$\overline{aws}$ 

管理员指南

## Amazon Connect

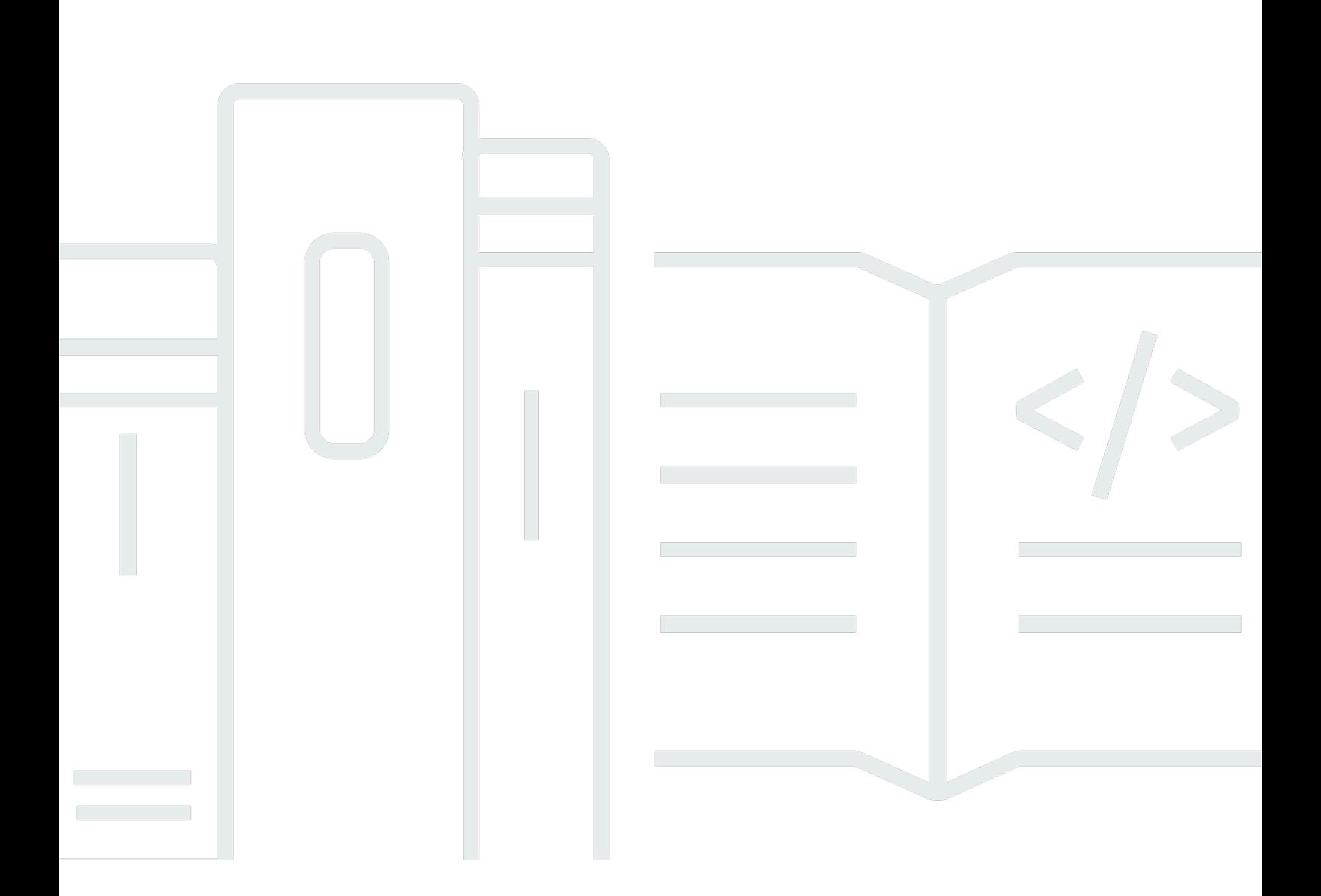

Copyright © 2024 Amazon Web Services, Inc. and/or its affiliates. All rights reserved.

## Amazon Connect: 管理员指南

Copyright © 2024 Amazon Web Services, Inc. and/or its affiliates. All rights reserved.

Amazon 的商标和商业外观不得用于任何非 Amazon 的商品或服务,也不得以任何可能引起客户混 淆、贬低或诋毁 Amazon 的方式使用。所有非 Amazon 拥有的其他商标均为各自所有者的财产,这些 所有者可能附属于 Amazon、与 Amazon 有关联或由 Amazon 赞助,也可能不是如此。

## **Table of Contents**

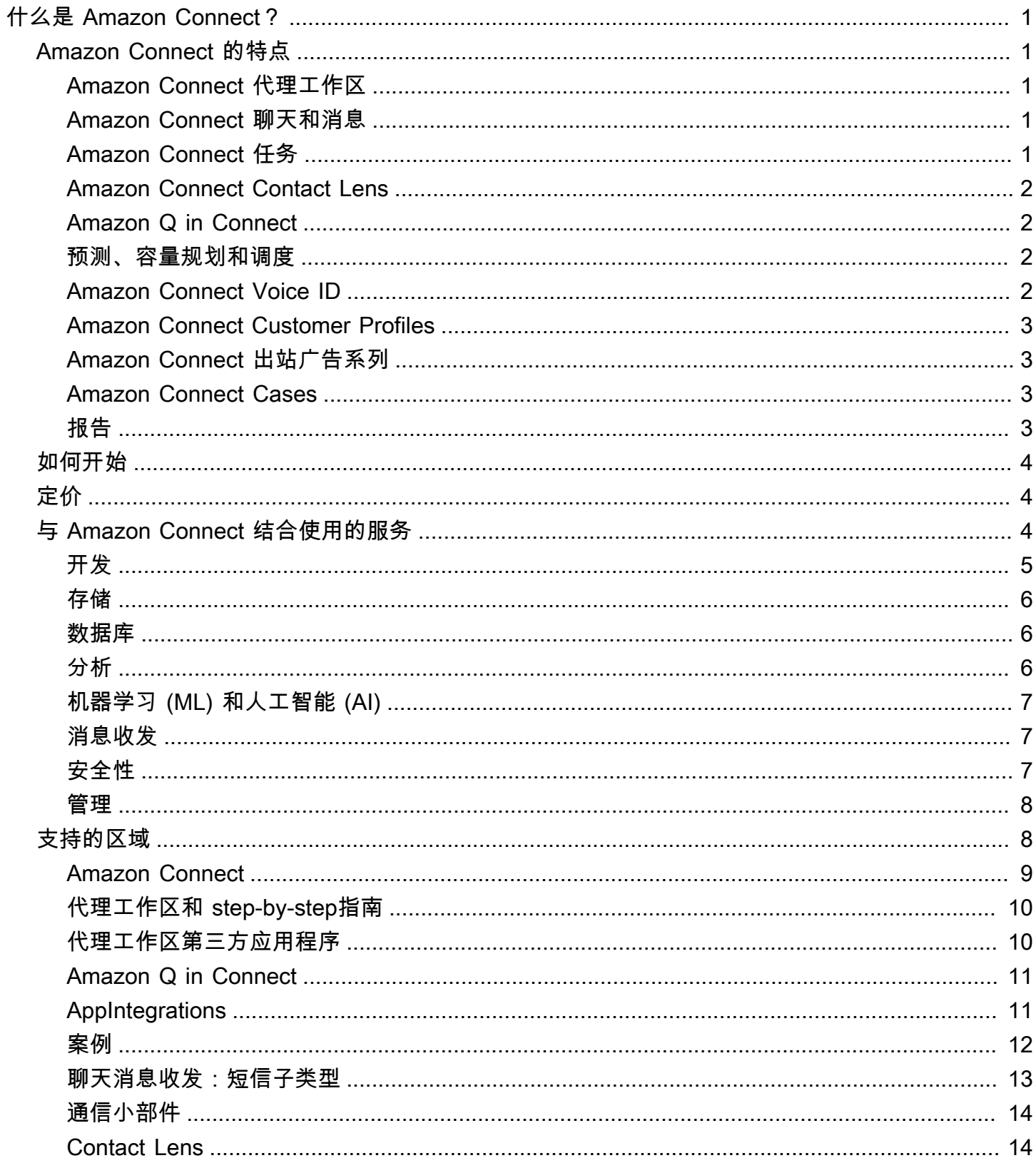

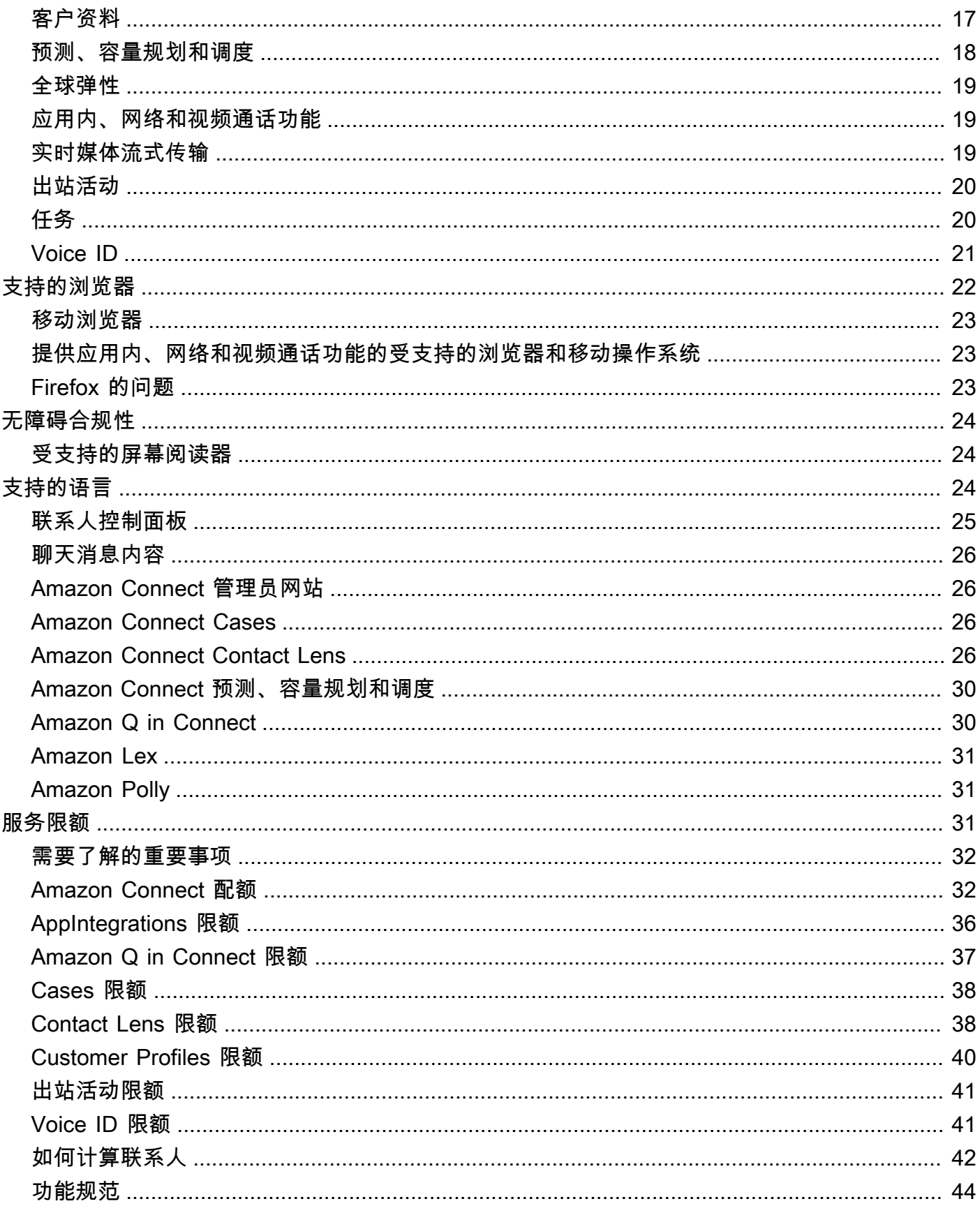

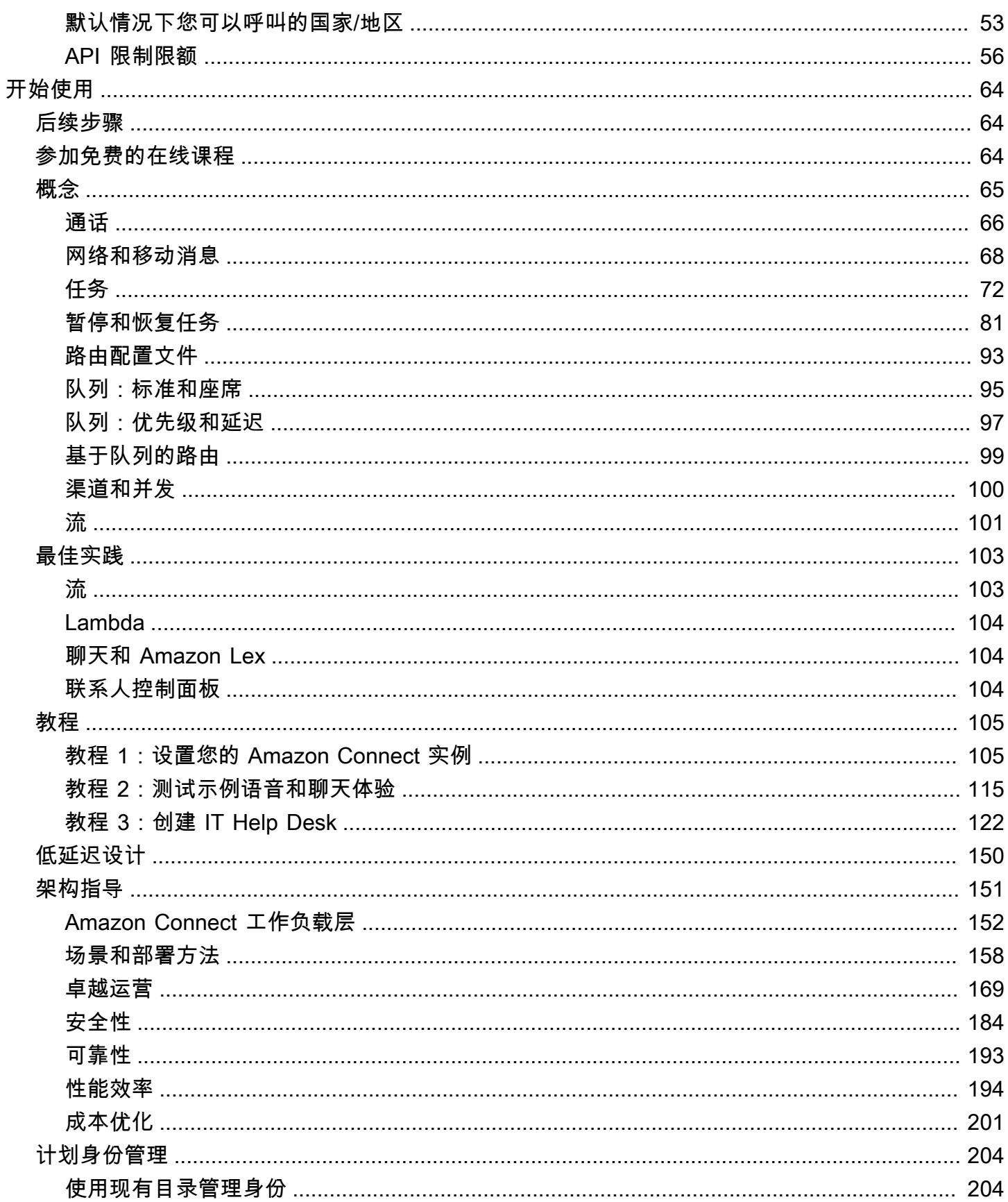

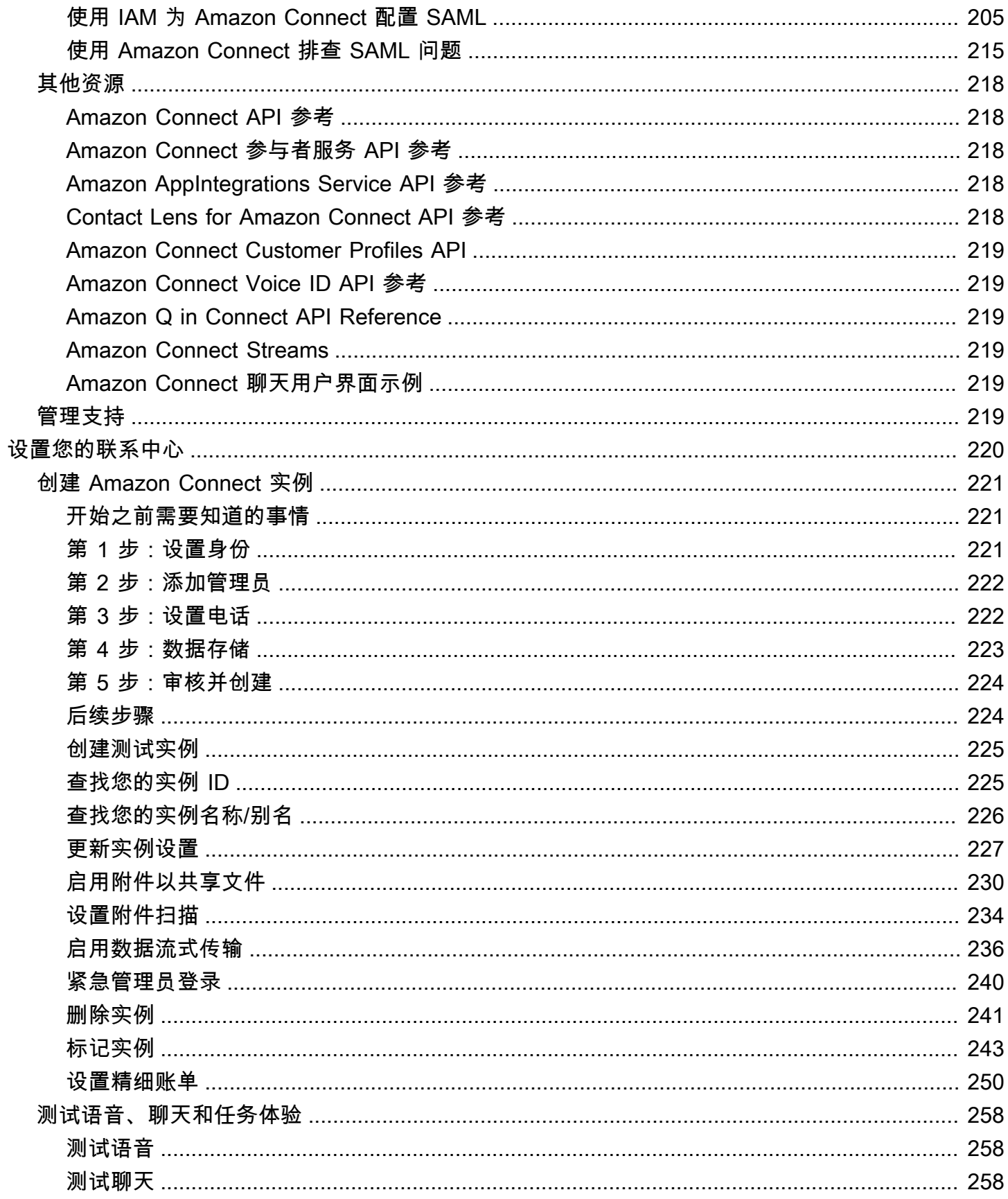

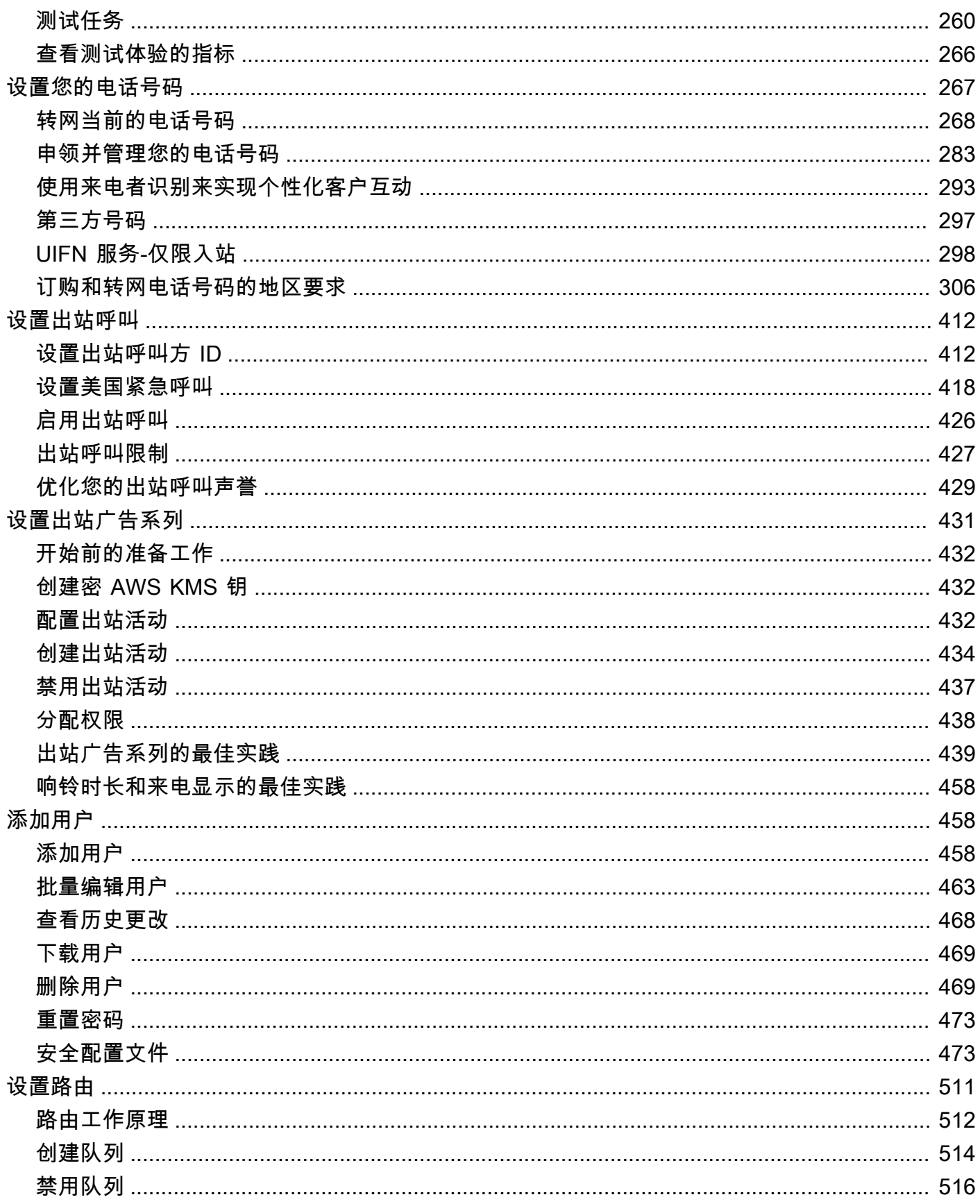

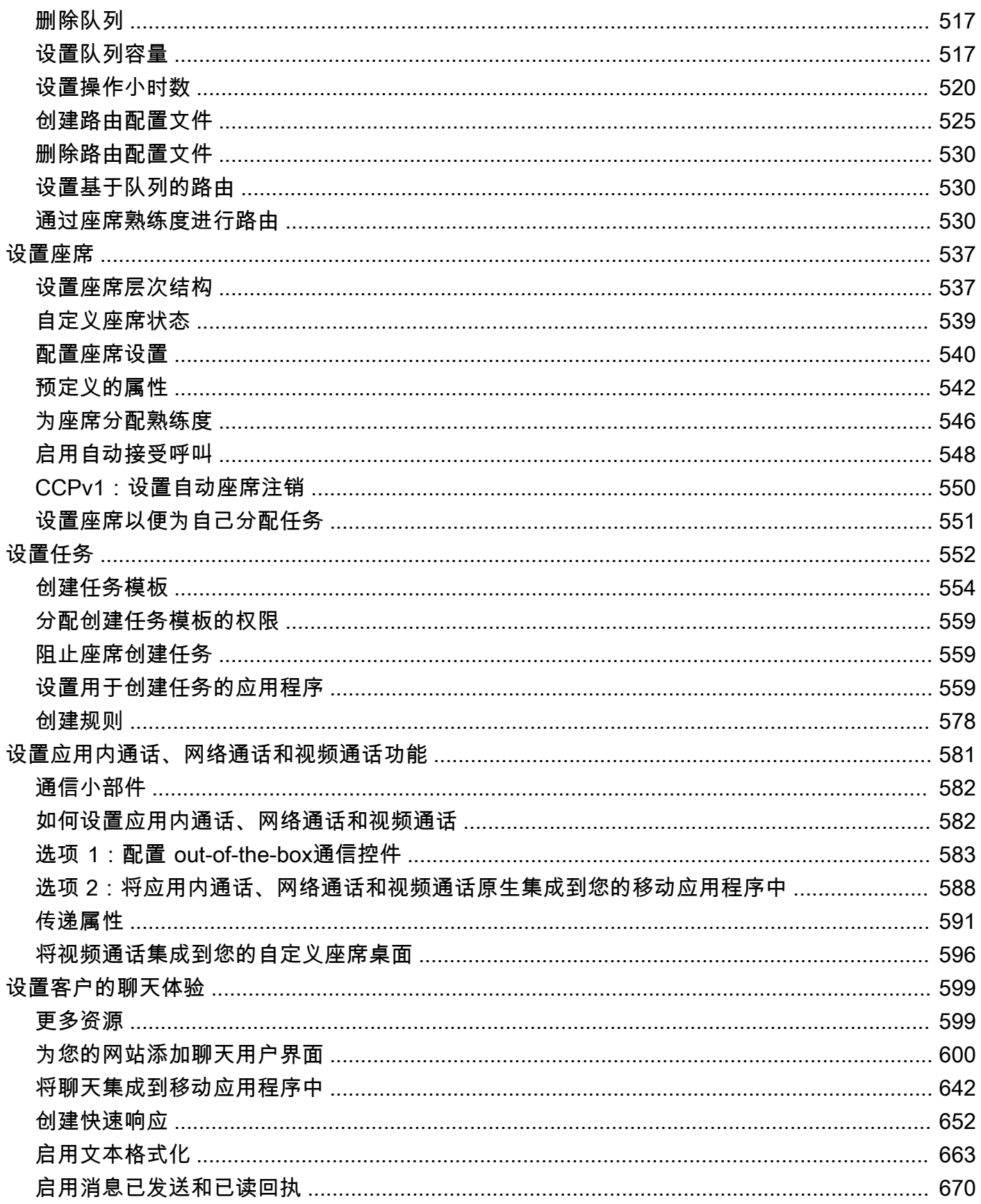

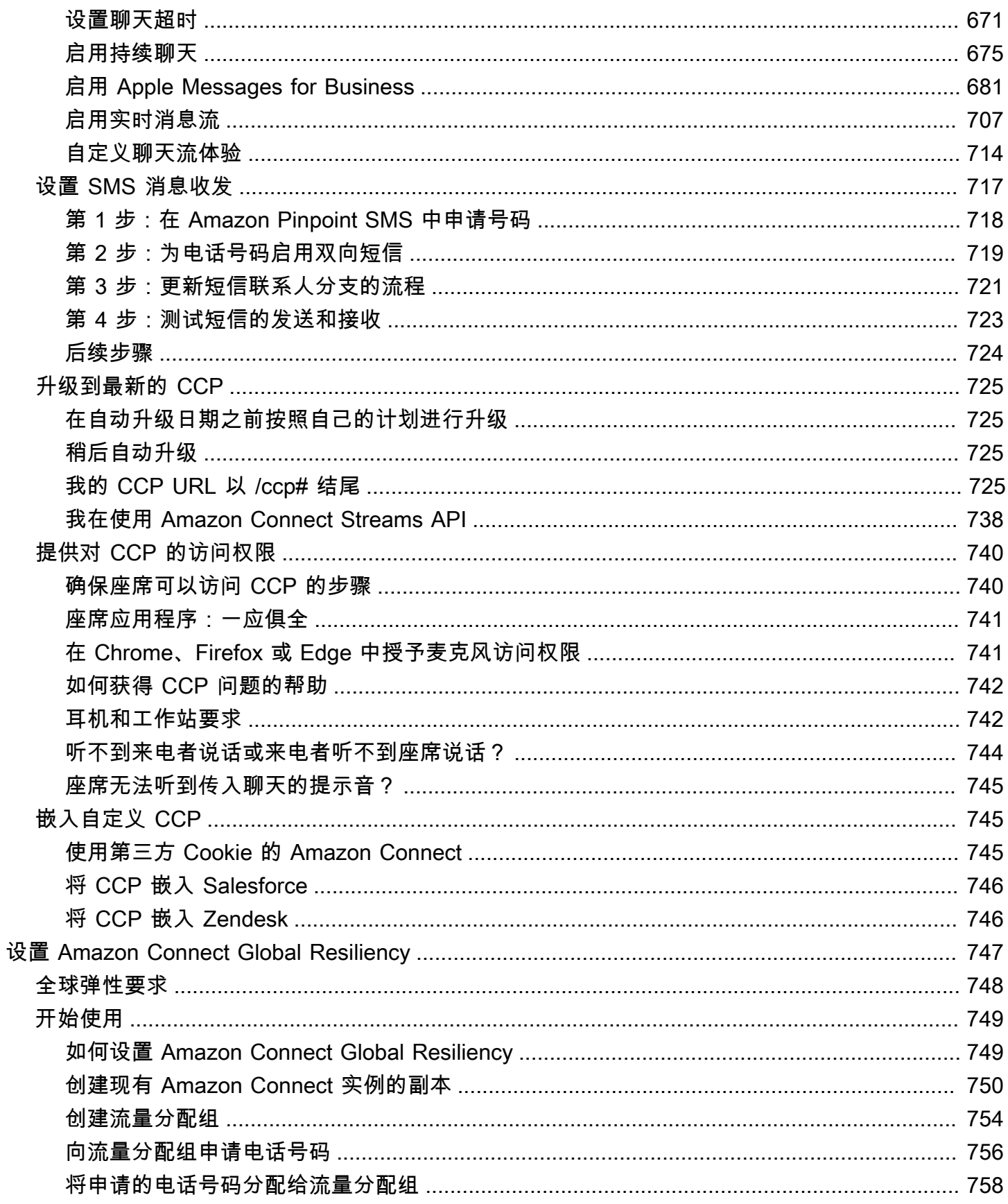

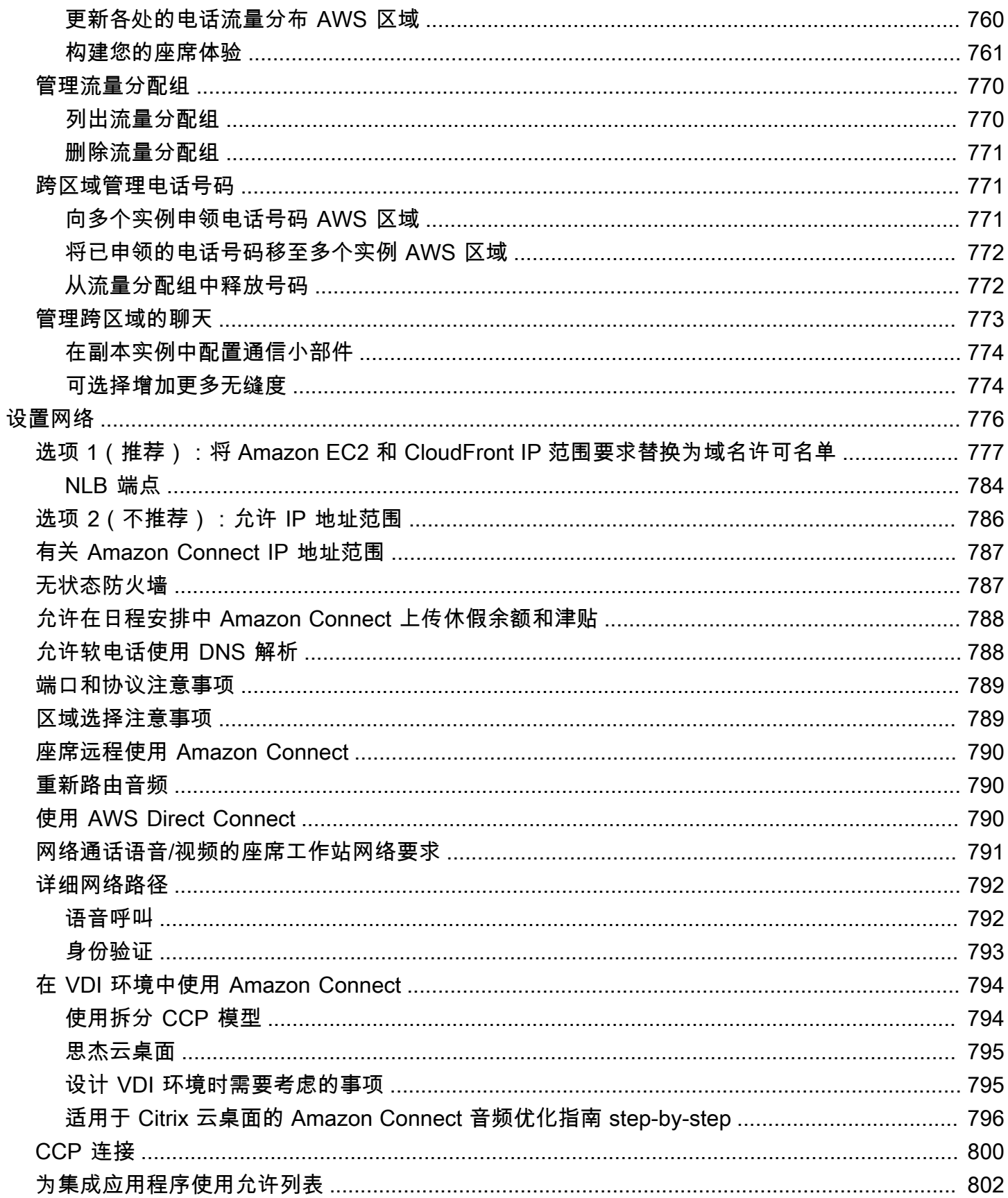

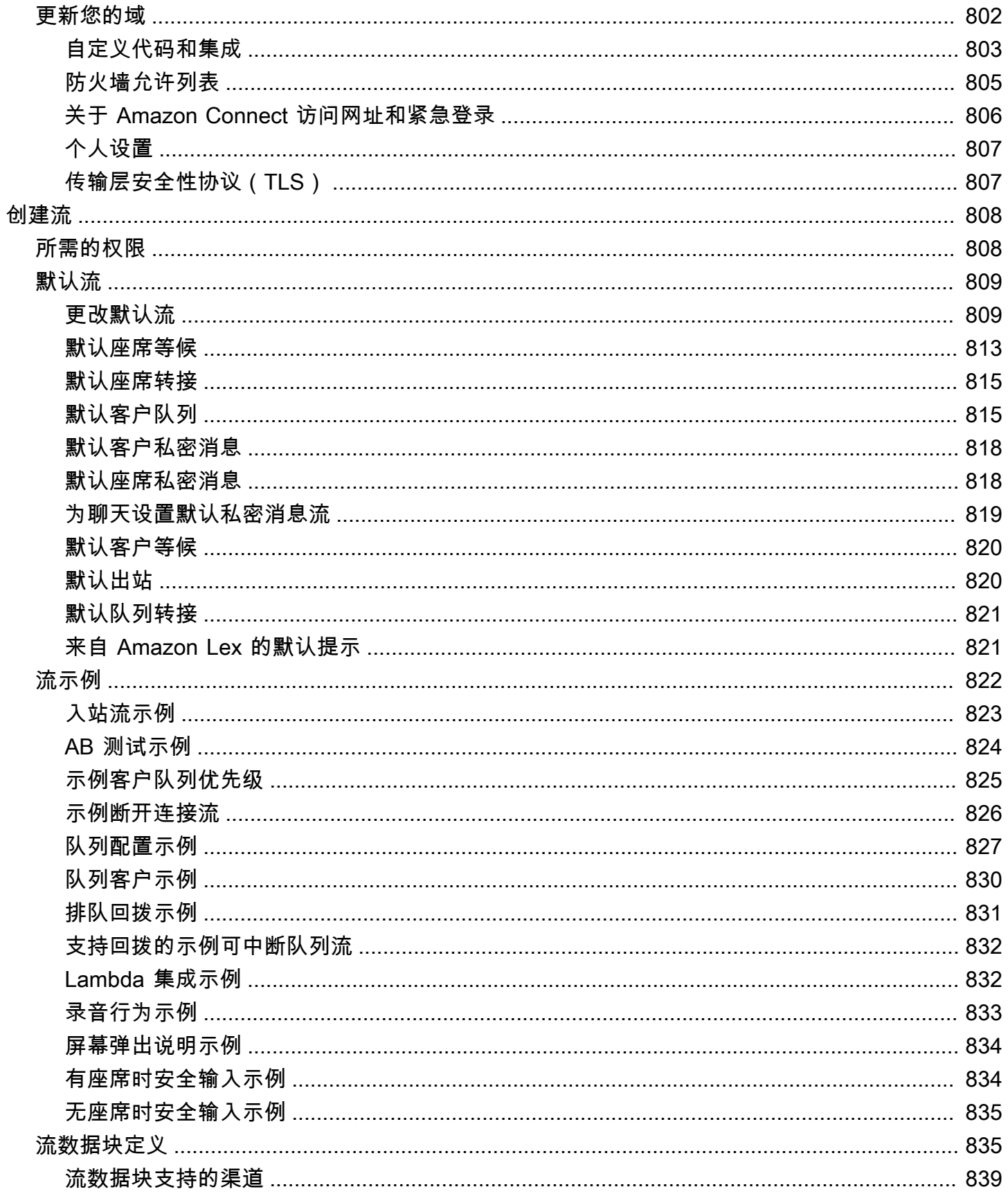

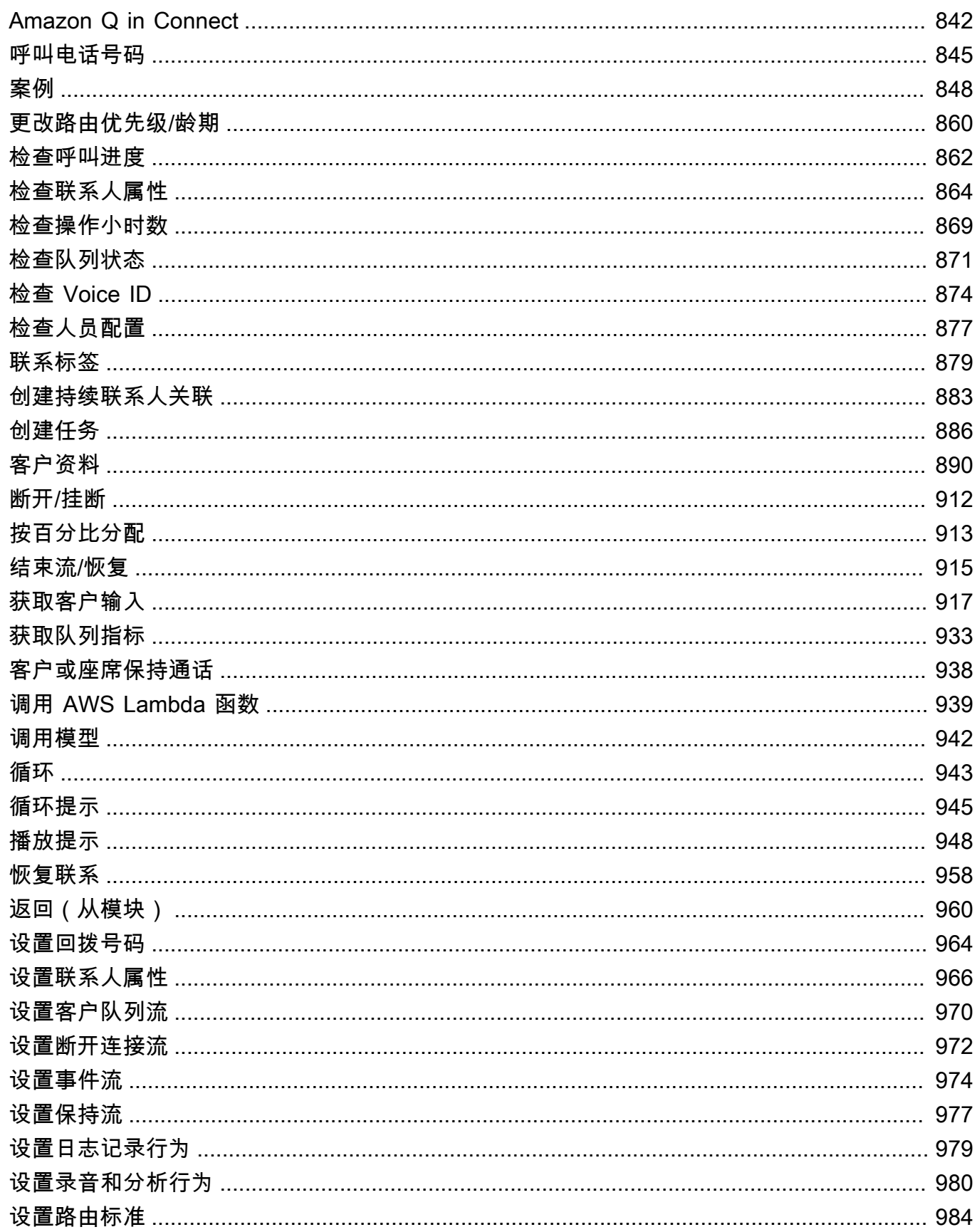

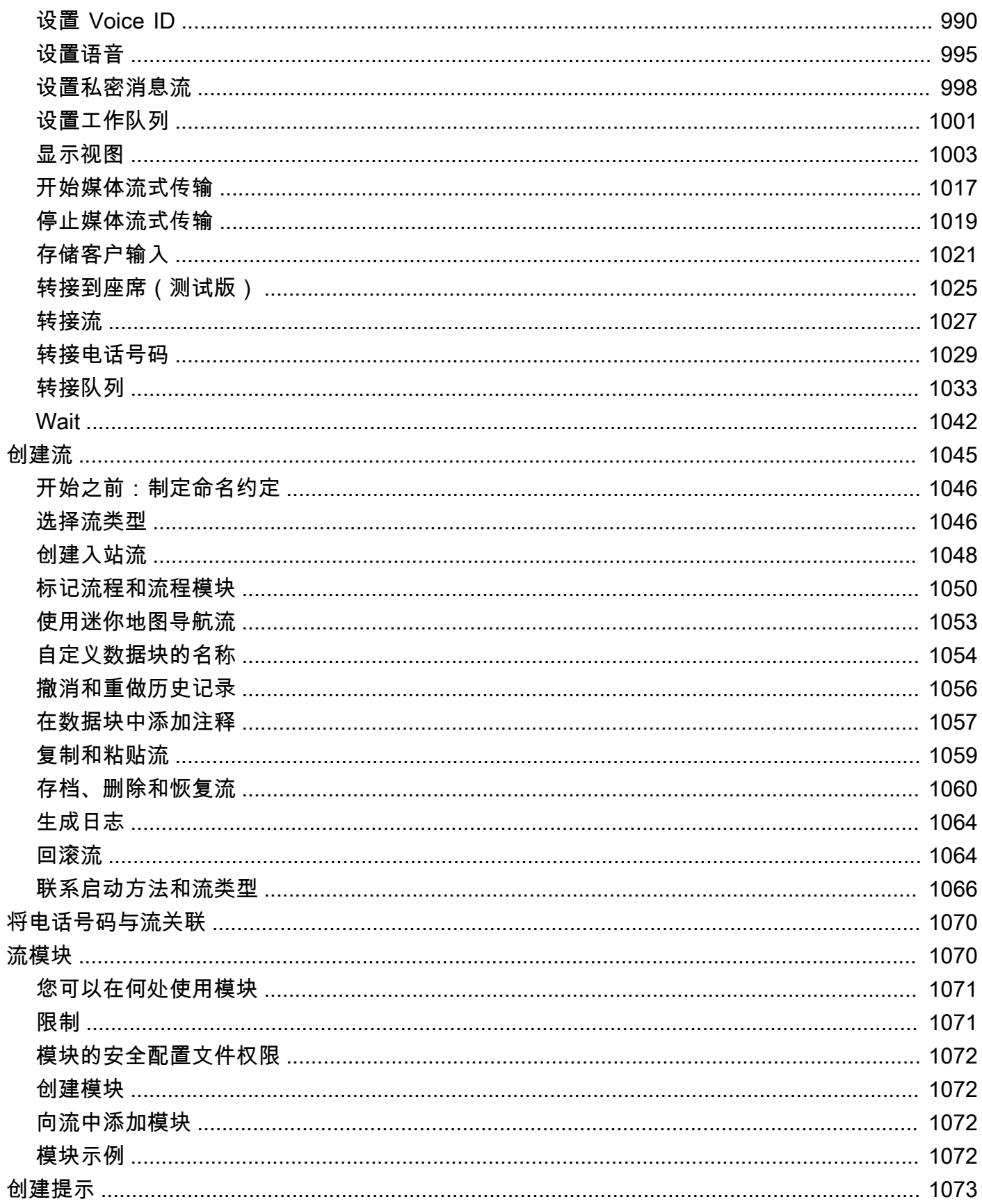

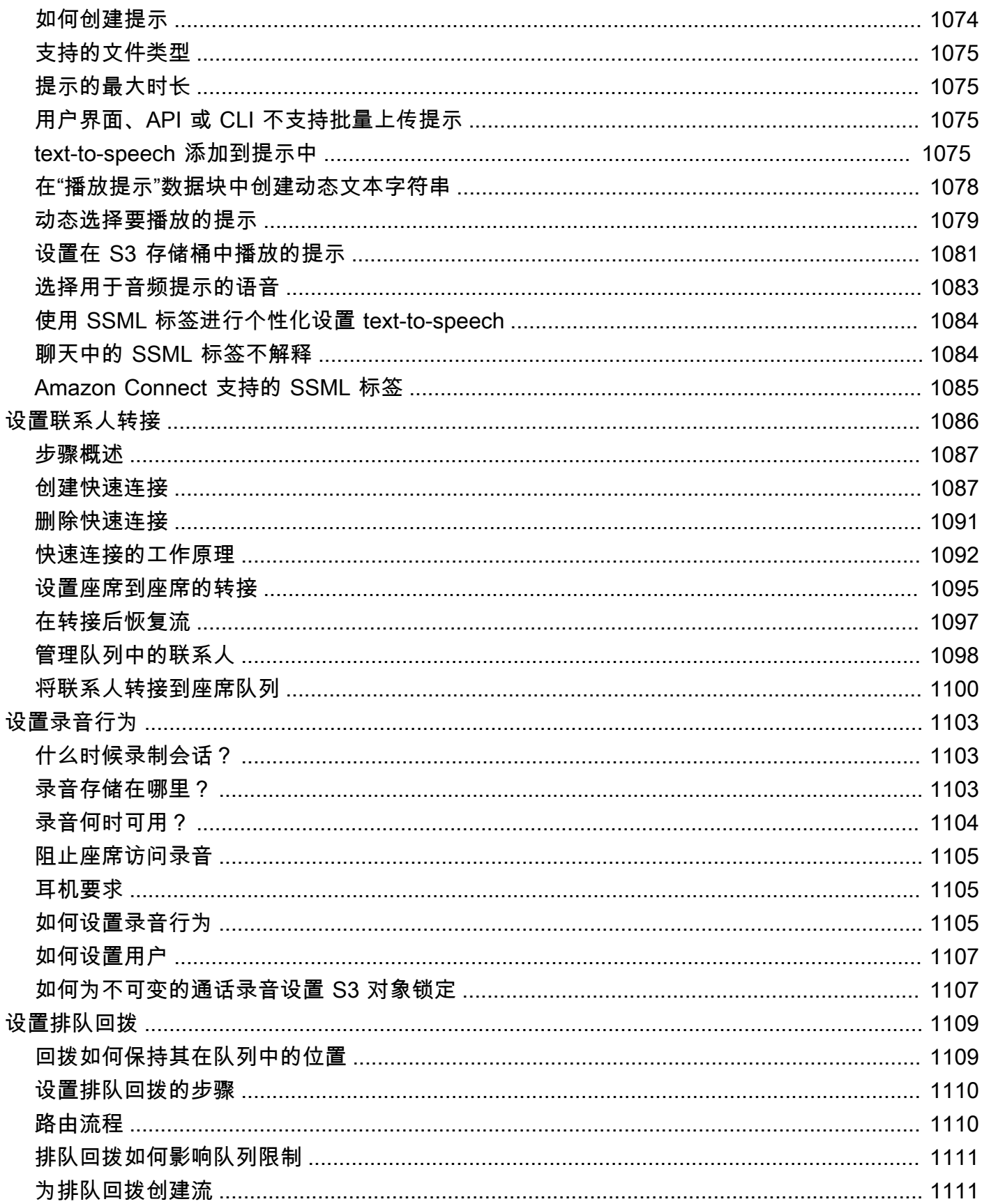

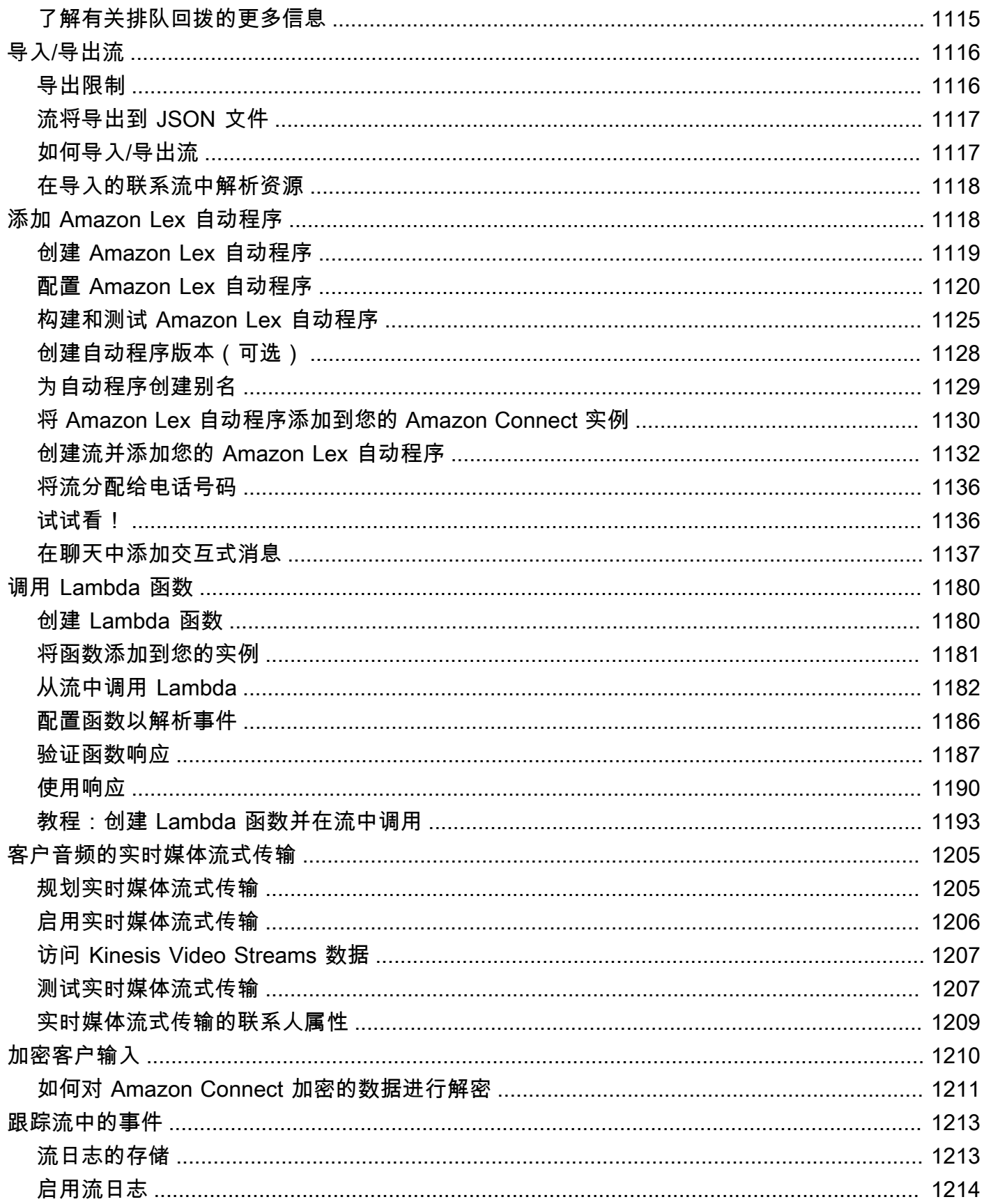

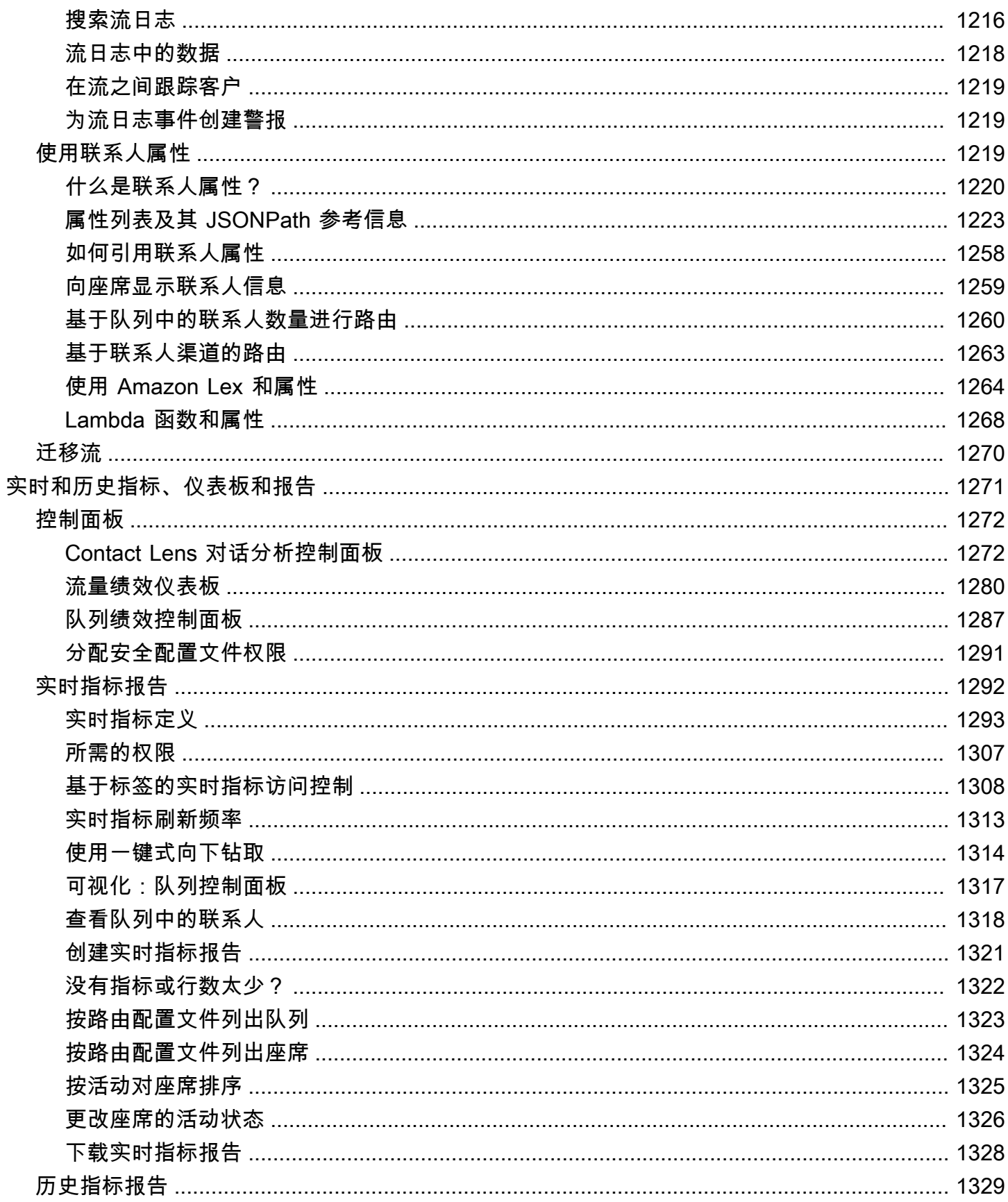

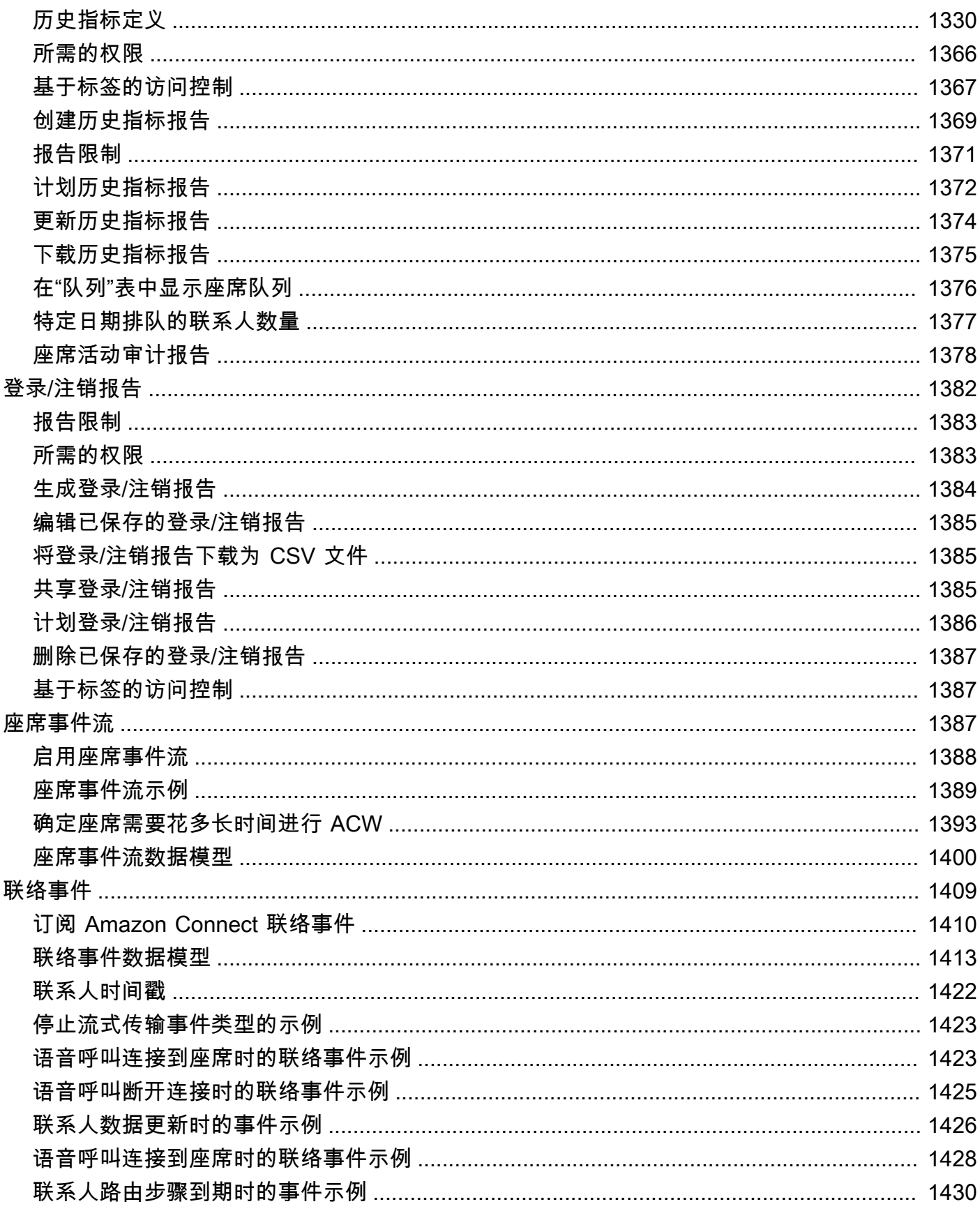

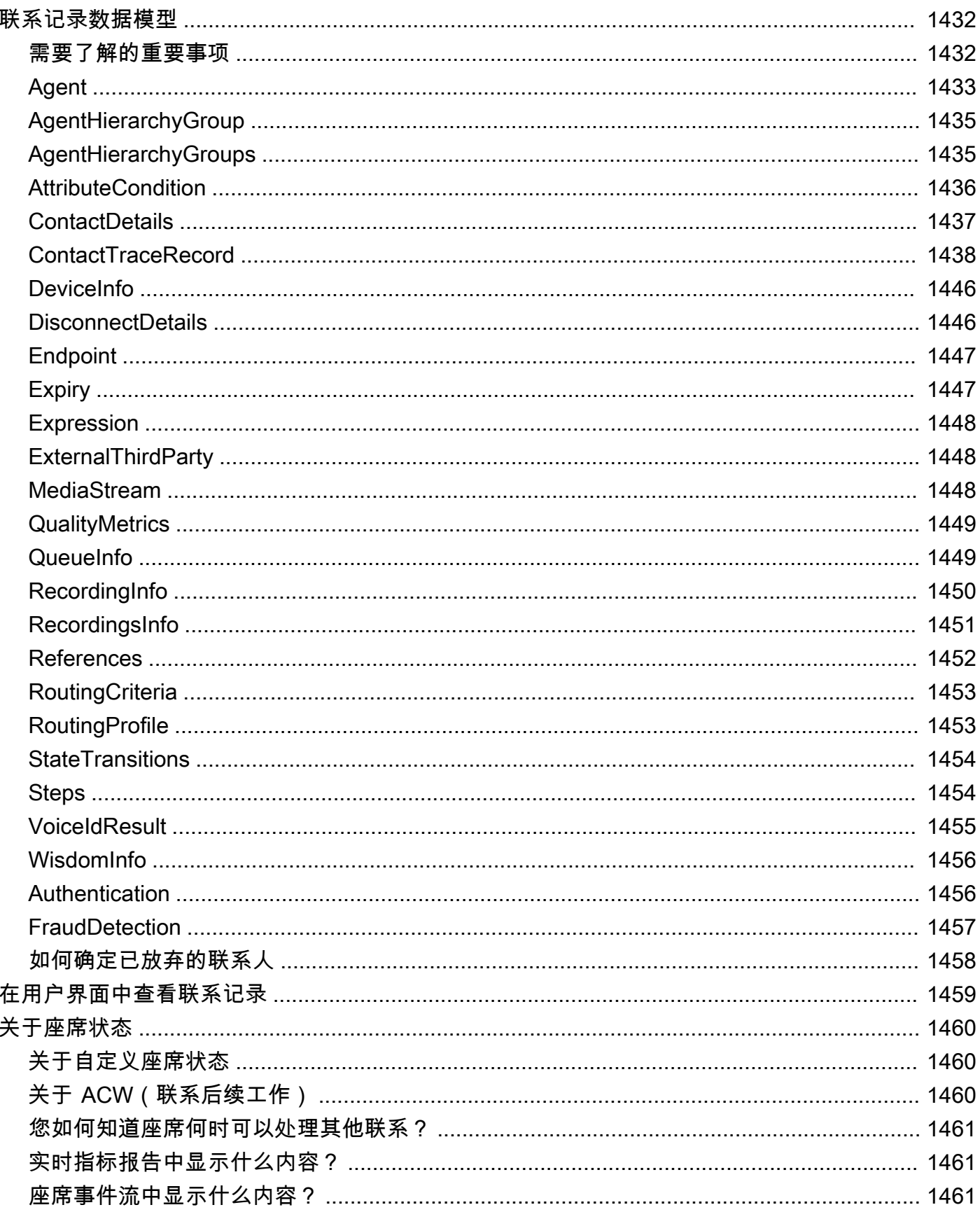

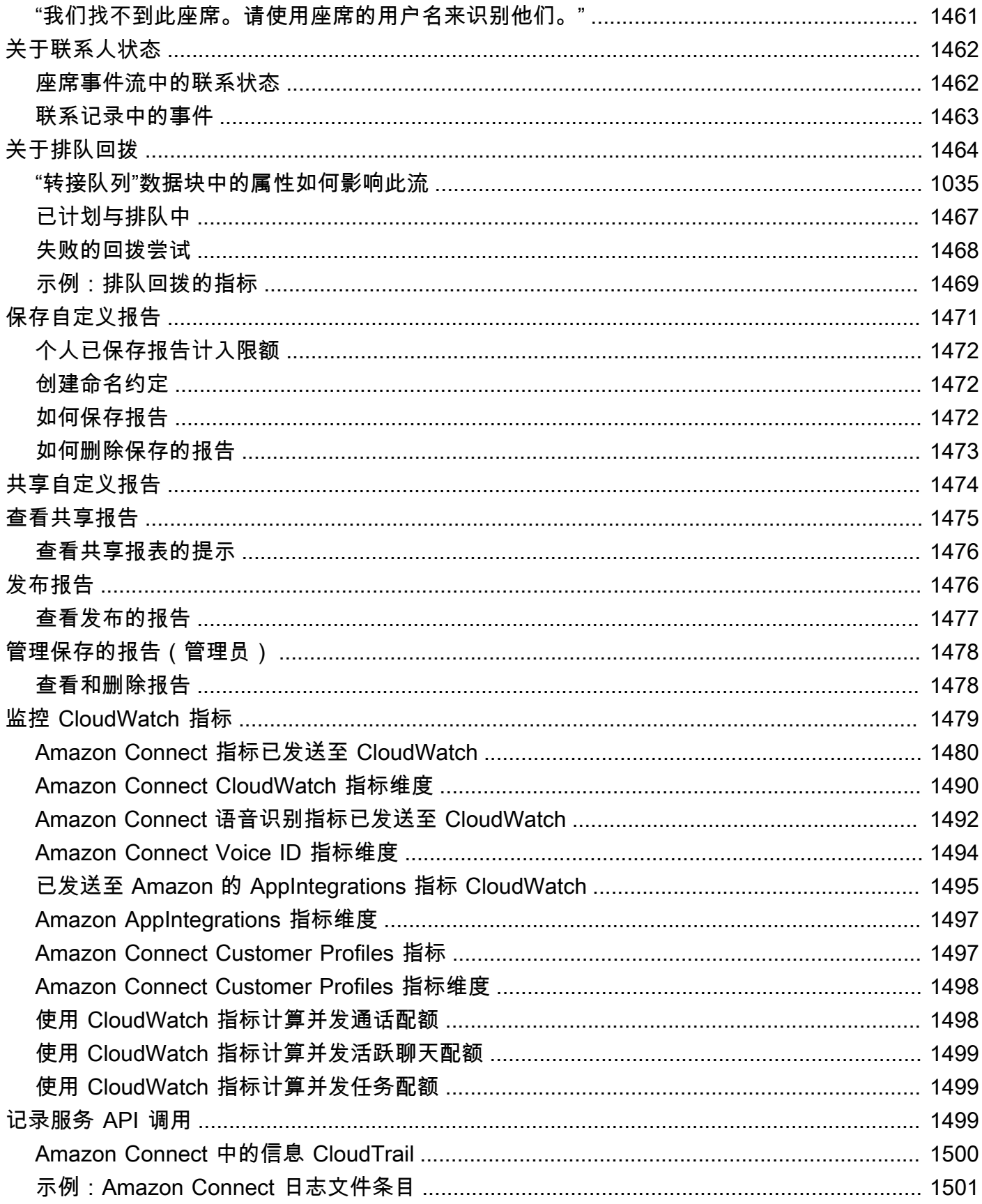

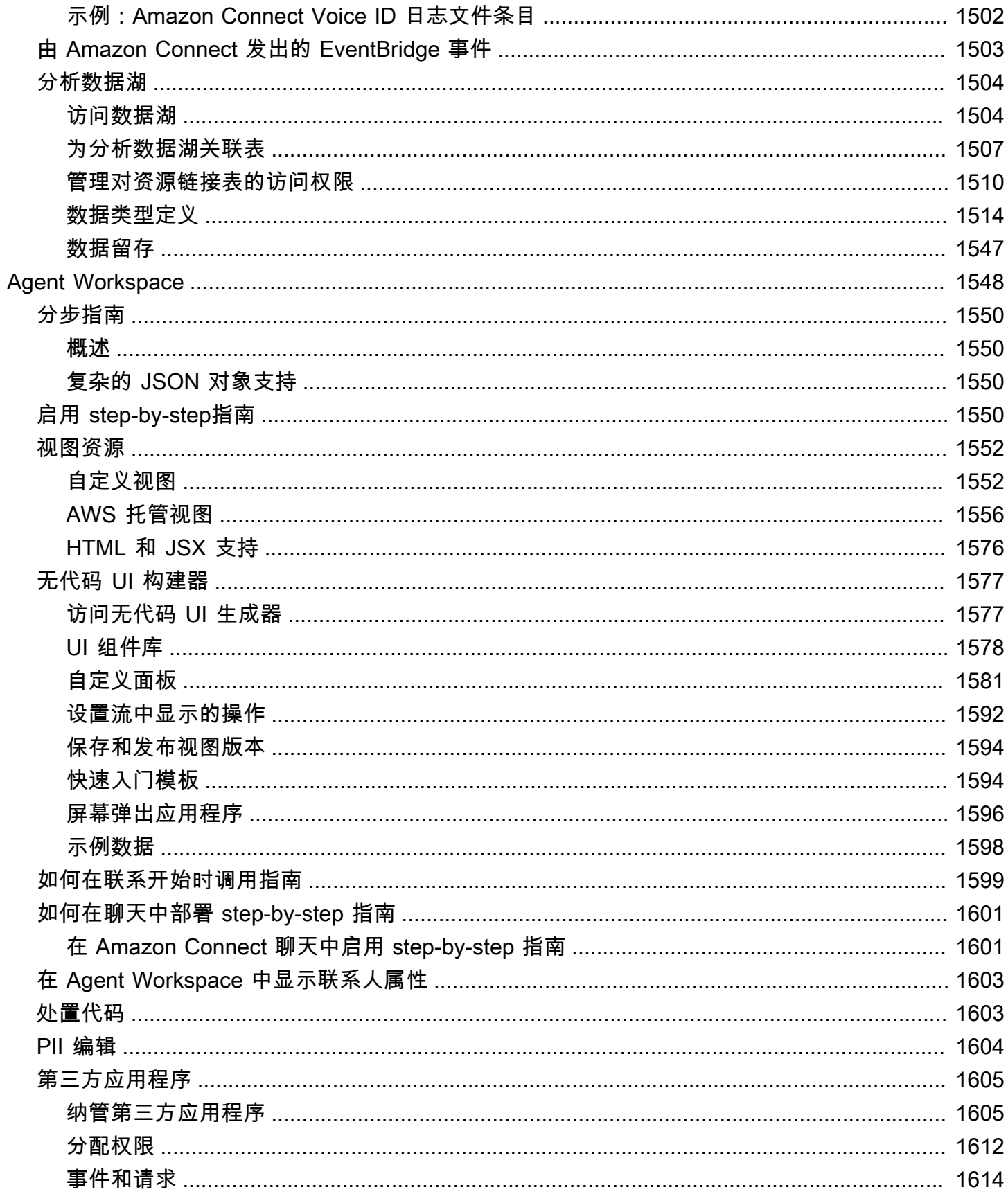

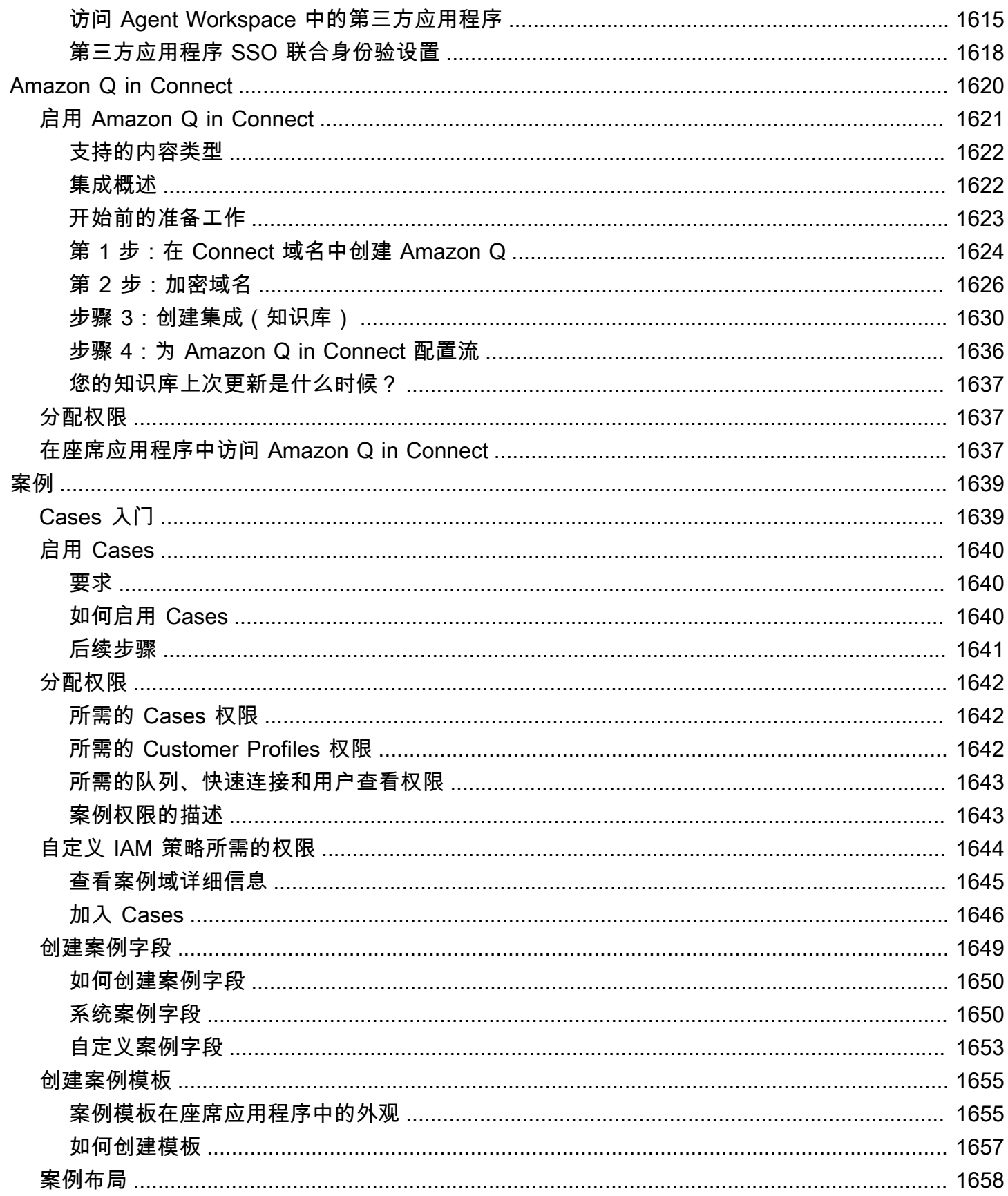

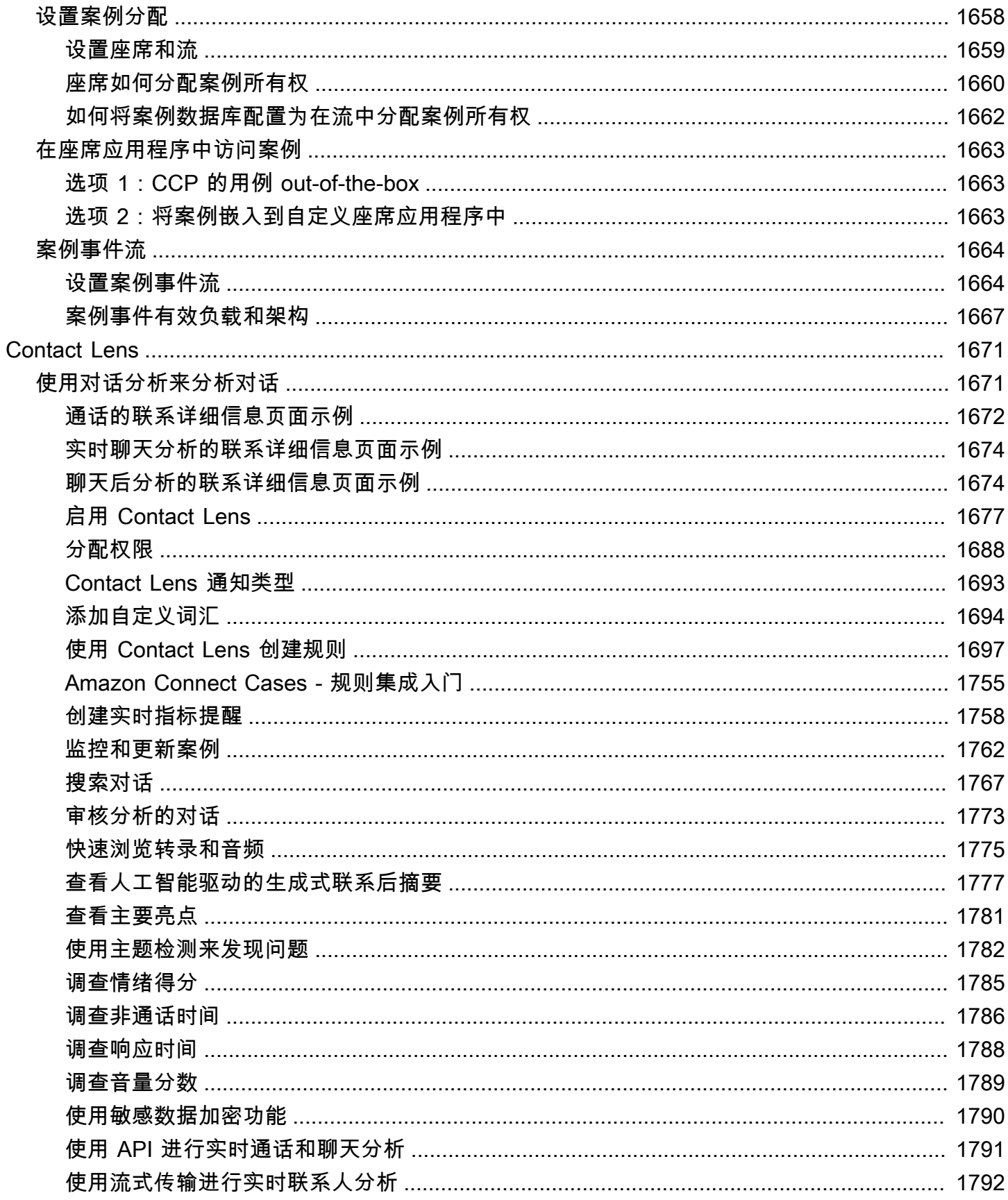

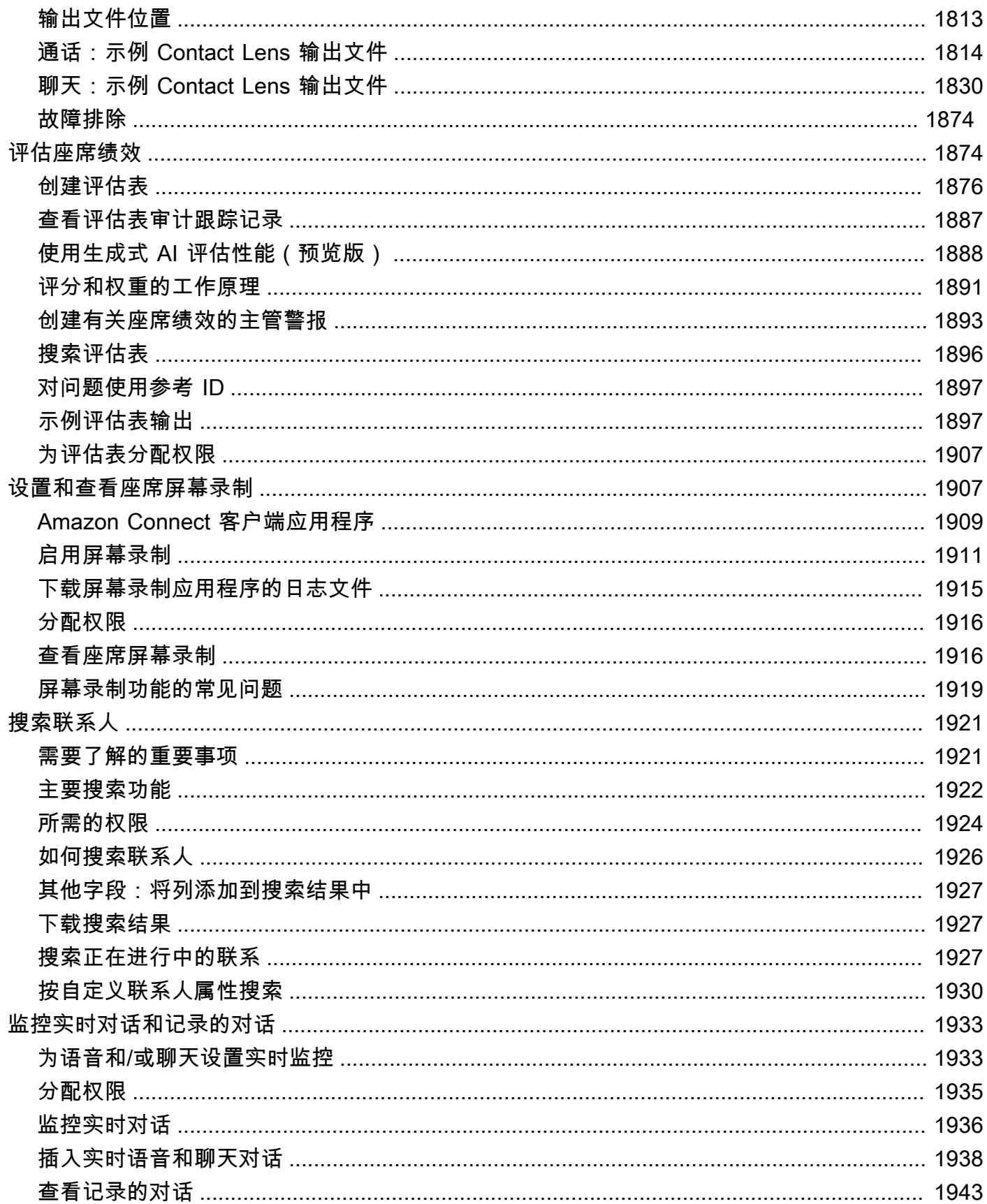

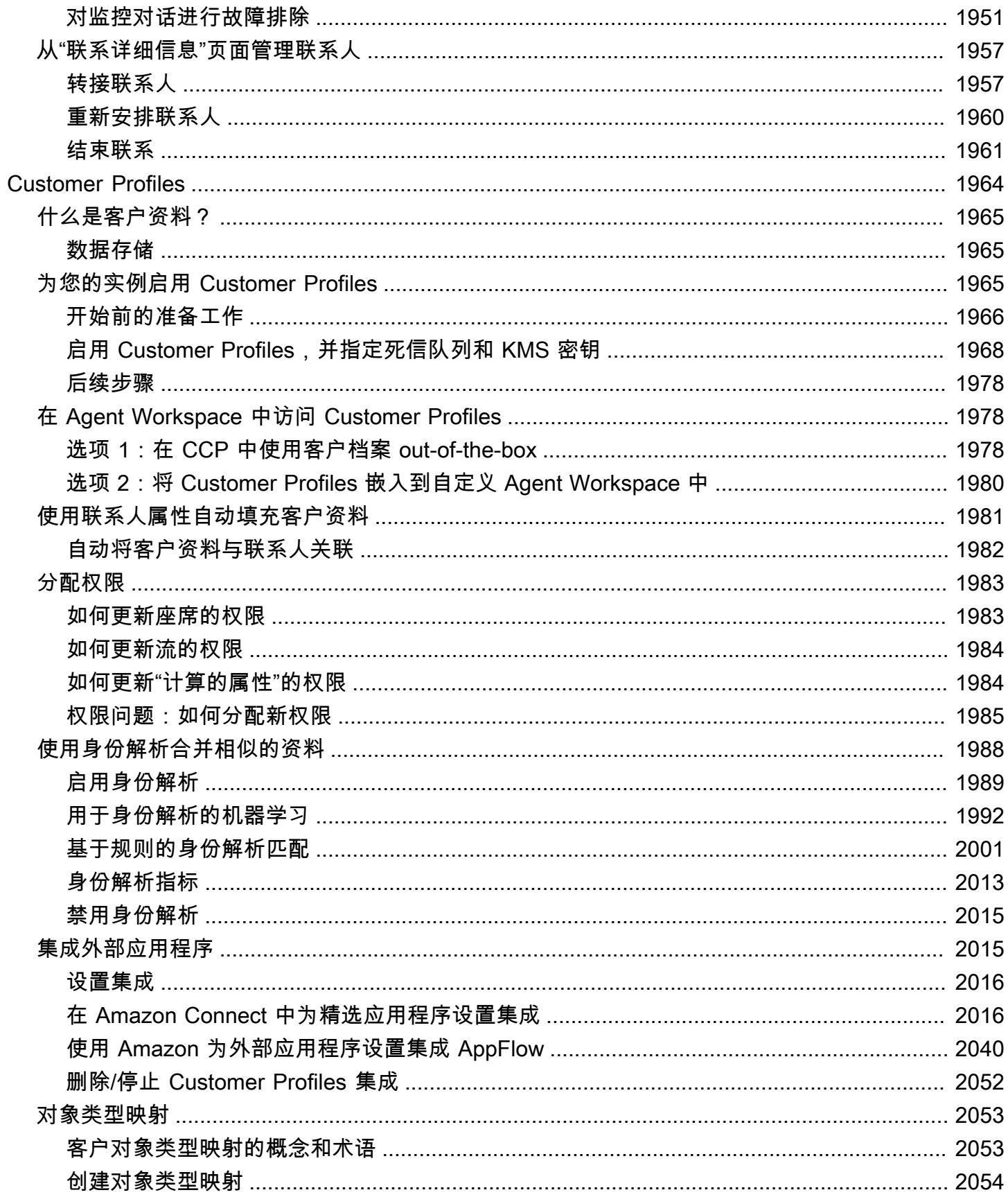

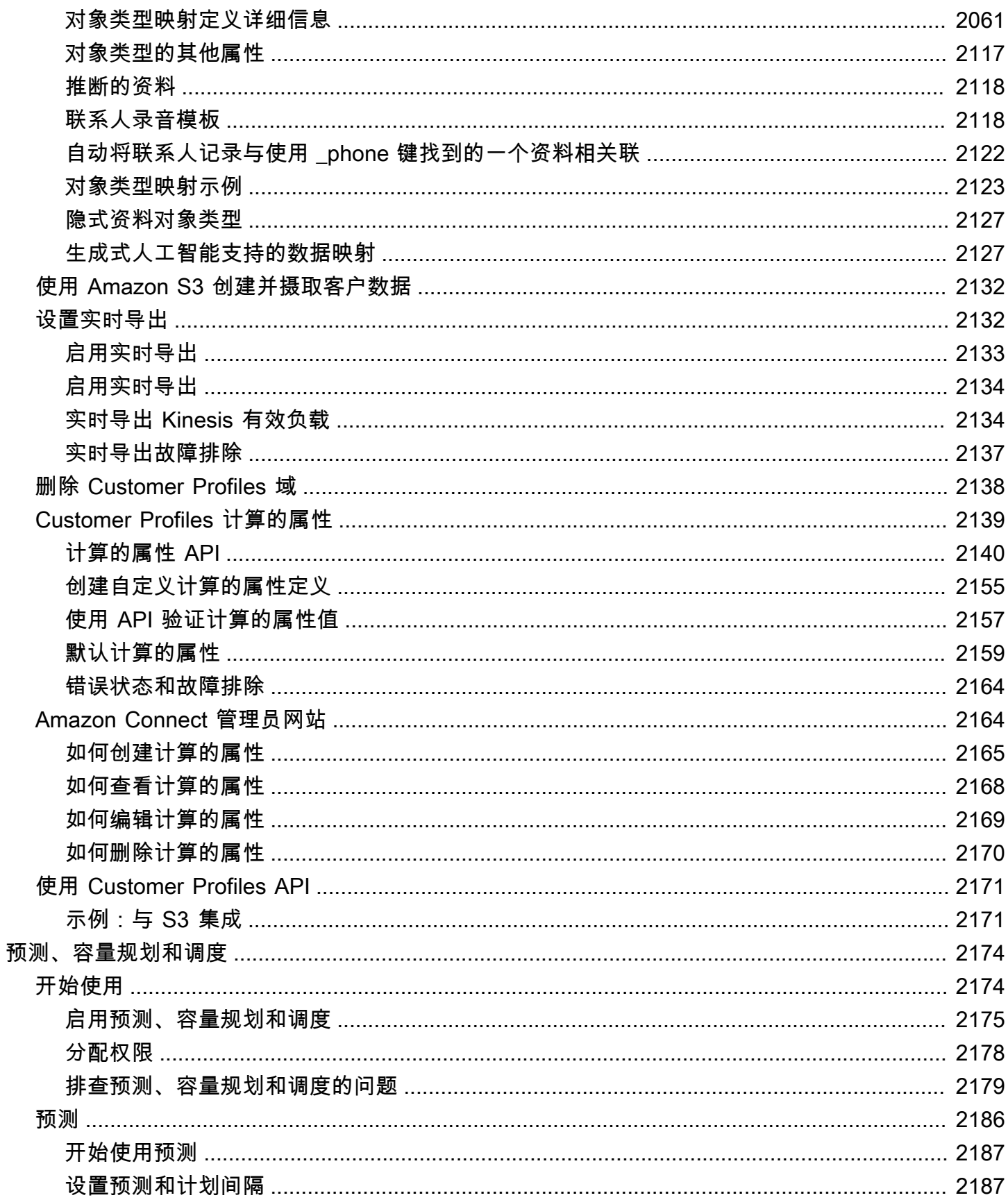

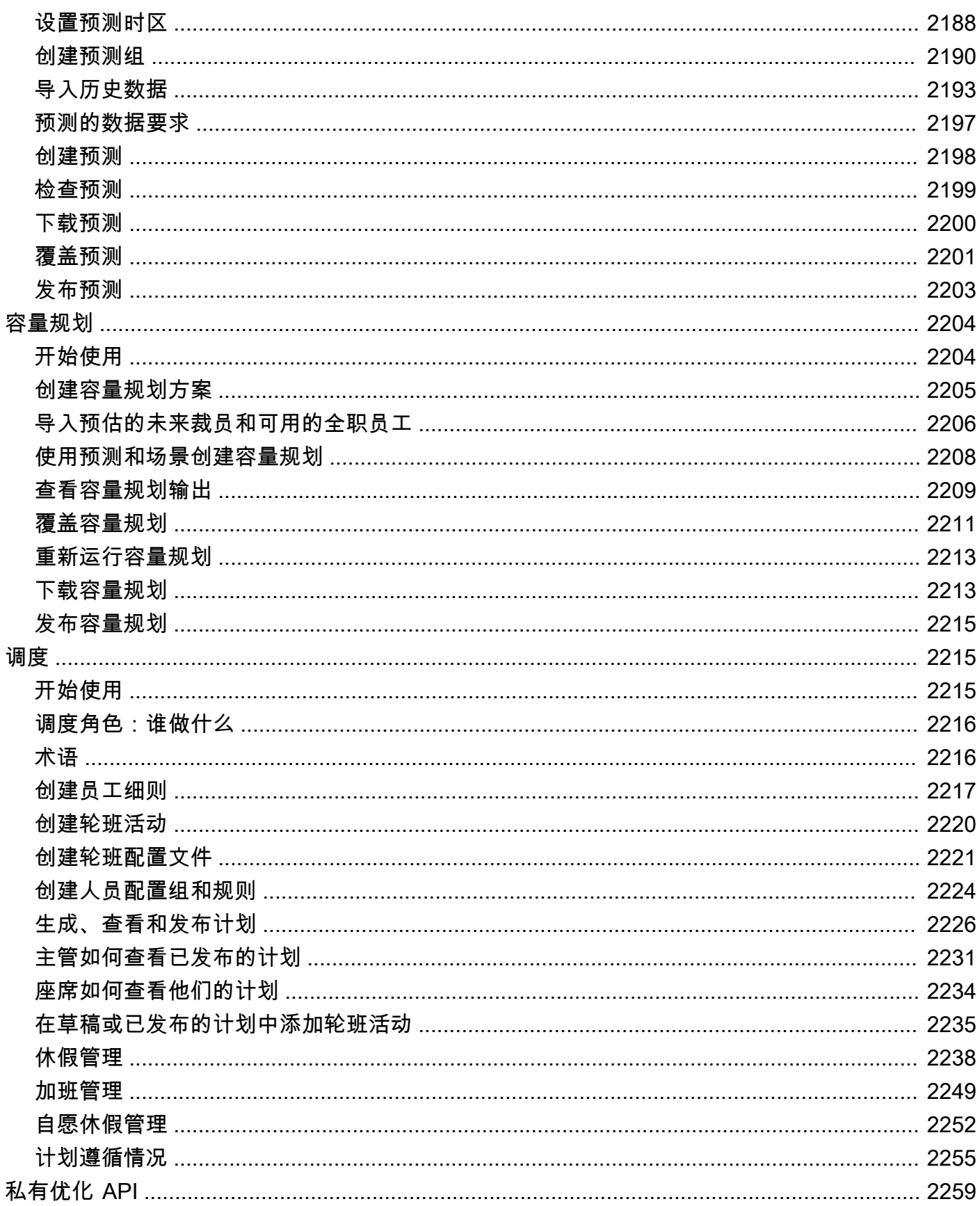

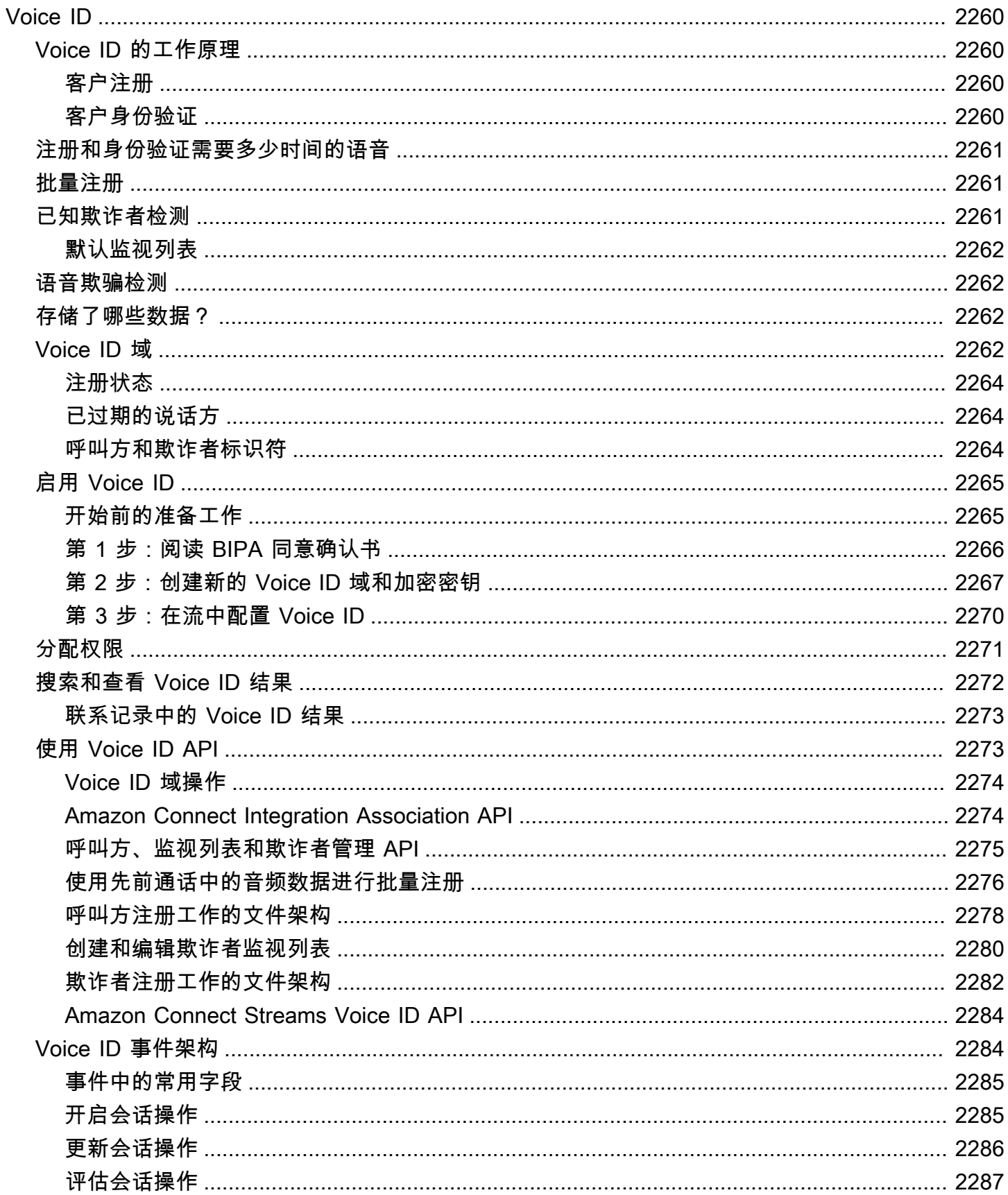

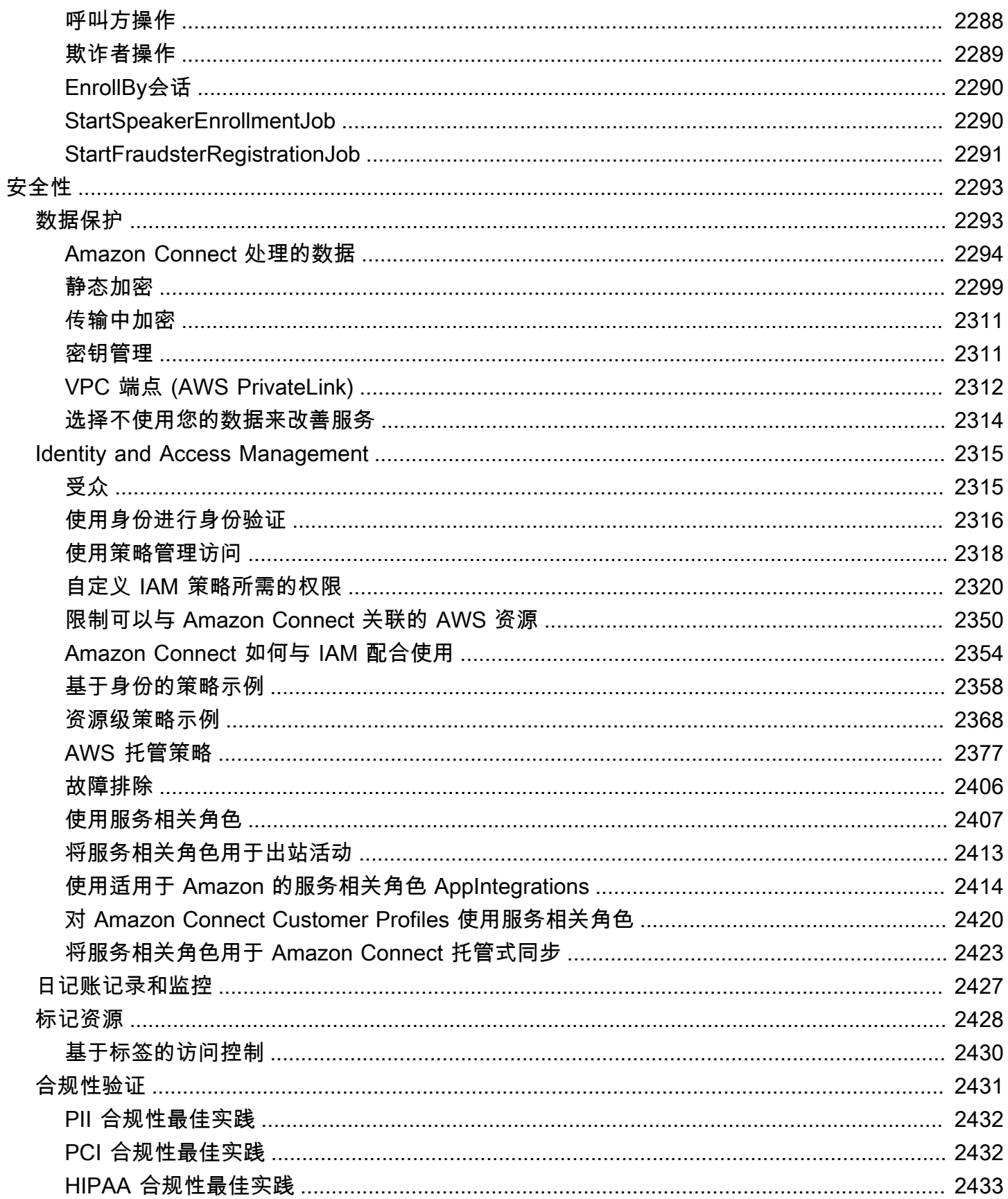

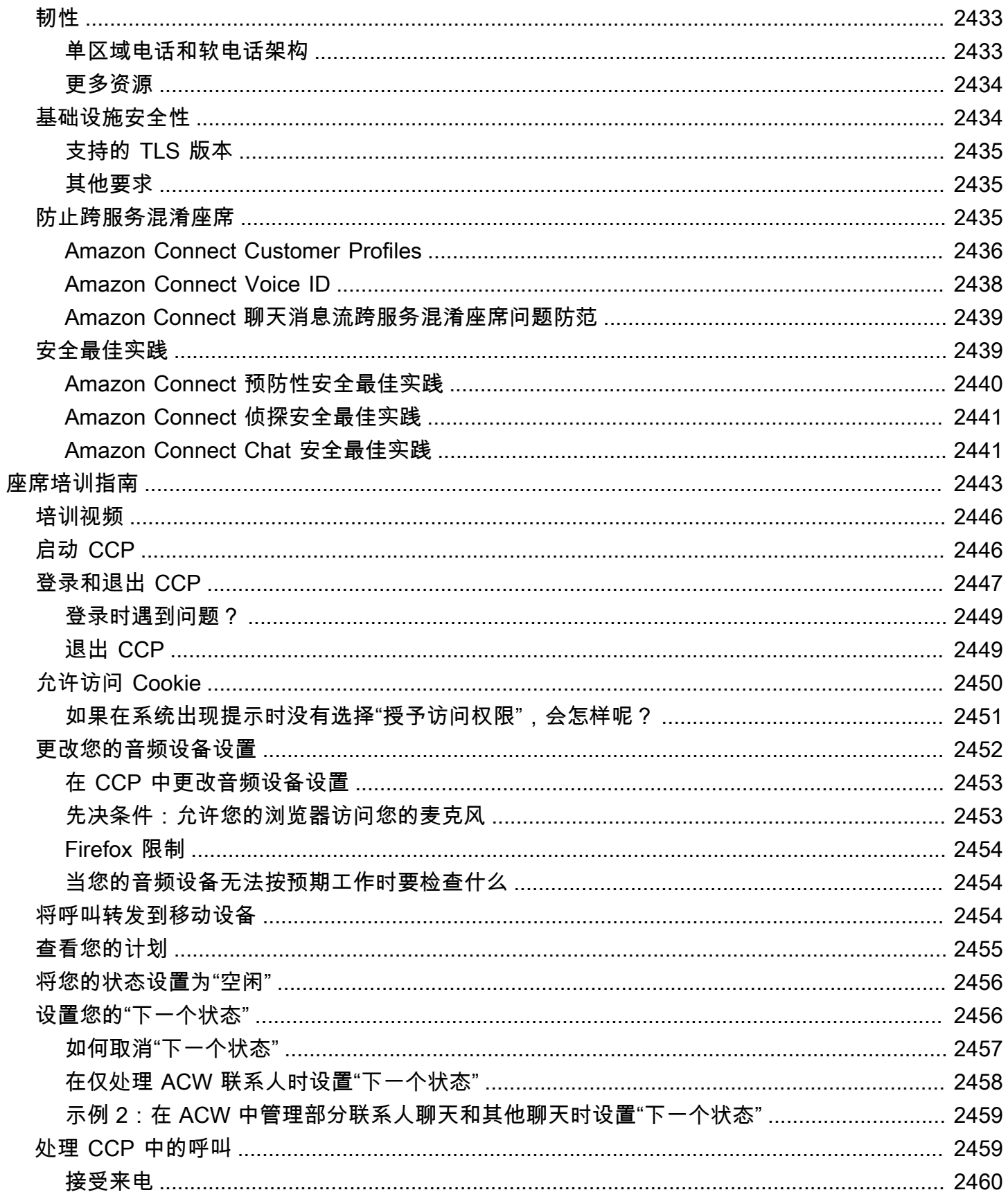

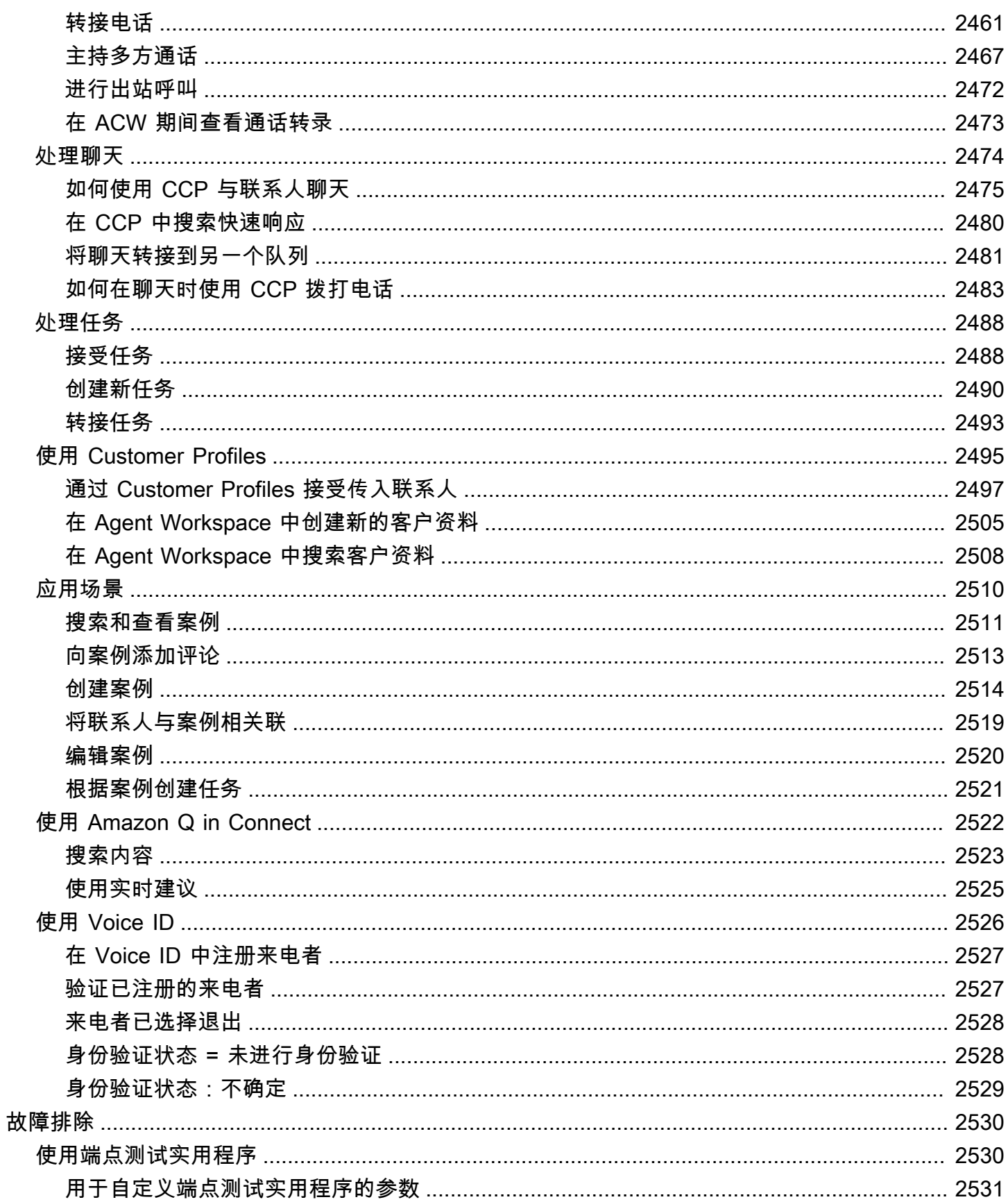

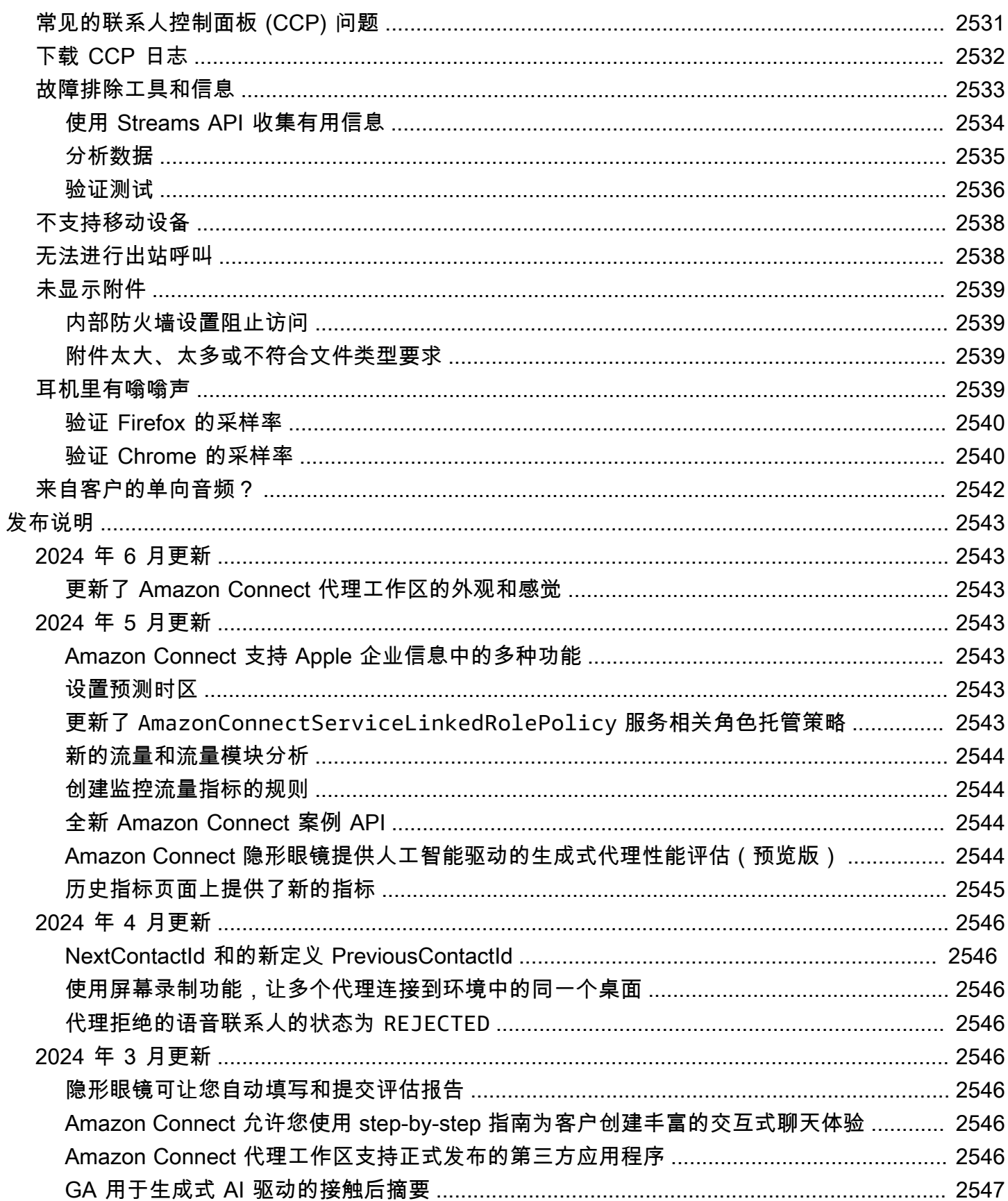

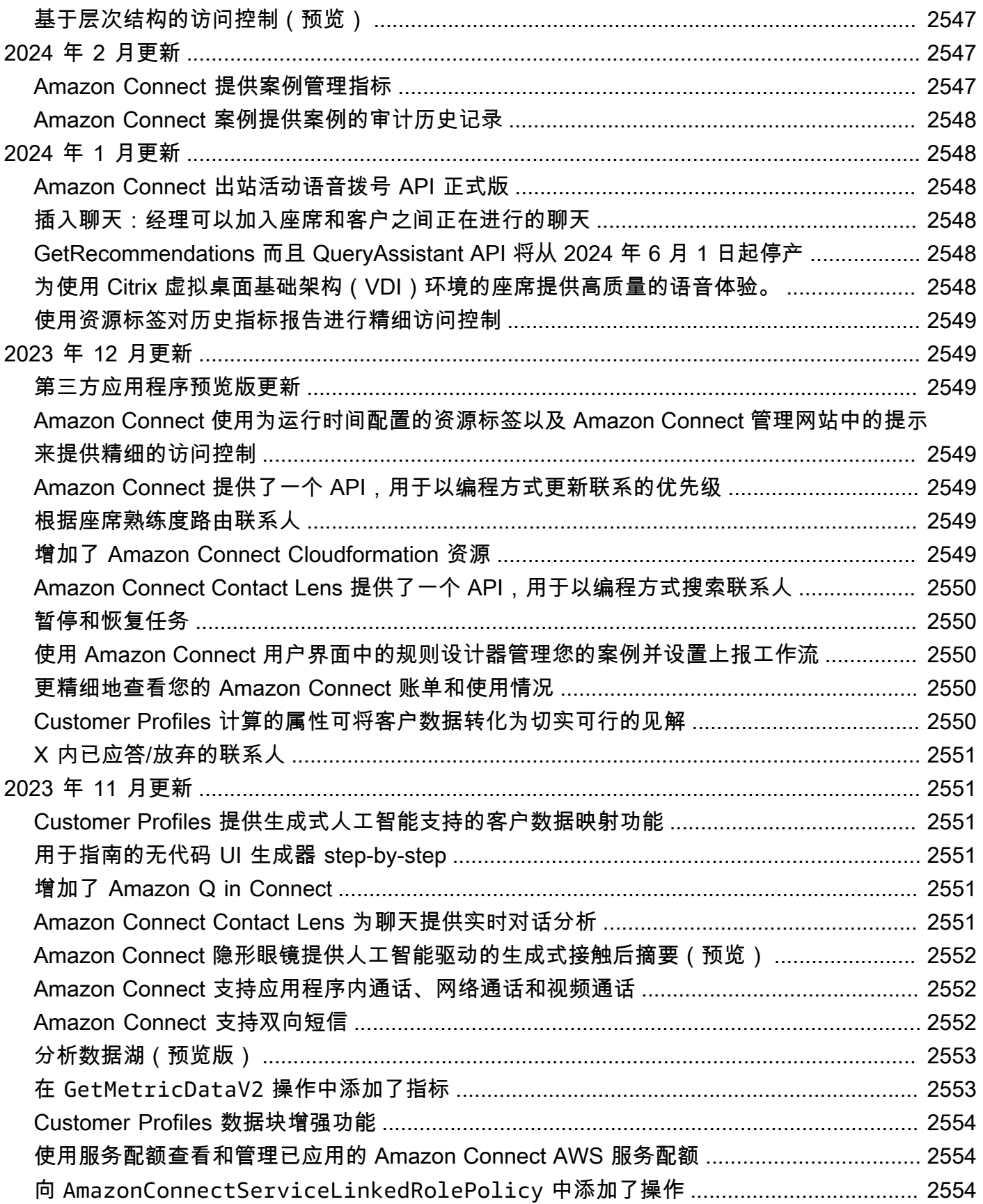

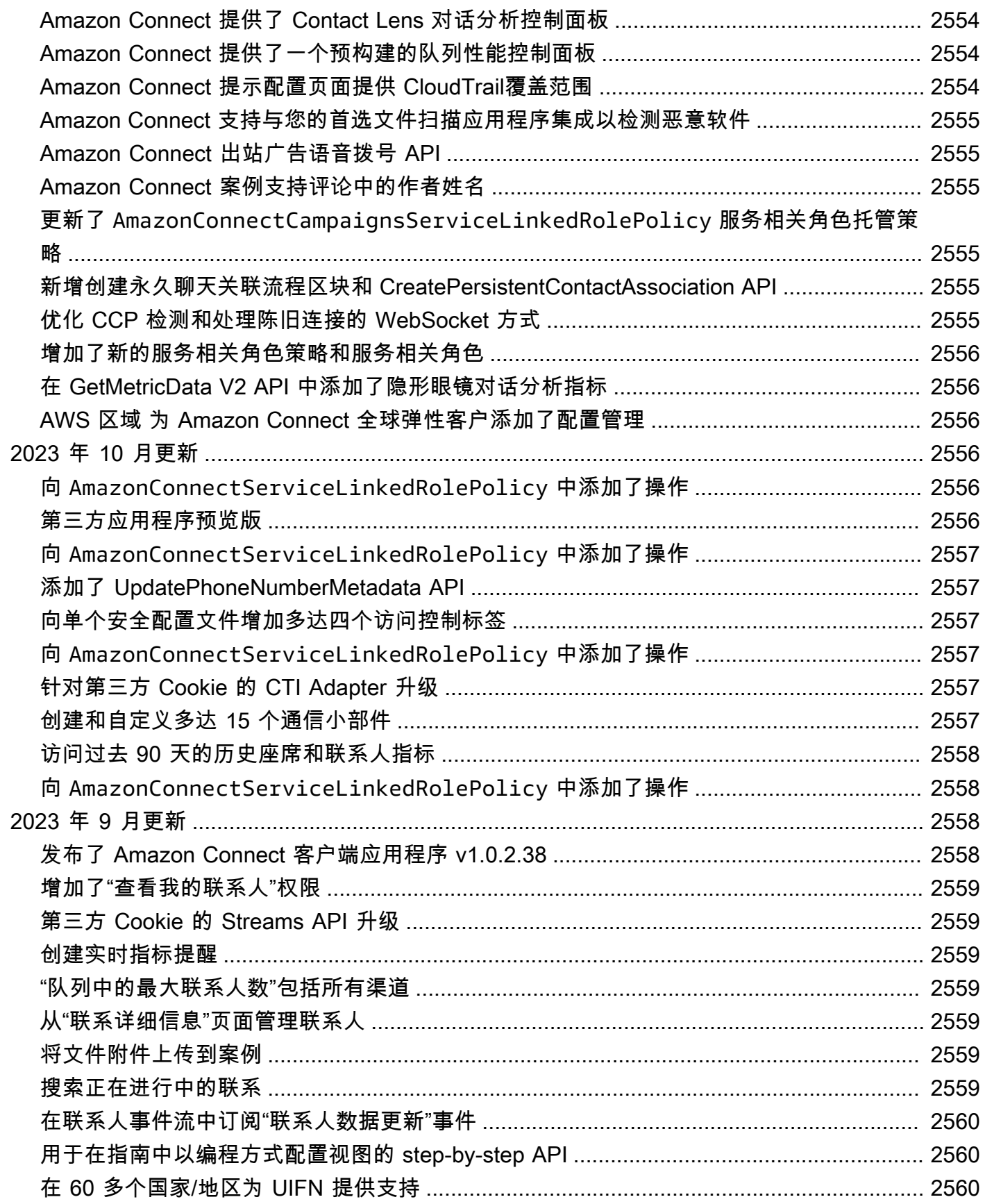

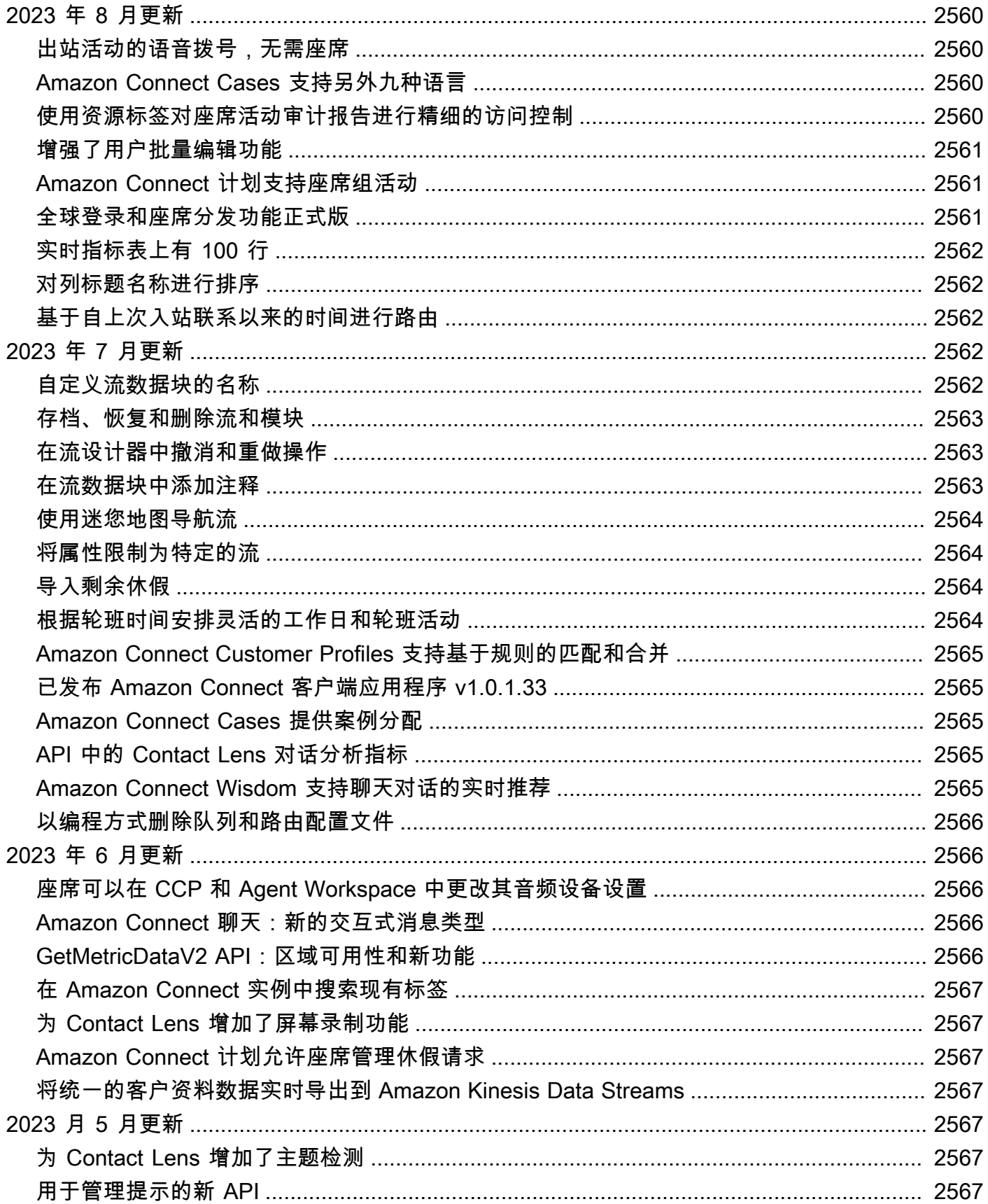

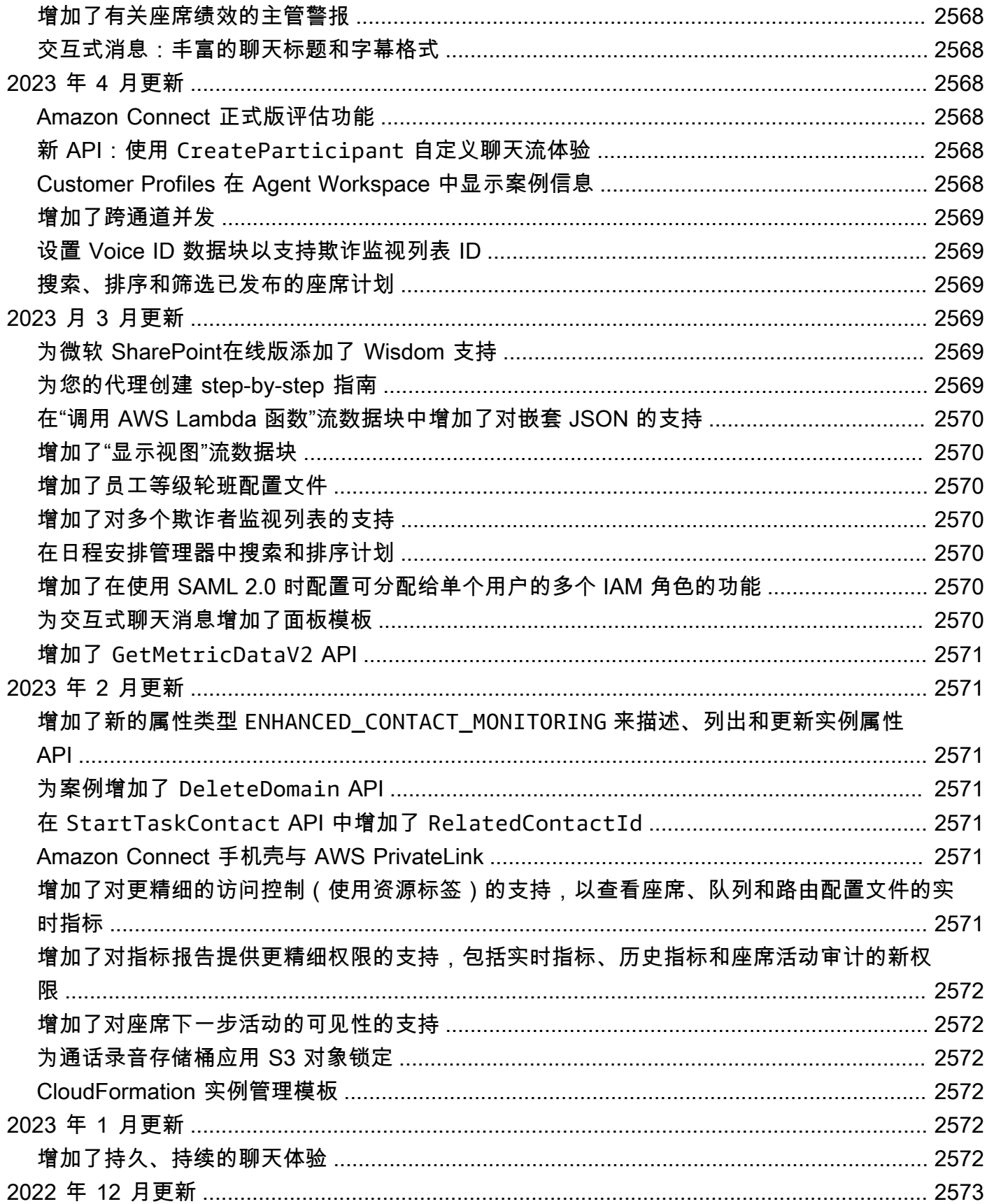

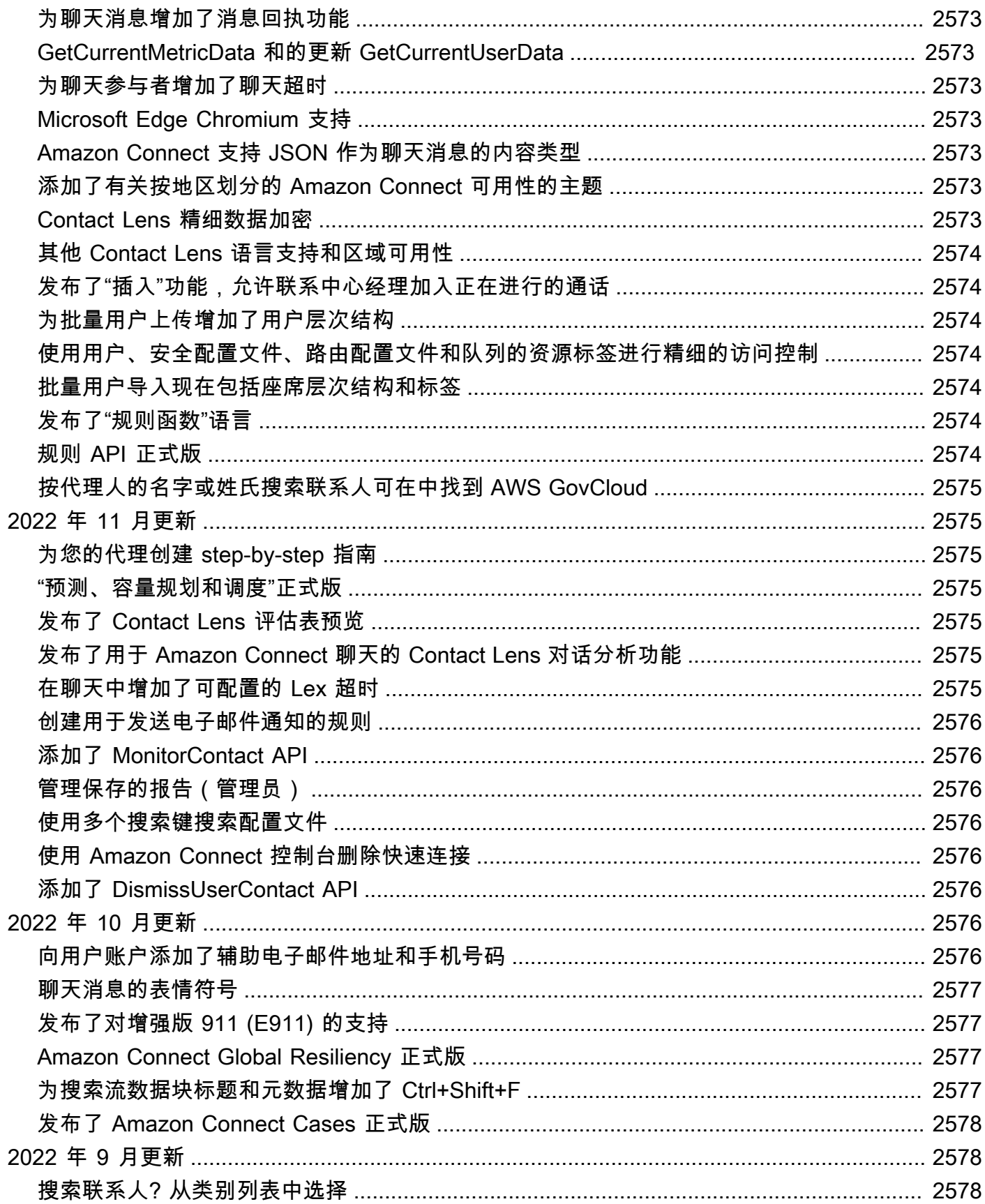
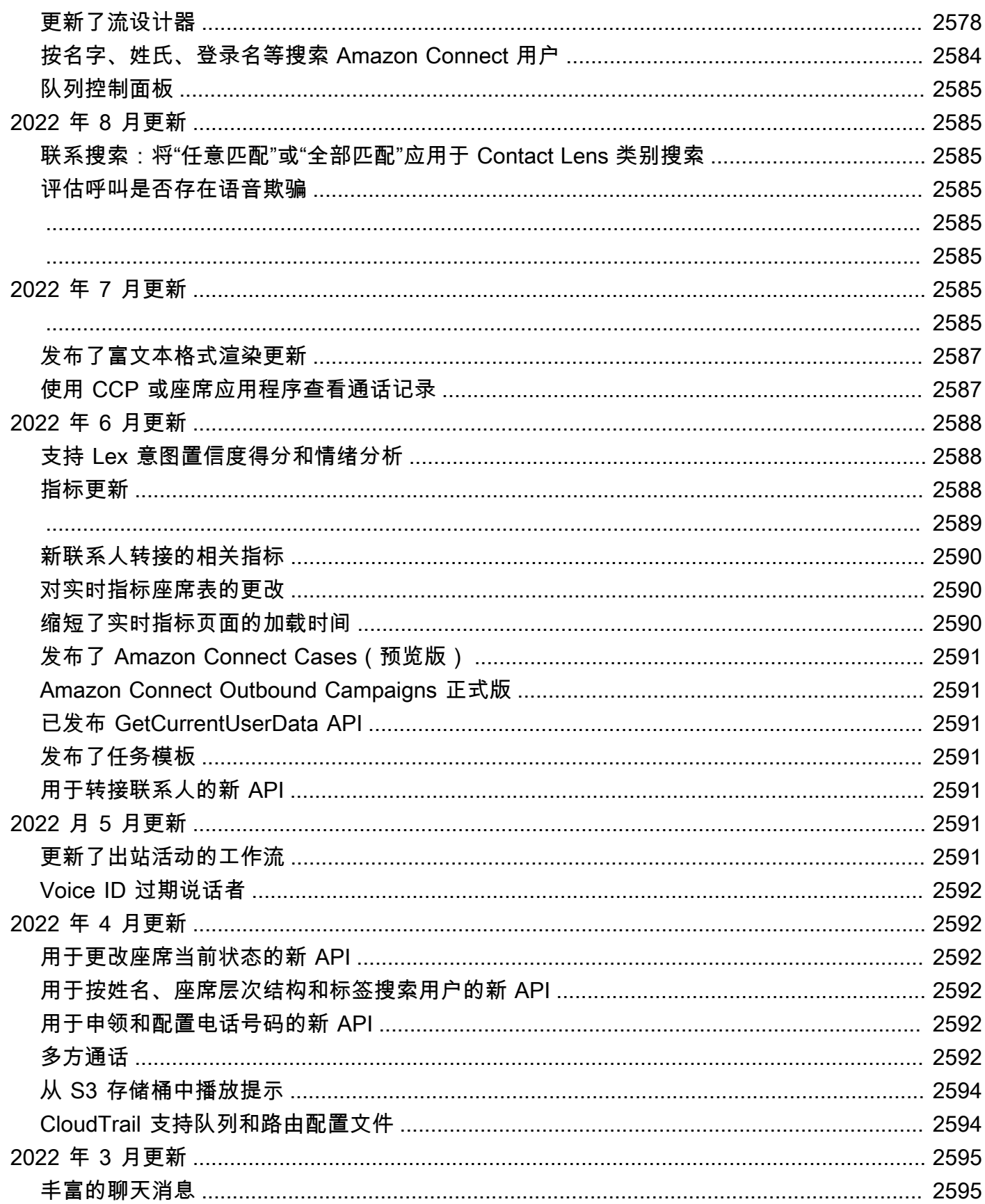

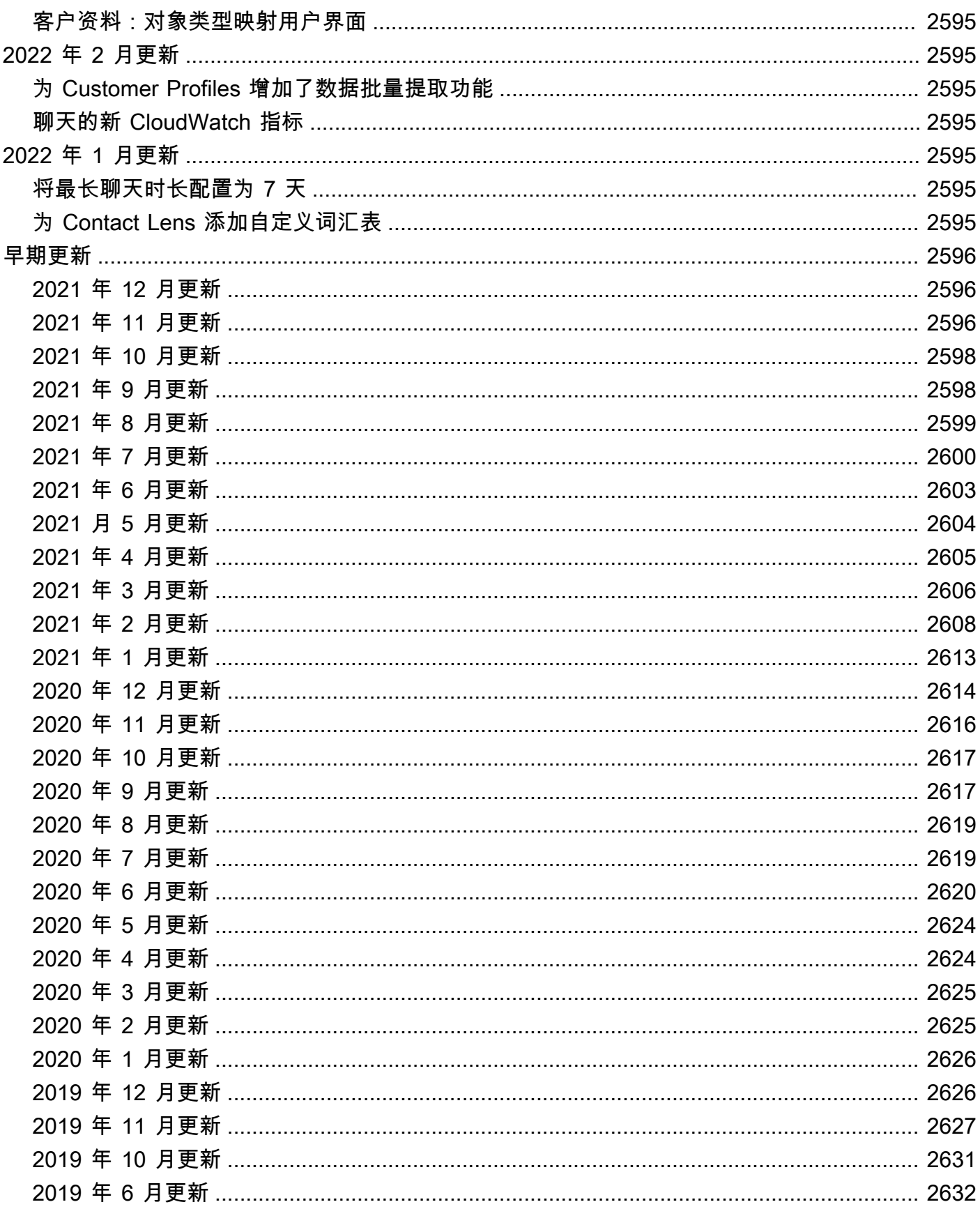

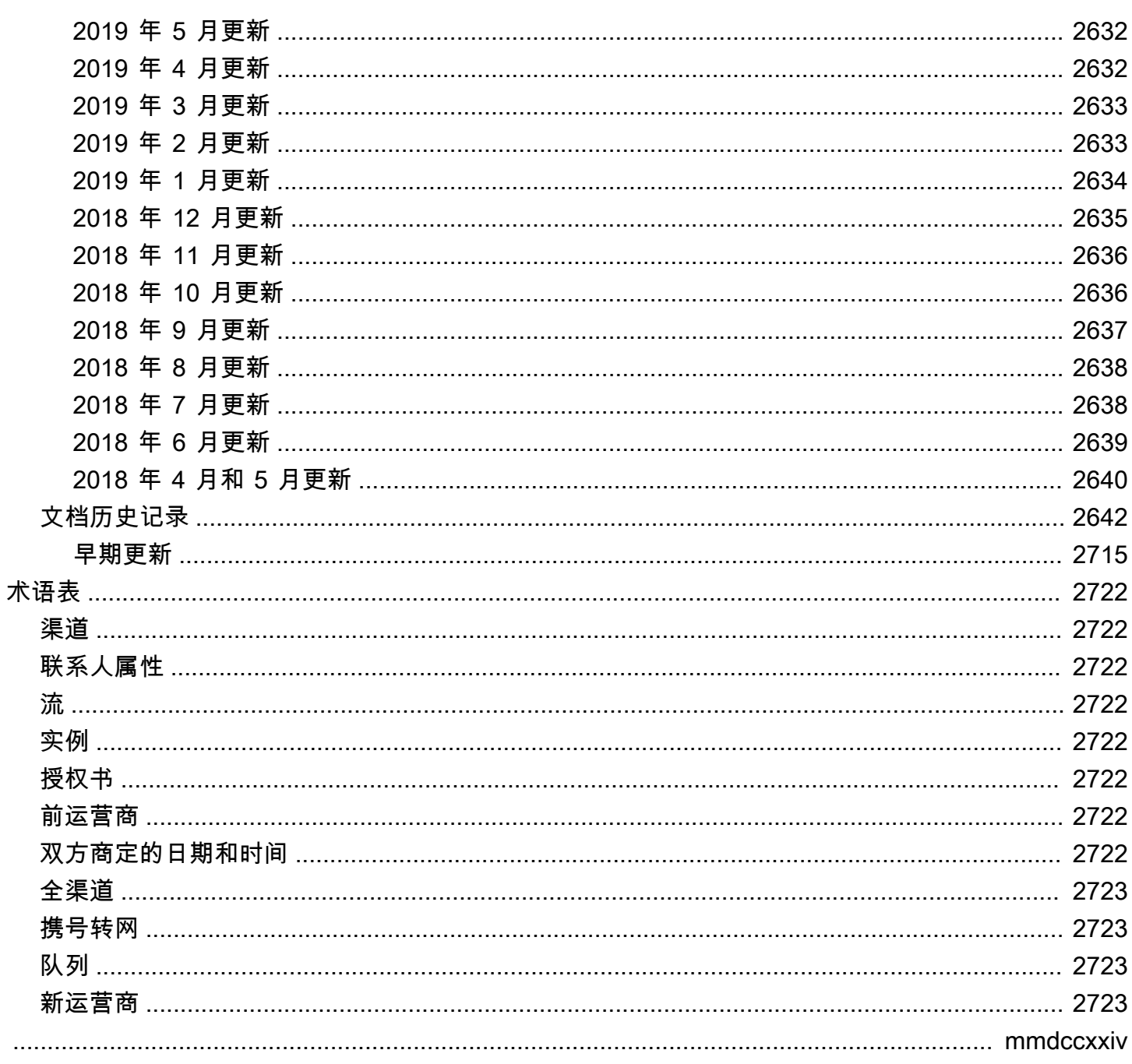

# 什么是 Amazon Connect?

Amazon Connect 是一个由人工智能驱动的云联络中心。它可以自动检测客户问题,为客服人员提供情 境化的客户信息以及建议的响应和措施,以便更快地解决问题。

只需执行几个步骤,便能[设置联系中心](#page-102-0),添加任意位置的座席,并开始与客户接洽。Amazon Connect 支持以下通信渠道 :

- 语音(电话)
- 聊天/短信
- 网络通话/视频
- 任务

## Amazon Connect 的特点

## Amazon Connect 代理工作区

[代理工作区](#page-1586-0)开箱即用,将所有面向代理的功能集成在一个页面上。例如,当客服人员接听电话、聊天或 任务时,他们会收到有关案例和客户的必要信息,以及实时建议。

您可以通过创建[分步指南来自定义客服工作区,这些指南](#page-1588-0)向客服人员建议在客户互动期间在给定时刻要 做什么。

### Amazon Connect 聊天和消息

您可以通过基于文本的通信渠道为客户提供帮助,例如网络聊天、移动聊天、短信,以及第三方消息 应用程序,例如 WhatsApp 或 Facebook Messenger。通过使用 [Amazon Connect 聊天和消息传递](#page-106-0)功 能,您可以设置人工智能驱动的聊天机器人和 step-by-step 指南,以便客户可以自助服务。如果客户 需要帮助,客服人员可以从自助服务互动中获得所有先前的背景信息,以确保无缝过渡。

### Amazon Connect 任务

为确保客户问题得到快速解决,请使用[任务](#page-110-0)来确定座席任务的优先顺序、跟踪、分配和自动执行。您的 代理可以在接听电话和聊天的同一个用户界面中创建和完成任务。经理还可以使用工作流程来自动执行 不需要代理交互的任务。

## Amazon Connect Contact Lens

您可以使用隐形眼镜来监控、测量和持续改善隐形眼镜质量和代理性能。您可以使用它来执行以下任 务:

- [使用对话分析来分析对话](#page-1709-0)。您可以通过了解情绪、对话特征、新出现的联系主题和座席合规风险来发 现趋势并改善客户服务。
- [评估座席绩效](#page-1912-0)。您可以查看对话以及联系详细信息、录音、转录和摘要,而无需切换应用程序。您可 以定义和评估座席绩效标准(例如,脚本遵守情况、敏感数据收集和客户问候语),并自动预先填写 评估表。
- [设置和查看座席屏幕录制](#page-1945-0)。您可以通过查看屏幕录制来查看座席处理客户联络的操作。这样可以帮助 您确保遵守质量标准、合规性要求和最佳实践。它还可以帮助您确定指导机会和瓶颈,从而可简化工 作流程。
- [搜索联系人](#page-1959-0)。您最多可以搜索两年前的联系信息。
- [监控实时对话和记录的对话](#page-1971-0)。 您可以监视实时语音和聊天对话,并插入实时语音对话。这一点对于 正在接受培训的座席特别有用。
- [转接](#page-1995-0)、[重新计划](#page-1998-0)或[结束](#page-1999-0)正在进行的联系。在联系详细信息页面上,您可以管理正在进行的联系。

### Amazon Q in Connect

您可以[在 Connect 中使用 Amazon Q](#page-1658-0) 自动检测通话和聊天期间的客户意图。

Amazon Q in Connect 使用与客户的实时对话以及相关的公司内容,自动推荐该说些什么或代理应采 取哪些措施来更好地为客户提供帮助。代理还可以使用自然语言在互联的知识源中进行搜索,以接收生 成的响应、建议的操作以及指向更多信息的链接。

### 预测、容量规划和调度

[???](#page-2212-0)是基于机器学习 (ML) 的功能,可帮助您预测、分配和验证是否在正确的时间安排了正确数量的代 理。这可以帮助您实现运营目标,同时最大限度地减少人手过剩。您可以预测联系人数和到达率,将预 测转换为预计的人员配备需求,并将每日轮班分配给适当数量的客服。

### Amazon Connect Voice ID

您可以使用 [Amazon Connect 语音 ID](#page-2298-0) 进行实时来电者身份验证和欺诈风险检测,从而使语音交互更 快、更安全。

语音 ID 可分析来电者的独特语音特征,为座席和自助交互式语音应答 (IVR) 系统提供有关来电者身份 的实时决策。它还会根据联络中心的自定义监视列表实时筛选欺诈行为者,从而减少欺诈性攻击造成的 潜在损失。

#### Amazon Connect Customer Profiles

您可以使用 [Amazon Connect 客户档案将](#page-2002-0)来自外部应用程序的信息与 Amazon Connect 中的联系历 史记录相结合。例如,您可以将联系人与来自 Salesforce、Zendesk 或其他客户关系管理 (CRM) 产 品的信息相结合,创建客户档案,将客服人员在与客户互动期间所需的所有信息集中在一个地方。 **ServiceNow** 

通过单一视图查看客户信息,包括他们的产品、案例和联系记录,客服人员可以快速确认客户的身份并 确定来电或聊天的原因。

### Amazon Connect 出站广告系列

您可以创建大量基于机器学习的[出站营销活动](#page-469-0),每天联系多达数百万的客户,以处理预约提醒、市场促 销、配送和账单提醒。您可以指定要播放的联系人列表、频道、消息,甚至是预先录制的音频,然后再 将客户连接到客服进行实时服务。

出站活动包括预测拨号器和机器学习 (ML) 支持的答录机检测。这些功能可以帮助您优化座席工作效率 并通过不将客服时间浪费在未接听的电话上,从而增加现场派对的联系。

#### Amazon Connect Cases

客服人员使用 [Amazon Connect 案例来](#page-1677-0)跟踪和管理需要多次互动、后续任务或联络中心团队的客户问 题。他们可以在一个统一的视图中记录客户问题以及所有相关的案例详细信息,例如打开的日期/时 间、问题摘要、客户信息和状态。

### 报告

从最精细的层面了解您的联络中心是提高绩效和降低成本的关键。Amazon Connect 提供强大的分析工 具,包括带有可自定义实时和历史指标的可视化[控制面板](#page-1310-0)。

您可以将最详细的联系人指标流式传输到您选择的数据湖,在那里您可以使用其他数据(例如转化率或 客户满意度)对其进行分析。这可以帮助您做出以数据为依据的决策,从而提高客服人员的工作效率并 减少客户的等待时间。历史指标还可以提供长期见解,以确定客户问题和整体运营绩效的共同趋势。

您可以查看以下 out-of-the-box 报告,并对其进行自定义以添加更多实时和历史指标:

- [实时指标报告](#page-1330-0)
- [历史指标报告](#page-1367-0)
- [登录/注销报告](#page-1420-0)
- [代理活动审计报告](#page-1416-0)

# 如何开始

如果您是首次接触 Amazon Connect 的用户,建议您执行以下操作:

- 通过我们的[教程](#page-143-0)探索 Amazon Connect
- 阅读[架构指南](#page-189-0)
- [设置您的联系中心](#page-258-0)

# 定价

使用 Amazon Connect,您只需按实际用量付费。有关更多信息,请参阅 [Amazon Connect 定价。](https://aws.amazon.com/connect/pricing/)

# AWS 使用 Amazon Connect 的力量

要帮助改进联系中心,您可以将 Amazon Connect 与以下 AWS 服务结合使用。

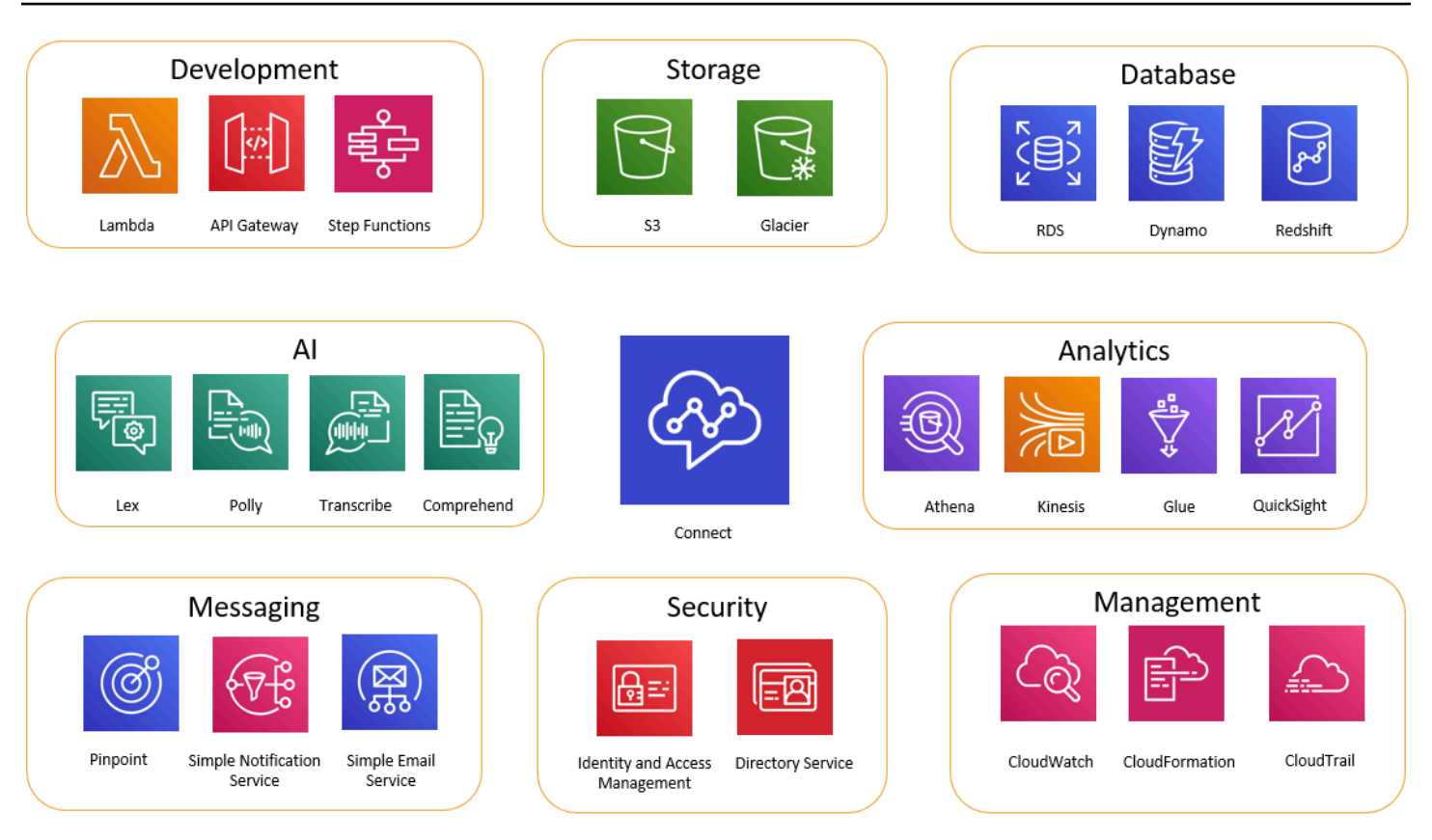

## 开发

您可以使用 AWS Lambda 函数来查找数据,也可以将数据发布到 Amazon Connect 以外的来源。例 如,您可以根据客户的电话号码在 Salesforce 上查找入站呼叫方。此函数可能会将此类结果返回为 客户姓名、会员级别(例如飞行常客)、最后订单和订单状态。然后,根据该信息,呼叫会被路由到 Amazon Lex 自动程序或座席。

您还可以将 Lambda 与 DynamoDB 等 AWS 数据库配合使用,以创建动态路由功能。例如,您可以根 据客户的输入,以特定语言检索提示。

API Gateway 和阶跃函数进一步增强 Lambda 的功能。

有关更多信息,请参阅:

• [调用 AWS Lambda 函数](#page-1218-0)

# 存储

Amazon Connect 使用 Amazon Simple Storage Service (Amazon S3) 存储记录的对话和导出的报告。 当您设置 Amazon Connect 时,它会为这些要求创建默认存储桶,也可以将其指向现有的 Amazon S3 基础结构。有关更多信息,请参阅[创建 Amazon Connect 实例中](#page-259-0)的[第 4 步:数据存储。](#page-261-0)

不支持 VPC 端点。

您还可以管理将数据移到 Amazon S3 Glacier 的 Amazon S3 策略,以实现成本较低的长期存储。但 是,它会断开 Amazon Connect 的联系人记录中的链接。要解决此问题,请使用 Lambda 函数重命名 S3 Glacier 对象以匹配联系记录中的数据。

## 数据库

您可以出于多种原因在 Amazon Connect 中使用 AWS 数据库。例如,使用 DynamoDB,您可以创建 快速数据表。

您还可以创建动态信息表以进行呼叫路由。例如,Lambda 函数可以向 DynamoDB 表写入入站呼叫, 然后查询表以查看电话号码是否有其他匹配项。如果是这样,则可以决定将呼叫方发送到与之前相同的 队列,或者将其标记为重复呼叫方。

有关更多信息,请参阅:

• 博客文章:[在 Amazon Connect 中创建动态、个性化的体验](https://aws.amazon.com/blogs/contact-center/creating-dynamic-personalized-experiences-in-amazon-connect/)

## 分析

Amazon Connect 使[用联系记录](#page-1501-0)跟踪所有交互。联系记录用于实时和历史指标报告。你也可以使用 Amazon Kinesis 将它们流式传输到像 Amazon Redshift 或 Amazon Athena 这样的 AWS 数据库进 行商业智能分析( QuickSight亚马逊或第三方,例如 Tableau)。有可用于为 Amazon RedShift 和 Athena 设置此功能的 AWS CloudFormation 模板。

要对您的流日志进行分析,您可以设置 Amazon Kinesis 流,将您的流日志数据从 CloudWatch 流式 传输到数据仓库服务,例如 Amazon Redshift。您可以将流日志数据与您数据仓库中的其他 Amazon Connect 数据组合,或者运行查询以确定流的趋势或常见问题。

有关更多信息,请参阅:

- [如何访问 Kinesis Video Streams 数据](#page-1245-0)
- 博客文章:[使用 Amazon Connect 恢复丢弃的呼叫](https://aws.amazon.com/blogs/contact-center/recovering-abandoned-calls-with-amazon-connect/)

## 机器学习 (ML) 和人工智能 (AI)

Amazon Connect 对 ML/AI 使用以下服务:

- Amazon Lex 可让您创建聊天自动程序以用作交互式语音响应 (IVR)。有关更多信息,请参阅 [将](#page-1156-0)  [Amazon Lex 自动程序添加到 Amazon Connect](#page-1156-0)。
- Amazon Polly 在所有流程 text-to-speech 中提供。有关更多信息,请参阅 [text-to-speech 添加到](#page-1113-0) [提示中](#page-1113-0) 和 [Amazon Connect 支持的 SSML 标签](#page-1123-0)。
- Amazon Transcribe 从 Amazon S3 中获取对话录音,并将其转录为文本,以便您查看它们。
- Amazon Comprehend 获取录音记录,并将语音分析机器学习应用于呼叫,以识别情绪和关键词并 遵守公司政策等。

## 消息收发

Amazon Connect 使用以下服务进行消息传递:

- Amazon Pinpoint 用作事件的出站消息收发触发器;例如,批量消息收发(例如,出站营销活 动)。有关更多信息,请参阅此博客文章:[使用 Amazon Pinpoint 在 Amazon Connect 中发送短](https://aws.amazon.com/blogs/contact-center/using-amazon-pinpoint-to-send-text-messages-in-amazon-connect/) [信](https://aws.amazon.com/blogs/contact-center/using-amazon-pinpoint-to-send-text-messages-in-amazon-connect/)。
- Amazon Simple Notification Service (Amazon SNS) 用于收发短信和其他渠道的通知。Amazon SNS 在发送警报和验证时特别有用。
- Amazon Simple Email Service (Amazon SES) 用于发送验证电子邮件,例如,发送交易确认的密 码重置自动程序。

## 安全性

Amazon Connect 使用以下服务来增加安全性:

- AWS Identity and Access Management (IAM)-用于管理用户的权限。Amazon Connect 用户 需要获得服务许可。有关更多信息,请参阅 [适用于 Amazon Connect 的 Identity and Access](#page-2353-0) [Management](#page-2353-0)。
- AWS Directory Service- Amazon Connect 支持通过内部目录(在 Amazon Connect 实例中创建)、 使用 Active Directory 集成(MAD、ADFS)或 SAML 2.0 进行用户联合身份验证。

有关更多信息,请参阅:

• [计划在 Amazon Connect 中的身份管理](#page-242-0)

• 博客文章:[通过 AWS 单点登录和 Amazon Connect 启用联合](https://aws.amazon.com/blogs/contact-center/enabling-federation-with-aws-single-sign-on-and-amazon-connect/)

### 管理

Amazon Connect 使用以下服务来监控使用情况:

- 亚马逊 CloudWatch-收集 Amazon Connect 的日志、服务指标和性能指标。有关更多信息,请参阅 [使用监控您的实例 CloudWatch。](#page-1517-0)
- AWS CloudTrail- 提供 Amazon Connect API 调用的记录。

有关 Amazon Connect 和的更多信息 AWS CloudTrail,请参[阅使用 AWS CloudTrail记录 Amazon](#page-1537-0) [Connect API 调用。](#page-1537-0)

• AWS CloudFormation—Amazon Connect 支持在启用所有支持的渠道的情况下使用 AWS CloudFormation 启动实例。有关更多信息,请参阅[AWS::Connect::Instance](https://docs.aws.amazon.com/AWSCloudFormation/latest/UserGuide/aws-resource-connect-instance.html)。

## 按地区划分的 Amazon Connect 功能可用性

本主题列出了可用 Amazon Connect 功能的 AWS 区域。

#### 内容

- [Amazon Connect 按地区划分的可用性](#page-47-0)
- [代理工作区和 step-by-step指南](#page-48-0)
- [代理工作区第三方应用程序](#page-48-1)
- [Amazon Q in Connect](#page-49-0)
- [AppIntegrations 按地区划分的可用性](#page-49-1)
- [不同区域的案例可用性](#page-50-0)
- [聊天消息收发:短信子类型](#page-51-0)
- [通信小部件](#page-52-0)
- [不同区域的 Contact Lens 可用性](#page-52-1)
- [不同区域的客户资料可用性](#page-55-0)
- [预测、容量规划和调度](#page-56-0)
- [按地区划分的全球弹性可用性](#page-57-0)
- [应用内、网络和视频通话功能](#page-57-1)
- [实时媒体流式传输](#page-57-2)
- [出站活动](#page-58-0)
- [任务](#page-58-1)
- [不同区域的 Voice ID 可用性](#page-59-0)

## <span id="page-47-0"></span>Amazon Connect 按地区划分的可用性

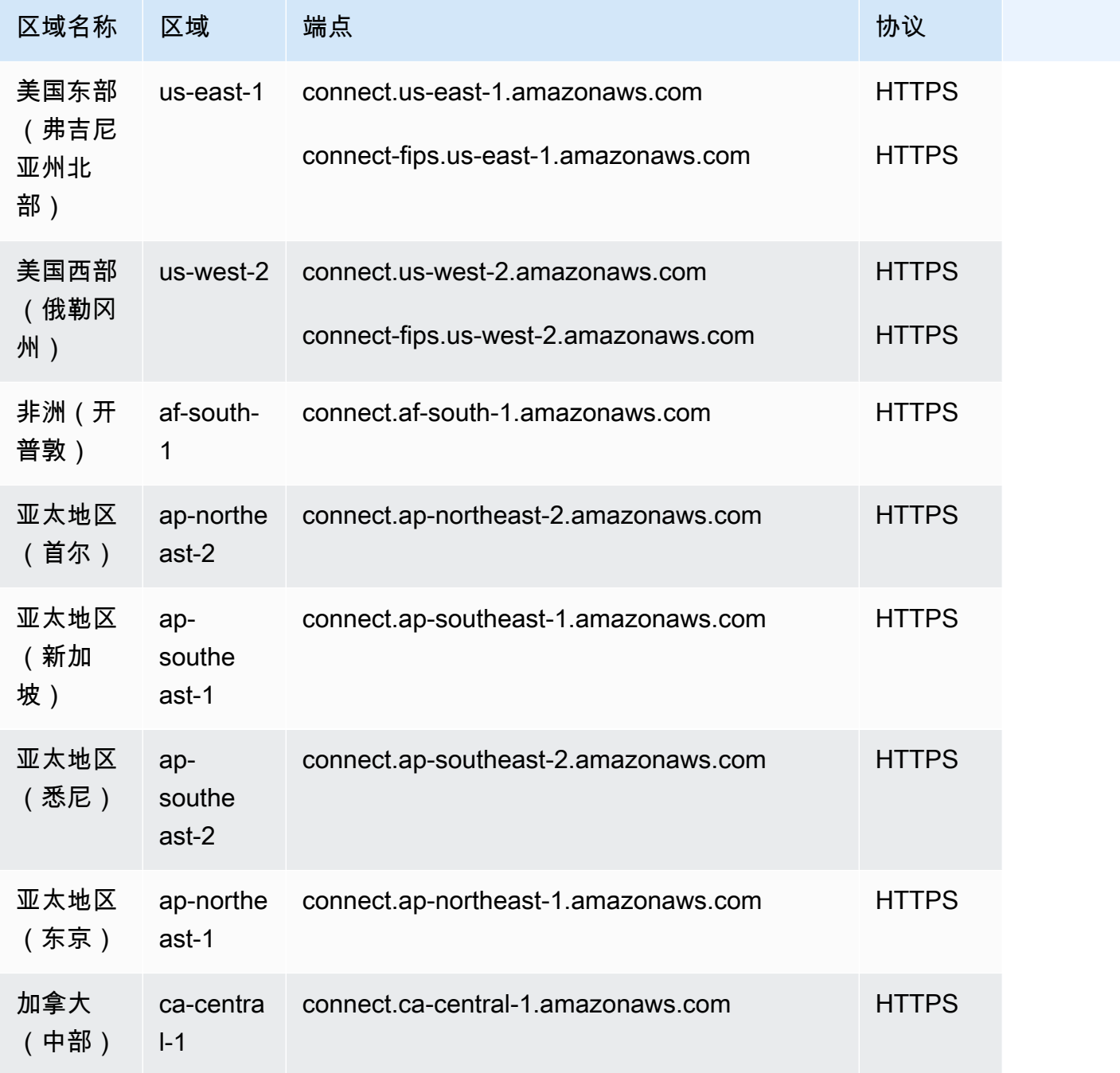

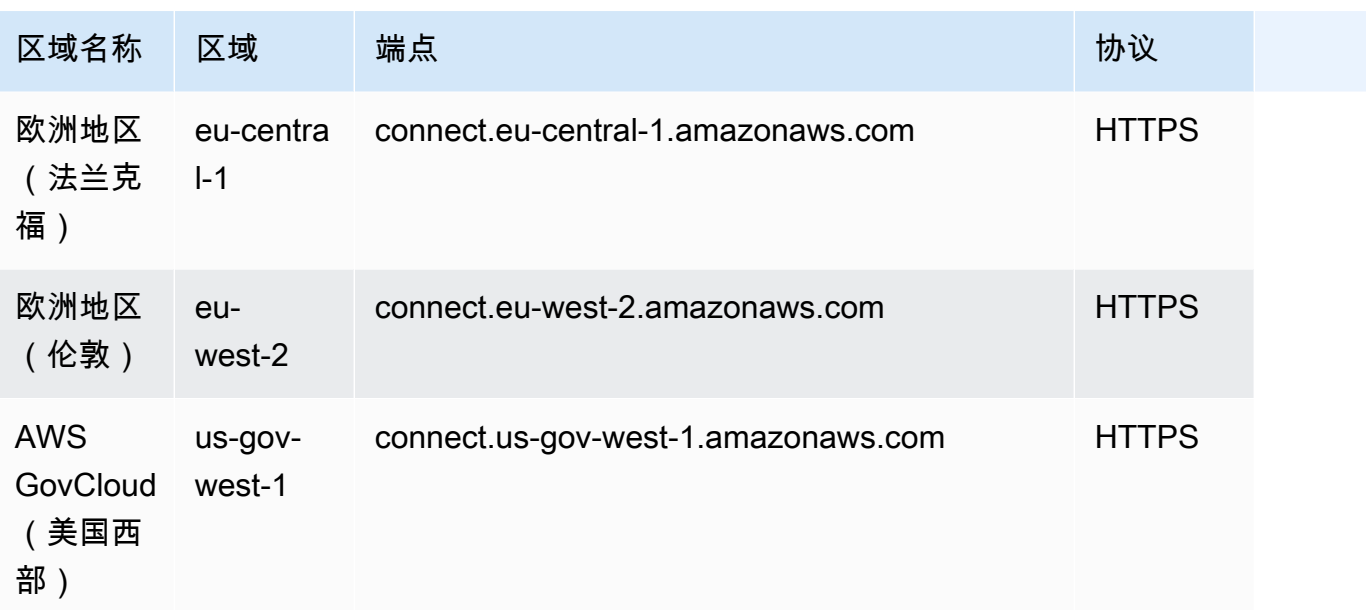

## <span id="page-48-0"></span>代理工作区和 step-by-step指南

- 美国东部(弗吉尼亚州北部)
- 美国西部(俄勒冈州)
- 非洲(开普敦)
- 亚太地区(首尔)
- 亚太地区(新加坡)
- 亚太地区(悉尼)
- 亚太地区(东京)
- 加拿大(中部)
- 欧洲地区(法兰克福)
- 欧洲地区(伦敦)
- AWS GovCloud (美国西部)

## <span id="page-48-1"></span>代理工作区第三方应用程序

- 美国东部(弗吉尼亚州北部)
- 美国西部(俄勒冈州)
- 非洲(开普敦)
- 亚太地区(首尔)
- 亚太地区(新加坡)
- 亚太地区(悉尼)
- 亚太地区(东京)
- 加拿大(中部)
- 欧洲地区(法兰克福)
- 欧洲地区(伦敦)

## <span id="page-49-0"></span>Amazon Q in Connect

- 美国东部(弗吉尼亚州北部)
- 美国西部(俄勒冈州)
- 亚太地区(首尔)
- 亚太地区(新加坡)
- 亚太地区(悉尼)
- 亚太地区(东京)
- 加拿大(中部)
- 欧洲地区(法兰克福)
- 欧洲地区(伦敦)

## <span id="page-49-1"></span>AppIntegrations 按地区划分的可用性

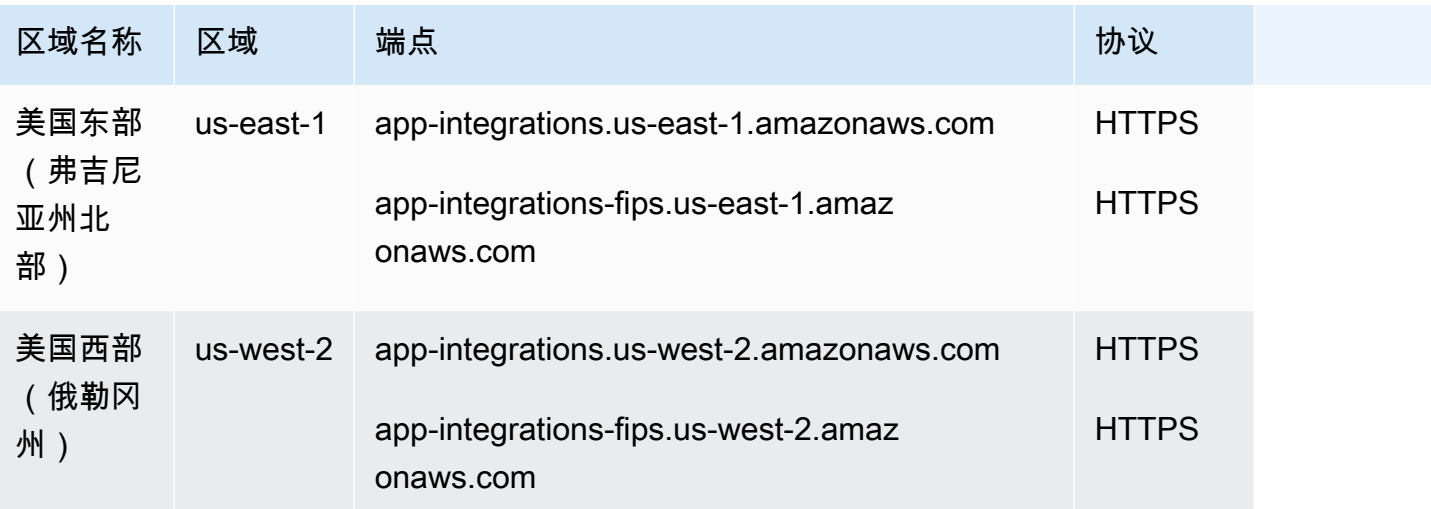

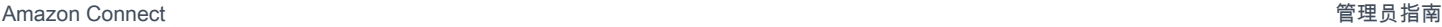

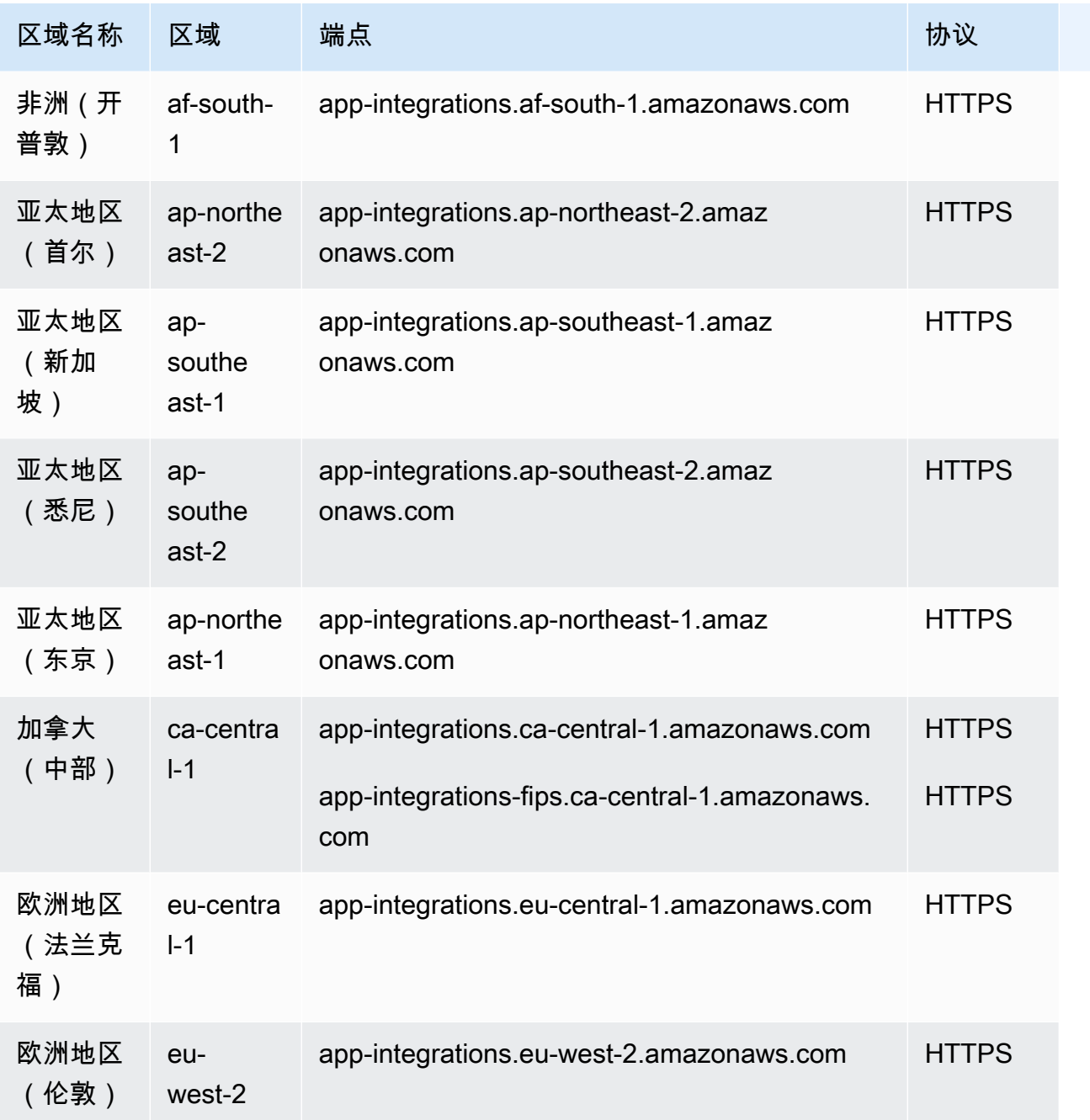

# <span id="page-50-0"></span>不同区域的案例可用性

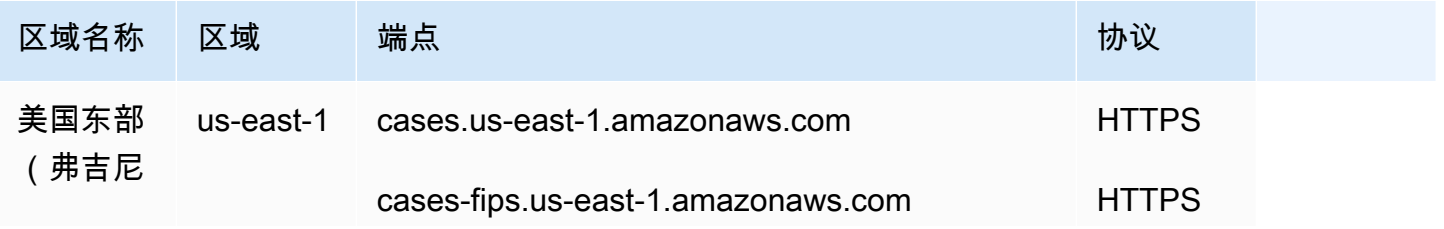

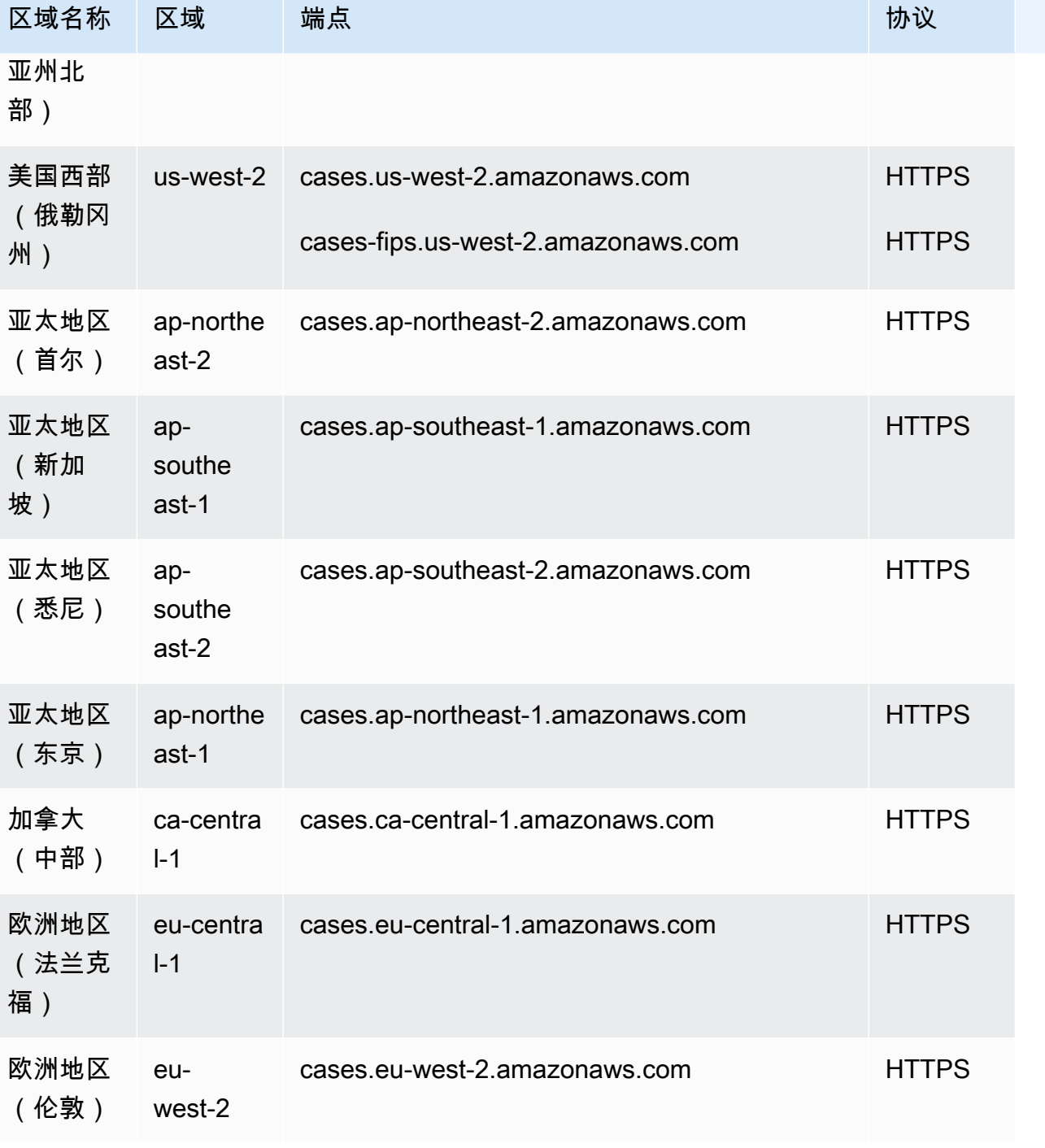

# <span id="page-51-0"></span>聊天消息收发:短信子类型

- 美国东部(弗吉尼亚州北部)
- 美国西部(俄勒冈州)
- 亚太地区(首尔)
- 亚太地区(新加坡)
- 亚太地区(悉尼)
- 亚太地区(东京)
- 加拿大(中部)
- 欧洲地区(法兰克福)
- 欧洲地区(伦敦)

## <span id="page-52-0"></span>通信小部件

- 美国东部(弗吉尼亚州北部)
- 美国西部(俄勒冈州)
- 亚太地区(首尔)
- 亚太地区(新加坡)
- 亚太地区(悉尼)
- 亚太地区(东京)
- 加拿大(中部)
- 欧洲地区(法兰克福)
- 欧洲地区(伦敦)

## <span id="page-52-1"></span>不同区域的 Contact Lens 可用性

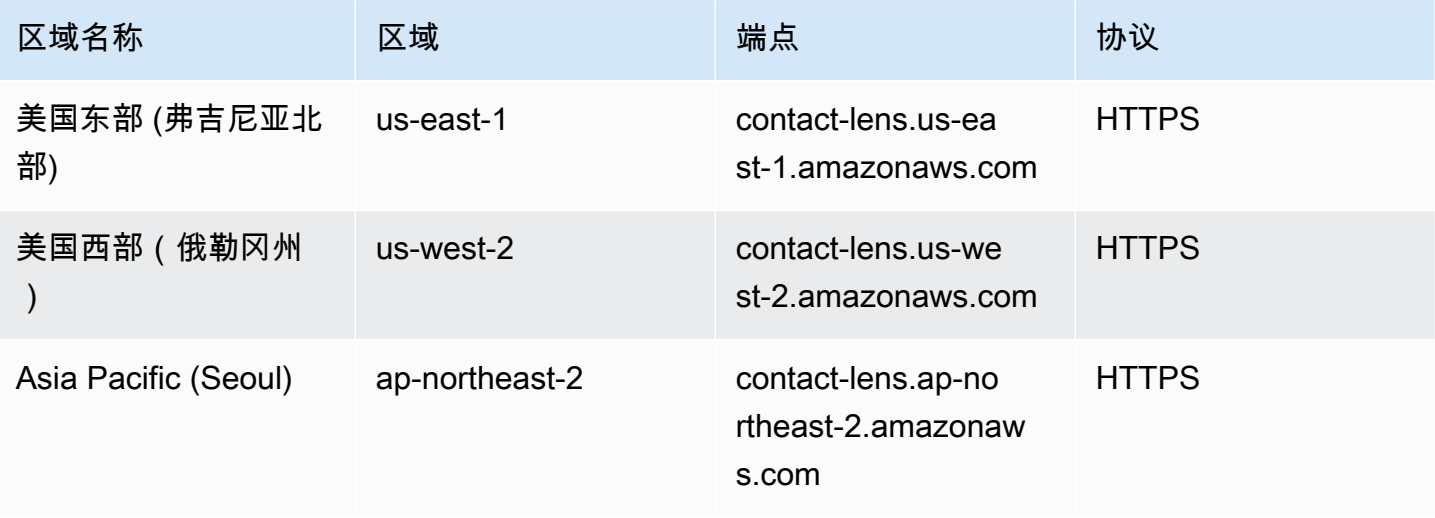

Amazon Connect 管理员指南

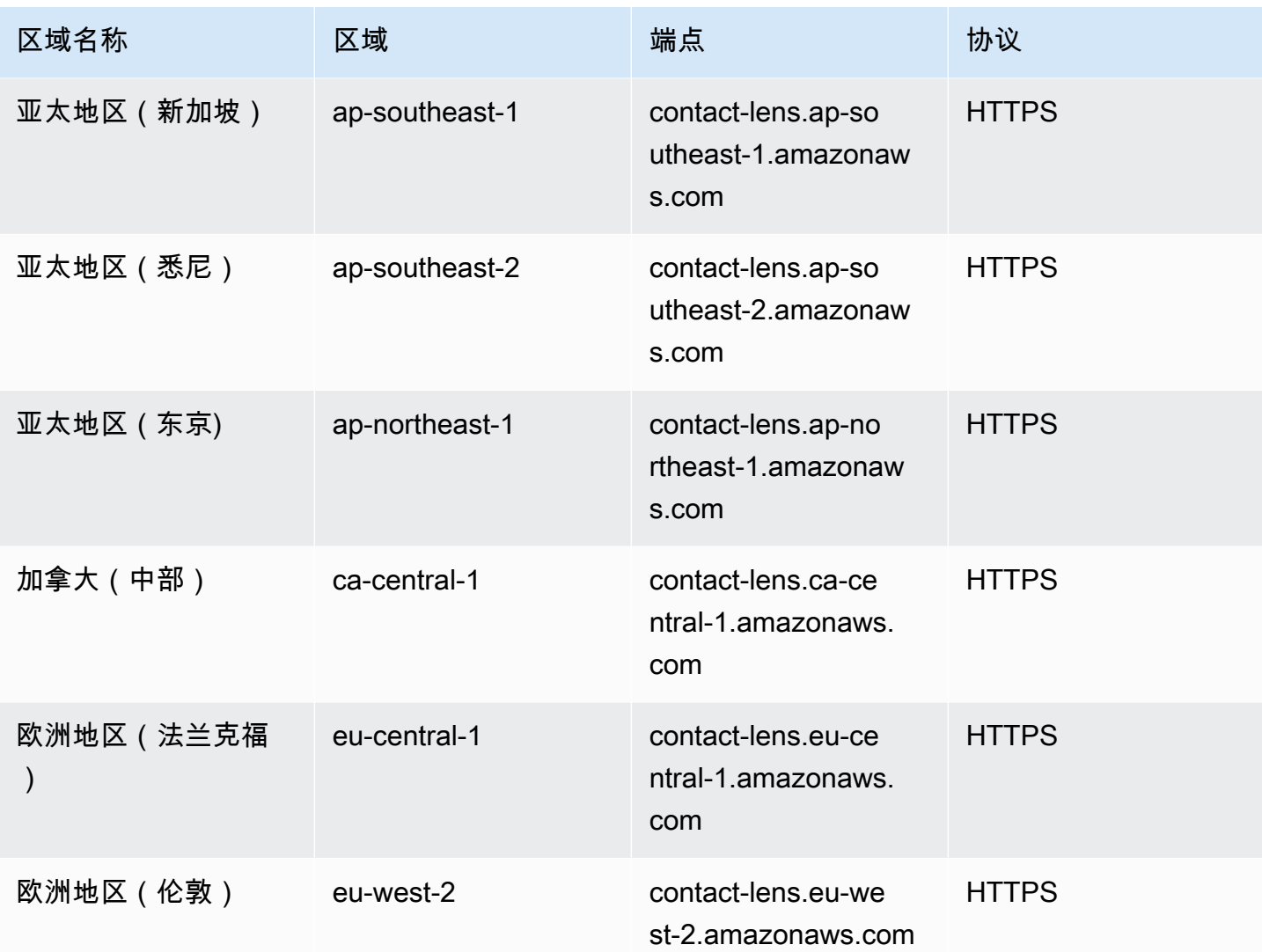

## 不同区域的 Contact Lens 功能

分析能力

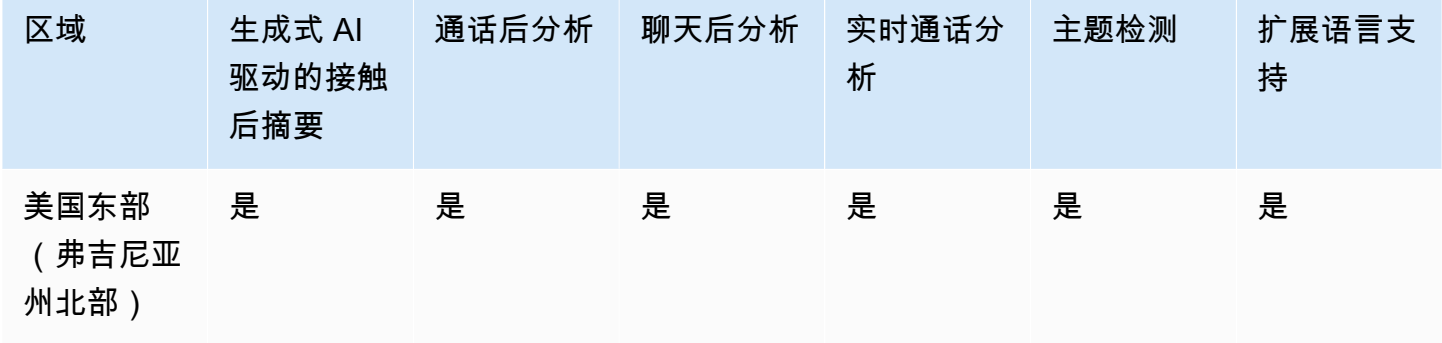

Amazon Connect 管理员指南

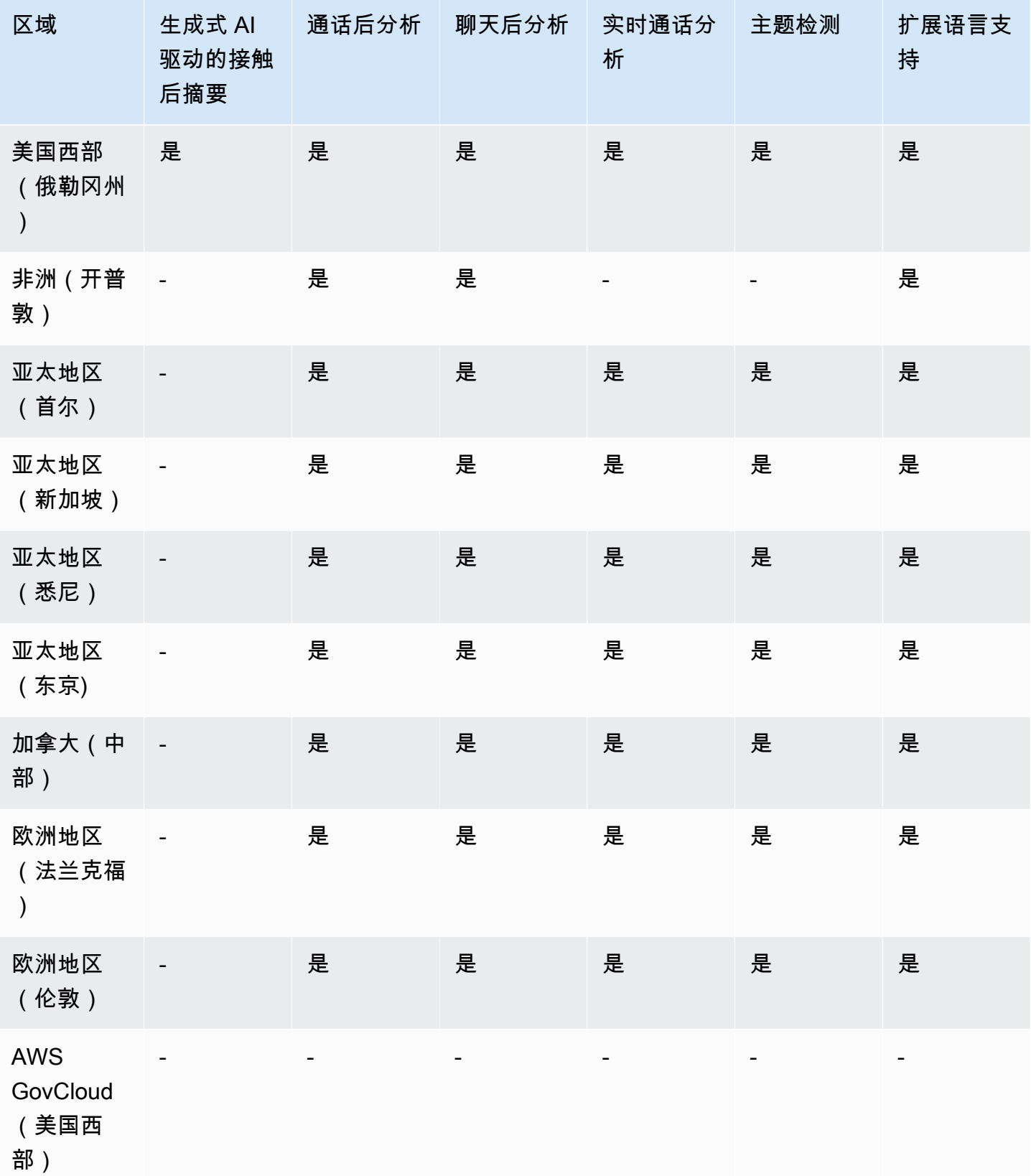

#### 联系人搜索、屏幕录制和评估功能

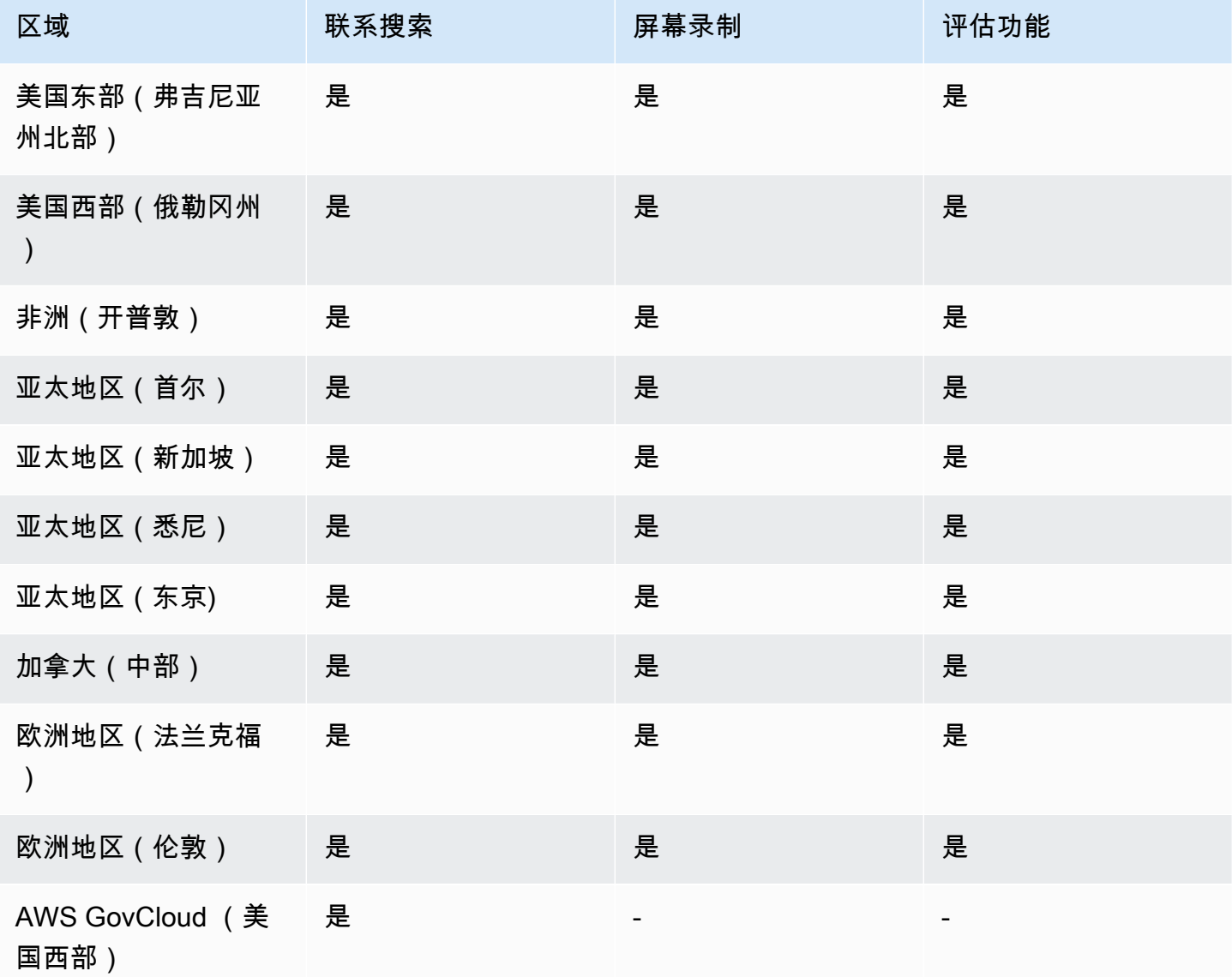

## <span id="page-55-0"></span>不同区域的客户资料可用性

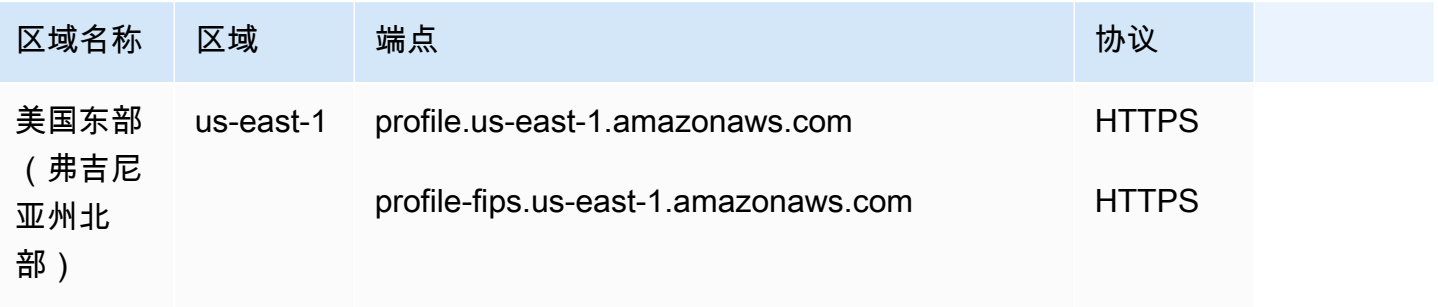

Amazon Connect 管理员指南

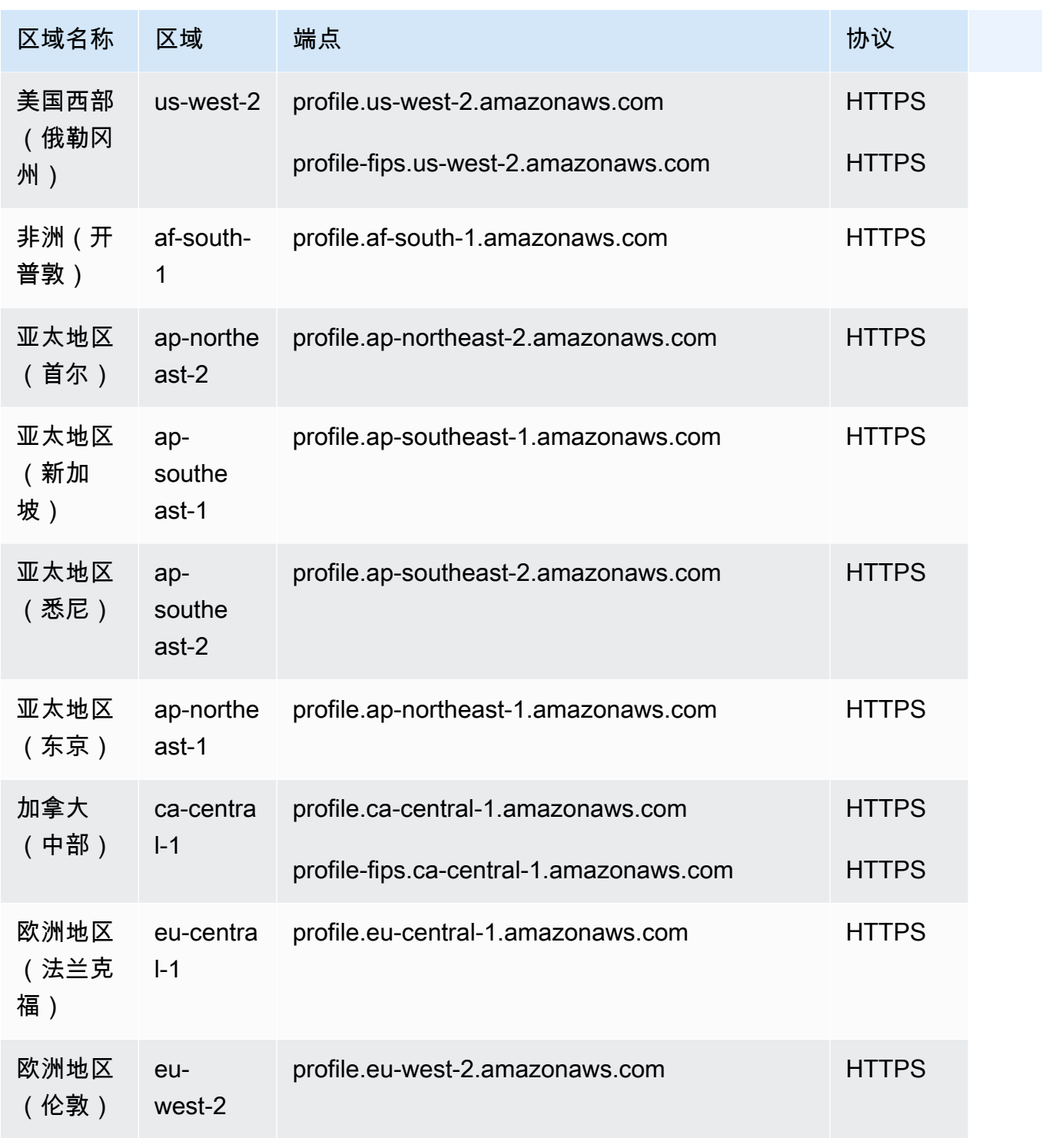

# <span id="page-56-0"></span>预测、容量规划和调度

- 美国东部(弗吉尼亚州北部)
- 美国西部(俄勒冈州)
- 加拿大(中部)
- 亚太地区(悉尼)
- 欧洲地区(伦敦)
- 亚太地区(新加坡)
- 欧洲地区(法兰克福)
- 亚太地区(东京)
- 亚太地区 (首尔)

### <span id="page-57-0"></span>按地区划分的全球弹性可用性

- 美国东部(弗吉尼亚州北部)
- 美国西部(俄勒冈州)
- 欧洲地区(法兰克福)
- 欧洲地区(伦敦)

<span id="page-57-1"></span>应用内、网络和视频通话功能

- 美国东部(弗吉尼亚州北部)
- 美国西部(俄勒冈州)
- 亚太地区(首尔)
- 亚太地区(新加坡)
- 亚太地区(悉尼)
- 亚太地区(东京)
- 加拿大(中部)
- 欧洲地区(法兰克福)
- 欧洲地区(伦敦)

## <span id="page-57-2"></span>实时媒体流式传输

- 美国东部(弗吉尼亚州北部)
- 美国西部(俄勒冈州)
- 亚太地区(首尔)
- 亚太地区(新加坡)
- 亚太地区(悉尼)
- 亚太地区(东京)
- 加拿大(中部)
- 欧洲地区(法兰克福)
- 欧洲地区(伦敦)

<span id="page-58-0"></span>出站活动

- 美国东部(弗吉尼亚州北部)
- 美国西部(俄勒冈州)
- 亚太地区(悉尼)
- 加拿大(中部)
- 欧洲地区(法兰克福)
- 欧洲地区(伦敦)

出站活动可以拨打的电话号码取决于创建 Amazon Connect 实例的 AWS 区域 。

- 通过在美国东部(弗吉尼亚州北部)或美国西部(俄勒冈州)创建的实例,您可以拨打美国境内的所 有电话号码。
- 通过在加拿大(中部)创建的实例,您可以拨打加拿大境内的所有电话号码。
- 通过在亚太地区(悉尼)创建的实例,您可以拨打澳大利亚和新西兰境内的电话号码。在[使用](https://aws.amazon.com/blogs/contact-center/make-predictive-and-progressive-calls-using-amazon-connect-high-volume-outbound-communications/) [Amazon Connect 出站活动进行预测性和渐进式呼叫](https://aws.amazon.com/blogs/contact-center/make-predictive-and-progressive-calls-using-amazon-connect-high-volume-outbound-communications/)中解释了一些具体限制。
- 通过在欧洲地区(法兰克福)或欧洲地区(伦敦)创建的实例,您可以拨打英国、意大利或西班牙境 内的所有电话号码。
- 不支持任何其他组合。例如,您不能从欧洲地区(伦敦)拨打到美国的电话号码,或者从欧洲地区 (法兰克福)拨打到新西兰的电话号码。

### <span id="page-58-1"></span>任务

- 美国东部(弗吉尼亚州北部)
- 美国西部(俄勒冈州)
- 非洲(开普敦)
- 亚太地区(首尔)
- 亚太地区(新加坡)
- 亚太地区(悉尼)
- 亚太地区(东京)
- 加拿大(中部)
- 欧洲地区(法兰克福)
- 欧洲地区(伦敦)
- AWS GovCloud (美国西部)

## <span id="page-59-0"></span>不同区域的 Voice ID 可用性

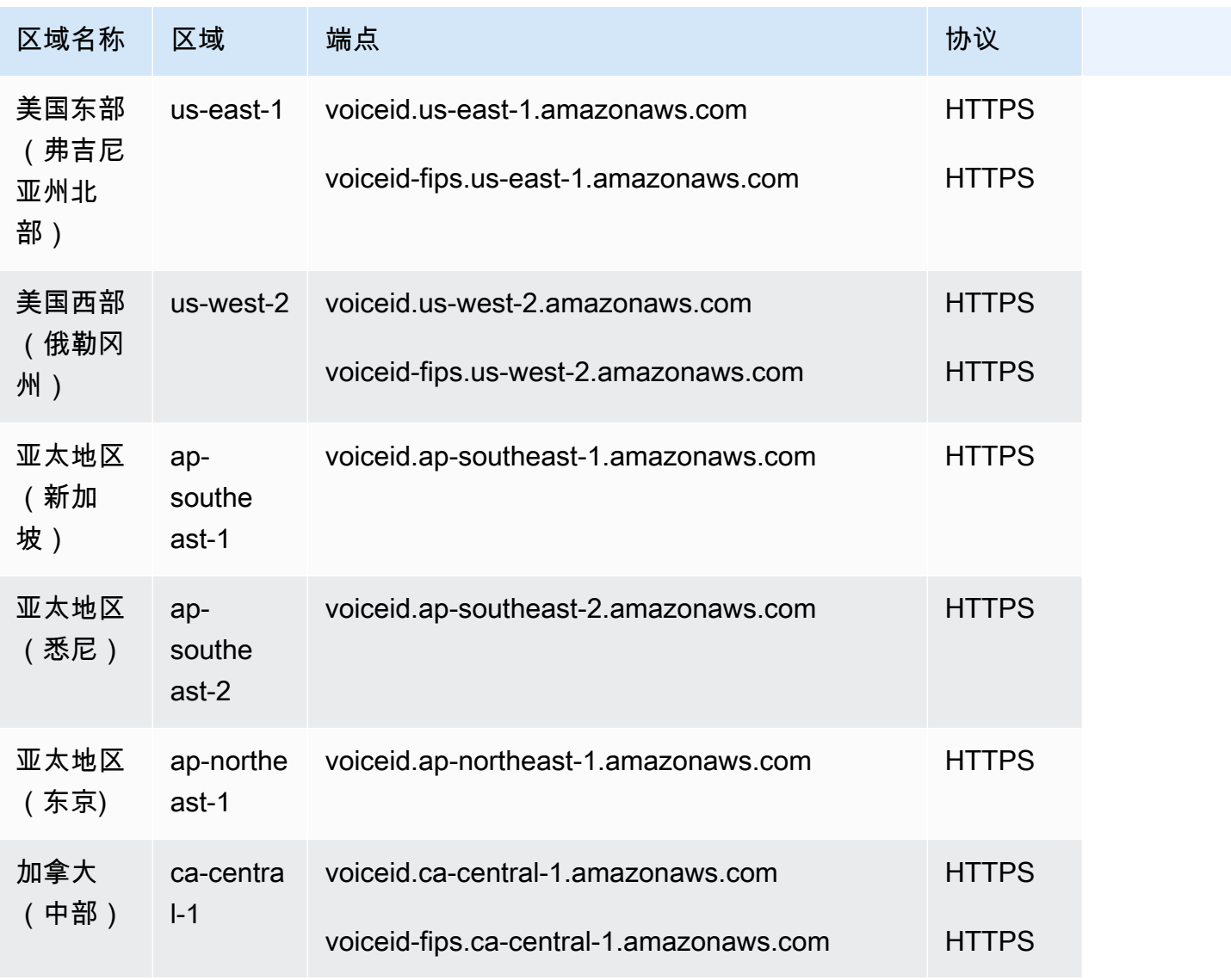

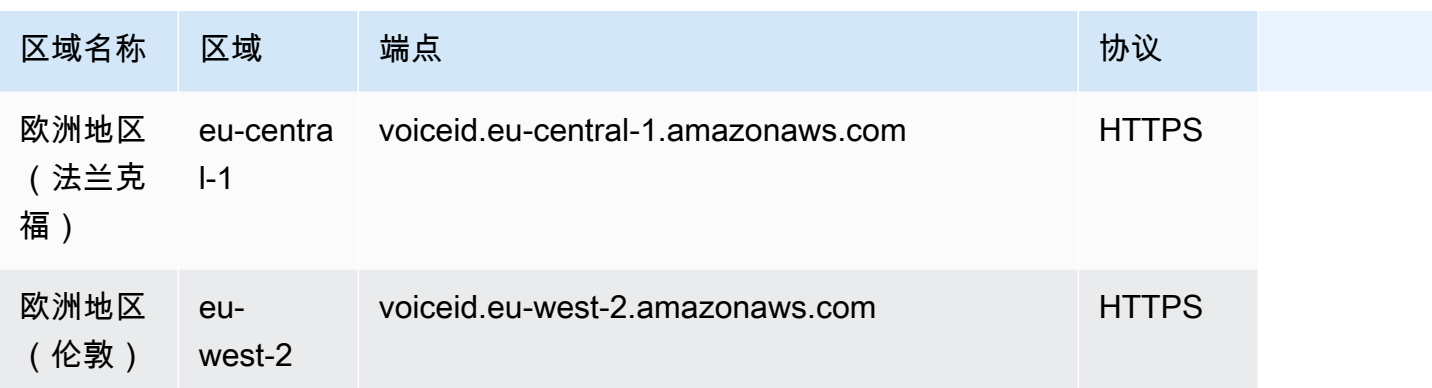

# Amazon Connect 支持的浏览器

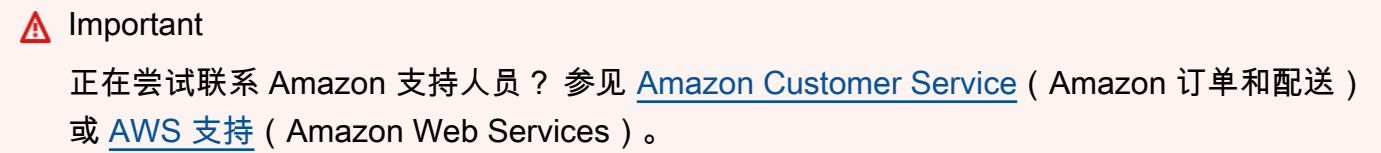

在使用 Amazon Connect 之前,请使用下表来验证是否支持您的浏览器。

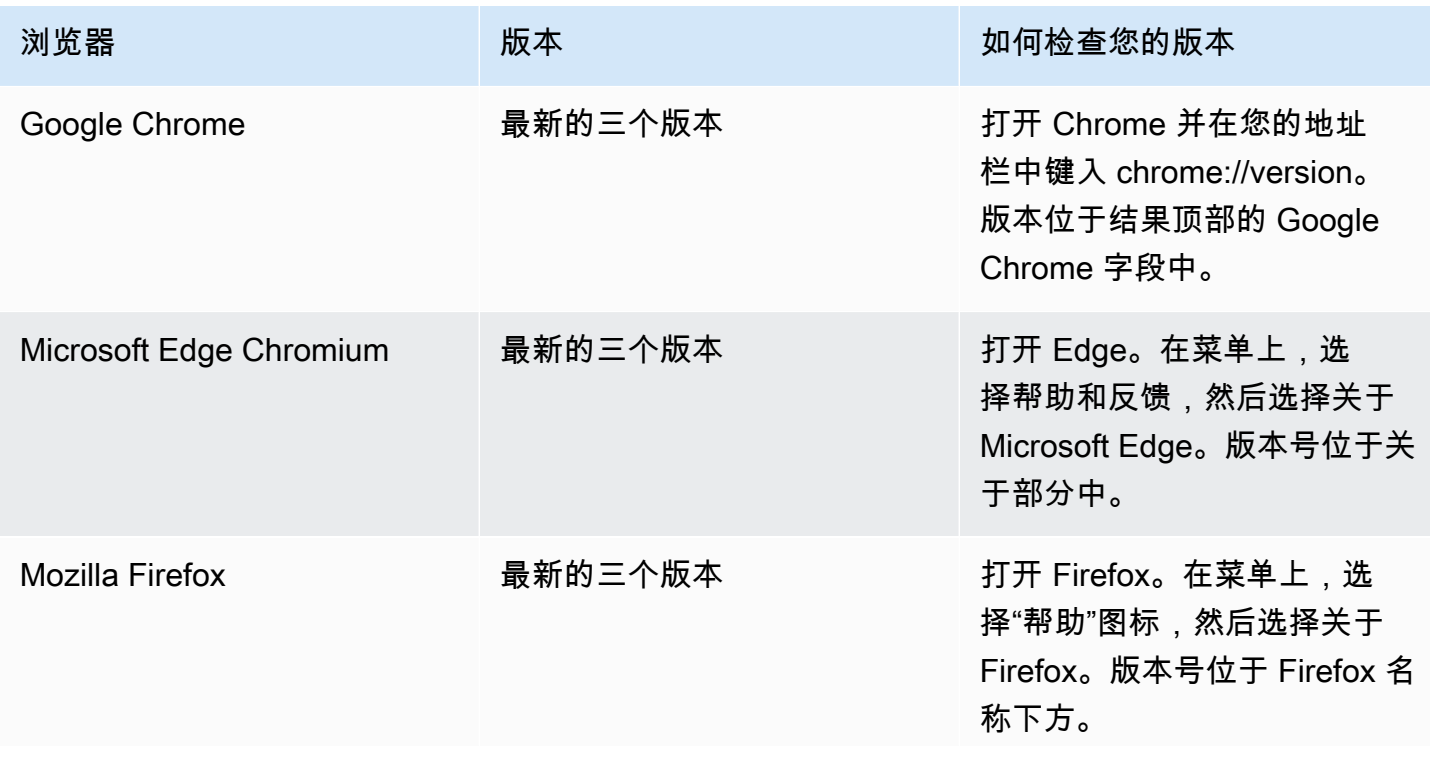

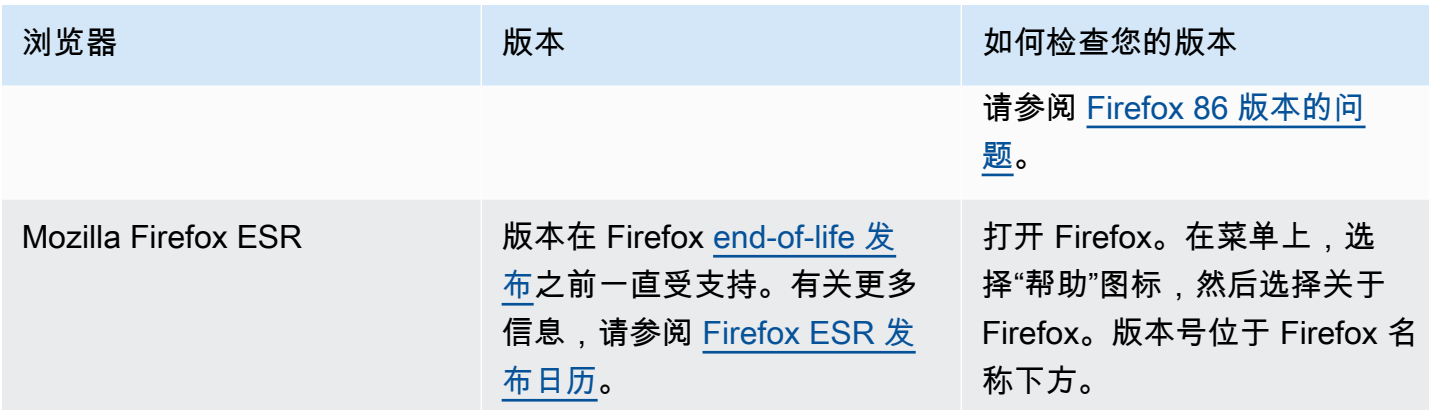

#### 有关更多要求,请参阅 [CCP 的座席耳机和工作站要求。](#page-780-0)

### 移动设备上的浏览器

Amazon Connect 控制台、联系人控制面板(CCP)和 Agent Workspace 不支持移动浏览器。但是, 您的座席可以将通话的音频部分转发到他们的移动设备上。有关说明,请参阅[将呼叫转发到移动设备](#page-2492-0) [\(iPhone、Android\)。](#page-2492-0)

### 提供应用内、网络和视频通话功能的受支持的浏览器和移动操作系统

- Amazon Chime 适用于 iOS 和安卓的 SDK:
	- iOS 版本 13 及更高版本
	- Android OS 8.1 及更高版本、ARM 和 ARM64 架构
- 用于 out-of-the-box 通信控件和 JS SDK 的 Web 浏览器
	- 支持 MacOS、Windows、iOS 和 Android 的 Google Chrome、Firefox、Safari 和 Microsoft Edge Chromium 的最新三个版本。

#### 有关更多信息,请参阅 [设置应用内通话、网络通话和视频通话功能](#page-619-0)。

<span id="page-61-0"></span>通信小部件支持桌面设备的浏览器通知。有关更多信息,请参阅 [浏览器通知](#page-667-0)。

### Firefox 86 版本的问题

如果您将 Amazon Connect 联系人控制面板(CCP)嵌入到座席应用程序中,而您的用户在使用 Firefox 网络浏览器访问 Amazon Connect CCP,且增强型跟踪保护浏览器设置为严格,则可能会出现 以下问题。

Firefox 升级版(特别是 2021 年 2 月 23 日发布的 Firefox 非 ESR 86 版本)引入了[全面 Cookie 保](https://blog.mozilla.org/security/2021/02/23/total-cookie-protection/) [护](https://blog.mozilla.org/security/2021/02/23/total-cookie-protection/),修改了增强型跟踪保护设置为严格(Firefox 默认为标准)的用户跨网站共享 Cookie 的行为。使用 此特定浏览器设置和版本组合的用户在嵌入其他应用程序时可能无法访问 Amazon Connect CCP,从 而无法处理联系人。

为防止对您的用户(座席)造成影响,建议您的用户执行以下操作之一:

- 在其浏览器设置中确认(或设置)增强型跟踪保护为标准。用户可以按照[此处](https://support.mozilla.org/en-US/kb/enhanced-tracking-protection-firefox-desktop#w_adjust-your-global-enhanced-tracking-protection-settings)记录的说明执行此操 作。
- 不要将他们的 Firefox 浏览器版本升级到 v86 或更高版本。
- 使用 Google Chrome 或 Microsoft Edge 访问 Amazon Connect CCP。

## 无障碍合规性

我们努力为 Amazon Connect 提供易于访问的用户界面。请参阅中定期发布的无障碍合规报告 (ACR) [AWS Artifact。](https://aws.amazon.com/artifact/)有关更多信息,请参阅[入门 AWS Artifact](https://docs.aws.amazon.com/artifact/latest/ug/getting-started.html)

有关 AWS 合规性计划的信息,请参阅[Amazon Connect 中的合规性验证](#page-2469-0)。

### 受支持的屏幕阅读器

您可以将以下屏幕阅读器与最新版本的 Amazon Connect 联系人控制面板(CCP URL 以 /ccp-v2 结 尾)结合使用:

- JAWS
- NVDA
- VoiceOver

## Amazon Connect 支持的语言

本主题列出了 Amazon Connect 的功能及其支持的语言。

内容

- [联系人控制面板](#page-63-0)
- [聊天消息内容](#page-64-0)
- [Amazon Connect 管理员网站](#page-64-1)
- [Amazon Connect Cases](#page-64-2)
- [Amazon Connect Contact Lens](#page-64-3)
- [Amazon Connect 预测、容量规划和调度](#page-68-0)
- [Amazon Q in Connect](#page-68-1)
- [Amazon Lex](#page-69-0)
- [Amazon Polly](#page-69-1)

## <span id="page-63-0"></span>联系人控制面板

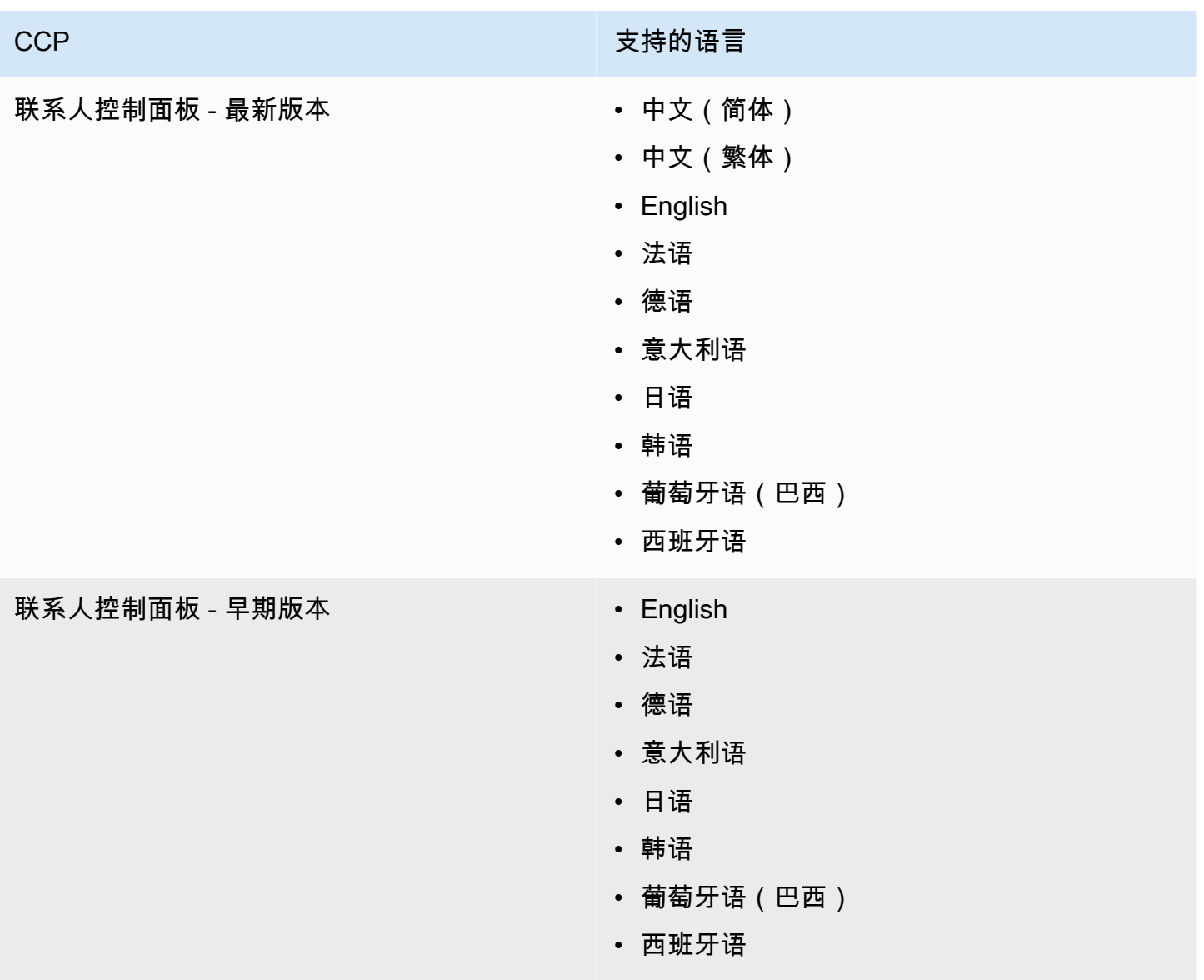

## <span id="page-64-0"></span>聊天消息内容

Amazon Connect 提供全面的 Unicode 支持。您可以使用自己选择的任何语言与客户聊天。

### <span id="page-64-1"></span>Amazon Connect 管理员网站

- 中文(简体)
- 中文(繁体)
- English
- 法语
- 德语
- 意大利语
- 日语
- 韩语
- 葡萄牙语(巴西)
- 西班牙语

### <span id="page-64-2"></span>Amazon Connect Cases

- 中文(简体)
- 中文(繁体)
- English
- 法语
- 德语
- 意大利语
- 日语
- 韩语
- 葡萄牙语(巴西)
- 西班牙语

### <span id="page-64-3"></span>Amazon Connect Contact Lens

本节包括以下功能支持的语言:

- [通话后/聊天分析以及实时通话分析和修改](#page-65-0)
- [生成式 AI 驱动的接触后摘要](#page-66-0)
- [主要亮点](#page-67-0)
- [模式匹配语言](#page-67-1)
- [主题检测](#page-68-2)

## <span id="page-65-0"></span>通话后/聊天分析以及实时通话分析和修改

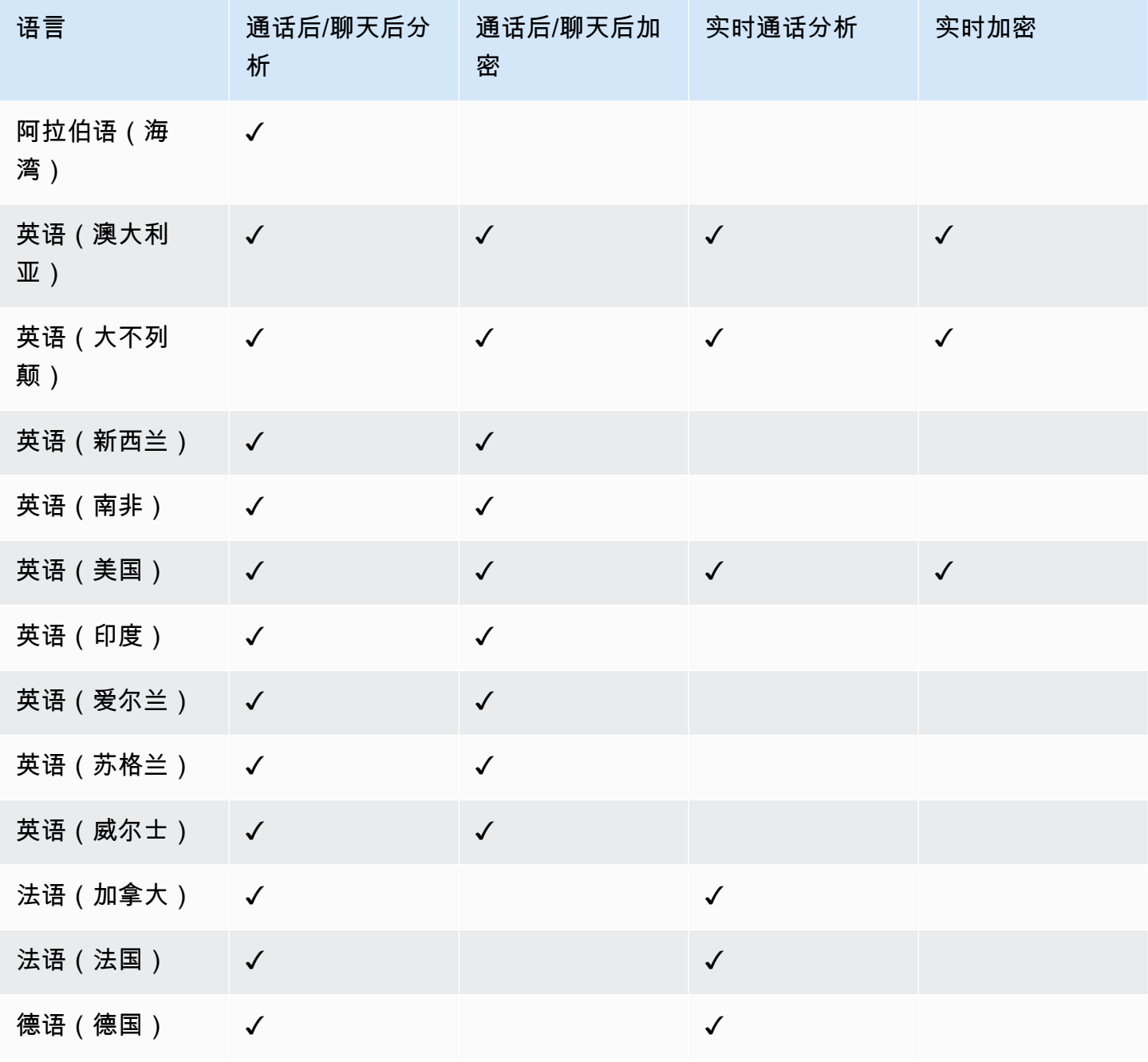

Amazon Connect 管理员指南

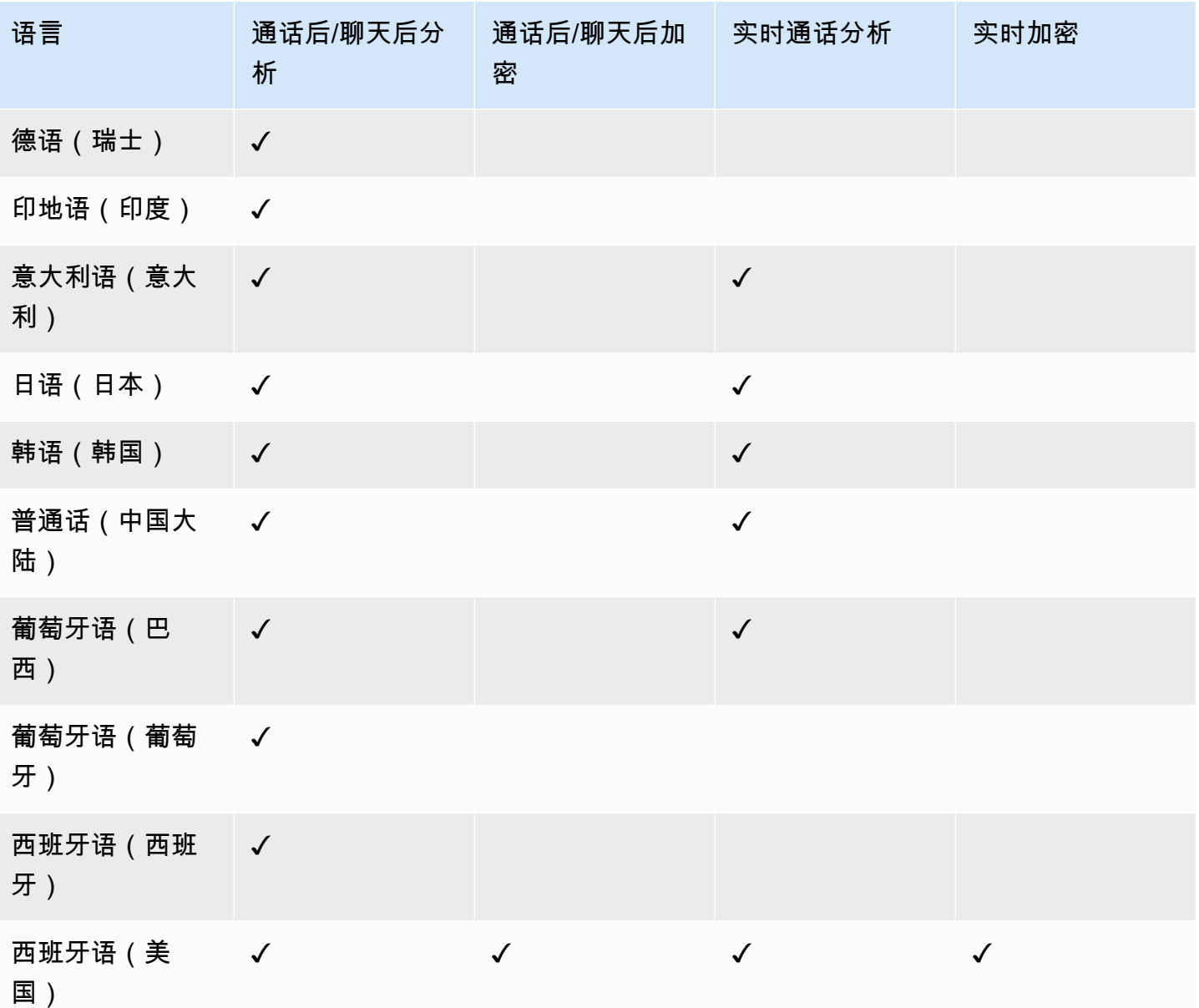

### <span id="page-66-0"></span>生成式 AI 驱动的接触后摘要

- 英语(澳大利亚)
- 英语(大不列颠)
- 英语(新西兰)
- 英语(南非)
- 英语(美国)
- 英语(印度)
- 英语(爱尔兰)
- 英语(苏格兰)
- 英语(威尔士)

### <span id="page-67-0"></span>主要亮点

- 英语 (澳大利亚)
- 英语(大不列颠)
- 英语(新西兰)
- 英语(南非)
- 英语(美国)
- 英语(印度)
- 英语(爱尔兰)
- 英语(苏格兰)
- 英语(威尔士)

#### <span id="page-67-1"></span>模式匹配语言

- 英语(美国)
- 阿拉伯语(海湾)
- 中文
- 德语(德国)
- 法语(法国)
- 印地语(印度)
- 意大利语
- 日语
- 韩语
- 葡萄牙语
- 西班牙语(西班牙)

#### <span id="page-68-2"></span>主题检测

- 英语 ( 澳大利亚 )
- 英语 (大不列颠)
- 英语(新西兰)
- 英语(南非)
- 英语(美国)
- 英语(印度)
- 英语(爱尔兰)
- 英语(苏格兰)
- 英语(威尔士)

生成式 AI 驱动的性能评估

- 英语(澳大利亚)
- 英语 (大不列颠)
- 英语(新西兰)
- 英语(南非)
- 英语(美国)
- 英语(印度)
- 英语(爱尔兰)
- 英语(苏格兰)
- 英语(威尔士)

<span id="page-68-0"></span>Amazon Connect 预测、容量规划和调度

• 英语(美国)

### <span id="page-68-1"></span>Amazon Q in Connect

- 英语(澳大利亚)
- 英语(大不列颠)

#### • 英语(美国)

#### <span id="page-69-0"></span>Amazon Lex

<span id="page-69-1"></span>请参阅《V2 开发者[指南》中的 Amazon Lex V2 支持的语言和](https://docs.aws.amazon.com/lexv2/latest/dg/how-languages.html)区域设置。Amazon Lex

Amazon Polly

请参阅《Amazon Polly 开发人员指南》中的 [Amazon Polly 中的语音。](https://docs.aws.amazon.com/polly/latest/dg/voicelist.html)

## Amazon Connect 服务配额

除非另有说明,否则所有服务限额均可调整/增加。

您的 AWS 账户对每项 AWS 服务都有默认配额(以前称为限制)。

要请求提高限额,请参阅《服务限额用户指南》中的[请求提高限额](https://docs.aws.amazon.com/servicequotas/latest/userguide/request-quota-increase.html)。如果限额在"服务限额"中尚不可 用,请使用 [Amazon Connect 服务限额提高表单。](https://console.aws.amazon.com/support/home#/case/create?issueType=service-limit-increase&limitType=service-code-connect)您必须登录自己的 AWS 账户才能访问表单。

#### 内容

- [需要了解的重要事项](#page-70-0)
- [Amazon Connect 配额](#page-70-1)
- [Amazon Connect AppIntegrations 服务配额](#page-74-0)
- [Amazon Q in Connect 服务限额](#page-75-0)
- [Amazon Connect Cases 服务限额](#page-76-0)
- [Contact Lens 服务限额](#page-76-1)
- [Amazon Connect 客户档案服务配额](#page-78-0)
- [Amazon Connect 出站活动服务限额](#page-79-0)
- [Amazon Connect 语音 ID 服务配额](#page-79-1)
- [如何计算联系人](#page-80-0)
- [Amazon Connect 功能规格](#page-82-0)
- [默认情况下您可以呼叫的国家/地区](#page-91-0)
- [API 限制限额](#page-94-0)

### <span id="page-70-0"></span>需要了解的重要事项

- 您必须先创建您的实例,然后才能申请提高服务限额。
- 我们会审查每份限额提高请求。对于额度较小的提高请求,我们可以在数小时内批准。额度较大的提 高请求需要时间来审查、处理、批准和部署。根据您的具体实施情况、资源和所需的限额大小,请求 最多可能需要 3 周的时间。全球范围内的超大规模提高可能需要几个月的时间。如果您要在大型项 目中提高限额,请记住这些信息并进行相应的计划。
- 使用相同表单还可提交将您的美国电话号码从当前运营商转网到 Amazon Connect的请求。有关电话 号码转网的更多信息,请参阅[将您当前的电话号码转网到 Amazon Connect](#page-306-0)。
- 限额适用于每个 [AWS 区域。](https://docs.aws.amazon.com/servicequotas/latest/userguide/intro.html#intro_getting-started)每个区域中可以有多个 Amazon Connect 实例。可以提高区域内所有 实例的限额。
- 本文档中的默认限额值专门针对新账户。由于限额默认值已随着时间的推移而发生调整,因此您的账 户的默认和应用的限额值可能低于本主题中描述的默认值。
- 并非所有限额都可以调整。
- 限额可调整性有两种类型:账户级别和资源级别。
	- 经过调整后的账户级别限额适用于该账户和区域中的所有 Amazon Connect 实例。例如,特定 API 的最大每秒事务数(TPS)限制。
	- 资源等级配额经过调整后,仅适用于特定 Amazon Connect 实例内的资源。例如,每个实例的最 大用户数。资源级别限额无法在账户级别进行调整。

**A** Important

你需要 AWS CLI 版本 2.13.20 或更高版本才能查看和管理资源级配额,例如每个实例的电话 号码。 Amazon Connect

### <span id="page-70-1"></span>Amazon Connect 配额

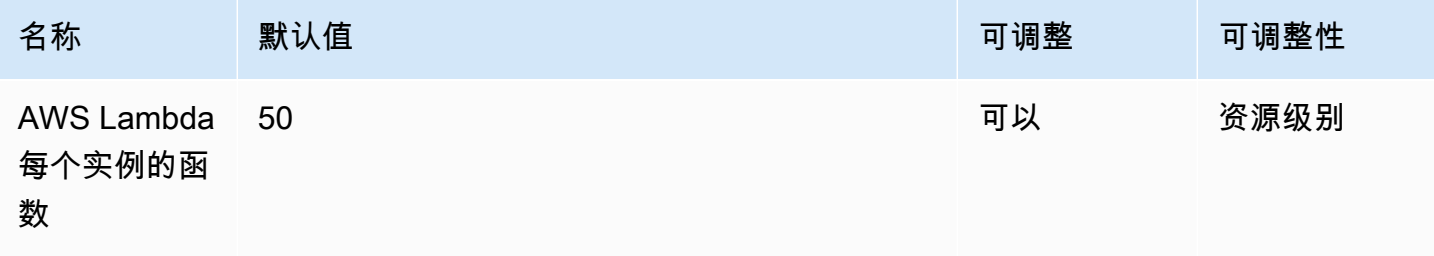

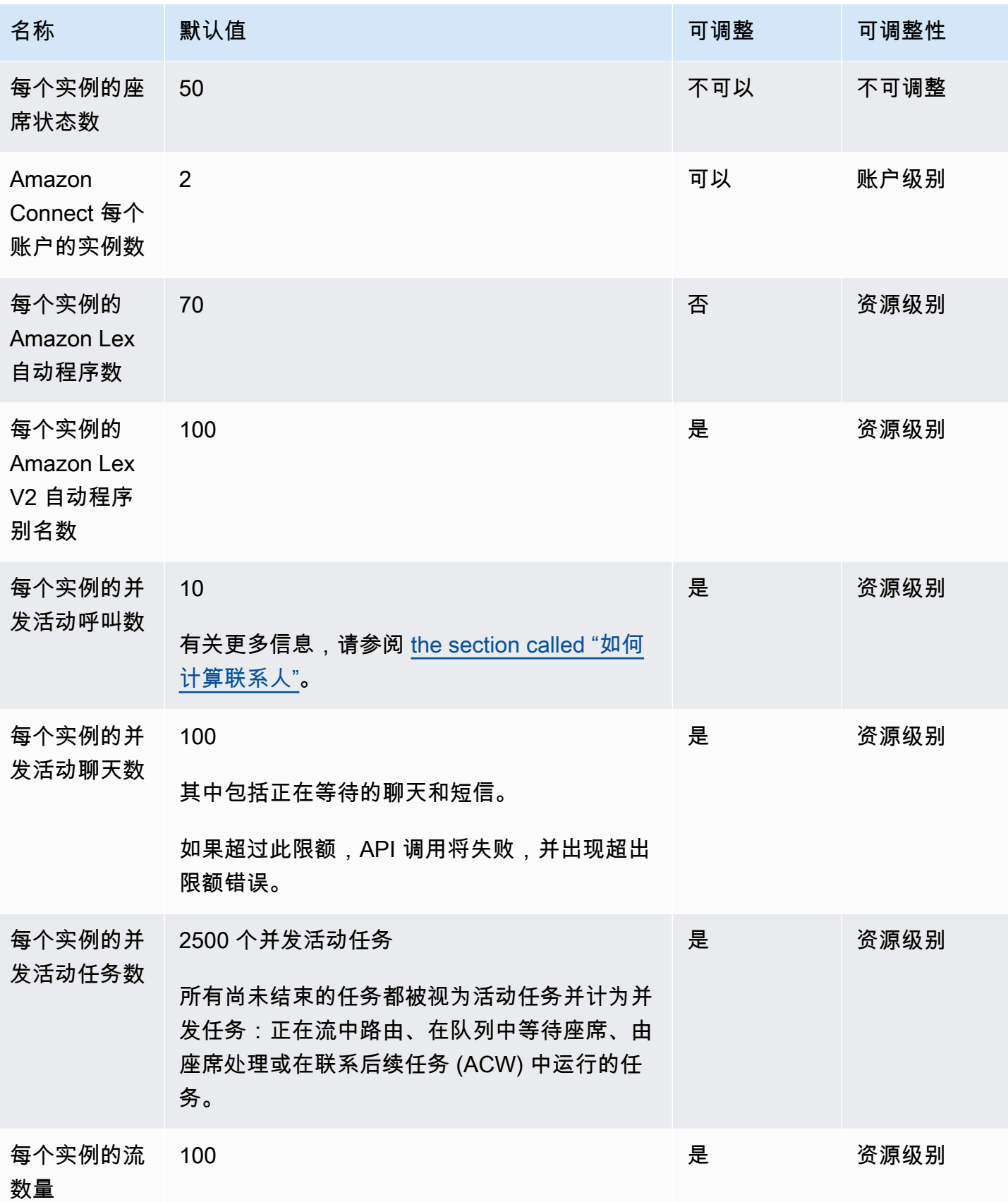
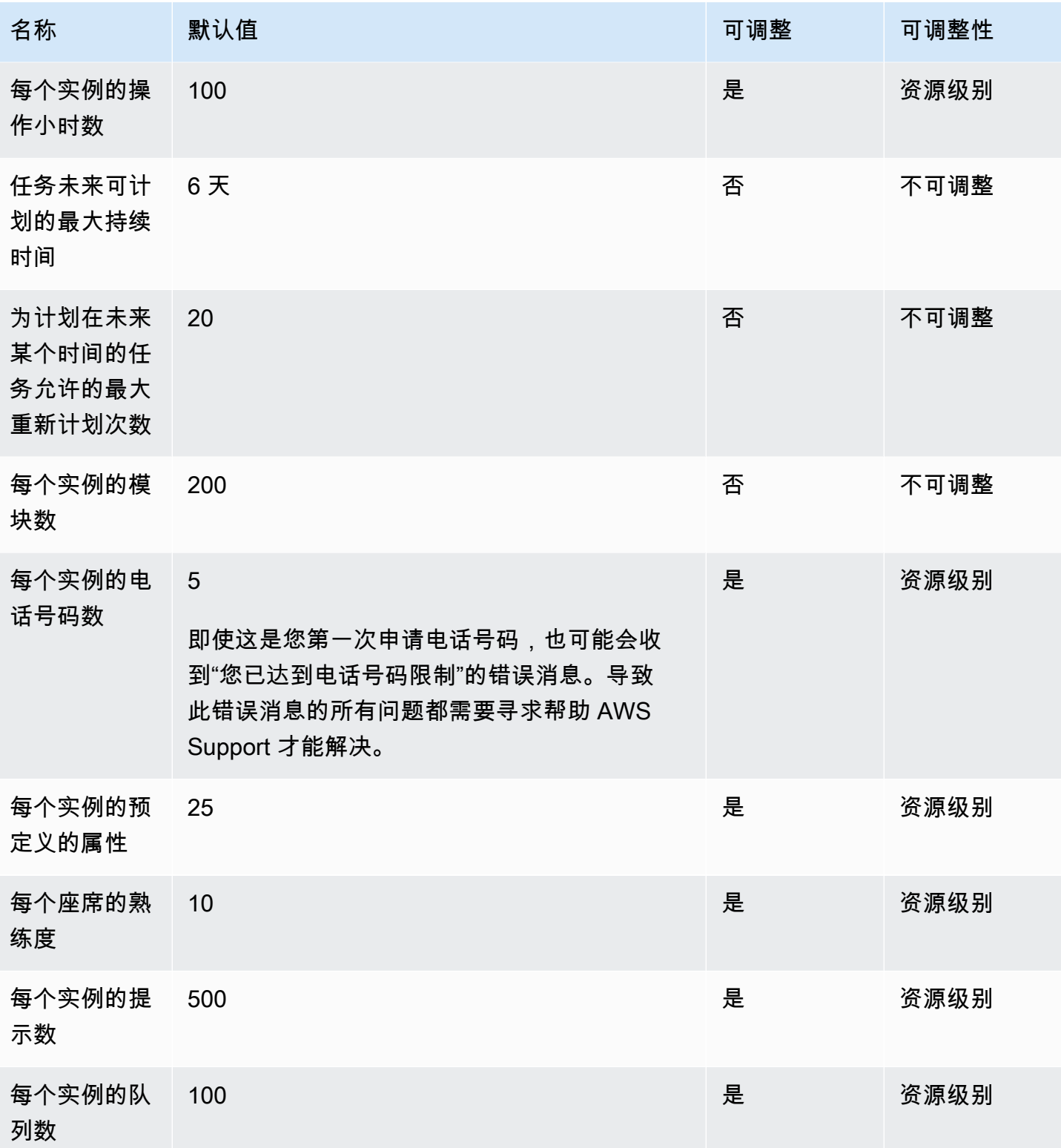

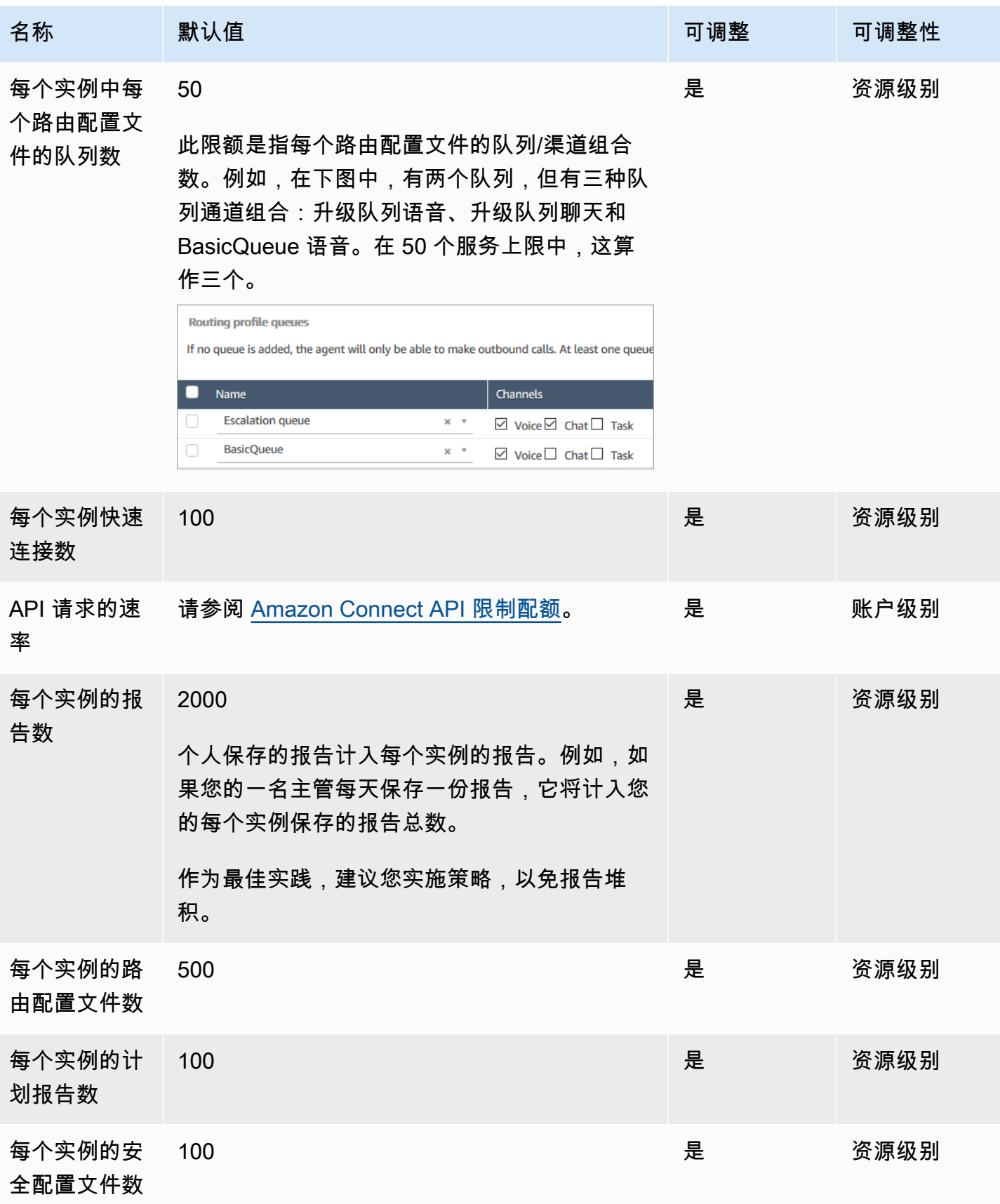

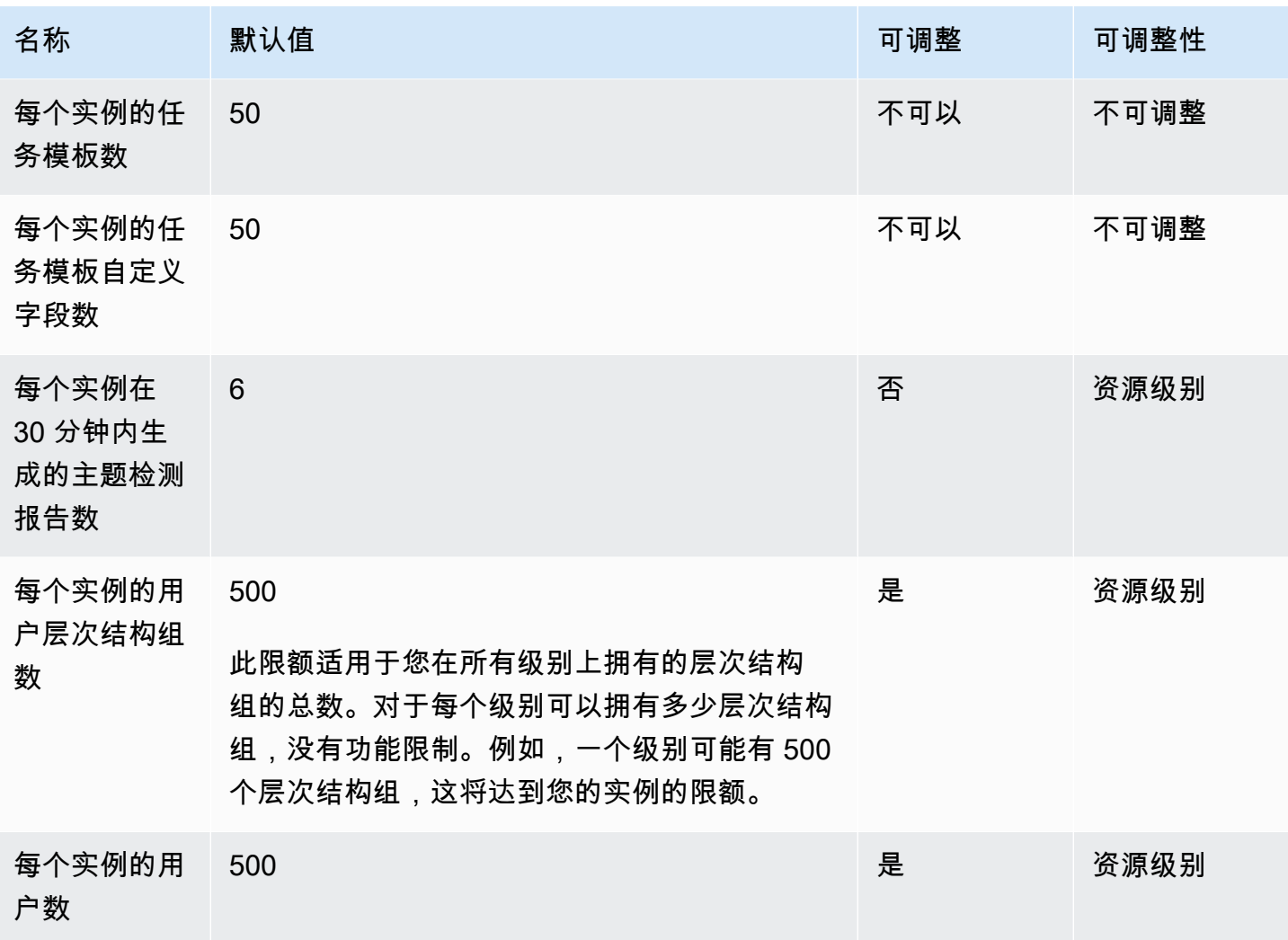

# Amazon Connect AppIntegrations 服务配额

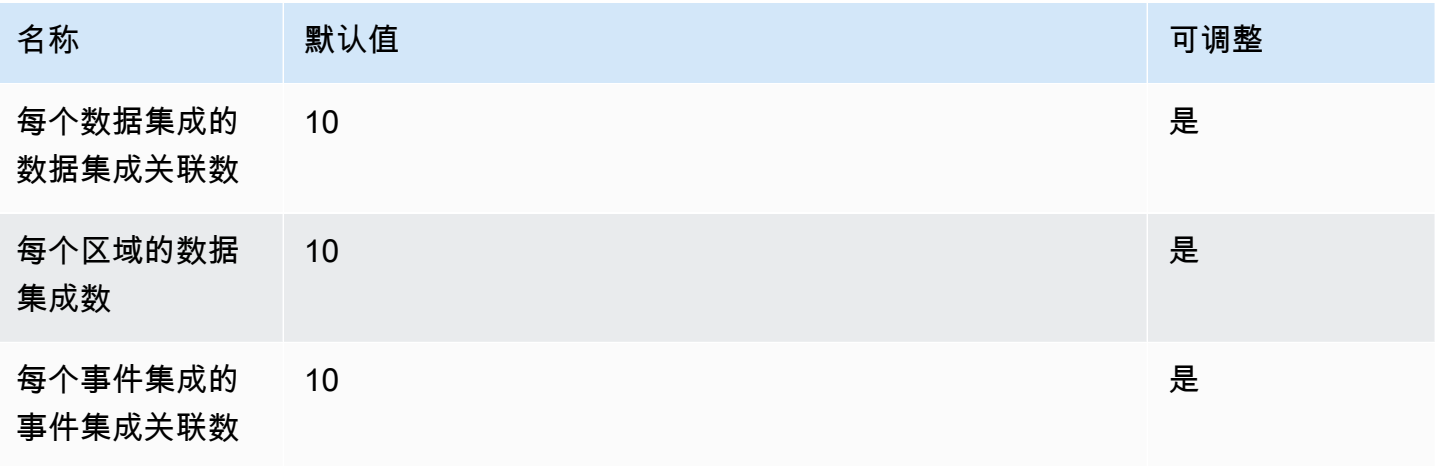

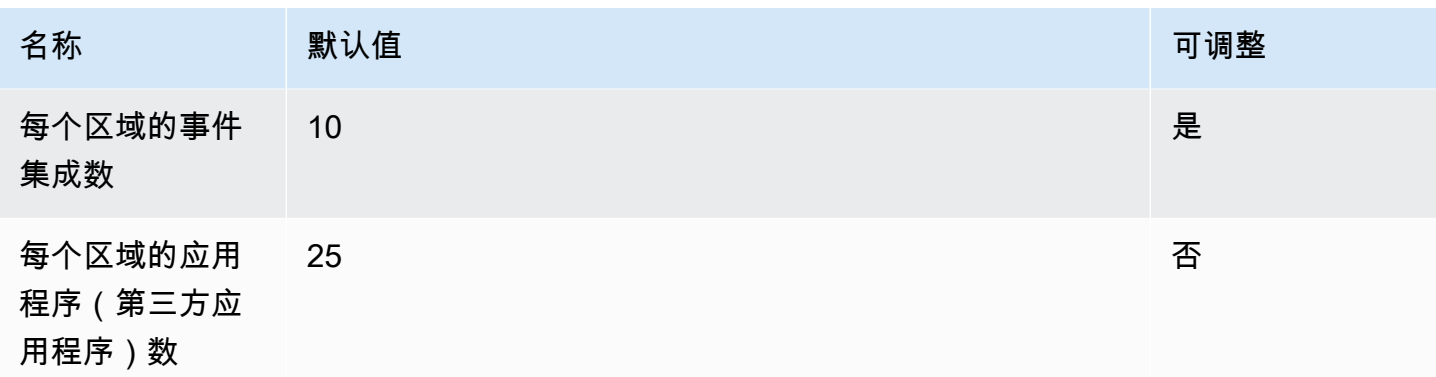

# Amazon Q in Connect 服务限额

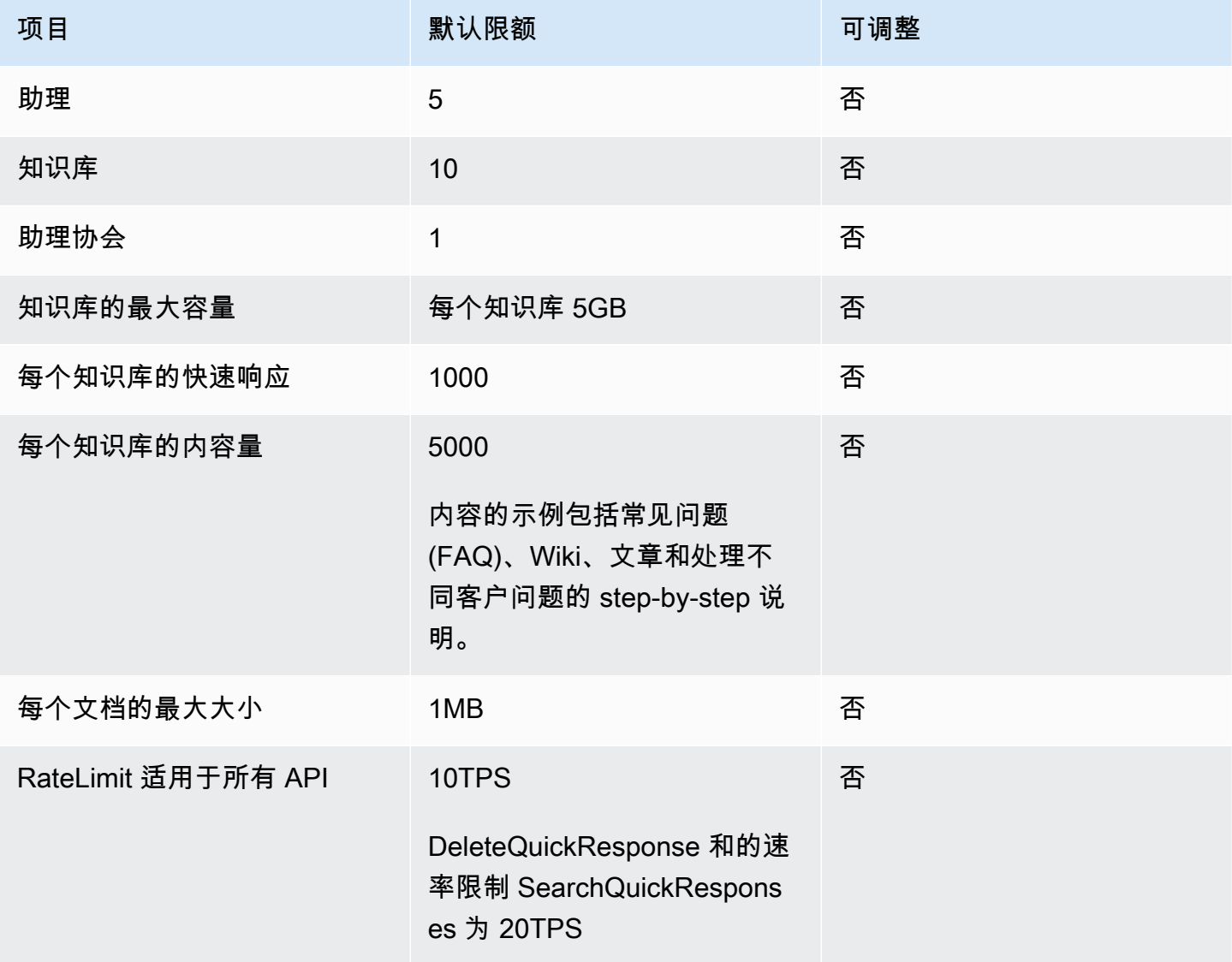

# Amazon Connect Cases 服务限额

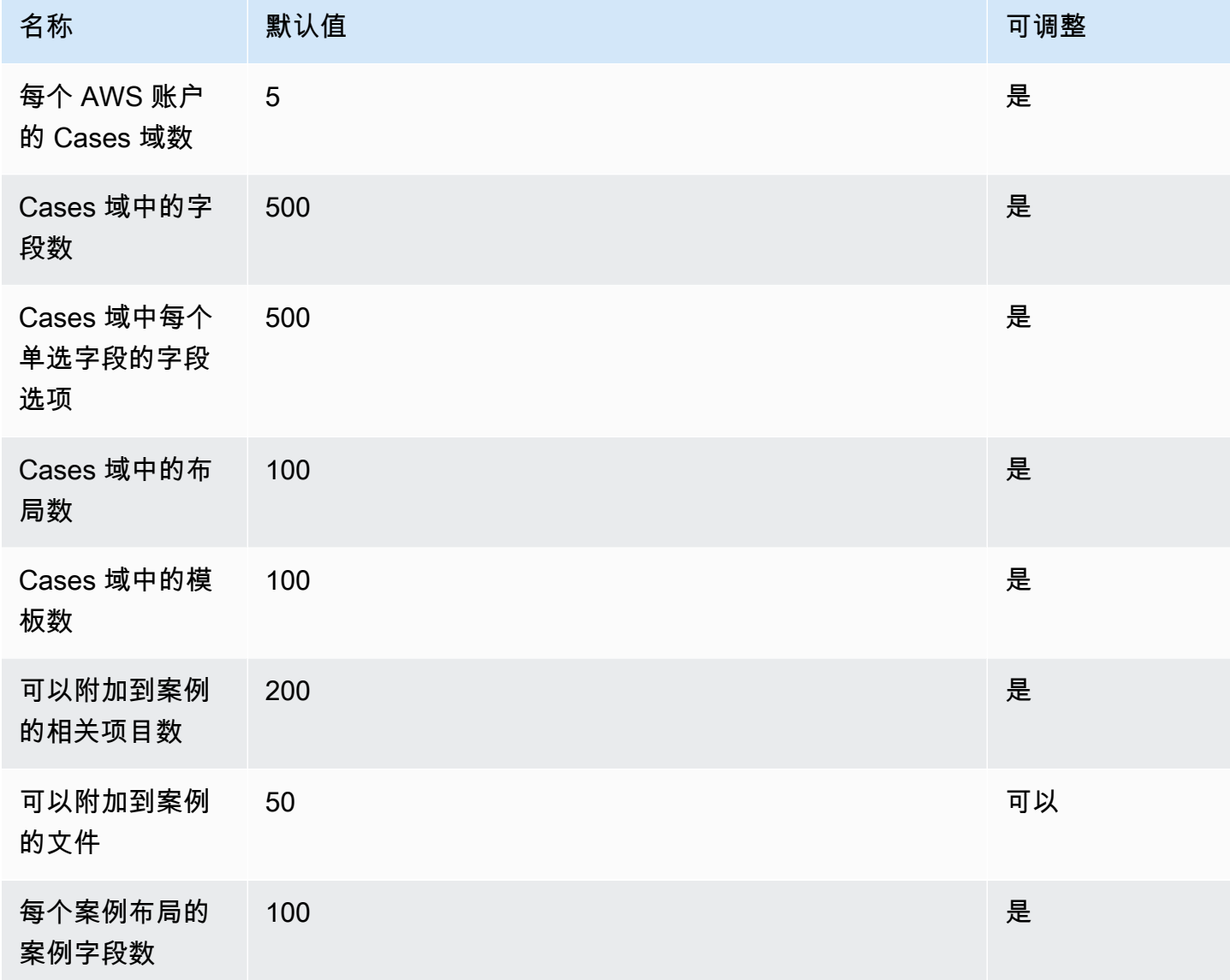

## Contact Lens 服务限额

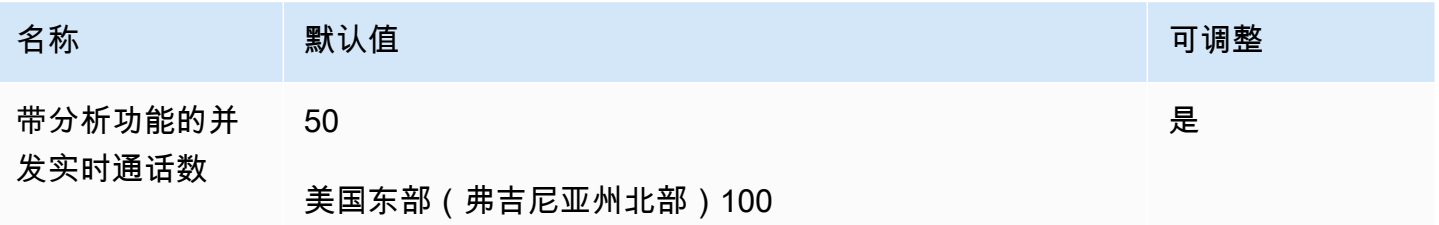

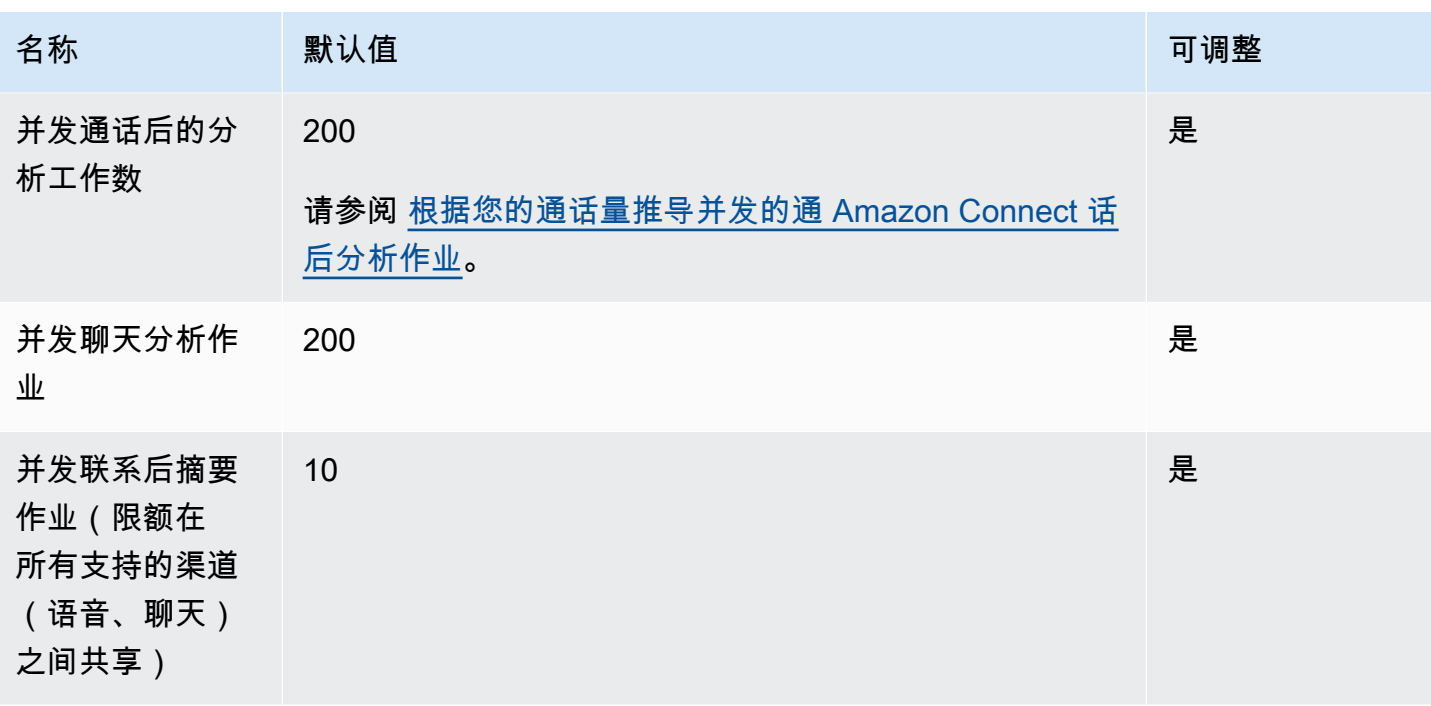

#### <span id="page-77-0"></span>根据您的通话量推导并发的通 Amazon Connect 话后分析作业

每个启用了 Contact Lens 的联系完成后,都会启用通话后分析工作。完成通话后分析工作的时间可能 有所不同,但为了便于规划,估计通常需要花费通话时长的 40%。如果选择 40% 作为估算值,要计算 并发的通话后分析工作,应使用以下公式:

(average call duration in minutes)  $*(0.4) * (calls per hour) / (60)$ 

下表显示了一些示例,说明了如果假设完成分析的时间为 40%,那么并发通话后作业的大致时长将是 多少。

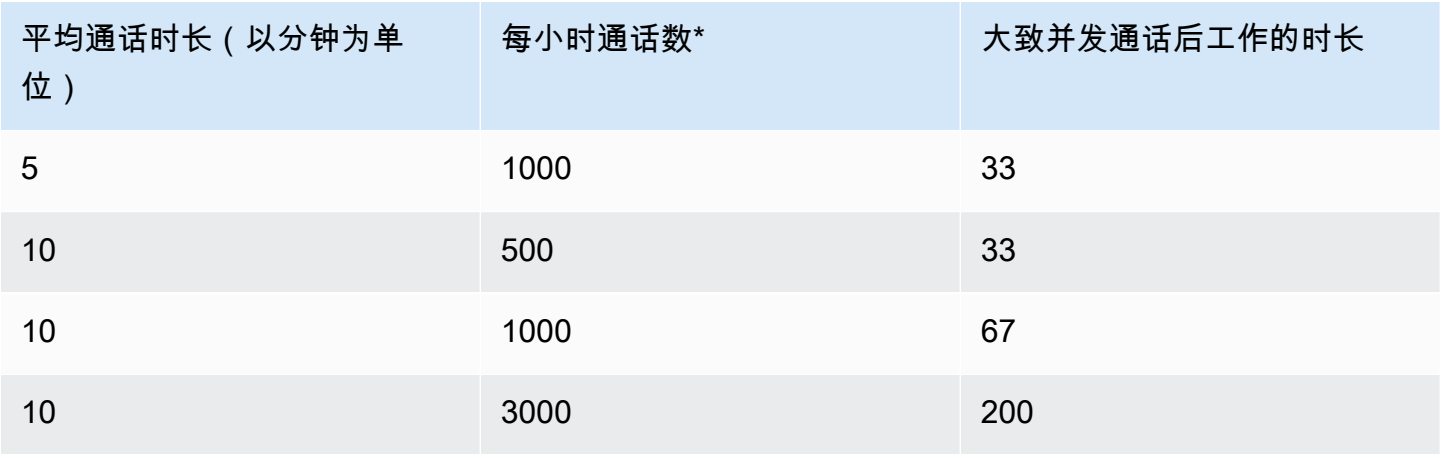

\*在上表中的示例计算中,我们假设一小时内通话的分布相当均匀。如果您有更复杂的流量模式,[请联](https://console.aws.amazon.com/support/home) [系 AWS Support](https://console.aws.amazon.com/support/home) 并提供有关您的预期流量模式的详细信息。

### Amazon Connect 客户档案服务配额

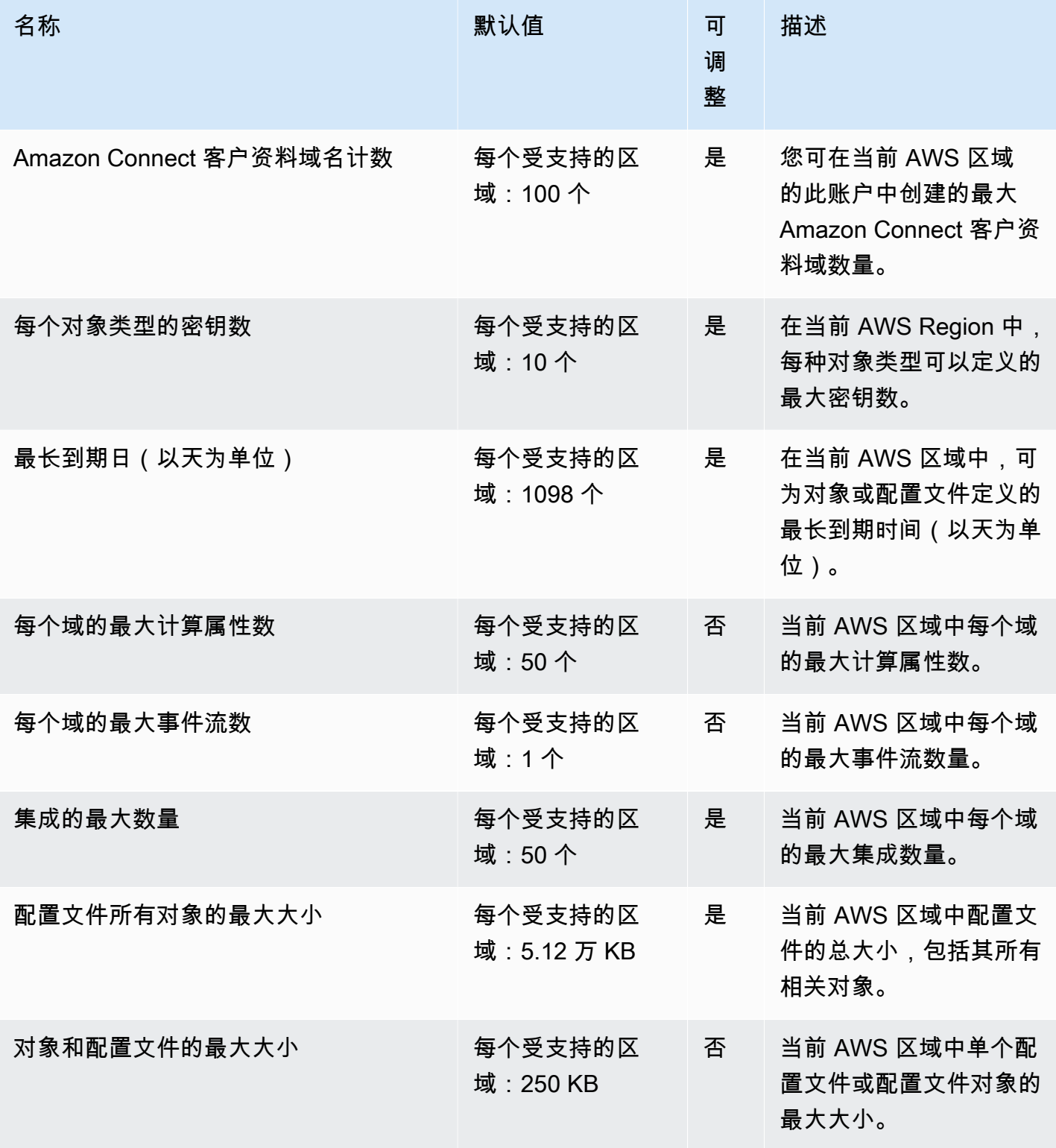

Amazon Connect 管理员指南

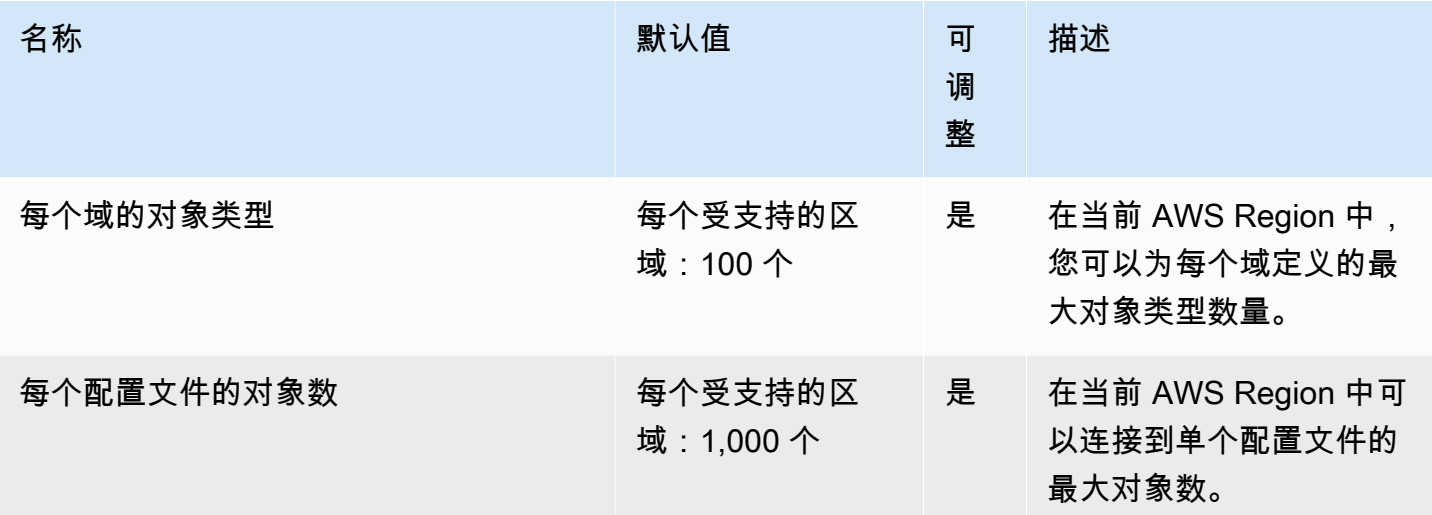

# Amazon Connect 出站活动服务限额

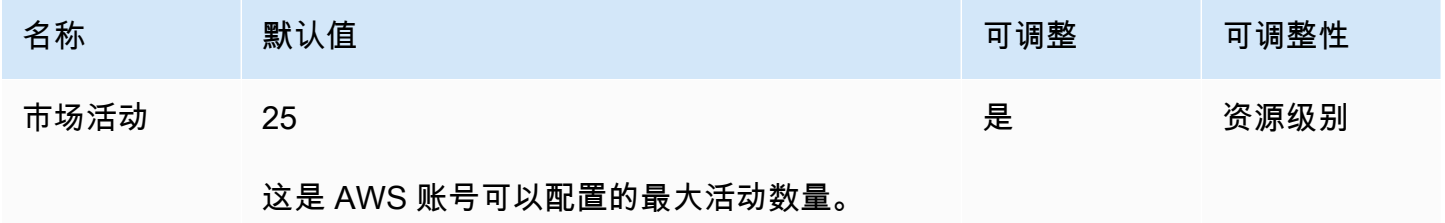

# Amazon Connect 语音 ID 服务配额

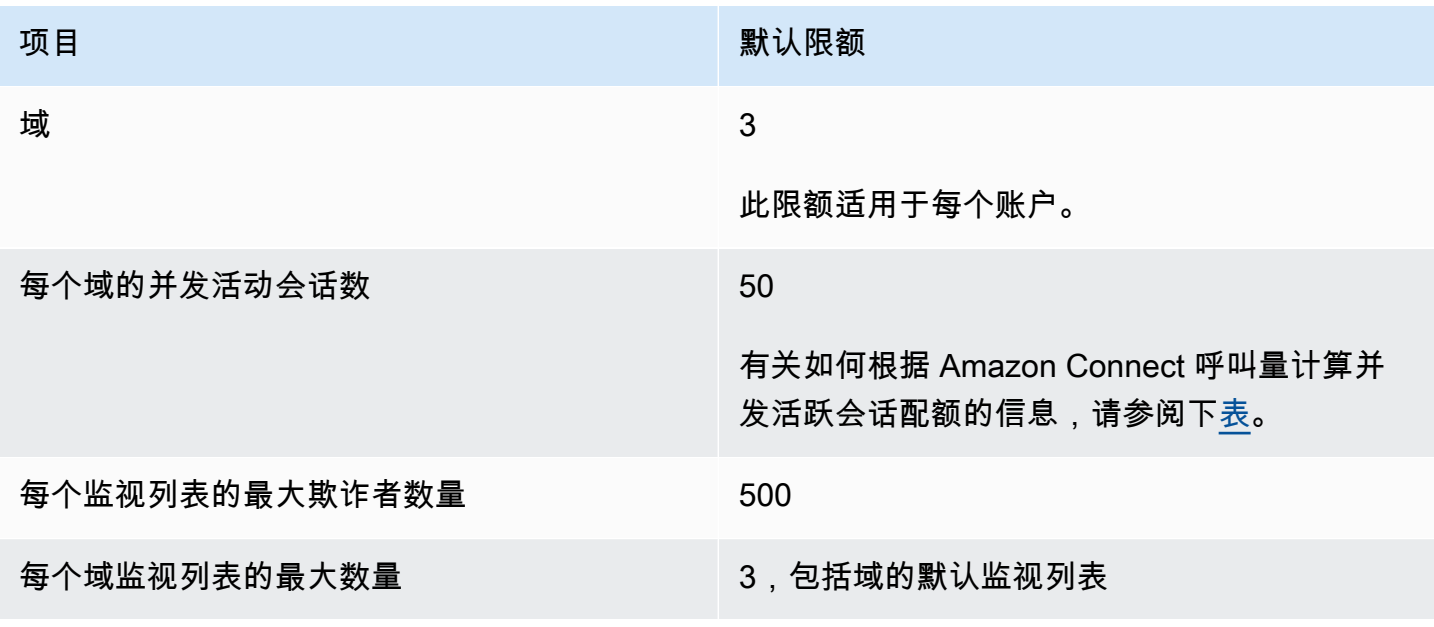

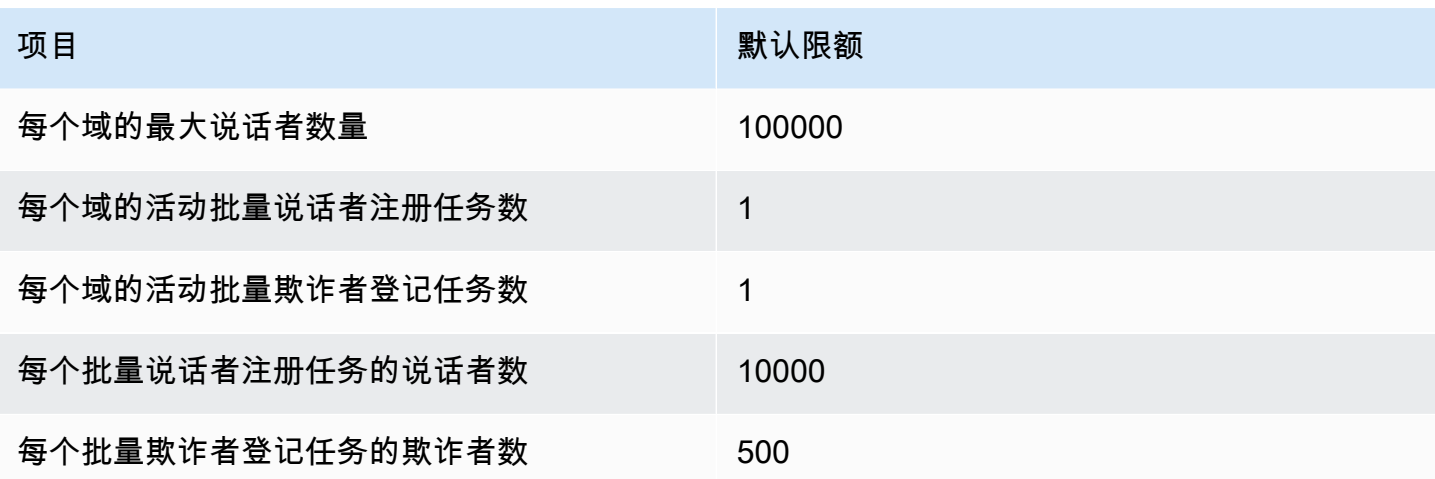

<span id="page-80-0"></span>根据您的 Amazon Connect 通话量推导出并发活跃会话

使用下表中的信息来计算每个域的 Voice ID 并发活动会话限额。根据启用语音识别功能的 Amazon Connect 联络中心处理的语音呼叫数量来确定配额。

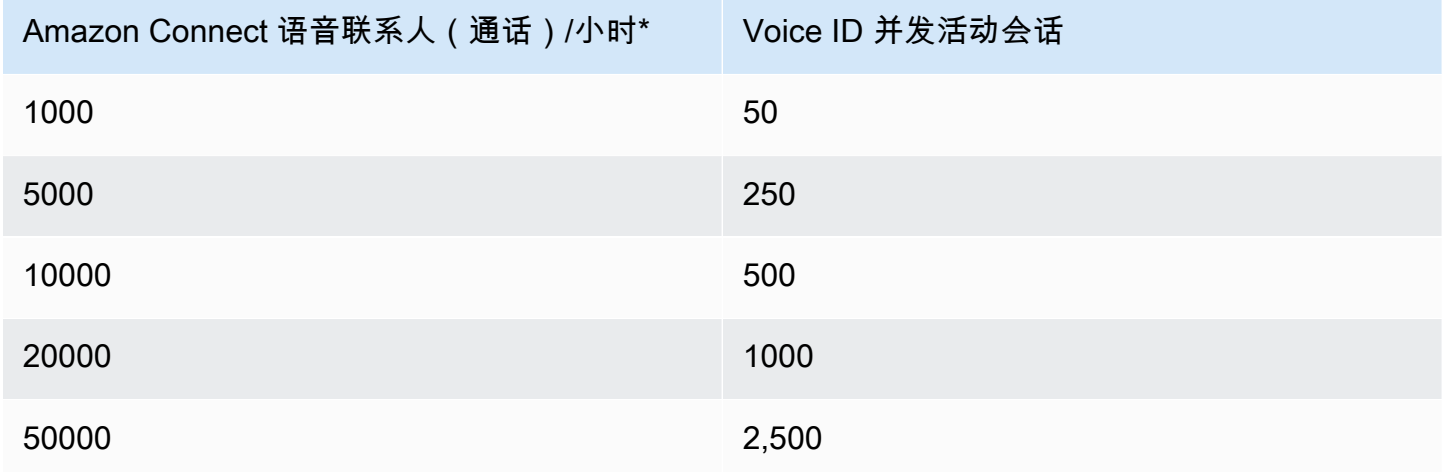

\*在上表中的计算中,我们假设一小时内通话的分布相当均匀。如果您有更复杂的流量模式,[请联系](https://console.aws.amazon.com/support/home)  [AWS Support](https://console.aws.amazon.com/support/home) 并提供有关您的预期流量模式的详细信息。

### 如何计算联系人

以下联系人计入每个实例的并发活动呼叫数:

- 由流处理
- 在队列中等候
- 由座席处理
- 出站呼叫

以下联系人不计算在内:

- 在将回拨提供给可用座席之前,在回拨队列中等待的回拨不会被计算在内。
- 外部转接

如果超过了每个实例的并发活动呼叫限额,联系人会听到重拨音(也称为快速忙音),这表示被叫号码 没有可用的传输路径。

您可以使用 CloudWatch 指标计算配置的配额。有关说明,请参阅[使用 CloudWatch 指标计算并发通话](#page-1536-0) [配额](#page-1536-0)。

如果您只接听电话,还可以通过执行以下操作来确定每个实例的并发活动呼叫限额:

- 1. 导航至编辑队列页面:选择路由、队列,然后选择队列。
- 2. 选择设置所有渠道的限制。

3. 在队列中的最大联系人数框中输入一个异常大的数字,作为联系人限制。

由此产生的错误消息会显示您的限额小于以下限额的总和:每个实例的并发通话数 + 每个实例的并发 活动聊天数 + 每个实例的并发活动任务数。

例如,在下图的编辑队列页面中,您可以在错误消息中添加 1,即可得到每个实例的并发通话数 + 每个 实例的并发活动聊天数 + 每个实例的并发活动任务数限额 = 3010。

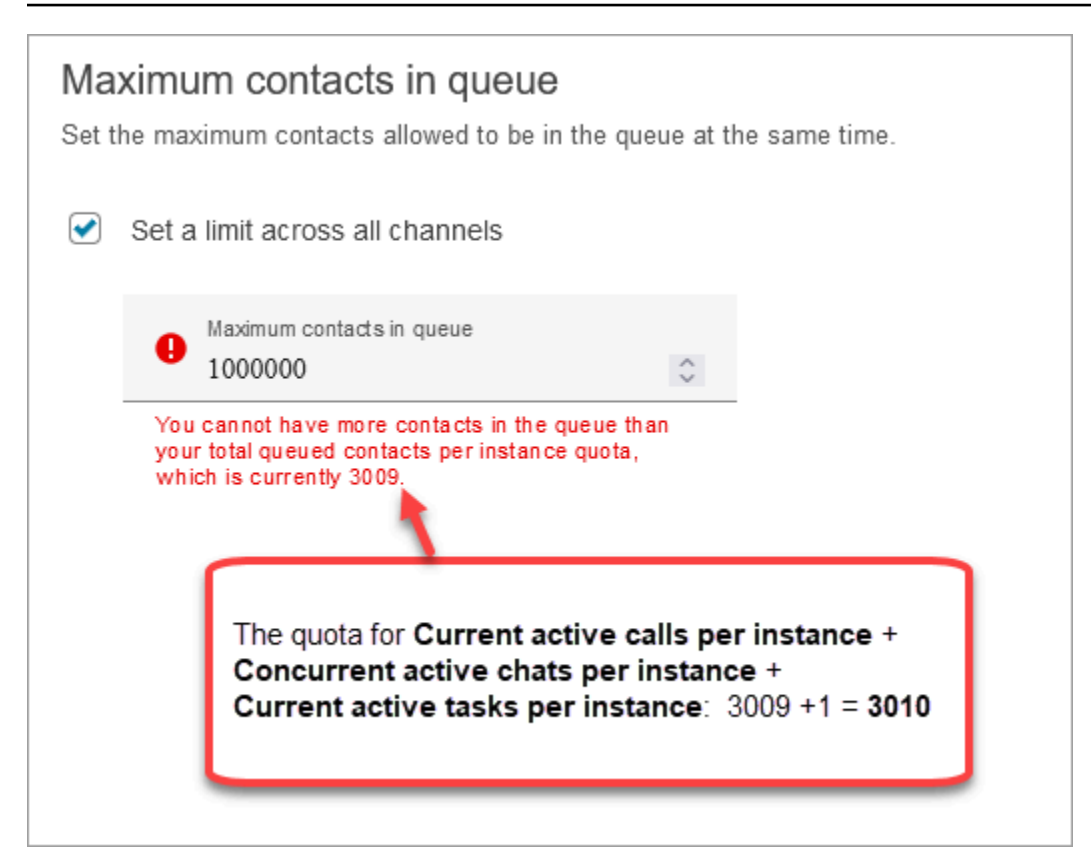

错误消息显示为 3009,因为您必须始终将队列中的最大联系人数设置为比合并限额至少少 1(这是默 认限制)。

### Amazon Connect 功能规格

**a** Note

无法提高功能规范。

下表列出了 Amazon Connect 功能规格。

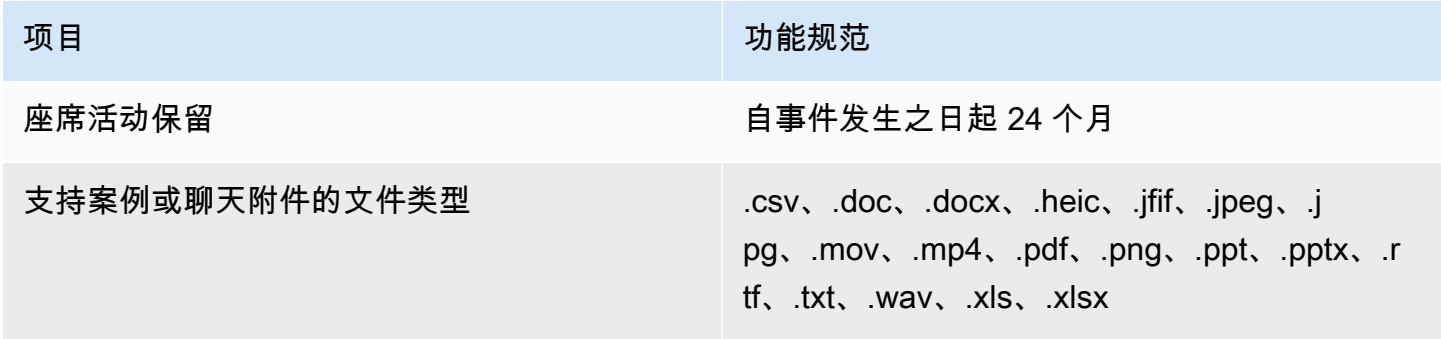

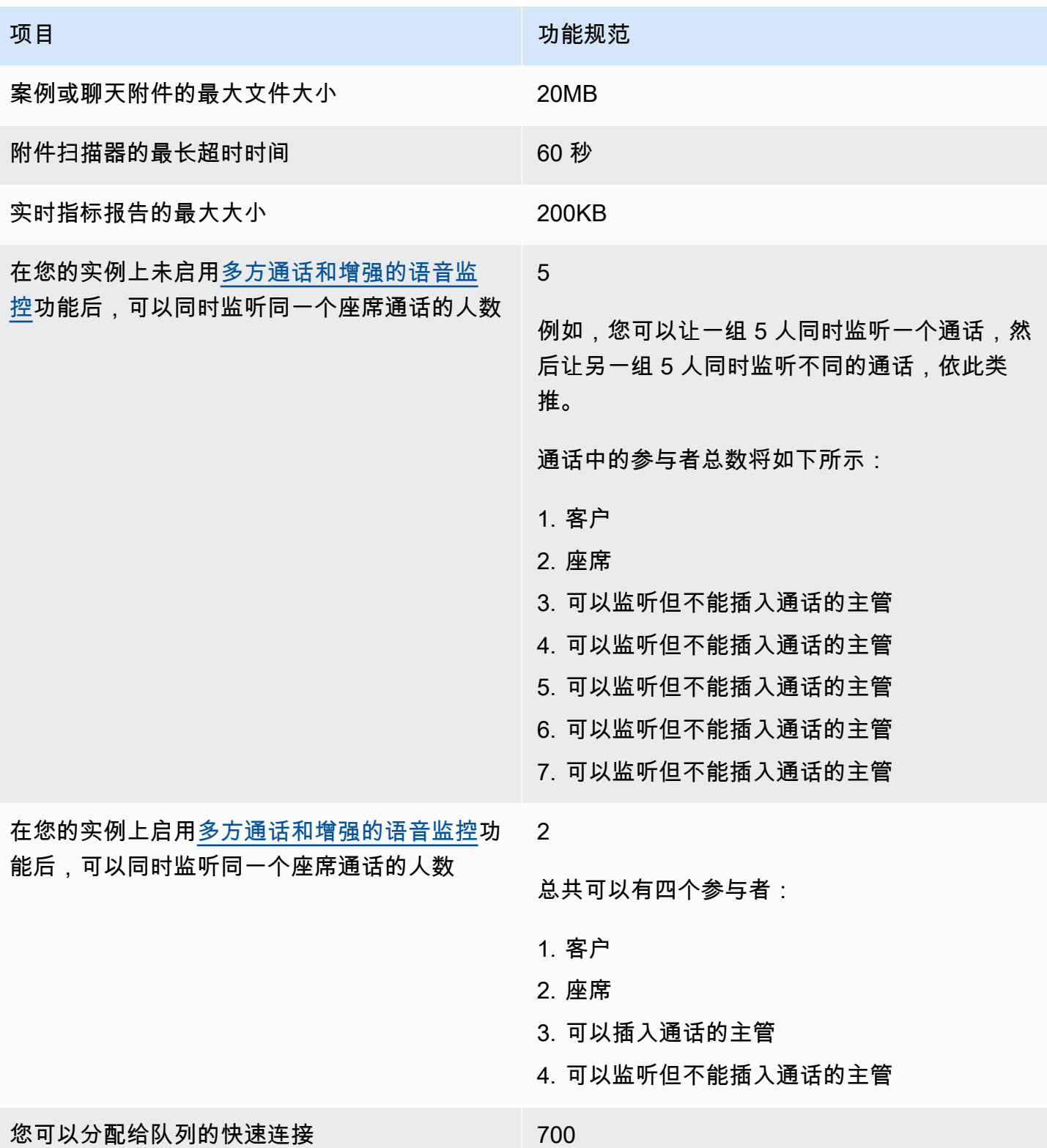

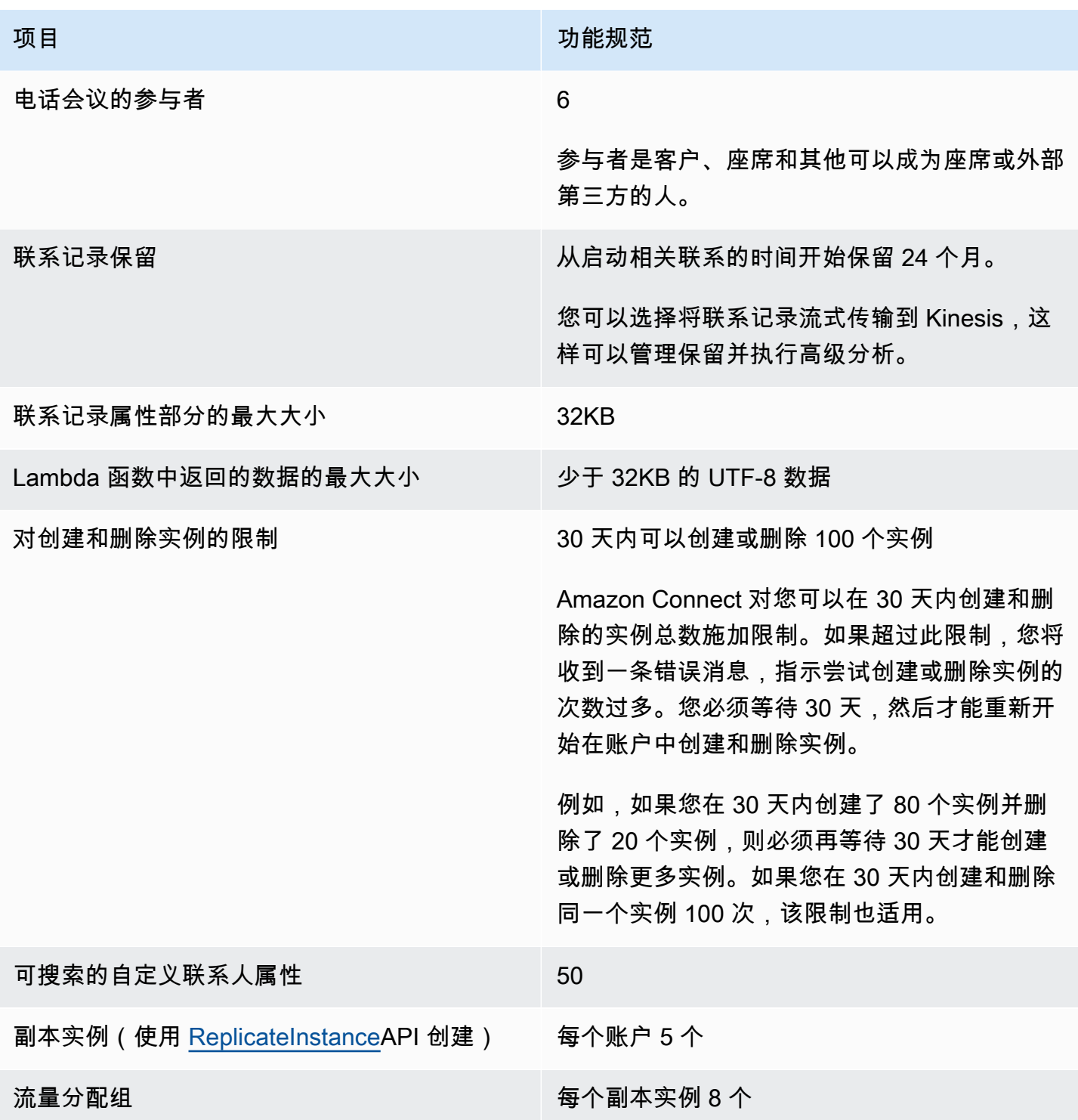

### 聊天功能规范

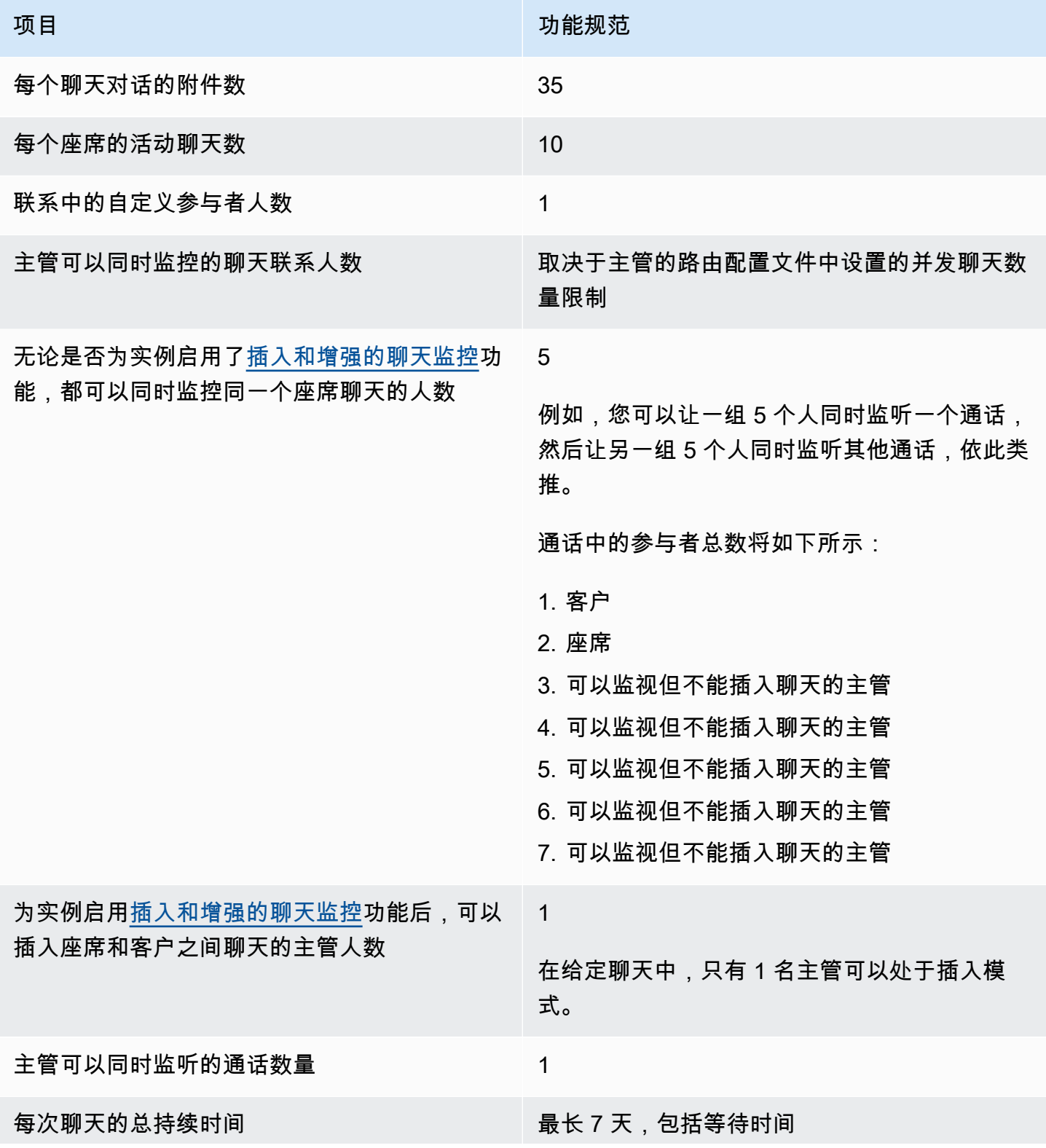

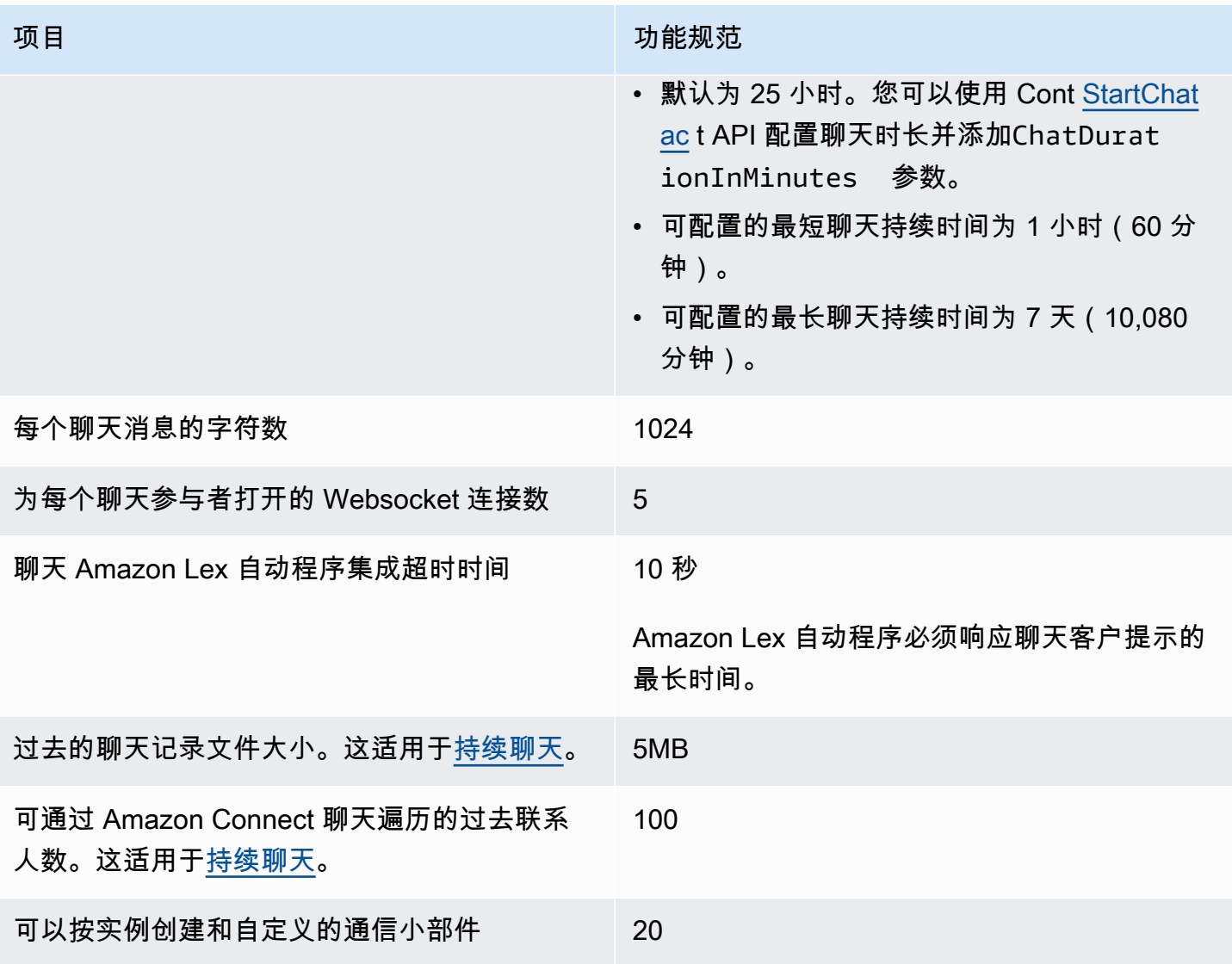

### 任务功能规范

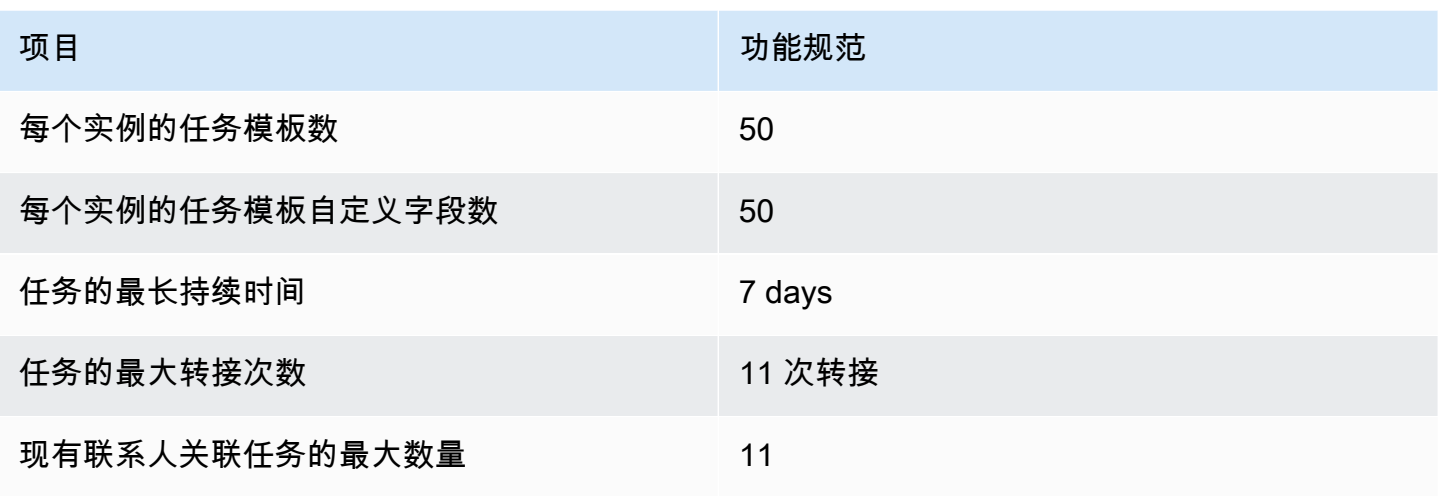

### 预测、容量规划和调度功能规范

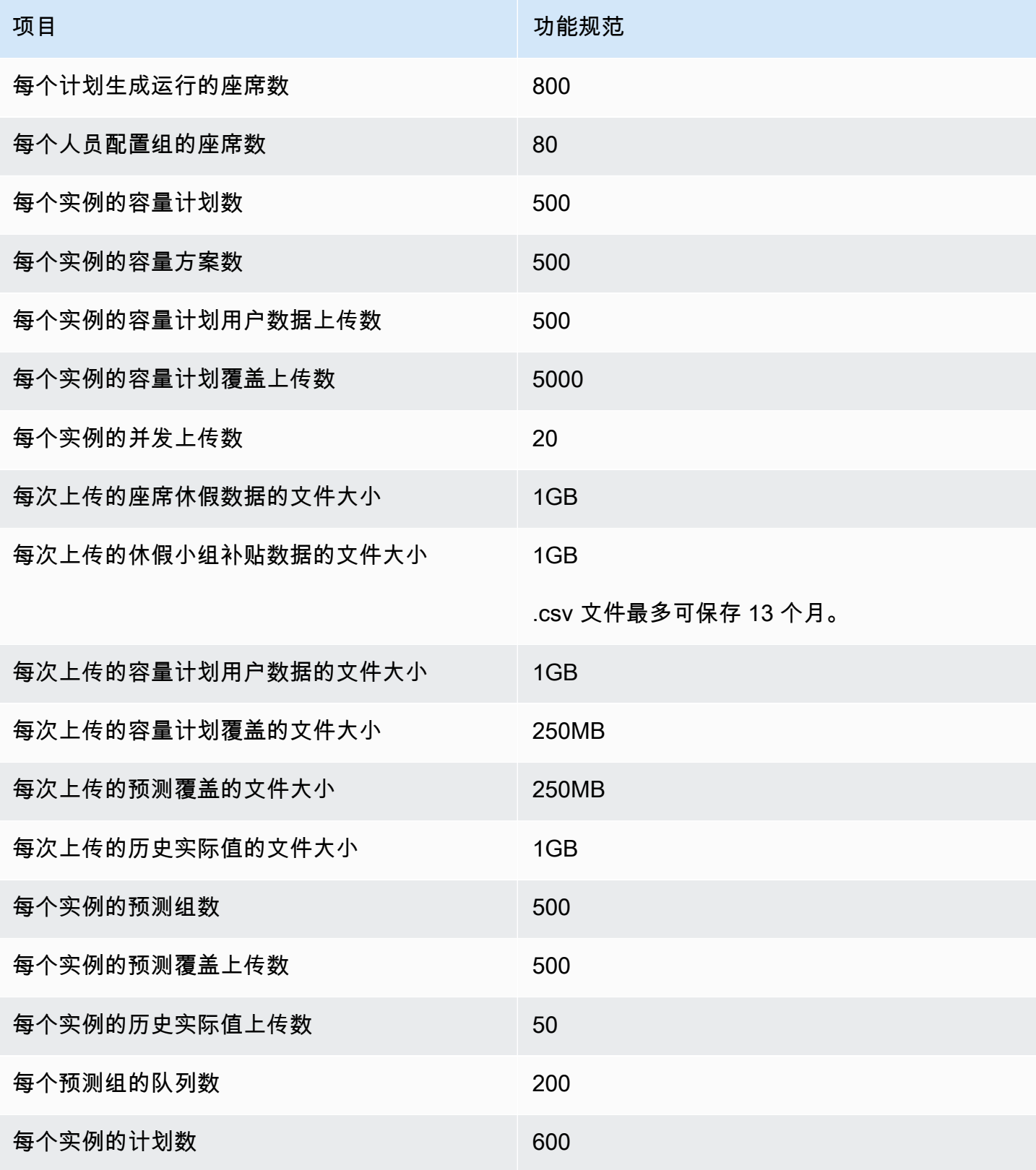

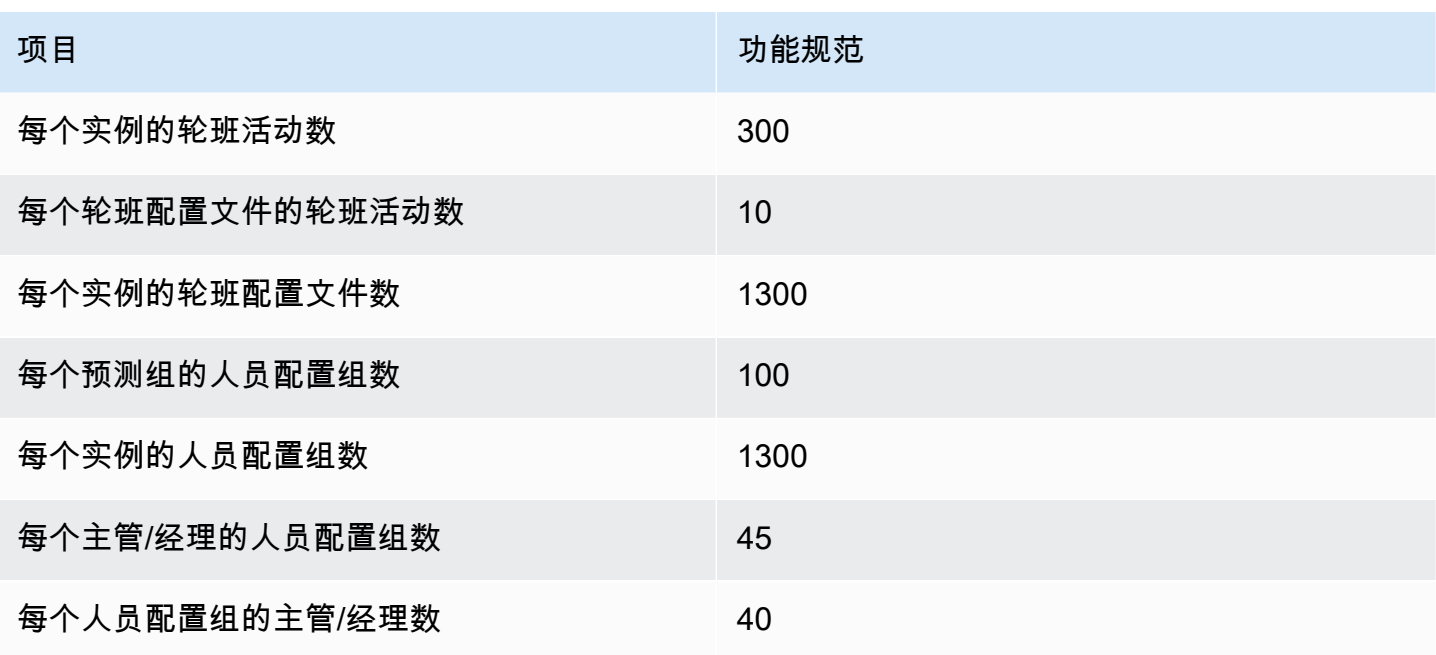

### 集成关联资源功能规范

下表列出了集成关联资源的功能规范。它列出了每种类型的集成关联资源中可以摄取的数量。

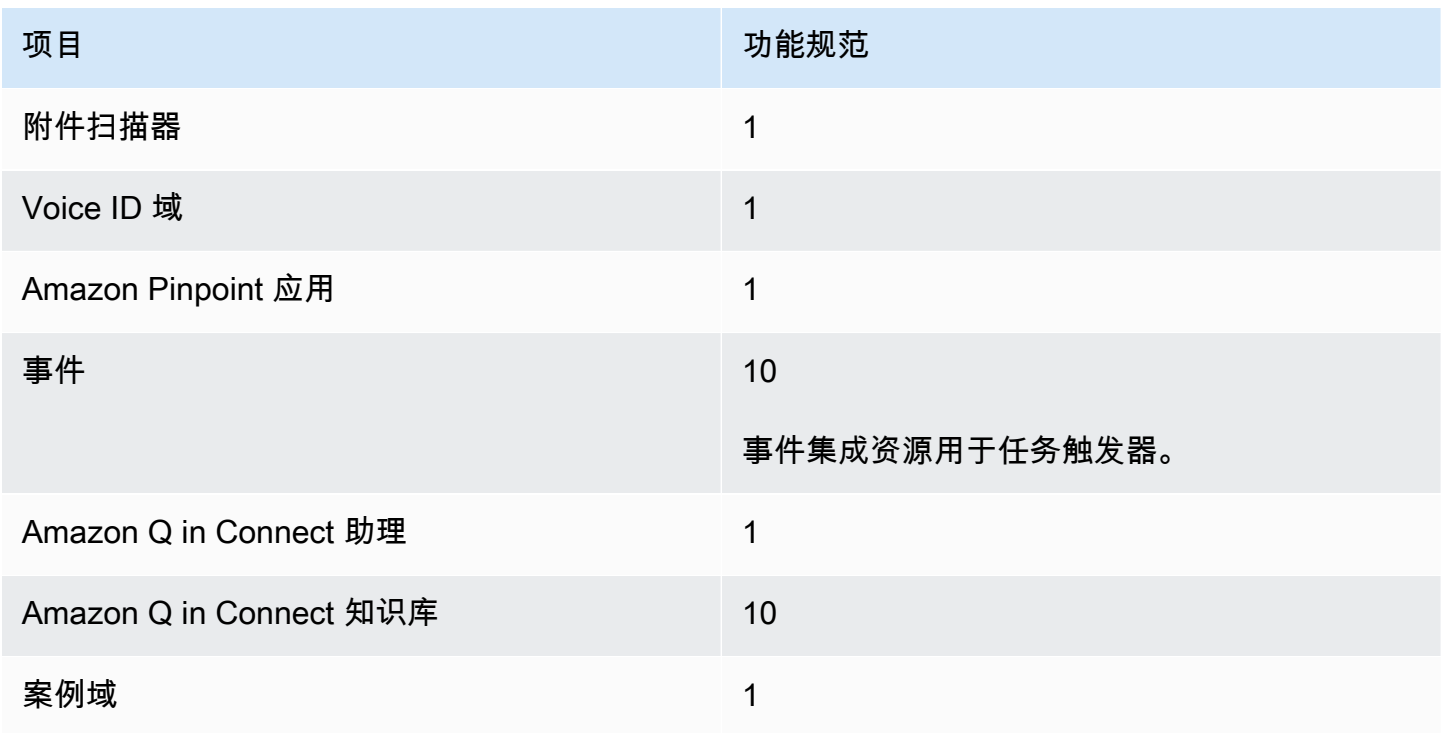

## Amazon Connect Contact Lens 功能规范

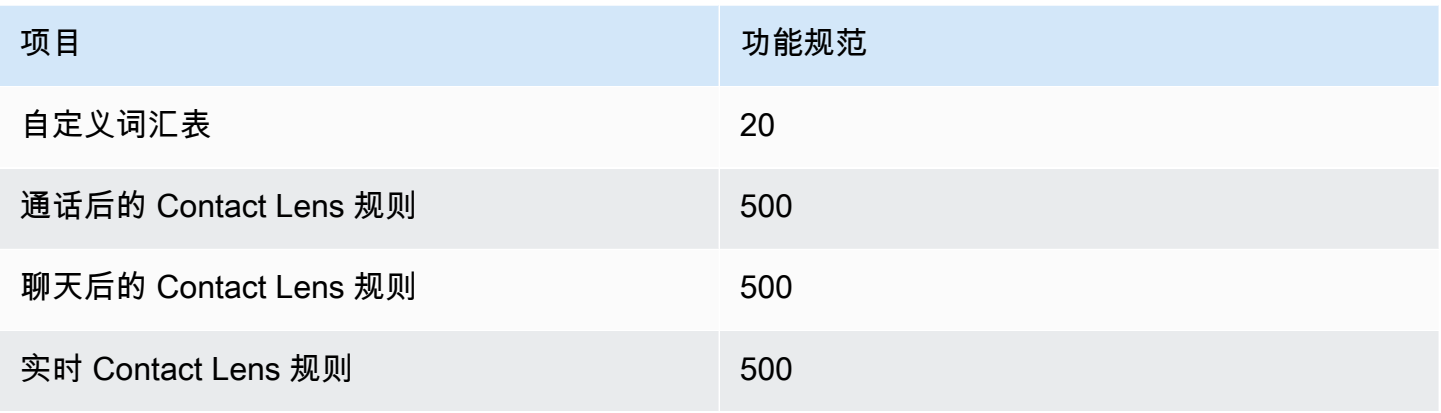

### 评估表功能规范

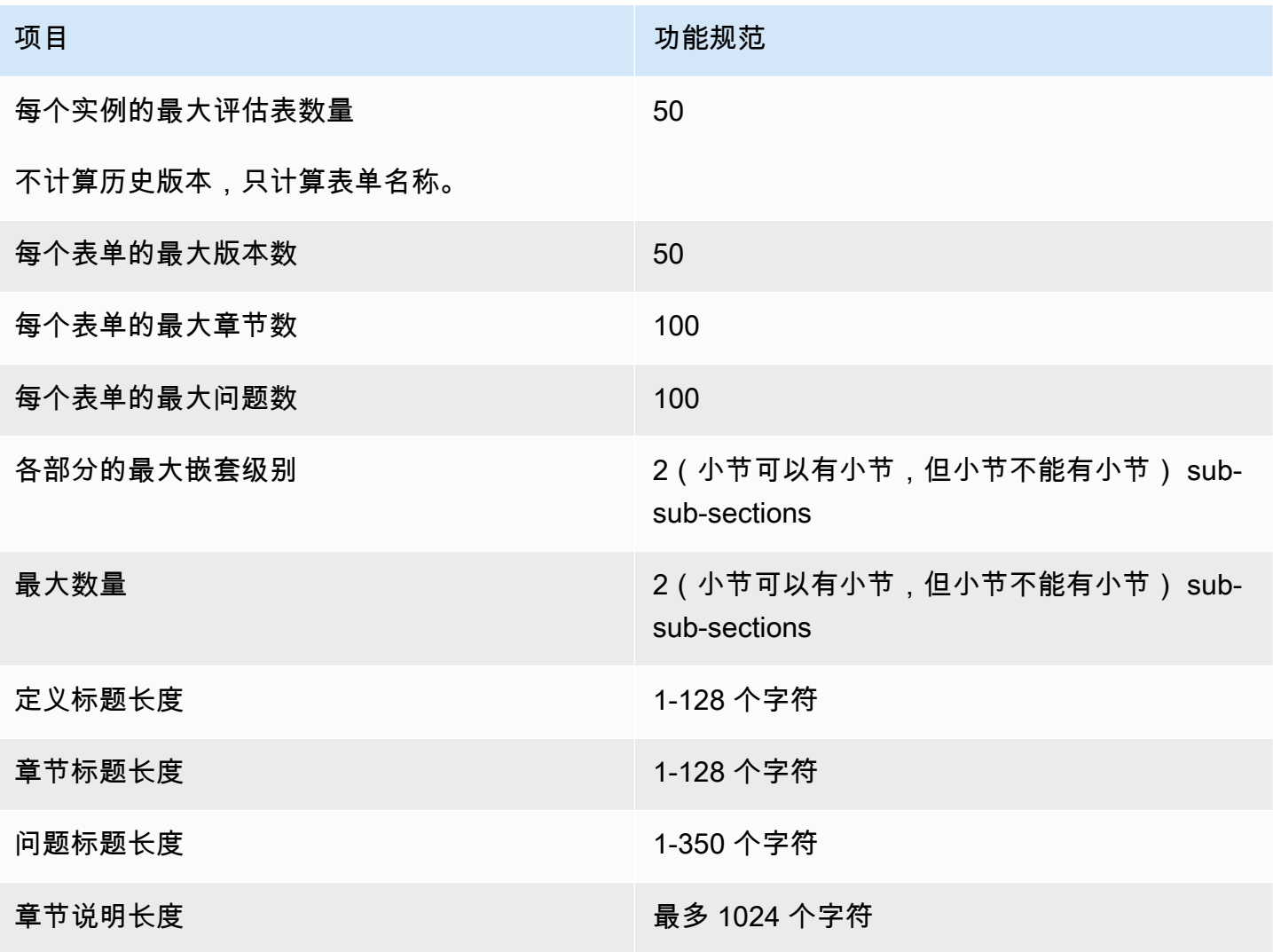

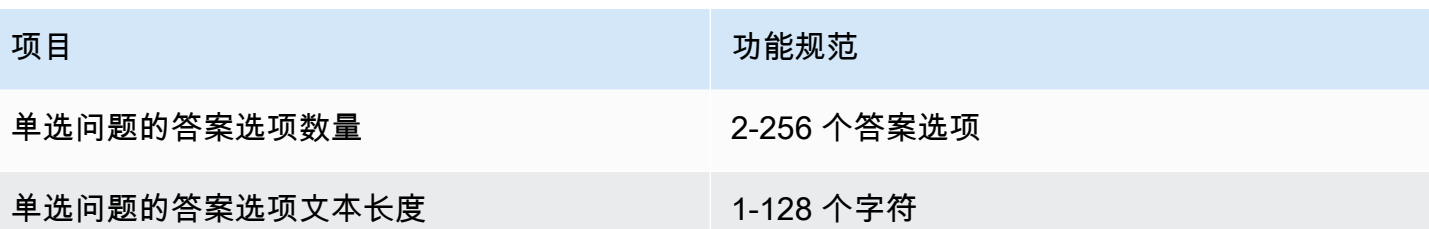

### Amazon Connect 规则功能规范

下表列出了 Amazon Connect 规则的功能规范。

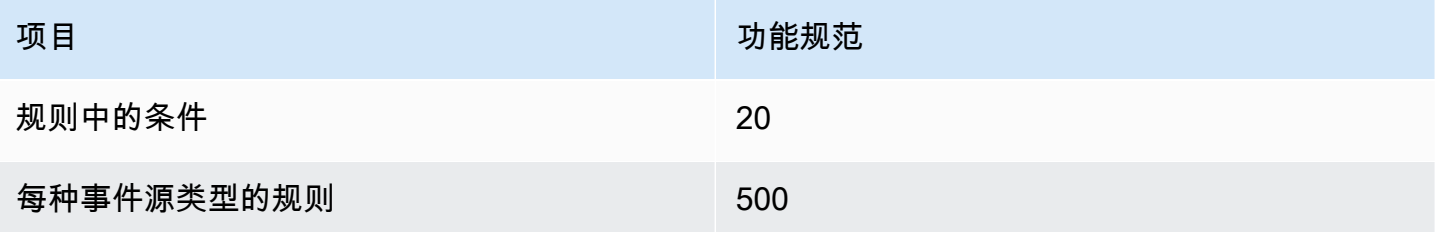

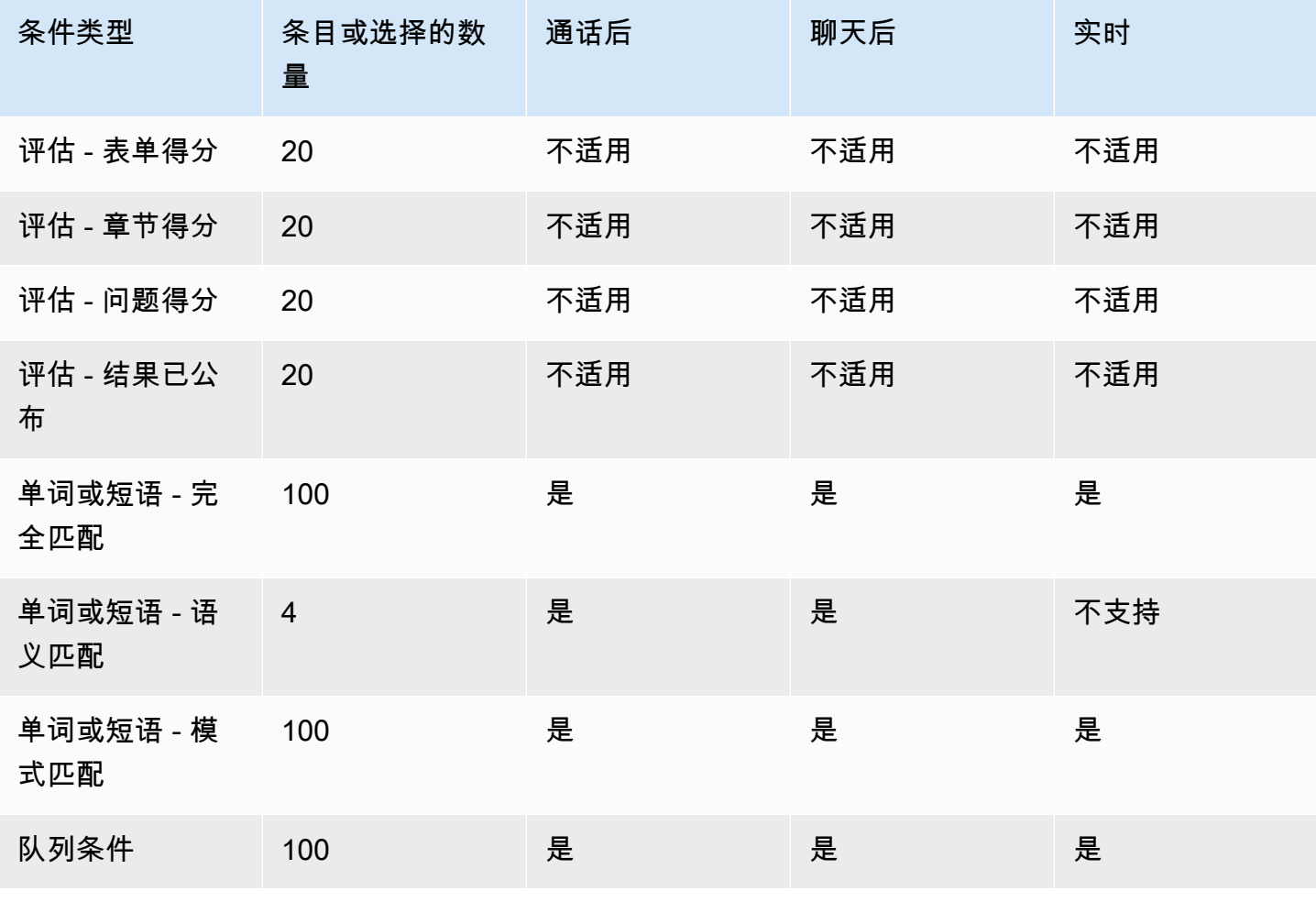

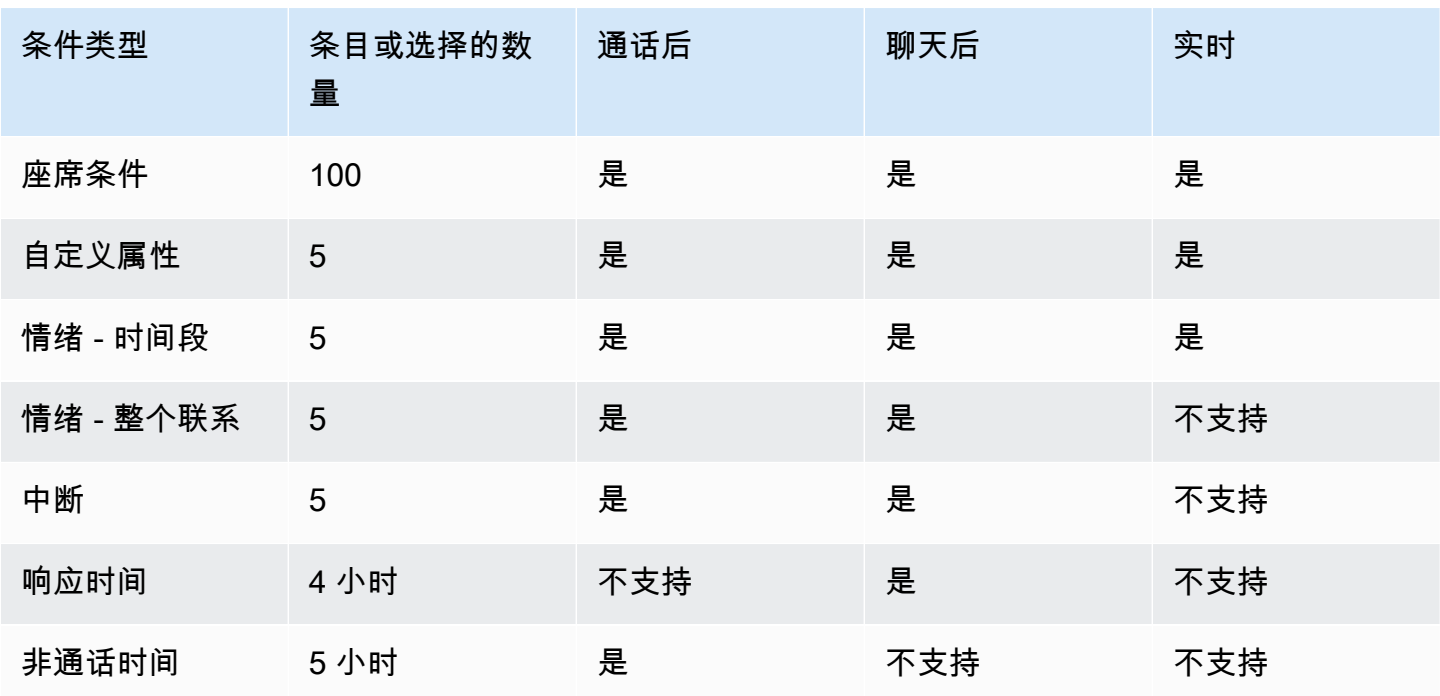

#### 默认情况下您可以呼叫的国家/地区

创建实例的区域决定了默认情况下您可以呼叫的国家/地区。

有关可用于出站呼叫的所有国家/地区的列表,请参阅 [Amazon Connect 定价。](https://aws.amazon.com/connect/pricing/)

如果您已经有一个实例,则允许呼叫的国家/地区可能与以下章节中列出的那些不同,因为我们已经随 着时间流逝更改了服务限额。

<span id="page-91-0"></span>默认情况下不允许的前缀

默认情况下,不允许使用带有以下前缀的英国手机号码:

 $• +447$ 

在可以拨打这些英国移动号码之前,您必须提交旨在提高服务限额的请求。

默认情况下,不允许使用带有以下前缀的日本手机号码:

• +8170、8180 和 8190

在可以拨打这些日本移动号码之前,您必须提交旨在提高服务限额的请求。

如何允许呼叫其他国家/地区

使用以下说明来允许呼叫其他国家/地区,或者限制您可以呼叫的国家/地区。

- 1. 选择[账户和账单](https://console.aws.amazon.com/support/home#/case/create?issueType=customer-service&serviceCode=service-connect-number-management&categoryCode=country-allowlisting-for-outbound-calls),转至 AWS Support 控制台中预先填写的表单。您必须登录自己的 AWS 账户才 能访问表单。
- 2. 在服务中,应选择 Connect(号码管理)。
- 3. 在类别中,应选择允许进行出站呼叫的国家/地区名单。
- 4. 选择所需的严重性。
- 5. 选择下一步:其他信息
- 6. 在其他信息页面上:
	- a. 输入主题。

b. 在描述下,列出您想允许呼叫哪些国家/地区,或限制来自哪些国家/地区的呼叫。

- 7. 选择下一步:立即解决或联系我们。
- 8. 在立即解决或联系我们页面上:
	- 选择联系我们选项卡,然后选择您的首选联系语言和首选联系方式。
- 9. 选择提交。
- 10. Amazon Connect 团队将审核您的票证并与您联系。

在美国东部、美国西部、加拿大(中部)和 AWS GovCloud(美国西部)创建的实例 默认情况下您可以呼叫以下国家/地区:

- 美国
- 加拿大
- 墨西哥
- 波多黎各
- 英国:请参阅[默认情况下不允许的前缀](#page-91-0)

在非洲(开普敦)创建的实例

默认情况下您可以呼叫以下国家/地区:

• 南非

- 英国
- 美国

在亚太地区(首尔)创建的实例

默认情况下您可以呼叫以下国家/地区:

- 韩国
- 英国
- 美国

在亚太地区(新加坡)创建的实例

默认情况下您可以呼叫以下国家/地区:

- 新加坡
- 澳大利亚
- 中国香港
- 美国
- 英国:请参阅[默认情况下不允许的前缀](#page-91-0)

在亚太地区(悉尼)创建的实例

默认情况下您可以呼叫以下国家/地区:

- 澳大利亚
- 新西兰
- 美国

在亚太地区(东京)创建的实例

默认情况下您可以呼叫以下国家/地区:

- 日本:请参阅[默认情况下不允许的前缀](#page-91-0)
- 越南

#### • 美国

在欧洲(法兰克福)和欧洲(伦敦)创建的实例

默认情况下您可以呼叫以下国家/地区:

- 英国:请参阅[默认情况下不允许的前缀](#page-91-0)
- 意大利
- 法国
- 爱尔兰
- 美国

#### API 限制限额

<span id="page-94-0"></span>Amazon Connect API 限制配额

Amazon Connect 限制配额是按账户和区域划分的,而不是按用户和实例划分的。例如:

- 如果来自同一账户的不同用户发出请求,则他们正在共享一个限制存储桶。
- 如果从同一账户的不同实例发送了多个请求,则它们也共享一个限制存储桶。

当您使用[Amazon Connect 服务 API](https://docs.aws.amazon.com/connect/latest/APIReference/welcome.html) 时,所有操作 RateLimit 的请求均为每秒 2 个请求,每秒 5 个请 求,但以下情况除外: BurstLimit

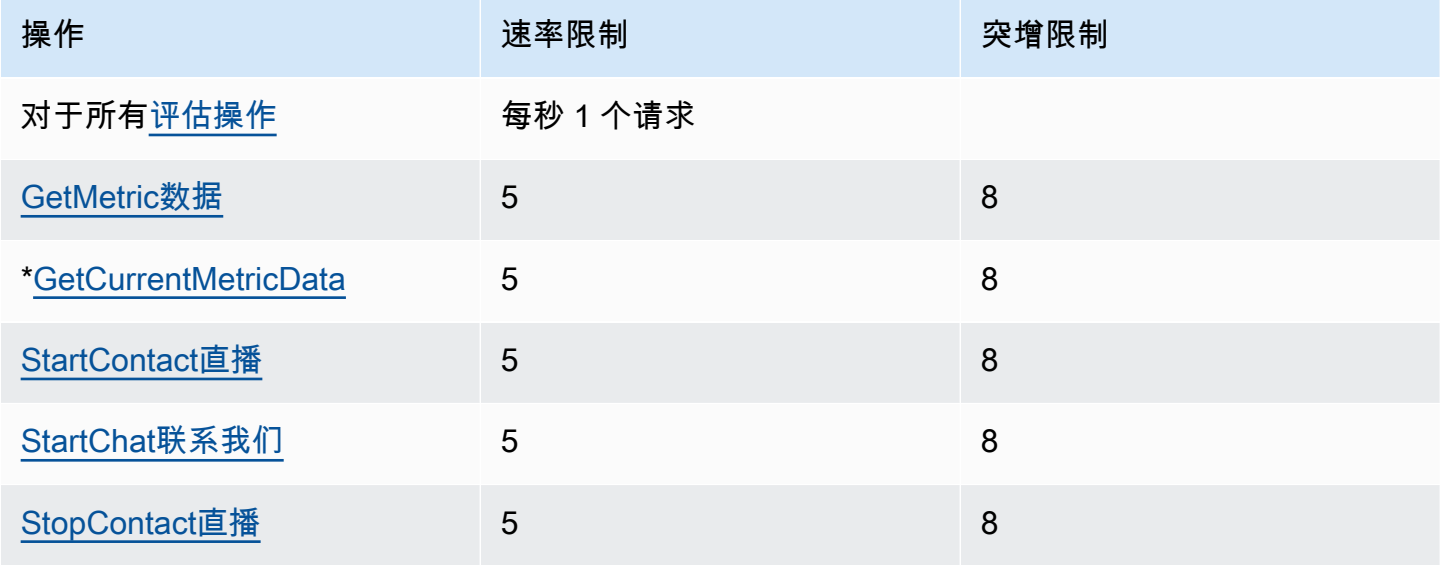

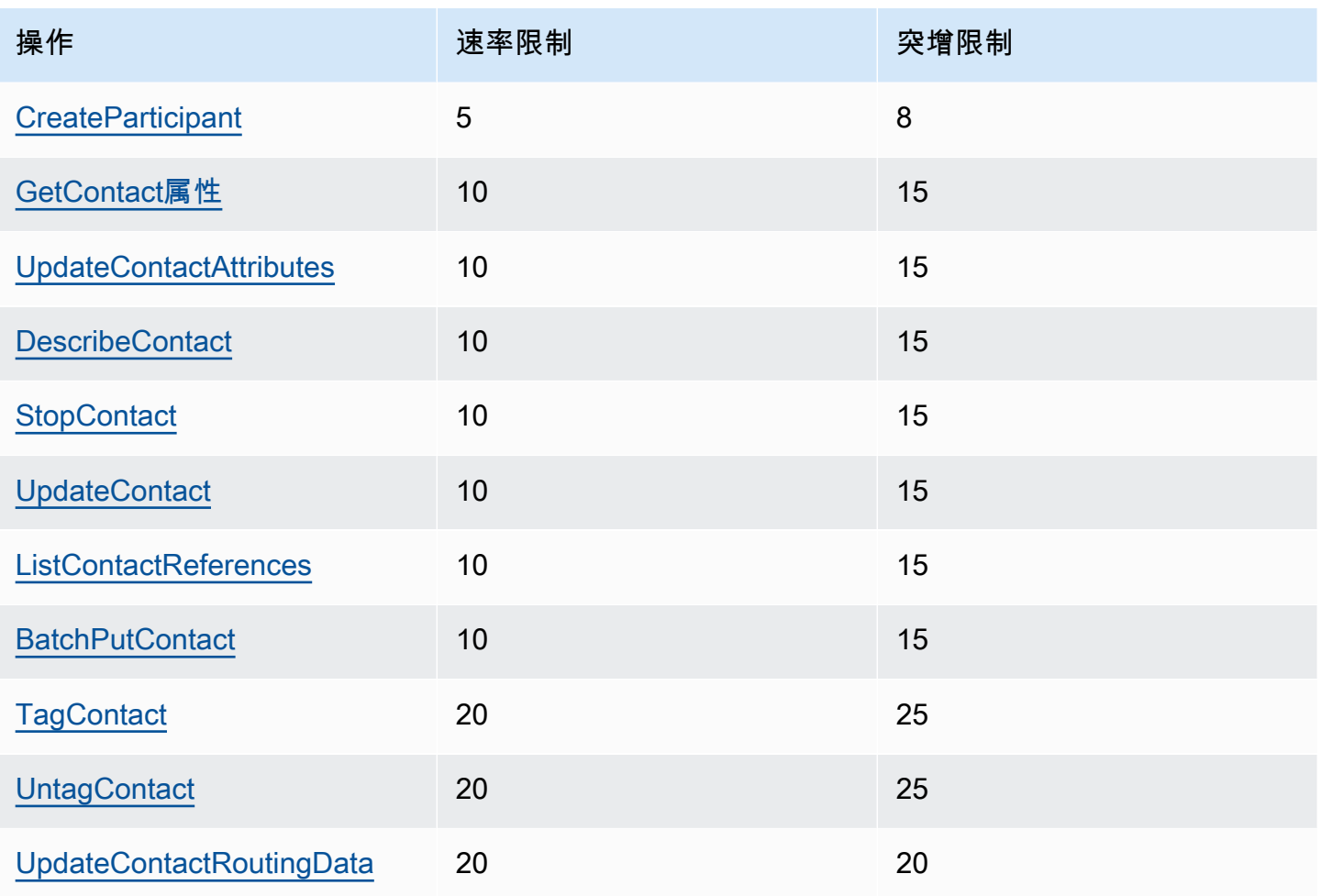

#### **A** Important

\* 以及GetCurrentUserData和 GetCurrentMetricDataGetMetricDataV2,可能会在 Service Quotas 控制台中错误地将 200 显示为其限制配额。我们建议您使用指定的默认配额作 为限额或开票。

#### Amazon Connect Cases API 限制限额

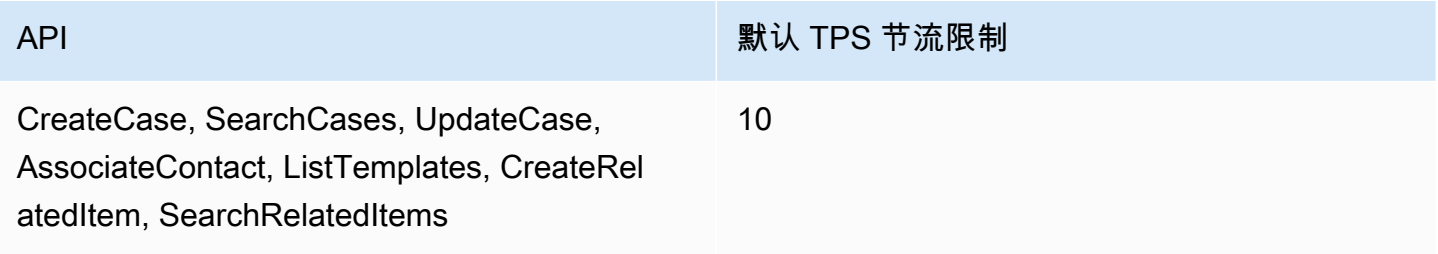

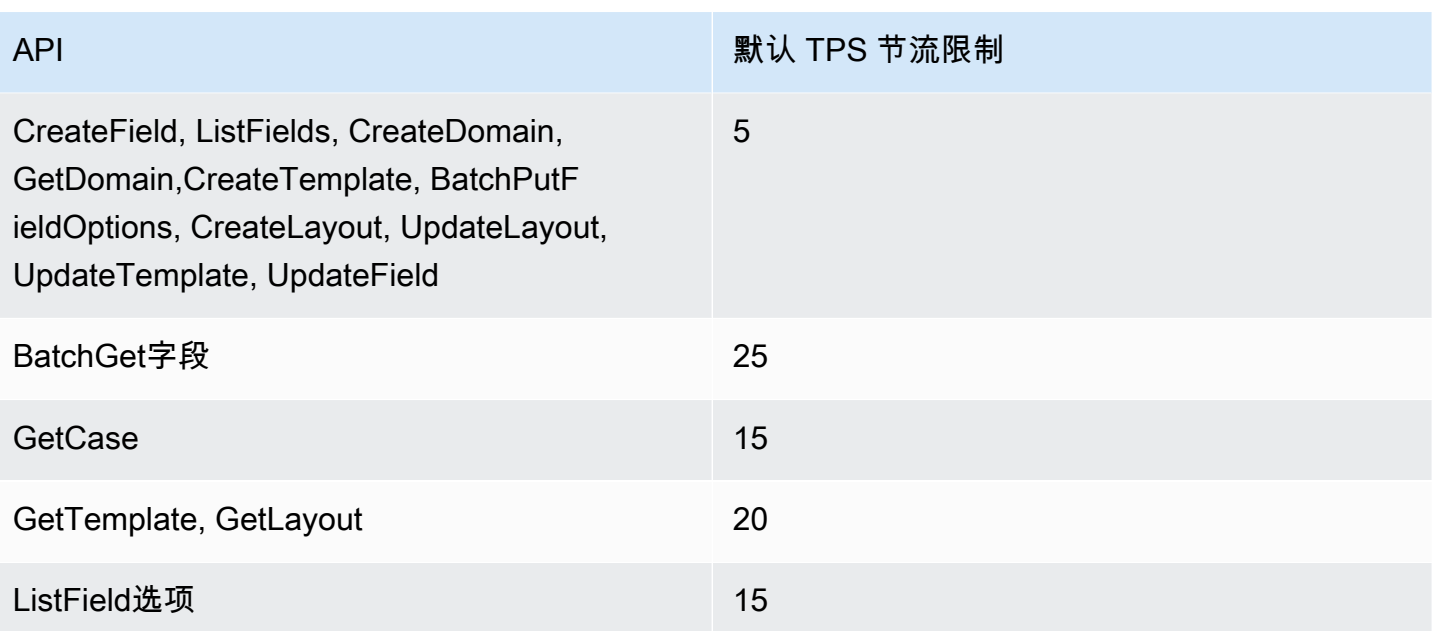

Amazon Connect 隐形眼镜服务 API 限制配额

Amazon Connect 隐形眼镜限流配额是按账户划分的,不是按用户划分的,也不是按实例划分的。例 如:

- 如果来自同一账户的不同用户发出请求,则他们正在共享一个限制存储桶。
- 如果从同一账户的不同实例发送了多个请求,则它们也共享一个限制存储桶。

当您使用 [Amazon Connect Contact Lens API](https://docs.aws.amazon.com/contact-lens/latest/APIReference/Welcome.html) 时, 每秒请求数限制为以下内容:

• [ListRealtimeContactAnalysis分段:](https://docs.aws.amazon.com/contact-lens/latest/APIReference/ListRealtimeContactAnalysisSegments.html) a RateLimit 每秒 1 个请求, a BurstLimit 每秒 2 个请求。

#### Amazon Connect 客户档案 API 限制配额

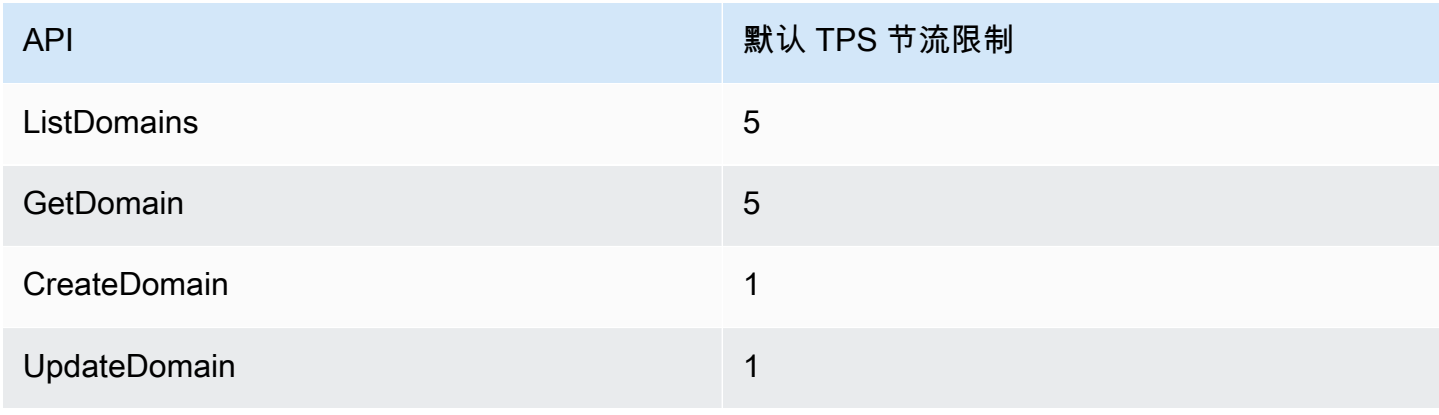

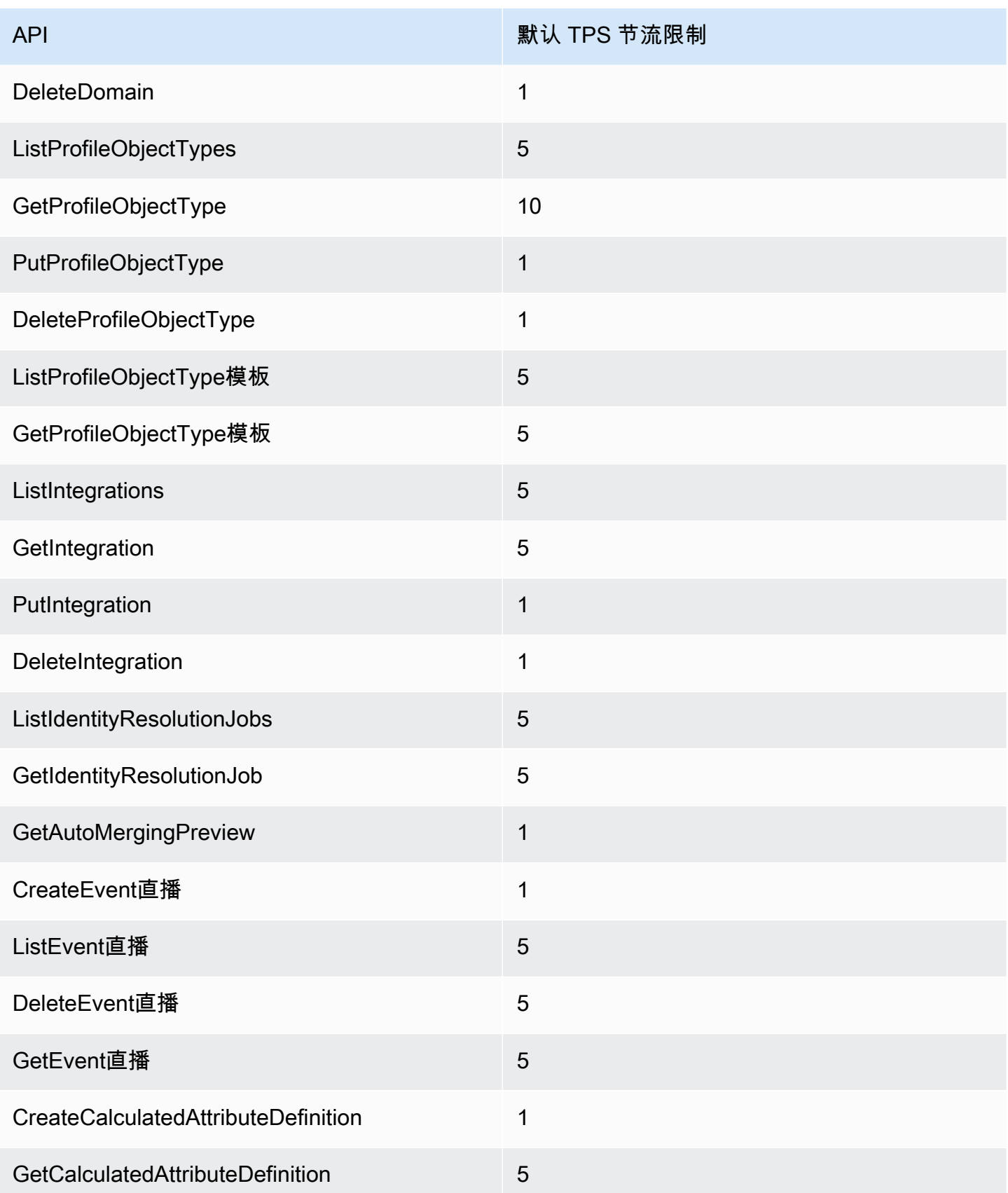

Amazon Connect 管理员指南

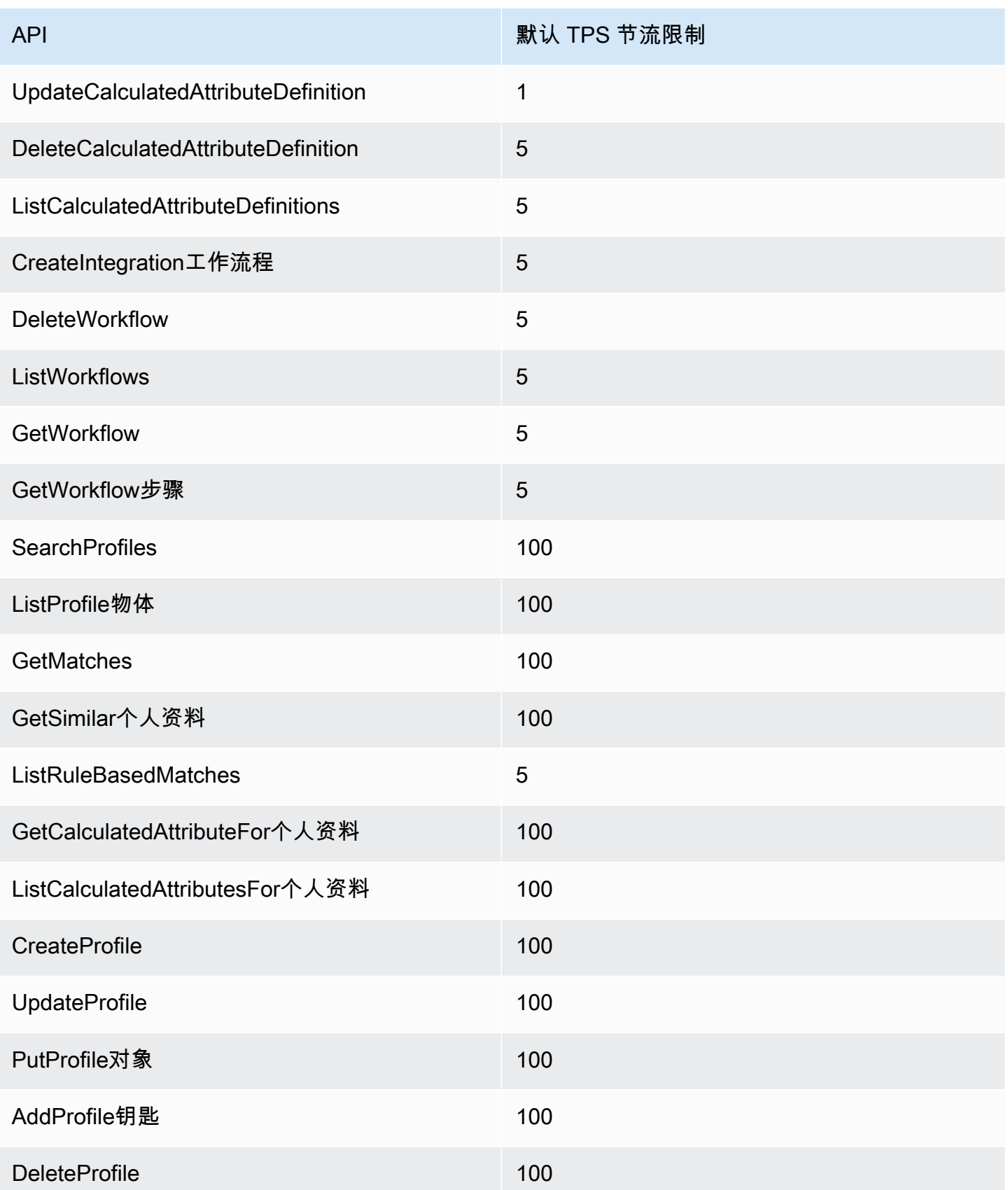

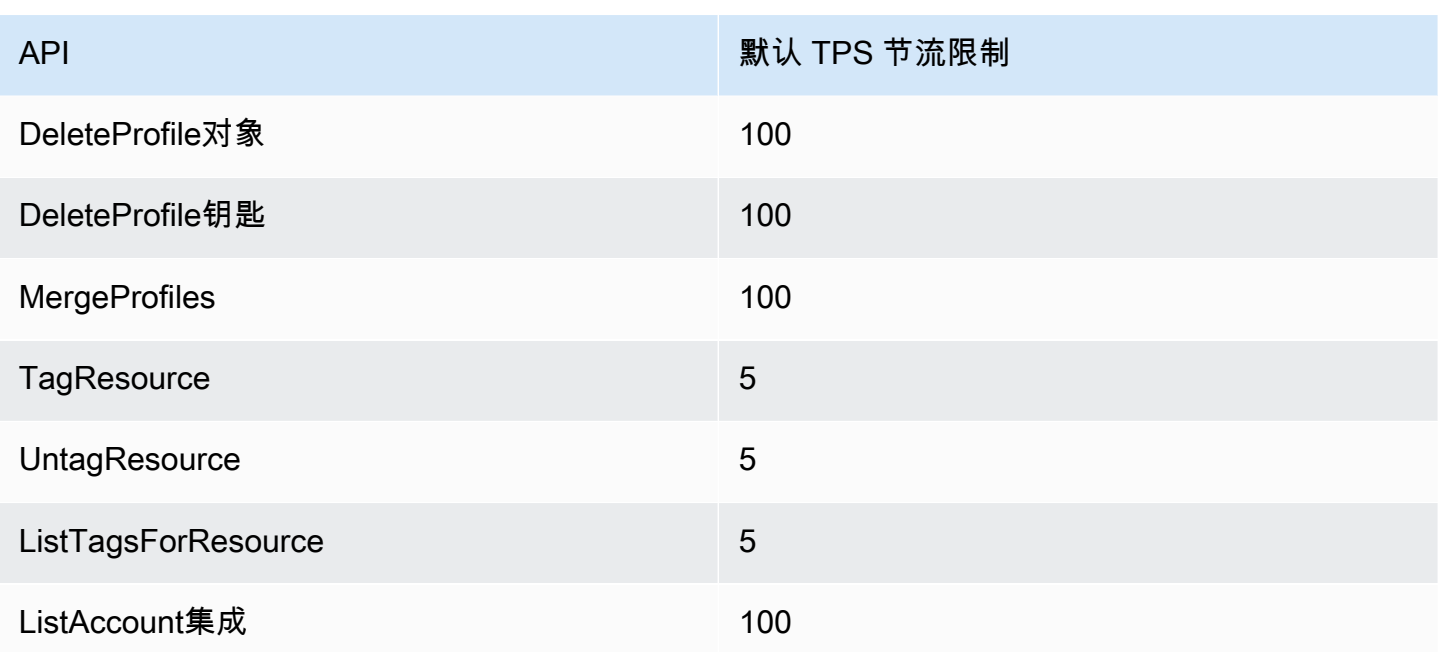

Amazon Connect 出站广告系列服务 API 限制配额

出站活动限制限额是按账户和区域设置的,而不是按用户和实例设置的。例如:

- 如果来自同一账户的不同用户发出请求,则他们正在共享一个限制存储桶。
- 如果从同一账户的不同实例发送了多个请求,则它们也共享一个限制存储桶。

当您使用 [Amazon Connect 出站活动服务](https://docs.aws.amazon.com/connect-outbound/latest/APIReference/Welcome.html) API 时,对每秒请求数的限制如下所示:

- 以下 API 每秒有 1 个请求, BurstLimit 每秒 2 个请求: RateLimit
	- [CreateCampaign](https://docs.aws.amazon.com/connect-outbound/latest/APIReference/API_CreateCampaign.html)
	- [DeleteCampaign](https://docs.aws.amazon.com/connect-outbound/latest/APIReference/API_DeleteCampaign.html)
	- [PauseCampaign](https://docs.aws.amazon.com/connect-outbound/latest/APIReference/API_PauseCampaign.html)
	- [ResumeCampaign](https://docs.aws.amazon.com/connect-outbound/latest/APIReference/API_ResumeCampaign.html)
	- [StartCampaign](https://docs.aws.amazon.com/connect-outbound/latest/APIReference/API_StartCampaign.html)
	- [StopCampaign](https://docs.aws.amazon.com/connect-outbound/latest/APIReference/API_StopCampaign.html)
	- [UpdateCampaignDialerConfig](https://docs.aws.amazon.com/connect-outbound/latest/APIReference/API_UpdateCampaignDialerConfig.html)
	- [UpdateCampaign姓名](https://docs.aws.amazon.com/connect-outbound/latest/APIReference/API_UpdateCampaignName.html)
	- [UpdateCampaignOutboundCallConfig](https://docs.aws.amazon.com/connect-outbound/latest/APIReference/API_UpdateCampaignOutboundCallConfig.html)
- [ListTagsForResource](https://docs.aws.amazon.com/connect-outbound/latest/APIReference/API_ListTagsForResource.html)
- [TagResource](https://docs.aws.amazon.com/connect-outbound/latest/APIReference/API_TagResource.html)
- [UntagResource](https://docs.aws.amazon.com/connect-outbound/latest/APIReference/API_UntagResource.html)
- 以下 API 每秒有 5 个请求, BurstLimit 每秒 10 个请求: RateLimit
	- [GetCampaign州](https://docs.aws.amazon.com/connect-outbound/latest/APIReference/API_GetCampaignState.html)
	- [GetCampaignStateBatch](https://docs.aws.amazon.com/connect-outbound/latest/APIReference/API_GetCampaignStateBatch.html)
	- [ListCampaigns](https://docs.aws.amazon.com/connect-outbound/latest/APIReference/API_ListCampaigns.html)
- 对于 [PutDialRequestBatch](https://docs.aws.amazon.com/connect-outbound/latest/APIReference/API_PutDialRequestBatch.html)API,限制配额为每秒 10 个请求。
- 对于 [DescribeCampaign](https://docs.aws.amazon.com/connect-outbound/latest/APIReference/API_DescribeCampaign.html)API,每秒 25 个请求,a 为 BurstLimit 每秒 35 个请求。 RateLimit
- 对于所有其他操作,a RateLimit 为每秒 2 个请求,a 为 BurstLimit 每秒 5 个请求。

#### Amazon Connect 参与者服务 API 限制配额

对于 Amazon Connect 参与者服务,配额是按实例划分的。

当您使用 [Amazon Connect 参与者服务 API](https://docs.aws.amazon.com/connect-participant/latest/APIReference/Welcome.html) 时,每秒请求数限制为以下内容:

- [CompleteAttachment上传:](https://docs.aws.amazon.com/connect-participant/latest/APIReference/API_CompleteAttachmentUpload.html)a RateLimit 每秒 2 个请求,a BurstLimit 每秒 5 个请求。
- [CreateParticipant连接:](https://docs.aws.amazon.com/connect-participant/latest/APIReference/API_CreateParticipantConnection.html)a RateLimit 每秒 6 个请求,a BurstLimit 每秒 9 个请求。
- [DisconnectParticipant:](https://docs.aws.amazon.com/connect-participant/latest/APIReference/API_DisconnectParticipant.html) a RateLimit 每秒 3 个请求,a BurstLimit 每秒 5 个请求。
- [GetAttachment:](https://docs.aws.amazon.com/connect-participant/latest/APIReference/API_GetAttachment.html) a RateLimit 每秒 8 个请求,a BurstLimit 每秒 12 个请求。
- [GetTranscript:](https://docs.aws.amazon.com/connect-participant/latest/APIReference/API_GetTranscript.html) a RateLimit 每秒 8 个请求,a BurstLimit 每秒 12 个请求。
- [SendEvent和](https://docs.aws.amazon.com/connect-participant/latest/APIReference/API_SendEvent.html) [SendMessage:](https://docs.aws.amazon.com/connect-participant/latest/APIReference/API_SendMessage.html)a RateLimit 每秒 10 个请求,a BurstLimit 每秒 15 个请求。
- [StartAttachment上传:](https://docs.aws.amazon.com/connect-participant/latest/APIReference/API_StartAttachmentUpload.html)a RateLimit 每秒 2 个请求,a BurstLimit 每秒 5 个请求。

#### Amazon Connect Voice ID 服务 API 限制限额

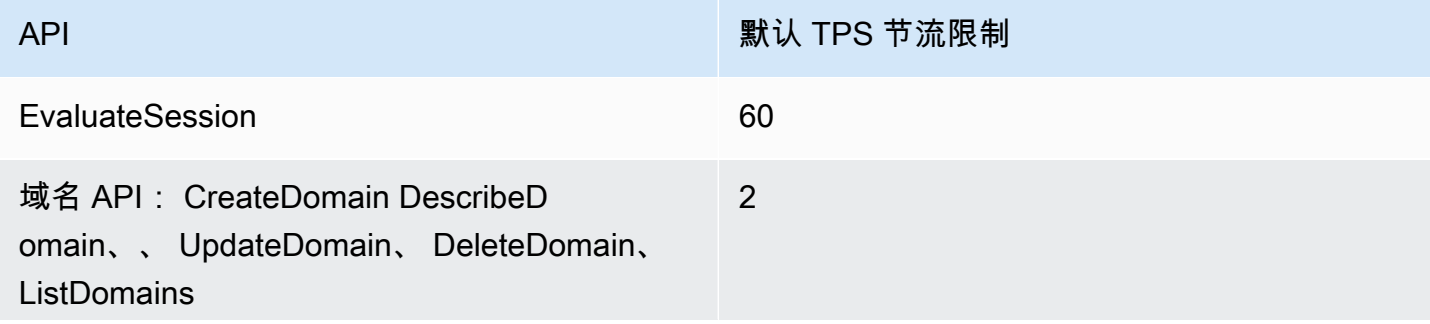

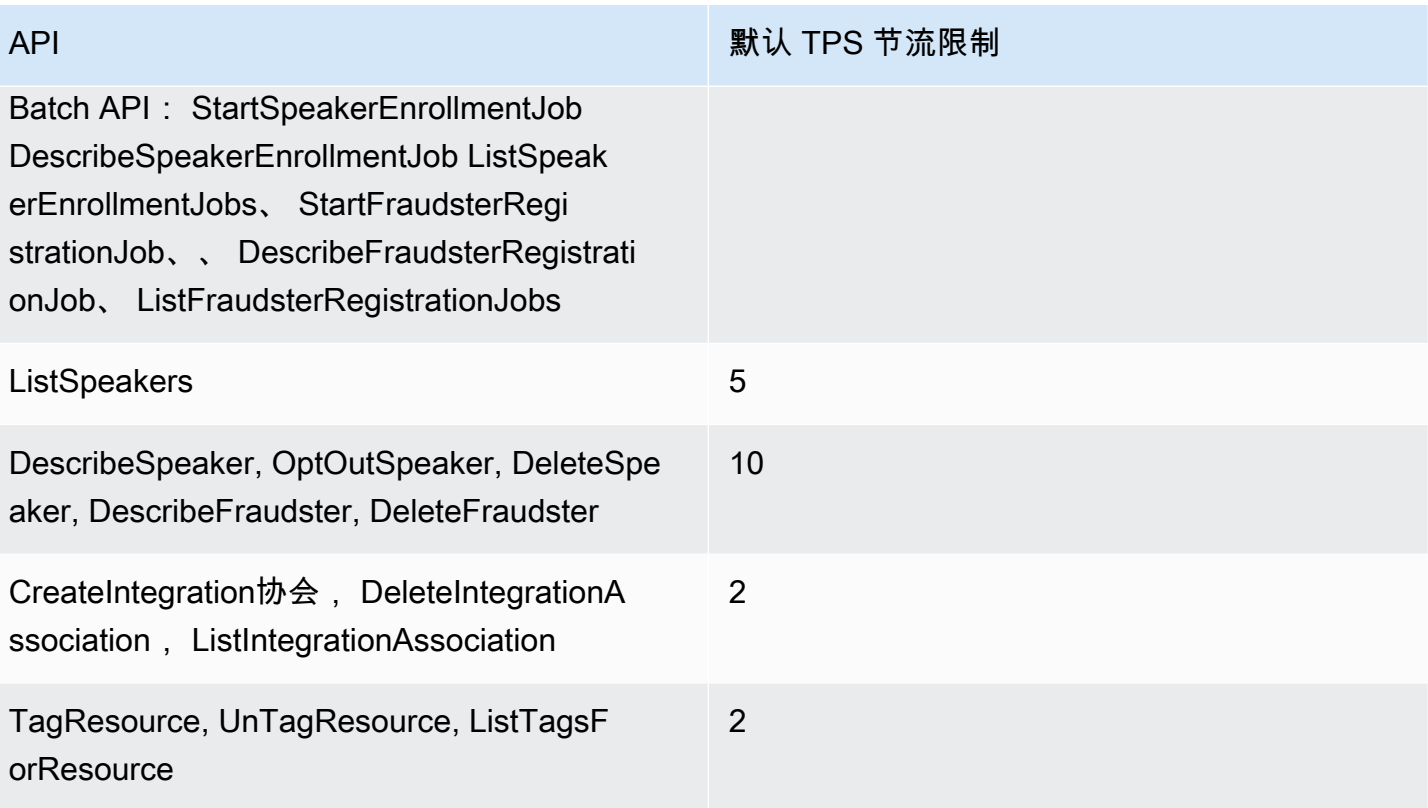

# 开始使用 Amazon Connect

使用以下步骤设置您的联系中心。

- 1. [创建 Amazon Connect 实例](#page-259-0)。使用实例来包含与联系中心相关的所有资源和设置。您可以指定 计划如何管理用户账户,您的联系中心是否接受来电和进行出站呼叫,并查看数据将存储在您的 Amazon S3 存储桶中的位置。
- 2. [设置电话号码以使用 Amazon Connect 服务](#page-305-0)。如果您使用的是语音,请申请 AWS 提供的电话号 码,或将您当前的电话号码转网到 Amazon Connect。如果您选择转网您的号码,建议您申请一个 号码,以便您可以在等待您的号码转网过来时测试 Amazon Connect 并构建联系中心。
- 3. [设置路由](#page-549-0)。创建队列和路由配置文件,并设置操作小时数。在路由配置文件中,指定座席应使用的 通道:语音、聊天、任务或这三者。您还可以指定座席可以同时管理多少聊天和任务。
- 4. [创建 Amazon Connect 流](#page-846-0)。建立流来定义客户从始至终使用联系中心的体验。单个流同时适用于语 音、聊天和任务,这样会使您的设计更加高效。在您构建流并配置数据块时,请指示流应如何用于 语音、聊天和任务。
- 5. 添加用户(即您的经理和座席)并配置其设置。为每个座席分配一个路由配置文件,指定他们是 使用软电话还是桌面电话,并设置他们的联系后续工作时间。有关说明,请参[阅将用户添加到](#page-496-0) [Amazon Connect](#page-496-0)[和设置座席](#page-575-0)。
- 6. 如果您使用的是聊天,我们会提供多种工具来帮助您启用面向客户的应用程序与 Amazon Connect 聊天互动。有关更多信息,请参[阅设置客户的聊天体验](#page-637-0)。

## 后续步骤

您可以通过多项措施来优化联系中心。以下是您可能会觉得有用的几个附加步骤:

1. [设置录音行为](#page-1141-0)。监控实时对话并查看过去的对话。这是经理可以指导座席并帮助他们改进的一种方 式。对于语音对话,请在流中设置录音。对于聊天对话,请在实例级别设置录音。

要了解如何监控对话,请参[阅为语音和/或聊天设置实时监控。](#page-1971-0)

2. [将 Amazon Lex 自动程序添加到 Amazon Connect](#page-1156-0)。在您的联系中心使用 Amazon Lex,以减少座 席的负荷。例如,机器人可以在聊天路由到座席之前处理初始互动,也可以回答客户的常见问题。

## 参加免费的在线课程

查看以下免费在线课程:

- [Amazon Connect 和联系人控制面板 \(CCP\) 简介](https://explore.skillbuilder.aws/learn/course/external/view/elearning/12303/introduction-to-amazon-connect-and-the-connect-control-panel-ccp)
- [Amazon Connect:管理界面简介](https://explore.skillbuilder.aws/learn/course/external/view/elearning/12328/amazon-connect-introduction-to-the-administrative-interface)
- [Amazon Connect:创建和管理 Amazon Connect 实例](https://explore.skillbuilder.aws/learn/course/external/view/elearning/12304/amazon-connect-creating-and-managing-amazon-connect-instances)
- [Amazon Connect:在 Amazon Connect 中实施聊天](https://explore.skillbuilder.aws/learn/course/external/view/elearning/14504/amazon-connect-implementing-chat-in-connect)
- [Amazon Connect:在 Amazon Connect 中实施任务](https://explore.skillbuilder.aws/learn/course/external/view/elearning/14209/amazon-connect-implementing-task-on-connect)

# Amazon Connect 概念

Amazon Connect 使您能够创建全渠道联系中心:一个跨多渠道(如语音、聊天、短信和任务)提供统 一体验的联系中心。

- 您可以对所有渠道使用相同的路由配置文件、队列、流、指标和报告。
- 经理可以从一个控制面板监控所有渠道。
- 座席可以从一个界面处理所有客户。如果客户交互从聊天开始,然后转为语音,那么处理语音呼叫的 座席就会拥有完整的聊天记录,从而保留上下文。

您可以使用全渠道通信为客户创建高度个性化的体验,并在需要时分离渠道。例如,您可以根据客户偏 好、预计等待时间和座席技能等因素动态提供聊天和/或语音联系。

本节介绍的概念可帮助您建立 Amazon Connect 联系中心,无论您使用的是一个渠道还是多个渠道。

#### 内容

- [概念:Amazon Connect 中的通话功能](#page-104-0)
- [概念:Amazon Connect 中的网络和移动消息功能](#page-106-0)
- [概念:Amazon Connect 中的任务](#page-110-0)
- [概念:暂停和恢复任务](#page-119-0)
- [概念:路由配置文件](#page-131-0)
- [概念:标准队列和座席队列](#page-133-0)
- [概念:队列优先级和延迟](#page-135-0)
- [概念:基于队列的路由](#page-137-0)
- [概念:渠道和并发](#page-138-0)
- [概念:Amazon Connect 流](#page-139-0)

### <span id="page-104-0"></span>概念:Amazon Connect 中的通话功能

#### **A** Important

正在尝试联系 Amazon 寻求支持? 参见 [Amazon Customer Service\(](https://www.amazon.com/gp/help/customer/display.html)Amazon 订单和配送) 或 [AWS 支持\(](https://aws.amazon.com/premiumsupport/)Amazon Web Services)。

Amazon Connect 提供了多种选择,让您的公司能够拨打和接听电话。Amazon Connect 的一大优势是 为您 AWS 管理电话基础设施:运营商连接、冗余和路由。而且,它是可扩展的。

本主题介绍了 Amazon Connect 为电话提供的选项,可帮助您构建满足业务需求的解决方案。

内容

- [通话架构](#page-104-1)
- [不同配置的应用场景](#page-105-0)

#### <span id="page-104-1"></span>通话架构

Amazon Connect 提供在 Amazon Connect 支持的所有 AWS 地区托管免费电话号码和直拨号码 (DID) 的功能。您可以在单个实例中同时使用这两种类型的号码。支持的国家/地区和费用的完整列表请参见 [Amazon Connect 定价](https://aws.amazon.com/connect/pricing/)页面。

AWS 管理与我们的承运人网络的连接,为 Amazon Connect 支持的每个地区的多个承运人提供不同的 连接。当 Amazon Connect 部署在一个区域中时,我们利用 AWS 可用区设计的内置冗余,为多个数 据中心提供多个运营商接口。您可以[在此处](https://infrastructure.aws/)查看如何 AWS 管理区域的设计。

除了分布在多个可用区的 Amazon Connect 服务外, AWS 还拥有多个电话提供商。这些提供商有多 个指向这些可用区中的数据中心的链接。这样可以确保如果来自运营商的单个或多个链接出现故障,仍 有备用路由可确保服务保持可用。

要了解有关 Amazon Connect 架构的更多信息,请参阅 [Amazon Connect 的架构指导](#page-189-0)。

• AWS 作为负责任的组织管理免费电话号码

这些电话号码是带有不同前缀代码的电话号码,拨打该号码是免费的。此类号码允许呼叫方联系该地 区之外的企业和/或个人,而无需支付长途电话费。

在美国,[联邦通信委员会](https://www.fcc.gov/consumers/guides/what-toll-free-number-and-how-does-it-work)规定了获取和使用免费电话号码的规则。在其他国家/地区,类似的理事机 构确保根据当地法律管理和分配这类电话号码。

当您向 Amazon Connect 申请或转网美国免费电话号码时,我们会在 [SOMOS](https://www.somos.com/) 注册该号码。注册号 码后,我们可以选择多个运营商来提供路由和运营商冗余。这提供了最高级别的可用性,从而确保即 使运营商完全中断,号码仍然可用。享有此级别的服务需要额外付费,因为这类电话号码的价格比直 拨号码高,但服务可靠性和客户体验使其成为最具吸引力的选项。

• 本地电话号码

直接内部拨号 (DID) 在欧洲也称为直接拨入 (DDI),是电话公司向用户提供的一项电信服务。DID 号 码提供可与本地用户的拨号模式匹配的本地电话号码。例如,在美国华盛顿州西雅图,本地拨号模式 为 +1(206)-NXX-XXXX。DID 号码的提供商将提供采用 +1(206) 模式的号码以与本地拨号匹配。

在美国,DID 号码由国家公用事业委员会管理。DID 号码由单个运营商管理。虽然它们可移植,但不 能在多个运营商之间进行负载均衡/管理。这使它们不如免费电话号码可靠。

使用 DID 号码,您可以在进行出站呼叫时显示本地呼叫线路识别,并向入站呼叫方显示本地状态。 这对于提高客户应答出站和排队回拨呼叫的可能性非常有用。如果您没有发布免费电话号码,它还可 以向客户显示您在他们所在地区本地,可提供比长途电话更便宜的入站路由。

由于 DID 号码连接到单个运营商,因此 Amazon Connect 没有为 DID 号码提供运营商冗余。我们确 实在多个可用区中提供了链接冗余,因此即使一个链接出现故障,该运营商仍在其他位置具有可用设 施来传递呼叫。DID 号码对单个号码可容纳的呼叫数量也有容量限制,这个数字因区域而异。如果您 计划使用 DID 号码作为主要呼入渠道,并且预计每个号码的并发呼叫次数超过 100 个,请务必与您 的 AWS 客户团队合作,确保正确使用正确类型的 DID 号码。

DID 号码比免费电话号码便宜,但没有免费电话号码的冗余和广泛的地理覆盖范围。本地化号码的功 能对您的企业来说可能是一个具有吸引力的选项。

<span id="page-105-0"></span>不同配置的应用场景

使用 Amazon Connect 重新开始

在此案例中,仅使用申请号码流程选择新号码。有关说明,请参阅[如何获取您当前国家/地区的](#page-322-0) [Connect 电话号码](#page-322-0)。

从另一个提供商/平台迁移到 Amazon Connect

如果要从其他平台迁移到 Amazon Connect,建议您从概念证明开始,然后随着时间的推移迁移到 Amazon Connect。

- 最佳实践是将您的现有号码转发到 Amazon Connect 中申请的一个(或多个)新号码,直到完全转 换为止。
- 完全转换后,使用[转网流程](#page-306-0)将您的号码转入 Amazon Connect。
- 这为您提供了退路,以防您出现迁移问题。

#### 维护两个单独的平台

在某些情况下,您可能具有多个需要通话的联系中心平台。下面概述了如何对此进行配置:

- 选择一个平台作为初始呼叫处理服务,然后转发到其他平台。
- 如果 Amazon Connect 是主要呼叫处理平台,您可以转网或申请号码。您将设计流,以使用您将在 流中提供的电话号码将呼叫转接到其他平台。
- 如果外部平台是主要呼叫处理者,您将需要将该平台配置为将呼叫转发到您在 Amazon Connect 中 申请的号码。选择一个免费电话号码,这将在增加成本的情况下为您提供更好的冗余和容量,或者选 择一组 DID 号码来终止对 Amazon Connect 的呼叫。
- 对于该用例,我们建议您聘请 AWS 解决方案架构支持,以确保您的联络中心架构良好,以实现最佳 结果。

#### <span id="page-106-0"></span>概念:Amazon Connect 中的网络和移动消息功能

**A** Important

正在尝试联系 Amazon 寻求支持? 参见 [Amazon Customer Service\(](https://www.amazon.com/gp/help/customer/display.html?icmpid=docs_connect_messagingcap_customerservice)Amazon 订单和配送) 或 [AWS 支持\(](https://aws.amazon.com/premiumsupport/?icmpid=docs_connect_messagingcap_premiumsupport)Amazon Web Services)。

Amazon Connect 允许您在网站和移动应用中内置聊天消息收发功能(移动聊天、网络聊天、短信和第 三方消息收发服务)。它使您的客户能够通过任何业务应用程序、网络或移动设备开始与联系中心座席 聊天。

交互是异步的,客户可以开始与座席或 Amazon Lex 自动程序聊天,再离开,然后再次恢复对话。他 们甚至可以切换设备再继续聊天。

#### 内容

- [多种渠道,一种体验](#page-107-0)
- [开始使用](#page-107-1)
- [聊天场景示例](#page-108-0)
- [聊天何时结束?](#page-109-0)
- [定价](#page-110-1)
- [更多信息](#page-110-2)

<span id="page-107-0"></span>多种渠道,一种体验

座席可以从一个用户界面帮助客户使用语音、聊天和任务。这减少了座席需要学习的工具数量以及需要 交互的屏幕数量。

聊天活动可集成到您现有的联系中心流和您为语音构建的自动化系统中。您只需构建一次流,即可在多 个渠道中重复使用。

<span id="page-107-1"></span>您自动构建的指标收集和控制面板可受益于跨多个渠道的统一指标。

开始使用

要向您的 Amazon Connect 联系中心添加聊天消息收发功能并允许您的座席参与聊天,请执行以下步 骤:

- [创建用于存储聊天记录的 Amazon S3 存储桶时](#page-261-0),会在实例级别启用聊天。
- [将聊天添加到座席的路由配置文件中](#page-563-0)。
- 或者,也可以设置聊天子类型,例如短信。您可以使用 Amazon Pinpoint SMS 获取支持短信功能的 电话号码,将其导入 Amazon Connect,然后将其分配给您的联系流。有关更多信息,请参阅:
	- [通过 Amazon Pinpoint SMS 申请支持短信功能的电话号码](#page-325-0)
	- [设置 SMS 消息收发](#page-755-0)

然后,座席就可以通过联系人控制面板开始接受聊天。

您可以在用于通话/聊天/任务的相同报告体验中,将聊天消息渠道的实时和历史指标(例如到达时间、 处理时间)作为聊天渠道总体指标的一部分,以评估座席的表现和工作效率。

Amazon Connect 提供了一些资源来帮助您在网站上添加聊天功能。有关更多信息,请参[阅设置客户的](#page-637-0) [聊天体验](#page-637-0)。
#### 聊天场景示例

客户和座席正在聊天。客户不再回复座席。座席问:"您还在吗?" 没有得到回复。座席离开聊天。现在 开始,聊天不再与座席关联。您的流决定了接下来会发生什么。

在此场景中,假设客户后来发送了另一条消息("嘿,我回来了"),然后聊天恢复。根据您在流中定义 的逻辑,聊天可以分配给原始座席或其他的座席/队列。

下面为您介绍如何构建此场景:

1. 创建断开连接流。下图显示了流设计器中的 [示例断开连接流](#page-864-0)。此流程包括以下数据块:播放提 示、等待,分支到三个播放提示(客户已返回、时间已过期和错误),然后转移到队列和断开连 接。

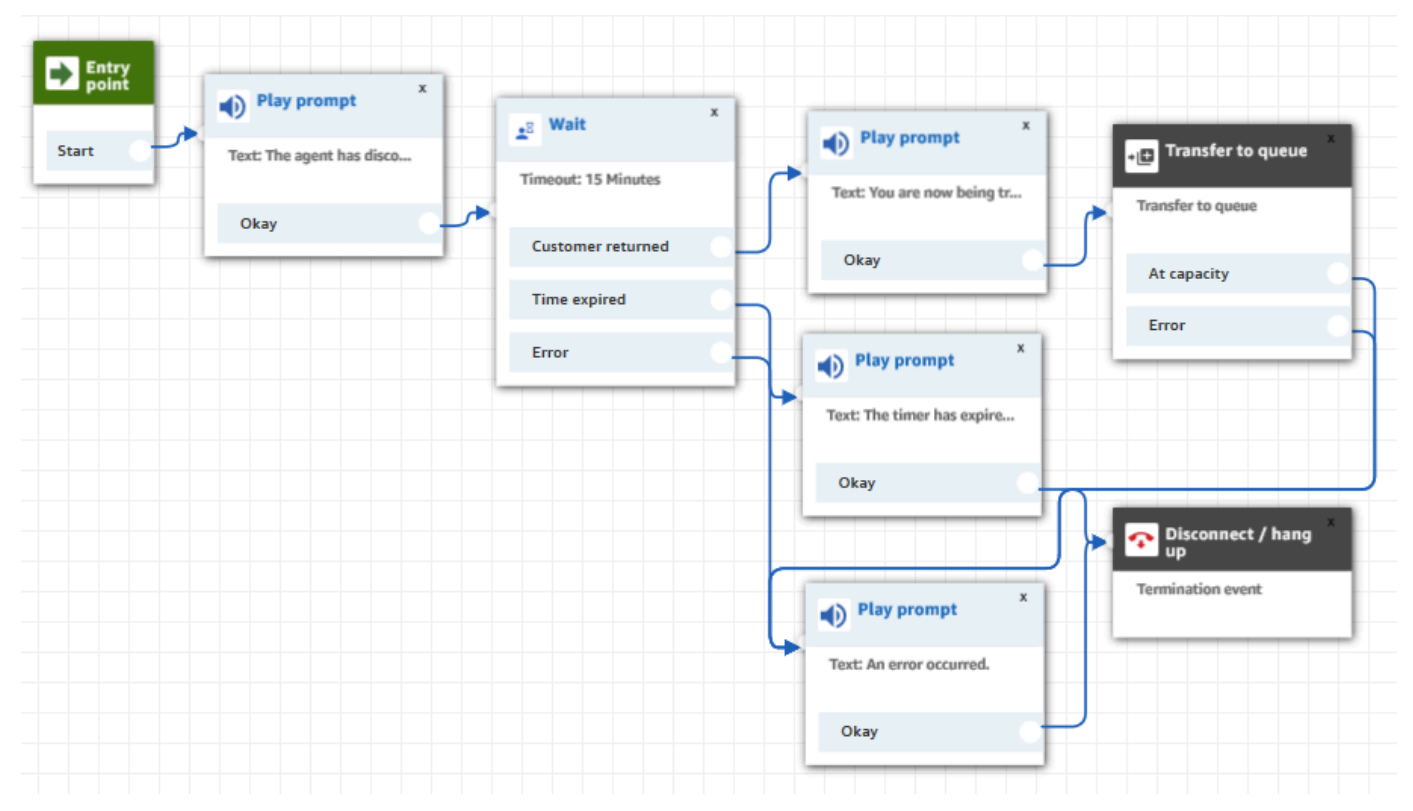

- 2. 在断开连接流中,添加一个[等待](#page-1080-0)数据块。"等待"数据块具有两个分支:
	- 超时:如果客户在指定时间后未发送消息,则运行此分支。聊天的总持续时间(包括多个等待数 据块)不能超过 25 小时。

例如,对于此分支,您可能只想运行断开连接数据块并结束聊天。

• 客户返回:在客户返回并发送消息时运行此分支。使用此分支,您可以将客户路由到以前的座 席、以前的队列,或者设置新的工作队列/座席。

#### 3. 在入站流中,添加[设置断开连接流](#page-1010-0)数据块。使用它指定当座席或 Amazon Lex 自动程序已与聊天 断开连接且只有客户留下时,应运行"设置断开连接流"。

#### 例如,在以下数据块中,我们指定应运行示例断开连接流。

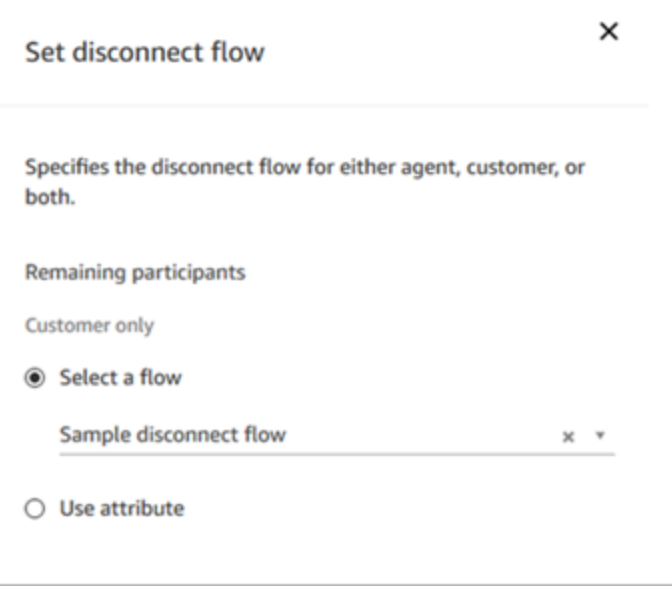

有关使用设置断开连接流数据块的示例,请参阅 [入站流示例](#page-861-0)。

#### 聊天何时结束?

默认情况下,聊天对话的总持续时间(包括客户不活跃时等待的时间)不能超过 25 小时。但 是,您可以更改此默认时长,配置自定义聊天时长。您可以将聊天配置为最短 1 小时(60 分 钟)至最长 7 天(10,080 分钟)。要配置自定义聊天时长,请调用 [StartChatContactA](https://docs.aws.amazon.com/connect/latest/APIReference/API_StartChatContact.html)PI 并添 加ChatDurationInMinutes参数。

在正在进行的聊天会话中,客户离开并重新加入现有正在进行的聊天会话的次数没有限制。要完成此操 作,请使用[等待](#page-1080-0)数据块。例如,在结束聊天会话之前,您可能会等待 12 个小时让客户恢复聊天。如果 客户在 12 小时后尝试恢复聊天,在流中,您可以让 Amazon Lex 自动程序询问他们是就同一问题还是 不同问题联系您。

通过指定一个明显短于聊天时长的等待时间,可以帮助确保客户获得良好的体验。例如,对于持续时 间为 25 小时的聊天,客户可能在 24 小时 58 分钟时恢复聊天,但因为对话限制为在 25 小时时自动结 束,因此会两分钟后被中断。

### **G** Tip

如果您在聊天中使用 Amazon Lex,请注意,Amazon Lex 会话的默认超时时间为 5 分钟。会 话的总持续时间不能超过 24 小时。要更改会话超时,请参阅《Amazon Lex 开发人员指南》中 的[设置会话超时](https://docs.aws.amazon.com/lex/latest/dg/context-mgmt.html#context-mgmt-session-timeoutg)。

# 定价

聊天按次收费。无需预付款、长租或最低月费。无论使用聊天消息的座席或客户数量如何,您都需要 为每条聊天消息付费。不同的区域定价可能会有所不同。有关更多信息,请参阅 [Amazon Connect 定](https://aws.amazon.com/connect/pricing/) [价](https://aws.amazon.com/connect/pricing/)。

# 更多信息

有关聊天的更多信息,请参阅以下主题:

- [测试语音、聊天和任务体验](#page-296-0)
- [路由如何与多个渠道一起工作](#page-551-0)
- [创建路由配置文件](#page-563-0)
- [Amazon Connect 聊天 SDK 和示例实施](https://github.com/amazon-connect/amazon-connect-chat-ui-examples/)

# 概念:Amazon Connect 中的任务

Amazon Connect Tasks 允许您使用座席为客户提供支持的不同工具对任务进行优先排序、分配、跟踪 甚至自动化。例如,您可以使用"任务":

- 跟进客户关系管理 (CRM) 解决方案(例如 Salesforce)中记录的客户问题。
- 通过电话跟进客户。
- 在特定业务系统中完成操作,例如处理保险申请中的客户索赔。

目前,Amazon Connect Tasks 可以在符合 [GDPR](https://aws.amazon.com/compliance/gdpr-center) 的情况下使用,并已获得 SOC、PCI、HITRUST、ISO 和 HIPAA 的批准。

## 什么是任务?

在企业中,任务是座席必须完成的工作单元。这包括可能源自外部应用程序的工作。在 Amazon Connect 中,这个工作单元是联系人。它可以像语音或聊天联系人一样进行路由、优先级排序、分配和 跟踪。适用于语音或聊天联系人的所有功能同样适用于任务联系人。

座席在联系人控制面板 (CCP) 中处理任务,就像任何其他联系人一样。分配任务后,座席会看到一条 通知,其中包含任务描述、与任务相关的信息以及完成任务可能需要的任何应用程序的链接。下图显示 了座席的 CCP 在管理任务时的什么样子。

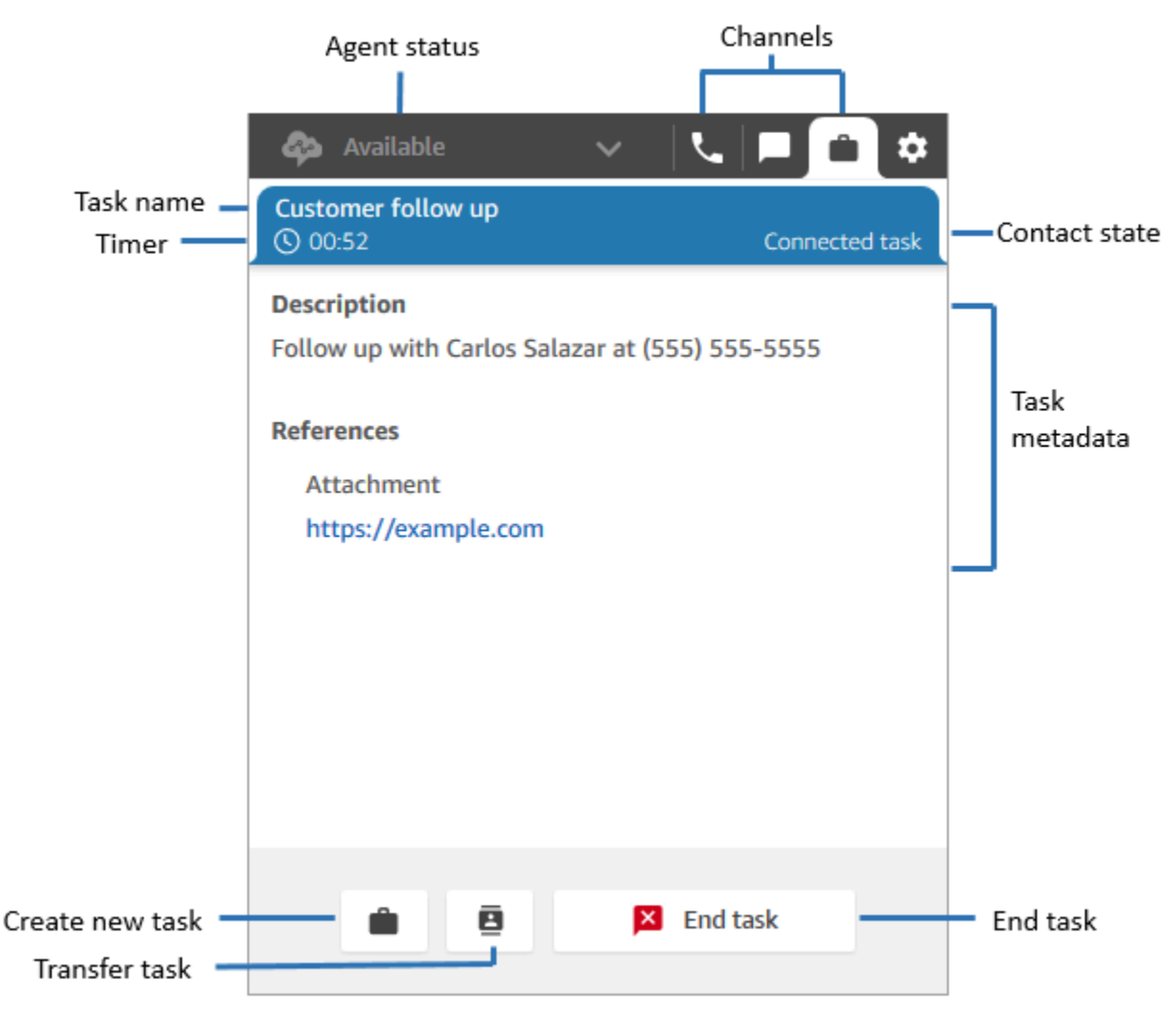

### 如何创建任务

Amazon Connect 为您提供了不同的任务创建方式:

1. 您可以将预置的连接器与 CRM 应用程序(例如 Salesforce 和 Zendesk)配合使用,根据一组预定 义的条件自动创建任务,无需进行任何自定义开发。

例如,您可以在 Amazon Connect 中配置一条规则,以便在 Salesforce 中创建新案例时自动创建任 务。

有关更多信息,请参阅 [设置用于创建任务的应用程序](#page-597-0) 和 [创建为第三方集成生成任务的规则](#page-617-0)。

2. 您可以与本土应用程序或特定业务的应用程序集成,使用 Amazon Connect API 创建任务。

有关更多信息,请参阅 [StartTaskContact](https://docs.aws.amazon.com/connect/latest/APIReference/API_StartTaskContact.html) API。

- 3. 您可以在流中添加一个 [创建任务](#page-924-0) 数据块。通过此数据块,您能够根据客户输入(DTMF 输入)、联 系人和任务信息,直接从流中创建和编排任务。
- 4. 您无需进行任何开发工作,即可以让您的座席通过联系人控制面板 (CCP) 创建任务。

例如,座席可以创建任务,确保后续工作不会被遗忘,例如给客户回电以提供问题的最新进展。

有关更多信息,请参[阅测试语音、聊天和任务体验](#page-296-0)。

有关任务入门的更多信息,请参阅 [设置任务](#page-590-0)。

#### 支持的流类型

您可以在以下流类型中使用任务:

- 入站流
- 客户队列流
- 座席私密消息流
- 转接到队列流
- 转接座席流

支持的联系人数据块

您可以在以下流数据块中使用任务:

- 更改路由优先级/期限
- 检查联系人属性
- 检查操作小时数
- 检查队列状态
- 检查人员配置
- 创建任务
- 断开 / 挂断
- 按百分比分配
- 结束流 / 恢复
- 获取队列指标
- 调用 AWS Lambda 函数
- 循环
- 设置联系人属性
- 设置客户队列流
- 设置断开连接流
- 设置工作队列
- 转接流
- 转接队列
- 等待

## 关联的任务

在 [StartTaskContactA](https://docs.aws.amazon.com/connect/latest/APIReference/API_StartTaskContact.html)PI 中使用任务时,可以通过PreviousContactID或将新联系人与现有联系人 关联RelatedContactId。此新联系人包含相关联系人[的联系人属性](#page-1261-0)副本。

以下代码显示了包含 PreviousContactID 和 RelatedContactId 的请求语法。

```
PUT /contact/task HTTP/1.1
Content-type: application/json
{ 
    "Attributes": { 
       "string" : "string" 
    }, 
    "ClientToken": "string", 
    "ContactFlowId": "string", 
    "Description": "string", 
    "InstanceId": "string",
```

```
 "Name": "string", 
    "PreviousContactId": "string", 
    "QuickConnectId": "string", 
    "References": { 
        "string" : { 
           "Type": "string", 
           "Value": "string" 
        } 
    }, 
    "RelatedContactId": "string", 
    "ScheduledTime": number, 
    "TaskTemplateId": "string"
}
```
使用 PreviousContactID 或 RelatedContactID 创建任务时,请注意以下几点:

- PreviousContactID,使用 PreviousContactID 关联联系人时,在链中任何时候对联系人属性 所做的更新都会渗透到整个链中。
- RelatedContactID-使用关联联系人时RelatedContactID,对联系人属性的更新将仅渗透到 API 中引用的 ContactId[。UpdateContactAttributes](https://docs.aws.amazon.com/connect/latest/APIReference/API_UpdateContactAttributes.html)
	- **a** Note

您只能在请求正文中指定 PreviousContactID 或 RelatedContactID,不能同时指定两 者。如果同时指定两者,Amazon Connect 将返回一个 InvalidRequestException 错误消 息,状态码为 400。

有关 PreviousContactID 和 RelatedContactId 如何在联系人记录中建模的信息,请参阅联系人 记录数据模型中的 [ContactTraceRecord。](#page-1476-0)

座席可以将任务关联到出站联系人

当座席正在积极处理任务时,联系人控制面板(CCP)上会显示数字键盘。如果他们使用数字键盘拨 打出站呼叫,则该呼叫会自动关联到任务。Amazon Connect 使用 relatedContactID 参数将任务 和出站呼叫关联起来。

以下 CCP 图像显示,座席处理任务时,数字键盘可用。

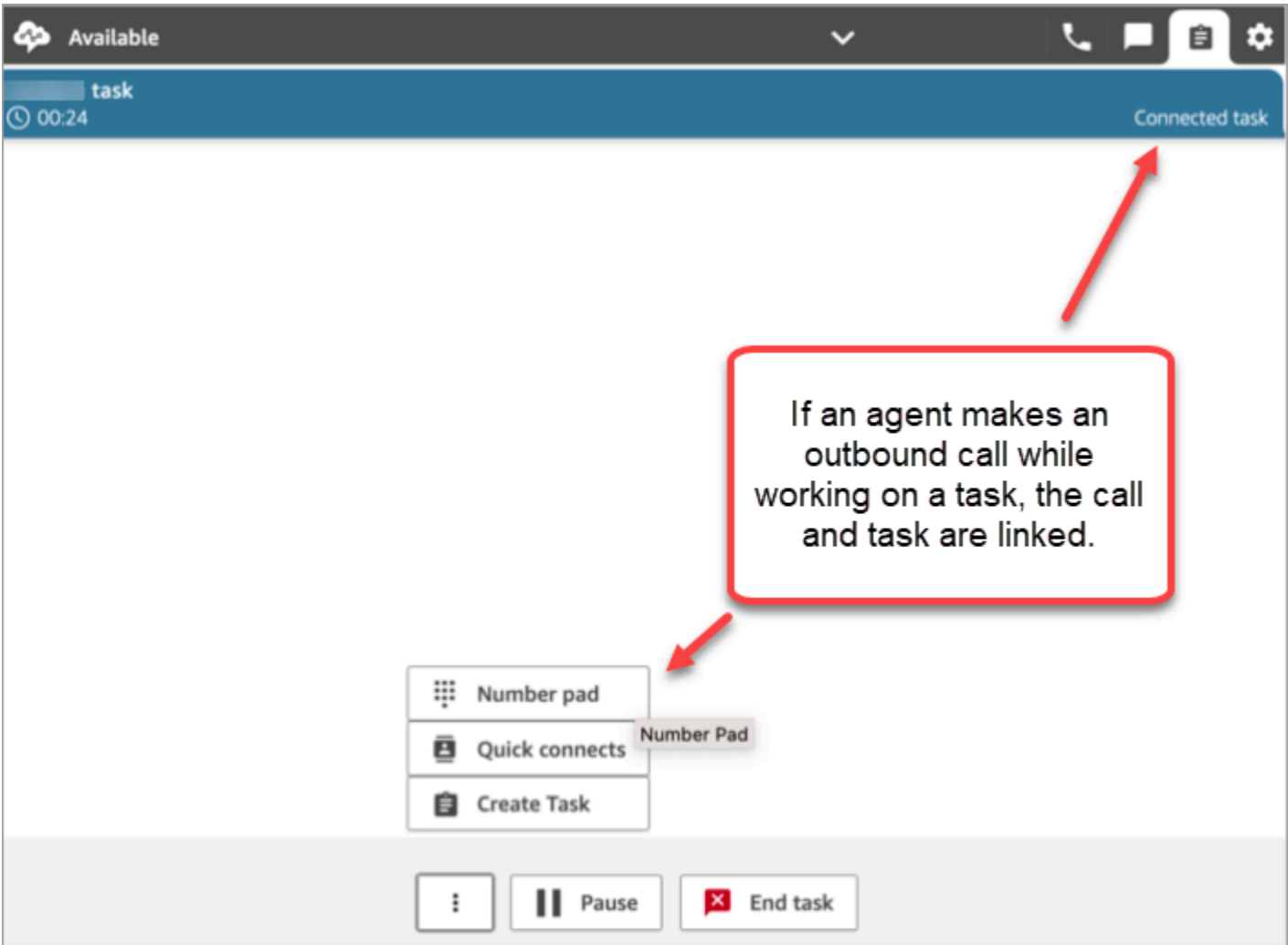

使用"创建任务"数据块将任务链接到联系人

"创建任务"数据块允许您自动将任务链接到当前联系人。

下图"创建任务"数据块的"属性"页面显示了"链接到联系人"选项。

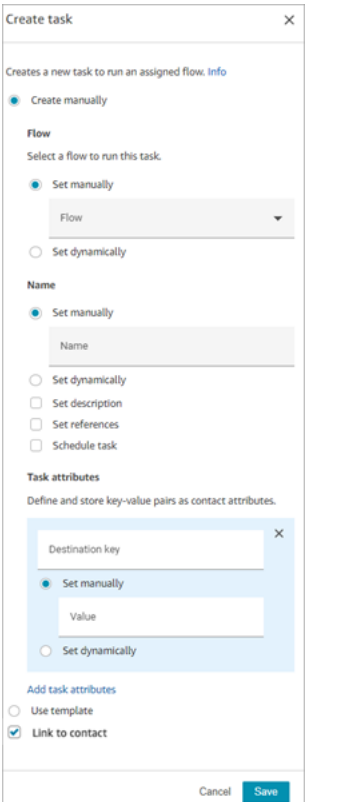

## 要使用 IAM? 添加任务权限

如果您的组织使用自定义 [IAM](https://docs.aws.amazon.com/IAM/latest/UserGuide/introduction.html) 策略来管理对 Amazon Connect 控制台的访问权限,请确保用户拥有相 应的权限来设置任务创建应用程序。有关所需权限的列表,请参阅 ["任务"页面](#page-2380-0)。

**a** Note

如果您的实例是在 2018 年 10 月之前创建的,有关如何配置服务相关角色 (SLR) 的信息,请 参阅 [适用于 2018 年 10 月之前创建的实例。](#page-2449-0)

#### 在实时和历史指标报告中跟踪任务

您可以在实时和历史指标报告中跟踪所有任务的状态,就像跟踪其他渠道中的联系人一样。例如,您可 以跟踪:

- 座席在每项任务上花费了多长时间 [\(座席联系时间](#page-1374-0))。
- 从创建任务到完成任务的总时间 [\(联系人处理时间](#page-1388-0))。

有一些指标不适用于任务,因此您会发现报告中它们的值为 0:

#### 实时指标

- [平均交互和等待时间](#page-1337-0)
- [平均等待时间](#page-1336-0)

历史指标

- [座席交互和等待时间](#page-1372-0)
- [座席交互时间](#page-1373-0)
- [平均座席交互时间](#page-1378-0)
- [平均客户等待时间](#page-1381-0)

根据自定义服务级别 (SL) 管理任务

语音和聊天的服务级别时间可能很短,以秒或分钟为单位,但有些任务的服务级别可能长达数小时或数 天。您可以创建适合每个渠道的自定义服务级别持续时间。有关更多信息,请参阅[实时自定义服务级](#page-1344-0) [别](#page-1344-0)和[历史自定义服务级别](#page-1404-0)。

任务何时结束?

任务的总持续时间最多为 7 天。发生以下情况之一时, 任务结束:

- 座席完成任务。
- 流运行了 [断开/挂断](#page-950-0) 数据块,任务结束。
- 任务达到 7 天的期限。
- 您可以使用 [StopContact](https://docs.aws.amazon.com/connect/latest/APIReference/API_StopContact.html)API 结束任务。

搜索和查看已完成的任务

使用[联系搜索](#page-1959-0)页面搜索和查看已完成的任务。

下图是任务联系人记录中的联系人摘要和参考信息的示例。

#### **Contact Record Contact Summary** эÐ Contact Id **Customer follow up** Name Description Follow up with Carlos Salazar at (555) 555-5555 Channel **Task Initiation Method API** Start and end time Nov 20, 20, 01:44:15 am - 02:00:55 am **Duration** 00:16:40 Doe Jane Agent Queue **BasicQueue Last Updated** Nov 20, 20, 02:02:08 am References Attachment https://example.com

以下数据会附加到联系人记录中,但不与之一起存储。数据包含在导出文件中。

- 流 ID
- 潜在属性:
	- [ContactDetails](#page-1475-0)
		- 名称:任务的名称
		- 描述:任务的描述
	- [References](#page-1490-0):任何指向表格或其他网站的链接

当任务安排在未来的日期和时间时,联系人摘要还会显示计划时间。

# 更多信息

- [Amazon Connect 功能规格](#page-82-0)
- [接受任务](#page-2526-0)
- [创建新任务](#page-2528-0)
- [转接任务](#page-2531-0)

# 概念 · 暂停和恢复任务

您可以暂停和恢复所有未过期、未断开连接或计划在以后执行的任务。暂停和恢复任务的好处是,座席 可以腾出一个活动时段,这样当他们当前的任务由于缺少批准或等待外部输入而停滞时,他们可以接收 更关键的任务。

您还可以暂停全自动任务以应对不可抗力事件(自然灾害、基础设施故障、入侵),这些事件可能需要 您暂时停止所有业务流程,然后在紧急情况过去后恢复这些流程。

内容

- [已暂停和已恢复的任务如何排队](#page-119-0)
- [座席如何暂停和恢复任务](#page-120-0)
- [座席可以暂停多少任务](#page-123-0)
- [已暂停的任务何时可以恢复?](#page-124-0)
- [以编程方式暂停和恢复任务](#page-124-1)
- [配置流以暂停和恢复任务](#page-124-2)
- [联系事件流和座席事件流中的新事件](#page-125-0)
- [联系人记录中的暂停和恢复任务事件](#page-128-0)
- [指标](#page-128-1)

<span id="page-119-0"></span>已暂停和已恢复的任务如何排队

- 所有处于队列中但尚未分配给座席的已暂停任务都将退出队列。这样,它们就不会消耗实例的队列限 制,而会允许将其他更重要的联系人分配给座席。
- 任务恢复后,它会重新排队,流也会根据您的配置继续运行。
- 在设计流以恢复已退出队列的未分配的已暂停任务时,请务必在流中添加一个[转接队列](#page-1071-0)数据块,以便 在恢复后将任务排入队列。否则,任务将保持退出队列的状态。

# <span id="page-120-0"></span>座席如何暂停和恢复任务

座席可以使用暂停按钮从其联系人控制面板(CCP)或 Agent Workspace 中暂停任务。要更新任务, 座席必须选择恢复。对于处于"已暂停"状态的任务,座席可以采取的唯一操作是结束任务或转接任务。

#### 下图显示了 CCP 上的暂停按钮。

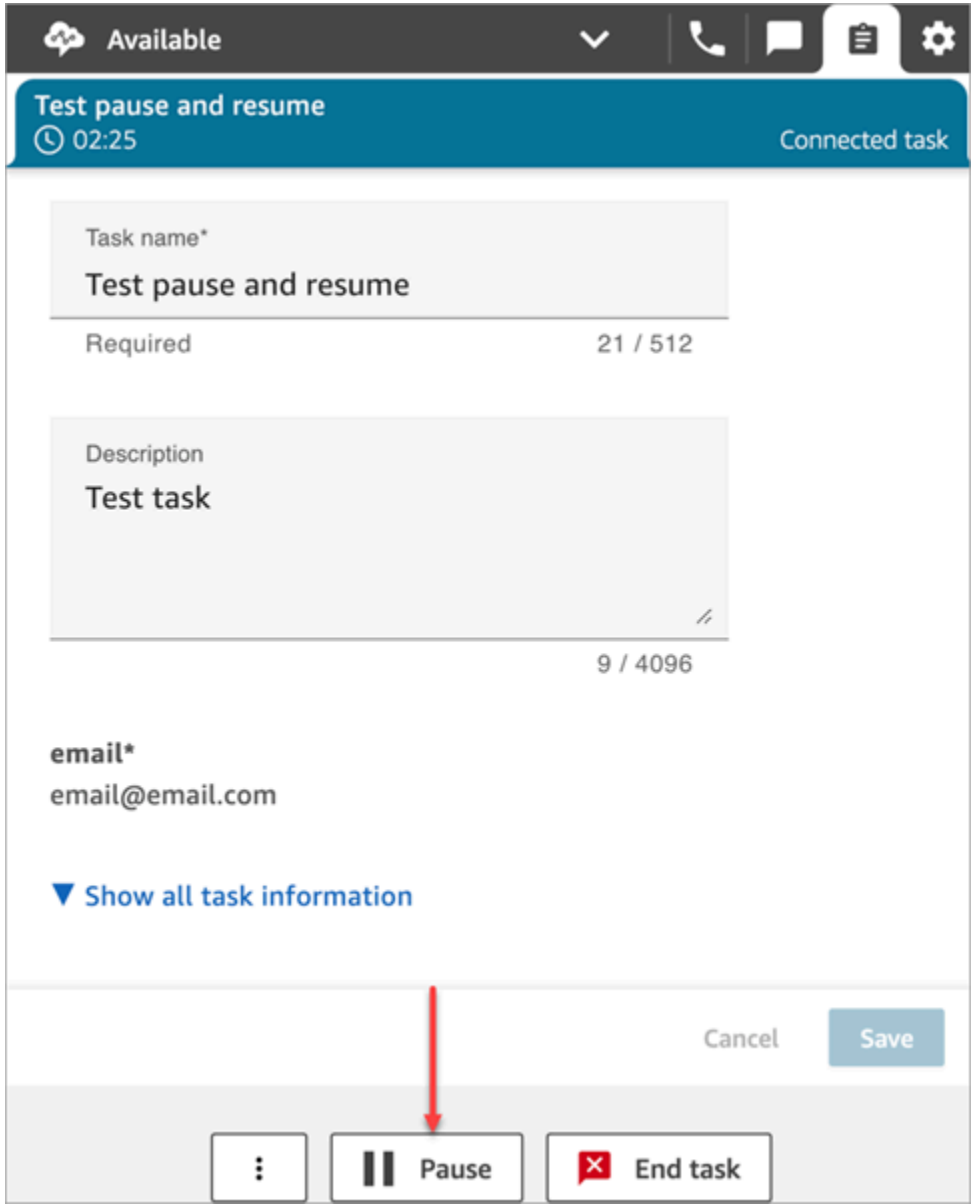

下图显示了 Agent Workspace 上的暂停按钮。

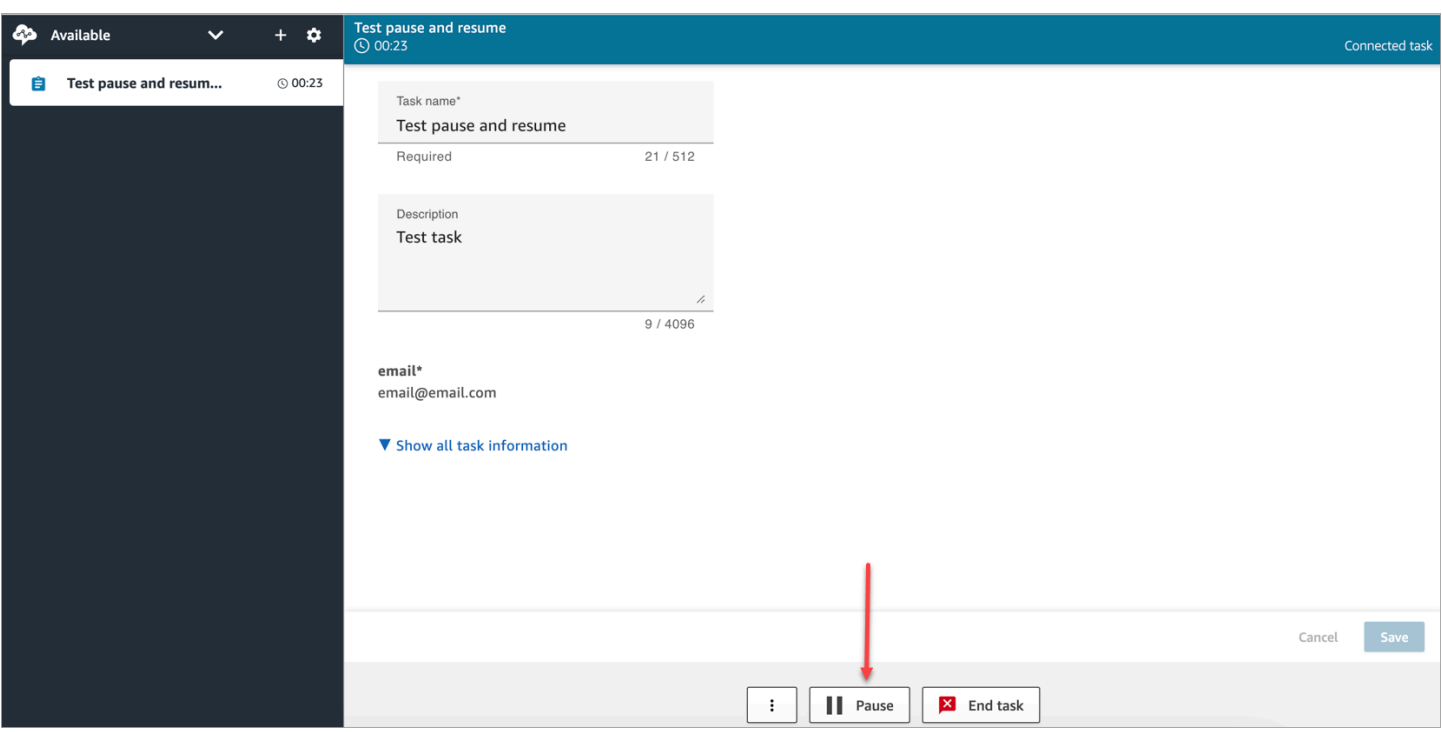

座席暂停或恢复任务后,会显示一条横幅,通知他们该任务的当前状态。下面的 CCP 图像显示了"暂 停"横幅。

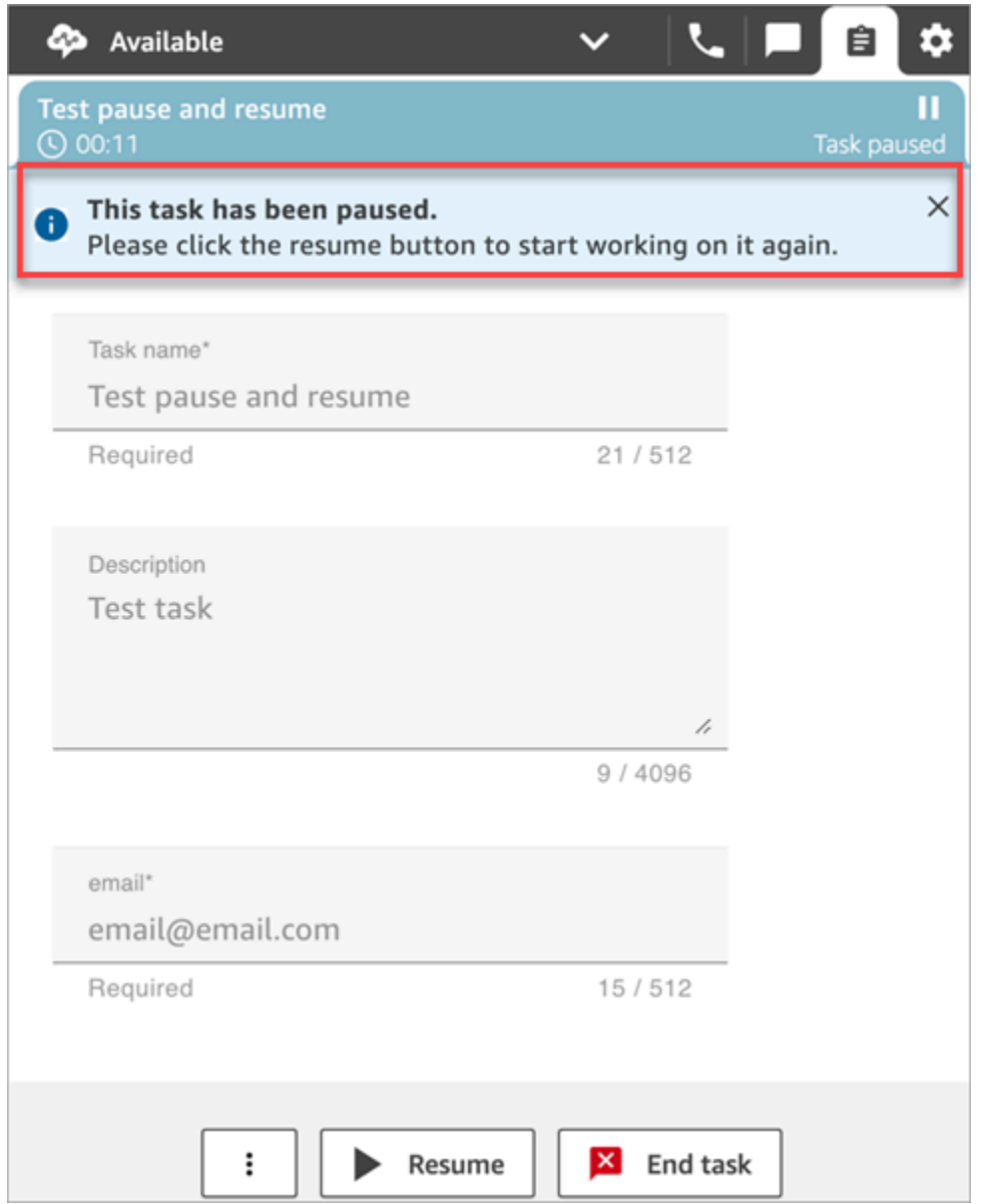

下面的 Agent Workspace 图像显示了"恢复"横幅。

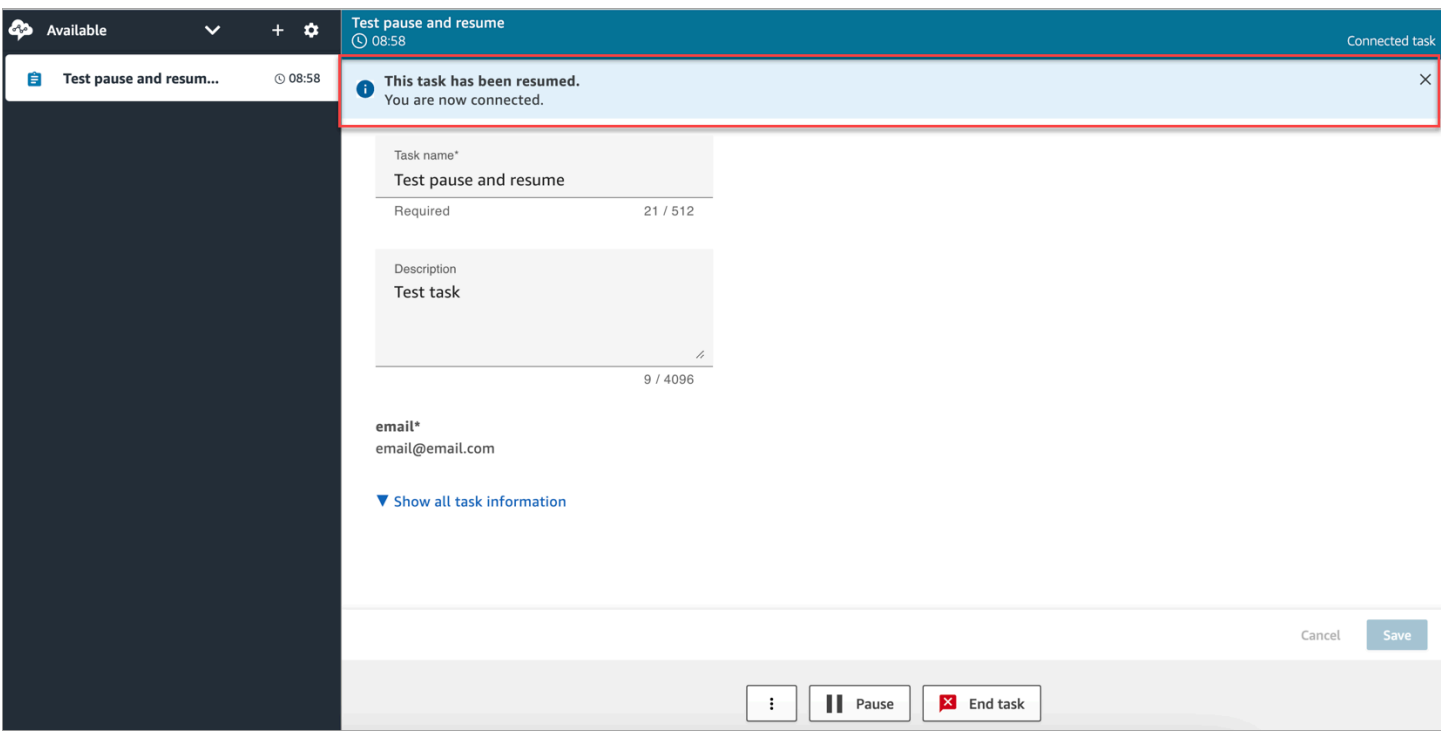

当座席打开了多个任务并且他们暂停了其中任何一个任务时,任务列表中的图标会更新,以通知他们任 务的状态。下图显示了"已暂停"图标的示例。

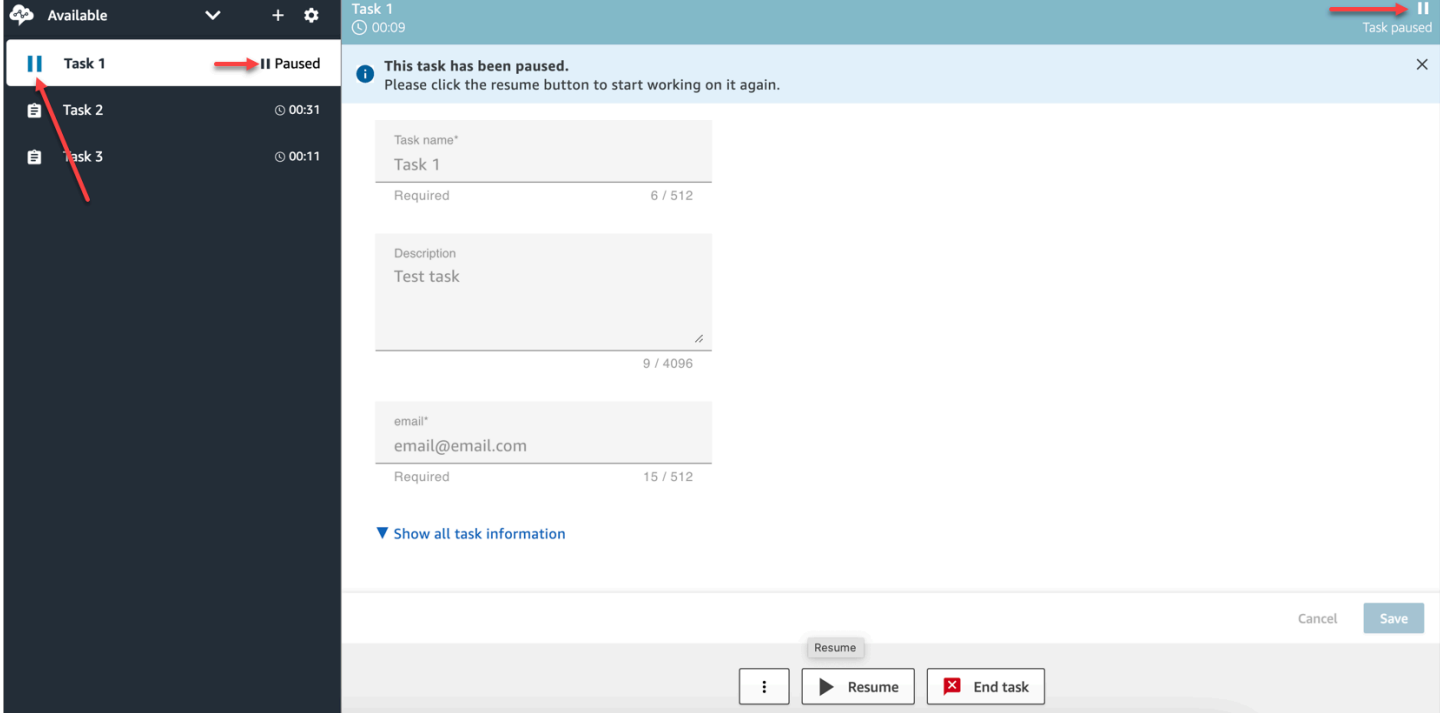

<span id="page-123-0"></span>座席可以暂停多少任务

座席可以暂停的任务数量与其[路由配置文件](#page-563-0)中的每个座席的最大任务数设置相同。

例如,一个座席的每个座席的最大任务数设置为同时处理 5 个活动任务。这意味着他们最多可以暂停 5 个任务,以便他们腾出活动时段来执行更关键的新任务。但是,这也意味着座席在任何时间点都可以 在其工作区中拥有两倍的任务数量。在我们的示例中,该座席的工作区中可以有 10 个任务:5 个已暂 停,5 个处于活动状态。

<span id="page-124-0"></span>已暂停的任务何时可以恢复?

已暂停的任务可以随时恢复。因此,座席可以临时处理两倍于其并发限制的任务。

例如,一个座席的工作区中有 10 个任务:5 个已暂停,5 个处于活动状态。他们同时恢复所有已暂停 的任务。现在他们有 10 个活动任务。除非活动任务数低于其路由配置文件中每个座席的最大任务数限 制,否则不会将新任务路由给他们。

#### <span id="page-124-1"></span>以编程方式暂停和恢复任务

您可以使用和 [ResumeContact](https://docs.aws.amazon.com/connect/latest/APIReference/API_ResumeContact.html)API 以编程方式暂停[PauseContact](https://docs.aws.amazon.com/connect/latest/APIReference/API_PauseContact.html)和恢复任务。

暂停和恢复任务时,可以将相应的流配置为在暂停和恢复事件时运行。例如:

- 您可能需要设计一个流,以便在座席设定的午休时间后自动恢复已暂停的任务。
- 您可能需要创建一个恢复流,以更新在任务暂停期间可能已更改的任务属性。

<span id="page-124-2"></span>配置流以暂停和恢复任务

配置[设置事件流](#page-1012-0)数据块以暂停和恢复任务。下图显示了配置为暂停流的设置事件流数据块的属性页面。

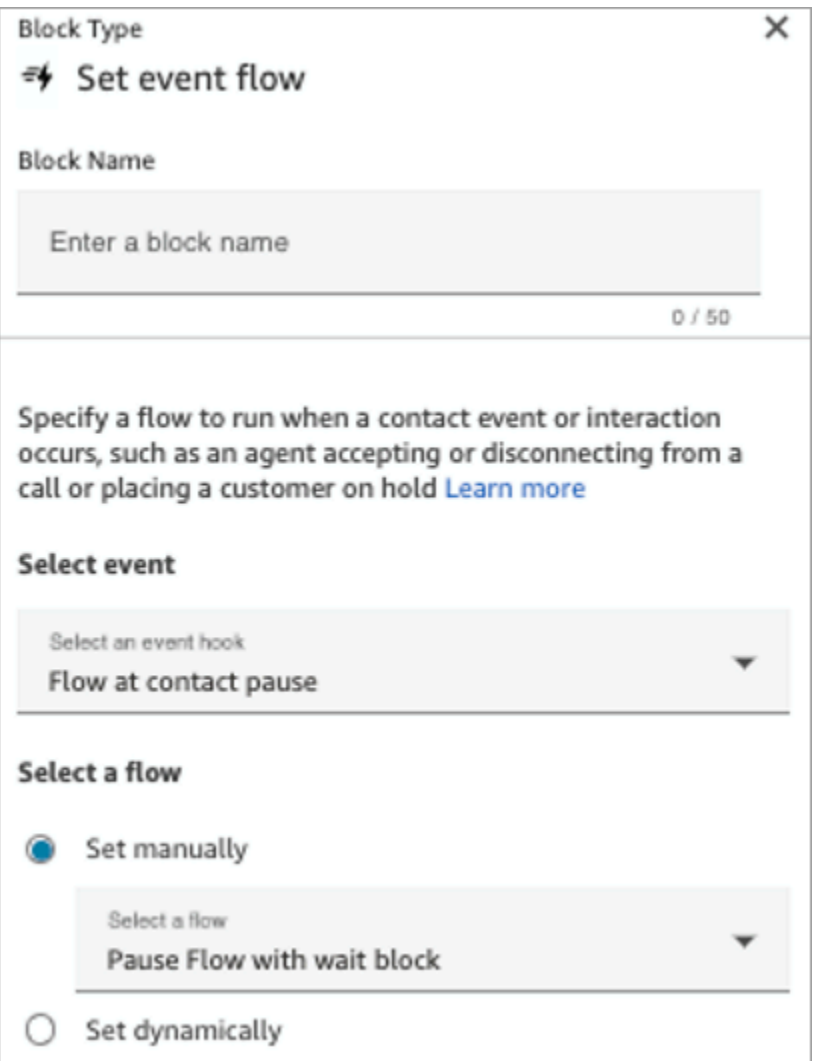

以下是您可能需要在流中配置的几个场景:

- 对于在联系暂停时运行的流,请将其配置为在任务暂停时通知主管。
- 恢复已暂停的联系时,请将流配置为更新联系人属性,以确保座席始终使用最新版本的属性。

### <span id="page-125-0"></span>联系事件流和座席事件流中的新事件

当任务暂停和恢复时,会在联系事件流和座席事件流中生成新的"已暂停"和"已恢复"事件。

下图显示了联系事件流中"已暂停"事件的示例。

{EventId: <>,} for event detail : {\"eventType\":\"PAUSED\",\"contactId\":\" <>\",\"channel\":\"TASK\",\"instanceArn\":\"arn:aws:connect: <>",\"initiationMethod\":\"API\",\"queueInfo\":{\"queueArn\":\<>,\"enqueueTimestamp\":\"2023-11-03T21:54:01.113Z\",\"queueType\":\"STANDARD\"},\"initiationTimestamp\":\"2023-11-03T21:53:12.184Z\",\"scheduledTimestamp\":\"2023-11-03T21:54:00.000Z\",\"connectedToSystemTimestamp\":\"2023-11-03T21:54:00.741Z\",\"lastPausedTimestamp\":\"2023-11-03T21:54:14.997Z\",\"totalPauseCount\":1,\"tags\":{\"aws:connect:instanceId\":\ <>},\"segmentAttributes\":{\"connect:Subtype\":{\"valueString\":\"connect:Task\"}}}"{EventId: <>,} for event detail : {\"eventType\":\"RESUMED\",\"contactId\":\ <>,\"channel\":\"TASK\",\"instanceArn\":\<>,\"initiationMethod\":\"API\",\"queueInfo\":  $\{\Psi_1\$  "queueArn\":\<>,\"enqueueTimestamp\":\"2023-11-03T22:20:10.837Z\",\"queueType\":\"STANDARD\"},\"initiationTimestamp\":\"2023-11-03T22:20:09.961Z\",\"connectedToSystemTimestamp\":\"2023-11-03T22:20:10.285Z\",\"lastPausedTimestamp\":\"2023-11-03T22:20:22.975Z\",\"lastResumedTimestamp\":\"2023-11-03T22:20:28.980Z\",\"totalPauseCount\":1,\"tags\":{\"aws:connect:instanceId\":\ <>},\"segmentAttributes\":{\"connect:Subtype\":{\"valueString\":\"connect:Task\"}}}"

#### 下图显示了联系事件流中"已恢复"事件的示例。

```
{EventId: <>,} for event detail : {\"eventType\":\"RESUMED\",\"contactId\":\
<>,\"channel\":\"TASK\",\"instanceArn\":\<>,\"initiationMethod\":\"API\",\"queueInfo\":
\{\langle \text{``queueArn}\rangle\text{''}: \langle \langle \rangle\}, \langle \text{``enqueueTimestamp}\rangle\text{''}: \langle \text{``2023-11-}\rangle\}03T22:20:10.837Z\",\"queueType\":\"STANDARD\"},\"initiationTimestamp\":\"2023-11-
03T22:20:09.961Z\",\"connectedToSystemTimestamp\":\"2023-11-
03T22:20:10.285Z\",\"lastPausedTimestamp\":\"2023-11-
03T22:20:22.975Z\",\"lastResumedTimestamp\":\"2023-11-
03T22:20:28.980Z\",\"totalPauseCount\":1,\"tags\":{\"aws:connect:instanceId\":\
<>},\"segmentAttributes\":{\"connect:Subtype\":{\"valueString\":\"connect:Task\"}}}"
```
下图显示了座席事件流中"已暂停"任务的示例。

 $\mathfrak{r}$ 

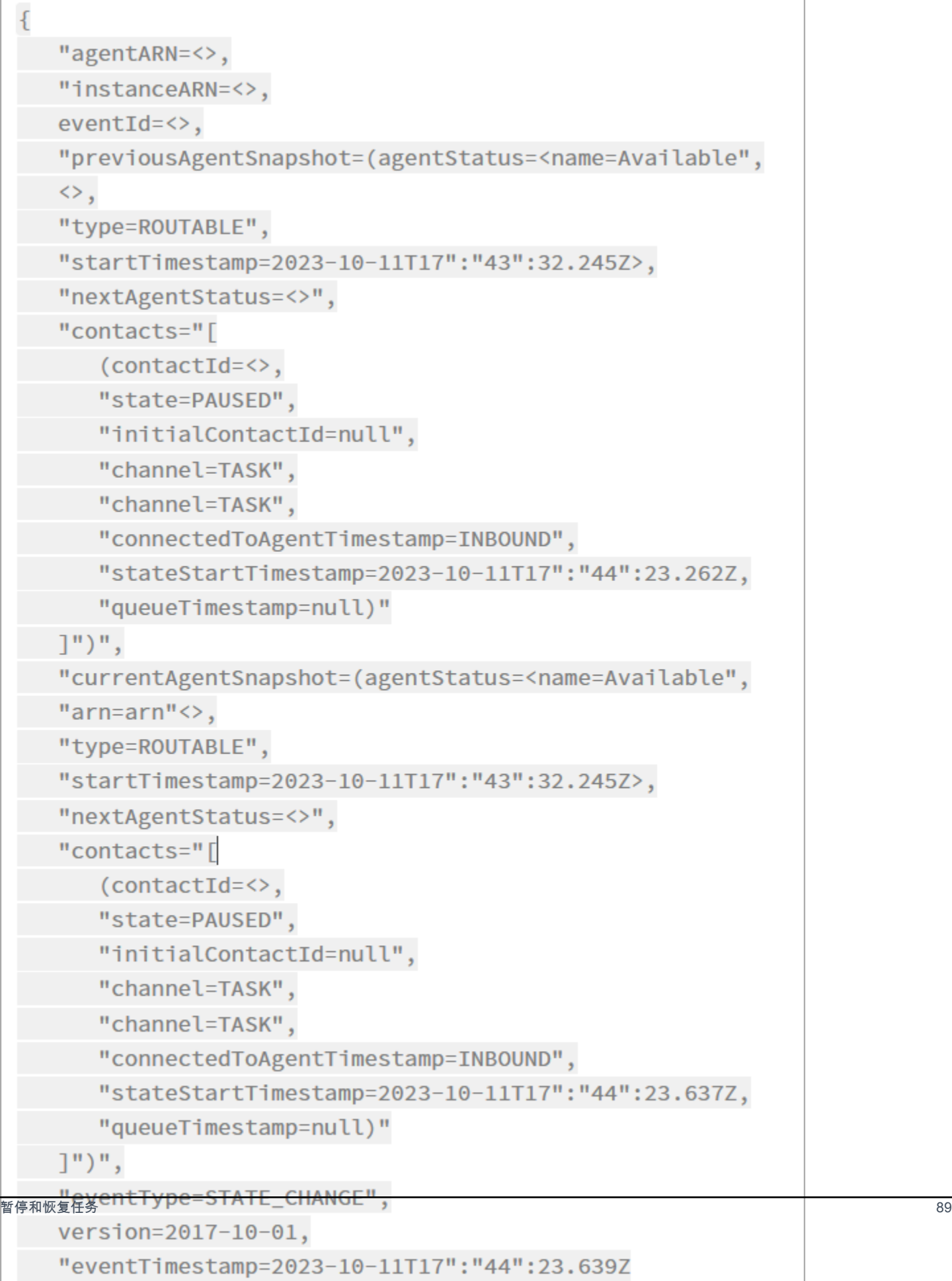

## <span id="page-128-0"></span>联系人记录中的暂停和恢复任务事件

# 在联系人记录数据模型的[ContactTraceRecord部](#page-1476-0)分中捕获了以下事件。您可以使用 [DescribeContactA](https://docs.aws.amazon.com/connect/latest/APIReference/API_DescribeContact.html)PI 返回任务事件。

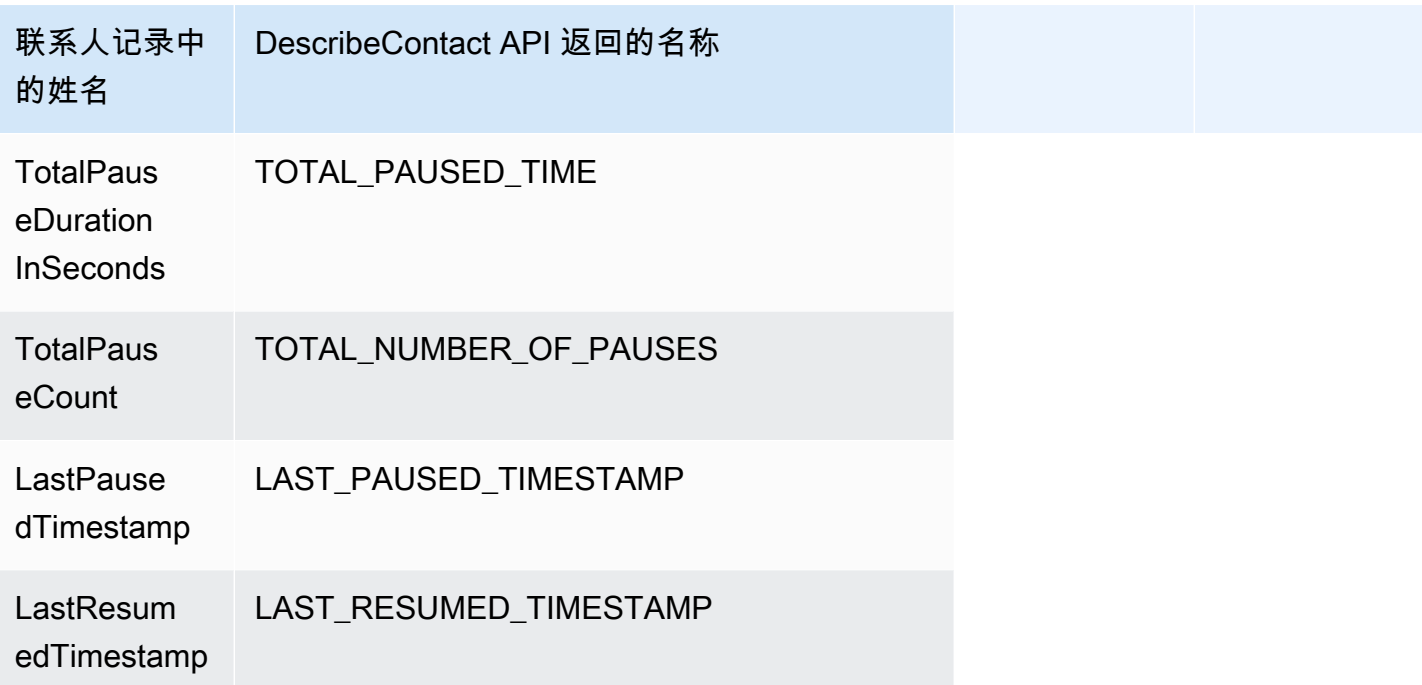

当您使用 [DescribeContactA](https://docs.aws.amazon.com/connect/latest/APIReference/API_DescribeContact.html)PI 或查看正在进行的联系人的 "联系人详情" 页面时,可以近乎实时地看到 以下值。

- TotalPauseCount
- LastPausedTimestamp
- LastResumedTimestamp

已完成的联系具有 TotalPauseDurationInSeconds。

## <span id="page-128-1"></span>指标

以下指标显示活动时间、暂停时间和恢复时间。

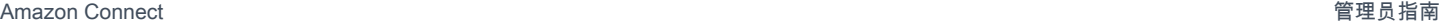

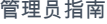

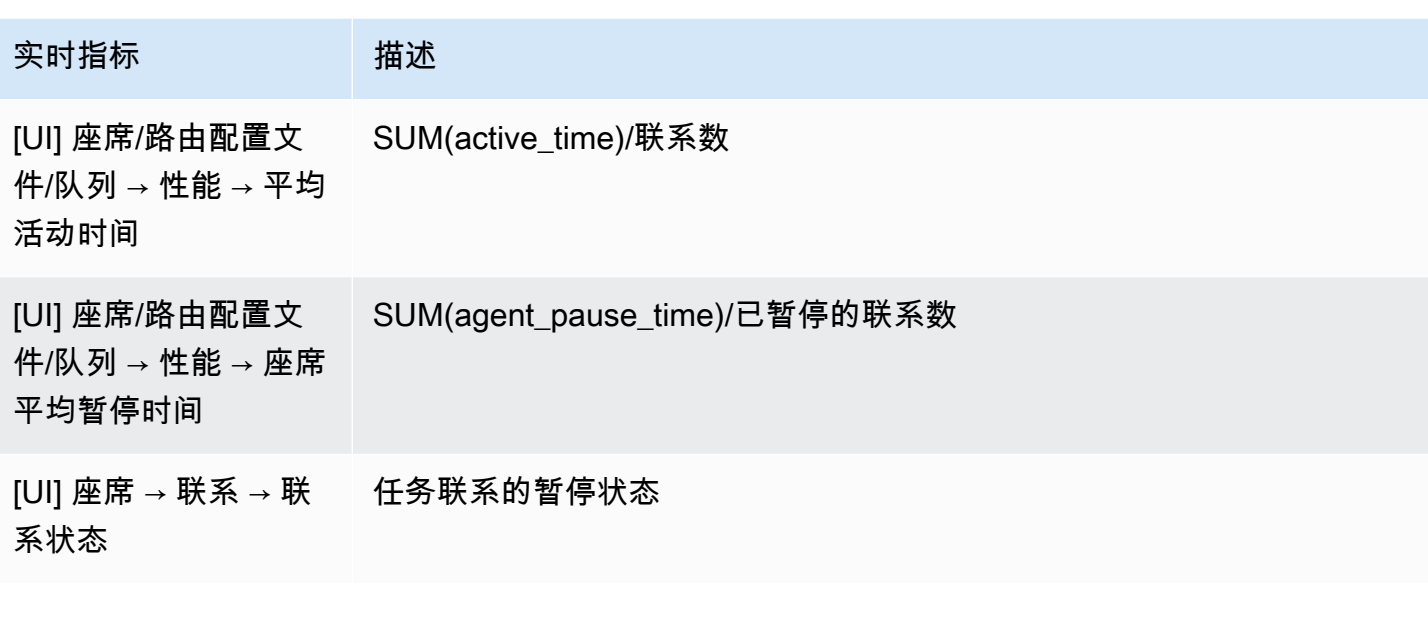

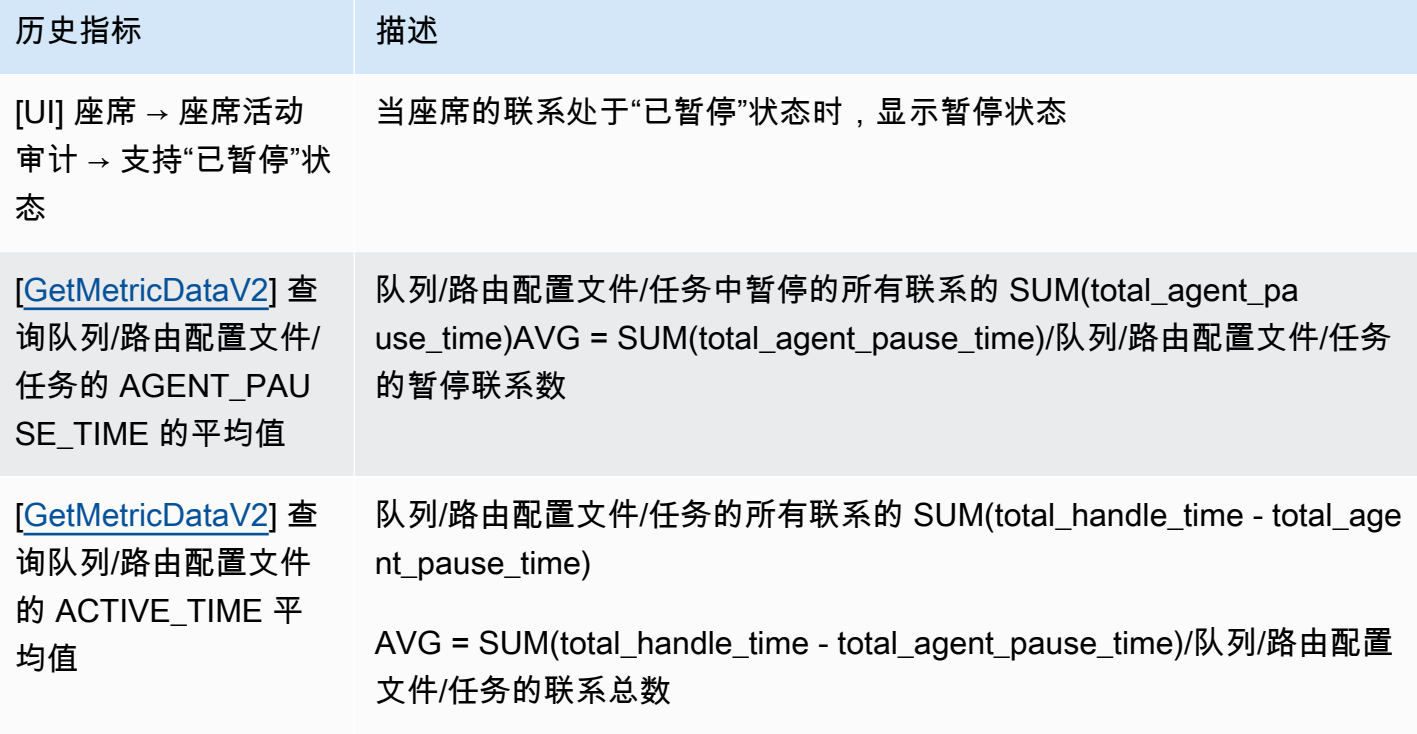

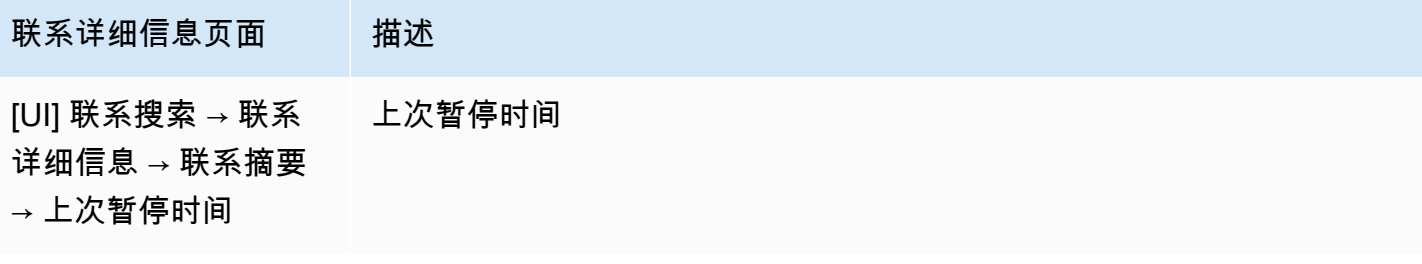

Amazon Connect 管理员指南

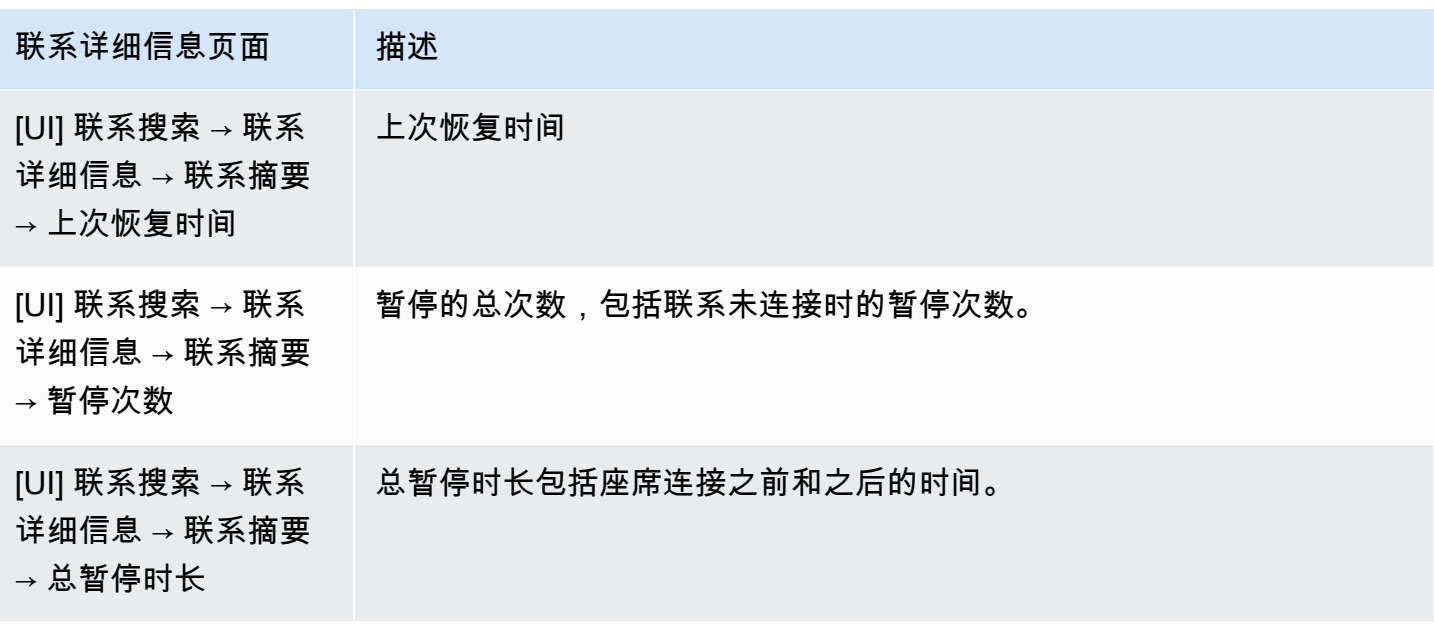

实时指标页面

下图的实时指标页面将任务联系状态显示为已暂停。

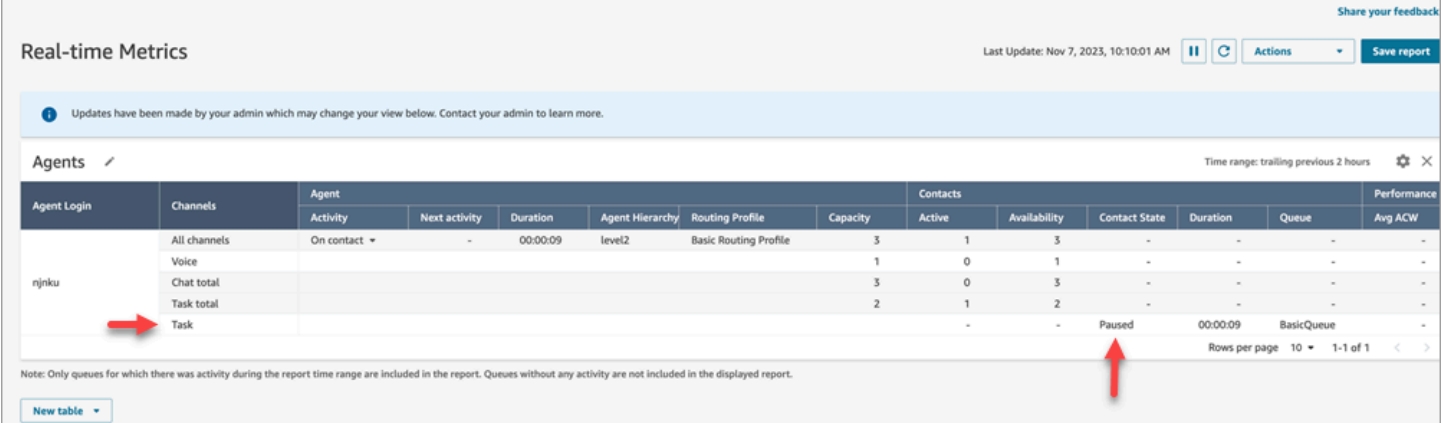

### 下图的实时指标页面显示了平均活动时间、AHT 和平均座席暂停时间。

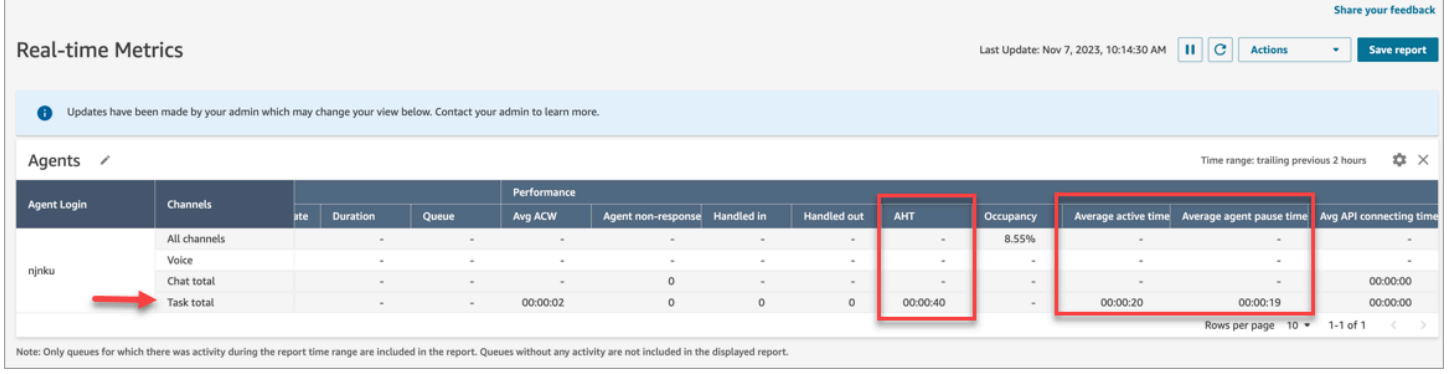

#### 座席活动审计报告

### 下图的座席活动审计报告显示了座席暂停联系时的"已暂停"状态。

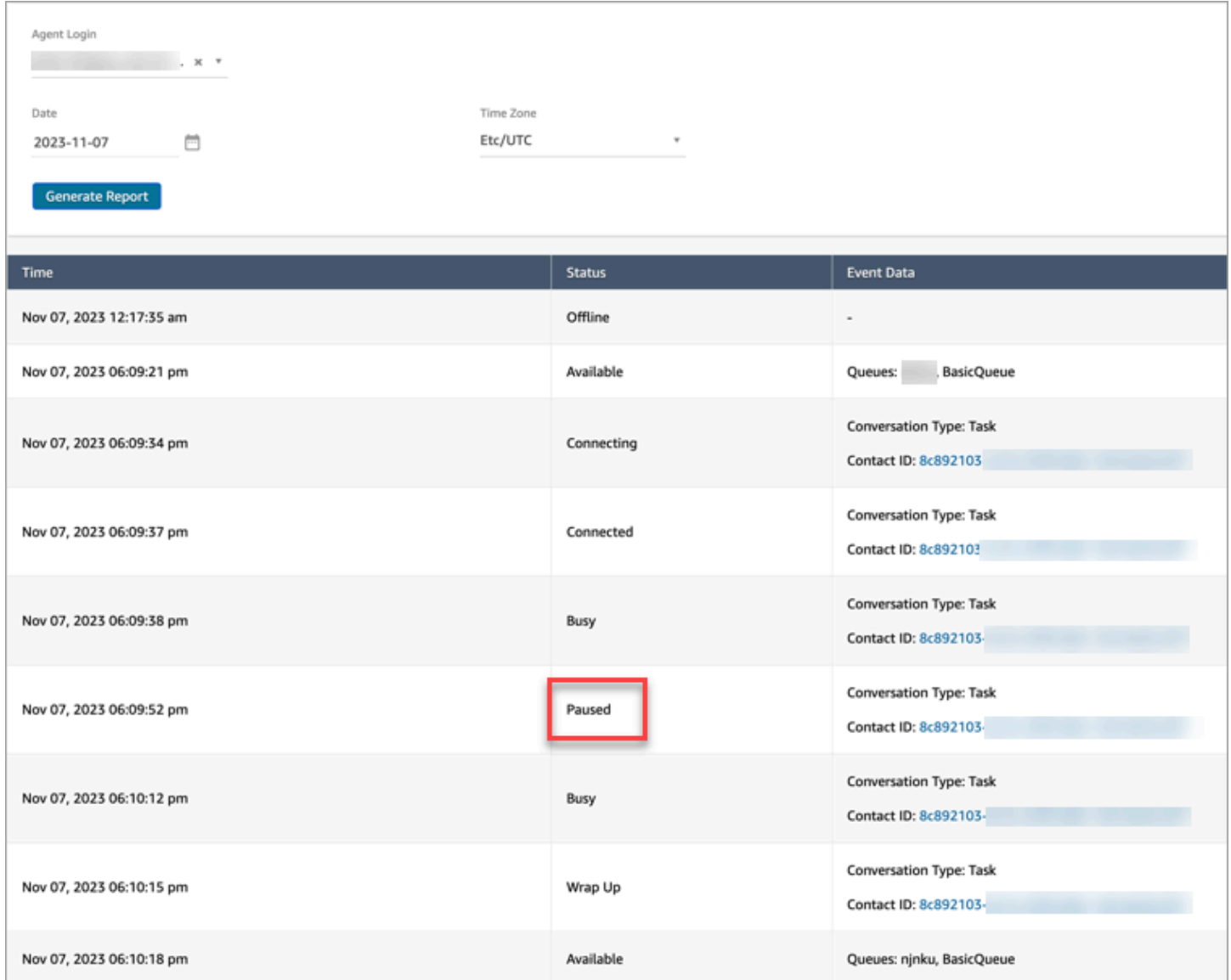

# 概念:路由配置文件

路由配置文件决定了座席可以接收的联系人类型和路由优先级。

### • 每个座席都会分配到一个路由配置文件。

• 一个路由配置文件可以分配给多个座席。

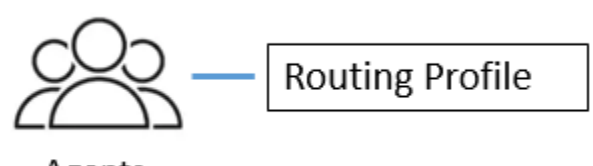

Agents

Amazon Connect 使用路由配置文件来允许您大规模管理联系中心。要快速更改一组座席的操作,只需 更新一个位置:路由配置文件。

#### 默认路由配置文件:基本路由配置文件

Amazon Connect 包含一个名为基本路由配置文件的默认路由配置文件。除[了默认流程和默认](#page-847-0)队列(已 命名 BasicQueue)外,它还为您的联络中心提供支持,因此您无需进行任何自定义。这使您能够快速 入门。

#### 路由配置文件链接队列和座席

当您创建路由配置文件时,您可以指定:

- 座席将支持的渠道。
- 座席将处理的客户队列。您可以使用单个队列处理所有入站联系,也可以设置多个队列。队列通过路 由配置文件链接到座席。
- 队列的优先级和延迟。

下图显示了映射到路由配置文件的一组座席。路由配置文件为座席指定了多个渠道和队列。

# **Routing Profile**

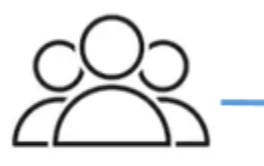

Agents

- Channels: Voice, Chat, Task
- Queues
	- Queue 1: Voice, Chat
	- Queue 2: Chat
	- Queue 3: Task

概念:标准队列和座席队列

有两种队列类型:

- 标准队列:这是联系人在被路由到座席并被接受之前等待的地方。
- 座席队列:当您向联系中心添加座席时,系统会自动创建这些队列。

只有在作为流的一部分明确发送到座席队列时,联系人才会被路由到座席队列。例如,您可以将联系 人路由到负责处理特定客户问题(如计费或高级支持)的特定座席。或者,您可以使用座席队列路由 到座席的语音邮件。

正在座席队列中等待的联系人的优先级要高于在标准队列中等待的联系人。座席队列中的联系人具有最 高优先级和零延迟:

- 最高优先级:如果基本队列中有另一个联系人,Amazon Connect 会优先选择为座席提供座席队列中 的联系人。
- 零延迟:如果座席可用,联系人将立即路由到他们。

#### 指标报告中的队列

在[实时指标报告](#page-1330-0)中,您可以监控标准队列和座席队列中的联系人数。下图显示了一个添加了座席表和座 席队列表的示例实时指标队列报告。它显示了:

• BasicQueue,这是一个标准队列。它显示一名座席 (John) 在线。

- 座席表,显示座席 John 已将他的 CCP 设置为可用,准备好接收联系人了。主管可以从此处更改座 席的状态。例如,设置为离线。
- 座席队列表,显示了 John 的座席队列。它显示 John 在线,也可以从这个队列中进行联系。

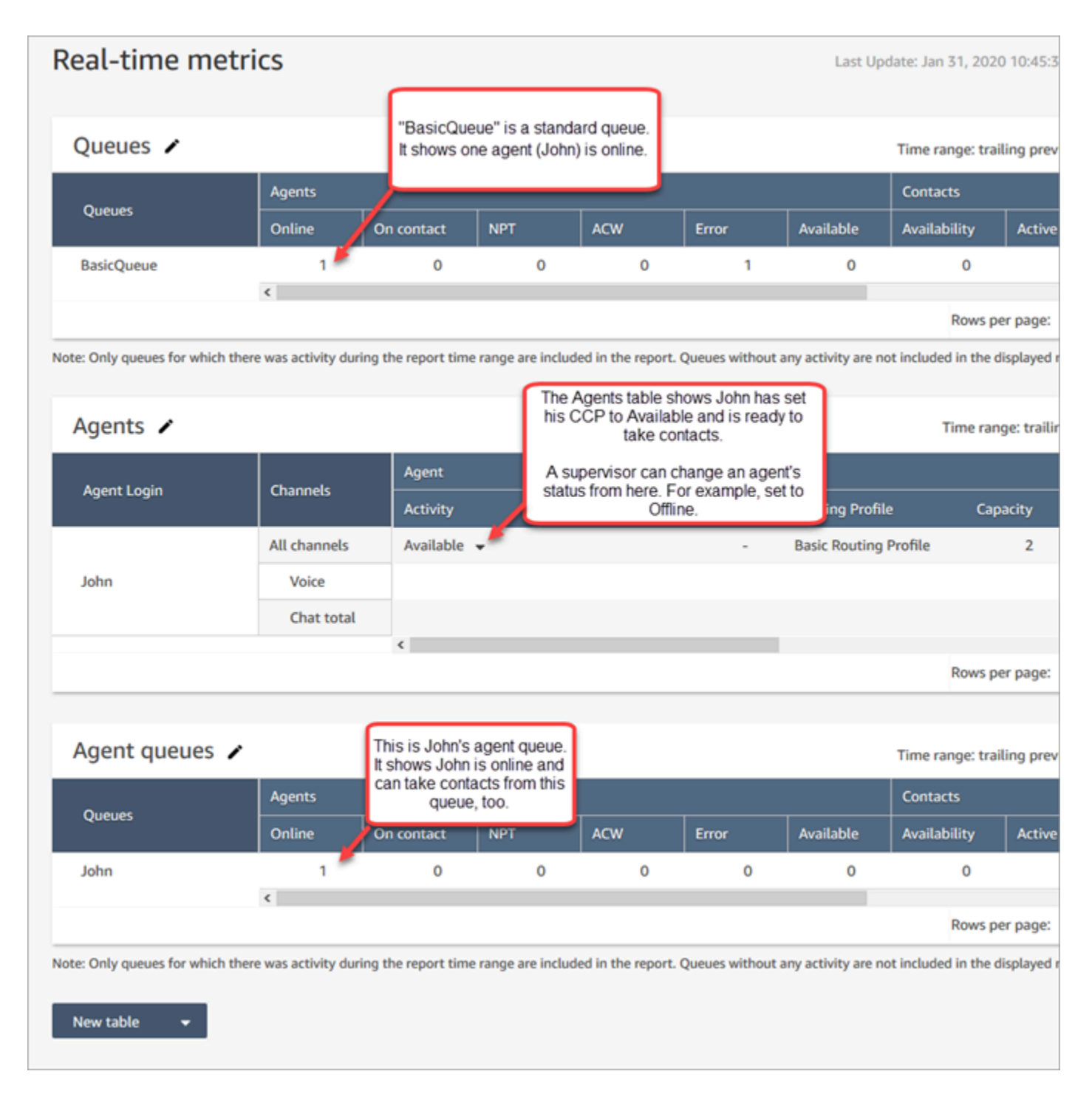

当座席从标准队列获取联系人时,该联系人永远不会显示在座席队列中。而会直接转到座席。

### 在[历史指标报告](#page-1367-0)中,默认情况下,座席队列不会出现在队列表中。要显示这些队列,请选择设置图标, 然后选择显示座席队列。

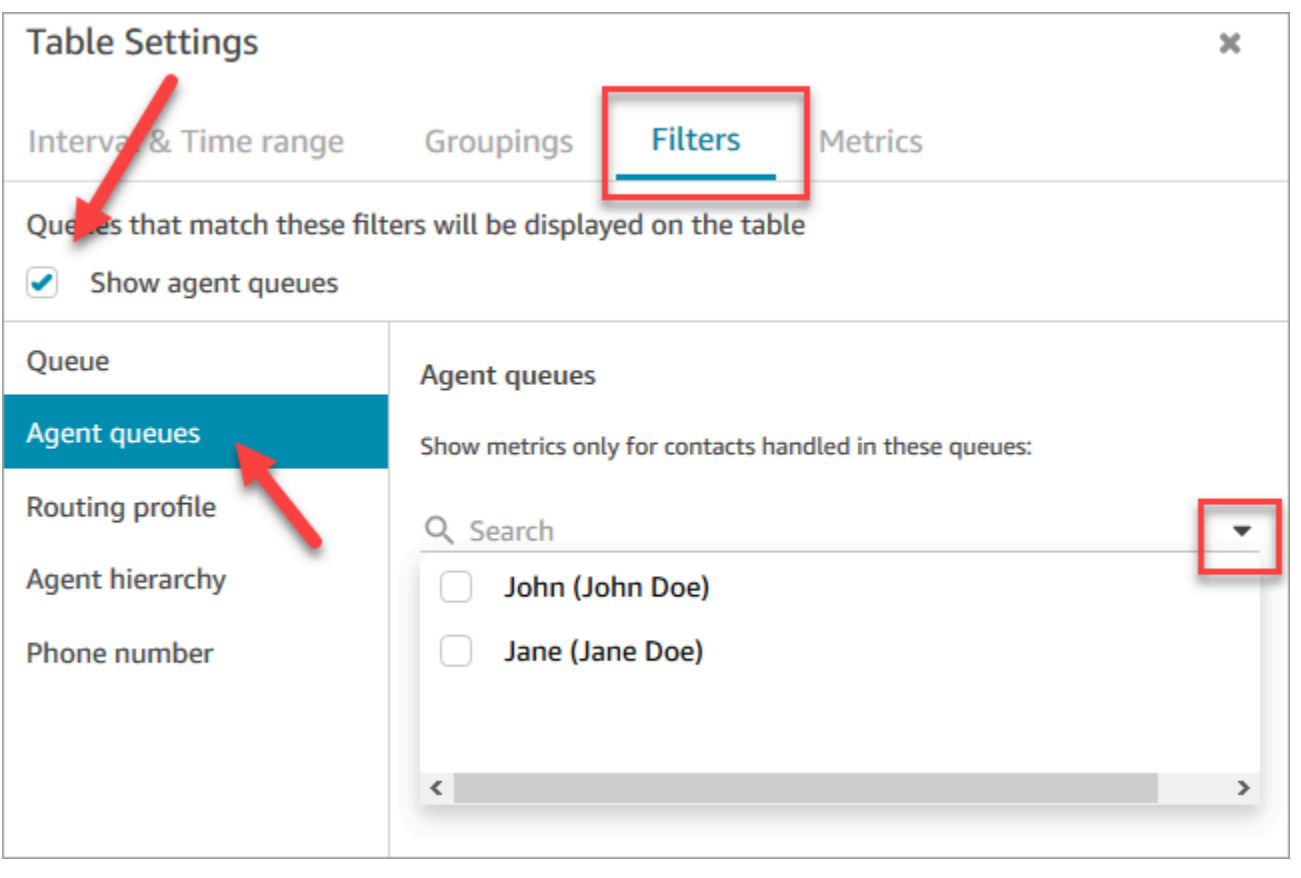

# **G** Tip 指标 API 不支持座席队列。

### 默认队列: BasicQueue

Amazon Connect 包含一个名为的默认队列BasicQueue。该队列与[默认流和](#page-847-0)默认路由配置文件(名 为基本路由配置文件)一起为联系中心提供支持,您无需进行任何自定义。这使您能够快速入门。

概念:队列优先级和延迟

优先级和延迟是强大的功能,允许您在座席组之间对联系人进行负载均衡。

示例 1:优先级不同但延迟相同

例如,将一组座席分配给"销售"路由配置文件。由于他们的主要工作是销售,因此"销售"队列为优先级 1, 延迟为 0。但他们也可以帮助提供支持,此时该队列为优先级 2,延迟为 0。如下表所示:

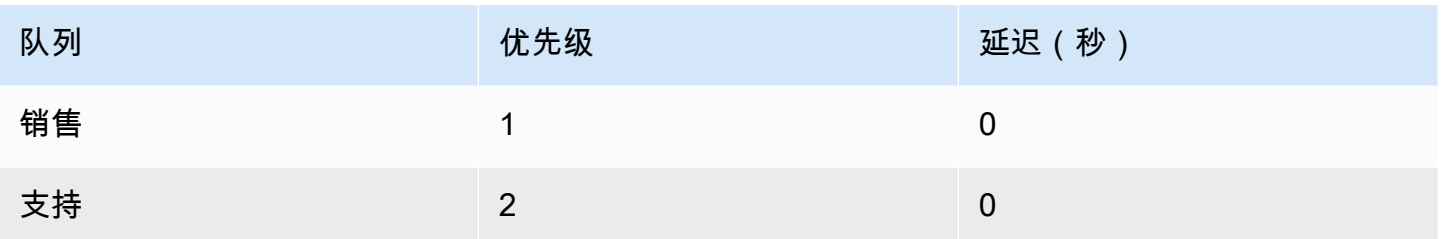

如果"销售"队列中没有任何联系人,座席将会看到来自"支持"队列的联系人。

示例 2:优先级相同但延迟不同

假设您将支持队列设置为优先级 1,延迟 30 秒,如下表所示:

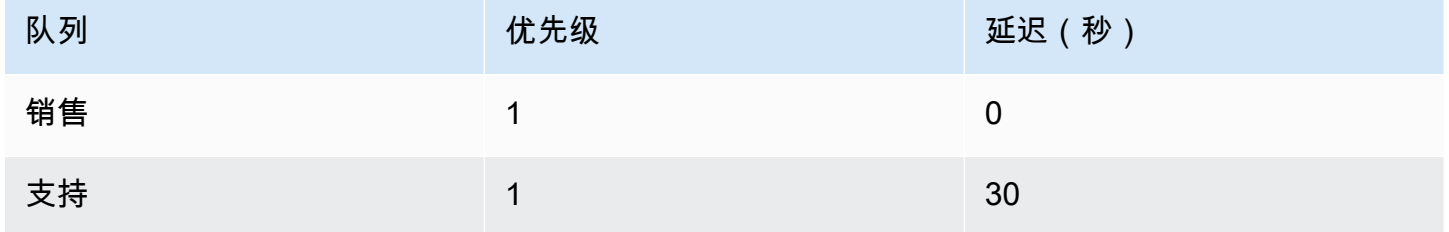

这些座席将始终先从"销售"队列中获取联系人,因为延迟为 0。但是,当支持队列中的联系人超过 30 秒时,它也将被视为优先级 1。然后,座席将看到支持队列中的联系人。

示例 3:优先级和延迟都不同

以下是"支持"路由配置文件的一个更复杂的示例:

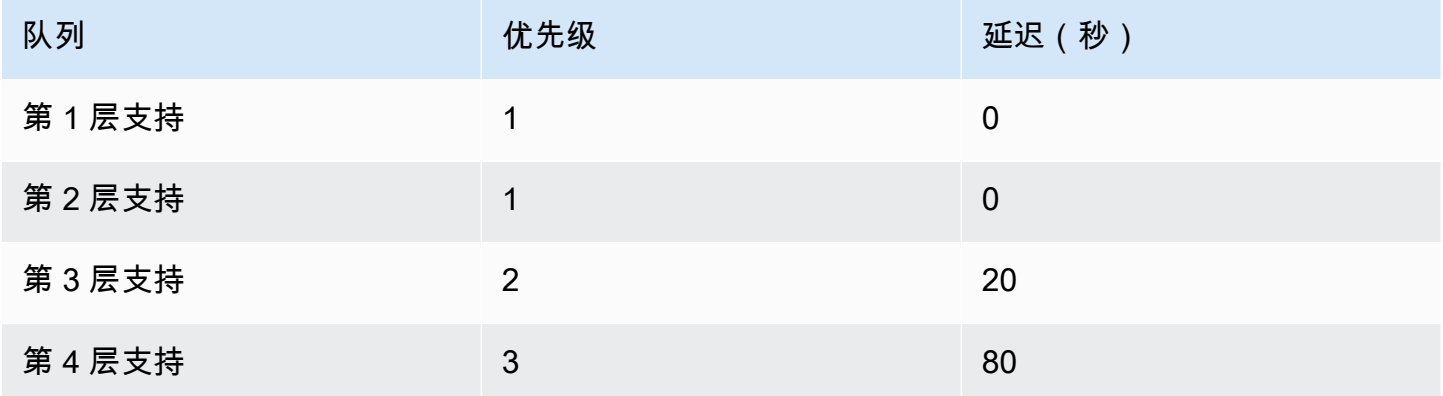

此路由配置文件为第 1 层支持和第 2 层支持队列设置了相同的优先级,因为每个队列的优先级都是 1。

- 在以下情况下,座席可能会从第 3 层支持队列中接收联系人:
	- 第 3 层支持的客户已等待 20 秒或更长时间。
	- 第 1 层支持或第 2 层支持队列中没有任何联系人。
- 在以下情况下,座席可能会从第 4 层支持队列中接收联系人:
	- 第 4 层支持队列中的客户已等待 80 秒或更长时间。
	- 第 1 层支持、第 2 层支持或第 3 层支持队列中没有任何联系人。

优先级优先。(您可能会认为,如果联系人处于第 1 层支持、第 2 层支持或第 3 层支持,且已等待 20 秒或更长时间,座席会从第 4 层支持中接收联系人,但这是不对的。)

示例 4:相同的优先级和延迟

在本示例中,路由配置文件只有两个队列,它们具有相同的优先级和延迟:

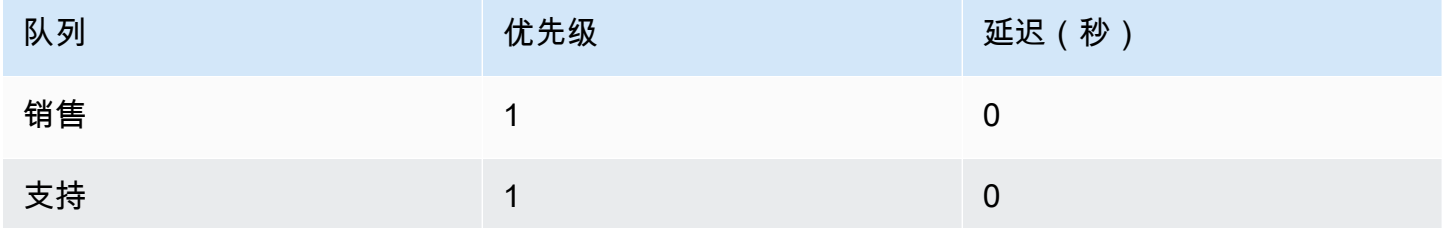

对于此路由配置文件,首先路由最早的联系人。它会转到空闲时间最长的座席。

有关如何设置路由配置文件的优先级和延迟的说明,请参阅 [创建路由配置文件](#page-563-0)。

# 概念:基于队列的路由

在您的企业中,您可能希望根据特定条件(例如座席的技能)将客户路由到特定座席。这称为基于队列 的路由,也称为基于技能的路由。

例如,一家航空公司可能有一些座席处理说英语的客户预订,另一些座席处理说西班牙语的客户预订, 第三组座席可同时处理这两种类型的客户,但只能通过电话处理。

下图显示您可以:

- 将同一路由配置文件分配给多个座席。
- 将多个队列分配给一个路由配置文件。

Jane

Jorge

Mary

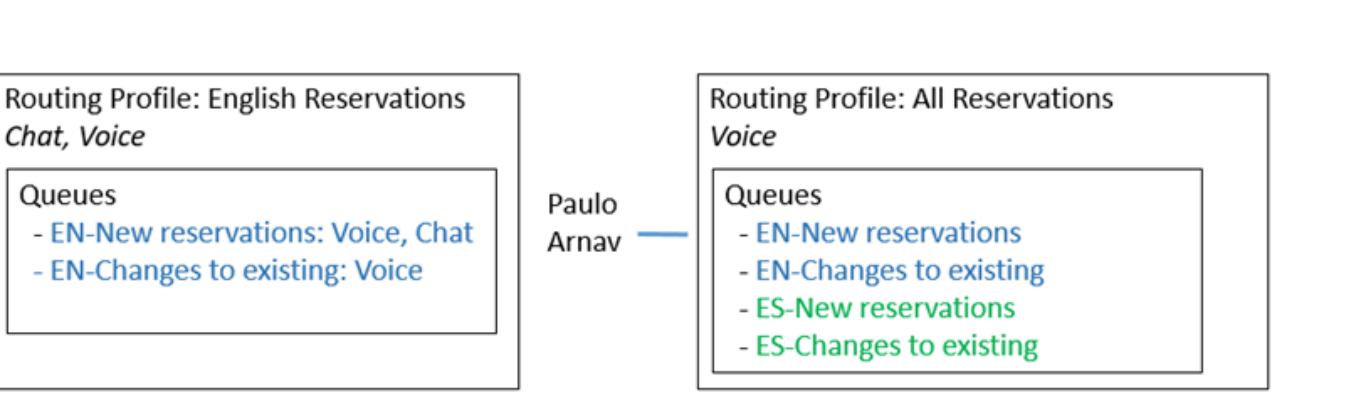

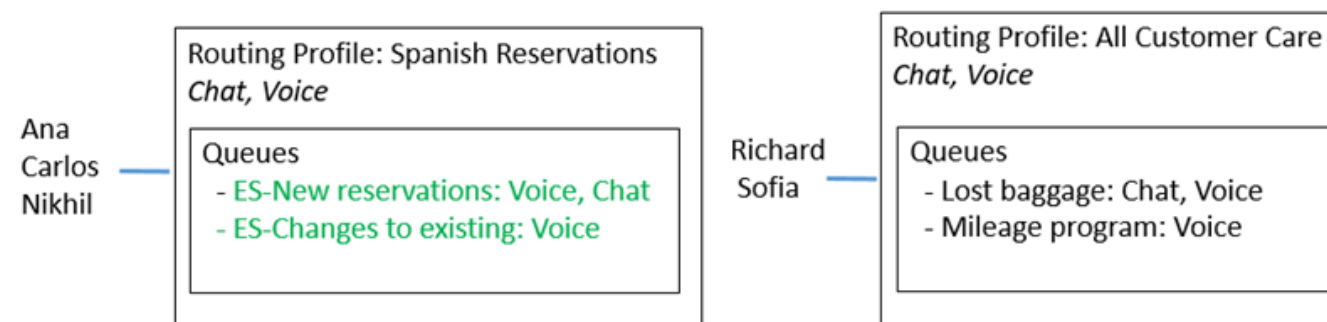

有关设置基于队列的路由的步骤概述,请参阅 [设置基于队列的路由](#page-568-0)。

# 概念:渠道和并发

座席可以在 Amazon Connect 中处理语音、聊天和任务。当您将路由配置文件设置为处理多个渠道 时,您有两种选择:

- 选项 1:设置座席,以便他们处理在其他通道上的联系人。这称为跨通道并发。
- 选项 2:设置座席,以便在座席完全空闲时向他们提供语音、聊天或任务,具体取决于队列中的内 容。当您选择此选项后,在座席开始处理来自一个渠道的联系人后,将不再向其提供来自任何其他渠 道的联系人。

使用跨通道并发时,Amazon Connect 会按如下方式检查向座席提供的联系人:

- 1. 它会检查座席当前正在处理的联系人/渠道。
- 2. 根据他们当前正在处理的渠道,以及座席路由配置文件中的跨渠道配置,确定是否可以将座席路由 到下一个联系人。
- 3. 如果优先级和延迟相等,Amazon Connect 会优先处理等待时间最长的联系人。尽管是同时评估多 个渠道,但先进先出仍然很重要。

有关设置跨通道并发时 Amazon Connect 如何路由联系人的详细示例,请参阅 [如何使用跨通道并发路](#page-566-0) [由联系人的示例](#page-566-0)。

要了解有关座席在处理多个聊天时在联系人控制面板中的体验的更多信息,请参阅 [如何使用 CCP 来管](#page-2512-0) [理聊天](#page-2512-0)。

概念:Amazon Connect 流

流定义客户从始至终对联系中心的体验。在最基本的层面上,流使您能够自定义 IVR(互动语音响应) 系统。

例如,您可以为客户提供一组菜单选项,并根据客户在手机上输入的内容将客户路由到座席。尽管有了 Amazon Connect,流程要强大得多:您可以创建与其他 AWS 服务交互的动态个性化流程。

默认流

当您创建一个实例并申请一个号码后,您只需 5 分钟即可自动拥有一个正常运行的联系中心。这是因 为 Amazon Connect 包含一组已发布的默认流。用于为您的联系中心提供支持。

当您自定义联系中心并创建新流时,您将用自己的流替换默认流。

例如,假设您创建了包含将客户置于保持状态的流。

• 您可以创建要在客户处于保持状态时播放的提示,例如"今年提前进行假日购物吧,我们将在 11 月提 供免费送货服务。" 然后播放一些音乐。

• 如果您没有创建提示,Amazon Connect 将自动播放默认客户保持流。

要在 Amazon Connect 控制台中查看默认流的列表,请转到路由、流.。这些流的名称均以默认开头。

有关所有默认流及其功能的列表,请参阅 [默认流](#page-847-0)。

#### 流设计器

要自定义联系中心,请使用流设计器。该 drag-and-drop界面允许您自定义联络中心,无需任何编码。

#### 流数据块

流数据块是流的基石。每个数据块是专为企业在联系中心中可能需要的特定功能而设计的。

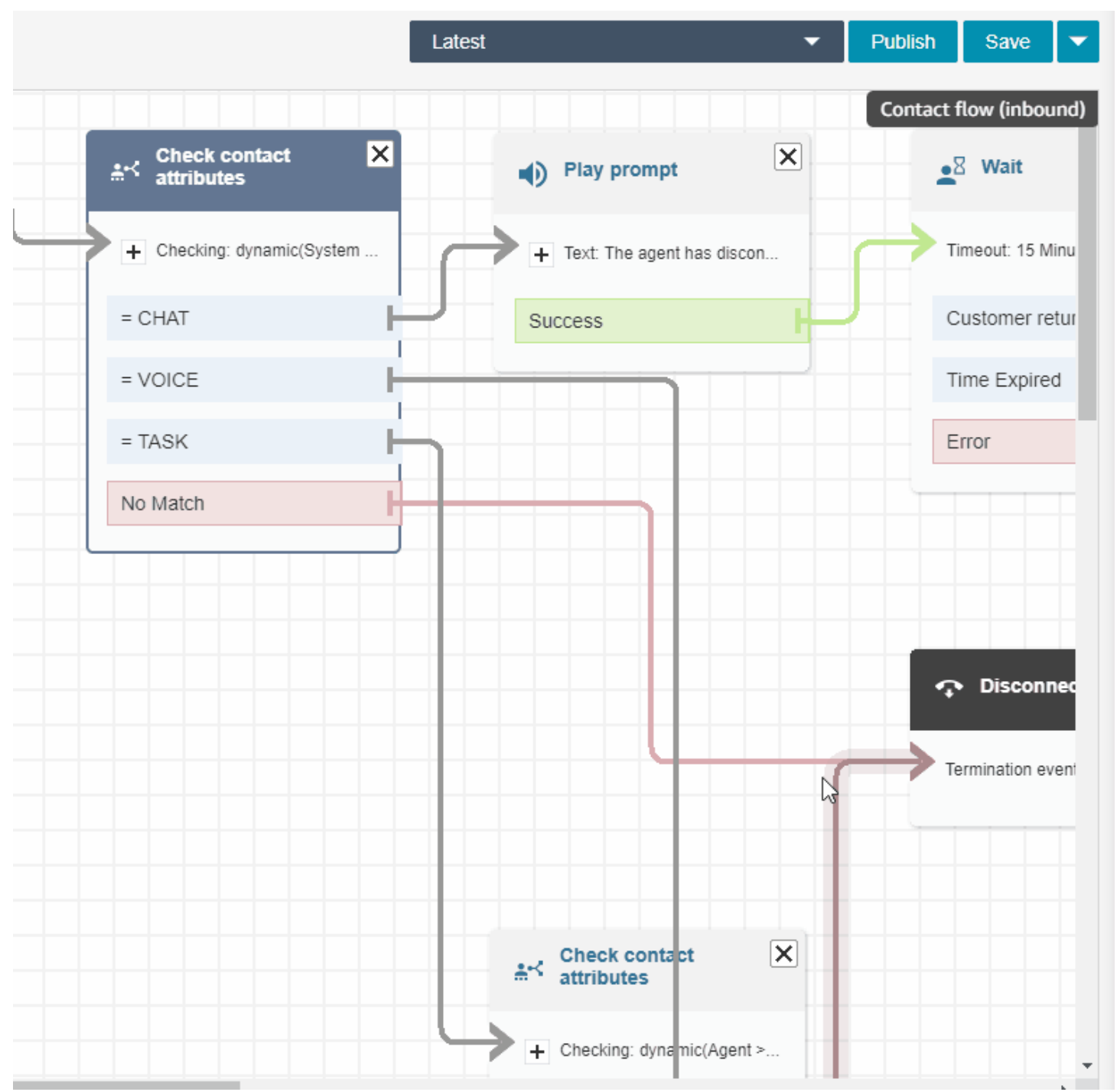

您可以通过访问流数据块的属性页面来配置流数据块,如以下 GIF 所示。将数据块拖进流设计器后, 单击 (或按 Tab 键)该数据块的名称以访问其属性页面。

有关可用的数据块及其功能描述的列表,请参阅 [流数据块定义](#page-873-0)。

流示例

要了解如何组合流数据块以创建不同的流,请参阅 [流示例](#page-860-0)。

# Amazon Connect 最佳实践

此最佳实践列表可帮助您充分利用 Amazon Connect 的最大优势。这些最佳实践适用于流、Lambda、 聊天、Amazon Lex 和联系人控制面板 (CCP)。

我们还建议您查看[Amazon Connect 的安全最佳实践](#page-2477-0)。

### 流

- 在所有 AWS 服务中使用一致的属性命名约定。对 yourAttributeNames 使用混合大小写,以避免在 传递和引用变量时出现混淆。
- 对属性名称使用标准命名约定。不要使用空格或特殊字符,它们可能会影响下游报告流程(如 AWS Glue 爬网程序)。
- 创建模块化流。使流尽可能小,然后将模块化流组合到端到端联系体验中。这有助于保持您的流可管 理,并且您不需要大量回归测试周期。
- 在动态属性字段中设置用户定义或外部值时,请仅使用字母数字字符(A-Z、0–9)和句点。不允许 使用其他字符。
- 确保所有错误分支都路由到可有效处理错误或终止联系的数据块。
- 使用设置日志记录行为数据块对在其中收集敏感信息且无法将敏感信息存储在 CloudWatch 中的流分 段启用或禁用日志记录。
- 在流中使用设置录音行为数据块根据您的使用案例禁用和启用录音。请记住,Amazon Connect 只记 录与座席的对话。它不记录 IVR 交互。
- 确保正确设置和引用流中使用的属性。如果在属性名称的前面添加了句点,则您可能使用 JSONPath (\$.) 格式,同时还从选取列表中选择变量类型。例如,使用:
	- 将文本保存为属性和值 \$.External.variableName 将按预期运行。
	- Set dynamically 和值 variableName 将按预期运行。
	- 动态设置和 \$.External.variableName 将导致在名称前面添加句点。
- 在将呼叫转接到座席并将该呼叫放入队列之前,请确保使用检查操作小时数和检查人员配置数据块。 它们会验证呼叫是否发生在工作时间内,以及是否配备了提供服务的座席。
- 使用检查队列状态数据块来确保在队列转接之前和之后提供了回拨。包括大于 X 的队列容量条件, 其中 X 是表示您的预期队列容量的数字。
	- 如果队列容量超过预期容量,请使用获取客户输入数据块来提供回拨。这将保留呼叫方在队列中的 位置,并在座席有空时进行回拨。
	- 在设置回拨号码数据块中,选择用于在 CCP 中回拨客户的号码。使用系统和客户号码,或由存储 客户输入数据块通过系统和存储客户输入收集的新号码。
- 最后,添加转接队列数据块。将它配置为转接回拨队列,并配置回拨选项以适合您的特定使用案 例。
- 在您的客户队列流中使用循环提示数据块来定期使用排队的回拨和外部转接选项进行中断。
- 确保在外部转接中引用的或用于出站拨号的所有国家/地区都添加到您的账户/实例的服务限额中。
- 确保外部转接中引用的所有号码均为 E.164 格式。删除在本地呼叫时所使用的国家干线前缀。对 于欧洲的大部分国家/地区来说,此前缀将为前导 0,美国为 1。将前缀替换为国家/地区代码。例 如,E.164 格式的英国手机号码 07911 123456 为 +44 7911 123456(电话:+447911123456)。
- 确保流逻辑中没有无限循环。还确保对于每个呼叫,流将呼叫方连接到座席、机器人或转接到外部以 寻求进一步帮助。

## Lambda

• Amazon Connect 将 Lambda 函数序列的持续时间限制为 20 秒。当总执行时间超过此阈值时,它 将超时并显示错误消息。由于在 Lambda 函数运行时客户听不到声音,建议在函数之间添加播放提 示数据块以在长时间交互期间保持客户的参与。

通过使用播放提示数据块分解 Lambda 函数链,您可以调用持续时间超过 20 秒阈值的多个函数。

# 聊天和 Amazon Lex

- 您可以对语音和聊天通道使用同一自动程序。但是,您可能希望自动程序根据渠道做出不同的响应。 例如,您希望为语音返回 SSML,以便将数字作为电话号码读取,但您希望向聊天返回正常文本。您 可以通过传递渠道属性来实现此目的。有关说明,请参阅[如何对语音和聊天使用同一自动程序](#page-1305-0)。
- 对于语音,某些单词最好按照发音拼写以获得正确的发音,例如姓氏。如果您的场景是这种情况,请 将其包含在自动程序的设计中。或者,您可以保持语音和聊天自动程序分开。
- 告诉座席有关机器人的信息。当联系人连接到座席时,座席将在其窗口中看到整个转录。脚本包括来 自客户和自动程序的文本。

# 联系人控制面板

• 如果您的座席使用的是 Google Chrome 71 至 Chrome 75,并且他们使用聊天或任务功能,请将 CCP URL 添加到座席的 Chrome 设置中的允许列表中。否则,他们不会听到音频指示器通知他们有 传入聊天或任务。

有关说明,请参阅此 [Google Chrome 帮助文章](https://support.google.com/chrome/answer/114662)。

# 教程:Amazon Connect 简介

此部分中的教程旨在帮助您开始使用 Amazon Connect。这些教程首先说明如何设置第一个实例,并测 试示例语音和聊天体验;随后说明如何设置 IT Help Desk 联系中心以使用 Amazon Lex 中的功能。

知识工作者和开发人员都适合使用这些教程。

先决条件

• 一个 AWS 账户。如果您还没有账户,请在 [aws.amazon.com](https://aws.amazon.com/) 上创建一个账户。

打印教程

如果要打印教程,可以选择任何页面顶部的 PDF 图标,如下图所示。

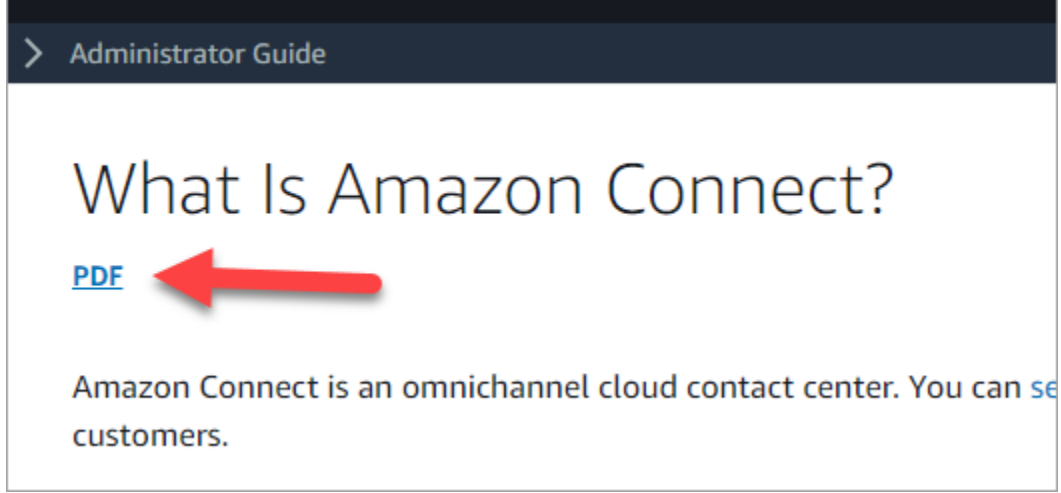

这将打开 PDF 版本的文档。按 Ctrl+Home 返回到 PDF 文档的开头,然后向下滚动到目录。选择要打 印的页面。

内容

- [教程 1:设置您的 Amazon Connect 实例](#page-143-0)
- [教程 2:测试示例语音和聊天体验](#page-153-0)
- [教程 3:创建 IT Help Desk](#page-160-0)

<span id="page-143-0"></span>教程 1:设置您的 Amazon Connect 实例

您可以有多个 Amazon Connect 实例。每个实例均包含与联系中心相关的所有资源,例如电话号码、 座席账户和队列。
在本教程中,您将打开 Amazon Connect,创建一个 Amazon Connect 实例并申请可用于测试的电话 号码。

#### 内容

- [第 1 步:启动 Amazon Connect](#page-144-0)
- [第 2 步:创建实例](#page-145-0)
- [第 3 步:申请电话号码](#page-151-0)

# <span id="page-144-0"></span>第 1 步:启动 Amazon Connect

此步骤将指导您在 AWS 控制台中找到 Amazon Connect,并打开 Amazon Connect 控制台。

- 1. 使用您的 AWS 账户登录 <u>AWS 管理控制台</u> (https://console.aws.amazon.com/console)。
- 2. 在 AWS 管理控制台中,选择页面顶部的服务下拉菜单。

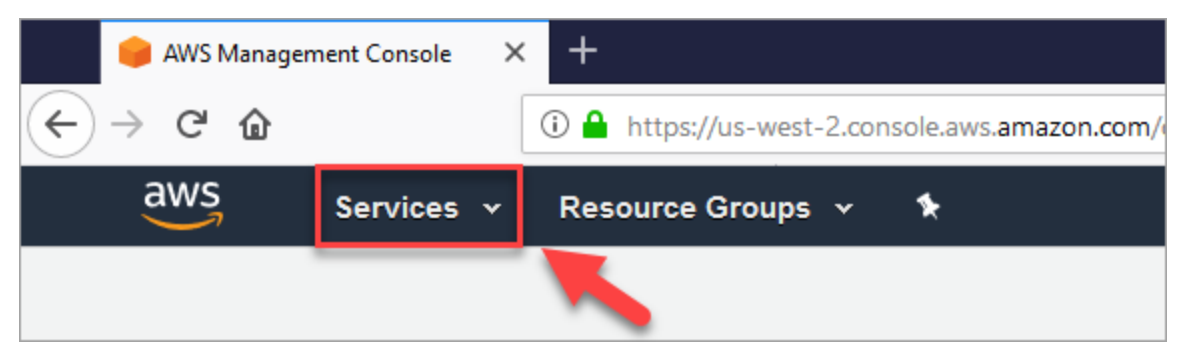

3. 在搜索框中,键入 Amazon Connect。

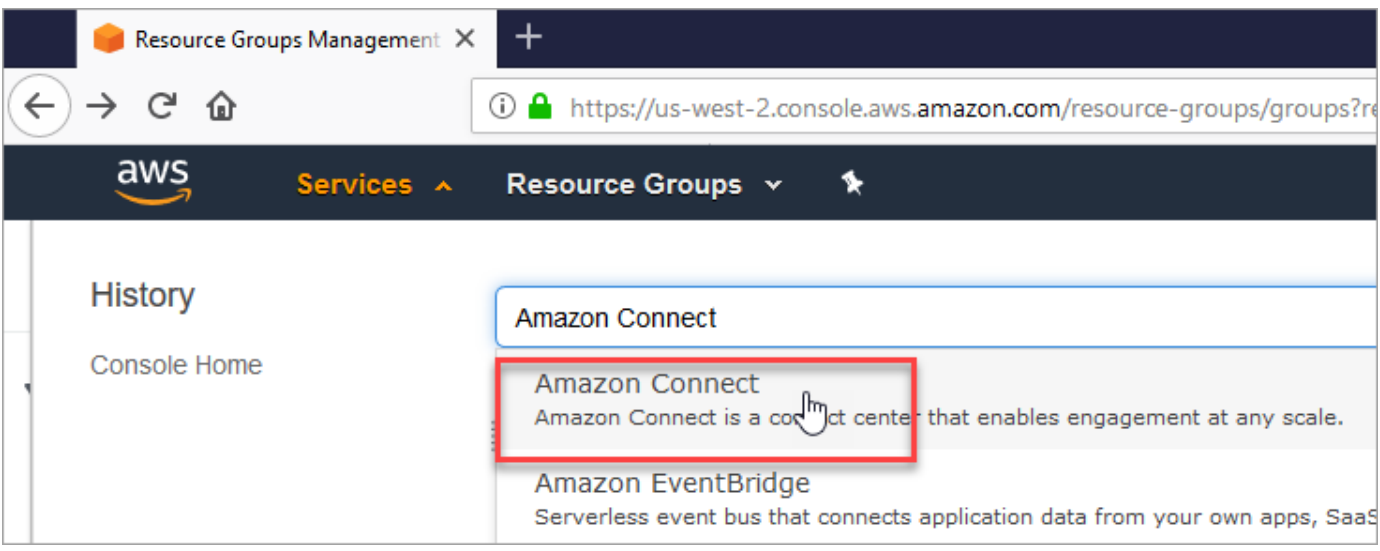

4. 选择 Amazon Connect。

如果这是您首次登录 Amazon Connect 控制台,则将看到以下欢迎页面。

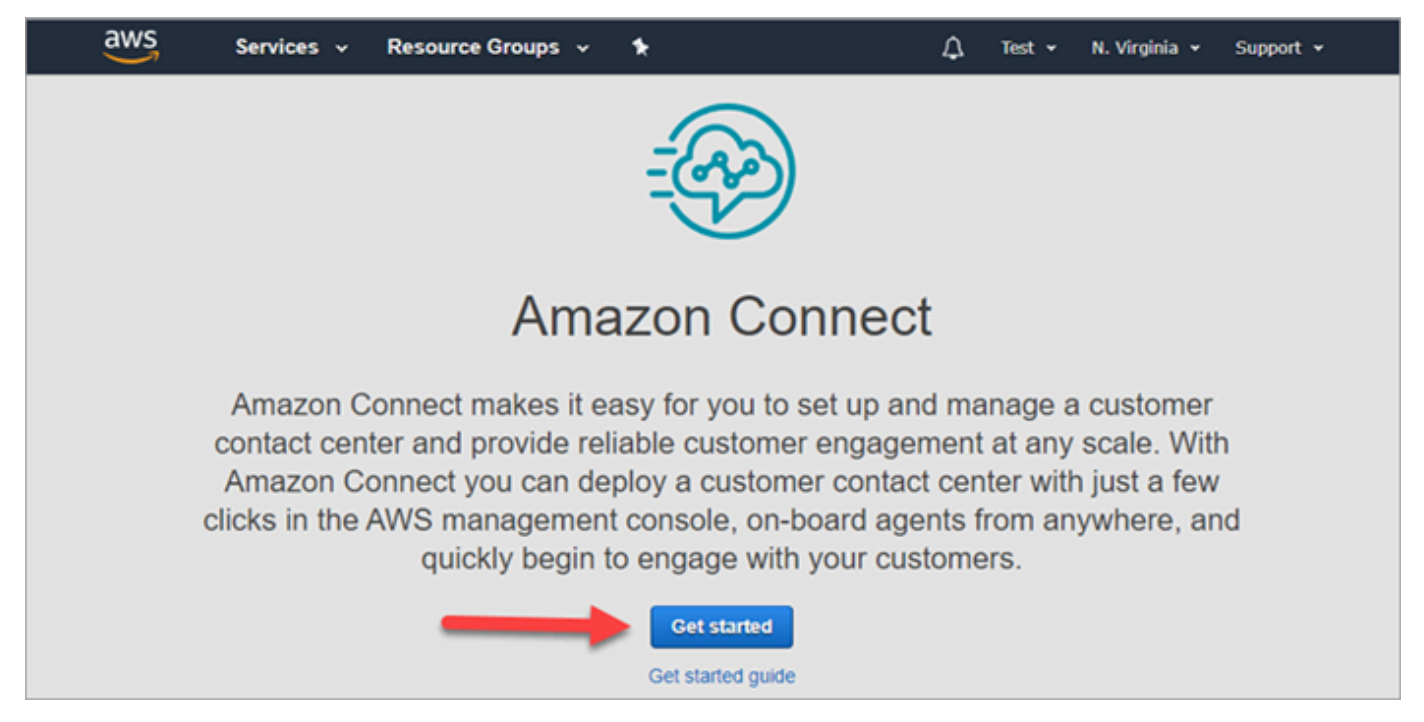

5. 选择开始。

恭喜您!您找到并访问了 Amazon Connect。可以使用这些相同的步骤搜索并启动任何 AWS 服务。

转到 [第 2 步:创建实例。](#page-145-0)

## <span id="page-145-0"></span>第 2 步: 创建实例

- 1. 在 Amazon Connect 虚拟联系中心实例页面上,选择添加实例。
- 2. 在设置身份页面的访问 URL 框中,为您的实例键入一个唯一的名称。例如,下图显示 mytest10089 作为名称。为您的实例选择其他名称。然后选择下一步。

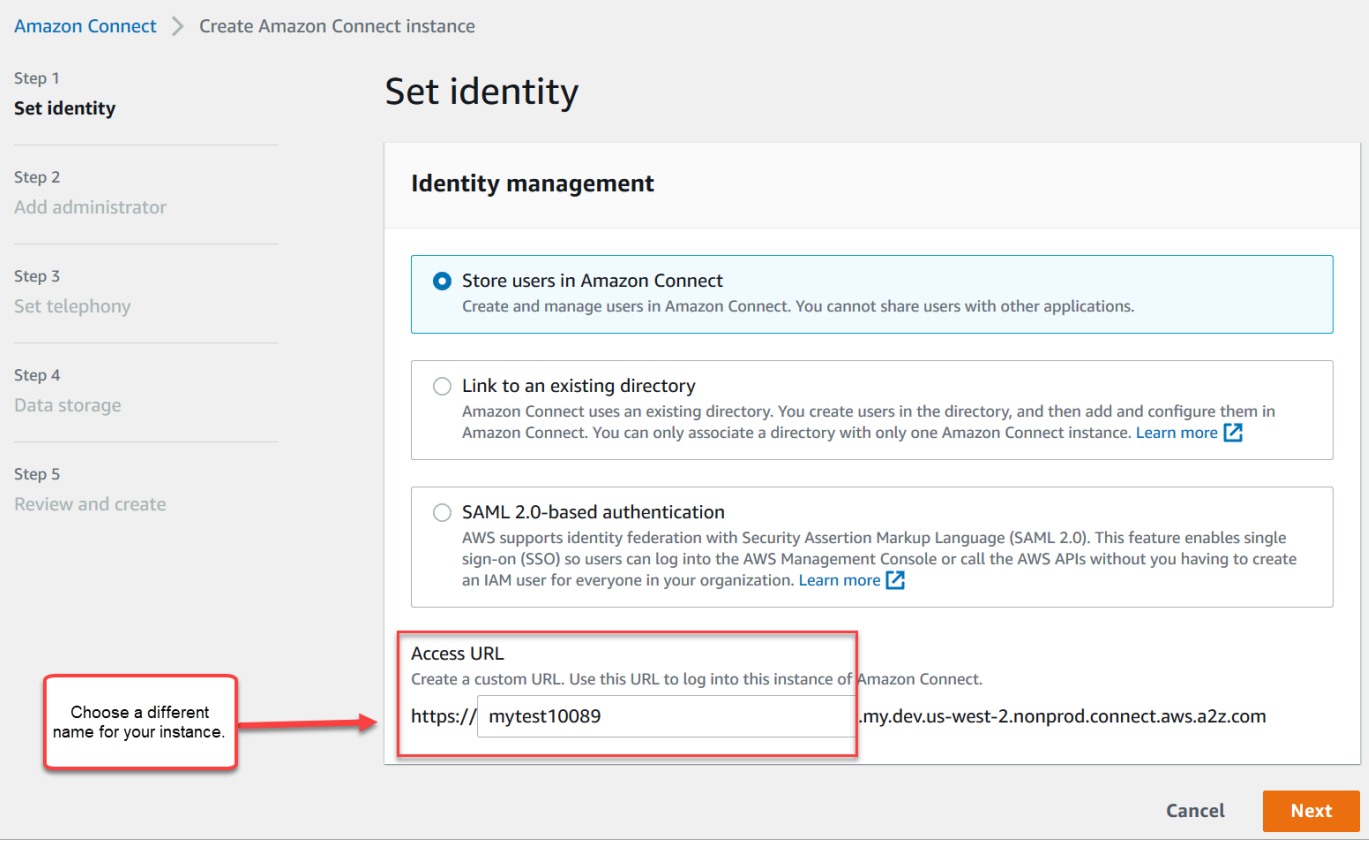

3. 在添加管理员页面上,为 Amazon Connect 添加新的管理员账户。稍后,使用此账户通过唯一访 问 URL 登录到您的实例。选择下一步。

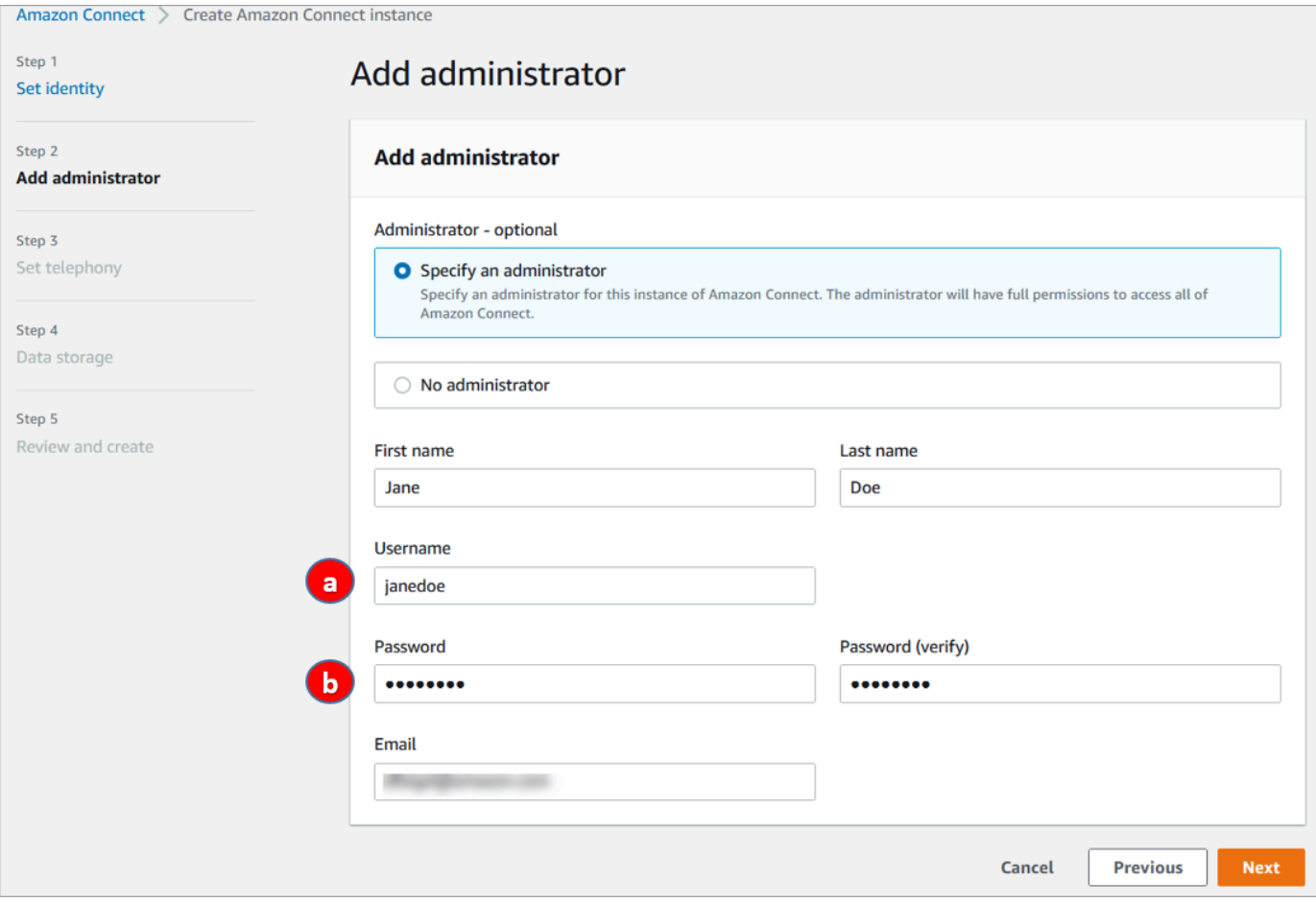

- a. 用户名将是您的 Amazon Connect 登录名。区分大小写。
- b. 该密码必须在 8-64 个字符之间,至少包含一个大写字母、一个小写字母和一个数字。
- 4. 在设置电话页面上,接受默认设置以允许来电和去电。选择下一步。

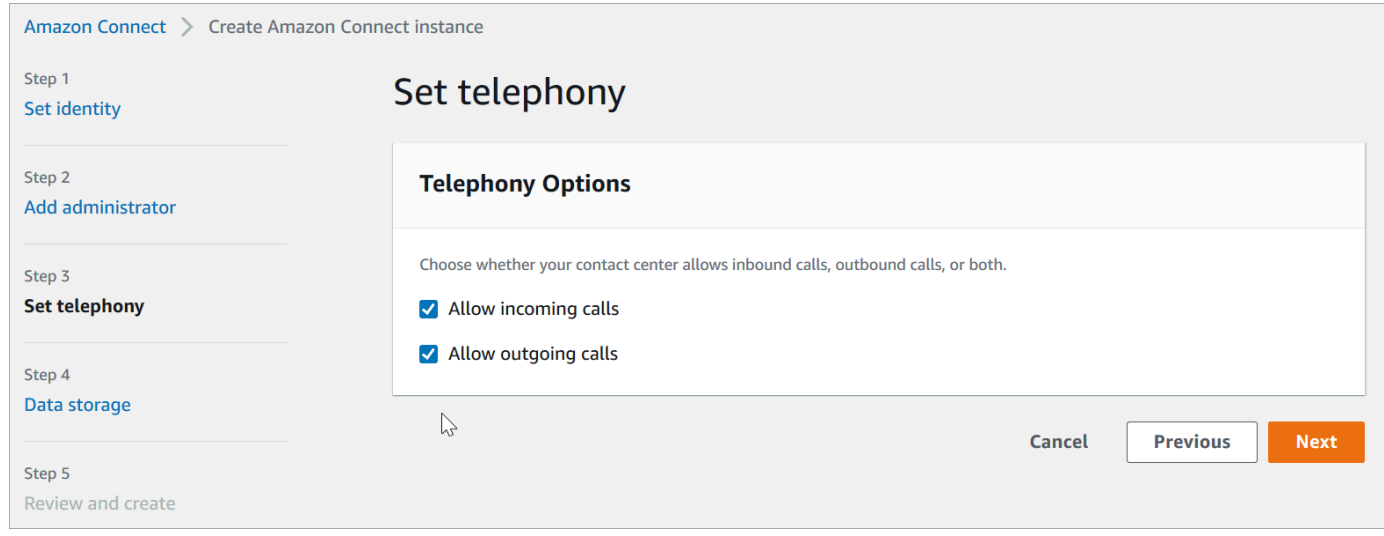

5. 在数据存储页面上,接受默认设置并选择下一步。

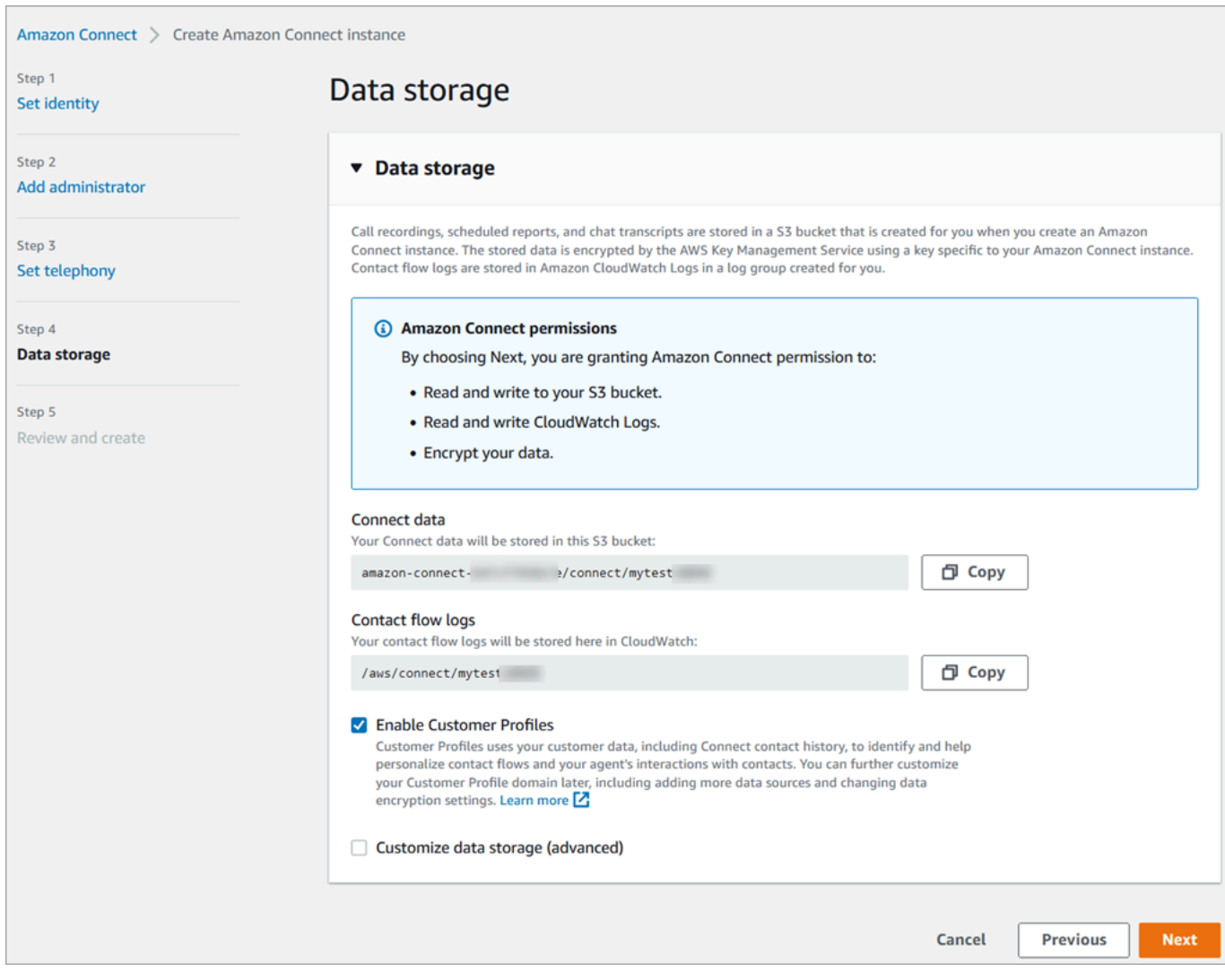

6. 在审核和创建页面上,选择创建实例。

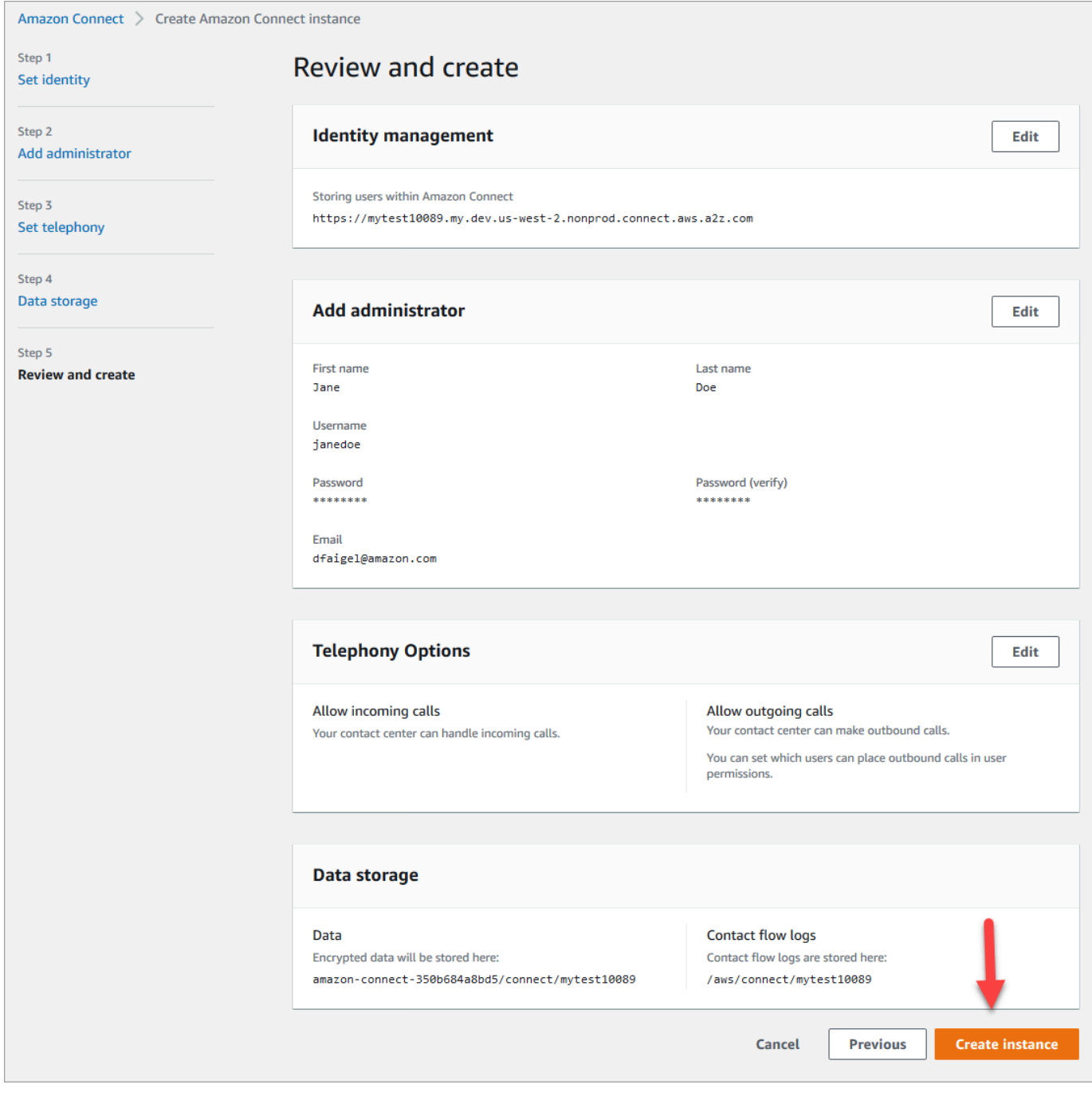

7. 创建实例后,选择开始使用。

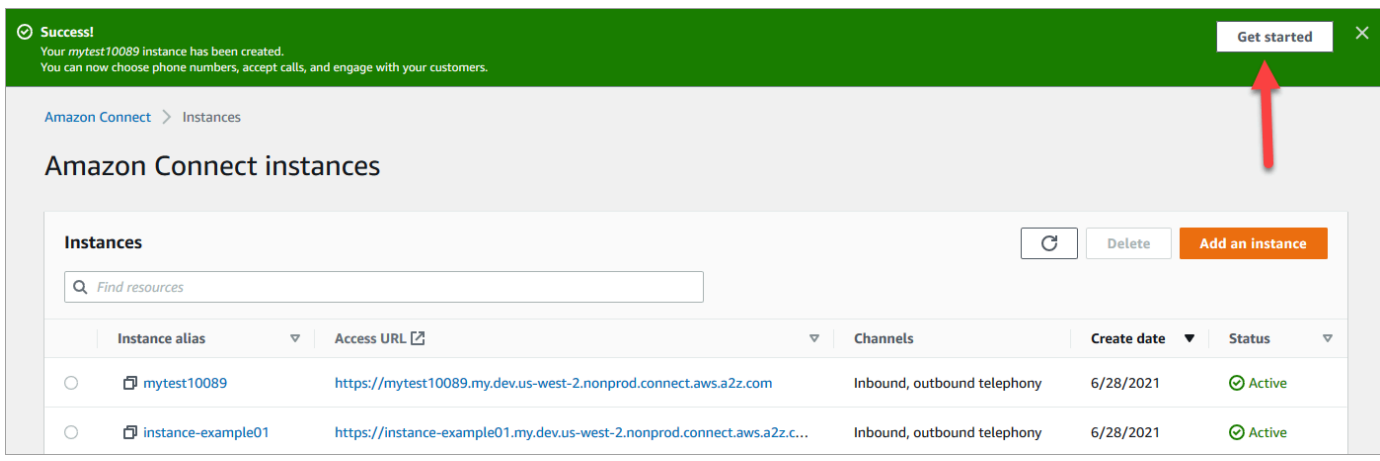

8. 在欢迎使用 Amazon Connect 页面上,选择现在跳过。

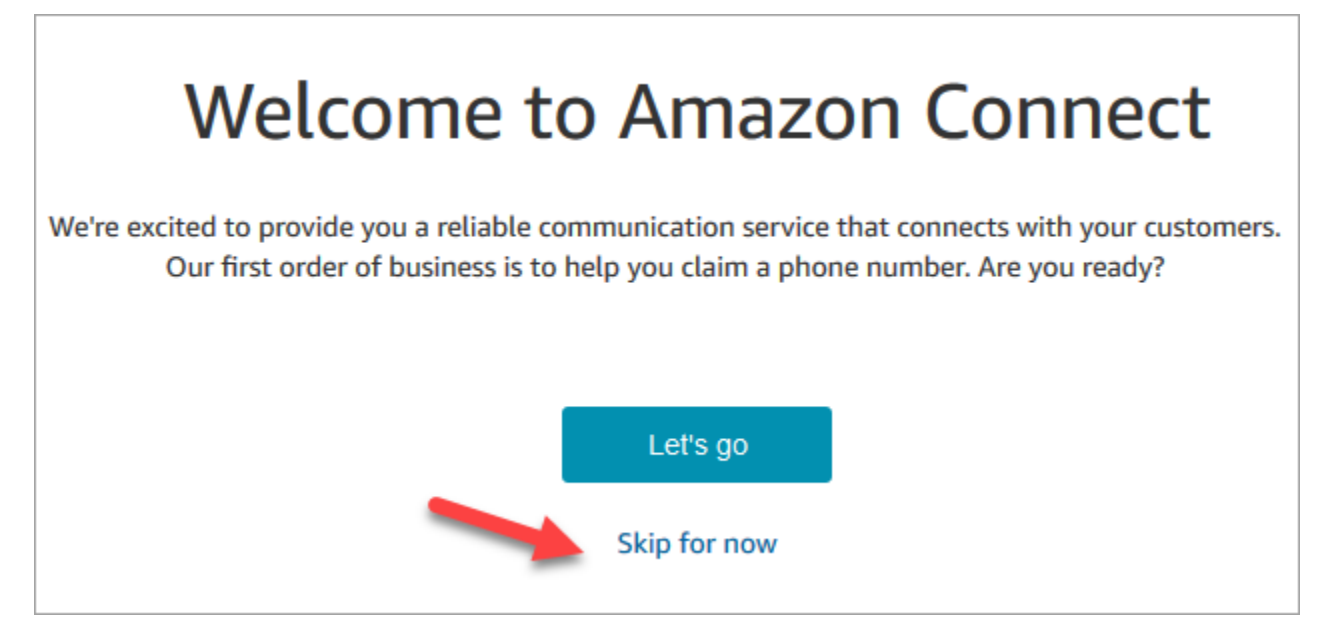

9. 您现在进入了 Amazon Connect 控制面板。您的实例名称(也称为别名)显示在 URL 中。左侧为 导航菜单。

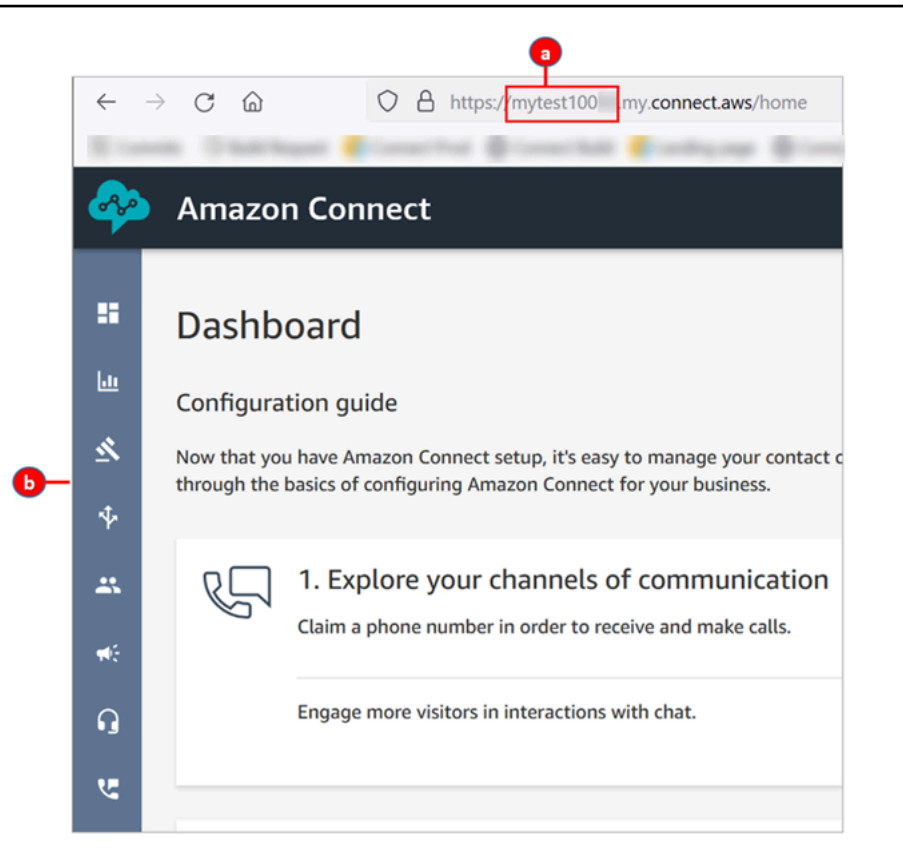

- a. 您的实例别名位于 URL 的第一部分。
- b. 导航菜单。

恭喜您!您的实例已设置,并且您现已位于 Amazon Connect 控制面板上。转到 [第 3 步:申请电话号](#page-151-0) [码](#page-151-0)。

<span id="page-151-0"></span>第 3 步:申请电话号码

在此步骤中,您将设置一个电话号码,以便试用 Amazon Connect。

1. 在 Amazon Connect 导航菜单上,选择渠道、电话号码。

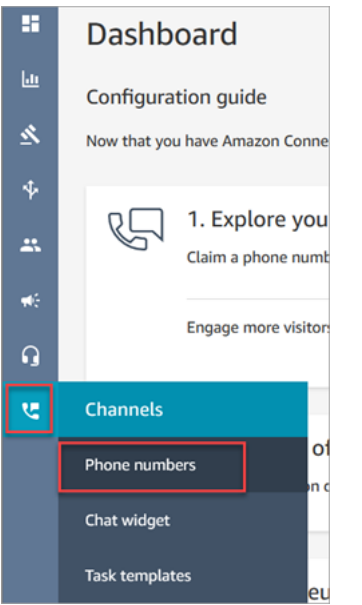

2. 在管理电话号码页面的右侧,选择申领号码。

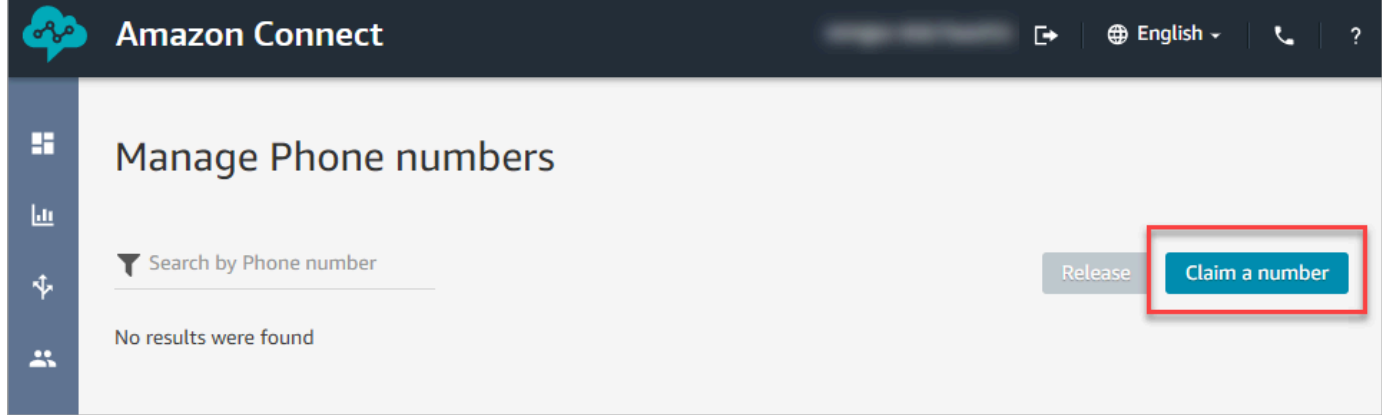

3. 选择 DID(直接内部拨号)选项卡。使用下拉箭头选择您的国家/地区。如果您在美国,则可以为 号码指定所需的区号,这样只会显示带有该区号的可用号码。当返回多个电话号码时,选择其中一 个电话号码。

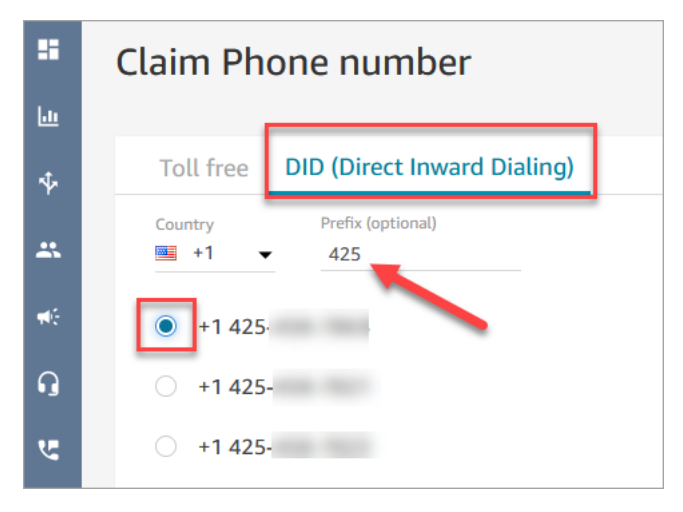

- 4. 记下此电话号码。在本教程的后面,您将拨打此电话号码。
- 5. 在描述框中,键入以下注释:此号码供测试之用。

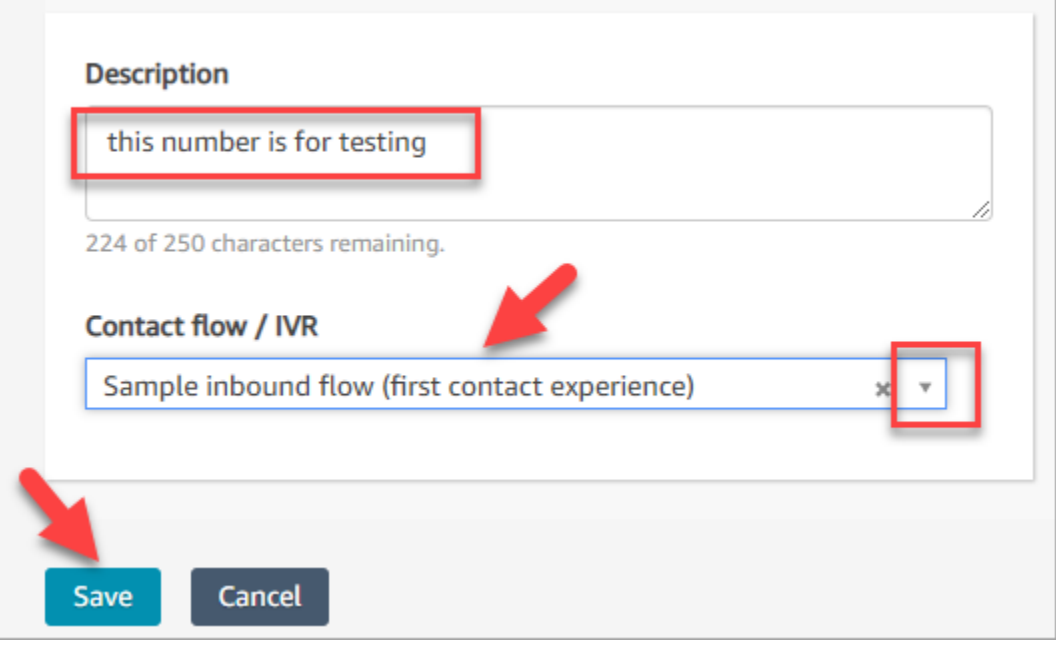

- 6. 在流 / IVR 框中,选择下拉箭头,然后选择示例入站流(第一个联系体验)。
- 7. 选择保存。

恭喜您!您已设置实例并申领了电话号码。现在,您可以体验 Amazon Connect 中的聊天和语音工作 方式了。转到 [教程 2:测试示例语音和聊天体验](#page-153-0)。

# <span id="page-153-0"></span>教程 2:测试示例语音和聊天体验

为了更好地了解座席和客户的语音和聊天体验,您可以在不进行任何开发的情况下测试这些体验。

本教程介绍了如何访问和使用[联系人控制面板 \(CCP\)。](#page-2481-0)CCP 是一个网页,可供座席用来接受和管理语 音和聊天联系人。

先决条件

本教程是系列教程的一部分。如果您已执行教程 1,则可执行本教程;否则,您将需要:

- AWS 账户
- 已配置的 Amazon Connect 实例
- 一个 Amazon Connect 管理员账户
- 已申领的电话号码

#### 内容

- [第 1 步:处理语音联系人](#page-154-0)
- [第 2 步:使用 CCP 处理聊天联系人](#page-159-0)

# <span id="page-154-0"></span>第 1 步:处理语音联系人

1. 在 Amazon Connect 导航菜单上,选择控制面板。

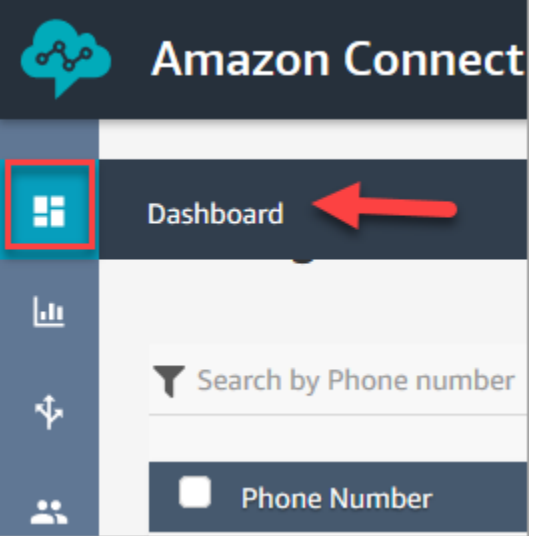

2. 在控制面板页面上,选择测试聊天。

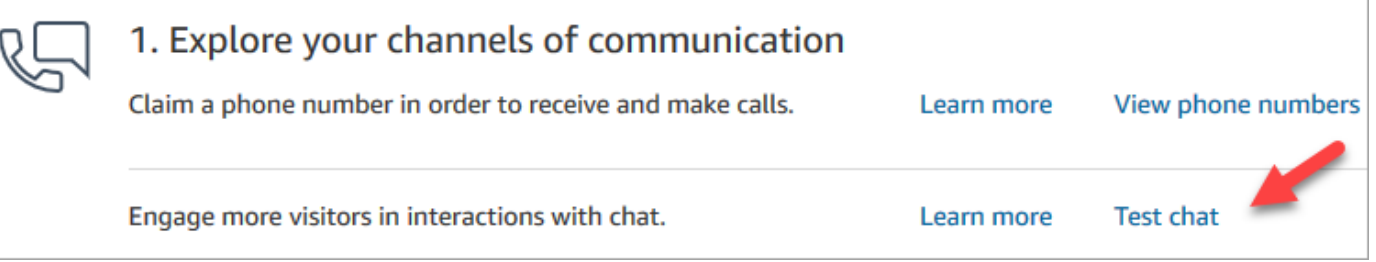

3. 在测试聊天页面上,选择激活联系人控制面板。

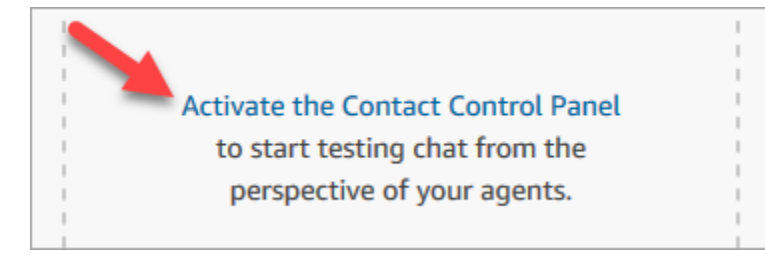

4. 如果浏览器提示您授予麦克风访问权限,请选择允许。

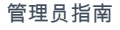

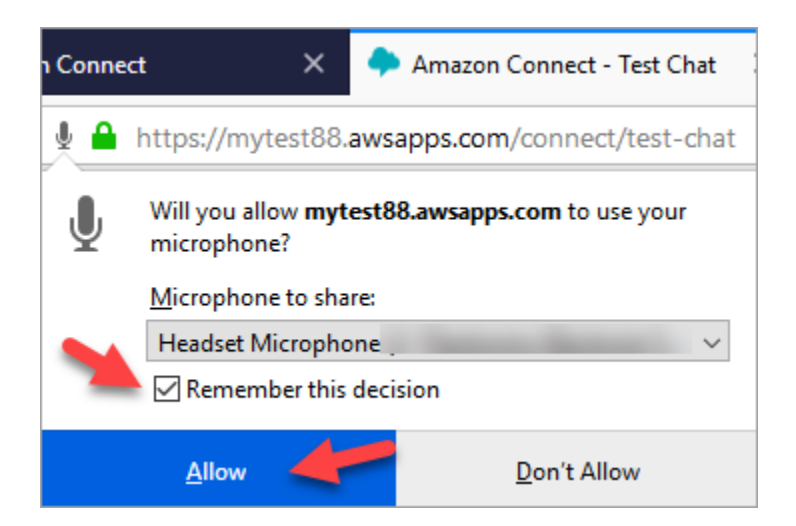

5. 如果浏览器提示您允许通知,请选择允许。

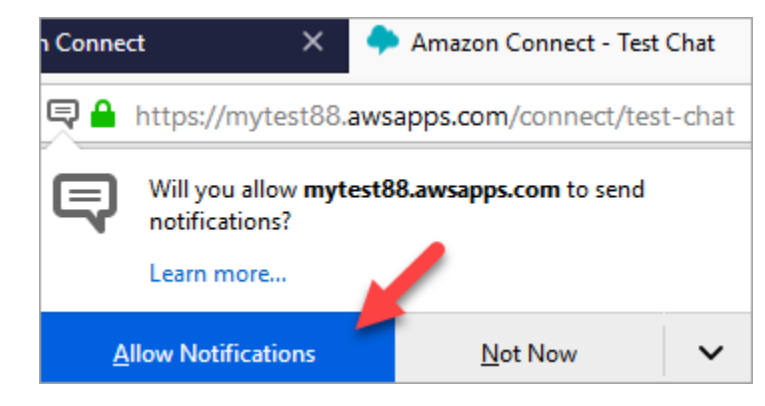

6. 在测试 CCP 中,将您的状态设置为可用。

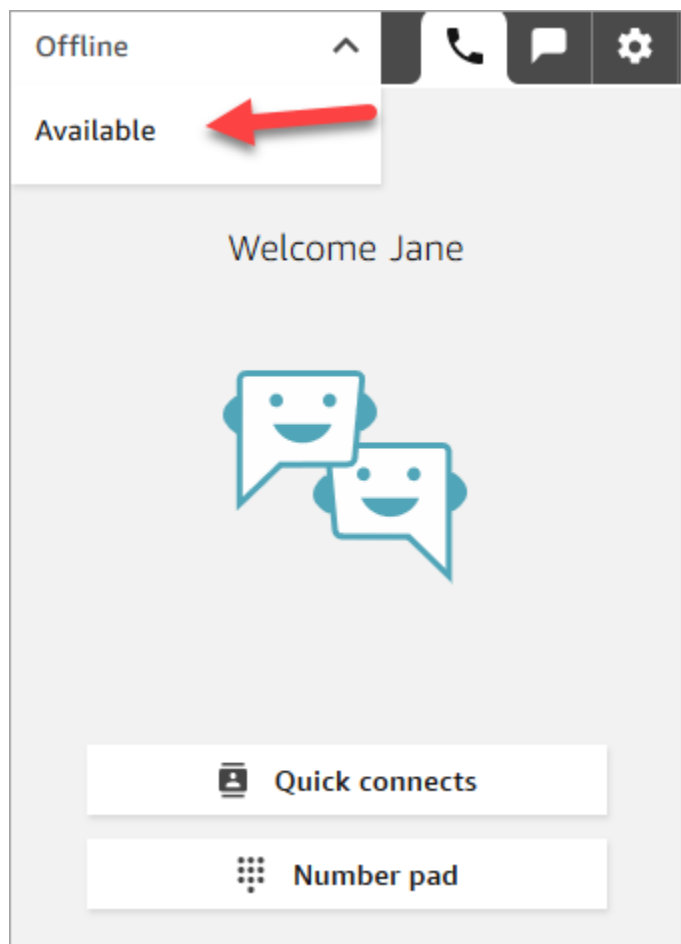

- 7. 用手机拨打您之前申领到的电话号码。如果您未记下此电话号码,可以转至渠道、电话号码来查找 它。
- 8. 当您的呼叫加入 Amazon Connect 时,您会听见"按 1 排队等候座席,按 2...",这是 Amazon Connect 默认运行的 [入站流示例](#page-861-0)。在本教程的后面,您将更改此设置。
- 9. 可以在示例入站流中试用各种选项。要连接到座席,请依次按 1、1、1。
- 10. 在 CCP 中,选择接受呼叫。

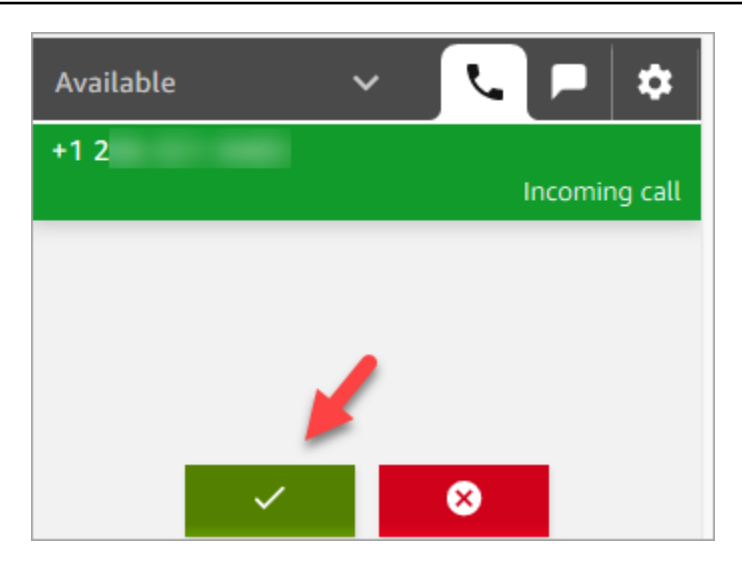

11. 当座席连接到客户时,您将看到的 CCP 的样子。

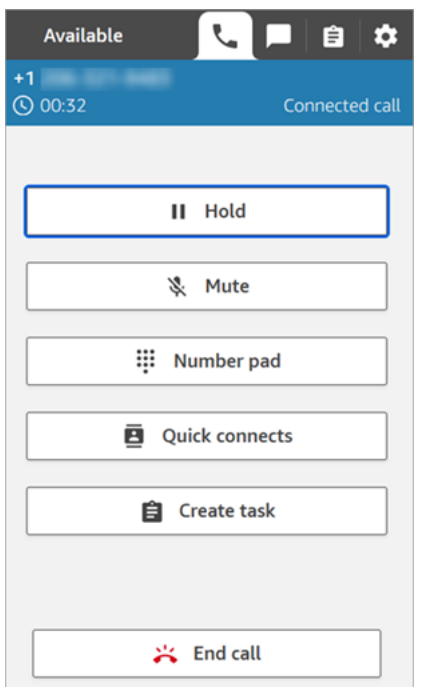

12. 选择 End call (结束呼叫)。

现在,联系人处于"联系后续工作 (ACW)"状态。此时,座席可以输入一些有关联系人的说明。

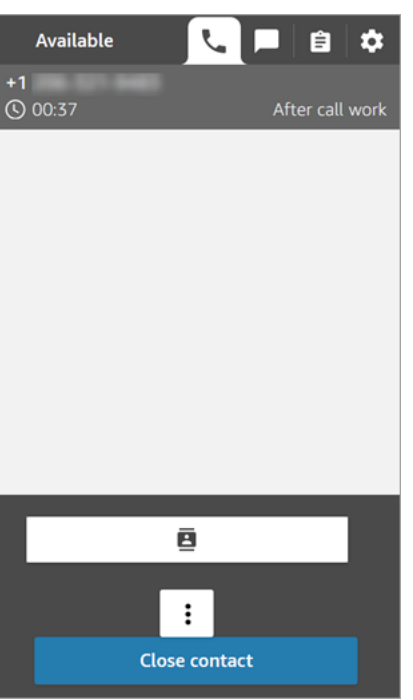

13. 选择关闭联系人。这会让座席结束当前联系人来电,并接听另一个联系人来电。

做得很好!您已处理第一个语音联系人!

#### **G** Tip

作为管理员,您可以通过选择页面顶部的电话图标从 Amazon Connect 控制台上的任意位置启 动 CCP。

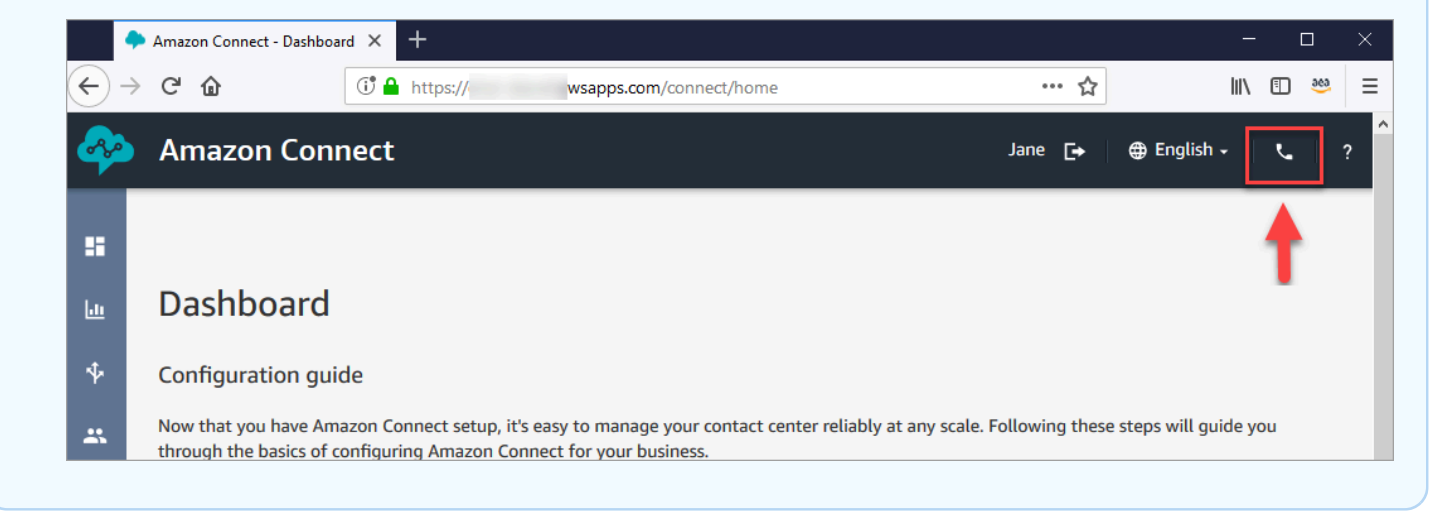

#### 后续步骤

#### 转至[第 2 步:使用 CCP 处理聊天联系人](#page-159-0)以体验如何处理聊天联系人。

<span id="page-159-0"></span>第 2 步:使用 CCP 处理聊天联系人

在第 1 步中,您已使用联系人控制面板(CCP)管理语音联系人。在此步骤中,您将体验如何使用 CCP 管理聊天联系人。

- 1. 此流程假设您已完成了<u>第 1 步:处</u>理语音联系人。如果您还没有完成教程 1 , 请先完成教程 1。
- 2. 在测试聊天页面上,选择聊天气泡开始聊天。

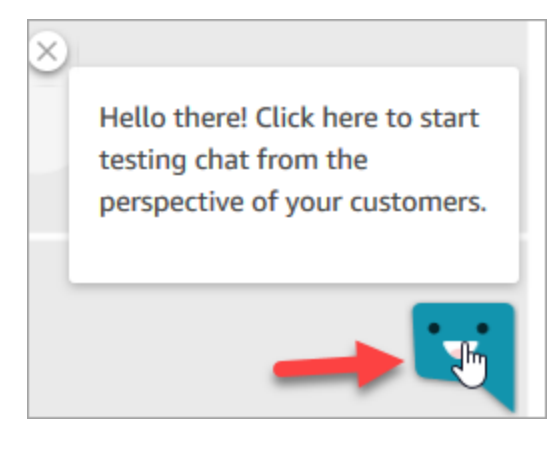

3. 示例入站流自动向您传输一个队列。此时,您可以客户身份键入消息,座席将接收该消息。例 如,我需要帮助重置我的密码。

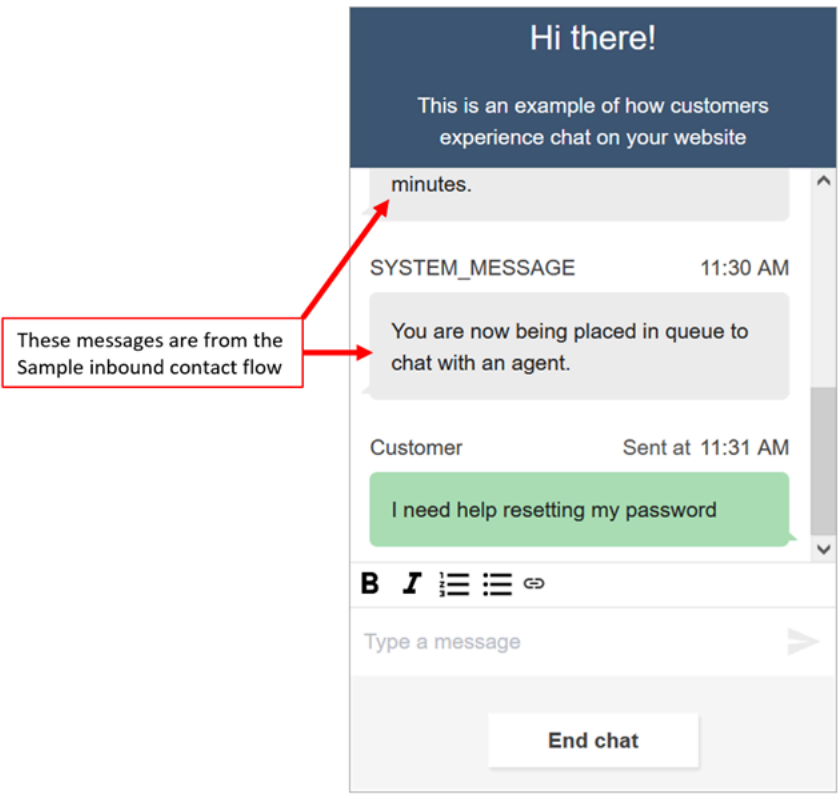

4. 在 CCP 中,接受传入聊天。

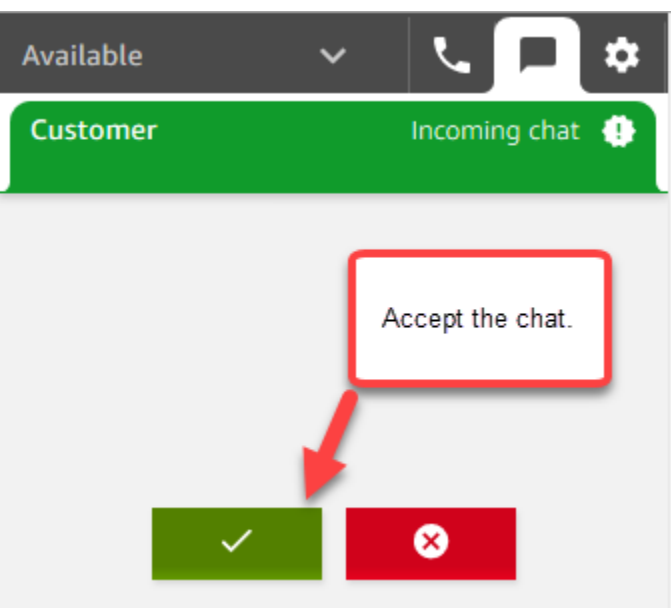

5. 使用 CCP 向客户发送聊天消息。

6. 完成聊天后,选择结束聊天。然后在 CCP 中,选择关闭联系人。

恭喜您!您已体验使用 Amazon Connect 进行聊天的感觉。

接下来,尝试教程 3 以设置 IT Help Desk。它将说明如何设置路由、创建流,然后测试自定义语音和 聊天体验。转到 [教程 3:创建 IT Help Desk。](#page-160-0)

# <span id="page-160-0"></span>教程 3:创建 IT Help Desk

本教程介绍如何创建 IT Help Desk。它说明了如何创建 Amazon Lex 自动程序来查明客户来电的原 因。接下来,可以创建一个流,以使用客户的输入将其路由到正确的队列。

先决条件

本教程是系列教程的一部分。如果您已执行教程 1,则可执行本教程;否则,您将需要:

- AWS 账户
- 已配置的 Amazon Connect 实例
- 一个 Amazon Connect 管理员账户
- 已申领的电话号码

## 内容

- [第 1 步:创建 Amazon Lex 自动程序](#page-161-0)
- [步骤 2:向 Amazon Lex 自动程序添加权限](#page-167-0)
- [第 3 步:设置路由](#page-169-0)
- [第 4 步:创建流](#page-175-0)
- [第 5 步:将联系流分配给电话号码](#page-183-0)
- [第 6 步:测试自定义语音和聊天体验](#page-184-0)

#### <span id="page-161-0"></span>第 1 步:创建 Amazon Lex 自动程序

利用自动程序,可以高效地卸载座席的重复性任务。本教程说明如何使用自动程序查明客户致电 IT Help Desk 的原因。稍后,我们使用客户的回复将其路由到正确的队列。

在前面的教程中,您已使用 Amazon Connect 控制台。在本教程中,可以使用 Amazon Lex 控制台设 置自动程序。

此步骤包括五个部分。

内容

- [第 1 部分:创建 Amazon Lex 自动程序](#page-161-1)
- [第 2 部分:将意图添加到 Amazon Lex 自动程序](#page-164-0)
- [第 3 部分:构建和测试 Amazon Lex 自动程序](#page-166-0)

<span id="page-161-1"></span>第 1 部分:创建 Amazon Lex 自动程序

此步骤假定这是您首次打开 Amazon Lex 控制台。如果您之前已创建 Amazon Lex 自动程序,则您的 步骤与此部分中的步骤会略微不同。

- 1. 选择以下链接以打开 Amazon Lex 控制台,或在 Web 浏览器中输入 URL:[https://](https://console.aws.amazon.com/lex/)  [console.aws.amazon.com/lex/](https://console.aws.amazon.com/lex/)。
- 2. 如果这是您首次创建 Amazon Lex 自动程序,请选择开始使用。如果不是,您就已经进入 Amazon Lex 控制面板了。

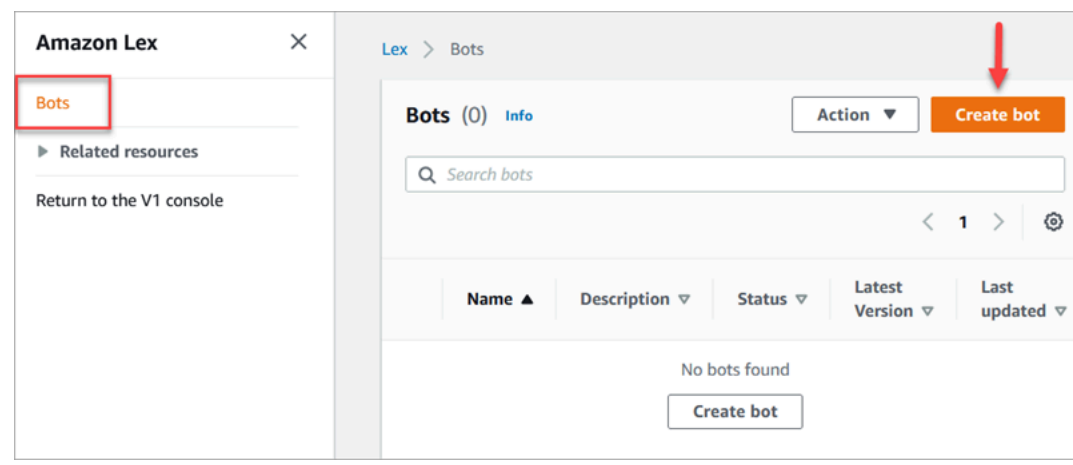

### 3. 选择创建空白自动程序。

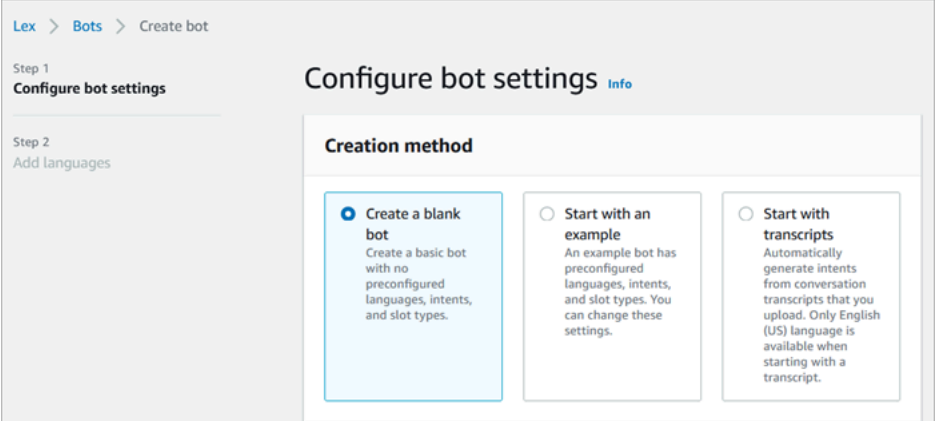

- 4. 输入以下信息:
	- 自动程序名称 在本教程中,将自动程序命名为 HelpDesk。

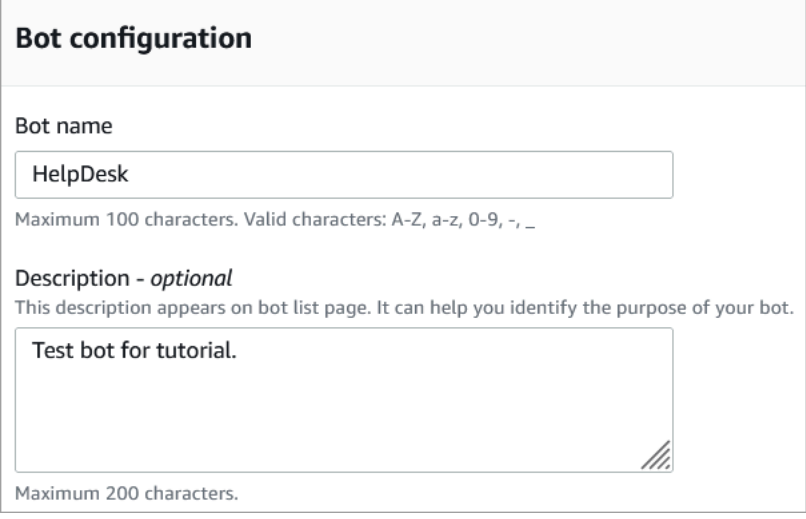

• IAM 权限:选择使用基本 Amazon Lex 权限创建角色。

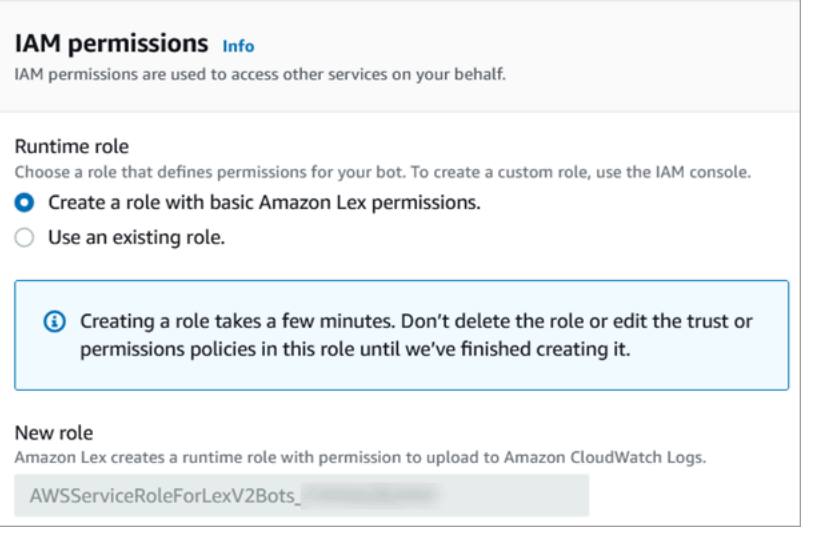

- COPPA 选择自动程序是否符合[儿童在线隐私保护法案的](https://www.ftc.gov/enforcement/rules/rulemaking-regulatory-reform-proceedings/childrens-online-privacy-protection-rule)要求。
- 空闲会话超时 选择自动程序在结束会话之前需等待多长时间才能获得呼叫方输入。
- 5. 选择下一步。
- 6. 在向自动程序添加语言页面上,选择您的自动程序在与呼叫方通话时使用的语言和语音。Amazon Connect 的默认声音是 Joanna。

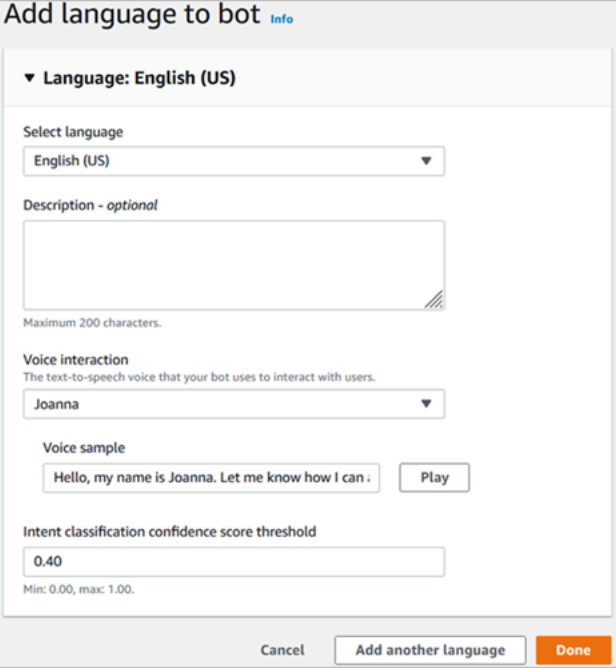

7. 选择完成。

转到 第 2 部分: 将意图添加到 Amazon Lex 自动程序。

## <span id="page-164-0"></span>第 2 部分:将意图添加到 Amazon Lex 自动程序

意图是指用户要执行的操作。在此部分中,向自动程序增加了两个意图。每个目的均表示用户呼叫 Help Desk 的一个原因:密码重置和网络问题。

1. 在 Amazon Lex 控制台的意图详细信息部分,输入 PasswordReset 作为您的意图名称。

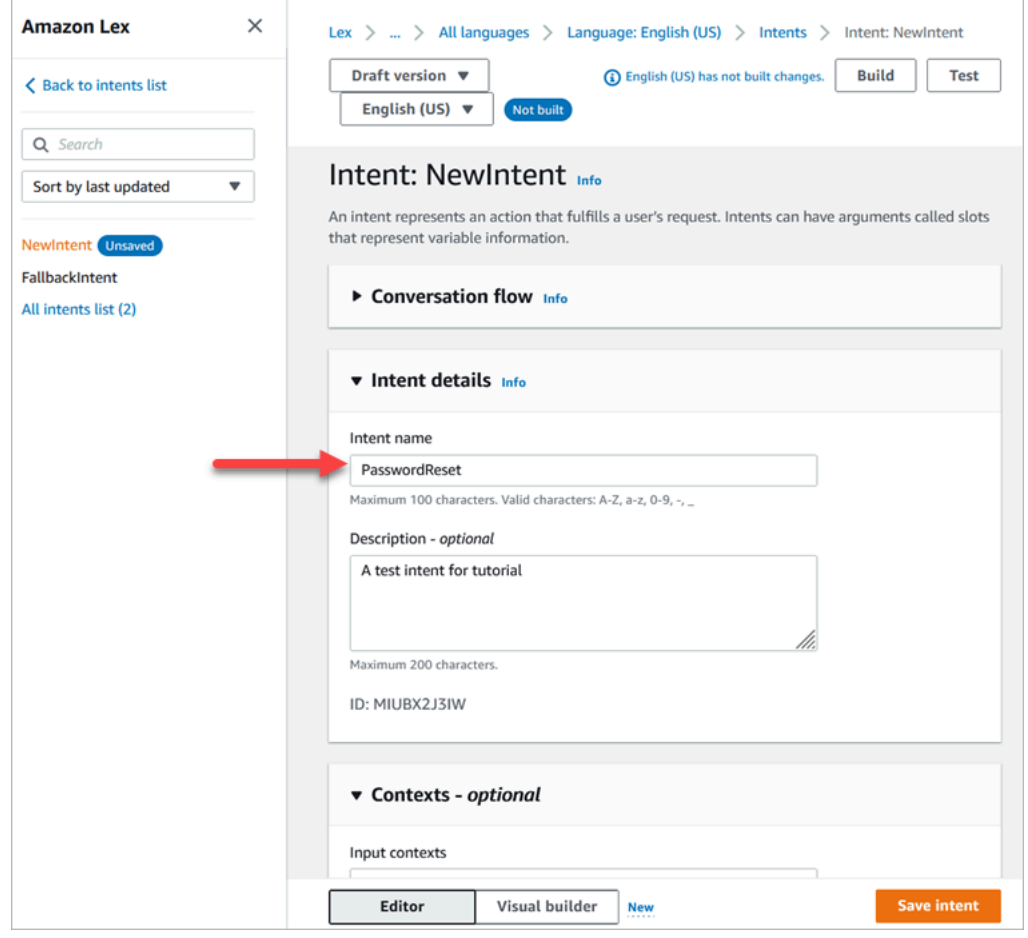

2. 滚动至示例话语部分。

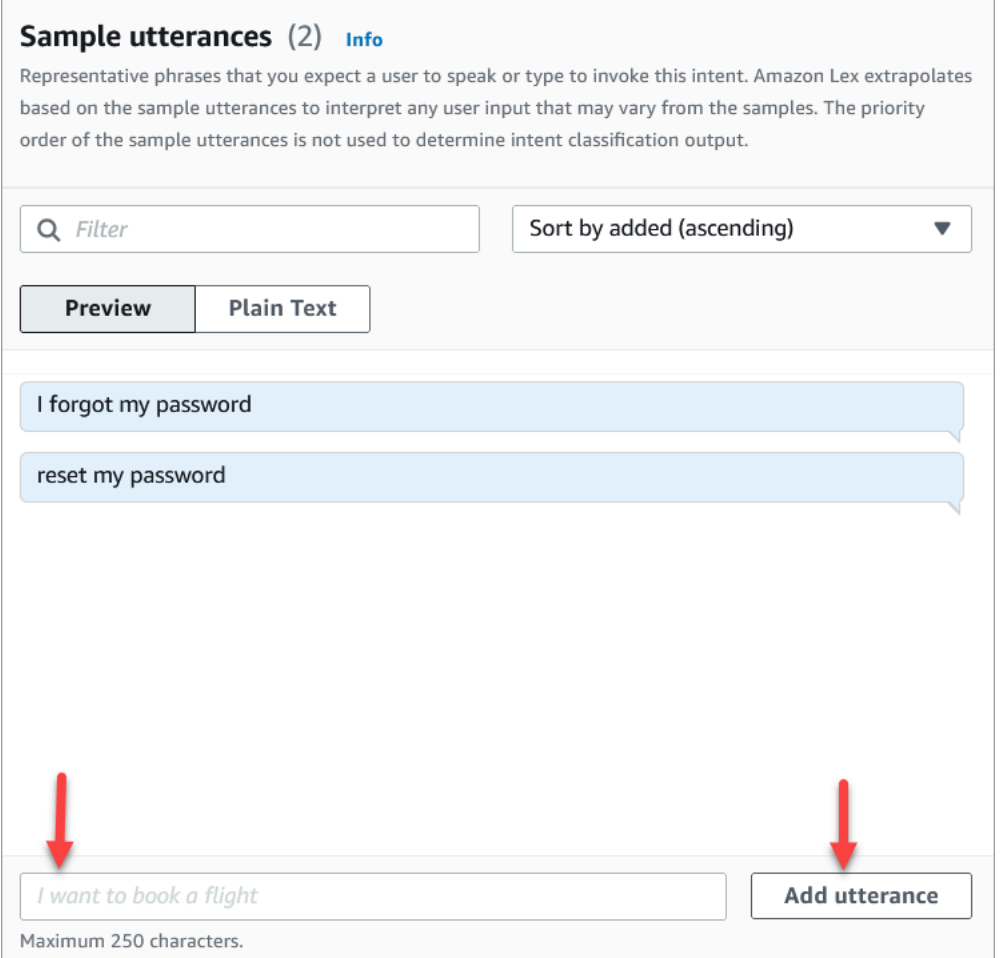

- 3. 键入我忘记了密码,然后选择添加话语。然后添加重置我的密码,然后再次选择添加话语。
- 4. 选择保存目的。
- 5. 在左侧导航菜单上,选择所有意图列表。
- 6. 在左侧导航菜单上,选择返回到意图列表。

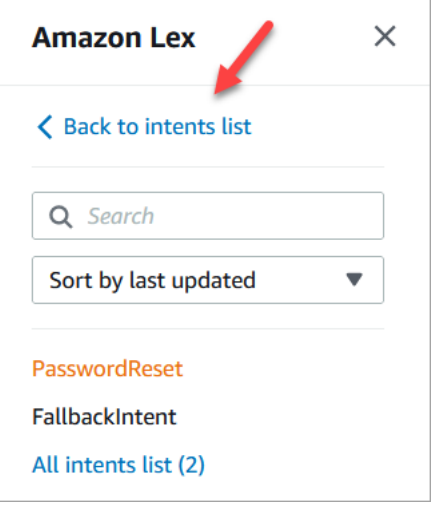

7. 选择添加意图、添加空意图,然后分配名称 NetworkIssue。向下滚动页面并添加以下示例话语:

- 我无法访问网络
- 我的电子邮件已停用

完成后,请转到 [第 3 部分:构建和测试 Amazon Lex 自动程序。](#page-166-0)

<span id="page-166-0"></span>第 3 部分:构建和测试 Amazon Lex 自动程序

构建和测试您的自动程序,确保它在您发布前能够按预期正常工作。

1. 在 Amazon Lex 控制台中,选择构建。构建过程可能需要一两分钟才能完成。

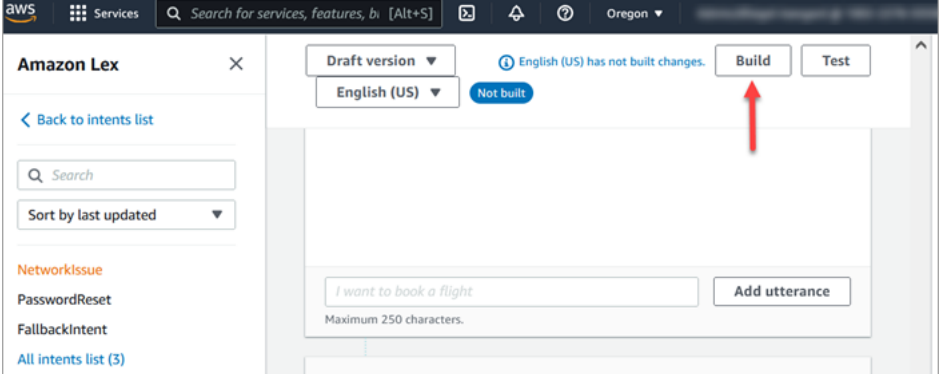

- 2. 构建完成后,选择测试。
- 3. 测试 PasswordReset 意图。在测试草稿版本窗格中,键入我忘记了密码,然后按 Enter。

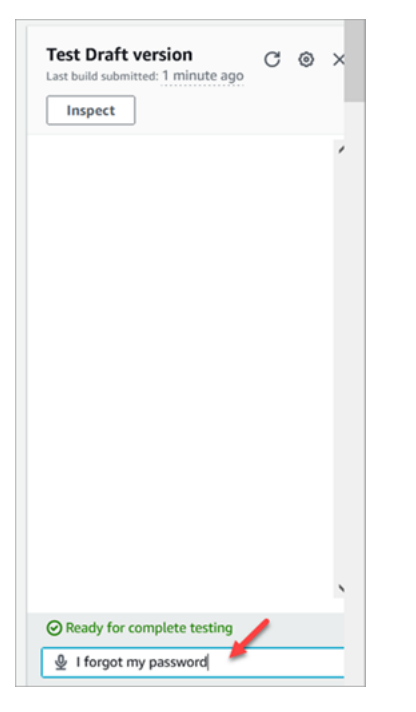

4. 验证与下图所示的内容类似。

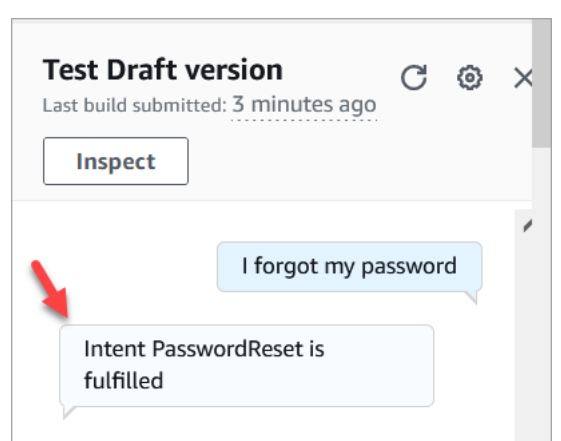

5. 要确认 NetworkIssue 目的是否正常运行,请键入我的电子邮件已停用。验证与下图所示的内容类 似。

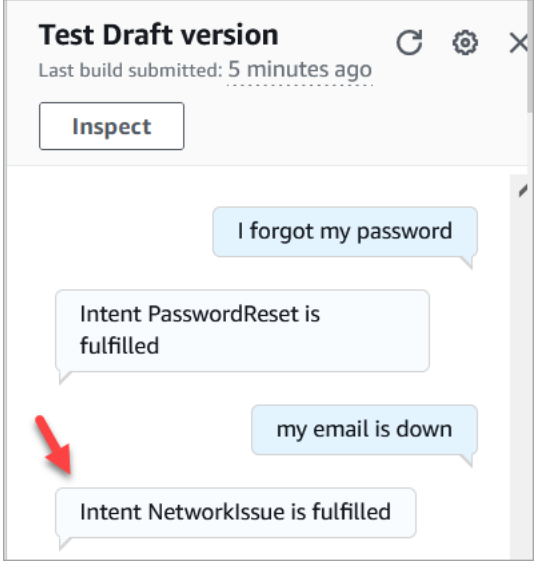

转到步骤 2:向 Amazon Lex 自动程序添加权限。

<span id="page-167-0"></span>步骤 2:向 Amazon Lex 自动程序添加权限

要在流中使用自动程序,请将自动程序添加到 Amazon Connect 实例中。

- 1. 打开 [Amazon Connect 控制台,网址为:https://console.aws.amazon.com/connect/](https://console.aws.amazon.com/connect/)。
- 2. 选择您创建的实例的名称。

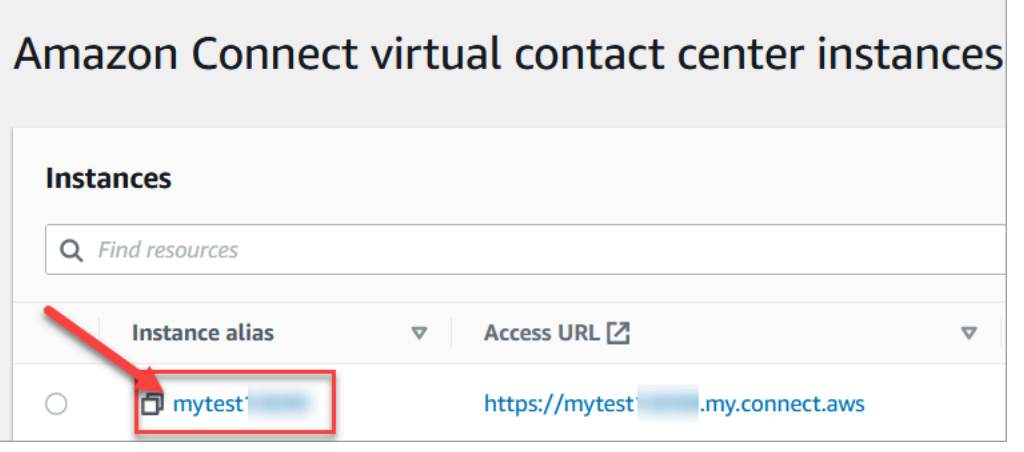

3. 请勿登录名称页面(此登录方法仅用于紧急访问)。相反,选择流。

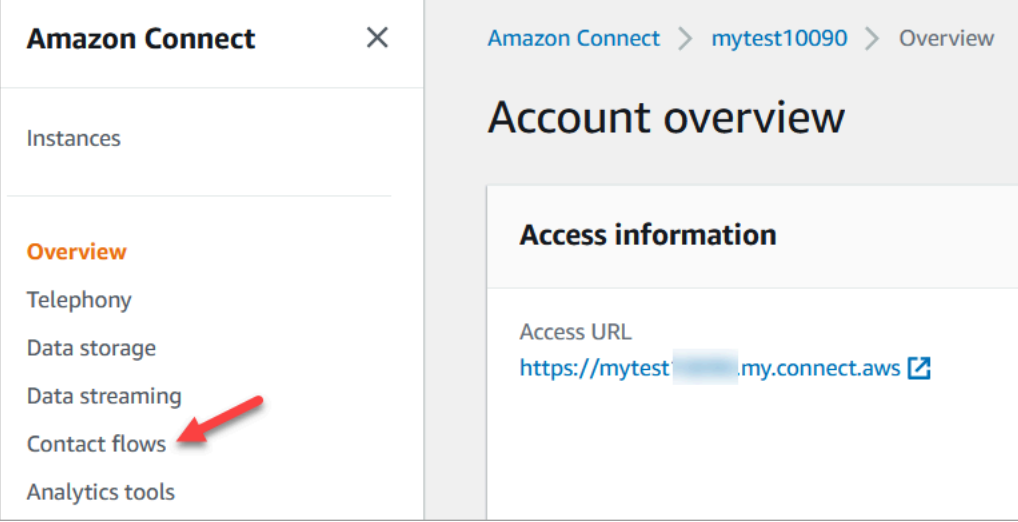

4. 在 Amazon Lex 下,使用下拉箭头选择 HelpDesk。在别名下,选择 TestBotAlias,然后选择 + 添 加 Lex 自动程序,然后选择添加 Amazon Lex 自动程序。

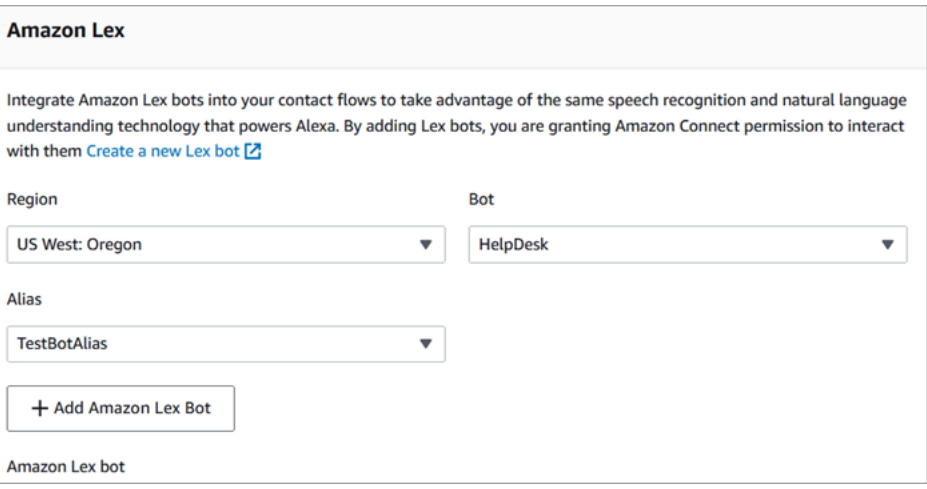

5. 完成操作后,选择 Amazon Connect 以返回实例页面。

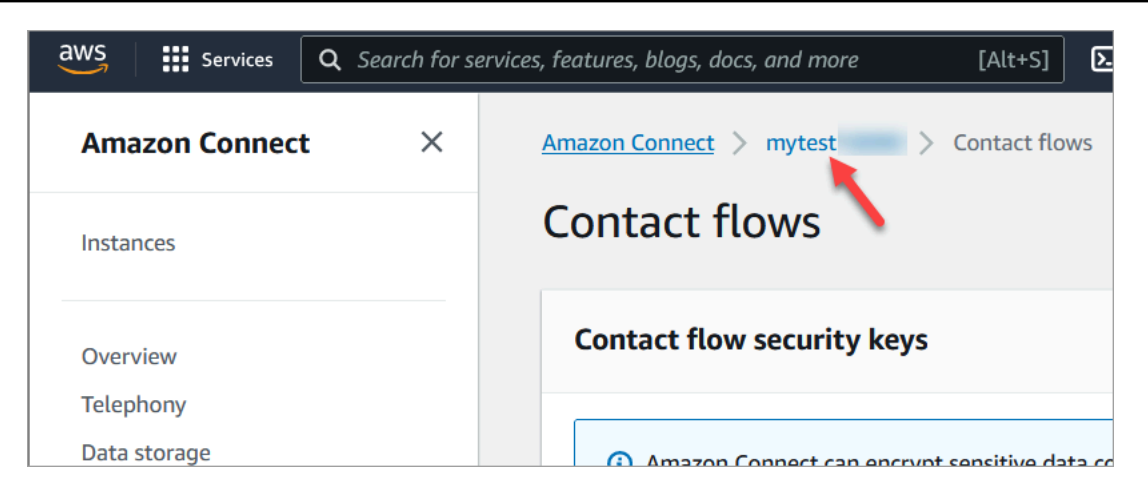

6. 选择实例的访问 URL。

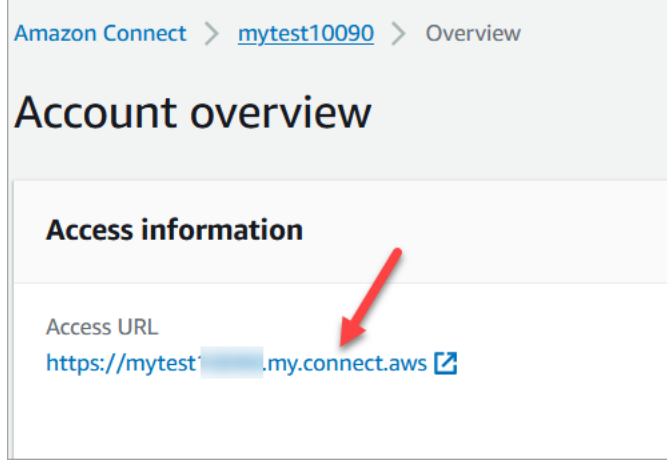

访问 URL 会将您带回 Amazon Connect 控制面板。

<span id="page-169-0"></span>第 3 步:设置路由

在此步骤中,您将从实例的 Amazon Connect 控制台开始操作。此步骤说明如何设置队列、创建路由 配置文件,然后将用户账户分配到配置文件。

1. 在导航菜单上,转至路由、队列。

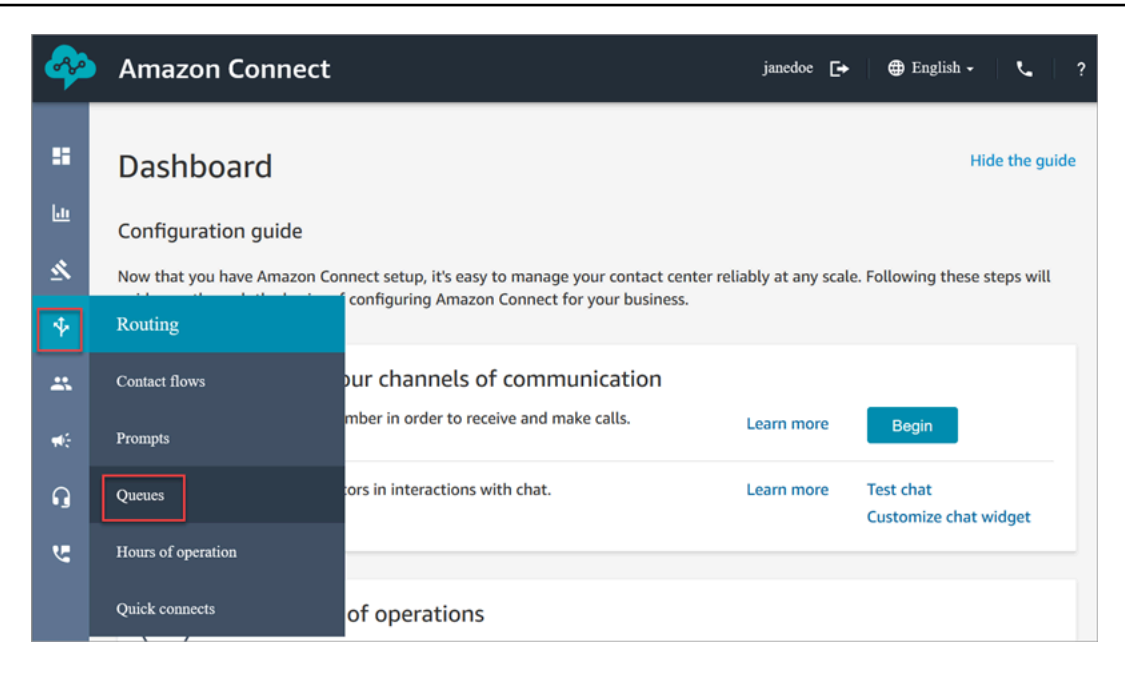

## 2. 选择添加队列。

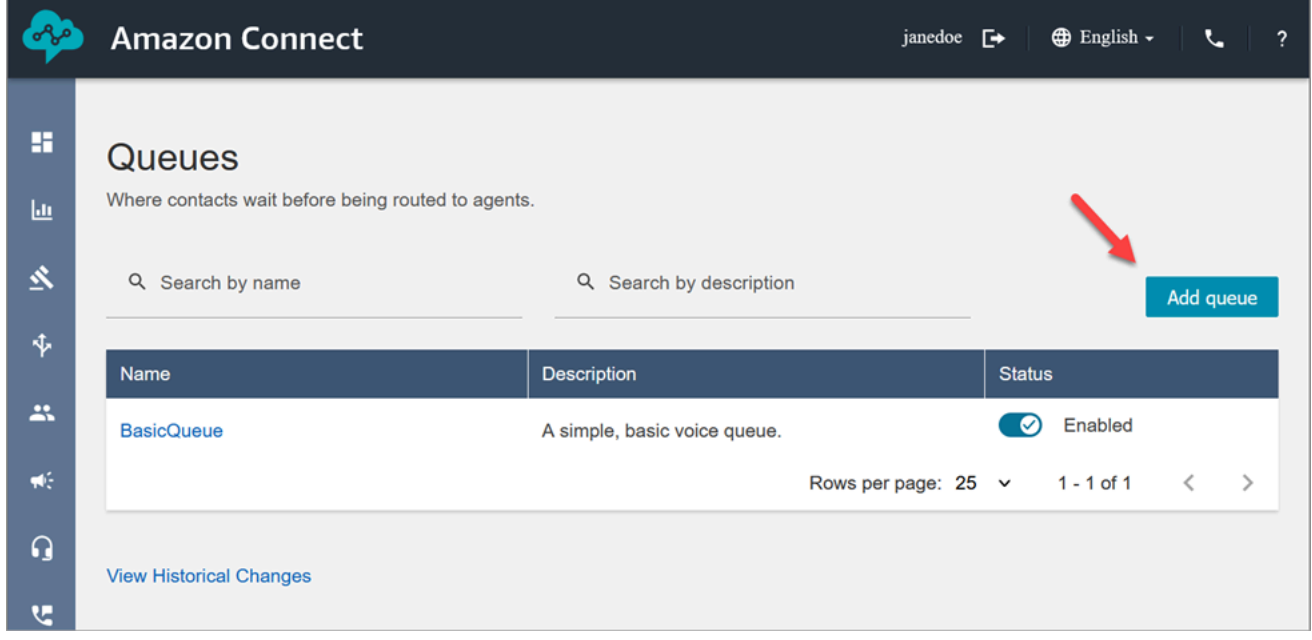

3. 完成添加队列页面,如下图所示,以添加名为 PasswordReset 的队列。完成后,选择保存。

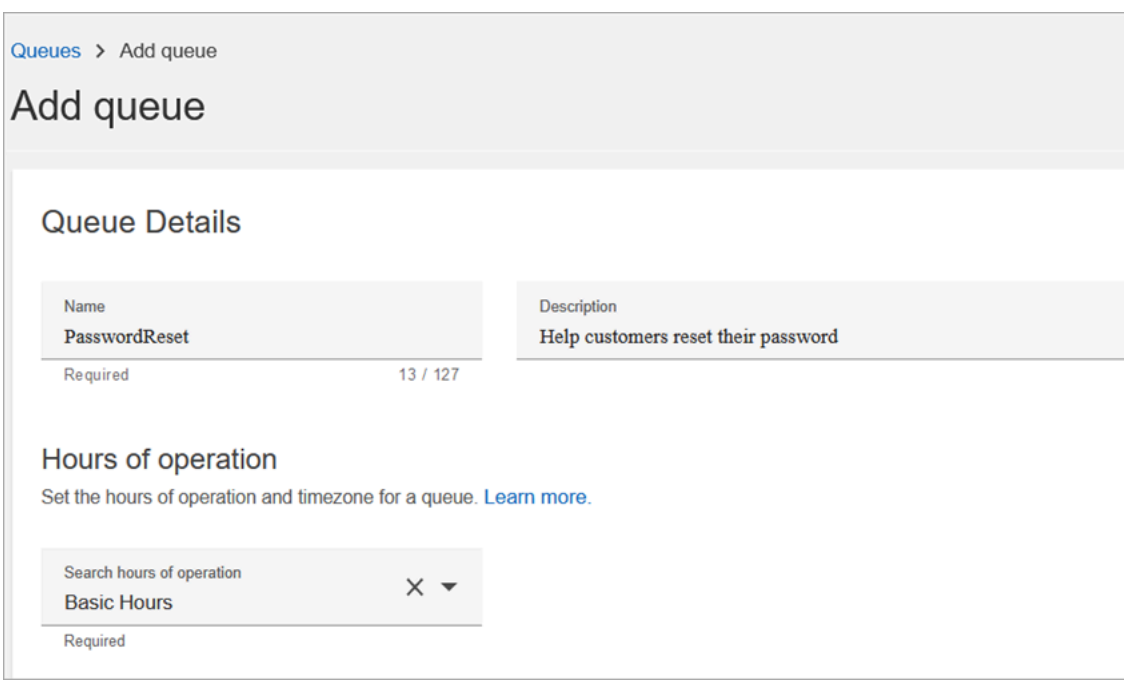

## 下图显示了添加队列页面的设置部分。添加您的默认呼叫方 ID 名称和出站呼叫方 ID 号码。

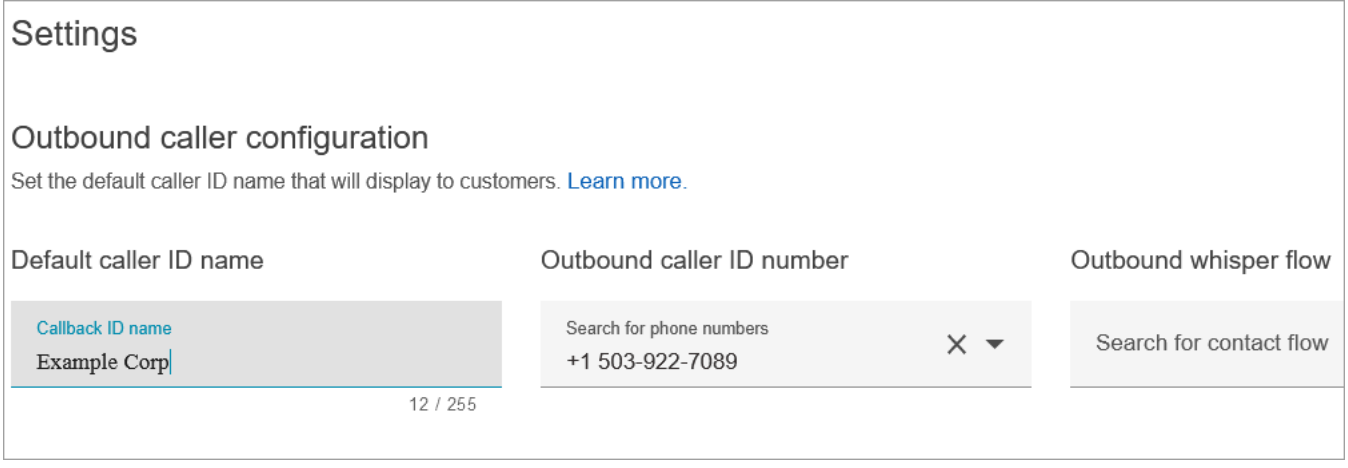

出于教程目的,请将以下内容留空:出站私密消息流、快速连接和队列中的最大联系人数。

4. 添加名为 NetworkIssue 的队列。完成添加队列页面,就像对 PasswordReset 队列所做的操作一 样。

完成后,您将有三个队列。

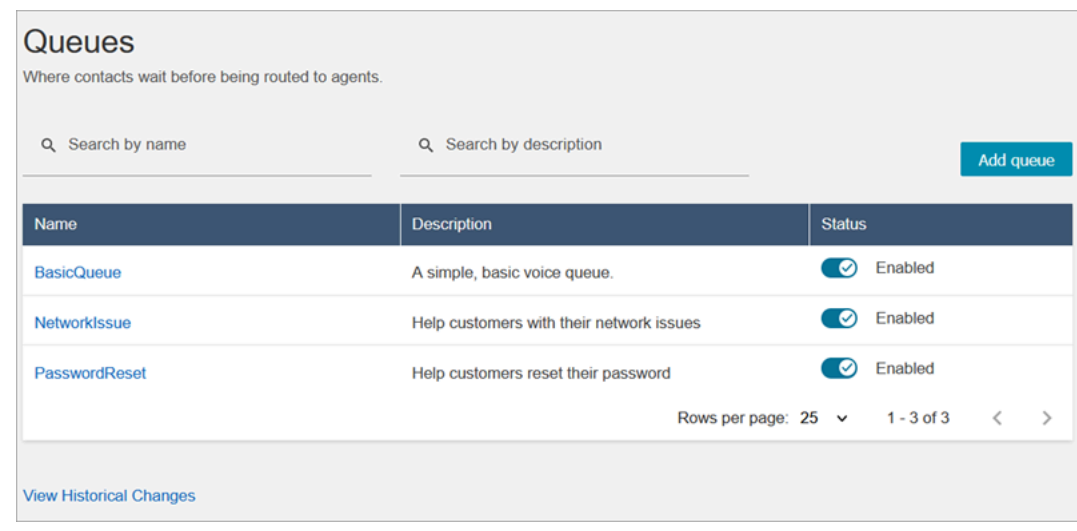

# 5. 在导航菜单上,转至用户、路由配置文件。

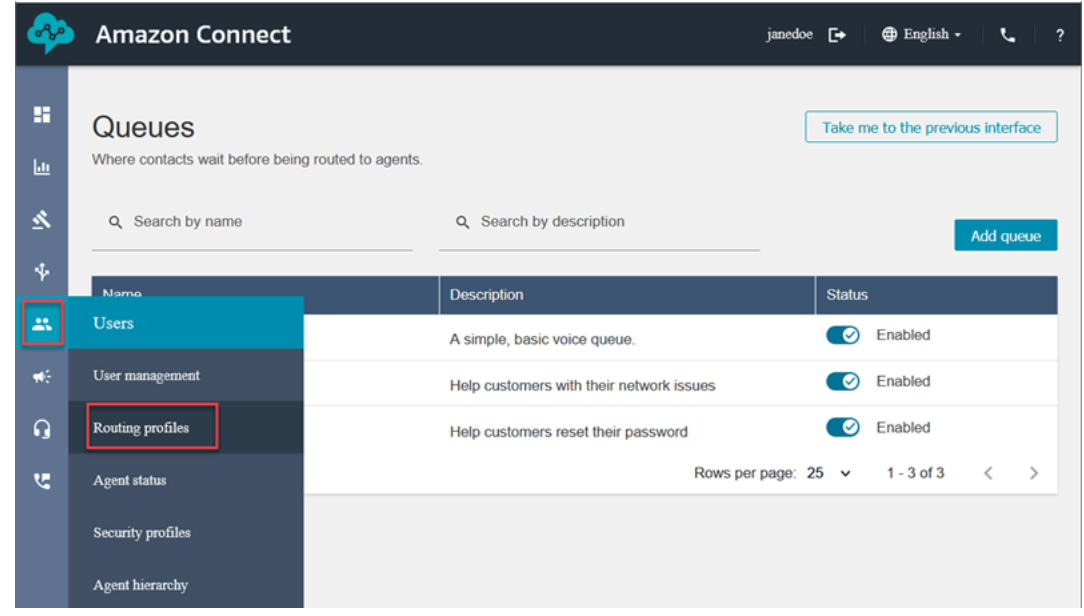

6. 选择添加路由配置文件。

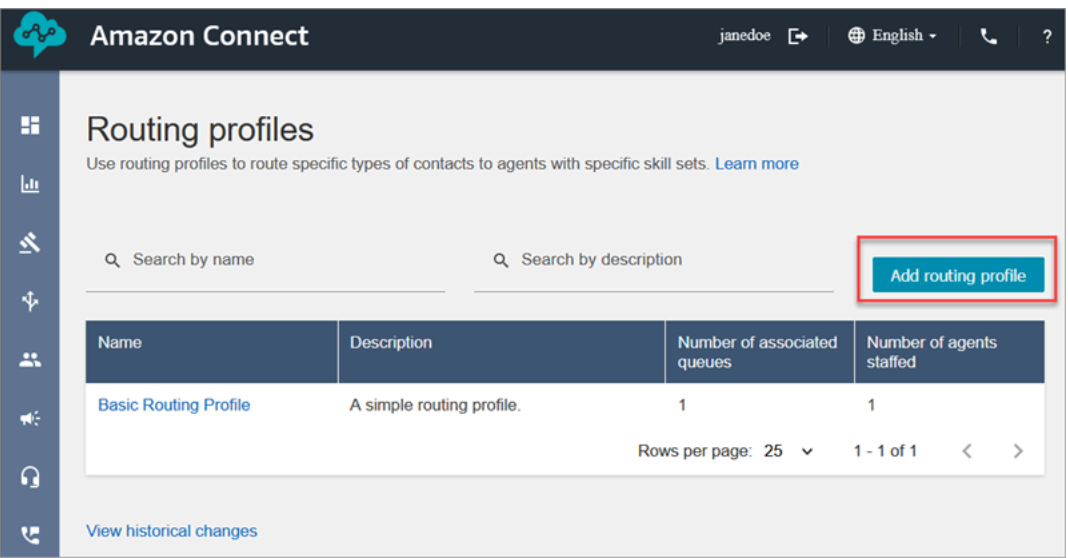

7. 为新配置文件分配名称(例如,测试路由配置文件)。输入描述,选择语音、聊天,然后将最大聊 天数设置为 1。

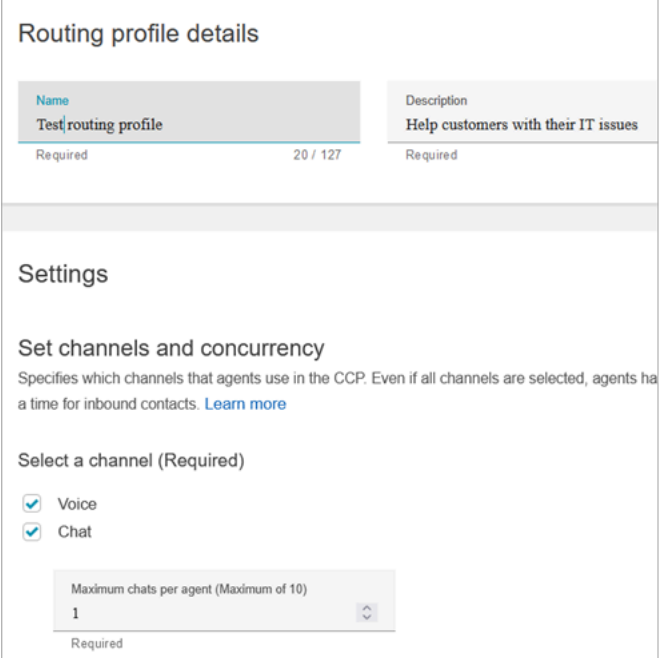

8. 在队列部分中,使用下拉箭头搜索您刚刚创建的队列。选择 NetworkIssue,选择语音和聊天。选 择添加队列。

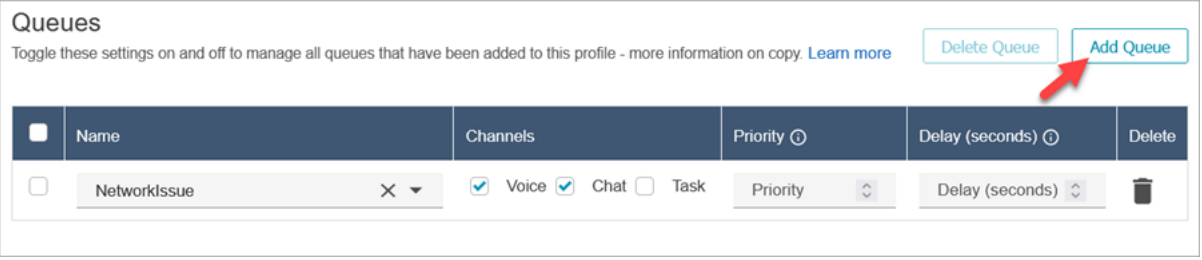

- 9. 添加 PasswordReset 队列。选择语音和聊天,然后选择保存。
- 10. 在默认出站队列下,使用下拉箭头选择 BasicQueue。

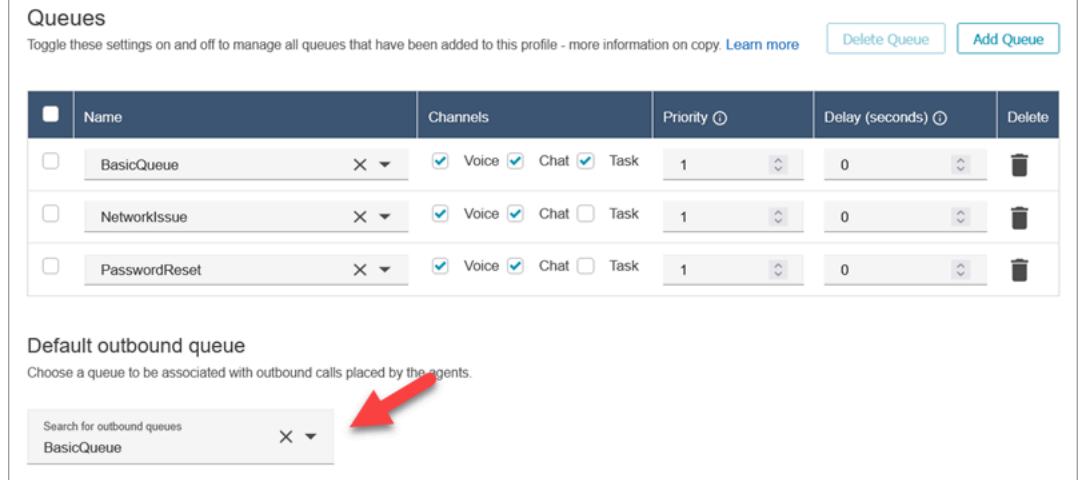

- 11. 完成后,滚动到页面顶部,然后选择保存以保存配置文件。
- 12. 在导航菜单上,转到用户、用户管理。

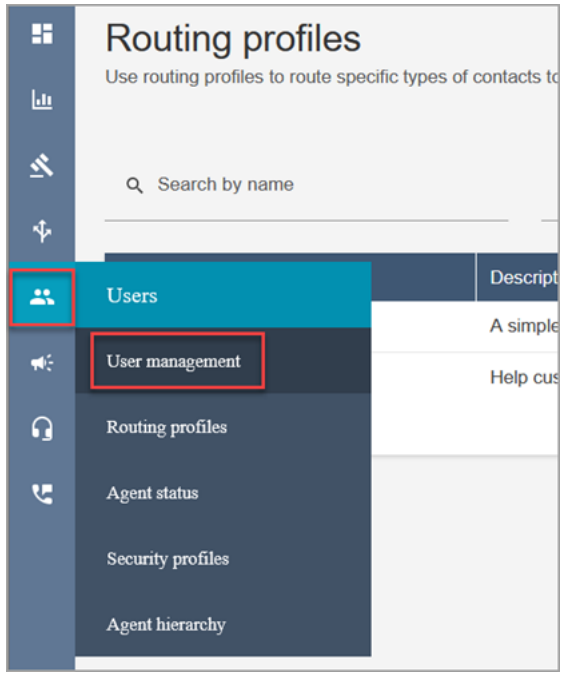

- 13. 在用户管理页面上,选择您的登录名。
- 14. 在编辑页面设置部分的路由配置文件下拉菜单中,选择您创建的路由配置文件,例如测试路由配置 文件。选择保存。

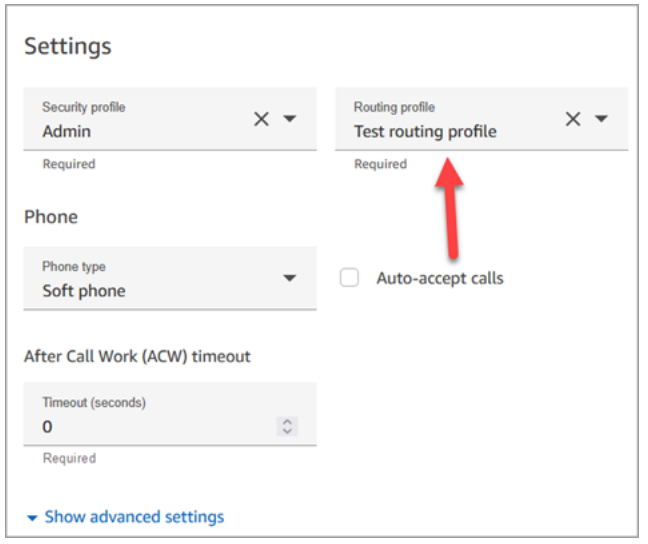

路由已准备就绪,可供使用。

<span id="page-175-0"></span>第 4 步:创建流

虽然 Amazon Connect 附带了一组[内置流,](#page-847-0)但您也可以创建自己的流以确定客户体验您的联系中心的 方式。流包含客户能够听到或看到的提示,以及将客户转接到正确的队列或座席等。

在此步骤中,创建特定于您正在创建的 IT Help Desk 体验的流。

1. 在 Amazon Connect 导航菜单上,转至路由、流。

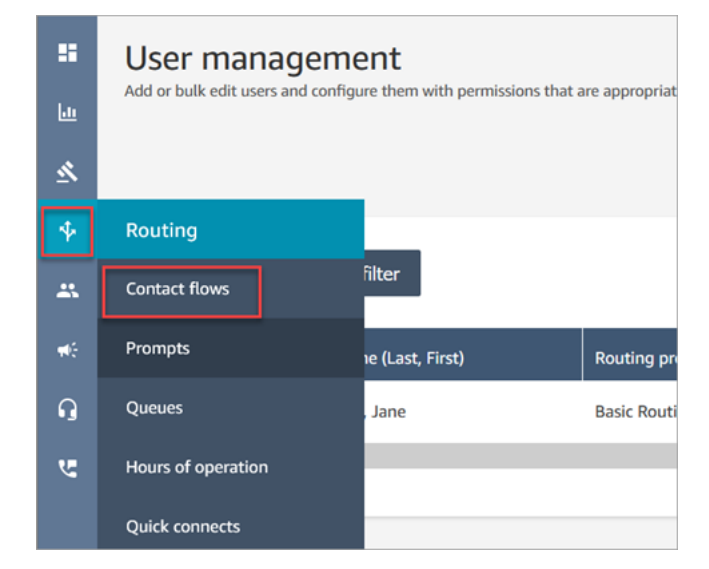

2. 选择创建流。

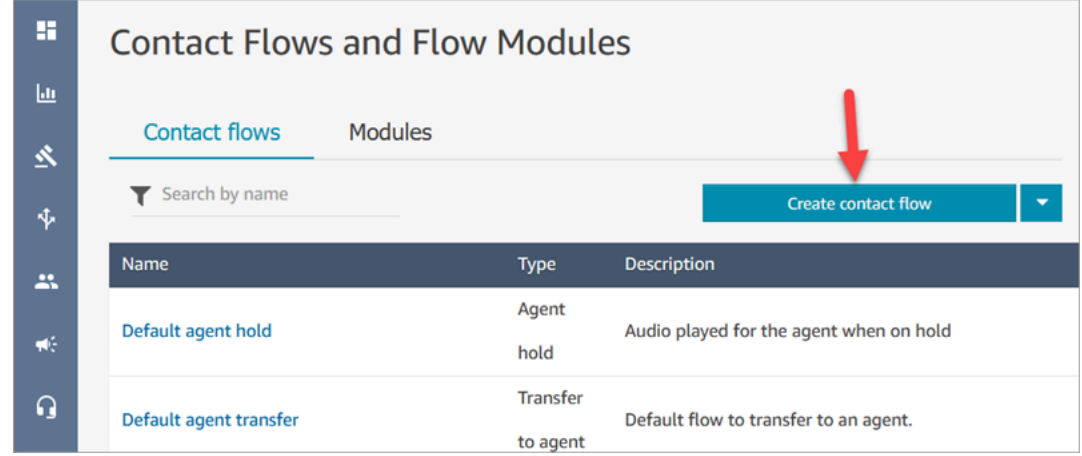

3. 这将打开流设计器。输入流的名称,例如测试流。

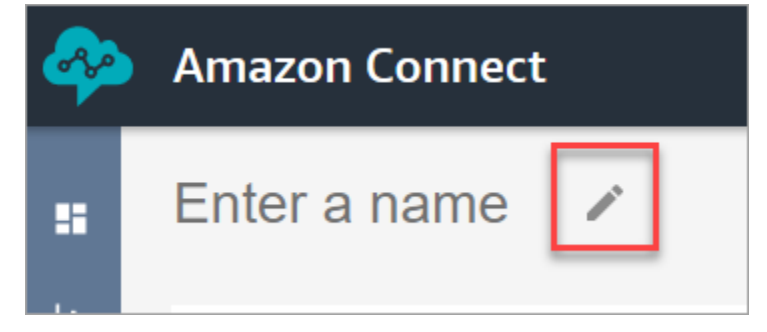

4. 使用搜索框搜索以下数据块,然后将它们拖到网格上:[设置日志记录行为](#page-1017-0)、[设置语音](#page-1033-0)和[播放提示](#page-986-0)。

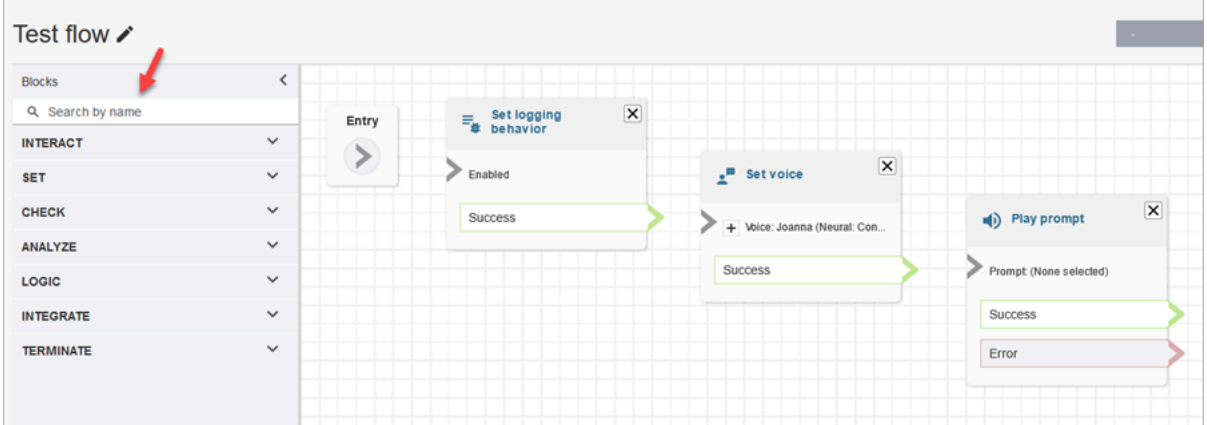

5. 使用鼠标将箭头从入口数据块拖至设置日志记录行为数据块。

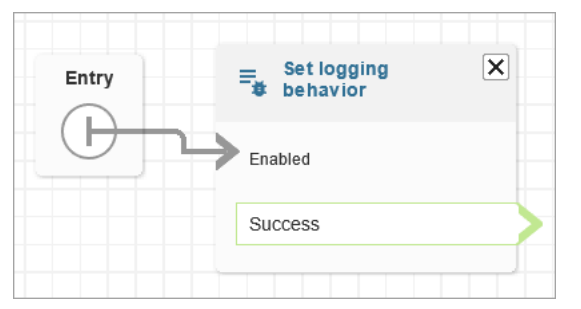

# 6. 连接剩余的数据块,如下图所示。

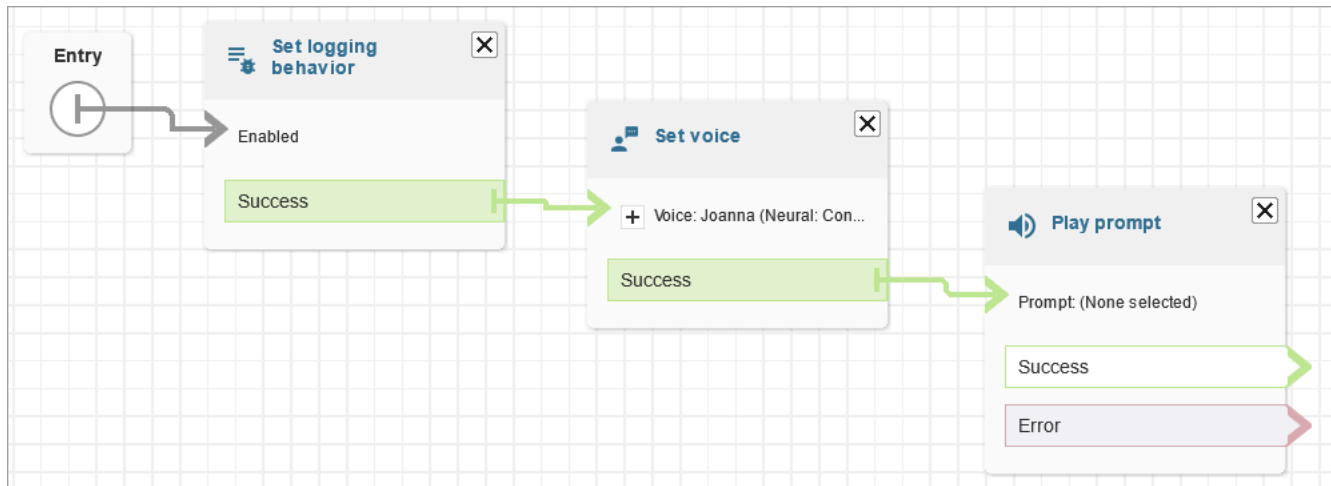

#### 7. 选择播放提示标题以打开其属性页面。

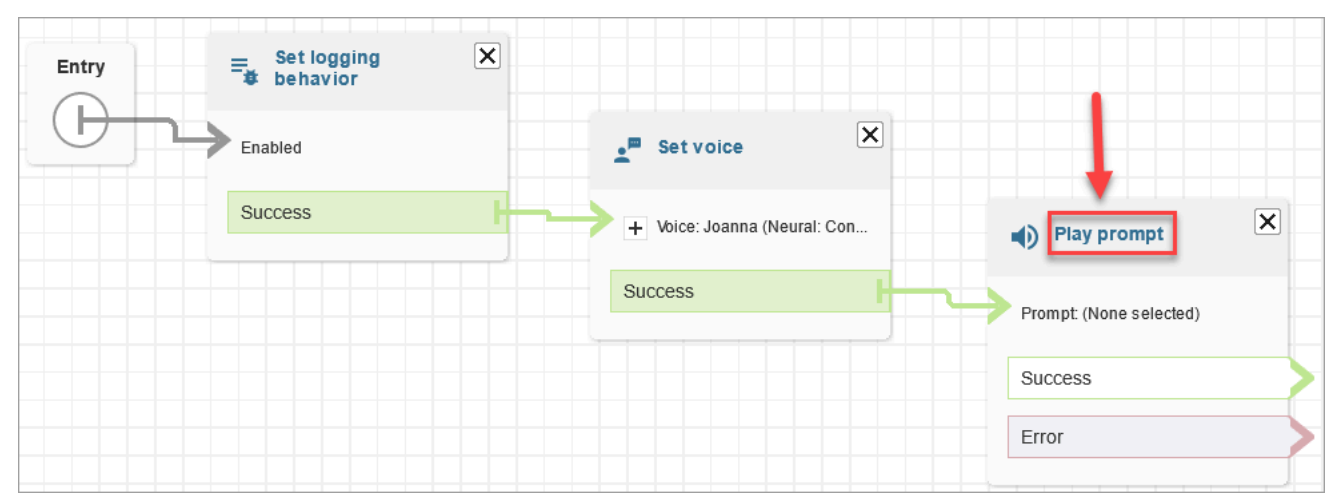

8. 配置播放提示数据块(如下图所示),然后选择保存。选择文字转语音或聊天文本,选择手动设 置,然后输入欢迎来到 IT Help desk。

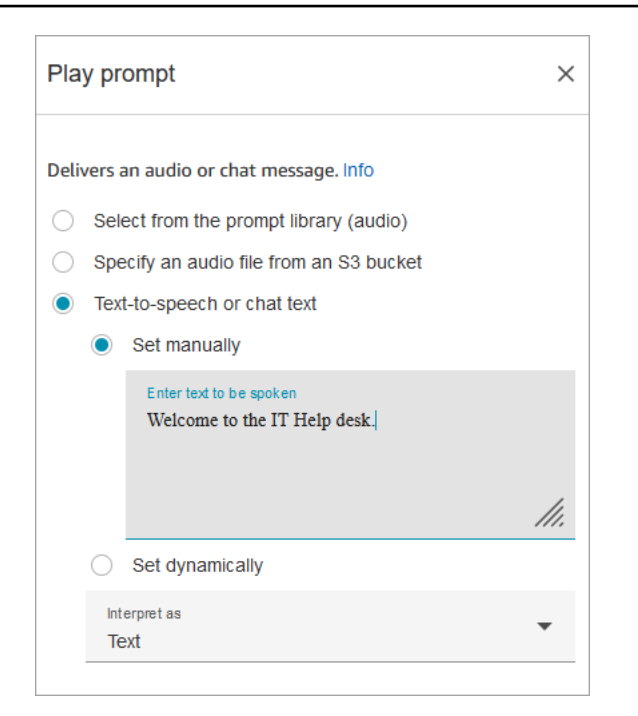

9. 添加获取客户输入数据块并连接到播放提示数据块。

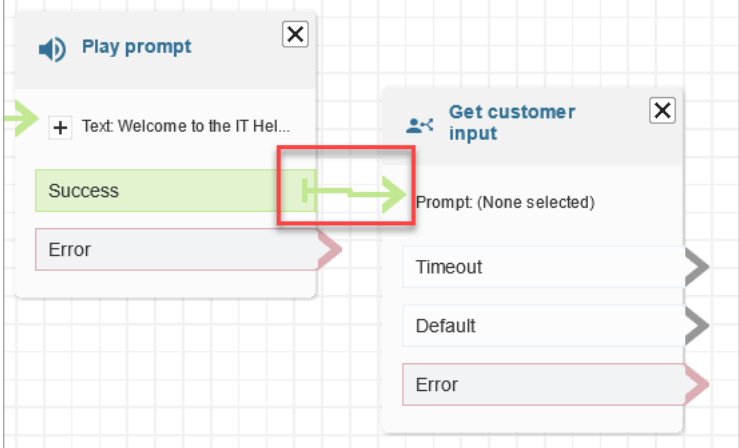

10. 选择 [获取客户输入](#page-955-0) 数据块的标题以打开属性页面。

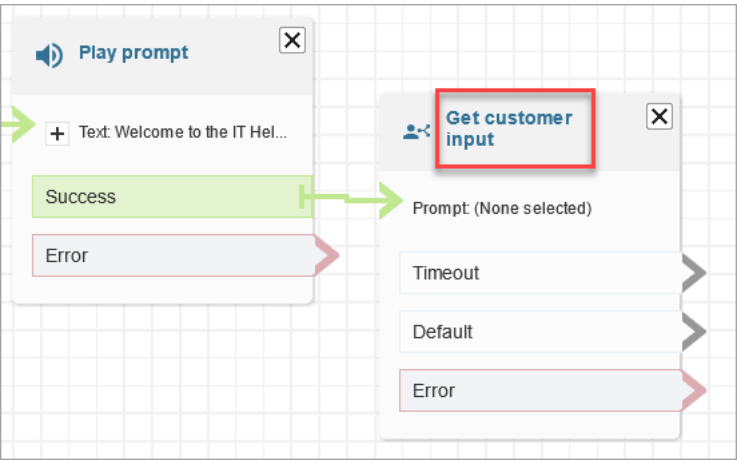

## 11. 配置获取客户输入数据块,如下图所示。选择文字转语音或聊天文本,手动设置,然后在文本框中 输入我能提供什么帮助。将解释为下拉框设置为文本。

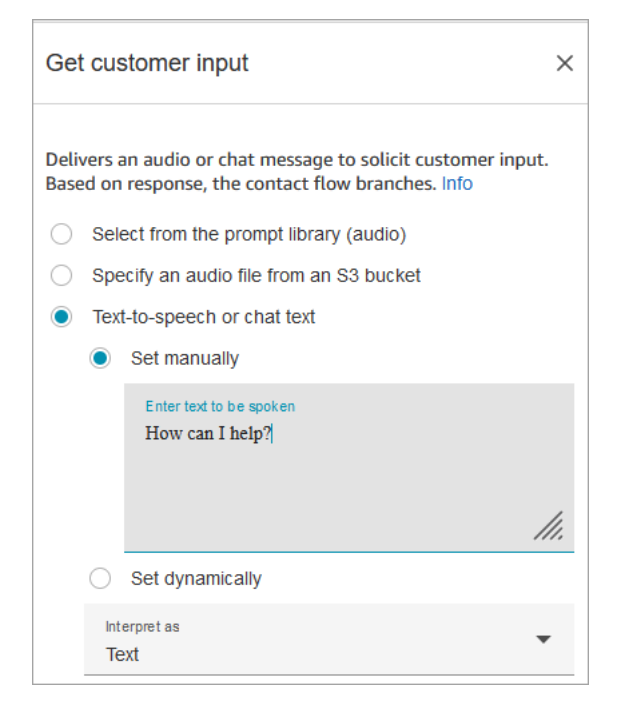

下图显示了 Amazon Lex 选项卡。从下拉列表中选择 Amazon Lex 自动程序的名称。在别名中, 输入 \$LATEST。

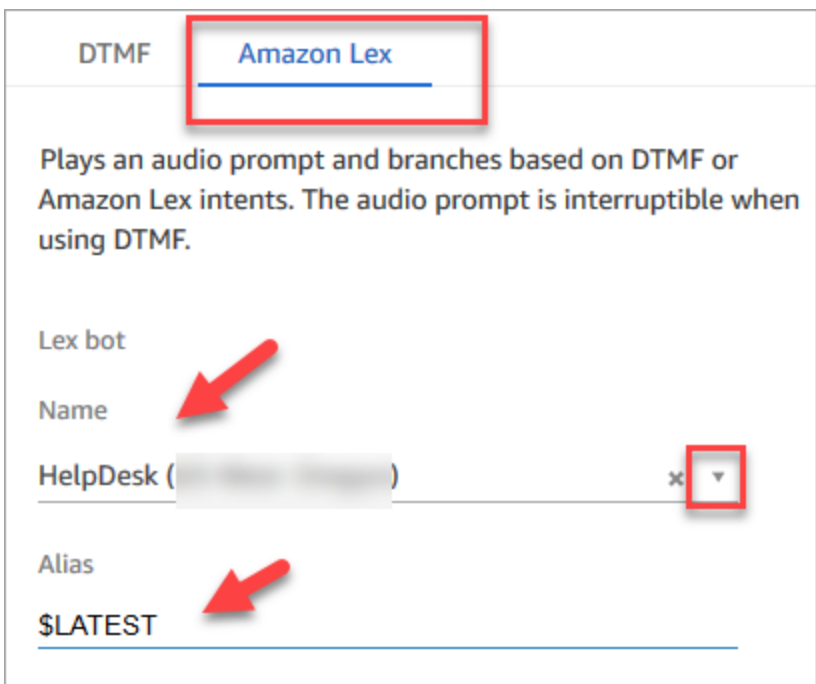

12. 当仍在获取客户输入数据块中时,选择添加意图。
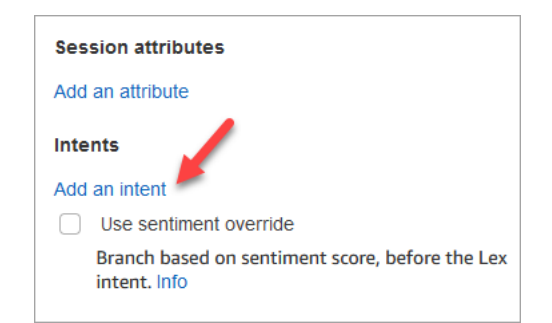

13. 输入您在 Amazon Lex 自动程序中创建的意图的名称,例如 PasswordReset 和 NetworkIssue。它 们区分大小写!

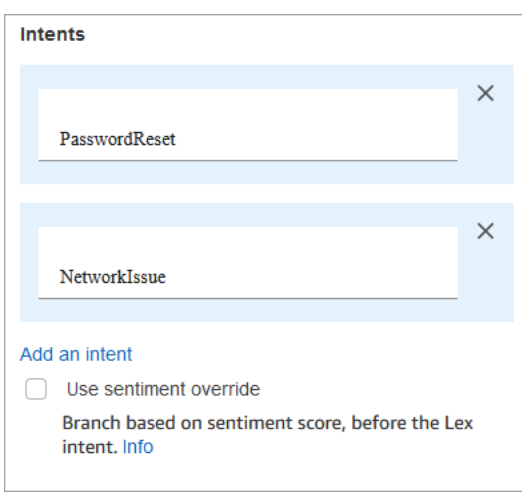

- 14. 选择保存。
- 15. 添加一个播放提示数据块,并将它连接到 PasswordReset 分支。
- 16. 选择播放提示标题以打开其属性页面。为播放提示数据块配置消息我们正在将您放入队列中以帮助 您重置密码。选择保存。
- 17. 添加第二个播放提示数据块并将它连接到 NetworkIssue 分支。
- 18. 选择播放提示标题以打开其属性页面。为播放提示数据块配置消息我们正在将您放入队列中以帮助 解决网络问题。选择保存。
- 19. 在网格中添加一个[断开/挂断](#page-950-0)数据块。将默认分支和错误分支连接到它。
- 20. 在网格中添加一个[设置工作队列](#page-1039-0)数据块。连接 PasswordReset 的播放提示数据块。

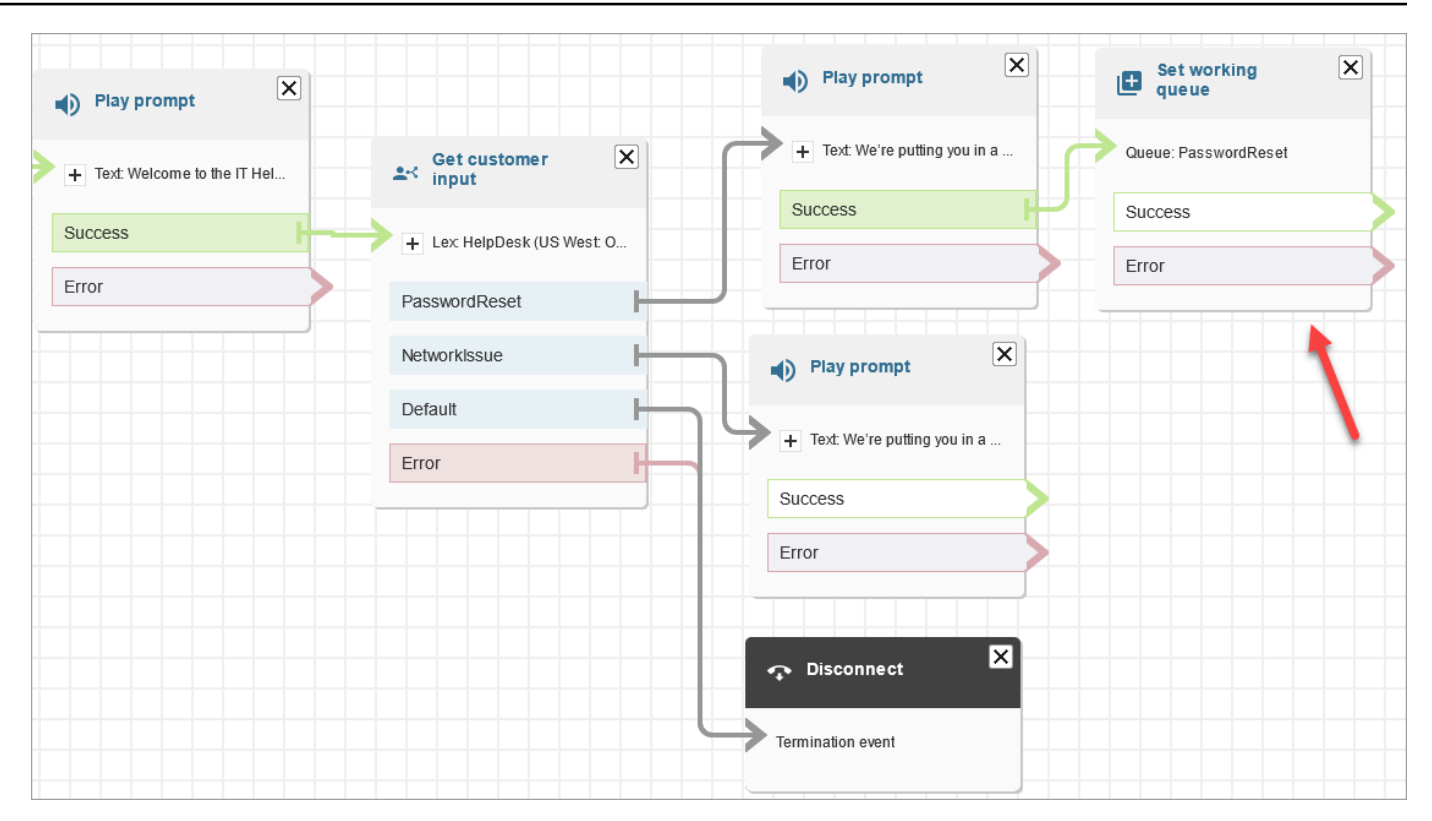

21. 选择设置工作队列标题以打开其属性页面。使用下拉箭头选择 PasswordReset 队列,配置设置工 作队列数据块。选择保存

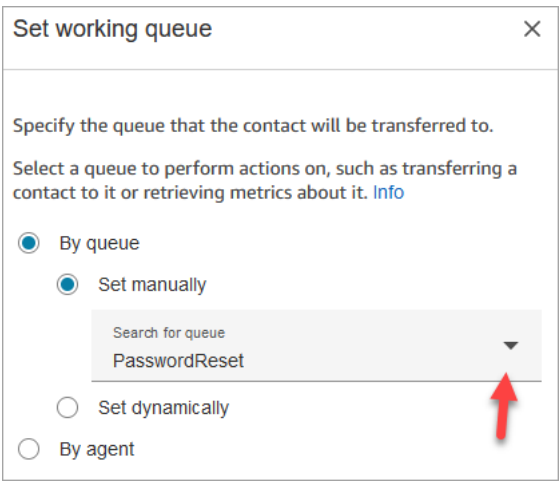

22. 为 NetworkIssue 添加设置工作队列数据块,并为它配置 NetworkIssue 队列。

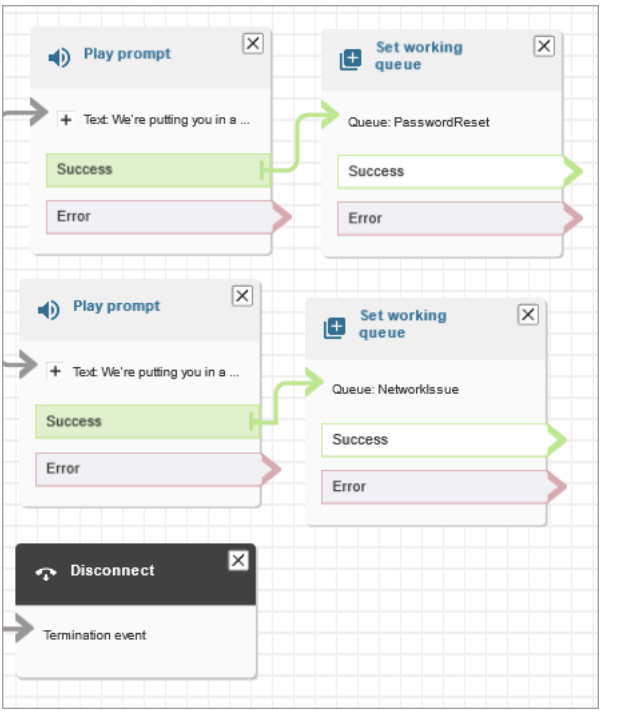

- 23. 将两个转接到队列数据块(从终止/转接组中)拖至网格上。
- 24. 将每个设置工作队列数据块连接到转接到队列数据块。
- 25. 将另一个断开/挂断数据块拖至网格上。将所有剩余的错误和容量饱和分支连接到该数据块。
- 26. 完成的流与下图类似。

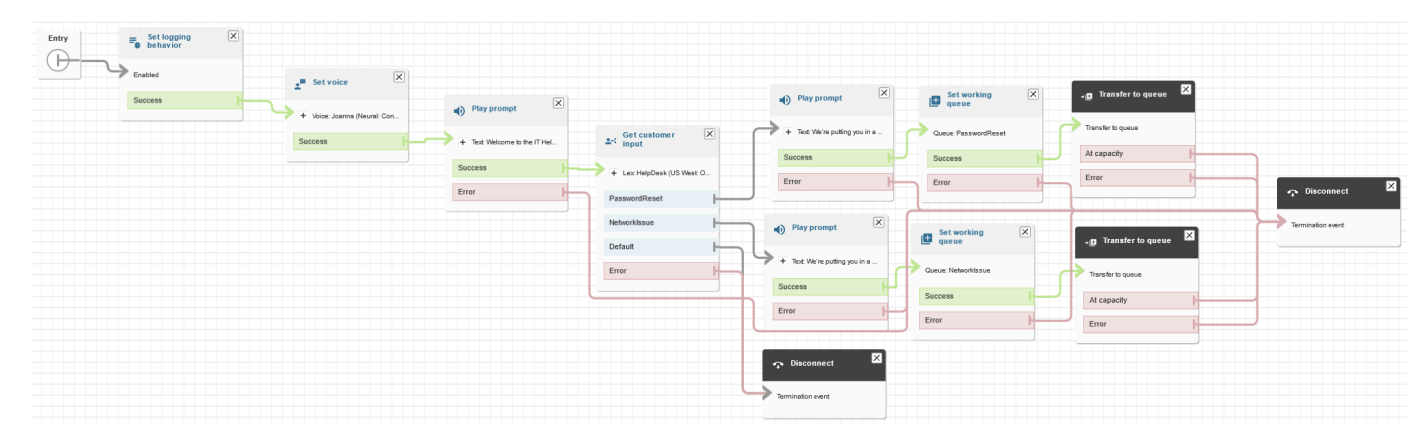

27. 选择保存,然后选择发布。

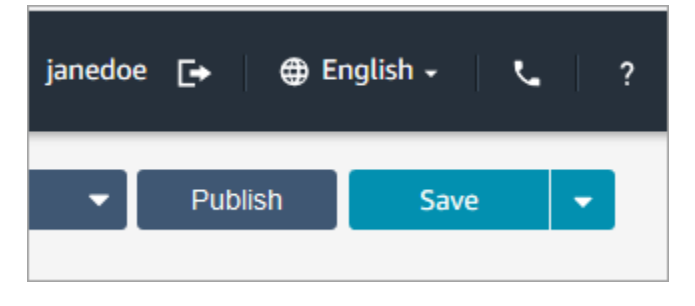

## **1** Tip

任何未正确连接或配置的数据块都会产生错误。如果发生此情况,请仔细检查所有分支是 否已连接。

28. 当流发布时,它会显示已成功保存的消息。

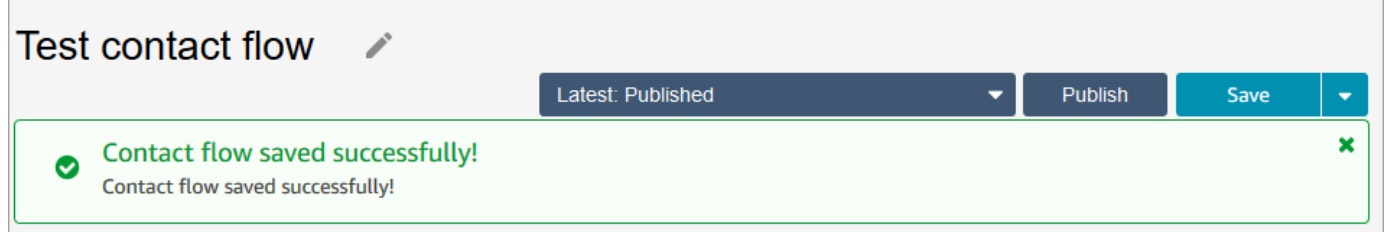

如果流未保存,请仔细检查所有分支是否连接到数据块。这是流不发布的最常见原因。

## 第 5 步:将联系流分配给电话号码

- 1. 在导航菜单上,转至渠道、电话号码。
- 2. 在管理电话号码页面上,选择您的电话号码。

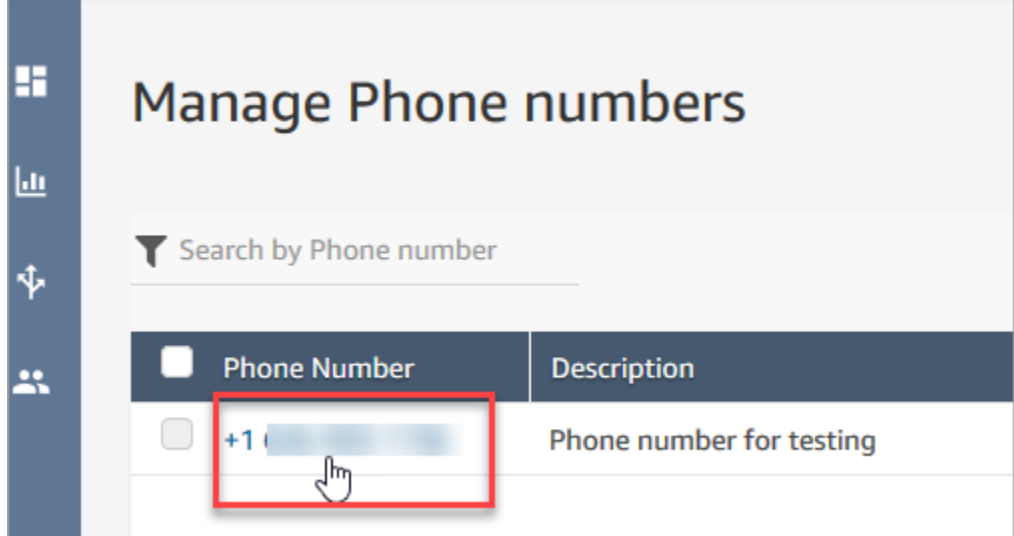

3. 使用下拉框选择您刚刚创建的流,然后选择保存。

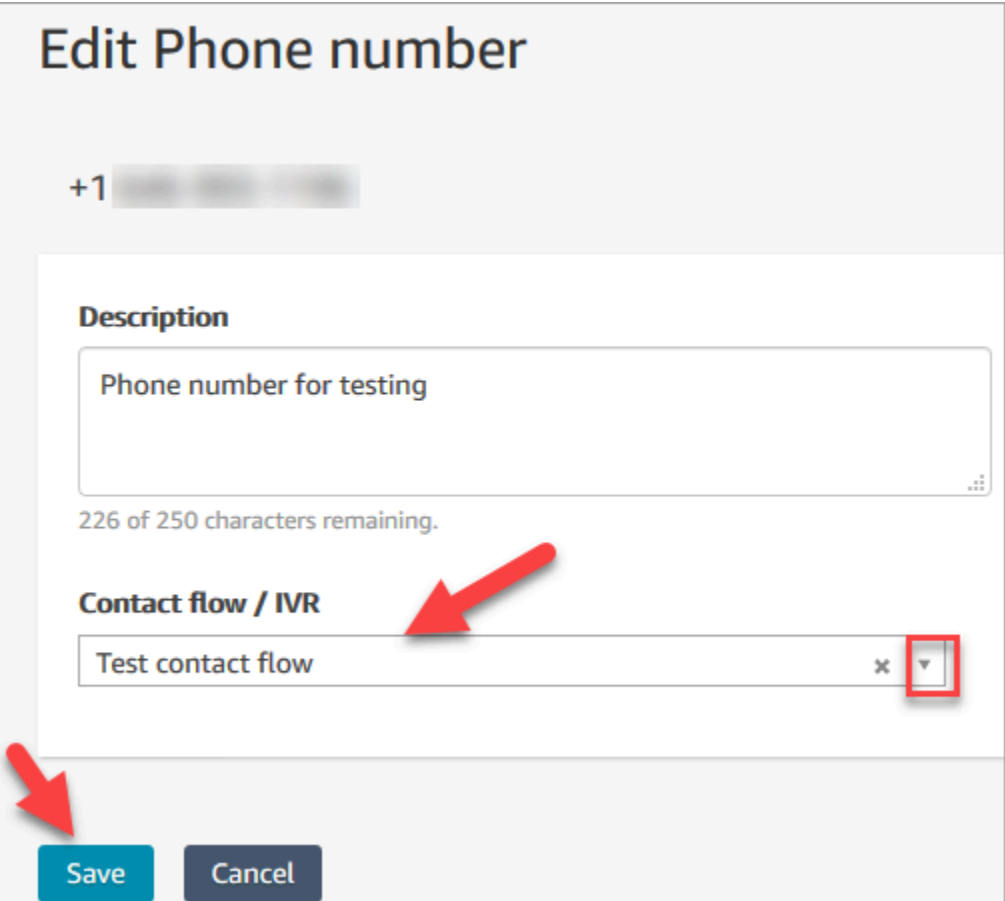

一切已准备就绪!现在,您已准备好测试您的 IT Help Desk。继续执行[第 6 步:测试自定义语音和聊](#page-184-0) [天体验](#page-184-0)。

<span id="page-184-0"></span>第 6 步:测试自定义语音和聊天体验

您已准备好试用 Amazon Lex 自动程序、路由和流。第一步是将要测试的流告知 Amazon Connect。

- 1. 在导航菜单上,转到控制面板,然后选择测试聊天。
- 2. 选择测试设置。

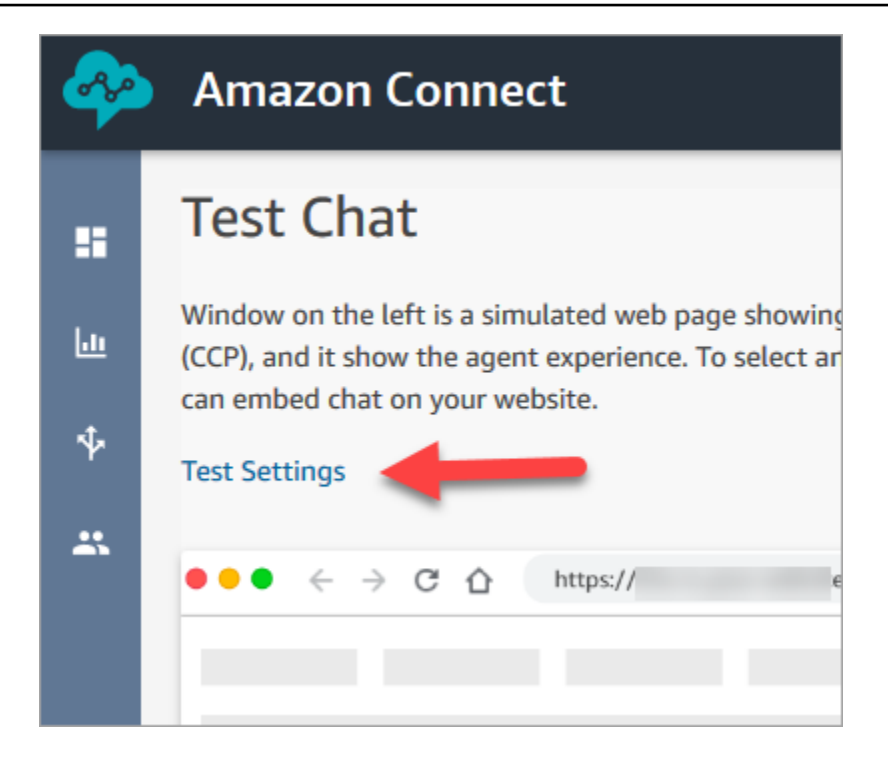

3. 使用下拉框选择您创建的流,例如测试流。选择应用。

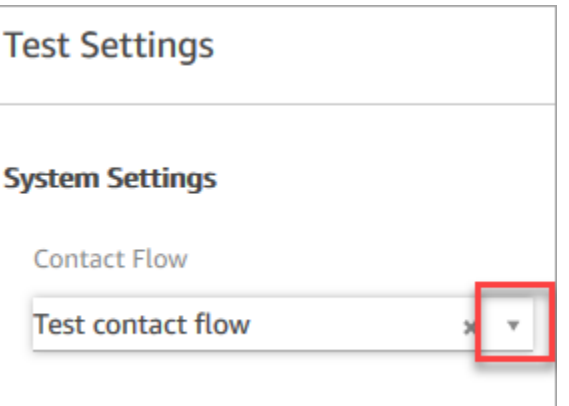

## 测试自定义聊天体验

1. 如果需要,可以选择聊天气泡开始聊天。

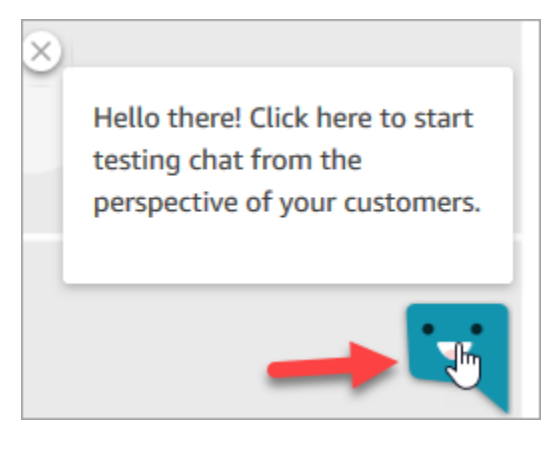

2. Amazon Connect 会自动检测联系人并运行您创建的流。它会显示来自流的消息。

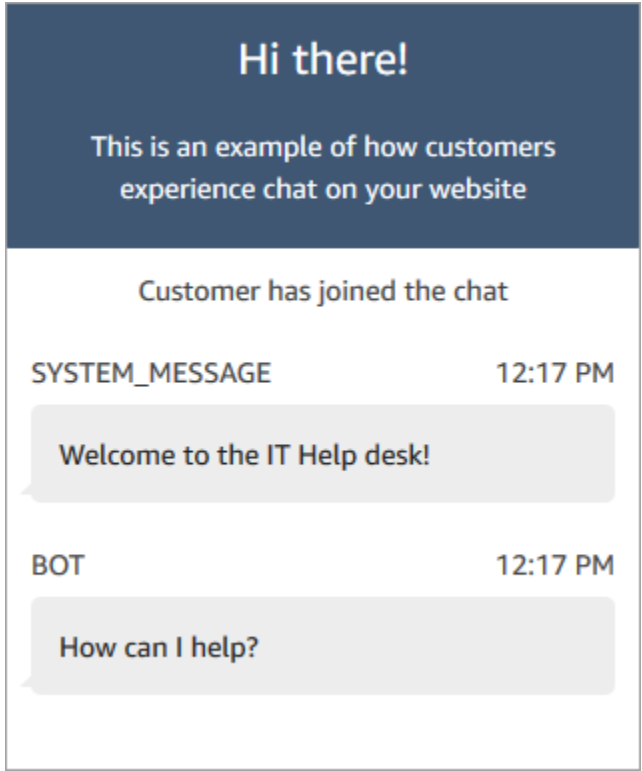

3. 输入表示您需要获得密码重置帮助的文本。然后接受传入聊天。下图显示了聊天和座席界面在试用 时的外观。

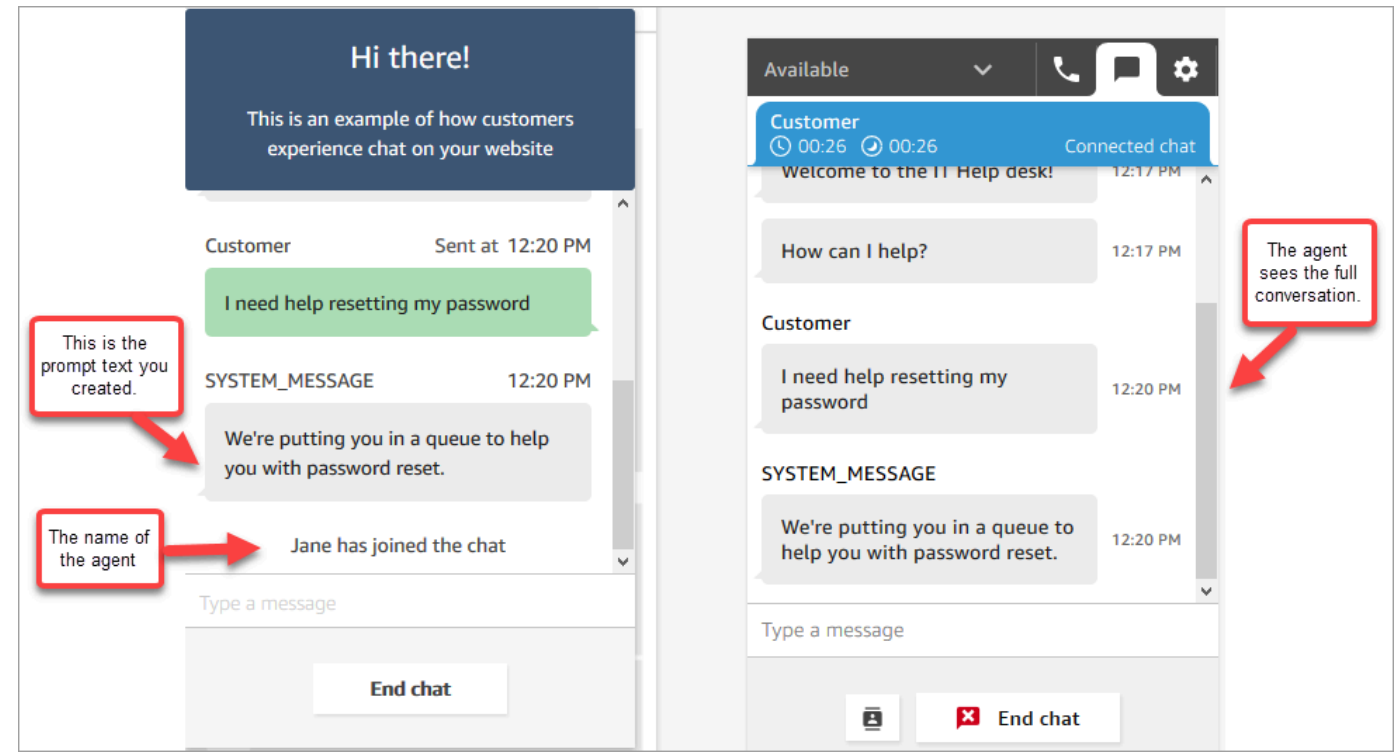

- 4. 在右侧的客户窗格中,选择结束聊天以关闭聊天窗口。
- 5. 在测试 CCP 中,选择关闭联系人以结束联系后续工作 (ACW)。

## 测试自定义语音体验

- 1. 如果测试聊天窗口仍处于打开状态,请选择结束聊天以关闭该窗口。然后,您可以试用语音体验。
- 2. 拨打您的电话号码。
- 3. 出现提示时,请说我在访问互联网时遇到问题。您将听到相应语音消息,告知您正在转接到 NetworkIssue 队列。

**a** Tip

转接完成后,您将听到以下语音消息: 感谢您的来电。我们非常重视您的来电,并会按照收到的顺序接听您的电话。 此消息由名为[默认客户队列](#page-853-0)的[默认流](#page-847-0)生成。

- 4. 切换至测试 CCP 并接受来电。
- 5. 在接受呼叫后,但在连接到客户之前,您将听到一条入站私密消息,此消息说明了联系人所在的队 列,例如 NetworkIssue。这有助于您了解客户的来电内容。

入站私密消息是由名为[默认座席私密消息](#page-856-0)的[默认流](#page-847-0)生成的。

6. 完成后,结束呼叫。

7. 在 CCP 中,选择清除联系人以结束联系后续工作 (ACW)。

恭喜您!您构建并测试了一个全渠道 IT Help Desk,以充分利用 Amazon Lex 并为客户提供聊天和语 音。

**b** Tip

如果您不想保留申请的用于测试的电话号码,可以将其释放回库存中。有关说明,请参阅[将一](#page-330-0) [个电话号码从 Amazon Connect 释放回库存。](#page-330-0)

## 确保通话质量:设计低延迟的联系中心

**a** Note

自 2023 年 7 月起,我们简化了申领位于您的 Amazon Connect 实例所在 AWS 区域以外的国 家/地区电话号码的要求。该流程已得到简化,无需选择性批准。相反,我们提供最佳实践设计 指南。这使您可以更轻松地使用在美国东部地区创建的 Amazon Connect 实例,然后在日本申 领号码。或者,如果您的实例是在亚太地区(新加坡)创建的,则无需联系 AWS Support 即 可申领欧洲或美国地区的电话号码。

我们将继续扩展 Amazon Connect 的支持,以便您随时随地在所需国家/地区申请电话号码。

如果您要将 Amazon Connect 实例配置为支持您所在国家/地区的 AWS 区域以外的电话号码,建议您 采用以下最佳实践。

- 1. 将您的电话号码或座席固定在他们所在的同一 AWS 区域。例如,如果您的座席位于美国区域,那 么您的 Amazon Connect 实例也应在美国的某个 AWS 区域创建。或者,如果您的电话号码位于欧 盟国家,则也应在欧盟 AWS 区域创建您的 Amazon Connect 实例。
	- a. 如果您的电话号码和座席所处的 AWS 区域与创建 Amazon Connect 实例的区域不同,则呼叫延 迟会因网络延迟(WebRTC RTT)延长到 500 毫秒以上。这种延迟可能会导致通话质量问题。
- 2. 在生产环境中设置 Amazon Connect 联系中心之前,请先计算延迟。在测试环境中执行以下步骤:

a. 使用 [Amazon Connect Endpoint Test Utility](#page-2568-0) 来检查延迟。

- b. 使用基于互联网的外部工具(例如 [WonderNetwork](https://wondernetwork.com/))计算将电话从一个国家/地区路由到 AWS 区 域的延迟。
- c. 要实现最佳的通话质量,建议采用端到端延迟小于 500 毫秒的配置。
- d. 您可以确定,对于网络和电话延迟而言,在高达 900 毫秒的延迟下,通话质量是可以接受的。 (900 毫秒是 500 毫秒的网络延迟和 400 毫秒的运营商延迟的总和。) 但是,如果您注意到可 能由延迟引起的通话质量问题,并且排除了其他潜在原因(例如,既未检测到丢包也未检测到抖 动),建议您配置 Amazon Connect 实例或电话以降低延迟。例如,在电话或座席所在的区域内 创建您的 Amazon Connect 实例。

## **A** Important

当网络和电话的呼叫延迟都大于 900 毫秒时,会导致座席和客户之间出现明显的延迟。

3. 检查延迟是否符合您的设计。

在您申领号码后,您可以立即拨打该号码,以了解客户的体验会是什么样子。Amazon Connect 使 [用默认流](#page-847-0)来增强您的初始体验。

要测试自定义流,请为[其分配一个电话号码](#page-1108-0),然后拨打该号码。

# Amazon Connect 的架构指导

本主题为您的 Amazon Connect 联络中心工作负载提供设计和构建可靠、安全、有效且经济高效的系 统的指导和最佳实践。使用本指导可以帮助您构建稳定、高效的工作负载,从而使您能够专注于创新、 降低成本并改善客户体验。

此内容面向首席技术官 (CTO)、架构师、开发人员和操作团队成员。

内容

- [Amazon Connect 工作负载层](#page-190-0)
- [场景和部署方法](#page-196-0)
- [卓越运营](#page-207-0)
- [安全性:开发安全联络中心的设计原则](#page-222-0)
- [可靠性](#page-231-0)
- [性能效率](#page-232-0)
- [成本优化](#page-239-0)

# <span id="page-190-0"></span>Amazon Connect 工作负载层

您可以将 Amazon Connect 工作负载分为以下几层:通话、Amazon Connect 接口/API、流/IVR、座席 工作站以及指标和报告。

## 通话

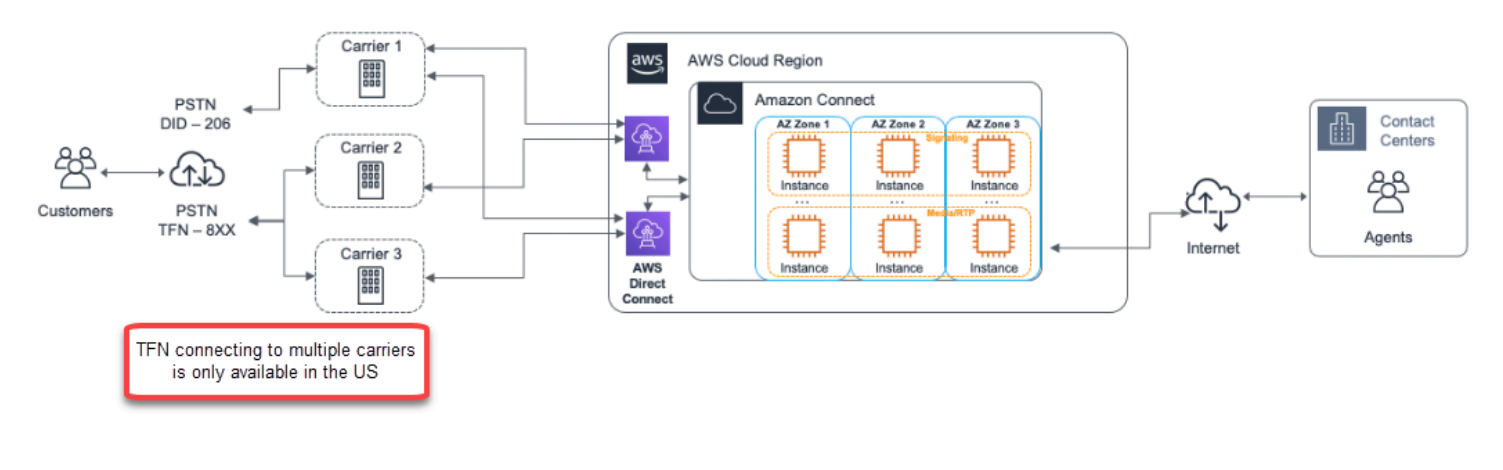

**A** Important

连接多家运营商的 TFN 仅在美国可用。

Amazon Connect 与多个电话提供商集成,这些提供商的冗余专用网络路径可通往当今提供服务的每个 区域中的三个或更多可用区。容量、平台弹性和扩展作为托管式服务的一部分进行处理,使您可以高效 地从 10 个座席增加到 10,000 多个座席,而不必担心底层平台和电话基础设施的管理或配置情况。工 作负载在电话媒体服务器队列中实现负载均衡,允许将新的更新和功能交付给您,而无需停机进行维护 或升级。如果特定组件、数据中心或整个可用区出现故障,则受影响的端点将退出轮换,这使您可以继 续为客户提供一致的优质体验。

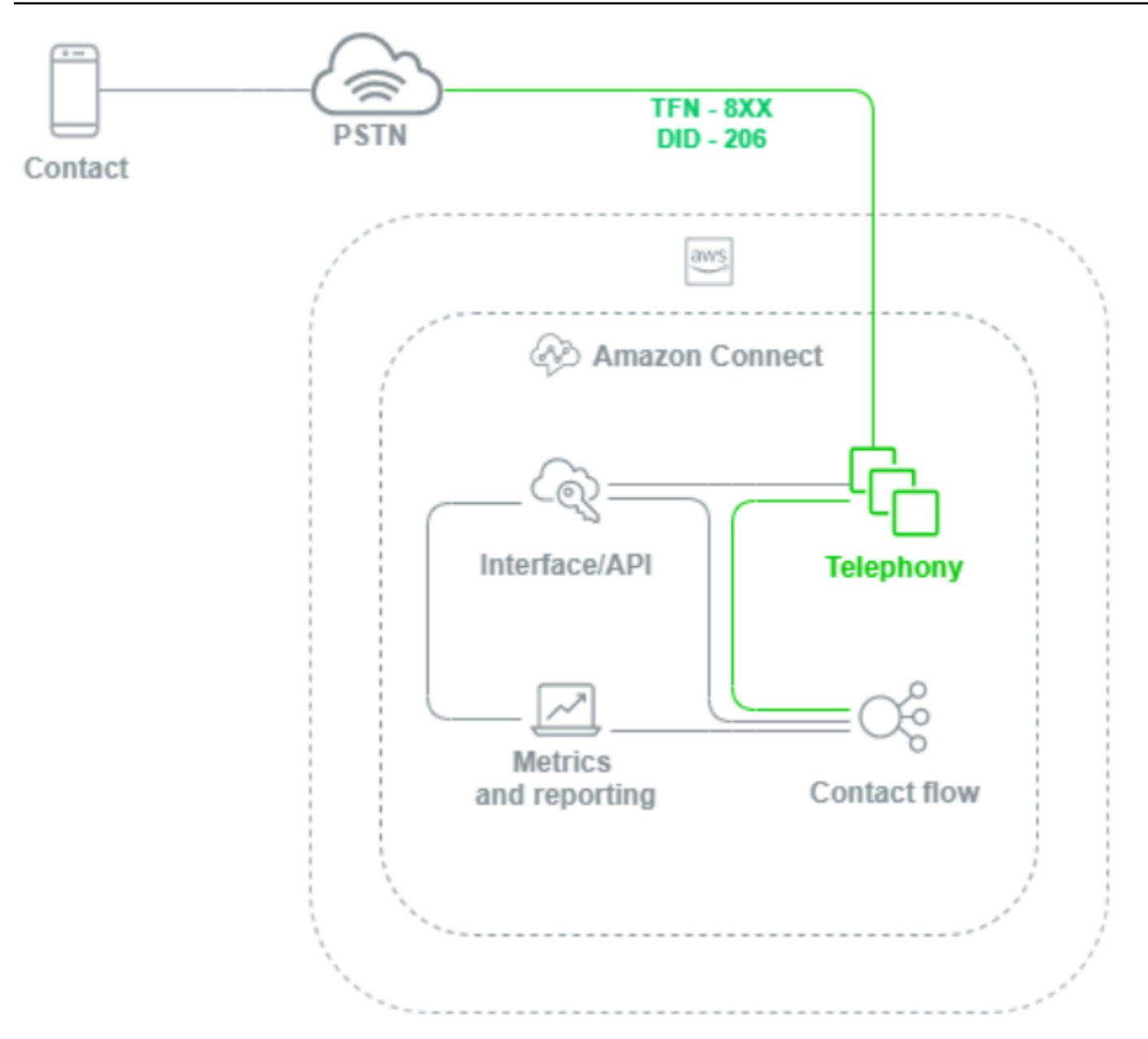

当向 Amazon Connect 实例拨打语音通话时,电话层负责控制您的客户通过其运营商、PSTN 和 Amazon Connect 呼叫的端点。该层表示 Amazon Connect 与客户之间建立的音频路径。通过 Amazon Connect 接口层,您可以配置诸如出站呼叫方 ID、为电话号码分配流/IVR、启用实时媒体流 式传输、启用通话录音以及无需任何传统电话先验知识或经验即可申请电话号码等内容。此外,在将工 作负载迁移到 Amazon Connect 时,您可以选择通过在 AWS 管理控制台中打开支持案例来转网现有 电话号码。在完全迁移之前,您还可以将现有电话号码转发到您在 Amazon Connect 实例中申请的号 码。

## Amazon Connect 接口/API

Amazon Connect 接口层是您的座席、联络中心主管和管理员用来访问 Amazon Connect 组件 [如报告 和指标、用户配置、通话录音和联系人控制面板 (CCP)] 的接入点。它也是负责以下内容的层:

- 单点登录 (SSO) 集成用户身份验证
- 使用 [Amazon Connect Streams](https://github.com/aws/amazon-connect-streams) API 创建的自定义桌面应用程序,这些应用程序可以提供其他功能 和/或与现有客户关系管理 (CRM) 系统(包括 [Amazon Connect Salesforce CTI Adapter\)](#page-784-0)集成。
- Amazon Connect 面向联系人的聊天界面
- 托管 Amazon Connect Chat API 的聊天 Web 服务器
- 将聊天联系人路由到 Amazon Connect 所需的任何 Amazon API Gateway 端点和相应 AWS Lambda 功能。

您的座席、经理、主管或联系人用于通过 Web 浏览器或 API 访问、配置或管理 Amazon Connect 组件 的任何内容都均被视为 Amazon Connect 接口层。

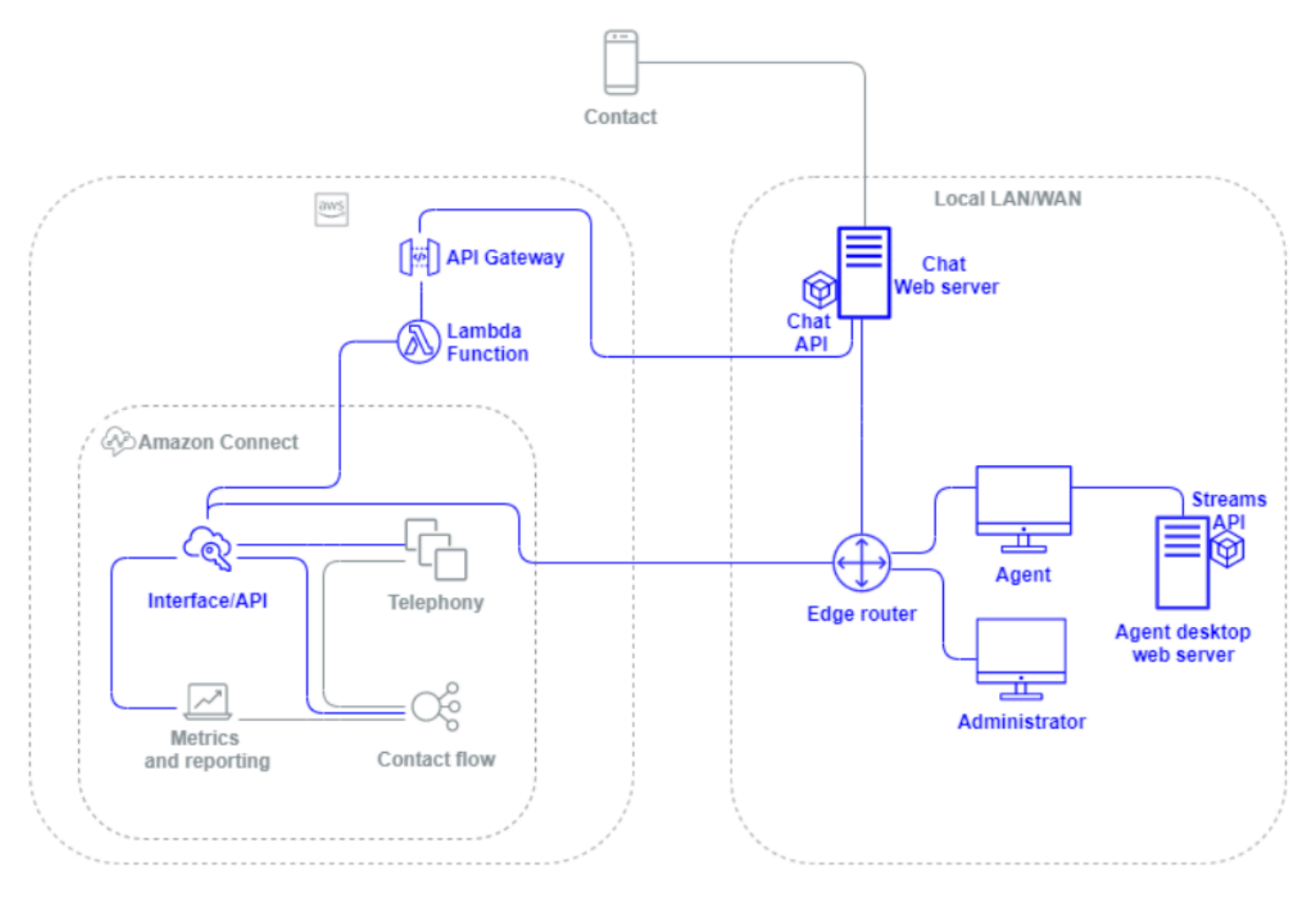

## 流/IVR

流/IVR 层是 Amazon Connect 的主要架构载体,用作客户联系您的联络中心的入口点和第一个通信 线路。客户联系您的 Amazon Connect 实例后,流会控制 Amazon Connect、联系人和座席之间的互 动, 从而允许您执行以下操作:

- 动态调用 AWS Lambda 函数以进行 API 调用。
- 通过 Amazon Kinesis 向第三方端点发送实时 IVR 和语音数据。
- 访问您的 VPC 内部和 VPN 背后的资源。
- 调用其他 AWS 服务(如 Amazon Pinpoint),以从 IVR 发送短信。
- 对诸如 Amazon DynamoDB 之类的数据库执行数据查询,以便为您的联系人提供服务。
- 直接从流程中调用 Amazon Lex,以调用 Lex 机器人进行自然语言理解 (NLU) 和自动语音识别 (ASR)。
- 通过 Amazon Polly 播放动态、自然的文字转语音,并使用 SSML 和神经文字转语音 (NTTS) 实现最 自然、最像人的声音。 text-to-speech

流使您能够动态提示联系人,收集和存储联系人属性,并进行适当的路由。您可以将流分配给多个电话 号码,并通过 Amazon Connect 对其进行管理和配置。

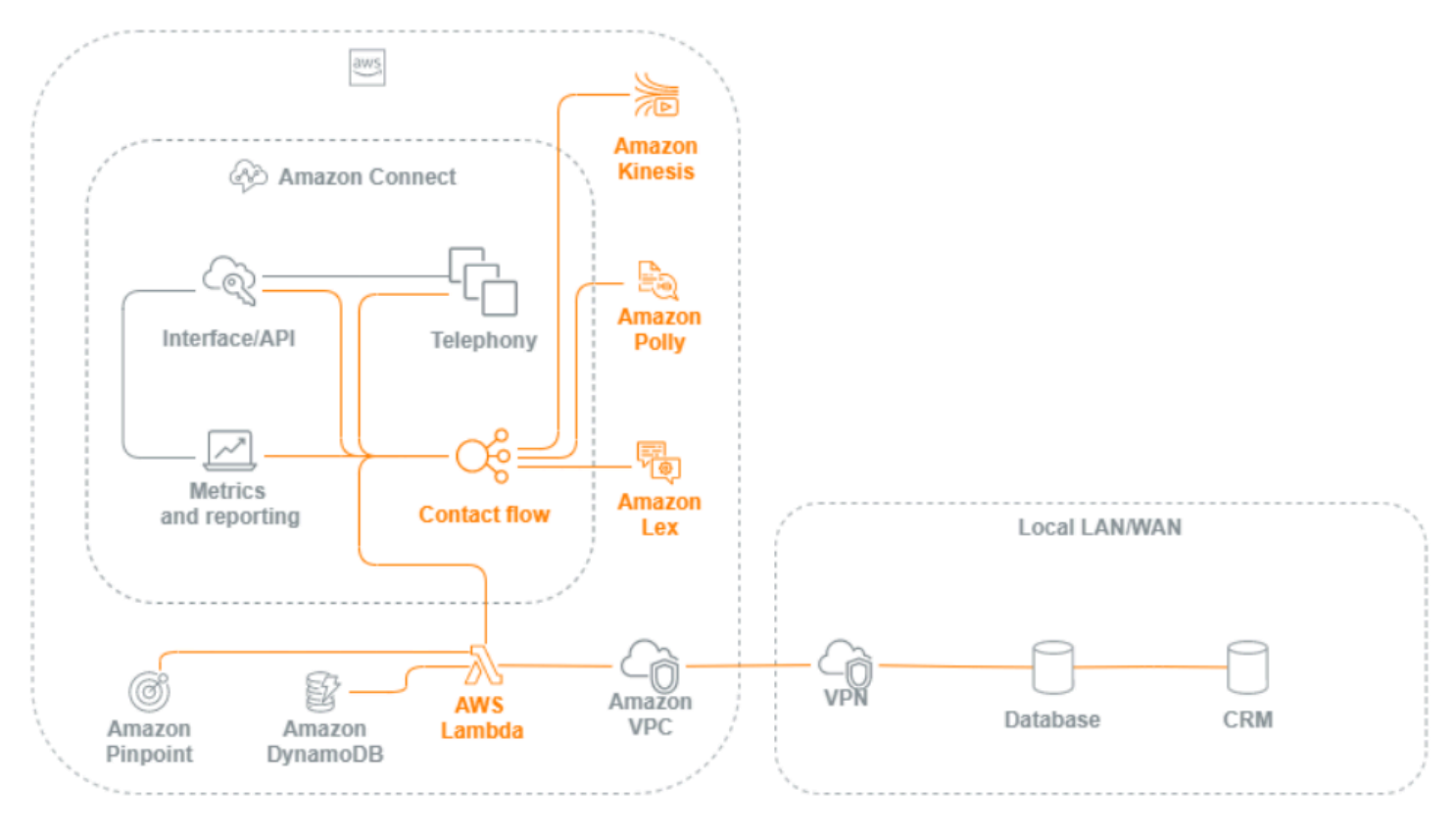

## 座席工作站

座席工作站层未由 AWS 管理。它由任何物理设备和第三方技术、服务和端点组成,可方便您的座席进 行语音、数据传输和访问 Amazon Connect 接口层。座席工作站层中的组件包括:

- 联系人控制面板 (CCP) 座席硬件
- 网络路径
- 座席头戴式耳机或电话听筒
- VDI 环境
- 操作系统和 Web 浏览器
- 端点安全
- 所有联网组件和基础设施
- 互联网服务提供商 (ISP) 或指向 AWS 的 AWS Direct Connect 专用网络路径。
- 座席操作环境的所有其他方面,包括电力、设施、安全和环境噪音。

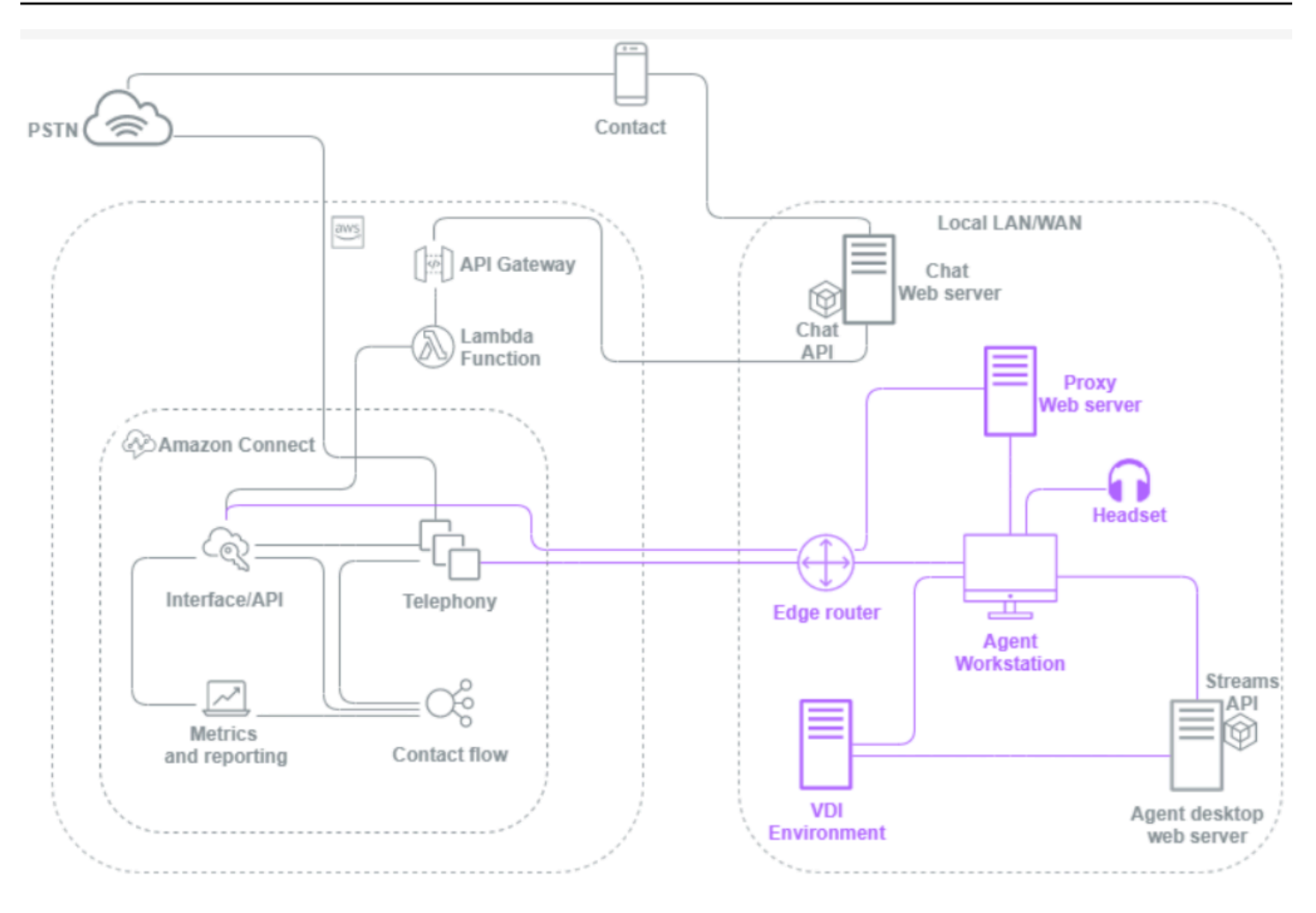

## 指标和报告

指标和报告层包括负责交付、使用、监控、警报或处理座席、联系人和联络中心的实时和历史指标的组 件。这包括负责促进实时或历史联络中心指标、活动审核和监控数据的处理、传输、存储、检索和可视 化的所有本机和第三方组件。例如:

- 存储在 Amazon Simple Storage Service (Amazon S3) 中的通话录音和计划报告。
- 联系人记录,您可以使用 Amazon Kinesis 将其导出到 AWS 数据库服务,如 Amazon RedShift 或您 自己的本地数据仓库。
- 您使用亚马逊 OpenSearch 服务和 Kibana 创建的实时控制面板。
- 生成的 Amazon CloudWatch 指标可用于根据静态阈值设置警报,设置 Amazon SNS 通知以提醒您 的管理员和主管,或者启动AWS Lambda功能以响应事件。

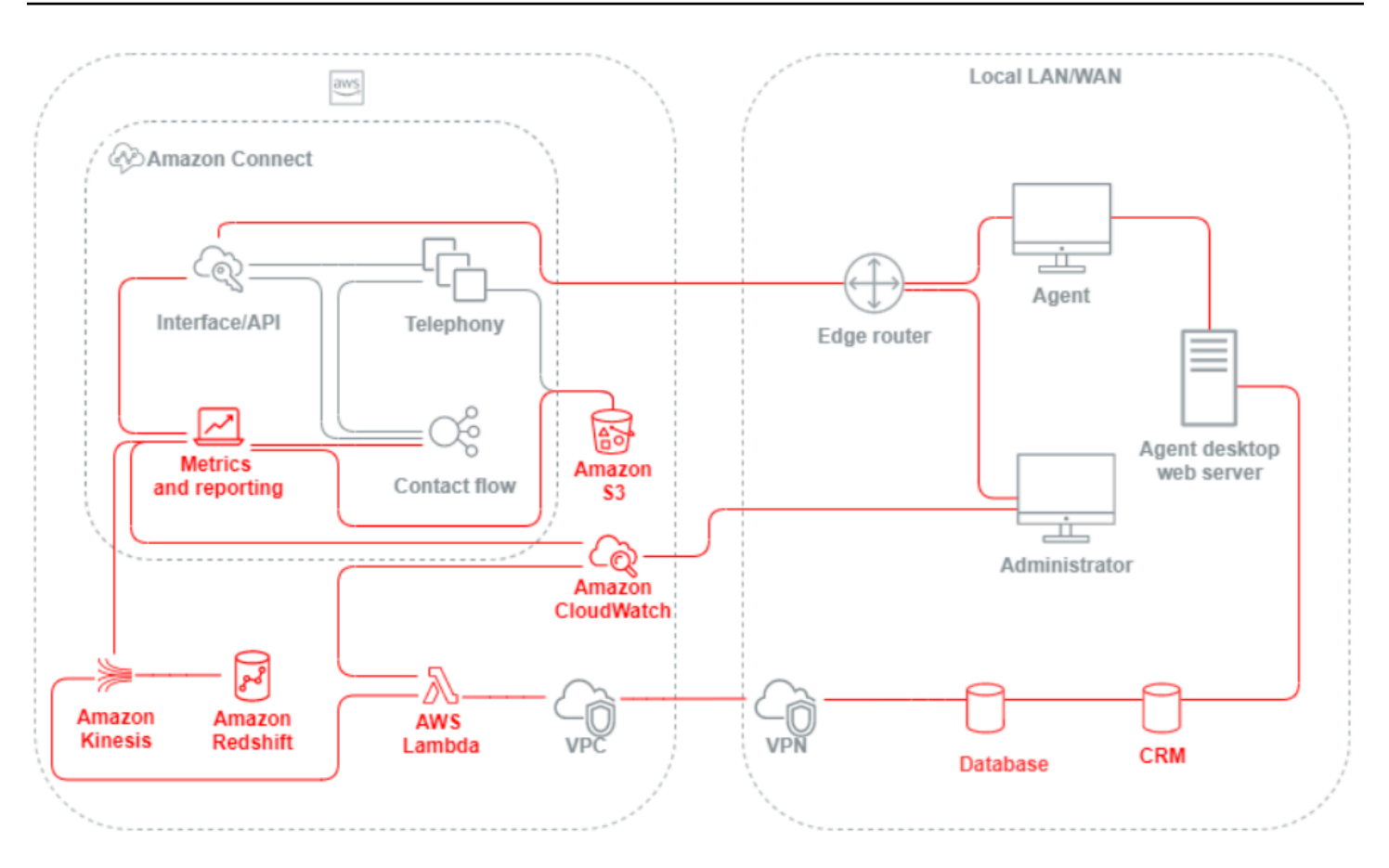

## <span id="page-196-0"></span>场景和部署方法

Amazon Connect 提供自助配置,支持任何规模的动态、个人和自然的客户互动,并提供各种迁移和集 成选项。在此部分中,我们将介绍在为 Amazon Connect 设计工作负载时需要考虑的以下场景和部署 方法:

- 传统联络中心
- 入站
- 出站
- 混合联络中心
- 传统联络中心迁移
- 虚拟桌面基础架构 (VDI)

## 传统联络中心

传统的联络中心需要大量的电话、媒体、联网、数据库和计算基础架构足迹,它们可以跨越多个供应商 和数据中心位置来为联系人提供服务。每个单独的解决方案和供应商都有独特的硬件、软件、联网和架 构要求,在解决版本控制、兼容性和许可冲突时必须满足这些要求。

对于本地和远程座席硬件和 VPN 连接、文本到语音转换 (TTS)、自动呼叫分配 (ACD)、交互式语音应 答 (IVR)、语音音频和数据、物理桌面电话、录音、语音转录、聊天、报告、数据库、计算机电话集成 (CTI)、自动语音识别 (ASR) 和自然语言理解 (NLP),通常会有不同的供应商和基础架构要求。当您考 虑多阶段开发、质量保证和测试环境时,您的联络中心架构和基础架构会变得更加复杂。

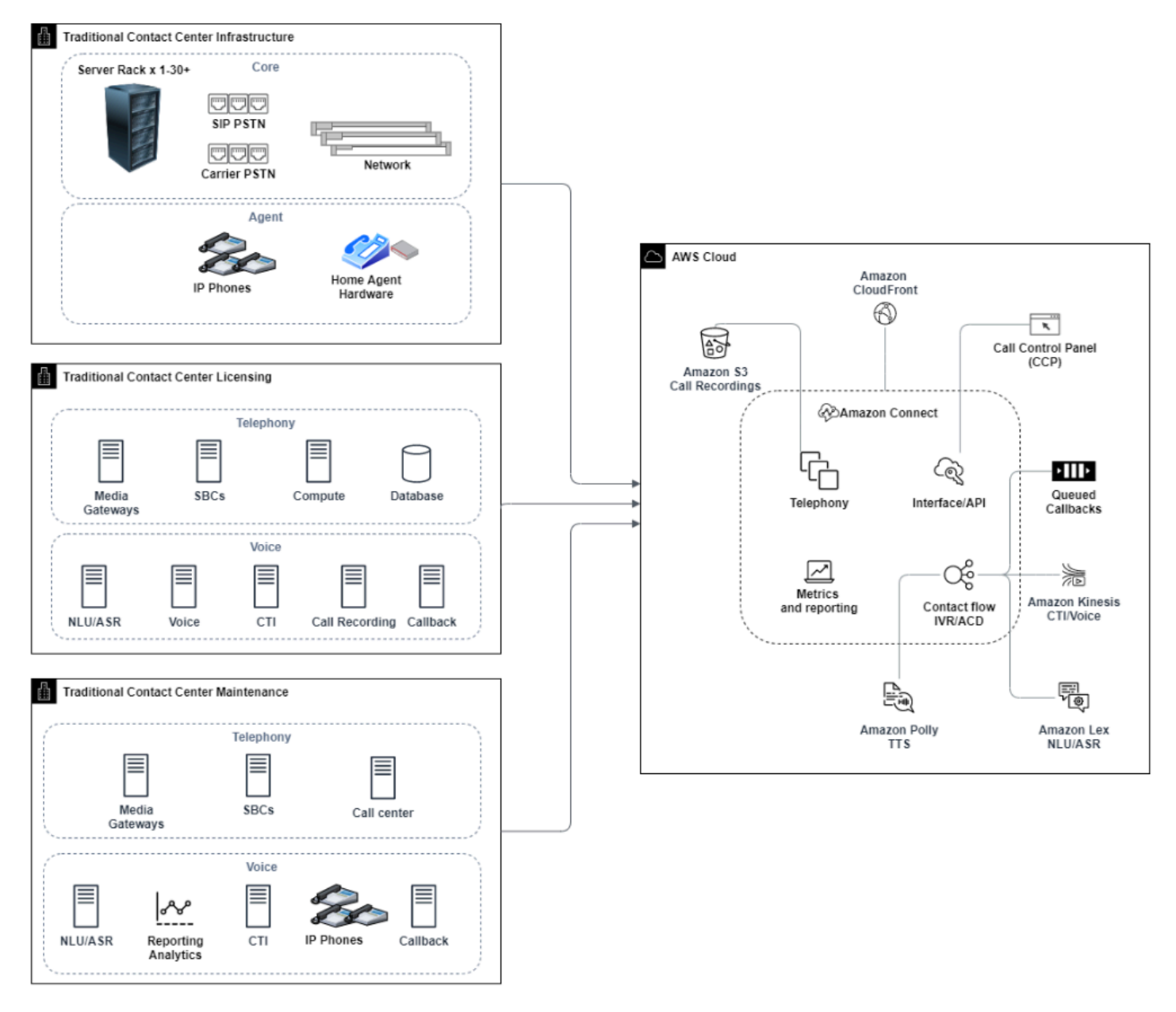

典型的 Amazon Connect 部署可以解决或减少与版本控制、兼容性、许可、联络中心电话基础设施 和维护相关的许多挑战。它使您能够在几分钟内在新位置灵活地创建实例,并单独或并行迁移组件, 以最大程度地满足您的个人业务目标需求。您可以将流用于 IVR/ACD,通过支持的 Web 浏览器将 语音和数据传输到座席的软电话,转网现有电话号码,将软电话音频重定向到现有桌面电话,在流 中本地调用 Amazon Lex 机器人以用于 ASR 和 NLP,并将相同的流用于聊天和语音。您可以使用 Amazon Contact Lens 自动生成语音转录、执行关键词识别和情绪分析以及对联系人进行分类。对于 座席 CTI 数据和实时语音流式传输,您可以使用 Amazon Connect Agent Event Streams 和 Kinesis Video Streams。您还可以创建多阶段开发、质量保证和测试环境,无需支付额外费用,只需按实际用 量付费。

入站

入站是联络中心的一个术语,用于描述联系人向中心发起的通信请求。联系人可以访问您的 Amazon Connect 实例以进行入站自助服务,也可以通过多种方式(包括语音和聊天)与实时座席通话。语音 联系人会经过 PSTN,并通过您的实例中申请的电话号码路由到 Amazon Connect 实例电话入口点。 您可以直接通过 Amazon Connect 预留电话号码、转网现有电话号码或将语音联系人转发到 Amazon Connect。Amazon Connect 可以在支持相应服务的所有区域提供本地和免费电话号码。

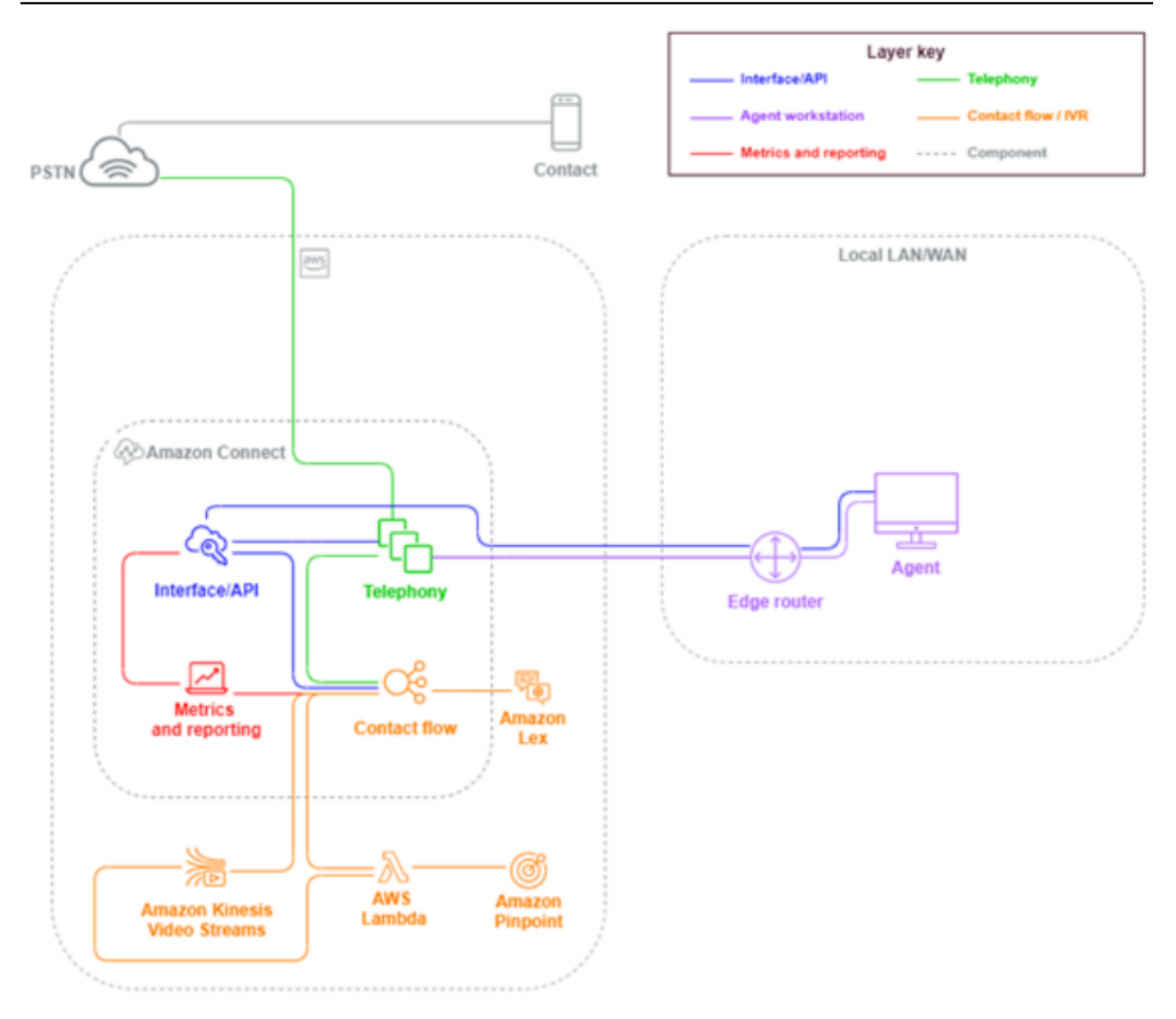

当向 Amazon Connect 实例中申请或转网到的号码拨打电话时,将调用与被叫号码关联的流。您可以 使用无需编码知识即可配置的流数据块来定义流。流可确定应如何处理和路由联系人,可以选择提示联 系人提供其他信息以协助路由决策,将这些属性存储到联系人详细信息中,并在必要时将该联系人路由 到座席,并附上在整个过程中收集的所有叫详细信息和转录。通过流,您可以调用 AWS Lambda 函数 来查询客户信息,调用其他 AWS 服务(例如 Amazon Pinpoint)来发送短信,并使用本机 AWS 服务 集成(包括适用于 NLU/NLP 的 Amazon Lex 和 Kinesis Video Streams)来实时流式传输语音通话。

如果入站联系人需要联系座席,则根据您的路由配置,当该联系人将其状态更改为"可用"时,该联系 人将被放入队列中并路由到座席。当手动或通过自动接受配置接受可用座席的联系人时,Amazon Connect 会将联系人与座席连接。

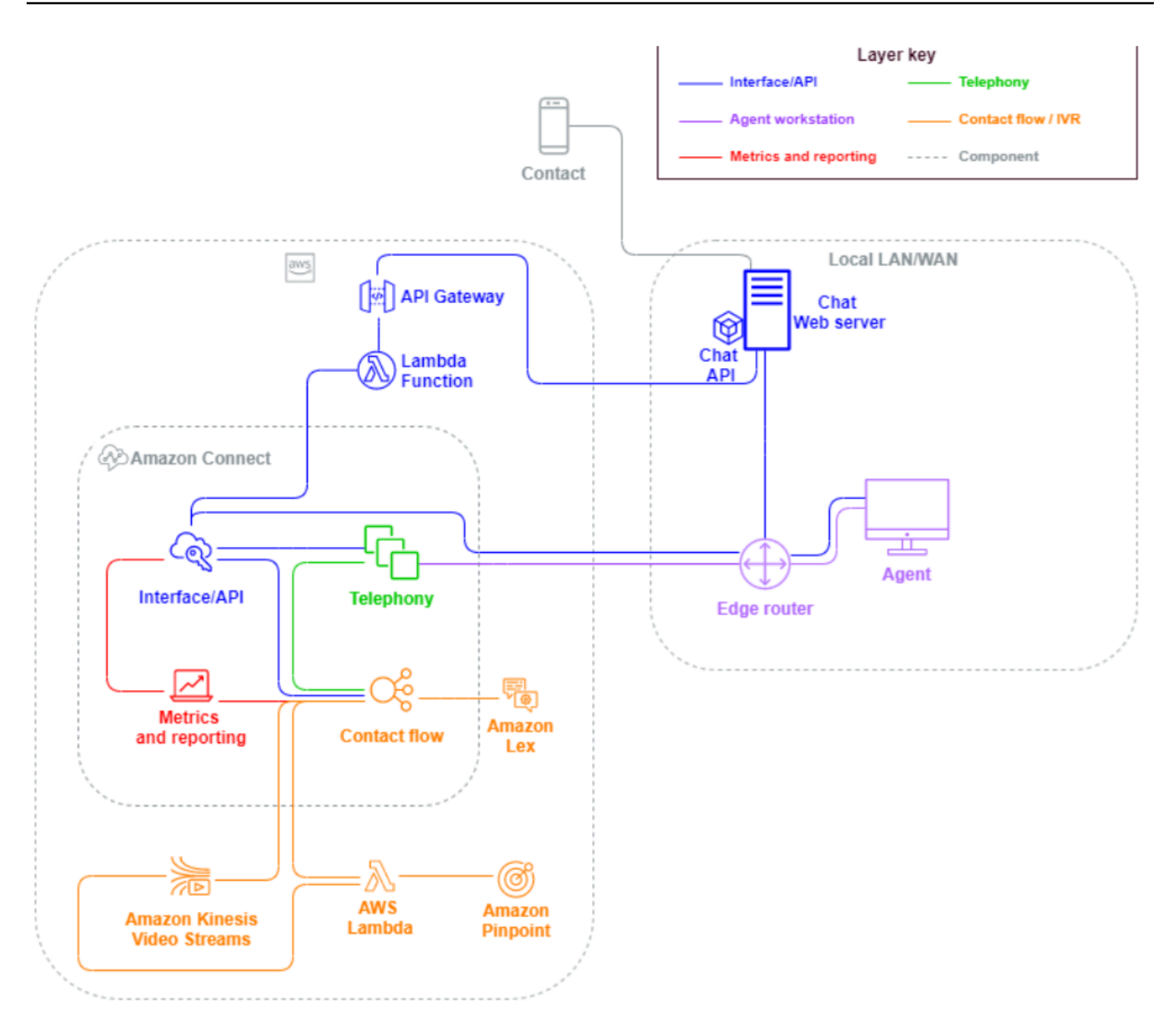

当入站联系人来自浏览器或移动应用程序的聊天会话请求时,该请求将被路由到 Web 服务或 Amazon API Gateway 端点,该端点会调用 Amazon Connect 聊天 API,以来调用您的请求中配置的流。您可 以对聊天和语音使用相同的流,其中体验是根据流中定义的逻辑动态管理和路由的。

出站

Amazon Connect 允许您以编程方式尝试向本地和国际端点进行出站联系,缩短不同联系之 间的座席设置时间,并提高座席的工作效率。通过使用 [Amazon Connect Streams](https://github.com/aws/amazon-connect-streams) API 和 [StartOutboundVoiceContact](https://docs.aws.amazon.com/connect/latest/APIReference/API_StartOutboundVoiceContact.html),您可以开发自己的出站解决方案,或者利用与您的 CRM 数据配合使用 的现有合作伙伴集成,为您的联系人创建动态的个性化体验,并为您的代理提供为这些联系人提供服务 所需的工具和资源。

出站活动通常由从 CRM 导出并分隔到联系人列表的联系人数据驱动。这些联系人将进行优先级排序, 并交付给座席以在一段时间的预览后启动,或者使用 Amazon Connect 出站 API 以编程方式联系,由 您的流逻辑驱动,并根据需要连接到座席。典型的出站联络中心使用案例包括欺诈和服务提醒、收集和 预约确认。

## 混合

如果您需要在 Amazon Connect 和传统联络中心技术之间转接联系人,则可以使用混合模型架构在 转接时传递联系人数据。例如,传统联络中心平台上的销售业务部门可能需要将呼叫转接到已迁移到 Amazon Connect 的服务业务部门。如果没有混合架构,呼叫详细信息将丢失,可能需要联系人重复信 息。这可能会增加处理时间,并可能导致出于相同目的再次呼叫联系人。

混合架构要求您申请与预期最大并发联系数量一样多的电话号码,以及 Amazon Connect 和传统联络 中心平台均可访问的中间状态数据库。当需要转接到另一个平台时,您将使用其中一个电话号码作为唯 一标识符,在中间数据库中将其标记为正在使用中,插入您的联系详细信息,并在转接联系人时使用该 号码作为您的 ANI 或 DNIS。当其他联络中心平台接到联系人时,您将根据您使用的唯一 ANI 或 DNIS 向中间数据库查询联系人详细信息。由于额外成本和相关复杂性,混合架构通常用作临时迁移步骤。

仅限 IVR

您可以选择使用 Amazon Connect 来提升联系人的 IVR 体验,同时您的座席群体仍保留在传统联络中 心平台上。通过这种方法,您可以使用 Amazon Connect 流来推动自助服务和路由逻辑,并在必要时 将联系人转接到传统联络中心平台上的目标座席或座席队列。

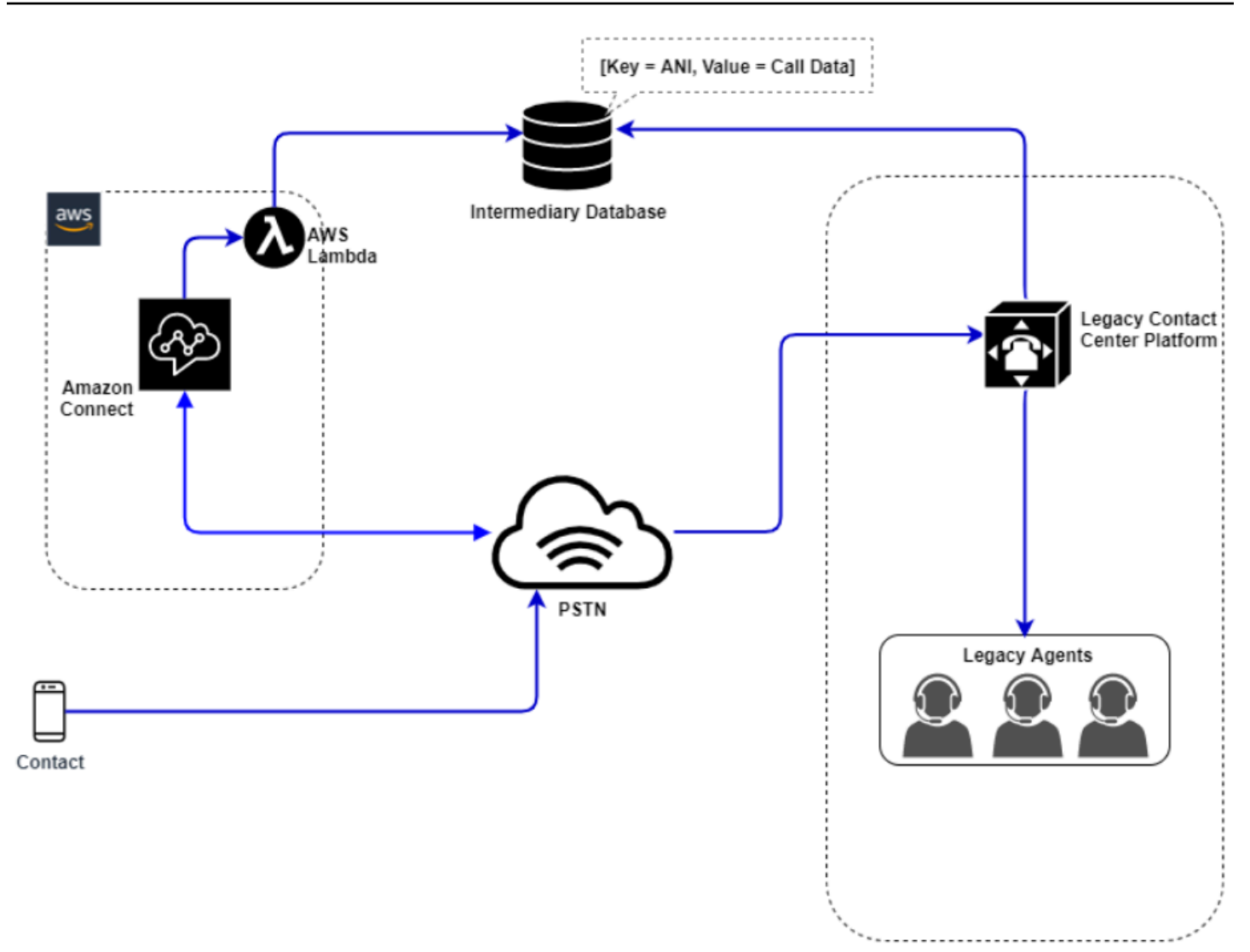

在此图中,联系人拨打您的 Amazon Connect 实例中申请的电话号码以获取服务。如果需要将其转接 到传统联络中心平台上的座席,则会调用一个 AWS Lambda 函数来查询可用的唯一电话号码,将其标 记为正在使用中,并将相关的联系人详细信息写入到中间数据库。然后,使用从 Lambda 函数返回的 电话号码将联系人转接到传统联络中心平台。然后,传统联络中心将在中间数据库中执行联系人详细信 息的查询,相应地进行路由,并重置中间数据库中的联系人数据,从而允许再次使用相应电话号码。

仅坐席

通过这种方法,您的传统联络中心 IVR 可以驱动联系人的 IVR 自助服务和路由逻辑,并在必要时将联 系人转接到 Amazon Connect 以路由到您的座席群体。

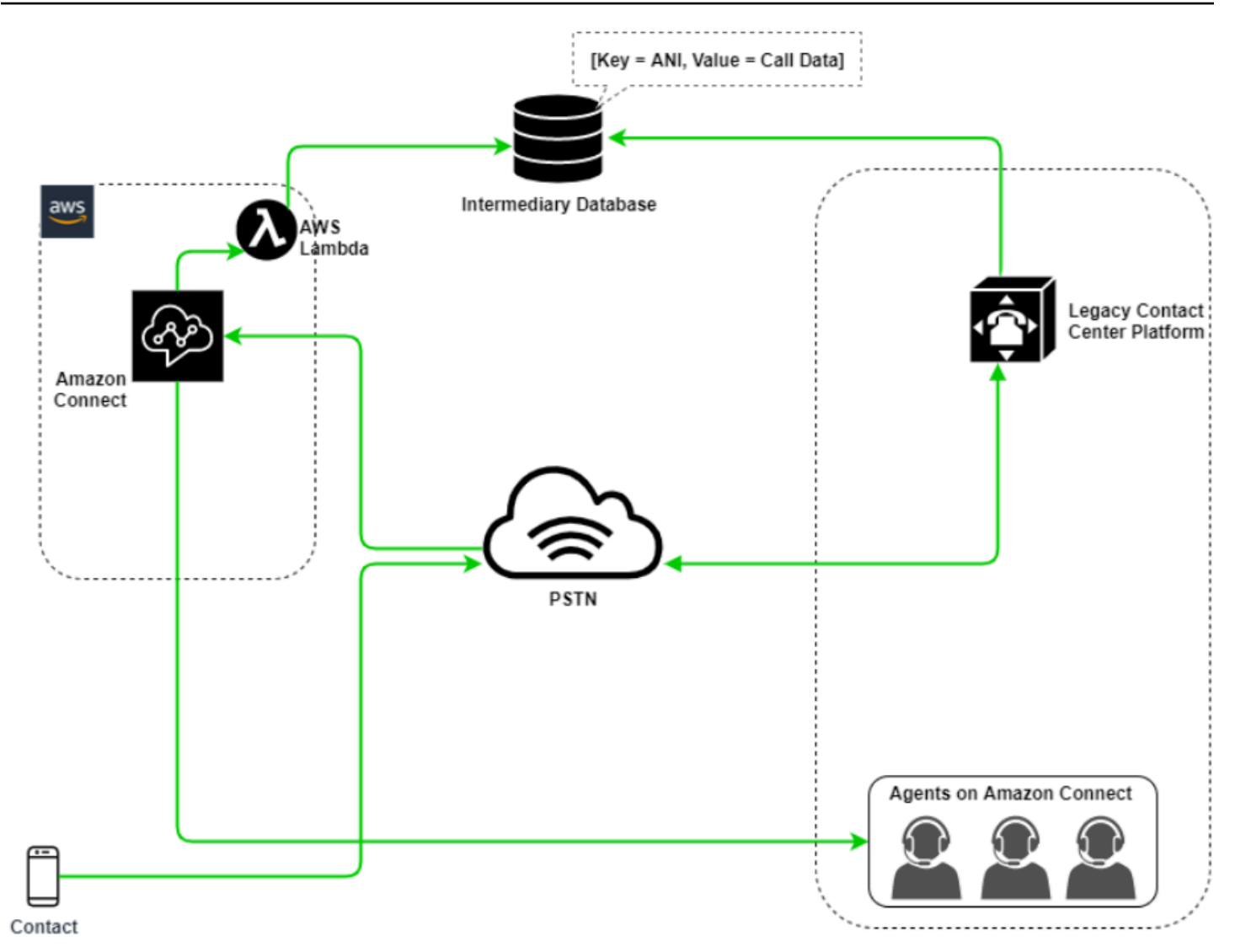

在此图中,联系人拨打的是您在传统联络中心平台上申请的电话号码。如果需要将其转接给 Amazon Connect 上的座席,传统联络中心平台将查询可用的唯一电话号码,将其标记为正在使用中,并将相关 联系人详细信息写入到中间数据库。然后,该联系人将使用由传统联络中心查询返回的电话号码转接到 Amazon Connect。然后,Amazon Connect 将使用 AWS Lambda 从中间数据库中查询联系人详细信 息,相应地进行路由,并重置中间数据库中的联系人数据,从而允许再次使用相应电话号码。

混合

在这种情况下,您的 IVR 和代理可能会在 Amazon Connect 和旧的联络中心平台上并行运行,以便进 行站点、座席组或 line-of-business 迁移。

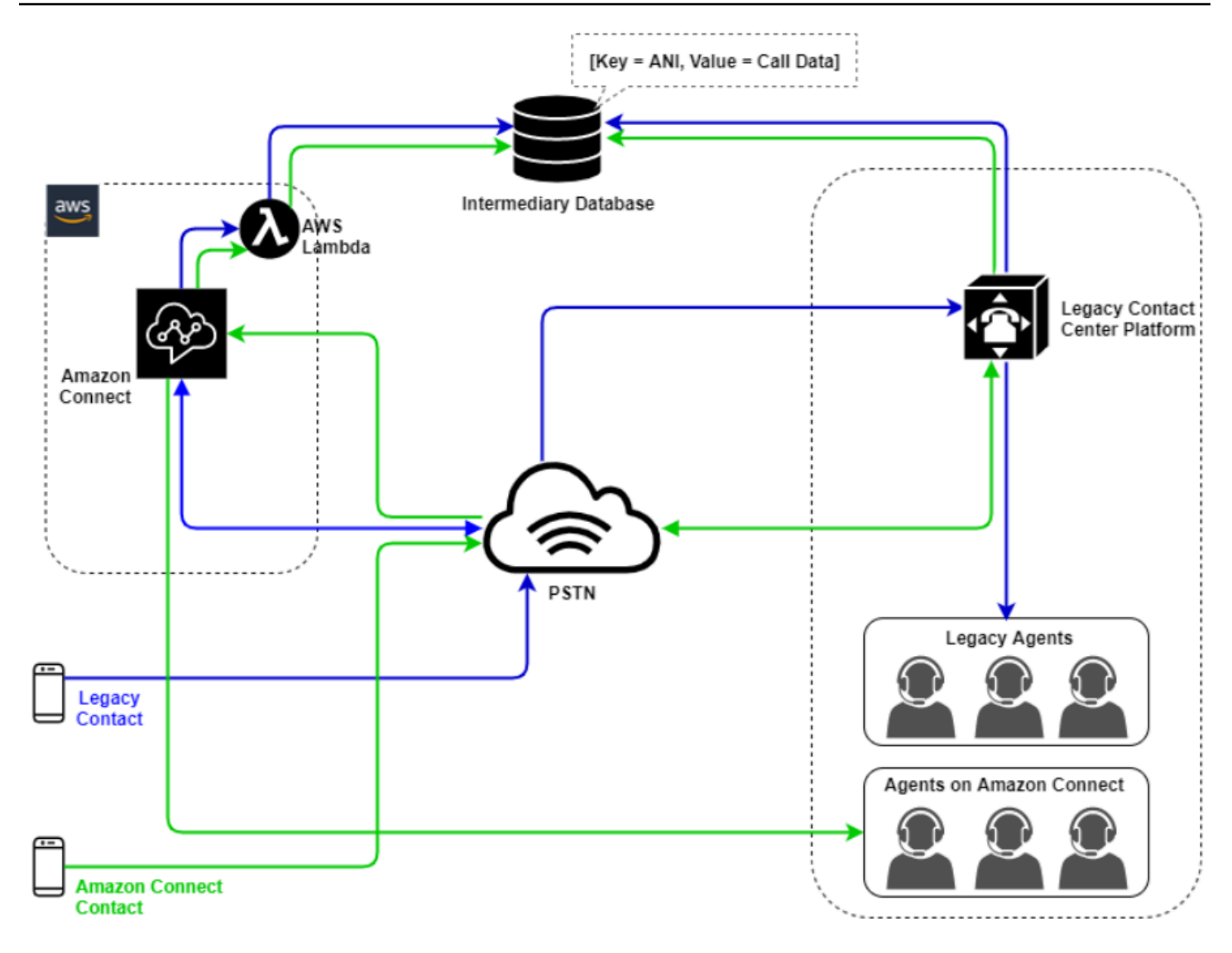

传统联络中心迁移

在评估 Amazon Connect 是否适用于新的或现有的工作负载时,您可以考虑多种策略。对于在 Amazon Connect 和您的传统联络中心解决方案之间转接联系人时需要包含联系人详细信息的情况,在 迁移完成之前,将需要采用混合模型架构。此部分中所述的方法允许您分阶段转移特定的业务线,管理 培训和支持,并降低与变更相关的风险。

新工作负载

通过在 Amazon Connect 上采用全新的工作负载,您可以降低与现有业务部门变更相关的风险,提高 灵活性和数字创新潜力。不需要混合模型架构的全新工作负载不那么复杂,不受业务流程或座席例程 变化的影响,并且面市时间更短。采用全新的工作负载可以让您充分利用基于使用量的定价。 pay-asyou-go 您的联络中心资源可用于为其最终用户创造全新的体验,对其进行测试和实施以评估平台,获 得信心,并构建技能和运营机制,为跨现有工作负载进行更大规模的迁移做好准备。

#### 优先采用 IVR

您可以选择使用 Amazon Connect 来提升联系人的 IVR 体验,同时您的座席群体仍保留在传统联络中 心平台上。通过这种方法,您可以使用 Amazon Connect 流来推动自助服务和路由逻辑,并在必要时 将联系人转接到传统联络中心平台上的目标座席或座席队列。

### 最后采用 IVR

通过这种方法,您的传统联络中心 IVR 可以驱动联系人的 IVR 自助服务和路由逻辑,并在必要时将联 系人转接到 Amazon Connect 以路由到您的座席群体。

#### 业务线细分

如果您的业务线有单独的 IVR,或者不需要将联系人转接到传统的联络中心平台,则可能需要考虑采用 业务线迁移方法。例如,选择您的内部支持服务台作为要迁移的首个业务线。将服务台 IVR 和座席群 体迁移到 Amazon Connect 后,您可以选择将现有联系人转发到 Amazon Connect,在测试和企业信 息验证完成后转网端点。

#### 站点或座席组细分

如果您的联络中心遍布全球,为来自多个国家/地区的联系人提供服务,或者由各自的地理位置或位置 独立管理,则您可能需要考虑采用基于座席的物理站点或地理位置的迁移方法。每个座席群体和/或地 理位置均可能有其自己独特的要求和注意事项,这些要求和注意事项可能并不全球适用。以这种方式进 行迁移将使每个站点或座席组都能获得在进入下一步之前继续独立运行所需的技能。

## 虚拟桌面基础架构 (VDI)

虽然您可以在虚拟桌面基础架构 (VDI) 环境中使用 Amazon Connect 联系人控制面板 (CCP),但它会 让您的解决方案变得更加复杂,需要单独进行 POC 工作和性能测试,以优化解决方案。由您的 VDI 支 持团队通过最佳方式进行配置/支持/优化,以下部署模型是最常实施的。

具有本地浏览器访问权限的 VDI 客户端

您可以使用 [Amazon Connect Streams](https://github.com/aws/amazon-connect-streams) API 创建一个不含呼叫信令的媒体的 CCP,从而构建自定义 CCP。这样,会在本地桌面上使用标准 CCP 处理媒体,并使用不含媒体的 CCP 通过远程连接处理信 号发送和呼叫控制。下图描述了这种方法:

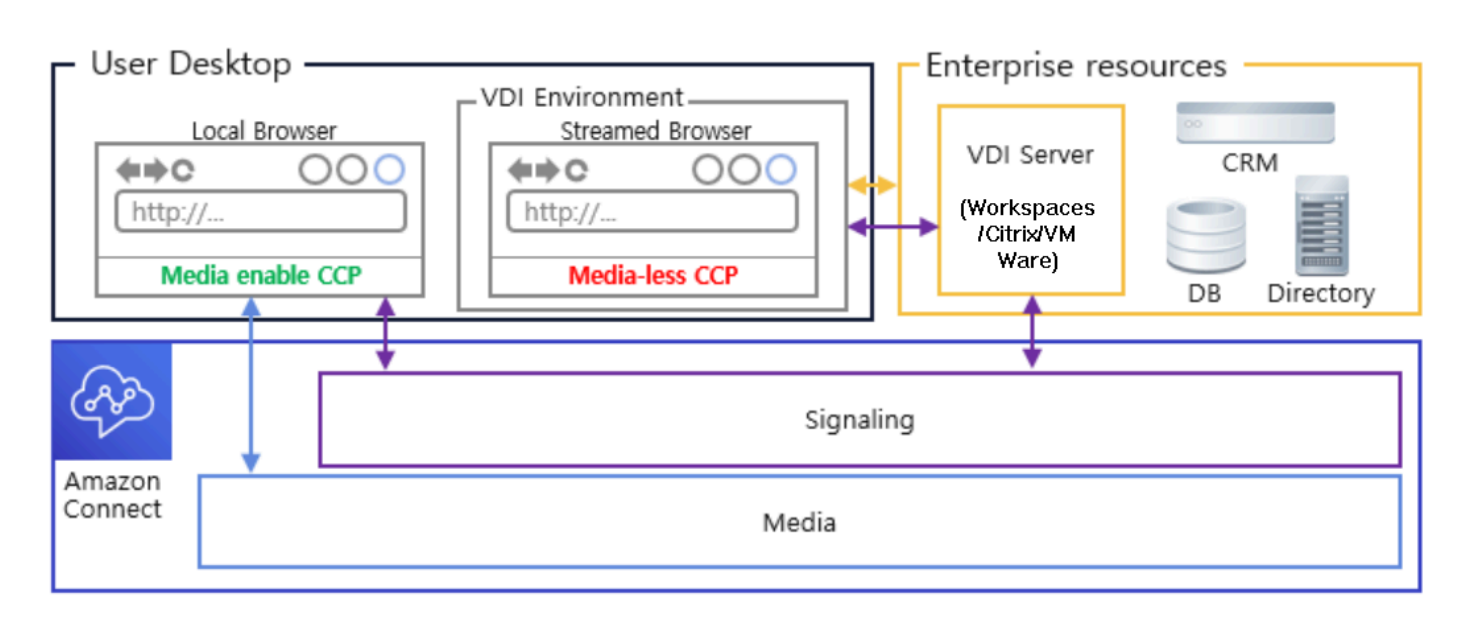

Citrix VDI 与 Amazon Connect 音频优化

如果您使用 Citrix 虚拟桌面基础设施 (VDI) 环境,则可以使用 Amazon Connect RTC JavaScript 库 构建自定义 CCP,该库与 Citrix 联合通信软件开发工具包 (ucsdk) 集成,并自动将媒体从本地桌面 重定向到 Amazon Connect。这样,您的座席就可以使用 Citrix VDI 客户端应用程序(例如 Citrix Workspaces)连接到其自定义座席应用程序或自定义 CCP。这样就无需为其 Citrix 环境中的音频媒体 重定向开发和管理单独的座席应用程序(如 Dual-CCP)。下图描述了这种方法:

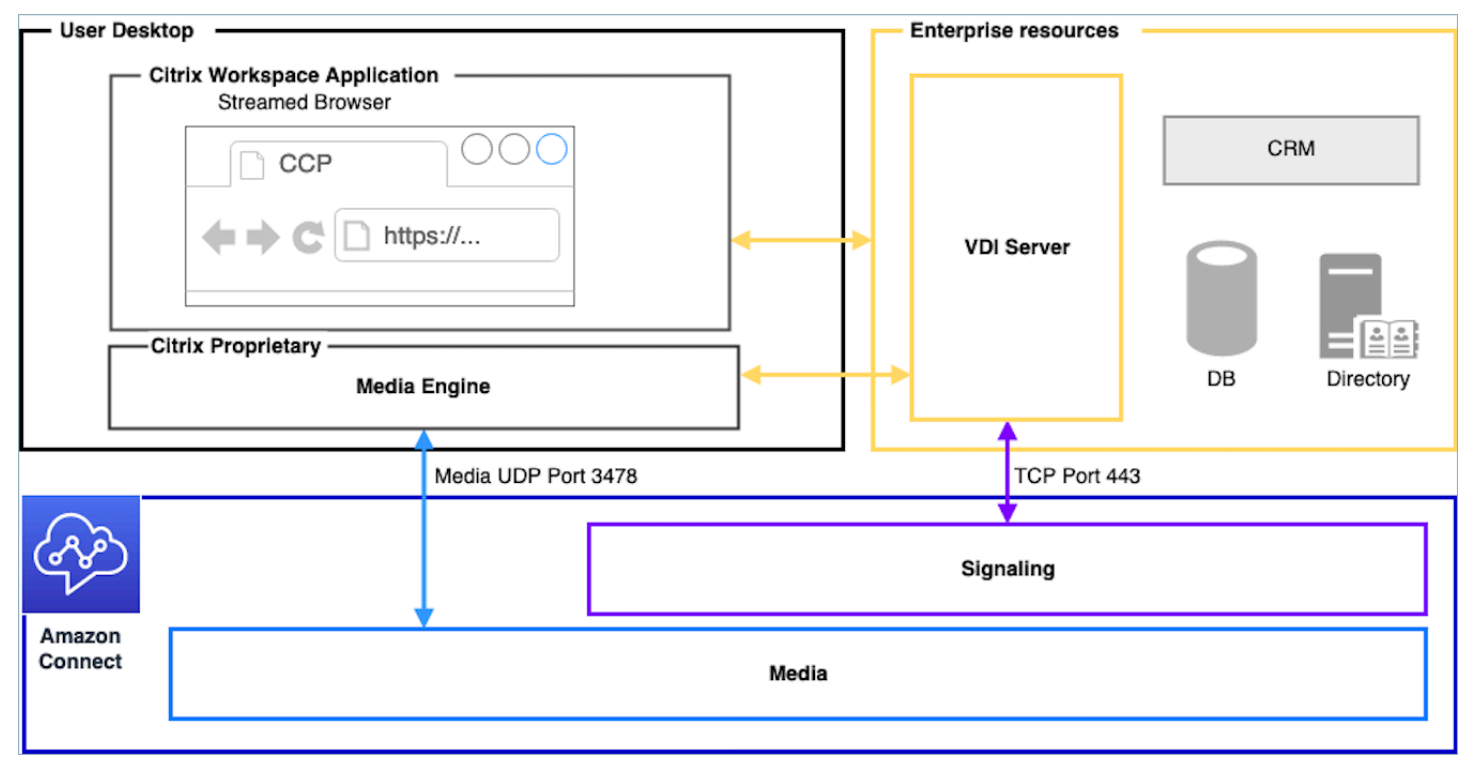

## **a** Note

此解决方案要求您允许 WebRTC 在您的 VDI 服务器和 Amazon Connect 之间传输信令流量, 以及允许在座席的桌面和 Amazon Connect 之间建立媒体连接。有关更多信息,请参阅[设置网](#page-814-0) [络](#page-814-0) 文档。

不具有本地浏览器访问权限的 VDI 客户端

有时 VDI 客户端无法访问本地浏览器。在这种情况下,您可以使用从 VDI 服务器运行的媒体创建单个 CCP 实例,从而允许访问企业资源。对于此部署模型,通常在 VDI 操作系统上启用 UDP 音频。此部 署模型需要进行大量测试,以校准不同的 VDI 服务器参数,从而优化体验质量:

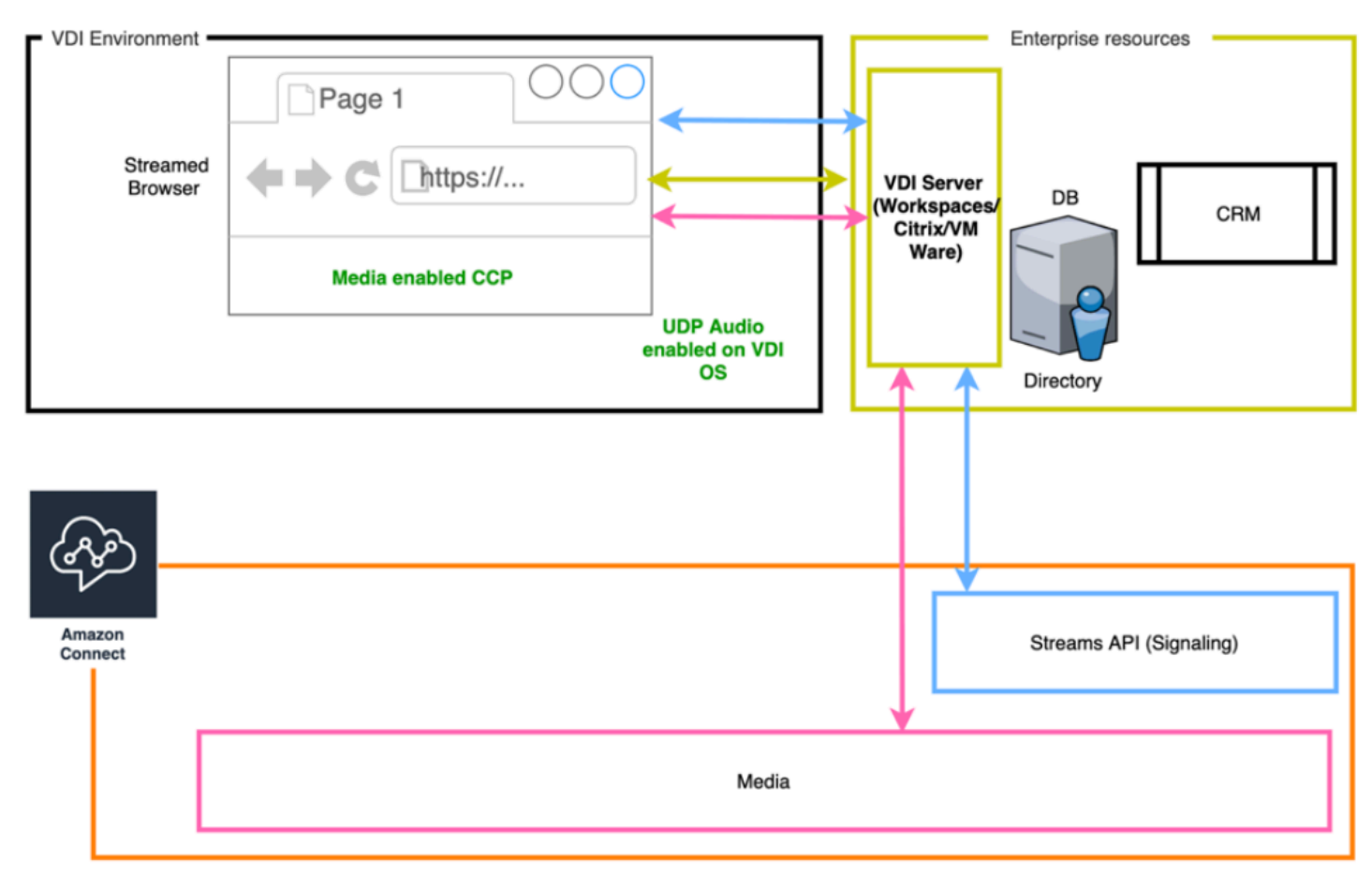

## <span id="page-207-0"></span>卓越运营

卓越运营包括运行和监控系统以交付商业价值和持续改善支持流程和程序的能力。本部分包含设计原 则、最佳实践以及围绕 Amazon Connect 工作负载卓越运营的问题。

## 准备

要为 Amazon Connect 工作负载做准备,请考虑以下几个方面。

#### AWS 账户

使用 AWS Organizations,您可以为开发、暂存和质量保证环境的每个级别设置多个 AWS 账户。这 样,当您在 AWS 上增长和扩展工作负载时,就可以集中管理您的环境。无论您是成长中的初创公司 还是大型企业,Organizations 都能帮助您集中管理账单;控制访问权限、合规性和安全性;并在您的 AWS 账户之间共享资源。这是使用 AWS 服务以及云采用框架的起点。

#### 区域选择

Amazon Connect 区域选择取决于数据监管要求、使用案例、每个区域的可用服务、每个区域的电话成 本,以及与您的座席、联系人和外部转接端点的地理位置相关的延迟。

### 通话

• 电话号码转网 尽可能在待定上线日期之前提交携号转网请求。

在为关键工作负载转网电话号码时,请在上线日期前几个月在申请/端口号中包含所有要求和使用案 例信息。这包括对实时割接支持的请求,割接之前、期间和之后的通信、监控全球,以及任何特定于 您的使用案例的其他请求。

有关转网号码的详细信息,请参阅[将您当前的电话号码转网到 Amazon Connect](#page-306-0)。

- 运营商多元化 在美国,您应该使用 Amazon Connect 电话服务获得美国免费号码,这样您就能够以 双活的方式在多个供应商之间路由免费流量,而没有额外费用。如果您要将入站流量转发到 Amazon Connect 电话号码,则应在多个电话提供商之间请求冗余的 DID 或免费电话号码。如果您要在美国 境外申请或转网多个 DID 或免费电话号码,则应请求将这些号码申请或转网到各种电话提供商,以 提高弹性。
- 国际免费电话和高并发 DID 如果您使用现有的免费全国性服务将入站流量重定向到 DID,则应在多 个电话提供商之间请求 DID 电话号码。此配置的常规建议是每个 DID 100 个会话,您的 AWS 解决 方案架构师可以帮助进行容量计算和设置。
- 测试 彻底测试所有使用案例场景,最好使用与您的座席和客户相同或相似的环境。确保测试多个入 站和出站场景的体验质量、呼叫方 ID 功能,并测量延迟,以确保延迟在您的使用案例可接受的范围 内。与目标座席和客户环境的任何偏差都需要进行测量和考虑在内。有关更多信息(包括使用案例测 试说明和标准),请参阅[排查使用联系人控制面板\(CCP\)时出现的问题](#page-2568-1)。

## 座席工作站

Amazon Connect 呼叫控制面板 (CCP) 具有特定的网络和硬件要求,必须满足这些要求才能确保为您 的座席和联系人提供最高质量的服务:

- 针对 CCP 使用来设置您的网络,并确保您的座席硬件满足最低要求。
- 确保您已在与座席相同的网络分段上使用了 Amazon Connect Check Amazon 连接工具,以验证是 否已针对 CCP 使用正确配置了您的网络和环境。
- 计算要求座席和联系人位于地理上偏远的位置的使用案例的 PSTN 延迟
- 查看[排查使用联系人控制面板\(CCP\)时出现的问题](#page-2568-1)部分以创建运行手册和行动手册,以供您的座 席和主管在遇到问题时遵循。
- 为您的座席工作站设置监控,并考虑采用合作伙伴解决方案来监控通话质量。您监控座席工作站的 目标应该是,能够识别任何潜在网络和资源争用的根源。例如,考虑典型座席指向 Amazon Connect 的软电话网络连接路径:

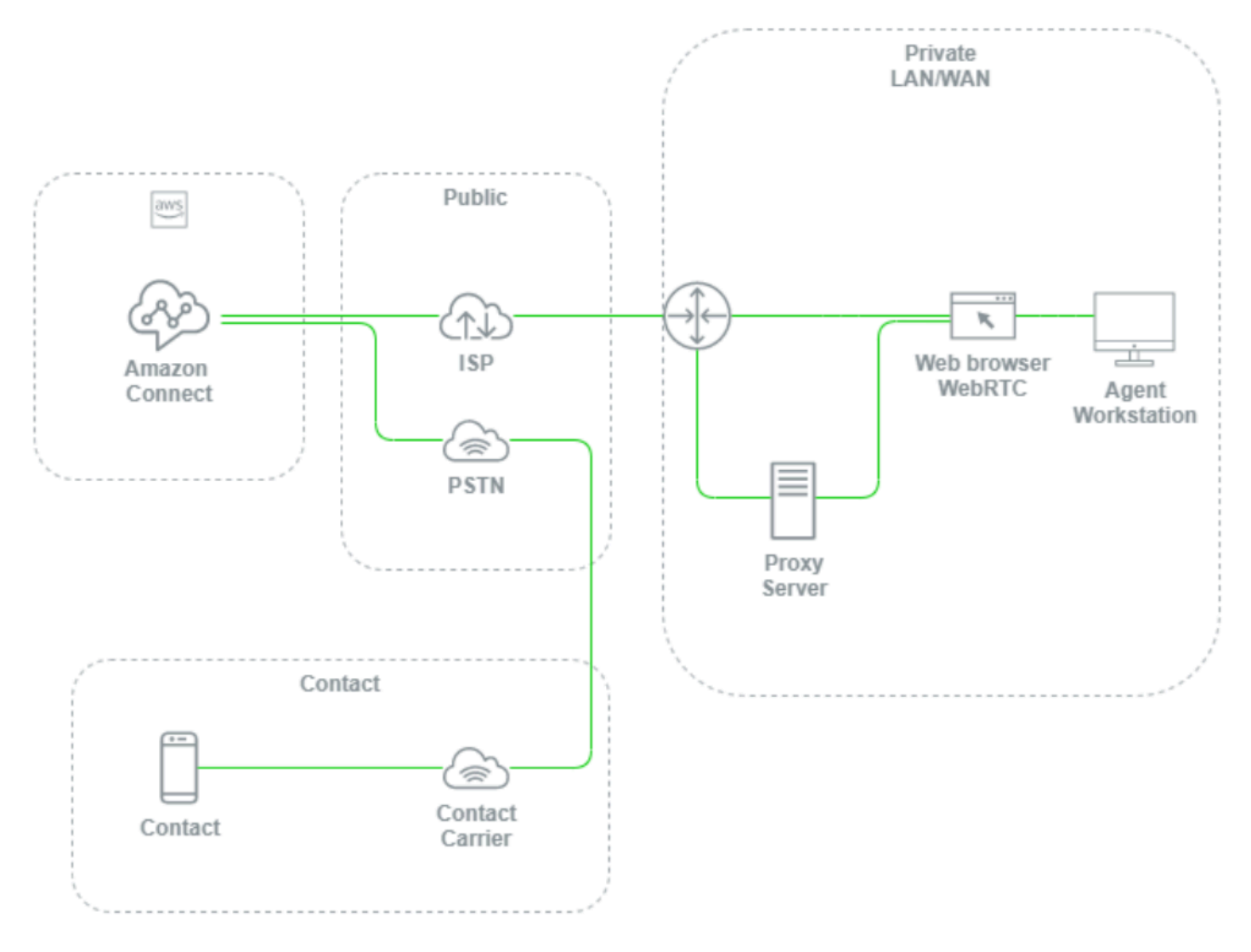

如果不在本地 LAN/WAN、AWS 的路径和座席工作站级别设置监控,就很难且通常不可能确定语音 质量问题是否源自座席的工作站、其专用 LAN/WAN、ISP、AWS 或联系人本身。主动设置日志记录 和警报机制对于确定根本原因和优化语音质量环境具有至关重要的意义。

配置您的现有目录

如果您已经在使用 AWS Directory Service 目录管理用户,则可以使用相同的目录来管理 Amazon Connect 中的用户账户。这必须在创建 Amazon Connect 实例时确定和配置。在创建实例后,您不能 更改您选择的身份选项。例如,如果您决定更改所选目录以便为实例启用单点登录 (SSO),则可以删 除该实例并创建一个新实例。删除实例后,将失去该实例的所有配置设置和指标数据。

#### 服务限额

查看您的工作负载中涉及的每项服务的默认服务限额以及 Amazon Connect 的默认服务限额,并在适 用时请求增加服务限额。当请求增加 Amazon Connect 的服务限额时,请务必使用预期值,而不针对 波动使用额外的填充。当您提出请求时,系统会自动考虑波动。

### AWS企业支持

对于 AWS 上的业务和/或关键任务工作负载,建议使用AWS企业支持。企业支持和 AWS 解决方案架 构师的架构完善的审查都需要符合 Amazon Connect 服务等级协议的资格。

### AWS 架构完善的审查

在对 Amazon Connect 进行任何迁移或实施之前,请通过使用 AWS 架构完善的框架、卓越运营来遵 循我们的最佳实践。该框架为您提供了一种一致的方法来评估架构和实施设计,这些设计基于五大支柱 (卓越运营、安全性、可靠性、性能效率和成本优化),将会随时间推移而扩展。我们还建议对 AWS 中的业务和关键任务工作负载使用AWS企业支持。企业支持和您的 AWS 解决方案架构师的架构完善 的审查都需要符合 Amazon Connect 服务等级协议的资格。

### 操作

要运行 Amazon Connect 工作负载,请考虑以下几个方面。

#### 日记账记录和监控

请参阅[使用监控您的实例 CloudWatch和](#page-1517-0)[使用 AWS CloudTrail记录 Amazon Connect API 调用。](#page-1537-0)

#### 联系人属性

借助 Amazon Connect,您可以在流中动态设置和引用联系人属性,以便为联系人创建动态和个性化体 验,创建强大的自助服务应用程序、数据驱动型 IVR、与其他 AWS 服务的集成、简化电话号码管理, 并允许进行自定义实时和历史报告及分析。以下是您可以遵循的最佳做法和注意事项,以降低复杂性、 防止数据丢失并确保联系人获得一致的体验质量。

请注意以下注意事项:

- 数据大小 为阻止截断,您可以在"设置联系人属性"数据块中设置的联系人属性的大小限制会因字符 集、编码和使用的语言不同而异。虽然这些数据通常足以为联系人播放一个短篇故事,但也有可能超 过这一限制,截断超过 32KB 的任何属性集。
- 数据敏感度 请注意所设置、查询和引用的任何属性是否为敏感属性或属于任何监管准则的范围, 并确保针对您的使用案例对数据进行适当处理。
- 数据持久性 使用"设置联系人属性"数据块设置的任何属性都将包含在联系人的联系记录中,并可用 于使用 Streams API 向任何自定义座席桌面弹出屏幕。每当您的流程中引用该属性并启用流程日志 记录时,该属性的名称和值都将记录到 Amazon CloudWatch。

#### 最佳实践

- 监控使用情况 在实施新功能、加入新业务部门和迭代现有流时,请在联系人搜索中查找当前的属 性使用情况,将属性复制到文本编辑器,添加新属性,并确保不超过 32KB 的大小限制。请务必考 虑可变长度字段,例如 firstName 和 lastName,并确保即使字段中使用了最大空间,也要仍低于 32KB 的限制。
- 清理 如果不需要数据持久性,则可以设置具有相同名称和空值的属性,以防止数据存储到联系人 记录中或使用 [Amazon Connect Streams](https://github.com/aws/amazon-connect-streams) API 在屏幕弹出窗口中传递给座席,同时释放数据本应在 联系人记录中使用的字节。
- 敏感数据 使用存储客户输入数据块从联系人那里收集敏感的 DTMF 输入,并使用信封加密来保护 原始数据和用于加密这些数据的数据密钥。将敏感数据存储在需要持久性的单独数据库中,使用设置 日志记录行为流数据块在每次引用敏感信息时禁用日志记录,并使用前面概述的设置联系人属性数据 块清理方法删除、清理或模糊处理敏感数据。有关更多信息,请参阅[Amazon Connect 中的合规性验](#page-2469-0) [证](#page-2469-0)。

通话

在美国,请尽可能使用免费电话号码在多个运营商之间进行负载均衡,以获得额外的路线和运营商冗 余。与必须由单个运营商管理的 DID 电话号码相比,这样也有助于缩短解决时间。在使用 DID 的情况 下,尽可能在来自多个运营商的号码之间进行负载均衡,以提高可靠性。确保正确处理流中的所有错误 路径,并实施[排查使用联系人控制面板\(CCP\)时出现的问题](#page-2568-1)中提供的最佳实践、要求和建议。

如果您要将现有电话提供商的电话号码转发到 Amazon Connect,请确保您的运营团队定义并充分理解 将转发目标更改为备用 DID/免费电话号码或以其他方式删除转发的流程。确保您拥有专门用于生产就 绪性评估、电话号码转网和转发过程以及排查从现有电话提供商转接电话时可能出现的音频问题的运行 手册和行动手册。您还需要一个可重复的流程,您的运营团队可以按照该流程来确定这些音频问题的根 源是 Amazon Connect 还是您现有的电话提供商。

Amazon Connect API

Amazon Connect 限制限额是按账户设置的,而不是按实例设置的。在使用 Amazon Connect API 时,您应该考虑以下最佳实践:

实施缓存/队列解决方案

为了降低 API 数据查询开销并避免限制,您可以使用像 Amazon DynamoDB 这样的中间数据库来存储 API 调用结果,而不是从对 API 数据感兴趣的所有端点调用 API。例如,下图表示从需要使用此信息的 多个源使用 Amazon Connect 指标 API:

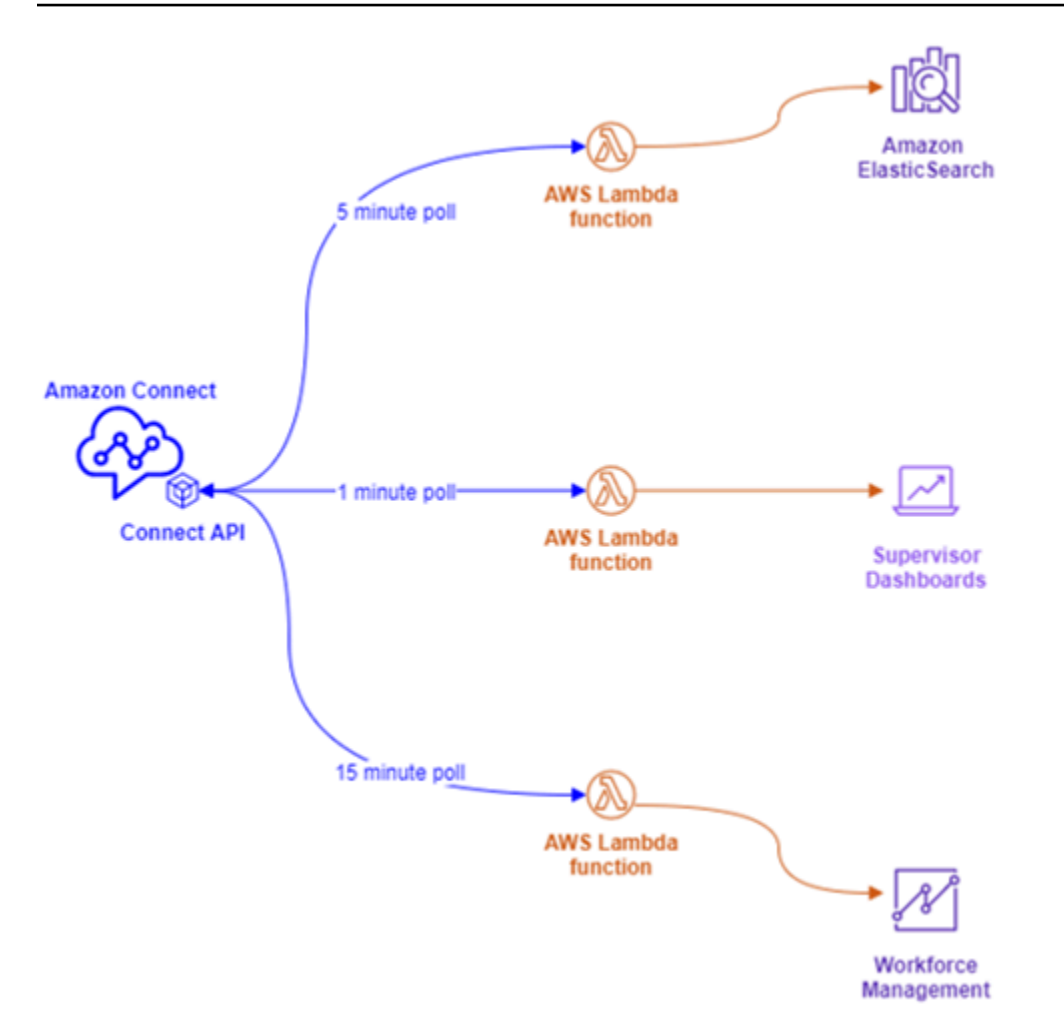

您可以让单个 AWS Lambda 函数将所有感兴趣的数据写入 Amazon DynamoDB,而不是使用单独的 AWS Lambda 函数(其中每个函数都有自己的轮询要求)。它们不是让每个端点直接转到 API 来检索 数据,而是指向 DynamoDB,如下图所示:

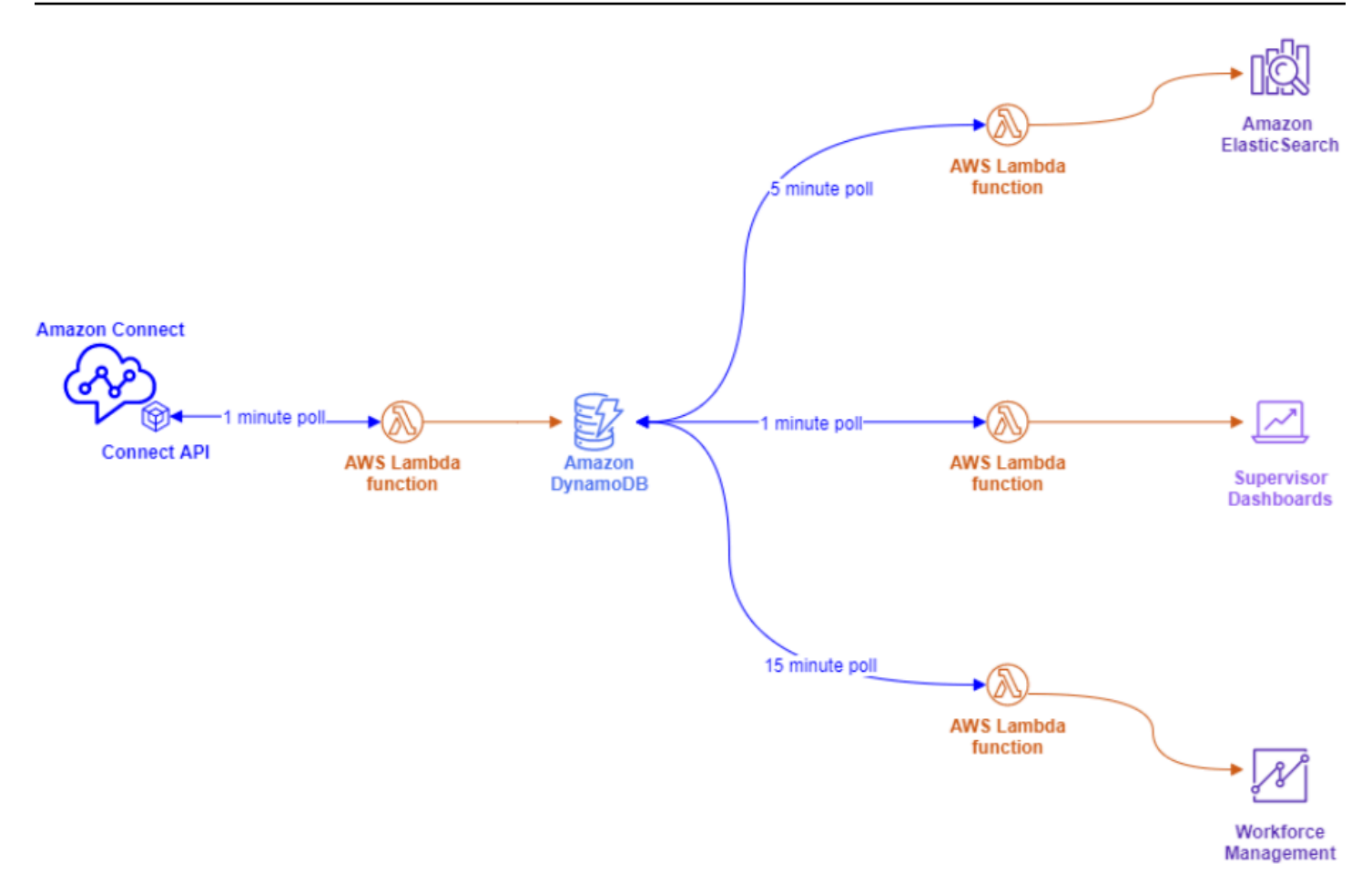

此架构允许您根据需要更改轮询间隔并添加端点,而不必担心超出服务限额,从而使您能够扩展到数 据库解决方案支持的任意数量的并发连接。您可以使用这一相同的概念来查询来自 Amazon Connect 的任何实时数据源。对于需要执行 API 操作(如出站 API 调用)的情况,您可以将此概念与 Amazon Simple Queue Service 配合使用,通过将 AWS Lambda 与 SQS 结合使用对 API 请求进行排队。

### 指数回退和重试策略

您可能会遇到超出 API 节流限制的情况。当 API 调用失败,在没有实施缓存或队列解决方案的情况 下,重复重试 API 调用或直接从多个并发端点进行 API 调用时,可能会发生这种情况。为避免超出服 务限额并影响下游进程,应考虑在 AWS Lambda 函数中使用指数回退和重试策略,同时配合使用缓存 和队列功能。

#### 变更管理

将工作负载迁移到 Amazon Connect 的两个主要驱动因素是灵活性和上市速度。为了在不牺牲敏捷性 的前提下确保卓越运营,请遵循以下最佳实践:

- 模块化流:Amazon Connect 中的流与现代应用程序构建类似,在此情况下,与单体式替代方案相 比,较小的专用组件具有更大的灵活性、控制性和易管理性。您可以通过转移到流程块将模块化流程 组合成一种 end-to-end 体验,从而使您的流程变得小巧且可重复使用。这种方法允许您在变更实施 期间降低风险,允许您测试单个较小的更改,而不是对整个体验进行回归测试,并且可以更轻松地在 测试期间识别和解决流中的问题。
- 存储库:在更改管理流程中,使用联系流导入/导出将所有流的所有版本备份到您所选择的存储库 中。
- 按百分比分配:为了降低更改管理过程中遇到的风险,并为您的联系人尝试新的体验,您可以使用按 百分比分配数据块将一部分流量路由到新的流,同时将其他流量留在原始体验上。
- 衡量结果:数据驱动型决策是成功推动业务实现有意义变革的关键。用一个关键指标来衡量您的更改 是绝对必要的。对于您所做的所有更改,您需要计划如何衡量成功。例如,如果您正在对联系人实施 自助服务功能,那么您希望自助服务的联系人中有多少百分比的联系人认为工作负载成功,或者您正 在衡量哪些其他指标来确定成功?
- 回滚:确保有一个清晰、明确定义且易于理解的流程来将任何更改退回到先前的状态,具体取决于所 执行的更改。例如,如果您发布新的流版本,请确保更改说明中包含有关如何回滚到流的早期版本的 文档。

## 路由配置文件

了解优先级、延迟和溢出路由在 Amazon Connect 中的工作原理,对于最大限度地提高座席的工作效 率、减少联系人等待时间和确保联系人获得最佳体验质量具有至关重要的意义。

在 Amazon Connect 中路由

联系人在 Amazon Connect 中路由是通过一组队列和路由配置(称为路由配置文件)完成的。队列等 同于座席为该队列的联系人提供服务所需掌握的技能或熟练程度。路由配置文件可以被视为一组技能, 您可以将其与联系人的需求相匹配

在您的流中,您可以提示提供其他信息,如果这些信息需要到达座席,您可以使用流配置将它们放置在 适当的队列中。在以下示例中,"储蓄"、"支票"和"贷款"是单独的队列或技能,三个路由配置文件是唯一 的技能集或技能组:
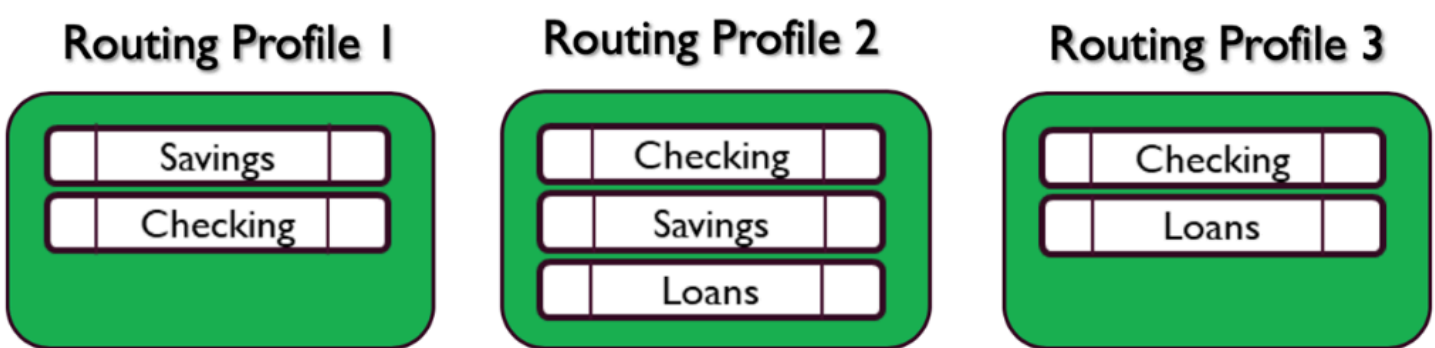

每个座席根据其技能集仅分配到一个路由配置文件,并且具有相似技能集的许多座席可以共享相同的路 由配置文件:

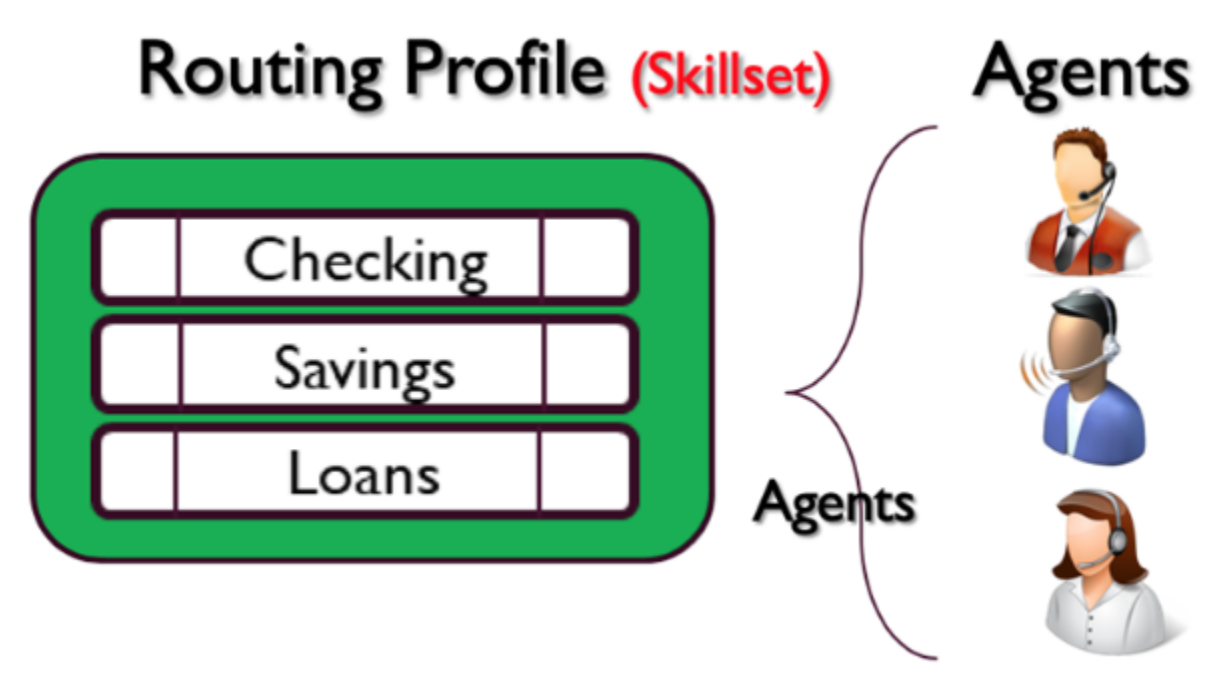

每个电话号码或聊天端点将与一个流相关联。该流会执行其逻辑,其中可能包括提示客户提供信息,以 确定联系人的需求,并最终将联系人路由到适当的队列中。下图描述了路由配置文件、队列和流如何协 同工作为联系人提供服务:

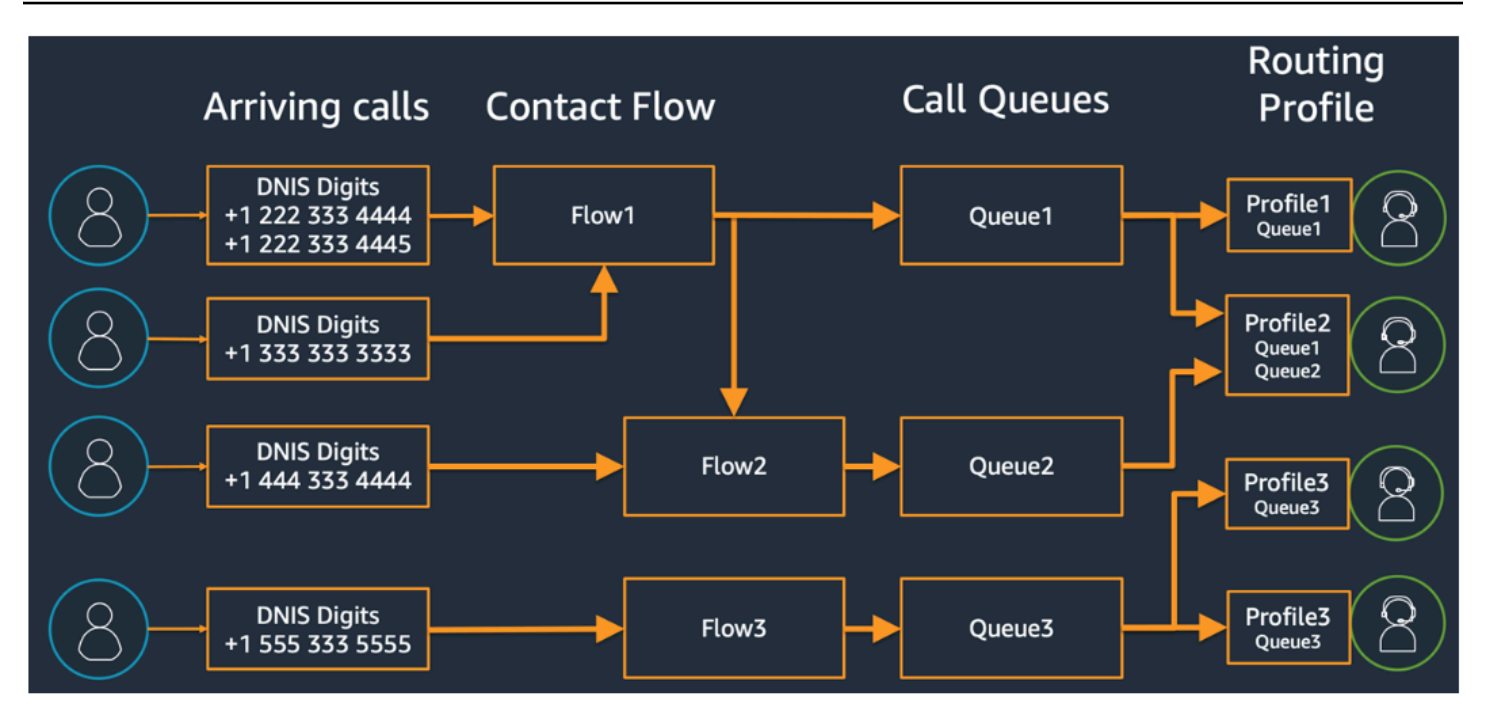

为了说明如何可以确定各种队列、路由配置文件和路由配置文件的座席分配,请考虑下表:

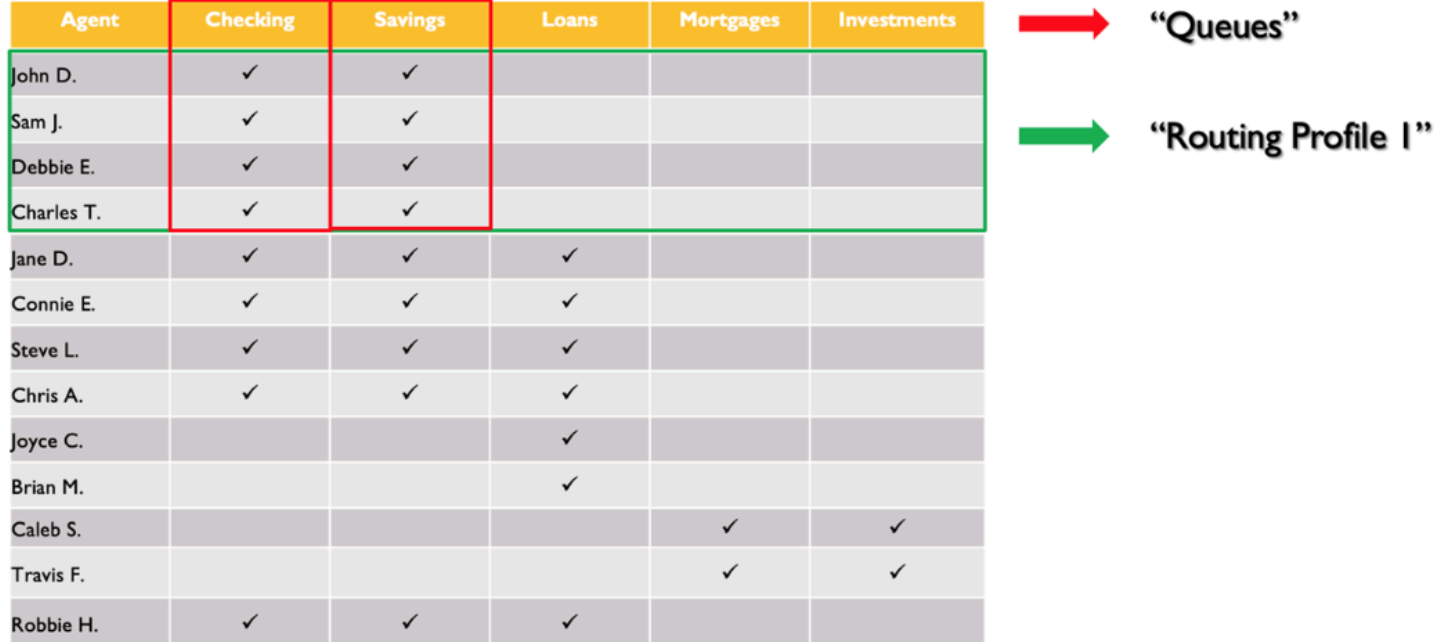

在第一行,您已经确定了自己的技能或队列。在左列中,您有座席列表,在中间,您已经检查了每个座 席支持的技能。您可以对矩阵进行排序,该矩阵按我们座席群体中的一组常见技能要求进行分组。这样 有助于将路由配置文件识别为绿色框中标记的一个路由配置文件(由两个队列组成),您可以为其分配 座席。通过该练习,您已经确定了四个路由配置文件,并相应地为它们分配了 13 个座席。

根据上表,来自需要储蓄技能的联系人的传入呼叫可以由三个路由配置文件 1、2 和 4 中的三组座席接 听,如下图所示:

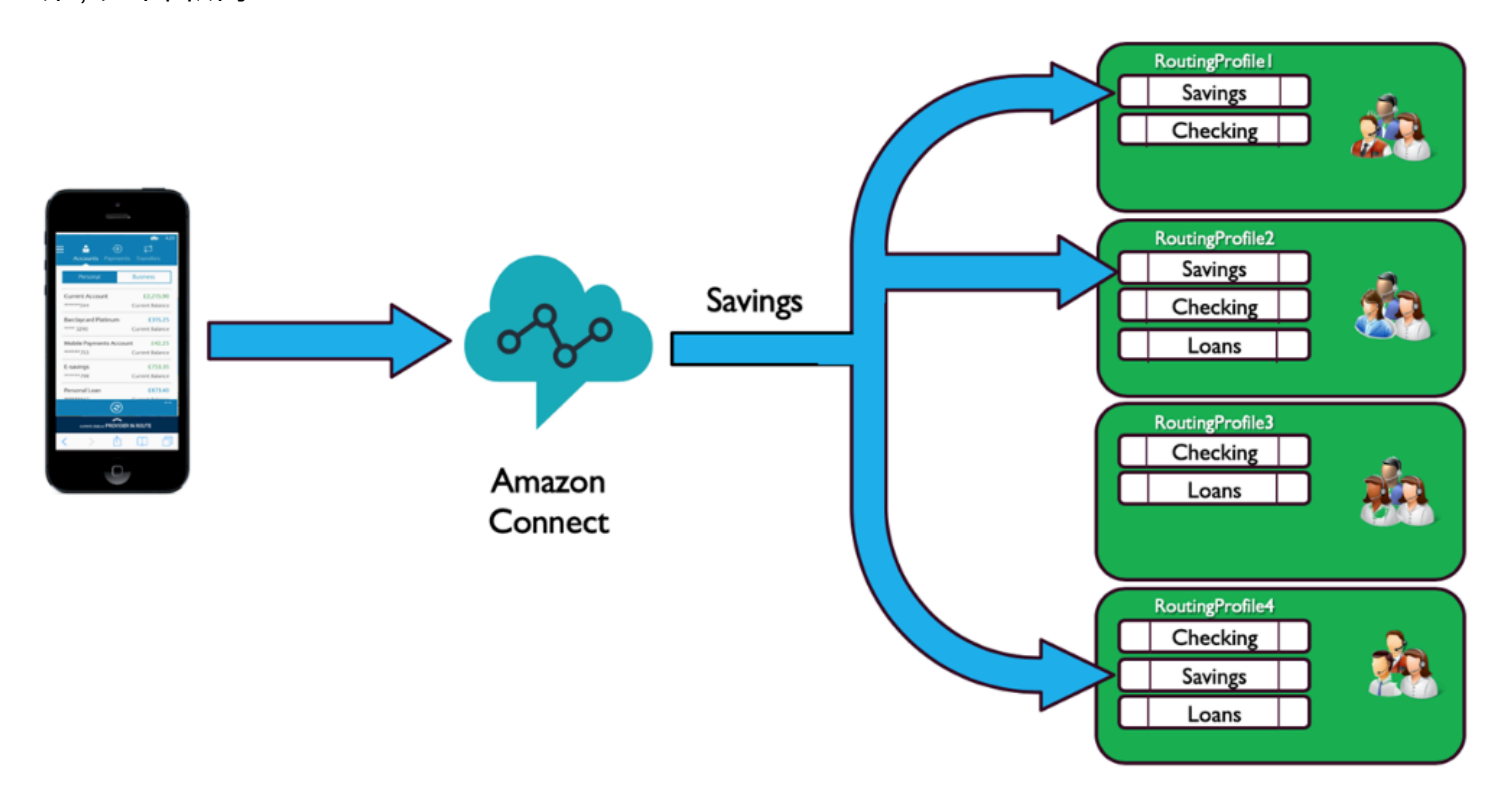

#### 优先级和延迟

在不同的路由配置文件中结合使用优先级和延迟,您可以创建灵活的路由策略。

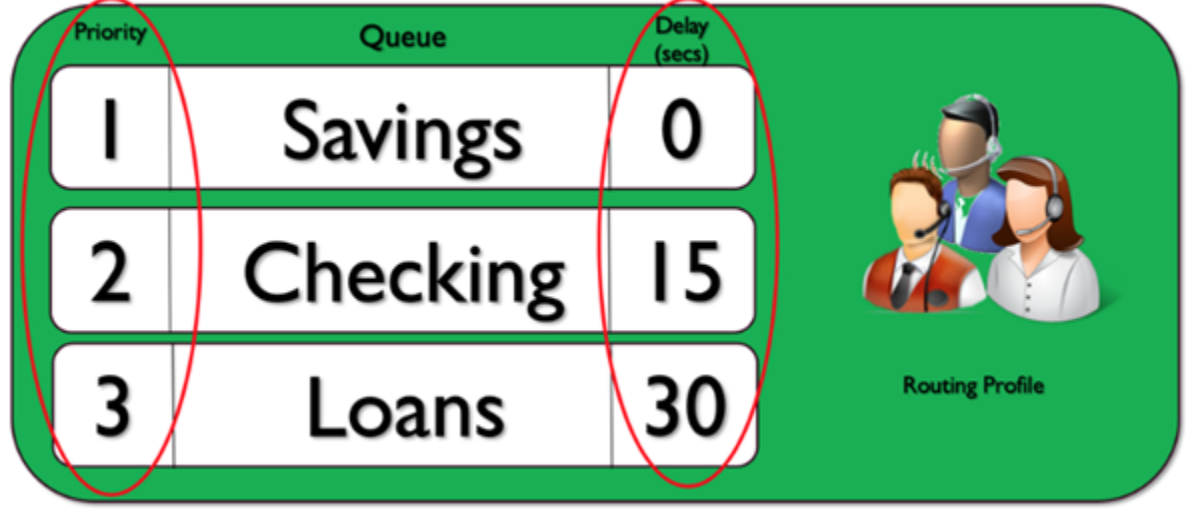

上述路由配置文件示例显示了一组队列,以及它们各自的优先级和延迟。数字越小,优先级越高。必须 先处理所有优先级较高的呼叫,然后才能处理优先级较低的呼叫。这与最终会根据加权系数处理优先级 较低的呼叫的系统有所不同。

您还可以为每个路由配置文件中的每个队列添加延迟。任何进入队列的呼叫都将在分配给指定队列的指 定延迟期内处于接听状态。即使座席有空,呼叫也将在延迟期内处于接听状态。在以下情况下,您可 以使用此功能:您有一组座席负责帮助您满足服务等级协议 (SLA) 的要求,却被分配给其他任务或队 列。如果呼叫在指定时间段内没有得到应答,则这些座席将有资格接听来自指定队列的呼叫。例如,考 虑以下图表:

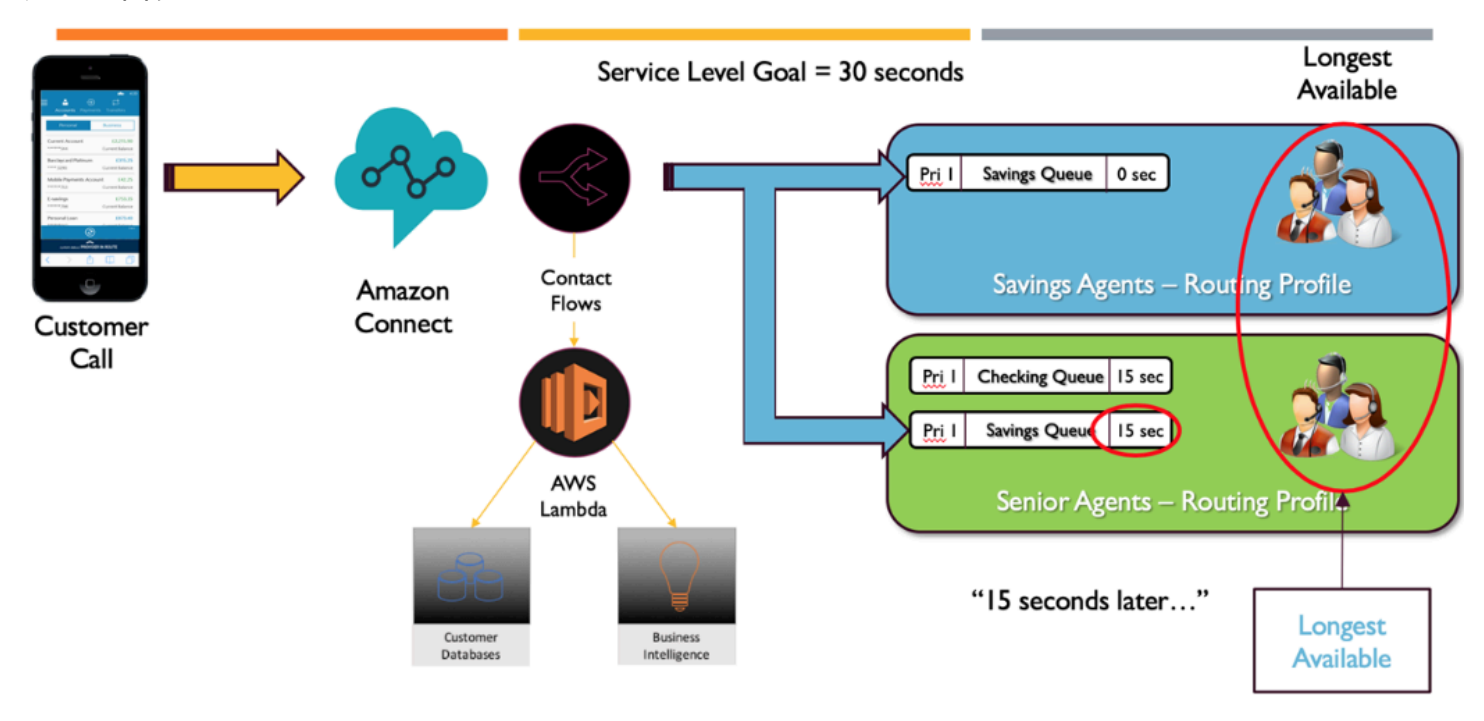

此图显示了 30 秒的 SLA。储蓄队列中有呼叫拨打进来。由于队列的配置文件中配置了 0 延迟,因此储 蓄队列会立即在"储蓄"路由配置文件中查找座席。由于高级座席配置了 15 秒延迟,因此他们在 15 秒内 将没有资格接听储蓄联系人。15 秒后,高级座席可接听联系人,Amazon Connect 会在两个路由配置 文件中查找空闲时间最长的座席。

提供服务的途径

当您在 Amazon Connect 中设计客户体验时,请进行计划以确保提供服务的途径。有许多计划内和计 划外事件可能会影响客户在遍历 Amazon Connect 流时的体验。以下示例客户体验显示了一些建议的 检查,以确保联系人获得一致的质量体验:

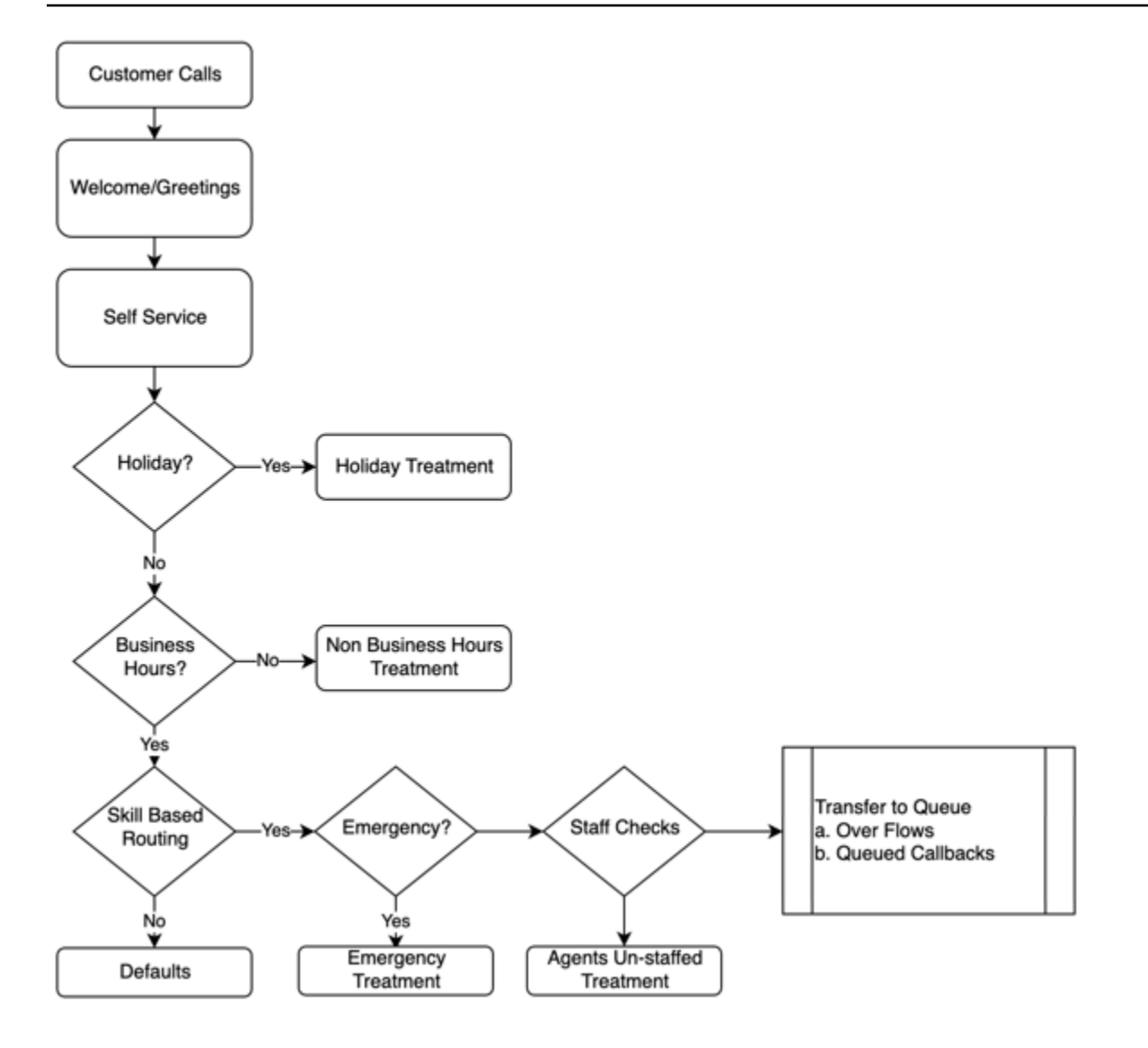

此示例客户体验将计划内事件(如节假日和营业时间)以及计划外事件(如在工作时间内未配备座席) 考虑在内。有了这个逻辑,您还可以考虑紧急情况,例如由于恶劣天气或服务中断而导致的联络中心关 闭。请考虑下图所示的以下概念:

- 自助服务:在典型的 IVR 中,您可以预先包含任何问候语和免责声明消息,例如通话录音公告,然 后可以选择自助服务选项。自助服务可优化您的联络中心的成本和绩效,使您的组织能够全天候为客 户提供服务,无论节假日、工作时间或座席空闲时间如何均可。请始终包含服务途径,以防客户无法 进行自助服务并需要人工帮助。例如,如果您使用 Amazon Lex 机器人进行自助服务,则可以利用 回退意图升级对话以获得人工帮助。
- 节假日:许多企业客户都有一个用于存放公司假日的中央存储库。您可以使用 AWS Lambda 函数对 该存储库进行数据提取并为客户提供假日待遇。此外,您还可以在 DynamoDB 中存储公司节假日以 及每个假期的自定义消息。例如,如果您的企业将 12 月 25 日定为圣诞节,则可能会有节假日提示

或文本到语音转换:"我们目前因圣诞节而关闭。请于 12 月 26 日回电,届时我们的正常工作时间将 恢复。"

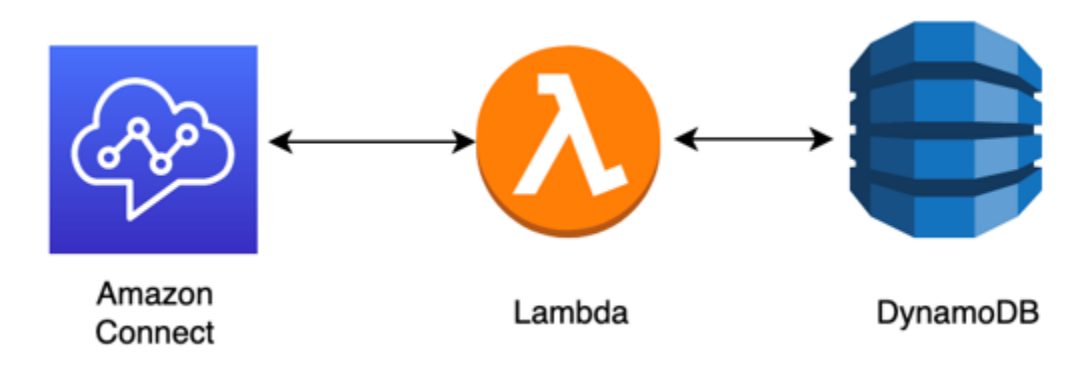

- 工作时间:节假日通过验证后,您可以查看工作时间,如果在工作时间之外,则可以动态更改联系人 的体验。如果联系发生在工作时间内,则可以识别客户的呼叫意图并映射到联络中心的某些队列,从 而增加找到正确座席的可能性,并缩短联系人访问服务所需的时间。强烈建议您映射默认值,因为客 户可能出于您尚未说明的原因致电,或者可能以您意想不到的方式回复。
- 紧急消息:确定客户的呼叫意图后,建议实施紧急检查处理。如果出现影响联络中心的紧急情况,您 可以在 DynamoDB 等中间数据库中存储紧急 True/False 标志。要允许您的主管和管理员在不使用代 码的情况下动态设置此标志,您可以构建一个单独的 IVR,该 IVR 根据 ANI 和 PIN 号码验证对您的 Amazon Connect 管理员进行身份验证,以仅供内部使用。在紧急情况下,您的主管可以通过电话呼 叫该专线,在进行身份验证后,将紧急标志设置为 true,以应对因恶劣天气导致联络中心关闭或联络 中心实际位置的 ISP 中断等情况。
- 紧急消息 API:您还可以考虑在后端利用 AWS Lambda 函数构建 AWS API 网关,以在数据库中安 全地将紧急标志设置为 true/false。您的主管可以通过 Web 安全地访问该 API,以切换灾难模式或 动态切换它以响应外部事件。在您的 Amazon Connect 实例中,通过流进入的每个联系人都将使用 AWS Lambda 来检查紧急标志,且在灾难模式下,您可以动态发布公告并为客户提供服务途径。这 样将进一步确保业务连续性,并减轻此类情况对客户的影响。
- 检查座席配置:在转到流程中的队列之前,您可以检查座席配置,以确保座席已登录,可为联系人提 供服务。例如,您的座席可能正在忙着为另一位可能在接下来的五分钟内有空的联系人提供服务,或 者可能根本没有任何人员登录系统。在这些实例期间,您会更喜欢不同的客户体验,而不是让他们在 队列中等待座席可用。
- 服务路由:当您将呼叫转接到队列时,您可以使用 Amazon Connect 路由配置文件提供排队回拨、 队列溢出或分层路由,以便为满足您的服务等级要求的呼叫方提供一致、高质量的体验。

资源

文档

- [DevOps 和 AWS](https://aws.amazon.com/devops/)
- [Amazon Connect Service API 文档](https://docs.aws.amazon.com/connect/latest/APIReference/welcome.html)

#### 博客

• [如何使用 Amazon Connect 处理意外联系高峰](https://aws.amazon.com/blogs/contact-center/how-to-handle-unexpected-contact-spikes-with-amazon-connect/)

#### 视频

• [DevOps 在亚马逊](https://www.youtube.com/watch?v=esEFaY0FDKc.pdf)

# 安全性:开发安全联络中心的设计原则

安全性包含以下能力:通过风险评估和缓解策略在提供商业价值的同时保护信息、系统和资产。本节概 述了与 Amazon Connect 工作负载安全相关的设计原则、最佳实践和问题。

# Amazon Connect 安全之旅

在您决定将工作负载移至 Amazon Connect 后,除了查看[Amazon Connect 中的安全性和](#page-2331-0)[Amazon](#page-2477-0)  [Connect 的安全最佳实践](#page-2477-0)之外,还要遵循以下准则和步骤来了解和实施与以下核心安全领域相关的安全 要求:

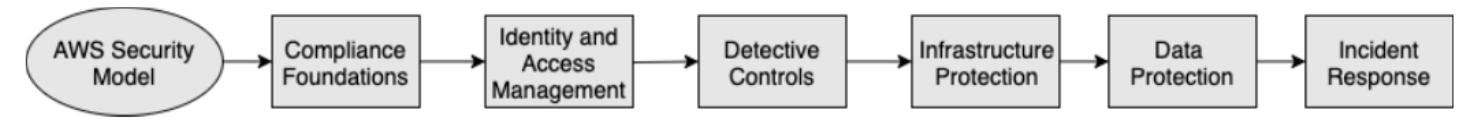

了解 AWS 安全模型

当您将计算机系统和数据迁移到云端时,安全责任将由您和 AWS 共同分担。AWS 负责保护支持云的 底层基础设施,而您要为您放在云端或连接到云端的任何内容负责。

### AWS Shared Responsibility Model

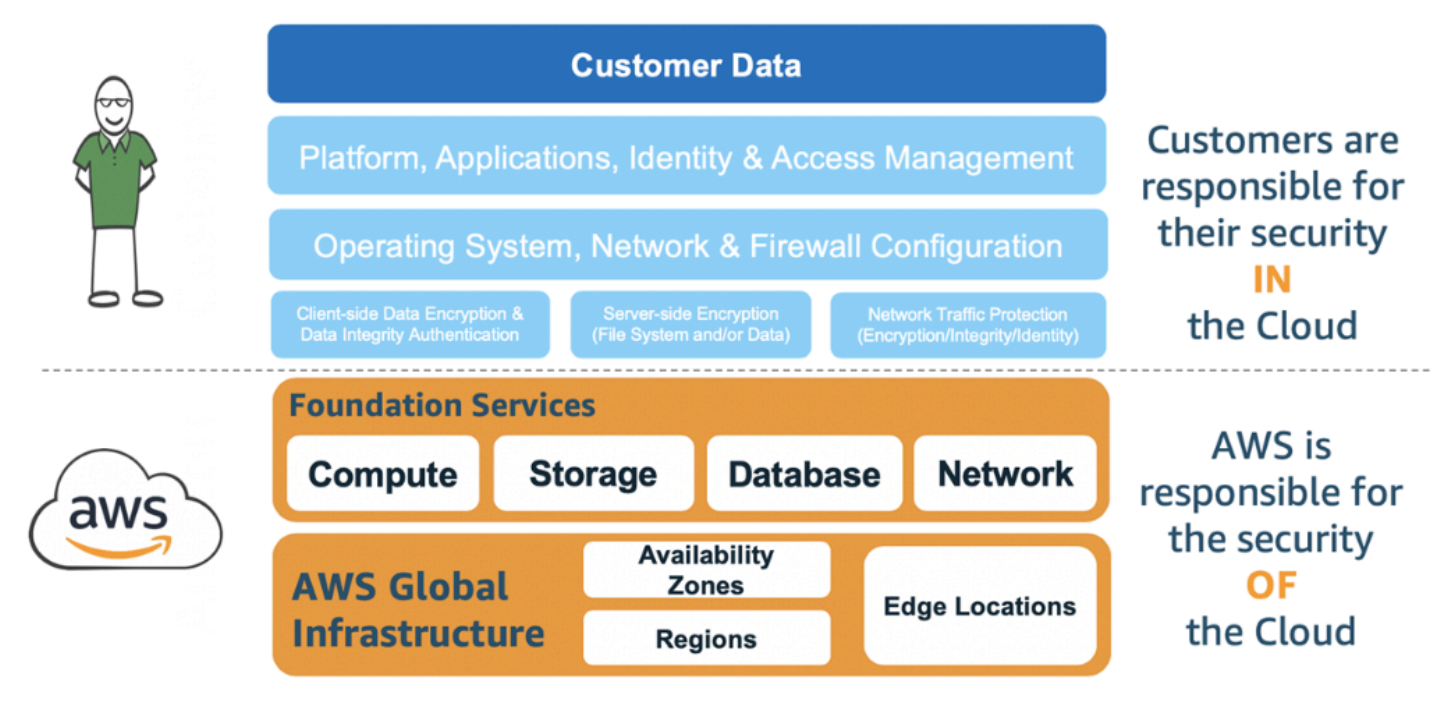

您使用的具体 AWS 服务将决定作为您的安全责任的一部分,您必须执行多少配置工作。当您使用 Amazon Connect 时,共享模型会从较高的层面反映 AWS 和客户责任,如下图所示。

### AWS Shared Responsibility Model for Amazon Connect

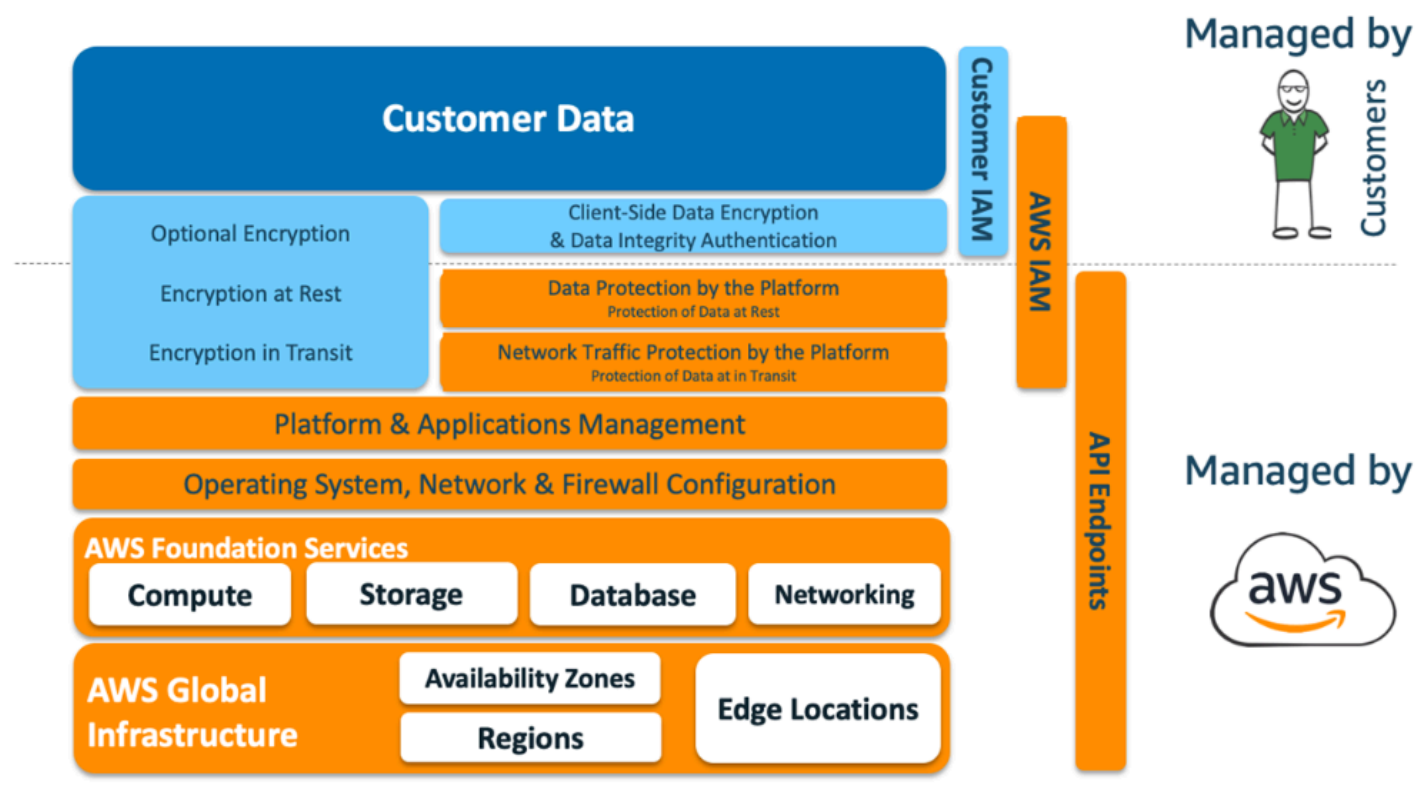

#### 合规性基础

作为多个 AWS 合规性计划的一部分,第三方审计员将评估 Amazon Connect 的安全性和合规性。这 包括 [SOC](https://aws.amazon.com/compliance/soc-faqs/)[、PCI](https://aws.amazon.com/compliance/pci-dss-level-1-faqs/)[、HIPAA](https://aws.amazon.com/compliance/hipaa-compliance/)[、C5 \(Frankfurt\)](https://aws.amazon.com/compliance/bsi-c5/) 和 [HITRUST CSF。](https://aws.amazon.com/compliance/hitrust/)

有关特定合规性计划范围内的 AWS 服务的列表,请参阅[按合规性计划提供的范围内 AWS 服务。](https://aws.amazon.com/compliance/services-in-scope/)有关 一般信息,请参阅 [AWS Services合规性计划。](https://aws.amazon.com/compliance/programs/)

#### 区域选择

托管 Amazon Connect 实例的区域选择取决于数据主权限制以及联系人和座席所处的位置。做出决定 后,请查看 Amazon Connect 的网络要求以及您需要允许的端口和协议。此外,要缩小影响范围,请 使用您的 Amazon Connect 实例的域允许列表或允许的 IP 地址范围。

有关更多信息,请参阅[设置网络](#page-814-0)。

#### AWS 服务集成

建议您根据组织的安全要求查看解决方案中的每项 AWS 服务。请参阅以下资源:

- [AWS Lambda 中的安全性](https://docs.aws.amazon.com/lambda/latest/dg/lambda-security.html)
- [DynamoDB 中的安全性和合规性](https://docs.aws.amazon.com/amazondynamodb/latest/developerguide/security.html)
- [Amazon Lex 中的安全性](https://docs.aws.amazon.com/lex/latest/dg/security.html)

Amazon Connect 中的数据安全性

在您的安全之旅中,您的安全团队可能需要更深入地了解 Amazon Connect 中的数据处理方式。请参 阅以下资源:

- [Amazon Connect 的详细网络路径](#page-830-0)
- [Amazon Connect 中的基础设施安全性](#page-2472-0)
- [Amazon Connect 中的合规性验证](#page-2469-0)

#### 工作负载图

查看您的工作负载图,并在 AWS 上架构最佳解决方案。这包括分析和决定您的解决方案中应包含哪些 其他 AWS 服务以及需要集成的任何第三方和本地应用程序。

# AWS Identity and Access Management (IAM)

### Amazon Connect 角色的类型

### 根据正在执行的活动,Amazon Connect 角色有四种类型。

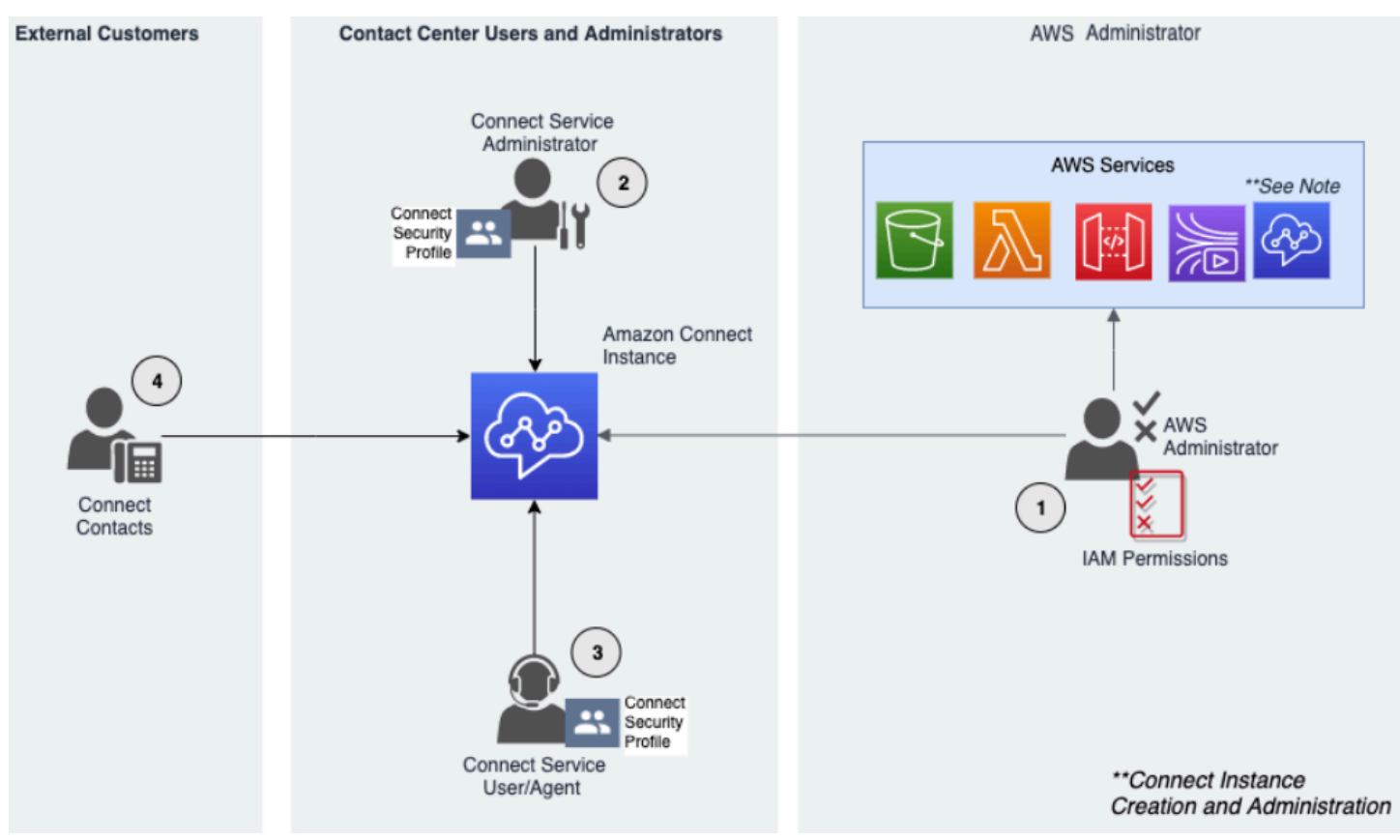

- 1. AWS 管理员 AWS 管理员创建或修改 Amazon Connect 资源,还可以使用 AWS Identity and Access Management (IAM) 服务将管理访问权限委派给其他主体。该角色的范围集中在创建和管理 您的 Amazon Connect 实例上。
- 2. Amazon Connect 管理员 服务管理员决定员工应在 Amazon Connect 管理员网站中访问哪些 Amazon Connect 功能和资源。服务管理员分配安全配置文件以确定谁可以访问 Amazon Connect 管理员网站以及他们可以执行哪些任务。该角色的范围集中在创建和管理您的 Amazon Connect 联 络中心上。
- 3. Amazon Connect 座席 座席与 Amazon Connect 互动以履行其工作职责。服务用户可能是联络中 心座席或主管。
- 4. Amazon Connect 服务联系人 与您的 Amazon Connect 联络中心互动的客户。

#### IAM 管理员最佳实践

IAM 管理访问权限应仅限于组织内经批准的人员。IAM 管理员还应了解哪些 IAM 功能可用于与 Amazon Connect 结合使用。有关 IAM 最佳实践,请参阅《IAM 用户指南》中的 [IAM 中的安全最佳实](https://docs.aws.amazon.com/IAM/latest/UserGuide/best-practices.html) [践](https://docs.aws.amazon.com/IAM/latest/UserGuide/best-practices.html)。另请参阅[Amazon Connect 基于身份的策略示例](#page-2396-0)。

Amazon Connect 服务管理员最佳实践

服务管理员负责管理 Amazon Connect 用户,包括将用户添加到 Amazon Connect,为他们提供凭 证,并分配相应的权限,以便他们能够访问完成其工作所需的功能。管理员最开始只应授予最低权限, 然后根据需要授予其它权限。

[安全配置文件](#page-511-0)可帮助您管理哪些人可以访问 Amazon Connect 控制面板和联系人控制面板,哪些人可 以执行特定任务。查看在本地可用的默认安全配置文件中授予的精细权限。可以设置自定义安全配置文 件以满足特定要求。例如,可以接听电话但也可以访问报告的权力座席。最终确定此内容后,应将用户 分配给正确的安全配置文件。

#### 多重身份验证

为了提高安全性,建议您要求账户中的所有 IAM 用户进行多重身份验证 (MFA)。MFA 可[以通过 AWS](https://docs.aws.amazon.com/IAM/latest/UserGuide/id_credentials_mfa.html)  [IAM 进行设置,](https://docs.aws.amazon.com/IAM/latest/UserGuide/id_credentials_mfa.html)或通过您的 SAML 2.0 身份提供商(如果这更适用于您的应用场景)进行设置。设置 MFA 后,Amazon Connect 登录页面上会显示第三个文本框以提供第二个因素。

#### 联合身份验证

除了在 Amazon Connect 中存储用户外,您还可以通过使用身份联合验证[启用对 Amazon Connect 的](#page-243-0) [单点登录 \(SSO\)。](#page-243-0)建议采用联合身份验证的做法,以允许员工生命周期事件在源身份提供商中创建时 反映在 Amazon Connect 中。

对集成应用程序的访问权限

流中的步骤可能需要凭证才能访问外部应用程序和系统中的信息。若要提供以安全的方式访问其他 AWS 服务的凭证,请使用 IAM 角色。IAM 角色是指自身拥有一组权限的实体,但不是指用户或组。角 色也没有自己的一组永久凭证,并且会自动轮换。

诸如 API 密钥之类的凭证应存储在流应用程序代码之外,以便能够以编程方式检索它们。为此,您可 以使用 AWS Secrets Manager 或现有的第三方解决方案。Secrets Manager 允许您将代码中的硬编码 凭证(包括密码)替换为对 Secrets Manager 的 API 调用,以便以编程方式检索密钥。

#### 侦测性控制

日志记录和监控对于联络中心的可用性、可靠性和性能非常重要。您应该将相关信息从 Amazon Connect Flow CloudWatch s 记录到亚马逊,并基于这些信息创建提醒和通知。

您应尽早定义日志保留要求和生命周期策略,并计划尽快将日志文件移至经济高效的存储位 置。Amazon Connect 公共 API 记录到 AWS CloudTrail。您应该查看并自动执行基于 CloudTrail 日志 设置的操作。

Amazon S3 是对日志数据进行长期保留和存档的最佳选择,特别是对于具有合规性计划的组织更是如 此,这些组织要求以本机格式对日志数据进行审计。将日志数据存入 S3 存储桶后,定义生命周期规则 以自动强制执行保留策略,并将这些对象移至其他经济高效的存储类,例如 Amazon S3 Standard - 不 频繁访问(标准 IA)或 Amazon S3 Glacier。

AWS 云提供了灵活的基础设施和工具,以支持与产品/服务合作的复杂解决方案和自托管式集中日志记 录解决方案。这包括诸如亚马逊 OpenSearch 服务和亚马逊 CloudWatch 日志之类的解决方案。

可以通过根据客户要求自定义 Amazon Connect 流来实施对传入联系人的欺诈检测和预防。例如,客 户可以在 DvnamoDB 中对照之前的联系人活动来检查传入联系人,然后采取措施,例如断开联系人的 连接,因为他们是被阻止的联系人。

#### 基础设施保护

尽管 Amazon Connect 中没有基础设施可供管理,但在某些情况下,您的 Amazon Connect 实例可能 需要与部署在本地驻留基础设施中的其他组件或应用程序进行交互。因此,必须确保在此假设下考虑联 网边界。查看并实施特定的 Amazon Connect 基础设施安全注意事项。此外,出于安全考虑,请查看 联络中心座席和主管桌面或 VDI 解决方案。

您可以配置 Lambda 函数来连接到您账户中虚拟私有云(VPC)的私有子网。使用 Amazon Virtual Private Cloud 为资源(如数据库、缓存实例或内部服务)创建私有网络。Amazon Connect 将您的函 数连接到 VPC 来在执行期间访问私有资源。

#### 数据保护

客户应分析遍历联络中心解决方案并与之交互的数据。

- 第三方和外部数据
- 混合 Amazon Connect 架构中的本地数据

在分析了数据的范围之后,在执行数据分类时应注意识别敏感数据。Amazon Connect 符合 AWS 责任 共担模式。[Amazon Connect 中的数据保护](#page-2331-1)包括诸如使用 MFA 和 TLS 以及使用其他 AWS 服务(包括 Amazon Macie)等最佳实践。

Amazon Connect [处理与联络中心相关的各种数据](#page-2332-0)。这包括电话呼叫媒体、通话录音、聊天转录、联系 人元数据以及流、路由配置文件和队列。Amazon Connect 通过按账户 ID 和实例 ID 分隔数据来处理 静态数据。与 Amazon Connect 交换的所有数据在用户的 Web 浏览器与 Amazon Connect 之间传输 时均使用开放标准 TLS 加密进行保护。

您可以指定用于加密的 AWS KMS 密钥,包括自带密钥 (BYOK)。此外,您还可以在 Amazon S3 中使 用密钥管理选项。

使用客户端加密保护数据

您的使用案例可能需要对流收集的敏感数据进行加密。例如,收集适当的个人信息,以自定义客户在与 您的 IVR 互动时的体验。为此,您可以在 [AWS 加密开发工具包中](https://docs.aws.amazon.com/encryption-sdk/latest/developer-guide/introduction.html)使用公有密钥密码术。AWS 加密开 发工具包是一个客户端加密库,旨在让所有人高效使用开放标准和最佳实践加密和解密数据。

输入验证

执行输入验证,以确保只有格式正确的数据才会进入流。这一情况应该在流中尽早发生。例如,当系统 提示客户说出或输入电话号码时,他们可能包含国家/地区代码,也可能不包含国家/地区代码。

Amazon Connect 安全向量

Amazon Connect 安全可分为三个逻辑层,如下图所示:

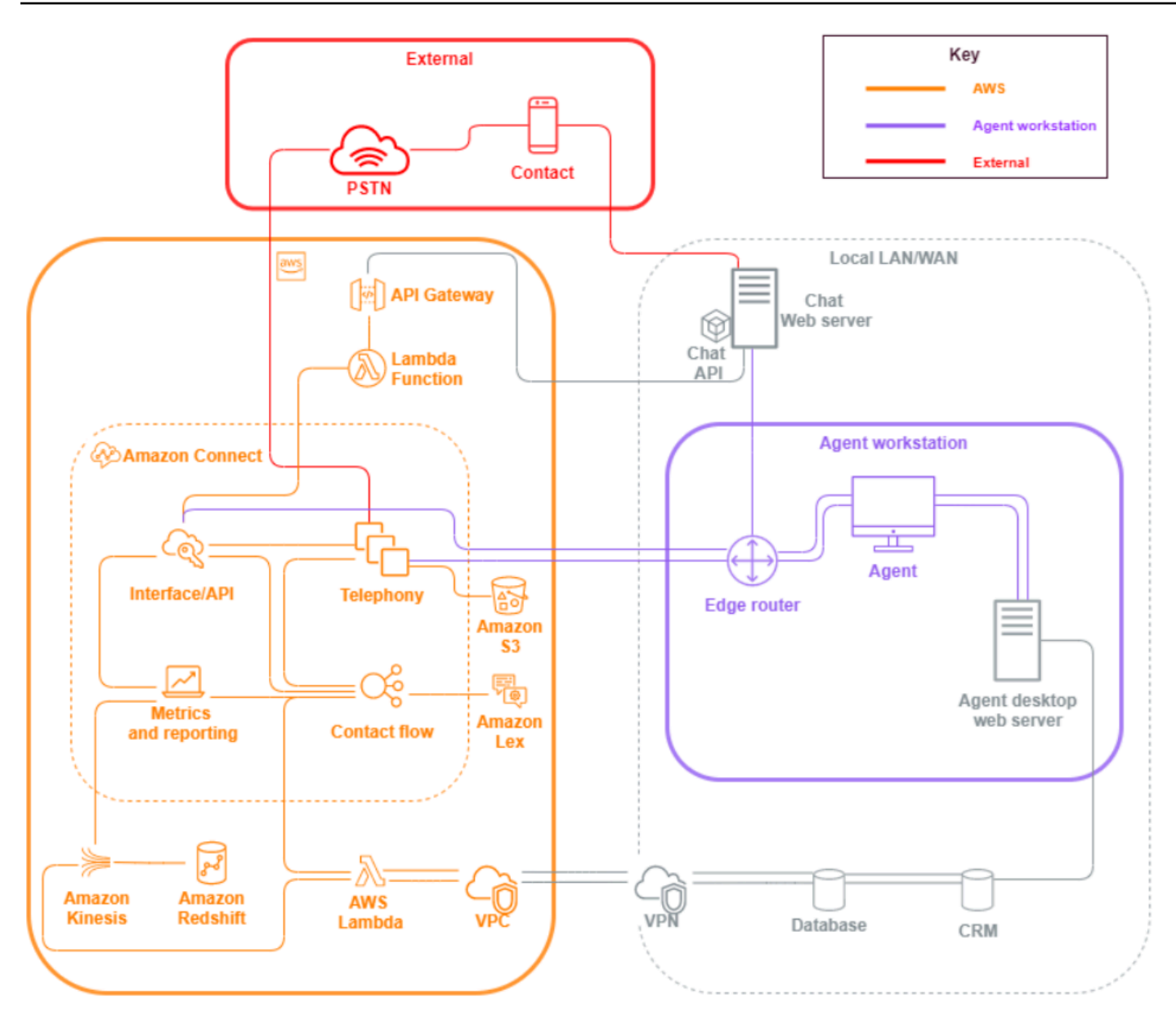

1. 座席工作站。座席工作站层未由 AWS 管理,它由任何物理设备和第三方技术、服务和端点组成, 可方便您的座席进行语音、数据传输和访问 Amazon Connect 接口层。

请遵循该层的安全最佳实践,并特别注意以下几点:

- 计划身份管理时要牢[记Amazon Connect 的安全最佳实践中](#page-2477-0)提到的最佳实践。
- 通过创建安全的 IVR 解决方案,使您能够绕过座席对敏感信息的访问,从而降低与处理敏感信息 的工作负载相关的内部威胁和合规风险。通过对流中的联系人输入进行加密,您能够安全地捕获 信息,而无需将其泄露给您的座席、其工作站或其操作环境。有关更多信息,请参[阅加密客户输](#page-1248-0) [入](#page-1248-0)。
- 您负责维护使用 Amazon Connect 所需的 AWS IP 地址、端口和协议的允许列表。
- 2. AWS: AWS 层包含 Amazon Connect 和 AWS 集成, 其中包括 AWS Lambda、Amazon DynamoDB、Amazon API Gateway、Amazon S3 和其他服务。遵循 AWS 服务的安全支柱准则, 并特别注意以下几点:
	- 计划身份管理时,要牢[记Amazon Connect 的安全最佳实践中](#page-2477-0)提到的最佳实践。
	- 与其他 AWS 服务的集成:识别使用案例中的每个 AWS 服务以及适用于此使用案例的任何第三方 集成点。
	- Amazon Connect 可以通过 [Lambda 的 VPC 端点](https://docs.aws.amazon.com/lambda/latest/dg/configuration-vpc.html)与在客户 VPC 内运行的 AWS Lambda 函数集 成。
- 3. 外部:外部层包括联系点,包括聊天、 click-to-call 端点和用于语音通话的 PSTN、混合联络中心架 构中可能与传统联络中心解决方案的集成,以及您可能与其他第三方解决方案的集成。您的工作负 载中第三方的任何入口点或出口点均被视为外部层。

该层还涵盖了客户可能与其他第三方解决方案和应用程序 [例如 CRM 系统、人力资源管理 (WFM) 以及报告、可视化工具和应用程序(例如 Tableau 和 Kibana)] 的集成。在保护外部层时,您应考 虑以下事项:

- 您可以使用在流程中向 DynamoDB 写入联[系人详细信息\(包括 ANI、聊天终端节点的 IP 地址以](https://aws.amazon.com/blogs/contact-center/how-to-protect-against-spam-calls-for-click-to-dial/) [及任何其他识别信息\)来 click-to-dial 为重复和欺诈性联系人创建联系人过滤器](https://aws.amazon.com/blogs/contact-center/how-to-protect-against-spam-calls-for-click-to-dial/),以跟踪在给定时 间段内发生了多少联系人请求。AWS Lambda这种方法允许您查询联系人并将其添加到拒绝列表 中,如果联系人超过合理级别,则自动断开其连接。
- 采用 [Amazon Connect 电话元数据](#page-1270-0)的 ANI 欺诈检测解决方案和[合作伙伴解决方案可](https://aws.amazon.com/connect/partners/)用于防范呼叫 方 ID 欺骗。
- [Amazon Connect Voice ID](#page-2298-0) 和其他语音生物识别合作伙伴解决方案可用于增强和简化身份验证流 程。主动语音生物识别身份验证允许联系人选择说出特定的短语,并使用这些短语进行语音签名 身份验证。被动语音生物识别允许联系人注册其唯一声纹,并使用其声纹对任何符合身份验证的 足够长度要求的语音输入进行身份验证。
- 在 Amazon Connect 控制台中维[护应用程序集成](#page-840-0)分区,以便将任何第三方应用程序或集成点添加 到您的允许列表中,并删除未使用的端点。
- 仅将满足最低要求所需的数据发送到处理敏感数据的外部系统。例如,如果您只有一个业务部门 使用您的通话录音分析解决方案,则可以在 S3 存储桶中设置 AWS Lambda 触发器来处理联系人 记录,在联系人记录数据中检查该业务部门的特定队列,如果是属于该部门的队列,则仅将该通 话录音发送到外部解决方案。使用这种方法,您只需发送必要的数据,从而可避免与处理不必要 的录音相关的成本和开销。

有关使 Amazon Connect 能够与 Amazon Kinesis 和 Amazon RedShift 通信以启用联系人记录流 式处理的集成,请参阅 [Amazon Connect 集成:数据流式处理](https://aws.amazon.com/quickstart/connect/data-streaming/)。 安全性 <sup>192</sup>

# 资源

### 文档

- [AWS 云安全性](https://aws.amazon.com/security/)
- [Amazon Connect 中的安全性](#page-2331-0)
- [IAM 最佳实践](https://docs.aws.amazon.com/IAM/latest/UserGuide/best-practices.html)
- [AWS 合规性](https://aws.amazon.com/compliance/)
- [AWS 安全博客](https://aws.amazon.com/blogs/security/)

### 文章

- [安全支柱](https://docs.aws.amazon.com/wellarchitected/latest/security-pillar/welcome.html)
- [AWS 安全性简介](https://docs.aws.amazon.com/whitepapers/latest/introduction-aws-security/introduction-aws-security.pdf)
- [AWS 安全最佳实践](https://aws.amazon.com/architecture/security-identity-compliance/)

### 视频

- [AWS 安全中心](https://www.youtube.com/watch?v=Wvyc-VEUOns)
- [AWS 合规性 责任共担模式](https://www.youtube.com/watch?v=U632-ND7dKQ)

# 可靠性

可靠性包括系统能够从基础设施故障或服务中断恢复、动态获取计算资源以满足需求以及减少中断(如 错误配置或暂时性网络问题)的能力。由于弹性是作为服务的一部分进行处理的,因此除了[卓越运营](#page-207-0)中 涵盖的内容之外,Amazon Connect 没有独有的可靠性做法。您可以[在可靠性支柱](https://d0.awsstatic.com/whitepapers/architecture/AWS-Reliability-Pillar.pdf)白皮书中找到有关实 施的规范性指导。

### 资源

文档

- [AWS 服务限额](https://docs.aws.amazon.com/general/latest/gr/aws_service_limits.html)
- [Amazon Connect 中的恢复能力](#page-2471-0)
- [Amazon CloudWatch](https://docs.aws.amazon.com/AmazonCloudWatch/latest/monitoring/WhatIsCloudWatch.html)

#### 白皮书

• [可靠性支柱](https://d0.awsstatic.com/whitepapers/architecture/AWS-Reliability-Pillar.pdf)

视频

• [接受失败:故障注入和服务可靠性](https://www.youtube.com/watch?v=wrY7XoOnysg)

产品

• [Trusted Advisor:](https://aws.amazon.com/premiumsupport/technology/trusted-advisor/)是一个在线工具,可提供实时指导,帮助您按照 AWS 最佳实践预置资源。

### 性能效率

性能效率包括有效使用计算资源以满足系统需求的能力,以及随着需求变化和技术改进而保持这种效率 的能力。本节概述了与 Amazon Connect 工作负载的性能效率相关的设计原则、最佳实践和问题。您 可以在[性能效率支柱](https://d0.awsstatic.com/whitepapers/architecture/AWS-Performance-Efficiency-Pillar.pdf)白皮书中找到有关实施的规范性指导。

架构设计

在为联络中心设计体验时,需要考虑两个基本的架构设计准则:

- 还原论是一种哲学信条,它指出,通过分析一个系统的最终组件部分,您可以在更深的层面上阐释 它。
- 相比之下,整体论指出,通过考虑整体情况,人们可以更深入、更全面地了解情况,而不是将其分析 为各个组件部分

还原法专注于每个单独的组件(IVR、ACD、语音识别)本身,通常会导致客户体验脱节,如果单独进 行评估,则可能满足使用案例的性能要求。但是,经过评估 end-to-end,可能会导致您的联系人体验 质量下降,同时将开发工作集中到运营孤岛中。这种方法会使回归测试复杂化,增加面市时间,并限制 对实现联络中心成功至关重要的跨学科运营资源的开发。

下图显示了联络中心的整体视图:

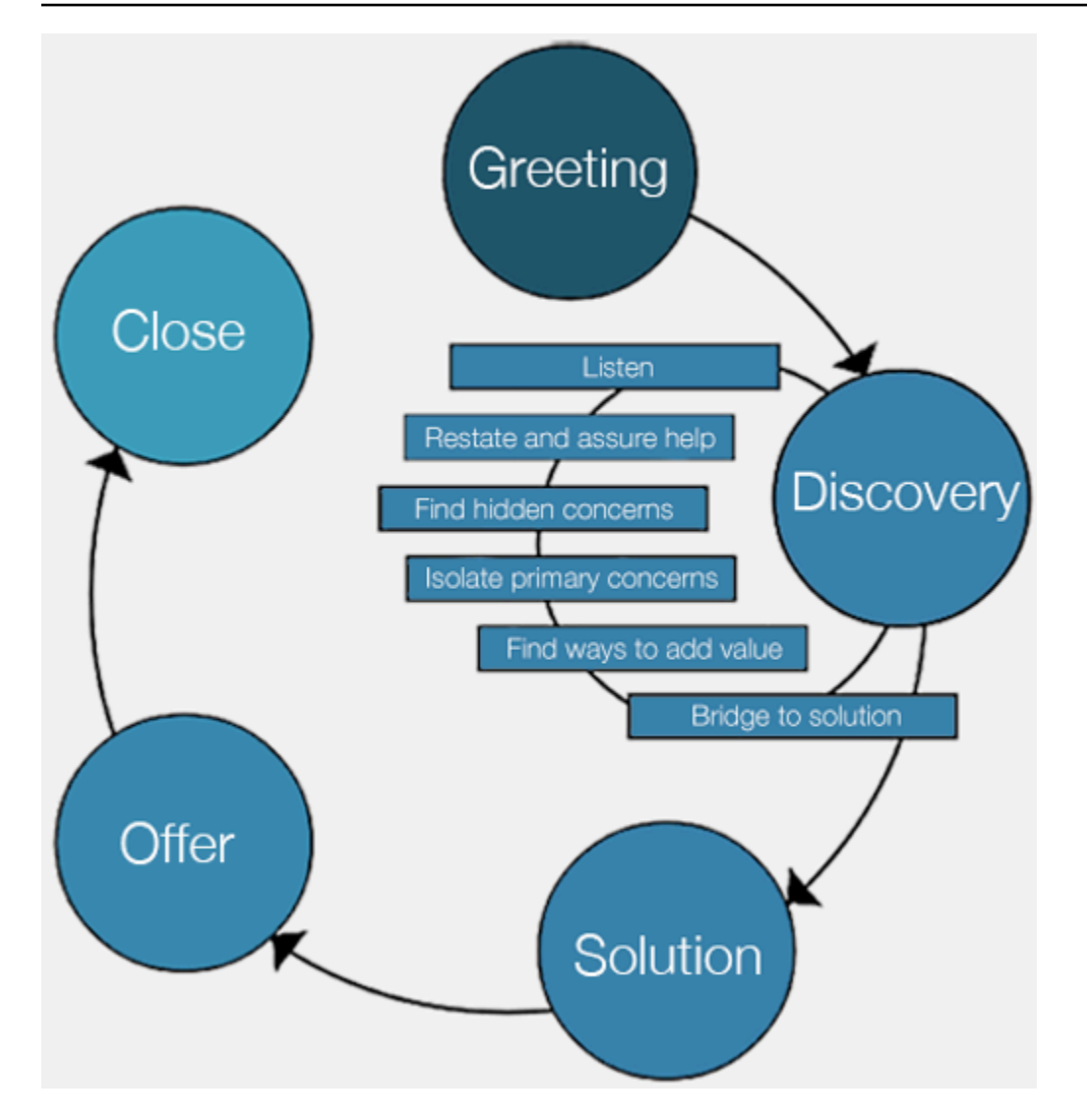

整体法的结果专注于为客户提供更完整、更内聚的体验,而不是哪种技术将提供该体验的哪一部分。

让客户及其需求来定义和指导您的工作。您为联系人创建的体验不应为静态或结束状态,而应作为起 点,根据客户反馈不断进行迭代。定期收集和审查有关您的联系人在其整个旅程中的互动和导航方式的 运营和调整数据,这样应该会推动这种迭代。您的目标应该是为联系您公司的联系人提供动态和个性化 的体验。这一目标可以通过动态数据驱动的联系人设计和路由来实现,从而获得符合您的联系人及其个 人需求的体验。

您可以从默认体验开始,构建您的流,但要将您的单个流重构为两个以实现未来细分:

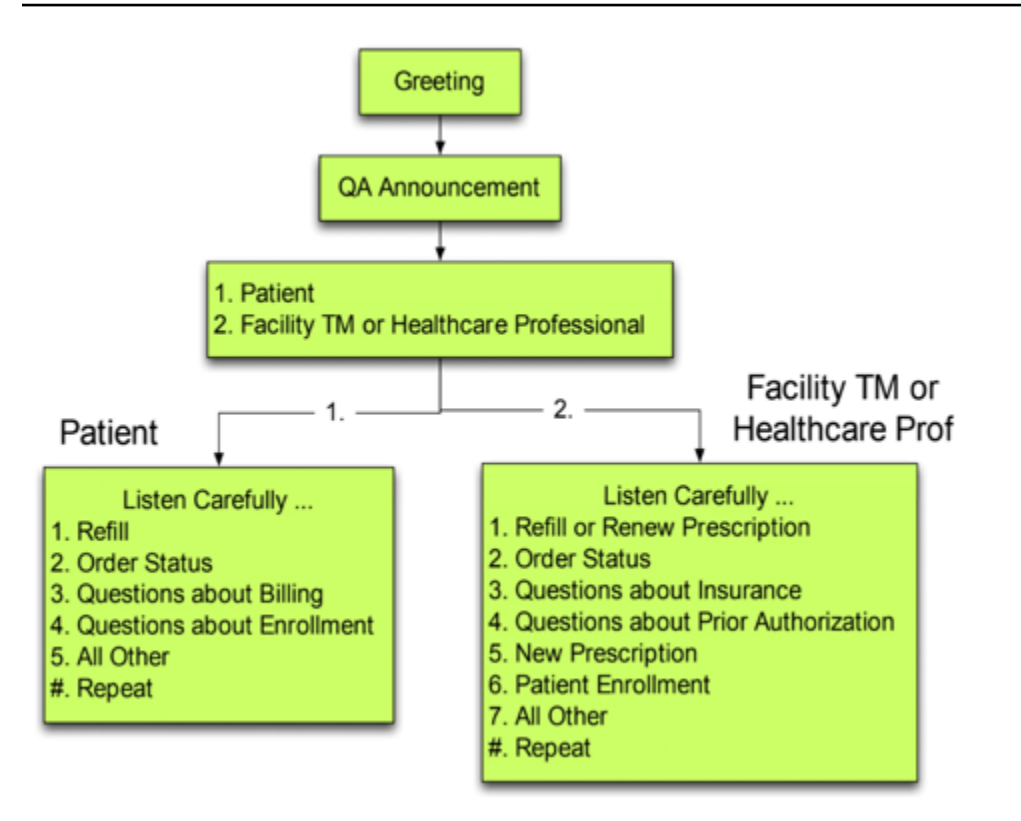

在下一次迭代中,确定需要计划的其他体验,并构建路由,必要时还要为每种体验构建流。例如,您可 能要对账单过期的联系人或出于相同目的多次尝试联系的联系人播放不同的提示。通过这种方法,您将 努力打造个性化、动态的体验,这些体验与您的联系人及其联系您的原因有关。除了提高联系人的体验 质量和缩短处理时间外,您还通过提供更智能、更灵活的体验来鼓励联系人自助服务。您的下一次迭代 可能如下图所示:

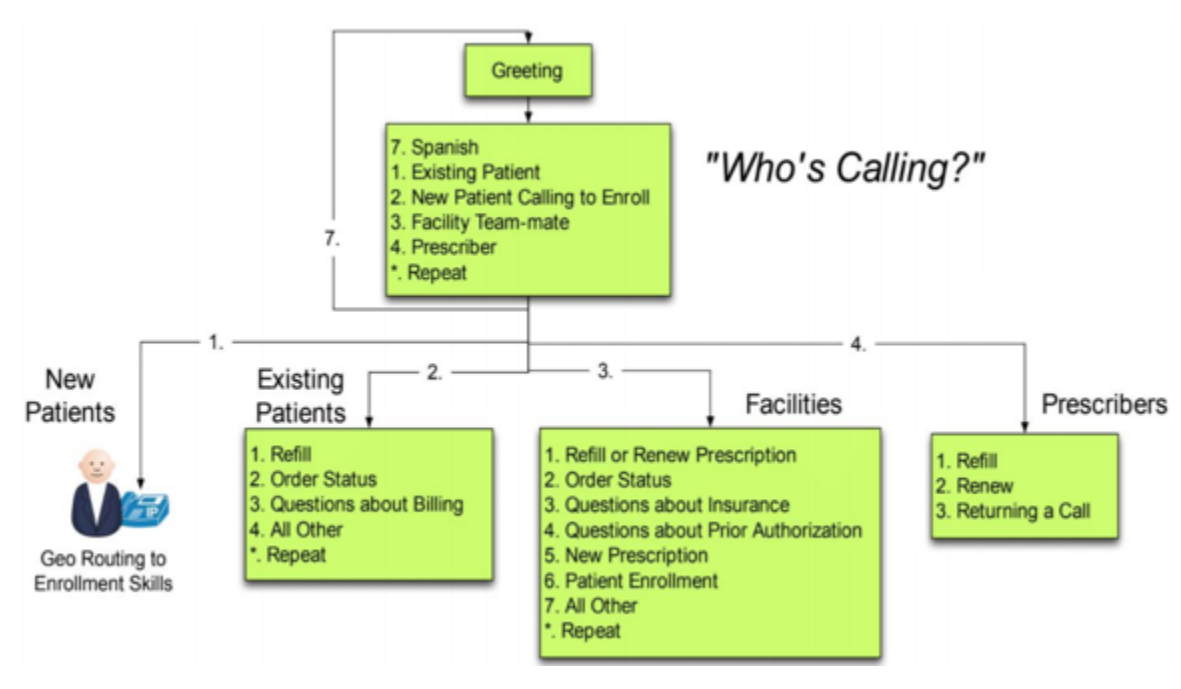

### 流设计

流从始至终定义联络中心的客户体验。您的流配置会直接影响性能、运营效率和易维护性。

许多大型企业均支持多个电话号码、业务部门、提示、队列和其他 Amazon Connect 资源。虽然可以 为每个电话号码和业务线设置独特的流程,但它可以生成电话号码和流程的 one-to-one 映射。这样会 导致不必要的服务限额请求以及需要支持和维护的大量流。DNIS 和 Flow 实现的 one-to-one 映射如下 图所示:

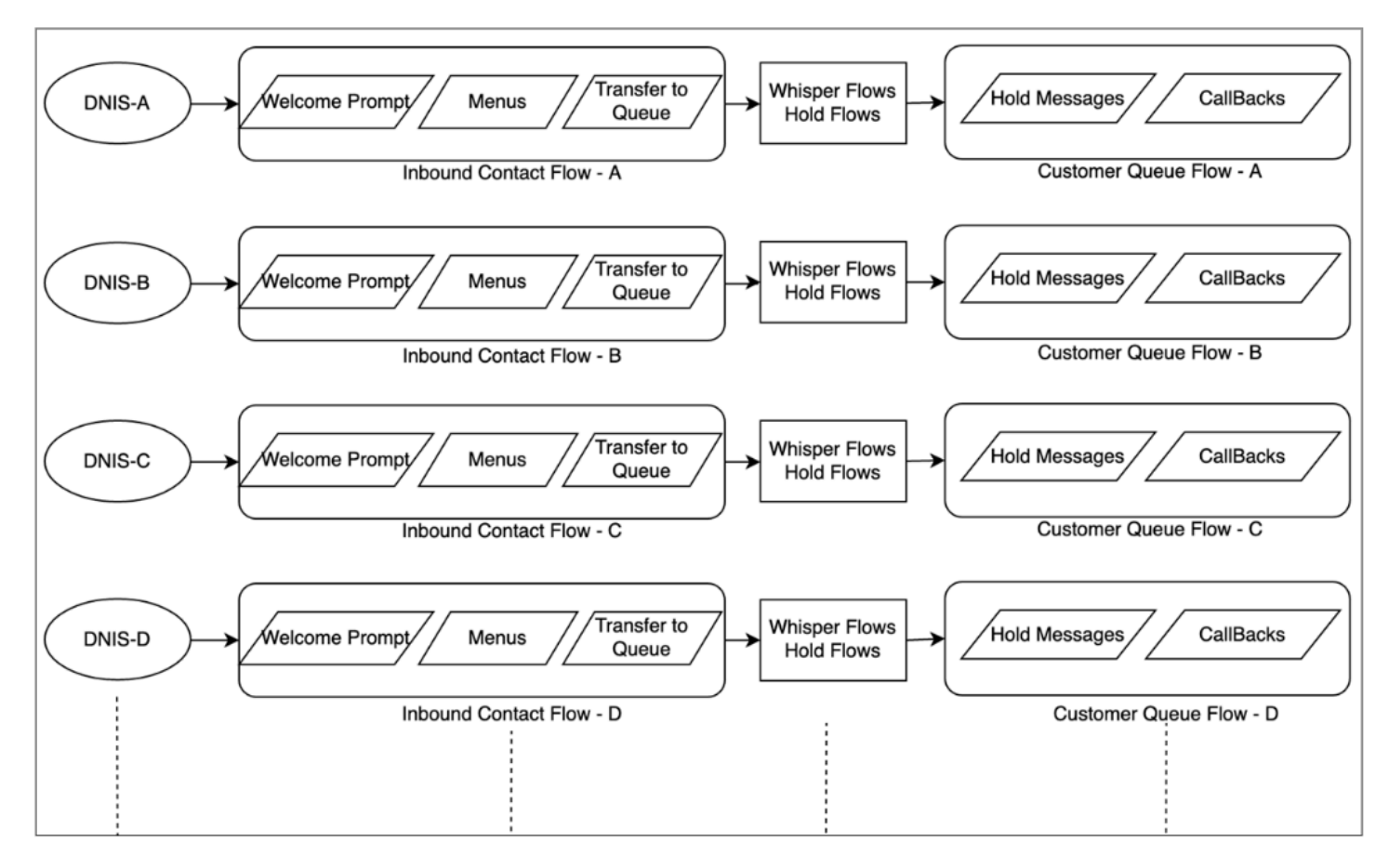

或者,您应该考虑一种通过利用 Amazon Connect 流的动态性质为一个或几个流生成多个 DNI 的方 法。使用此方法,您可以在 NoSQL 数据库 DynamoDB 中存储配置信息,如提示、队列、工作时间、 私密消息提示/流、队列、队列处理和等候消息等。在 Amazon Connect 中,您可以将多个电话号码关 联到同一个流,然后使用 Lambda 函数查找该电话号码的配置。这使您可以根据从 DynamoDB 返回的 属性来动态定义联系人的体验。

例如,您可以根据 DvnamoDB 中的查找情况播放提示或使用文本到语音转换 (TTS) 向呼叫方问候,或 者使用流数据块中支持的动态属性来关联队列。采用这种方法的结果是实现可以有效地构建、维护和支 持的流实施:

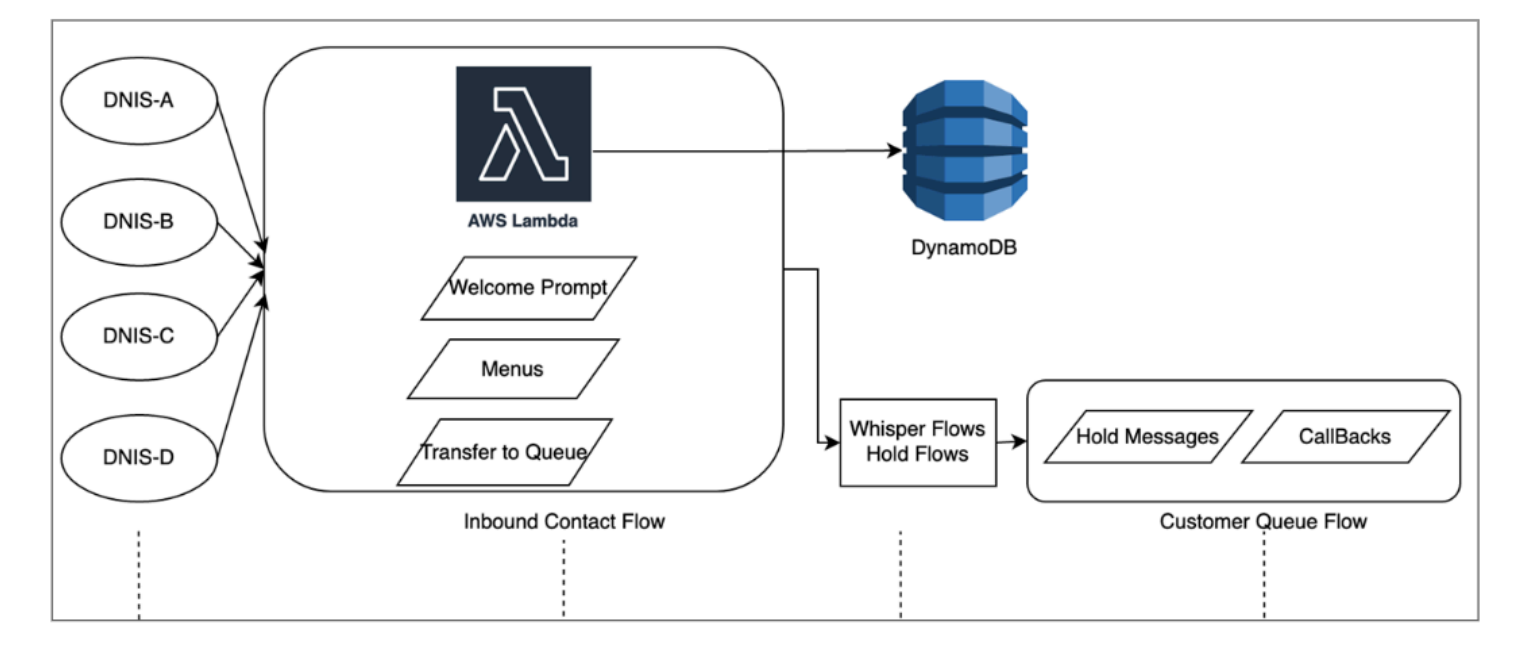

### 负载测试

如果您需要运行负载或规模测试,则可以聘请第三方或合作伙伴解决方案来运行负载测试,或者使用 Amazon Connect [StartOutboundVoiceContactA](https://docs.aws.amazon.com/connect/latest/APIReference/API_StartOutboundVoiceContact.html)PI 开发自己的自定义解决方案,生成与浏览器自动化 脚本相结合的调用,以模拟代理行为。在执行负载测试之前,请查看并遵循 [Amazon Connect 负载测](https://aws.amazon.com/connect/testing/) [试政策](https://aws.amazon.com/connect/testing/)。

### 座席启用

Amazon Connect 提供了一个基于浏览器的随时可用的联系人控制面板 (CCP),供座席与客户联系人互 动。您的座席使用 CCP 来接受联系人、与联系人聊天、将他们转接到其他座席、将联系人置于保持状 态以及执行其他关键任务。通过使用 [Amazon Connect Streams](https://github.com/aws/amazon-connect-streams) API 创建自定义座席桌面解决方案, 您可以实现显著的性能效率提升。请考虑使用 Streams API 来提高以下领域的性能效率:

- CRM 集成 Streams API 允许您将 CCP 嵌入到 CRM 应用程序中,创建您自己的界面,或者与其他 AWS 服务和合作伙伴解决方案集成,从而为您的座席提供为联系人提供服务所需的工具和资源。借 助自定义桌面(例如 Amazon Connect 与 [Salesforce 集成\)](#page-784-0),您的座席可以在单个界面中全面了解 客户和联系人,而无需管理多个屏幕和界面。
- 身份验证 您可以在 Amazon Connect 中配置 SAML 以进行身份管理,并利用 IAM Identity Center (SSO) 允许您的座席使用与用于访问其他系统相同的证书,从而无需多次输入这些证书。
- 座席自动化 除了简化座席体验外,您还可以自动执行常见的、可重复的任务。例如,自动创建案 例或预先填写 Web 表单,并在提供联系人时提供包含相关信息的屏幕弹出窗口。这样可以缩短处理 时间,并提高您的座席和联系人的体验质量。

• 增强功能 – 您还可以增强/扩展 CCP 功能,以包括实时[转录、翻译、建议采取的措施和知识库集成。](https://aws.amazon.com/solutions/implementations/ai-powered-speech-analytics-for-amazon-connect/) 将增强的功能与您的座席桌面集成,可以让技能熟练的座席更高效地为联系人提供服务,而让技能不 熟练的座席在没有技能熟练的座席可用时提供服务。例如,您可以使用此方法自动翻译不懂相应语言 的技能不熟练的座席的聊天联系内容。当您的座席回复时,您可以自动将文本翻译成联系人的语言, 从而实现实时的双语交流。

#### 使用其他 AWS 服务

本节讨论了可用于提高绩效、确定机会领域和获取有关联系人数据的宝贵见解的 AWS 服务。

AWS Lambda

您可以在 Amazon Connect 流中使用 AWS Lambda 来执行客户信息的数据查询、发送短信,并与 Amazon S3 等其他服务一起自动分发计划报告。有关更多信息,请参[阅使用 AWS Lambda 函数的最](https://docs.aws.amazon.com/lambda/latest/dg/best-practices.html) [佳实践](https://docs.aws.amazon.com/lambda/latest/dg/best-practices.html)。

#### AWS Direct Connect

AWS Direct Connect 是一种云服务解决方案,有助于更高效地建立从本地到 AWS 的专用网络连接。 它可提供持久、一致的连接,而不是依赖于您的 ISP 将请求动态路由到 AWS 资源。它允许您将边缘路 由器配置为通过专用光纤重定向 AWS 流量,而不是遍历公有 WAN,并在 AWS 与您的数据中心、办 公室或主机托管环境之间建立私有连接。在很多情况下,这样可以降低网络成本,增加带宽吞吐量,并 提供比基于互联网的连接更一致的网络体验。

虽然 AWS Direct Connect 无法解决针对遍历到边缘路由器的私有 LAN/WAN 的问题,但它可以帮助解 决边缘路由器与 AWS 资源之间的延迟和连接问题。它还可以解决边缘路由器与 AWS 资源之间的延迟 和呼叫质量差的问题。

根据您的 VDI 环境,您可能无法利用 AWS Direct Connect,因为它需要您将边缘路由器配置为通过专 用光纤重定向 AWS 流量,而不是遍历公有 WAN。如果 VDI 环境托管在支持 DXC 的本地网络之外, 则可能无法充分利用 AWS Direct Connect。

请勿将 AWS Direct Connect 用于"QoS"或"增强安全性"。AWS Direct Connect可能会在以下情况下导 致性能下降:座席工作站的延迟高于 ISP 到 Amazon Connect 实例的路径。与 ISP 相比,AWS Direct Connect 不提供额外的安全性,因为 Amazon Connect 语音和数据已经加密。

Amazon Polly

Amazon Connect 提供了与 Amazon Polly 的原生集成,允许您播放动态和自然的文字转语音 (TTS), 使用语音合成标记语言 (SSML),并利用神经文本转语音 (NTTS) 来实现最自然、最像人的声音。 textto-speech

#### Amazon Lex

您的联系人的服务之路可能是一次具有挑战性的经历,但并非总能满足其期望。您的联系人可能要等 待,重复信息,需要转接,最终会花费太多时间来获取他们所需的内容。人工智能在改善呼叫中心的 客户体验方面发挥着作用,包括通过聊天机器人(智能、自然语言虚拟助理)进行互动。这些聊天机器 人能够识别人类的语音并理解呼叫方的意图,而无需呼叫方用特定的短语说话。联系人可以执行更改密 码、请求提供帐户余额信息或安排预约等任务,而无需与座席交谈。

Amazon Lex 是一项允许您创建智能对话聊天机器人的服务。它允许您将您的 Amazon Connect 联络 中心流转化为自然对话,从而为您的呼叫方提供个性化体验。使用支持 Amazon Alexa 的相同技术,可 以将 Amazon Lex 聊天机器人附加到您的 Amazon Connect 流,以识别呼叫方的意图、提出后续问题 并提供答案。Amazon Lex 会维护上下文信息并管理对话,根据对话动态调整回复,这样您的联络中心 就可以为呼叫方执行常见任务,通过自助交互解决许多客户查询。此外,Amazon Lex 聊天机器人支持 最佳 (8 kHz) 电话音频采样率,可提高联络中心语音交互的语音识别精度和保真度。

构建有效的 Amazon Lex 机器人需要向机器人提供简单而真实的言语作为训练集,定期检查机器人的 性能,更新您的言语集,并根据此类检查修改机器人。有关更多信息,请参阅以下资源:

- [在 Amazon Lex 中监控](https://docs.aws.amazon.com/lex/latest/dg/monitoring-aws-lex.html)
- [使用 Amazon Lex 构建更好的机器人](https://aws.amazon.com/blogs/machine-learning/building-better-bots/)

#### Amazon Kinesis

如果您需要从 Amazon Connect 的联系指标和实时数据中获得更多见解,则可以:

- 使用 Amazon Kinesis 将您的联系记录数据导出到 Amazon RedShift。
- 使用 Amazon Kinesis 视频流 (KVS) 和 AWS Lambda,利用 Amazon Transcribe 实时转录通话录音 或语音联系信息,并将生成的文本发送给 Amazon Comprehend 进行情绪分析。
- 利用 [Amazon Connect Agent Event Kinesis Stream](#page-1425-0) 获取实时座席 CTI 和计划遵循情况数据。

亚马逊 OpenSearch 服务和 Kibana

使用亚马逊 OpenSearch 服务和 Kibana 处理实时 Amazon Connect 数据,除了本地报告功能之外, 您还可以灵活地查询和可视化 Amazon Connect 的实时和历史数据。

Amazon Connect Contact Lens

Contact Lens for Amazon Connect 是一组集成到 Amazon Connect 中的机器学习 (ML) 功能,可让联 络中心主管更好地了解客户对话的情绪、趋势和合规风险,从而有效地训练座席,复制成功的互动,并 识别关键的公司和产品反馈。Contact Lens for Amazon Connect 可转录联络中心的呼叫,以创建完全 可搜索的存档,并显示宝贵的客户见解。

#### 资源

#### 文档

- [最佳实践设计模式:优化 Amazon S3 性能](https://docs.aws.amazon.com/AmazonS3/latest/userguide/optimizing-performance.html)
- [Linux 实例上的 Amazon EBS 卷性能](https://docs.aws.amazon.com/AWSEC2/latest/UserGuide/EBSPerformance.html)

### 白皮书

• [性能效率支柱](https://d0.awsstatic.com/whitepapers/architecture/AWS-Performance-Efficiency-Pillar.pdf)

#### 视频

- [AWS re:Invent 2016:纵向扩展到您的前 1000 万用户 \(ARC201\)](https://www.youtube.com/watch?v=n28lDDdlnVg)
- [AWS re:Invent 2017:深入了解 Amazon EC2 实例](https://www.youtube.com/watch?v=mZy6E2I5Rek)

# 成本优化

成本优化包括运行系统以最低价位交付商业价值的能力。本节概述了与 Amazon Connect 工作负载成 本优化相关的设计原则、最佳实践和问题。您可以在成本优化支柱白皮书中找到有关实施的规范性指 导。

Amazon Connect 工作负载的成本优化需要考虑五个方面。

#### 区域选择

Amazon Connect 区域选择是客户在针对联络中心工作负载采用 Amazon Connect 时首先做出的决策 之一。虽然延迟和语音质量是区域选择的重要方面,但您也应该从成本角度评估区域选择。"每天申请 的电话号码数"和"每分钟入站使用量"的电话定价可能因国家/地区不同而异,具体取决于您选择实例化 Amazon Connect 实例的 AWS 区域。您可以在 [Amazon Connect 定价页](https://aws.amazon.com/connect/pricing/)面上查找每个区域的电话价 格。

#### 回调

在呼叫量较高或等待时间较长期间,您可以在流中为呼叫方提供回拨。您可以使用回拨来降低成本并改 善联系人的体验质量。当您的联系人启用回拨时,Amazon Connect 将保留在队列中的位置并允许呼叫

方断开连接。当座席可以为您的联系人提供服务时,Amazon Connect 将向配置为将联系人连接到您的 座席的号码进行出站呼叫。创建时,每个实例中都包含一个示例回拨流。您还可以使用 AWS Lambda 和 Amazon DynamoDB 来防止重复的回拨请求。

#### 存储

借助 Amazon Connect,您可以配置您的实例和流,以存储呼叫方互动的通话录音和聊天转录,以实 现合规、质量监控和培训目的。除非座席已连接到呼叫方,否则不会对语音联系人进行录制。如果连 接了多个座席,则每个座席都将有相关的通话录音或转录。Amazon Connect 根据您的 Amazon S3 生 命周期策略配置,将录音存储在 Amazon S3 中。通过将通话录音存储在 Amazon S3 中,您可以使用 Amazon S3 存储层来管理保留和优化成本。例如,您可以使用 Amazon S3 生命周期转换对象,将三 个月前的通话录音和转录移至 S3 Glacier,以降低存储成本。

自助服务

与传统的基于许可的联络中心相比,Amazon Connect 的 pay-as-you-go 定价模式可以降低成本。然 而,跨越自动呼叫分配 (ACD) 系统、IVR、电话和人力资源管理 (WFM) 系统的传统联络中心基础设施 对联络中心运营的总体成本的贡献相对较小。联络中心成本的最大贡献因素通常来自人力资本和为座席 提供运营环境所需的房地产。Amazon Connect 流可与适用于 NLU、NLP 和 ASR 的 Amazon Lex 以 及适用于逼真的文本到语音转换 (TTS) 的 Amazon Polly 原生结合使用,以构建极具吸引力的用户体验 以及跨语音和文本的自然对话互动。呼叫方通过在 Amazon Connect 呼叫中心使用 Amazon Lex 聊天 机器人,可以执行诸如更改密码、请求提供账户余额信息或安排预约等任务,而无需与座席交谈。这些 自助服务选项可改善客户体验并降低每次联系的成本。

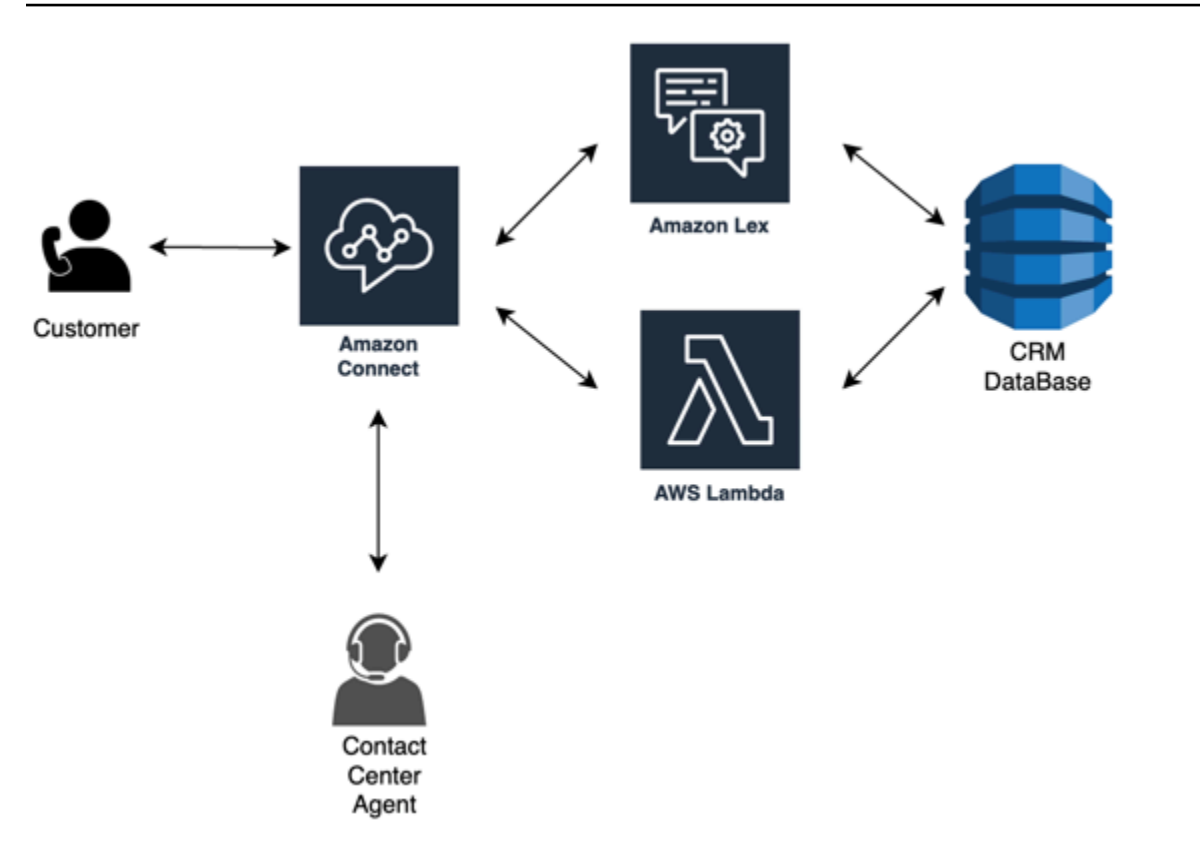

### C lick-to-call

您可以 click-to-call 在 Amazon Connect 中使用 [StartOutboundVoiceContact](https://docs.aws.amazon.com/connect/latest/APIReference/API_StartOutboundVoiceContact.html)API 发起语音通话,通过 网络或移动应用程序进行身份验证,从而减少呼叫处理时间并提高体验质量。通过这种方法,您可以让 您的联系人能够绕过 IVR 身份验证,将上下文信息(如 URL、最近的 Web/移动活动和用户数据)传 递到您的流中,从而创建动态的个性化体验。例如,一个联系人正在浏览您的网站以购买商品,或金融 机构成员已在移动应用程序中通过身份验证,并希望与座席讨论最近的交易。

### 将语音联系人重定向到聊天

借助 Amazon Connect,您可以允许座席同时处理多个聊天对话,在此情况下,他们只能处理一个语音 对话。当您没有可用的语音座席时,您可以向客户发送短信,以提供用于立即与座席聊天的链接。

#### 资源

文档

- [使用 Cost Explorer 分析费用](https://docs.aws.amazon.com/awsaccountbilling/latest/aboutv2/ce-what-is.html)
- [AWS 云成本中心](https://aws.amazon.com/economics/)
- [什么是 AWS 成本和使用情况报告](https://docs.aws.amazon.com/cur/latest/userguide/what-is-cur.html)

#### 白皮书

• [成本优化支柱](https://d0.awsstatic.com/whitepapers/architecture/AWS-Cost-Optimization-Pillar.pdf)

# 计划在 Amazon Connect 中的身份管理

开始[设置 Amazon Connect 实例之](#page-259-0)前,应确定要如何管理您的 Amazon Connect 用户。用户是指任何 需要 Amazon Connect 账户的人:座席、呼叫中心经理、分析师等。

一旦创建实例,则不能更改为身份管理选择的选项。相反,您必须删除实例并创建一个新实例。但是, 如果删除实例,您将失去该实例的所有配置设置和指标数据。

当您创建实例时,您可以从以下身份管理解决方案中选择一个:

• 通过 Amazon Connect 存储用户 - 如果您要在 Amazon Connect 内创建和管理用户账户,则可以选 择此选项。

在 Amazon Connect 中管理用户时,每个用户的用户名和密码都特定于 Amazon Connect。用户必 须记住自己的用户名和密码才能登录 Amazon Connect。

• 链接到现有目录 - 选择此选项可使用现有的 Active Directory。用户将使用其公司凭证登录 Amazon Connect。

如果选择此选项,则该目录必须与您的账户关联、在 AWS Directory Service 中设置并且在您创建实 例的同一区域中处于活动状态。如果您计划选择此选项,应先准备您的目录,然后再创建 Amazon Connect 实例。有关更多信息,请参阅[使用现有目录管理身份](#page-242-0)。

• 基于 SAML 2.0 的身份验证 - 如果要利用现有的网络身份提供商对用户进行联合身份验证,使其能够 访问 Amazon Connect,则选择此选项。用户只能使用通过您的身份提供商配置的链接登录 Amazon Connect。如果您计划选择此选项,应先将环境配置为采用 SAML,然后再创建 Amazon Connect 实 例。有关更多信息,请参阅[使用 IAM 为 Amazon Connect 配置 SAML。](#page-243-0)

# <span id="page-242-0"></span>使用现有目录管理身份

如果您已经在使用 AWS Directory Service 目录管理用户,则可以使用相同的目录管理 Amazon Connect 中的用户账户。也可以在 AWS Directory Service 中创建新的目录以用于 Amazon Connect。 您选择的目录必须与您的 AWS 账户关联,且必须在您创建实例的 AWS 区域中处于活动状态。一个 AWS Directory Service 目录一次只能关联一个 Amazon Connect 实例。若要该目录关联另外的实例, 必须删除与该目录已经关联的实例。

以下 AWS Directory Service 目录在 Amazon Connect 中受支持:

- [Microsoft Active Directory](https://docs.aws.amazon.com/directoryservice/latest/admin-guide/directory_microsoft_ad.html) —AWS Directory Service 允许您将 Microsoft Active Directory 作为托管服 务运行。
- [Active Directory Connector](https://docs.aws.amazon.com/directoryservice/latest/admin-guide/directory_ad_connector.html)  AD Connector 是一个目录网关,可用来将目录请求重定向到您的本地 Microsoft Active Directory。
- [Simple Active Directory](https://docs.aws.amazon.com/directoryservice/latest/admin-guide/directory_simple_ad.html)  Simple AD 是由 Samba 4 Active Directory Compatible Server 提供支持 的一个独立托管目录。

在创建实例后,您不能更改您选择的身份选项。如果决定更改所选择的目录,只能删除该实例,然后新 建一个。删除实例后,将失去该实例的所有配置设置和指标数据。

使用 Amazon Connect 中的现有或专有目录无需额外付费。有关与使用 AWS Directory Service 关联的 成本的信息,请参阅 [AWS Directory Service 定价概述。](https://aws.amazon.com/directoryservice/pricing/)

以下限制适用于使用 AWS Directory Service 创建的所有新目录:

- 目录名称只能包含字母数字。只能使用"."字符。
- 目录与 Amazon Connect 实例关联后,不能解除其关联。
- 一个 Amazon Connect 实例中只能添加一个目录。
- 不能在多个 Amazon Connect 实例间共享目录。

# <span id="page-243-0"></span>使用 IAM 为 Amazon Connect 配置 SAML

Amazon Connect 通过使用 AWS IAM 配置安全断言标记语言 (SAML) 2.0 来支持身份联合验证,以启 用从您的组织到 Amazon Connect 实例的基于 Web 的单点登录 (SSO)。这样,您的用户就可以登录 组织中由 SAML 2.0 兼容身份提供商 (IdP) 托管的门户,并以单点登录体验来登录 Amazon Connect 实 例,而无需为 Amazon Connect 提供单独的凭证。

#### 重要提示

在开始之前,请注意以下事项:

• 这些说明不适用于 Amazon Connect Global Resiliency 部署。有关适用于 Amazon Connect Global Resiliency 的信息,请参阅[将您的身份提供商\(IdP\)与 Amazon Connect Global Resiliency SAML](#page-799-0) [登录端点集成](#page-799-0)。

- 选择基于 SAML 2.0 的身份验证作为 Amazon Connect 实例的身份管理方法需要配置 [AWS Identity](https://docs.aws.amazon.com/IAM/latest/UserGuide/id_roles_providers_enable-console-saml.html)  [and Access Management联合身份验证](https://docs.aws.amazon.com/IAM/latest/UserGuide/id_roles_providers_enable-console-saml.html)。
- Amazon Connect 中的用户名必须与身份提供商返回的 SAML 响应中指定的 RoleSessionName SAML 属性相匹配。
- Amazon Connect 不支持反向联合身份验证。也就是说,您无法直接登录 Amazon Connect。如果 您尝试,则会收到会话已过期消息。身份验证应通过身份提供商 (IdP) 完成,而不是通过服务提供商 (SP) (Amazon Connect) 完成。
- 默认情况下,大多数身份提供商使用全球 AWS 登录端点作为应用程序使用者服务 (ACS),该服务托 管在美国东部(弗吉尼亚州北部)。建议覆盖此值,以使用与在其中创建实例的 AWS 区域匹配的区 域端点。
- 所有 Amazon Connect 用户名均区分大小写,即使在使用 SAML 时也是如此。
- 如果您拥有使用 SAML 设置的旧 Amazon Connect 实例,并且需要更新您的 Amazon Connect 域, 请参阅[个人设置](#page-845-0)。

将 SAML 与 Amazon Connect 结合使用的概述

下图显示了 SAML 请求验证用户身份并与 Amazon Connect 联合的步骤顺序。它不是威胁模型的流程 图。

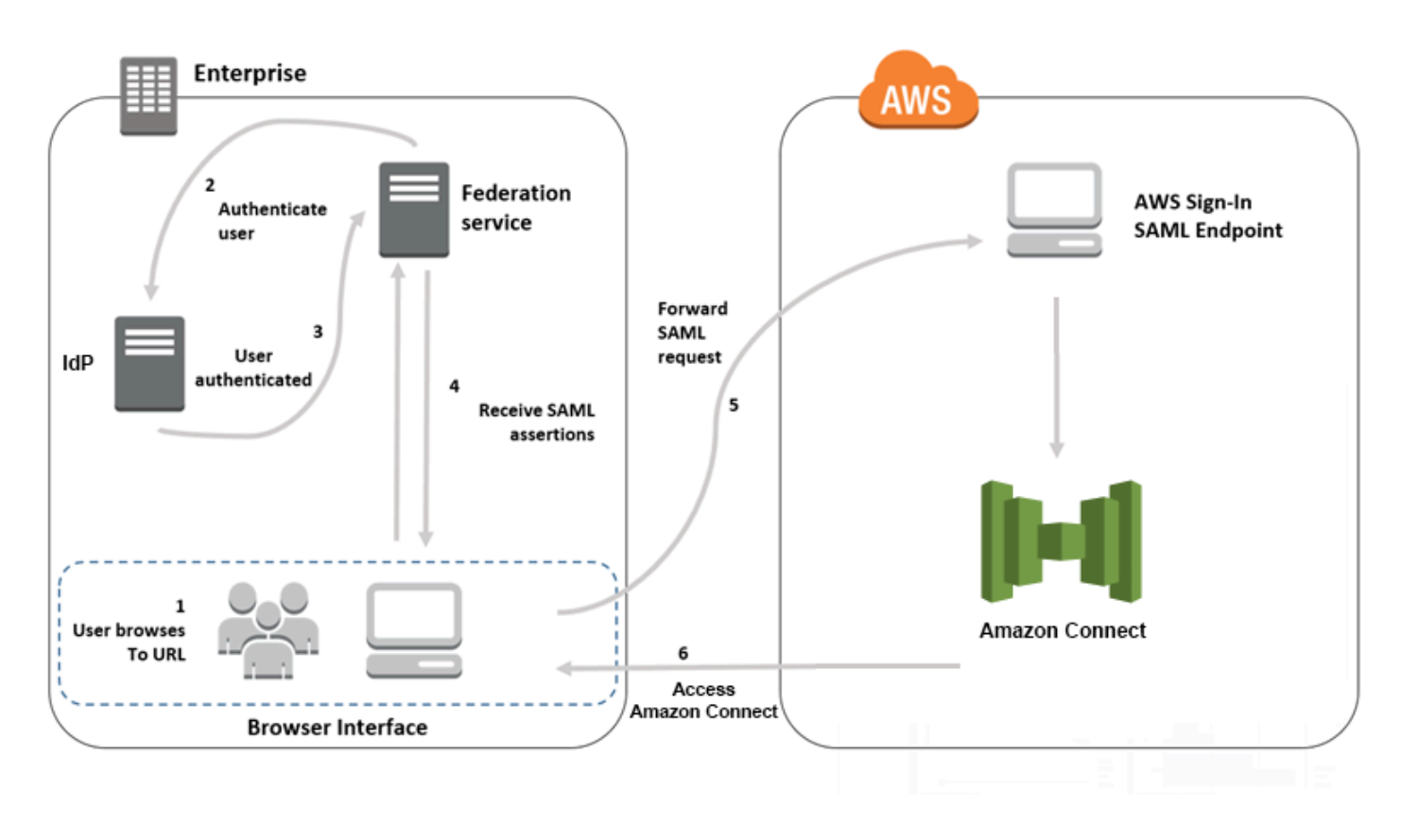

SAML 请求将经历以下步骤:

- 1. 用户浏览到包含 Amazon Connect 登录链接的内部门户。该链接由身份提供商定义。
- 2. 联合身份验证服务请求从组织的身份存储进行身份验证。
- 3. 该身份存储将对用户进行身份验证,并将身份验证响应返回到联合身份验证服务。
- 4. 在身份验证成功后,联合身份验证服务会将 SAML 断言发布到用户的浏览器。
- 5. 用户的浏览器会将 SAML 断言发布到 AWS 登录 SAML 端点 (https://signin.aws.amazon.com/ saml)。AWS 登录将接收 SAML 请求、处理请求、对用户进行身份验证并使用身份验证令牌将浏览 器重定向到 Amazon Connect 端点。
- 6. 使用来自 AWS 的身份验证令牌时,Amazon Connect 将向用户授权并在其浏览器中打开 Amazon Connect。

### 为 Amazon Connect 启用基于 SAML 的身份验证

以下为启用和配置 SAML 身份验证以用于您的 Amazon Connect 实例所需的步骤:

- 1. 创建一个 Amazon Connect 实例,选择基于 SAML 2.0 的身份验证来进行身份管理。
- 2. 在身份提供商和 AWS 之间启用 SAML 联合身份验证。
- 3. 将 Amazon Connect 用户添加到您的 Amazon Connect 实例。使用您在创建实例时创建的管理员账 户登录实例。转至用户管理页面,然后添加用户。

#### **A** Important

- 有关用户名中允许使用的字符列表,请参阅 [CreateUser](https://docs.aws.amazon.com/connect/latest/APIReference/API_CreateUser.html) 操作中 Username 属性的文档。
- 由于 Amazon Connect 用户与 AWS IAM 角色之间存在关联,因此用户名必须与 AWS IAM 联合身份验证集成中配置的 RoleSessionName 完全匹配,后者通常最终会成为目录 中的用户名。用户名的格式应与 [RoleSessionName](https://docs.aws.amazon.com/STS/latest/APIReference/API_AssumeRole.html) 和 [Amazon Connect 用户](https://docs.aws.amazon.com/connect/latest/APIReference/API_CreateUser.html#connect-CreateUser-request-DirectoryUserId)的格式条件 的交集相匹配,如下图所示:

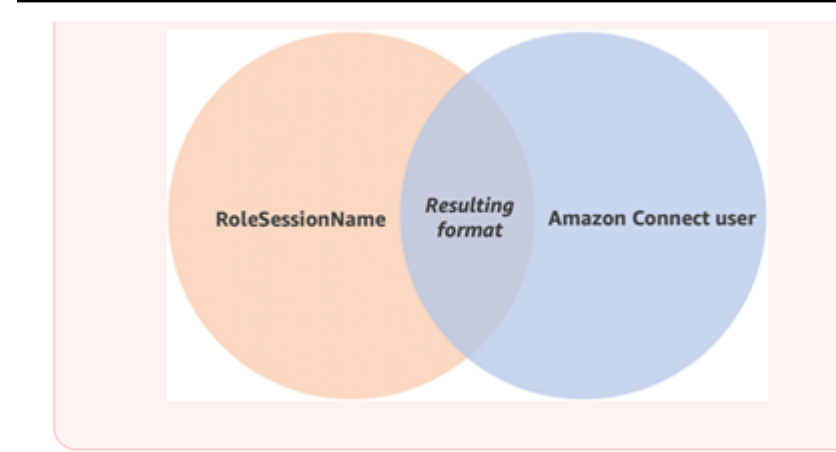

4. 针对 SAML 断言、身份验证响应和中继状态配置您的身份提供商。用户登录到您的身份提供商。成 功时,用户将被重定向到您的 Amazon Connect 实例。IAM 角色用干与 AWS 联合,这将允许访问 Amazon Connect。

在创建实例期间选择基于 SAML 2.0 的身份验证

在创建 Amazon Connect 实例时,可选择基于 SAML 2.0 的身份验证选项用于身份管理。在第二步 中,当您为实例创建管理员时,所指定的用户名必须完全匹配您的现有网络目录中的相应用户名。没有 用来为管理员指定密码的选项,因为密码是通过您的现有目录进行管理的。管理员在 Amazon Connect 中创建并获得 Admin 安全配置文件。

您可以通过您的 IdP 并使用管理员账户添加其他用户,以登录您的 Amazon Connect 实例。

在身份提供商和 AWS 之间启用 SAML 联合身份验证

要为 Amazon Connect 启用基于 SAML 的身份验证,必须在 IAM 控制台中创建一个身份提供商。有关 更多信息,请参阅[使 SAML 2.0 联合身份验证用户能够访问 AWS 管理控制台](https://docs.aws.amazon.com/IAM/latest/UserGuide/id_roles_providers_enable-console-saml.html)。

为 AWS 创建身份提供商的过程对于 Amazon Connect 是相同的。上述流程图中的步骤 6 说明客户端 会发送到您的 Amazon Connect 实例,而不是 AWS Management Console。

对 AWS 启用 SAML 联合身份验证所需的步骤包括:

1. 在 AWS 中创建 SAML 提供商。有关更多信息,请参阅[创建 SAML 身份提供商。](https://docs.aws.amazon.com/IAM/latest/UserGuide/id_roles_providers_create_saml.html)

2. 使用 AWS Management Console 创建用于 SAML 2.0 联合身份验证的 IAM 角色。仅为联合身份验 证创建一个角色(仅需要一个角色并用于联合身份验证)。IAM 角色决定通过您的身份提供商登录 的用户在 AWS 中拥有的权限。在此示例中,这些权限用来访问 Amazon Connect。使用 Amazon Connect 中的安全配置文件,可以控制访问 Amazon Connect 功能的权限。有关更多信息,请参 [阅创建用于 SAML 2.0 联合身份验证的角色\(控制台\)。](https://docs.aws.amazon.com/IAM/latest/UserGuide/id_roles_create_for-idp_saml.html)

在步骤 5 中,选择允许编程访问和 AWS 管理控制台访问。创建过程准备创建用于 SAML 2.0 联 合身份验证的角色中的主题所描述的信任策略。然后,创建一个策略将权限分配到您的 Amazon Connect 实例。可以在为基于 SAML 的联合身份验证创建角色过程的步骤 9 中开始分配权限。

创建向用于 SAML 联合身份验证的 IAM 角色分配权限的策略

- 1. 在附加权限策略页面上,选择创建策略。
- 2. 在创建策略页面上,选择 JSON。
- 3. 复制以下示例策略之一,将其粘贴到 JSON 策略编辑器中,以替换任何现有文本。可以使用策 略来启用 SAML 联合身份验证,或根据您的特定要求对其进行自定义。

使用该策略为特定 Amazon Connect 实例中的所有用户启用联合身份验证。要进行基于 SAML 的身份验证,可将 Resource 的值替换为您创建的实例的 ARN:

```
{ 
     "Version": "2012-10-17", 
    "Statement": [ 
        \mathcal{L} "Sid": "Statement1", 
              "Effect": "Allow", 
              "Action": "connect:GetFederationToken", 
              "Resource": [ 
                  "arn:aws:connect:us-
east-1:361814831152:instance/2fb42df9-78a2-2e74-d572-c8af67ed289b/user/
${aws:userid}" 
 ] 
         } 
     ]
}
```
使用该策略为特定 Amazon Connect 实例启用联合身份验证。将 connect:InstanceId 的值 替换为您的实例的实例 ID。

```
{ 
     "Version": "2012-10-17", 
     "Statement": [ 
          { 
              "Sid": "Statement2", 
              "Effect": "Allow", 
              "Action": "connect:GetFederationToken",
```
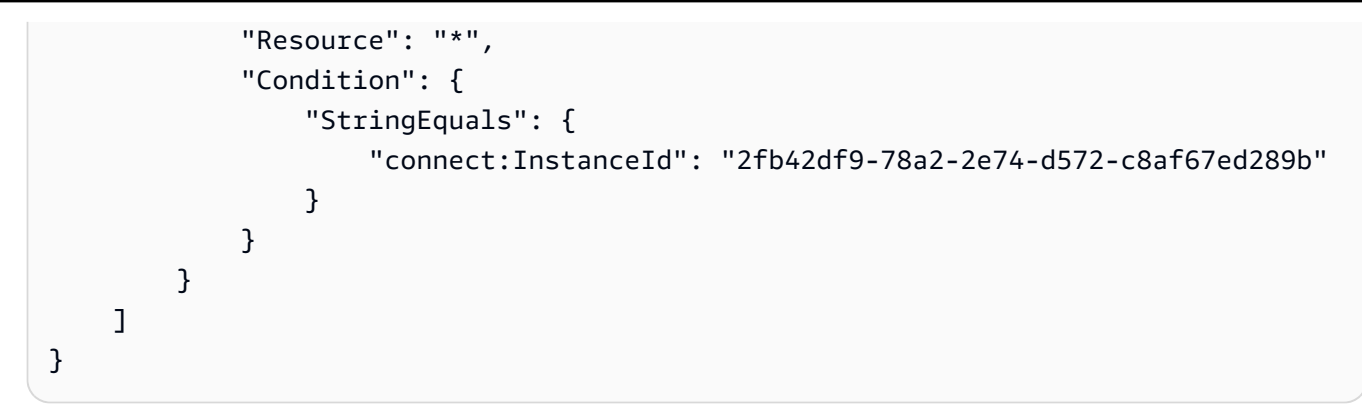

使用该策略为多个实例启用联合身份验证。注意在所列实例 ID 两侧加括号。

```
{ 
     "Version": "2012-10-17", 
     "Statement": [ 
         { 
             "Sid": "Statement2", 
             "Effect": "Allow", 
             "Action": "connect:GetFederationToken", 
             "Resource": "*", 
             "Condition": { 
                 "StringEquals": { 
                      "connect:InstanceId": [ 
                      "2fb42df9-78a2-2e74-d572-c8af67ed289b", 
                      "1234567-78a2-2e74-d572-c8af67ed289b"] 
 } 
 } 
         } 
     ]
}
```
- 4. 创建策略后,选择下一步:审核。然后返回[到创建用于 SAML 2.0 联合身份验证的角色\(控制](https://docs.aws.amazon.com/IAM/latest/UserGuide/id_roles_create_for-idp_saml.html) [台\)](https://docs.aws.amazon.com/IAM/latest/UserGuide/id_roles_create_for-idp_saml.html)主题中创建用于基于 SAML 的联合身份验证的角色过程中的步骤 10。
- 3. 将您的网络配置为适用于 AWS 的 SAML 提供商。有关更多信息,请参阅[使 SAML 2.0 联合身份验](https://docs.aws.amazon.com/IAM/latest/UserGuide/id_roles_providers_enable-console-saml.html) [证用户能够访问 AWS 管理控制台](https://docs.aws.amazon.com/IAM/latest/UserGuide/id_roles_providers_enable-console-saml.html)。
- 4. 为身份验证响应配置 SAML 断言。有关更多信息,请参阅[为身份验证响应配置 SAML 断言](https://docs.aws.amazon.com/IAM/latest/UserGuide/id_roles_providers_create_saml_assertions.html)。
- 5. 对于 Amazon Connect,请将应用程序启动 URL 留空。
- 6. 覆盖身份提供商中的应用程序使用者服务 (ACS) URL,以使用与您的 Amazon Connect 实例的 AWS 区域一致的区域端点。有关更多信息,请参[阅将身份提供商配置为使用区域 SAML 端点](#page-249-0)。
- 7. 配置身份提供商的中继状态以指向您的 Amazon Connect 实例。用于中继状态的 URL 的构成如下:

https://*region-id*.console.aws.amazon.com/connect/federate/*instance-id*

将 *region-id* 替换为您在其中创建了 Amazon Connect 实例的区域名称,如代表美国东部(弗吉 尼亚州北部)的 us-east-1。将 *instance-id* 替换为您的实例的实例 ID。

对于 GovCloud 实例,URL 为 https://console.amazonaws-us-gov.com/:

- https://console.amazonaws-us-gov.com/connect/federate/instance-id
	- **a** Note

通过在 Amazon Connect 控制台中选择实例别名,您可以找到您的实例的实例 ID。实例 ID 是概述页面上显示的实例 ARN 中"/instance"后面的数字和字母集。例如,在下列实例 ARN 中的实例 ID 为 178c75e4-b3de-4839-a6aa-e321ab3f3770。 arn:aws:connect:us-east-1:450725743157:instance/178c75e4-b3de-4839-a6aae321ab3f3770

<span id="page-249-0"></span>将身份提供商配置为使用区域 SAML 端点

为了提供最高可用性,建议使用与您的 Amazon Connect 实例一致的区域 SAML 端点,而不是默认的 全局端点。

以下步骤与 IdP 无关;它们适用于任何 SAML IdP(例如 Okta、Ping、OneLogin、Shibboleth、ADFS、AzureAD 等)。

- 1. 更新(或覆盖)断言使用者服务 (ACS) URL。有两种方法可以做到这一点:
	- 选项 1:下载 AWS SAML 元数据并将 Location 属性更新为您选择的区域。将此新版本的 AWS SAML 元数据加载到您的 IdP 中。

以下是修订的示例:

<AssertionConsumerService index="1" isDefault="true" Binding="urn:oasis:names:tc:SAML:2.0:bindings:HTTP-POST" Location="https://*region-id*.signin.aws.amazon.com/saml"/>

• 选项 2:覆盖您的 IdP 中的 AssertionConsumerService (ACS) URL。对于像 Okta 这样提供预 打包 AWS 集成的 IdP,您可以在 AWS 管理员控制台中覆盖 ACS URL。使用相同的格式覆盖 您选择的区域(例如,https://*region-id*.signin.aws.amazon.com/saml)。

- 2. 更新关联的角色信任策略:
	- a. 需要对信任给定身份提供商的每个账户中的每个角色执行此步骤。
	- b. 编辑信任关系,并将单数 SAML:aud 条件替换为多值条件。例如:
		- 默认值:"SAML:aud":"https://signin.aws.amazon.com/saml"。
		- 经过修改:"SAML : aud":["https://signin.aws.amazon.com/saml","https://*regionid*.signin.aws.amazon.com/saml"]
	- c. 请事先对信任关系进行这些更改。在事件发生期间,不应将它们作为计划的一部分来完成。
- 3. 为特定于区域的控制台页面配置中继状态。
	- a. 如果您不执行此最后一步,则无法保证特定于区域的 SAML 登录过程会将用户转发到同一区 域内的控制台登录页面。此步骤因身份提供商不同而变化最大,但有一些博客(例如,[如何使](https://aws.amazon.com/blogs/security/how-to-use-saml-to-automatically-direct-federated-users-to-a-specific-aws-management-console-page/) [用 SAML 将联合身份验证用户自动转到特定的 AWS 管理控制台页面](https://aws.amazon.com/blogs/security/how-to-use-saml-to-automatically-direct-federated-users-to-a-specific-aws-management-console-page/))展示了如何使用中继 状态来实现深层链接。
	- b. 使用适合您的 IdP 的技术/参数,将中继状态设置为匹配的控制台端点(例 如,https://*region-id*.console.aws.amazon.com/connect/federate/*instance-id*)。

#### **a** Note

- 确保您的其他区域中未禁用 STS。
- 确保您的其他区域中没有 SCP 阻止 STS 操作。

### 在中继状态 URL 中使用目的地

当您为身份提供商配置中继状态时,可以使用 URL 中的目的地参数将用户导航到 Amazon Connect 实例中的特定页面。例如,当座席登录时,使用链接直接打开 CCP。必须为用户分配一个安全配置文 件,以授予用户对实例中该页面的访问权限。例如,要将座席发送到 CCP,请为中继状态使用类似于 以下内容的 URL。必须将 [URL 编码用](https://en.wikipedia.org/wiki/Percent-encoding)于在 URL 中使用的目的地值:

• https://us-east-1.console.aws.amazon.com/connect/federate/instance-id? destination=%2Fccp-v2%2Fchat&new\_domain=true

有效 URL 的另一个示例是:

• https://us-east-1.console.aws.amazon.com/connect/federate/instance-id? destination=%2Fagent-app-v2

对于 GovCloud 实例,URL 为 https://console.amazonaws-us-gov.com/。所以地址将为:

• https://console.amazonaws-us-gov.com/connect/federate/instance-id? destination=%2Fccp-v2%2Fchat&new\_domain=true

如果您想将目的地参数配置为 Amazon Connect 实例之外的 URL(例如您自己的自定义网站),请先 将该外部域添加到账户的已批准源中。例如,按以下顺序执行这些步骤:

- 1. 在 Amazon Connect 控制台中,将 https://*your-custom-website*.com 添加到您的已批准源中。 有关说明,请参[阅为集成应用程序使用允许列表](#page-840-0)。
- 2. 在您的身份提供商中,将中继状态配置为 https://*yourregion*.console.aws.amazon.com/connect/federate/instance-id? destination=https%3A%2F%2F*your-custom-website.com*
- 3. 当您的座席登录时,他们会直接进入 https://*your-custom-website*.com。

将用户添加到您的 Amazon Connect 实例

将用户添加到您的连接实例中,并确保用户名与您的现有目录中的用户名完全匹配。如果名称不匹配, 则用户虽可以登录身份提供商,但不能登录 Amazon Connect,因为在 Amazon Connect 中不存在具 有该用户名的用户账户。可以在用户管理页面上手动添加用户,也可以使用 CSV 模板批量上传用户。 将用户添加到 Amazon Connect 后,可以分配安全配置文件和其他用户设置。

如果用户登录到身份提供商,但在 Amazon Connect 中未找到具有相同用户名的账户,则会显示如下 所示的访问遭拒消息。

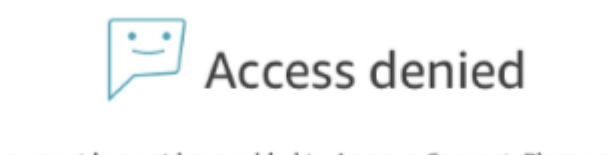

Your user account has not been added to Amazon Connect. Please ask your admin to add you, and then try again.

#### 使用模板批量上传用户
您可以通过将用户添加到 CSV 文件来导入用户。然后,您可以将 CSV 文件导入到您的实例,这会添 加该文件中的所有用户。如果您通过上传 CSV 文件来添加用户,请确保您为 SAML 用户使用模板。您 可以在 Amazon Connect 的用户管理页面上找到相关模板。基于 SAML 的身份验证使用另一个模板。 如果您之前下载了该模板,则应在为实例设置了基于 SAML 的身份验证后,下载用户管理页面上提供 的版本。该模板不应包含用于电子邮件或密码的列。

## SAML 用户登录和会话持续时间

当您在 Amazon Connect 中使用 SAML 时,用户必须通过您的身份提供商 (IdP) 登录到 Amazon Connect。您的 IdP 配置为与 AWS 集成。在身份验证后,为其会话创建一个令牌。然后,用户被重定 向到您的 Amazon Connect 实例,并自动使用单点登录功能登录到 Amazon Connect。

按照最佳实践,还应为您的 Amazon Connect 用户定义一个当其使用完 Amazon Connect 后要注销的 流程。他们应当同时从 Amazon Connect 和您的身份提供商注销。否则,下一个登录到同一台计算机 的人员就可以无需密码而登录 Amazon Connect,因为之前会话的令牌在这次会话期间仍然有效。有效 期为 12 小时。

### 关于会话过期

Amazon Connect 会话在用户登录 12 小时后过期。12 小时后,用户将自动被注销,即便他们仍在通话 中。如果您的座席保持登录状态的时间超过 12 小时,则他们需要在会话令牌过期之前刷新此令牌。要 创建新的会话,座席需要注销 Amazon Connect 和您的 IdP,然后重新登录。这将重置在令牌上设置的 会话计时器,避免座席在接待客户期间被注销。如果在会话过期时用户仍在登录,则会显示以下消息。 要再次使用 Amazon Connect,用户需要登录到您的身份提供商。

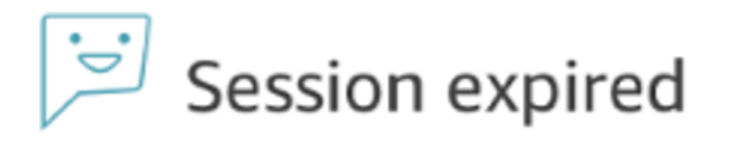

Your session has expired. Please log in again to continue. Sessions expire after 12 hours.

**a** Note

如果您在登录时看到会话已过期消息,则可能只需要刷新会话令牌即可。访问您的身份提供商 并登录。刷新 Amazon Connect 页面。如果您仍然收到此消息,请联系您的 IT 团队。

# 使用 Amazon Connect 排查 SAML 问题

本文介绍如何排除和解决客户在将 SAML 与 Amazon Connect 结合使用时遇到的一些最常见问题。

如果您要排查与其他身份提供程序(例如 Okta、PingIdentify、Azure AD 等)的集成问题,请参阅 [Amazon Connect SSO 设置研讨会。](https://catalog.workshops.aws/workshops/33e6d0e7-f927-4531-abb1-f28a86ba0872/en-US)

错误消息:访问被拒绝。您的账户已经过身份验证,但尚未登入此应用程序。

Access denied

Your account has been authenticated, but has not been onboarded to this application. Contact your Adminstrator to onboard to Amazon Connect and try again.

这意味着什么?

此错误表示用户已使用 SAML 成功向 AWS SAML 登录端点进行身份验证。但是,无法在 Amazon Connect 内匹配/找到此用户。此消息通常提示出现以下问题之一:

- Amazon Connect 中的用户名与在身份提供程序返回的 SAML 响应中指定的 RoleSessionName SAML 属性不匹配。
- 该用户在 Amazon Connect 中不存在。
- 通过 SSO 为用户分配了两个单独的配置文件。

### 解决方案

使用以下步骤检查在由身份提供程序返回的 SAML 响应中指定的 RoleSessionName SAML 属性,然 后检索 Amazon Connect 中的登录名并与之进行比较。

1. 为端到端登录过程执行 HAR 捕获 (HTTP ARchive)。这将从浏览器端捕获网络请求。使用首选文 件名保存 HAR 文件, 例如 saml.har。

有关说明,请参阅[如何从浏览器为 AWS Support 案例创建 HAR 文件?](https://aws.amazon.com/premiumsupport/knowledge-center/support-case-browser-har-file/)

2. 使用文本编辑器在 HAR 文件中查找 SAML 响应。或者,运行以下命令:

\$ grep -o "SAMLResponse=.\*&" azuresaml.har | sed -E 's/ SAMLResponse=(.\*)&/\1/' > samlresponse.txt

- 这将在 HAR 文件中搜索 SAML 响应,并将其保存到 samlresponse.txt 文件中。
- 响应采用 URL 编码,而内容采用 Base64 编码。
- 3. 对 URL 响应进行解码,然后使用第三方工具或简单脚本解码 Base64 内容。例如:

\$ cat samlresponse.txt | python3 -c "import sys; from urllib.parse import unquote; print(unquote(sys.stdin.read()));" | base64 --decode > samlresponsedecoded.txt

此脚本使用简单的 python 命令从原始 URL 编码格式解码 SAMLResponse。然后,它解码来自 Base64 的响应,并以纯文本格式输出 SAML 响应。

4. 检查所需属性的解码响应。例如,下图显示如何检查 RoleSessionName:

\$export username='grep -Eo 'RoleSessionName.\*?</AttributeValue>' samlresponsedecoded.txt | sed -E 's/.\*<AttributeValue>(.\*)<\/AttributeValue>/\1/'`

5. 检查从上一步返回的用户名是否以用户身份存在于您的 Amazon Connect 实例中:

\$ aws connect list-users --instance-id [INSTANCE\_ID] | grep \$username

- 如果最终 grep 没有返回结果,这意味着在您的 Amazon Connect 实例中不存在此用户,或者此 用户是使用不同的大小写创建的。
- 如果您的 Amazon Connect 实例有许多用户,则来自 ListUsers API 调用的响应可能会分页。使 用由此 API 返回的 NextToken 获取其余用户。有关更多信息,请参阅 [ListUsers。](https://docs.aws.amazon.com/connect/latest/APIReference/API_ListUsers.html)

示例 SAML 响应

以下是示例 SAML 响应中的图像。在这种情况下,身份提供程序 (IdP) 是 Azure Active Directory (Azure AD)。

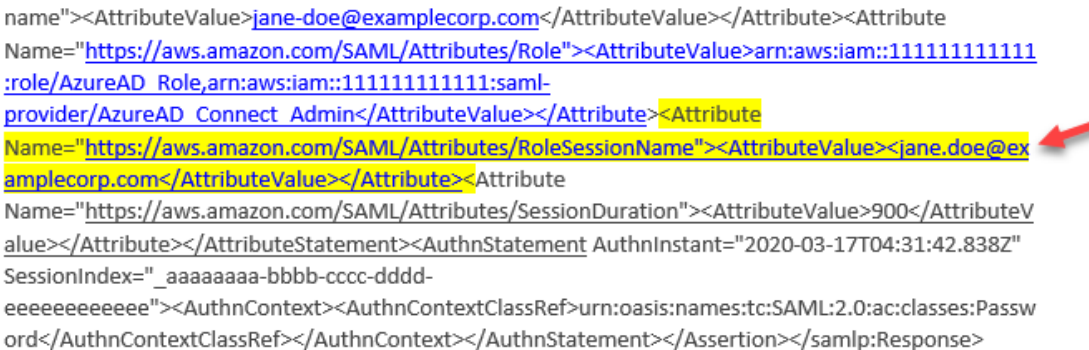

This is the returned RoleSessionName

## 错误消息:访问被拒绝,请联系您的 AWS 账户管理员寻求帮助。

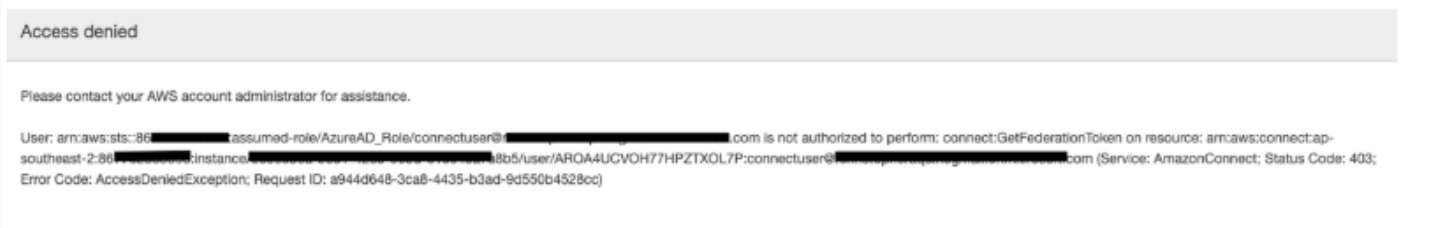

## 这意味着什么?

已使用 SAML 成功对用户所代入的角色进行身份验证。但是,该角色无权调用 Amazon Connect 的 GetFederationToken API。此调用是必需的,以便用户可以使用 SAML 登录到您的 Amazon Connect 实例。

### 解决方案

1. 将具有 connect:GetFederationToken 的权限的策略附加到在错误消息中找到的角色。以下 是策略示例:

```
{ 
     "Version": "2012-10-17", 
     "Statement": [{ 
         "Sid": "Statement1", 
         "Effect": "Allow", 
         "Action": "connect:GetFederationToken", 
             "Resource": [ 
             "arn:aws:connect:ap-southeast-2:xxxxxxxxxxxx:instance/aaaaaaaa-bbbb-
cccc-dddd-eeeeeeeeeeee/user/${aws:userid}" 
 ] 
         } 
     ]
}
```
2. 使用 IAM 控制台附加策略。或者,使用 attach-role-policy API,例如:

\$ aws iam attach-role-policy —role-name [*ASSUMED\_ROLE*] —policy\_arn [*POLICY\_WITH\_GETFEDERATIONTOKEN*]

## 错误消息:会话已过期

如果您在登录时看到会话已过期消息,则可能只需要刷新会话令牌即可。访问您的身份提供商并登录。 刷新 Amazon Connect 页面。如果您仍然收到此消息,请联系您的 IT 团队。

# Amazon Connect 的其他资源

除了使用本指南的内容外,您还可以使用以下资源了解有关 Amazon Connect 的更多信息。

## 资源

- [Amazon Connect API 参考](#page-256-0)
- [Amazon Connect 参与者服务 API 参考](#page-256-0)
- [Amazon AppIntegrations Service API 参考](#page-256-1)
- [Contact Lens for Amazon Connect API 参考](#page-256-2)
- [Amazon Connect Customer Profiles API](#page-257-0)
- [Amazon Connect Voice ID API 参考](#page-257-1)
- [Amazon Q in Connect API Reference](#page-257-2)
- [Amazon Connect Streams](#page-257-3)
- [Amazon Connect 聊天用户界面示例](#page-257-4)

# <span id="page-256-0"></span>Amazon Connect API 参考

[Amazon Connect API 参考介](https://docs.aws.amazon.com/connect/latest/APIReference/)绍了用于设置和管理您的联系中心的 API 操作。

# Amazon Connect 参与者服务 API 参考

[Amazon Connect 参与者服务 API 参考](https://docs.aws.amazon.com/connect-participant/latest/APIReference/)介绍了用于管理聊天参与者(例如座席和客户)的 API 操作。

# <span id="page-256-1"></span>Amazon AppIntegrations Service API 参考

[Amazon AppIntegrations Service API 参考介](https://docs.aws.amazon.com/appintegrations/latest/APIReference/)绍了可用于配置与外部应用程序的连接的 API 操作。

<span id="page-256-2"></span>Contact Lens for Amazon Connect API 参考

[Amazon Connect Contact Lens API 参考介](https://docs.aws.amazon.com/contact-lens/latest/APIReference/)绍了可用于访问最新转录的 API 操作,以及通话仍在进行 时所有关联的对话特征。这样有助于减少座席编写详细的呼叫摘要的必要性,并且可以在呼叫转接过程 中实现从一个座席到另一个座席的无缝交接。

# <span id="page-257-0"></span>Amazon Connect Customer Profiles API

[Amazon Connect Customer Profiles API 参考介](https://docs.aws.amazon.com/customerprofiles/latest/APIReference/)绍了可用于管理域和资料的 API 操作。

## <span id="page-257-1"></span>Amazon Connect Voice ID API 参考

[Amazon Connect Voice ID API 参考介](https://docs.aws.amazon.com/voiceid/latest/APIReference/)绍了提供实时呼叫方身份验证和欺诈筛查的 API 操作。

## <span id="page-257-2"></span>Amazon Q in Connect API Reference

<span id="page-257-3"></span>[Amazon Q in Connect API Reference](https://docs.aws.amazon.com/amazon-q-connect/latest/APIReference/) 介绍了向座席提供信息以帮助他们解决客户问题的 API 操作。

## Amazon Connect Streams

[Amazon Connect Streams](https://github.com/aws/amazon-connect-streams) 文档介绍了如何将您的现有 Web 应用程序与 Amazon Connect 集 成。Streams 让您能够将联系人控制面板 (CCP) UI 组件嵌入到页面中,以及/或者直接处理座席和联系 人状态事件,从而使您能够通过面向对象的事件驱动界面控制座席和联系人状态。您可以使用内置界面 或从头开始构建自己的界面:Streams 为您提供了选择的权力。

# <span id="page-257-4"></span>Amazon Connect 聊天用户界面示例

[Amazon Connect 聊天功能 SDK 和示例实施提](https://github.com/amazon-connect/amazon-connect-chat-ui-examples/)供了如何使您的应用程序能够与 Amazon Connect 聊天 交互的示例。

# 获取 Amazon Connect 的管理支持

如果您是管理员并且需要联系 Amazon Connect 技术支持,请选择以下选项之一:

- 如果您拥有 AWS Support 账户,请转[到支持中心](https://console.aws.amazon.com/support/home)并提交工单。
- 否则,请打开 [AWS Management Console](https://console.aws.amazon.com/)并依次选择Amazon Connect、支持、创建案例。

提供以下信息会有帮助:

- 您的联系中心实例 ID/ARN。要查找您的实例 ARN,请参阅[找到您的 Amazon Connect 实例 ID/](#page-263-0) [ARN](#page-263-0)。
- 您所在区域。
- 问题的详细说明。

# 设置您的联系中心

Amazon Connect 使您能够在 AWS 云端创建虚拟联络中心。首先,创建一个虚拟联系中心实例。有关 更多信息,请参阅 [开始使用 Amazon Connect。](#page-102-0)

在创建实例后,您可以编辑其设置,如电话、数据存储和数据流式传输。在此之后,您可以为联系中心 分配一个电话号码,或导入您自己的电话号码。您可以将座席添加到联系中心,并为其分配适合其角色 的权限。您可以为入站联系人设置单个队列,也可以设置多个队列,以便您将联系人转接到具有特定技 能的座席。

设置联系中心的关键部分是定义您的客户如何体验它。您可以通过创建流来执行此操作。

最后,您将需要向座席提供对联系人控制面板 (CCP) 的访问权限,以便用来与联系人互动。

#### 内容

- [创建 Amazon Connect 实例](#page-259-0)
- [测试语音、聊天和任务体验](#page-296-0)
- [设置电话号码以使用 Amazon Connect 服务](#page-305-0)
- [设置出站呼叫](#page-450-0)
- [设置 Amazon Connect 出站广告系列](#page-469-0)
- [在中管理用户 Amazon Connect](#page-496-0)
- [设置路由](#page-549-0)
- [设置座席](#page-575-0)
- [设置任务](#page-590-0)
- [设置应用内通话、网络通话和视频通话功能](#page-619-0)
- [设置客户的聊天体验](#page-637-0)
- [设置 SMS 消息收发](#page-755-0)
- [升级到最新的 CCP](#page-763-0)
- [为座席提供访问联系人控制面板的权限](#page-778-0)
- [嵌入自定义联系人控制面板 \(CCP\)](#page-783-0)

# <span id="page-259-0"></span>创建 Amazon Connect 实例

设置 Amazon Connect 联系中心的第一步是创建虚拟联系中心实例。每个实例包含与联系中心相关的 所有资源和设置。

# 开始之前需要知道的事情

- 当您注册 Amazon Web Services (AWS) 时,您的 AWS 账户将自动注册所有服务 AWS,包括 Amazon Connect。您只需为使用的服务付费。要创建 AWS 账户,请参阅[如何创建和激活 AWS 账](https://aws.amazon.com/premiumsupport/knowledge-center/create-and-activate-aws-account/) [户?](https://aws.amazon.com/premiumsupport/knowledge-center/create-and-activate-aws-account/)
- 要允许用户创建实例,请确保他们拥有 AmazonConnect\_ FullAccess 策略授予的权限。
- 有关创建实例所需的最低 IAM 权限列表,请参阅[使用自定义 IAM 策略管理 Amazon Connect 管理网](#page-2358-0) [站访问权限所需的权限](#page-2358-0)。
- Amazon Connect 不提供给通过 Amazon Internet Services Pvt. Ltd (AISPL) 使用 Amazon Web Services 的印度客户。如果您尝试在 Amazon Connect 中创建实例,您将收到错误消息。
- 在创建实例时,您必须确定要如何管理用户。在创建实例后,您无法更改身份管理选项。有关更多信 息,请参阅 [计划在 Amazon Connect 中的身份管理。](#page-242-0)

# 第 1 步:设置身份

访问 Amazon Connect 功能和资源的权限是在 Amazon Connect 中为用户账户分配的。在创建实例 时,您必须确定要如何管理用户。在创建实例后,您无法更改身份管理选项。有关更多信息,请参阅 [计划在 Amazon Connect 中的身份管理。](#page-242-0)

## 为实例配置身份管理

- 1. 打开 Amazon Connect 控制台,网址为 [https://console.aws.amazon.com/connect/。](https://console.aws.amazon.com/connect/)
- 2. 选择开始。如果您以前创建了实例,请选择添加实例。
- 3. 请选择以下选项之一:
	- 将用户存储在 Amazon Connect 中 使用 Amazon Connect 创建和管理用户账户。您不能与其 他应用程序共享用户。
	- 链接到现有目录 使用 AWS Directory Service 目录管理用户。您可以每次在一个 Amazon Connect 实例中使用每个目录。
	- 基于 SAML 2.0 的身份验证 使用现有的身份提供程序 (IdP) 对用户进行联合身份验证,使其能 够访问 Amazon Connect。
- 4. 如果您选择将用户存储在 Amazon Connect 中或基于 SAML 2.0 的身份验证,请提供访问 URL 的最左侧标签。该标签在所有区域上的所有 Amazon Connect 实例中必须是唯一的。在创建实例 后,您无法更改访问 URL。
- 5. 如果您选择了链接到现有目录,请为目录选择 AWS Directory Service 目录。目录名称用作访问 URL 的最左侧标签。
- 6. 选择下一步。

# 第 2 步:添加管理员

在为 Amazon Connect 实例指定管理员的用户名后,将在 Amazon Connect 中创建一个用户账户,并 为该用户分配 Admin 安全配置文件。

为实例指定管理员(可选)

- 1. 根据您在上一步中选择的选项,执行以下操作之一:
	- 如果您选择将用户存储在 Amazon Connect 中,请选择指定新管理员,并在 Amazon Connect 中为用户账户提供名称、密码和电子邮件地址。
	- 如果选择 "链接到现有目录",则在 "用户名" 中键入 AWS Directory Service 目录中现有用户的 姓名。该用户的密码是通过目录管理的。
	- 如果您选择基于 SAML 2.0 的身份验证,请选择添加新管理员,并在 Amazon Connect 中为 用户账户提供名称。该用户的密码是通过 IdP 管理的。
- 2. 如果您的实例不需要管理员,也可以选择无管理员。
- 3. (可选)向实例添加标签。有关更多信息,请参阅 [标记 Amazon Connect 实例。](#page-281-0)
- 4. 选择下一步。

## 第3步:设置电话

使用此部分中的选项可以选择是否希望座席接听客户的电话、拨打出站电话以及收听早期媒体音频。

#### 早期媒体

启用早期媒体音频后,对于出站呼叫,您的代理可以听到连接前的音频,例如忙线信号、 failure-toconnect 错误或电话提供商提供的其他信息性消息。

### **a** Note

在流中通过[转接电话号码](#page-1067-0)数据块拨号的转接不支持早期媒体功能。

默认情况下,已为您启用早期媒体。请注意以下异常:

• 您的实例是在 2020 年 4 月 17 日之前创建的,而您尚未注册预览计划。您需要启用早期媒体音频。 有关说明,请参阅[更新电话选项](#page-265-0)。

为实例配置电话选项

- 1. 要允许呼入联系中心,请选择允许入站呼叫。
- 2. 要允许从联系中心呼出,请选择允许出站呼叫。
- 3. 要启用多方通话,请选择一次最多允许六方通话。
- 4. 选择下一步。

## 第 4 步:数据存储

#### **a** Note

Amazon Connect 不支持合规模式下的 Amazon S3 对象锁定以使用 write-once-read-many (WORM) 模型存储对象。

当您创建实例时,默认情况下,我们会创建一个 Amazon S3 存储桶。诸如报告和对话录音之类的数据 使用进行加密 AWS Key Management Service,然后存储在 Amazon S3 存储桶中。

该存储桶和密钥同时用于对话录音和导出的报告。或者,您也可以为对话录音和导出的报告指定单独的 存储桶和密钥。有关说明,请参阅[更新实例设置](#page-265-1)。

默认情况下,Amazon Connect 会创建若干存储桶,用于存储通话录音、聊天记录、导出报告和流日 志。

• 当创建存储桶以存储通话录音时,会在实例级别启用通话录音。设置此功能的下一步是[在联系流中设](#page-1141-0) [置录音行为](#page-1141-0)。

- 当创建存储桶以存储聊天记录时,会在实例级别启用聊天转录。现在,所有聊天记录都将被存储。仅 当您想要监控聊天对话时,才需要[在联系流中设置录音行为](#page-1141-0)。
- 默认情况下,不启用实时媒体流。
- 默认情况下,不启用屏幕录制。有关更多信息,请参阅 [启用屏幕录制](#page-1949-0)。

默认情况下,Amazon Connect 会创建一个"客户资料"域,用于存储将客户联系历史记录与客户 信息(例如账号、地址、账单地址和出生日期)相结合的资料。使用对数据进行加密 AWS Key Management Service。在实例设置完成后,您可以将"客户资料"配置为使用自己的客户托管密钥。有 关更多信息,请参阅 [创建 KMS 密钥以供 Customer Profiles 用于加密数据\(必需\)。](#page-2006-0)

查看并复制 S3 存储桶的位置、流日志以及是否要启用 Customer Profiles。

1. 如果需要,请复制存储数据加密的 S3 存储桶的位置以及流日志的位置 CloudWatch。

2. 选择下一步。

## 第 5 步 : 审核并创建

创建实例

- 1. 审核配置选项。请记住,在创建实例后,您无法更改身份管理选项。
- 2. (可选)要更改任何配置选项,请选择编辑。
- 3. (可选)向实例添加标签。有关更多信息,请参阅 [标记 Amazon Connect 实例。](#page-281-0)
- 4. 选择创建实例。
- 5. (可选)要继续配置实例,请选择开始使用,然后选择开始。如果愿意,您可以在以后访问并配置 实例。有关更多信息,请参阅 [后续步骤](#page-262-0)。

如果选择直接在 Amazon Connect 中或通过 AWS Directory Service 目录管理用户,您可以使用访 问 URL 访问实例。如果选择通过基于 SAML 的身份验证管理用户,您可以使用 IdP 访问实例。

## <span id="page-262-0"></span>后续步骤

创建实例之后,您可以为联系中心分配一个电话号码,或导入您自己的电话号码。有关更多信息,请参 阅 [设置电话号码以使用 Amazon Connect 服务。](#page-305-0)

# 创建开发(沙盒)或测试 (QA) 实例

您可能希望创建多个联系中心实例,例如,一个作为用于开发的沙盒,另一个用于 QA,第三个用于生 产。

每个实例只能在您创建它的 AWS 区域内运行。

### **A** Important

Amazon Connect 中的大多数实体都可以使用 Amazon Connect API(重新)创建和在实例间 复制。在这样做时请注意以下限制:

- 服务限额特定于每个实例。
- 某些支持服务(例如"用户目录")一次只能链接到一个 Amazon Connect 实例。
- 任何其他外部限制和区域特定限制。

有关更多信息,请参阅[我能否将我的 Amazon Connect 实例从测试环境迁移到生产环境?](https://aws.amazon.com/premiumsupport/knowledge-center/connect-migrate-instance-resources/)

创建另一个实例

- 1. 在 AWS 管理控制台中,选择 Amazon Connect。
- 2. 选择添加一个实例。
- 3. 完成 Amazon Connect 资源配置页面上的步骤。有关说明,请参阅 [创建 Amazon Connect 实例。](#page-259-0)

## <span id="page-263-0"></span>找到您的 Amazon Connect 实例 ID/ARN

提交支持工单时,系统可能会要求您提供 Amazon Connect 实例 ID(也称为 ARN)。使用下面的步骤 可查找该 ID。

- 1. 打开 Amazon Connect 控制台,网址为 [https://console.aws.amazon.com/connect/。](https://console.aws.amazon.com/connect/)
- 2. 在"实例"页面上,选择实例别名。实例别名也是您的实例名称,该名称显示在您的 Amazon Connect URL 中。下图显示了 Amazon Connect 虚拟联系中心实例页面,其中,实例别名周围有 一个方框。

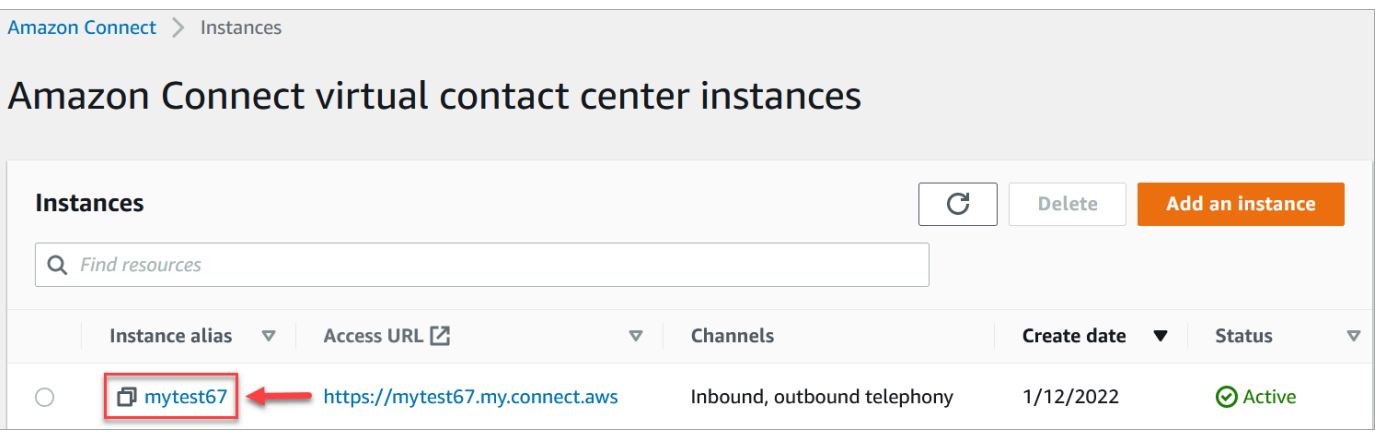

## 在账户概述页面的分配设置部分,您可以看到完整的实例 ARN。

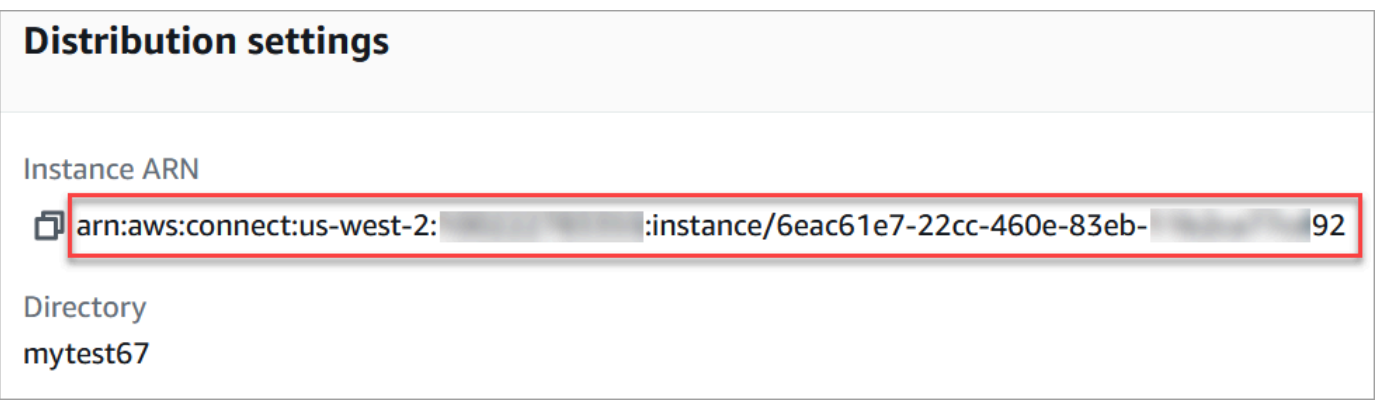

## instance/ 之后的信息就是实例 ID。

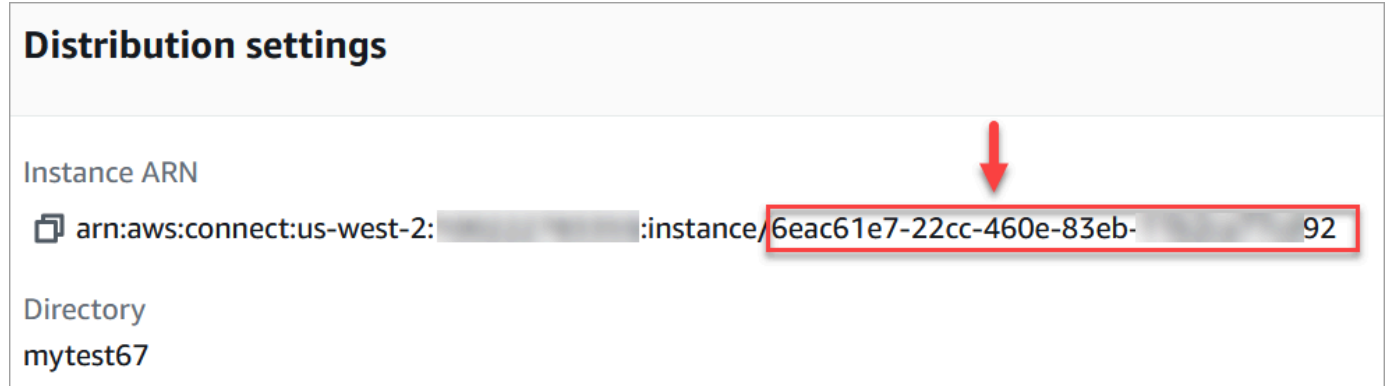

# 查找您的 Amazon Connect 实例名称

- 1. 打开 Amazon Connect 控制台,网址为 [https://console.aws.amazon.com/connect/。](https://console.aws.amazon.com/connect/)
- 2. 在实例页面上,实例名称显示在实例别名列中。此实例名称显示在您用于访问 Amazon Connect 的 URL 中。

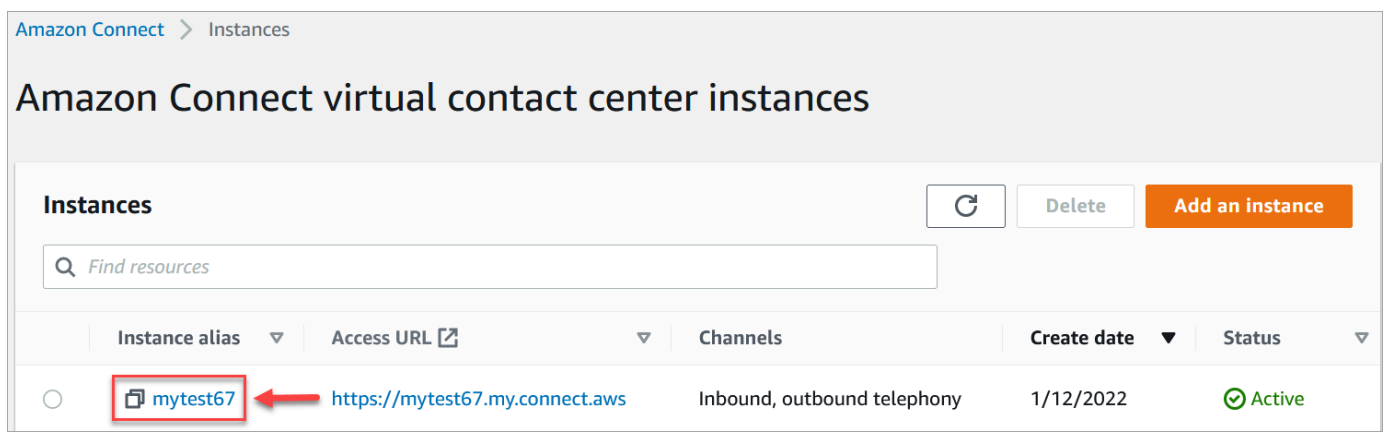

# <span id="page-265-1"></span>更新实例设置

更新实例设置:

- 1. 打开 Amazon Connect 控制台,网址为 [https://console.aws.amazon.com/connect/。](https://console.aws.amazon.com/connect/)
- 2. 在"实例"页面上,选择实例别名。实例别名也是您的实例名称,该名称显示在您的 Amazon Connect URL 中。下图显示了 Amazon Connect 虚拟联系中心实例页面,其中,实例别名周围有 一个方框。

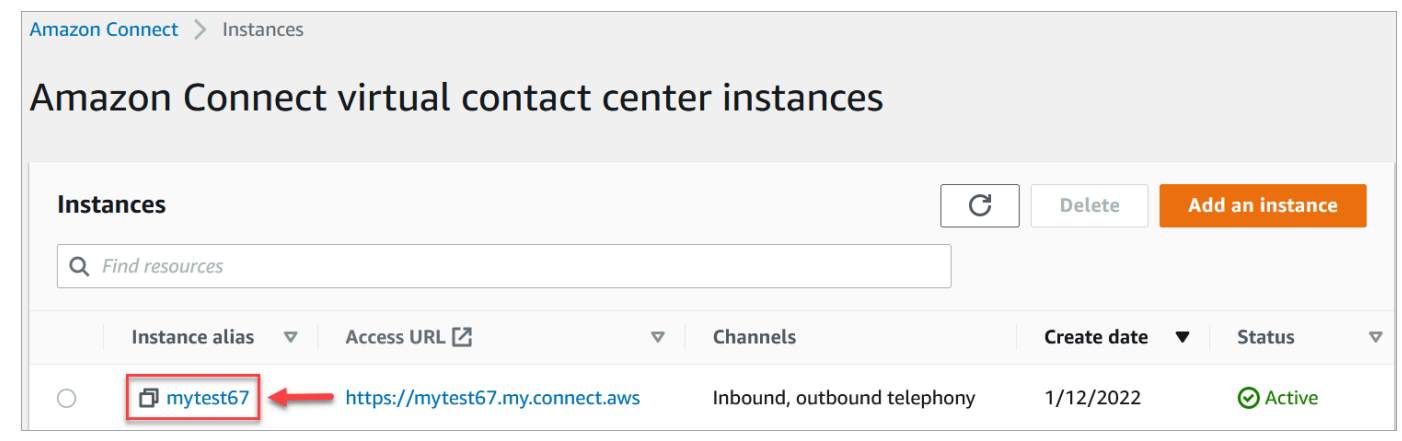

3. 完成下列流程。

<span id="page-265-0"></span>更新电话选项

- 1. 在导航窗格中,选择电话。
- 2. 要让客户能够拨打您的联系中心,请选择使用 Amazon Connect 接听入站电话。
- 3. 要允许从联系中心呼出,请选择使用 Amazon Connect 拨打出站电话。
- 4. 要启用出站活动,请选择启用出站活动。

5. 通过启用早期媒体音频,您的代理可以在拨出呼叫时听到连接前的音频,例如忙线信号、 failureto-connect 错误或其他来自电话提供商的信息性消息。选择启用早期媒体。

### **a** Note

在流中通过[转接电话号码](#page-1067-0)数据块拨号的转接不支持早期媒体功能。

- 6. 默认情况下,一个呼叫可以有三个参与者(例如,两个座席和一个客户,或者一个座席、一个客 户和一个外部方)。要启用带有多个参与者的多方通话,请选择一次最多允许六方通话。仅在 CCPv2 中提供该功能。
- 7. 请选择启用多方通话和增强监控。需要此设置才能使用插入功能。

要为聊天启用插入功能,您还必须选择为聊天启用插入和增强监控。

有关更多信息,请参阅 [插入实时语音和聊天对话](#page-1976-0)。

8. 选择 Save(保存)。

### 更新数据存储

- 在导航窗格中,选择数据存储。选择以下选项:
	- 通话录音:选择编辑,指定用于录制语音对话的存储桶和 KMS 密钥,然后选择保存。

创建此存储桶时,在实例级别启用通话录音。设置此功能的下一步是[在流中设置录音行为](#page-1141-0)。

• 聊天记录:选择编辑,指定聊天对话录音(记录)的存储桶和 KMS 密钥,然后选择保存。

创建此存储桶时,在实例级别启用聊天脚本。现在,所有聊天脚本都将存储在此处。

- 实时媒体流式传输:选择编辑启用实时媒体流式传输,然后选择编辑。有关更多信息,请参阅 [设置客户音频的实时媒体流式传输](#page-1243-0)。
- 导出报告:选择编辑,为导出的报告指定存储桶和 KMS 密钥,然后选择保存。
- 附件:选择编辑,然后启用附件共享,为座席和客户启用文件共享。有关此选项和其他步骤的更 多信息,请参阅[启用附件,以便通过聊天共享文件,并将文件上传到案例](#page-268-0)。
- 联系人评估:选择编辑,指定用于性能评估的存储桶和 KMS 密钥,然后选择保存。

创建此存储桶时,会在实例级别启用评估。设置此功能的下一步是[创建评估表](#page-1914-0)。

• 屏幕录像:选择编辑,为座席屏幕录像指定存储桶和 KMS 密钥,然后选择保存。

创建此存储桶时,会在实例级别启用屏幕录像。设置此功能的下一步是下载并安装座席应用程 序,然后在"设置录音和分析行为"数据块中启用屏幕录像。有关更多信息,请参阅 [启用屏幕录](#page-1949-0) [制](#page-1949-0)。

### 更新数据流式处理选项

- 1. 在导航窗格中,选择数据流式处理。
- 2. 选择启用数据流式处理。有关更多信息,请参阅 [为您的实例启用数据流式传输](#page-274-0)。
- 3. 对于联系记录,请执行以下操作之一:
	- 选择 Kinesis Firehose 并选择一个现有的传输流,或选择创建新的 Kinesis Firehose 以打开 Kinesis Firehose 控制台并创建传输流。
	- 选择 Kinesis 流并选择一个现有的流,或选择创建新的 Kinesis Firehose 以打开 Kinesis 控制 台并创建流。
- 4. 对于座席事件,请选择一个现有的 Kinesis 流,或选择创建新的 Kinesis 流 以打开 Kinesis 控制台 并创建流。
- 5. 选择保存。

## 更新分析工具选项

- 1. 在导航窗格中,选择分析工具。
- 2. 选择启用 Contact Lens。有关更多信息,请参阅 [使用对话分析来分析对话](#page-1709-0)。
- 3. 选择 Save(保存)。

## 更新流设置

- 1. 在导航窗格中,选择流。
- 2. (可选)要添加用于流的签名密钥,请选择添加密钥。有关更多信息,请参阅 [加密客户输入](#page-1248-0)。
- 3. (可选)要与 Amazon Lex 集成,请选择一个 Lex 自动程序。有关更多信息,请参阅 将 Amazon [Lex 自动程序添加到 Amazon Connect。](#page-1156-0)
- 4. (可选)要与集成 AWS Lambda,请选择一个 Lambda 函数。有关更多信息,请参阅 [调用 AWS](#page-1218-0) [Lambda 函数。](#page-1218-0)
- 5. (可选)要启用流日志,请选择启用流日志。有关更多信息,请参阅 [在客户与流互动时跟踪事](#page-1251-0) [件](#page-1251-0)。
- 6. (可选)要使用 Amazon Polly 中可用的最佳语音,请选择使用可用的最佳语音。有关更多信息, 请参阅 [Amazon Polly 最佳发声语音。](#page-1114-0)
- 7. (可选)使用 Amazon Polly 中提供的语音。

# <span id="page-268-0"></span>启用附件,以便通过聊天共享文件,并将文件上传到案例

您可以允许客户和座席通过聊天共享文件,并允许座席将文件上传到案例。完成本主题中的步骤后,座 席的"联系人控制面板"中会自动出现一个附件图标,以便他们在聊天中共享附件。

有关受支持类型的文件列表,请参阅[Amazon Connect 功能规格](#page-82-0)。

如果您不使用托管通信小部件,则需要更新面向客户的聊天界面以支持附件共享。

使用自定义聊天应用程序? 查看我们为支持附件共享而添加的 API:[StartAttachment上](https://docs.aws.amazon.com/connect-participant/latest/APIReference/API_StartAttachmentUpload.html) [传](https://docs.aws.amazon.com/connect-participant/latest/APIReference/API_StartAttachmentUpload.html)、[CompleteAttachment上传和](https://docs.aws.amazon.com/connect-participant/latest/APIReference/API_CompleteAttachmentUpload.html)[GetAttachment。](https://docs.aws.amazon.com/connect-participant/latest/APIReference/API_GetAttachment.html)

要使用自定义座席应用程序? 查看所附文件 API: StartAttachedFileUpload[、CompleteAttachedFileUpload](https://docs.aws.amazon.com/connect/latest/APIReference/API_CompleteAttachedFileUpload.html)、以[及GetAttached文](https://docs.aws.amazon.com/connect/latest/APIReference/API_GetAttachedFile.html) [件](https://docs.aws.amazon.com/connect/latest/APIReference/API_GetAttachedFile.html)、[BatchGetAttachedFile元数据和](https://docs.aws.amazon.com/connect/latest/APIReference/API_BatchGetAttachedFileMetadata.html)[DeleteAttached文件。](https://docs.aws.amazon.com/connect/latest/APIReference/API_DeleteAttachedFile.html)

## 第 1 步:启用附件

- 1. 打开 Amazon Connect 控制台,网址为 [https://console.aws.amazon.com/connect/。](https://console.aws.amazon.com/connect/)
- 2. 在"实例"页面上,选择实例别名。实例别名也是您的实例名称,该名称显示在您的 Amazon Connect URL 中。下图显示了 Amazon Connect 虚拟联系中心实例页面,其中,实例别名周围有 一个方框。

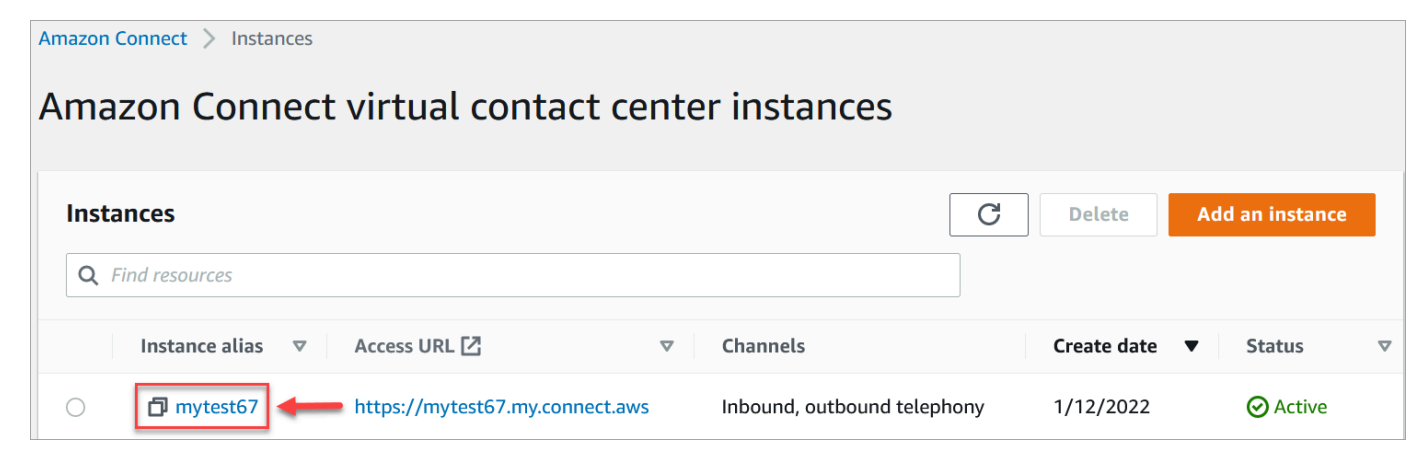

3. 在数据存储页面的附件下,选择编辑,选择启用附件共享,然后选择保存。

将显示"存储"选项,类似于下图。

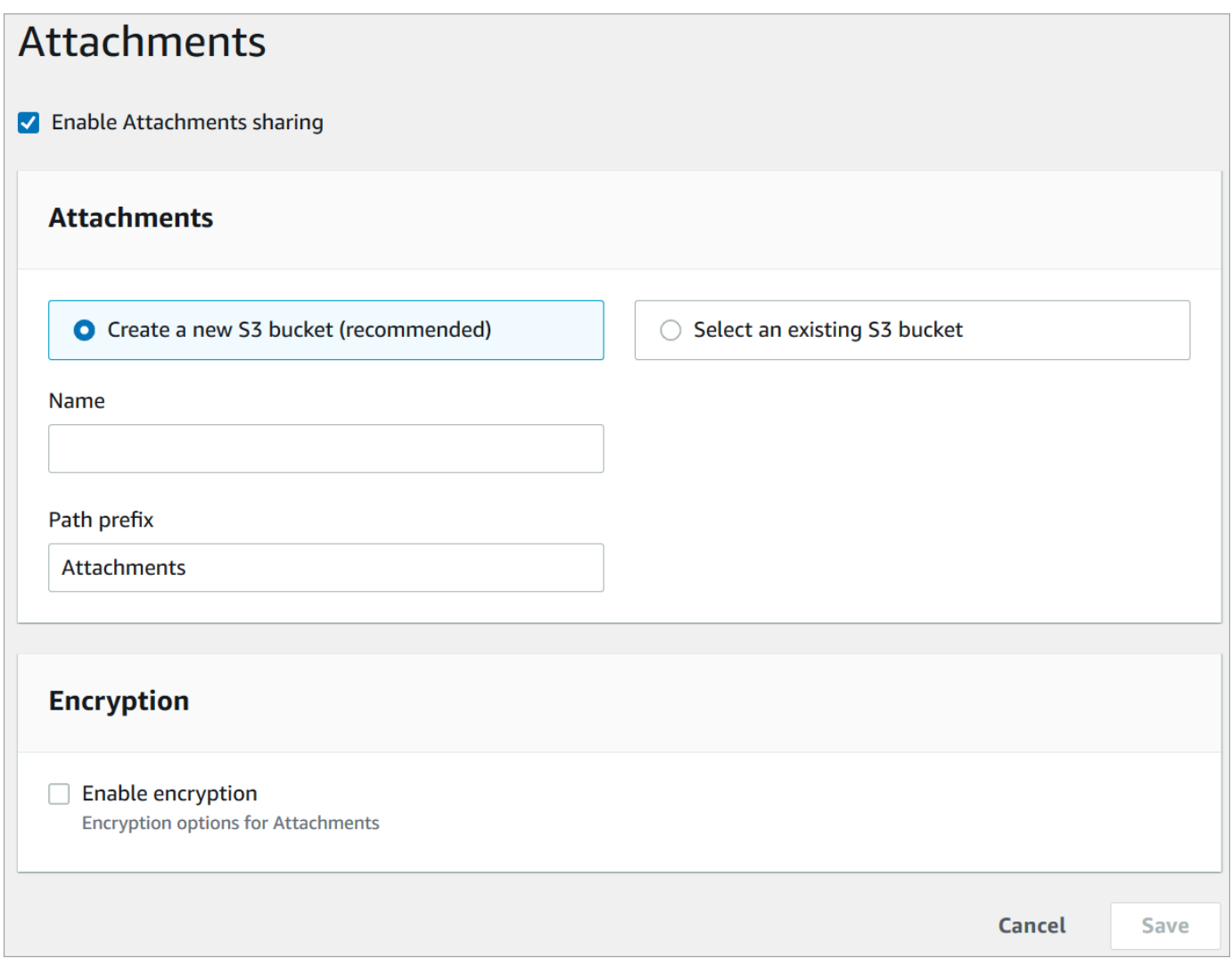

4. 您可以更改存储附件的 Amazon S3 存储桶的位置。默认情况下,会使用您现有的 Amazon Connect 存储桶,并使用新的附件前缀。

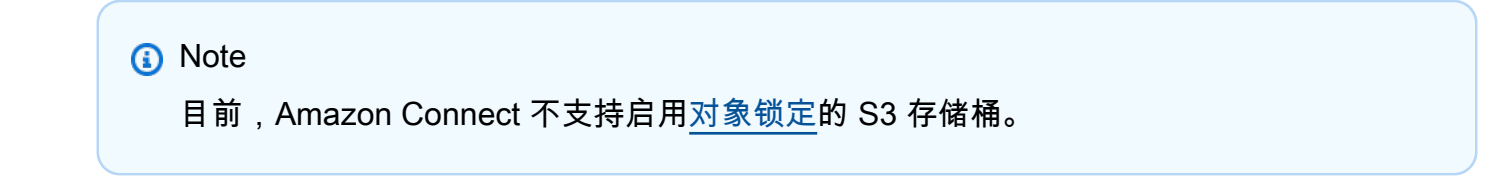

附件功能利用了两个 Amazon S3 位置:暂存位置和最终位置。

请注意有关暂存位置的以下内容:

• 暂存位置用于业务验证流的一部分。Amazon Connect 使用它来验证文件大小和类型,然后才能 使用GetAttachedFile或 GetAttachment API 进行下载。

- 暂存前缀由 Amazon Connect 根据您选择的存储桶路径创建。具体而言,它包含用于保存文件 位置的 S3 前缀,并在其后面附加 staging。
- 建议您将暂存前缀的数据留存策略更改为一天。这样,您就不会因为存储暂存文件而被收取费 用。有关说明,请参阅《Amazon S3 用户指南》中[的如何为 S3 存储桶创建生命周期规则?。](https://docs.aws.amazon.com/AmazonS3/latest/user-guide/create-lifecycle.html)

### **A** Warning

- 仅更改文件暂存位置的生命周期。如果您不小心更改了整个 Amazon S3 存储桶的生 命周期,则所有记录和附件都将被删除。
- 如果未启用 S3 存储桶版本控制,S3 对象将被永久删除。

## 第 2 步:在附件存储桶上配置 CORS 策略

要允许客户和座席上传和下载文件,请更新您的跨源资源共享 (CORS) 策略,以允许 PUT 和 GET 请求 您用于附件的 Amazon S3 存储桶。这比在您的 Amazon S3 存储桶上启用公共读/写(我们不建议这样 做)更安全。

要在附件存储桶上配置 CORS

- 1. 查找用于存储附件的 Amazon S3 存储桶的名称:
	- a. 打开 Amazon Connect 控制台,网址为 [https://console.aws.amazon.com/connect/。](https://console.aws.amazon.com/connect/)
	- b. 在 Amazon Connect 控制台中,选择数据存储,然后找到 Amazon S3 存储桶的名称。
- 2. 打开 Amazon S3 控制台,网址为:[https://console.aws.amazon.com/s3/。](https://console.aws.amazon.com/s3/)
- 3. 在 Amazon S3 控制台中,选择您的 Amazon S3 存储桶。
- 4. 选择权限选项卡,然后向下滚动到跨源资源共享(CORS)部分。
- 5. 在附件存储桶上添加具有以下规则之一的 CORS 策略。有关 CORS 策略示例,请参阅《Amazon S3 开发人员指南》中的[跨源资源共享:用例场景。](https://docs.aws.amazon.com/AmazonS3/latest/dev/cors.html#example-scenarios-cors)
	- 选项 1:列出发送和接收附件的端点,例如您企业网站的名称。此规则允许来自您网站的跨源 PUT 和 GET 请求(例如 http://www.example1.com)。

您的 CORS 策略应如下例所示:

 $\Gamma$  { "AllowedMethods": [

```
 "PUT", 
                 "GET" 
            ], 
            "AllowedOrigins": [ 
                 "http://www.example1.com", 
                 "http://www.example2.com" 
                 ], 
          "AllowedHeaders": [ 
                \overline{0} \star \overline{0} ] 
      } 
\mathbf{I}
```
• 选项 2:将 \* 通配符添加到 AllowedOrigin。此规则允许所有来源的跨源 PUT 和 GET 请 求,因此您不必列出您的端点。

您的 CORS 策略应如下例所示:

```
\Gamma { 
              "AllowedMethods": [ 
                      "PUT", 
                      "GET" 
              ], 
               "AllowedOrigins": [ 
                    \mathbf{u} \star \mathbf{u} ], 
             "AllowedHeaders": [ 
                    \mathbf{u} \star \mathbf{u} ] 
       } 
\mathbf{I}
```
第 3 步(可选):与 API 集成以增强您的自定义 UI

如果您跳过 out-of-the-box 聊天界面或代理工作区,则可以使用 Amazon Connect 参与者附件 API 或 Amazon Connect 附加文件 API 来构建自己的用户界面并为案例和聊天提供附件支持。有关使用这两 组 API 的一般步骤,请参阅[使用附件。](https://docs.aws.amazon.com/connect/latest/APIReference/working-with-acps-api)

### 后续步骤

我们建议启用附件扫描,以满足您的组织可能为文件共享制定的合规性要求或安全策略。有关更多信 息,请参阅 [设置附件扫描](#page-272-0)。

附件没有出现?

如果您的座席报告在聊天消息中接收和发送附件时出现问题,请参阅[内部防火墙禁止访问聊天或案例附](#page-2577-0) [件](#page-2577-0)。

<span id="page-272-0"></span>设置附件扫描

### **a** Note

本主题适用于熟悉 Lambda 的开发人员。如果您不熟悉 Lambda,请参阅 AWS 《Lambda 开 发人员指南》中的 [Lambda 入门](https://docs.aws.amazon.com/lambda/latest/dg/getting-started.html)

您可以配置 Amazon Connect 为扫描聊天期间发送或上传到案例的附件。您可以使用首选的扫描应用 程序扫描附件。例如,在批准聊天参与者之间共享附件之前,您可以扫描附件中是否存在恶意软件。

要启用附件扫描,请执行下面两个步骤:

- [配置 Lambda 函数,该函数可调用您的首选扫描应用程序](#page-272-1)。
- [将扫描仪添加到您的 Amazon Connect 实例。](#page-273-0)

<span id="page-272-1"></span>第 1 步:创建用于处理扫描的 Lambda 函数

使用任何运行时系统创建一个 Lambda 函数,然后配置该函数。此函数的账户必须 AWS 区域 与您的 Amazon Connect 实例相同。

对于通过 Amazon Connect 上传的每个附件,系统都会发送一个包含有关该附件的信息的请求。

以下是用干扫描的 JSON 请求示例:

```
{ 
     "Version": "1.0", 
     "InstanceId": "your instance ID", 
     "File": { 
          "FileId": "your file ID",
```

```
 "FileCreationTime": 1689291663582, 
         "FileName": "example.txt", 
         "FileSizeInBytes": 10, 
         "FileLocation": { 
             "S3Location": { 
                 "Key": "connect/your-instance/Attachments/chat/2023/07/13/your file 
  ID_20230713T23:41_UTC.txt", 
                 "Bucket": "connect-example", 
                 "Arn": "arn:aws:s3:::connect-example/connect/your-instance/Attachments/
chat/2023/07/13/your file ID_20230713T23:41_UTC.txt" 
 } 
         } 
     }
}
```
#### 需要响应

```
{ 
    "Status": "APPROVED" | "REJECTED"
}
```
### 调用重试策略

如果 Lambda 调用受到限制,则会重试请求。如果发生一般服务故障(500 error),则也会重试。当 同步调用返回错误时,Amazon Connect 最多重试 3 次,最长 60 秒。此时,附件被标记为已拒绝。

有关 Lambda 如何重试的更多信息,请参阅 [AWS Lambda中的错误处理和自动重试](https://docs.aws.amazon.com/lambda/latest/dg/invocation-retries.html)。

拒绝行为

发生以下情况之一时,Amazon Connect 会标记附件 REJECTED,并自动从暂存位置和最终位置删除 S3 中的附件文件:

- 您的 Lambda 扫描器返回的状态为 REJECTED。
- Amazon Connect 无法解析来自 Lambda 扫描器的响应。
- Amazon Connect 无法调用 Lambda 函数。

<span id="page-273-0"></span>第 2 步:将附件扫描器添加到您的 Amazon Connect 实例

在创建用于附件扫描的 Lambda 之后,您需要将 Lambda 添加到您的 Amazon Connect 实例。执行以 下步骤以添加 Lambda。

- 1. 打开 Amazon Connect 控制台,网址为 [https://console.aws.amazon.com/connect/。](https://console.aws.amazon.com/connect/)
- 2. 在"实例"页面上,选择实例别名。实例别名也是您的实例名称,该名称显示在您的 Amazon Connect URL 中。下图显示了 Amazon Connect 虚拟联系中心实例页面,其中,实例别名周围有 一个方框。

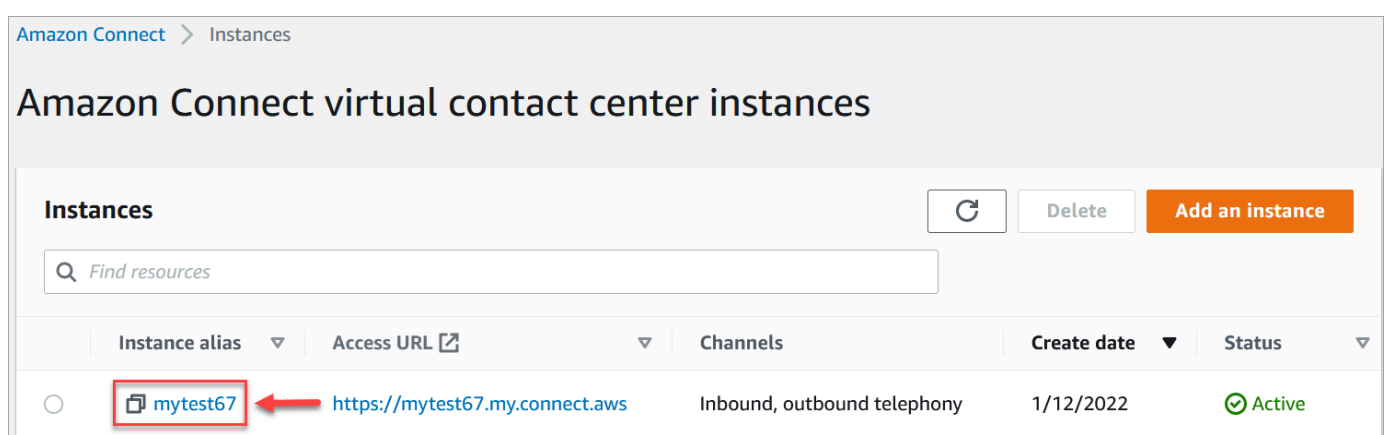

- 3. 在导航窗格中,选择数据存储。
- 4. 在数据存储页面的附件部分,选择编辑,然后选择启用附件扫描,如下图所示。

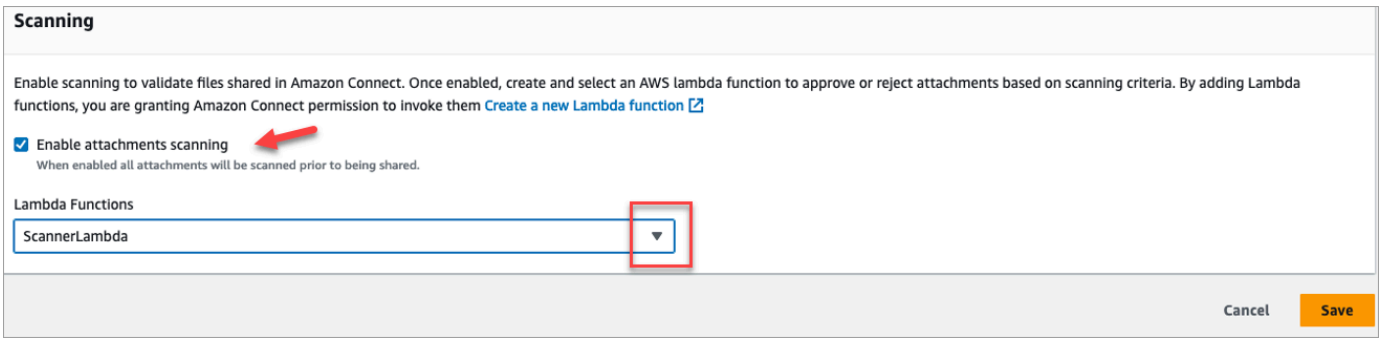

- 5. 使用 Lambda 函数下拉框选择您添加到 第 1 步: 创建用于处理扫描的 Lambda 函数 中的 Lambda 函数。
- 6. 选择保存。现在,您的 Amazon Connect 实例已启用附件扫描。

## <span id="page-274-0"></span>为您的实例启用数据流式传输

可以从 Amazon Connect 中导出联系记录和座席事件,并对联系人进行实时分析。数据流式传输将数 据发送到 Amazon Kinesis。

### 要为您的实例启用数据流式传输

1. 打开 Amazon Connect 控制台,网址为 [https://console.aws.amazon.com/connect/。](https://console.aws.amazon.com/connect/)

2. 在"实例"页面上,选择实例别名。实例别名也是您的实例名称,该名称显示在您的 Amazon Connect URL 中。下图显示了 Amazon Connect 虚拟联系中心实例页面,其中,实例别名周围有 一个方框。

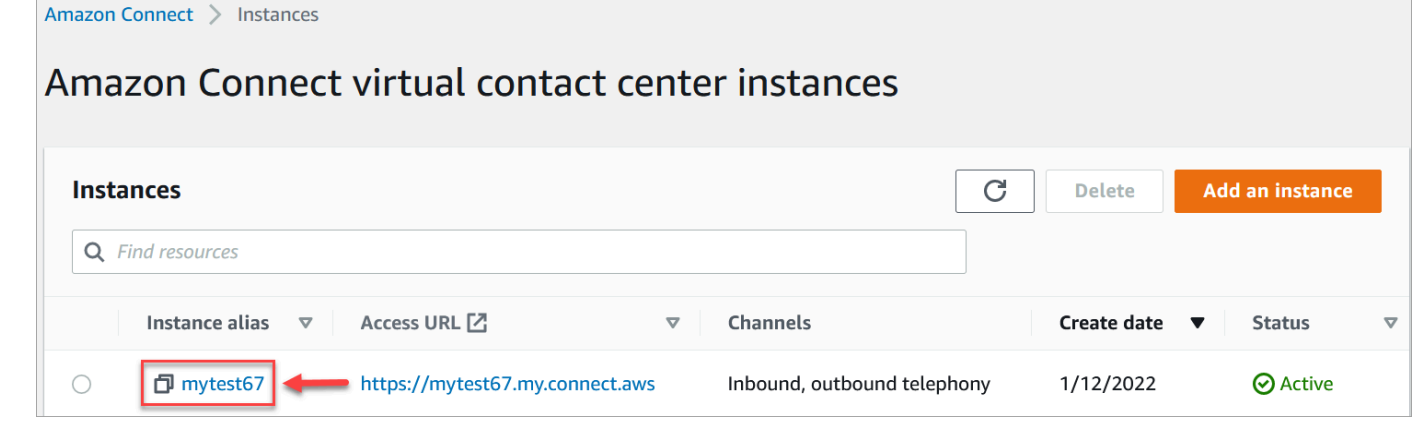

- 3. 在导航窗格中,选择数据流式处理。
- 4. 选择启用数据流式处理。
- 5. 对于联系记录,请执行以下操作之一:
	- 选择 Kinesis Firehose 并选择一个现有的传输流,或选择创建新的 Kinesis Firehose 以打开 Kinesis Firehose 控制台并创建传输流。有关更多信息,请参阅[创建 Amazon Data Firehose](https://docs.aws.amazon.com/firehose/latest/dev/basic-create.html)  [传输流](https://docs.aws.amazon.com/firehose/latest/dev/basic-create.html)。
	- 选择 Kinesis 流并选择一个现有的流,或选择创建 Kinesis 流以打开 Kinesis 控制台并创建 流。有关更多信息,请参阅[创建和管理流](https://docs.aws.amazon.com/streams/latest/dev/working-with-streams.html)。
- 6. 对于座席事件,请选择一个现有的 Kinesis 流,或选择创建新的 Kinesis 流以打开 Kinesis 控制台 并创建流。
- 7. 选择保存。

## 对 Kinesis 直播使用服务器端加密

Amazon Connect 支持流式传输到启用了客户托管密钥的服务器端加密的 Amazon Kinesis Dat [a](https://docs.aws.amazon.com/kms/latest/developerguide/concepts.html#key-mgmt) Streams 和 Firehose 流。有关此功能的总体概述,请参[阅什么是 Kinesis Data Streams 的服务器端加](https://docs.aws.amazon.com/streams/latest/dev/what-is-sse.html) [密](https://docs.aws.amazon.com/streams/latest/dev/what-is-sse.html)?

要流式传输到 Kinesis Data Streams,您需要授予您的 Amazon Connect 实例使用客户托管密钥的 权限。有关 KMS 密钥所需权限的详细信息,请参阅[使用用户生成的 KMS 主密钥的权限](https://docs.aws.amazon.com/streams/latest/dev/permissions-user-key-KMS.html)。(Amazon Connect 充当该主题中描述的 Kinesis 直播制作人。)

当 Amazon Connect 将记录放入您的 Kinesis Data Streams 时,它会使用实例的服务相关角色进行授 权。此角色需要使用加密数据流的 KMS 密钥的权限。要为角色分配权限,请执行以下步骤以更新该 KMS [密钥的密钥策略](https://docs.aws.amazon.com/kms/latest/developerguide/key-policies.html)。

**a** Note

为避免丢失数据,请在将 KMS 密钥用于 Amazon Connect 流式传输之前更新 KMS 密钥的权 限。

步骤 1:获取您的 Amazon Connect 实例的服务相关角色的 ARN

您可以使用 Amazon Connect 控制台或 AWS CLI 获取 ARN。

使用 Amazon Connect 控制台获取 ARN

- 1. 打开 Amazon Connect 控制台,网址为 [https://console.aws.amazon.com/connect/。](https://console.aws.amazon.com/connect/)
- 2. 在实例页面上,选择实例名称,如下图所示。

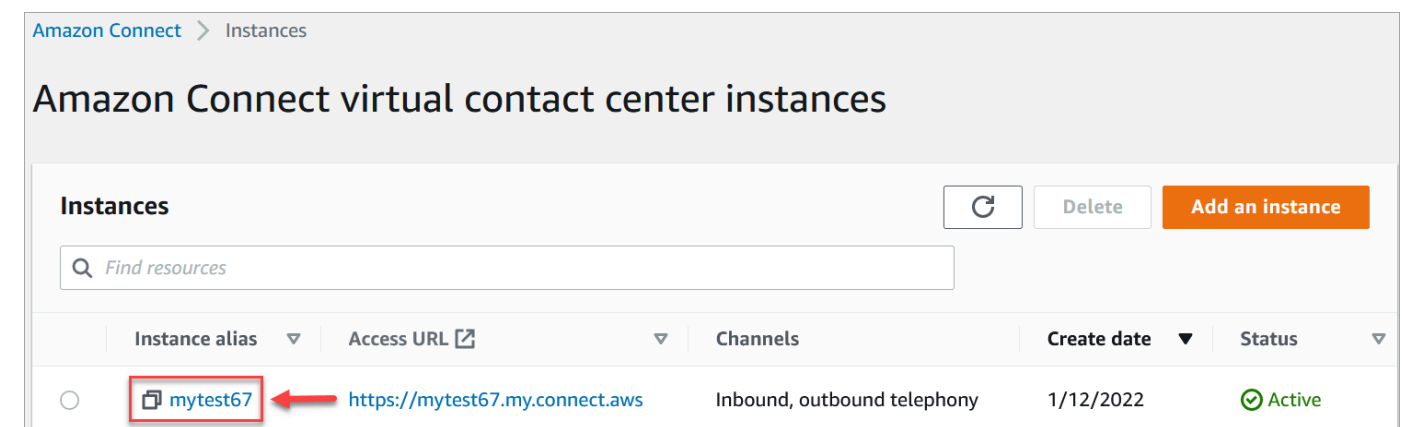

3. 在 "账户概览" 页面的 "分发设置" 部分,将显示服务相关角色。

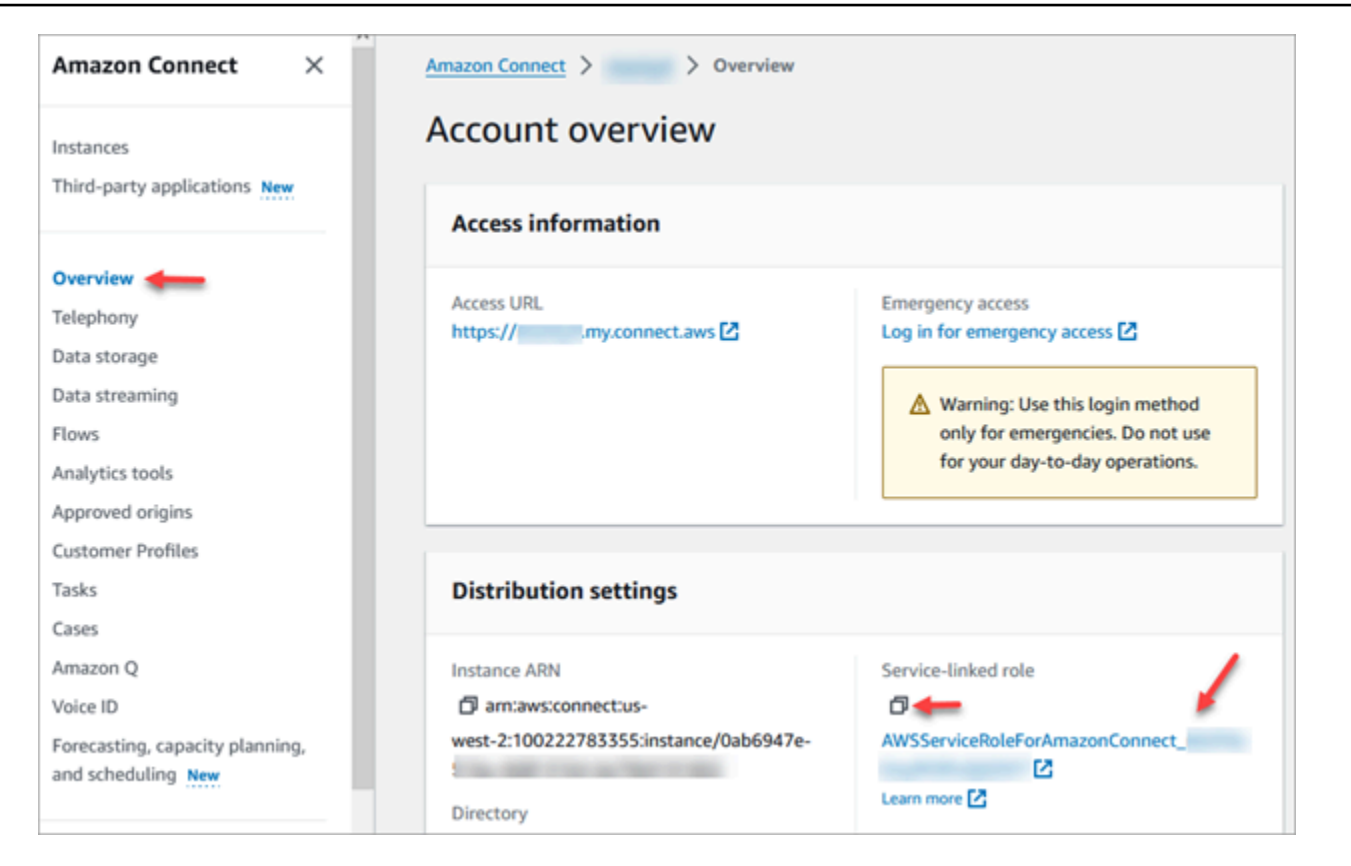

4. 选择复制图标将角色 ARN 复制到剪贴板,然后保存该 ARN。你要在里面使用它[步骤 2:撰写政策](#page-277-0) [声明](#page-277-0)。

### 使用 C AWS LI 获取 ARN

1. 运行以下命令 ·

aws connect describe-instance --instance-id *your\_instance\_id*

2. 保存 CLI 输出中的 ServiceRole 值。

```
步骤 2:撰写政策声明
```
编写一份策略声明,授予 Amazon Connect 服务链接角色的 ARN 生成数据密钥的权限。以下代码显示 了策略示例。

```
{ 
     "Sid": "Allow use of the key for Amazon Connect streaming", 
     "Effect": "Allow", 
     "Principal": { 
         "AWS": "the ARN of the Amazon Connect service-linked role"
```

```
 }, 
    "Action": "kms:GenerateDataKey", 
    "Resource": "*" 
 }
```
使用您的首选机制(例如密钥管理服务控制台、 AWS CLI 或)将此语句添加到 KMS AWS 密钥策略中 AWS CDK。

## 紧急管理员登录

作为最佳实践,分配给 Amazon Connect Admin 安全配置文件的用户应始终使用其 Amazon Connect 实例 URL 进行登录:

• 登录 Amazon Connect 管理员网站,网址为 https:// *####* .my.connect.aws/。

此方法可确保适当级别的安全性。

但在出现紧急情况时,您可以使用 AWS 账户凭证从 Amazon Connect 控制台进行登录。例如,在以 下情况下,您可能需要通过这种方式进行登录:

- 您忘记了 Amazon Connect 管理员密码,并且没有其他 Amazon Connect 管理员可以重置该密码。
- 有人错误地删除了 Amazon Connect Admin 安全配置文件。

### 登录以进行紧急访问

- 1. 确保您手头有 AWS 账户凭证,并且拥有[所需的权限。](#page-2388-0)
- 2. 打开 Amazon Connect 控制台,网址为 [https://console.aws.amazon.com/connect/。](https://console.aws.amazon.com/connect/)
- 3. 如果系统提示您登录,请输入您的 AWS 账户凭证。
- 4. 从实例别名列中选择实例的名称。

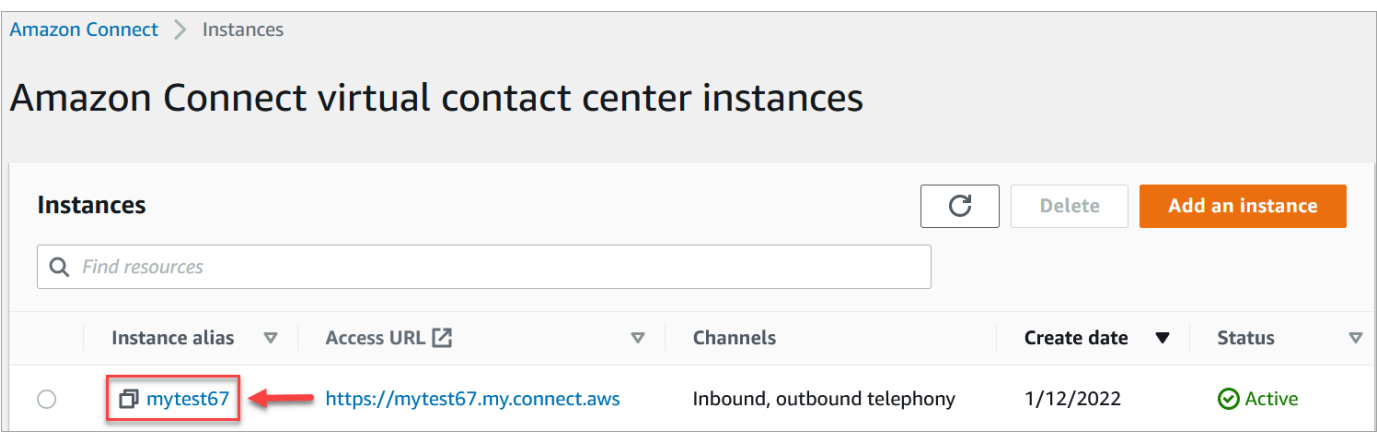

- 5. 在导航窗格中,选择概述。
- 6. 选择登录以进行紧急访问。

系统不会提示您输入凭证,因为您是从 AWS 控制台使用联合身份登录的。

### **A** Important

在日常使用中,强烈建议您始终使用您的实例 URL 进行登录。本文中提供的过程应仅在 无法使用实例 URL 的情况下用于紧急访问。

### 注销

要注销您的实例,请转到屏幕顶部的标题栏,然后选择在用户名旁边显示箭头(注销)的图标。

删除您的 Amazon Connect 实例

如果您不再需要 Amazon Connect 实例,则可将其删除。您删除时会发生如下事件:

- 它申领的电话号码会释放回库存。
- 当客户拨打您释放的电话号码时,他们会收到一条消息,告知这不是一个正在使用的电话号码。

### **A** Important

您无法恢复已删除的 Amazon Connect 实例,也无法访问其设置、数据、指标和报告。

## 删除实例

您必须拥有相应的 AWS 权限才能删除 Amazon Connect。如果您的组织正在使用 IAM,请参阅[使用自](#page-2358-0) [定义 IAM 策略管理 Amazon Connect 管理网站访问权限所需的权限。](#page-2358-0)

- 1. 打开 Amazon Connect 控制台,网址为 [https://console.aws.amazon.com/connect/。](https://console.aws.amazon.com/connect/)
- 2. 选择该实例的单选按钮。
- 3. 选择删除。如果您没有看到删除按钮,则说明您没有删除实例的权限。请联系您的 AWS 管理员寻 求帮助。

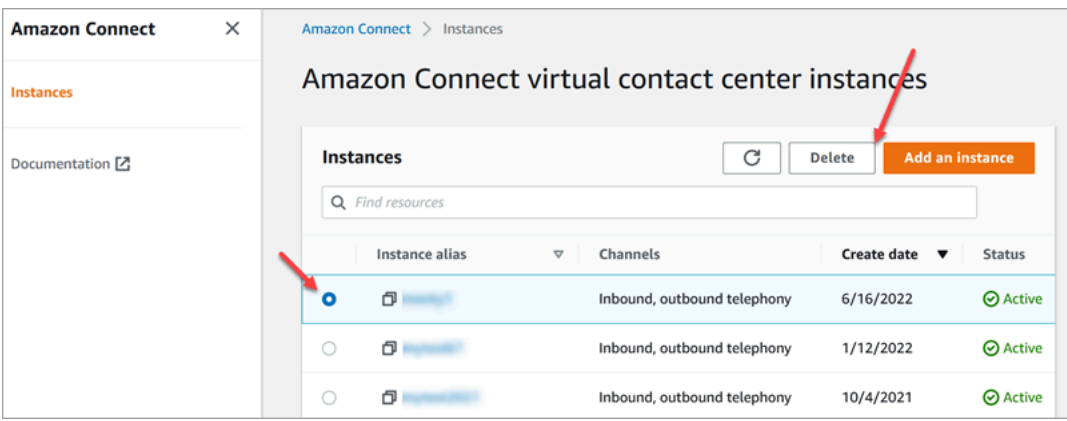

4. 出现提示时,请输入实例名称,然后选择删除。

### **G** Tip

我们建议您检查与 Amazon Connect 实例相关的 CloudWatch 日志组,如果不再需要这些日志 组,则将其删除。有关更多信息,请参阅[使用 AWS SDK 删除 CloudWatch Logs 日志组](https://docs.aws.amazon.com/AmazonCloudWatch/latest/logs/example_cloudwatch-logs_DeleteLogGroup_section.html)。

错误消息:"不支持的区域。Amazon Connect 在 [Region] 不可用。"

如果您收到此错误消息,则表示您在 AWS Management Console 中选择的区域不是您创建 Amazon Connect 实例的区域,Amazon Connect 在该区域不可用。

### 切换区域并删除您的 Amazon Connect 实例

1. 在导航栏中,打开区域选择器。选择您创建 Amazon Connect 实例的区域。

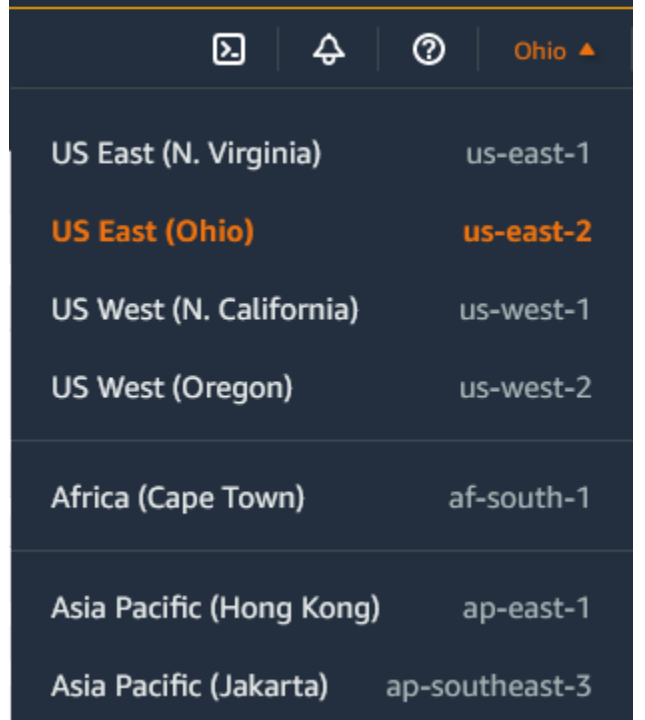

- 2. 在导航栏中,从服务列表中选择 Amazon Connect 以打开 Amazon Connect 控制台。如果您没有 看到该实例,请继续从支持的区域中进行选择,直到找到您的实例。
- 3. 选择该实例的单选按钮。
- 4. 选择删除。如果您没有看到删除按钮,则说明您没有删除实例的权限。请联系您的 AWS 管理员寻 求帮助。
- 5. 出现提示时,请输入实例名称,然后选择删除。

## <span id="page-281-0"></span>标记 Amazon Connect 实例

实例标记使您能够通过基于标签的访问控制 (TBAC) 标记 Amazon Connect 实例并构建定制的授权。 为了帮助您管理 Amazon Connect 实例,您可以以标签的形式为实例分配自己的元数据。如果您的一 个 AWS 账户中有多个 Amazon Connect 实例,每个实例都提供不同的功能或满足特定的业务领域, 那么使用标签可以帮助您更好地组织基于标签的访问控制 (TBAC) 策略并将其应用于这些实例,从而改 善管理和控制。

[AWS 标签是](#page-2466-0)组织 AWS 资源的得力工具。它们由键-值对组成,可帮助您按用途、所有者或环境等标准 对资源进行分类。这使您能够识别和管理您的资源。 Amazon Connect,允许您直接从 AWS 控制台或 使用公共 API 向您的实例添加标签。

# 在创建时标记 Amazon Connect 实例

- 1. 打开 Amazon Connect 控制台,网址为 [https://console.aws.amazon.com/connect/。](https://console.aws.amazon.com/connect/)
- 2. 选择添加一个实例。

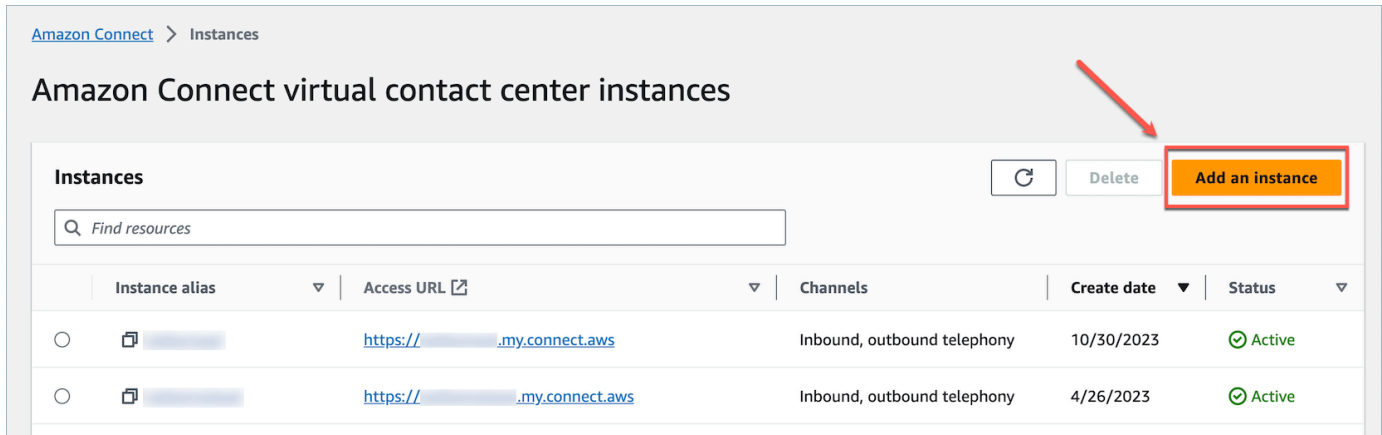

3. 在设置身份下,选择要使用的身份管理类型,输入客户访问网址,然后选择下一步。

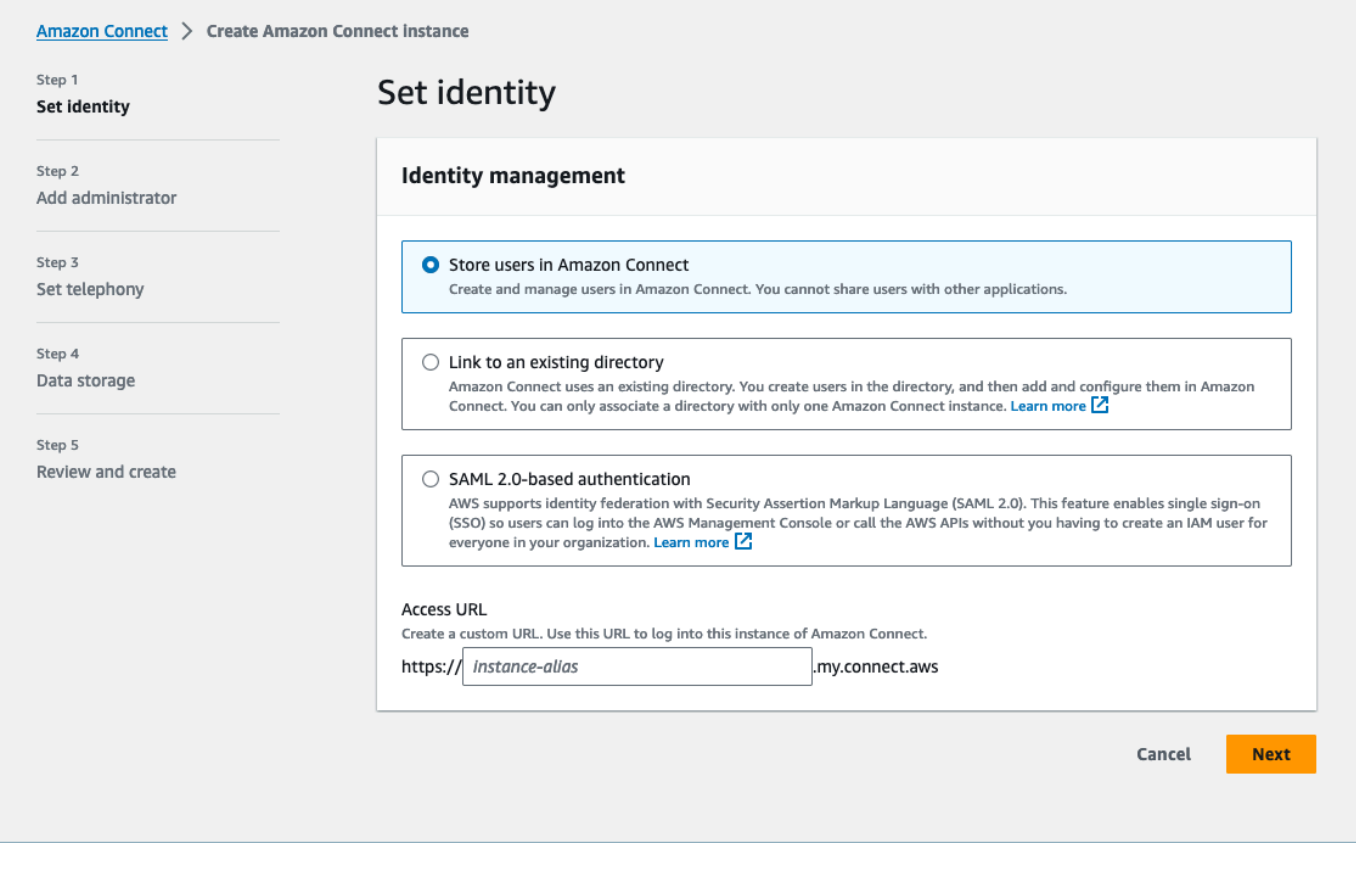

4. 在添加管理员部分下,如果您想向实例添加标签,可以选择添加新标签选项。

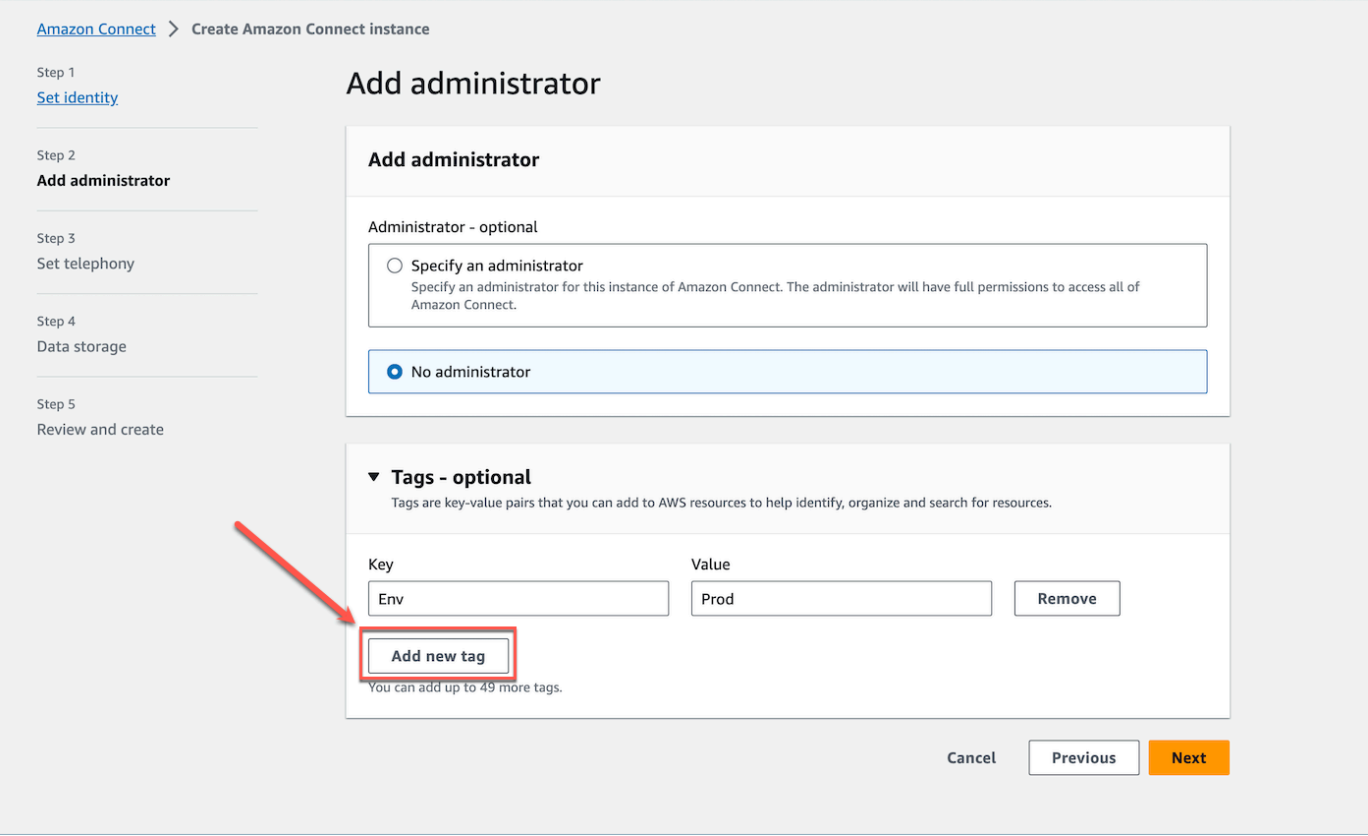

- 5. 输入 Key 和 Value 对,然后选择下一步。
- 6. 在设置电话和数据存储步骤下完成所需的配置后,请查看您的配置并选择创建实例。

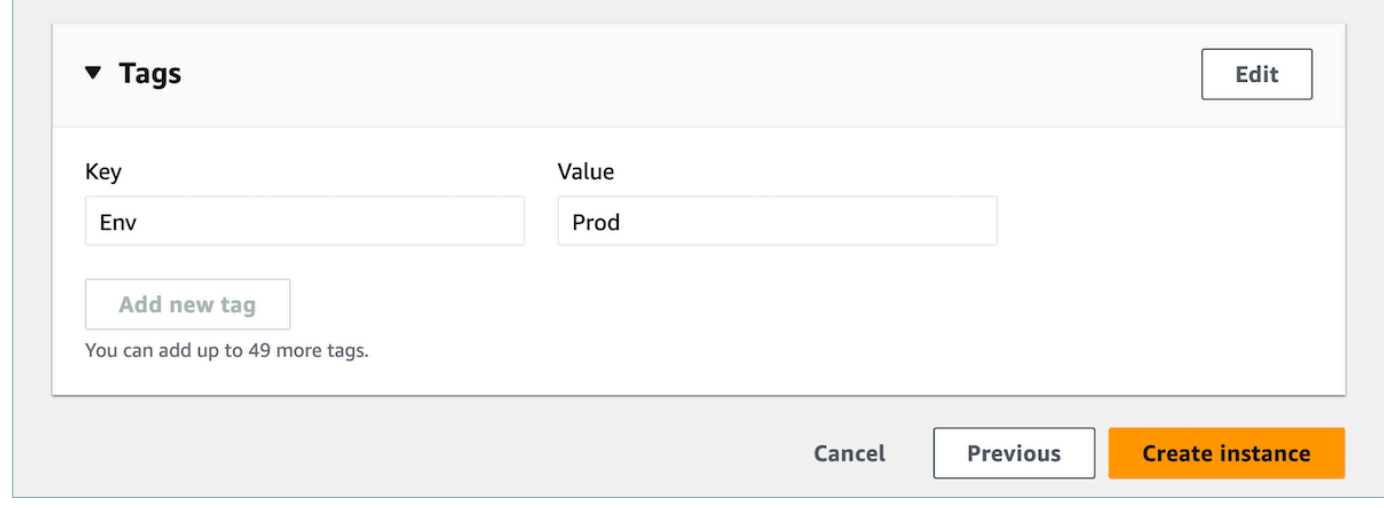

7. 创建实例后,导航至该实例的账户概述页面,您添加的标签将显示在标签部分。

Н

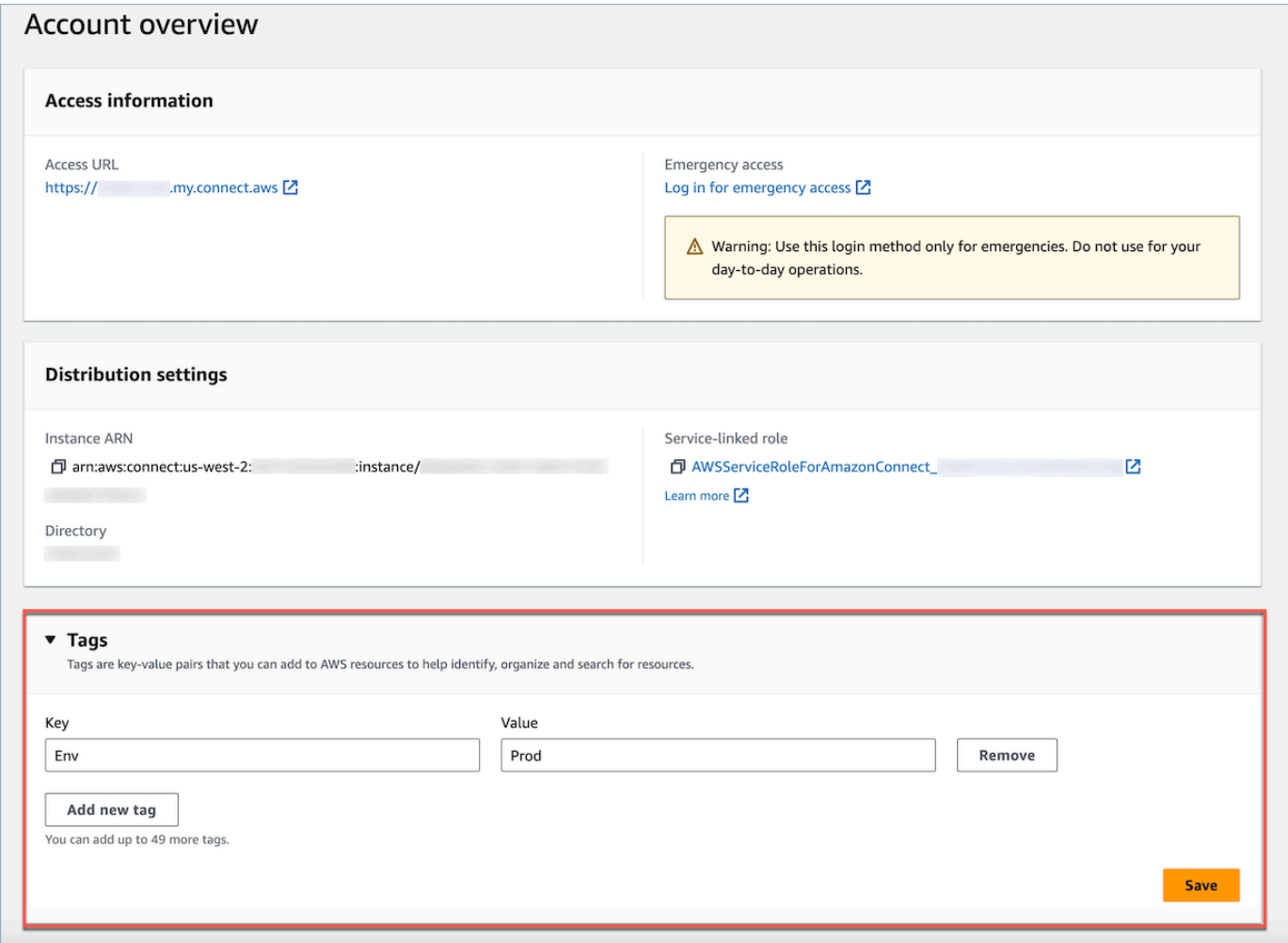

# 标记现有实例 Amazon Connect

- 1. 打开 Amazon Connect 控制台,网址为 [https://console.aws.amazon.com/connect/。](https://console.aws.amazon.com/connect/)
- 2. 选择您想要添加标签的现有实例。

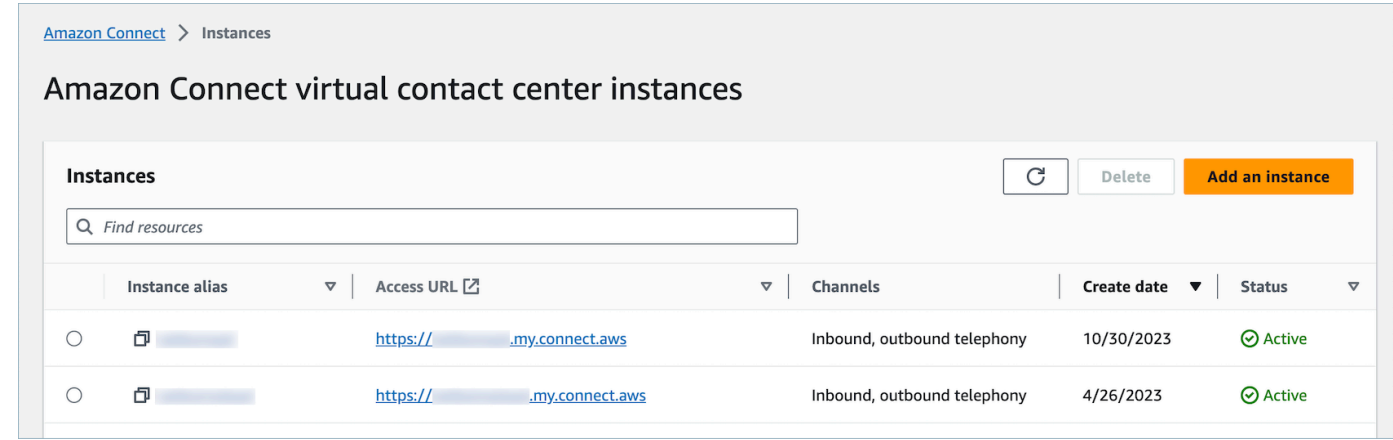

# 3. 在账户概览中,选择添加新标签。

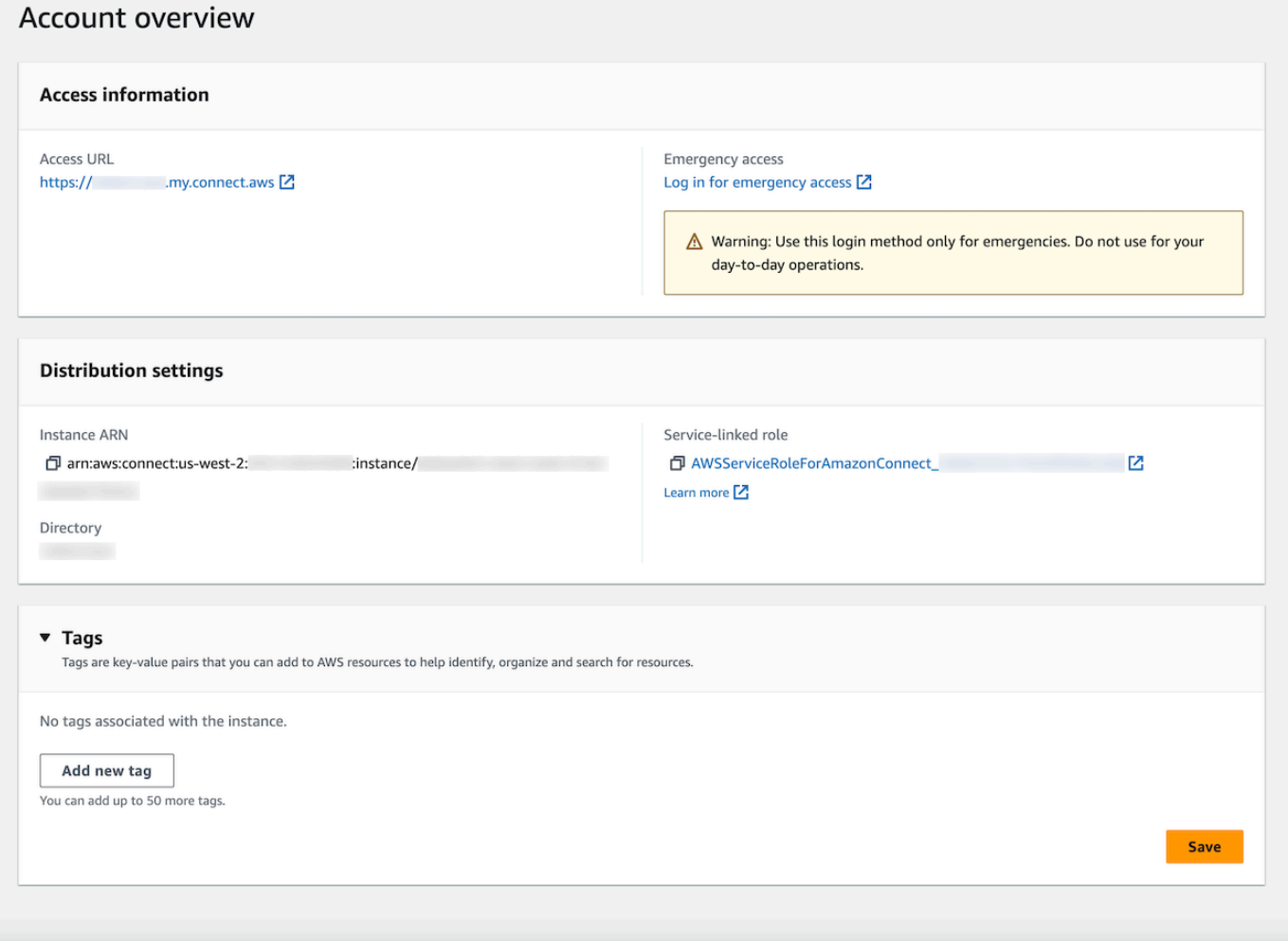

4. 输入 Key 和 Value 对,然后选择下一步。您最多可以为单个实例添加 50 个标签。

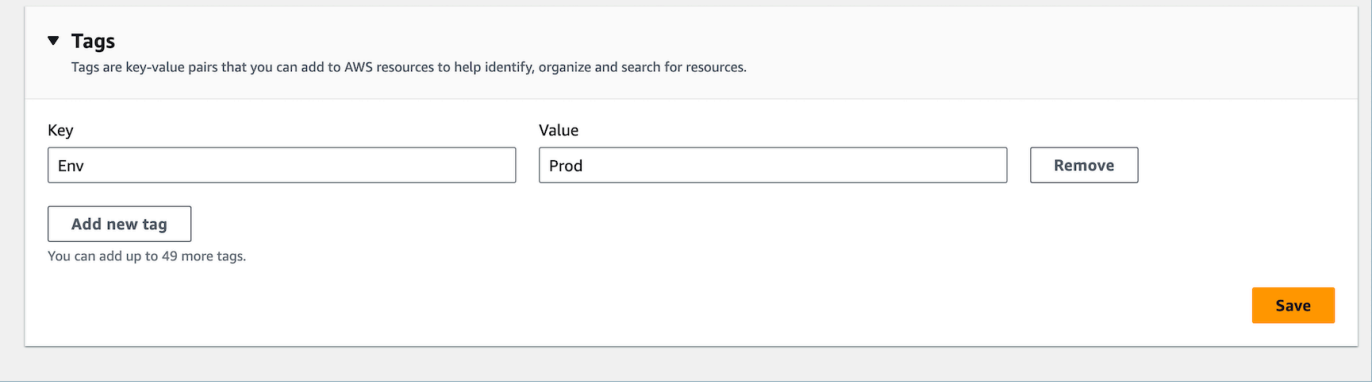

5. 选择保存,将您的标签添加到实例。

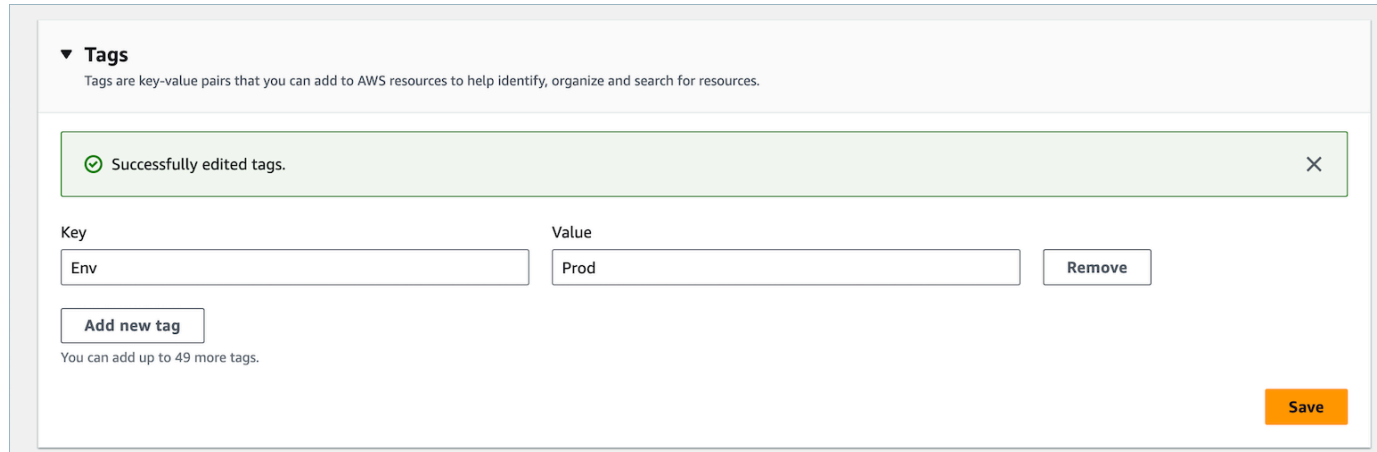

使用 API 标记 Amazon Connect 实例

要使用公共 API 标记 Amazon Connect 实例,请参阅[TagResource和](https://docs.aws.amazon.com/connect/latest/APIReference/API_TagResource.html)[UntagResource。](https://docs.aws.amazon.com/connect/latest/APIReference/API_UntagResource.html)

## 适用于带实例标签和不带实例标签场景的 IAM 策略示例

对于实例上的 TBAC,您可以根据实例标签定义 IAM 策略并将其分配给 IAM 角色以控制对特定实例的 访问。以下是有关如何使用标签条件或资源 ID 条件的场景示例和 IAM 策略示例。

场景 1:通过 IAM 角色使用与实例关联的标签控制对特定实例的访问。以下策略仅允许访问标有 key: Environment 和 value: Dev 的实例。

```
{ 
    "Version":"2012-10-17", 
    "Statement":[ 
      \{ "Effect":"Allow", 
           "Action":"*", 
           "Resource":"*" 
       }, 
       { 
           "Effect":"Deny", 
           "Action":"connect:DescribeInstance", 
           "Resource":"*", 
           "Condition":{ 
              "StringNotEquals":{ 
                 "aws:ResourceTag/Environment":[ 
                    "Dev" 
 ]
```
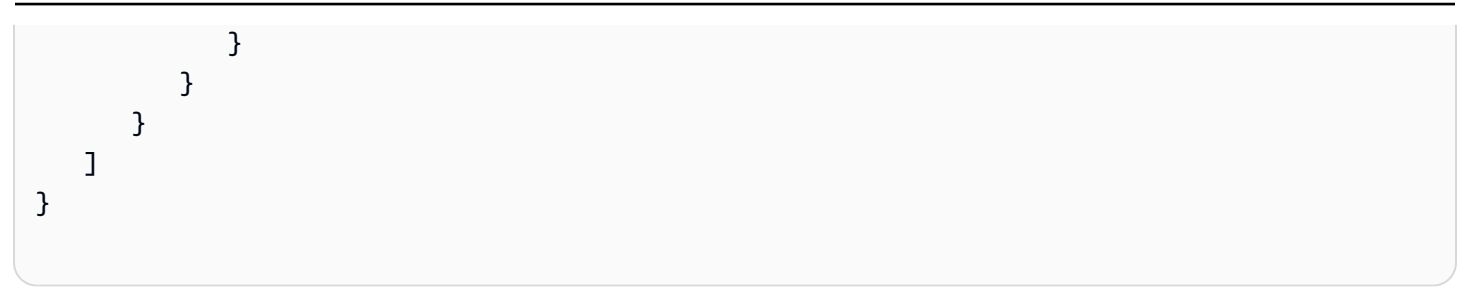

场景 2:在不使用标签的情况下控制对特定实例和实例内所有资源的访问。

```
{ 
      "Version": "2012-10-17", 
      "Statement": [ 
            { 
                 "Sid": "VisualEditor0", 
                  "Effect": "Allow", 
                 "Action": "connect:*", 
                  "Resource": "*", 
                  "Condition": { 
                       "ForAnyValue:StringEquals": { 
                             "connect:InstanceId": [ 
                                  "868722ed-3b3b-42b0-a639-b11052ab2851", //Allowing all connect 
  actions on these instances 
                                  "f28afebb-613a-4f88-bc09-00becc6e171f" 
\sim 100 \sim 100 \sim 100 \sim 100 \sim 100 \sim 100 \sim 100 \sim 100 \sim 100 \sim 100 \sim 100 \sim 100 \sim 100 \sim 100 \sim 100 \sim 100 \sim 100 \sim 100 \sim 100 \sim 100 \sim 100 \sim 100 \sim 100 \sim 100 \sim 
 } 
                 } 
            }, 
            { 
                 "Sid": "VisualEditor1", 
                  "Effect": "Deny", 
                  "Action": "connect:*", 
                  "Resource": "*", 
                  "Condition": { 
                       "ForAnyValue:StringEquals": { 
                             "connect:InstanceId": "dd57837f-d4c0-49f3-88bd-b37a1fe7bd75" //
Denying all connect actions on these instances 
 } 
                 } 
            } 
      ]
}
```
### 有关实例标记的其他信息

复制实例:当您使用 [ReplicateInstanceA](https://docs.aws.amazon.com/connect/latest/APIReference/API_ReplicateInstance.html)PI [将现有 Amazon Connect 实例的副本创](#page-788-0)建到另一个区域 时,源实例中的标签不会自动标记到新复制的实例。您必须手动标记已复制的实例。

标签继承:标记 Amazon Connect 实例时,中的所有底层资源 Amazon Connect,例如路由配置文 件、队列,都不会继承实例标签。要了解如何控制对特定资源的精细访问 Amazon Connect,请参阅如 何使用[基于标签](#page-543-0)的访问控制来配置更精细的访问权限。

# 设置精细账单,详细了解您的 Amazon Connect 使用情况

默认情况下,Amazon Connect 渠道(语音通话、聊天和任务)的账单按使用类型在 AWS 账户级别汇 总。例如:

- 语音通话 按出站(电话)/入站(电话)/服务分钟数划分
- 聊天 通过消息划分
- 任务 按单位划分

要更详细地了解账单和使用情况,您可以向联系人添加成本分配标签(key: value 对),然后使用这些 标签在控制台中聚合和分析数据。 AWS Billing and Cost Management

- Amazon Connect 会自动为每个联系添加以下系统定义的标签:
	- aws:connect:instanceId:这代表 Amazon Connect 实例的 ID。如果您在多个 AWS 账户下有多个 实例 line-of-business,则可以查看根据不同实例汇总的使用账单。
	- (aws:connect:systemEndpoint):这表示客户到达(入站)或从(出站)联系到的联系中心号码 (端点)。

如果您的联络中心内使用了多个电话号码,则此 AWS 生成的标签会有所帮助。它可帮助您对与不 同电话号码相关的费用进行分组。例如,对来电的入站电话号码进行分组,对用于出站呼叫的出站 号码进行分组。

- aws: connect transferredFromEndpoint:: 这表示转接来电的去电主叫方 ID。您可以看到第三方转 接呼叫的使用账单与转接呼叫的电话号码的汇总情况。目前,此 AWS 生成的标签仅添加到第三方 外部转接呼叫的联系中。
- 您最多可添加 6 个用户定义的标签。例如,部门、成本中心或业务部门。使用这些标签来整理 AWS 账单,以反映您自己的成本结构。

下图显示了联系人详细信息页面上两个用户定义的标签: CostCenter 和部门。它还显示了两个系统定 义的标签:实例 ID 和联系中心电话号码(aws:connect:systemEndpoint)。

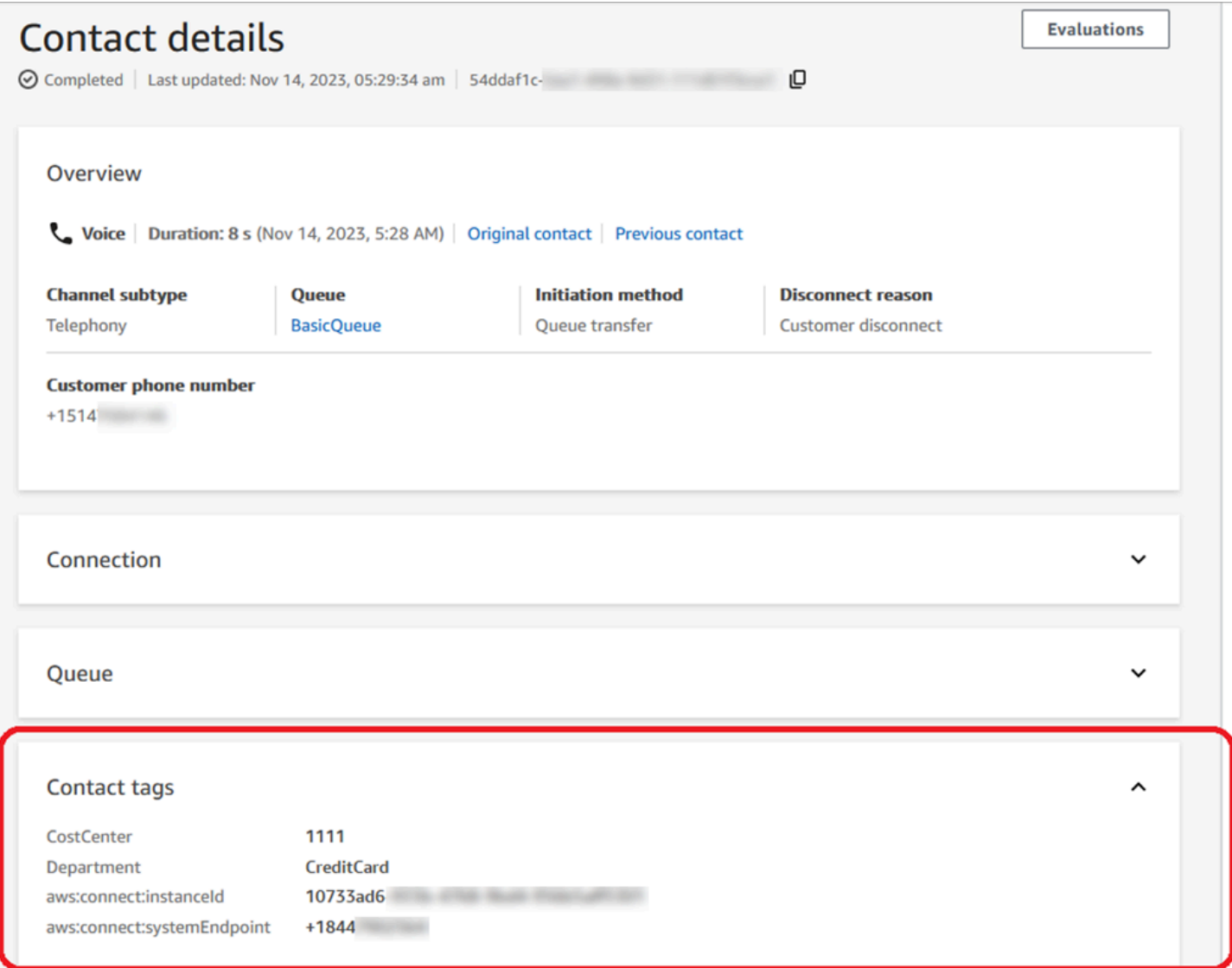

本主题介绍如何为联系人添加标签、激活成本分配标签以及在 AWS Billing 控制面板中查看它们。

### 内容

- [用户定义标签需知](#page-290-0)
- [第 1 步:为联系添加用户定义的标签](#page-290-1)
- 第 2 步: 在 AWS Billing 控制台中激活成本分配标签
- [第 3 步:使用成本分配标签查看成本和使用趋势](#page-292-1)
- [\(可选\)步骤 4:在 AWS Billing and Cost Management 控制台中启用成本和使用情况报告](#page-294-0)
- [更多报告选项](#page-294-1)

## <span id="page-290-0"></span>用户定义标签需知

- Amazon Connect 会自动将用户定义的标签应用于新的联系分段,用于转接或联系重新补充等场景 (例如,持续聊天和与联系相关的任务)。
- 使用 [DescribeContactA](https://docs.aws.amazon.com/connect/latest/APIReference/API_DescribeContact.html)PI 列出联系人的标签。
- 您可以使用[联系标签](#page-917-0)区块或和 [UntagContactA](https://docs.aws.amazon.com/connect/latest/APIReference/API_UntagContact.html)PI 来移[除TagContact](https://docs.aws.amazon.com/connect/latest/APIReference/API_TagContact.html)和/或覆盖标签。
- 通过使用[TagContact和](https://docs.aws.amazon.com/connect/latest/APIReference/API_TagContact.html) [UntagContactA](https://docs.aws.amazon.com/connect/latest/APIReference/API_UntagContact.html)PI,您可以在联系人断开连接后 3 小时内为该联系人更新用 户定义的标签。但是,未来对联系标签的任何更新都不会反映在计费系统中。例如,在联系断开连接 后 3 小时内,您对标签的值进行了更改。 AWS Billing 控制台将显示标签的旧值,但是 S3 存储桶和 联系人记录具有新值。
- 向 Amazon Connect 添加标签后,所有联系界面都可以使用这些标签:联系记录、联系事件和联系 详细信息页面。您也可以使用 \$.Tags JSONPath 参考和 [Amazon Connect Streams](https://github.com/aws/amazon-connect-streams) 来访问它们。
- 在联系搜索页面上,您不能使用标签作为筛选条件。此外,它们也不能包含在任何分析或报告页面 中。
- 联系标签仅用作成本分配标签。您不能使用它们对联系进行基于标签的访问控制。

<span id="page-290-1"></span>第 1 步:为联系添加用户定义的标签

要向联系中添加用户定义的标签,例如部门和成本中心,您有两种选择:

- 使用 [TagContact](https://docs.aws.amazon.com/connect/latest/APIReference/API_TagContact.html) API。
- 将[联系标签](#page-917-0)数据块添加到流中。

下图显示了使用名为部门的标签配置的联系标签数据块的属性页面示例。其值手动设置为财务。

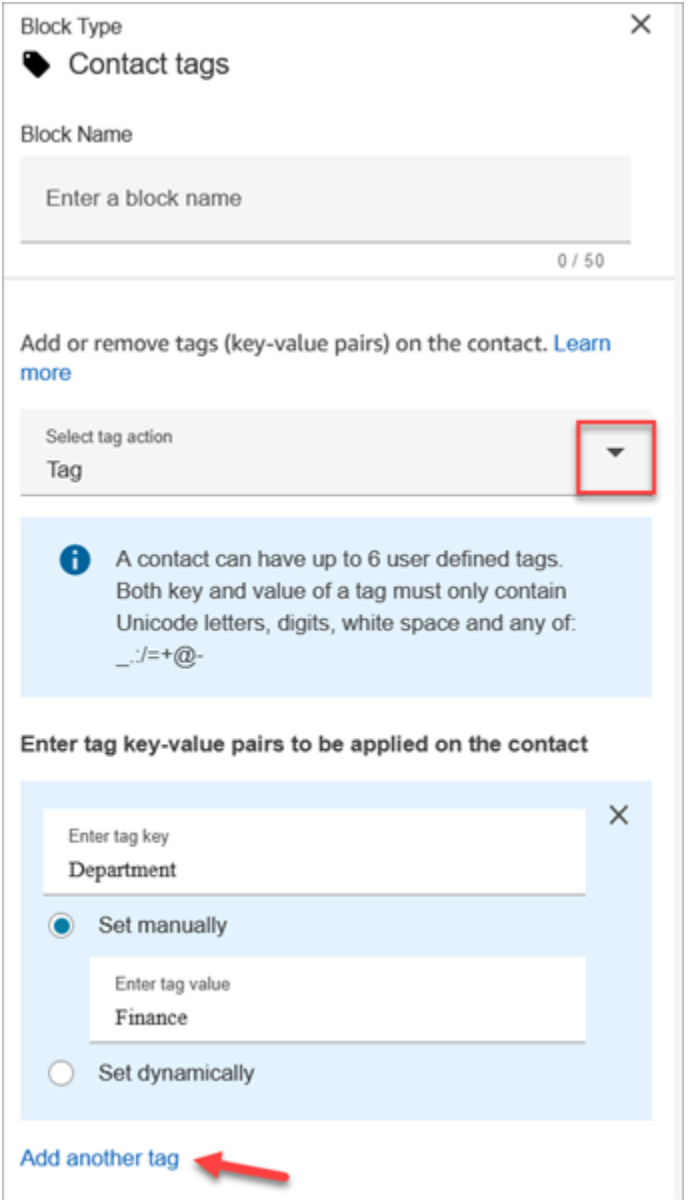

# **A** Important

请勿在标签中存储个人身份信息(PII)或其他机密或敏感信息。我们使用联系标签为您提供计 费服务。标签不适合用于私有或敏感数据。

# <span id="page-292-0"></span>第 2 步: 在 AWS Billing 控制台中激活成本分配标签

## **1** Tip

标签最多需要 24 小时才能激活。

要使 AWS 计费应用程序能够根据具有相同标签键值(系统定义的和用户定义的联系人标签)的资源来 组织账单信息,您必须激活标签。执行以下步骤。

- 1. 打开 AWS Billing 控制台[,网址为 https://console.aws.amazon.com/billing/。](https://console.aws.amazon.com/billing/home?#/)
- 2. 在左侧导航菜单中,选择成本分配标签。
- 3. 选择系统定义和用户定义的标签,然后选择激活。最多需要 24 小时才能激活标签。

下图显示了成本分配标签页面上的标签示例。

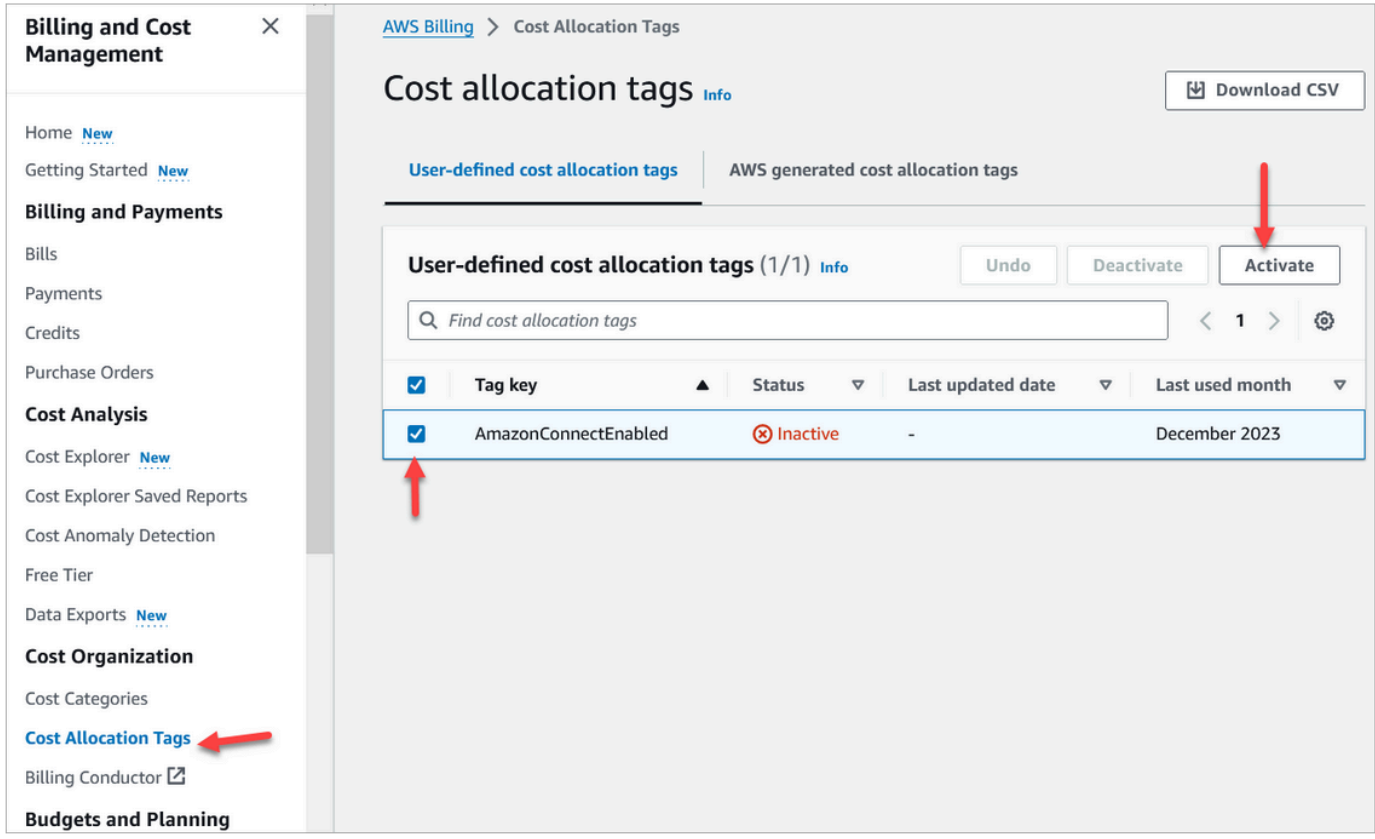

## <span id="page-292-1"></span>第 3 步:使用成本分配标签查看成本和使用趋势

您可以使用成本分配标签在细粒度层面查看 month-over-month 趋势。

- 1. 打开 AWS Billing 控制台[,网址为 https://console.aws.amazon.com/billing/。](https://console.aws.amazon.com/billing/home?#/)
- 2. 在左侧导航中,选择 AWS Cost Explorer。
- 3. 在成本资源管理器页面,选择标签,然后选择要查看的标签,例如部门或入站电话号码。

下图 AWS Cost Explorer 显示了一个示例报告,其中部门是经过筛选的成本分配标签。

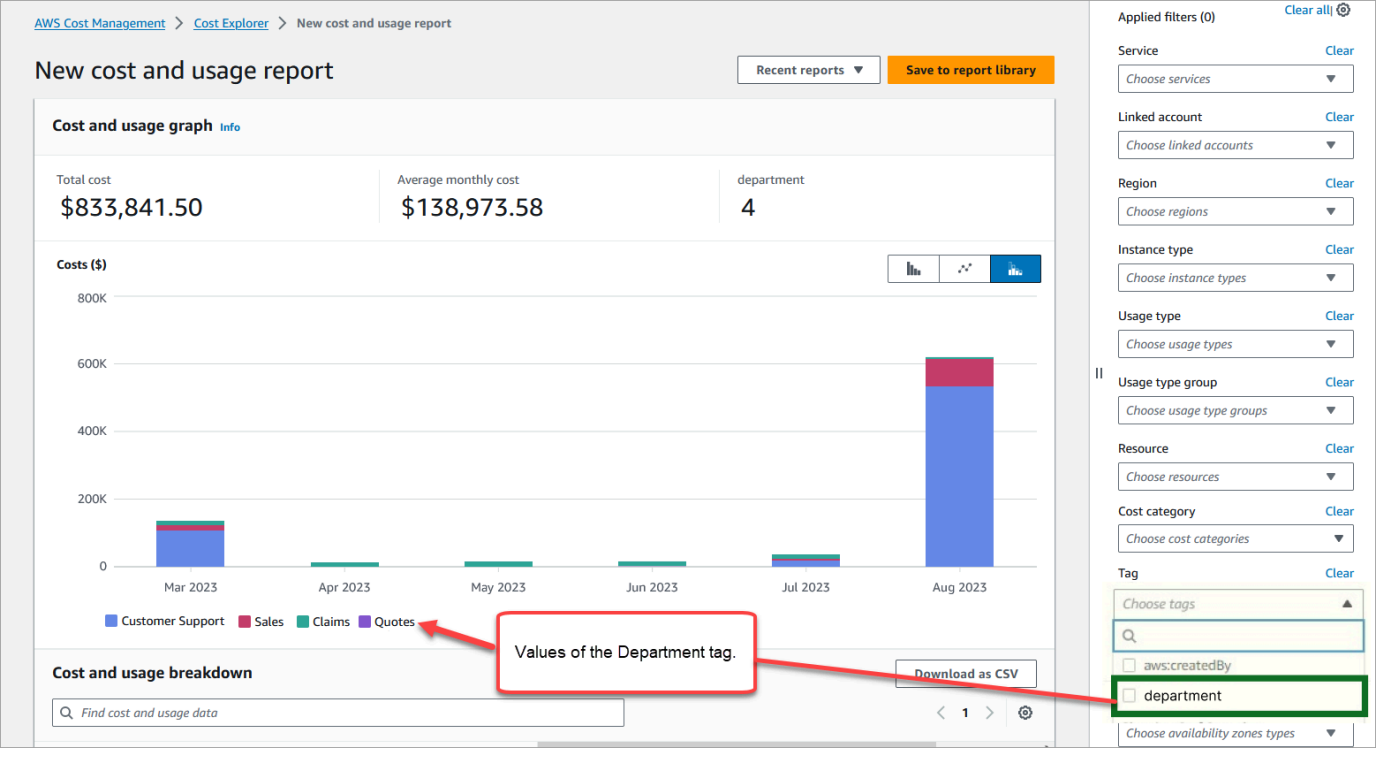

# 如果您使用 AWS 账户级别账单摘要在 AWS Billing 控制面板中查看服务级别费用明细,则在实施联系 人标签后,控制面板上不会看到任何更改。下图显示了一个 AWS Billing 仪表板示例。

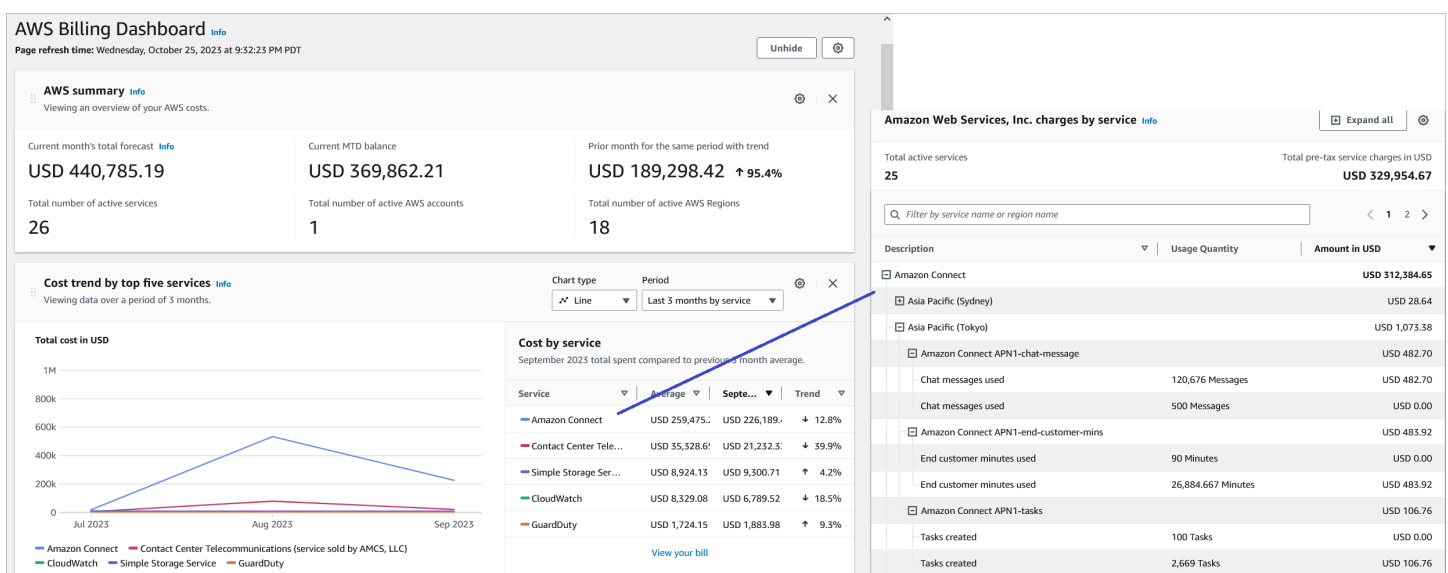

有关使用 C AWS ost Explorer 的更多信息,请参阅《AWS Cost Management 用户指南》 AWS Cost Explorer中的 "[使用分析成本"](https://docs.aws.amazon.com/cost-management/latest/userguide/ce-what-is.html)。

<span id="page-294-0"></span>(可选)步骤 4:在 AWS Billing and Cost Management 控制台中启用成本和使用情况 报告

您可以在 AWS Billing and Cost Management 控制台上启用 AWS 成本和使用情况报告,并将您的 S3 存储桶配置为导出数据以及报告的时间粒度(每小时、每天、每月)。设置完成后,您将在其他列中收 到带有标签的报告。默认情况下,报告按使用类型和标签进行汇总。

有关说明,请参阅《AWS 数据导出用户指南》中的[创建成本和使用情况报告。](https://docs.aws.amazon.com/cur/latest/userguide/creating-cur.html)

下图显示了成本和使用情况报告的样子,其中包含系统和用户定义的标签列。

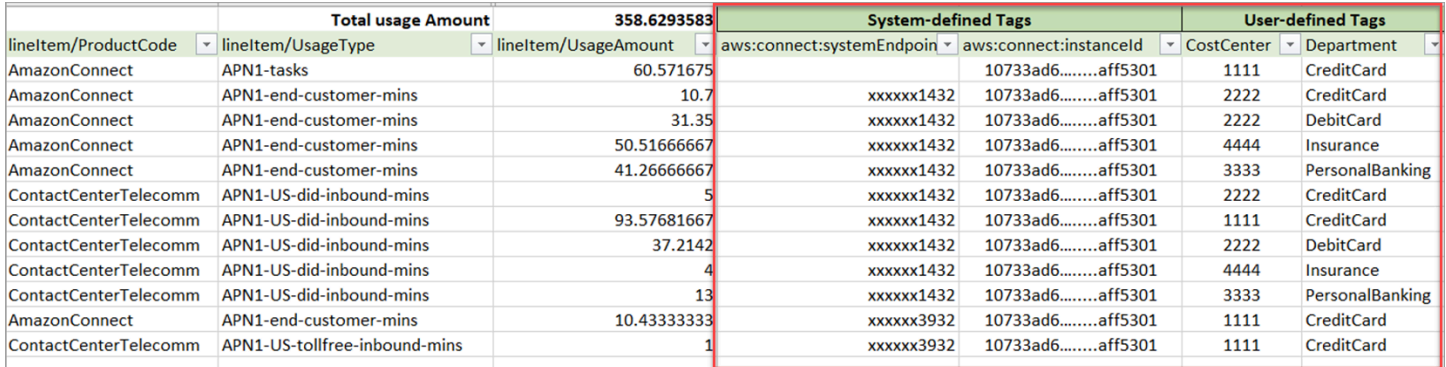

下图显示了成本和使用情况报告的样子,其中不包含系统或用户定义的标签。

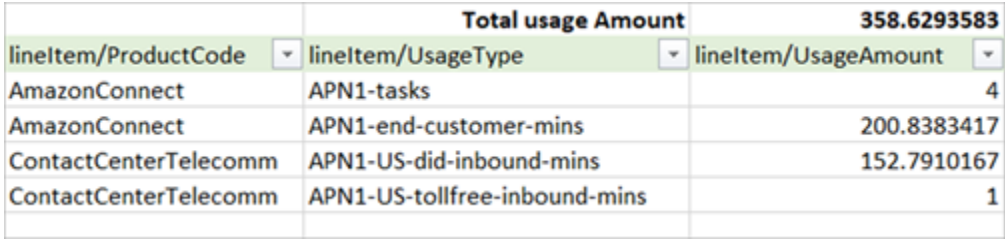

# <span id="page-294-1"></span>更多报告选项

另一种选择是查看每个联系的使用情况数据。您可以启用联系人资源 ID,使其显示在 AWS Billing and Cost Management 控制台的成本和使用情况报告中。选择此选项后,您将在您的 S3 存储桶中收到详 细报告,数据将按每个联系人资源 ID 进行分类。您可以使用这些报告供第三方应用程序进行分析。

### **a** Note

如果包括资源 ID,将为每个资源创建单独的行项目。根据您的使用情况,这可能会显著增加成 本和使用情况报告文件的大小。 AWS

## 下图显示了在 AWS Billing 控制台上启用 "包含资源 ID" 的位置。

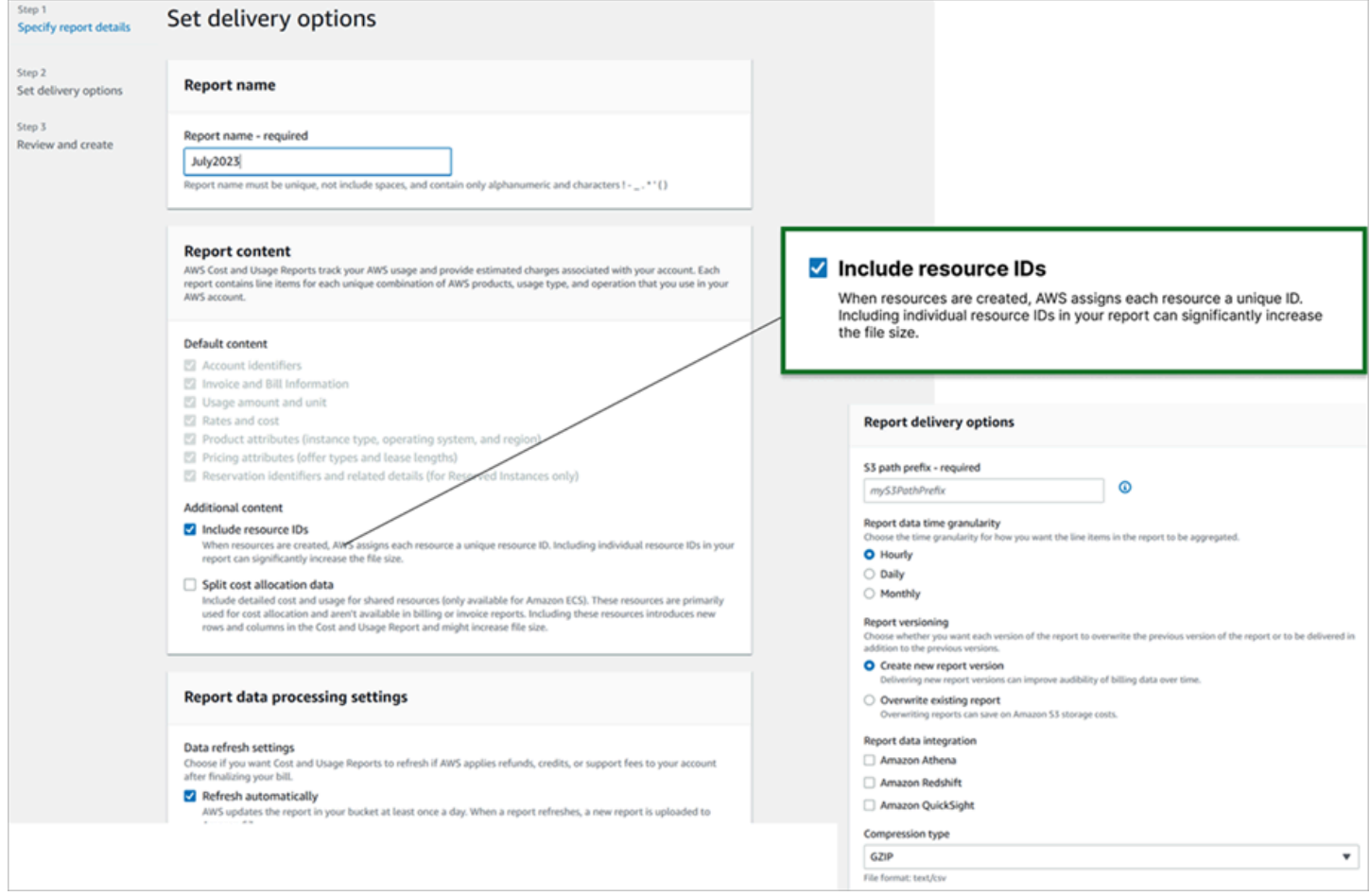

## 下图显示了启用包括资源 ID 时的成本和使用情况报告示例。

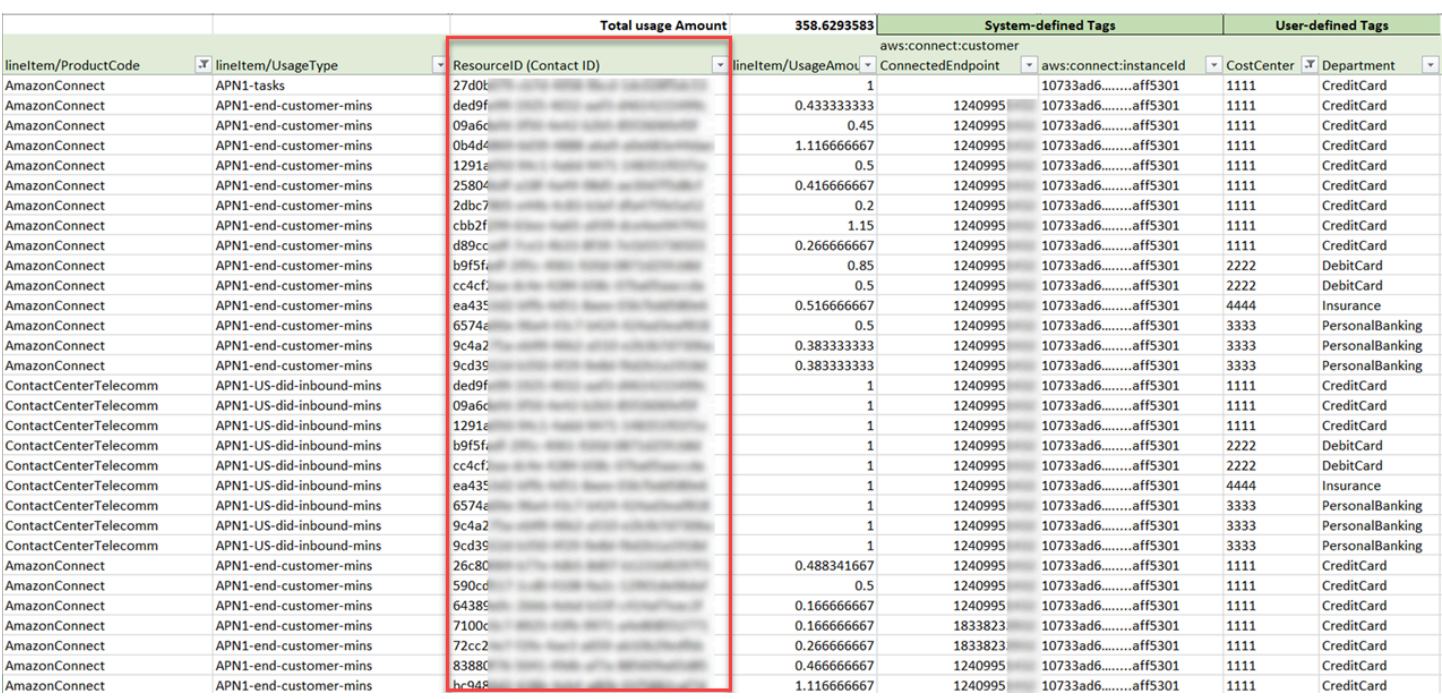

有关此选项的说明,请参阅《AWS 数据导出用户指南》中的[创建成本和使用情况报告。](https://docs.aws.amazon.com/cur/latest/userguide/cur-create.html)

# 测试语音、聊天和任务体验

要了解您的座席和客户的语音、聊天和任务体验,您无需进行任何开发即可进行测试。

# 测试语音

在基本层面,在您申领号码后,您可以立即拨打该号码,以了解客户的体验会是什么样子。Amazon Connect 使用[默认流](#page-847-0)来增强您的初始体验。

要测试自定义流,请为其[分配一个电话号码](#page-1108-0),然后拨打该号码。

**G** Tip

通话延迟会严重影响客户体验的质量。有关设计联络中心以实现最佳呼叫质量以及测试延迟的 指导,请参阅[确保通话质量:设计低延迟的联系中心](#page-188-0)。

## 测试聊天

Amazon Connect 包括显示客户如何与您交互的模拟网页,以及显示座席体验的联系人控制面板 (CCP)。下面介绍如何测试聊天:

1. 在导航菜单上,选择控制面板,如下图所示。

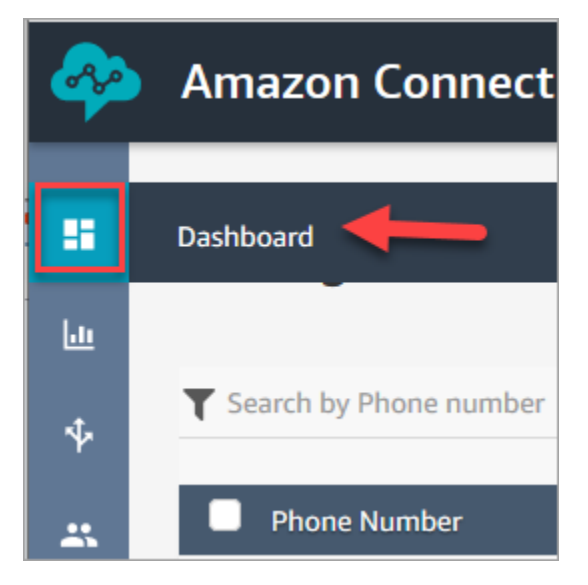

2. 选择测试聊天。

如果您没有看到测试聊天的选项,请单击[此处](https://github.com/amazon-connect/amazon-connect-chat-ui-examples#enabling-chat-in-an-existing-amazon-connect-contact-center)。

- 3. 在测试聊天页面上,选择测试设置。
- 4. 在系统设置下,选择要通过聊天测试的流,然后单击应用。默认情况下,它会运行[入站流示例](#page-861-0)。

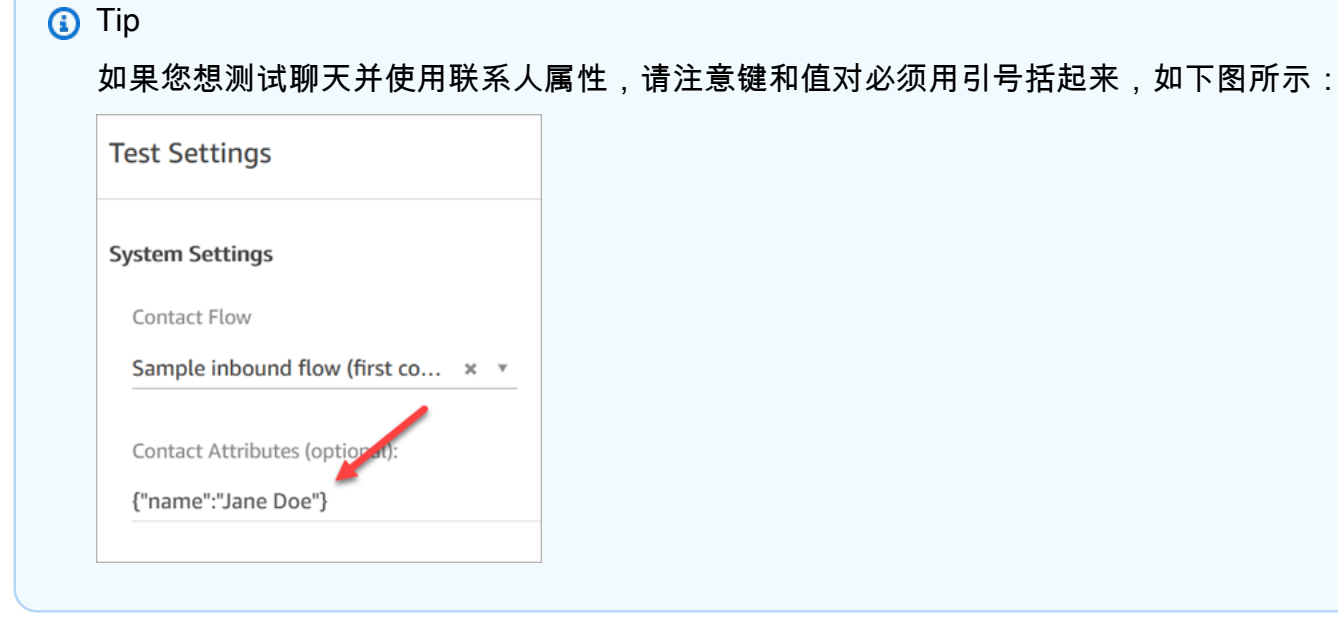

5. 在聊天窗口中,单击图中所示的图标。

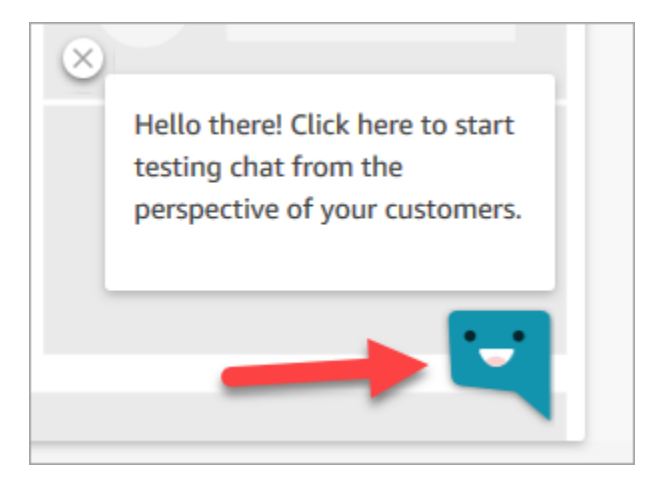

- 6. 键入与您的一个客户可能键入的消息类似的消息。在座席窗口中,键入回复。
- 7. 要查看座席处理多个聊天对话的情况,请将控制面板 URL 复制到另一个浏览器窗口中,然后开始 另一个聊天。聊天会转到您已经打开的 CCP 的同一个实例。

**G** Tip

测试环境使用 BasicQueue 和基本路由配置文件。基本路由配置文件设置为 2 个聊天。如 果您想测试具有两个以上的聊天是什么样的,请将基本路由配置文件更改为 5 个聊天。有 关说明,请参阅[创建路由配置文件](#page-563-0)。

要了解有关座席在管理聊天对话时的体验的更多信息,请参阅[如何使用 CCP 来管理聊天。](#page-2512-0)

测试任务

测试任务体验的第一步是为要向其分配任务示例的队列创建快速连接。

第 1 步 : 创建快速连接

- 1. 在导航菜单上,选择路由、快速连接、添加新连接。
- 2. 为快速连接输入名称。例如,如果您想将测试任务分配给自己,请输入您的姓名(例如 Jane Doe)。
- 3. 在类型下,使用下拉列表选择队列。
- 4. 在目标下,使用下拉列表选择您为自己设置的队列(假设您要将测试任务分配给自己)。
- 5. 在流下,选择默认队列传输。
- 6. 在描述下,输入诸如测试快速连接之类的内容。

7. 选择保存。完成的快速连接看起来与下图中的快速连接类似。

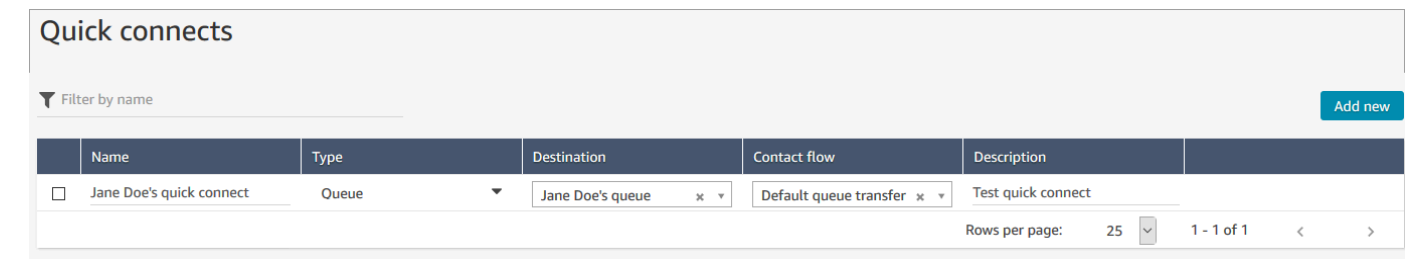

第 2 步:将快速连接分配到队列,使其在 CCP 中可见

- 1. 创建快速连接后,转到路由、队列,然后为联系人选择要路由到的合适队列。
- 2. 在编辑队列页面的快速连接框中,搜索您创建的快速连接。例如,它可能包含您的姓名。下图显示 了 Jane Doe 的快速连接。

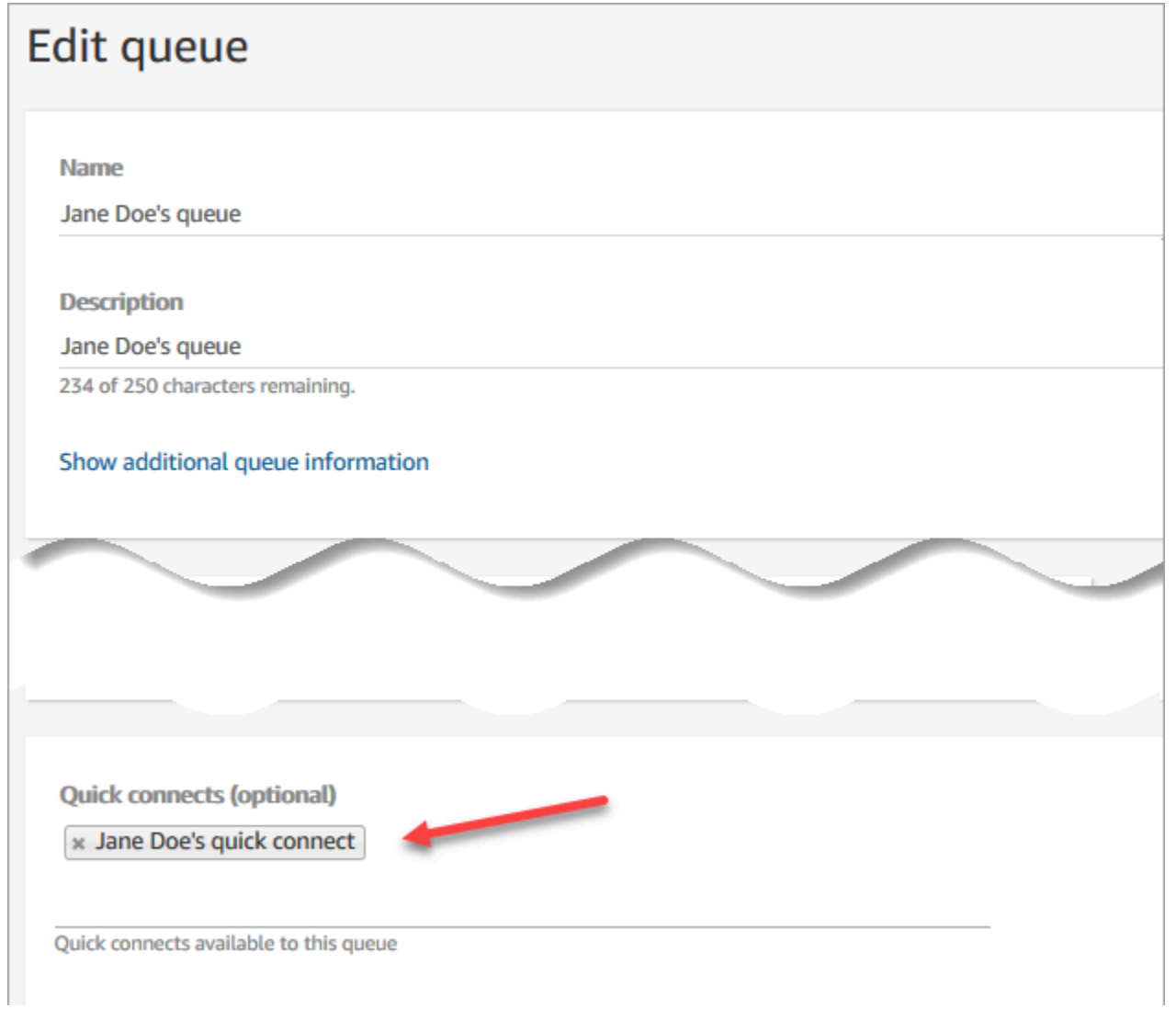

3. 选择快速连接,然后选择保存。

第 3 步: 将队列分配给座席的路由配置文件

- 1. 转至用户、路由配置文件,然后选择座席的路由配置文件。
- 2. 在设置渠道和并发下,选择任务。
- 3. 将座席队列添加到路由配置文件中,然后为渠道选择任务。

如果座席可以通过其他渠道接受转接,请同时选择这些渠道。

4. 选择保存。

第 4 步:测试任务

1. 打开 CCP。选择任务选项卡,然后选择创建任务。下图显示了两种选择创建任务的方法:选择右 上角的任务图标,或者选择 CCP 页面底部的创建任务按钮。

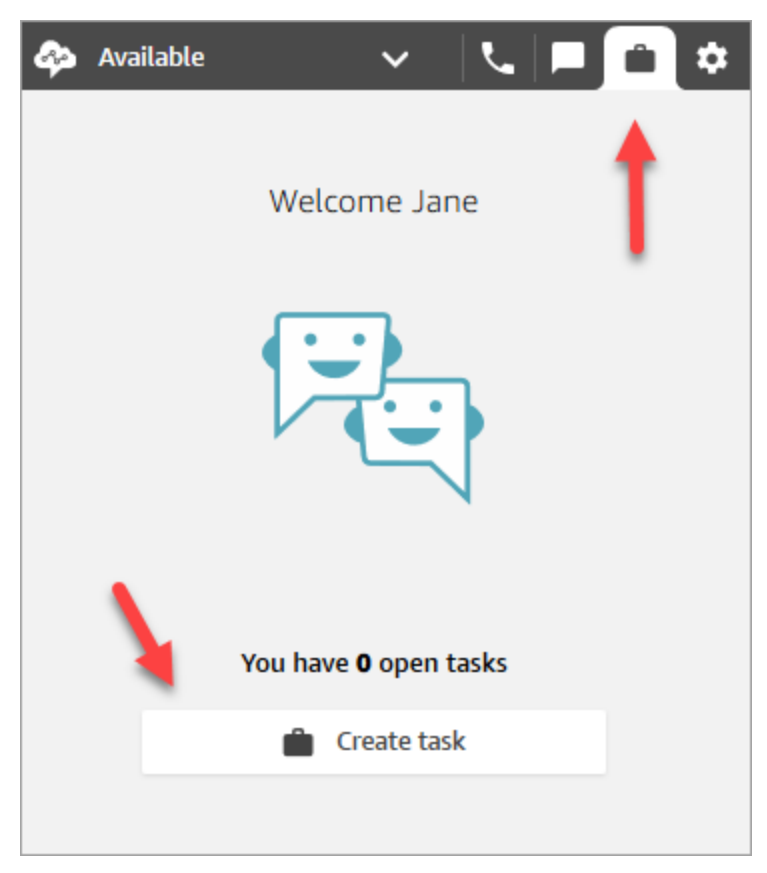

或者,例如,如果您正在测试聊天体验,可以选择任务图标,如下图所示。

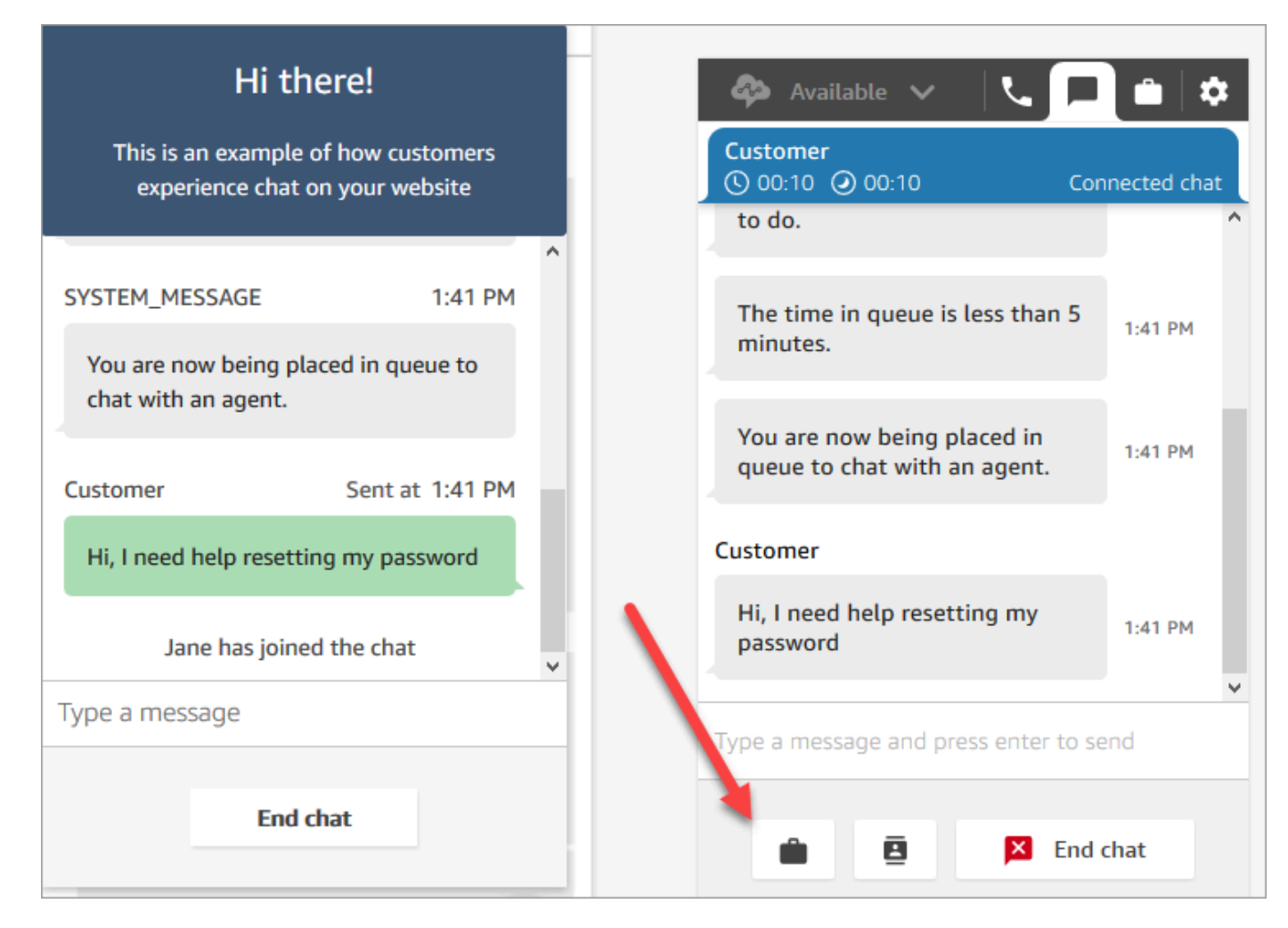

2. 完成创建任务页面。选择分配至时,只能将任务分配给具有快速连接能力的人员或队列。

要为未来创建计划任务,请使用计划日期/时间框选择未来的日期和时间。您最多可以计划未来 6 天内的任务。

选择创建。

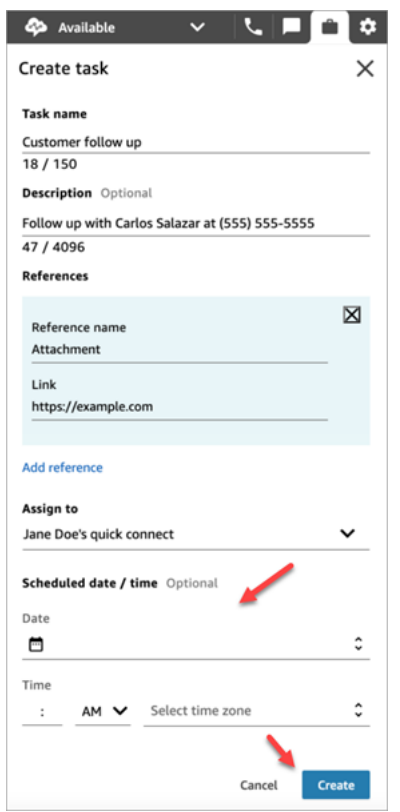

3. 如果您选择了自己,则任务将路由给您。下面 CCP 的图像显示了任务到达时的样子。选择接受任 务。

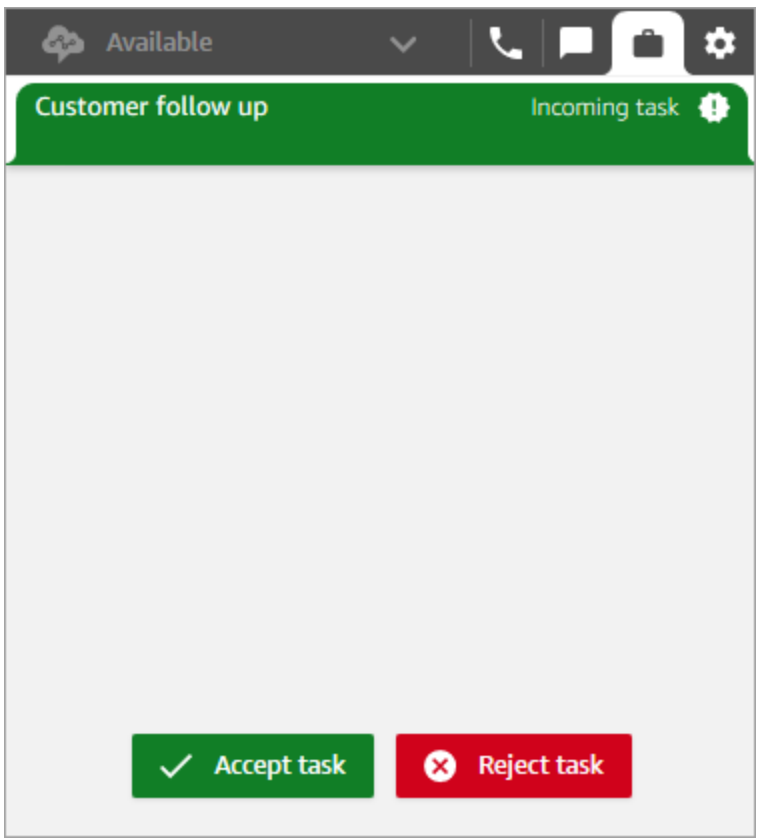

4. 查看任务。完成任务后,选择结束任务。

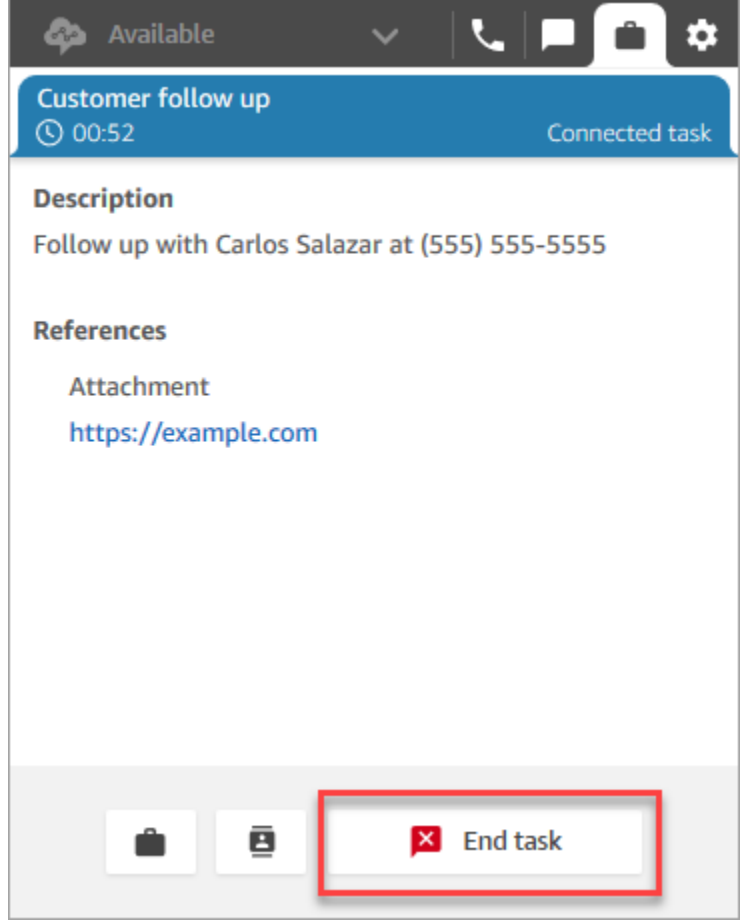

# 查看测试体验的指标

在测试语音、聊天和任务体验时,您可能还想了解相关指标。

- 1. 在导航菜单中,选择分析和优化、实时指标、队列。
- 2. 在测试不同渠道时,您可以查看实时指标。
- 3. 要在实时指标报告中按渠道查看指标,请前往设置、分组、按渠道分组的队列、应用。您的报告类 似于下图。

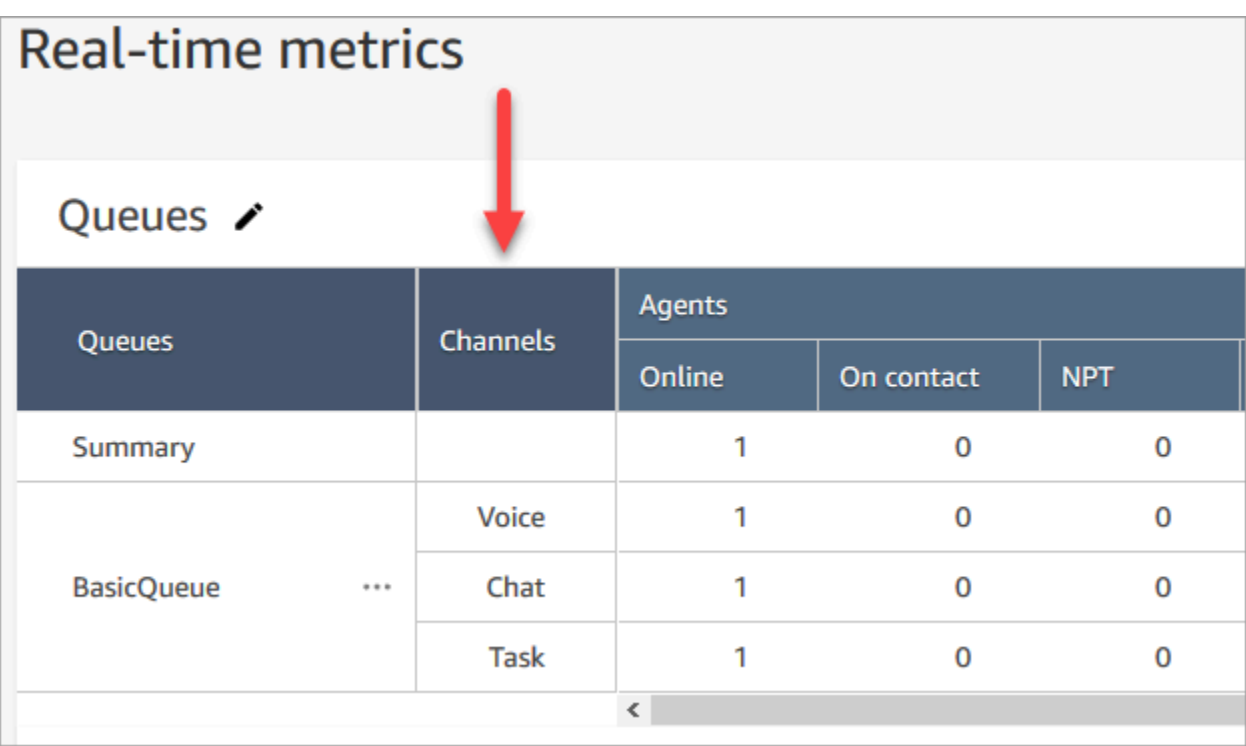

# 设置电话号码以使用 Amazon Connect 服务

创建 Amazon Connect 实例后,您可以获得一个用干联络中心的电话号码。您可以使用该号码向联系 中心拨打测试电话,确认它是否正常工作。您也可以在您的生产环境中使用它。

- 有关申领电话号码的定价信息,请参阅 [Amazon Connect 定价。](https://aws.amazon.com/connect/pricing/)
- 有关 Amazon Connect 提供的电话功能列表,请参阅 [Amazon Connect 电信国家/地区覆盖指南。](https://d1v2gagwb6hfe1.cloudfront.net/Amazon_Connect_Telecoms_Coverage.pdf)

如果您要保留已有的电话号码,可以将其转网到 Amazon Connect 中使用。携号转网到 Amazon Connect 后,它将出现在可用的电话号码列表中,供您分配联系流。

### 内容

- [将您当前的电话号码转网到 Amazon Connect](#page-306-0)
- [领取并管理您的号码](#page-321-0)
- [使用来电者识别来实现个性化客户互动](#page-331-0)
- [将第三方号码映射到您的 Amazon Connect 账户](#page-335-0)
- [UIFN 服务-仅限入站](#page-336-0)
- [订购和转网电话号码的地区要求](#page-344-0)

# <span id="page-306-0"></span>将您当前的电话号码转网到 Amazon Connect

您可以将现有的电话号码转网到 Amazon Connect 联系中心。

内容

- [携号转网到 Amazon Connect 之前的注意事项](#page-306-1)
- [关于韩国号码、法规和转网的注意事项](#page-311-0)
- [携号转网](#page-312-0)
- [携号转网完成后](#page-319-0)

<span id="page-306-1"></span>携号转网到 Amazon Connect 之前的注意事项

本节的主题解释了哪些号码可以携号转网、需要多长时间以及可能产生的费用。

内容

- [什么是携号转网?](#page-306-2)
- [携号转网的费用是多少?](#page-307-0)
- [我能否携号转网到 Amazon Connect?](#page-307-1)
- [携号转网需要多长时间?](#page-309-0)
- [我可以取消已经安排好的携号转网吗?](#page-310-0)
- [我什么时候可以取消现有的电信服务?](#page-311-1)

<span id="page-306-2"></span>什么是携号转网?

携号转网是将电话号码从一个电话服务提供商或运营商转移到另一个电话服务提供商或运营商的过程。 许多企业和组织已经有了一个向其客户进行宣传的电话号码,改变此号码将会造成很大的问题。

如果您从当前运营商携号转网到 Amazon Connect,联系中心就可以继续使用相同的电话号码。无需更 新您的业务联系信息。

携号转网过程中的停机和服务中断

携号转网过程会要求前运营商从其系统中删除您的号码,然后新运营商会将您的号码添加到他们的系统 中,并更新号码路由。大多数携号转网会在 15-30 分钟内完成,可能会导致通话中断。为了确保工程 师能够及时排除故障,大多数前运营商只会在正常工作时间进行携号转网操作。运营商通常会留两小时 的转网沟通窗口,以解决可能出现的任何问题。

有关可用携号转网日期和时间的详细信息,请参阅您所在国家或地区的[订购和转网电话号码的地区要](#page-344-0) [求](#page-344-0)。

携号转网后会发生什么

只要您继续为该电话号码付费,并且不将其从您的 Amazon Connect 实例中释放,该号码就会一直属 于您,并向您收取相应的费用。

要释放电话号码,请按照[将一个电话号码从 Amazon Connect 释放回库存中](#page-330-0)的步骤操作。

当您的 Amazon Connect 实例释放电话号码后:

- 您不必再为此付费。
- 您无法重新申请该电话号码。
- Amazon Connect 保留允许其他客户申请该电话号码的权利。

如果您将联系中心从 Amazon Connect 移除,并希望从 Amazon Connect 中转出电话号码,请参[阅将](#page-320-0) [电话号码从 Amazon Connect 中转出。](#page-320-0)

#### <span id="page-307-0"></span>携号转网的费用是多少?

Amazon Connect 不对携号转网收取费用。您现有的运营商可能会因断开连接和提前终止服务而收取相 关费用。

携号转网到 Amazon Connect 后,[Amazon Connect 服务的使用和相关的电话费将](https://aws.amazon.com/connect/pricing/)适用标准定价。

<span id="page-307-1"></span>我能否携号转网到 Amazon Connect?

并非所有电话号码都可以转网。能否携号转网取决于几个因素。例如:

- 电话号码所在国家或地区的规定。
- 前运营商和新运营商之间的协议。
- 要转网的电话号码类型。
- 您与当前服务提供商签订的服务合同。

要了解您当前拥有的电话号码、地电话号码、移动电话号码还是免费电话号码)能否携号转网 到 Amazon Connect:

1. 请查看您所在的国家或地区是否支持携号转网[:订购和转网电话号码的地区要求](#page-344-0)。

2. 然[后提交 Amazon Connect 支持工单进行号码验证](#page-312-1)。

将从其他联系中心提供商处购买的号码进行转网

在大多数情况下,您可以将从其他联系中心提供商处购买的号码进行转网。请与您当前持有该号码分配 权的联系中心提供商确认,并与他们合作,确保授权书 (LOA) 中提供的信息正确无误。

短电话号码的转网

由于不同国家或地区的电信法规,需要对短电话号码进行 case-by-case 评估。要验证您的电话号码是 否可以携号转网到 Amazon Connect[,请提交 Amazon Connect 支持工单。](#page-312-1)

仅转网到一个欧盟地区

Amazon Connect 区域的 EU-CENTRAL-1 和 EU-WEST-2 是对称的欧洲区域,可为电话提供相同的运 营商覆盖范围。如果无法携号转网到其中一个区域的实例,那么也就无法携号转网到另一个区域的实 例。

如果您已携号转网到 EU-CENTRAL-1 或 EU-WEST-2 区域,并想将电话号码转移到其他区域,[请提交](#page-312-1)  [Amazon Connect 支持工单](#page-312-1)以获得帮助。

北美地区的 US-EAST-1 和 US-WEST-2 也是如此。

从一组号码中转网一个子号码

如果您有一组号码,在某些情况下,Amazon Connect 可以转网您的部分电话号码。在其他情况下,运 营商要求转网所有的电话号码。

如果您只想将您当前拥有的电话号码的一部分转网到 Amazon Connect[,请提交 Amazon Connect 支](#page-312-1) [持工单](#page-312-1),以验证电话号码是否可以转网。我们将验证哪些操作可以完成,并协助您完成后续步骤。

#### **a** Note

如果您只转网了部分电话号码,则仍需承担前运营商的剩余电话号码及相关费用。 如果您打算释放未转网到 Amazon Connect 的剩余电话号码,建议您等到请求的携号转网完 成,避免服务中断。

妥协书

在携号转网之前,一些客户会要求 Amazon 提供一份妥协书,声明如果他们迁移了联系中心,Amazon 将允许他们将其电话号码从 Amazon Connect 转移到其他服务。由于不同国家/地区的电信法规,因此

需要对电话号码进行 case-by-case 评估。要验证您的电话号码是否可以转网到 Amazon Connect[,请](#page-312-1) [提交 Amazon Connect 支持工单。](#page-312-1)

<span id="page-309-0"></span>携号转网需要多长时间?

#### **A** Important

尽可能在待定上线日期之前提交携号转网请求。

携号转网所需的时间取决于国家/地区、请求的复杂性、要移植的号码类型和数量以及您当前的运营 商。电信运营商也可能会因为节假日和网络维护,在这几天禁止携号转网。因此,Amazon Connect 要 求在待定上线日期前几个月就开始接受携号转网请求。

有关国家/地区及其携号转网窗口的列表,请参[阅订购和转网电话号码的地区要求](#page-344-0)。

在美国和加拿大境内

美国或加拿大的电话号码通常需要两到四周的时间才能完成携号转网,此前必须验证电话号码是否可以 携号转网,并向运营商正确提交所有所需文件。

除了美国和加拿大以外

美国和加拿大以外的电话号码需要两到六个月才能完成完整的携号转网过程。这包括:

- 是时候将所有文件提交给 Su AWS pport 了。
- 是时候让 Amazon Connect 服务提供商验证他们是否可以转网您请求的所有电话号码了。
- 是时候让前提供商验证所提供的文档了。

在前提供商验证所有文件后,前提供商和 Amazon Connect 服务提供商将安排一个双方商定的日期, 将号码携号转网到Amazon Connect。

哪些因素会影响携号转网时间表?

如果所需的授权书 (LOA) 上提供的信息不正确,可能会对携号转网时间产生负面影响。这会导致 LOA 被拒绝并重置携号转网时间表。

在多个国家或运营商之间转网多个号码

复杂的携号转网请求有自己的时间表。本主题其他部分讨论的时间表不适用于复杂的携号转网请求。

针对超过 10 个不同号码范围或 10 个不同位置的复杂移植请求被视为一个项目,需要与您的 AWS 客 户团队进行高级协调。如果您是商业或者企业客户,请联系您的 Amazon Connect 解决方案架构师 (SA) 或者技术客户经理 (TAM),以帮助您规划携号转网。

为了使该流程尽可能顺利,请在提交携号转网请求前,收集以下信息:

- 从要转网号码的当前运营商处获取最近的电话账单。
- 所需的特定国家/地区文件,请参[阅订购和转网电话号码的地区要求](#page-344-0)。
- 可以代表贵组织行事以支持携号转网请求的中心联系人的联系信息。

我可以选择携号转网日期吗?

#### **A** Important

Amazon Connect 服务团队支持从澳大利亚新南威尔士州悉尼时间周一上午 9 点到美国华盛顿 州西雅图时间周五下午 5 点移植电话号码。

根据所涉及的国家和运营商,您可以选择携号转网日期和时间。不过,在大多数情况下,前运营商会根 据自己的日程安排选择日期和时间,然后将其传达给 Amazon Connect。

如果您想申请特定的日期和时间,请在您的支持案例中提供相关信息。我们将与运营商合作,确定他们 能否支持在您要求的日期和时间进行携号转网。

**G** Note

大多数运营商仅在正常工作时间内支持携号转网操作。有关您所在国家/地区的可用转网日期和 时间的详细信息,请参阅 [订购和转网电话号码的地区要求](#page-344-0)。

<span id="page-310-0"></span>我可以取消已经安排好的携号转网吗?

#### **A** Important

如果您需要取消或重新安排携号转网时间,请立即通知我们。

根据服务所在国家/地区的不同,在双方商定好日期和时间之后,一般很难取消。

由于运营商之间需要协调,Amazon Connect 支持要求至少提前 5 个工作日通知才能取消或重新安排 携号转网请求(如果该号码尚未开始转网)。如果您需要取消或重新安排携号转网时间,请立即通知我 们。

端口移至 RespOrg (责任组织)后,您无法取消该端口。携号[转](#page-320-1)网已完成。有关这种情况,请参阅 转 [网后回到前运营商](#page-320-1)。

如果成功取消了携号转网,携号转网时间表将被重置,运营商将需要重新确定一个双方同意的日期和时 间。这将影响您携号转网的总体时间表。

**a** Note

请注意,有时由于流程自动化的原因,无法取消携号转网请求,但 Amazon Connect 支持会尽 一切努力阻止该请求。

<span id="page-311-1"></span>我什么时候可以取消现有的电信服务?

在您的电话号码转网到 Amazon Connect 中并确认可以正常使用之前,请勿取消您现有的电信服务。

<span id="page-311-0"></span>在您的号码转网之前取消现有的电信服务会释放您电话号码的分配权,可能导致您丢失该号码。

关于韩国号码、法规和转网的注意事项

韩国的规则与其他国家的规则不同。为了帮助满足韩国的要求,这里有一些有用的提示。

- 在韩国规划您的 Amazon Connect 项目时,您需要做的最重要的事情之一就是预先计划和索取信 息。要在韩国携号转网,您可能需要填写并提交 5 份以上的表格,并且可能需要与当地监管机构联 系,然后才能获得携号转网批准。
- 所有地理号码(即除了免费号码、全国号码、代表号码或 070 VOIP 号码以外的号码)必须在物理 终端上使用至少 6 个月后才能转网到 Amazon Connect 中。但是,如果号码已存在至少 3 个月, 则可以通过向韩国电信部提交特殊申请来转网该号码;获得批准后,可以开始转网程序。Amazon Connect 可以为您提供表格,但您必须填写并直接提交给监管机构。
- 所有地理号码、代表号码或免费号码(GRTFN)都会被分配一个 070 VOIP 号码,GRTFN 会终止 于该号码,并与运营商的 GRTFN 相关联。在删除相关的 GFTN 号码之前,请勿从您的 Amazon Connect 实例中删除此 070 号码。否则,所有入站和出站呼叫都将失败。
- 代表号码 (RN) 有最低话费要求,取决于运营商确定的代表号码"吸引力"。代表性数字的成本不同, 具体取决于数字的规模。根据您订购的代表号码的大小,该服务将至少收费 2 到 500 个频道。这是

通过向账户添加最少数量的数字(等于所需的频道数)来管理的。这些费用在 [Amazon Connect定](https://aws.amazon.com/connect/pricing/) [价](https://aws.amazon.com/connect/pricing/)页面上显示为分摊费用服务,系统每天使用费为0.5433美元。这些额外的共享费用号码 DID 无法 分配呼叫流,因此来自它们的出站呼叫将失败。如果您断开了 RN 的连接,请务必同时删除其关联 的特殊号码,以免继续计费。在不移除底层 RN 的情况下移除或减少特殊号码 DID 违反了 Amazon Connect 服务条款。

### <span id="page-312-0"></span>携号转网

您从现运营商携号转网到 Amazon Connect 需要多个步骤。重要的是要在预定的上线日期前几个月就 开始执行,并将所有文档整理妥当。

内容

- [如何携号转网到 Amazon Connect](#page-312-2)
- [携号转网的文件要求](#page-317-0)
- [如何在携号转网前验证联系流](#page-318-0)

<span id="page-312-2"></span>如何携号转网到 Amazon Connect

以下是典型的携号转网请求步骤。这一过程需要及时沟通才能取得进展。如果您回复信息请求的时间超 过 30 天, 您的携号转网请求可能会被取消、重新安排或从头开始。

<span id="page-312-1"></span>文件要求:有关特定国家/地区对移植号的要求列表,请参[阅订购和转网电话号码的地区要求](#page-344-0)。

第 1 步:创建 Amazon Connect 支持案例

- 1. 选择 ["账户和账单](https://console.aws.amazon.com/support/home#/case/create?issueType=customer-service&serviceCode=service-connect-number-management)",访问 AWS Support 控制台中预先填写的表单。您必须登录您的 AWS 账户来 访问该表单。
- 2. 对于服务,应选择 Connect(号码管理),如下图所示。

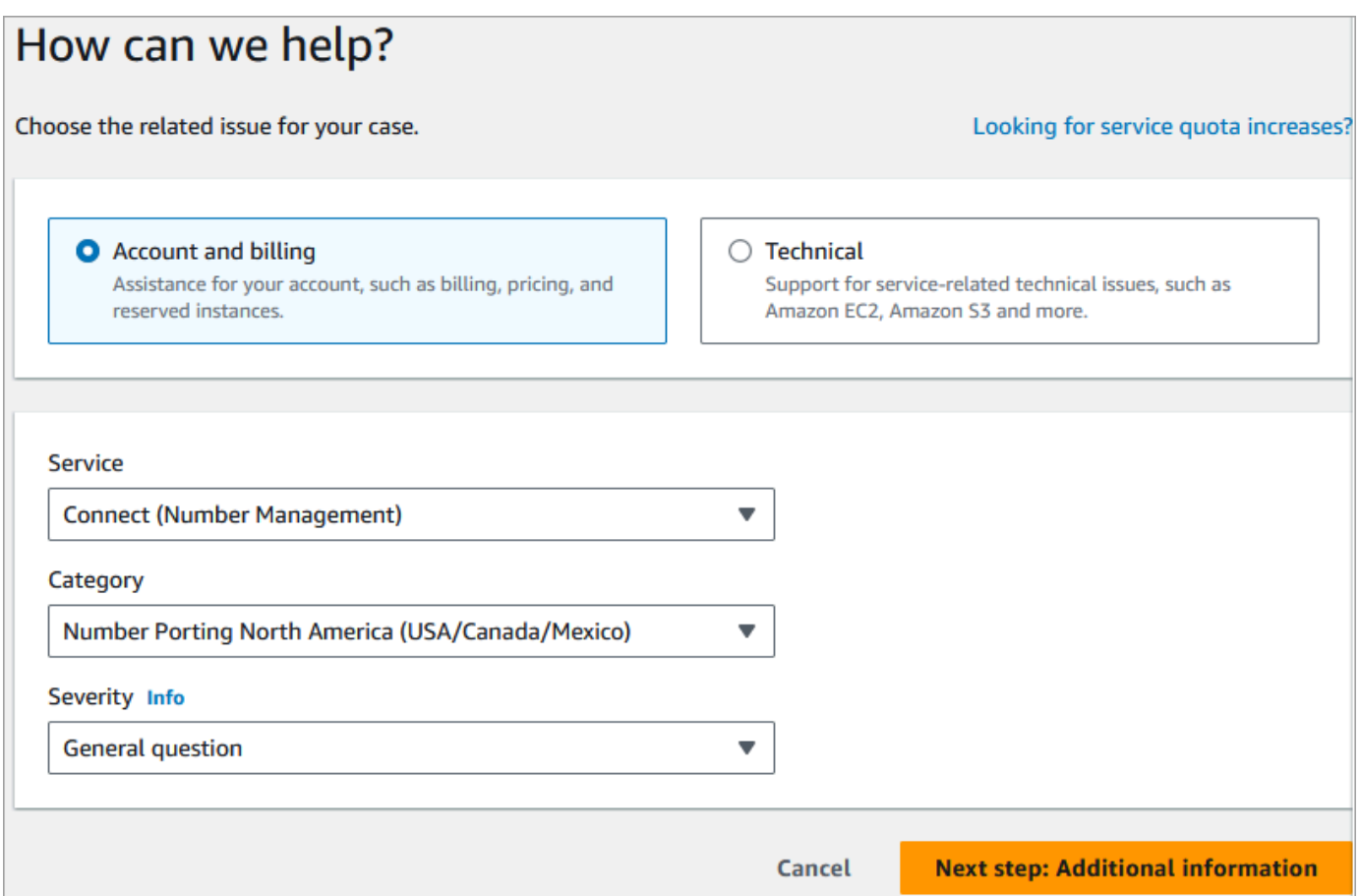

- 3. 对于 "类别",选择 "北美号码移植(美国/加拿大/墨西哥)" 或 "非北美号码移植"。
- 4. 选择所需的严重性。
- 5. 选择下一步:其他信息
- 6. 在其他信息页面上:
	- a. 输入主题。
	- b. 在描述下,应包括尽可能多的关于您的请求的信息,其中包含要转网的电话号码、您当前的运 营商以及授权更改您当前电话服务的人员的联系信息。如果您并不清楚所有这些详细信息,可 以忽略。

**A** Important

请勿附上任何包含个人信息的文件。在我们审核您的案例后,我们会向您发送指向我 们安全存储(Amazon S3)的链接,以便您提交所需的文件。[第 3 步:使用我们提供](#page-315-0) [给您的链接提交所需文件](#page-315-0)中对此进行了描述。

7. 选择下一步:立即解决或联系我们。

8. 在立即解决或联系我们页面上:

选择联系我们选项卡,然后选择您的首选联系语言和首选联系方式。

9. 选择提交。

10. Amazon Connect 团队将审核您的票证并与您联系。

第 2 步:填写授权书(LOA)。

如果该电话号码符合转网条件,Amazon Connect 团队将为您提供一份授权书 (LOA),供您填写。填写 所有必填字段并签署 LOA。

除 LOA 外,许多国家的电信法规还要求提供其他文件来注册号码,例如业务证明、地址证明和身份证 明。有关特定国家/地区对携号转网的要求列表,请参阅 [订购和转网电话号码的地区要求。](#page-344-0)

#### <span id="page-314-0"></span>如何完成 LOA

所有转网都需要填写授权书 (LOA)。LOA 授权您的当前运营商释放您的号码并允许转网该号码。

- 如果您要从不同运营商和国家/地区转网多个号码,请为要从不同运营商和不同国家/地区转网的每组 电话号码提交单独的工单,以简化沟通、跟踪和 LOA 流程。
- 每个前运营商的号码都需要单独的 LOA。

要填写 LOA,请提供以下信息:

- 要转网的号码
- 有关您当前运营商的信息,例如他们的公司名称和联系信息。
- 有权更改您电话服务的人员的联系信息。您在 LOA 上提供的姓名、地址和信息必须与您当前运营商 存档的信息完全一致。为帮助确保转网过程顺利进行,请附上运营商提供的客户服务记录 (CSR) 或 最新电话账单的副本。上面应有您的姓名、地址和相关的电话号码。检查 LOA 上的信息是否与您的 CSR 完全匹配。
- 如果您对当前服务的具体细节有任何疑问,请咨询您当前的运营商,以确保数据准确无误。这将最大 限度地降低 LOA 被拒绝的风险。

**A** Important

您的 LOA 表必须满足以下条件:

- 它必须清晰易读:书写清晰或打字清晰。
- 它必须列出您的公司名称、公司地址和联系人姓名。此信息必须与当前运营商 CSR 上的信 息一致。
- 它必须包含真实的签名。大多数运营商都拒绝电子签名或印刷签名。
- 日期必须在最近 15 天内。
- 如果您还想转网免费电话号码,则必须将其也包括在内。LOA 上最多可以列出 10 个免费电 话号码。如果申请转网的电话号码超过 10 个,则需要附上电子表格。在 LOA 上列出电话号 码的地方注明"见附件"。
- 它必须仅包含属于同一运营商且位于同一国家/地区的电话号码。如果您目前有多个运营商和 国家/地区的电话号码,则需要提交多份 LOA。

要进一步降低 LOA 被拒绝的风险,请参阅 [运营商拒绝 LOA 的常见原因。](#page-318-1)

<span id="page-315-0"></span>第 3 步:使用我们提供给您的链接提交所需文件

在 Amazon Connect 团队说你可以移植电话号码之后,你需要提交所有必需的文件。以下步骤说明了 操作方法。

**a** Note

AWS Support 提供了一个安全的 Amazon S3 链接,用于上传所有请求的文档。在收到链接之 前,请勿继续。

提交所需文件

- 1. 打开 Amazon Connect 控制台,网址为 [https://console.aws.amazon.com/connect/。](https://console.aws.amazon.com/connect/)
- 2. 登录您的 AWS 账户,然后打开专门为您的账户生成的 Amazon S3 上传链接。

**a** Note

此链接将于十天后过期。此链接专为案例创建账户生成。该链接需要账户中的授权用户才 能执行上传。

3. 选择 "添加文件",然后选择请求所需的文档。

- 4. 展开 "权限" 部分,然后选择 "指定单个 ACL 权限"。
- 5. 在访问控制列表 (ACL) 部分的末尾,选择添加被授权者,然后将提供的密钥粘贴 AWS Support 到 被授权者框中。
- 6. 在 "对象" 下,选中 "读取" 复选框,然后选择 "上传"。

在您提供授权书 (LOA) 和任何其他所需文件后,Amazon Connect 团队会与您现有的电话运营商确 认授权书上的信息正确无误。如果 LOA 中提供的信息与您的电话运营商存档的信息不符,Amazon Connect 团队会与您联系以更新 LOA 中提供的信息。

<span id="page-316-0"></span>第 4 步 · 移植请求将发送给 Amazon Connect 承运人

在您提交了所有必需的文件后,Amazon Connect 团队将代表您向新运营商提交转网申请。

- 前运营商和新运营商会遵循行业标准流程来验证 LOA 的内容和提交的文件。
- 如果 LOA 存在差异,则会被拒绝,您需要纠正差异并提交新的 LOA。
- 运营商成功验证 LOA 后,他们将确认您请求的日期或提供实际转网的可用日期。这称为"双方商定的 日期"。

#### **a** Note

大多数运营商要求在正常工作时间内完成转网。有关特定国家/地区的工作时间,请参阅 [订购](#page-344-0) [和转网电话号码的地区要求](#page-344-0)。

第 5 步:为流程分配电话号码,请求增加服务配额

在双方商定的日期和时间前大约 3-4 天,Amazon Connect 支持团队会将转网的电话号码加载到您提供 的实例 ARN 中,并通知您。现在,您需要执行以下步骤:

1. [将电话号码与所需的联系流相关联](#page-1108-0),这样电话号码就可以在转网完成后接听电话了。如果您在为联 系流分配多个电话号码时需要帮助,请在支持请求中告知我们。

#### **A** Important

如果您不为联系流分配电话号码,呼叫将无法成功到达您的 Amazon Connect 联系中心。

2. 如需更改服务限额以支持您的应用场景,请至少在双方商定的日期前五[天提交服务限额申请](#page-69-0)。例 如,您可能需要增加每个实例的并发呼叫数量,或者允许国家/地区进行出站呼叫。

#### 第 6 步:移植日期的活动清单

携号转网可能会造成混乱:该过程涉及更新一个国家或地区运营商之间的电话号码路由,包括未参与实 际转网的运营商。在极少数情况下,可能需要几个小时才能完全更新所有电信运营商的所有路由。

为尽量减少对电话服务的干扰而执行的步骤

请在双方商定的转网日期,执行以下步骤:

- 仔细检查[步骤 5](#page-316-0) 中列出的活动是否已完成:
	- 1. 确认您是否已将转网到 Amazon Connect 实例中的号码分配给相应的联系流。
	- 2. 确认是否已执行 Amazon Connect 实例所需的任何服务限额增加或更改。例如,增加每个实例的 并发呼叫数量,或者允许国家/地区进行出站呼叫。
- 监控来自现有联系中心的呼叫流量,确认入站流量已停止。
- 对您的 Amazon Connect 实例进行呼叫测试,以验证呼叫是否被路由到正确的联系流。
- 确保座席已登录到联系人控制面板 (CCP),并且可以接听来电。
- 监控 Amazon Connect 实例的呼叫流量,以确认您收到的流量是否达到预期水平。

Amazon Connect 团队为确保平稳过渡而采取的步骤

1. 在 Amazon Connect 团队收到转网已完成的确认后,我们将进行最终测试,以确认转网是否成功, 电话号码能否接收 Amazon Connect 的呼叫。

2. 测试完成后,我们将通知您并要求您验证转网是否成功。

<span id="page-317-0"></span>携号转网的文件要求

授权书 (LOA) 是一种行业标准文档类型,运营商使用它来授权将电话号码从一家运营商转移到另一家 运营商。在许多情况下,LOA 是针对国家或地区、运营商或前运营商和新运营商之间的转网关系而制 定的。

如果您的号码可以移植,Amazon Connect 团队将为您提供以下信息:

- 适合具体情况的 LOA 表格。
- 指向安全 Amazon S3 存储空间的链接,以便您可以上传 LOA 和任何其他必需的文档。

#### 有关更多信息,请参阅 [如何完成 LOA。](#page-314-0)

此外,一些国家/地区的法规要求提供当地营业地址和特定文件才能使用电话号码。有关特定国家/地区 的要求,请参阅 [订购和转网电话号码的地区要求](#page-344-0)。如果需要,我们会要求在填写 LOA 时一并提交此信 息。

<span id="page-318-1"></span>运营商拒绝 LOA 的常见原因

前运营商最初可能拒绝 LOA 的常见原因有四种:

• 不理想的业务关系

这通常意味着您有未付余额,或运营商收取了转网费。在您向运营商支付账单或费用后,我们将重新 提交转网请求。

• 姓名或地址不匹配

您在授权书 (LOA) 中提交的信息与运营商在其客户服务记录 (CSR) 中存档的信息不一致。要解决这 个问题,请联系您现有的运营商,更新您的 CSR 信息并/或获取正确的 CSR 信息。当他们更新您的 信息时,请通知我们,我们将重新提交转网请求。或者,向我们发送一份新的 LOA,并附上您现有 运营商提供的正确信息。

• 无法携号转网

我们将与该国家/地区的所有 Amazon Connect 运营商合作,为您的携号转网提供支持。但是,在 某些情况下,由于监管限制或运营商限制,特定号码可能无法转网。在这种情况下,您可以考虑向 Amazon Connect 申请一个新号码。

• 缺少信息。

LOA 上有一个或多个字段为空。这可能包括缺少签名、电话号码、地址信息或其他要求的信息。在 提交所有 LOA 之前,请先检查一下,确保您已填写所有要求的数据。在 LOA 更新了所有必要信息 后,我们将重新提交转网请求。

<span id="page-318-0"></span>如何在携号转网前验证联系流

建议您在双方商定的转网日期和时间之前,测试您的呼叫流。如果您想测试您的呼叫流,建议您在 Amazon Connect 中申请一个直拨内线 (DID) 或免费电话号码,并将其分配给呼叫流进行测试。

完成测试后,您可以从实例中释放该号码,这样您就不用再为此付费了。有关说明,请参阅[将一个电话](#page-330-0) [号码从 Amazon Connect 释放回库存。](#page-330-0)

在您释放该号码之前,您需要按与申请电话号码相关的每日费率和所用电话分钟数的每分钟费率付费。 有关更多信息,请参阅 [Amazon Connect 服务使用和相关电话费率的](https://aws.amazon.com/connect/pricing/)标准定价。

## <span id="page-319-0"></span>携号转网完成后

携号转网到 Amazon Connect 后,请使用本节中的主题进行故障排除,或者释放转网后不再需要的号 码。

内容

- [携号转网后无法接听来电](#page-319-1)
- [释放不再需要的转网号码](#page-319-2)
- [转网后回到前运营商](#page-320-1)
- [将电话号码从 Amazon Connect 中转出](#page-320-0)

<span id="page-319-1"></span>携号转网后无法接听来电

如果在预定转网窗口结束后,如果您仍未在转网的号码上接到来电,请更新您的支持工单。我们将与运 营商一起排除故障,验证转网状态并确定解决问题的后续步骤。

Amazon Connect 和我们的运营商会尽一切努力确保携号转网在停机时间最短且不会出现任何问题的情 况下进行。在大多数情况下,前运营商负责发起携号转网,并将您的号码发放给新运营商。

<span id="page-319-2"></span>在极少数情况下,可能会出现号码路由问题,导致呼叫无法从运营商到达 Amazon Connect。

释放不再需要的转网号码

您不必保留分配给 Amazon Connect 实例的电话号码。

当您的 Amazon Connect 实例释放电话号码后:

- 您不必再为此付费。
- 您无法重新申请该电话号码。
- Amazon Connect 保留允许其他客户申请该电话号码的权利。

#### 释放电话号码

- 1. 使用 Amazon Connect 管理员帐户或具有电话号码-发布安全配置文件权限的用户帐户登录管理网 站。
- 2. 在导航菜单上,选择通道、电话号码。只有在您的安全配置文件中拥有电话号码 查看权限时,才 会显示此选项。

3. 选择要释放的电话号码,然后选择释放。只有在您的安全配置文件中拥有电话号码 - 释放权限时, 才会显示此选项。

如果电话号码与一个联系流相关联,该流将被停用,直到另一个号码与其关联。

当客户拨打您释放的电话号码时,他们会收到一条消息,告知这不是一个正在使用的电话号码。

#### <span id="page-320-1"></span>转网后回到前运营商

为了完成转网,前运营商和新运营商都要更改配置,转移电话号码的所有权。转网完成后,获得该电话 号码的运营商将拥有对电话号码的唯一控制权。

<span id="page-320-0"></span>要再次移动电话号码,您必须填写新的 LOA 和并提交所有必需的文档。

将电话号码从 Amazon Connect 中转出

- 1. 选择[账户和账单](https://console.aws.amazon.com/support/home#/case/create?issueType=customer-service&serviceCode=service-connect-number-management&categoryCode=phone-number-port-out),转至 AWS Support 控制台中预先填写的表单。您必须登录自己的 AWS 账户才 能访问表单。
- 2. 在服务中,应选择 Connect(号码管理)。
- 3. 对于类别,应选择电话号码转出。
- 4. 选择所需的严重性。
- 5. 选择下一步:其他信息
- 6. 在其他信息页面上:
	- a. 输入主题。
	- b. 在描述下:
		- i. 让我们知道您要转出了。
		- ii. 您的 Amazon Connect 实例的名称和您要转出的号码。
		- iii. 您的新运营商名称。
- 7. 选择下一步:立即解决或联系我们。
- 8. 在立即解决或联系我们页面上:
	- 选择联系我们选项卡,然后选择您的首选联系语言和首选联系方式。
- 9. 选择提交。
- 10. Amazon Connect 团队将审核您的票证并与您联系。

接下来将发生以下情况:

- 1. AWS Support 与您联系,表示您应该从中标的承运人开始该流程。
- 2. 新运营商将要求您提供以下信息:
	- 您要转出号码的所有权证明。向他们提供 Amazon Connect 实例的屏幕截图,其中包含您要转 出的电话号码,以及 AWS 账单的屏幕截图。
	- 通常,新运营商会要求您填写一份LOA(授权书)。请务必在 AWS 账单中提供正确的联系方 式。
- 3. 获胜的承运人将把请求发送至 AWS Support。
- 4. AWS Support 将验证获胜运营商的请求是否与我们所掌握的有关谁拥有这些号码的信息相符。如 果所有细节完全匹配,我们将批准该请求。

#### **A** Important

验证新运营商转出请求的真实性对您电话号码的安全而言至关重要。如果联系信息不正确 (例如,姓名不匹配),您的转出请求可能会被拒绝,从而造成延误,而且会要求您重新 提交请求。

5. 新运营商将在您与他们商定的日期和时间完成转出申请。与新运营商合作,完成转出流程的剩余部 分,确保无缝过渡。

## <span id="page-321-0"></span>领取并管理您的号码

本节中的主题说明了如何申领 Amazon Connect 电话号码、列出向您的实例申领的电话号码、如何在 Amazon Connect 实例之间移动电话号码以及释放电话号码。

内容

- [如何获取您当前国家/地区的 Connect 电话号码](#page-322-0)
- [通过 Amazon Pinpoint SMS 申请支持短信功能的电话号码](#page-325-0)
- [申请您在其他国家/地区已有的电话号码](#page-326-0)
- [列出为 Amazon Connect 实例申请的电话号码](#page-327-0)
- [为亚太地区\(东京\)的 Amazon Connect 申请电话号码](#page-327-1)
- [申请号码、国际号码或终止点](#page-328-0)
- [在实例之间移动电话号码](#page-330-1)

• [将一个电话号码从 Amazon Connect 释放回库存](#page-330-0)

<span id="page-322-0"></span>如何获取您当前国家/地区的 Connect 电话号码

要在 Amazon Connect 实例中拨打或接听电话,您需要申请一个 DID 或免费电话号码。如果您在创建 Amazon Connect 实例时尚未申请电话号码,请按照以下步骤申请一个号码。

为联系中心申请号码

- 1. 使用 Amazon Connect 管理员帐户或分配给具有电话号码-申请权限的安全配置文件的帐户登录管 理网站。
- 2. 在导航菜单上,选择通道、电话号码。
- 3. 选择申请号码。您可以选择免费号码或直拨内线 (DID) 号码。如果您在美国,则可以为号码指定所 需的区号,这样只会显示带有该区号的可用号码。当返回多个电话号码时,选择其中一个电话号 码。

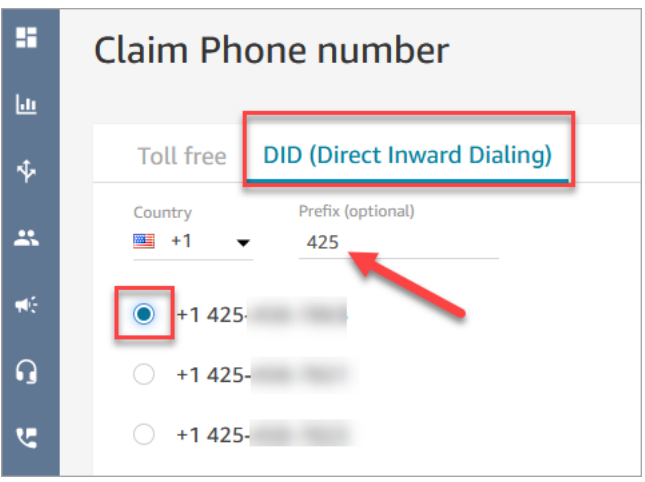

#### **a** Note

为以下情况选择 ["账户和账单](https://support.console.aws.amazon.com/support/home#/case/create)" 选项来创建案例:

- 如果您选择了一个国家或地区,但没有显示号码,您就可以为该国家或地区申请其他号 码。
- 如果您想要申请未看到列出的特定区号或前缀,我们也会尽量满足您的要求。

下图显示了 Support Cent er 控制台的 "创建案例" 页面上的 "账户和账单" 选项。

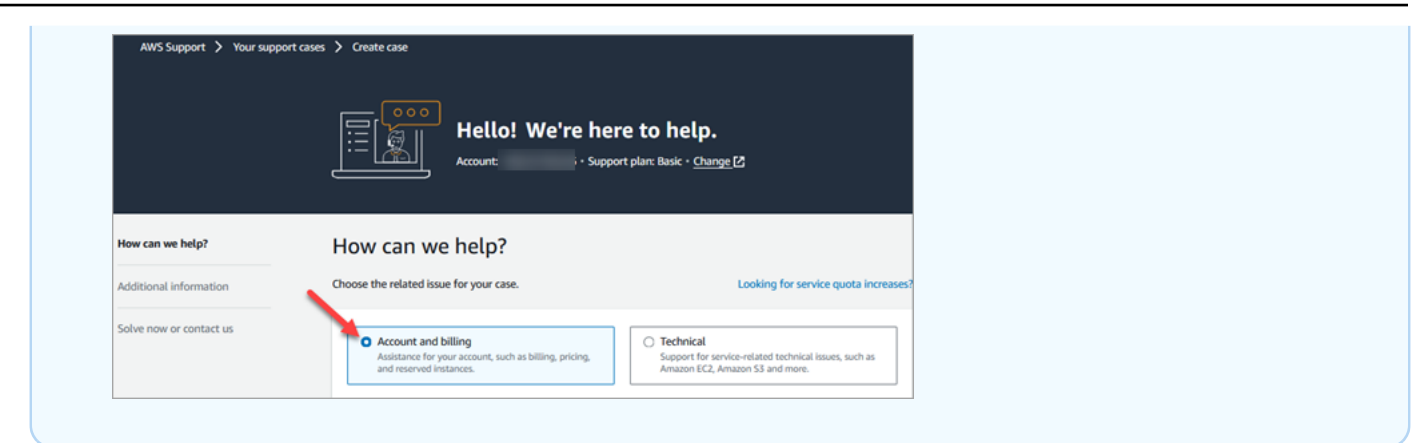

- 4. 输入号码的描述,如果需要,在流 / IVR 中将其附加到联系流。
- 5. 选择保存。
- 6. 重复该过程,直到申请了所需的所有电话号码。
- 7. 在您申请号码后,请[将其与您的联系流相关联](#page-1108-0)。流从始至终定义联系中心的客户体验。

您可以申请多少个电话号码

您在每个实例中可拥有的电话号码数量都有对应的服务限额。有关默认服务限额,请参阅 [Amazon](#page-69-0) [Connect 服务配额](#page-69-0)。如果您已达到限额,但想换一个电话号码,可以释放一个之前申请的号码。在释放 后,您无法相同的电话号码。

如果您需要更多电话号码,可以使用 [Amazon Connect 服务限额增加表单申](https://console.aws.amazon.com/support/home#/case/create?issueType=service-limit-increase&limitType=service-code-connect)请增加服务限额。

避免因申请或释放太多号码而被屏蔽

如果您计划经常申领和发布号码,请联系我们了解服务配额例外情况。否则,您可能会被禁止申领和发 布更多号码,直到最早发布的号码过期后最多 180 天。

默认情况下,您最多可以申领和释放活跃电话号码的最大数量的 200%。如果您在滚动的 180 天周期 内使用 UI 或 API 申领和发布电话号码,且该周期超过电话号码服务级别配额的 200%,则在最早发布 的号码过期 180 天之前,您将无法再申领任何号码。

例如,如果您已经有 99 个已申领的号码和 99 个电话号码的服务级别配额,并且在任何 180 天内您释 放 99 个、申请 99 个,然后释放 99 个,那么您将超过了 200% 的限制。此时,在您打开 AWS 支持请 求之前,您将无法再申请任何号码。

申请电话号码的 API 说明

以编程方式申请电话号码:
- 1. 使用 [SearchAvailablePhoneNumbers](https://docs.aws.amazon.com/connect/latest/APIReference/API_SearchAvailablePhoneNumbers.html)API 搜索您可以向 Amazon Connect 实例申领的可用电话号 码。
- 2. 使用[ClaimPhone号码](https://docs.aws.amazon.com/connect/latest/APIReference/API_ClaimPhoneNumber.html) API 申领电话号码。

使用数字 API 声明[ClaimPhone号码](https://docs.aws.amazon.com/connect/latest/APIReference/API_ClaimPhoneNumber.html)会使该号码处于以下三种状态之 一:CLAIMED、IN\_PROGRESS、FAILED。

- 3. 运行[DescribePhone号码](https://docs.aws.amazon.com/connect/latest/APIReference/API_DescribePhoneNumber.html) API 以确定您的号码申领流程的状态。
	- CLAIMED表示之前的 "[ClaimPhone数字](https://docs.aws.amazon.com/connect/latest/APIReference/API_ClaimPhoneNumber.html)" 或 "[UpdatePhone数字](https://docs.aws.amazon.com/connect/latest/APIReference/API_UpdatePhoneNumber.html)" 操作成功。
	- IN\_PROGRESS表[示ClaimPhone数字或](https://docs.aws.amazon.com/connect/latest/APIReference/API_ClaimPhoneNumber.html)[UpdatePhone数字操](https://docs.aws.amazon.com/connect/latest/APIReference/API_UpdatePhoneNumber.html)作仍在进行且尚未完成。您可以稍 后[DescribePhone拨](https://docs.aws.amazon.com/connect/latest/APIReference/API_DescribePhoneNumber.html)打 Number 来验证之前的操作是否已完成。
	- FAILED表示之前的 "[ClaimPhone数字"](https://docs.aws.amazon.com/connect/latest/APIReference/API_ClaimPhoneNumber.html) 或 ["UpdatePhone数字"](https://docs.aws.amazon.com/connect/latest/APIReference/API_UpdatePhoneNumber.html) 操作失败。它会包含一条消息, 说明失败原因。失败的一个常见原因可能是您申请电话号码或将其更新为的 TargetArn 值已达 到其申请总数的上限。如果您收到来自 ClaimPhoneNumber API 调用的 FAILED 状态,则在 电话号码被释放回清单供其他客户申请之前,您有一天的时间可以再次申请该电话号码。

**G** Note

如果号码申请失败,则在 1 天内不会向您收取电话号码的费用。

"您的电话号码已达到上限。要提高上限,请联系支持。"

即使这是您第一次申请电话号码,也有可能在尝试申请电话号码时收到此错误消息。导致此错误消息的 所有问题都需要寻求帮助 AWS Support 才能解决。

请联系 AWS Support ,他们将提供帮助。

如果您有基本套餐,请执行以下步骤联系 AWS Support 以解决此问题:

- 1. 在 AWS 管理控制台中,选择 AWS Support Center。
- 2. 选择创建案例。
- 3. 选择想要提高服务限制?,如下图中所示。

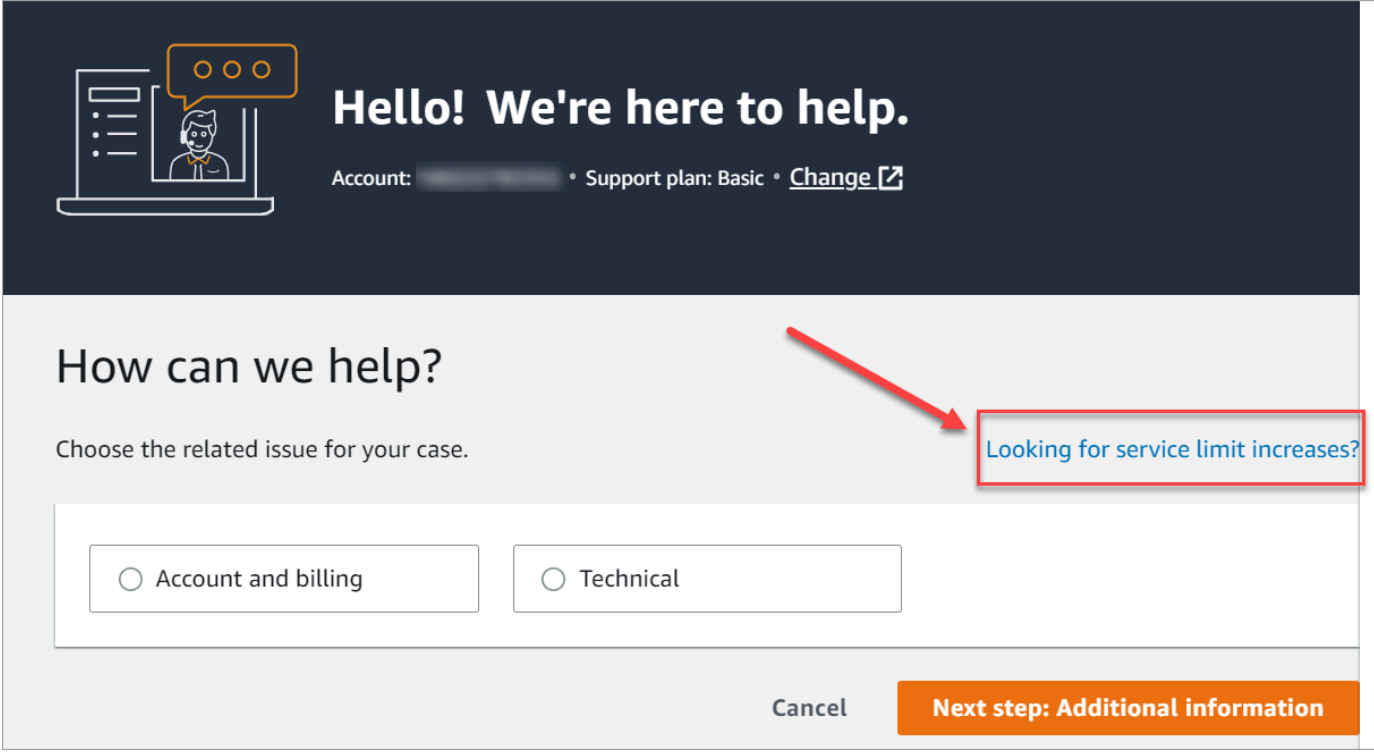

- 4. 在创建案例 页面上,选择增加服务限制。在限制类型下拉框中,选择 Amazon Connect。
- 5. 填写表格的其余部分,描述问题以及如何与您联系。选择提交。
- 6. 我们将与您联系,帮助您处理申请事宜。

通过 Amazon Pinpoint SMS 申请支持短信功能的电话号码

有些国家/地区要求注册电话号码和发件人 ID 才能在该国家/地区使用。提交注册请求后,可能 需要长达 15 个工作日才能处理该请求。强烈建议您尽早开始此过程。有关注册的更多信息, 请参阅[注册](https://docs.aws.amazon.com/sms-voice/latest/userguide/registrations.html)。

使用 Amazon Pinpoint SMS,您可以申请新的支持短信功能的电话号码或重复使用支持短信功能的现 有电话号码,以在 Amazon Connect 中使用。您可以请求短代码、10 位数长代码(10DLC)和免费电 话号码。这些也称为原始身份(OID)。

有关获取 SMS 消息号码的说明,请参阅《Amazon Pinpoint SMS User Guide》中的 [Requesting a](https://docs.aws.amazon.com/sms-voice/latest/userguide/phone-numbers-request.html)  [phone number](https://docs.aws.amazon.com/sms-voice/latest/userguide/phone-numbers-request.html)。

**A** Important

请求 SMS 号码的最佳实践

- 每种类型的 OID 都有不同的注册流程,租赁成本也各不相同。在此处查看定价:[Amazon Pinpoint](https://aws.amazon.com/pinpoint/pricing/#Numbers)  [SMS 定价](https://aws.amazon.com/pinpoint/pricing/#Numbers)。
- 在决定申请哪种类型的电话号码时,我们建议您考虑您的吞吐量需求。短信消息分成若干 140 字节 的部分传送,这些部分称为[消息部分](https://docs.aws.amazon.com/sms-voice/latest/userguide/sms-limitations-mps.html)。吞吐率是每秒可以发送的消息部分的数量。
	- 每秒 1-3 条消息:使用免费电话号码。如果您在扩展用例时吞吐量需求将超过这些限制,我们建 议您使用 10DLC 代码或短代码。与免费电话号码相比,这些号码类型提供充足的增长空间,但成 本更高,现在获取所需的时间也更长。有关申请免费电话号码的更多信息 Amazon Pinpoint,请参 阅[申请电话号码](https://docs.aws.amazon.com/sms-voice/latest/userguide/phone-numbers-request.html)。
	- 每秒 10–75 个消息部分:使用 10DLC 号码。您也可以使用短代码,它提供额外的增长空间,不 过成本也更高。有关更多信息,请参阅[申请专用长代码以使用 Amazon Pinpoint SMS 进行短信收](https://docs.aws.amazon.com/sms-voice/latest/userguide/phone-numbers-long-code.html) [发](https://docs.aws.amazon.com/sms-voice/latest/userguide/phone-numbers-long-code.html)。
	- 每秒 100 个消息部分或更多:使用短代码。在 Support Center Console 中创建请求时,请指定您 希望您的短代码支持的吞吐率。 AWS

默认情况下,美国短代码支持每秒 100 个消息部分,但如果您支付额外的月费,则吞吐率可以提 高到该速率以上。有关更多信息,请参阅[申请短代码以使用 Amazon Pinpoint SMS 进行短信收](https://docs.aws.amazon.com/sms-voice/latest/userguide/phone-numbers-request-short-code.html) [发](https://docs.aws.amazon.com/sms-voice/latest/userguide/phone-numbers-request-short-code.html)。

- 从中请求至少一个上述 OID 作为TRANSACTIONAL数字 Amazon Pinpoint。
- 请务必提供注册流程中要求的所有信息。所提问题无一例外。

**A** Important

提供不完整或不准确的信息会增加注册时间。您的注册需要经过编辑并返回才能再次审核。 在美国,所有类型的 OID 的注册均由第三方注册商管理。Amazon 不审核申请。

- 免费电话号码注册所需的时间最短。
- 查看《Amazon Pinpoint SMS 用户指南》中介绍的 [10DLC 注册流程](https://docs.aws.amazon.com/sms-voice/latest/userguide/registration-10dlc.html)。

申请您在其他国家/地区已有的电话号码

假设您在德国开展业务。您在日本也有座席来为居住在日本的客户提供服务,这时您需要该联系中心使 用日本的电话号码。要申请您在其他国家/地区已有的电话号码,请使用以下步骤创建一个支持案例。

要申请您在其他国家或地区尚未拥有的号码,请参阅 [申请号码、国际号码或终止点](#page-328-0)。

- 1. 转到[创建案例](https://console.aws.amazon.com/support/cases#/create)。
- 2. 选择提高服务限制。
- 3. 在限制类型中,选择 Amazon Connect。
- 4. 在应用场景描述中,提供位于其他国家/地区的企业地址。
- 5. 在联系人选项中,选择我们是否应该通过电子邮件或电话联系您。
- 6. 选择提交。

我们将与您联系,帮助您处理申请事宜。

列出为 Amazon Connect 实例申请的电话号码

你可以使用 Amazon Connect 控制台或 Num [ListPhonebersV2 API 列出向你的 Amazon Connect 实例](https://docs.aws.amazon.com/connect/latest/APIReference/API_ListPhoneNumbersV2.html) [申领的电话号码](https://docs.aws.amazon.com/connect/latest/APIReference/API_ListPhoneNumbersV2.html)。

通过使用 Amazon Connect 控制台列出电话号码

- 1. 登录 Amazon Connect 管理员网站,网址为 https:// *####* .my.connect.aws/。
- 2. 在导航菜单上,选择通道、电话号码。

会显示为 Amazon Connect 实例申请的电话号码列表。

为亚太地区(东京)的 Amazon Connect 申请电话号码

要为您在亚太地区(东京)创建的 Amazon Connect 实例申请电话号码,请打开 AWS 支持案例并提 供文件证明您的企业位于日本。

#### **A** Important

您必须提供三份必需的文件。有关可接受的标识列表,请参阅 [订购和转网电话号码的地区要求](#page-344-0) 主题中的 [日本\(JP\)](#page-387-0)。

申请的号码不能用于个人用途,只能用于商业用途。

Amazon Connect 支持为在亚太地区(东京)创建的实例申请以下电话号码。

- 直接内部拨号 (DID) 号码,DID 号码也称为本地号码。
	- 050 前缀的号码。
- 03 前缀的号码(适用于东京)。Amazon Connect 暂时不提供日本其他城市的电话号码。
- 免费号码
	- 0120 前缀的号码。
	- 0800 前缀的号码。
	- **a** Note

在为 Amazon Connect 申请免费电话号码时,不会像日本的其他免费电话号码一样,分配带有 03 前缀的对应 DID 号码。如果您需要使用 DID 号码,可以在 Amazon Connect 中申请一个。

#### <span id="page-328-0"></span>申请号码、国际号码或终止点

**A** Important

要购买和拥有电话号码,国家或地区的法规通常要求:

- 一个当地的办公地址。
- 具体的身份证件。

有关各国家/地区的身份证明要求,请参阅 [订购和转网电话号码的地区要求。](#page-344-0) 在大多数国家/地区,我们需要 2 到 6 周时间来处理您的申请。在某些情况下,最多可能需要 60 天。如果您需要在某个日期之前获得号码,请告知我们。 AWS Support

**a** Note

Amazon 不提供以下服务:

- 溢价或成本更高的服务
- 诸如 1-888-555-0000 之类的虚名号码或确切号码

如果您需要这些服务,建议您与专业提供商签订合同。对于溢价服务,您可以按照当地国家/地 区的规定将呼叫路由到 Amazon Connect DID。对于虚名号码,在购买后,您可以通过携号转 网将其转移到 Amazon Connect 中。

要申请需要提供证件的国际电话号码或特定地区不可用的电话号码,请创建 AWS Support 案例。在支 持案例中,您必须准确指定每个国家/地区需要的数量。

请提交 Amazon Connect 支持工单,验证您的电话号码是否可以携号转网到 Amazon Connect。

- 1. 选择[账户和账单](https://console.aws.amazon.com/support/home#/case/create?issueType=customer-service&serviceCode=service-connect-number-management),访问 AWS Support 控制台中预先填写的表单。您必须登录自己的 AWS 账户才 能访问表单。
- 2. 在服务中,应选择 Connect(号码管理)。
- 3. 对于类别,应选择 "特殊电话号码申请"。
- 4. 选择所需的严重性。
- 5. 选择下一步:其他信息
- 6. 在其他信息页面上:
	- a. 输入主题。
	- b. 在 "描述" 下,尽可能多地包含有关您的请求的信息。如果您不了解所有这些详细信息,则可 以省略信息。
- 7. 选择下一步:立即解决或联系我们。
- 8. 在立即解决或联系我们页面上:
	- 选择联系我们选项卡,然后选择您的首选联系语言和首选联系方式。
- 9. 选择提交。
- 10. Amazon Connect 团队将审核您的票证并与您联系。

您的申请获得批准后,您的 Amazon Connect 控制台中会显示所申请电话号码的确切数量,供您申 请。您将无法访问该国家/地区的所有可用号码。

自定义终止点的要求

在亚太地区(悉尼),您可以申请自定义终止点。

"自定义终止点"一词是指客户呼叫 Amazon Connect 时配置为本地电话号码的自定义第 1 级电话目的 地。在使用自定义终止点时,您需要了解并同意:

1. 拥有最新的全国免费电话服务,允许您将自定义终止点设置为客户电话的目的地。

2. 一旦 Amazon Connect 分配了自定义终止点,就无法将其转网或移动到其他电话提供商。

3. 对于已申请的澳大利亚电话号码和 DID 入站使用费,将按标准每日费率计费。

4. 您有责任在现有的全国免费服务中添加自定义终止点。

### 在实例之间移动电话号码

您可以将申请的电话号码从一个实例或流分配组移动到同一 AWS 区域的另一个实例或流分配组。

使用数字 API 移动[UpdatePhone数字](https://docs.aws.amazon.com/connect/latest/APIReference/API_UpdatePhoneNumber.html)会使该数字处于以下三种状态之一。您可以运行 Nu [DescribePhonem](https://docs.aws.amazon.com/connect/latest/APIReference/API_DescribePhoneNumber.html) ber API 来确定号码移动过程的状态。

- IN\_PROGRESS表[示UpdatePhone数字操](https://docs.aws.amazon.com/connect/latest/APIReference/API_UpdatePhoneNumber.html)作仍在进行且尚未完成。您可以拨打 N [DescribePhoneu](https://docs.aws.amazon.com/connect/latest/APIReference/API_DescribePhoneNumber.html) mber 来验证之前的操作是否已完成。
- CLAIMED表示之前[的UpdatePhone号码操](https://docs.aws.amazon.com/connect/latest/APIReference/API_UpdatePhoneNumber.html)作成功,其他客户无法申领该电话号码。
- FAILED表示之前[的UpdatePhone数字操](https://docs.aws.amazon.com/connect/latest/APIReference/API_UpdatePhoneNumber.html)作已失败。它还包含一条消息,说明了失败原因。

将一个电话号码从 Amazon Connect 释放回库存

如果您需要一个不同的电话号码,或者有未使用的多余号码,您可以将它们释放回库存。您可以使用 Amazon Connect 控制台执行此操作,也可以使[用ReleasePhone数字](https://docs.aws.amazon.com/connect/latest/APIReference/API_ReleasePhoneNumber.html) API 以编程方式执行此操作。

当您的 Amazon Connect 实例释放电话号码后:

- 您不必再为此付费。
- 您无法重新申请该电话号码。
- Amazon Connect 保留允许其他客户申请该电话号码的权利。

#### **G** Tip

如果您要关闭 Amazon Connect 账户,请为您的所有电话号码执行这些步骤。这可确保如果有 人错误地呼叫了您申请的号码并启动了联系流,您不会被收取费用。您可能还想希望[删除您的](#page-279-0) [实例](#page-279-0)。

释放电话号码

- 1. 使用 Amazon Connect 管理员帐户或具有电话号码-发布安全配置文件权限的用户帐户登录管理网 站。
- 2. 在导航菜单上,选择通道、电话号码。只有在您的安全配置文件中拥有电话号码 查看权限时,才 会显示此选项。

3. 选择要释放的电话号码,然后选择释放。只有在您的安全配置文件中拥有电话号码 - 释放权限时, 才会显示此选项。

如果电话号码与一个联系流相关联,该流将被停用,直到另一个号码与其关联。

当客户拨打您释放的电话号码时,他们会收到一条消息,告知这不是一个正在使用的电话号码。

要使用 ReleasePhoneNumber API

• 使用 Number API 释放[ReleasePhone号码会](https://docs.aws.amazon.com/connect/latest/APIReference/API_ReleasePhoneNumber.html)使该号码处于冷静期,最长可保持 180 天。只有在冷 静期结束后才能搜索或申请该电话号码。

**a** Note

在 180 天的冷静期内,您无需为该电话号码付费。

避免因申请或释放太多号码而被屏蔽

如果您计划经常申领和发布号码,请联系我们了解服务配额例外情况。否则,您可能会被禁止申领和发 布更多号码,直到最早发布的号码过期后最多 180 天。

默认情况下,您最多可以申领和释放活跃电话号码的最大数量的 200%。如果您在滚动的 180 天周期 内使用 UI 或 API 申领和发布电话号码,且该周期超过电话号码服务级别配额的 200%,则在最早发布 的号码过期 180 天之前,您将无法再申领任何号码。

例如,如果您已经有 99 个已申领的号码和 99 个电话号码的服务级别配额,并且在任何 180 天内您释 放 99 个、申请 99 个,然后释放 99 个,那么您将超过了 200% 的限制。此时,在您打开 AWS 支持请 求之前,您将无法再申请任何号码。

## 使用来电者识别来实现个性化客户互动

您可以使用元数据属性为客户提供个性化体验,这些元数据属性可提供与呼叫发起相关的信息。例如, 您可以查找客户的联系人 ID,然后用个性化的问候语欢迎他们。

### **A** Important

Amazon Connect 或第三方提供的功能可能依赖通话数据来识别来电者,以实现个性化客户互 动或检测欺诈行为,并且可能受其他条款和条件的约束。未向来电接收者显示的与网络相关的 呼叫数据不得用于欺诈检测以外的任何用途。

# 使用电话呼叫元数据属性

下表列出了可用的电话呼叫元数据属性。有关使用属性的信息,请参阅[使用 Amazon Connect 联系人](#page-1257-0) [属性](#page-1257-0)。

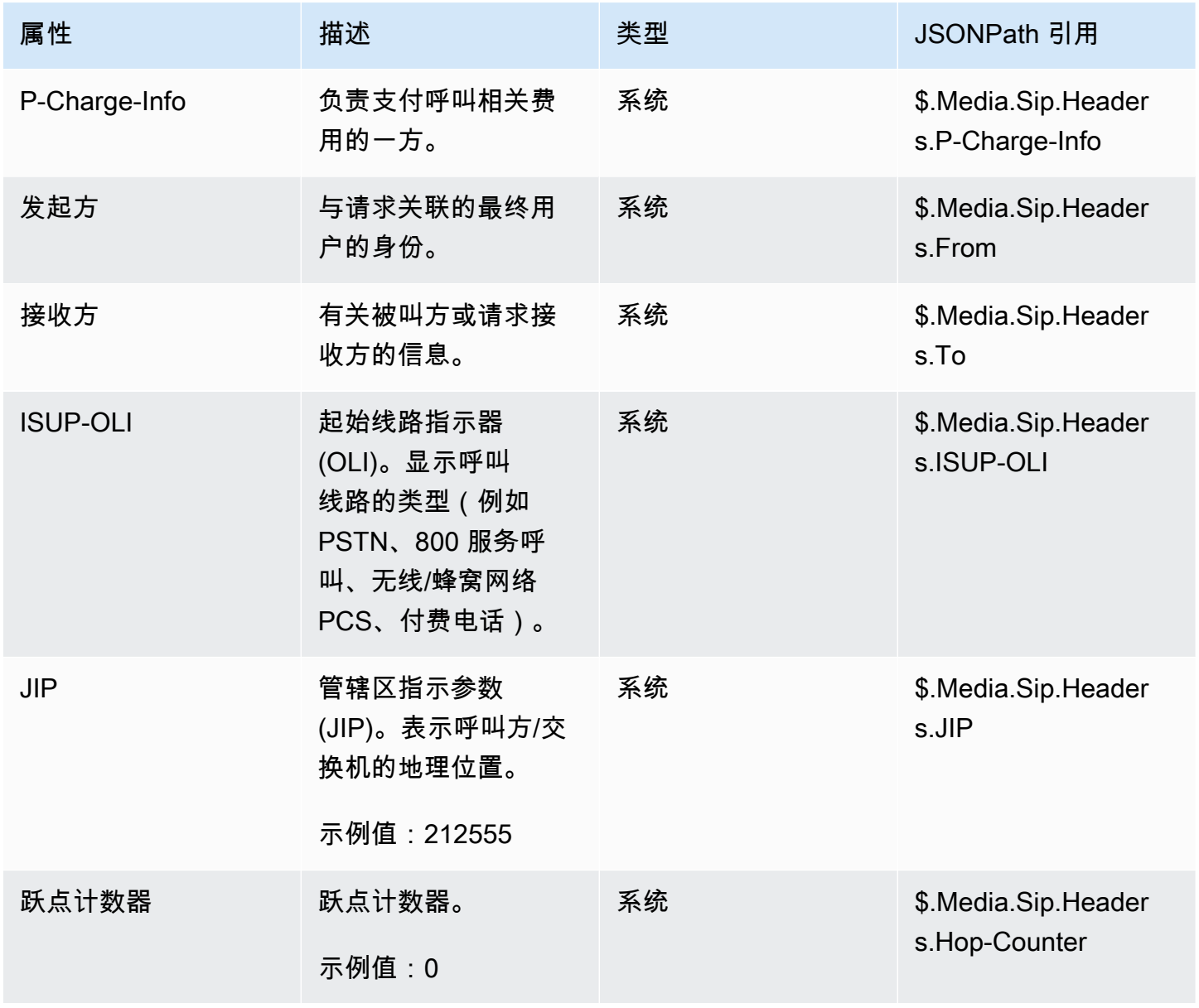

Amazon Connect 管理员指南

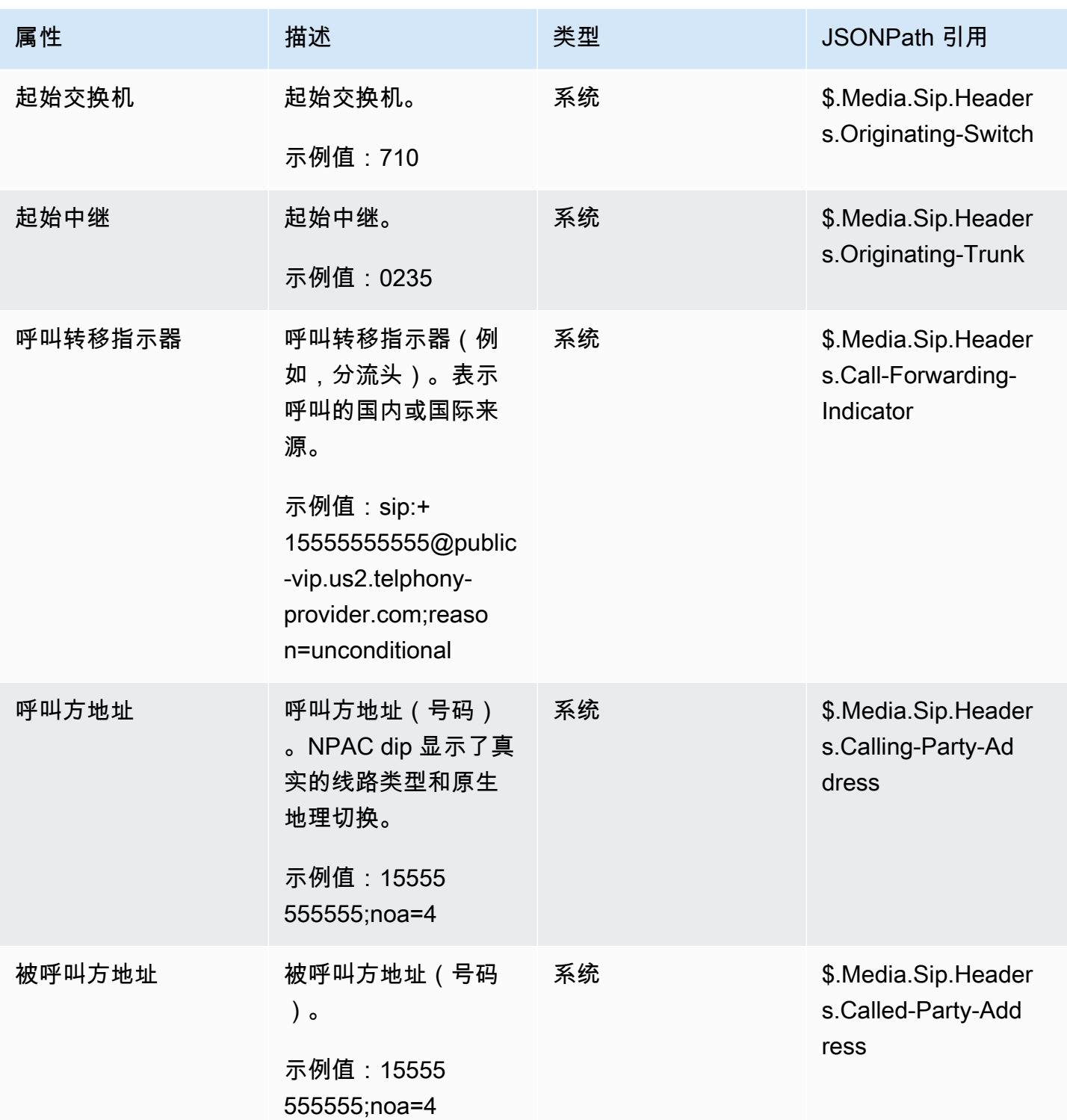

# 排查 问题

所有电话提供商的电话元数据可用性并不一致,可能并非在所有情况下都可用。

在开 AWS Support 案之前:

• 如果您缺少第三方 Amazon Connect Ready 服务所需的所有呼叫的数据,请检查您是否遵循了第三 方提供的服务配置指南。

如果您需要打开 AWS Support 案例,请提供以下信息:

- 服务 = Amazon Connect
- 配额 = 第三方号码映射
- 案例描述框:
	- 请说明您已确认拥有符合要求设置的电话号码。
	- 输入您的 Amazon Connect Ready 服务提供商的名称
	- 描述您遇到的电信元数据问题。

下图显示了一个示例案例以及您在何处输入此信息。

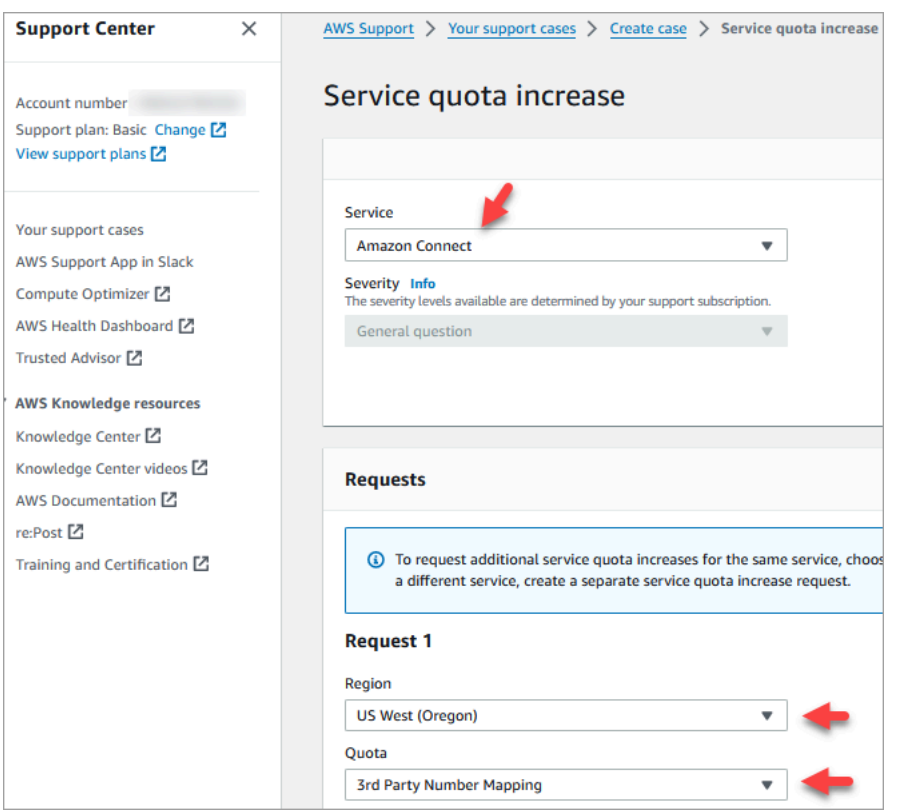

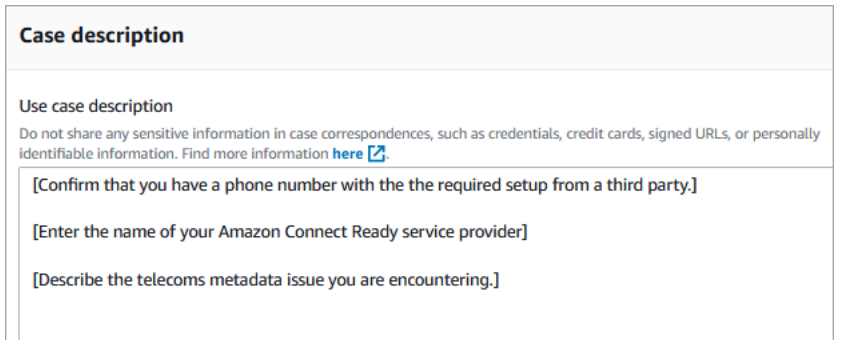

• 如果您在正常服务呼叫中获得了部分通话数据:请注意,并非所有呼叫都有数据。

某些字段(例如 ISUP-OLI)仅根据通过网络的特定路由而存在。不可能保证所有通话的数据都可 用。

<span id="page-335-0"></span>将第三方号码映射到您的 Amazon Connect 账户

在某些国家/地区,您可能需要获取由该国家/地区的运营商直接托管,而不是由 Amazon Connect 托管 的第三方电话号码。该运营商与 Amazon Connect 互联并提供计费服务。在这些情况下,您需要打开 票证才能 AWS Support 将您的 AWS 账户 ID 和 Amazon Connect 实例映射到电话号码。

将第三方号码映射到您的账户

1. 如果您有 AWS 支持帐户,请前往[支持中心并](https://console.aws.amazon.com/support/home)提交工单。

否则,请打开 [AWS Management Console](https://console.aws.amazon.com/) 并选择支持、创建案例、想要提高服务限制。

2. 添加您的联系中心实例 ARN。

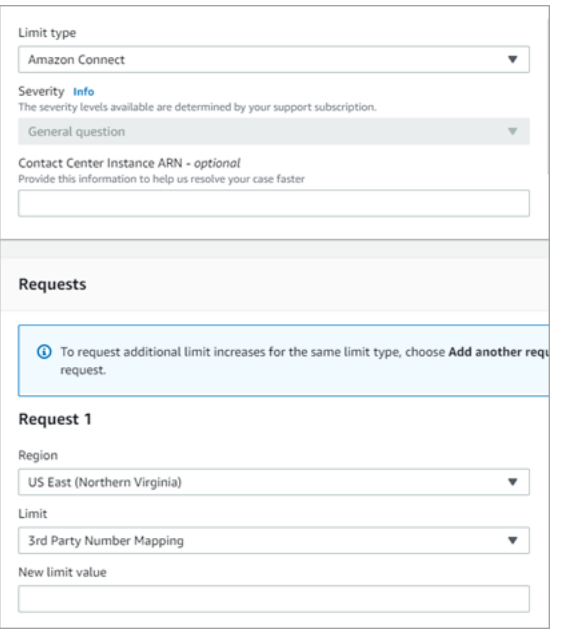

- 3. 指定您的区域,然后选择第三方号码映射。
- 4. 在应用场景描述框中,添加您的合作伙伴名称、要加载的号码及其各自的电话号码类型(DID 或免 费电话)。
- 5. 选择联系人选项,然后选择提交。

## UIFN 服务-仅限入站

环球国际免费电话号码 (UIFN) 是一个唯一的仅限入站的免费电话号码,可在世界各地使用。它提供从 国际地点到您的联系中心的免费电话。

Amazon Connect 支持在国际电信联盟注册的 [60 多个国家/地区的](#page-338-0) UIFN,该组织支持 UIFN 服务的管 理。

**a** Note

Amazon Connect 允许您根据需要在尽可能多的国家/地区(至少 5 个国家/地区)启用 UIFN。

UIFN 由全球服务应用程序的 3 位国家代码(例如 800)和 8 位全球订阅用户号码 (GSN) 组成。这样 就形成了 11 位数字的固定格式。

例如,您的 UIFN 可以是 +800 12345678,其中 12345678 是您的号码。

由于 UIFN 的特殊性,不支持尝试以"环回模式"从 Amazon Connect 调用 UIFN。UIFN 旨在通过国家/ 地区公共电话网络中的终端电话配置进行呼叫。

#### 如何获得 UIFN

要在特定内容中申请 UIFN AWS 区域,请创建案例。 AWS Support 请在支持案例中,提供以下信 息。

- 从[可用国家/地区列表](#page-338-0)中选择要启用的国家/地区。
- 与新 UIFN 号码关联的 Amazon Connect 实例。Amazon Connect 可以支持将号码路由到多个区 域,例如从澳大利亚路由到亚太地区(悉尼)、从美国路由到美洲地区,或者根据需要路由到单个全 球实例。
- 您所在国家/地区所需的身份验证。大多数国家/地区在订购 UIFN 号码时都采[用标准身份验证要求](#page-448-0)。 不过,建议您查看一下您所在的国家/地区的 [订购和转网电话号码的地区要求,](#page-344-0)以确保万无一失。

为了便于携带,在您打开案例后,Amazon 将为您提供服务提供商变更授权和座席指定文件。

Amazon Connect 可以将 UIFN 路由到多个 AWS 区域。例如,如果为澳大利亚启用了 UIFN,则可以 将其路由到位于亚太地区(悉尼)的 Amazon Connect 实例。如果为更多国家/地区启用了 UIFN,则 每个国家/地区都可以路由到您的 Amazon Connect 实例,该实例可能位于任何受支持的 AWS 区域 中。

下图显示了提交给的示例 UIFN 请求的正文。 AWS Support此请求是针对两个 UIFN 的。第一个是 为阿根廷、巴西和哥伦比亚启用的 UIFN,并连接到美国西部(俄勒冈州)地区的 Amazon Connect 实例。第二个请求是为日本、澳大利亚和新西兰启用的 UIFN,并连接到位于亚太地区(新加坡)的 Amazon Connect 实例。

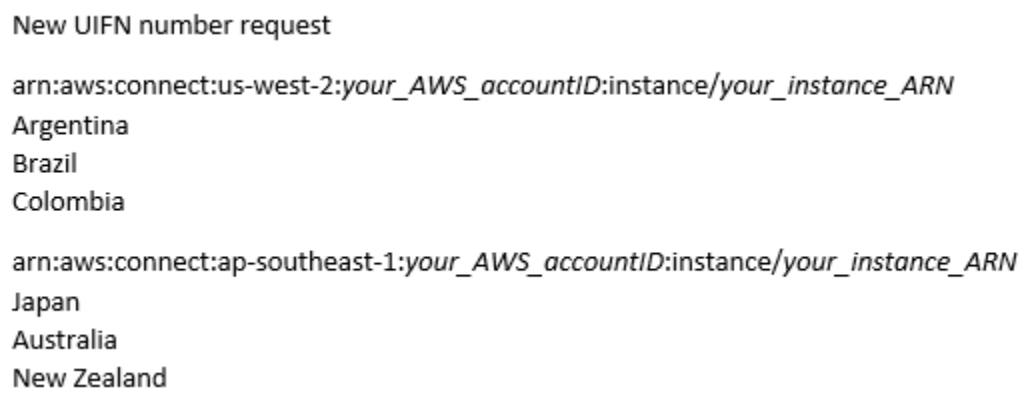

### **A** Important

UIFN 是一项仅限入境的服务。在开票申请 UIFN 之前,请执行以下操作:

1. 请确保您了解此号码不能用于出站。

2. 在下一节中查看该国家/地区的全国可达性。

完全全国可达性意味着 UIFN 可以覆盖所有本地(国内)网络。某些国家/地区的UIFN的可接通 性有限,并且仅适用于需要使用不同代码拨号的特定运营商/网络(例如日本)。

## <span id="page-338-0"></span>支持 UIFN 的国家/地区

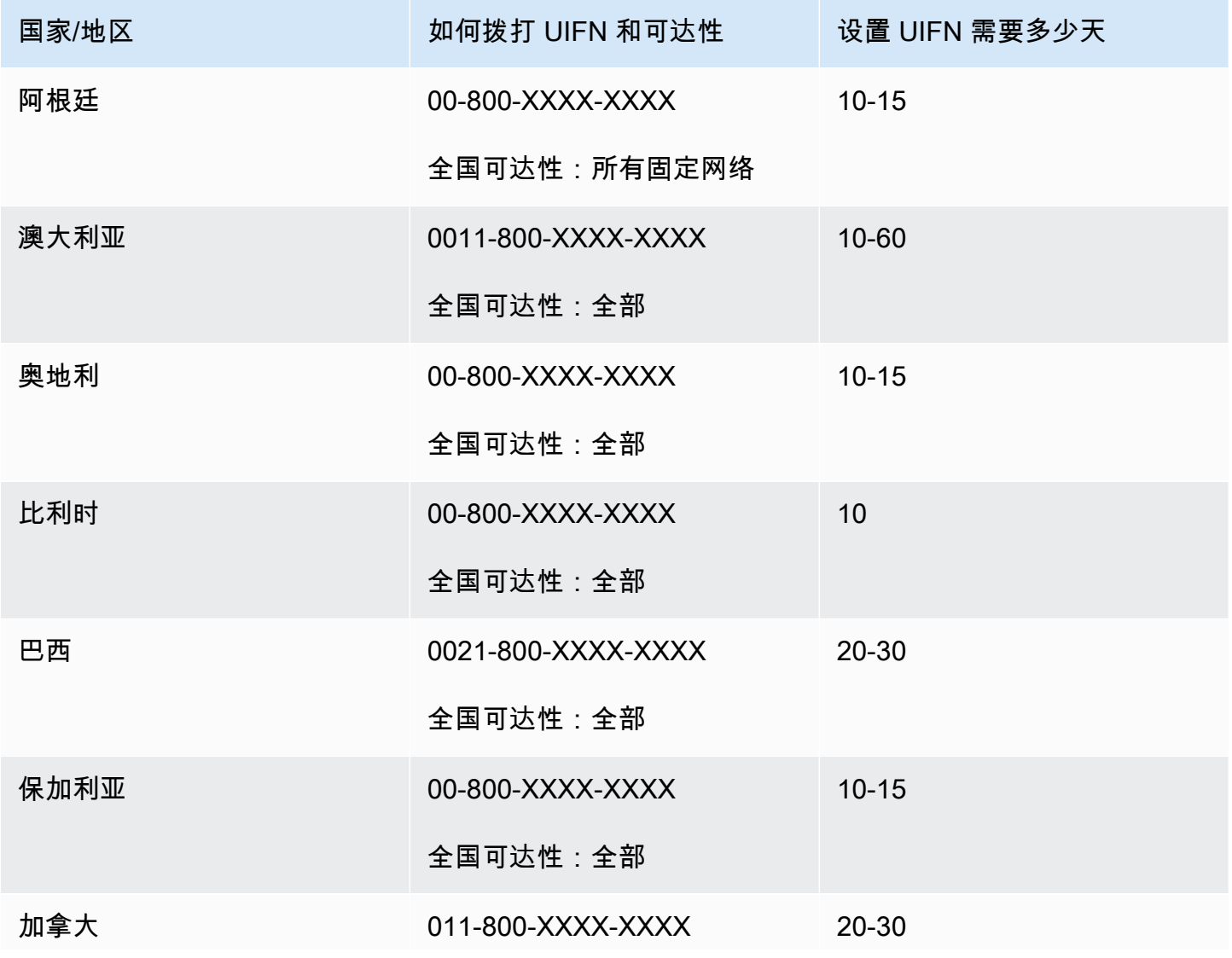

Amazon Connect 管理员指南

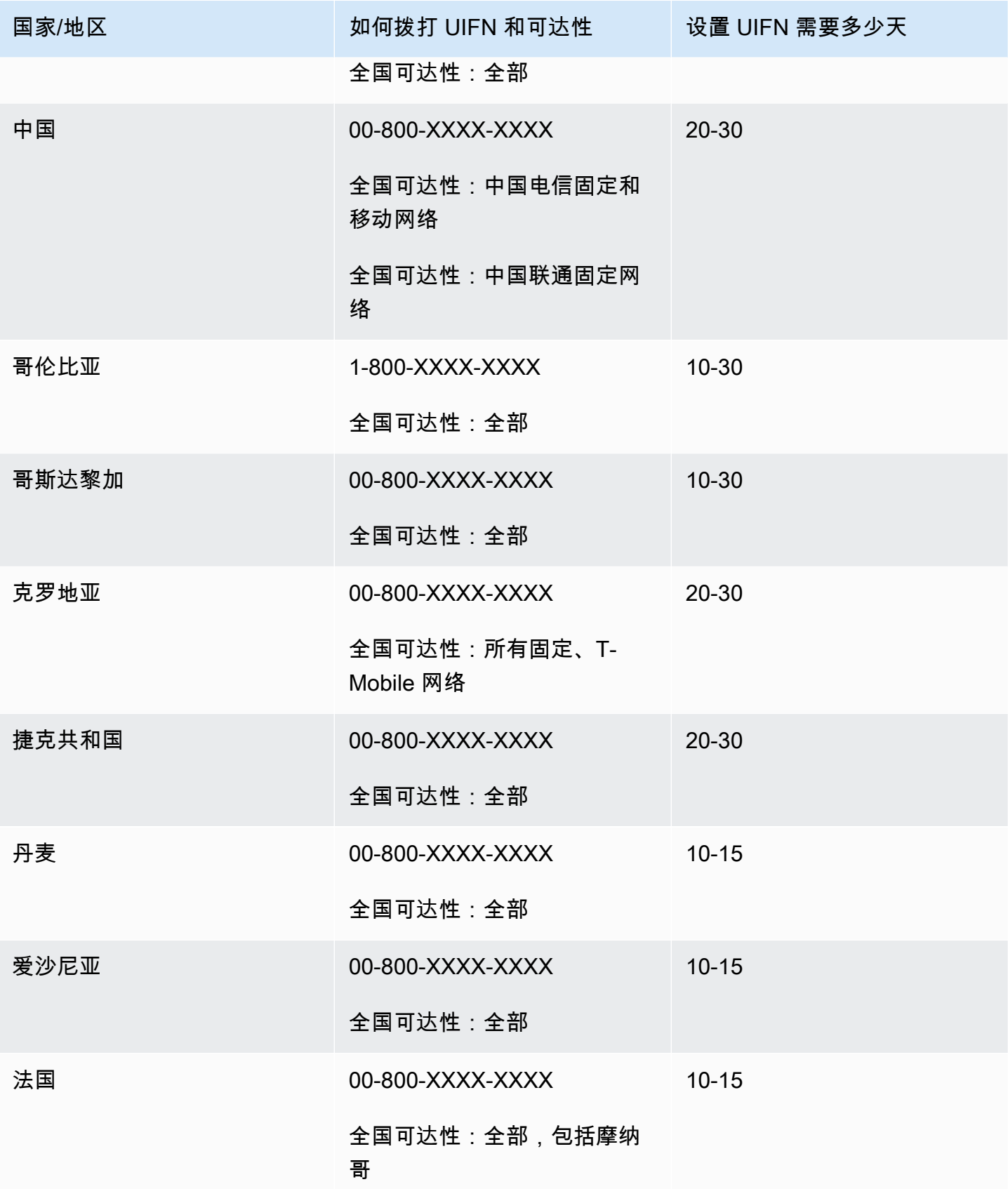

Amazon Connect 管理员指南

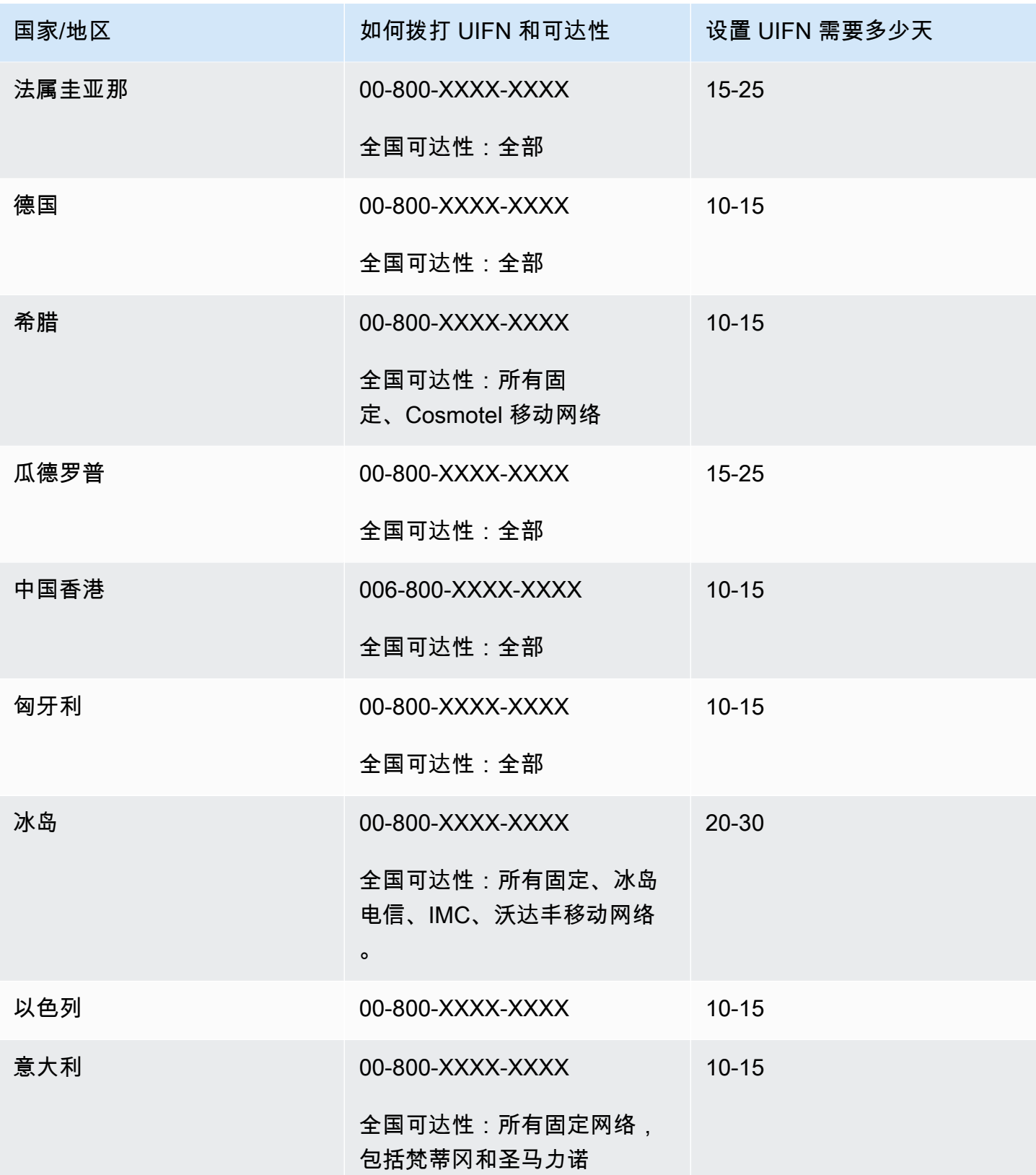

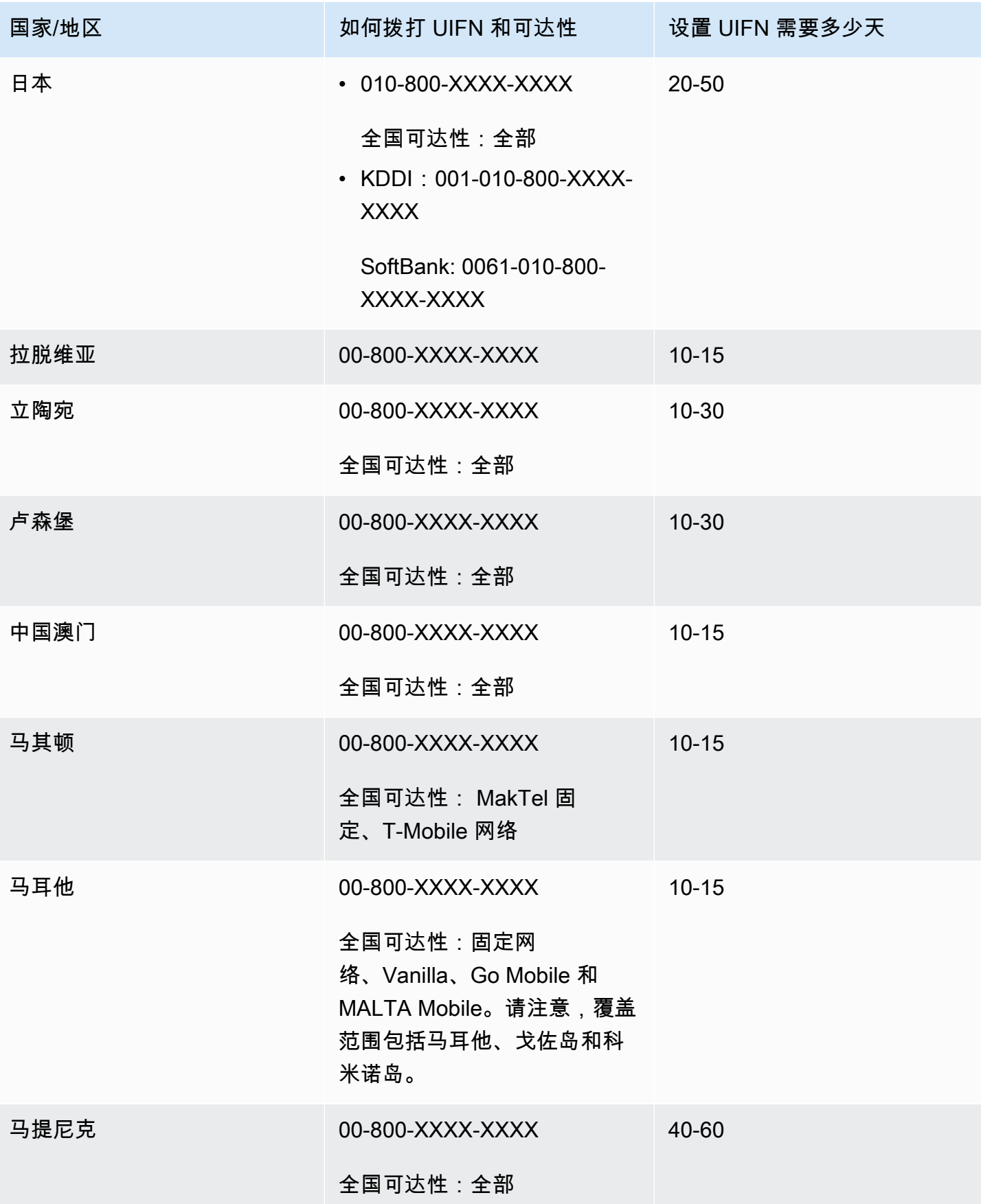

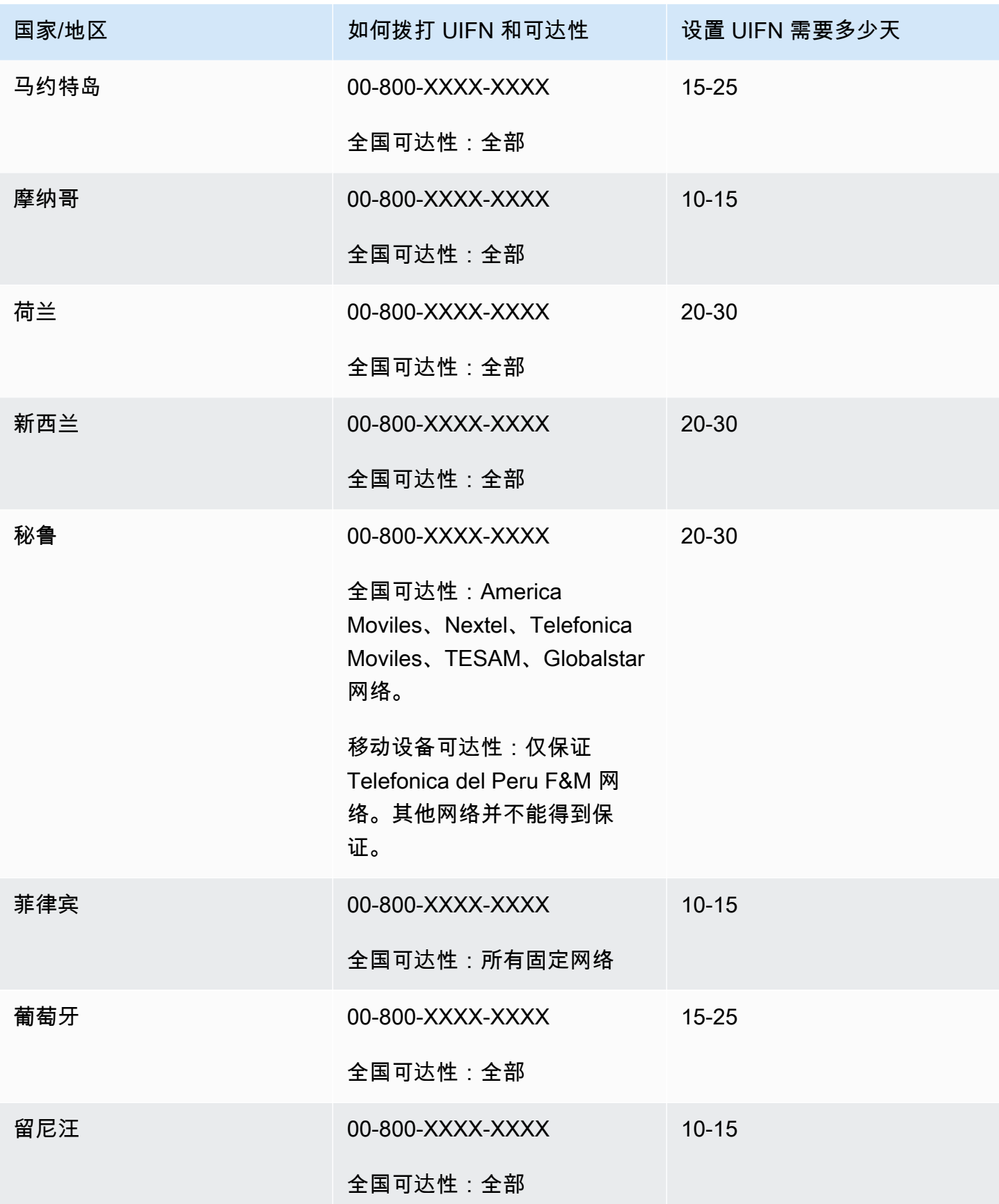

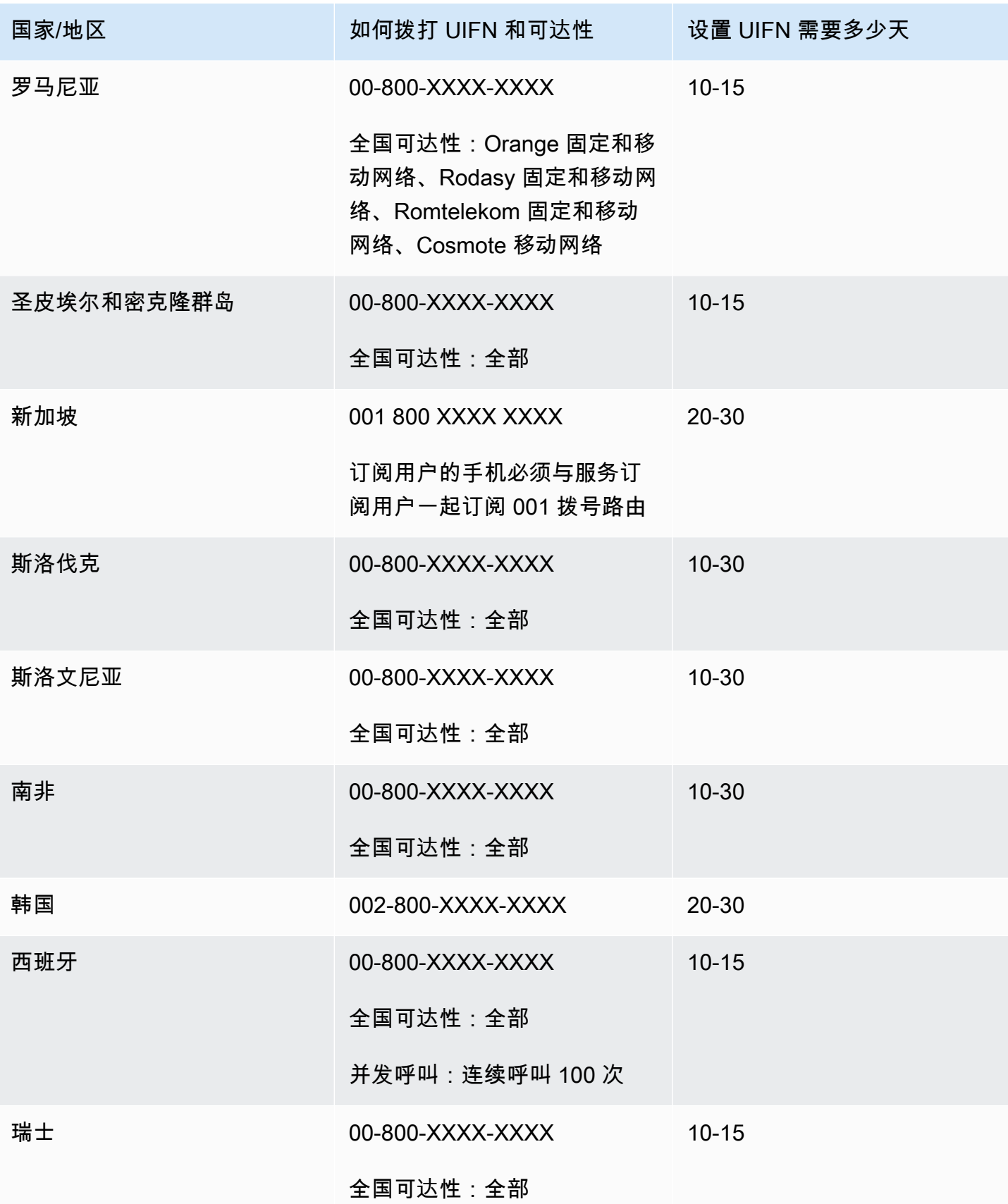

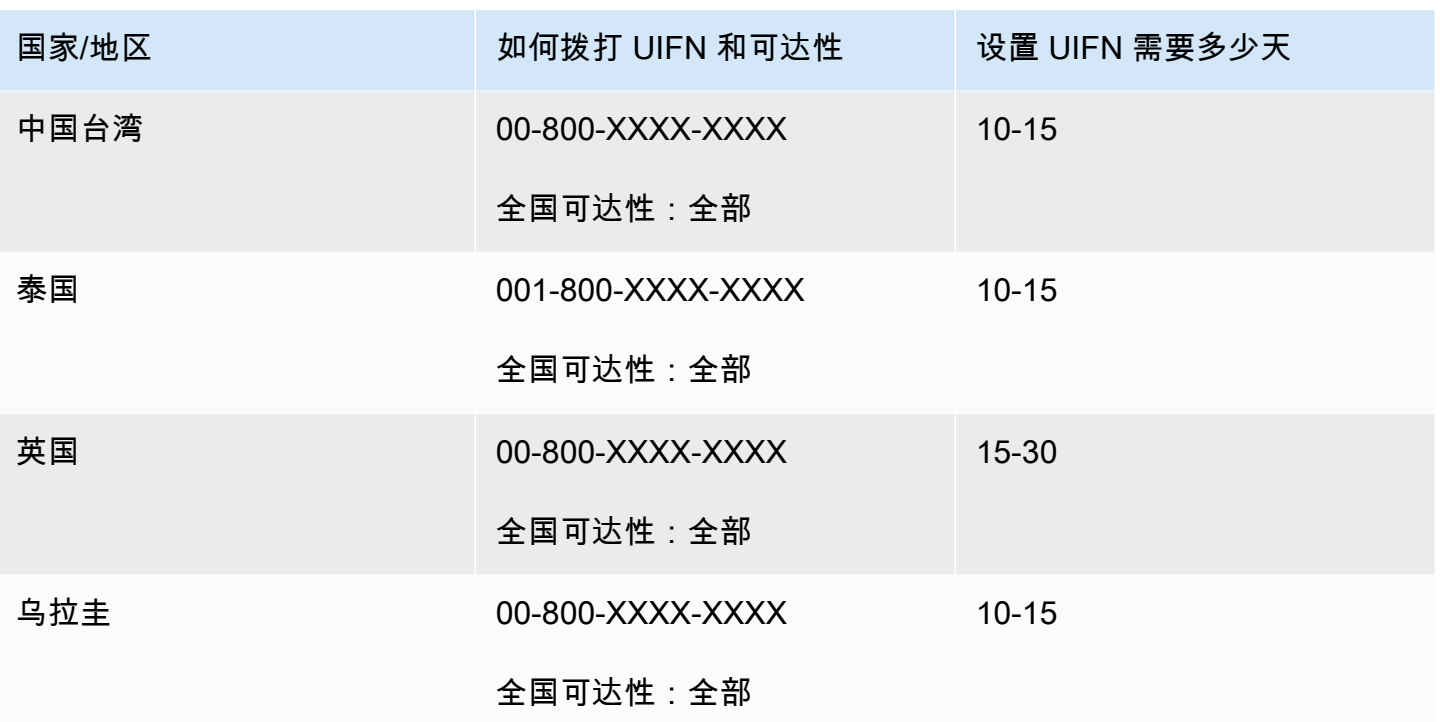

## <span id="page-344-0"></span>订购和转网电话号码的地区要求

通常,根据国家/地区规定,需要提供当地办公室地址和特定的身份证明文件才能购买和拥有电话号 码。您提供的地址可以是电话号码所属的公司地址或个人地址。

有关 Amazon Connect 提供的电话功能列表,请参阅 [Amazon Connect 电信国家/地区覆盖指南。](https://d1v2gagwb6hfe1.cloudfront.net/Amazon_Connect_Telecoms_Coverage.pdf)

以下是按国家/地区排序的 ID 要求列表。当您[申请国际号码时](#page-328-0),我们将与您合作提交您的文件。

#### **A** Important

- 无需在场即可申领的地址(例如邮政信箱地址)在任何国家/地区均无效。
- 订购或转网您的号码后,所请求电话号码的确切号码将显示在 Amazon Connect 管理员网站 的管理电话号码页面上,供您[管理](#page-322-0)。您将无法访问该国家/地区的所有可用号码。

# 安圭拉 (AI)

### 订购电话号码

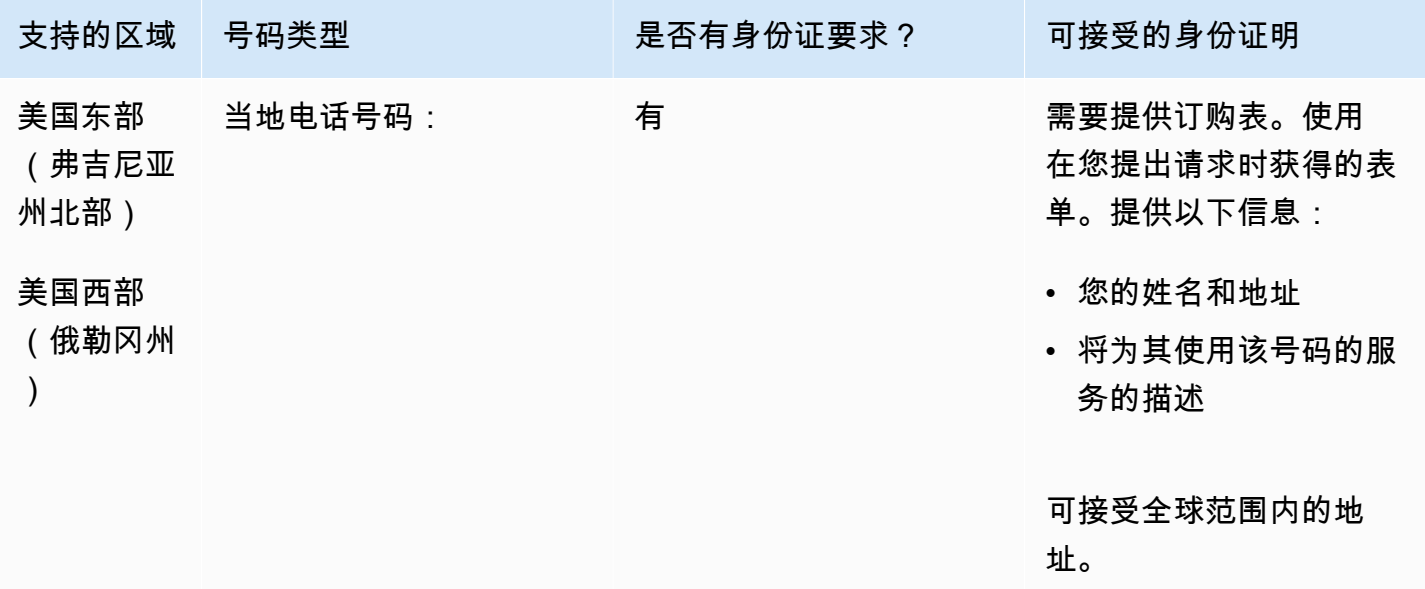

### 携号转网

支持转网特定的号码范围。创建 AWS Support 票证以验证您的号码的可移植性。

# 安提瓜和巴布达 (AG)

订购电话号码

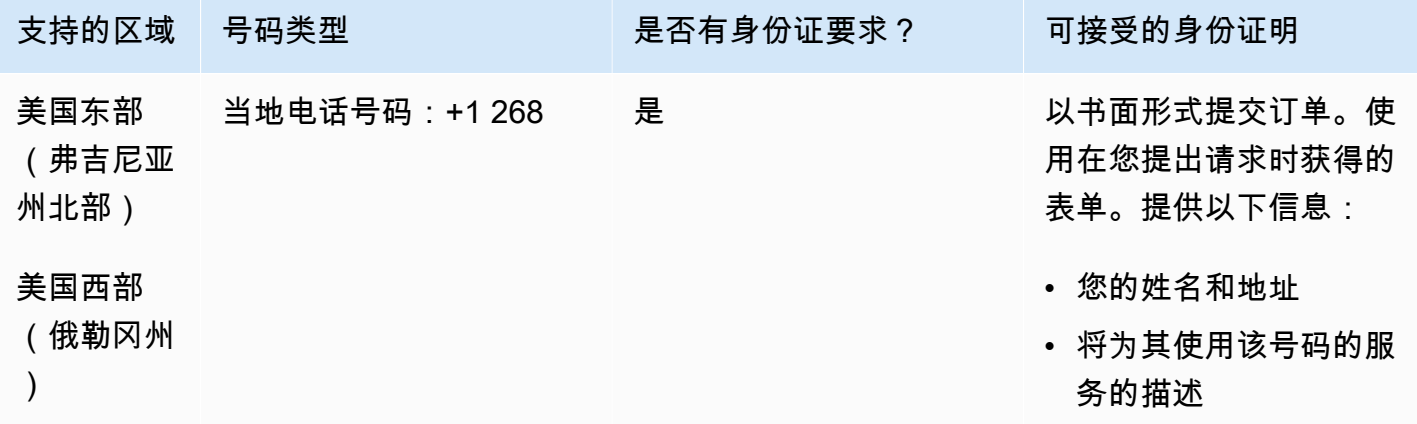

#### 携号转网

支持转网特定的号码范围。创建 AWS Support 票证以验证您的号码的可移植性。

# 阿根廷 (AR)

### 订购电话号码

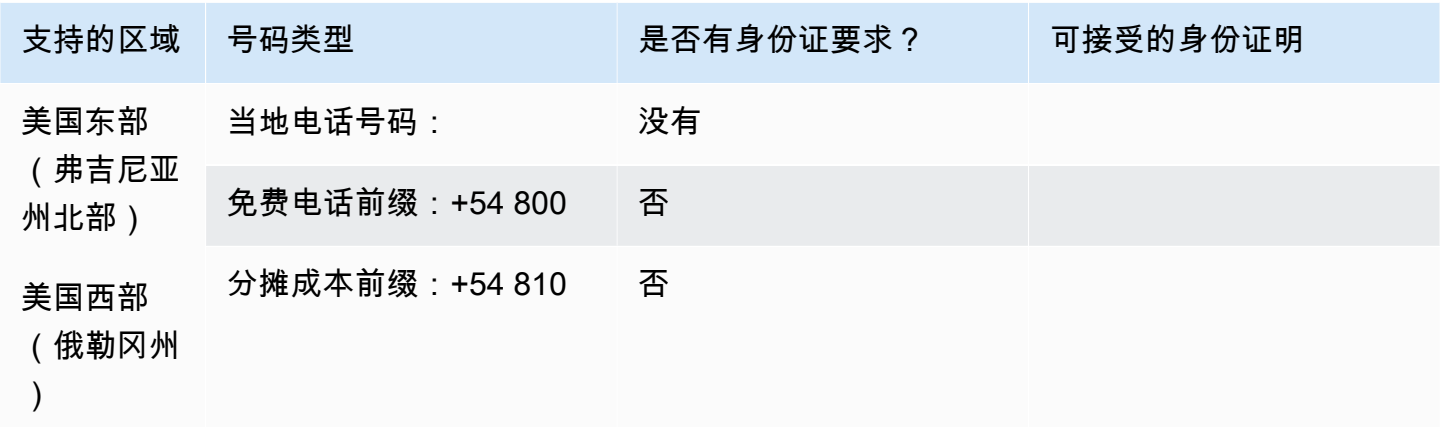

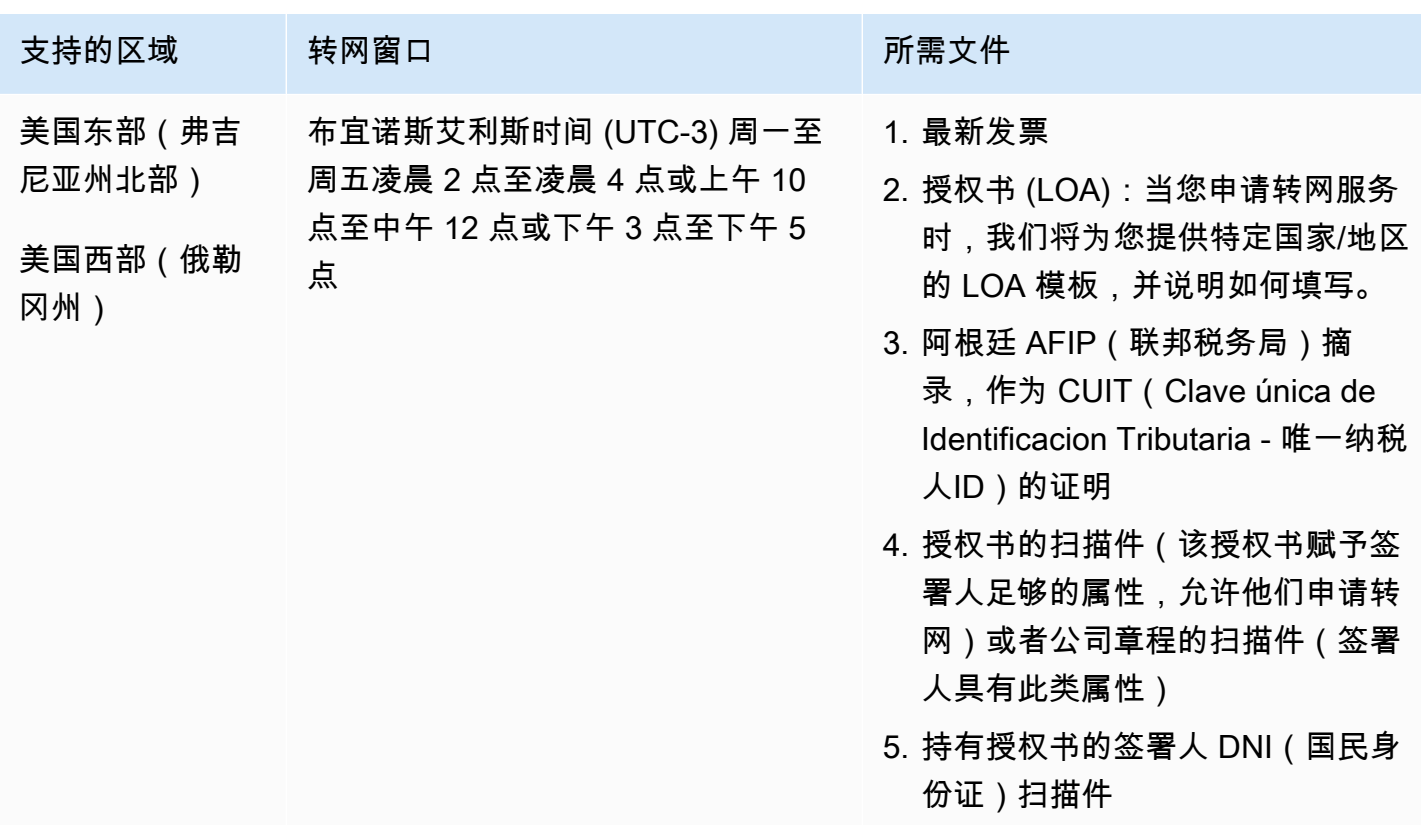

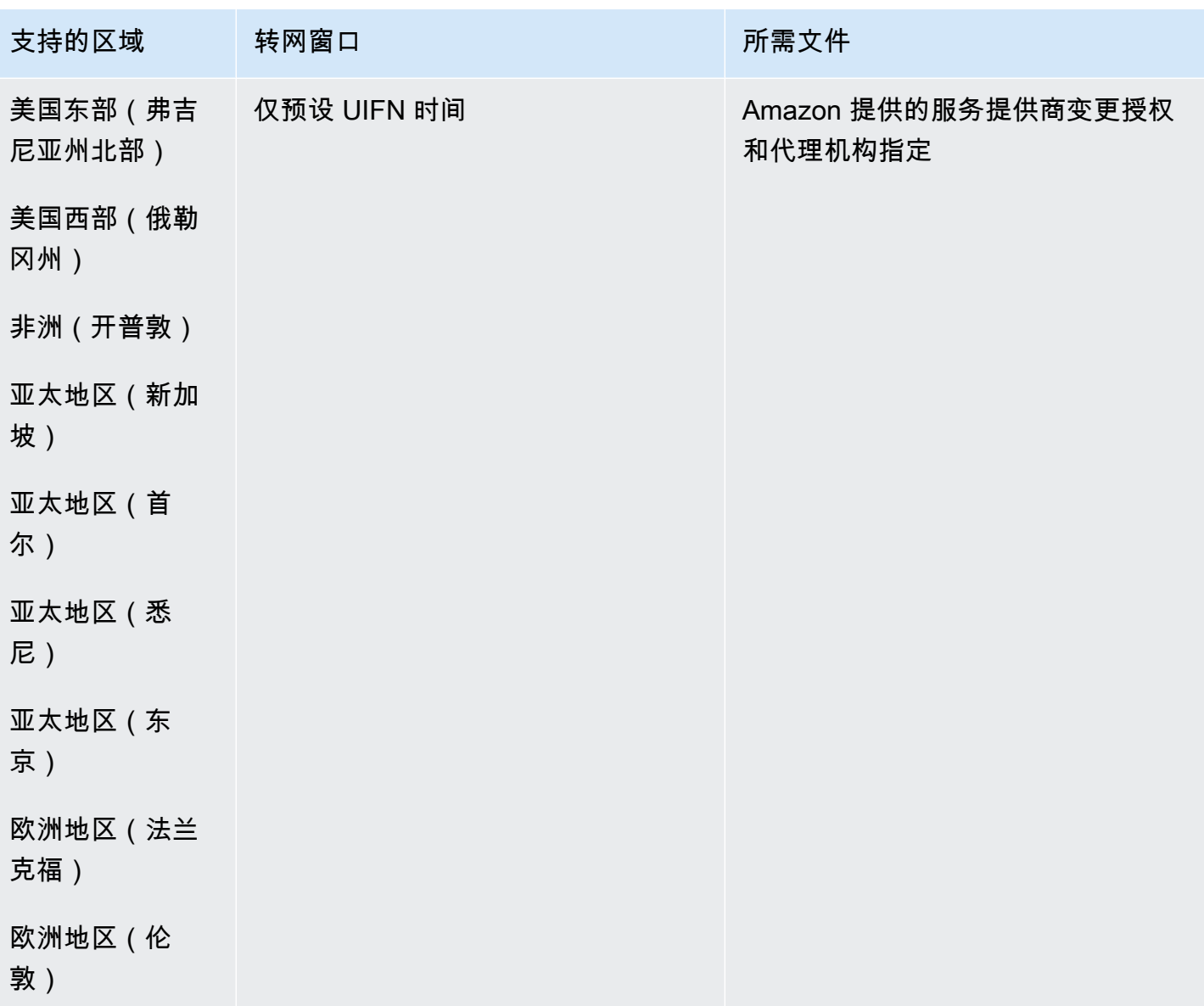

澳大利亚(AU)

对于 UIFN 号码,支持标准[区域和要求。](#page-448-0)

订购电话号码

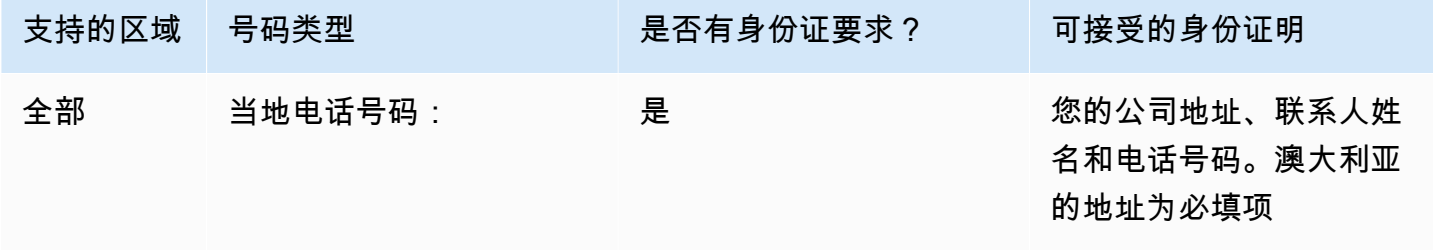

Amazon Connect 管理员指南

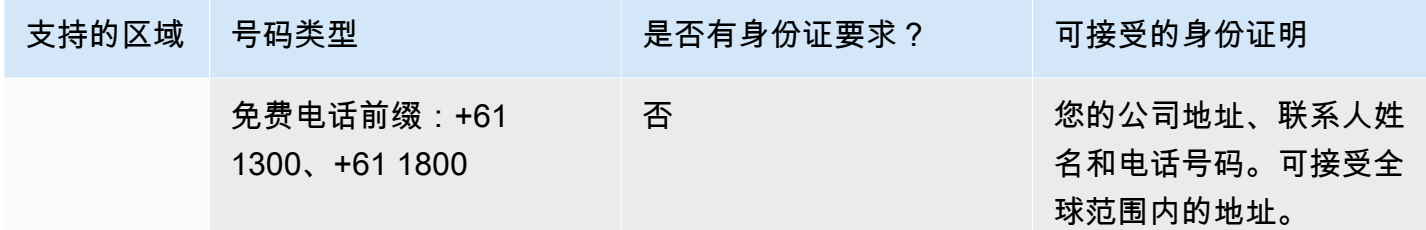

### 携号转网

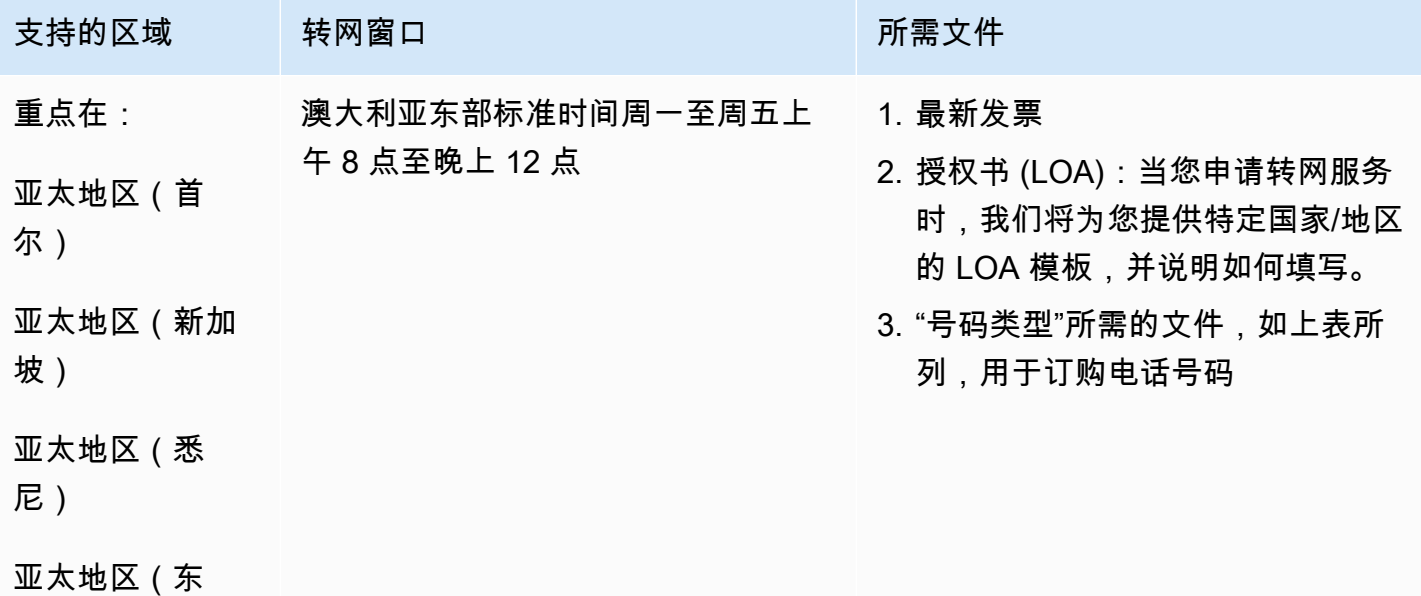

京)

奥地利(AT)

对于 UIFN 号码,支持标准[区域和要求。](#page-448-0)

### 订购电话号码

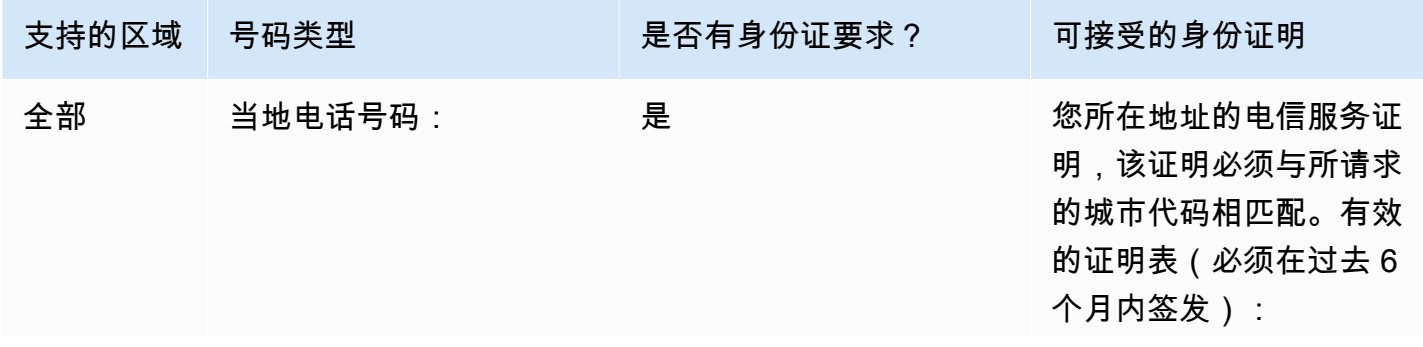

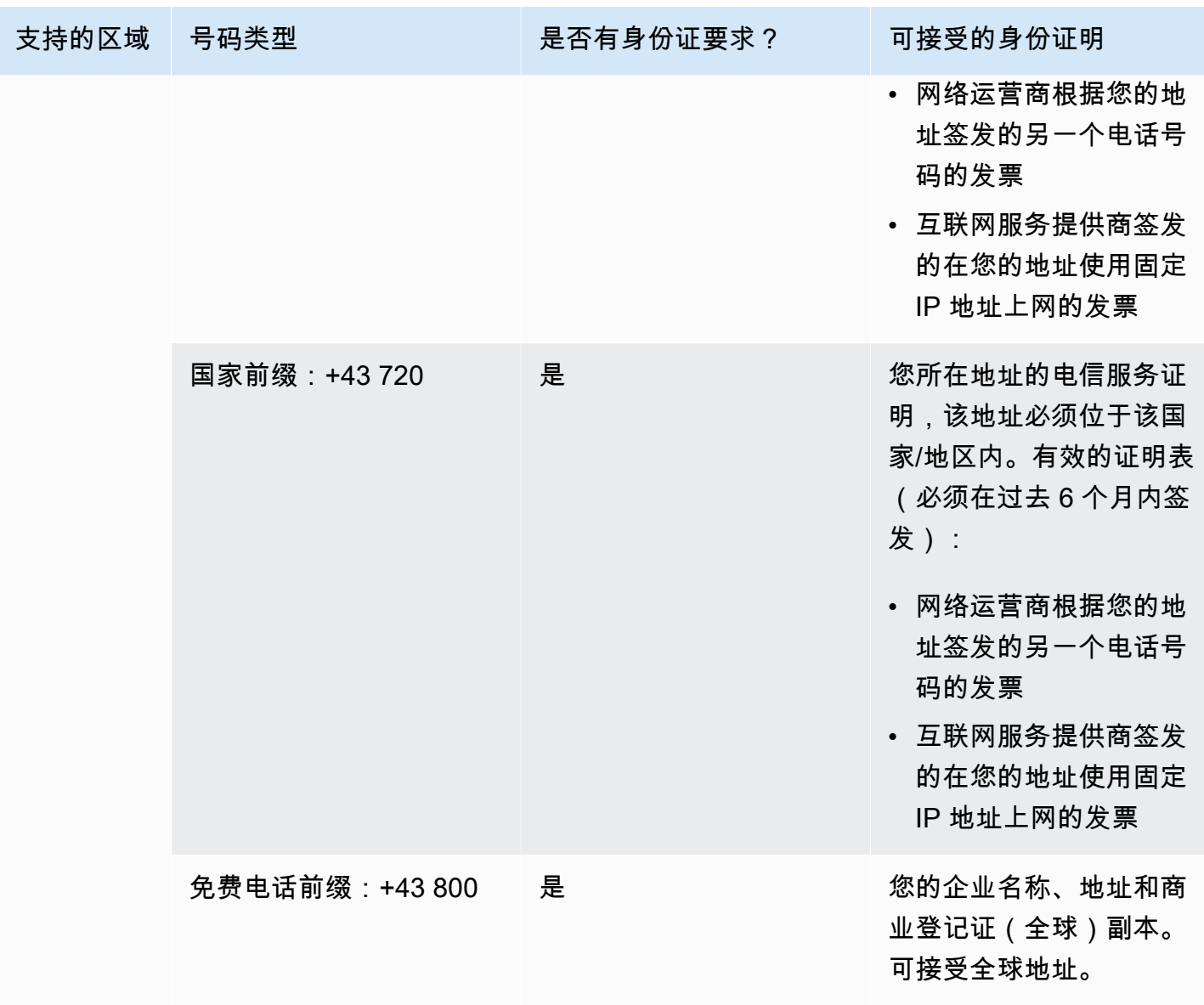

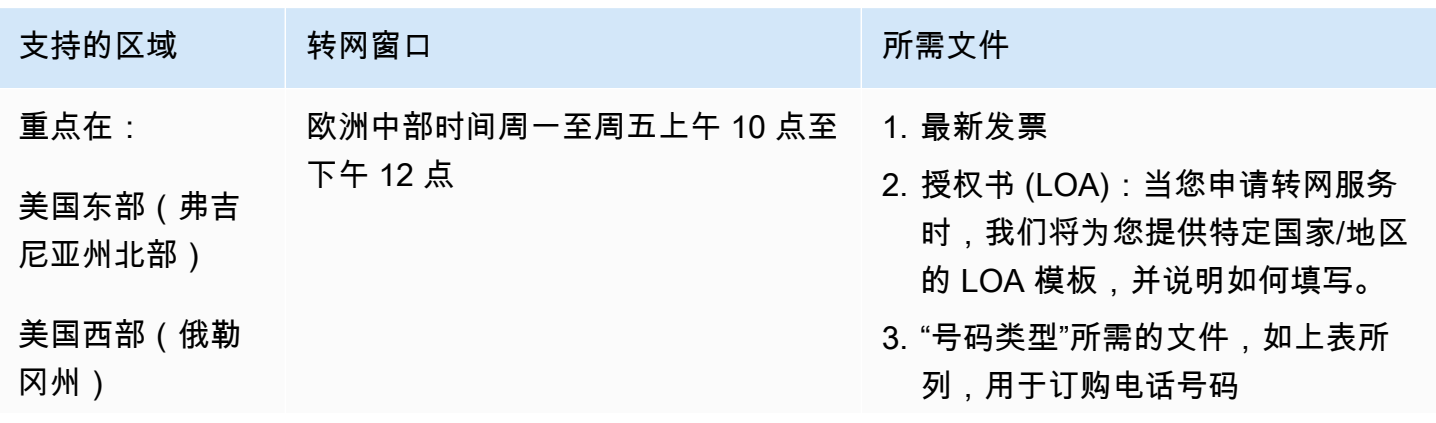

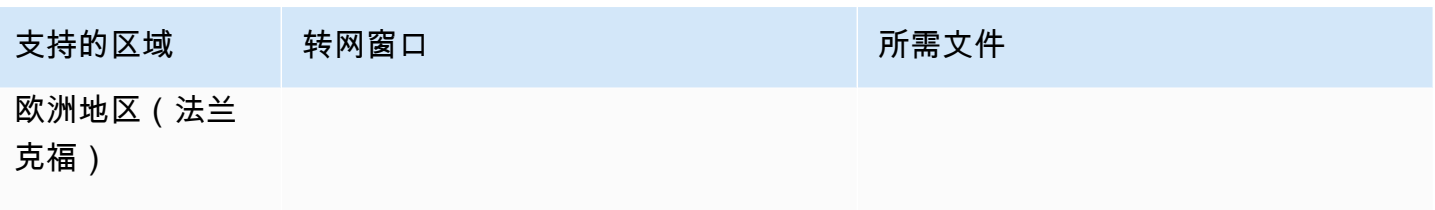

欧洲地区(伦

敦)

# 比利时(BE)

对于 UIFN 号码,支持标准[区域和要求。](#page-448-0)

## 订购电话号码

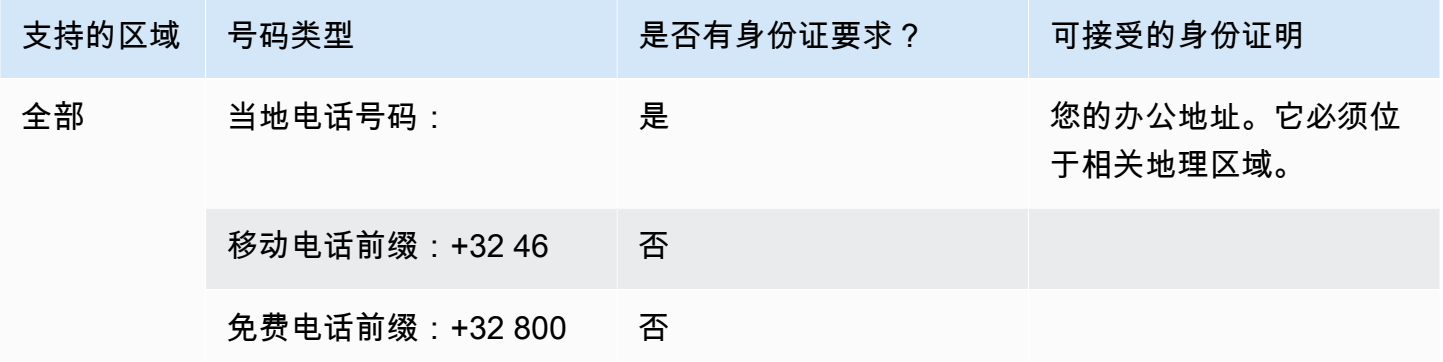

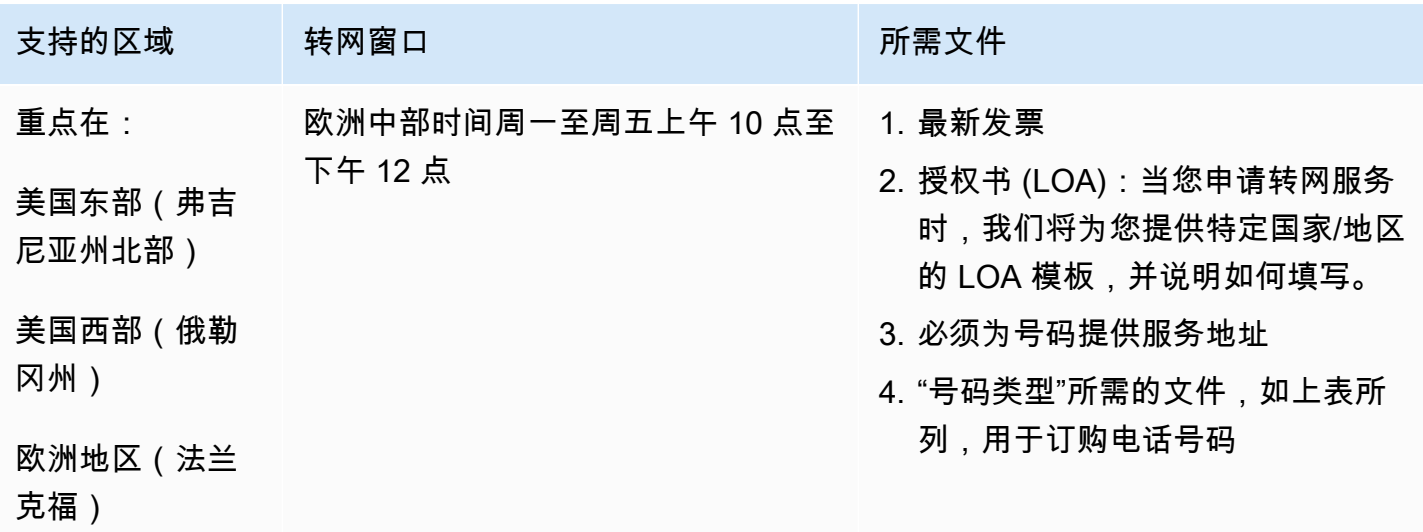

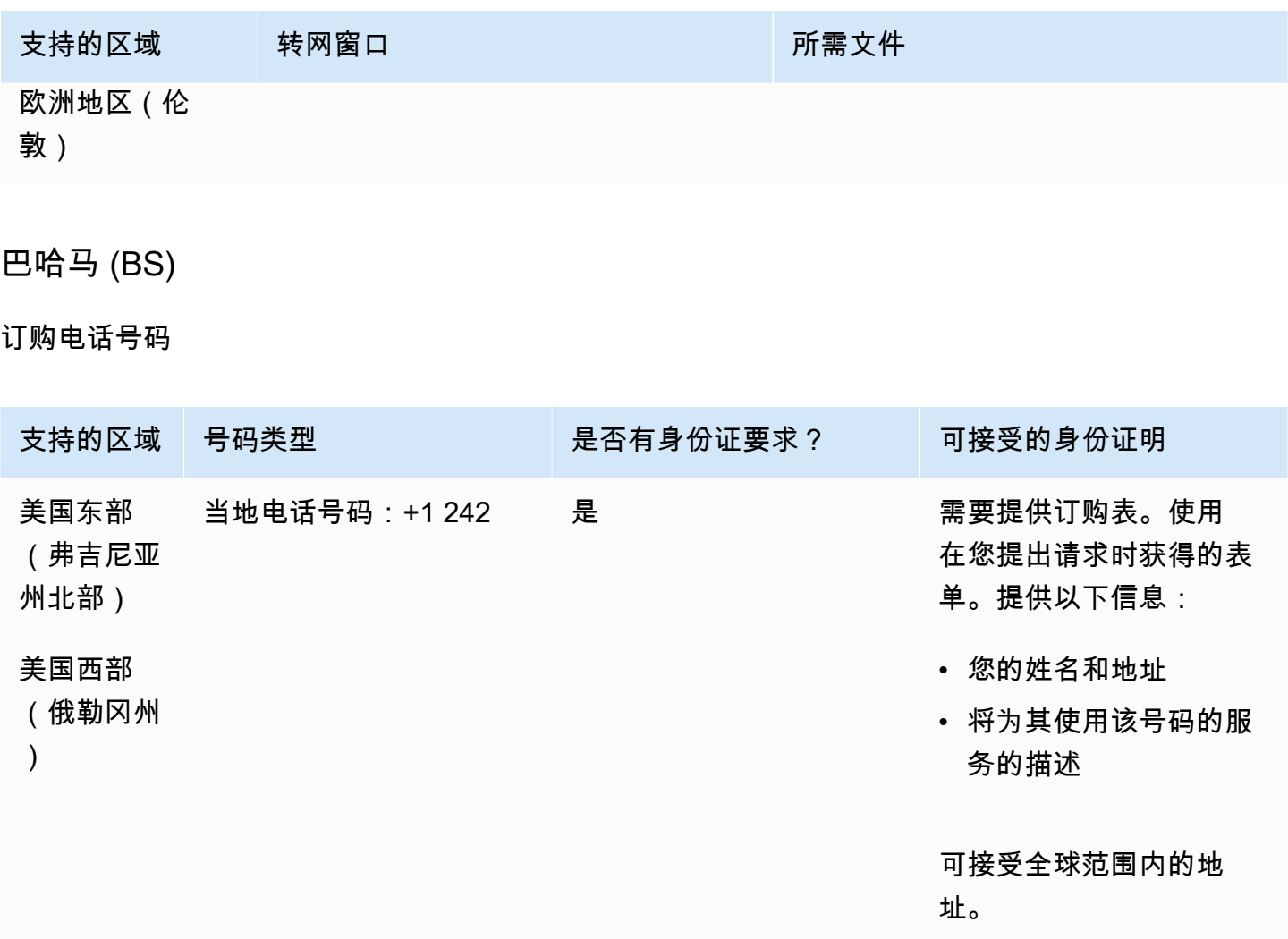

## 携号转网

支持转网特定的号码范围。创建 AWS Support 票证以验证您的号码的可移植性。

# 巴巴多斯 (BB)

## 订购电话号码

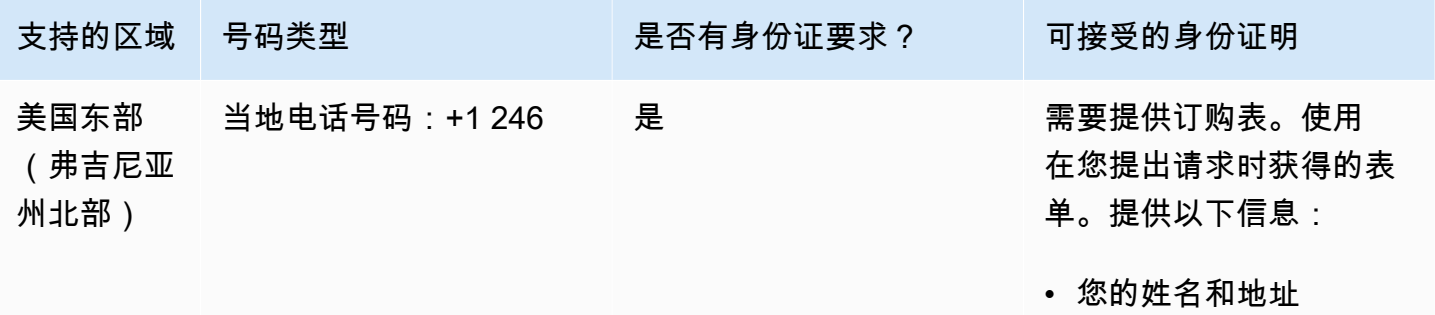

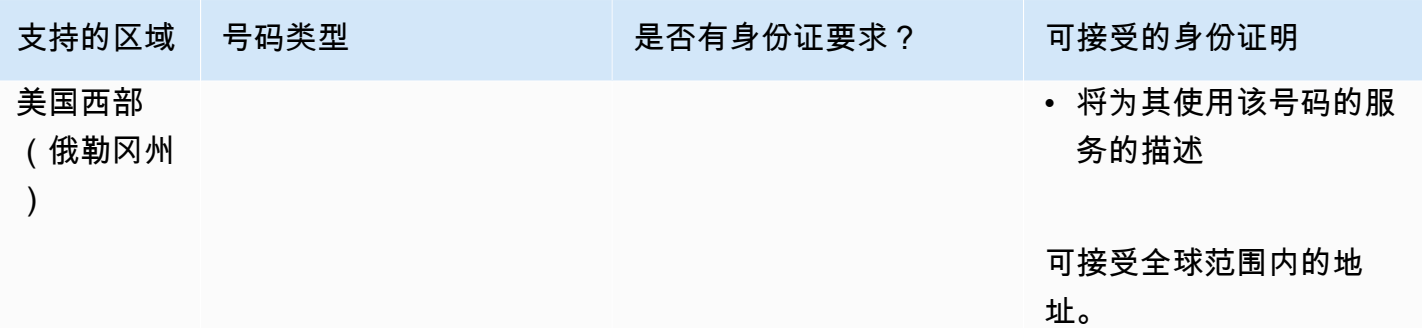

# 携号转网

支持转网特定的号码范围。创建 AWS Support 票证以验证您的号码的可移植性。

玻利维亚 (BO)

订购电话号码

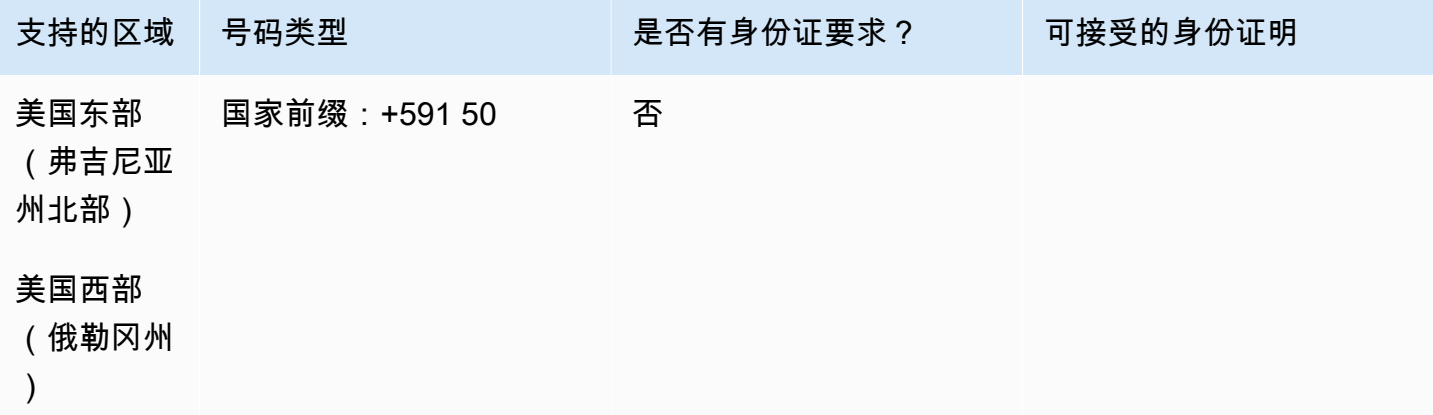

## 携号转网

不支持转网。

# 博奈尔岛 (BQ)

### 订购电话号码

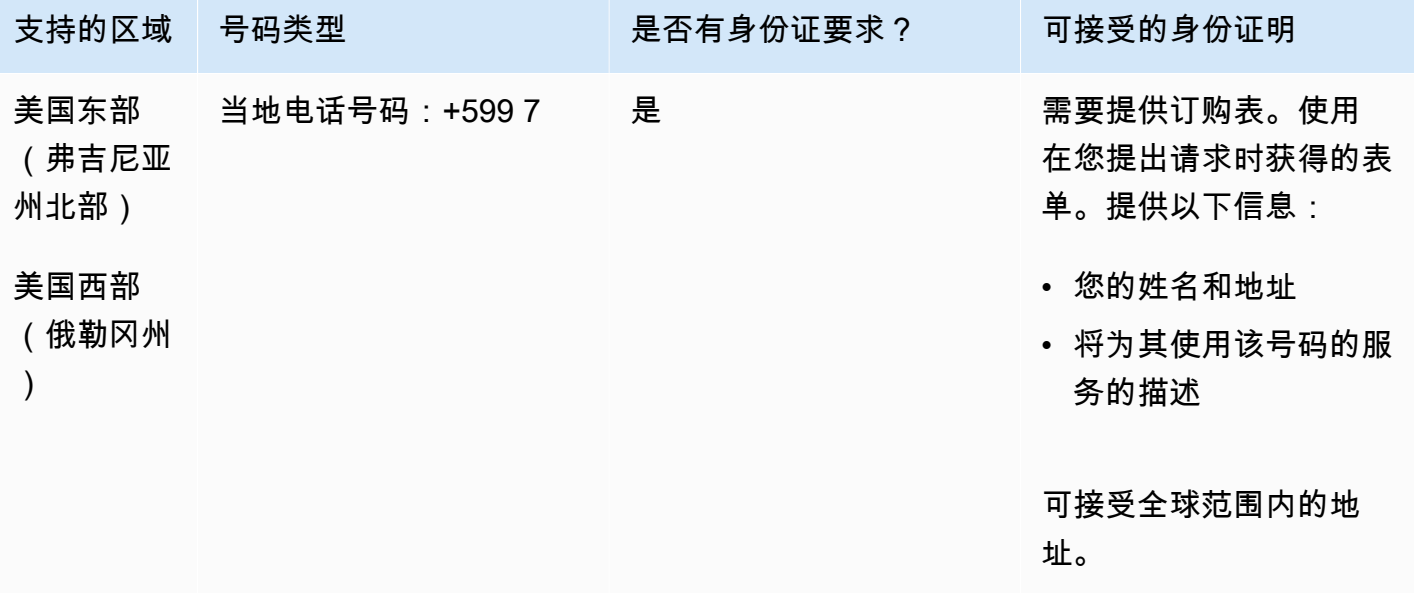

### 携号转网

支持转网特定的号码范围。创建 AWS Support 票证以验证您的号码的可移植性。

巴西 (BR)

对于 UIFN 号码,支持标准[区域和要求。](#page-448-0)

订购电话号码

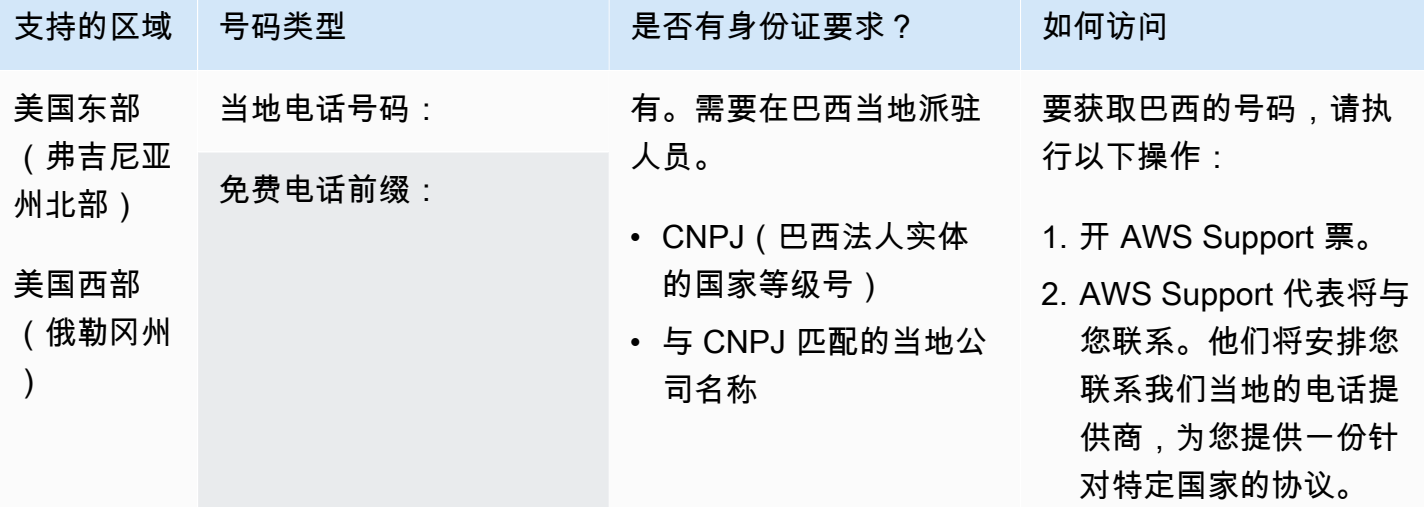

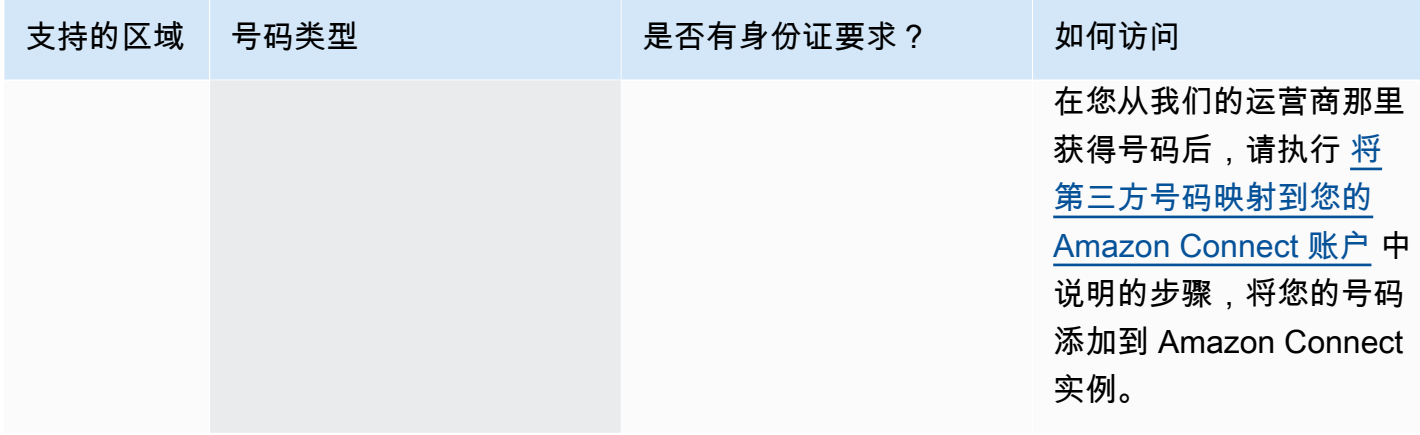

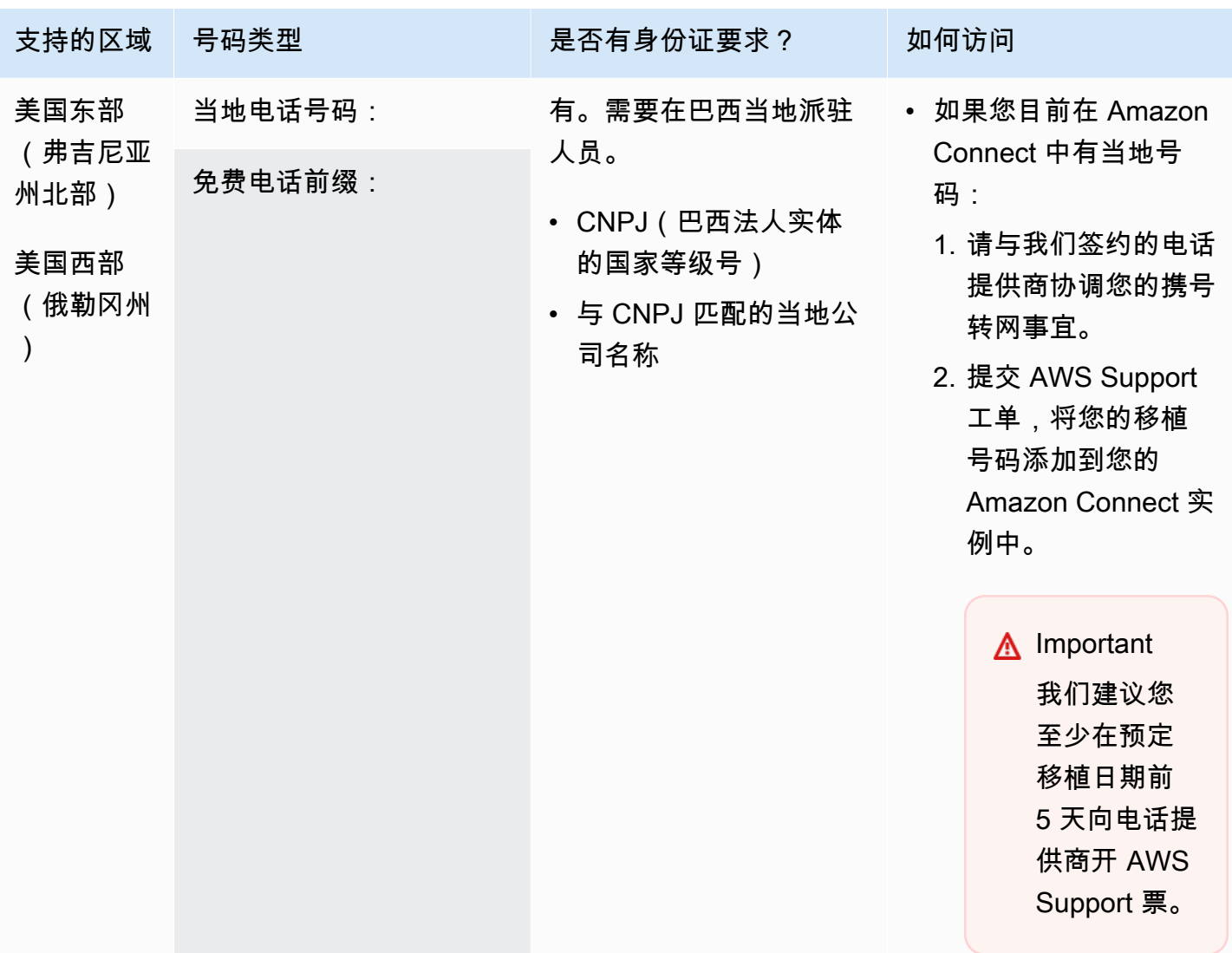

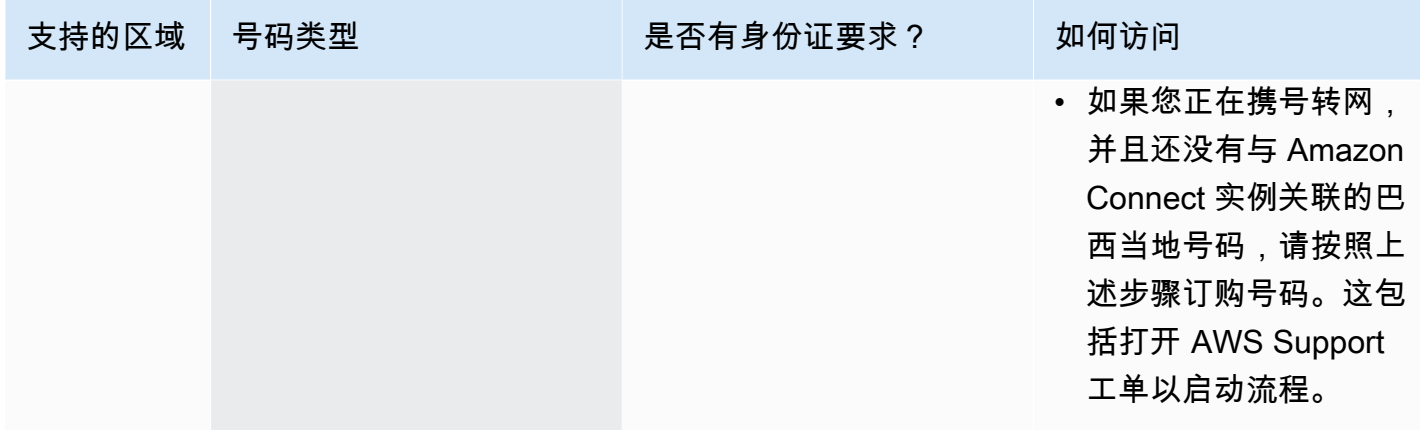

# 文莱 (BN)

### 订购电话号码

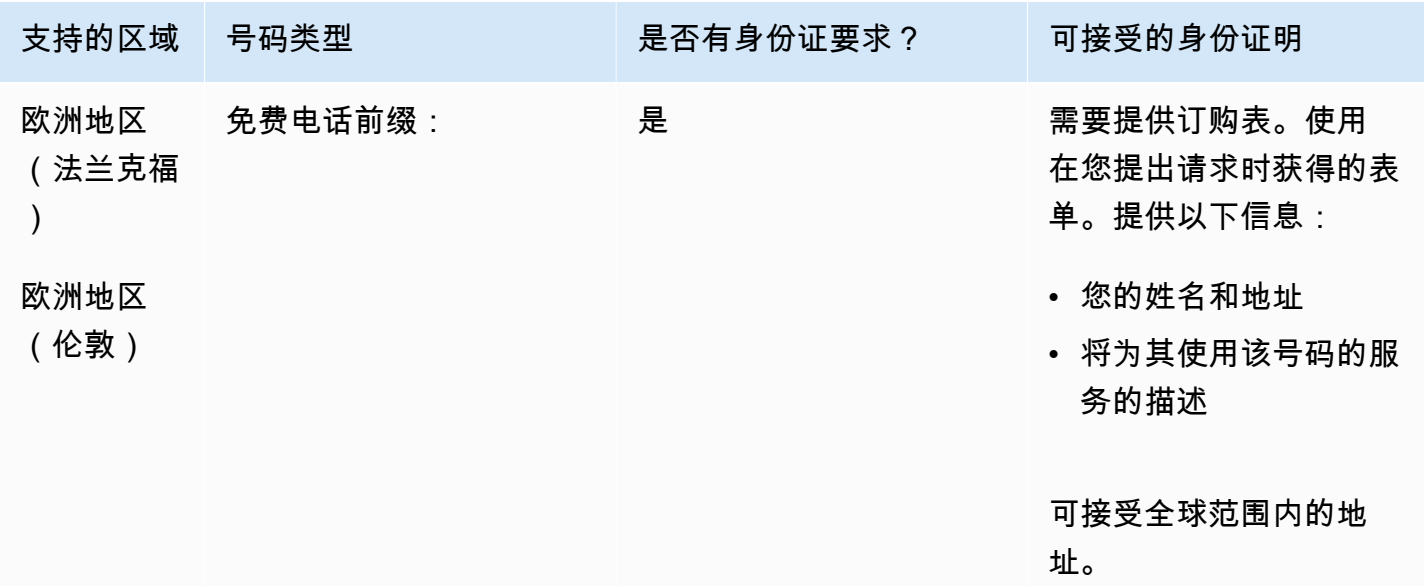

携号转网

不支持转网。

加拿大 (CA)

对于 UIFN 号码,支持标准[区域和要求。](#page-448-0)

### 订购电话号码

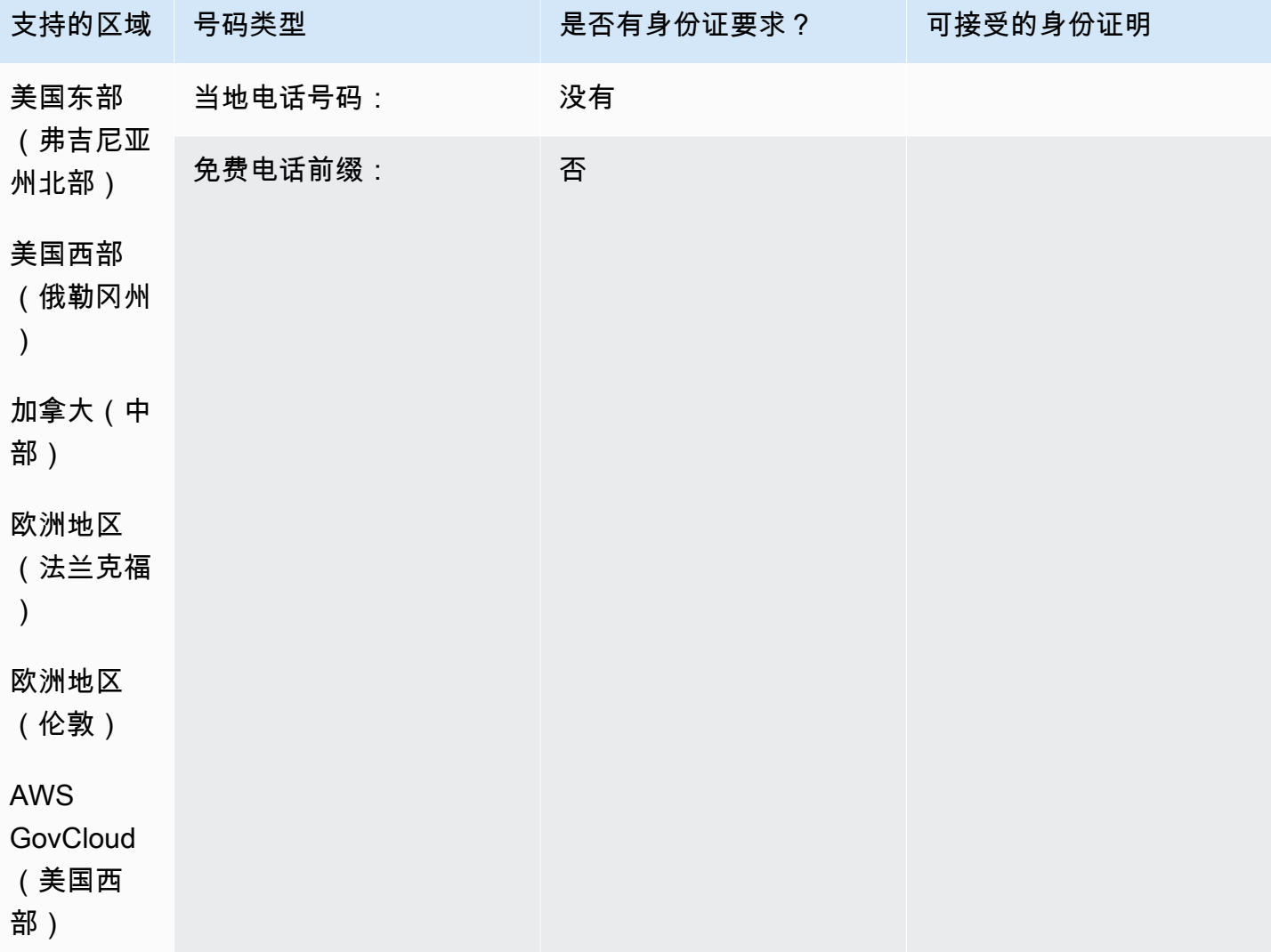

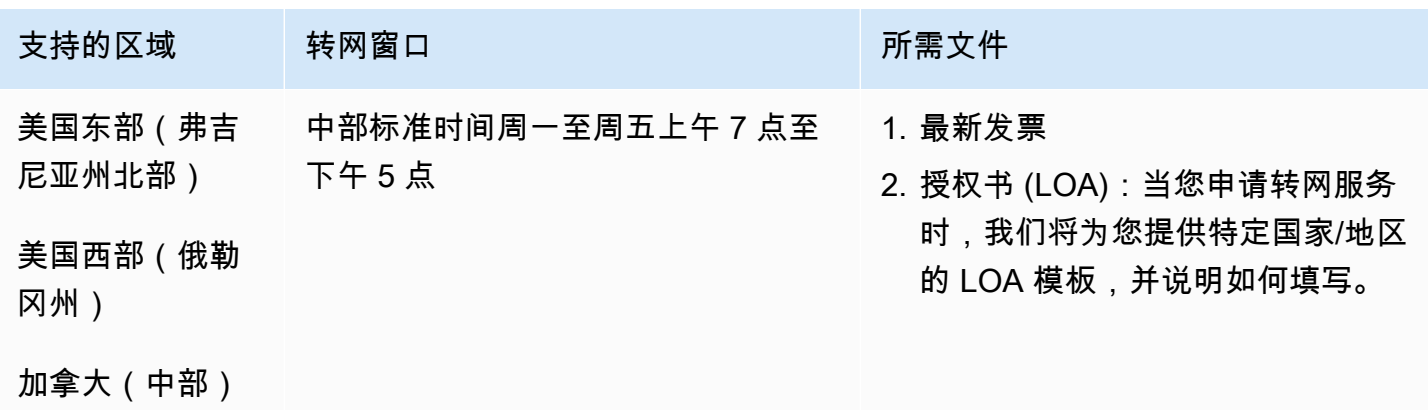

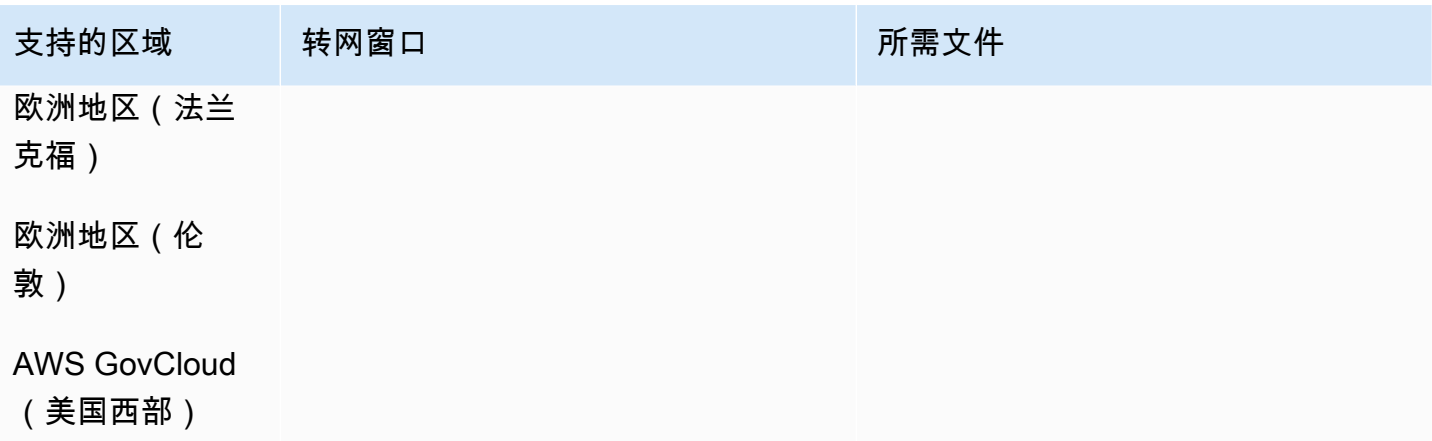

# 智利 (CL)

## 订购电话号码

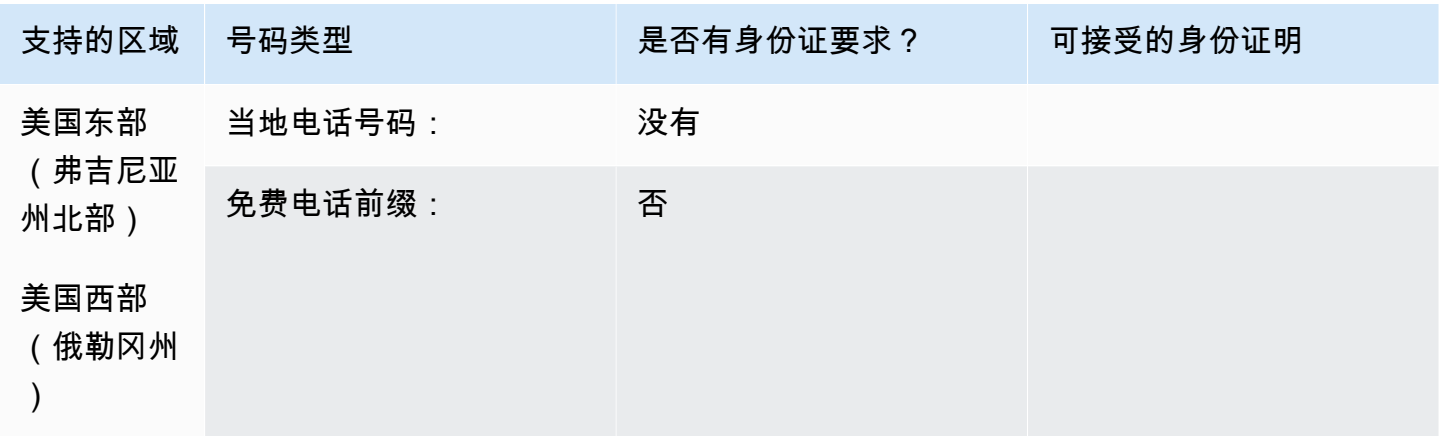

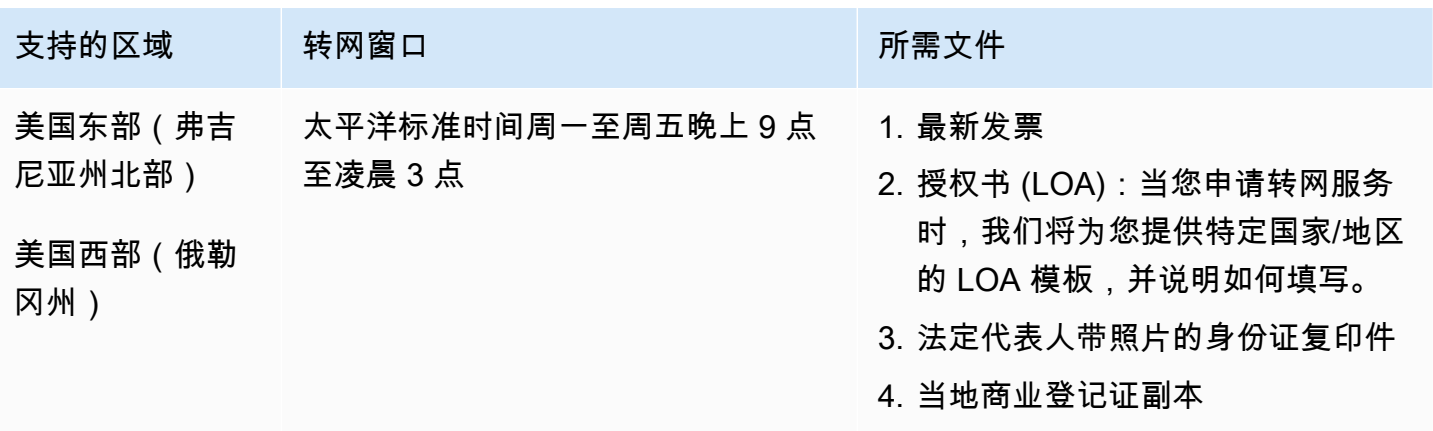

### 订购电话号码

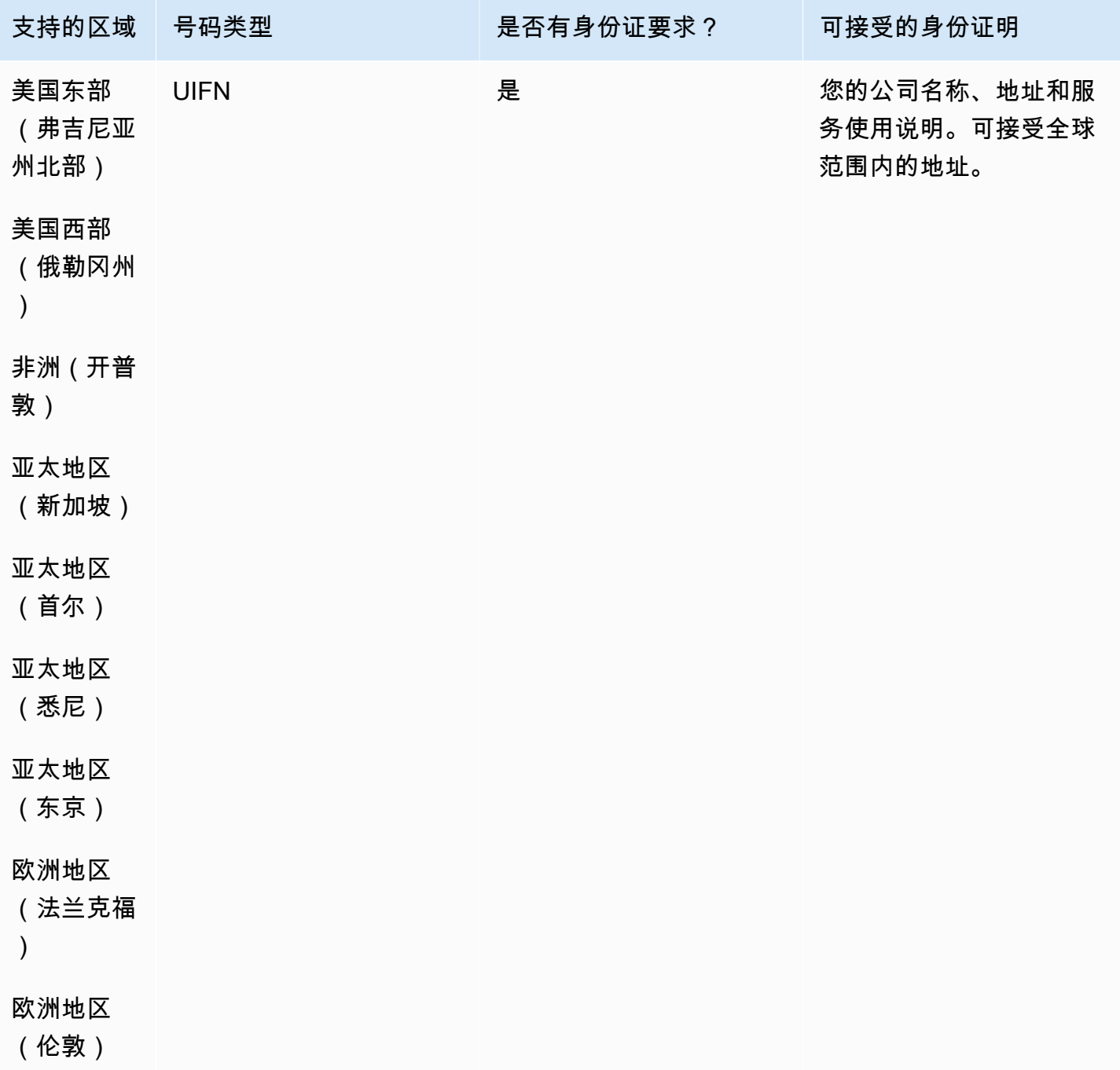

对于 UIFN 号码,支持标准[区域和要求。](#page-448-0)

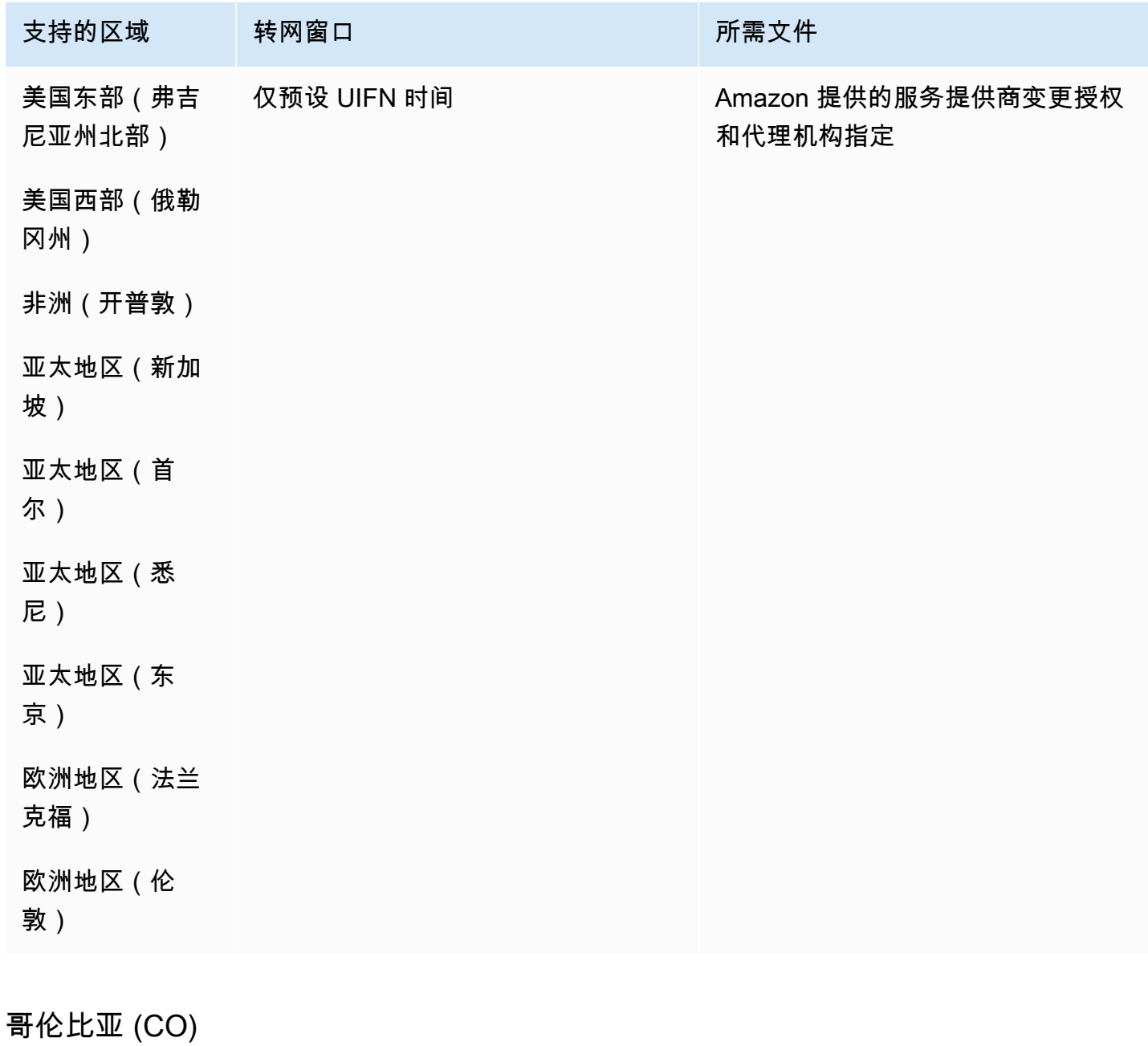
#### 订购电话号码

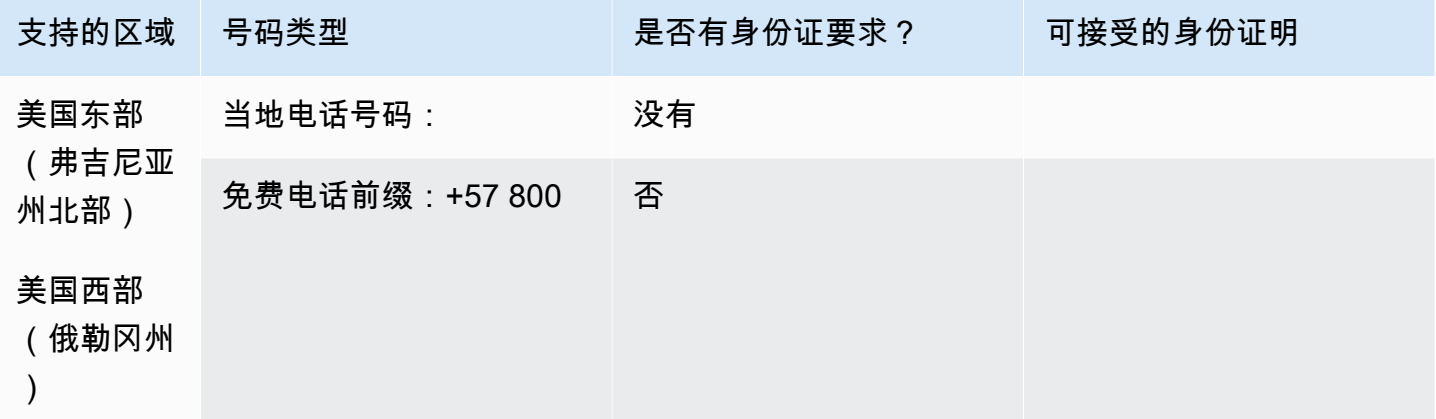

携号转网

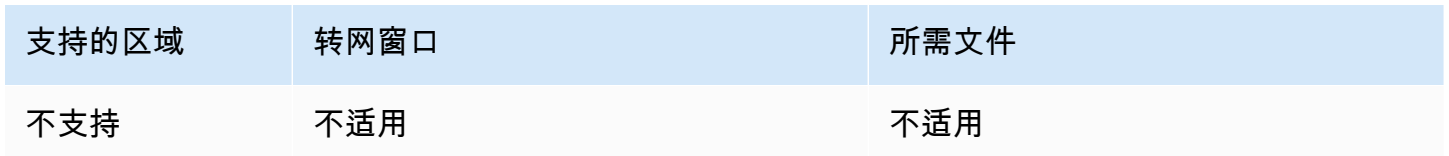

## 哥斯达黎加 (CR)

对于 UIFN 号码,支持标准[区域和要求。](#page-448-0)

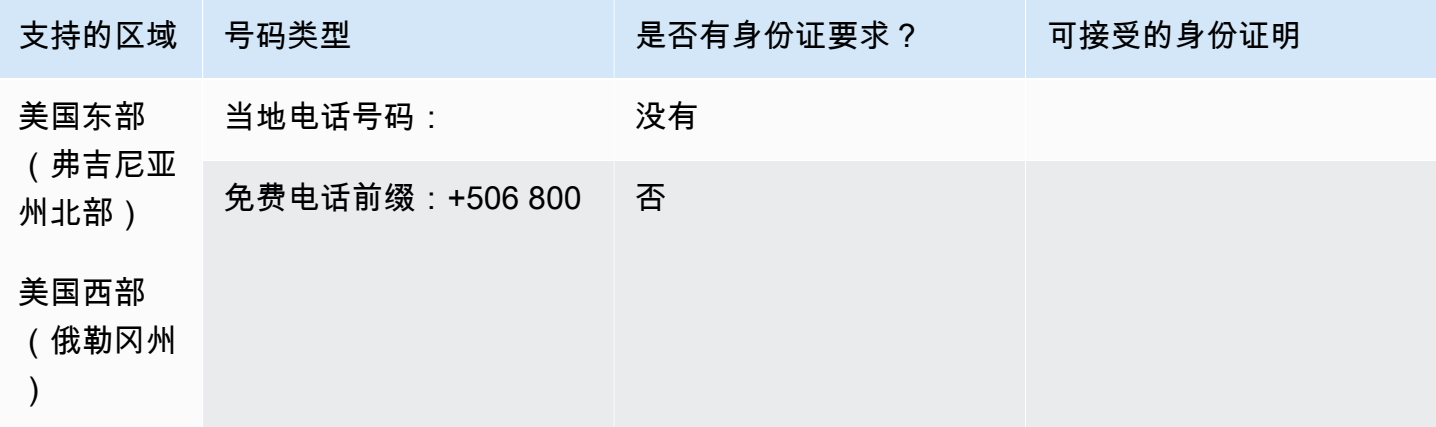

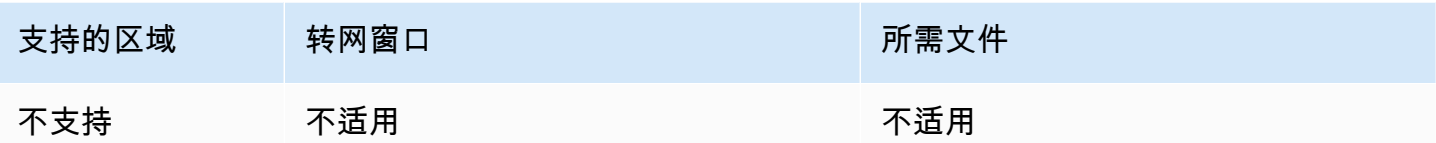

## 克罗地亚(HR)

对于 UIFN 号码,支持标准[区域和要求。](#page-448-0)

## 库拉索 (CW)

### 订购电话号码

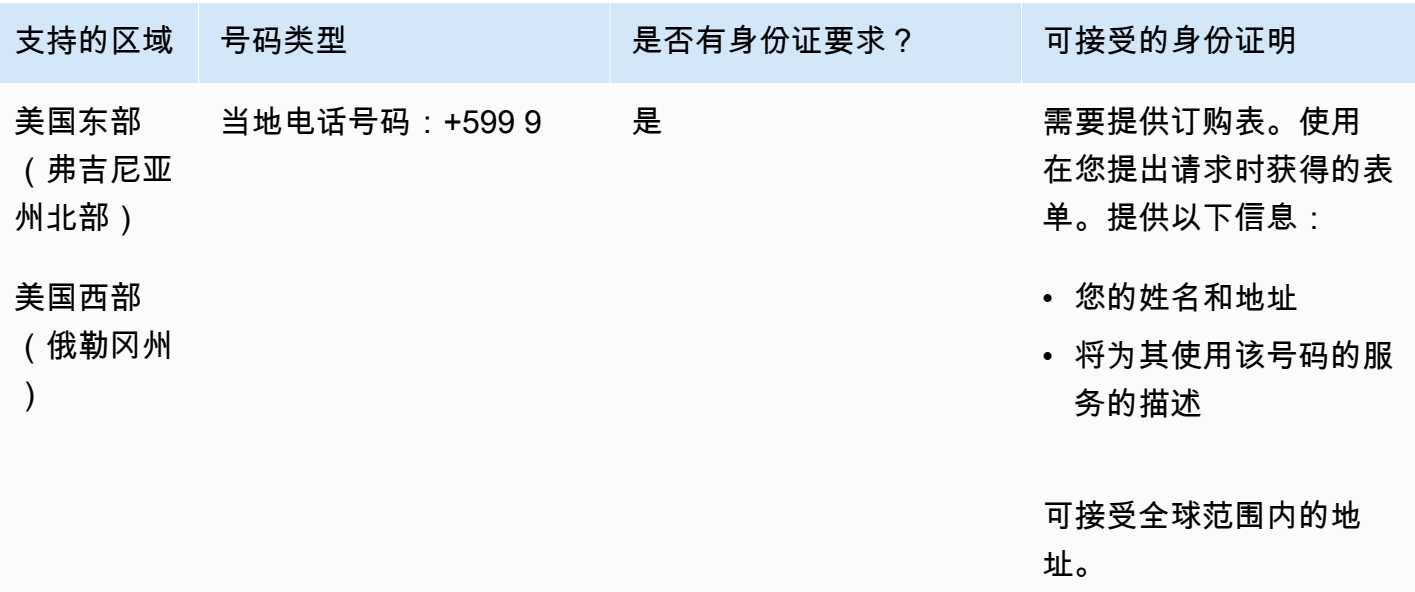

### 携号转网

支持转网特定的号码范围。创建 AWS Support 票证以验证您的号码的可移植性。

## 塞浦路斯(CY)

订购电话号码

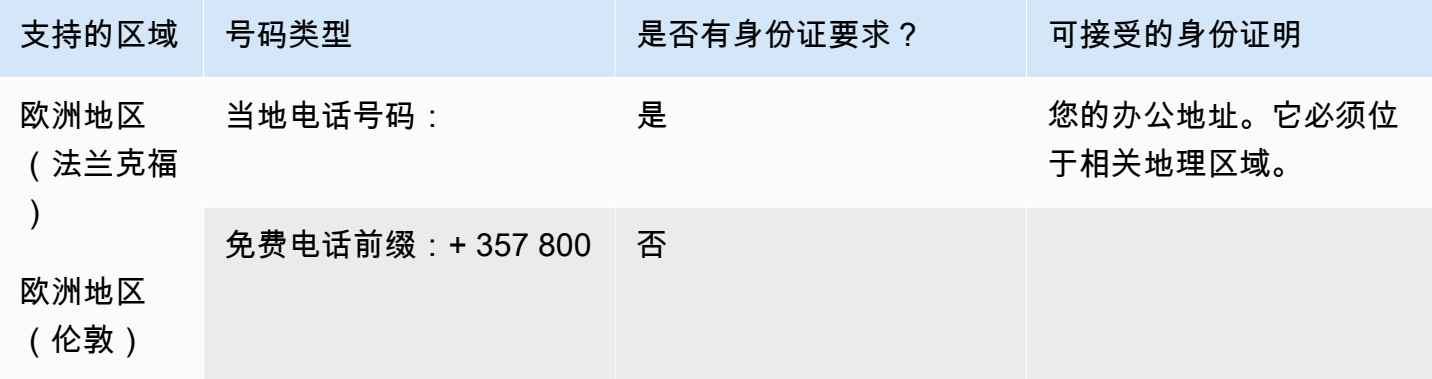

携号转网

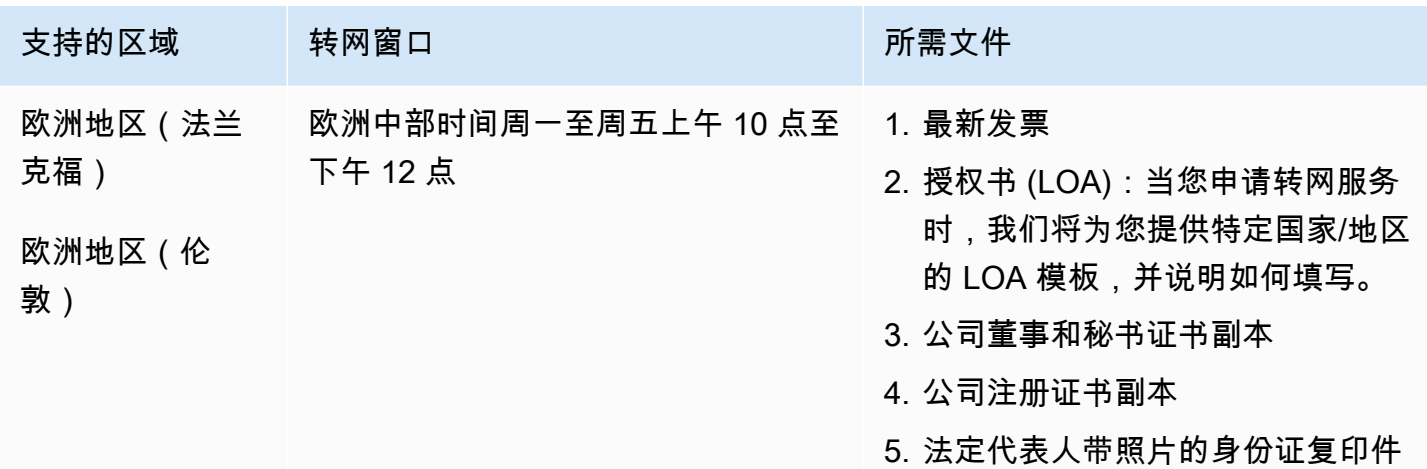

## 捷克共和国(CZ)

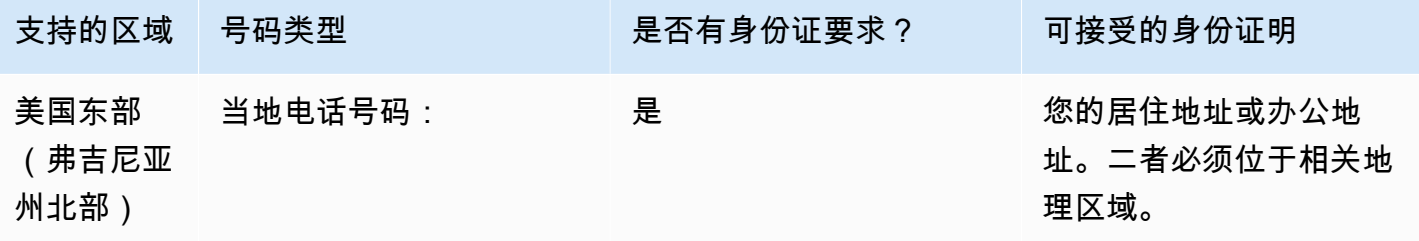

Amazon Connect 管理员指南

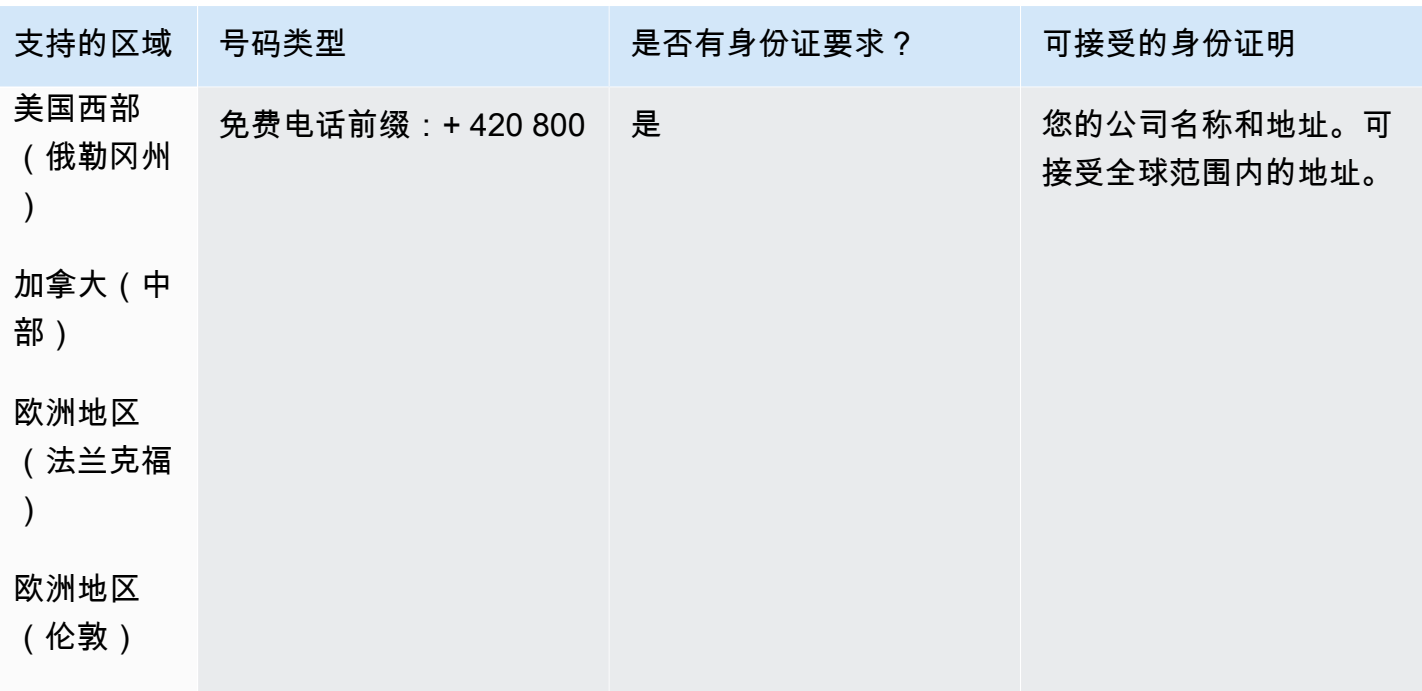

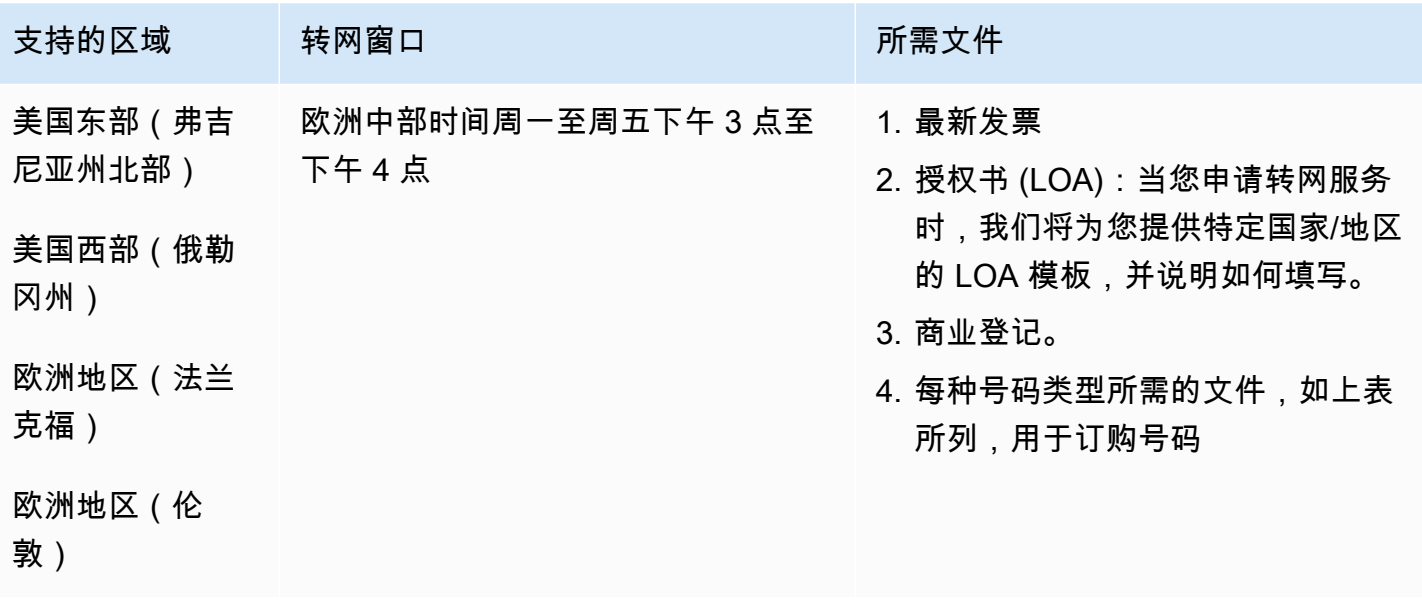

## 丹麦(DK)

对于 UIFN 号码,支持标准[区域和要求。](#page-448-0)

### 订购电话号码

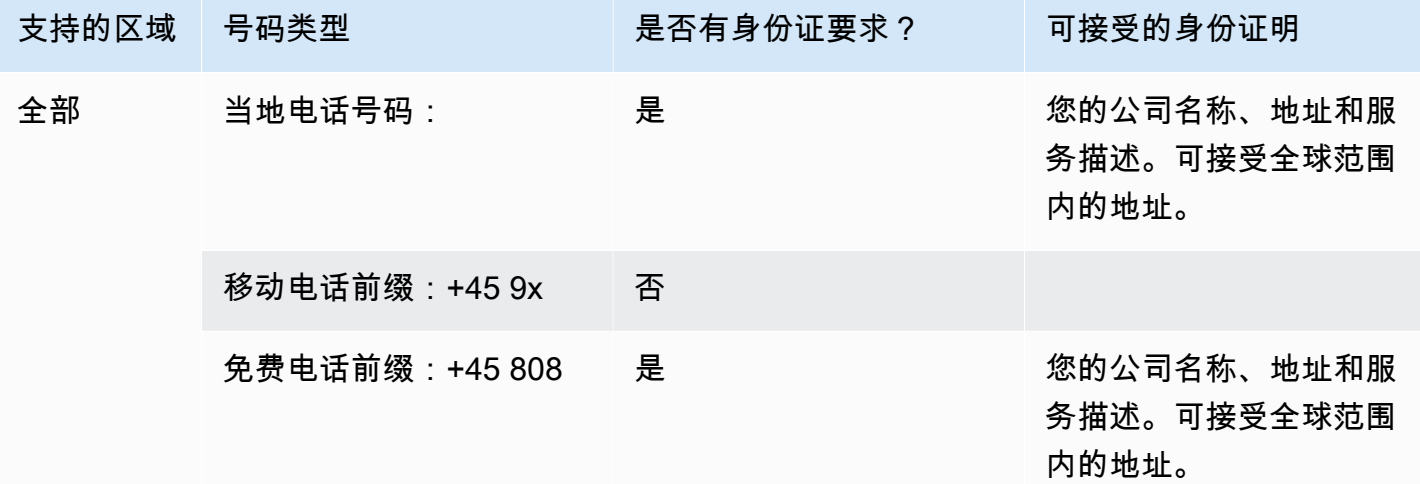

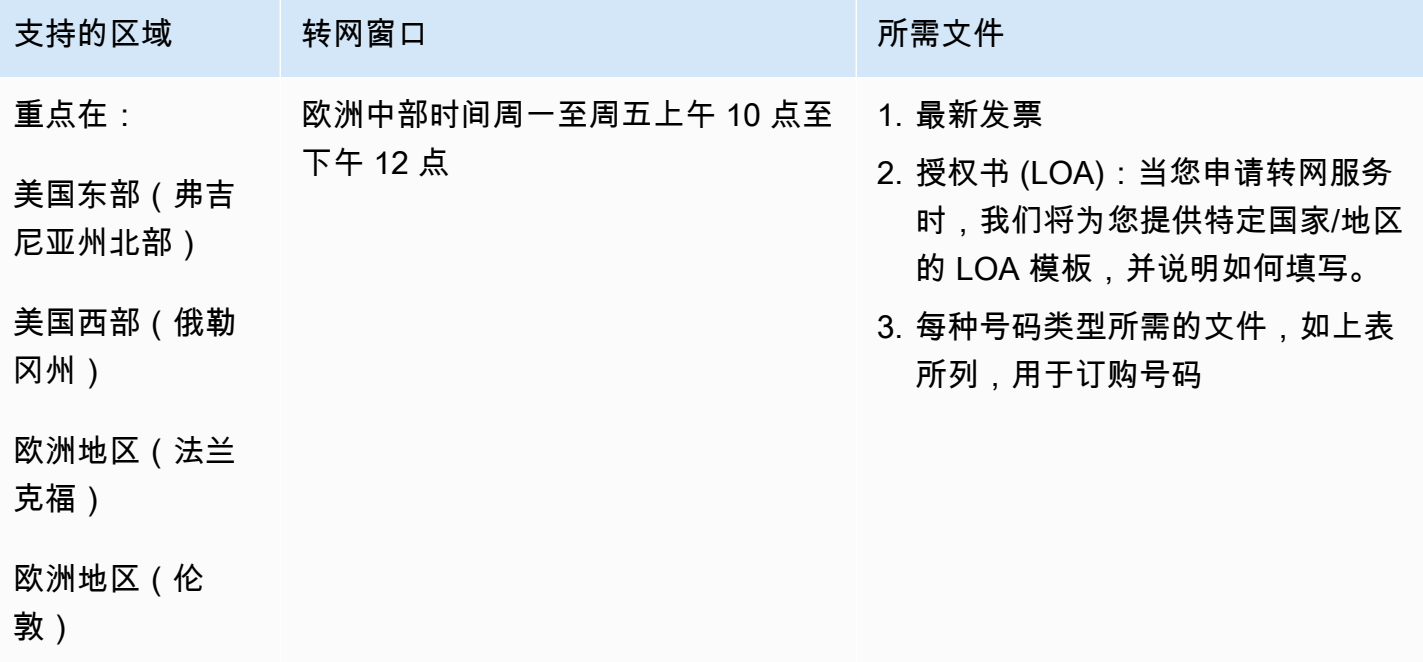

# 多米尼加共和国(DOM)

## 订购电话号码

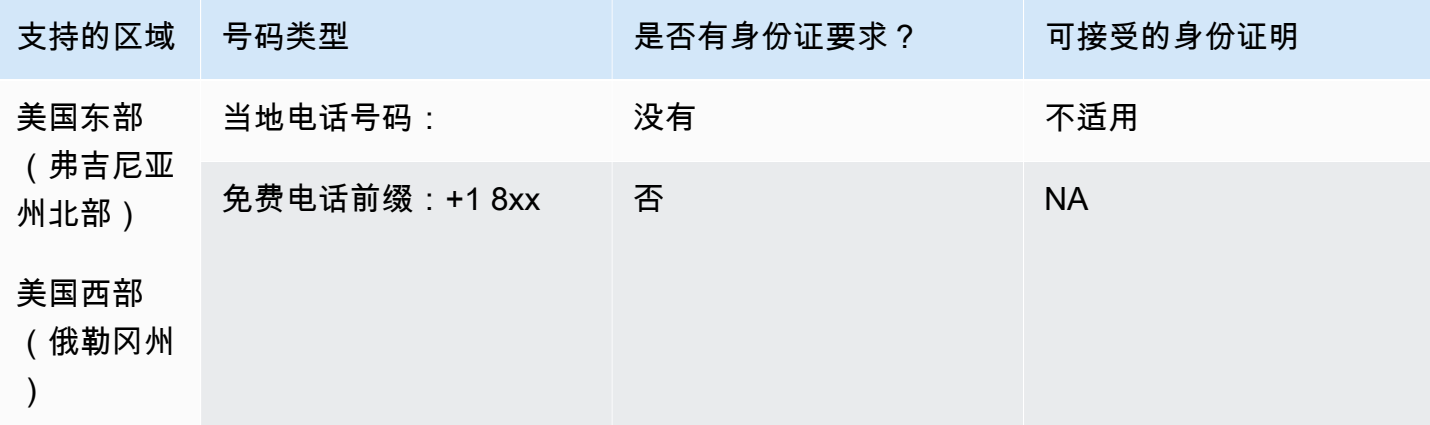

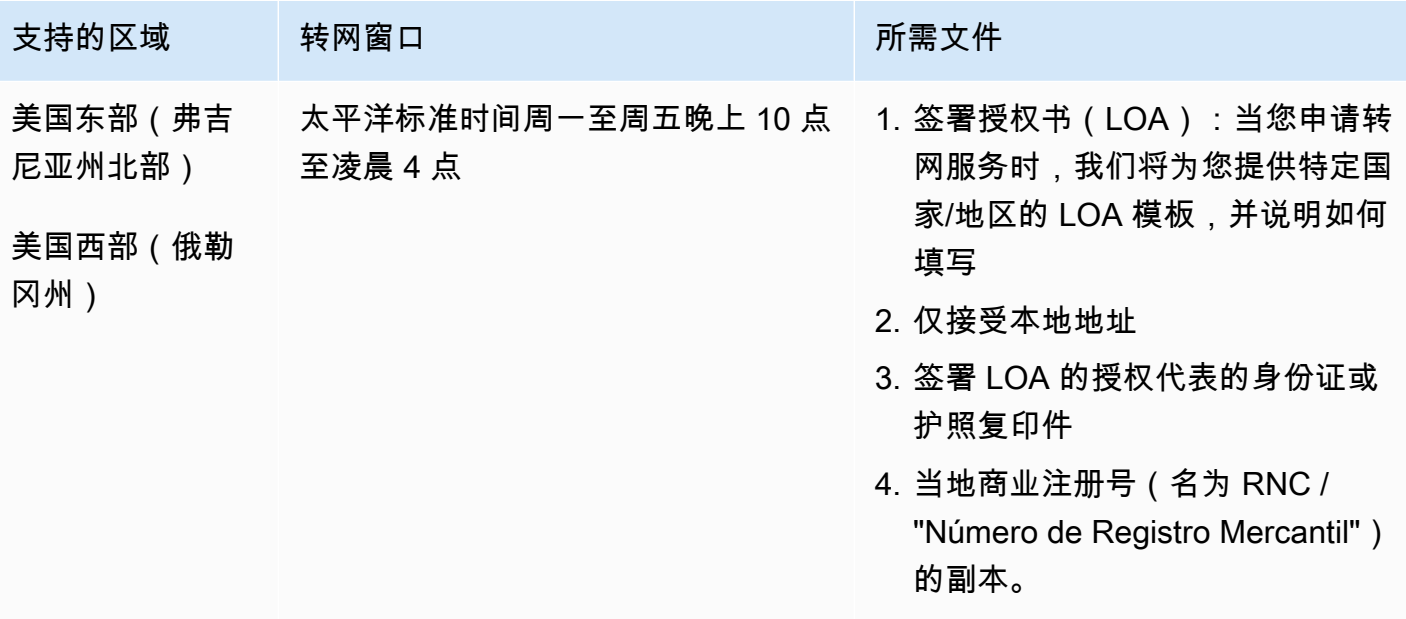

## 厄瓜多尔(ECU)

### 订购电话号码

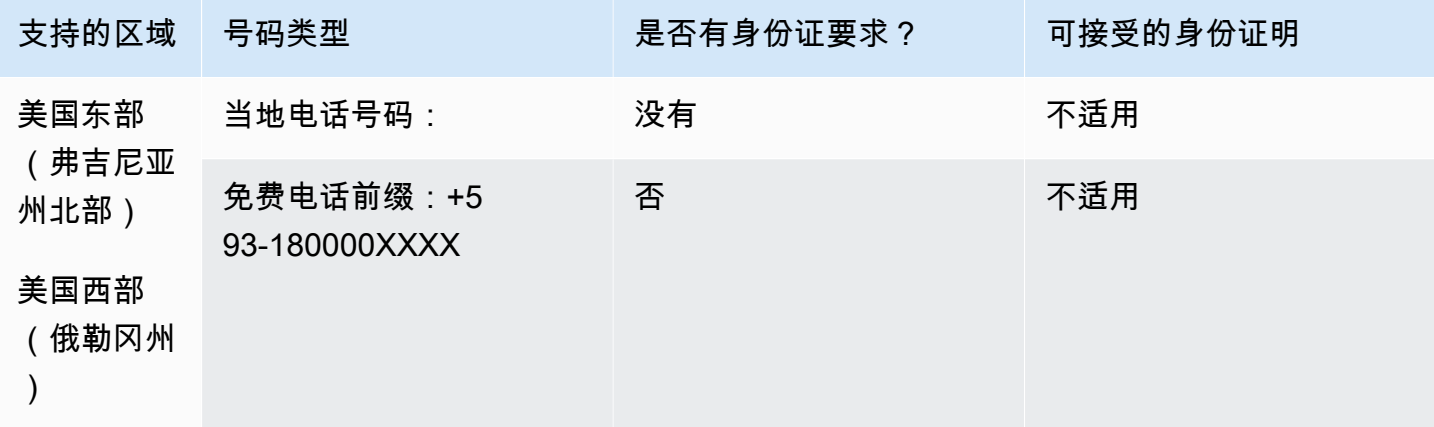

### 携号转网

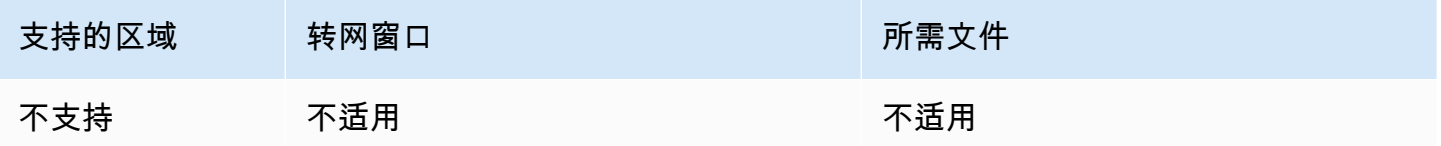

## 萨尔瓦多(SV)

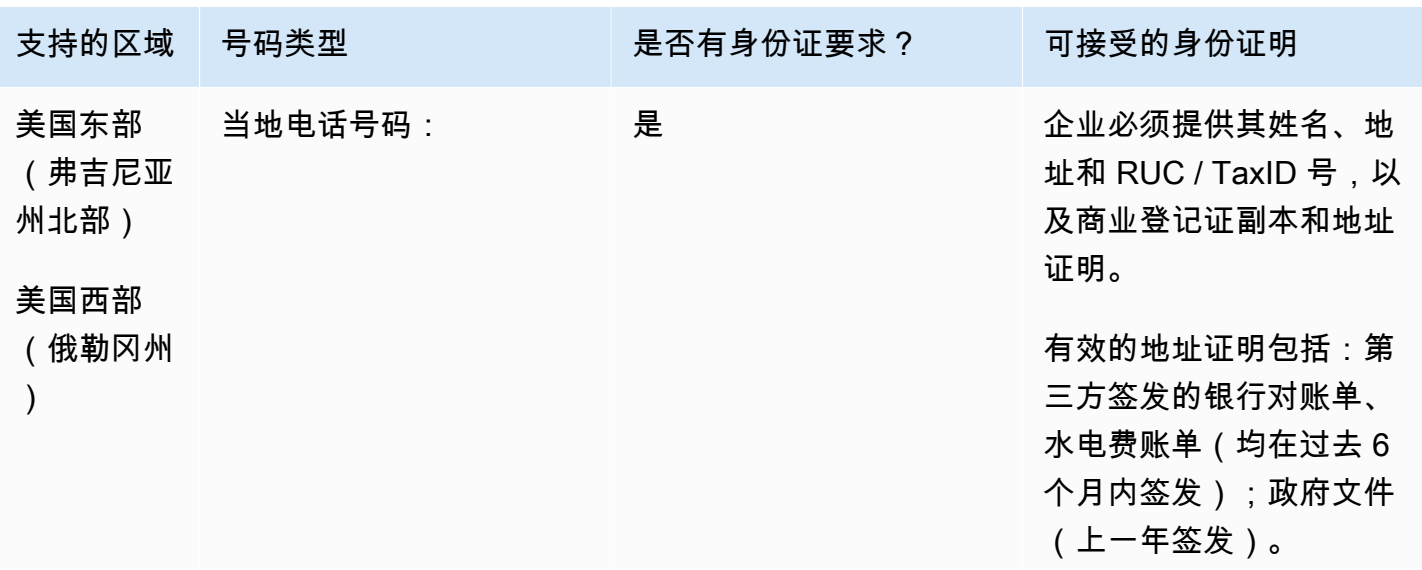

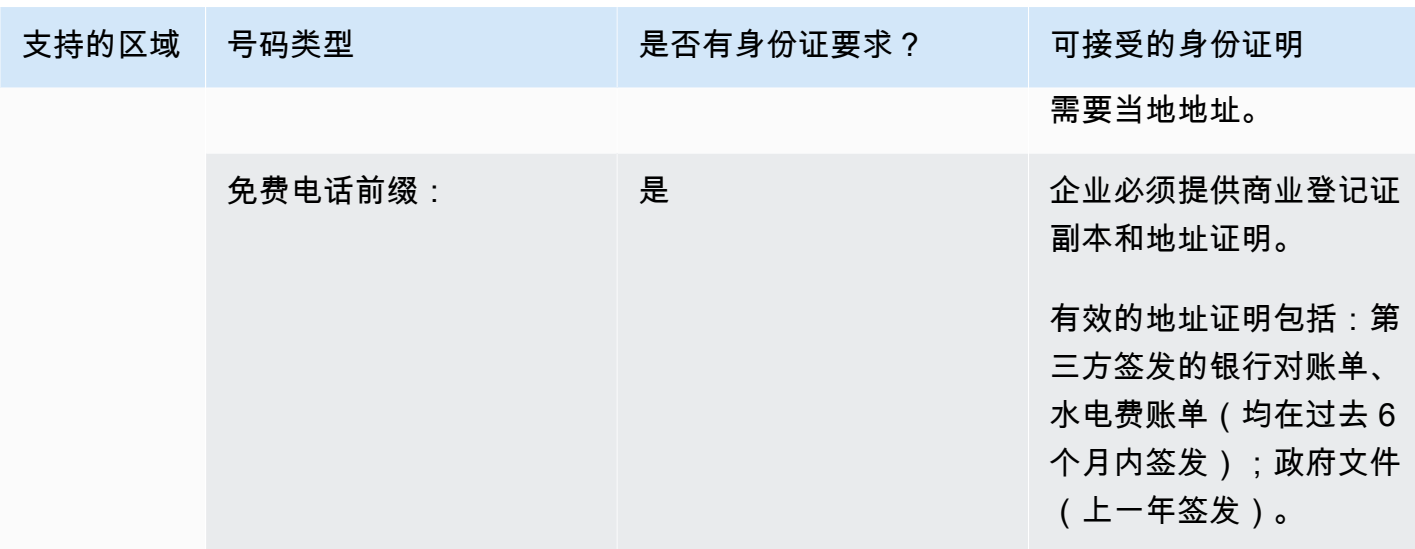

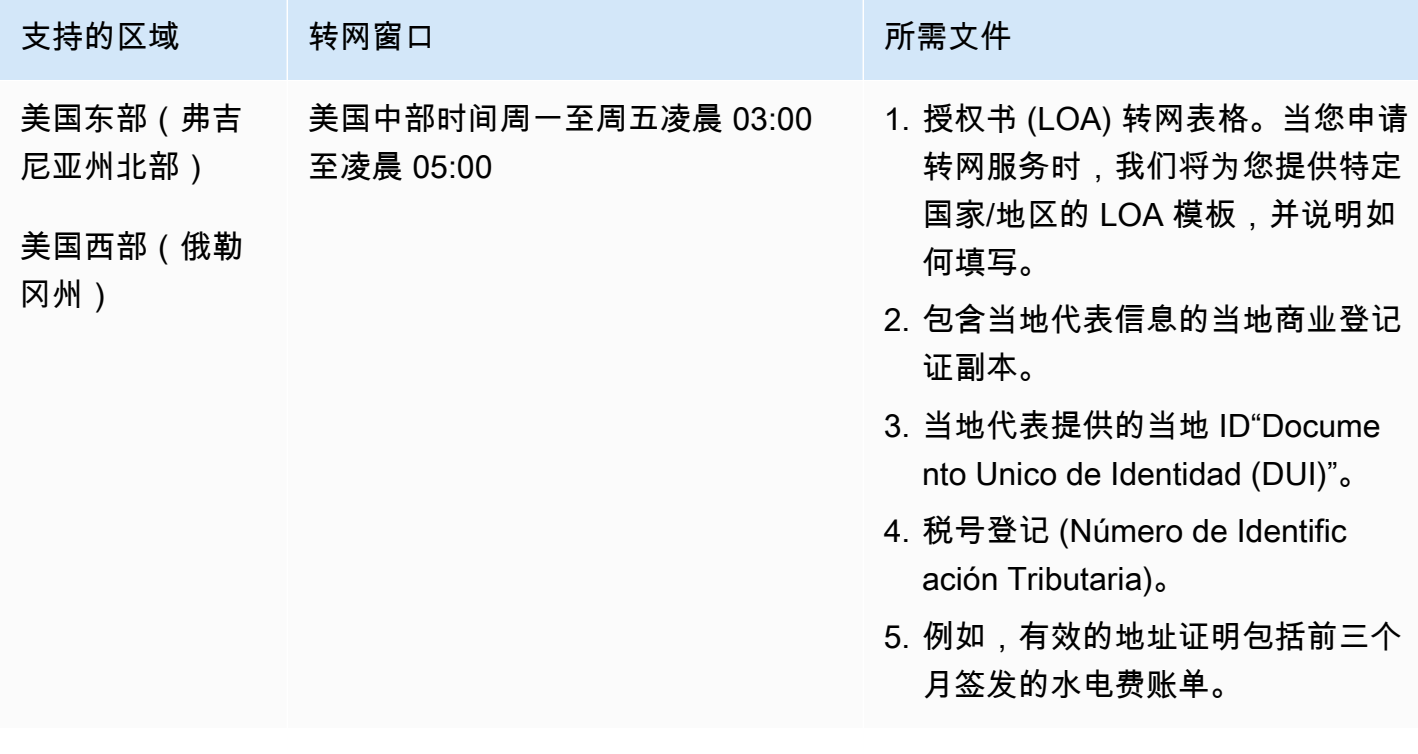

## 爱沙尼亚(EE)

订购电话号码

对于 UIFN 号码,支持标准 $\underline{\boxtimes}$ 域和要求。

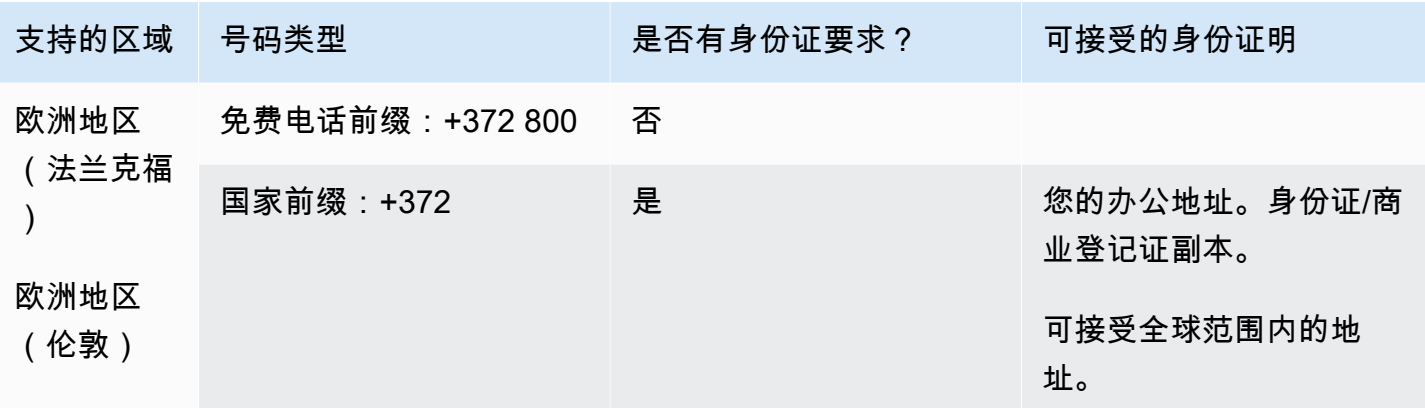

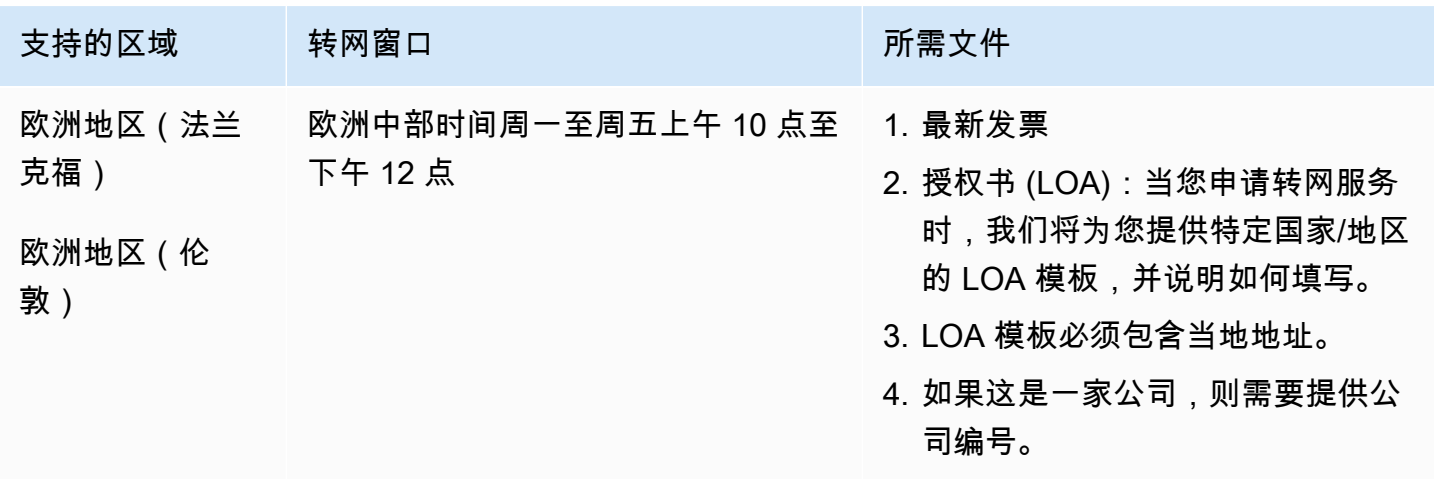

## 芬兰(FI)

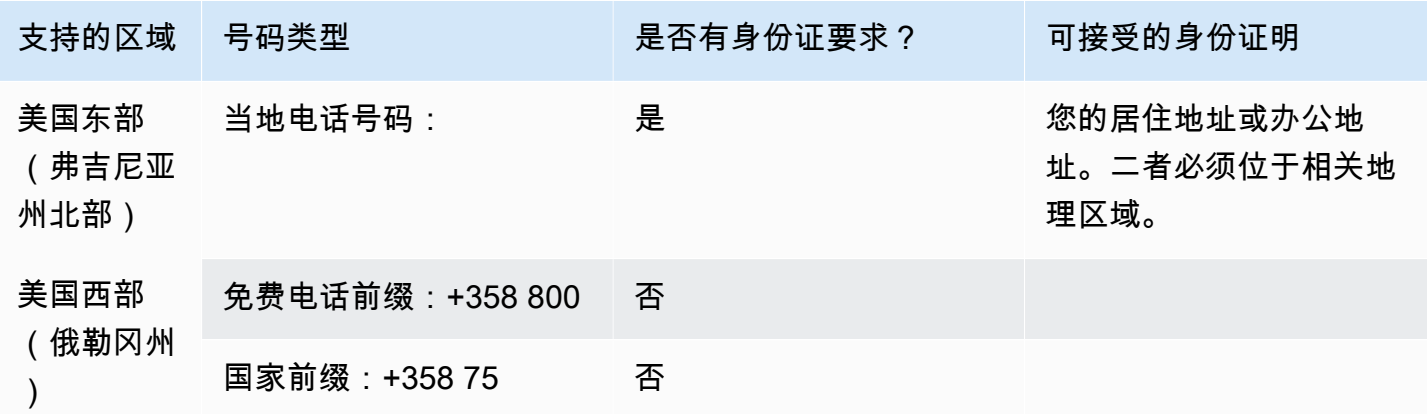

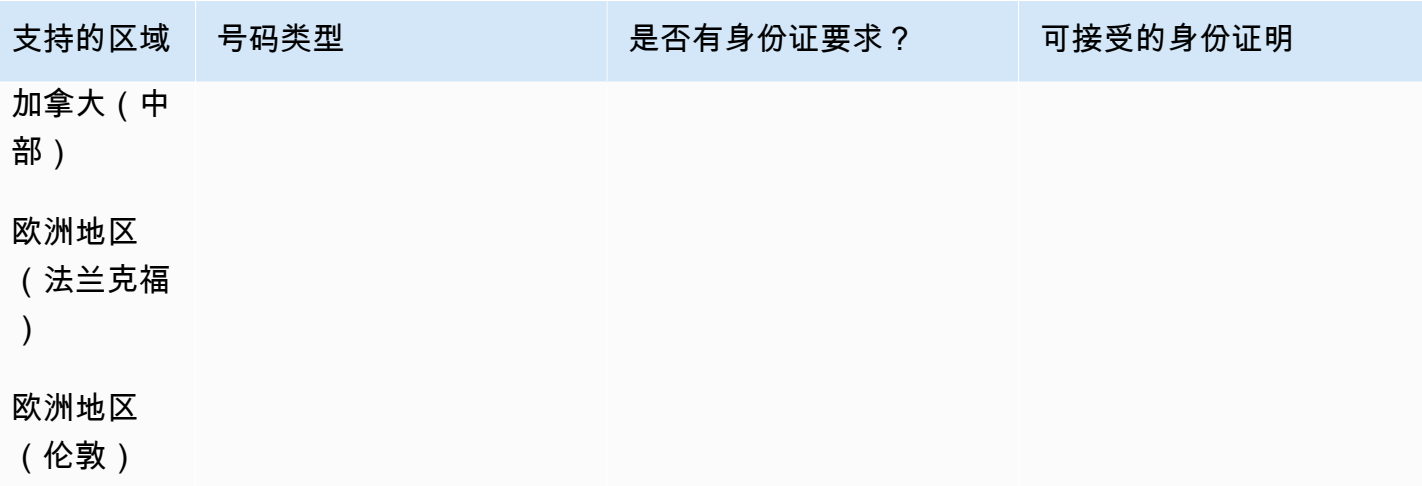

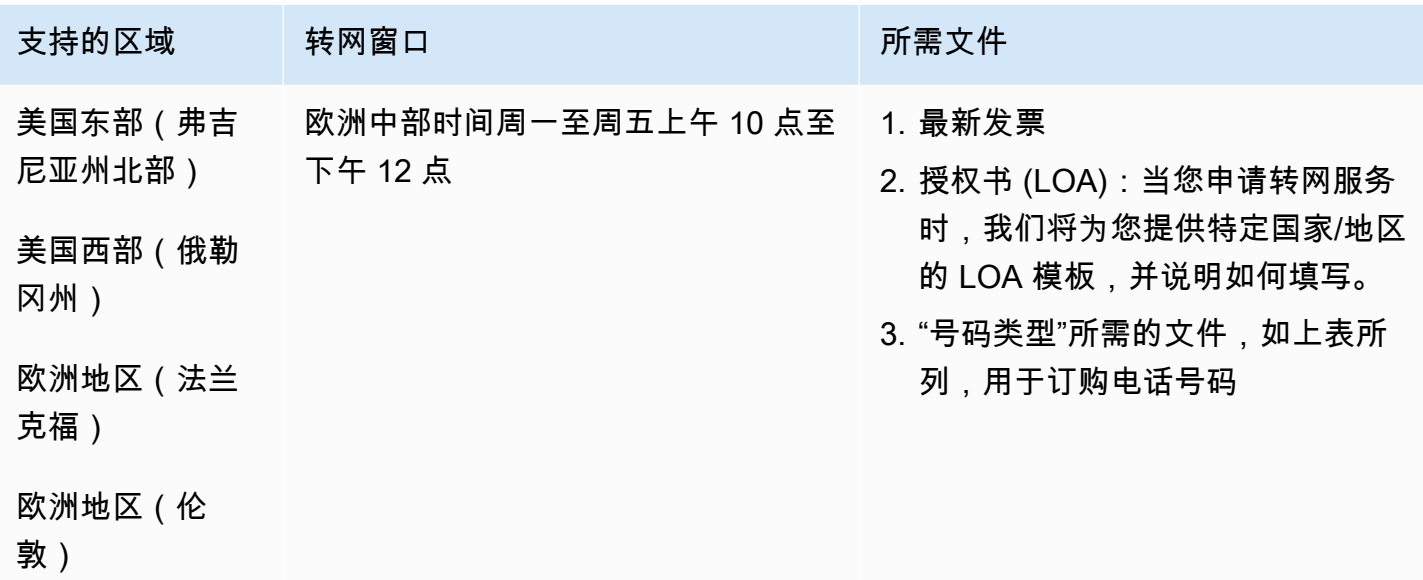

法国(FR)

对于 UIFN 号码,支持标准[区域和要求。](#page-448-0)

## 订购电话号码

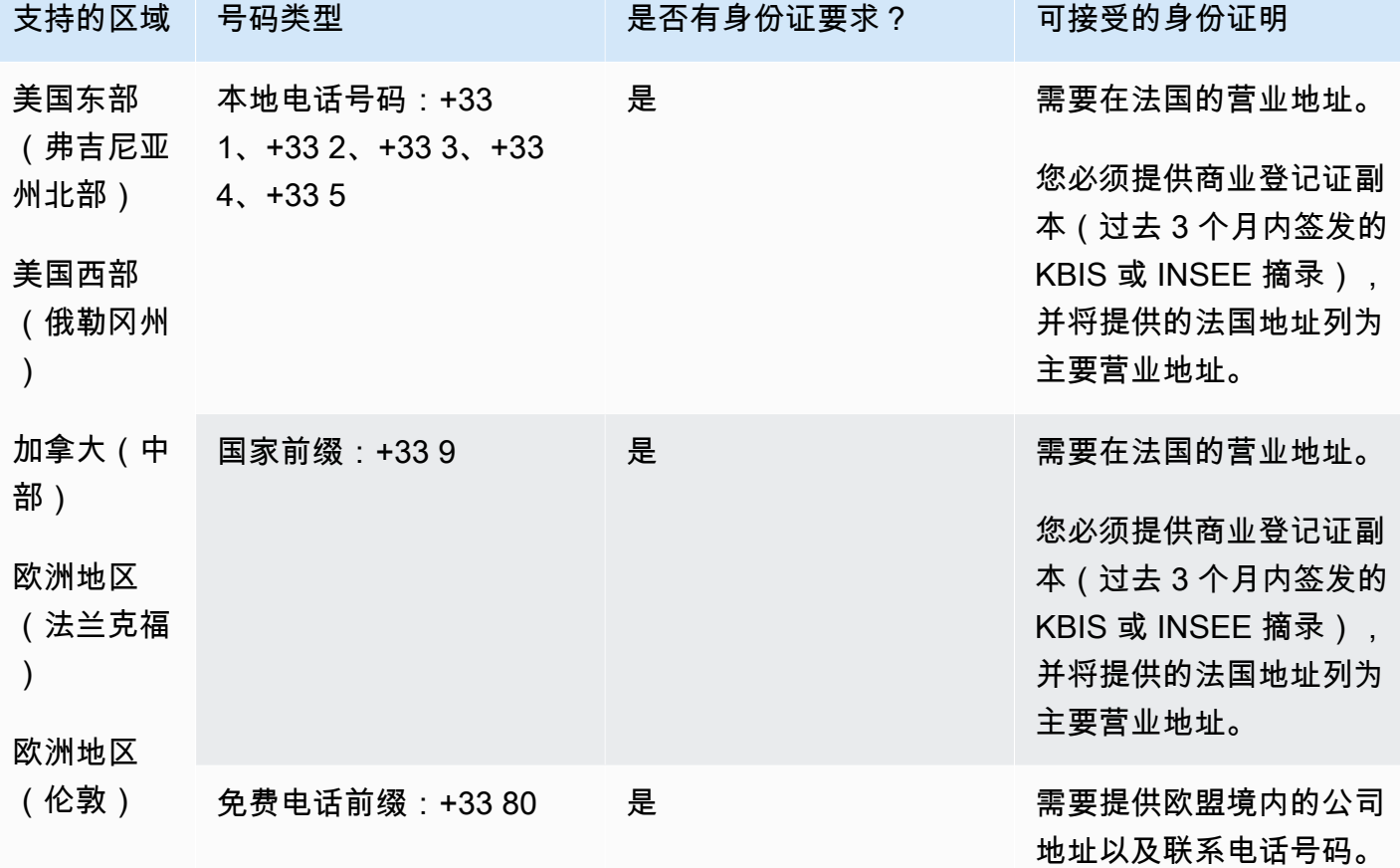

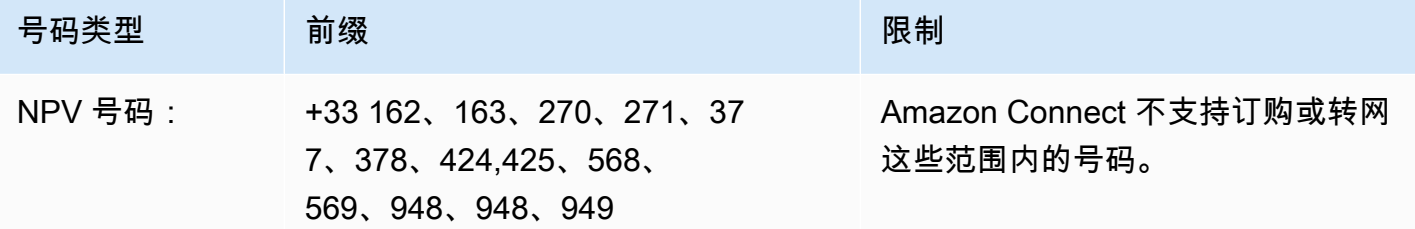

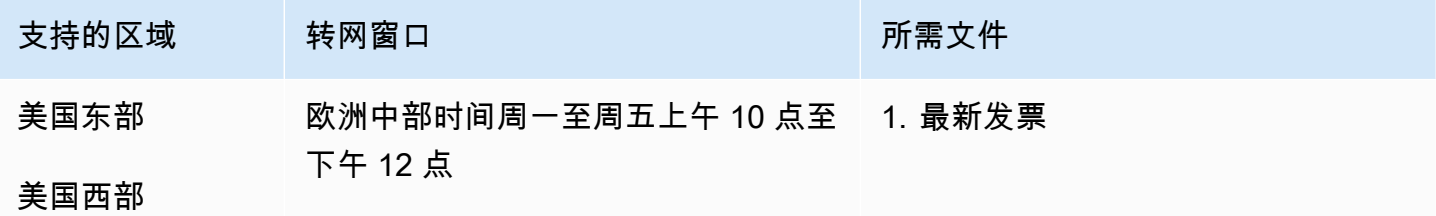

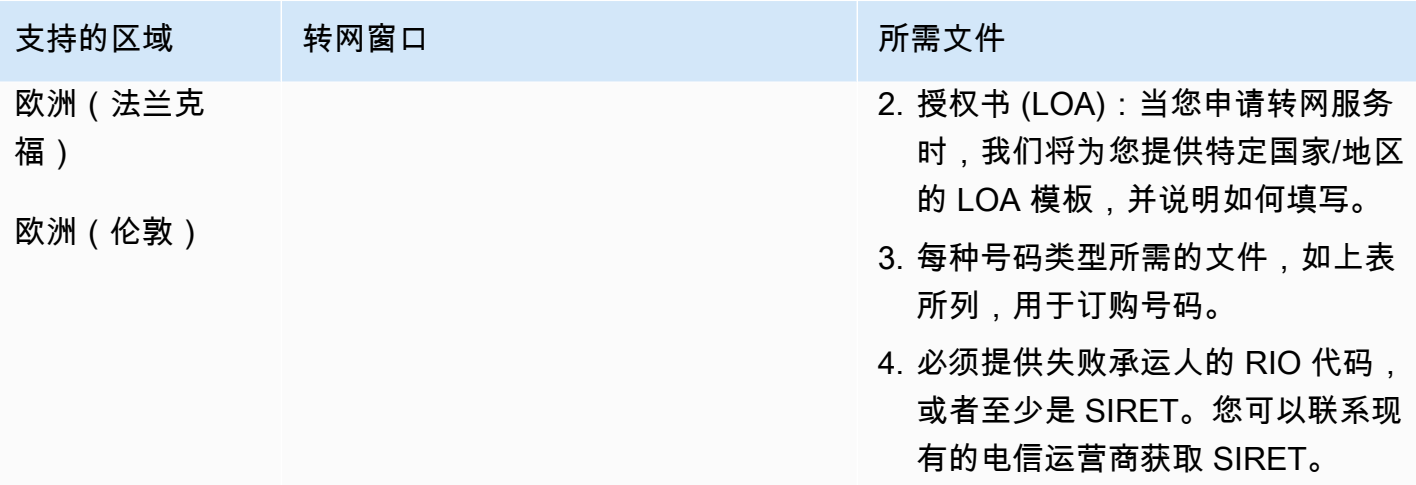

# 法属圭亚那 (GF)

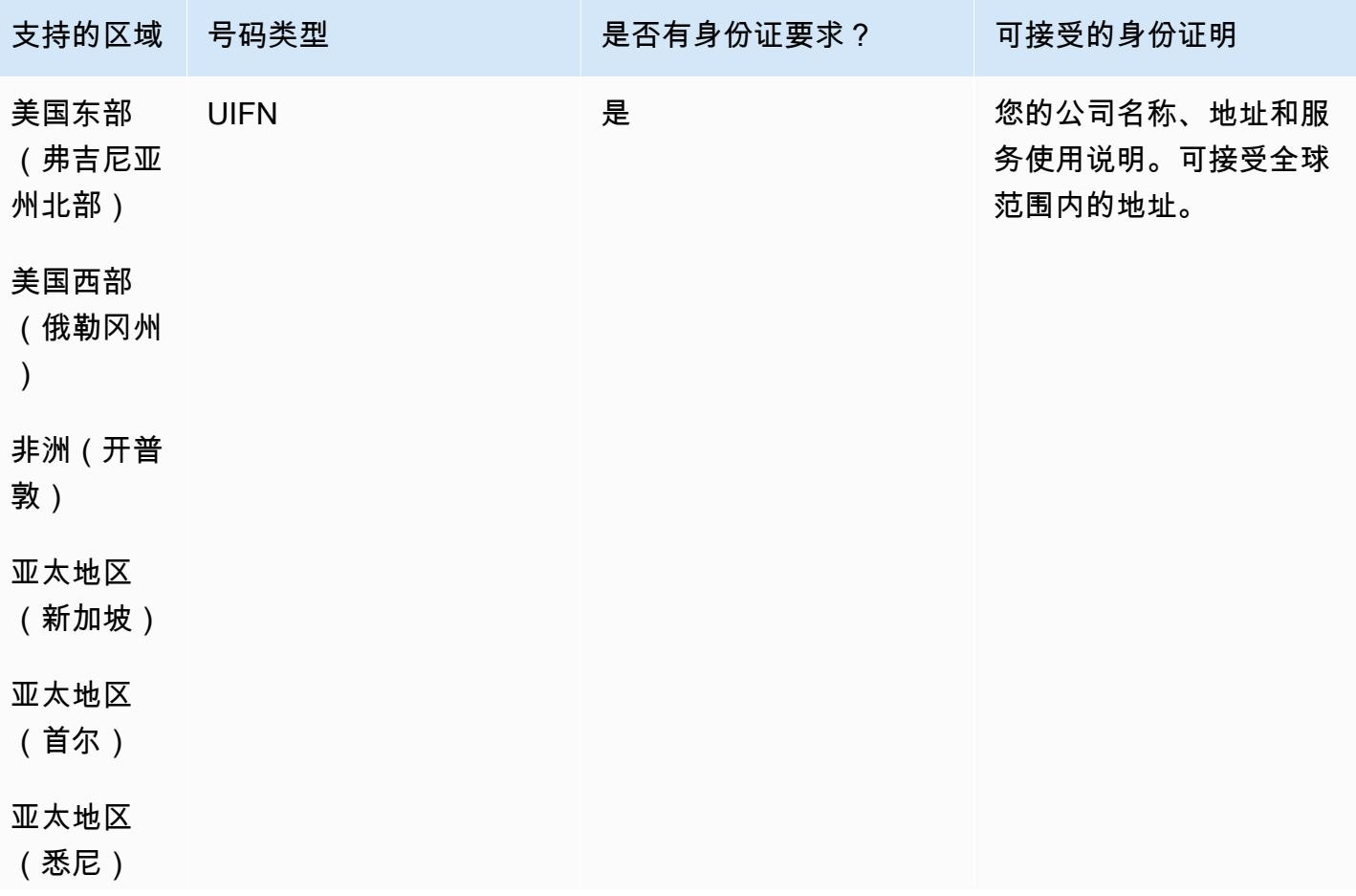

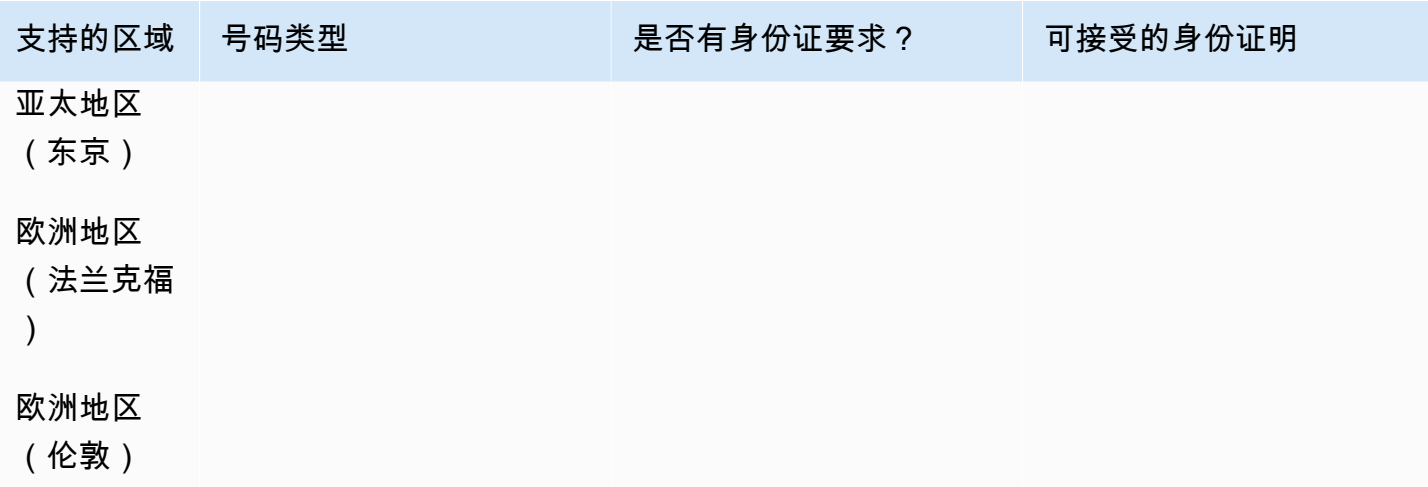

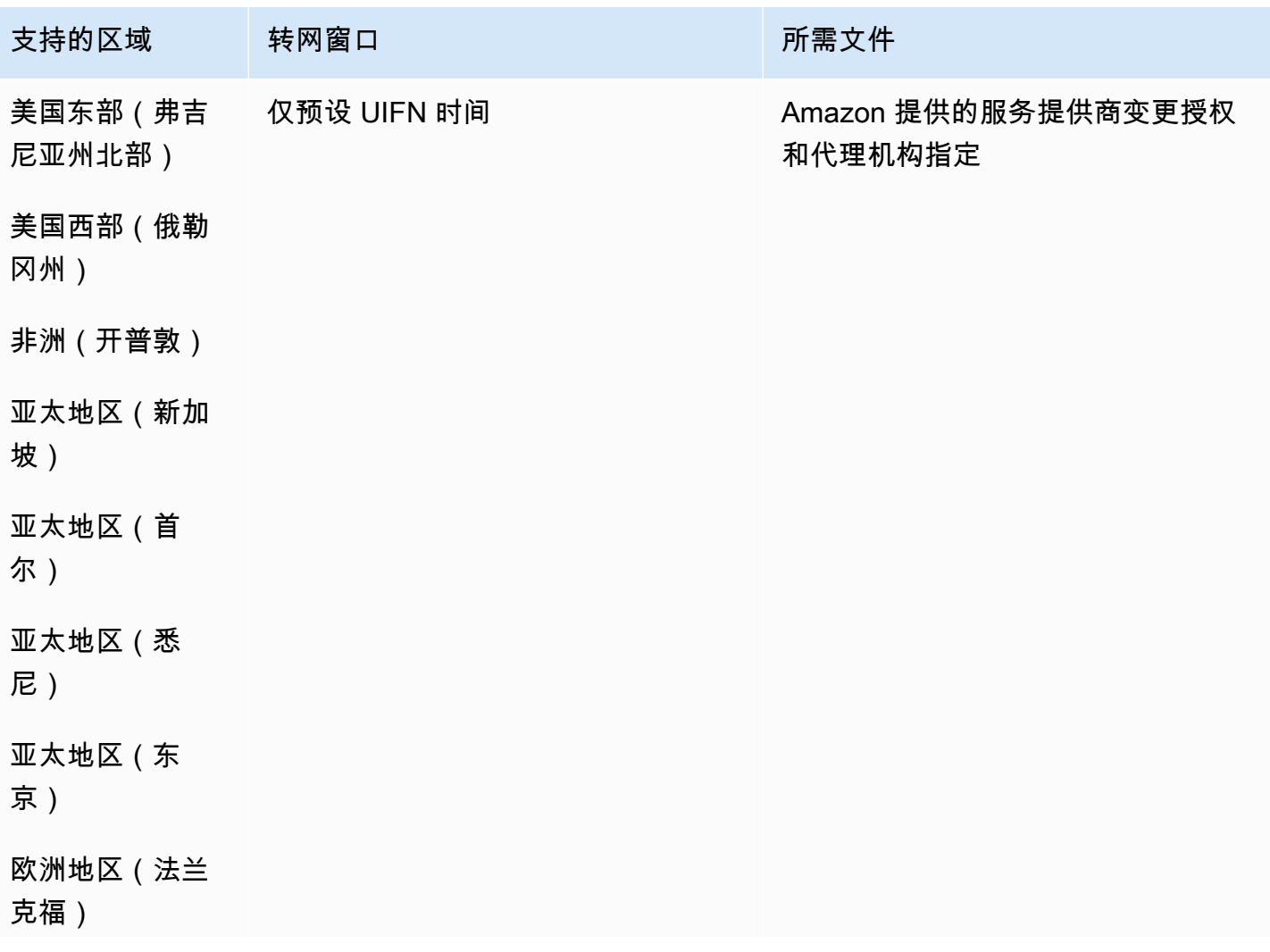

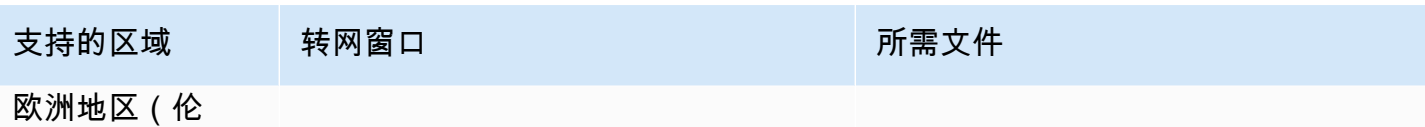

敦)

## 格鲁吉亚(GE)

## 订购电话号码

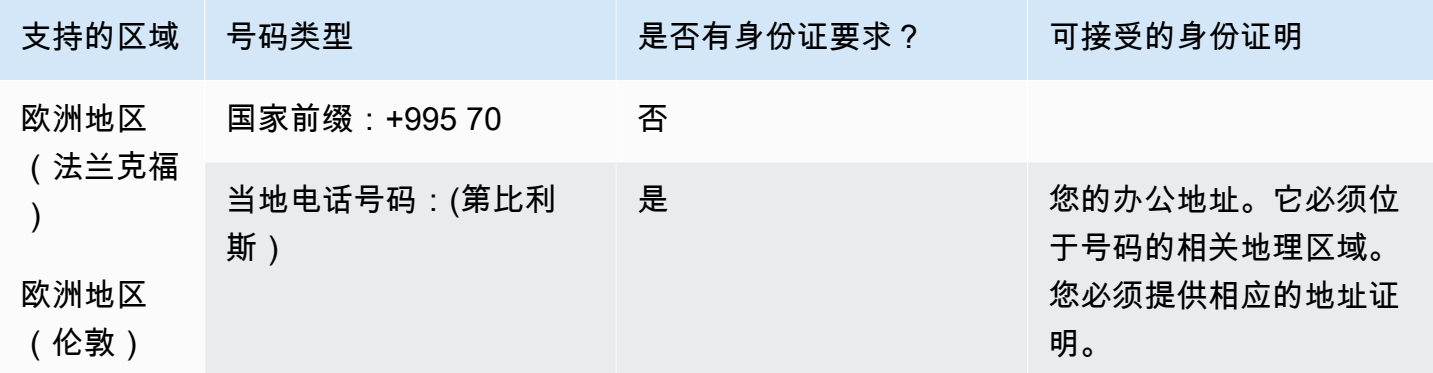

### 携号转网

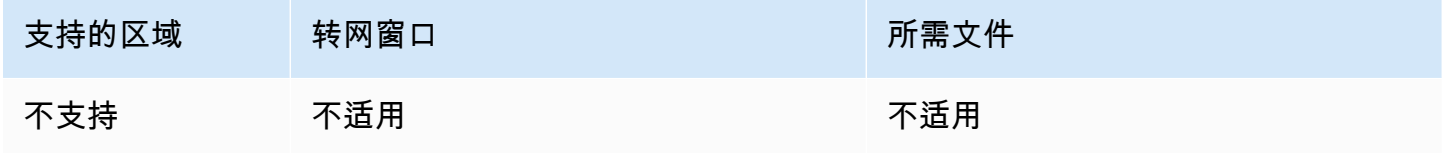

## 德国(DE)

### 对于 UIFN 号码,支持标准[区域和要求。](#page-448-0)

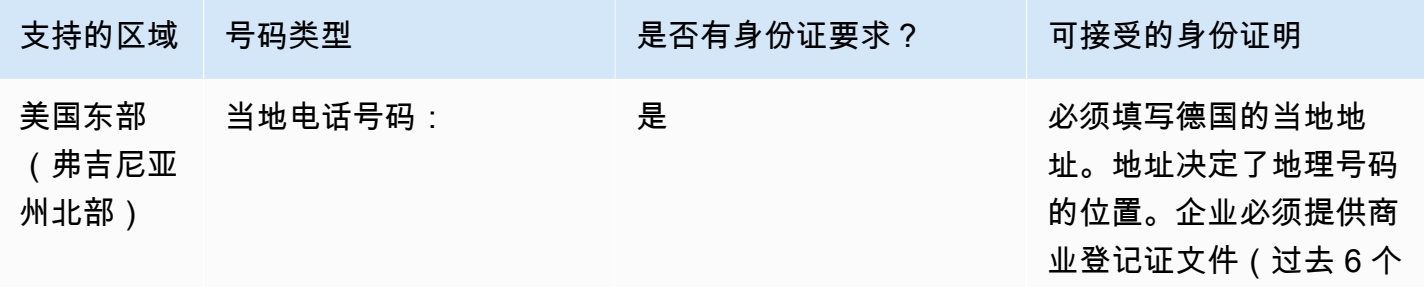

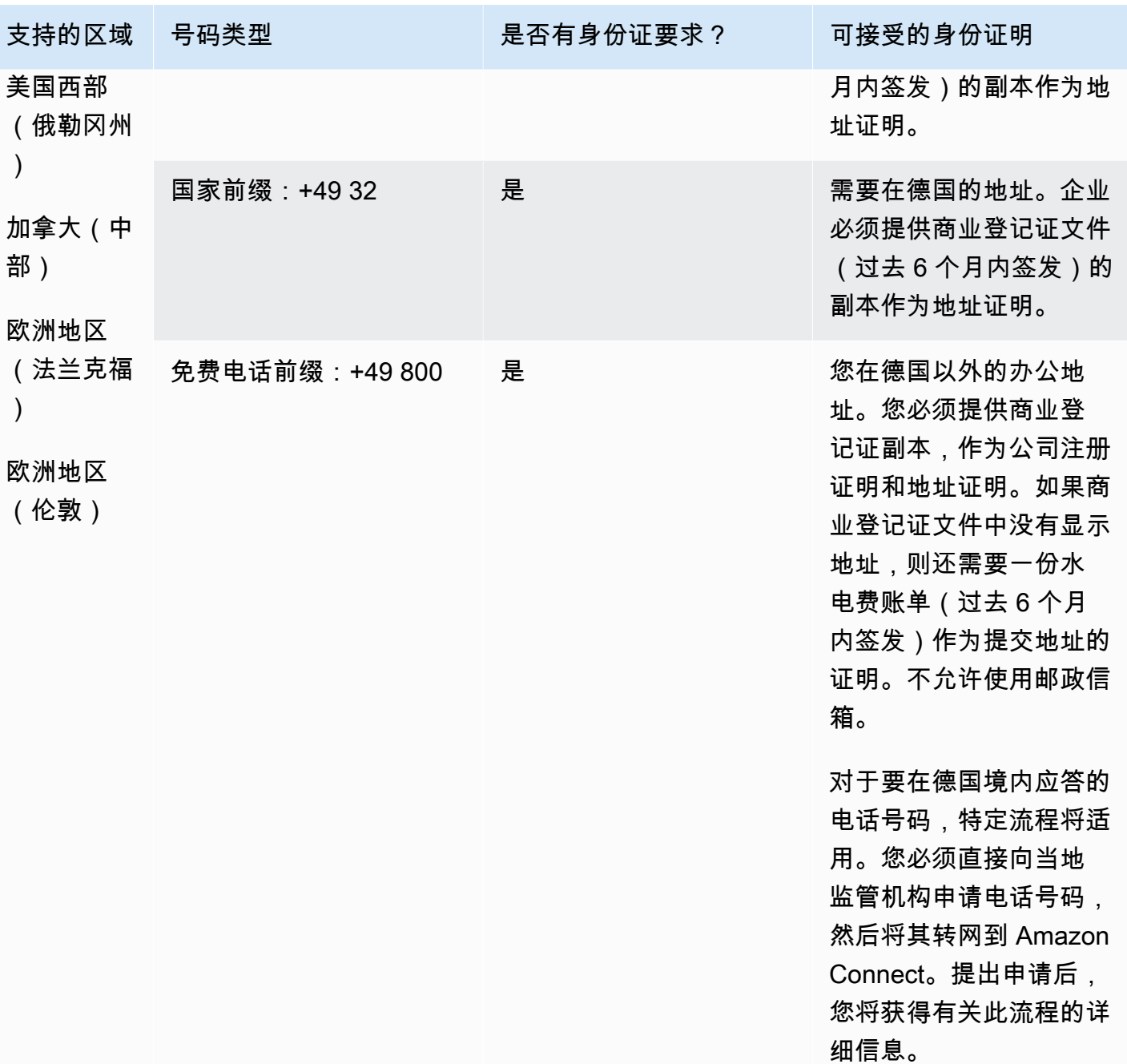

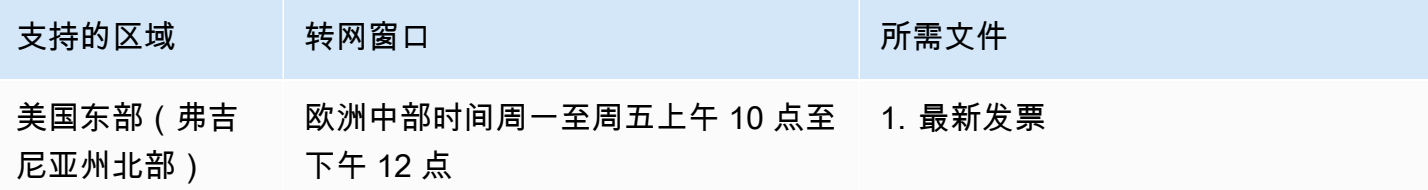

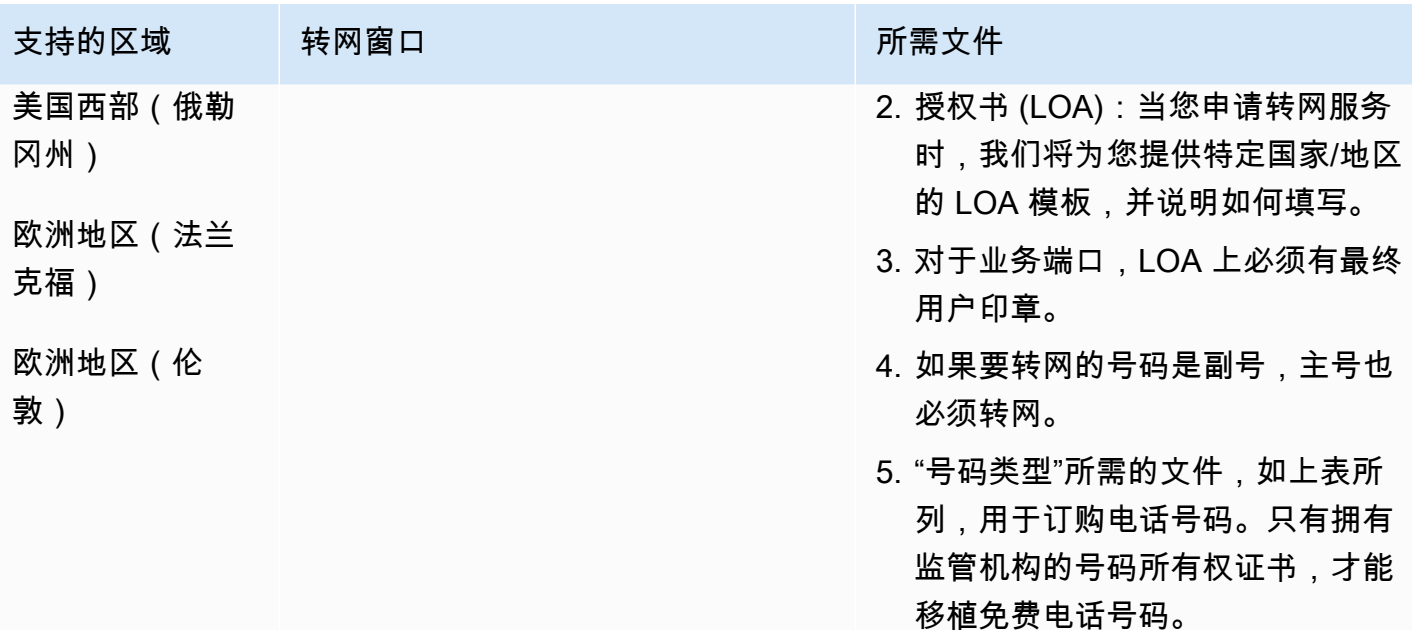

希腊(GR)

对于 UIFN 号码,支持标准[区域和要求。](#page-448-0)

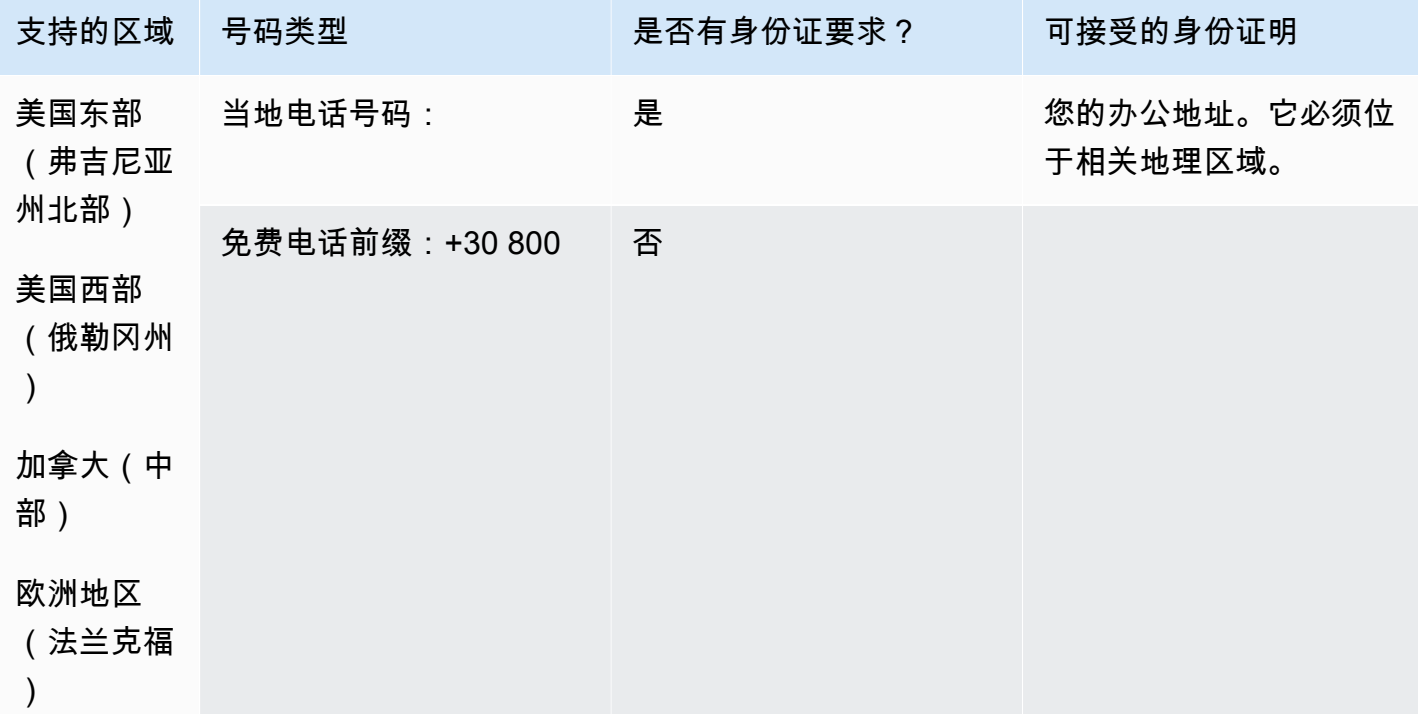

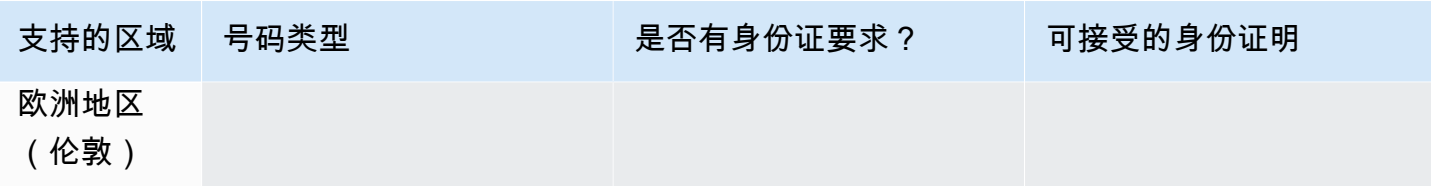

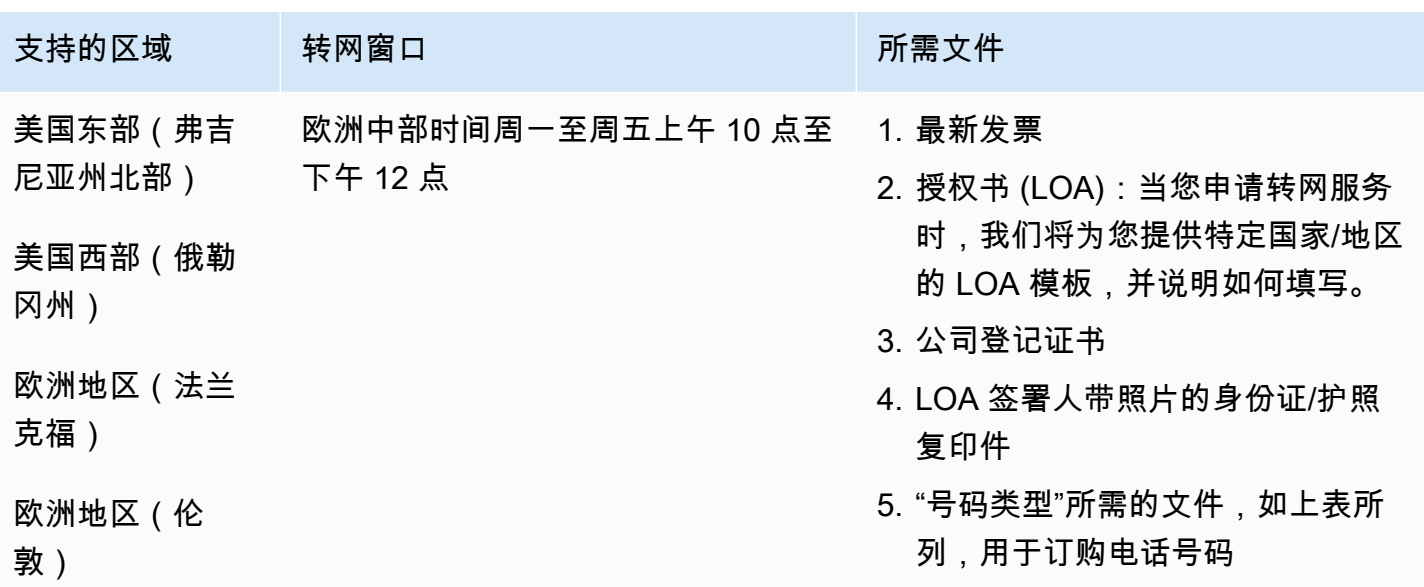

# 危地马拉 (GT)

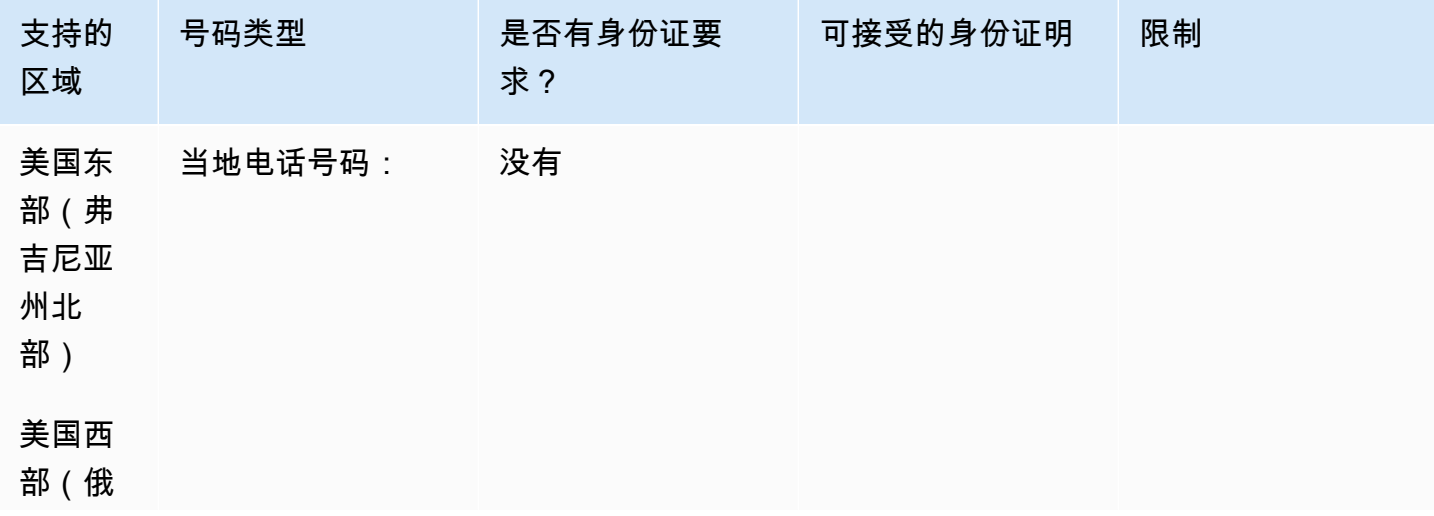

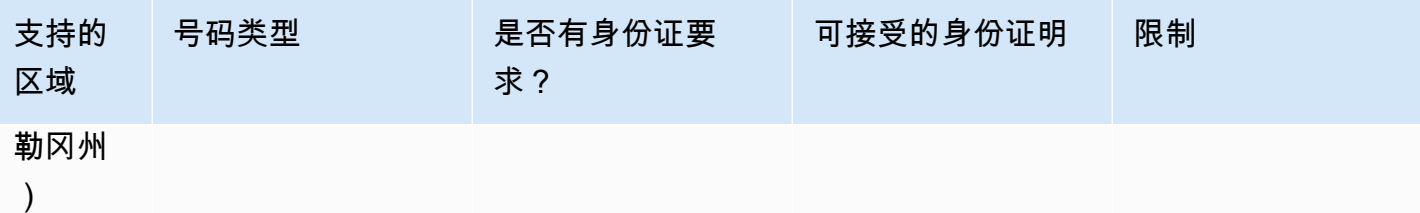

## 不支持转网。

# 瓜德罗普 (GP)

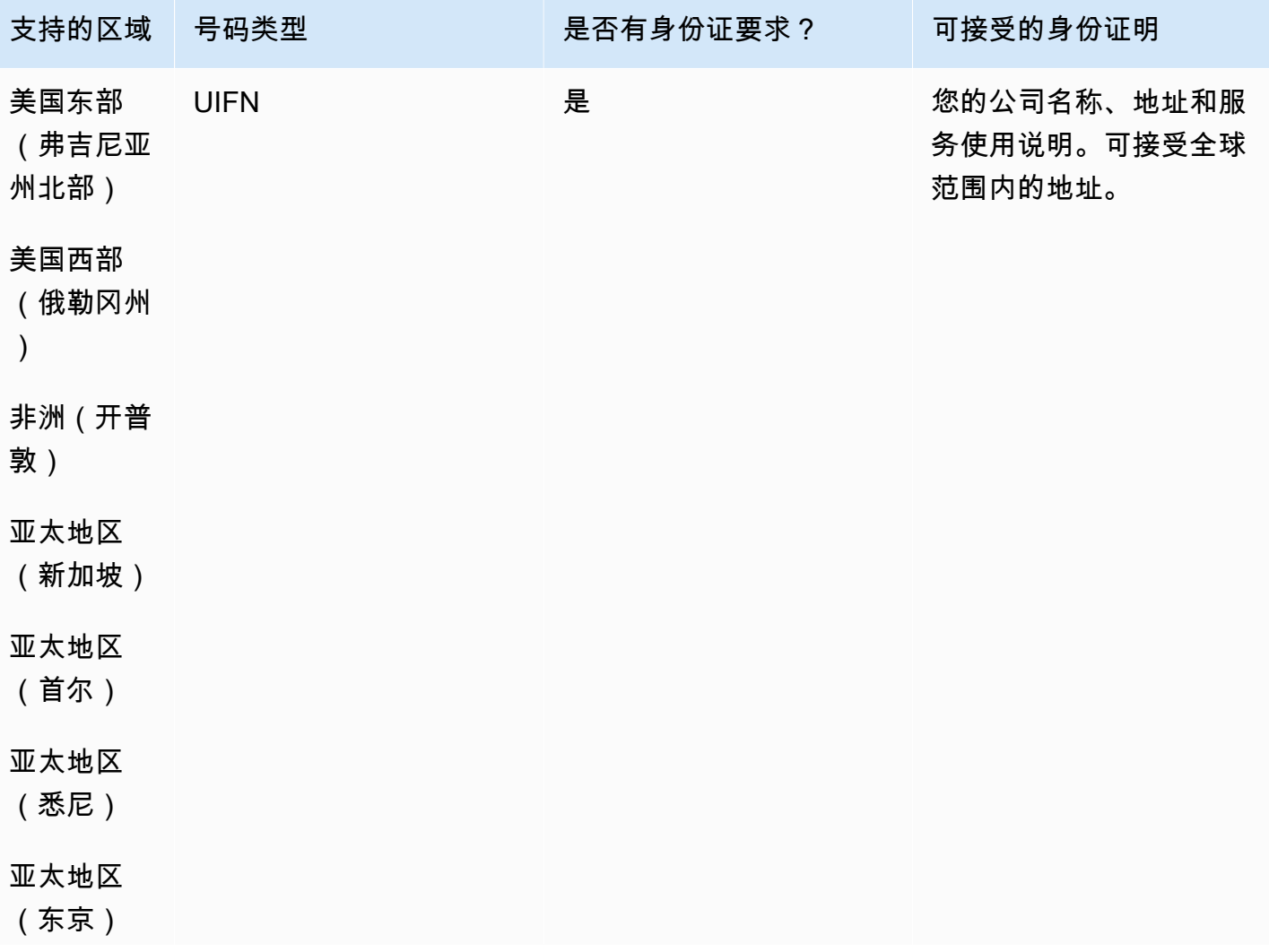

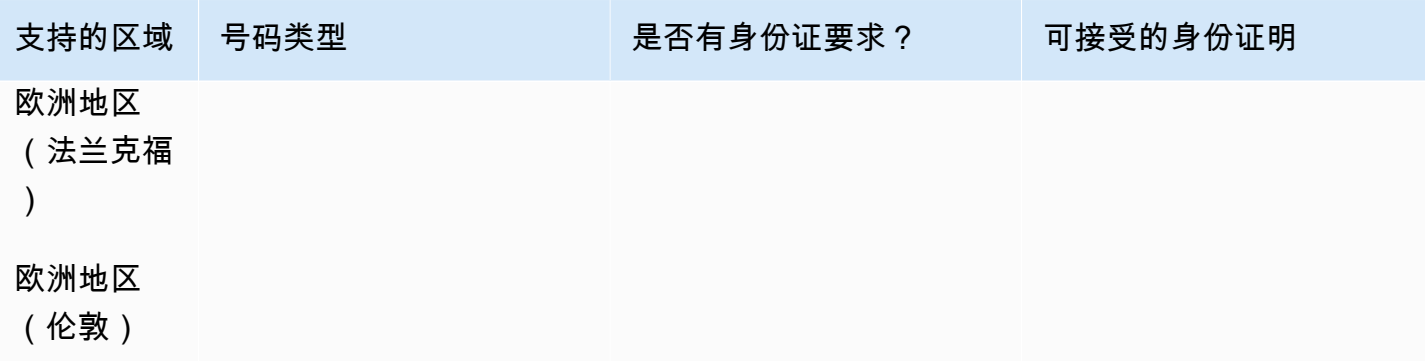

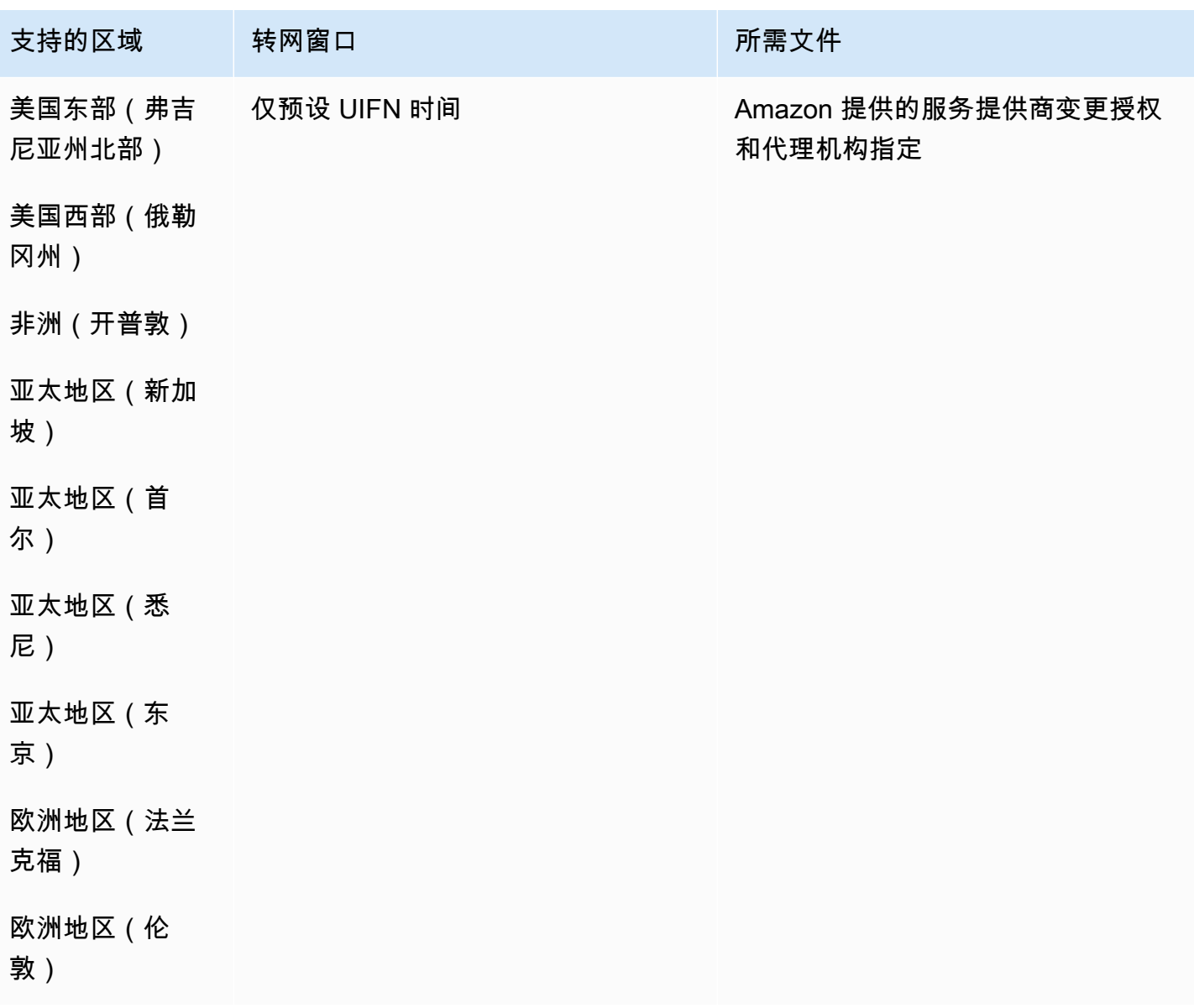

## 洪都拉斯 (HN)

## 订购电话号码

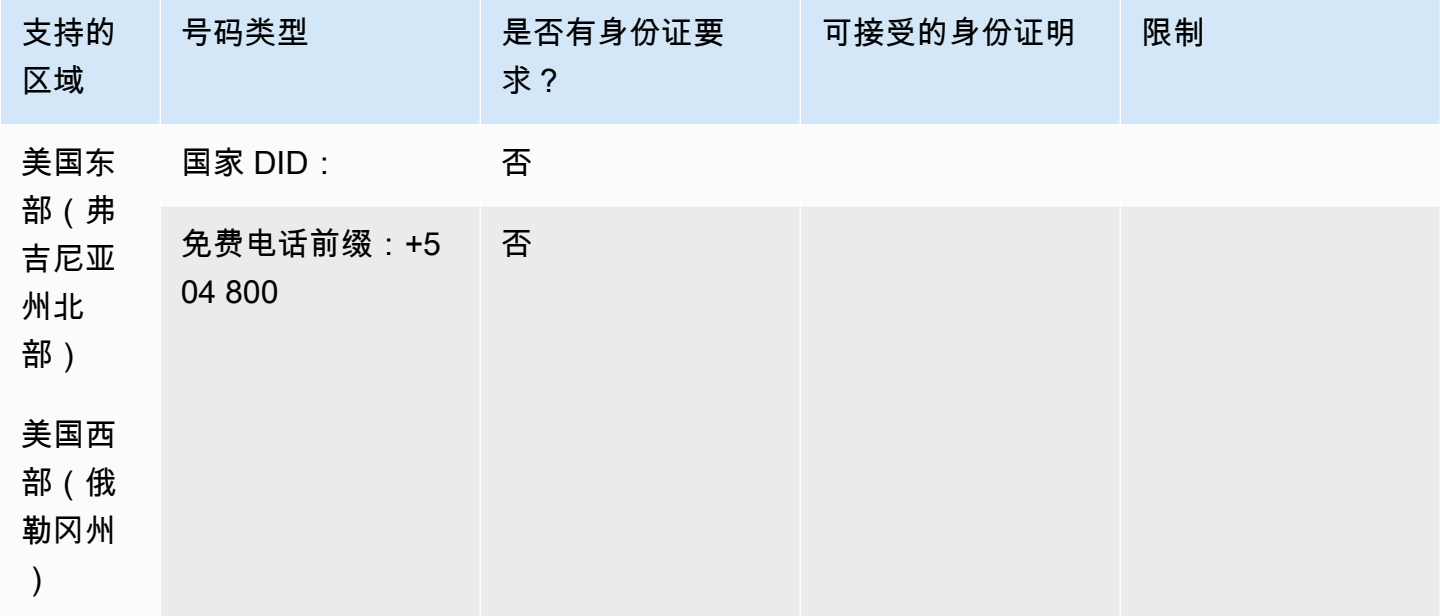

#### 携号转网

不支持转网。

中国香港(HK)

### 对于 UIFN 号码,支持标准[区域和要求。](#page-448-0)

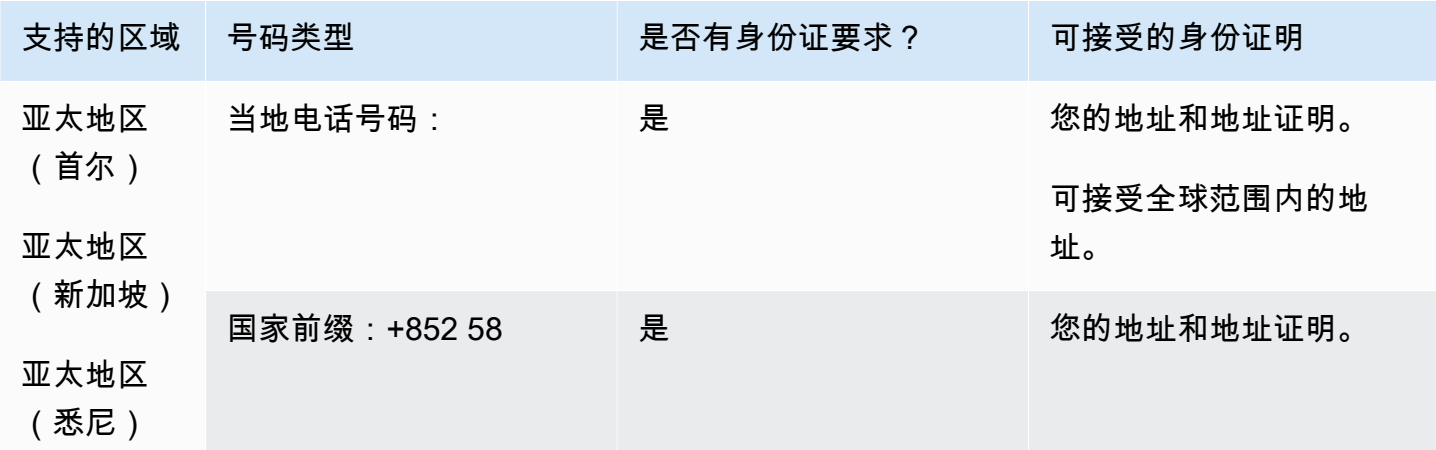

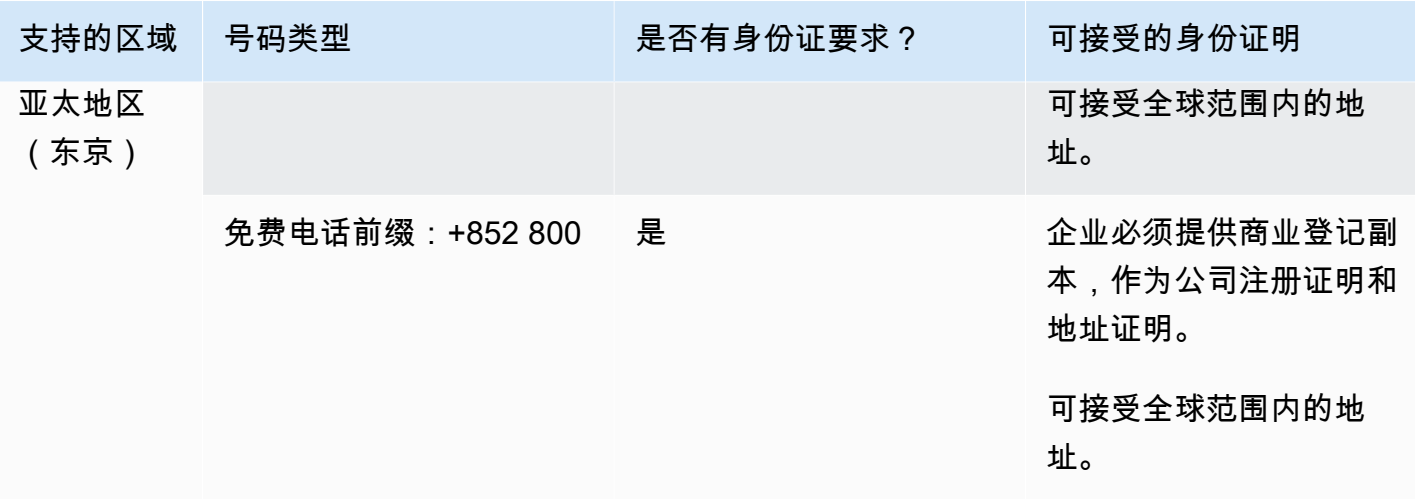

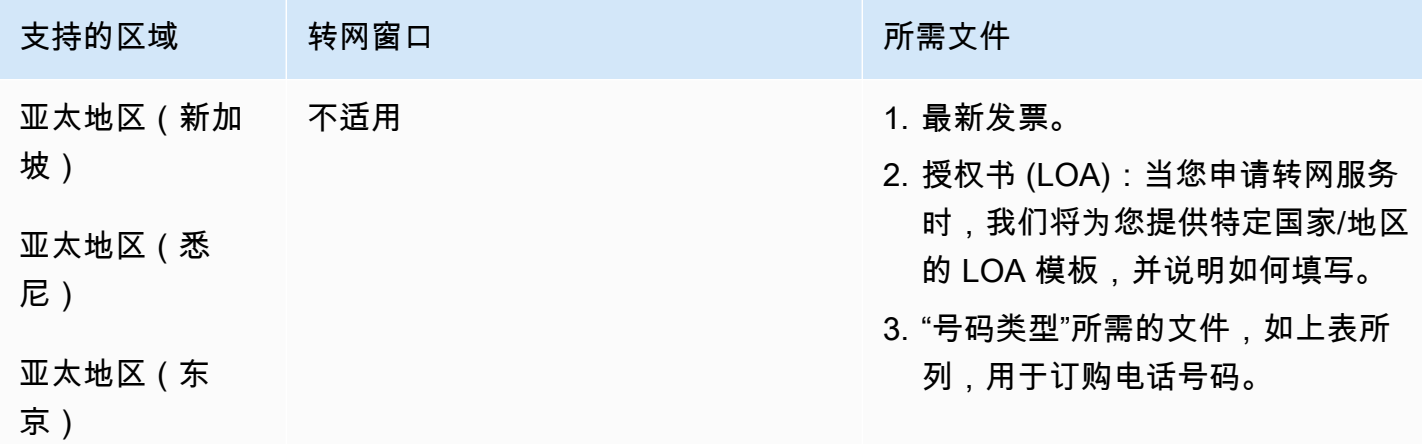

匈牙利(HU)

## 对于 UIFN 号码,支持标准[区域和要求。](#page-448-0)

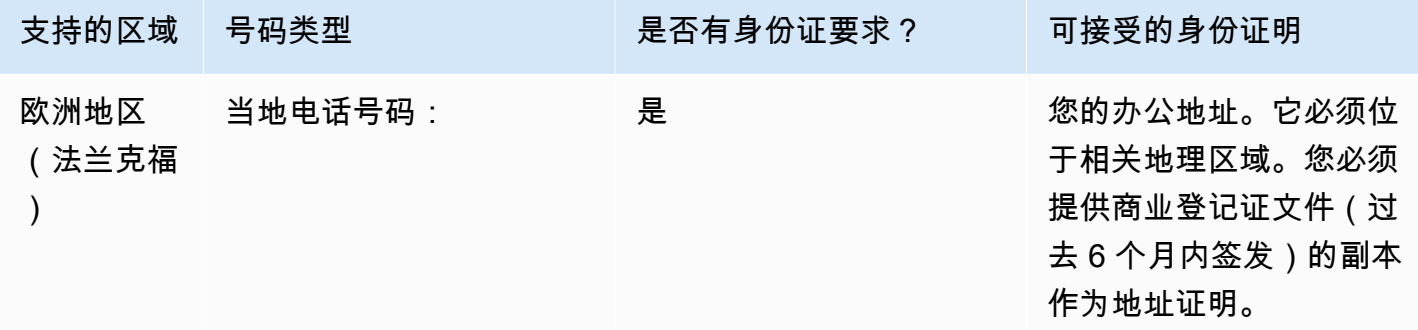

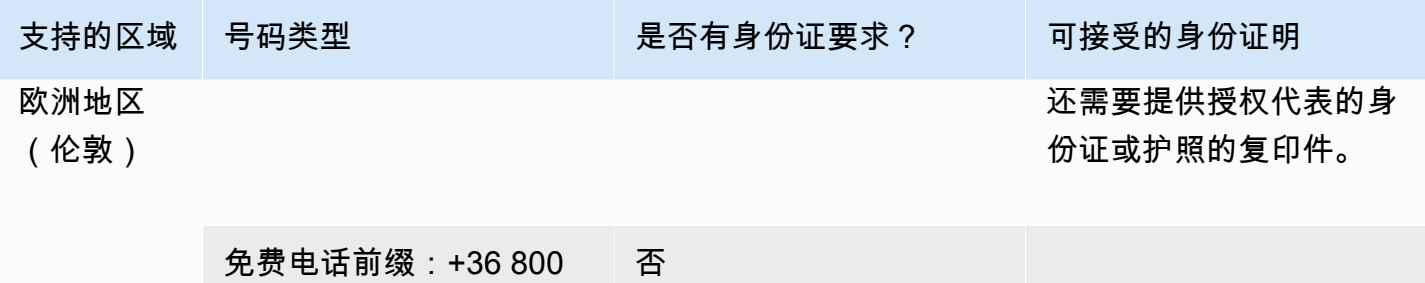

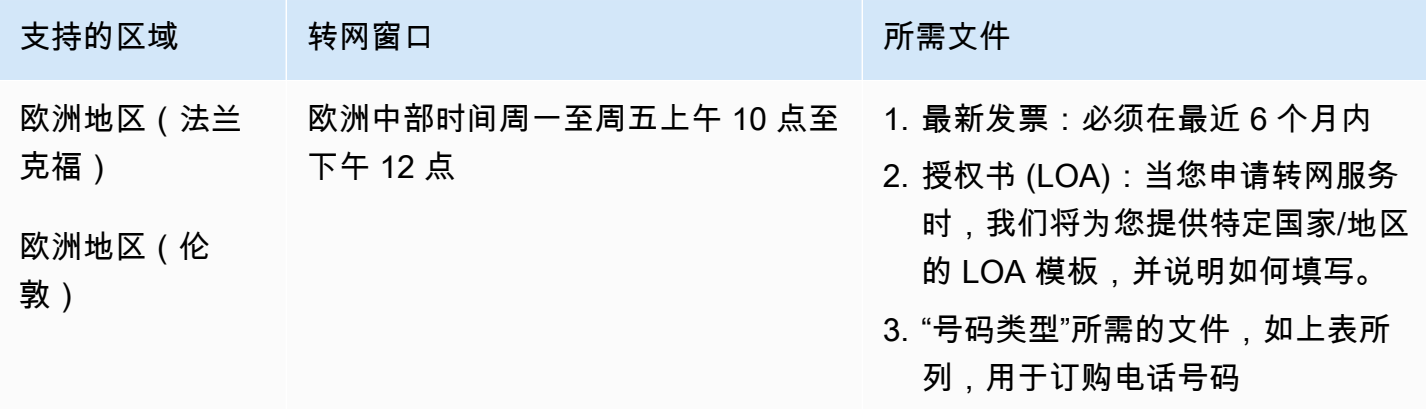

冰岛 (IS)

对于 UIFN 号码,支持标准[区域和要求。](#page-448-0)

订购电话号码

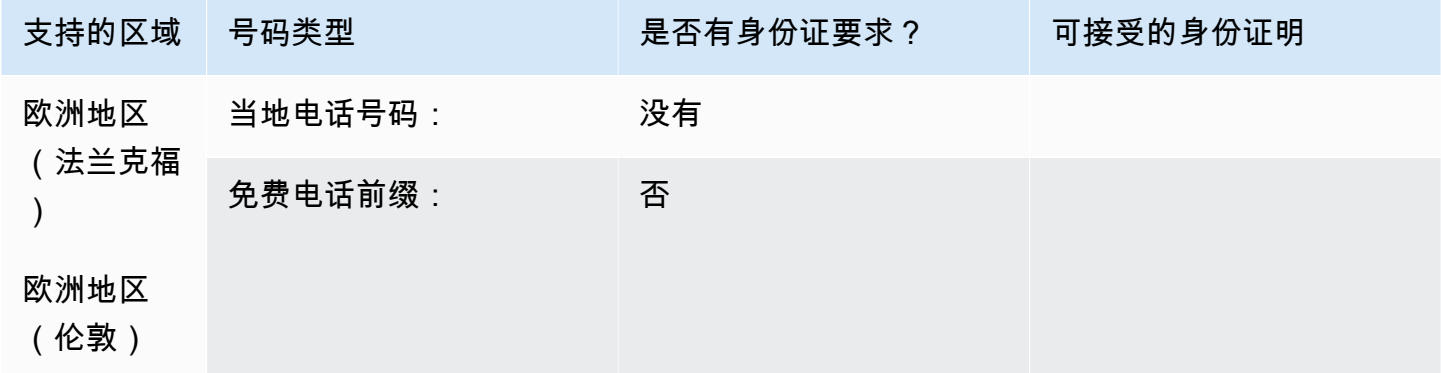

### 携号转网

#### 不支持转网。

## 印度尼西亚(ID)

## 订购电话号码

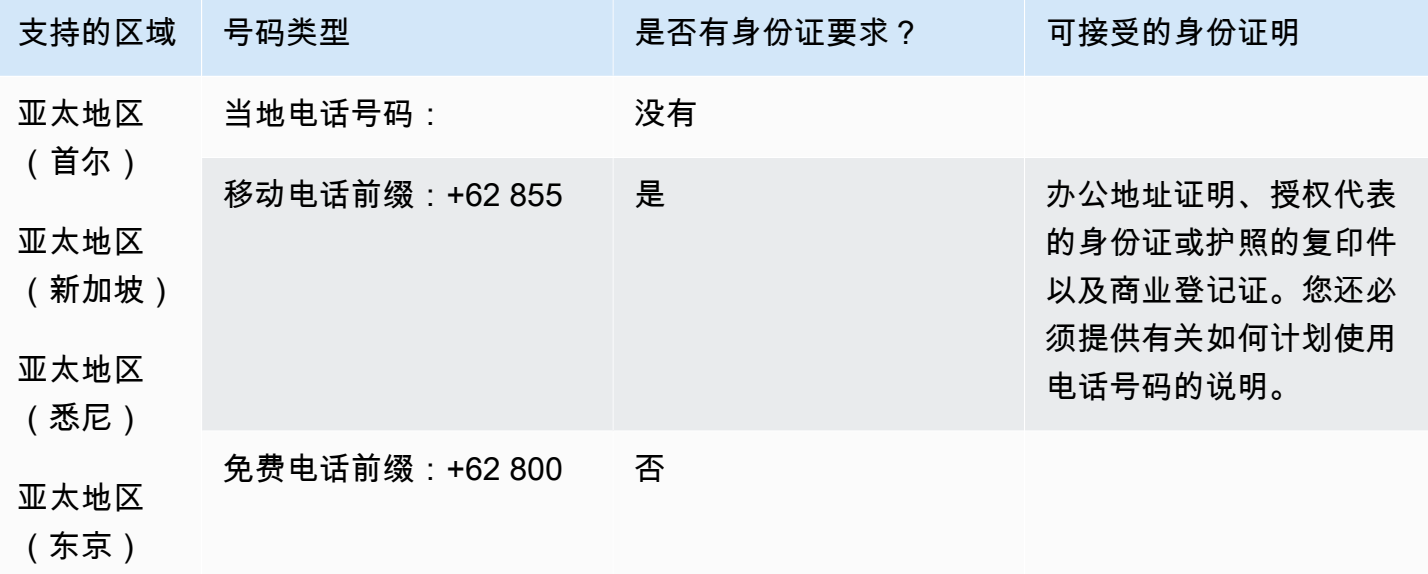

## 携号转网

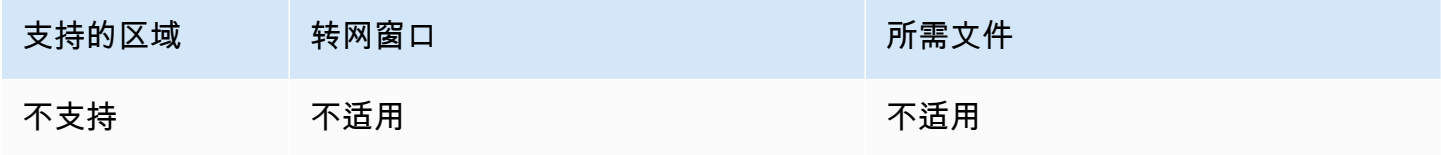

## 爱尔兰(IE)

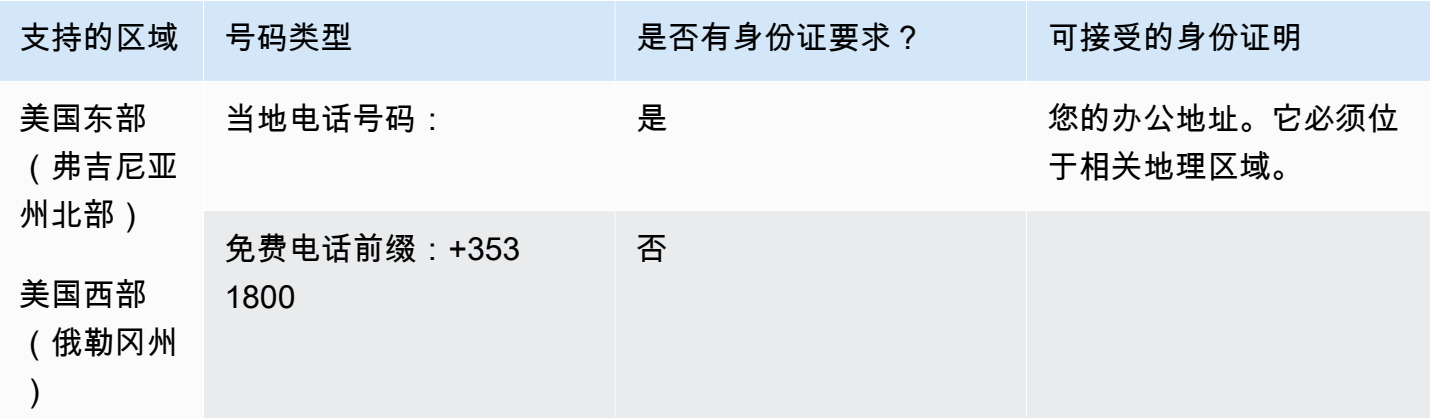

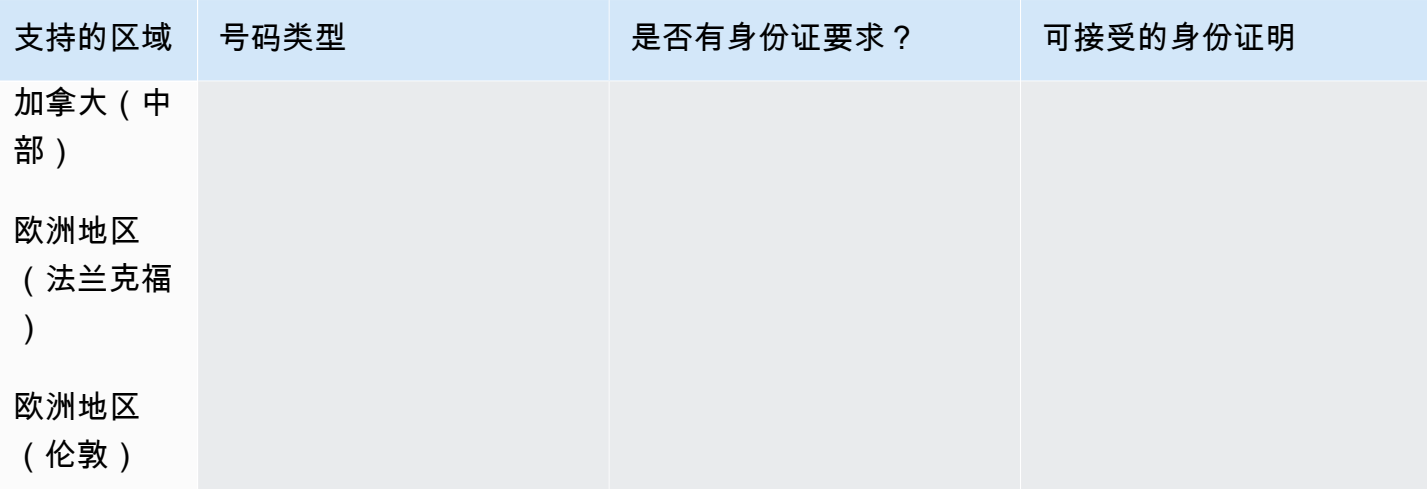

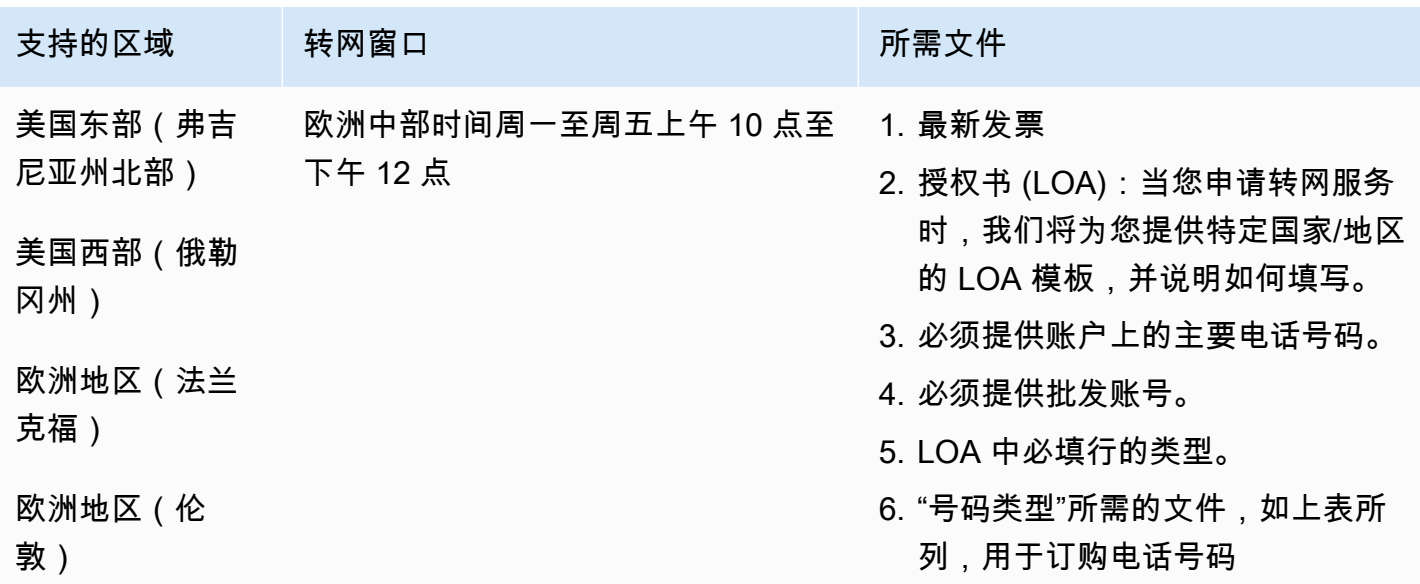

## 以色列 (IL)

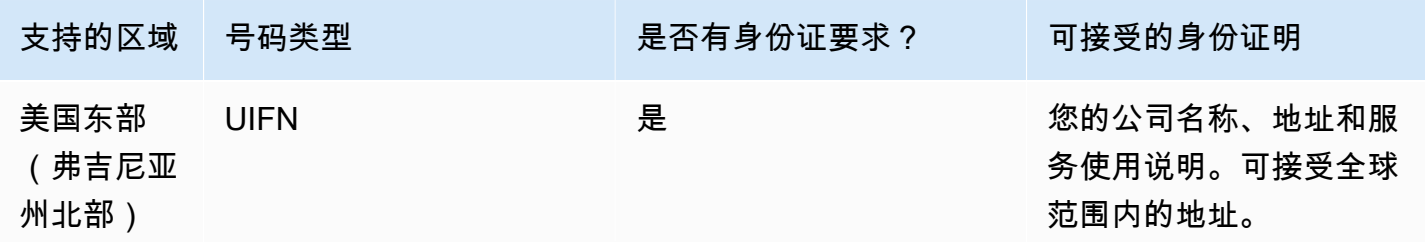

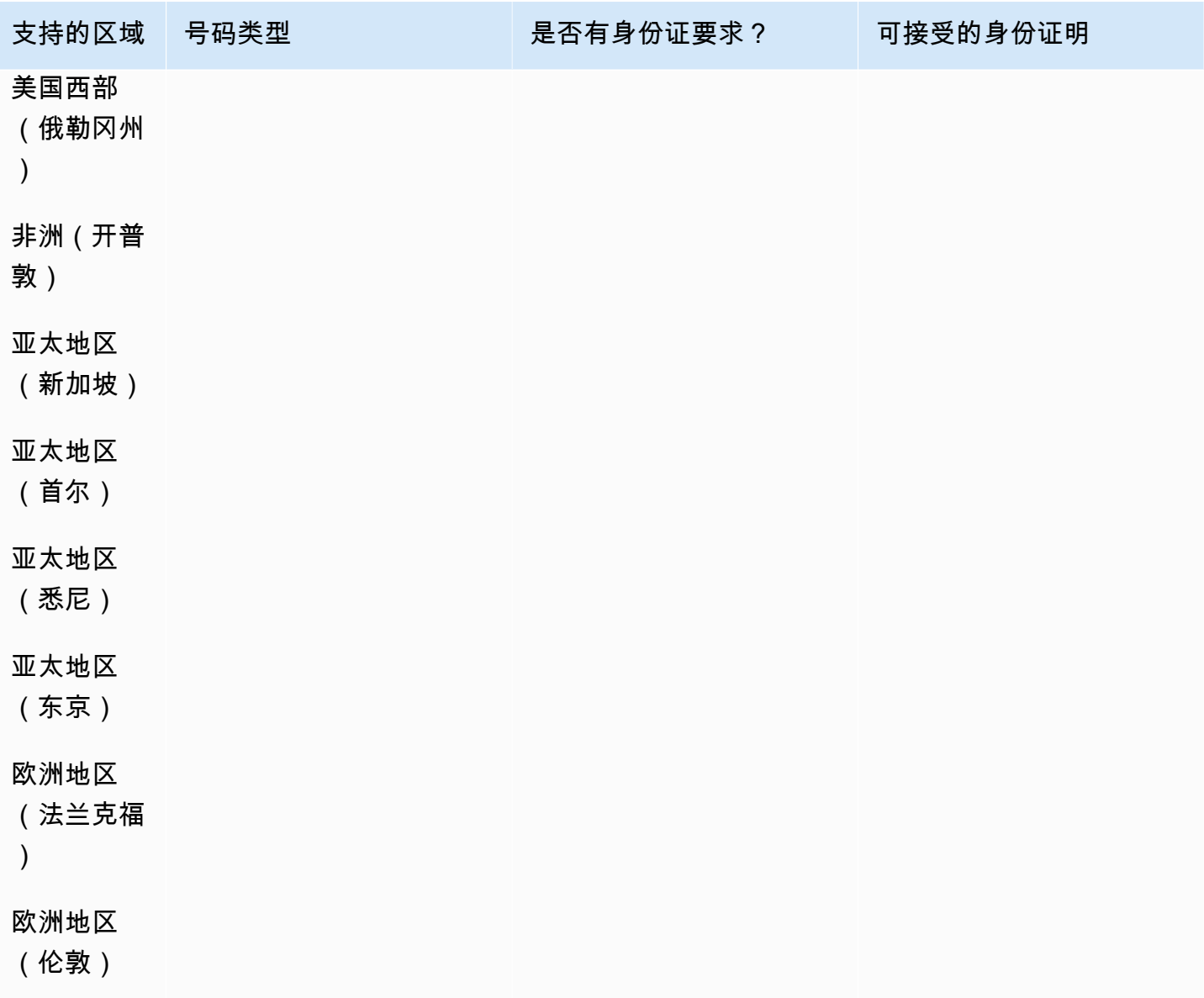

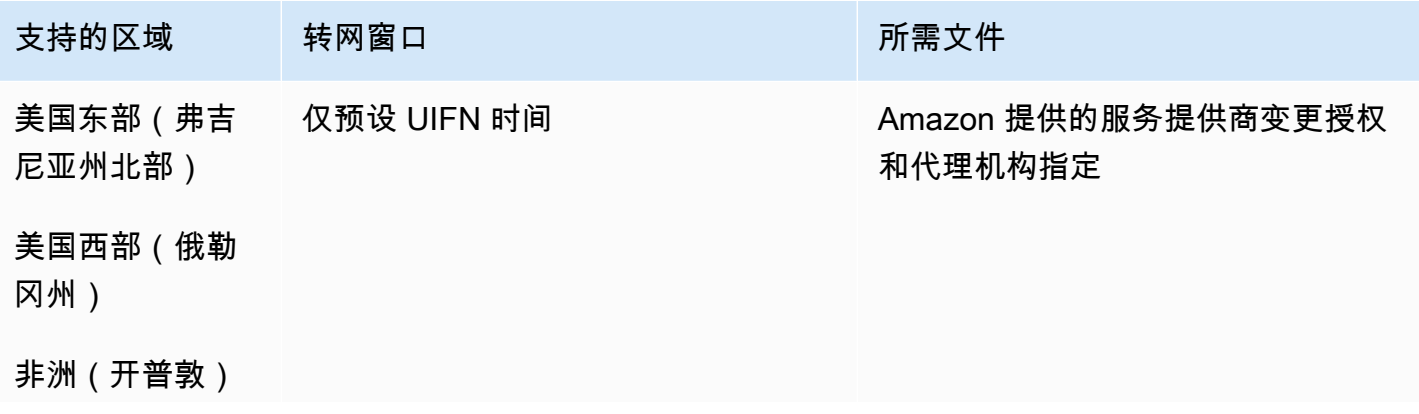

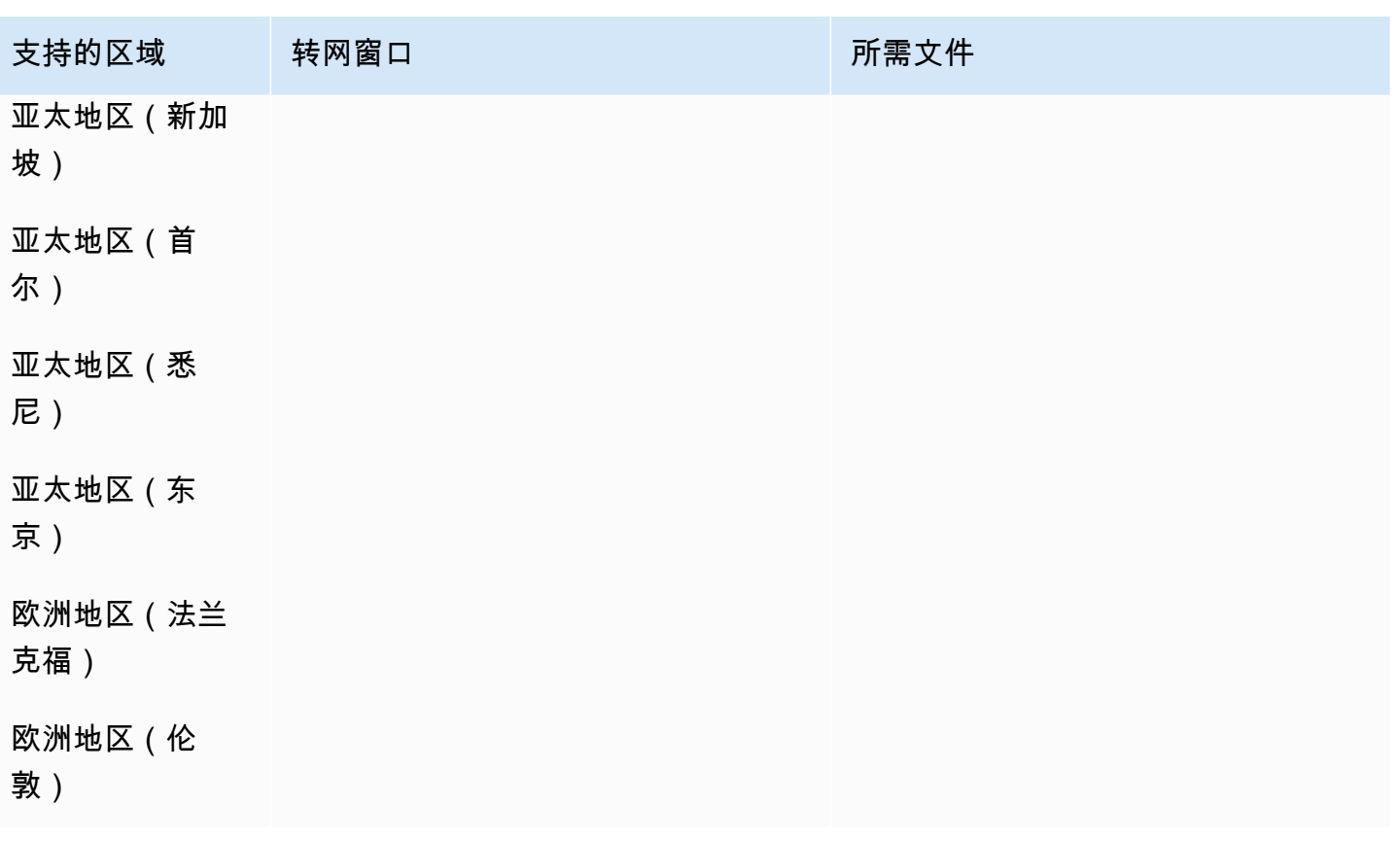

意大利(IT)

对于 UIFN 号码,支持标准[区域和要求。](#page-448-0)

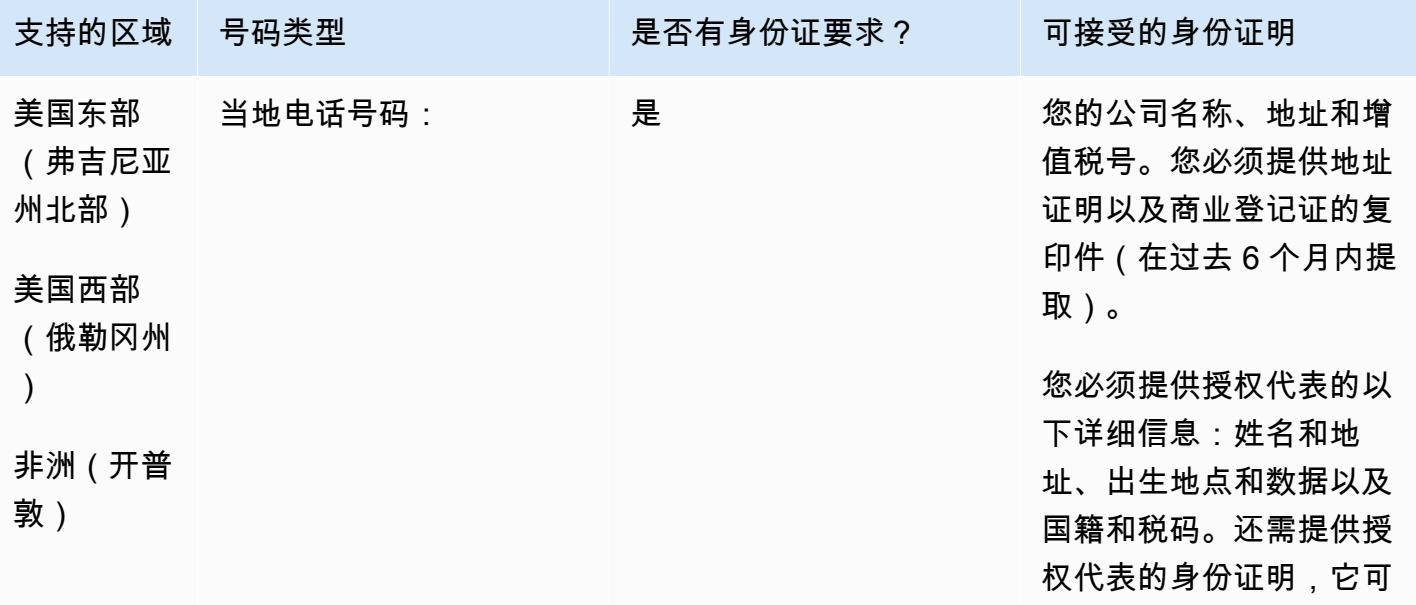

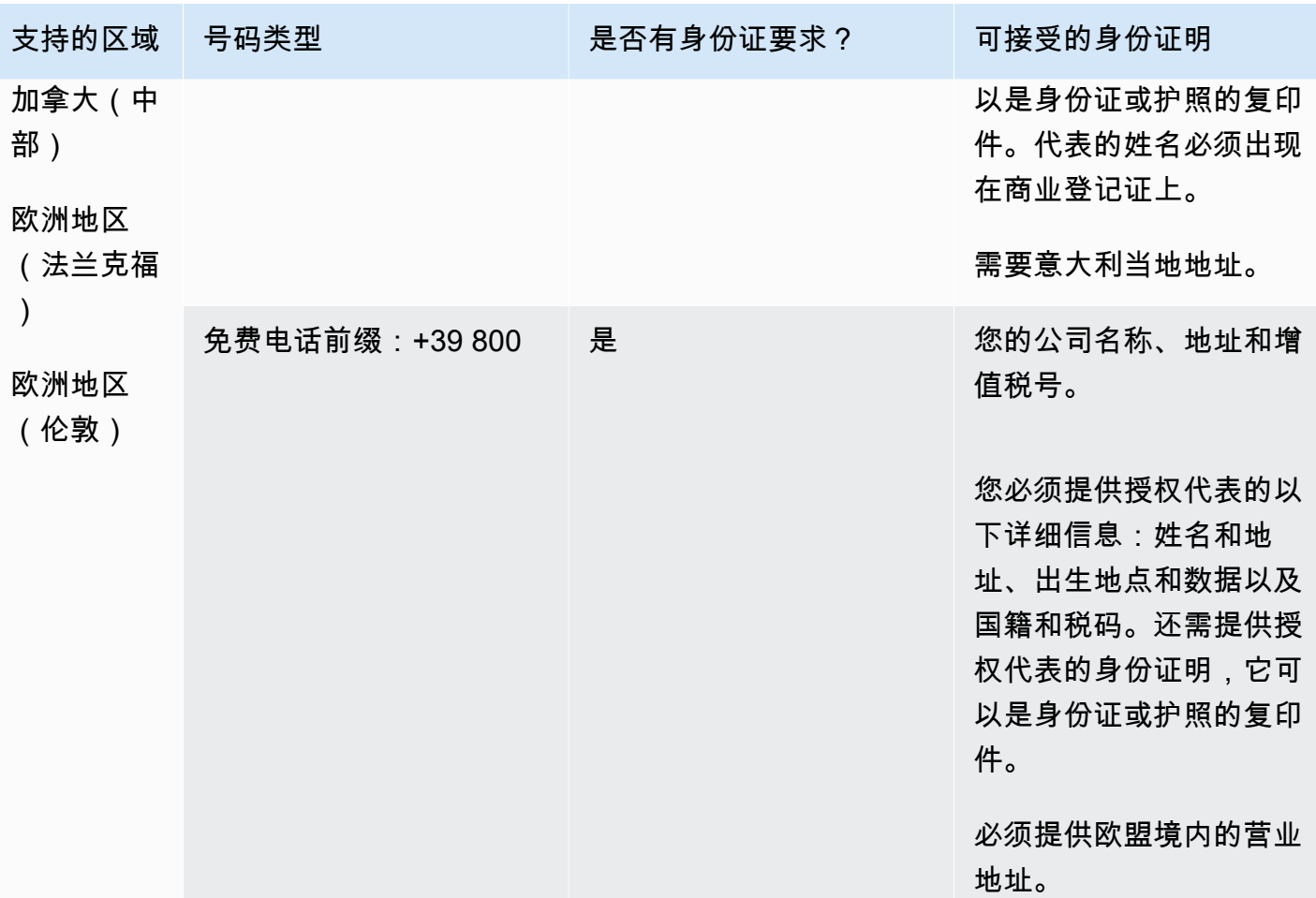

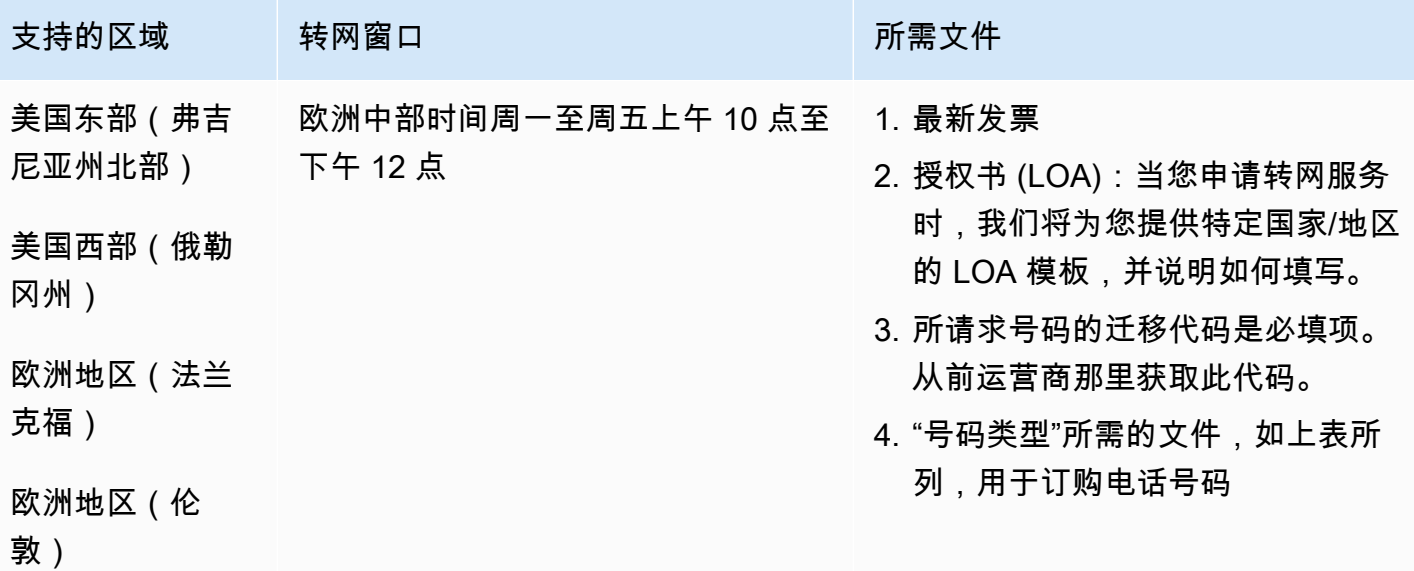

## 牙买加 (JM)

#### 订购电话号码

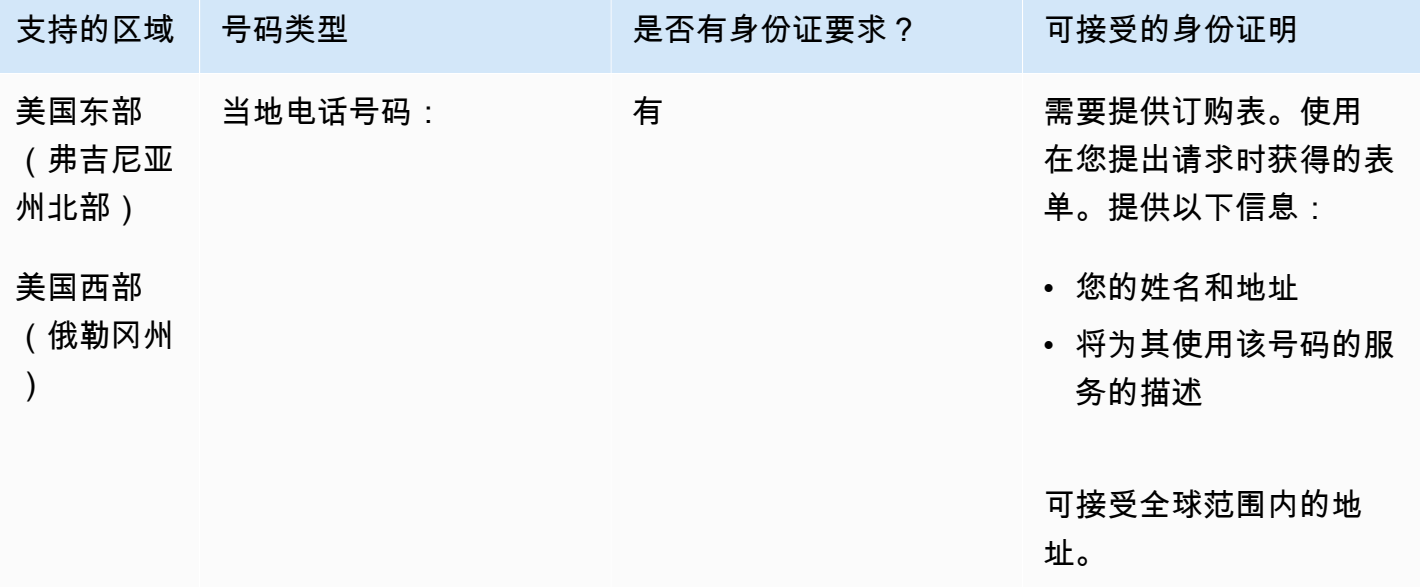

#### 携号转网

支持转网特定的号码范围。创建 AWS Support 票证以验证您的号码的可移植性。

日本(JP)

对于 UIFN 号码,支持标准[区域和要求。](#page-448-0)

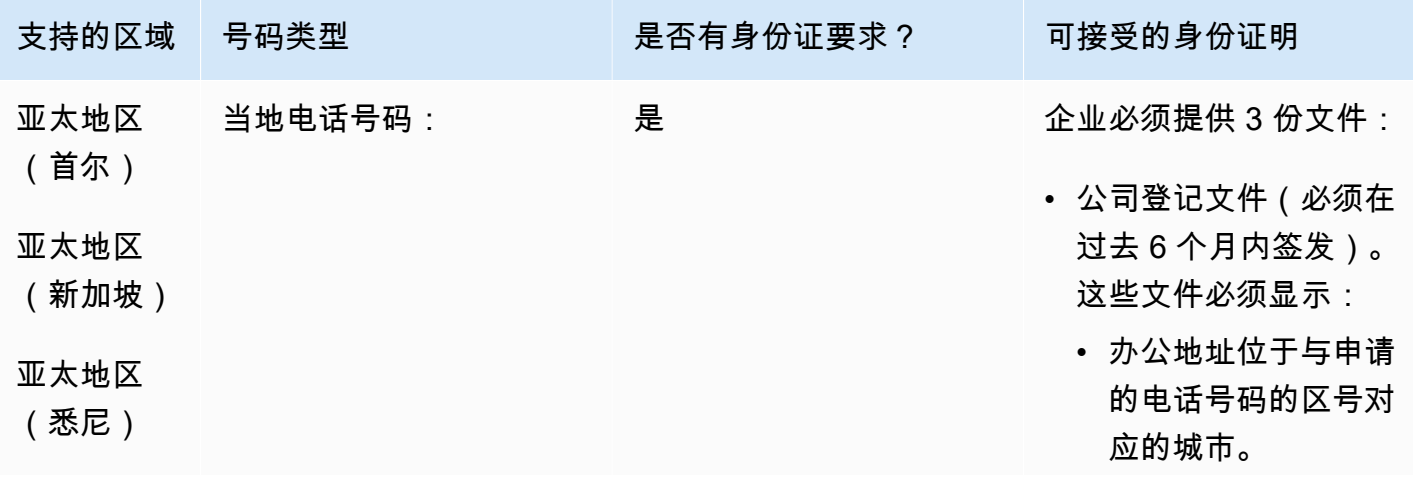

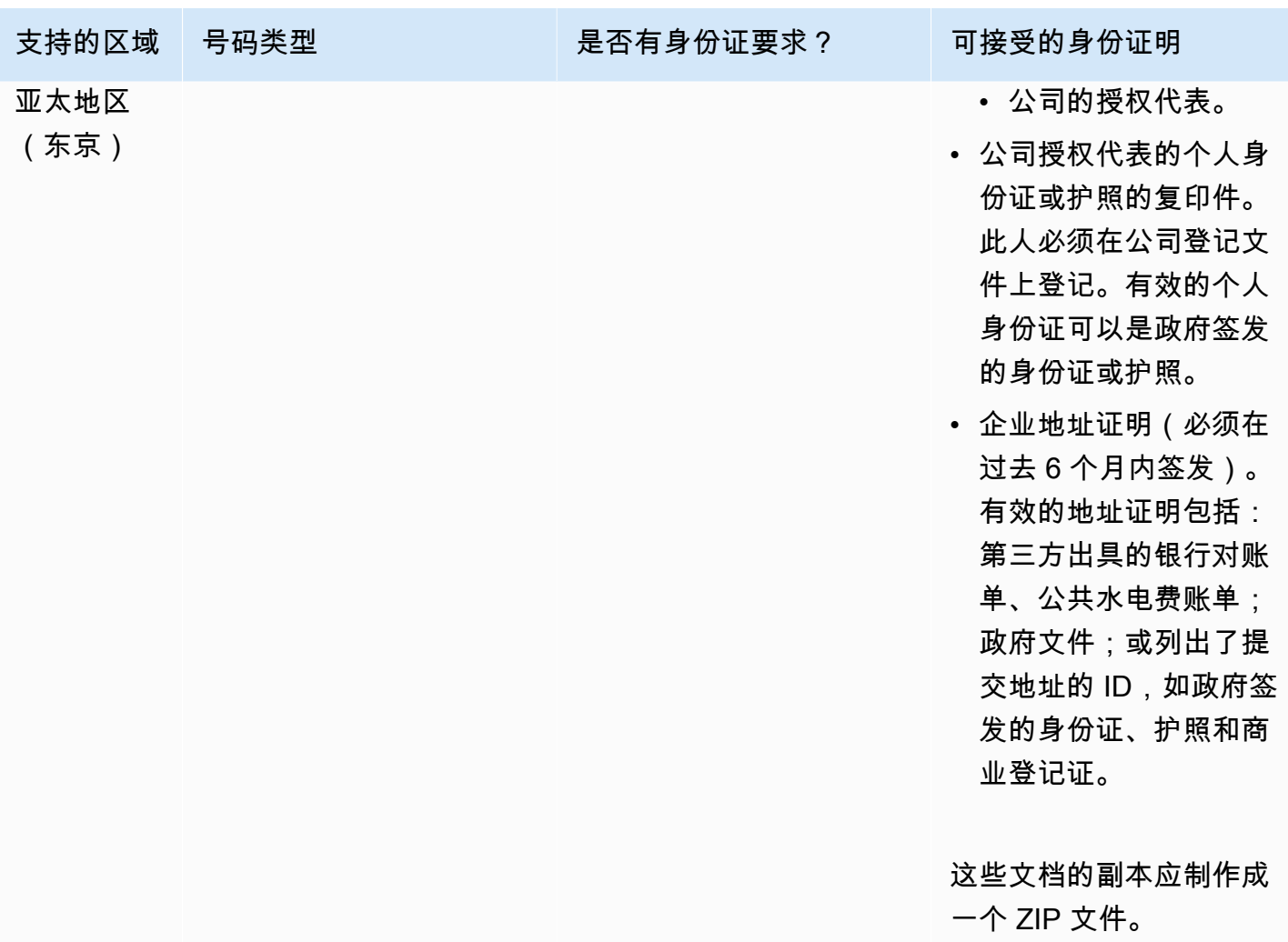

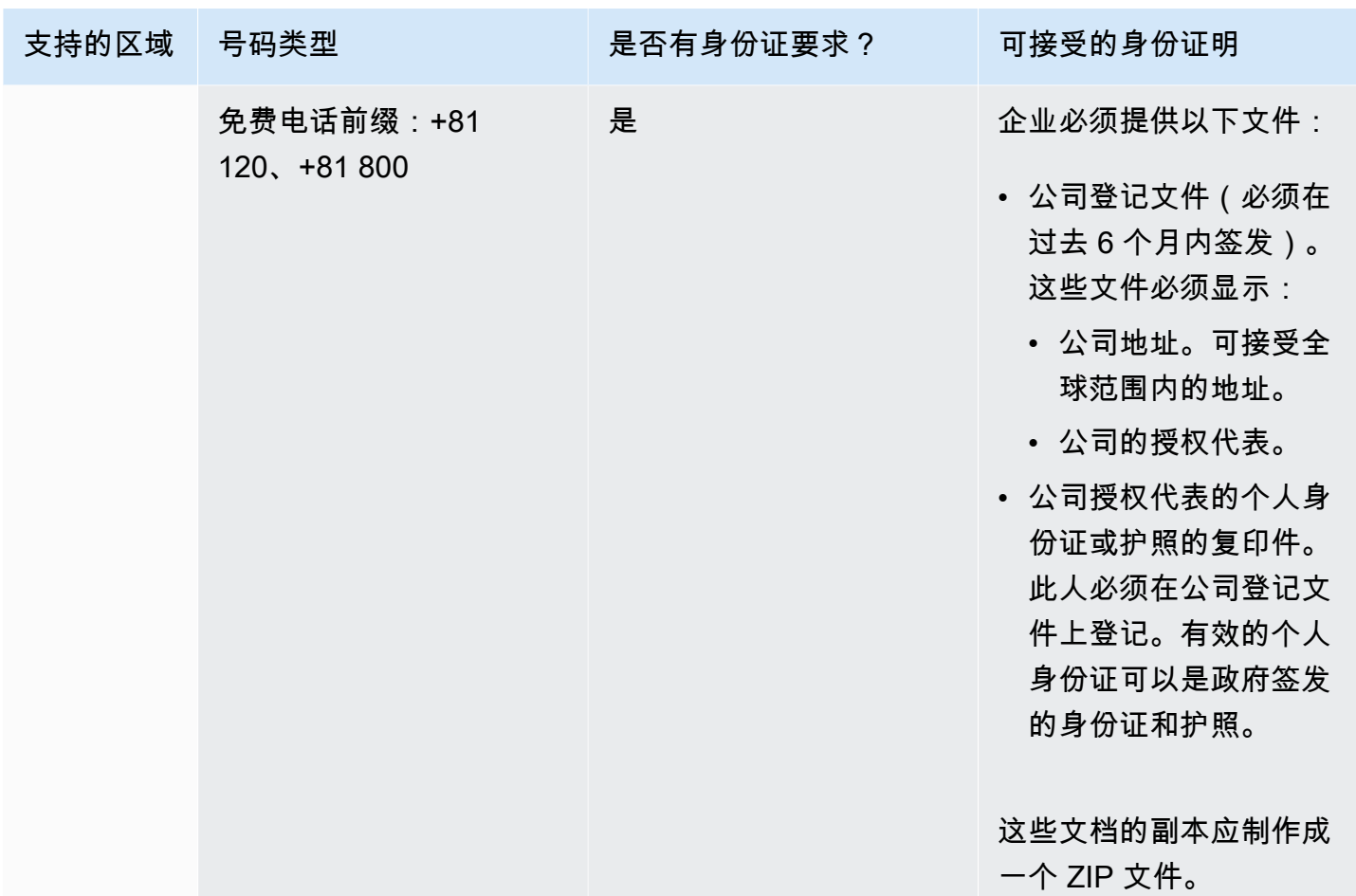

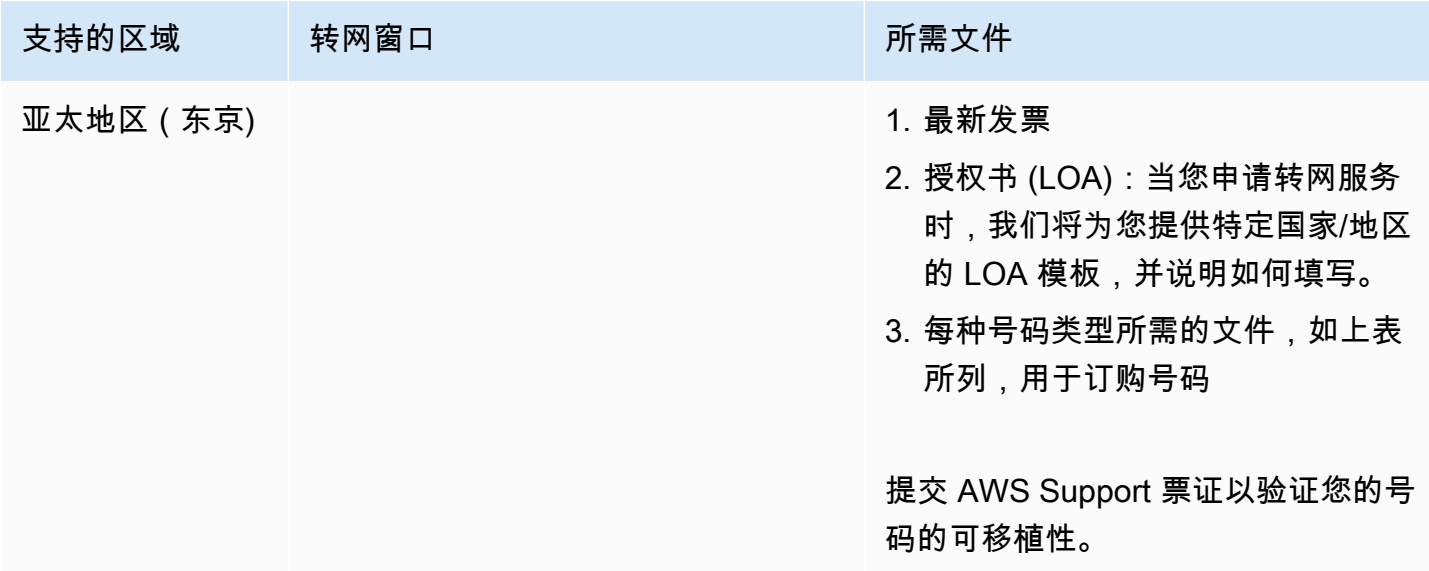

## 拉脱维亚(LV)

### 对于 UIFN 号码,支持标准[区域和要求。](#page-448-0)

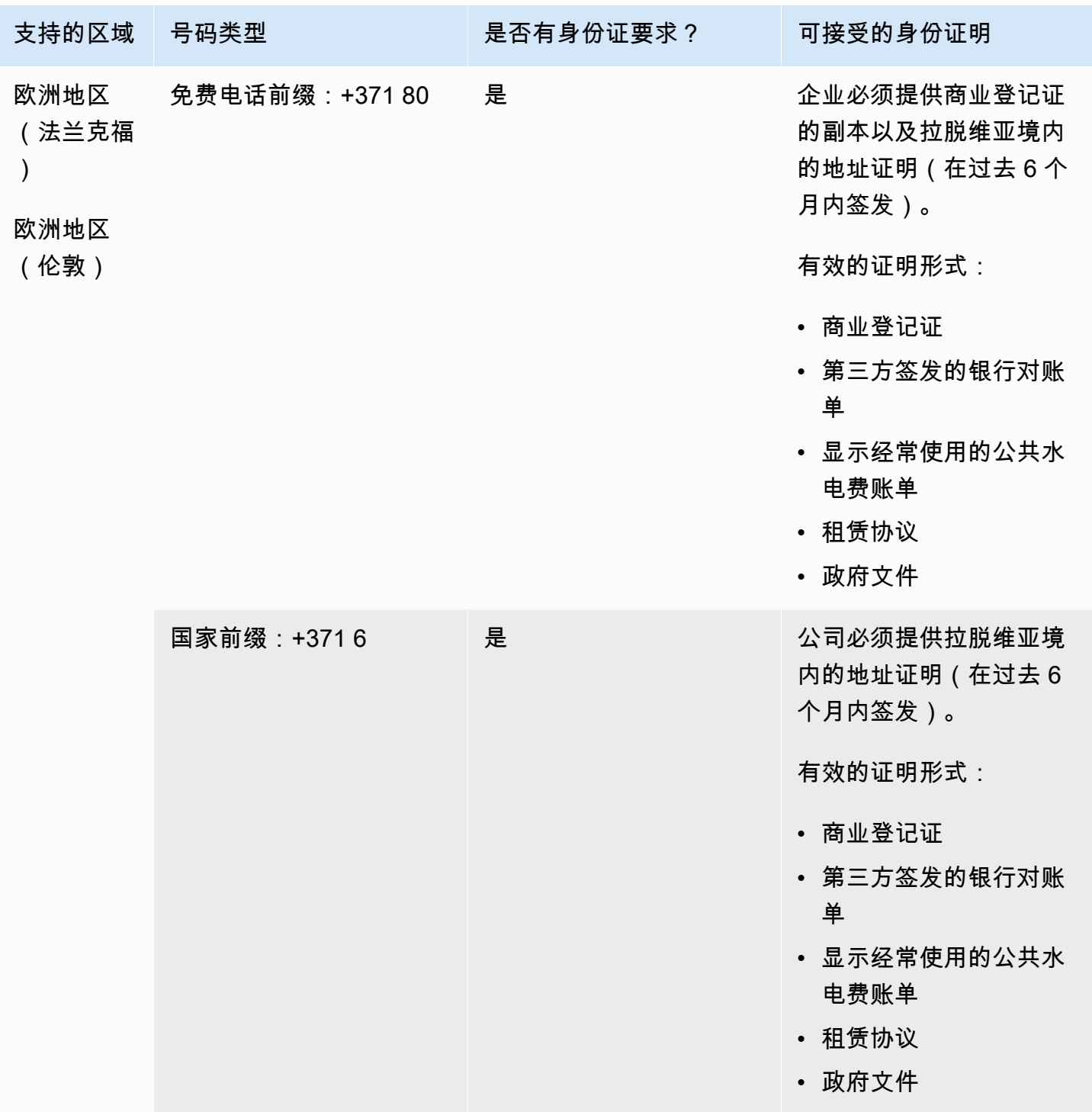

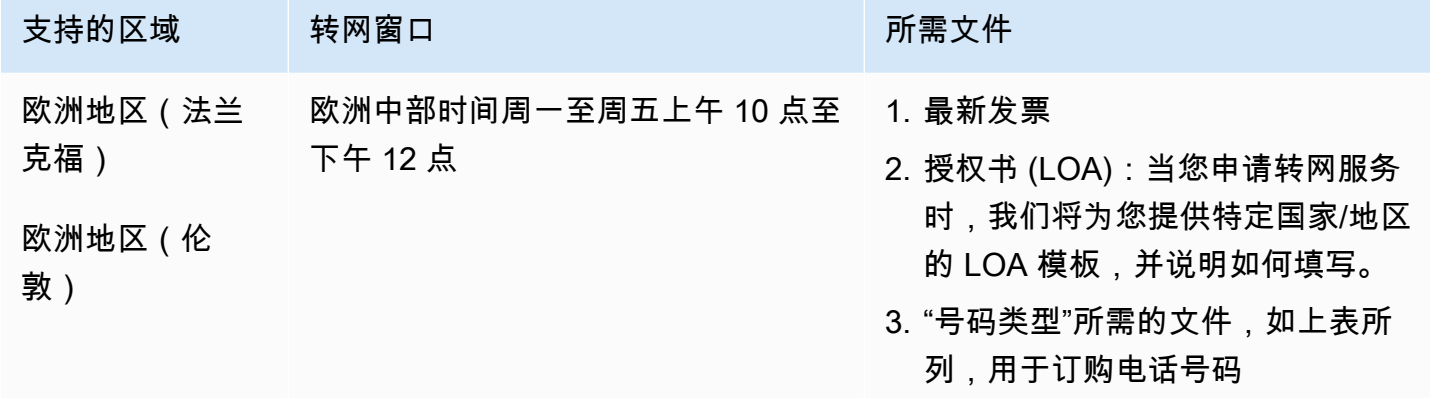

立陶宛(LT)

对于 UIFN 号码,支持标准[区域和要求。](#page-448-0)

订购电话号码

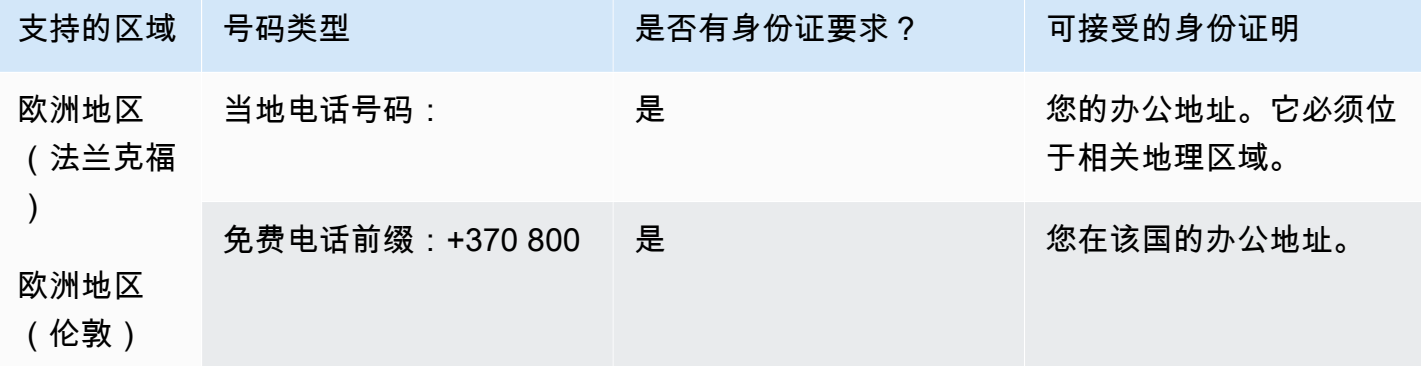

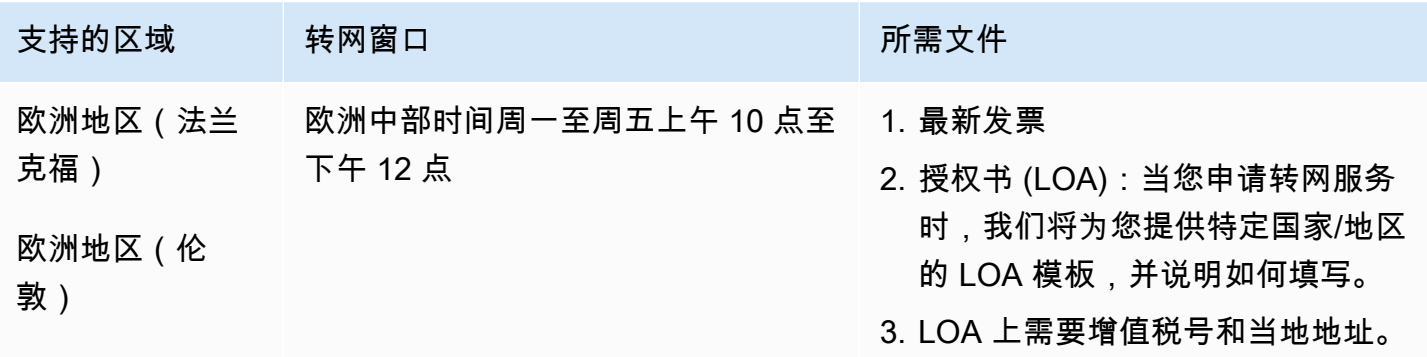

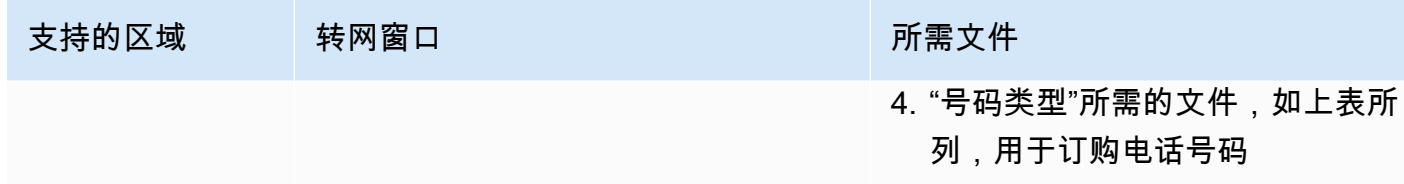

## 卢森堡(LU)

对于 UIFN 号码,支持标准[区域和要求。](#page-448-0)

订购电话号码

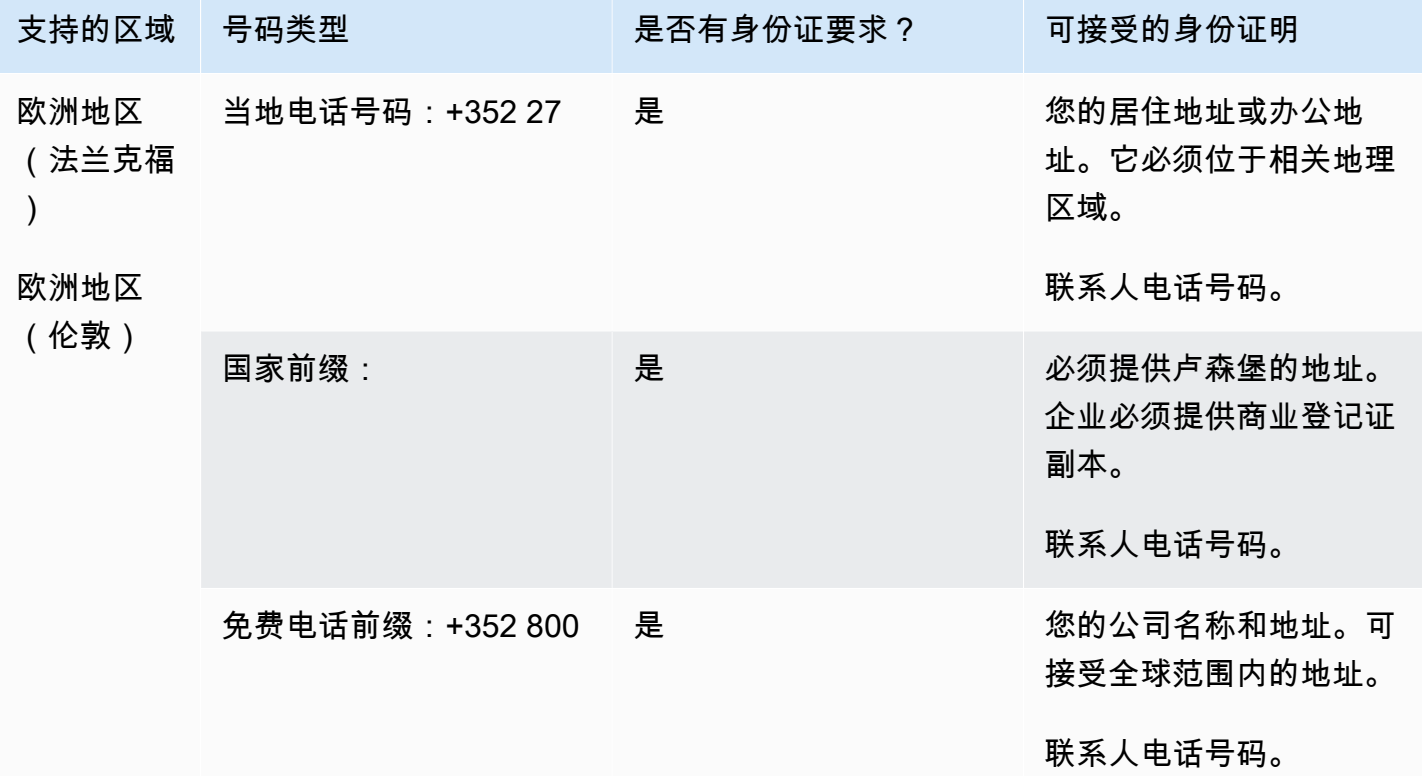

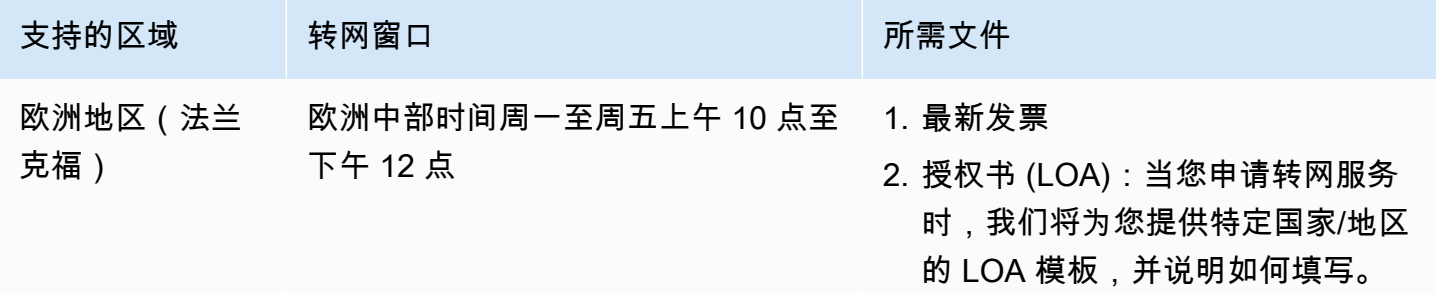

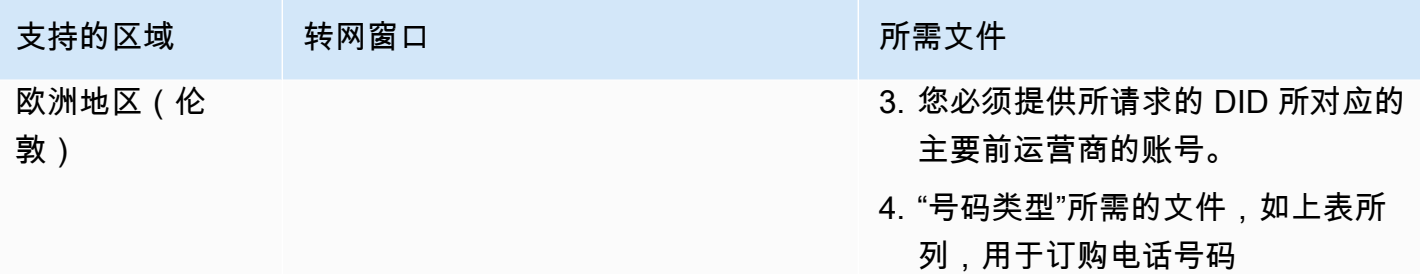

# 中国澳门 (MO)

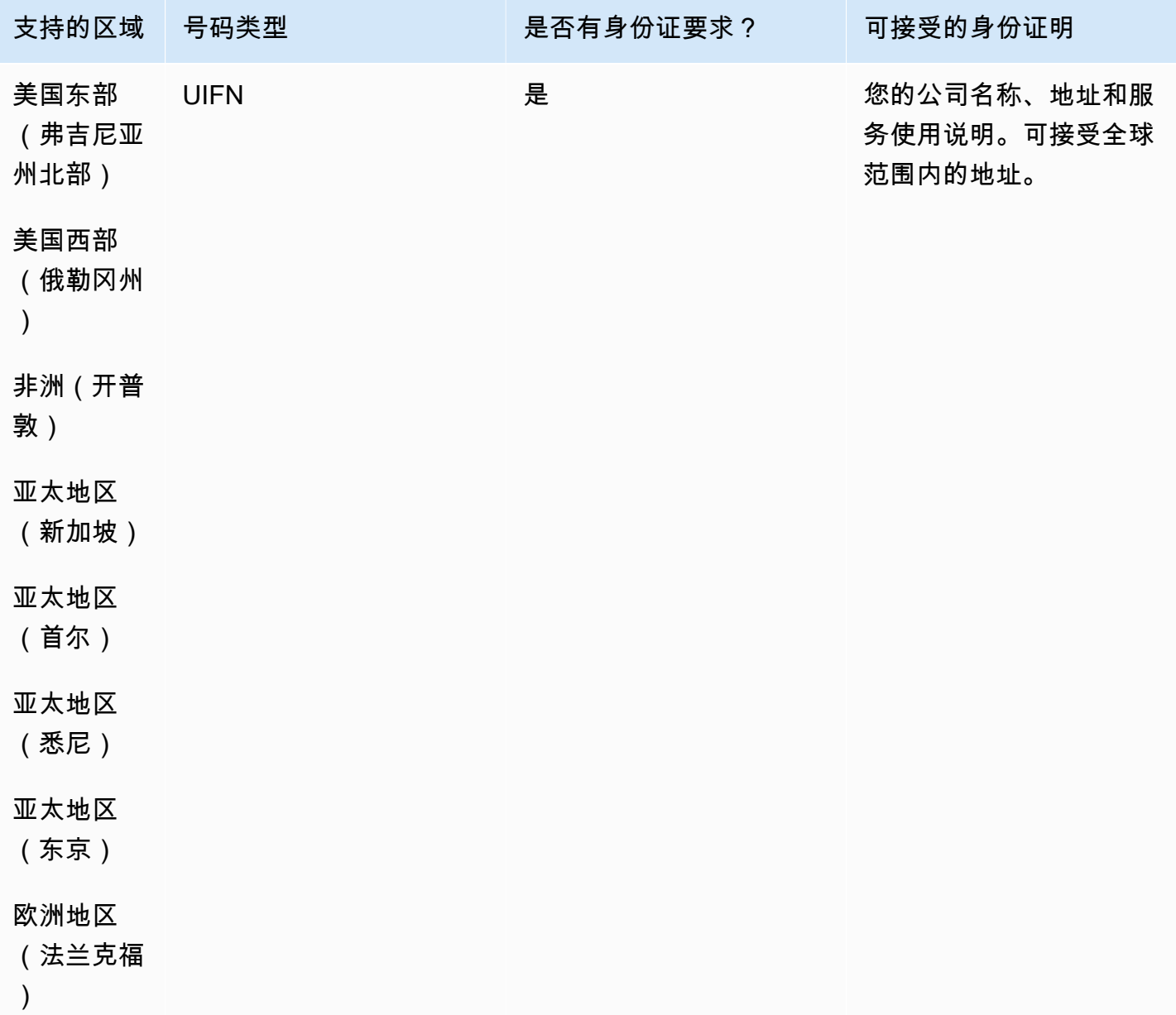

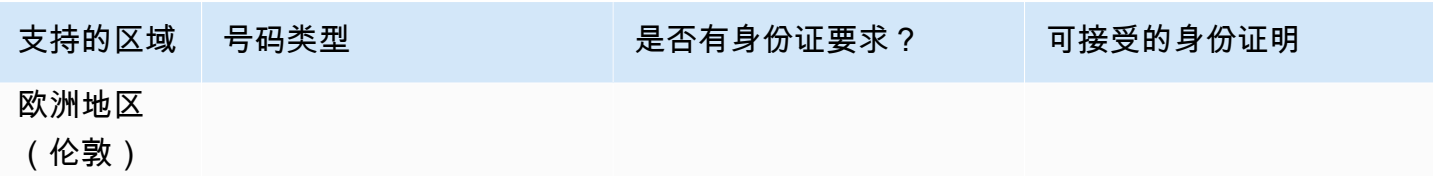

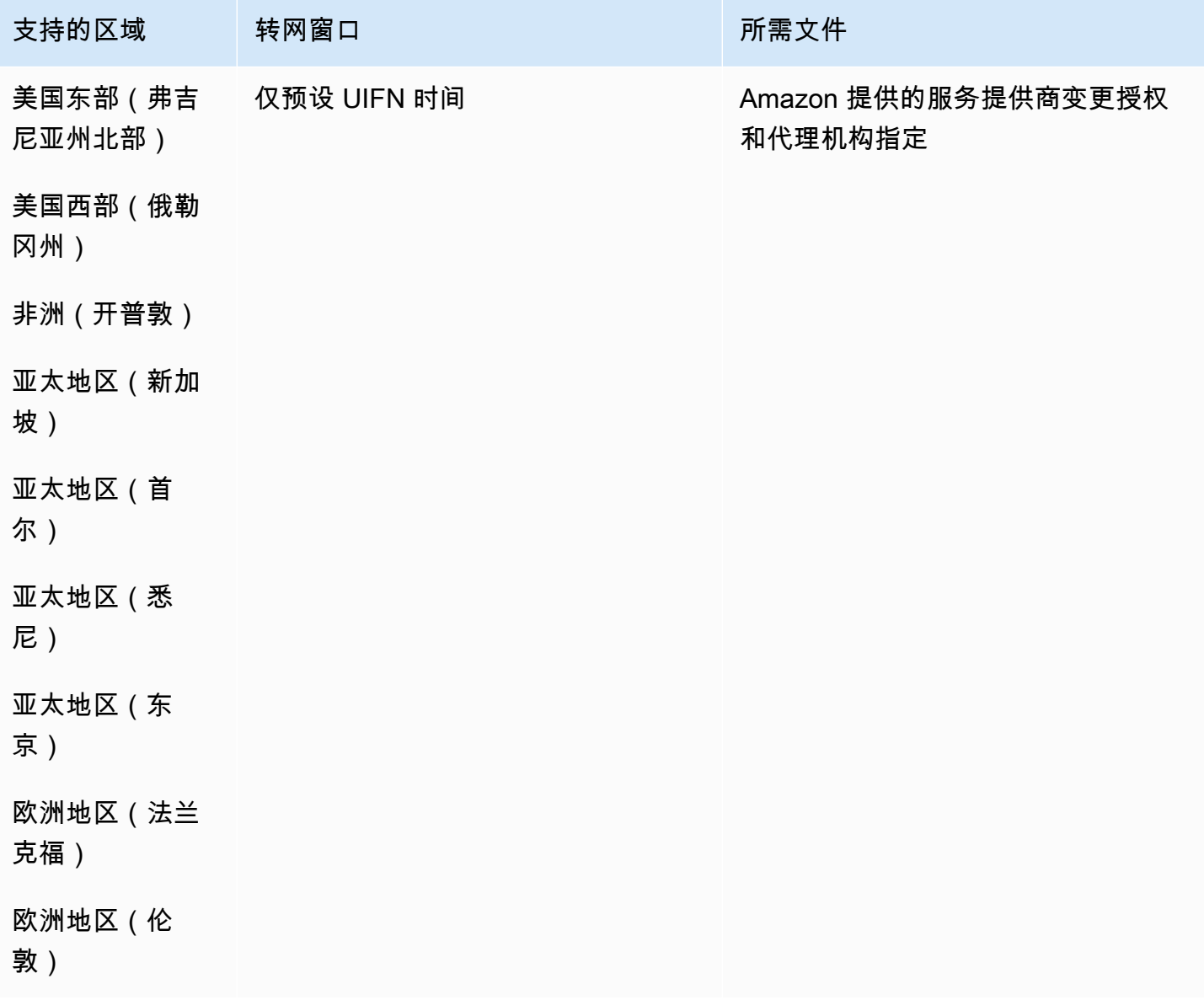

## 马其顿 (MK)

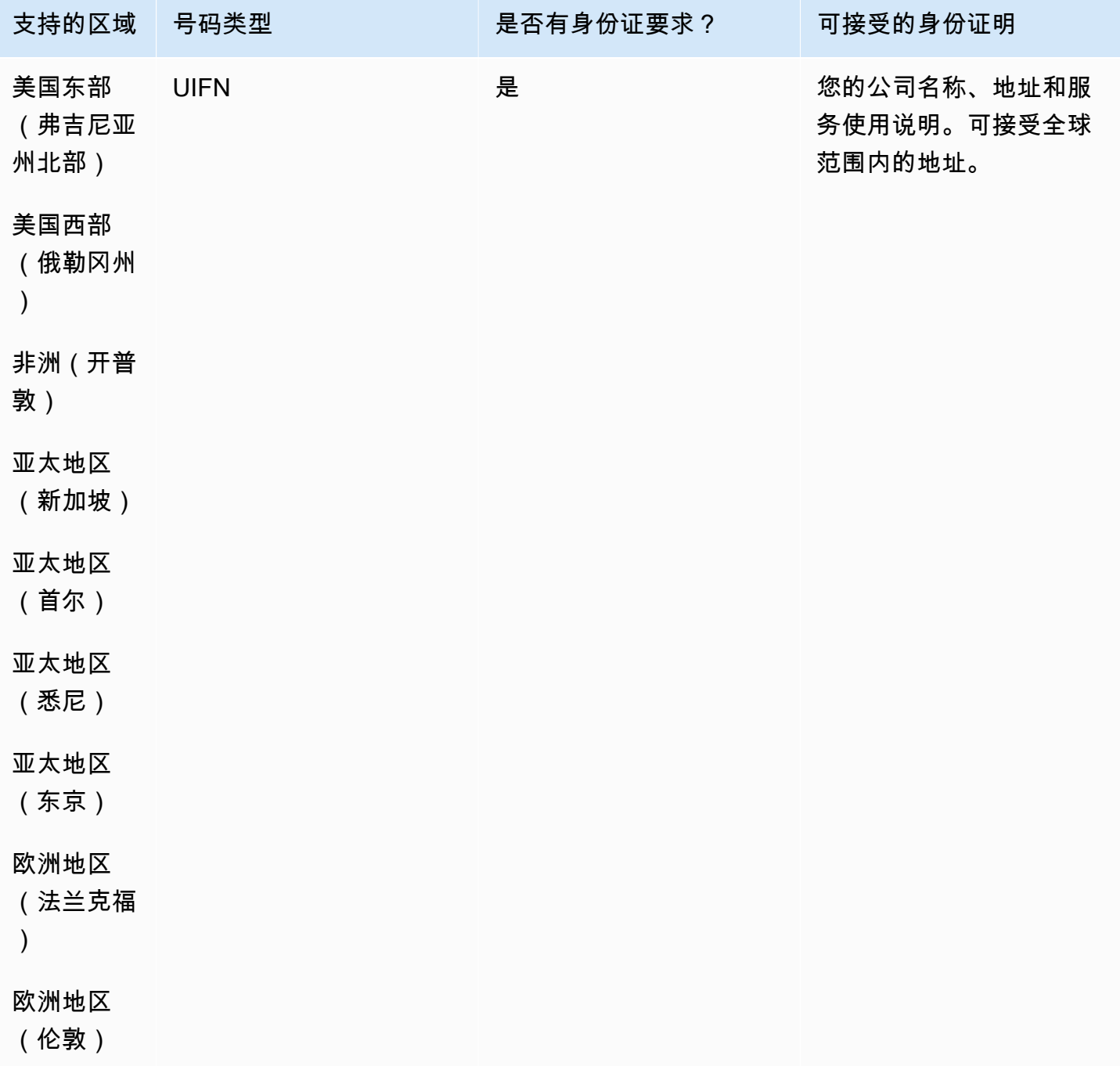
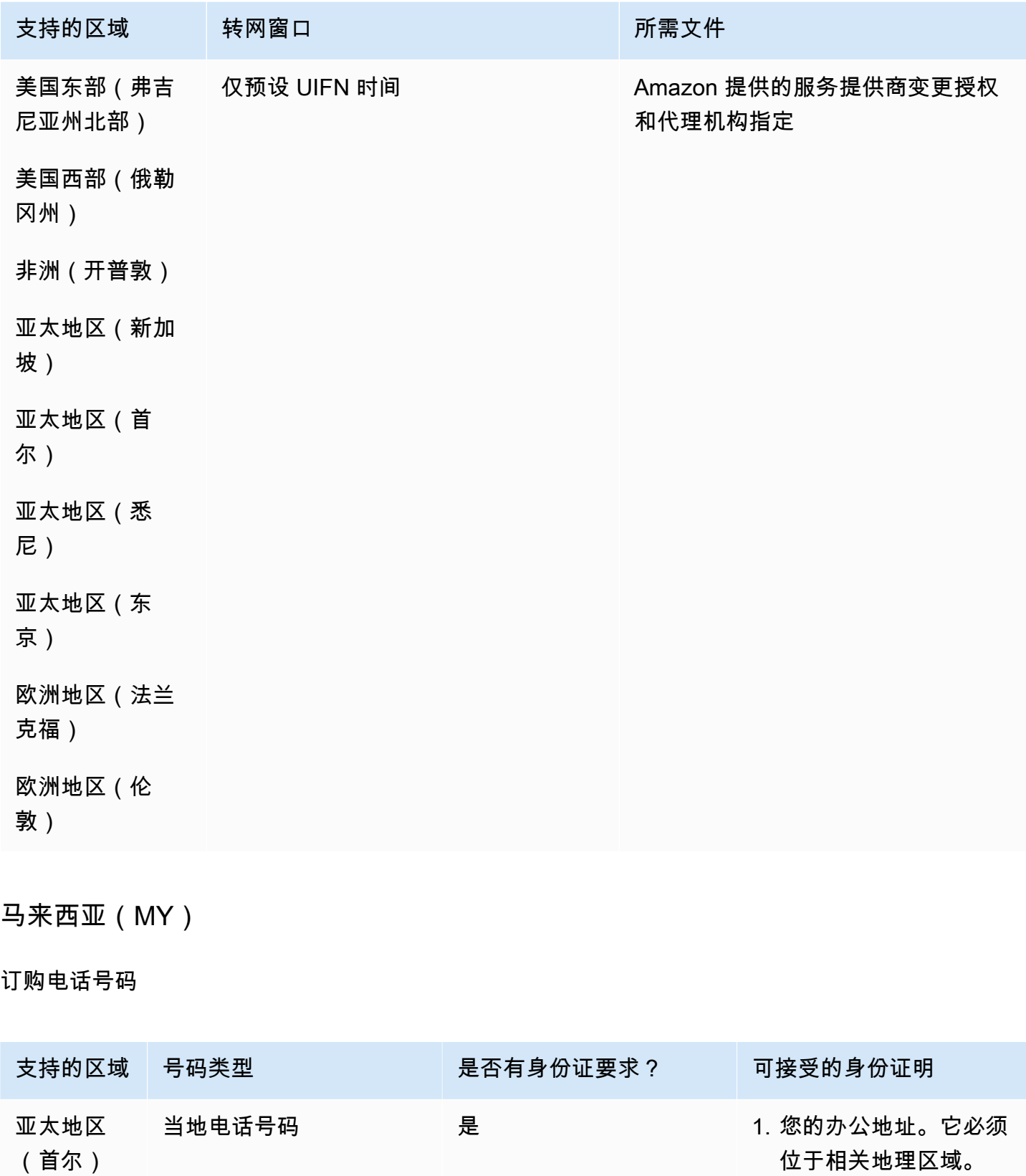

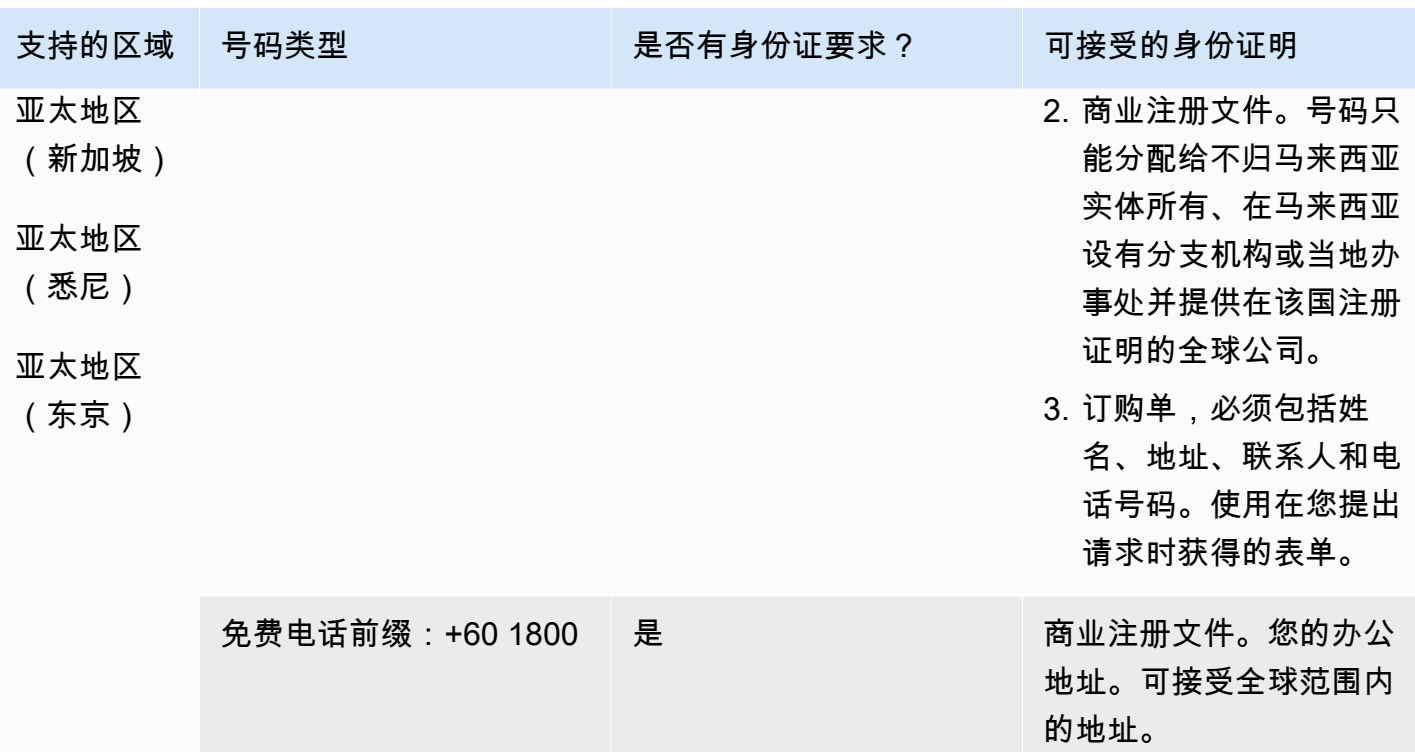

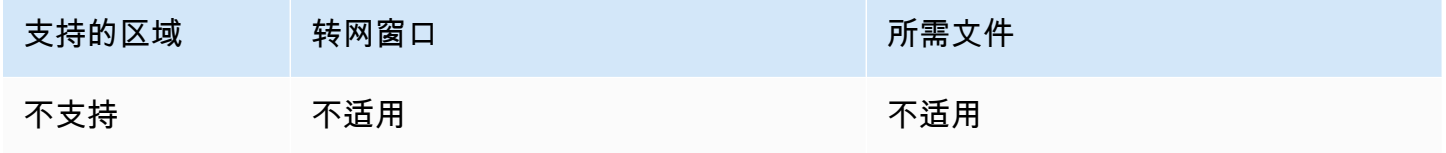

马耳他(MT)

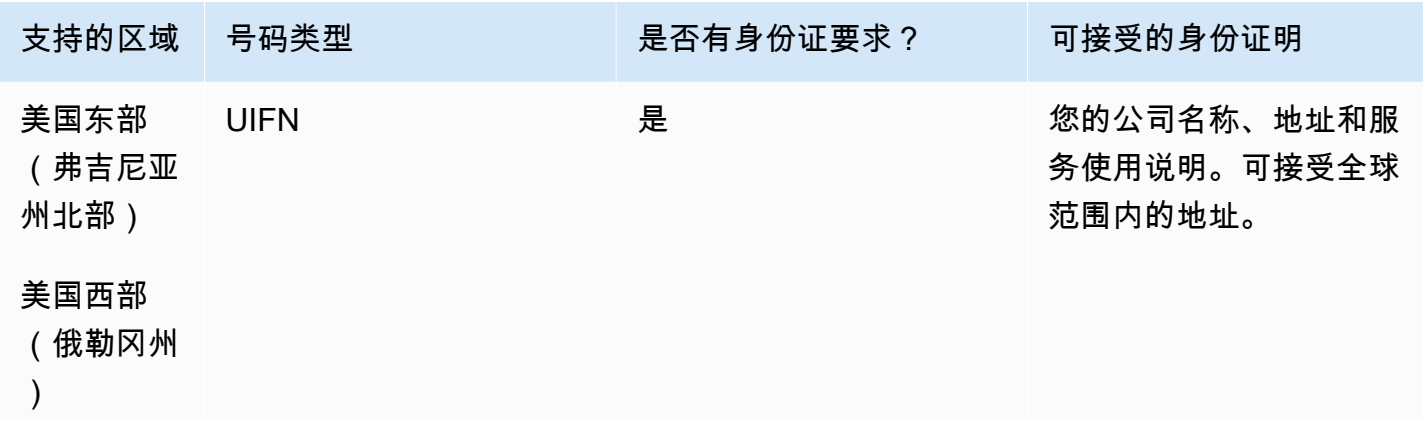

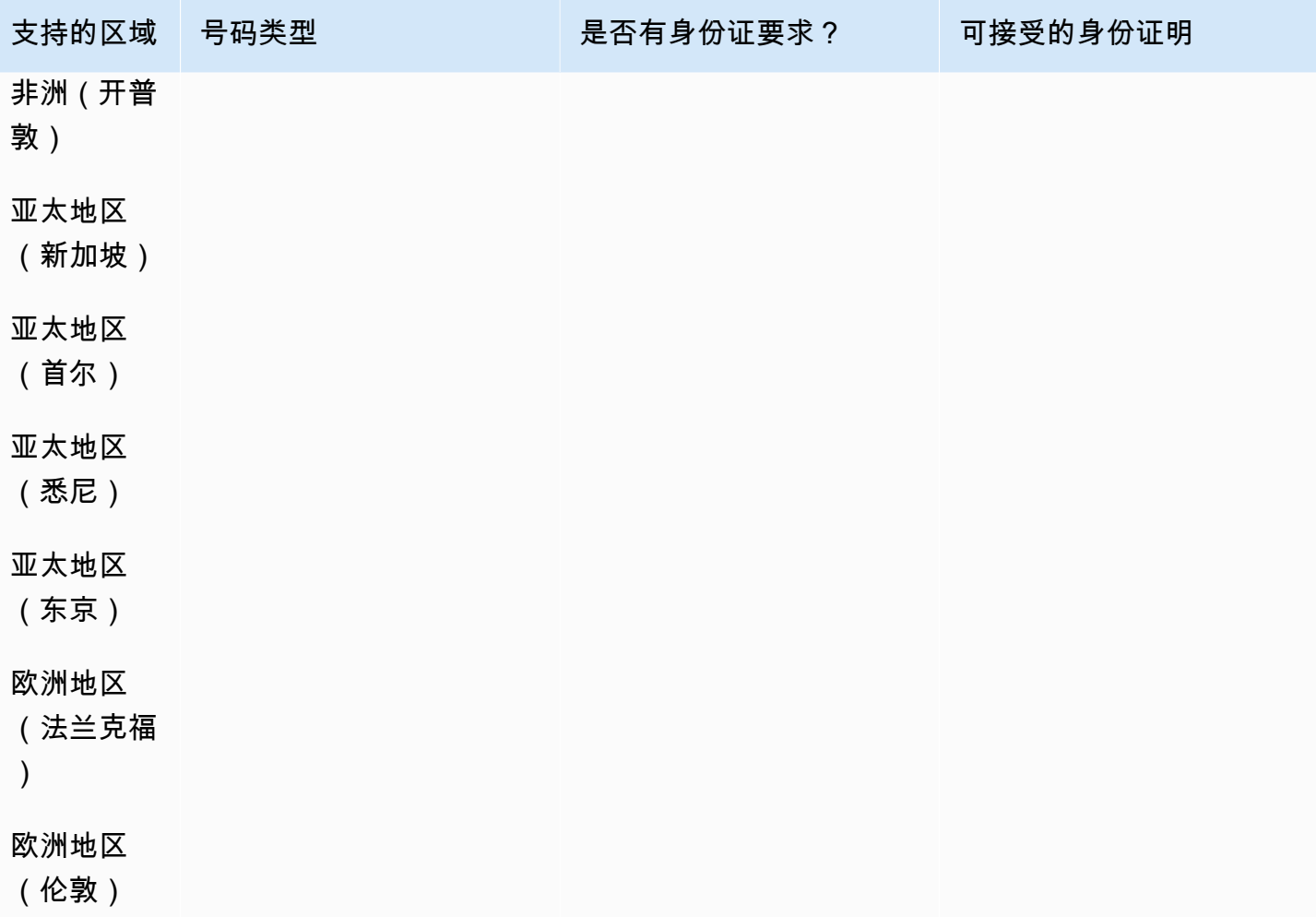

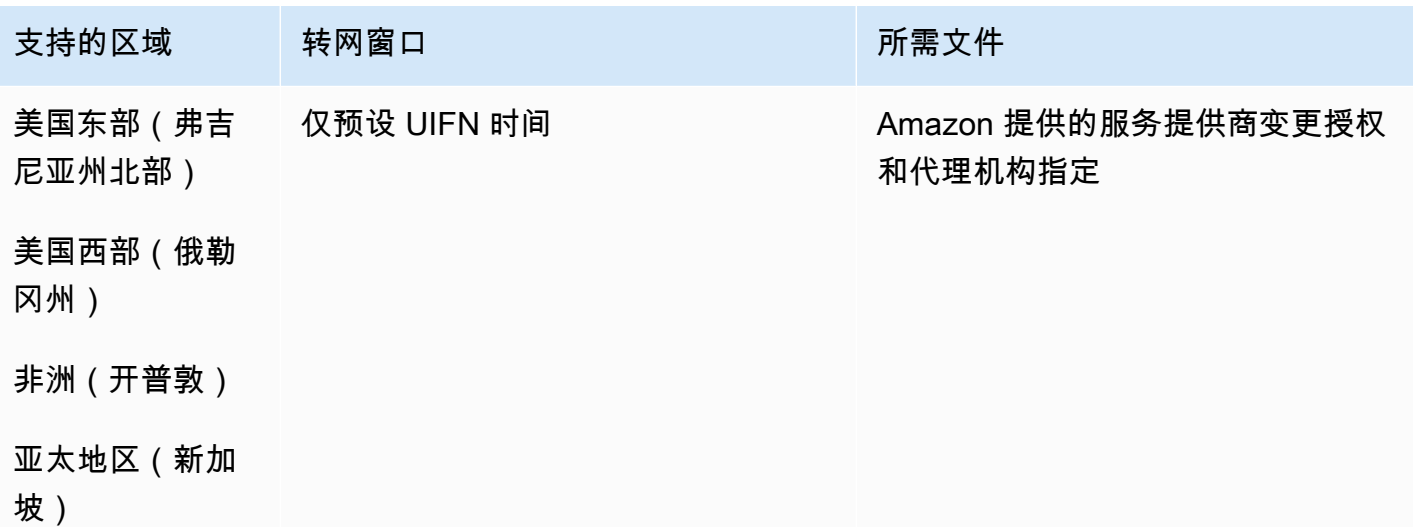

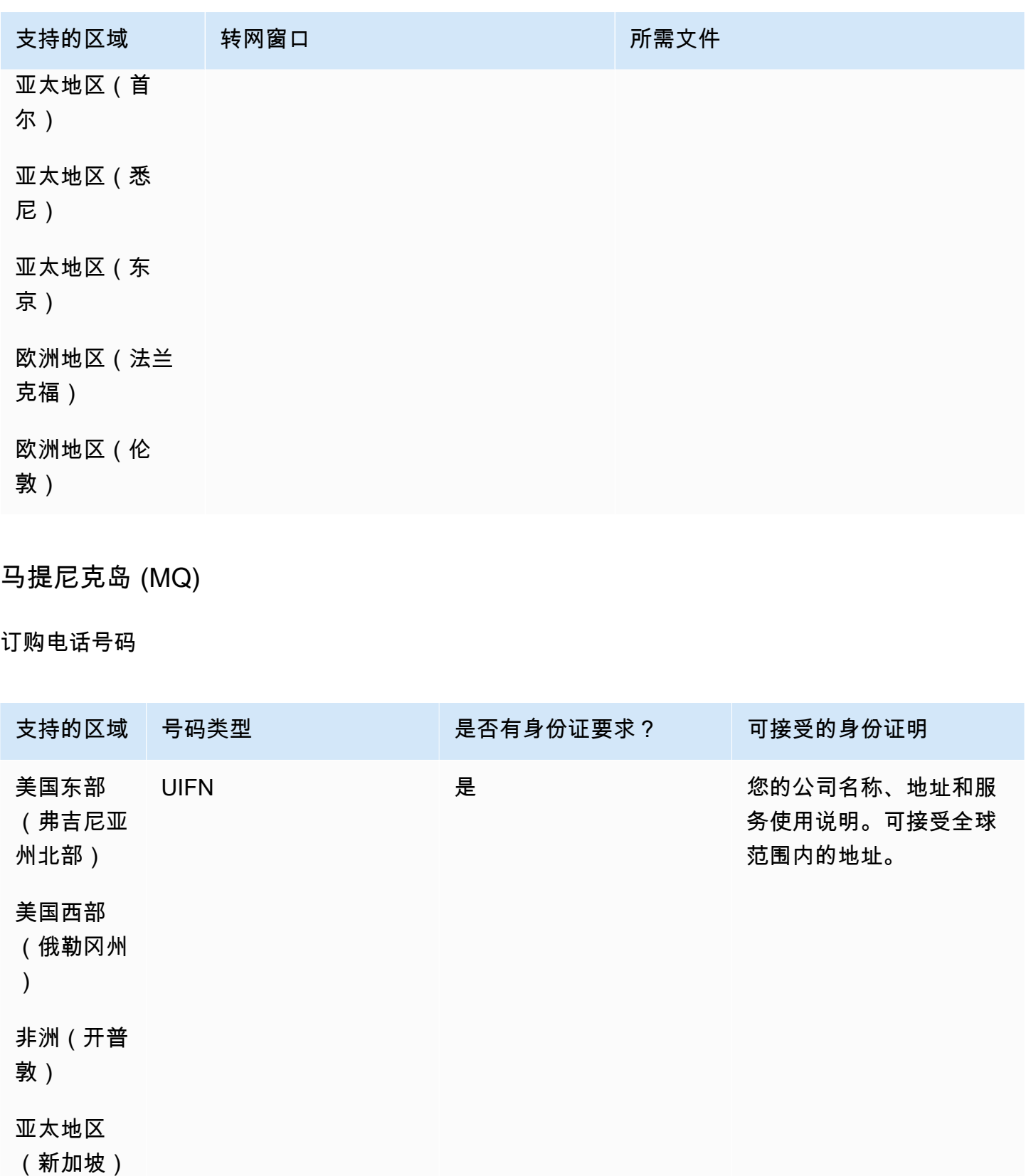

亚太地区

(首尔)

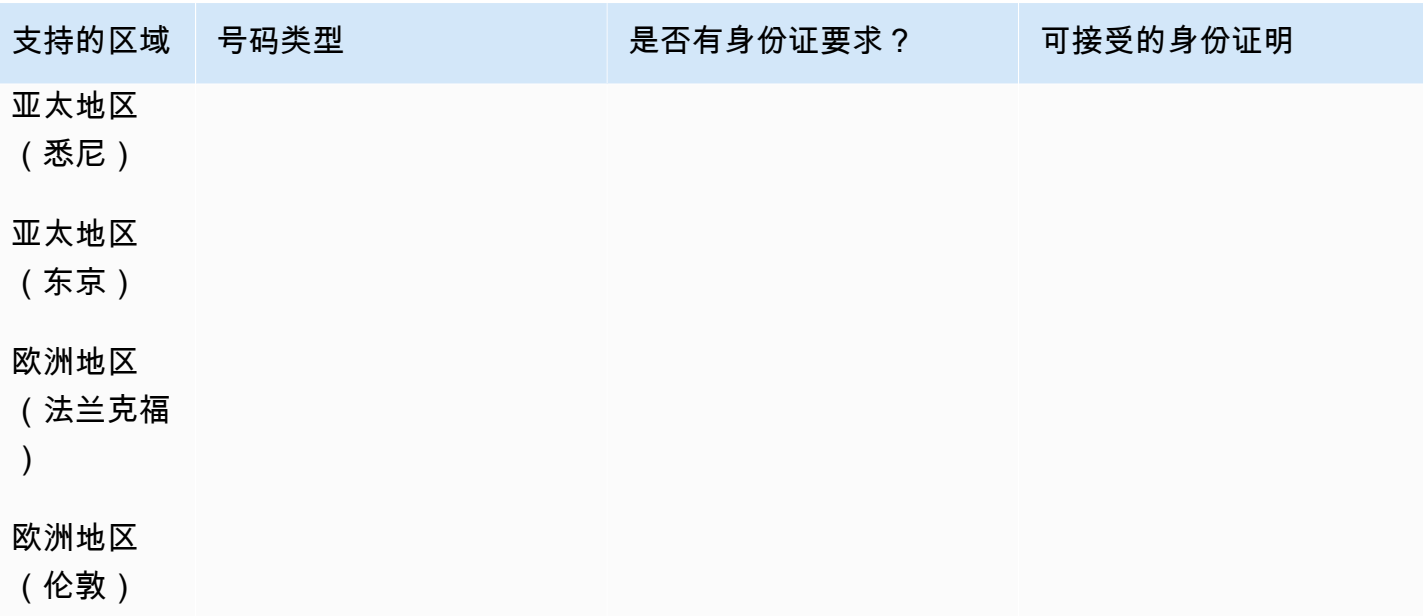

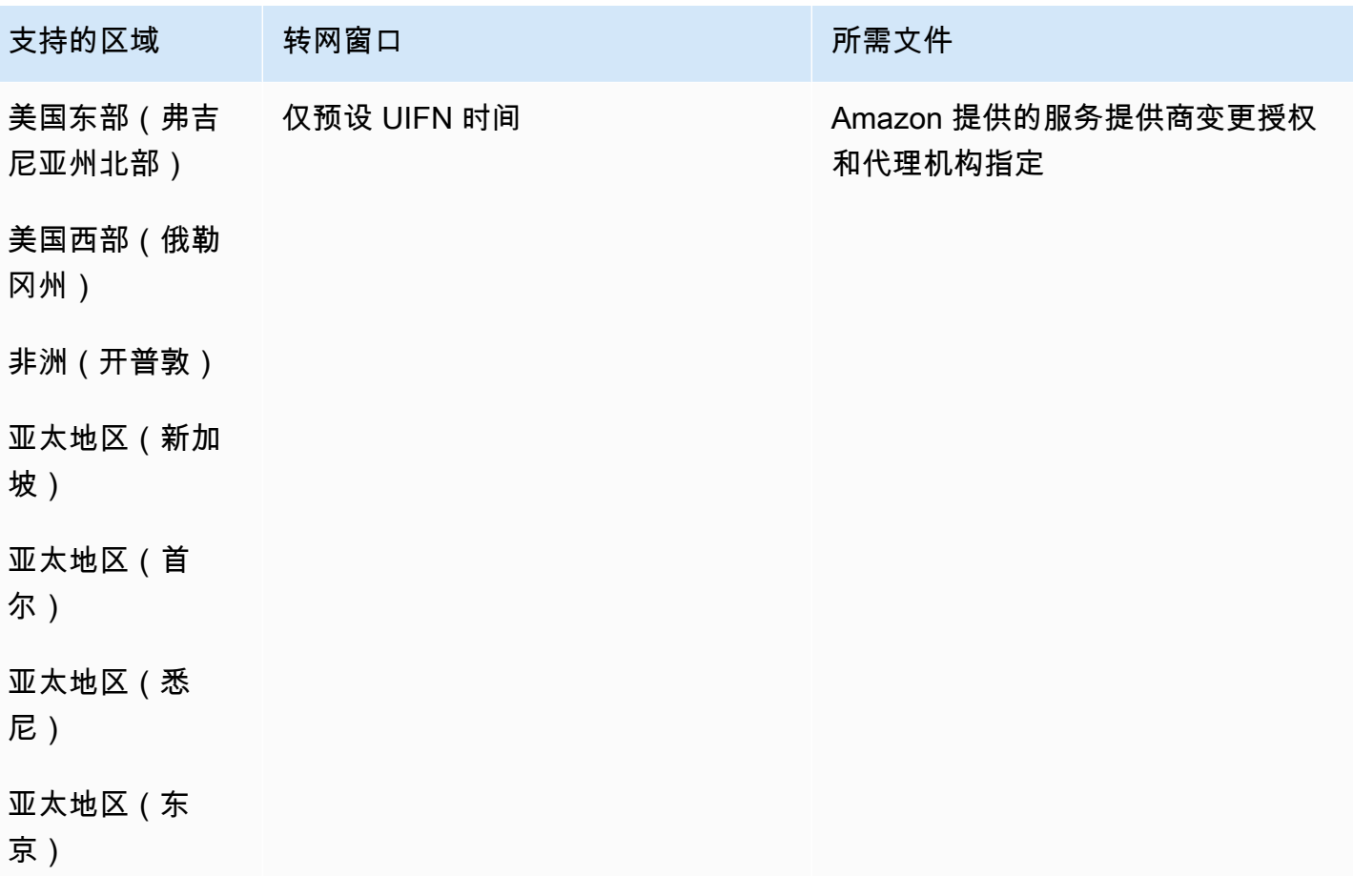

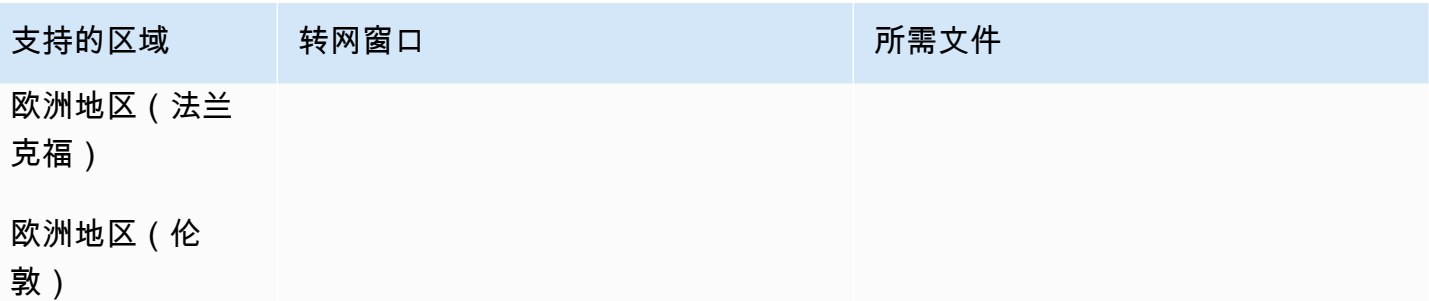

# 马约特岛 (YT)

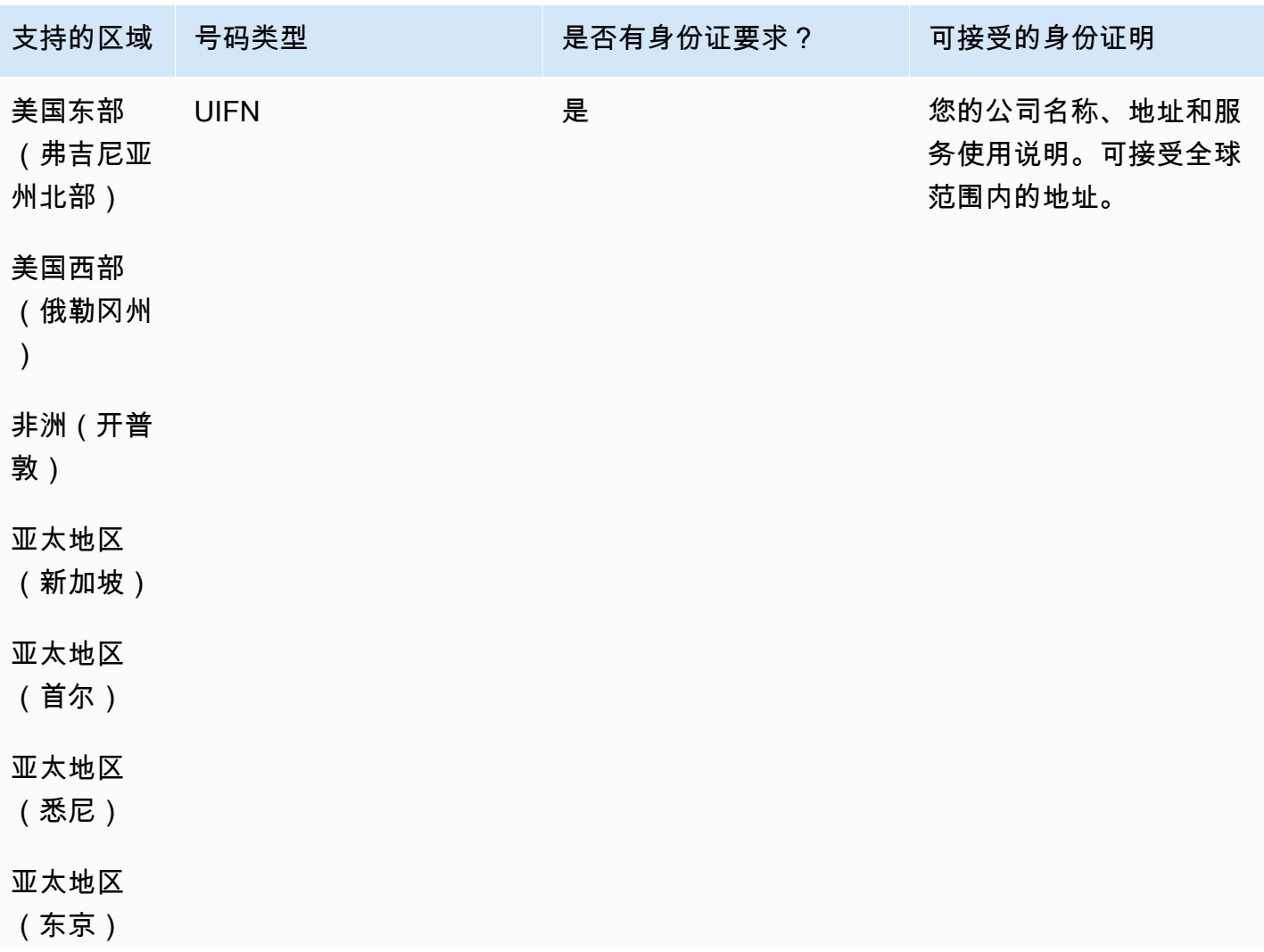

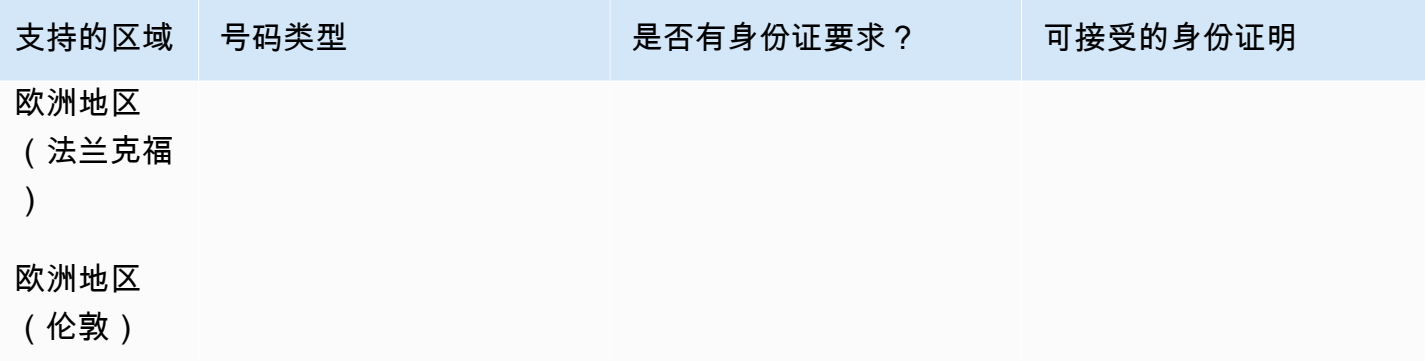

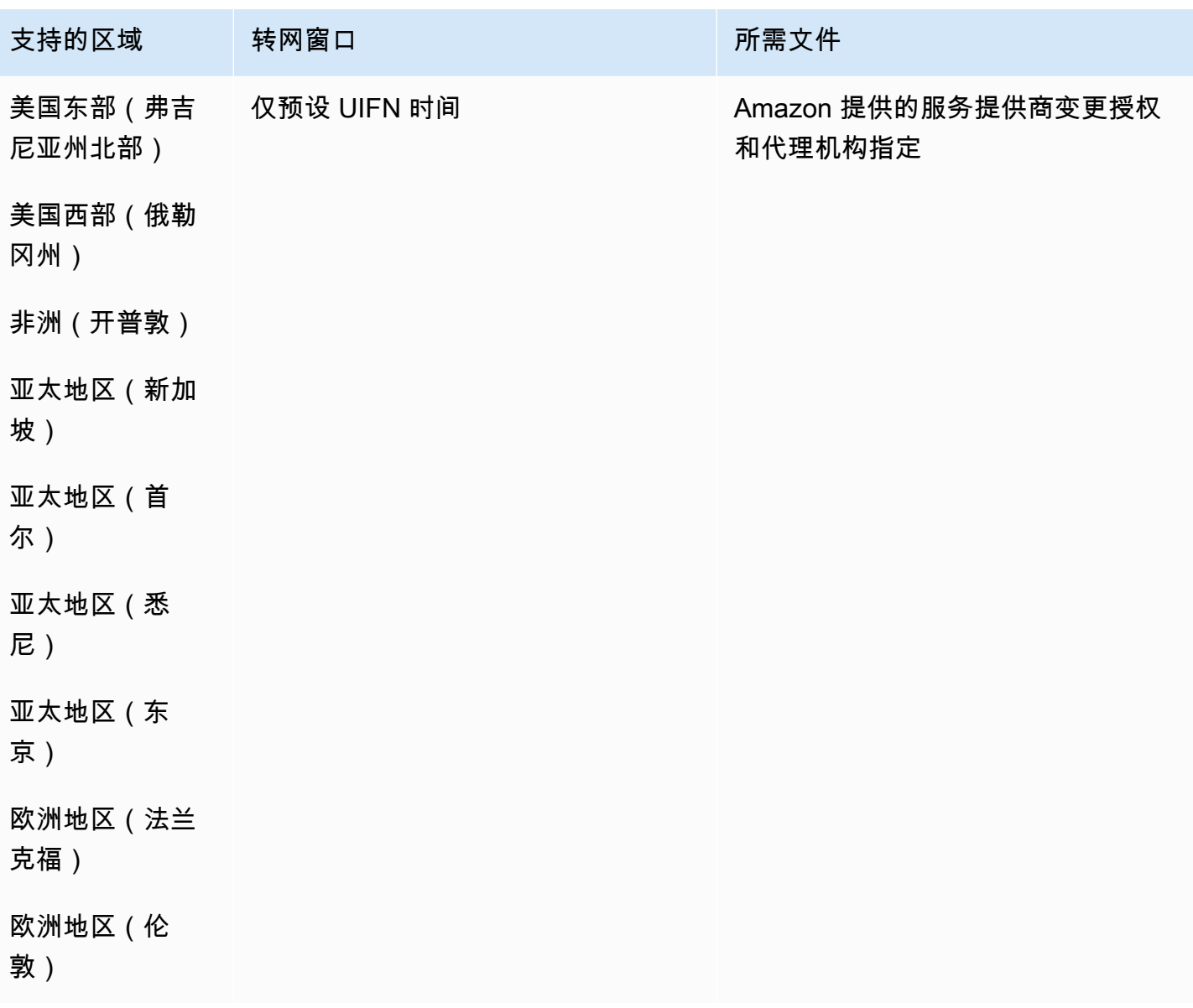

## 墨西哥 (MX)

#### 订购电话号码

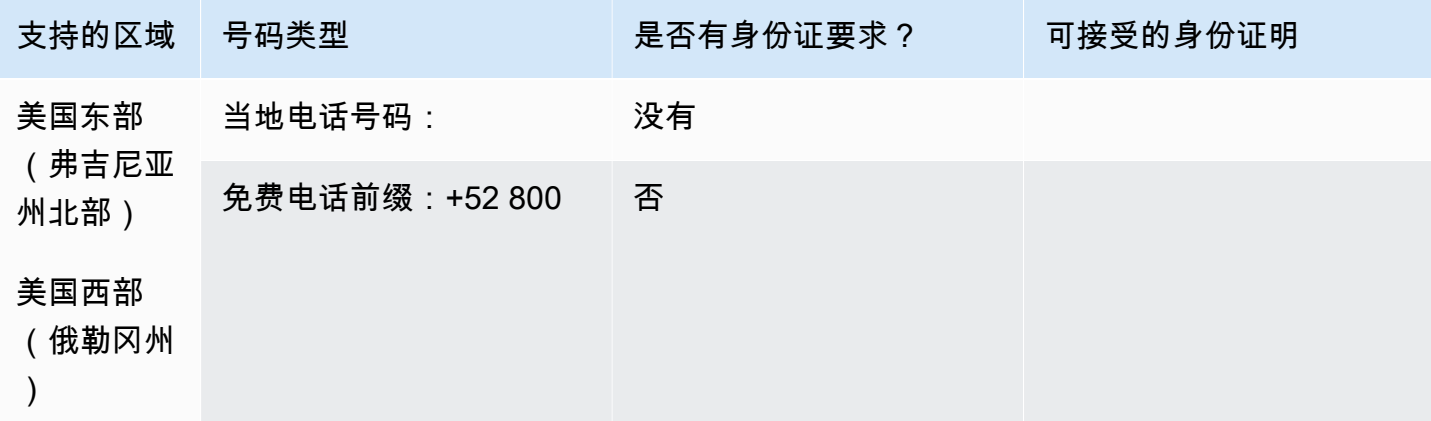

#### 携号转网

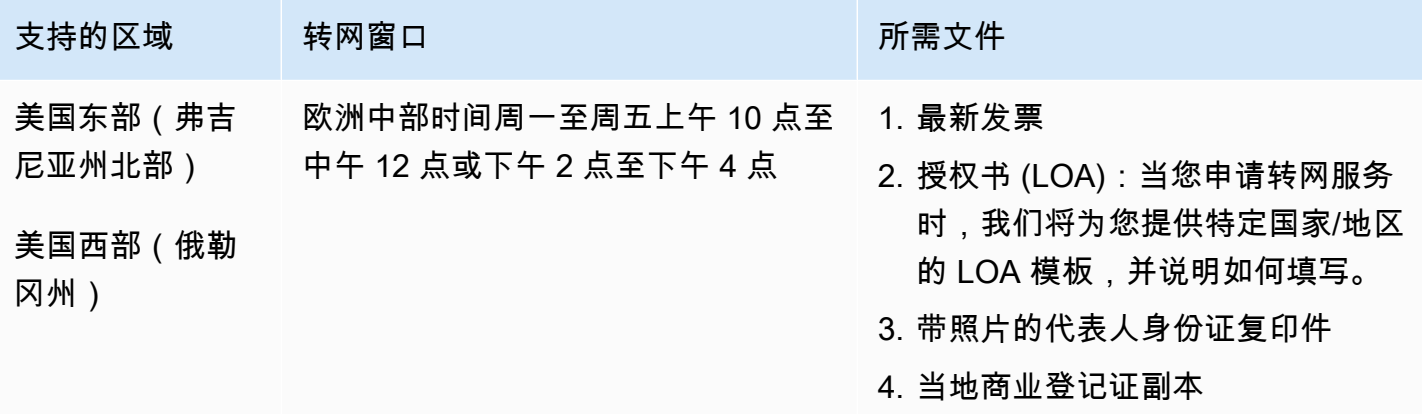

# 摩纳哥 (MC)

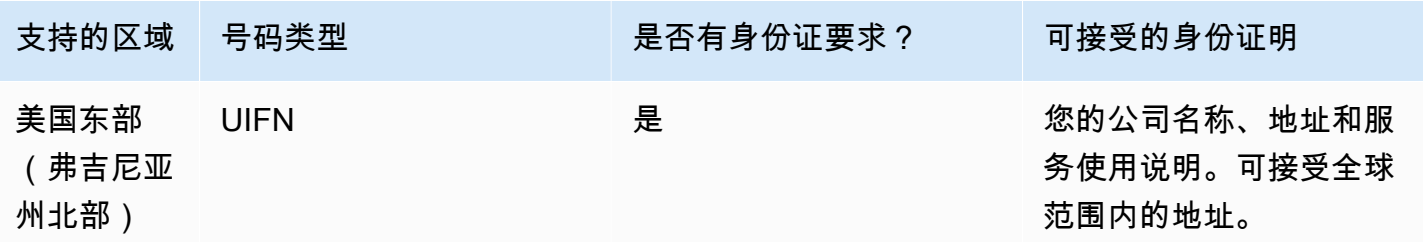

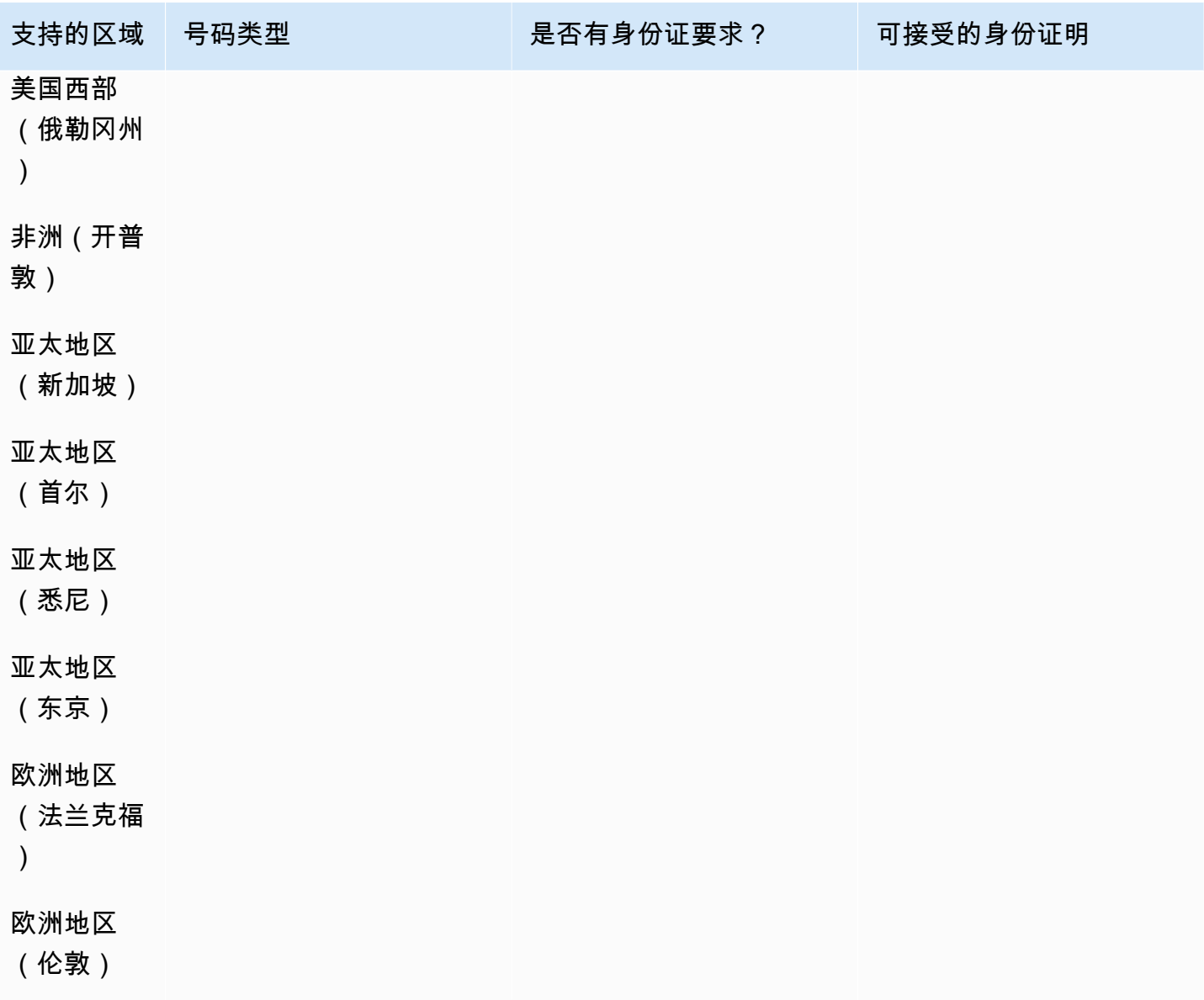

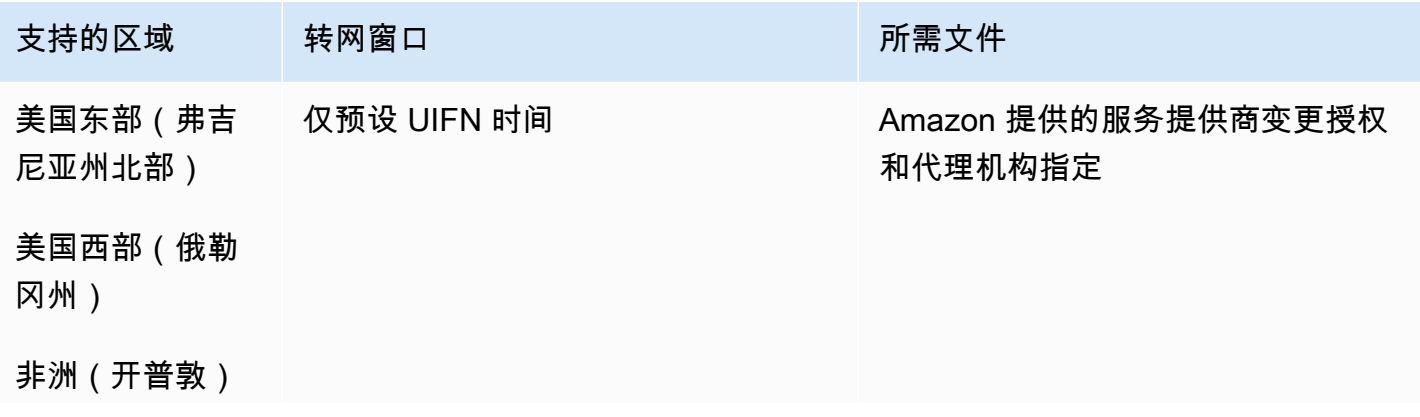

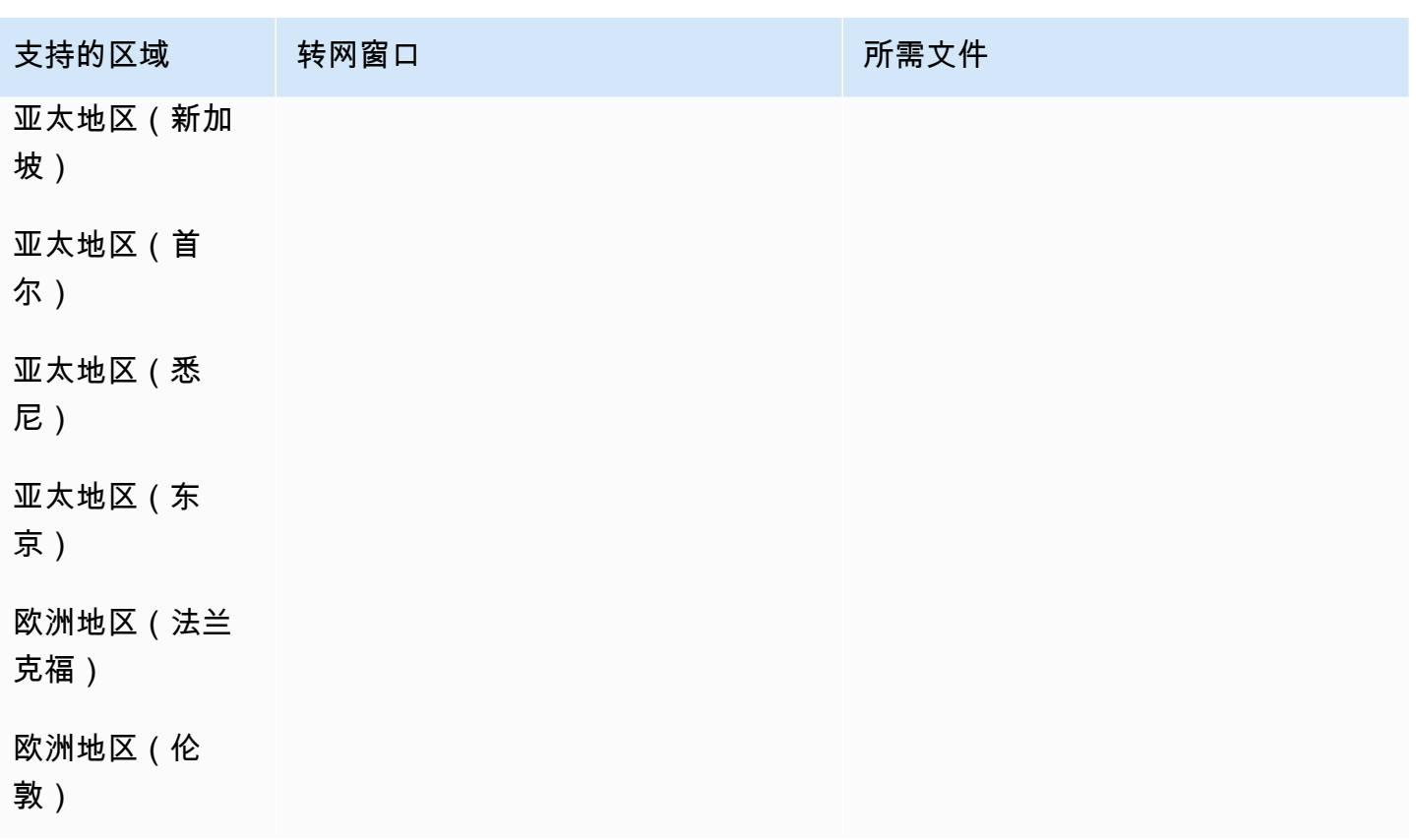

新西兰(NZ)

对于 UIFN 号码,支持标准[区域和要求。](#page-448-0)

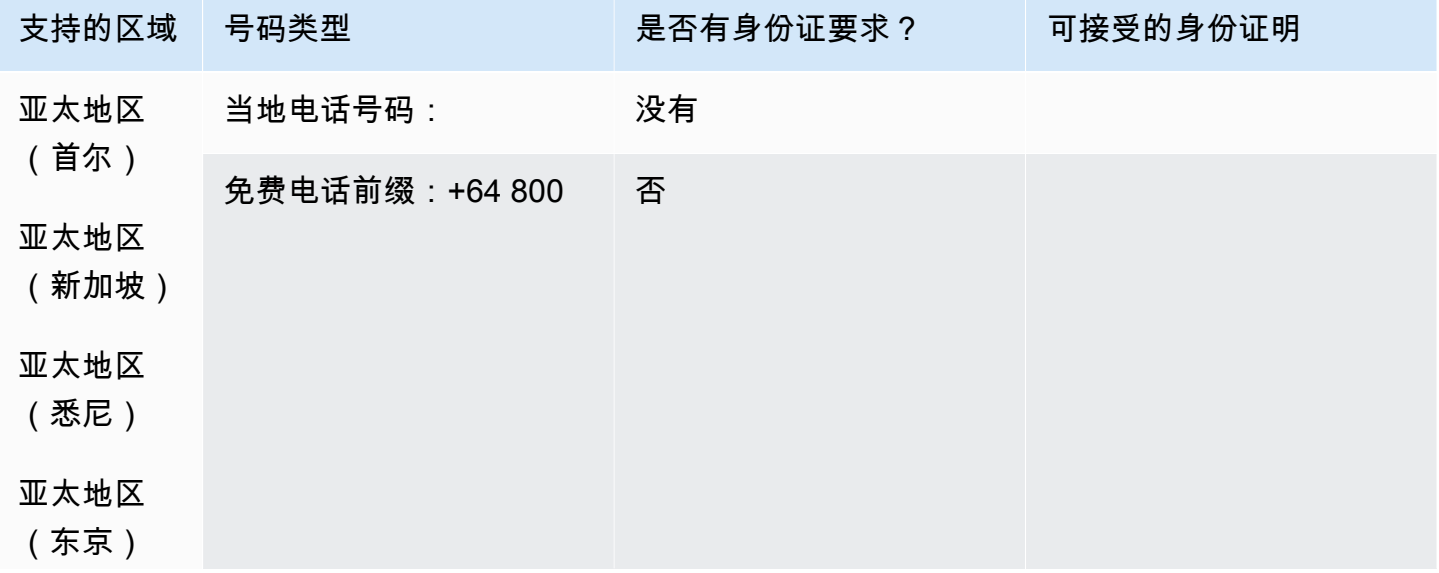

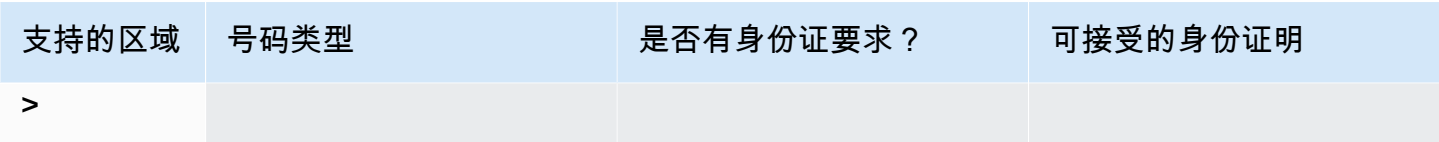

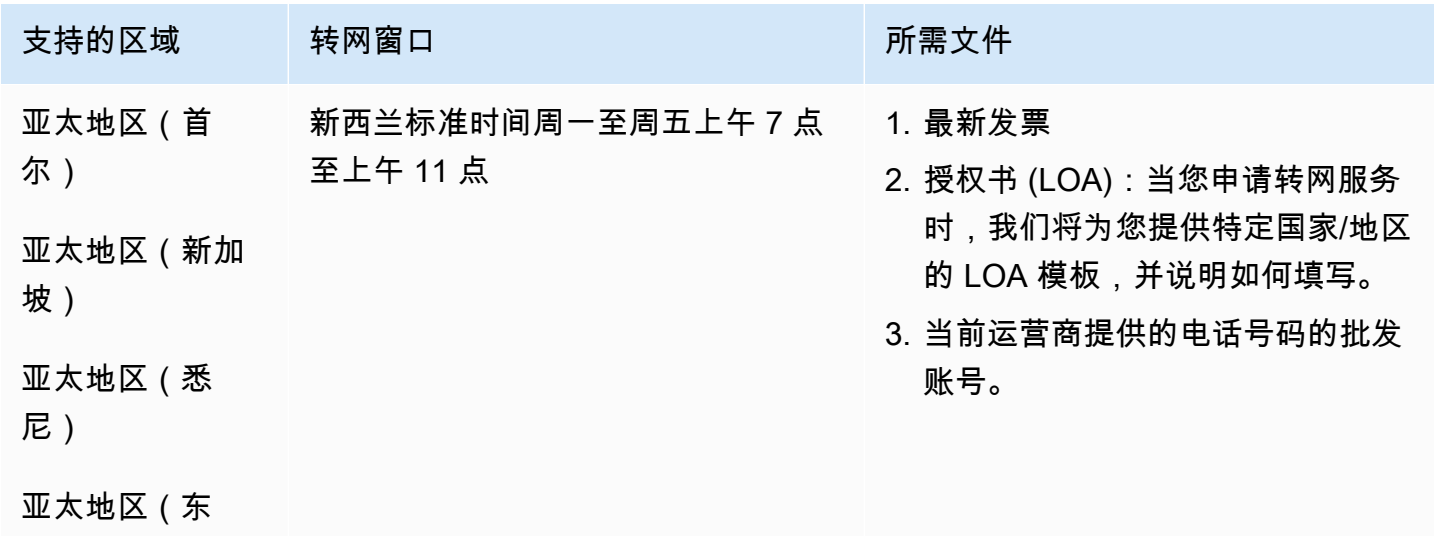

京)

荷兰(NL)

对于 UIFN 号码,支持标准[区域和要求。](#page-448-0)

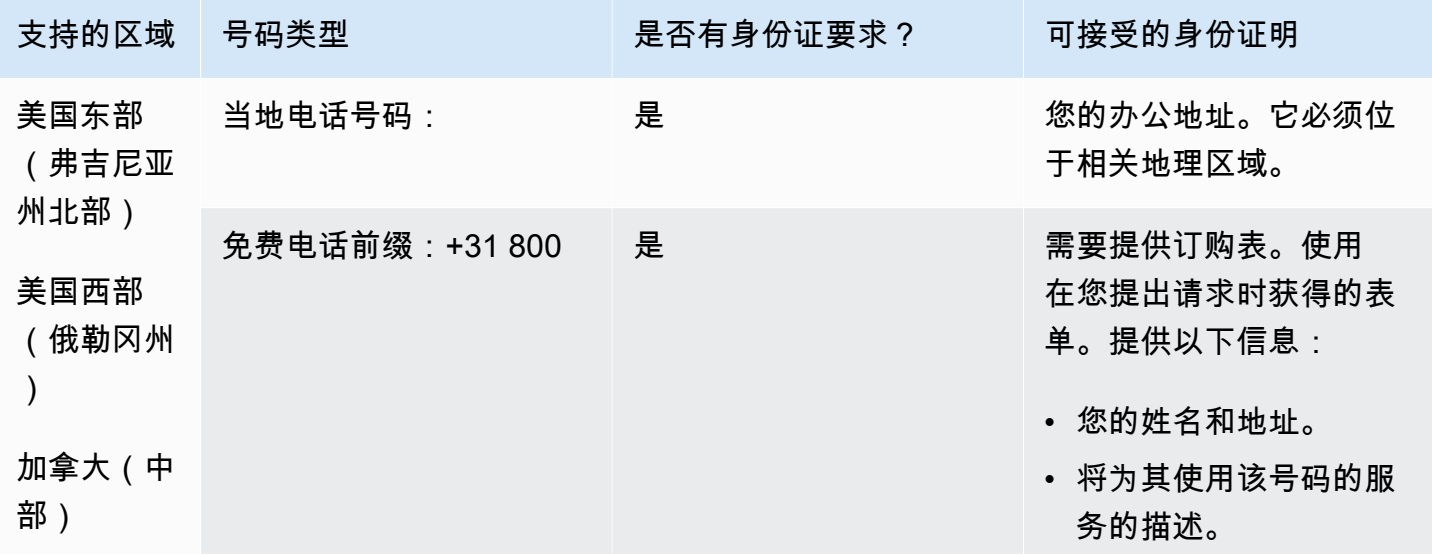

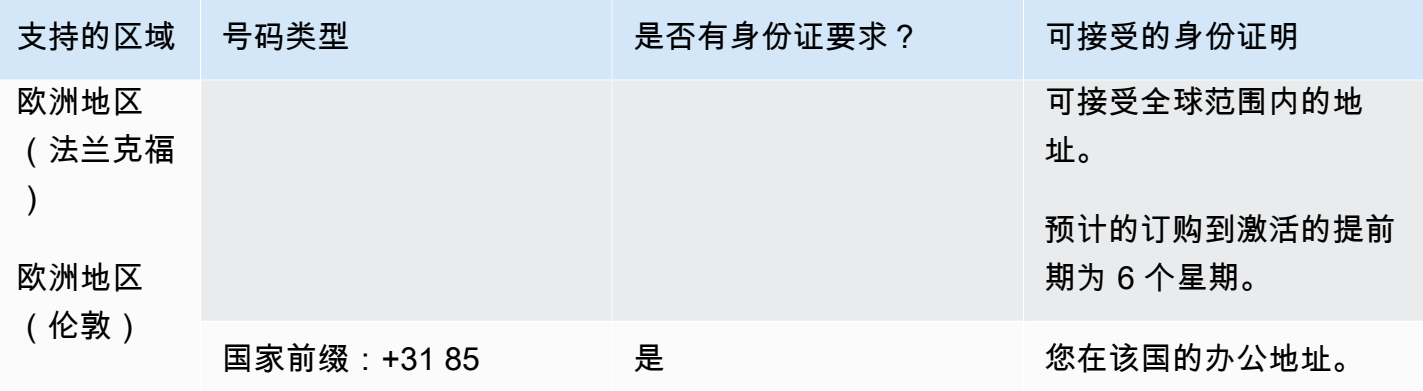

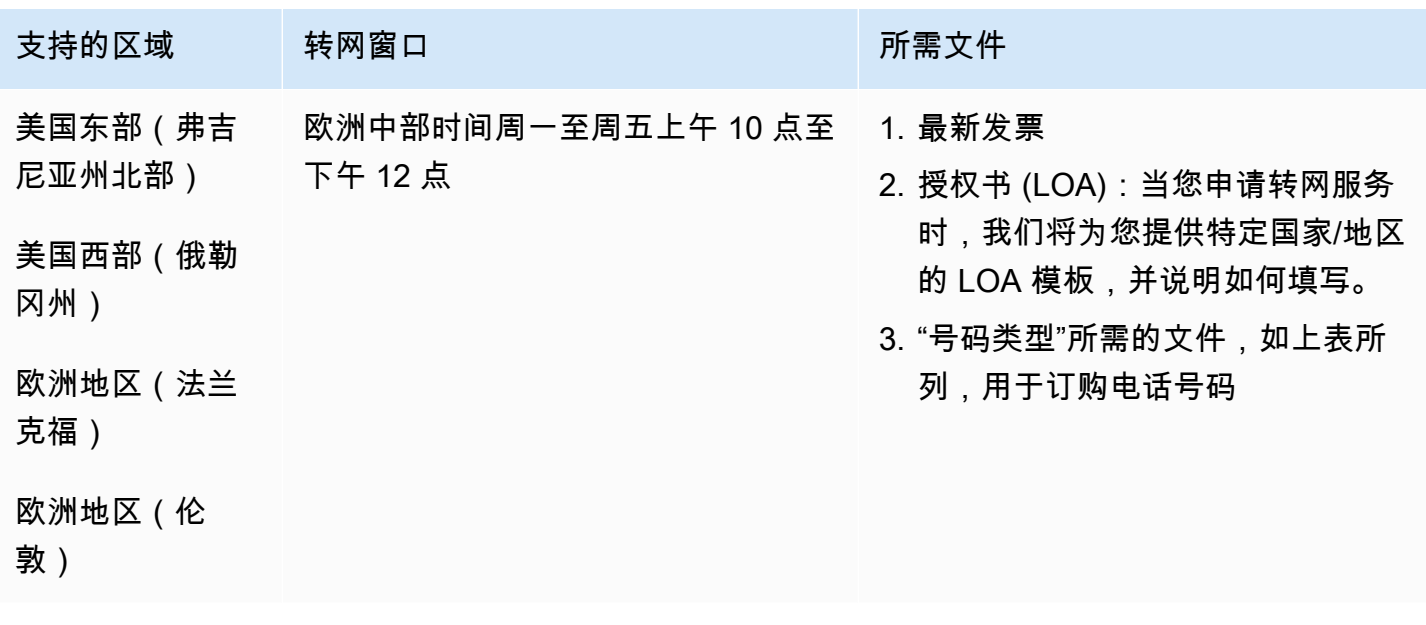

## 尼加拉瓜 (NI)

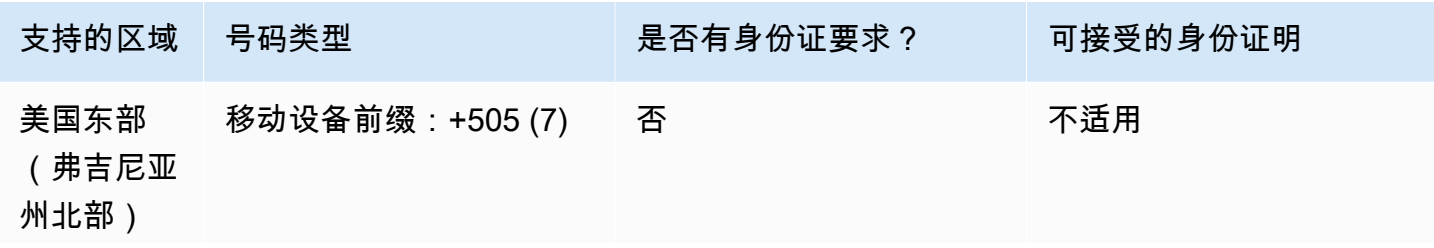

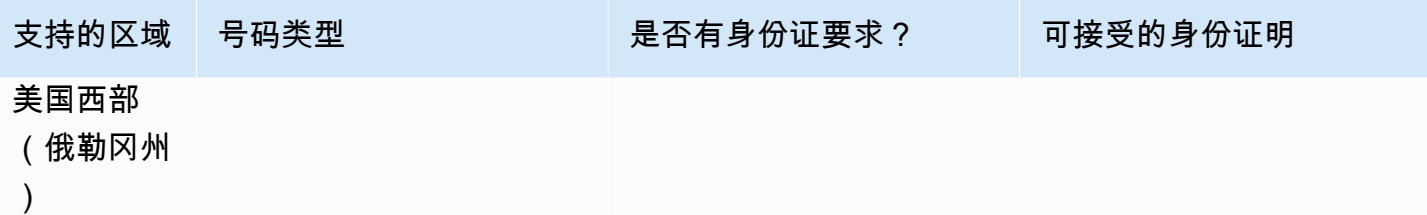

## 挪威(NO)

订购电话号码

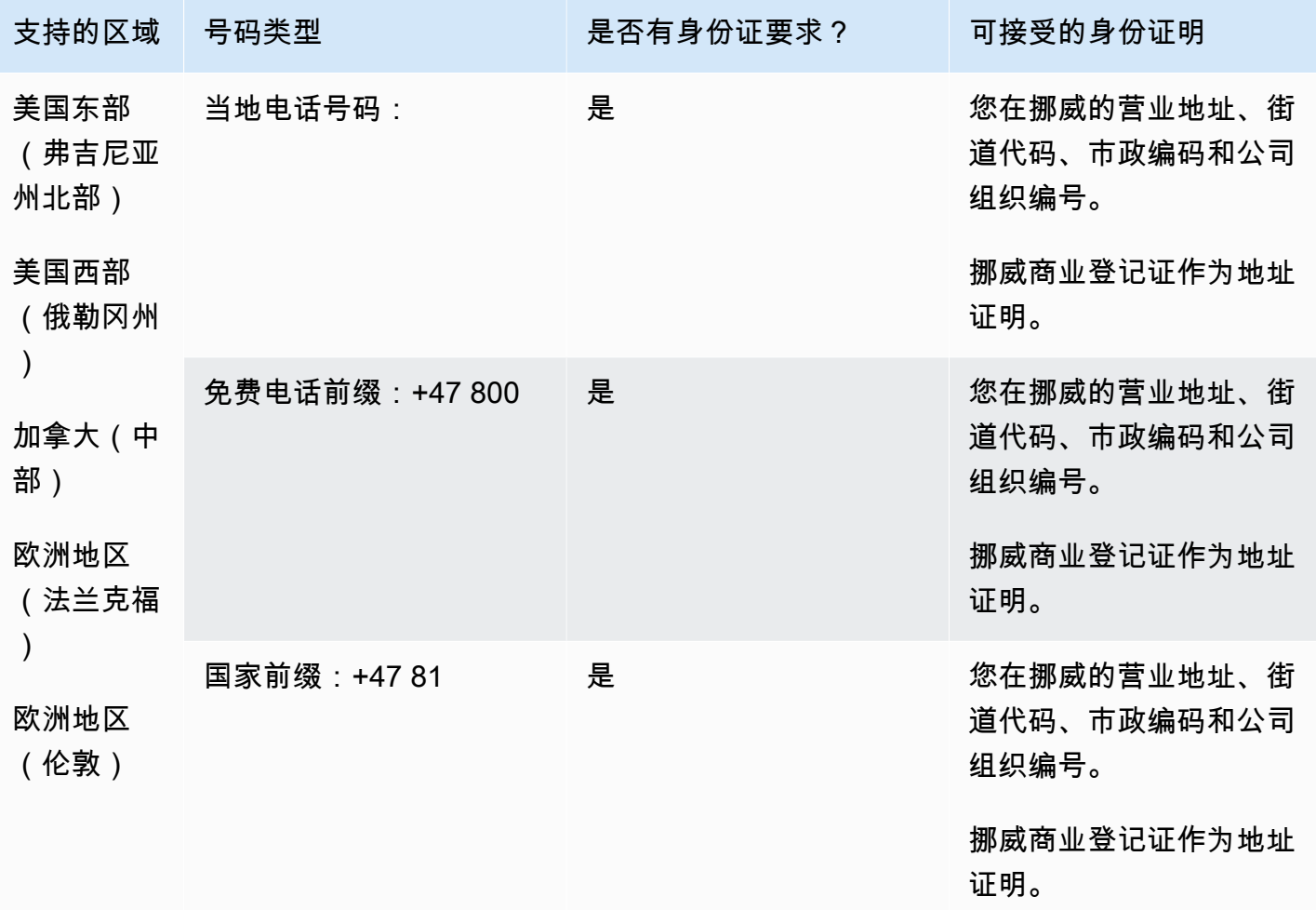

号码仅适用于企业,不适用于个人。DID 类型是座机,而不是地理位置信息。这是因为所有以前的地理 号码现在都被归类为座机,没有地理区域。

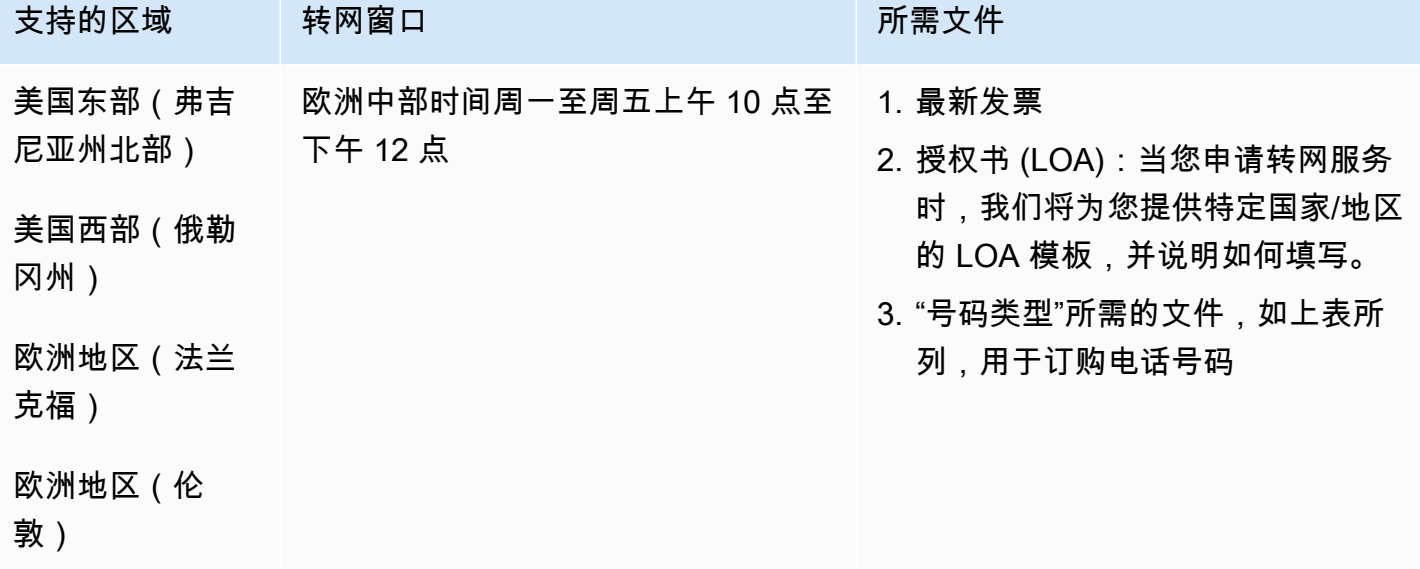

巴拿马 (PA)

订购电话号码

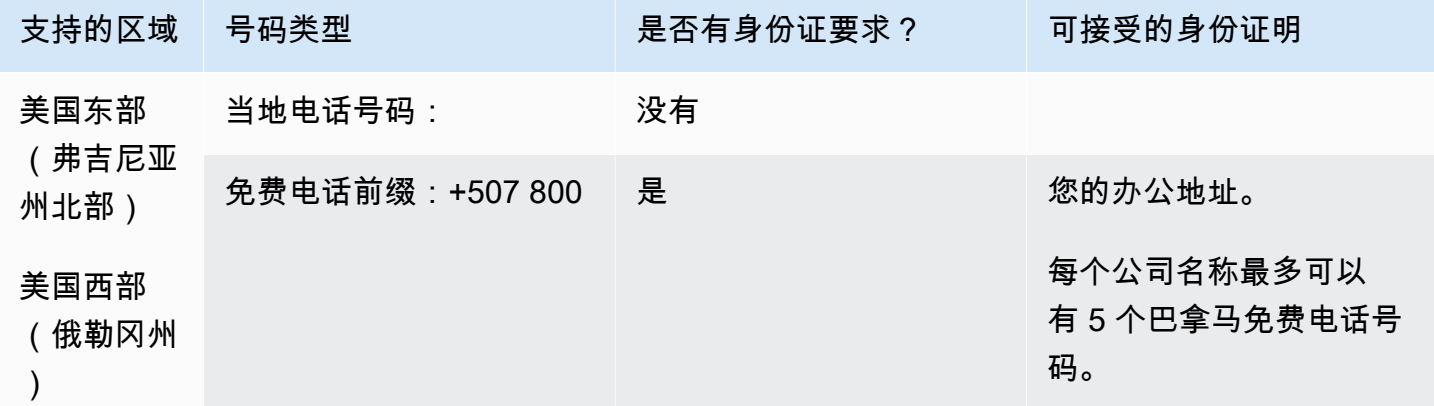

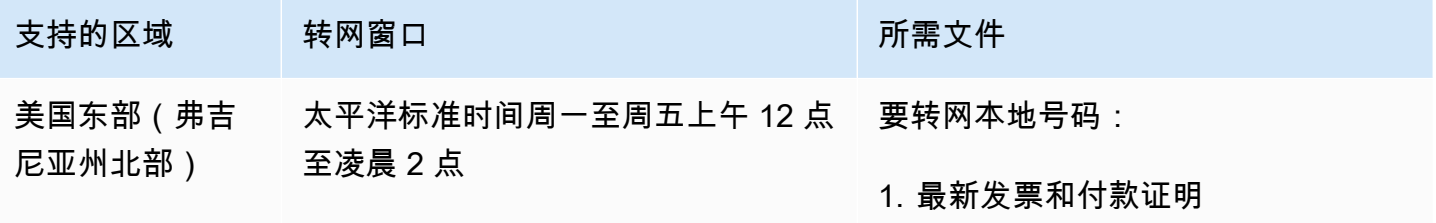

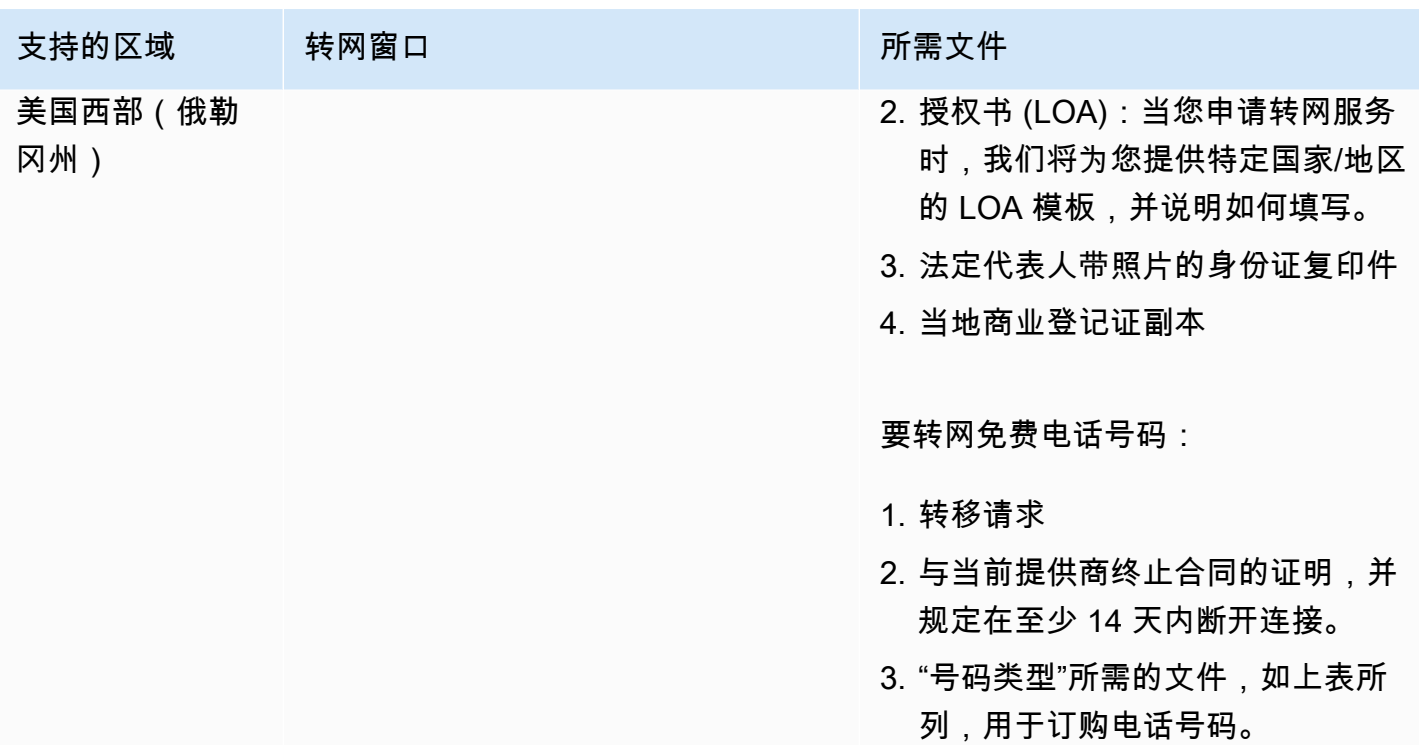

秘鲁 (PE)

对于 UIFN 号码,支持标准[区域和要求。](#page-448-0)

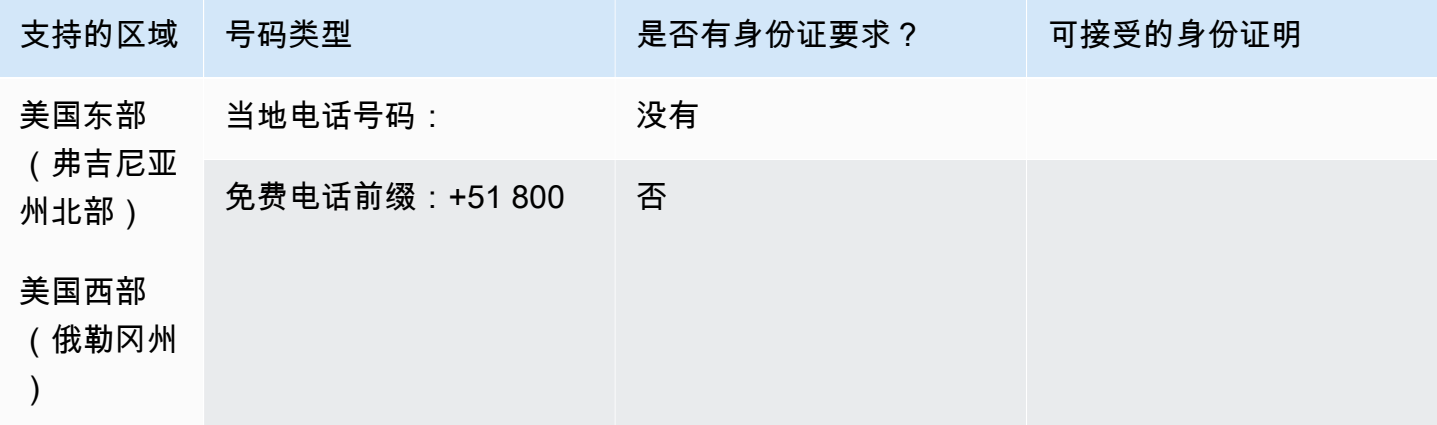

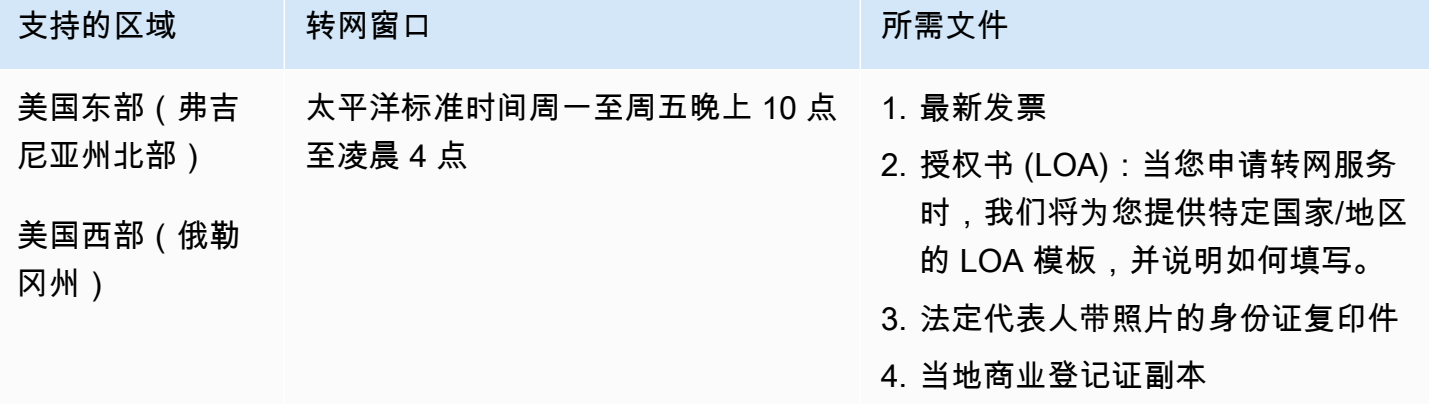

# 菲律宾(PH)

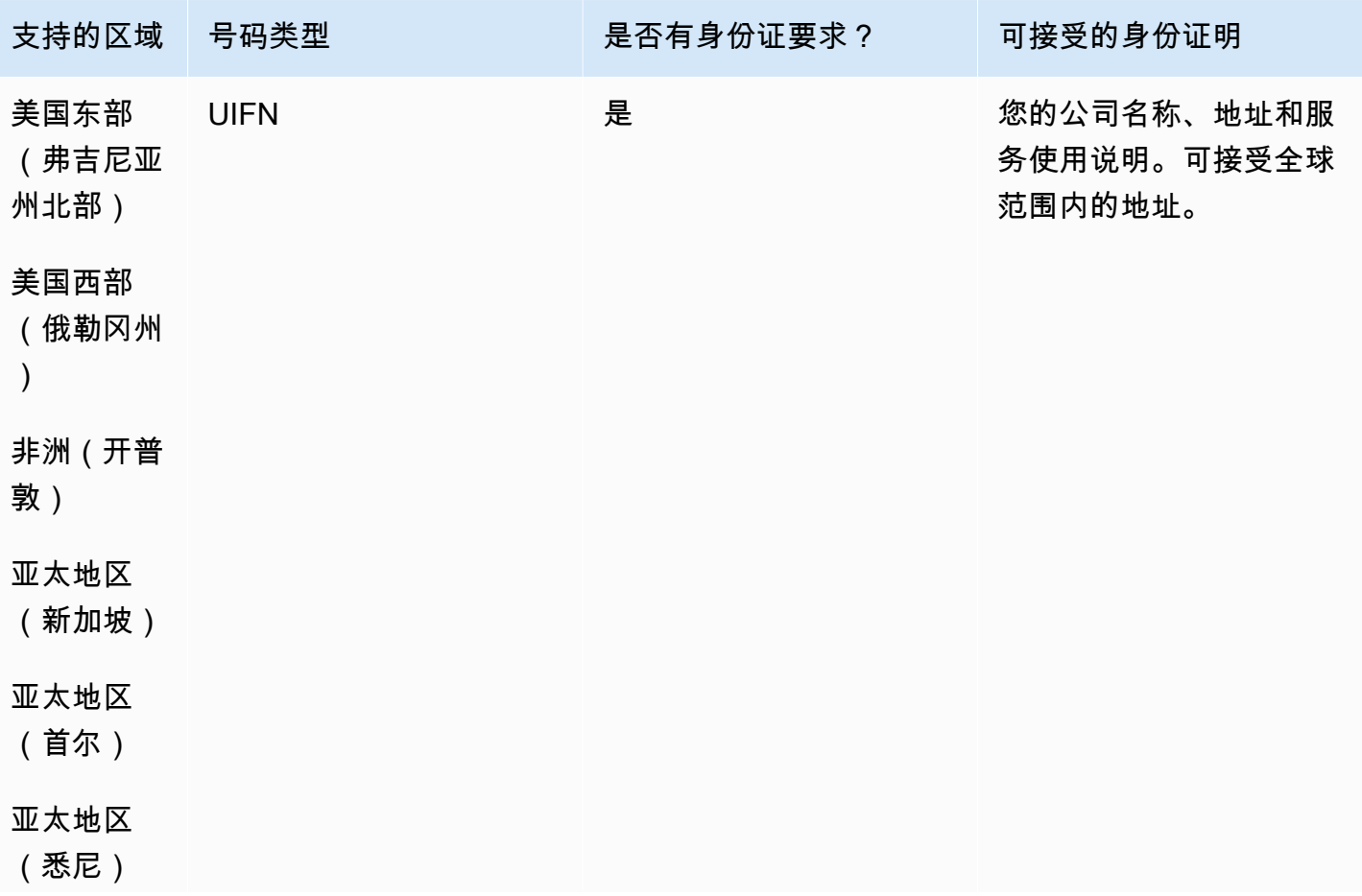

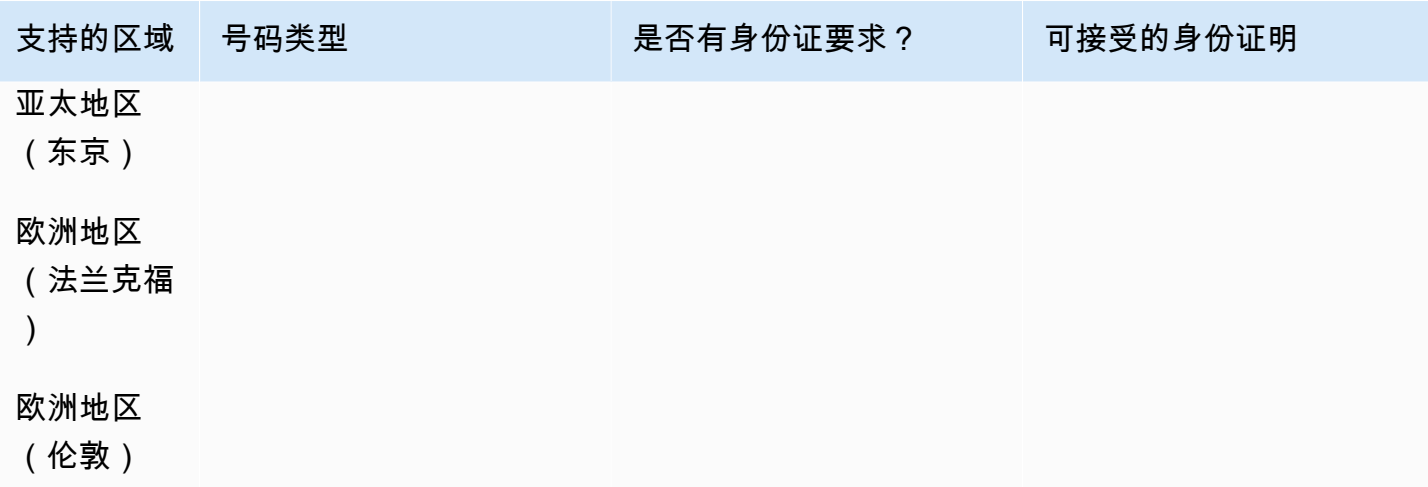

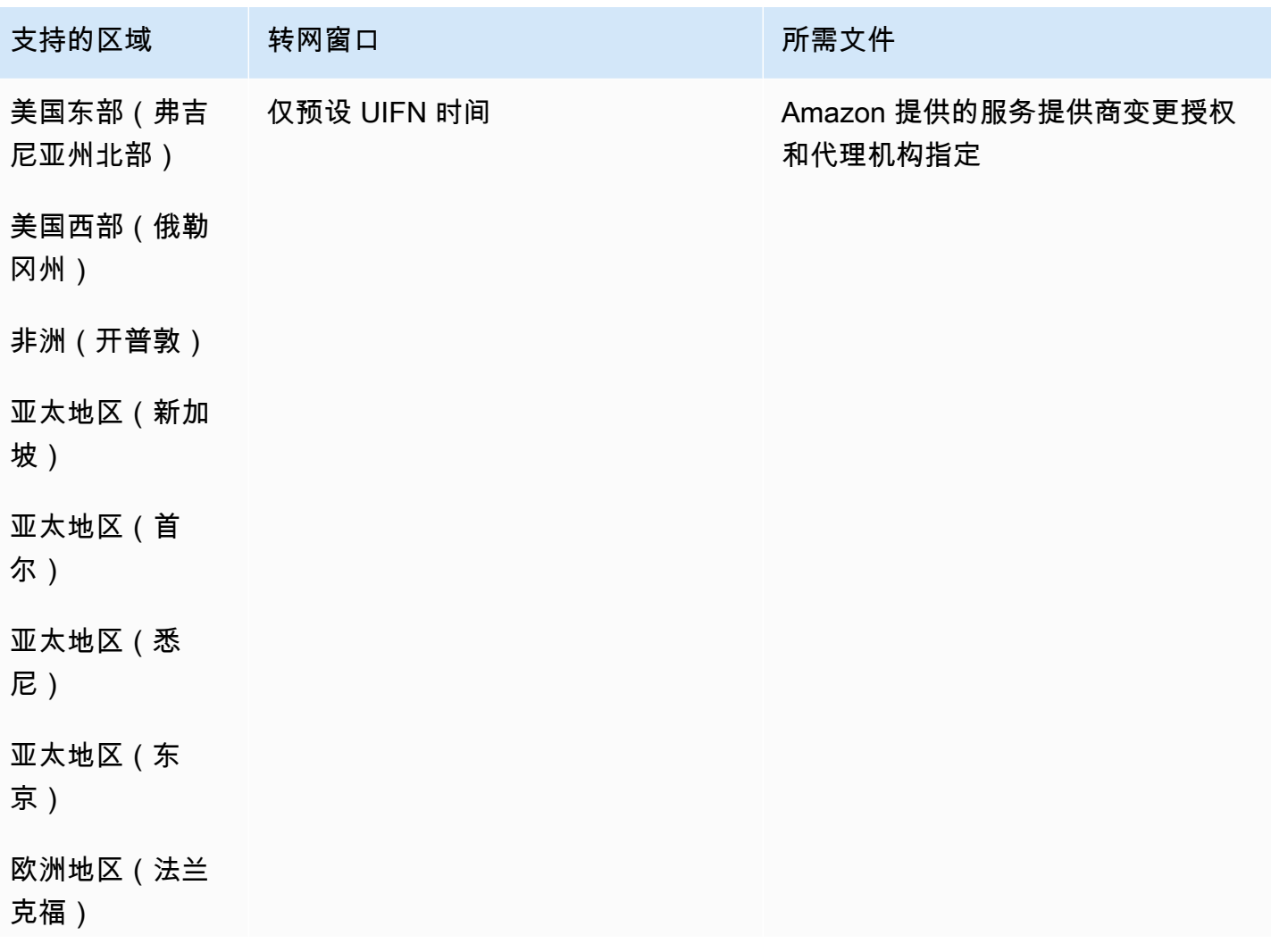

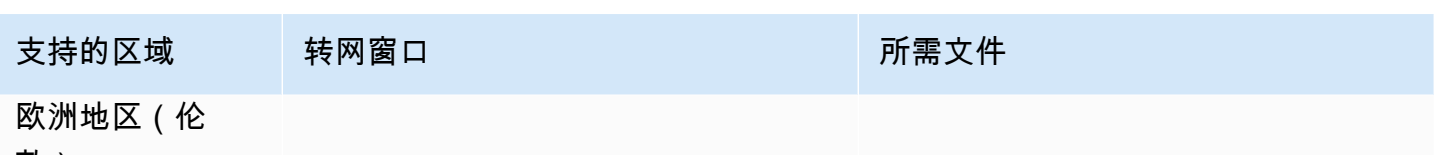

敦)

# 波兰(PL)

#### 订购电话号码

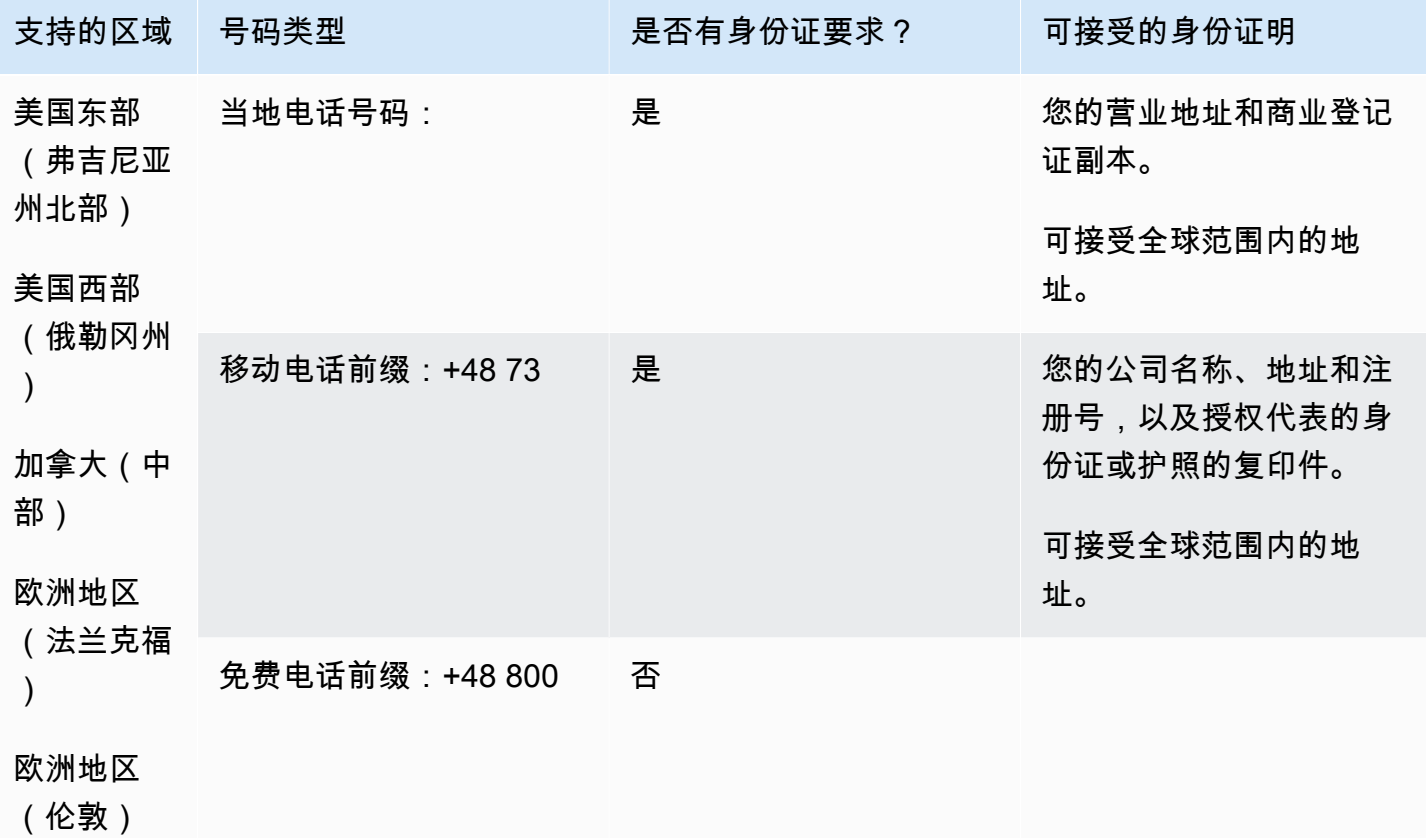

#### 携号转网

号码可移植性不适用于免费电话号码和手机号码。

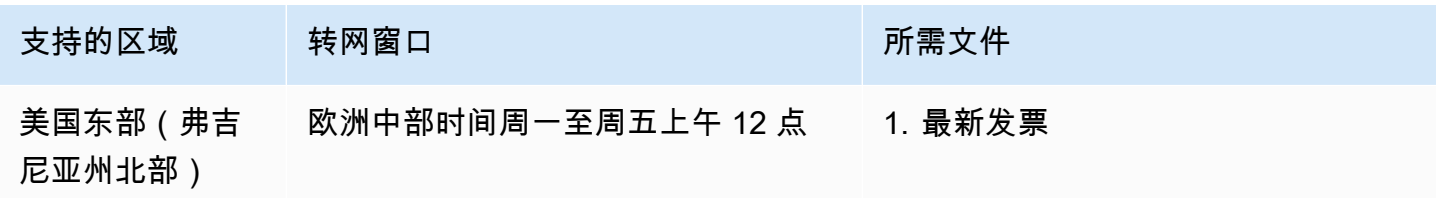

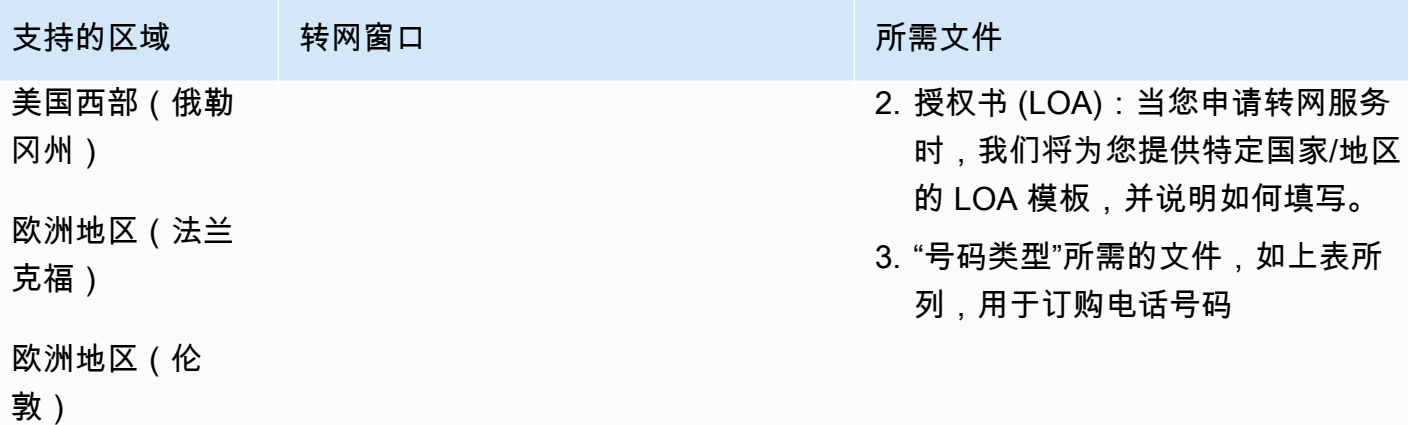

葡萄牙(PT)

对于 UIFN 号码,支持标准[区域和要求。](#page-448-0)

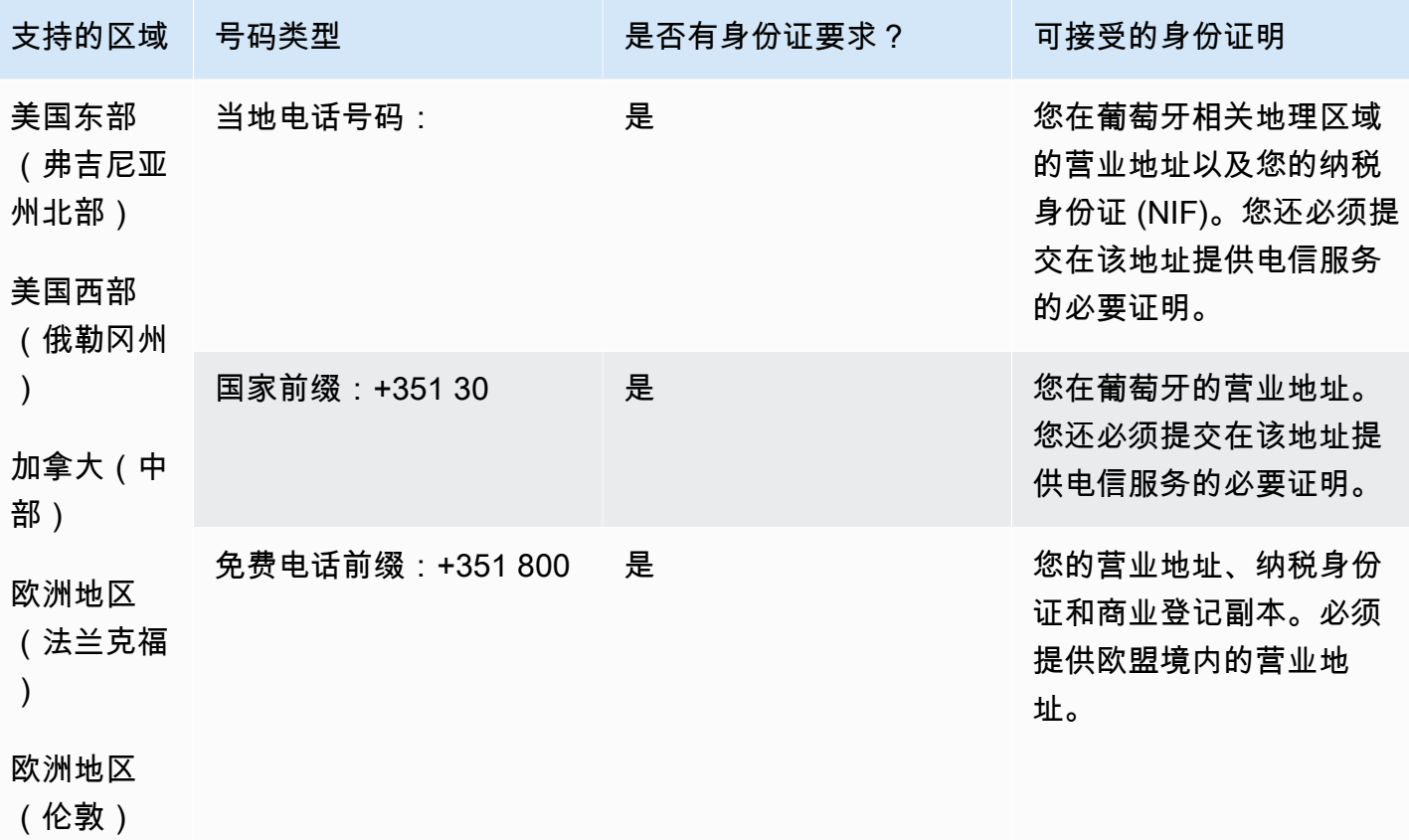

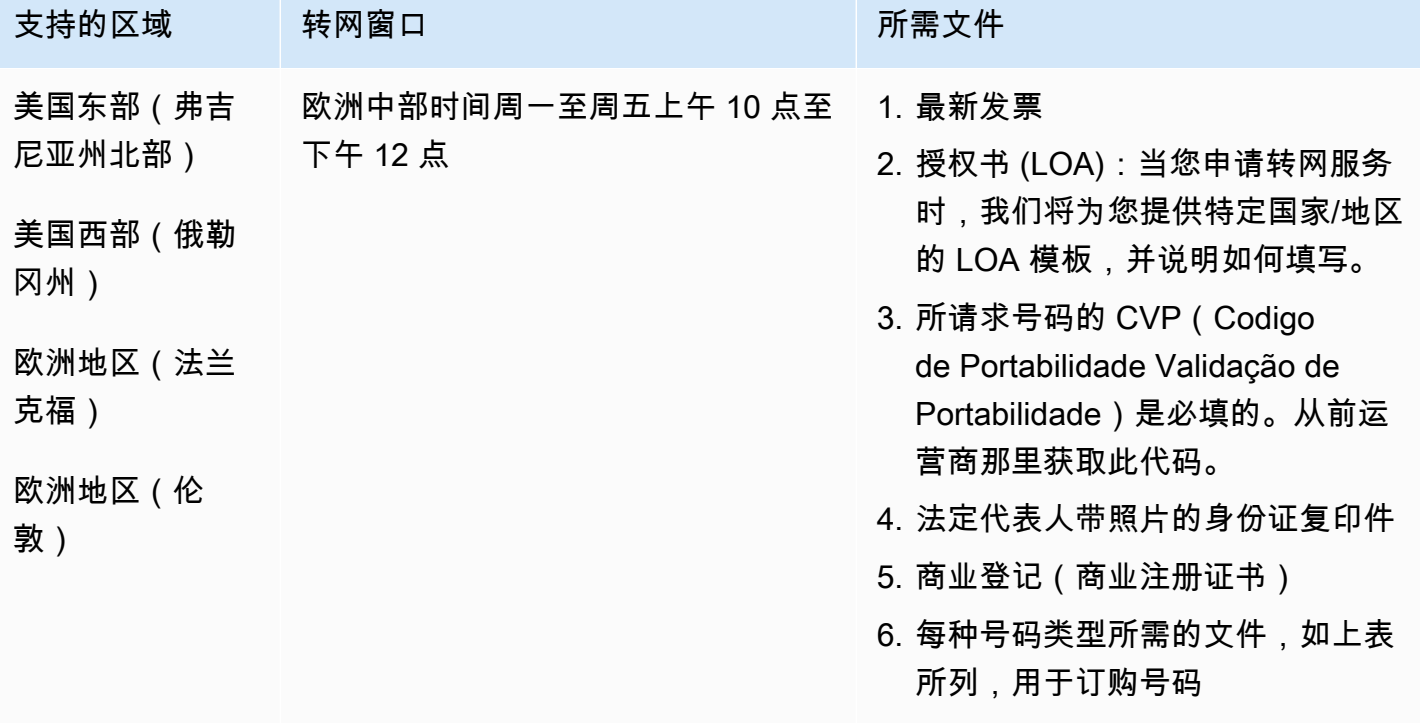

# 波多黎各 (PR)

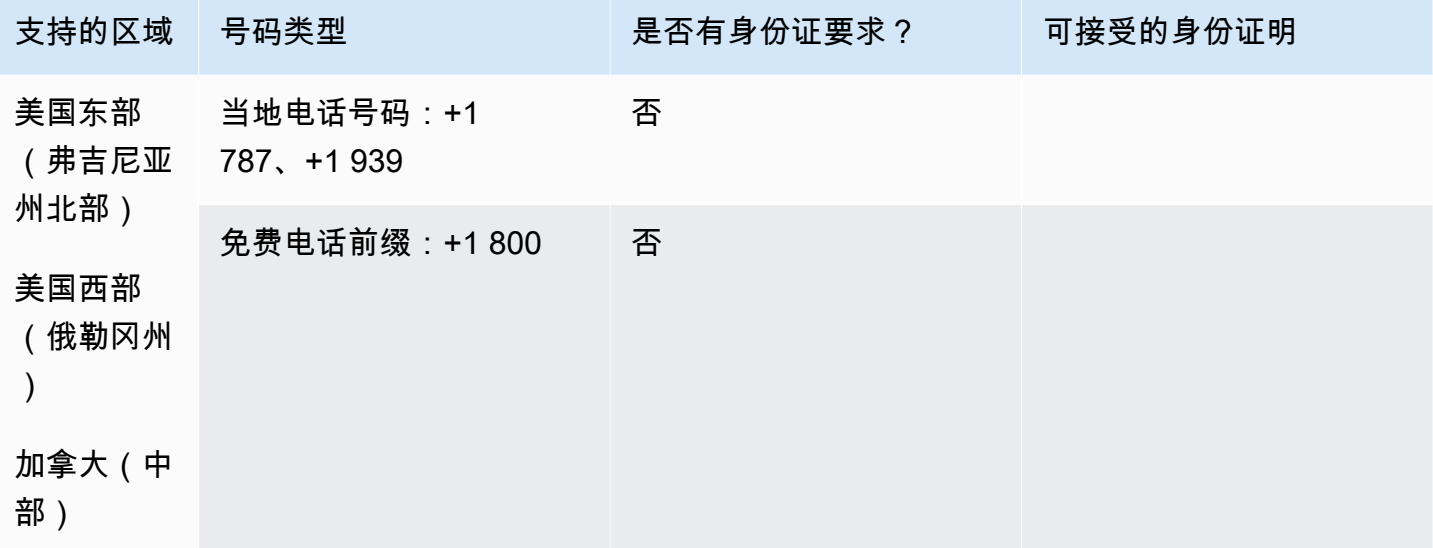

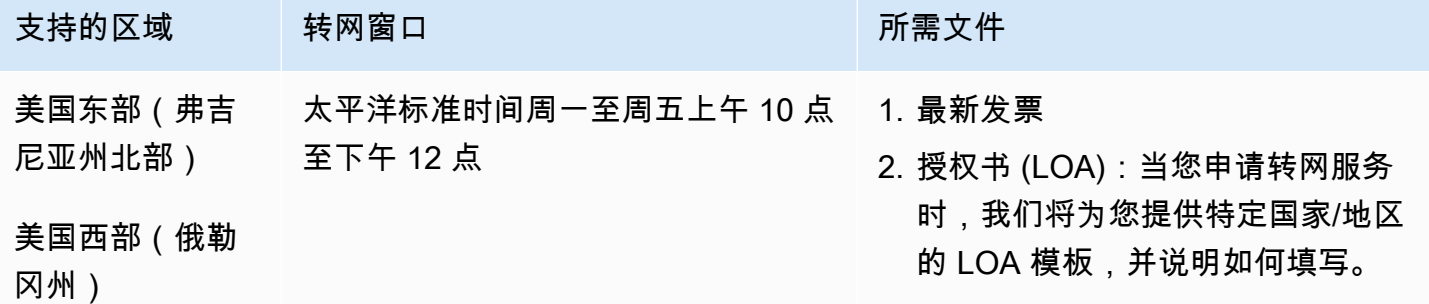

# 留尼汪岛 (RE)

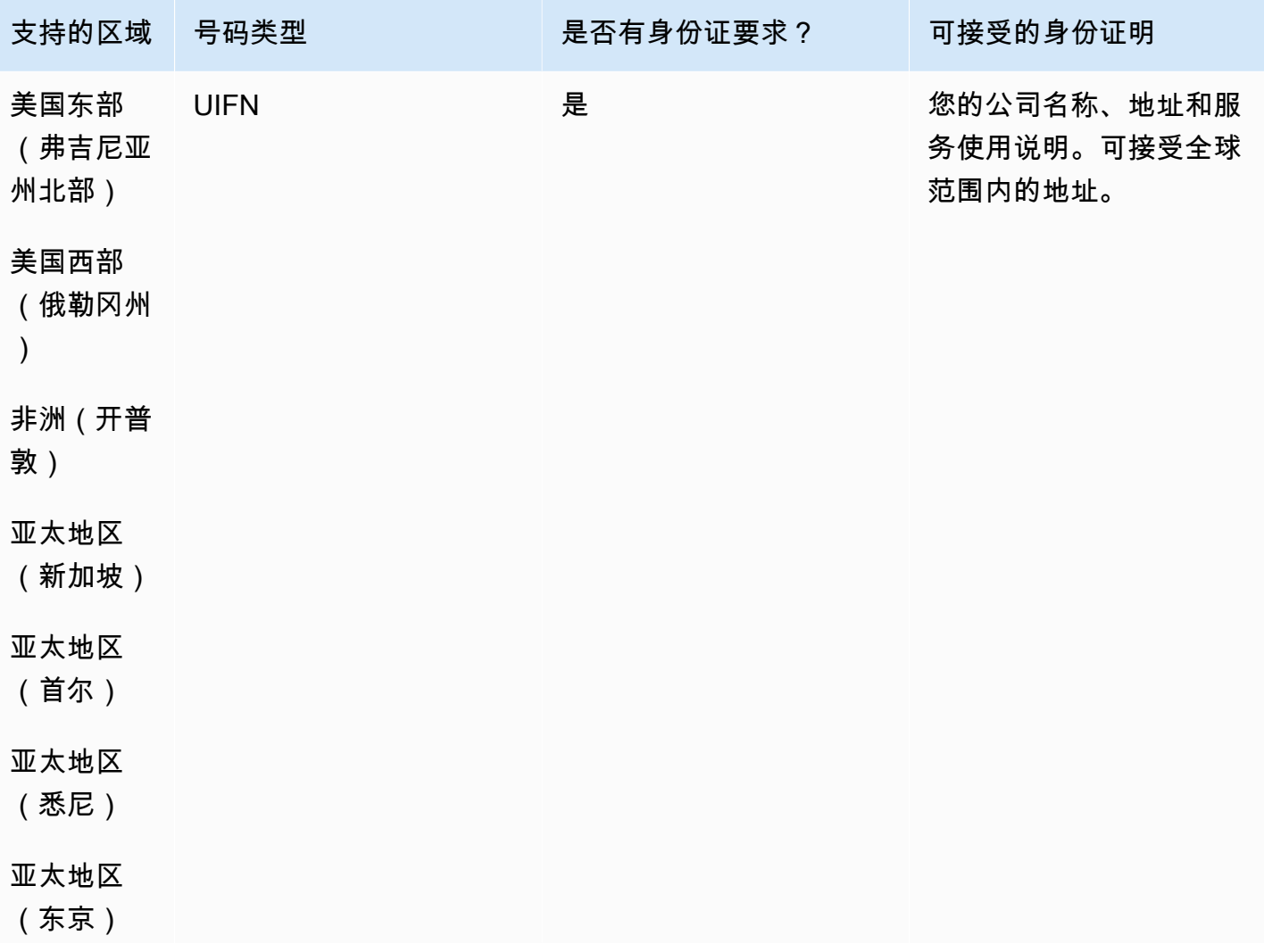

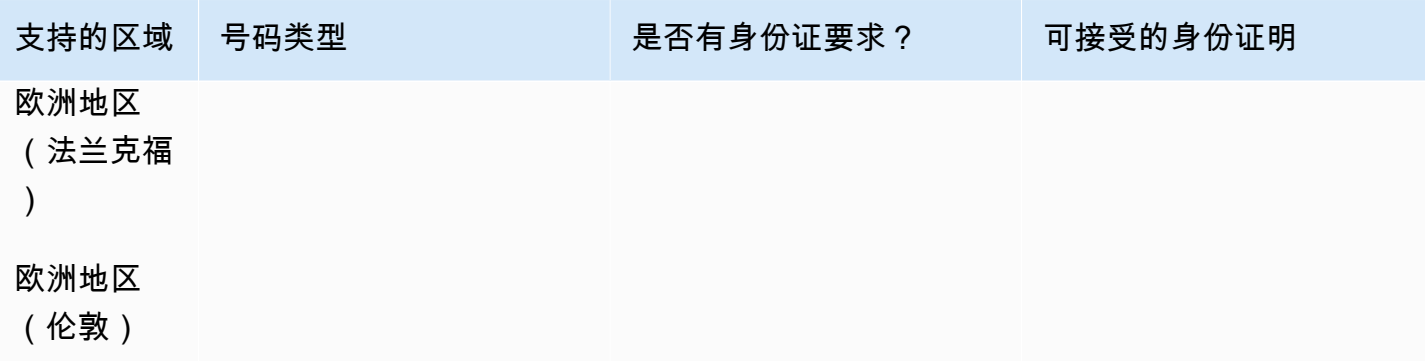

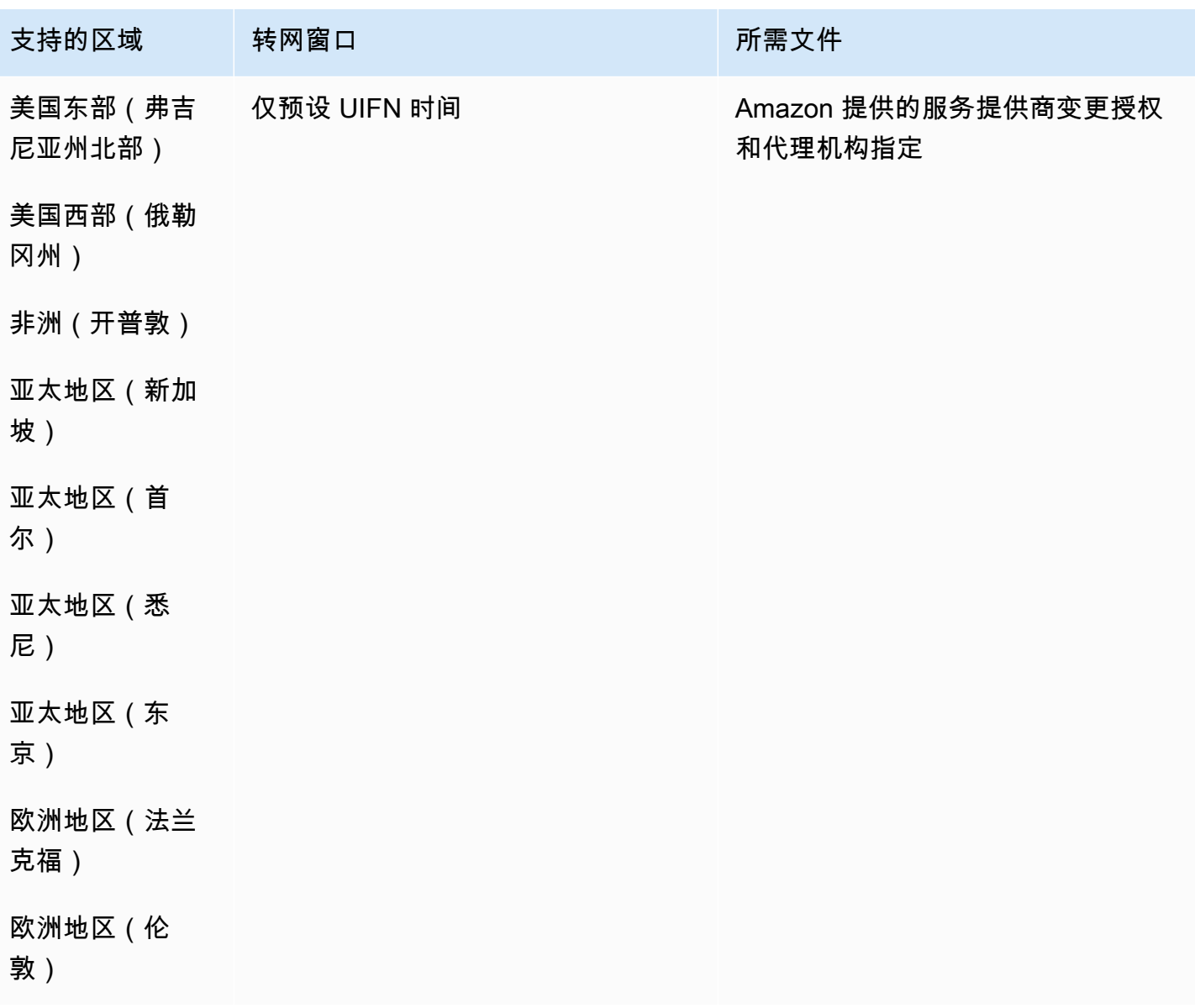

## 罗马尼亚(RO)

## 对于 UIFN 号码,支持标准[区域和要求。](#page-448-0)

### 订购电话号码

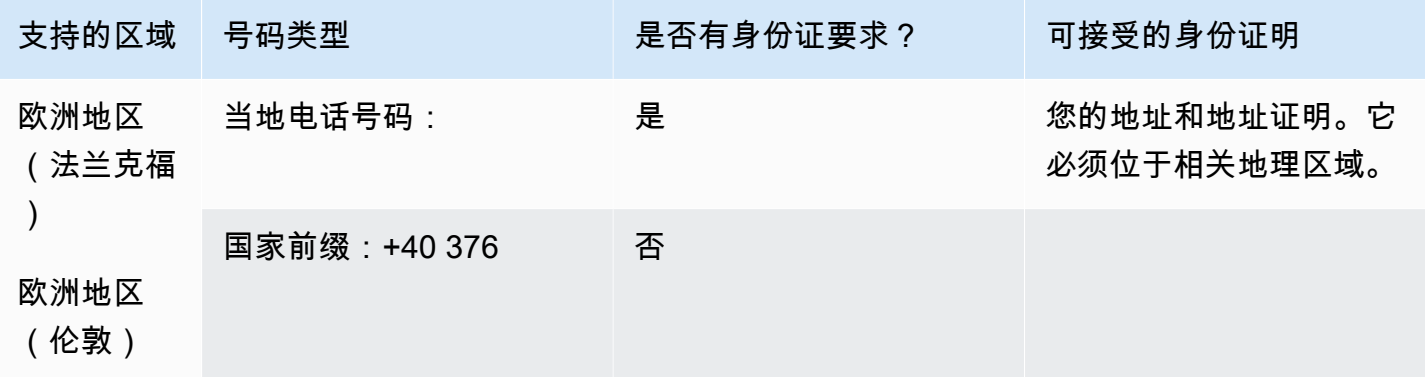

#### 携号转网

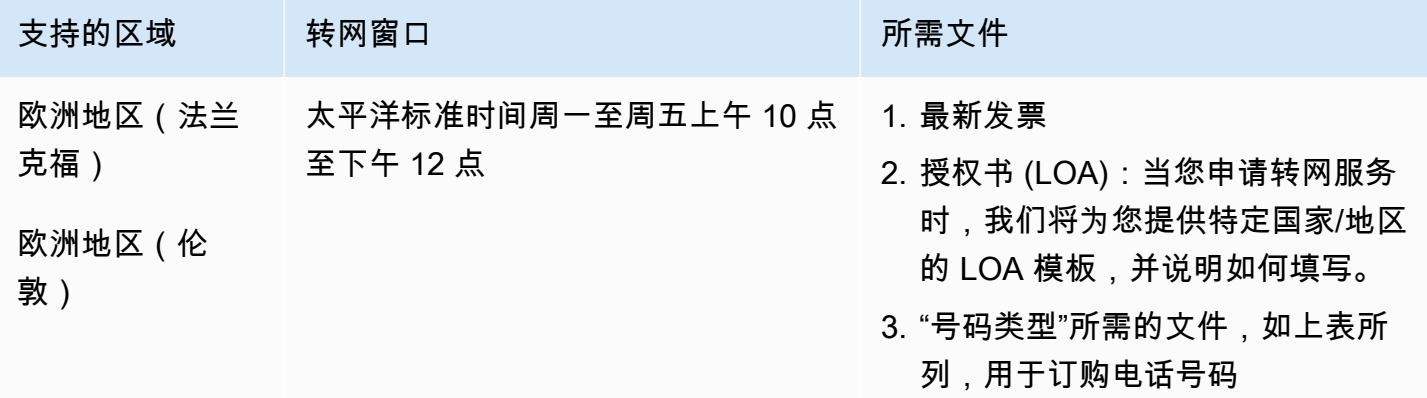

# 萨巴岛 (BQ)

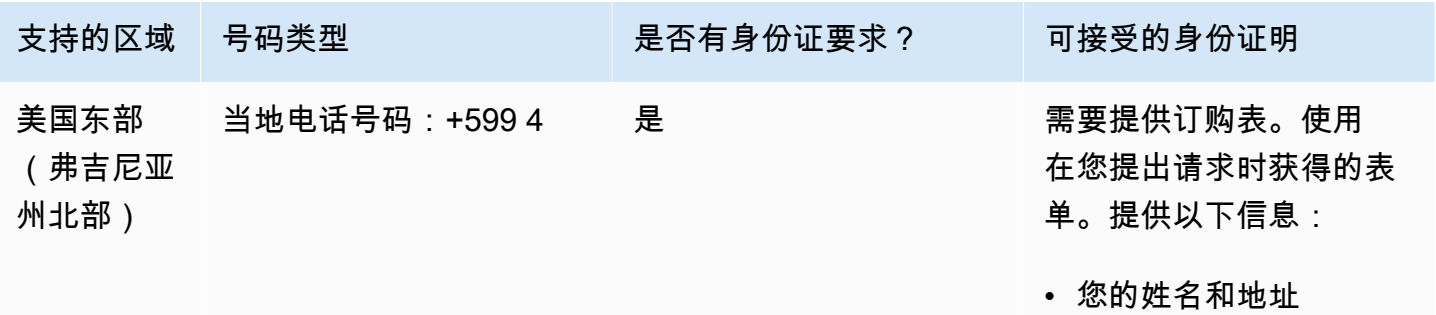

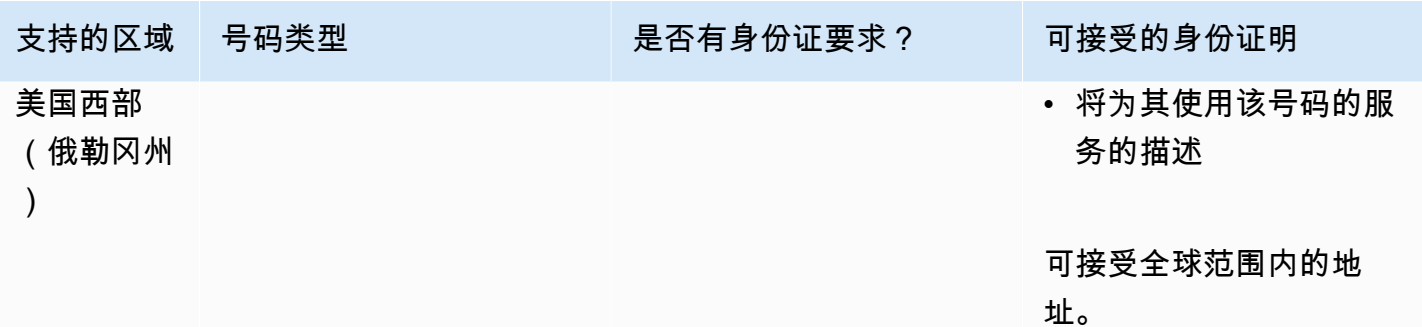

支持转网特定的号码范围。创建 AWS Support 票证以验证您的号码的可移植性。

圣皮埃尔和密克隆群岛 (PM)

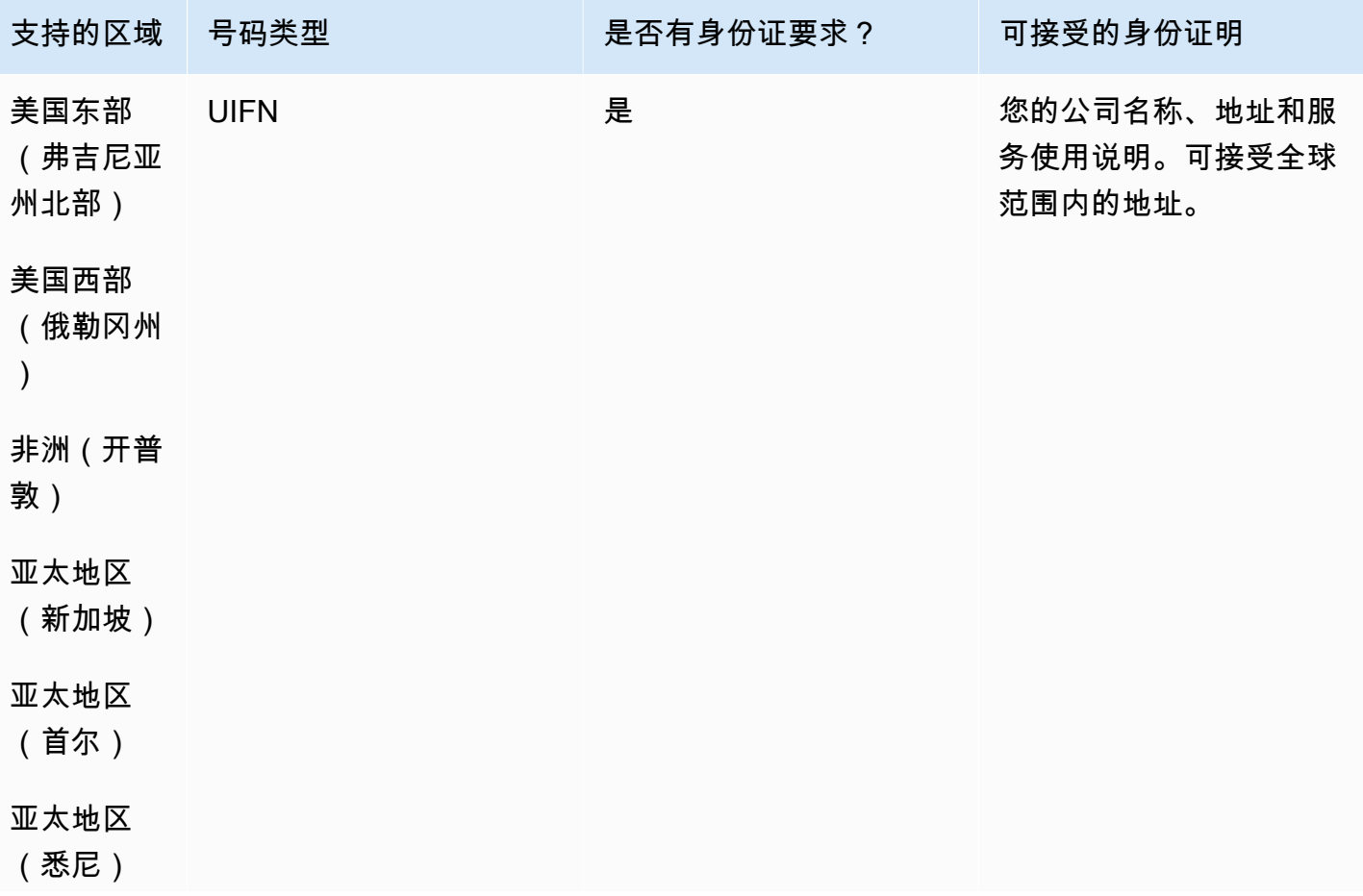

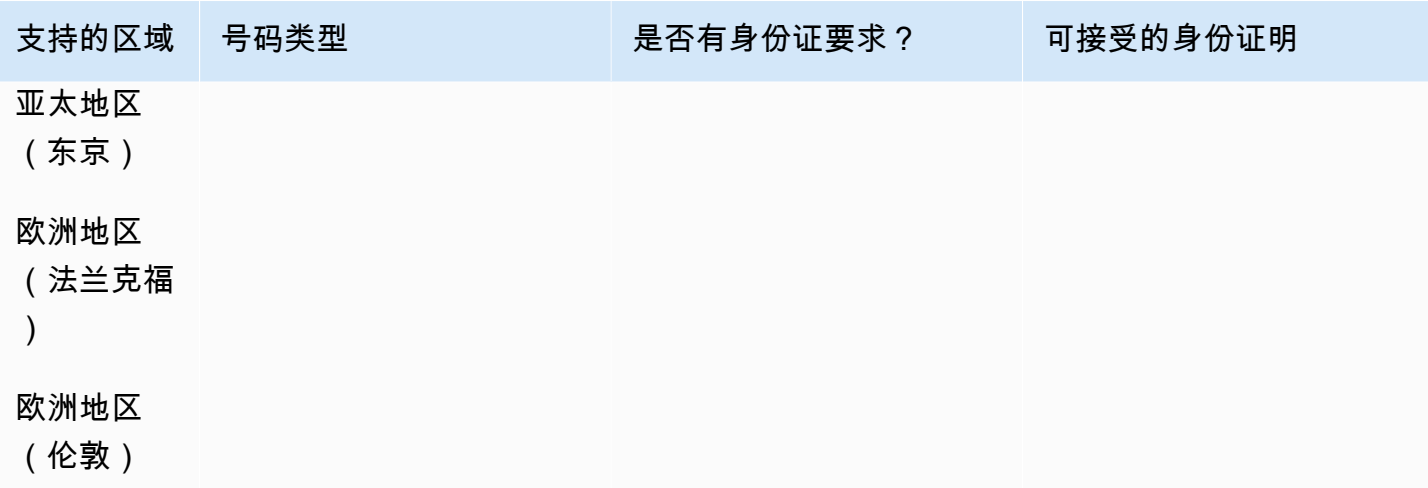

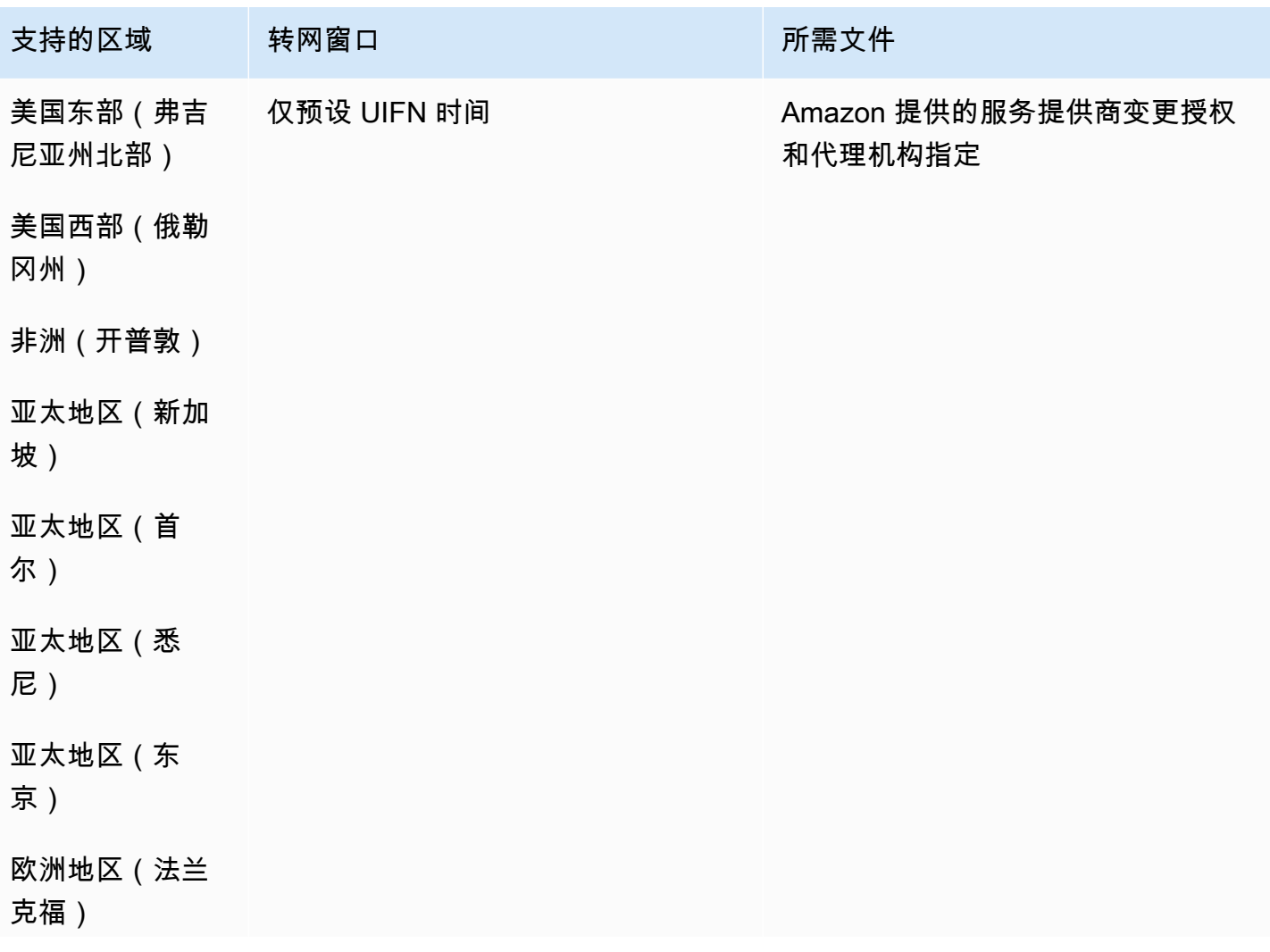

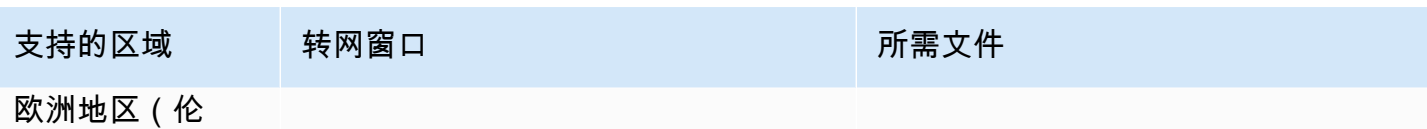

敦)

# 塞尔维亚 (RS)

### 订购电话号码

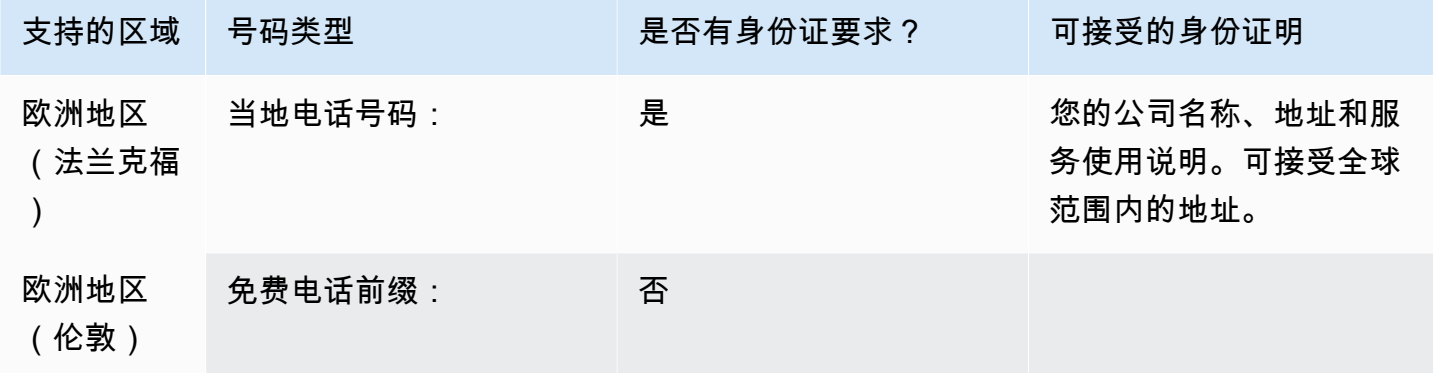

#### 携号转网

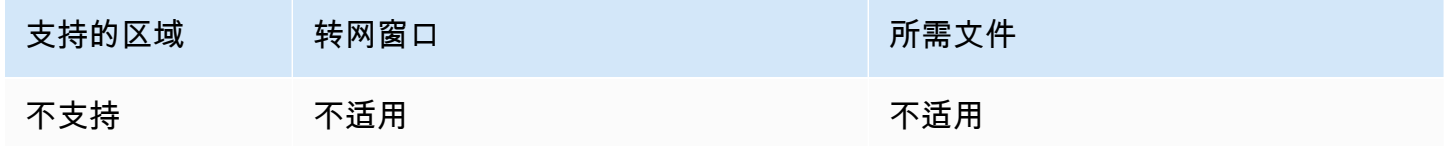

# 圣卢西亚 (LC)

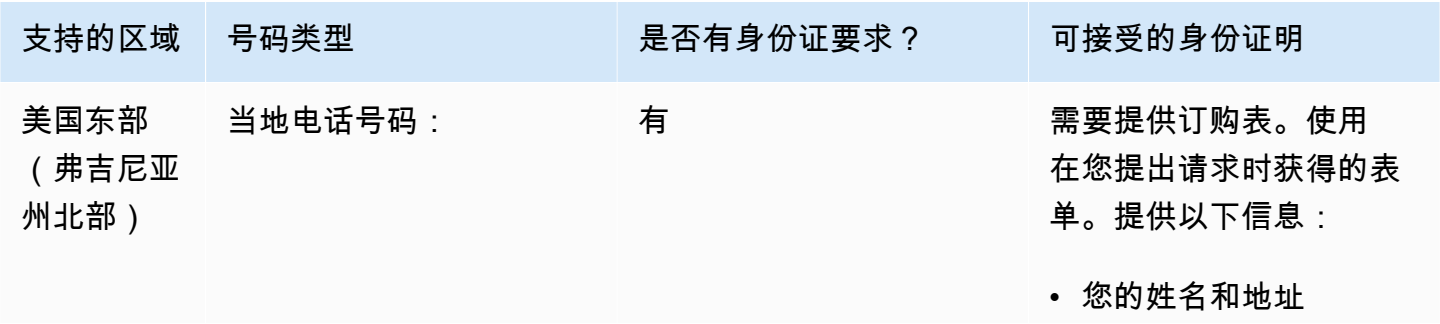

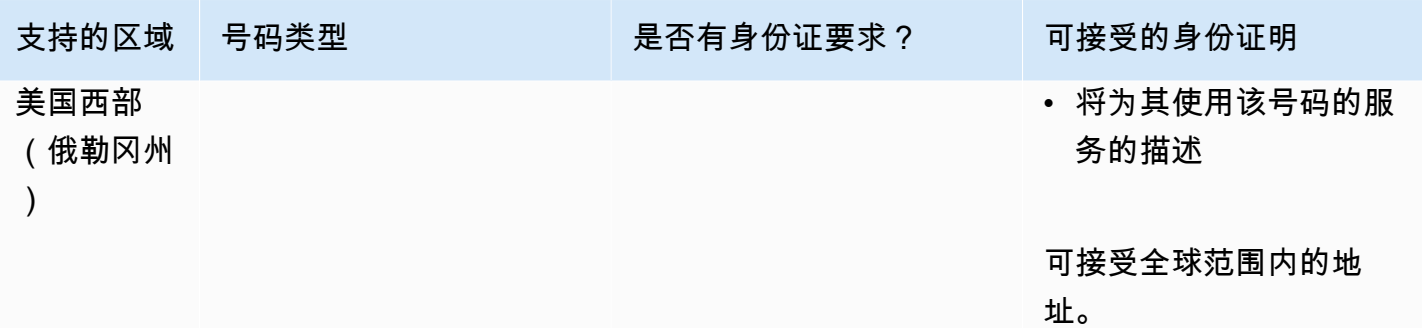

支持转网特定的号码范围。创建 AWS Support 票证以验证您的号码的可移植性。

圣马丁岛 (MF)

订购电话号码

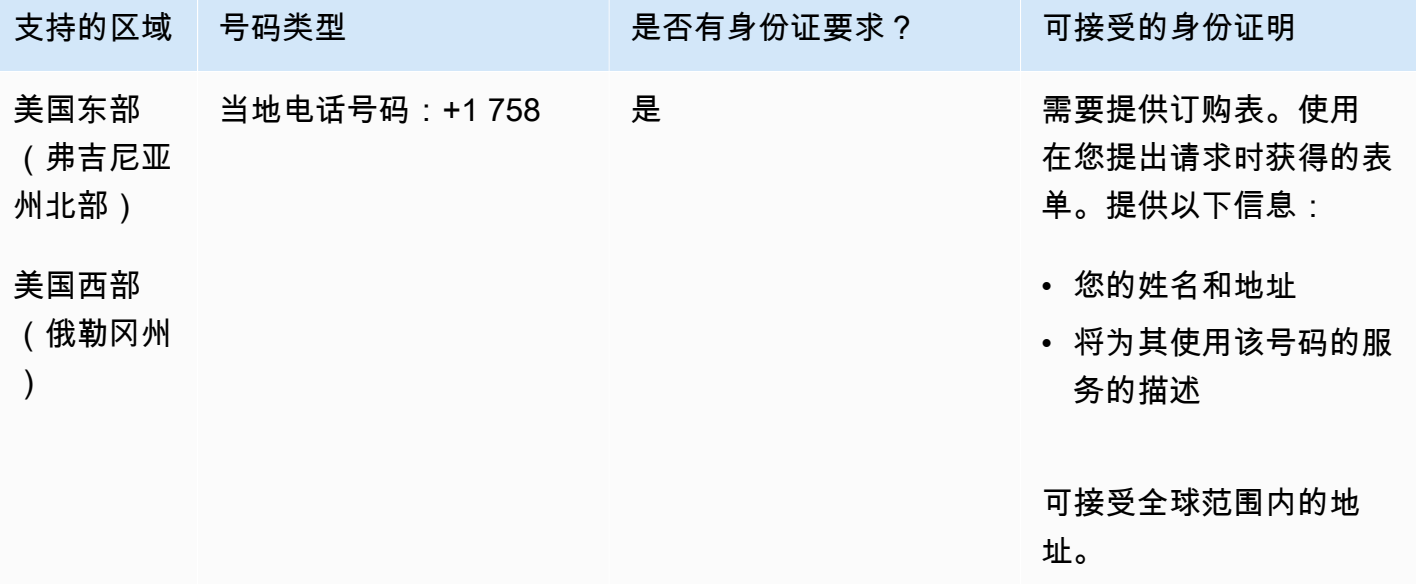

#### 携号转网

支持转网特定的号码范围。创建 AWS Support 票证以验证您的号码的可移植性。

新加坡(SG)

对于 UIFN 号码,支持标准[区域和要求。](#page-448-0)

#### 订购电话号码

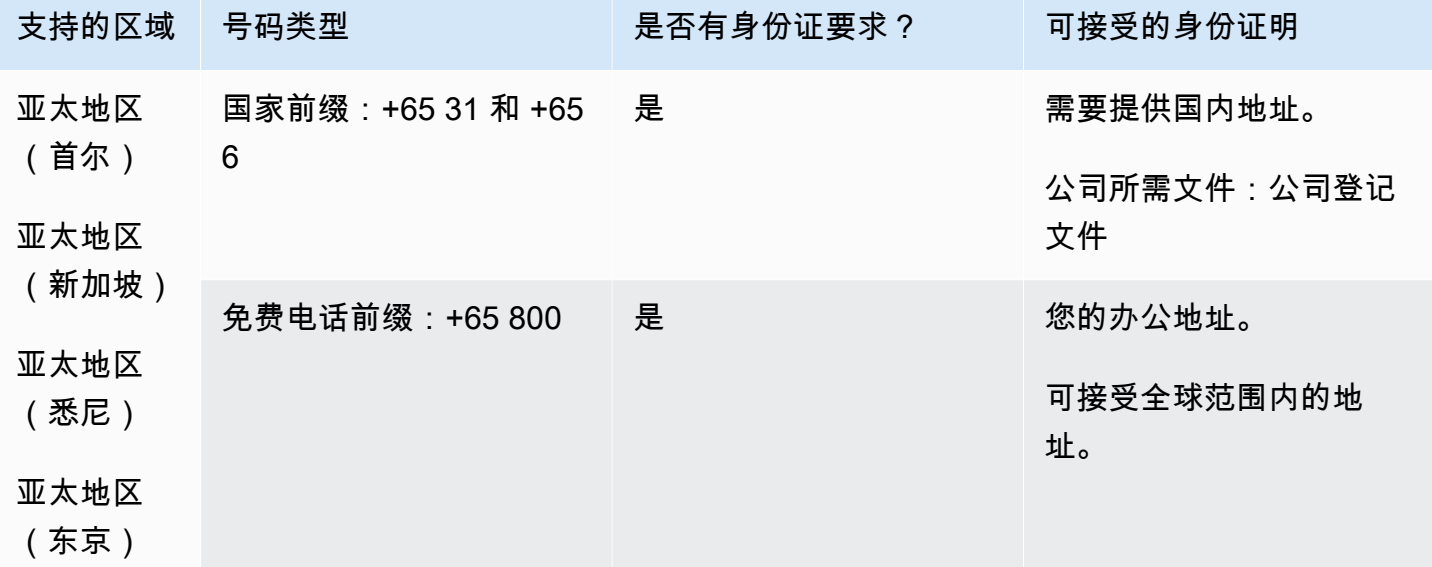

#### 携号转网

免费电话号码无法携号转网。

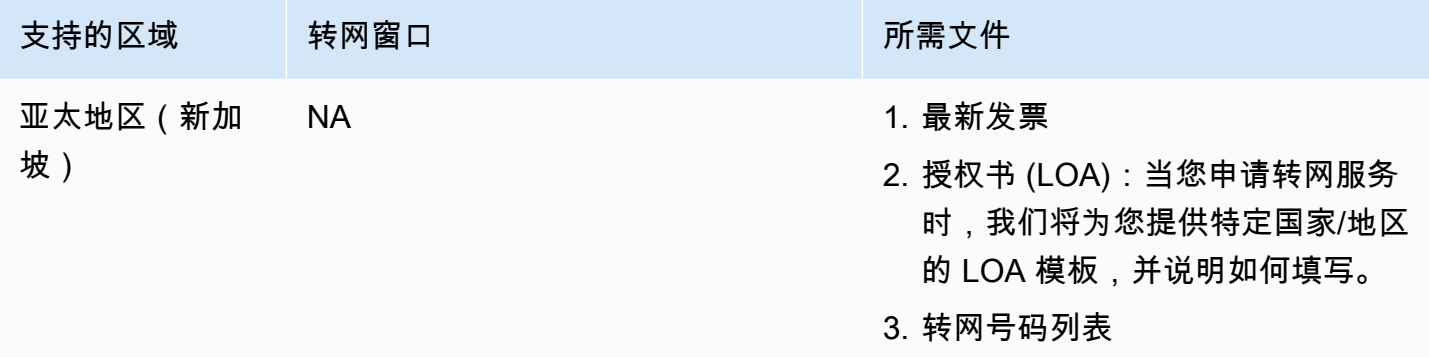

由于市场惯例,只能对由 10 个号码(...0 到 ...9)组成的连续号码块进行转出。

# 圣尤斯特歇斯岛 (BQ)

#### 订购电话号码

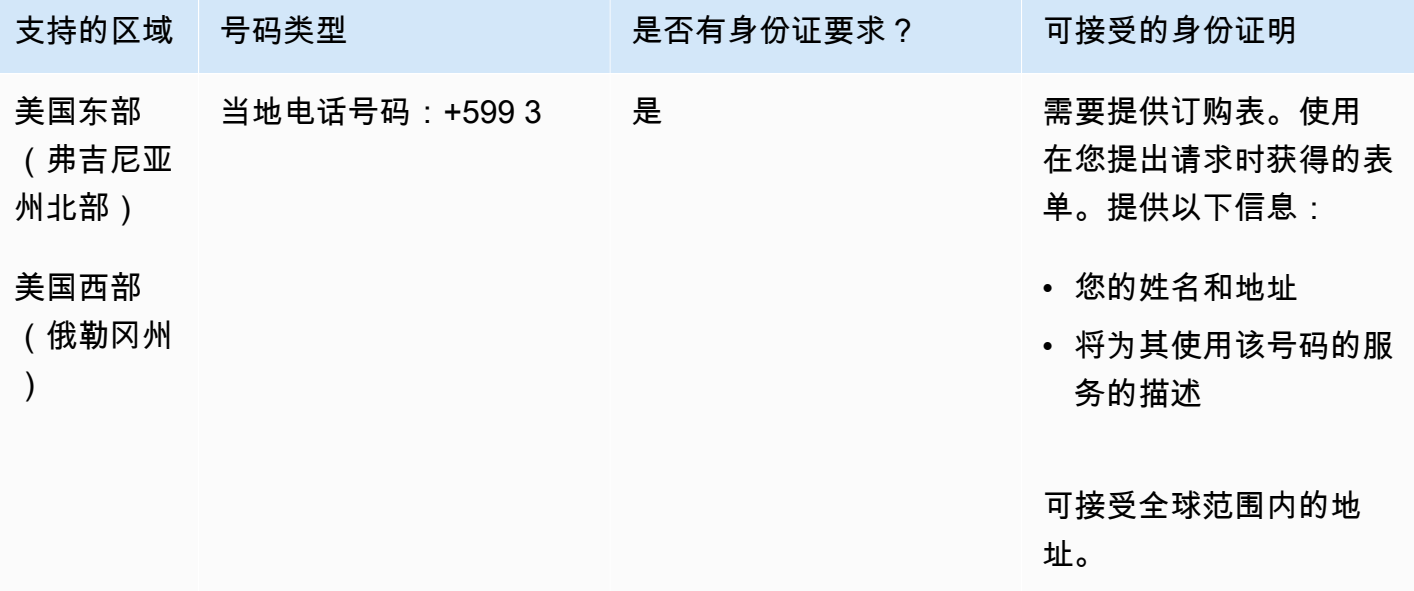

#### 携号转网

支持转网特定的号码范围。创建 AWS Support 票证以验证您的号码的可移植性。

荷属圣马丁 (SX)

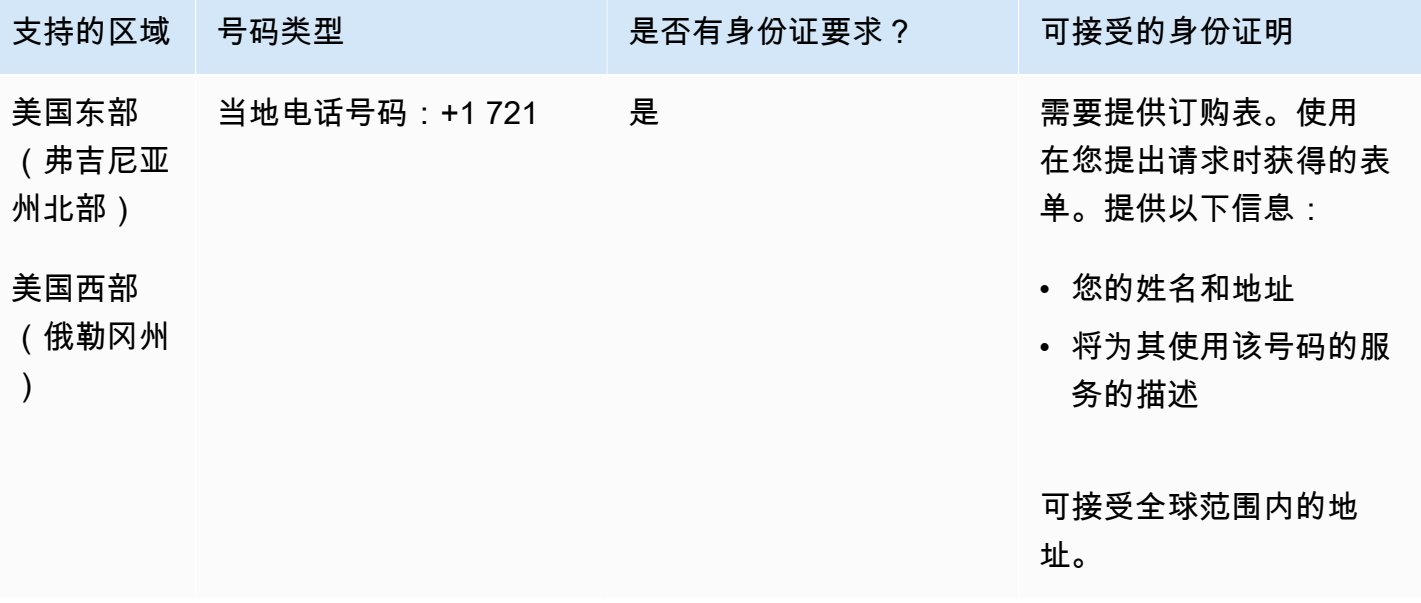

支持转网特定的号码范围。创建 AWS Support 票证以验证您的号码的可移植性。

斯洛伐克(SK)

对于 UIFN 号码,支持标准[区域和要求。](#page-448-0)

#### 订购电话号码

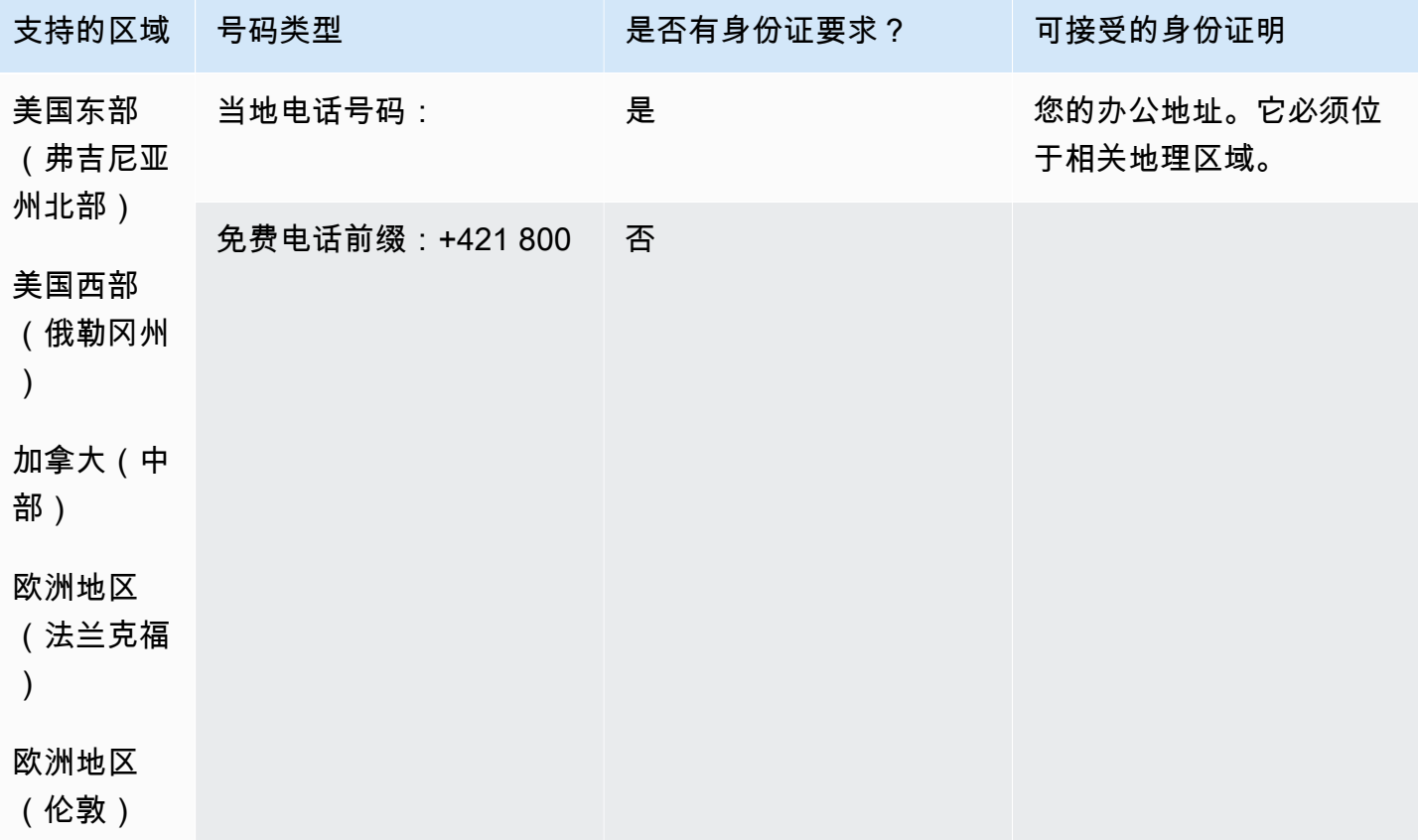

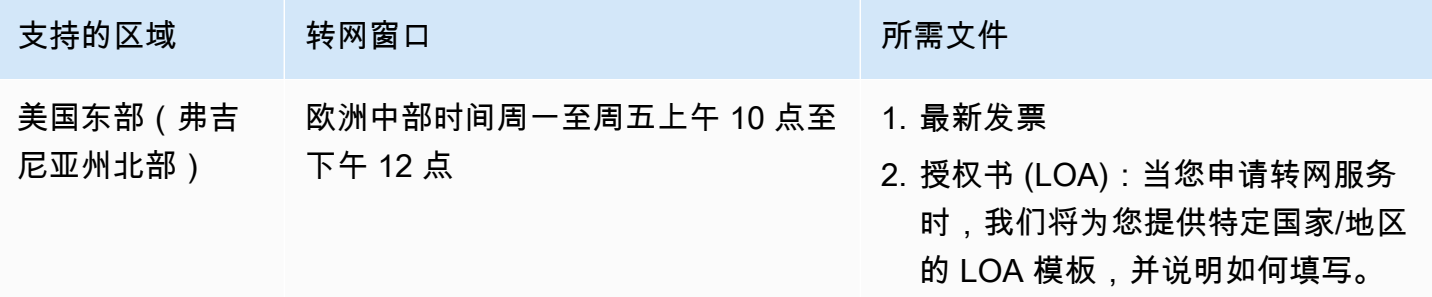

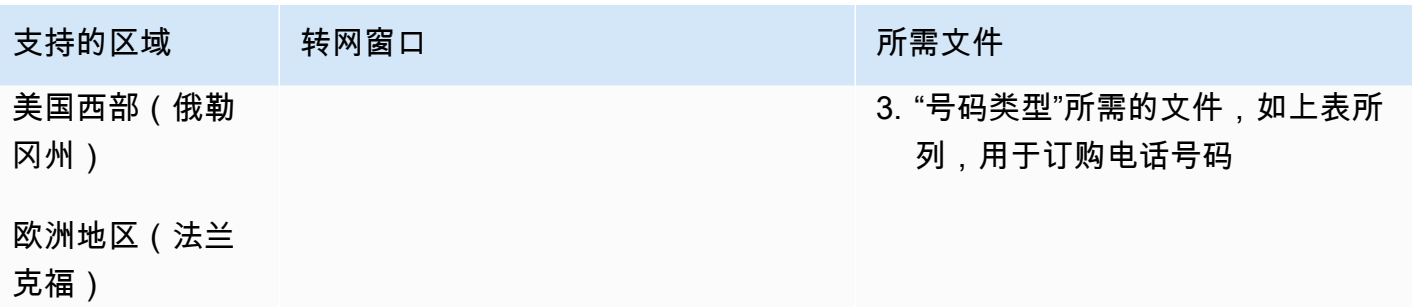

## 欧洲地区(伦

敦)

## 斯洛文尼亚(SI)

#### 对于 UIFN 号码,支持标准[区域和要求。](#page-448-0)

#### 订购电话号码

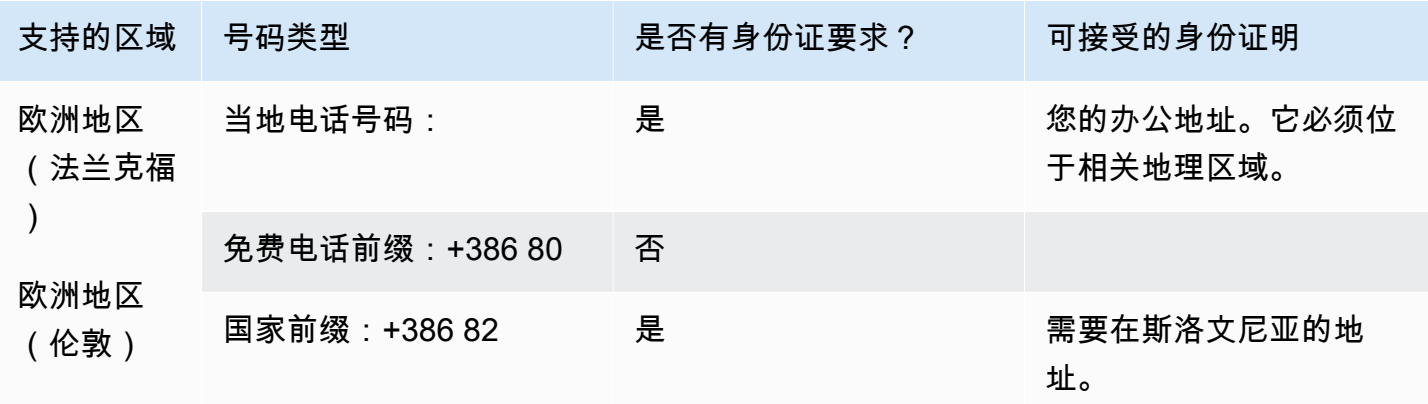

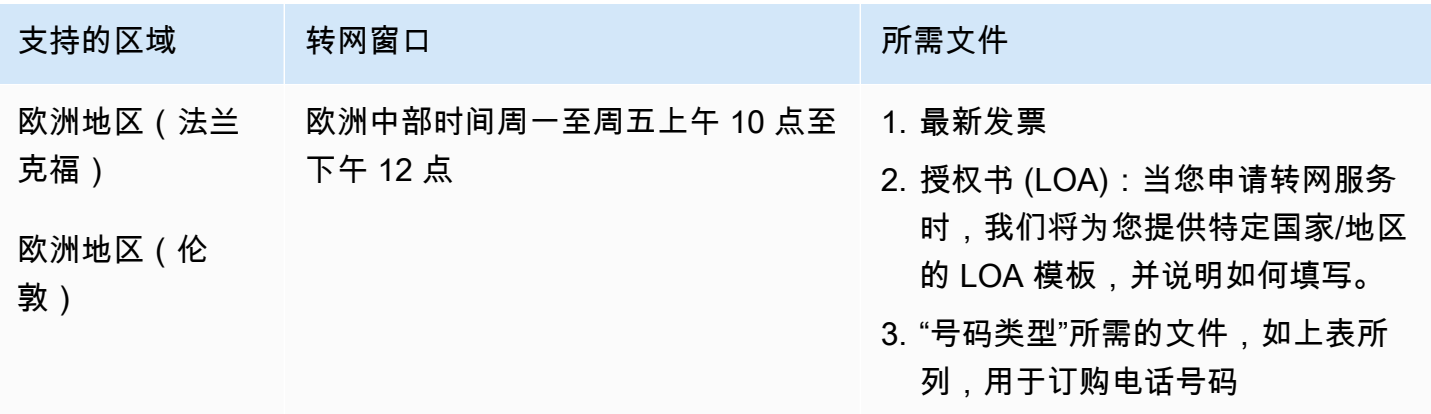

## 南非 (ZA)

## 对于 UIFN 号码,支持标准[区域和要求。](#page-448-0)

订购电话号码

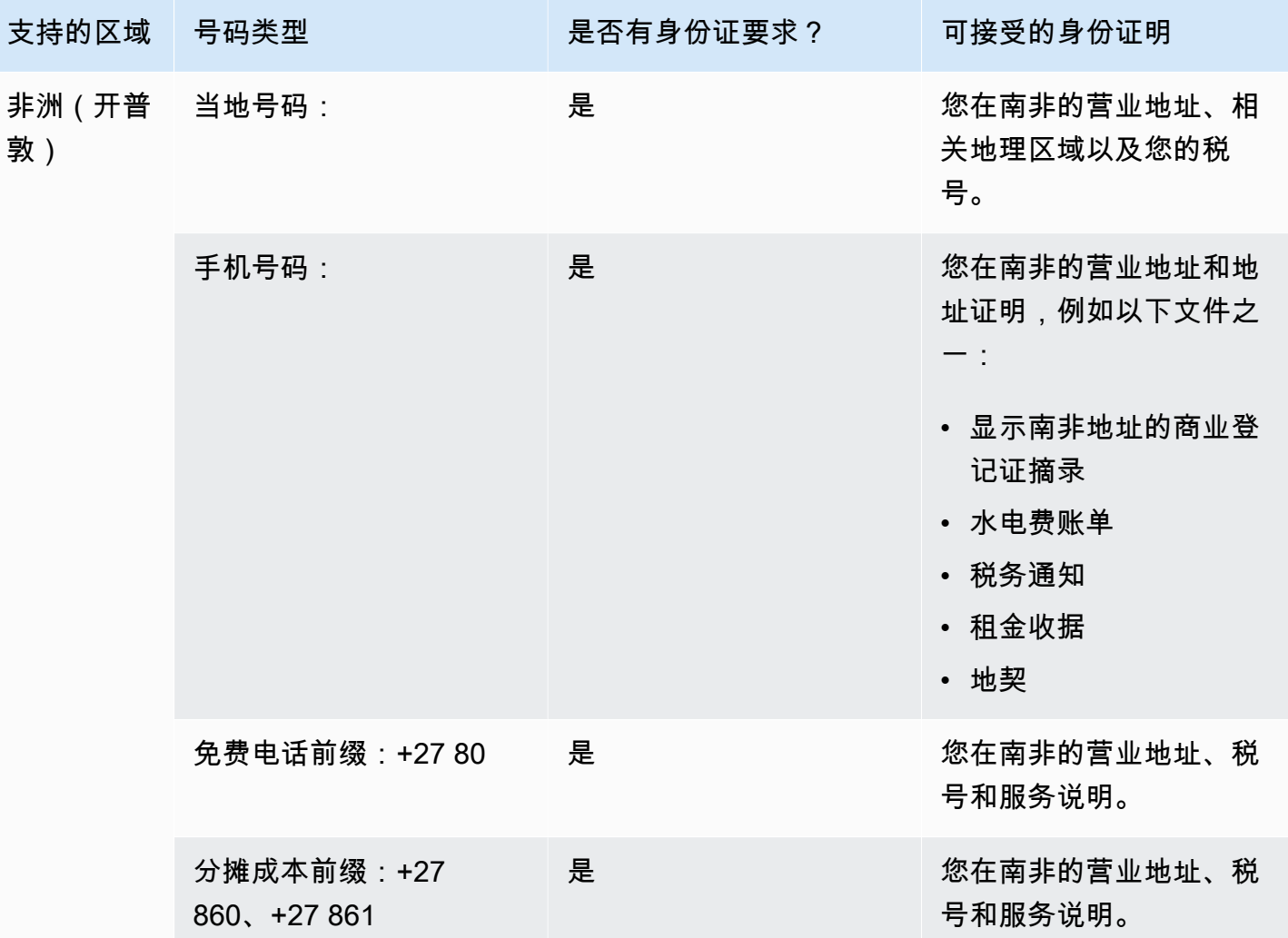

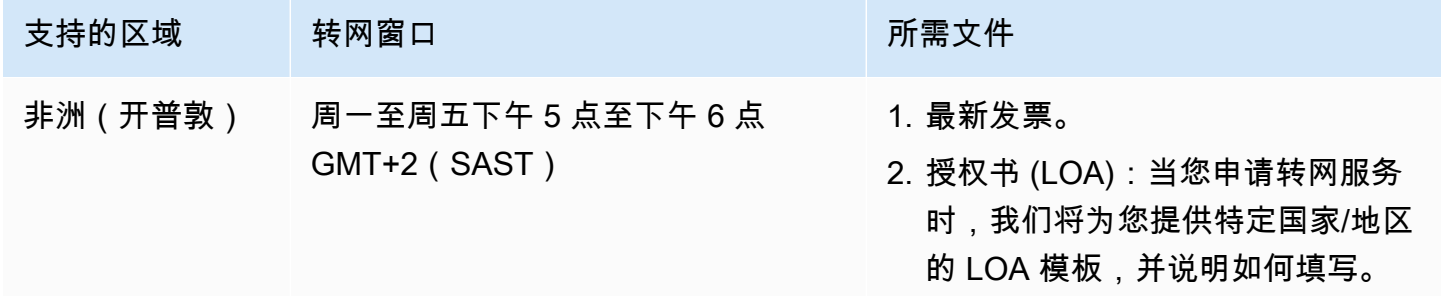

支持的区域 转网窗口 法国家 医心包 医下需文件

3. "号码类型"所需的文件,如上表所 列,用于订购电话号码。

## 韩国(KR)

#### **a** Note

由于需要经过与监管机构审查相关的额外步骤,而且许多步骤必须用韩语进行,因此在韩国订 购和转网号码所需的时间比大多数其他国家都要长。有关在韩国订购和转网号码的更多信息, 请参阅[关于韩国号码、法规和转网的注意事项](#page-311-0)。

对于 UIFN 号码,支持标准[区域和要求。](#page-448-0)

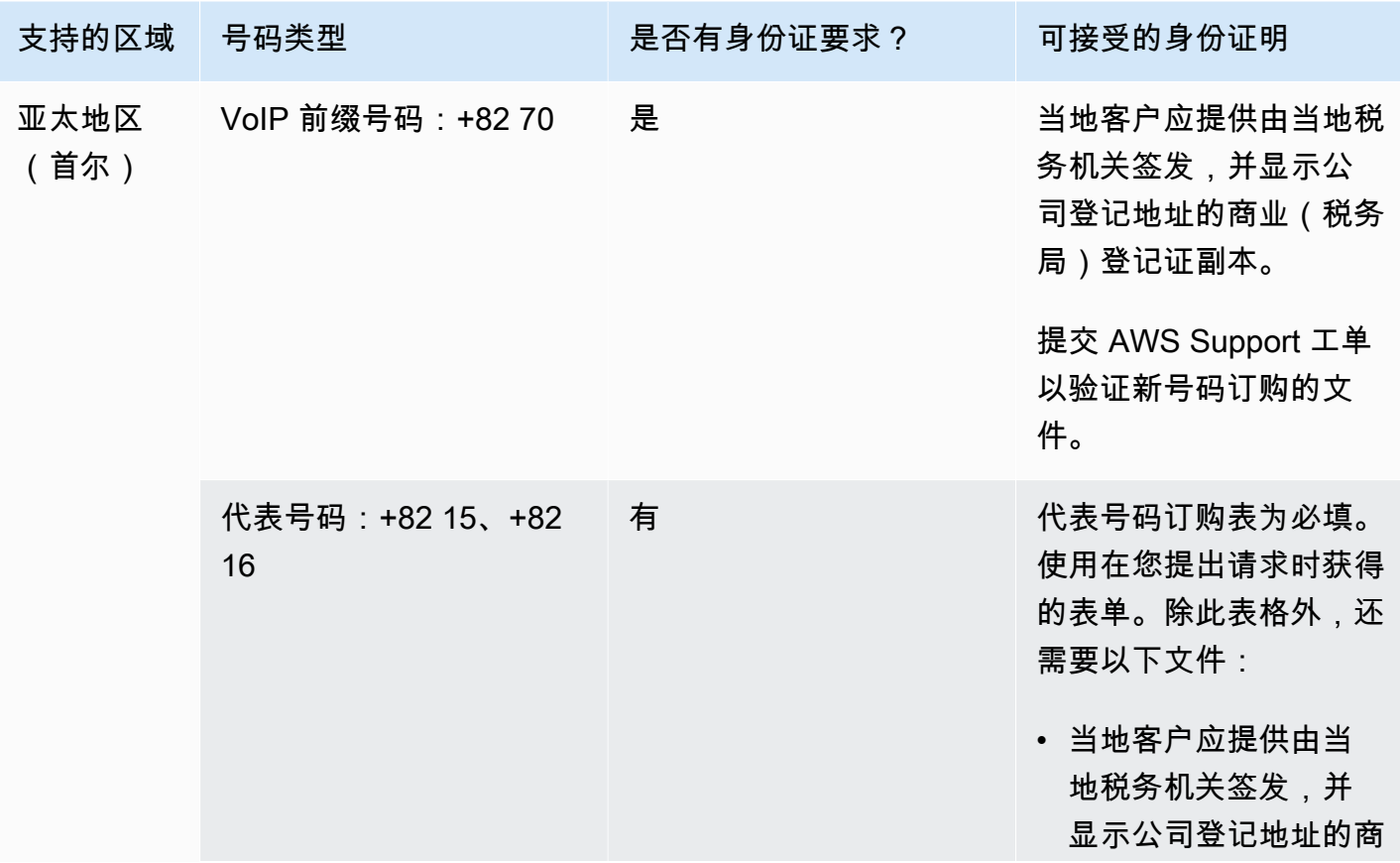

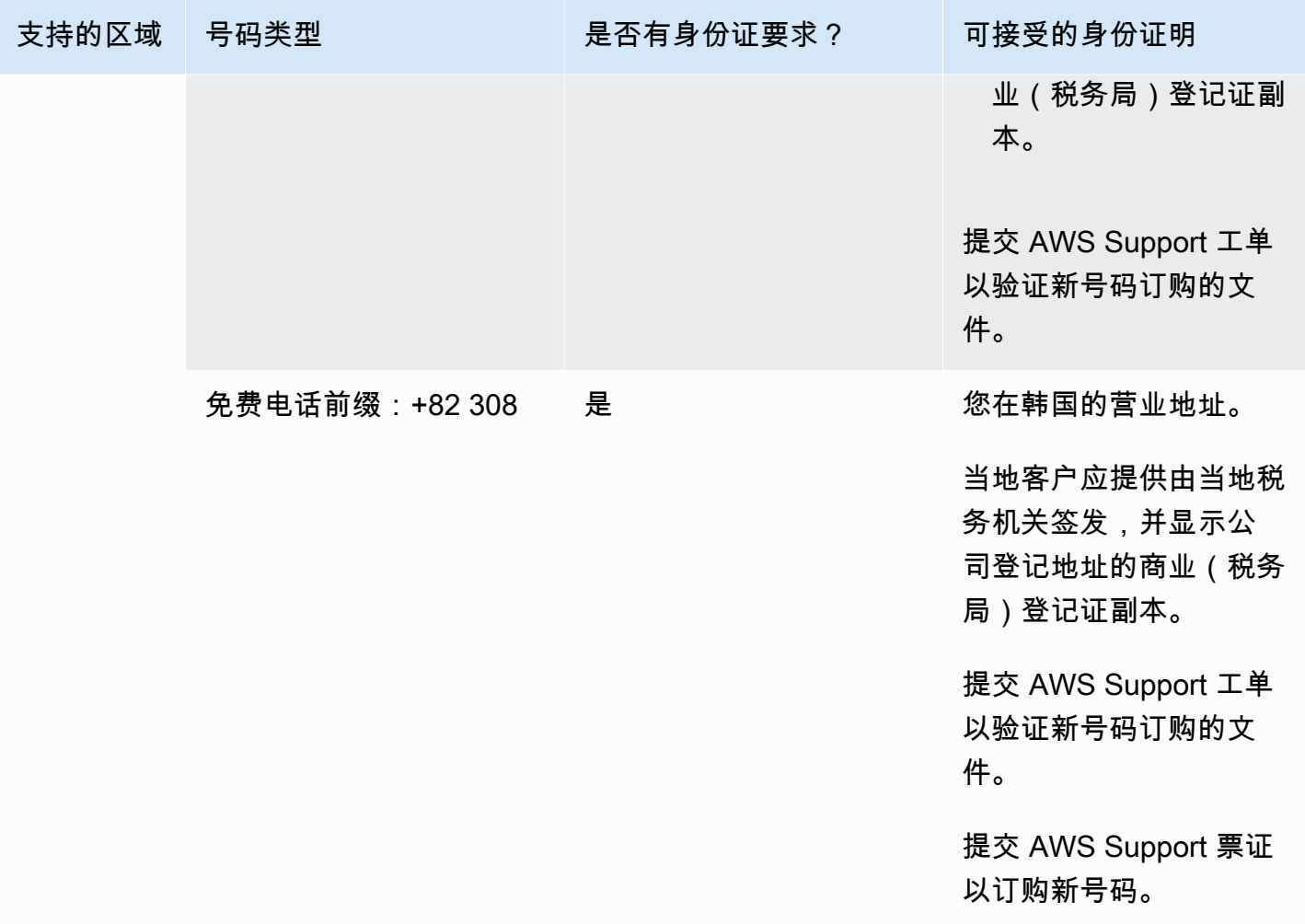

Amazon Connect 管理员指南

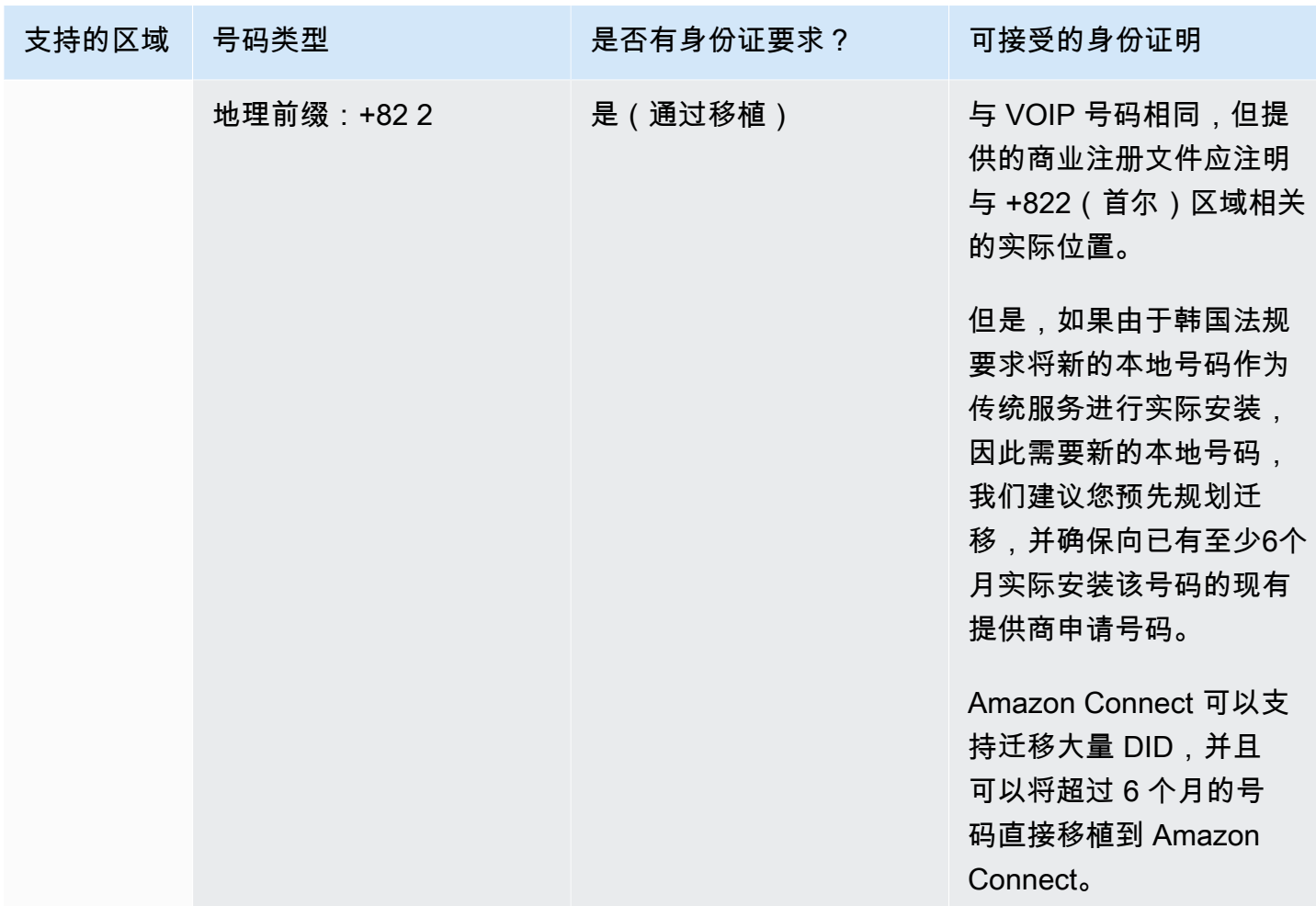

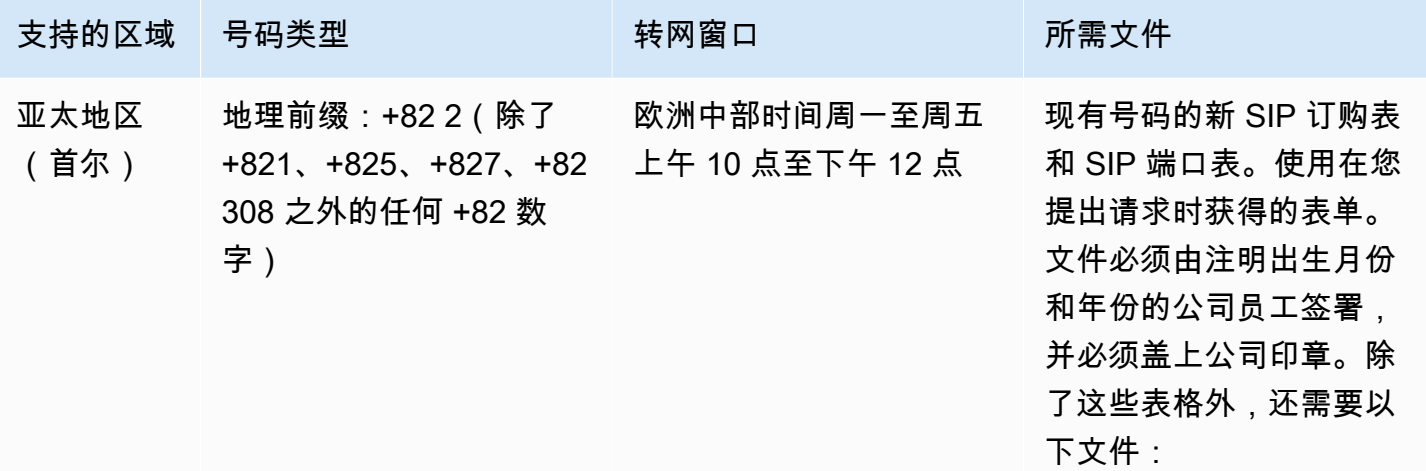

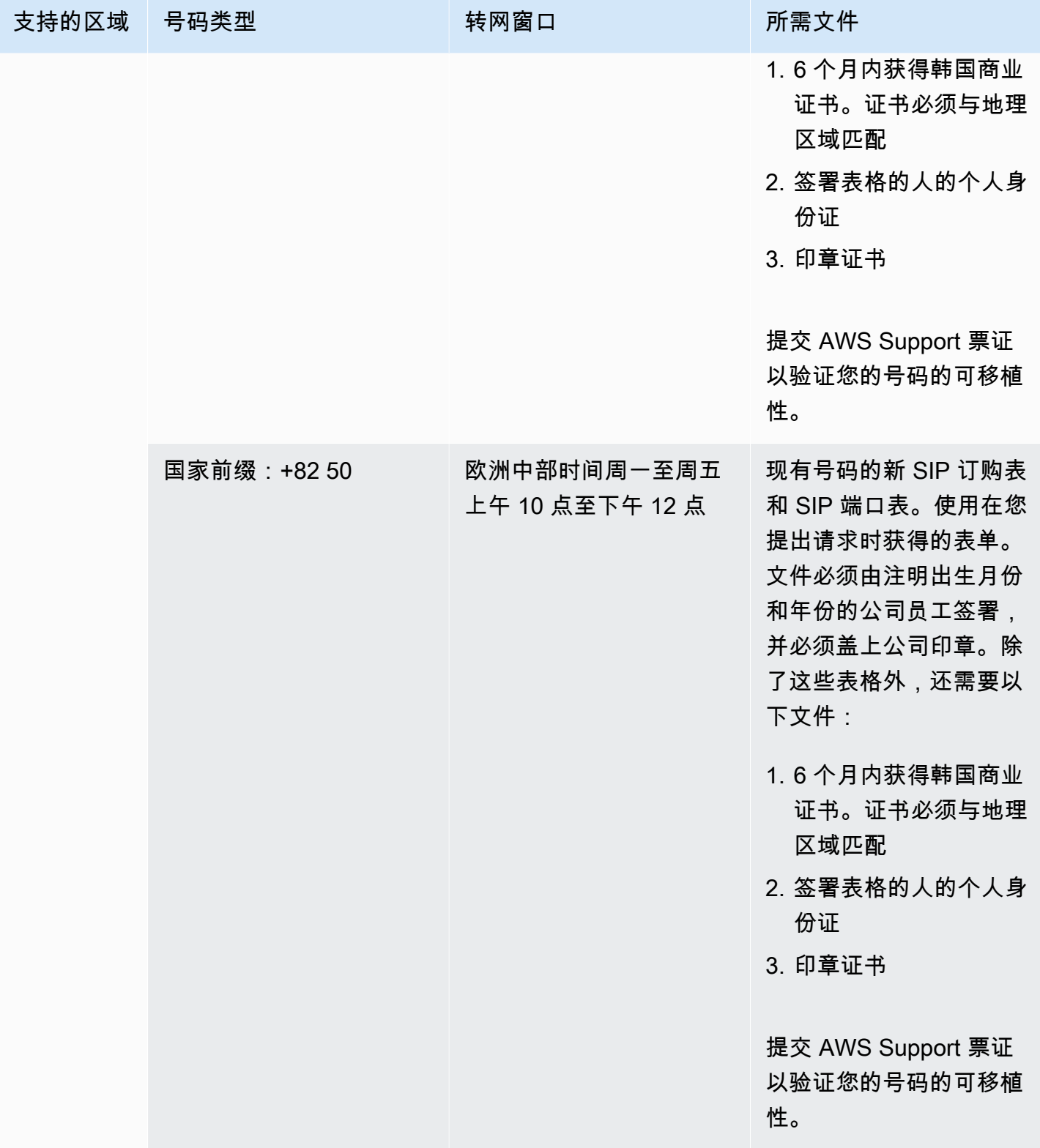
Amazon Connect 管理员指南

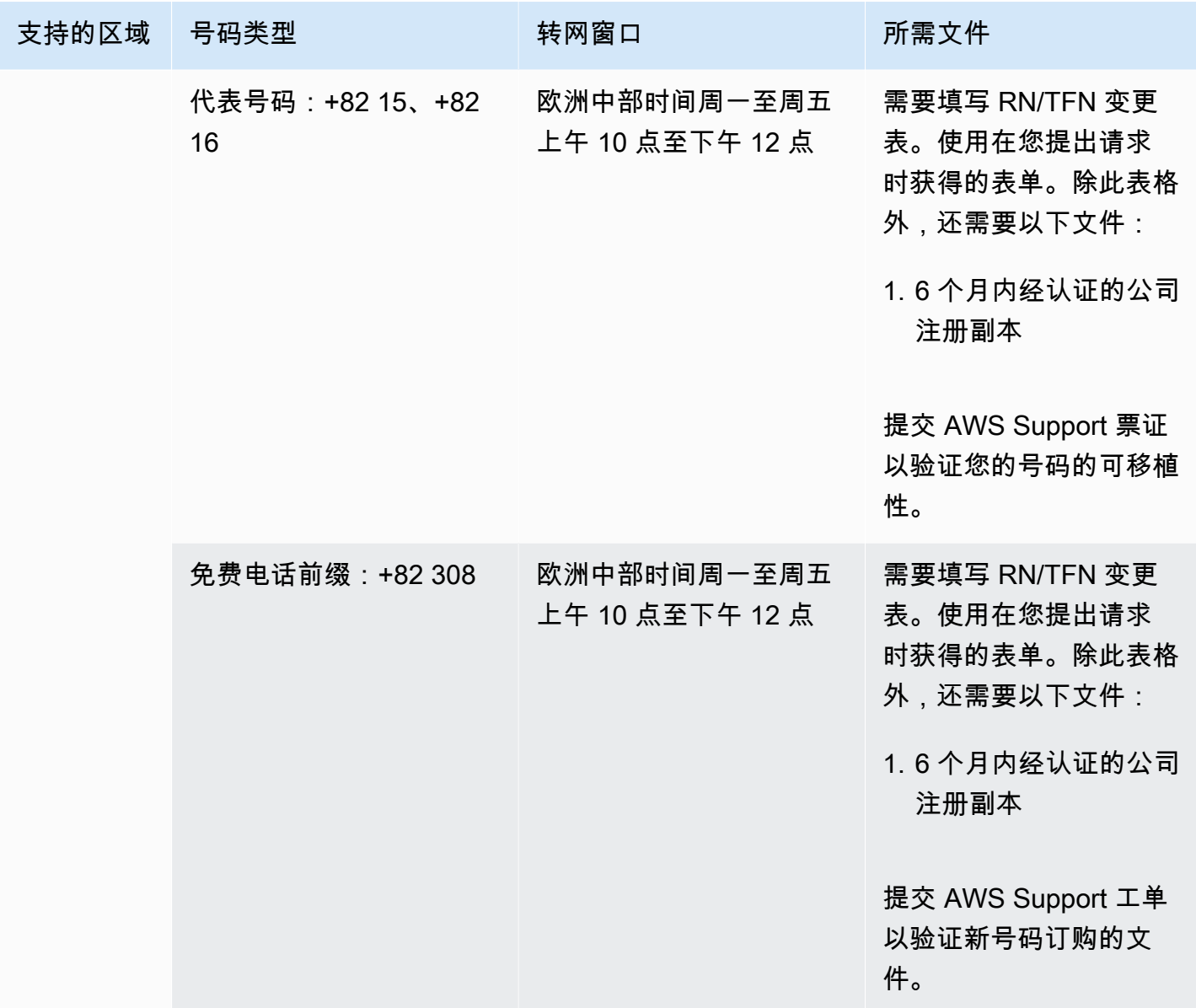

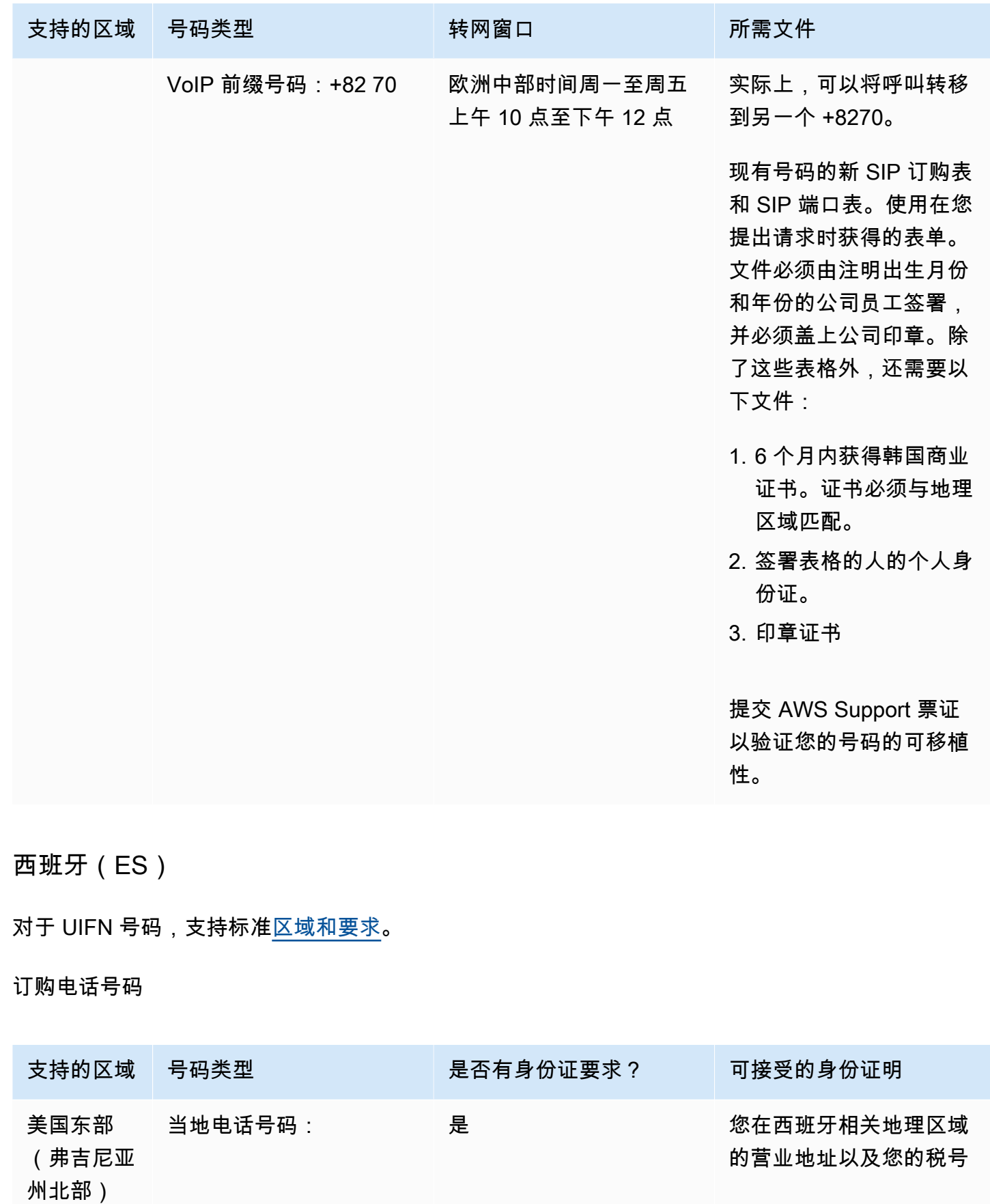

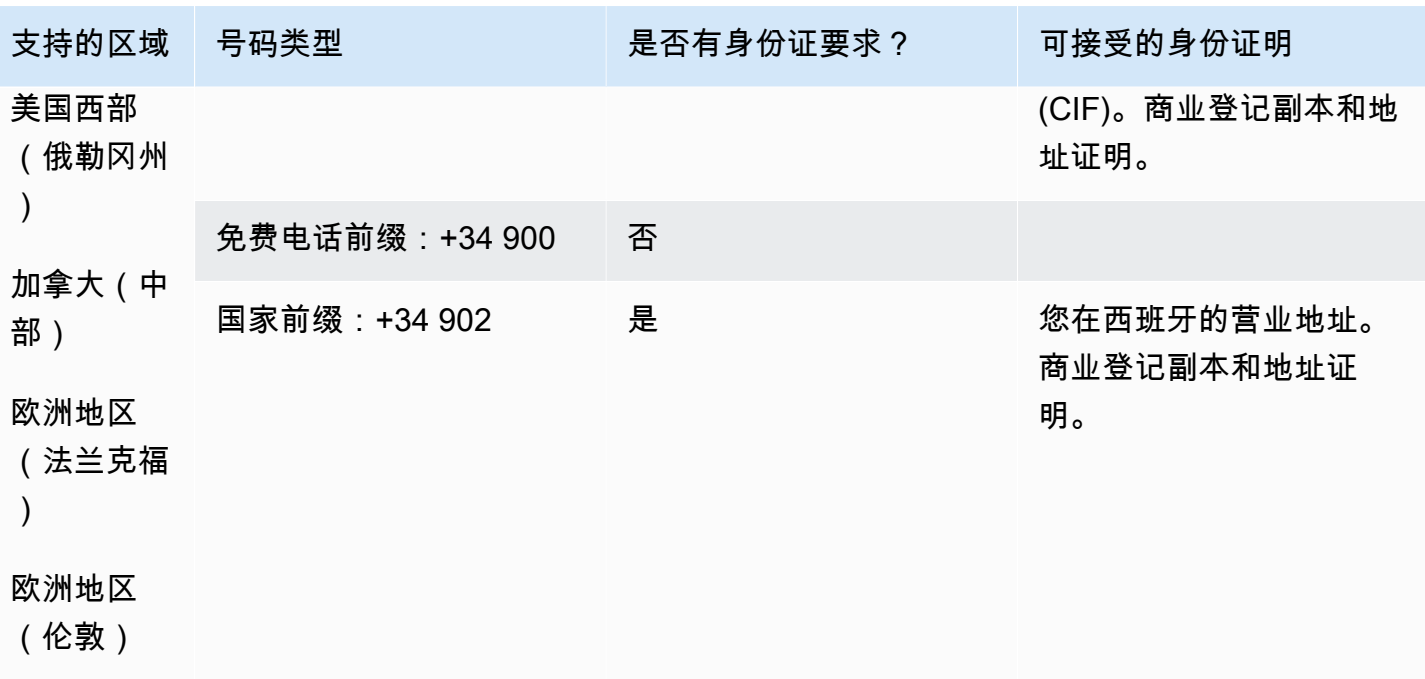

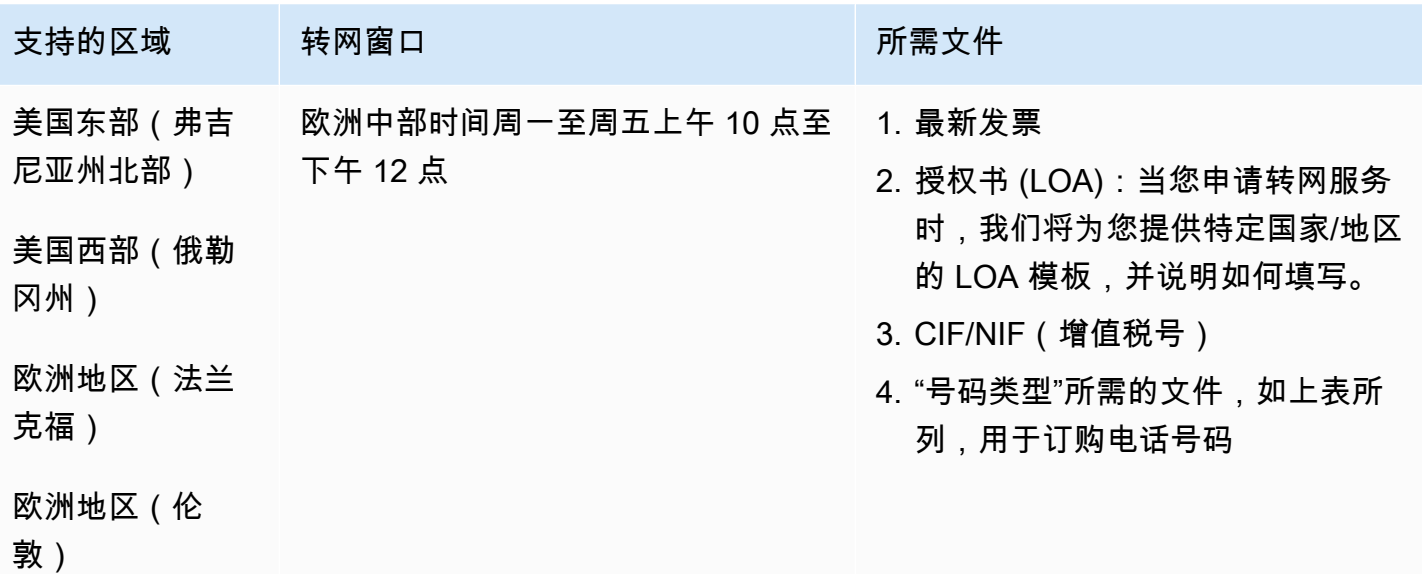

# 瑞典 (SE)

# 订购电话号码

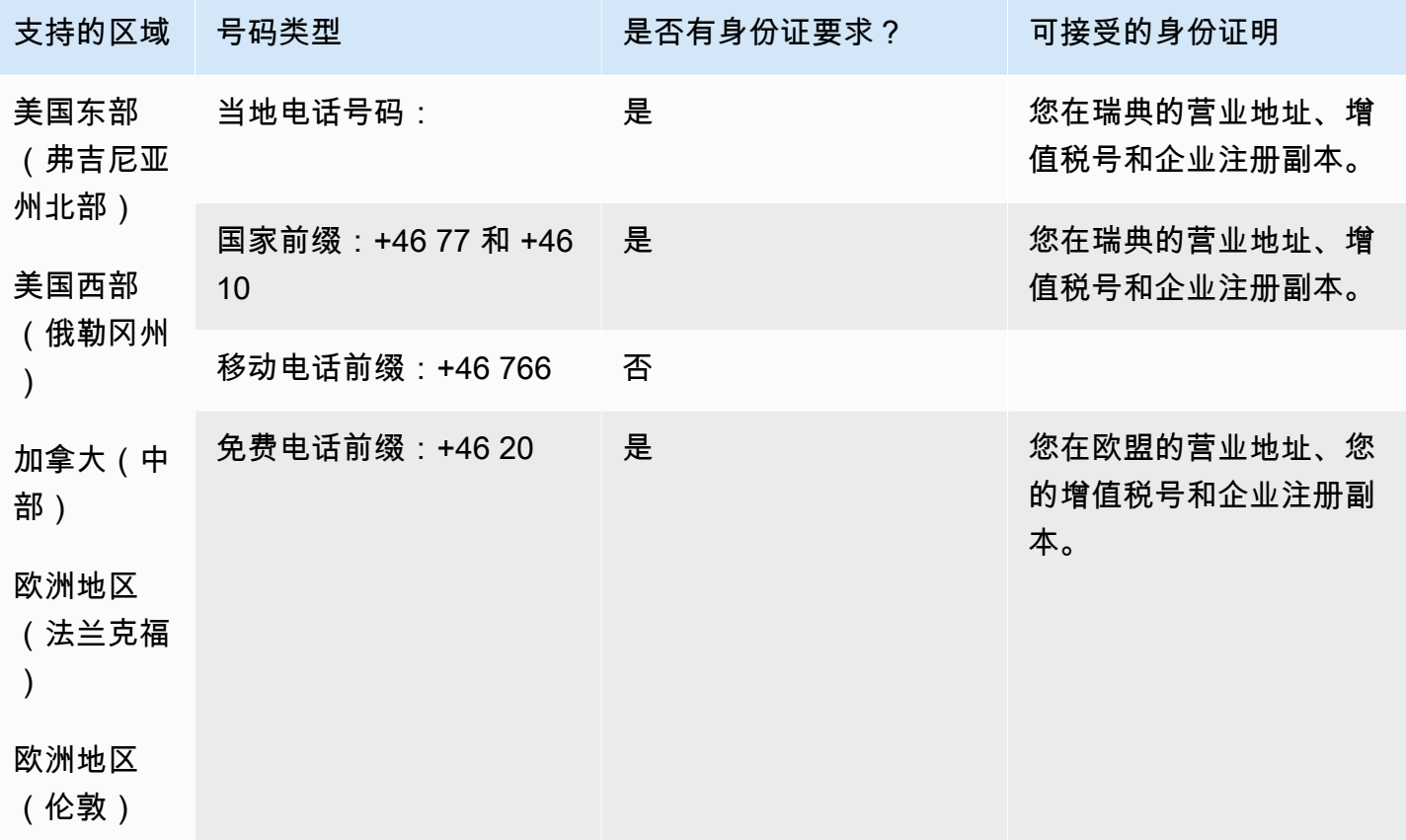

### 携号转网

+46 77 号码无法携号转网。

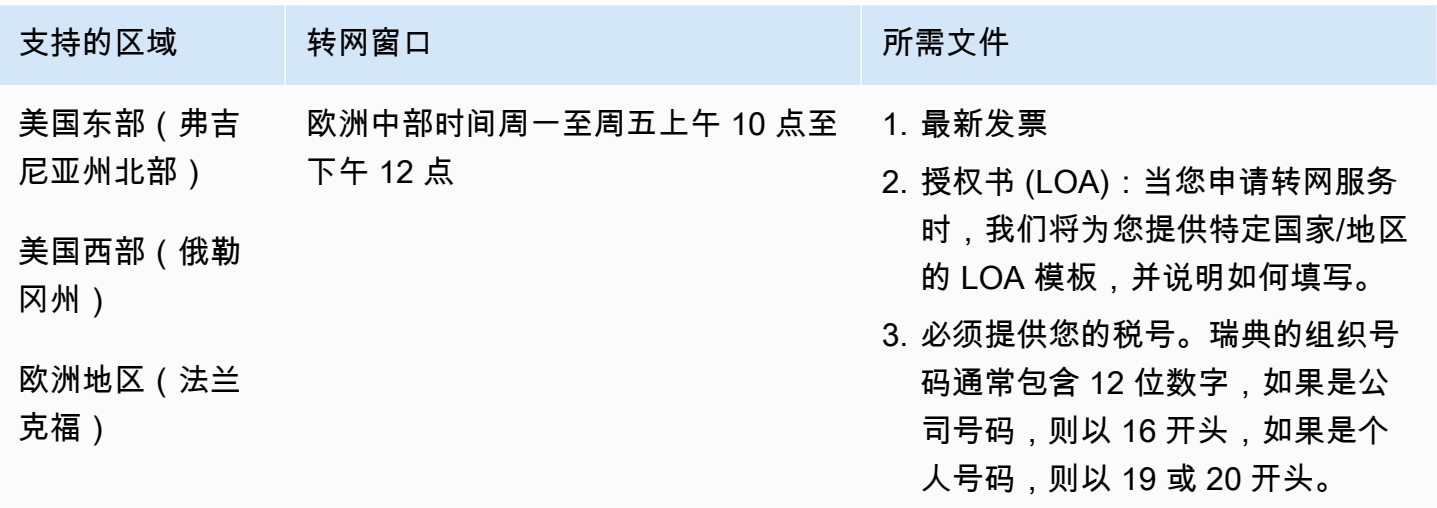

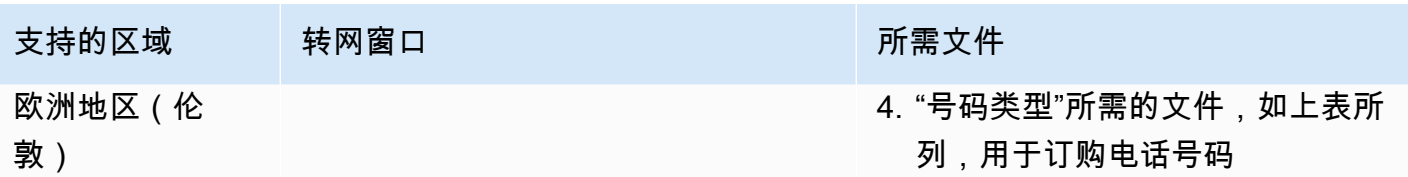

瑞士(CH)

对于 UIFN 号码,支持标准[区域和要求。](#page-448-0)

订购电话号码

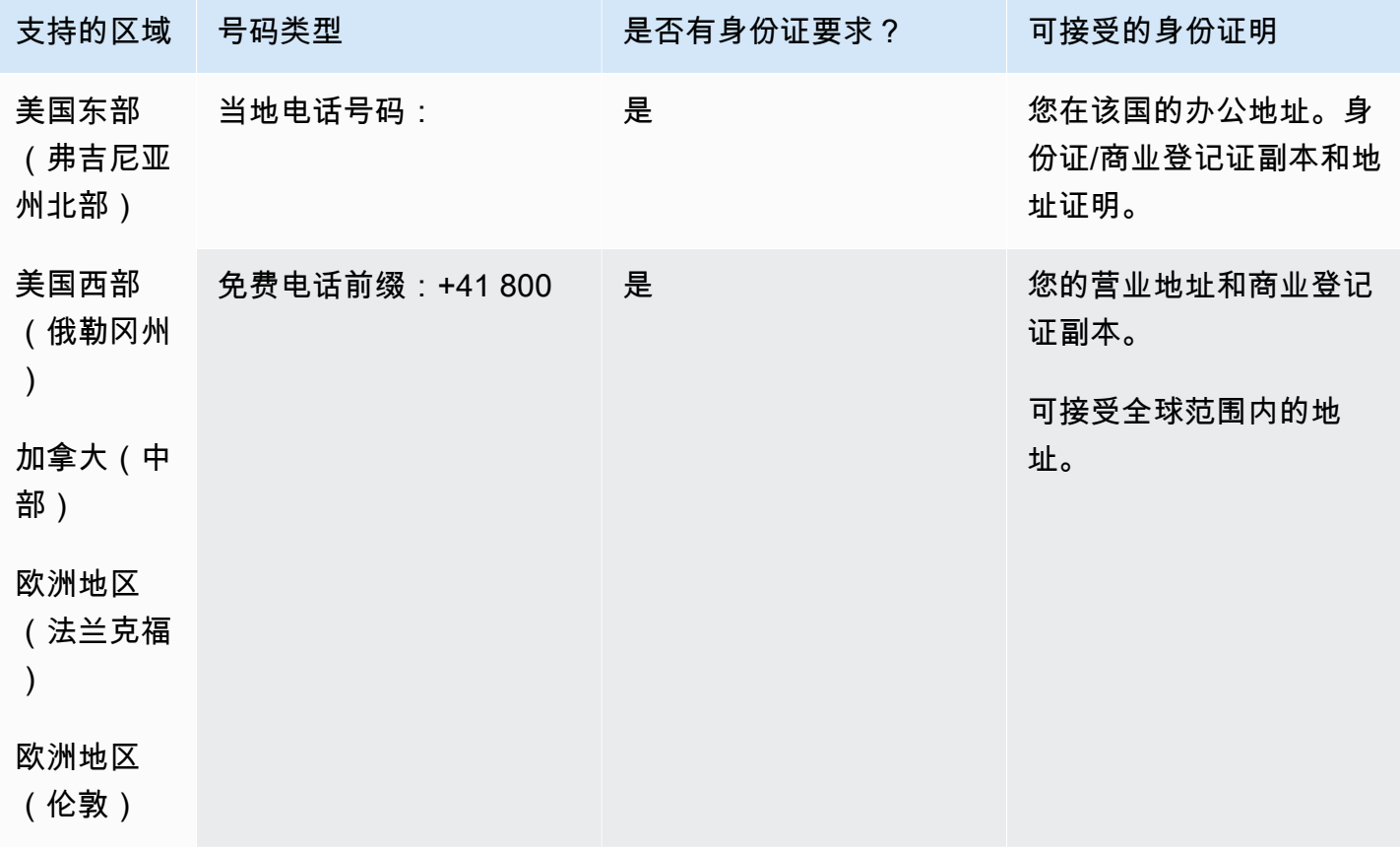

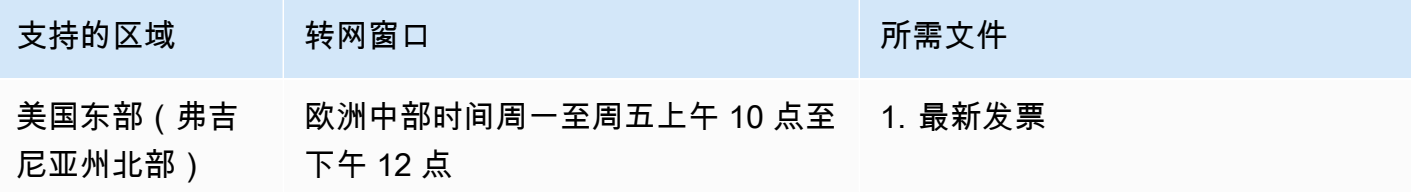

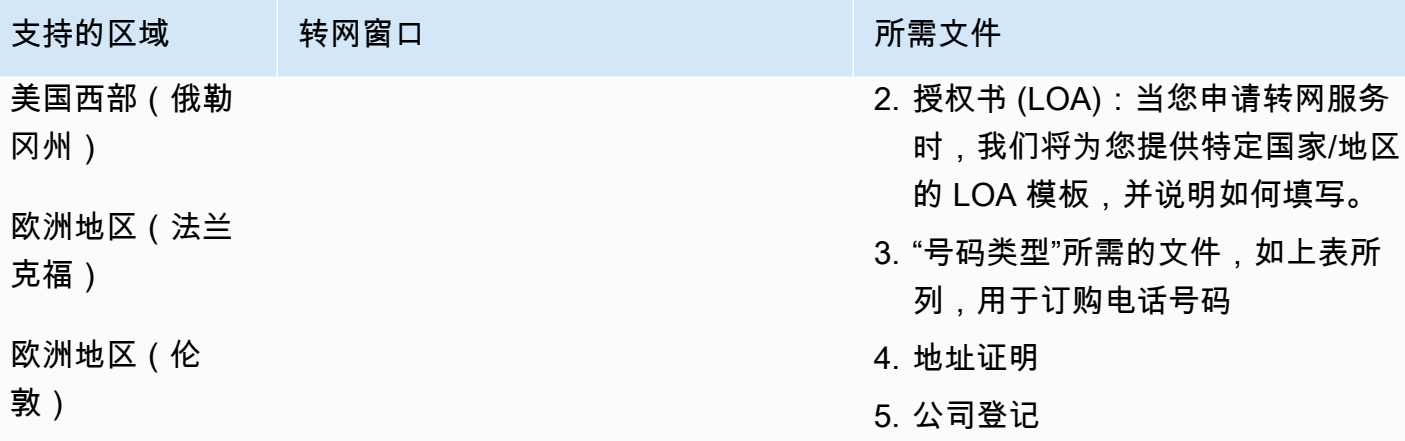

# 中国台湾 (TW)

### 订购电话号码

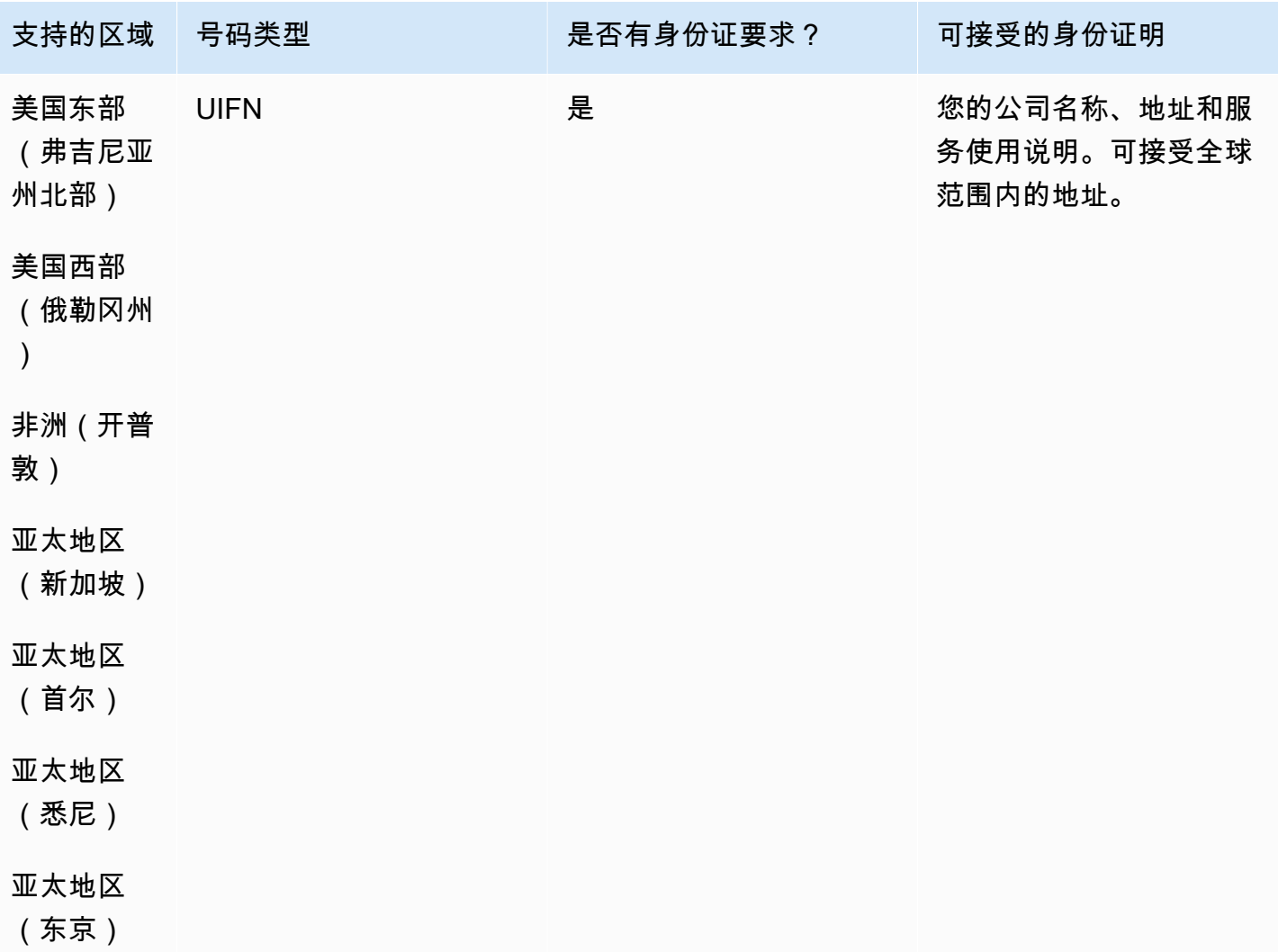

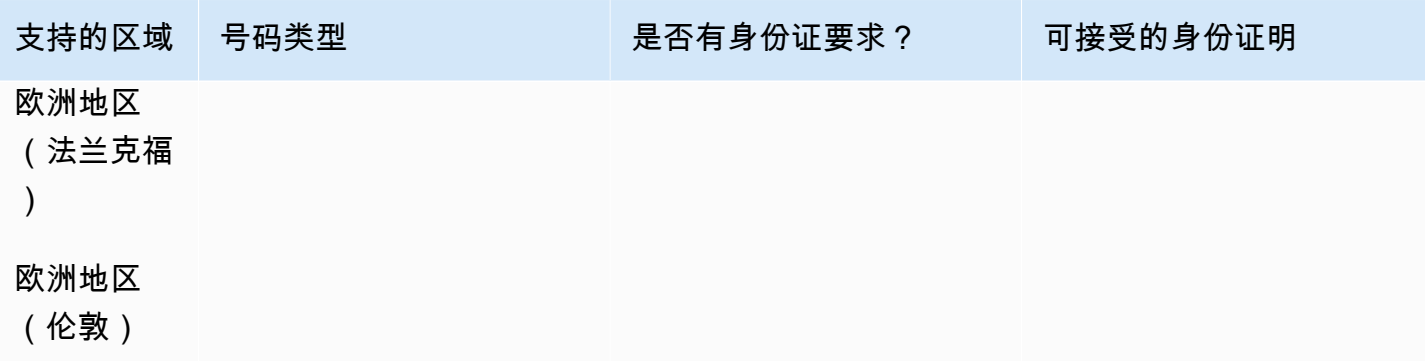

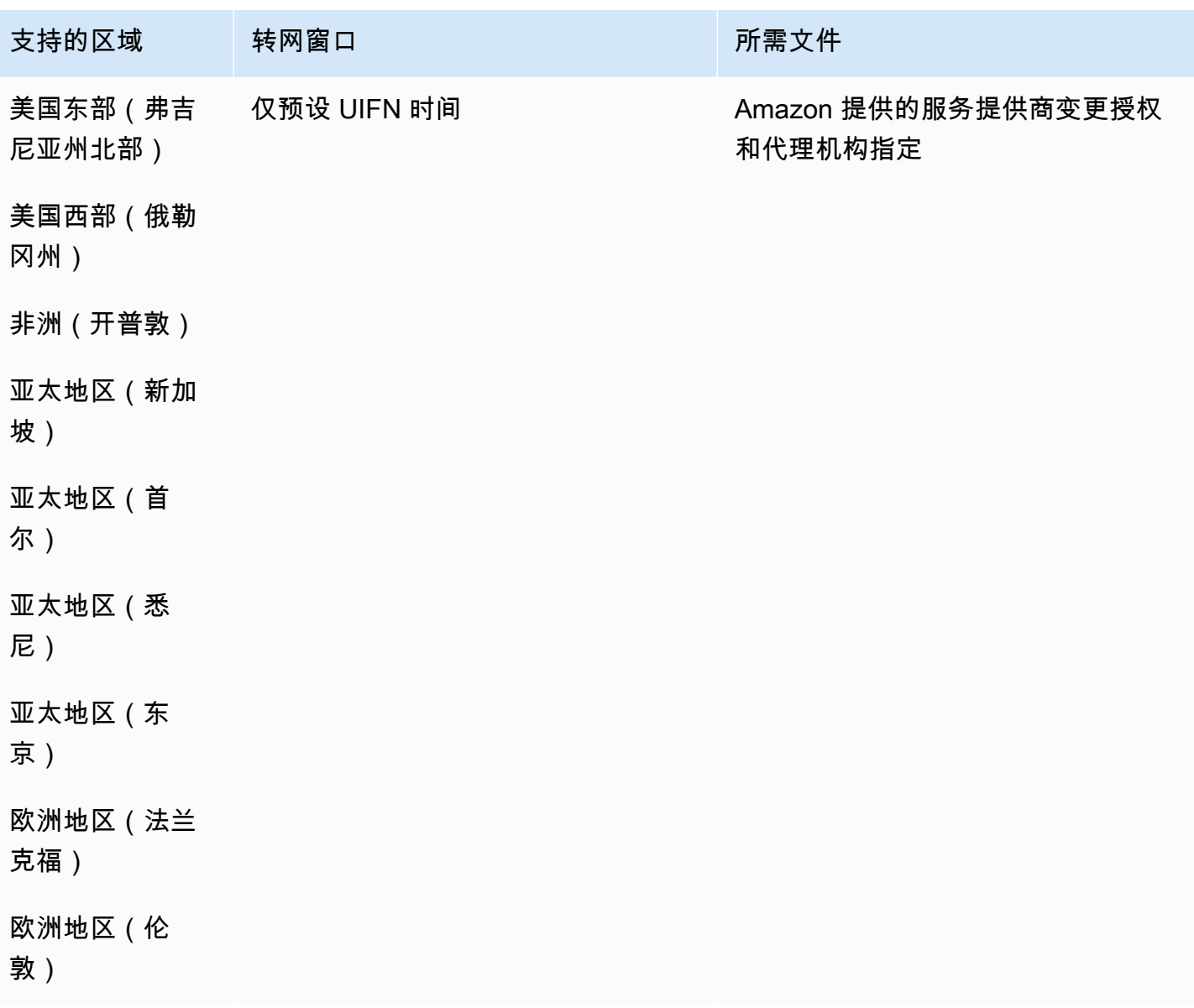

# 泰国(TH)

对于 UIFN 号码,支持标准[区域和要求。](#page-448-0)

### 订购电话号码

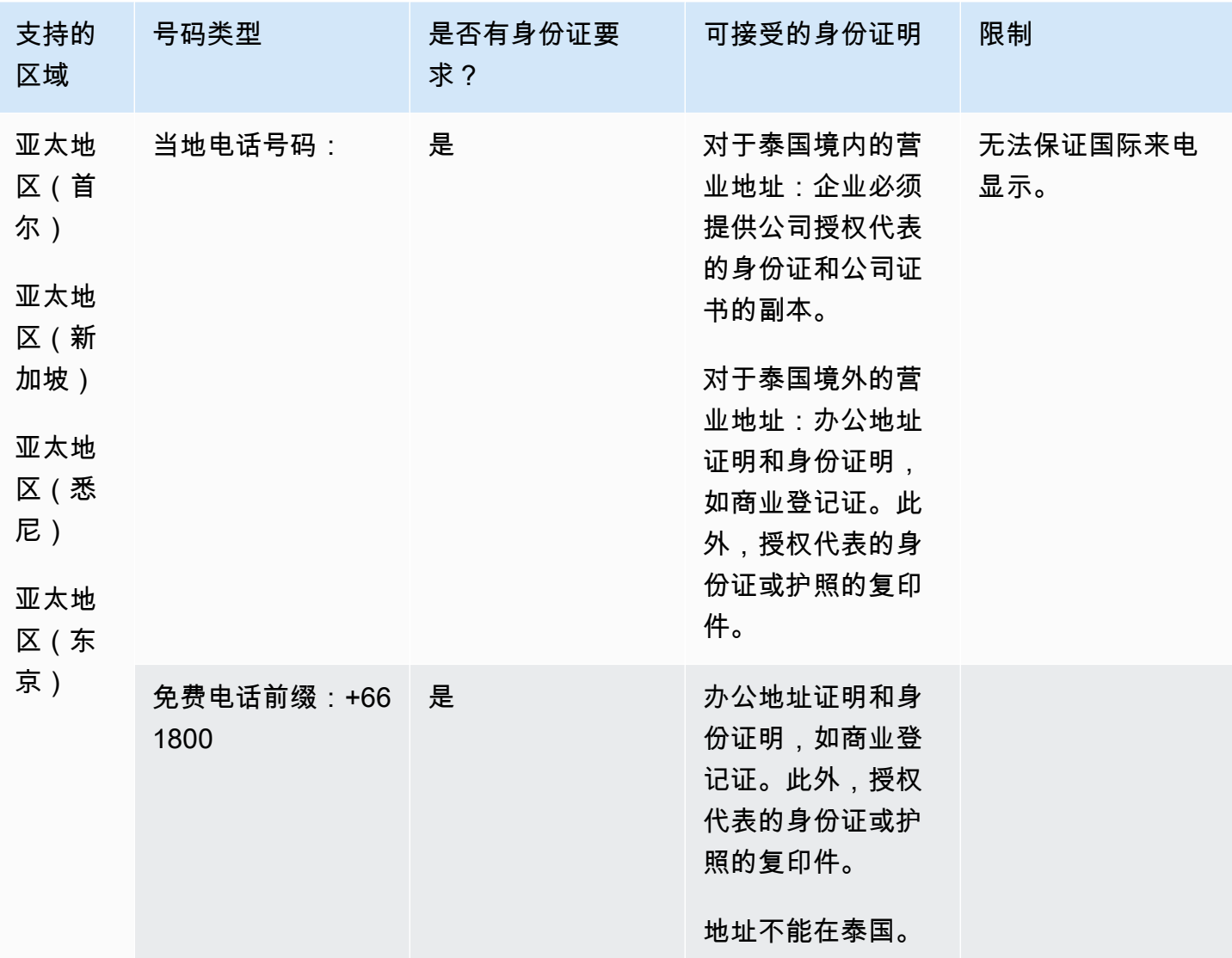

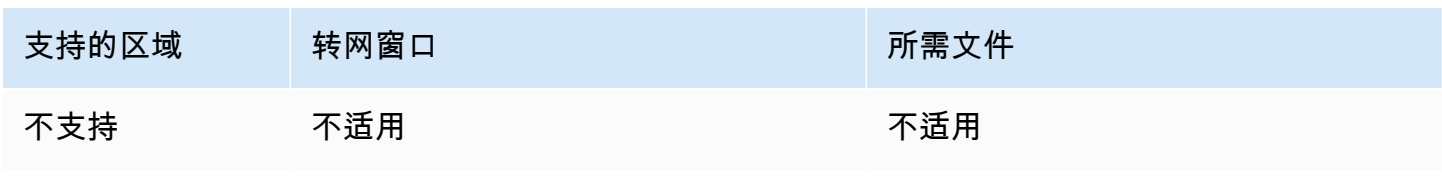

# 特立尼达和多巴哥 (TT)

# 订购电话号码

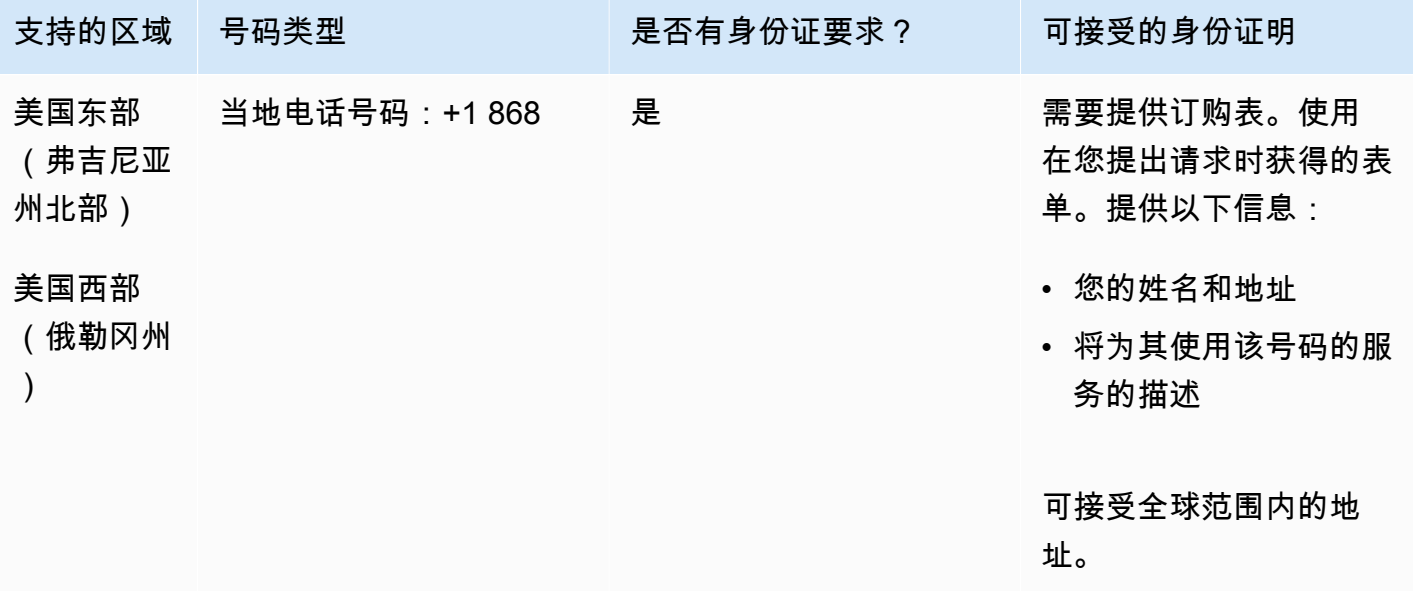

# 携号转网

支持转网特定的号码范围。创建 AWS Support 票证以验证您的号码的可移植性。

特克斯和凯科斯群岛 (TC)

订购电话号码

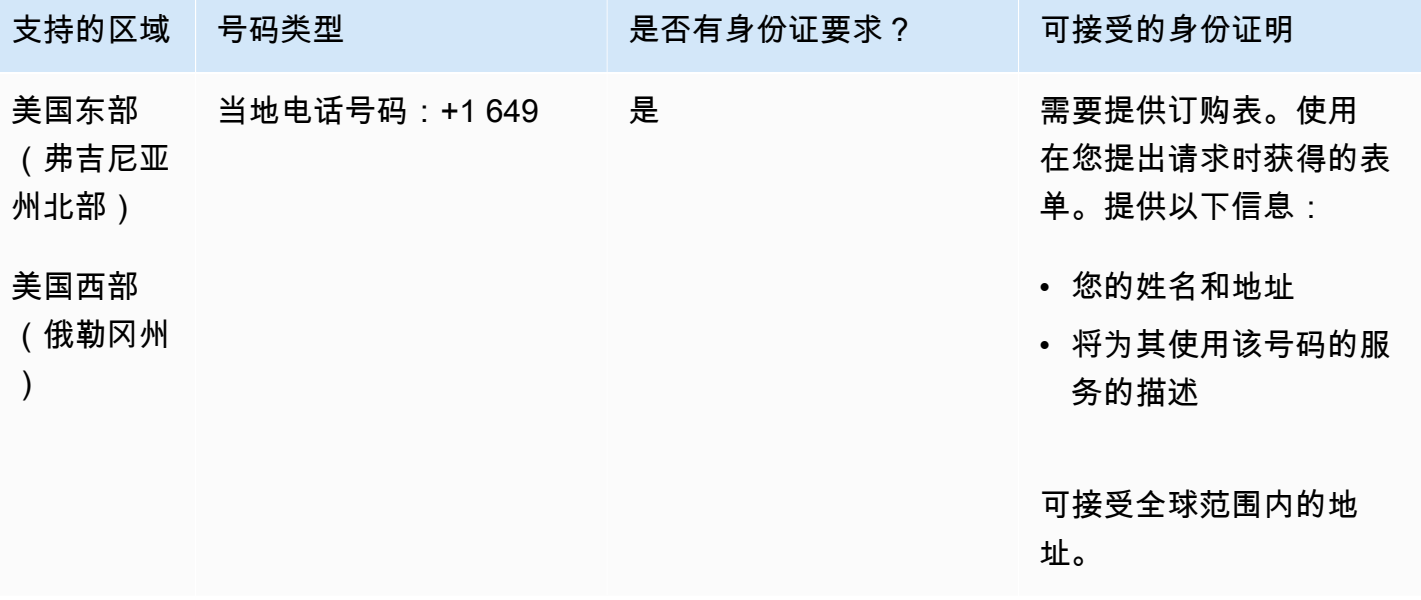

支持转网特定的号码范围。创建 AWS Support 票证以验证您的号码的可移植性。

乌干达 (UG)

#### 订购电话号码

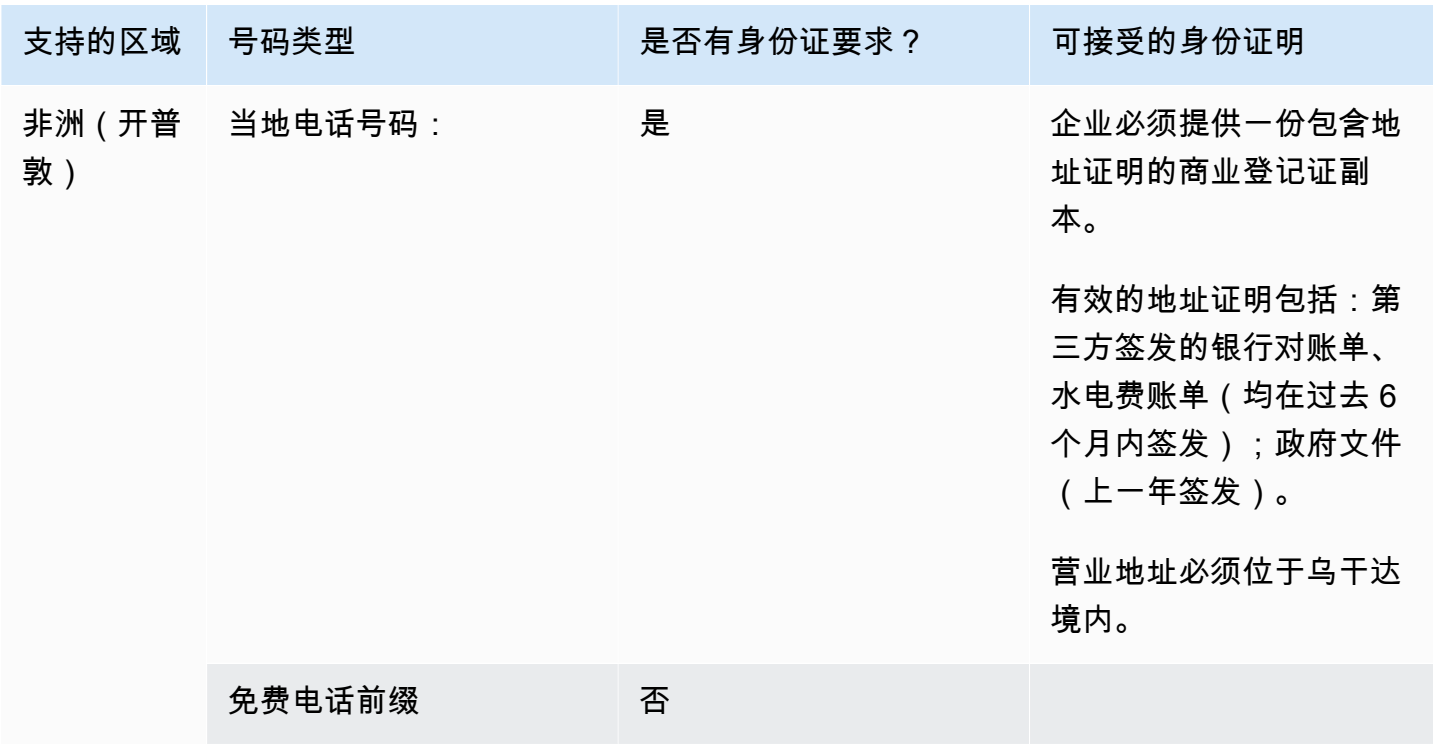

#### 携号转网

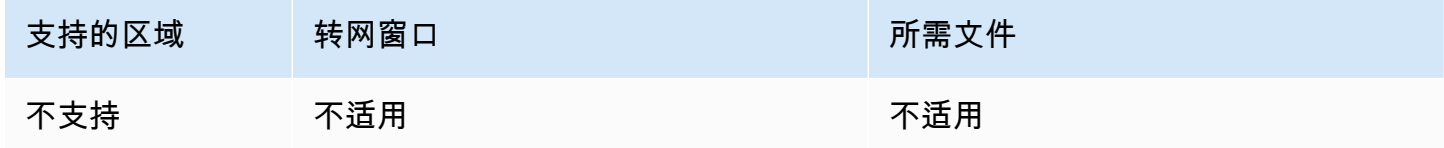

英国 (GB)

对于 UIFN 号码,支持标准[区域和要求。](#page-448-0)

### 订购电话号码

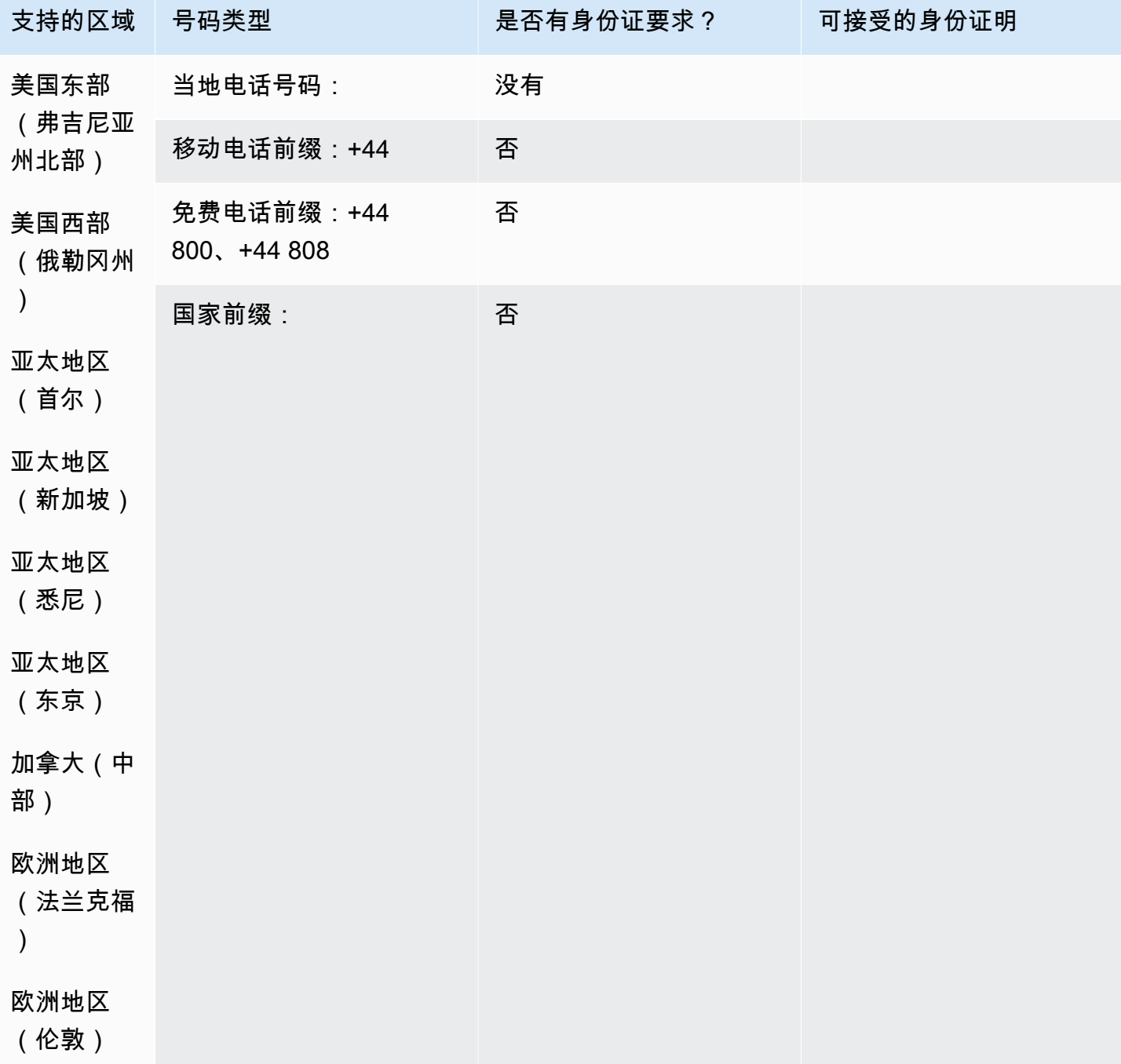

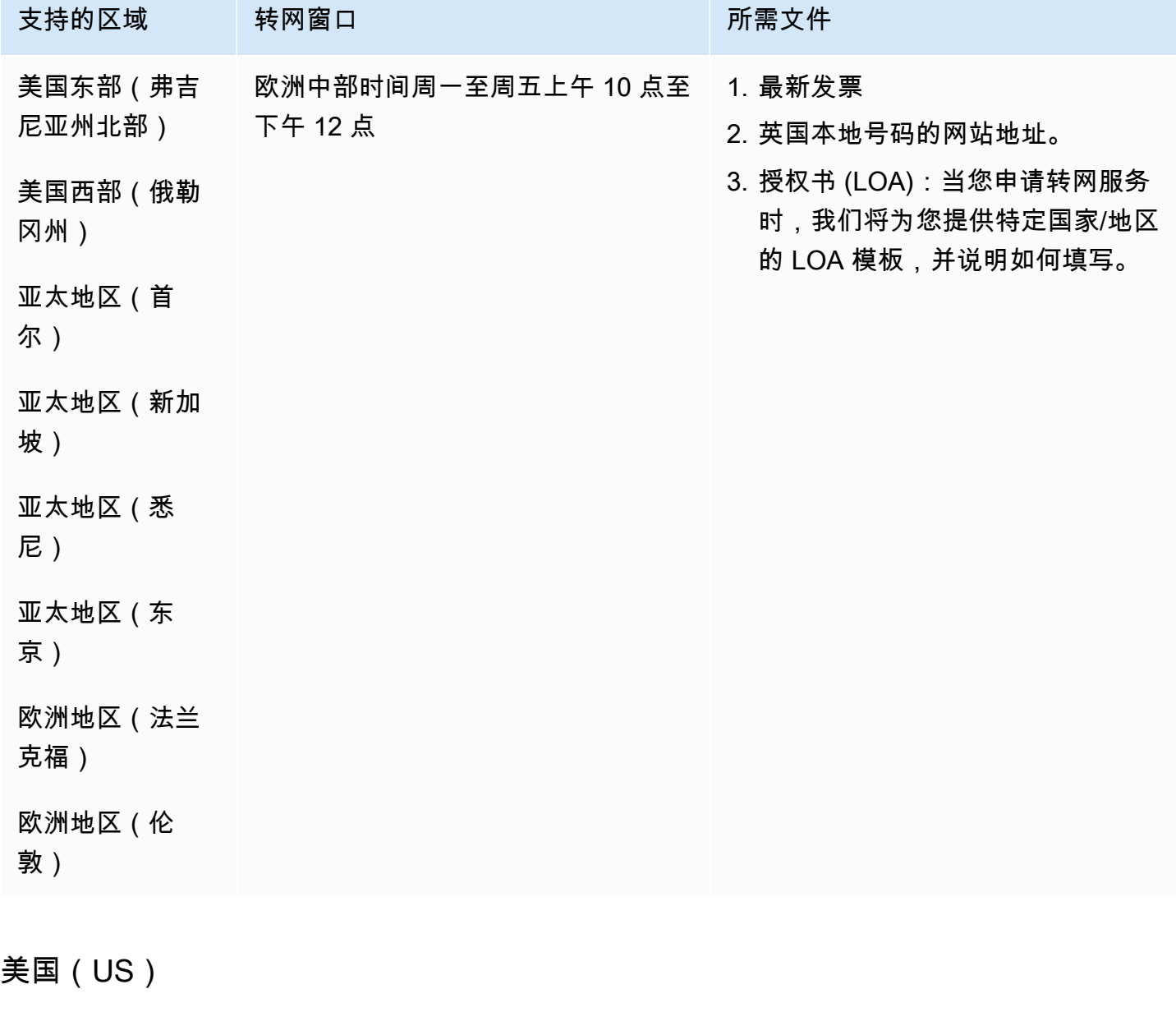

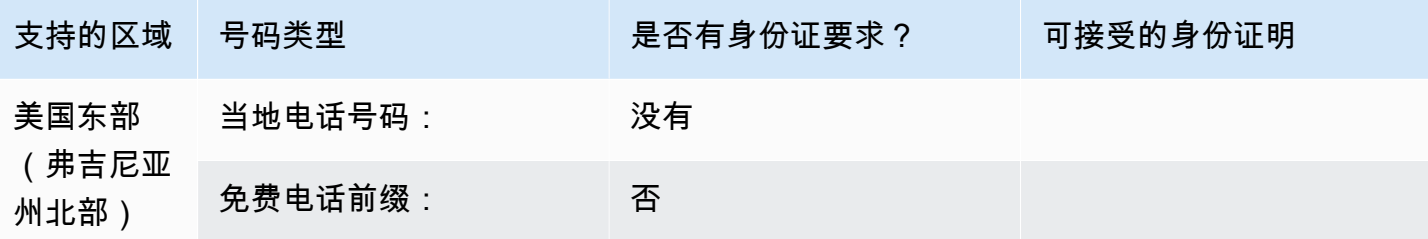

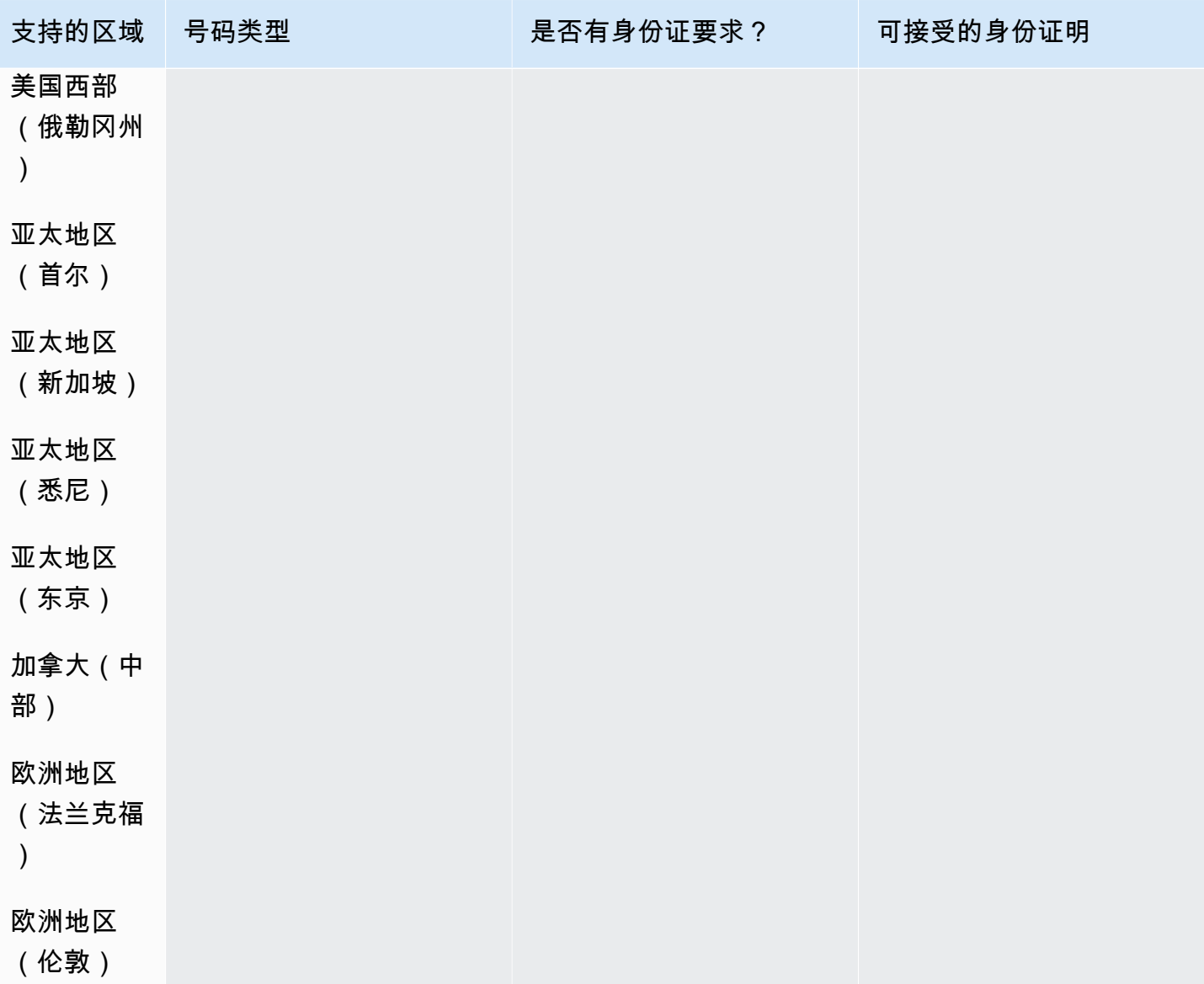

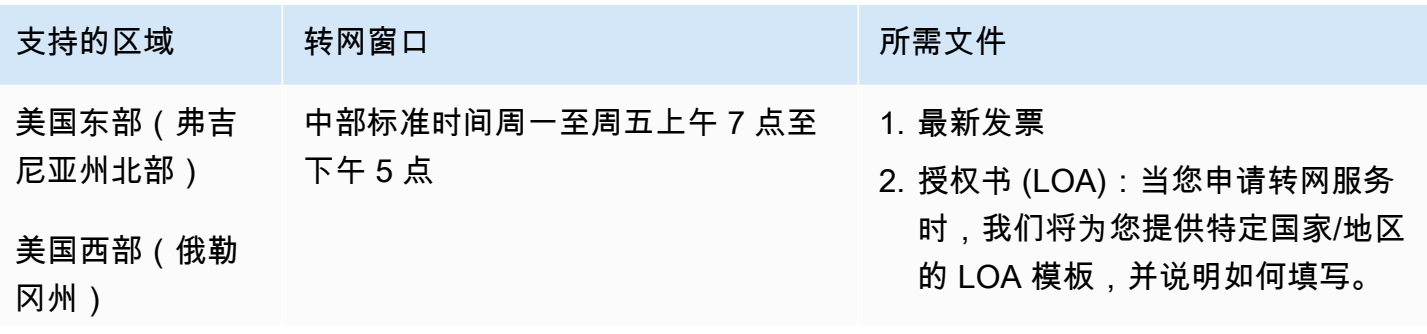

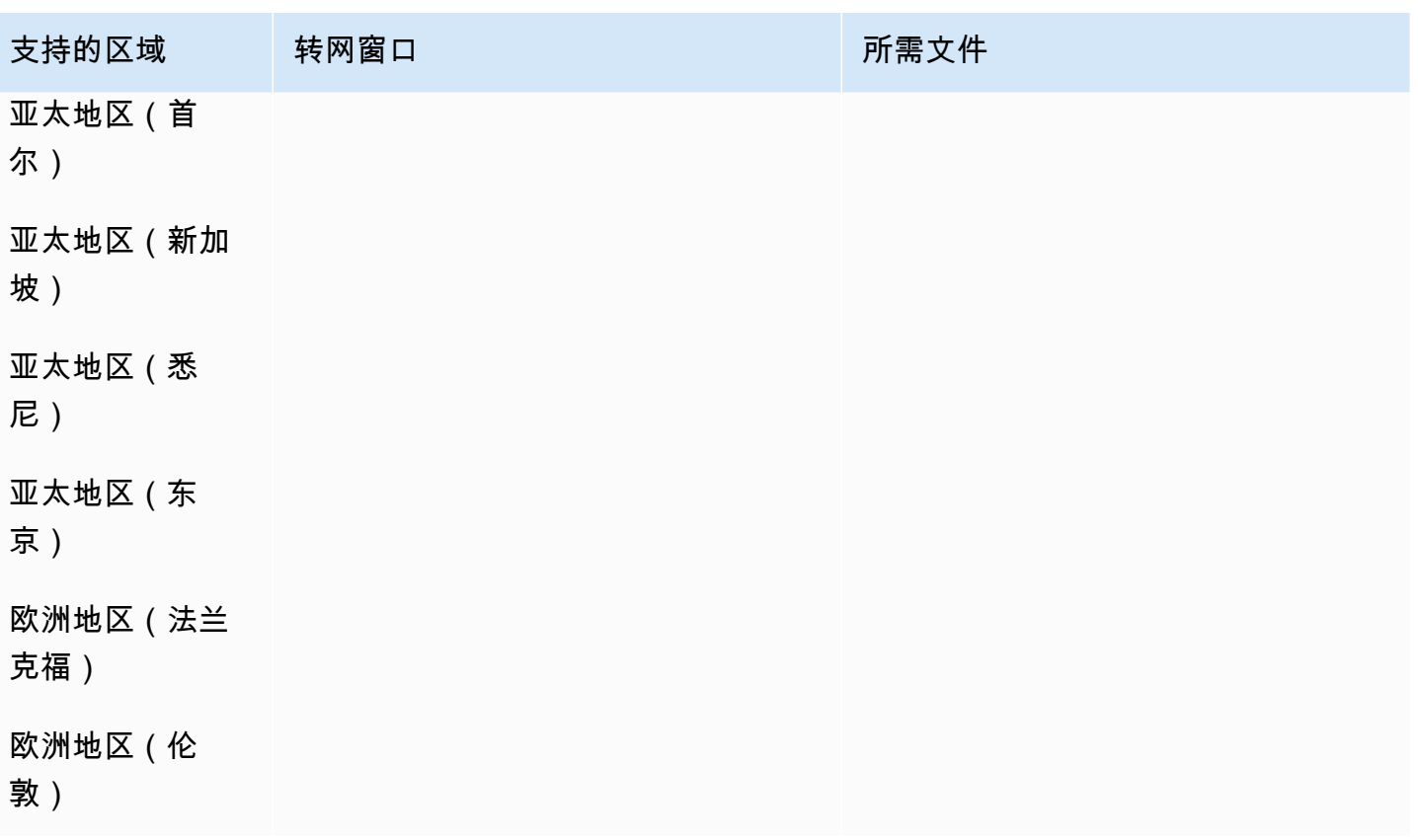

# 乌拉圭 (UY)

# 订购电话号码

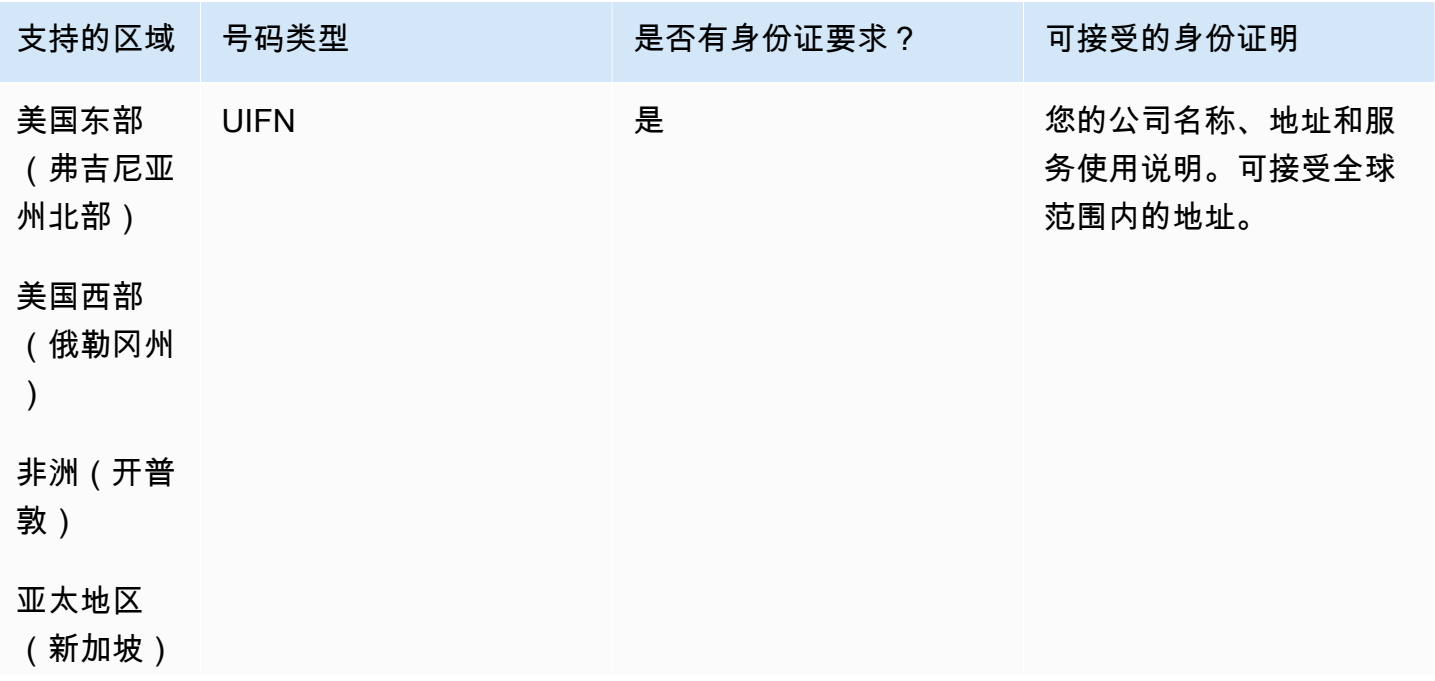

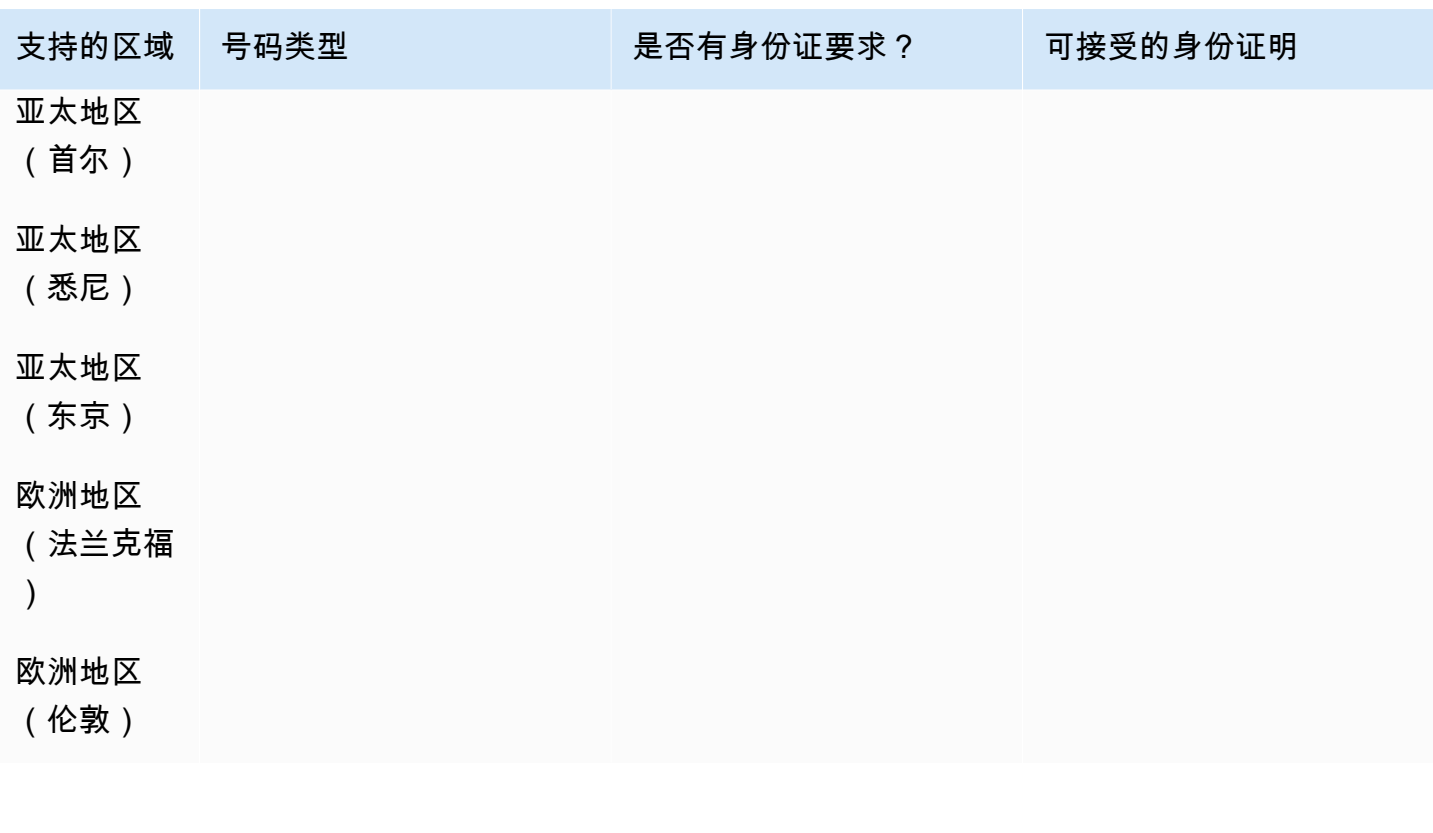

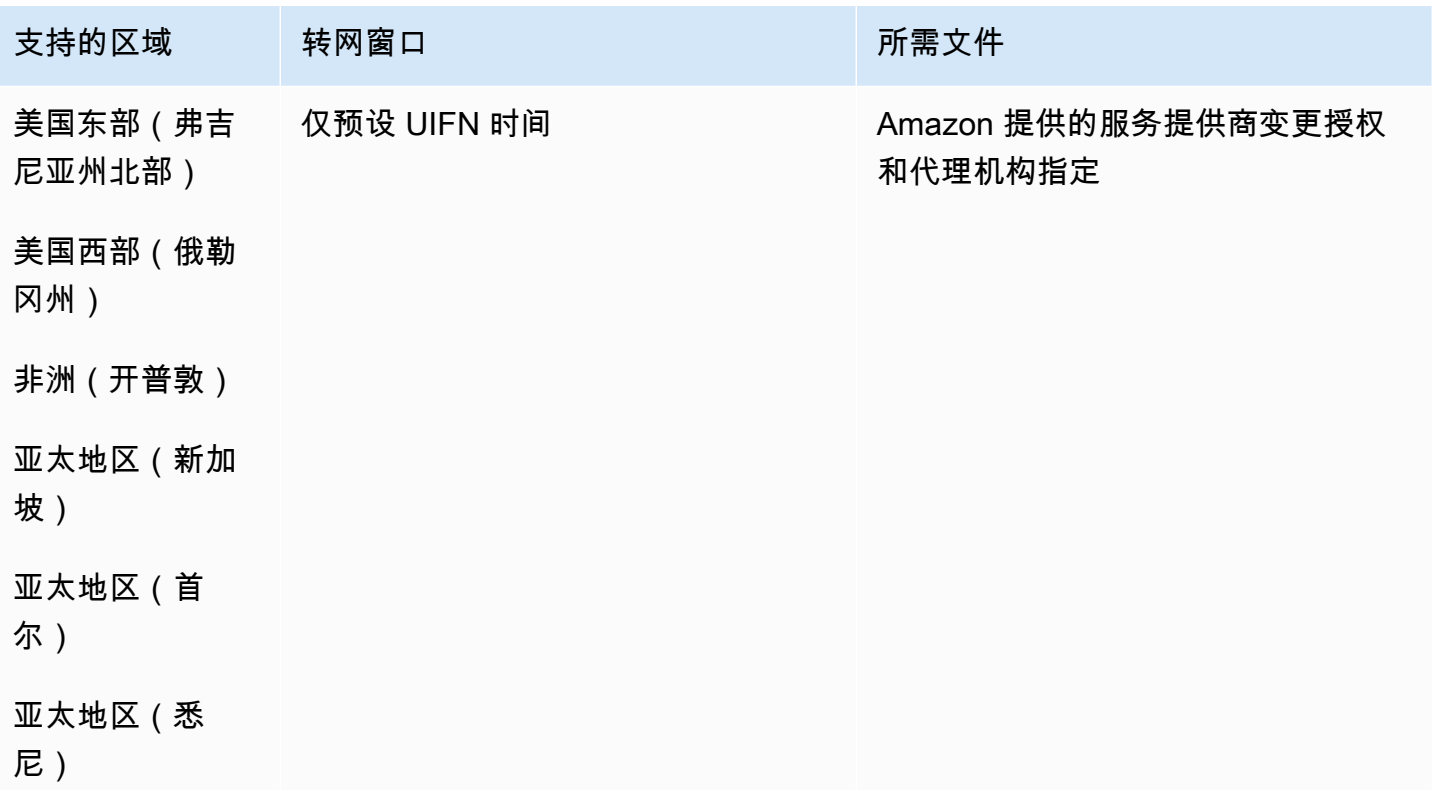

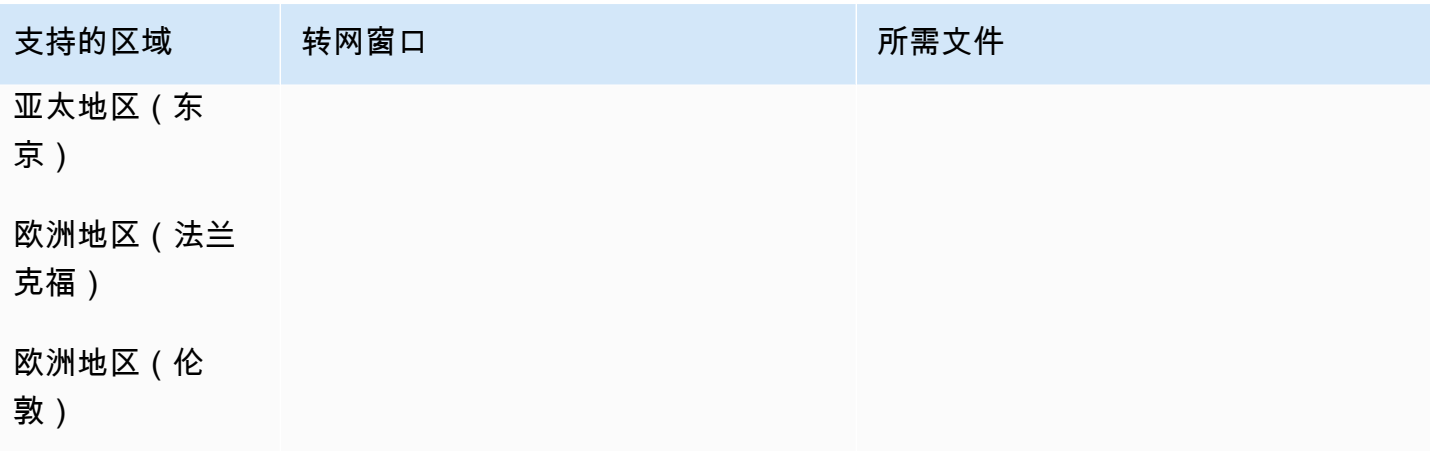

# 委内瑞拉 (VE)

# 订购电话号码

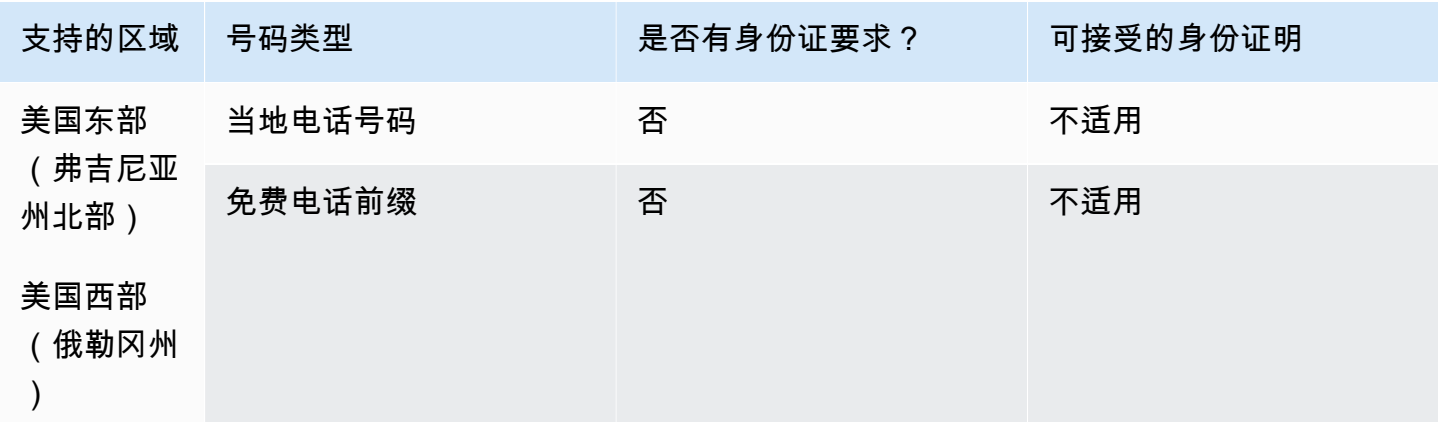

# 携号转网

# 不支持转网。

越南(VN)

# 订购电话号码

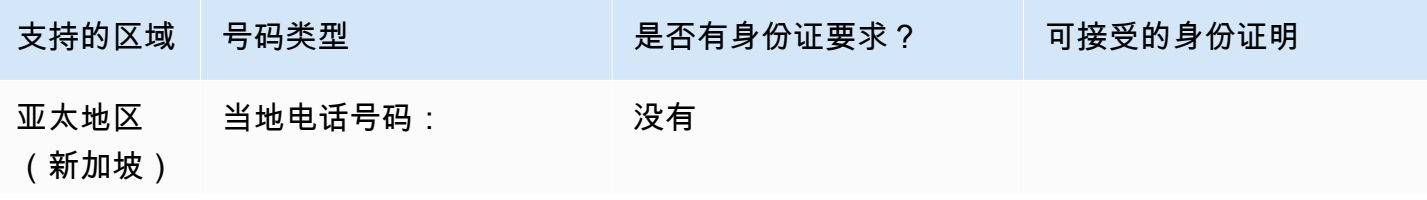

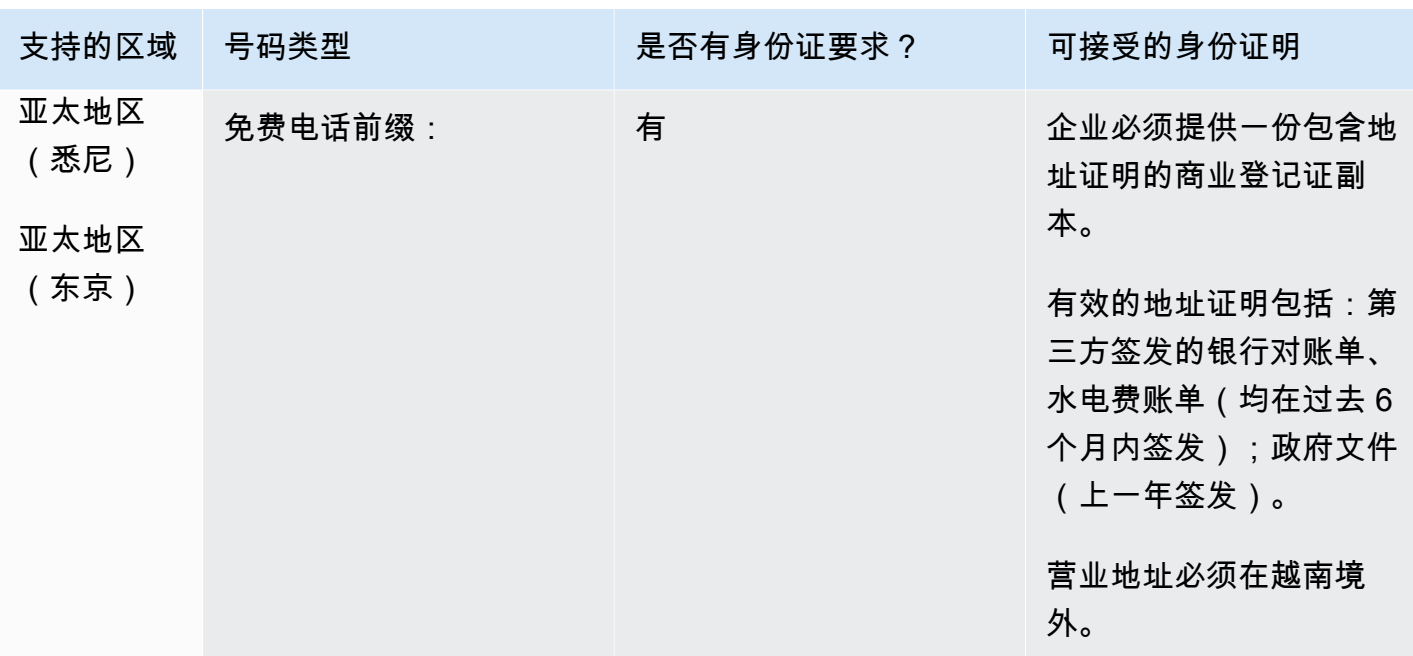

# 覆盖范围限制

• 本地:除少数三个网络 FPT、CMC 和 Gtel 以外的所有主要网络。

• TFN:只能从 VNPT 固定网络、Vinaphone Mobile 和 SPT 网络到达全国各地。

## 携号转网

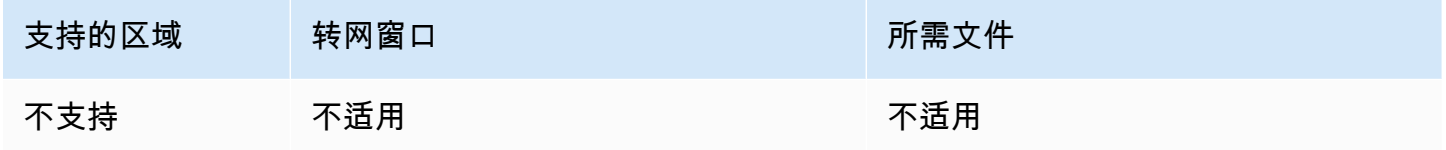

# <span id="page-448-0"></span>UIFN 要求

### 订购电话号码

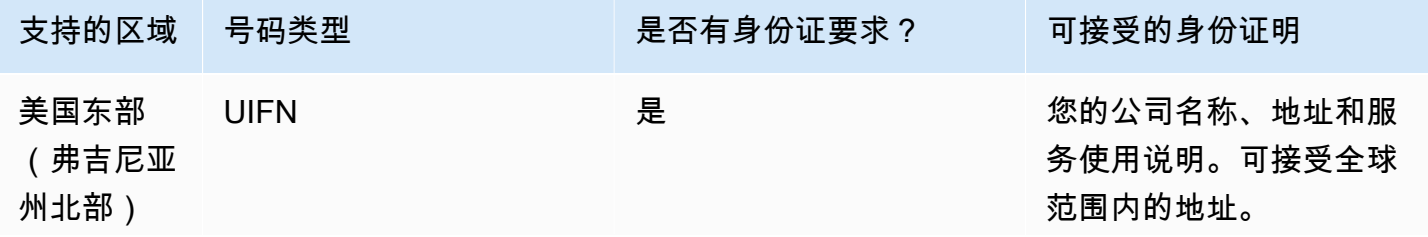

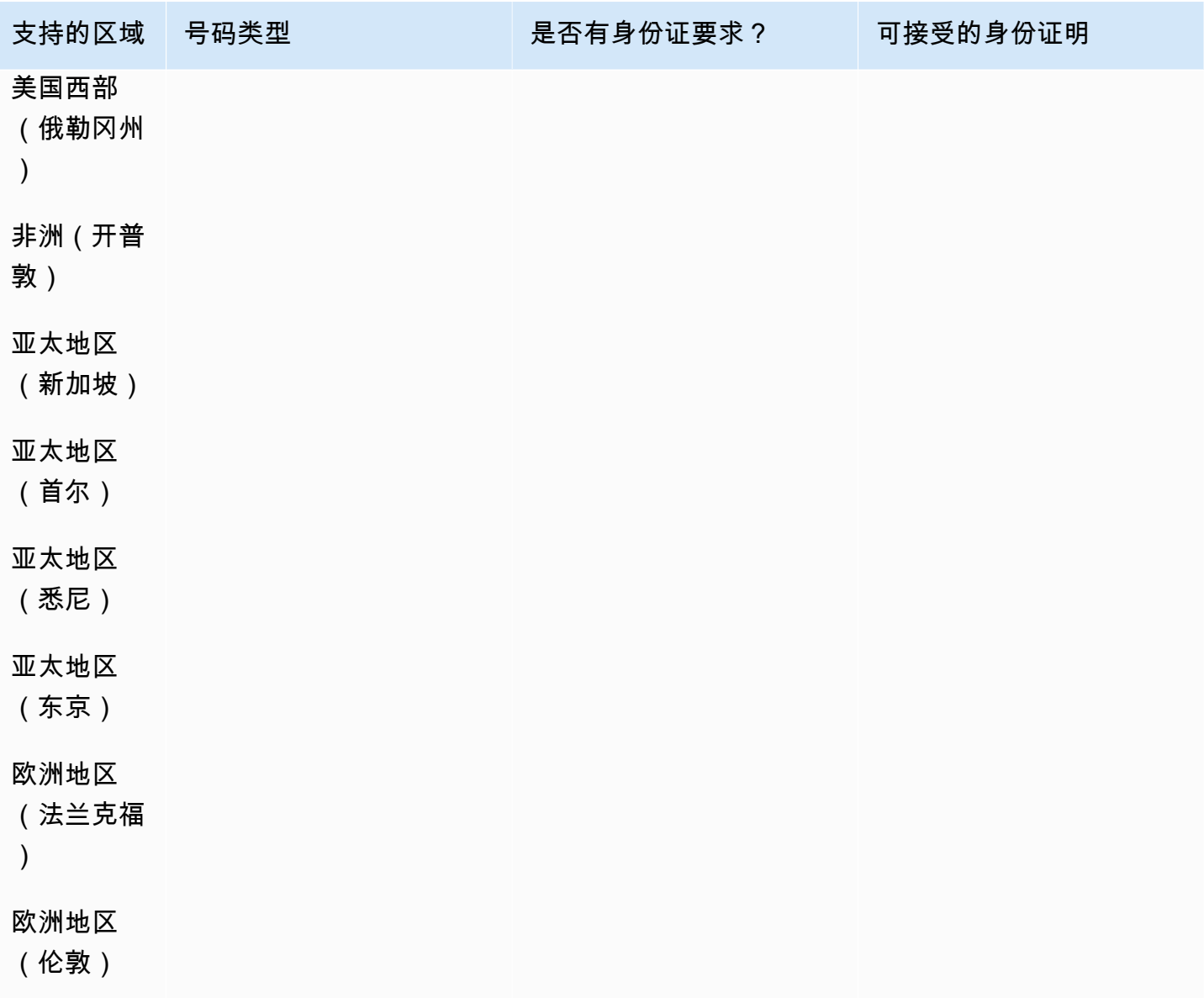

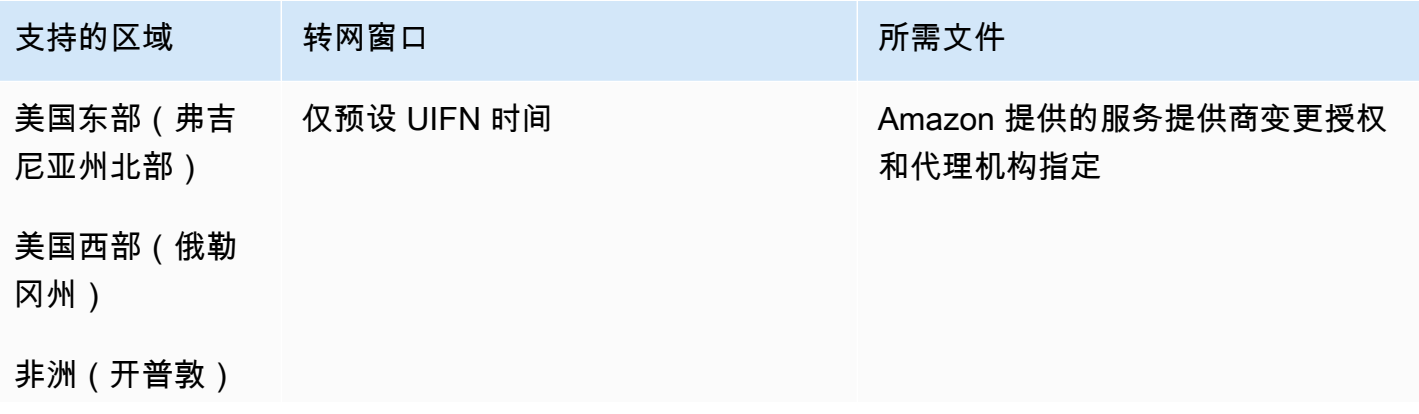

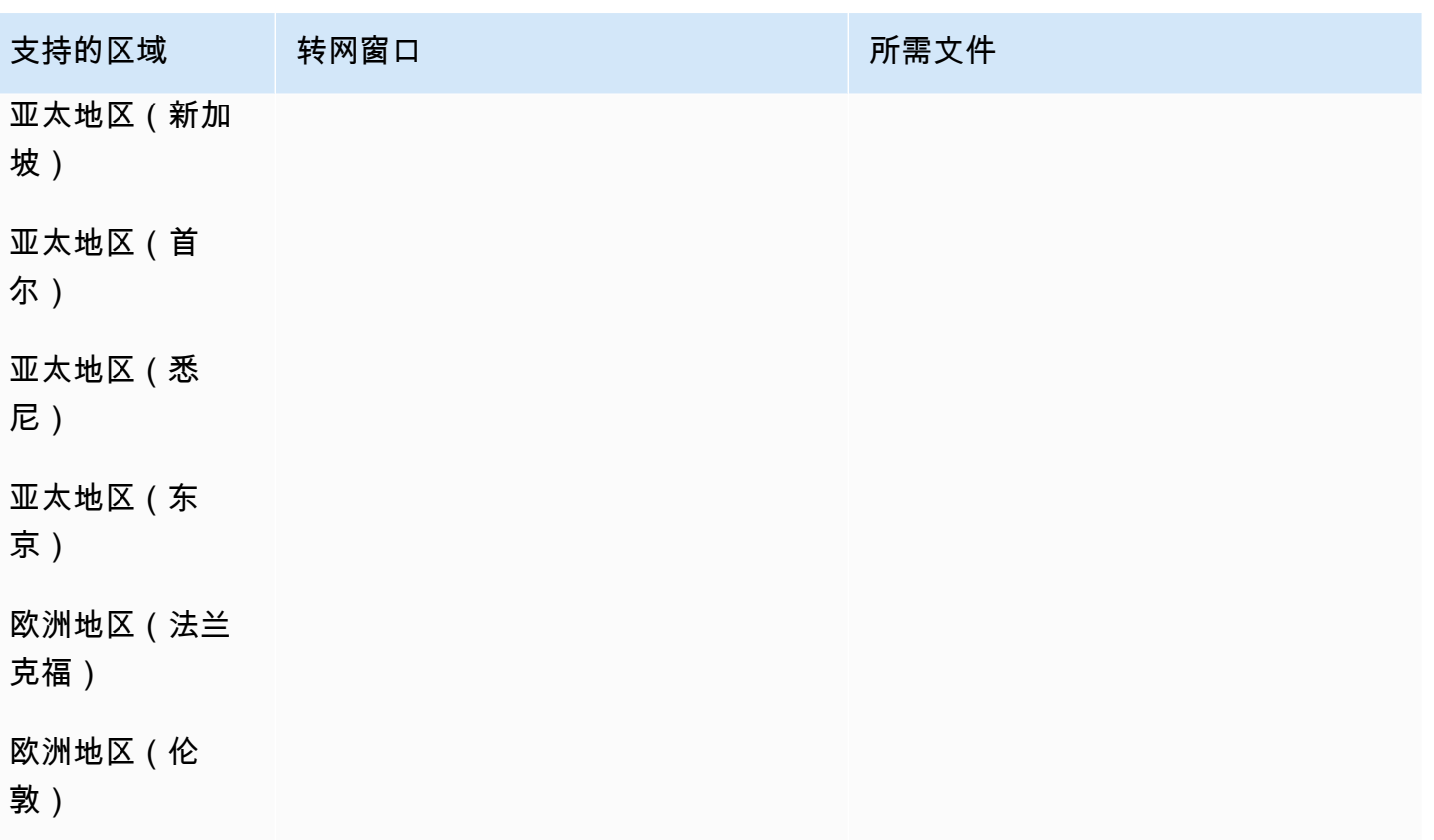

# 设置出站呼叫

您可以出于各种原因向客户发送外拨电话,例如预约提醒、续订订阅和收债。Amazon Connect 同时提 供普通和出站活动功能。有关广告系列的更多信息,请参阅本指南[设置 Amazon Connect 出站广告系](#page-469-0) [列](#page-469-0)中的。

内容

- [设置出站呼叫方 ID](#page-450-0)
- [在 Amazon Connect 中设置美国紧急呼叫](#page-456-0)
- [启用出站呼叫](#page-464-0)
- [出站呼叫限制](#page-465-0)
- [优化您的出站呼叫声誉](#page-467-0)

# <span id="page-450-0"></span>设置出站呼叫方 ID

本主题介绍如何设置您的出站呼叫方 ID 名称和号码。

#### 内容

- [出站参数:在队列中设置](#page-451-0)
- [如何动态设置呼叫方 ID 号码](#page-454-0)
- [对国际电话号码使用 E.164 格式](#page-455-0)
- [如何使用数据块指定自定义呼叫方 ID 号码](#page-455-1)
- [CNAM](#page-456-1)
- [如何避免像"垃圾邮件"和"电话营销人员"这样的标签](#page-456-2)

# <span id="page-451-0"></span>出站参数:在队列中设置

您可以在队列设置中设置出站呼叫方 ID 名称(例如贵公司的名称)和呼叫方 ID 号码。要编辑队列设 置,请在导航菜单上选择路由、队列,然后选择要编辑的队列。

下图显示了编辑队列页面,其中的箭头指向出站呼叫方 ID 名称和出站呼叫方 ID 号码。

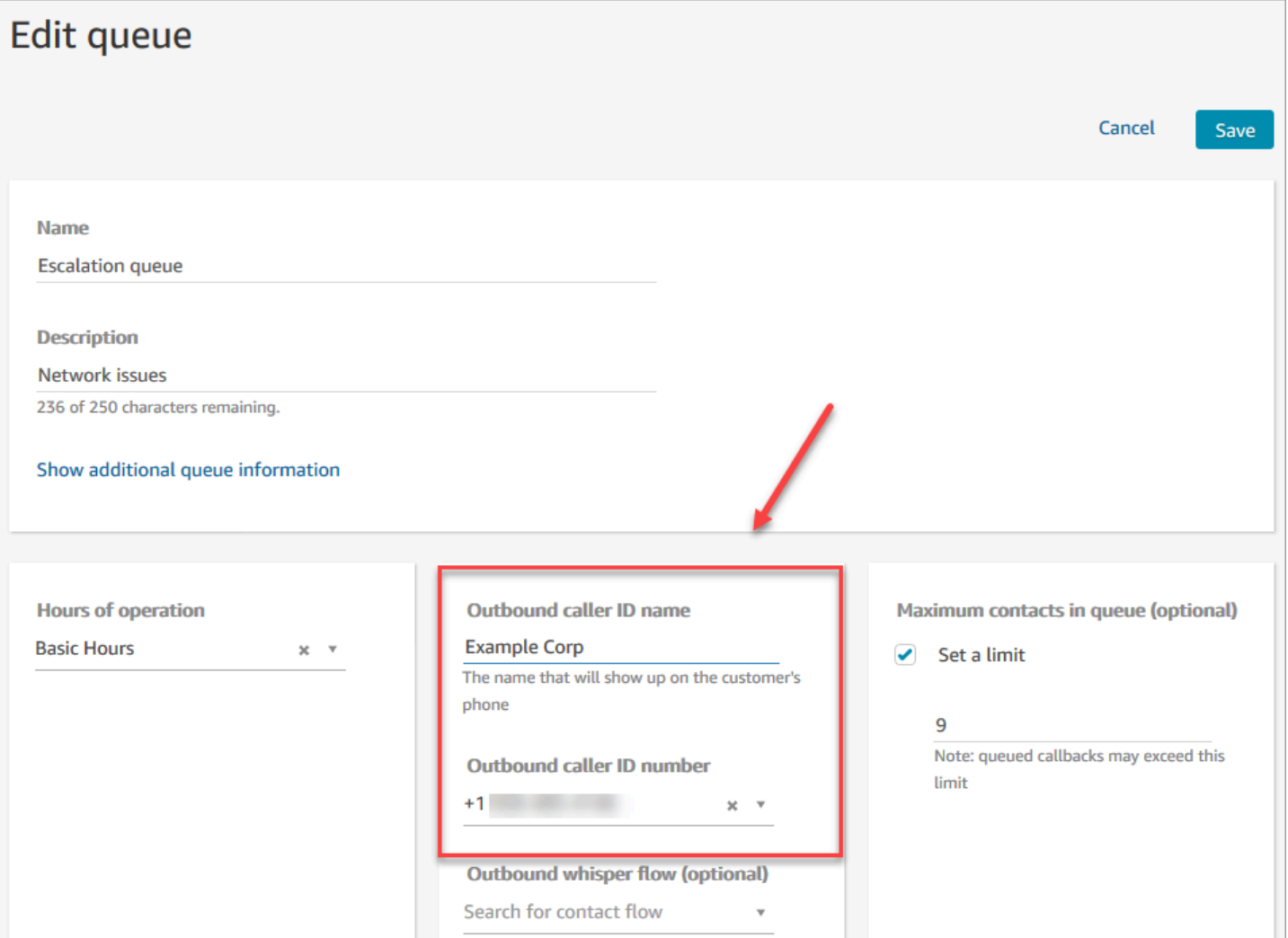

出站呼叫方 ID 名称

出站呼叫方 ID 名称设置为从 SIP 标头传回的值。例如,Alice<sip:alice@example.com>。

### **A** Important

Amazon Connect 通过我们的运营商合作伙伴在仅限 SIP 的基础设施上运行。但是,只有当公 共电话网络上的呼叫路径全部在 SIP 上时,才能将呼叫方 ID 名称传送给您的客户。由于您的 客户位于 Amazon Connect 控制范围之外的许多不同网络上,因此不能保证将呼叫方 ID 名称 传送给您的客户。根据国家/地区的不同,有效率将高达 75%。

为确保将呼叫方 ID 名称发送给客户,请参阅[优化您的出站呼叫声誉,](#page-467-0)了解有关使用合作伙伴 解决方案实现此目标的信息。

#### 出站呼叫方 ID 号码

只能将您已[申请](#page-322-0)或[转网到 Amazon Connect](#page-306-0) 的电话号码用作您的呼叫方 ID 号码。在某些国家/地区 (例如英国和澳大利亚),可能会阻止没有适当识别号的出站呼叫。

要使用外部电话号码作为您的呼出来电者 ID 号码,请联系 AWS Support 以了解是否可以。电话号码 必须位于自定义呼叫方 ID 的[我们支持的国家/地区,](https://d1v2gagwb6hfe1.cloudfront.net/Amazon_Connect_Telecoms_Coverage.pdf)并且您需要提供[所有权证明。](#page-344-0)

- 1. 选择[账户和账单](https://console.aws.amazon.com/support/home#/case/create?issueType=customer-service&serviceCode=service-connect-number-management),访问 AWS Support 控制台中预先填写的表单。您必须登录自己的 AWS 账户才 能访问表单。
- 2. 在服务中,应选择 Connect(号码管理)。
- 3. 在 "类别" 中,应选择 "自定义去电号码"。
- 4. 选择所需的严重性。
- 5. 选择下一步:其他信息
- 6. 在其他信息页面上:
	- a. 输入主题。
	- b. 在 "描述" 下,尽可能多地包含有关您的请求的信息。如果您不了解所有这些详细信息,则可 以省略信息。
- 7. 选择下一步:立即解决或联系我们。
- 8. 在立即解决或联系我们页面上:
	- 选择联系我们选项卡,然后选择您的首选联系语言和首选联系方式。
- 9. 选择提交。
- 10. Amazon Connect 团队将审核您的票证并与您联系。

您可以按如下方式设置呼叫方 ID 号码:

• [呼叫电话号码](#page-883-0)数据块:在[出站私密消息流](#page-1084-0)中使用此数据块来启动对客户的出站呼叫,并可选择指定向 接听人显示的自定义呼叫方 ID 号。

在您有多个电话号码用于出站呼叫,但希望从联系中心拨出的电话统一显示相同公司电话号码作为呼 叫方 ID 时,此数据块会非常有用。

您还可以将该数据块与[设置联系人属性](#page-1004-0)数据块一起使用来动态设置回拨号码。例如,您可以基于客户 的账户类型显示特定呼叫方 ID 号。

• 队列:如果在[呼叫电话号码](#page-883-0)数据块中未指定呼叫方 ID 号码,则使用队列设置中的呼叫方 ID。

**A** Important

- 不同国家/地区的电信法规限制了您可以用来拨打外拨电话的电话号码。如果您设置了号码但 无法拨打外拨电话,请查看《[Amazon Connect Telecoms 国家/地区覆盖指南》,](https://d1v2gagwb6hfe1.cloudfront.net/Amazon_Connect_Telecoms_Coverage.pdf)并[订购和](#page-344-0) [转网电话号码的地区要求](#page-344-0)确保您的号码类型正确。
- 某些国家/地区的电信法规要求运营商识别来电者并屏蔽无法识别的外拨电话。请务必在配置 中设置呼叫方 ID 以避免呼叫失败。

呼叫方 ID 的免费电话号码

用于出站通信的免费电话号码有许多限制。例如,使用免费电话号码拨打美国的其他免费电话号码可能 会导致运营商滤除、阻止该号码或无法将该号码正确路由到目的地。免费电话号码的终止费率可能高于 预期。如果您知道需要拨打美国的免费电话号码,则必须使用DID来保证电话的送达。

如果您在美国境外使用免费电话号码,请参阅 [Amazon Connect Telecoms 国家/地区覆盖指南](https://d1v2gagwb6hfe1.cloudfront.net/Amazon_Connect_Telecoms_Coverage.pdf),了解 哪些国家/地区支持拨出免费电话号码。例如,对于澳大利亚,"全国外拨电话" 列表示不支持免费电话 号码。

#### **A** Important

免费电话产品被设计为国家产品,并在一个国家内使用。我们不保证这些服务的国际可接通 性,因为对号码的访问是由来电者的网络访问控制的。

<span id="page-454-0"></span>如何动态设置呼叫方 ID 号码

使用[呼叫电话号码](#page-883-0)数据块中的属性在流期间动态设置呼叫方 ID 号码。

该属性可以是您在流中的[设置联系人属性](#page-1004-0)数据块中定义的属性。或者,它可以是从 AWS Lambda 函数 返回的外部属性。

属性的值必须是来自实例的电话号码,采用 [E.164](https://www.itu.int/rec/T-REC-E.164/en) 格式。

- 如果号码不是 E.164 格式,则使用与[出站私密消息流关](#page-1084-0)联的队列的号码作为呼叫方 ID 号。
- 如果没有为队列设置出站呼叫方 ID 号,呼叫尝试将失败。

有关动态设置呼叫方 ID 的更多信息,请参阅这篇 AWS Support 知识中心文章:[如何根据国家/地区来](https://aws.amazon.com/premiumsupport/knowledge-center/connect-dynamic-outbound-caller-id/) [动态设置我的 Amazon Connect 出站呼叫方 ID?](https://aws.amazon.com/premiumsupport/knowledge-center/connect-dynamic-outbound-caller-id/)

<span id="page-455-0"></span>对国际电话号码使用 E.164 格式

Amazon Connect 要求电话号码采用 [E.164](https://www.itu.int/rec/T-REC-E.164/en) 格式。

要将美国的电话号码表示为 E.164 格式,只需在号码前加上前缀"+"和国家/地区代码。例如,美国电话 号码应为:

 $\cdot$  +1-800-555-1212

在英国和世界上许多其他国家/地区,本地拨号时需在用户号码前加上一个 0。但要使用 E.164 格式, 这个 0 必须去掉。像 020 718 xxxxx 这样的英国号码,格式应为 +44 20 718 xxxxx。当使用 Amazon Connect 从 CCP 呼叫时,CCP 将自动为号码提供正确格式。

**A** Important

未采用 E.164 格式的电话号码将无法使用。它们还将导致违反面向可接受使用策略的 [Amazon](https://aws.amazon.com/service-terms/) [Connect 服务条款和条件](https://aws.amazon.com/service-terms/),这样可能会导致您的服务被暂停。

<span id="page-455-1"></span>如何使用[呼叫电话号码](#page-883-0)数据块指定自定义呼叫方 ID 号码

- 1. 在左侧的导航菜单中,选择路由、流。
- 2. 选择创建流旁边的下箭头,然后选择创建出站私密消息流。
- 3. 将[呼叫电话号码](#page-883-0)数据块添加到流,并将入口点数据块连接到该数据块。

如果流包含播放提示数据块,则[呼叫电话号码](#page-883-0)数据块必须位于该数据块之前。

- 4. 选择[呼叫电话号码](#page-883-0)数据块,然后选择要显示的呼叫方 ID 号码。
- 5. 请执行以下操作之一:
	- 要使用来自实例的号码,请选择从实例中选择号码,然后搜索或从下拉菜单中选择要使用的号 码。
	- 选择使用属性以使用联系人属性为呼叫方 ID 号提供值。您可以使用采用[设置联系人属性数](#page-1004-0) 据块创建的用户定义属性,也可以使用 AWS Lambda 函数返回的外部属性。您使用的任何 属性的值必须是为实例申请的电话号码,并采用 E.164 格式。如果所用来自属性的号码不是 E.164 格式, 则使用为列队设置的出站呼叫方 ID 号码。

**A** Important

- 您使用的任何属性的值都必须是为您的实例申请的电话号码。号码必须使用 E.164 格 式。如果所用来自属性的号码不是 E.164 格式,则目标网络可能会终止呼叫。
- 您有责任确保您使用的号码在法律上是允许的。某些号码(例如英国的 +44870 号码) 在法律上是不允许的。您必须确保没有使用它们。
- 6. 添加任何其他数据块以完成流,并将[呼叫电话号码](#page-883-0)数据块的成功分支连接到流中的下一个数据块。 数据块没有错误分支。如果呼叫未成功发起,则流程将结束,座席将进入AfterContact工作 (ACW) 状态。

#### <span id="page-456-1"></span>CNAM

作为美国公用电话网络内部变化的一部分,以及向[优化您的出站呼叫声誉](#page-467-0)中所述的替代信誉机制的转 变,自 2023 年 3 月 31 日起,Amazon Connect 不再设置 CNAM 配置。

我们在 2023 年 1 月至 3 月期间进行了调查,结果显示只有不到 7% 的用户看到了 CNAM。这是由于 对移动提供商的支持发生了变化,并且由于已迁移到基于应用程序的信誉机制。

2023 年 3 月之前设置的所有现有 CNAM 配置仍然存在。我们将继续专注于支持添加到我们市场的现 代替代机制,例如F [irst Orion](https://firstorion.com/amazon-connect-integration/) 和Neustar。

<span id="page-456-2"></span>如何避免像"垃圾邮件"和"电话营销人员"这样的标签

请参阅[优化您的出站呼叫声誉](#page-467-0)中的建议步骤。

# <span id="page-456-0"></span>在 Amazon Connect 中设置美国紧急呼叫

默认情况下,对以下北美地区的所有用户启用 911:美国东部(弗吉尼亚北部)、美国西部(俄勒冈) 和 AWS GovCloud (美国西部)。如果座席拨打 911,则呼叫将转接到紧急服务部门。

什么是增强型 911 (E911)? E911 允许在拨打 911 呼叫时向 911 调度发送位置信息。

设置 E911 需要两个步骤:

- [获取并存储座席经过验证的实际地址](#page-457-0)
- [在座席拨打 911 时检索座席的地址](#page-458-0)

# 从您的测试环境拨打 911 电话

**A** Important

在非紧急情况下拨打 911 每次会被处以 100 美元的罚款。为了帮助您避免处罚,我们设置了 933,因此您可以测试此功能。从 Amazon Connect 联系人控制面板 (CCP) 拨打 933 电话会播 放一条音频消息,用于确认以下内容:

- 发起呼叫的号码。
- 随呼叫一起发送的实际地址。

有关拨打 911 的更多信息,请参阅有关国家 911 计划[的常见问题](https://www.911.gov/calling-911/frequently-asked-questions/)。

# <span id="page-457-0"></span>获取并存储座席经过验证的实际地址

为您的 Amazon Connect 实例设置 E911 的第一步是获取并存储座席经过验证的实际地址。下图显示 了存储地址的流程。

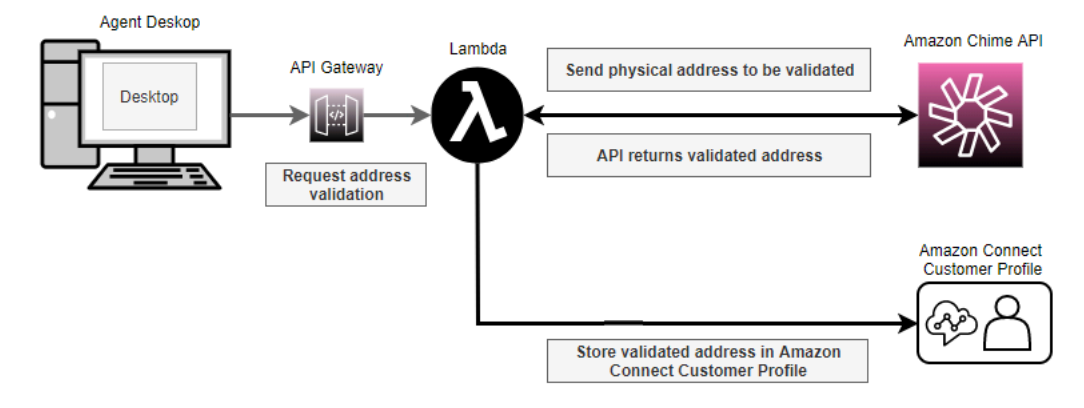

- 1. 由于座席可能在不同的位置(例如办公楼、住宅或咖啡店)办公,因此在拨打紧急出站呼叫时必须 传送最新验证的地址。
	- a. 首次在 Amazon Connect 上设置座席时,请根据座席的通常位置存储经过验证的地址。
	- b. 提示座席在轮班开始时更新地址,以帮助确保紧急出站呼叫有最新地址。
	- c. 根据有效街道地址数据库检查地址(主街道地址指南)。
- 2. 使用 Amazon Chime API [ValidateE911Address](https://docs.aws.amazon.com/chime/latest/APIReference/API_ValidateE911Address.html)。此 API 可验证并返回经过验证的实际地址。
- 3. 使[用CreateProfile](https://docs.aws.amazon.com/customerprofiles/latest/APIReference/API_CreateProfile.html)或 [UpdateProfile](https://docs.aws.amazon.com/customerprofiles/latest/APIReference/API_UpdateProfile.html)API 将经过验证的地址存储在 Amazon Connect 客户资料中。

#### **a** Note

建议在首次需要添加经过验证的地址时使用 CreateProfile。然后,使用 UpdateProfile。

# <span id="page-458-0"></span>在座席拨打 911 时检索座席的地址

要从 Amazon Connect 中检索座席经过验证的地址,请创建一个调用 Lambda 函数的出站私密消息 流。对 Lambda 函数进行编码,以从座席的客户资料中检索地址,如下图所示:

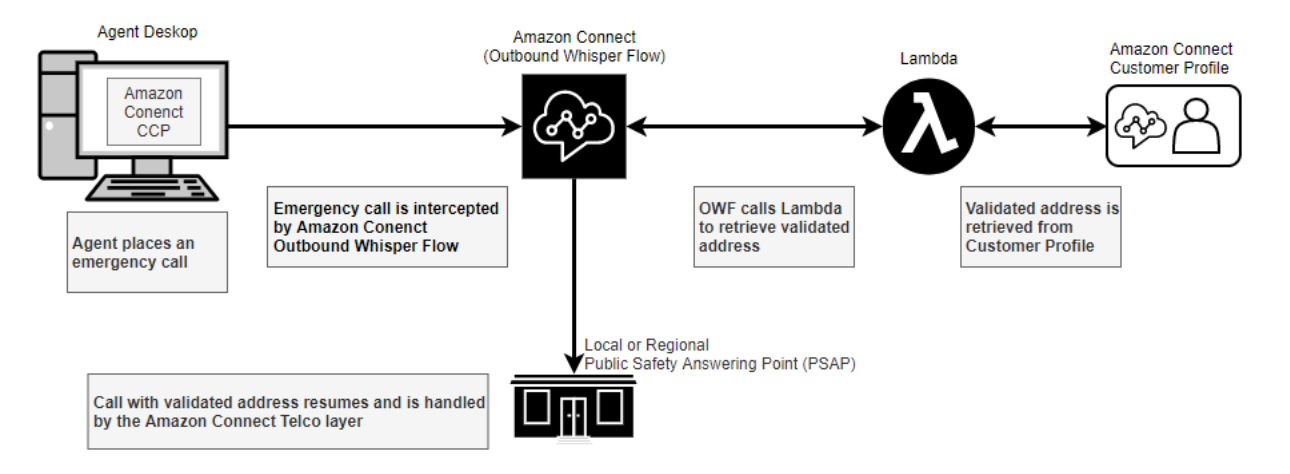

- 1. 创建一个 AWS Lambda 函数,使用 [SearchProfiles](https://docs.aws.amazon.com/customerprofiles/latest/APIReference/API_SearchProfiles.html)API 从客户档案中检索给定代理的实际地址。
- 2. [创建出站私密消息流,在紧急拨出呼叫时中继此实际地址](#page-458-1)。
- 3. [添加在拨打 E911 电话时发送通知的任务](#page-460-0)。

<span id="page-458-1"></span>创建中继实际地址的出站私密消息流

对于 Amazon Connect 内的出站语音通话,[出站私密消息流通](#page-1084-0)常会指定要向客户播放的私密消息。但 是,在这种情况下,您需要配置[出站私密消息流](#page-1084-0)以执行以下操作:

- 1. 检查来自座席的出站呼叫字符串。
- 2. 如果字符串等于 911(在测试环境中为 933),则使用 Lambda 函数调用 API,从客户资料中检索 代理存储的位置/物理地址。[SearchProfiles](https://docs.aws.amazon.com/customerprofiles/latest/APIReference/API_SearchProfiles.html)
- 3. 将实际地址附加到联系人属性,然后继续拨打 911(或 933)出站电话。

下图显示了一个[出站私密消息流](#page-1084-0)示例。它配置为检查来自座席的出站呼叫字符串,并使用 Lambda 函 数检索该座席的存储实际地址。它按顺序包括以下数据块:[调用 AWS Lambda 函数、](#page-977-0)[设置联系人属](#page-1004-0) [性](#page-1004-0)和[呼叫电话号码](#page-883-0)。

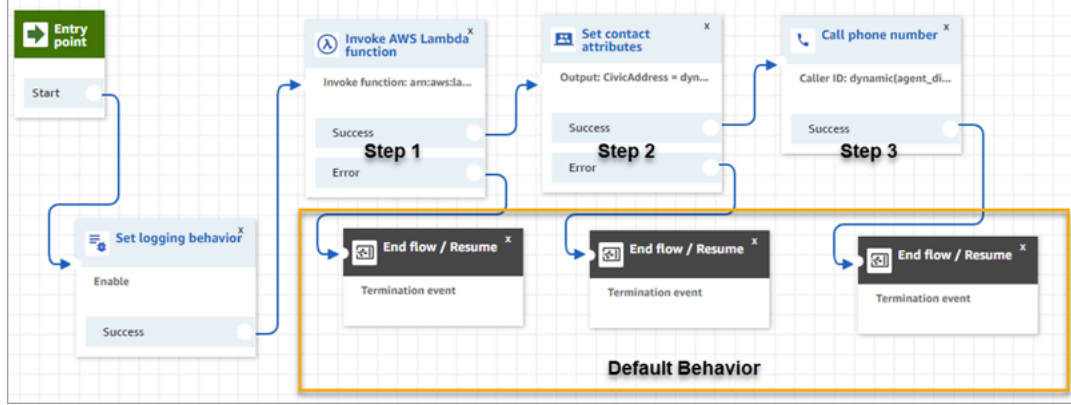

• 步骤 1:调用 Lambda 函数来检索座席的位置(输入参数 = 座席用户名)。下图显示了如何配置[调](#page-977-0) [用 AWS Lambda 函数数](#page-977-0)据块,以便将座席用户名传递给 Lambda 函数。

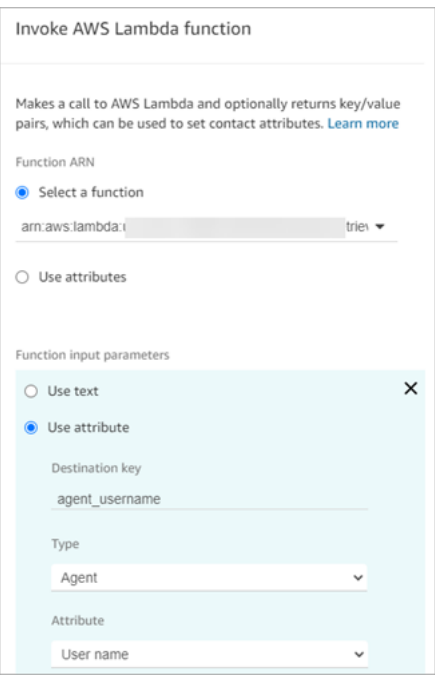

- 步骤 2:将收到的位置附加到联系人属性(有关所需格式,请参阅[为 E911 的实际地址设置格式\)](#page-461-0)。
- 步骤 3:将呼叫源更新为座席的电话号码,然后继续拨打出站电话。

**a** Note

发起号码是与 911 出站呼叫一起传递的呼叫方 ID。如果发起电话号码支持入站呼叫, 则在初 始电话呼叫中断的情况下,紧急响应人员将能够回拨座席的号码。

• 911 呼叫是美国特有的。因此,发起电话号码必须为有效的美国电话号码。

例如,当座席进行出站呼叫时,如果将无效的美国电话号码传递到运营商网络,则运营商 可以拒绝该呼叫。为避免发生这种情况,如果座席使用来自 Amazon Connect 的无效号 码,Amazon Connect 将默认使用在座席的路由配置文件中分配给相应队列的呼叫方 ID。

• 该功能不会对此号码设置任何其他规则。例如,发起号码可以是安全前台的电话号码。

<span id="page-460-0"></span>添加在拨打 E911 电话时发送通知的任务

当座席呼叫 911 时,务必实时通知组织中的相应人员(例如公司安保人员或人力资源管理员),联系 中心有人拨打了 E911 电话。为此,请在[出站私密消息流中](#page-1084-0)创建一个 Amazon Connect 任务。然后向 该任务添加自定义通知逻辑。

下图显示了[出站私密消息流](#page-1084-0)中的[创建任务](#page-924-0)数据块的示例。它位于设置联系人属性数据块之后和呼叫电话 号码数据块之前。

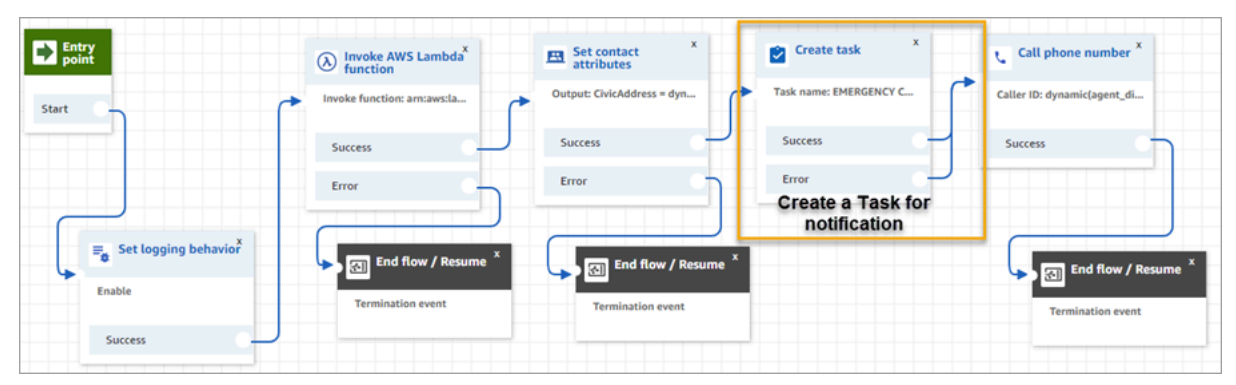

下图显示了[创建任务](#page-924-0)数据库的属性页面。它被配置为通知公司安保人员,联系中心的座席已拨打 E911 电话。

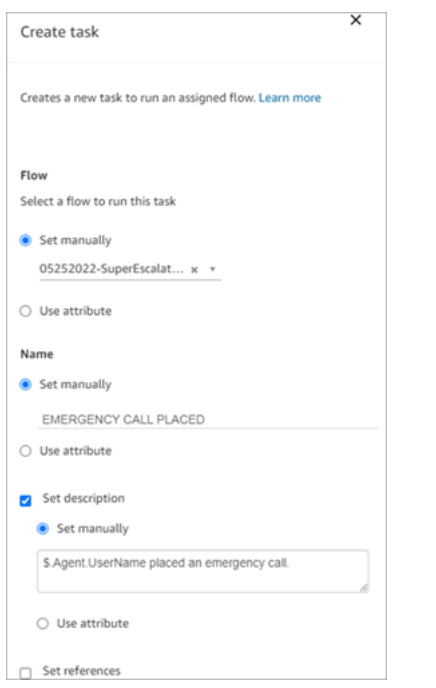

<span id="page-461-0"></span>为 E911 的实际地址设置格式

本主题介绍如何为实际地址设置格式,以便可将其传递给 Amazon Connect。

E911 出站呼叫需要将实际地址作为 JSON 字符串传递给 Amazon Connect,其中包含表示地址中各个 字段的键和值。例如,请考虑以下美国地址:

• 2121 7th Ave, Seattle, WA, 98121, USA

该地址必须作为一个 JSON 字符串附加到键 CivicAddress 上,如下面的示例所示。每个地址字段均 附加到特定的编码键上。

CivicAddress:

{"country":"*USA*","RD":"*7th*","A3":"*Seattle*","PC":"*98121*","HNO":"*2121*","STS":"*Ave*","A1":"*WA*"}

下图显示了输入地址示例如何映射到 [PSAP](https://en.wikipedia.org/wiki/Public_safety_answering_point) 地址键:

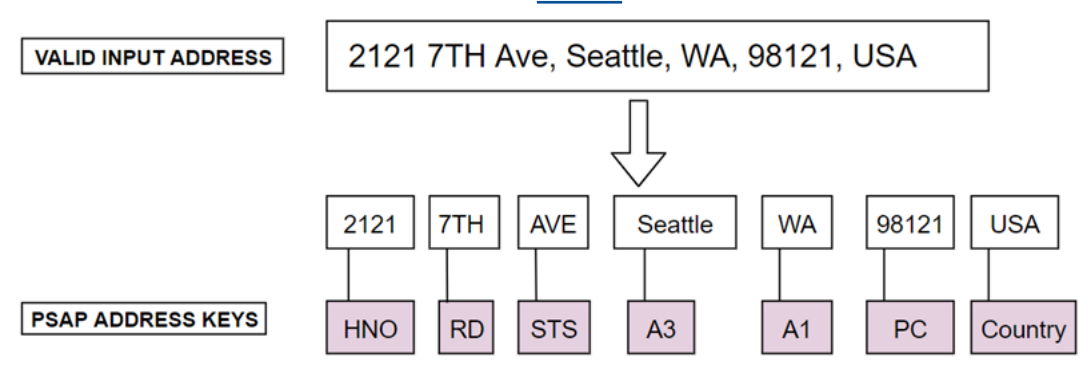

# 下表显示了键的完整列表。

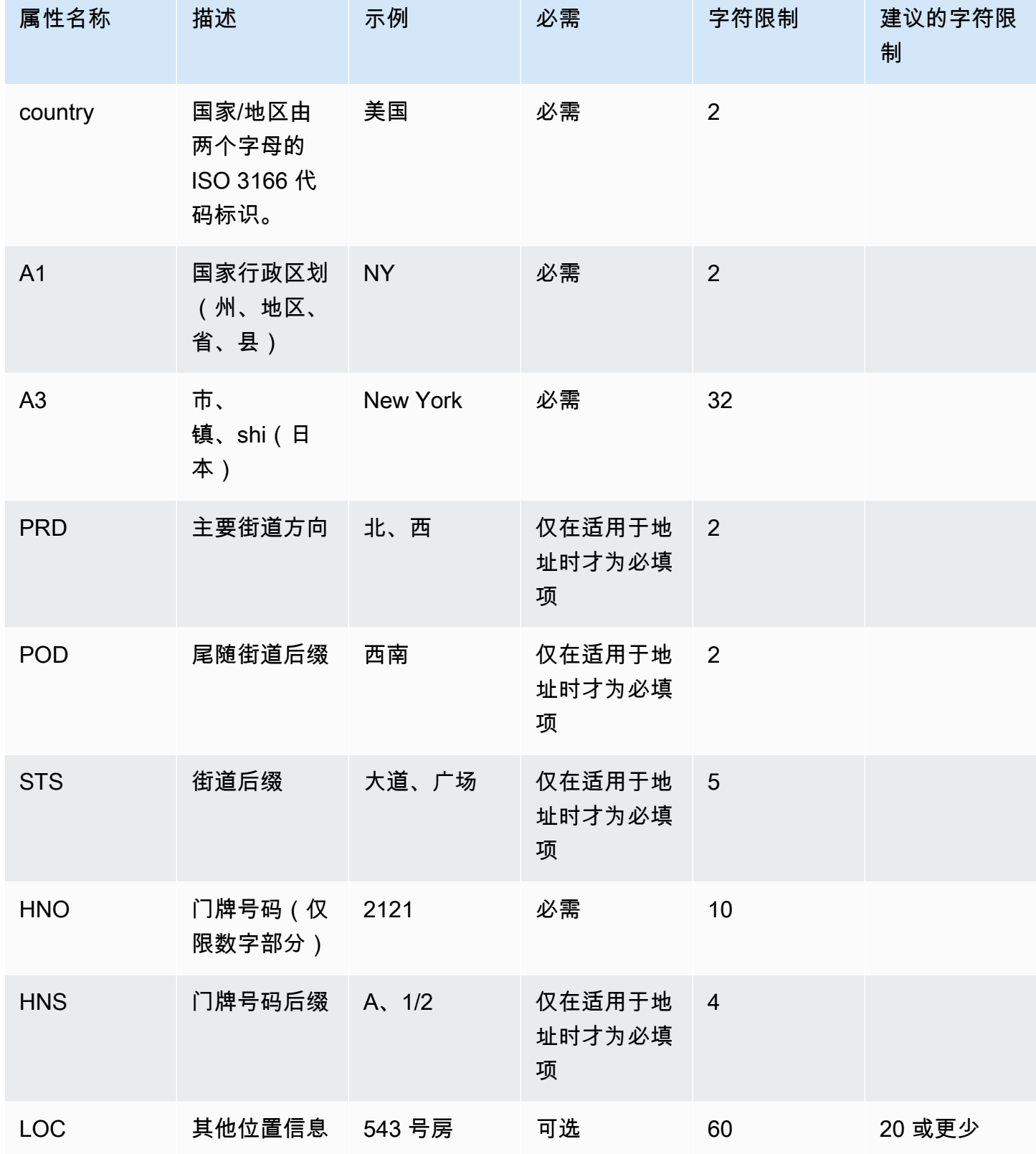

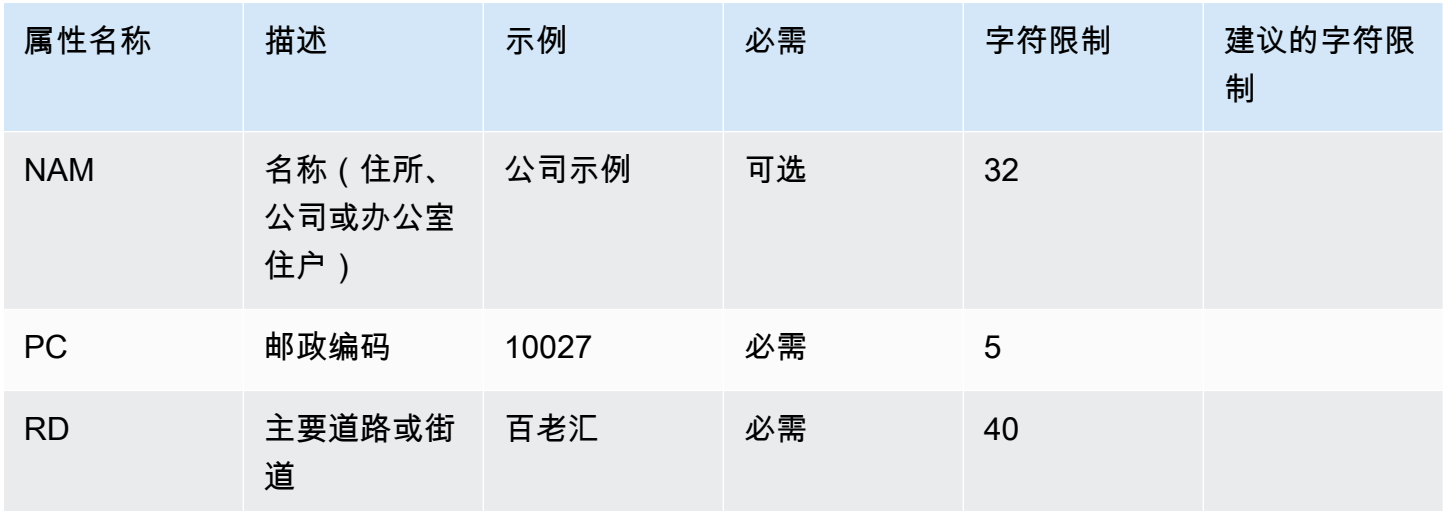

#### **a** Note

您有责任根据标准存储库 [例如主街道地址指南 (MSAG)] 来验证地址。

#### 编程注意事项

目前,无法将 JSON 结构作为 Attribute 传递给 Amazon Connect。因此,Lambda 函数检索到的 位置在传递给 Amazon Connect 之前,需要转换为 JSON 字符串。例如,使用 Python 编程语言, 如果检索到的位置存储在 JSON 结构 json\_agent\_location 中,则可以将其传递给 Amazon Connect (从 Lambda 函数),如下所示:

```
return { ,'CivicAddress': json.dumps(json_agent_location)
,'agent_did_number': '+15555551212' }
```
对于如下示例所示的地址:

• 2121 7th Ave, Seattle, WA, 98121, USA

键值对:

```
CivicAddress: {"country": "USA", "RD": "7th", "A3": "Seattle", "PC": 
"98121", "HNO": "2121", "STS": "Ave", "A1": "WA"}
```
实际传递给 Amazon Connect 的相应 JSON 字符串:

CivicAddress: {\"country\": \"*USA*\", \"RD\": \"*7th*\", \"A3"\: \"*Seattle*\", \"PC\": \"*98121*\", \"HNO\": \"*2121*\", \"STS\": \"*Ave*\", \"A1\": \"*WA*\"}

# **a** Note

使用 json.dumps 会将一个转义字符 \ 添加到每个引号 (") 中。

# <span id="page-464-0"></span>启用出站呼叫

您需要先设置 Amazon Connect 实例以进行出站通信,然后您的座席才能向客户进行出站呼叫。

- 1. 打开 Amazon Connect 控制台,网址为 [https://console.aws.amazon.com/connect/。](https://console.aws.amazon.com/connect/)
- 2. 在"实例"页面上,选择实例别名。实例别名也是您的实例名称,该名称显示在您的 Amazon Connect URL 中。下图显示了 Amazon Connect 虚拟联系中心实例页面,其中,实例别名周围有 一个方框。

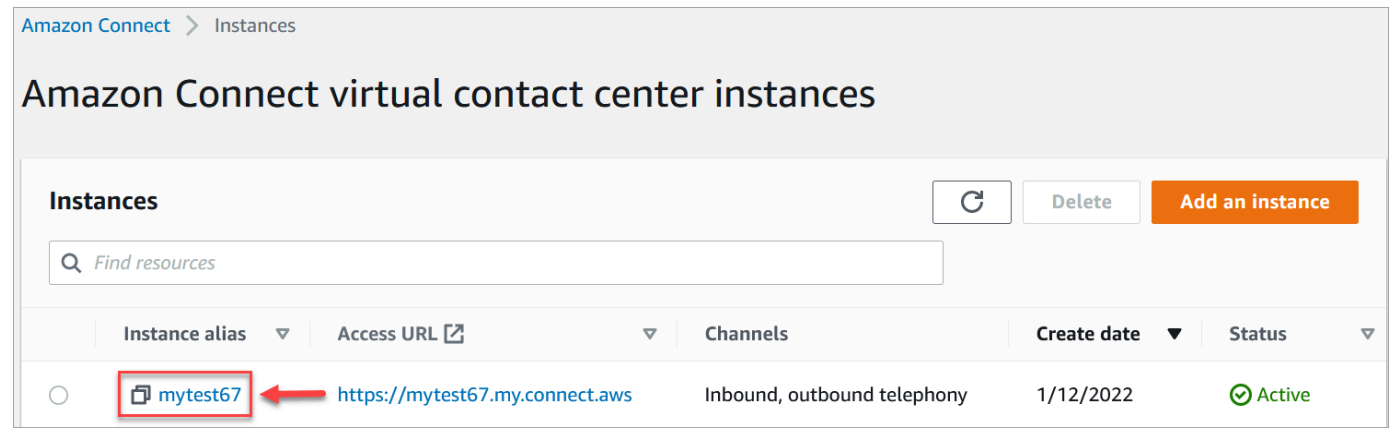

- 3. 在导航窗格中,选择电话。
- 4. 要允许从联系中心呼出,请选择使用 Amazon Connect 拨打出站电话。
- 5. 要启用出站活动,请选择启用出站活动。
- 6. 通过启用早期媒体音频,您的代理可以在拨出呼叫时听到连接前的音频,例如忙线信号、 failureto-connect 错误或其他来自电话提供商的信息性消息。选择启用早期媒体。
- 7. 选择保存。
- 8. 确保座席在其安全配置文件中具有联系人控制面板 (CCP) 进行出站呼叫权限。有关说明,请参 阅[为用户分配安全配置文件](#page-540-0)。

#### **a** Note

有关您可以根据实例的区域默认呼叫的国家/地区列表,请参[阅默认情况下您可以呼叫的国家/](#page-91-0) [地区](#page-91-0)。

有关基于实例的区域可用于出站呼叫的所有国家/地区的列表,请参阅 [Amazon Connect 定价。](https://aws.amazon.com/connect/pricing/) 如果您的下拉菜单中没有某个国家/地区,请打开工单将其添加到您的允许列表中。

# <span id="page-465-0"></span>出站呼叫限制

本主题说明了使用进行出站呼叫的限制 Amazon Connect。

#### 内容

- [在源国家/地区以外使用免费电话号码](#page-465-1)
- [使用 UIFN 号码进行出站拨号](#page-465-2)
- [重定向呼叫](#page-465-3)
- [国际呼叫限制](#page-465-4)

# <span id="page-465-1"></span>在源国家/地区以外使用免费电话号码

Amazon Connect 不支持使用免费电话号码拨打国际电话。来自免费电话号码的国际电话可能会被下游 提供商标记为骚扰电话,从而导致声誉分数为负。它们还可能对呼叫接听者产生意想不到的费用。

# <span id="page-465-2"></span>使用 UIFN 号码进行出站拨号

UIFN 号码设计为仅用于入站呼叫。它们不能用于出站呼叫。如果您尝试使用 UIFN 进行出站呼叫,则 呼叫将被阻止。

### <span id="page-465-3"></span>重定向呼叫

如果您使用重定 Amazon Connect 向呼叫:如果您使用匿名(隐蔽的 CLI)接听电话,则必须使用 Amazon Connect 号码进行转接。请参阅 [设置出站呼叫方 ID。](#page-450-0)

### <span id="page-465-4"></span>国际呼叫限制

Amazon Connect 对国际通话有一些限制。这些限制依据的是以下特定司法管辖区的要求。

#### 南非

DID 选项下提供的南非手机号码设计为仅限国内的服务,不支持进行国际呼叫。

#### 中国台湾

中国台湾 DID 设置为仅限国内服务,无法在国际上拨打。

#### 中国

中国航空公司越来越多地单方面封锁进入中国的国际航线。 Amazon Connect 已采取措施继续为我们 的现有客户提供支持,但要求所有客户遵守其他要求才能继续使用。从 2023 年 10 月 14 日起,所有 获准拨打中国电话的客户都必须遵守这些条件。

#### <span id="page-466-0"></span>资格条件

- 不支持的使用案例
	- 短通话和警报(少于 15 秒)。
	- 使用相同的出站呼叫方 ID 的大量呼叫 ( 尤其是在短时间内完成时 ) (每分钟超过 5 个呼叫)。
	- 任何形式的推销电话。
	- 拨打无效电话号码的任何呼叫。必须验证所有拨打的号码是否准确。
	- 使用相同的"自/至"(FROM/TO) 号码重复呼叫。
	- 尝试自任何未经预先批准的号码拨打中国号码。
- 支持的使用案例
	- 直接致电已知商业实体。例如,致电酒店或 IT 支持部门。
	- 致电尝试与您的业务互动的用户。例如,大学就业指导计划或产品购买。

进行设置所需的数据

要请求能够拨打中国的电话号码 (+86),请执行以下步骤:

- 您必须提供用于拨打中国电话的电话号码的确切列表。
	- 该号码必须是提供的 DID Amazon Connect。其他号码均不可接受。
	- 该号码不能是中国香港、中国澳门、中国台湾、中国或新加坡提供的 DID。

**a** Note

以上列表可能随时更改。

- 任何用于拨打中国电话号码的号码都必须能够回拨电话。您还必须实施一条回电消息,明确说明与该 电话号码关联的公司名称。
- 您必须详细描述您的使用案例,并确认您符合本主题中所描述的[资格标准](#page-466-0)。

违反中国呼叫标准的后果

Amazon Connect 对打电话到中国实行零容忍政策。 Amazon Connect 如果您将该服务用于本主题中 确定的任何受限用例,Amazon 将暂停您的使用。您的 Amazon Connect 服务管理员必须专注于确保 组织成员了解这些限制,因为对规则的无知不是可以接受的违规理由。

#### 服务保障

如果进一步发生中国运营商在没有事先警告的情况下阻止主要国际线路并影响呼叫中国电话的能力的事 件,则 [Amazon Connect 服务等级协议中](https://aws.amazon.com/connect/sla/)的豁免将生效。

# <span id="page-467-0"></span>优化您的出站呼叫声誉

在联系中心行业,最困难的任务之一是了解为什么客户在您拨出电话时不接听电话。客户是故意不接 听,还是他们忙着打工作电话或在应声开门? 对于联系中心来说,这是不可能知道的,但您可以采取 一些措施来解决这个问题。

本主题提供了建议措施,您可以采取这些措施来提高出站呼叫的呼叫应答率。

措施 1:了解客户的首选联系方式

联系中心犯的最大错误之一是不知道客户是否想通过电话进行联系。当客户与您互动时,您是否确认 过,他们是希望通过电话、电子邮件还是短信与其联系?

与没有多渠道互动的企业相比,拥有多渠道互动的企业平均表现优于 70% 的企业。

措施 2:将您的呼叫品牌化

通过使用呼叫品牌解决方案,您可以提供增强型来电显示,其中包括您的公司名称、徽标、呼叫原因和 您的服务。将您的呼叫品牌化可使电话接通率提高 30%。

Amazon Connect 与 F [irst Orion](https://firstorion.com/amazon-connect-branded-calling-now-available/) 和 Neustar 等解决方案提供商合作,提供品牌通话服务。

措施 3:选择对您的客户有意义的呼叫方 ID

并非每个联系中心都是相同的。对某些联系中心有效的方法可能对其他联系中心不起作用。但是,出站 活动的成功程度与您的呼叫方 ID 之间存在关联。以下是尝试创建有意义的呼叫方 ID 的一些建议:
- 区域定位。在与潜在客户相同的区域使用呼叫方 ID。
- 城市定位。在与潜在客户相同的城市使用呼叫方 ID。
- 可识别的黄金免费电话号码,例如 0800 123 0000。
- 手机号码。在国家/地区允许的情况下,可以使用虚拟手机号码从联系中心拨出号码。有关 Amazon Connect 支持手机号码的国家/地区列表,请参[阅订购和转网电话号码的地区要求](#page-344-0)。

措施 4:确保您的活动拨打的是有效号码

许多企业没有相应流程来确保客户详细信息是最新的。随着人们比以往任何时候都更具移动性,企业保 持最新的联系信息是至关重要的。如果客户没有接听您的电话,建议您使用 Amazon Pinpoint [来验证](https://docs.aws.amazon.com/pinpoint/latest/developerguide/validate-phone-numbers.html) [您的电话号码](https://docs.aws.amazon.com/pinpoint/latest/developerguide/validate-phone-numbers.html)。可能是客户不再使用您正在拨打的电话号码。

措施 5:在最佳时间进行出站呼叫

出站呼叫活动的另一种策略是确保在最佳时间拨打电话。切勿骚扰您的客户或潜在客户,这一点至关重 要,因为没有人希望同一家公司多次与其联系。一般来说,在上午 10:00 之前或下午 5:00 之后打电话 绝对是不明智的做法,因为此时人们正处于最忙碌或需要安静的时间。根据客户的具体资料,应该在对 他们有利的时候给他们打电话。这可能意味着应该在中午前后给一个客户打击,而另一个客户在下午 更容易接听电话。

此外,还有诸如 TCPA(在美国)和 OFCOM(在英国)之类的法规为何时不致电最终客户提供了指 导。强烈建议您遵守此类规定。

措施 6:监控您的呼叫方 ID 的声誉

建议您通过[免费呼叫方登记](https://www.freecallerregistry.com/)等服务来监控呼叫方 ID 的声誉。

即使是最合法的出站呼叫活动,如果您拨打了太多的电话,也会有人将您的呼叫方 ID 标记为骚扰电 话。这一点可以通过两种方式表现出来:

- 1. 自动阻止。屏蔽列表是在 vendor-by-vendor 基础上实现的。例如,当三星设备上的 [Hiya.com](https://www.hiya.com/) 等应 用程序提供商达到一定的举报阈值时,高达 20% 的潜在客户将立即变得无法联系到。
- 2. 投诉。在许多网站上,人们会抱怨来自特定呼叫方 ID 的来电。当您给一些潜在客户打电话时,他们 会在线搜索您的呼叫方 ID。如果其声誉不好,他们就不太可能会应答。

从标记的呼叫方 ID 中恢复的最快方法是切换到新的电话号码。请参阅后续措施。

## 措施 7:使用多个号码作为呼叫方 ID

如今,出站联系中心通常采用更智能、更高效的拨号方式。

例如,一种方法是在进行出站呼叫时使用多个电话号码。如果客户觉得没有被同一个号码反复呼叫,他 们就更有可能接听电话。实际上,反复使用相同的电话号码肯定会让客户和潜在客户感到恼火,他们可 能会觉得与他们联系的频率过高。

措施 8:与应用程序供应商互动

就目前而言,业界最困难的问题之一是,大量供应商提供应用内服务来阻止呼叫。如果其中一个应用内 服务将您的号码标记为骚扰电话,则您必须支付额外费用才能将您的号码从其骚扰电话列表中删除。

一些第三方供应商正在加入合作伙伴关系,以提高呼叫应答率。

措施 9:在您的外联策略中添加消息收发,让客户知道您的身份

不可避免的是,您最终会得到一个您无法接通的未应答呼叫列表。有多种创造性方法可以将短信用于潜 在客户。这里有一些方法可以提高潜在客户的应答率。

- 1. 在打电话之前发送短信,让他们知道您的身份以及您将在何时打电话,也可以选择让他们重新安排 到更方便的时间。
- 2. 如果潜在客户没有接听,请发送一条短信,让他们重新安排通话时间或请求回电。
- 3. 通过能引起潜在客户共鸣的促销优惠或折扣,与潜在客户重新互动。

措施 10:验证您的出站呼叫策略

通过制定数据驱动的决策并不断进行迭代,您将有最大的机会实现真正的商业价值。您应该将对出站呼 叫策略所做的每一次更改都视为一次实验,并确保您有能力衡量和比较所做更改的有效性。

Amazon Connect 的最大优势之一是该服务随时可供实验。您可以建立基准,然后比较任何更改,以帮 助您评估如何能够取得成功。

# 设置 Amazon Connect 出站广告系列

本主题介绍如何设置 Amazon Connect 出站活动,该活动是 Amazon Connect 的一项功能,以前称为 大批量出站通信。

## **A** Important

出站活动可以拨打的电话号码取决于您的 Amazon Connect 实例的创建 AWS 区域 地点。有关 AWS 区域 和国家/地区的列表,请参[阅出站活动](#page-58-0)按地区划分的 Amazon Connect 服务可用性主 题。

# 开始前的准备工作

要使用出站广告系列,您需要满足以下条件:

- 确保您的 Amazon Connect 实例[已启用出站呼叫。](#page-464-0)
- 创建专用的出站活动队列,以处理由于活动而将被路由到座席的任何联系人。
- 将队列分配给座席的路由配置文件。
- 创建并发布包含[检查呼叫进度](#page-900-0)数据块的流。例如,此区块使您可以根据人员或机器是否接听来电进行 分支。

# 创建密 AWS KMS 钥

启用出站广告系列后,您可以提供自己的出站广告系列[AWS KMS key。](https://docs.aws.amazon.com/kms/latest/developerguide/concepts.html#kms_keys)您可以创建和管理这些密钥, 并 AWS KMS 收取费用。您也可以使用 AWS 拥有的密钥.

使用 API 启用或禁用出站广告系列时,请确保 API 用户是管理员或拥有密钥kms:RetireGrant的以 下权限:kms:DescribeKeykms:CreateGrant、和权限。

**a** Note

要切换与出站活动关联的 KMS 密钥,首先需要禁用出站活动,然后使用其他 AWS KMS key 重新启用它。

# 配置出站活动

- 1. 打开 Amazon Connect 控制台,网址为 [https://console.aws.amazon.com/connect/。](https://console.aws.amazon.com/connect/)
- 2. 在"实例"页面上,选择实例别名。实例别名也是您的实例名称,该名称显示在您的 Amazon Connect URL 中。下图显示了 Amazon Connect 虚拟联系中心实例页面,其中,实例别名周围有 一个方框。

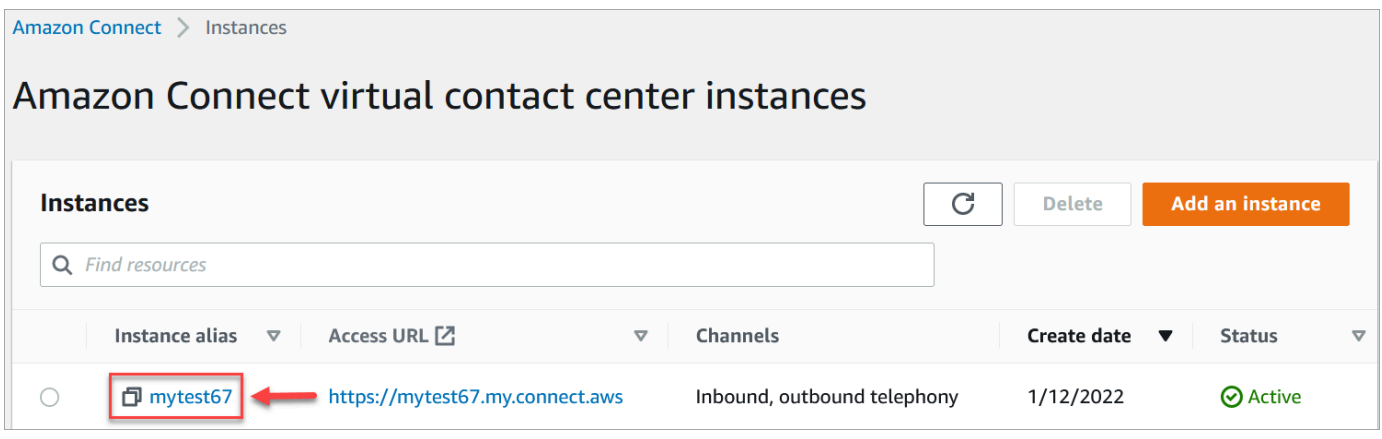

- 3. 在导航窗格中,选择电话。
- 4. 要启用出站活动,请选择启用出站活动。如果您没有看到此选项,请检查[您所在的 AWS 区域是否](#page-58-0) [提供出站活动](#page-58-0)。
- 5. 在 "加密设置" 下,输入自己的设置 AWS KMS key 或选择 "创建" AWS KMS key。

如果您选择创建 AWS KMS key:

• 浏览器中将打开一个显示"密钥管理服务 (KMS) 控制台"的新选项卡。在配置密钥页面上,选 择对称,然后选择下一步,如下图所示。

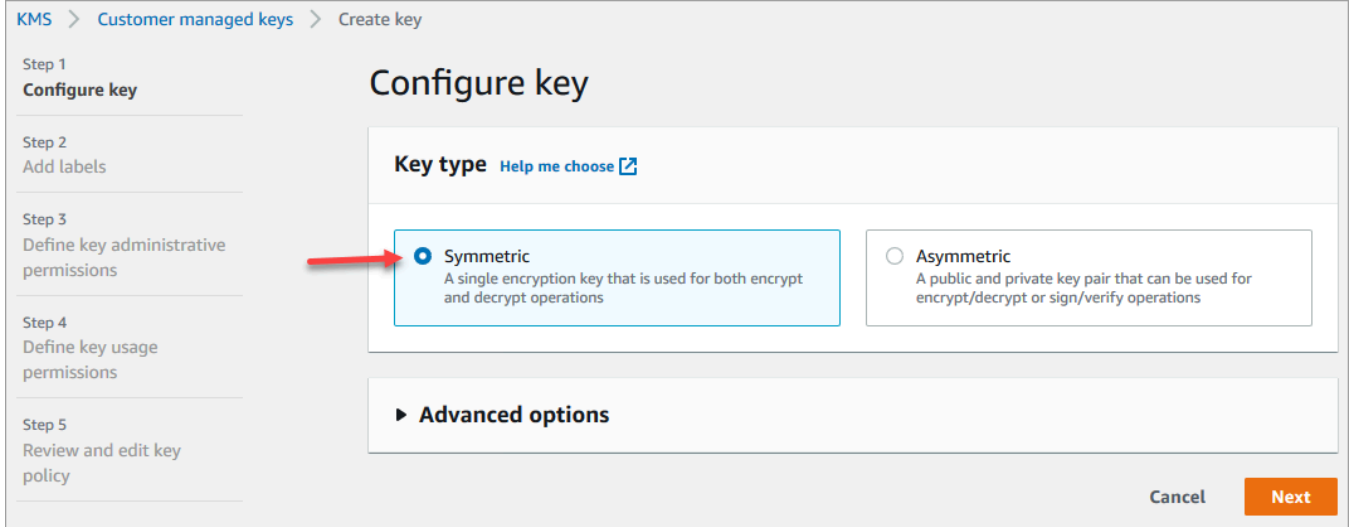

- 在添加标签页面上,为密钥添加名称和描述,然后选择下一步。
- 在定义密钥管理权限页面上,选择下一步。
- 在定义密钥使用权限页面上,选择下一步。
- 在审核和编辑密钥策略页面上,选择完成。

在以下示例中,密钥的名称以 bcb6fdd 开头:

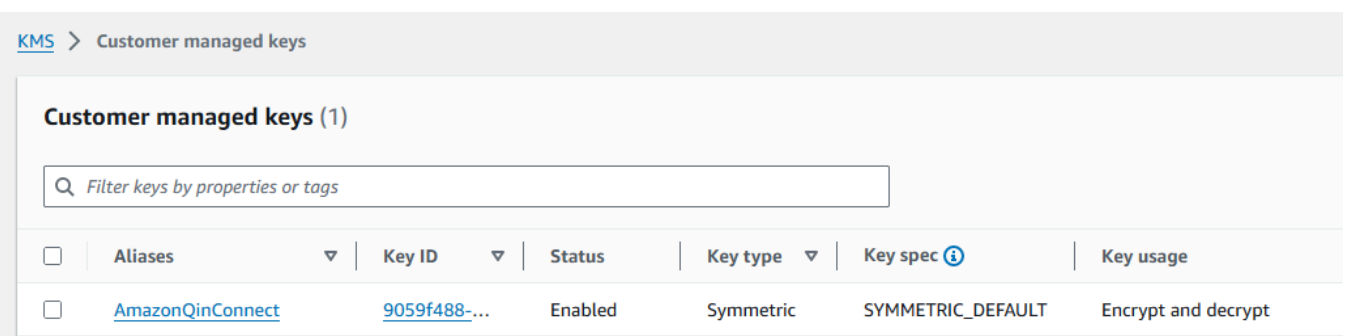

- 返回到浏览器中显示 Amazon Connect 控制台的选项卡,电话页面。在 AWS KMS key中单击 或轻触,以使您创建的密钥显示在下拉列表中。选择您创建的密钥。
- 6. 选择保存。
- 7. 启用出站活动需要几分钟时间。成功启用后,您可以在 Amazon Connect 中为语音通话创建出站 活动。如果未启用,请验证您是否具有所需的 [IAM 权限。](#page-2358-0)

## 创建出站活动

联系中心出于各种原因向客户发送出站活动,例如预约提醒、电话营销、订阅续订和收债。通过使用 Amazon Pinpoint Journeys 和 Amazon Connect,您可以为语音、短信和电子邮件创建出站活动。

创建出站活动的方法有两种:

- 使用 Amazon Connect 控制台和 Amazon Pinpoint。本主题提供了说明。
- 使用 Amazon Connect 出站活动 API。有关更多信息,请参阅 Amazon Connect PutDialRequestBatch 出站广告系列 API 参考中的出站活[动调用最佳实践](https://docs.aws.amazon.com/connect-outbound/latest/APIReference/api-outbound-campaign-calls.html)。

- 您无法使用 API 更新出站队列的名称。
- 当使用 API 创建活动时:为了让用户日后能够使用 Amazon Connect 用户界面查看或编辑 活动,您必须添加实例 ID 作为标签。

## 如何创建出站活动

- 1. 登录 Amazon Connect 管理员网站,网址为 https:// *####* .my.connect.aws/。
- 2. 在左侧导航菜单上,选择出站活动,然后选择创建活动。
- 3. 在活动详细信息分区中,指定相应名称,如下图所示。

**a** Note

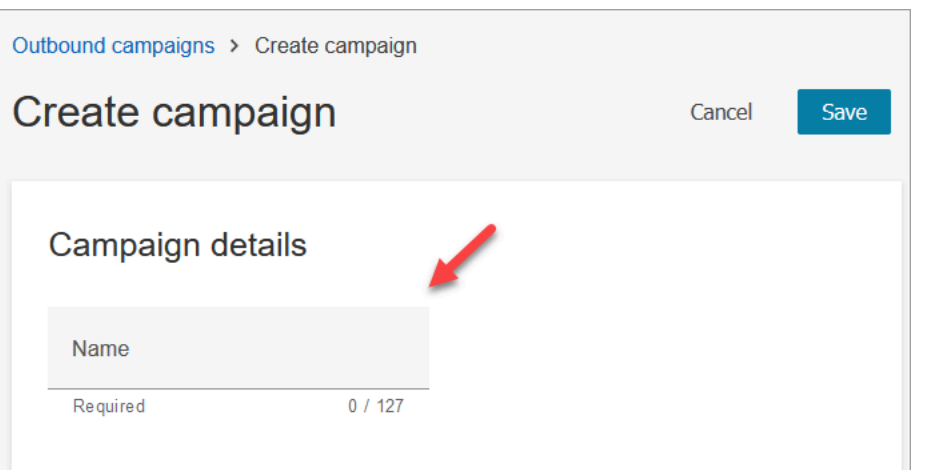

4. 在出站配置分区中,选择您为出站活动创建的已发布流(包含[检查呼叫进度](#page-900-0)数据块的流),如下图 所示。

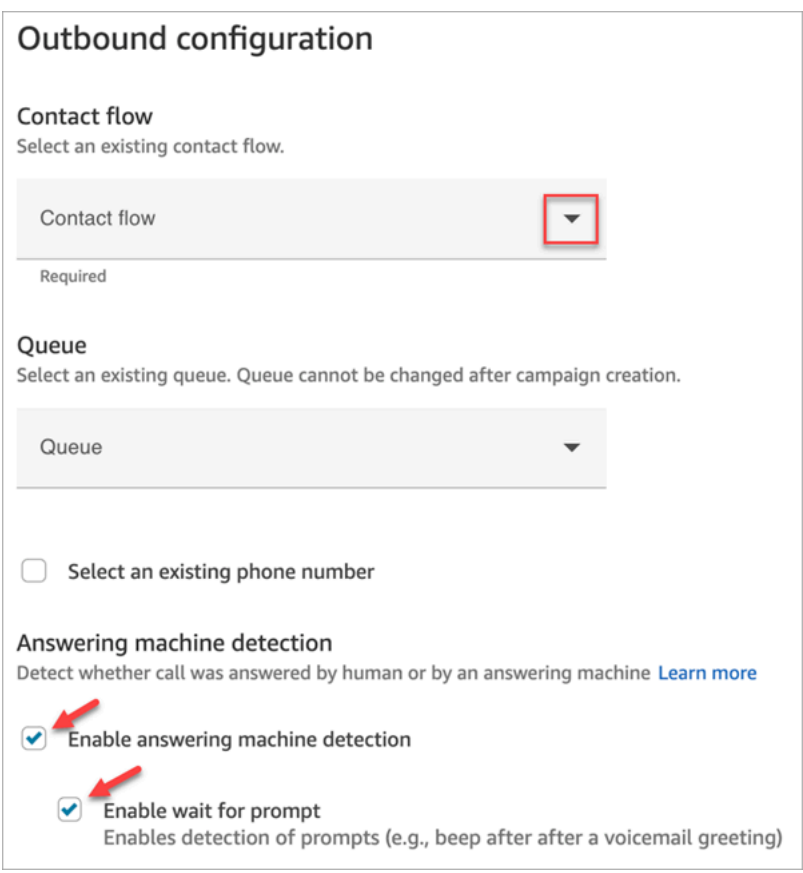

- 5. 如果您计划使用预测性和渐进式拨号器类型,请指定要与此活动关联的队列。只有预测性和渐进式 拨号器类型才需要队列。
- 6. 默认情况下,已启用应答机检测功能。如果需要,您可以选择将其禁用。

### **a** Note

为了减少您的客户与可用座席之间的呼叫连接延迟,建议您禁用应答机检测功能。 如果您禁用了应答机检测,并且您的流中包含[检查呼叫进度](#page-900-0)数据块,则会将联系人路由到 错误分支。

如果启用了应答机检测,则此指标将计算真人接听的通话数量。如果禁用了应答机检 测,则此指标将包括真人接听的通话和机器接听的通话。鉴于我们无法再区分是真人还 是机器接听了通话,因此从技术上讲,这并不那么准确。有关更多信息,请参阅 Amazon Pinpoint 文档中的[活动级别参与度指标。](https://docs.aws.amazon.com/pinpoint/latest/userguide/journeys-metrics.html#journeys-metrics-engagement-activity)

确保选中 "启用等待提示"。如果未将其选中,则由 ML 支持的呼叫分类器将不会监听语音 信箱提示,而是会立即触发流程中的下一个屏蔽。

7. 选择要在进行出站呼叫时显示为呼叫方 ID 的电话号码。为队列指定出站电话号码。

### **A** Important

- 您必须使用已转网到您的 Amazon Connect 实例或从 Amazon Connect 中申请的电话号 码。
- 某些国家/地区的电信法规要求使用特定运营商的电话号码进行出站呼叫。有关更多信 息,请参阅 [Amazon Connect 电信国家/地区覆盖指南以](https://d1v2gagwb6hfe1.cloudfront.net/Amazon_Connect_Telecoms_Coverage.pdf)了解更多详情。
- 8. 在拨号器类型分区中,选择拨号器类型。

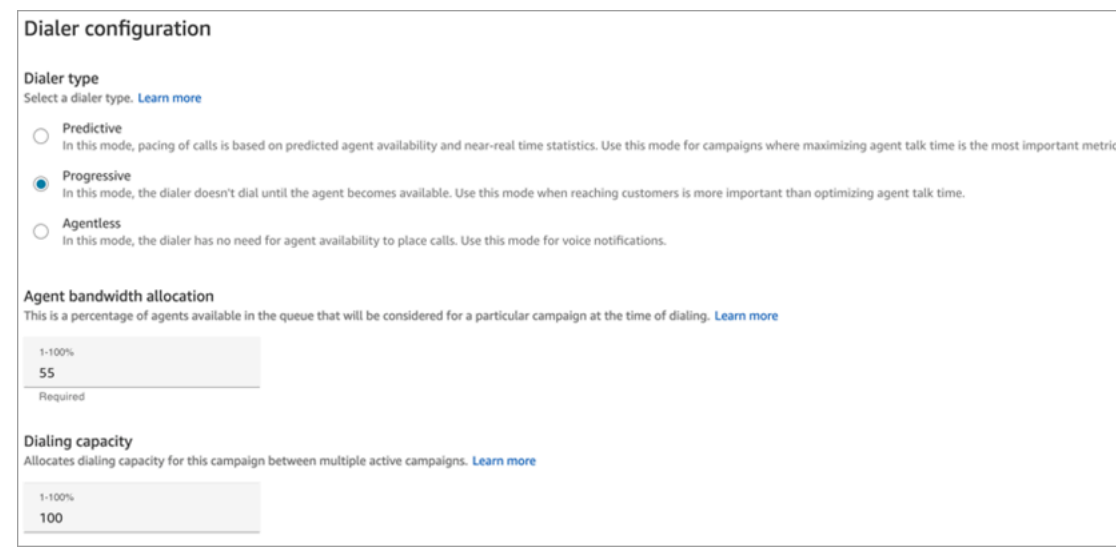

9. 如果您使用的是预测性或渐进式拨号器类型,请选择座席带宽分配。此设置仅适用于预测性和渐进 式拨号器类型。它不适用于无座席模式。

- 10. 选择拨号容量。
- 11. 打开 Amazon Pinpoint 控制台 (<https://console.aws.amazon.com/pinpoint/>),使用您在 Amazon Connect 中创建的活动的名称[创建旅程](https://docs.aws.amazon.com/pinpoint/latest/userguide/journeys-create.html)。
- 12. 将此活动与 Amazon Pinpoint 上的客户旅程相关联,以开始拨打大量出站呼叫。

## 活动状态

活动运行后,您可以暂停或停止该活动。您还可以随时删除活动。

以下是对每个活动状态的描述:

- 已创建 活动已创建。
- 正在运行 活动正在运行。
- 已暂停 活动已暂停,直到恢复为止。
- 已停止 活动已停止。您无法恢复已停止的活动。
- 已失败 错误状态导致活动失败。

## 禁用出站活动

## **A** Important

您必须先删除所有现有活动,然后才能禁用出站活动。

- 1. 打开 Amazon Connect 控制台,网址为 [https://console.aws.amazon.com/connect/。](https://console.aws.amazon.com/connect/)
- 2. 在"实例"页面上,选择实例别名。实例别名也是您的实例名称,该名称显示在您的 Amazon Connect URL 中。下图显示了 Amazon Connect 虚拟联系中心实例页面,其中,实例别名周围有 一个方框。

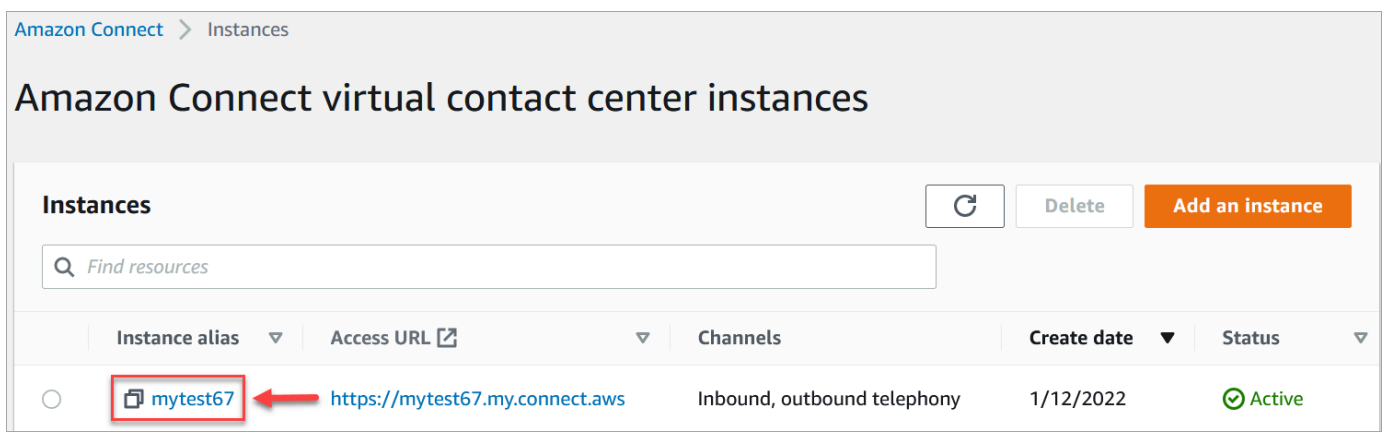

- 3. 在导航窗格中,选择电话。
- 4. 要禁用出站广告系列,请清除 "启用出站广告系列" 复选框。
- 5. 选择保存。

您无法再创建出站活动。

## 出站通信的安全配置文件权限

要使座席能够进行出站呼叫,请为座席的安全配置文件分配进行出站呼叫权限,如下图所示:

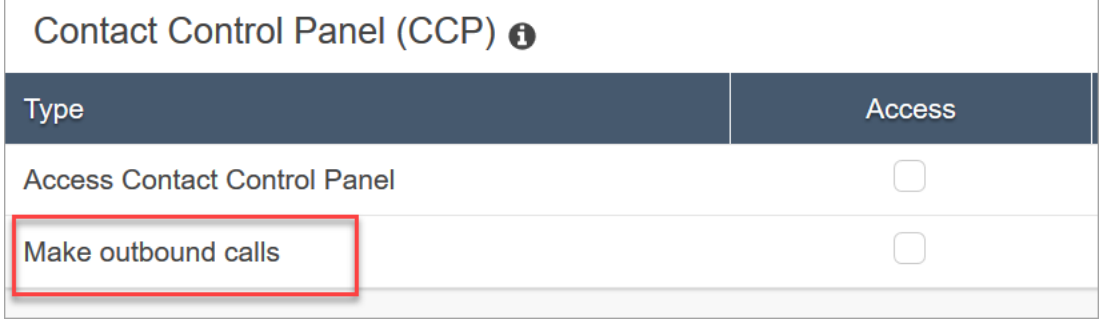

要使呼叫中心经理能够创建出站活动,请为其安全配置文件分配以下权限:

- 路由、队列、查看权限
- 出站广告系列、广告系列、查看权限
- 频道和流程、流程、查看权限

有关如何为现有安全配置文件添加更多权限的信息,请参阅[更新安全配置文件](#page-542-0)。

默认情况下,管理员安全配置文件已具有执行所有活动的权限。

## 出站广告系列的最佳实践

本节中的主题解释了外拨电话活动的最佳实践。这些做法可以提高客服人员的工作效率,帮助您遵守法 规,并有助于保护电话号码的完整性。

### **a** Note

Amazon Connect 出站活动与亚马逊 Pinpoint 旅程配合使用。旅程有自己的最佳实践。本节中 的主题描述了其中的一些实践,但要了解更多信息,请参阅 Amazon Pinpoint 用户指南中[的旅](https://docs.aws.amazon.com/pinpoint/latest/userguide/journeys-best-practices.html) [程提示和最佳实践](https://docs.aws.amazon.com/pinpoint/latest/userguide/journeys-best-practices.html)。

内容

- [选择合适的广告系列](#page-477-0)
- [代理人员配备最佳实践](#page-478-0)
- [连接延迟最佳实践](#page-479-0)
- [答录机检测的最佳实践](#page-485-0)
- [旅程最佳实践](#page-486-0)
- [安排最佳实践](#page-491-0)
- [活动设置的最佳实践](#page-491-1)
- ["请勿致电" 最佳实践](#page-491-2)
- [管理重拨的最佳实践](#page-493-0)

## <span id="page-477-0"></span>选择合适的广告系列

Amazon Connect 提供多种类型的拨号活动。以下各节描述了每种类型,以便您可以实施最能满足您需 求的活动。

### 内容

- [预测性活动](#page-478-1)
- [渐进式广告系列](#page-478-2)
- [无代理广告系列](#page-478-3)

<span id="page-478-1"></span>预测性活动

当座席工作效率、每次通话费用或联络中心效率是关键指标时,请使用预测拨号器。预测拨号器预计许 多呼叫不会被接听。他们通过预测代理可用性来抵消这种情况,在代理轮班期间尽可能多地拨打列表中 的电话号码。

预测算法会根据某些性能指标进行预先调用。这意味着可以在座席可用之前接通电话,并且客户可以连 接到下一个可用的座席。预测算法可以持续分析、评估和实时预测座席的可用性,从而提高代理的工作 效率和效率。

<span id="page-478-2"></span>渐进式广告系列

当您需要降低应答速度时,请使用渐进式拨号器。在座席完成上一个呼叫后,渐进式拨号器会拨打列表 中的下一个电话号码。拨号器只能拨打与可用代理数量一样多的出站呼叫。

您可以使用集成的答录机检测来帮助识别实时客户接听或语音信箱,并相应地自定义您的联系策略。例 如,如果某人接听电话,您可以提供选项供他们选择。如果来电转到语音信箱,你可以留言。

您还可以通过为每个广告系列指定拨号容量来管理节奏。例如,与其他拨号器活动相比,您可以通过为 给定的无代理活动设置更高的拨号容量,从而更快地发送更多的语音通知。

<span id="page-478-3"></span>无代理广告系列

您可以使用无座席活动发送大量个性化语音通知、预约提醒,或者使用交互式语音应答 (IVR) 实现自助 服务,无需座席。

### <span id="page-478-0"></span>代理人员配备最佳实践

当来电接收者接听电话并听到沉默作为回报时,他们通常会挂断电话。对于预测性营销活动,请使用以 下最佳实践来帮助减少这种沉默:

- 确保您有足够的代理登录到您的呼叫队列。有关人员配备的更多信息,请参阅[预测、容量规划和调](#page-2212-0) [度](#page-2212-0)。
- 考虑使用 Amazon Connect 的机器学习服务。
	- [预测](#page-2224-0)。根据历史数据分析和预测联系人数量。未来的需求(联系人数量和处理时间)会是什么样 子? Amazon Connect 预测可提供自动生成的准确预测,每天自动更新。
	- [容量规划](#page-2242-0)。预测您的联系中心将需要多少座席。根据方案、服务级别目标和指标(例如裁员)优化 计划。
	- [日程安排](#page-2253-0)。为灵活 day-to-day的工作负载生成代理计划,同时满足业务和合规性要求。为座席提供 灵活的计划和工作与生活的平衡。每个轮班需要多少座席? 哪个座席在哪个插槽中工作?

[遵守日程安排](#page-2293-0)。使联络中心主管能够监控日程安排的遵守情况并提高客服人员的工作效率。座席计 划发布后,即可查看计划遵循情况指标。

## <span id="page-479-0"></span>连接延迟最佳实践

成功的出站呼叫活动可以避免无声呼叫,即一个人接听电话之后和座席上线之前的沉默期。限制静音 或已放弃呼叫的数量并随时向被叫方通报情况的法律要求也可能适用。您可以通过不同的方式配置 Amazon Connect,以减少通话连接延迟。

## 主题

- [Pinpoint 区段属性](#page-479-1)
- [出站客服人员值守的呼叫](#page-479-2)
- [出站无代理呼叫](#page-480-0)
- [Whisper 和队列流最佳实践](#page-481-0)
- [用户管理最佳实践](#page-484-0)
- [工作站和网络最佳实践](#page-484-1)
- [测试最佳实践](#page-485-1)

## <span id="page-479-1"></span>Pinpoint 区段属性

创建 Amazon Pinpoint 分段文件时,添加路由逻辑、自定义问候语或代理屏幕弹出窗口所需 的数据(属性)。请勿在流程中使用 Lambda 函数来提取其他信息EffectiveDate,例如 Attributes.CampaignIdentifier,或者User.UserId在连接到代理之前。

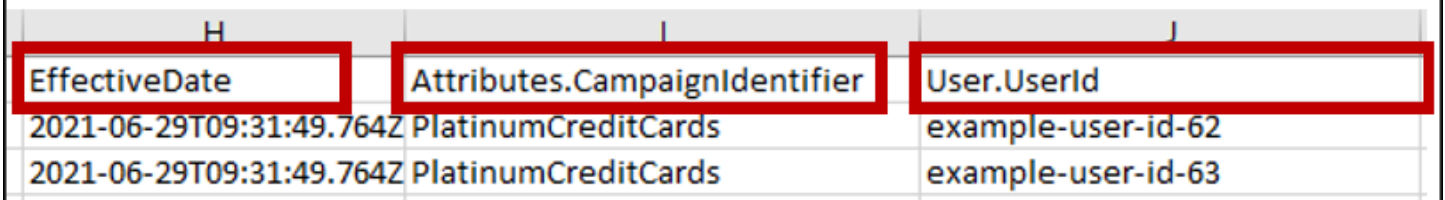

有关更多信息,请参阅 Amazon Pinpoint 用户指南中[的支持的属性](https://docs.aws.amazon.com/pinpoint/latest/userguide/segments-importing.html#segments-importing-available-attributes)。

<span id="page-479-2"></span>出站客服人员值守的呼叫

使用[检查呼叫进度](#page-900-0)流量块时 :

• 呼叫已应答分支-移除[检查呼叫进度和](#page-900-0)区块之间的所有流量[转接队列块](#page-1071-0)。这样可以最大限度地减少被 叫方打招呼和座席应答时间之间的延迟。

• 未检测到分支-此分支的处理方式应与路由到[转接队列区](#page-1071-0)块的呼叫已应答相同。当 ML 模型无法对答 案类型进行分类时,使用此分支。由于这可能是语音信箱或现场人员,因此如果有语音信箱可以回复 留言,则可以在转接到队列区块之前播放一条消息。

例如,"这是Example Corp. 打电话来确认你的预约。我们无法判断您或您的语音信箱是否接听了此 电话。当我们为您联系代理商时,请保持在线状态。"

<span id="page-480-0"></span>出站无代理呼叫

出站广告系列通常使用自定义问候语和自助服务功能。请勿使用 Lambda 函数来获取联系人属性。而 是通过广告系列细分提供客户数据(属性)。使用广告系列细分中的这些属性来播放自定义问候语。

- 示例-已接听或未检测到来电:"你好,\$.Attributes.FirstName。这 是\$.Attributes.CallerIdentity为了确认您即将到来的预约,网 址\$.Attributes.AppointmentDate为\$.Attributes.AppointmentTime. 如果这对你来说 还是个好时机,只需说 "确认" 即可。如果您想使用我们的自助服务系统修改预约,只需说 "自助服 务" 或保持在线状态,我们将为您联系下一个可用的代理。"
- 示例-带或不带蜂鸣声的语音信箱:"你好,。\$.Attributes.FirstName这 是\$.Attributes.CallerIdentity为了确认您即将到来的预约,网 址\$.Attributes.AppointmentDate为\$.Attributes.AppointmentTime. 如果这对你来说 还是个好时机,那我们再见。如果您想修改预约,请致电我们\$.SystemEndpoint.Address重新 安排预约"
- 错误分支-偶尔会出现问题,导致呼叫跟随错误分支。作为最佳实践,请使用带有适用于所拨联系人 的消息的[播放提示](#page-986-0)方块,并说明 "请致电我们\$.SystemEndpoint.Address以确认或重新安排您 的预约"。在[断开/挂断](#page-950-0)屏蔽之前执行此操作,以防呼叫接收者接听,但在处理过程中出现错误。

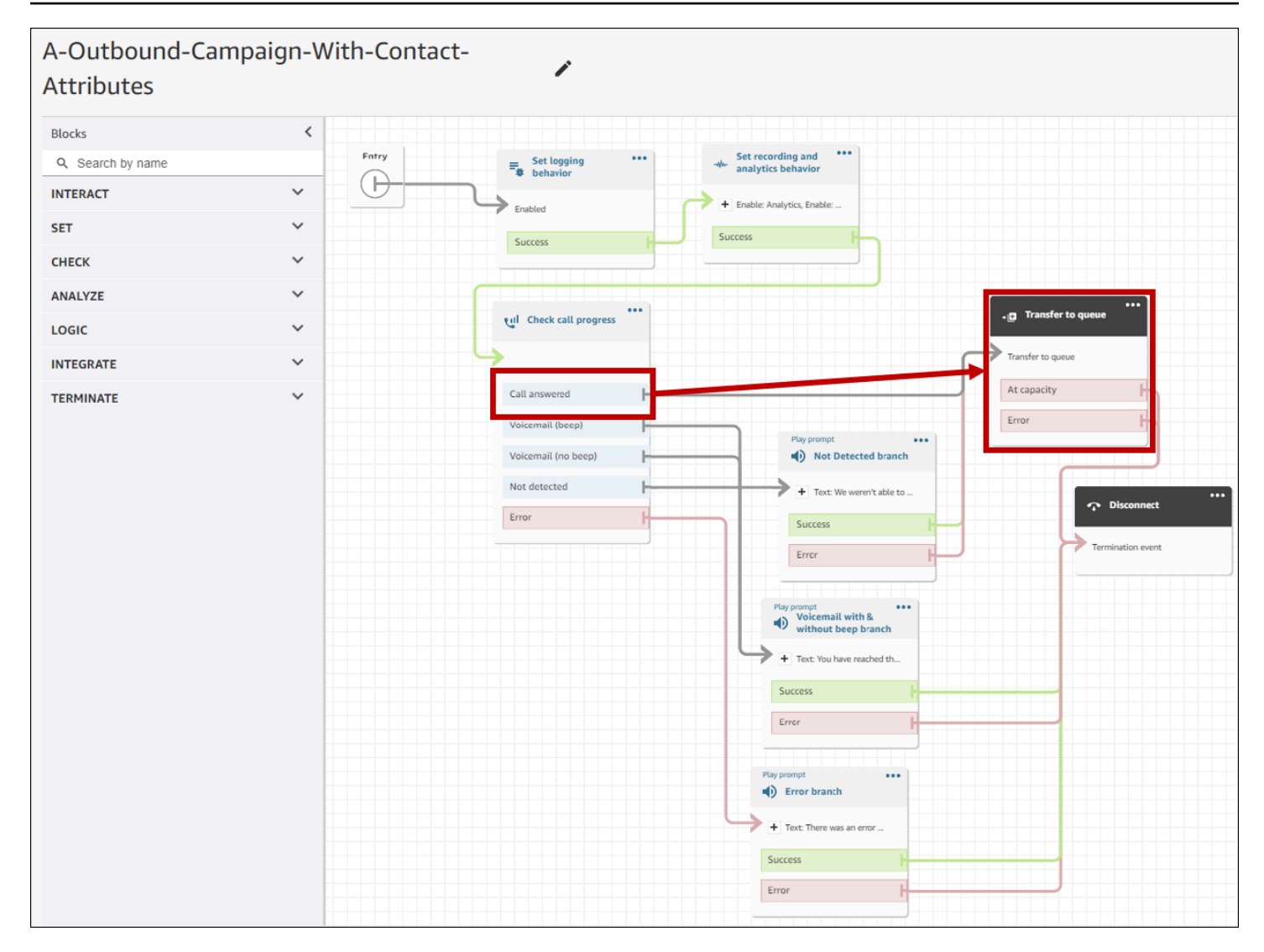

## <span id="page-481-0"></span>Whisper 和队列流最佳实践

• 从 "默认" 客户队列流程中移除循环提示,并将其替换为 "结束流程/恢复"。

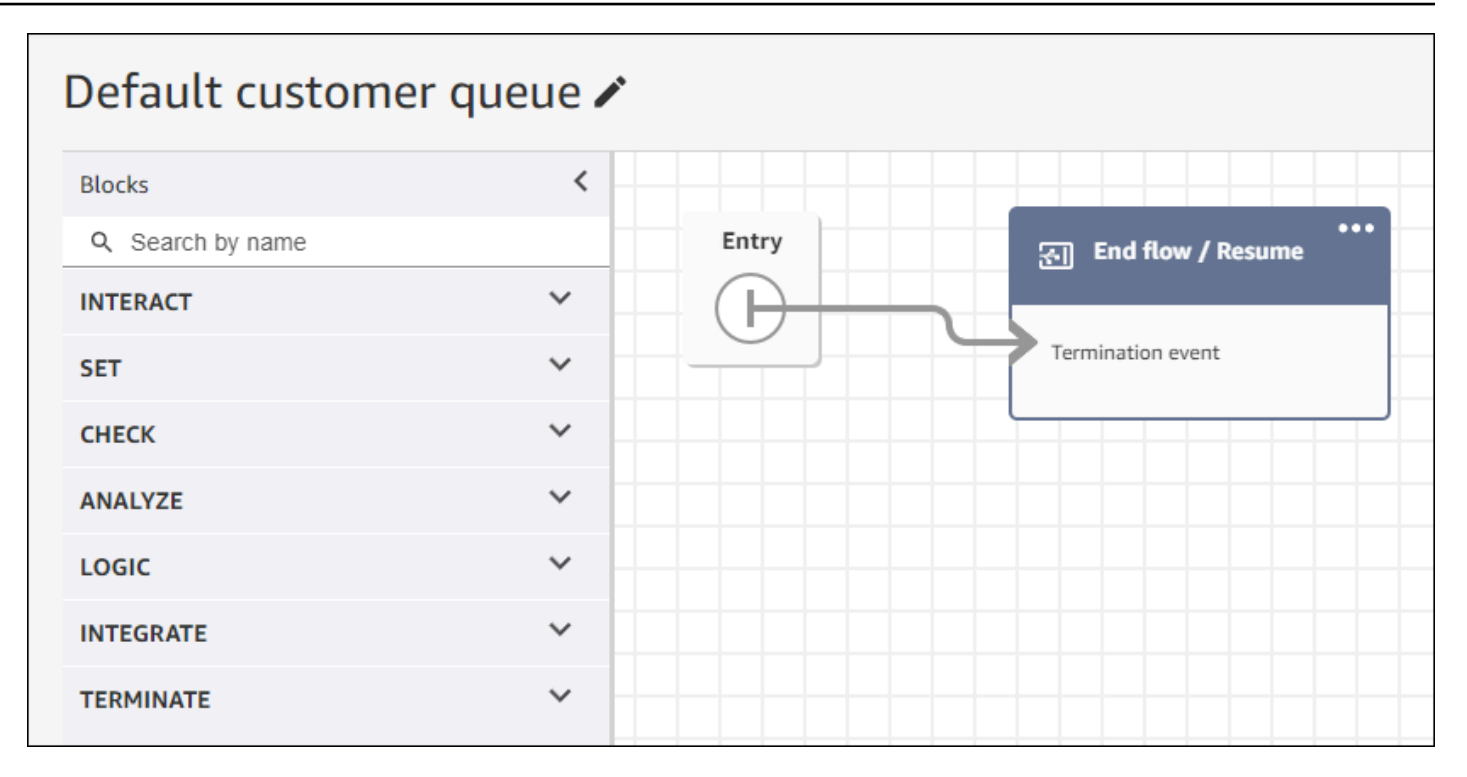

• 如果客服人员在呼叫进入队列后的 2 秒内没有应答,则您可以使用循环提示和为客户播放消息,从 而最大限度地减少静音呼叫。下图显示了带有 Loop 提示符的典型流程块。

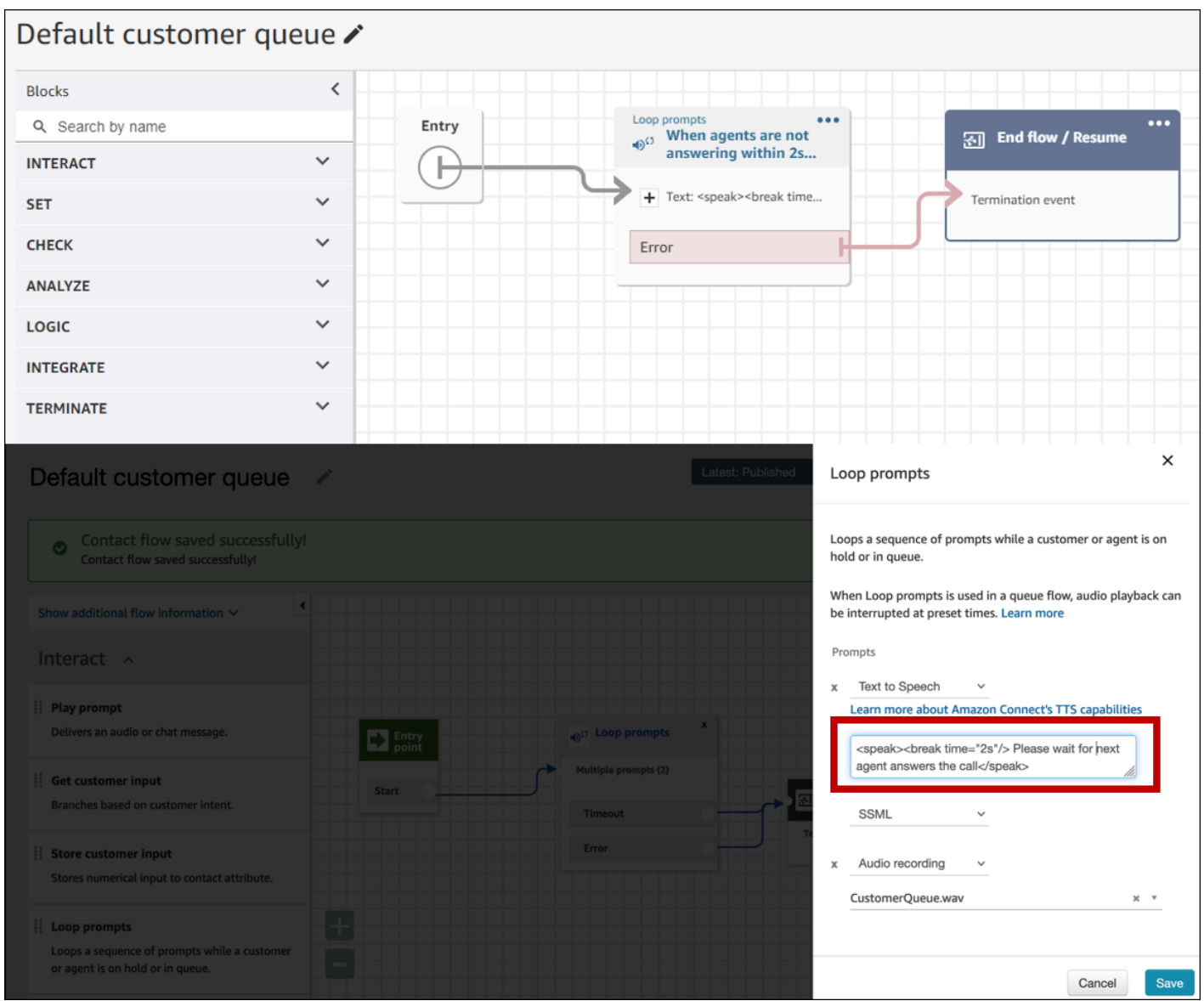

## • 在 "默认" 客户耳语和 "默认客服窃窃私语" 中,将任何播放提示块更改为 "结束流程/恢复"。

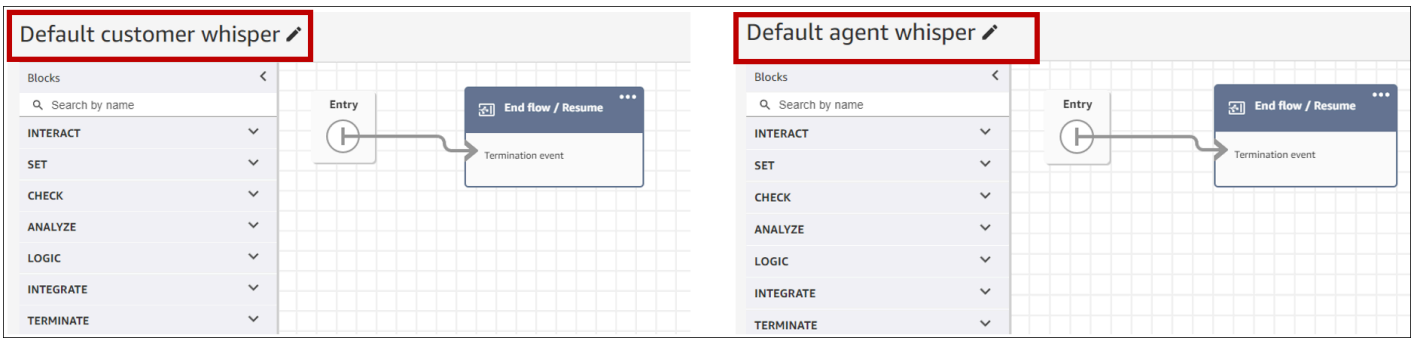

## <span id="page-484-0"></span>用户管理最佳实践

- [启用自动接听电话](#page-586-0)。这样可以降低被叫方应答后出现呼叫连接延迟/延迟的可能性。
- 将@@ <u>[联系后工作 \(ACW\) 超时设置](#page-578-0)</u>为 30。使用预测拨号活动时,最小化 ACW 时间将优化拨号算 法。下图显示了设置。

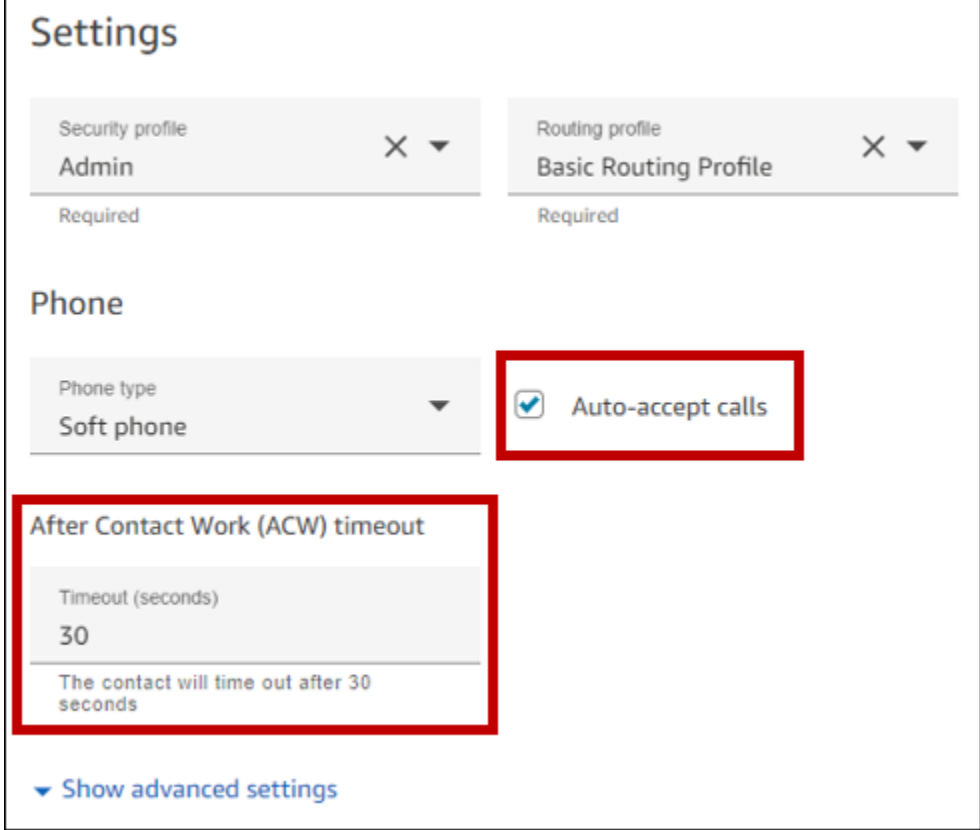

<span id="page-484-1"></span>工作站和网络最佳实践

以下最佳实践可通过确保充足的硬件和网络资源来帮助优化代理效率。

- 确保代理工作站满足最低要求。有关更多信息,请参阅 [CCP 的座席耳机和工作站要求。](#page-780-0)
- 确保代理已打开 CCP 或代理工作区并将其显示在桌面上。这样可以减少在向来电者打招呼之前将屏 幕放在正面所花费的时间。
- 在本地网络上,确保代理已连接到 LAN。这可以缓解潜在的无线网络延迟
- 如果可能,请尽量缩小托管您的 Amazon Connect 实例的 AWS 地区与与出站活动互动的代理之间 的地理距离。您的代理与托管区域之间的地理距离越远,可能的延迟就越高。

**a** Note

出站活动对代理可以拨打的号码有限制,具体取决于 Amazon Connect 实例的来源。有关更多 信息,请参阅 [Amazon Connect 电信国家/地区覆盖指南。](https://d1v2gagwb6hfe1.cloudfront.net/Amazon_Connect_Telecoms_Coverage.pdf)

<span id="page-485-1"></span>测试最佳实践

最佳做法是大规模运行测试。要实现最低的通话连接延迟,请使用出站广告系列连续拨打数十万个电 话,以模仿您的制作环境。拨打少量活动电话时,通话连接延迟可能相对较高。

## <span id="page-485-0"></span>答录机检测的最佳实践

要在活动中使用答录机检测 (AMD),请使用[检查呼叫进度流](#page-900-0)程块。它提供通话进度分析。这是一种 ML 模型,可检测已应答的呼叫情况,因此无论是否发出蜂鸣声,您都可以为人们接听的电话和机器接听的 呼叫提供不同的体验。当 ML 模型无法区分人员和语音信箱或者呼叫处理中出现错误时,流量块还为路 由呼叫提供了一个分支。

AMD 使用以下标准来检测实时通话:

- 与预先录制的留言相关的背景噪音。
- 一长串单词,比如 "你好,很抱歉我错过了你的电话。请在..." 留言
- 一位现场来电者说的话类似于 "你好,你好?" 然后是问候后的沉默。

给消费者的电话中有40%至60%是通过语音信箱拨打的。AMD 有助于减少通过实时通话进行语音信箱 通话的次数。但是,检测精度有局限性。

- 如果语音信箱问候语是简短的 "Hello" 或包含暂停,则 AMD 会将其检测为真实客户(误报)。
- 有时,在线客户的长问候语会被错误地检测为语音信箱(误报)。
- 系统将呼叫连接到座席时会有很小的延迟,这可能会导致客户挂断电话。
- 不支持带有多级语音信箱提示的 PBX(专用交换机)号码。

答录机检测的优缺点和最佳用途

使用答录机检测 (AMD) 可能不符合电话销售法。您有责任以符合适用法律的方式实施 AMD,并且您应 始终就您的具体用例咨询您的法律顾问。

用例 1:AMD 已开启并留下自动语音信箱

- 优点 座席在 95% 的时间里主要与实时通话互动,从而最大限度地延长了通话时间。如果检测到 语音信箱,AMD 可以自动留下语音邮件。
- 缺点 由于答录机类型多种多样,该技术在50%至60%的时间内会留下语音信箱,这是由于误报。 此外,AMD 可能会激怒客户,因为它会给实时通话带来短暂的延迟。
- 最佳用途 在白天给消费者打电话,那时你可能会有大量的答录机,确保每个电话都能收到语音信 箱并不紧急。

用例 2:AMD 已开启但未留下自动语音信箱

- 优点 座席在 95% 的时间里主要与实时通话互动,从而最大限度地延长了通话时间。
- 缺点 —无法留下任何语音信箱。为实时通话增加延迟,这可能会让客户感到烦恼。
- 最佳用途 在白天给消费者打电话,那时你可能会收到大量语音邮件,但又不想留下任何语音信 箱。

用例 3:AMD 已关闭,代理可以留下手动语音信箱

- 优点 语音信箱可以百分之百地留下。
- 缺点 客服人员必须确定他们是在接听实时电话还是语音信箱。必须手动留下语音信箱。最耗时, 并且可以减少您的代理一天内拨打的电话数量。
- 最佳用途 给消费者或企业打电话并留下定制的语音信箱。

用例 4:AMD 已关闭,代理可以留下预先录制的语音信箱

- 优点 代理可以通过 "Voicemail Drop" 避免一遍又一遍地重复相同的消息,从而100%地留下个性 化的预先录制的语音信箱,从而节省大量时间。
- 缺点 客服人员必须确定他们是在接听实时电话还是语音信箱。比 AMD 更耗时,但比手动留下语 音信箱更快。
- 最佳用途 给消费者或企业打电话并留下通用语音信箱。

## <span id="page-486-0"></span>旅程最佳实践

作为最佳实践,请为每次 Amazon Pinpoint 旅程创建一个定义明确的场景。将场景范围限制在更大客 户体验的特定方面,这样您就可以监控、完善和管理客户的特定体验。然后,您可以创建一系列相关的 旅程。

例如,旅程可以欢迎新客户,并在他们作为客户的头七天内提供建议的第一步。根据每位客户在第一次 旅程中的行为,您可以将他们引导到根据其初始参与度量身定制的其他旅程。一次旅程可能会为在第一 次旅程中高度参与的客户提供后续步骤。另一个后续旅程可能会向第一个旅程中参与较少的客户推销不 同的产品或服务。通过创建一系列限定范围的旅程,您可以在整个客户生命周期中不断完善和管理客户 体验。

定义场景后,选择支持场景目标的旅程设置。这些设置定义了旅程中任何部分可以吸引参与者的时间、 音量和频率。

### **a** Note

以下步骤假设您在 Amazon Pinpoint 中至少有一个项目和一个旅程。如果没有,请参[阅亚马逊](https://docs.aws.amazon.com/pinpoint/latest/userguide/projects-manage.html) [Pinpoint 用户指南中的管理亚马逊 Pinp o int 项目](https://docs.aws.amazon.com/pinpoint/latest/userguide/projects-manage.html)[和创建旅程](https://docs.aws.amazon.com/pinpoint/latest/userguide/journeys-create.html)

### 访问旅程设置

- 1. 打开 Amazon Pinpoint 控制台,网址为[:https://console.aws.amazon.com/pinpoint/。](https://console.aws.amazon.com/pinpoint/)
- 2. 在导航窗格中,选择 Journey s,然后打开状态为 "草稿" 或 "已暂停" 的旅程。

您也可以选择 "停止旅程" 来停止旅程。

- 3. 打开操作列表,然后选择设置。
- 4. 扩展以下各节以实施各种最佳实践。

### 时区检测

时区检测有助于根据Endpoint.Location.Country和的任意组合来估算终端的时 区Endpoint.Location.PostalCode。Endpoint.Address端点的时区用于避免在一天中 的不适当时间、配置安静时间以及旅程根据本地时区发送消息时拨打电话。时区估计仅在没有 Demographic.Timezone 属性值的端点上执行。

**a** Note

AWS GovCloud (美国西部)不支持时区检测。

如果旅程包含具有多个时区的终端:

• 当你启用时Recipient's local time zone:

- 旅程根据终端节点的最新时区调用或发送消息。
- 当所有消息都发送完毕后,或者根据终端节点的最早时区,旅程就会停止发送。

终点位于多个时区和安静时间的旅程

当您启用 Quiet tim e 并且您的终端节点位于多个时区时,旅程不会在任何时区的安静时间内呼叫终端 节点或向其发送消息。只有在所有端点都能接收消息时,旅程才会调用和发送消息,这由旅程的发送规 则控制。

例如,如果旅程的安静时间从 20:00(晚上 8:00)到 08:00(上午 8:00),并且旅程使用 UTC-8 America/Los\_Angeles 和 UTC-5 America/New\_York 的终端节点, 则旅程将从 08:00 开始发送消息 (美国/纽约州 11:00),并在 17:00 美国/洛杉矶(20:00 美国/纽约)停止发送消息。

### 存储和使用当地时区

要优化参与者在具有预定开始和结束时间的旅程中的参与度,请将旅程配置为使用每个参与者的本地时 区。这有助于确保旅程活动在参与者最有可能参与这些活动的时间进行。

### 使用收件人时区

• 在 "何时发送" 下,选择 "收件人本地时区" 单选按钮。

## **a** Note

该设置的用处取决于您是否在参与者的端点定义中存储本地时区值。如果您使用此设置,而参 与者的端点定义未指定时区,则 Amazon Pinpoint 不会将该参与者包含在旅程中。若要避免此 问题,请使用 Demographic.Timezone 属性来存储参与者的时区信息。这是亚马逊 Pinpoint 提供的标准属性。

### 解决安静时间冲突

如果您将活动配置为在与旅程的安静时间设置相冲突的时间发送消息,Amazon Pinpoint 要等到安静时 间结束后才会发送消息。如果您选择在安静时间结束后继续发送消息,Pinpoint 还会发送在安静时间内 保留的所有消息。否则,它会丢弃保留的消息。

### 行程限制

对于某些用例,例如电话营销,组织限制在一定天数内尝试调用终端节点。Amazon Pinpoint 提供了以 下配置尝试次数的方法:

- 指定 24 小时内对终端节点进行的最大联系尝试次数。
- 指定在特定旅程中可以到达终点的最大次数,以及跨旅程的最大次数。
- 通过指定在特定时间段内可以到达终端节点的最大次数来设置滚动限制。例如,在接下来的 7 天内 最多联系终端节点 2 次。

下图显示了各种行程限制设置。

#### ▼ Journey limits (advanced)

#### Maximum daily messages per endpoint

The maximum number of messages that can be sent to an endpoint across all journeys in a 24-hour period. If you specify a maximum of 0, endpoints can receive an unlimited number of journey messages per day.

#### Specify a value of 0 or greater.

#### O Override default setting

Enable this option to specify a maximum number of messages that a single endpoint can receive in a 24-hour period. The default value for this setting is 0 (no limit).

#### Maximum number of messages an endpoint can receive from this journey

Maximum number of messages that can be sent to an endpoint by each journey. If you specify a maximum of 0, endpoints can receive an unlimited number of messages from each journey.

3

 $\Omega$ 

Specify a value between 0 and 100.

#### O Override default setting

Enable this option to specify a maximum number of messages that a single endpoint can receive from this journey. The default value for this setting is 0 (no limit).

#### Maximum number of journey messages per second

The maximum number of messages that the journey can send each second. The number that you specify has to be less than or equal to the maximum sending rate for your account.

50

Specify a value between 1 and and 20,000.

#### O Override default setting

Enable this option to specify a maximum number of messages per second for this journey. By default, the maximum number of messages per second is 50.

#### Maximum entries per endpoint

The maximum number of times an endpoint can enter the journey. If you specify a maximum of 0, endpoints can enter the journey an unlimited number of times.

 $\overline{1}$ 

Specify a value greater than or equal to 0.

#### Endpoint re-entry interval

The time to wait before re-entering an endpoint into a journey. The setting only applies if endpoint re-entry cap is not set to 1.

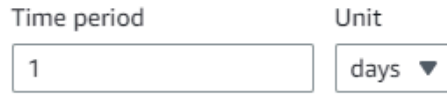

#### O Override default setting

Enable this option to specify a maximum number of re-entries for this journey. By default, the maximum number of re-entries is 1.

#### Maximum number of messages across all journeys within a time frame.

Maximum number of messages an endpoint can receive across all journeys within a set period of days. If you specify a maximum of 0, endpoints can receive an unlimited number of messages. This setting is configured at the project level here.

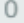

This value can be a number from 0 to 100.

#### Time frame

The time in Maximum number of messages across all journeys within a time frame applies.

出站广告系列的最佳实践 452

#### O Override project setting

Enable this option to specify a maximum number of messages across all journeys within a time frame from this journey.

## <span id="page-491-0"></span>安排最佳实践

借助 Amazon Connect 出站活动,您可以将通话限制在一天中的特定时段,并避免在晚间或周末的安 静时段拨打电话。您还可以在亚马逊 Pinpoint 旅程中设置通话例外情况。这些例外会覆盖为一周中的 几天配置的发送时间。

我们建议同时使用这两个功能。有关在 Amazon Connect 中进行日程安排的更多信息,请参阅。有关 在亚马逊 Pinpoint 中进行计划的更多信息,请参阅《亚马逊 Pinpoint [用户指南》中的第 4 步:选择何](https://docs.aws.amazon.com/pinpoint/latest/userguide/campaigns-schedule.html) [时发送活动](https://docs.aws.amazon.com/pinpoint/latest/userguide/campaigns-schedule.html)。

除例外情况外,您还可以:

- 将所有代理从活动队列中注销,从而停止来自预测性和渐进式广告系列的呼叫。
- 使用 Amazon Connect 控制台手动暂停活动。

## <span id="page-491-1"></span>活动设置的最佳实践

<span id="page-491-2"></span>在旅程的参赛活动中,仅使用从区段添加参与者选项。

## "请勿致电" 最佳实践

许多国家都创建了 DNC(请勿致电)名单。这些允许电话订阅者不接听营销电话。公司必须根据此类 DNC列表检查客户的电话号码,并在拨打电话之前删除这些号码。您可以使用 Amazon Pinpoint 管理 出站广告系列中的 DNC 列表。

Journeys 允许您在发送消息之前根据第三方数据源检查终端节点的状态。您还可以添加一个 AWS Lambda 函数, 该函数执行外部 DNC 检查, 并根据响应拨号或不拨号。

下图显示了建议的 DNC 流程。

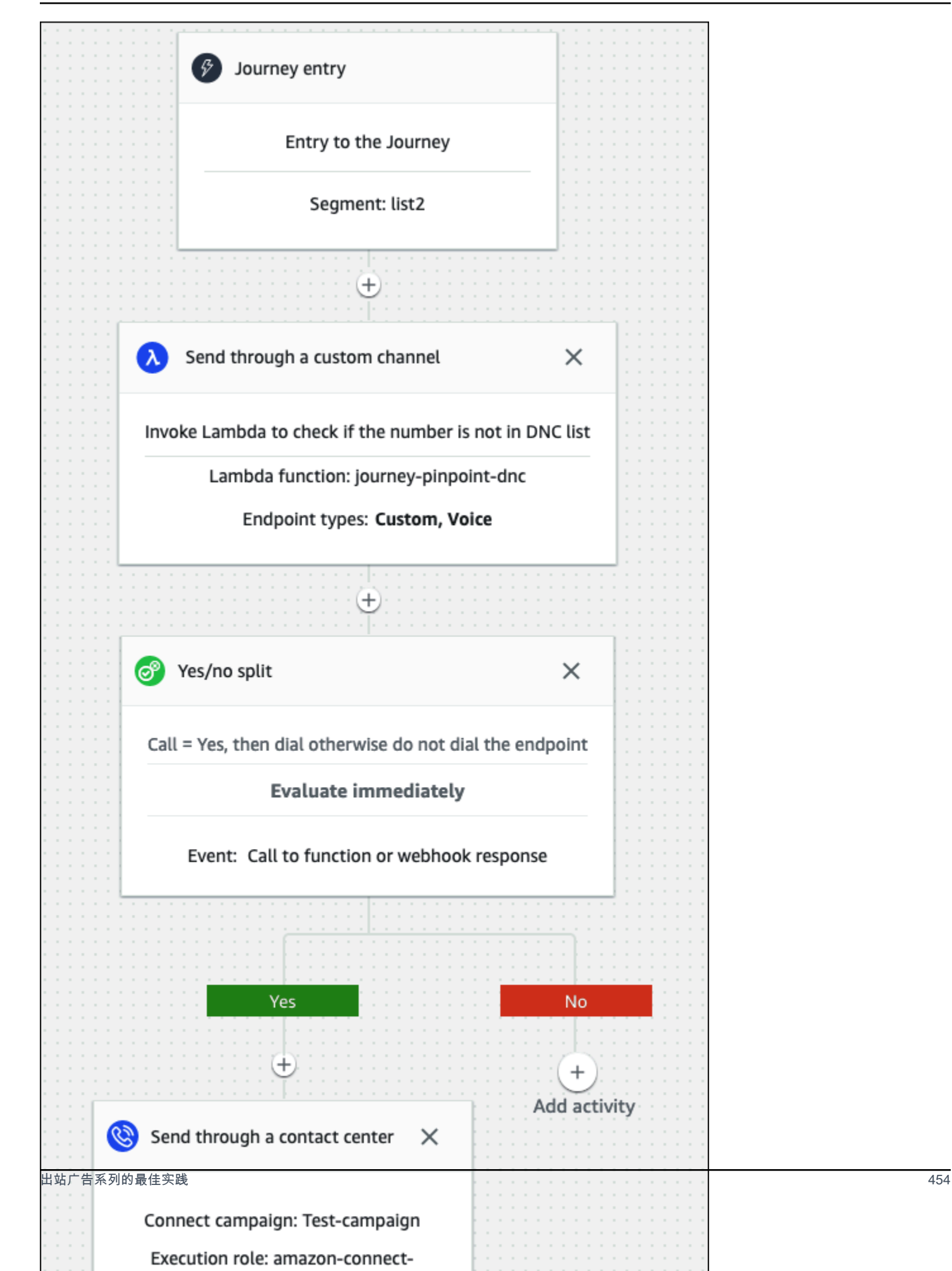

## <span id="page-493-0"></span>管理重拨的最佳实践

以下各节提供了管理重拨以及区分呼叫中心与垃圾邮件发送者的最佳实践。

自动化工作流程并使用多个渠道

作为最佳实践,不要坚持给潜在客户打电话,希望联系人能回答。你打电话的次数越多,联系人接听 的可能性就越小。取而代之的是,使用自动化功能将联系人移至另一个列表,然后在 30 天后(可能在 60 天后)回电。

另外,请查看呼叫转到语音信箱的次数。在某个时候,你可能想停止给那个线索打电话。

最佳策略使用具有多个沟通渠道的自动化工作流程来建立外联节奏。例如,您从一个电话开始,然后发 送一条短信,然后发送一封电子邮件。这可以大大增加与潜在客户联系的机会。有关设置多个频道的更 多信息,请参阅:

- [教程:在亚马逊 Pinpoint 开发者指南中将 Postman 与亚马逊 Pin](https://docs.aws.amazon.com/pinpoint/latest/developerguide/tutorials-using-postman.html) po int API 配合使用。
- [教程:在 Amazon Pinpoint 开发者指南中设置短信注册系统](https://docs.aws.amazon.com/pinpoint/latest/developerguide/tutorials-two-way-sms.html)。

下一节提供了管理重拨的其他技巧。

### 管理您的通话量

以下最佳做法可以帮助将您的呼叫中心与垃圾邮件发送者区分开来,并有助于保护电话号码的完整性。

- 每个运营商的每个区号每天拨打的电话不超过 50 个。
- 要配置拨打号码的频率,请在旅程中使用 "通过联络中心发送" 活动和 "等待" 活动。Amazon Pinpoint 每次行程最多支持三次通过联络中心发送活动。策略性地使用该活动。

例如,在呼叫未应答时使用它,但为语音信箱蜂鸣音和语音信箱无蜂鸣音选择另一种后续方法,例 如电子邮件或短信。这些渠道仍然可以通过使用电子邮件中的超链接或关键字回复(例如短信中的 "是")来提供与联系人的会话互动,以提供自助服务或联系客服。这使联系人可以在需要时进行连 接。

限制拨号

- 1. 根据需要[,在 Amazon Pinpoint 中创建旅程。](https://docs.aws.amazon.com/pinpoint/latest/userguide/journeys-create.html)
- 2. 设置旅程条目并添加 "通过联络中心发送" 活动。

有关执行此操作的更多信息,请参阅 Amazon Pinpoint 用户指南中的[设置旅程输入活动。](https://docs.aws.amazon.com/pinpoint/latest/userguide/journeys-entry-activity.html)

3. 活动结束后,添加多变量拆分。

有关执行此操作的更多信息,请参阅 Amazon Pinpoin t 用户指南中[的设置多变量拆分活动](https://docs.aws.amazon.com/pinpoint/latest/userguide/journeys-add-activities.html#journeys-add-activities-procedures-multivariate-split)。

- 4. 打开拆分并添加分支 B 和分支 C。
- 5. 按如下方式编辑拆分中的分支:
	- 分支 A

a. 打开 "选择条件" 列表并选择 "事件"。

- b. 打开 "选择旅程" 消息 "活动和事件" 列表,然后选择联系中心键。
- c. 打开事件列表并选择未回答。
- 分支机构 B
	- 重复与 Branch A 相同的步骤,但选择语音信箱哔哔声。
- 分支 C
	- 重复与 Branch A 相同的步骤,但选择语音信箱无蜂鸣声。
- 6. 在每个分支后面添加一个 Wai t 活动,然后按如下方式编辑每个 Wai t 活动:
	- 分支 A
		- a. 在时间段部分中,输入 4。
		- b. 在单位列表中,选择工时。
		- c. 选择保存。
	- 分支机构 B
		- a. 在时间段部分中,输入 1。
		- b. 在单位列表中,选择工时。
		- c. 选择保存。
	- 分支 C
		- a. 在时间段部分中,输入 4。
		- b. 在单位列表中,选择天数。
		- c. 选择保存。
- 7. 在 Branch A 之后,添加 "通过联系中心发送" 活动。设置本练习的参数,类似于实验 2。
- 8. 在分支 B 和 C 之后,添加 "发送电子邮件" 或 "发送短信" 活动。设置消息模板以完成本练习。有关 出站广告系列的最佳实践 更多信息,请参阅 [Amazon Pinpoint 消息模板。](https://docs.aws.amazon.com/pinpoint/latest/userguide/messages-templates.html) <sup>456</sup>

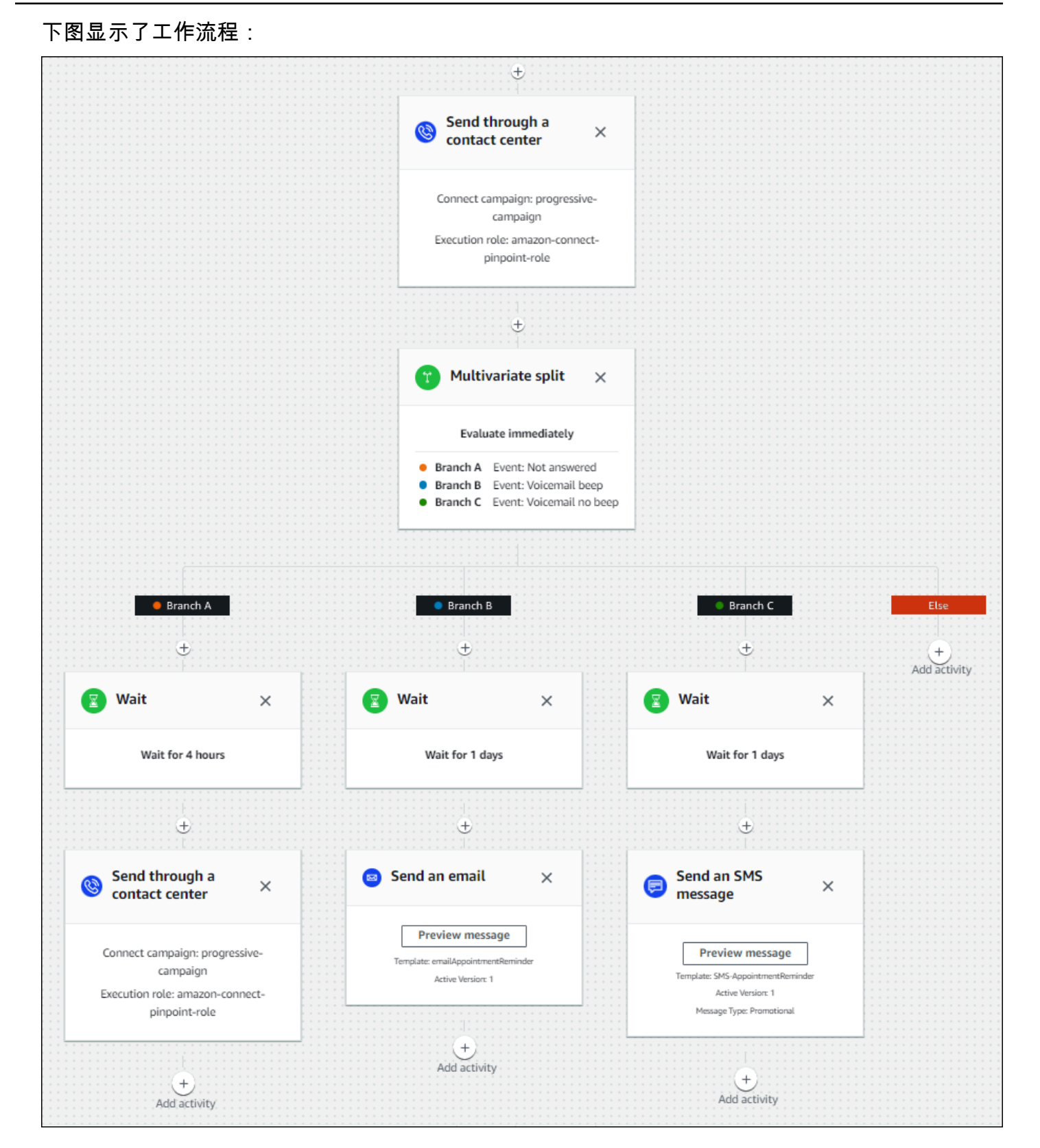

# 响铃时长和来电显示的最佳实践

以下最佳实践可以帮助您遵守法规。

满足最短响铃持续时间要求

法规可能要求未接听的电话在最短的时间内响起,例如 15 秒,这样客户才有时间接听电

话。Amazon Connect 出站活动允许未接听的来电响起,直到他们进入语音信箱或自动终止。 维护呼叫线路识别

许多地点都要求您显示与来电显示关联的电话号码。Amazon Connect 强制使用与 Amazon Connect 实例中的号码相对应的呼叫线路标识。您指定为去话活动的来电显示的电话号码必须是您 已申领或移植到号码清单中的电话号码。

# 在中管理用户 Amazon Connect

作为管理员,您的主要职责之一是管理用户、向其添加用户 Amazon Connect、向他们提供凭证并分配 适当的权限,以便他们能够访问完成工作所需的功能。

本节中的主题说明了如何使用 Amazon Connect 管理员网站添加用户。要以编程方式管理用户,请参 阅《Amazon Connect API 参考指南》中的[用户管理操作。](https://docs.aws.amazon.com/connect/latest/APIReference/users-api.html)

内容

- [将用户添加到 Amazon Connect](#page-496-0)
- [批量编辑用户](#page-501-0)
- [查看用户记录的历史更改](#page-506-0)
- [从您的 Amazon Connect 实例下载用户](#page-507-0)
- [从您的 Amazon Connect 实例中删除用户](#page-507-1)
- [重置用户的密码 Amazon Connect](#page-511-0)
- [安全配置文件](#page-511-1)

# <span id="page-496-0"></span>将用户添加到 Amazon Connect

当您将用户添加到 Amazon Connect 时,您可以为他们配置适合其角色的信息。例如,您可以指定他 们的[安全配置文件](#page-511-1),这表明他们可以在 Amazon Connect 管理网站上执行的任务。对于座席,您可以 指定他们的[路由配置文件](#page-563-0),以指示可以路由给他们的联系人。

本主题介绍如何使用 Amazon Connect 管理网站添加用户。要以编程方式添加用户,请参阅 Amazon Connect API 参考指南[CreateUser中](https://docs.aws.amazon.com/connect/latest/APIReference/API_CreateUser.html)的。要使用 CLI,请参阅 [create-user。](https://docs.aws.amazon.com/cli/latest/reference/connect/create-user.html)

## 单独添加用户

- 1. 登录 Amazon Connect 管理员网站,网址为 https:// *####* .my.connect.aws/。使用管理员账户或 分配了具有用户 - 创建权限的安全配置文件的账户。
- 2. 在 Amazon Connect 的左侧导航菜单中,依次选择用户、用户管理。
- 3. 选择添加新用户。
- 4. 选择创建并设置新用户,然后选择下一步。
- 5. 输入用户的姓名、电子邮件地址、辅助电子邮件地址、手机号码和密码。

### **a** Note

以下注意事项仅适用于未配置 SAML 的 Amazon Connect 实例,即您在为实例[配置身份管](#page-259-0) [理](#page-259-0)时选择在 Amazon Connect 中存储用户的实例:

• 如果您提供了辅助电子邮件,则用户会通过该地址(而不是主电子邮件地址)接受电子 邮件通知(密码重置通知除外)。

## **G** Tip

Amazon Connect目前不支持使用手机号码。

- 6. 选择一个路由配置文件和安全配置文件。
- 7. 可以选择添加标签以识别、组织、搜索、筛选和控制谁可以访问这段时间的操作记录。有关更多信 息,请参阅[在 Amazon Connect 中标记资源。](#page-2466-0)
- 8. 选择 Save(保存)。如果 "保存" 按钮未激活,则表示您使用不具备所需安全配置文件权限的 Amazon Connect 帐户登录。

要修复此问题,请使用分配给 Amazon Connect 管理员安全配置文件的帐户登录。或者,请求其 他管理员提供帮助。

9. 有关添加座席的更多信息,请参阅[配置座席设置:路由配置文件、电话类型和自动接受呼叫](#page-578-0)。

## 从 .csv 文件批量添加用户

### **a** Note

避免在 .csv 文件中添加过多的唯一资源。例如,添加的不同路由配置文件不要超过 100 个。 这可能会导致验证过程超时或失败。 批量上传用于添加新记录,不能用于编辑现有记录。要[批量编辑用](#page-501-0)户记录,请参阅批量编辑**用** [户](#page-501-0)。

按照以下步骤,从 .csv 文件(如 Excel 电子表格)中添加多个用户。

- 1. Amazon Connect 使用管理员帐户或分配给具有 "用户-创建" 权限的安全配置文件的帐户登录。
- 2. 在 Amazon Connect 的左侧导航菜单中,依次选择用户、用户管理。
- 3. 选择添加新用户。
- 4. 选择使用 .csv 模板导入用户,然后选择 .csv 模板。

.csv 模板的第一行中有以下几列:

- 名字
- 姓氏
- 电子邮件地址
- 辅助电子邮件地址
- 移动电话: Amazon Connect目前不支持使用。
- 密码
- 用户登录
- 座席层次结构
- 路由配置文件名称
- security\_profile\_name\_1|security\_profile\_name\_2
- user\_hierarchy\_1|user\_hierarchy\_2
- 电话类型(软电话/座机)
- 电话号码
- 软电话自动接听(是/否)

添加用户• ACW 超时(以秒为单位) <sup>460</sup>

• tags

下图显示了 Excel 电子表格中 .csv 模板的示例。电子表格中的第一行包含列标题,第二行包含用 户数据示例。

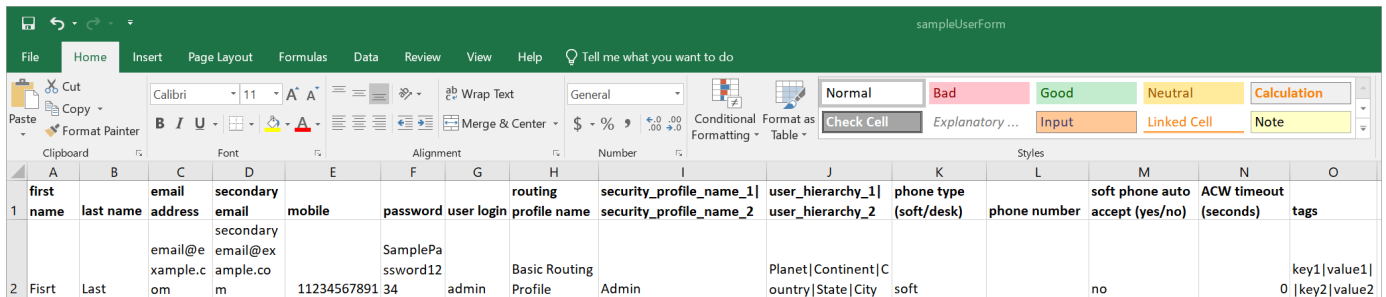

- 5. 将您的用户添加到模板并将其上传到 Amazon Connect。选择上传文件并验证。
- 6. Amazon Connect 会验证文件中的数据。选择保存以创建新的用户记录。

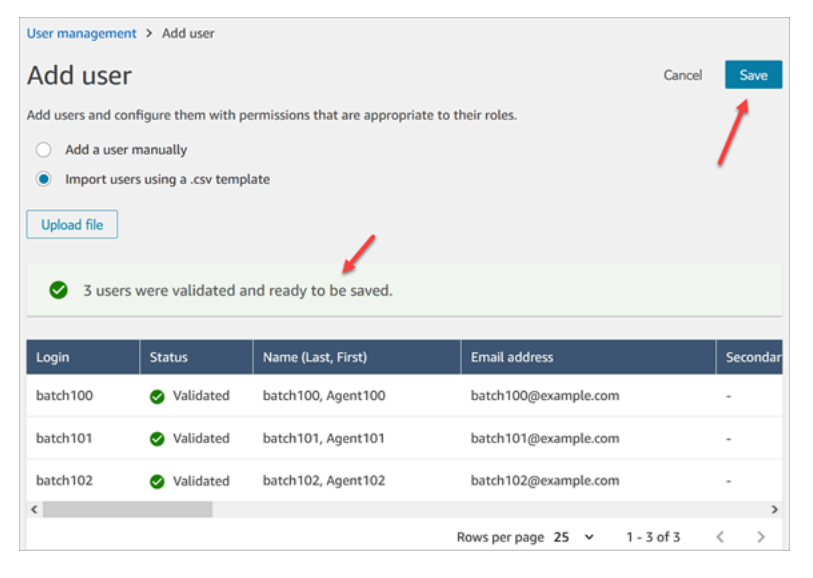

如果您收到一条验证错误消息,则通常表明所需列之一缺少信息,或者其中一个单元格中有拼写错 误。

下图显示了一个验证错误消息的示例。在这种情况下,安全配置文件拼写错误,密码不符合要求。

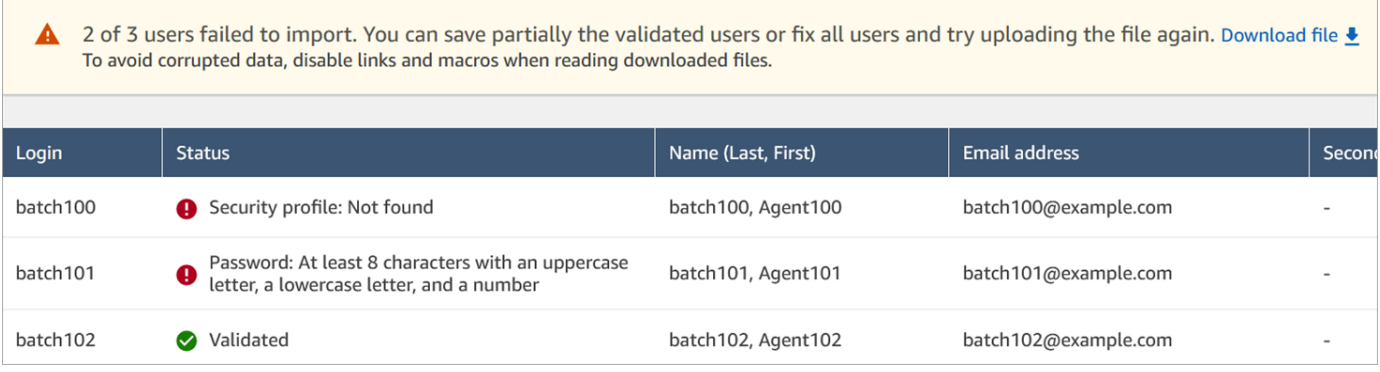

7. 要仅上传经过验证的用户记录,请选择保存。对话框提示您进行确认。

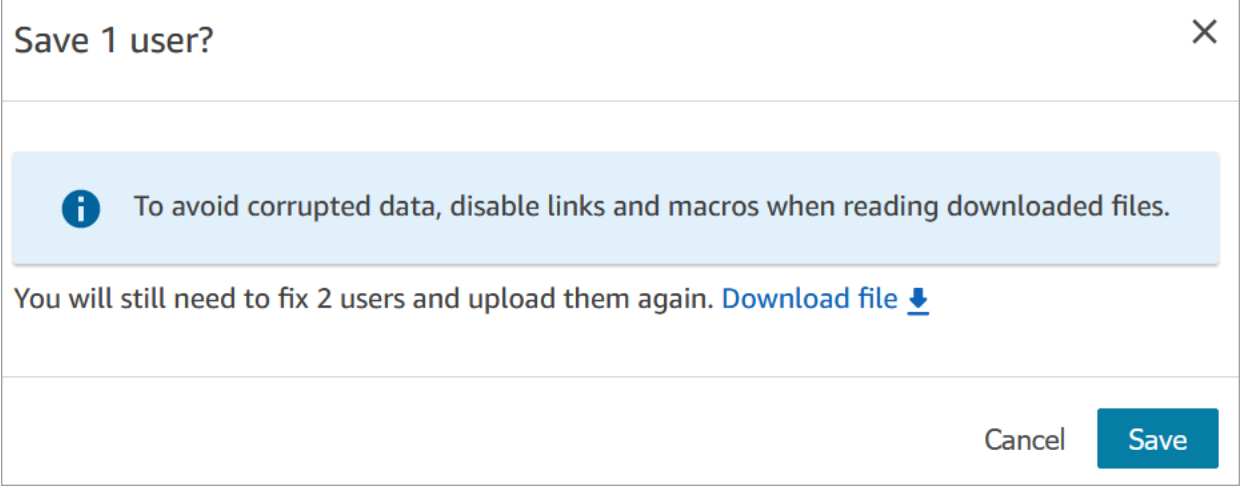

8. 横幅显示上传状态并在上传完成时进行确认。

# **a** Tip 在处理一批新增记录的同时,您可以继续在用户管理页面上工作,选择另一批用户记录进 行批量或单独创建、编辑或删除。这对于快速更新设置(例如座席组的路由配置文件)非 常有用。

Amazon Connect 按顺序批量处理记录。

9. 选择刷新,使用已创建的用户更新用户管理页面。

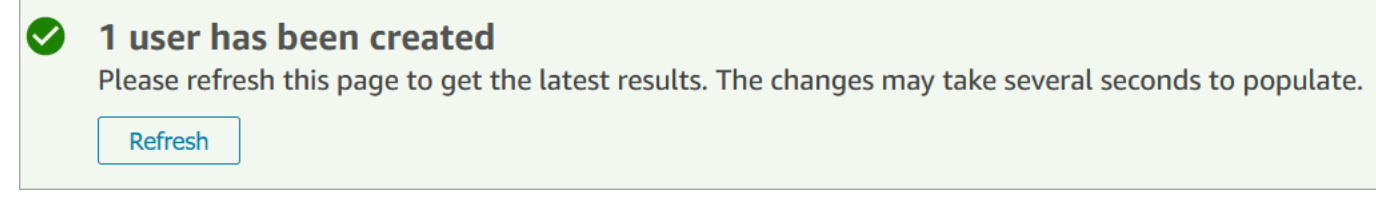

## 添加用户的必要权限

## 在向中添加用户之前 Amazon Connect,您需要为安全配置文件分配以下权限:用户-创建。下图显示 此安全配置文件权限位于添加/编辑安全配置文件页面的用户和权限部分。

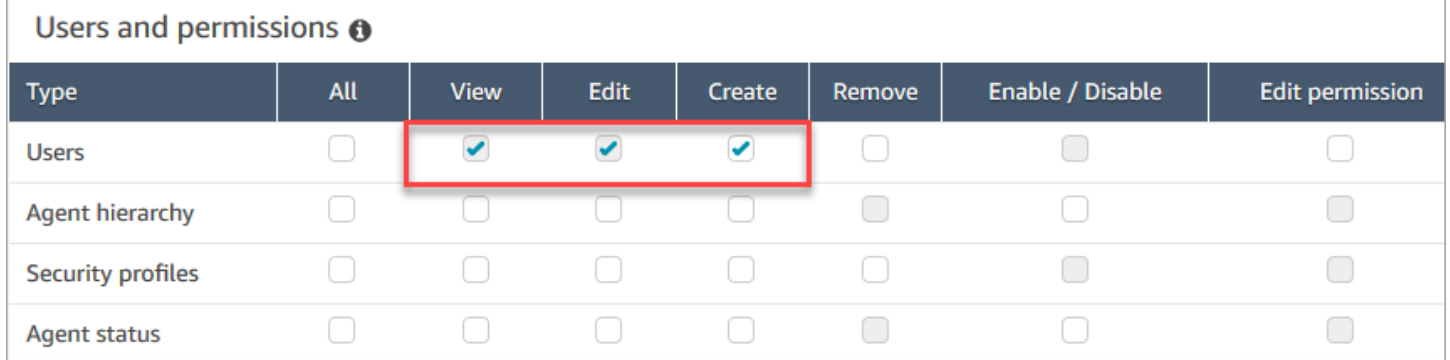

默认情况下, Amazon Connect 管理员安全配置文件具有这些权限。

有关如何为现有安全配置文件添加更多权限的信息,请参阅[更新安全配置文件](#page-542-0)。

# <span id="page-501-0"></span>批量编辑用户

批量编辑模式使您可以快速编辑用户记录中常见的属性,例如路由配置文件、安全配置文件和标签。

G Tip

在处理一批批量编辑时,您可以继续在用户管理页面上工作,例如批量或单独选择更多要编辑 或删除的记录。这对于快速更新设置(例如座席组的路由配置文件)非常有用。

- 1. Amazon Connect 使用管理员帐户或分配给具有 "用户-编辑" 权限的安全配置文件的帐户登录。
- 2. 在 Amazon Connect 的左侧导航菜单中,依次选择用户、用户管理。
- 3. 如果需要,请选择添加过滤条件以指定用户子集,例如具有特定路由配置文件的用户。此选项如下 图所示。

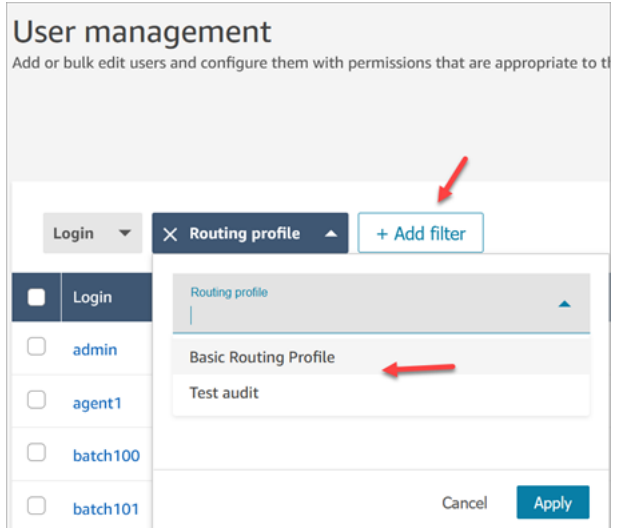

4. 要快速更新大量用户,请在表格底部选择每页显示 100 行,如下图所示。

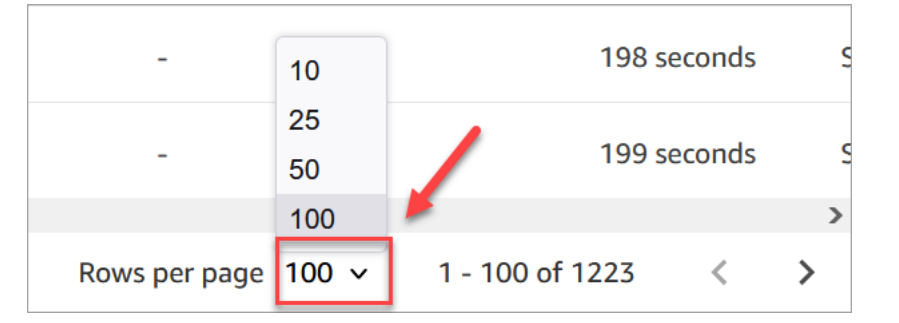

5. 要编辑页面上的所有记录,请选择顶部的框。否则,请同时选择要编辑的一条或多条记录。选择编 辑。

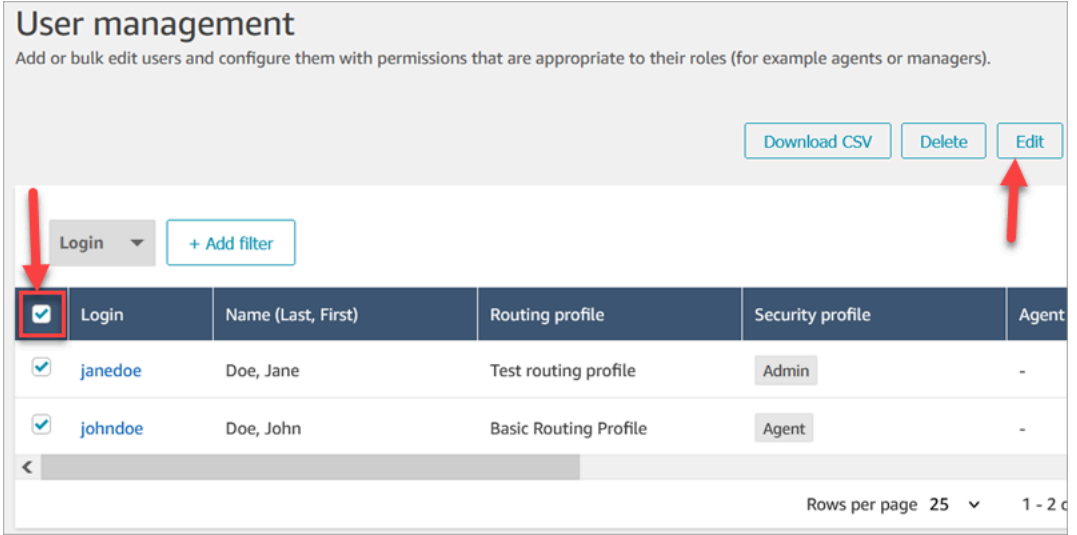

- 6. 在批量编辑页面的设置部分,您可以为所有选定的用户选择以下设置:
	- 安全配置文件
- 路由配置文件
- 电话类型
- 呼叫后续工作 (ACW) 超时
- 座席层次结构(如果已设置)
- 标签
- 7. 选择保存,将您所做的更改应用于所选记录。
- 8. 在更新该批用户记录的同时,您可以继续在用户管理页面上工作,对用户记录执行其他创建、编辑 和删除任务。

## 在处理一批批量编辑的同时执行其他编辑任务

保存一组用户的更新后,您可以在批量编辑页面上进行其他更改(例如,[编辑其他用户详细信息](#page-504-0),比如 联系信息),也可以选择不同的用户记录进行编辑。

**A** Important

只要您停留在用户管理页面上,您的更新请求就会继续得到处理。查看页面顶部的消息,以了 解更新状态。

下图显示了用户管理页面顶部的消息示例,该消息称"Amazon Connect 正在更新一批用户记录"。

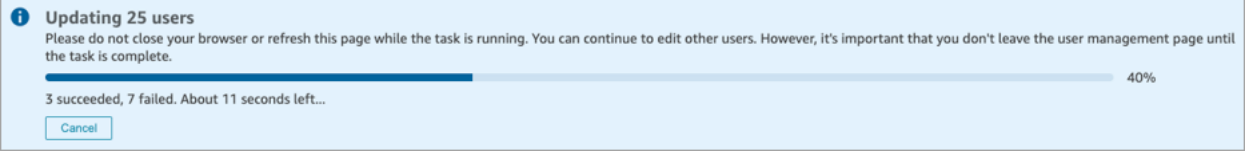

当您在用户管理页面上执行其他任务时,Amazon Connect 会将下一个创建、编辑或删除用户记录的请 求附加到页面顶部的现有状态消息中。Amazon Connect 按顺序批量处理它们。

以下是有关 Amazon Connect 如何处理批量编辑请求的一些提示。

- 如果您在批量创建、编辑或删除过程中选择取消,只有那些尚未处理的请求才会被取消。
- 显示成功更新了多少用户的消息。选择刷新,使用更新的用户列表刷新页面。

8 users have been updated Please refresh this page to get the latest results. The changes may take several seconds to populate. Refresh

• 如果某些用户记录更新失败,则会显示一条类似于下图的消息:
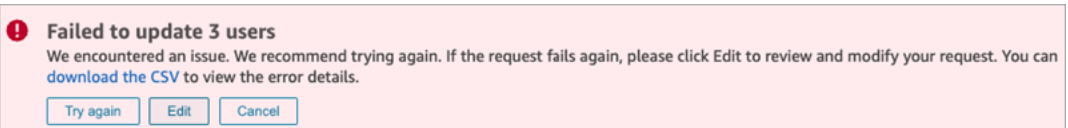

您有以下选项:

• 选择下载 CSV 以发现更改未更新的原因。在以下示例中,座席层次结构在用户记录保存之前被删 除。

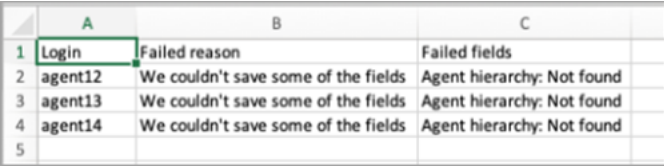

- 选择重试,仅重新提交失败的用户记录。其他已成功更新。
- 选择编辑,定向到批量编辑页面,这使您可以更改失败的用户记录的输入。

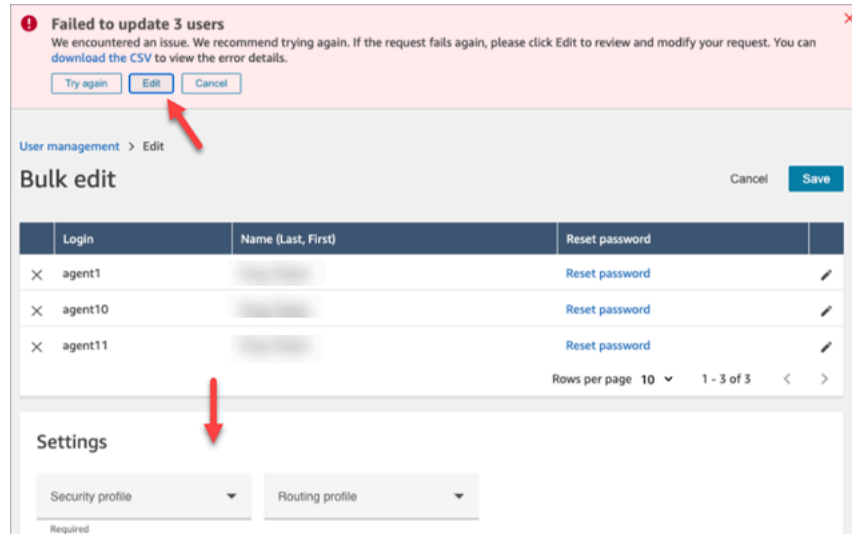

• 选择取消,不对未更新的三条用户记录执行任何操作。

### 编辑其他用户详细信息

您可以翻阅选定的用户记录来更新联系信息,不必单独选择和打开每条记录。

- 1. 在批量编辑页面上,选择要编辑的用户记录。
- 2. 选择每个用户旁边的编辑(铅笔)图标进行更新。
- 3. 将为每个用户打开一个对话框。进行更改,然后选择提交。
- 4. 如果需要,请选择上一条和下一条以打开列表中的下一条用户记录。下图显示了单个用户在批量编 辑模式下的编辑对话框。

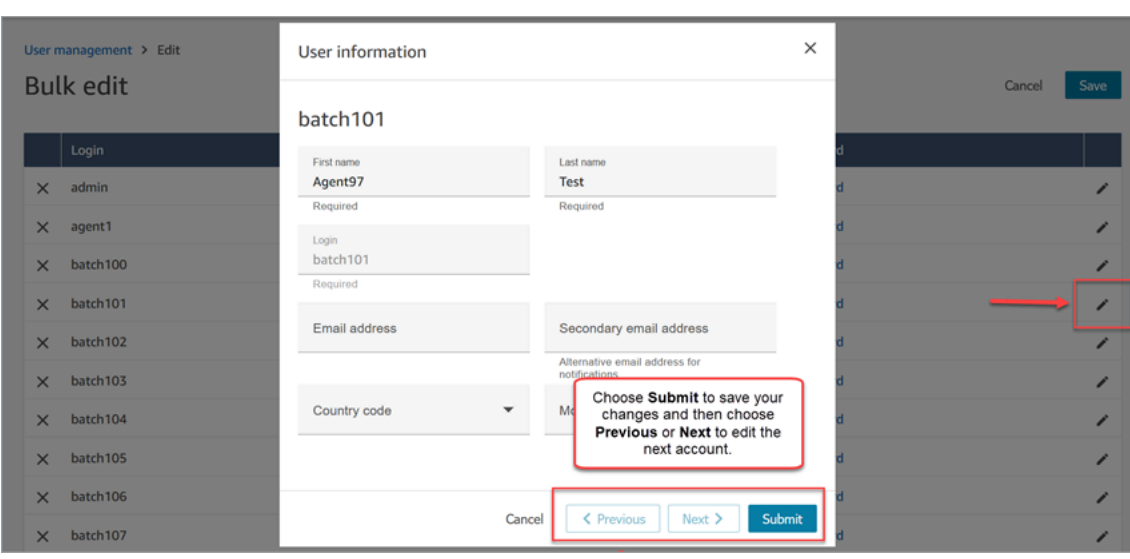

## 以编程方式编辑用户设置

您可以通过编程方式在所选用户之间更改以下值。用户将更改为相同的值。

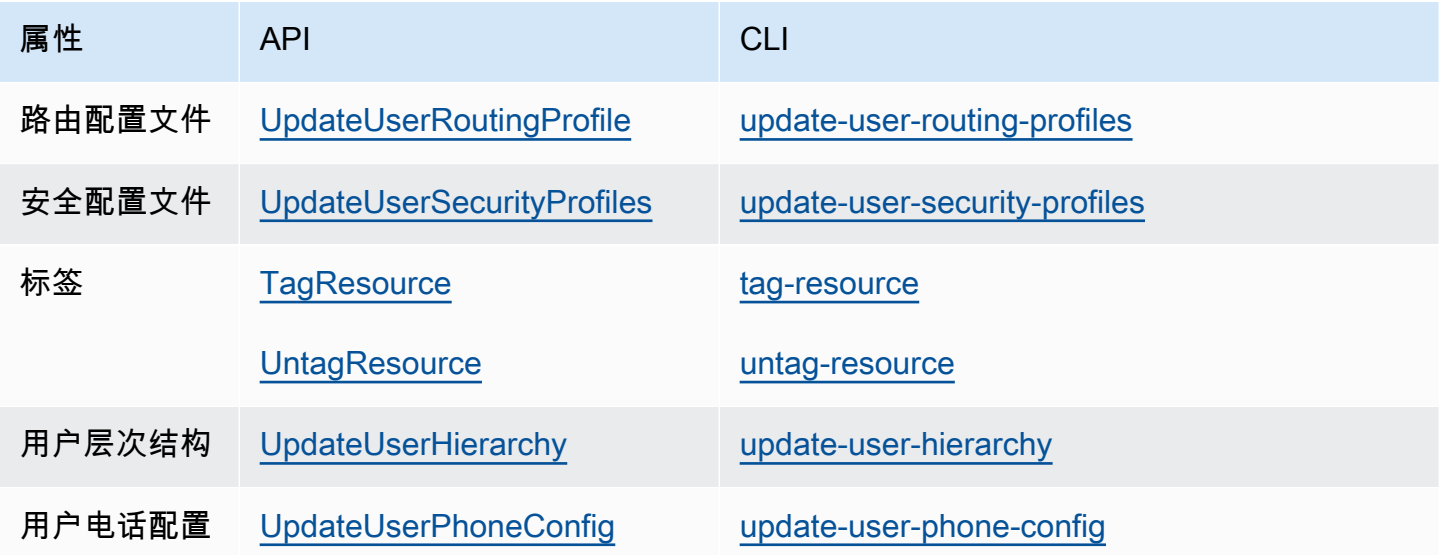

您可以通过编程方式为单个用户编辑以下身份和联系信息:名字、姓氏、电子邮件地址、手机号码和备 用电子邮件地址。使用以下 API 或 CLI:

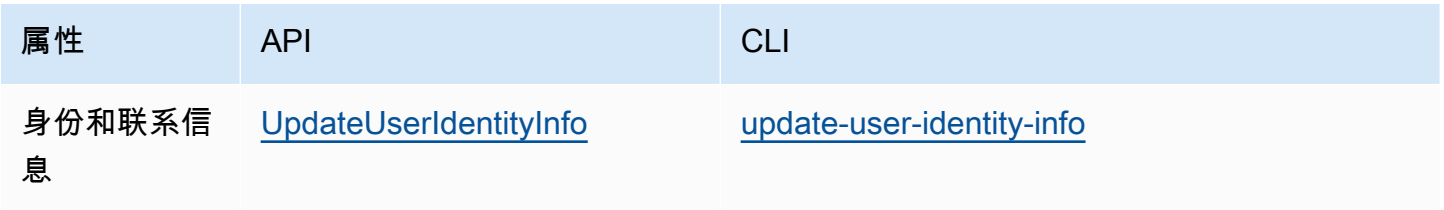

# 查看用户记录的历史更改

- 1. 登录 Amazon Connect 管理员网站,网址为 https:// *####* .my.connect.aws/。使用管理员账户或 分配了具有用户和权限 - 用户 - 查看权限的安全配置文件的账户。
- 2. 在 Amazon Connect 的左侧导航菜单中,依次选择用户、用户管理。
- 3. 在用户管理页面上,选择查看历史更改,如下图所示。

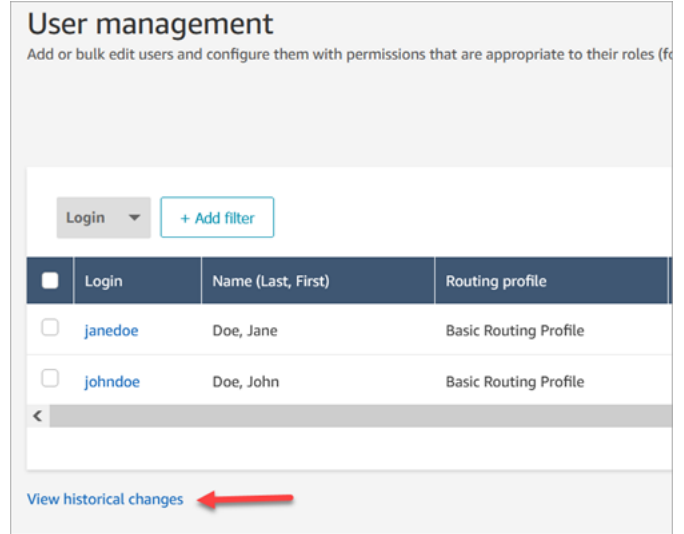

4. 在查看座席的最新更改页面上,每一行都对应着用户记录的一次更改。在下图中,johndoe 有多 行,因为该用户记录已多次更新。

要查看特定用户过去的更改,请选择他们的用户名。

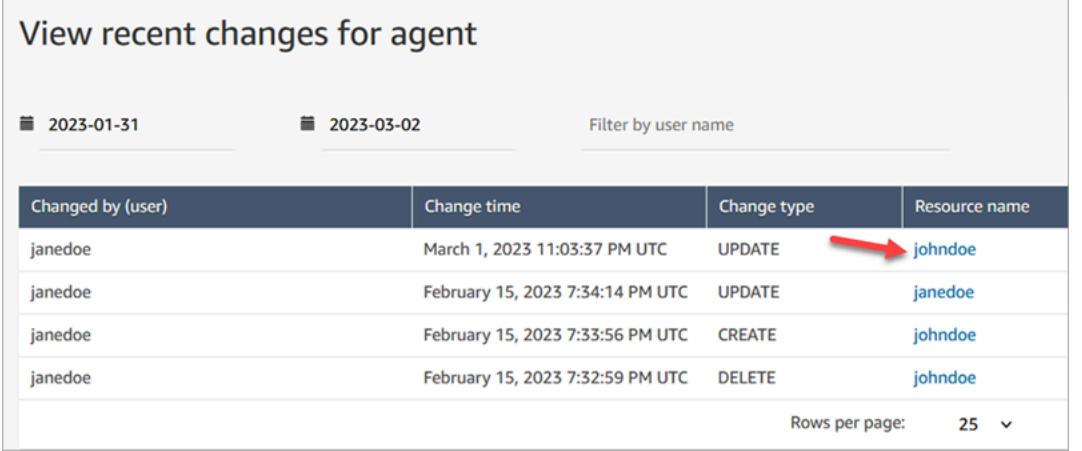

5. 在查看 [资源名称] 的最新更改页面上,您可以查看有关用户记录中更改的内容、更改时间和更改 者的详细信息,如下图所示。

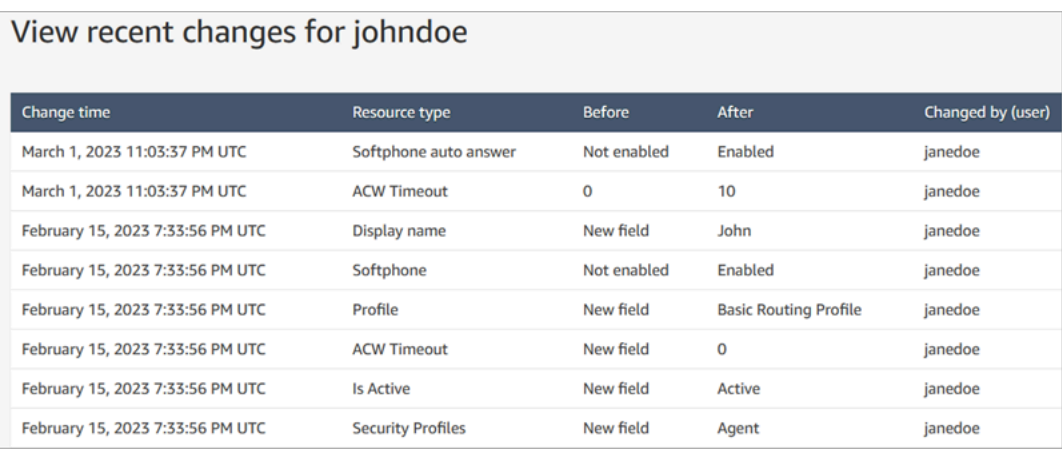

# 从您的 Amazon Connect 实例下载用户

您可以将用户列表从导出 Amazon Connect 到.csv 文件。仅限于输出页面上显示的结果;如果您的用 户数量超过页面上显示的用户数,则输出不包括所有用户。

- 1. 登录 Amazon Connect 管理员网站,网址为 https:// *####* .my.connect.aws/。使用管理员账户或 分配了具有用户和权限 - 用户 - 编辑权限的安全配置文件的账户。
- 2. 在 Amazon Connect 的左侧导航菜单中,依次选择用户、用户管理。
- 3. 选择下载 CSV。

**G** Tip

如果用户拥有的是用户 - 查看权限而不是编辑权限,他们能在自己的页面上看到下载 CSV选项,但是当他们选择该选项时,.csv 文件将为空。

# <span id="page-507-0"></span>从您的 Amazon Connect 实例中删除用户

#### **A** Important

- 您不能撤消删除。
- 从中删除用户后 Amazon Connect,您将无法再配置他们的代理设置。例如,您将无法向他 们分配路由配置文件。
- 如果您删除关联了快速连接的用户记录,则还需要[删除该快速连接](#page-1129-0)。否则,它将成为孤立资 源。当座席尝试将来电转接给它时,没有人会接听电话。

• 孤立的快速连接可能会中断其他 Amazon Connect 流程,例如作为 A [mazon Connect 全](#page-785-0) [球](#page-785-0)弹性一部分完成的实例复制和同步流程。

本主题介绍如何使用 Amazon Connect 管理网站删除用户记录。要以编程方式删除用户记录,请参阅 Amazon Connect API 参考指南[DeleteUser中](https://docs.aws.amazon.com/connect/latest/APIReference/API_DeleteUser.html)的。要使用 CLI,请参阅 [delete-user](https://docs.aws.amazon.com/cli/latest/reference/connect/delete-user.html)。

### 用户的指标会怎样?

联系记录和报告中的用户数据会被保留。保留数据的目的是为了确保历史指标的一致性。例如,当您搜 索联系记录时,您仍然会看到座席的用户名、任何涉及该座席的联系录音等。

在历史指标报告中,座席数据将包含在座席绩效指标报告中。但是,您将无法看到已删除座席的座席活 动审计,因为他们的姓名不会显示在下拉列表中。

### 如何删除用户

**G** Tip

•

- 在处理一批删除的同时,您可以继续在用户管理页面上工作,选择另一批用户记录进行批量 或单独创建、编辑或删除。这对于快速更新设置(例如路由配置文件)非常有用。
- 1. Amazon Connect 使用管理员帐户或分配给具有 "用户-移除" 权限的安全配置文件的帐户登录。
- 2. 在 Amazon Connect 的左侧导航菜单中,依次选择用户、用户管理。选择要删除的一个或多个用 户,然后选择删除。

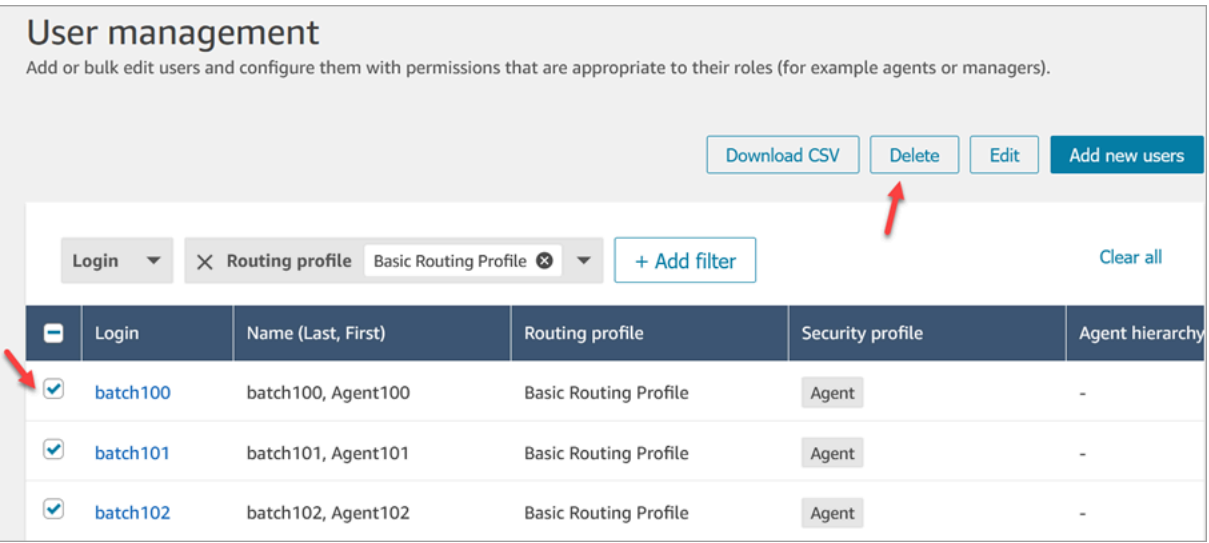

### 3. 请确认您要删除用户。

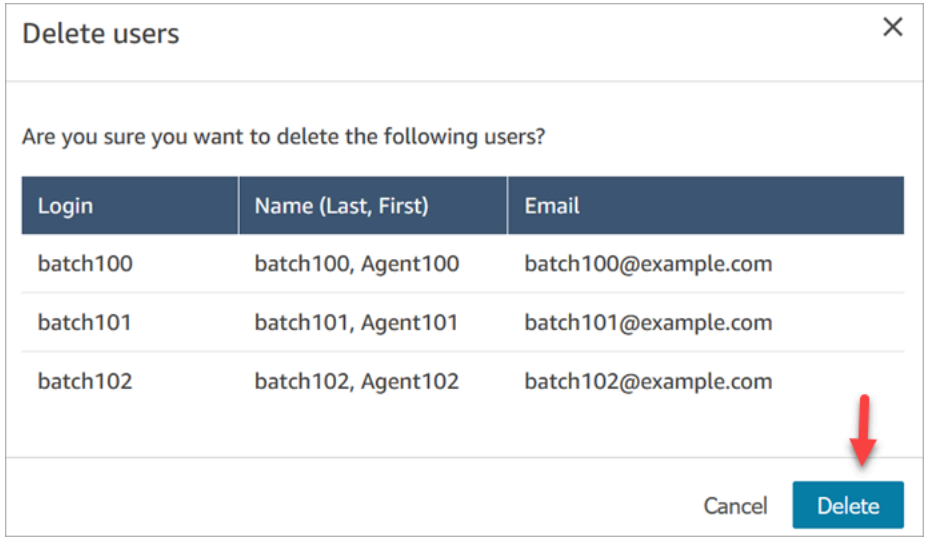

4. 下图显示了成功删除用户时的消息示例。选择刷新以更新用户管理页面上的用户列表。

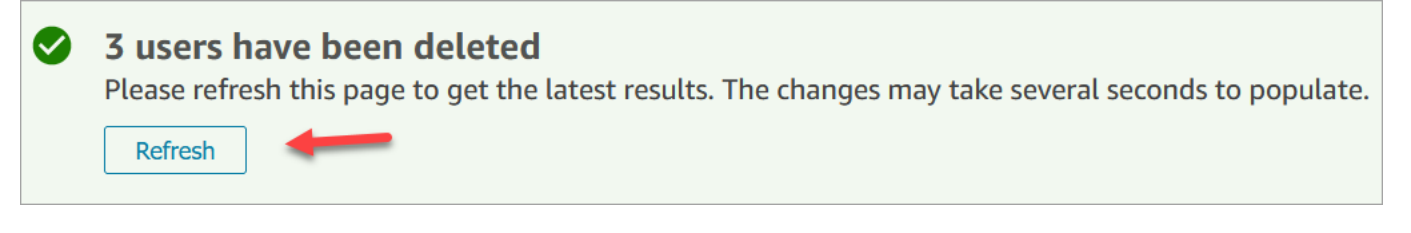

5. 如果 Amazon Connect 未能删除一条或多条用户记录,它将显示一条类似于下图的消息。

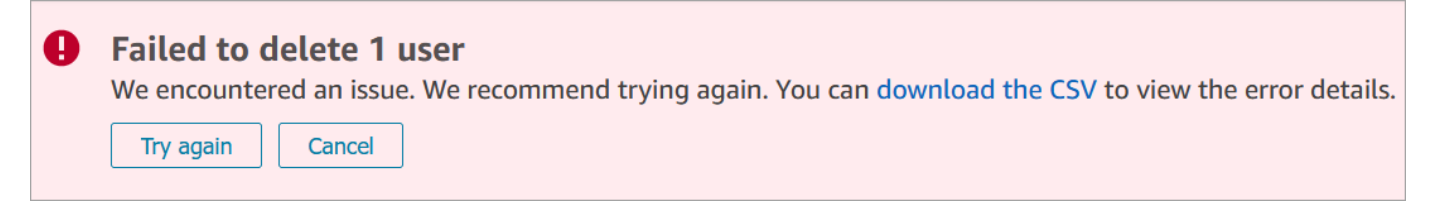

当您收到删除失败的消息时,可以选择以下选项:

• 选择下载 CSV 以查看错误详细信息。以下详细信息显示用户记录已被删除。在本例中,我没有 刷新用户管理页面,而是尝试再次删除记录。

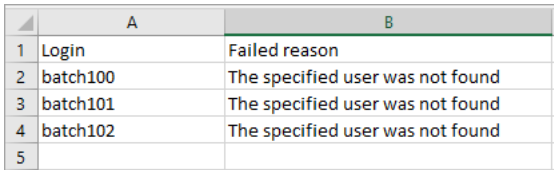

• 选择重试,重新提交删除失败的记录。其他记录已成功删除。

• 选择取消,不对未删除的用户记录执行任何操作。

## 删除用户所需的权限

在更新安全配置文件中的权限之前,必须使用具有以下权限的 Amazon Connect 帐户登录:用户-删 除。

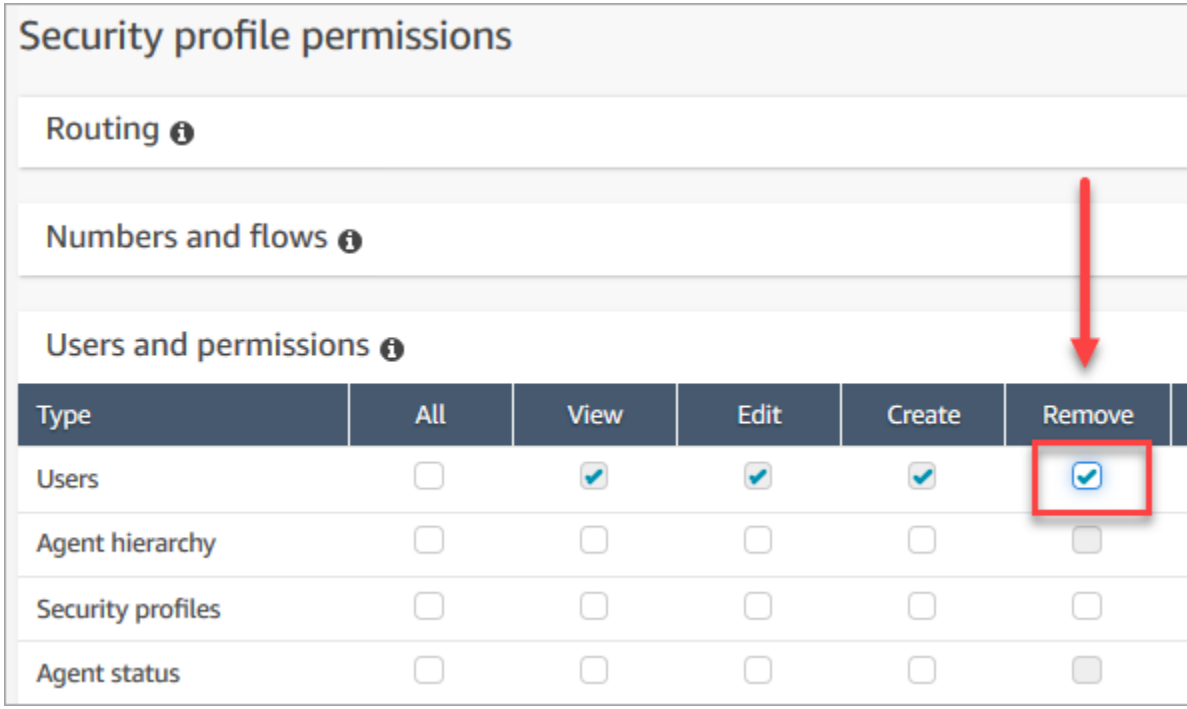

默认情况下, Amazon Connect 管理员安全配置文件具有这些权限。

# 重置用户的密码 Amazon Connect

重置用户的 Amazon Connect 密码

- 1. 登录 Amazon Connect 管理员网站,网址为 https:// *####* .my.connect.aws/。使用管理员账户或 具有[安全配置文件权限](#page-515-0)的用户账户来重置密码。
- 2. 在 Amazon Connect 的左侧导航菜单中,依次选择用户、用户管理。
- 3. 选择该用户,然后选择编辑。
- 4. 选择重置密码。指定新密码,然后选择提交。

重置用户的密码会立即将他们从联系人控制面板中注销。

5. 向用户传递新密码。

重置您丢失或忘记的 Amazon Connect 管理员密码

• 请参阅 [紧急管理员登录](#page-278-0)。

### 重置您自己的座席或经理密码

如果您希望更改密码,或者忘记了密码并需要使用新密码,请按照以下步骤操作。

- 1. 如果您是 Amazon Connect 代理或经理,请在 Amazon Connect 登录页面上选择 "忘记密码"。
- 2. 键入您在图像中看到的字符,然后选择恢复密码。
- 3. 系统会向您的电子邮件地址发送邮件,其中包含一个链接,您可以使用该链接来重置密码。

### 重置您丢失或忘记的 AWS 密码

• 要重置首次创建 AWS 账户时使用的密码,请参阅 IAM 用户指南中的重置丢失或忘记的根用户[密](https://docs.aws.amazon.com/IAM/latest/UserGuide/id_credentials_access-keys_retrieve.html#reset-root-password) [码](https://docs.aws.amazon.com/IAM/latest/UserGuide/id_credentials_access-keys_retrieve.html#reset-root-password)。

## 安全配置文件

安全配置文件是一组权限,映射到联系人中心内的常用角色。例如,座席安全配置文件包含在访问联系 人控制面板(CCP)时所需要的权限。

安全配置文件可帮助您管理哪些人可以访问 Amazon Connect 控制面板和联系人控制面板 (CCP),哪 些人可以执行特定任务。

#### 内容

- [安全配置文件的最佳实践](#page-512-0)
- [关于继承的权限](#page-513-0)
- [安全配置文件权限列表](#page-515-0)
- [默认安全配置文件](#page-539-0)
- [为用户分配安全配置文件](#page-540-0)
- [创建安全配置文件](#page-540-1)
- [更新安全配置文件](#page-542-0)
- [基于标签的访问控制](#page-543-0)
- [层次结构访问控制\(预览\)](#page-546-0)

## <span id="page-512-0"></span>安全配置文件的最佳实践

• 限制谁拥有用户 - 编辑或创建权限

具有这些权限的人员会对您的联系中心造成风险,因为他们可以执行以下操作:

- 重置密码,包括管理员的密码。
- 授予其他用户关于管理员安全配置文件的访问权限。分配到管理员安全配置文件的人员对您的联系 中心拥有完全访问权限。

执行这些操作将使某个人能够锁定需要访问 Amazon Connect 的用户,并允许可能窃取客户数据并 损害您业务的其他人进入。

为了降低风险,作为最佳实践,建议限制拥有用户 - 编辑或创建权限的人数。

- [AWS CloudTrail用于](#page-1537-0)记录的请求和响[应UpdateUserIdentityInfo。](https://docs.aws.amazon.com/connect/latest/APIReference/API_UpdateUserIdentityInfo.html)这使您能够跟踪对用户信息所做的 更改。能够调用 UpdateUserIdentityInfo API 的某个人可以将用户的电子邮件地址更改为攻击 者拥有的电子邮件地址,然后通过电子邮件重置密码。
- [了解继承的权限](#page-513-0)

一些安全配置文件包括继承的权限:当您向一个对象分配专有权限时,默认情况下会向子对象授予这 些权限。例如,当您授予编辑用户的专有权限时,还将授予他们列出 Amazon Connect 实例的所有 安全配置文件的权限。这是因为,要编辑用户,该人员有权访问安全配置文件的下拉列表。

在分配安全配置文件之前,请查看继承权限的列表。

- 在将[访问控制标签](https://docs.aws.amazon.com/connect/latest/adminguide/tag-based-access-control.html)应用于安全配置文件之前,请先了解其含义。应用访问控制标签是一项高级配置功 能,由 Amazon Connect 支持,遵循 AWS 责任共担模式。请确保您已阅读文档并已了解应用精细 权限配置的含义。有关更多信息,请查看 [AWS 责任共担模式。](https://aws.amazon.com/compliance/shared-responsibility-model/)
- 跟踪谁可以访问录音。

在分析与优化权限组中,您可以为记录的对话启用下载图标。当该组的成员转到分析与优化、联系搜 索,然后搜索联系人时,他们将看到一个用来下载录音的图标。

**A** Important

此设置不是一个安全功能。没有权限的用户仍可以使用其他更不易发现的方式下载录音。

建议您跟踪组织中有哪些人访问过录音。

<span id="page-513-0"></span>关于继承的权限

某些安全配置文件包括继承的权限:当您向用户授予查看或编辑某种资源类型(如队列)的显式权限 时,他们会隐式继承查看另一种资源类型(如电话号码)的权限。

例如,假设您向某人显式授予编辑/查看队列的权限,如下图所示:

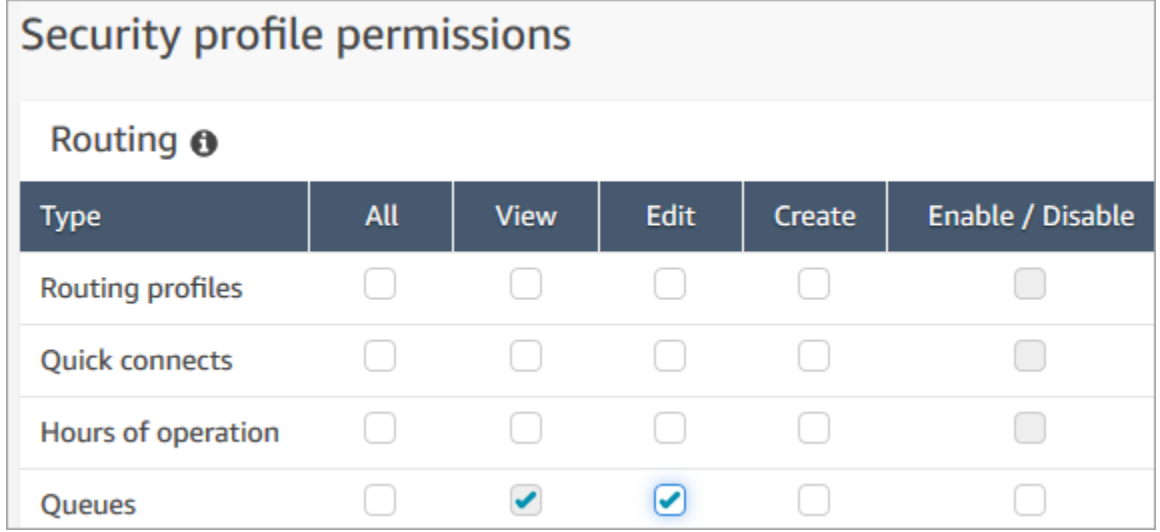

## 通过这样做,当他们将权限添加到队列时,您还会隐式授予他们查看 Amazon Connect 实例中所有电 话号码和操作时间的列表的权限。在添加新队列页面上,可用的电话号码和操作时间显示在下拉列表 中,如下图所示。

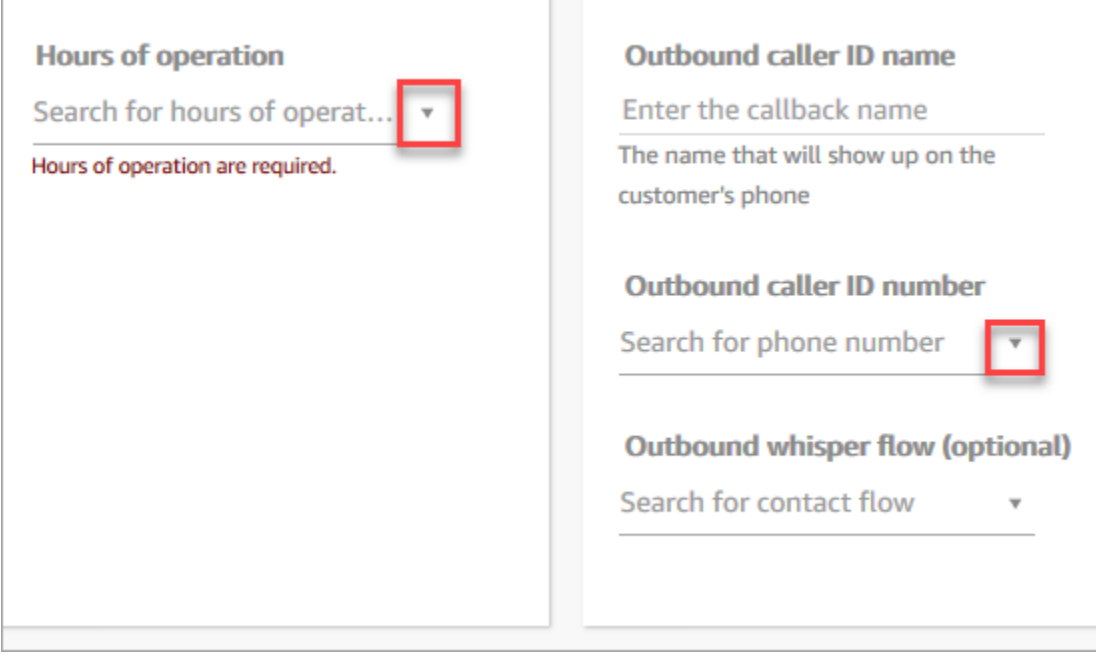

但是,用户没有编辑电话号码和操作时间的权限。

在这种情况下,他们也不会继承查看联系流(出站私密消息流)和快速连接的权限,因为这些资源是可 选的。

#### 继承权限列表

下表列出了当您向用户分配专有权限时将隐式继承的权限。

#### **1** Tip

当用户仅具有显式查看权限但同时并没有编辑权限时,可以检索对象,但 Amazon Connect 不 会将对象显示在下拉列表中供用户细读。

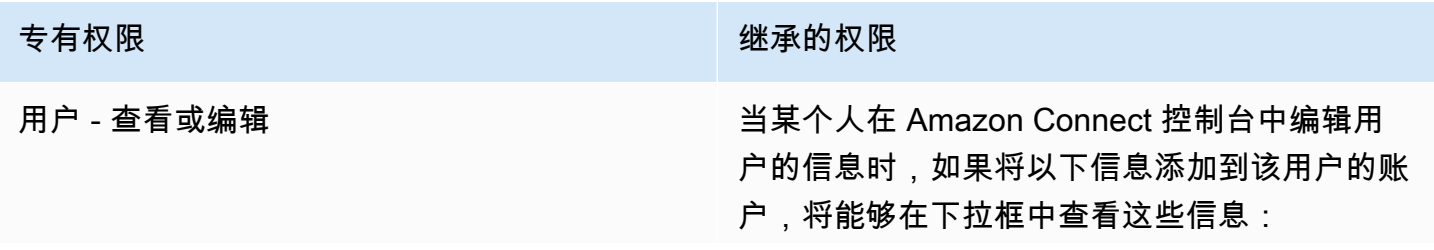

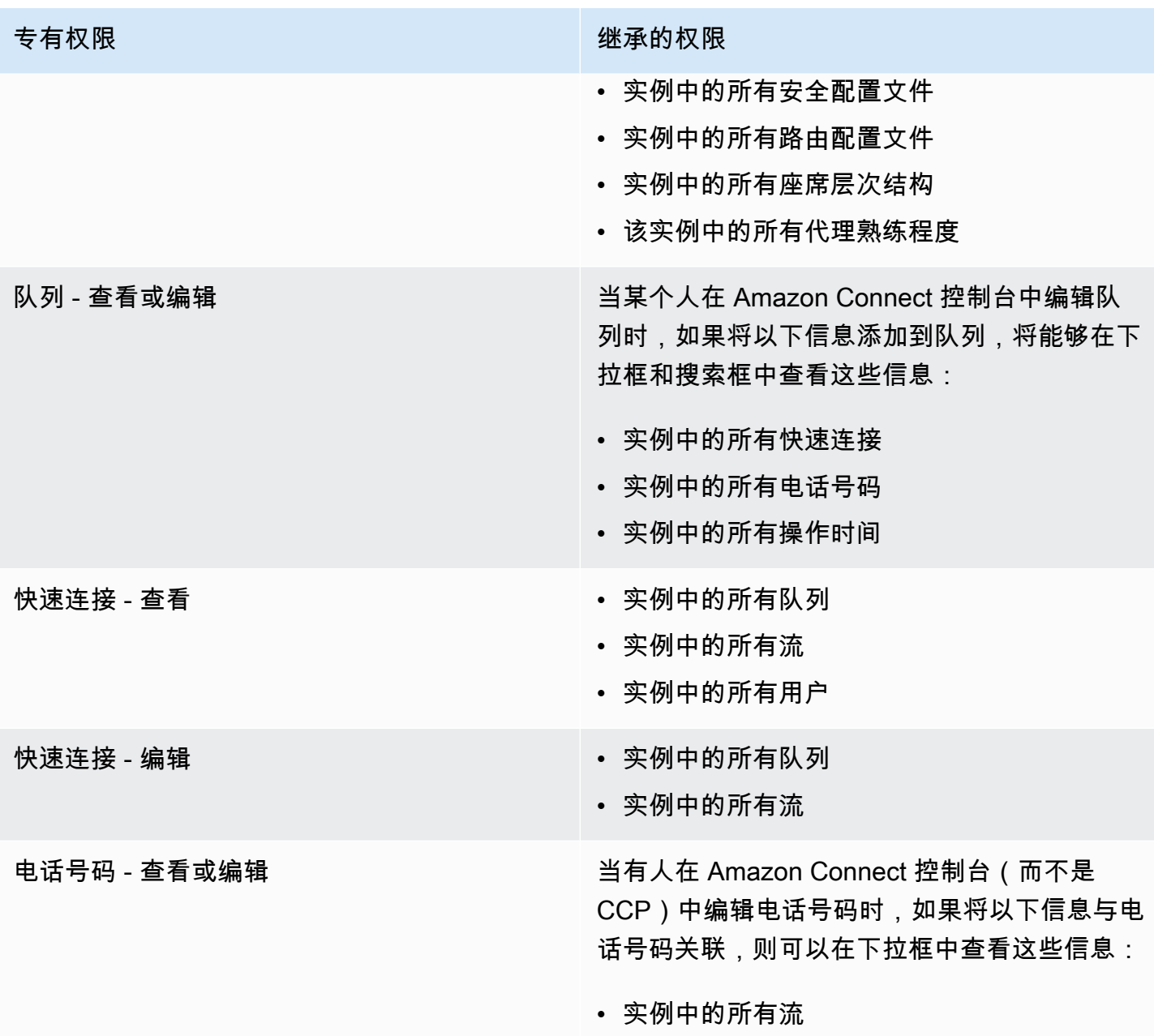

## <span id="page-515-0"></span>安全配置文件权限列表

Amazon Connect 中的安全配置文件权限允许用户访问以执行在 Amazon Connect 中的特定任务。

下表列出了:

- 用户界面名称:在 Amazon Connect 中安全配置文件页面上显示的权限名称。
- API 名称:AP [ListSecurityProfilePermissions](https://docs.aws.amazon.com/connect/latest/APIReference/API_ListSecurityProfilePermissions.html)I 返回权限时的名称。
- 使用:权限授予的功能。

### 路由

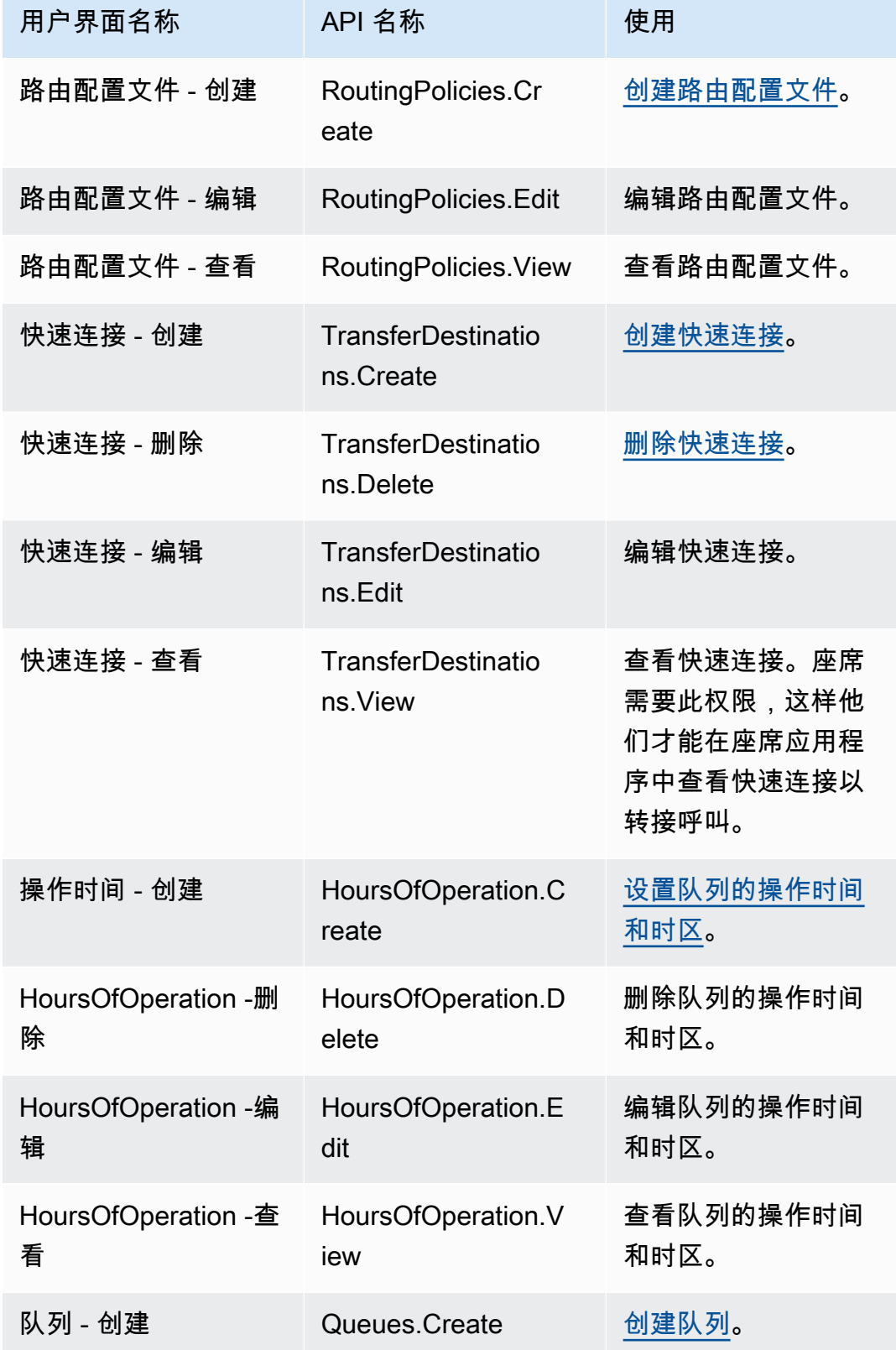

Amazon Connect 管理员指南

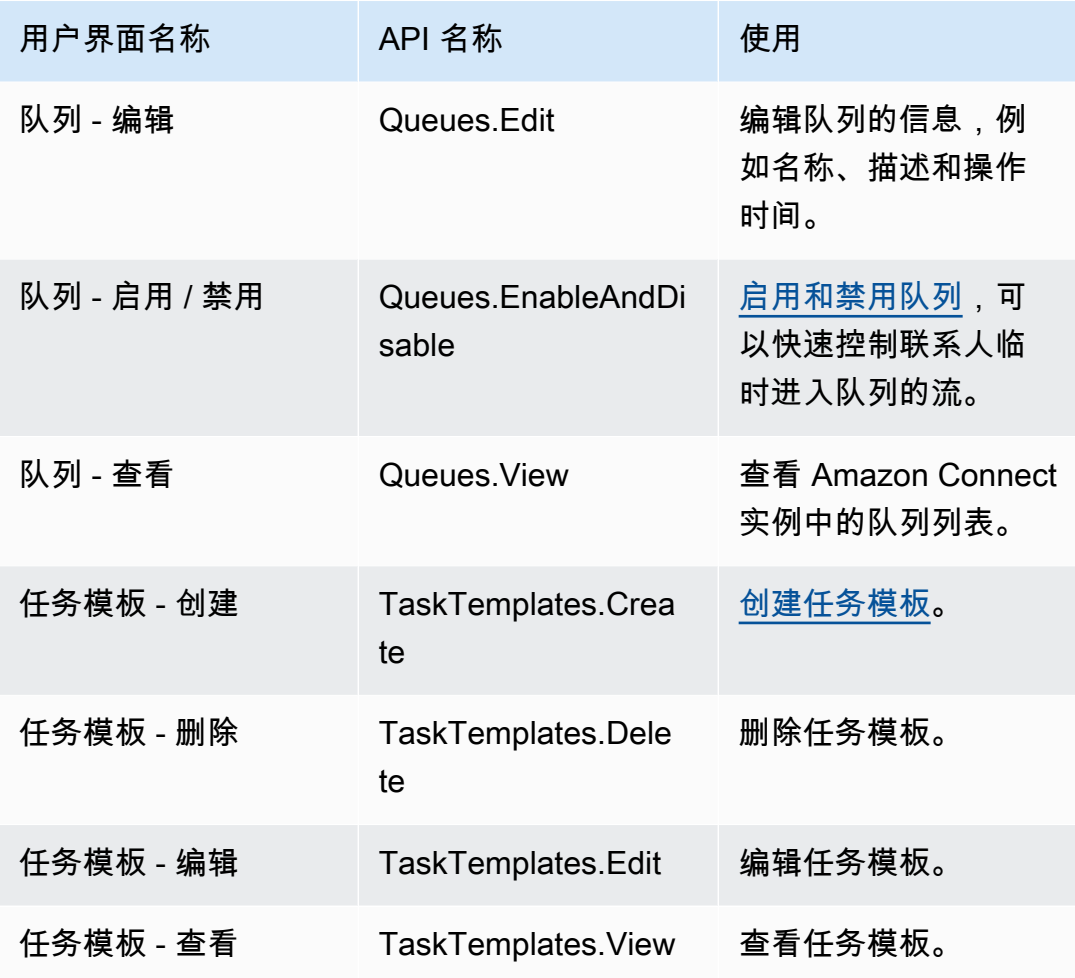

## 渠道和流

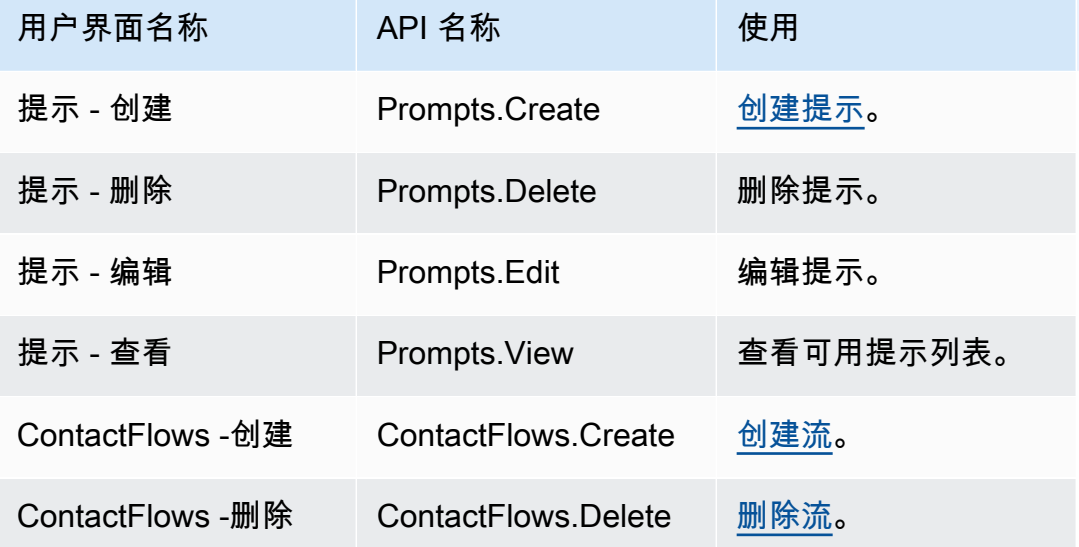

Amazon Connect 管理员指南

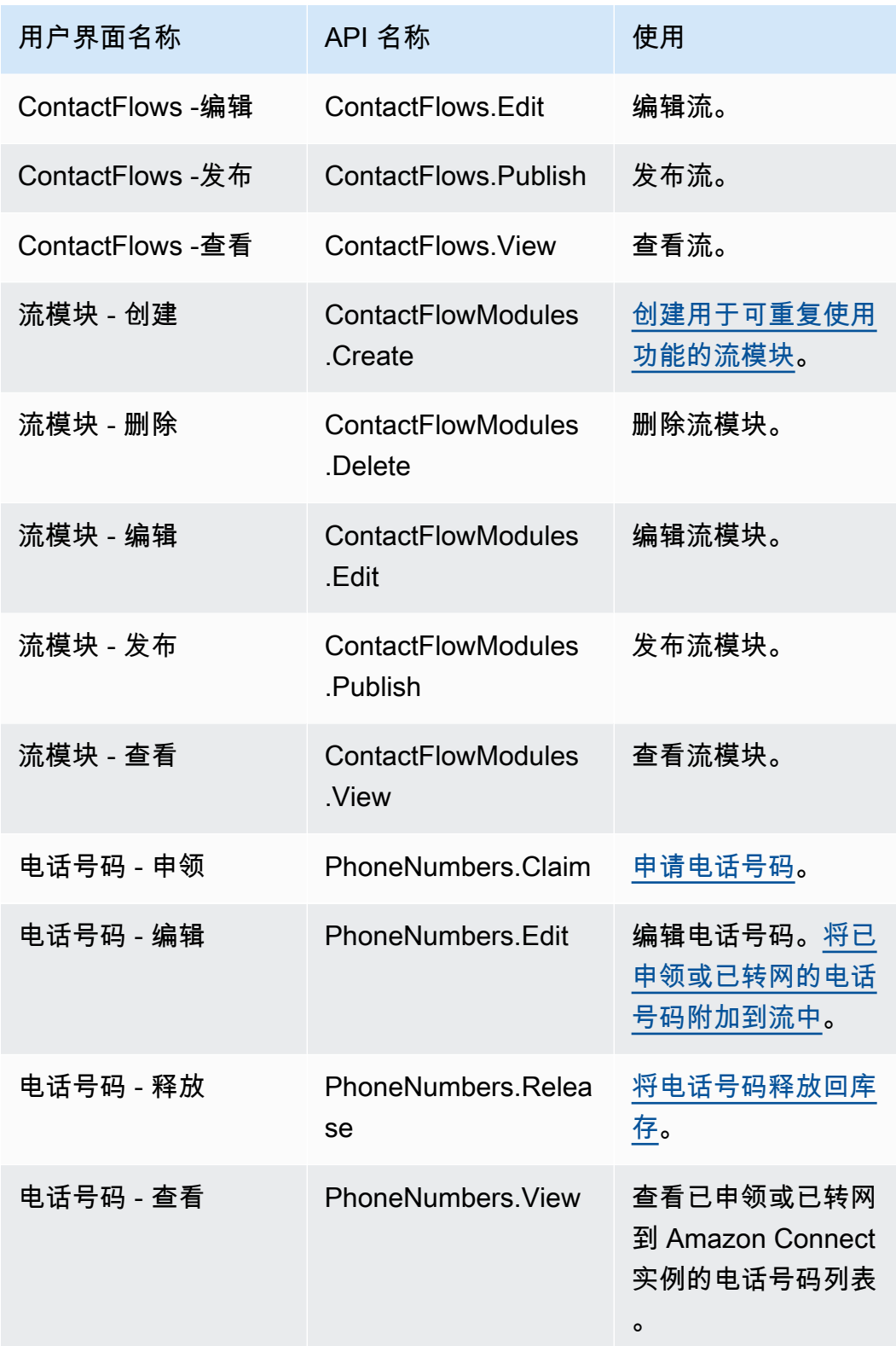

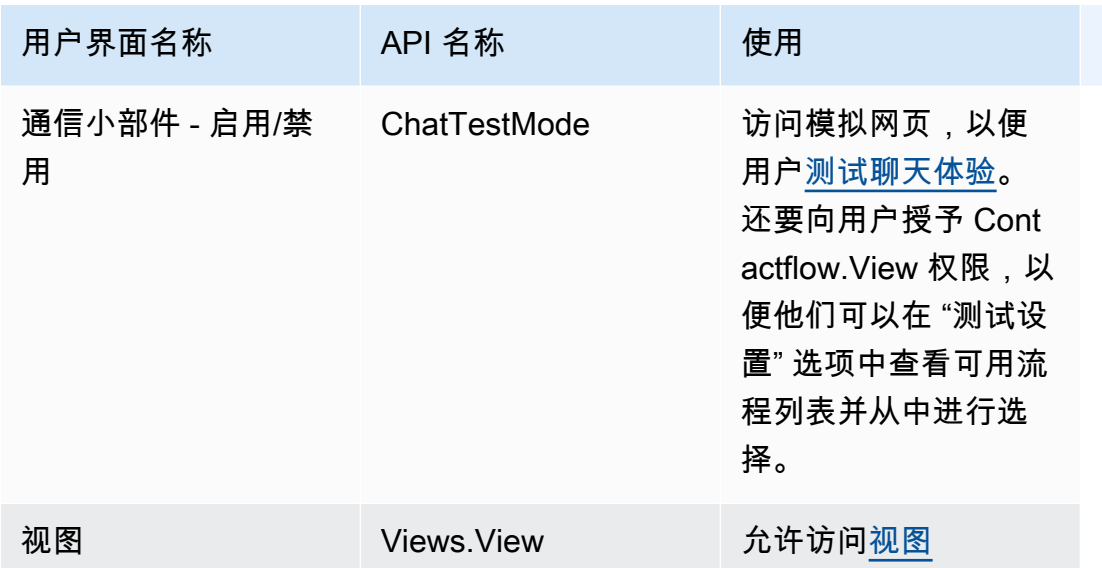

用户和权限

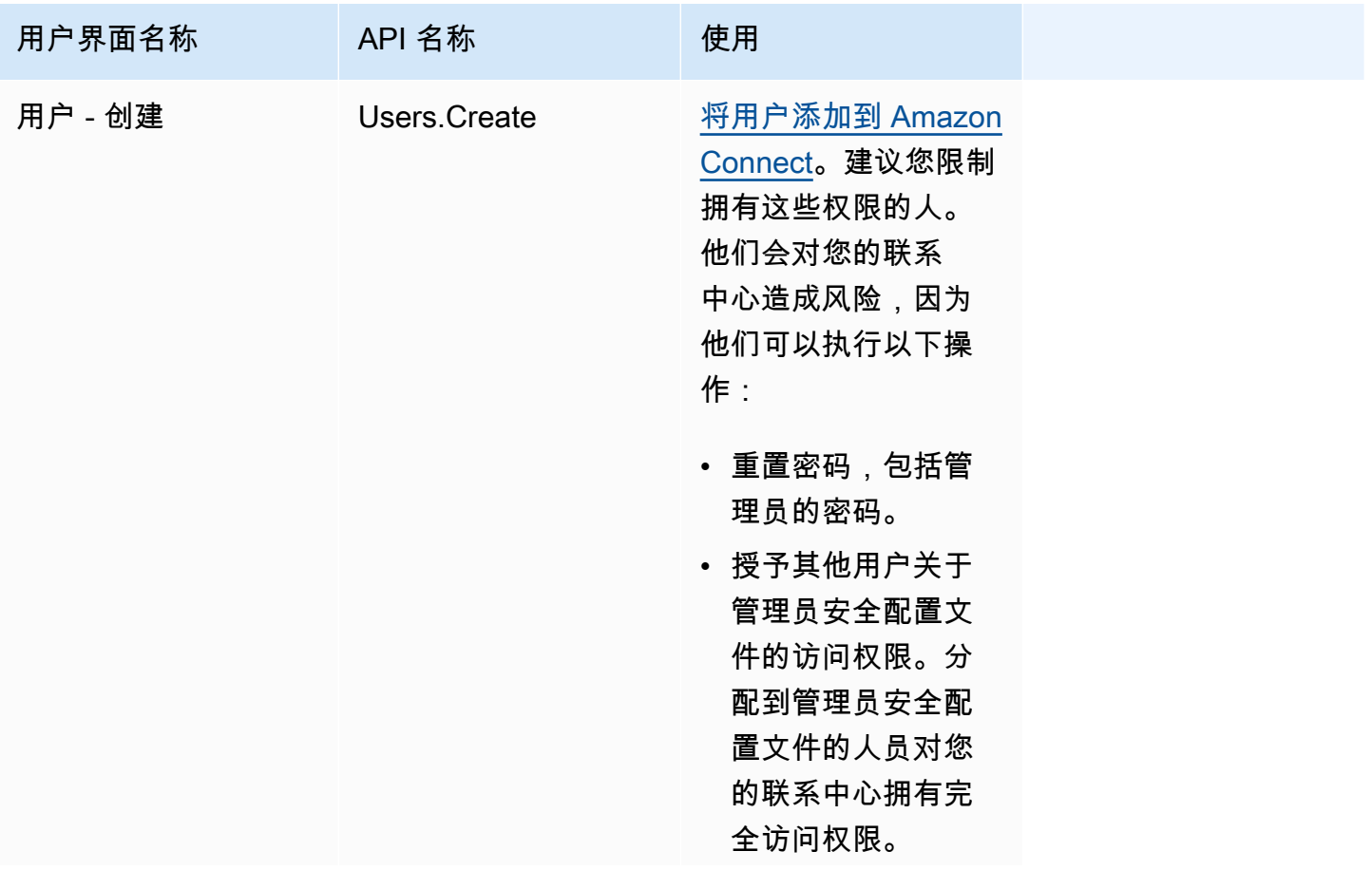

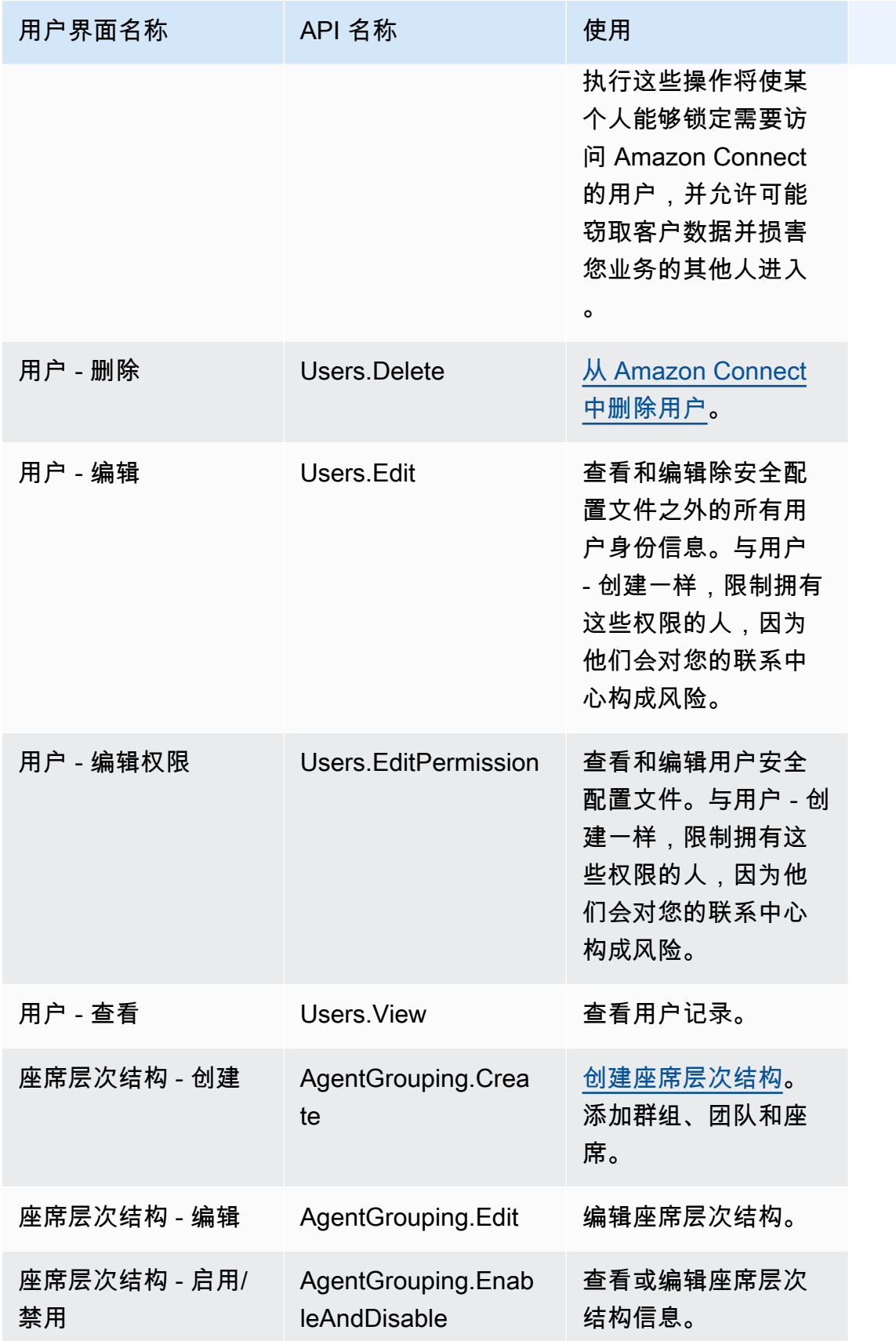

Amazon Connect 管理员指南

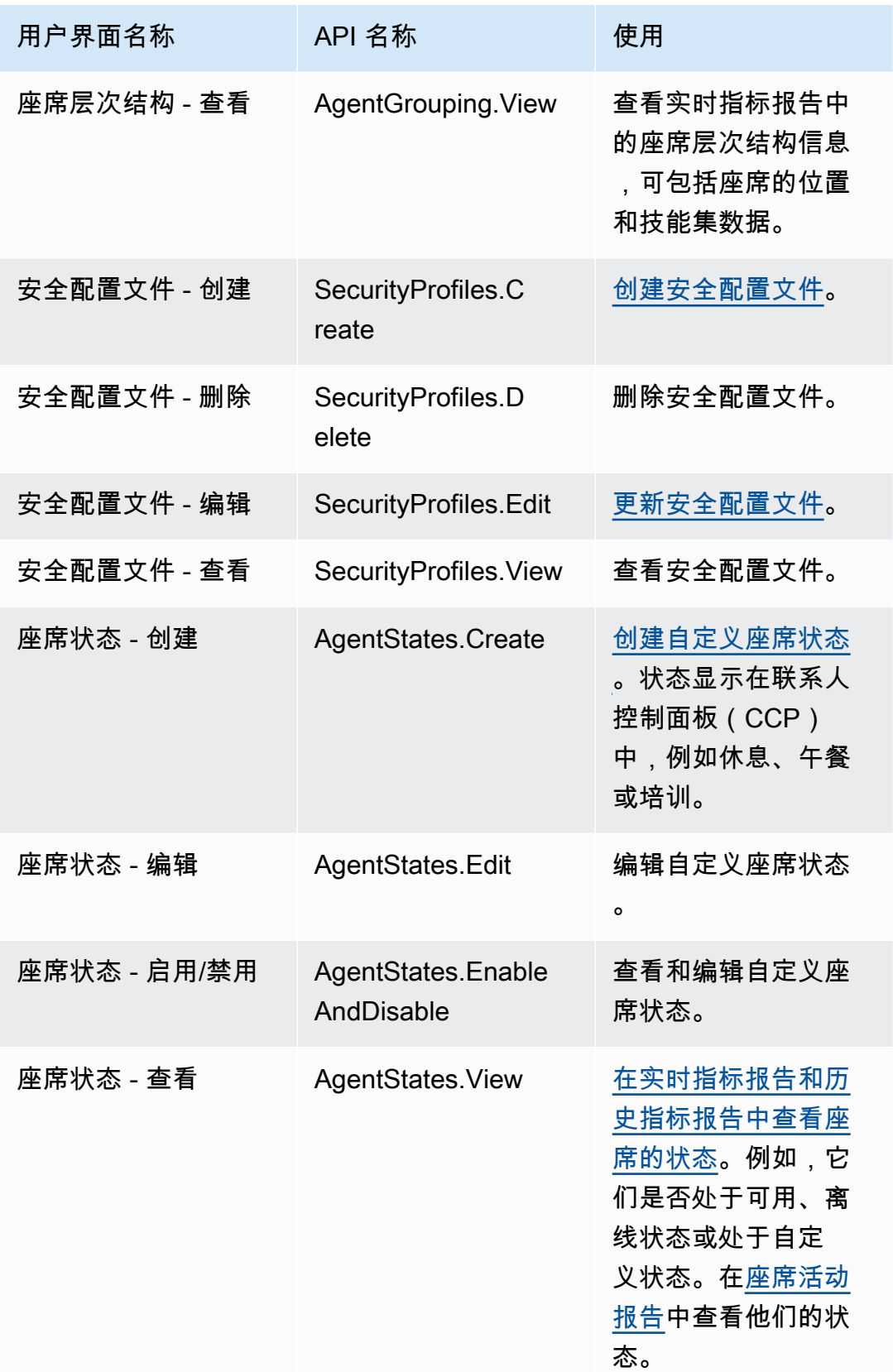

## 联系人控制面板 (CCP)

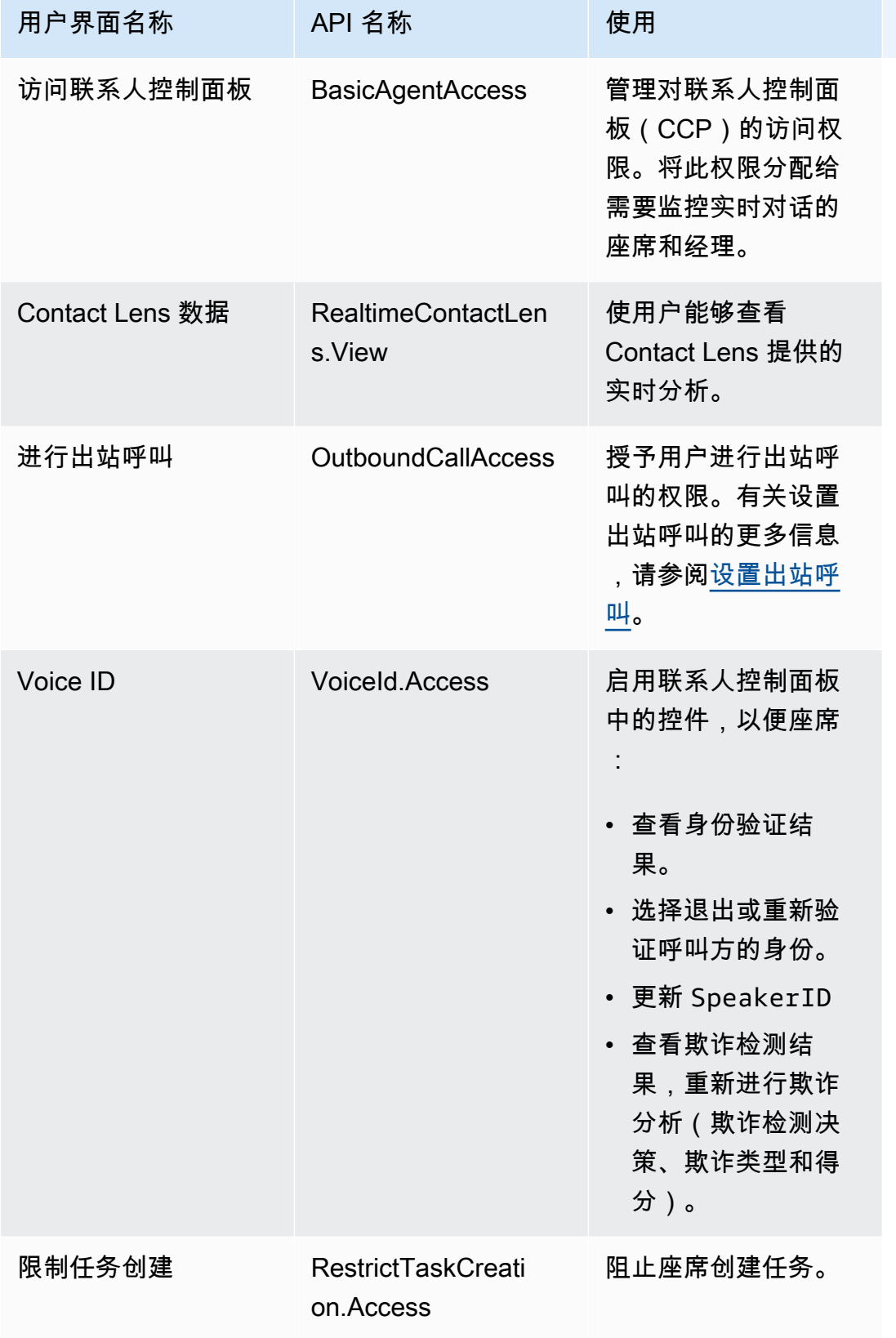

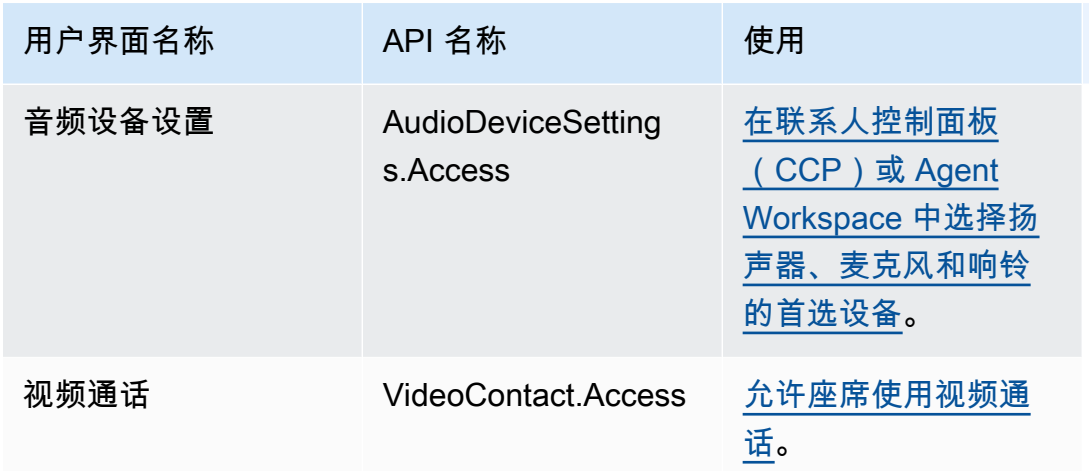

### 分析和优化

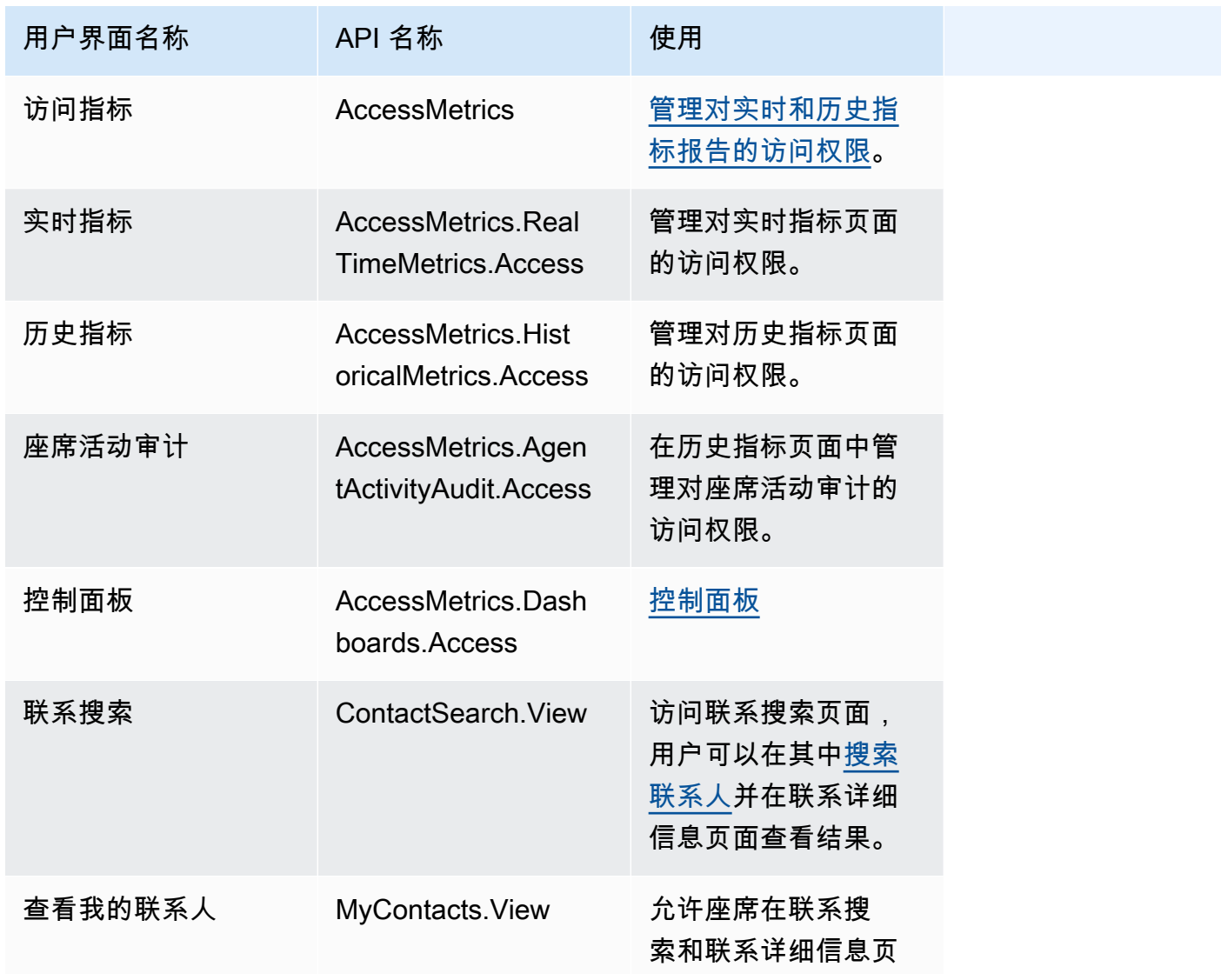

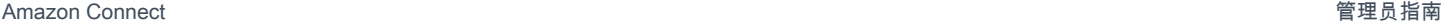

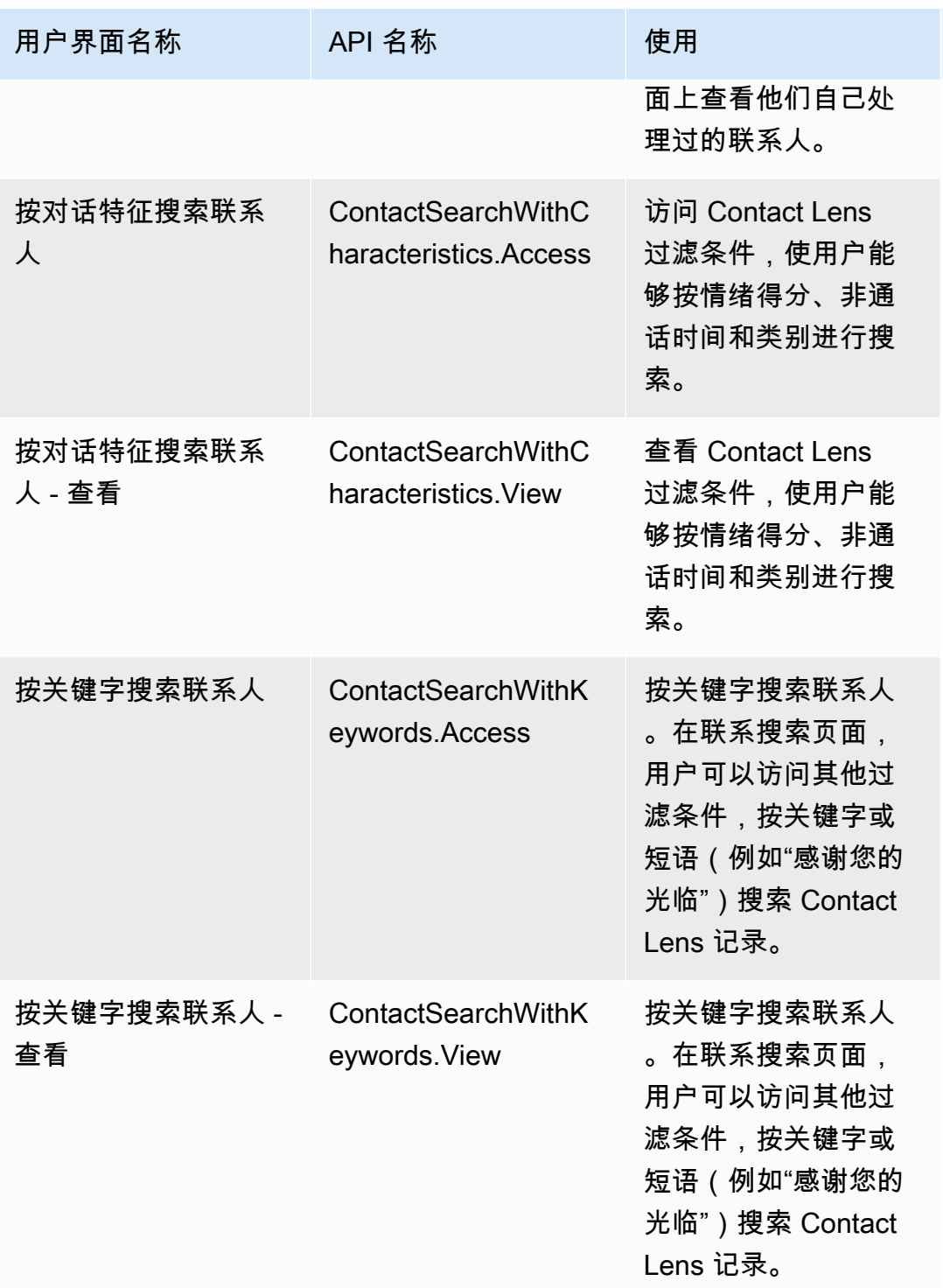

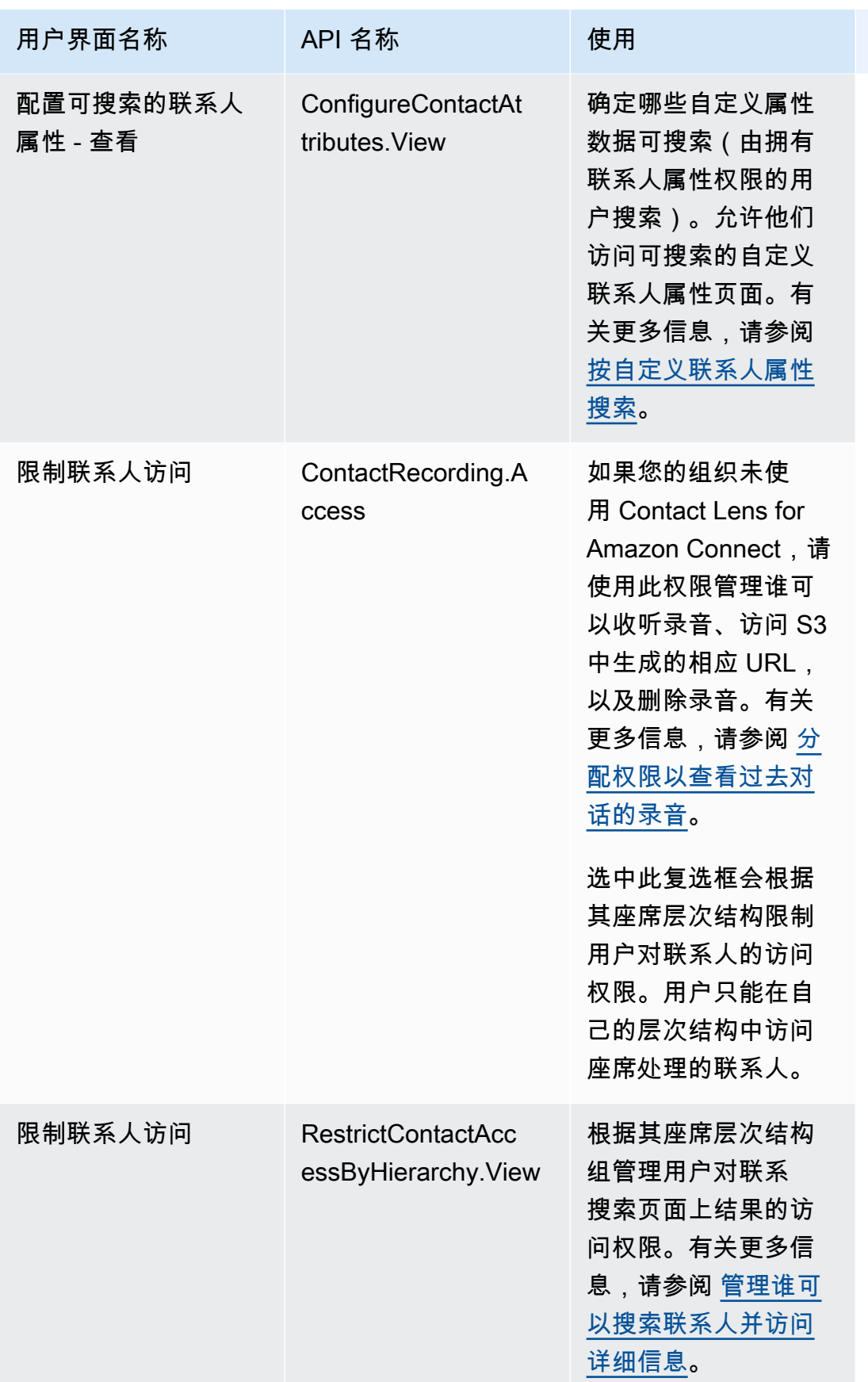

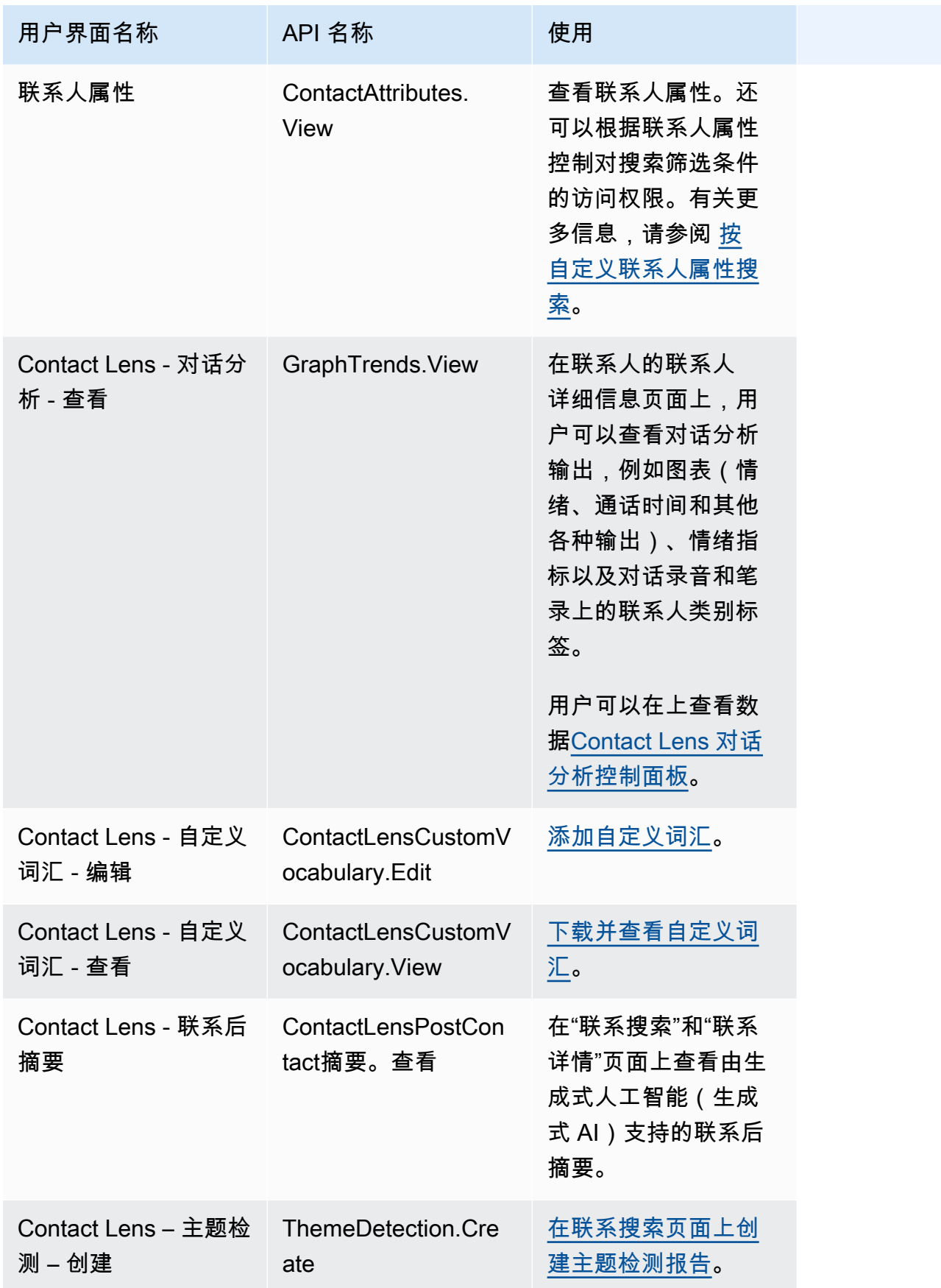

Amazon Connect 管理员指南

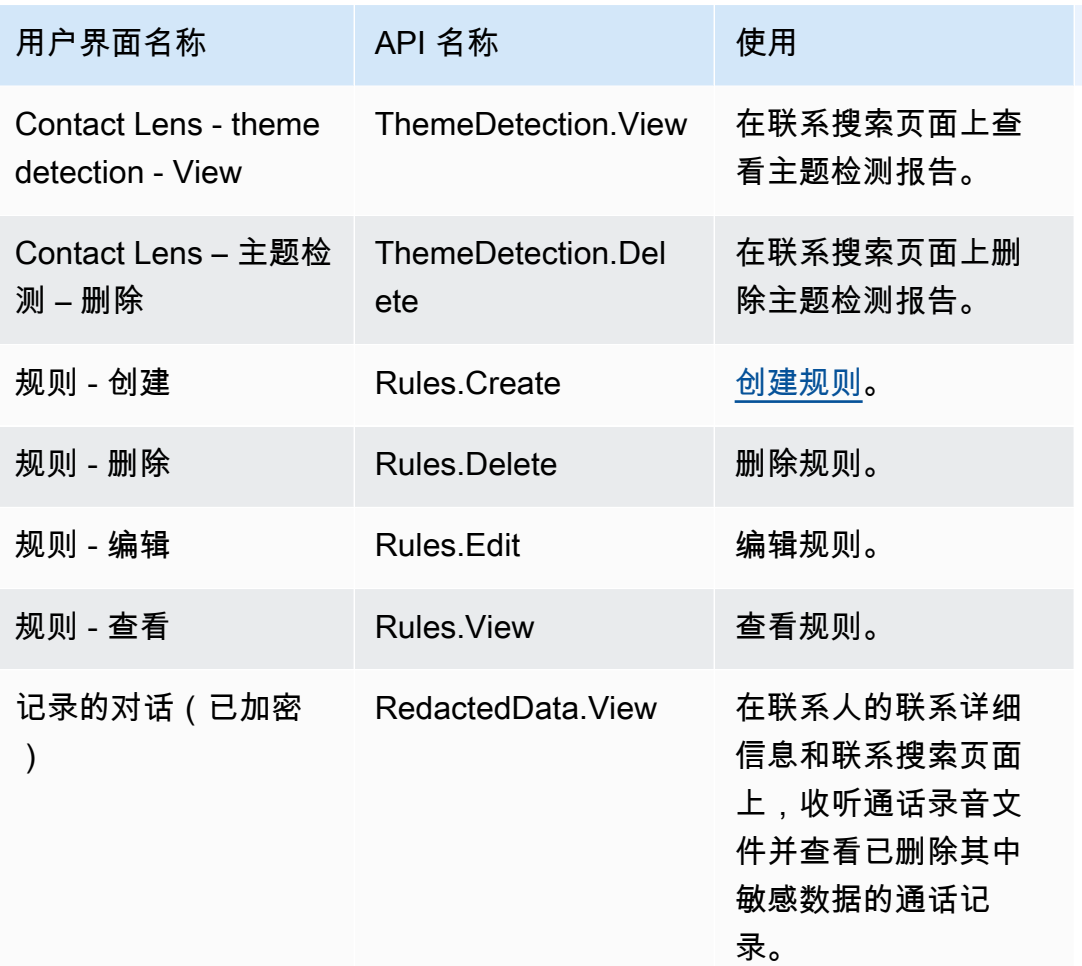

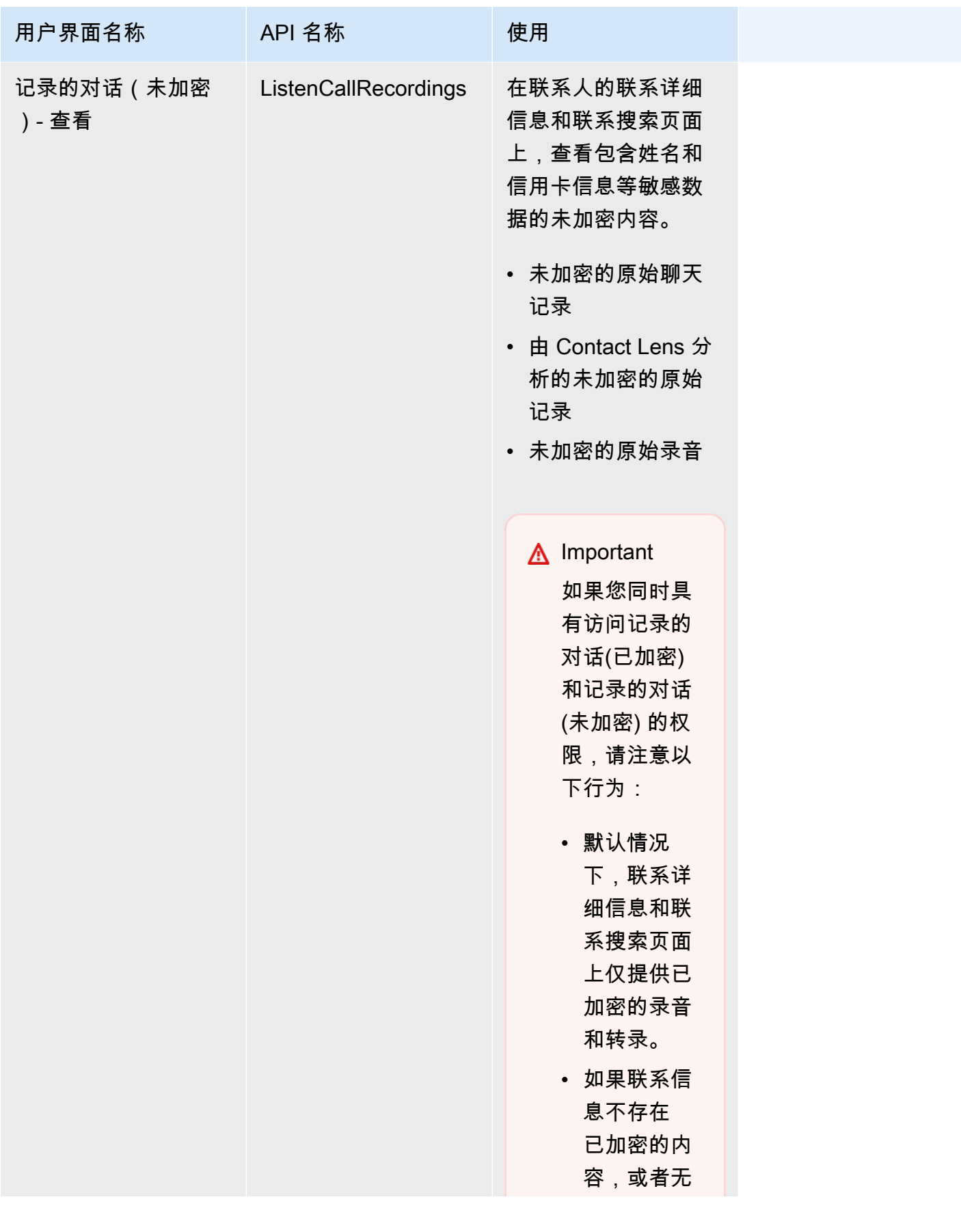

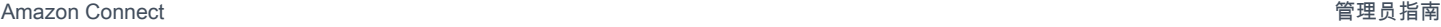

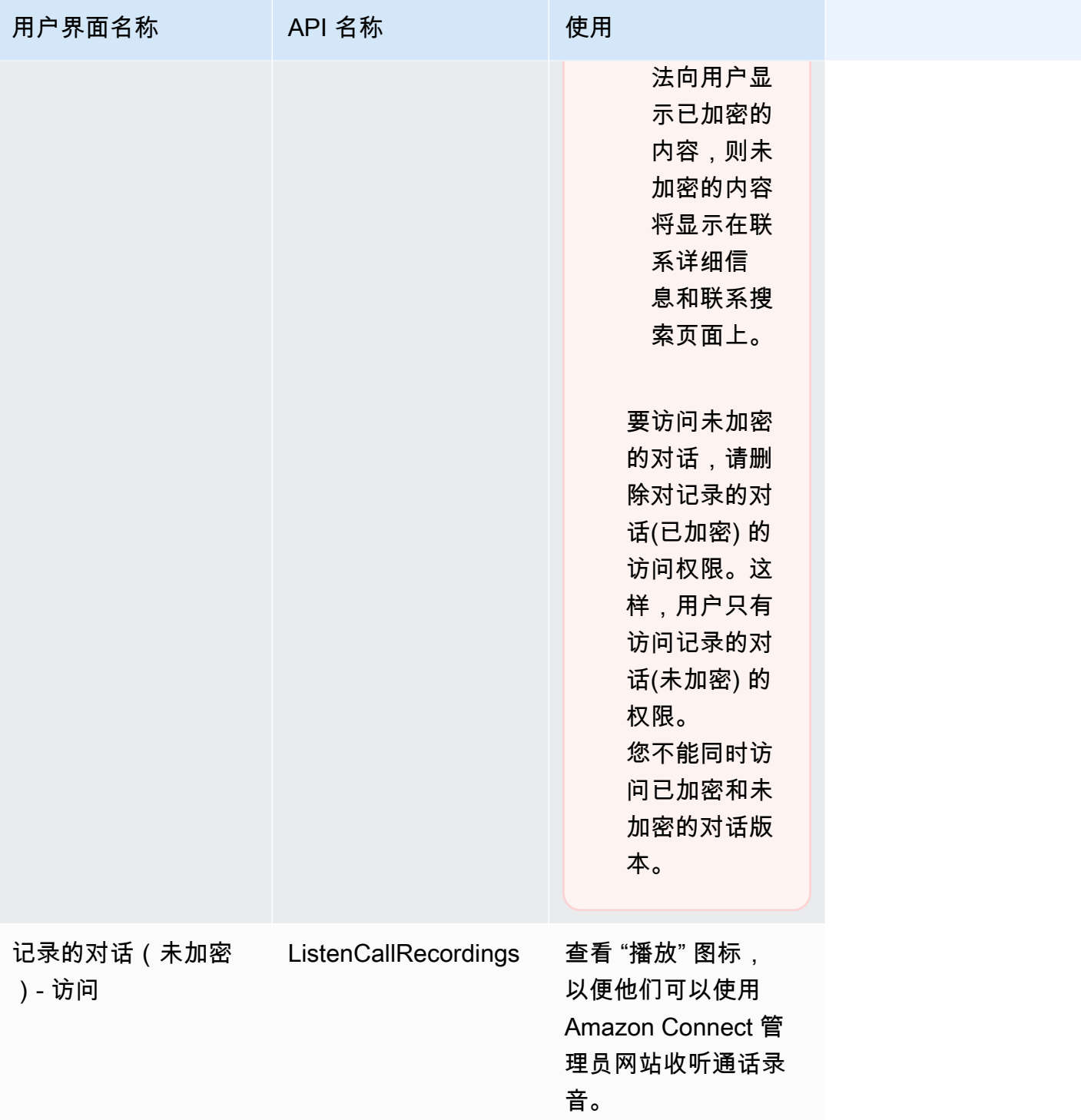

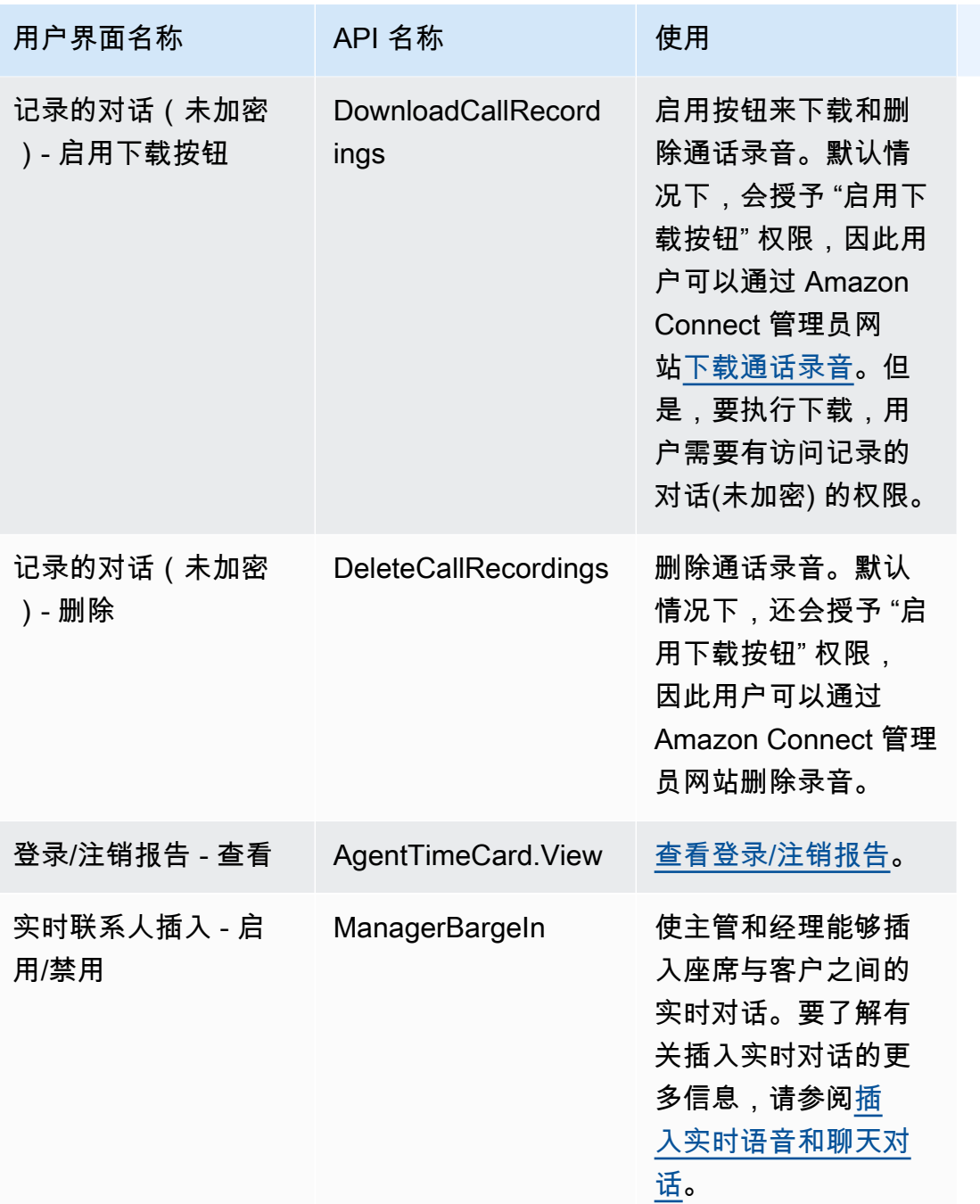

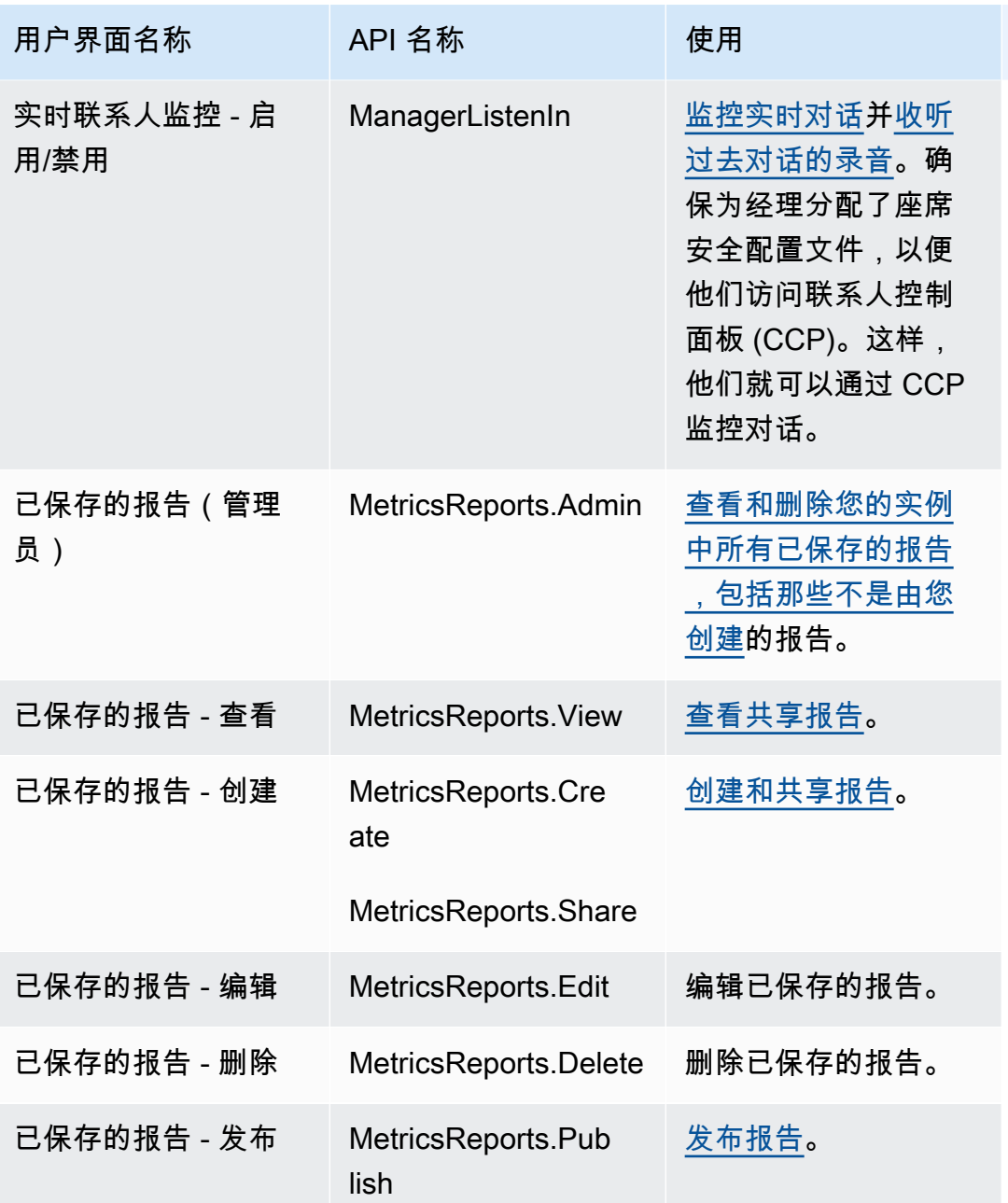

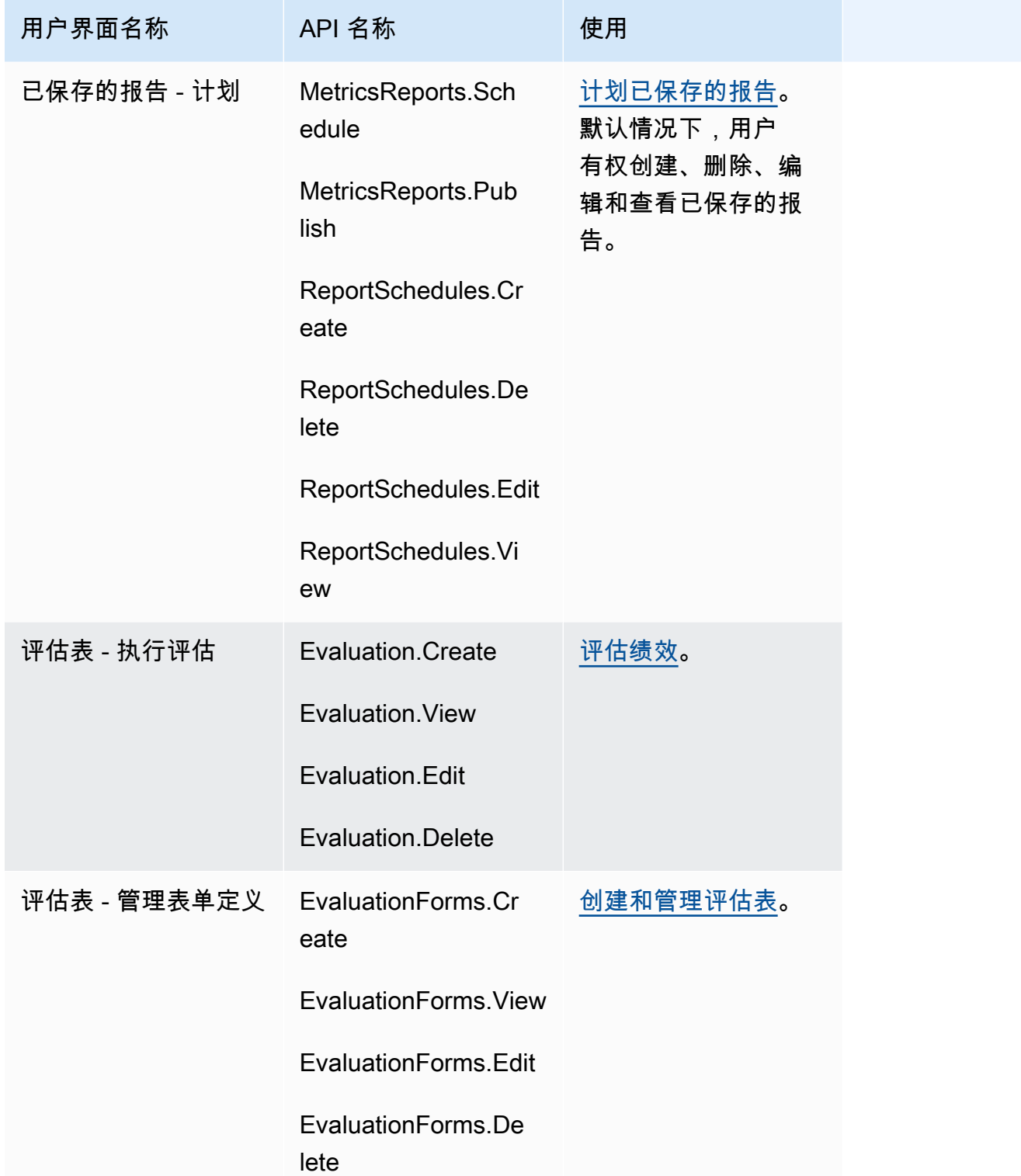

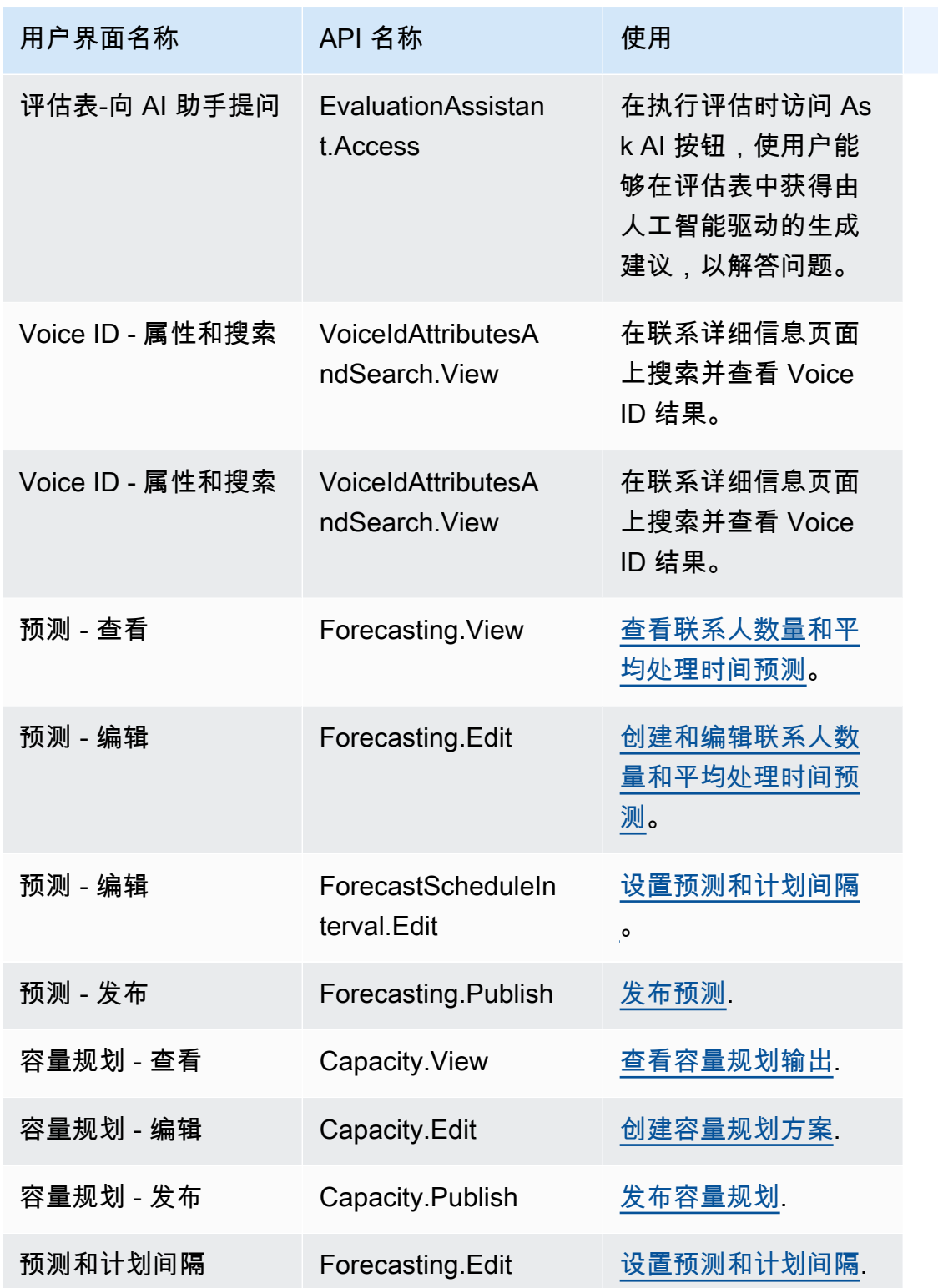

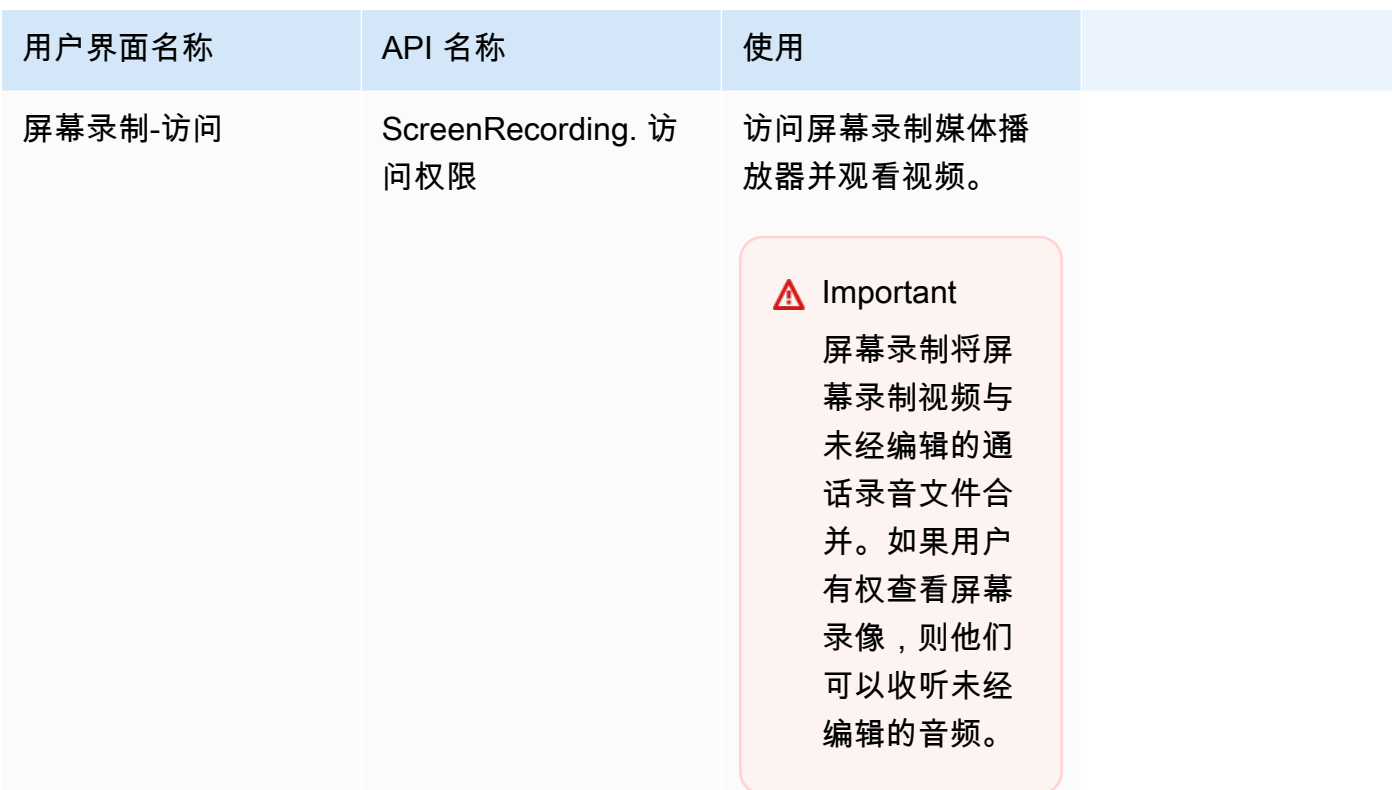

### 联系人操作

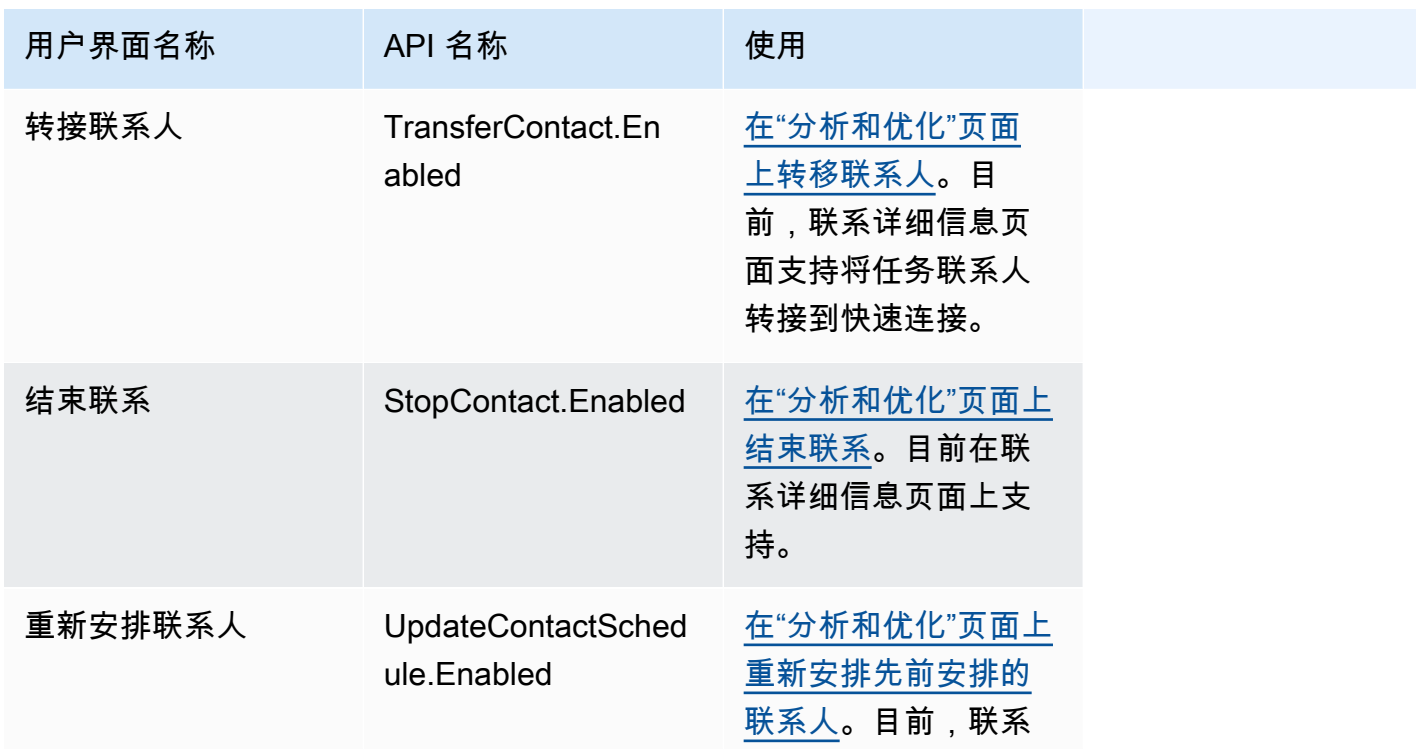

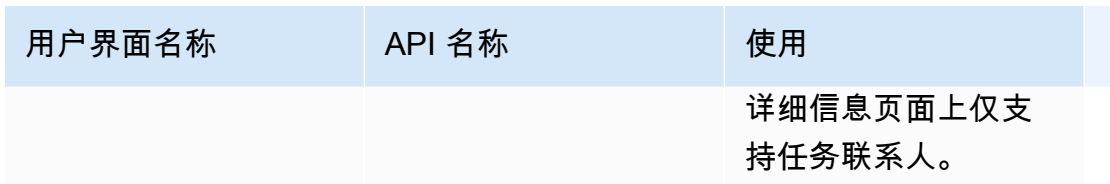

历史更改

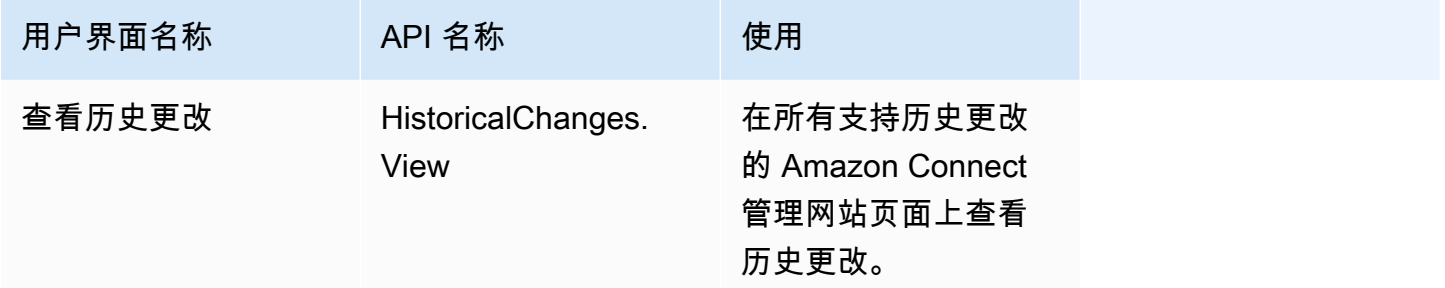

### Customer Profiles

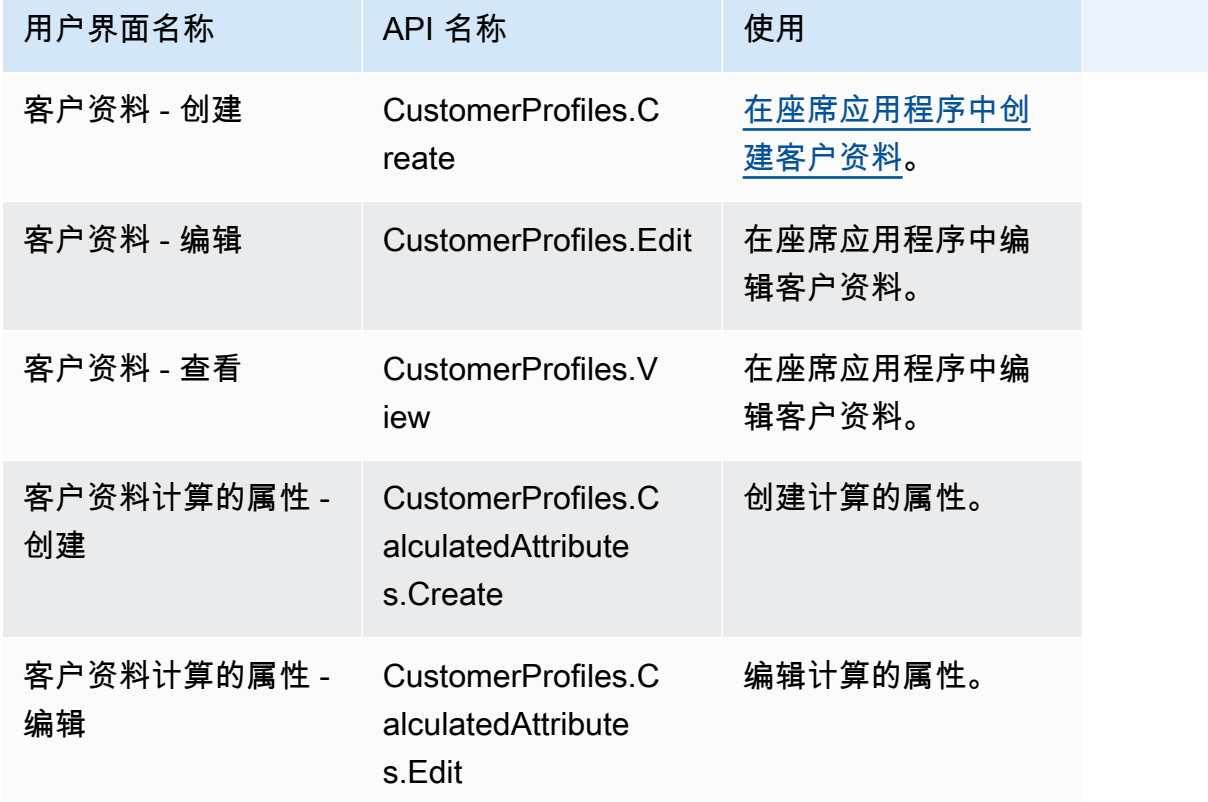

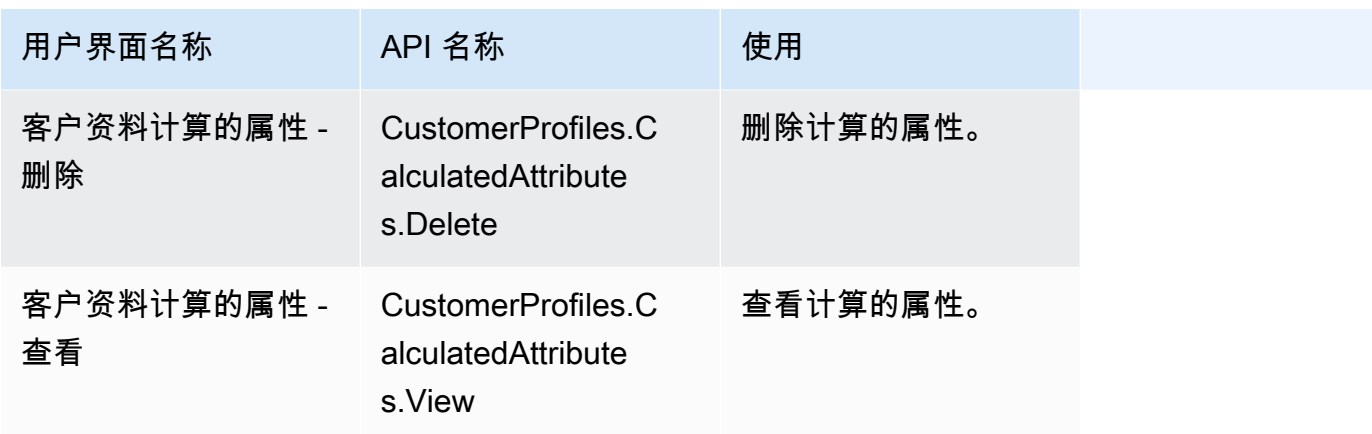

### 调度

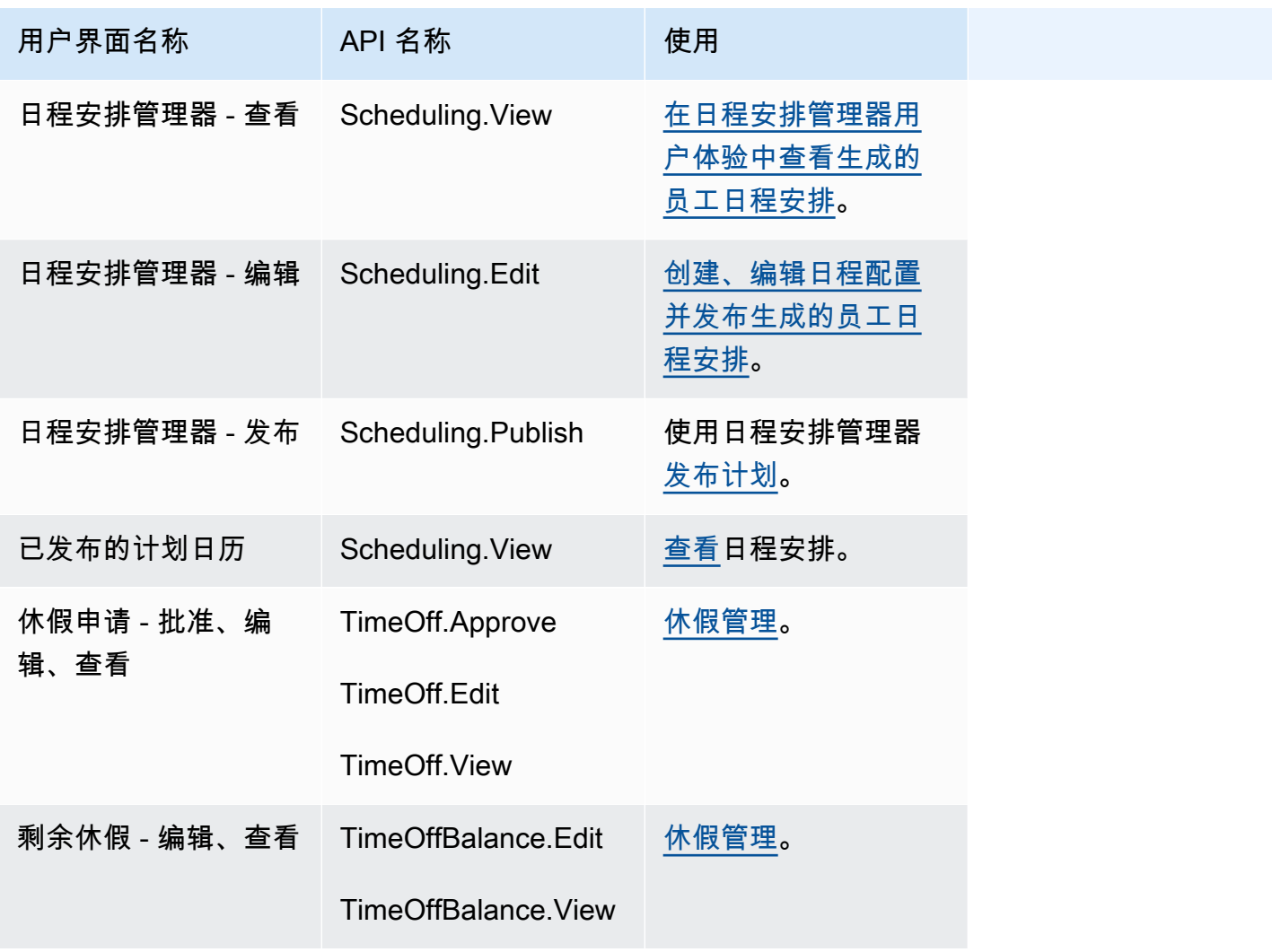

Amazon Connect 管理员指南

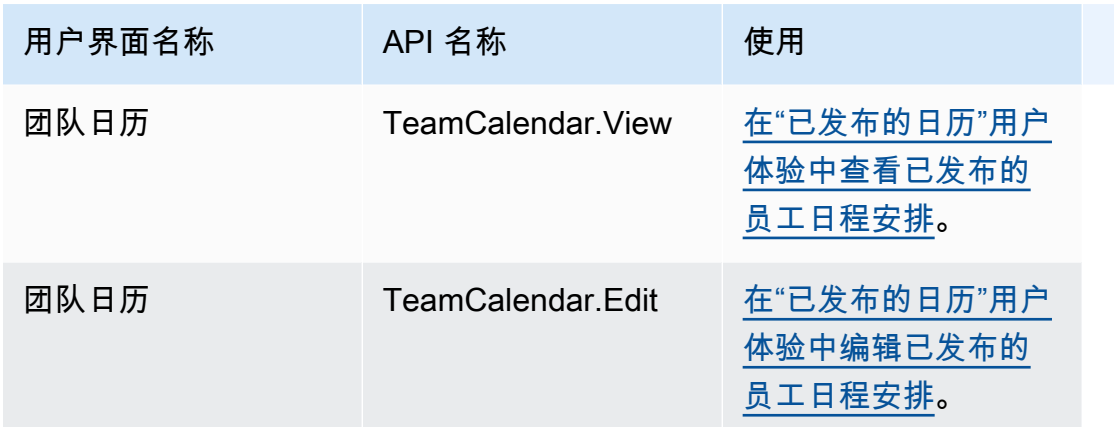

### 座席应用程序

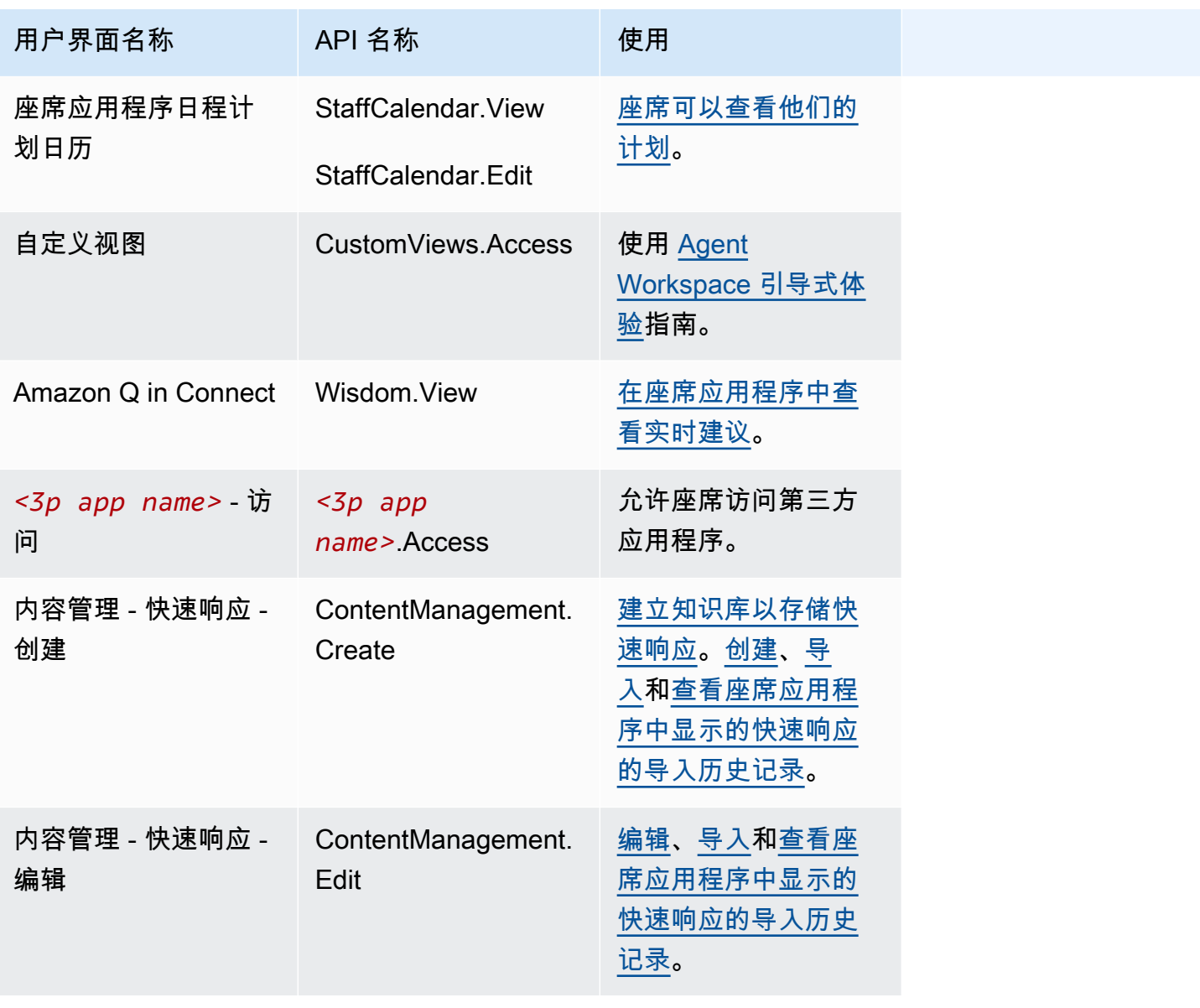

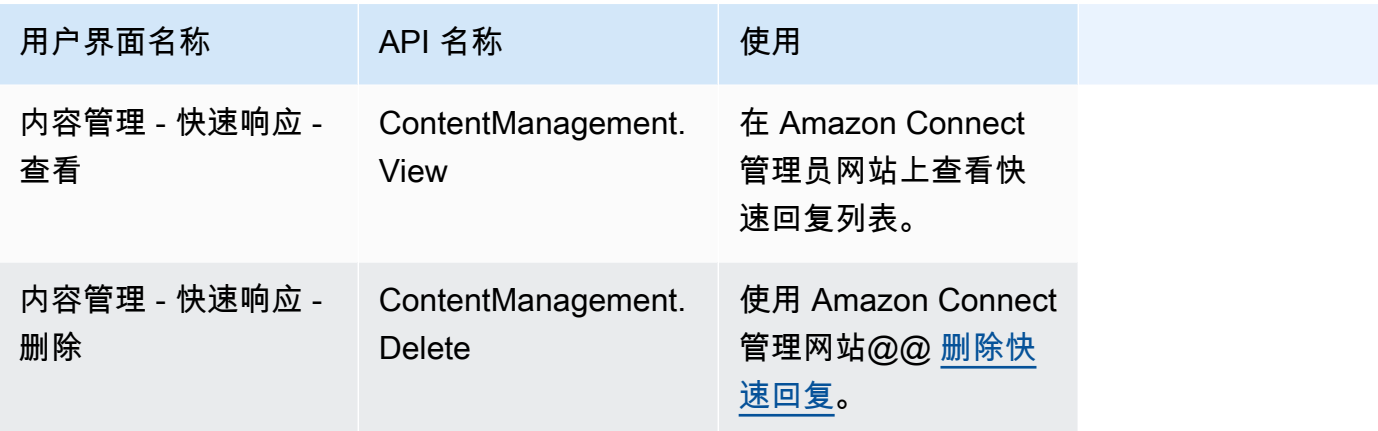

### 案例

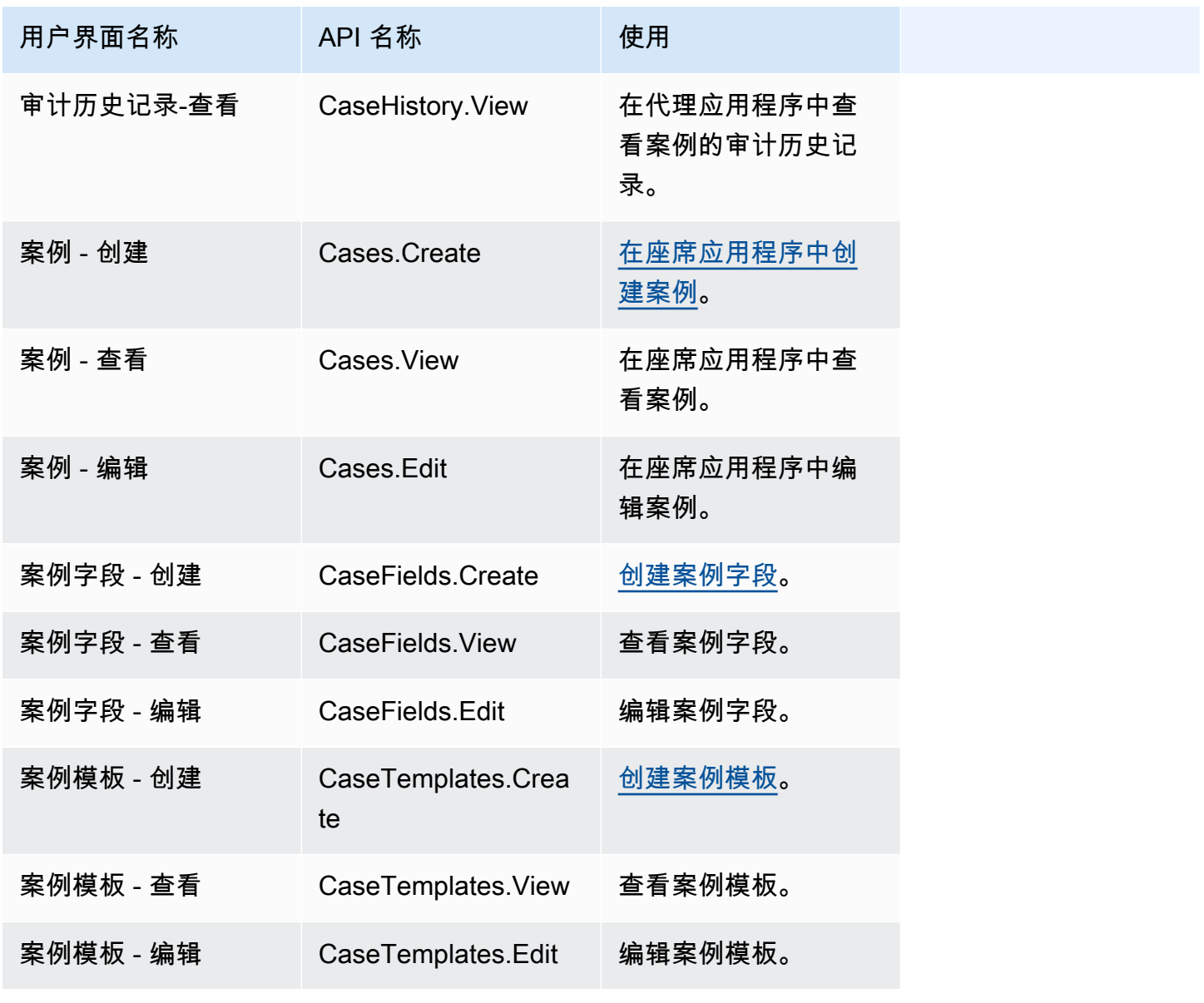

#### 市场活动

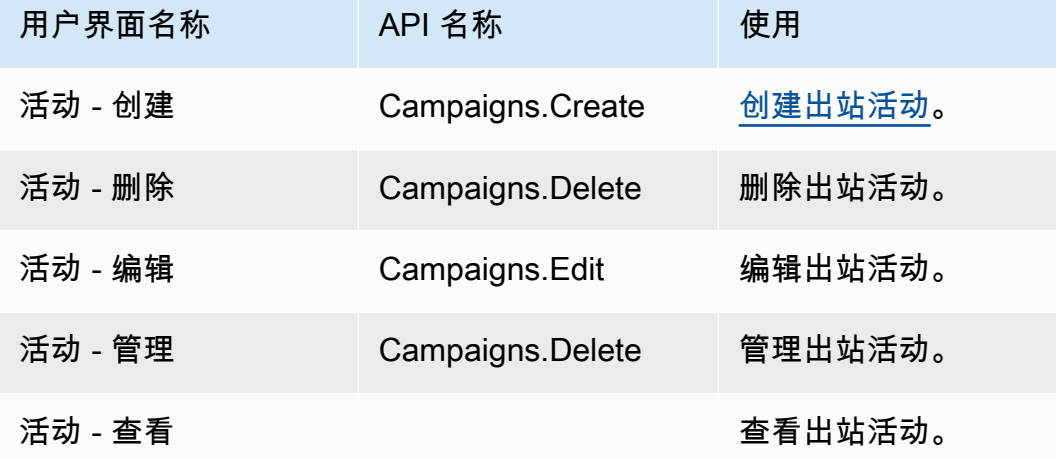

### <span id="page-539-0"></span>默认安全配置文件

Amazon Connect 包括用于常规角色的默认安全配置文件。您可以查看这些配置文件授予的权限,并在 与用户所需的权限相符时使用这些权限。否则,请创建一个安全配置文件,以便仅为用户授予所需的权 限。

下表列出了默认安全配置文件。

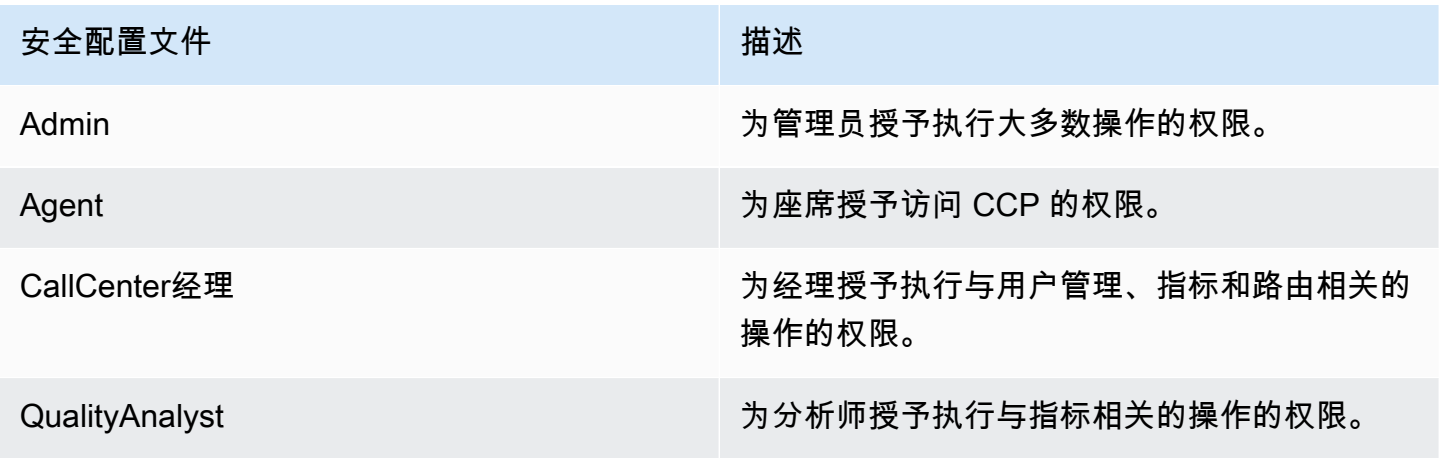

### **a** Note

会定期添加新权限。建议您重新访问您的权限配置,以确保您的用户可以访问最新的 Amazon Connect 功能。
### 为用户分配安全配置文件

#### 为安全配置文件分配所需的权限

### 在向用户分配安全配置文件之前,您必须使用具有用户 - 编辑权限的 Amazon Connect 账户登录,如 下图所示。或者,如果您是首次创建用户账户,则需要用户 - 创建权限。

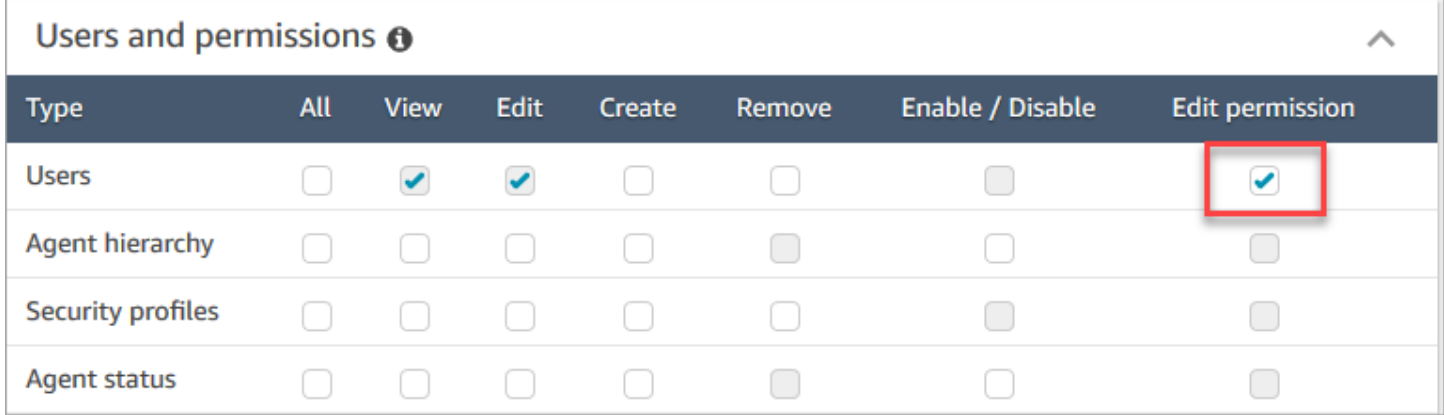

默认情况下,Amazon Connect 管理员安全配置文件具有这些权限。

#### 如何分配安全配置文件

- 1. 审核[安全配置文件的最佳实践](#page-512-0)。
- 2. 登录 Amazon Connect 管理员网站,网址为 https:// *####* .my.connect.aws/。
- 3. 选择用户,然后选择用户管理。
- 4. 选择一个或多个用户,然后选择编辑。
- 5. 对于安全配置文件,根据需要添加或删除安全配置文件。要添加安全配置文件,请将光标放在该字 段中,然后从列表中选择安全配置文件。要删除安全配置文件,请单击其名称旁边的 x。
- 6. 选择保存。

#### 创建安全配置文件

通过创建安全配置文件,您可以为用户仅授予所需的权限。

对于每个权限组,具有一组资源和一组支持的操作。例如,用户是用户和权限组的一部分,该组支持以 下操作:查看、编辑、创建、删除、启用/禁用以及编辑权限。

一些操作依赖于其他操作。如果您选择的操作依赖于其他操作,将自动选择依赖的操作,并且还必须为 该操作授予权限。例如,如果您添加编辑用户的权限,我们还会添加查看用户的权限。

#### 创建安全配置文件所需的权限

### 在创建新的安全配置文件之前,您必须使用具有安全配置文件 - 创建权限的 Amazon Connect 账户登 录,如下图所示。

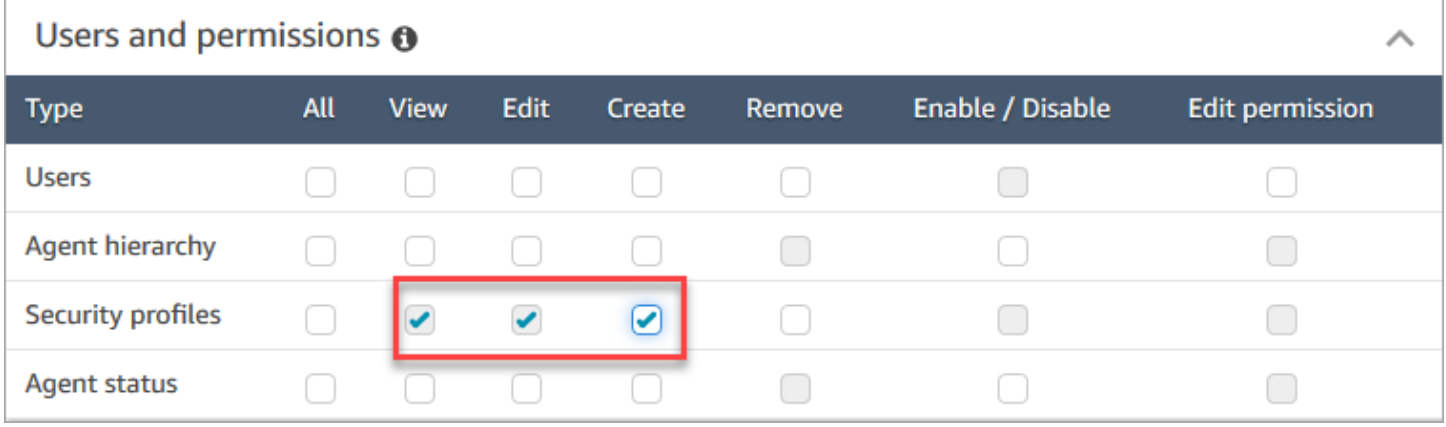

默认情况下,Amazon Connect 管理员安全配置文件具有这些权限。

#### 如何创建安全配置文件

- 1. 登录 Amazon Connect 管理员网站,网址为 https:// *####* .my.connect.aws/。
- 2. 选择用户、安全配置文件。
- 3. 选择添加新的安全配置文件。
- 4. 键入安全配置文件的名称和描述。
- 5. 从每个权限组中为安全配置文件选择相应的权限。对于每种权限类型,请选择一个或多个操作。选 择某些操作将导致选择其他操作。例如,如果选择编辑,还会为资源和任何相关资源选择查看。
- 6. 选择保存。

#### 基于标签的访问控制

您可以创建带有访问控制标签的安全配置文件。使用这些步骤创建强制实施基于标签的访问控制的安全 配置文件。

- 1. 选择安全配置文件底部的显示高级设置。
- 2. 在访问控制部分的资源框中,使用标签输入要限制的资源。

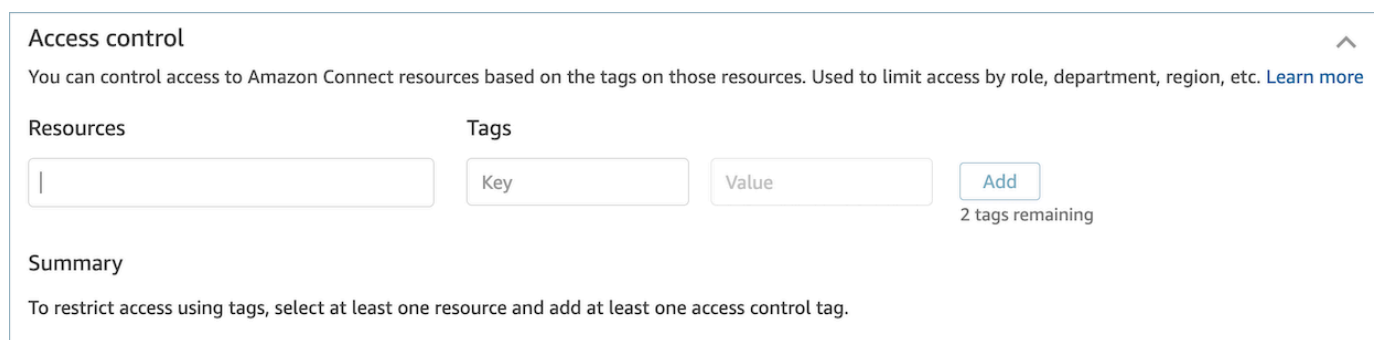

#### 3. 输入要限制访问的资源标签的密钥和值组合。

- 4. 确保已为所选资源启用了查看权限。
- 5. 选择保存。
	- **a** Note

配置基于标签的访问控制时,必须同时指定资源类型和访问控制标签。作为最佳实践,请确 保在配置了基于标签的访问控制的安全配置文件上有匹配的资源标签。要了解有关 Amazon Connect 中基于标签的访问控制的更多信息,请参阅[基于标签的访问控制](#page-543-0)。

#### 标签安全配置文件

您可以通过资源标签创建新的安全配置文件。使用以下步骤向安全配置文件添加资源标签。

- 1. 选择安全配置文件底部的显示高级设置。
- 2. 输入键和值组合来标记资源,如下图所示。

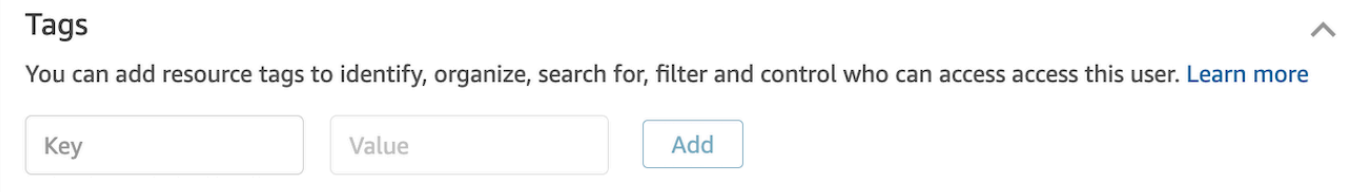

3. 选择保存。

有关标记资源的更多信息,请参阅[在 Amazon Connect 中标记资源。](#page-2466-0)

### 更新安全配置文件

您可以随时更新安全配置文件以添加或删除权限。

#### 更新安全配置文件所需的权限

### 在更新安全配置文件中的权限之前,您必须使用具有以下权限的 Amazon Connect 账户登录:安全配 置文件 - 编辑。

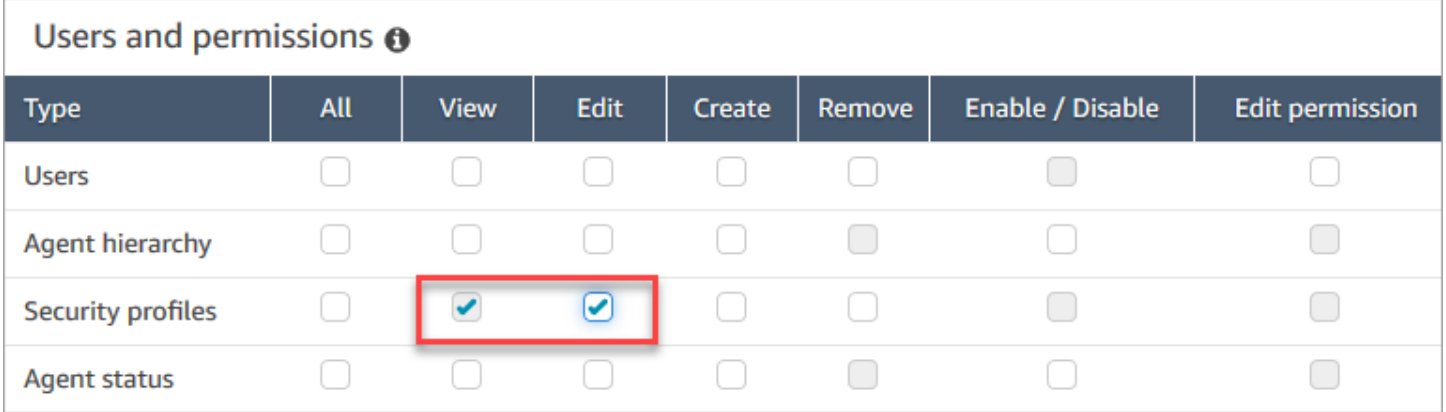

默认情况下,Amazon Connect 管理员安全配置文件具有这些权限。

#### 如何更新安全配置文件

- 1. 登录 Amazon Connect 管理员网站,网址为 https:// *####* .my.connect.aws/。您必须使用有权更 新安全配置文件的 Amazon Connect 账户登录。
- 2. 选择用户、安全配置文件。
- 3. 选择配置文件的名称。
- 4. 根据需要,更新名称、描述、权限、访问控制和资源标签。
- 5. 选择保存。

#### **a** Note

修改安全配置文件上的访问控制或资源标签可能会影响拥有此安全配置文件的用户可以访问的 功能或资源。

### <span id="page-543-0"></span>基于标签的访问控制

借助基于标签的访问控制,您能够根据分配的资源标签配置对特定资源的精细访问。您可以使用 API/ SDK 或在 Amazon Connect 控制台(针对支持的资源)中配置基于标签的访问控制。

使用 API/SDK 的基于标签的访问控制

要使用标签来控制对 AWS 账户中资源的访问,您需要在 IAM 策略的条件元素中提供标签 信息。例如,要根据您分配给 Voice ID 域的标签来控制对 Voice ID 域的访问权限,请使用 aws:ResourceTag/key-name 条件键,以及 StringEquals 等特定操作指定必须将哪个标签键 值对附加到该域,以便允许对其执行给定操作。

有关基于标签的访问控制的更多详细信息,请参阅 IAM 用户指南中的[使用标签控制对 AWS 资源的访](https://docs.aws.amazon.com/IAM/latest/UserGuide/access_tags.html) [问权限](https://docs.aws.amazon.com/IAM/latest/UserGuide/access_tags.html)。

使用 Amazon Connect 控制台的基于标签的访问控制

资源标签是一种自定义元数据标签,您可以将其添加到资源中,以便更轻松地在搜索中识别、整理和查 找。您可以使用 Amazon Connect SDK/API 以编程方式应用标签,对于某些资源,您可以从 Amazon Connect 控制台中应用标签。要了解有关资源标签的更多信息,请参阅[在 Amazon Connect 中标记资](#page-2466-0) [源](#page-2466-0)。

访问控制标签与资源标签类似,因为它使用相同的键:值结构。但是,访问控制标签的区别在于,它引 入了授权控制,仅允许用户访问包含具有相同键:值对的资源标签的指定资源。访问控制标签是在安全 配置文件中定义的,方法是首先选择要控制访问的资源(路由配置文件、队列、用户等),然后定义要 匹配的键:值对。将带有访问控制标签的安全配置文件应用于用户后,它将根据所选资源和访问控制标 签(键:值)的定义组合限制用户的访问权限。如果不应用访问控制标签,只要获得权限,用户就能够 查看所有资源。

要使用标签控制对 Amazon Connect 实例管理员网站内资源的访问,您需要在给定的安全配置文件中 配置访问控制部分。例如,要根据分配给路由配置文件的标签来控制对路由配置文件的访问权限,您可 以将该路由配置文件指定为访问控制资源,然后指定要允许访问的标签键:值对。

#### 配置限制

访问控制标签是在安全配置文件上配置的。您最多可以在一个安全配置文件上配置四个访问控制标签。 增加额外的访问控制标签将使安全配置文件更具限制性。例如,如果您要添加两个访问控制标签(例如 Department:X 和 Country:Y),则用户只能看到包含这两个标签的资源。

最多可以为用户分配两个包含访问控制标签的安全配置文件。将包含访问控制标签的多个安全配置文件 分配给单个用户时,基于标签的访问控制将变得不那么严格。例如,如果用户的一个安全配置文件带有 控制访问标签 Country:USA,另一个安全配置文件带有控制访问标签 Country:Argentina,那么 用户就可以查看标签为 Country:USA 或 Country:Argentina 的资源。用户可以拥有其他的安全配 置文件,前提是这些额外的安全配置文件不包含标签。在存在多个安全配置文件且资源权限重叠的情况 下,没有基于标签的访问控制的安全配置文件将优先于具有基于标签的访问控制的安全配置文件。

需要服务相关角色才能配置[资源标签](https://docs.aws.amazon.com/connect/latest/adminguide/tagging.html)或[访问控制标签](https://docs.aws.amazon.com/connect/latest/adminguide/tag-based-access-control.html)。如果您的实例是在 2018 年 10 月之后创建的, 则默认情况下,Amazon Connect 实例将提供此功能。但是,如果您使用的是较旧的实例,请参[阅使用](https://docs.aws.amazon.com/connect/latest/adminguide/connect-slr.html) [Amazon Connect 的服务相关角色](https://docs.aws.amazon.com/connect/latest/adminguide/connect-slr.html),了解有关如何启用服务相关角色的说明。

应用基于标签的访问控制的最佳实践

应用基于标签的访问控制是一项高级配置功能,由 Amazon Connect 支持,遵循责任 AWS 共担模 式。请务必确保正确配置您的实例以符合所需的授权需求。有关更多信息,请查看 [AWS 责任共担模](https://aws.amazon.com/compliance/shared-responsibility-model/) [式](https://aws.amazon.com/compliance/shared-responsibility-model/)。

对于启用了基于标签的访问控制的资源,请确保至少启用了查看权限。这将确保您避免因权限不一致而 导致的访问请求被拒绝。

基于标签的访问控制在资源级别启用,这意味着可以独立限制每个资源。在某些用例中,这种做法是可 以接受的,但最佳实践是同时对所有资源启用基于标签的访问控制。例如,如果只启用对用户的访问权 限,而不启用对安全配置文件的访问权限,系统将允许用户创建一个安全配置文件,其权限将取代预期 的用户访问控制设置。

当用户在应用了基于标签的访问控制的情况下登录 Amazon Connect 控制台时,将无法访问受限资源 的历史变更日志。

作为最佳实践,在 Amazon Connect 控制台中应用基于标签的访问控制时,应禁用对以下资源/模块的 访问权限。如果您不禁用对这些资源的访问权限,则在查看这些页面的特定资源上具有基于标签的访问 控制的用户可能会看到不受限制的用户列表、安全配置文件、路由配置文件、队列、流程或流程模块。 有关如何管理权限的更多信息,请参阅[安全配置文件权限列表](#page-515-0)。

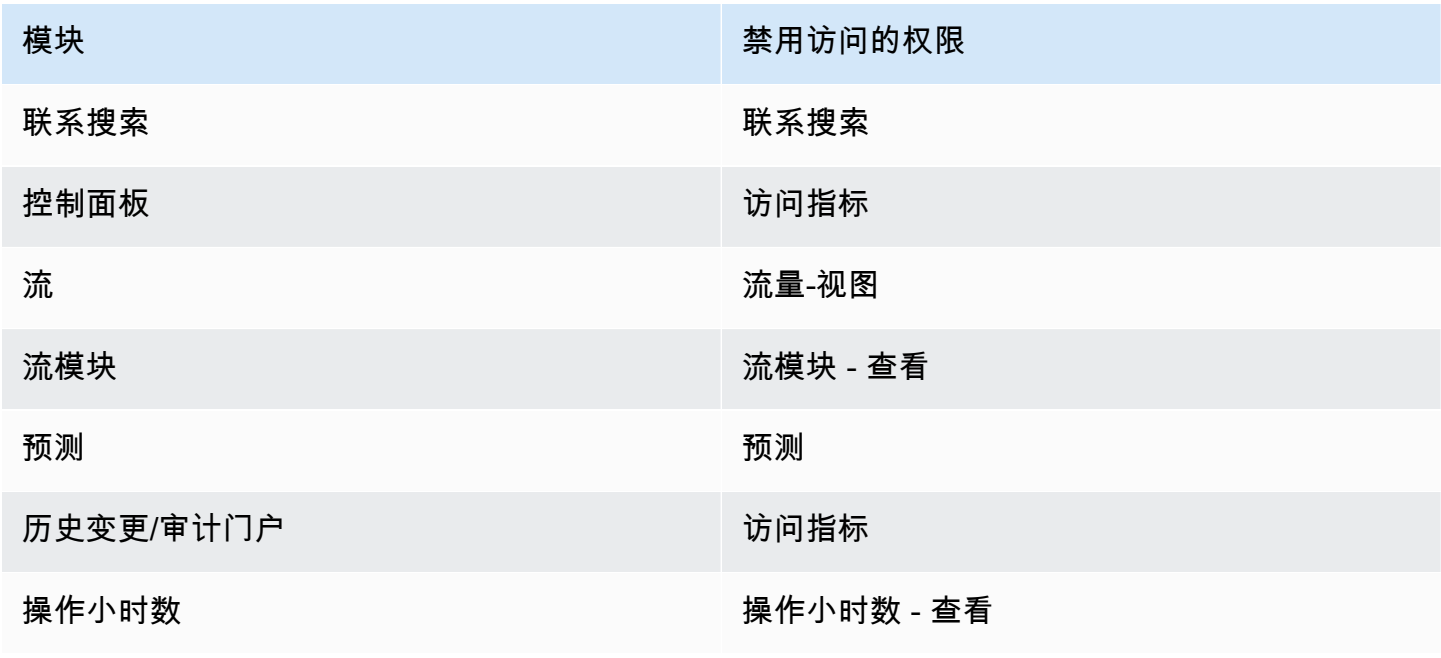

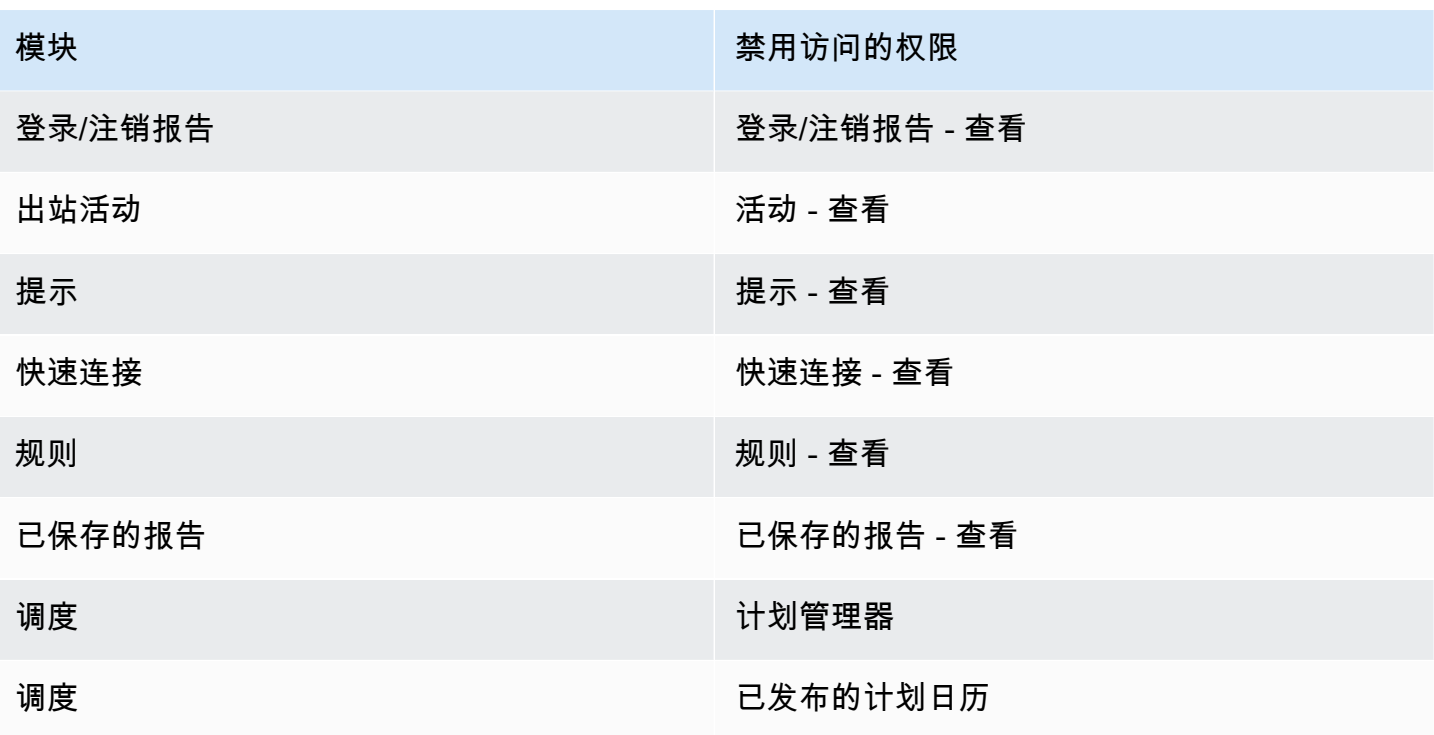

层次结构访问控制(预览)

这是面向预览版中服务的预发行文档。本文档随时可能更改。

您可以根据分配给用户的代理层次结构限制对联系人的访问权限。这是通过使用诸如 ["限制联系人访](#page-1962-0) [问](#page-1962-0)权限" 之类的权限来实现的。除了这些权限外,层次结构还可以与标签一起用于对资源(例如用户) 实施精细的访问控制。本页的其余部分包含有关配置基于层次结构的访问控制(当前为预览版)的更多 详细信息。

#### 背景

基于层次结构的访问控制允许您根据分配给用户的[代理层次结构](#page-575-0)配置对特定资源的精细访问权限。 您 可以使用 API/SDK 或在 Amazon Connect 控制台中为支持的资源配置基于层次结构的访问控制。

当前,唯一支持基于层次结构的访问控制的资源是用户。此授权模型与[基于标签的访问控制](#page-543-0)配合使用, 允许您限制用户的访问权限,以便他们只能看到属于其层次结构组且具有与之关联的特定标签的其他用 户。

使用 API/SDK 进行基于层次结构的访问控制

为了使用层次结构来控制对 AWS 账户内资源的访问权限,您需要在 IAM 策略的条件元 素中提供层次结构的信息。例如,要控制对属于特定层次结构的用户的访问权限,请使 用connect:HierarchyGroupL3Id/hierarchyGroupId条件键以及特定运算符,例 如StringEquals指定该用户必须属于哪个层次结构组,以便允许其执行给定操作。支持的条件键 有:

- 1. 连接:HierarchyGroupl1id/Hierarchy GroupId
- 2. connect:HierarchyGroupL2Id/hierarchyGroupId
- 3. connect:HierarchyGroupL3Id/hierarchyGroupId
- 4. connect:HierarchyGroupL4Id/hierarchyGroupId
- 5. connect:HierarchyGroupL5Id/hierarchyGroupId

每个都表示用户层次结构中特定级别中给定层次结构组的 ID。

有关基于层次结构的访问控制的更多详细信息,请参阅 IAM 用户指南中的[使用标签控制对 AWS 资源](https://docs.aws.amazon.com/IAM/latest/UserGuide/access_tags.html) [的访问权限](https://docs.aws.amazon.com/IAM/latest/UserGuide/access_tags.html)。

使用 Amazon Connect 控制台进行基于层次结构的访问控制

要使用层次结构来控制对您的 Amazon Connect 实例管理网站内资源的访问,您需要在给定的安全配 置文件中配置访问控制部分。例如,要根据给定用户所属的层次结构为其启用精细的访问控制访问权 限,您需要将该用户配置为访问控制资源。在这种情况下,您将有两个选择:

- 1. 根据用户的层次结构实施基于层次结构的访问控制:这将确保获得访问权限的用户只能管理属于其 层次结构的用户。例如,为给定用户启用此配置将使他们能够管理属于其层次结构组或子层次结构 组的其他用户。这将确保获得访问权限的用户只能管理属于其层次结构的用户。例如,为主管启用 此配置将使他们能够管理属于其层次结构组或子层次结构组的其他用户。
- 2. 基于特定层次结构实施基于层次结构的访问控制:这将确保获得访问权限的用户只能管理属于安全 配置文件中定义的层次结构的用户。例如,为给定用户启用此配置将使他们能够管理属于安全配置 文件中指定的层次结构组或子层次结构组的其他用户。

配置限制

精细的访问控制是在安全配置文件上配置的。 最多可以为用户分配两个安全配置文件,以实施精细的 访问控制。 在这种情况下,权限的限制性将降低,并充当两个权限集的组合。例如,如果一个安全配

置文件强制执行基于层次结构的访问控制,而另一个安全配置文件强制执行基于标签的访问控制,则用 户将能够管理属于同一层次结构或使用给定标签标记的任何用户。如果将基于标签的访问控制和基于层 次结构的访问控制配置为同一个安全配置文件的一部分,则需要同时满足这两个条件。在这种情况下, 用户只能管理属于同一层次结构并使用给定标签标记的用户。

一个用户可以拥有两个以上的安全配置文件,前提是这些额外的安全配置文件不强制执行精细的访问控 制。如果存在多个安全配置文件具有重叠的资源权限,则没有基于层次结构的访问控制的安全配置文件 将优先于具有基于层次结构的访问控制的安全配置文件。

需要服务关联角色才能配置基于层次结构的访问控制。如果您的实例是在 2018 年 10 月之后创建的, 则默认情况下,Amazon Connect 实例将提供此功能。但是,如果您使用的是较旧的实例,请参阅在 [Amazon Connect 中使用服务相关角色](#page-2445-0)以获取有关如何启用服务关联角色的说明。

应用基于层次结构的访问控制的最佳实践

应用基于层次结构的访问控制是一项高级配置功能,由 Amazon Connect 支持,遵循责任 AWS 共担 模式。请务必确保正确配置您的实例以符合所需的授权需求。有关更多信息,请查看[责任AWS 共担模](https://aws.amazon.com/compliance/shared-responsibility-model/) [型](https://aws.amazon.com/compliance/shared-responsibility-model/)。

对于启用基于层次结构的访问控制的资源,请确保至少启用了查看权限。这将确保您避免因权限不一致 而导致的访问请求被拒绝。在资源级别启用了基于层次结构的访问控制,这意味着可以单独限制每种资 源。请务必仔细检查在实施基于层次结构的访问控制时所授予的权限。 例如,启用层次结构限制用户 访问权限和查看/编辑权限安全配置文件,将允许用户创建/更新具有取代目标用户访问控制设置的权限 的安全配置文件。

在应用了基于层次结构的访问控制的情况下登录到 Amazon Connect 控制台时,用户将无法访问其受 限资源的历史变更日志。

尝试将子资源分配给具有基于层次结构的子资源访问控制的父资源时,如果子资源不属于您的层次结 构,则该操作将被拒绝。例如,如果您尝试将用户分配给 Quick Connect,但您无权访问该用户的层次 结构,则操作将失败。但是,对于取消关联来说,情况并非如此。假设您有权访问 Quick Connect,即 使强制实施了基于层次结构的访问控制,您也可以自由地取消与用户的关联。这是因为取消关联是指丢 弃两个资源之间的现有关系(而不是新的关联),并被建模为父资源(在本例中为 Quick Connect)的 一部分,用户已经可以访问该资源。因此,在对用户资源实施基于层次结构的访问控制时,重要的是要 考虑授予父资源的权限,因为用户可能会在主管不知情的情况下取消关联。

作为最佳实践,在 Amazon Connect 控制台中应用基于层次结构的访问控制时,应禁用对以下资源/模 块的访问权限。如果您不禁用对这些资源的访问权限,则对查看这些页面的特定资源具有基于层次结构 的访问控制的用户可能会看到不受限制的用户列表。有关如何管理权限的更多信息,请参阅[安全配置文](#page-515-0) [件权限列表](#page-515-0)。

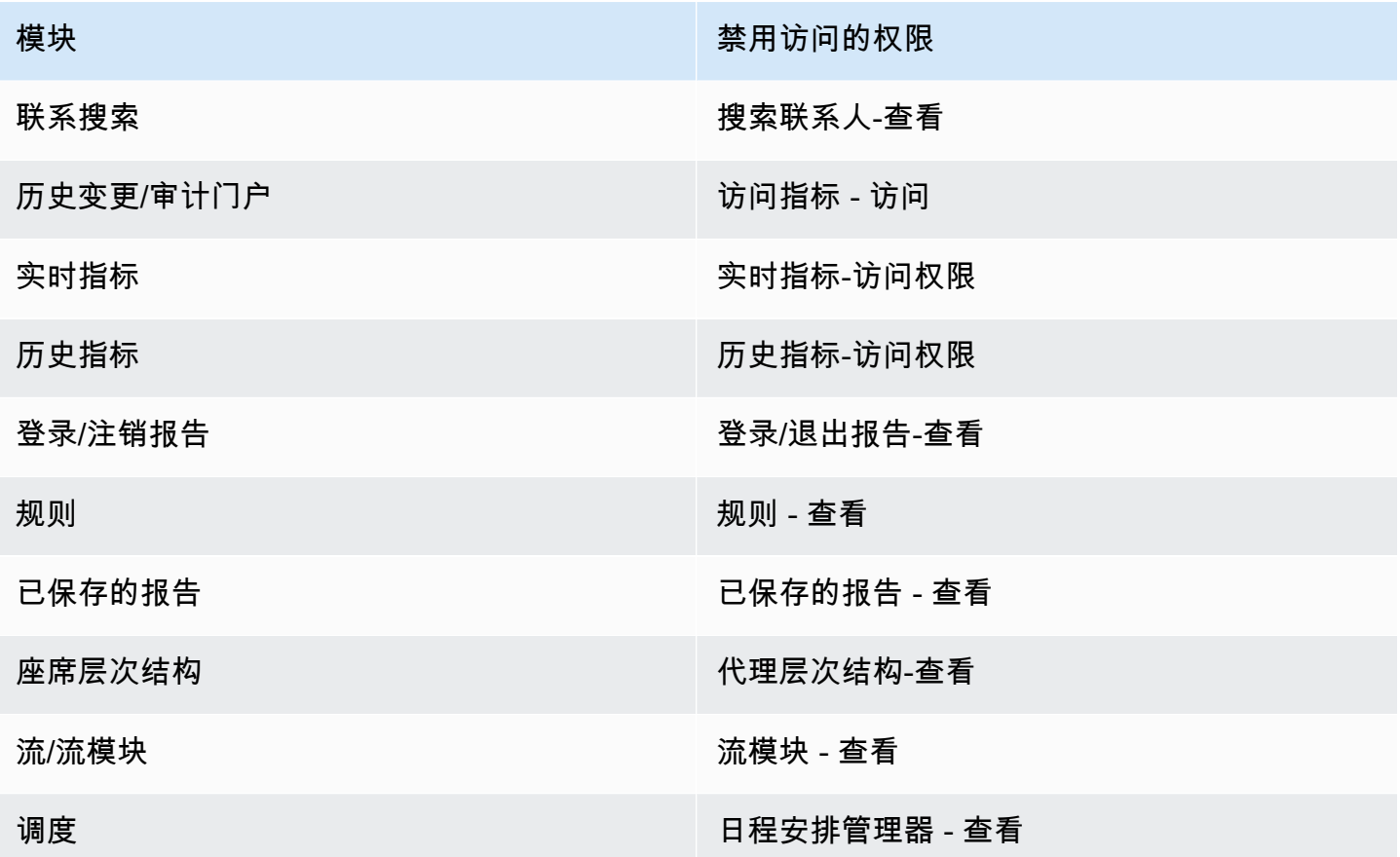

## 设置路由

在 Amazon Connect 中,路由包含三个部分:队列、路由配置文件以及流。本主题讨论队列和路由配 置文件。有关流的信息,请参阅[创建 Amazon Connect 流。](#page-846-0)

队列保留等待座席接听的联系人。您可以使用单个队列处理所有入站联系,也可以设置多个队列。

队列通过路由配置文件链接到座席。当您创建路由配置文件时,您可以指定:

- 哪些队列将位于其中。
- 是否一个队列应优先于另一个队列。
- 座席在联系人控制面板(CCP)中处理的渠道。
- 每个渠道座席可以同时处理多少个联系人。
- 单个队列是针对所有渠道还是针对特定渠道。

每个座席都会分配到一个路由配置文件。

#### 内容

- [路由工作原理](#page-550-0)
- [创建队列](#page-552-0)
- [禁用队列](#page-554-0)
- [删除队列](#page-555-0)
- [设置"队列中的最大联系人数"限制](#page-555-1)
- [为队列设置操作小时数和时区](#page-558-0)
- [创建路由配置文件](#page-563-0)
- [删除路由配置文件](#page-568-0)
- [设置基于队列\(基于技能\)的路由](#page-568-1)
- [通过座席熟练度进行路由](#page-568-2)

## <span id="page-550-0"></span>路由工作原理

根据以下因素通过联系中心来路由联系:

- 将座席分配到的路由配置文件。
- 给定队列的操作小时数。
- 您在流中定义的路由逻辑。

例如,您使用路由配置文件将特定类型的联系人路由到具有特定技能组合的座席。如果具有所需技能组 合的座席不可用,可以将联系人放入流中定义的队列。

以下是 Amazon Connect 用于路由联系人的逻辑:

- 队列中的联系人自动划分优先级并转发到下一个可用的座席(即空闲时间最长的座席)。
- 如果没有可用座席,则将联系人置于保持状态。服务客户的顺序取决于客户在队列中的时间,按照先 到先服务的原则。
- 如果有多个座席都准备好接待联系人,默认情况下,会将入站联系人路由给处于可用状态时间最长的 座席。

处理入站或出站联系会导致座席降到入站联系人列表的底部。您可以通过选择出站呼叫不影响路由顺 序选项,将[路由配置文件](#page-563-0)设置为在此计算中忽略出站联系人。如果您的组织希望座席接听出站呼叫的 同时仍能获得一定的入站联系,请考虑选择此选项。

例如:

- Joe 在入站联系中排名第三,这比出站联系更好,因为他知道自己将与某人交谈,这增加了他得到 认可的几率。由于他闲着,Joe 决定进行出站联系以清理待办事项。他可能会联系到某人,也可能 不会联系到某人。
- 默认情况下,当 Joe 进行出站联系时,他会从排在第三位的座席移动到等待接收入站联系的座席 列表的底部。(如果有 10 名座席,他将移至第 10 位)。如果他仍保持在第三位,则可以覆盖默 认行为。
- 路由配置文件为一个队列分配的优先级可能高于另一个,但队列中的优先级始终按照将联系人添加到 队列的顺序设置。

#### 路由传输的工作原理

如上一节所述,Amazon Connect 中处理队列中的联系的顺序取决于多种因素,包括入队时间、路由年 龄调整和联系优先级。但是,对于经历转移的联系人,Amazon Connect 对路由年龄调整的处理方式略 有不同:这取决于联系人是由代理转移的,还是通过流程或 API 中的 queue-to-queue 转接进行的。

以下两个场景演示 Amazon Connect 如何处理路径年龄调整。

- 代理使用快速连接转移联系人:联系人最初在时间 X 进入队列,然后由代理处理。然后,代理在时 间 Y 使用快速连接将其传回队列。 在这种情况下 ·
	- 原始入队时间 X 用于计算此联系人在后续队列中的排名顺序。
	- 任何路由时限调整均与该联系人排队时间相关。
- Q ueue-to-queue 转移:联系人从时间 S 起就在队列中,最终在时间 T 被转移到另一个队列。 在这 种情况下:
	- 新的入队时间 T 用于计算联系人的排名顺序。
	- 任何路由时限调整均与该联系人排队时间相关。

#### <span id="page-551-0"></span>路由如何与多个渠道一起工作

当您将路由配置文件设置为处理多个渠道时,必须指定座席是否可以处理已在另一个渠道上的联系人。 这称为跨通道并发。

使用跨通道并发时,Amazon Connect 会按如下方式检查向座席提供的联系人:

1. 它会检查座席当前正在处理的联系人/渠道。

2. 根据他们当前正在处理的渠道,以及座席路由配置文件中的跨渠道配置,确定是否可以将座席路由 到下一个联系人。

有关设置跨通道并发时 Amazon Connect 如何路由联系人的详细示例,请参阅 [如何使用跨通道并发路](#page-566-0) [由联系人的示例](#page-566-0)。

了解有关路由的更多信息

有关路由的更多信息,请参阅以下主题。

- [概念:路由配置文件](#page-131-0)
- [概念:基于队列的路由](#page-137-0)
- [设置基于队列的路由](#page-568-1)

## <span id="page-552-0"></span>创建队列

本主题说明了如何使用 Amazon Connect 控制台创建队列。要以编程方式创建队列,请参阅[创建队列](https://awscli.amazonaws.com/v2/documentation/api/latest/reference/connect/create-queue.html) AWS CLI [CreateQueue或](https://docs.aws.amazon.com/connect/latest/APIReference/API_CreateQueue.html)《Amazon Connect API 参考》。

我可以创建多少队列? 要查看每个实例的队列限额,请打开服务限额控制台,网址为 [https://](https://console.aws.amazon.com/servicequotas/)  [console.aws.amazon.com/servicequotas/。](https://console.aws.amazon.com/servicequotas/)

### 创建队列

- 1. 登录 Amazon Connect 管理员网站 https://*####* .my.connect.aws/... 使用管理员账户或具有路由 创建队列安全配置文件权限的账户。
- 2. 在 Amazon Connect 的导航菜单上,选择路由、队列、添加新队列。
- 3. 添加有关队列的合适信息,然后选择添加新队列。

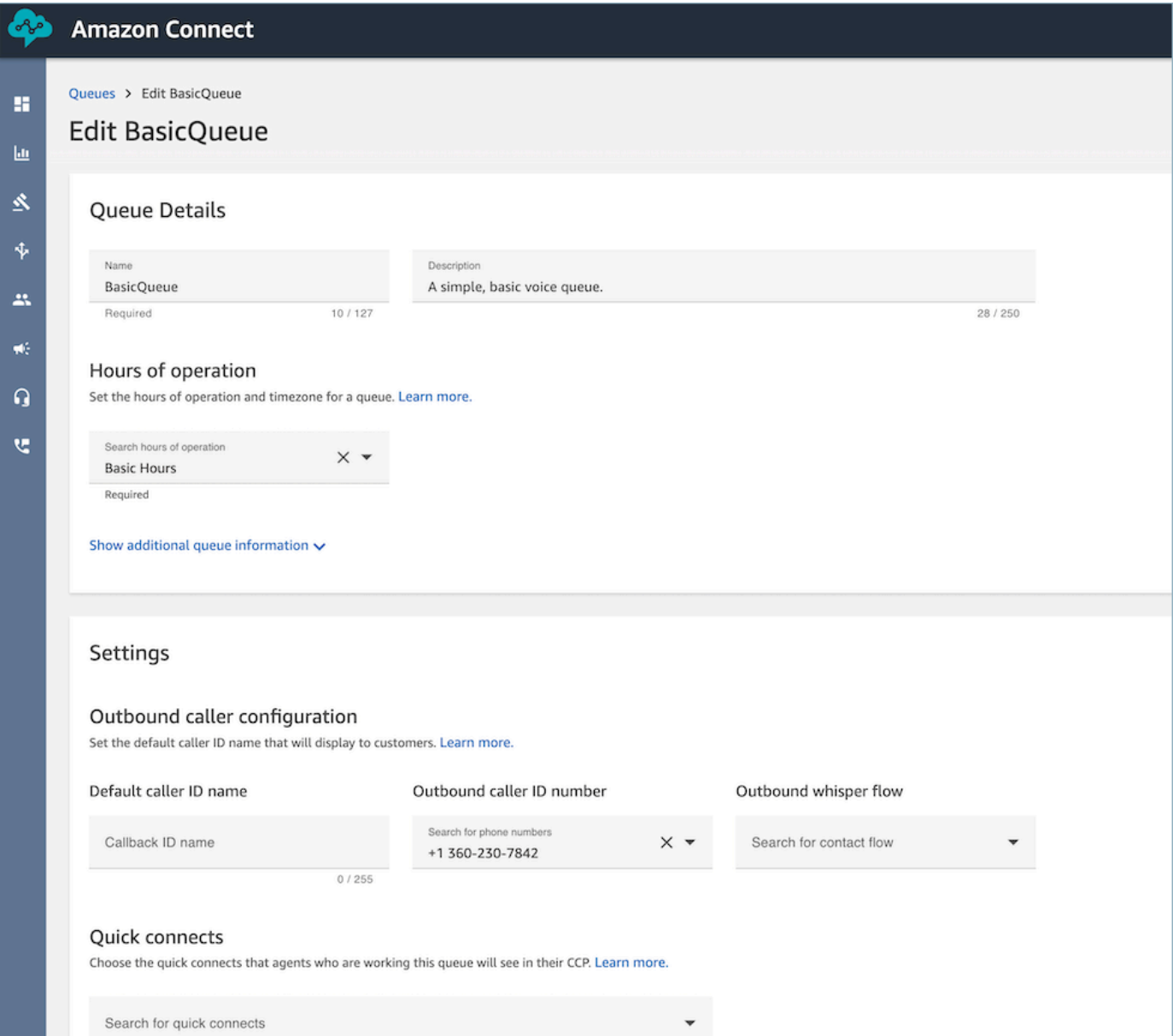

有关上述各领域的详细信息,请参阅以下主题:

- 1. [为队列设置操作小时数和时区](#page-558-0)
- 2. [设置出站呼叫方 ID](#page-450-0)
- 3. [设置"队列中的最大联系人数"限制](#page-555-1)
- 4. [创建快速连接](#page-1125-0)

队列将自动进入活动状态。

- 4. 将队列分配给路由配置文件;有关信息,请参阅[创建路由配置文件](#page-563-0)。路由配置文件将队列和座席关 联起来。
- 5. 添加标签以识别、组织、搜索、筛选和控制可以访问此队列的人。有关更多信息,请参阅 [在](#page-2466-0) [Amazon Connect 中标记资源](#page-2466-0)。

<span id="page-554-0"></span>要了解队列的工作原理,请参阅[概念:路由配置文件](#page-131-0)和[概念:基于队列的路由](#page-137-0)。

## 禁用队列

您可以通过暂时禁用队列,快速控制联系人到队列的流。当禁用队列时,它将处于脱机模式。新联系人 将不路由到队列,但队列中已有的任何现有联系人都将路由到座席。

只有具有包含队列 - 启用/禁用权限的安全配置文件的用户才能禁用队列。

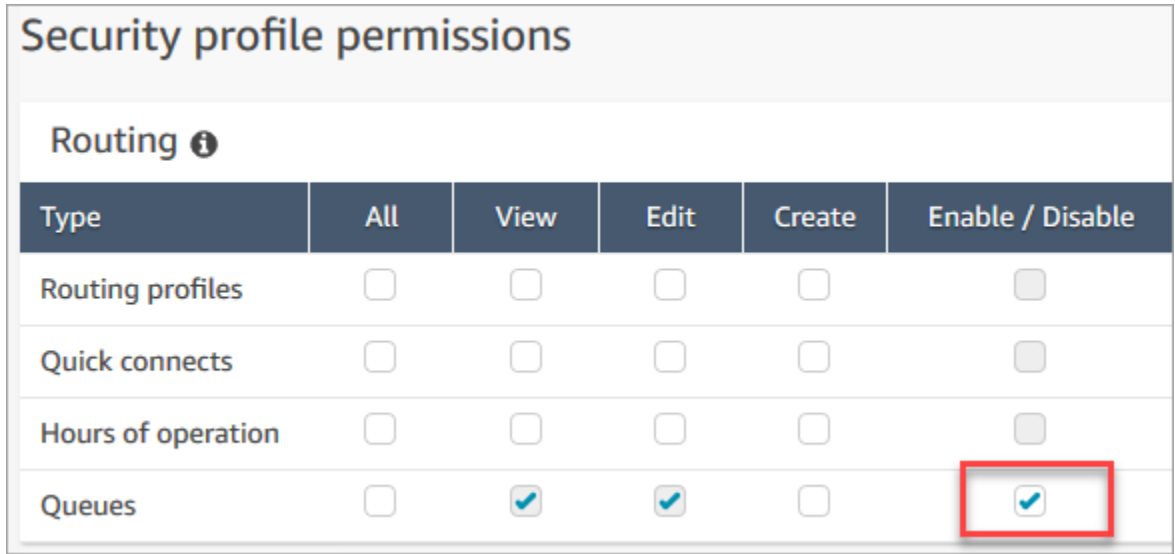

禁用活动队列

- 1. 在导航菜单上,选择路由、队列。
- 2. 将鼠标悬停在要编辑的队列名称的上方。选择显示的电源图标。

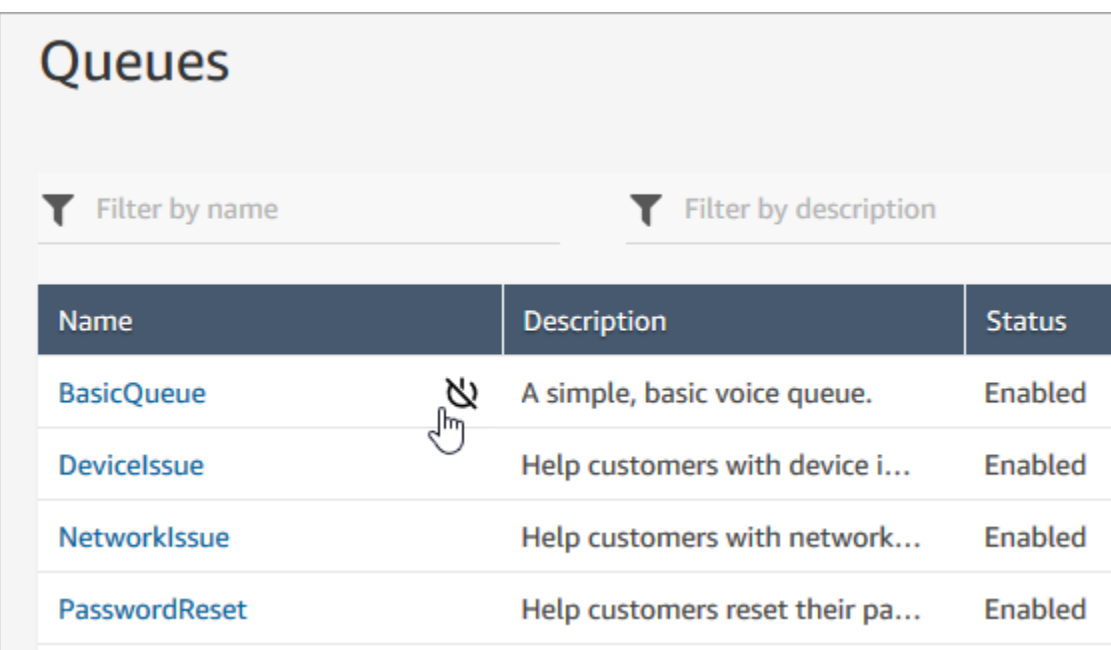

3. 选择禁用以确认您要禁用队列。如果需要,您可以通过再次选择电源按钮,立即重新启用队列。

## <span id="page-555-0"></span>删除队列

要从您的 Amazon Connect 实例中删除队列,请使用 [DeleteQueueA](https://docs.aws.amazon.com/connect/latest/APIReference/API_DeleteQueue.html)PI [或删除队列 CLI](https://docs.aws.amazon.com/cli/latest/reference/connect/delete-queue.html) AWS 。

<span id="page-555-1"></span>无法使用 Amazon Connect 管理员网站删除队列。

设置"队列中的最大联系人数"限制

默认情况下,队列最多可以包含语音、聊天和任务的[服务限额](#page-69-0):

- 每个实例的并发活动呼叫数
- 每个实例的并发活动聊天数(包括短信)
- 每个实例的并发活动任务数

要增加其中一个限额,您必须请求增加限额。有关更多信息,请参阅 [Amazon Connect 服务配额。](#page-69-0)

在某些情况下,您可能希望特定队列允许的联系数量少于允许的限额。例如:

• 您有一个队列专门用于处理复杂问题的呼叫,这些问题平均需要 15 分钟才能解决,您可能需要将队 列中允许的呼叫数量限制为少于每个实例的并发活动呼叫数。这样可以防止客户长时间等待。

- 您可能有一个专门用于聊天的队列。您的服务限制为 100,但您一次最多只想同时进行 20 个聊天。 您可以设置该值,以便 Amazon Connect 限制路由到该队列的活动聊天数量。
- 您的队列包含多个渠道,您还设置了一个自定义值。请注意,无论联系人的分布如何,队列都会在达 到该数字后停止接受新的联系人。例如,如果您将该值设置为 50,并且前 50 个联系人为聊天,则 语音呼叫不会路由到此队列。

本主题介绍了如何减少这些情况下队列中允许的联系人数。

减少队列中允许的联系人数量

要同时减少[标准队列](#page-133-0)中允许的联系人数,可以为标准队列设置队列中的最大联系人数限制。此设置不适 用于[座席队列](#page-133-0);这些队列始终限制在 10 个联系人以内。

Maximum contacts in queue

Set the maximum contacts allowed to be in the queue at the same time. This defines the routing decisions when a queue is full.

 $\bigcap$  Set a limit across all channels

当您在队列中的最大联系人数中输入数字时,Amazon Connect 会验证该数字是否小于您的并发活动联 系服务限额的总和:每个实例的并发呼叫数 + 每个实例的并发活动聊天数 + 每个实例的并发活动任务 数。

**A** Important

- 您必须将队列中的最大联系人数设置为小于以下限额的总和:每个实例的并发呼叫数 + 每个 实例的并发活动聊天数 + 每个实例的并发活动任务数。
- 来电和排队的回拨计入队列大小限制。

有关默认服务限额以及如何请求增加限额的信息,请参阅[Amazon Connect 服务配额](#page-69-0)。

减少特定队列中允许的联系人数量

- 1. 在导航菜单上,选择路由、队列、添加新队列。或者,编辑现有队列。
- 2. 在队列中的最大联系人数中,选择为所有渠道设置限制。如果队列也用于聊天或任务,则所有三个 渠道的最大上限将相同。

### 3. 在框中,指定队列中可以有多少个联系人才被视为已满。该值不能超过每个实例的并发活动呼叫数 + 每个实例的并发活动聊天数 + 每个实例的并发活动任务数的总和。

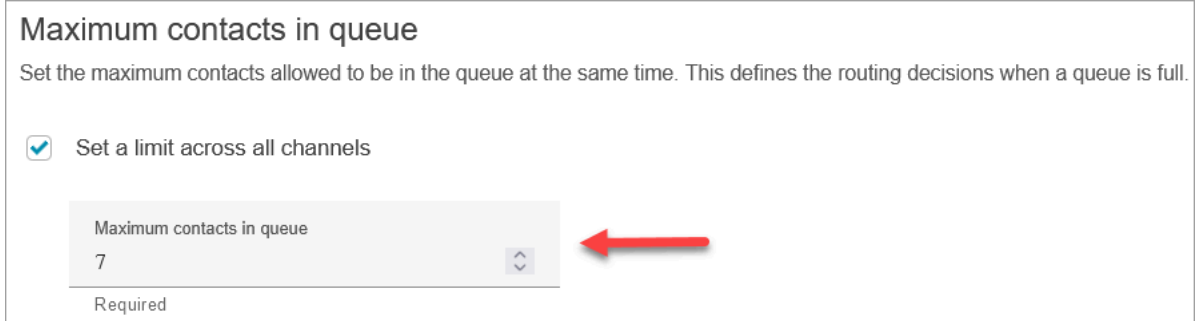

### 队列已满时呼叫会发生什么

- 来电:下一个来电会获得重拨音(也称为快速忙音),这表示没有到被叫号码的可用传输路径。
- 已排队的回拨:下一个排队的回拨将沿着错误分支向下路由。

### 如果"队列中的最大联系人数"设置为 0 会发生什么

如果将队列中的最大联系人数设置为 0,则队列将不可用。行为与队列已满时的相同。

### 队列最大限制异常

有时候,您可以向队列中超过设定的队列中最大联系人数上限的联系人数量。

• 队列达到其容量限制的时间与在流中强制执行此限制之间可能会有轻微的延迟。这种延迟可能会导致 传入的联系人在这段时间内排队,尤其是在流量爆发期间。

此外,在以下特殊情况下,Amazon Connect 会为队列容量提供 20% 的缓冲区:

- 联系人已转接到"排队的回拨",计划在 X 时间使用流中的初始延迟设置将其添加到队列中。但是,当 计划时间到来时,目标队列已达到其队列最大容量限制。在这种情况下,Amazon Connect 允许将排 队的回拨列入队列,其缓冲区不得超过队列的队列最大容量限制的 20%。
- 以前在 Queue1 中排队的联系人现在正通过流转接到 Queue2。但是,当尝试传输时,Queue2 已达 到其队列最大容量限制。在这种情况下,Amazon Connect 允许继续进行转接,其缓冲区不得超过 Queue2 的队列最大容量限制的 20%。

• 座席通过快速连接将联系人手动转接到队列中。但是,当尝试转接时,队列已达到其队列最大容量限 制。在这种情况下,Amazon Connect 允许继续进行转接,其缓冲区不得超过队列最大容量限制的 20%。

### 根据队列容量路由联系人

要根据队列容量定义路由决策,请使用[转接队列](#page-1071-0)数据块检查队列是否已满([队列中的最大联系人数](#page-555-1)), 然后相应地路由联系人。

[转接队列](#page-1071-0)数据块会检查[队列中的最大联系人数](#page-555-1)。如果未设置限制,则队列将受限于以下限额的并发联系 总数:

- 每个实例的活动任务数
- 每个实例的并发调用数
- 每个实例的并发聊天数

## <span id="page-558-0"></span>为队列设置操作小时数和时区

您设置队列时需要做的第一件事是指定操作小时数和时区。可以在流中引用操作小时数。例如,当将联 系人路由到座席时,您首先可以使用[检查操作小时数](#page-907-0)数据块,然后将联系人路由到相应的队列。

我可以创建多少小时的运行时间? 要查看每个实例的操作小时数限额,请打开服务限额控制台,网址 为 [https://console.aws.amazon.com/servicequotas/。](https://console.aws.amazon.com/servicequotas/)

为队列设置操作小时数和时区

- 1. 在导航菜单上,选择路由、操作小时数。
- 2. 要创建模板,请选择添加新的小时组并输入名称和描述。
- 3. 选择时区并选择一个值。
- 4. 选择设置以设置新的小时数。
- 5. 或者,在标签部分,添加标签以识别、组织、搜索或筛选可以访问此操作小时数记录的人员。有关 更多信息,请参阅 [在 Amazon Connect 中标记资源。](#page-2466-0)
- 6. 选择 Save(保存)。
- 7. 现在,您可以在[创建队列](#page-552-0)时指定这些操作小时数,并在[检查操作小时数](#page-907-0)数据块中进行检查。

### 如何指定午夜

要指定午夜,请输入 12:00AM。

例如,如果您想要将小时设置为上午 10:00 到午夜,则可以输入:10:00AM 至 12:00AM。您的呼叫中 心将开放 14 小时。以下是计算公式:

- 10:00AM-12:00PM = 2 小时
- 12:00PM-12:00AM = 12 小时
- 合计 = 14 小时

示例

全天候的时间表

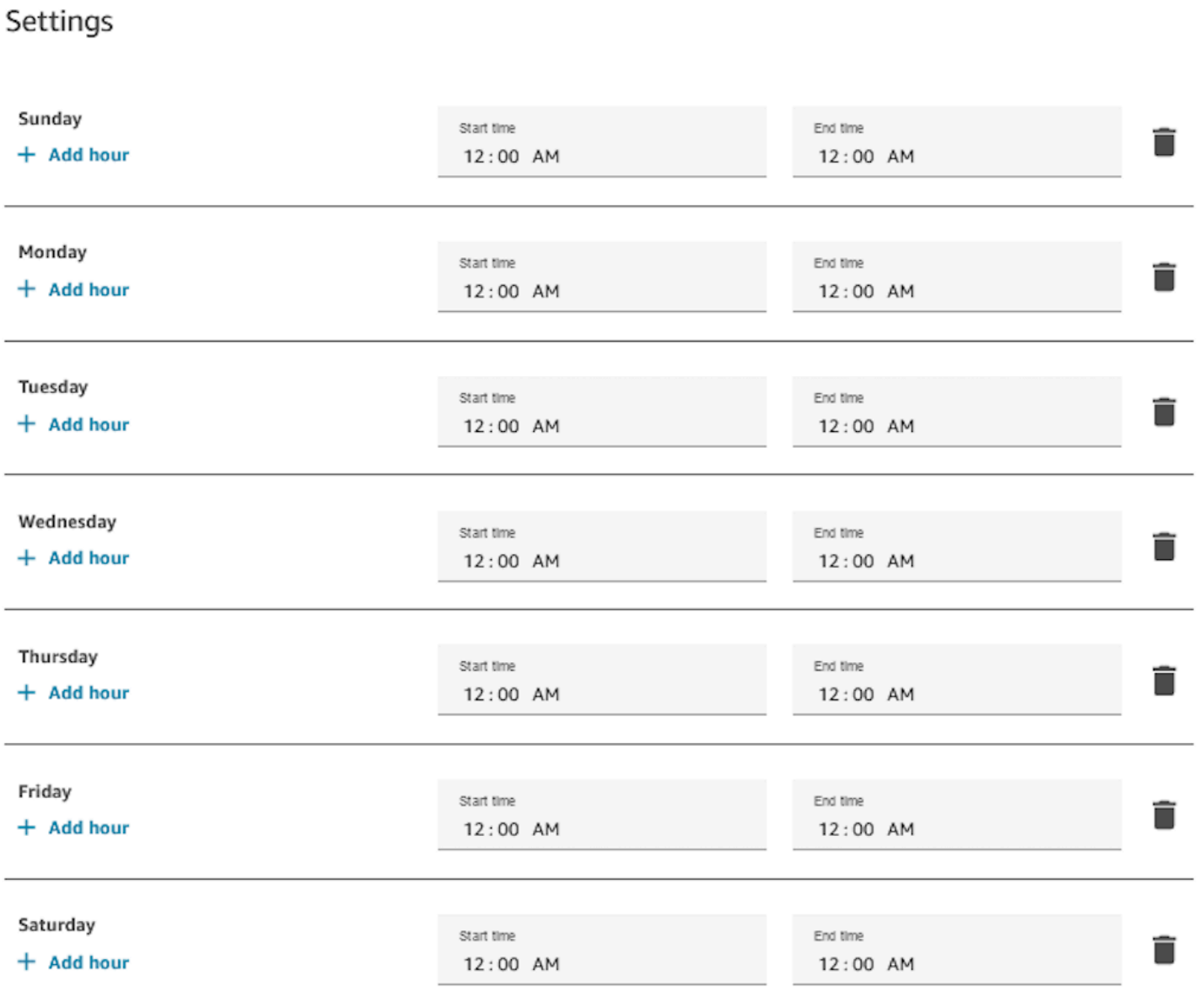

## 星期一到星期五 9:00 AM 到 5:00 PM 的时间表

从时间表中删除星期日和星期六。

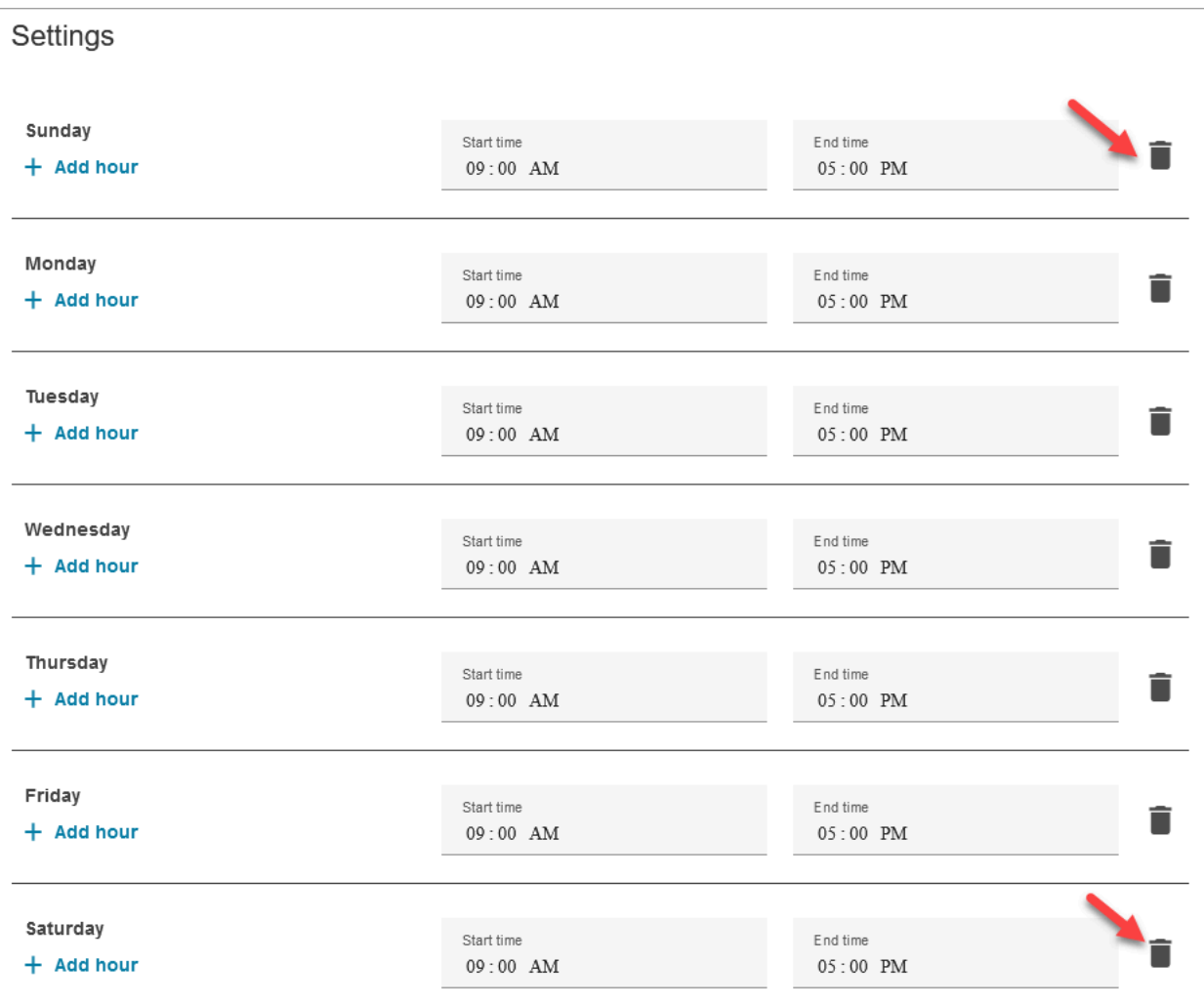

## 添加午餐时间和其他休息时间

例如,如果您的整个联系中心将从 12 月 1 日开始由于午餐时间而休息,那么您需要输入小时数来指定 休息时间,如下图所示:

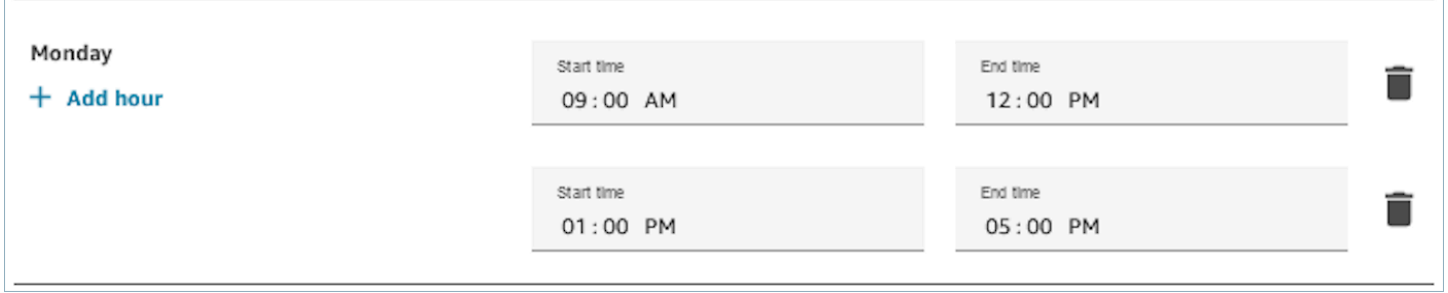

在大多数联系中心,休息时间是错开的。例如,虽然一些座席正在吃午饭,但其他座席仍然可以处理联 系事宜。您无需以小时为单位指定运营时间,而可以改为[添加自定义座席状态](#page-577-0),这些状态显示在座席的 联系人控制面板(CCP)中。

例如,您可以创建名为午餐的自定义状态。当座席去吃午饭时,他们可以将 CCP 中的状态从可用更改 为午餐。在这段时间内,不会将任何联系人路由到这些座席。当他们用餐完毕并准备再次处理联系事宜 时,可以将自己的状态更改回可用。

主管可以使用实时指标报告更改座席的状态。

有关更多信息,请参阅以下主题:

- [添加自定义座席状态](#page-577-0)
- [关于座席状态](#page-1498-0)
- [更改实时指标报告中的"座席活动"状态](#page-1364-0)

### 夏令时期间会发生什么

Amazon Connect 使用时区来确定队列是否实行夏令时,并针对所有实行夏令时的时区自动进行调整。 当联系人进入时,Amazon Connect 会查看您的联络中心的时间和时区,以确定是否可以将该联系人路 由到给定的队列。

#### **A** Important

Amazon Connect 提供适用于 EST5EDT、PST8PDT、CST6CDT 等的选项。例 如,EST5EDT 被定义为: 实行标准时间时使用[东部标准时间 \(EST\)。](https://en.wikipedia.org/wiki/Eastern_Time_Zone)它比协调世界时 (UTC) 晚五个小时。 实行夏令时时使用[东部夏令时间 \(EDT\)](https://en.wikipedia.org/wiki/Eastern_Time_Zone)。它比协调世界时 (UTC) 晚四个小时。 建议您研究一下您选择的时区,确保您能理解。

示例

- 1. 有人向您的联络中心发起呼叫或聊天。
- 2. Amazon Connect 会查看您的呼叫中心目前的营业时间。
	- 联系人来自时区 A。
	- 您的呼叫中心的工作时间为 B 时区上午 9 点至下午 5 点
	- 如果时区 B 中的当前时间是下午 2 点,则通话或聊天将排队。
	- 如果时区 B 中的当前时间为早上 7 点,则通话或聊天不排队。

### 使用"检查操作小时数"数据块

在您的流开始时,使用[检查操作小时数](#page-907-0)数据块确定您的联系中心是否已打开,并相应地确定分支。

### <span id="page-563-0"></span>创建路由配置文件

当队列是联系人的"等待区域"时,路由配置文件将队列链接到座席。当您创建路由配置文件时,您可以 指定:

- 渠道:哪些渠道(语音、聊天、任务)被路由到这组座席;是否允许渠道并发。
- 队列:路由配置文件中有哪些队列;一个队列是否应优先干另一个队列。

每个座席都会分配到一个路由配置文件。有关路由配置文件和队列的更多信息,请参阅[概念:路由配置](#page-131-0) [文件](#page-131-0)。

我可以创建多少个路由配置文件? 要查看每个实例的路由配置文件限额,请打开服务限额控制台,网 址为 [https://console.aws.amazon.com/servicequotas/。](https://console.aws.amazon.com/servicequotas/)

#### 创建路由配置文件

- 1. 在导航菜单上,选择用户、路由配置文件、添加路由配置文件。
- 2. 在路由配置文件详细信息部分的名称框中,输入可搜索的显示名称。在描述框中,输入配置文件的 用途。
- 3. 在渠道设置部分,输入或选择以下信息:

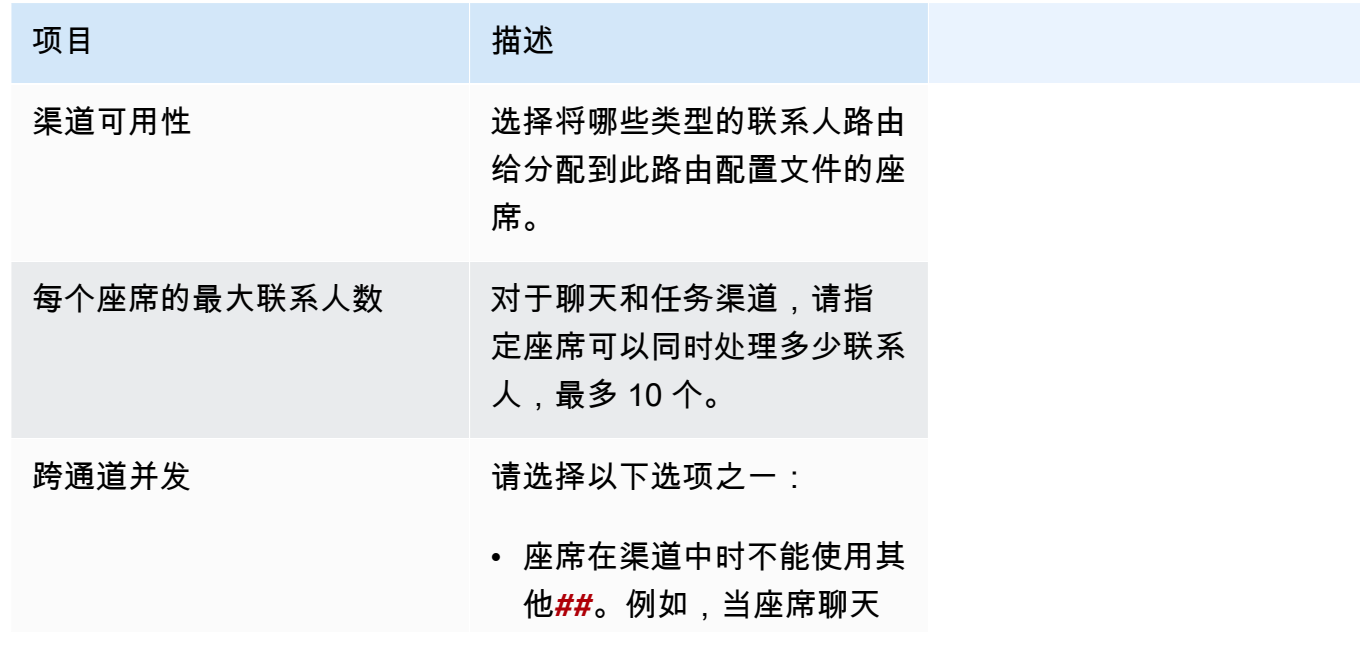

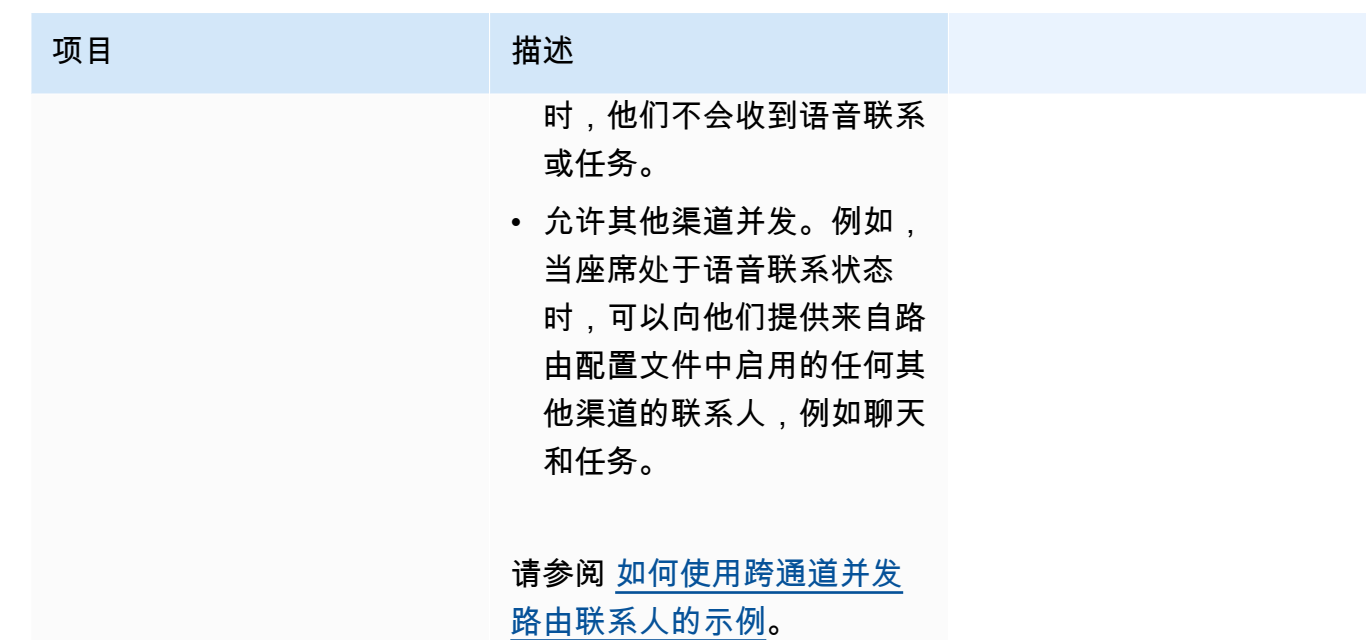

4. 在队列部分中,输入以下信息:

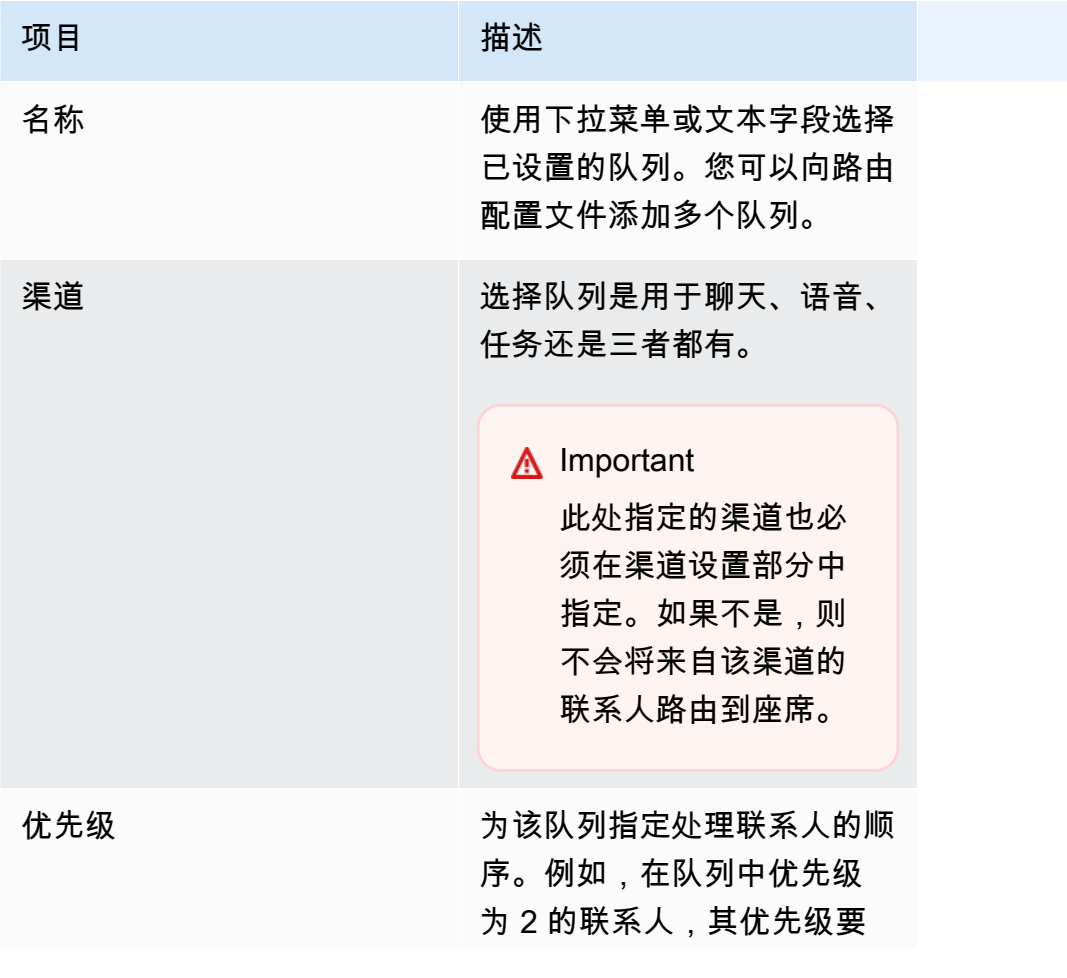

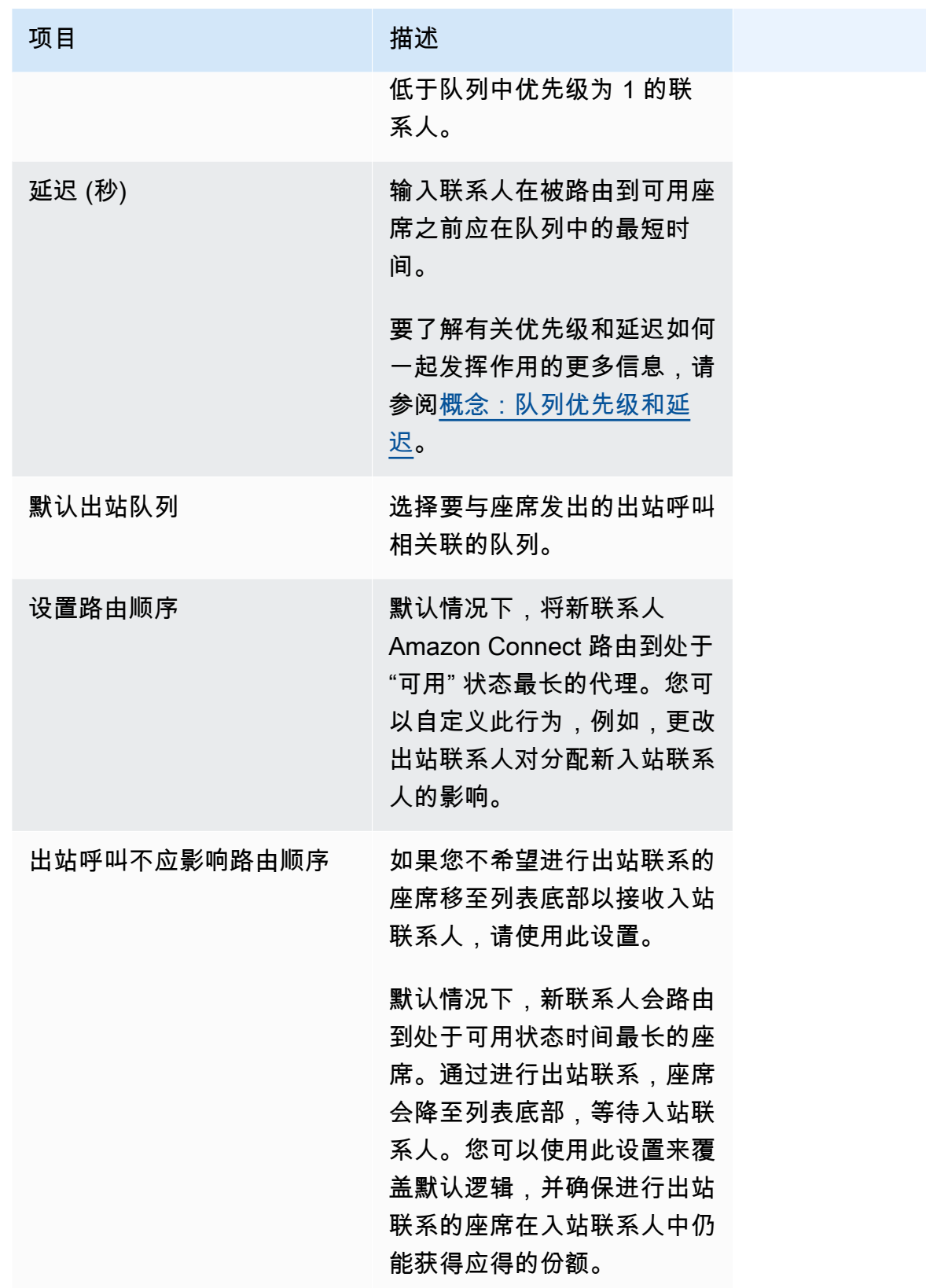

5. 可以选择添加标签以识别、组织、搜索、筛选和控制谁可以访问这段时间的操作记录。有关更多信 息,请参阅 [在 Amazon Connect 中标记资源。](#page-2466-0)

6. 选择 Save(保存)。

有关设置渠道和并发性的提示

• 使用渠道可用性来切换是否让分配到配置文件的座席获得语音、聊天和任务联系人。

例如,有 20 个队列分配到配置文件。同时为语音、聊天和任务启用了所有队列。通过在路由配置文 件级别删除语音选项,您可以在配置文件中的所有队列中停止对这些座席的所有语音呼叫。当您希望 再次为这些座席重新启动语音联系人时,请选择语音。

- 使用跨通道并发时,Amazon Connect 会按如下方式检查向座席提供的联系人:
	- 1. 它会检查座席当前正在处理的联系人/渠道。
	- 2. 根据他们当前正在处理的渠道,以及座席路由配置文件中的跨渠道配置,确定是否可以将座席路 由到下一个联系人。
	- 3. 如果优先级和延迟相等,Amazon Connect 会优先处理等待时间最长的联系人。尽管是同时评估 多个渠道,但先进先出仍然很重要。

请参阅 [如何使用跨通道并发路由联系人的示例](#page-566-0)。

- 对于配置文件中的每个队列,选择它是用于语音、聊天、任务,还是三者都有。
- 如果您希望队列同时处理语音、聊天和任务,但希望为每个通道分配不同的优先级,请添加两次队 列:例如,在下图中,语音优先级为 1,但聊天和任务优先级为 2。

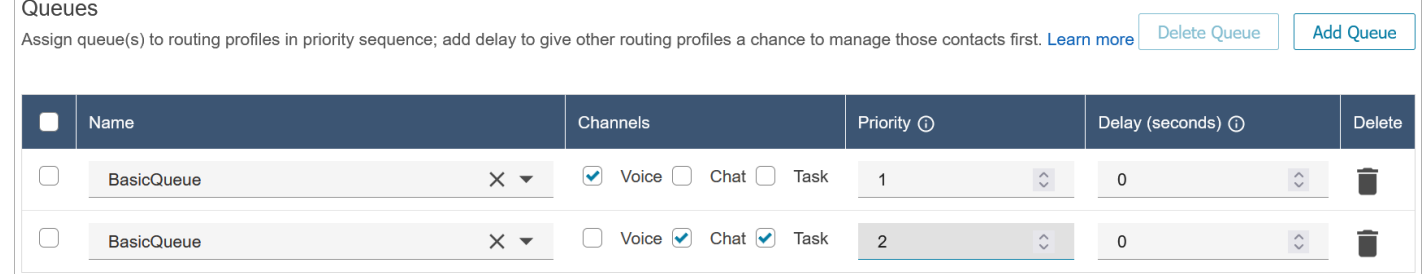

### <span id="page-566-0"></span>如何使用跨通道并发路由联系人的示例

例如,假设向路由配置文件分配了一个座席,其渠道设置如下图所示。他们可以是语音、聊天和任务联 系人。他们可以在执行任务时接收跨渠道联系人。

#### **Channel Settings**

Define the channels that can be routed to this group of agents. Set the maximum number of contacts of each type that an agent can handle at one time. Indicate if an agent wo one channel can be routed new contacts from another channel. Learn more

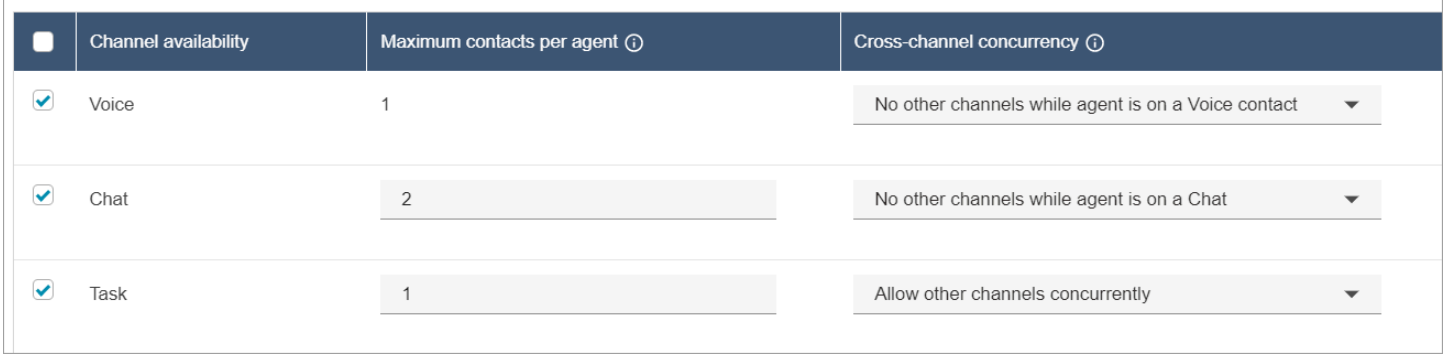

座席将经历以下路由行为:

- 1. 假设座席完全处于空闲状态。接下来,座席接受聊天并开始处理。同时,一个任务进入队列。
	- 聊天设置为不允许其他渠道。
	- 因此,即使队列中有任务,系统也不会将其提供给该座席。
- 2. 接下来,队列中出现了一个聊天。
	- 座席的最大聊天并发数为 2,因此他们会被路由至 2 个聊天中的另一个聊天。座席继续处理这两 个聊天。
- 3. 队列中没有其他聊天。座席完成了两个聊天(关闭 ACW)。
	- 队列中仍有等待中的任务。
	- 此时,因为他们再次完全处于空闲状态,所以系统会把任务提供给座席。座席开始处理任务。
- 4. 另一个聊天进入队列。
	- 任务设置为允许其他渠道并发。因此,即使座席已经在处理一项任务,他们仍然可以接受聊天。
	- 聊天将路由给座席,座席现在可以同时处理 1 个聊天和 1 个任务。
- 5. 现在队列中出现了语音呼叫。
	- 座席仍在处理 1 个聊天和 1 个任务。
	- 即使任务设置为允许其他渠道并发,但座席仍在处理 1 个聊天,此时聊天设置为在座席处理聊天 联系人时禁止其他渠道。因此,语音呼叫不会路由到座席。座席继续处理聊天和任务。

6. 座席结束了聊天,但仍在处理任务。

• 现在,由于唯一仍分配给座席的联系人是任务,而任务设置为允许其他渠道并发,因此这意味着 系统可以向座席提供语音呼叫。

7. 现在队列中出现了另一个任务。

- 座席目前正在处理语音呼叫和任务。Amazon Connect 再次检查跨渠道设置,语音设置为当座席 处于语音联系状态时禁止其他渠道。
- 由于座席正在处理语音呼叫,因此在结束语音呼叫之前,他们无法获得任何任务。
- 此外,由于任务设置为每个座席的最大联系人数为 1,因此即使在座席结束了语音呼叫之后,系 统也不会为他们提供任务,直到他们完成当前任务。

## <span id="page-568-0"></span>删除路由配置文件

要从您的 Amazon Connect 实例中删除路由配置文件,请使用[DeleteRouting配置文件](https://docs.aws.amazon.com/connect/latest/APIReference/API_DeleteRoutingProfile.html) API 或[删除路由](https://docs.aws.amazon.com/cli/latest/reference/connect/delete-routing-profile.html) [配置文件 CLI。](https://docs.aws.amazon.com/cli/latest/reference/connect/delete-routing-profile.html) AWS

无法使用 Amazon Connect 管理员网站删除路由配置文件。

## <span id="page-568-1"></span>设置基于队列(基于技能)的路由

以下是设置基于队列的路由的步骤概述:

- [创建队列](#page-552-0),例如,为要用于路由的每项技能创建一个队列。
- [创建路由配置文件](#page-563-0) :
	- 指定此路由配置文件支持的通道。
	- 指定队列:通道、优先级和延迟。
- [配置座席设置](#page-578-0)以将路由配置文件分配给座席。

[创建流](#page-1083-0)时,您将向其中添加队列。例如,如果联系人选择用西班牙语与座席交谈,他们将被路由到"西 班牙语预留"队列。

有关路由工作原理和基于队列的路由的信息,请参阅以下主题:

- [路由如何与多个渠道一起工作](#page-551-0)
- [概念:基于队列的路由](#page-137-0)

## <span id="page-568-2"></span>通过座席熟练度进行路由

通过熟练度进行[路由](#page-550-0)是通过使用基于队列的标准路由结构来实现的。有关路由的更多信息,请参阅路由 [工作原理](#page-550-0)。

#### 通过座席熟练度进行路由分为 4 个步骤

- [预定义的属性](#page-580-0)
	- 在此步骤中,您可以定义用于做出路由决策的、与路由相关的预定义的属性。此处创建的预定义的 属性可以单独使用,也可以与 AND 或 OR 运算符结合使用,从而形成路由步骤。
- [为座席分配熟练度](#page-584-0)
	- 您可以选择预定义的属性并将其与座席关联。系统会考虑对所有符合同一队列中联系人路由步骤要 求的可用座席进行匹配。
- [设置路由标准](#page-1022-0)
	- 使用流数据块,您可以手动或动态地设置路由标准。
- [转接队列](#page-1071-0)

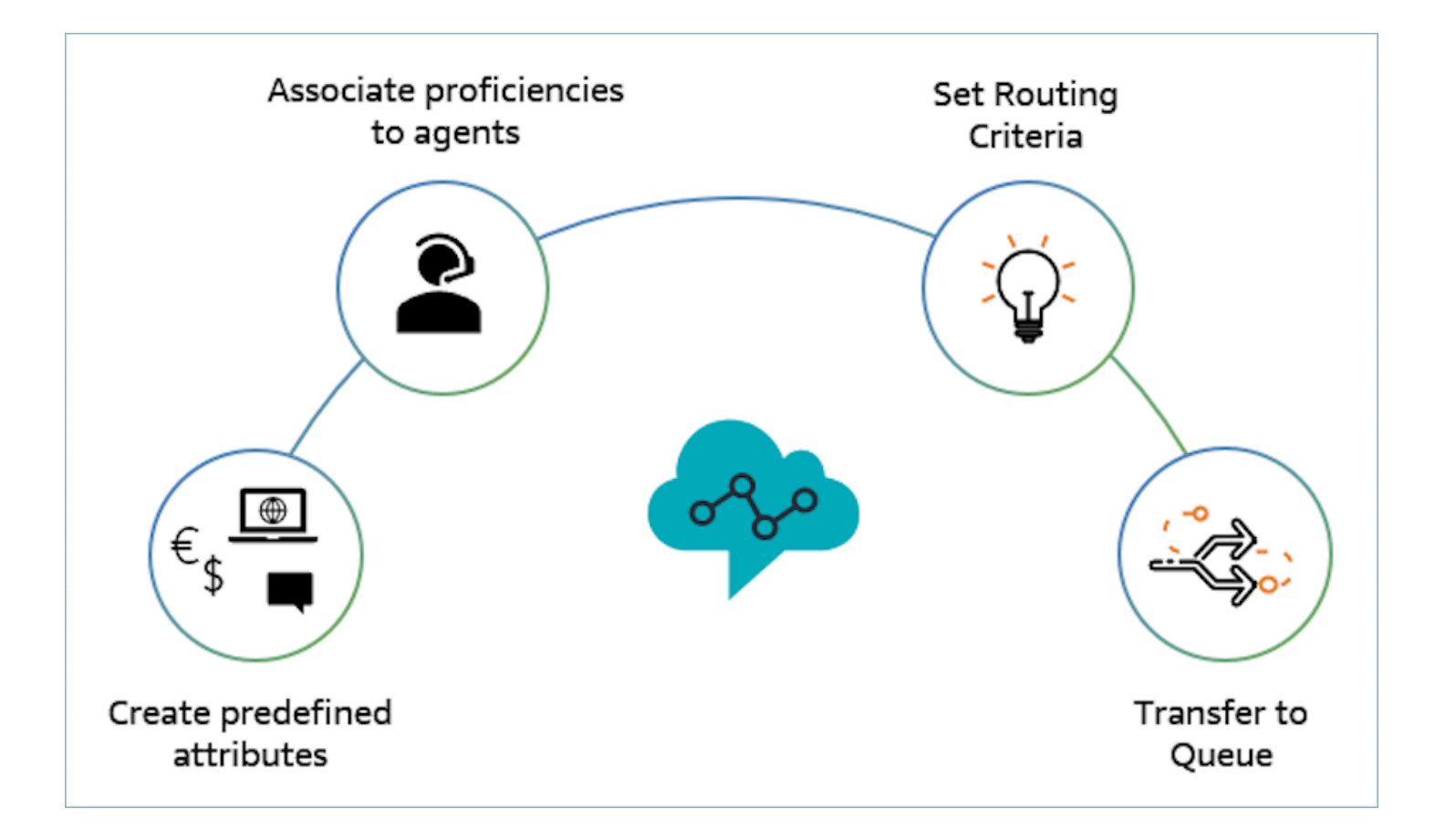

如何使用座席熟练度进行路由的示例

假设有这样一个场景,其中联系人进入队列一般入站队列并且有两个座席(Agent1 和 Agent2)。一位 会说法语的客户正在寻求有关 AWS DynamoDB 的帮助。这是他们第二次就同一问题致电,并且您更 愿意将他们与 AWS DynamoDB 的专家配对。为了保持客户体验,您希望遵循以下路线要求:

- 在最初的 30 秒内,首先要找一位精通法语 (>=4) 和 AWS DynamoDB (> =5) 的座席。
- 如果此时未找到座席,请在接下来的 30 秒内寻找精通法语 (>=3) 和 AWS DynamoDB (>=5) 的座 席。放宽了对法语的要求,以进一步扩大符合条件的座席群以满足该要求。
- 如果此时尚未加入,请寻找精通法语 (>=3) 且精通 AW S DynamoDB (>=4) 的代理,并继续寻找直 到找到代理。此处放宽了 AWS DynamoDB 要求,以扩大符合该要求的合格座席群。

**a** Note

对于监管或合规应用场景,您可以使用到期计时器的永不过期选项,以确保加入联系的任何 座席都符合最低要求。

要将联系人路由至上述要求,请按照以下步骤操作:

1. 创建预定义的属性:例如,在用户管理、预定义的属性中,将 Technology 添加为预定义的属 性,并将 AWS DynamoDB 作为值之一。

| 名称         | 值                   |
|------------|---------------------|
| Technology | <b>AWS Kinesis</b>  |
| Technology | <b>AWS DynamoDB</b> |
| Technology | AWS EC2             |
| Technology | <b>AWS Neptune</b>  |

**a** Note

Connect:French 已经作为预定义的属性,在系统属性 Connect:Language 中作为一个 值提供。您可以在路由标准中使用它。您还可以将多达 128 种客户语言作为值添加到 Connect:Language 中。

2. 将熟练度与用户相关联:我们有 2 个座席,即 Agent1 和 Agent2,他们会说法语并精通 AWS DynamoDB,如下所示。在用户管理中,显示高级设置将以下熟练度与 Agent1 和 Agent2 相关 联。

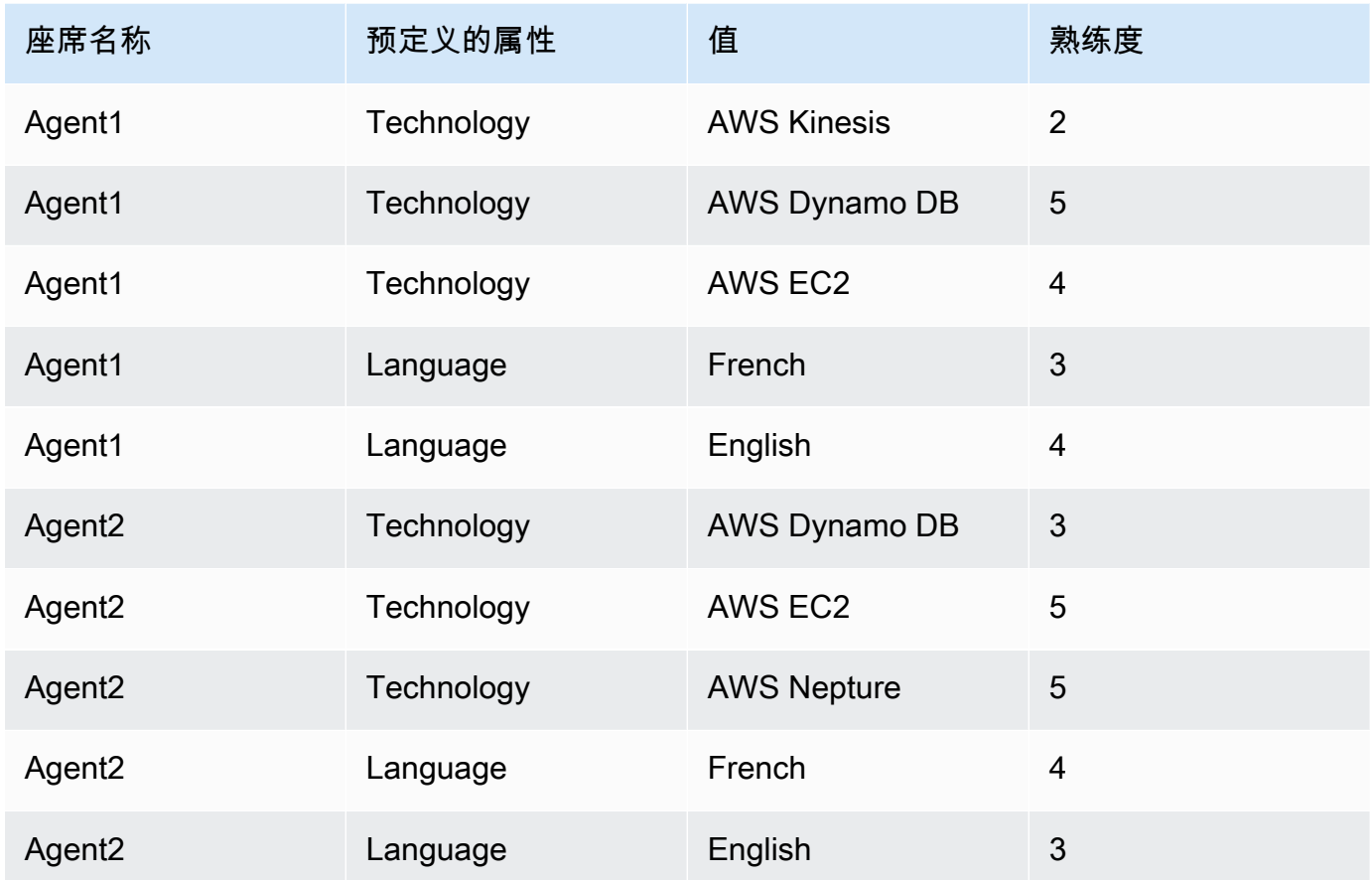

- 3. 设置路由标准:在"设置路由标准"流数据块中,您可以使用通过调用 Lambda 函数创建的 JSON 手动或动态创建以下路由标准,如潜在入站流中所示。创建以下路由标准:
	- a. 第 1 步: connect:Language(connect:French) >=4 和 Technology (AWS DynamoDB) >=5 [30 秒]
	- b. 第 2 步: connect:Language(connect:French) >=4 和 Technology (AWS DynamoDB) >=4 [30 秒]
	- c. 第 3 步: connect:Language(connect:French) >=3 和 Technology (AWS DynamoDB) >=4 [永 不过期]

以下是可以对其进行配置的入站流示例

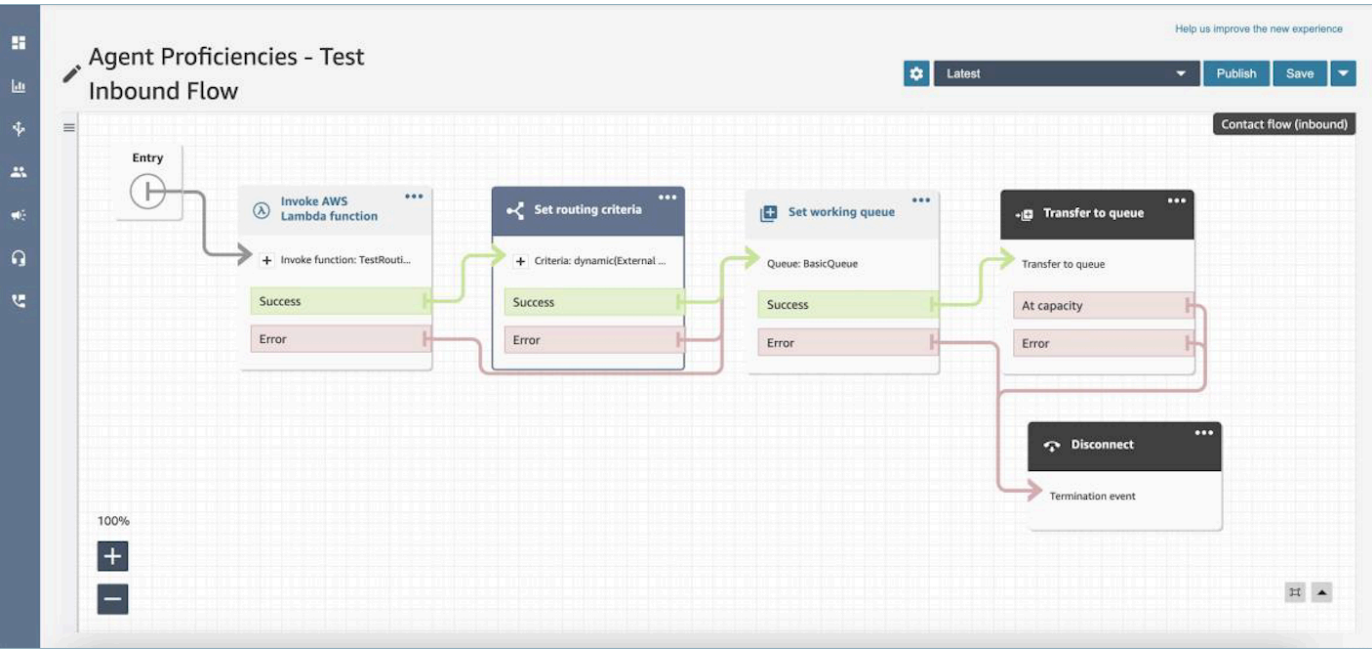

- 4. 转接队列:在将联系人转接到"一般入站队列"后,Connect 将立即开始执行路由标准。在联系人加 入 Agent1 之前,将执行以下步骤。
	- a. 路由步骤 1:由于没有座席对 AWS DynamoDB 的熟练度达到 >= 5,因此在前 30 秒内 ( 不匹 配),Connect 将无法与任何座席匹配。
	- b. 路由步骤 2:在接下来的 30 秒内(不匹配),依然没有座席精通法语且对 AWS DynamoDB 的熟练度达到 >=4。
	- c. 路由步骤 3:上一步的时间到期后,Connect 就会寻找可用座席,Agent1(法语 3,AWS DynamoDB 4)精通法语和 AWS DynamoDB。因此,该联系人将与 Agent1 配对。

队列的实时指标中有一个[一键式向下钻取](#page-1352-0)指标,其中显示了队列中活跃联系人正在使用的路由步骤列 表。您可以在[实时指标定义](#page-1331-0)下面找到路由步骤特定指标的定义。

### 联系人记录、联系人事件流和座席事件流会更新,以提高座席熟练度

以下各节中增加了用于熟练度路由的模型:

- [联系记录数据模型](#page-1470-0)
- [座席事件流数据模型](#page-1438-0)
- [联络事件数据模型](#page-1451-0)

### 常见问题

- 队列还有意义吗?
	- 是的,仍然需要队列。只有当联系人进入队列时,才会激活路由标准。座席熟练度为队列中的目标 特定座席提供了额外的控制权。
- 我们什么时候应该将某件事作为熟练度而不是队列进行建模?
	- 这是一项商业决策。在使用座席熟练度时,您应该考虑对可以消除和整合的队列数量的影响。
- 座席熟练度是否适用于所有渠道?
	- 是的,使用座席熟练度进行路由适用于所有渠道。
- 如何删除路由标准?
	- 您可以使用客户队列流中断路由标准。
	- 您也可以通过这种方式更新路由标准。
- 我可以更改路由标准多少次?
	- 您最多可以更改路由标准 2 次,例如,一个联系人总共可以有 3 个路由标准。如果之后仍需要更 改路由标准,您需要更改队列(或转回同一个队列),这将形成新的联系。
- 借助座席熟练度,队列优先级和延迟会照常运行吗?
	- 是的,队列优先级和延迟将像在 non-agent-proficiencies 环境中一样运作。
- 创建路由标准时支持哪些运算符?
	- 以下是支持的布尔运算符。
		- AND
		- OR(只有 1,并且仅限于使用动态创建选项的路由标准。)
	- 支持下列比较运算符:
		- >=
- 哪些字符可以用于预定义的属性?
	- 预定义的属性名称和值的模式是 ^(?!(aws:|connect:))[\p{L}\p{Z}\p{N}\_.:/=+- @']+\$。例如,它可以包含任何字母、数值、空格或 \_.:/=+-@' 特殊字符,但不能以 aws: 或 connect: 开头。
- 我能否在路由标准中多次添加相同的属性?
	- 可以,您可以在路由标准中多次添加相同的属性。
- 触发转接(快速连接)时,能否设置路由标准?
	- 您可以使用转接流程中的 Set routing criteria 数据块来设置已转接的联系人分段的路由标 准。无法将先前联系人的路由标准转移到加入座席后创建的新联系人分段。
- 如果在路由联系人之前将其转接到队列,路由标准会发生什么变化?
	- 如果联系人在加入座席之前已转接,将从新队列的第一步开始实施路由标准。为此,我们会将先前 联系人的路由标准转移到由于队列转移而创建的新联系人分段。
- 联系人记录中是否有匹配座席的熟练度的快照?
	- 否,联系人记录中不会包含座席的熟练度。
	- 座席事件流将显示座席加入时熟练度的快照。
- 我们能否使用 API 按熟练度来搜索座席?
	- 否, 此功能不受支持。
- 如果我们删除了活跃联系人的属性,会发生什么?
	- 您可以删除用于活跃联系人的属性。但是,任何具有该属性的路由步骤将找不到匹配的座席,并且 该联系人将留在队列中,直到路由标准到期。
	- 所有具有该属性的新联系人将开始接受联系流中 Set Routing Criteria 数据块上的错误分 支。
- 当座席拒绝呼叫时,路由标准步骤/过期会发生什么变化?
	- 当座席接受联系人并且加入完成时,路由会认为加入已完成。如果座席拒绝呼叫/联系人,则路由 引擎将继续运行路由标准,计时器也会持续运行。
- 当路由再次运行时,拒绝该步骤的座席是否会成为池中的一员?
	- 是的,当路由再次运行时,座席将继续成为池中的一员。
- 座席熟练度的安全措施将如何发挥作用?
	- 要了解设置和使用该功能所需的安全权限,请参阅[座席熟练度页面](#page-582-0)上的"权限"部分。
- 是否提供历史指标?
	- 否,分析中不提供历史指标。
	- 联系人记录、座席事件流和联系人事件流包含所有必需信息。
- 在哪里可以找到用于设置路由标准的 Lambda 函数示例?
	- 您可以在"设置路由标准"流数据块部分找到用于设置路由标准的 Lambda 函数示例。有关更多信 息,请参阅 [流数据块:设置路由标准](#page-1022-0)。
- 如果联系人被转移到座席队列,则为该联系人设置的路由条件会怎样?
	- 路由条件对座席队列中存在的联系人没有影响。如果将具有路由条件的联系人从座席队列转移到标 准队列,则路由条件将转发到由于队列转移而创建的新联系人分段。

# 设置座席

您可以使用座席层次结构组织和座席状态管理功能来管理客户联络并进行负载均衡。这些工具可按队 列、技能组合和路由配置文件提供筛选和座席可用性管理。

内容

- [设置座席层次结构](#page-575-0)
- [添加自定义座席状态](#page-577-0)
- [配置座席设置:路由配置文件、电话类型和自动接受呼叫](#page-578-0)
- [预定义的属性](#page-580-0)
- [为座席分配熟练度](#page-584-0)
- [为座席启用自动接受呼叫](#page-586-0)
- [CCPv1:当座席关闭他们的 CCP 时自动注销这些座席](#page-588-0)
- [设置座席以便为自己分配任务](#page-589-0)

## <span id="page-575-0"></span>设置座席层次结构

座席层次结构是为了报告目的而将座席组织到团队和组中的一种方式。根据他们的位置和技能组合对他 们进行组织非常有用。例如,您可能想要创建大型组,例如在某个大陆工作的所有座席;也可以创建较 小的组,例如在某个部门工作的所有座席。

您也可以将层次结构配置为最多五个级别,并细分座席或团队。以下是使用层次结构的几点注意事项:

- 从级别中删除座席会影响历史报告。
- 使用限制联系人访问权限时,可以根据座席的层次结构限制联系搜索结果。有关更多信息,请参阅 [管理谁可以搜索联系人并访问详细信息](#page-1962-0)。

### 所需的权限

要创建座席层次结构,您需要安全配置文件中的 View - Agent hierarchy (查看 - 座席层次结构) 权限。

**a** Note

由于座席层次结构可能包含位置和技能集数据,因此,您还需要此权限才能查看实时指标报告 中的座席层次结构信息。
### 下图显示了安全配置文件权限页面上的用户和权限 - 座席层次结构权限。

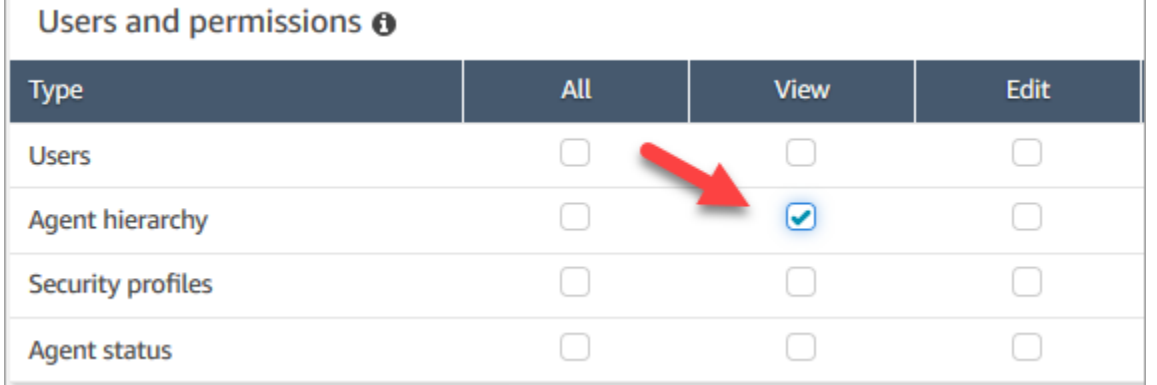

## 创建新的座席层次结构

我可以创建多少层次结构组? 要查看每个实例的用户层次结构组限额,请打开服务限额控制台,网址 为 [https://console.aws.amazon.com/servicequotas/。](https://console.aws.amazon.com/servicequotas/)

- 1. 使用管理员账户或分配给有权创建座席层次结构的安全配置文件的账户登录 Amazon Connect 控 制台。
- 2. 依次选择用户、座席层次结构。
- 3. 输入名称并选择 + 以创建层次结构的第一个级别。
- 4. 选择 + 可添加更多级别到层次结构。
- 5. 选择保存以应用更改,或选择取消以撤消更改。

#### **1** Tip

如果"Save (保存)"按钮处于不活动状态,则您无权创建或编辑座席层次结构。

### 将组、团队和座席添加到层次结构

创建层次结构之后,您可以自上而下添加组、团队和座席。

- 1. 选择层次结构的顶级。
- 2. 选择 x 可将分组添加到各个级别。
- 3. 选择对勾图标以保存名称,选择铅笔图标以编辑名称。
- 4. 选择保存。

选择查看历史更改以查看更改历史记录。您可以按日期(介于两个日期之间)或按用户名筛选更改。如 果看不到该链接,请确保您拥有适当的权限可查看这些更改。

#### 删除座席层次结构。

#### **A** Important

删除层次结构级别会断开与现有联系人的链接。此操作无法撤消。

# 添加自定义座席状态

座席负责在联系人控制面板 (CCP) 中设置其状态。实际上,座席的状态仅在以下情况下会发生更改: 座席在 CCP 中手动更改其状态或[其主管更改其状态\(](#page-1364-0)在实时指标报告中)。

Amazon Connect 提供了两个默认状态值:

- 可用
- 离线

您可以更改这些值的名称,并且您可以添加新值。例如,您可以添加一个状态来表示"午餐",而添加另 一个状态来表示"培训"。这些状态值和默认状态值将用于报告、指标和资源管理。

当您添加新状态时,它将始终为自定义,不可路由。

您无法删除状态值,但可以将其禁用,以便它不会显示在座席的 CCP 中。

添加新座席状态

- 1. 依次选择用户、座席状态、添加新座席状态。
- 2. 输入状态名称和描述,并选择状态是否应显示在座席的 CCP 中。
- 3. 选择保存。

要更改状态值在 CCP 中的显示顺序,请单击状态值旁边的华夫饼图标,如下图所示。将其拖到您想要 的排位上。

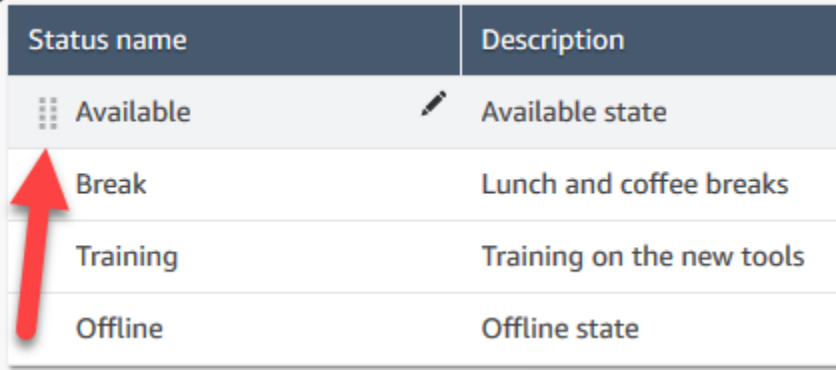

#### 编辑状态

- 1. 依次选择用户和座席状态。
- 2. 将鼠标指针悬停在状态名称上并选择编辑图标。
- 3. 输入新信息,然后选择保存以应用更改。

选择查看历史更改以查看更改历史记录。您可以按日期(介于两个日期之间)或按用户名筛选更改。如 果您看不到查看历史更改链接,请确保您拥有查看这些更改的权限。

# 配置座席设置:路由配置文件、电话类型和自动接受呼叫

您必须先配置座席设置,此处是一些现成的信息。当然,您可以稍后随时更改此信息。

- 什么是其路由配置文件? 只能给座席分配一个路由配置文件。
- 座席是将拥有座席安全配置文件,还是您创建的自定义配置文件?
- 座席将使用软件电话吗? 如果是这样的话,座席是自动连接到联系人,还是需要在其联系人控制面 板 (CCP) 中按下接受按钮?
- 或者,座席将使用桌面电话? 如果是,其号码是多少?
- 他们有多少时间(以秒为单位)来处理联系后续工作 (ACW)? 您不可能完全关闭 ACW 时间,所以 座席永远不会去处理 ACW。(值为 0 表示不确定的时间。)
- 他们将分配给座席层次结构吗?

#### **a** Note

您无法配置可用的座席在错过呼叫之前必须与联系人建立连接的时间。如果不采取任何措施, 则座席有 20 秒的时间接受或拒绝语音或聊天联系人,有 30 秒的时间接受或拒绝任务联系人, 当前座席的状态将为未接听,并且会将该联系人路由到下一个可用的座席。

#### 配置座席设置

- 1. 在左侧导航菜单上,转到用户、用户管理。
- 2. 选择要配置的用户,然后选择编辑。
- 3. 给他们分配一个[路由配置文件](#page-563-0)。您只能分配一个路由配置文件。
- 4. 分配座席安全配置文件,除非您已创建自定义安全配置文件。
- 5. 在电话类型中,选择座席是使用桌面电话还是软件电话。
	- 如果您选择桌面电话,请输入其电话号码。

#### **A** Important

使用台式电话接听来电时会产生出站电话费用。

- 当您选择软电话时,如果您希望座席自动连接到呼叫,请选择自动接受呼叫。这不适用于聊天。
- 6. 在呼叫后续工作时间 (ACW) 超时中,键入座席用于处理呼叫后续工作(例如输入有关联系人的注 释)的时间(以秒为单位)。
	- 最小设置为 1 秒。
	- 最大设置为 2,000,000 秒(24 天)。
	- 如果您不想分配具体的 ACW 时间,请输入 0。这本质上意味着无限期的时间。对话结束 后,ACW 开始;座席必须选择关闭联系人才能结束 ACW。

下图显示了编辑路由配置文件页面的设置部分。呼叫后续工作时间 (ACW) 超时设置为 0。

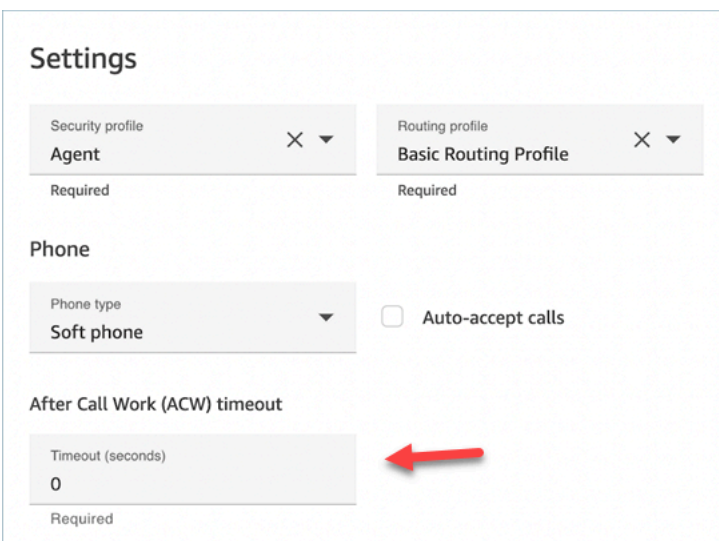

- 7. 在座席层次结构下,选择此座席所属的任何组。
- 8. 在标签下,添加资源标签以识别、组织、搜索、筛选和控制谁可以访问此用户。

# 预定义的属性

#### **A** Important

此信息未加密。强烈建议您遵循 [Amazon Connect 中的 PII 合规性最佳实践。](#page-2470-0)

预定义的属性是 Amazon Connect 实例中的属性,可用于定位队列中的座席或座席池。预定义的属性 由名称和值组成。

- 可以为每个属性创建最多 128 个值。
- 预定义的属性名称最多可以有 64 个字符。
- 预定义的属性值最多可以有 64 个字符。
- 您可以使用管理网站或 Amazon Connect API 手动创建和管理预定义的属性。 Amazon Connect 有 关更多信息,请参阅 [创建预定义的属性](#page-580-0) 和 [预定义的属性管理 API。](#page-581-0)
- 预定义的属性的模式:^(?!(aws:|connect:))[\p{L}\p{Z}\p{N}\_.:/=+-@']+\$
- 您可以在此处找到 Amazon Connect 实例中预定义的属性数量的服务限额。

### <span id="page-580-0"></span>创建预定义的属性

1. 在导航菜单上,选择路由、预定义属性、添加预定义属性。

- 2. 在添加预定义属性部分,在预定义的属性框中添加名称,在值框中添加值
- 3. 通过选择添加预定义的属性为该属性添加其他值。

# Predefined attribute management

Add or edit attributes. These attributes can then be assigned to users and contacts, for use in routing. Learn more

Q. Search by predefined attribute Add predefined attribute **Dele Predefined attribute Value Type** te No results were found

### 4. 选择保存以保存属性和值。

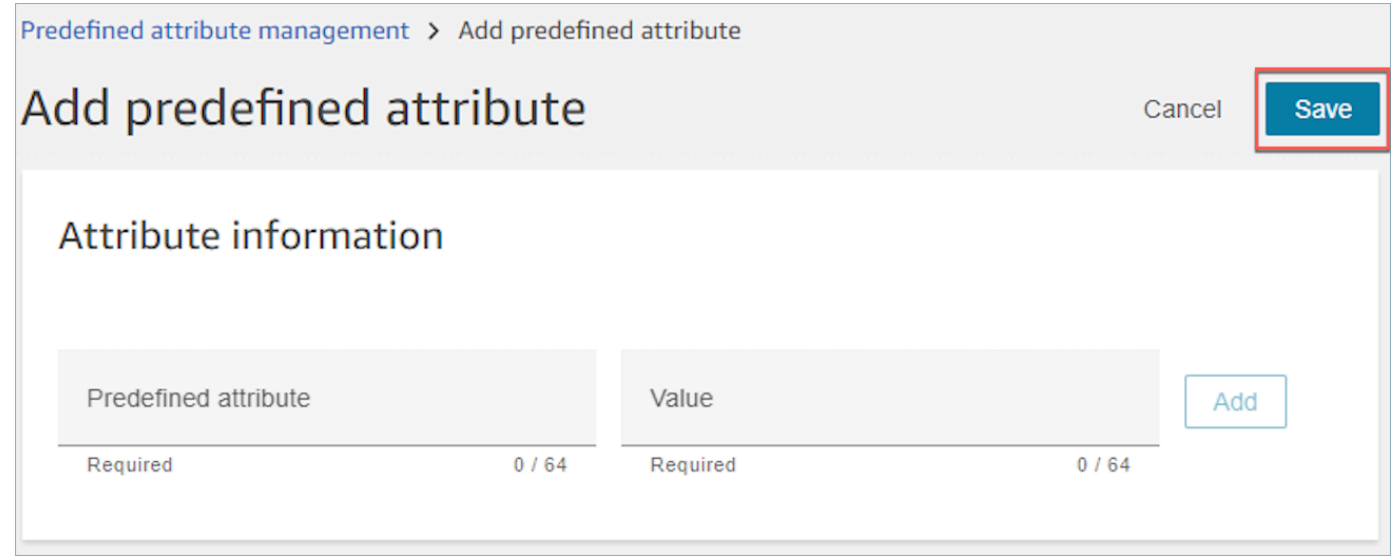

5. 选择刷新,使用已创建的属性更新预定义的属性管理页面。

# <span id="page-581-0"></span>预定义的属性管理 API

- [CreatePredefined属性](https://docs.aws.amazon.com/connect/latest/APIReference/API_CreatePredefinedAttribute.html)
- [UpdatePredefined属性](https://docs.aws.amazon.com/connect/latest/APIReference/API_UpdatePredefinedAttribute.html)
- [DeletePredefined属性](https://docs.aws.amazon.com/connect/latest/APIReference/API_DeletePredefinedAttribute.html)
- [DescribePredefined属性](https://docs.aws.amazon.com/connect/latest/APIReference/API_DescribePredefinedAttribute.html)

#### • [ListPredefined属性](https://docs.aws.amazon.com/connect/latest/APIReference/API_ListPredefinedAttributes.html)

# 预定义的属性所需的权限

# 在向 Amazon Connect 添加预定义属性之前,您需要向您的安全配置文件分配以下权限:预定义属 性。下图显示了 "添加/编辑安全配置文件" 页面的 "路由" 部分中的此安全配置文件权限。

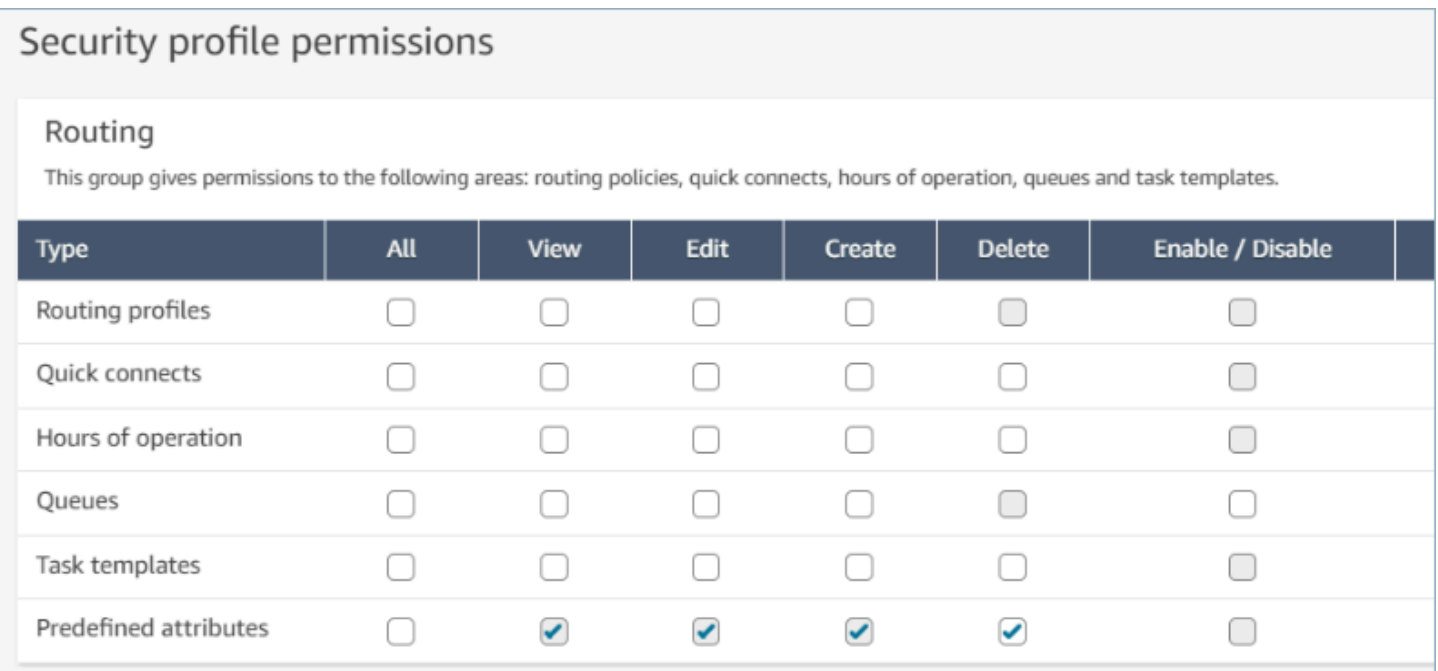

# 系统预定义的属性

系统属性,标识为 connect:,是 Amazon Connect 设置的预定义的属性。connect: 的名称和值 不能更改或删除。目前可用的系统属性是 connect:Language 和 connect:Subtype。您可以为 connect:Language 添加 128 个自定义值。您无法更改 connect:Subtype,但可以将其用于路由 的路由标准。

### Predefined attributes > Edit connect:Subtype

# Edit connect: Subtype

# Attribute information

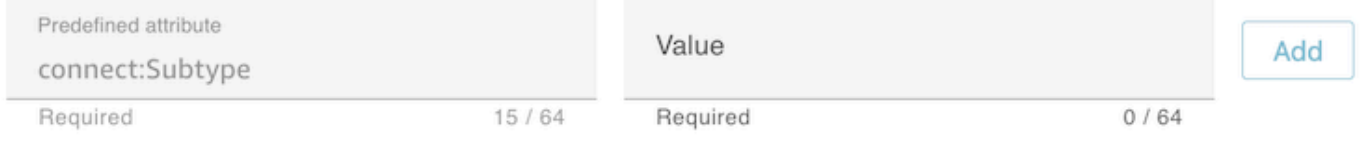

# Specified values

A Subtypes are provided by Amazon Connect and cannot be changed.

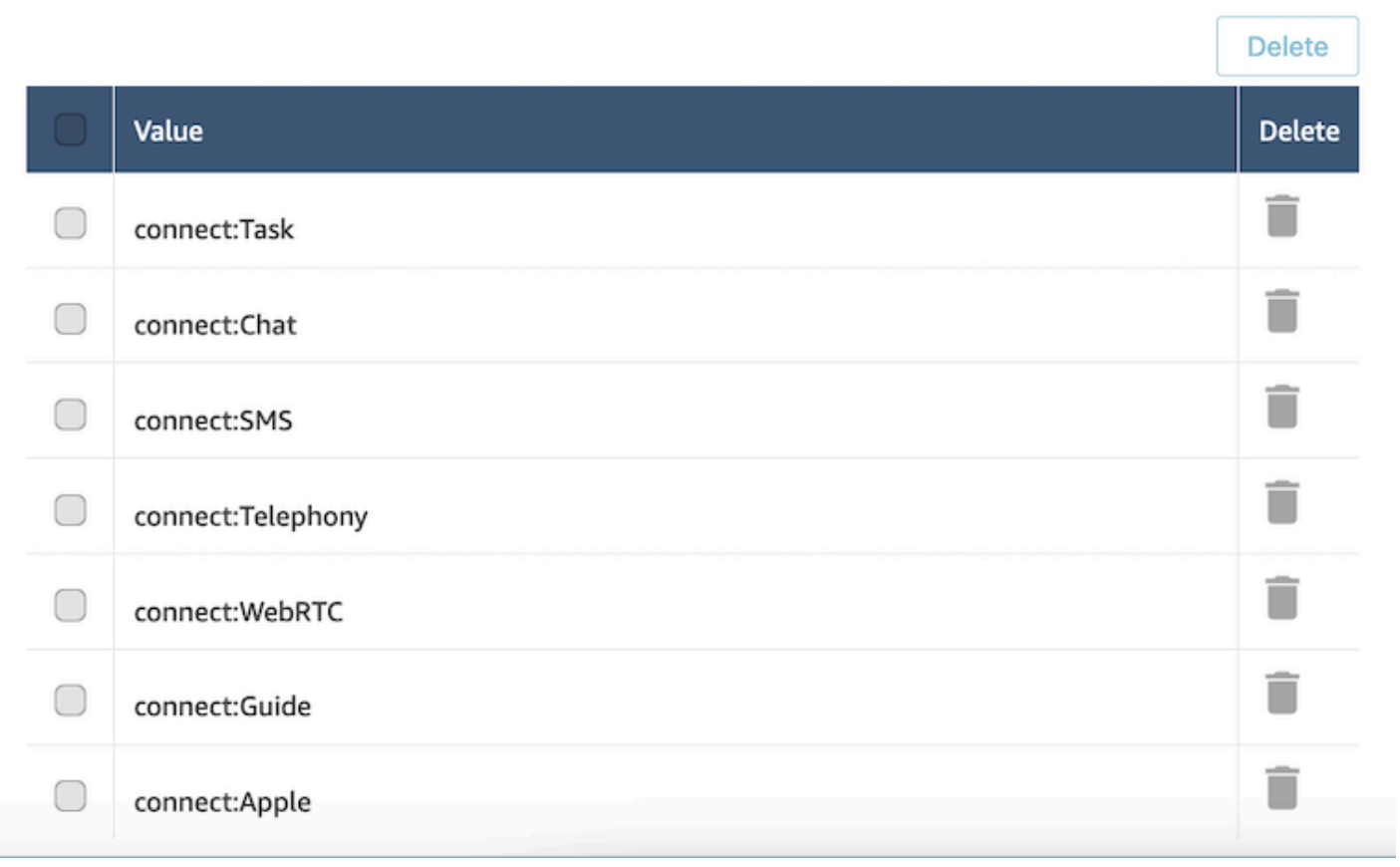

### 常见问题

- 创建预定义的属性时是否需要在预定义的属性上定义级别?
	- 预定义的属性由名称-值对组成。例如,诸如 language 的名称和诸如 English、French、Swahili 之类的值。
	- 熟练度是一个指标,范围介于 1 到 5 之间,用于衡量座席在给定属性值下的专业知识水平。它是 在用户配置文件中设置的。1 级是最低的熟练程度,而 5 是最高的熟练程度。
- 我能否创建重复的预定义的属性? 是否区分大小写?
	- 不可以,您不能创建具有重复名称或值的预定义的属性。此外,区分大小写也不允许您使用重复的 名称。例如,如果您的 Amazon Connect 实例中存在名为 Language 的预定义的属性,则无法创 建名为 language 的新预定义的属性。
- 如果属性已分配给座席,我能否将其删除?
	- 只有在属性未与任何座席关联的情况下才能将其删除。
	- 在删除属性之前,应确保没有联系人正在等待具有该属性的座席,否则该联系人将无法匹配。
- 如何更新属性或值的名称?
	- 1. 停止对未来联系人使用该属性,以消耗活动联系人类型上的所有联系人。
	- 2. 更新所有属性。

# 为座席分配熟练度

熟练度由预定义的属性名称、其值和熟练度组成。级别是 1、2、3、4 或 5 的数值。创建预定义的属性 后,可以为座席分配一个或多个熟练度。

例如,Agent1 和 Agent2 可能精通不同级别的多种技术。可以为他们分配熟练度以反映他们对这些技 术的熟练度,如下表所示:

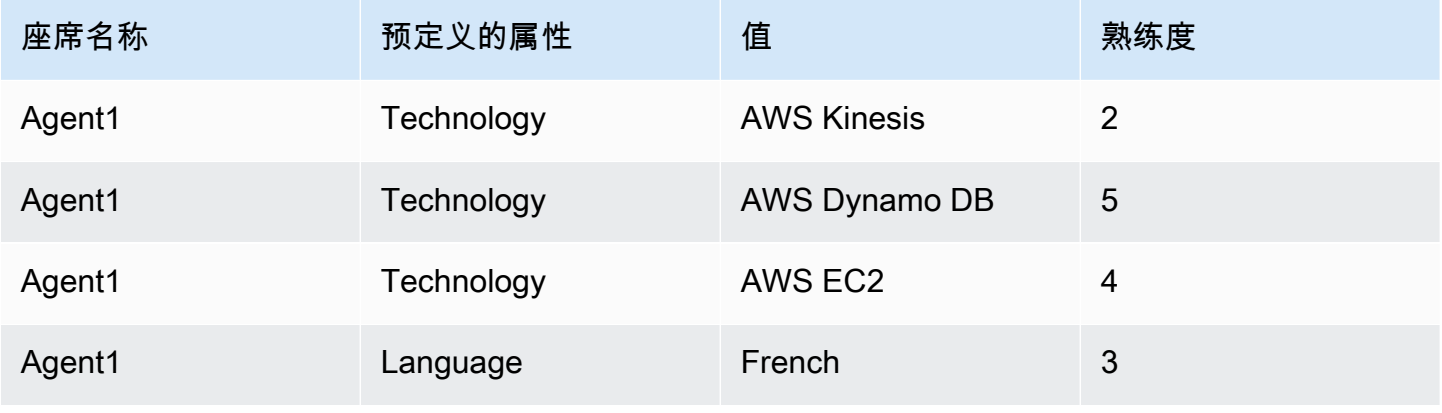

Amazon Connect 管理员指南

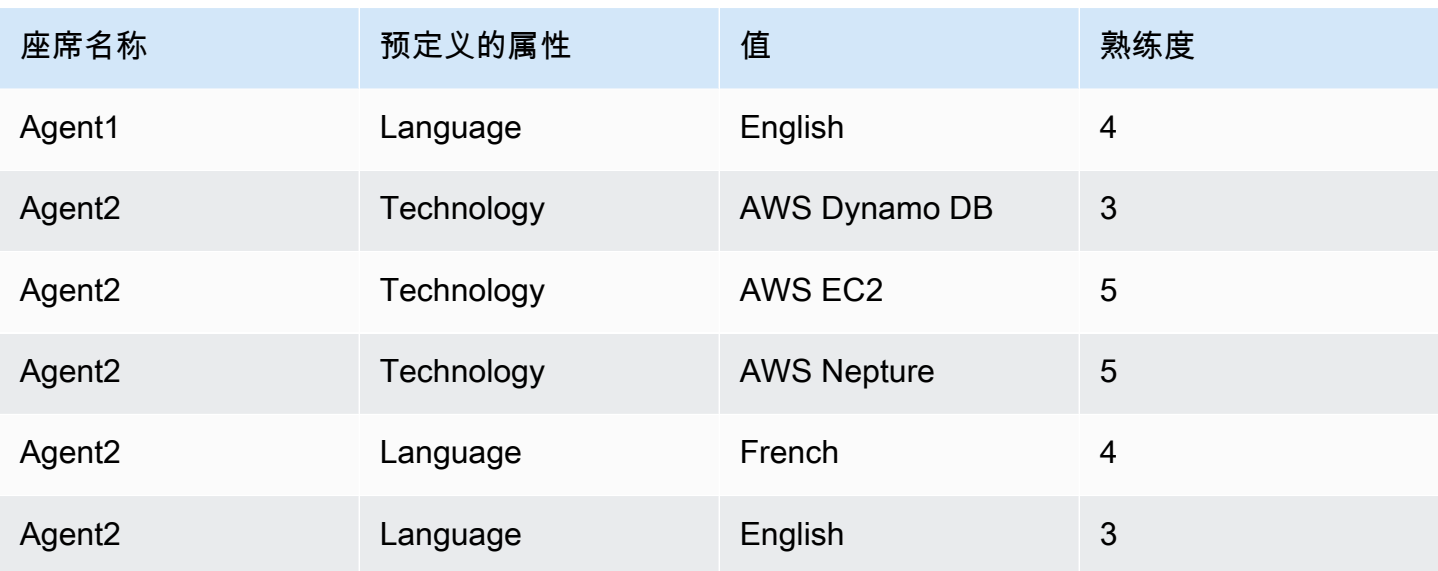

为用户分配熟练度

- 1. 在导航菜单中,选择用户、用户管理。
- 2. 选择用户名称以打开用户配置文件。
- 3. 转到显示高级设置。
- 4. 在属性部分的名称字段中,使用下拉菜单选择之前创建的预定义的属性。
- 5. 在值字段中,使用下拉菜单选择一个选项。
- 6. 在技能等级字段下,为先前的属性值选择熟练度。
- 7. 您可以为每个座席添加最多 10 个熟练度。

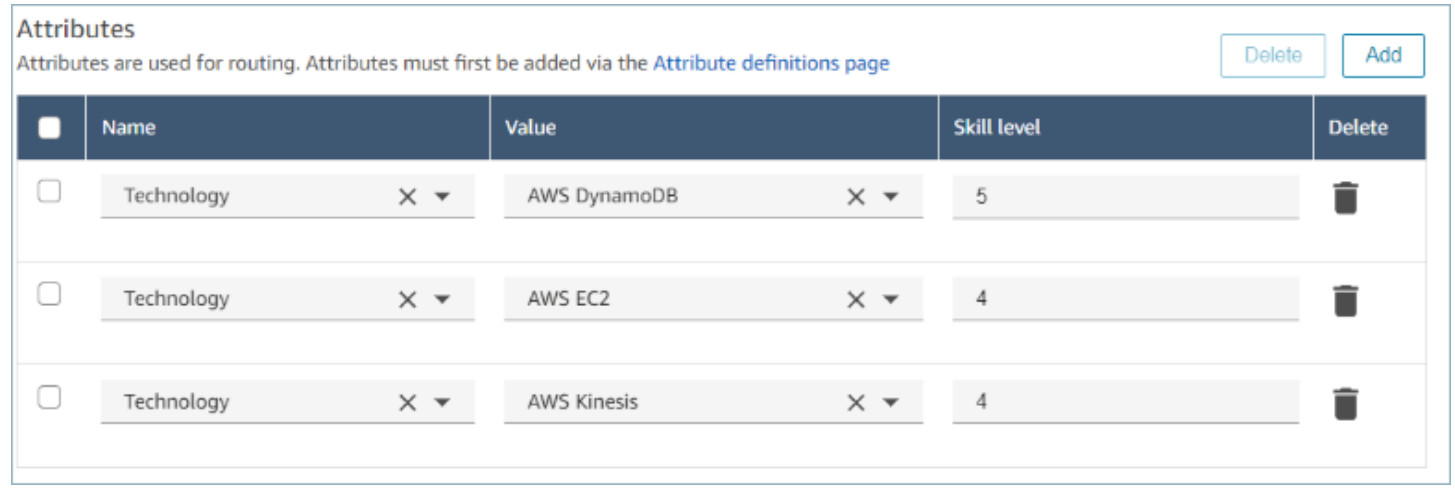

#### 座席熟练度管理 API

- [AssociateUser熟练程度](https://docs.aws.amazon.com/connect/latest/APIReference/API_AssociateUserProficiencies.html)
- [DisassociateUser熟练程度](https://docs.aws.amazon.com/connect/latest/APIReference/API_DisassociateUserProficiencies.html)
- [ListUser熟练程度](https://docs.aws.amazon.com/connect/latest/APIReference/API_ListUserProficiencies.html)

为座席启用自动接受呼叫

为可用座席启用自动接受呼叫时,座席会自动连接到联系人。

此功能不适用于聊天或任务。

呼叫连接到座席需要多久?

#### **a** Note

虽然呼叫将在不到一秒钟的时间内接通,但不会有铃声,只有座席的私密消息。

不到一秒钟。当呼叫转接到启用了自动接受呼叫的可用座席时,联系人控制面板 (CCP) 简要显示选 项 Accept (接听) 或 Reject (拒绝)。这是预料之中的行为。系统在一秒钟内自动接受呼叫,这些选项消 失。

无法选择延长自动接受呼叫之前的时间。

自动接受呼叫不适用于回拨。

为现有座席启用自动接受呼叫

在编辑 Amazon Connect 实例中的多个现有用户时,您不能启用自动接受呼叫。您必须逐个编辑现有 用户,才能启用该功能。但是,您还可以在使用 CSV 模板批量上传新用户时,为多个新用户配置该设 置。

要完成这些步骤,您登录时使用的用户身份必须具有对座席安全配置文件的下列权限:编辑、创建、删 除、启用/禁用和编辑权限。

- 1. 使用 Amazon Connect 管理员帐户或分配给具有创建或编辑用户权限的安全配置文件的帐户登录 管理网站。
- 2. 在左侧导航栏中,依次选择用户、用户管理。
- 3. 在用户列表中,选择一个座席,然后选择编辑。
- 4. 在"编辑用户"页面上的"电话类型"下,选中自动接听呼叫复选框。
- 5. 选择保存。
- 6. 针对您要编辑的每个用户重复这些步骤。

批量上传启用了自动接听呼叫的新用户

您不能使用 CSV 模板编辑现有用户的信息。如果您在 CSV 模板中包含了具有不同信息的重复用户, 则会收到错误。

- 1. 使用您的访问 URL (https://domain.awsapps.com/connect/login) 登录 Amazon Connect 实例。
- 2. 在左侧导航栏中,依次选择用户、用户管理。
- 3. 选择添加新用户。
- 4. 在您希望如何设置现有用户?下的从模板上传我的用户 (csv) 旁边,选择模板以下载预先设定格式 的 CSV 文件。
- 5. 在 CSV 文件中,为要添加的新用户配置详细信息。对于软件电话自动接听(是/否),请确保输 入是。
- 6. 配置 CSV 文件之后,在您的 Amazon Connect 实例中,选择从模板上传我的用户(csv),然后选 择下一步。
- 7. 在选择并上传带有用户详细信息的电子表格下,选择选择文件。
- 8. 在计算机上的位置选择已配置的 CSV 文件。
- 9. 在您的 Amazon Connect 实例中,选择上传并验证。
- 10. 在验证用户详细信息中,验证新用户的信息正确,然后选择创建用户。

#### (可选)在 CCP 日志中验证更改

要确认为某个座席启用了自动接受呼叫,请下载为该座席生成的 CCP 日志:在该座席的 CCP 中,选 择设置、下载日志。日志会保存到浏览器的默认下载目录中。

如果启用了此设置,在日志中,autoAccept 属性设置为 "true"。日志显示的内容类似于下文:

```
 "type": "agent", 
 "initial": false, 
 "softphoneMediaInfo": {
```
 "callType": "audio\_only", "autoAccept": true

# CCPv1:当座席关闭他们的 CCP 时自动注销这些座席

#### **A** Important

本主题仅适用于使用 CCPv1 的客户。CCPv1 的 URL 以 /ccp# 结尾。

使用默认 Amazon Connect CCPv1 时,关闭 CCP 窗口或注销并不会将座席的状态从可用更改为离 线。座席必须手动将自己的状态更改为离线,然后注销。

要调整此行为,您可以执行下列操作之一:

- 使用 CCPv2。座席注销后,其状态会自动切换为离线。但是,请注意,如果座席仅关闭窗 口,CCPv2 不会自动将其切换到离线。有关升级到 CCPv2 的说明,请参阅[我的 CCP URL 以 /ccp#](#page-763-0) [结尾](#page-763-0)。
- 使用[CreateAgent状态](https://docs.aws.amazon.com/connect/latest/APIReference/API_CreateAgentStatus.html) API:您可以将代理的状态更改为 "离线"。
- 创建自定义 CCP。参见 [Amazon Connect Streams API](https://github.com/amazon-connect/amazon-connect-streams) 和[座席 API](https://github.com/amazon-connect/amazon-connect-streams/blob/master/Documentation.md#agent-api)
- 使用此主题中的以下步骤更新 CCP,以便在座席关闭 CCP 窗口时自动将其切换为离线并注销。

步骤 1:设置 Streams API

有关说明,请参阅[Amazon Connect 流文档](https://github.com/amazon-connect/amazon-connect-streams/blob/master/Documentation.md)。

步骤 2:更新应用程序代码以更改座席状态

将以下 Streams API 调用集成到您的 Web 应用程序中:

1. 使用 [connect.agent\(\)](https://github.com/amazon-connect/amazon-connect-streams/blob/master/Documentation.md#connectagent) 订阅座席事件和检索座席对象。

```
let mAgent;
connect.agent(function(agent) { 
   mAgent = agent;
});
```
2. 在 onbeforeunload 事件处理程序中调用 [agent.setState\(\)](https://github.com/amazon-connect/amazon-connect-streams/blob/master/Documentation.md#agentsetstate--agentsetstatus) 以更改座席状态。执行 beforeunload 函数后,座席将标记为离线。

使用 beforeunload 挂钩是最佳选择,但请注意,它不能始终起作用。

```
window.addEventListener("beforeunload", function(event) { 
    if (mAgent != null) {
         let states = mAgent.getAgentStates(); 
         // "states" is an array of changeable states. You can filter the desired 
 state to change by name. 
         let offlineState = states.filter(state => state.name === "Offline")[0]; 
         // Change agent state 
         mAgent.setState(offlineState, { 
         success: function() { 
             console.log("SetState succeeded"); 
         }, 
         failure: function() { 
         console.log("SetState failed"); 
 } 
     }); 
   }
});
```
#### 步骤 3:设计错误处理方案

如果 API 调用在第一次执行时失败,并且联系人进入错误的流分支,则座席状态有可能不会按预期 更改。务必包含逻辑来处理这种可能性。例如,您可以在重新尝试执行 API 调用时延迟页面卸载。或 者,可以在页面卸载之前,在模式对话框中弹出"调用失败"警告消息。

# 设置座席以便为自己分配任务

为了使座席能够接收任务,他们需要为自己创建快速连接。通过这种快速连接,座席将能够为自己分配 任务,而其他座席将能够为他们分配任务。

#### 步骤 3:为座席创建快速连接

- 1. 在导航菜单上,选择路由、快速连接、添加新连接。
- 2. 输入快速连接的名称,例如座席的名称。例如,如果您希望 Jane Doe 能够为自己分配任务,请输 入 Jane Doe。
- 3. 在类型下,使用下拉列表选择座席。
- 4. 在目标下,使用下拉列表选择座席的用户名。
- 5. 在流下,选择默认座席转接,或者选择适用于您的联系中心的相应流。
- 6. 在描述下,输入描述,例如 Jane Doe 的快速连接。
- 7. 选择保存。

下图显示了 Jane Doe 在快速连接页面上的快速连接。

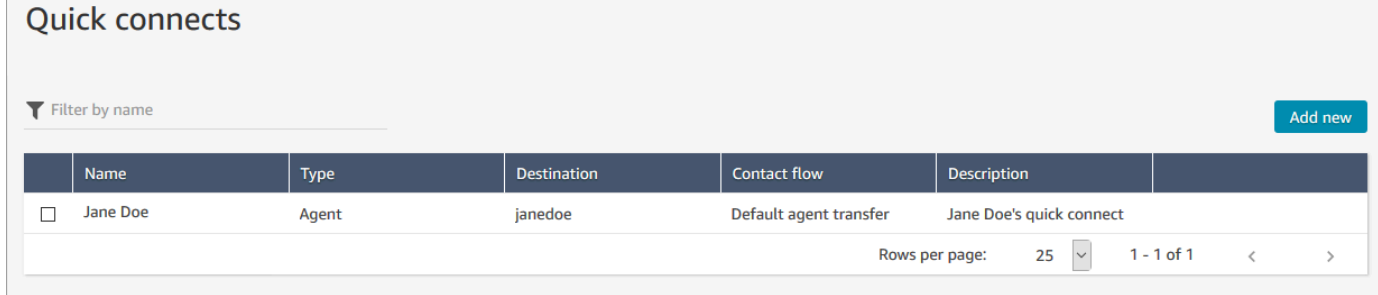

步骤 2:为座席创建队列并关联快速连接

- 1. 创建快速连接后,转至路由、队列并为座席添加队列。
- 2. 在添加新队列页面的快速连接框中,搜索您要为座席创建的快速连接。
- 3. 选择快速连接,然后选择保存。

步骤 3:将队列添加到座席的路由配置文件中

- 1. 转至用户、路由配置文件,然后选择座席的路由配置文件。
- 2. 将座席队列添加到路由配置文件中,然后为渠道选择任务。

如果座席可以通过其他渠道接受转接,请同时选择这些渠道。

3. 选择保存。

# 设置任务

1. [更新座席的路由配置文件](#page-563-0),以便他们管理和创建任务。

将任务添加到其路由配置文件中时,您可以指定一次最多为他们分配 10 个任务。

座席可以暂停的任务数量与[其路由配置文件](#page-563-0)中的每个座席的最大任务数设置相同。

例如,一个座席的每个座席的最大任务数设置为同时处理 5 个活动任务。这意味着他们最多可以暂 停 5 个任务,以便他们腾出活动时段来执行更关键的新任务。但是,这也意味着座席在任何时间点 都可以在其工作区中拥有两倍的任务数量。在我们的示例中,该座席的工作区中可以有 10 个任务: 5 个已暂停,5 个处于活动状态。

#### 下图显示了路由配置文件页面上的任务选项。

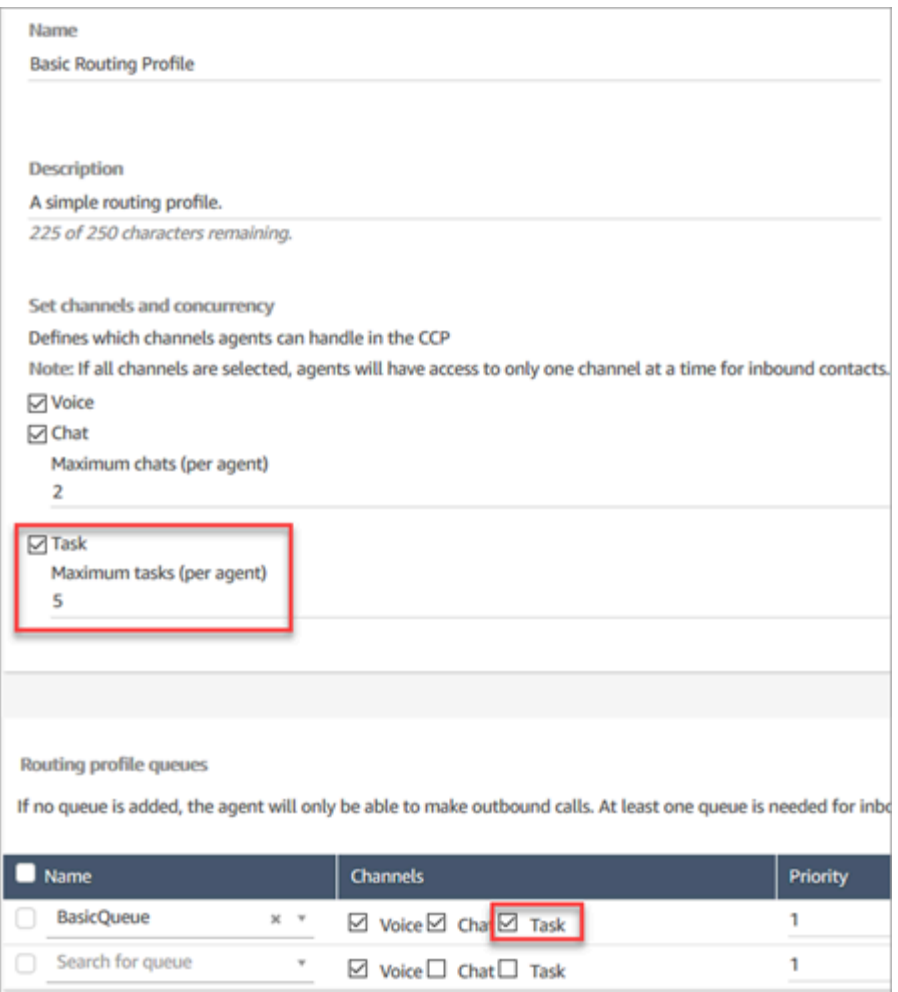

- 2. [创建快速连接](#page-1125-0),以便座席为自己、其他座席或共享队列创建/分配任务。
- 3. 更新流以路由任务。
- 4. (可选[\)创建任务模板](#page-592-0)以便座席轻松创建任务。为他们定义了创建任务所需的所有字段。
- 5. (可选[\)与外部应用程序集成](#page-597-0)并根据预定义的条[件设置规则,自动创建任务](#page-617-0)。
- 6. 默认情况下,所有座席都可以创建任务。如果要屏蔽某些座席[的权限](#page-597-1),请在他们的安全配置文件中 指定联系人控制面板、限制任务创建权限。

# <span id="page-592-0"></span>创建任务模板

任务模板使座席可以轻松捕获正确的信息,以创建和完成[任务](#page-110-0)。为他们提供了创建特定类型任务所需的 所有字段。

### 在创建第一个模板之前需要了解的重要事项

- 当您发布第一个模板时,系统会提示座席在创建新任务时选择模板。座席必须选择已发布的模板之 一。
- 如果您想返回标准任务体验并且不要求座席选择模板,请在任务模板页面上,使用禁用/启用开关禁 用您发布的所有模板。
- 验证您的 Amazon Connect 账户是否[有权创建任务模板。](#page-597-1)
- 查看任务模板的限额列表,例如每个实例的任务模板和每个实例的任务模板自定义字段。请参阅 [Amazon Connect 服务配额](#page-69-0)。

### 如何创建任务模板

第 1 步:为模板命名

- 1. 使用管理员账户或分配给[有权创建任务模板](#page-597-1)的安全配置文件的账户登录 Amazon Connect 控制 台。
- 2. 在左侧导航菜单中,选择渠道、任务模板。
- 3. 在任务模板页面上,选择 + 新模板。
- 4. 在创建新模板页面的模板名称框中,输入要显示给座席的名称。
- 5. 在描述框中,描述模板的用途。此信息不会向座席显示;仅供您自己使用。

第 2 步:添加字段、任务分配和日程安排

1. 在字段部分,选择添加字段下拉列表,然后选择要添加到模板中的字段类型。

Amazon Connect 管理员指南

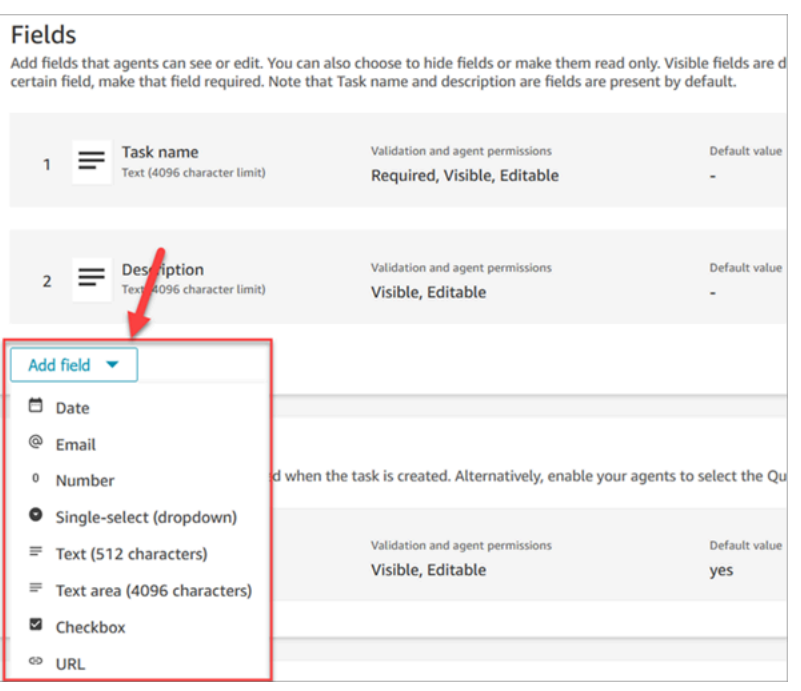

- 2. 根据需要使用上下箭头来更改字段在模板上的显示顺序。
- 3. 在验证和权限部分,选择是要求座席在创建任务时填充字段,还是添加默认值以便在座席打开模板 时预先填充该字段。

下图显示了此部分类型为电子邮件字段的样子。

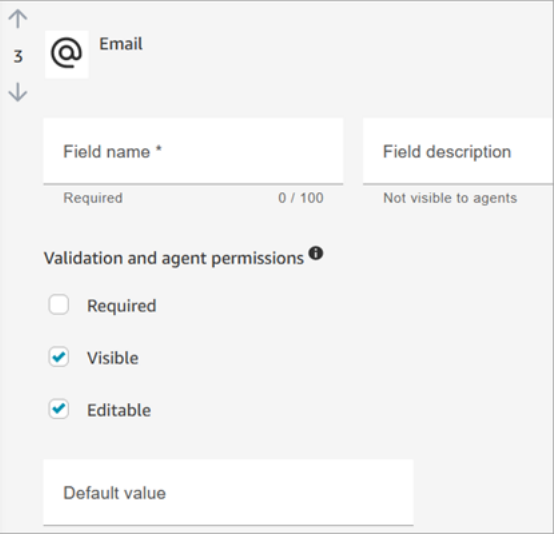

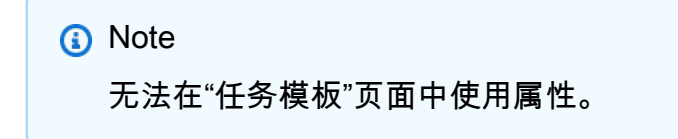

# 4. 在任务分配部分,选择是以允许座席在创建任务时查看和编辑任务分配。或者,指定默认值,如 下图所示。选择在座席选择创建以创建任务后要运行的已发布流程。座席在 CCP 上看不到流的名 称。

# **a** Note

默认值下拉列表中仅列出已发布的流。

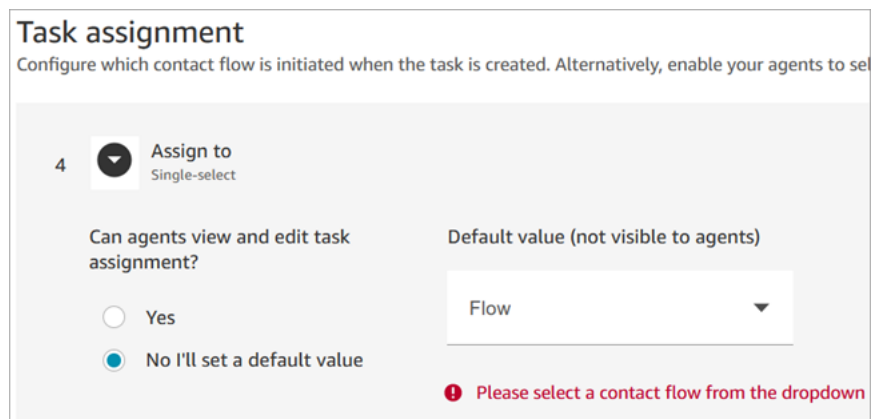

5. 在任务计划部分,选择是否希望座席能够为任务安排未来的开始日期和时间。

#### 第3步:发布

配置模板后,选择发布以创建模板并使其对您的座席可见。

**A** Important

如果这是您的第一个模板,则当您选择发布时,系统会自动要求座席在创建任务时选择任务模 板。

如果您想在没有可选模板的情况下保持标准任务体验,请禁用所有模板。

座席体验

发布模板后,座席需要选择模板来创建任务。

例如,下图显示了两个已发布的模板:客户电子邮件模板和账单争议。

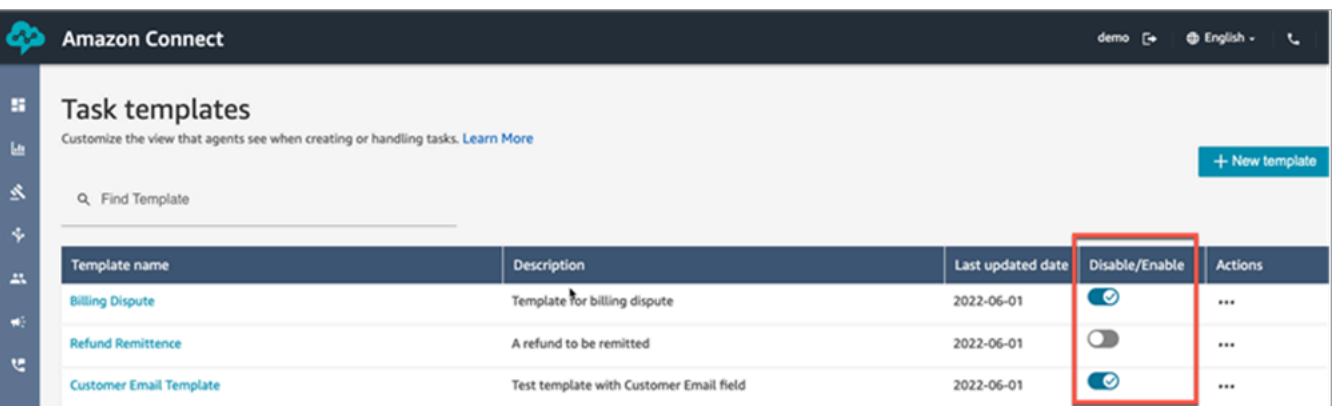

在联系人控制面板中,当座席选择创建任务时,他们必须选择其中一个模板:账单争议或客户电子邮件 模板。

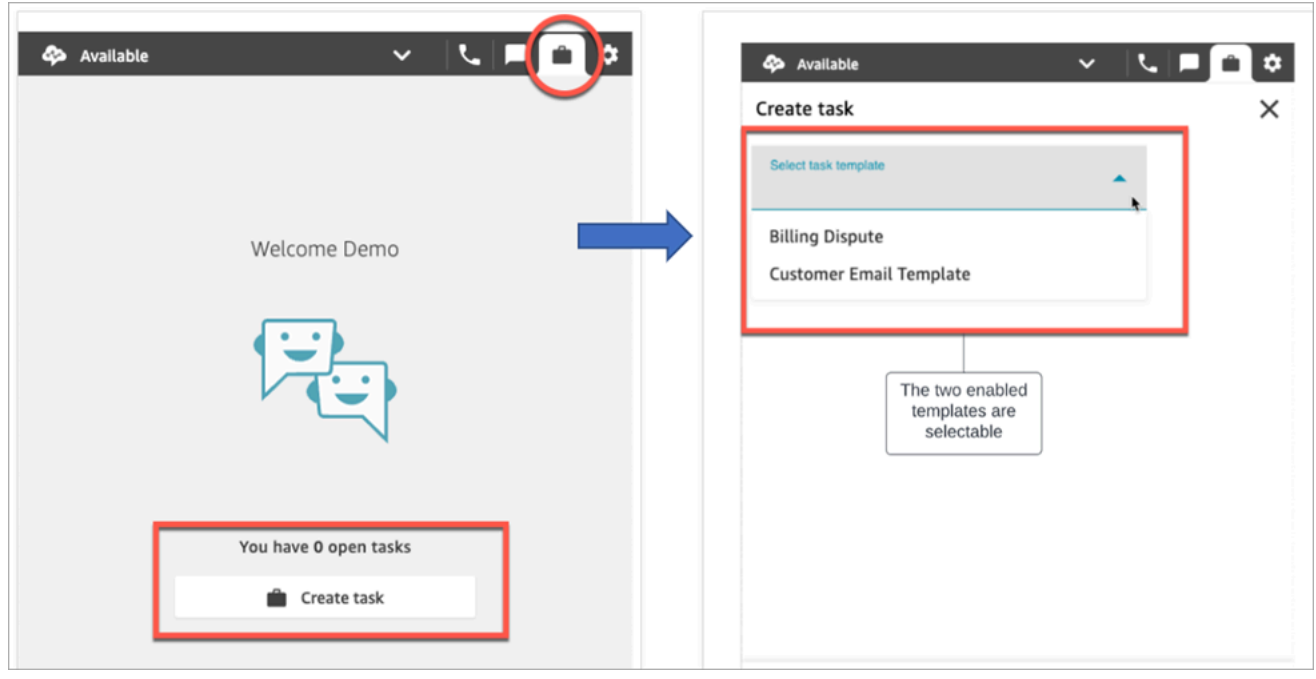

假设座席选择了客户电子邮件模板。下图显示了座席在创建任务时必须填写的字段。请注意,座席没有 分配任务的选项;此模板已将任务分配设置为默认值。

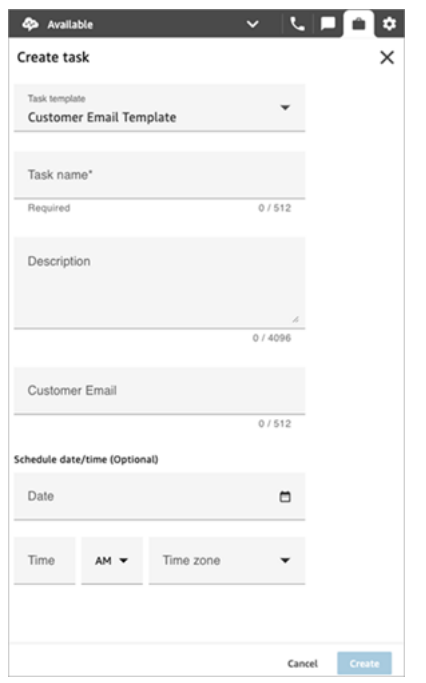

"分配"下拉列表中的"无数据"消息

假设在任务分配部分,您选择允许座席将任务分配给其他座席。要针对这种情况进行设置,您必须为目 标座席创建快速连接,使其显示在选项下拉列表中,如下图所示。有关为座席创建快速连接的说明,请 参阅[测试任务](#page-298-0)。

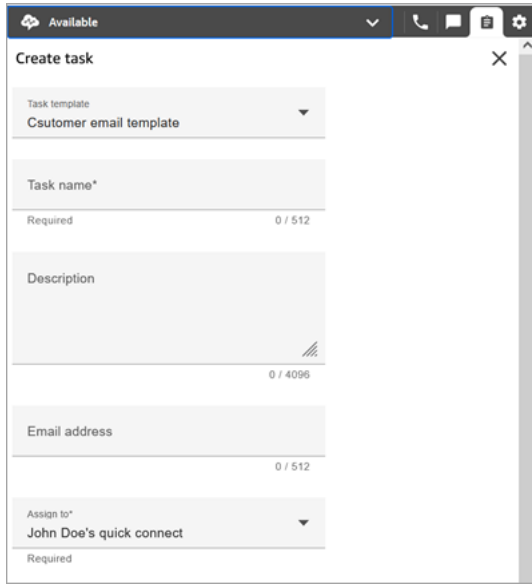

如果不存在快速连接,则在选择分配下拉菜单时会出现无数据消息,如下图所示

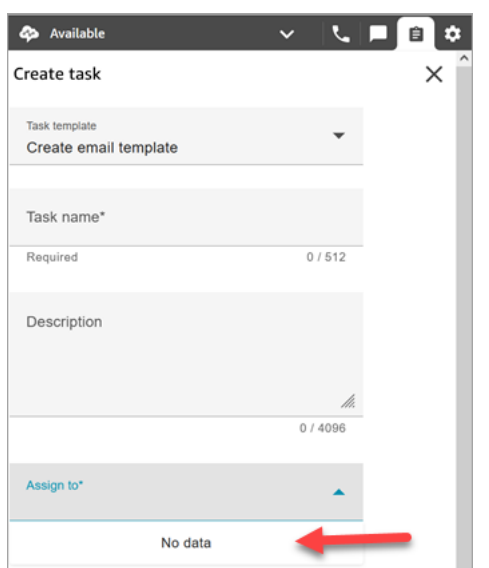

# <span id="page-597-1"></span>任务模板的安全配置文件权限

分配路由、任务模板权限,使用户能够创建任务模板。

有关如何为现有安全配置文件添加更多权限的信息,请参阅[更新安全配置文件](#page-542-0)。

默认情况下,管理员安全配置文件已具有执行所有任务活动的权限。

# 阻止座席创建任务

要阻止座席创建任务,请分配联系人控制面板 (CCP)、限制任务创建权限。默认情况下,此权限处于 未选中状态,这意味着所有座席都可以创建任务。

有关如何为现有安全配置文件添加更多权限的信息,请参阅[更新安全配置文件](#page-542-0)。

默认情况下,管理员安全配置文件已具有执行所有任务活动的权限。

# <span id="page-597-0"></span>设置用于创建任务的应用程序

您只需几个步骤即可设置用于创建任务的应用程序,无需编码。Amazon Connect 使用亚马逊 EventBridge 从您的外部应用程序提取数据。

**G** Tip

如果您的组织使用自定义 [IAM](https://docs.aws.amazon.com/IAM/latest/UserGuide/introduction.html) 策略来管理对 Amazon Connect 控制台的访问权限,请确保用 户拥有相应的权限来设置任务创建应用程序。有关所需权限的列表,请参阅 ["任务"页面](#page-2380-0)。

如果您的实例是在 2018 年 10 月之前创建的,有关如何配置服务相关角色 (SLR) 的信息,请 参阅 [适用于 2018 年 10 月之前创建的实例。](#page-2449-0)

内容

- [为 Salesforce 设置应用程序集成](#page-598-0)
- [为 Zendesk 设置应用程序集成](#page-606-0)
- [监控任务创建](#page-613-0)
- [解除 Amazon Connect 连接](#page-615-0)

## <span id="page-598-0"></span>为 Salesforce 设置应用程序集成

如果您与 Salesforce 集成以创建活动,Amazon Connect 还会使用亚马逊 AppFlow 将数据放入 EventBridge。这是因为 Salesforce 如何通过亚马逊 AppFlow API 发送事件。要详细了解 Amazon Connect 如何使用 EventBridge 亚马逊 AppFlow 资源来支持 Salesforce 集成,请参阅这篇博客文 章:[构建 Salesforce 与亚马逊和亚马逊 EventBridge](https://aws.amazon.com/blogs/compute/building-salesforce-integrations-with-amazon-eventbridge/) 的集成。 AppFlow

**a** Note

如果您使用自定义 AWS Identity and Access Management (IAM) 策略,有关设置 Amazon Connect 任务所需的 IAM 权限列表,请参阅["任务"页面。](#page-2380-0)

#### 集成 Salesforce 以创建任务

- 1. 打开 Amazon Connect 控制台,网址为 [https://console.aws.amazon.com/connect/。](https://console.aws.amazon.com/connect/)
- 2. 在"实例"页面上,选择实例别名。实例别名也是您的实例名称,该名称显示在您的 Amazon Connect URL 中。下图显示了 Amazon Connect 虚拟联系中心实例页面,其中,实例别名周围有 一个方框。

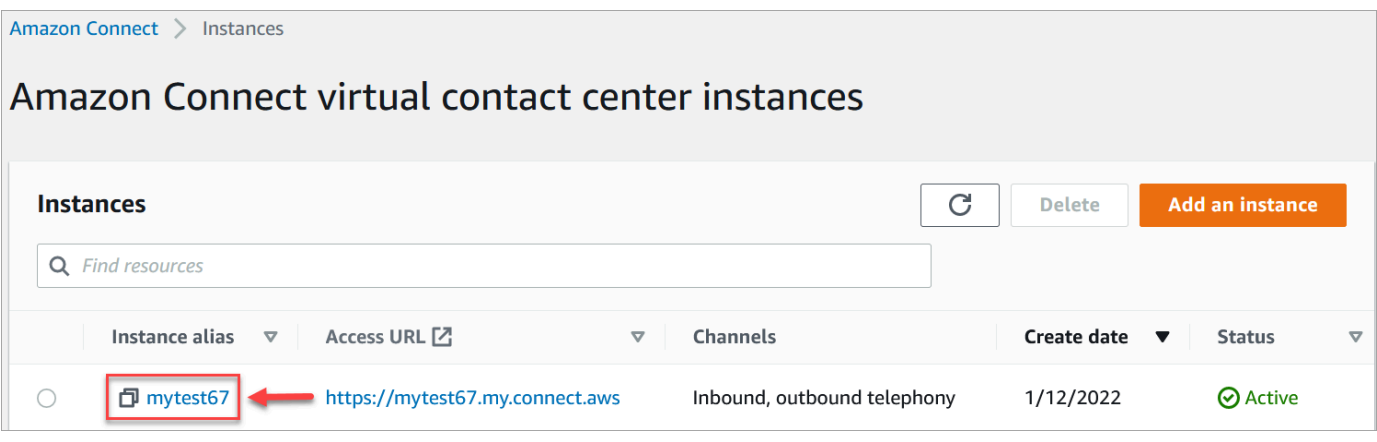

3. 选择任务,然后选择添加应用程序。

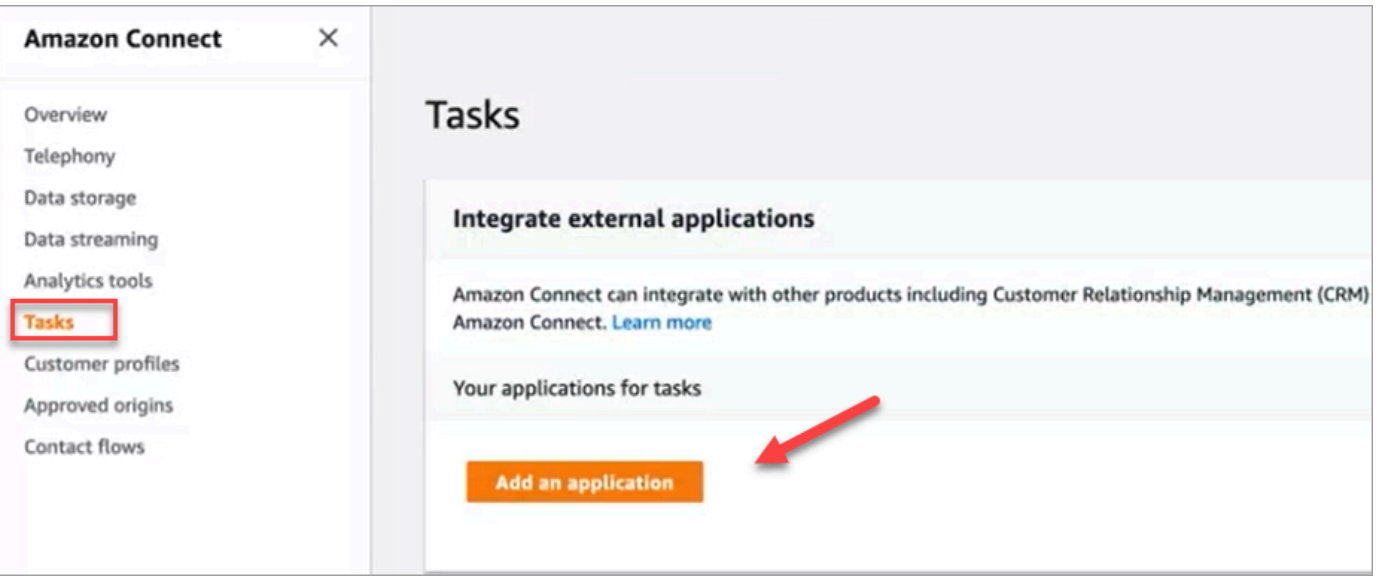

- 4. 在选择应用程序页面,选择 Salesforce。
- 5. 查看选择应用程序页面上列出的应用程序要求。

下图显示了 Salesforce 的要求。

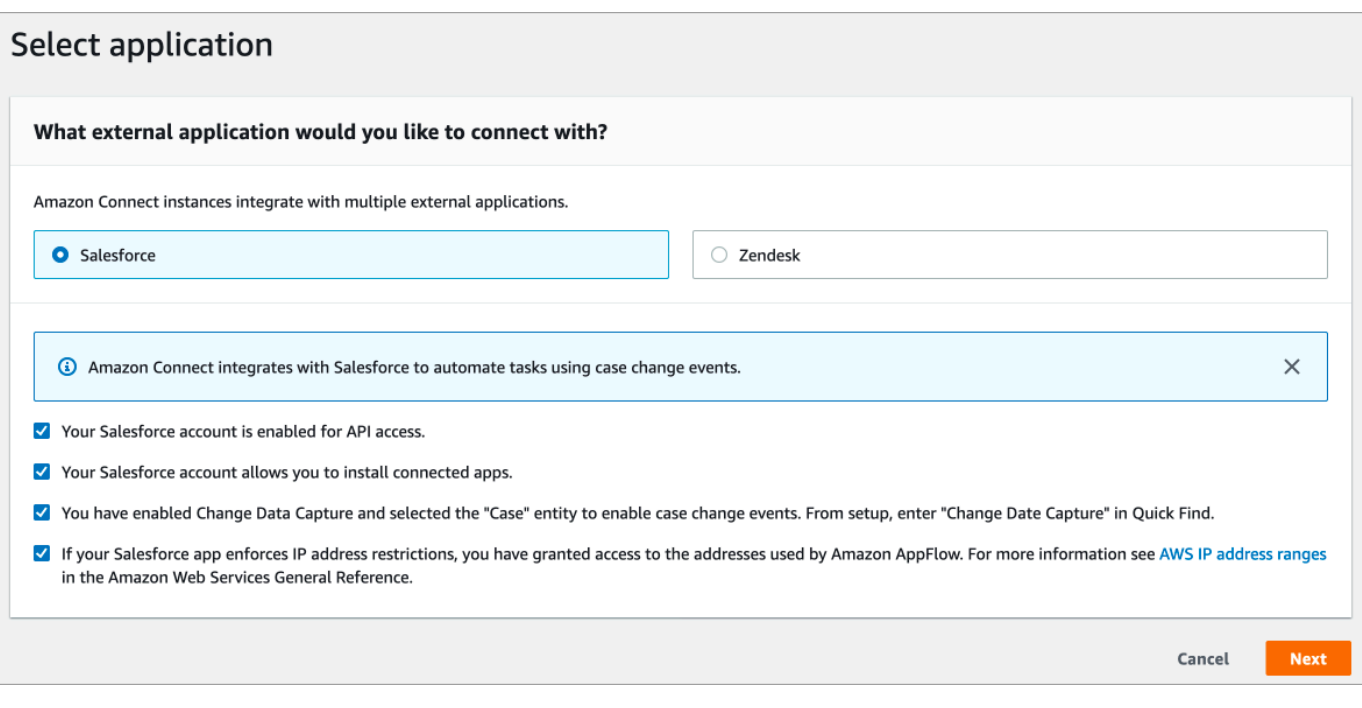

1. 要验证 Salesforce 是否与亚马逊兼容 AppFlow,请登录 Salesforce,例如 https:// [instance\_name].my.salesforce.com。

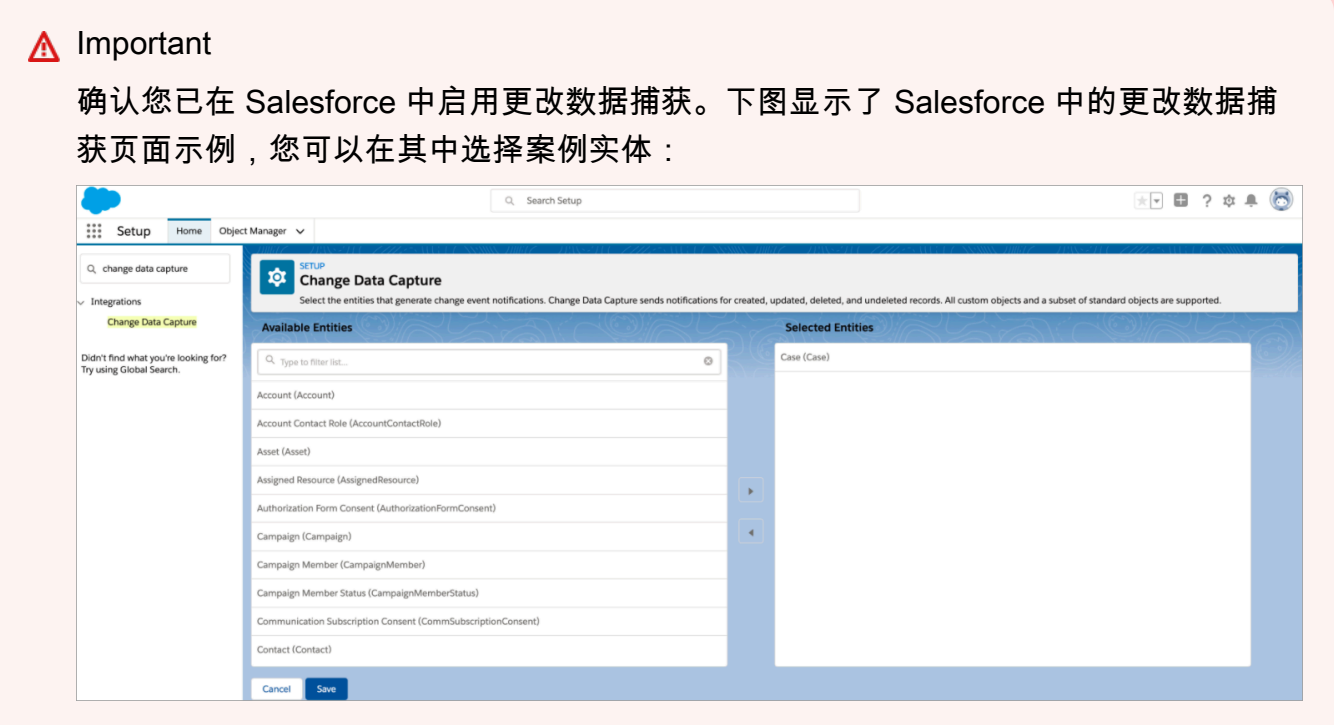

- 6. 验证 Salesforce 要求后,在选择应用程序页面,选择下一步。
- 7. 在建立连接页面上,选择以下选项之一:
- 使用现有连接。这样,您就可以重复使用与您可能在 AWS 账户中创建的 Amazon AppFlow 流 程相关联的现有 EventBridge 资源。
- 创建新连接:输入外部应用程序所需的信息。
	- 1. 输入您的应用程序实例 URL。此 URL 用于深度链接到在外部应用程序中创建的任务。
	- 2. 为您的连接提供一个易记的名称,例如 Salesforce 测试实例。稍后,当[您添加规则](#page-617-0)时,您 会引用这个易记的名称。
	- 3. 指定这是生产环境还是沙盒环境。

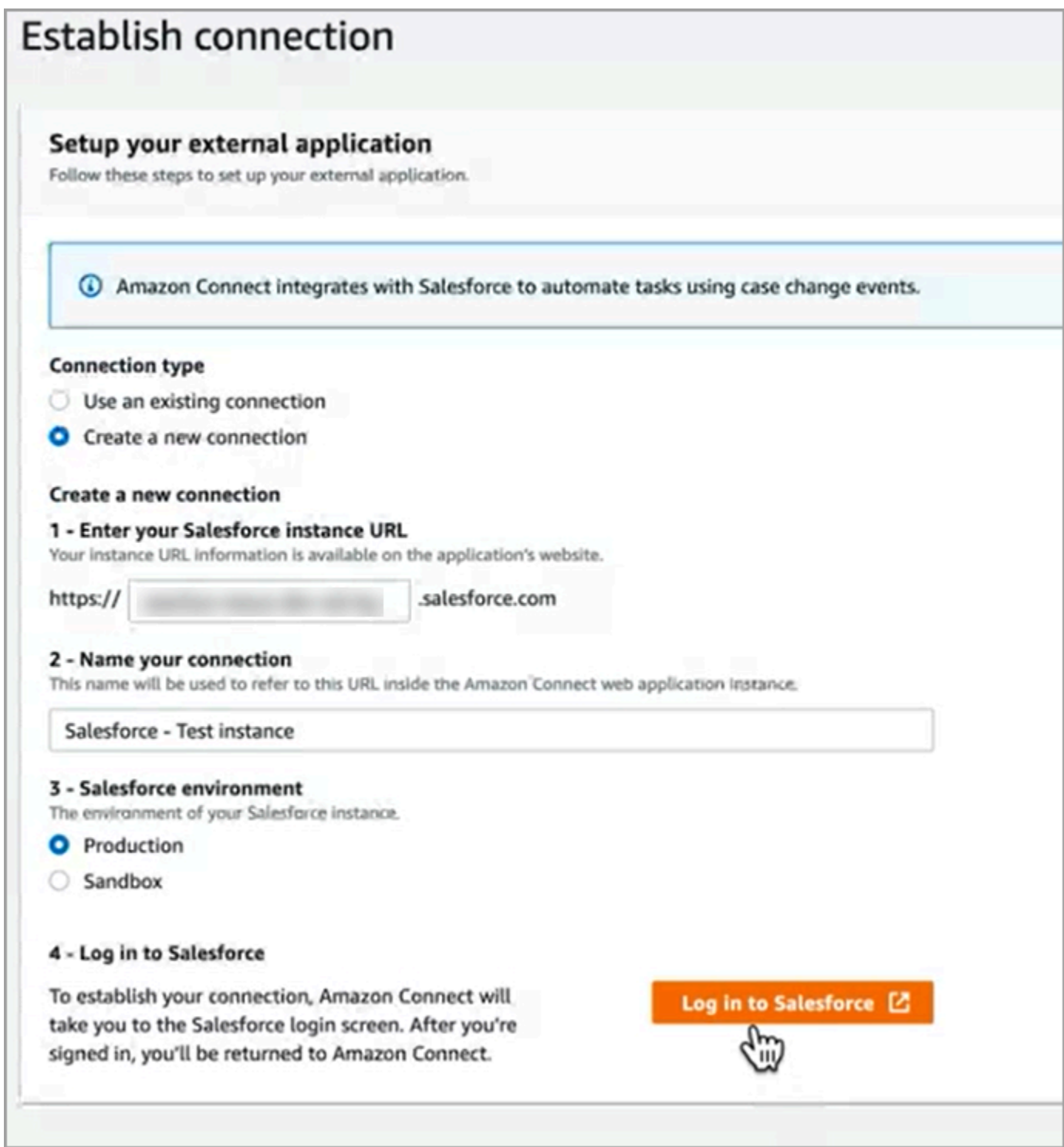

# 8. 选择登录 Salesforce。

9. 在 Salesforce 中,选择允许访问 Amazon Connect 嵌入式登录应用程序 [区域]。

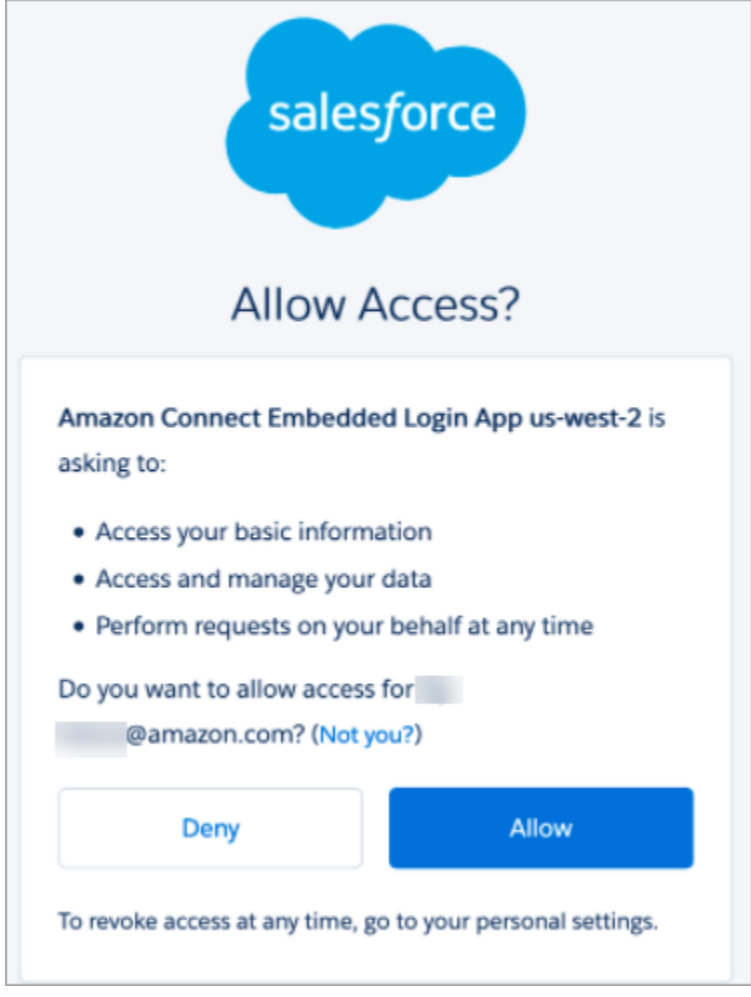

- 10. 在 Amazon Connect 成功连接到 Salesforce 后,请前往 Salesforce 并验证 Amazon Connect 嵌入 式登录应用程序的刷新令牌策略是否设置为刷新令牌在撤销之前依然有效。这使亚马逊无需重新进 行 AppFlow身份验证即可从您的 Salesforce 账户提取数据。
- 11. 在建立连接页面,选中下图所示的复选框,然后选择下一步。

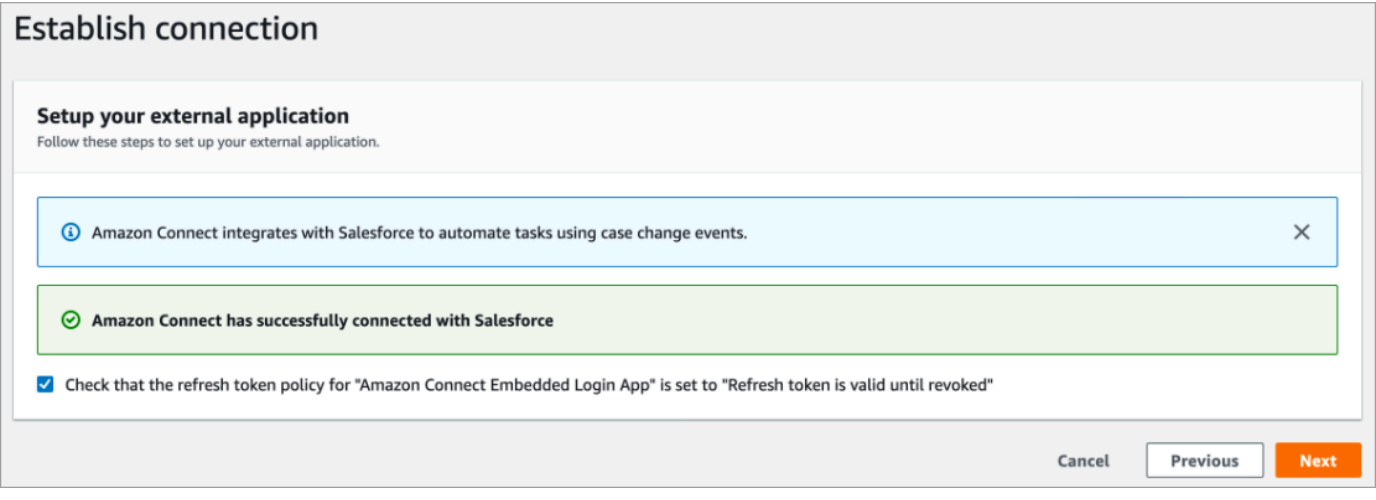

## 12. 在查看和集成页面,检查连接状态是否显示为已连接,然后选择完成集成。

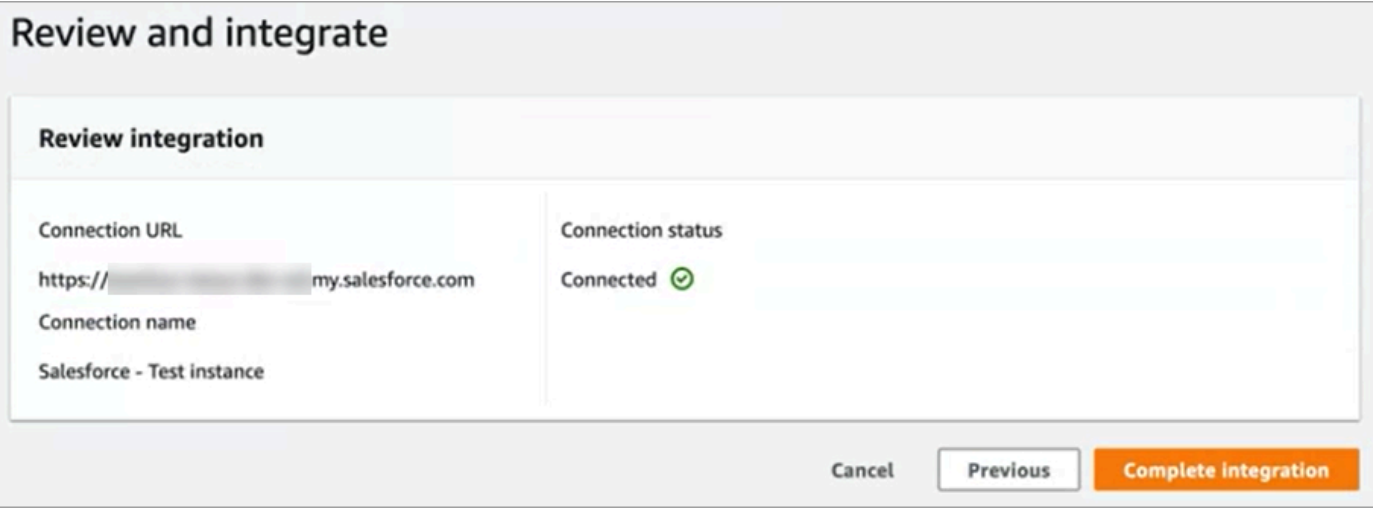

## 13. 在任务页面,将列出新连接。

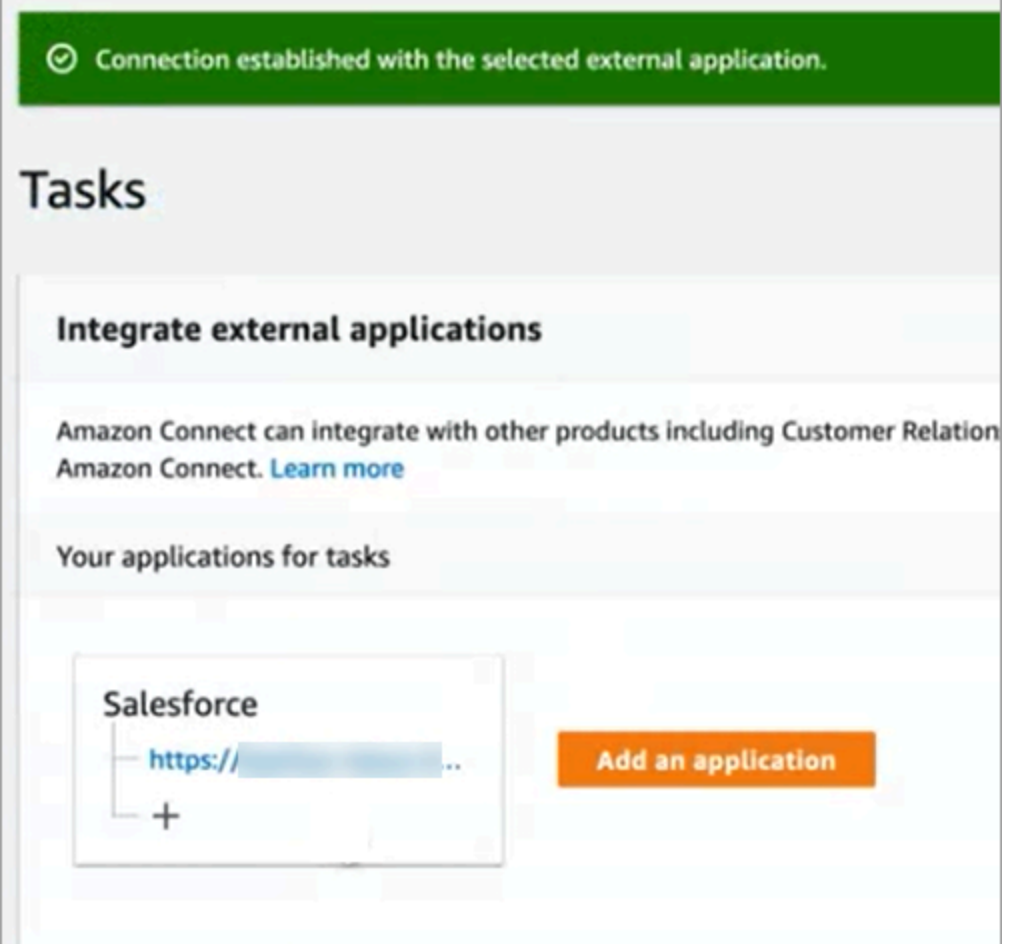

完成了!接下来,添加规则,告诉 Amazon Connect 何时创建任务以及如何路由任务。有关说明,请 参阅[创建为第三方集成生成任务的规则](#page-617-0)。

连接未成功建立时该怎么办

如果您没有按照复选框旁边的说明验证Salesforce是否与亚马逊 AppFlow兼容,则可能无法建立连接。

一个常见的错误是没有在更改数据捕获设置中设置案例实体来捕获这些事件。修复方法:

#### 1. 登录 Salesforce,转到更改数据捕获,然后选择案例实体。

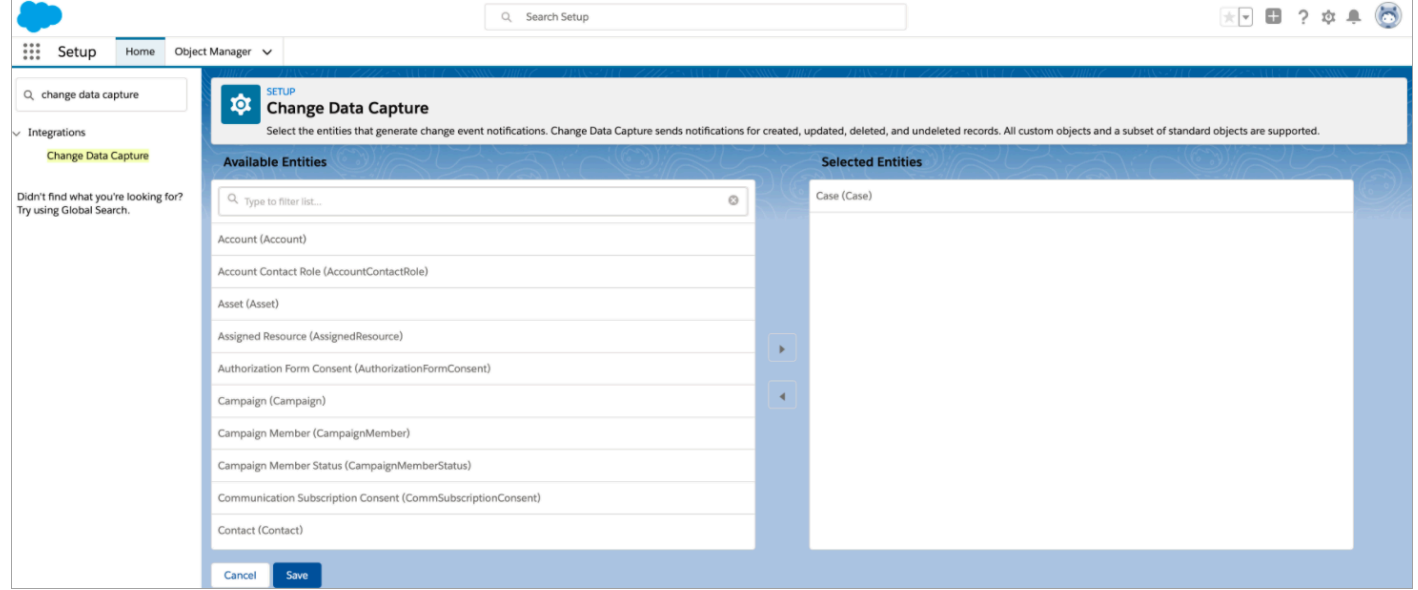

2. 打开亚马逊 AppFlow 控制台[\(网址为 https://console.aws.amazon.com/appflow\),](https://console.aws.amazon.com/appflow)选择刚刚创建 的流程,然后选择 "激活流程"。

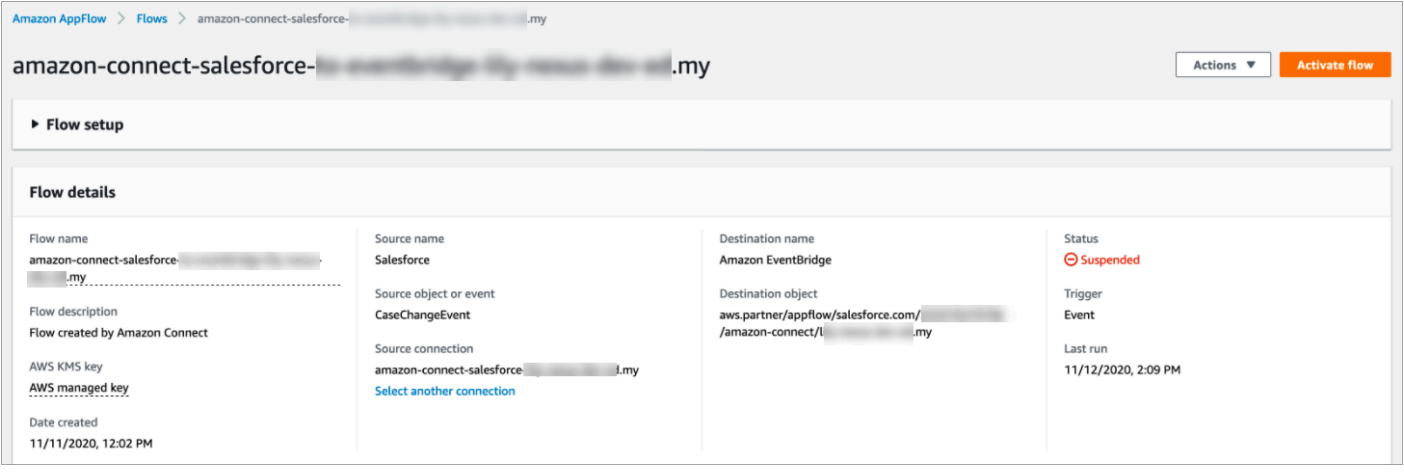

或者,您可能需要删除亚马逊 AppFlow Salesforce 的连接和流程,然后重新开始。

<span id="page-606-0"></span>为 Zendesk 设置应用程序集成

第 1 步:为 Amazon 启用事件连接器 EventBridge

如果您尚未启用 Zendesk 的 EventBridge 连接器,则需要先对其进行设置。否则,请转到第 2 步:将 [Zendesk 与 Amazon Connect 集成以创建任务。](#page-606-1)

1. 复制您的 AWS 账号:

- a. 在 Amazon EventBridge 控制台中,前往合作伙伴事件源。
- b. 搜索或滚动到 Zendesk,然后选择设置。
- c. 选择 "复制" 以复制您的 AWS 账户信息。
- 2. 前往 Zendesk 帮助 EventBridge中的 ["为亚马逊设置事件连接器"](https://support.zendesk.com/hc/en-us/articles/360043496933-Setting-up-the-events-connector-for-Amazon-EventBridge),然后按照说明进行操作。

<span id="page-606-1"></span>第 2 步:将 Zendesk 与 Amazon Connect 集成以创建任务

**a** Note

如果您使用自定义 AWS Identity and Access Management (IAM) 策略,有关设置 Amazon Connect 任务所需的 IAM 权限列表,请参阅["任务"页面。](#page-2380-0)

- 1. 打开 Amazon Connect 控制台,网址为 [https://console.aws.amazon.com/connect/。](https://console.aws.amazon.com/connect/)
- 2. 在"实例"页面上,选择实例别名。实例别名也是您的实例名称,该名称显示在您的 Amazon Connect URL 中。下图显示了 Amazon Connect 虚拟联系中心实例页面,其中,实例别名周围有 一个方框。

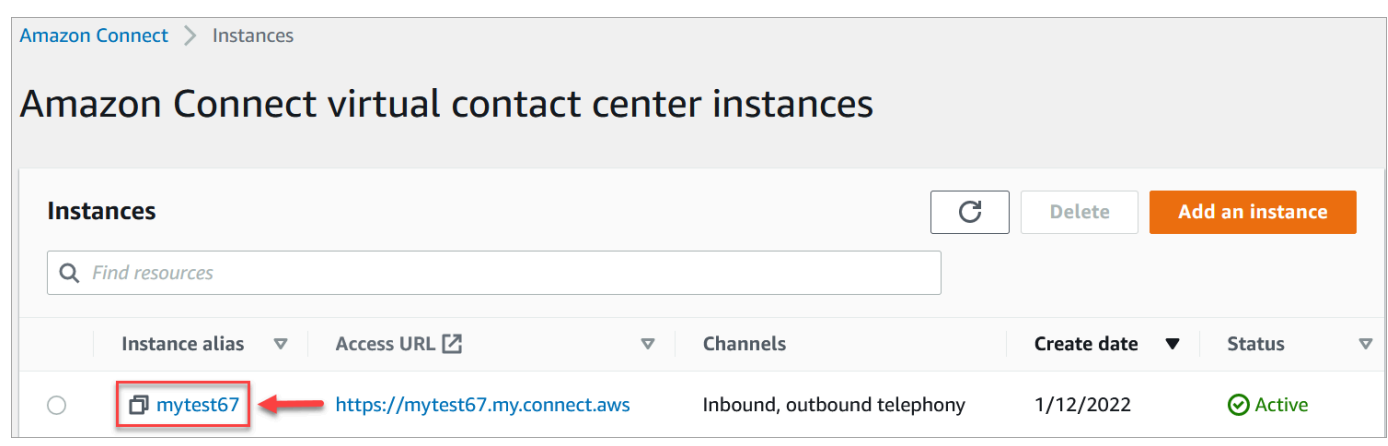

3. 选择任务,然后选择添加应用程序。

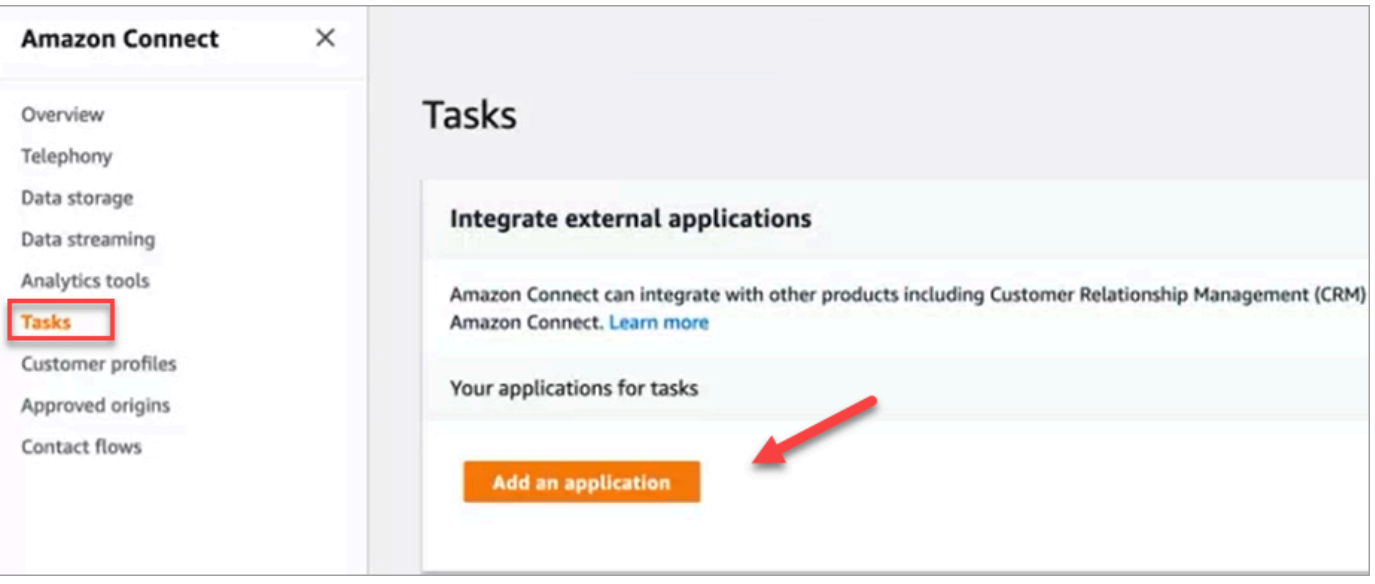

- 4. 在选择应用程序页面,选择 Zendesk。
- 5. 在您选择与 Zendesk 集成后,页面上会列出应用程序要求。

下图显示了 Zendesk 的要求。在此过程中,我们将引导您完成在 Zendesk 中选择"支持工单"事件 类型的步骤。确认步骤并选择下一步。

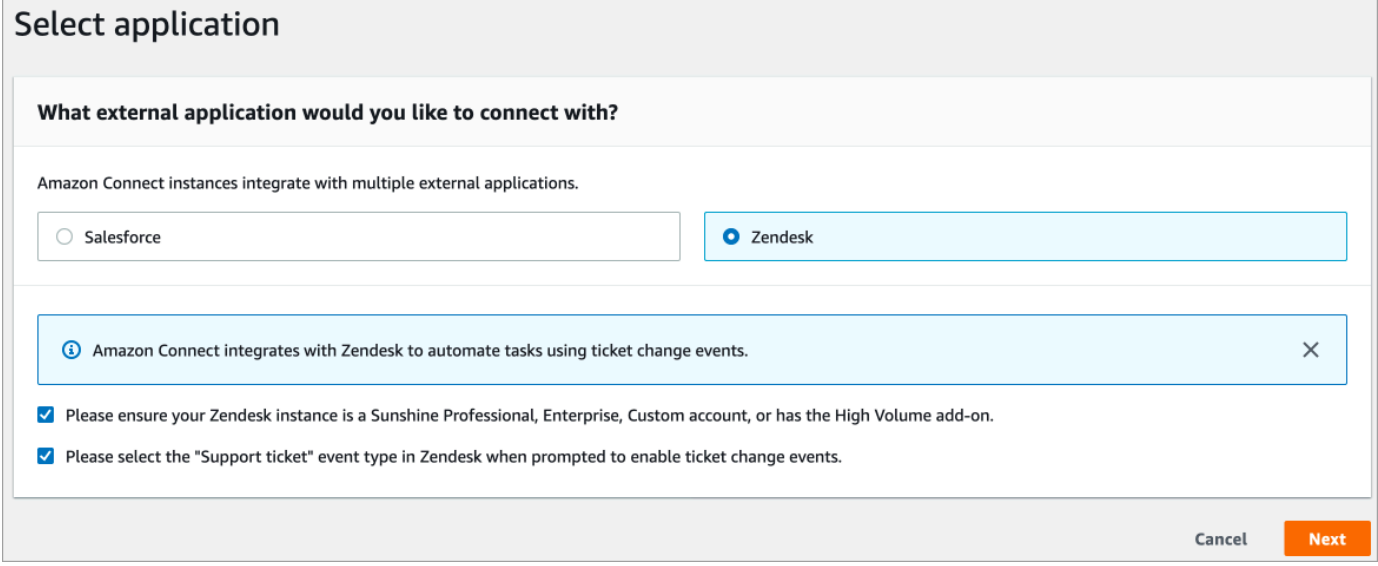

- 6. 在建立连接页面上,选择以下选项之一:
	- 使用现有连接。这使您可以重复使用您可能在 AWS 账户中创建的现有 EventBridge 资源。
	- 创建新连接:输入外部应用程序所需的信息。

1. 输入您的应用程序实例 URL。此 URL 用于深度链接到在外部应用程序中创建的任务。

2. 为您的连接提供一个易记的名称,例如 Zendesk - 测试实例。稍后,当[您添加规则](#page-617-0)时,您会 引用这个易记的名称。

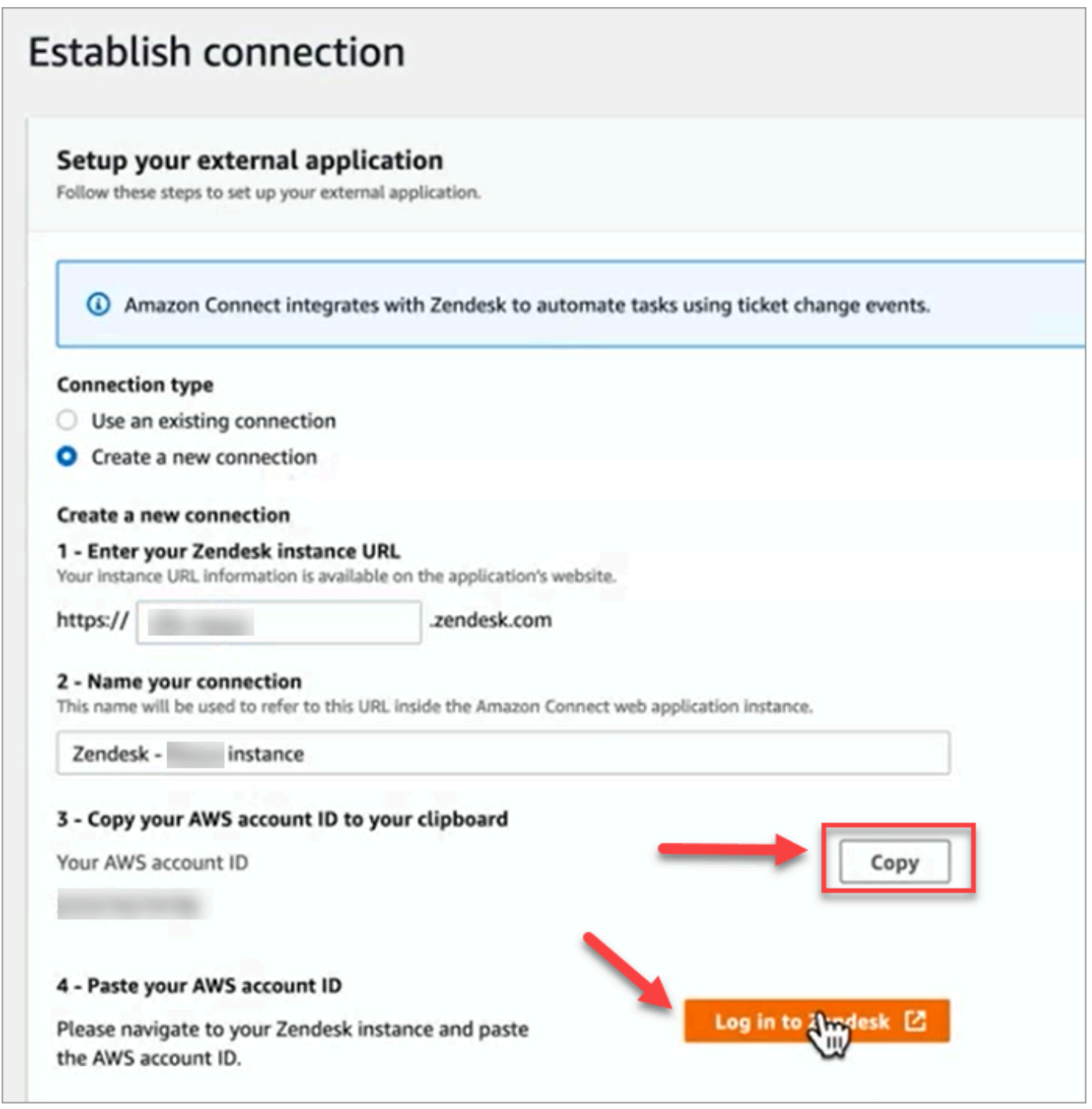

- 7. 选择"复制"以复制您的 AWS 账户 ID, 然后选择"登录到 Zendesk"。这会暂时将您从建立连接页 面移开,但您很快就会返回该页面。
- 8. 登录 Zendesk 后,选择 Connect 以连接适用于亚马逊 EventBridge的事件连接器。

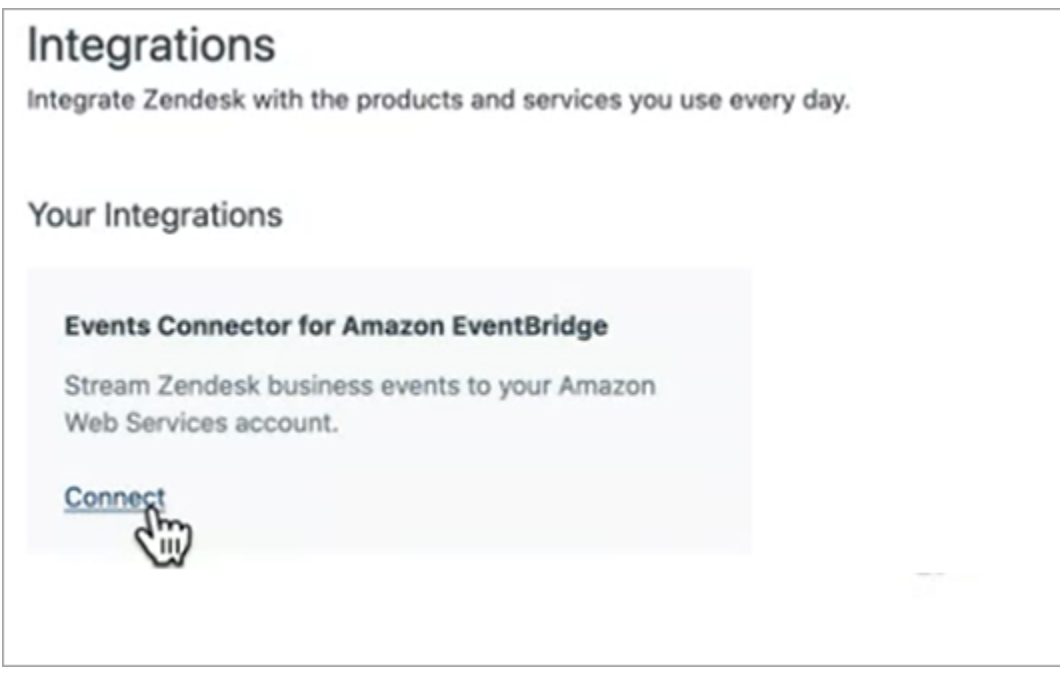

9. 在 Zendesk 中,在 Amazon Web Services 页面上,粘贴您的 Amazon Web Services 账户 ID,选 择您所在的区域,选择支持工单,确认使用条款,然后选择连接。Zendesk 在亚马逊 EventBridge 上创建了一个资源。

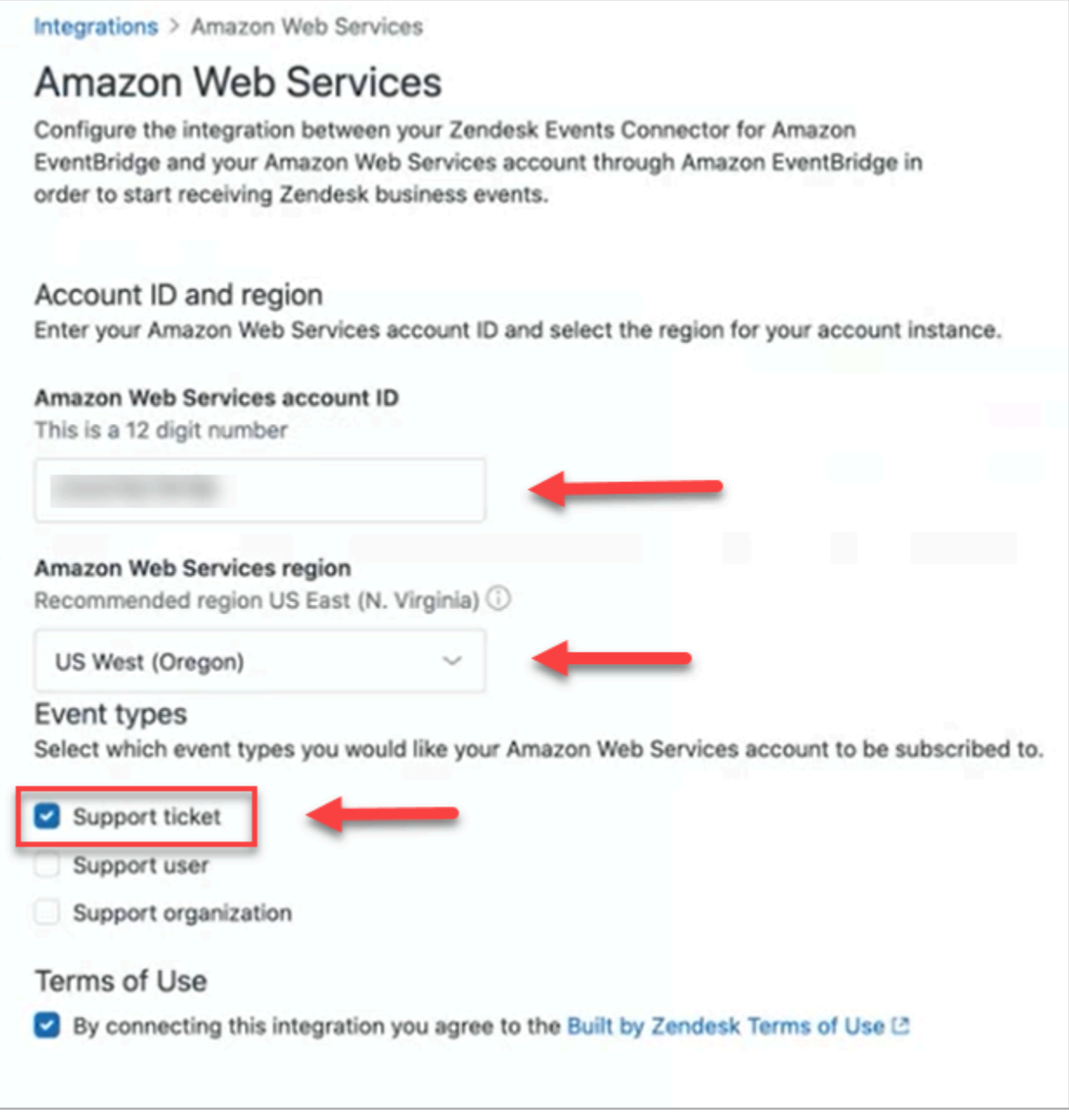

- 10. 返回 Amazon Connect 中的建立连接页面,选择下一步。
- 11. 在建立连接页面,您会看到一条消息,提示 Amazon Connect 已成功连接到 Zendesk。选择下一 步。

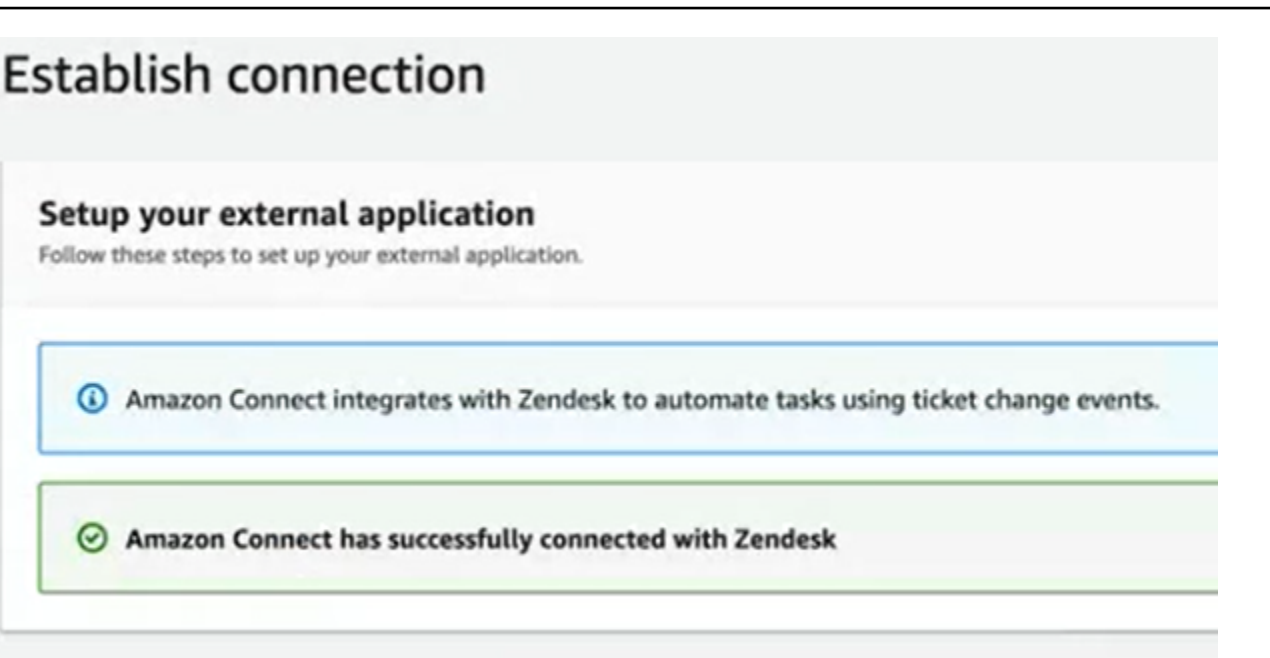

12. 在查看和集成页面,检查连接状态是否显示为已连接,然后选择完成集成。

这将创建一个连接,将 Zendesk 的 EventBridge 资源关联到 Amazon Connect。

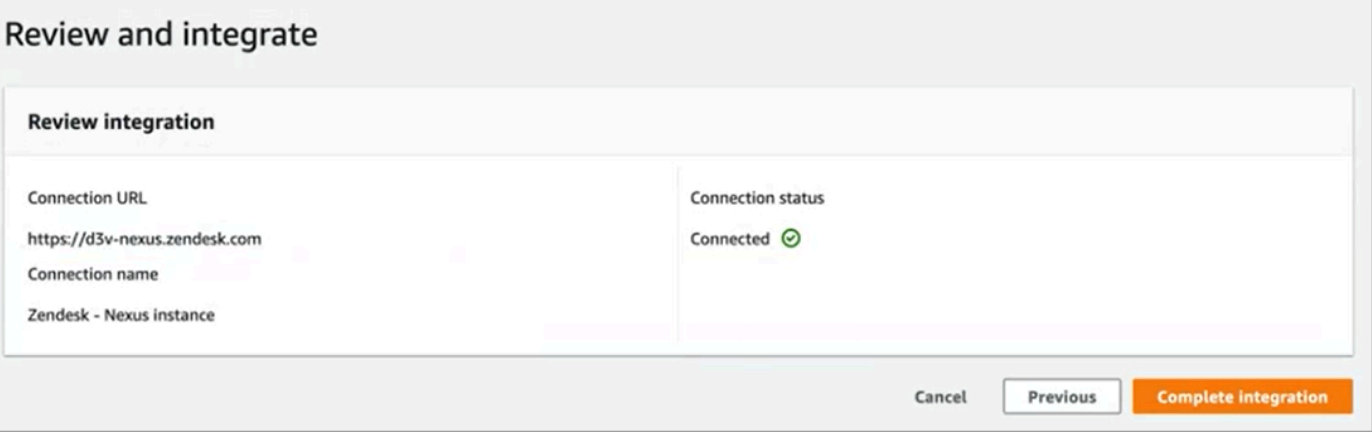

13. 在任务页面,将列出新的 Zendesk 连接,如下图所示。
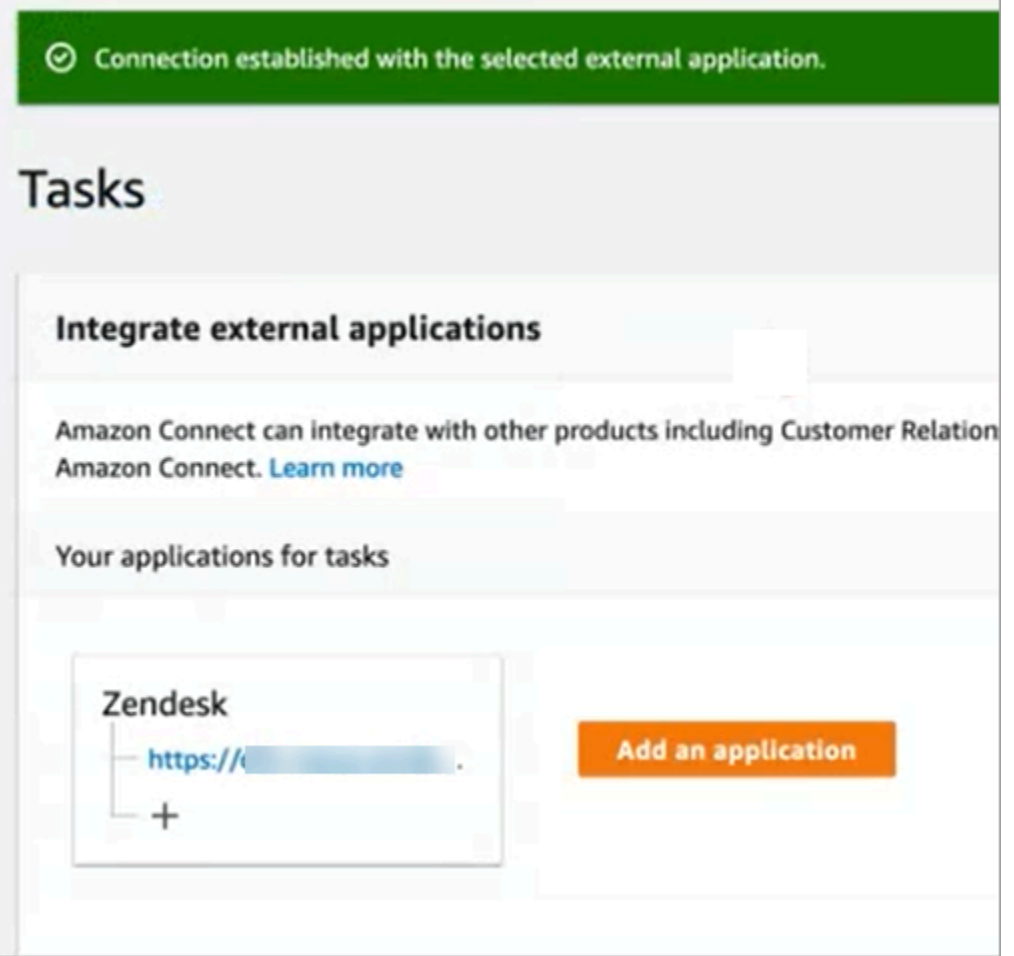

完成了!接下来,添加规则,告诉 Amazon Connect 何时创建任务以及如何路由任务。有关说明,请 参阅[创建为第三方集成生成任务的规则](#page-617-0)。

连接未成功建立时该怎么办

如果您在 Zendesk 中设置连接时未正确选择支持工单事件类型,在流中提示您这样做之后,连接可能 无法创建任务。要修复此问题,请登录 Zendesk,然后更新该设置,如下图所示。

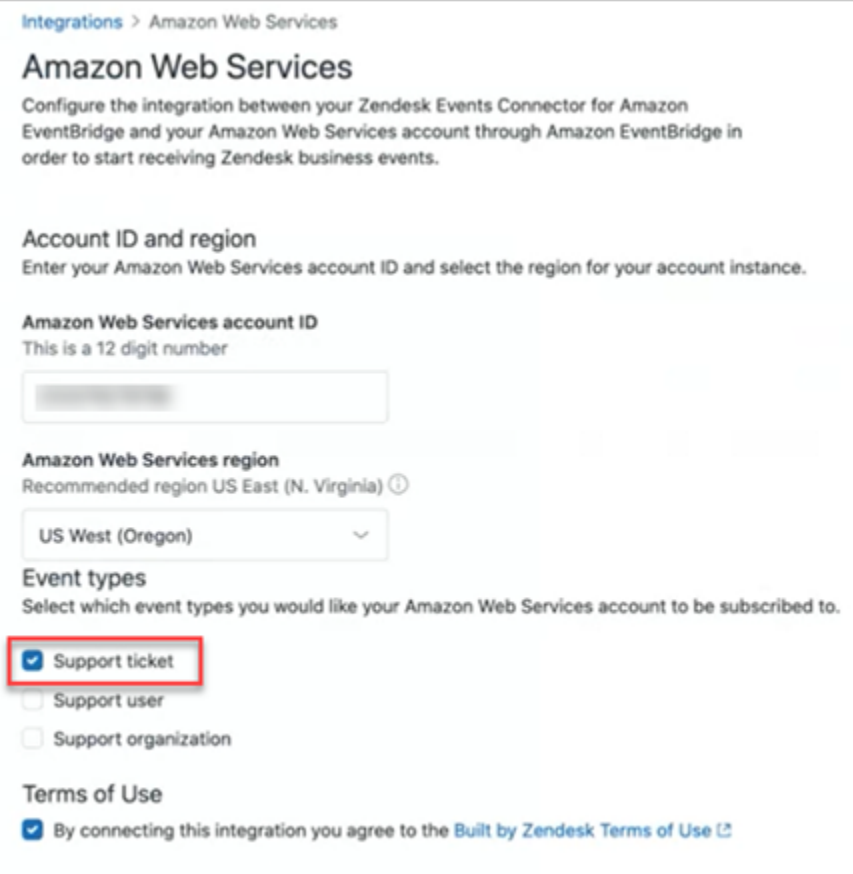

还有一种情况是,您在设置时可能没有选择 Amazon Connect 实例所在的正确 AWS 区域 EventBridge。修复方法:

- 1. 访问 EventBridge 控制台[,网址为 https://console.aws.amazon.com/events/。](https://console.aws.amazon.com/events/)
- 2. 断开 EventBridge 连接。
- 3. 在 Amazon Connect 控制台中,重启流。

### 监控任务创建

建立连接后,如果连接停止运行,请在 Amazon Connect 中解除连接,然后重新建立连接。如果这不 能解决问题,请执行以下操作。

#### Zendesk

- 1. 访问 EventBridge 控制台,[网址为 https://console.aws.amazon.com/events/](https://console.aws.amazon.com/events/)。
- 2. 检查事件源连接的状态以查看其是否处于活动状态。

#### **Salesforce**

- 1. 前往亚马逊 AppFlow 控制台[,网址为 https://console.aws.amazon.com/appflow\)](https://console.aws.amazon.com/appflow)。
- 2. 监控为已设置的账户创建的流。

下图显示了 Salesforce 的亚马逊 AppFlow 控制台中的流程是什么样子。它包含了有关连接状态以及上 次运行时间的信息。

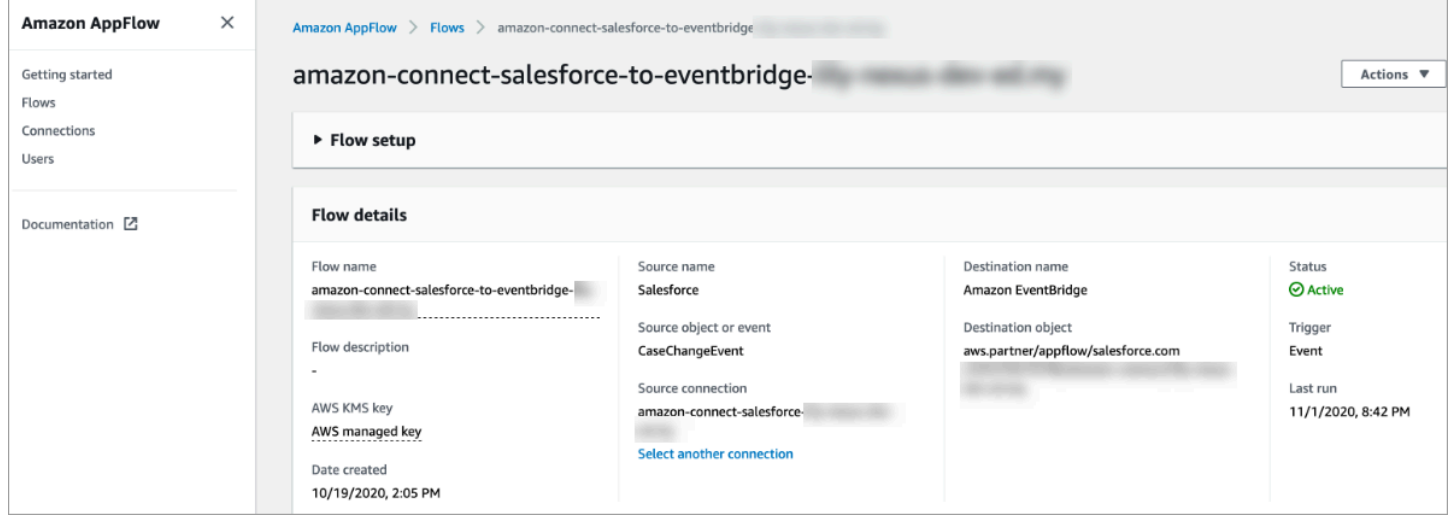

对于 Zendesk 和 Salesforce,你可以访问 EventBridge 控制台 [https://console.aws.amazon.com/](https://console.aws.amazon.com/events/) [events/](https://console.aws.amazon.com/events/) 查看你的连接状态,看看连接状态是处于活动状态、待处理状态还是已删除。

下图显示了一个示例 EventBridge 控制台。

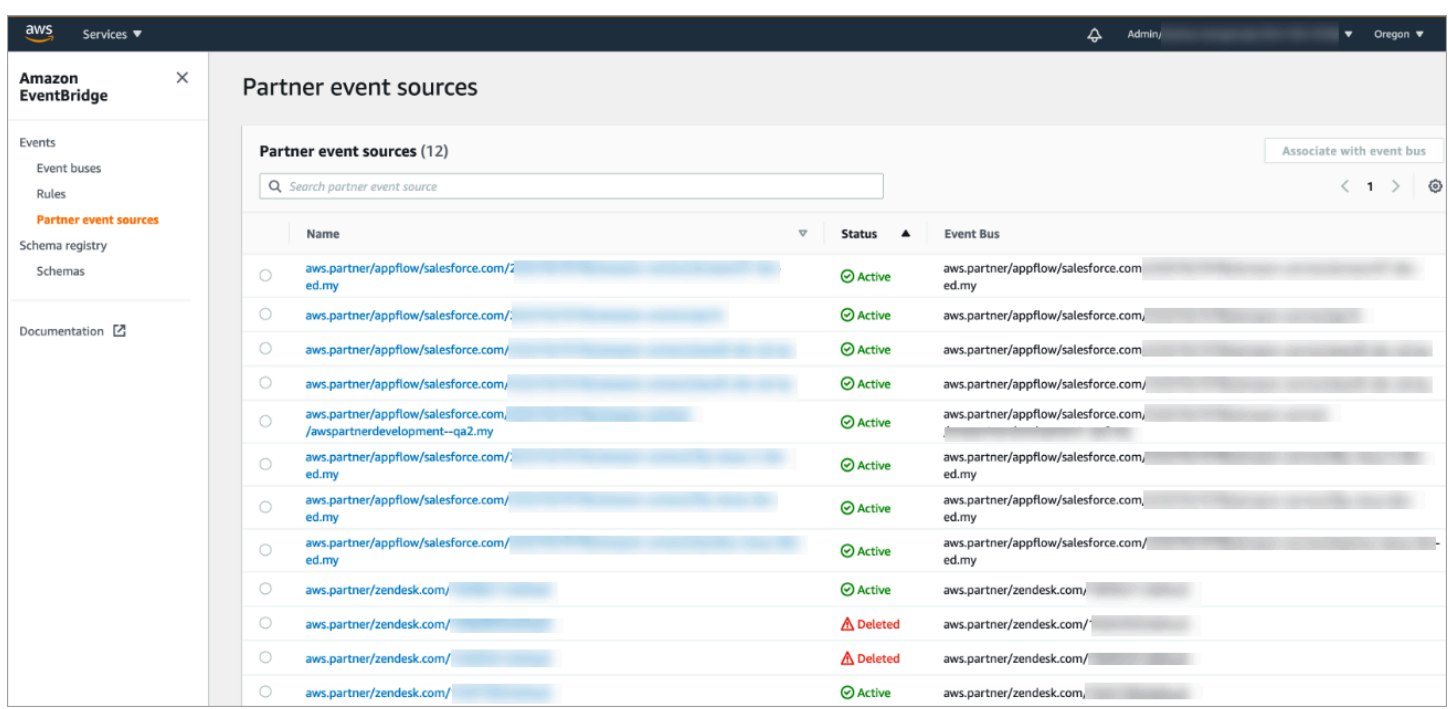

## 解除 Amazon Connect 连接

您可以随时解除连接,并停止根据来自外部应用程序的事件自动生成任务。

停止自动生成任务

1. 选择应用程序,然后选择删除连接。

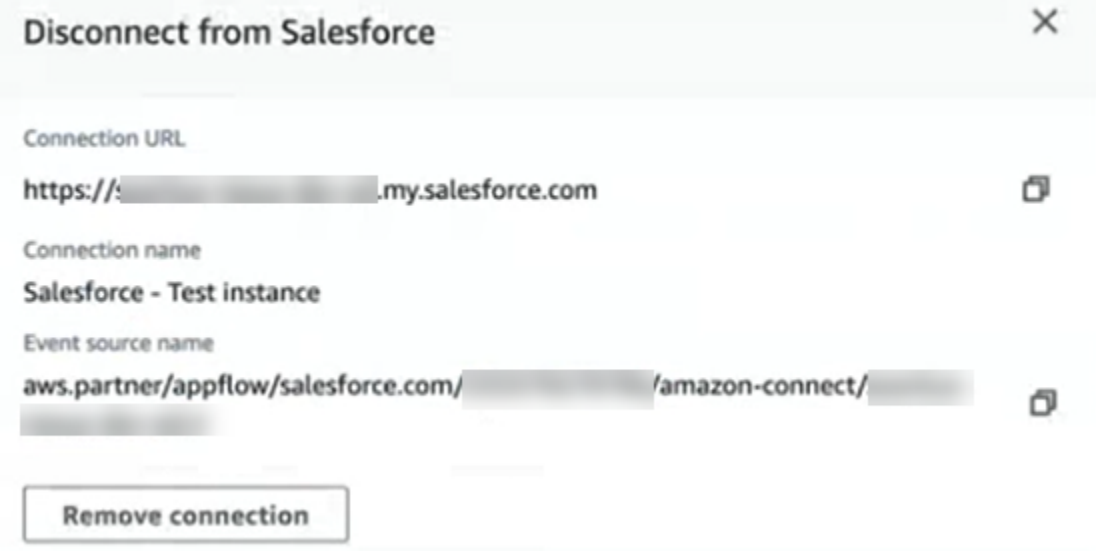

2. 键入删除,然后选择删除。

如果你需要调试,你仍然可以去亚马逊 AppFlow (Salesforce) 或 EventBridge。

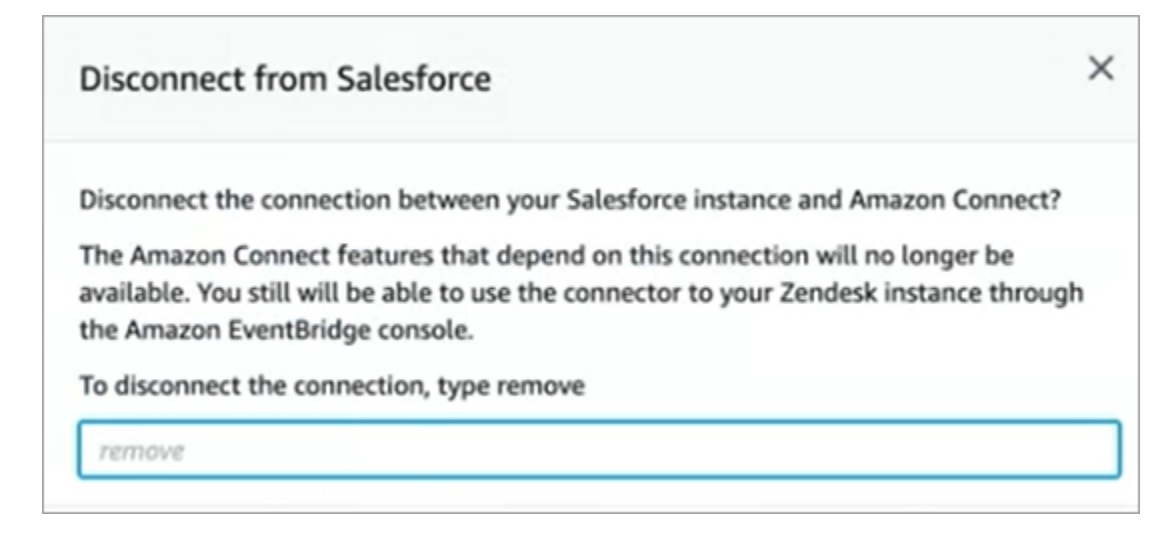

#### 从 Zendesk 中完全删除连接

- 1. 登录 Zendesk,然后导航至 https://[subdomain].zendesk.com/admin/platform/integrations。
- 2. 断开 EventBridge 连接。

#### 从 Salesforce 中完全删除连接

• 打开亚马逊 AppFlow 控制台 <https://console.aws.amazon.com/appflow>,删除在 Amazon Connect 中创建的 Salesforce 连接和流程。

流程是使用 amazon-connect-salesforce-to-eventbridge-[子域] 的名称模式创建的。

使用命名模式创建连接 amazon-connect-salesforce-[子域]

要重新启用自动生成任务,请重复设置步骤。

### 创建 Amazon Connect 规则

规则是 Amazon Connect 根据您指定的条件自动执行的操作。联系中心经理、主管和 QA 分析师可以 从 Amazon Connect 控制台快速创建规则。无需编码。

### 更多信息

- 要以编程方式创建和管理规则,请参阅《Amazon Connect API 参考指南》中的[规则操作和](https://docs.aws.amazon.com/connect/latest/APIReference/rules-api.html) [Amazon](https://docs.aws.amazon.com/connect/latest/APIReference/connect-rules-language.html) [Connect 规则功能语言](https://docs.aws.amazon.com/connect/latest/APIReference/connect-rules-language.html)。
- [根据通话过程中提到的关键字和短语实时提醒主管](#page-1745-0)
- [根据对话中使用的关键字和短语自动对联系人进行分类](#page-1740-0)
- [当实时或通话后/聊天后对联系进行分类时创建任务](#page-1762-0)
- [创建生成 EventBridge 事件的隐形眼镜规则](#page-1758-0)
- [创建用于发送电子邮件通知的 Contact Lens 规则](#page-1755-0)
- [创建有关座席绩效的主管警报](#page-1931-0)
- [创建实时指标提醒](#page-1796-0)
- [创建为第三方集成生成任务的规则](#page-617-0)

### <span id="page-617-0"></span>创建为第三方集成生成任务的规则

将外部应用程序设置为自动生成任务后,您需要构建规则,告知 Amazon Connect 何时创建任务以及 如何路由任务。

- 1. 使用已分配CallCenter管理员安全配置文件或启用规则权限的用户账户登录 Amazon Connect。
- 2. 在 Amazon Connect 的导航菜单上,选择规则。
- 3. 在规则页面,使用创建规则下拉列表选择外部应用程序。
- 4. 在触发器和条件页面上,为规则指定名称。规则名称中不允许使用空格。

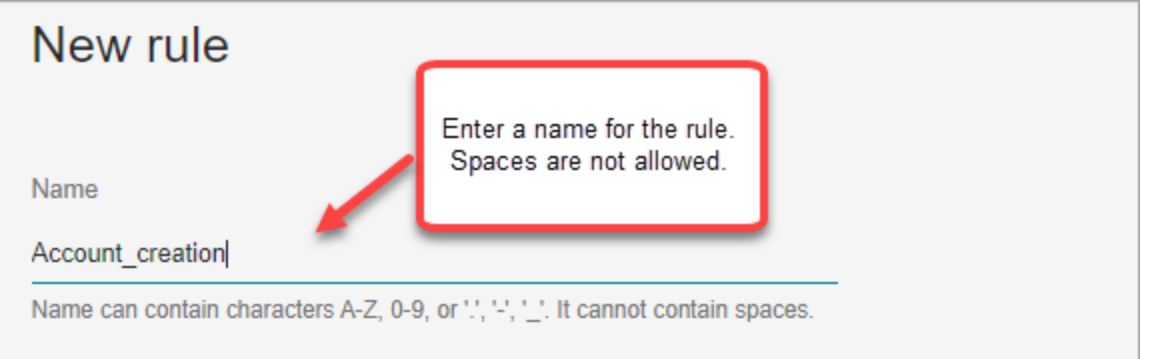

5. 选择将生成任务的事件,以及必须发生该事件的外部应用程序的实例。例如,下图显示了在 Zendesk 中创建新工单时触发器。必须满足的条件是类型等于问题。然后就会生成一个任务。

Amazon Connect 管理员指南

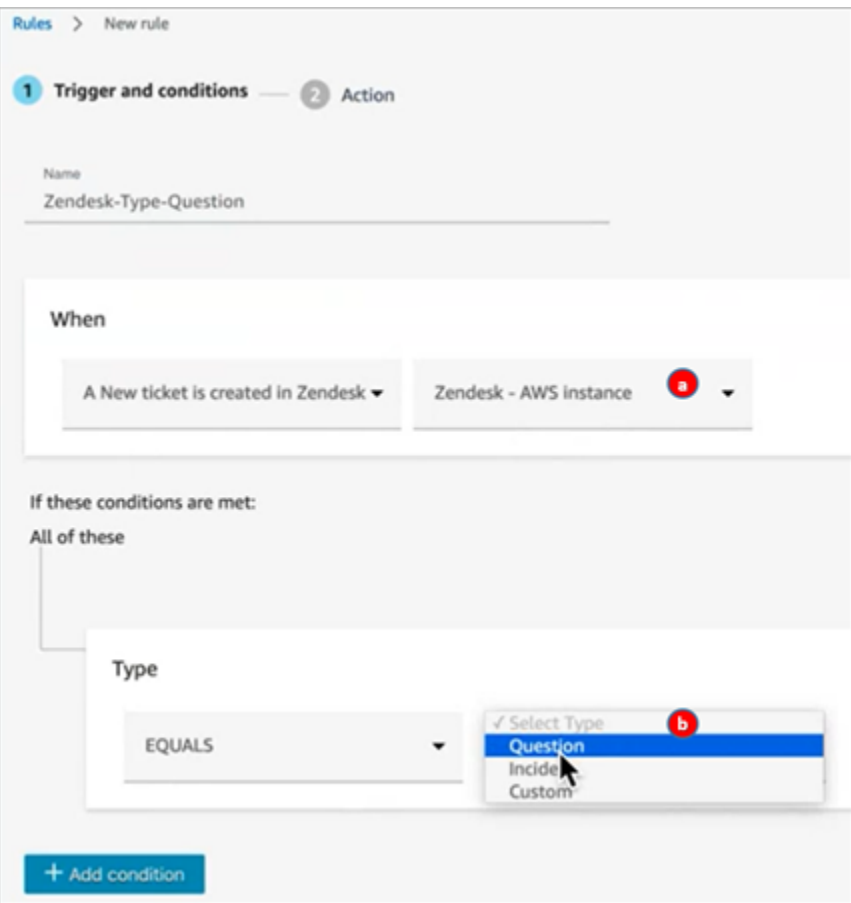

1. 为外部应用程序选择实例。

2. 选择生成任务必须满足的条件。

- 6. 选择下一步。
- 7. 在操作页面,指定满足规则时要生成的任务,如下图所示

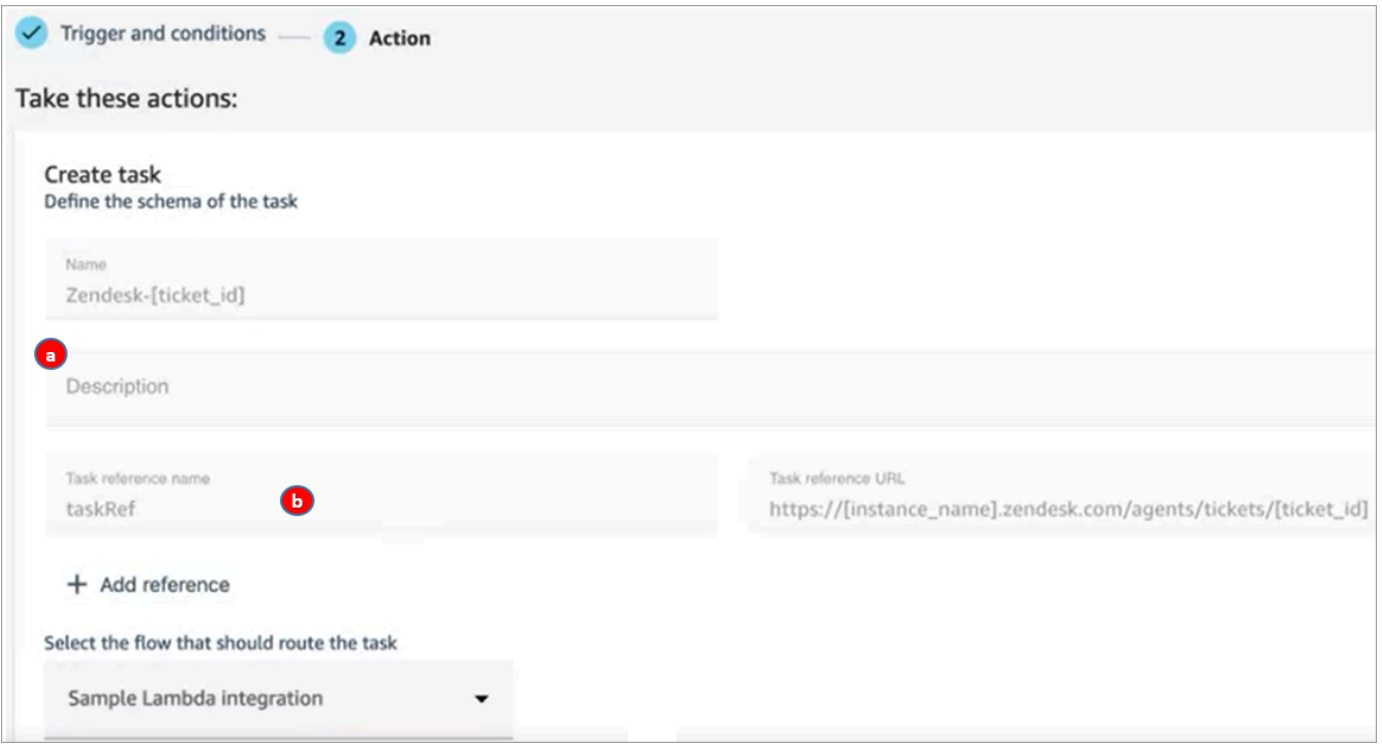

- 1. 任务描述显示在座席的联系人控制面板 (CCP) 中。
- 2. 任务引用名称将作为指向指定 URL 的链接显示给座席。
- 8. 选择保存。

测试规则

- 1. 转到外部应用程序并创建启动操作的事件。例如,在 Zendesk 中,创建一个类型为问题的工单。
- 2. 前往分析和优化、联系搜索。
- 3. 在频道下,选择任务,然后选择搜索。
- 4. 验证任务是否已创建。

## 设置应用内通话、网络通话和视频通话功能

Amazon Connect 应用内、网络和视频通话功能使您的客户无需离开您的网络或移动应用程序即可与您 联系。您可以使用这些功能将上下文信息传递给 Amazon Connect。这使您能够根据客户的配置文件或 其他信息(例如先前在应用程序中执行的操作)等属性,对客户体验进行个性化设置。

# 通信小部件:将聊天、语音和视频全部配置到一个地方

### 要设置应用内通话、网络通话和视频通话,您可以使用通信小部件页面。它支持聊天、语音和视频。下 图显示了为所有这些选项配置页面时的通信选项部分。

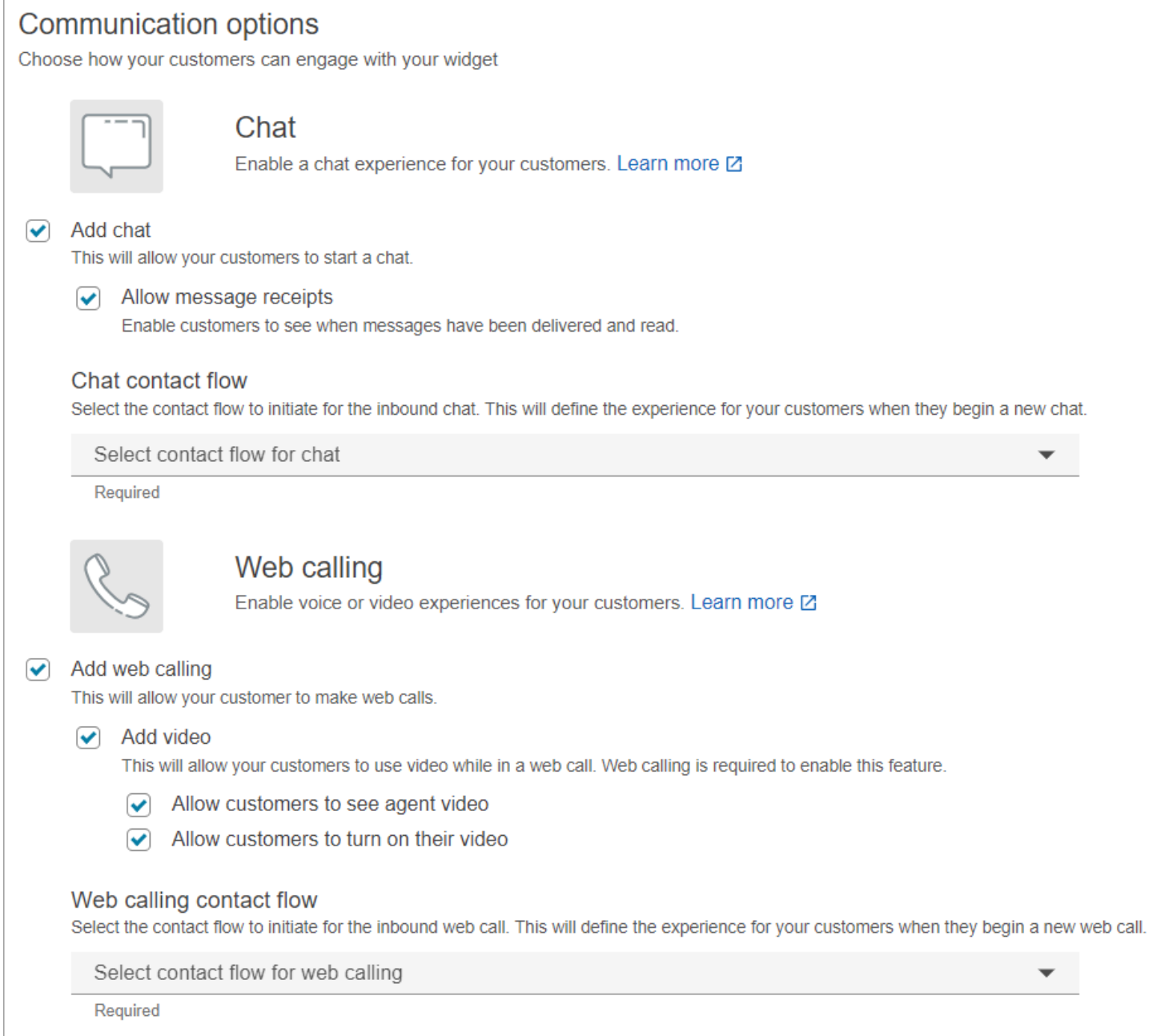

# 如何设置应用内通话、网络通话和视频通话

有两种方法可以将 Amazon Connect 应用内通话、网络通话和视频通话嵌入到您的网站或移动应用程 序中:

- [选项 1:](#page-621-0)选择此选项以设置 out-of-the-box 通信小部件。您可以使用无代码 UI 构建器来自定义字体 和颜色,并保护小部件,使其只能从您的网站启动。
- [选项 2:](#page-626-0)选择此选项可从头开始构建通信小部件并将其与您的移动应用程序或网站集成。使用 Amazon Connect API 和 Amazon Chime SDK 客户端 API 以原生方式集成到您的移动应用程序或网 站中。

**a** Note

如果您使用自定义座席桌面,则无需对 Amazon Connect 应用内和网络通话进行任何更改。但 是,您需要[集成视频通话](#page-634-0)。

### <span id="page-621-0"></span>选项 1:配置 out-of-the-box 通信控件

使用此选项为桌面和移动[浏览器](#page-61-0)创建通信小部件。在此过程结束时,Amazon Connect 会生成一个自定 义 HTML 代码片段,您可以将其复制到网站的源代码中。

- 1. 使用 Amazon Connect 管理员帐户或在其安全配置文件中具有 "渠道和流程"、"通信" 控件-"创建" 权 限的用户帐户登录管理网站。
- 2. 在 Amazon Connect左侧导航菜单中,选择频道、通信小部件。

3. 此向导将引导您完成以下三个步骤。

步骤 1:选择沟通渠道

1. 在通信小部件页面上,输入通信小部件的名称和描述。

**a** Note

在 Amazon Connect 实例中创建的每个通信小部件的名称都必须是唯一的。

2. 在通信选项部分,选择客户如何与您的小部件互动。下图显示了允许客户进行网络通话和视频的选 项。

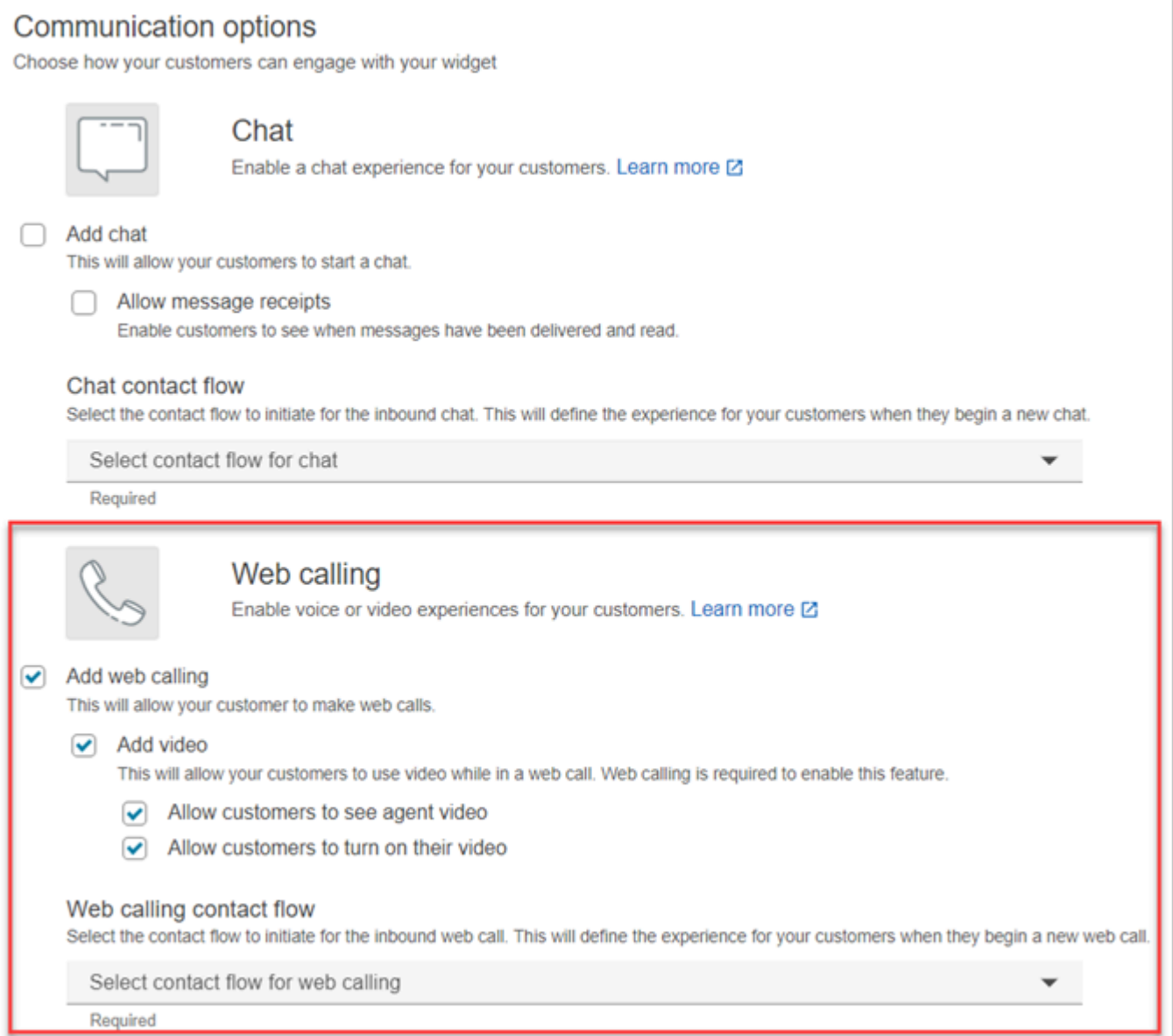

- 3. 在网络通话部分,选择是为客户启用语音还是视频体验。上图显示了启用视频的网络通话选项,客 户可以观看座席视频并允许客户打开视频。
- 4. 选择 保存并继续。

步骤 2:自定义小部件

当您选择这些选项时,小部件预览会自动更新,以便您看到客户的体验效果。

#### Preview

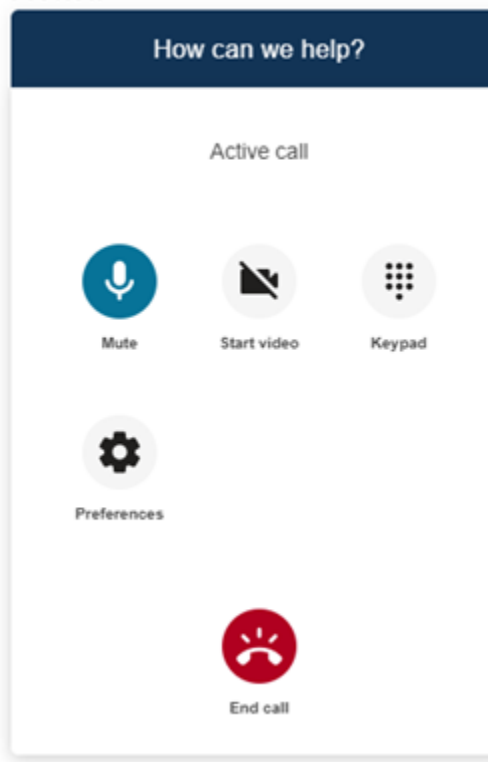

定义小部件访问按钮样式

- 1. 通过输入十六进制值([HTML 颜色代码\)](https://htmlcolorcodes.com/)来选择按钮背景的颜色。
- 2. 选择白色或黑色作为图标颜色。无法自定义图标颜色。

自定义显示名称和样式

- 1. 提供标题消息和颜色以及小部件背景颜色的值。
- 2. 徽标 URL:从 Amazon S3 存储桶或其他在线来源向徽标横幅插入一个 URL。

**a** Note

如果该徽标来自 Amazon S3 存储桶以外的在线来源,则自定义页面中的通信小部件预览 将不会显示徽标。只有当您的页面上安装了自定义通信小部件后,徽标才会显示。

横幅的格式必须为 .svg、.jpg 或 .png。图像可以是 280 px(宽)x 60 px(高)。任何大于这些尺 寸的图像都将被缩放,以适应 280x60 徽标组件空间。

- 1. 有关如何将文件(如徽标横幅等)上传到 S3 的说明,请参阅《Amazon Simple Storage Service 用户指南》中的[上传对象。](https://docs.aws.amazon.com/AmazonS3/latest/userguide/upload-objects.html)
- 2. 确保正确设置了图像权限,以便通信小部件访问图像。有关如何公开访问 S3 对象的信息,请参 阅《设置网站访问权限》主题中[的第 2 步:添加存储桶策略。](https://docs.aws.amazon.com/AmazonS3/latest/userguide/WebsiteAccessPermissionsReqd.html#bucket-policy-static-site)

步骤 3:为小部件添加您的域

通过此步骤,您可以保护通信小部件,使其只能从您的网站启动。

1. 输入您要放置通信小部件的网站域。通信小部件仅会在此步骤中选择的网站上加载。

选择添加域,添加最多 50 个域。

Add the required domains for the communication widget

Add the website domains where you want the communication widget to display. For example https://www.yourcompany.com or https://support.yourcompany.com. This is required to validate the origin of the communication widget requests. Learn more  $\boxtimes$ 

1: https://mydomain01.com  $\infty$ 

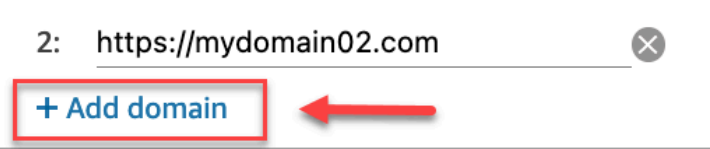

**A** Important

- 仔细检查网站 URL 是否有效且不包含错误。请添加以 https:// 为开头的完整 URL。
- 建议您在生产网站和应用程序中使用 https://。
- 2. 在为您的通信小部件请求添加安全性下,要获得最快的设置体验,请选择否,我会跳过。

建议选择是,以便验证用户是否经过身份验证。有关更多信息,请参阅 [为应用内通话、网络通话](#page-629-0) [和视频通话传递属性](#page-629-0)。

3. 选择 保存并继续。

成功了!您的小部件已创建。复制生成的代码,然后将其粘贴到网站中要显示通信小部件的每个页 面上。

让您的座席能够进行应用内通话、网络通话和视频通话

要使座席能够使用视频通话,请为其安全配置文件分配联系人控制面板(CCP)、视频通话-访问权 限。

Amazon Connect 代理工作区支持 Amazon Connect 应用内通话、Web 通话和视频通话。您可以使用 与电话和聊天相同的配置、路由、分析和座席应用程序。要开始,唯一的步骤就是为座席的安全配置文 件授予视频通话权限。

对于自定义座席桌面,无需更改 Amazon Connect 应用程序内呼叫和 Web 呼叫。启用具有视频通话权 限的座席安全配置文件,然后按照以下指南将视频通话集成到座席桌面。

客户端设备如何发起应用内通话或网络通话

下图显示了客户端设备(移动应用程序或浏览器)发起应用内通话或网络通话的事件顺序。

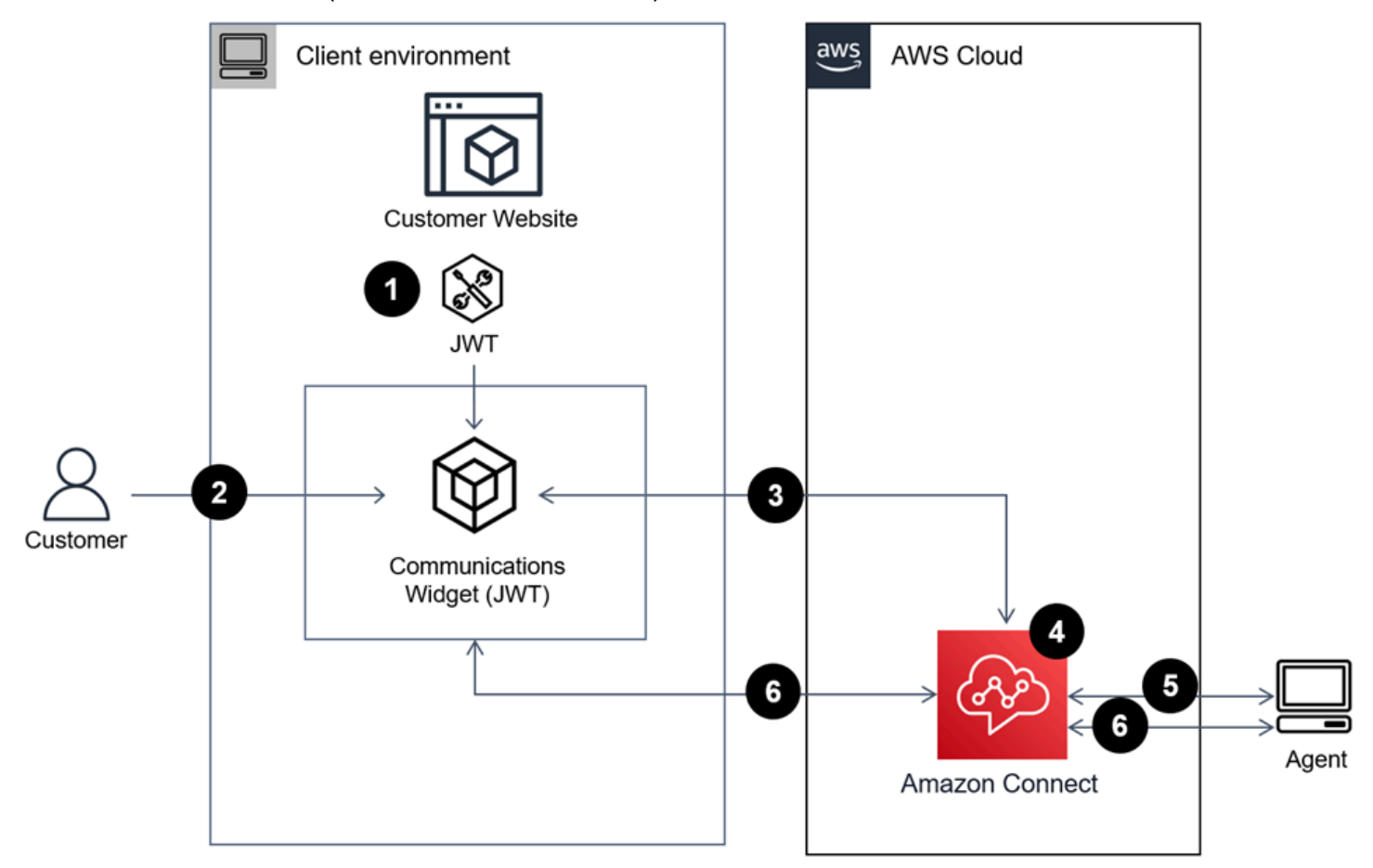

1. (可选)您可以传递在网站上捕获的属性,并使用 JSON Web 令牌(JWT)对其进行验证。

2. 客户点击您的网站或移动应用中的通信小部件。

3. 通信控件 Amazon Connect 通过传递 JWT 中包含的属性来启动 Web 调用。

4. 联系到达流,被路由,然后进入队列。

5. 座席接受该联系。

6. (可选)如果为客户和座席启用了视频,他们就可以开始播放视频了。

### 更多信息

有关应用内通话、网络通话和视频通话功能要求的更多信息,请参阅以下主题:

- [网络通话语音/视频的座席工作站网络要求](#page-829-0)
- [提供应用内、网络和视频通话功能的受支持的浏览器和移动操作系统](#page-61-0)

<span id="page-626-0"></span>选项 2:使用 Amazon Chime SDK 客户端 API 将应用内、Web 和视频通话 原生集成到您的移动应用程序中

[要将 Amazon Connect 应用内、网络和视频通话与您的移动应用程序原生集成, Amazon](https://github.com/aws/amazon-chime-sdk-android)  [ConnectS](https://github.com/aws/amazon-chime-sdk-android)[tartWeb请使用 rtcC](https://docs.aws.amazon.com/connect/latest/APIReference/API_StartWebRTCContact.html) [ontact API 创建联系人,然后使用 API 调用返回的详细信息使用适用于](https://github.com/aws/amazon-chime-sdk-android)  [iO S 或 Android 的 Amazon Chime 客户端库加入通话。](https://github.com/aws/amazon-chime-sdk-android)

客户端设备如何发起应用内通话或网络通话

下图显示了客户端设备(移动应用程序或浏览器)发起应用内通话或网络通话的事件顺序。

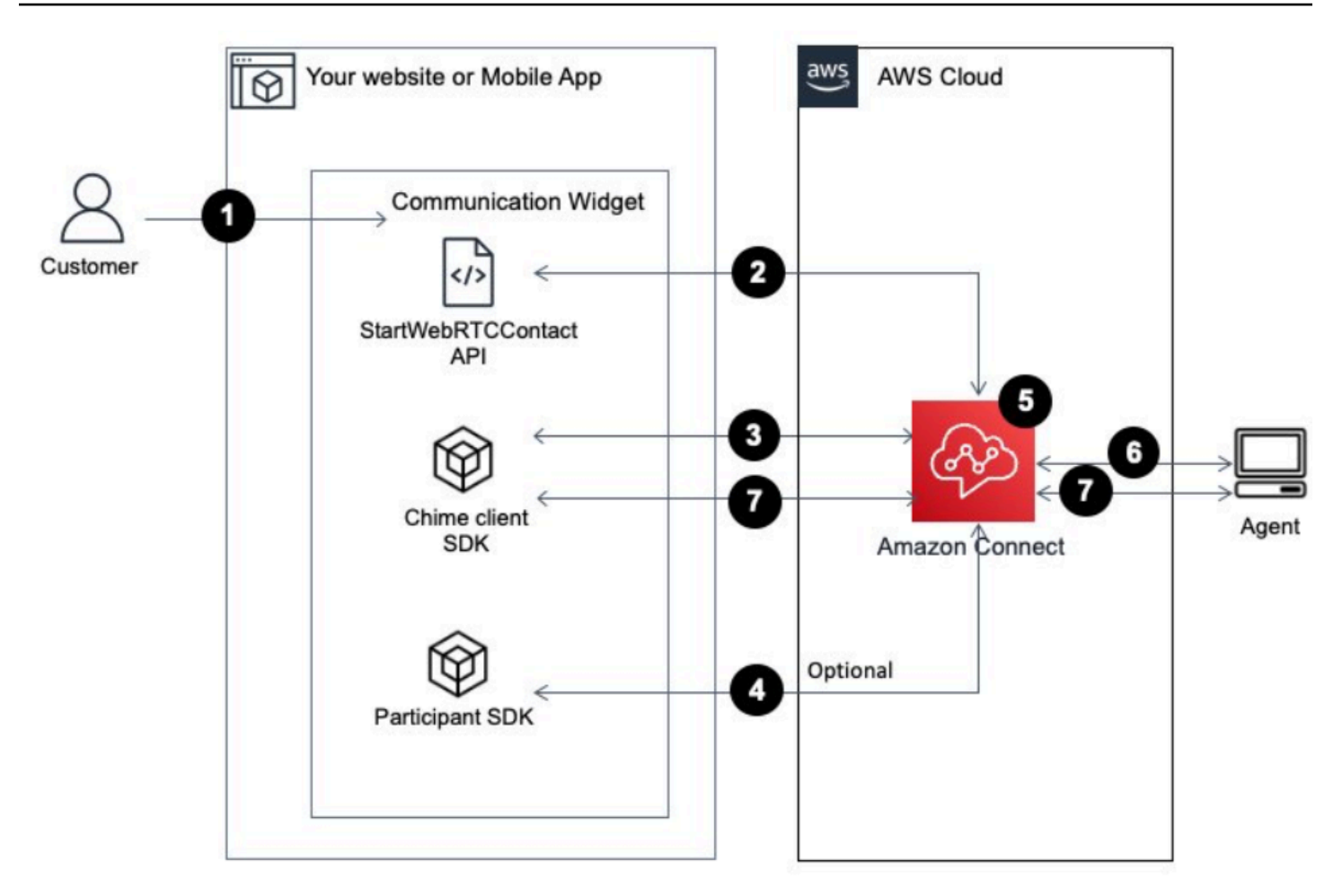

- 1. 客户使用客户端应用程序(网站或应用程序)发起应用内通话或网络通话。
- 2. 客户端应用程序(网站或移动应用程序)或 Web 服务器使用 Amazon Connect [StartWebrtcContact](https://docs.aws.amazon.com/connect/latest/APIReference/API_StartWebRTCContact.html)  [API 启动联系人](https://docs.aws.amazon.com/connect/latest/APIReference/API_StartWebRTCContact.html),向其传递任何属性或上下文。 Amazon Connect
- 3. 客户端应用程序使用步骤 1 中从 [StartWebRTCContac](https://docs.aws.amazon.com/connect/latest/APIReference/API_StartWebRTCContact.html) t 返回的详细信息加入通话。
- 4. (可选)客户端使[用CreateParticipant连接](https://docs.aws.amazon.com/connect-participant/latest/APIReference/API_CreateParticipantConnection.html) API 接收用于通过 API 发送 DTMF [的SendMessage](https://docs.aws.amazon.com/connect-participant/latest/APIReference/API_SendMessage.html)。ConnectionToken
- 5. 联系到达流,再根据流进行路由,然后进入队列。
- 6. 座席接受该联系。
- 7. (可选)如果为客户和座席启用了视频,他们就可以开始播放视频了。

### 开始使用

以下是入门的高级步骤:

- 1. 使用 [StartWebrtcContact API 创建联系人](https://docs.aws.amazon.com/connect/latest/APIReference/API_StartWebRTCContact.html)。API 返回 Amazon Chime 客户端 SDK 加入通话所需的 详细信息。
- 2. [使用 rtcContact 返回的配置实例化 Amazon Chime SDK 客户](https://docs.aws.amazon.com/connect/latest/APIReference/API_StartWebRTCContact.html) 端[MeetingSessionConfiguration](https://docs.aws.amazon.com/connect/latest/APIReference/API_StartWebRTCContact.html)对象。StartWeb
- 3. 使用实例化 Amazon Chime SDK 客户端 DefaultMeetingSessionMeetingSessionConfiguration,该客户端是在步骤 2 中创建 的,用于创建客户会议会话。
	- iOS (Swift)

```
let logger = ConsoleLogger(name: "logger") 
let meetingSession = DefaultMeetingSession(configuration: meetingSessionConfig, 
  logger: logger)
```
• Android (Kotlin)

```
val logger = ConsoleLogger()
val meetingSession = DefaultMeetingSession( 
     configuration = meetingSessionConfig, 
     logger = logger, 
     context = applicationContext
)
```
- 4. 使用 meetingSession.audioVideo.start() 方法加入有音频的 WebRTC 联系。
- 5. 使用 meetingSession.audioVideo.stop() 方法挂断 WebRTC 联系。
- 6. 选项步骤
	- a. 要向呼叫发送 DTMF,需要两个 Amazon Connect 参与者服务 API: C [CreateParticipantonnection](https://docs.aws.amazon.com/connect-participant/latest/APIReference/API_CreateParticipantConnection.html) 和。[SendMessage](https://docs.aws.amazon.com/connect-participant/latest/APIReference/API_SendMessage.html)

a Note

contentType因为 SendMessage API 必须是audio/dtmf。

- i. 调[用CreateParticipant连接进](https://docs.aws.amazon.com/connect-participant/latest/APIReference/API_CreateParticipantConnection.html)行检索ConnectionToken。 (ParticipantToken是调用此 API 所必需的。 你可以在 [StartWebrtcContact](https://docs.aws.amazon.com/connect/latest/APIReference/API_StartWebRTCContact.html) 的回复中找到它。)
- ii. 使用ConnectionToken,[调SendMessage用](https://docs.aws.amazon.com/connect-participant/latest/APIReference/API_SendMessage.html)发送 DTMF 数字。
- b. 对于静音和取消静音,请使用 meetingSession.audioVideo.realtimeLocalMute() 和 meetingSession.audioVideo.realtimeLocalUnmute()。
- c. 要在移动应用程序上启用视频自拍,请使用 meetingSession.audioVideo.startLocalVideo()。
- d. 要在移动应用程序上停用视频自拍,请使用 meetingSession.audioVideo.stopLocalVideo()。
- e. 要允许在移动应用程序中接收和加载座席的视频,请使用 meetingSession.audioVideo.startRemoteVideo()。
- f. 要禁止在移动应用程序中接收和加载座席的视频,请使用 meetingSession.audioVideo.stopRemoteVideo()。
- g. 要选择音频输入/输出设备,您可以使用适用于安卓和 iOS 的 Amazon Chime SDK 客户端中的方 法或适用于 iOS 的本机 [iOS 功能](https://developer.apple.com/documentation/avkit/avroutepickerview)。

### <span id="page-629-0"></span>为应用内通话、网络通话和视频通话传递属性

本主题中的步骤是可选的,但建议使用。它们使您能够根据客户之前在应用中执行的操作来个性化他们 的体验。此选项可在发起新通话时为您提供更多控制选项,包括将上下文信息作为属性传递。

完成这些步骤后,您需要与网站管理员合作设置 Web 服务器,以便为新通话发放 JSON Web 令牌 (JWT)

- 1. 如果您已经创建了通信小部件,请在通信小部件页面上,选择要编辑的小部件。
- 2. 在域和安全性部分中选择编辑。
- 3. 在为您的通信小部件请求添加安全性下,选择是。
	- 2 Add security for new communication widget requests

We recommend using JSON web tokens to secure new communication widget requests. This provides you more control when initiating requests from the new communication widget, including the ability to verify that requests sent to Amazon Connect are from authenticated users. This implementation is typically completed by a website administrator. Learn how to set this up.  $\boxtimes$ 

Would you prefer to do this?

- $\bullet$  Yes
- $\bigcirc$  No I will skip this step
- 4. 选择 保存并继续。Amazon Connect 会创建该小部件以及以下内容:
- Amazon Connect 在下一页提供了一个 44 个字符的安全密钥,您可以用它来创建 JWT。
- Amazon Connect 在通信小部件嵌入脚本中添加了一个回调函数,用于在通话启动时检查 JWT。

您必须在嵌入式代码段中设置回调函数,如以下示例所示。

```
amazon_connect('authenticate', function(callback) { 
  window.fetch('/token').then(res => {
     res.json().then(data => { 
       callback(data.data); 
     }); 
   });
});
```
在下一步中,您将获得一个安全密钥,用于在您的网站上发起的所有通话。请您的网站管理员设置 Web 服务器,以便使用此安全密钥发放 JWT。

- 5. 选择 保存并继续。
- 6. 复制自定义 HTML 代码片段并将其插入网站的源代码中。

替代方法:直接从代码片段中传递联系人属性

**a** Note

尽管这些属性的作用域使用HostedWidget-前缀,但它们仍然是可变的客户端站点。如果您 在联系流程中需要 PII 或不可变数据,请使用 JWT 设置。

以下示例说明如何在不启用控件安全性的情况下直接从代码片段传递联系人属性。

```
<script type="text/javascript"> 
   (function(w, d, x, id){ /* ... */ })(window, document, 'amazon_connect', 'widgetId'); 
   amazon_connect('snippetId', 'snippetId'); 
   amazon_connect('styles', /* ... */); 
   // ... 
   amazon_connect('contactAttributes', { 
   foo: 'bar' 
   })
```
#### <script/>

在联系流中使用这些属性

[检查联系人属性](#page-902-0)流程块通过用户定义的命名空间提供对这些属性的访问,如下图所示。你可以使用 flow 模块来添加分支逻辑。完整路径是\$Attribute.HostedWidget-*attributeName*。

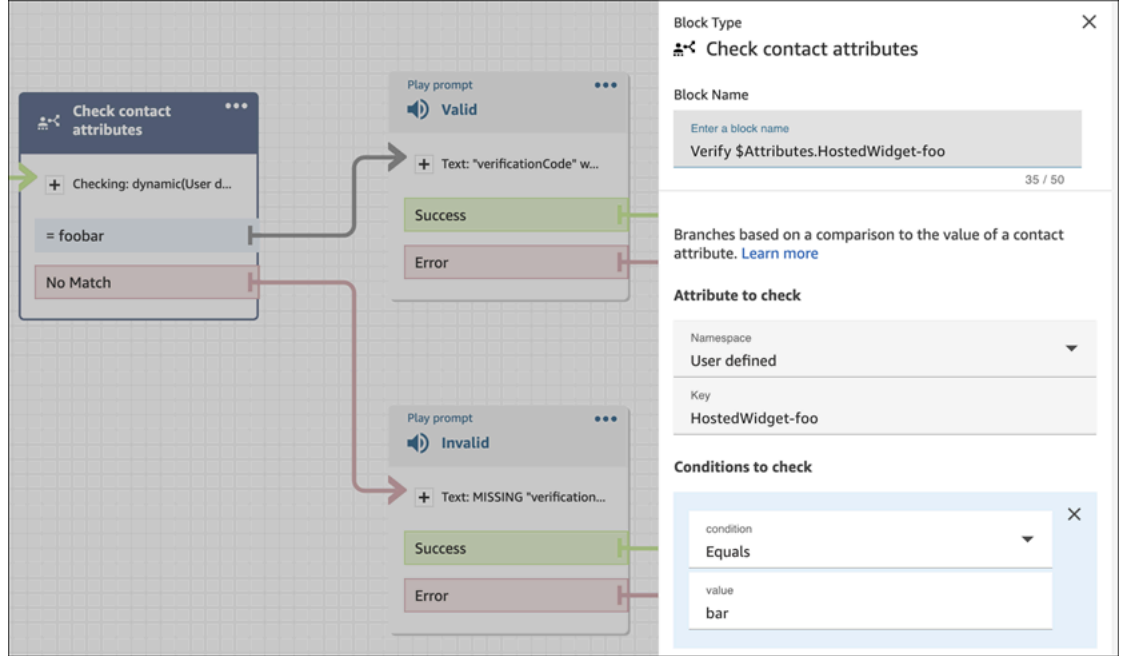

### 复制通信小部件代码和安全密钥

在此步骤中,您要确认选择并复制通信小部件的代码,并将其嵌入到您的网站中。您也可以复制用于创 建 JWT 的密钥。

#### 安全密钥

使用此 44 个字符的安全密钥从您的 Web 服务器生成 JSON 网络令牌。如果需要更改,您也可以更新 或轮换密钥。当您执行此操作时,Amazon Connect 会为您提供一个新密钥,同时保留以前的密钥,直 到您替换它。部署新密钥后,您可以返回 Amazon Connect 并删除之前的密钥。

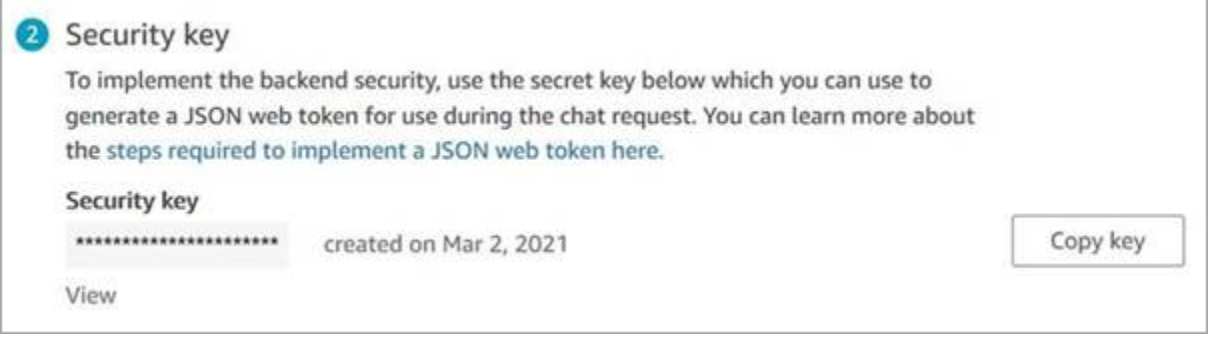

当客户与您网站上的"开始通话"图标进行交互时,通信小部件会向 Web 服务器请求 JWT。提供 JWT 后,小部件会将其包含在最终客户向 Amazon Connect 发出的通话中。然后,Amazon Connect 会使 用密钥解密令牌。如果成功,则确认了 JWT 是由您的 Web 服务器发出的,Amazon Connect 会将通 话路由到您的联系中心座席。

JSON Web 令牌的详细信息

- 算法:HS256
- 声明:
	- sub:*widgetId*

将 widget Id 替换为您自己的 widgetId。要查找您的 widgetId,请参阅示例 [通信小部件脚本。](#page-648-0)

- iat: \*按时发放。
- exp:\*有效期(最长 10 分钟)。

\*有关日期格式的信息,请参阅以下互联网工程任务组 (IETF) 文档[:JSON Web 令牌 \(JWT\),](https://tools.ietf.org/html/rfc7519)第 5 页。

下面的代码片段举例说明了如何使用 Python 生成 JWT:

```
payload = \{'sub': widgetId, // don't add single quotes, such as 'widgetId'
'iat': datetime.utcnow(),
'exp': datetime.utcnow() + timedelta(seconds=JWT_EXP_DELTA_SECONDS)
}
header = \{'typ': "JWT",
'alg': 'HS256'
}
encoded_token = jwt.encode((payload), CONNECT_SECRET, algorithm=JWT_ALGORITHM, 
  headers=header) // CONNECT_SECRET is the security key provided by Amazon Connect
```
通信小部件脚本

下图显示了您在网站上嵌入 JavaScript 的内容示例,您希望客户能够致电您的联络中心。该脚本会在 网站右下角显示小部件。

## 下图显示了一个在哪里可以找到 widgetId 的示例。 Please follow these two steps to deploy your customized communication widget. **1** Widget script **Copy script** Copy this generated code and paste it on each page of your website where you want the communication widget to appear. <script type="text/javascript">  $function(w, d, x, id)$ s=d.createElement('script'); s.src='https://dnczz2s468gpz.cloudfront.net/amazon-connect-chat-interface-client.js';  $s.$ async=1;  $s.id = id;$ d.getElementsByTagName('head')[0].appendChild(s);  $w[x] = w[x] ||$  function() {  $(w[x].ac = w[x].ac || []$ ).push(arguments) }; })(window, document, 'amazon\_connect', '0a37cb74-e8e2-4700-bec7-c7cd222ece9e'); amazon\_connect('styles', { iconType: 'CHAT\_VOICE', openChat: { color: '#ffffff', backgroundColor: '#123456' }, closeChat: { color: '#ffffff', backgroundColor: '#123456'}  $\mathcal{Y}$ amazon\_connect('snippetId', 'QVFJREFIak...'); amazon\_connect('supportedMessagingContentTypes', [ 'text/plain', 'text/markdown']); </script>

网站加载时,客户会首先看到开始图标。他们选择此图标后,通信小部件将打开,客户就可以呼叫您的 座席了。

要随时更改通信小部件,请选择编辑。

**a** Note

保存的更改将在几分钟内更新客户体验。保存之前,请确认您的小部件配置。

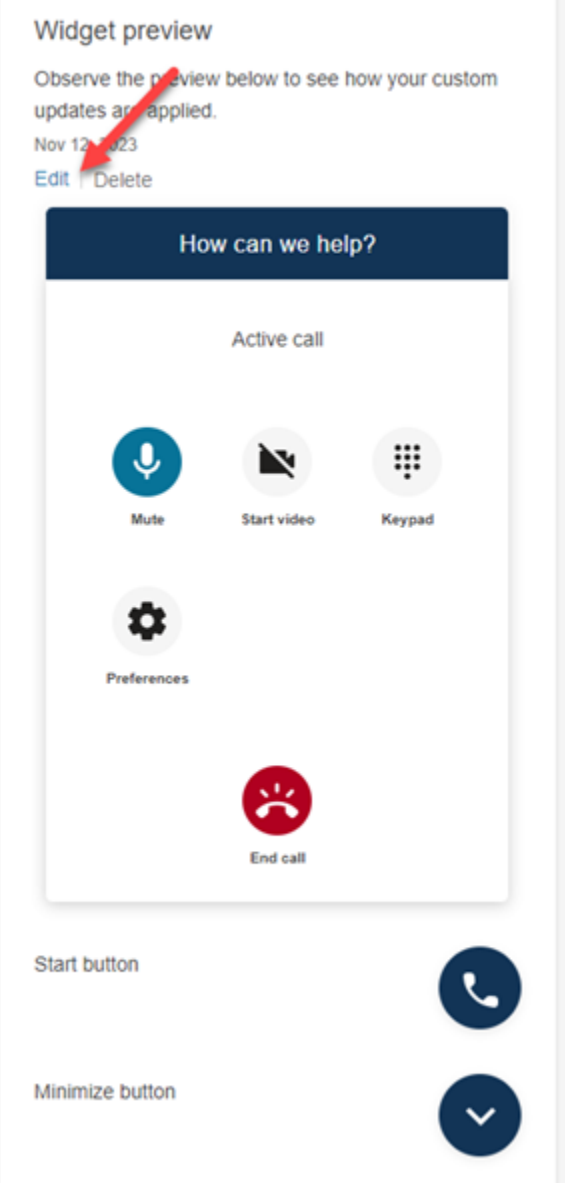

要更改网站上的小部件图标,您将收到一个新的代码片段,用于直接更新您的网站。

# <span id="page-634-0"></span>将视频通话集成到您的自定义座席桌面

对于自定义座席桌面,您需要进行更改以支持视频通话。以下是高级步骤。

### **a** Note

如果您将 CCP 直接嵌入到自定义座席应用程序中,请确保在使用 [Amazon Connect Streams](https://github.com/aws/amazon-connect-streams) [JS](https://github.com/aws/amazon-connect-streams) 启动 CCP 时,allowFramedVideoCall 设置为 true。

1. 使用 [Amazon Connect Streams JS](https://github.com/aws/amazon-connect-streams) 来检查传入的联系是否是 WebRTC 联系。使用联系子类型 "connect:WebRTC",如以下代码示例所示:

contact.getContactSubtype() === "connect:WebRTC"

2. 您可以使用 contact contact.getName() 中的名称字段检索客户显示名称。

如果您的客户已在其终端启用了视频处理功能,以下是视频处理的其他步骤:

1. 要检查联系人是否具有视频功能,请执行以下操作:

// Return true if any connection has video send capability contact.hasVideoRTCCapabilities()

// Return true if the agent connection has video send capability contact.canAgentSendVideo()

// Return true if other non-agent connection has video send capability contact.canAgentReceiveVideo()

2. 要检查座席是否具有处理视频通话的视频权限,请执行以下操作:

agent.getPermissions().includes('videoContact');

3. 要接受视频通话,联系人必须具有视频功能,并且座席必须具有视频权限。

```
function shouldRenderVideoUI() { 
     return contact.getContactSubtype() === "connect:WebRTC" && 
     contact.hasVideoRTCCapabilities() && 
     agent.getPermission().includes('videoContact');
}
```
4. 要加入视频会话,请调用 getVideoConnectionInfo:

```
if (shouldRenderVideoUI()) { 
    const response = await 
    contact.getAgentConnection().getVideoConnectionInfo();
}
```
- 5. 要构建视频 UI 并加入视频会议会话,请参阅:
	- Amazon Chime 适用于 JavaScript on [的 SDK](https://github.com/aws/amazon-chime-sdk-js) GitHub
	- [Amazon Chime SDK React 组件库](https://github.com/aws/amazon-chime-sdk-component-library-react)已开启 GitHub

6. 为简单起见,以下代码片段使用了 Amazon Chime SDK React 组件库中的示例。

```
import { MeetingSessionConfiguration } from "amazon-chime-sdk-js";
import { 
   useMeetingStatus, 
   useMeetingManager, 
   MeetingStatus, 
   DeviceLabels, 
   useLocalAudioOutput
} from 'amazon-chime-sdk-component-library-react';
const App = () =>() <MeetingProvider> 
     <MyVideoManager /> 
   </MeetingProvider>
);
const MyVideoManager = () => { 
     const meetingManager = useMeetingManager(); 
     if (shouldRenderVideoUI()) { 
         const response = await contact.getAgentConnection().getVideoConnectionInfo(); 
         const configuration = new MeetingSessionConfiguration( 
              response.meeting, response.attendee); 
         await meetingManager.join(configuration, { deviceLabels: 
  DeviceLabels.Video }); 
         await meetingManager.start(); 
     } 
     function endContact() { 
         meetingManager.leave(); 
     }
}
```
- 7. 要渲染视频网格,请使用 Amazon Chime SDK React 组件库中的[VideoTile网格](https://aws.github.io/amazon-chime-sdk-component-library-react/?path=/docs/sdk-components-videotilegrid--page)或使用自定义界面行 [为RemoteVideoTileProvider](https://aws.github.io/amazon-chime-sdk-component-library-react/?path=/docs/sdk-providers-remotevideotileprovider--page)。
- 8. 要渲染视频预览,可以使[用VideoPreview和](https://aws.github.io/amazon-chime-sdk-component-library-react/?path=/docs/sdk-components-previewvideo--page)[CameraSelection组](https://aws.github.io/amazon-chime-sdk-component-library-react/?path=/docs/sdk-components-deviceselection-camera-cameraselection--page)件。要选择或更 改摄像头视频﹐您可以使用 meetingManager.selectVideoInputDevice 或 meetingManager.startVideoInput (如果会议正在进行中)。

```
const meetingManager = useMeetingManager();
const { isVideoEnabled } = useLocalVideo();
if (isVideoEnabled) {
```

```
 await meetingManager.startVideoInputDevice(current); 
  } else { 
     meetingManager.selectVideoInputDevice(current);
}
```
- 9. 要实现背景模糊,请参[阅使用BackgroundBlue](https://aws.github.io/amazon-chime-sdk-component-library-react/?path=/docs/sdk-hooks-usebackgroundblur--page)。
- 10.有关如何构建自定义视频体验的示例代码,请参阅此 Amazon Chime SDK 示例[:Amazon Chime](https://github.com/aws-samples/amazon-chime-sdk/tree/main/apps/meeting) [React Meeting 演示](https://github.com/aws-samples/amazon-chime-sdk/tree/main/apps/meeting)。

# 设置客户的聊天体验

您可以使用以下方法之一为您的客户提供聊天体验:

- [为您的网站添加聊天用户界面](#page-638-0).
- [下载并自定义我们的开源示例](#page-666-0).
- [使用 Amazon Connect API 自定义您的解决方案](#page-667-0)。建议您在自定义自己的聊天体验时从 Amazon Connect ChatJS 开源库开始。有关更多信息,请参阅 GitHub 上的 [Amazon Connect ChatJS](https://github.com/amazon-connect/amazon-connect-chatjs) repo。

## 更多自定义聊天体验的资源

• 交互式消息为客户提供了提示和预先配置的显示选项,供他们选择。这些消息由 Amazon Lex 提供 支持,并使用 Lambda 通过 Amazon Lex 进行配置。有关如何通过 Amazon Lex 添加交互式消息的 说明,请参阅此博客:[为您的 Amazon Connect 聊天自动程序设置交互式消息。](https://aws.amazon.com/blogs/contact-center/easily-set-up-interactive-messages-for-your-amazon-connect-chatbot/)

Amazon Connect 支持以下模板:列表选择器和时间选取器。有关更多信息,请参阅 [在聊天中添加](#page-1175-0) [交互式消息](#page-1175-0)。

- [启用 Apple Messages for Business](#page-719-0)
- [Amazon Connect 服务 API 文档](https://docs.aws.amazon.com/connect/latest/APIReference),尤其[是StartChat联系](https://docs.aws.amazon.com/connect/latest/APIReference/API_StartChatContact.html) API。
- [Amazon Connect 参与者服务 API。](https://docs.aws.amazon.com/connect-participant/latest/APIReference/Welcome.html)
- [Amazon Connect 聊天 SDK 和示例实施](https://github.com/amazon-connect/amazon-connect-chat-ui-examples/)
- [Amazon Connect Streams。](https://github.com/aws/amazon-connect-streams)用于将现有应用与 Amazon Connect 集成。您可以将联系人控制面板 (CCP) 组件嵌入到应用中。

## <span id="page-638-0"></span>为您的网站添加聊天用户界面

要通过聊天为客户提供支持,您可以在网站上添加由 Amazon Connect 托管的通信小部件。你可以在 Amazon Connect 管理网站中配置通信小部件。您可以自定义字体和颜色,并保护控件,使其只能从您 的网站启动。完成后,您将看到一段简短的代码片段可以添加到您的网站中。

由于小组件是由 Amazon Connect 托管的,这确保了您的网站上始终可以运行最新版本。

**1** Tip

通信小部件的使用受默认服务限额的限制,例如每条消息所需的字符数。在将通信小部件投 入生产环境之前,请确保服务限额的设置符合您组织的需求。有关更多信息,请参阅 [Amazon](#page-69-0) [Connect 服务配额](#page-69-0)。

#### 主题

- [支持的小部件片段字段](#page-639-0)
- [支持的浏览器](#page-641-0)
- [第 1 步:自定义您的通信小部件](#page-641-1)
- [第 2 步:指定您希望在其中显示通信小部件的网站域](#page-645-0)
- [第 3 步:确认并复制通信小部件代码和安全密钥](#page-647-0)
- [收到错误消息?](#page-650-0)
- [通信小部件的更多自定义设置](#page-650-1)
- [自定义小部件启动行为和按钮图标](#page-651-0)
- [在聊天初始化时传递客户显示名称](#page-655-0)
- [在聊天初始化时传递联系人属性](#page-656-0)
- [替代方法:直接从代码片段中传递联系人属性](#page-657-0)
- [其他聊天自定义设置](#page-660-0)
- [下载聊天记录](#page-664-0)
- [下载并自定义我们的开源示例](#page-666-0)
- [使用您自己的应用程序开始聊天](#page-667-0)
- [浏览器通知](#page-667-1)
- [传递自定义属性以覆盖通信控件中的默认属性](#page-668-0)
- [调查在网站上添加聊天用户界面时的常见问题](#page-675-0)

# <span id="page-639-0"></span>支持的小部件片段字段

下表列出了可以自定义的通信小部件片段字段。表格之后的代码示例显示了如何使用片段字段。

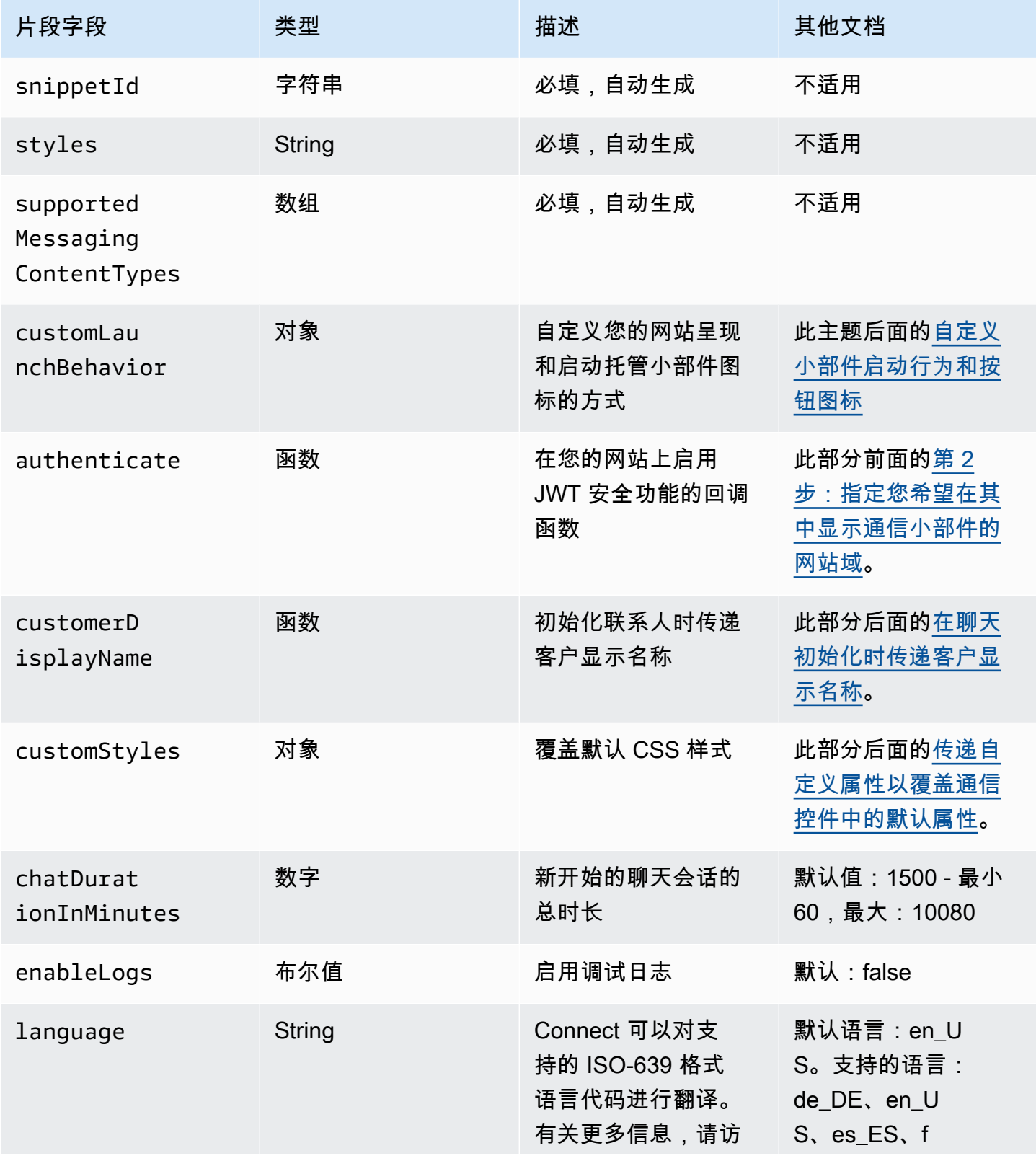

```
Amazon Connect 管理员指南
```
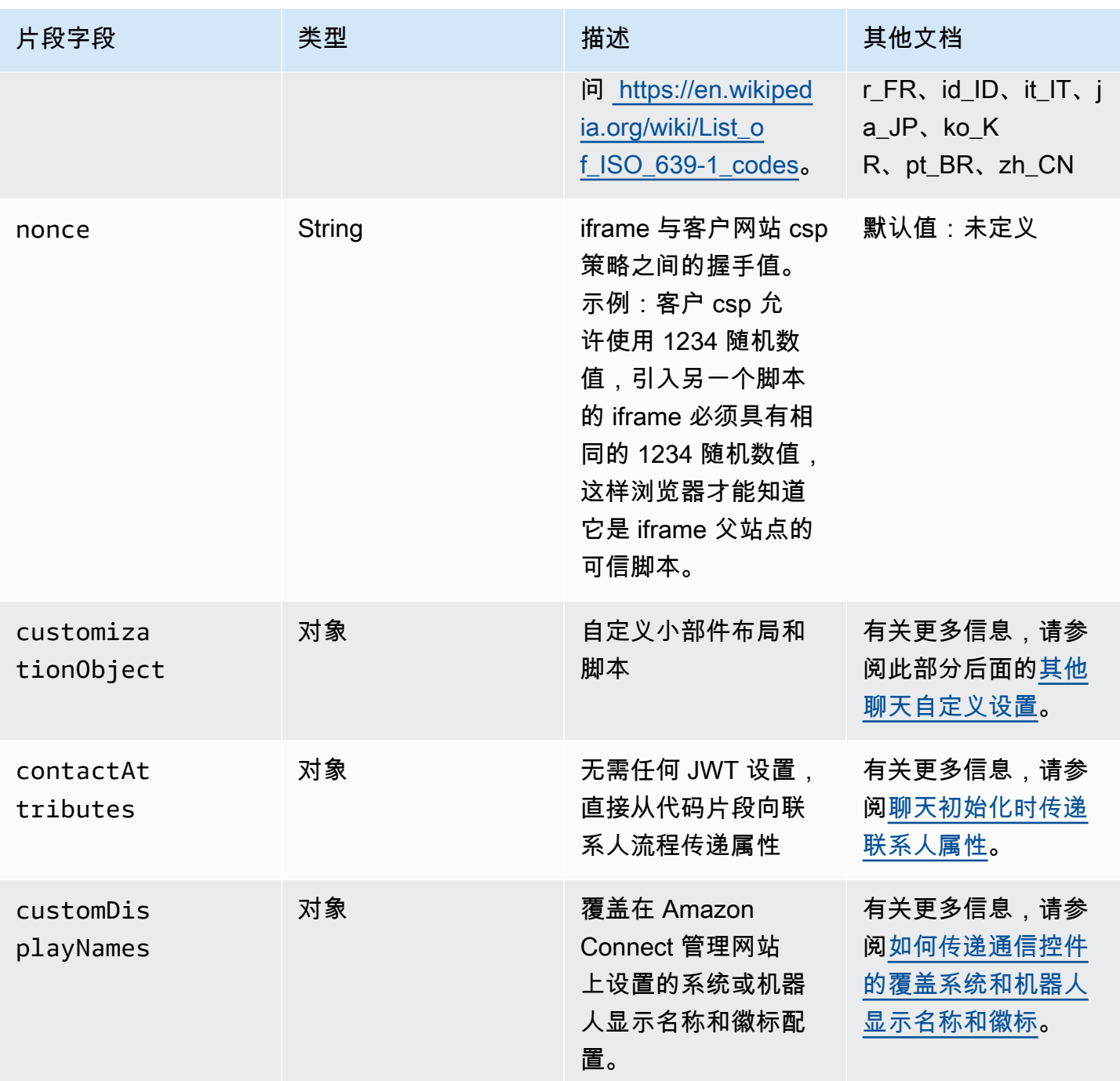

以下示例演示了如何向将聊天小部件添加到网站的 HTML 脚本中添加片段字段。

```
<script type="text/javascript">
(function(w, d, x, id){ /* ... */ })(window, document, 'amazon_connect', 'widgetId'); 
   amazon_connect('snippetId', 'snippetId'); 
   amazon_connect('styles', /* ... */);
```

```
// \dots amazon_connect('snippetFieldHere', /* ... */)
<script/>
```
### <span id="page-641-0"></span>支持的浏览器

预置的通信小部件支持以下浏览器版本及更高版本:

- Google Chrome 85.0
- Safari 13.1
- Microsoft Edge version 85
- Mozilla Firefox 81.0

<span id="page-641-1"></span>通信小部件支持桌面设备的浏览器通知。有关更多信息,请参阅 [浏览器通知](#page-667-1)。

第 1 步:自定义您的通信小部件

在此步骤中,您将为客户自定义通信小部件的体验。

1. 登录 Amazon Connect 管理员网站,网址为 https:// *####* .my.connect.aws/。选择自定义通信小 部件。

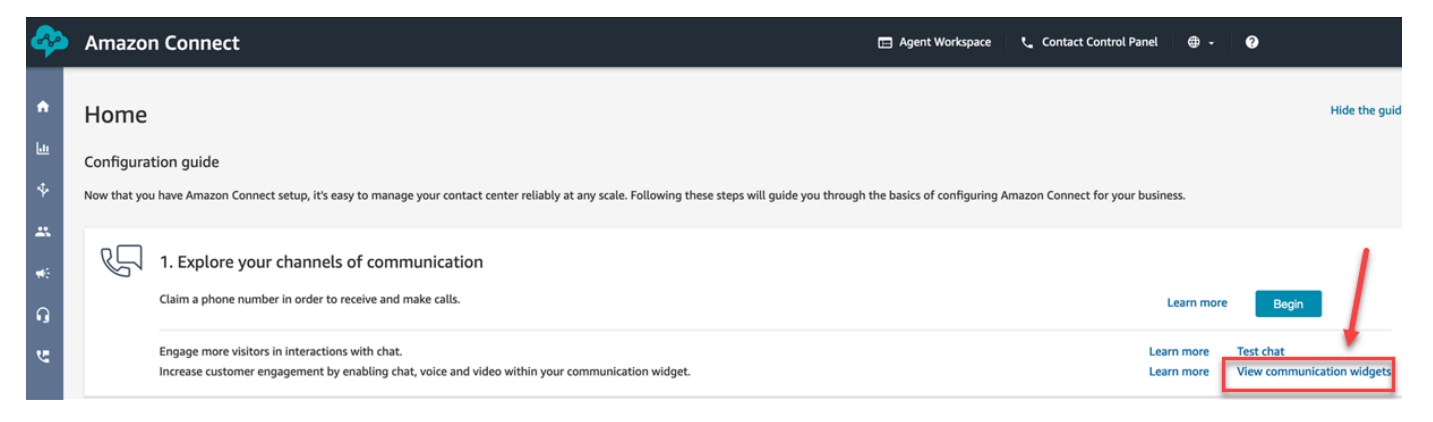

2. 在通信小部件页面上,选择添加通信小部件,开始自定义新的通信小部件体验。要编辑、删除或复 制现有的通信小部件,请从操作列下的选项中进行选择,如下图所示。

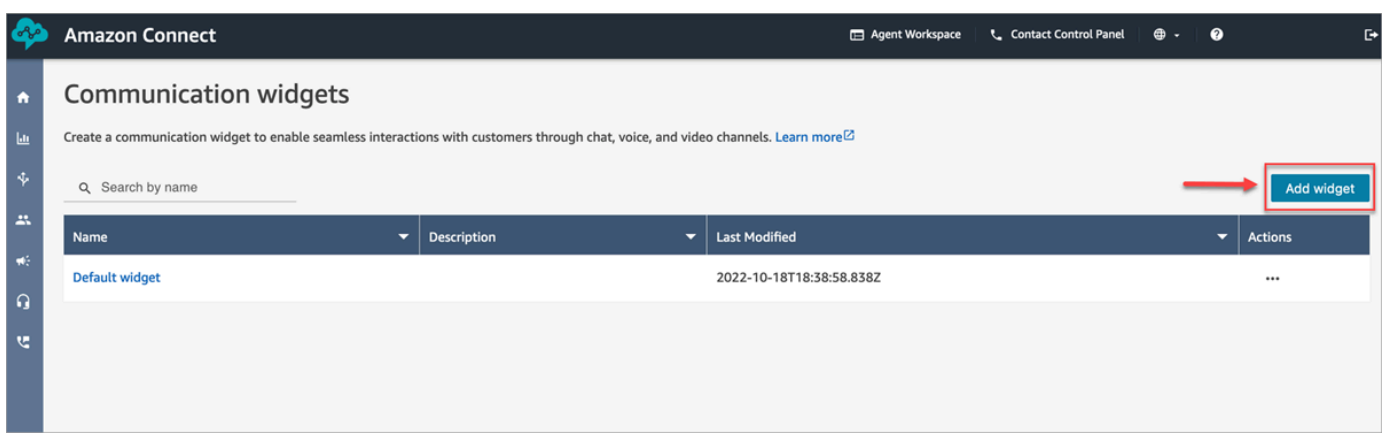

3. 输入通信小部件的名称和描述。

### **a** Note

在 Amazon Connect 实例中创建的每个通信小部件的名称都必须是唯一的。

4. 在通信选项部分,选择客户如何与您的小部件互动,然后选择保存并继续。下图显示了允许客户聊 天和留言回执的选项。

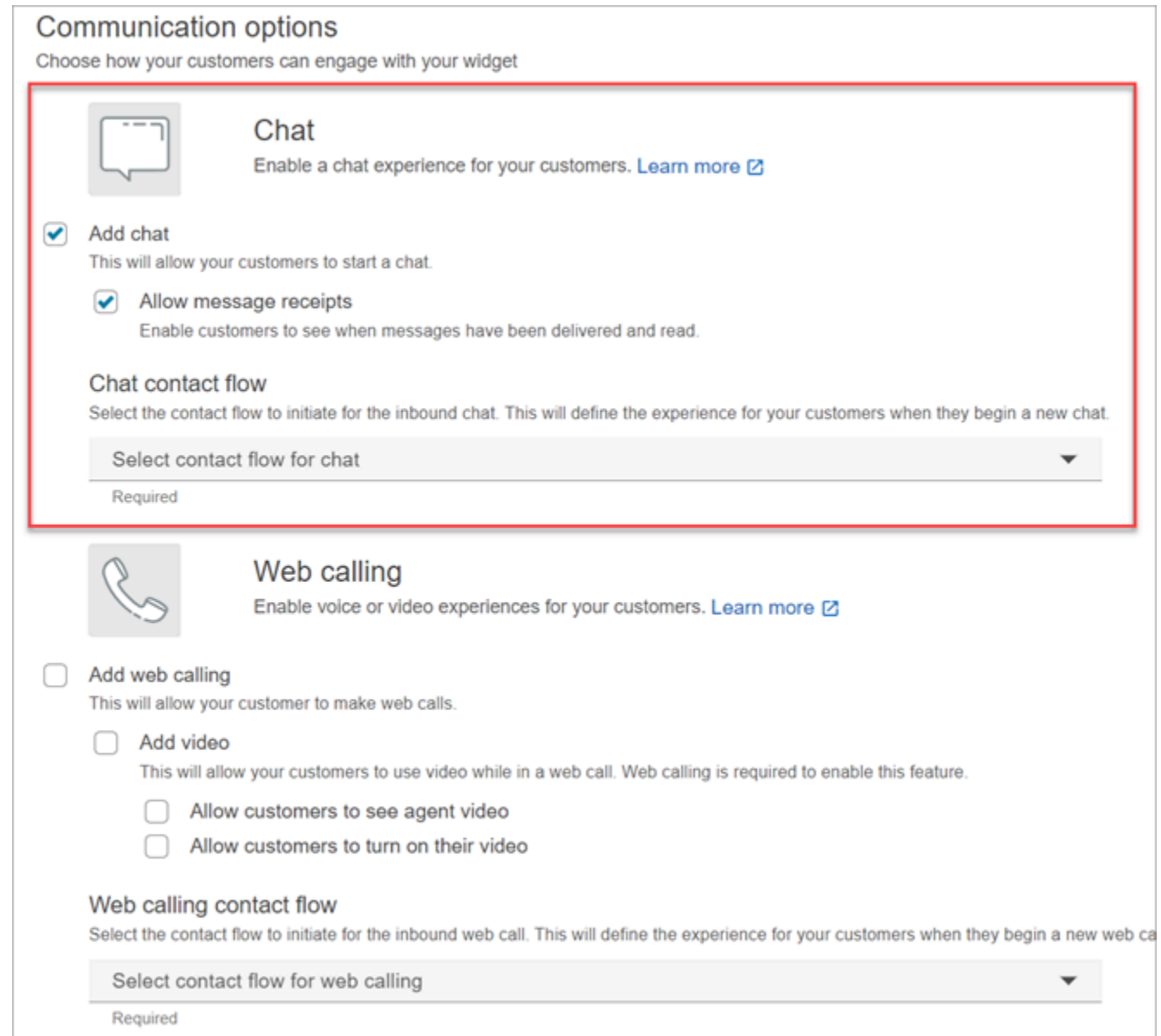

5. 在创建通信小部件页面上,选择小部件按钮样式以及显示名称和样式。

当您选择这些选项时,小部件预览会自动更新,以便您看到客户的体验效果。

#### Preview

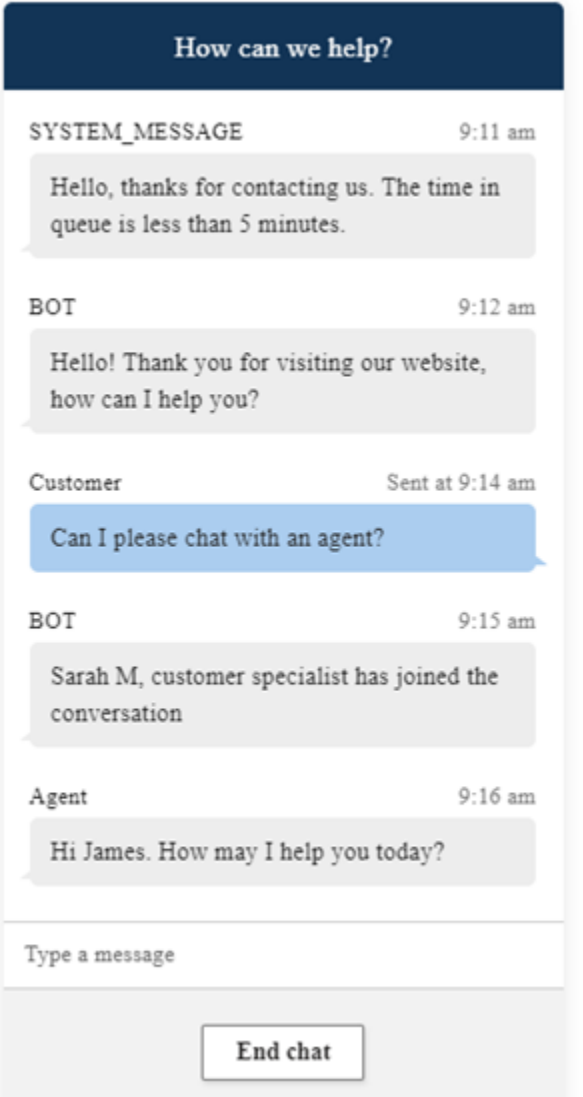

### 按钮样式

- 1. 通过输入十六进制值([HTML 颜色代码\)](https://htmlcolorcodes.com/)来选择按钮背景的颜色。
- 2. 选择白色或黑色作为图标颜色。无法自定义图标颜色。

### 小部件标题

- 1. 提供标题消息和颜色以及小部件背景颜色的值。
- 2. 徽标 URL:从 Amazon S3 存储桶或其他在线来源向徽标横幅插入一个 URL。

**a** Note

如果该徽标来自 Amazon S3 存储桶以外的在线来源,则自定义页面中的通信小部件预览 将不会显示徽标。只有当您的页面上安装了自定义通信小部件后,徽标才会显示。

横幅的格式必须为 .svg、.jpg 或 .png。图像可以是 280 px(宽)x 60 px(高)。任何大于这些尺 寸的图像都将被缩放,以适应 280x60 徽标组件空间。

- 1. 有关如何将文件(如徽标横幅等)上传到 S3 的说明,请参阅《Amazon Simple Storage Service 用户指南》中的[上传对象。](https://docs.aws.amazon.com/AmazonS3/latest/userguide/upload-objects.html)
- 2. 确保正确设置了图像权限,以便通信小部件访问图像。有关如何公开访问 S3 对象的信息,请参 阅《设置网站访问权限》主题中[的第 2 步:添加存储桶策略。](https://docs.aws.amazon.com/AmazonS3/latest/userguide/WebsiteAccessPermissionsReqd.html#bucket-policy-static-site)

聊天视图

- 1. 字体:使用下拉菜单为通信小部件中的文本选择字体。
- 2. 系统消息显示名称:键入新的显示名称以覆盖默认名称。默认为 SYSTEM\_MESSAGE。
	- 自动程序消息显示名称:键入新的显示名称以覆盖默认名称。默认为自动程序。
	- 文本输入占位符:键入新的占位符文本以覆盖默认值。默认为键入一条消息。
	- 结束聊天按钮文本:键入新文本以替换默认文本。默认为结束聊天。
- 3. 座席聊天气泡颜色:通过输入十六进制值([HTML 颜色代码\)](https://htmlcolorcodes.com/)来选择座席消息气泡的颜色。
- 4. 客户聊天气泡颜色:通过输入十六进制值([HTML 颜色代码\)](https://htmlcolorcodes.com/)来选择客户消息气泡的颜色。
- 5. 选择保存并继续。

#### <span id="page-645-0"></span>第 2 步:指定您希望在其中显示通信小部件的网站域

1. 输入您要放置通信小部件的网站域。聊天仅会在此步骤中选择的网站上加载。

选择添加域,添加最多 50 个域。

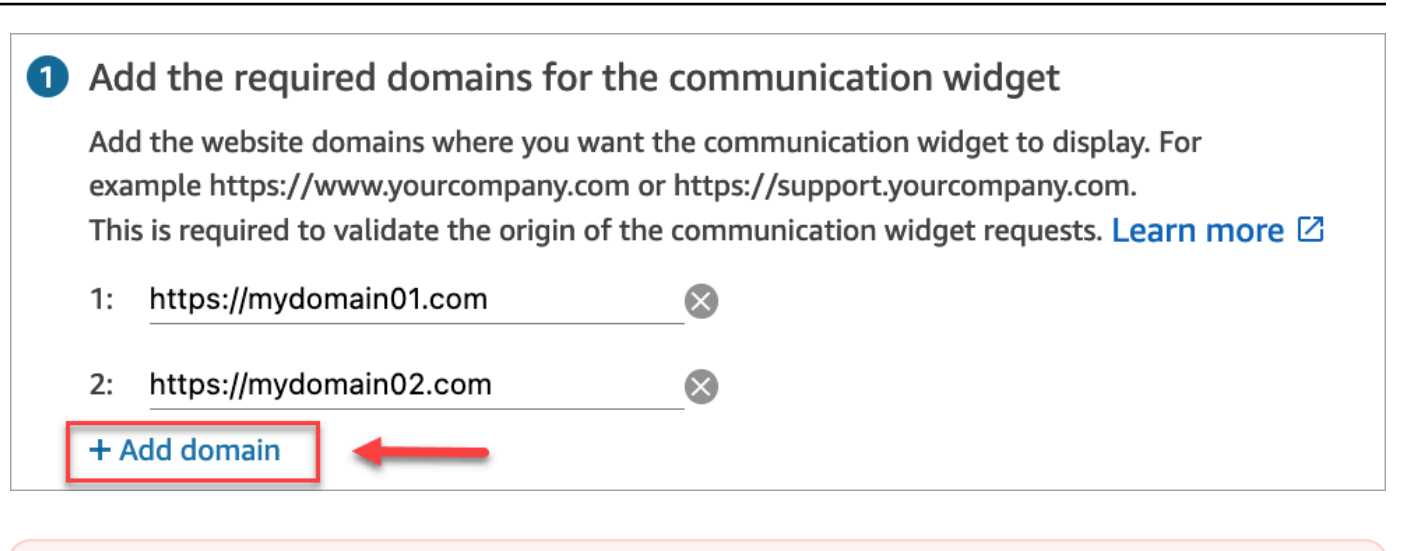

#### **A** Important

- 仔细检查网站 URL 是否有效且不包含错误。请添加以 https:// 为开头的完整 URL。
- 建议您在生产网站和应用程序中使用 https://。
- 2. 在为通信小部件添加安全保护下,建议您选择是,并与您的网站管理员一起设置 Web 服务器,以 便为新的聊天请求发放 JSON Web 令牌(JWT)。这使您在发起新聊天时拥有了更多控制权,包 括验证发送到 Amazon Connect 的聊天请求是否来自经过身份验证的用户的功能。

2 Add security for new communication widget requests

We recommend using JSON web tokens to secure new communication widget requests. This provides you more control when initiating requests from the new communication widget, including the ability to verify that requests sent to Amazon Connect are from authenticated users. This implementation is typically completed by a website administrator. Learn how to set this up.  $\boxtimes$ 

Would you prefer to do this?

- $\bullet$  Yes  $\bullet$
- $\bigcirc$  No I will skip this step

#### 选择是,会产生以下结果:

- Amazon Connect 在下一页提供了一个 44 个字符的安全密钥,您可以用它来创建 JSON Web 令牌(JWT)。
- Amazon Connect 在通信小部件嵌入脚本中添加了一个回调函数,用于在聊天启动时检查 JSON Web 令牌(JWT)。

您必须在嵌入式代码段中设置回调函数,如以下示例所示。

```
amazon connect('authenticate', function(callback) {
 window.fetch('/token').then(res => {
    res.json().then(data => {
       callback(data.data); 
     }); 
  });
});
```
如果您选择此选项,在下一步中,您将获得一个安全密钥,用于在您的网站上发起的所有聊天请 求。请您的网站管理员设置 Web 服务器,以便使用此安全密钥发放 JWT。

3. 选择保存。

<span id="page-647-0"></span>第 3 步:确认并复制通信小部件代码和安全密钥

在此步骤中,您要确认选择并复制通信小部件的代码,并将其嵌入到您的网站中。如果您选择在[第 2](#page-645-0)  [步](#page-645-0)中使用 JWT,也可以复制用于创建它们的密钥。

#### 安全密钥

使用此 44 个字符的安全密钥从您的 Web 服务器生成 JSON 网络令牌。如果需要更改,您也可以更新 或轮换密钥。当您执行此操作时,Amazon Connect 会为您提供一个新密钥,同时保留以前的密钥,直 到您替换它。部署新密钥后,您可以返回 Amazon Connect 并删除之前的密钥。

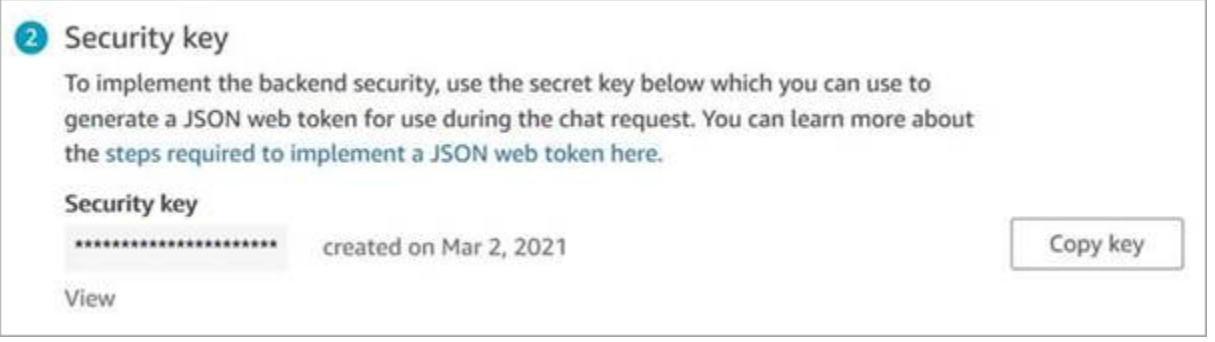

当客户与您网站上的"开始聊天"图标进行互动时,通信小部件会向 Web 服务器请求 JWT。提供 JWT 后,小组件会将其包含在最终客户向 Amazon Connect 发出的聊天请求中。然后,Amazon Connect 会使用密钥解密令牌。如果成功,则确认了 JWT 是由您的 Web 服务器发出的,Amazon Connect 会 将聊天请求路由到您的联系中心座席。
JSON Web 令牌的详细信息

- 算法:HS256
- 声明:
	- sub:*widgetId*

将 widget Id 替换为您自己的 widgetId。要查找您的 widgetId,请参[阅通信小部件脚本](#page-648-0)中的示 例。

- iat: \*按时发放。
- exp:\*有效期(最长 10 分钟)。

\*有关日期格式的信息,请参阅以下互联网工程任务组 (IETF) 文档[:JSON Web 令牌 \(JWT\),](https://tools.ietf.org/html/rfc7519)第 5 页。

下面的代码片段举例说明了如何使用 Python 生成 JWT:

```
payload = \{'sub': widgetId, // don't add single quotes, such as 'widgetId'
'iat': datetime.utcnow(),
'exp': datetime.utcnow() + timedelta(seconds=JWT_EXP_DELTA_SECONDS)
}
header = \{'typ': "JWT",
'alg': 'HS256'
}
encoded_token = jwt.encode((payload), CONNECT_SECRET, algorithm=JWT_ALGORITHM, 
  headers=header) // CONNECT_SECRET is the security key provided by Amazon Connect
```
<span id="page-648-0"></span>通信小部件脚本

下图显示了您在 JavaScript 希望客户与代理聊天的网站上嵌入的示例。该脚本会在网站右下角显示小 部件。

Amazon Connect 管理员指南 Please follow these two steps to deploy your customized communication widget. **1** Widget script **Copy script** Copy this generated code and paste it on each page of your website where you want the communication widget to appear. <script type="text/javascript">  $function(w, d, x, id)$ s=d.createElement('script'); s.src='https://dnczz2s468gpz.cloudfront.net/amazon-connect-chat-interface-client.js';  $s$ .async=1;  $s.id = id;$ 

d.getElementsByTagName('head')[0].appendChild(s);  $w[x] = w[x] || function() { (w[x].ac = w[x].ac || []).push(arguments) };$ })(window, document, 'amazon\_connect', '0a37cb74-e8e2-4700-bec7-c7cd222ece9e'); amazon\_connect('styles', { iconType: 'CHAT\_VOICE', openChat: { color: '#ffffff', backgroundColor: '#123456' }, closeChat: { color: '#ffffff', backgroundColor: '#123456'}  $\mathcal{D}$ : amazon\_connect('snippetId', 'QVFJREFIak...'); amazon\_connect('supportedMessagingContentTypes', [ 'text/plain', 'text/markdown' ]); </script>

网站加载时,客户会首先看到开始图标。他们选择此图标后,通信小部件将打开,客户就可以向您的座 席发送消息了。

要随时更改通信小部件,请选择编辑。

**a** Note

保存的更改将在几分钟内更新客户体验。保存之前,请确认您的小部件配置。

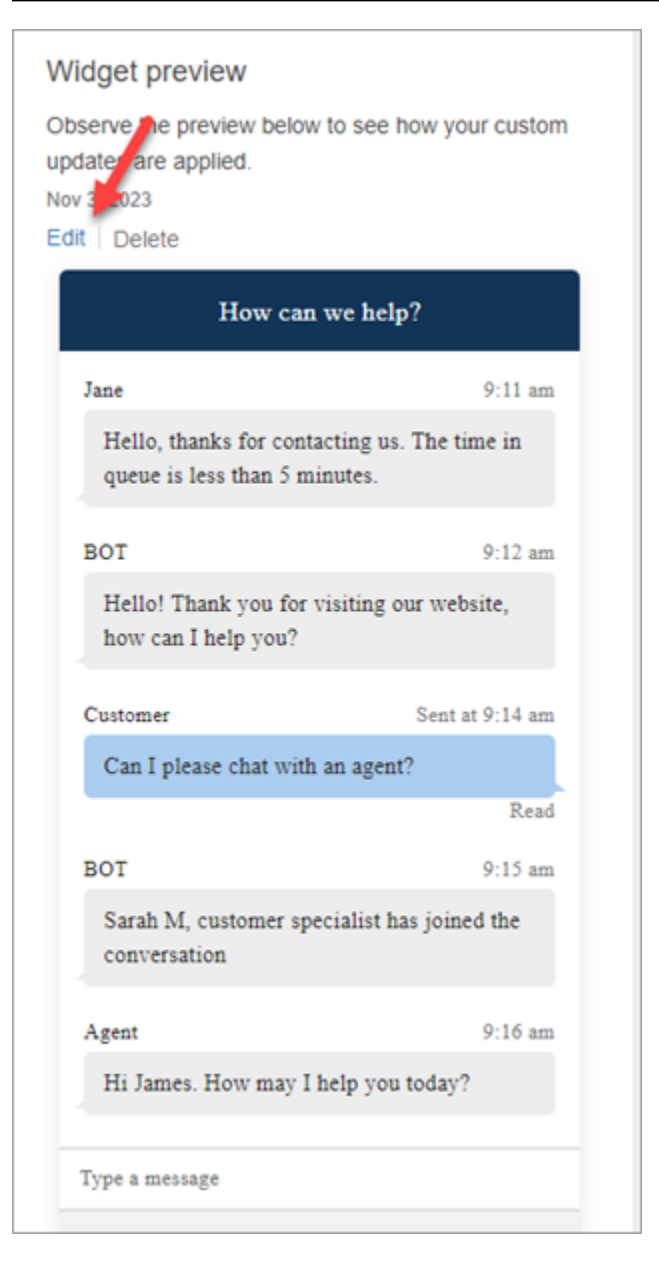

要更改网站上的小组件图标,您将收到一个新的代码片段,用于直接更新您的网站。

收到错误消息?

如果遇到错误消息,请参阅[调查在网站上添加聊天用户界面时的常见问题](#page-675-0)。

通信小部件的更多自定义设置

有关自定义聊天体验的更多信息,请参阅以下主题:

- [自定义小部件启动行为和按钮图标](#page-651-0)
- [在聊天初始化时传递客户显示名称](#page-655-0)
- [在聊天初始化时传递联系人属性](#page-656-0)
- [在聊天用户界面启用消息已送达和已读回执](#page-708-0)

### <span id="page-651-0"></span>自定义小部件启动行为和按钮图标

要进一步自定义网站显示和启动托管小组件图标的方式,您可以配置启动行为并隐藏默认图标。例如, 您可以通过编程方式从网站上显示的与我们聊天按钮元素启动小组件。

### 主题

- [如何为小组件配置自定义启动行为](#page-651-1)
- [支持的选项和限制](#page-651-2)
- [为自定义用例配置小组件启动](#page-652-0)

<span id="page-651-1"></span>如何为小组件配置自定义启动行为

要传递自定义启动行为,请使用以下示例代码块并将其嵌入到小组件中。以下示例中显示的所有字段均 为可选字段,可以任意组合使用。

```
amazon_connect('customLaunchBehavior', { 
     skipIconButtonAndAutoLaunch: true, 
     alwaysHideWidgetButton: true, 
     programmaticLaunch: (function(launchCallback) { 
         var launchWidgetBtn = document.getElementById('launch-widget-btn'); 
         if (launchWidgetBtn) { 
             launchWidgetBtn.addEventListener('click', launchCallback); 
            window.onunload = function() {
             launchWidgetBtn.removeEventListener('click', launchCallback); 
             return; 
 } 
         } 
     })
});
```
#### <span id="page-651-2"></span>支持的选项和限制

下表列出了支持的自定义启动行为选项。均为可选字段,可任意组合使用。

Amazon Connect 管理员指南

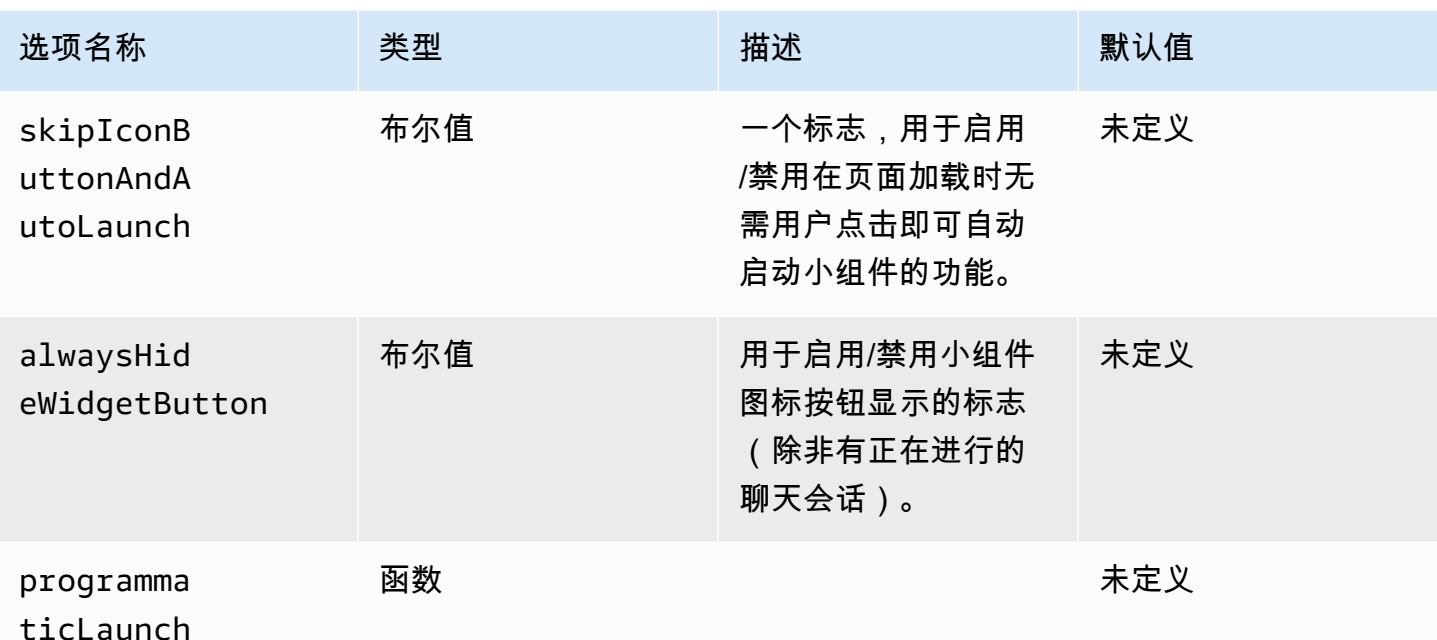

<span id="page-652-0"></span>为自定义用例配置小组件启动

自定义小组件启动按钮

以下示例显示了您需要在小组件中做出的更改,以便将编程启动配置为仅在用户选择网站上任意位置显 示的自定义按钮元素时才打开。例如,他们可以选择名为联系我们或与我们聊天的按钮。或者,您可以 隐藏默认 Amazon Connect 小组件图标,直到该小组件打开为止。

```
<br/>button id="launch-widget-btn">Chat With Us</button>
```

```
<script type="text/javascript"> 
  (function(w, d, x, id){ 
     s=d.createElement("script"); 
     s.src="./amazon-connect-chat-interface-client.js" 
     s.async=1; 
     s.id=id; 
     d.getElementsByTagName("head")[0].appendChild(s); 
    w[x] = w[x] || function() { (w[x].ac = w[x].ac || []).push(arguments) };
  })(window, document, 'amazon_connect', 'asfd-asdf-asfd-asdf-asdf'); 
  amazon_connect('styles', { openChat: { color: '#000', backgroundColor: '#3498fe'}, 
  closeChat: { color: '#fff', backgroundColor: '#123456'} }); 
  amazon_connect('snippetId', "QVFJREFsdafsdfsadfsdafasdfasdfsdafasdfz0=") 
  amazon_connect('customLaunchBehavior', { 
         skipIconButtonAndAutoLaunch: true,
```

```
 alwaysHideWidgetButton: true, 
         programmaticLaunch: (function(launchCallback) { 
             var launchWidgetBtn = document.getElementById('launch-widget-btn'); 
             if (launchWidgetBtn) { 
                 launchWidgetBtn.addEventListener('click', launchCallback); 
                 window.onunload = function() { 
                 launchWidgetBtn.removeEventListener('click', launchCallback); 
                 return; 
 } 
 } 
        }), 
    });
</script>
```
### 支持超链接

以下示例显示了您需要在小组件配置 auto-launch 中做出的更改,这样无需等待用户点击即可打开 小组件。您可以部署到由网站托管的页面,创建可共享的超链接。

https://example.com/contact-us?autoLaunchMyWidget=true

```
<script type="text/javascript"> 
  (function(w, d, x, id){ 
     s=d.createElement("script"); 
     s.src="./amazon-connect-chat-interface-client.js" 
     s.async=1; 
     s.id=id; 
     d.getElementsByTagName("head")[0].appendChild(s); 
    w[x] = w[x] || function() { (w[x] .ac = w[x] .ac || []).push(arguments) };
  })(window, document, 'amazon_connect', 'asfd-asdf-asfd-asdf-asdf'); 
  amazon_connect('styles', { openChat: { color: '#000', backgroundColor: '#3498fe'}, 
  closeChat: { color: '#fff', backgroundColor: '#123456'} }); 
   amazon_connect('snippetId', "QVFJREFsdafsdfsadfsdafasdfasdfsdafasdfz0=") 
  amazon_connect('customLaunchBehavior', { 
         skipIconButtonAndAutoLaunch: true 
     });
</script>
```
点击按钮时加载小组件资产

以下示例显示了您需要在小组件中做出的更改,以便在用户单击与我们聊天按钮时通过获取小组件的 静态资产来加快网站页面的加载速度。通常,只有一小部分访问联系我们页面的客户会打开 Amazon Connect 小组件。尽管客户从未打开过小组件,该小组件也可能会通过从 CDN 获取文件来增加页面加 载的延迟。

另一种解决方案是在单击按钮时不同步(或从不)运行代码片段。

```
<button id="launch-widget-btn">Chat With Us</button>
```

```
var buttonElem = document.getElementById('launch-widget-btn');
buttonElem.addEventListener('click', function() { 
     (function(w, d, x, id){ 
         s=d.createElement("script"); 
         s.src="./amazon-connect-chat-interface-client.js" 
         s.async=1; 
         s.id=id; 
         d.getElementsByTagName("head")[0].appendChild(s); 
        w[x] = w[x] || function() { (w[x].ac = w[x].ac || []).push(arguments) };
     })(window, document, 'amazon_connect', 'asfd-asdf-asfd-asdf-asdf'); 
     amazon_connect('styles', { openChat: { color: '#000', backgroundColor: '#3498fe'}, 
  closeChat: { color: '#fff', backgroundColor: '#123456'} }); 
     amazon_connect('snippetId', "QVFJREFsdafsdfsadfsdafasdfasdfsdafasdfz0=") 
     amazon_connect('customLaunchBehavior', { 
         skipIconButtonAndAutoLaunch: true 
     });
});
```
#### 在浏览器窗口中启动新聊天

以下示例显示了您需要在小组件中做出的更改,以启动一个新的浏览器窗口并在全屏模式下自动启动聊 天。

<br/>button id="openChatWindowButton">Launch a Chat</button>

```
<script> // Function to open a new browser window with specified URL and dimensions 
     function openNewWindow() { 
         var url = 'https://mycompany.com/support?autoLaunchChat=true'; 
         // Define the width and height 
        var width = 300;
        var height = 540;
         // Calculate the left and top position to center the window
```
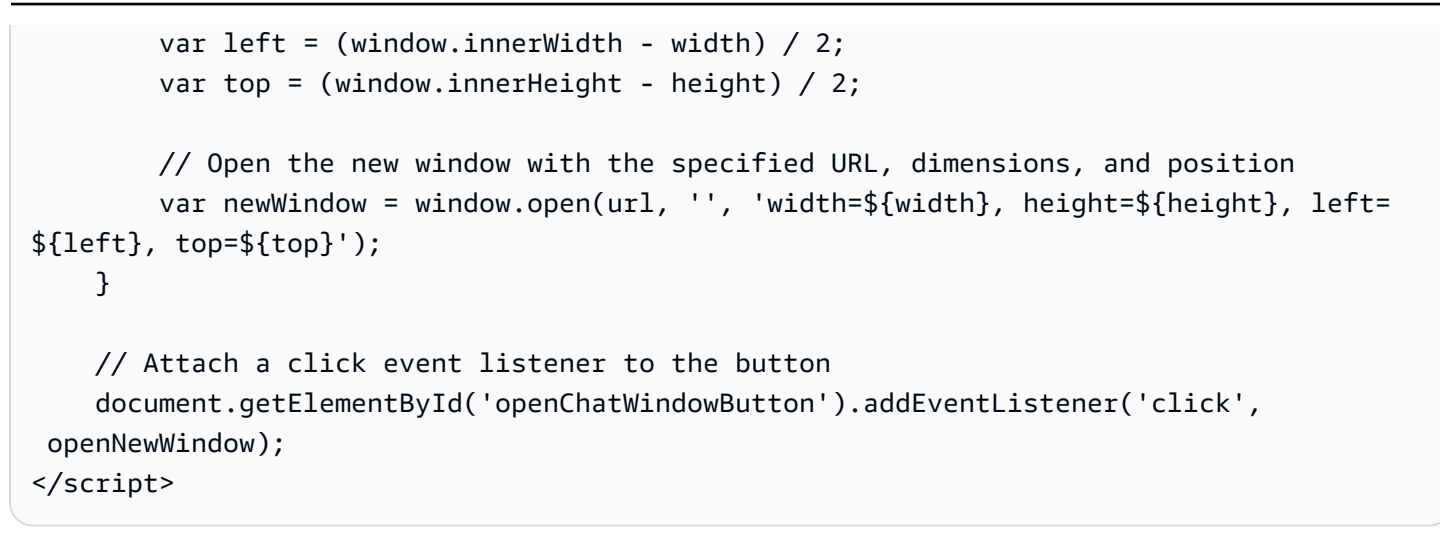

### <span id="page-655-0"></span>在聊天初始化时传递客户显示名称

要为客户和座席提供更加个性化的体验,您可以自定义 Amazon Connect 通信小部件,以便在联系初 始化期间传递客户显示名称。在整个聊天互动过程中,客户和座席都可以看到该名称。此显示名称将记 录在聊天记录中。

下图显示了客户在聊天体验中显示的名称,以及他们在座席的 CCP 中的名称。

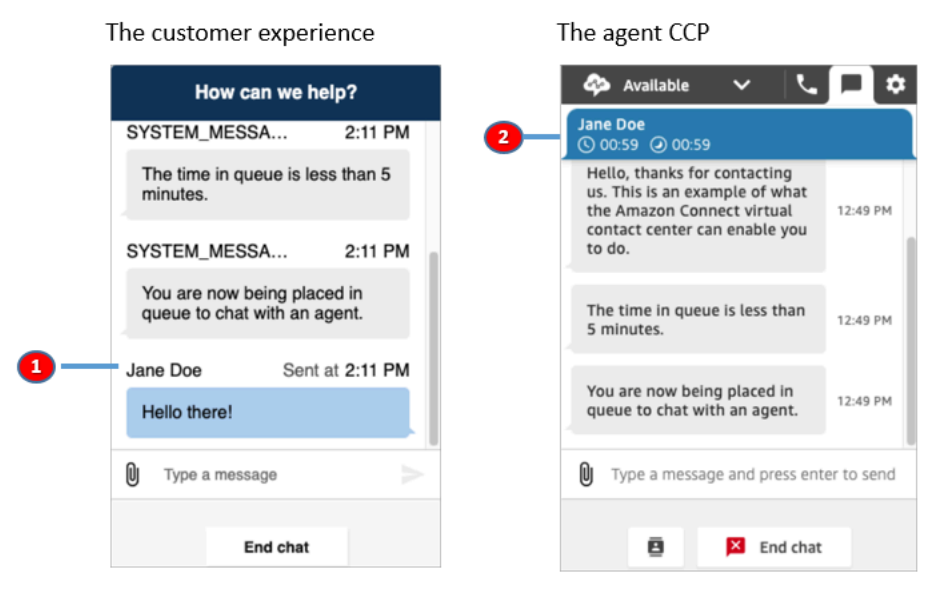

1. 客户使用聊天用户界面时看到的客户显示名称。

2. 使用 CCP 的座席看到的客户显示名称。

如何在通信小部件中传递客户显示名称

要传递客户显示名称,请在代码段中执行回调函数。Amazon Connect 会自动检索显示名称。

1. 如果尚未执行,请完成 [为您的网站添加聊天用户界面](#page-638-0) 中的步骤。

2. 扩充现有的小组件片段,添加 customerDisplayName 回调。它可能与下面的示例类似:

```
amazon_connect('customerDisplayName', function(callback) { 
   const displayName = 'Jane Doe'; 
   callback(displayName);
});
```
重要的是将名称传递给 callback(name)。

#### 您需要了解的内容

- 一次只能存在一个 customerDisplayName 函数。
- 客户显示名称必须遵守 [StartChatConnect](https://docs.aws.amazon.com/connect/latest/APIReference/API_StartChatContact.html#connect-Type-ParticipantDetails-DisplayName) API 设置的限制。也就是说,名称长度必须在 1 到 256 个 字符之间。
- 空字符串、空或未定义是显示名称的无效输入。为了防止意外传递这些输入,小组件会在浏览器控制 台中记录错误 Invalid customerDisplayName provided,然后使用默认显示名称客户开始聊 天。
- 由于该片段位于网站的前端,因此请勿将敏感数据作为显示名称传递。请务必遵循适当的安全措施, 以确保您的数据安全,防范攻击和恶意行为。

<span id="page-656-0"></span>在聊天初始化时传递联系人属性

您可以使用[联系人属性](#page-1258-0)获取正在使用通信小部件的联系人的相关信息。然后,您可以通过联系人控制面 板 (CCP) 向座席显示该信息,或者在流中的其他地方使用这些信息。

例如,您可以自定义流,在欢迎消息中写上客户的名称。或者,您也可以使用业务特定的属性,例如账 户/会员 ID、客户标识符(如姓名和电子邮件)或与联系人相关的其他元数据。

#### 如何将联系人属性传递到通信小部件

- 1. 如[为您的网站添加聊天用户界面](#page-638-0)所述,在通信小部件中启用安全保护(如果尚未启用):
	- a. 在第 2 步中,在为聊天小部件添加安全保护下,选择是。
	- b. 在第 3 步中,使用安全密钥生成 JSON Web 令牌。
- 2. 将联系人属性作为 attributes 声明添加到 JWT 的有效负载中。

以下是如何用 Python 生成带有联系人属性的 JWT 的示例:

```
import jwt
CONNECT_SECRET = "your-securely-stored-jwt-secret"
payload = f 'sub': 'widget-id', 
   'iat': datetime.datetime.utcnow(), 
   'exp': datetime.datetime.utcnow() + datetime.timedelta(seconds=500), 
   'attributes': {"name": "Jane", "memberID": "123456789", "email": 
 "Jane@example.com", "isPremiumUser": "true", "age": "45"}
}
header = \{ 'typ': "JWT", 
   'alg': 'HS256'
}
encoded_token = jwt.encode((payload), CONNECT_SECRET, algorithm="HS256", 
  headers=header)
```
在有效负载中,您必须创建一个字符串键 attributes(按原样,全部为小写),并以一个对象 作为其值。该对象必须有 string-to-string 键值对。如果在任何一个属性中传递了字符串以外的任何 内容,聊天将无法启动。

联系人属性必须遵守 [StartChatConnect](https://docs.aws.amazon.com/connect/latest/APIReference/API_StartChatContact.html#connect-StartChatContact-request-Attributes) API 设置的限制:

- 密钥的最小长度必须为 1
- 值的最小长度可以为 0

替代方法:直接从代码片段中传递联系人属性

**a** Note

- 代码片段位于它传递的所有联系人属性键的前HostedWidget-面。在以下示例中,代理端 将看到密钥值对HostedWidget-foo: 'bar'。
- 尽管这些属性的作用域使用HostedWidget-前缀,但它们仍然是可变的客户端站点。如果 您在联系流程中需要 PII 或不可变数据,请使用 JWT 设置。

以下示例说明如何在不启用控件安全性的情况下直接从代码片段传递联系人属性。

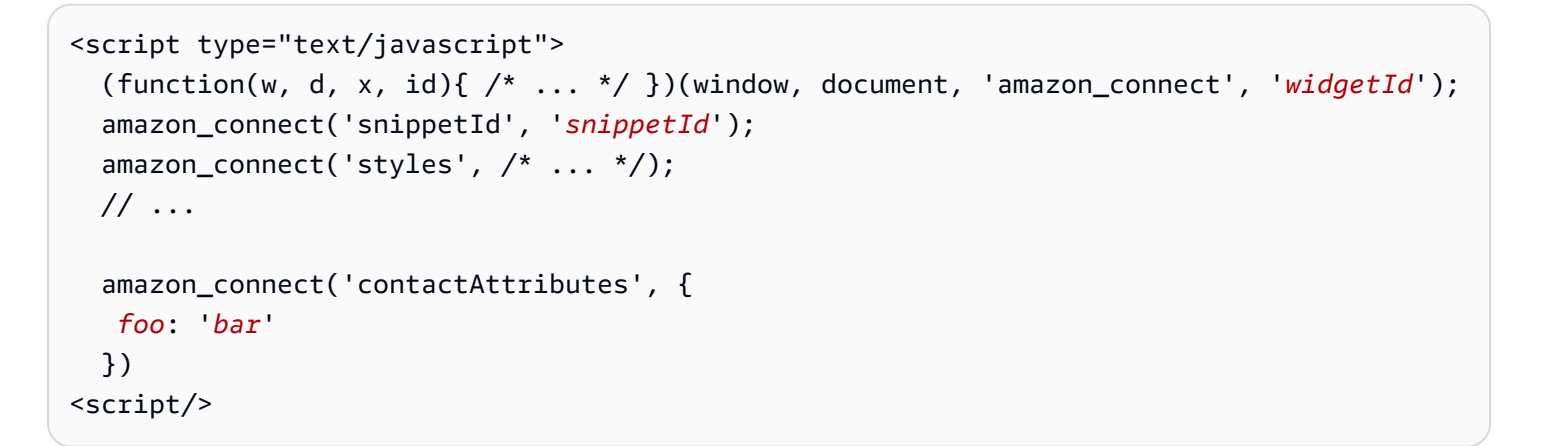

在联系流中使用这些属性

**Block Type** × \*< Check contact attributes Play prompt  $\ddot{\phantom{a}}$ **Block Name** ...  $\blacktriangleleft$ ) Valid at Check contact Foter a block nam Verify \$Attributes.HostedWidget-foo + Text: "verificationCode" w.  $35/50$ + Checking: dynamic(User d.. **Success** Branches based on a comparison to the value of a contact  $=$  foobar attribute. Learn more Error No Match **Attribute to check** User defined HostedWidget-foo Play prompt (b) Invalid **Conditions to check** + Text: MISSING "verification...  $\times$ condition Success Equals value Error bar

[检查联系人属性](#page-902-0)流程块通过用户定义的命名空间提供对这些属性的访问,如下图所示。你可以使用 flow 模块来添加分支逻辑。完整路径是\$.Attributes.HostedWidget-*attributeName*。

您需要了解的内容

- 通信小部件对整个编码令牌长度的限制为 6144 个字节。由于 JavaScript 使用 UTF-16 编码,因此每 个字符使用 2 个字节,因此最大大小encoded\_token应为 3000 个字符左右。
- 应将 encoded token 传递给 callback(data)。authenticate 片段不需要任何其他更改。例 如:

```
amazon connect('authenticate', function(callback) {
  window.fetch('/token').then(res => {
    res.json().then(data => {
       callback(data.data); 
     }); 
  });
});
```
- 使用 JWT 传递联系人属性可确保数据的完整性。如果您能保护共享密钥并遵循适当的安全措施,就 可以帮助确保数据不被不法分子篡改。
- 联系人属性仅在 JWT 中编码,未加密,因此可以解码并读取属性。
- 如果您想使用[模拟聊天体验](#page-296-0)来测试聊天体验并包含联系人属性,请务必用引号将键和值都括起来,如 下图所示。

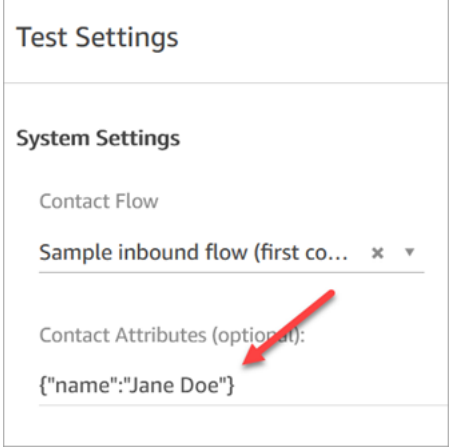

替代方法:直接从代码片段中传递联系人属性

**a** Note

使用片段代码传递的所有联系人属性键都将在前面加上。HostedWidget-在以下示例中,代 理端将看到联系人属性键值对HostedWidget-foo: 'bar'。 尽管这些属性的作用域使用HostedWidget-前缀,但它们仍然是可变的客户端站点。如果您 在联系流程中需要 PII 或不可变数据,请使用 JWT 设置。

以下示例说明如何在不启用控件安全性的情况下直接从代码片段传递联系人属性。

<script type="text/javascript">

```
 (function(w, d, x, id){ /* ... */ })(window, document, 'amazon_connect', 'widgetId'); 
   amazon_connect('snippetId', 'snippetId'); 
   amazon_connect('styles', /* ... */); 
   // ... 
   amazon_connect('contactAttributes', { 
   foo: 'bar' 
   })
<script/>
```
### 在联系流中使用这些属性

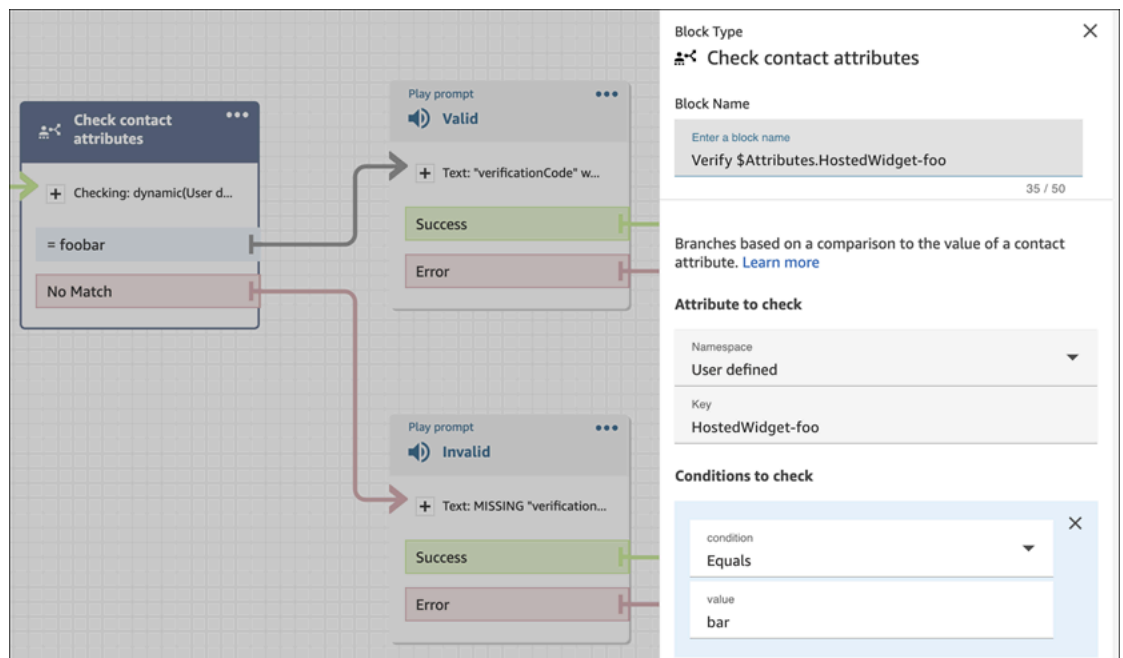

[检查联系人属性](#page-902-0)流程块通过用户定义的命名空间提供对这些属性的访问,如下图所示。你可以使用 flow 模块来添加分支逻辑。完整路径是\$.Attributes.HostedWidget-*attributeName*。

# <span id="page-660-0"></span>其他聊天自定义设置

您可在聊天用户界面中添加以下可选自定义设置:

- 在标题下拉菜单中而不是页脚中显示结束聊天按钮。
- 屏蔽或隐藏显示名称。
- "添加消息"图标。

### 配置自定义设置对象

此示例说明如何实现一些可选的自定义。有关所有可能的自定义项的列表,请参阅[支持的选项和限](#page-662-0) [制](#page-662-0)。由于这些自定义是可选的,因此您可以实现以下示例中显示的部分或全部字段。根据需要替换 customer、agent 和 supervisor 字符串。图标必须托管在公共 URL 上。

```
amazon_connect('customizationObject', { 
          header: { 
               dropdown: true, 
               dynamicHeader: true, 
          }, 
          transcript: { 
              hideDisplayNames: false, 
               eventNames: { 
                   customer: "User", 
                   agent: "Webchat Agent", 
                   supervisor: "Webchat Supervisor" 
              }, 
               displayIcons: true, 
               iconSources: { 
                   botMessage: "imageURL", 
                   systemMessage: "imageURL", 
                   agentMessage: "imageURL", 
                   customerMessage: "imageURL", 
              }, 
          }, 
          composer: { 
              disableEmojiPicker: true, 
               disableCustomerAttachments: true, 
          }, 
          footer: { 
               disabled:true 
          }
});
```
下图显示了使用示例时自定义设置的外观:

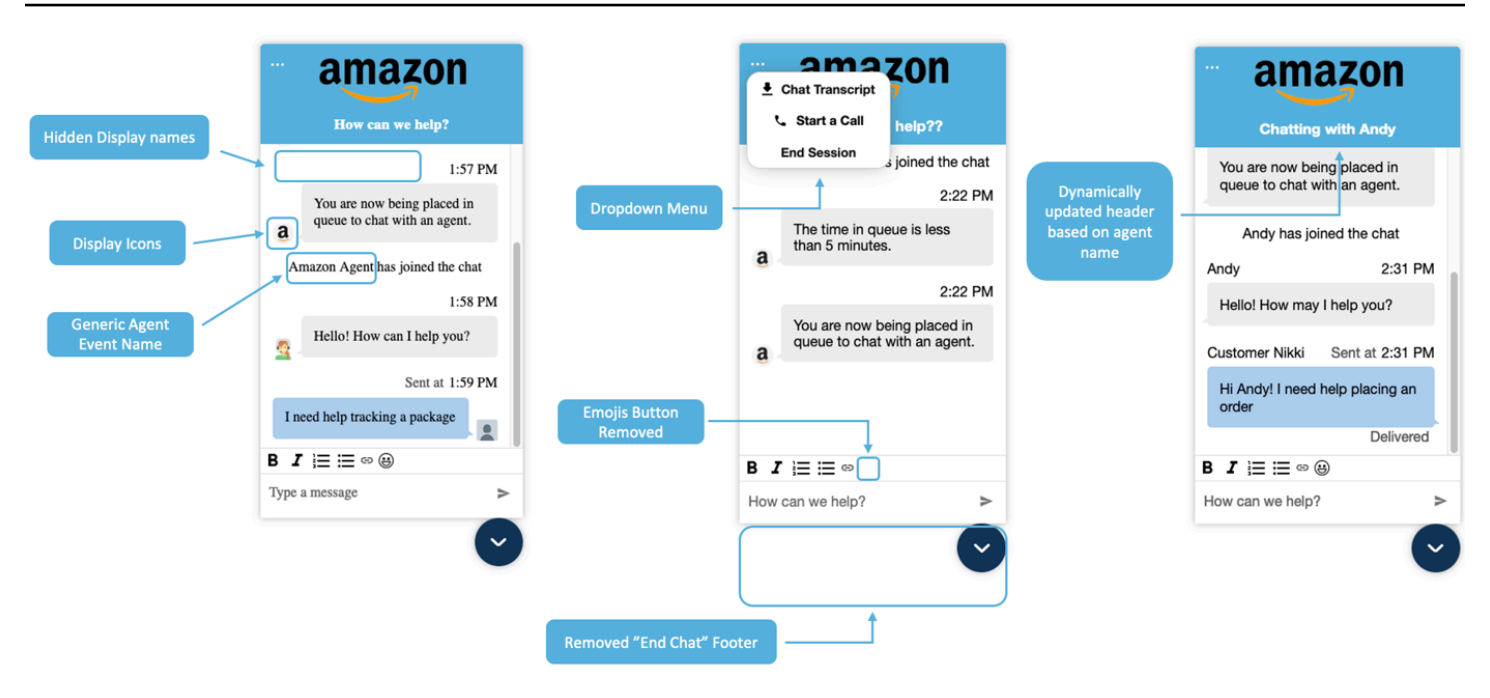

<span id="page-662-0"></span>支持的选项和限制

### 下表列出了支持的自定义设置字段和推荐的值限制。

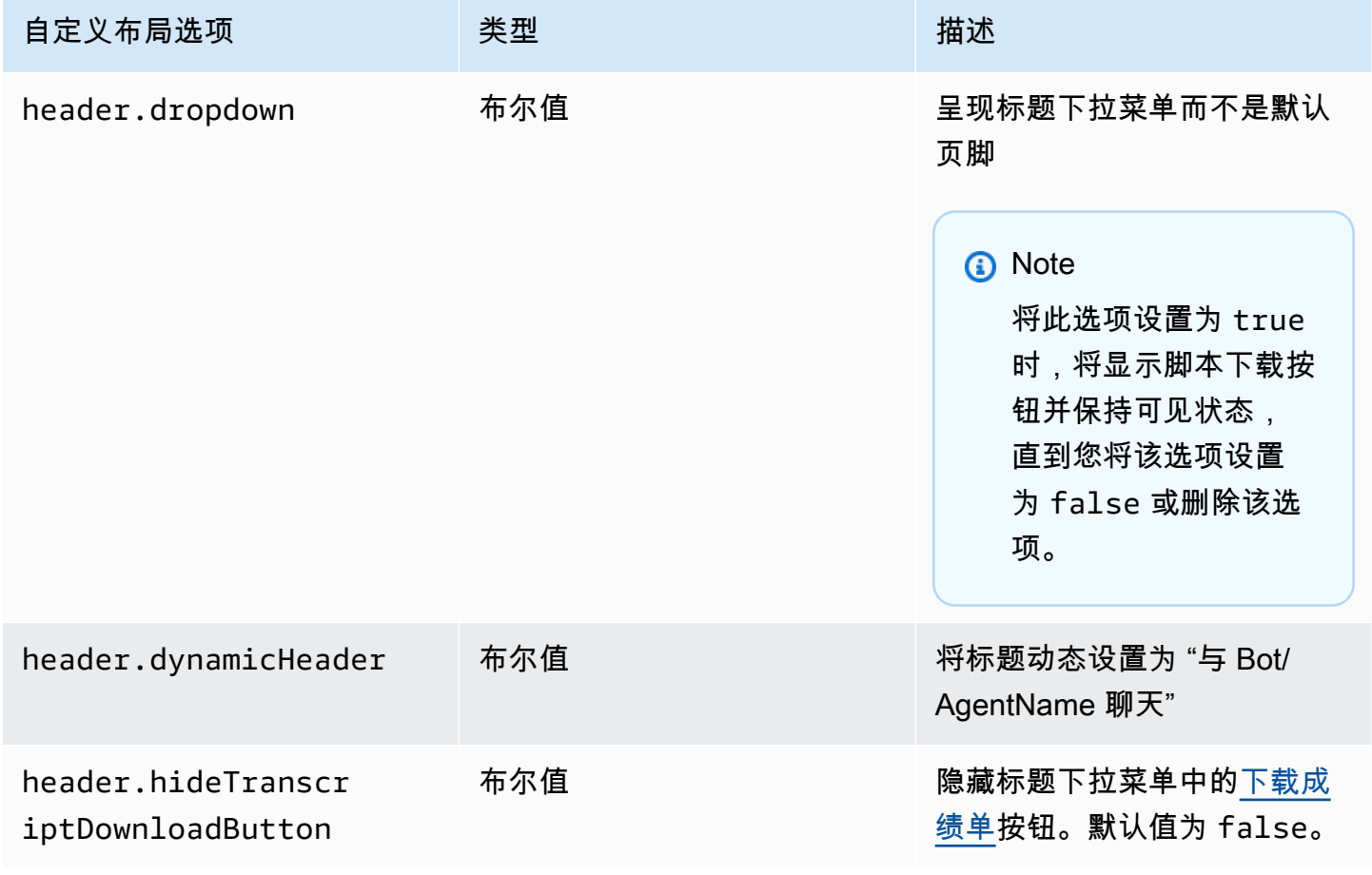

Amazon Connect 管理员指南

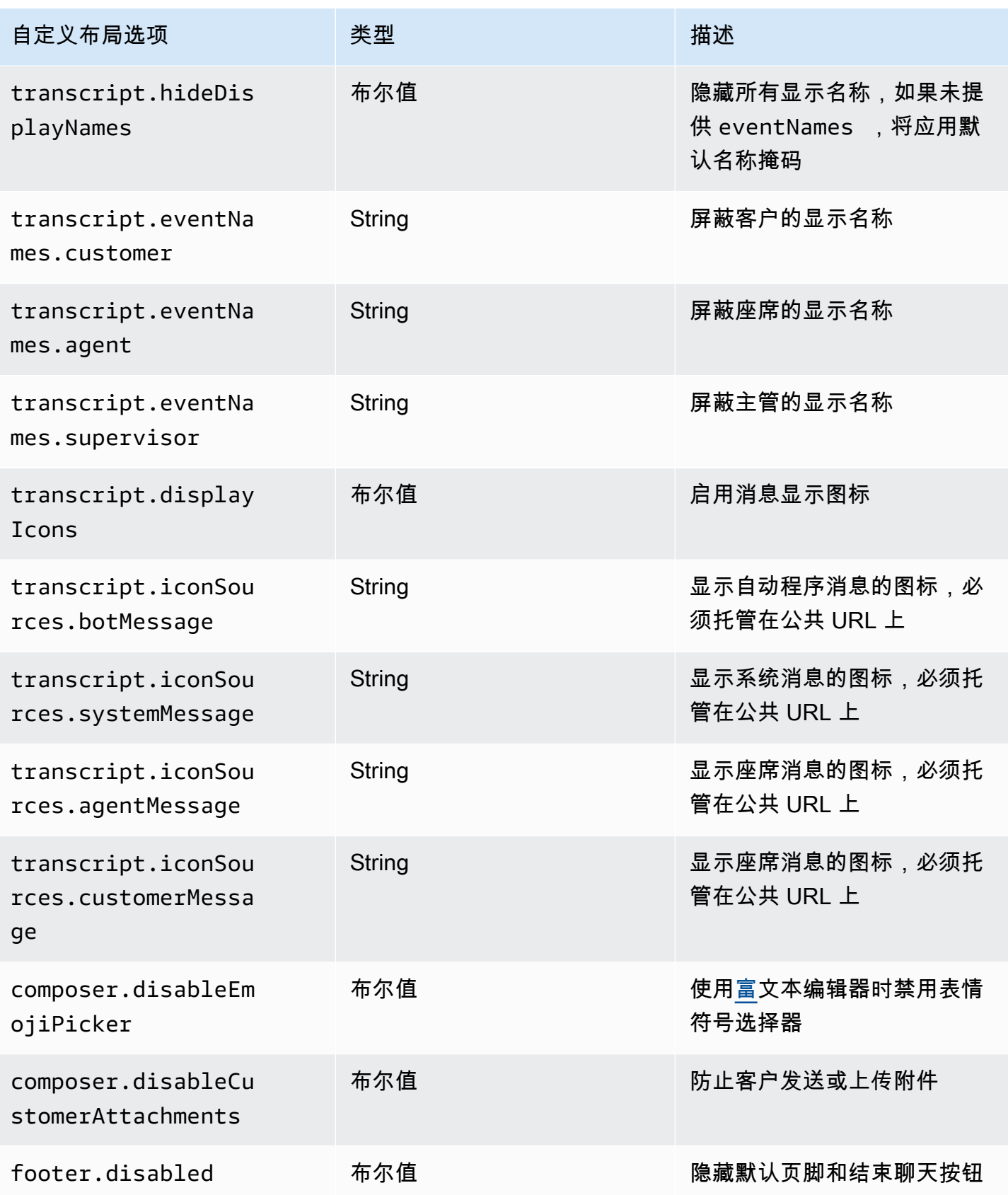

### <span id="page-664-0"></span>下载聊天记录

你可以在聊天小部件中下载笔录的 PDF。

#### 主题

- [启用标题下拉列表](#page-664-1)
- [下载 PDF 版聊天记录](#page-664-2)

<span id="page-664-1"></span>启用标题下拉列表

下载笔录的按钮位于标题的下拉菜单中。要启用标题的下拉菜单,我们必须在小组件脚本中配置聊天控 件的 C [ustomizationObject](#page-660-0)。

```
amazon_connect('customizationObject', { 
          header: { 
              dropdown: true, 
          }
});
```
请注意,启用下拉菜单将自动禁用页脚,因为 "结束聊天" 功能已移至标题下拉菜单。如果你想保留页 脚,你可以使用以下方法将其重新启用:

```
amazon_connect('customizationObject', { 
          header: { 
               dropdown: true, 
          }, 
          footer: { 
               disabled: false, 
          }
});
```
<span id="page-664-2"></span>下载 PDF 版聊天记录

启用标题下拉菜单后,您应该能够在聊天小部件的左上角看到一个三点菜单。在该下拉菜单中,您应该 会看到一个下载聊天记录按钮。

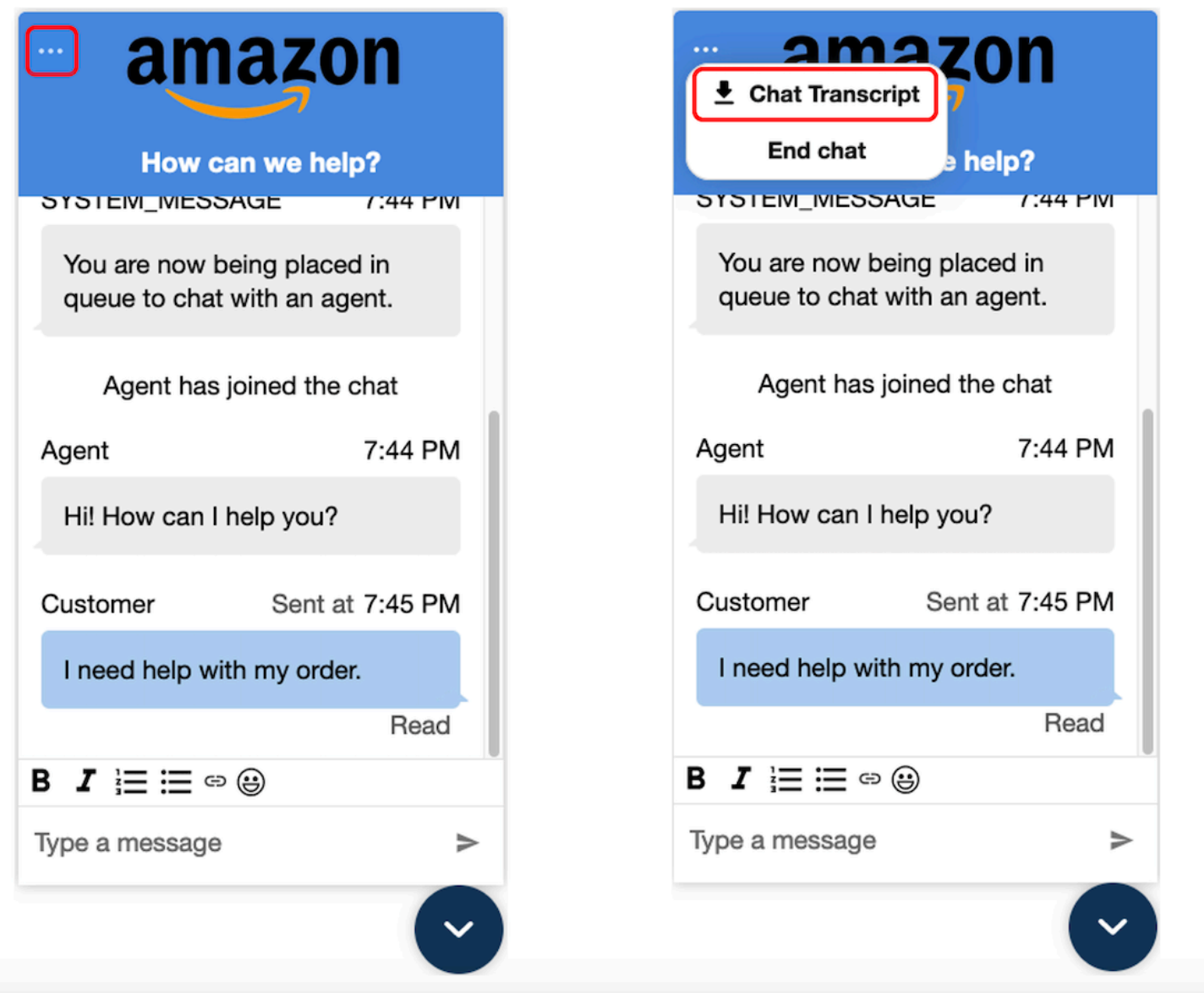

选择下载聊天记录将开始下载 PDF。聊天记录的 PDF 将显示所有消息、显示姓名、时间戳和消息事 件,例如参与者离开或加入。

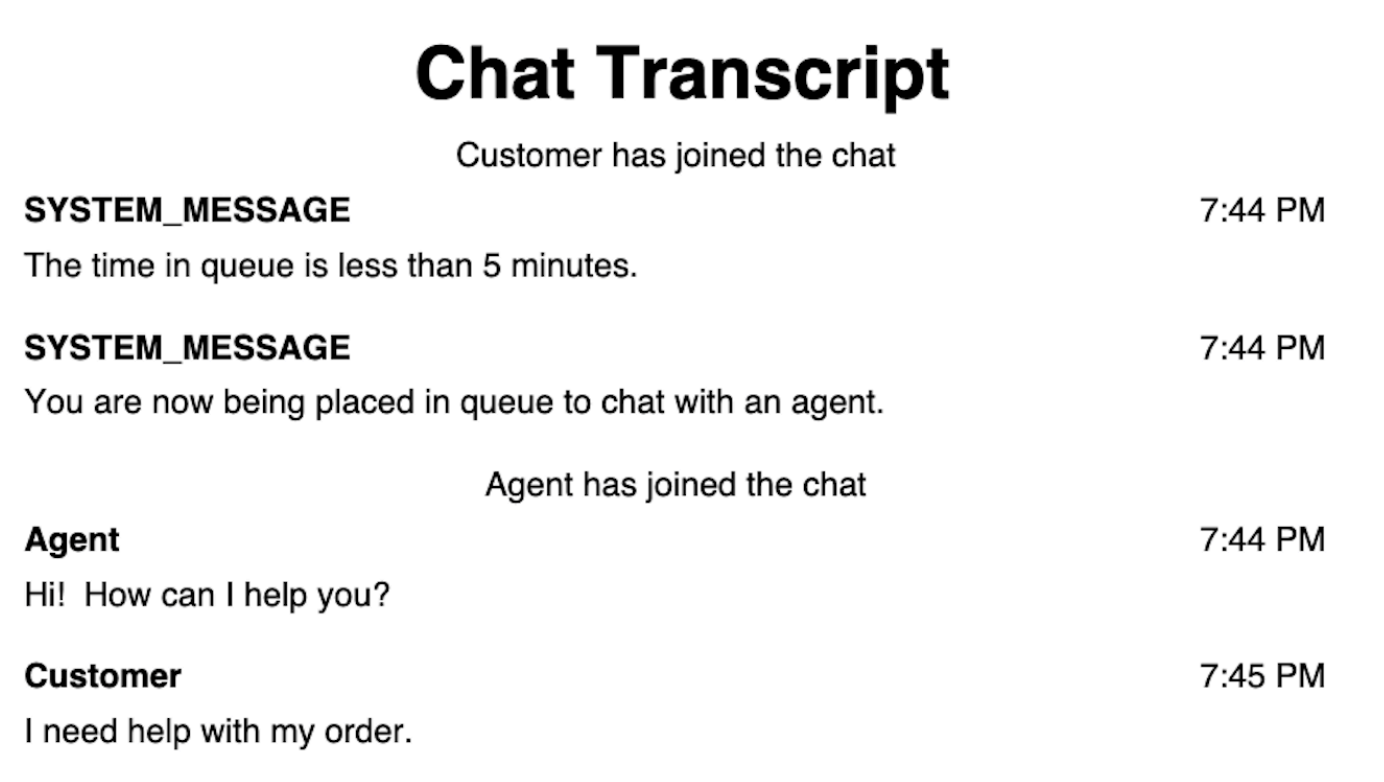

下载并自定义我们的开源示例

您可以进一步自定义客户与座席互动时的聊天体验。在上使用 [Amazon Connect 开源库](https://github.com/amazon-connect/amazon-connect-chat-ui-examples/tree/master/cloudformationTemplates/asyncCustomerChatUX) GitHub。这是 一个帮助您快速入门的平台。下面将介绍操作方式:

- GitHub 存储库链接到一个 CloudFormation 模板,该模板启动启动 Lambda 函数的 Amazon API Gateway 终端节点。您能够以本模板为例。
- 创建 AWS CloudFormation 堆栈后,您可以从您的应用程序调用此 API,导入预先构建的通信小部 件,将响应传递给微件,然后开始聊天。

有关自定义聊天体验的更多信息,请参阅:

- [Amazon Connect 服务 API 文档](https://docs.aws.amazon.com/connect/latest/APIReference/welcome.html),尤其是 [StartChatConnect](https://docs.aws.amazon.com/connect/latest/APIReference/API_StartChatContact.html) API。
- [Amazon Connect 参与者服务 API。](https://docs.aws.amazon.com/connect-participant/latest/APIReference/Welcome.html)
- [Amazon Connect Streams。](https://github.com/aws/amazon-connect-streams)用于将现有应用与 Amazon Connect 集成。您可以将联系人控制面板 (CCP) 组件嵌入到应用中。
- [Amazon Connect 聊天 SDK 和示例实施](https://github.com/amazon-connect/amazon-connect-chat-ui-examples/)

使用您自己的应用程序开始聊天

您可以使用 Amazon Connect API 在自己的应用程序中开始聊天。

要开始聊天,请使用 [StartChatConnect A](https://docs.aws.amazon.com/connect/latest/APIReference/API_StartChatContact.html)PI。

当您首次探索聊天体验时,您会注意到聊天不计入历史指标报告中的呼入的联系人指标中。这是因为联 系人记录中聊天的启动方式是 API。

下图的联系人记录显示了设置为 API 的启动方式。

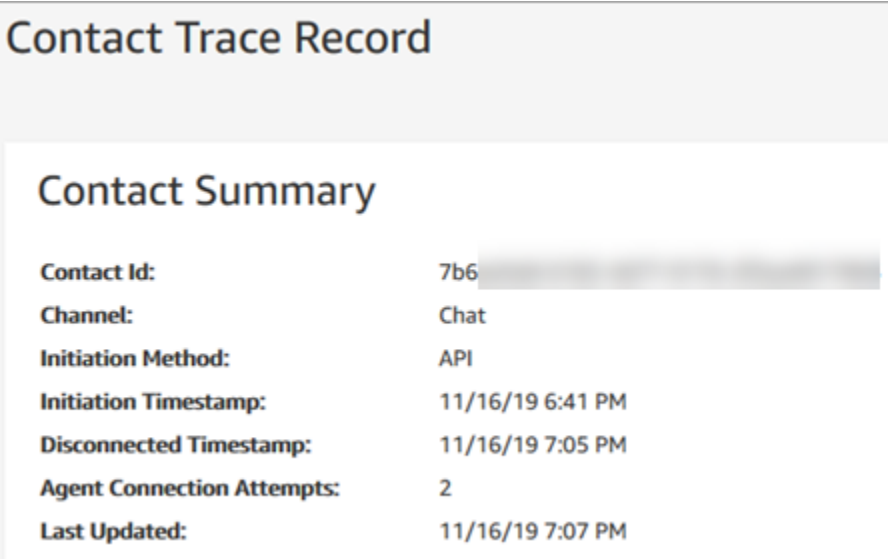

聊天转接到座席后,呼入的联系人指标会递增。转接的联系人记录不再递增 API,但它会递增呼入的联 系人。

### 浏览器通知

通信小部件支持通过桌面设备向客户发送浏览器通知。具体而言,当您的客户收到新消息时,将通过其 网络浏览器收到通知,而包含聊天窗口的网页不会有活动。当您的客户单击或轻触此通知时,他们会自 动重定向到包含聊天窗口的网页。您的客户可以在每次聊天对话开始时启用或禁用通知。

下图显示了客户不在包含聊天窗口的网页上时收到的通知横幅示例。横幅告诉您的客户他们有新消息, 并显示网站的名称。

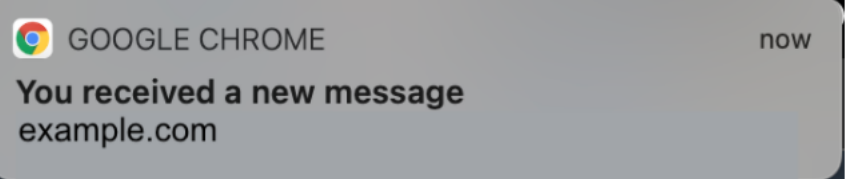

当通信小部件最小化时,客户还会收到一个通知图标,一个红点。下图显示了客户在聊天窗口最小化时 收到的通知图标。

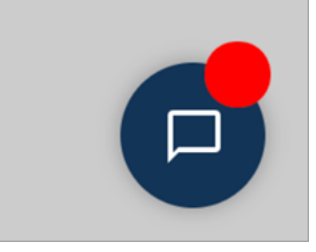

这两个功能都自动包含在通信小部件中。您无需执行任何步骤即可将其提供给客户。

当您的客户发起聊天但尚未允许网站或域发出通知,他们会收到一个弹窗,以允许/拒绝通知。在他们 授予通知权限后,当他们不在带有聊天窗口的网页上时,就可以开始接收座席发送的任何消息或附件的 浏览器通知了。即使您已经安装了通信小部件,该行为也依然适用。

如何测试

- 1. 在您以测试客户身份允许通知且座席已连接到聊天后,请最小化聊天窗口,然后打开一个新的浏览 器实例,这样您就不在包含聊天窗口的网页上了。
- 2. 从座席窗口发送消息。
- 3. 作为测试客户,您将看到通知横幅。
- 4. 选择或轻触通知横幅。您将自动转到包含聊天窗口的网页。
- 5. 由于您之前最小化了聊天窗口,因此您还会在通信小部件上看到一个通知图标,一个红点。

如果您看不到浏览器通知, 请检查以下内容:

- 您正在使用[支持的浏览器](#page-641-0)。
- 您的浏览器允许/启用了带有聊天窗口的网页的通知权限。
- 当您访问的网页与包含聊天窗口的网页不同时,座席(或来自座席聊天会话的您)发送了一条新消 息/附件。要使小组件上的通知图标(红点)可见,请最小化聊天窗口。
- 来自浏览器的通知没有休眠(暂时关闭)。

传递自定义属性以覆盖通信控件中的默认属性

要进一步自定义聊天用户界面,您可以通过传递自己的值来覆盖默认属性。例如,您可以将小组件的宽 度设置为 400 像素,将高度设置为 700 像素(相比之下,默认尺寸为 300 像素 x 540 像素)。您也可 以使用自己喜欢的字体颜色和大小。

#### 如何为通信小部件传递自定义样式

要传递自定义样式,请使用以下示例代码块并将其嵌入到您的控件中。 Amazon Connect 自动检索自 定义样式。以下示例中显示的所有字段均为可选字段。

```
amazon_connect('customStyles', { 
 global: { 
      frameWidth: '400px', 
      frameHeight: '700px', 
      textColor: '#fe3251', 
      fontSize: '20px', 
      footerHeight: '120px', 
      typeface: 'Times New Roman', 
 }, 
 header: { 
      headerTextColor: '#541218', 
      headerBackgroundColor: '#fe3', 
 }, 
 transcript: { 
      messageFontSize: '13px', 
      messageTextColor: '#fe3', 
      widgetBackgroundColor: '#964950', 
      agentChatBubbleColor: '#111112', 
      non-interchangeable: '#111112', 
      customerChatBubbleColor: '#0e80f2', 
 }, 
 footer: { 
      buttonFontSize: '20px', 
      buttonTextColor: '#ef18d3', 
      buttonBorderColor: '#964950', 
      buttonholer: '#964950', 
      buttonBackgroundColor: '#964950', 
      backgroundColor: '#964950', 
      footerBackgroundColor: '#0e80f2', 
      backgroundColor: '#0e80f2', 
      startCallButtonTextColor: '#541218', 
      counter-revolutionaries: '#541218', 
      startChatButtonBorderColor: '#fe3' 
      counter-revolutionaries: '#fe3' 
      startCallButtonBackgroundColor: '#fe3', 
 }, 
 logo: { 
      logoMaxHeight: '61px', 
      logoMaxWidth: '99%',
```
 } })

#### 支持的样式和限制

下表列出了支持的自定义样式名称和推荐的值限制。有些样式同时存在于全局和组件级别。例 如,fontSize 样式既存在于全局中,又存在于记录组件中。组件级别样式在聊天小组件上具有更高 的优先级。

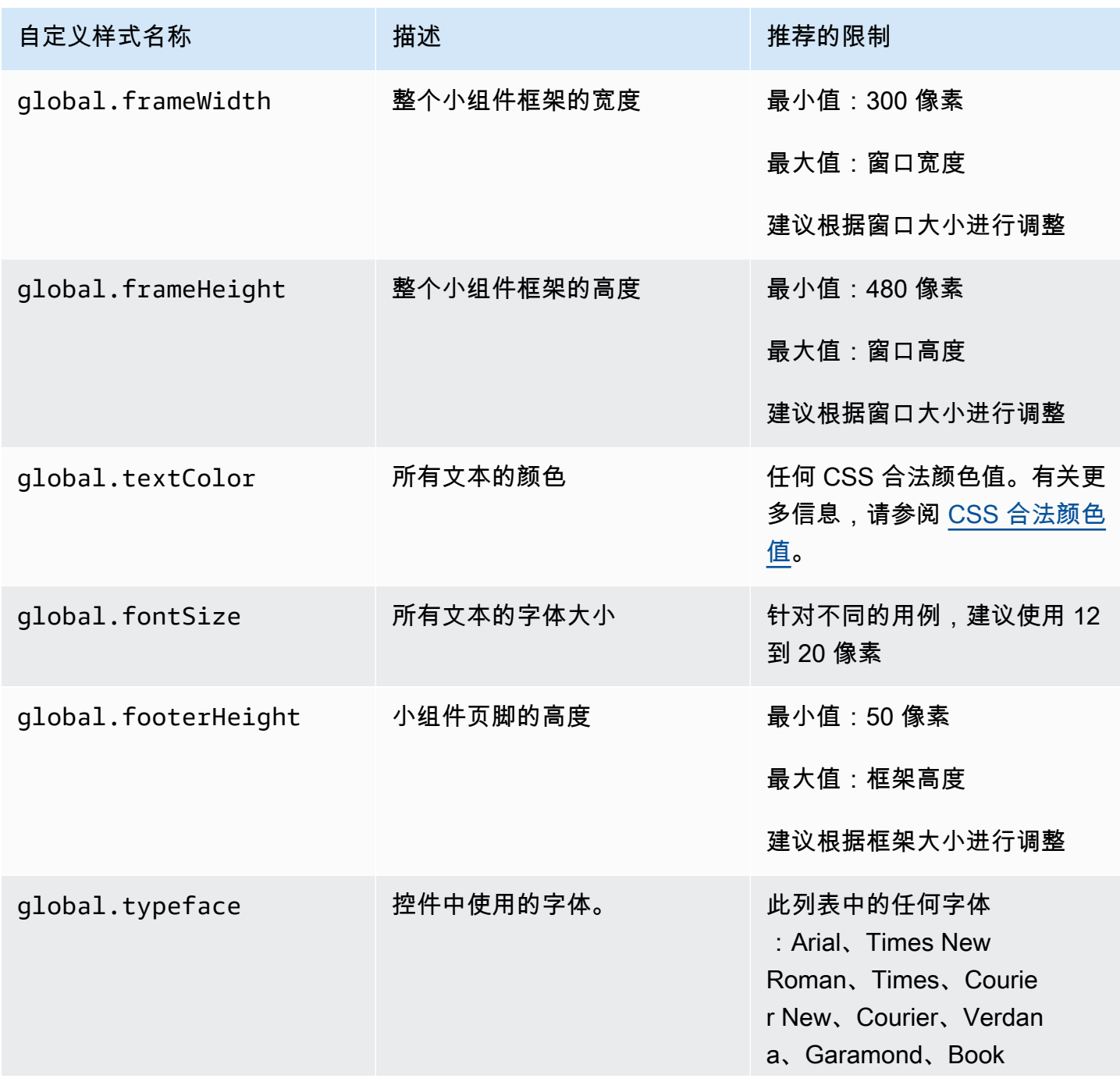

Amazon Connect 管理员指南

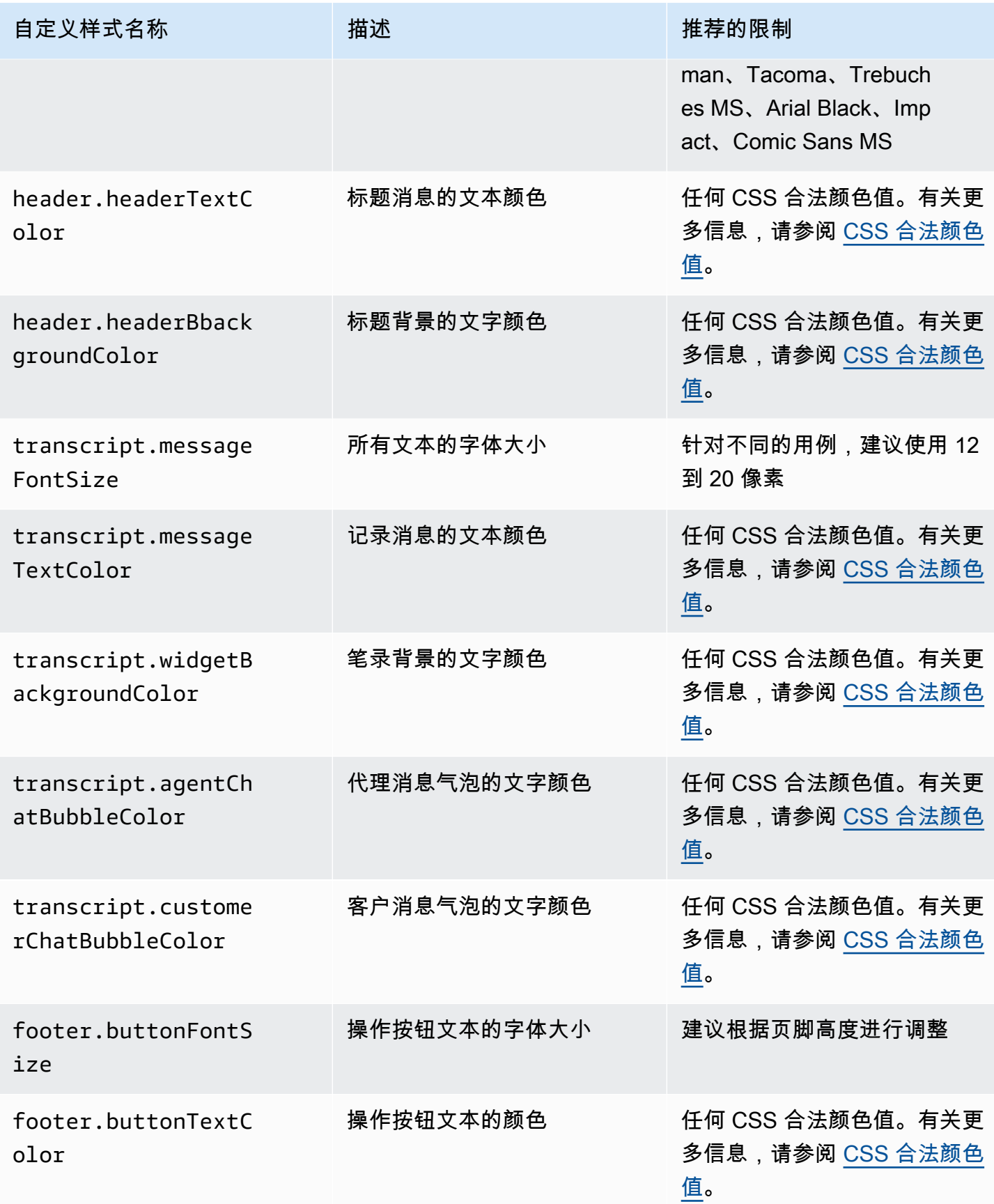

Amazon Connect 管理员指南

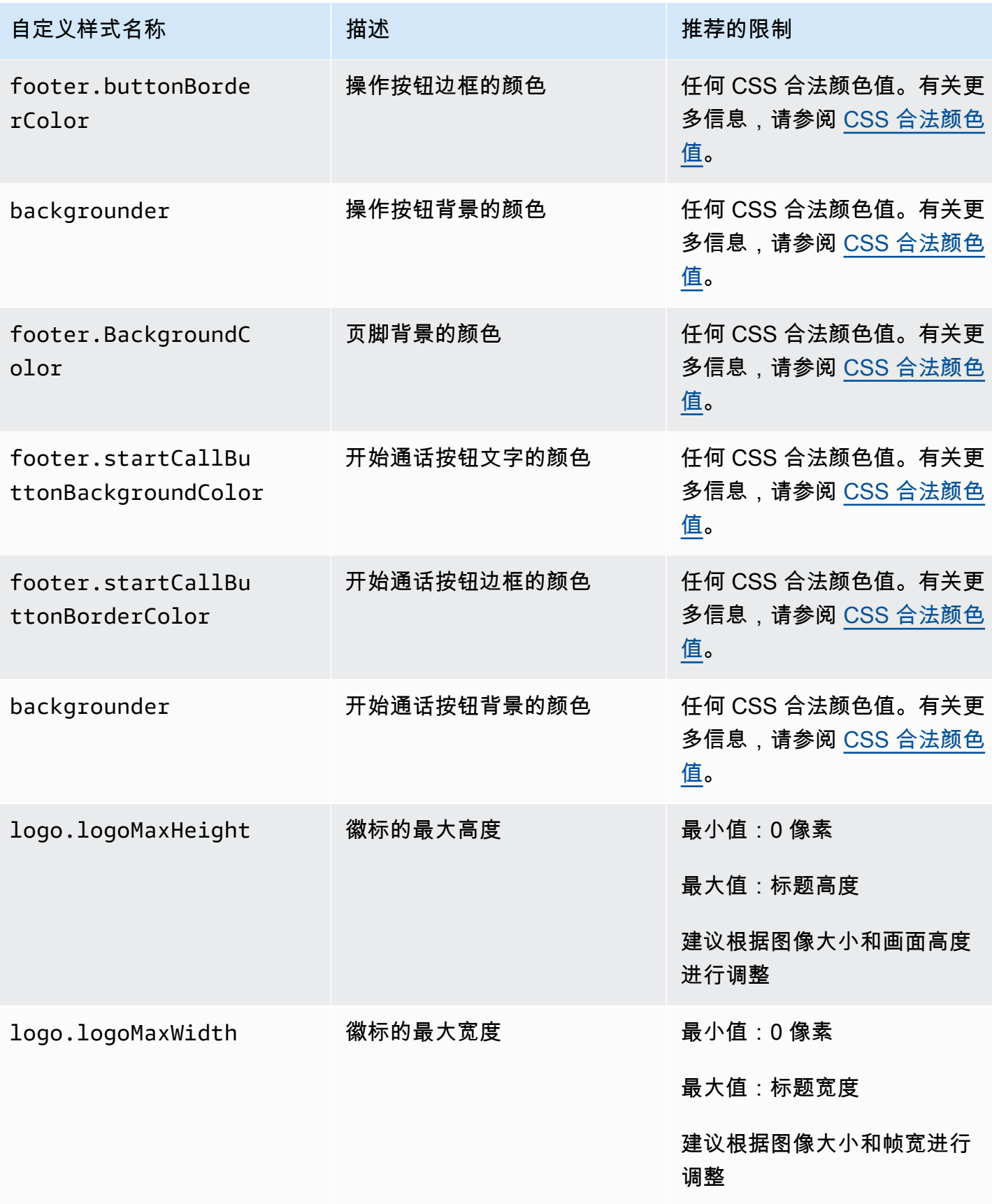

### 以下是构成通信小部件的元素。

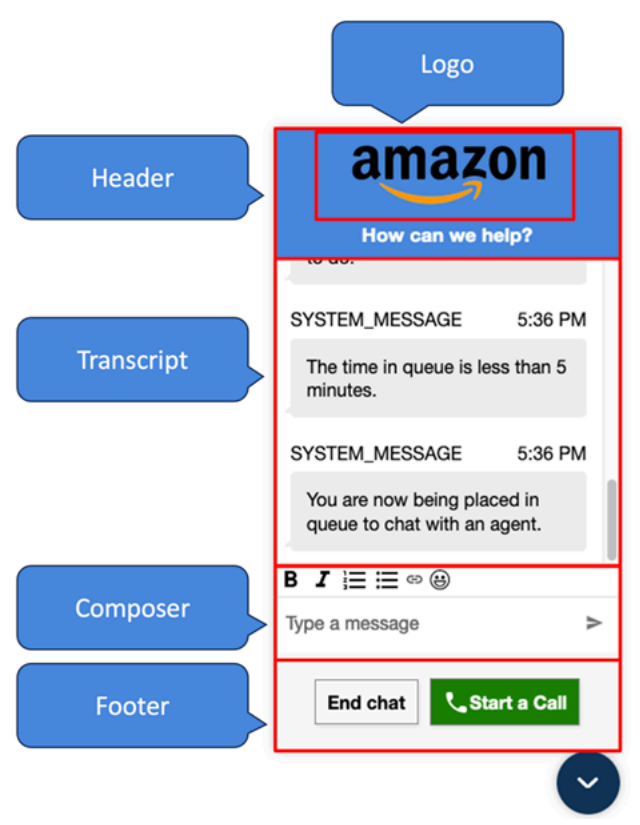

如何传递通信小部件的覆盖系统和机器人显示名称和徽标

要覆盖 Amazon Connect 管理员网站中设置的 System/Bot 显示名称和徽标配置,请将以下代码块嵌入 到您的控件代码片段中。以下示例中显示的所有字段均为可选字段。

```
amazon_connect('customDisplayNames', { 
  header: { 
      headerMessage: "Welcome!", 
      logUrl: "https://example.com/abc.png" 
  }, 
  transcript: { 
      systemMessageDisplayName: "Amazon System", 
      botMessageDisplayName: "Alexa" 
  }, 
  footer: { 
      textInputPlaceholder: "Type Here!", 
       endChatButtonText: "End Session", 
       closeChatButtonText: "Close Widget", 
       startCallButtonText: "Call an Agent" 
 },
})
```
# 支持的属性和约束条件

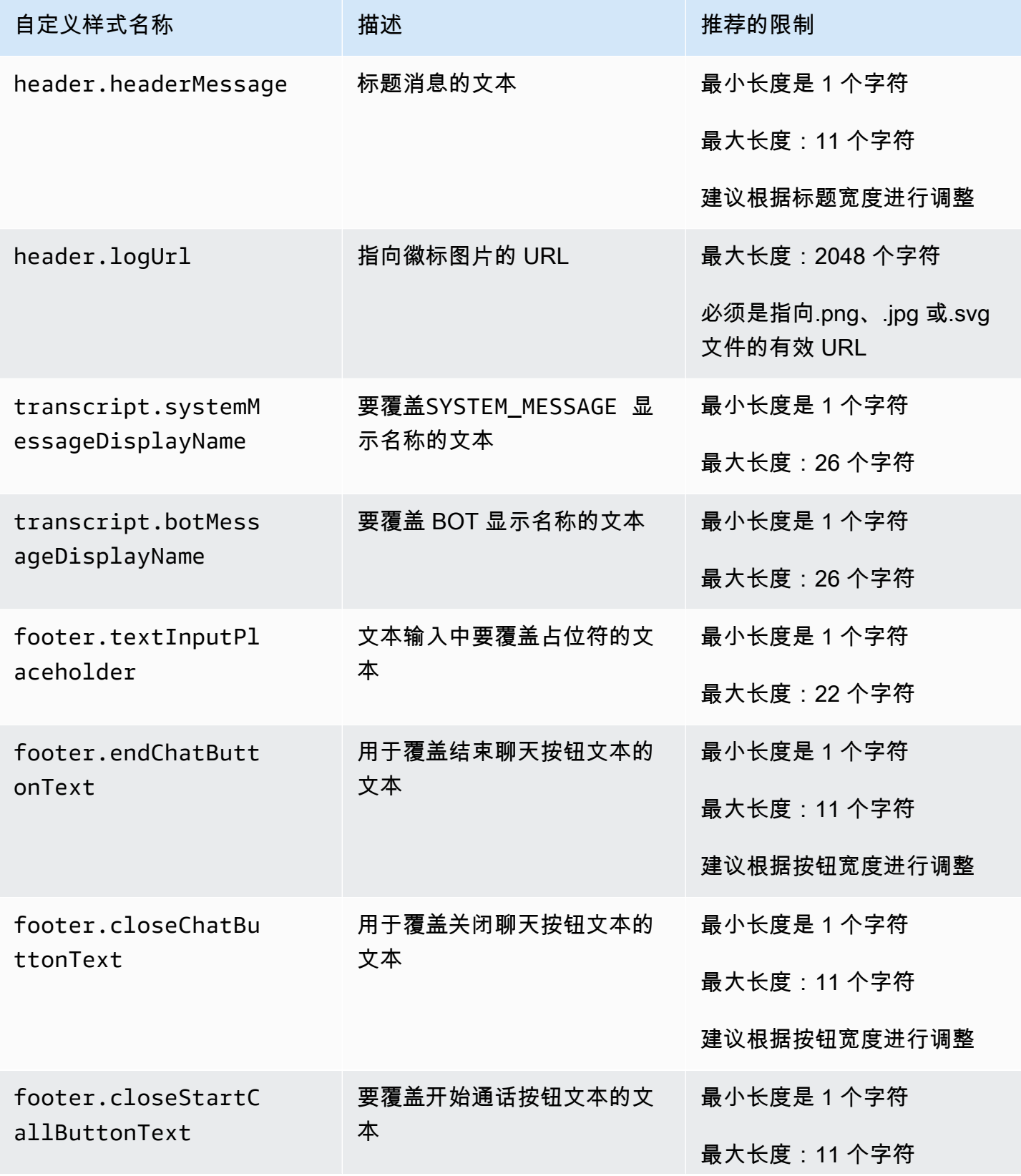

自定义样式名称 描述 推荐的限制

建议根据按钮宽度进行调整

使用自定义属性预览您的通信微件

在将其投入生产之前,请务必预览带有自定义属性的通信小部件。如果设置不当,自定义值可能会破坏 通信小部件的用户界面。建议您在将其发布给客户之前,在不同的浏览器和设备上进行测试。

以下是使用不正确值时可能出现故障的几个示例,以及建议的修复方法。

• 问题:小组件窗口占用了太多屏幕空间。

修复方法:使用较小的 frameWidth 和 frameHeight。

• 问题:字体太小或太大。

修复方法:调整字体大小。

• 问题:结束聊天(页脚)下方有一块空白区域。

修复方法:使用较小的 frameHeight 或较大 footerHeight。

• 问题:结束聊天按钮太小或太大。

修复方法:调整 buttonFontSize。

• 问题:结束聊天按钮位于页脚区域之外。

修复方法:使用较大的 footerHeight 或较小 buttonFontSize。

<span id="page-675-0"></span>调查在网站上添加聊天用户界面时的常见问题

本主题适用于需要调查在 Amazon Connect 管理网站中配置通信控件时可能出现的问题的开发人员。

#### 内容

- ["出了点问题"](#page-675-1)
- [客户未收到代理消息:网络或 WebSocket已断开连接](#page-677-0)

<span id="page-675-1"></span>"出了点问题"

如果您在加载通信小部件时看到以下错误消息,请打开浏览器工具查看错误日志。

# Something went wrong

We're unable to load chat at this time. Please refresh the page to retry, or try again later

以下是可能导致此错误的常见问题:

400 请求无效

如果日志显示 400 请求无效,可能有以下几种原因:

• 您的通信小部件未在允许的域上运行。您必须明确指定托管小组件的域。

• 向端点发出的请求格式不正确。这通常只有在嵌入式片段的内容被修改时才会出现这种情况。

401 未经授权

如果日志显示 401 未经授权,说明是 JSON Web 令牌 (JWT) 身份验证存在问题。

获得 JWT 后,您需要在 authenticate 回调函数中实施它。以下示例显示了如何在获取令牌后使用 它:

```
amazon_connect('authenticate', function(callback) { 
  window.fetch('/token').then(res => {
    res.json().then(data => {
       callback(data.data); 
     }); 
   });
});
```
以下是需要实施的更基本的版本:

amazon\_connect('authenticate', function(callback) {

```
 callback(token);
});
```
有关实施 JWT 的说明,请参阅 [第 3 步:确认并复制通信小部件代码和安全密钥。](#page-647-0)

如果您已经实施了回调,以下情况仍可能导致 401:

- 签名无效
- 令牌已过期

404 未找到

404 状态代码表示无法找到您的 widgetId。验证您的代码片段是否与从 Amazon Connect 网站复制 的内容完全一致,且所有标识符均未更改。

如果标识符未更改,而您看到的是 404,请联系 AWS 支持。

500 内部服务器错误

这可能是由于您的服务相关角色没有启用聊天所需的权限所致。如果您的 Amazon Connect 实例是在 2018 年 10 月之前创建的,就会出现这种情况,因为您尚未设置服务相关角色。

解决方案:为与 Amazon Connect 实例关联的角色上添加 connect :\* 策略。有关更多信息,请参阅 [将服务相关角色用于 Amazon Connect](#page-2445-0)。

<span id="page-677-0"></span>如果您的服务相关角色拥有适当的权限,请联系 AWS 支持。

客户未收到代理消息:网络或 WebSocket已断开连接

在聊天会话中,使用聊天应用程序的客户会失去网络/ WebSocket 连接。他们很快就能重新获得连接, 但是客服在此期间发送的消息不会在客户的聊天界面中呈现。

下图显示了客户的聊天界面和客服联系人控制面板的示例 side-by-side。客服发送的消息不会在客户的 聊天会话中呈现。但是,在代理看来,客户似乎已经收到了。

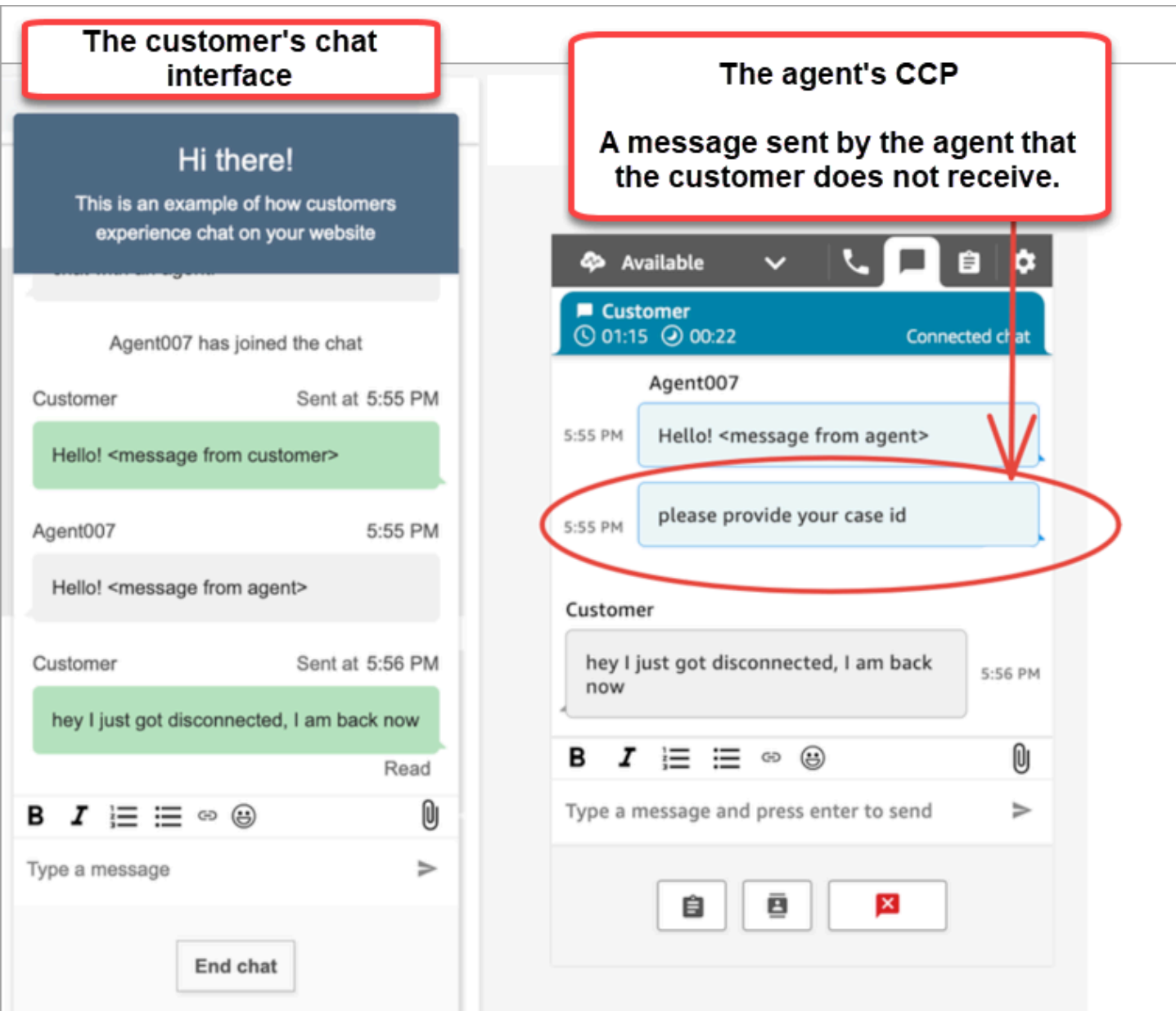

如果客户的聊天应用程序失去网络/ WebSocket 连接,则聊天用户界面必须执行以下操作才能检索 future 消息以及断开连接时发送给它的消息:

- 重新建立 WebSocket 连接,以便再次接收 future 传入的消息。
- 发出 [ChatSession.getTranscript](https://github.com/amazon-connect/amazon-connect-chatjs?tab=readme-ov-file#chatsessiongettranscript) ([getTranscripts API\) 请求,以检索在客户断开](https://docs.aws.amazon.com/connect-participant/latest/APIReference/API_GetTranscript.html)连接时发送的所有丢 失消息。

如果客服人员在客户的聊天用户界面断开连接时发送消息,则消息将成功存储在 Amazon Connect 后 端:CCP 按预期运行,消息全部记录在笔录中,但客户的设备无法接收消息。当客户端重新连接到时 WebSocket,消息中会出现间隔。将来的传入消息将再次从中出现 WebSocket,但除非代码明确调用 [GetTranscriptA](https://docs.aws.amazon.com/connect-participant/latest/APIReference/API_GetTranscript.html)PI,否则仍会缺少间隙消息。

### 解决方案

使用 [ChatSession.on ConnectionEstablished](https://github.com/amazon-connect/amazon-connect-chatjs?tab=readme-ov-file#chatsessiononconnectionestablished) 事件处理程序调用 API。[GetTranscript](https://docs.aws.amazon.com/connect-participant/latest/APIReference/API_GetTranscript.html) WebSocket 重新 连接时会触发chatSession.onConnectionEstablished事件处理程序。ChatJS 具有内置的连接 心跳和重试逻辑。 WebSocket 但是,由于 ChatJS 不存储脚本,因此您必须在聊天用户界面中添加自 定义代码才能再次手动获取脚本。

以下代码示例显示了如何实现 to onConnectionEstablished call GetTranscript。

```
import "amazon-connect-chatjs";
const chatSession = connect.ChatSession.create({ 
   chatDetails: { 
     ContactId: "the ID of the contact", 
     ParticipantId: "the ID of the chat participant", 
     ParticipantToken: "the participant token", 
   }, 
   type: "CUSTOMER", 
   options: { region: "us-west-2" },
});
// Triggered when the websocket reconnects
chatSession.onConnectionEstablished(() => { 
   chatSession.getTranscript({ 
     scanDirection: "BACKWARD", 
     sortOrder: "ASCENDING", 
     maxResults: 15, 
     // nextToken?: nextToken - OPTIONAL, for pagination 
   }) 
    .then((response) => {
       const { initialContactId, nextToken, transcript } = response.data; 
       // ... 
     }) 
    .catch(() => {})
});
```

```
function loadLatestTranscript(args) { 
     // Documentation: https://github.com/amazon-connect/amazon-connect-chatjs?
tab=readme-ov-file#chatsessiongettranscript
```

```
 return chatSession.getTranscript({ 
          scanDirection: "BACKWARD", 
          sortOrder: "ASCENDING", 
         maxResults: 15, 
         // nextToken?: nextToken - OPTIONAL, for pagination 
       }) 
       .then((response) => \{ const { initialContactId, nextToken, transcript } = response.data; 
         const exampleMessageObj = transcript[0]; 
          const { 
            DisplayName, 
            ParticipantId, 
            ParticipantRole, // CUSTOMER, AGENT, SUPERVISOR, SYSTEM 
            Content, 
            ContentType, 
            Id, 
            Type, 
            AbsoluteTime, // sentTime = new Date(item.AbsoluteTime).getTime() / 1000 
            MessageMetadata, // { Receipts: [{ RecipientParticipantId: "asdf" }] } 
            Attachments, 
            RelatedContactid, 
         } = exampleMessageObj; 
         return transcript // TODO - store the new transcript somewhere 
       }) 
       . \text{catch}((\text{err}) \Rightarrow console.log("CustomerUI", "ChatSession", "transcript fetch error: ", err); 
       });
}
```
有关另一个示例,请参阅[上的这个开源实现 GitHub。](https://github.com/amazon-connect/amazon-connect-chat-interface/blob/c88f854073fe6dd45546585c3bfa363d3659d73f/src/components/Chat/ChatSession.js#L408)

# 将 Amazon Connect 聊天集成到移动应用程序中

本节中的主题说明了如何在您的移动应用程序中构建自定义 Amazon Connect 聊天用户界面。这需要 使用您自己的聊天后端。您还必须使用 Amazon Connect [StartChatContactA](https://docs.aws.amazon.com/connect/latest/APIReference/API_StartChatContact.html)PI 发起联系,并使[用参与](https://docs.aws.amazon.com/connect-participant/latest/APIReference/Welcome.html) [者服务](https://docs.aws.amazon.com/connect-participant/latest/APIReference/Welcome.html) API 来管理聊天参与情况。

### **a** Note

StartChatContactAPI 需要AWS签名版本 4 签名。因此,初始请求应通过您的个人聊天后 端发送。后续对 Amazon Connect 参与者服务 (ACPS) 的 API 调用可以直接从移动应用程序中 处理。

### 主题

- [集成工作流](#page-681-0)
- [先决条件](#page-683-0)
- [安装库](#page-683-1)
- [配置 AWS 凭证](#page-683-2)
- [开始聊天](#page-684-0)
- [创建参与者连接](#page-686-0)
- [使用 WebSocket 连接](#page-687-0)
- [发送消息](#page-689-0)
- [处理事件](#page-689-1)
- [结束聊天](#page-690-0)
- [源代码](#page-690-1)

# <span id="page-681-0"></span>集成工作流

下图显示了使用移动应用程序的客户和代理之间的编程流程。图表中的编号文本对应于图像下方的带编 号的文本。

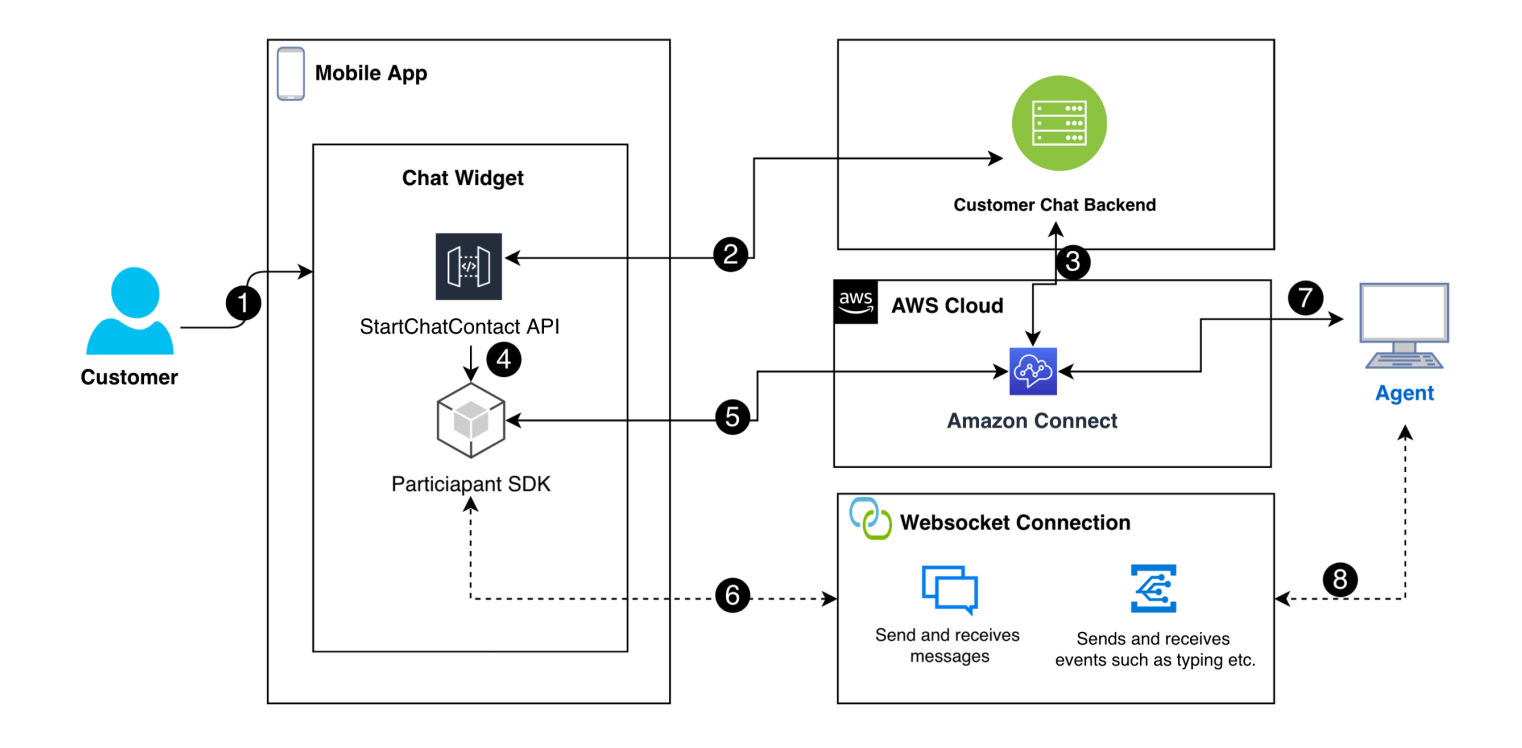

在图中:

- 1. 当客户在移动应用程序中开始聊天时,该应用程序会使用 [StartChatContactA](https://docs.aws.amazon.com/connect/latest/APIReference/API_StartChatContact.html)PI 向 Amazon Connect 发送请求。这需要特定的参数,例如实例的 API 端点和 ID 以及联系流,才能进行身份验证和启动聊 天。
- 2. StartChatContactAPI 与您的后端系统交互以获取作为聊天会话唯一标识符的参与者令牌和联系 人 ID。
- 3. 该应用程序的后端使用参与者令牌和联系人 ID 与 Amazon Connect 通信,从而设置客户的聊天会 话。
- 4. 使用参与者令牌激活 Amazon Connect 参与者软件开发工具包,为聊天做好准备。
- 5. 参与者软件开发工具包使用会话详细信息与 Amazon Connect 建立安全的通信线路。
- 6. Amazon Connect 的回应是通过参与者软件开发工具包提供 WebSocket 网址。该应用程序使用此 URL 来创建用于实时消息的 WebSocket 连接。
- 7. Amazon Connect 根据联系流程和路由配置文件为聊天分配支持代理。
- 8. 来自代理的消息通过 WebSocket 连接发出。移动应用程序监听 WebSocket 以接收和显示来自代理 的消息,并向客户发送回消息。

# <span id="page-683-0"></span>先决条件

要将 Amazon Connect 聊天与移动应用程序集成,您必须具备以下先决条件:

• [创建 Amazon Connect 实例.](#page-259-0)

```
—或者—
```
如果您有 Connect 实例,请按照以下步[骤为该实例启用聊天](https://github.com/amazon-connect/amazon-connect-chat-ui-examples/blob/master/README.md#enabling-chat-in-an-existing-amazon-connect-contact-center)。 GitHub

- [创建 Amazon Connect 联系流程,](#page-106-0)随时可以接收聊天联系人。
	- 记[下实例 ID](#page-263-0)。
	- 找到 contactFlowId适[合的](#page-743-0)[入站流示例\(首次联系体验\)](#page-861-0).
- 部署自定义 Amazon Connect 聊天后端。请参阅上的 [startChatContactAPI 模板](https://github.com/amazon-connect/amazon-connect-chat-ui-examples/blob/master/cloudformationTemplates/startChatContactAPI/README.md) GitHub。
	- 部署 [startChatContactL](https://github.com/amazon-connect/amazon-connect-chat-ui-examples/tree/master/cloudformationTemplates/startChatContactAPI)ambda 函数 CloudFront 模板。
	- 将region、API\_GATEWAY\_IDcontactFlowId、和instanceID添加到模板的 Config 文件 中。

# <span id="page-683-1"></span>安装库

您可以通过安装适用于 iOS 和 Android 的库来开始集成过程。您必须安装这两组库。

• iOS:前往[aws-sdk-ios](https://github.com/aws-amplify/aws-sdk-ios)存储库 GitHub 并安装以下内容:

```
pod 'AWSCore'
pod 'AWSConnectParticipant'
pod 'Starscream', '~> 4.0'
```
• Android:前[往aws-sdk-android](https://github.com/aws-amplify/aws-sdk-android)存储库 GitHub 并安装以下内容:

```
implementation("com.amazonaws:aws-android-sdk-core:2.73.0")
implementation("com.amazonaws:aws-android-sdk-connectparticipant:2.73.0")
```
# <span id="page-683-2"></span>配置 AWS 凭证

安装这两组库后,您就可以在 Amazon Connect 服务和 Amazon Connect 参与者服务中注册。为此, 在每个操作系统的 Config 文件中,使用您的AWS凭据并将accessKey和secretKey值替换为空字符 串 (""),如以下示例所示。
### **A** Important

您必须指定要测试的区域。

• iOS:AWSStaticCredentialsProvider用于注册 Amazon Connect 服务和参与者服务。

```
private let config = Config() 
  let credentials = AWSStaticCredentialsProvider(accessKey: "", secretKey: "") 
  let participantService = AWSServiceConfiguration(region: config.region, 
  credentialsProvider: credentials)! 
  AWSConnectParticipant.register(with: participantService, forKey: "") 
  connectParticipantClient = AWSConnectParticipant.init(forKey: "")
```
• 安卓:初始化AmazonConnectParticipantAsyncClient并设置区域。

```
private var connectParticipantClient: AmazonConnectParticipantAsyncClient = 
 AmazonConnectParticipantAsyncClient()
private val chatConfiguration = Config
init { 
       connectParticipantClient.setRegion(Region.getRegion(chatConfiguration.region)) 
      }
```
## **a** Note

您可以从中下载 Config 文件 GitHub。您必须编辑这两个 Config 文件。

- [适用于 iOS 的 Config 文件](https://github.com/amazon-connect/amazon-connect-chat-ui-examples/blob/master/mobileChatExamples/iOSChatExample/iOSChatExample/Common/Config.swift)
- [安卓版 Config 文件](https://github.com/amazon-connect/amazon-connect-chat-ui-examples/blob/master/mobileChatExamples/androidChatExample/app/src/main/java/com/blitz/androidchatexample/Config.kt)

## 开始聊天

接下来,您必须集成 Amazon Connect 提供的 [StartChatContactA](https://docs.aws.amazon.com/connect/latest/APIReference/API_StartChatContact.html)PI。API 通过记录客户与客服聊天的 意图来开始对话。

### **a** Note

要部署 StartChatContact Lambda 函数,请使用上的[CloudFront 模板](https://github.com/amazon-connect/amazon-connect-chat-ui-examples/tree/master/cloudformationTemplates/startChatContactAPI)。 GitHub

对于 iOS 和安卓系统, StartChatContactAPI 调用需要几条信息:

- InstanceId:Amazon Connect 实例的标识符。
- ContactFlowId:用于处理聊天的联系流的标识符。
- ParticipantDetails:有关参与者的信息,例如客户的显示名称。
- Attributes:有关联系人的其他信息,这些信息可能有助于在 Amazon Connect 中路由或处理聊 天。

**A** Important

您必须使用AWS签名版本 4 (Sigv4) 对 API 调用进行签名。Sigv4 流程将身份验证信息添加 到通过 HTTP 发送AWS的 API 请求中。对于移动客户端,我们建议在服务器端执行签名过 程。您的移动应用程序向您的服务器发送请求,然后服务器签署请求并将其转发到 Amazon Connect。这有助于保护您的AWS凭证。

对于 iOS:

```
func startChatSession(displayName: String, completion: 
     @escaping (Result<StartChatResponse, Error>) -> Void) { 
     // Your back end server will handle SigV4 signing and make the API call to Amazon 
 Connect 
     // Use the completion handler to process the response or error 
}
```
对于 Android:

```
// Make a network call to your back end server 
suspend fun startChatSession(displayName: String): StartChatResponse { 
     // Your back end server will handle SigV4 signing if needed and make the 
     // API call to Amazon Connect 
     // Handle the response or error accordingly
```
}

## 创建参与者连接

您可以使用从 [StartChatContact](https://docs.aws.amazon.com/connect/latest/APIReference/API_StartChatContact.html)API 调用中收到的详细信息来创建参与者连接。然后,您调用 AWS Connect 参与者 SDK,它会返回建立连接所需的 WebSocket 网址。

以下示例说明如何为 iOS 建立连接 ·

```
// Swift code snippet for iOS participant connection setup
/// Creates the participant's connection. https://docs.aws.amazon.com/connect-
participant/latest/APIReference/API_CreateParticipantConnection.html
/// - Parameter: participantToken: The ParticipantToken as obtained from 
  StartChatContact API response.
func createParticipantConnection() { 
     let createParticipantConnectionRequest = 
  AWSConnectParticipantCreateParticipantConnectionRequest() 
     createParticipantConnectionRequest?.participantToken = self.participantToken 
     createParticipantConnectionRequest?.types = ["WEBSOCKET", "CONNECTION_CREDENTIALS"] 
     connectParticipantClient? 
         .createParticipantConnection (createParticipantConnectionRequest!) 
         .continueWith(block: { 
             (task) -> Any? in 
             self.connectionToken = task.result!.connectionCredentials!.connectionToken 
             self.websocketUrl = task.result!.websocket!.url 
             return nil 
 } 
         ).waitUntilFinished() 
     }
```
以下示例展示了如何为 Android 建立连接:

```
// Kotlin code snippet for Android participant connection setup
/// Creates the participant's connection. https://docs.aws.amazon.com/connect-
participant/latest/APIReference/API_CreateParticipantConnection.html
/// - Parameter: participantToken: The ParticipantToken as obtained from 
  StartChatContact API response.
fun createParticipantConnection( 
     _participantToken: String, 
       handler: AsyncHandler<CreateParticipantConnectionRequest, 
  CreateParticipantConnectionResult> 
     ) {
```

```
 val createParticipantConnectionRequest = 
 CreateParticipantConnectionRequest().apply { 
               setType(listOf("WEBSOCKET", "CONNECTION CREDENTIALS"))
                participantToken = _participantToken 
        } 
            connectParticipantClient.createParticipantConnectionAsync( 
                createParticipantConnectionRequest, 
                handler 
\overline{\phantom{a}} }
```
## 使用 WebSocket 连接

使用参与者 SDK 获取聊天连接的 WebSocket URL。

- 要实施 WebSocket 管理,请使用现有解决方案或实施自己的解决方案。
- 要处理 Websocket 消息和事件,请实施您自己的解决方案,或者使用我们[适用于 iOS](https://github.com/amazon-connect/amazon-connect-chat-ui-examples/blob/5f5f49e1f86876fce2b0460a43a90bb6979343cd/mobileChatExamples/iOSChatExample/iOSChatExample/Models/WebSocketManager.swift) 和 [Android](https://github.com/amazon-connect/amazon-connect-chat-ui-examples/blob/5f5f49e1f86876fce2b0460a43a90bb6979343cd/mobileChatExamples/androidChatExample/app/src/main/java/com/blitz/androidchatexample/repository/WebSocketManager.kt) [的](https://github.com/amazon-connect/amazon-connect-chat-ui-examples/blob/5f5f49e1f86876fce2b0460a43a90bb6979343cd/mobileChatExamples/androidChatExample/app/src/main/java/com/blitz/androidchatexample/repository/WebSocketManager.kt)解决方案。
- 确保涵盖所有消息和事件类型:
	- 案例 typing = "application/vnd.amazonaws.connect.event.typing"
	- 案例 messageDelivered = "application/ vnd.amazonaws.connect.event.message.delivered"
	- 案例 messageRead = "application/ vnd.amazonaws.connect.event.message.read"
	- 案例 metaData = "application/ vnd.amazonaws.connect.event.message.metadata"
	- 案例 joined = "application/ vnd.amazonaws.connect.event.participant.joined"
	- 案例 left = "application/vnd.amazonaws.connect.event.participant.left"
	- 案例 ended = "application/vnd.amazonaws.connect.event.chat.ended"
	- 案例 plainText = "text/plain"
	- 案例 richText = "text/markdown"
	- 案例 interactiveText = "application/ vnd.amazonaws.connect.message.interactive"

下图显示了 Connect 聊天的默认实例。图像中的数字对应于下面的带编号的文本。

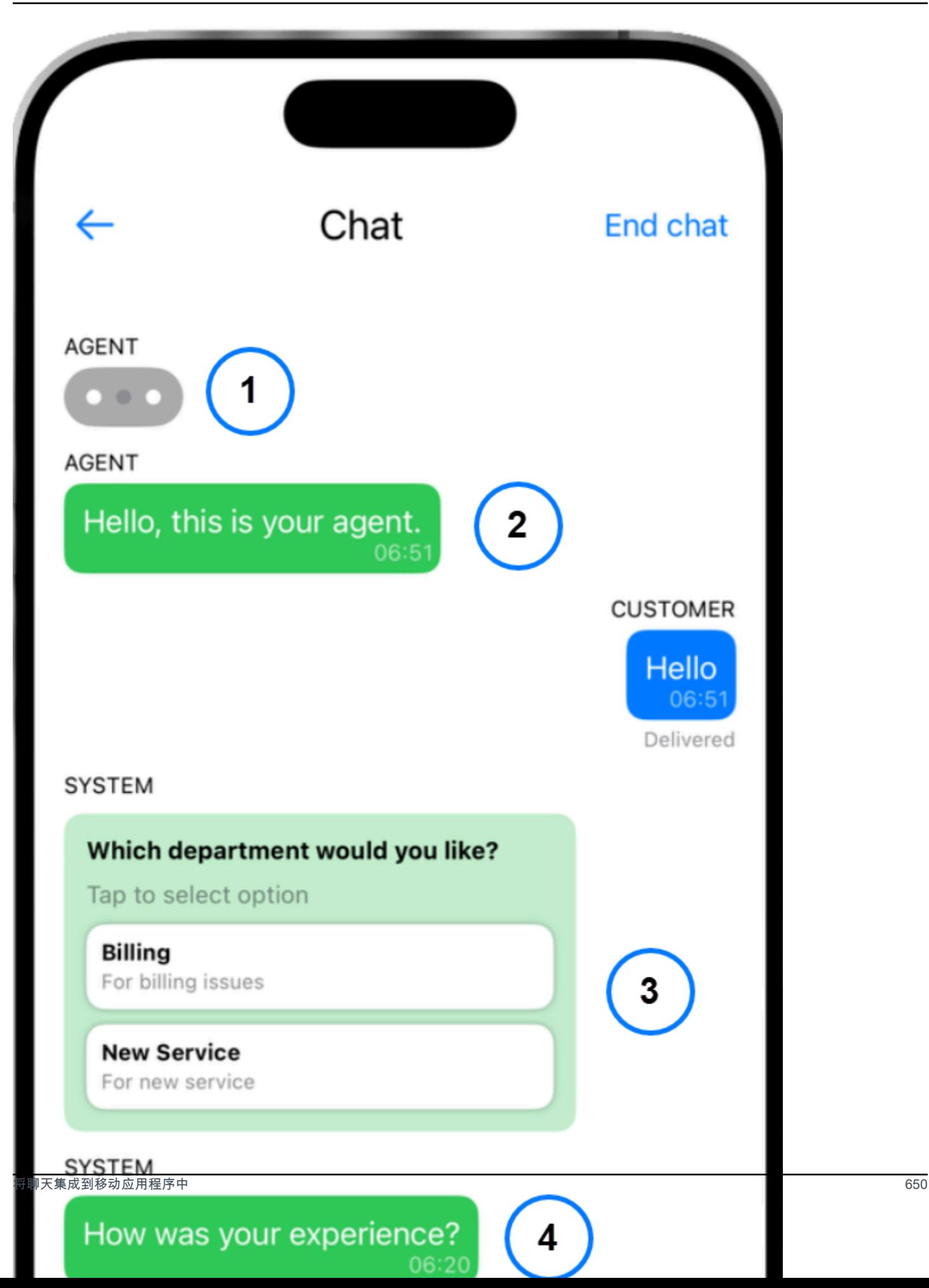

在图片中,从顶部附近开始:

1. 打字指示器显示谁在键入消息。

2. 此示例使用纯文本消息。如果需要,您可以启用降价功能。

3. 交互式列表控件为用户提供选项列表,例如客户服务或账单。

4. 交互式快速回复可为常见问题或短语提供预先编程的回答。

### 发送消息

您可以使用该SendMessage功能发送聊天消息。

```
/// To send a message using the Participant SDK.
/// - Parameters:
/// - messageContent: The content of the message.
/// - connectionToken: The authentication token associated with the connection - 
  Received from Participant Connection
/// - contentType: text/plain, text/markdown, application/json, and application/
vnd.amazonaws.connect.message.interactive.response
func sendChatMessage(messageContent: String) { 
     let sendMessageRequest = AWSConnectParticipantSendMessageRequest() 
     sendMessageRequest?.connectionToken = self.connectionToken 
     sendMessageRequest?.content = messageContent 
     sendMessageRequest?.contentType = "text/plain" 
     connectParticipantClient? 
         .sendMessage(sendMessageRequest!) 
         .continueWith(block: { (task) -> Any? in 
             return nil 
         })
}
```
### 处理事件

使用参与者 SDK 中的SendEvent功能来处理诸如键入和阅读回执之类的事件。

```
/// Sends an event such as typing, joined, left etc.
/// - Parameters:
/// - contentType: The content type of the request
/// - content: The content of the event to be sent (for example, message text). For 
  content related to message receipts, this is supported in the form of a JSON string.
func sendEvent(contentType: ContentType, content: String = "") {
```

```
 let sendEventRequest = AWSConnectParticipantSendEventRequest() 
     sendEventRequest?.connectionToken = self.connectionToken 
     sendEventRequest?.contentType = contentType.rawValue 
    sendEventRequest?.content = content // Set the content here
     connectParticipantClient? 
         .sendEvent(sendEventRequest!) 
         .continueWith(block: { (task) -> Any? in 
             return nil 
         })
}
```
## 结束聊天

要结束聊天,请使用参与者 SDK 中的disconnectParticipant功能。

```
/// Disconnects a participant.
/// - Parameter: connectionToken: The authentication token associated with the 
  connection - Received from Participant Connection
func endChat() { 
     let disconnectParticipantRequest = 
  AWSConnectParticipantDisconnectParticipantRequest() 
     disconnectParticipantRequest?.connectionToken = self.connectionToken 
     connectParticipantClient?.disconnectParticipant(disconnectParticipantRequest!) 
         .continueWith(block: { (task) -> Any? in 
             return nil 
         }).waitUntilFinished() 
     self.websocketUrl = nil
}
```
源代码

以下示例项目 GitHub 展示了如何实现 Connect 聊天。

• iOS:[iOS 原生聊天演示](https://github.com/amazon-connect/amazon-connect-chat-ui-examples/tree/5f5f49e1f86876fce2b0460a43a90bb6979343cd/mobileChatExamples/iOSChatExample)。

• 安卓:[安卓原生聊天演示](https://github.com/amazon-connect/amazon-connect-chat-ui-examples/tree/5f5f49e1f86876fce2b0460a43a90bb6979343cd/mobileChatExamples/androidChatExample)。

## <span id="page-690-0"></span>创建用于聊天联系的快速响应

快速响应为联系中心座席提供了预先写好的响应,供他们在聊天联系中使用。快速响应对于回答常见的 客户询问特别有用。它们有助于提高座席的工作效率、缩短处理时间并提高客户满意度得分。

您可以使用 Amazon Connect 管理网站或 [Amazon Q in Connect 操作来](https://docs.aws.amazon.com/amazon-q-connect/latest/APIReference/API_Operations.html)创建快速回复。您可以添加单 个快速响应,也可以同时导入许多响应。您还可以使用[用户定义的属性](#page-694-0)对响应进行个性化设置。此外, 您可以为快速响应分配快捷键,并将其与[路由配置文件](https://docs.aws.amazon.com/connect/latest/adminguide/about-routing.html)相关联,以便座席可以快速访问相关内容。

默认情况下,CCP 允许座席搜索快速响应。定制构建者可以使用 [Amazon Connect Streams](https://github.com/aws/amazon-connect-streams) 在他们的 CCP 实现中以编程方式实施快速响应搜索。

有关座席如何搜索快速响应的信息,请参阅[在 CCP 中搜索快速响应。](#page-2518-0)

### 内容

- [分配管理快速响应的权限](#page-691-0)
- [设置 Amazon Q in Connect 知识库以存储快速响应](#page-692-0)
- [添加用于聊天联系的快速响应](#page-693-0)
- [添加用于个性化快速响应的属性](#page-694-0)
- [编辑快速响应](#page-697-0)
- [删除快速响应](#page-698-0)
- [导入快速响应](#page-699-0)
- [查看导入历史记录](#page-700-0)
- [在自定义 CCP 中启用快速响应](#page-701-0)

## <span id="page-691-0"></span>分配管理快速响应的权限

要在管理网站中创建和管理快速响应,用户需要内容管理安全配置文件权限。 Amazon Connect 下图 在安全配置文件页面上显示了这些权限。

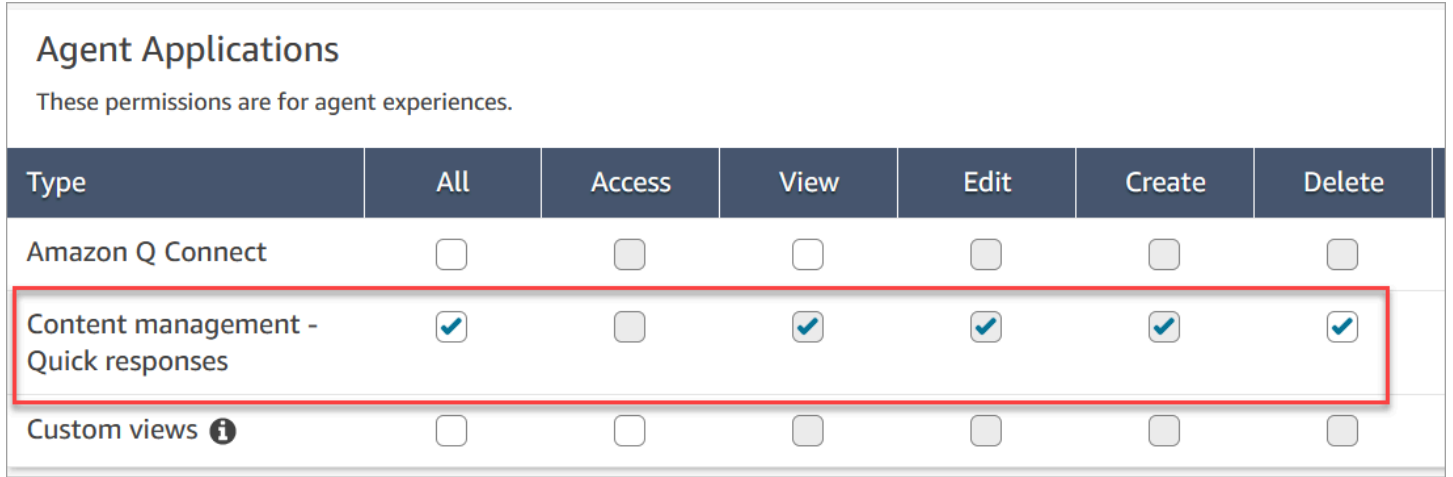

### 以下是对内容管理权限的描述。

- 所有:启用所有权限,但您必须具有自定义视图才能启用访问权限。
- 访问:授予用户访问自定义视图的权限。在您创建自定义视图之前,此复选框将不可用。
- 创建 允许用户在 Amazon Connect 管理网站上创建 Amazon Q in Connect 知识库和快速回复。 此设置还允许用户进行查看和编辑,但不授予删除快速响应的权限。
- 查看:允许用户在 Amazon Connect 管理员网站中查看快速响应。
- 编辑:允许用户在 Amazon Connect 管理员网站中编辑快速响应。
- 删除:允许用户在 Amazon Connect 管理员网站中删除快速响应。

如果您希望相同的用户为快速响应添加个性化属性,他们还需要渠道和流、流 - 发布权限。

有关如何为现有安全配置文件添加更多权限的信息,请参阅[更新安全配置文件](#page-542-0)。

<span id="page-692-0"></span>设置 Amazon Q in Connect 知识库以存储快速响应

您必须创建 [Amazon Q in Connect 知识库才](#page-1658-0)能存储快速响应。您只需单击一下即可使用 Amazon Connect 管理网站创建知识库。该网站 AWS 拥有的密钥 用于加密数据。

#### **a** Note

您可以通过在 [CreateKnowledgeBase](https://docs.aws.amazon.com/amazon-q-connect/latest/APIReference/API_CreateKnowledgeBase.html) API 调用 [ServerSideEncryptionConfiguration中](https://docs.aws.amazon.com/amazon-q-connect/latest/APIReference/API_ServerSideEncryptionConfiguration.html#wisdom-Type-ServerSideEncryptionConfiguration-kmsKeyId)提供自 定义密钥来创建自己的密钥。有关更多信息,请参阅本指南中的[为您的实例启用 Amazon Q in](#page-1659-0)  [Connect。](#page-1659-0)

以下步骤说明了如何使用 Amazon Connect 管理网站创建 Amazon Q in Connect 知识库。

创建知识库

- 1. 登录 Amazon Connect 管理员网站,网址为 https:// 实例名称 .my.connect.aws/。使用管理员账 户,或者使用在安全配置文件中具有内容管理 - 快速响应 - 创建权限的账户。
- 2. 在导航栏上,选择座席应用程序,然后选择快速响应。
- 3. 在快速响应页面上,选择开始使用。

**a** Note

如果开始使用按钮不可用,请使用具有管理员安全配置文件的账户登录,或者向其他管理 员寻求帮助。

### 4. 留在该页面上,直到该过程结束。在该过程结束之前,请勿刷新页面。有一个指示器显示状态。

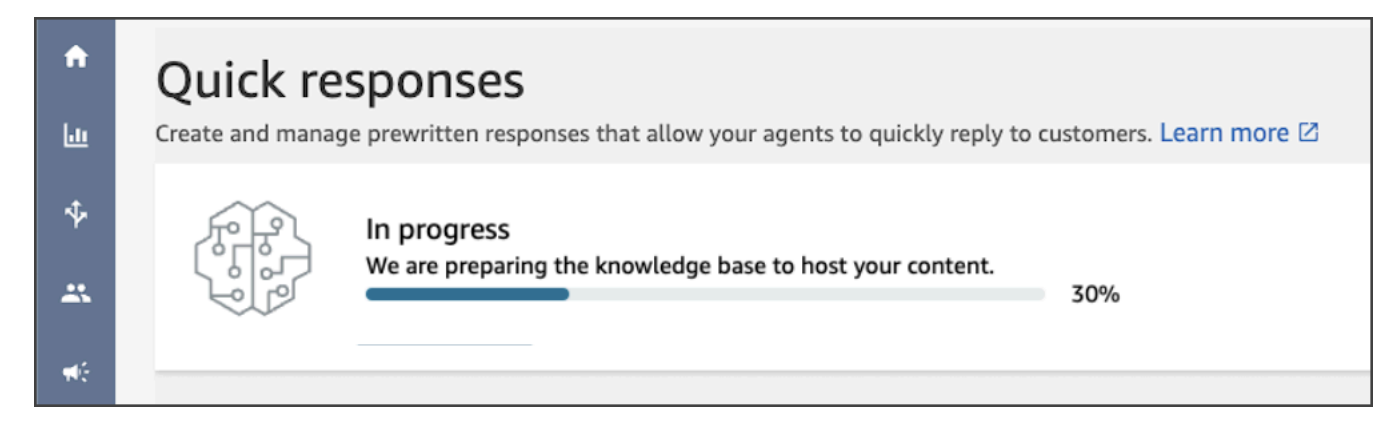

完成的知识库提供了两个快速响应示例。

- 如果您的 Amazon Connect 实例中存在[基本路由配置文件,](https://docs.aws.amazon.com/connect/latest/adminguide/concepts-routing.html)响应示例会与这个配置文件相关联。
- 响应示例设置为非活动,意味着座席无法查看或搜索它们。激活快速响应示例后,分配给基本路由配 置文件的座席便可查看和搜索该快速响应。
- 如果您的 Amazon Connect 实例中不存在基本路由配置文件,则快速响应示例将与所有路由配置文 件相关联。激活快速响应示例后,所有座席都可以查看和搜索该响应,无论给座席分配了何种路由配 置文件。

**a** Note

快速响应仅在聊天通道中可用。

### <span id="page-693-0"></span>添加用于聊天联系的快速响应

本主题介绍如何使用 Amazon Connect 管理网站添加快速回复。要以编程方式创建快速响应,请参阅 Connect API 参考中的 Amazon Q 中的CreateQuick[响应](https://docs.aws.amazon.com/amazon-q-connect/latest/APIReference/API_CreateQuickResponse.html)。

### 添加响应

- 1. 登录 Amazon Connect 管理员网站,网址为 https:// 实例名称 .my.connect.aws/。使用管理员账户 或为其分配了安全配置文件且具有内容管理 - 快速响应 - 创建权限的账户。
- 2. 在导航栏上,选择座席应用程序,然后选择快速响应。

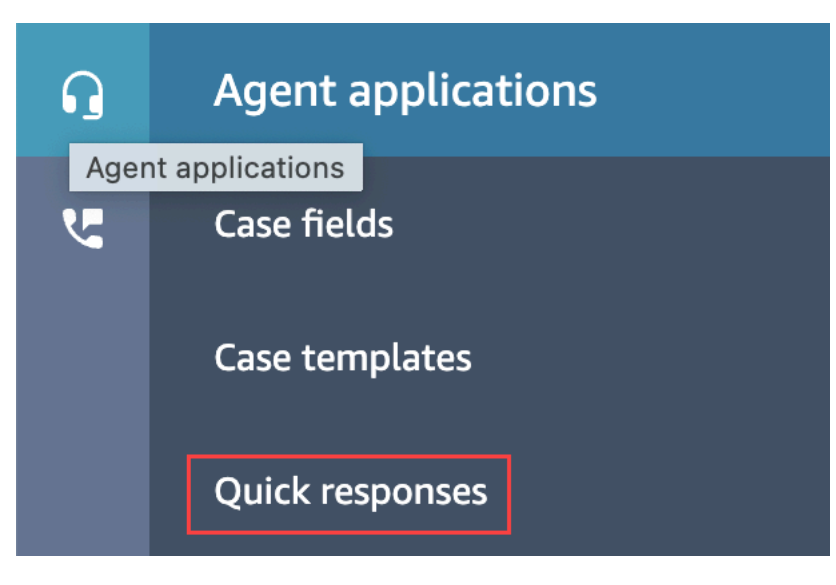

3. 在快速响应页面上,选择添加响应。

#### **a** Note

如果添加响应按钮不可用,请使用具有管理员安全配置文件的账户登录,或者向其他管理 员寻求帮助。

- 4. 在添加响应页面上,输入快速响应的名称、描述和快捷键。您必须输入唯一的名称和快捷键,因为 座席将搜索这些值。
- 5. 打开路由配置文件列表并选择一个或多个配置文件。您最多可以选择 20 个配置文件,或者选择 "全部"。只有分配了指定配置文件的座席才能看到与该配置文件相关的快速响应。
- 6. (可选)如果您希望座席能够查看并搜索响应,可选择激活:使此响应对座席可见。
- 7. 在内容部分,输入响应,然后选择保存。

**a** Note

如果您在流数据块中配置了用户定义的属性,则当[座席在 CCP 中搜索响应时](#page-2518-0),将显示这些属 性(例如客户名称)。有关更多信息,请参阅 [设置联系人属性](#page-1004-0)。

<span id="page-694-0"></span>添加用于个性化快速响应的属性

您可以通过添加用户定义的属性来对快速响应进行个性化设置。为此,您可以使用 Amazon Connect 管理员网站创建包含 [Amazon Connect 联系人属性的](https://docs.aws.amazon.com/connect/latest/adminguide/connect-contact-attributes.html)响应。您还可以使用[设置联系人属性数](#page-1004-0)据块在流 中创建用户定义的属性。

当快速响应包含用户定义的属性,并且当[座席在 CCP 中搜索响应时](#page-2518-0),将显示这些属性的值(例如客户 名称)。

以下步骤说明了如何为快速响应添加用户定义的属性。您首先需要创建一个 set-contact 属性,然后将 该属性添加到快速响应中。

创建 set-contact 属性

- 1. 登录 Amazon Connect 管理员网站,网址为 https:// 实例名称 .my.connect.aws/。使用管理员账户 或为其分配了安全配置文件且具有流 - 编辑或创建权限的账户。
- 2. 在导航菜单,选择路由、流。

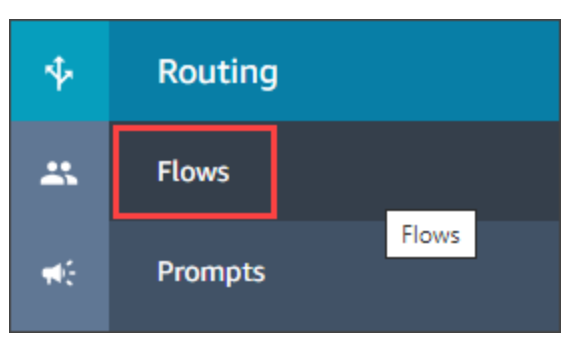

- 3. 在流页面上,类型列中列出了每种类型的流。选择要向其中添加属性的流。
- 4. 按照[创建"设置联系人属性"数据块中](#page-1004-0)的步骤操作。

### **a** Note

在联系人属性配置中,选择用户定义命名空间,然后保存并发布该流。

5. 结束后,请完成下一组步骤。

创建或更新快速响应时,您可以按照以下步骤操作。

#### 向快速响应添加属性

- 1. 登录 Amazon Connect 管理员网站,网址为 https:// 实例名称 .my.connect.aws/。使用管理员账户 或为其分配了安全配置文件且具有内容管理 - 快速响应 - 创建或编辑权限的账户。
- 2. 在左侧导航栏上,选择座席应用程序,然后选择快速响应。

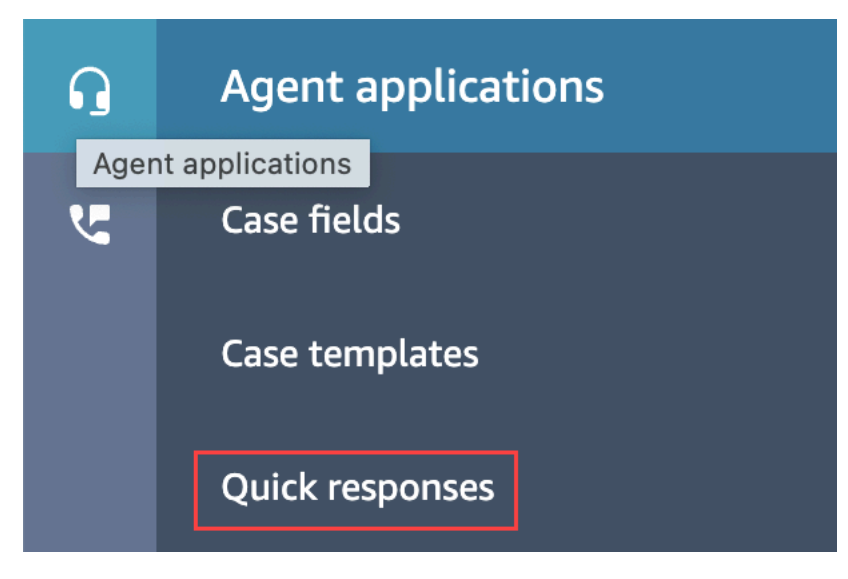

3. 要创建响应,请选择添加响应。

### —或者—

选中要进行个性化的快速响应旁边的复选框,然后选择编辑。

- 4. 选择内容部分,输入快速响应内容,然后使用 Handlebar 语法输 入用户定义的属性。确保包含 Attributes 命名空间前缀。例 如,**{{Attributes.***name\_of\_your\_destination\_key***}}**。
- 5. 选择保存。

以下步骤说明了如何在 CCP 中测试属性。

### 测试属性

- 1. 登录 Amazon Connect 管理员网站聊天测试页面,网址为 https://实例名称 .my.connect.aws/testchat。
- 2. 选择具有用户定义属性的流。
- 3. 开始聊天并输入 **/#***searchText*,其中 searchText 是分配的快捷键。
	- **a** Note

有关更多信息,请参阅 [测试语音、聊天和任务体验](#page-296-0)。

### <span id="page-697-0"></span>编辑快速响应

本主题介绍如何使用 Amazon Connect 管理网站编辑快速回复。要以编程方式编辑快速响应,请参阅 Connect API 参考中的 Amazon Q 中的UpdateQuic[k响](https://docs.aws.amazon.com/amazon-q-connect/latest/APIReference/API_UpdateQuickResponse.html)应。

### 编辑响应

- 1. 登录 Amazon Connect 管理员网站,网址为 https:// 实例名称 .my.connect.aws/。使用管理员账户 或所分配的安全配置文件具有内容管理 - 快速响应 - 编辑权限的账户。
- 2. 在导航栏上,选择座席应用程序,然后选择快速响应。

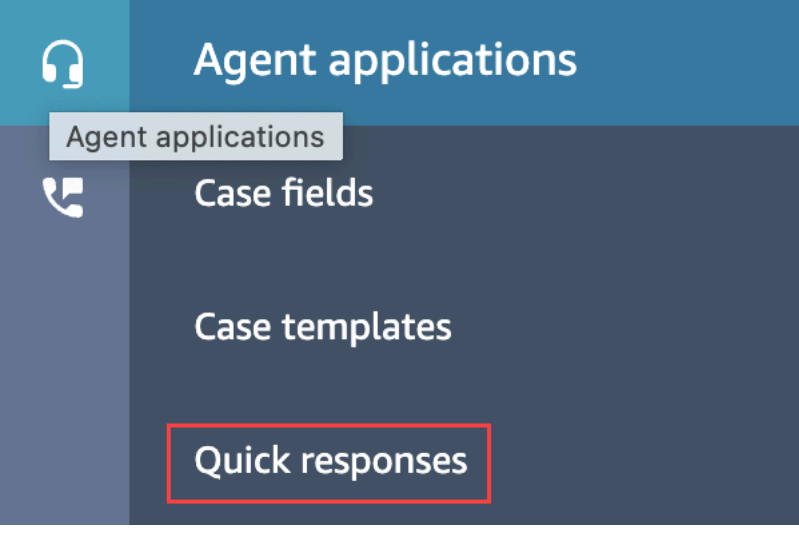

- 3. 在快速响应页面中,选择要编辑的快速响应的名称。您也可以选中响应旁边的复选框,然后选择编 辑。
- 4. 根据需要更改以下字段:
	- 名称
	- 描述
	- 快捷键
	- 路由配置文件
	- 激活/停用快速响应
	- 内容
- 5. 选择保存。

### <span id="page-698-0"></span>删除快速响应

本主题介绍如何使用 Amazon Connect 管理网站删除快速回复。要以编程方式删除快速响应,请参阅 Amazon Q in Connect API 参考指南中的DeleteQuick[响应](https://docs.aws.amazon.com/amazon-q-connect/latest/APIReference/API_DeleteQuickResponse.html)。

### **A** Important

- 您不能撤消删除。
- 座席无法查看或使用已删除的快速响应。

删除响应

- 1. 登录 Amazon Connect 管理员网站,网址为 https:// 实例名称 .my.connect.aws/。使用管理员账户 或所分配的安全配置文件具有内容管理 - 快速响应 - 删除权限的账户。
- 2. 在导航栏上,选择座席应用程序,然后选择快速响应。

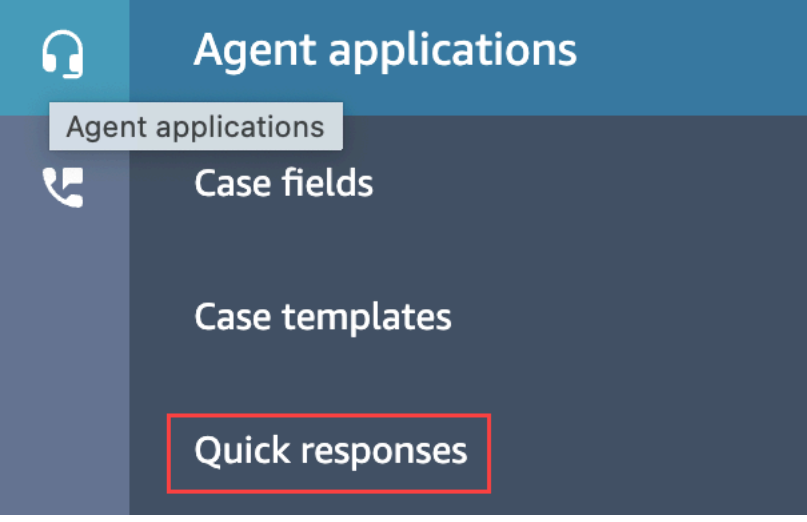

- 3. 在快速响应页面中,选中要删除的响应旁边的复选框。您最多可以选择 20 个响应。
- 4. 选择删除。

将显示一条成功消息:

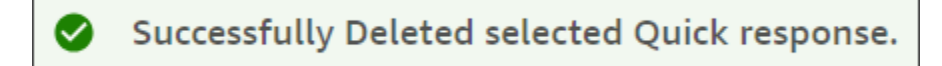

### **a** Note

- 如果删除按钮处于非活动状态,请登录具有所需安全配置文件的 Amazon Connect 账户,或 者向其他管理员寻求帮助。
- 留在该页面上,直到删除操作完成。

### <span id="page-699-0"></span>导入快速响应

您一次最多可以从 .csv 文件导入 100 个快速响应。本主题介绍如何使用 Amazon Connect 管理网站导 入快速回复。要以编程方式导入快速响应,请参阅 Connect API 参考中的 Amazon Q 中的 StartImport [J](https://docs.aws.amazon.com/amazon-q-connect/latest/APIReference/API_StartImportJob.html) ob。

### 导入响应

- 1. 登录 Amazon Connect 管理员网站,网址为 https:// 实例名称 .my.connect.aws/。使用管理员账户 或为其分配了安全配置文件且具有内容管理 - 快速响应 - 创建权限的账户。
- 2. 在导航栏上,选择座席应用程序,然后选择快速响应。

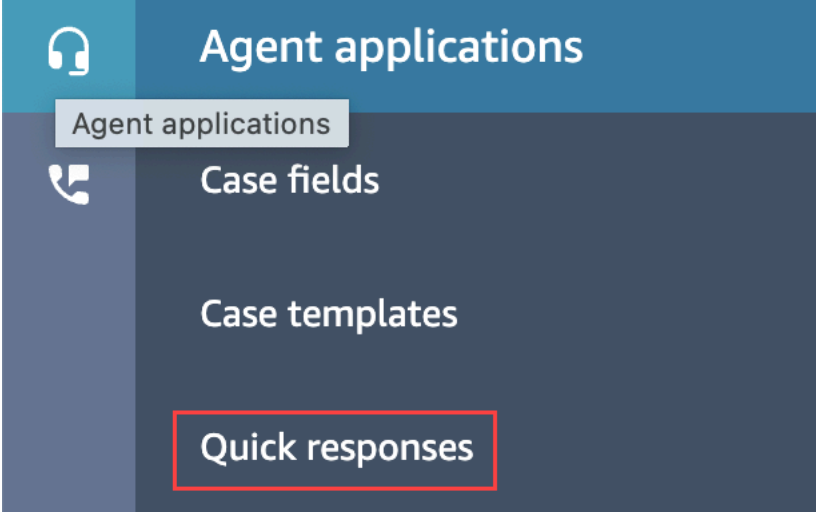

- 3. 在快速响应页面上,选择导入。
- 4. 在导入对话框中,选择响应导入模板.csv 链接,然后将生成的响应导入模板.csv 文件保存到桌 面。该文件将在 Microsoft Excel 或类似的电子表格程序中打开。
- 5. 在 .csv 文件中,在每列中输入值。请记住以下事项:
	- 在 Amazon Connect 实例的所有快速响应中,名称和快捷键值必须是唯一的。
	- 路由配置文件列中的值区分大小写,并且必须与您的路由配置文件的名称完全匹配。
- 请勿重命名或更改 .csv 文件第一行中的值。[这些标头密钥已保留,用于为 Response API 生成](https://docs.aws.amazon.com/amazon-q-connect/latest/APIReference/API_CreateQuickResponse.html) [有效负载。CreateQuick](https://docs.aws.amazon.com/amazon-q-connect/latest/APIReference/API_CreateQuickResponse.html)
- 从 .csv 文件中删除出现的所有 <\*必填字段>。它们仅作为提示信息。
- 6. 保存.csv 文件,返回 Amazon Connect 管理网站,然后在 "导入" 对话框中选择 "上传文件"。
- 7. 找到并打开 .csv 文件,然后选择导入。

导入操作完成后,将显示成功或失败消息。如果操作失败,请选择消息中的下载已失败的导入链 接。检查 .csv 文件中是否有前导或尾随空格,以及是否有任何关于此错误的消息。

在导入任务完成之前,您可以离开快速响应页面。选择位于响应列表下方的查看导入历史记录链接,以 查看导入任务的状态。

## <span id="page-700-0"></span>查看导入历史记录

Amazon Connect 会在您的知识库的整个生命周期内保留导入历史记录。要删除该历史记录,必须使用 "[DeleteKnowledge基本](https://docs.aws.amazon.com/amazon-q-connect/latest/APIReference/API_DeleteKnowledgeBase.html)" 操作来删除知识库。

本主题介绍如何使用 Amazon Connect 管理网站查看导入历史记录。要以编程方式查看导入历史记 录,请参阅 Connect API 参考中的 Amazon Q 中[的ListImport任务。](https://docs.aws.amazon.com/amazon-q-connect/latest/APIReference/API_ListImportJobs.html)

### 查看导入历史记录

- 1. 登录 Amazon Connect 管理员网站,网址为 https:// 实例名称 .my.connect.aws/。使用管理员账户 或所分配的安全配置文件具有内容管理 - 快速响应 - 查看权限的账户。
- 2. 在左侧导航栏上,选择座席应用程序,然后选择快速响应。

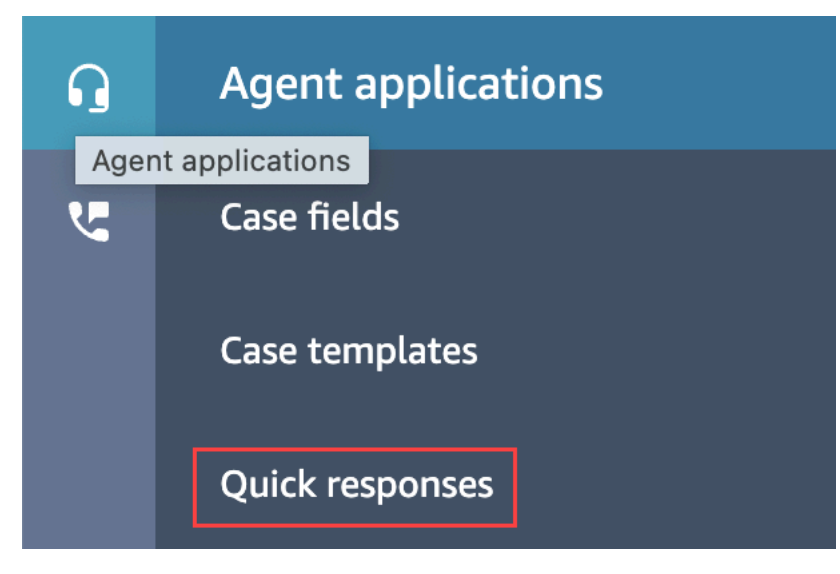

3. 在快速响应页面上,选择查看导入历史记录链接。

## <span id="page-701-0"></span>在自定义 CCP 中启用快速响应

要为嵌入式或自定义 CCP 启用快速响应,您可以使用 [Amazon Connect Streams 库调](https://github.com/amazon-connect/amazon-connect-streams)用[SearchQuick](https://docs.aws.amazon.com/amazon-q-connect/latest/APIReference/API_SearchQuickResponses.html) [响应](https://docs.aws.amazon.com/amazon-q-connect/latest/APIReference/API_SearchQuickResponses.html) API 并将快速响应搜索结果列表返回给 CCP。 GitHub 有关更多信息,请参阅 GitHub 上的 [Amazon Connect Streams 文档](https://github.com/amazon-connect/amazon-connect-streams/blob/master/Documentation.md#quick-responses-apis)。

### **a** Note

为了防止滥用 API 搜索,我们为以下请求参数实现了默认值:

- debounceTime 后续 SearchQuickResponse API 调用之间间隔 250 毫秒
- maxSearchResults 25
- 搜索优先顺序:
	- 1. shortcut key
	- 2. name
	- 3. content
	- 4. description

# 为客户的聊天体验启用文本格式化

借助 Amazon Connect 消息格式化,您可以让客户和座席快速为聊天消息添加结构和清晰度。

### 主题

- [支持的格式类型](#page-701-1)
- [如何启用消息格式化](#page-702-0)
- [如何添加电子邮件和电话链接](#page-704-0)
- [如何添加聊天机器人消息](#page-704-1)

### <span id="page-701-1"></span>支持的格式类型

您可以使用 Markdown 在聊天用户界面和座席应用程序上提供以下类型的格式:

- 粗体
- 斜体
- 项目符号列表
- 编号列表
- 超链接
- 表情符号
- 附件。要启用附件,请遵循 [启用附件,以便通过聊天共享文件,并将文件上传到案例](#page-268-0)。

## <span id="page-702-0"></span>如何启用消息格式化

- 1. 创建新的[聊天用户界面](#page-638-0)时,富文本格式会立即启用。无需其他配置。
- 2. 要在现有的[聊天用户界面](#page-638-0)添加文本格式化功能,请使用以下以粗体突出显示的代码更新[通信小部件](#page-638-0) [代码](#page-638-0):

```
(function(w, d, x, id) s=d.createElement('script'); 
         s.src='https://d3xxxx.cloudfront.net/amazon-connect-chat-interface-
client.js'; 
         s.async=1; 
         s.id=id; 
         d.getElementsByTagName('head')[0].appendChild(s); 
        w[x] = w[x] || function() { (w[x].ac = w[x].ac || []).push(arguments) };
     })(window, document, 'amazon_connect', 'widget-id'); 
     amazon_connect('styles', { openChat: { color: 'white', backgroundColor: 
  '#123456'}, closeChat: { color: 'white', backgroundColor: '#123456'} }); 
     amazon_connect('snippetId', 'snippet-id'); 
     amazon_connect('supportedMessagingContentTypes', [ 'text/plain', 'text/
markdown' ]);
```
当您从 Amazon Connect 控制台获取代码片段时,以红色突出显示的代码将设置为正确的值。您 选择添加或删除的唯一内容是最后一行以粗体显示的 supportedMessagingContentTypes。

- 3. 要将文本格式化功能添加到您自己的自定义聊天用户界面(例如,[聊天界面](https://github.com/amazon-connect/amazon-connect-chat-interface)或 [ChatJS](https://github.com/amazon-connect/amazon-connect-chatjs) 上自己的用 户界面解决方案),请遵循以下步骤:
	- a. 调用[StartChat联系人](https://docs.aws.amazon.com/connect/latest/APIReference/API_StartChatContact.html) API。调用 StartChatContact 时,添加 SupportedMessagingContentTypes 参数, 如以下示例中的粗体所示:

```
// Amazon Connect StartChatContact API
{ 
     "Attributes": {
```

```
 "string" : "string" 
     }, 
     "ClientToken": "string", 
     "ContactFlowId": "your flow ID", 
     "InitialMessage": { 
         "Content": "string", 
         "ContentType": "string" 
     }, 
     "InstanceId": "your instance ID", 
     "ParticipantDetails": { 
         "DisplayName": "string" 
     } 
     // optional 
    "SupportedMessagingContentTypes": [ "text/plain", "text/markdown" ]
}
```
b. 将 chatjs 作为对象导入,如以下示例所示:

```
import "amazon-connect-chatjs";
this.session = connect.ChatSession.create({ 
 ... 
     });
this.session.sendMessage({ 
       message: "message-in-markdown-format", 
       contentType: "text/markdown"
});
```
如果您不使用 ChatJs,请参阅以下主题,了解有关通过 Amazon Connect API 发送降价文本 的信息:[StartChat联系和](https://docs.aws.amazon.com/connect/latest/APIReference/API_StartChatContact.html)[SendMessage](https://docs.aws.amazon.com/connect-participant/latest/APIReference/API_SendMessage.html)。

- c. 使用 Markdown 发送消息。有关如何发送消息的示例,请参阅前面将 chatjs 作为对象导入 的代码片段。您可以使用简单的 Markdown 来格式化聊天中的文本。如果你[现在已经在使用](https://github.com/amazon-connect/amazon-connect-chatjs/blob/master/src/core/chatController.js#L66)  [chatjs 发送纯文本消息,你可以修改现有的逻辑来调](https://github.com/amazon-connect/amazon-connect-chatjs/blob/master/src/core/chatController.js#L66)用 [SendMessagea](https://docs.aws.amazon.com/connect-participant/latest/APIReference/API_SendMessage.html)s,contentType而 不是在你想要发送 markdown 消息text/plain时调用。text/markdown请务必更新 sendMessage 参数,使您的消息包含 Markdown 格式。有关更多信息,请参阅 [Markdown](https://www.markdownguide.org/basic-syntax/) [指南基本语法](https://www.markdownguide.org/basic-syntax/)。
- d. 在 UI 软件包中执行您自己的逻辑,以便在输入区和聊天记录中呈现 Markdown 消息。如果您 使用 React, 可以使用 [react-markdown](https://github.com/remarkjs/react-markdown) 作为参考。

**a** Note

- 只有在聊天用户界面中为客户启用文本格式化功能后,您的座席才会看到该功能。如果客户 的聊天用户界面不支持或未启用文本格式化,座席将无法使用文本格式撰写和发送消息。
- 除附件外,所有文本格式化功能均可用于[快速响应](#page-690-0)。

<span id="page-704-0"></span>如何添加电子邮件和电话链接

以下示例说明如何将可点击和可调用的链接添加到您的 Web 和移动应用程序。

```
Call us today: [+1 (123) 456-7890](tel:+11234567890)
[Call Us](tel:+11234567890)
[Skype Us](callto:+91123-456-7890)
[Fax Us](fax:+91123-456-7890)
[Text Us](SMS:+91123-456-7890)
[Email Us](mailto:name@email.com)
```
## <span id="page-704-1"></span>如何添加聊天机器人消息

当你为聊天消息启用 markdown 时,你可以对以下类型的聊天机器人消息使用富文本格式:

- [播放提示](#page-986-0)流
- [获取客户意见](#page-955-0)流
- SYSTEM\_MESSAGE
- Lex BOT
- Third Party BOT
- Lex BOT Lambda

下图显示了如何在 Play prompt f [low 区块中手动启用提示:](#page-986-0)

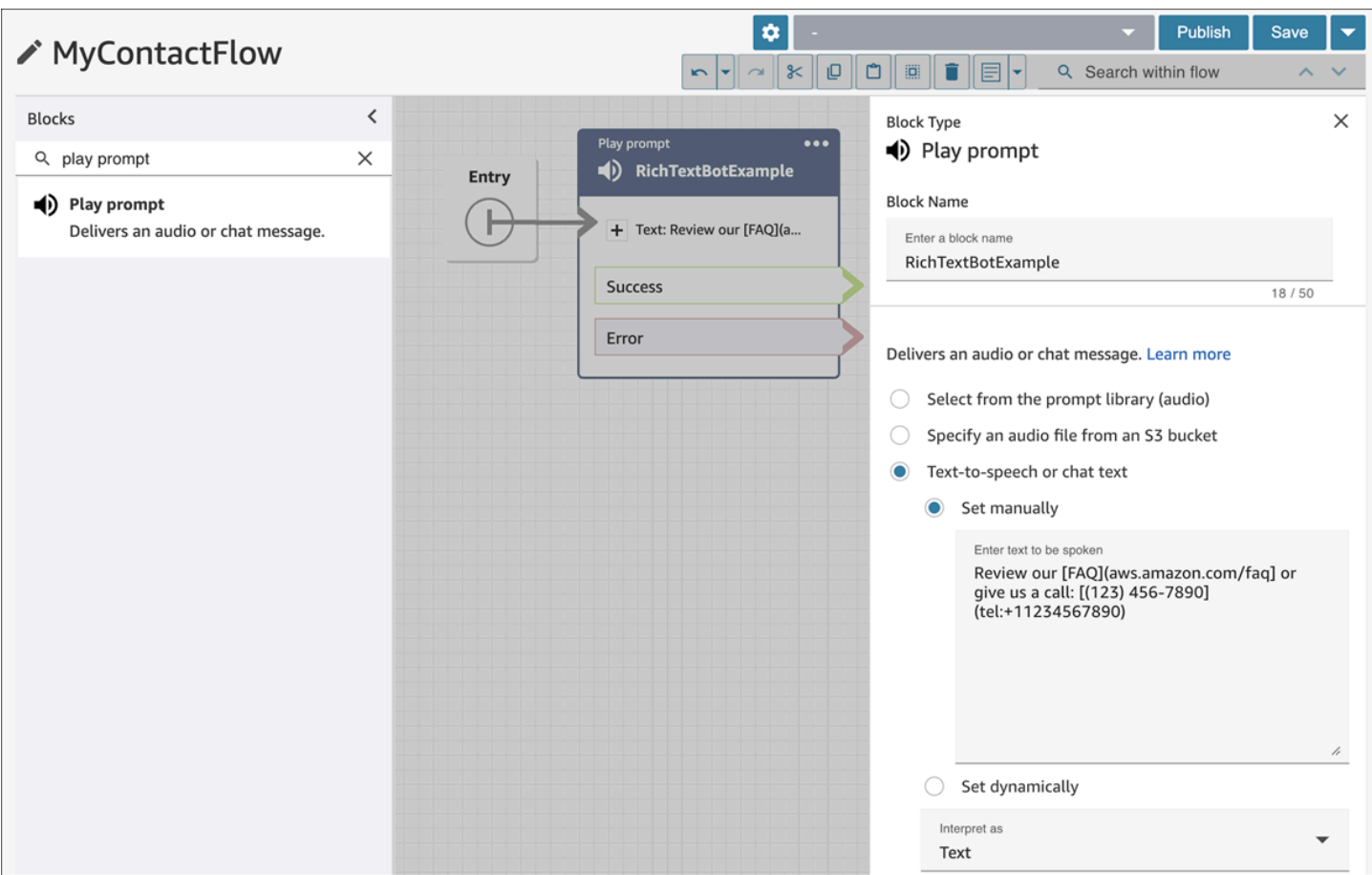

下图显示了如何在 "<u>获取客户输入</u>" 流程块中手动启用提示,然后将流程块与 Amazon Lex 机器人关 联:

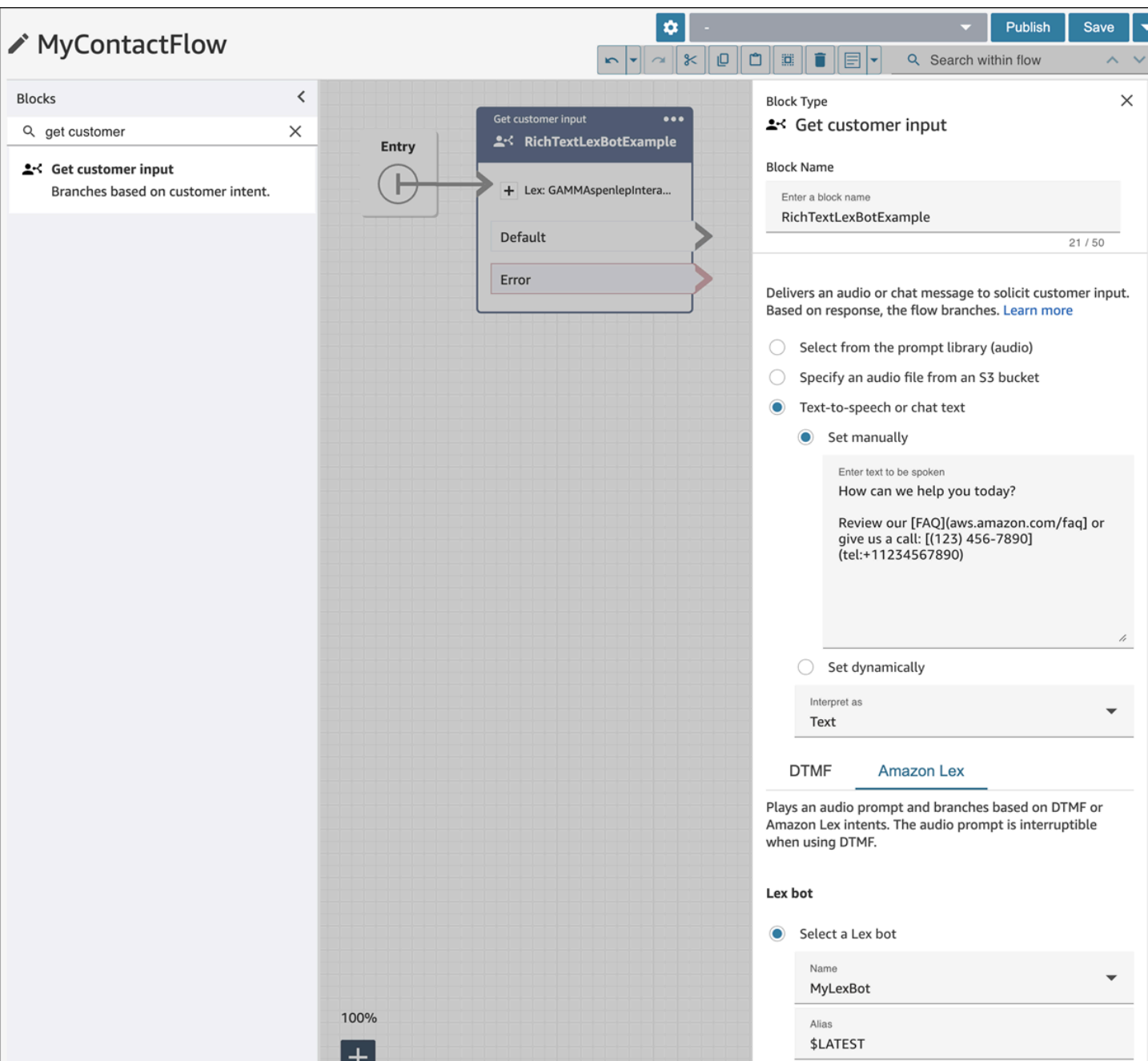

下图显示了提示在 SYSTEM\_MESSAGE 中的显示方式以及各种 BOT 消息类型:

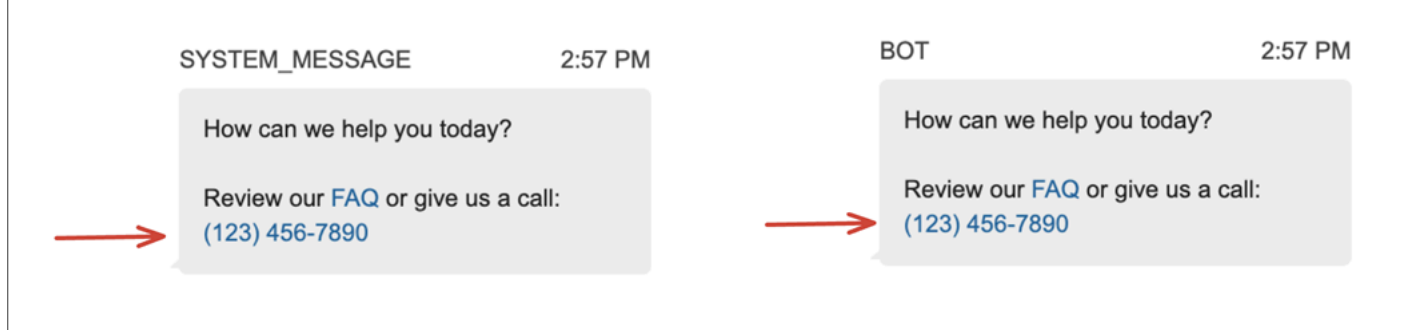

## 下图显示了如何在 Amazon Lex 机器人意图中设置提示:

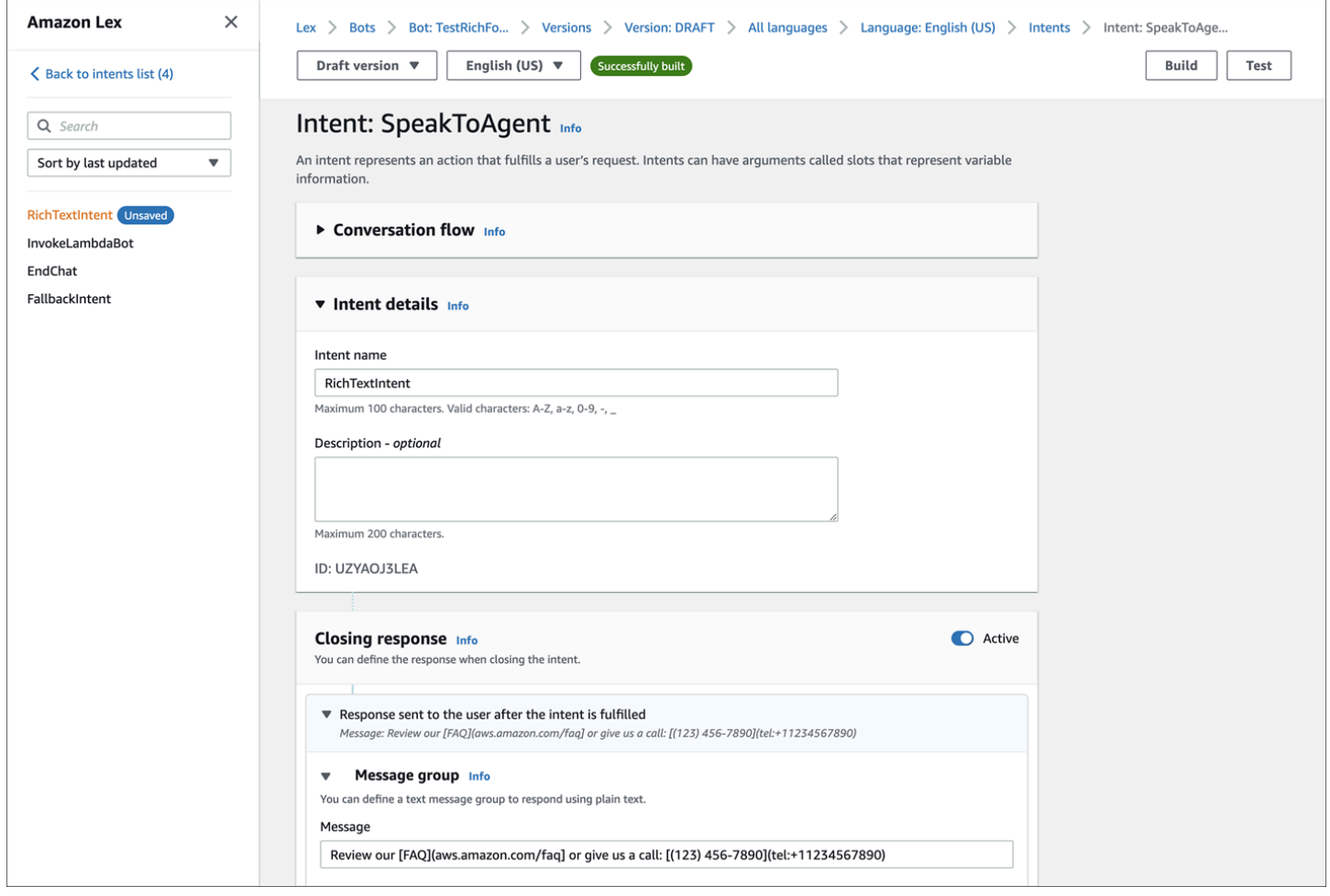

有关意图的更多信息,请参阅 Amazon Lex V2 开发者指[南中的添加意图](https://docs.aws.amazon.com/lexv2/latest/dg/add-intents.html)。有关 Lambda 消息的更多信 息,请参阅 Amazon [Lex V2 开发者指南中的使用 AWS Lambda 函数启用自定义逻辑。](https://docs.aws.amazon.com/lexv2/latest/dg/lambda.html)

## 在聊天用户界面启用消息已送达和已读回执

您可以在[聊天用户界面](#page-638-0)启用消息已送达和已读,以便您的客户知道他们发送的消息的状态。这为客户提 供了透明度,改善了整体聊天体验。

### **1** Tip

默认情况下,[测试聊天](#page-296-1)体验、联系人控制面板 (CCP) 和聊天小组件的[可下载开源示例已](#page-666-0)启用消 息回执。

### 在聊天用户界面启用消息回执。

1. 登录 Amazon Connect 管理员网站,网址为 https://*instance name*.my.connect.aws/。选择自 定义通信小部件。

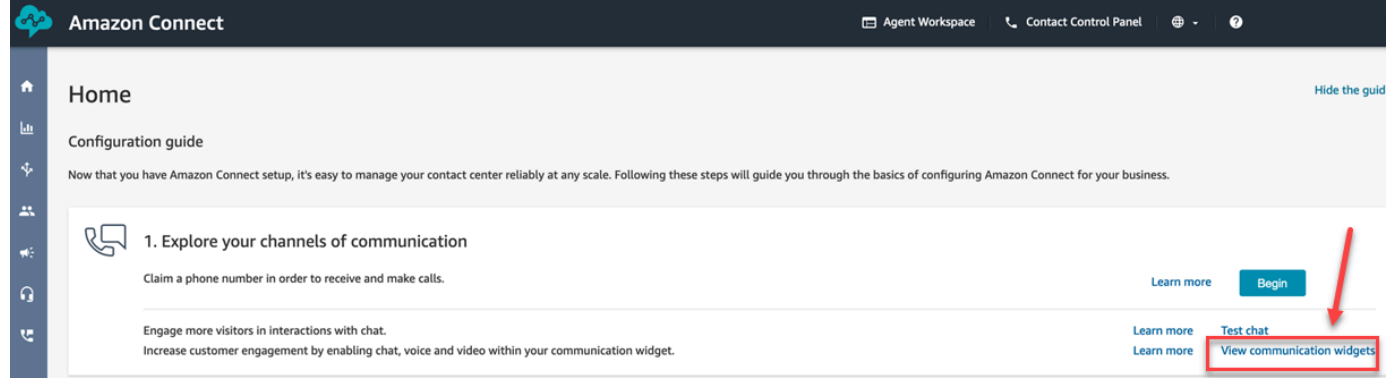

### 2. 选择编辑。

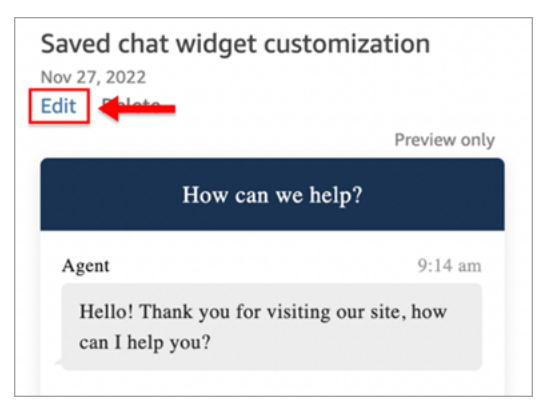

3. 默认情况下,不启用消息回执。设置为启用。

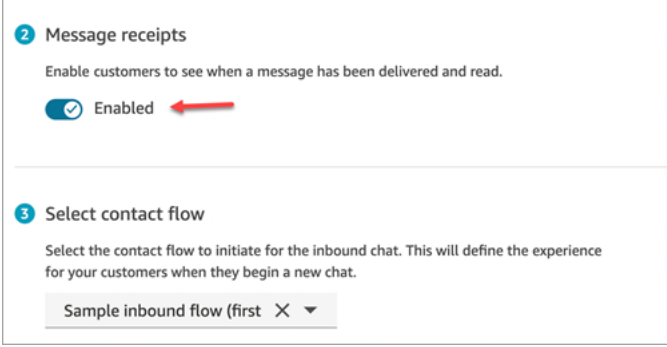

消息回执现已启用。使用通信小部件的客户将立即开始看到已送达和已读回执。

## 为聊天参与者设置聊天超时

当座席和客户之间的聊天对话在一段时间内处于非活动状态(未发送任何消息)时,您可能希望将聊天 参与者视为空闲状态,甚至可能希望自动断开座席与聊天的连接。

为此,您可以使用操作配置空闲超时和自动关闭超时。[UpdateParticipantRoleConfig](https://docs.aws.amazon.com/connect/latest/APIReference/API_UpdateParticipantRoleConfig.html)

**1** Tip

您可以在 [流数据块:获取客户输入](#page-955-0) 数据块中配置客户与 Lex 互动时的聊天超时。请参阅 [Lex](#page-964-0) [互动期间可配置聊天输入的超时时间](#page-964-0) 部分。

您可以设置四种不同类型的计时器。

- 您可以制定在采取操作前必须经过的时间。
- 可以使用任意组合的计时器。

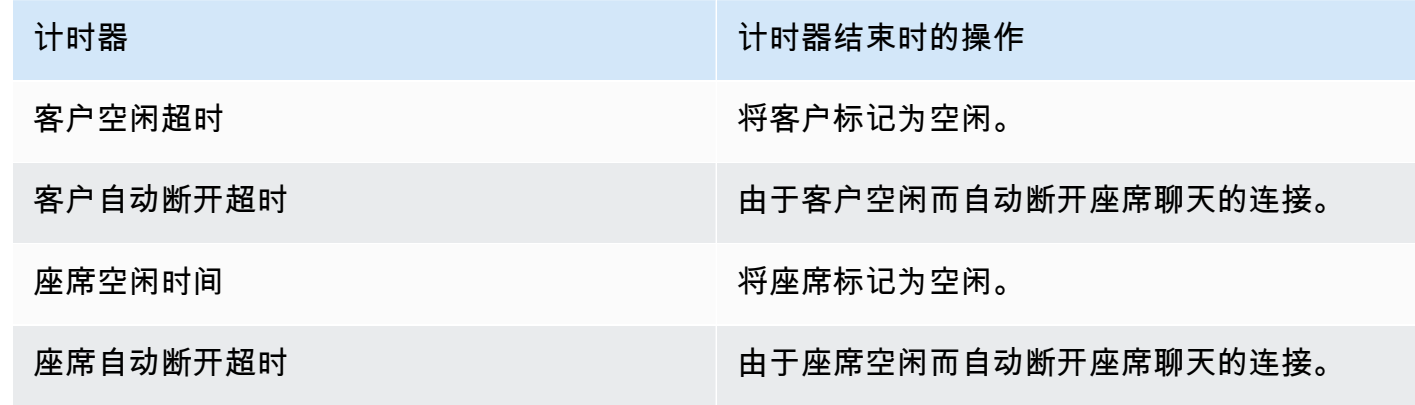

以分钟为单位指定所有计时器。

- 最短:2 分钟
- 最长:480 分钟(8 小时)

计时器应用于参与者角色,在聊天过程中一直有效。

- 您可以为参与者角色(例如座席和客户)配置计时器,而不是为单个参与者配置计时器。
- 设置计时器后,它们将在聊天过程中一直有效。如果聊天被转移,计时器将应用于新的座席/客户互 动。

### 聊天计时器的工作原理

计时器的行为如下所示:

- 当客服和客户都连接到聊天时,或者当客户和自定义参与者(例如自定义机器人)连接时,计时器就 会运行。
- 计时器在代理/自定义参与者加入聊天时首次启动,如果代理/自定义参与者离开聊天,计时器就会停 止。
- 如果一个角色同时配置了空闲计时器和自动断开计时器,则空闲计时器会在自动断开计时器之前运 行。例如,如果同时配置了两个计时器,只有在参与者被视为空闲之后,自动断开连接计时器才会启 动。
- 如果仅为角色配置了一种类型的计时器,则该计时器会立即启动。
- 无论参与者在什么时候发送消息,该参与者的计时器都将被重置。如果他们之前被认为处于空闲状 态,现在就不再空闲了。
- 只要代理/自定义参与者仍在聊天中,该代理/自定义参与者加入时设置的配置就会适用。如果您在代 理/自定义参与者和客户已经相互连接时更新计时器配置,则新配置会被存储,但除非有新的代理/自 定义参与者连接到聊天,否则不会应用新配置。
- 当发生自动断开连接事件时,除客户以外的所有参与者(例如客服、任何监控主管或自定义参与者) 都将断开连接。如果代理是已断开连接的代理,并且已经配置了[设置断开连接流](#page-1010-0)屏蔽,则聊天将路由 到该代理。

空闲计时器到期

以下是在客户自定义参与者互动期间闲置计时器到期时会发生的情况:

- 1. 空闲事件会分散到所有 websockets/流媒体端点。
- 2. 如果配置了自动断开计时器,则会启动该计时器。
- 3. 如果闲置计时器过期,而聊天联系人处于 "等待" 区块中,则该联系人不会沿着 T im e Expired 分支 进行路由。如果出现这种情况,则不采取任何措施。

自动断开自定义参与者的连接

当自动断开连接计时器到期时,自定义参与者将断开与聊天的连接。

当自动断开连接计时器到期时,Amazon Connect 会执行以下步骤之一:

1. 聊天当前位于为自定义参与者配置[的Wait](#page-1080-0)区块中。

• 自定义参与者已断开与聊天的连接,聊天通过使用已断开连接的 Bot 参与者分支来恢复流程。

- 2. 聊天当前位于为客户配置[的Wait](#page-1080-0)区块中,或者聊天不在 "等待" 区块中。
	- 自定义参与者已断开与聊天的连接,并且不会采取任何其他操作。

向参与者显示的消息

发生以下任一事件时,系统会向所有参与者显示消息:

- 参与者处于空闲状态。
- 空闲的参与者发送消息后,就不再处于空闲状态。
- 连接自动断开。由于座席已断开连接,因此无法看到消息。

这些事件不会保留在记录中,也不会计费。

在联络人控制面板 (CCP) 中,会向座席显示每个事件的默认消息(使用所有支持的语言)。

下图显示了座席在 CCP 中看到的默认空闲消息示例。例如,座席已处于空闲状态。

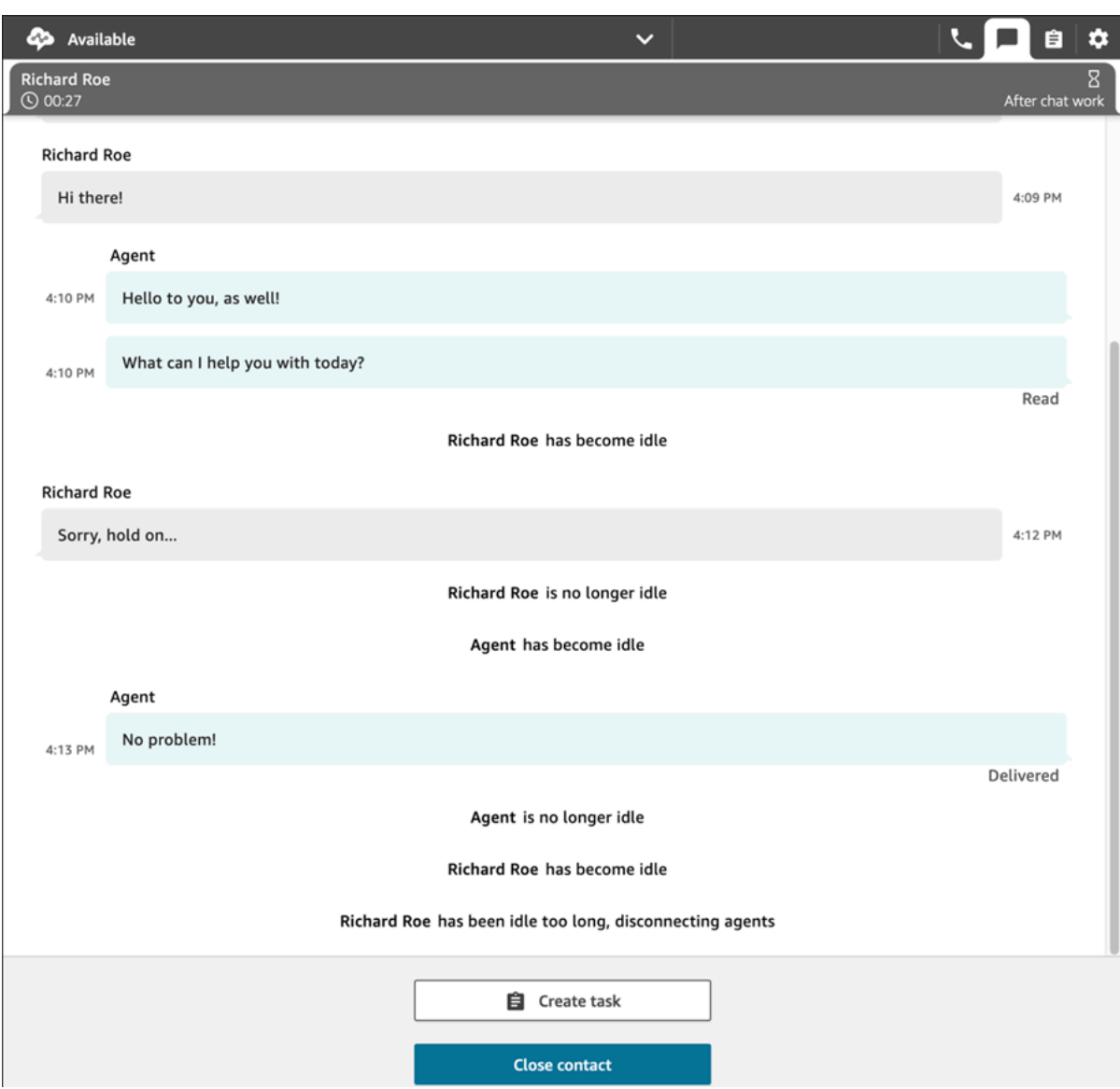

推荐用法

要使用聊天超时功能,建议您执行以下操作:

- 1. 在联系流的 [UpdateParticipantRoleConfig](https://docs.aws.amazon.com/connect/latest/APIReference/API_UpdateParticipantRoleConfig.html)Lambda 中嵌入号召性用语。
- 2. 根据您的用例,可以在开始聊天后(流程开始时)立即放置 Lambda,也可以在将联系人路由到队 列之前放置 Lambda。

为断开连接事件自定义客户的聊天用户界面

要针对断开连接事件自定义客户的聊天用户界面,请参阅 [ChatJS](https://github.com/amazon-connect/amazon-connect-chatjs) 中的以下方法:

- onParticipantIdle(callback)
- onParticipantReturned(callback)
- onAutoDisconnection(callback)

使用这些方法注册在新事件到达时触发的回调处理程序。

# 启用持续聊天

客户通常会开始聊天,然后离开对话,稍后再回来继续聊天。这种情况可能会在几天、几个月甚至几年 的时间里多次发生。为了支持此类长时间的聊天,您可以启用持续聊天功能。

通过持续聊天,客户可以继续之前的对话,同时保留上下文、元数据和记录。客户回到聊天时无需重复 之前的话,座席可以访问整个对话历史记录。

### 聊天补充

持续聊天是通过一个称为聊天补充的过程实现的,该过程可以从以前的聊天联系中检索聊天记录并显 示,以便客户和座席轻松地从他们中断的地方继续对话。

#### **A** Important

只有已结束的聊天会话才会用于补充新的聊天会话。

Amazon Connect 支持两种类型的补充:

- ENTIRE PAST SESSION:开始新的聊天会话,并补充过去聊天会话中的所有聊天片段。
- FROM SEGMENT:开始新的聊天会话,并补充指定的过去的聊天片段。

有关显示这些不同补充模式的用例示例,请参阅[使用案例示例](#page-715-0)。

### RelatedContactId

新联系可以通过 RelatedContactId 与现有联系建立关联。此新联系人包含相关联系人的[联系人属](#page-1261-0) [性](#page-1261-0)副本。

有关 RelatedContactId 如何在联系人记录中建模的更多信息,请参阅 [联系记录数据模型](#page-1470-0)。

对于持续聊天,RelatedContactId 描述了用于获取聊天补充的 contactId。

如何启用持续聊天

要启用持续聊天,您可以在创建新聊天时指定以前的联系人 ID,也可以[将创建持续联系关联](#page-921-0)数据块添 加到联系流中。

**a** Note

您可以选择任意一种方法(如下所述)来保留聊天,但不能两者兼而有之。也就是说,您只能 在新聊天中根据 SourceContactID 启用一次持续聊天。

要提供持续的聊天体验,您需要在开始新聊天或使用[创建持续联系关联](#page-921-0)流数据块时提供以前的 联系人 ID。此操作不会为您自动执行。建议您创建一个存储库来存储 CTR 数据,这样您的每 位客户都可以检索这些数据。此操作可以在聊天结束时通过[聊天消息流](https://docs.aws.amazon.com/connect/latest/adminguide/chat-message-streaming.html)创建条目来执行,也 可以通过检查[联系人事件](https://docs.aws.amazon.com/connect/latest/adminguide/contact-events.html#contact-events-data-model)并使用 [AWS Lambda 函数在](https://docs.aws.amazon.com/connect/latest/adminguide/connect-lambda-functions.html)存储库中创建条目来执行。设置存储库 后,您可以检索客户以前的联系人 ID,并在开始新聊天时或[在创建持续联系关联](#page-921-0)流数据块中提 供该联系人 ID。

此外,请确保可以从实例的 Amazon S3 存储桶中检索过去的聊天记录。使用多个聊天记录存 储桶或更改 Amazon Connect 生成的聊天记录文件名将阻止对记录的检索,同时也会禁止聊天 继续持续。

在创建新的聊天联系时启用持续聊天

要在创建新的聊天联系时设置持续的聊天体验,请在 [StartChatContact](https://docs.aws.amazon.com/connect/latest/APIReference/API_StartChatContact.html) API 的 SourceContactId 参数 中提供之前的联系人 ID,这将使之前联系人的聊天记录得到"补充",并在聊天用户界面中向客户和座席 显示,请参见用例示例。

在联系流中启用持续聊天

要在联系流中设置持续的聊天体验,请在创建聊天联系后,将[创建持续联系关联](#page-921-0)数据块添加 到您的联系流中,并使用用户定义的属性以编程方式指定源联系人 ID。您还可以使用新的 CreatePersistentContactAssociation API 并提供源联系人 ID, 使当前聊天保持不变。有关更 多信息,请参阅《Amazon Connect API 参考》中的 [CreatePersistentContactAssociation](https://docs.aws.amazon.com/connect/latest/APIReference/API_CreatePersistentContactAssociation.html)。

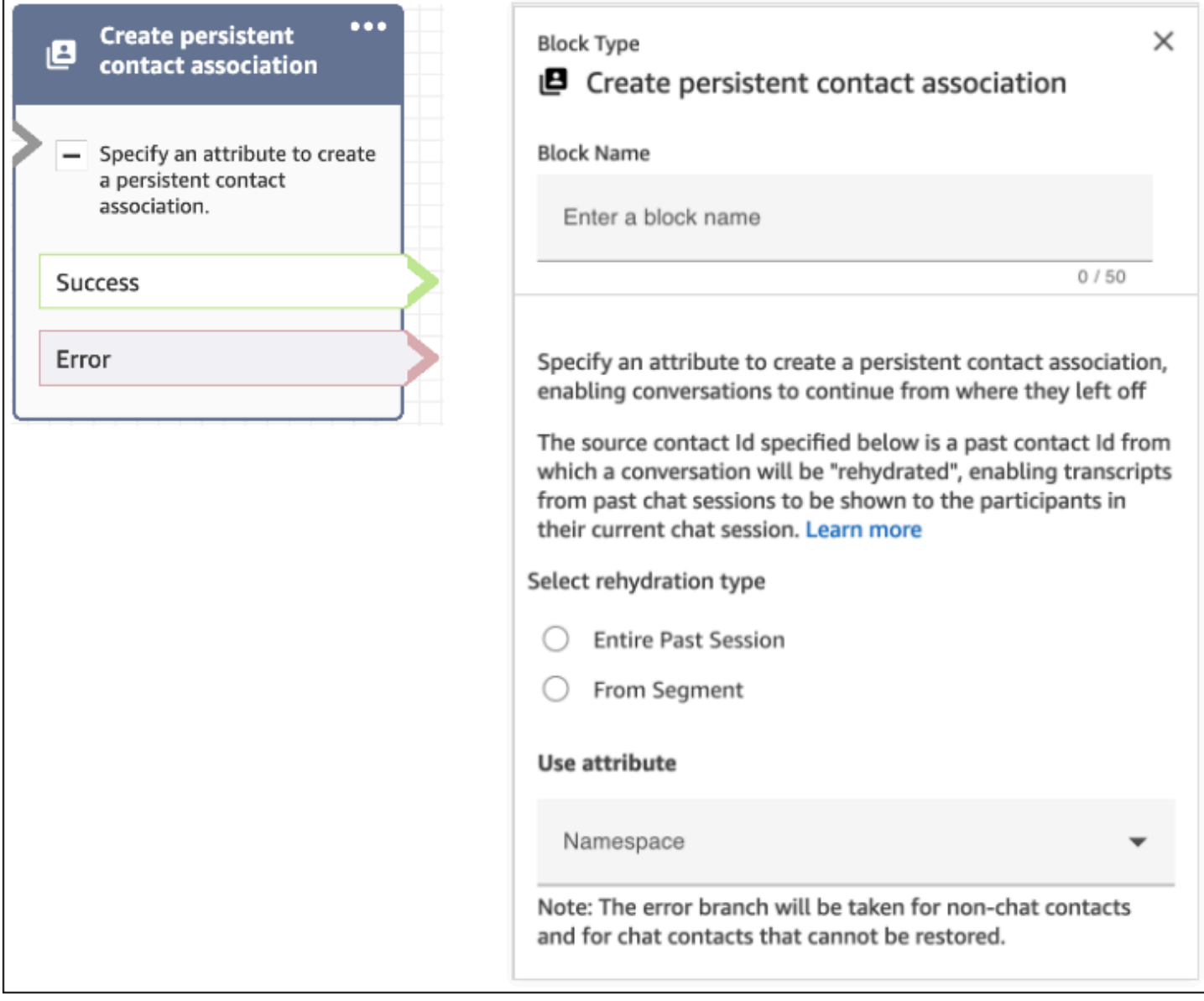

## <span id="page-715-0"></span>使用案例示例

例如,客户开始了一个聊天会话:

- 1. 座席 a1 接受了聊天,客户和座席 a1 开始对话。这是在当前聊天会话中创建的第一个联系人。例 如,contactId C1 可能是 11111111-aaaa-bbbb-1111-1111111111111。
- 2. 然后,座席 a1 将聊天转给座席 a2。这将创建另一个联系人。例如,contactId C2 可能是 2222222-aaaa-bbbb-2222-222222222222222。
- 3. 座席 a2 结束了聊天。
- 4. 客户会被转至断开连接流,进行聊天后调查,从而创建另一位联系人。例如,contactId C3 可能 是 33333333-aaaa-bbbb-3333-3333333333333。

5. 显示聊天后调查,聊天会话结束。

6. 后来,客户又回来了,想要恢复过去的聊天会话。

目前,客户可能有两种不同的应用场景。以下是客户的持续聊天用例,以及您如何配置 Amazon Connect 以提供这些用例。

应用场景 1

客户想继续过去的聊天会话,但他们希望隐藏聊天后调查。您可以使用以下配置来提供这种体验。

请求:

```
PUT /contact/chat HTTP/1.1
Content-type: application/json
{ 
    "Attributes": { 
       "string" : "string" 
    }, 
    "ContactFlowId": "string", 
    "InitialMessage": { 
       "Content": "string", 
       "ContentType": "string" 
    }, 
    "InstanceId": "string", 
    ... // other chat fields 
    // NEW Attribute for persistent chat 
    "PersistentChat" : { 
         "SourceContactId":"2222222-aaaa-bbbb-2222-222222222222222" 
        "RehydrationType":"FROM_SEGMENT" 
    }
}
```
### 配置

- SourceContactId = 2222222-aaaa-bbbb-2222-222222222222222(C2 的 contactId)
- RehydrationType = "FROM\_SEGMENT"

预期行为

• 此配置会从指定的过去已结束联系人 C2(例如 2222222-aaaa-bbbb-2222-222222222222222)启 动持续聊天会话。

可以在当前的持续聊天会话中访问过去聊天会话 C2 (2222222-aaaa-bbbb-2222-222222222222222) 和 C1 (11111111-aaaa-bbbb-1111-11111111111111) 的记录。请注意,聊天片段 C3 (33333333aaaa-bbbb-3333-3333333333333) 已从持续聊天会话中删除。

- 在这种情况下,[StartChatContact](https://docs.aws.amazon.com/connect/latest/APIReference/API_StartChatContact.html) 响应会将 C2 (2222222-aaaa-bbbb-2222-222222222222222) 返回 为 "ContinuedFromContactId"。
- 这个持续聊天会话的 RelatedContactId 是 2222222-aaaa-bbbb-2222-222222222222222 (C2)。

### 应用场景 2

客户想继续过去的聊天会话,并查看过去整个参与过程的记录(他们不想隐藏聊天后调查)。您可以使 用以下配置来提供这种体验。

**a** Note

对于 ENTIRE\_PAST\_SESSION 补充类型,请将过去聊天会话的第一个联系人 ( 初始 contactId)指定为 SourceContactId 属性。

请求:

```
PUT /contact/chat HTTP/1.1
Content-type: application/json
{ 
    "Attributes": { 
       "string" : "string" 
    }, 
    "ContactFlowId": "string", 
    "InitialMessage": { 
       "Content": "string", 
       "ContentType": "string" 
    }, 
    "InstanceId": "string", 
    ... // other chat fields 
    // NEW Attribute for persistent chat
```

```
 "PersistentChat":{ 
         "SourceContactId":"11111111-aaaa-bbbb-1111-1111111111111" // (first contactId 
 C1) 
         "RehydrationType":"ENTIRE_PAST_SESSION" 
    }
}
```
### 配置

- SourceContactId = 11111111-aaaa-bbbb-1111-1111111111111 (C1)
- RehydrationType = "ENTIRE\_PAST\_SESSION"

### 预期行为

- 这会从最近结束的聊天联系人 (C3) 启动持续聊天会话。可以在当前的持续聊天会话中访问过去聊天 会话 C3、C2 和 C1 的记录。
- 在这种情况下,[StartChatContact](https://docs.aws.amazon.com/connect/latest/APIReference/API_StartChatContact.html) 响应会将 33333333-aaaa-bbbb-3333-3333333333333 (C3) 返回 为 "ContinuedFromContactId"。
- 这个持续聊天会话的 RelatedContactId 是 33333333-aaaa-bbbb-3333-3333333333333 (C3)。

### **a** Note

聊天联系是可以累积的。聊天会话关联后,它们会继续进行下去。 例如,如果将属于过去聊天会话的联系人 (contactId C2) 链接到过去不同聊天会话的联系人 (contactId C1),那么通过链接 C2 创建的新持续聊天会话也会导致 C1 的隐式链接。新的持 续聊天会话将具有以下关联:C3 → C2 → C1 [StartChatContact](https://docs.aws.amazon.com/connect/latest/APIReference/API_StartChatContact.html) API 响应中的 ContinuedFromContactId 字段中会显示持续聊天会话的 过去联系人 ID。它也在联系人的联系记[录???](#page-1476-0)中的 RelatedContactId 字段中。

## 如何访问持续聊天的过去聊天联系人记录

使用现有的 NextToken 分页模型访问持续聊天的过去聊天记录。如果存在过去的聊天消息,在新 启动的持续聊天对话中对 [GetTranscript](https://docs.aws.amazon.com/connect-participant/latest/APIReference/API_GetTranscript.html) 的首次调用会在响应中包含一个 NextToken,必须使用 NextToken 访问过去的聊天记录,并在随后的 [GetTranscript](https://docs.aws.amazon.com/connect-participant/latest/APIReference/API_GetTranscript.html) 调用中将 ScanDirection 设置为 BACKWARD,以获取过去的聊天消息。

如果过去有多条聊天消息,[GetTranscript](https://docs.aws.amazon.com/connect-participant/latest/APIReference/API_GetTranscript.html) 会返回一个新的 NextToken,重复相同的过程可获取更多 过去的聊天记录。

## 不支持:使用 **StartPosition** 和 **contactId** 筛选器进行持续聊天

Amazon Connect 不支持在 [GetTranscript](https://docs.aws.amazon.com/connect-participant/latest/APIReference/API_GetTranscript.html) 调用中使用 StartPosition 和 contactId 筛选器来筛选 来自过去聊天的记录项目属性。

## 启用 Apple Messages for Business

您的客户可以在 iPhone、iPad 和 Mac 上的 Messages(消息)应用程序中直接与您的联络中心互动。

当您启用 Apple Messages for Business 后,您的客户可以查找问题的答案,并请求座席帮助解 决问题,同时使用他们每天使用的熟悉 Messages 应用程序与朋友和家人聊天。每当客户使用 Search、Safari、Spotlight、Siri 或 Maps 呼叫您的注册电话号码时,他们都可以选择与您的联系中心 聊天。

Apple Messages for Business 与 Amazon Connect 的集成使您能够使用已用于 [Amazon Connect Chat](#page-106-0) 的相同配置、分析、路由和座席用户界面。

步骤 1: 向 Apple 注册

通过首先向 Apple 注册为品牌,从而将 Apple Messages for Business 与 Amazon Connect 集成。 执行此操作后,您将获得一个唯一的 Apple Messages for Business 账户 ID,然后可以将您的 Apple Messages for Business 账户链接到 Amazon Connect。

- 1. 转至 [Apple Messages for Business](https://register.apple.com/business-chat) 页面。在作为一家企业,我想在 Messages 应用程序中与客户 联系框中,选择开始使用。
- 2. 如果您还没有 Apple ID,请为您的企业创建一个。

Apple ID 通常用于个人使用 Apple 服务,例如在 iCloud 中存储个人内容和从 App Store 中下载应 用程序。如果您拥有个人 Apple ID,建议您使用贵组织的电子邮件地址创建单独的 Apple ID 来管 理 Messages for Business。利用单独的管理式 Apple ID,您可以将 Messages for Business 通信 与个人 Apple 通信区分看来。

- 3. 通过接受 Apple 的服务条款,即可为新的 Messages for Business 账户注册资料。建议创建一个[商](https://register.apple.com/resources/messages/messaging-documentation/register-your-acct#create-a-commercial-business-chat-account) [业 Messages for Business 账户。](https://register.apple.com/resources/messages/messaging-documentation/register-your-acct#create-a-commercial-business-chat-account)然后,您可以提供企业详细信息,例如徽标和支持时间。
- 4. 选择 Amazon Connect 作为您的消息收发服务提供商。您可以通过从下拉列表中选择 Amazon Connect 或输入以下 URL 来完成此操作:
	- https://messagingintegrations.connect.amazonaws.com/applebusinesschat
向 Apple 提交申请后,您将在 Messages for Business 账户页面的顶部看到申请的状态。

有关向 Apple 注册的更多信息,请参阅 Apple 网站上的以下文章:Getting Started with Messages for Business (Messages for Business 入门) 和 Messages for Business Policies and Best [Practices](https://register.apple.com/resources/business-chat/BC-Policies_and_Best_Practices.pdf)(Messages for Business 策略和最佳实践)。

### 步骤 2:收集所需信息

收集以下信息,以便在步骤 3 中打开支持工单时其随时可用:

1. Apple Messages for Business 账户 ID:在您获得 Apple Messages for Business 批准后,会向您 签发一个 Apple Messages for Business 账户 ID。有关查找您的 Apple Messages for Business 账 户 ID 的信息,请参阅[查找您的 Apple Messages for Business 账户 ID。](#page-740-0)

**a** Note

您的 Apple Messages for Business 账户 ID 是由数字和字母组成的一个随机字符串。它和 您的 Apple ID 不一样。

- 2. Apple 令牌:这是对您的账户进行身份验证的唯一 ID。有关查找您的 Apple 令牌的帮助,请参 阅[查找您的 Apple 令牌](#page-742-0)。
- 3. Amazon Connect 实例 ARN:这是您要链接到 Apple 企业账户的实例的标识符。有关查找您的实 例 ID 的信息,请参阅[找到您的 Amazon Connect 实例 ID/ARN](#page-263-0)。

**a** Note 确保为集成启用了服务相关角色。 如果您的实例是在 2018 年 10 月之前创建的,请在与您的 Amazon Connect 实例关联的 角色上添加 connect:\* 策略。有关服务相关角色的更多信息,请参[阅将服务相关角色用](#page-2445-0) [于 Amazon Connect](#page-2445-0)。

4. Amazon Connect 流 ID:这是您要用于入站聊天的流的标识符。有关查找您的流 ID 的信息,请参 阅[查找流 ID](#page-743-0)。

步骤 3: 将 Apple Messages for Business ID 链接到 Amazon Connect

在此步骤中,您将创建一个 Amazon Connect 支持工单,以将您的 Apple Messages for Business ID 链接到 Amazon Connect。

1. 创建一张[特殊 AWS Support 门票](https://support.console.aws.amazon.com/support/home#/case/create?issueType=customer-service&serviceCode=service-chime-end-user&categoryCode=other),将你的 Apple 企业信息关联到 Amazon Connect。

如果出现提示,请使用您的 AWS 帐户登录。

**1** Tip

正在寻求技术支持? [在这里开 AWS Support 票。](https://console.aws.amazon.com/support/home)

- 2. 选择账户和账单。
- 3. 使用下拉框选择账户。在类别中选择激活,然后选择下一步:其他信息。
- 4. 对于主题,请输入 Apple Messages for Business 集成请求。
- 5. 在描述框中,复制并粘贴以下模板:

Subject: Apple Messages for Business Integration request Body:

 Apple Messages for Business Account ID (required): *enter your account ID* Apple Token (required): *enter your Apple token* Amazon Connect Instance ARN (required): *enter your instance ARN* Amazon Connect Flow ID (required): *enter your flow ID*

下图显示了一个已完成工单的示例:

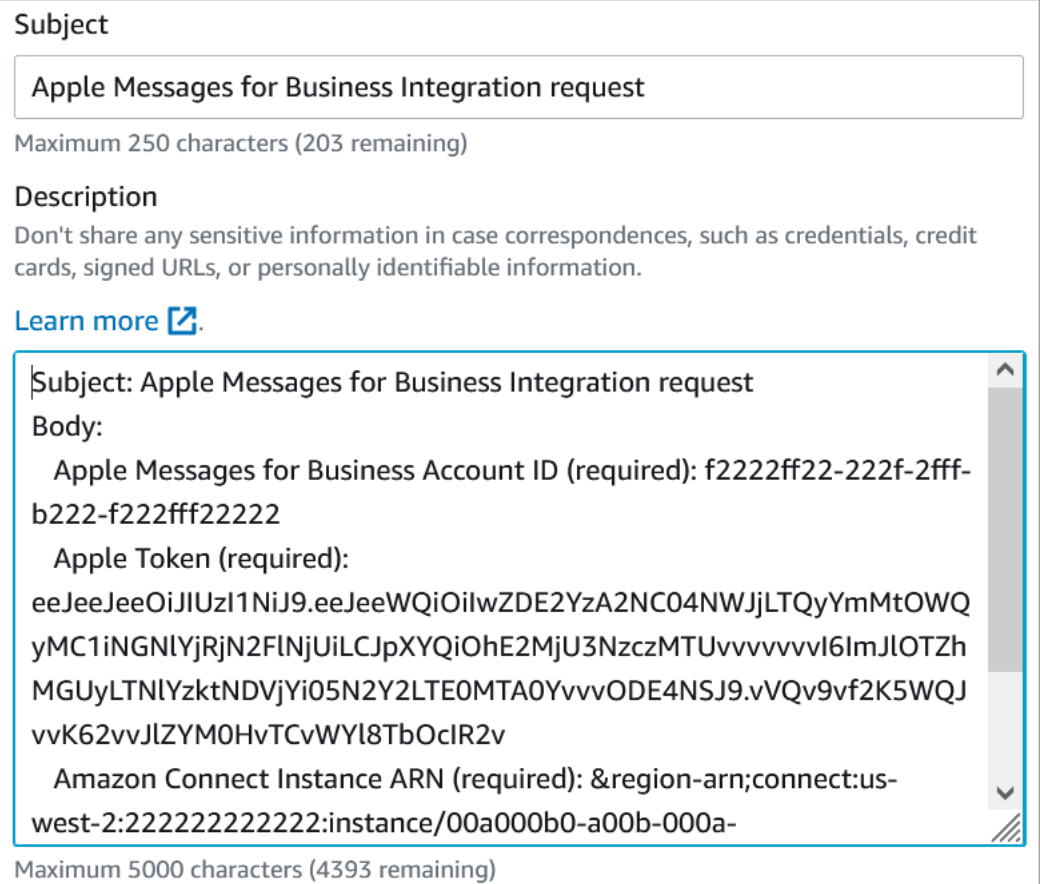

- 6. 选择下一步。
- 7. 选择联系我们,选择您的首选联系语言,然后选择 Web 作为联系方式(如果默认情况下未选 中)。

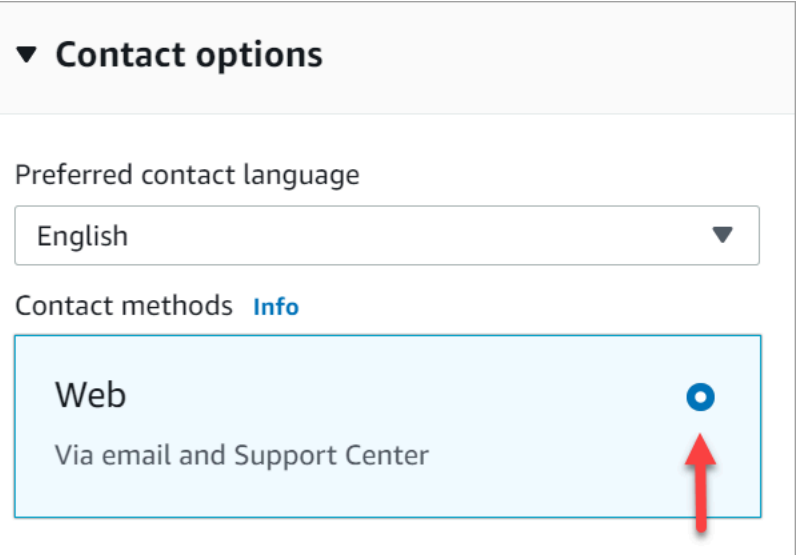

8. 选择提交。

9. AWS Support 将根据您的请求直接与 Amazon Connect 团队合作,并对任何其他问题进行跟进。

#### 后续步骤

为您的 Amazon Connect 实例启用 Apple Messages for Business 后,可以向您的消息[中添加 Apple](#page-729-0) **[Messages for Business 功能](#page-729-0)。例如:** 

- 使用 Apple 的 Message Suggest 转移呼叫。
- 在您的网站上嵌入 Apple Messages for Business 按钮。
- 添加列表选择器、时间选择器、表单以及对邮件的快速回复。
- 将 Apple Pay、iMessage 应用程序和身份验证添加到你的集成中。
- 对 URL 使用富链接。
- 使用联系人属性路由 Apple Messages for Business 消息。
- 为您的集成启用附件。

此外,请通过 A [pple 体验审查。](https://register.apple.com/resources/messages/messaging-documentation/xp-review)

为 Apple Messages for Business 发送测试消息

登录 Apple Messages for Business 账户后,请按照以下步骤发送测试消息,以确保集成设置正确。

步骤 1:将内部测试人员添加到您的 Messages for Business 账户中

- 1. 登录 [Apple Business Register。](https://register.apple.com/)
- 2. 选择 Messages for Business 账户,然后选择要添加测试人员的账户。
- 3. 向下滚动页面至账户测试。
- 4. 添加内部测试人员的 Apple ID。
- 5. 当您的列表填写完毕并准备好开始测试时,请选择发送给新测试人员,以向测试人员发送一封教学 电子邮件。

将向每位测试人员的 Apple ID 电子邮件地址发送一封包含 Messages for Business 对话链接的教学电 子邮件。如果测试人员没有收到该电子邮件,请重新检查在"账户测试"分区中是否提供了其电子邮件地 址。很可能电子邮件地址不正确或不是 Apple ID。出于安全原因,Apple 无法验证 Apple ID 电子邮件 地址。

#### 步骤 2:测试发送和接收消息

当您的测试人员收到教学电子邮件时,他们需要激活其中的链接。完成此操作后,他们可以向您的座席 发送消息,然后他们可以通过联系人控制面板 (CCP) 进行回复。

请注意以下几点:

- 1. 设计一个测试来触发您的 Apple Messages for Business 的所有功能。
- 2. 您应该注意到,从 iOS 设备发送的消息会到达您的测试业务。在您的支持座席桌面上进行测试的员 工应该能够回复这些测试消息。
- 3. 您的测试人员可能会注意到,您的品牌颜色在"Messages"(消息)标题中不可见。当您的账户处于 测试模式时,品牌颜色不可用。您的账户上线后,您的品牌颜色将会正确显示。
- 4. 如果您将测试链接发送给其电子邮件未在"账户测试"分区中列出的人员,则他们将无法发送消息。
- 5. 如果您提供重定向页面 URL,且您的测试人员尝试通过不支持的设备进入 Messages for Business,则他们将登录默认页面或重定向页面。您可以在 Messages for Business 账户页面底部 的不支持的设备分区中设置您的重定向页面 URL。

开始测试

- 1. 确保您的测试人员使用的设备配备受支持的 iOS:iOS 11.3 及更高版本或 macOS 10.13.4。
- 2. 要求测试人员执行以下操作:
	- a. 使用其支持的设备查找发送给他们的电子邮件。
	- b. 从支持的设备上打开该电子邮件,然后选择相应的链接。该链接会将他们带到 Messages 应 用程序中的 Messages for Business 对话。

故障排除

如果您在发送测试消息时遇到任何问题,请按照以下步骤操作:

- 1. 确认您已在 Messages for Business 账户中将您的电子邮件地址/Apple ID 作为测试人员列入允许 名单。
- 2. 在 Apple 设备上确认以下设置:
	- 转至设置 > 消息,并检查 iMessage 是否已启用。
	- 转至设置 > 消息 > 发送和接收,并检查 AppleID 是否正确,并允许接收消息。
- 3. 检查您是否正在使用支持的 iOS。运行 iOS 11.3 及更高版本或 macOS 10.13.4 及更高版本的 Apple 设备支持 Messages for Business。
- 4. 当您在 Apple 账户中选择 Amazon Connect 作为您的 MSP 时,您是否从下拉列表中选择了 Amazon Connect? 或者您是否输入了以下 URL:
	- https://messagingintegrations.connect.amazonaws.com/applebusinesschat

如果您输入了该 URL,请仔细检查是否存在拼写错误。

## <span id="page-725-0"></span>为 Apple 企业版消息启用身份验证

#### **a** Note

只有企业版 Apple Messages 联系人流程支持 "对客户进行身份验证" 屏蔽。

要开始设置过程,请先导航到您的身份提供商。

#### 身份提供商配置

以下 Amazon Connect 域名必须注册为用于身份验证的身份提供商允许的重定向 URI:

https://participant.connect.*region*.amazonaws.com/participant/authentication/update

与 AWS Cognito 集成

您可以[将您的身份提供商添加到](https://docs.aws.amazon.com/cognito/latest/developerguide/cognito-user-pools-identity-provider.html)现有 AWS Cognito 用户池或创建新的 Cog [AWS n](https://docs.aws.amazon.com/cognito/latest/developerguide/cognito-user-identity-pools.html) ito 用户池。

在此用户池中,您可以创建[应用程序客户端](https://docs.aws.amazon.com/cognito/latest/developerguide/user-pool-settings-client-apps.html),然后选择部分或全部身份提供商。记下应用程序客户端的 客户端 ID。对于此应用程序客户端,必须将以下 Amazon Connect 域添加为允许的回传 URL:

https://participant.connect.*region*.amazonaws.com/participant/authentication/update

**a** Note

在配置 App Client 时,必须选择 "不生成客户端密钥"。仅支持没有客户端密钥的应用程序客户 端。

使用 Apple 企业信息门户网站配置你的 Cognito 应用程序客户端

在集成 OAuth2 身份验证中,将您的 Cognito 应用程序客户端客户端 ID 配置为客户端标识符,将 Cognito 用户池域的[授权端](https://docs.aws.amazon.com/cognito/latest/developerguide/authorization-endpoint.html)点配置为 OAuth 网址。

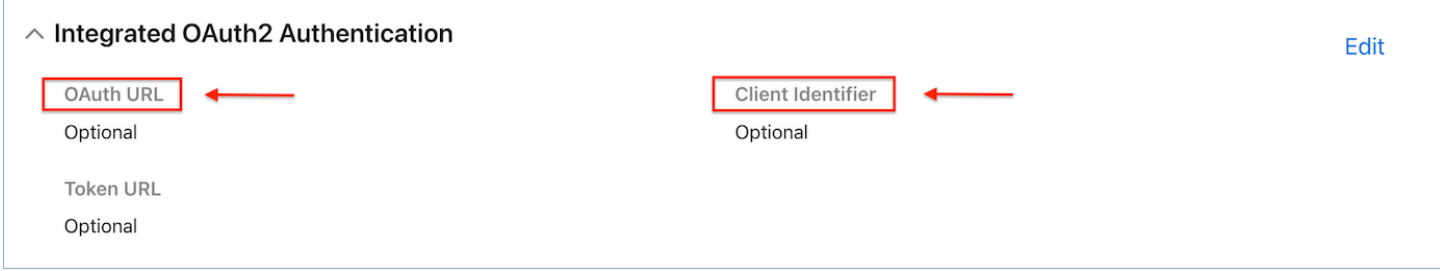

## 使用 Amazon Connect 配置您的用户池

在 Amazon Connect 控制台的客户身份验证页面上,关联将用于身份验证的用户池。

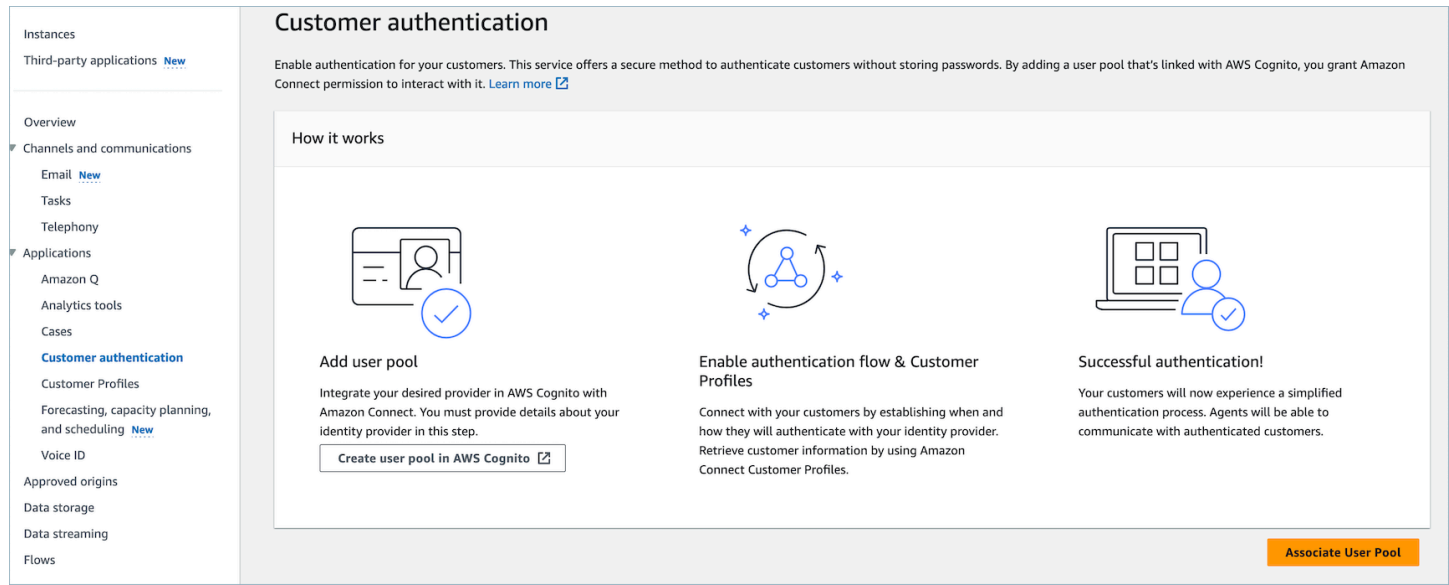

## 启用 Amazon Connect 客户档案

启用客户档案

在 Amazon Connect 控制台的客户资料页面上,确保您的实例已启用客户档案。如果没有与此 Connect 实例关联的客户资料域。 已显示,然后请参[阅为您的实例启用 Customer Profiles。](#page-2003-0)

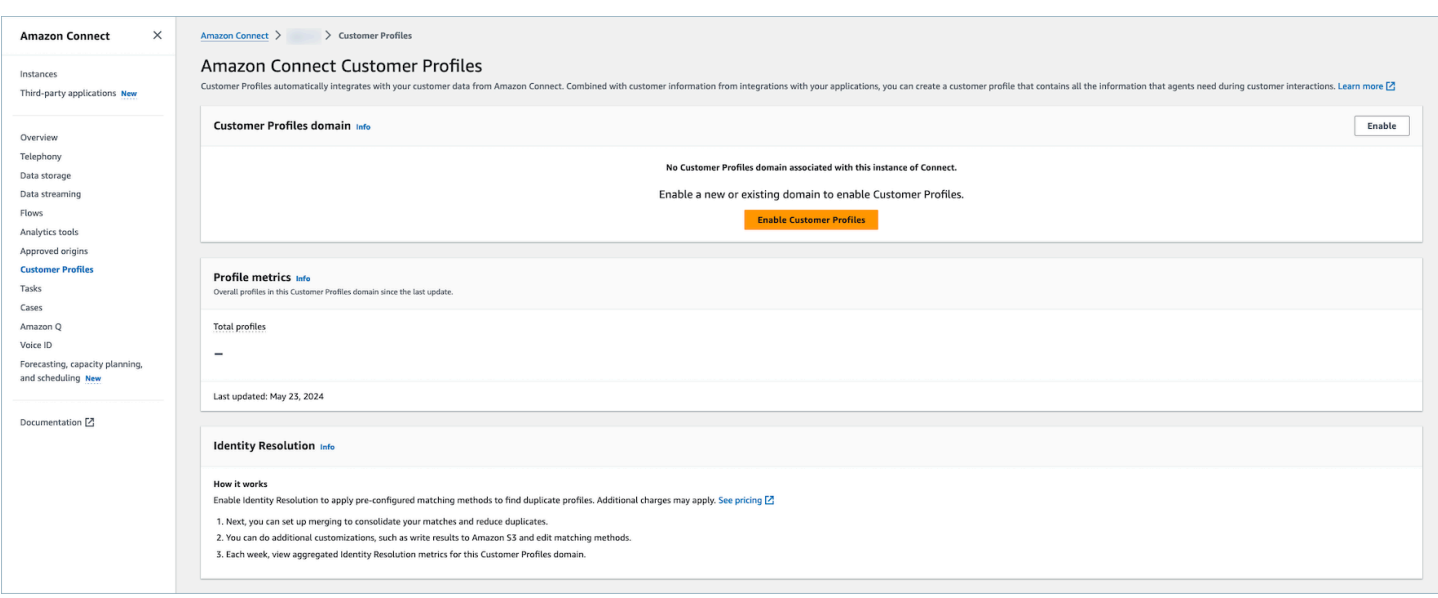

向安全配置文件授予客户档案权限(可选)

要向用户(代理、管理员)授予在座席工作区中查看/编辑/发布客户资料的权限,请参阅。[如何更新座](#page-2021-0) [席的权限](#page-2021-0)向安全配置文件授予权限后,用户应该能够访问代理工作区中的功能。

有关权限的详细列表,请参阅[客户档案安全配置文件权限](#page-535-0)。

配置对客户进行身份验证的流程块

在您的联系流中,选择 "验证客户身份" 流程块。

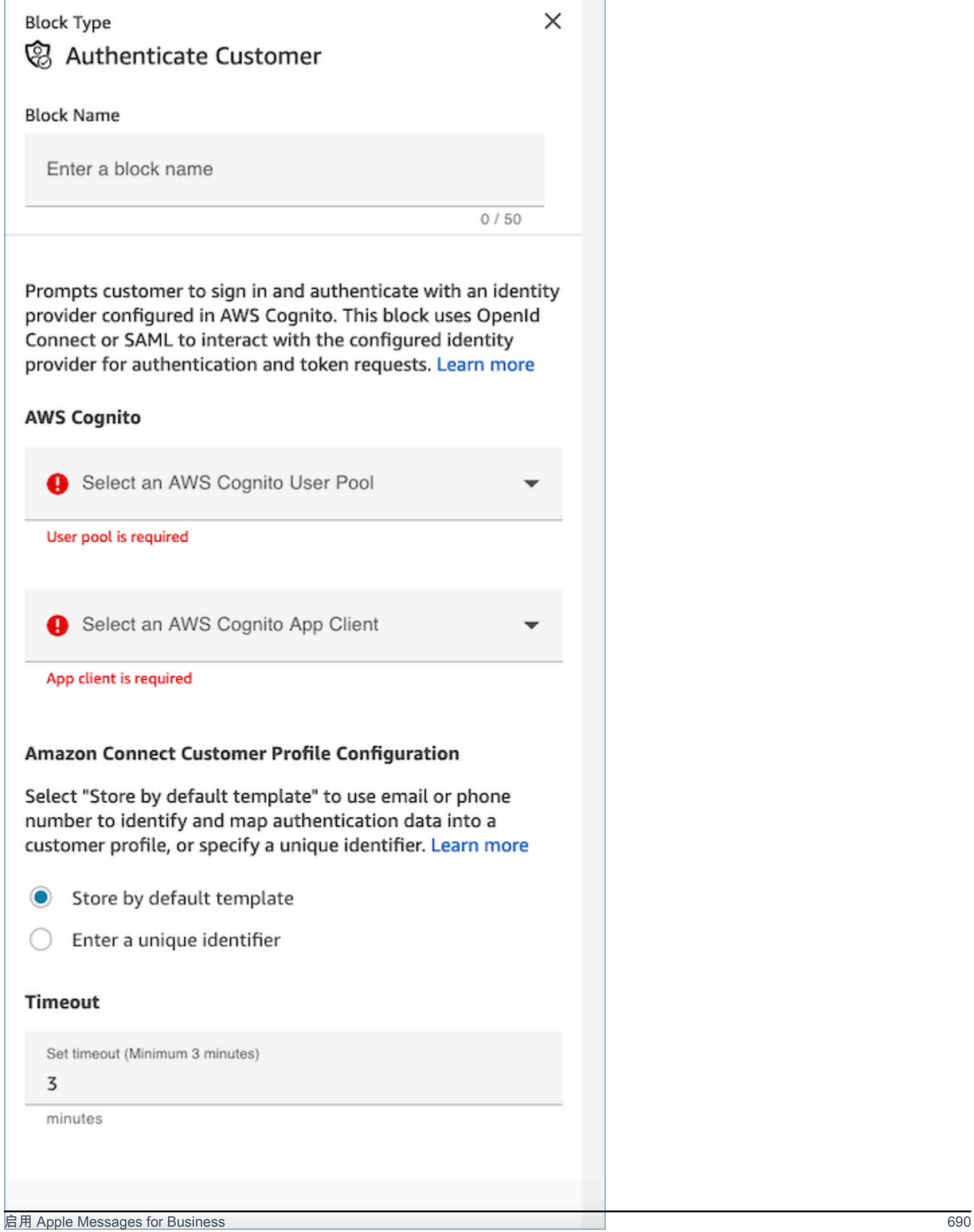

AWS Cognito

- 选择 AWS Cognito 用户池:在控制台页面上关联用户池后,从下拉列表中选择用户池的名称。
- 选择 AWS Cognito 应用程序客户端:选择用户池后,从下拉列表中选择应用程序客户端的名称。

Amazon Connect 客户资料配置

- 按默认模板存储:通过选择默认模板,Amazon Connect 客户档案会根据预定义的客户档案对象类型 将 [Cogn AWS ito 标准属](https://docs.aws.amazon.com/cognito/latest/developerguide/user-pool-settings-attributes.html#cognito-user-pools-standard-attributes)性提取到统一的标准配置文件对象中。此模板使用电话号码和电子邮件将客 户映射到个人资料。
- 输入唯一标识符:可以通过[创建对象类型](#page-2092-0)映射来自定义 Amazon Connect 客户资料的数据摄取。如 果要自定义数据映射或密钥,请提前创建自己的对象类型映射,选择 "输入唯一标识符" 选项并输入 映射名称。
- 超时
	- 使用 "超时" 字段配置登录链接的超时时间。输入非活跃客户在身份验证工作流程中超时还有多长 时间
	- 最小值(默认):3 分钟
	- 最长:15 分钟

<span id="page-729-0"></span>添加 Apple Messages for Business 功能

使用 Apple 的 Message Suggest 转移呼叫

借助 [Message Suggest](https://register.apple.com/resources/business-chat/BC-ChatSuggestGuide.pdf),当用户在 Safari、Maps、Siri 或 Search 中点击您的企业电话号码时,可以 允许用户在语音和消息收发之间进行选择。

要启用 Message Suggest,请向 Apple Messages for Business 团队发送一封包含以下信息的电子邮 件,地址为 registry@apple.com,Apple 可以为您设置通道:

- 提供您的所有主要电话号码,包括高呼叫量电话号码。
- 提供电话联系时间,以设定客户对您下班后消息的期望。
- 提供要与每个电话号码关联的意图参数、组参数和正文参数。
- 提供您的座席每天可以支持多少客户的估计值。此值可以根据运营能力的不同而增加或减少。

要详细了解如何启用 Message Suggest,请参阅 [Apple 的 Message Suggest 常见问题](https://register.apple.com/resources/business-chat/faq/business-chat-suggest-faqs.html)。

嵌入 Apple Messages for Business 按钮

要在您的网站或移动应用程序中嵌入 Apple Messages for Business 按钮,请执行以下操作:

- 1. 将 Apple 的企业信息 JS (JavaScript) 库添加到您的网页标题中。
- 2. 添加一个 div 容器来存放按钮。
- 3. 自定义横幅、后备支持和按钮颜色,以满足您的品牌需求。

Messages for Business 按钮至少必须包含以下内容:

- 用于指定容器类型的类属性:横幅、电话或消息。
- 一个 data-apple-business-id 属性,即您在企业信息中注册公司时收到的企业编号。

身份验证

身份验证允许客户在聊天对话中登录您选择的身份提供商。身份验证功能利用 OAuth2 和 OIDC 框架在 成功登录后验证客户的身份。有关更多信息,请参阅。[为 Apple 企业版消息启用身份验证](#page-725-0)

从 URL 开始聊天

您可以让客户能够通过您的网站或电子邮件消息与您开始对话。

例如,客户可以使用您提供的 URL 开始聊天。当他们单击相应 URL 时,系统会将他们重定向到 Messages,这样他们就可以向您的企业发送短信。

您可以决定提供 URL 的方式和位置。您可以将其作为链接包含在电子邮件消息中、您的网站上,也可 以将其用作应用程序中按钮的操作。

使用 URL https://bcrw.apple.com/urn:biz:*your-business-id*,将 *your-business-id* 替换为您在 注册到 Messages for Business 后从 Apple 收到的企业 ID。

以下是您可以在 URL 中包含的可选查询字符串参数:

- biz-intent-id:用于指定聊天的意图或目的。
- biz-group-id:用于指示最有资格处理客户特定疑问或问题的团体、部门或个人。
- body:用于预先填充消息,这样客户只需按发送即可开始对话。

以下是向账单部门提出信用卡问题的客户的 URL 示例:

• https://bcrw.apple.com/urn:biz:22222222-dddd-4444-bbbb-777777777777?bizintent-id=account\_question&biz-group-id=billing\_department&body=Order %20additional%20credit%20card.

添加列表选择器、时间选择器、表单、附件和快速回复

列表选择器会提示您的客户选择一个项目,例如一款产品或其查询原因。时间选取器会提示您的客户选 择可用时段,例如安排预约。快速回复会提示您的客户选择简单的内联响应。表单允许您为客户创建丰 富的、多页的交互式流程。

有关如何设置列表选择器、时间选择器、表单和快速回复的信息,请参阅。[在聊天中添加交互式消息](#page-1175-0)

有关如何启用附件的信息,请参阅[启用附件以使用聊天共享文件](#page-268-0)。

苹果支付

Apple Pay 允许消费者完成购买,而无需管理纸币、硬币或实体银行卡。使用 Apple Messages for Business,消费者无需离开 "信息" 应用程序即可完成与自己喜爱的品牌的交易。

Apple Pay是一项与众不同的功能,但与应用内Apple Pay和网络上的Apple Pay有相似之处。当企业要 求通过 Apple Messages for Business 购买商品和服务的客户付款时,该客户可以使用 Apple Pay 进行 付款。

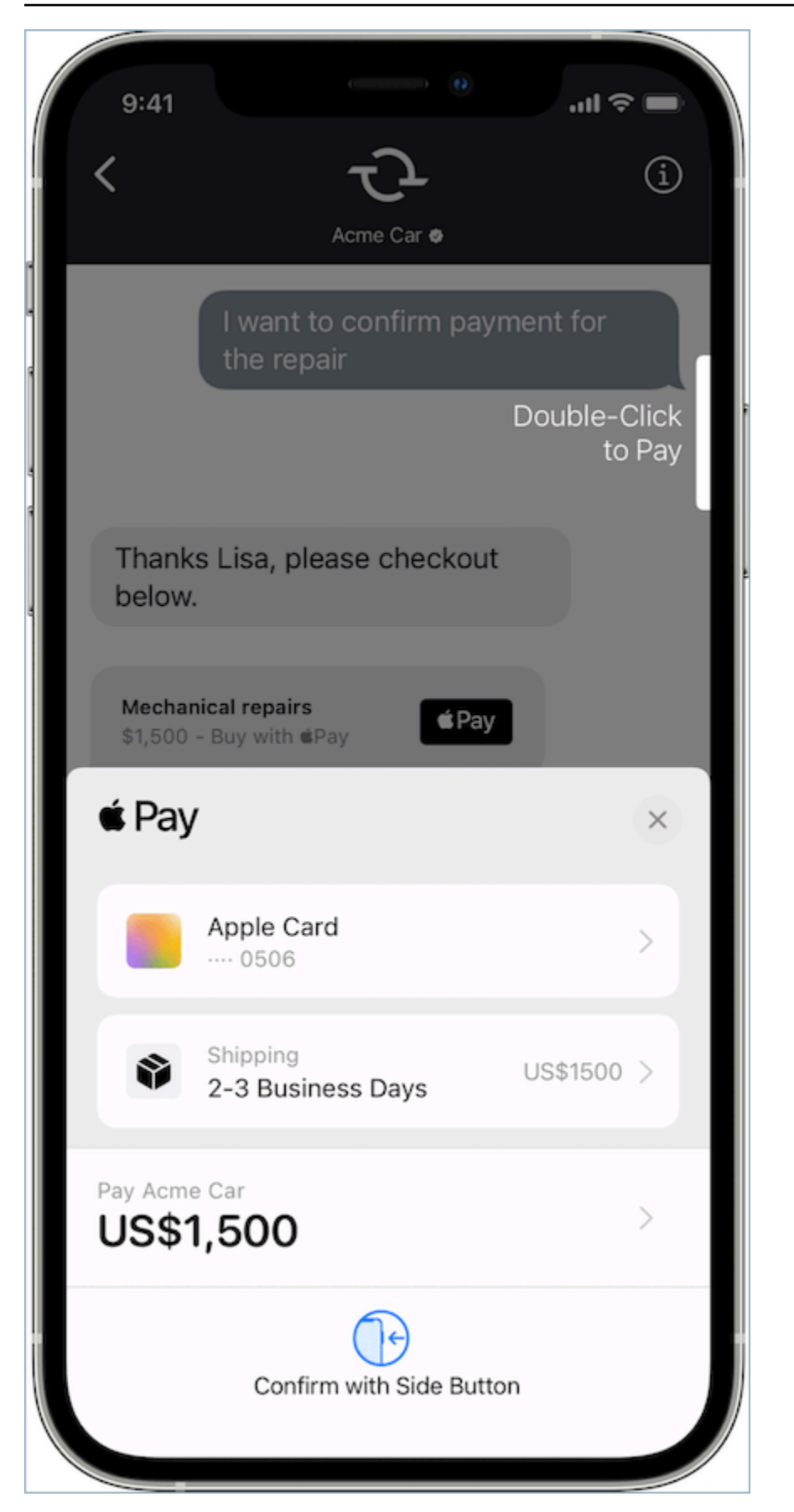

要了解有关 Apple Pay 的更多信息,请参[阅面向开发者的 Apple Pay](https://developer.apple.com/apple-pay/)。

有关如何使用 Connect 设置 Apple Pay 的信息,请参阅[在聊天中添加交互式消息。](#page-1175-0)

iMessage 应用程序

iMessage 应用程序或 Apple 自定义互动消息 (CIM) 可提高终端客户与企业客户之间的互动性,使最终 客户能够从企业接收iMessage应用程序。这些iMessage应用程序包含一组更丰富的信息,供最终客户 完全在Apple的Message应用程序中进行互动,从而使最终客户可以留在对话中进行相同的互动。这使 得 Apple CIM 比其他现有的交互式消息类型更具可定制性。

下图是使用带有详细地图和位置密码的 Apple CIM 发送的 iMessage 应用程序的示例:

## Initial Response in Messages for **Business**

On the user device, you should see the following message bubble.

iMessage App

When the user taps the message bubble, a detailed map opens up with a location pin.

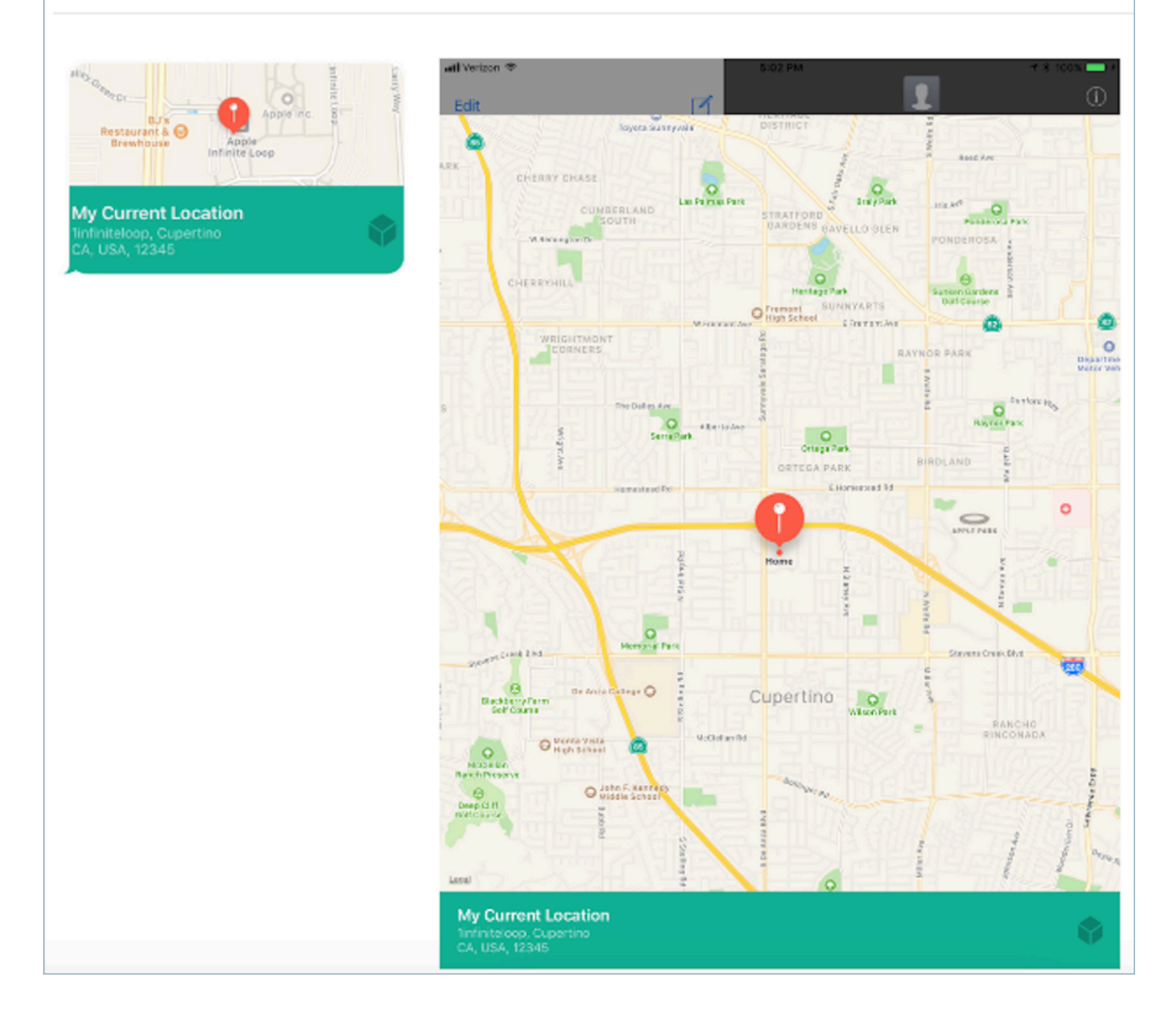

有关如何使用 Amazon Connect 设置 iMessage 应用程序的信息,请参阅。[在聊天中添加交互式消息](#page-1175-0)

#### 对 URL 使用富链接

富链接显示包含图片的 URL 的内联预览。与普通 URL 不同的是,客户无需选择"点击以加载预览"消 息,即可立即在聊天中查看图片。

在 Amazon Connect 中使用富链接的要求

要在 Amazon Connect 聊天消息中使用富链接,您的 URL 和图片必须满足以下要求:

- 您的网站必须使用 Facebook Open Graph 标签。有关更多信息,请参阅[站点管理员共享指南。](https://developers.facebook.com/docs/sharing/webmasters/)
- URL 附带的图片必须是 .jpeg、.jpg 或 .png。
- 网站必须为 HTML。

### **a** Note

首次使用富链接功能时,建议您在与聊天文本分开的消息中发送 URL,如以下示例所示。第一 条消息介绍了 URL。下一条消息包含 URL。

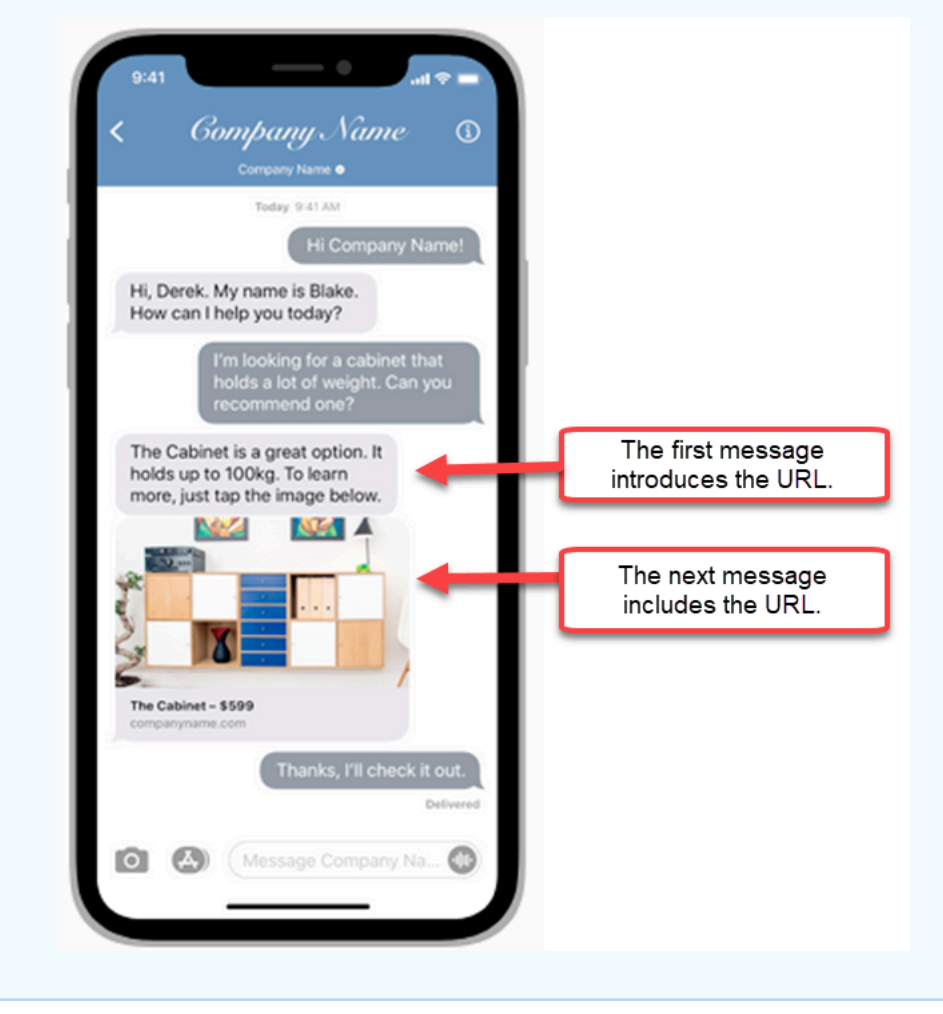

在联系流中使用 Apple Messages for Business 联系人属性

联系人属性使您能够存储有关联系人的临时信息,以便可以在流中使用。

例如,如果您在使用 Apple Messages for Business 时有不同的业务领域,则可以根 据AppleBusinessChatGroup联系人属性分支到不同的流程。或者,如果你想将 Apple Messages for Business 消息与其他聊天消息不同的路由,你可以根据此进行分支 MessagingPlatform。

有关联系人属性的更多信息,请参阅[使用 Amazon Connect 联系人属性。](#page-1257-0)

使用以下联系人属性来路由 Apple Messages for Business 客户。

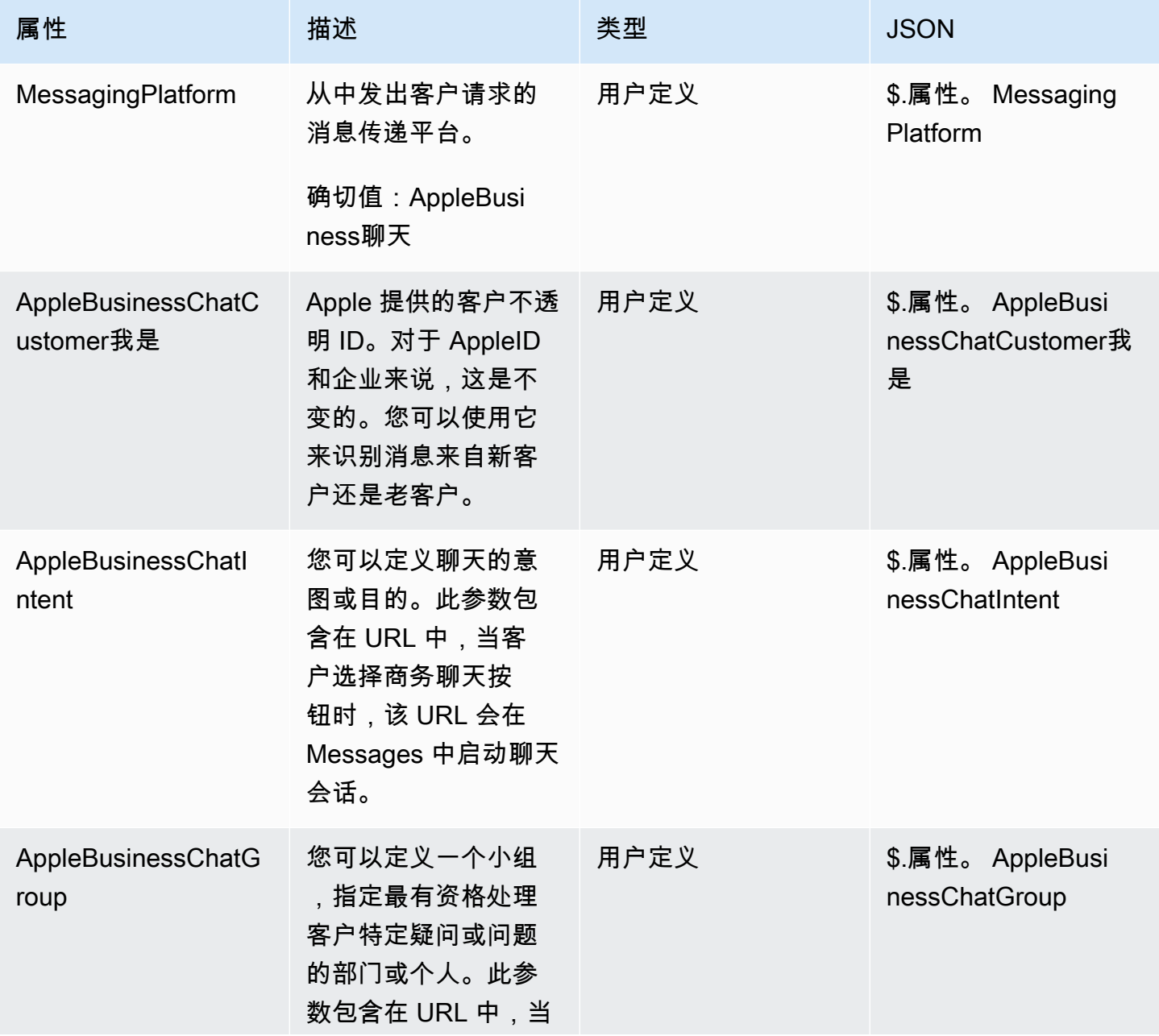

Amazon Connect 管理员指南

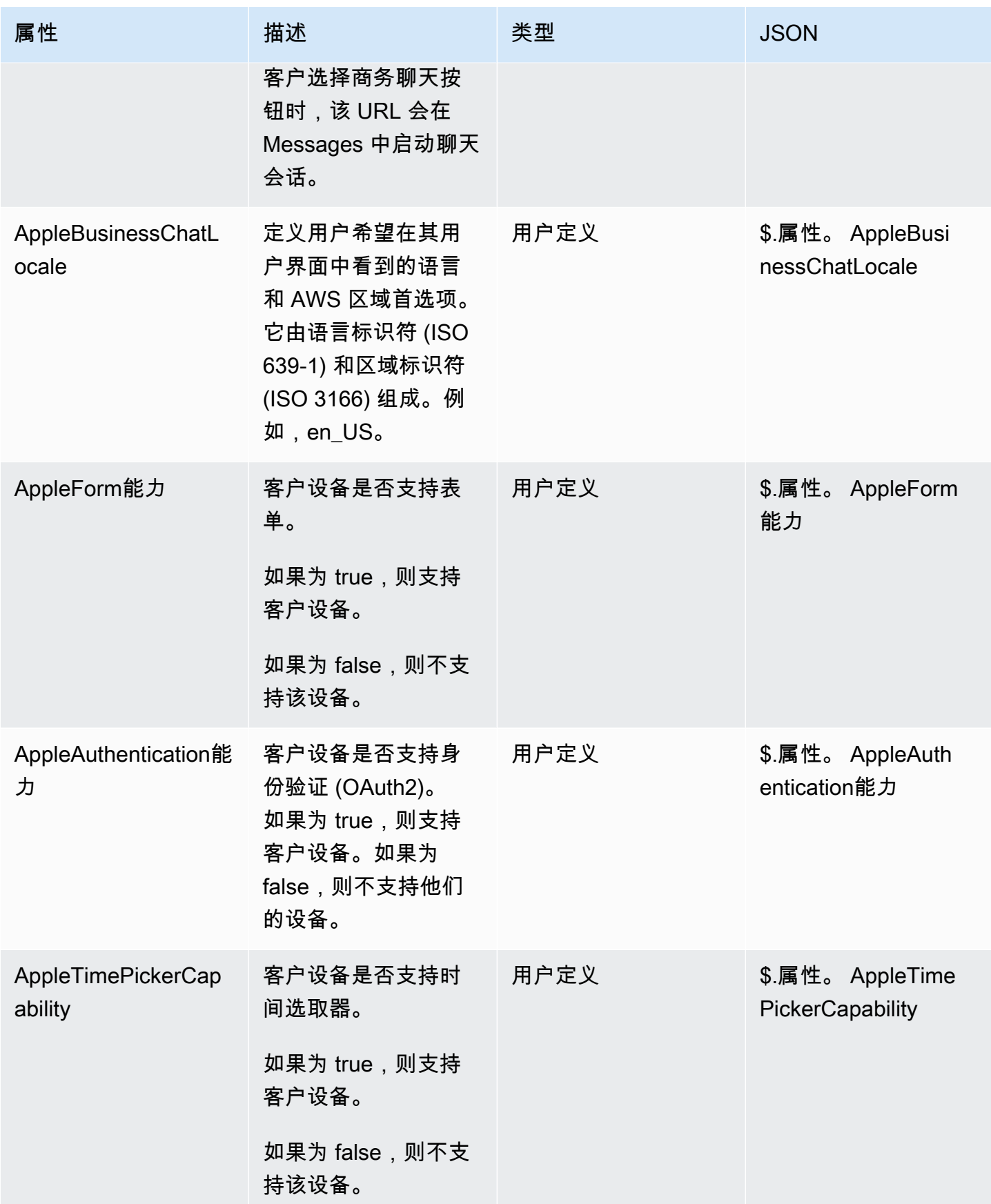

Amazon Connect 管理员指南

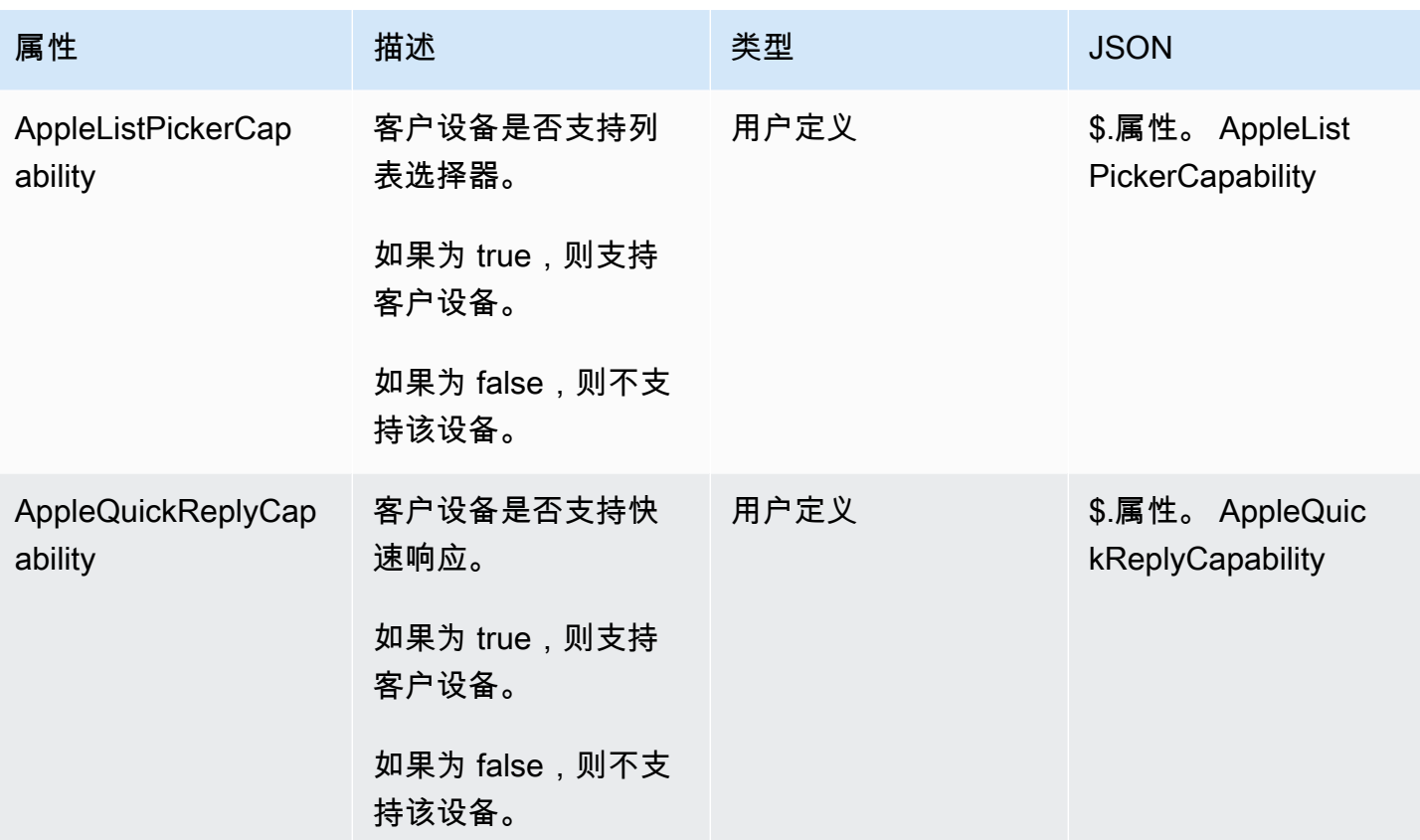

更新 Apple Messages for Business 集成

如果您想更改流程 ID 或其他信息,则需要更新您的 Apple Messages for Business 集成。

1. 打开 [AWS Support 工单](https://console.aws.amazon.com/support/home#/case/create?issueType=customer-service&serviceCode=customer-account&categoryCode=activation)。

如果出现提示,请使用您的 AWS 帐户登录。

2. 在使用案例描述框中,复制并粘贴以下模板以指示这是更新请求:

```
Subject: Update Apple Messages for Business Integration request
Body: 
    Apple Messages for Business Account ID (required): enter your current account ID
  change to new account ID
   Apple Token (required): enter your token
   Amazon Connect Instance ARN (required): enter your current instance ARN change 
  to new instance ARN
    Amazon Connect Flow ID (required): enter your current flow ID change to new flow 
  ID
```
#### **a** Note

如果您更新您的 Amazon Connect 实例 ARN,则还必须更新您的联系流 ID。

3. 展开联系人选项,然后选择您的首选联系语言,接着选择 Web 作为联系方式(如果默认情况下未 选中)。

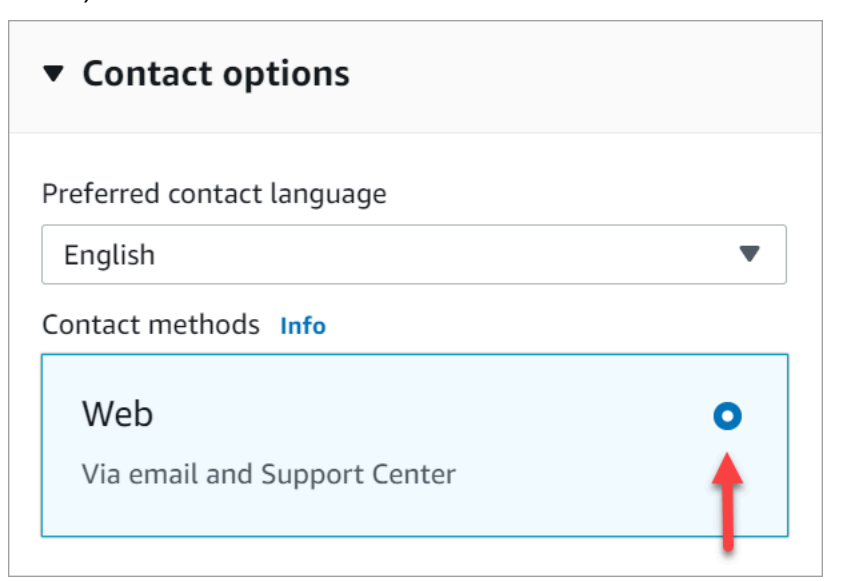

- 4. 选择提交。
- 5. AWS Support 将根据您的请求直接与 Amazon Connect 团队合作,并对任何其他问题进行跟进。

## 删除 Apple Messages for Business 集成

1. 打开 [AWS Support 工单](https://console.aws.amazon.com/support/home#/case/create?issueType=customer-service&serviceCode=customer-account&categoryCode=activation)。

如果出现提示,请使用您的 AWS 帐户登录。

2. 在使用案例描述框中,复制并粘贴以下模板以指示这是删除请求:

```
Subject: Delete Apple Messages for Business Integration
Body: 
  Apple Messages for Business Account ID (required): enter your account ID 
   Amazon Connect Instance ARN (required): enter your instance ARN
   Amazon Connect Flow ID (required): enter your flow ID
```
下图显示了一个已完成工单的示例:

3. 展开联系人选项,然后选择您的首选联系语言,接着选择 Web 作为联系方式(如果默认情况下未 选中)。

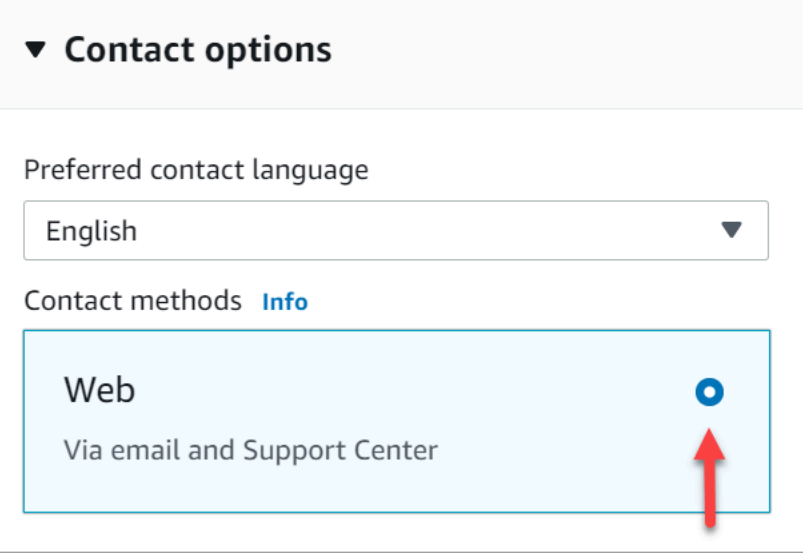

- 4. 选择提交。
- 5. AWS Support 将根据您的请求直接与 Amazon Connect 团队合作,并对任何其他问题进行跟进。

<span id="page-740-0"></span>查找您的 Apple Messages for Business 账户 ID

1. 在 [Apple Business Register](https://register.apple.com/) 中,导航到消息服务提供商,并单击或点击测试您的消息收发服务提 供商连接。

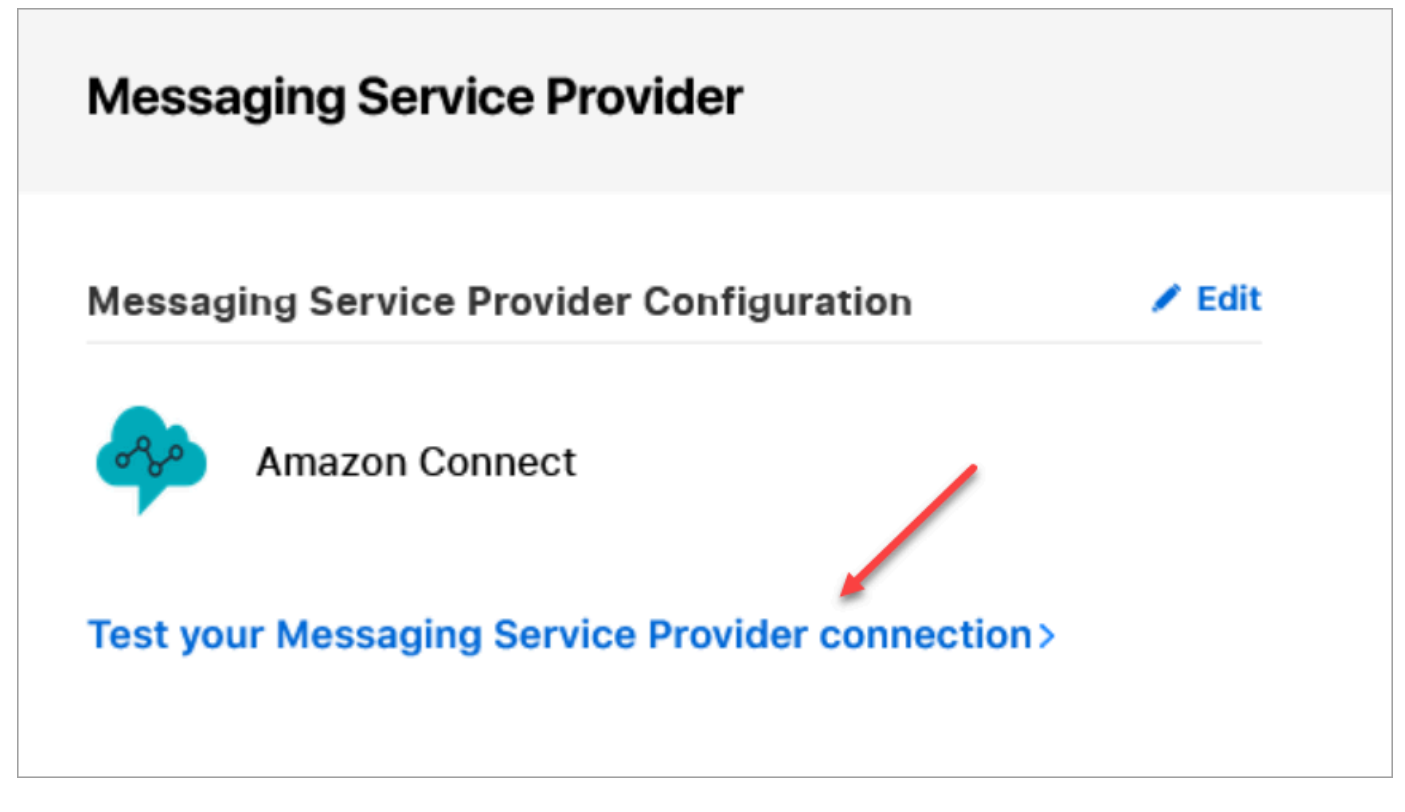

2. 单击或点击复制 ID。

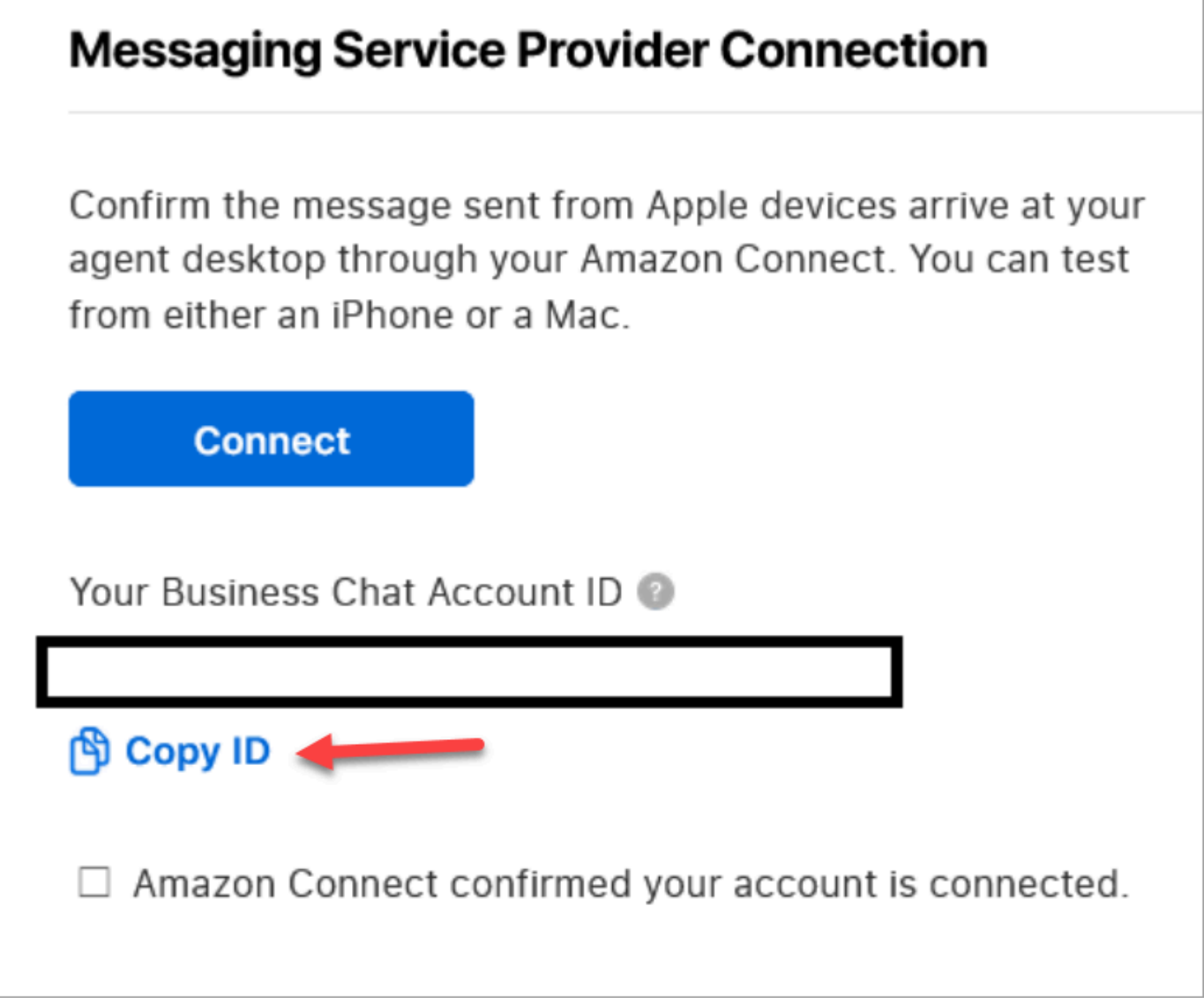

# <span id="page-742-0"></span>查找您的 Apple 令牌

• 在 [Apple Business Register](https://register.apple.com/) 中,导航到消息收发服务提供商,然后选择复制令牌。

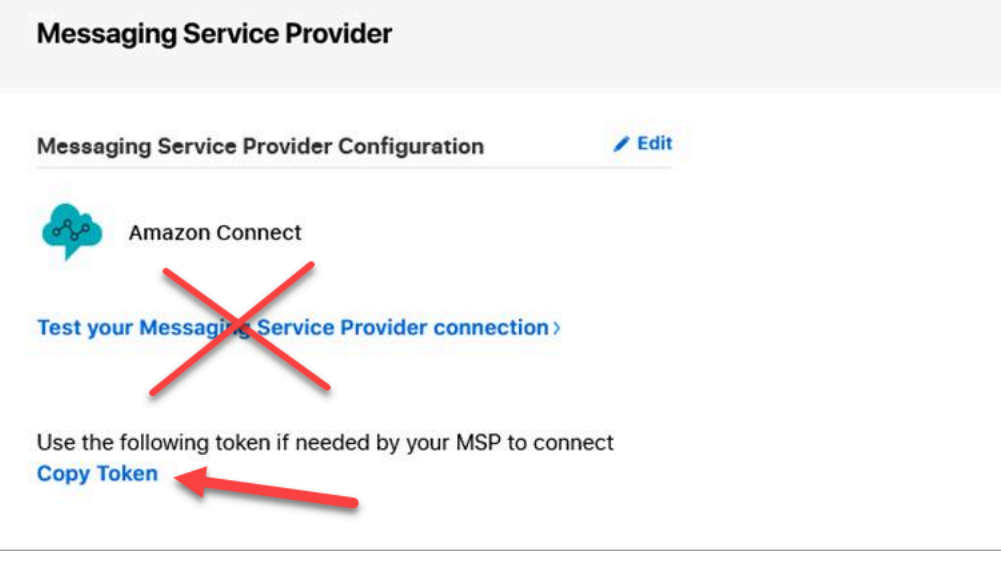

<span id="page-743-0"></span>查找流 ID

流 ID 是您要用于入站 Apple Messages for Business 消息的流。流可定义客户开始新聊天时的体验。

您可以重复使用已用于语音或聊天联系人的现有流,也可以专门为 Apple Messages for Business 联系 人创建一个新流。有关创建新入站流的说明,请参阅[创建入站流](#page-1086-0)。

有关流的更多信息,请参阅 [创建 Amazon Connect 流。](#page-846-0)

查找 Apple Messages for Business 的流 ID

- 1. 使用管理员账户或分配给有权查看联系流的安全配置文件的账户登录 Amazon Connect 控制台。
- 2. 在导航菜单上,选择路由、联系流。
- 3. 选择要使用的流。

#### **a** Note

仅选择类型为流(入站)的流。Apple Messages for Business 不适用于其他流类型,例 如客户队列、客户保持、客户私密消息等。

4. 在流设计器中,展开显示其他流信息。

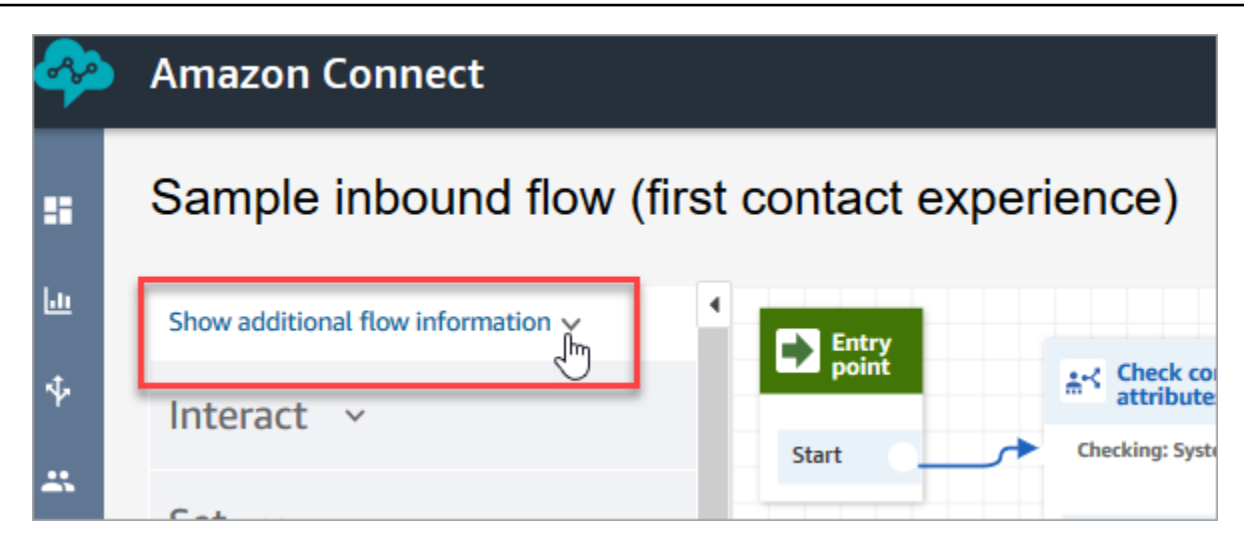

5. 在"ARN(Amazon 资源编号)"下,复制 contact-flow/ 之后的所有内容。例如,在下图中,您将复 制带下划线的部分。

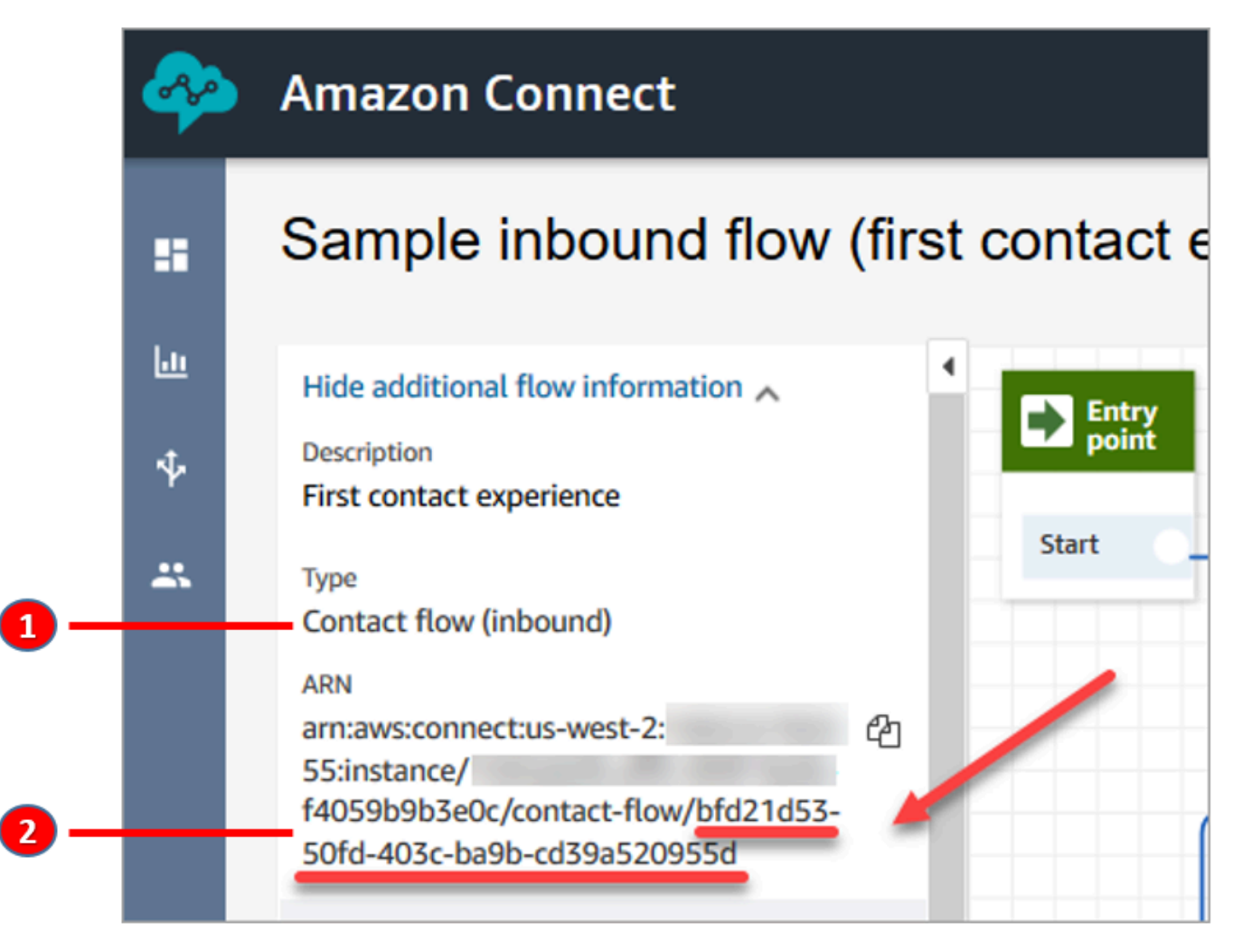

## 1. 请注意类型 = 流(入站)。

#### 2. 流 ID 位于 ARN 的末尾。仅复制此末尾部分。

## 管理 Apple Messages for Business 聊天

当您将 Apple Messages for Business 与 Amazon Connect 实例集成时,来自 Apple Messages for Business 的消息的行为与到达您的联系中心的任何其他聊天消息完全相同。

#### **a** Note

Amazon Connect 聊天服务限额限制适用于 Apple Messages for Business。要了解更多信息, 请参阅[Amazon Connect 服务配额](#page-69-0)。

#### 设置自动回复

您可以使用 Amazon Lex 设置对聊天进行自动回复。有关介绍如何设置 Amazon Lex 和 Amazon Connect 的教程,请参阅 [将 Amazon Lex 自动程序添加到 Amazon Connect。](#page-1156-0)

## <span id="page-745-0"></span>启用实时聊天消息流

Amazon Connect Chat 提供的 [API](https://docs.aws.amazon.com/connect/latest/APIReference/Welcome.html) 可使您订阅实时聊天消息流。使用这些 API, 您可以:

- 在创建新的聊天联系人时,实时流式传输聊天消息。
- 扩展当前的 Amazon Connect Chat 功能以支持使用案例,例如构建与 SMS 解决方案和第三方消息 应用程序的集成、启用移动推送通知以及创建用于监控和跟踪聊天消息活动的分析仪表板。

## 消息流 API 的工作原理

当 Amazon Connect Chat 联系人中发生某些事件时,就会触发 [Amazon Connect 消息流 API。](https://docs.aws.amazon.com/connect/latest/APIReference/Welcome.html)例如, 当客户发送新的聊天消息时,该事件会向指定端点发送一个[有效负载](#page-749-0),其中包含有关刚刚发送的消息的 数据。消息通过 [Amazon Simple Notification Service](https://docs.aws.amazon.com/sns/latest/dg/welcome.html) (Amazon SNS) 发布到特定端点。

本主题将介绍如何使用 Amazon Connect 和 Amazon SNS 设置实时消息流。步骤如下:

- 1. 使用 Amazon SNS 控制台创建一个新的标准 SNS 主题并设置消息。
- 2. 调用 [StartChatContactA](https://docs.aws.amazon.com/connect/latest/APIReference/API_StartChatContact.html)PI 启动聊天联系。
- 3. 调用 [StartContactStreaming](https://docs.aws.amazon.com/connect/latest/APIReference/API_StartContactStreaming.html)API 启动消息流。
- 4. 调用 [CreateParticipantConnection](https://docs.aws.amazon.com/connect-participant/latest/APIReference/API_CreateParticipantConnection.html)API 来创建参与者的连接。

## <span id="page-746-0"></span>第 1 步:创建一个标准的 SNS 主题

- 1. 转到 Amazon SNS 控制台。
- 2. 在您的 AWS 账户中[创建一个 SNS 主题](https://docs.aws.amazon.com/sns/latest/dg/sns-create-topic.html)。在详细信息部分的类型中,选择标准,输入主题名称, 然后选择创建主题。

**a** Note

目前,消息流 API 仅支持标准的 SNS 实时消息流。它们不支持 [Amazon SNS FIFO\(先](https://docs.aws.amazon.com/sns/latest/dg/sns-fifo-topics.html) [进先出\)主题](https://docs.aws.amazon.com/sns/latest/dg/sns-fifo-topics.html)。

3. 创建主题后,其 Amazon 资源名称 (ARN) 会在详细信息部分中显示。将主题 ARN 复制到剪贴 板。您将在下一步和 第 3 步: 对联系人启用消息流 中使用主题 ARN。

主题 ARM 与以下示例类似:

arn:aws:sns:*us-east-1*:*123456789012*:*MyTopic*

4. 选择访问策略选项卡,选择编辑,然后在 SNS 主题上添加基于资源的策略,这样 Amazon Connect 就有权向其发布内容了。以下是 SNS 策略示例,您可以将其复制粘贴到 JSON 编辑器 中,然后使用自己的值进行自定义:

```
{ 
    "Version":"2012-10-17", 
    "Statement":[ 
       { 
           "Effect":"Allow", 
           "Principal":{ 
              "Service":"connect.amazonaws.com" 
          }, 
           "Action":"sns:Publish", 
           "Resource":"YOUR_SNS_TOPIC_ARN", 
           "Condition":{ 
              "StringEquals":{ 
                 "aws:SourceAccount":"YOUR_AWS_ACCOUNT_ID" 
              }, 
              "ArnEquals":{ 
                 "aws:SourceArn":"YOUR_CONNECT_INSTANCE_ARN" 
              } 
 }
```
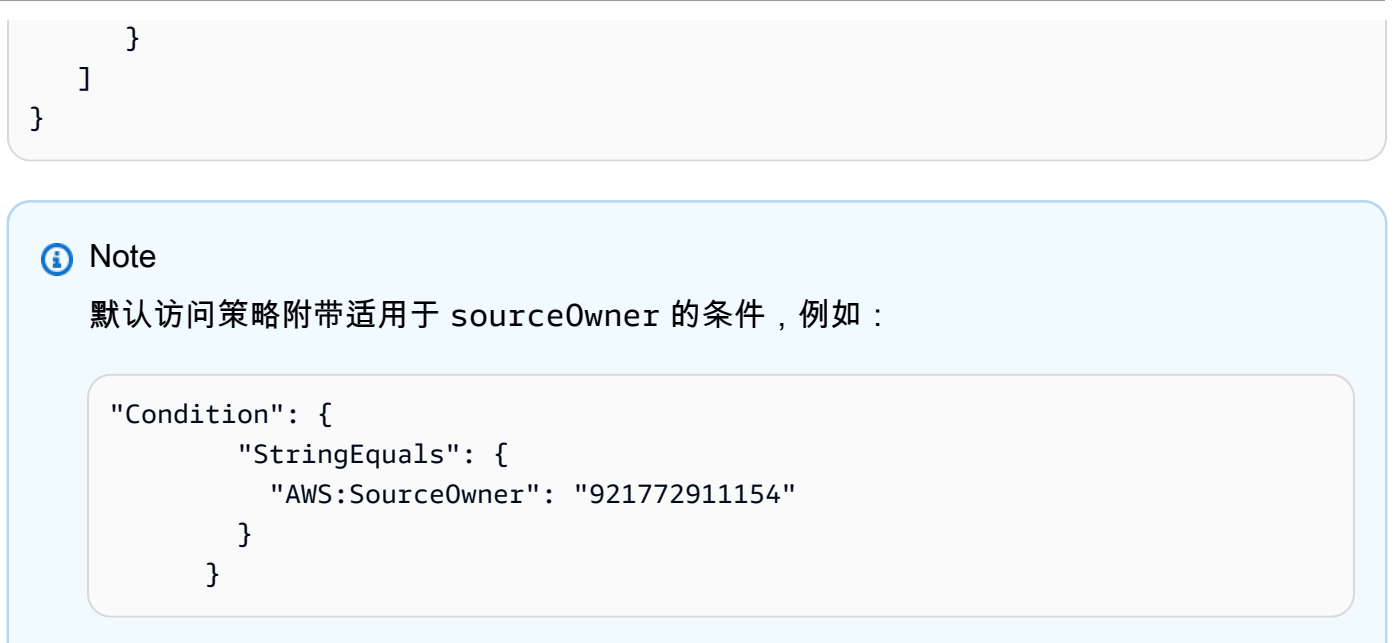

请务必将其移除并替换为 SourceAccount,例如:

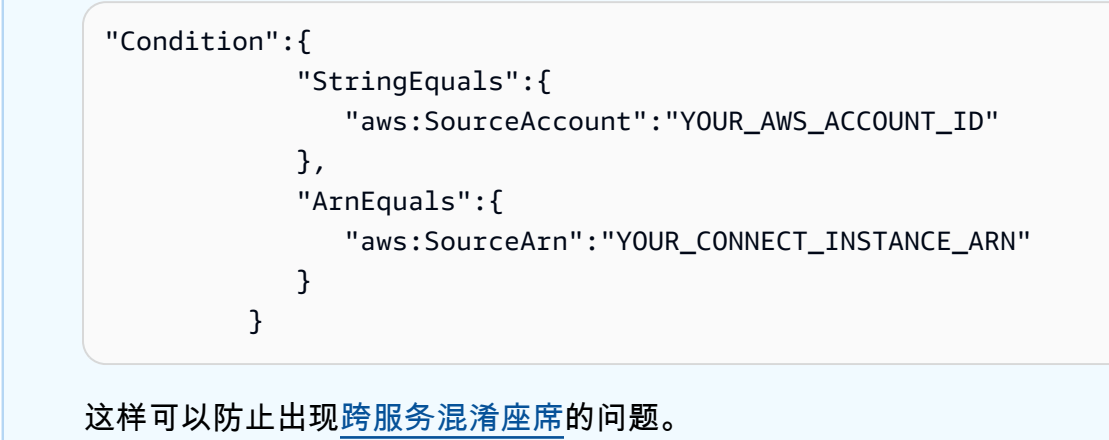

5. 如果您要在 SNS 上使用服务器端加密,请确认您已在 KMS key 上启用了 connect.amazonaws.com 权限。以下是策略示例:

```
{ 
          "Version": "2012-10-17", 
          "Id": "key-consolepolicy-3", 
          "Statement": [ 
\{\hspace{.1cm} \} "Sid": "Enable IAM User Permissions", 
                   "Effect": "Allow", 
                   "Principal": { 
                       "AWS": "arn:aws:iam::your_accountId:root", 
                       "Service": "connect.amazonaws.com" 
                   },
```

```
 "Action": "kms:*", 
                   "Resource": "*" 
              }, 
\{\hspace{.1cm} \} "Sid": "Allow access for Key Administrators", 
                   "Effect": "Allow", 
                   "Principal": { 
                       "AWS": "arn:aws:iam::your_accountId:root", 
                       "Service": "connect.amazonaws.com" 
                   }, 
                   "Action": [ 
                       "kms:Create*", 
                       "kms:Describe*", 
                       "kms:Enable*", 
                       "kms:List*", 
                       "kms:Put*", 
                       "kms:Update*", 
                       "kms:Revoke*", 
                       "kms:Disable*", 
                       "kms:Get*", 
                       "kms:Delete*", 
                       "kms:TagResource", 
                       "kms:UntagResource", 
                       "kms:ScheduleKeyDeletion", 
                       "kms:CancelKeyDeletion" 
                   ], 
                   "Resource": "*" 
 } 
         ] 
     }
```
<span id="page-748-0"></span>第 2 步: 启用聊天联系人

1. 调用 Amazon Connect [StartChatContactA](https://docs.aws.amazon.com/connect/latest/APIReference/API_StartChatContact.html)PI 发起聊天联系。

有关如何创建用于调用 Amazon Connect API 的 SDK 客户端的信息,请参阅以下主题:

- [班级 AmazonConnectClientBuilder](https://docs.aws.amazon.com/AWSJavaSDK/latest/javadoc/com/amazonaws/services/connect/AmazonConnectClientBuilder.html)
- [创建服务客户端](https://docs.aws.amazon.com/sdk-for-java/v1/developer-guide/creating-clients.html)
- 2. 由于这些[StartChatContact响](https://docs.aws.amazon.com/connect/latest/APIReference/API_StartChatContact.html)应属性用于调用启用直播所需的其他聊天 API, 因此请跟踪响 应。ContactId ParticipantToken这将在接下来的步骤中进行说明。

## <span id="page-749-1"></span>第 3 步:对联系人启用消息流

- 致电[StartContactStreaming](https://docs.aws.amazon.com/connect/latest/APIReference/API_StartContactStreaming.html)以启用对您的 SNS 主题的实时消息流式传输。
	- 限制:每位联系人最多可以订阅两个 SNS 主题。
	- 致电时 [StartContactStreaming,](https://docs.aws.amazon.com/connect/latest/APIReference/API_StartContactStreaming.html)您需要提供 SNS 主题的 Amazon 资源名称 (ARN)(请参 阅)。[第 1 步:创建一个标准的 SNS 主题](#page-746-0)

单个 SNS 主题 ARN 可以跨多个 AWS 账户 使用,但它必须与 Amazon Connect 实例位于同一 个区域。例如,如果您的主题 ARN 位于 us-east-2,您的 Amazon Connect 实例也必须位于 useast-2。

• 对于在直播端点上未收到的初始聊天消息,您可以调用 [GetTranscriptA](https://docs.aws.amazon.com/connect-participant/latest/APIReference/API_GetTranscript.html)PI 来接收初始消息。

### <span id="page-749-2"></span>第 4 步:创建参与者连接

- [CreateParticipantConnection](https://docs.aws.amazon.com/connect-participant/latest/APIReference/API_CreateParticipantConnection.html)使用传递ConnectParticipant为 true 的属性进行调用。
	- 您必须在创建聊天[CreateParticipantConnection](https://docs.aws.amazon.com/connect-participant/latest/APIReference/API_CreateParticipantConnection.html)后的五分钟内致电。
	- 只有在[第 2 步:启用聊天联系人](#page-748-0)您启用了直播功[能CreateParticipantConnection且](https://docs.aws.amazon.com/connect-participant/latest/APIReference/API_CreateParticipantConnection.html)来电者参与者 启用时,才可以在ConnectParticipant设置为 true 的情况下进行通话Customer。
	- 如果您已经使用 WEBSOCKET 成功连接到聊天联系人,则此步骤(创建参与者连接)为可选。

### 后续步骤

您已经准备好使用消息流 API 了。

- 1. 要验证它是否正常运行,请检查消息是否已发布到您创建的 SNS 主题。您可以使用 Amazon CloudWatch 指标来做到这一点。有关说明,请参阅使[用监控 Amazon SNS 主题。](https://docs.aws.amazon.com/sns/latest/dg/sns-monitoring-using-cloudwatch.html) CloudWatch
- 2. 由于 SNS 的[保留期有限,](https://aws.amazon.com/blogs/aws/sns-ttl-control/)建议您设置 [Amazon Simple Queue Service \(Amazon SQS\)、](https://aws.amazon.com/sqs/)[Amazon](https://aws.amazon.com/kinesis/)  [Kinesis](https://aws.amazon.com/kinesis/) 或其他服务来保留消息。
- 3. 使[用StopContactStreaming](https://docs.aws.amazon.com/connect/latest/APIReference/API_StopContactStreaming.html)是可选的,如果聊天通过联系[流断开连接](#page-950-0),或者客户断开了聊天,则不 需要使用。不过,StopContactStreaming 提供了即使聊天正在进行,也能中止 SNS 主题消息 流的选项。

#### <span id="page-749-0"></span>消息流中使用的 Amazon SNS 有效负载

成功启用消息流后,您可能需要筛选消息,以便将其发送给目标参与者:座席、客户或所有人。

要按参与者进行筛选,请阅读 SNS 标题的特定属性 MessageVisibility,以确定该消息是仅限客 户、仅限座席还是发送给所有人。

• 仅发送给客户:对于面向客户的所有代码,客户端需要筛选出发送给客户的消息,并建立以下逻辑将 消息转发给他们。

```
if ( ( MessageVisibility == CUSTOMER || MessageVisibility == ALL) && 
  ParticipantRole != CUSTOMER )
```
• 仅发送给座席:

```
if ( ( MessageVisibility == AGENT || MessageVisibility == ALL) && ParticipantRole != 
  AGENT )
```
您还可以通过构建自定义[订阅筛选策略](https://docs.aws.amazon.com/sns/latest/dg/sns-subscription-filter-policies.html)来利用 Amazon SNS 中的筛选功能。这会将消息筛选逻辑从 SNS 主题订阅者转移到 SNS 服务本身。

#### 有效负载中的消息属性

以下是对 Amazon SNS 有效负载中每个消息属性的说明:

- InitialContactId:聊天的初始联系人 ID。
- ContactId:聊天的当前联系人 ID。如果聊天或 queue-to-queue 联系流程中有新的代理, 则InitialContactId和ContactId可能会有所不同。
- ParticipantRole:发送消息的参与者。
- InstanceId:Amazon Connect 实例 ID。
- AccountId:AWS 账户 ID。
- Type:可能的值:EVENT、MESSAGE。
- ContentType:可能的值:application/ vnd.amazonaws.connect.event.typing、application/ vnd.amazonaws.connect.event.participant.joined、application/ vnd.amazonaws.connect.event.participant.left、application/ vnd.amazonaws.connect.event.transfer.succeeded、application/ vnd.amazonaws.connect.event.transfer.failed、application/ vnd.amazonaws.connect.message.interactive、application/ vnd.amazonaws.connect.event.chat.ended 等。
- MessageVisibility:可能的值:AGENT、CUSTOMER、ALL。

#### SNS 有效负载示例

```
{ 
   "Type" : "Notification", 
   "MessageId" : "ccccccccc-cccc-cccc-cccc-ccccccccccccc", 
   "TopicArn" : "arn:aws:sns:us-west-2:009969138378:connector-svc-test", 
   "Message" : "{\"AbsoluteTime\":\"2021-09-08T13:28:24.656Z\",\"Content\":\"help
\",\"ContentType\":\"text/plain\",\"Id\":\"333333333-be0d-4a44-889d-d2a86fc06f0c
\",\"Type\":\"MESSAGE\",\"ParticipantId\":\"bbbbbbbb-c562-4d95-b76c-dcbca8b4b5f7\",
\"DisplayName\":\"Jane\",\"ParticipantRole\":\"CUSTOMER\",\"InitialContactId\":
\"33333333-abc5-46db-9ad5-d772559ab556\",\"ContactId\":\"33333333-abc5-46db-9ad5-
d772559ab556\"}", 
   "Timestamp" : "2021-09-08T13:28:24.860Z", 
   "SignatureVersion" : "1", 
   "Signature" : "examplegggggg/1tEBYdiVDgJgBoJUniUFcArLFGfg5JCvpOr/
v6LPCHiD7A0BWy8+ZOnGTmOjBMn80U9jSzYhKbHDb0HaNYTo9sRy0A31JtHHiIseOeMfTDpcaAXqfs8hdIXq4XZaJYqDFqc
+tL+kk85syW/2ryjjkDYoUb+dyRGkqMy4aKA22UpfidOtdAZ/
GGtXaXSKBqazZTEUuSEzt0duLtFntQiYJanU05gtDig==", 
   "SigningCertURL" : "https://sns.us-west-2.amazonaws.com/
SimpleNotificationService-11111111111111111111111111111111.pem", 
   "UnsubscribeURL" : "https://sns.us-west-2.amazonaws.com/?
Action=Unsubscribe&SubscriptionArn=arn:aws:sns:us-west-2:000000000000:connector-svc-
test:22222222-aaaa-bbbb-cccc-333333333333", 
   "MessageAttributes" : { 
     "InitialContactId" : {"Type":"String","Value":"33333333-abc5-46db-9ad5-
d772559ab556"}, 
     "MessageVisibility" : {"Type":"String","Value":"ALL"}, 
     "Type" : {"Type":"String","Value":"MESSAGE"}, 
     "AccountId" : {"Type":"String","Value":"999999999999"}, 
     "ContentType" : {"Type":"String","Value":"text/plain"}, 
     "InstanceId" : {"Type":"String","Value":"dddddddd-b64e-40c5-921b-109fd92499ae"}, 
     "ContactId" : {"Type":"String","Value":"33333333-abc5-46db-9ad5-d772559ab556"}, 
     "ParticipantRole" : {"Type":"String","Value":"CUSTOMER"} 
   }
}
```
### 排除消息流的问题

消息未发布到 SNS

发生这种情况时,建议您检查 [第 1 步:创建一个标准的 SNS 主题](#page-746-0) 中的信息:

- 确保您使用的是标准 SNS,而不是 [Amazon SNS FIFO\(先进先出\)。](https://docs.aws.amazon.com/sns/latest/dg/sns-fifo-topics.html)目前,消息流 API 仅支持标 准的 SNS 实时消息流。
- 确保在您的账户中正确应用了基于 SNS 资源的权限。
	- 如果启用了服务器端加密,则需要向同一个 Amazon Connect 服务主体授予加密和解密权限。

流式传输无法启动

如果您要用消息流 API 代替 Websocket,请发送连接确认事件,请参阅 第 4 步: 创建参与者连接。这 等同于连接到 Websocket。只有在连接确认事件发生后,流式传输才会开始。

[CreateParticipantConnection](https://docs.aws.amazon.com/connect-participant/latest/APIReference/API_CreateParticipantConnection.html)之后拨[打StartContactStreaming以](https://docs.aws.amazon.com/connect/latest/APIReference/API_StartContactStreaming.html)标记Customer为已连接;请参[阅第 3](#page-749-1) [步:对联系人启用消息流](#page-749-1)。这样可以确保在您确认客户已准备好接收消息后发送消息。

问题仍未解决?

如果在尝试了上述解决方案后,流式传输消息仍然存在问题,请联系 AWS Support 寻求帮助。

Amazon Connect 管理员可以选择以下选项之一联系支持人员:

- 如果您拥有 AWS Support 账户,请转[到支持中心](https://console.aws.amazon.com/support/home)并提交工单。
- 否则,请打开 [AWS Management Console](https://console.aws.amazon.com/) 并依次选择Amazon Connect、支持、创建案例。

提供以下信息会很有帮助:

- 您的联络中心实例 ID/ARN。要查找您的实例 ARN,请参阅 [找到您的 Amazon Connect 实例 ID/](#page-263-0) [ARN](#page-263-0)。
- 您所在区域。
- 问题的详细说明。

## 通过集成自定义参与者,自定义聊天流体验

您可以将其他解决方案(例如自动程序)与 Amazon Connect 聊天集成,以创建自定义的聊天流体 验。

以下概述了如何自定义聊天流体验。聊天对话开始后,为每个聊天分段实施这些步骤。建议添加一个 [调用 AWS Lambda 函数](#page-977-0) 数据块,以便在聊天流中调用 API。

#### **A** Important

在 [调用 AWS Lambda 函数](#page-977-0) 数据块之前添加一个 [播放提示](#page-986-0) 数据块。只有当 Invoke AWS Lambda 区块是入站聊天流程中的第一个区块时,才需要这样做。

- 1. [启用实时聊天消息流](#page-745-0)。
- 2. 调用 Amazon Connect [CreateParticipant](https://docs.aws.amazon.com/connect/latest/APIReference/API_CreateParticipant.html)API 为聊天联系人添加自定义参与者 (ParticipantRole=CUSTOM\_BOT)。
	- a. 有关如何创建用于调用 Amazon Connect API 的 SDK 客户端的信息,请参阅以下主题:
		- [班级 AmazonConnectClientBuilder](https://docs.aws.amazon.com/AWSJavaSDK/latest/javadoc/com/amazonaws/services/connect/AmazonConnectClientBuilder.html)
		- [创建服务客户端](https://docs.aws.amazon.com/sdk-for-java/v1/developer-guide/creating-clients.html)
	- b. 保留从中获得ParticipantToken[的CreateParticipant以](https://docs.aws.amazon.com/connect/latest/APIReference/API_CreateParticipant.html)调用 C [CreateParticipantonnection。](https://docs.aws.amazon.com/connect-participant/latest/APIReference/API_CreateParticipantConnection.html) CreateParticipantConnection返回 aConnectionToken,您可以使用它来调用其他 Amazon Connect 参与者 API。

在调用 C [CreateParticipanton](https://docs.aws.amazon.com/connect-participant/latest/APIReference/API_CreateParticipantConnection.html) nection 为自定义参与者创建连接时:

- 将 ConnectParticipant 设置为 True,可将自定义参与者标记为已连接,以进行消息 流式传输。
- 将 Type 设为 CONNECTION\_CREDENTIALS,以调用后续的 Amazon Connect Participant Service API。
- 应在调用 CreateParticipant 后的 15 秒内调用 CreateParticipantConnection。
- 3. 将参与者添加到联系人后,他们就可以使用 Amazon Connect Participant Service API 与客户交换 消息了。
- 4. 要断开参与者的连接,请调用 [DisconnectParticipantA](https://docs.aws.amazon.com/connect-participant/latest/APIReference/API_DisconnectParticipant.html)PI。

**a** Note

- 如果联系人已有座席或 Amazon Lex 自动程序,则无法将自定义参与者添加到聊天中。
- 当座席或 Amazon Lex 自动程序加入联系人时,自定义参与者将断开连接。
- 一个联系人只能有一个自定义参与者。

建议配置自定义参与者可以与联系人聊天的时长:

- 为 ParticipantRole = CUSTOM\_BOT 设置 [Wait](#page-1080-0) 数据块上的 Timeout 属性。
- 如果自定义自动程序参与者在超时之前没有断开连接,该联系人将被路由到已超时分支。这样,您就 可以决定接下来运行哪个数据块来解决客户的查询了。

**a** Note

如果联系人被路由到已超时分支,他们就不会断开与该联系人的连接。您必须调用 [DisconnectParticipantA](https://docs.aws.amazon.com/connect-participant/latest/APIReference/API_DisconnectParticipant.html)PI 才能断开参与者的连接。

#### 为加入自定义参与者的客户激活计时器

您可以为加入自定义参与者(例如自定义机器人)的客户激活计时器。这使您能够检测客户何时停止响 应,这样您就可以终止机器人对话并执行流程中的下一步。通过终止闲置的参与者,您可以减少未响应 的客户与自定义参与者互动的打开聊天的数量。

执行以下步骤以集成 Idle Partication 自定义机器人扩展,并可选择设置自定义计时器值。这些步骤假 设您已经使用自定义参与者功能进行聊天。

- 1. 在自定义参与者加入聊天之前,请为客户调用 [UpdateParticipantRoleConfigA](https://docs.aws.amazon.com/connect/latest/APIReference/API_UpdateParticipantRoleConfig.html)PI。
	- a. 计时器仅为客户激活。自定义参与者没有闲置参与者或自动断开连接的计时器。
	- b. 您可以选择调用 API 的方法。
	- c. 在此步骤中配置的计时器值将在聊天的整个生命周期内保留。如果您想为客户和客服互动设置 不同的计时器值,请参阅步骤 2。
	- d. 如果您的客户端已经以这种方式进行设置,则无需采取任何其他操作即可集成您的自定义参与 者。
- 2. (可选)要配置在客户和客服互动期间与客户和自定义参与者互动期间不同的计时器和计时器值, 请执行以下操作:
	- 在代理加入聊天之前,请使用所需的配置再次调用 [UpdateParticipantRoleConfigA](https://docs.aws.amazon.com/connect/latest/APIReference/API_UpdateParticipantRoleConfig.html)PI。

有关聊天计时器的更多信息,请参阅[为聊天参与者设置聊天超时](#page-709-0)。

启动计时器

[在自定义参与者使用 Connection API 与客户建立连接后,客户将开始计时器。CreateParticipant](https://docs.aws.amazon.com/connect/latest/APIReference/API_connect-participant_CreateParticipantConnection.html)

当不兼容的参与者加入与自定义参与者的聊天时会发生什么

以下是当代理或 Lex 机器人参与者加入与自定义参与者的聊天时,他们是不兼容的参与者时会发生的 情况:

- 1. 自定义参与者将自动断开与聊天的连接。
- 2. 所有先前处于活动状态的计时器都将终止,并为连接的参与者创建新的计时器(如果配置了计时 器)。
- 3. 每个新的计时器还会使用最新配置进行更新(如果需要)。这实际上为聊天中的新活跃参与者建立 了一个新的 "空闲会话"。

与等待区块计时器的互动

空闲计时器不会影响[Wait区](#page-1080-0)块的工作方式。

聊天联系人进入等待区块时启动的等待屏蔽计时器继续工作。如果 Wai t block 计时器过期,则无论是 否有任何闲置的参与者计时器处于活动状态,该联系人都会恢复流程并沿着 Time Expired 分支向下传 送。

#### 故障排除技巧

如果您在调用 CreateParticipantConnection API 时收到自定义参与者的 ResourceNotFoundException,请检查是否在 CreateParticipant API 调用后 15 秒内调用了 CreateParticipantConnection API。

# 设置 SMS 消息收发

您可以在 Amazon Connect 上启用 SMS 消息收发功能,以便您的客户可以通过移动设备向您发送短 信。借助 Amazon Lex,您可以自动响应客户的问题,从而为座席节省宝贵的时间和精力。

本主题解释了如何为 Amazon Connect 设置和测试 SMS 消息收发。您可以使用 Amazon Pinpoint SMS 获取支持短信功能的电话号码,对该号码启用双向短信,然后将其导入 Amazon Connect。

内容

• [第 1 步:在 Amazon Pinpoint SMS 中申请号码](#page-756-0)
- [第 2 步:为电话号码启用双向短信](#page-757-0)
- [第 3 步:更新短信联系人分支的流程](#page-759-0)
- [第 4 步:测试短信的发送和接收](#page-761-0)
- [后续步骤](#page-762-0)

## <span id="page-756-0"></span>第 1 步:在 Amazon Pinpoint SMS 中申请号码

**A** Important

有些国家/地区要求注册电话号码和发件人 ID 才能在该国家/地区使用。提交注册请求后,可能 需要长达 15 个工作日才能处理该请求。强烈建议您尽早开始此过程。有关注册的更多信息, 请参阅[注册](https://docs.aws.amazon.com/sms-voice/latest/userguide/registrations.html)。

还强烈建议您在申请号码之前查看[请求 SMS 号码的最佳实践。](#page-326-0)

有关使用 CLI 执行此步骤的说明,请参阅《Amazon Pinpoint SMS User Guide》中的 [Request a](https://docs.aws.amazon.com/sms-voice/latest/userguide/phone-numbers-request.html) [phone number](https://docs.aws.amazon.com/sms-voice/latest/userguide/phone-numbers-request.html)。

- 1. 打开 AWS SMS 控制台,网址为 <https://console.aws.amazon.com/sms-voice/>。
- 2. 在导航窗格中的配置下,选择电话号码,然后选择请求发起人。
- 3. 在选择国家/地区页面上,您必须从下拉列表中选择要向其发送该消息的消息目的地国家/地区。选 择下一步。
- 4. 在消息收发应用场景部分,执行以下操作:
	- 根据您的要求,在 "号码功能" 下选择 "短信" 或 "语音"。

#### **A** Important

购买电话号码后,不能更改短信和语音功能。

- 短信 选择是否需要短信功能。
- 语音(文字转音频) 选择是否需要语音功能。
- 在每月估计的每月短信量 可选下,选择您每月将发送的预估短信数量。
- 在公司总部 可选中,请选择以下选项之一:
- 本地 如果您的公司总部与将接收短信的客户位于同一个国家/地区,请选择此选项。例如, 如果您的总部位于美国,而接收消息的用户也在美国,则可以选择此选项。
- 国际 如果您的公司总部与将接收短信的客户不在同一个国家/地区,请选择此选项。
- 对于双向消息收发,如果您需要双向发送消息,请选择是。
- 5. 选择下一步。
- 6. 在选择发起人类型下,选择一种推荐的电话号码类型或一种可用的号码类型。可用选项基于您在前 面步骤中填写的用例信息。
	- 如果您选择 10DLC 并且已注册了活动,则可以从关联到已注册的活动中选择该活动。
	- 如果您想要的号码类型不可用,则可以选择上一步返回并修改您的用例。另请查看[支持的国家和](https://docs.aws.amazon.com/sms-voice/latest/userguide/phone-numbers-sms-by-country.html) [地区\(短信渠道\)](https://docs.aws.amazon.com/sms-voice/latest/userguide/phone-numbers-sms-by-country.html),确保目标国家/地区支持您所需的发起人类型。
	- 如果您想申请短代码或长代码,则需要通过 AWS Support 打开案列。有关更多信息,请参 阅 [Requesting short codes for SMS messaging with Amazon Pinpoint SMS](https://docs.aws.amazon.com/sms-voice/latest/userguide/phone-numbers-request-short-code.html) 和 [Requesting](https://docs.aws.amazon.com/sms-voice/latest/userguide/phone-numbers-long-code.html)  [dedicated long codes for SMS messaging with Amazon Pinpoint SMS](https://docs.aws.amazon.com/sms-voice/latest/userguide/phone-numbers-long-code.html)。
- 7. 选择下一步。
- 8. 在审查并申请中,您可以在提交申请之前对其进行验证和编辑。选择请求。
- 9. 根据您申请的电话号码类型,可能会出现需要注册窗口。您的电话号码或发件人 ID 与此注 册相关联,并且在您的注册获得批准之前无法发送消息。有关注册要求的更多信息,请参阅 [Registrations。](https://docs.aws.amazon.com/sms-voice/latest/userguide/registrations.html)
	- a. 对于注册表单名称,请输入一个友好名称。
	- b. 选择开始注册以完成电话号码的注册,或者选择稍后注册。

### **A** Important

在您的注册获得批准之前,您的电话号码或发件人 ID 无法发送消息。 无论注册状态如何,您仍然需要支付该电话号码的每月定期租赁费。

# <span id="page-757-0"></span>第 2 步:为电话号码启用双向短信

成功从 Amazon Pinpoint SMS 获取电话号码后,即可为该电话号码启用双向短信,并将 Amazon Connect 作为消息目的地。您可以为单个电话号码启用双向短信。当您的一位客户向您的电话号码发送 消息时,消息正文将发送到 Amazon Connect。

有关使用 CLI 执行此步骤的说明,请参阅中的 [Two-way SMS messaging](https://docs.aws.amazon.com/sms-voice/latest/userguide/phone-numbers-two-way-sms.html)。

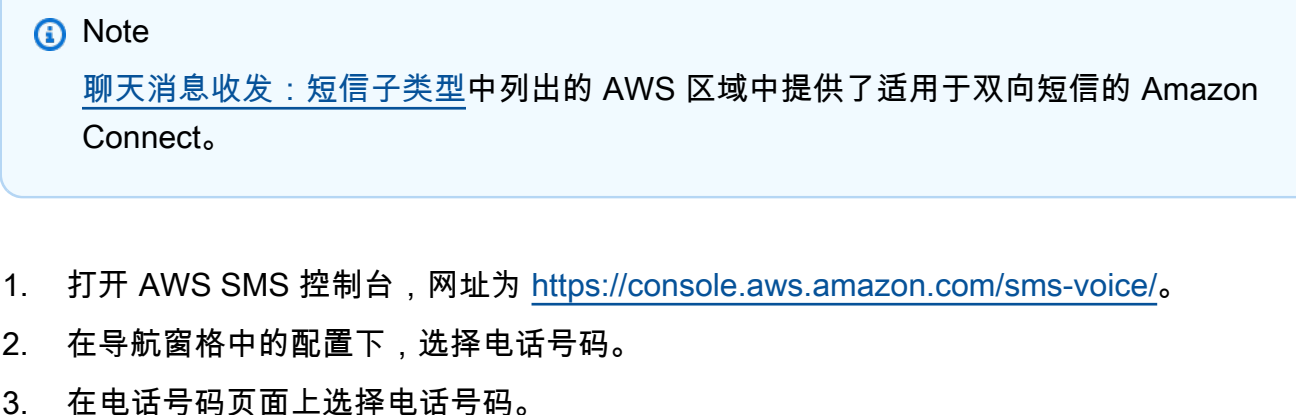

- 4. 在双向短信选项卡上,选择编辑设置按钮。
- 5. 在编辑设置页面上,选择启用双向消息,如下图所示。

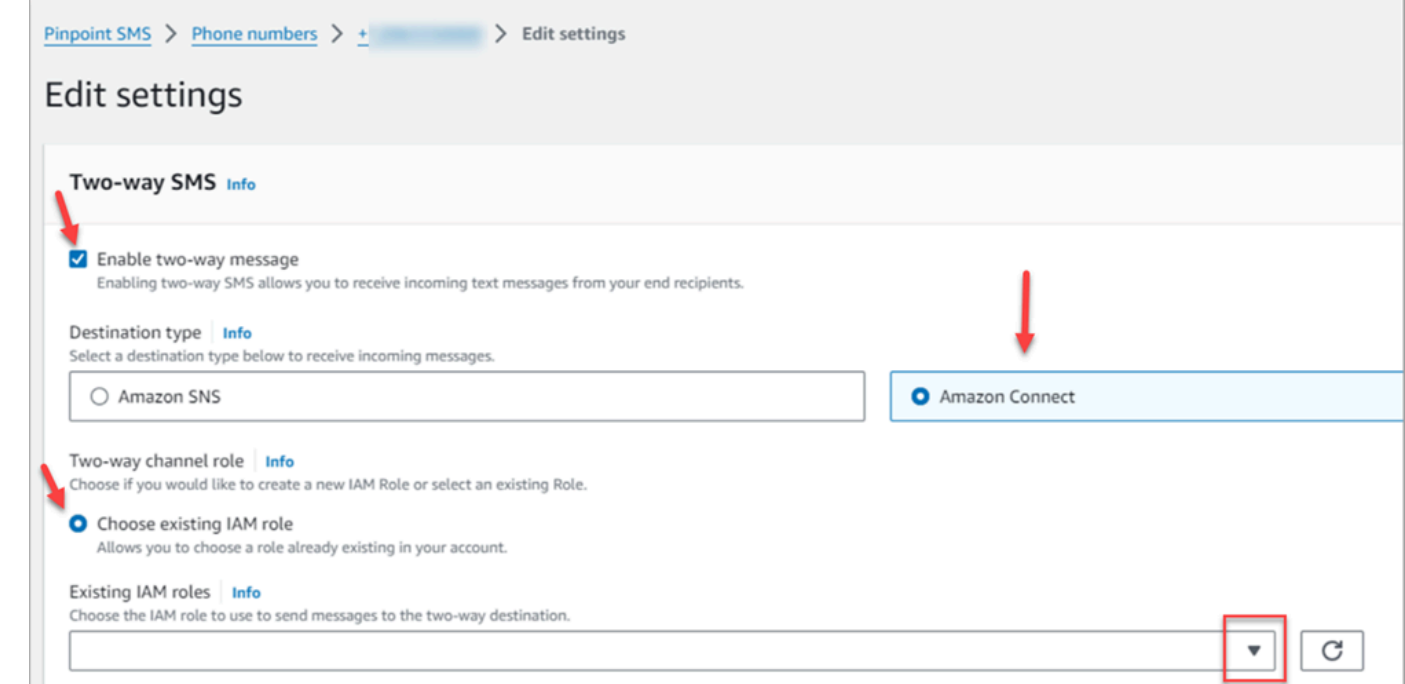

- 6. 在目的地类型中,选择 Amazon Connect。
- 7. 在双向渠道角色中,选择选择现有 IAM 角色。
- 8. 在现有 IAM 角色下拉列表中,选择现有 IAM 角色作为消息目的地。例如 IAM 策略,请参阅 《Amazon Pinpoint SMS User Guide》中的 [IAM policies for Amazon Connect。](https://docs.aws.amazon.com/sms-voice/latest/userguide/phone-numbers-two-way-sms.html#phone-number-two-way-connect-iam-policy)

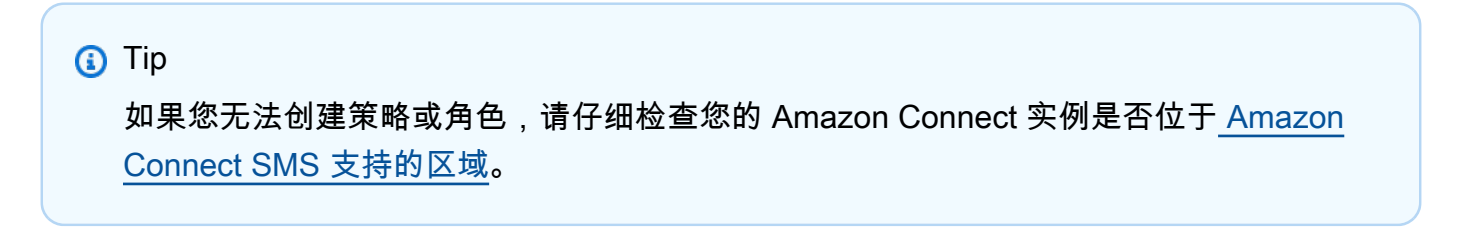

### 9. 选择 保存更改。

- 10. 在将电话号码导入 Amazon Connect 窗口中:
	- a. 在传入消息目的地下拉列表中,选择将接收传入消息的 Amazon Connect 实例。

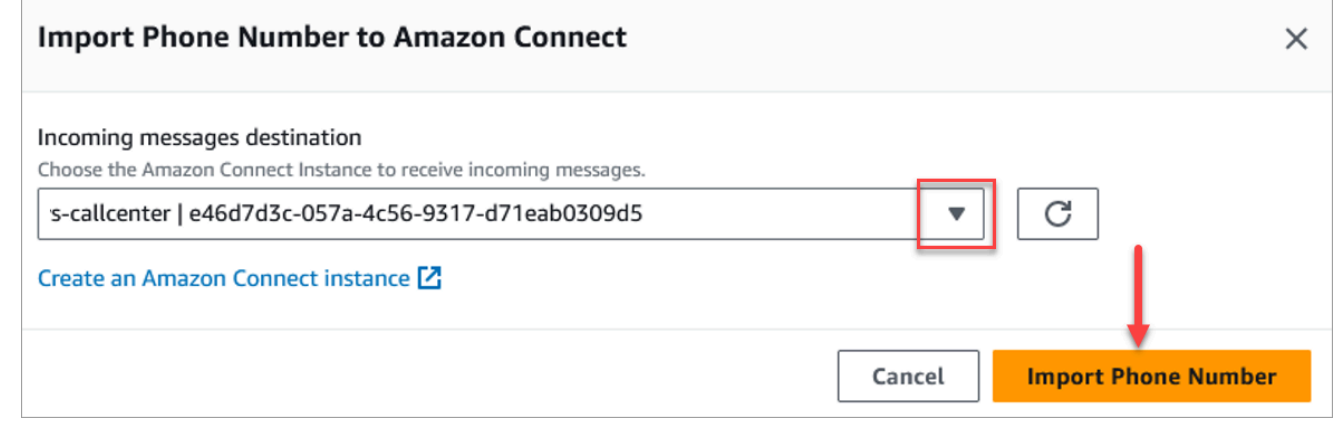

- b. 选择导入电话号码。
- 11. 成功将号码导入 Amazon Connect 后,您可以在 Amazon Connect 管理员网站中查看:在左侧导 航栏中,选择渠道、电话号码。SMS 号码显示在电话号码页面上,如下图所示。

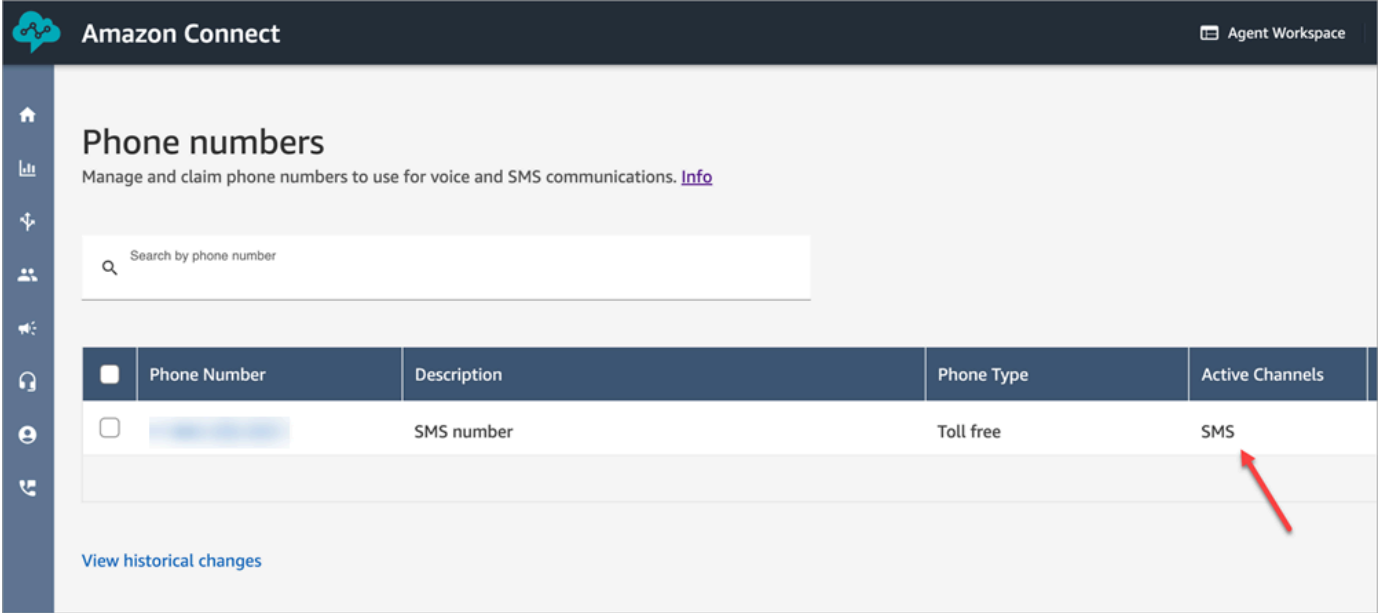

# <span id="page-759-0"></span>第 3 步:更新短信联系人分支的流程

如果您想在联系人使用短信时对现有流进行分支,请在您的流中添加一个[检查联系人属性](#page-902-0)数据块。此数 据块允许您向特定队列发送短信联系人或执行其他操作。

1. 在流中添加一个[检查联系人属性](#page-902-0)数据块,然后打开属性页面。

### 2. 在要检查的属性部分,将命名空间设置为区段属性,将键设置为子类型。

有关区段属性的更多信息,请参阅ContactTraceRecord主题[SegmentAttributes](#page-1482-0)中的。

3. 在要检查的条件部分,将条件设置为等于,将值设置为 connect:SMS。

下图的属性页面显示,当联系人进入短信渠道时,该页面已配置为分支。

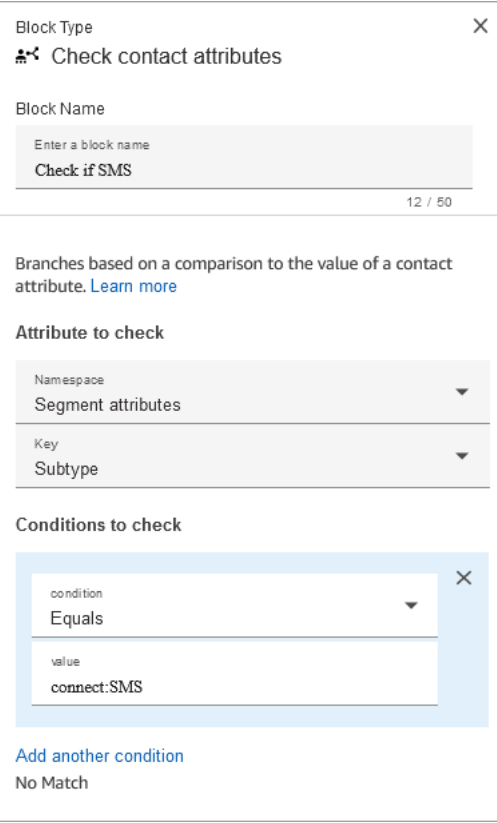

4. 将 SMS 电话号码与流关联:在左侧导航栏中,选择渠道、电话号码,选择 SMS 号码,然后选 择编辑。

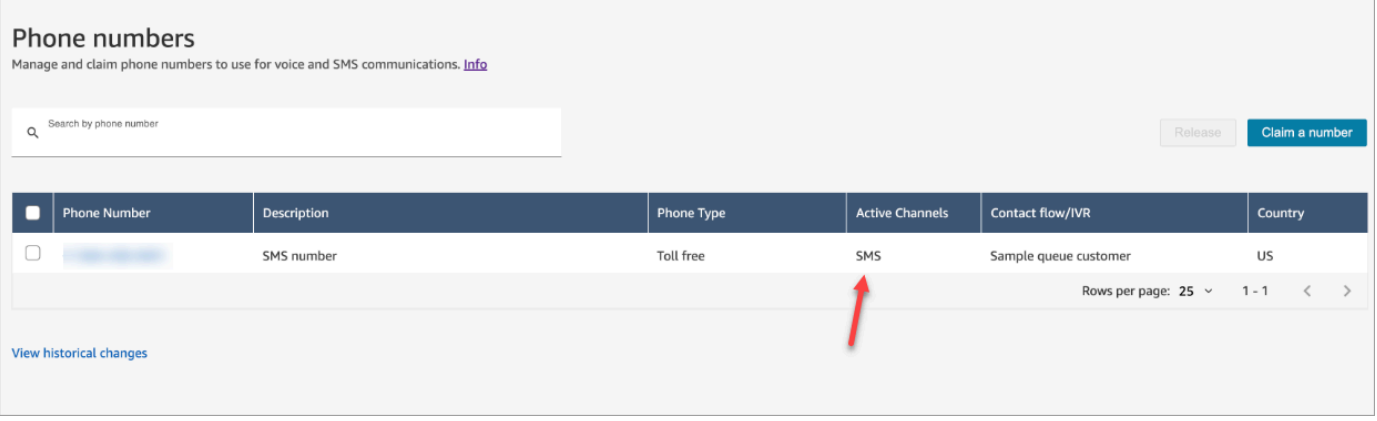

5. 在流/IVR 下,选择您更新的流,然后选择保存。

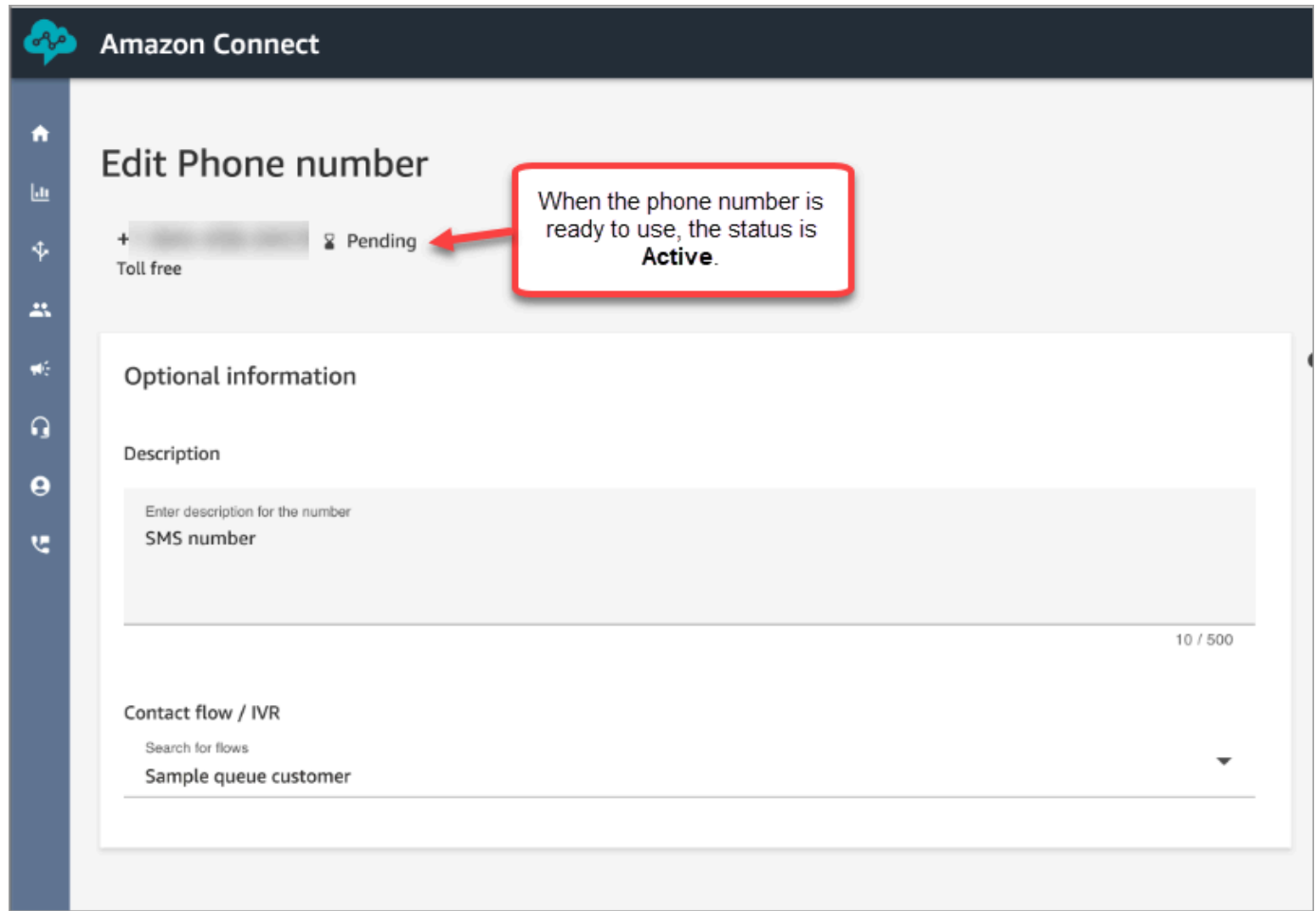

**1** Tip

首次购买电话号码时,该电话号码的状态为待处理"。当电话号码可供使用时,它的状态将为活 动。如果电话号码需要<u>[注册](https://docs.aws.amazon.com/sms-voice/latest/userguide/registrations.html)</u>,则您必须在电话号码的状态更改为活动之前完成该步骤。

# <span id="page-761-0"></span>第 4 步:测试短信的发送和接收

在此步骤中,您将使用联系人控制面板(CCP)和移动电话来测试短信的发送和接收。

- 1. 在 CCP 中将您的状态设置为可用。
- 2. 使用移动设备,向您在<u>第 1 步:在 Amazon Pinpoint SMS 中申请号码</u>中请求的电话号码发送短 信。

## **1** Tip

如果您的 Amazon Pinpoint SMS 电话号码仍在短信沙盒中,则只能使用您已配置的经 过验证的目标号码来测试短信的发送和接收。要了解如何迁移,请参阅 [Moving from the](https://docs.aws.amazon.com/sms-voice/latest/userguide/registrations.html) [SMS sandbox to production](https://docs.aws.amazon.com/sms-voice/latest/userguide/registrations.html)。

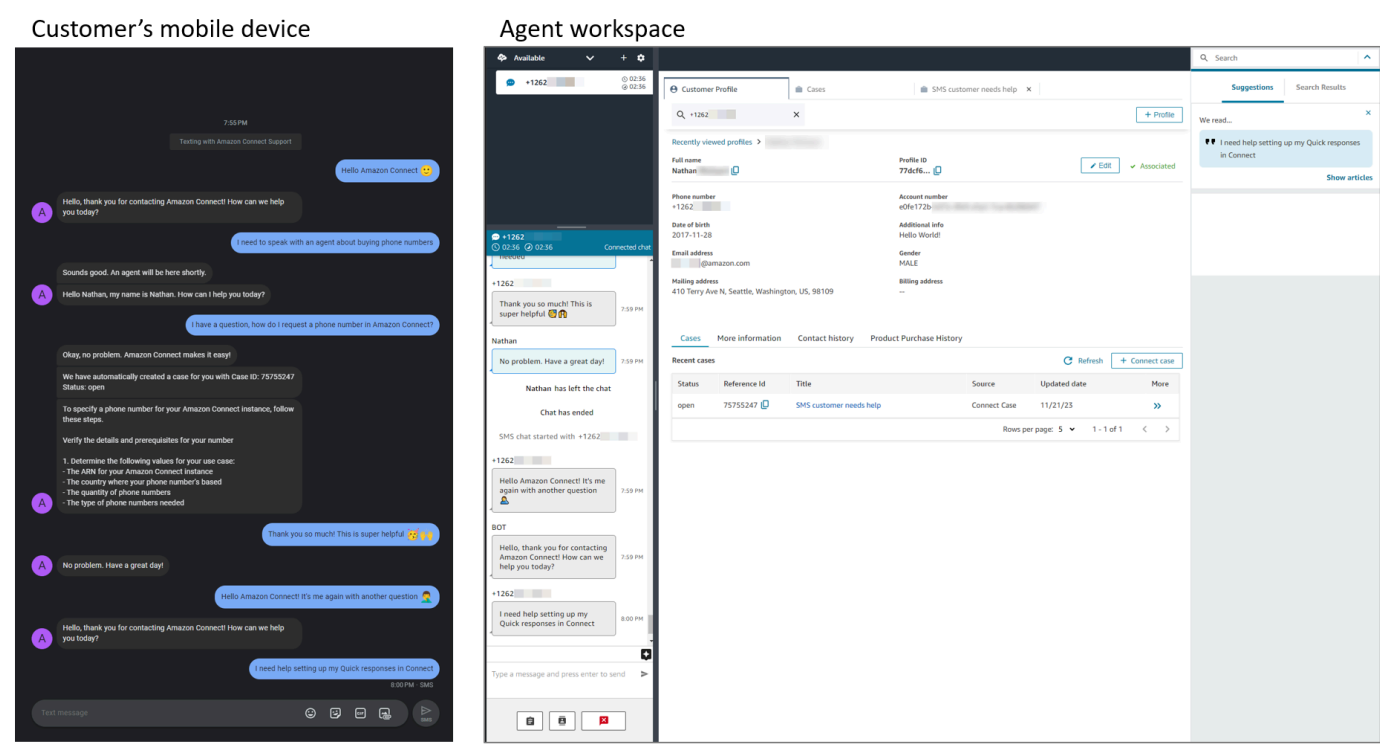

# <span id="page-762-0"></span>后续步骤

建议执行以下步骤来为座席和客户提供最佳体验。

- [启用持续聊天](#page-713-0):客户可以继续之前的对话,同时保留上下文、元数据和记录。客户回到聊天时无需重 复之前的话,座席可以访问整个对话历史记录。
- [创建用于聊天联系的快速响应](#page-690-0):为座席提供对常见客户询问的预先撰写的响应,供他们在与客户聊天 时使用。快速响应使座席可以更快地响应客户。

# 升级到最新的 CCP

最新的联系人控制面板 (CCP) 的 URL 以 ccp-v2 结尾

仅当您使用以下选项之一时,才需要升级到最新的 CCP:

- [您的 CCP URL 以](#page-763-0) /ccp# 结尾
- [您使用 Amazon Connect Streams API。](#page-776-0)与 initCCP() 关联的 URL 以 /ccp# 结尾

如果您仍然不确定是否使用最新的 CCP,请前往 [比较早期和最新的 CCP](#page-764-0) 查看您的 CCP 看起来是否与 最新的 CCP 类似。

# 在自动升级日期之前按照自己的计划进行升级

要在自动升级日期之前升级到最新的 CCP,请按照以下部分中的步骤操作:

- [我的 CCP URL 以 /ccp# 结尾](#page-763-0)
- [我在使用 Amazon Connect Streams API](#page-776-0)

稍后自动升级

如果您不想立即升级,则可以选择等到计划的升级日期再升级。

在从现在到计划的升级日期之间,建议您执行以下变更管理步骤:

- 比较升级的 CCP 与之前的 CCP 有何不同。如需并排查看,请参阅 [比较早期和最新的 CCP。](#page-764-0)
- 在测试环境中升级 CCP。使用最新的 CCP,了解它有何不同,并检查您的配置。
- 将要进行升级时,请传达给您的座席。
- 培训您的座席,帮助他们做好准备。

<span id="page-763-0"></span>您可以在 Personal Health Dashboard 中查看有关自动升级日期的通信。

# 我的 CCP URL 以 /ccp# 结尾

升级到最新的 CCP 很容易。如果您愿意,可以先试用最新的 CCP,然后在稍后的日期进行切换。您 需要执行以下操作:

- 1. 试用:在浏览器中将 URL 从 /ccp# 更改为 /ccp-v2。最新的 CCP 会自动显示。如果需要,请将其更 改回 /ccp# 以返回到之前的 CCP。
- 2. 升级:在浏览器中将 URL 从 /ccp# 更改为 /ccp-v2。为 URL 添加书签。
- 3. 如果您选择页面右上角的电话图标,通过 Amazon Connect 控制台访问 CCP,则系统会根据通过电 子邮件发送的自动升级日期进行重定向。如果您的请求更为紧迫,请联系您的亚马逊解决方案架构 师。

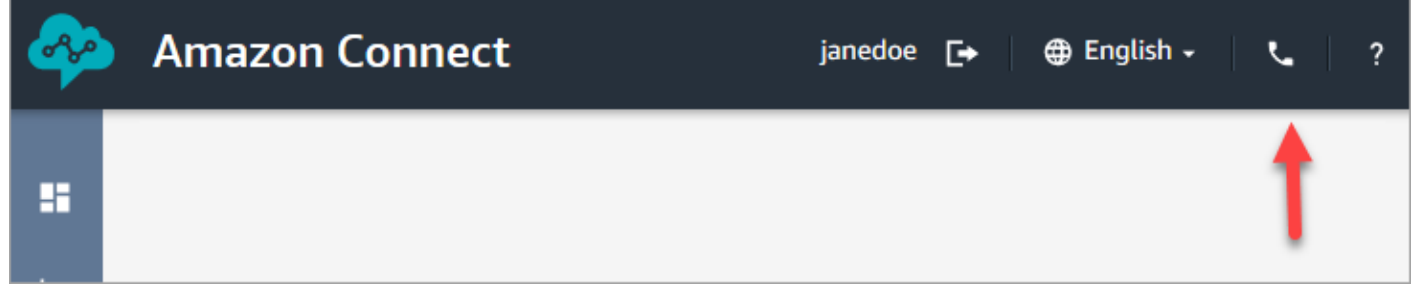

4. 升级成功后,如果您使用 /ccp# URL,它将解析为 /ccp-v2。

### 验证网络设置

我们强烈建议您将网络设置为使用 [选项 1\(推荐\):将 Amazon EC2 和 CloudFront IP 范围要求替换](#page-815-0) [为域名许可名单](#page-815-0)。

使用此选项帮助 Amazon Connect 支持人员快速解决您遇到的任何问题。具体来说,使用 \*.telemetry.connect.{region}.amazonaws.com 将更多指标传递给我们的支持团队,帮助进行故障排 除。

将您的 SAML URL 更新为 ccp-v2

如果您使用 SAML 2.0 作为身份管理系统,请务必将中继状态 URL 中的目标更新为 ccp-v2。

将 destination=/connect/ccp 更改为 destination=/connect/ccp-v2。

<span id="page-764-0"></span>有关更多信息,请参阅[在中继状态 URL 中使用目的地。](#page-250-0)

比较早期和最新的 CCP

此部分中的图像显示了座席在执行常见任务时,最新的 CCP 与早期的 CCP 有何不同。图像中显示了 两个 CCP 版本的默认状态。

## **1** Tip

只有当座席的路由配置文件包括聊天时,才会在座席的 CCP 上显示聊天选项卡。

### 设置状态、使用聊天、访问快速连接和数字键盘

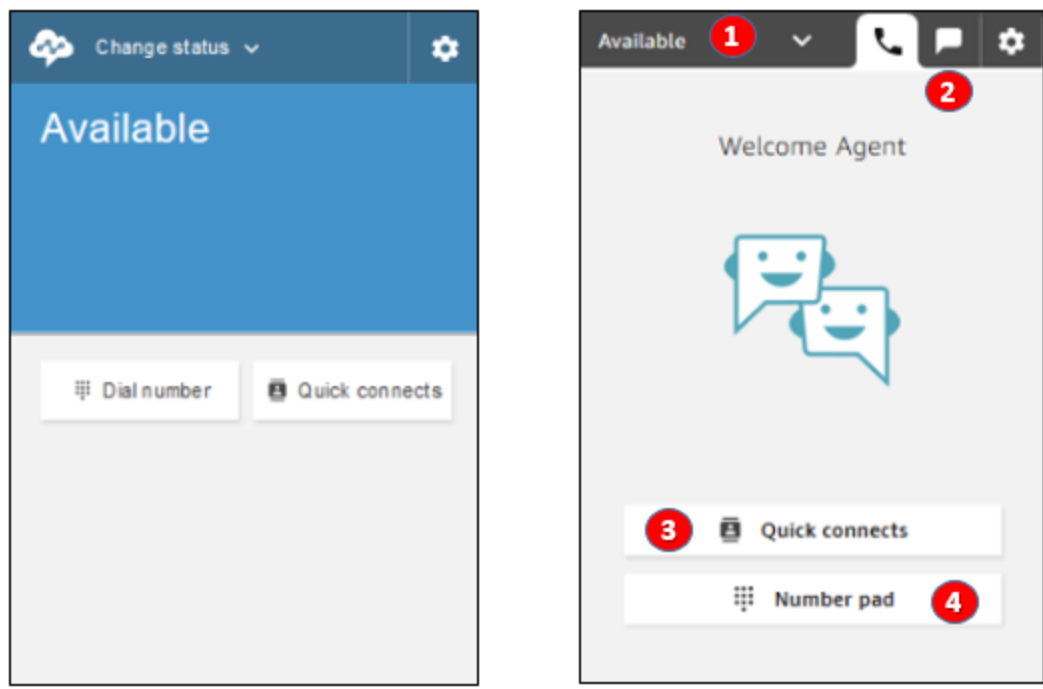

Earlier CCP

Latest CCP

1. 座席使用下拉菜单设置其状态。

- 2. 如果您已为座席的路由配置文件启用聊天,则会显示聊天选项卡。
- 3. 选择快速连接按钮,键入并拨打电话号码,或选择一个快速连接。
- 4. 选择数字键盘按钮,键入并拨打电话号码。当电话号码有字母时,这很有用。

## 接听电话

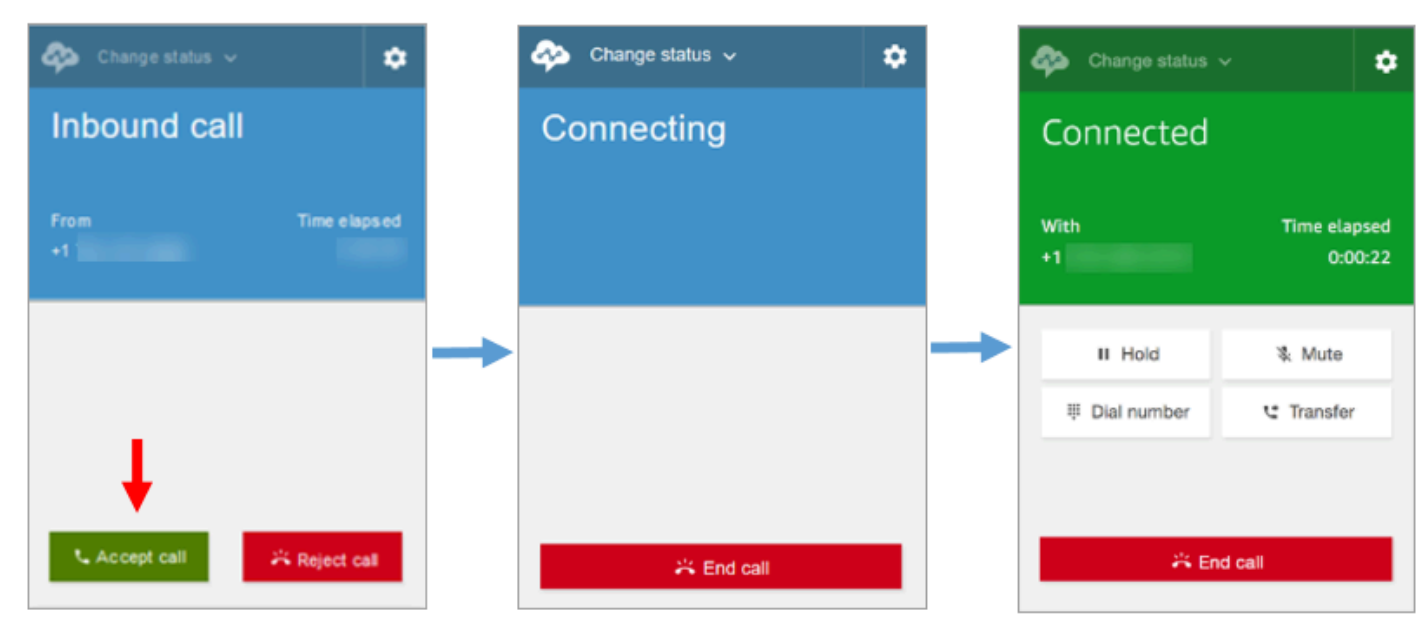

Earlier CCP

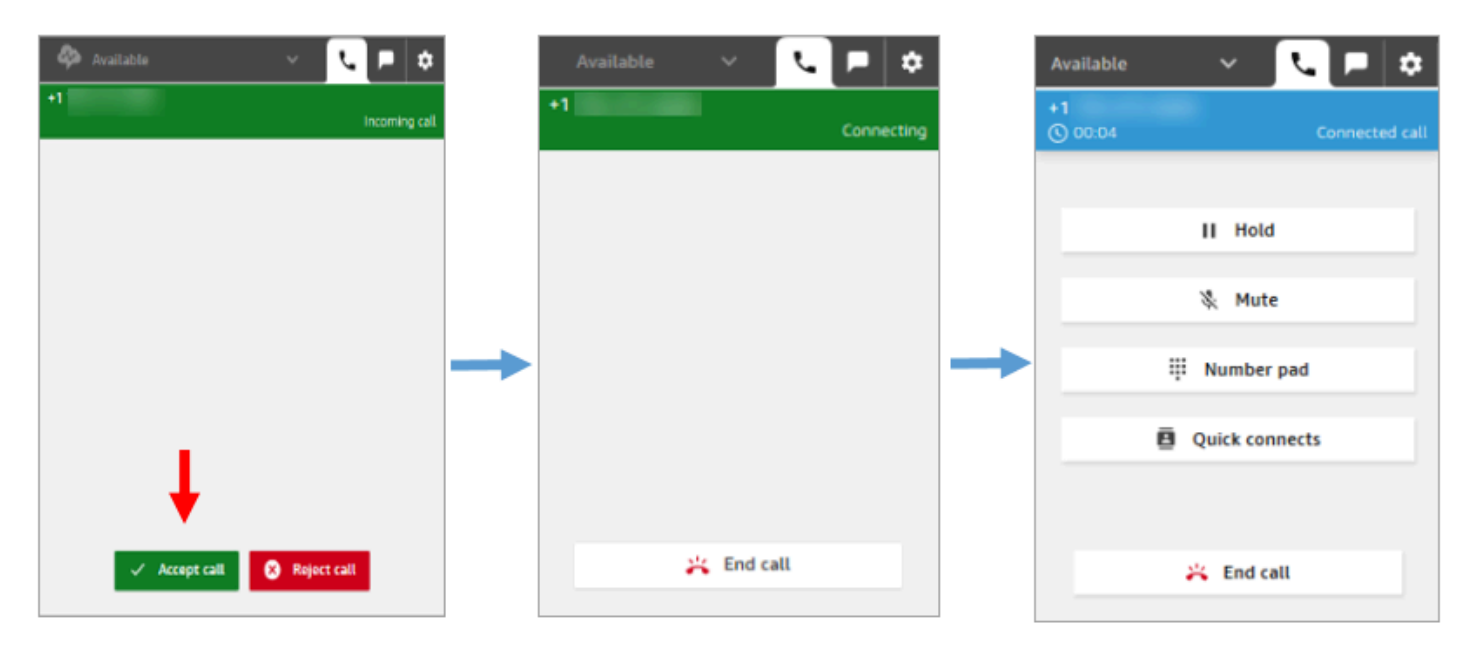

Latest CCP

۰

V Missed call

### 错过呼叫

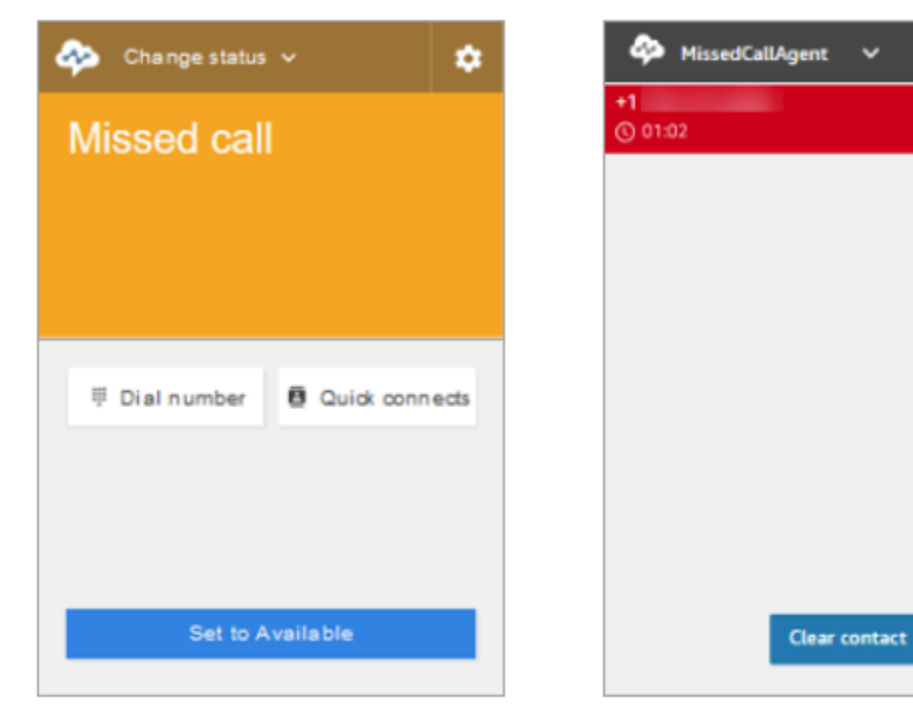

Earlier CCP

Latest CCP

拨打电话:何时使用快速连接

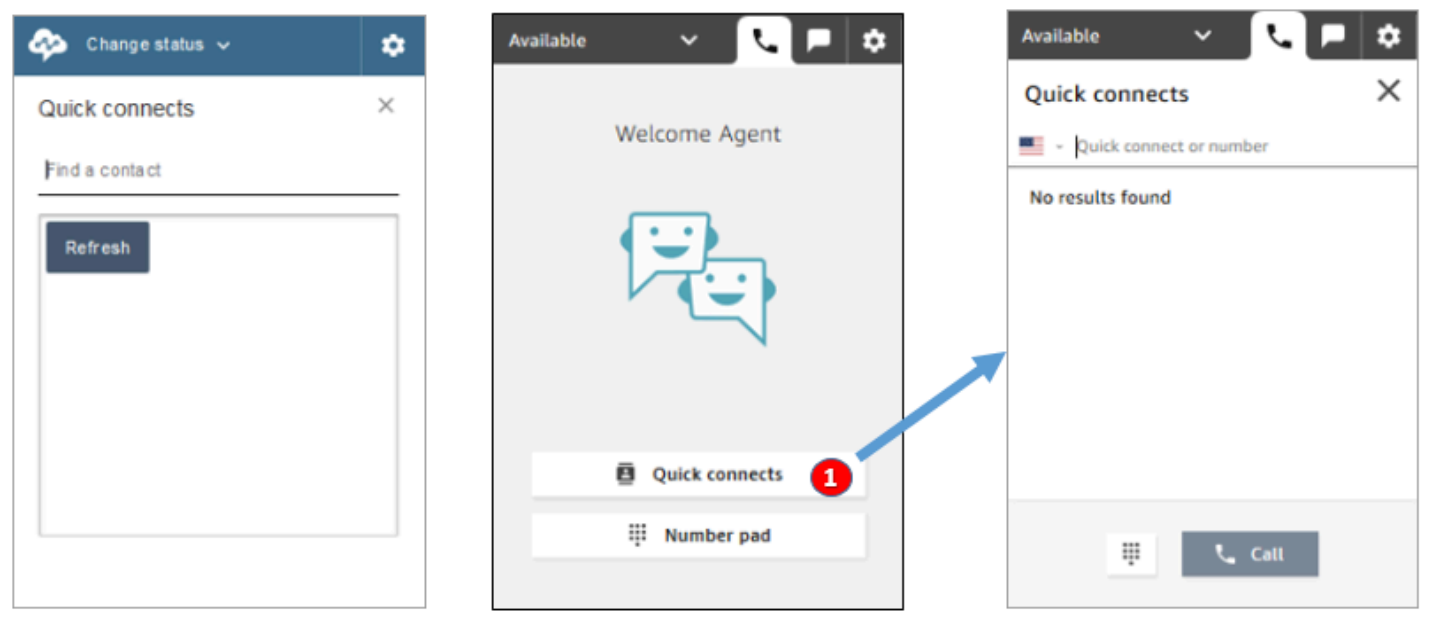

Earlier CCP

Latest CCP

• 使用快速连接按钮,键入号码,或选择一个快速连接。

## 拨打电话:何时使用数字键盘

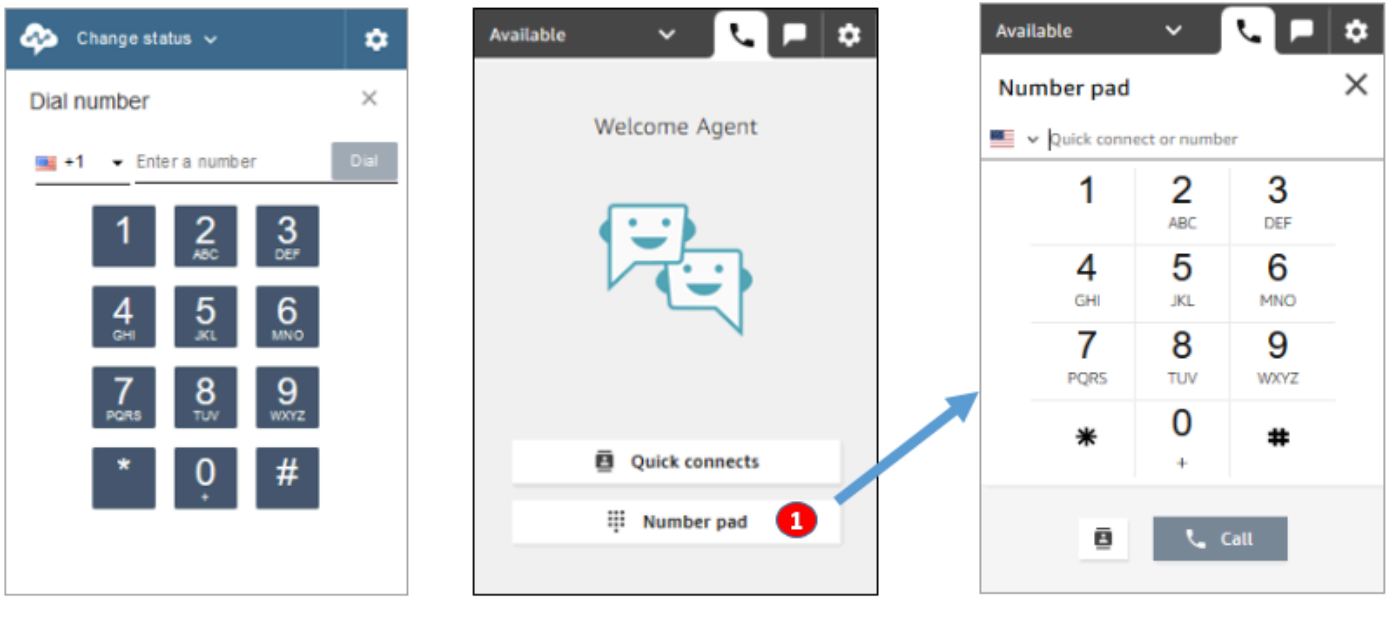

Earlier CCP

Latest CCP

• 选择数字键盘按钮,键入并拨打号码。这对于带有字母的公司号码(例如,1-800-示例)非常有用。

### 进行出站呼叫

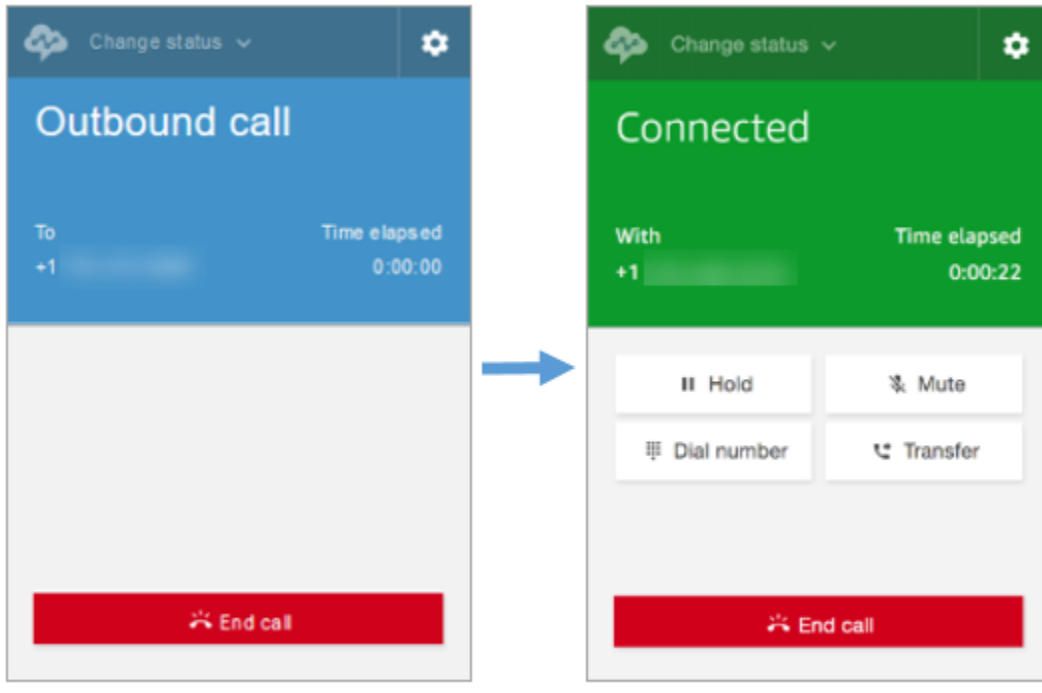

### Earlier CCP

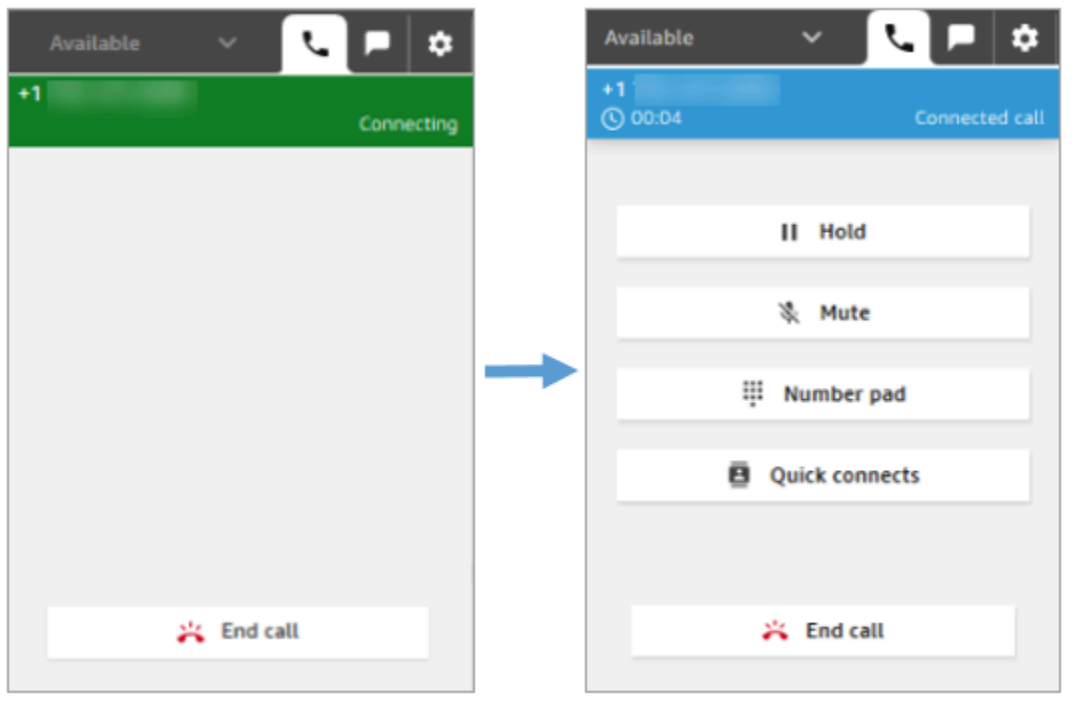

Latest CCP

## 座席在连接到另一方之前结束呼叫

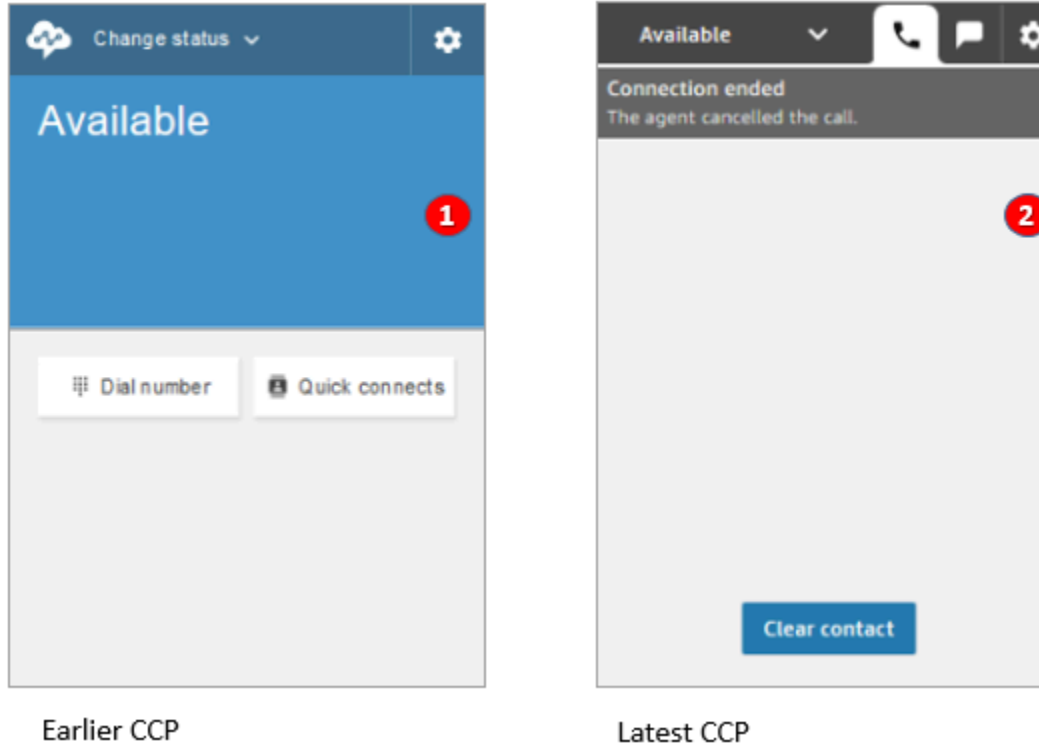

## 1. 如果座席在连接建立前结束呼叫,则系统会自动将新联系路由给他们。

2. 如果座席在连接建立前结束呼叫,系统会提示他们选择清除联系。

### 在已连接一个呼叫时进行另一个呼叫

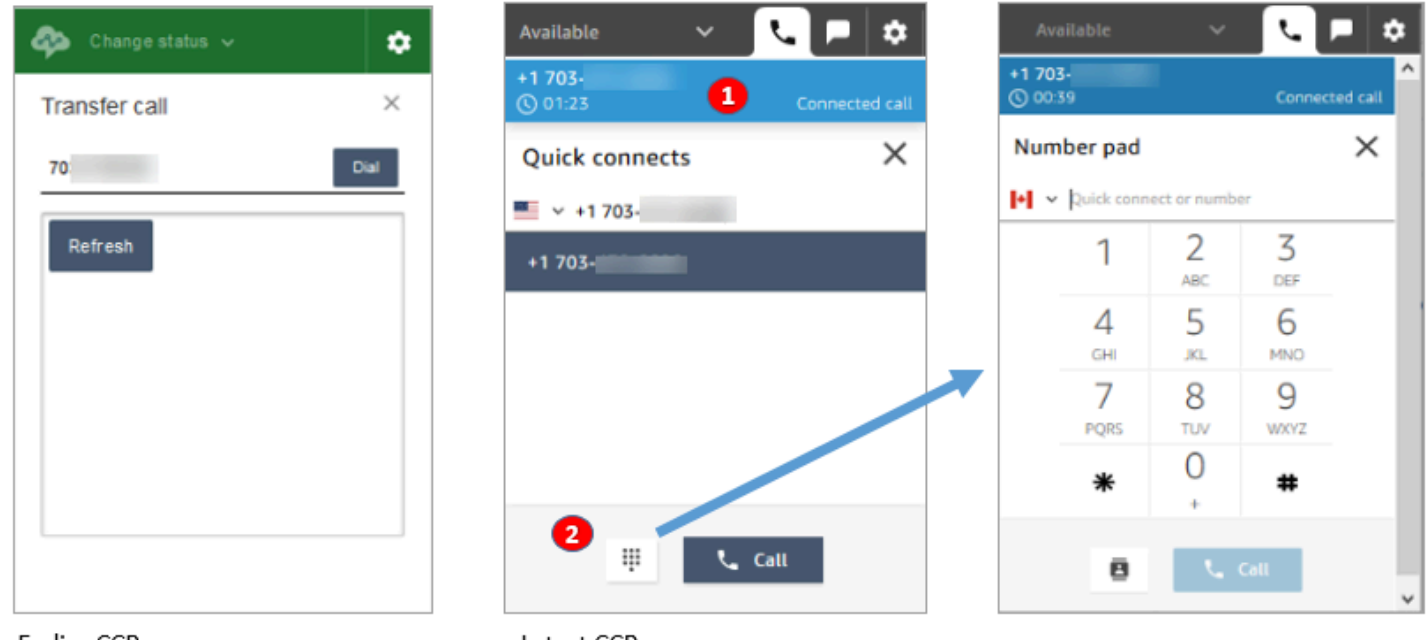

Earlier CCP

Latest CCP

- 1. 在键入另一个号码或选择快速连接时,您可以看到正在进行的通话。
- 2. 选择快速连接后,您可以选择数字键盘按钮。然后在数字键盘页面上,您可以输入一个数字。

## 通话连接时输入 DTMF 输入

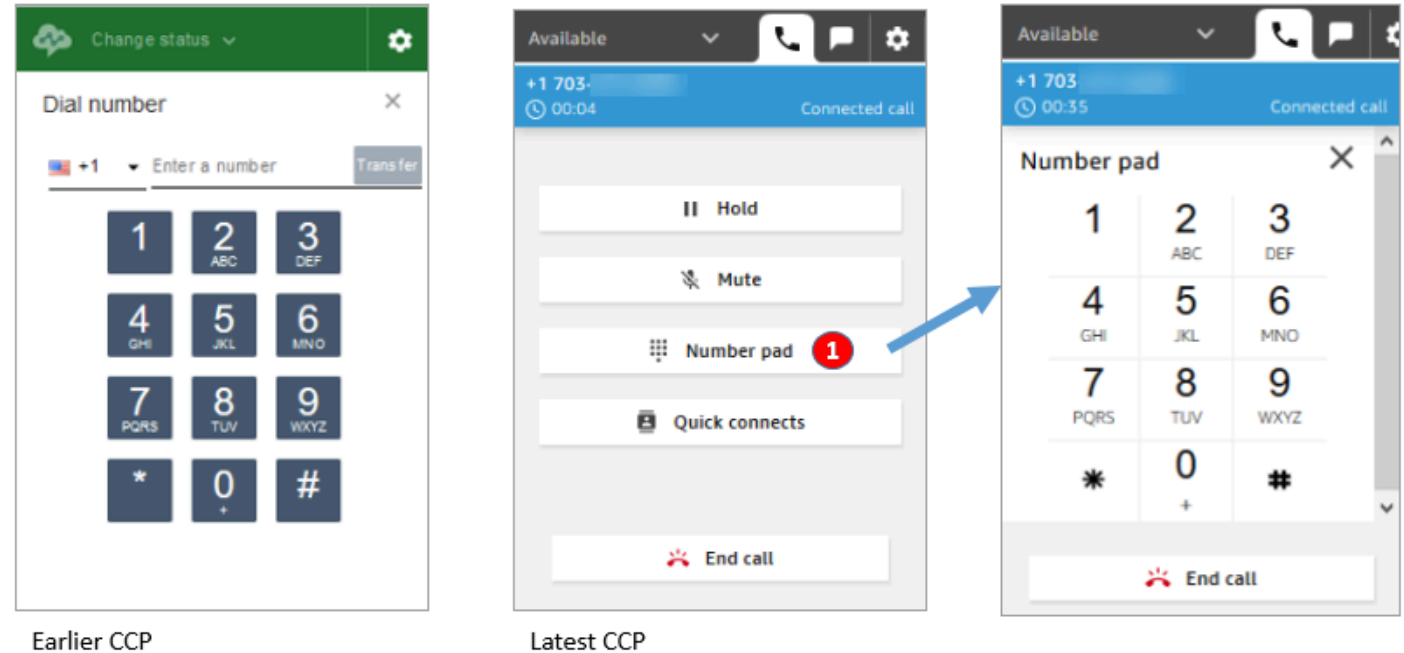

• 通话时,仅使用数字键盘输入 DTMF 输入。

## 电话会议场景 1:当一方处于保持状态且另一方已连接时退出呼叫

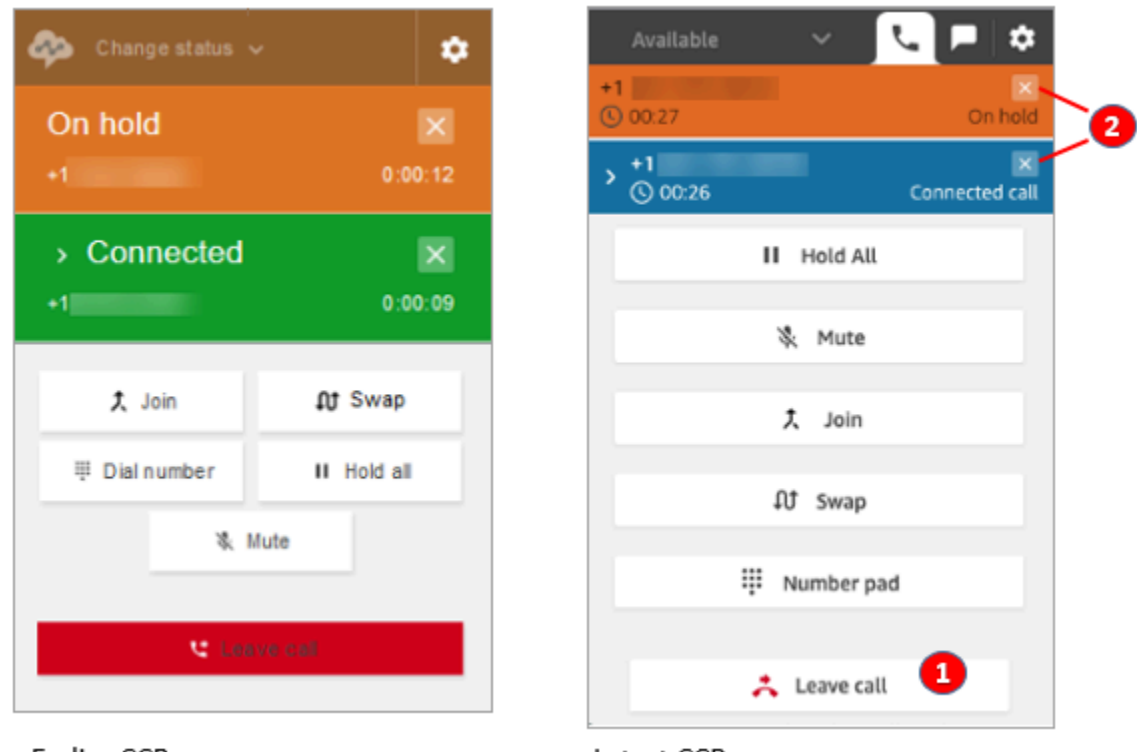

Earlier CCP

Latest CCP

1. 选择退出呼叫以退出呼叫。这会自动使第一方结束保持,并将他们连接到第二方。

2. 如果您想结束呼叫,请选择每一方号码旁边的 x。这将使每一方断开连接。

## 电话会议场景 2:在其他方加入时退出呼叫

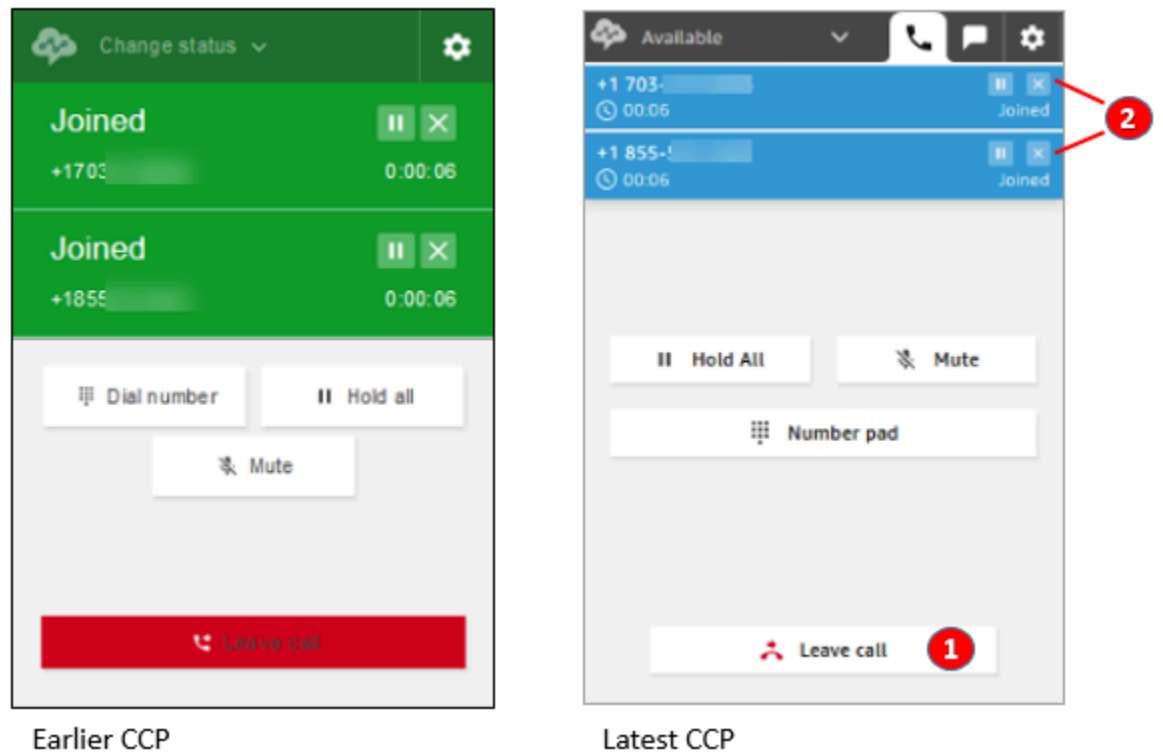

- 1. 选择退出呼叫以退出呼叫。另两方保持加入。
- 2. 如果您想结束呼叫,请选择每一方号码旁边的 x。这将使每一方断开连接。

## 电话会议场景 3:在其他各方处于保持状态时退出呼叫

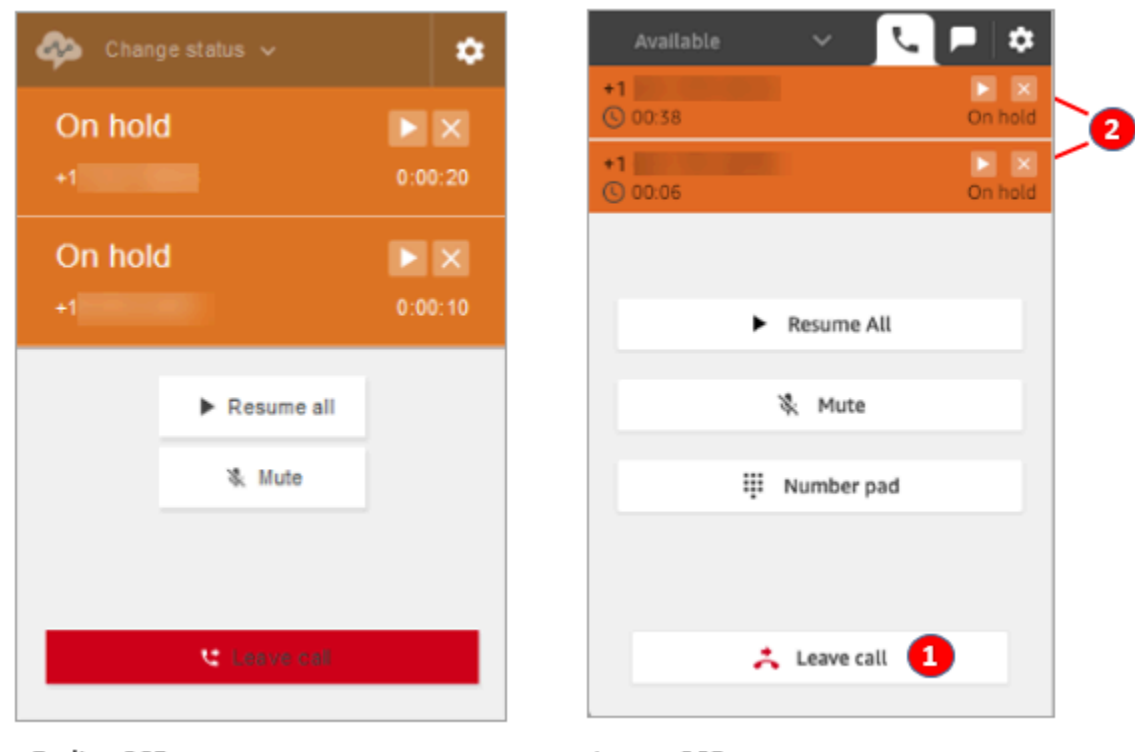

Earlier CCP

Latest CCP

- 1. 选择退出呼叫以退出呼叫。另两方会自动取消保持和连接。
- 2. 如果您想结束呼叫,请选择每一方号码旁边的 x。这将使每一方断开连接。

a

## 接收排队回拨

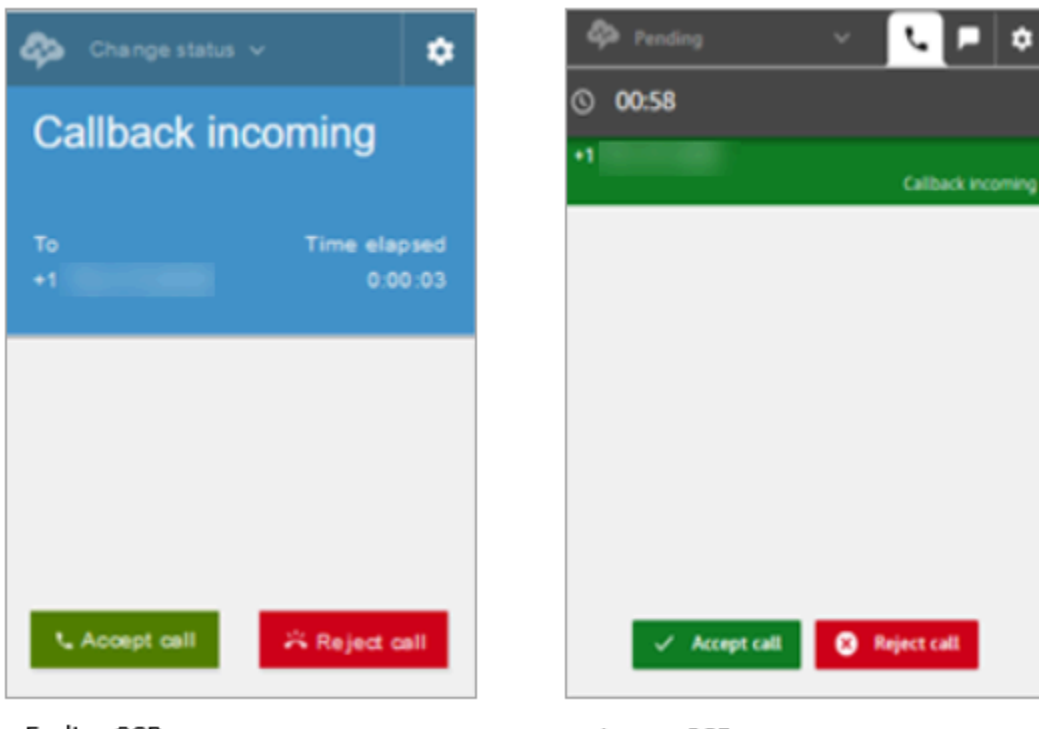

Earlier CCP

Latest CCP

### 错过排队回拨

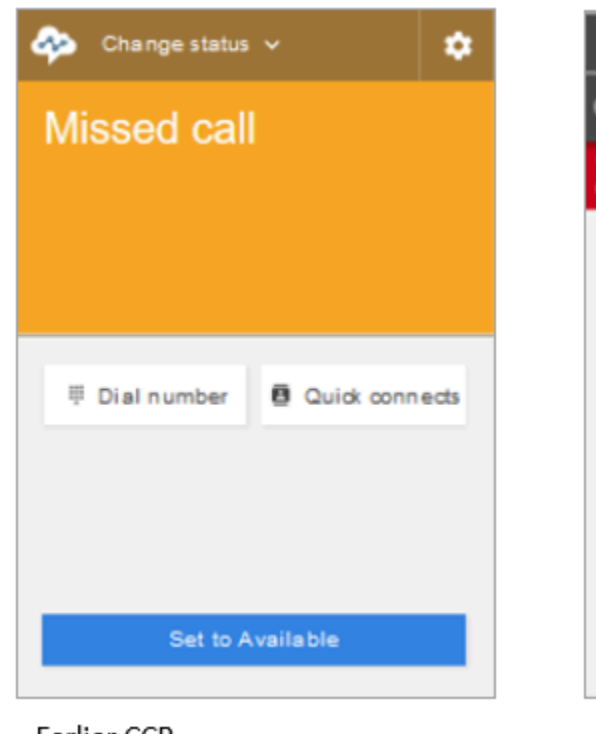

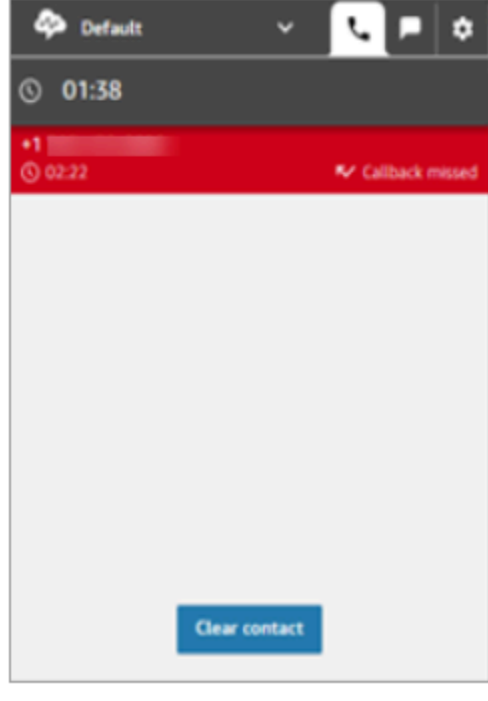

Earlier CCP

Latest CCP

## 联系后续工作 (ACW)

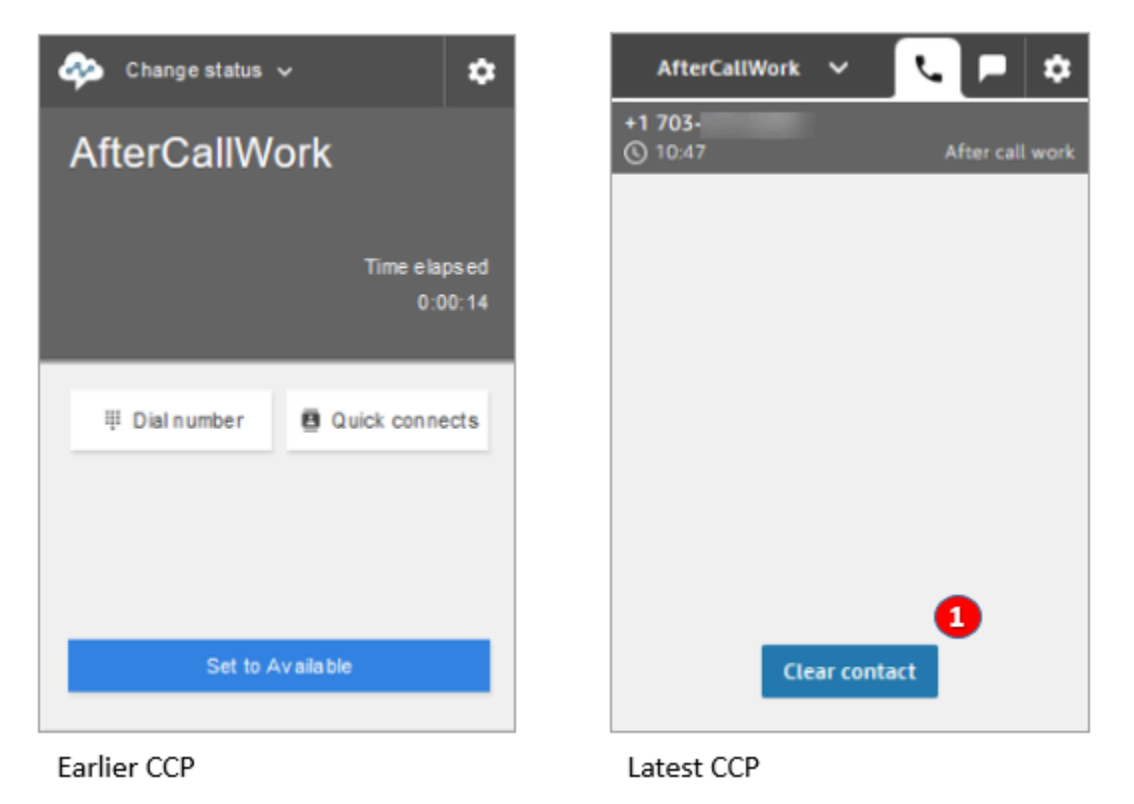

• 在联系后续工作 (ACW) 期间,座席可以完成后续工作,然后选择清除联系。

# <span id="page-776-0"></span>我在使用 Amazon Connect Streams API

在 CCP 的早期版本和最新版本之间,Amazon Connect Streams API 保持不变。建议在升级版 本时验证使用 Amazon Connect Streams API 构建的自定义实现,以确保行为的一致性。

### 按照以下步骤升级到最新的 CCP。

- 1. 建议使用最新的 [Amazon Connect Streams API。](https://github.com/amazon-connect/amazon-connect-streams)
- 2. 将与 initCCP() 关联的 URL 从 /ccp# 更新为 /ccp-v2。有关 initCCP() 的信息,请参阅 GitHub 上的 Amazon Connect Streams API 文档中的 [connect.core.initCCP\(\)。](https://github.com/aws/amazon-connect-streams#initialization)
- 3. 将您的域 URL 添加到已批准的源列表中:
	- 1. 使用您的 AWS 账户登录 [AWS 管理控制台](https://console.aws.amazon.com/console) (https://console.aws.amazon.com/console)。

**a** Note

 $\overline{\phantom{a}}$ 

- 2. 导航到 Amazon Connect 控制台。
- 3. 检查您的 Amazon Connect 实例是否处于正确区域。选择您的实例。

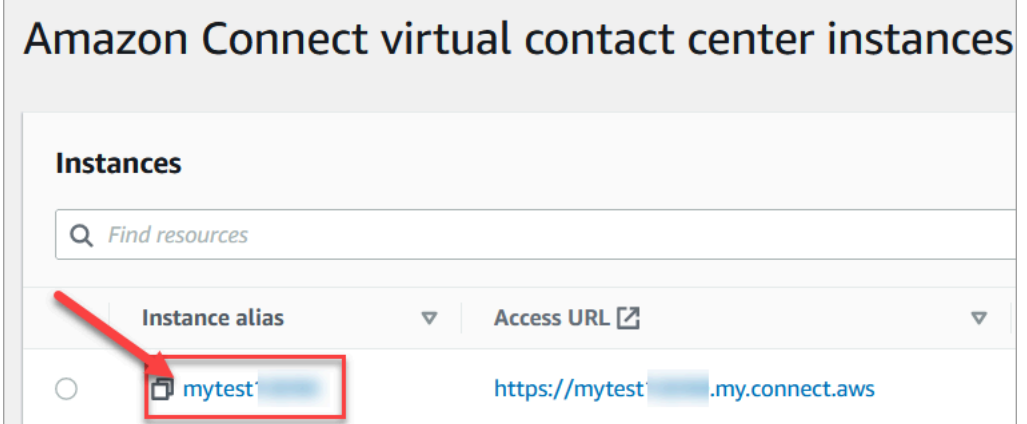

4. 选择应用程序集成,然后选择添加来源。

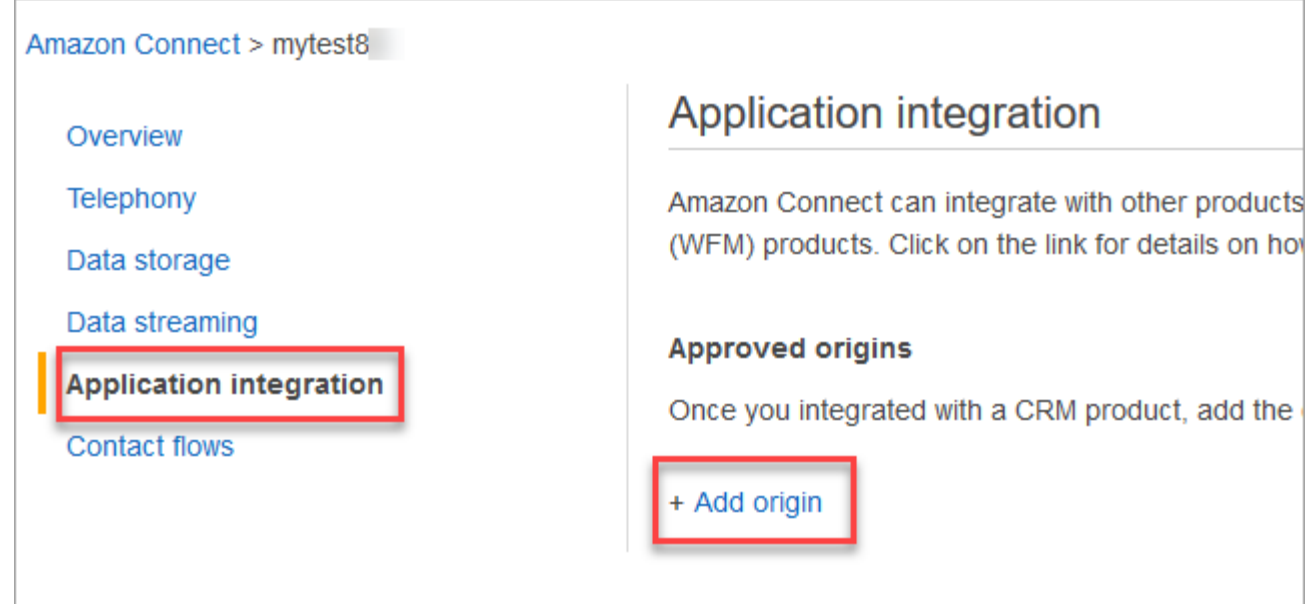

5. 输入您的域 URL。为要明确添加的特定实例嵌入 CCP 的所有域。有关更多信息,请参阅 GitHub 上[的这篇文章](https://github.com/amazon-connect/amazon-connect-streams/blob/master/Documentation.md#allowlisting)。

如果您使用 Salesforce,则需要将 Salesforce 域添加到允许列表中,以防止 CTI Adapter CCP 功能出现任何问题。有关详细说明,请参[阅适用于 Salesforce Lightning 的 Amazon Connect](https://amazon-connect.github.io/amazon-connect-salesforce-cti/docs/lightning/notices/) [CTI Adapter 安装指南](https://amazon-connect.github.io/amazon-connect-salesforce-cti/docs/lightning/notices/)[或适用于 Salesforce Classic 的 Amazon Connect CTI Adapter 安装指](https://amazon-connect.github.io/amazon-connect-salesforce-cti/docs/classic/notices/) [南](https://amazon-connect.github.io/amazon-connect-salesforce-cti/docs/classic/notices/)。

## 验证网络设置

我们强烈建议您将网络设置为使用 [选项 1\(推荐\):将 Amazon EC2 和 CloudFront IP 范围要求替换](#page-815-0) [为域名许可名单](#page-815-0)。

使用此选项帮助 Amazon Connect 支持人员快速解决您遇到的任何问题。具体来说,使用 \*.telemetry.connect.{region}.amazonaws.com 将更多指标传递给我们的支持团队,帮助进行故障排 除。

将您的 SAML URL 更新为 ccp-v2

如果您使用 SAML 2.0 作为身份管理系统,请务必将中继状态 URL 中的目标更新为 ccp-v2。

将 destination=/connect/ccp 更改为 destination=/connect/ccp-v2。

有关更多信息,请参阅[在中继状态 URL 中使用目的地。](#page-250-0)

# 为座席提供访问联系人控制面板的权限

**a** Note

这是 CCP 网站的 URL:

• https://*instance name*.my.connect.aws/ccp-v2/

这是[座席应用程序](#page-779-0)的 URL:

• https://*instance name*.my.connect.aws/agent-app-v2/

# 确保座席可以访问 CCP 的步骤

座席使用 Amazon Connect 联系人控制面板 (CCP) 与联系人沟通。但是,在座席访问 CCP 并处理联 系人之前,您需要做一些事情:

- 1. 确保您的网络符合使用 CCP 的要求。有关更多信息,请参阅[设置网络。](#page-814-0)
- 2. 确保座席配备了合适的耳机和工作站。有关更多信息,请参阅[CCP 的座席耳机和工作站要求。](#page-780-0)
- 3. 通过[在实例中添加座席](#page-496-0),为座席创建登录到 CCP 的用户名和密码。
- 4. 至少要为他们分配 Agent [安全配置文件。](#page-540-0)这将授予他们访问 CCP 的权限,他们可以使用 CCP 来 管理联系人。
- 5. 为座席提供用户名、密码和 CCP 网站链接,以便他们登录。

建议座席将 CCP 的 URL 保存为书签,以便随时访问。

- 6. 对座席进行 CCP 培训:
	- 观看 [培训视频:如何使用 CCP](#page-2484-0)

# <span id="page-779-0"></span>座席应用程序:一应俱全

想让您的座席在一个地方轻松管理联系人并访问客户资料、案例和资料吗? 使[用座席应用程序](#page-2481-0)吧!

座席应用程序是一个单一的 Web 浏览器界面,用于托管 CCP、[Customer Profiles](#page-2533-0)[、Cases](#page-2548-0) 和 [Amazon](#page-2560-0)  [Q in Connect。](#page-2560-0)

如果您使用的是 Amazon Connect 提供的 CCP,则在启用 Customer Profiles、Cases 或 Amazon Q in Connect 后,请与您的座席共享以下 URL,以便他们可以在座席应用程序中访问它:

• https://*instance name*.my.connect.aws/agent-app-v2/

有关查找实例名称的帮助,请参阅[查找您的 Amazon Connect 实例名称。](#page-264-0)

## 在 Chrome、Firefox 或 Edge 中授予麦克风访问权限

如果座席的麦克风出现问题,他们可能需要在浏览器中授予麦克风访问权限。选择以下章节之一,了解 活合您的浏览器的步骤 ·

- [在 Chrome 中使用相机和麦克风](https://support.google.com/chrome/answer/2693767?hl=en)
- [Firefox 页面信息窗口](https://support.mozilla.org/en-US/kb/firefox-page-info-window)
- 在 [Windows 摄像头、麦克风和隐私](https://support.microsoft.com/en-us/windows/windows-camera-microphone-and-privacy-a83257bc-e990-d54a-d212-b5e41beba857)文章中的"如何允许网站在 Microsoft Edge 中使用您的摄像头或 麦克风"

### **A** Important

Google Chrome 64 版中引入了一个变更,这可能导致在通过 Amazon Connect Streams 库 使用嵌入式联系人控制面板 (CCP) 软电话时接收呼叫出现问题。如果您在使用 Chrome 64 版 时遇到麦克风问题,可以通过以下办法来解决:构建并部署最新版本的 [Amazon Connect 流](https://github.com/aws/amazon-connect-streams/blob/master/Documentation.md#downloading-streams)  [API](https://github.com/aws/amazon-connect-streams/blob/master/Documentation.md#downloading-streams),然后依照下载流中的步骤操作。 您也可以通过使用 Firefox 或 Edge 作为浏览器来解决这一问题。

## 如何获得 CCP 问题的帮助

座席:联系您的经理或您公司提供的技术支持。

Amazon Connect 管理员:有关详细的疑难解答步骤,请参阅 [排查使用联系人控制面板\(CCP\)时](#page-2568-0) [出现的问题](#page-2568-0)。或者,使用您的 AWS 账户登录 [AWS 管理控制台](https://console.aws.amazon.com/console) (https://console.aws.amazon.com/ console)。在页面右上角,选择支持,然后提交支持工单。

### <span id="page-780-0"></span>CCP 的座席耳机和工作站要求

联络中心的座席耳机和工作站千差万别。尽管 Amazon Connect CCP 专为处理抖动和延迟较为严重的 环境而构建,但座席所用工作站的架构以及他们接听呼叫时所在的位置和环境都会影响体验的质量。

### 耳机要求

座席的联系人控制面板 (CCP) 与所有类型的耳机兼容。

为了让座席和客户都获得最佳声音体验,建议使用 USB 耳机。

您也可以使用座席的现有电话,将联系人重定向到 E.164 格式的外部号码。

**a** Note

如果座席的音频设备不支持高达 48kHz 的采样率,而浏览器又宣称采样率为 48kHz,那么座席 的输出音频中就可能出现音频问题,如嗡嗡声。这种情况在 Firefox 中出现过,在 Chrome 中 还没有出现过。

有关验证座席耳机和浏览器的采样率的说明,请参阅 [耳机中的嗡嗡声:验证耳机和浏览器的采](#page-2577-0) [样率](#page-2577-0)

## 工作站最低要求

功能不足的工作站会导致座席难以访问他们为呼叫方提供服务所需要的工具和资源。此外,在确定工作 站范围时,请牢记资源要求,确保它们能够在负载下运行,同时还要具有为应用场景提供适当的多任务 处理的性能。

以下仅为使用 CCP 的工作站的最低系统要求。您需要为操作系统和工作站上运行的任何其他设备预留 额外的内存、带宽和 CPU 空间,以避免资源争用。

- 浏览器,有关所有支持的浏览器列表,请参阅 [Amazon Connect 支持的浏览器。](#page-60-0)
- 网络,每台连接的工作站都需要 100 Kbps 的带宽
- 内存,2 GB RAM
- 处理器 (CPU),2 GHz

不支持 iPhone 和其他移动设备

Amazon Connect 控制台、联系人控制面板 (CCP) 和 Agent Workspace 不支持移动浏览器。

### 如何确定工作站是否是问题的根源

要确定某个工作站是否是问题的根源,您需要访问不同级别的日志信息。然而,如果在已经出现资源争 用的工作站上添加日志记录和监控功能,可能会进一步减少可用资源,并导致测试结果无效。建议您的 工作站满足最低要求,以便为日志记录、监控、恶意软件扫描、操作系统功能和运行的任何其他进程留 出更多可用资源。

收集更多历史日志记录和数据源,以便进行关联。如果您发现事件发生的时间与报告问题的时间存在关 联,您可以根据以下信息确定根本原因:

• 从座席工作站或者同一网段上的相同工作站到位于 Amazon Connect 区域内端点之间的往返时 间 (RTT) 和数据包丢失。如果由于安全策略的原因导致没有可用的区域端点,则任意公共 WAN 端点都可以使用,例如 www.Amazon.com。最好使用实例别名地址 (https://*your-instancealias*.my.connect.aws/),以及端点的信令地址。

您可以在此处找到您的区域端点:[Amazon Connect 端点和限额](https://docs.aws.amazon.com/general/latest/gr/connect_region.html)。

- 定期监控工作站,显示正在运行的进程以及每个进程的当前资源使用情况。
- 工作站在以下领域的性能/使用率:
	- 处理器 (CPU)
	- 磁盘 / 驱动器
	- RAM / 内存
	- 网络吞吐量和性能
- 在您的 VDI 桌面环境中监控上述所有指标,包括监控座席工作站与 VDI 环境之间的 RTT/数据包。

# 如何确定座席的头戴式耳机是否为问题的根源

座席的头戴式耳机出现问题通常是由两个问题引起的:

- 座席的头戴式耳机和计算机之间的连接。
- 浏览器麦克风的权限。

以下是您需要执行的操作:

- 检查您的计算机是否识别头戴式耳机 检查设备管理器中的设置,确保您的计算机能够识别头戴式 耳机并允许适当的头戴式耳机连接。例如,如果您使用的是 Windows PC:
	- 1. 转至设备管理器,然后展开音频输入和输出。
	- 2. 如果您的计算机识别您的耳机,您会看到它显示在其中。
- 检查您的浏览器设置是否有头戴式耳机/麦克风
	- Chrome
		- 1. 转至设置、站点设置、麦克风。
		- 2. 然后,检查是否已启用正确的耳机。
		- 3. 要了解更多信息,请参[阅在 Chrome 中使用您的摄像头和麦克风。](https://support.google.com/chrome/answer/2693767?hl=en)
	- Firefox
		- 1. 在 CCP 中时,在地址栏中选择锁定图标。如果需要,向 CCP 授予权限。
		- 2. 要了解更多信息,请参阅 [Firefox 页面信息窗口。](https://support.mozilla.org/en-US/kb/firefox-page-info-window)
- 删除广告拦截器:如果您使用的是广告拦截器扩展程序,请将其删除,看看是否可以解决问题。

#### **A** Important

Google Chrome 版本 64 中引入了一个变更,这可能导致在通过 Amazon Connect Streams 库 使用嵌入式联系人控制面板 (CCP) 软电话时接收呼叫出现问题。如果您在使用 Chrome 版本 64 时遇到麦克风问题,可以通过以下办法来解决:构建并部署最新版本的 [Amazon Connect](https://github.com/aws/amazon-connect-streams/blob/master/Documentation.md#downloading-streams)  [Streams API](https://github.com/aws/amazon-connect-streams/blob/master/Documentation.md#downloading-streams),然后依照下载流中的步骤操作。

您也可以通过使用 Firefox 或 Edge 作为浏览器来解决这一问题。

有关解决音频问题的更多信息,请参阅[排查使用联系人控制面板\(CCP\)时出现的问题](#page-2568-0)。

## 使用 CCP 的座席遇到的问题:无法听到传入聊天的提示音?

如果座席无法听到传入聊天的音频指示,问题可能是因为 Google 向 Chrome 添加了音频策略标志。此 标志存在于 Chrome 版本 71 - 75 中。

要解决此问题,请将 CCP 网站添加到座席的 Chrome 设置中的允许列表中。有关说明,请参阅此 [Google Chrome 帮助文章。](https://support.google.com/chrome/answer/114662)

有关解决音频问题的更多信息,请参阅[排查使用联系人控制面板\(CCP\)时出现的问题](#page-2568-0)。

# 嵌入自定义联系人控制面板 (CCP)

[Amazon Connect Streams](https://github.com/aws/amazon-connect-streams) 文档介绍了如何将您的现有 Web 应用程序与 Amazon Connect 集 成。Streams 让您能够将联系人控制面板 (CCP) UI 组件嵌入到页面中,以及/或者直接处理座席和联系 人状态事件,从而使您能够通过面向对象的事件驱动界面控制座席和联系人状态。您可以使用内置界面 或从头开始构建自己的界面:Streams 为您提供了选择的权力。

目录

- [使用第三方 Cookie 的 Amazon Connect](#page-783-0)
- [将 CCP 嵌入 Salesforce](#page-784-0)
- [将 CCP 嵌入 Zendesk](#page-784-1)

# <span id="page-783-0"></span>使用第三方 Cookie 的 Amazon Connect

### Google Chrome

Google Chrome [已宣布计划从](https://developers.google.com/privacy-sandbox/3pcd) 2024 年第一季度开始弃用第三方 Cookie(3PCD),这是其隐私 沙盒计划的一部分。Amazon Connect 使用第三方 Cookie 进行身份验证。Google 已批准 Amazon Connect 域在 2024 年 12 月 27 日之前继续使用第三方 Cookie。我们正在积极开发解决方案,以在 3PCD 之后仍能进行身份验证。你应该计划在今年晚些时候升级你的 Streams API 和 CTI 适配器。将 Amazon Connect Agent Workspace 或联系人控制面板(CCP)作为独立应用程序的客户不会受到影 响。

**a** Note

如果客户的 SAML 身份提供商(IdP)使用第三方 Cookie,则将其单点登录(SSO)功能嵌入 Amazon Connect 的客户可能会受到第三方 Cookie 弃用计划的影响。如有必要,嵌入 SSO 的

客户应联系其 SAML IdP,了解如何缓解这个问题。要测试您是否受到影响,请参阅 Chrome 关于测试第三方 Cookie 破损情况的指南。

# <span id="page-784-0"></span>将 CCP 嵌入 Salesforce

Amazon Connect CTI Adapter 的核心功能在 Salesforce 内提供了一个基于 WebRTC 浏览器的联系人 控制面板 (CCP)。Amazon Connect CTI 集成由两部分组成:

- [一个托管 Salesforce 软件包](https://appexchange.salesforce.com/appxListingDetail?listingId=a0N3A00000EJH4yUAH)
- [一个部署到 AWS 环境的 AWS 无服务器应用程序](https://serverlessrepo.aws.amazon.com/applications/arn:aws:serverlessrepo:us-west-2:821825267871:applications~AmazonConnectSalesforceLambda)

有关 Salesforce Lightning 的完整 CTI Adapter 功能的详细演练和设置,请参阅 [Amazon Connect CTI](https://amazon-connect.github.io/amazon-connect-salesforce-cti/docs/lightning/notices/)  [Adapter for Salesforce Lightning 安装指南。](https://amazon-connect.github.io/amazon-connect-salesforce-cti/docs/lightning/notices/)

有关 CTI Adapter for Salesforce Classic,请参阅 [Amazon Connect CTI Adapter for Salesforce](https://amazon-connect.github.io/amazon-connect-salesforce-cti/docs/classic/notices/)  [Classic 安装指南。](https://amazon-connect.github.io/amazon-connect-salesforce-cti/docs/classic/notices/)

建议您一开始将程序包安装到 Salesforce 沙盒中。安装完程序包后,可以在 Salesforce 中配置 Salesforce Call Center 设置。

# <span id="page-784-1"></span>将 CCP 嵌入 Zendesk

要将 Amazon Connect 与 Zendesk 集成, 您需要:

- 一个 Amazon Connect 实例
- 拥有 [Zendesk Talk Partner Edition](https://www.zendesk.com/talk/talk-partner-edition/) 计划的 [Zendesk Support](https://www.zendesk.com/support/) 账户或 Zendesk 试用账户。

在您的 Zendesk Support 账户中安装和配置 [Amazon Connect for Zendesk 应用程序](https://www.zendesk.com/apps/support/amazon-connect/),然后将应用程序 与 Amazon Connect 集成。集成后,您可以创建流以将 Amazon Connect 与 Zendesk 工单结合使用。

有关更多信息,请参阅[如何将 Amazon Connect 与 Zendesk 集成?](https://aws.amazon.com/premiumsupport/knowledge-center/connect-integrate-zendesk/)

# 设置 Amazon Connect Global Resiliency

### **a** Note

此功能仅适用于在以下 AWS 区域创建的 Amazon Connect 实例:美国东部(弗吉尼亚北 部)、美国西部(俄勒冈)、欧洲(法兰克福)和欧洲(伦敦)。 如果您的来源是美国西部(俄勒冈),或者相反,您只能在美国东部(弗吉尼亚北部)地区创 建副本。同样,如果您的来源是欧洲(伦敦),或者相反,您只能在欧洲(法兰克福)地区创 建副本。

要获得对此功能的访问权限,请联系您的 Amazon Connect 解决方案架构师或技术客户经理。

Amazon Connect Global Resiliency 使您能够以出色的可靠性、性能和效率在世界任何地方提供客户服 务。凭借其分布式电话功能,您的联系中心可以满足国际监管要求。

Amazon Connect Global Resiliency 提供了一组 API,您可将其用于:

- 在另一个实例中配置关联的 Amazon Connect 实例 AWS 区域。
- 预置和管理在两个区域中均可访问的全球电话号码。
- 以 10% 的增量在 Amazon Connect 实例和区域中分配电话流量和座席,或一次性转移所有流量和座 席。这样您就能够跨区域缓慢转移入站语音联系人和座席,或者同时将他们全部转移。

例如,您可以在美国东部(弗吉尼亚州北部)分配 100% 的入站语音联系人和座席、在美国西部 (俄勒冈州)分配 0%,或在每个区域各分配 50%。

• 跨区域访问预留容量。

#### 内容

- [Amazon Connect 全球弹性要求](#page-786-0)
- [开始使用 Amazon Connect Global Resiliency](#page-787-0)
- [管理流量分配组](#page-808-0)
- [跨区域管理电话号码](#page-809-0)
- [管理跨区域的聊天](#page-811-0)

# <span id="page-786-0"></span>Amazon Connect 全球弹性要求

如果您已决定 Amazon Connect 全球弹性是适合您的部署,请确保在入职前遵守以下先决条件:

- 将您要启用为多区域的所有电话号码移@@ [植到](#page-312-0) Amazon Connect。
- 在提供 Amazon [Connect 全球弹性的区域,您必须拥有支持 SAML 2.0](#page-242-0) 的现有生产版 Amazon Connect 实例。要进行确认,请参阅[按地区划分的全球弹性可用性](#page-57-0)。
- 建议在加载生产流量之前,先在测试环境中加入和测试 Amazon Connect 全球弹性服务。
- 请求副本实例中的所有服务配额与源实例中的服务配额相匹配:在 AWS 管理控制台 > Supp [ort 中](https://docs.aws.amazon.com/general/latest/gr/aws_service_limits.html) [创建服务配额增加案例](https://docs.aws.amazon.com/general/latest/gr/aws_service_limits.html)。
- 确保您跨 AWS 区域的 Lambda 函数具有相同的名称。
- 更新您的流,以将任何硬编码区域替换为 \$.AwsRegion 或 \$['AwsRegion'] 参数。
- 对于 Amazon Lex 机器人,您可以执行以下操作之一:
	- 使用 Amazon Lex 全球弹性跨 AWS 区域复制机器人并保留机器人 ID。
	- 根据流程运行的 AWS 区域,将您的流程更改为分支。在流程运行时,这些参数将替换为运行流程 的区域,如以下示例所示。

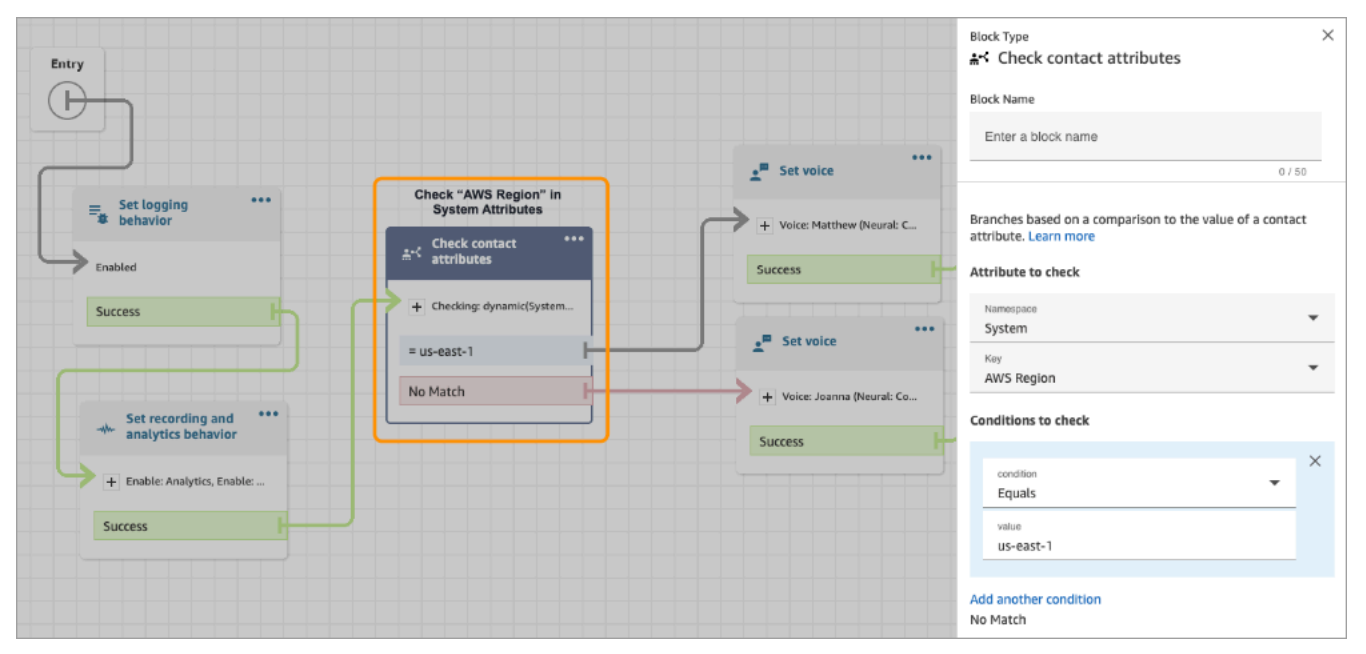

# <span id="page-787-0"></span>开始使用 Amazon Connect Global Resiliency

### **a** Note

此功能仅适用于在以下 AWS 区域创建的 Amazon Connect 实例:美国东部(弗吉尼亚北 部)、美国西部(俄勒冈)、欧洲(法兰克福)和欧洲(伦敦)。

如果您的来源是美国西部(俄勒冈),或者相反,您只能在美国东部(弗吉尼亚北部)地区创 建副本。同样,如果您的来源是欧洲(伦敦),或者相反,您只能在欧洲(法兰克福)地区创 建副本。

要获得对此功能的访问权限,请联系您的 Amazon Connect 解决方案架构师或技术客户经理。

要开始使用 Amazon Connect 全球弹性,您需要在另一个实例中创建现有 Amazon Connect 实例的副 本 AWS 区域,然后创建一个流量分配组。

流量分配组是一种 Amazon Connect 资源,可用来链接位于不同 AWS 区域的 Amazon Connect 实 例。可以将电话号码附加到流量分配组。可以在流量分配组中的实例之间分配这些号码的流量。

如何设置 Amazon Connect Global Resiliency

- 1. [创建现有 Amazon Connect 实例的副本。](#page-788-0)使用 [ReplicateInstance](https://docs.aws.amazon.com/connect/latest/APIReference/API_ReplicateInstance.html) API。
- 2. [创建流量分配组](#page-792-0)。
	- 1. 使用 [CreateTrafficDistributionGroup](https://docs.aws.amazon.com/connect/latest/APIReference/API_CreateTrafficDistributionGroup.html) API。
	- 2. 使用 [DescribeTrafficDistributionGroupA](https://docs.aws.amazon.com/connect/latest/APIReference/API_DescribeTrafficDistributionGroup.html)PI 确定流量分配组是否已成功创建(Status必 须ACTIVE)。
- 3. [向您的流量分配组申请电话号码](#page-794-0)。[成功创建流量分发组后,您可以使用号码 API 向其申领电话号](https://docs.aws.amazon.com/connect/latest/APIReference/API_ClaimPhoneNumber.html) 码。[StatusACTIVE](https://docs.aws.amazon.com/connect/latest/APIReference/API_ClaimPhoneNumber.html) ClaimPhone

**a** Note

这些电话号码的默认流量分配设置为 100% - 0%。也就是说,100% 的入站电话流量将流 向用于创建副本的源 Amazon Connect 实例。

此外,在向实例申请电话号码后,您可以跨 AWS 区域将其分配给多个实例。为此,请使 用[UpdatePhone数](https://docs.aws.amazon.com/connect/latest/APIReference/API_UpdatePhoneNumber.html)字 API 将号码分配给流量分配组。

4. [更新您的流量分配](#page-798-0)。使用[UpdateTraffic分发](https://docs.aws.amazon.com/connect/latest/APIReference/API_UpdateTrafficDistribution.html) API 以 10% 的增量在关联实例之间分配流量。

# <span id="page-788-0"></span>创建现有 Amazon Connect 实例的副本

### **a** Note

此功能仅适用于在以下 AWS 区域创建的 Amazon Connect 实例:美国东部(弗吉尼亚北 部)、美国西部(俄勒冈)、欧洲(法兰克福)和欧洲(伦敦)。

如果您的来源是美国西部(俄勒冈),或者相反,您只能在美国东部(弗吉尼亚北部)地区创 建副本。同样,如果您的来源是欧洲(伦敦),或者相反,您只能在欧洲(法兰克福)地区创 建副本。

要获得对此功能的访问权限,请联系您的 Amazon Connect 解决方案架构师或技术客户经理。

您可以调用 [ReplicateInstanceA](https://docs.aws.amazon.com/connect/latest/APIReference/API_ReplicateInstance.html)PI 在另一个实例中创建 Amazon Connect 实例的副本, AWS 区域 并 在其中复制 Amazon Connect 资源的配置信息 AWS 区域。

内容

- [需要了解的重要事项](#page-788-1)
- [副本实例的特征](#page-790-0)
- [副本实例中镜像了哪些资源](#page-790-1)
- [创建副本实例后要执行的操作](#page-791-0)
- [何时联系 Su AWS pport](#page-791-1)
- [为什么 ReplicateInstance 通话失败](#page-792-1)
- [如何查找您的 Amazon Connect 实例的源区域](#page-792-2)

### <span id="page-788-1"></span>需要了解的重要事项

- 在运行之前 [ReplicateInstance:](https://docs.aws.amazon.com/connect/latest/APIReference/API_ReplicateInstance.html)
	- 确保您拥有创建实例所需的最低 IAM 权限。请参阅 [使用自定义 IAM 策略管理 Amazon Connect](#page-2358-0)  [管理网站访问权限所需的权限](#page-2358-0)。
	- 更新您的流,以将任何硬编码区域替换为 \$.AwsRegion 或 \$['AwsRegion'] 参数。在流运行 时,这些参数将替换为流运行的区域。
	- 确保跨 AWS 区域 的 Lambda 函数具有相同的名称。
	- 对于 Amazon Lex 机器人,您可以执行以下操作之一:
		- 使用 Amazon Lex 全球弹性跨 AWS 区域复制机器人并保留机器人 ID。
- $\times$ **Block Type** \*\* Check contact attributes Entry Œ **Block Name** Enter a block name ...  $\mathbf{r}^{\mathbf{m}}$  Set voice  $0/50$ Check "AWS Region" in<br>System Attributes  $\equiv$  Set logging Branches based on a comparison to the value of a contact + Voice: Matthew (Neural: C. attribute. Learn m Check contact Success Attribute to check Success ... System  $\mathbf{e}^{\mathbf{H}}$  Set voice = us-east-1  $\overline{\phantom{a}}$ AWS Regior No Match + Voice: Joanna (Neural: Co. Set recording and<br>analytics behavior **Conditions to check** Success condition + Enable: Analytics, Enable: Equals Success us-east-1 Add another condition No Match
- 根据流程运行的 AWS 区域,将您的流程更改为分支。在流程运行时,这些参数将替换为运行流 程的区域,如以下示例所示。

- 要允许 AWS 托管式密钥 在副本实例中使用,请使用 AWS 控制台,在您计划创建副本实例的地 区创建一个临时 Amazon Connect 实例。这将为 Amazon Connect 创建默认设置 AWS 托管式密 钥 。
- [ReplicateInstance](https://docs.aws.amazon.com/connect/latest/APIReference/API_ReplicateInstance.html)在初始复制过程中复制 Amazon Connect 配置。 AWS 区域 该第一步完成后,稍 后对[镜像资源](#page-790-1)所做的任何更改都将跨区域持续同步到副本实例。
- 源实例上所有尚未与号码组关联的电话号码都将自动添加到默认的流量分配组中。此步骤使电话号码 在源区域和副本区域均可用,并允许跨 AWS 区域镜像电话号码流关联。
- 只有在跨区域镜像默认路由配置文件和队列之后,才能使用紧急访问权限登录到副本实例。
- 随着配置的传播 AWS 区域,您可以在 AWS CloudTrail 日志中查看进度。或者,在 Amazon Connect 管理员网站中,您可以导航到 "用户管理"、"查看历史更改",以查看用户更改的审计记录。
- 如果源实例和副本实例中的资源名称相同但资源 ID 不同,则会发生资源名称冲突。例如,如果副本 实例中的资源是在复制过程之外手动创建的,则可能会发生这种情况。

如果资源名称发生冲突,[ReplicateInstance](https://docs.aws.amazon.com/connect/latest/APIReference/API_ReplicateInstance.html)则不会跨区域同步资源。相反,它会引发 ResourceConflictException 错误。解决名称冲突(例如,删除副本实例中的资源)后,您可 以再次运行 ReplicateInstance 以同步资源。

- 运行后ReplicateInstance,必须使[用AssociateTrafficDistributionGroup用户](https://docs.aws.amazon.com/connect/latest/APIReference/API_AssociateTrafficDistributionGroupUser.html) API 将代理关联到 默认流量通讯组或自定义流量通讯组。
- 运行[ReplicateInstance](https://docs.aws.amazon.com/connect/latest/APIReference/API_ReplicateInstance.html)不会同步 Lambda 函数或 Amazon Lex 机器人或您可能拥有的其他第三方/集 成。

# <span id="page-790-0"></span>副本实例的特征

- 副本 Amazon Connect 实例是在与现有的 Amazon Connect 实例相同的 AWS 账户中创建的。
- [ReplicateInstance](https://docs.aws.amazon.com/connect/latest/APIReference/API_ReplicateInstance.html)创建默认流量通讯组(如果尚不存在)。此默认流量分配组有三种类型的流量分 配:
	- 登录
	- 座席
	- 通话

使用 [CreateTrafficDistributionGroupA](https://docs.aws.amazon.com/connect/latest/APIReference/API_CreateTrafficDistributionGroup.html)PI 创建更多流量分配组,但是,这些额外的流量分配组不是默 认的流量分配组,因此仅支持代理和电话分发。

- 默认流量分配组是唯一可以在其中更改 SignInConfig 分配的流量分配组。参见 "[TrafficDistribution组](https://docs.aws.amazon.com/connect/latest/APIReference/API_TrafficDistributionGroup.html)" 数据类型中的IsDefault参数。
- 您可以使用 SignInConfig 来选择后端登录服务器,以方便座席登录其 Amazon Connect 实 例。例如,如果使用修改过的 SignInConfig 和非默认 TrafficDistributionGroup 调用 UpdateTrafficDistribution,则会返回 InvalidRequestException。
- 副本实例的实例 ID 与从中复制的 Amazon Connect 实例具有相同的实例 ID。

## <span id="page-790-1"></span>副本实例中镜像了哪些资源

[ReplicateInstance](https://docs.aws.amazon.com/connect/latest/APIReference/API_ReplicateInstance.html)镜像以下 Amazon Connect 资源 AWS 区域。

**A** Important

在跨区域镜像资源之前,这些资源的服务限额会跨 AWS 区域 自动匹配。要增加副本实例中的 任何其他限额,请提交请求。

- 流
- 流模块
- 用户
- 路由配置文件
- 队列
- 安全配置文件
- 操作小时数
- 快速连接
- 提示(不包括存储在 S3 中的提示)
- 用户层次结构(组和级别)
- 座席状态
- 预定义的属性

[ReplicateInstance](https://docs.aws.amazon.com/connect/latest/APIReference/API_ReplicateInstance.html)还会将以下关联复制到各 AWS 区域处:

- 电话号码到流
- 队列到路由配置文件
- 用户到安全配置文件、路由配置文件和用户层次结构
- 路由配置文件
- 队列到快速连接
- 队列到操作小时数
- 队列到流

<span id="page-791-0"></span>创建副本实例后要执行的操作

创建副本 Amazon Connect 实例后,您需要对其进行配置:

- 1. 确保跨区域的前端和后端集成(例如 SSO、Lambda、Lex)的冗余。
- 2. 跨链接实例进行匹配的手动更新。
- 3. 使[用AssociateTrafficDistributionGroup用户](https://docs.aws.amazon.com/connect/latest/APIReference/API_AssociateTrafficDistributionGroupUser.html) API 将代理关联到默认流量通讯组。

在将座席与流量分配组关联之前,它们必须同时存在于源实例和副本实例中。在将用户新添加到源 实例但尚未添加到副本实例中时,您无法将这些用户与流量分配组关联。

<span id="page-791-1"></span>何时联系 Su AWS pport

如需有关以下活动的帮助,请联系 AWS Support:

- 除了 Amazon Connect 管理员网站的 CloudTrail日志和审计追踪中显示的内容之外,还要了解镜像 状态。
- 在启动复制后停止复制。
• 删除您的副本实例。您需要取消号码和用户与流量分配组的关联。 AWS Support 需要删除我们为全 局配置管理创建的所有快照。

为什么 ReplicateInstance 通话失败

在以下情况下,[ReplicateInstance](https://docs.aws.amazon.com/connect/latest/APIReference/API_ReplicateInstance.html)API 调用将InvalidRequestException失败,并显示为:

- 1. 您要创建副本的区域与您的现有实例所在的区域相同。
- 2. 该实例已作为其他 [ReplicateInstance](https://docs.aws.amazon.com/connect/latest/APIReference/API_ReplicateInstance.html)API 调用的一部分进行复制。
- 3. 该实例没有别名。
- 4. 该实例未处于 ACTIVE 状态。
- 5. 该实例未启用 SAML。
- 6. 存在资源名称冲突。

<span id="page-792-0"></span>如何查找您的 Amazon Connect 实例的源区域

如果您忘记了哪个区域是 Amazon Connect 实例的源区域,请执行以下步骤进行查找:

- 1. 使用您的[调ListTrafficDistributionGroups用](https://docs.aws.amazon.com/connect/latest/APIReference/API_ListTrafficDistributionGroups.html) API InstanceId。
- 2. 对于响应列表中的任何流量分配组,返回的 InstanceARN 包括源区域。例如,在以下 ARN 中,*source-region* 将是 Amazon Connect 实例的区域。

arn:aws:connect:*source-region*:*account-id*:traffic-distribution-group/ *traffic-distribution-group-id*

## <span id="page-792-1"></span>创建流量分配组

您可以使用 [CreateTrafficDistributionGroupA](https://docs.aws.amazon.com/connect/latest/APIReference/API_CreateTrafficDistributionGroup.html)PI 为现有 Amazon Connect 实例创建流量分配组。

流量分配组是一种 Amazon Connect 资源,可用来链接位于不同 AWS 区域的 Amazon Connect 实 例。可以将电话号码附加到流量分配组。可以在流量分配组中的实例之间分配这些号码的流量。

### 需要了解的重要事项

• 创建流量分配组时,必须在源 AWS 区域中创建它。源区域是指您在其中设置现有 Amazon Connect 实例的区域。

- 在将电话号码与流量分配组关联时:
	- 您只能关联在源区域中申请的电话号码。
	- 电话号码必须与在其中创建流量分配组的区域位于同一区域。
- 您可以向流量分配组申请号码,也可以仅在流量分配组的 Status 为 ACTIVE 时获取或更新流量 分配组的流量分配。使用 [DescribeTrafficDistributionGroup](https://docs.aws.amazon.com/connect/latest/APIReference/API_DescribeTrafficDistributionGroup.html)API 确定它是否已成功创建(Status必 须ACTIVE)。
- 当您创建副本 Amazon Connect 实例时,会为其创建一个默认流量分配组。默认流量分配组 是唯一可以在其中更改 SignInConfig 分配的流量分配组。参见 ["TrafficDistribution组"](https://docs.aws.amazon.com/connect/latest/APIReference/API_TrafficDistributionGroup.html) 数据 类型中的IsDefault参数。您可以使用 SignInConfig 来选择使用哪个后端登录服务器, 以方便座席登录其 Amazon Connect 实例。例如,如果使用修改过的 SignInConfig 和非 默认 TrafficDistributionGroup 调用 UpdateTrafficDistribution,则会返回 InvalidRequestException。

### 流量分配组状态

以下是对流量分配组状态的描述:

- CREATION IN PROGRESS:正在创建流量分配组。
- ACTIVE:已创建流量分配组。
- CREATION\_FAILED:创建流量分配组失败。
- PENDING\_DELETION:正在删除流量分配组。
- DELETION\_FAILED:删除流量分配组失败。
- UPDATE\_IN\_PROGRESS:正在更新流量分配组。

### 为什么 CreateTrafficDistributionGroup 通话失败

在以下情况下,[CreateTrafficDistributionGroupA](https://docs.aws.amazon.com/connect/latest/APIReference/API_CreateTrafficDistributionGroup.html)PI 调用将InvalidRequestException失败,并显 示为:

- 在为关联实例创建流量分配组之前,未调用[ReplicateInstance](https://docs.aws.amazon.com/connect/latest/APIReference/API_ReplicateInstance.html)该 API。
- [CreateTrafficDistributionGroupA](https://docs.aws.amazon.com/connect/latest/APIReference/API_CreateTrafficDistributionGroup.html)PI 不是在调用 API 的同一个区域[调ReplicateInstance用](https://docs.aws.amazon.com/connect/latest/APIReference/API_ReplicateInstance.html)的。在其中 调用此 API 的区域必须与用于创建副本的实例的区域相匹配。

## 向流量分配组申请电话号码

#### **a** Note

此功能仅适用于在以下 AWS 区域创建的 Amazon Connect 实例:美国东部(弗吉尼亚北 部)、美国西部(俄勒冈)、欧洲(法兰克福)和欧洲(伦敦)。

如果您的来源是美国西部(俄勒冈),或者相反,您只能在美国东部(弗吉尼亚北部)地区创 建副本。同样,如果您的来源是欧洲(伦敦),或者相反,您只能在欧洲(法兰克福)地区创 建副本。

要获得对此功能的访问权限,请联系您的 Amazon Connect 解决方案架构师或技术客户经理。

成功创建流量通讯组后(Status是ACTIVE),您可以使[用SearchAvailablePhoneNumbers](https://docs.aws.amazon.com/connect/latest/APIReference/API_SearchAvailablePhoneNumbers.html)搜索可用 的电话号码和号码来申领这些[ClaimPhone号码](https://docs.aws.amazon.com/connect/latest/APIReference/API_ClaimPhoneNumber.html)。

在向流量分配组申领电话号码之前,我们建议您使用 [DescribeTrafficDistributionGroup](https://docs.aws.amazon.com/connect/latest/APIReference/API_DescribeTrafficDistributionGroup.html)API 验证流量分配组的状态是否为ACTIVE。将电话号码分配给非 ACTIVE 的流量分配组会导致 ResourceNotFoundException。

在调用号码 API 时,您可以通过在TargetArn参数中提供流量分配组 ARN 来向流量分配组申领电 话[ClaimPhone号码](https://docs.aws.amazon.com/connect/latest/APIReference/API_ClaimPhoneNumber.html)。您还可以使用 Nu [UpdatePhonemb](https://docs.aws.amazon.com/connect/latest/APIReference/API_UpdatePhoneNumber.html) er API 将之前向实例申领的电话号码分配给 流量分配组。

**a** Note

要更新描述字段,必须使用 Amazon Connect 控制台。

工作流示例

以下是申请电话号码并跨多个 AWS 区域使用这些号码的工作流示例:

- 1. 创建实例的副本:
	- 调用 [ReplicateInstance](https://docs.aws.amazon.com/connect/latest/APIReference/API_ReplicateInstance.html) API。
- 2. 创建将这些实例链接在一起的流量分配组:
	- 调用 [CreateTrafficDistributionGroup](https://docs.aws.amazon.com/connect/latest/APIReference/API_CreateTrafficDistributionGroup.html) API。
- 3. 查找可向您的流量分配组申请的可用电话号码:
	- 在创建流量分配组的区域中调用 [SearchAvailablePhoneNumbers](https://docs.aws.amazon.com/connect/latest/APIReference/API_SearchAvailablePhoneNumbers.html)API。为 TargetArn 参数 提供流量分配组 ARN。
- 4. 在创建流量分配组的区域中,调用 Numb [ClaimPhoneer](https://docs.aws.amazon.com/connect/latest/APIReference/API_ClaimPhoneNumber.html) API:
	- a. 为 TargetArn 参数提供流量分配组 ARN。
	- b. 提供步骤 3 中 [SearchAvailablePhoneNumbersA](https://docs.aws.amazon.com/connect/latest/APIReference/API_SearchAvailablePhoneNumbers.html)PI 调用返回的 E164 电话号码值。

将会返回 PhoneNumberId 和 PhoneNumberArn。您可以将这些值用于后续操作。

- 5. 验证电话号码状态是否为 CLAIMED:
	- 调用[DescribePhone号码](https://docs.aws.amazon.com/connect/latest/APIReference/API_DescribePhoneNumber.html) API。

(也DescribePhoneNumber 可以在与流量分配组关联的其他区域中调用。 它将返回相同的电 话号码详细信息。)

只有在电话号码的状态为 CLAIMED 之后,才可以由后续操作使用该电话号码。

有关可能状态的说明,请参阅[已定义电话号码状态](#page-796-0)。

- 6. 对需要向流量分配组申请的所有电话号码重复步骤 3-5。
- 7. 执行以下步骤,以将流与电话号码相关联。在流量分配组运作的两个区域均这样做。

这些步骤可确保您的电话流量正确路由到您的流,以支持您的流量分配配置。

- a. 在创建流量分配组的区域的现有 Amazon Connect 实例中,执行以下步骤:
	- i. 呼叫[ListContact流程](https://docs.aws.amazon.com/connect/latest/APIReference/API_ListContactFlows.html) API。提供与所复制的实例相对应的 InstanceId。
	- ii. 会返回流 ARN 的列表。使用这些流程 ARN 将流程与电话号码相关联;调用 [AssociatePhoneNumberContactFlow](https://docs.aws.amazon.com/connect/latest/APIReference/API_AssociatePhoneNumberContactFlow.html) API。
- b. 在其他 AWS 区域复制的 Amazon Connect 实例中,执行以下步骤:
	- i. 呼叫[ListContact流程](https://docs.aws.amazon.com/connect/latest/APIReference/API_ListContactFlows.html) API。提供与所复制的实例相对应的 InstanceId。
	- ii. 会返回流 ARN 的列表。使用这些流程 ARN 将流程与电话号码相关联:调用 [AssociatePhoneNumberContactFlow](https://docs.aws.amazon.com/connect/latest/APIReference/API_AssociatePhoneNumberContactFlow.html) API。

## 为什么 ClaimPhoneNumber 通话失败

ResourceNotFoundException在以下情况下,您的 Numb [ClaimPhoneer](https://docs.aws.amazon.com/connect/latest/APIReference/API_ClaimPhoneNumber.html) API 调用将失败,并显示 为:

- 指定的流量分配组不存在、流量分配组的状态并非 ACTIVE,或者您没有流量分配组的所有权。
- 该电话号码不可申请。在某些情况下,从中找到的电话号码[SearchAvailablePhoneNumbers](https://docs.aws.amazon.com/connect/latest/APIReference/API_SearchAvailablePhoneNumbers.html)可能已 被其他客户申领。

ClaimPhone在以下情况下, 号码将失败并InvalidParameterException显示错误:

• 您要调用的端点不在创建流量分配组的同一区域中。

### <span id="page-796-0"></span>已定义电话号码状态

以下是电话号码状态的描述:

- CLAIMED表示之前的 "[ClaimPhone数字](https://docs.aws.amazon.com/connect/latest/APIReference/API_ClaimPhoneNumber.html)" 或 "[UpdatePhone数字](https://docs.aws.amazon.com/connect/latest/APIReference/API_UpdatePhoneNumber.html)" 操作成功。
- IN\_PROGRESS表示 "[ClaimPhone数UpdatePhone](https://docs.aws.amazon.com/connect/latest/APIReference/API_ClaimPhoneNumber.html)[字,数字](https://docs.aws.amazon.com/connect/latest/APIReference/API_UpdatePhoneNumber.html)" 操作仍在进行且尚未完成。您可以稍 后[DescribePhone拨](https://docs.aws.amazon.com/connect/latest/APIReference/API_DescribePhoneNumber.html)打 Number 来验证之前的操作是否已完成。
- FAILED表示之前的 "[ClaimPhone数字"](https://docs.aws.amazon.com/connect/latest/APIReference/API_ClaimPhoneNumber.html) 或 ["UpdatePhone数字"](https://docs.aws.amazon.com/connect/latest/APIReference/API_UpdatePhoneNumber.html) 操作失败。它包括一条消息,指示失 败原因。

失败的一个常见原因是您申请电话号码或将其更新为的 TargetArn 值已达到其申请总数的限制。

如果您收到来自 ClaimPhoneNumber API 调用的 FAILED 状态,则在电话号码被释放回清单供其 他客户申请之前,您有一天的时间可以再次申请该电话号码。

## 将申请的电话号码分配给流量分配组

- 您创建了一个新的流量分配组,其状态为 ACTIVE。我们建议使用 [DescribeTrafficDistributionGroupA](https://docs.aws.amazon.com/connect/latest/APIReference/API_DescribeTrafficDistributionGroup.html)PI 来验证状态。
- 您已经向实例或其他流量分配组申请电话号码。

[现在,您可以使用 Number API 将这些已申报的电话号码分配给新的流量分配组。UpdatePhone](https://docs.aws.amazon.com/connect/latest/APIReference/API_UpdatePhoneNumber.html)在 TargetArn 参数中提供流量分配组 ARN。

### **a** Note

要更新描述字段,必须使用 Amazon Connect 控制台。

### 工作流示例

以下是将申请的电话号码分配给您的流量分配组的工作流示例:

1. 调用 N [UpdatePhoneu](https://docs.aws.amazon.com/connect/latest/APIReference/API_UpdatePhoneNumber.html) mber API 将电话号码分配给新的号码TargetArn。

TargetArn 可以用于其他 Amazon Connect 实例,也可用于在最初申请电话号码的同一区域中创 建的流量分配组。

2. 执行以下步骤,以将流与电话号码相关联。在流量分配组运作的两个区域均这样做。

这些步骤可确保您的电话流量正确路由到您的流,以支持您的流量分配配置。

- a. 在创建流量分配组的区域的现有 Amazon Connect 实例中,执行以下步骤:
	- i. 调用 Fl [ListContactows](https://docs.aws.amazon.com/connect/latest/APIReference/API_ListContactFlows.html) API。提供与所复制的实例相对应的 InstanceId。
	- ii. 会返回流 ARN 的列表。使用这些流程 ARN 将流程与电话号码相关联;调用 [AssociatePhoneNumberContactFlow](https://docs.aws.amazon.com/connect/latest/APIReference/API_AssociatePhoneNumberContactFlow.html) API。
- b. 在其他区域的复制 Amazon Connect 实例中,执行以下步骤:
	- i. 调用 Fl [ListContactows](https://docs.aws.amazon.com/connect/latest/APIReference/API_ListContactFlows.html) API。提供与所复制的实例相对应的 InstanceId。
	- ii. 会返回流 ARN 的列表。使用这些流程 ARN 将流程与电话号码相关联;调用 [AssociatePhoneNumberContactFlow](https://docs.aws.amazon.com/connect/latest/APIReference/API_AssociatePhoneNumberContactFlow.html) API。

为什么通 AssociatePhoneNumberContactFlow 话失败

如果该号码已向流量分配组申领,并且您使用创建[AssociatePhoneNumberContact流量分配组的实例](https://docs.aws.amazon.com/connect/latest/APIReference/API_AssociatePhoneNumberContactFlow.html) [呼叫 Flow,](https://docs.aws.amazon.com/connect/latest/APIReference/API_AssociatePhoneNumberContactFlow.html)则可以在 PhoneNumberId URI 请求参数中使用完整的电话号码 ARN 或 UUID 值。 AWS 区域

但是,如果向流量分配组申领了该号码,并且您使用与流量分配组 AWS 区域 关联的副本中的 实例调用此 API,则必须提供完整的电话号码 ARN。如果在这种情况下提供了 UUID,您会收到 ResourceNotFoundException。

## 为什么通 UpdatePhoneNumber 话失败

ResourceNotFoundException在以下情况下,您的 Numb [UpdatePhoneer](https://docs.aws.amazon.com/connect/latest/APIReference/API_UpdatePhoneNumber.html) API 调用将失败,并显 示为:

• 指定的流量分配组不存在、流量分配组的状态并非 ACTIVE,或者您没有流量分配组的所有权。

UpdatePhone在以下情况下[,号码](https://docs.aws.amazon.com/connect/latest/APIReference/API_UpdatePhoneNumber.html)将失败并InvalidParameterException显示错误:

• 您要调用的端点不在创建流量分配组的同一区域中。

### 已定义电话号码状态

以下是电话号码状态的描述:

- CLAIMED表示之前的 "[ClaimPhone数字](https://docs.aws.amazon.com/connect/latest/APIReference/API_ClaimPhoneNumber.html)" 或 "[UpdatePhone数字](https://docs.aws.amazon.com/connect/latest/APIReference/API_UpdatePhoneNumber.html)" 操作成功。
- IN\_PROGRESS表示 "[ClaimPhone数UpdatePhone](https://docs.aws.amazon.com/connect/latest/APIReference/API_ClaimPhoneNumber.html)[字,数字](https://docs.aws.amazon.com/connect/latest/APIReference/API_UpdatePhoneNumber.html)" 操作仍在进行且尚未完成。您可以稍 后[DescribePhone拨](https://docs.aws.amazon.com/connect/latest/APIReference/API_DescribePhoneNumber.html)打 Number 来验证之前的操作是否已完成。
- FAILED表示之前的 "[ClaimPhone数字"](https://docs.aws.amazon.com/connect/latest/APIReference/API_ClaimPhoneNumber.html) 或 ["UpdatePhone数字"](https://docs.aws.amazon.com/connect/latest/APIReference/API_UpdatePhoneNumber.html) 操作失败。它包括一条消息,指示失 败原因。失败的一个常见原因是您申请电话号码或将其更新为的 TargetArn 值已达到其申请总数的 限制。

## <span id="page-798-0"></span>更新各处的电话流量分布 AWS 区域

您可以使用 Dist [UpdateTrafficri](https://docs.aws.amazon.com/connect/latest/APIReference/API_UpdateTrafficDistribution.html) bution API 在各个区域之间分配电话流量和[转移代理。](#page-804-0)

[向流量分配组申领电话号码后,您可以使用 Distribution API 以 10% 的增量在给定流量分配组中的关联](https://docs.aws.amazon.com/connect/latest/APIReference/API_UpdateTrafficDistribution.html) [实例之间分配入站语音联系人。UpdateTraffic](https://docs.aws.amazon.com/connect/latest/APIReference/API_UpdateTrafficDistribution.html)

如果不满足以下要求,您的[UpdateTraffic分发](https://docs.aws.amazon.com/connect/latest/APIReference/API_UpdateTrafficDistribution.html) API 调用将失败,并显示以下内 容InvalidRequestException:

- 您必须为电话流量配置提供分配。
- 您必须为两个链接的实例指定流量分配,并且总分配加起来必须达到 100%。
- 必须以 10% 的增量指定流量分配。
- 电话配置中指定的实例 ARN 必须与链接的实例的 ARN 相匹配。

当您从源 AWS 区域调用 UpdateTrafficDistribution 时,可以使用流量分配组 ID 或 Amazon 资源名称(ARN)。在副本区域中调用 UpdateTrafficDistribution 时,必须使用流量分配组 ARN。

### 通过 Amazon Connect Global Resiliency 构建您的座席体验

Amazon Connect 全球弹性通过全球登录、代理分发 API 和座席工作区增强功能,使您能够为代理提 供全球体验。借助这组功能,您可以**:** 

- 使您的座席能够在一天开始时登录一次并处理来自其当前活动区域的联系人,而无需随时知道哪个区 域处于活动状态。
- 将座席添加到您的流量分配组并跨 AWS 区域分配座席。
- 只需刷新页面,即可将新的入站语音联系人重定向到当前活动区域的座席工作区。

#### 内容

- [将您的身份提供商\(IdP\)与 Amazon Connect Global Resiliency SAML 登录端点集成](#page-799-0)
- [将代理与跨多个 AWS 区域的实例关联](#page-802-0)
- [跨 AWS 区域更新座席分配](#page-804-0)
- [设置 Amazon Connect 代理工作区以支持代理跨 AWS 区域移动](#page-807-0)
- [跨区域转移座席时避免出现问题的提示](#page-808-0)

<span id="page-799-0"></span>将您的身份提供商(IdP)与 Amazon Connect Global Resiliency SAML 登录端点集成

要使您的代理能够登录一次并登录到两个 AWS 区域以处理来自当前活动区域的联系人,您需要将 IAM 设置配置为使用全局登录 SAML 终端节点。

### 开始前的准备工作

您必须为 Amazon Connect 实例启用 SAML,才能使用 Amazon Connect Global Resiliency。有关 IAM 联合身份验证入门的信息,请参阅[使 SAML 2.0 联合身份用户能够访问 AWS 管理控制台。](https://docs.aws.amazon.com/IAM/latest/UserGuide/id_roles_providers_enable-console-saml.html)

#### 需要了解的重要事项

- 要执行本主题中的步骤,您需要使用您的实例 ID。有关其查找方法的说明,请参[阅找到您的](#page-263-0) [Amazon Connect 实例 ID/ARN](#page-263-0)。
- 此外,还需要知道您的 Amazon Connect 实例的源区域。有关其查找方法的说明,请参阅[如何查找](#page-792-0) [您的 Amazon Connect 实例的源区域。](#page-792-0)

• 如果您要将 Connect 应用程序嵌入到 iframe 中,则必须确保您的域名出现在源实例和副本实例的已 批准来源列表中,才能使全局登录生效。

要在实例级别配置已批准的来源,请按照中的步骤操作[为集成应用程序使用允许列表](#page-840-0)。

- 座席必须已同时 在您的源和副本 Amazon Connect 实例中创建,并且其用户名必须与身份提供商 (IdP)中的角色会话名称相同。否则,您将收到 UserNotOnboardedException 异常,并有失 去实例之间的座席冗余功能的风险。
- 在座席尝试登录之前,您必须将座席与流量分配组相关联。否则,座席登录将失败,并显示 ResourceNotFoundException。有关如何设置您的流量分配组以及如何将座席与其关联的信息, 请参阅[将代理与跨多个 AWS 区域的实例关联。](#page-802-0)
- 当您的座席使用新的 SAML 登录 URL 向 Amazon Connect 进行联合身份验证时,无论在流量分配 组中如何配置 SignInConfig,Amazon Connect Global Resiliency 都会尝试将座席记录到您的源 和副本区域/实例中。您可以通过检查 CloudTrail 日志来验证这一点。
- 默认流量通讯组中的SignInConfig分布仅决定 AWS 区域 哪个用于简化登录。无论您的 SignInConfig 分配是如何配置的,Amazon Connect 都会始终尝试将座席登录到您的 Amazon Connect 实例所在的两个区域。
- 复制 Amazon Connect 实例后,只会为您的实例生成一个 SAML 登录端点。此端点的 URL AWS 区 域 中始终包含来源。
- 在将个性化 SAML 登录 URL 与 Amazon Connect Global Resiliency 结合使用时,您无需配置中继 状态。

#### 如何集成身份提供者

1. 当您使用 [ReplicateInstance](https://docs.aws.amazon.com/connect/latest/APIReference/API_ReplicateInstance.html)API 创建 Amazon Connect 实例的副本时,系统会为您的 Amazon Connect 实例生成一个个性化的 SAML 登录网址。生成的 URL 采用以下格式:

https://*instance-id*.*source-region*.sign-in.connect.aws/saml

- a. *instance-id* 是您的实例组中任一实例的实例 ID。源区域和副本区域中的实例 ID 相同。
- b. s@@ *ource-* region 对应于[ReplicateInstance](https://docs.aws.amazon.com/connect/latest/APIReference/API_ReplicateInstance.html)调用 API 的源 AWS 区域。
- 2. 将以下信任策略添加到您的 IAM 联合身份验证角色中。使用全局登录 SAML 端点的 URL,如以下 示例中所示。

```
{ 
    "Version":"2012-10-17", 
    "Statement":[ 
        {
```

```
 "Effect":"Allow", 
          "Principal":{ 
             "Federated":[ 
                 "saml-provider-arn" 
 ] 
          }, 
          "Action":"sts:AssumeRoleWithSAML", 
          "Condition":{ 
             "StringLike":{ 
                 "SAML:aud":[ 
                    "https://instance-id.source-region.sign-in.connect.aws/saml*" 
 ] 
             } 
          } 
       } 
    ]
}
```
**a** Note

saml-provider-arn 是在 IAM 中创建的身份提供者资源。

3. 为您的 IAM 联合身份验证角色上的 InstanceId 授予对 connect:GetFederationToken 的访 问权限。例如:

```
{
"Version": "2012-10-17", 
     "Statement": [ 
         { 
              "Sid": "GetFederationTokenAccess", 
              "Effect": "Allow", 
              "Action": "connect:GetFederationToken", 
              "Resource": "*", 
             "Condition": { 
                  "StringEquals": { 
                      "connect:InstanceId": "your-instance-id" 
 } 
             } 
         } 
     ]
}
```
4. 使用以下属性和值字符串向您的身份提供者应用程序添加属性映射。

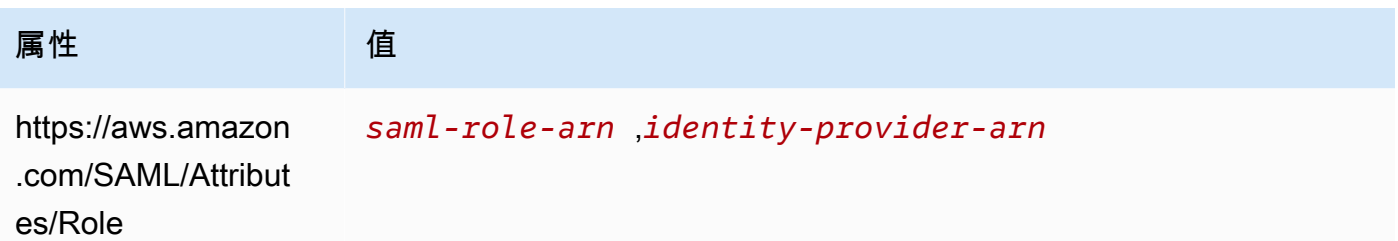

5. 将身份提供者的断言消费者服务 (ACS) URL 配置为指向您的个性化 SAML 登录 URL。对 ACS URL 使用以下示例:

https://*instance-id*.*source-region*.sign-in.connect.aws/saml?&instanceId=*instanceid*&accountId=*your AWS account ID*&role=*saml-federation-role*&idp=*your SAML IDP*&destination=*optional-destination*

- 6. 在 URL 参数中设置以下字段:
	- instanceId:Amazon Connect 实例的标识符。有关如何查找实例 ID 的说明,请参[阅找到您的](#page-263-0) [Amazon Connect 实例 ID/ARN。](#page-263-0)
	- accountId:Amazon Connect 实例所在的 AWS 账户 ID。
	- role:设置为用于 Amazon Connect 联合身份验证的 SAML 角色的名称或 Amazon 资源名称 (ARN)。
	- idp:设置为 IAM 中 SAML 身份提供商的名称或 Amazon 资源名称 (ARN)。
	- destination:设置为座席在登录后将在其中登录实例的可选路径(例如:/agent-appv2)。

<span id="page-802-0"></span>将代理与跨多个 AWS 区域的实例关联

要允许您的代理登录两个区域 AWS 区域 并处理来自任一地区的联系人,您必须先将他们分配到流量 分配组。

- 1. 如果您尚未设置流量分配组,请立即设置。有关说明,请参[阅创建流量分配组](#page-792-1)。
- 2. 成功创建流量分配组后(Status 为 ACTIVE),您可以为其分配座席。始终将用户与源区域中的流 量分配组关联。

将座席分配给未处于 ACTIVE 状态的流量分配组会导致 ResourceNotFoundException。使用 [DescribeTrafficDistributionGroup](https://docs.aws.amazon.com/connect/latest/APIReference/API_DescribeTrafficDistributionGroup.html)API 确定它是否已成功创建(Status必须ACTIVE)。

3. 您可以通过调用 Us [AssociateTrafficDistributionGrouper](https://docs.aws.amazon.com/connect/latest/APIReference/API_AssociateTrafficDistributionGroupUser.html) API 将代理分配到流量分配组。

### 示例

以下associate-traffic-distribution-group-user示例命令显示了如何将代理关联到多个区 域并在多个 AWS 区域中使用。

```
aws connect associate-traffic-distribution-group-user 
   --traffic-distribution-group-id UUID
   --user-id UUID
   --instance-id
```
以下[AssociateTrafficDistributionGroup用户示](https://docs.aws.amazon.com/connect/latest/APIReference/API_AssociateTrafficDistributionGroupUser.html)例将代理与流量分配组相关联。

```
PUT /traffic-distribution-group/trafficDistributionGroupId/user HTTP/1.1
Content-type: application/json 
{ 
    "UserId": "string"
}
```
以下 disassociate-traffic-distribution-group-user 命令示例将座席与流量分配组相关 联。

```
aws connect disassociate-traffic-distribution-group-user 
  --instance-id your instance ID
  --traffic-distribution-group-id UUID
   --user-id UUID
```
以下[DisassociateTrafficDistributionGroup用户示](https://docs.aws.amazon.com/connect/latest/APIReference/API_DisassociateTrafficDistributionGroupUser.html)例取消代理与流量通讯组的关联。

DELETE /traffic-distribution-group/*trafficDistributionGroupId*/user/*UserId* HTTP/1.1

为什么通 AssociateTrafficDistributionGroupUser 话失败

在以下情况下,[AssociateTrafficDistributionGroup用户](https://docs.aws.amazon.com/connect/latest/APIReference/API_AssociateTrafficDistributionGroupUser.html) API 调用失败,并显示 为:ResourceNotFoundException

- 1. 指定的流量分配组不存在。
- 2. 流量分配组的状态不是 ACTIVE。

3. user-id *UUID* 不是来自源 Amazon Connect 实例的用户。

### <span id="page-804-0"></span>跨 AWS 区域更新座席分配

正如您可以使用 UpdateTrafficDistribution API [跨区域分配电话流量](#page-798-0)一样,您也可以使用它跨 AWS 区域分配座席,无论是全部还是逐步分配,这都是常规运营准备情况测试的一部分。例如,您可 以将 40% 的代理留在一个 AWS 区域以完成活跃的联系,然后将剩余的代理转移到副本区域。

[将代理添加到流量分配组后,使用 Distribution API 以 10% 的增量在给定流量分布组中的关联实例之间](https://docs.aws.amazon.com/connect/latest/APIReference/API_UpdateTrafficDistribution.html) [分配代理。UpdateTraffic您](https://docs.aws.amazon.com/connect/latest/APIReference/API_UpdateTrafficDistribution.html)的座席将能够在转移区域之前完成活动语音联系人。

#### **a** Note

如果客服人员在转移区域之前尝试结束联系时出现错误,则他们需要刷新代理工作区页面。有 关更多信息,请参阅 [设置 Amazon Connect 代理工作区以支持代理跨 AWS 区域移动。](#page-807-0)

#### 内容

- [要求](#page-804-1)
- [更改登录权重](#page-805-0)
- [如何跨 AWS 区域转移所有电话流量和代理](#page-806-0)

#### <span id="page-804-1"></span>要求

如果不满足以下要求,您的[UpdateTraffic分发](https://docs.aws.amazon.com/connect/latest/APIReference/API_UpdateTrafficDistribution.html) API 调用将失败,并显示以下内 容InvalidRequestException:

- 1. 指定的流量分配组必须存在。
- 2. 流量分配组的状态必须为 ACTIVE。
- 3. 如果要更改 S<code>ignInConfig</code> 分配,只能对默认流量分配组执行此操作。在创建副本 Amazon Connect 实例时会创建默认的流量分配组。参见 "[TrafficDistribution组](https://docs.aws.amazon.com/connect/latest/APIReference/API_TrafficDistributionGroup.html)" 数据类型中的IsDefault参 数。

当您从源 AWS 区域调用 UpdateTrafficDistribution 时,可以使用流量分配组 ID 或 Amazon 资源名称(ARN)。在副本区域中调用 UpdateTrafficDistribution 时,必须使用流量分配组 ARN。

#### <span id="page-805-0"></span>更改登录权重

UpdateTrafficDistribution API 包含一个称为 SignInConfig 的分配。它允许您选择使用哪些 后端登录服务器来方便座席登录到其实例组。无论您的流量分配组中设置了什么 SignInConfig,座 席都将登录到流量分配组中的两个实例。

为了获得最佳体验,我们建议在常规操作期间同时启用两个 AWS 区域。要实现此目的,请将 true 传 递至两个 SignInConfig 分配。如果您需要将全部电话流量和代理转移到一个 AWS 区域,我们建议 将SignInConfig要false转移流量的区域更改为。

例如,以下调用会导致座席有 50% 的几率使用 us-west-2 登录服务器和 50% 的几率使用 us-east-1 登 录服务器从身份提供者那里进行给定登录调用。

```
aws connect update-traffic-distribution \
--id traffic distribution group ID or ARN \
--cli-input-json \
'{ 
    "SignInConfig":{ 
        "Distributions":[ 
           { 
              "Region":"us-west-2", 
              "Enabled":true 
           }, 
\overline{\mathcal{L}} "Region":"us-east-1", 
              "Enabled":true 
 } 
       ] 
    }
}'
```
相反,以下登录分配会路由登录端点上 100% 的流量,以使用 us-east-1 登录服务器。

```
aws connect update-traffic-distribution \
--id traffic distribution group ID or ARN \
--cli-input-json \
'{ 
    "SignInConfig":{ 
        "Distributions":[ 
\overline{\mathcal{E}} "Region":"us-west-2", 
              "Enabled":false 
           },
```

```
 { 
              "Region":"us-east-1", 
              "Enabled":true 
 } 
       ] 
    }
}'
```
此分配仅控制使用登录服务器的哪个区域,以便于座席能够登录到其实例组中的两个实例。它不会影响 由 UpdateTrafficDistribution API 的 AgentConfig 部分控制的座席的分配。

#### **A** Important

如果在座席登录期间登录端点无响应,并且您的 SignInConfig 分配被跨区域拆分,则 可以通过将分配更改为单个 AWS 区域来纠正错误。或者,如果您的 SignInConfig 在一 个区域上加权并且它无响应,您可以尝试将 SignInConfig 转移到禁用区域。无论您的 SignInConfig 如何配置,座席仍将受益于在源区域和副本区域中均处于活动状态的会话,因 为它们将尝试在这两个区域中登录到其 Amazon Connect 实例。

<span id="page-806-0"></span>如何跨 AWS 区域转移所有电话流量和代理

要将所有新的入站语音联系人、座席登录分配和座席分配从 us-west-2 转移到 us-east-1,请使用以下 代码片段。

```
aws connect update-traffic-distribution \
--id traffic distribution group ID or ARN \
--cli-input-json \
'{ 
    "SignInConfig":{ 
       "Distributions":[ 
           { 
              "Region":"us-west-2", 
              "Enabled":false 
           }, 
           { 
              "Region":"us-east-1", 
              "Enabled":true 
 } 
      \mathbf{I} }, 
    "AgentConfig":{
```

```
 "Distributions":[ 
\overline{\mathcal{L}} "Region":"us-west-2", 
                "Percentage":0 
            }, 
\overline{\mathcal{L}} "Region":"us-east-1", 
                "Percentage":100 
            } 
        ] 
    }, 
     "TelephonyConfig":{ 
         "Distributions":[ 
            { 
                "Region":"us-west-2", 
                "Percentage":0 
            }, 
            { 
                "Region":"us-east-1", 
                "Percentage":100 
 } 
        ] 
    }
}
'
```
当您从源 AWS 区域调用 UpdateTrafficDistribution 时,可以使用流量分配组 ID 或 Amazon 资源名称 (ARN)。在副本区域中调用 UpdateTrafficDistribution 时,必须使用流量分配组 ARN。

<span id="page-807-0"></span>设置 Amazon Connect 代理工作区以支持代理跨 AWS 区域移动

执行以下步骤,让 Amazon Connect Agent Workspace 能够将联系人控制面板从副本 AWS 区域嵌入 到源区域,并随着代理活动区域的变化在它们之间切换。

如果您尚未创建源 Amazon Connect 实例的副本或尚未设置流量分配组,请参阅[开始使用 Amazon](#page-787-0)  [Connect Global Resiliency。](#page-787-0)

- 1. 前往 AWS Amazon Connect 控制台检索您的源实例的访问网址。记下 URL。
- 2. 在副本区域中, AWS Amazon Connect 控制台用于检索您的副本实例的访问网址。记下 URL。
- 3. 在您的副本 Amazon Connect 实例的同一窗口的左侧窗格中,选择已批准的源。
- 4. 为源实例访问 URL 添加您在步骤 1 中记录的域。

#### **a** Note

请勿在访问 URL 中包含尾随 /。

5. 对源实例重复上述步骤:转至已批准的源,添加副本实例的访问 URL。

#### **a** Note

在跨区域转移座席后,座席必须将其状态设置为可用。

### <span id="page-808-0"></span>跨区域转移座席时避免出现问题的提示

- 每当您更新座席的流量分配时,请务必同时更新入站语音联系人的流量分配。否则,您可能最终会遇 到这样一种情况:一个区域的座席较多,而另一个区域则电话流量较多。
- 在将用户关联到流量分配组之前,请确保源实例和副本 Amazon Connect 实例中都存在相同的用户 名。否则,当您将用户与流量分配组关联但副本区域中不存在具有该用户名的用户时,您将收到一个 InvalidRequestException 错误。
- 您必须调用[AssociateTrafficDistributionGroup用户](https://docs.aws.amazon.com/connect/latest/APIReference/API_AssociateTrafficDistributionGroupUser.html) API 才能将代理与来源区域中的流量分配组关联 起来。如果您在副本区域尝试执行此操作,则您将收到一个 ResourceNotFoundException 错 误。

## 管理流量分配组

本节中的主题介绍了如何通过使用 Amazon Connect API 来管理流量分配组。

内容

- [列出流量分配组](#page-808-1)
- [删除流量分配组](#page-809-0)

## <span id="page-808-1"></span>列出流量分配组

使用 [ListTrafficDistributionGroupsA](https://docs.aws.amazon.com/connect/latest/APIReference/API_ListTrafficDistributionGroups.html)PI 列出所有流量分配组。

您可能需要列出流量分配组,以此来确定特定的 Amazon Connect 实例是否属于任何流量分配组。

## <span id="page-809-0"></span>删除流量分配组

使用 [DeleteTrafficDistributionGroupA](https://docs.aws.amazon.com/connect/latest/APIReference/API_DeleteTrafficDistributionGroup.html)PI 删除不再需要的流量分配组。

### **a** Note

如果已向流量分配组申请电话号码,则无法删除该流量分配组。您必须先使用号码 API 从流量 分配组中释放电话[ReleasePhone号码。](https://docs.aws.amazon.com/connect/latest/APIReference/API_ReleasePhoneNumber.html)之后,您可以删除该流量分配组。 您无法使用 Amazon Connect 控制台从流量分配组中释放号码。

ResourceInUseException如果您仍向流量分配组申领电话号码,则您的 [DeleteTrafficDistributionGroup](https://docs.aws.amazon.com/connect/latest/APIReference/API_DeleteTrafficDistributionGroup.html)API 调用将失败。

## 跨区域管理电话号码

本节中的主题介绍如何使用 Amazon Connect API 管理电话号码。 AWS 区域

内容

- [向多个实例申领电话号码 AWS 区域](#page-809-1)
- [将已申领的电话号码移至多个实例 AWS 区域](#page-810-0)
- [从流量分配组中释放号码](#page-810-1)

## <span id="page-809-1"></span>向多个实例申领电话号码 AWS 区域

**a** Note

此功能仅适用于在以下 AWS 区域创建的 Amazon Connect 实例:美国东部(弗吉尼亚北 部)、美国西部(俄勒冈)、欧洲(法兰克福)和欧洲(伦敦)。 如果您的来源是美国西部(俄勒冈),或者相反,您只能在美国东部(弗吉尼亚北部)地区创 建副本。同样,如果您的来源是欧洲(伦敦),或者相反,您只能在欧洲(法兰克福)地区创 建副本。

要获得对此功能的访问权限,请联系您的 Amazon Connect 解决方案架构师或技术客户经理。

要在多个实例中拨打或接听电话号码的电话 AWS 区域,您需要向流量分配组申领一个电话号码。

### 向流量分配组申请电话号码

- 1. 使用 [CreateTrafficDistributionGroupA](https://docs.aws.amazon.com/connect/latest/APIReference/API_CreateTrafficDistributionGroup.html)PI 创建流量分配组。
- 2. 使用 [DescribeTrafficDistributionGroup](https://docs.aws.amazon.com/connect/latest/APIReference/API_DescribeTrafficDistributionGroup.html)API 来描述您的流量分配组,以确定其是否已成功创建 (Status必须ACTIVE)。
- 3. [成功创建流量分发组后,您可以使用号码 API 向其申领电话号码。](https://docs.aws.amazon.com/connect/latest/APIReference/API_ClaimPhoneNumber.html)StatusACTIVE ClaimPhone

## <span id="page-810-0"></span>将已申领的电话号码移至多个实例 AWS 区域

**a** Note

此功能仅适用于在以下 AWS 区域创建的 Amazon Connect 实例:美国东部(弗吉尼亚北 部)、美国西部(俄勒冈)、欧洲(法兰克福)和欧洲(伦敦)。 如果您的来源是美国西部(俄勒冈),或者相反,您只能在美国东部(弗吉尼亚北部)地区创 建副本。同样,如果您的来源是欧洲(伦敦),或者相反,您只能在欧洲(法兰克福)地区创 建副本。

要获得对此功能的访问权限,请联系您的 Amazon Connect 解决方案架构师或技术客户经理。

您可以将之前申请的电话号码移至一个实例,然后跨 AWS 区域将其分配给多个实例。为此,您可以将 电话号码分配给流量分配组。

### 向流量分配组分配电话号码

- 1. 使用 [CreateTrafficDistributionGroupA](https://docs.aws.amazon.com/connect/latest/APIReference/API_CreateTrafficDistributionGroup.html)PI 创建流量分配组。
- 2. 使用 [DescribeTrafficDistributionGroup](https://docs.aws.amazon.com/connect/latest/APIReference/API_DescribeTrafficDistributionGroup.html)API 描述您的流量分配组,以确定其是否已成功创建 (Status必须ACTIVE)。
- 3. 成功创建流量分配组后 (Status 为 ACTIVE ), 您可以将之前申请的电话号码分配给其他实例或 其他流量分配组。使用[UpdatePhone数字](https://docs.aws.amazon.com/connect/latest/APIReference/API_UpdatePhoneNumber.html) API。

### <span id="page-810-1"></span>从流量分配组中释放号码

要从流量分配组中释放电话号码,请使用[ReleasePhone号码](https://docs.aws.amazon.com/connect/latest/APIReference/API_ReleasePhoneNumber.html) API。相应号码将释放回清单,供其他客 户申请。

您无法使用 Amazon Connect 控制台从流量分配组中释放号码。

## 管理跨区域的聊天

您可以通过创建两个自定义聊天界面或两个 out-of-the-box 通信小部件来管理跨 AWS 区域的聊天:一 个在源区域,另一个在副本区域。您可以根据要使用的区域聊天界面或 out-of-the-box 通信小部件在它 们之间手动切换。

- 自定义聊天界面:将副本区域的聊天界面配置为使用副本区域的 API 端点。
- O ut-the-box 通信小部件:在副本 Amazon Connect 实例中创建通信小部件。有关说明,请参阅[在](#page-812-0) [副本实例中配置通信小部件](#page-812-0)。

以下是您的网站或应用程序中启动客户端聊天所需的聊天配置参数:

- Amazon Connect 实例 ID 和流程 ID:源区域和副本区域中的这些参数相同。
- 目标 AWS 区域,通常是用于开始聊天的 API 端点(即获取参与者令牌):这些参数在源区域和副本 区域中有所不同。

例如,下图显示了一个网站的两个示例 ChatConfig 文件:一个 ChatConfig 文件用于源区域(图像中 标有 usWest2),另一个 ChatConfig 文件用于副本区域(在图像中标记为 usEast1)。

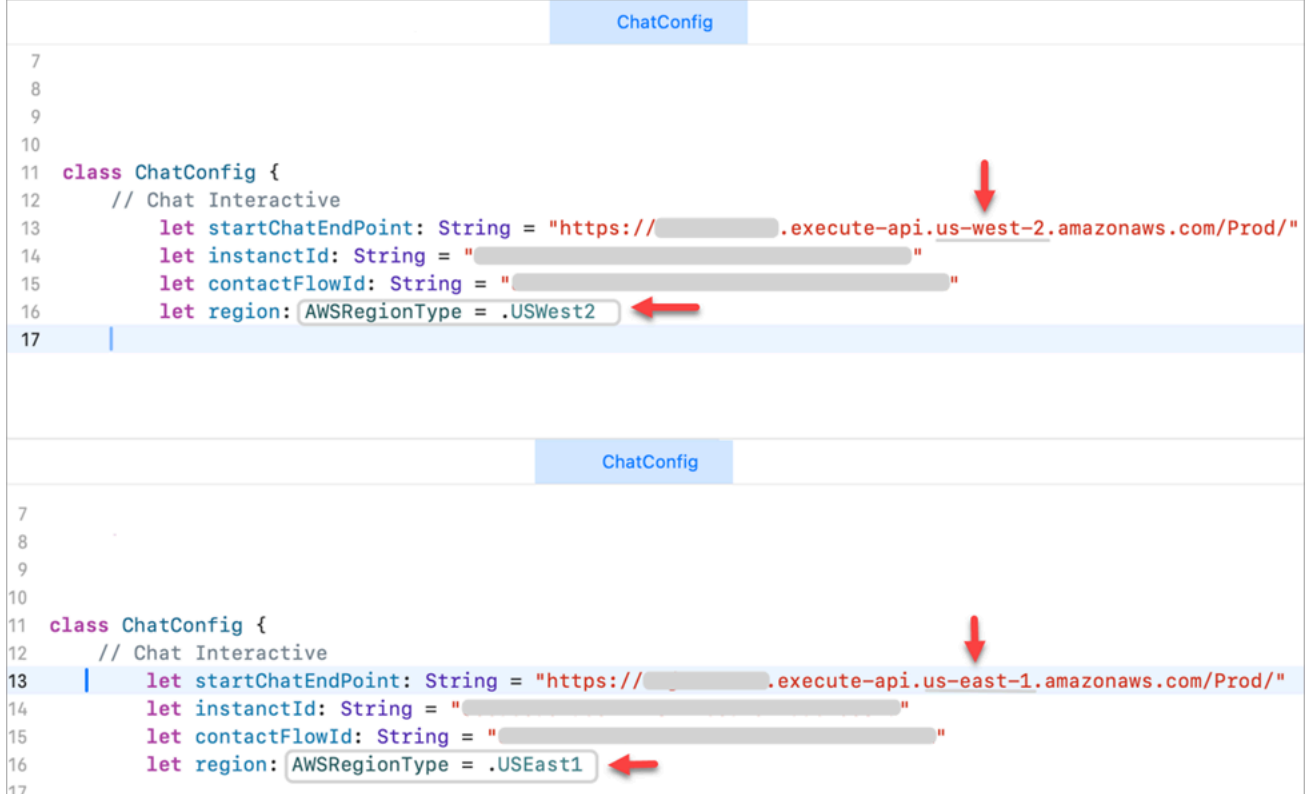

## <span id="page-812-0"></span>在副本实例中配置通信小部件

- 1. 在您的源 Amazon Connect 实例上,创建一个用于聊天的通信小部件(如果尚不存在)。有关说 明,请参阅[为您的网站添加聊天用户界面](#page-638-0)。
- 2. 在您的副本实例上,创建另一个用于聊天的通信小部件。使用与源实例上的小组件相同的流程配置 小组件。该流程已经在副本实例中,因为 Amazon Connect Global Selisiency 将所有流程从源复 制到副本并保持持续同步。
- 3. 复制您在副本实例中创建的新通信控件脚本。将脚本嵌入网站或应用程序,当聊天流量转发到副本 实例时,应激活该脚本。

下图显示了一个示例控件脚本。

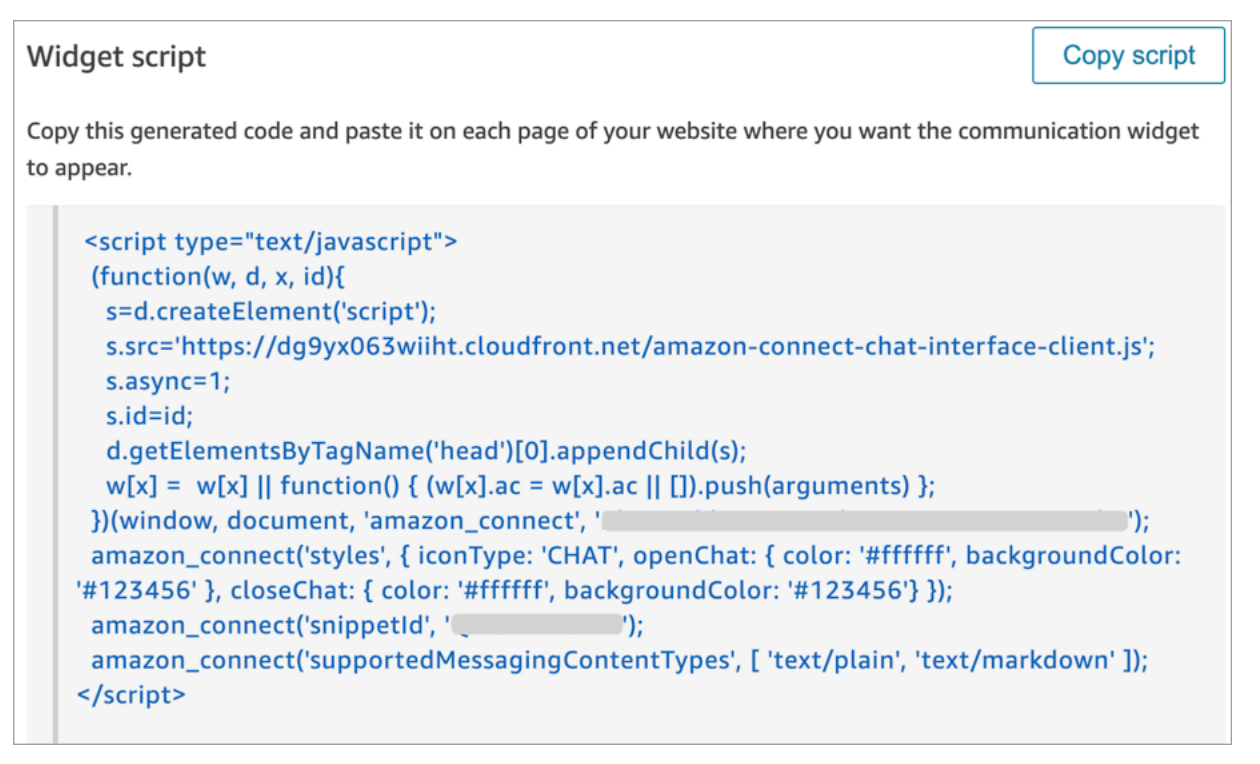

4. 如果您稍后对源实例中的通信小组件进行任何更改,则还需要在副本实例的通信小组件中进行相同 的更改。

### 可选择增加更多无缝度

为了更顺畅地跨区域转移聊天流量,并减少手动更改的次数,您可以通过以下另一种方式自定义聊天体 验:

1. 向集中控制的数据库(例如,DynamoDB 全局表)添加参数。此参数的目的是定义当前处于活动 状态的区域。

- 2. 更新您的网站或应用程序,以检查中央数据库中 Region 参数的状态。
- 3. 根据哪个区域处于活动状态,网站或应用程序将使用该区域的 API 端点或通信小部件。
- 4. 此参数应在调用 Distrib [UpdateTrafficut](https://docs.aws.amazon.com/connect/latest/APIReference/API_UpdateTrafficDistribution.html) ion API 以跨区域转移语音流量和代理的同时更新 (如果适 用)。

# 设置网络

传统 VoiP 解决方案需要您允许特定 UDP 端口范围和 IP 的入站和出站流量,例如 80 和 443。这些解 决方案也适用于 TCP。与之相比,使用联系人控制面板 (CCP) 和软电话的网络要求干扰性较小。您可 以通过 Web 浏览器建立持久出站发送/接收连接。因此,您无需打开客户端端口来侦听入站流量。

下图显示了每个端口的用途。

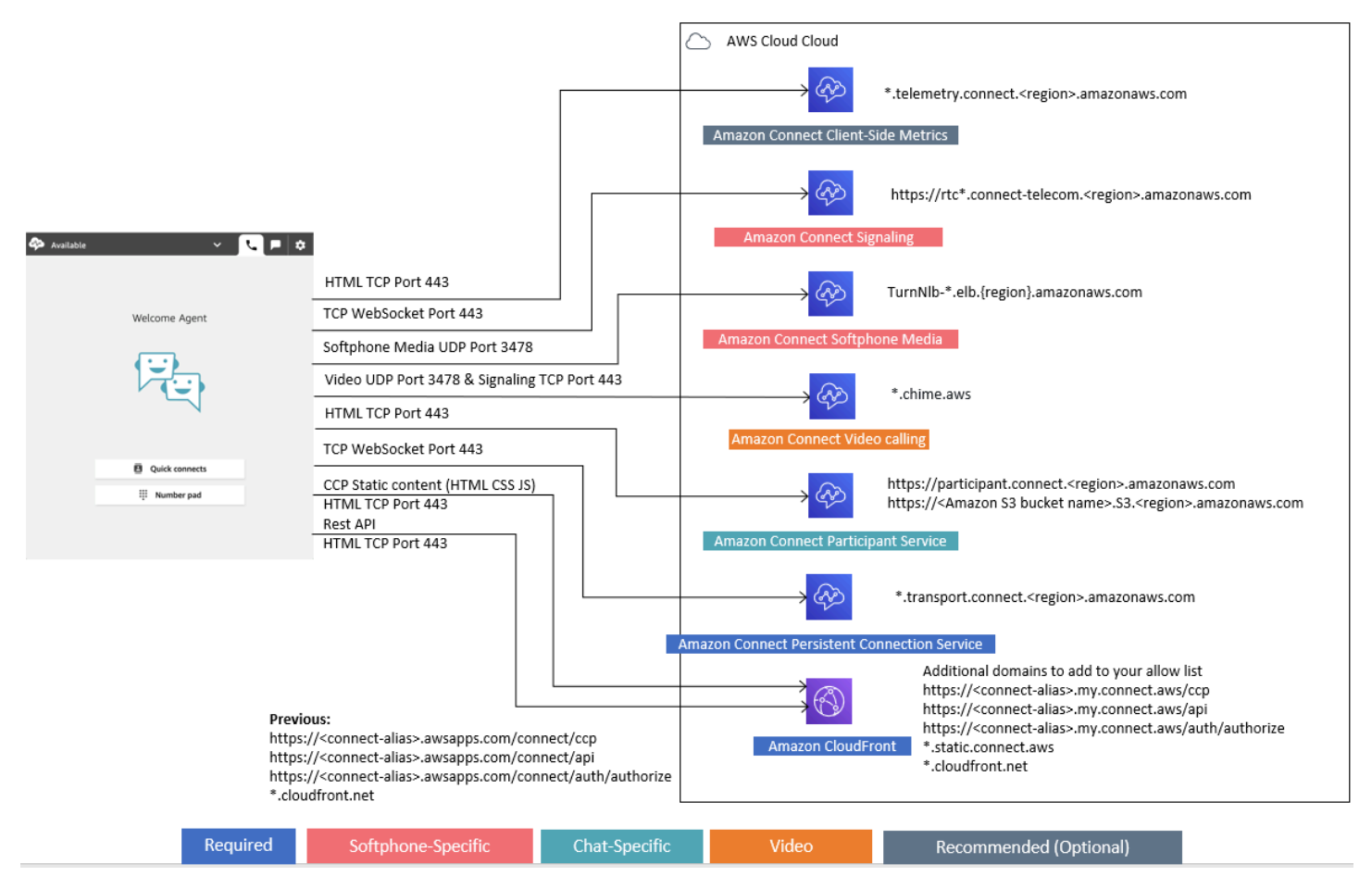

以下部分介绍了使用 CCP 时的两种主要连接选项。

内容

- [选项 1\(推荐\):将 Amazon EC2 和 CloudFront IP 范围要求替换为域名许可名单](#page-815-0)
- [选项 2\(不推荐\):允许 IP 地址范围](#page-824-0)
- [有关 Amazon Connect IP 地址范围](#page-825-0)
- [无状态防火墙](#page-825-1)
- [允许在日程安排中 Amazon Connect 上传休假余额和津贴](#page-826-0)
- [允许软电话使用 DNS 解析](#page-826-1)
- [端口和协议注意事项](#page-827-0)
- [区域选择注意事项](#page-827-1)
- [座席远程使用 Amazon Connect](#page-828-0)
- [重新路由音频](#page-828-1)
- [使用 AWS Direct Connect](#page-828-2)
- [网络通话语音/视频的座席工作站网络要求](#page-829-0)
- [Amazon Connect 的详细网络路径](#page-830-0)
- [在 VDI 环境中使用 Amazon Connect](#page-832-0)
- [CCP 连接](#page-838-0)
- [为集成应用程序使用允许列表](#page-840-0)
- [更新您的 Amazon Connect 域](#page-840-1)

# <span id="page-815-0"></span>选项 1 (推荐): 将 Amazon EC2 和 CloudFront IP 范围要求替换为 域名许可名单

第一个选项可以让您显著减少影响范围。

建议您尝试选项 1,并使用 200 个以上的呼叫来测试它。测试软电话错误、电话掉线以及会议/转接功 能。如果您的错误率大于 2%,则座席解析可能有问题。在这种情况下,请考虑使用选项 2。

要允许 Amazon EC2 端点的流量,请允许对 URL 和端口的访问,如下表中第一行所示。您应该 这样做,而不是允许 ip-ranges.json 文件中列出的 IP 地址范围。使用域名可以获得同样的好处 CloudFront,如下表第二行所示。

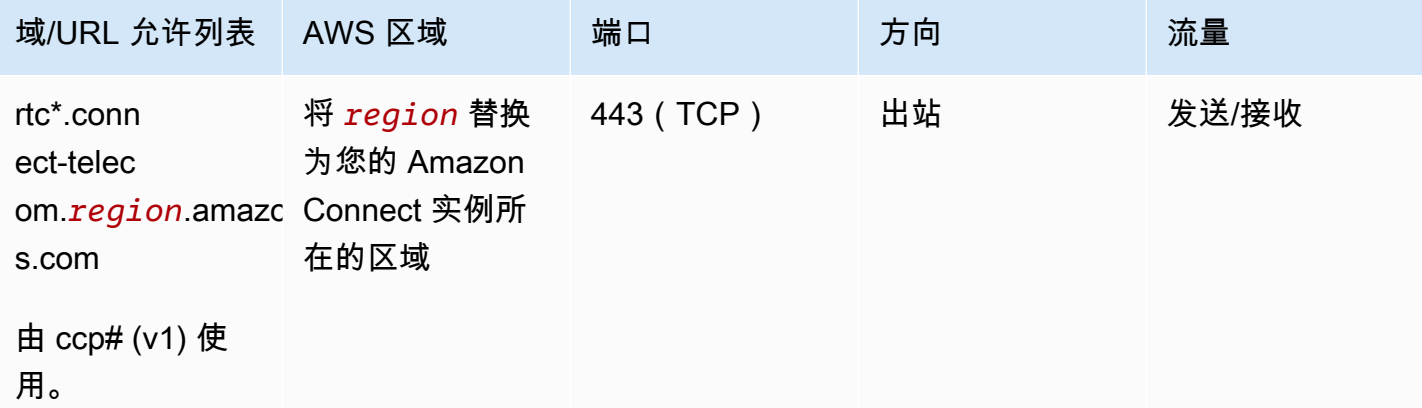

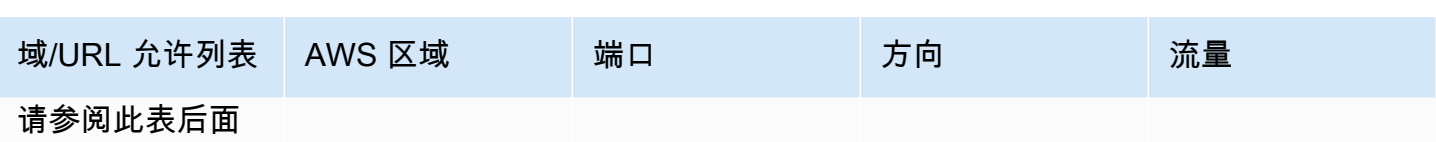

的注释。

Amazon Connect 管理员指南

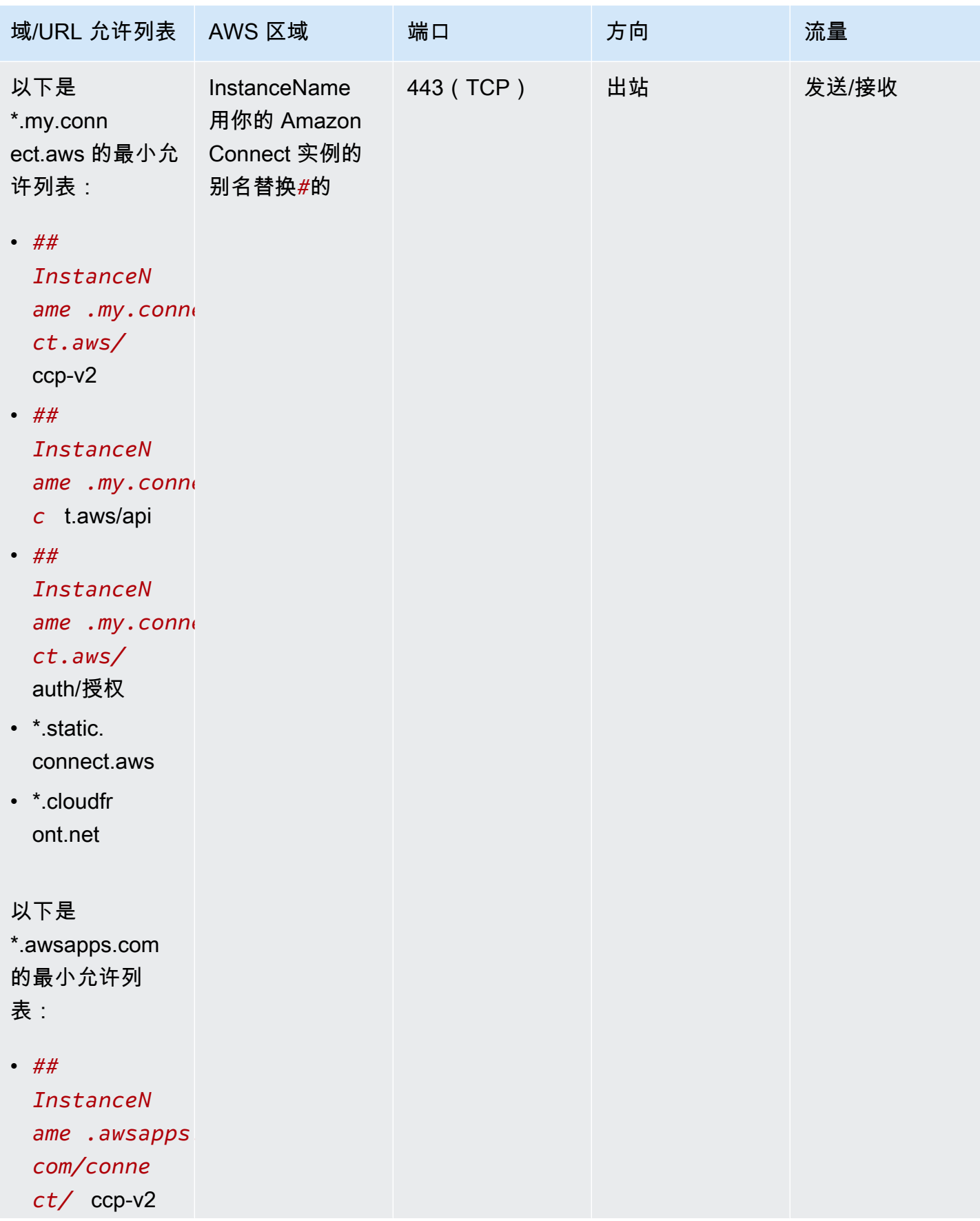

Amazon Connect 管理员指南

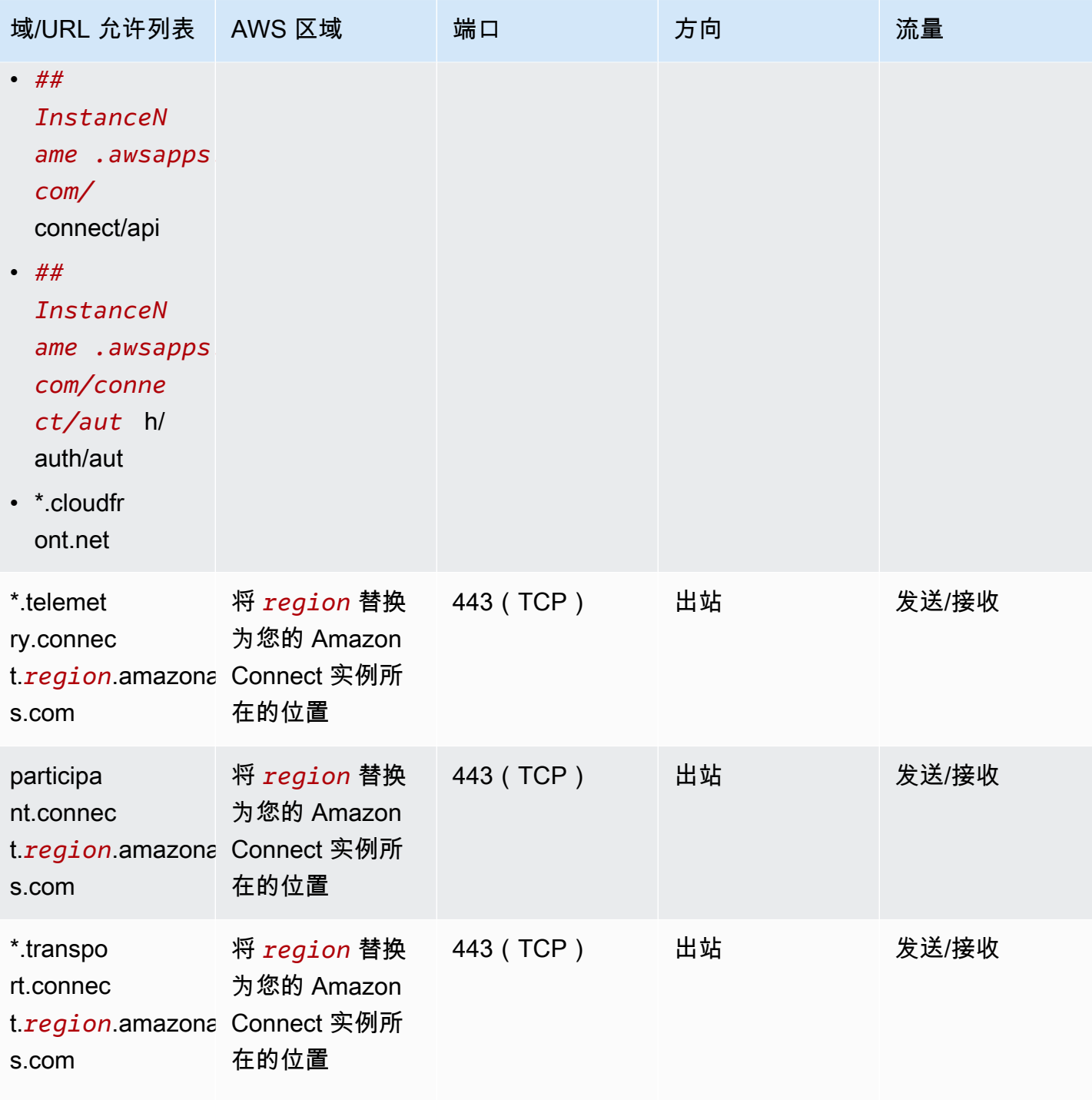

由 ccp-v2 使用。

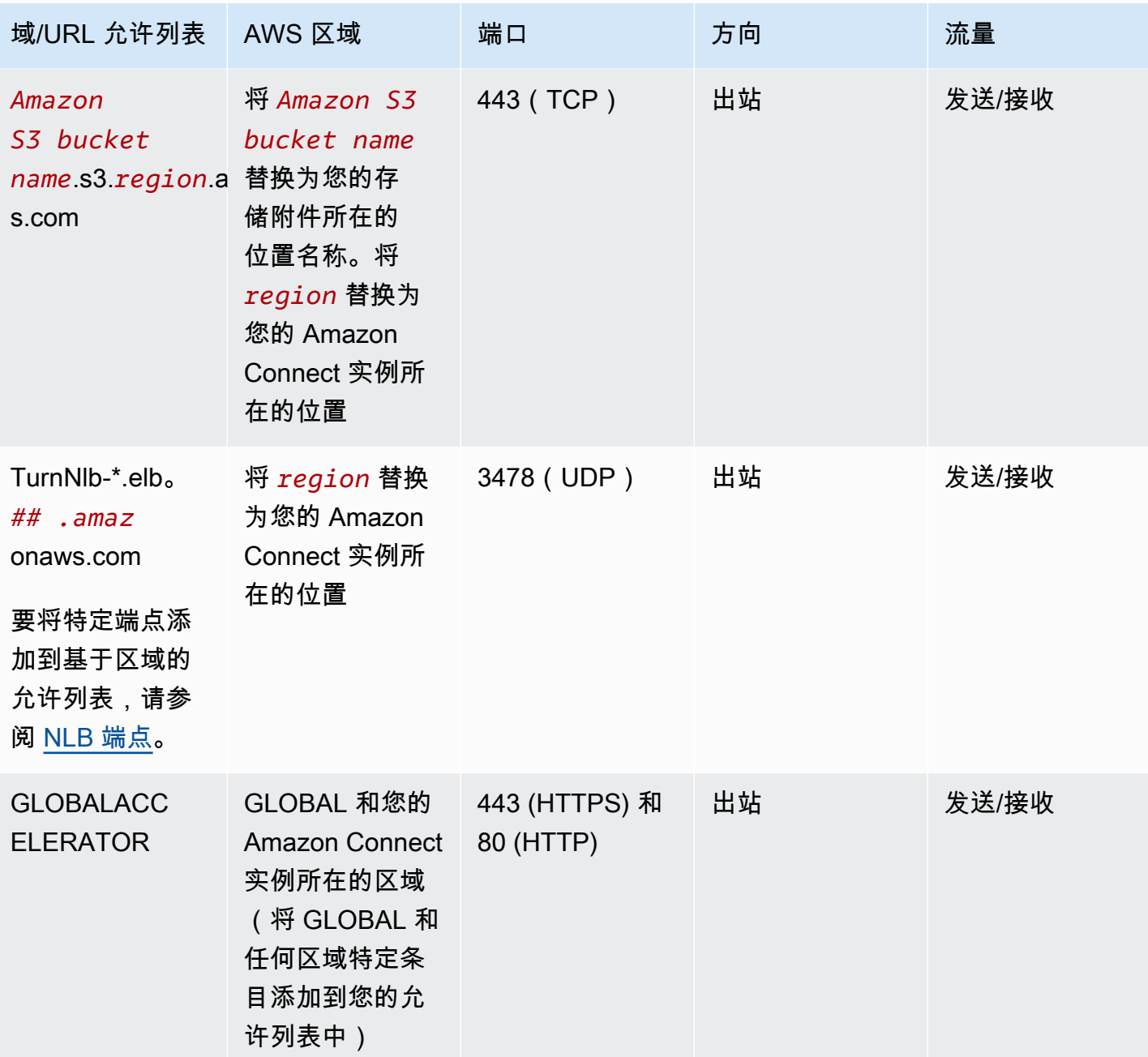

Amazon Connect 管理员指南

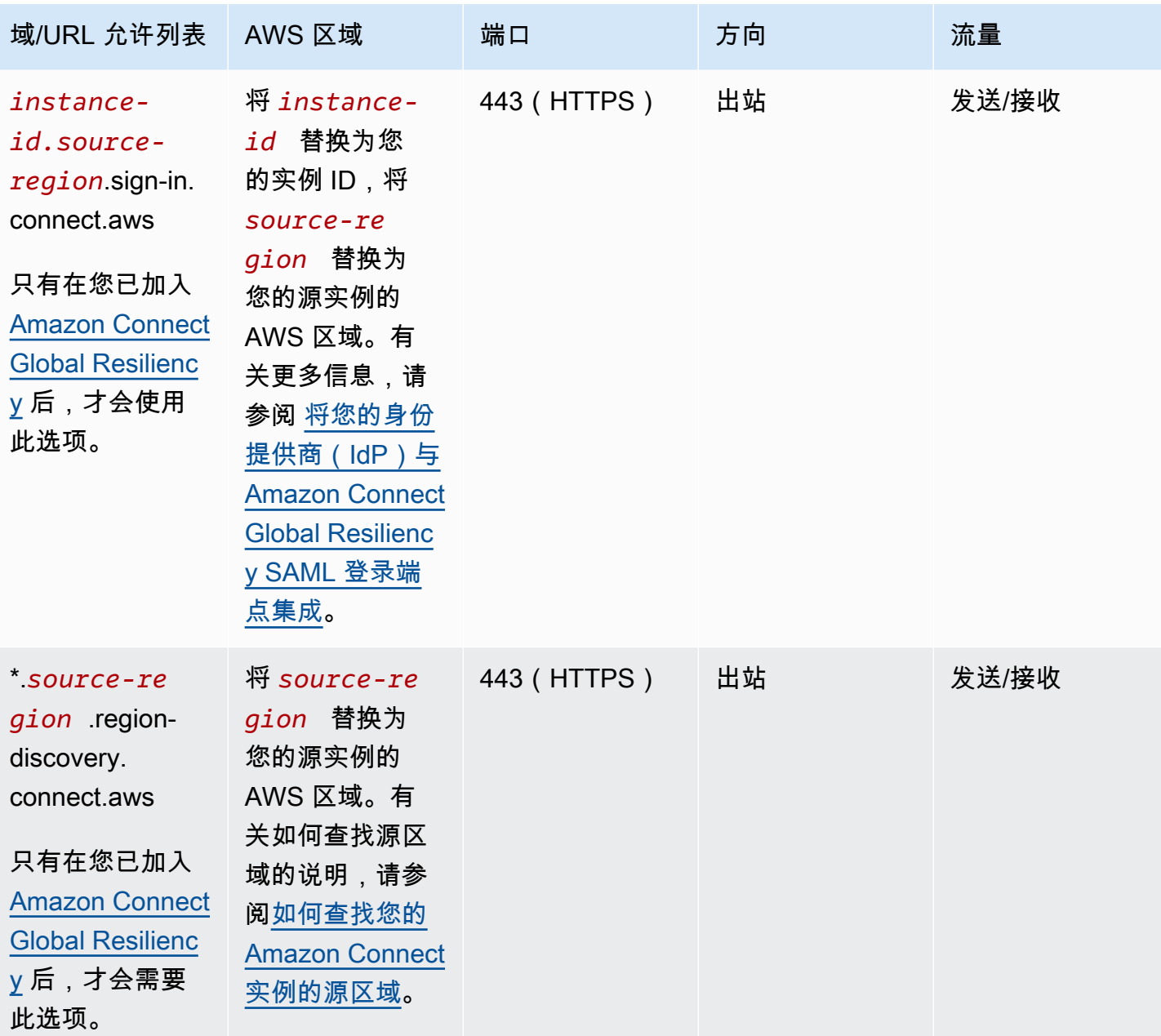

完全限定域名 (FQDN) 不能根据每个客户进行更改或自定义,而是使用[选项 2-允许 IP 地址范围。](#page-824-0)

**1** Tip 使用 rtc\*.connect-telecom.*region*.amazonaws.com、 \*.transport.connect.*region*.amazonaws.com 和 https:// myInstanceName.awsapps.com 时,在某些座席应用程序中,Web 套接字处理可能会影响 功能。请确保先执行测试进行验证,然后再部署到生产环境中。

### 如果您想将 CloudFront 域名而不是IP范围添加到许可名单中,则下表列出了用于静态资产的域名:

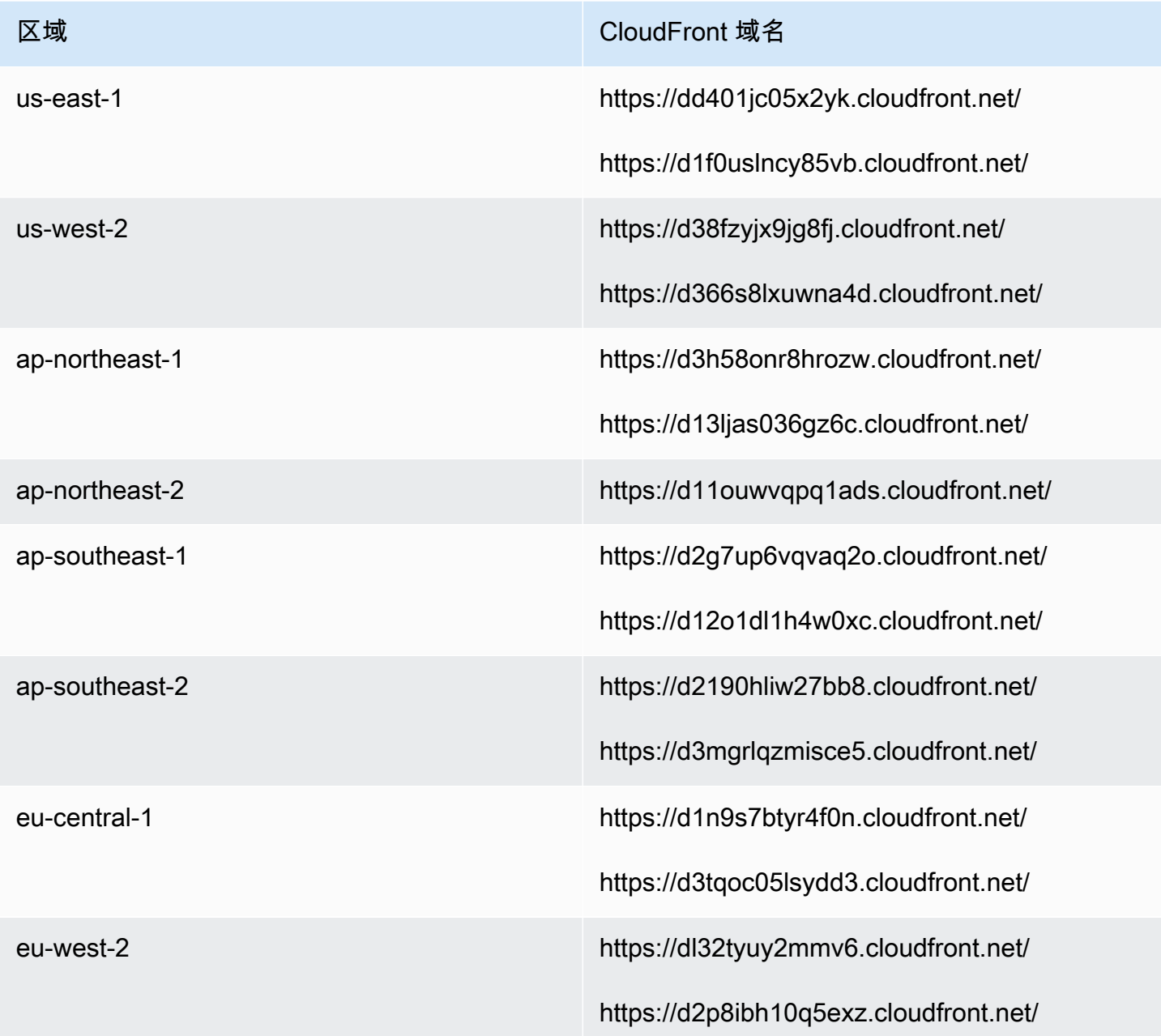

### **a** Note

ca-central 未包含在表中,因为我们在域 \*.my.connect.aws 后面托管了静态内容。

如果您的企业不使用 SAML,并且有防火墙限制,则可以为每个区域添加以下条目:

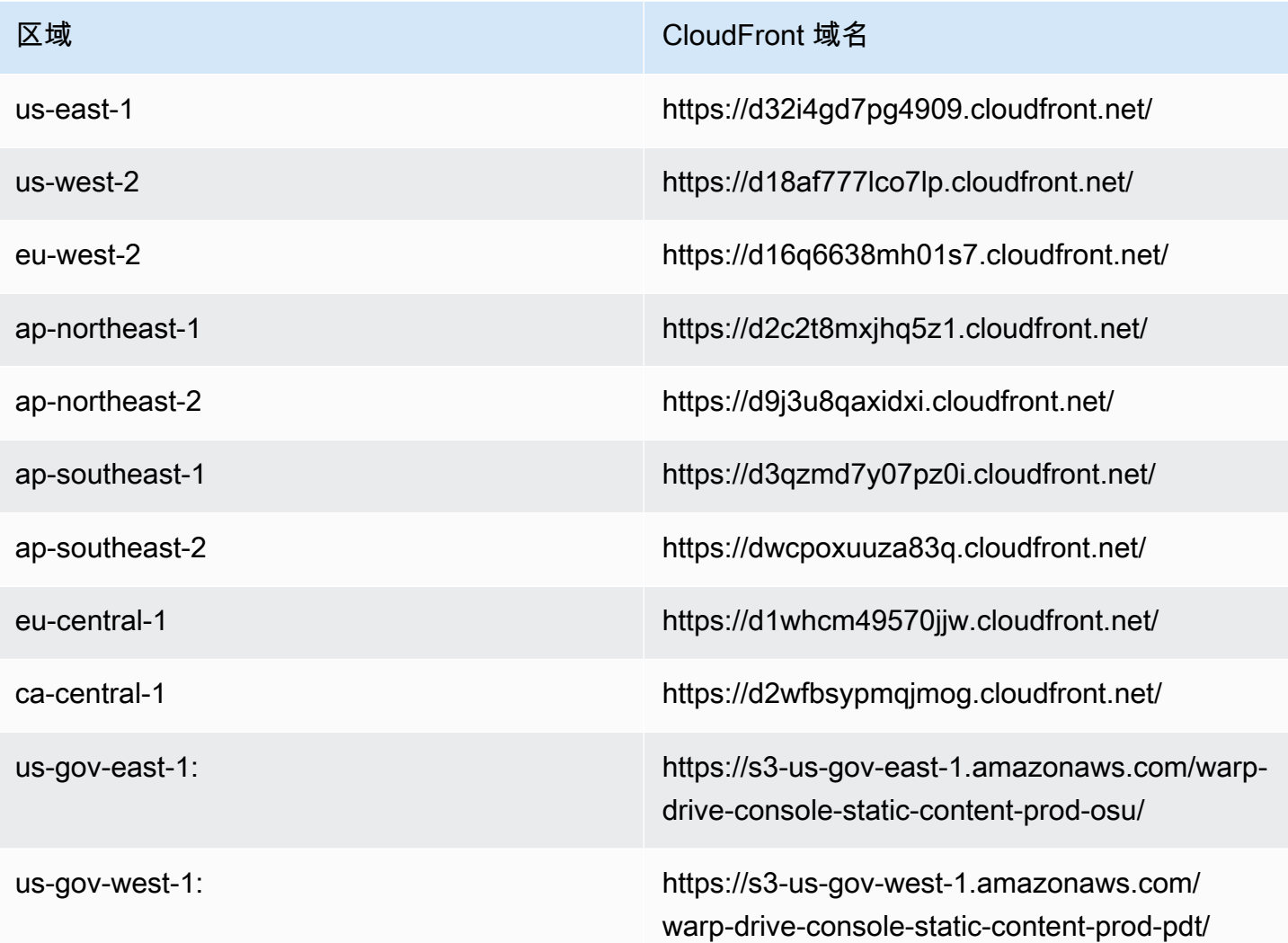

# <span id="page-822-0"></span>NLB 端点

下表列出了 Amazon Connect 实例所在区域的特定端点。如果你不想使用 TurnNlb-\*.elb。 *##* .amazonaws.com 通配符,您可以改为将这些终端节点添加到您的许可名单中。

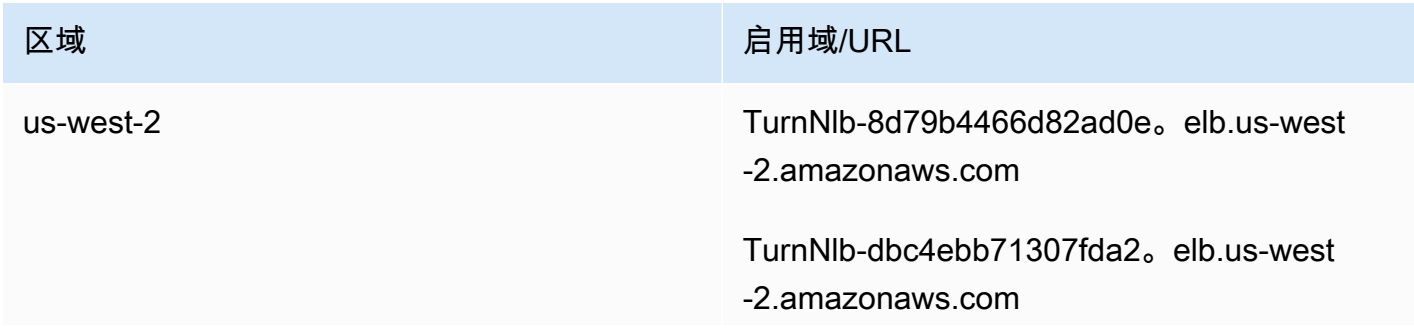

Amazon Connect 管理员指南

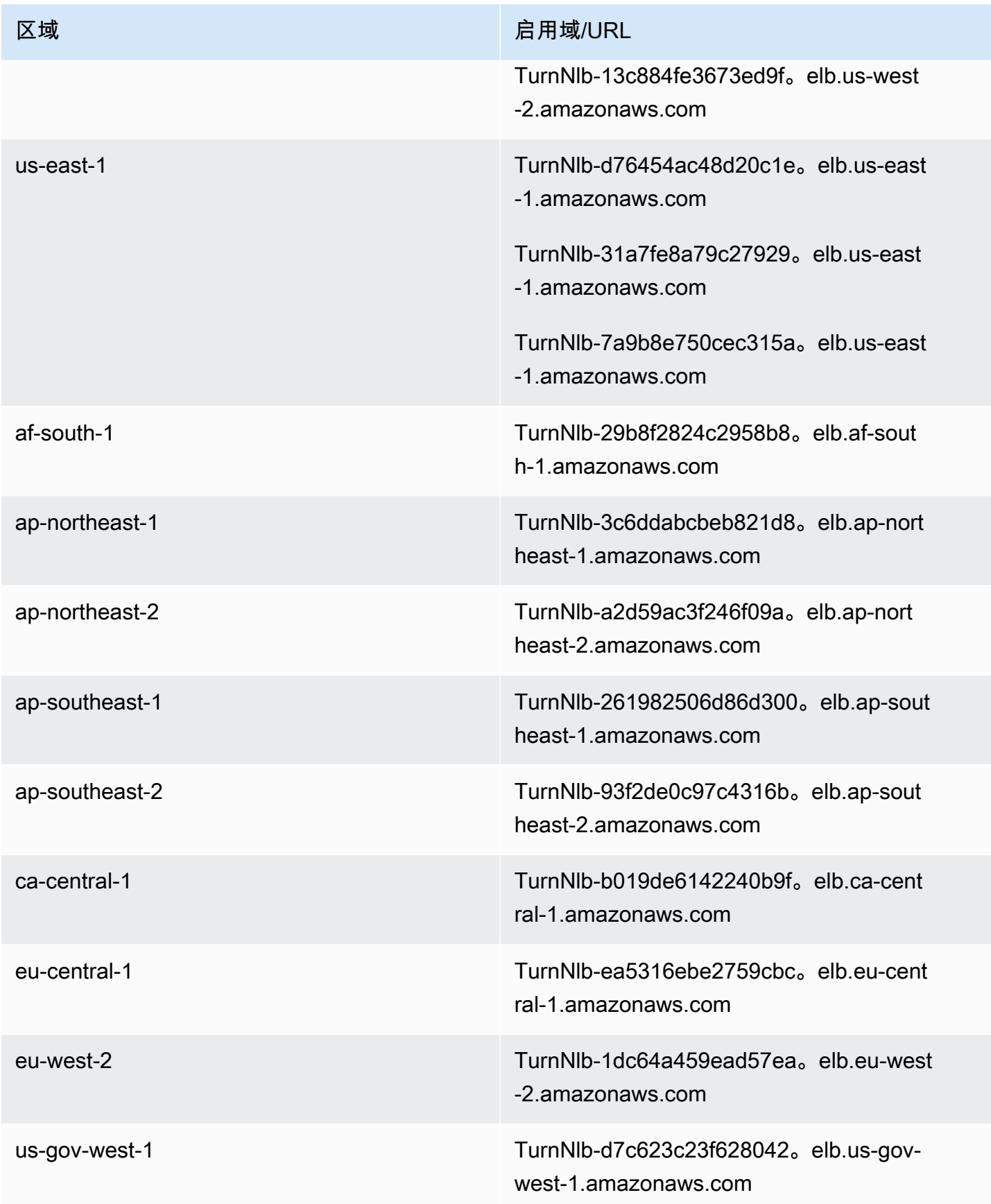

# <span id="page-824-0"></span>选项 2 (不推荐): 允许 IP 地址范围

第二个选项依赖于使用允许列表来定义 Amazon Connect 可以使用的 IP 地址和端口。您可以使用 [AWS ip-ranges.json](https://ip-ranges.amazonaws.com/ip-ranges.json) 文件中的 IP 地址创建此允许列表。

如果您使用 Amazon Connect 的区域未出现在 AWS ip-ranges.json 文件中,请仅使用全局值。

有关此文件的更多信息,请参阅 [有关 Amazon Connect IP 地址范围。](#page-825-0)

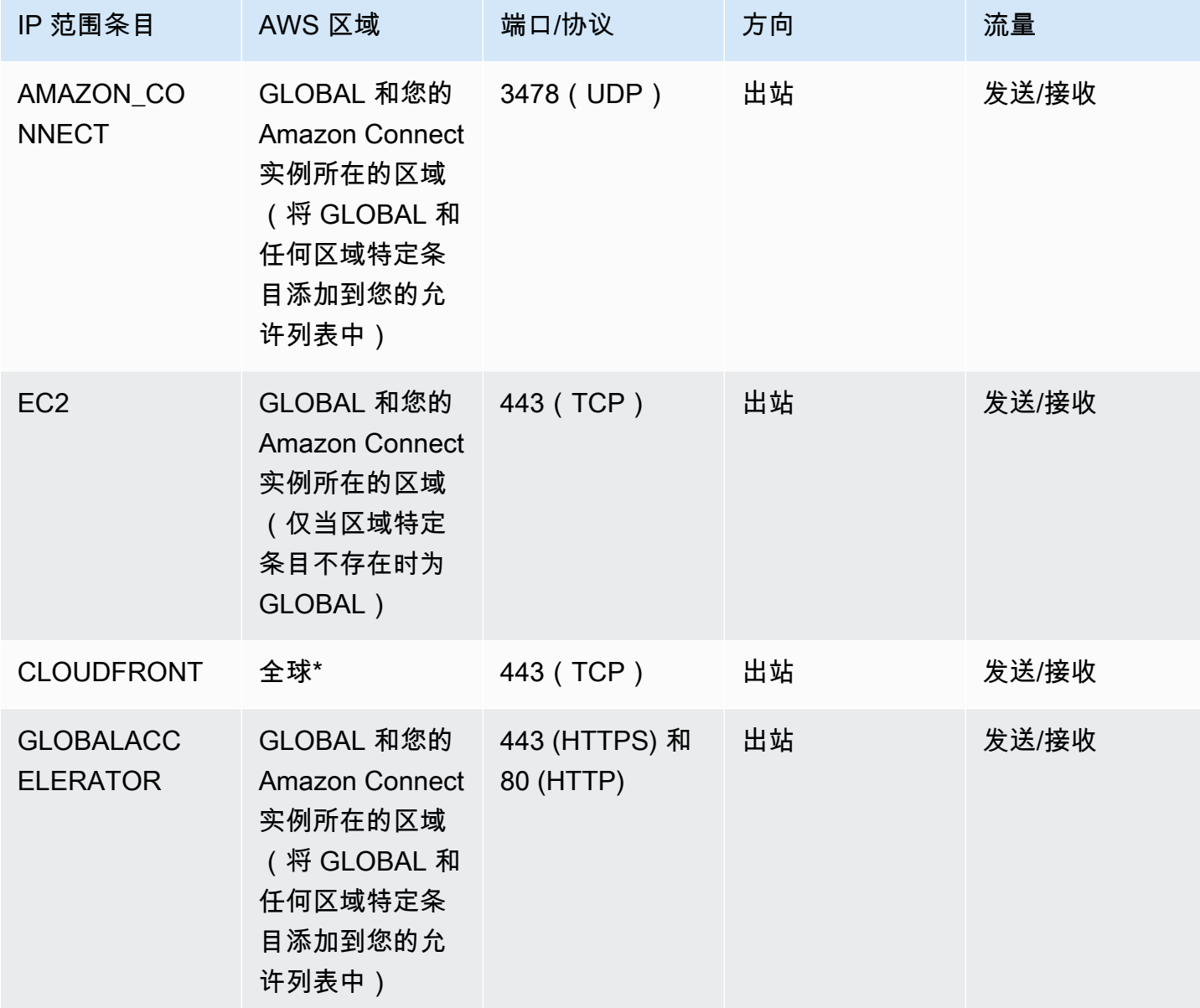

\* 从边缘位置CloudFront 提供静态内容,例如图像或 javascript,与您的代理所在位置相比, 延迟最低。IP 范围允许列表 CloudFront 是全球性的,需要在 ip-ranges.json 文件中与 "服 务":"CLOUDFRONT" 关联的所有 IP 范围。

## <span id="page-825-0"></span>有关 Amazon Connect IP 地址范围

在 [AWS ip-ranges.json](https://ip-ranges.amazonaws.com/ip-ranges.json) 文件中,整个 /19 IP 地址范围都归 Amazon Connect 使用。/19 IP 地址范围发 送和接收的所有流量都通过 Amazon Connect 发送和接收。

/19 IP 地址范围不与其他服务共享。它在全球范围内专用于 Amazon Connect。

在 AWS ip-ranges.json 文件中,你可以看到相同的范围列出两次。例如:

```
 { "ip_prefix": "15.193.0.0/19", 
                  "region": "GLOBAL", 
                  "service": "AMAZON" 
                  }, 
\overline{a} "ip_prefix": "15.193.0.0/19", 
                  "region": "GLOBAL", 
                  "service": "AMAZON_CONNECT" 
                  },
```
AWS 始终将任何 IP 范围发布两次:一次用于特定服务,一次针对 "AMAZON" 服务。甚至可能为某项 服务中更具体的应用场景发布第三次。

当有 Amazon Connect 支持的新 IP 地址范围时,这些地址将添加到公开可用的 ip-ranges.json 文件 中。在服务使用它们之前,它们至少要保存 30 天。30 天后,通过新的 IP 地址范围的软电话流量会在 后续的两周内增加。两周后,流量会通过相当于所有可用范围的新范围进行路由。

<span id="page-825-1"></span>有关此文件和 IP 地址范围的更多信息 AWS,请参阅 [AWS IP 地址范围](https://docs.aws.amazon.com/general/latest/gr/aws-ip-ranges.html)。

## 无状态防火墙

如果这两种选项都使用无状态防火墙,则使用前一部份中所述的要求。然后,您必须将浏览器使用的临 时端口范围添加到允许列表中,如下表所示。

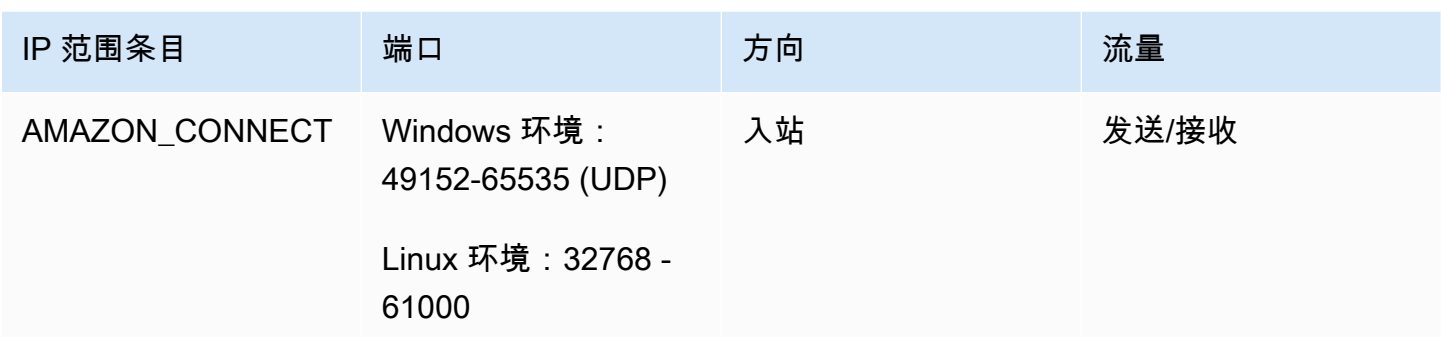

# <span id="page-826-0"></span>允许在日程安排中 Amazon Connect 上传休假余额和津贴

要允许在 Amazon Connect 调度中上传休假余额和津贴,请将以下上传端点添加到您的代理例外列表 中:

- https://bm-prod-*region*-cell-1-uploadservice-staging.s3.*region*.amazonaws.com
- https://bm-prod-*region*-cell-2-uploadservice-staging.s3.*region*.amazonaws.com

有关这些端点支持的活动的更多信息,请参阅以下主题:

- [设定团队休假限额](#page-2278-0)
- [将座席的休假余额导入 .csv 文件](#page-2282-0)

## <span id="page-826-1"></span>允许软电话使用 DNS 解析

如果您已经将 Amazon Connect IP 范围添加到许可名单中,并且对 DNS 名称解析没有任何限制,则 无需添加 TurnNlb-\*.elb。 将.amazonaws.com *##*添加到您的许可名单中。

• 要检查 DNS 名称解析是否有限制,请使用 nslookup 命令。例如:

nslookup TurnNlb-d76454ac48d20c1e.elb.us-east-1.amazonaws.com

如果您无法解析 DNS,则必须添加[上面列出的](#page-822-0) TurnnLB 端点或 TurnNlb-\*.elb。 将.amazonaws.com *# #*添加到您的许可名单中。

如果您不允许此域,您的座席在接听呼叫时,会在联系人控制面板 (CCP) 中收到以下错误:

• 无法建立软电话连接。重试或通过以下方式联系您的管理员:浏览器无法通过轮流建立媒体频道: TurnNlb-xxxxxxxxxxxxxxx.elb。 region.@@ *am* azonaws.com: 3478? transport=udp

## <span id="page-827-0"></span>端口和协议注意事项

为 Amazon Connect 实施您的网络配置更改时,请考虑以下几点:

- 对于您在其中创建 Amazon Connect 实例的区域,需要允许所有地址和范围的流量。
- 如果您在 CCP 与 Amazon Connect 之间使用座席或防火墙,请增加 SSL 证书缓存的超时时间,以 覆盖座席的所有轮班时间,这样做是为了避免在计划的工作时间内续订证书时出现连接问题。例如, 如果您的座席工作为 8 小时轮班制(包括休息时间),则应将间隔延长到 8 小时(外加休息和午餐 时间)。
- 打开端口时,Amazon EC2 和 Amazon Connect 只需要与您的实例位于同一区域的终端节点的端 口。 CloudFront,但是,从与您的代理所在位置相比,延迟最小的边缘位置提供静态内容。的 IP 范围许可名单 CloudFront 是全球性的,需要所有 IP 范围都与 "服务" 相关联:ip-ranges.json 中的 "CLOUDFRONT"。
- ip-ranges.json 更新后,关联的 AWS 服务将在 30 天后开始使用更新后的 IP 范围。为避免服务开始 将流量路由到新 IP 范围时出现间歇性连接问题,请确保在将新 IP 范围添加到 ip-ranges.json 的 30 天内,将其添加到允许列表中。
- 如果您在 Amazon Connect Streams API 中使用自定义 CCP,则可以创建一个无需介质的 CCP, 它不需要打开端口即可与 Amazon Connect 通信,但仍需要打开端口才能与 Amazon EC2 和。 CloudFront

## <span id="page-827-1"></span>区域选择注意事项

Amazon Connect 区域选择取决于数据监管要求、应用场景、每个区域的可用服务和与您的座席、联系 人和外部转接端点的地理位置相关的延迟。

• 座席位置/网络,CCP 连接遍历公共 WAN,因此工作站必须具有尽可能低的延迟和最少的跃点数, 尤其是连接到托管资源和 Amazon Connect 实例的 AWS 区域。例如,对于需要通过多次跳转才能 到达边缘路由器的星型拓扑网络,这会增加延迟并降低体验质量。

在设置实例和座席时,请确保在地理位置上最接近座席的区域创建实例。如果您需要在特定区域设置 实例以遵守公司政策或其他法规,请选择能使座席的计算机与 Amazon Connect 实例之间的网络跃 点数最少的配置。
• 呼叫方的位置,由于呼叫会锚定到您的 Amazon Connect 区域端点,因此会受到 PSTN 延迟的影 响。理想情况下,您的来电者和转接终端节点的地理位置应尽可能靠近托管 Amazon Connect 实例 的 AWS 区域,以实现最低延迟。

为获得最佳性能,并限制在客户呼入联系中心时遇到的延迟,请在地理位置最接近客户呼出位置的区 域创建您的 Amazon Connect 实例。您考虑创建多个 Amazon Connect 实例,并在为客户提供联系 信息时提供最接近他们呼出位置的号码。

• 外部转接,在呼叫期间,Amazon Connect 会保持锚定到您的 Amazon Connect 区域端点。按分钟 计算的使用量会继续累计,直至转接呼叫的接收方断开呼叫。在座席下线或转接完成后,呼叫不会被 记录。在呼叫终止后,会生成转接呼叫的联系人记录数据和相关的呼叫记录。在可能的情况下,请勿 转接可能会转接回 Amazon Connect 的呼叫(即循环转接),以避免增加 PSTN 延迟。

# 座席远程使用 Amazon Connect

对于那些在连接到您组织主网络区域以外的位置使用 Amazon Connect 的远程座席,如果他们遇到连 接不稳定、数据包丢失或延迟过高的问题,通常都与本地网络有关。如果需要 VPN 才能访问资源,这 个问题会更为严重。理想情况下,代理位于托管您的 AWS 资源和 Amazon Connect 实例的 AWS 区域 附近,并且与公共 WAN 有稳定的连接。

# 重新路由音频

将音频重新路由到现有设备时,请考虑该设备相对于 Amazon Connect 区域的位置。由此可以将可能 存在的延迟考虑在内。如果要重新路由音频,只要对该座席进行呼叫,就会向所配置的设备发出出站呼 叫。座席一旦应答该设备,该座席就会与呼叫方连接。如果座席没有应答其设备,他们就会进入错过联 系人状态,直至他们或主管将其状态改回可用。

# 使用 AWS Direct Connect

联系人控制面板 (CCP) 网络连接问题通常源于您 AWS 使用私有 WAN/LAN、ISP 或两者的路径。虽然 AWS Direct Connect 不能解决边缘路由器的私有局域网/广域网穿越所特有的问题,但它可以帮助解决 边缘路由器与资源之间的延迟和连接问题。 AWS AWS Direct Connect 提供持久、一致的连接,而不 必依赖您的 ISP 将请求动态路由到 AWS 资源。它还允许您将边缘路由器配置为通过专用光纤重定向 AWS 流量,而不是通过公共 WAN。

# 网络通话语音/视频的座席工作站网络要求

Amazon Connect 应用内、网络和视频通话功能使您的客户无需离开您的网络或移动应用程序即可与 您联系。视频通话功能利用视频流的 Amazon Chime SDK 通信基元。语音体验是通过处理的 Amazon Connect。

**A** Important

视频通话不支持 VDI 环境。

下表显示了座席工作站的额外网络要求。

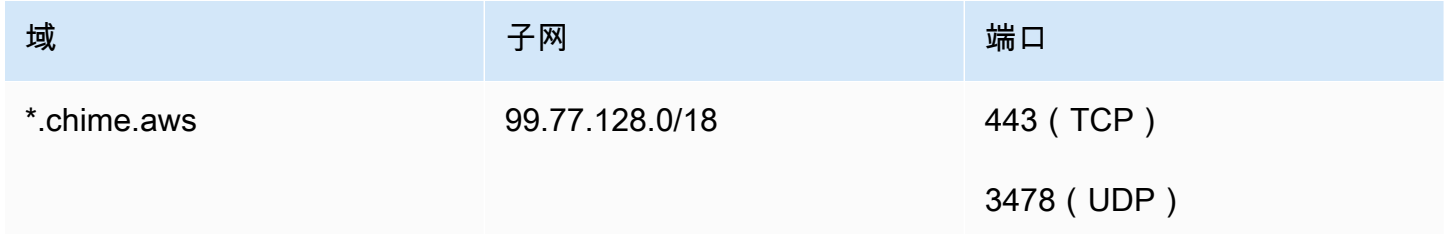

下图显示了使用通信小部件与您联系的客户的网络要求。

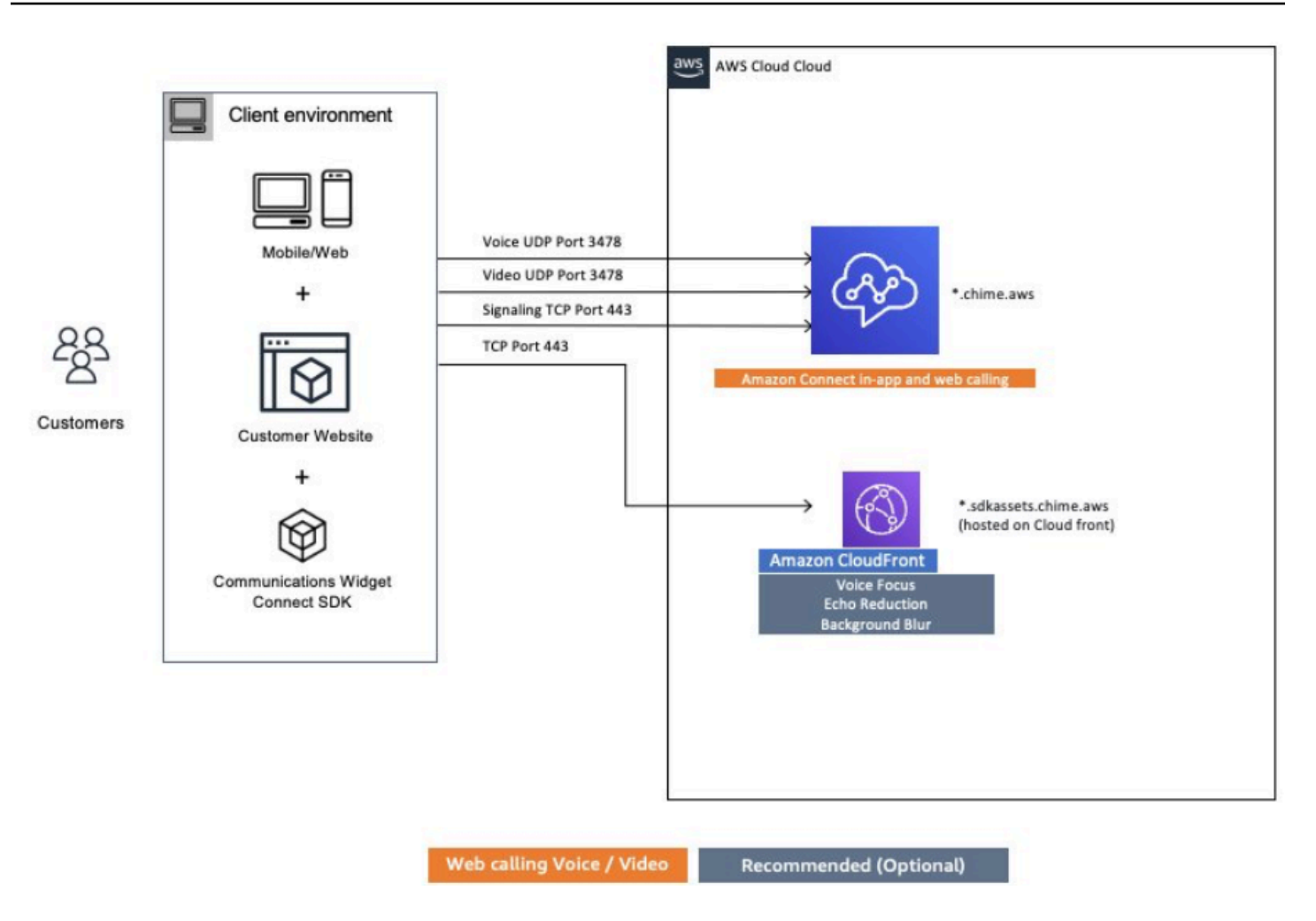

# Amazon Connect 的详细网络路径

### 语音呼叫

下图显示了语音呼叫是如何通过 Amazon Connect 传输的

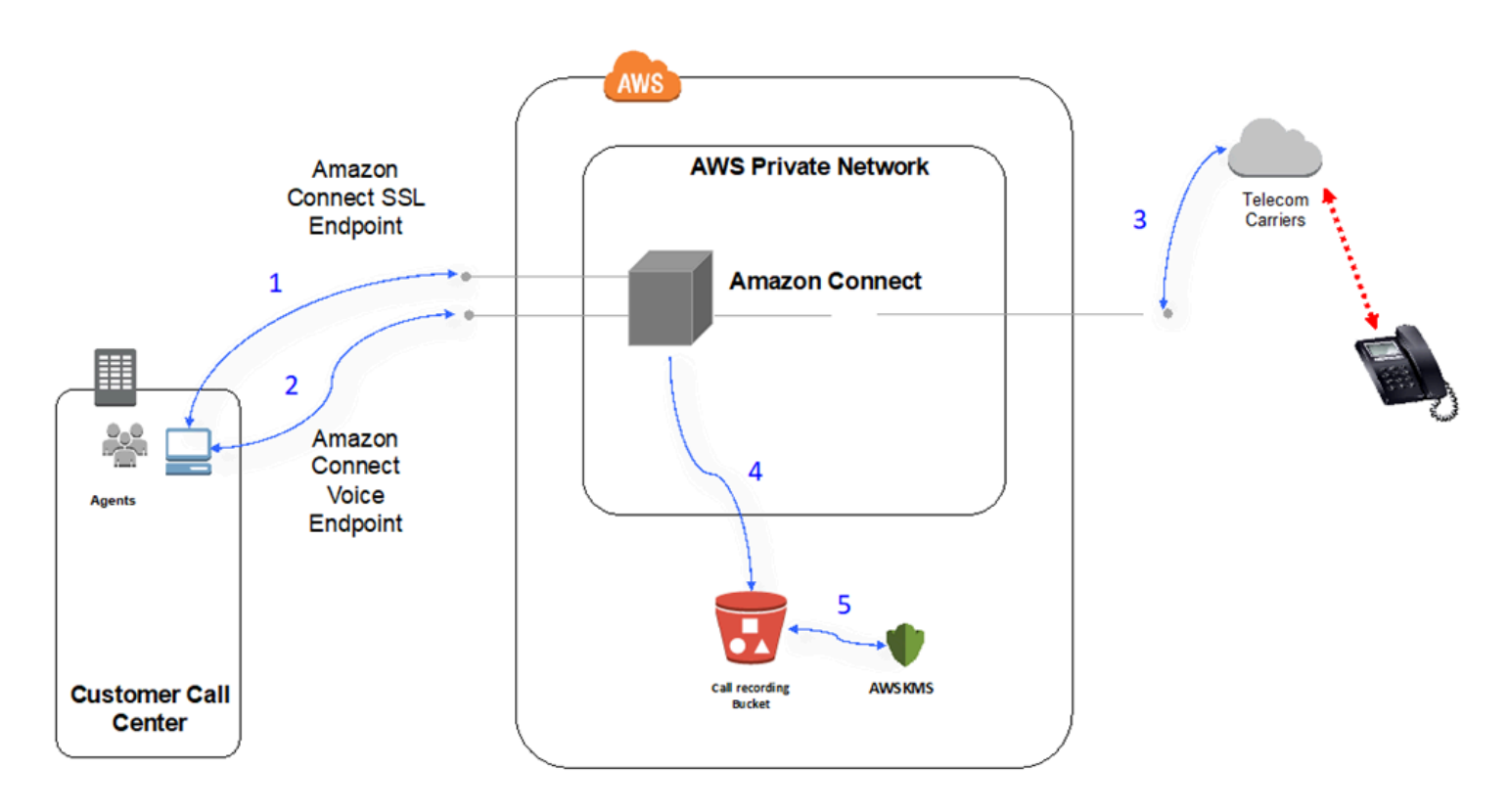

- 1. 用户使用 Web 浏览器访问 Amazon Connect 应用程序。所有通信在传输过程中都使用 TLS 加密。
- 2. 用户使用 WebRTC,从其浏览器建立与 Amazon Connect 的语音连接。信令通信在传输过程中使用 TLS 加密。音频在传输过程中使用 SRTP 加密。
- 3. Amazon Connect 和 AWS 电信运营商合作伙伴之间使用专用网络连接建立与传统电话的语音连接 (PSTN)。在使用共享网络连接的情况下,信令通信在传输过程中使用 TLS 加密,音频在传输过程中 使用 SRTP 加密。
- 4. 通话录音存储在 Amazon Connect 已获得访问权限的 Amazon S3 存储桶中。此数据在 Amazon Connect 和 Amazon S3 之间使用 TLS 进行加密。
- 5. Amazon S3 服务器端加密用于使用客户拥有的 KMS 密钥对通话录音进行静态加密。

### 身份验证

下图显示了 AWS Directory Service 如何使用 AD Connector 与现有客户的 Active Directory 安装进行 连接。该流程类似于使用 AWS Managed Microsoft AD。

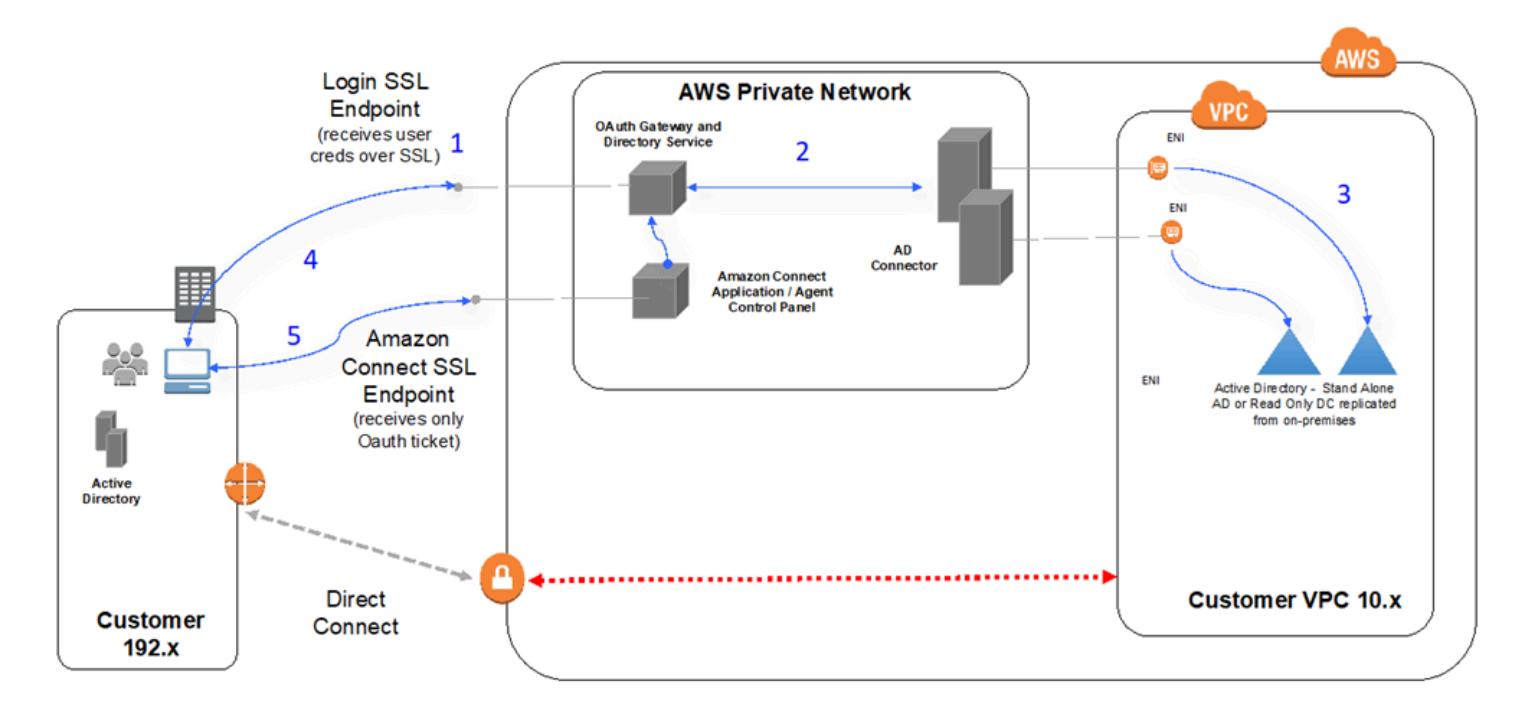

- 1. 用户的 Web 浏览器使用用户凭证(Amazon Connect 登录页面),通过公共互联网在 TLS 上启动 对 OAuth 网关的身份验证。
- 2. OAuth 网关通过 TLS 向 AD Connector 发送身份验证请求。
- 3. AD Connector 对 Active Directory 执行 LDAP 身份验证。
- 4. 用户的 Web 浏览器根据身份验证请求,从网关接收 OAuth 票证。
- 5. 客户端加载联系人控制面板(CCP)。请求通过 TLS,使用 OAuth 票证来标识用户/目录。

# 在 VDI 环境中使用 Amazon Connect

虚拟桌面基础架构 (VDI) 环境会让您的解决方案变得更加复杂,需要单独进行 POC 工作和性能测试, 以优化解决方案。和基于 WebRTC 的其他所有浏览器应用程序一样, 联系人控制面板 (CCP) 可在 多、少或零客户端的 VDI 环境中运行,而且您的 VDI 支持团队将通过最佳方式进行配置/支持/优化。虽 然如此,以下一系列注意事项和最佳实践仍然能够为基于 VDI 的客户提供帮助。

### 使用拆分 CCP 模型

我们建议使用拆分 CCP 模型,在 VDI 中运行无媒体 CCP,在本地 PC 上运行媒体 CCP。您可以使 用 Amazon Connect Streams API 创建不包含应用程序数据和呼叫信令媒体的 CCP,从而构建自定 义 CCP。这样,媒体就使用标准 CCP 传送到本地桌面,数据和呼叫控制通过无媒体 CCP 传送到远 程连接。有关直播 API 的更多信息,请参阅 GitHub 存储库,[网址为 https://github.com/aws/amazon](https://github.com/aws/amazon-connect-streams)[connect-streams。](https://github.com/aws/amazon-connect-streams)

下图显示代理工作站是如何由本地浏览器和虚拟桌面组成的。它通过 WebRTC 连接到 Amazon Connect,并通过 VDI 连接连接到企业虚拟基础设施。

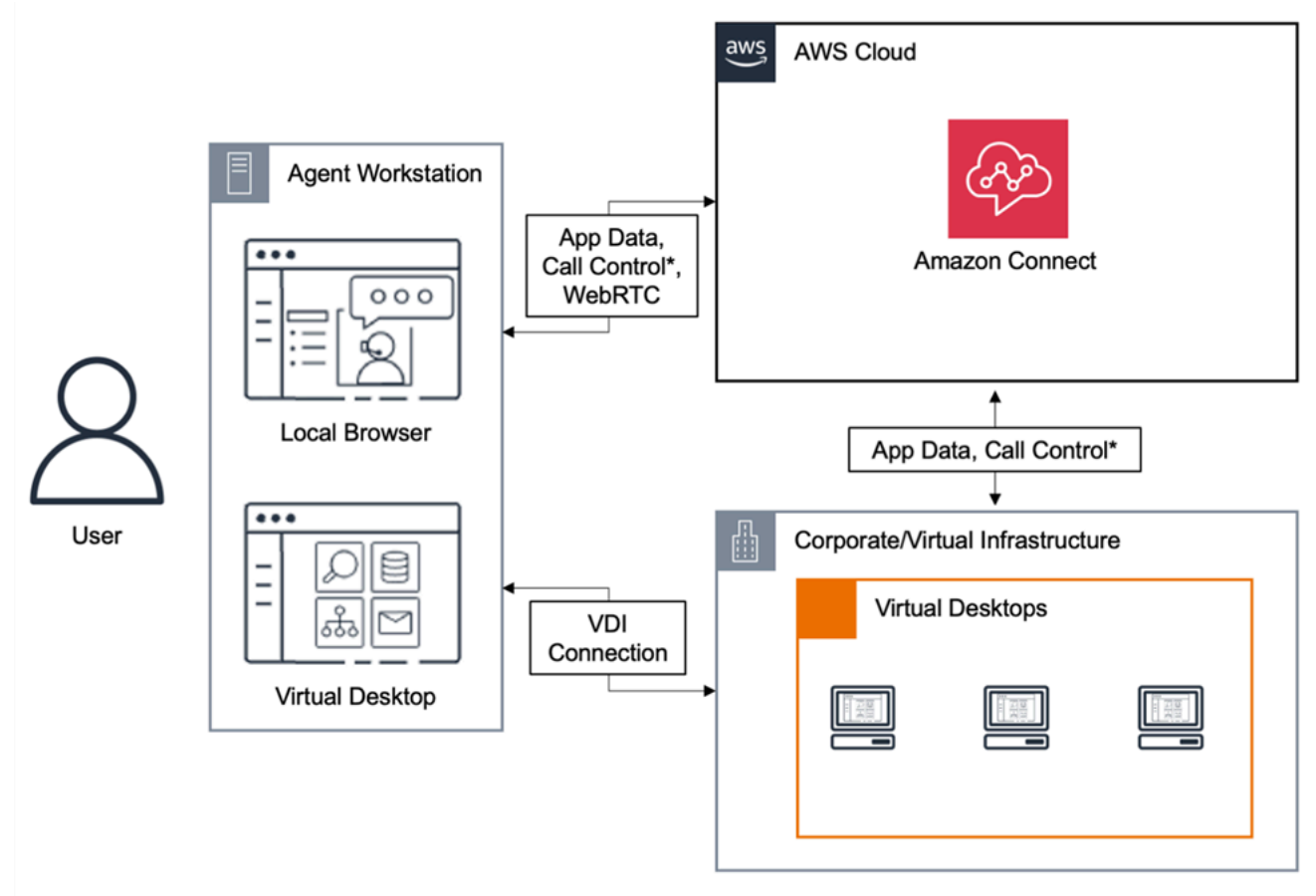

\*Call control is available via either connection. Typically, agents do not need to interact with both.

### 思杰云桌面

如果您使用 Citrix 云桌面,则可以创建新的代理用户界面或更新现有的代理用户界面,例如自定义 CCP,将音频处理工作转移到代理的本地设备,并将音频自动重定向到 Amazon Connect。这将带来 更流畅的座席体验,并在具有挑战性的网络中提高音频质量。首先,您可以使用 [Amazon Connect 开](https://github.com/aws/connect-rtc-js) [源库](https://github.com/aws/connect-rtc-js)创建新的座席用户界面或更新现有的座席用户界面,例如自定义联系人控制面板(CCP)。

### 设计 VDI 环境时需要考虑的事项

• 座席位置,理想情况下,座席使用 CCP 时所在的位置与 VDI 主机位置之间的跃点数应为最少且往返 时间应为最短。

- VDI 解决方案的主机位置,理想情况下,VDI 主机位置与您的座席位于同一网段上,内部资源以及边 缘路由器之间的跃点数应为最少。另外,您还需要尽可能缩短到 WebRTC 和 Amazon EC2 范围端 点的往返时间。
- 网络,流量在端点之间经过的每个跃点都会增加发生故障和延迟的可能性。如果底层路由未经过 优化,或者管道的速度或容量不够,VDI 环境就特别容易出现呼叫质量问题。虽然 AWS Direct Connect 可以提高从边缘路由器到的呼叫质量 AWS,但它不能解决内部路由问题。您可能需要升级 或优化您的私有 LAN/WAN,或重定向到外部设备以绕过呼叫音频问题。在大多数情况下,如果需要 这样做,那么 CCP 并不是唯一会出现问题的应用程序。
- 专用资源,建议在网络和桌面级别使用,以防止备份和大型文件传输等活动影响可用的座席资源。要 防止资源争用,一种方法是限制为只允许通过相似方式使用其环境的 Amazon Connect 用户访问桌 面,而不是与可能通过不同方式使用对应资源的其他业务部门共享资源。
- 使用带有远程连接的软电话,在 VDI 环境中,这可能会对音频质量产生影响。

**G** Tip

如果您的座席连接到远程端点并在该环境中运行,建议您要么将音频重新路由到外部 E.164 端点,要么通过本地设备连接到媒体并通过远程连接发送信号。

### 针对 Citrix 云桌面的 Amazon Connect 音频优化

当您的座席使用 Citrix 虚拟桌面基础架构(VDI)环境时,Amazon Connect 可以更轻松地提供高质量 的语音体验。您的座席可以利用他们的 Citrix 远程桌面应用程序(例如 Citrix Workspaces)将音频处 理分流到座席的本地设备,并自动将音频重定向到 Amazon Connect,从而在具有挑战性的网络中提高 音频质量。

首先,您可以使用 [Amazon Connect 开源库创](https://github.com/aws/connect-rtc-js)建新的座席用户界面或更新现有的座席用户界面,例如 自定义联系人控制面板(CCP)。

#### 系统要求

本节介绍了在 Amazon Connect 中使用 Citrix Unitied Communications SDK 的系统要求。

• Citrix Workspace 应用程序版本

Citrix Workspace 应用程序的版本必须为 21.9.x.x 或更高版本。

• Citrix 服务器版本

Citrix VDA(虚拟交付座席)的版本必须为 2109 或更高版本。

• Citrix 服务器设置

默认情况下不支持使用 Citrix UC SDK,系统管理员需要按如下方式添加允许列表注册表条目:

- 键路径:Computer\HKEY\_LOCAL\_MACHINE\SOFTWARE\WOW6432Node\Citrix \WebSocketService
- 键名称:ProcessWhitelist
- 键类型:REG\_MULTI\_SZ
- 键值:
	- Chrome.exe
	- msedge.exe

成功配置注册表后,CitrixHdxWebSocketService使用任务管理器重新启动以完成设置。

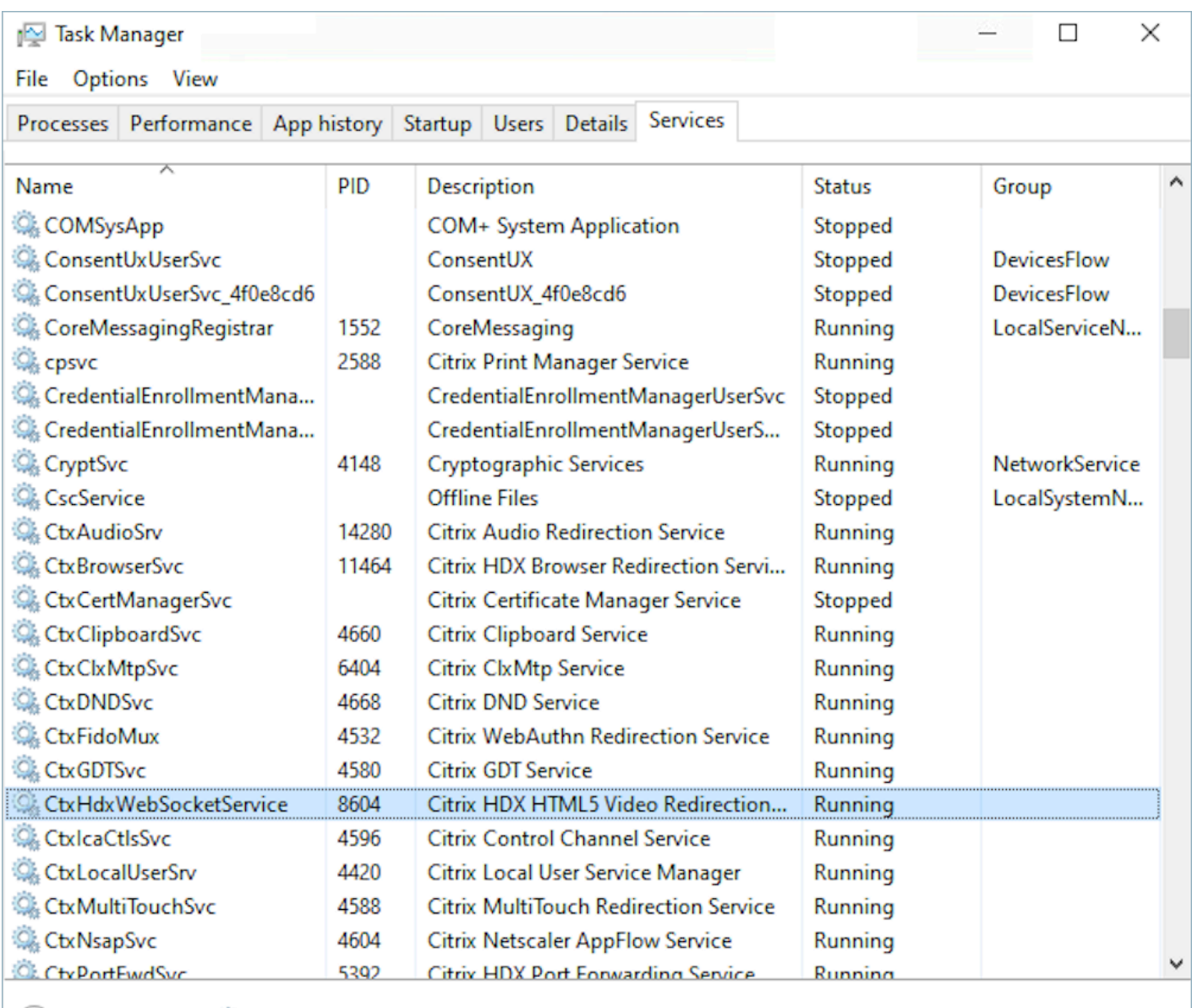

(A) Fewer details | Chen Services

#### • 网络/防火墙配置

• Citrix 服务器配置

管理员需要允许 Citrix 服务器访问下图所示域的 Amazon Connect TCP/443 流量。有关更多信 息,请参阅 Amazon Connect [网络设置指南。](#page-814-0)

• 座席计算机配置

此解决方案要求座席的瘦客户端与 Amazon Connect 之间建立媒体连接。按照[网络设置指南进](#page-814-0)行 操作,允许座席计算机与 Amazon Connect 的 Softphone Media UDP 端口 3478 之间的流量。

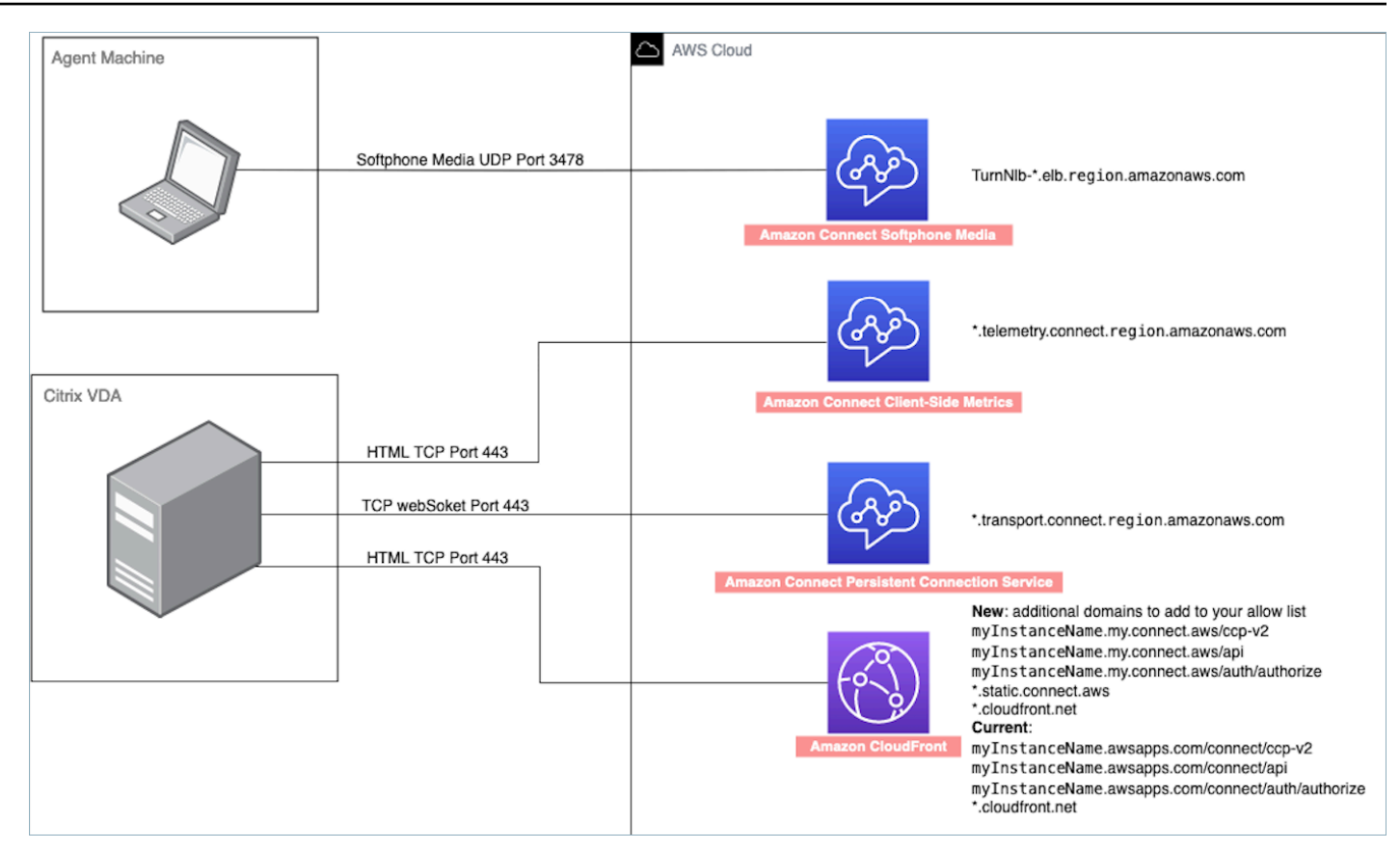

- 不支持 CCP 部署
	- 本地 CCP

在通话期间确认瘦客户端和 Amazon Connect 之间的媒体流

• 使用任务管理器(Windows)进行验证

在座席的瘦客户端上启动任务管理器,然后检查 HDX 服务是否正在运行。如果它正在运行,则表示 媒体正在按预期重定向。

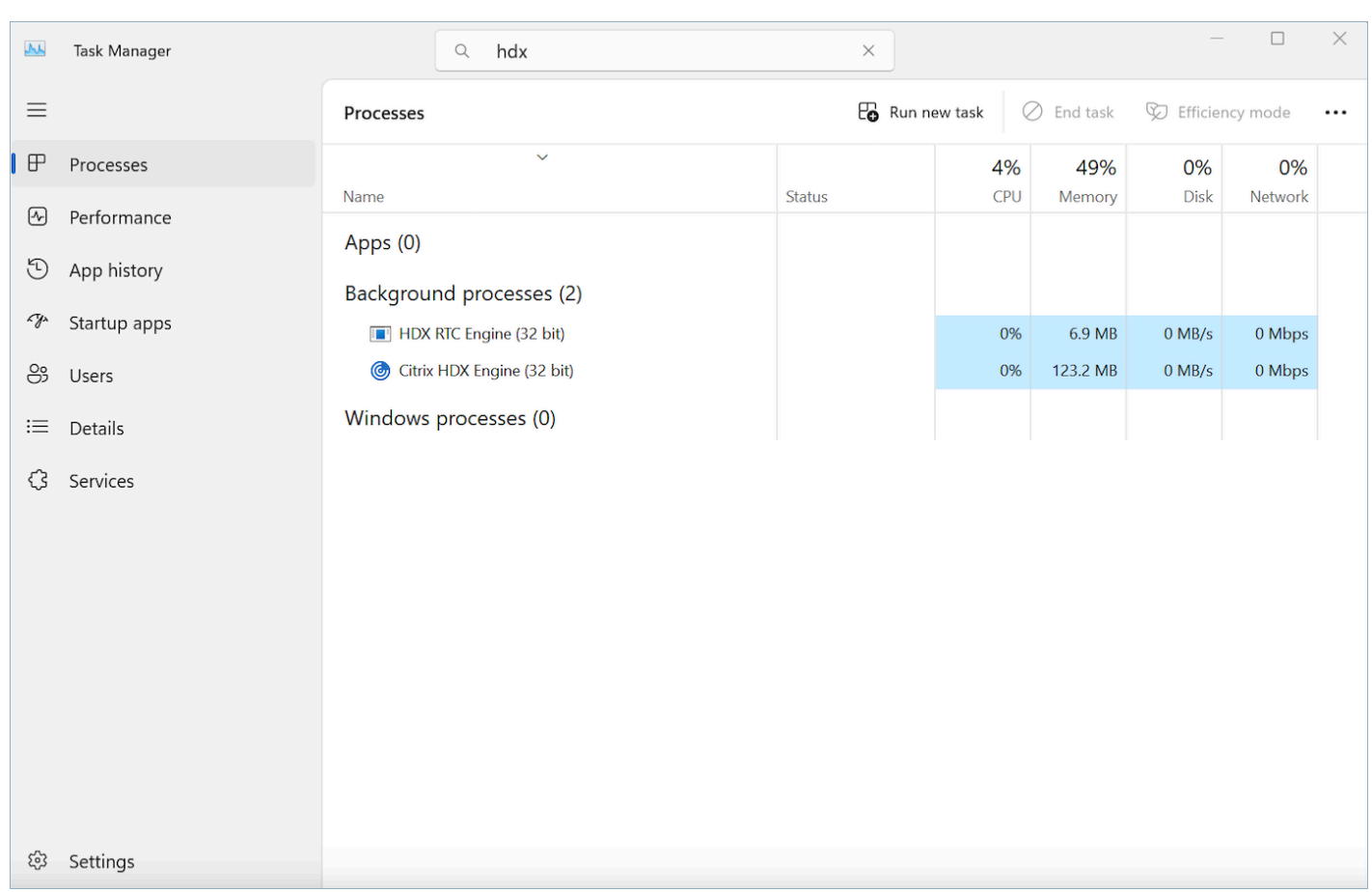

# CCP 连接

当代理登录时,CCP 会尝试连接到 AWS ipranges.json 文件中列出的亚马逊 EC2 信号终端节点、用 于媒体的 Amazon Connect 以及 CloudFront 图像等网络构件的 Amazon Connect。如果座席注销或 关闭浏览器,会在座席下次登录时重新选择端点。如果连接到 Amazon EC2 或 Amazon Connect 失 败,CCP 上会显示错误。如果连接 CloudFront 失败,则按钮和图标等网页元素,甚至页面本身都无法 正确加载。

**a** Note

如果您在登录时看到会话已过期消息,则可能只需要刷新会话令牌即可。访问您的身份提供商 并登录。刷新 Amazon Connect 页面。如果您仍然收到此消息,请联系您的 IT 团队。

出站呼叫

• 当发出出站呼叫时,事件信号会发送到 Amazon EC2 端点,然后端点会与 Amazon Connect 通信以 发出呼叫。成功完成拨号尝试后,座席会进行桥接,从而将呼叫锚定到该座席的 Amazon Connect 端点。任何外部转接或会议都会使用该锚点,直到呼叫断开。锚定有助于缩短 PSTN 延迟。

入站呼叫

- 当收到入站呼叫时,会将其锚定到一个 Amazon Connect 端点。任何外部转接或会议都会使用该锚 点,直到呼叫断开。
- 当一个座席处于可用状态时,该呼叫会通过新的 Amazon EC2 连接推动到其浏览器并提供给该座 席。
- 当该座席接受呼叫且外部设备已应答或 CCP 确定它可以接收呼叫时,会建立与 Amazon Connect 的 连接以便将呼叫媒体发送给该座席。

转接的呼叫

- 在转接呼叫时,会将一个作为向指定转接目标发出出站呼叫信号的转接事件发送到 Amazon EC2, 然后由它与 Amazon Connect 通信以发出呼叫。
- 在呼叫接通后,座席会进行桥接,将呼叫锚定到该座席的现有 Amazon Connect 端点。任何外部转 接或会议都会使用该锚点,直到呼叫断开。
- 如果该座席在桥接呼叫后挂起,则该座席与呼叫的连接会终止,但 Amazon Connect 会在 Amazon Connect 锚点上保留呼叫,直至远端断开连接。当呼叫断开时,会为该呼叫生成并提供联系人记录和 相关的录音。

错过的呼叫

- 如果呼叫正在等待座席应答,则会使用客户队列流逻辑,直至有可用的座席且已将该呼叫成功路由给 该座席。
- 如果座席不接受该呼叫,该座席将进入错过呼叫状态,无法接受呼叫,直到该座席或呼叫中心经理将 其状态再次更改为可用。在呼叫等待座席期间,呼叫方不会听到铃响,直到按照客户队列流逻辑连接 到一位座席。
- 如果座席配置为[跨通道并发](#page-138-0),则必须先清空错过的联系人,然后才能将其他通道上的其他联系人路由 给他们。例如,如果他们配置为同时处理语音和聊天,但他们错过了一个聊天,那么他们必须先清空 该联系人,然后任何其他语音或聊天联系人才能路由给他们。

Panic 注销

• 如果运行 CCP 的浏览器窗口关闭,呼叫仍会保持连接状态,但打开浏览器并重新登录并不能重新建 立媒体连接。您仍然可以转接或终止呼叫,但座席和呼叫方之间不会建立音频路径。

# 为集成应用程序使用允许列表

必须明确允许针对特定实例嵌入 CCP 的所有域跨域访问该实例。例如,如果要与 Salesforce 集成,您 必须将 Salesforce Visualforce 域列入允许列表。

允许域 URL

- 1. 打开 Amazon Connect 控制台,网址为 [https://console.aws.amazon.com/connect/。](https://console.aws.amazon.com/connect/)
- 2. 从实例别名中选择实例的名称。
- 3. 在导航窗格中,选择已批准的源。
- 4. 选择添加源。
- 5. 键入 URL,然后选择添加。
	- **a** Note

当 Amazon Connect 嵌入到其他应用中时,用户可能会在关闭并重新打开 Amazon Connect 再 登录时收到会话已过期错误消息。 如果您在登录时看到会话已过期消息,则可能只需要刷新会话令牌即可。访问您的身份提供商 并登录。刷新 Amazon Connect 页面。如果您仍然收到此消息,请联系您的 IT 团队。

# 更新您的 Amazon Connect 域

2021 年 3 月 31 日之前创建的 Amazon Connect 实例获得的域名如下所示:

• https://*your-instance-alias*.awsapps.com/connect/

如果您拥有其中一个域名,我们强烈建议您立即进行更改。将其更改为:

• https://*your-instance-alias*.my.connect.aws/

在不久的将来,我们计划将 AWS 控制台中显示的所有剩余旧域名(包括紧急访问网址)自动更改为新 URL。

- 如果有人尝试使用旧域名访问网址,他们将被自动重定向到新域名。
- 如果您有任何自定义代码、连接器或防火墙,则您有责任将所有引用您的 Amazon Connect URL 从 旧域名更新到新域名。
- 从旧域名自动重定向到新域名仅适用于您可能意外错过的任何引用,例如,用户仍在点击旧的收藏 夹。

执行本主题中的步骤,以帮助您为我们自动更改您的旧域名(即将流量从您的旧域名重定向到新域名) 做好准备。

例如,如果你的旧链接如下所示:

• https:// *examplecorp*。 awsapps.com/connect/

#### 更改为:

• https:// *examplecorp*。 my.connect.aws/

如果您使用防火墙、SAML 或其他连接器(例如 Salesforce),请继续阅读本主题。本主题提供了迁移 到新域时需要知道的信息。

#### 内容

- [自定义代码和集成](#page-841-0)
- [防火墙允许列表](#page-843-0)
- [关于 Amazon Connect 访问网址和紧急登录](#page-844-0)
- [个人设置](#page-845-0)
- [传输层安全性协议 \(TLS\)](#page-845-1)

### <span id="page-841-0"></span>自定义代码和集成

如果您有任何涉及 Amazon Connect 的自定义内容,请查看其代码,并用新域名替换对先前域名的硬 编码引用。例如,如果您有一个自定义联系人控制面板 (CCP) 集成,它很可能依赖于嵌入式 URL。以 下是更新其他类型集成的提示。

#### Active Directory

如果您使用 Active Directory 来管理身份,并且拥有 [Amazon Connect 托管或客户托管](#page-242-0)的实例,请将 [ccpUrl](https://github.com/amazon-connect/amazon-connect-streams#connectcoreinitccp) 更新到新域。用户下次访问 CCP 时,系统将提示他们登录到新域(仅一次)。

SAMI<sub>20</sub>

如果您使用 SAML 2.0 管理身份,请执行以下步骤:

- 将 [Amazon Connect Streams](https://github.com/amazon-connect/amazon-connect-streams#connectcoreinitccp) 中的 ccpUrl 更新到新域 *your-instancealias*.my.connect.aws/ccp-v2。
- 为身份提供商配置中继状态时,请使用 new\_domain=true 更新 loginUrl。
- 您必须在 URL 中为目标和 new\_domain 使用 [URL 编码](https://en.wikipedia.org/wiki/Percent-encoding)。

如果您有使用 SAML 设置的旧实例,请执行以下步骤:

- 1. 如果 loginUrl 包含 destination=%2Fconnect%2F*your-destination-endpoint*,则删除 新域目标中的 %2Fconnect 端点前缀。
- 2. 在 destination=%2F*your-destination-endpoint* 之前或之后加上 new\_domain=true。 应该用 & 隔开。
- 3. 如果 loginUrl 不包含目标或任何其他参数,请在中继状态 URL 后添加 ?new\_domain=true。

以下是有效中继状态 URL 的示例:

- https://us-east-1.console.aws.amazon.com/connect/federate/*your-instanceid*?destination=%2Fccp-v2%2Fchat&new\_domain=true
- https://us-east-1.console.aws.amazon.com/connect/federate/*your-instanceid*?new\_domain=true

**a** Note

如果本身 RelayState 是另一个 URL 的参数,则除了之前在上执行的任何 URL 编码之外, 还必须对整 RelayState 个 URL 进行编码。dest inat ion例如,如果派生 RelayState的 URL 是https://us-east-1.console.aws.amazon.com/connect/federate/ your-instance-id?destination=%2Fccp-v2%2Fchat&new\_domain=true,并且 需要将其插入https://my.idp.com/signin?RelayState=<here>,那么最终的 URL 应该看起来像https://my.idp.com/signin?RelayState=https%3A%2F%2Fuseast-1.console.aws.amazon.com%2Fconnect%2Ffederate%2Fyour-instance-id %3Fdestination%3D%252Fccp-v2%252Fchat%26new\_domain%3Dtrue.。URL 编码对 于允许在[查询字符串](https://en.wikipedia.org/wiki/Query_string)中正确解析它至关重要。

#### 其他连接器

如果你使用 Salesforce、Zendesk 或其他连接器: ServiceNow

- 1. 升级到连接器的最新版本。
- 2. 在您的连接器中,转至设置并更新存储在其中的 Amazon Connect 域。如果适用,请按照 SAML 提 示进行操作。

### <span id="page-843-0"></span>防火墙允许列表

将以下新域添加到您的允许列表 ·

- *######.my.connect.aws*
- \*.static.connect.aws
	- **A** Important

请勿移除许可名单中已有的域名,例如以下域名:

- *your-instance-alias*.awsapps.com/connect/ccp-v2
- *your-instance-alias*.awsapps.com/connect/api
- \*.cloudfront.net

将这些域名保留在允许列表中将确保平稳过渡。您可以稍后在迁移完成后将其删除。

有关设置允许列表的更多信息,请参阅 [设置网络](#page-814-0)。

### <span id="page-844-0"></span>关于 Amazon Connect 访问网址和紧急登录

我们完成域名迁移后,将在 AWS 控制台中更新 Amazon Connect 访问网址和紧急登录网址。在此之 前,它们将反映旧域名。

下图显示了 Amazon Connect 虚拟联络中心实例页面上访问网址的位置。即使您已采取措施更新域 名,此网址仍会显示旧域名。当旧域流量开始重定向到新域名时,此页面上的网址将自动更新。请不要 使用此 URL 登录;相反,请将他们应该使用的新 URL 告知您的团队。

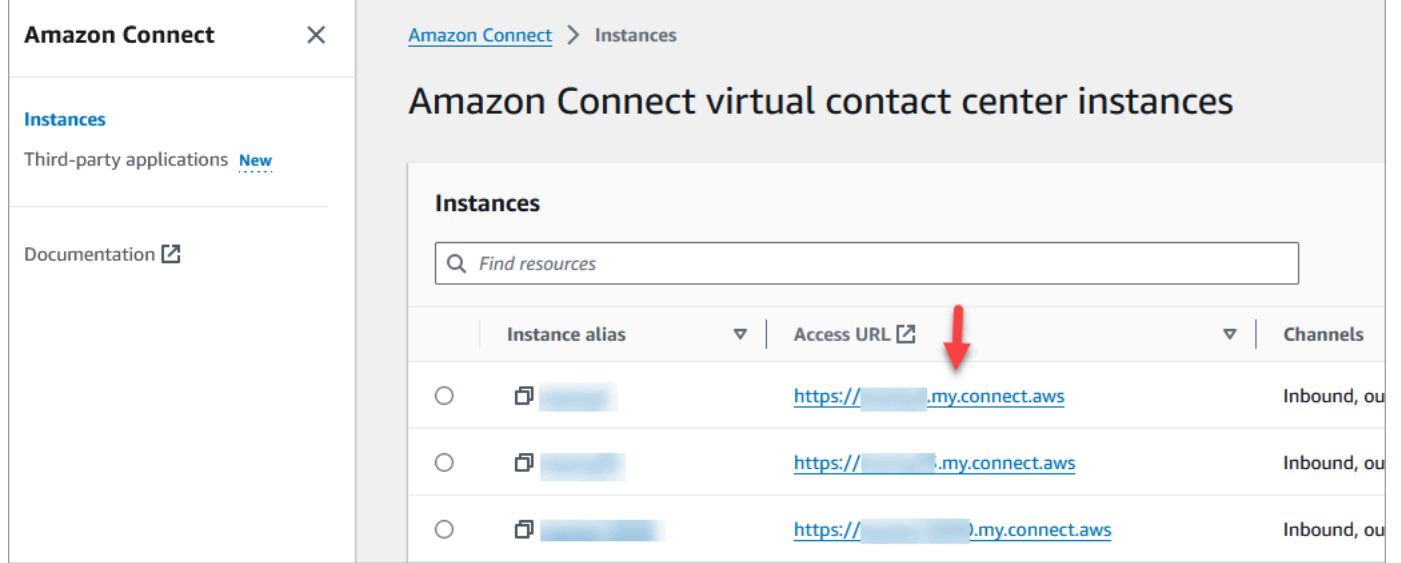

下图显示了账户概述页面上紧急登录 URL 的位置。在流量开始自动重定向到新域之前,此 URL 将指 向旧域。除非是紧急情况,否则请不要使用此 URL 登录。相反,请使用您的用户名和密码从与您的新 域名关联的登录页面登录。

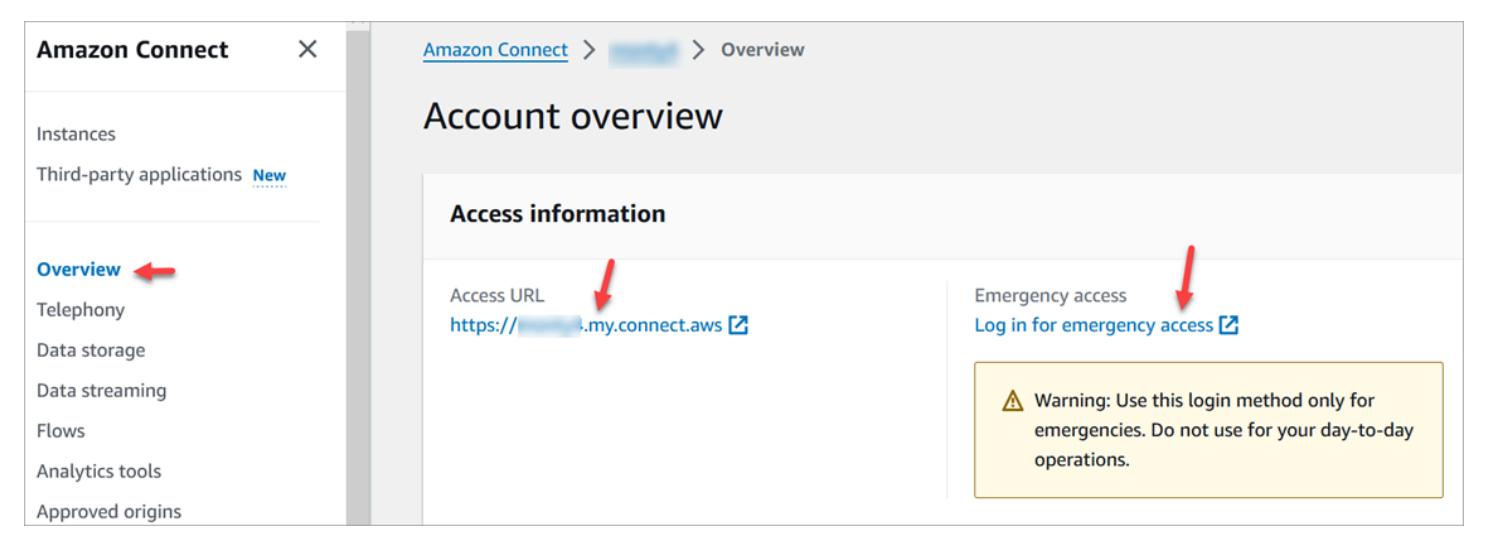

# <span id="page-845-0"></span>个人设置

将即将进行的更改通知给您的团队,以便他们采取措施防止混乱和中断。如果您的内部文档包含链接, 请查看并进行相应更新。建议团队成员更新登录页面的浏览器书签和生产力应用(例如 Alfred)。

为了确保您的团队顺利过渡,我们鼓励您采取措施识别任何网址引用。

# <span id="page-845-1"></span>传输层安全性协议 (TLS)

如果您的代理使用[的是 Amazon Connect 支持的浏览器,](#page-60-0)则无需执行任何操作。例如,如果您使用的 是最新的 Chrome 和 Firefox 版本,则无需执行任何操作。

如果您使用的是 TLS 1.1 及更低版本,则需要升级您的工具以支持 TLS 1.1+ 协议。

我们要求您的 TLS 协议为 TLS 1.2,建议使用 TLS 1.3。新域不支持 TLS 1.1 和 TLS 1.0。

建议您查看新的 TLS 策略:[ALB FS-1-2-Res-2019-08。](https://docs.aws.amazon.com/elasticloadbalancing/latest/application/create-https-listener.html#tls-security-policies)作为参考,您可以在此处找到之前的 TLS 策 略:T [CloudFront LSv1。](https://docs.aws.amazon.com/AmazonCloudFront/latest/DeveloperGuide/secure-connections-supported-viewer-protocols-ciphers.html#secure-connections-supported-ciphers)

# 创建 Amazon Connect 流

流从始至终定义联络中心的客户体验。Amazon Connect 包含一[组默认流](#page-847-0),因此您可以快速设置和运行 联络中心。但是,您可能希望为特定方案创建自定义联系流。

内容

- [查看、编辑、创建流所需的权限](#page-846-0)
- [默认流](#page-847-0)
- [流示例](#page-860-0)
- [流数据块定义](#page-873-0)
- [创建流](#page-1083-0)
- [将已申领或已转网的电话号码附加到流中](#page-1108-0)
- [用于可重复使用功能的流模块](#page-1108-1)
- [创建提示](#page-1111-0)
- [设置联系人转接](#page-1124-0)
- [设置录音行为](#page-1141-0)
- [通过创建流、队列和路由配置文件来设置排队回拨](#page-1147-0)
- [导入/导出流](#page-1154-0)
- [将 Amazon Lex 自动程序添加到 Amazon Connect](#page-1156-0)
- [调用 AWS Lambda 函数](#page-1218-0)
- [设置客户音频的实时媒体流式传输](#page-1243-0)
- [加密客户输入](#page-1248-0)
- [在客户与流互动时跟踪事件](#page-1251-0)
- [使用 Amazon Connect 联系人属性](#page-1257-0)
- [将流迁移到另一个实例](#page-1308-0)

# <span id="page-846-0"></span>查看、编辑、创建流所需的权限

#### 要查看、编辑、创建和发布流,您需要在安全配置文件中添加流权限。

默认情况下,分配到 Admin 和 CallCenterManager 安全配置文件的用户具有"流"权限。

# <span id="page-847-0"></span>默认流

Amazon Connect 包含一组已发布的默认流。用于为您的联系中心提供支持。

例如,假设您创建了包含将客户置于等候状态的流,但没有为其创建提示,则会自动播放默认流默认座 席等候。这是一种可帮助您快速启动呼叫中心的方法。

#### **G** Tip

如果您想更改默认流的行为,建议您基于默认流创建一个新的自定义流。然后,在您的流中主 动调用新流,而不是将其设置为默认流。这样,您就能更好地控制流的工作方式。

要在 Amazon Connect 控制台中查看默认流的列表,请转到路由、流.。这些流的名称均以默认开头。

#### 内容

- [更改默认流](#page-847-1)
- [默认座席等候:"您在等候通话中"](#page-851-0)
- [默认座席转接:"现在正在转接"](#page-853-0)
- [默认客户队列:队列等候消息和音乐](#page-853-1)
- [默认客户私密消息:蜂鸣声](#page-856-0)
- [默认座席私密消息:队列的名称](#page-856-1)
- [为聊天对话设置默认私密消息流](#page-857-0)
- [默认客户等候:等候音乐](#page-858-0)
- [默认出站:"此次通话未录音"](#page-858-1)
- [默认队列转接:"现在正在转接"](#page-859-0)
- [来自 Amazon Lex 的默认提示:"对不起..."](#page-859-1)

### <span id="page-847-1"></span>更改默认流

您可以通过直接编辑默认流来覆盖其默认工作方式。

通常,建议根据默认值创建新流,而不是直接编辑默认流。您可以为默认流创建一个副本,分配一个名 称来指明它是自定义版本,然后对其进行编辑。这样,您就能更好地控制流的工作方式。

### 更改默认流的工作方式

以下步骤说明了如何更改客户在排队等候下一个可用座席时听到的默认消息。

- 1. 在导航菜单,选择路由、流。
- 2. 选择要自定义的默认流。例如,如果您想在客户进入队列时创建自己的消息,而不是使用我们提供 的消息,请选择默认客户队列。如下图所示。

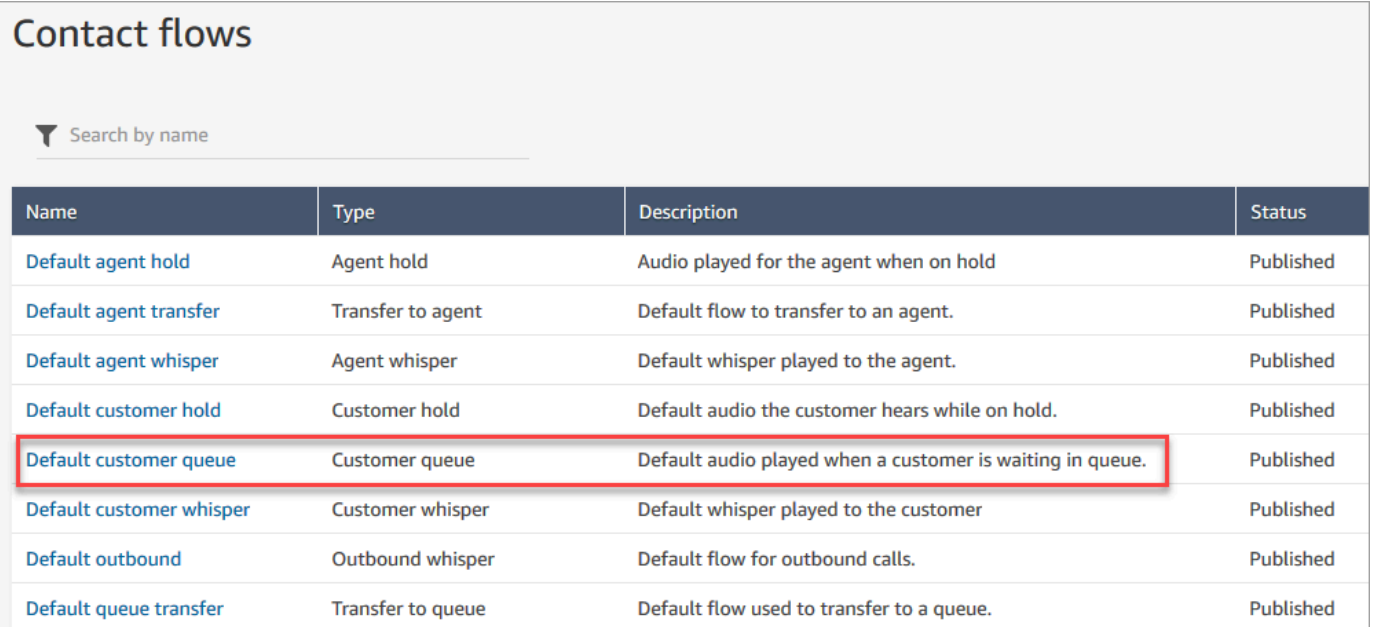

3. 要自定义消息,请选择循环提示数据块以打开属性页面。

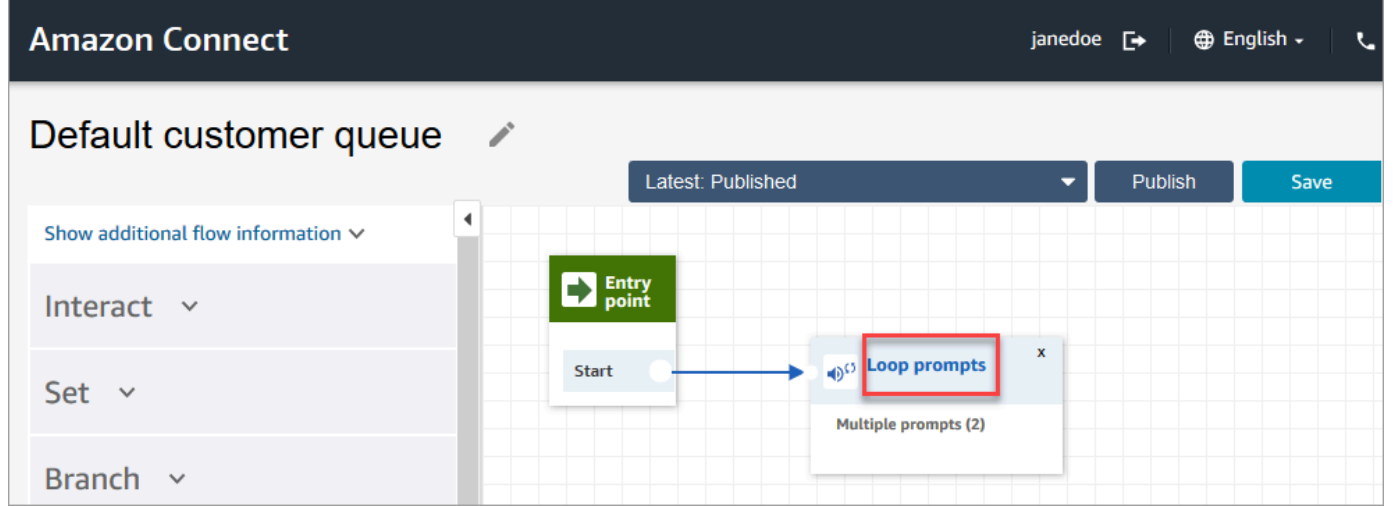

4. 在循环提示数据块的属性页面,使用下拉框选择不同的音乐,或者设置为文字转语音。键入要播放 的消息。

例如,下图显示的消息是"感谢您的来电。您知道可以在登录页面重置自己的密码吗? 选择'立即重 置',然后按照提示进行操作。"

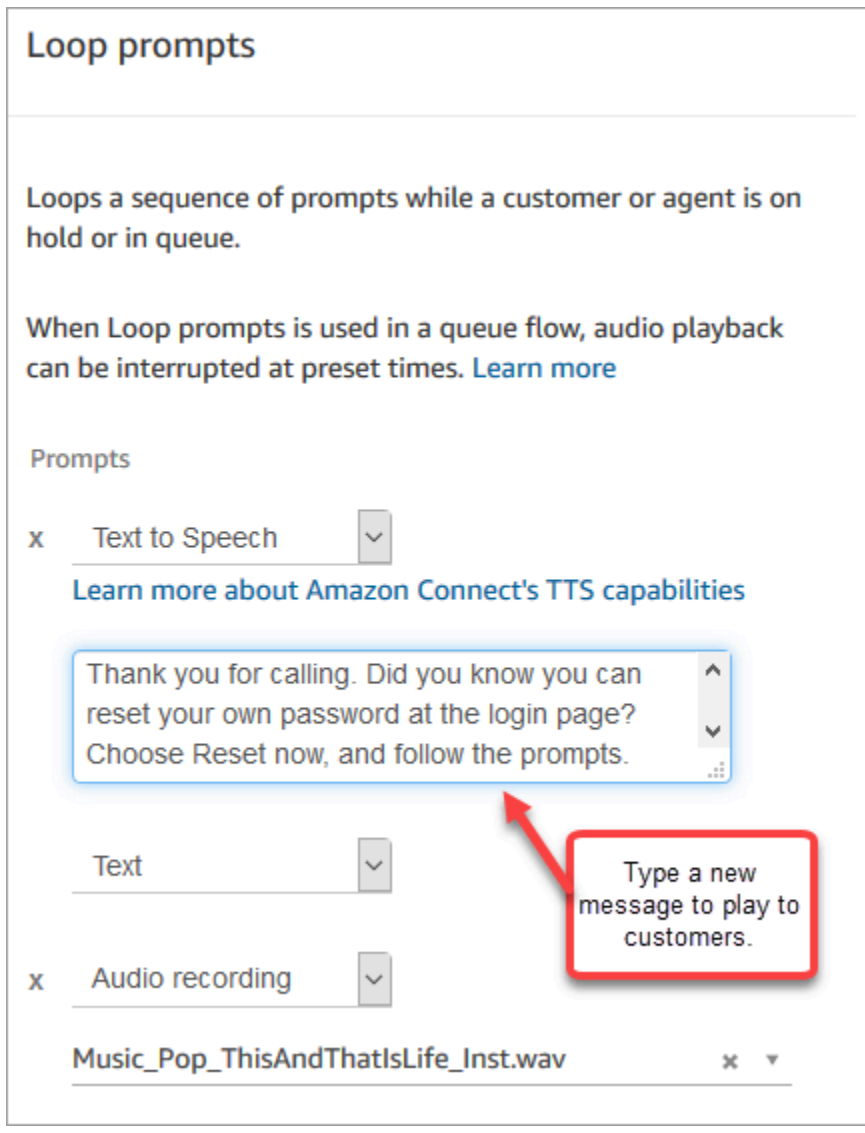

- 5. 在属性页面底部选择保存。
- 6. 选择 发布。Amazon Connect 会几乎立即开始播放新消息(可能需要片刻才能完全生效)。

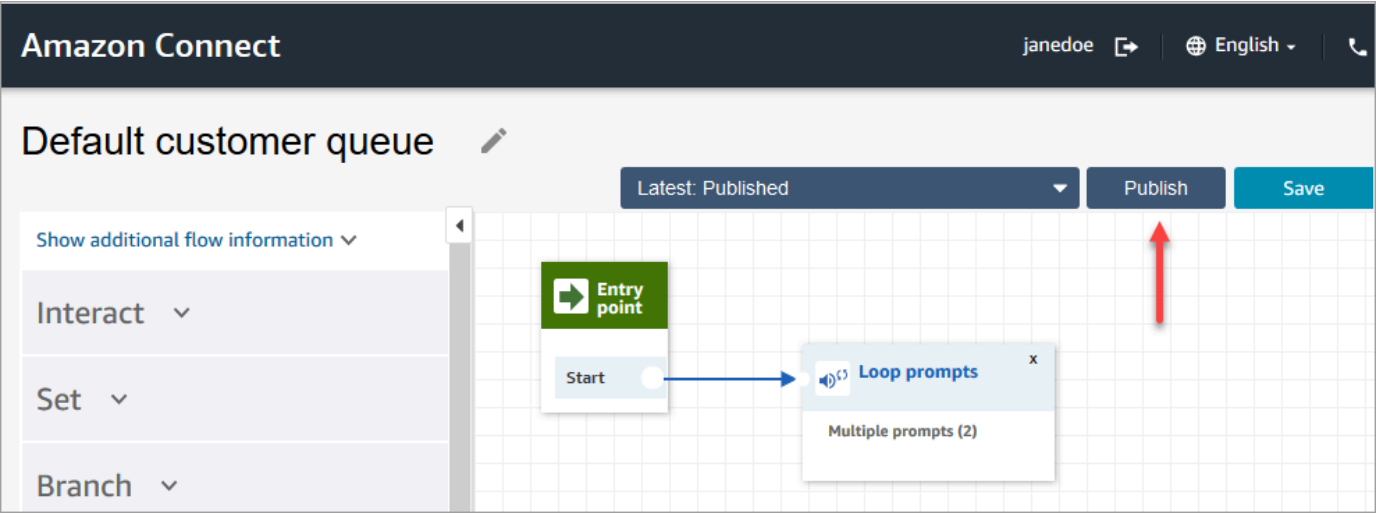

### 在自定义默认流之前先对其进行复制

使用以下步骤根据当前默认值创建新流。

- 1. 在导航菜单,选择路由、流。
- 2. 选择要自定义的默认流。
- 3. 在页面的右上角,选择保存下拉箭头。选择另存为,如下图所示。

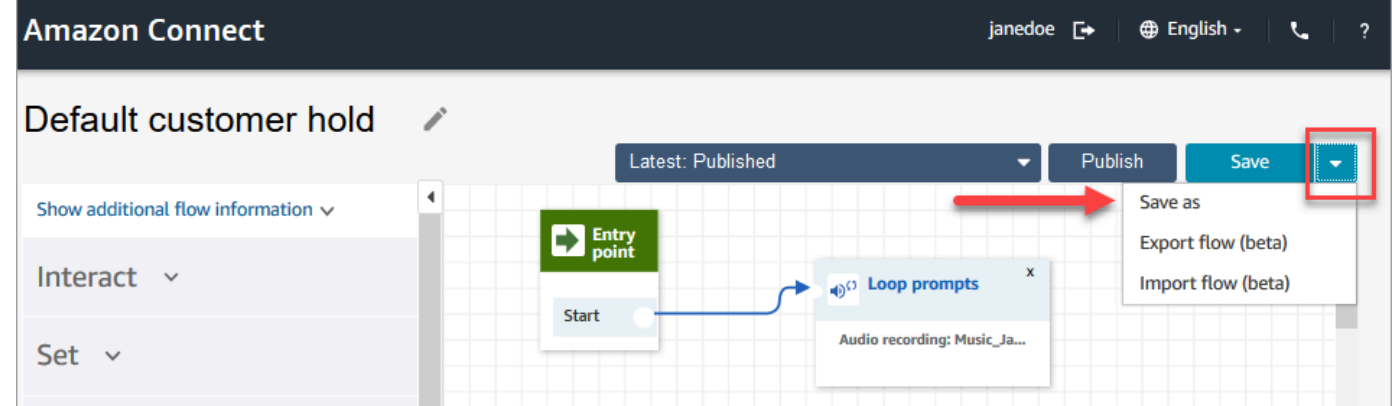

4. 为流分配一个新名称,例如客户等候消息。

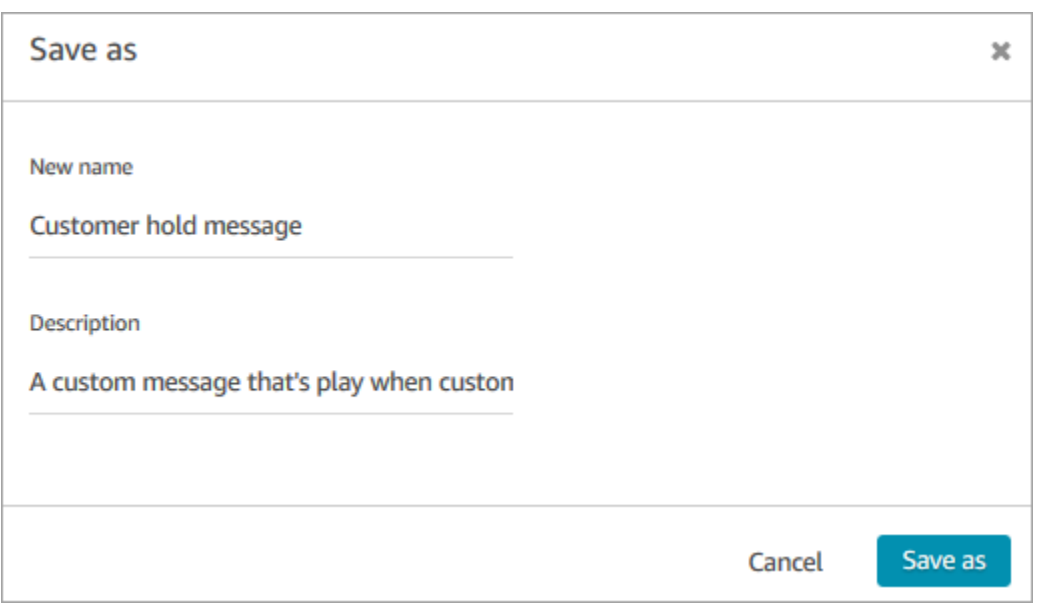

5. 将新流(本例中为客户等候消息)添加到您创建的流中,使其代替默认流程运行。

### <span id="page-851-0"></span>默认座席等候:"您在等候通话中"

默认座席等候流是座席在等候时获得的体验。在此流中,循环提示数据块每 10 秒向座席播放消息"您在 等候通话中"。

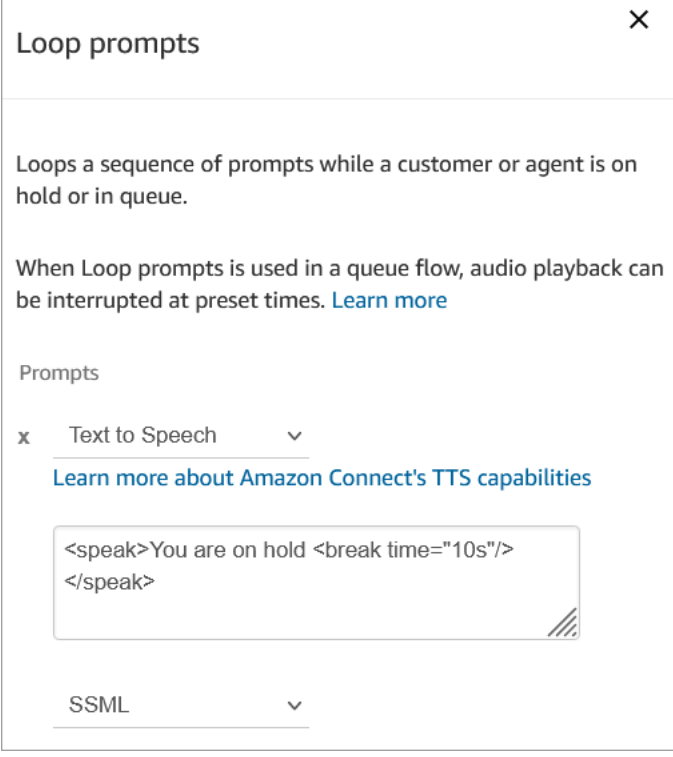

您可以将休息时间设置为最多 10 秒。这意味着您可以在您在等候通话中消息之间指定的最长间隔时间 为 10 秒。要延长间隔时间,请在循环中添加多个提示。例如,如果您想在您在等候通话中消息之间设 置 20 秒的间隔:

- 第一个提示可能会说您在等候通话中,间隔时间="10s"
- 添加另一个带有空白消息的提示,间隔时间="10s"。

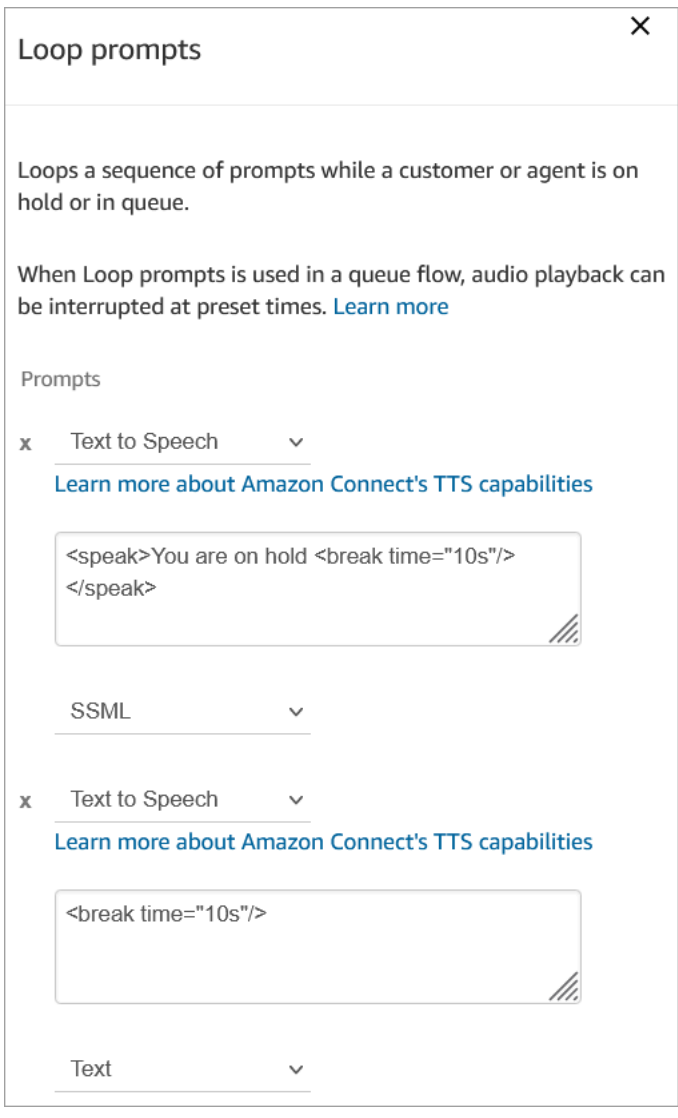

#### 有关如何覆盖和更改默认流的说明,请参阅[更改默认流](#page-847-1)。

**1** Tip 想知道默认流是否已更改? 使[用流版本控制](#page-1102-0)查看流的原始版本。

### <span id="page-853-0"></span>默认座席转接:"现在正在转接"

当"发送"座席通过使用[创建快速连接将](#page-1125-0)联系人转接到其他座席时,将会使用此默认转接流。"发送"座席 听到播放提示音后,播放消息"正在转接"。然后,使用转接到座席数据块将联系人转接到座席。

当联系人被转接时,"接收"座席会听到[默认座席私密消息。](#page-856-1)

**G** Tip

转接到座席数据块是测试版功能,仅适用于语音交互。要将聊天联系人转接到其他座席,请按 照以下说明操作:[使用联系人属性将联系人路由到特定座席](#page-1139-0)。

有关如何覆盖和更改默认流的说明,请参阅[更改默认流](#page-847-1)。

G Tip

想知道默认流是否已更改? 使[用流版本控制](#page-1102-0)查看流的原始版本。

<span id="page-853-1"></span>默认客户队列:队列等候消息和音乐

当客户在排队时,将播放此默认流。

1. 循环有一次性语音提示:

感谢您的来电。我们非常重视您的来电,并会按照收到的顺序接听您的电话。

2. 它会播放已上传到 Amazon Connect 实例的 .wav 格式的排队音乐。

3. 客户持续收听此循环,直至有座席应答其呼叫。

更改客户进入队列时听到的默认消息

以下步骤说明了如何更改客户在排队等候下一个可用座席时听到的默认消息。

1. 在导航菜单,选择路由、流。

2. 在流页面,选择默认客户队列,如下图所示。

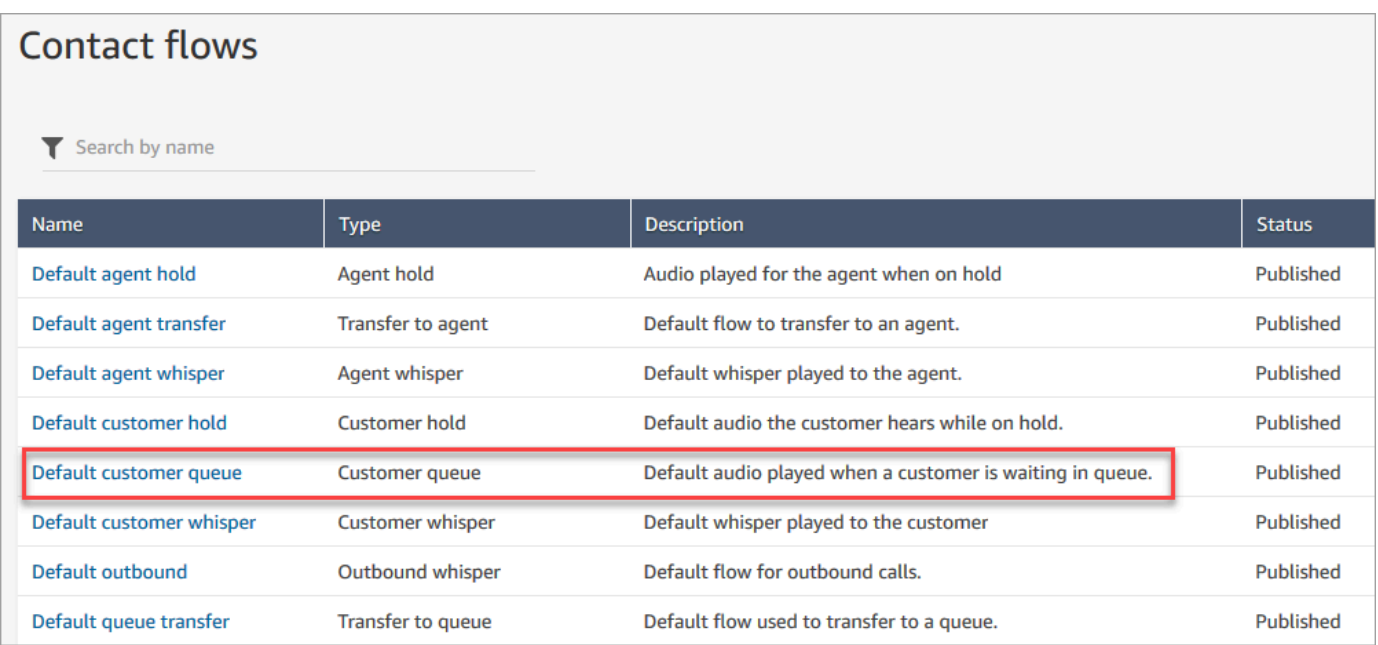

3. 要自定义消息,请选择循环提示数据块以打开属性页面。

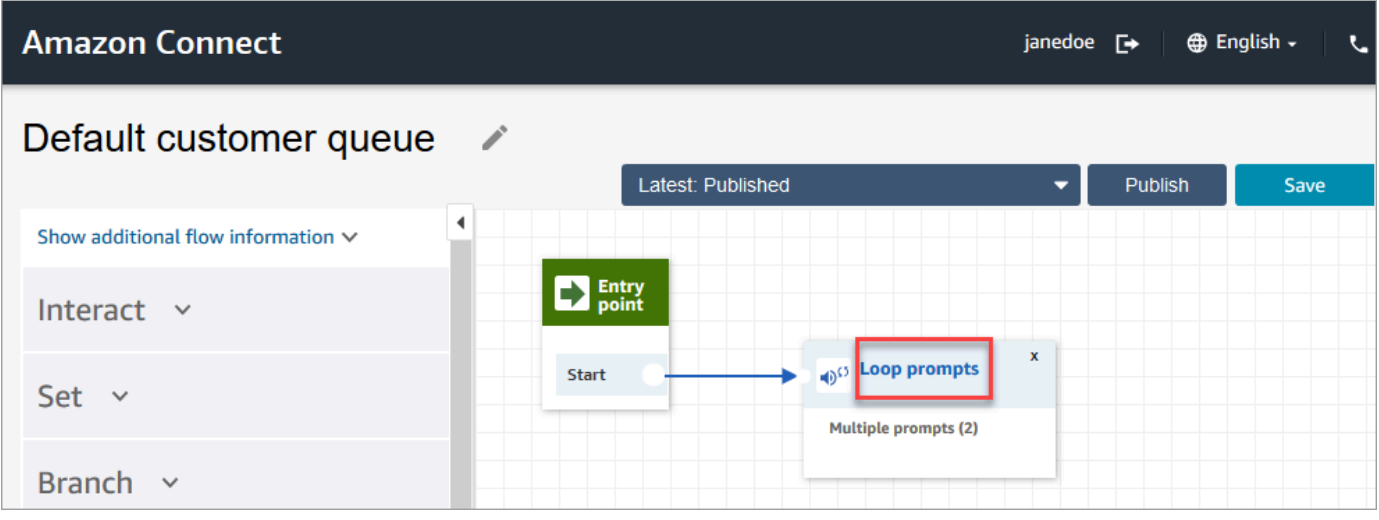

4. 使用下拉框选择不同的音乐,或者设置为文字转语音,然后键入要播放的消息,

例如,下图显示的消息是"感谢您的来电。您知道可以在登录页面重置自己的密码吗? 选择'立即重 置',然后按照提示进行操作。"

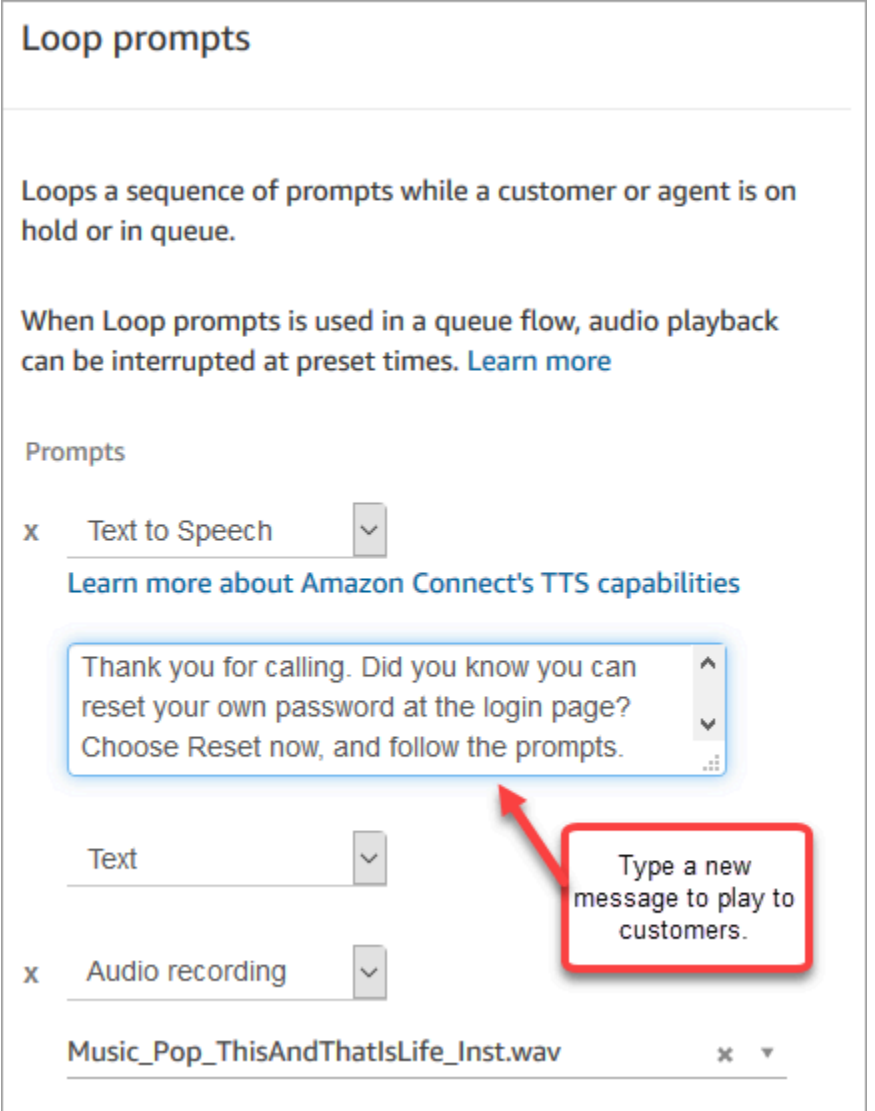

- 5. 在属性页面底部选择保存。
- 6. 选择 发布。Amazon Connect 会几乎立即开始播放新消息(可能需要片刻才能完全生效)。

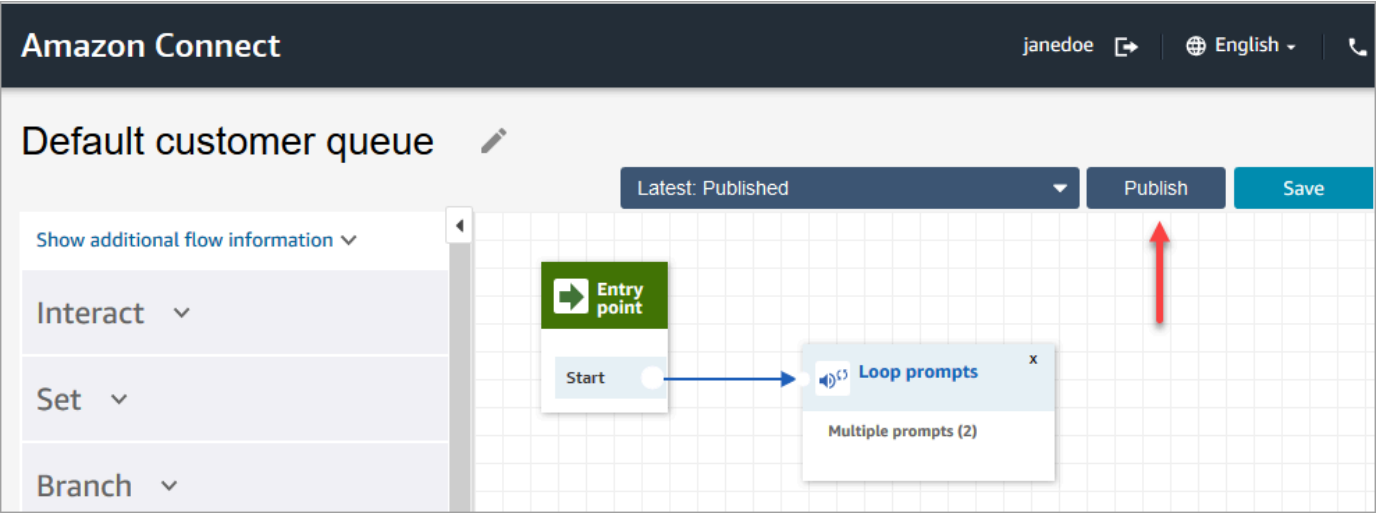

### <span id="page-856-0"></span>默认客户私密消息:蜂鸣声

当客户和座席加入时,该流使用[设置私密消息流](#page-1036-0)数据块向客户播放消息。它使用"哔哔"声,通知客户其 呼叫已连接到座席。

使用[设置私密消息流](#page-1036-0)数据块覆盖语音对话中的默认座席私密消息。

#### **A** Important

对于聊天对话,您需要包含一个[设置私密消息流](#page-1036-0),用于播放默认的座席或客户私密消息。有关 说明,请参阅[为聊天对话设置默认私密消息流](#page-857-0)。

<span id="page-856-1"></span>默认座席私密消息:队列的名称

当客户和座席加入时,该流使用[设置私密消息流](#page-1036-0)数据块向座席播放消息。

向座席播放队列的名称。它标识了客户所在的队列。队列的名称从系统变量 \$.Queue.Name 中检索。

使用[设置私密消息流](#page-1036-0)数据块覆盖语音对话中的默认座席私密消息。

#### **A** Important

对于聊天对话,您需要包含一个[设置私密消息流](#page-1036-0),用于播放默认的座席或客户私密消息。有关 说明,请参阅[为聊天对话设置默认私密消息流](#page-857-0)。

#### 有关系统变量的更多信息,请参阅[系统属性](#page-1261-0)。

#### **1** Tip

想知道默认流是否已更改? 使[用流版本控制](#page-1102-0)查看流的原始版本。

### <span id="page-857-0"></span>为聊天对话设置默认私密消息流

对于聊天对话,您需要包含一个设置私密消息流数据块,用于播放默认的座席或客户私密消息。

例如,要为使用[入站流示例](#page-861-0)的聊天设置默认私密消息流:

- 1. 转至路由、流,然后选择"入站流示例"。
- 2. 在"聊天频道"分支后添加设置私密消息流数据块,如下图所示:

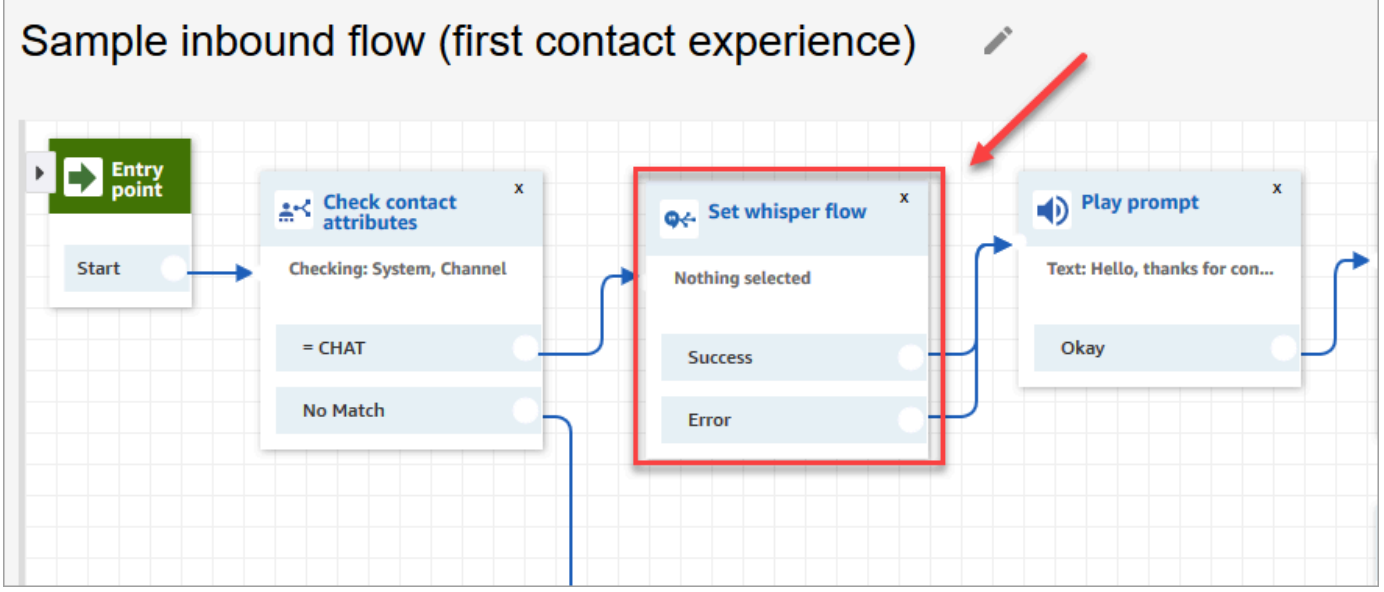

3. 在设置私密消息流数据块中,打开属性页面,然后选择要为聊天对话默认播放的流。例如,您可以 选择默认私密消息流,在聊天窗口中向座席显示原始队列的名称。在座席管理多个队列时,这很有 用。

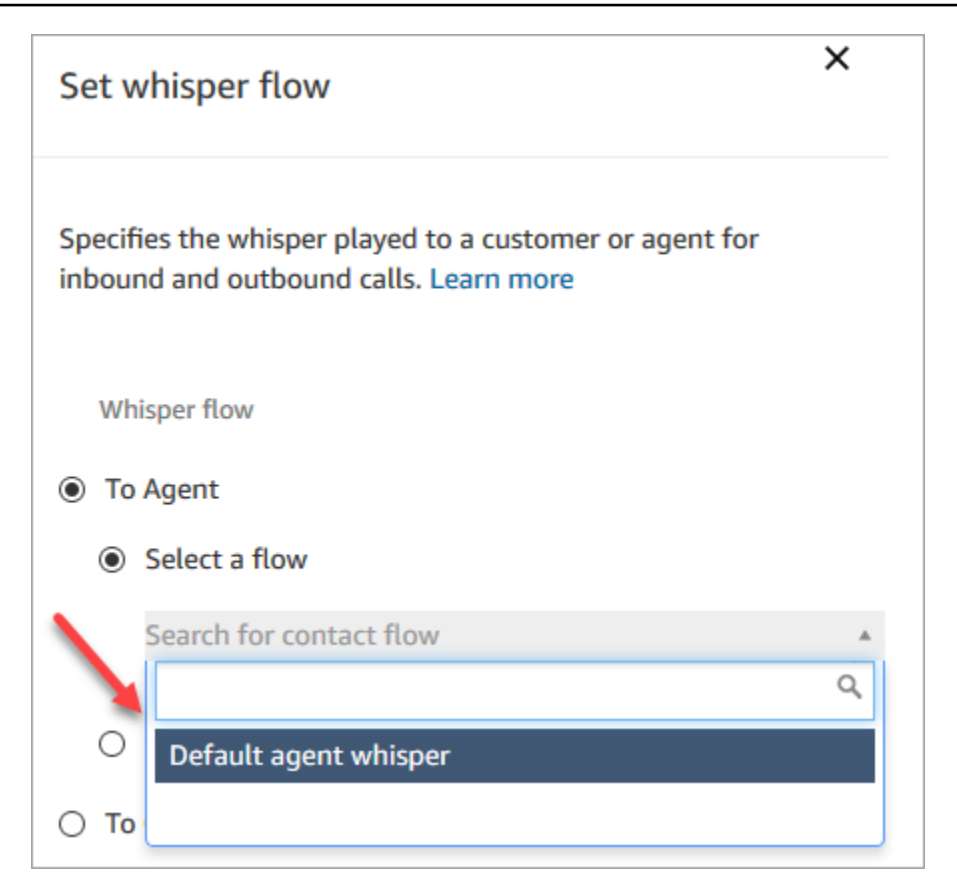

4. 选择保存。

### <span id="page-858-0"></span>默认客户等候:等候音乐

此流在将客户置于等候状态时启动。它播放音频供客户收听,同时保持等候状态。

有关如何覆盖和更改默认流的说明,请参阅[更改默认流](#page-847-1)。

**1** Tip

想知道默认流是否已更改? 使[用流版本控制](#page-1102-0)查看流的原始版本。

### <span id="page-858-1"></span>默认出站:"此次通话未录音"

此流是出站私密消息,管理客户在出站呼叫中连接到座席之前的体验。

1. 它从可选的设置录制行为块开始。然后,提示将播放以下消息:

此次通话未录音。

#### 2. 流结束。

3. 客户在流结束后保留在系统中(在呼叫中)。

有关如何覆盖和更改默认流的说明,请参阅[更改默认流](#page-847-1)。

#### **1** Tip

想知道默认流是否已更改? 使[用流版本控制](#page-1102-0)查看流的原始版本。

#### <span id="page-859-0"></span>默认队列转接:"现在正在转接"

此流管理座席在将客户转接到其他队列时的体验。

它从检查工作时间数据块开始,检查当前队列的工作时间。在工作时间选项分支到检查人员配备数据 块,确定座席可用、工作中还是在线。

如果它返回 True(座席可用),则流会进入转接到队列数据块。如果返回值为 False(无座席可 用),则流播放提示并断开通话。

有关如何覆盖和更改默认流的说明,请参阅[更改默认流](#page-847-1)。

**G** Tip

想知道默认流是否已更改? 使[用流版本控制](#page-1102-0)查看流的原始版本。

### <span id="page-859-1"></span>来自 Amazon Lex 的默认提示:"对不起..."

如果您将 Amazon Lex 经典自动程序(不是 Amazon Lex V2)添加到联系中心,请了解它还有一些用 于错误处理的默认提示。例如:

- 对不起,您能重复一遍吗?
- 对不起,我没听懂。再见。

更改默认 Amazon Lex 提示

- 1. 在 Amazon Lex 中,前往您的自动程序。
- 2. 在"编辑器"选项卡上,选择"错误处理"。

# <span id="page-860-0"></span>流示例

Amazon Connect 包含一组流示例,向您演示如何执行常用函数。其目的是帮助您了解如何创建自己的 流并以类似的方式工作。例如,如果您希望向呼叫中心添加一个排队回拨流,则可以查看[排队回拨示](#page-869-0) [例](#page-869-0)流。

如需探索流示例的工作方式,请执行以下操作:

- 1. 如果您尚未申请号码,请申请一个:转至渠道、电话号码、申请号码。
- 2. 选择 DID 选项卡,然后选择一个号码。
- 3. 在流/IVR 中,使用下拉菜单选择您要尝试的流示例。单击保存。
- 4. 拨打号码。您所选的流示例启动。

建议您在流设计器中打开流示例,并按照说明操作,以通过实际体验了解其工作原理。

要在流设计器中打开流示例,请执行以下操作:

- 1. 在 Amazon Connect 中,选择路由、流。
- 2. 在流页面,向下滚动到名称以 Sample 开头的流。
- 3. 选择要查看的流。

此部分中的主题描述了各个流示例的工作方式。

#### 目录

- [入站流示例\(首次联系体验\)](#page-861-0)
- [AB 测试示例](#page-862-0)
- [示例客户队列优先级](#page-863-0)
- [示例断开连接流](#page-864-0)
- [队列配置示例](#page-865-0)
- [队列客户示例](#page-868-0)
- [排队回拨示例](#page-869-0)
- [支持回拨的示例可中断队列流](#page-870-0)
- [Lambda 集成示例](#page-870-1)
- [录音行为示例](#page-871-0)
- [屏幕弹出说明示例](#page-872-0)
- [有座席时安全输入示例](#page-872-1)
- [无座席时安全输入示例](#page-873-1)

<span id="page-861-0"></span>入站流示例(首次联系体验)

**a** Note

本主题介绍了 Amazon Connect 中包含的流示例。有关在您的实例中查找流示例的信息,请参 阅[流示例](#page-860-0)。

类型:流(入站)

在您首次设置流时,此流示例会自动分配到您申请的电话号码。有关更多信息,请参阅[入门](#page-102-0)。

它使用[检查联系人属性](#page-902-0)数据块来确定联系人是通过电话、聊天还是任务与您联系,并相应地对他们进行 路由。

- 如果频道是聊天或任务,则联系人将被转接到[队列配置示例](#page-865-0)。
- 如果频道是语音,则根据用户输入,联系人要么被转接到其他流示例,要么为该联系人创建后续座席 任务示例。

下图显示了入站流示例。建议在流设计器中查看流,以便查看详细信息。

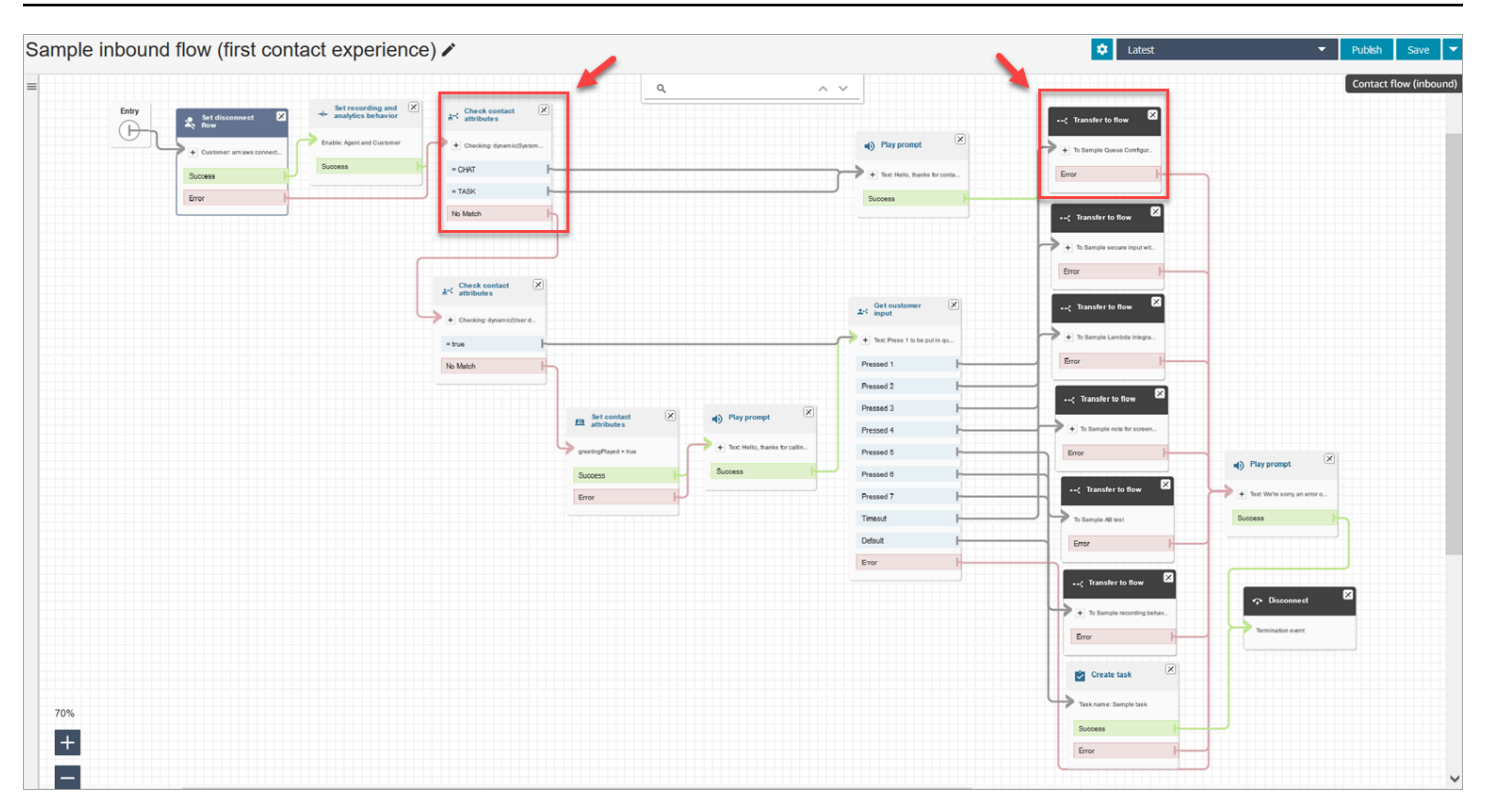

### <span id="page-862-0"></span>AB 测试示例

#### **a** Note

本主题介绍了 Amazon Connect 中包含的流示例。有关在您的实例中查找流示例的信息,请参 阅[流示例](#page-860-0)。

类型:流(入站)

此流演示了如何根据百分比执行 A/B 呼叫分配。下面将介绍操作方式:

- 1. "播放提示"数据块使用文字转语音服务 Amazon Polly,播放"Amazon Connect 将使用'随机分配'数 据块来模拟摇骰子。现在开始摇。"
- 2. 联系人进入按百分比分配数据块,这会根据百分比随机路由客户。

按百分比分配模拟摇骰子,按照不同百分比,得到一个介于 2 到 12 之间的值。例如,有 3% 的机 会得到"2"选项,有 6% 的机会得到 "3"选项,以此类推。

- 3. 路由联系人之后,播放提示告知客户摇到的骰子大小。
- 4. 在示例结束时,转接到流数据块将客户转接回[入站流示例](#page-861-0)。

### <span id="page-863-0"></span>示例客户队列优先级

**a** Note

此流示例在以前的 Amazon Connect 实例中可用。在新实例中,您可以在[队列配置示例中](#page-865-0)看到 此功能。

类型:流(入站)

默认情况下,新联系人的优先级为 5。较低的值会提升联系人的优先级。例如,系统首先路由分配了优 先级 1 的联系人。

本示例演示如何使用"更改路由优先级/期限"数据块提升或降低联系人在队列中的优先级。您可以使用此 数据块,通过两种方式提升或降低客户的优先级**:** 

- 为他们分配一个新的优先级值(例如 1),以此提升他们的优先级。
- 或者,增加联系人的路由期限。如果所有联系人具有相同的队列优先级值(例如 5),则排队时间较 长的客户将优先路由。

选项 1:提升优先级

- 获取客户输入数据块会提示客户按 1 以移动到队列的前面。这个数据块会获取客户的输入;它实际 上并不会更改客户的优先级。
- 如果客户按 1,他们会向下转到"按下 1"分支,这会将他们转到"更改路由优先级/期限"数据块。这个 数据块会将客户在队列中的优先级更改为 1,这是最高优先级。

选项 2:更改路由期限

- 获取客户输入数据块会提示客户按 2,从而将处于队列中的现有联系人移到后面。这个数据块会获取 客户的输入;它实际上并不会更改客户的优先级。
- 如果客户按 2,他们会向下转到"按下 2"分支,这会将他们转到不同的更改路由优先级/期限数据块。 这个数据块会将他们的路由期限增加 10 分钟。这相当于将他们移到队列中已等待更长时间的其他联 系人的前面。
# 示例断开连接流

#### **a** Note

本主题介绍了 Amazon Connect 中包含的流示例。有关在您的实例中查找流示例的信息,请参 阅[流示例](#page-860-0)。

类型:流(入站)

此示例适用于语音、聊天和任务联系人。

#### 聊天联系人

- 1. 播放提示数据块显示座席已断开连接的文本消息。
- 2. 等待数据块将超时期限设置为 15 分钟。如果客户在 15 分钟内返回,会将客户转接到队列以与其 他座席聊天。
- 3. 如果客户未返回,则计时器将过期,聊天将断开连接。

#### 语音联系人

- 1. 设置用户定义的属性 DisconnectFlowRun。如果为 Y,则断开连接。
- 2. 获取客户意见,了解他们对服务是否满意。
- 3. 终止流。

#### 任务联系人

- 1. 检查联系人属性,即座席 ARN 是否为空。
- 2. 转接到座席队列。
- 3. 如果容量已满,则断开连接。

有关所有断开连接原因的列表和描述,请参阅 [ContactTraceRecord](#page-1476-0) 中的 DisconnectReason。

# <span id="page-865-0"></span>队列配置示例

#### **a** Note

本主题介绍了 Amazon Connect 中包含的流示例。有关在您的实例中查找流示例的信息,请参 阅[流示例](#page-860-0)。

类型:流(入站)

此流显示了您可以将客户置于队列中的不同方式:您可以更改客户的优先级,确定队列中的等待时间, 以及为他们提供回拨选项。下面将介绍操作方式:

- 1. 客户放在 BasicQueue 中。
- 2. 之后,调用默认客户队列流。此数据块运行一个循环提示数据块,该数据块将播放以下内容:

感谢您的来电。我们非常重视您的来电,并会按照收到的顺序接听您的电话。

- 3. 使用检查操作小时数数据块检查操作小时数。
- 4. 通过检查联系人属性数据块检查通道:
	- 如果是聊天,我们将检查队列中的时间。如果时间少于 5 分钟,则会将客户置于座席的队列 中。如果时间超过 5 分钟,我们将再次检查通道,如果是聊天,则将客户置于座席的队列中。
	- 如果是语音,则会将客户路由到无匹配分支、播放提示数据块,然后路由到获取客户输入数据 块。

在获取客户输入数据块中,我们将使客户可以选择按 1 以移动到队列的前端或按 2 以移动到队 列的末尾。

两个更改路由优先级/龄期数据块将客户移动到队列的前面或后面。

下图的流示例突出显示了该页面:

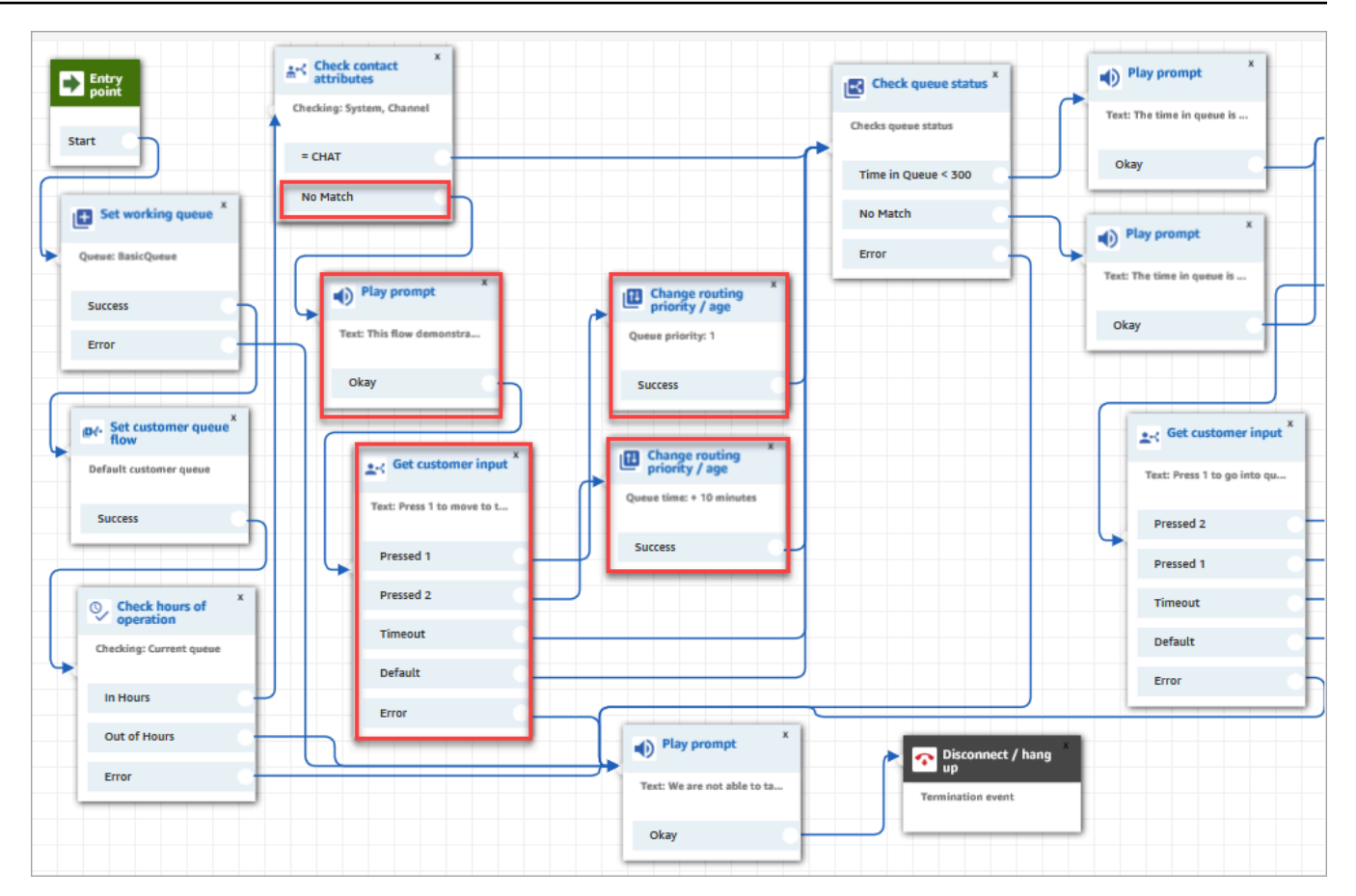

- 5. 接下来,我们使用检查队列状态数据块来检查排队的时间是否小于 300 秒。
- 6. 我们使用播放提示数据块来告知客户结果。
- 7. 我们再次使用检查联系人属性数据块来检查客户的通道:聊天或语音/无匹配。

这些后续步骤适用于路由到语音/无匹配分支的客户,如下图所示:

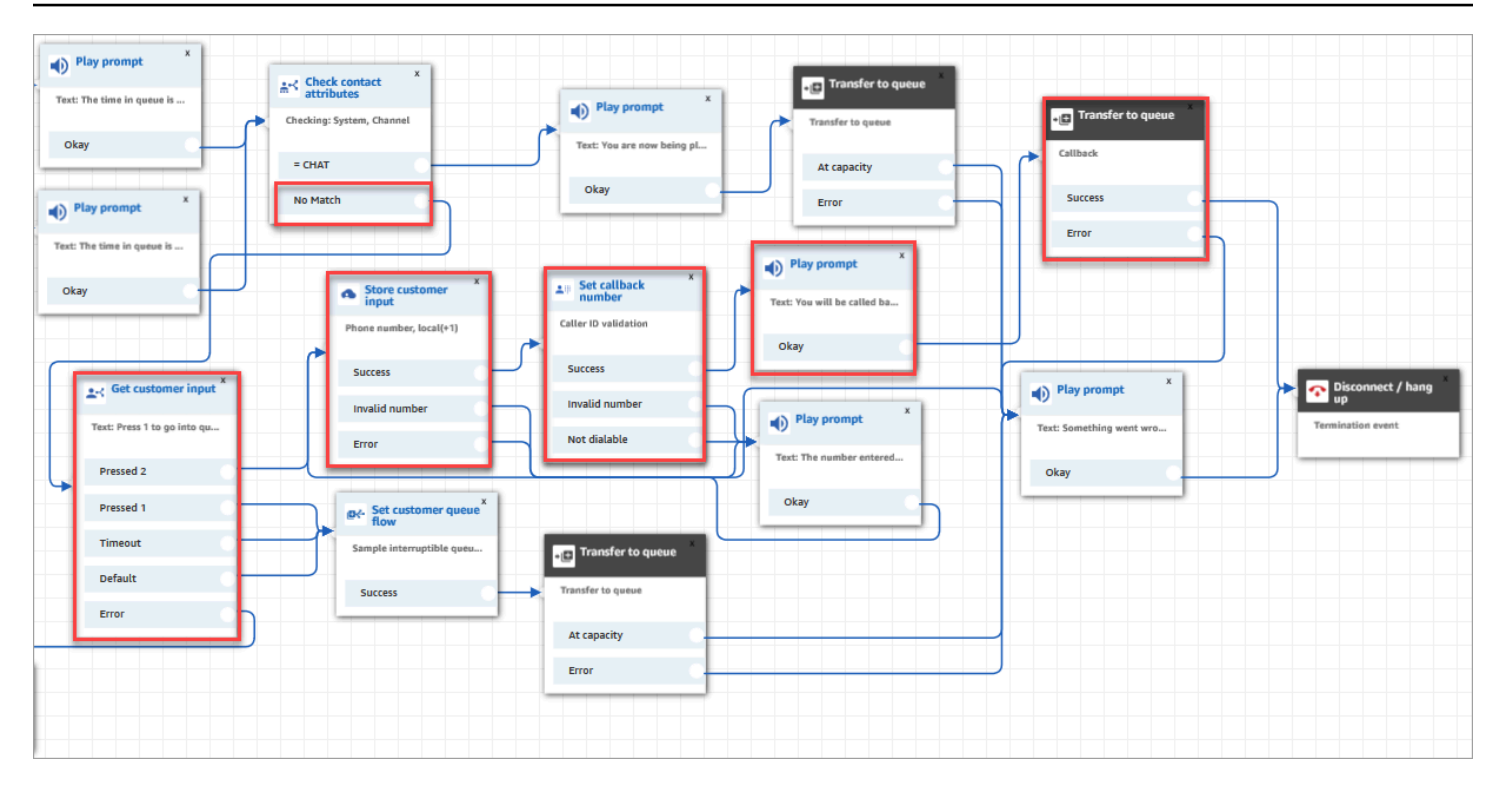

- 1. 在获取客户输入数据块中,我们提示客户按 1 以排队或者按 2 以输入回拨号码。
- 2. 如果客户按 2,他们将路由到按下 2 分支的存储客户输入数据块。
- 3. 接下来,获取客户输入数据块提示客户输入其电话号码。
- 4. 客户的电话号码由设置回拨号码数据块存储在已存储的客户输入属性中。
- 5. 我们使用[转接到队列](#page-1071-0)数据块将客户放在回拨队列中。
- 6. [转接到队列](#page-1071-0)数据块的配置让 Amazon Connect 在启动回拨联系到联系人入队之间等待 5 秒钟, 然 后在队列中等待直至有可用座席。

如果初始回拨没有接通客户,Amazon Connect 将尝试 1 次回拨。如果它被配置为 2 次尝试回 拨,它将在每次回拨之间等待 10 分钟。

此外,没有指定特殊的回拨队列。相反,客户位于在流的开始时设置的 BasicQueue 中。

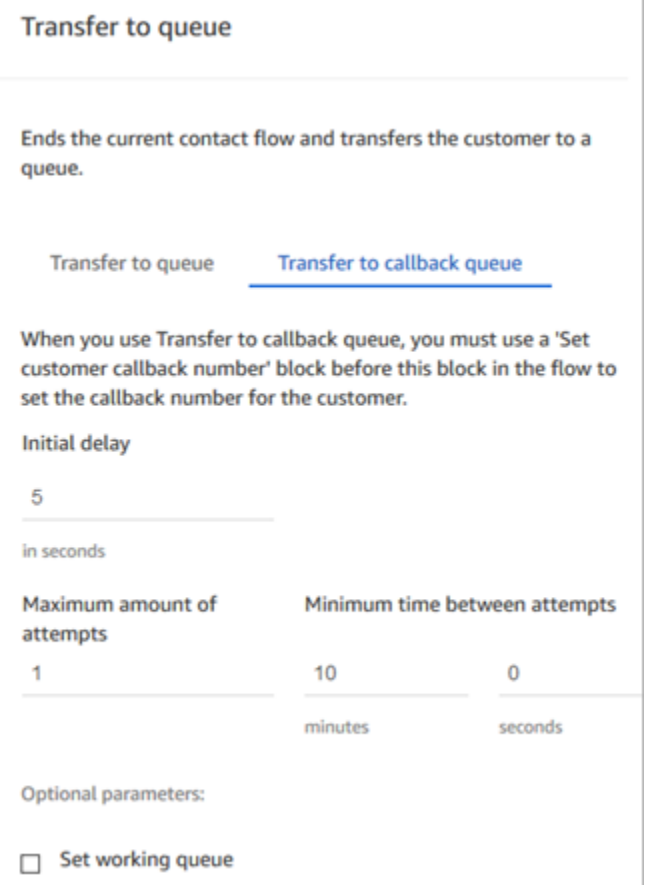

有关排队回拨的信息,请参阅以下主题:

- [通过创建流、队列和路由配置文件来设置排队回拨](#page-1147-0)
- [流数据块:转接到队列](#page-1071-0)
- [关于指标中的排队回拨](#page-1502-0)

# 队列客户示例

#### **a** Note

本主题介绍了 Amazon Connect 中包含的流示例。有关在您的实例中查找流示例的信息,请参 阅[流示例](#page-860-0)。

类型:流(入站)

此流在将客户置入队列之前执行检查。下面将介绍操作方式:

- 1. 设置工作队列数据块确定将客户转接到哪个队列。
- 2. 检查工作时间数据块进行检查,以避免在非工作时间转接客户。
- 3. 如果是在工作时间内并且队列可以处理此呼叫,则将客户转接到队列。否则向客户播放消息"我们 暂时无法接听您的电话。再见。" 然后断开客户的通话。

#### 排队回拨示例

#### **a** Note

此流示例在以前的 Amazon Connect 实例中可用。在新实例中,您可以在[支持回拨的示例可中](#page-870-0) [断队列流](#page-870-0)和[队列配置示例](#page-865-0)中看到排队回拨的示例。

类型:流(入站)

此流提供回拨队列逻辑。下面将介绍操作方式:

- 1. 在语音提示之后,将选择一个工作队列并检查其队列状态。
- 2. 语音提示将告知客户,所选队列的等待时间是否会超过 5 分钟。系统向客户提供选项,客户可以 在队列中等待,或者在回拨队列中排队。
- 3. 如果客户决定在队列中等待,则设置客户队列流数据块将客户置于提供回拨选项的队列中。即,系 统将客户置于支持回拨的可中断队列流示例。
- 4. 如果客户选择置于回拨队列中,则在存储客户输入数据块中存储其号码。然后设置其回拨号码并将 其转接到回拨队列中。

有关排队回拨的信息,请参阅以下主题:

- [通过创建流、队列和路由配置文件来设置排队回拨](#page-1147-0)
- [流数据块:转接到队列](#page-1071-0)
- [关于指标中的排队回拨](#page-1502-0)

# <span id="page-870-0"></span>支持回拨的示例可中断队列流

#### **a** Note

本主题介绍了 Amazon Connect 中包含的流示例。有关在您的实例中查找流示例的信息,请参 阅[流示例](#page-860-0)。

类型:客户队列

此流向您演示如何管理客户在队列中的体验。它使用检查联系人属性来确定客户是通过电话还是聊天联 系您,并相应地路由他们。

如果通道是聊天,会将客户转接到循环提示。

如果通道是语音,则客户会听到循环音频,每隔 30 秒中断一次,向客户提供获取客户输入数据块中的 两个选项:

- 1. 客户可以按 1 来输入回拨号码。接下来,获取客户输入数据块提示客户输入其电话号码。然后流 结束。
- 2. 按 2 将结束流,客户保持在队列中。

#### Lambda 集成示例

**a** Note

本主题介绍了 Amazon Connect 中包含的流示例。有关在您的实例中查找流示例的信息,请参 阅[流示例](#page-860-0)。

类型:流(入站)

此流向您演示如何调用 Lambda 函数以及执行数据查寻,即检索有关客户的信息。数据查寻使用发起 人的电话号码来查找电话源自美国的哪个州。如果客户使用聊天,则会返回一件趣事。下面将介绍操作 方式:

1. 系统通过提示告知客户正在执行数据查寻。

- 2. "调用 Lambda 函数"数据块触发 sampleLambdaFlowFunction。此示例 Lambda 函数确定电话号 码的位置。函数在 4 秒后超时。如果超时,它会播放提示,说明"很抱歉,我们无法找到您的电话 号码区号所在的州。"
- 3. 在第一个检查联系人属性数据块中,它检查客户使用的频道:语音、聊天、任务。如果是聊天,它 会返回一件趣事。
- 4. 如果是语音,则触发第二个检查联系人属性数据块。它检查州(这是外部属性)的匹配条件。它使 用外部联系人属性,因为它通过在 Amazon Connect 外部的进程来获取数据
- 5. 系统将播放提示,告知您将返回到入站流示例,然后启动转接流数据块。
- 6. 如果转接失败,则播放提示,然后与联系人断开连接。

有关使用这些属性的更多信息,请参阅 [Lambda 函数和属性](#page-1306-0)。

## 录音行为示例

**a** Note

本主题介绍了 Amazon Connect 中包含的流示例。有关在您的实例中查找流示例的信息,请参 阅[流示例](#page-860-0)。

类型:流(入站)

此流首先检查联系人的频道:

- 如果联系人是任务,则会将其转接到样本入站流。
- 如果客户使用聊天,则会收到一个提示,说明设置录音数据块允许经理监控聊天对话。(要录制聊 天,您只需指定存储对话的 Amazon S3 存储桶。)

要监控聊天,设置录音数据块需配置为同时录制座席和客户。

• 如果联系人使用语音,则获取客户输入数据块会提示他们输入要记录的人的号码。他们的输入会触发 具有适当配置的设置录音行为数据块。

它最后将客户转接到[入站流示例](#page-861-0)。

有关更多信息,请参阅以下主题:

• [设置录音行为](#page-1141-0)

- [为语音和/或聊天设置实时监控](#page-1971-0)
- [使用 Amazon Connect 查看座席与客户之间记录的对话](#page-1981-0)

## 屏幕弹出说明示例

**a** Note

本主题介绍了 Amazon Connect 中包含的流示例。有关在您的实例中查找流示例的信息,请参 阅[流示例](#page-860-0)。

类型:流(入站)

此流向您演示如何使用联系人控制面板的屏幕弹出功能,基于属性来加载带有参数的网页。

在此流示例中,设置联系人属性数据块用来根据文本字符串创建属性。作为属性,该文本可传递给 CCP 以向座席显示备注。

## 有座席时安全输入示例

**a** Note

本主题介绍了 Amazon Connect 中包含的流示例。有关在您的实例中查找流示例的信息,请参 阅[流示例](#page-860-0)。

类型:队列转接

此流向您演示如何允许客户输入敏感数据,同时让座席处于等候状态。在生产环境中,建议您[使用加](#page-1248-0) [密](#page-1248-0)而不是此解决方案。

下面将介绍操作方式:

- 1. 此流首先检查客户的渠道。如果他们使用聊天,则会将他们置于队列中。
- 2. 如果他们使用语音,则会将座席和客户置于电话会议中。
- 3. 播放提示以告知客户,在客户输入信用卡信息时,座席将处于等候状态。
- 4. 提示完成播放时,通过使用客户或座席保持通话数据块将座席置于等候状态。如果出现错误,则播 放提示,说明座席无法置于等候状态,然后结束联系流。
- 5. 客户的输入使用存储客户输入数据块来存储。此数据块使用签名密钥加密敏感的客户信息,该 密钥必须已使用 .pem 格式上传。有关解释如何加密客户输入的详细演练,请参[阅使用 Amazon](https://aws.amazon.com/blogs/contact-center/creating-a-secure-ivr-solution-with-amazon-connect/)  [Connect 创建安全的 IVR 解决方案。](https://aws.amazon.com/blogs/contact-center/creating-a-secure-ivr-solution-with-amazon-connect/)
- 6. 收集客户数据后,使用另一个客户或座席保持通话数据块中的双方都保持通话选项将座席和客户重 新置于通话状态。
- 7. 如果在采集客户的数据时出现错误,则运行错误分支。

## 无座席时安全输入示例

#### **a** Note

本主题介绍了 Amazon Connect 中包含的流示例。有关在您的实例中查找流示例的信息,请参 阅[流示例](#page-860-0)。

类型:流(入站)

此流向您演示如何采集敏感客户数据并使用密钥对其进行加密。下面将介绍操作方式:

- 1. 它首先检查联系人的频道。如果他们使用聊天,则会播放这不适用于聊天的提示,并将他们转接 到[入站流示例](#page-861-0)。
- 2. 如果他们使用语音,则存储客户输入数据块会提示他们输入其信用卡号。此数据块存储数据,还使 用签名密钥加密数据,该密钥必须已使用 .pem 格式上传。

在设置联系人属性数据块,加密的卡号设置为联系人属性。

3. 成功地将卡号设置为联系人属性之后,客户将转接回[入站流示例](#page-861-0)。

# 流数据块定义

使用流数据块在流设计器中创建流程。将流数据块拖放到画布上以排列流。

下表列出了您可以使用的所有可用的流数据块。选择"数据块"列中的任何数据块名称以获取更多信息。

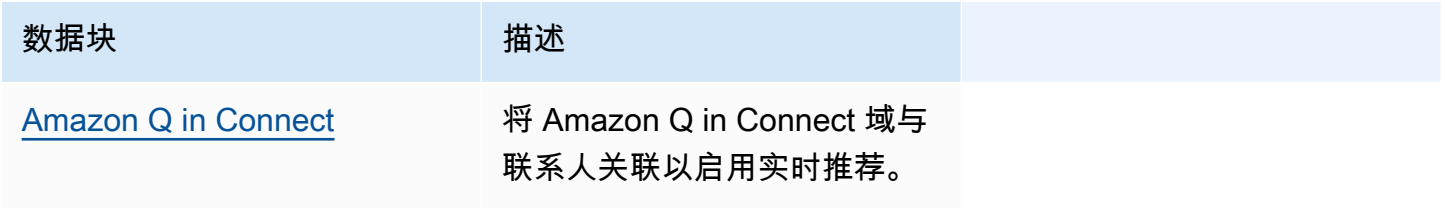

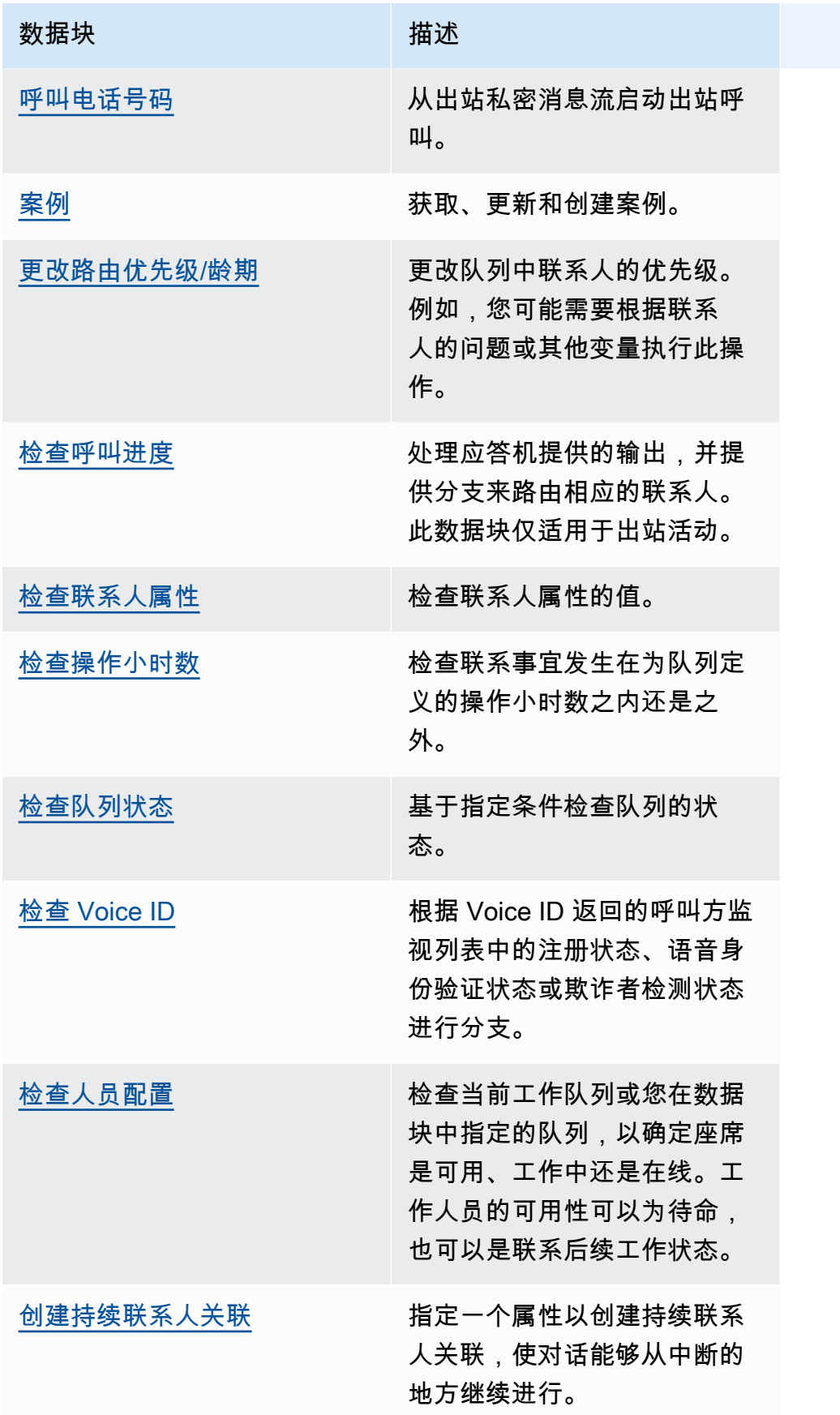

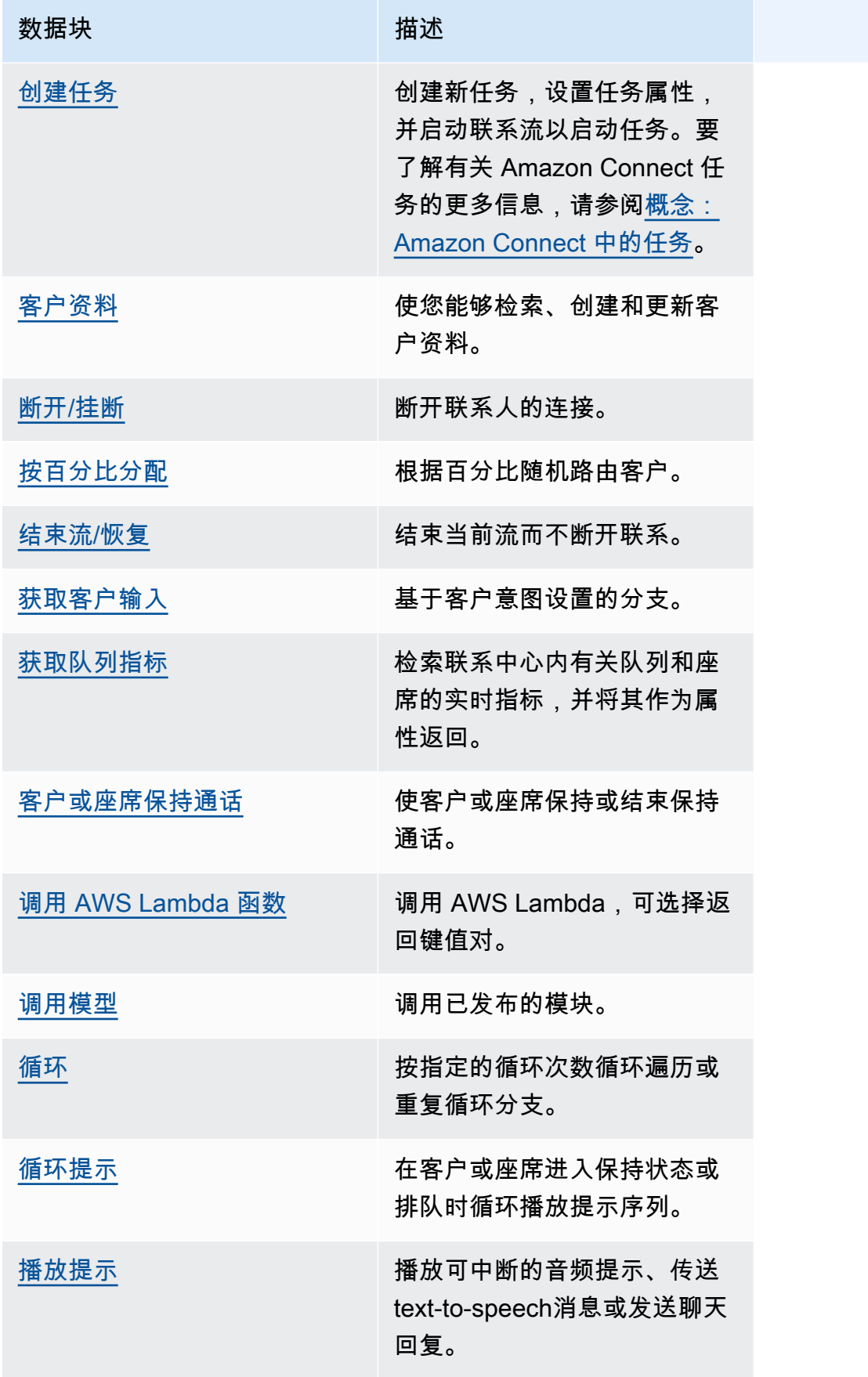

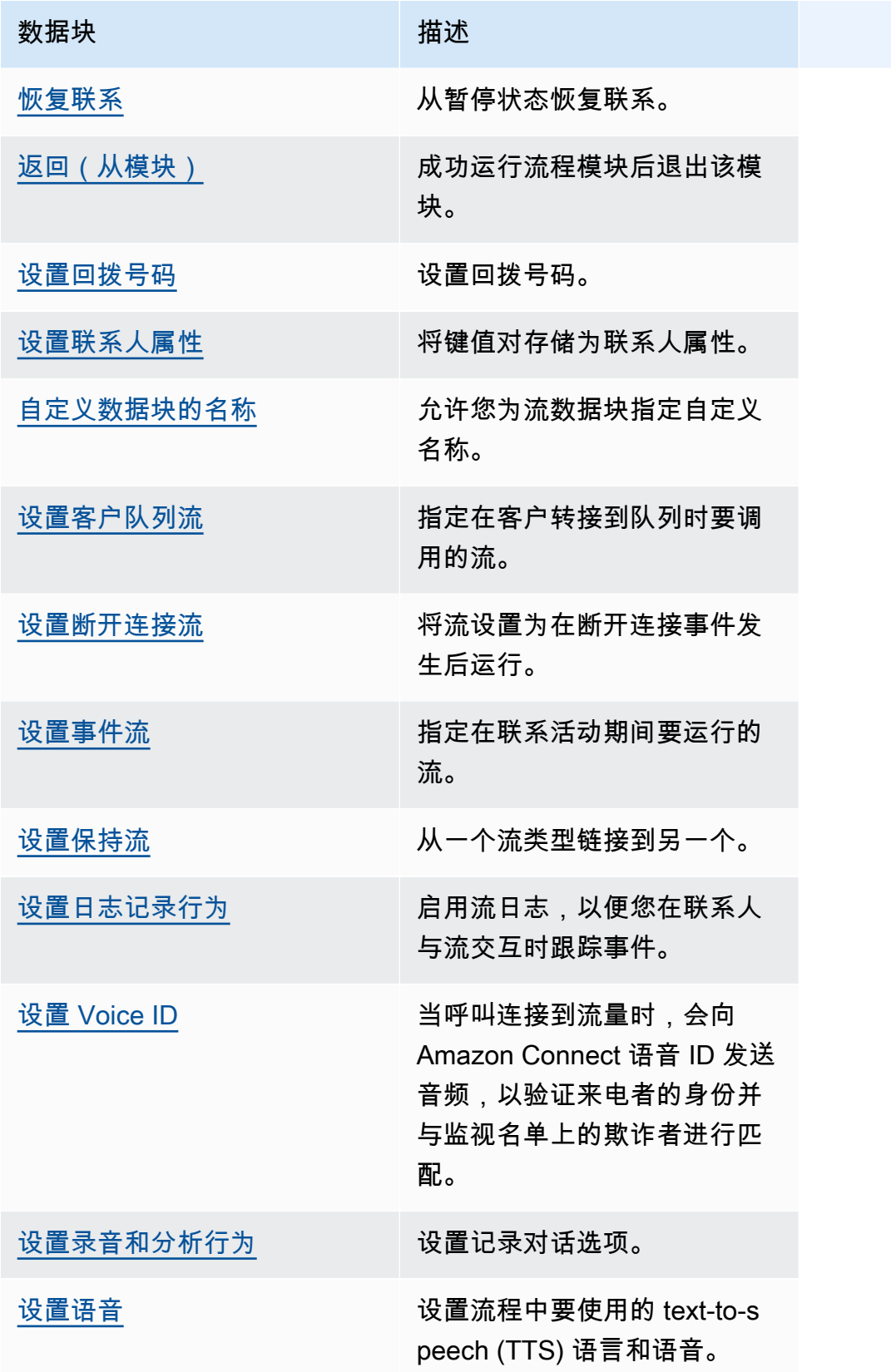

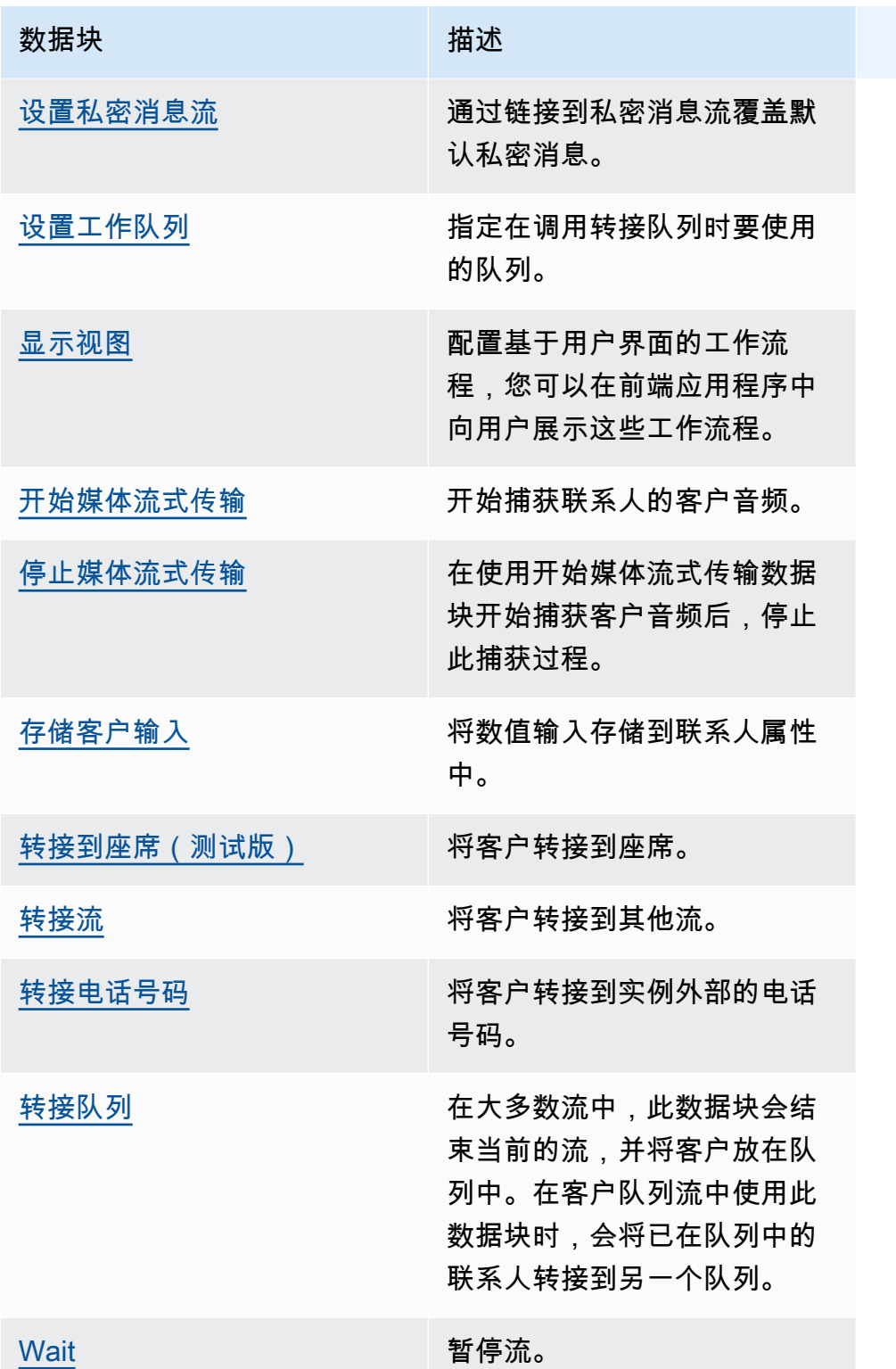

# 流数据块支持的渠道

下表列出了所有可用的流数据块,以及它们是否支持通过指定渠道路由联系人。

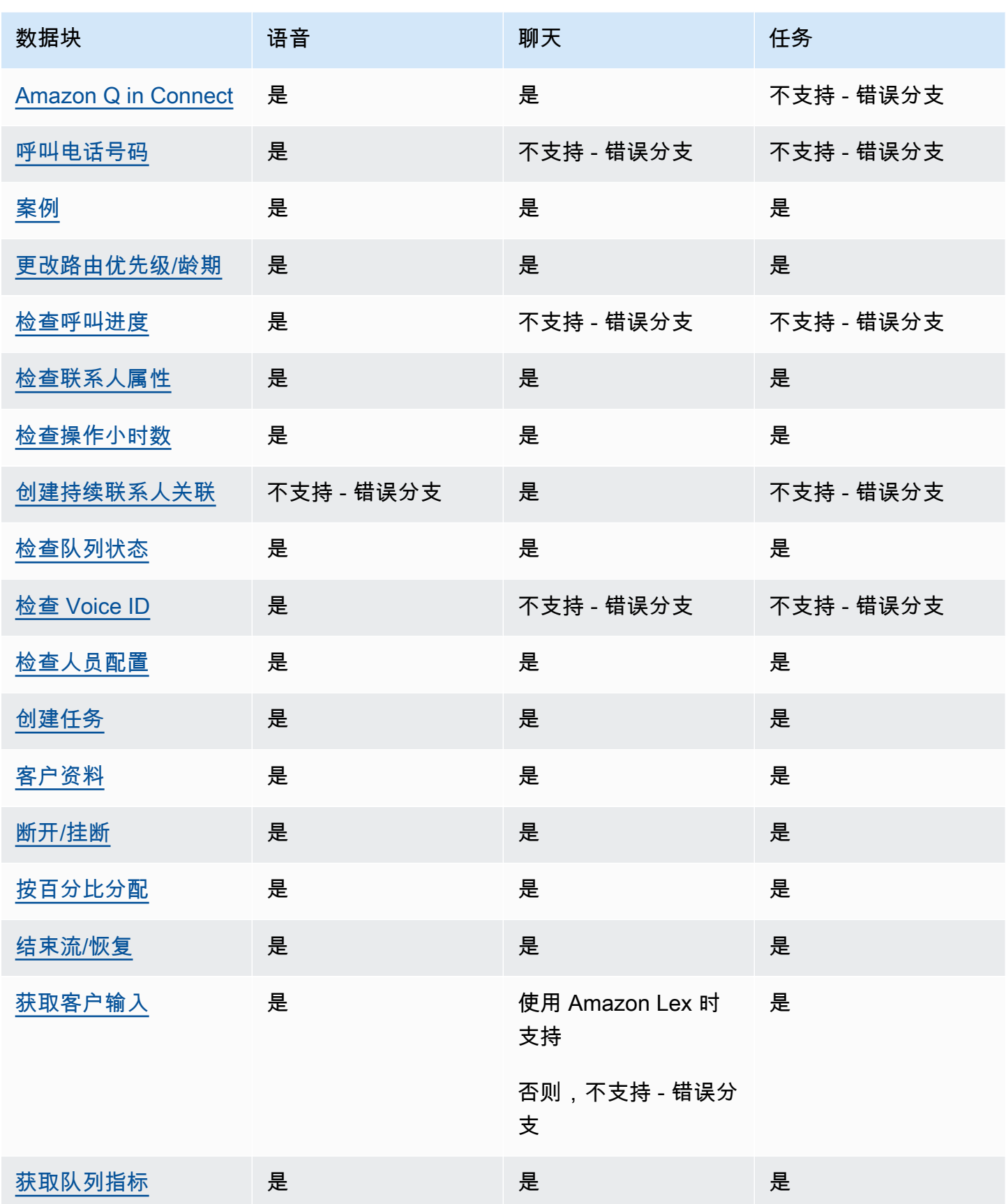

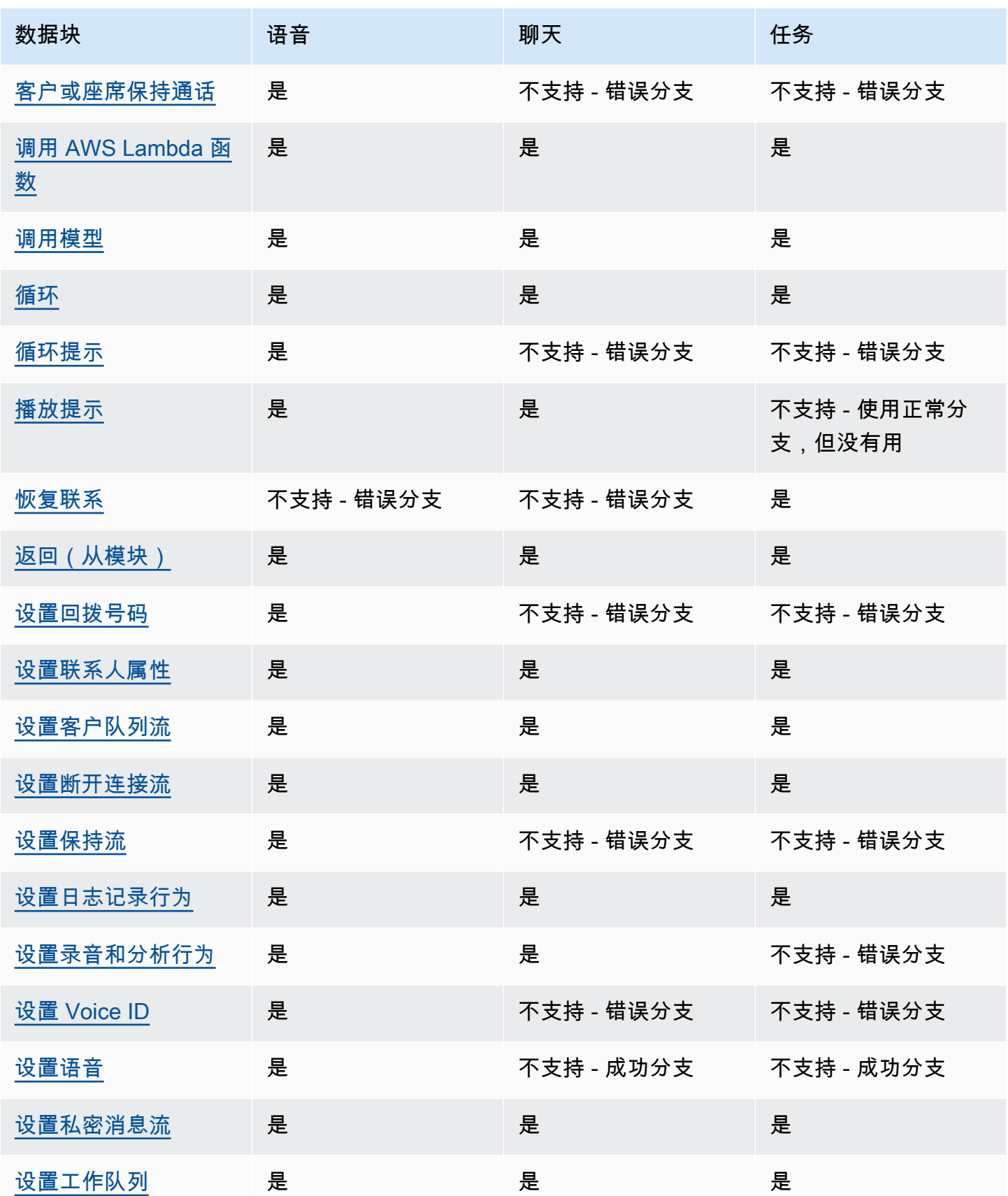

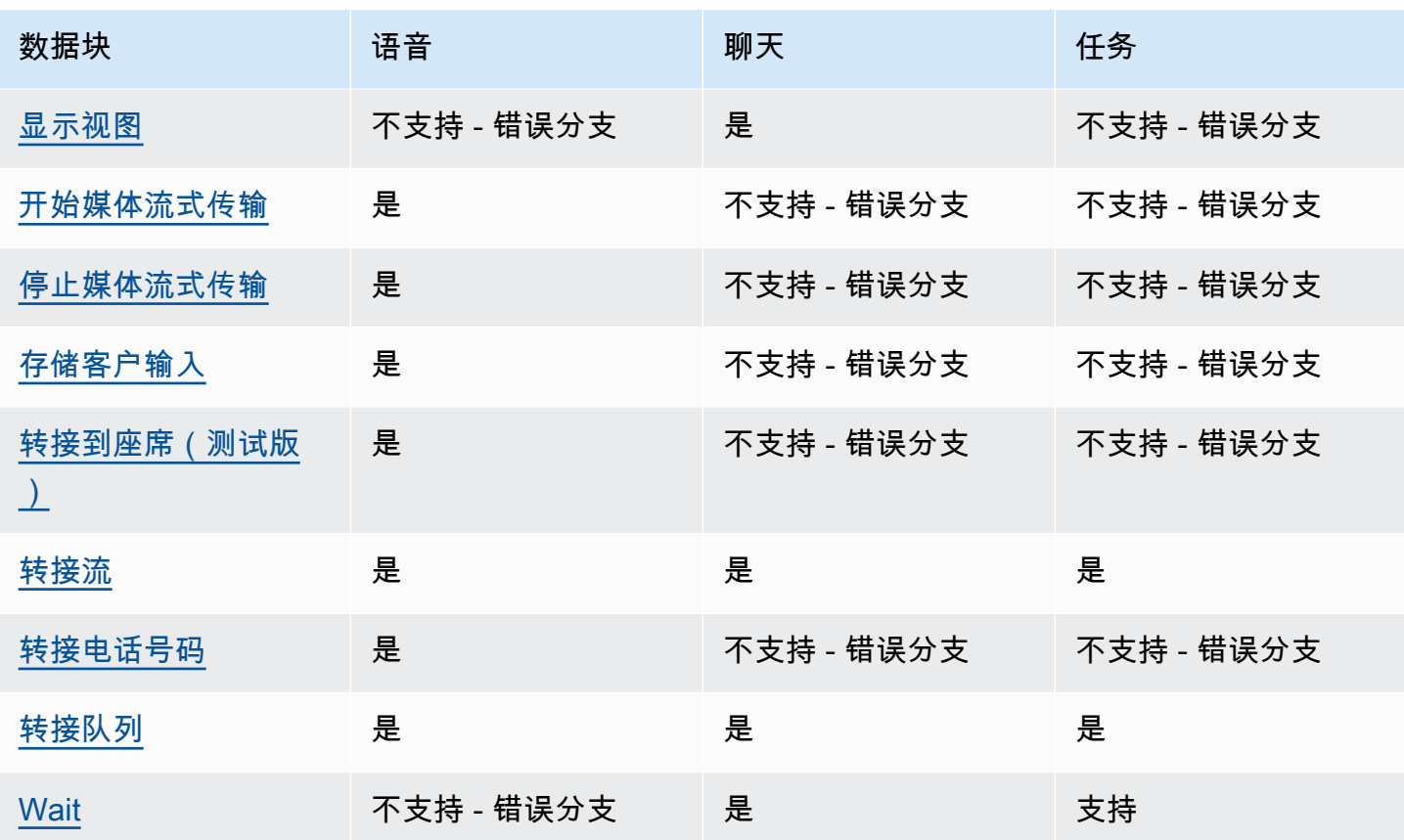

<span id="page-880-0"></span>流数据块:Amazon Q in Connect

描述

- 将 Amazon Q in Connect 域与联系人关联以启用实时推荐。
- 有关启用 Amazon Q in Connect 的更多信息,请参阅 [使用 Amazon Q in Connect 实时获得生成式人](#page-1658-0) [工智能支持的座席协助](#page-1658-0)。

### 支持的渠道

下表列出了此数据块如何路由正在使用指定渠道的联系人。

#### a Note

如果将任务发送到此数据块,不会发生任何事情,但是,您将被收费。为防止这种情况,请在 此数据块之前添加一个[检查联系人属性](#page-902-0)数据块,然后相应地路由任务。有关说明,请参阅[基于](#page-1301-0) [联系人渠道的路由](#page-1301-0)。

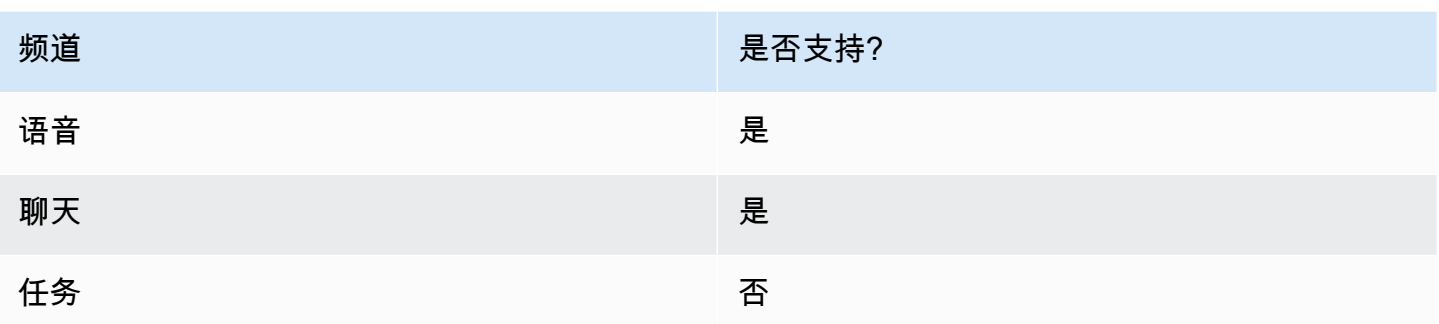

## 流类型

您可以在以下[流类型](#page-1084-0)中使用此数据块:

- 入站流
- 客户队列流
- 出站私密消息流
- 转接座席流
- 转接队列流

# 属性

下图显示了 Amazon Q in Connect 数据块的属性页面。它指定了要与联系人关联的 Amazon Q in Connect 域的完整 Amazon 资源名称 (ARN)。

×

 $0/50$ 

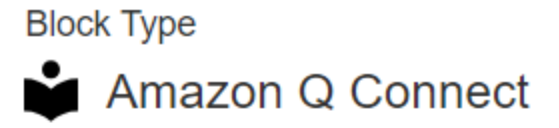

**Block Name** 

Enter a block name

Associate an Amazon Q Connect domain to the current contact. Amazon Q Connect recommends solutions to resolve customer issues. This block, along with Contact Lens Real-Time analytics, is used to recommend content that is related to customer issues detected during the current contact. The Set recording and analytics behavior block with Contact Lens real-time enabled must also be set in this flow for Amazon Q Connect recommendations to work. Learn more

### Select a domain

Associate an Amazon Q Connect domain to this contact that will be passed through the flow as part of ContactData

Set manually

arn:aws:  $2:2721$ 

:us-west-:assistant/dd02e2d4-

## 配置提示

• 要在通话中使用 Amazon Q in Connect,您必须通过在流中添加为 Contact Lens 实时配置的[设置录](#page-1018-0) [音和分析行为](#page-1018-0)数据块来启用 Amazon Connect Contact Lens。您可以在流中的任何位置添[加设置录](#page-1018-0) [音和分析行为](#page-1018-0)数据块。

Amazon Q in Connect 与 Contact Lens 实时分析一起用于推荐与当前通话中检测到的客户问题相关 的内容。

• 使用 Amazon Q in Connect 聊天无需使用 Contact Lens。

### 已配置的数据块

下图显示了该数据块已配置好的样子。它有以下分支:成功和错误。

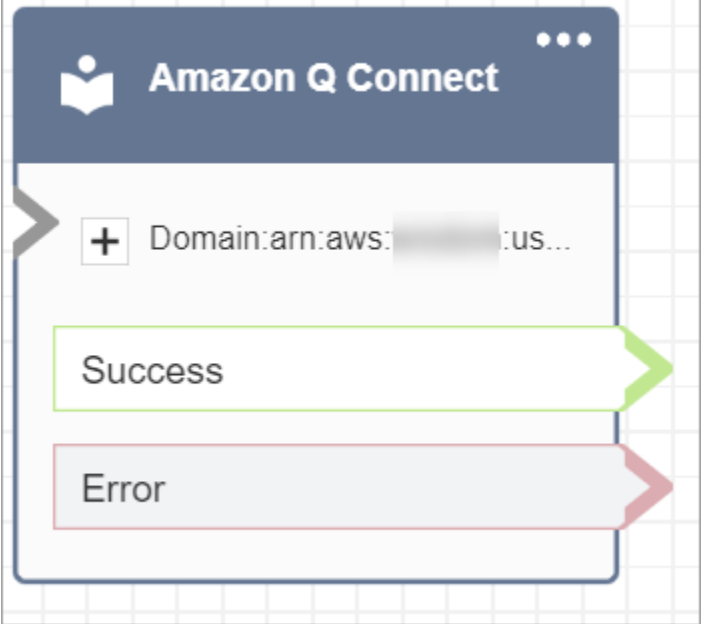

<span id="page-883-0"></span>流数据块:呼叫电话号码

### 描述

• 用于从出站私密消息流进行出站呼叫。

### 支持的渠道

下表列出了此数据块如何路由正在使用指定渠道的联系人。

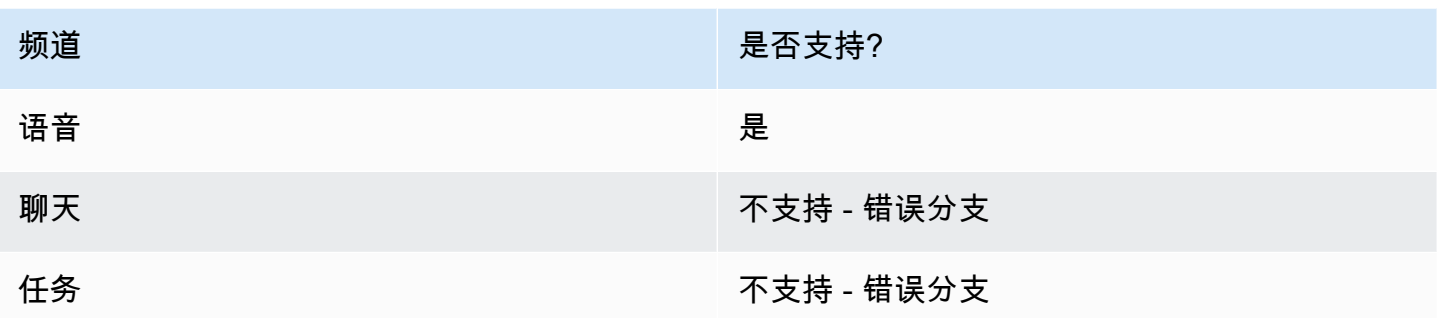

### 流类型

您可以在以下[流类型](#page-1084-0)中使用此数据块:

• 出站私密消息流

#### 属性

下图显示了手动选择电话号码时呼叫电话号码属性页面的示例。已选中从您的实例中选择一个号码选 项,下拉菜单将显示为实例申领的可用电话号码列表。

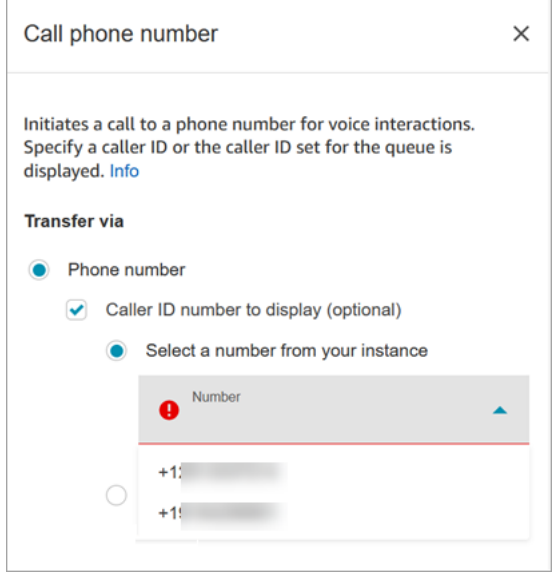

下图显示了动态选择电话号码时呼叫电话号码属性页面的示例。已选择 "使用属性" 选项。命名空间框 设置为用户定义。"属性" 框设置为 "MainPhone数字"。

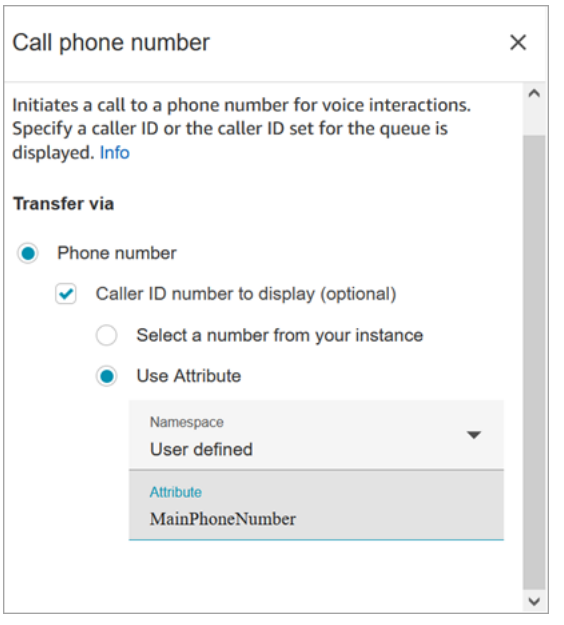

在直拨和回拨场景中,座席接听电话后,Amazon Connect 会立即运行出站私密消息流。当流运行时:

- 如果在 [呼叫电话号码](#page-883-0) 数据块中指定了呼叫方 ID 号码,则设置该号码。
- 如果 [呼叫电话号码](#page-883-0) 数据块中未指定呼叫方 ID,在拨打电话时将使用为队列定义的呼叫方 ID 号码。
- 当由[呼叫电话号码](#page-883-0)屏蔽发起的呼叫出现错误时,呼叫将断开并且代理进入AfterContact工作状态 (ACW)。

只能为队列选择已发布的流作为出站私密消息流。

**a** Note

要使用自定义来电显示,您必须打开 AWS Support 工单才能启用此功能。有关更多信息,请 参阅[设置出站呼叫方 ID](https://docs.aws.amazon.com/connect/latest/adminguide/queues-callerid.html)。

#### 已配置的数据块

下图显示了该数据块已配置好的样子。它显示了呼叫方 ID 电话号码和成功分支。

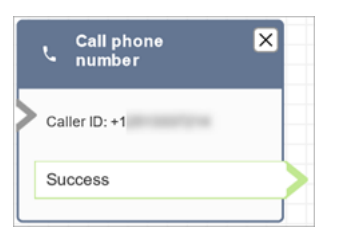

数据块没有错误分支。如果呼叫未成功发起,则流程将结束,座席将进入AfterContact工作状态 (ACW)。

#### 流示例

Amazon Connect 包含一组流示例。有关如何在流设计器中访问流示例的说明,请参[阅流示例](#page-860-0)。以下主 题介绍了包含该数据块的流示例。

- [示例客户队列优先级](#page-863-0)
- [队列配置示例](#page-865-0)

#### 场景

有关呼叫方 ID 工作原理的更多信息,请参阅以下主题:

• [设置出站呼叫方 ID](#page-450-0)

# <span id="page-886-0"></span>**流数据块: 案例**

#### **G** Tip

在使用此数据块之前,请务必[启用](#page-1678-0) Amazon Connect Cases。否则,您将无法配置其属性。

#### 描述

- 获取、更新和创建案例。
- 您可以将联系人与案例相关联,这样该联系人就会被记录在案例的活动提要中。当座席接受与案例相 关联的联系人时,该案例会自动在座席应用程序中以新选项卡的形式打开。
- 虽然您可以将联系人链接到多个案例,但在座席应用程序中自动打开的新案例选项卡最多只能有五 个。这些将是最近更新的五个案例。
- 有关案例的更多信息,请参阅[Amazon Connect Cases](#page-1677-0)。

#### 支持的渠道

下表列出了此数据块如何路由正在使用指定渠道的联系人。

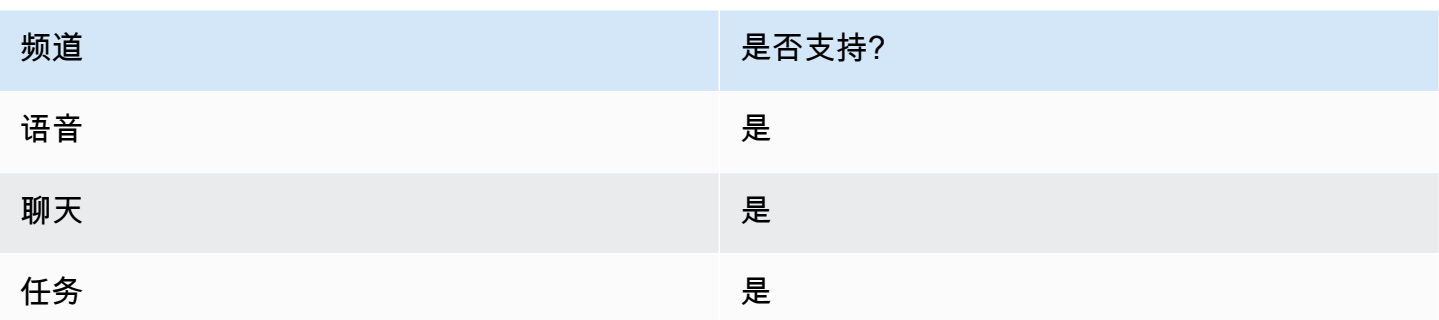

#### 流类型

您可以在以下[流类型](#page-1084-0)中使用此数据块:

• 所有流

## 属性:获取案例

**1** Tip

下面的屏幕截图是旧版流设计器。

配置属性以获取案例时:

• 您必须提供至少一个搜索条件。否则,此数据块将使用错误分支。

您可以在"案例命名空间"中使用属性,也可以手动设置。如果是手动设置的,请参阅[如何在整个流中](#page-894-0) [保留字段](#page-894-0)中的语法。

• 要获取给定客户的案例,请在创建案例之前在流中添加一个 [客户资料](#page-928-0) 数据块。下图显示了一个流设 计器,其客户资料数据块从"成功"分支链接到了案例数据块。

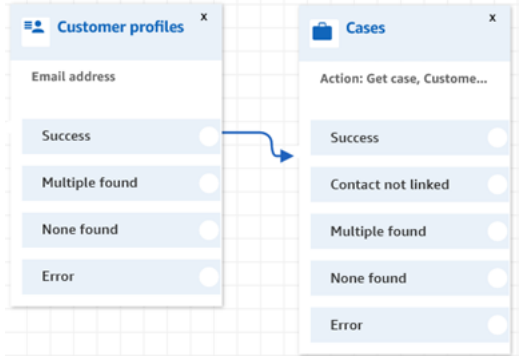

## 配置[客户资料](#page-928-0)数据块以获取客户资料。下图显示了客户资料属性页面的示例。操作框设置为获取配置 文件。选择搜索键框设置为电子邮件地址。已选择使用属性选项。类型框设置为客户。属性框设置 为电子邮件地址。响应字段设置为名字、姓氏。

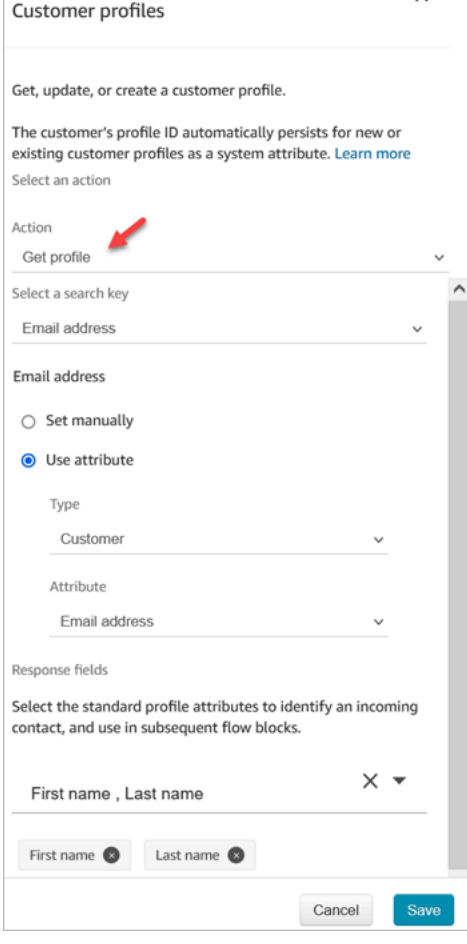

在案例数据块中,在属性页面配置客户 ID部分,如下图所示。将联系人与案例关联选项设置 为是。请求字段框设置为客户 ID。在客户 ID部分,选择使用属性选项。类型框设置为客户。属性框 设置为配置文件 ARN。

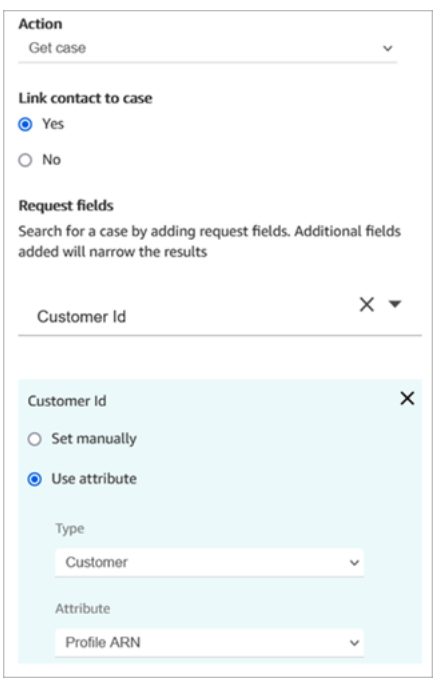

- 您可以指定仅获取任何搜索条件的最新更新案例。这可以通过选择获取上次更新的案例来实现。
- 您可以在案例命名空间中保留案例字段,以便在配置为获取案例的案例数据块之后的流数据块中使用 这些字段。这可以通过使用响应字段部分并选择要在其他数据块中使用的字段来实现。

您可以在"案例命名空间"中使用属性,也可以手动设置。如果是手动设置的,请参阅[如何在整个流中](#page-894-0) [保留字段](#page-894-0)中的语法。

- 获取案例属性显示了单选字段类型的选项。
- 获取案例属性使用 Contains 函数处理文本类型的字段。
- Get cas e 属性使用 EqualTo 函数来处理以下类型的字段:数字、布尔值。
- 获取案例属性使用大于或等于来搜索任何日期字段。
- 可以将联系人路由到以下分支:
	- 成功:案件已被找到。
	- 联系人未链接:如果您指定将联系人与案例关联,则会出现此错误分支。可能是检索到案例后没有 链接到联系人(部分成功/部分失败)。如果发生这种情况,流将遵循此分支。
	- 多个案例 : 根据搜索条件找到了多个案例。
	- 没有案例:根据搜索条件没有找到案例。
	- 错误:尝试查找案例时遇到错误。这可能是由于系统错误或获取案例的配置方式所致。

下图显示了为获取案例操作配置的案例属性页面的示例。

第一张图片显示了配置为按客户 ID和标题搜索案例的属性页面。正在从客户的配置文件 ARN 中提取客 户 ID。这张图中,将联系人与案例关联选项设置为是。请求字段设置为客户 ID、标题。在客户 ID部 分,选择使用属性选项。类型框设置为客户。属性框设置为配置文件 ARN。

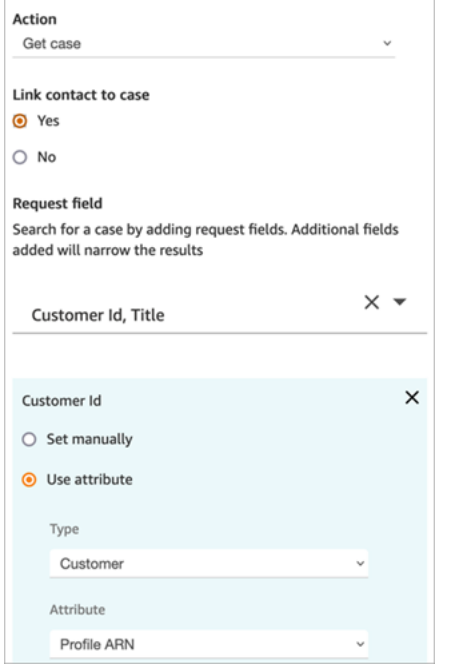

下图显示了配置为按最晚到达进行搜索的数据块。在标题下,手动设置选项设置为最晚到达。已选择获 取上次更新的案例选项。响应字段选项显示将向座席显示的三个字段:状态、摘要和标题。

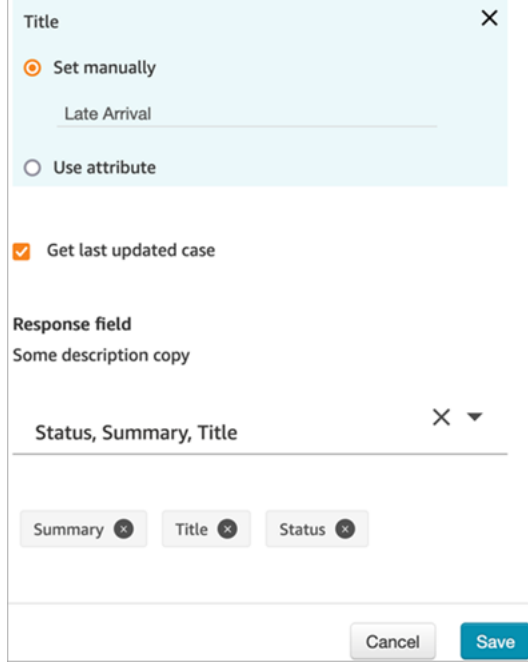

### 属性:更新案例

配置属性以更新案例时:

• 在更新案例之前添加一个获取案例数据块,如下图所示。使用获取案例数据块查找您要更新的案例。

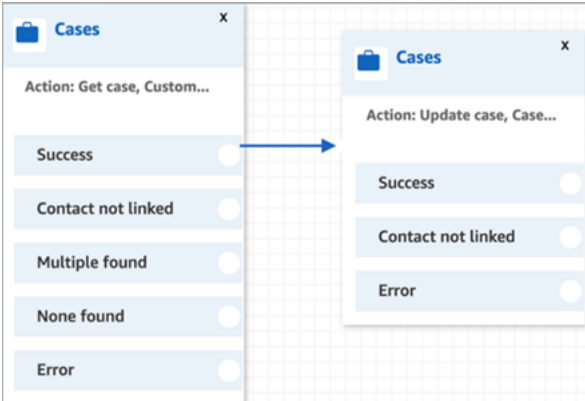

• 您必须对至少一个请求字段进行更新。否则,此数据块将使用错误分支。

您可以在"案例命名空间"中使用属性,也可以手动设置请求字段。如果是手动设置的,请参阅[如何在](#page-894-0) [整个流中保留字段](#page-894-0)中的语法。

- 可以将联系人路由到以下分支:
	- 成功:案例已更新,联系人已与案例关联。
	- 联系人未链接:如果您指定将联系人与案例关联,则会出现此错误分支。可能是案例已更新,但没 有链接到联系人(部分成功/部分失败)。如果发生这种情况,流将遵循此分支。
	- 错误:案例未更新。由于案例未更新,该联系人未与案例关联。

下图显示了更新案例配置的示例。第一张图片显示了作为更新的一部分,联系人将与案例相关联。要 确定要更新的案例,请指定案例 ID。(案例 ID 是案例的唯一标识符,也是您可以在此处提供的唯一字 段。其他字段无效,还会产生错误。)

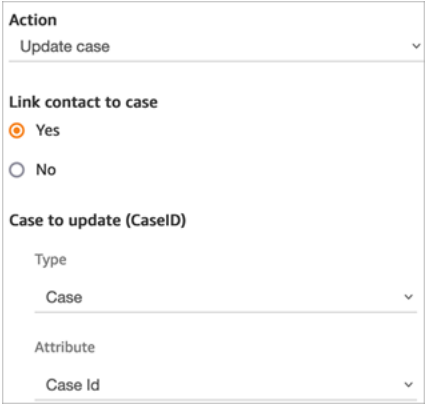

#### 下图显示了请求字段,您可在其中指定用于更新案例的字段。

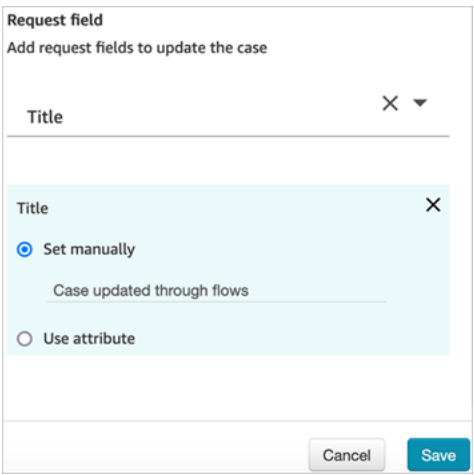

# 属性:创建案例

配置属性以创建案例时:

- 您必须提供案例模板。有关更多信息,请参阅 [创建案例模板](#page-1693-0)。
- 必填字段显示在必填字段部分中。您必须为他们分配值才能创建案例。
- 您必须指定要创建案例的客户。
	- 建议在案例数据块之前向流中添加一个[客户资料](#page-928-0)数据块。使用客户资料数据块获取包含一些预取数 据的客户资料,或者创建一个新的客户资料,然后用它来创建案例。
	- 要在案例数据块中提供客户 ID 的值,请按下图所示配置字段,选择使用属性,类型设置为客 户,属性设置为配置文件 ARN。

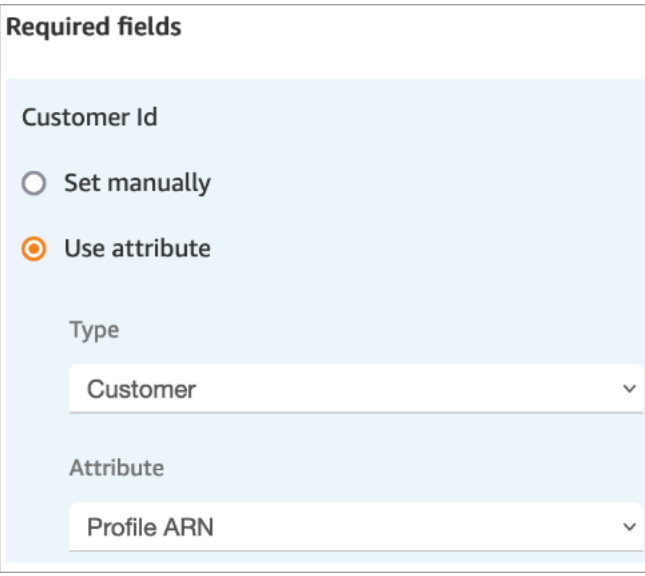

如果您手动设置该值,则必须按以下格式提供完整的客户资料 ARN:

arn:aws:profile:*your AWS Region*:*your AWS account ID*:domains/*profiles domain name*/profiles/*profile ID*

• 您可以在"请求"字段部分为必填字段以外的字段指定值。

您可以在"案例命名空间"中使用属性,也可以手动设置。如果是手动设置的,请参阅[如何在整个流中](#page-894-0) [保留字段](#page-894-0)中的语法。

- 您可以指定联系人应与案例相关联。如果您将联系人链接到案例,则该联系人和联系详细信息链接将 出现在座席在座席应用程序中看到的案例上。
- 创建案例后,创建的案例 ID 将保留在案例命名空间中。通过访问案例命名空间案例 ID 属性值,您 可以在其他数据块中使用它。
- 可以将联系人路由到以下分支:
	- 成功:案例已创建,联系人已与案例关联。
	- 联系人未链接:如果您指定将联系人与案例关联,则会出现此错误分支。这可能是因为案例已创 建,但没有链接到联系人(部分成功/部分失败)。如果发生这种情况,流将遵循此分支。
	- 错误:案例未创建。由于案例未创建,该联系人未与案例关联。

下图显示了创建案例配置的示例。第一张图片显示了将使用"常规查询"模板创建的新案例:

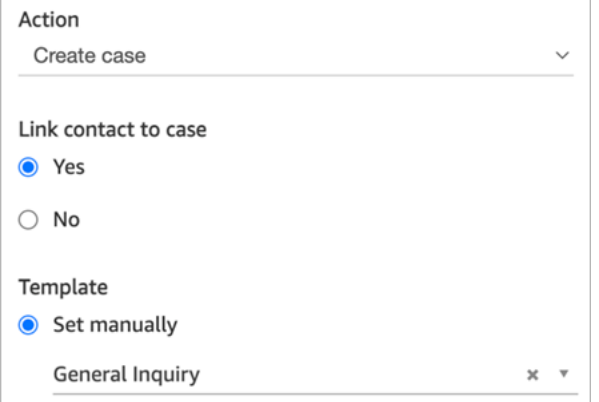

下一张图片显示了将案例设置为延迟发货的原因。

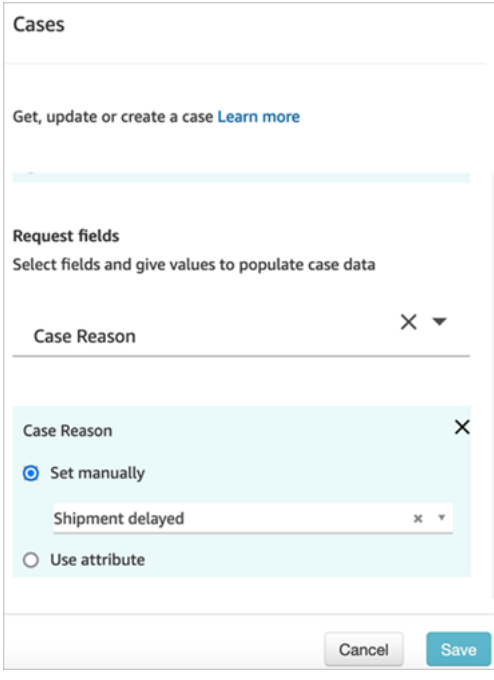

<span id="page-894-0"></span>如何在整个流中保留字段

假设您希望客户能够致电您的联系中心并了解他们的案例状态,而无需与座席交谈。您希望 IVR 为客 户读取状态。您可以从系统字段获取状态,也可以使用自定义状态字段,例如,名为详细状态。

以下是配置流来为客户获取和读取状态的方法:

1. 在流中添加案例数据块。将其配置为获取案例以查找案例。

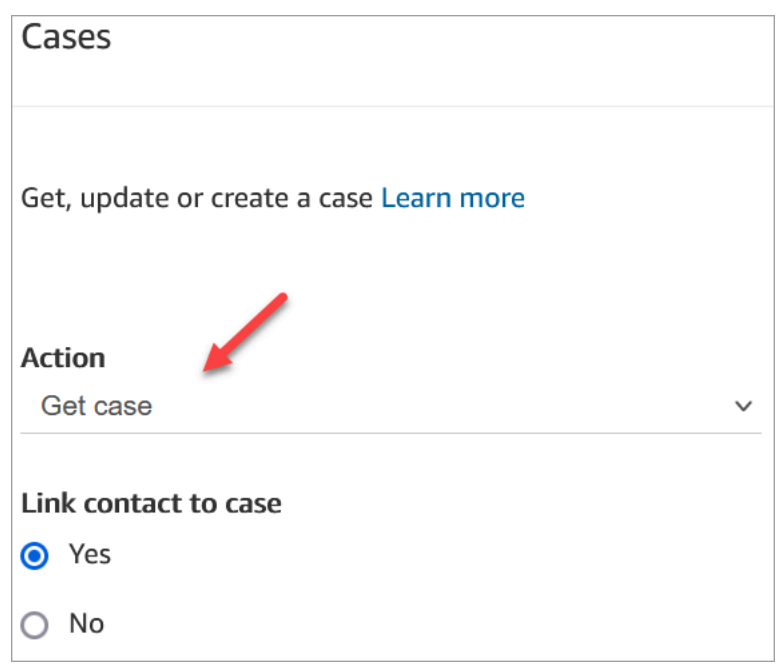

### 2. 在请求字段部分,按客户资料 ARN 搜索案例:

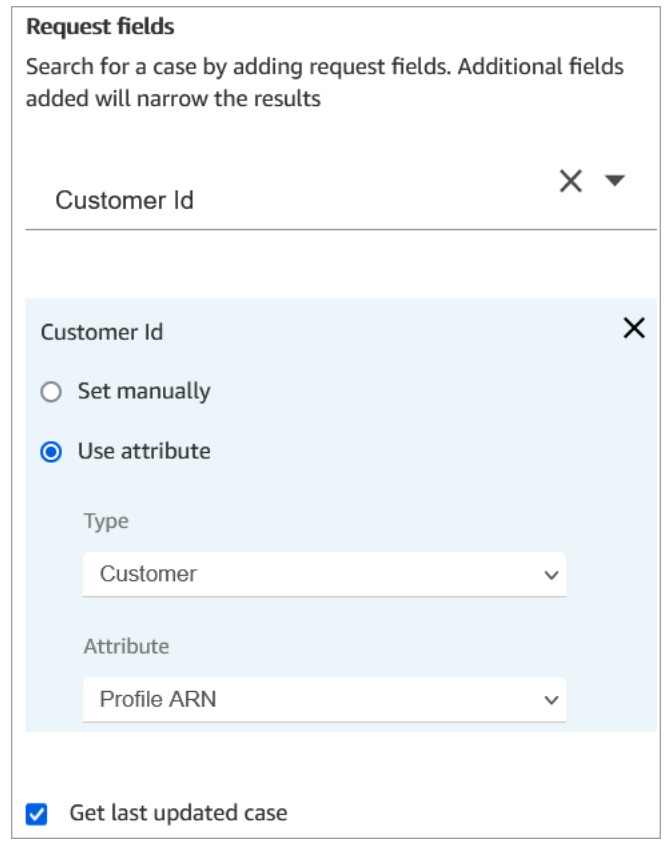

3. 在响应字段部分,添加要在整个流中传递的字段。在我们的示例中,选择状态。

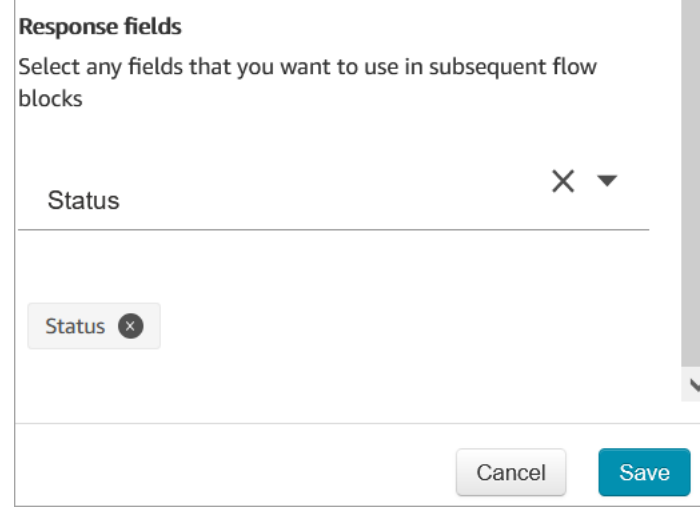

- 4. [将播放提示](#page-986-0)数据块添加到流中。
- 5. 配[置播放提示](#page-986-0)为手动设置属性:

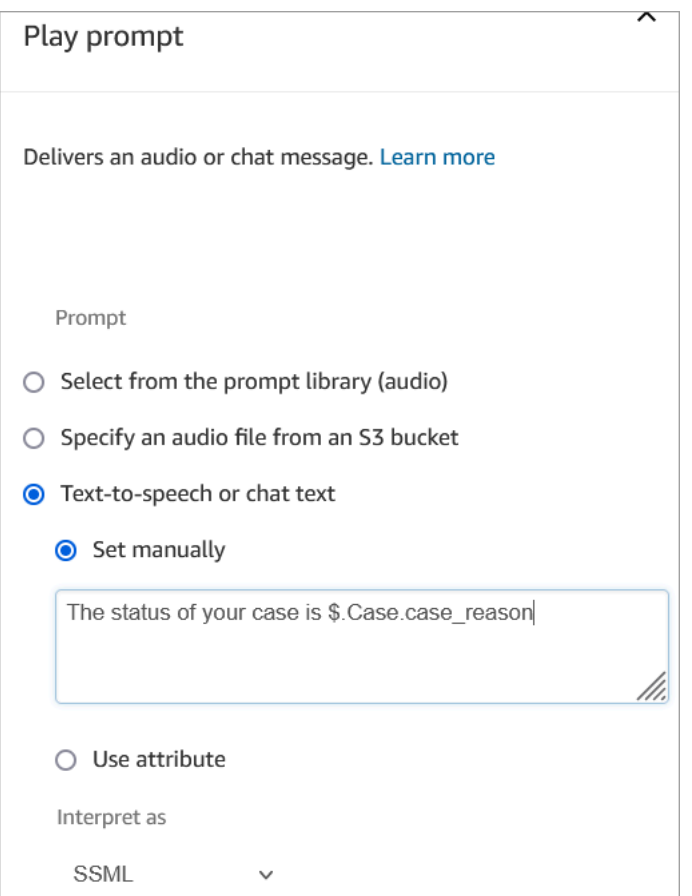

使用以下语法为客户读取案例的状态:

- 对于系统字段,您可以阅读语法,了解它指的是哪个字段。例如:\$.Case.status 指案例状 态。有关系统字段 ID 的列表,请参[阅系统案例字段](#page-1688-0)主题中的字段 ID 列。
- 对于自定义字段,语法使用 UUID(唯一 ID)来表示字段。例如,在下图中,名为详细状态的自 定义字段的 ID 是 12345678-aaaa-bbbb-cccc-123456789012。

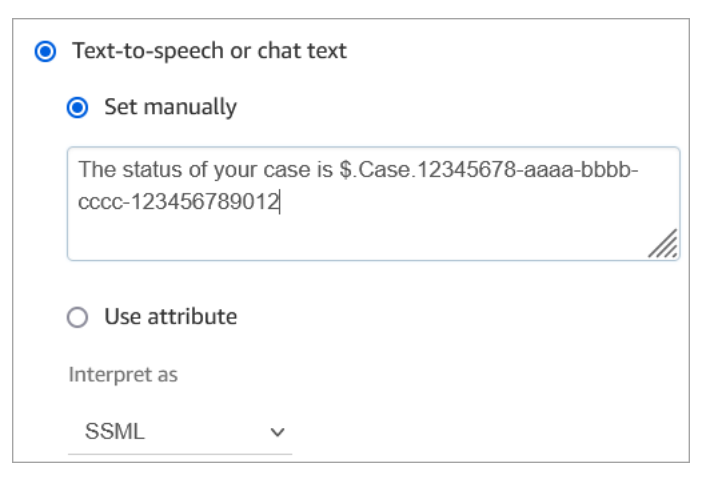

#### 查找自定义字段 ID

要查找自定义字段的 UUID,请执行以下操作:

- 1. 在 Amazon Connect 中,在导航菜单上选择座席应用程序、自定义字段,然后选择所需的自定义 字段。
- 2. 在自定义字段的详细信息页面上,查看页面的 URL。UUID 在 URL 的最后一部分。例如,在下面 的 URL 中:

https://*instance alias*.my.connect.aws/cases/configuration/fields/ update/12345678-aaaa-bbbb-cccc-123456789012

UUID 是 12345678-aaaa-bbbb-cccc-123456789012。

下图显示了在 URL 末尾找到自定义字段 ID 的位置:

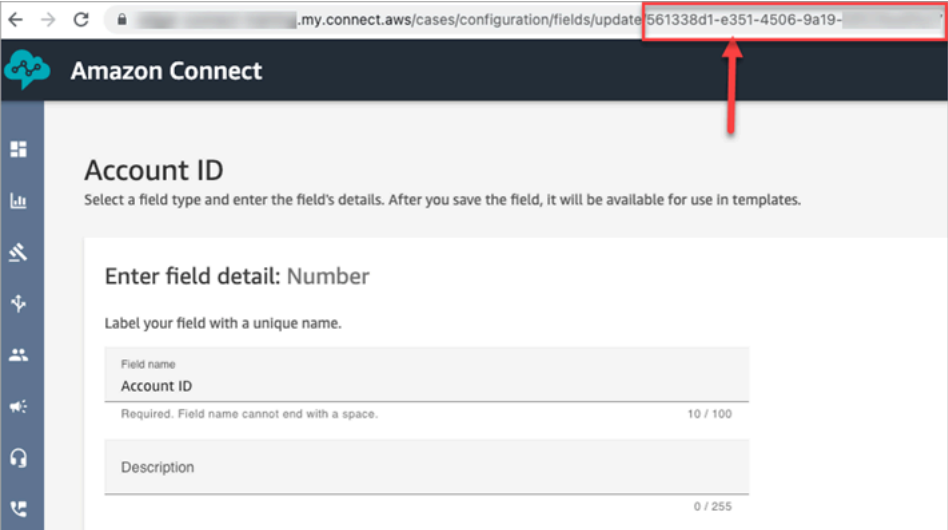

### 配置提示

• 请务必查看[案例服务限额](#page-76-0),然后申请增加限额。当此数据块创建案例时,限额适用。

#### 已配置的数据块

下图显示了该数据块已配置好的样子。它显示此数据块已配置为"创建案例",并且有成功和错误分支。

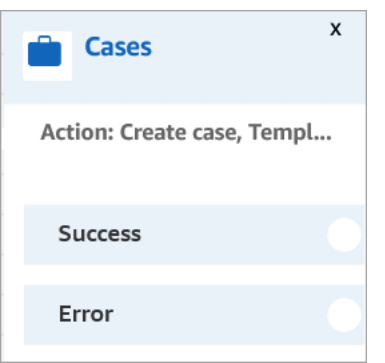

# <span id="page-898-0"></span>流数据块:更改路由优先级/龄期

描述

• 更改客户在队列中的位置。例如,将联系人移到队列的前面或队列的后面。

#### 支持的渠道

下表列出了此数据块如何路由正在使用指定渠道的联系人。

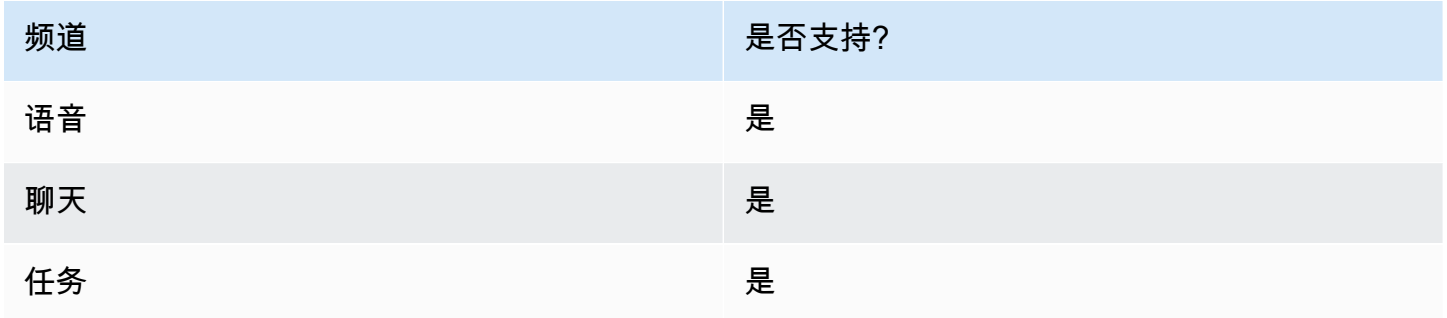

#### 流类型

您可以在以下<u>[流类型](#page-1084-0)</u>中使用此数据块:

- 入站流
- 客户队列流
- 转接座席流
- 转接队列流

#### 属性

#### 下图显示了更改路由优先级/龄期数据块的属性页面。配置后,联系人的路由龄期会增加 8 秒。

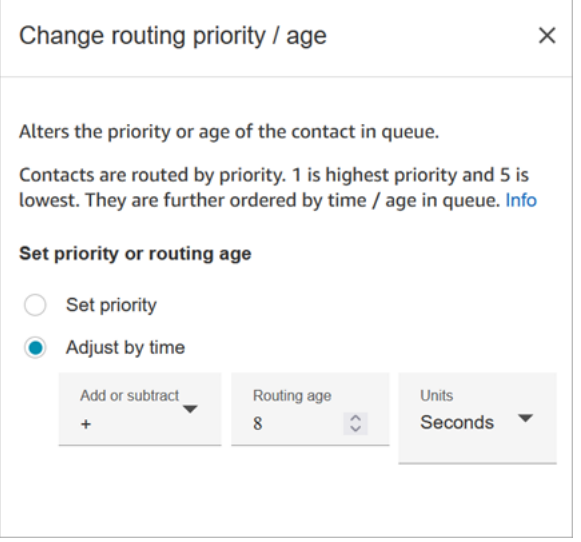

此数据块为您提供了两个选项来更改联系人在队列中的位置:

- 设定优先级。新联系人的默认优先级为 5。与队列中的其他联系人相比,您可以通过为其分配更高的 优先级(如 1 或 2)来提高联系人的优先级。
- 按时间调整。您可以从当前联系人在队列中花费的时间中加上或减去一定的秒数或分钟数。联系人按 照先到先得的原则路由到座席。因此,与其他人相比,改变他们的排队时间量也会改变他们在队列中 的位置。

以下是这个数据块的工作原理:

- 1. Amazon Connect 获取联系人的实际"队列中的时间"(在这种情况下,此特定联系人到目前为止排队 花费的时间),并添加您在按时间调整属性中指定的秒数。
- 2. 额外的秒数使该特定的联系人看起来比实际更早。
- 3. 路由系统现在认为该联系人的"队列中的时间"比实际时间更长,这会影响其在排名列表中的位置。

#### 配置提示

- 使用此数据块时,更改至少需要 60 秒才能对已在队列中的联系人生效。
- 如果您希望更改联系人的优先级后立即生效,请在将联系人放入队列之前(也就是说,在使用[转接队](#page-1071-0) [列](#page-1071-0)数据块之前)设置优先级。
# 已配置的数据块

下图显示了该数据块已配置好的样子。它显示队列时间设置为 +8 秒,并且有成功分支。

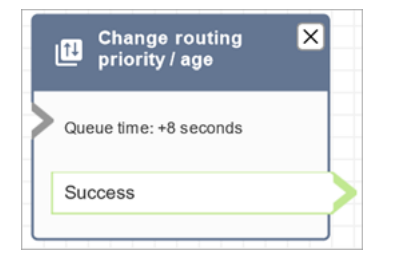

流示例

Amazon Connect 包含一组流示例。有关如何在流设计器中访问流示例的说明,请参[阅流示例](#page-860-0)。以下主 题介绍了包含该数据块的流示例。

- [示例客户队列优先级](#page-863-0)
- [队列配置示例](#page-865-0)

### 场景

有关路由优先级工作方式的详细信息,请参阅以下主题:

- [概念:路由配置文件](#page-131-0)
- [路由工作原理](#page-550-0)

流数据块:检查呼叫进度

**A** Important

此数据块仅适用于[出站活动](#page-469-0)。

# 描述

- 处理应答机提供的输出,并提供分支来路由相应的联系人。
- 它支持以下分支:
	- 已接来电:已有人接听电话。
- 语音信箱(蜂鸣声):Amazon Connect 识别出来电在语音信箱中结束,并检测到蜂鸣声。
- 语音信箱(无蜂鸣声):
	- Amazon Connect 识别出来电在语音信箱中结束,但并未检测到蜂鸣声。
	- Amazon Connect 识别出来电在语音信箱中结束,蜂鸣声未知。
- 未检测到:无法检测是否有语音信箱。当 Amazon Connect 无法确定来电是由实时语音接听还是 应答机接听时,就会发生这种情况。在这种状态下挂断的典型情况包括长时间的沉默或过多的背景 噪音。
- 错误:如果由于在呼叫中建立媒体后导致 Amazon Connect 无法正常运行而遇到任何错误,流将 采用以下路径。当呼叫由实时语音或应答机接听时,即建立媒体。如果呼叫被网络拒绝,或者在进 行出站呼叫时遇到系统错误,流将无法运行。

#### 支持的渠道

下表列出了此数据块如何路由正在使用指定渠道的联系人。

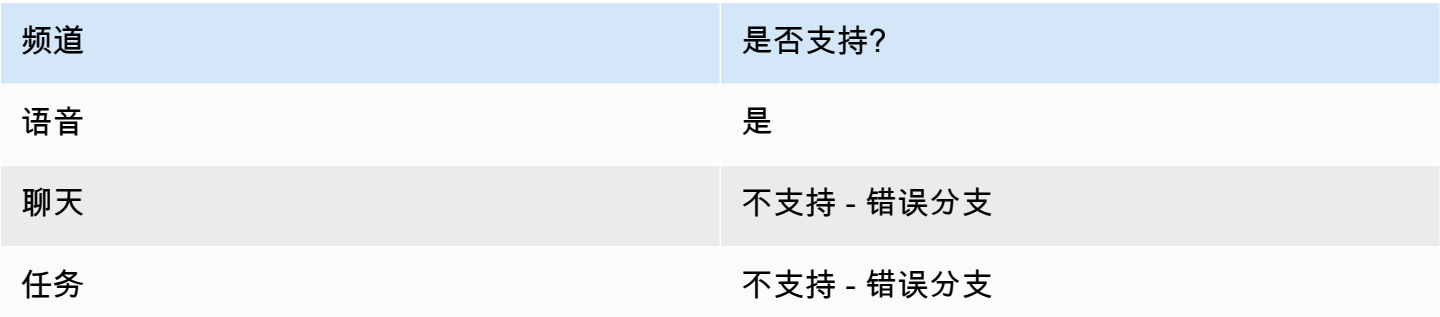

#### 流类型

您可以在以下[流类型](#page-1084-0)中使用此数据块:

#### • 所有流类型

### 属性

下图显示了检查呼叫进度数据块的属性页面。

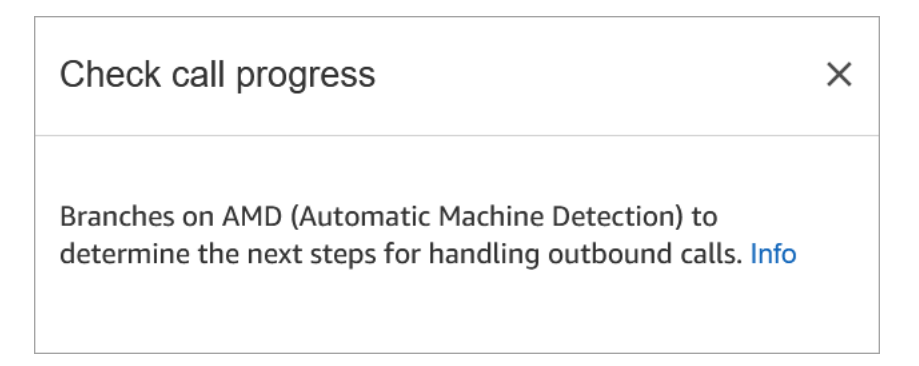

# 已配置的数据块

下图显示了该数据块已配置好的样子。它有已接来电、语音信箱(蜂鸣声)、语音信箱(无蜂鸣 声)、未检测到和错误五个分支。

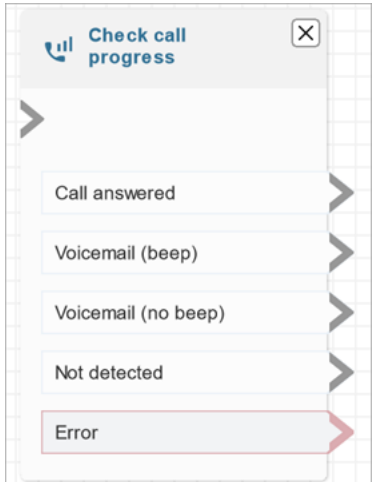

# <span id="page-902-0"></span>流数据块:检查联系人属性

#### 描述

- 基于对联系人属性值的比较设置的分支。
- 支持的比较包括:等于、大于、小于、起始于、包含。

### 支持的渠道

下表列出了此数据块如何路由正在使用指定渠道的联系人。

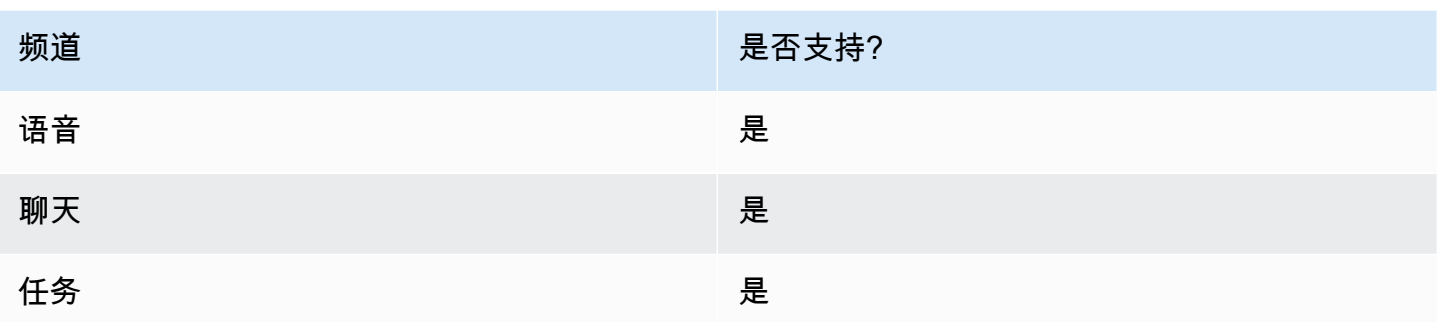

# 流类型

您可以在以下[流类型](#page-1084-0)中使用此数据块:

• 所有流

# 属性

下图显示了检查联系人属性数据块的属性页面。在此示例中,模块配置为检查联系人是否为 PremiumCustomer,这是[用户定义的属性。](#page-1277-0)

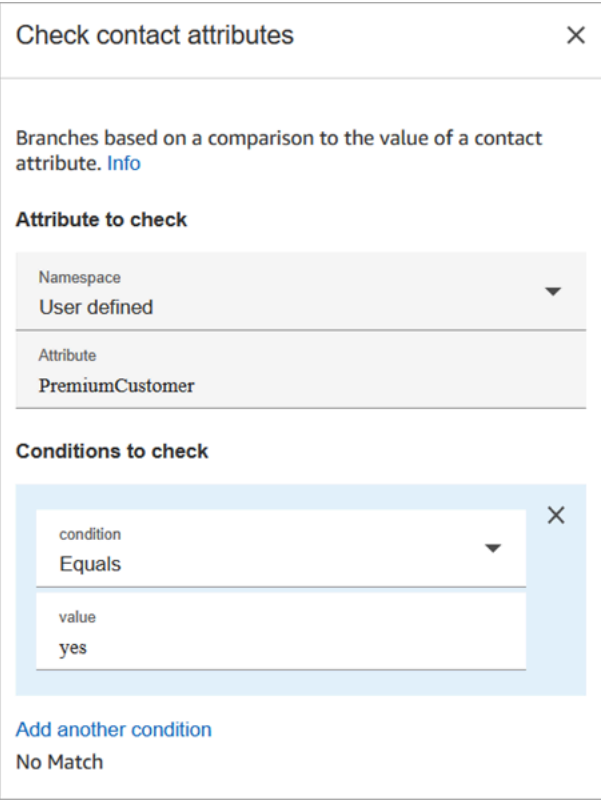

要检查的条件可以是动态的

您可以检查以下条件:

• \$.Attributes.verificationCode

要检查空值,您需要使用 Lambda。

Amazon Lex 属性

您可以按如下方式设置 Type = Lex 的属性:

• 备用意图:通常情况下,您可以将流配置为根据匹配的 Lex 意图进行分支。但在某些情况下,您可 能希望在备用意图上进行分支。也就是说,客户可能的意图。

例如,在下图的检查联系人属性属性页面中,配置的备用意图表明,如果 Amazon Lex 有 70% 以上 的把握认为客户存在欺诈行为,则流应相应地分支。

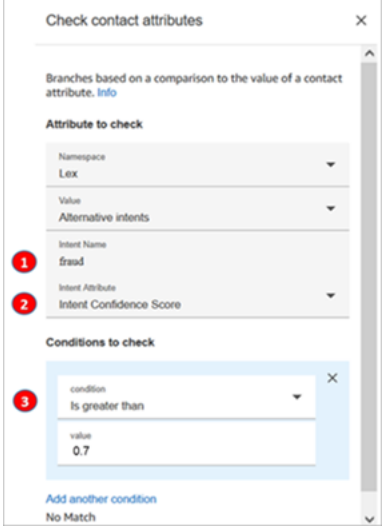

1. 意图名称是 Lex 中备用意图的名称。它区分大小写,必须与 Lex 中的内容完全匹配。

- 2. 意图属性是 Amazon Connect 要检查的内容。在此示例中,它将检查意图置信度分数。
- 3. 要检查的条件:如果 Lex 有 70% 的把握认为客户指的是备用意图而不是匹配意图,那就分支。
- 意图置信分数:自动程序对理解客户意图的置信程度。例如,如果客户说:"我想更新预约",更新可 能意味着重新安排或取消。Amazon Lex 按照 0 到 1 的等级提供了置信分数:
	- 0 = 完全没把握
	- .5 = 50% 的把握
	- 1 = 100% 的把握
- 意图名称:Amazon Lex 返回的用户意图。
- 情绪标签:什么是匹配情绪,是得分最高的情绪。您可以选择"积极"、"消极"、"好坏参半"或"中立"分 支。
- 情绪分数:Amazon Lex 与 Amazon Comprehend 集成,可以确定话语中表达的情绪:
	- 积极
	- 消极
	- 好坏参半:话语既表达了积极的情绪,也表达了消极的情绪。
	- 中立:话语既不表达正面情绪,也不表达负面情绪。
- 会话属性:表示会话特定上下文信息的键值对的映射。
- 槽值:Amazon Lex 在交互期间从用户输入中检测到的意图槽值(键值对)的映射。

#### 配置提示

• 如果您有多个条件需要比较,Amazon Connect 会按其列出的顺序进行检查。

例如,在下图的检查联系人属性页面中,其配置为 Amazon Connect 首先比较大于 60 的条件,最后 比较大于 2 的条件。

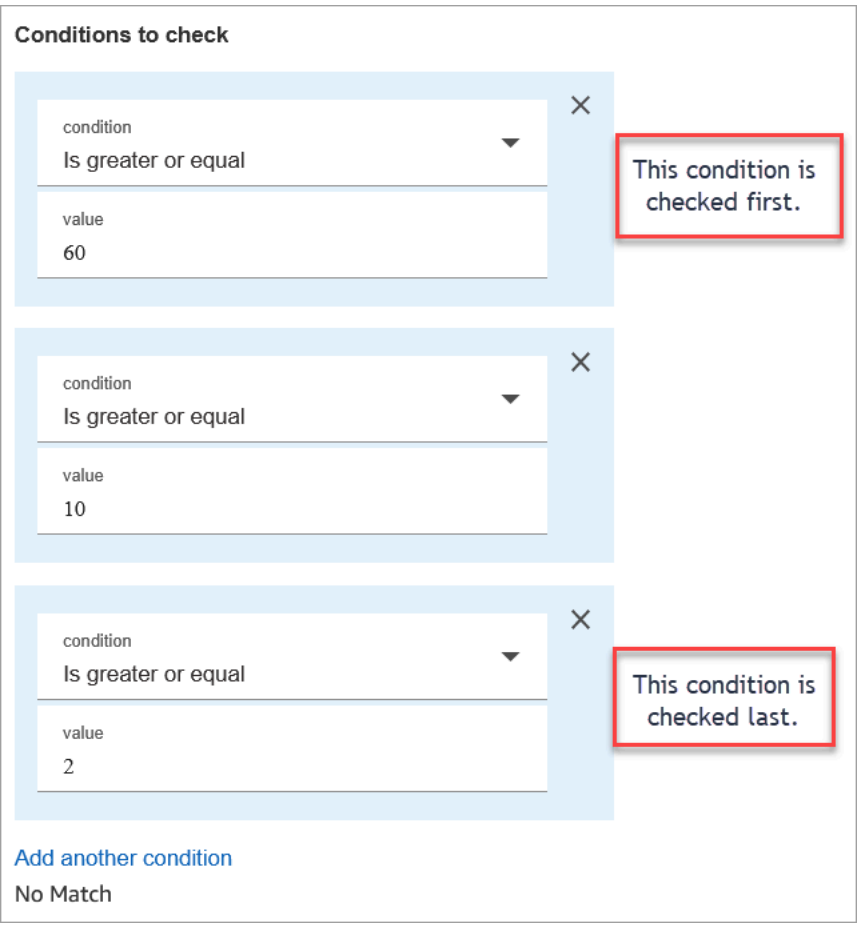

• 该数据块不支持不区分大小写的模式匹配。例如,如果您尝试与"green"(绿色)一词进行匹配,而 客户键入"Green"(绿色),则会失败。您必须包括所有大写和小写字母的排列。

### 已配置

下图显示了该数据块已配置好的样子。它显示数据块有四个分支,每个条件一个分支:大于或等于 60、大于等于 10、大于或等于 2 或不匹配。

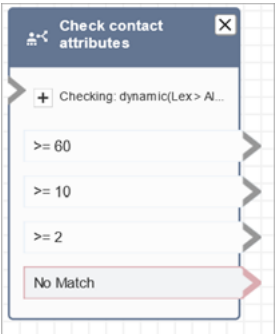

### 流示例

Amazon Connect 包含一组流示例。有关如何在流设计器中访问流示例的说明,请参[阅流示例](#page-860-0)。以下主 题介绍了包含该数据块的流示例。

- [入站流示例\(首次联系体验\)](#page-861-0)
- [支持回拨的示例可中断队列流](#page-870-0)

# 场景

有关使用此数据块的场景,请参阅以下主题:

- [如何引用联系人属性](#page-1296-0)
- [基于联系人渠道的路由](#page-1301-0)

# 流数据块:检查操作小时数

### 描述

- 检查联系事宜发生在为队列定义的操作小时数之内还是之外。
- 基于指定操作小时数的分支机构。

# 支持的渠道

下表列出了此数据块如何路由正在使用指定渠道的联系人。

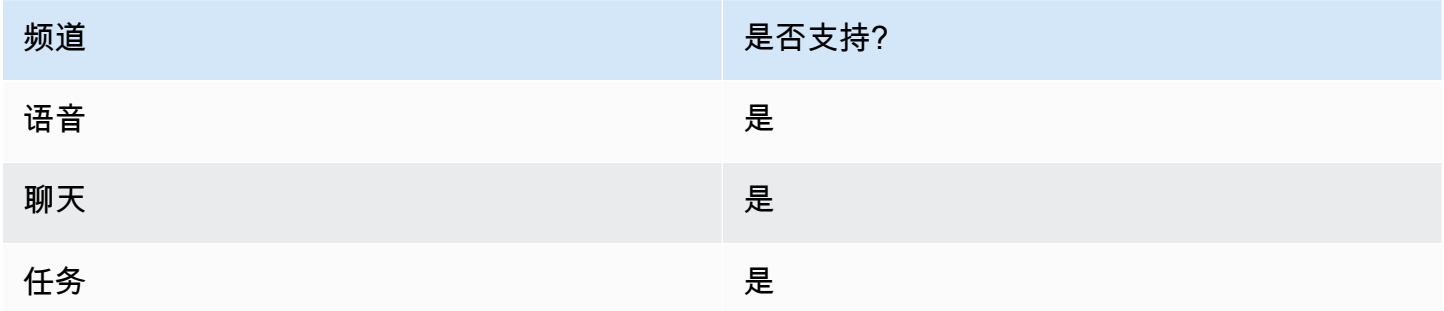

### 流类型

您可以在以下[流类型](#page-1084-0)中使用此数据块:

- 入站流
- 客户队列流
- 转接座席流
- 转接队列流

#### 属性

#### 下图显示了检查操作小时数数据块的属性页面。该数据块是针对特定的操作小时数配置的。

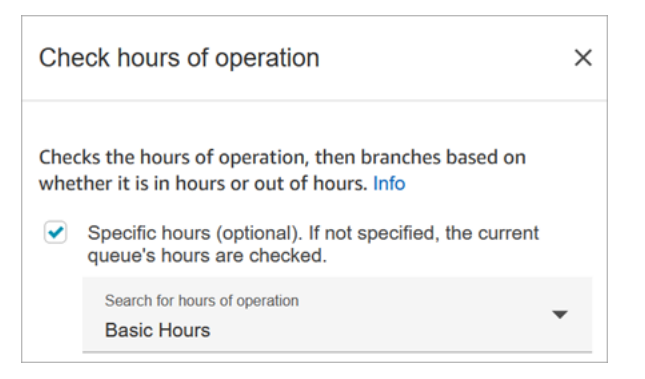

您可以设置多个操作小时数,以便为不同的队列设置一个小时。有关说明,请参阅[为队列设置操作小时](#page-558-0) [数和时区](#page-558-0)。

#### 配置提示

- 为实例中的每个座席自动创建的[座席队列](#page-133-0)不包含"操作小时数"。
- 如果您使用此数据块检查座席队列的操作小时数,检查将失败,并将联系人路由到错误分支。

### 已配置的数据块

下图显示了该数据块已配置好的样子。它是针对操作的基本小时数配置的。它有三个分支:工作时 间、非工作时间和错误。

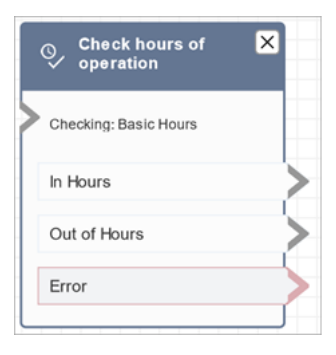

# 相关主题

#### • [为队列设置操作小时数和时区](#page-558-0)

流示例

Amazon Connect 包含一组流示例。有关如何在流设计器中访问流示例的说明,请参[阅流示例](#page-860-0)。以下主 题介绍了包含该数据块的流示例。

[入站流示例\(首次联系体验\)](#page-861-0)

#### 场景

有关使用此数据块的场景,请参阅以下主题:

• [管理队列中的联系人](#page-1136-0)

# 流数据块:检查队列状态

#### 描述

- 基于指定条件检查队列的状态。
- 分支基于队列中的时间或队列容量的比较。
	- 队列中的时间是指最早的联系人在被路由到座席或从队列中删除之前在队列中花费的时间。
	- 队列容量是指队列中等待的联系人数。
- 如果未找到匹配项,则遵循没有匹配分支。

### 支持的渠道

下表列出了此数据块如何路由正在使用指定渠道的联系人。

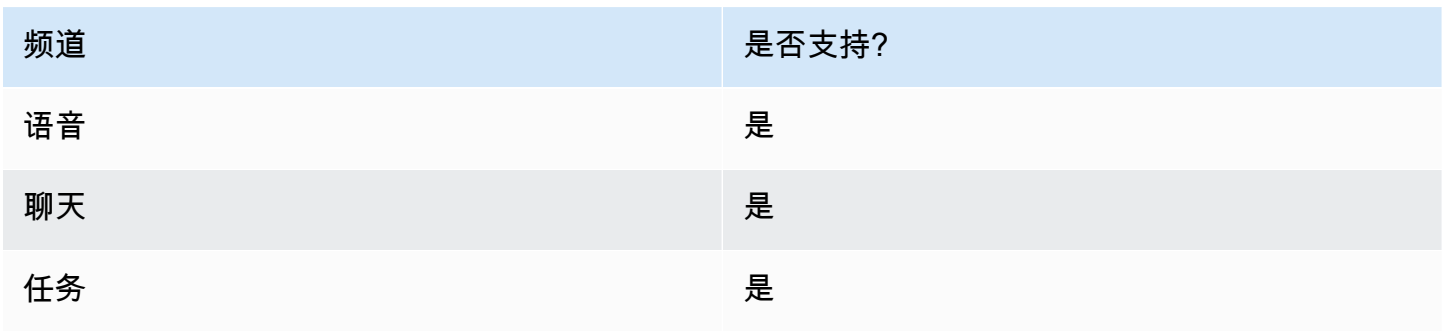

#### 流类型

您可以在以下[流类型](#page-1084-0)中使用此数据块:

- 入站流
- 客户队列流
- 转接座席流
- 转接队列流

### 属性

下图显示了检查队列状态数据块的属性页面。在此示例中,它会检查联系人的停留时间是否 BasicQueue 超过 2 分钟。

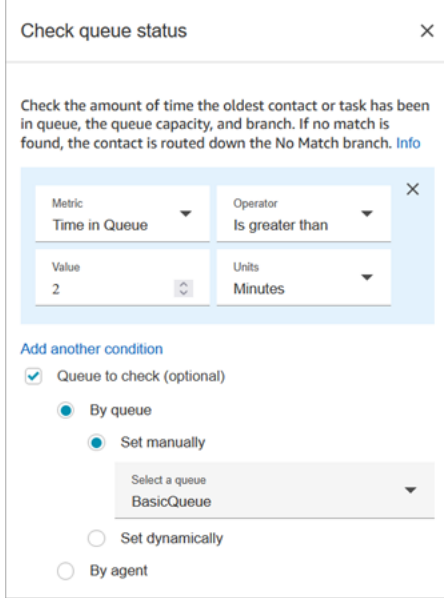

# 配置提示

在运行时添加条件的顺序很重要。根据条件评估结果的顺序与将结果添加到数据块中的顺序相同。联系 人顺着第一个匹配条件向下路由。

例如,按照以下条件顺序,每个值都匹配前两个条件中的一个。其他条件都无法匹配。

- 在队列中的时间 <= 90
- 在队列中的时间 >= 90
- 在队列中的时间 >= 9
- 在队列中的时间 >= 12
- 在队列中的时间 >= 15
- 在队列中的时间 >= 18
- 在队列中的时间 > 20
- 在队列中的时间 > 21

在下一个示例中,队列中等待时间为 90 或更短 (<=90) 的所有联系人仅匹配第一个条件。这意味着小 于或等于 9 (<=9)、<=12、<=15、<=18、<=20、<=21 永远不会运行。任何大于 90 的值都会沿着大于 或等于 21 (>=21) 的条件分支向下路由。

- 在队列中的时间 <= 90
- 在队列中的时间 <= 9
- 在队列中的时间 <= 12
- 在队列中的时间 <= 15
- 在队列中的时间 <= 18
- 在队列中的时间 < 20
- 在队列中的时间 < 21
- 在队列中的时间 > 21

已配置的数据块

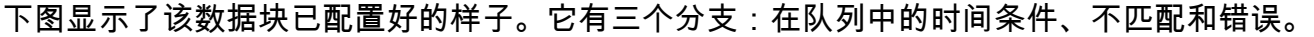

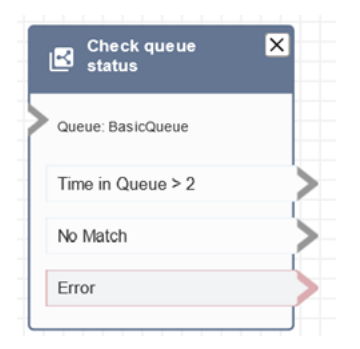

# 场景

有关使用此数据块的场景,请参阅以下主题:

• [管理队列中的联系人](#page-1136-0)

# 流数据块:检查 Voice ID

#### 描述

#### **a** Note

需要先在流中设置[设置 Voice ID数](#page-1028-0)据块。该数据块将音频发送到 [Amazon Connect Voice ID](#page-2298-0) 以 验证客户的身份,然后返回状态。

检查 Voice ID 数据块会根据语音分析的结果和 Voice ID 返回的状态进行分支:

- 注册状态:
	- 已注册:呼叫方已注册语音身份验证。
	- 未注册:呼叫方尚未注册语音身份验证。例如,当返回此状态时,您可能希望直接将呼叫路由给座 席进行注册。
	- 已退出:呼叫方已选择退出语音认证。

您无需支付检查注册状态的费用。

- 语音身份验证状态:
	- 已通过身份验证:呼叫方的身份已通过验证。也就是说,身份验证分数大于或等于阈值(默认阈值 为 90 或您自定义的阈值)。
	- 未通过身份验证:身份验证分数低于您配置的阈值。
	- 尚无结论:无法分析呼叫方的语音以进行身份验证。这通常是因为 Voice ID 没有达到提供身份验 证结果所需的 10 秒钟时间要求。
	- 未注册:呼叫方尚未注册语音身份验证。例如,当返回此状态时,您可能希望直接将呼叫路由给座 席进行注册。
	- 已退出:呼叫方已选择退出语音认证。

如果结果为尚无结论、未注册或已退出,您就无需支付费用。

- 欺诈检测状态:
	- 高风险:风险评分达到或超过设定的阈值。
	- 低风险:风险评分未达到设定的阈值。
	- 尚无结论:无法分析呼叫方的声音以检测监视列表中的欺诈者。

如果结果为尚无结论,您就无需支付费用。

#### **a** Note

对于注册状态和语音身份验证,需要将[客户 ID](#page-1261-0) 系统属性设置为[设置联系人属性数](#page-1004-0)据块,因为 他们针对的是特定的客户。欺诈检测不需要这样做,因为欺诈检测不是针对特定客户,而是检 测来电者是否与您的关注列表中的欺诈者匹配。这意味着客户有可能成功通过身份验证,但仍 有很高的欺诈风险。

# 支持的渠道

下表列出了此数据块如何路由正在使用指定渠道的联系人。

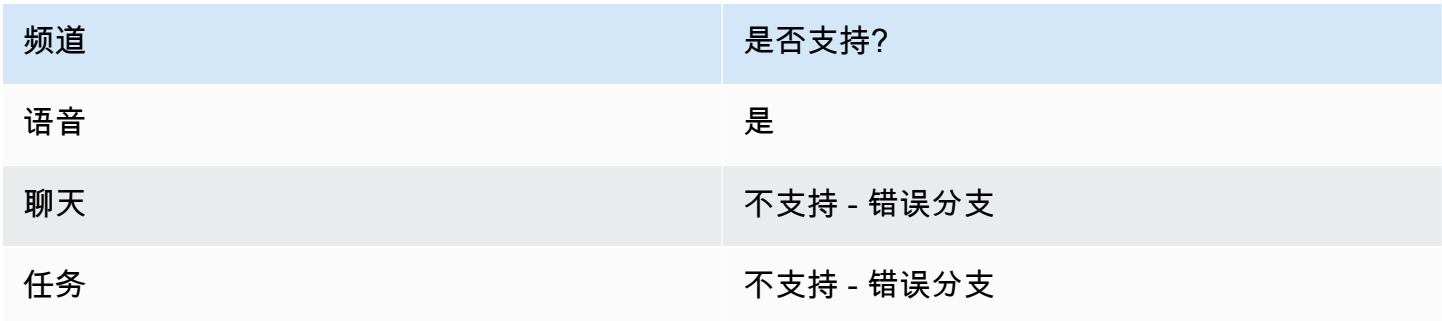

# 流类型

您可以在以下[流类型](#page-1084-0)中使用此数据块:

- 入站流
- 客户队列流
- 客户私密消息流
- 出站私密消息流
- 座席私密消息流
- 转接座席流
- 转接队列流

# 属性

此数据块没有您设置的任何属性。相反,它会创建分支供您根据[设置 Voice ID返](#page-1028-0)回的身份验证阈值和 声纹评估结果路由联系人。

### 下图显示了配置为"检查注册状态的"检查 Voice ID 数据块的属性页面。将其配置为语音身份验证或欺诈 检测时,会返回不同的状态结果。

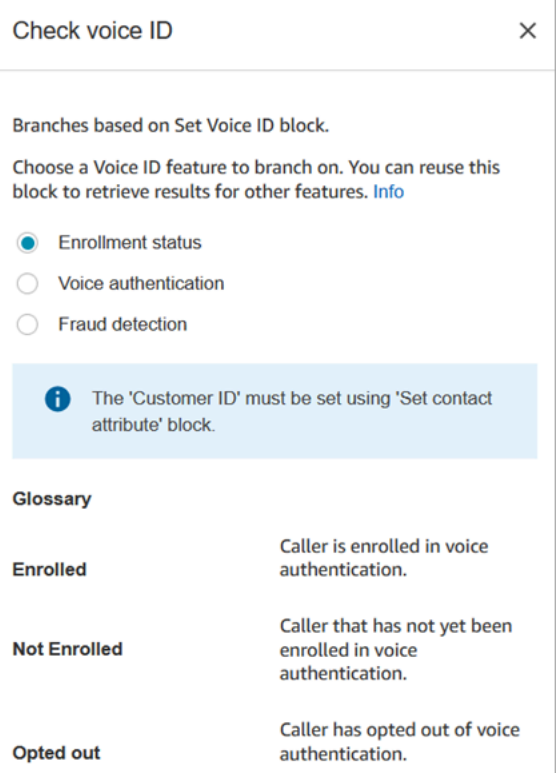

# 配置提示

当您创建使用此数据块的流时,请按以下顺序添加这些数据块:

- 1. [设置 Voice ID](#page-1028-0)数据块。
- 2. [设置联系人属性](#page-1004-0)数据块:对于注册状态和语音身份验证,需要[将客户 ID](#page-1261-0) 系统属性设置[为设置联系人](#page-1004-0) [属性](#page-1004-0)数据块,因为他们针对的是特定的客户。
- 3. 检查 Voice ID 数据块。

### 已配置的数据块

以下三张图片显示了此数据块配置为"检查"时的样子:

- 1. 注册状态
- 2. 语音身份验证
- 3. 欺诈侦测

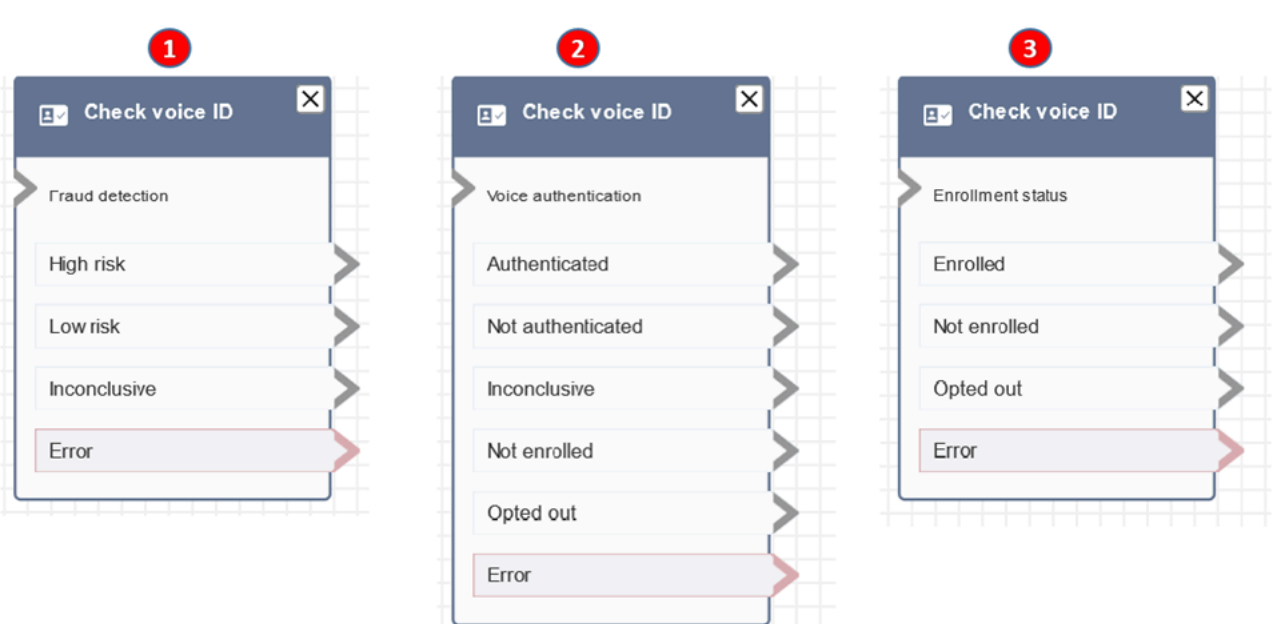

# 更多信息

有关该数据块的更多信息,请参阅以下主题:

- [结合使用实时呼叫方身份验证和 Voice ID](#page-2298-0)
- [使用 Voice ID](#page-2564-0)

流数据块:检查人员配置

### 描述

- 检查当前工作队列或您在数据块中指定的队列,以确定座席是[可用](#page-1334-0)、[工作中](#page-1344-0)还是[在线](#page-1343-0)。
- 在将呼叫转接到座席并将该呼叫放入队列之前,请使用检查操作小时数和检查人员配置数据块。它们 会验证呼叫是否发生在工作时间内,以及是否配备了提供服务的座席。

# 支持的渠道

下表列出了此数据块如何路由正在使用指定渠道的联系人。

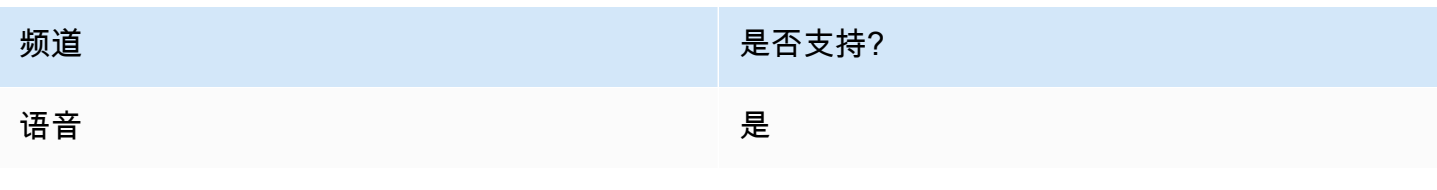

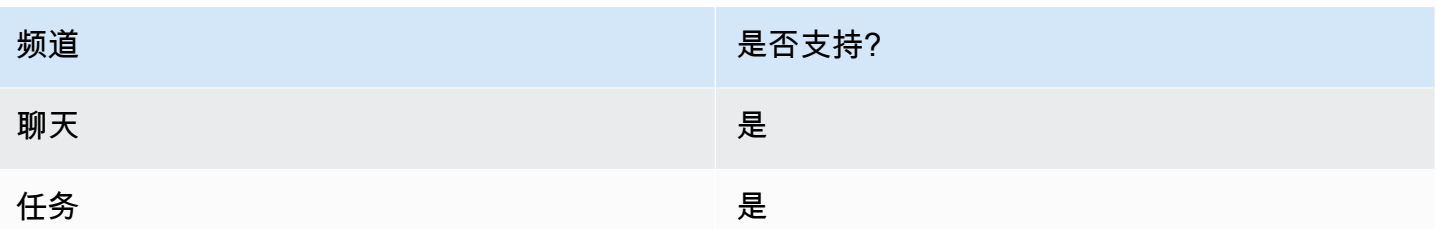

#### 流类型

您可以在以下[流类型](#page-1084-0)中使用此数据块:

- 入站流
- 客户队列流
- 转接座席流
- 转接队列流

# 属性

下图显示了检查人员配置数据块的属性页面。它被配置为检查中的代理是否 BasicQueue 有可用的插 槽,以便他们可以路由联系人。

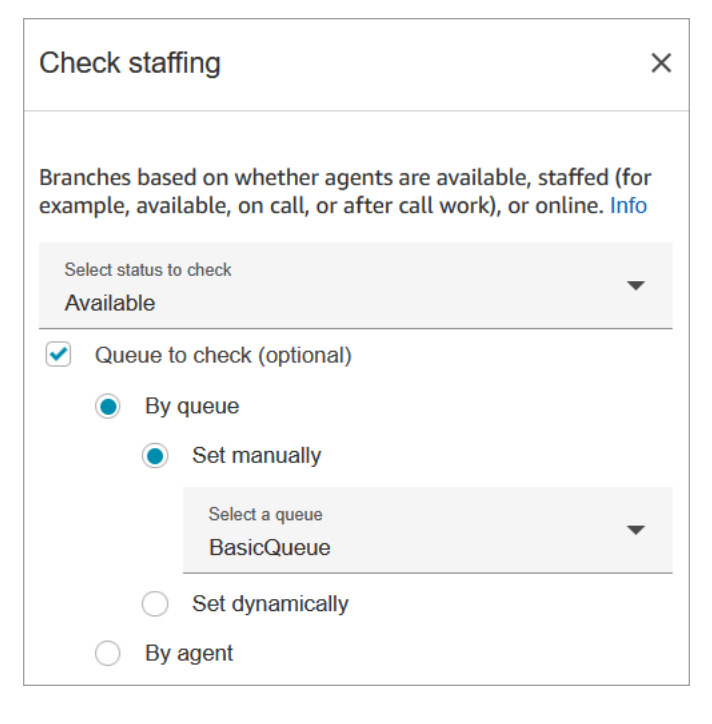

在要检查的状态下拉框中,选择下列选项之一:

- [可用](#page-1334-0) = 检查座席是否有要路由联系人的可用槽值。
- [已配备人员](#page-1344-0) = 检查座席是否有可用槽值,或者是处于待命还是联系后续工作状态。
- [在线](#page-1343-0)= 检查座席是可用、处于工作中状态还是处于自定义状态。

#### 配置提示

- 您必须设置一个队列,然后才能在流中使用检查人员配置数据块。可以使用[设置工作队列](#page-1039-0)数据块设置 队列。
- 如果未设置队列,联系人将路由到错误分支。
- 当某个联系人从一个流转接到另一个流时,在流中设置的队列也会从该流传递到下一个流。

### 已配置的数据块

下图显示了该数据块已配置好的样子。它有三个分支:真、假和错误。

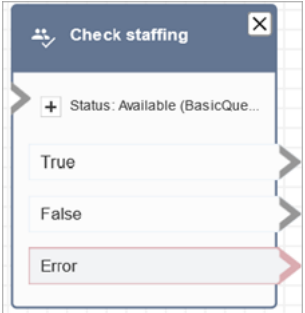

#### 场景

有关使用此数据块的场景,请参阅以下主题:

• [将联系人转接到特定座席](#page-1138-0)

流数据块:联系标签

#### 描述

- 使用此数据块创建用户定义的标签(键值对)并将其应用于您的联系人。
- 最多可创建 6 个用户定义的标签。
- 您可以设置一个稍后在流中引用的值。例如,如果标签与客户细分不再相关,您也可以移除流中的标 签。

• 有关如何使用标签更详细地了解 Amazon Connect 使用情况的更多信息,请参阅[设置精细账单,详](#page-288-0) [细了解您的 Amazon Connect 使用情况。](#page-288-0)

# 支持的渠道

下表列出了此数据块如何路由正在使用指定渠道的联系人。

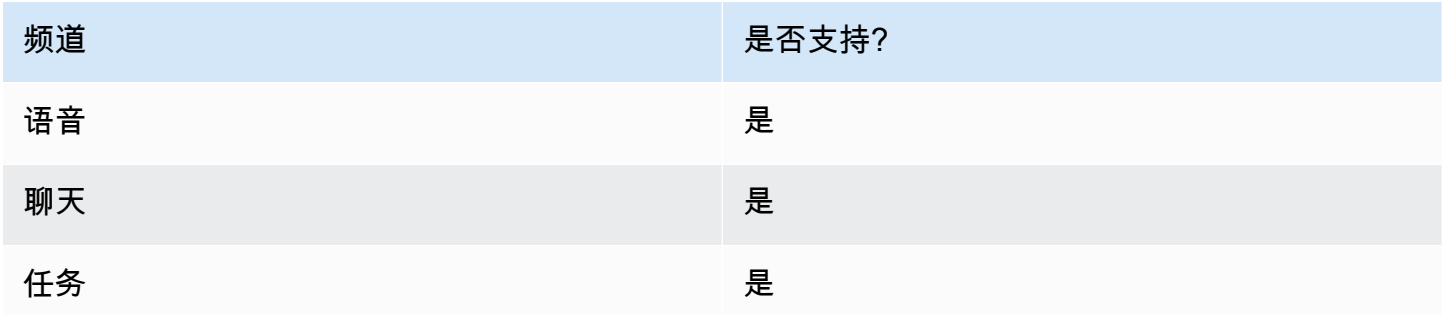

### 流类型

您可以在以下[流类型](#page-1084-0)中使用此数据块:

• 全部

# 属性

下图显示了联系标签数据块的属性页面。它配置为在当前联系上设置一个标签,键为部门,值为财务。

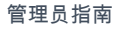

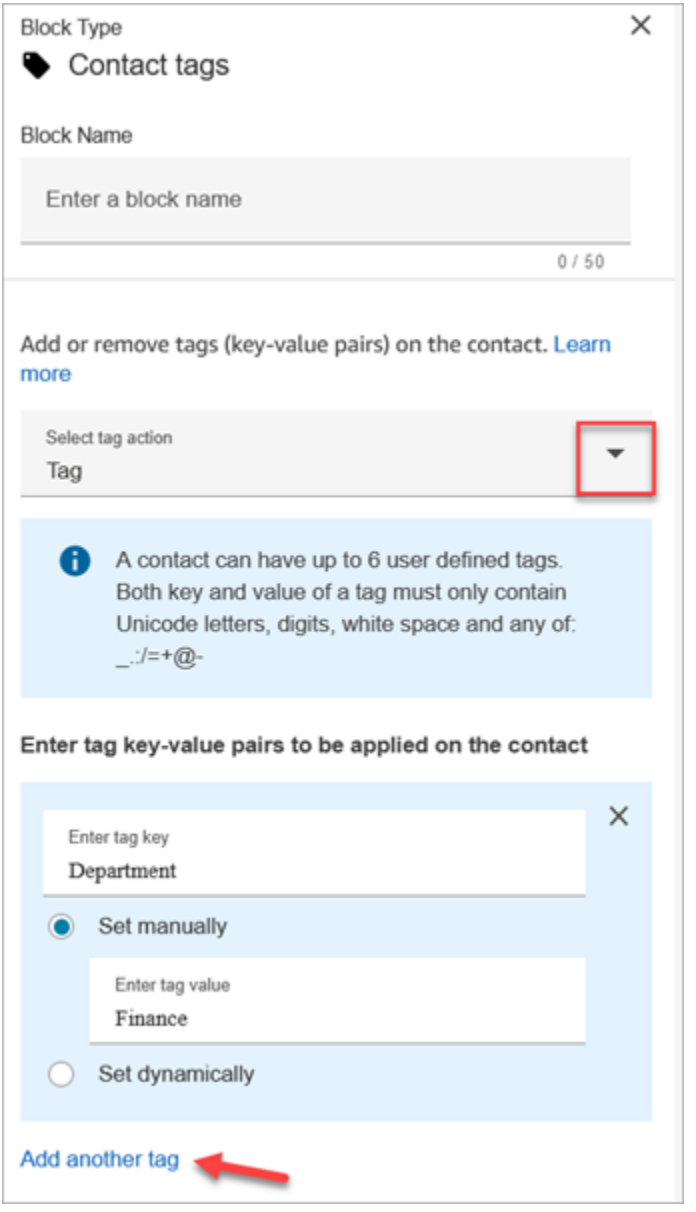

您也可以将该数据块配置为取消标记联系人,如下图中所示。

ı

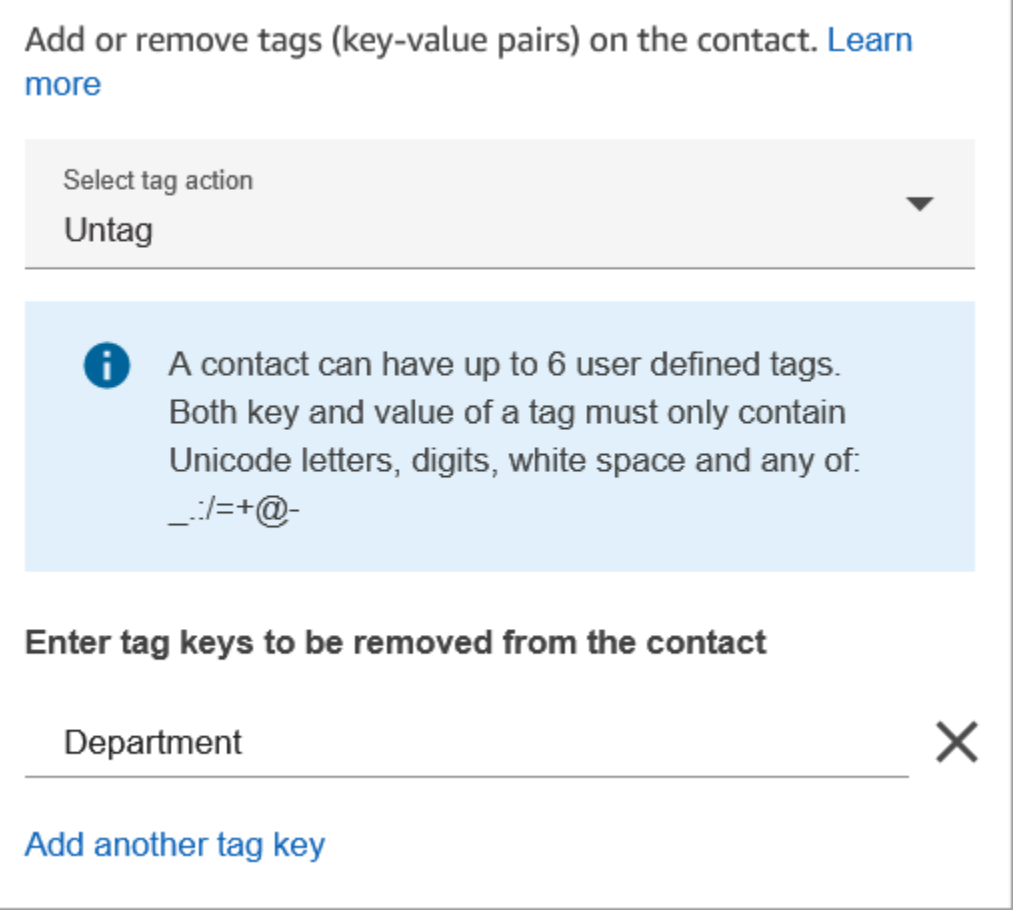

# 配置提示

• 有关 Amazon Connect 如何处理用户定义的标签的更多信息,请参阅[用户定义标签需知。](#page-290-0)

# 已配置的数据块

下图显示了该数据块已配置好的样子。它有两个分支:成功和错误。

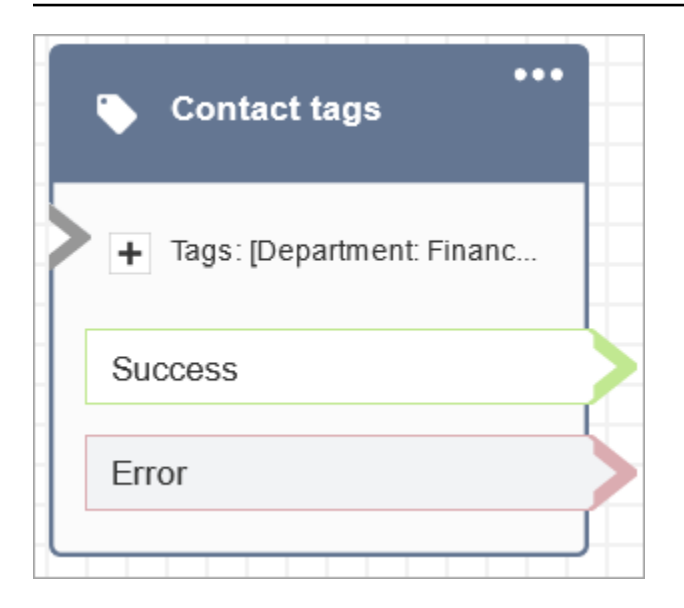

# 流数据块:创建持续联系人关联

# 描述

- 在当前聊天中启用持续聊天体验。
- 这允许您选择所需的补充模式。有关聊天补充的更多信息,请参阅[启用持续聊天](#page-713-0)。

# 支持的渠道

下表列出了此数据块如何路由正在使用指定渠道的联系人。

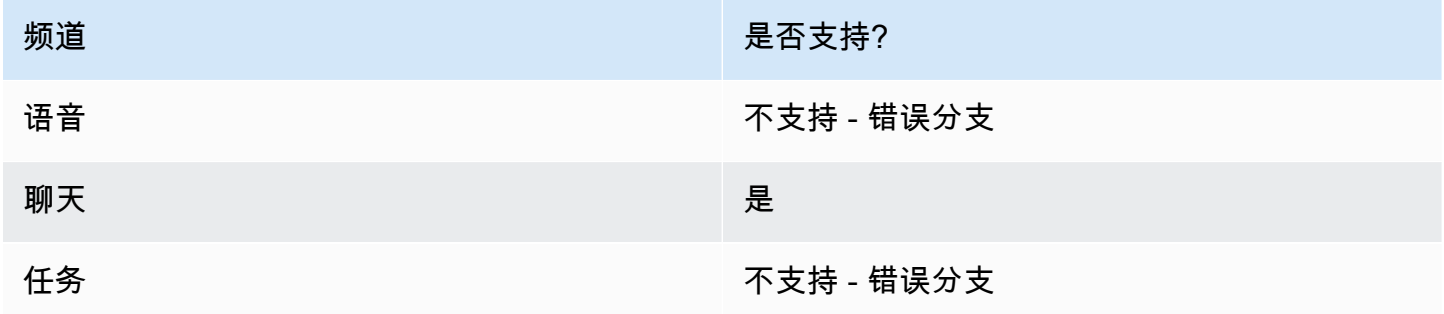

### 流类型

您可以在以下[流类型](#page-1084-0)中使用此数据块:

• 入站流

- 客户队列流
- 客户等候流
- 客户私密消息流
- 出站私密消息流
- 座席等候流
- 座席私密消息流
- 转接到座席流
- 转接到队列流

# 属性

下图显示了创建持续联系人关联数据块的属性页面。

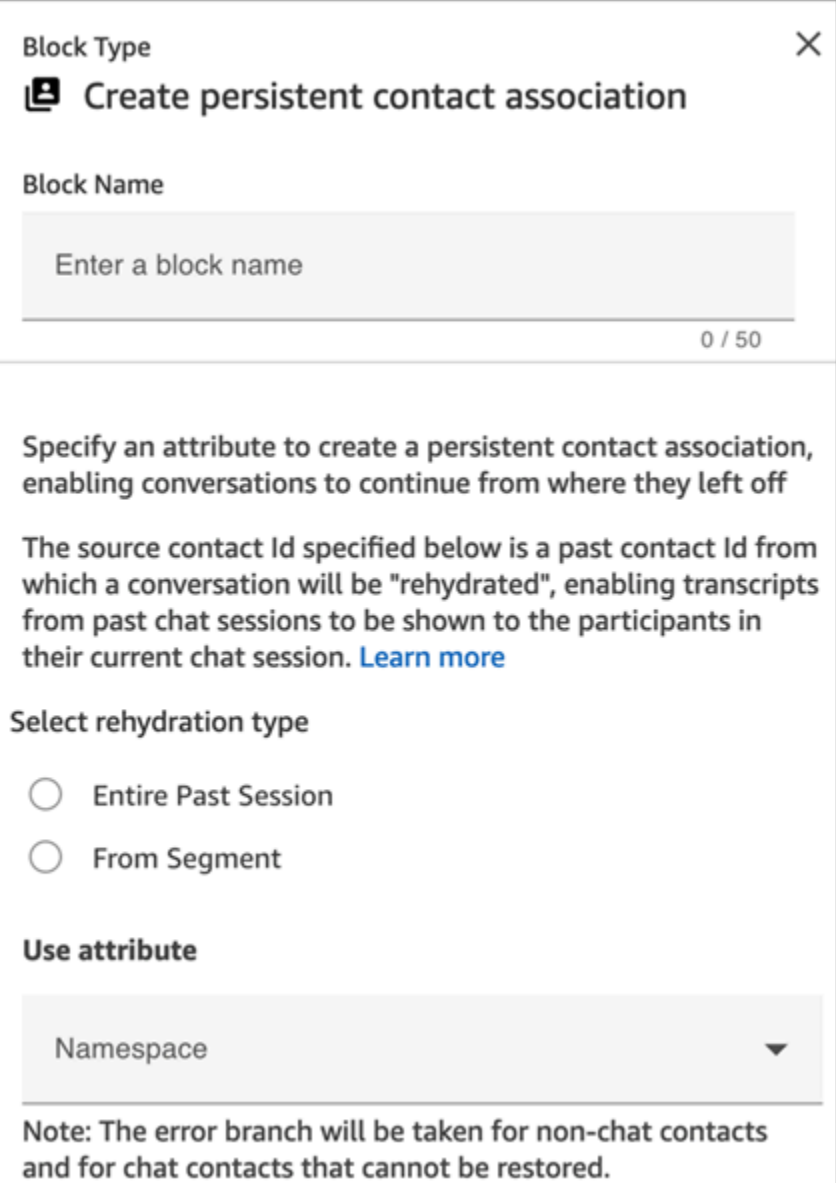

# 配置提示

• 要启用持续聊天,您可以将创建永久联系人关联[区块添加到您的流程中,或者在 Contact API](https://docs.aws.amazon.com/connect/latest/APIReference/API_StartChatContact.html) 的SourceContactId参数contactId[中提供前一个模块,但不能两者兼而有之。StartChat](https://docs.aws.amazon.com/connect/latest/APIReference/API_StartChatContact.html)您只能 在新聊天中启用一次 SourceContactID 的持久性。

建议您在使用以下功能时使用创建持续联系人关联数据块来启用持续聊天:

- [Amazon Connect 聊天小组件](#page-638-0)
- [Apple Messages for Business](#page-719-0)

• 您可以配置持续聊天,以补充过去的整个聊天对话或从过去聊天对话的特定部分中进行补充。有关补 充类型的更多信息,请参阅[启用持续聊天](#page-713-0)。

### 已配置的数据块

下图显示了该数据块已配置好的样子。它有两个分支:成功和错误。

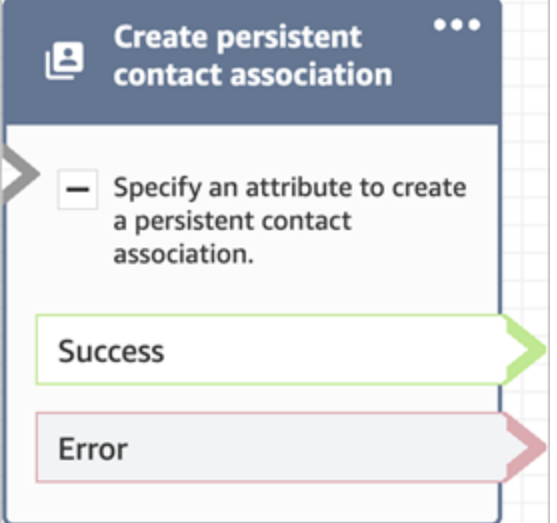

流数据块:创建任务

描述

- 手动或利用[任务模板](#page-592-0)创建新任务。
- 设置任务属性。
- 初始化流以立即启动任务,或将其安排在未来的某个日期和时间。

有关 Amazon Connect 任务的更多信息,请参阅[概念:Amazon Connect 中的任务和](#page-110-0)[概念:暂停和恢](#page-119-0) [复任务](#page-119-0)。

**a** Note

如果您的 Amazon Connect 实例是在 2018 年 10 月或之前创建的,联系人会被路由到错误分 支。若要将联系人路由到成功分支,请创建具有以下权限的 IAM 策略,并将其附加到 Amazon Connect 服务角色。您可以在您的 Amazon Connect 实例的账户概述页面上找到 Amazon Connect 服务角色。

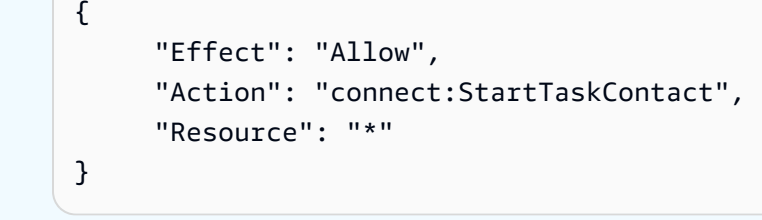

# 支持的渠道

下表列出了此数据块如何路由正在使用指定渠道的联系人。

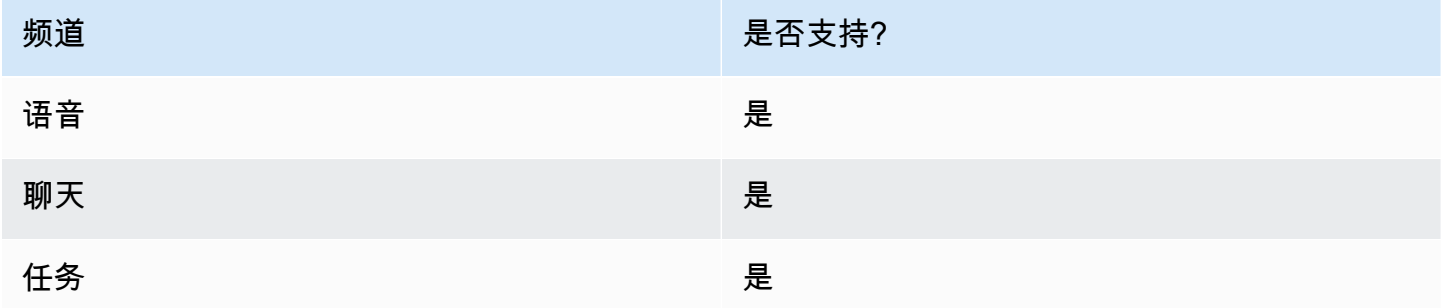

# 流类型

您可以在以下[流类型](#page-1084-0)中使用此数据块:

#### • 所有流

# 属性

配置创建任务数据块时,您可以选择手动创建或使用模板。您的选择决定了您需要在属性页面的其余部 分填写哪些字段。以下是有关这两个选项的更多信息。

选项 1:手动创建

下图显示了选择手动创建时的属性页面。页面上的所有设置都可以手动或动态指定。

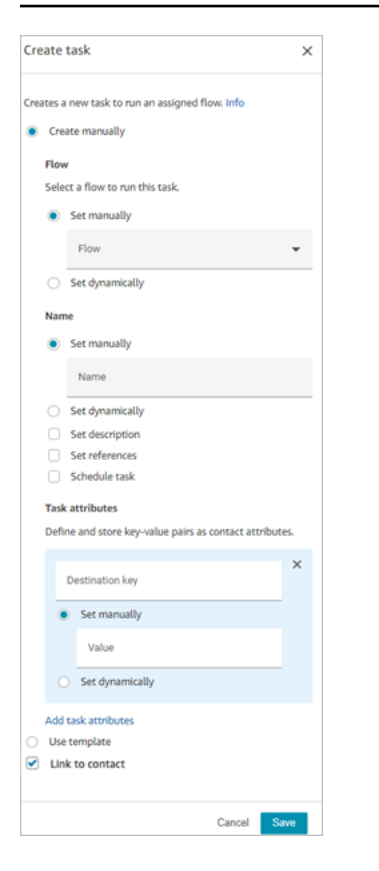

如果您在页面底部选择使用模板,整个页面将切换到该选项。如果需要,您可以切换回手动创建,然后 继续进行手动设置。

选项 2:使用模板

[创建模板](#page-592-0)后,您可以在创建任务数据块中对其进行指定。

下图显示了选择使用模板时的属性页面。在此示例中,模板的名称为测试模板。请注意,测试模板不包 含流。

- 如果所选模板不包含流,则必须指定要运行任务的流。
- 您不能覆盖页面上由模板填充的任何字段的设置。

#### Amazon Connect 管理员指南

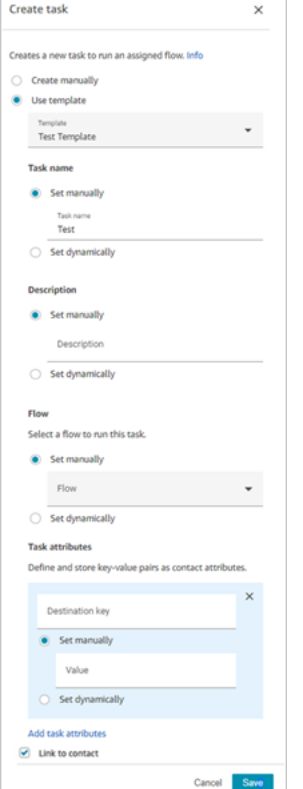

#### 配置提示

- 创建任务数据块会根据任务是否成功创建进行分支:
	- 如果任务已创建,则成功。它会使用新创建的任务联系人 ID 进行响应。
	- 如果任务未创建,则错误。
- 引用任务联系人 ID:新创建的任务运行您在数据块流部分中指定的流,或者运行由您选择的任务模 板配置的流。您可以在后续数据块中引用新创建的任务联系人 ID。

例如,您可能需要在播放提示数据块中引用任务联系人 ID。您可以使用以下属性动态指定任务联系 人 ID:

- 命名空间:系统
- 值:任务联系人 ID
- 计划任务:当您使用属性设置日期和时间时:日期字段的值必须采用 Unix 时间戳(纪元秒)。因 此,您很可能会为命名空间选择用户定义的属性。

例如,您的流程可能有一个 "设置联系人属性" 块,用于设置用户定义的属性,其密钥名为 schedu le d TaskTime。然后,在 "创建任务" 块中,选择 "用户定义",密钥将被调度TaskTime。

要继续此示例,TaskTime必须将 scheduled 中的值指定为 Unix 时间戳。例如,1679609303 是 Unix 时间戳,对应世界标准时间 2023 年 3 月 23 日星期四晚上 10:08:23。

当日期和时间过期后,联系人会被转到错误分支。为避开错误分支,请务必将纪元秒更新为未来的有 效日期和时间。

- 使用链接到联系人选项将任务自动链接到联系人。
- 请务必检查任务和 API 限制的[服务限额,](#page-69-0)如果需要,请申请增加限额。当此数据块创建任务时,限 额适用。

已配置的数据块

下图显示了该数据块已配置好的样子。它有两个分支:成功和错误。

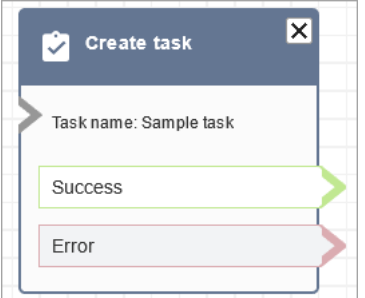

### 流示例

Amazon Connect 包含一组流示例。有关如何在流设计器中访问流示例的说明,请参[阅流示例](#page-860-0)。以下主 题介绍了包含该数据块的流示例。

• [入站流示例\(首次联系体验\)](#page-861-0)

流数据块:客户资料

描述

- 使您能够检索、创建和更新客户资料。
	- 您可以将该数据块配置为使用最多五个您选择的搜索标识符来检索配置文件。
- 使您能够检索客户配置文件的对象和计算出的属性。
	- 您可以将该数据块配置为使用您选择的搜索标识符来检索对象。
- 您必须在此数据块中提供配置文件 ID。您可以手动提供 profileID,也可以在使用获取配置文件操 作获得配置文件后使用保存在客户命名空间中的 profileID。
- 使您能够将联系(例如语音、聊天和任务)与现有客户配置文件相关联。
- 检索客户配置文件数据时,响应字段存储在[该客户的联系人属性中](#page-1282-0),以便在后续数据块中使用。
- 您也可以使用以下 JSONPath 来引用响应字段:\$.Customer. 例如,\$.Customer.City 和 \$.Customer.Asset.Status。
- 以下示例展示了如何使用该数据块:
	- 检索配置文件后使用[播放提示](#page-986-0)数据块,通过引用支持的配置文件字段,提供个性化的通话或聊天体 验。
	- 在检索配置文件数据后使用[检查联系人属性](#page-902-0)数据块,根据该值的条件路由联系人。
	- 有关更多信息,请参阅[如何在整个流中保留字段](#page-946-0)。

# 支持的渠道

下表列出了此数据块如何路由正在使用指定渠道的联系人。

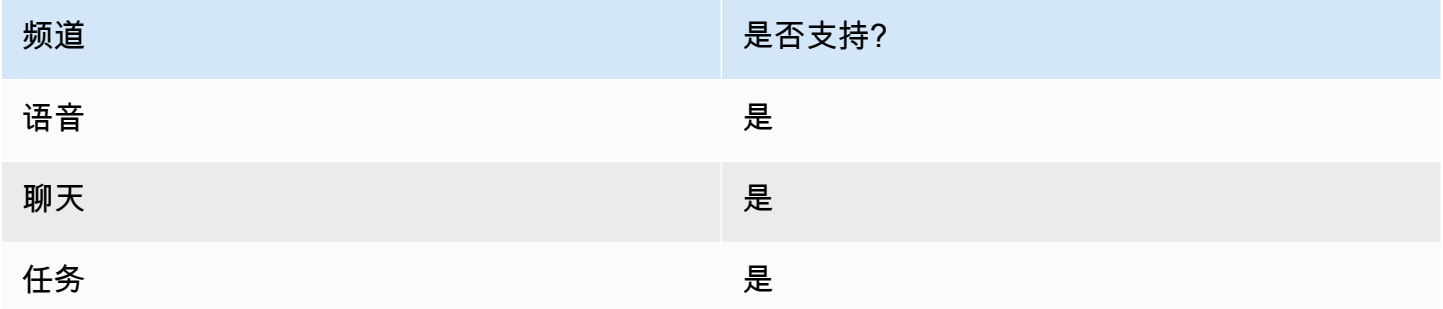

### 流类型

您可以在以下[流类型](#page-1084-0)中使用此数据块:

• 所有流类型

### 配置提示

- 在使用此数据块之前,请确保您的 Amazon Connect 实例已启用 Customer Profiles。有关说明,请 参阅[使用 Customer Profiles。](#page-2002-0)
- 在以下情况中,联系人会被路由到错误分支:
- 您的 Amazon Connect 实例未启用 Customer Profiles。
- 请求数据值无效。请求值不能超过 255 个字符。
- Customer Profiles API 请求受限。
- Customer Profiles 存在可用性问题。
- 在整个流中,[客户配置文件联系人属性](#page-1282-0)的总大小限制为 14,000 个字符(假设每个属性的最大大小为 255,则为 56 个属性)。这包括在流中作为响应字段保留在客户配置文件数据块中的所有值。

#### 属性

客户配置文件流数据块中提供以下属性类型:

- [获取配置文件](#page-930-0)
- [创建配置文件](#page-933-0)
- [更新配置文件](#page-935-0)
- [获取配置文件对象](#page-937-0)
- [获取计算的属性](#page-940-0)
- 将联系人与配置文件关联

#### <span id="page-930-0"></span>属性:获取配置文件

将属性配置为获取配置文件时,请注意以下事项:

- 您必须提供至少一个搜索标识符,总共最多五个。
- 如果提供了多个搜索标识符,则必须提供一个逻辑运算符,即 AND 或 OR。逻辑运算符将应用于所 有搜索标识符,如下所示的表达式之一
	- 即(a AND b AND c)
	- 即(x OR y OR z)
- 定义要在后续数据块中保留的属性,将其存储在响应字段下的联系人属性中。
- 可以将联系人路由到以下分支
	- 成功:找到了一个配置文件。响应字段存储在联系人属性中
	- 错误:尝试查找配置文件时遇到错误。这可能是由于系统错误或获取配置文件的配置方式所致。
	- 找到多个配置文件:找到了多个配置文件。
	- 未找到:未找到配置文件。

下图显示了为获取配置文件操作配置的客户配置文件属性页面的示例。

显示的数据块配置为搜索与来电者的电话号码相匹配或共享存储在名为"帐户"的 用户定义属性中相同账户号码的配置文件。找到一个配置文件后,"响应" 字 段-AccountNumber、FirstName、LastNamePhoneNumber、和 "属性"。 LoyaltyPoints-存储在该特定 客户的联系人属性中。

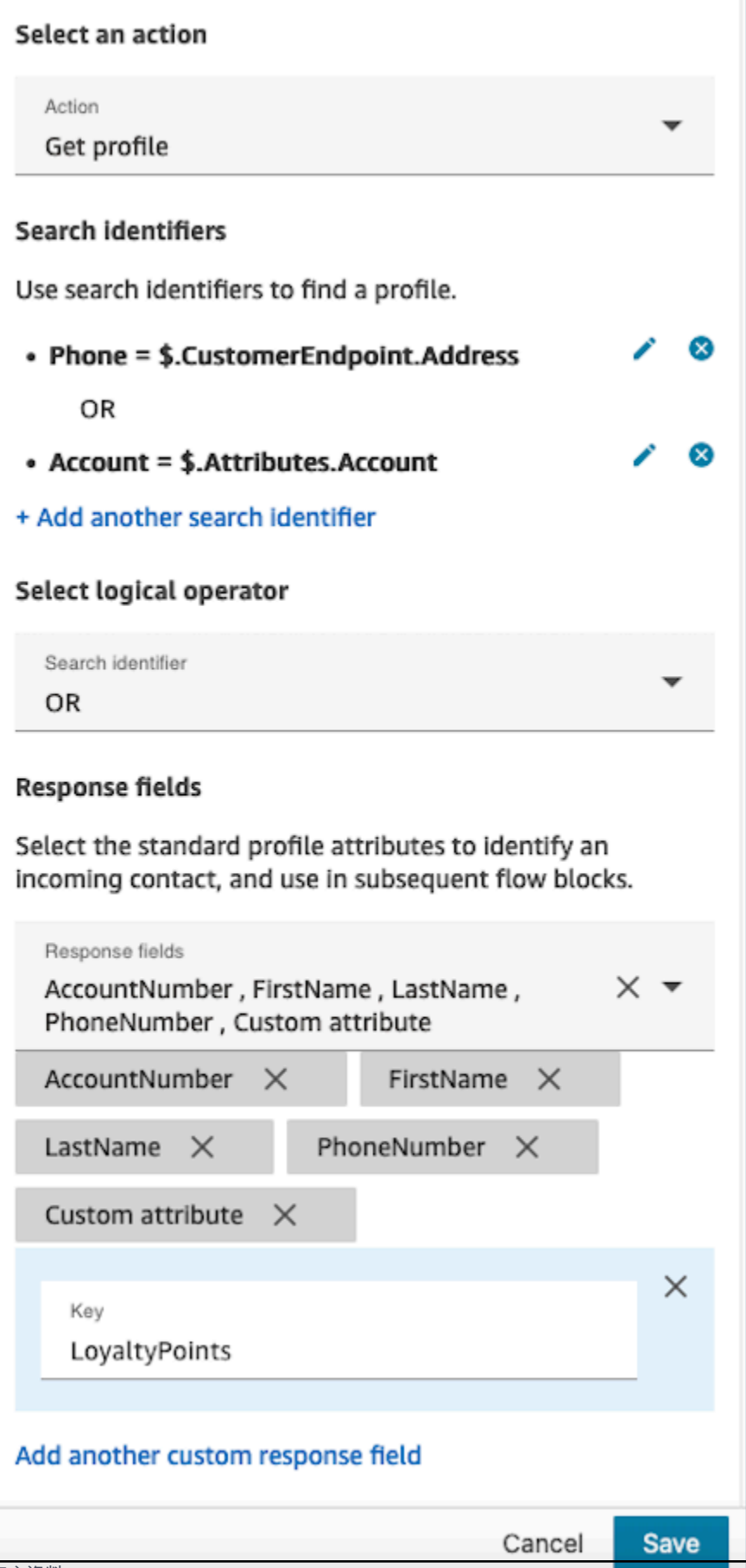

### <span id="page-933-0"></span>属性:创建配置文件

将属性配置为创建配置文件时,请注意以下事项:

- 在请求字段中指定要在创建配置文件时填充的属性
- 定义要在后续数据块中保留的属性,将其存储在响应字段下的联系人属性中。

可以将联系人路由到以下分支:

- 成功:配置文件已成功创建,响应字段存储在联系人属性中。
- 错误:创建配置文件过程中出现错误,可能是由于系统错误或创建配置文件操作配置错误所致。

下面显示的区块配置为使用名为 "语言" PhoneNumber的自定义属性创建配置文件。创建配置文件 后,Attributes.Language 响应字段存储在联系人属性中,以便在后续数据块中使用。

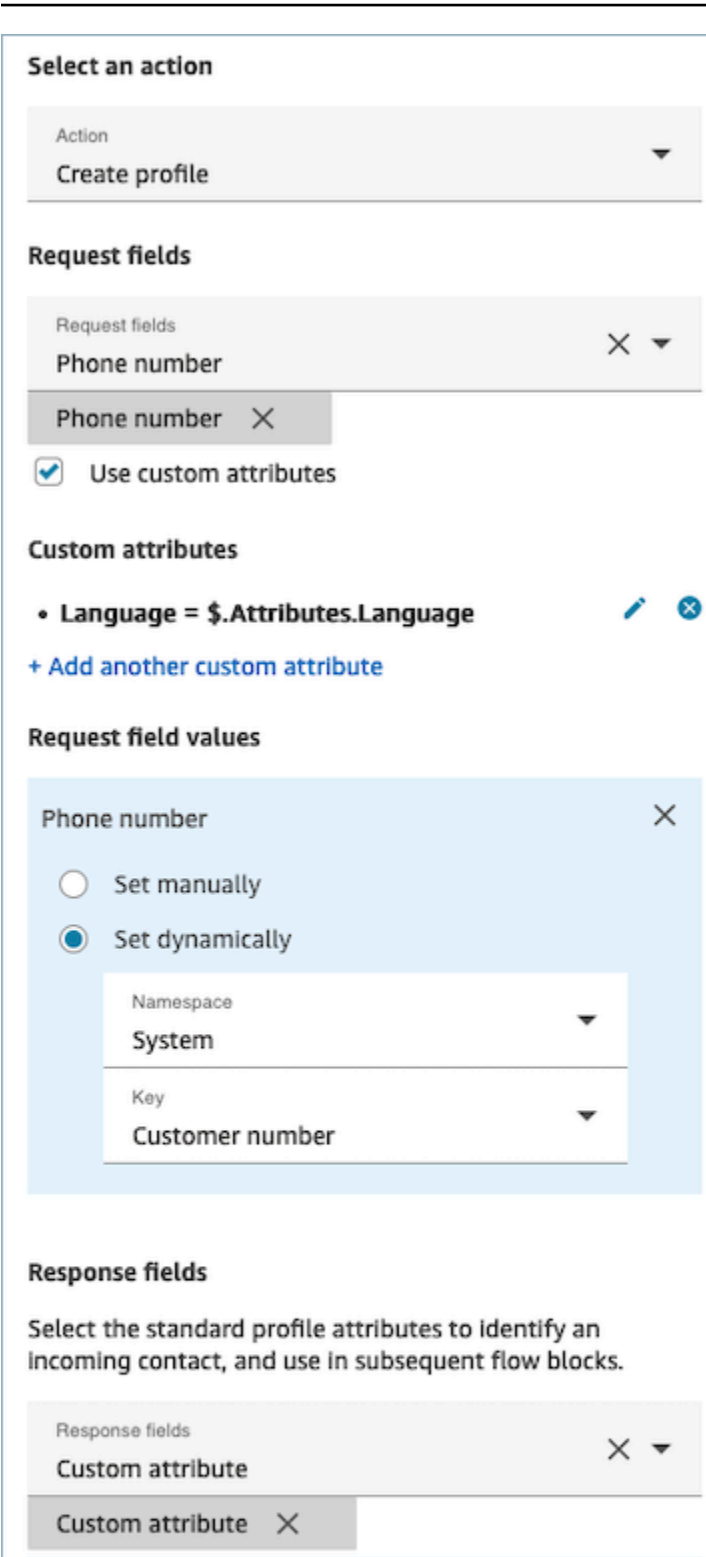

 $\times$ 

Save

Cancel

Key

Language

Add another custom response field

# <span id="page-935-0"></span>属性:更新配置文件

将属性配置为更新配置文件时,请注意以下事项:

• 在使用更新配置文件数据块之前,请使用获取配置文件数据块,如下图所示。使用获取配置文件数据 块查找您要更新的特定配置文件。

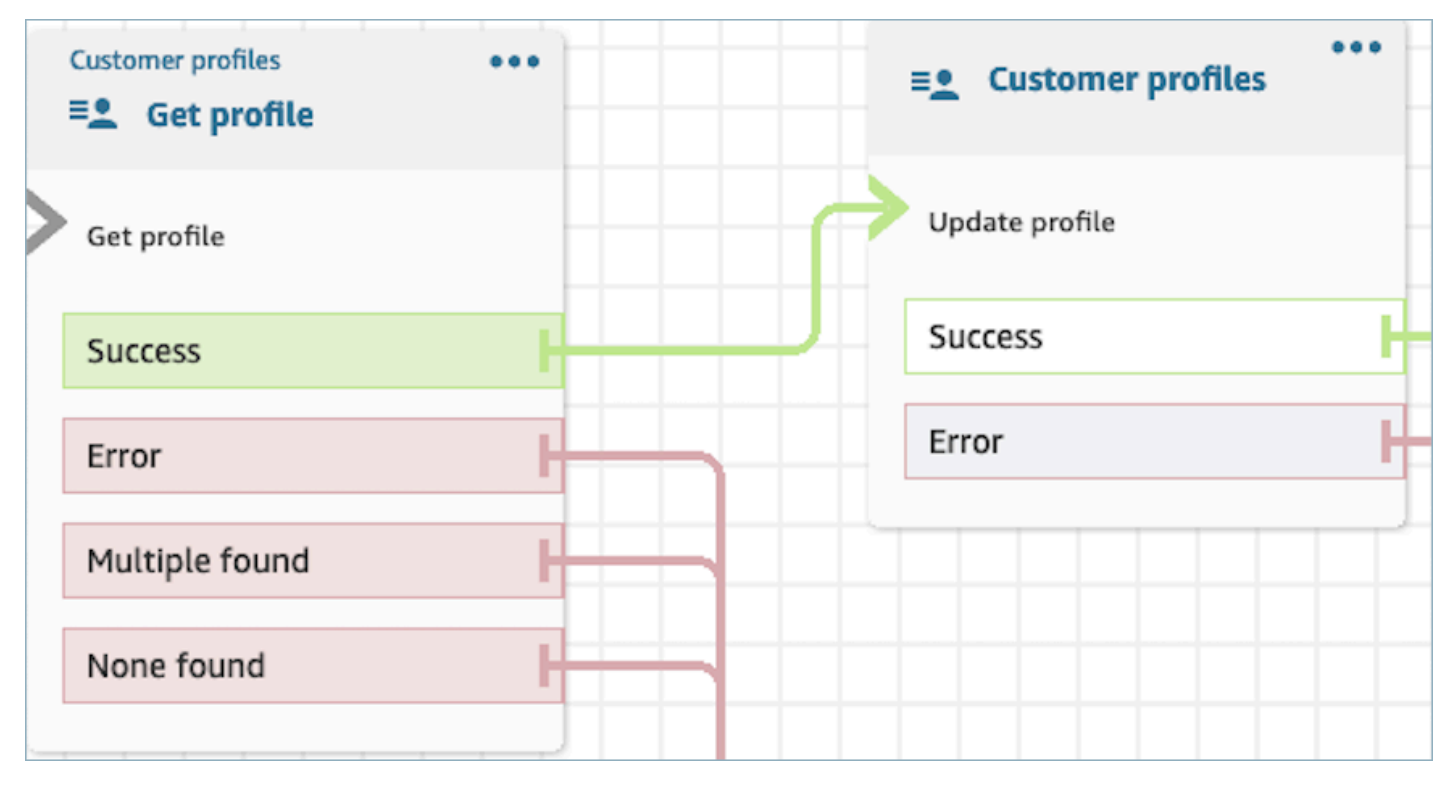

- 使用请求字段和请求字段值提供您要更新配置文件的属性和值。
- 定义要在后续数据块中保留的属性,将其存储在响应字段下的联系人属性中。

可以将联系人路由到以下分支:

- 成功:配置文件已成功更新,响应字段存储在联系人属性中。
- 错误:尝试更新配置文件时出错。这可能是由于系统错误或更新配置文件操作配置错误所致。

下面显示的区块配置为以用户输入为值的 "MailingAddress1" 更新配置文件。更新个人资料 后,MailingAddress1 响应字段存储在联系人属性中,使其可用于后续区块中。
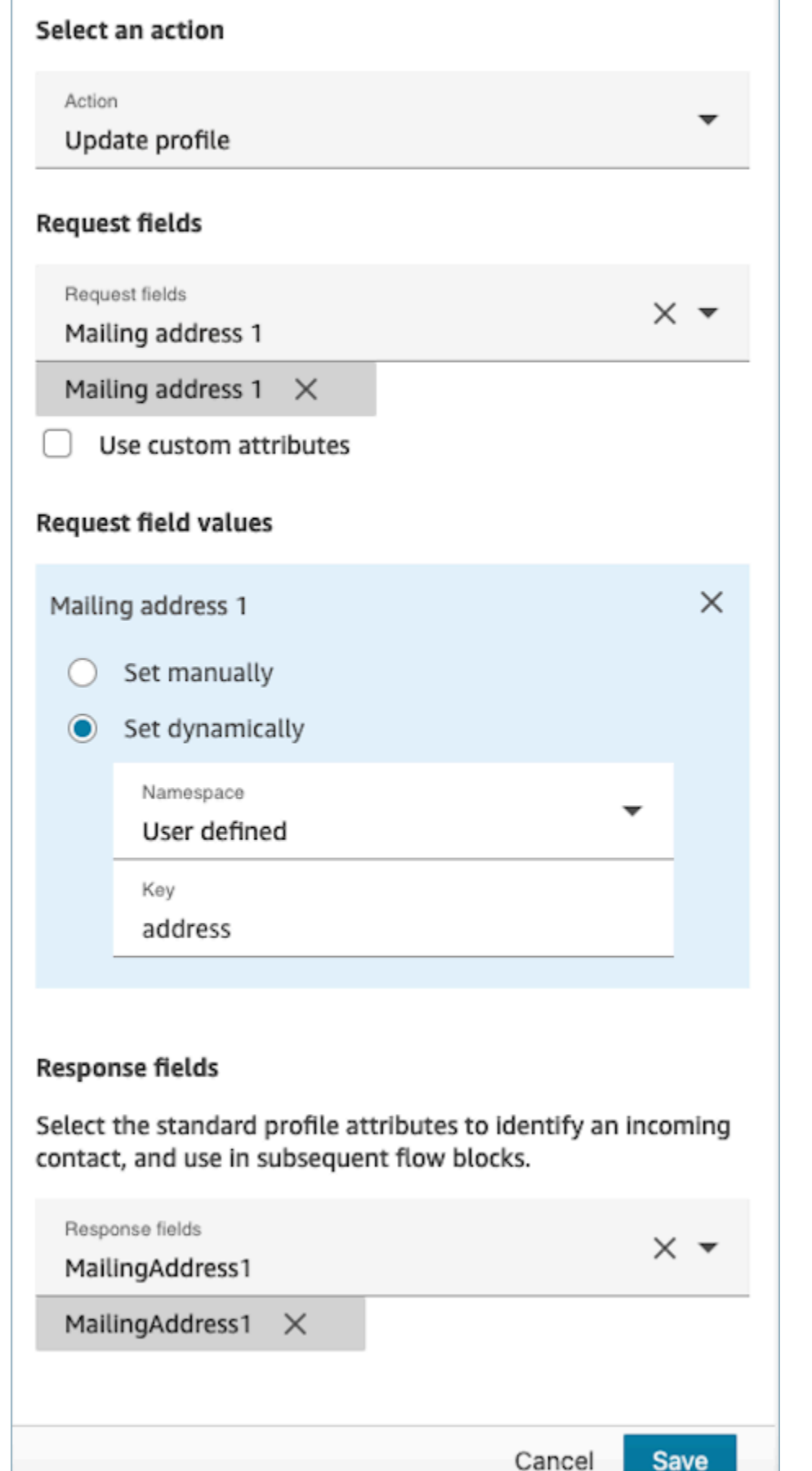

### 属性:获取配置文件对象

将属性配置为获取配置文件对象时,请注意以下事项:

- 必填配置文件 ID:此数据块需要配置文件 ID 才能运行。获取配置文件对象操作会检索与所提供的 ProfileID 关联的对象。确保使用前面的获取配置文件数据块提供 ProfileID,如下图所示。使用获取 配置文件数据块确定特定的配置文件,然后在后续数据块中检索配置文件的对象。
	- 您可以选择手动输入配置文件 ID 或使用存储在预定义的属性或用户属性中的预定义值。

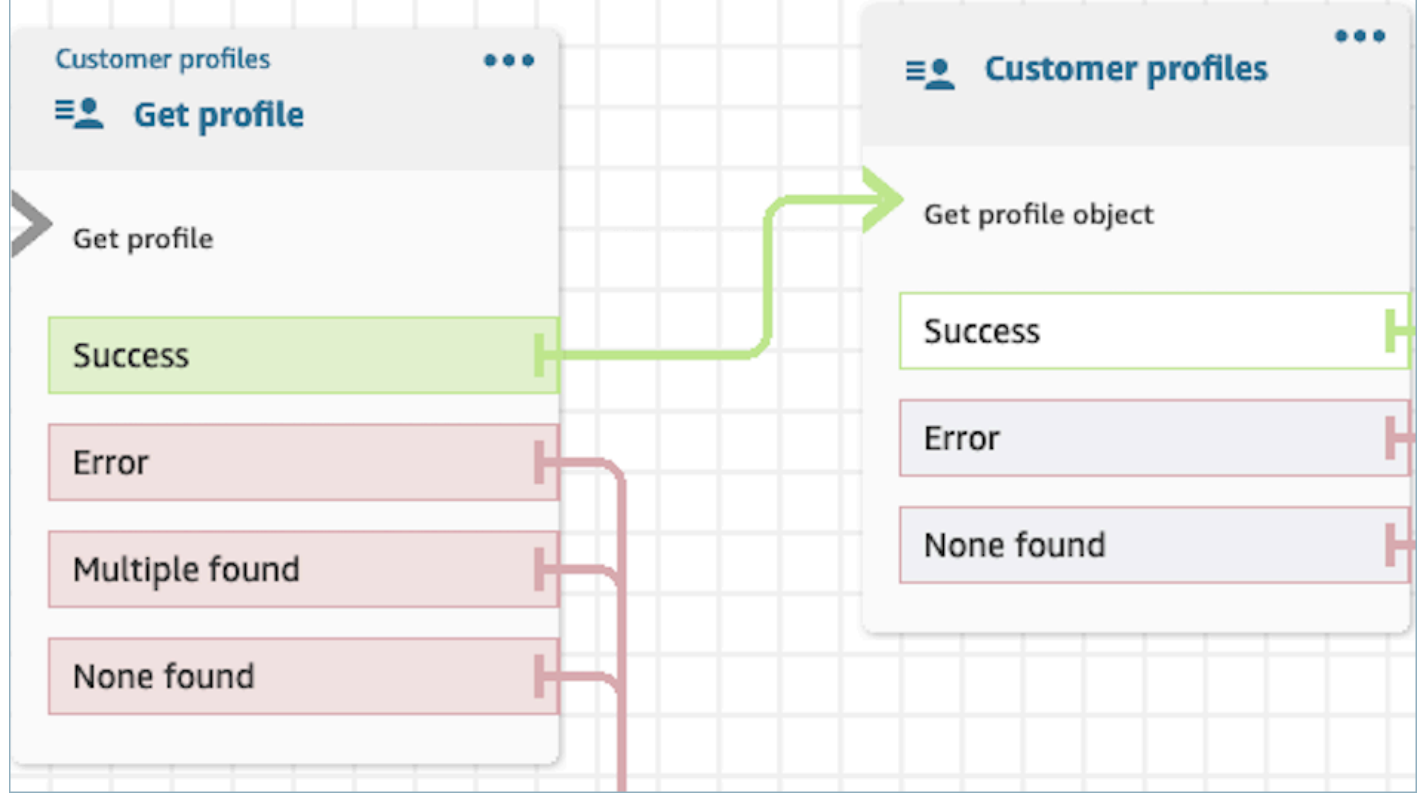

- 您必须指明要从中检索信息的对象类型。
- 您必须从以下选项中选择一个进行对象检索:
	- 使用最新的配置文件对象: 此选项会始终检索最新的对象。
	- 使用搜索标识符:此选项涉及使用提供的搜索标识符搜索和检索对象。
- 定义要在后续数据块中保留的属性,将其存储在响应字段下的联系人属性中。

可以将联系人路由到以下分支:

- 成功:成功找到配置文件对象,响应字段存储在联系人属性中。
- 错误:尝试检索配置文件对象时出错。这可能是由于系统错误或获取配置文件操作配置错误所致。

• 未找到:未找到对象。

下面显示的块配置为检索与 "客户" 命名空间下ProfileId保存的 "资产" 关联的 "资产" 类型的配置 文件对象。在此特定场景中,数据块将使用资产 ID 搜索资产。找到资产后,资产价格和资产。 PurchaseDate存储在联系人属性中,使其可用于后续块。

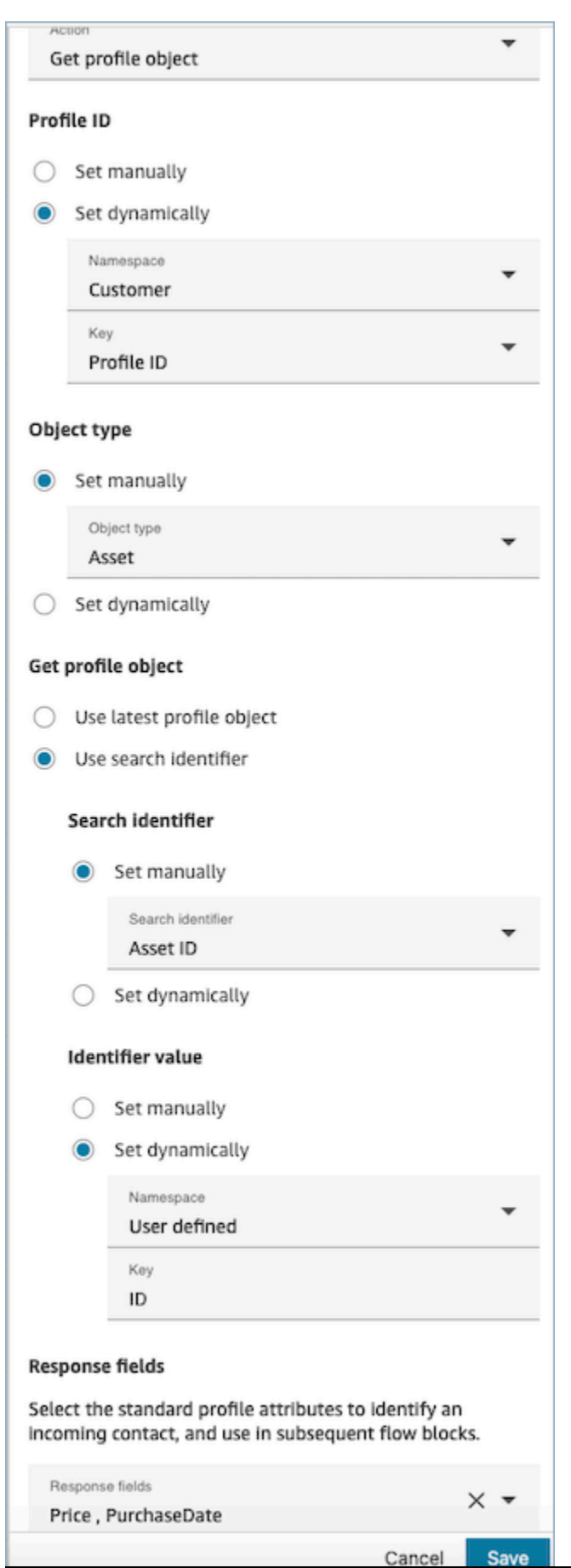

# 属性:获取计算的属性

#### **A** Important

要使用此操作,您的 Amazon Connect 实例必须拥有以下 API 的权限:ListCalculatedAttributeDefinitions以 及GetCalculatedAttributeForProfile以下任一政 策:AmazonConnectServiceLinkedRolePolicy或AmazonConnectServiceCustomerProfileAccess。

将属性配置为获取计算的属性时,请注意以下事项:

- 必填配置文件 ID:此数据块需要配置文件 ID 才能运行。获取计算的属性操作会检索与所提供的 ProfileID 关联的对象。确保使用前面的获取配置文件数据块提供 ProfileID,如下图所示。使用获取 配置文件数据块确定特定的配置文件,然后在后续数据块中检索配置文件的计算属性。
	- 您可以选择手动输入配置文件 ID 或使用存储在预定义的属性或用户属性中的预定义值。

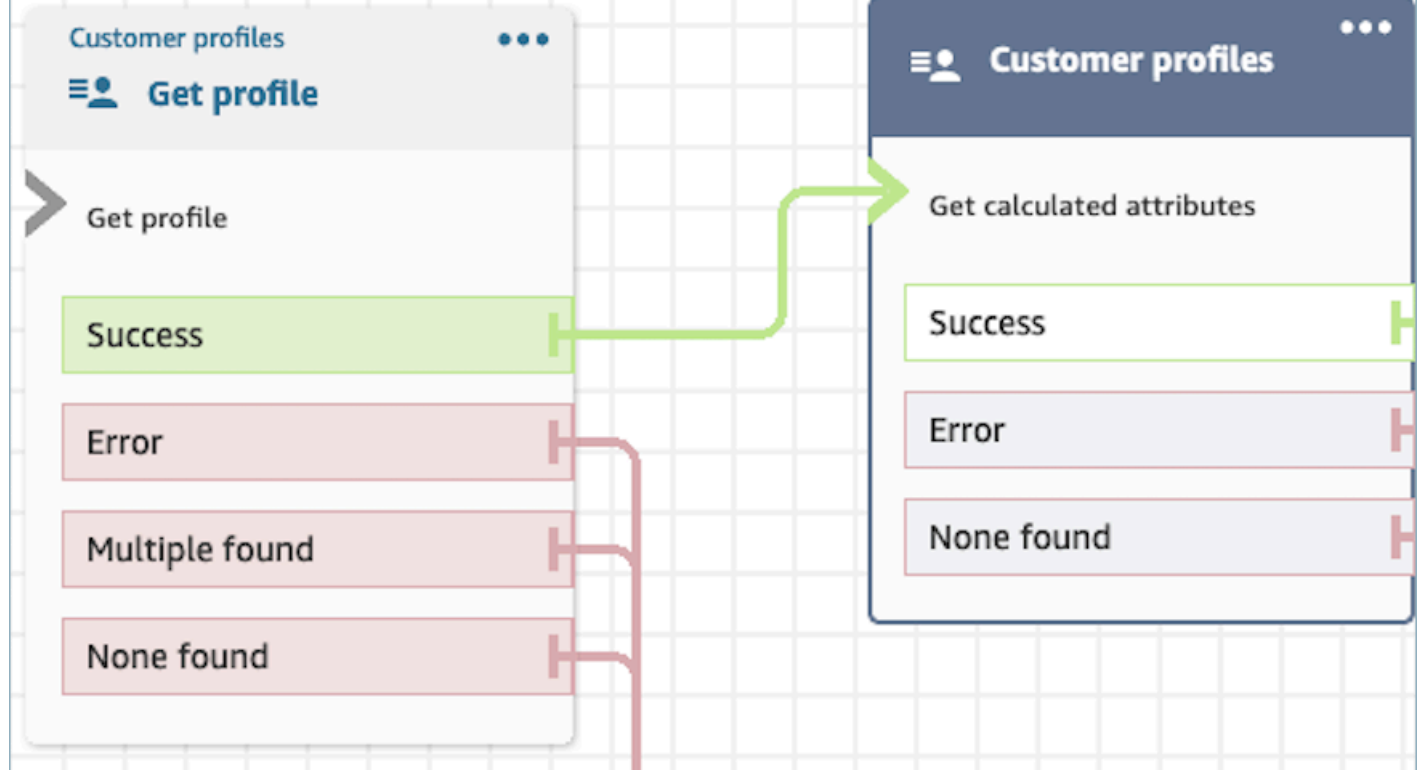

- 定义要在后续数据块中保留的属性,将其存储在响应字段下的联系人属性中。
	- 响应字段下的选项是为您的客户配置文件域定义的计算属性定义

• 如果计算属性的定义使用阈值,则计算的属性值将为布尔值,并返回 True/False。否则,它们将 返回一个数字或字符串值。通过使用诸如 "等于"、"大于"、"小于" 和 "包含" 之类的条件,可以将计 算属性的返回值用于 "检查联系人属性" 区块中的分支目的。

可以将联系人路由到以下分支:

- 成功:已找到计算的属性,响应字段存储在联系人属性中。
- 错误:尝试检索计算的属性时出错。这可能是由于系统错误或获取计算的属性操作配置错误所致。
- 未找到:未找到计算的属性。

下面显示的区块配置为获取属于联系人属性ProfileId中提供的计算属性。以下响应字段将被检索并存储 在联系人属性中:平均通话持续时间和频繁来电者。

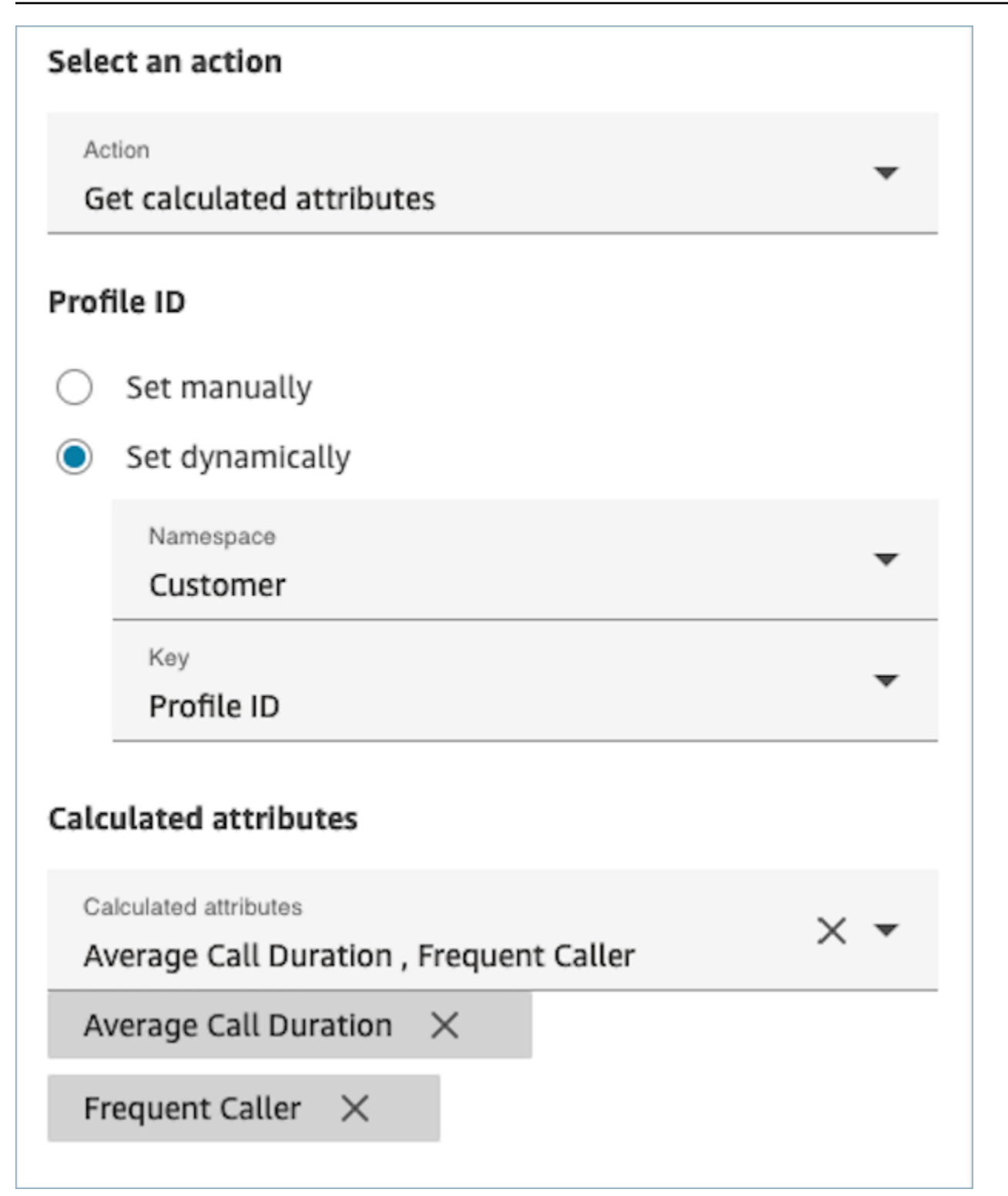

# 属性:将联系人与配置文件关联

**A** Important

要使用此操作,您的 Amazon Connect 实例必须拥有以下 API 的权限:ListCalculatedAttributeDefinitions以 及GetCalculatedAttributeForProfile以下任一政 策:AmazonConnectServiceLinkedRolePolicy或AmazonConnectServiceCustomerProfileAccess。

要使用此操作,您还必须在安全配置文件中启用"查看客户配置文件"权限。

将属性配置为将联系人与配置文件关联时,请注意以下事项:

- 在将联系人与配置文件关联前添加获取配置文件数据块,如下图所示。使用获取配置文件数据块先找 到配置文件,然后在下一个数据块中将联系人与配置文件关联。
- 必填配置文件 ID:此数据块需要配置文件 ID 才能运行。确保使用前面的获取配置文件数据块提供 ProfileID,如下图所示。使用获取配置文件数据块在下一个数据块中确定您希望将联系人与之关联的 特定配置文件。
	- 您可以选择手动输入配置文件 ID 或使用存储在预定义的属性或用户属性中的预定义值。

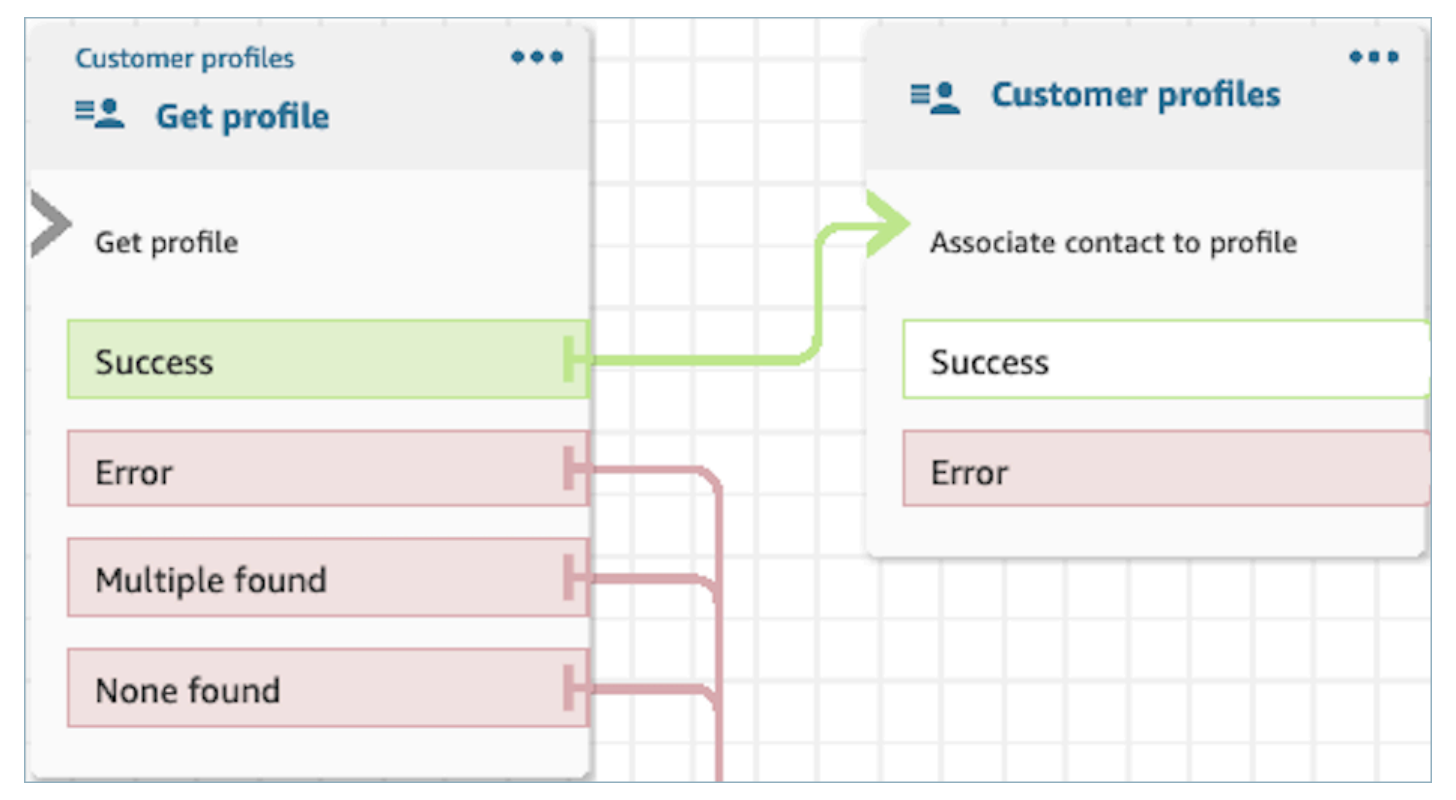

• 您必须为联系人 ID 提供一个值。

可以将联系人路由到以下分支:

- 成功:将联系人与配置文件关联。
- 错误:尝试将联系人与配置文件关联时遇到错误。这可能是由于系统错误或将联系人与配置文件关 联操作配置错误所致。

下面显示的数据块配置为将存储在联系人属性中带有的配置文件 ID 的配置文件与存储在联系人属性中 的当前联系人 ID 关联。

# Select an action

#### Action

Associate contact to profile

To associate contact information with this profile, make sure you're using the ID you set previously through a Get profile action or a Lambda function.

# Profile ID

Set manually

Set dynamically

Namespace

Customer

Key

Profile ID

# **Contact ID**

Set manually

Set dynamically  $\odot$ 

Namespace

System

Key

Contact id

### 如何在整个流中保留字段

假设您希望客户在不直接与座席沟通的情况下与您的联系中心互动并了解其交付订单的状态。此外,假 设您要优先处理之前延迟超过 10 分钟的客户来电。

在这些情况下,IVR 需要获取有关客户的相关信息。这是通过"客户配置文件"数据块实现的。其 次,IVR 需要在其他流数据块中利用这些客户数据,以便为客户提供个性化体验和主动服务。

1. 使用播放提示,通过姓名来问候客户并告知他们的状态来实现个性化体验。

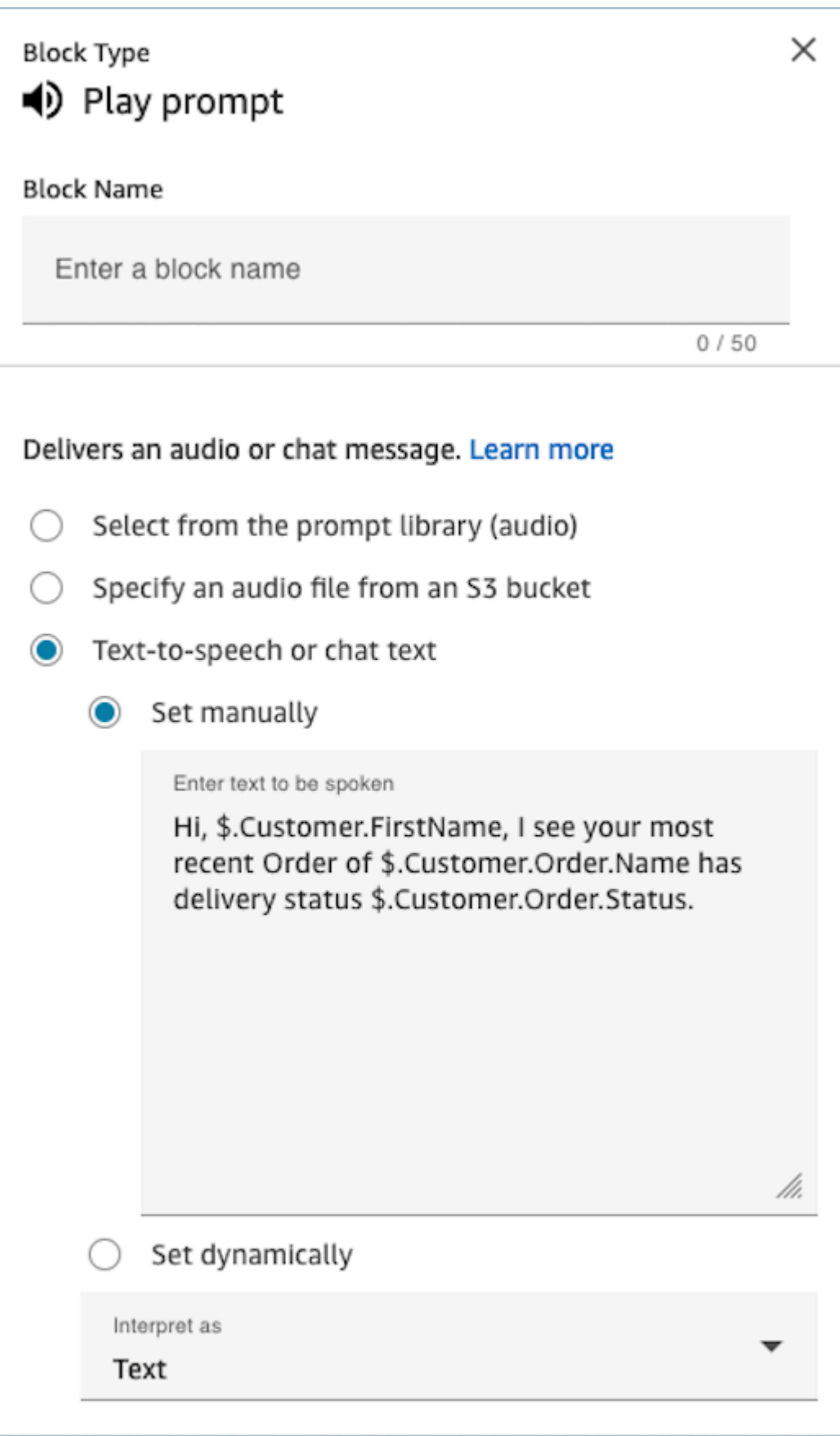

2. 使用检查联系人属性,根据客户在以前交互中的"平均等待时间"有条件地路由客户

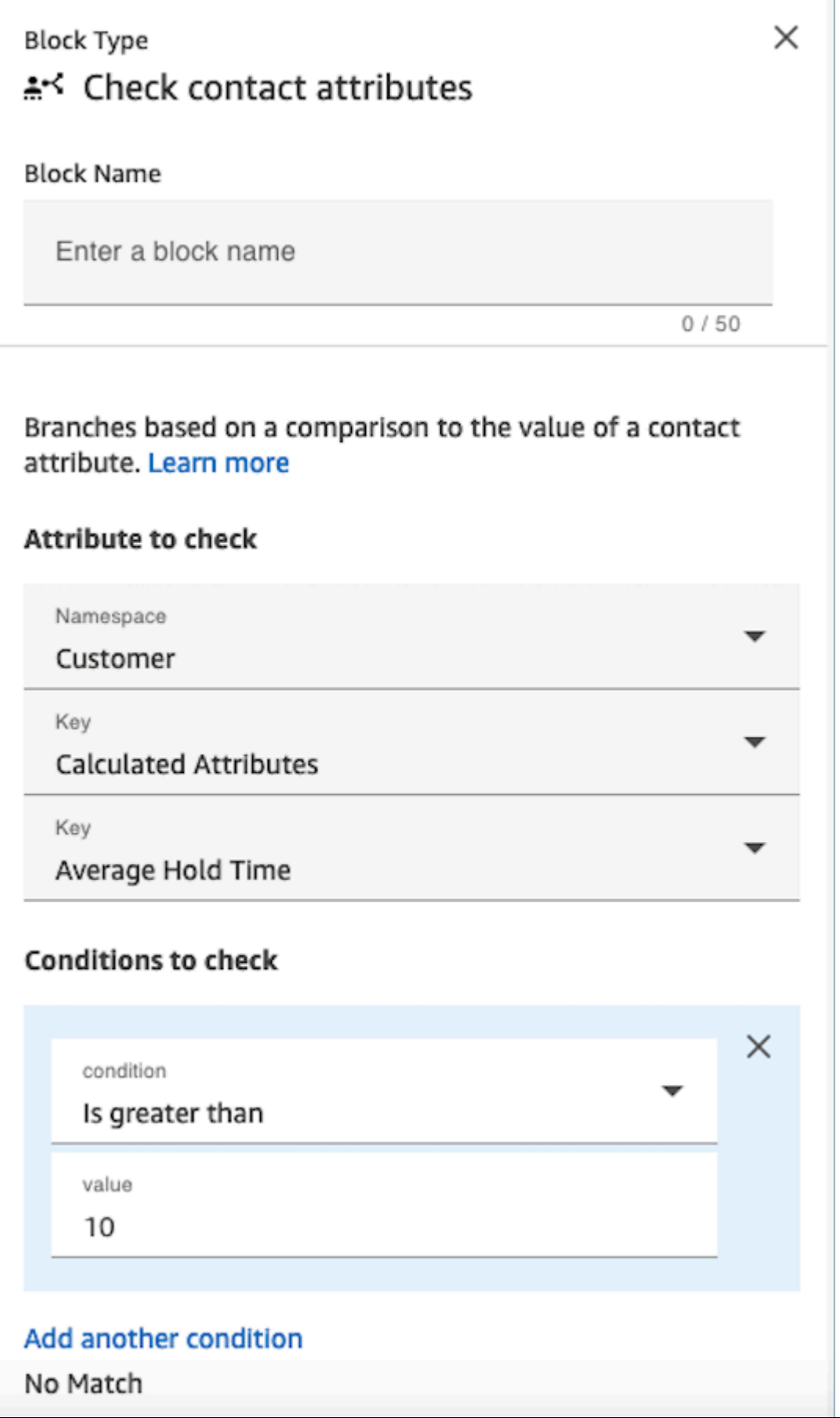

# 已配置的数据块

下图显示了该数据块已配置好的样子。它显示了四个分支:成功、错误、找到多个和未找到。

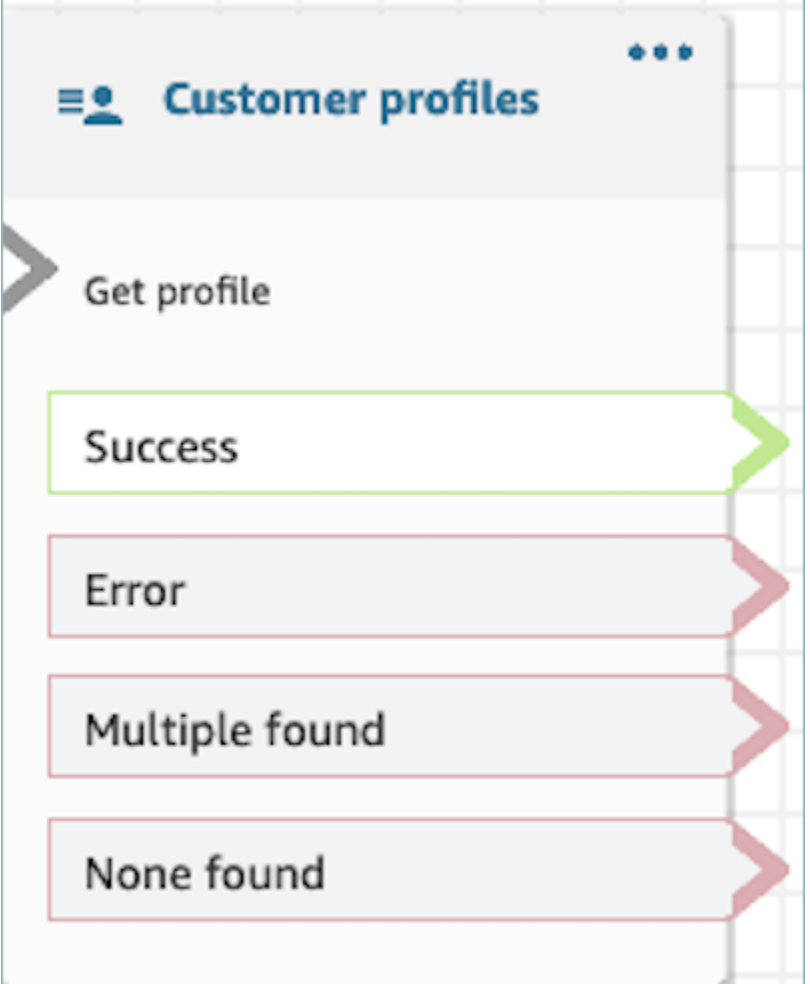

流数据块:断开/挂断

描述

• 断开连接。

# 支持的渠道

下表列出了此数据块如何路由正在使用指定渠道的联系人。

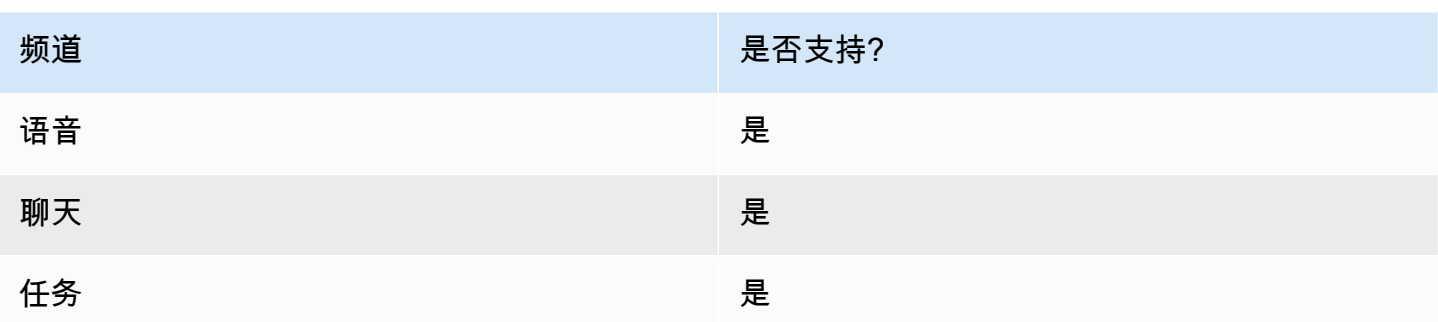

# 流类型

您可以在以下[流类型](#page-1084-0)中使用此数据块:

- 入站流
- 客户队列流
- 转接座席流
- 转接队列流

# 流数据块:按百分比分配

描述

- 此数据块对于进行 A/B 测试非常有用。根据百分比随机路由客户。
- 由于联系人是随机分布的,因此不一定能实现精确的百分比分配。

# 支持的渠道

下表列出了此数据块如何路由正在使用指定渠道的联系人。

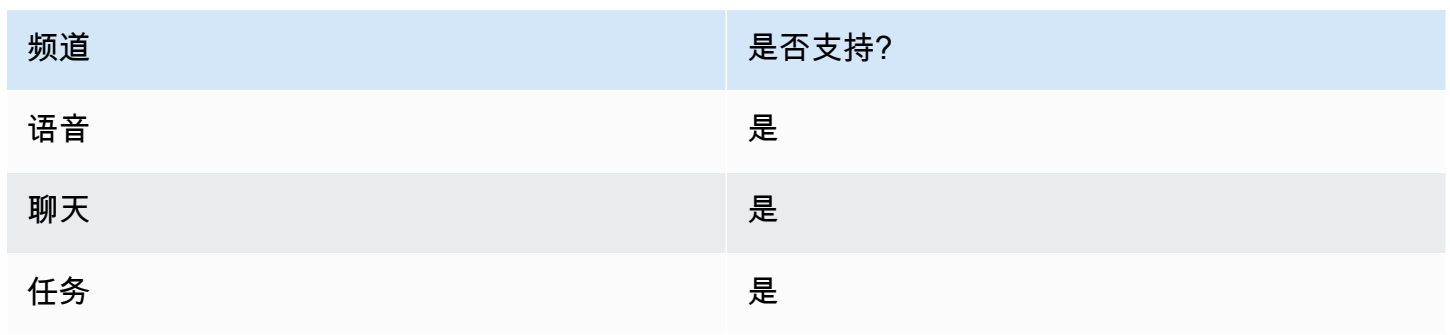

### 流类型

您可以在以下[流类型](#page-1084-0)中使用此数据块:

- 入站流
- 客户队列流
- 出站私密消息流
- 转接座席流
- 转接队列流

## 属性

下图显示了按百分比分配数据块的属性页面。它配置为将 50% 的联系人路由到测试分支。

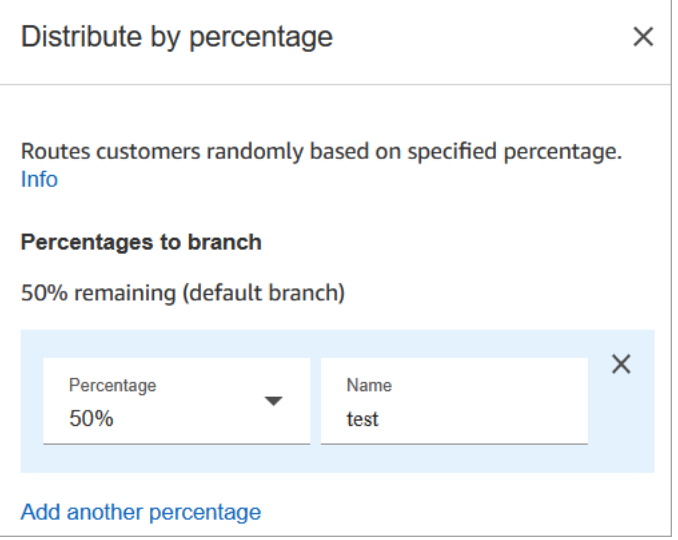

# 工作方式

此数据块根据您的配置方式创建静态分配规则。内部逻辑生成介于 1-100 之间的随机数。此数字标识 要进行哪个分支。它不使用当前或历史数量作为逻辑的一部分。

例如,假设一个数据块是这样配置的:

- 20% = A
- $40\% = B$
- 剩余 40% = 默认值

当联系人正在通过流进行路由,Amazon Connect 会生成随机数。

- 如果数字介于 0-20 之间,则联系人将沿 A 分支路由。
- 如果数字介于 21-60 之间,则联系人将沿 B 分支路由。
- 如果数字大于 60,则联系人将沿默认分支路由。

### 已配置的数据块

下图显示了该数据块已配置好的样子。它显示了两个分支:50% 测试和 50% 默认。

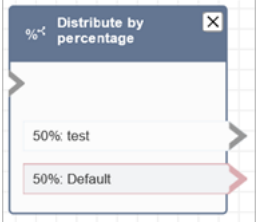

流示例

Amazon Connect 包含一组流示例。有关如何在流设计器中访问流示例的说明,请参[阅流示例](#page-860-0)。以下主 题介绍了包含该数据块的流示例。

• [AB 测试示例](#page-862-0)

流数据块:结束流/恢复

#### 描述

**A** Important

"结束流/恢复"数据块是一个终端流数据块。有了它,您可以在不终止整体交互的情况下结束暂 停的流并返回联系。但是,如果您将结束流/恢复数据块放置在入站流或断开连接流中,则其功 能与断开连接数据块相同,都会终止联系。

- 结束当前流而不断开联系。
- 此块通常用于转接到队列数据块的成功分支。在座席接听呼叫之前,该流不会结束。
- 例如,在循环提示数据块中断时,可以使用此数据块。您可以将客户返回到循环提示数据块。

• 您还可以使用此数据块在不终止整体交互的情况下结束暂停的流并返回联系。例如,它在[暂停和恢复](#page-119-0) [任务](#page-119-0)的流中很有用。

# 支持的渠道

下表列出了此数据块如何路由正在使用指定渠道的联系人。

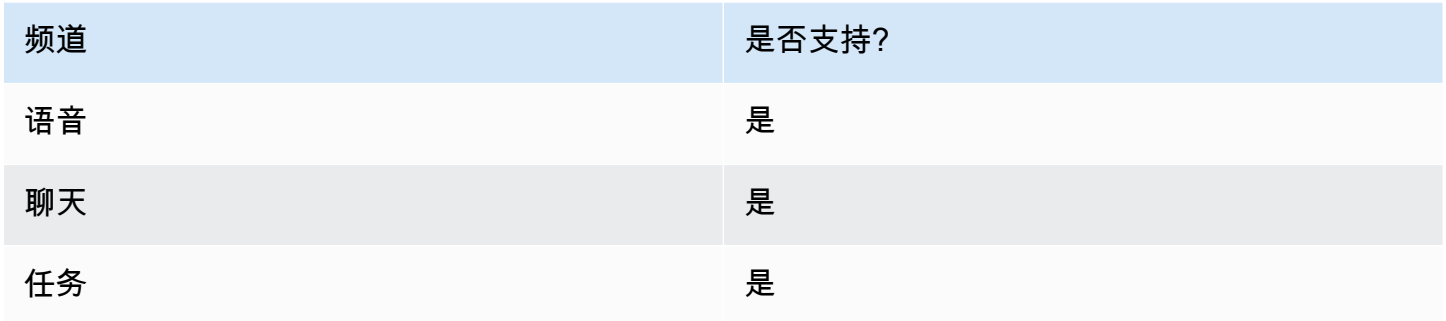

### 流类型

#### **A** Important

如果您将结束流/恢复数据块放置在入站流或断开连接流中,则其功能与断开连接数据块相同, 都会终止联系。

#### • 所有流

# 属性

#### 下图显示了结束流/恢复数据块的属性页面。

End flow / Resume  $\times$ Ends the flow without disconnecting the contact. However, resumes looping when the Loop prompts block is interrupted. Info When End flow / return from interruption is  $\mathbf \theta$ invoked, the customer will remain connected to the system.

## 已配置的数据块

下图显示了该数据块已配置好的样子。它没有任何"结束流/恢复"终止事件分支。

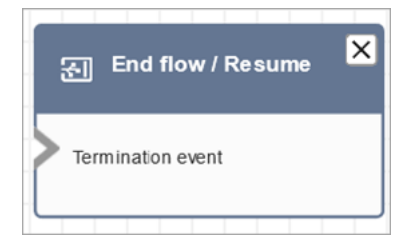

# 流数据块:获取客户输入

描述

捕获客户的互动和动态输入。它支持带有 DTMF 输入(来自手机的输入)和 Amazon Lex 机器人的可 中断提示。

此区块的用例

此模块设计用于以下场景:

- 创建交互式电话菜单,客户可以在其中使用按键键盘进行回复。例如,"按 1 转接销售部门,按 2 转 接支持部门。"
- 通过将此区块与 Amazon Lex 机器人配合使用来启用语音激活提示。客户可以通过说话打断提示。 这为他们提供了更自然、反应更快的互动。
- 以结构化的方式收集客户信息。例如,要求客户输入其账号、订单编号或其他相关详细信息。
- 根据客户的输入将客户路由到流程中的特定路径。这有助于根据客户的需求将客户引导到相应的部门 或服务部门。
- 通过提供让客户表达满意或担忧的选项,收集他们的反馈。
- 进行调查并对客户进行民意调查,以收集宝贵的反馈和见解。
- 通过询问与客户问题相关的具体问题,指导客户完成故障排除流程。您可以根据他们的回复提供量身 定制的解决方案。

#### 联系人类型

下表显示了此区块如何路由每个频道的联系人。

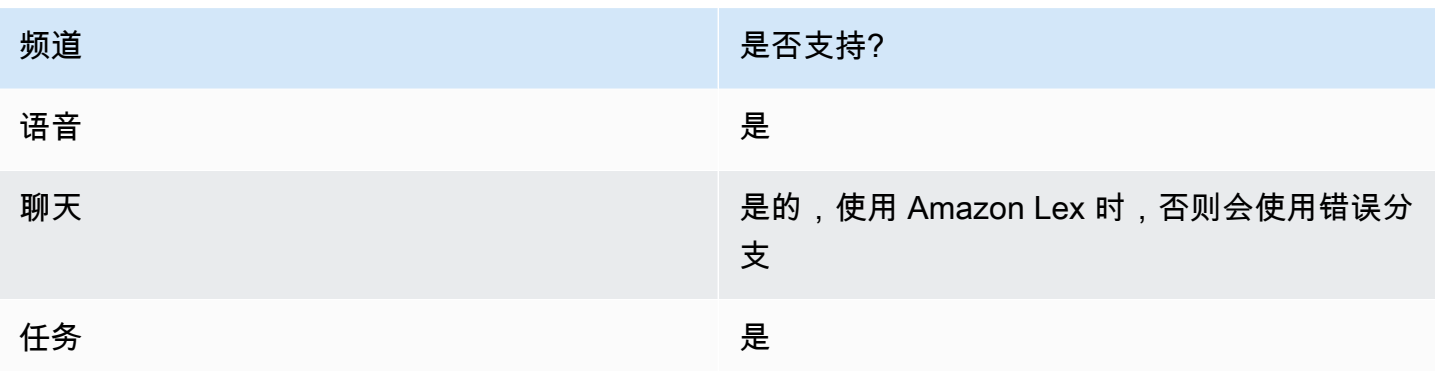

# 流类型

您可以在以下<u>[流类型](#page-1084-0)</u>中使用此数据块:

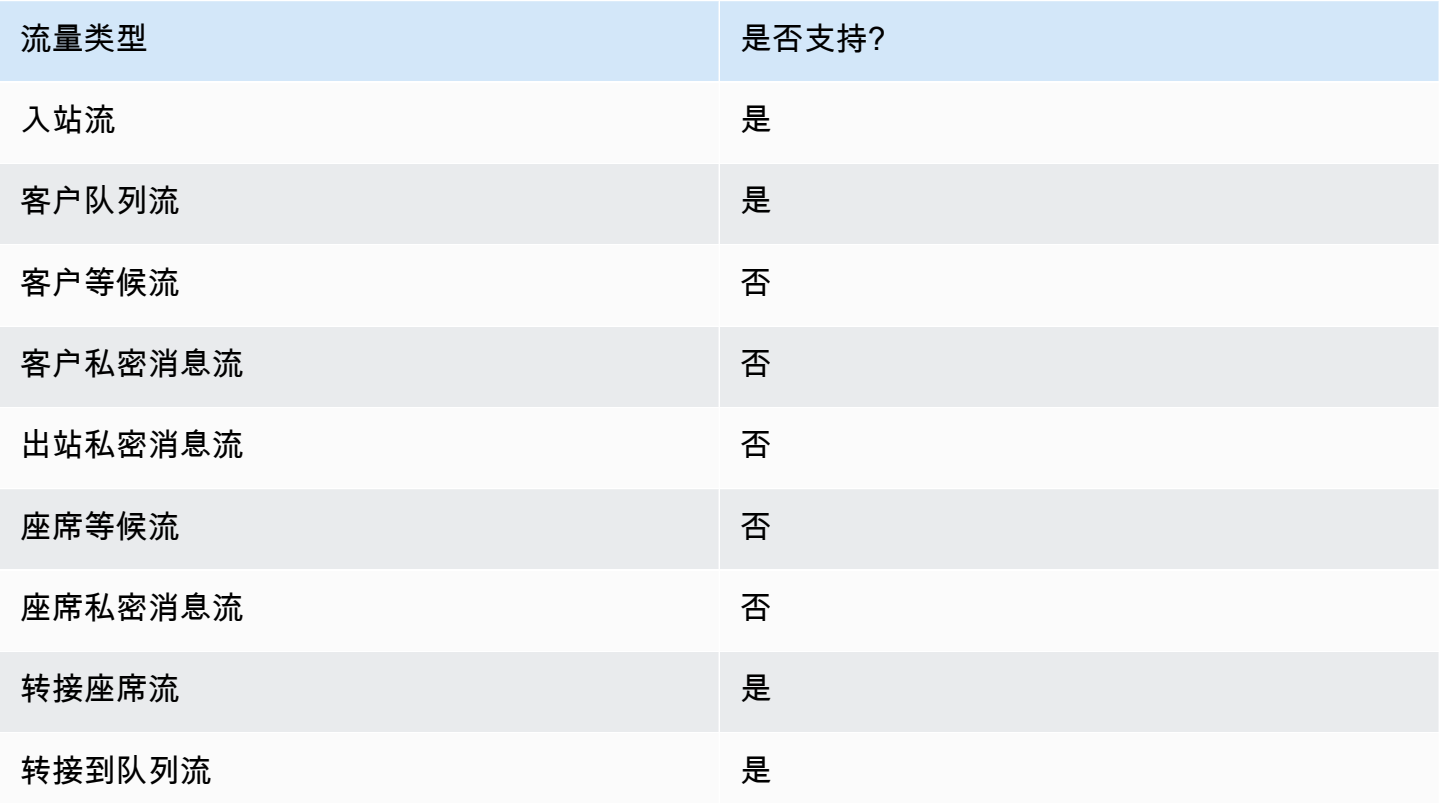

# 如何配置此模块

您可以使用 Amazon Connect 管理网站、Amazon Connect Flow 语言的 "[GetParticipant输入"](https://docs.aws.amazon.com/connect/latest/APIReference/participant-actions-getparticipantinput.html) 操作或 "[ConnectParticipantWithLex机器人和](https://docs.aws.amazon.com/connect/latest/APIReference/participant-actions-connectparticipantwithlexbot.html)[比较"](https://docs.aws.amazon.com/connect/latest/APIReference/flow-control-actions-compare.html) 操作来配置 "获取客户输入" 块。

### 配置部分

- [选择一个提示](#page-957-0)
- [为 DTMF 输入进行配置](#page-959-0)
- [为 Amazon Lex 输入进行配置](#page-961-0)
- [流块分支](#page-968-0)
- [其他配置提示](#page-968-1)
- [此区块生成的数据](#page-970-0)

<span id="page-957-0"></span>选择一个提示

下图显示了获取客户输入数据块的属性页面。它被手动配置为播放 "欢迎来到 Example Corp." 的音频 提示

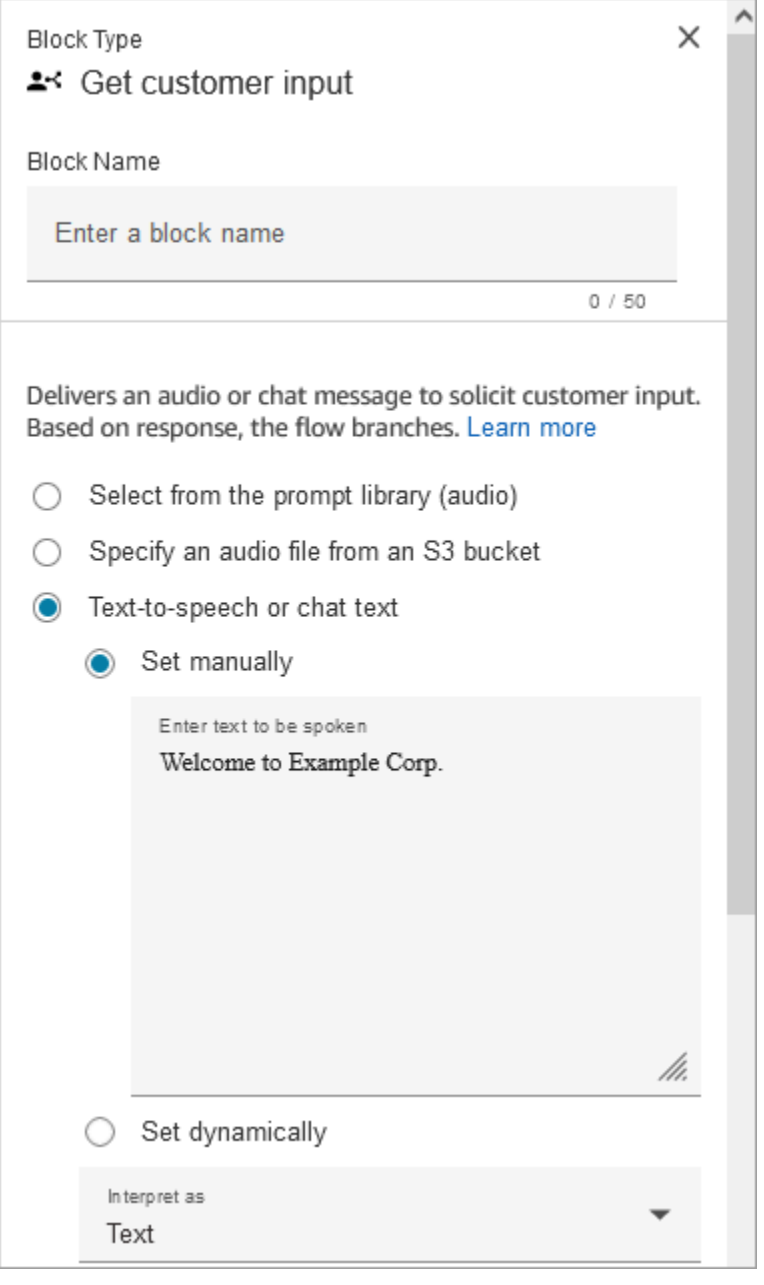

从以下选项中进行选择,以选择要向客户播放的提示:

- 从提示库(音频)中选择:您可以从 Amazon Connect 附带的预先录制的提示中进行选择,也可以 使用 Amazon Connect 管理网站录制和上传自己的提示音。
- 指定 S3 存储桶中的音频文件:您可以手动或动态指定来自 S3 存储桶的音频文件。
- T ext-to-speech 或聊天文本:您可以输入提示以纯文本或 SSML 格式播放。这些基于文本的提示作 为音频提示播放给使用 Amazon Polly 的客户。SSML 增强型输入文本让您可以更好地控制 Amazon Connect 如何根据您提供的文本生成语音。您可以自定义和控制语音的各个方面,例如发音、音量和 速度。

#### <span id="page-959-0"></span>为 DTMF 输入进行配置

## 下图显示了 "属性" 页面的 DTMF 部分。添加了两个条件来确定适当的分支,具体取决于客户按下 1 还 是 2。如果客户未输入任何内容,则会在 5 秒钟后超时。

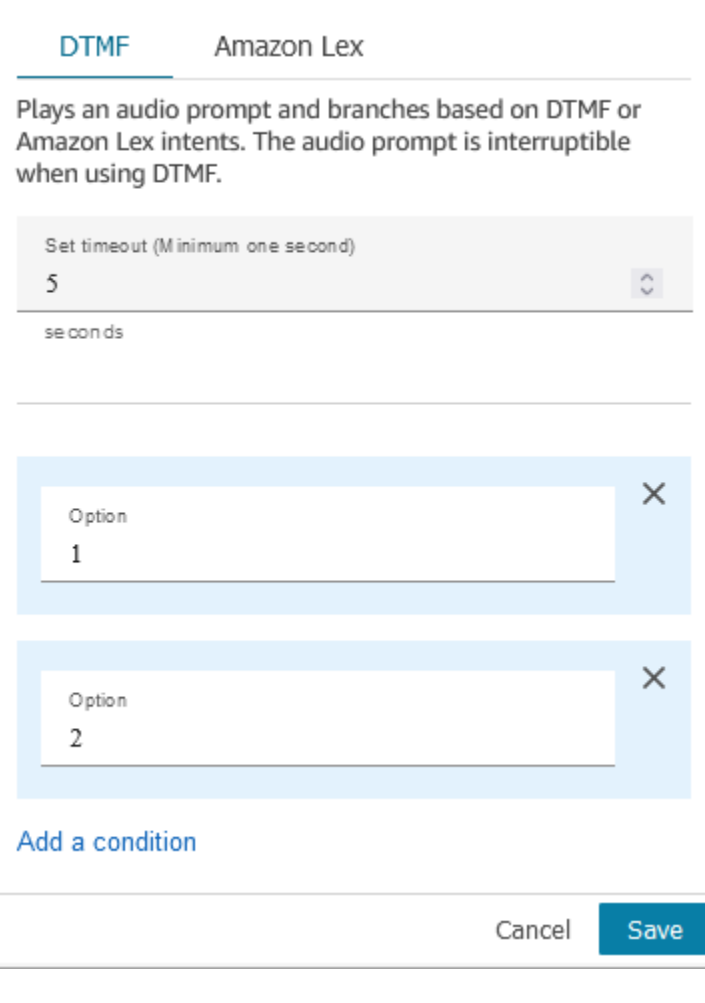

选择以下选项:

- 设置超时:指定在用户决定如何响应提示时等待多长时间。必须至少指定 1 秒。此时间过后,会出 现超时错误。对于语音频道,这是输入第一个 DTMF 数字之前的超时时间。必须静态定义,并且必 须是大于零的有效整数。
- 添加条件:与客户输入进行比较的数字。

使用 DTMF 时的流语言表示

以下代码示例显示了 Flow 语言中的 ["GetParticipant输入](https://docs.aws.amazon.com/connect/latest/APIReference/participant-actions-getparticipantinput.html)" 操作如何表示 DTMF 配置。

```
 "Parameters": { 
         "StoreInput": "False", 
         "InputTimeLimitSeconds": "5", 
         "Text": "Welcome to Example Corp. Please press 1 for sales, press 2 for 
 support" 
       }, 
       "Identifier": "Get Customer Input", 
       "Type": "GetParticipantInput", 
       "Transitions": { 
         "NextAction": "d8701db7-3d31-4581-bd4c-cb49c38c6f43", 
         "Conditions": [ 
           { 
             "NextAction": "d8701db7-3d31-4581-bd4c-cb49c38c6f43", 
             "Condition": { 
               "Operator": "Equals", 
               "Operands": [ 
                 "1" 
 ] 
 } 
           }, 
\overline{a} "NextAction": "d8701db7-3d31-4581-bd4c-cb49c38c6f43", 
             "Condition": { 
               "Operator": "Equals", 
               "Operands": [ 
                "2"
 ] 
 } 
           } 
         ], 
         "Errors": [ 
           { 
             "NextAction": "d8701db7-3d31-4581-bd4c-cb49c38c6f43", 
             "ErrorType": "InputTimeLimitExceeded" 
           }, 
\overline{a} "NextAction": "d8701db7-3d31-4581-bd4c-cb49c38c6f43", 
             "ErrorType": "NoMatchingCondition" 
           }, 
\overline{a} "NextAction": "d8701db7-3d31-4581-bd4c-cb49c38c6f43", 
             "ErrorType": "NoMatchingError" 
 } 
         ]
```
}

}

<span id="page-961-0"></span>为 Amazon Lex 输入进行配置

- 选择 Lex 机器人:创建 Amazon Lex 机器人后,从下拉列表中选择机器人的名称。下拉列表中仅显 示已构建的自动程序。
- 输入 ARN:指定 Amazon Lex 机器人的亚马逊资源名称。
- 会话属性:指定仅适用于当前联系人[会话的 Amazon Lex 会话属性](#page-1273-0)。下图显示了为最大语音持续时 间为 8000 毫秒(8 秒)而配置的会话属性。

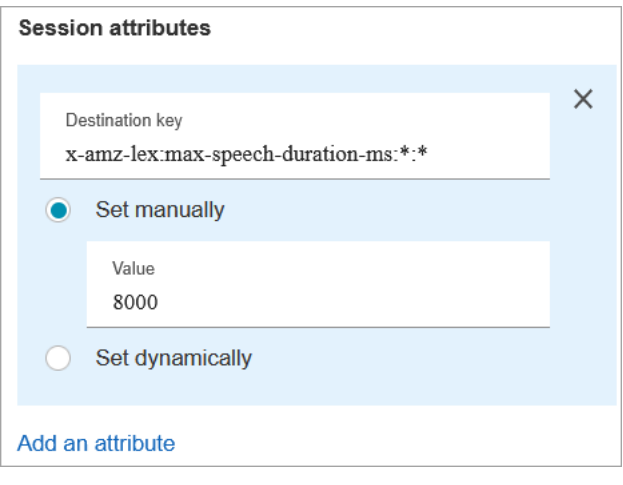

- 意图
	- 添加意图:选择输入要与之比较的 Amazon Lex 机器人的名称。
	- 使用情绪覆盖:在 Amazon Lex 意图之前,根据情绪分数进行分支。

情绪分数基于客户的最后一句话。它不是以整个对话为基础的。

例如,客户致电后有负面情绪,因为他们首选的预约时间不可用。您可以根据他们的负面情绪分 数来分支流,例如,如果他们的负面情绪超过 80%。或者,如果客户致电时有超过 80% 的积极情 绪,您就可以把他们分支到追加销售服务。

下图显示了 Amazon Lex 选项卡的"意图"部分。它被配置为在负面情绪分数为 80% 时路由联系 人。

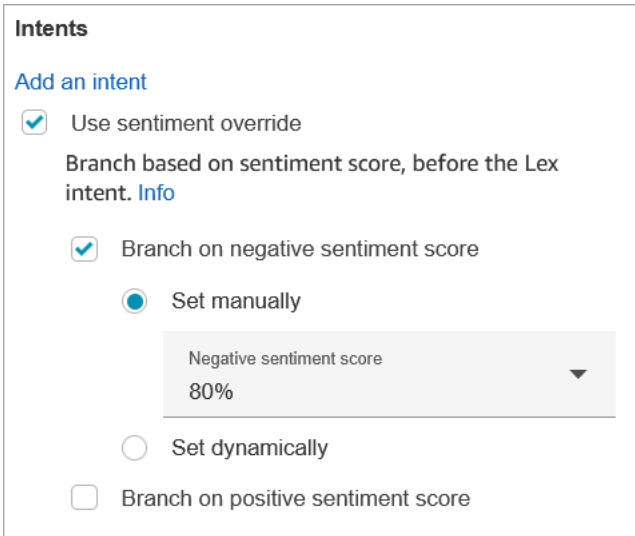

如果您同时添加负面和正面情绪分数,则始终会先评估负面分数。

有关如何使用带有联系人属性的情绪分数、备用意图和情绪标签的信息,请参阅[检查联系人属性](#page-902-0)。

语音输入的可配置超时

要为语音联系人配置超时值,请在调用 Lex 自动程序的获取客户输入数据块中使用以下会话属性。使 用这些属性,您可以指定在 Amazon Lex 收集呼叫方的语音输入(例如回答是/否问题或提供日期或信 用卡号)之前,等待客户完成说话的时间。

Amazon Lex

• 最大语音持续时间

x-amz-lex:audio:max-length-ms:[intentName]:[slotToElicit]

在截断输入并返回到 Amazon Connect 之前,客户说话的时间长度。您可以在预期需要输入大量 内容,或者您希望为客户留出更多的时间来提供信息时,增加该时间。

默认值 = 12000 毫秒(12 秒)。允许的最大值为 15000 毫秒。

#### **A** Important

如果将最大语音持续时间设置为超过 15000 毫秒,则联系人将沿错误分支路由。

• 开始静默阈值

x-amz-lex:audio:start-timeout-ms:[intentName]:[slotToElicit]

假设客户停止说话之前需要等待多长时间。如果您希望让客户在发言前有更多时间查找或回想信 息,则可以增加分配的时间。例如,您可能希望为客户提供更多的时间,让他们取出信用卡,以 便输入该信用卡号码。

默认值 = 3000 毫秒(3 秒)。

• 结束静默阈值

x-amz-lex:audio:end-timeout-ms:[intentName]:[slotToElicit]

在假定客户停止说话之后,等待多长时间让客户结束说话。如果预计在提供输入时会有一段静默 时间,则可以增加分配的时间。

默认值 = 600 毫秒(0.6 秒)

Amazon Lex (Classic)

• 最大语音持续时间

x-amz-lex:max-speech-duration-ms:[intentName]:[slotToElicit]

在截断输入并返回到 Amazon Connect 之前,客户说话的时间长度。您可以在预期需要输入大量 内容,或者您希望为客户留出更多的时间来提供信息时,增加该时间。

默认值 = 12000 毫秒(12 秒)。允许的最大值为 15000 毫秒。

#### **A** Important

如果将最大语音持续时间设置为超过 15000 毫秒,则联系人将沿错误分支路由。

• 开始静默阈值

x-amz-lex:start-silence-threshold-ms:[intentName]:[slotToElicit]

假设客户停止说话之前需要等待多长时间。如果您希望让客户在发言前有更多时间查找或回想信 息,则可以增加分配的时间。例如,您可能希望为客户提供更多的时间,让他们取出信用卡,以 便输入该信用卡号码。

默认值 = 3000 毫秒(3 秒)。

• 结束静默阈值

x-amz-lex:end-silence-threshold-ms:[intentName]:[slotToElicit]

在假定客户停止说话之后,等待多长时间让客户结束说话。如果预计在提供输入时会有一段静默 时间,则可以增加分配的时间。

默认值 = 600 毫秒(0.6 秒)

Lex 互动期间可配置聊天输入的超时时间

使用意图下的聊天超时字段来配置聊天输入的超时时间。输入 Lex 交互中不活动客户的超时时间。

- 最短:1 分钟
- 最长:7 天

下图显示了聊天配置为在客户处于非活动状态 2 分钟时超时的获取客户输入数据块。

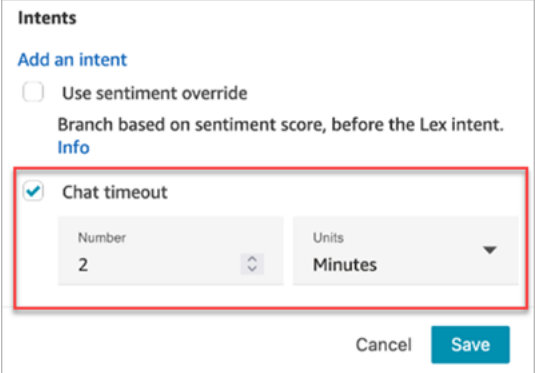

有关在所有参与者均为真人时设置聊天超时的信息,请参阅[为聊天参与者设置聊天超时](#page-709-0)。

Amazon Lex 的插入配置和用法

您可以允许客户使用自己的声音中断 Amazon Lex 自动程序的句子,无需等待它说完话。例如,熟悉 从选项菜单中选择的客户现在可以这样做,无需听取整个提示。

Amazon Lex

• 插入

插入在默认情况下全局启用。您可以在 Amazon Lex 控制台中将其禁用。有关更多信息,请参 阅[允许您的自动程序被用户打断](https://docs.aws.amazon.com/lexv2/latest/dg/interrupt-bot.html)。此外,您还可以使用 allow-interrupt 会话属性修改插入

行为。例如,x-amz-lex:allow-interrupt:\*:\* 允许中断对所有意图和所有槽值。有关更 多信息,请参阅《Amazon Lex V2 开发人员指南》中的[配置捕获用户输入的超时时间。](https://docs.aws.amazon.com/lexv2/latest/dg/session-attribs-speech.html)

Amazon Lex (Classic)

• 插入

x-amz-lex:barge-in-enabled:[intentName]:[slotToElicit]

默认情况下全局禁用插入。您必须在获取客户输入数据块中设置会话属性,该数据块会调用 Lex 自动程序,才能在全局、自动程序或槽值级别启用该属性。此属性仅控制 Amazon Lex 插入,不 控制 DTMF 插入。有关更多信息,请参阅 [流量块如何使用 Lex 会话属性](#page-1304-0)。

下图显示了启用插入功能的会话属性部分。

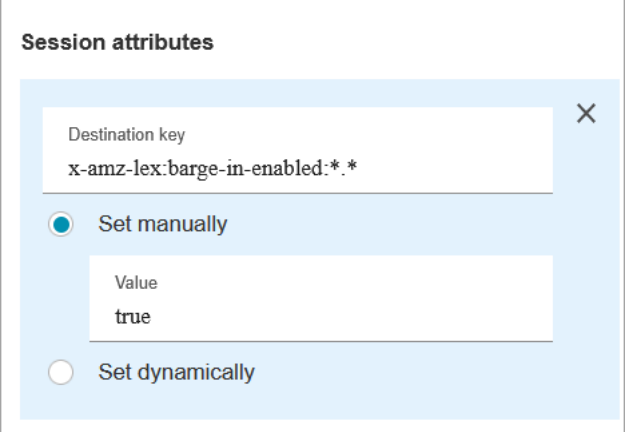

DTMF 输入的可配置字段

使用以下会话属性来指定 Lex 自动程序如何响应 DTMF 输入。

• 结尾字符

x-amz-lex:dtmf:end-character:[IntentName]:[SlotName]

结束话语的 DTMF 结尾字符。

默认值 = #

• 删除字符

x-amz-lex:dtmf:deletion-character:[IntentName]:[SlotName]

默认值 = \*

• 结束超时

x-amz-lex:dtmf:end-timeout-ms:[IntentName]:[SlotName]

DTMF 位数之间的空闲时间(以毫秒为单位),用于表示语音已结束。

默认值 = 5000 毫秒(5 秒)。

• 每句话允许的最大 DTMF 位数

x-amz-lex:dtmf:max-length:[IntentName]:[SlotName]

给定话语中允许的最大 DTMF 位数。无法增加此值。

默认值 = 1024 个字符

有关更多信息,请参阅 [流量块如何使用 Lex 会话属性](#page-1304-0)。

使用 Amazon Lex 时的流语言表示法

以下代码示例显示了 Flow 语言中的 [ConnectParticipantWithLexBot](https://docs.aws.amazon.com/connect/latest/APIReference/participant-actions-connectparticipantwithlexbot.html) 操作如何表示 Amazon Lex 配置:

```
{ 
     "Parameters": { 
        "Text": "Welcome to Example Corp. Please press 1 for sales, press 2 for support", 
        "LexV2Bot": { 
          "AliasArn": "arn:aws:lex:us-west-2:23XXXXXXXXXX:bot-alias/3HL7SXXXXX/
TSTAL XXXXX<sup>II</sup>
       }, 
       "LexTimeoutSeconds": { 
          "Text": "300" 
       } 
     }, 
     "Identifier": "Get Customer Input", 
     "Type": "ConnectParticipantWithLexBot", 
     "Transitions": { 
        "NextAction": "d8701db7-3d31-4581-bd4c-cb49c38c6f43", 
        "Errors": [ 
          {
```

```
 "NextAction": "d8701db7-3d31-4581-bd4c-cb49c38c6f43", 
            "ErrorType": "InputTimeLimitExceeded" 
          }, 
          { 
            "NextAction": "d8701db7-3d31-4581-bd4c-cb49c38c6f43", 
            "ErrorType": "NoMatchingError" 
          }, 
\overline{\mathcal{L}} "NextAction": "Get Customer Input-ygqIfPM1n2", 
            "ErrorType": "NoMatchingCondition" 
          } 
       ] 
     } 
   }
```
### 分散的动作表现

以下代码示例代表了对话结束后从 Lex 机器人返回的 Amazon Lex 情绪分数的碎[片比较](https://docs.aws.amazon.com/connect/latest/APIReference/flow-control-actions-compare.html)操作。

```
{ 
        "Parameters": { 
          "ComparisonValue": "$.Lex.SentimentResponse.Scores.Negative" 
       }, 
        "Identifier": "Get Customer Input-ygqIfPM1n2", 
        "Type": "Compare", 
        "Transitions": { 
          "NextAction": "Get Customer Input-xDRo1hbBRB", 
          "Conditions": [ 
            { 
              "NextAction": "d8701db7-3d31-4581-bd4c-cb49c38c6f43", 
              "Condition": { 
                 "Operator": "NumberGreaterOrEqualTo", 
                "Operands": [ 
                   "0.08" 
. . . . . . . . . . . . . . . . <u>]</u>
 } 
            } 
          ], 
          "Errors": [ 
 { 
              "NextAction": "Get Customer Input-xDRo1hbBRB", 
              "ErrorType": "NoMatchingCondition" 
 } 
         \mathbf{I}
```
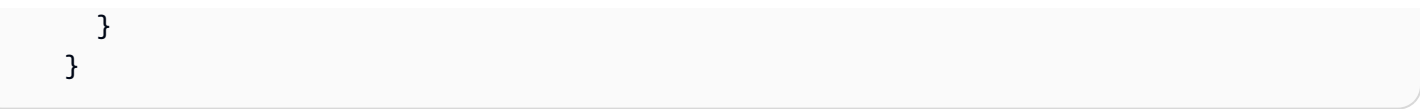

#### <span id="page-968-0"></span>流块分支

下图显示了该模块配置为 DTMF 输入时的样子示例。它显示了两个输入分支:按下 1 和 Presse d 2。 它还显示了超时、默认和错误分支。

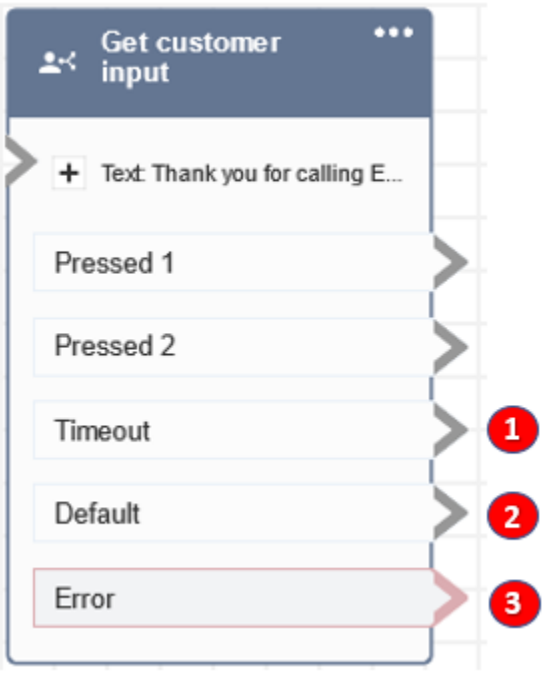

- 1. 超时:当客户没有为 Amazon Lex 中指定的聊天超时时间或为 DTMF 指定的设置超时值提供任何输 入时,该怎么办。
- 2. 默认:如果客户输入的输入与 DTMF 中的任何条件都不匹配,或者在 Amazon Lex 机器人中执行的 意图。如上图所示,如果联系人输入的值不是 1 或 2,则他们将沿着 Defa ult 分支向下传送。
- 3. 错误:如果封锁已运行但导致 DTMF 出错,或者 Amazon Lex 机器人无法实现意图。

#### <span id="page-968-1"></span>其他配置提示

- 获取客户输入区块不支持在 Amazon Lex V2 中使用 S3 存储桶中的语音提示。
- 有关从 Amazon Connect 库或 S3 存储桶中选择提示的信息,请参阅[播放提示数](#page-986-0)据块。
- 您可以将此数据块配置为接受 DTMF 输入或聊天响应。您也可以将其配置为与 Amazon Lex 配合使 用,例如,可以根据联系人的话语路由联系人。
- 可用于与 Amazon Lex 集成的会话属性。本主题介绍了与 Amazon Lex 集成时可用的部分会话属 性。有关所有可用的 Amazon Lex 会话属性的列表,请参[阅配置捕获用户输入的超时时间](https://docs.aws.amazon.com/lexv2/latest/dg/session-attribs-speech)。当您 使用文字聊天 text-to-speech 或聊天时,最多可以使用 3,000 个计费字符(总共 6,000 个字符)。
- 在流中使用时,Amazon Lex 自动程序支持口语表达和键盘输入。
- 对于语音和 DTMF,每个对话只能有一组会话属性。以下是优先顺序:
	- 1. Lambda 提供的会话属性:在客户 Lambda 调用期间覆盖会话属性。
	- 2. Amazon Connect 控制台提供的会话属性:在获取客户输入数据块中定义。
	- 3. 服务默认值:仅在未定义任何属性时才使用这些属性。
- 您可以使用井号键 # 提示联系人结束输入,并使用星号 \* 取消它。当您使用 Lex 自动程序时,如果 您没有提示客户以 # 结束输入,客户最终将等待五秒钟,以便 Lex 停止等待其他按键动作。
- 要控制超时功能,您可以在此数据块中使用 Lex 会话属性,或者可以在 Lex Lambda 函数中设置。 如果您选择在 Lex Lambda 函数中设置属性,则将使用默认值,一直到调用 Lex 自动程序为止。有 关更多信息,请参阅《Amazon Lex 开发人员指南》中的[使用 Lambda 函数](https://docs.aws.amazon.com/lex/latest/dg/using-lambda.html)。
- 当您指定本文中描述的会话属性之一时,可以使用通配符。利用通配符,您可以为意图或自动程序设 置多个时隙。

下面是如何使用通配符的一些示例:

• 要将所有插槽设置为特定目的(例如)到 2000 毫秒 PasswordReset,请执行以下操作:

名称 = x-amz-lex:max-speech-duration-ms:PasswordReset:\*

值 = 2000

• 要将所有自动程序的所有时隙设置为 4000 毫秒,请执行以下操作:

名称 = x-amz-lex:max-speech-duration-ms:\*:\*

值 = 4000

通配符将跨自动程序应用,但不跨流中的数据块应用。

例如,您有一个 Get\_Account\_Number 自动程序。在流中,您有两个获取客户输入数据块。第一个 数据块使用通配符设置会话属性。第二个数据块不设置属性。在这种情况下,自动程序的行为更改仅 应用于已设置了会话属性的第一个获取客户输入数据块。

• 由于您可以指定会话属性应用于意图和时隙级别,因此可以指定仅在收集特定类型的输入时设置该属 性。例如,您可以在收集账号时,指定相比收集日期时更长的开始静默阈值。

• 如果使用 Amazon Connect 向 Lex 自动程序提供 DTMF 输入,则客户输入将作为 [Lex 请求属性提](https://docs.aws.amazon.com/lex/latest/dg/context-mgmt-request-attribs.html) 供。属性名称为 x-amz-lex:dtmf-transcript,值的最大长度为 1024 个字符。

以下是不同的 DTMF 输入场景:

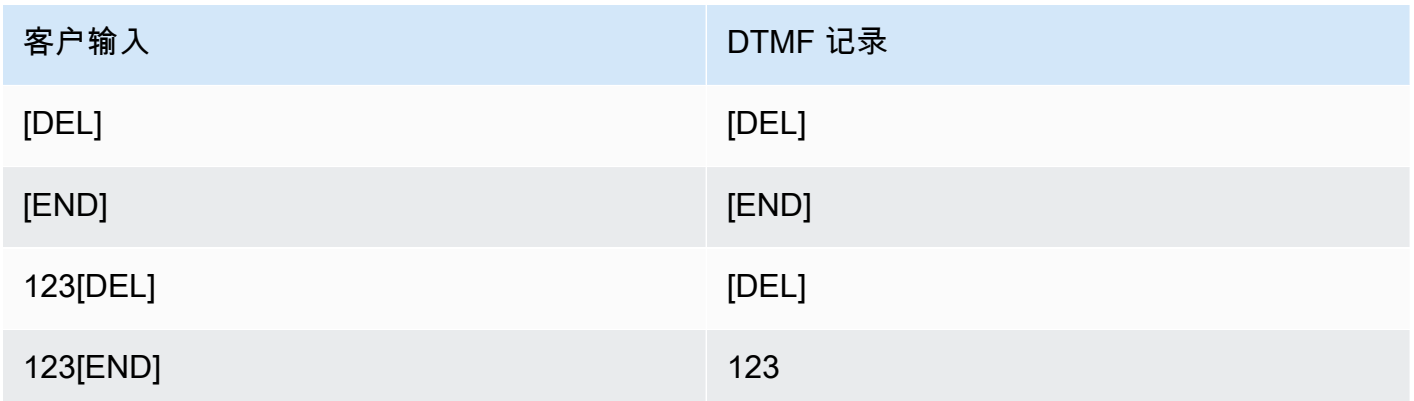

其中:

- [DEL] = 删除字符 ( 默认为 \* )
- [END] = 结束字符 ( 默认为 # )

<span id="page-970-0"></span>此区块生成的数据

此区块不生成任何数据。

错误情形

假设你有以下场景,有两个流程,每个流程都捕获来自客户的 DTMF 输入:

1. 一个流使用获取客户输入数据块向客户请求 DTMF 输入。

2. 输入 DTMF 输入后,它会使用 "转移到流" 模块将联系人移至下一个流。

3. 在下一个流中,有一个存储客户输入数据块,用于从客户那里获取更多 DTMF 输入。

第一个流和第二个流之间有设置时间。这意味着,如果客户在第二个流中非常快地进行 DTMF 输入, 一些 DTMF 数字可能会丢失。

例如,客户需要按 5,然后等待第二个流的提示,然后键入 123。在这种情况下,123 毫无疑问会被捕 获。但是,如果他们不等待提示就很快输入了 5123,那么存储客户输入数据块可能只能捕获 23 或 3。

为了保证第二流中的商店客户输入块可以捕获所有数字,客户需要等待播放提示音,然后输入他们的 DTMF 输入类型。

### 流示例

Amazon Connect 包含一组流示例。有关如何在流设计器中访问流示例的说明,请参[阅流示例](#page-860-0)。以下主 题介绍了包含该数据块的流示例。

- [入站流示例\(首次联系体验\)](#page-861-0)
- [支持回拨的示例可中断队列流](#page-870-0)
- [队列配置示例](#page-865-0)
- [录音行为示例](#page-871-0)

# 更多资源

要了解有关 Amazon Lex 和添加提示的更多信息,请参阅以下主题。

- [将 Amazon Lex 自动程序添加到 Amazon Connect](#page-1156-0)
- [如何对语音和聊天使用同一自动程序](#page-1305-0)
- [text-to-speech 添加到提示中](#page-1113-0)

流数据块:获取队列指标

## 描述

- 检索近乎实时的队列指标,延迟 5-10 秒,以做出更精细的路由决策。
- 您可以根据队列或座席状态路由联系人,例如队列中的联系人数或可用的座席。
- 默认情况下,队列指标将跨所有通道聚合,并作为属性返回。
- 默认情况下使用当前队列。
- 对于基于座席的指标(例如在线座席、空闲座席或工作中的座席),如果没有座席,则不会返回任何 指标。
- 以下是可以检索的指标:
	- [队列名称](#page-1343-0)
	- 队列 ARN
	- [队列中的联系人](#page-1341-0)
- [队列中最早的联系人](#page-1342-0)
- [座席在线](#page-1343-0)
- [座席可用](#page-1334-0)
- [座席工作中](#page-1344-0)
- [联系后续工作的座席](#page-1332-0)
- [代理忙碌](#page-1342-1)
- [缺少座席](#page-1333-0)(座席无响应)
- [无成效座席](#page-1341-0)
- 您可以选择按渠道(例如语音或聊天)返回指标。您还可以按队列或座席进行筛选。利用这些选项, 您可以了解队列中的聊天和语音联系人数,以及您是否有可用座席来处理这些联系人。
- 您可以根据队列状态路由联系人,例如队列中的联系人数或可用的座席。队列指标将跨所有通道聚 合,并作为属性返回。默认情况下使用当前队列。
- 在获取队列指标数据块之后,使用[检查联系人属性](#page-902-0)检查指标值并根据它们来定义路由逻辑,例如队列 中的联系人数量、可用座席数以及处于队列中时间最长的联系人。

### 支持的渠道

下表列出了此数据块如何路由正在使用指定渠道的联系人。

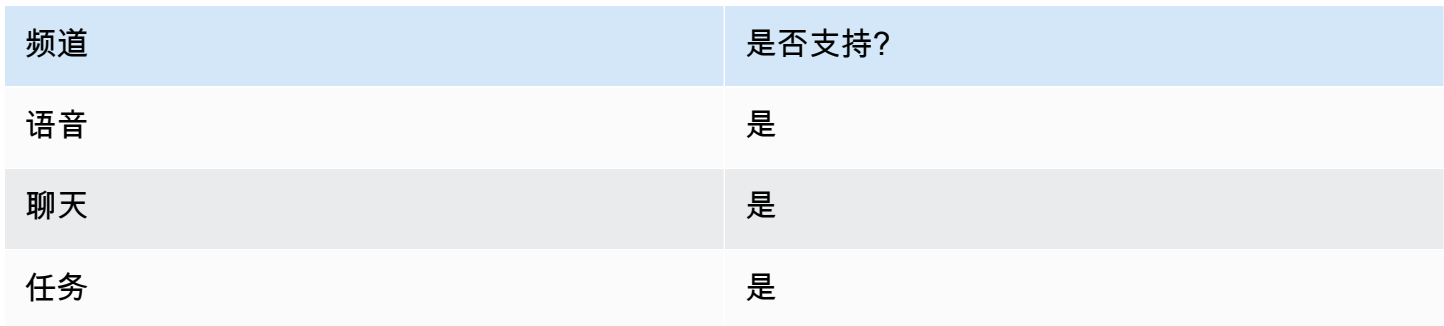

### 流类型

您可以在以下[流类型](#page-1084-0)中使用此数据块:

• 所有流

# 属性

### 下图显示了获取队列指标数据块的属性页面。它被配置为检索语音频道的指标。

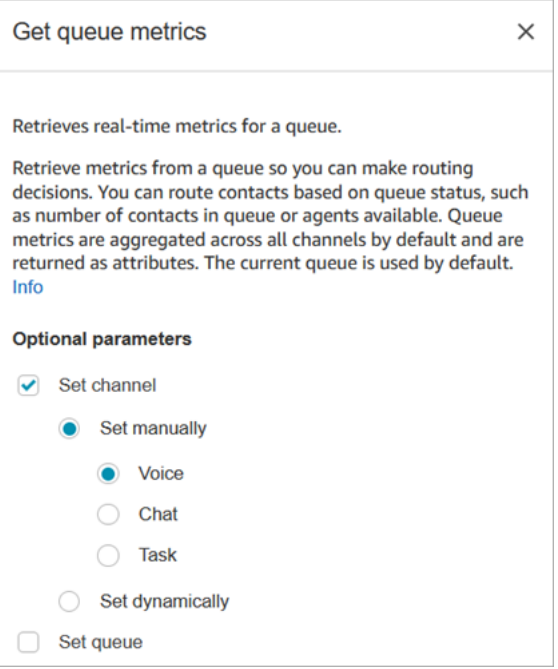

您可以按渠道和/或队列或座席检索指标。

- 如果您没有指定渠道,则它会返回所有渠道的指标。
- 如果您没有指定队列,则它会返回当前队列的指标。
- 动态属性只能返回一个通道的指标。

例如,下图显示了为聊天频道配置的 "属性" 页面,以及BasicQueue。如果您选择这些设置,"获取队列 指标" 将仅返回的指标 BasicQueue,经过筛选后仅包含聊天联系人。

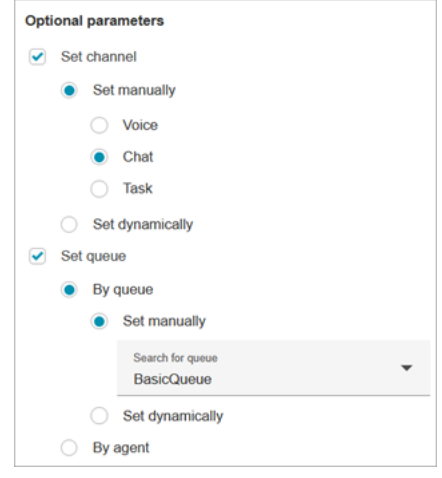

### 配置提示

在"设置联系人属性"数据块中指定渠道

动态属性只能返回一个通道的指标。

在获取队列指标数据块中使用动态属性之前,您需要设置[设置联系人属性](#page-1004-0)数据块中的属性并指定相应的 渠道。

当您使用文本动态设置通道时,如下图所示,请为属性值输入语音或聊天。此值不区分大小写。

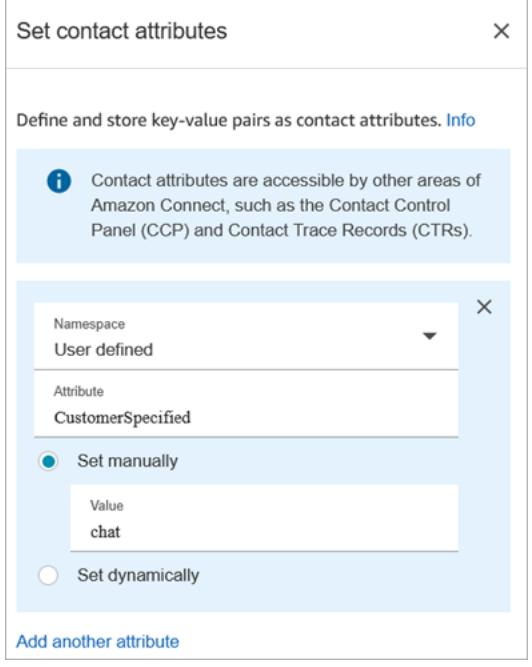

使用"获取队列指标"数据块后的"检查联系人属性"数据块

在获取队列指标数据块后,根据返回的指标将[检查联系人属性](#page-902-0)数据块添加到分支。使用以下步骤:

- 1. 在获取指标之后,添加检查联系人属性数据块。
- 2. 在检查联系人属性数据块中,将要检查的属性设置为队列指标。
- 3. 在值下拉框中,您将看到队列指标列表,可以通过获取队列指标数据块进行检查。选择要用于路由 决策的指标。

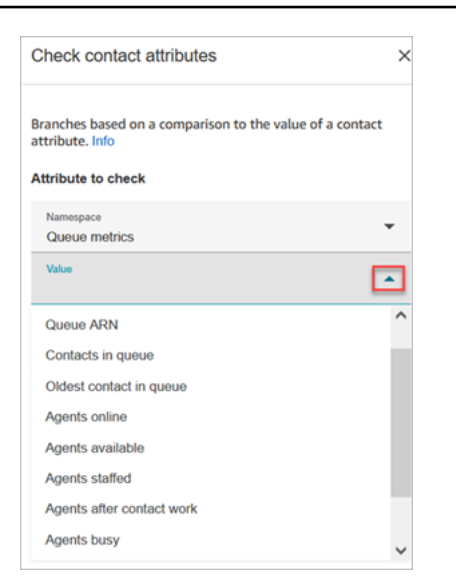

为什么 "获取队列指标" 区块会引发错误

在以下情况下,获取队列指标块会引发错误:

- 1. 您将此区块添加到您的流程中。
- 2. 在您的 Amazon Connect 实例中,队列中没有活跃的代理或联系人。
- 3. 由于未发生任何活动,实时指标报告会返回空指标。
- 4. 由于没有指标可供显示,获取队列指标块会引发错误。

# 已配置的数据块

下图显示了该数据块已配置好的样子。它有两个分支:成功和错误。

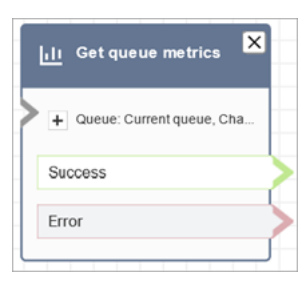

#### 场景

有关使用此数据块的场景,请参阅以下主题:

• [如何引用联系人属性](#page-1296-0)

# 流数据块:客户或座席保持通话

## 描述

- 使客户或座席保持或结束保持通话。此功能非常有用,例如,您希望在客户输入其信用卡信息时让座 席处于等待接听状态。
- 如果在聊天对话期间触发了此数据块,则会将联系人路由到错误分支。

## 支持的渠道

下表列出了此数据块如何路由正在使用指定渠道的联系人。

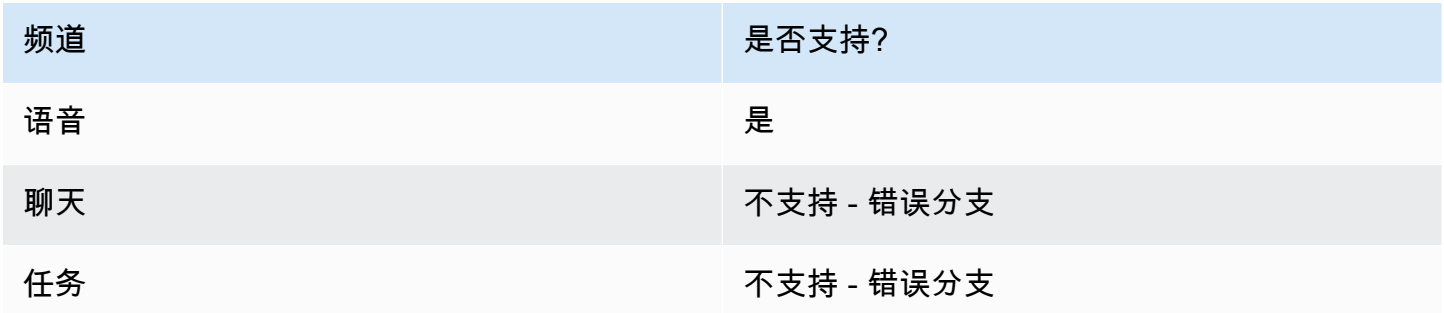

### 流类型

您可以在以下[流类型](#page-1084-0)中使用此数据块:

- 入站流
- 出站私密消息流
- 转接座席流
- 转接队列流

## 属性

下图显示了客户或座席保持通话数据块的属性页面。它显示下拉列表的三个选项:座席保持通话、客户 保持通话和双方都保持通话。

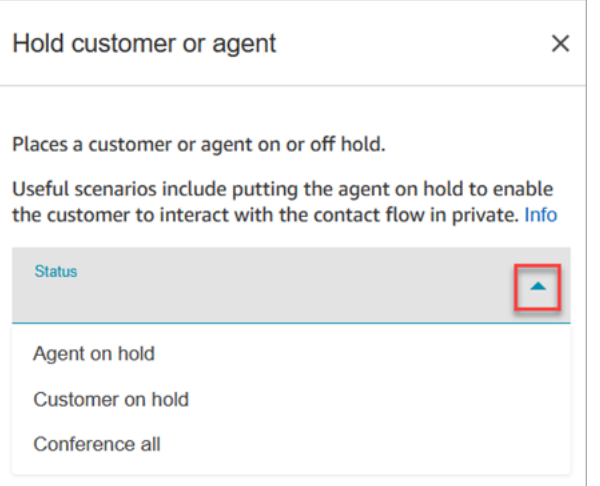

这些选项的定义如下:

- 座席保持通话 = 客户通话中
- 双方都保持通话 = 座席和客户均在通话中
- 客户保持通话 = 座席通话中

### 已配置的数据块

下图显示了该数据块已配置好的样子。它配置为座席保持通话,它有两个分支:成功和错误。

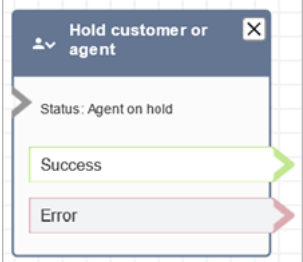

流示例

[有座席时安全输入示例](#page-872-0)

流数据块:调用 AWS Lambda 函数

描述

- 调用 AWS Lambda,并可选择返回键值对。
- 返回的键值对可用于设置联系人属性。

• 有关示例,请参阅<u>[教程:创建 Lambda 函数并在流中调用](#page-1231-0)</u>。

# 支持的渠道

下表列出了此数据块如何路由正在使用指定渠道的联系人。

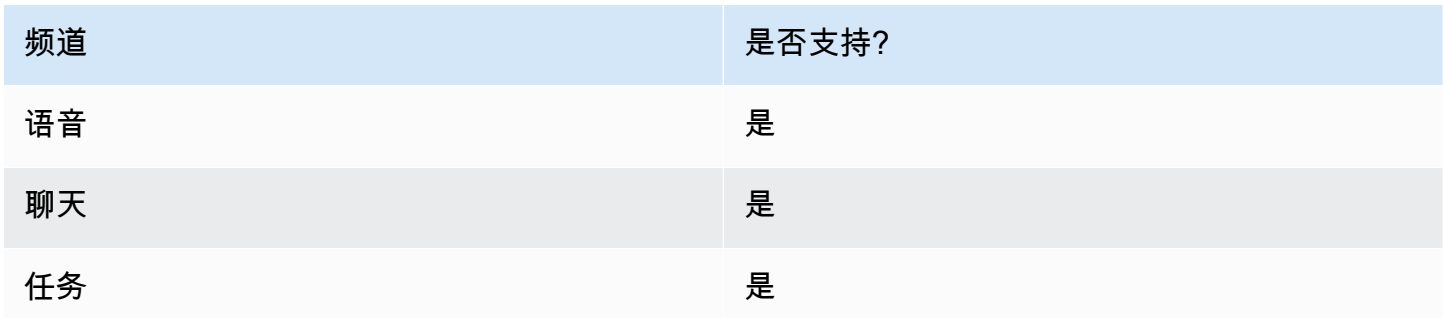

### 流类型

您可以在以下[流类型](#page-1084-0)中使用此数据块:

- 入站流
- 客户队列流
- 客户保持流
- 客户私密消息流
- 座席保持流
- 座席私密消息流
- 转接座席流
- 转接队列流

# 属性

下图显示了AWS Lambda 函数数据块的属性页面。

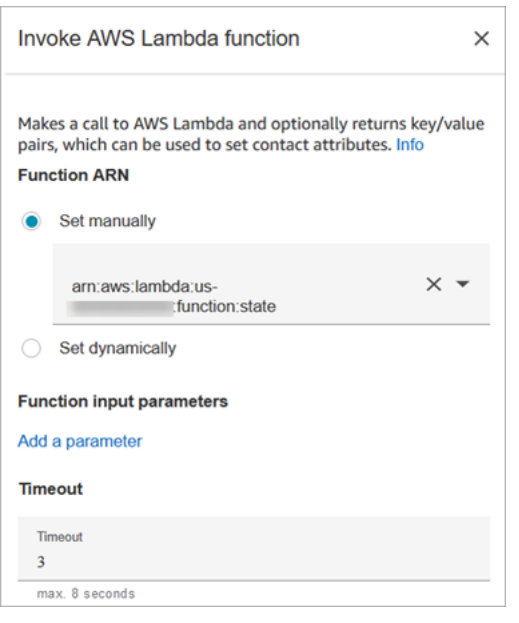

#### 请注意以下属性:

• 超时:输入 Lambda 等待超时的时间。

如果 Lambda 调用受到限制,则会重试请求。如果发生一般服务故障 (500 error),则也会重试。

当同步调用返回错误时,Amazon Connect 最多重试 3 次,最长 8 秒。此时,联系人将路由到错 误分支。

• 响应验证:Lambda 函数响应可以是 STRING\_MAP 或 JSON,并且必须在流中配置调用 AWS Lambda 函数数据块时进行设置。如果将响应验证设置为 STRING\_MAP,则 Lambda 函数应返回一 个由字符串类型的键/值对组成的平面对象。如果将响应验证设置为 JSON,则 Lambda 函数可以返 回任何有效的 JSON,包括嵌套的 JSON。

#### 配置提示

- 要在流程中使用 AWS Lambda 函数,请先将该函数添加到您的实例中。有关更多信息,请参阅将 [Lambda 函数添加到 Amazon Connect 实例](#page-1219-0),
- 在将函数添加到实例后,您可以在此块中从选择函数下拉列表中选择此函数,以便在流中使用它。

### 已配置的数据块

下图显示了该数据块已配置好的样子。它有两个分支:成功和错误。

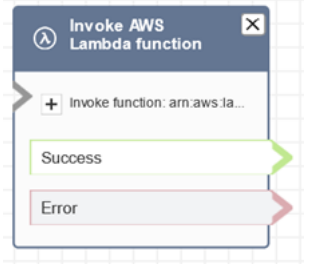

# 流示例

Amazon Connect 包含一组流示例。有关如何在流设计器中访问流示例的说明,请参[阅流示例](#page-860-0)。以下主 题介绍了包含该数据块的流示例。

### [Lambda 集成示例](#page-870-0)

# 场景

有关使用此数据块的场景,请参阅以下主题:

• [调用 AWS Lambda 函数](#page-1218-0)

# 流数据块:调用模块

描述

调用已发布的模块,该模块允许您创建联系流中可重复使用的部分。

有关更多信息,请参阅 [用于可重复使用功能的流模块](#page-1108-0)。

### 支持的渠道

下表列出了此数据块如何路由正在使用指定渠道的联系人。

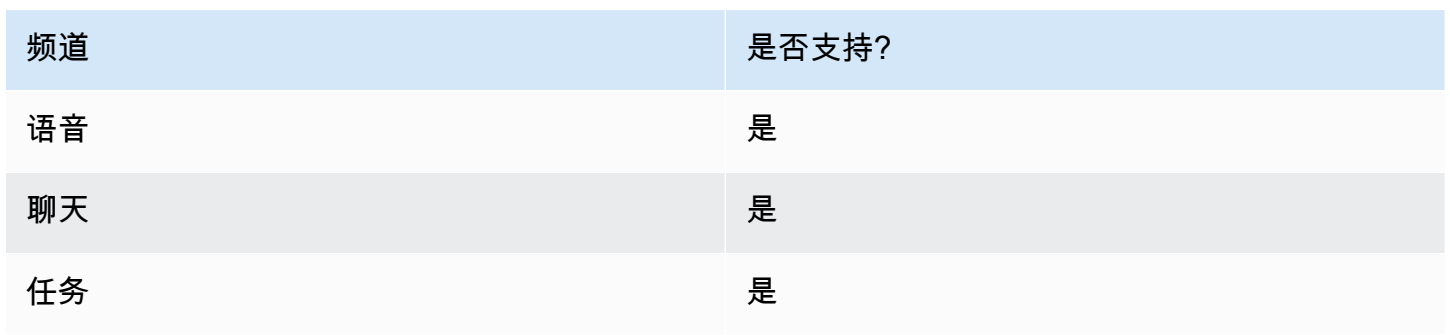

# 流类型

您可以在以下[流类型](#page-1084-0)中使用此数据块:

• 入站流

## 属性

### 下图显示了调用模块数据块的属性页面。

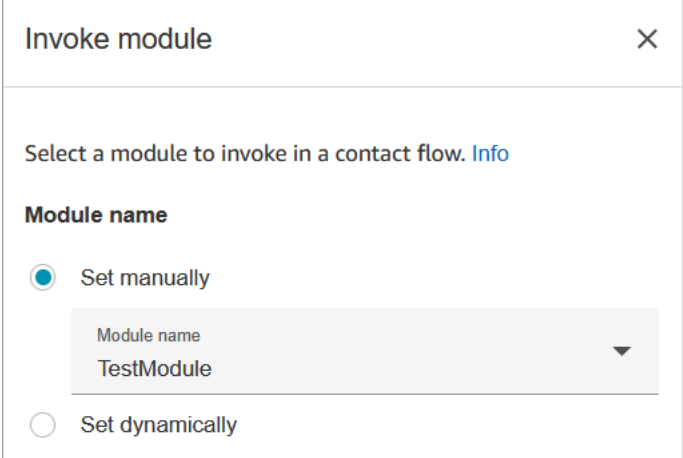

# 已配置的数据块

下图显示了该数据块已配置好的样子。它有两个分支:成功和错误。

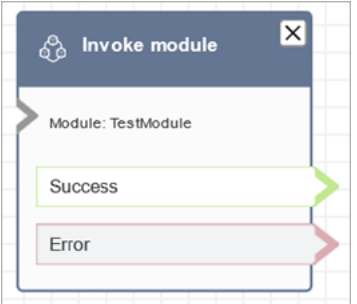

# <span id="page-981-0"></span>流数据块:循环

# 描述

- 计算客户通过循环分支循环的次数。
- 完成循环后,将执行完成分支。

• 此数据块通常与获取客户输入数据块一起使用。例如,如果客户未能成功输入他们的账号,您可以循 环一次,以提供另一次输入账号的机会。

# 支持的渠道

下表列出了此数据块如何路由正在使用指定渠道的联系人。

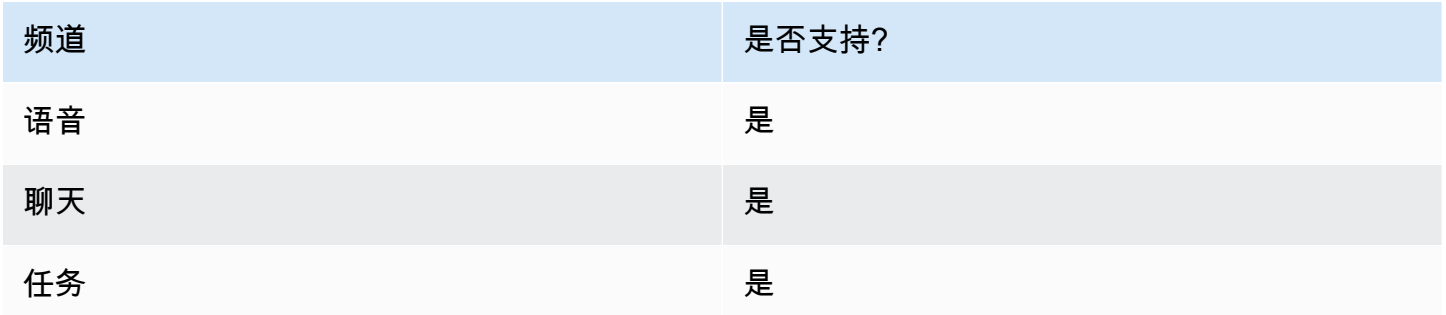

## 流类型

您可以在以下[流类型](#page-1084-0)中使用此数据块:

• 所有流

## 属性

### 下图显示了循环数据块的属性页面。它被配置为重复三次,然后分支。

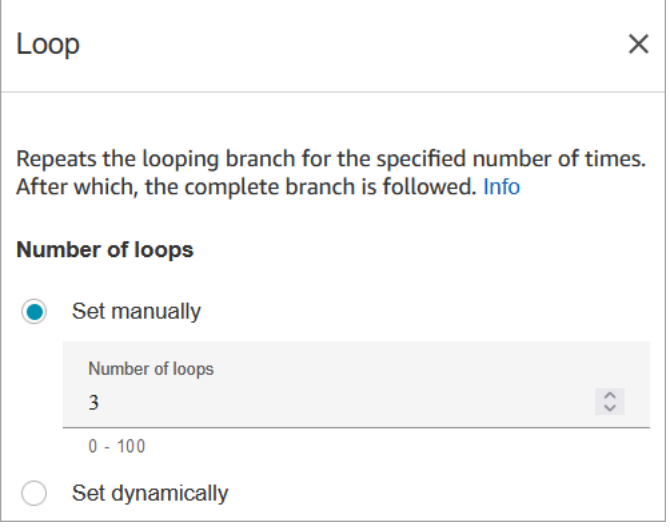

# 配置提示

• 如果输入 0 作为循环计数,首次执行此数据块后即运行完成分支。

### 已配置的数据块

下图显示了该数据块已配置好的样子。它有两个分支:循环和完成。

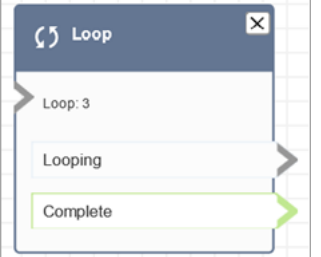

# <span id="page-983-0"></span>流数据块:循环提示

## 描述

• 在客户或座席进入保持状态或排队时循环播放提示序列。

### 支持的渠道

下表列出了此数据块如何路由正在使用指定渠道的联系人。

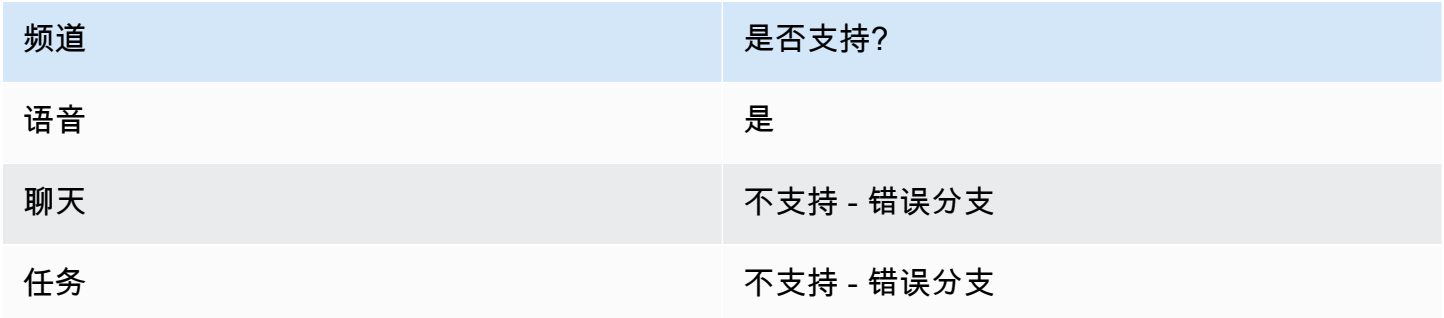

### 流类型

您可以在以下[流类型](#page-1084-0)中使用此数据块:

• 客户队列流

- 客户保持流
- 座席保持流

# 属性

下图显示了循环提示数据块的属性页面。它显示您可以从下拉列表中选择的三种提示类型:录音、文字 转语音、S3 文件路径。

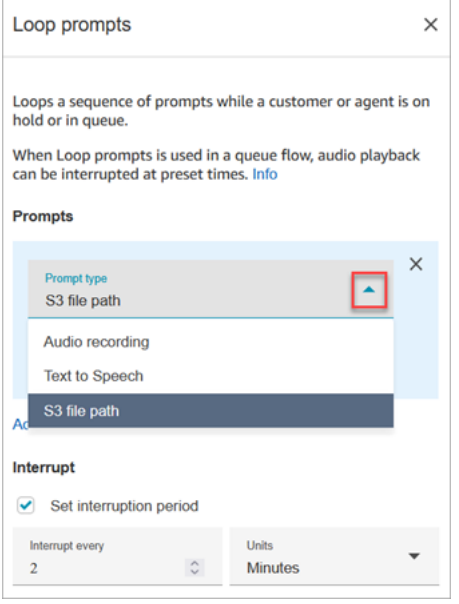

#### "中断"选项的工作原理

假设您有多个提示并且您将中断设置为 60 秒。以下是将要发生的事情:

- 该数据块按照在整个提示长度中列出的顺序播放提示。
- 如果提示的总播放时间为 75 秒,提示会在 60 秒后中断并再次重置为 0 秒。
- 您的客户可能永远听不到本应在 60 秒后播放的潜在重要信息。

在使用 Amazon Connect 提供的默认音频提示时,这种情况尤其可能发生,因为这些音频提示可能长 达 4 分钟。

### 配置提示

- 不允许在循环提示数据块之前使用以下数据块:
	- [获取客户输入](#page-955-0)
	- [循环](#page-981-0)
- [播放提示](#page-986-0)
- [开始媒体流式传输](#page-1055-0)
- [停止媒体流式传输](#page-1057-0)
- [存储客户输入](#page-1059-0)
- [转接电话号码](#page-1067-0)
- [转接队列](#page-1071-0),包括转接到回拨队列
- 有关从 Amazon Connect 库或 S3 存储桶中选择提示的信息,请参阅[播放提示数](#page-986-0)据块。
- 在队列流中使用循环提示时,可以在预设时间使用流中断音频回放。
- 始终使用超过 20 秒的中断时间。这是可用座席必须接听联系人呼叫的时间量。如果中断时间少于 20 秒,您可能会发现联系人进入了错误分支中。这是因为 Amazon Connect 不支持在客户路由到现 有座席并且需要等待 20 秒才能加入时取消客户排队。
- 内部循环计数器将为呼叫保留,但不为流保留。如果在呼叫过程中重新使用流,则不会重置循环计数 器。
- 如果在聊天对话期间触发了此数据块,则会将联系人路由到错误分支。
- 一些现有流的循环提示数据块版本没有错误分支。在这种情况下,聊天联系人会停止执行客户队列 流。在下一个座席变得可用时,路由聊天。

### 已配置的数据块

下图显示了该数据块配置为播放 Amazon Connect 库中的提示音时的样子。选择录音旁边的"+" 以查看 文件的全名。已配置的数据块有两个分支:超时和错误。

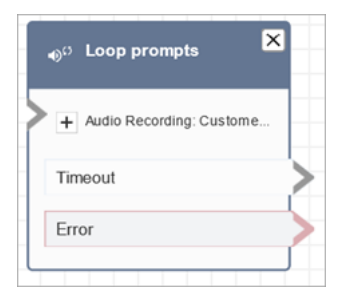

下图显示了该数据块配置为播放 Amazon S3 中的提示音时的样子。选择 S3 路径旁边的"+"已查看完整 路径。已配置的数据块有两个分支:超时和错误。

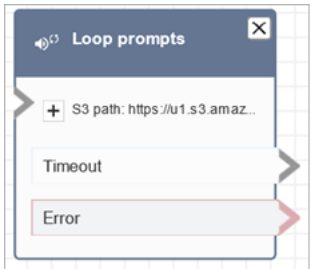

### 流示例

Amazon Connect 包含一组流示例。有关如何在流设计器中访问流示例的说明,请参[阅流示例](#page-860-0)。以下主 题介绍了包含该数据块的流示例。

### • [支持回拨的示例可中断队列流](#page-870-1)

### 场景

有关使用此数据块的场景,请参阅以下主题:

• [管理队列中的联系人](#page-1136-0)

<span id="page-986-0"></span>流数据块:播放提示

描述

使用此流程块播放音频提示或 text-to-speech 消息,或发送聊天回复。

您可以向客户(来电者或使用聊天的客户)和代理播放提示。

对于呼叫,您可以选择以下选项:

- 使用预先录制的提示:Amazon Connect 提供了一个包含现成选项的库。
- 录制自己的提示。您有以下选项:
	- 使用 Amazon Connect 库。直接从 Amazon Connect 管理员网站上传您的录音。
	- 使用亚马逊 S3。将您的提示存储在 S3 上,并在通话期间动态访问它们。
- 文字转语音。提供纯文本或 SSML(语音合成标记语言)以将其作为音频朗读。

对于聊天,您可以选择以下选项:

• 仅限文字提示。向客户和代理发送纯文本消息。音频选项(例如预先录制的提示)不适用于聊天。

此区块的用例

此流程块设计用于以下场景:

- 向客户播放问候语。例如,"欢迎来到我们的客户服务热线"。
- 将从数据库检索到的信息反馈给客户或代理。例如,"您的账户余额为 123.45 美元。"
- 当客户排队或处于等待状态时,播放预先录制的音频。
- 在 S3 存储桶中用自己的声音播放预先录制的音频。

#### 提示要求

- 支持的格式:Amazon Connect 支持使用 .wav 文件作为提示音。必须使用 8kHz 的 .wav 文件和采用 U-Law 编码的 mono 声道音频。否则,提示将无法正常播放。您可以使用公开的第三方工具将 .wav 文件转换为 U-Law 编码。转换文件后,将其上传到 Amazon Connect。
- 大小:Amazon Connect 支持小于 50 MB 且时长不到 5 分钟的提示。
- 在 S3 存储桶中存储提示时:对于默认禁用的 AWS 区域(也称[为选择加入](https://docs.aws.amazon.com/general/latest/gr/rande-manage.html)区域),例如非洲(开普 敦),您的存储桶必须位于同一区域。

### 联系人类型

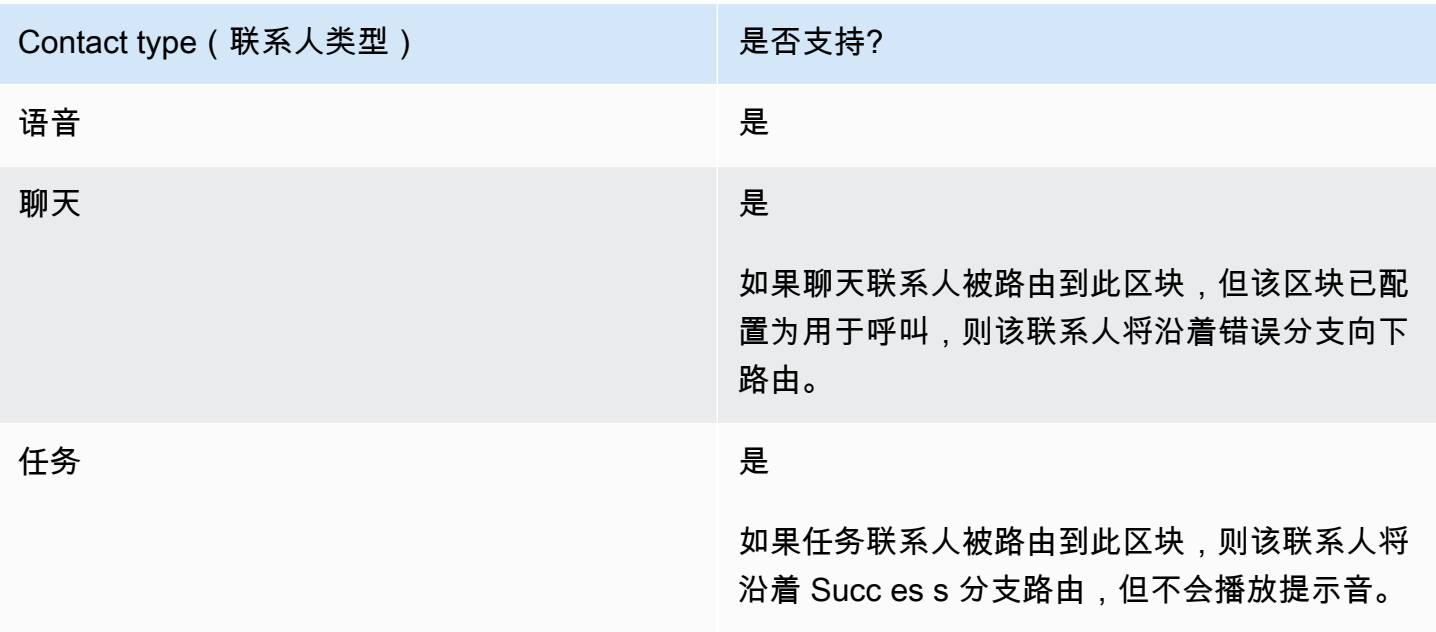

## 流类型

您可以在以下[流类型](#page-1084-0)中使用此数据块:

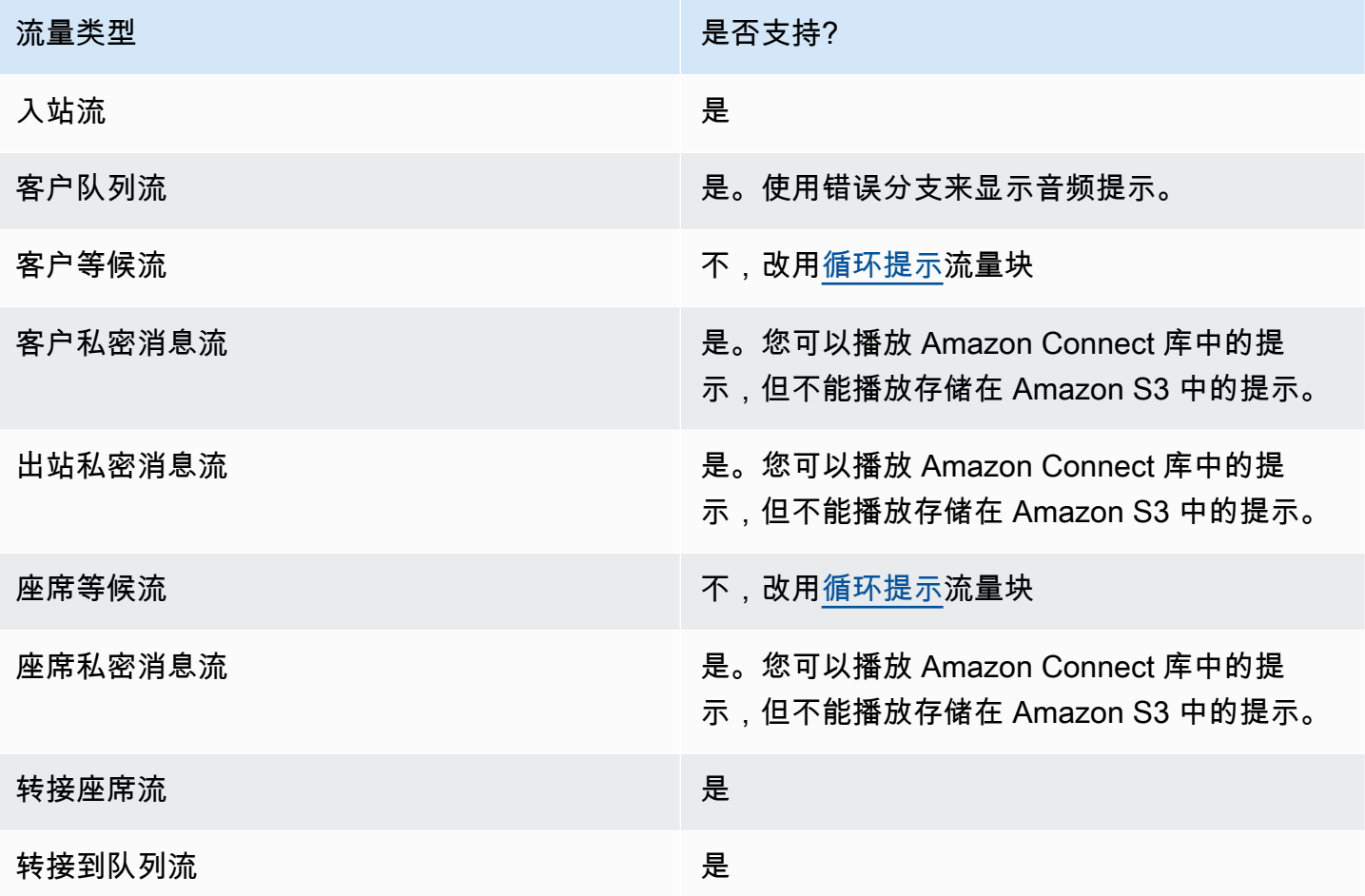

# 如何配置此模块

您可以使用 Amazon Connect 管理网站或使用 Amazon Connect Flow 语言中的[MessageParticipant](https://docs.aws.amazon.com/connect/latest/APIReference/participant-actions-messageparticipant.html)操 作来配置播放提示屏蔽。

### 配置部分

- [存储在 Amazon Connect 提示库中的提示](#page-989-0)
- [存储在 Amazon S3 中的提示](#page-990-0)
- [T ext-to-speech 或聊天文本](#page-993-0)
- [流块分支](#page-995-0)
- [其他配置提示](#page-995-1)

• [此区块生成的数据](#page-995-2)

<span id="page-989-0"></span>存储在 Amazon Connect 提示库中的提示

- 1. 在流程设计器中,打开 Play 提示块的配置窗格。
- 2. 从提示库(音频)中选择 "选择"。
- 3. 从 Amazon Connect 附带的预先[录制](#page-1111-0)的提示中进行选择,或者使用 Amazon Connect 管理网站录制 [并上传](#page-1111-0)您自己的提示。无法批量上传提示。
	- 下图显示了播放提示数据块的属性页面,该属性配置为播放提示库中的音频提示。

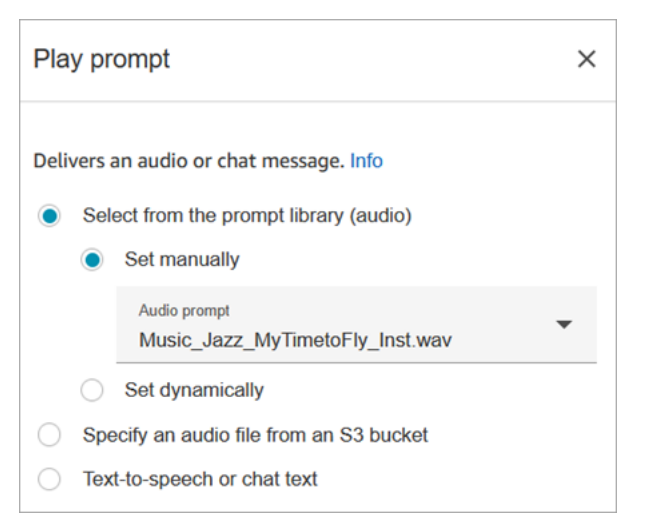

```
{ 
          "Identifier": "12345678-1234-1234-1234-123456789012", 
          "Type": "MessageParticipant", 
          "Parameters": { 
              "PromptId": "arn:aws:connect:us-west-2:1111111111:instance/aaaaaaa-bbbb-
cccc-dddd-eeeeeeeeeeee/prompt/abcdef-abcd-abcd-abcd-abcdefghijkl" 
          }, 
          "Transitions": { 
              "NextAction": "a625f619-81b0-46c3-a855-89151600bdb1", 
              "Errors": [ 
\overline{a} "NextAction": "a625f619-81b0-46c3-a855-89151600bdb1", 
                      "ErrorType": "NoMatchingError" 
 } 
 ]
```
}

<span id="page-990-0"></span>存储在 Amazon S3 中的提示

}

在 S3 存储桶中存储所需数量的提示,然后通过指定存储桶路径来引用它们。为了获得最佳性能,我们 建议在与 Amazon Connect 实例相同的 AWS 区域创建 S3 存储桶。

从 S3 存储桶指定音频文件

- 1. 在流程设计器中,打开 Play 提示块的配置窗格。
- 2. 选择 "指定 S3 存储桶中的音频文件"。
- 3. 选择 "手动设置",然后在 S3 中指定指向 S3 中音频提示的 S3 文件路径。例如,https:// u1.s3.amazonaws.com/en.lob1/welcome.wav。

下图显示了配置为手动设置 S3 文件路径的播放提示数据块的属性页面。

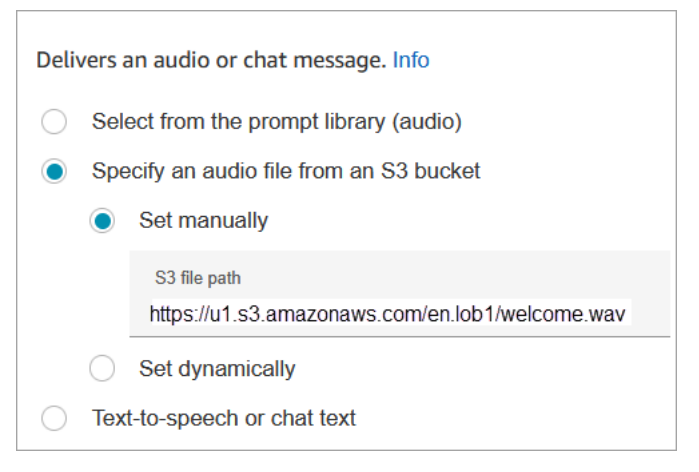

```
{ 
        "Identifier": "UniqueIdentifier", 
        "Type": "MessageParticipant", 
        "Parameters": { 
            "Media": { 
                 "Uri": "https://u1.s3.amazonaws.com/en.lob1/welcome.wav", 
                 "SourceType": "S3", 
                 "MediaType": "Audio" 
            } 
       }, 
        "Transitions": {
```

```
 "NextAction": "Next action identifier on success", 
           "Errors": [ 
\overline{a} "NextAction": "Next action identifier on failure", 
                   "ErrorType": "NoMatchingError" 
 } 
          ] 
      } 
  }
```
使用属性指定 S3 存储桶中的音频文件路径

您可以使用属性指定 S3 存储桶路径,如下图所示:

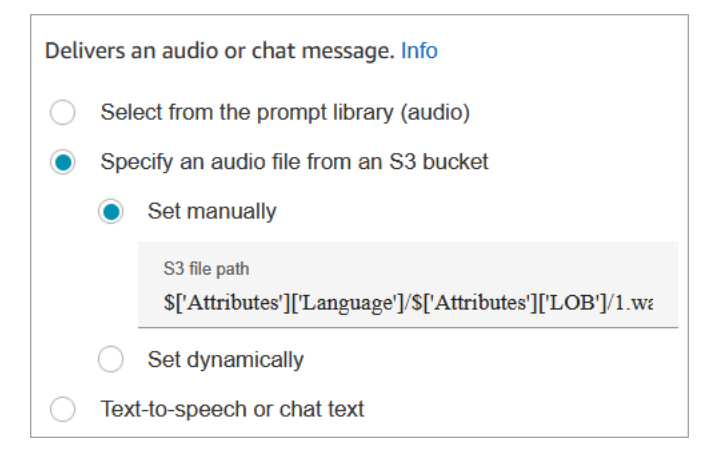

-或-

• 您可以串联 S3 路径,如以下示例所示。这使您可以根据业务领域和语言个性化设置提示。 例如:https://example.s3.amazon.aws.com/\$['Attributes']['Language']/ \$['Attributes']['LOB']/1.wav

```
{ 
          "Identifier": "UniqueIdentifier", 
          "Type": "MessageParticipant", 
          "Parameters": { 
               "Media": { 
                   "Uri": "https://u1.s3.amazonaws.com/$['Attributes']['Language']/
$['Attributes']['LOB']/1.wav", 
                   "SourceType": "S3",
```

```
 "MediaType": "Audio" 
 } 
        }, 
         "Transitions": { 
            "NextAction": "Next action identifier on success", 
            "Errors": [ 
\overline{a} "NextAction": "Next action identifier on failure", 
                    "ErrorType": "NoMatchingError" 
 } 
 ] 
        } 
     }
```
使用用户定义的联系人属性动态指定 S3 路径

1. 下图显示了一个名为 s3F ilePath 的用户定义属性。

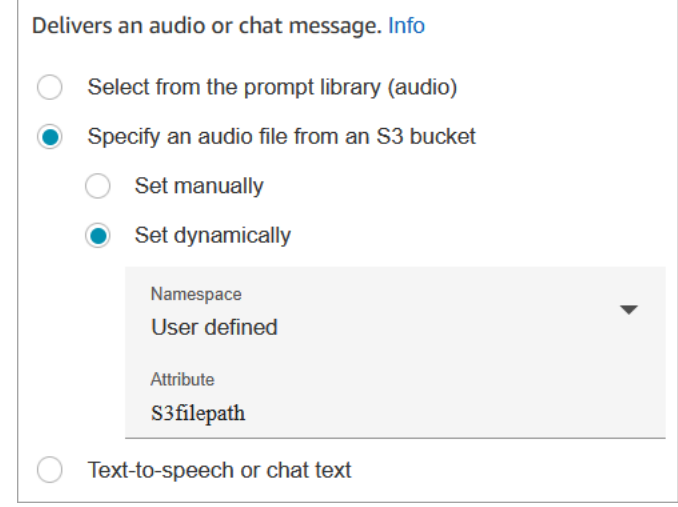

```
{ 
    "Parameters": { 
         "Media": { 
              "Uri": "$.Attributes.MyFile", 
              "SourceType": "S3", 
              "MediaType": "Audio" 
         } 
    },
```

```
 "Identifier": "9ab5c4ee-7da8-44b3-b6c9-07f24e1846dc", 
    "Type": "MessageParticipant", 
    "Transitions": { 
        "NextAction": "a625f619-81b0-46c3-a855-89151600bdb1", 
        "Errors": [ 
\{ "NextAction": "a625f619-81b0-46c3-a855-89151600bdb1", 
                "ErrorType": "NoMatchingError" 
            } 
        ] 
    }
}
```
下图显示了动态设置 S3 路径时此块的样子。它显示了 S3 路径,它有两个分支:成功和错误。

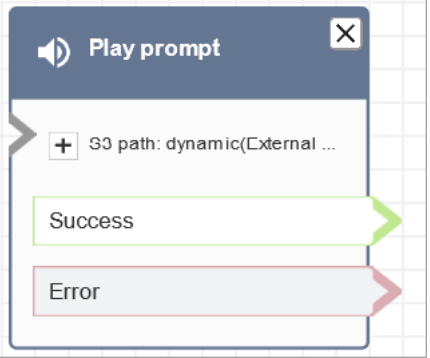

<span id="page-993-0"></span>T ext-to-speech 或聊天文本

您可以用纯文本或 SSML 输入提示。这些基于文本的提示将作为音频提示播放给使用 Amazon Polly 的 客户。

例如,下图显示了配置为播放消息 "感谢您给客户打电话" 的播放提示块。

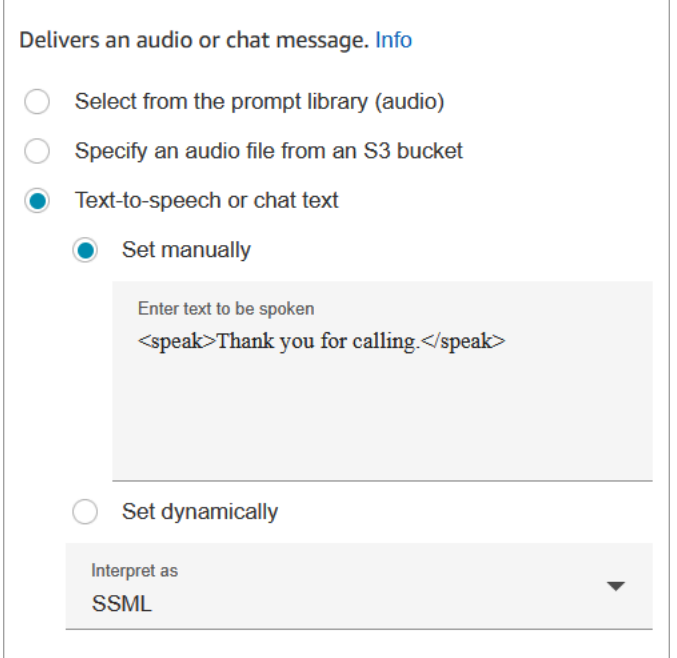

以下代码示例显示了 Flow 语言中的[MessageParticipant](https://docs.aws.amazon.com/connect/latest/APIReference/participant-actions-messageparticipant.html)操作将如何表示相同的配置:

```
{ 
    "Parameters": { 
        "Text": "<speak>Thank you for calling</speak>" 
    }, 
    "Identifier": "9ab5c4ee-7da8-44b3-b6c9-07f24e1846dc", 
    "Type": "MessageParticipant", 
    "Transitions": { 
        "NextAction": "a625f619-81b0-46c3-a855-89151600bdb1", 
        "Errors": [ 
             { 
                 "NextAction": "a625f619-81b0-46c3-a855-89151600bdb1", 
                 "ErrorType": "NoMatchingError" 
 } 
        ] 
    }
}
```
SSML 增强输入文本让您可以进一步控制 Amazon Connect 如何根据您提供的文字生成语音。您可以 自定义并控制语音的各个方面,例如发音、音量和语速。

有关可用于 Amazon Connect 的 SSML 标签列表,请参阅 [Amazon Connect 支持的 SSML 标签。](#page-1123-0)

有关更多信息,请参阅 [text-to-speech 添加到提示中。](#page-1113-0)

下图显示了配置播放提示块时的样子 text-to-speech。它显示了要播放的文本,有两个分支:成功和错 误。

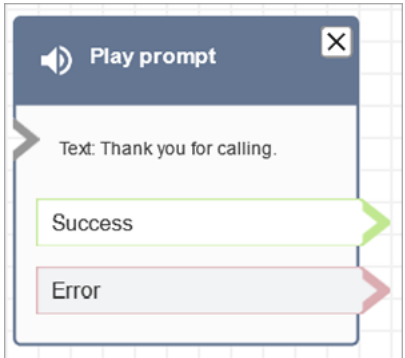

#### <span id="page-995-0"></span>流块分支

此模块支持以下输出分支:

- 成功:表示已成功播放所提供的音频或短信。
- 错误:表示无法播放提供的音频或短信。
- 好的:一些现有流程的 Play prompt 块版本没有 Er ror 分支。在这种情况下,正常分支将始终在运行 时被占用。如果您更新了没有错误分支的播放提示数据块的配置,则会在编辑器中自动向该数据块添 加错误分支。

#### <span id="page-995-1"></span>其他配置提示

- 有关如何使用联系人属性设置动态提示的 step-by-step 说明,请参阅[动态选择要播放的提示。](#page-1117-0)
- 播放来自 S3 存储桶的提示时,为了获得最佳性能,我们建议在与 Amazon Connect 实例相同的 AWS 区域创建存储桶。
- 当您使用文字聊天 text-to-speech 或聊天时,您最多可以使用 3,000 个计费字符,总共为 6,000 个字 符。您还可以使用联系人属性指定流中的文本。

<span id="page-995-2"></span>此区块生成的数据

此区块不生成任何数据。

错误情形

在以下情况中,联系人会被路由到错误分支:

- Amazon Connect 无法从 S3 下载提示。这可能是由于文件路径不正确,或者 S3 存储桶策略设置不 正确,导致 Amazon Connect 无法访问。有关如何应用策略的说明以及可以使用的模板,请参阅[设](#page-1119-0) [置在 S3 存储桶中播放的提示](#page-1119-0)。
- 音频文件格式不正确。仅支持 .wav 文件。
- 音频文件大于 50MB 或超过五分钟。
- SSML 不正确。
- text-to-speech 长度超过 6000 个字符。
- 提示的 Amazon 资源名称(ARN)不正确。

流示例

所有流示例都使用播放提示数据块。查看[入站流示例\(首次联系体验\)](#page-861-0)以了解用于聊天和用于音频的播 放提示。

#### 更多资源

有关提示的更多信息,请参阅以下主题。

- [创建提示](#page-1111-0)
- Amazon Connect API 参考指南中的@@ [提示操作。](https://docs.aws.amazon.com/connect/latest/APIReference/prompts-api.html)

# **流数据块:恢复联系**

#### 描述

- 从暂停状态恢复任务联系。这使座席能够腾出活动时段,以便在当前任务因缺少批准或等待外部输入 而停滞不前时,他们可以接收更关键的任务。
- 有关在 Amazon Connect 中如何暂停和恢复任务的更多信息,请参阅[概念:暂停和恢复任务。](#page-119-0)

### 支持的渠道

下表列出了此数据块如何路由正在使用指定渠道的联系人。

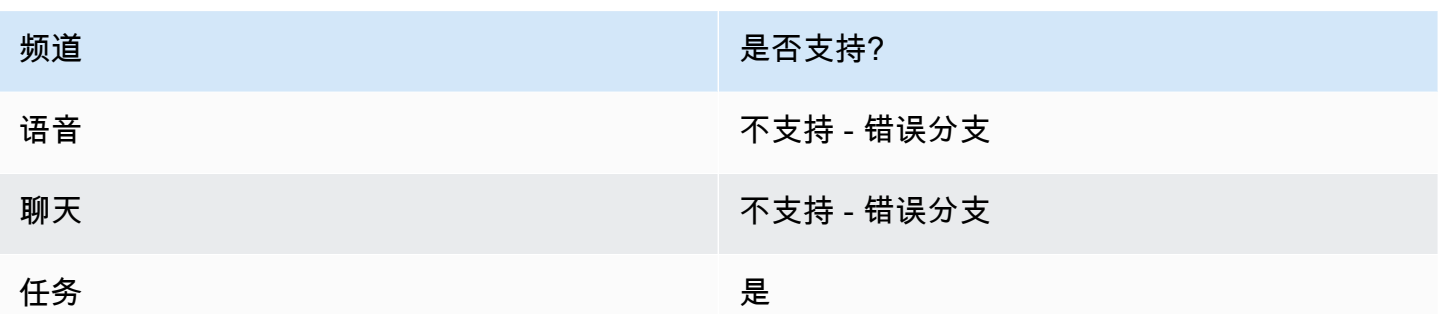

# 流类型

您可以在所有流类型上使用此数据块。

# 属性

下图显示了恢复联系数据块的属性页面。

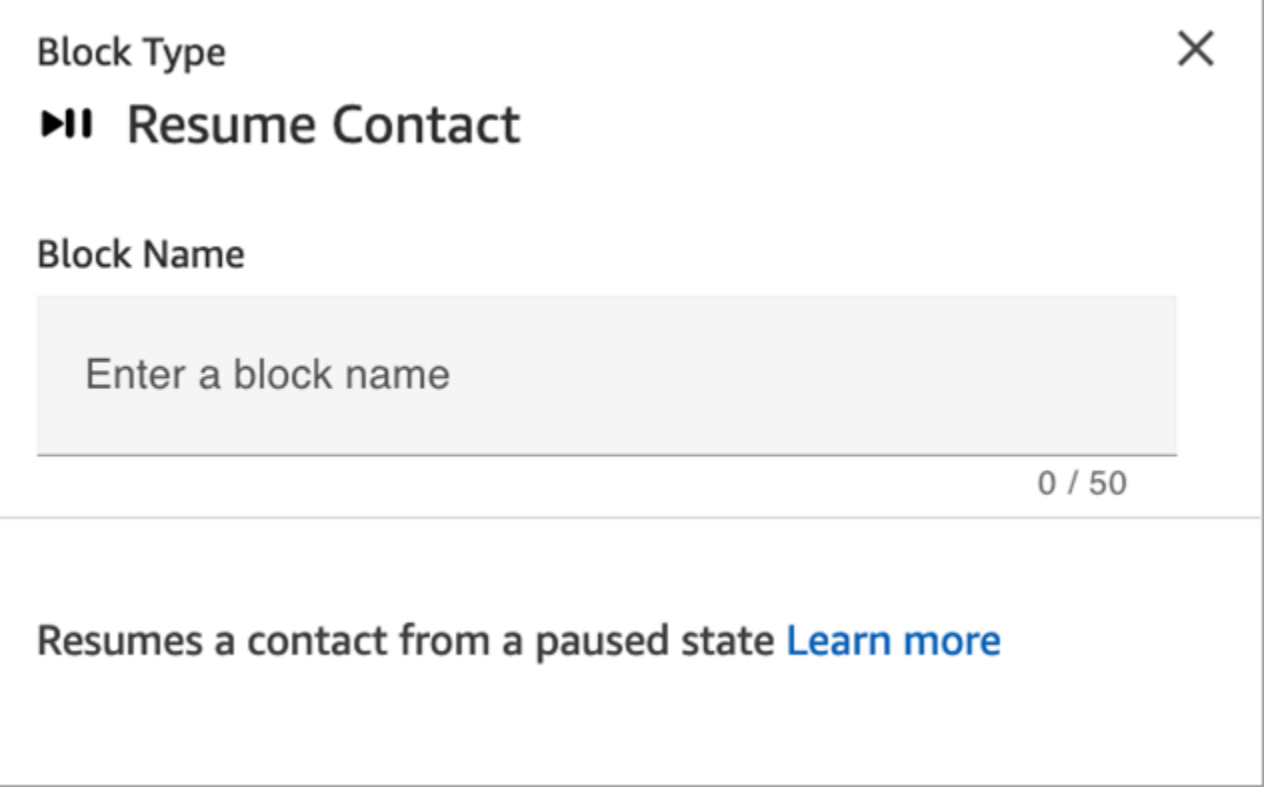

# 配置提示

在设计流以恢复已退出队列的未分配的已暂停任务时,请务必在流中添加一个[转接队列](#page-1071-0)数据块,以便在 恢复后将任务排入队列。否则,任务将保持退出队列的状态。

# 已配置的数据块

下图显示了该数据块已配置好的样子。它有一个错误事件分支。

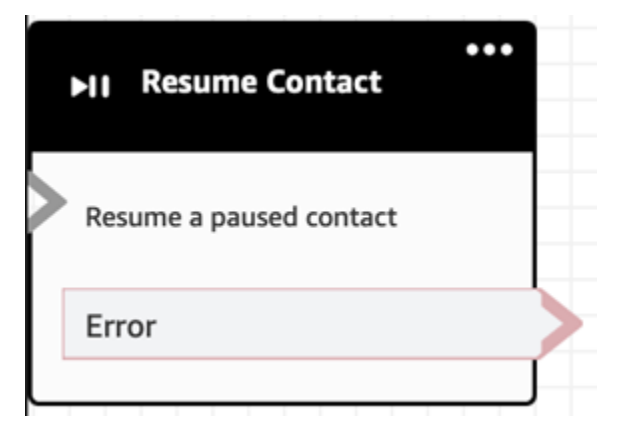

流程块:返回(来自模块)

描述

- 使用 R eturn 块标记[流程模块的](#page-1108-0)终端操作或终端步骤。
- 在流程模块成功运行后,使用此模块退出该模块。然后继续运行引用该模块的流程。

# 支持的流程类型

此模块仅在[流程模块](#page-1108-0)中可用。它在任何其他类型的流量中都不可用。

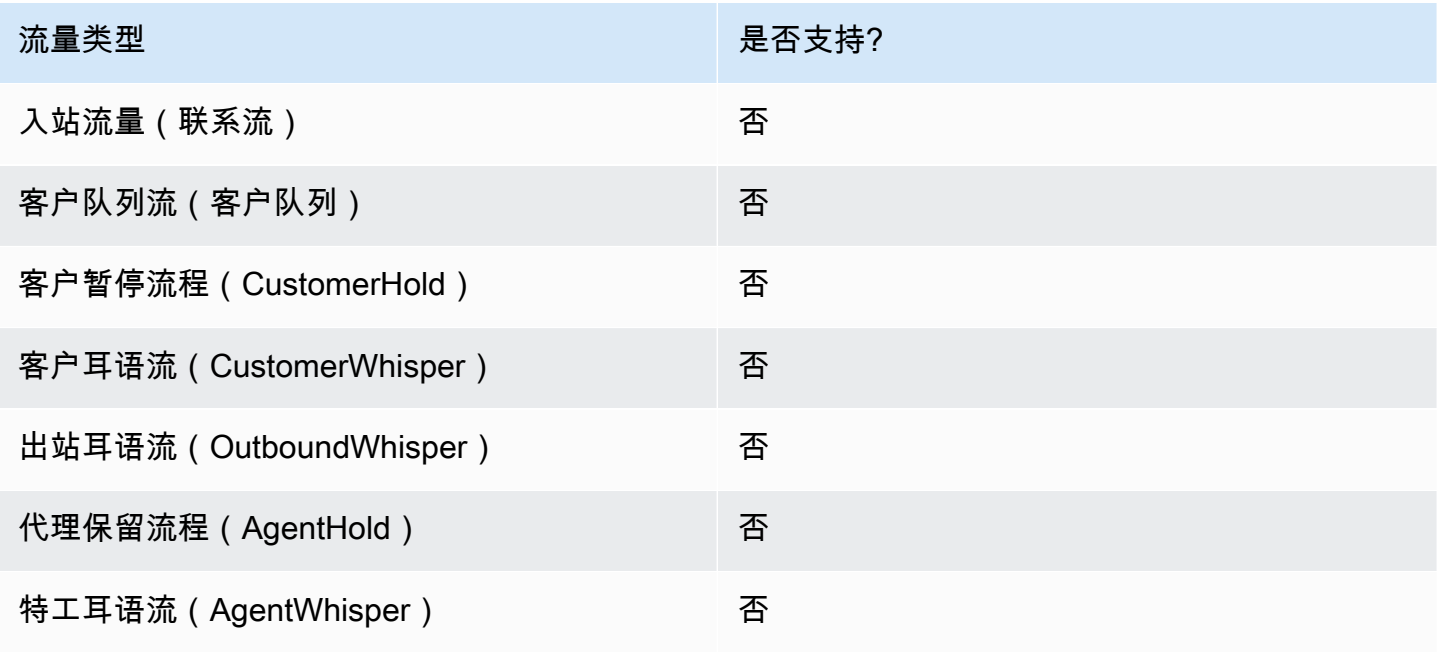

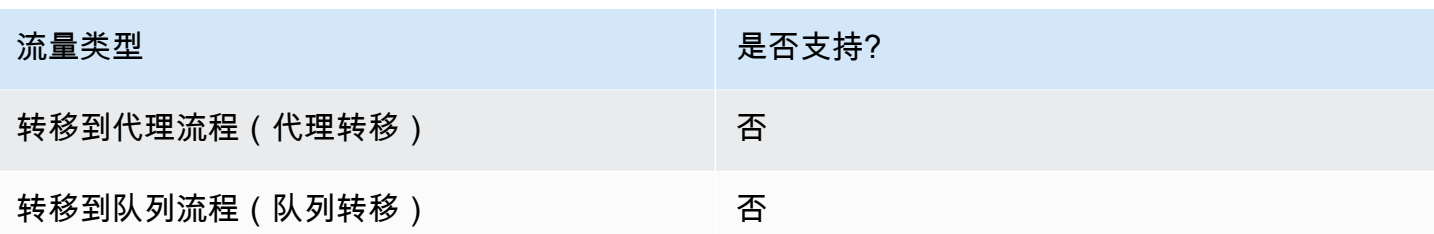

## 支持的联系人类型

下表列出了此数据块如何路由正在使用指定渠道的联系人。

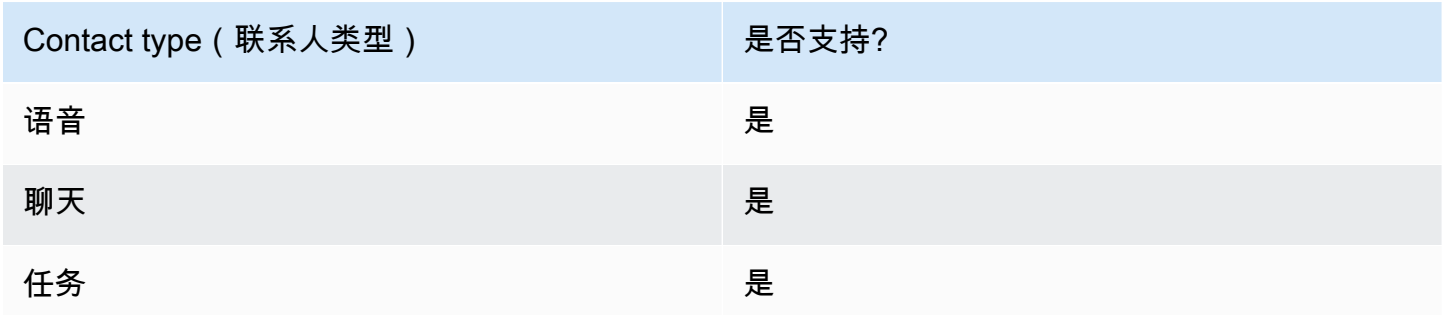

# 流量块配置

使用 Return 方块

- 1. 在 Amazon Connect 管理网站中,选择路由、流程。
- 2. 在 "流程" 页面上,选择 "模块" 选项卡,如下图所示:

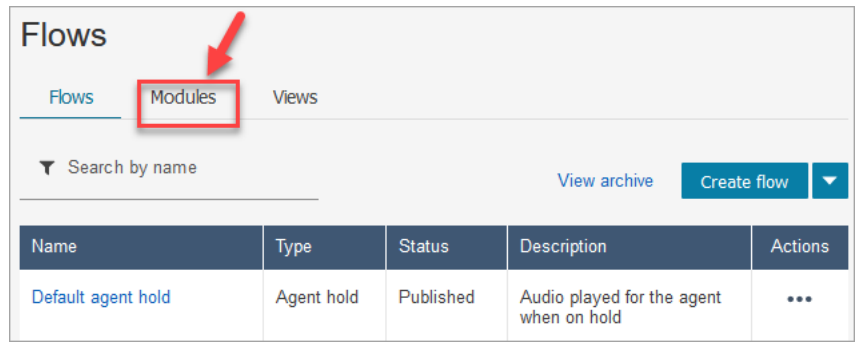

- 3. 选择 "创建流程模块" 或选择要编辑的模块。
- 4. 从方块停靠栏中选择 R eturn 方块,然后将其拖到流程画布上。

在 Amazon Connect 管理网站中返回屏蔽(用于标记操作)

下图显示了流程编辑器画布上的 R eturn 方块的样子。

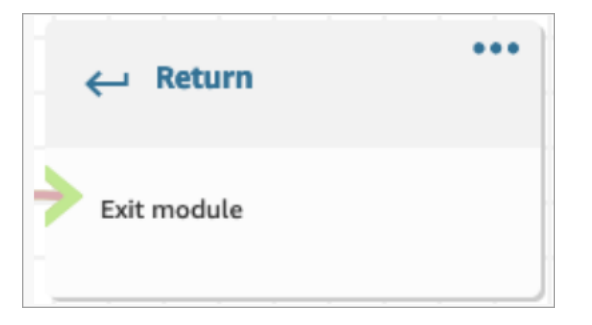

使用 Flow 语言返回方块

流程编辑器中的退货流程块作为EndFlowModuleExecution流程操作存储在 Amazon Connect 流程 语言中。

有关更多信息,请参阅 Amazon Connect API 参考 EndFlowModuleExecution 中的。

如何配置返回块属性

下图显示了 R eturn 块的 "属性" 窗格。

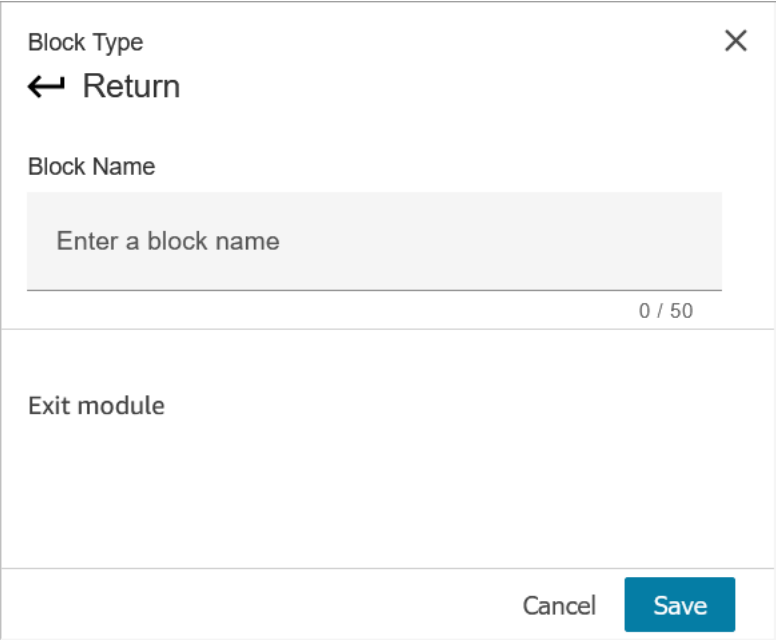

- 1. 您无需配置此模块,因为它是流程模块的接线端子。
- 2. 准备就绪后选择 "保存并发布"!

以下代码显示了在 Amazon Connect Flow 语言中如何将相同的配置表示为 EndFlowModuleExecution 操作。

```
{ 
       "Parameters": {}, 
       "Identifier": "the identifier of the Return block", 
       "Type": "EndFlowModuleExecution", 
       "Transitions": {} 
     },
```
### 流量区块结果的解释

无。不支持任何条件。

区块生成的数据

此区块未生成任何数据。

如何在流程的不同部分使用这些数据

此区块未生成任何可在流程中使用的数据。

零碎的动作表现(如果有)

此方块不支持分段操作。

已知的错误场景

由于这是一个接线端子,因此在运行此模块时,流程不会遇到任何错误场景。

## 这个区块在流日志中的样子

```
{ 
     "ContactId": "string", 
     "ContactFlowId": "string", 
     "ContactFlowName": "string", 
     "ContactFlowModuleType": "Return", 
     "Identifier": "string", 
     "Timestamp": "2024-01-19T20:23:24.633Z", 
     "Parameters": {}
}
```
# 流数据块:设置回拨号码

# 描述

• 指定属性以设置回拨号码。

# 支持的渠道

下表列出了此数据块如何路由正在使用指定渠道的联系人。

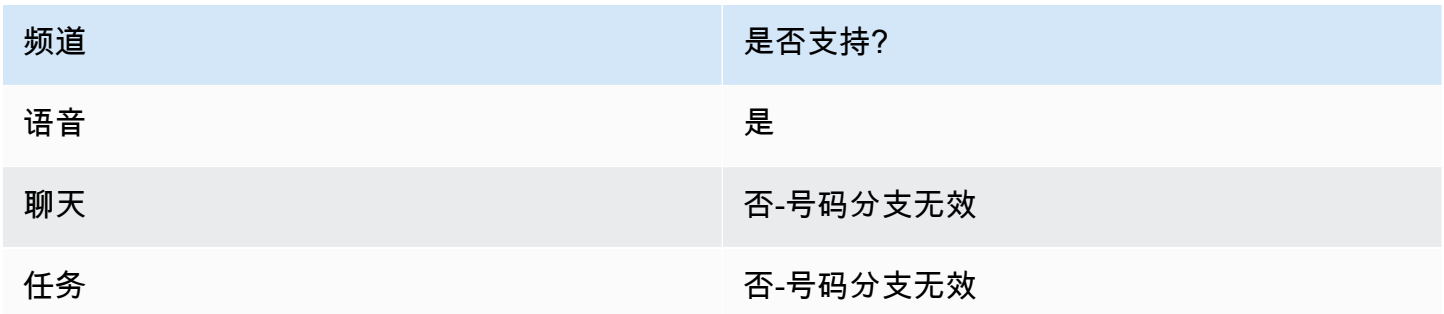

## 流类型

您可以在以下[流类型](#page-1084-0)中使用此数据块:

- 入站流
- 客户队列流
- 转接座席流
- 转接队列流

# 属性

下图显示了设置回拨号码数据块的属性页面。

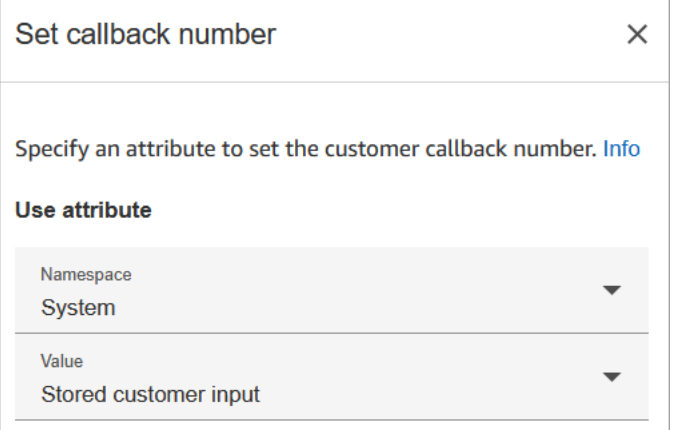

# 配置提示

• [存储客户输入](#page-1059-0)数据块通常出现在此数据块之前。它存储了客户的回拨号码。

### 已配置的数据块

下图显示了该数据块已配置好的样子。它有以下分支:成功、号码无效和无法拨号。

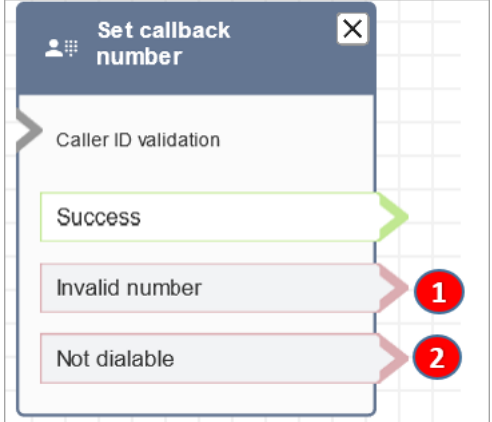

- 1. 号码无效:客户输入的电话号码无效。
- 2. 无法拨号:Amazon Connect 无法拨打该号码。例如,如果您的实例不允许呼叫 +447 前缀的电话号 码,而客户又请求回拨到 +447 前缀的号码。即使号码有效,Amazon Connect 也无法拨打该号码。

## 流示例

Amazon Connect 包含一组流示例。有关如何在流设计器中访问流示例的说明,请参[阅流示例](#page-860-0)。以下主 题介绍了包含该数据块的流示例。

#### • [队列配置示例](#page-865-0)

• [排队回拨示例](#page-869-0):此示例仅适用于以前的 Amazon Connect 实例。

#### 场景

有关使用此数据块的场景,请参阅以下主题:

- [通过创建流、队列和路由配置文件来设置排队回拨](#page-1147-0)
- [关于指标中的排队回拨](#page-1502-0)

# <span id="page-1004-0"></span>流数据块 : 设置联系人属性

#### 描述

将键值对存储为联系人属性。您设置了一个稍后在流中引用的值。

例如,基于客户账户类型,为路由到队列的客户创建个性化的问候语。也可以为公司名或业务线定义一 个属性,以包括在说给客户听的"文本到语音转换"字符串中。

设置联系人属性数据块非常有用,例如,可用于将从外部源检索的属性复制到用户定义的属性。

有关联系人属性的更多信息,请参阅[使用 Amazon Connect 联系人属性。](#page-1257-0)

### 支持的渠道

下表列出了此数据块如何路由正在使用指定渠道的联系人。

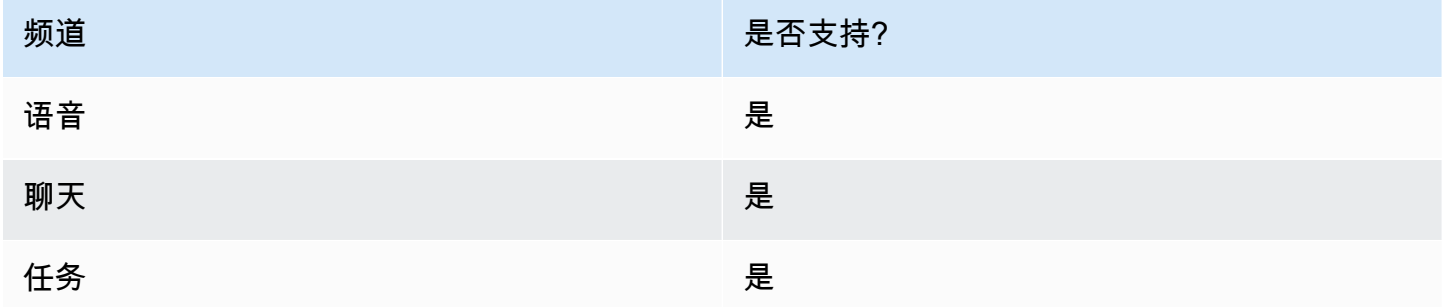

### 流类型

您可以在以下[流类型](#page-1084-0)中使用此数据块:

#### • 所有流

# 属性

下图显示了设置联系人属性数据块的属性页面。它被配置为在当前联系人上设置用户定义的属性,密钥 为 greetingPlayed,值为 true。

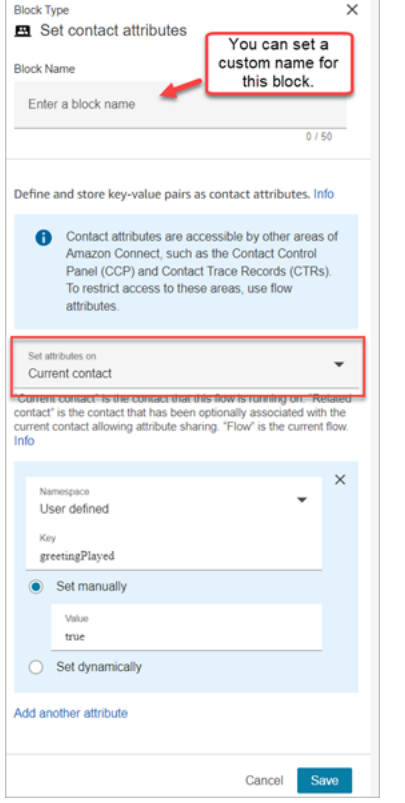

您可以选择设置以下属性:

- 当前联系人:属性是在运行此流的联系人上设置的。Amazon Connect 的其他区域均可访问这些属 性,例如其他流程、模块、Lambda、联系人记录和 GetMetricData V2 API。
- 相关联系人:这些属性与包含原始联系人属性副本的新联系人相关联。

在联系人记录中,这是RelatedContact身份证。

• 流:这些属性仅限于配置这些属性的流。

如果您不想在整个联系过程中保留数据,例如需要使用敏感信息(例如客户的信用卡号)来进行 Lambda 数据提取时,流属性会非常有用。

• 流属性是存储在本地的临时变量,仅在流中使用。它们在流之外的任何地方都不可见,即使联系人 转移到另一个流时也是如此。

- 它们最大 32 KB(联系人记录属性部分的最大大小)。
- 除非将它们明确配置为参数(在调用 AWS Lambda 函数数据块中,选择添加参数),否则它们不 会被传递给 Lambda
- 它们不会传递给模块。您可以在模块内设置流属性,但它不会被传递出模块。
- 它们不会显示在联系记录中。
- CCP 中的座席不会看到它们。
- GetContactAttributes API 无法公开它们。
- 如果您在流上启用了日志记录,密钥和值将显示在 Cloudwatch 日志中。

#### 如何引用属性

- 有关每个属性的 JSON 语法,请参阅[可用联系人属性列表及其 JSONPath 参考信息。](#page-1261-0)
- 要引用名称中包含特殊字符(例如空格)的属性,请在属性名称前后加上方括号和单引号。例如: \$.Attributes.['user attribute name']。
- 要引用同一命名空间中的属性(如系统属性),可以使用属性名称或您指定为目标键的名称。
- 要引用不同命名空间中的值(如引用外部属性),可以为该属性指定 JSONPath 语法。
- 要使用联系人属性访问其他资源,可在您的流中设置用户定义的属性,并将您希望访问的资源的 Amazon 资源名称 (ARN) 作为属性值。

Lambda 示例

- 要从 Lambda 函数查询中引用客户名称,请使用 \$.External。 AttributeKey, AttributeKey 替换为 Lambda 函数返回的属性的密钥(或名称)。
- 要在 Lambda 函数中使用 Amazon Connect 提示,可将一个用户定义的属性设置为该提示的 ARN, 然后从 Lambda 函数访问该属性。

Amazon Lex 示例

- 要引用 Amazon Lex 机器人的属性,请使用 \$.Lex. 格式,然后加入要引用的亚马逊 Lex 机器人部 分,例如 \$.Lex。 IntentName。
- 要对 Amazon Lex 自动程序槽引用客户输入,可使用 \$.Lex.Slots.slotName,用自动程序中的槽名称 替换 slotName。

## 当属性超过 32 KB 时会发生什么

属性可以最大为 32 KB,这是联系人记录属性部分的最大大小。当联系人的属性超过 32 KB 时,该联 系人将沿着错误分支向下传送。作为缓解措施,请考虑以下选项:

- 通过将不必要的属性值设置为空来移除这些属性。
- 如果这些属性仅在一个流程中使用,并且不需要在该流程之外引用(例如,由 Lambda 或其他流程 引用),则使用流程属性。这样,您就不会不必要地将 32 KB 的信息从一个流保存到另一个流。

#### 配置提示

- 使用用户定义的目标密钥时,您可以随心所欲地命名它,但不能包含 \$ 和 .(句点)字符。之所以不 允许使用,是因为它们都用于定义 JSONPath 中的属性路径。
- 您可以使用设置联系人属性数据块来设置 Amazon Lex V2 自动程序所需的语言属性。(您在 Amazon Connect 中的语言属性必须与构建 Amazon Lex V2 自动程序时使用的语言模型相匹配。) 下图显示了设置为西班牙语的语言属性。

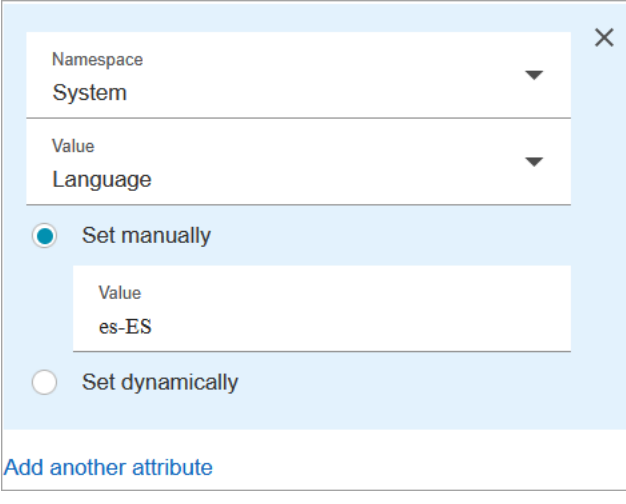

或者,您可以使用[设置语音](#page-1033-0)数据块来设置 Amazon Lex V2 自动程序所需的语言。

有关如何使用联系人属性的更多信息,请参阅[使用 Amazon Connect 联系人属性。](#page-1257-0)

### 已配置的数据块

下图显示了该数据块已配置好的样子。它有两个分支:成功和错误。
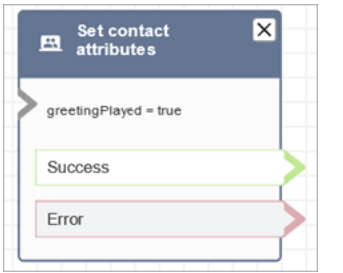

# 流示例

Amazon Connect 包含一组流示例。有关如何在流设计器中访问流示例的说明,请参[阅流示例](#page-860-0)。以下主 题介绍了包含该数据块的流示例。

• [入站流示例\(首次联系体验\)](#page-861-0)

# 场景

有关使用此数据块的场景,请参阅以下主题:

• [如何引用联系人属性](#page-1296-0)

流数据块:设置客户队列流

# 描述

• 指定在客户转接到队列时要调用的流。

### 支持的渠道

下表列出了此数据块如何路由正在使用指定渠道的联系人。

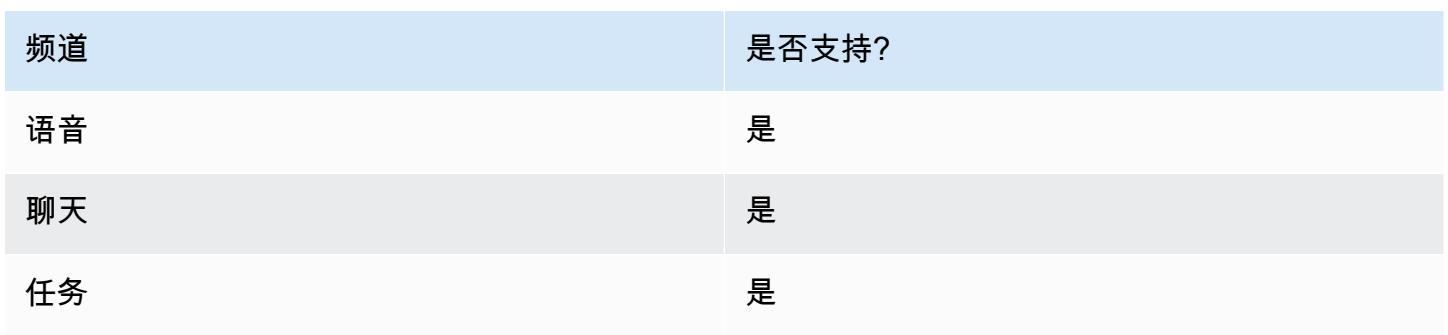

### 流类型

您可以在以下[流类型](#page-1084-0)中使用此数据块:

- 入站流
- 转接座席流
- 转接队列流

# 属性

#### 下图显示了设置客户队列流数据块的属性页面。

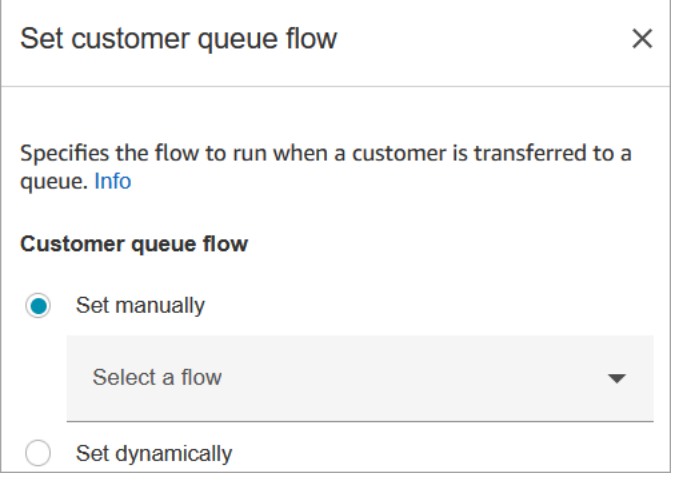

有关使用属性的信息,请参阅[使用 Amazon Connect 联系人属性。](#page-1257-0)

# 已配置的数据块

下图显示了该数据块已配置好的样子。它有以下分支:成功和错误。

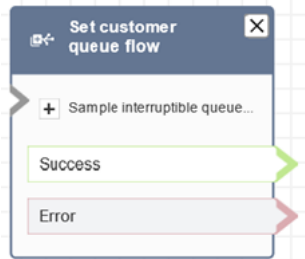

# 流示例

Amazon Connect 包含一组流示例。有关如何在流设计器中访问流示例的说明,请参阅<u>流示例</u>。以下主 题介绍了包含该数据块的流示例。

#### • [排队回拨示例](#page-869-0)

流数据块:设置断开连接流

#### 描述

• 指定在联系期间,发生断开连接事件后运行的流。

**断开连接事件是指·** 

- 聊天或任务断开连接。
- 任务因流操作而断开连接。
- 任务过期。如果任务在 7 天内未完成,则会自动断开连接。

当断开连接事件发生时,相应的流将运行。

- 下面的例子告诉您何时可以使用这个数据块:
	- 运行接触后调查。例如,座席要求客户保持通话以进行呼叫后调查。座席挂断,运行断开连接流。 在断开连接流中,使用[获取客户输入](#page-955-0)数据块向客户询问一组问题。使用[调用 AWS Lambda 函数数](#page-977-0) 据块将他们的答案上传到外部客户反馈数据库。感谢客户并断开连接。

有关创建联系后调查的更多信息,请参阅此博客:[使用 Amazon Connect 和 Amazon Lex 轻松创](https://aws.amazon.com/blogs/contact-center/easily-create-and-visualize-post-chat-surveys-with-amazon-connect-and-amazon-lex/) [建和可视化聊天后调查](https://aws.amazon.com/blogs/contact-center/easily-create-and-visualize-post-chat-surveys-with-amazon-connect-and-amazon-lex/)。并查看此研讨会:[为 Amazon Connect 构建联系人调查解决方案。](https://catalog.workshops.aws/amazon-connect-contact-survey/en-US)

- 在聊天场景中,如果客户停止响应聊天,使用此数据块决定是运行断开连接流并调用[Wait数](#page-1080-0)据块, 还是结束对话。
- 在任务可能无法在 7 天内完成的任务场景中,使用此区块运行断开连接流程,以确定该任务是应 重新排队,还是应通过流程操作完成/ [断开连接。](#page-950-0)

#### 支持的渠道

下表列出了此数据块如何路由正在使用指定渠道的联系人。

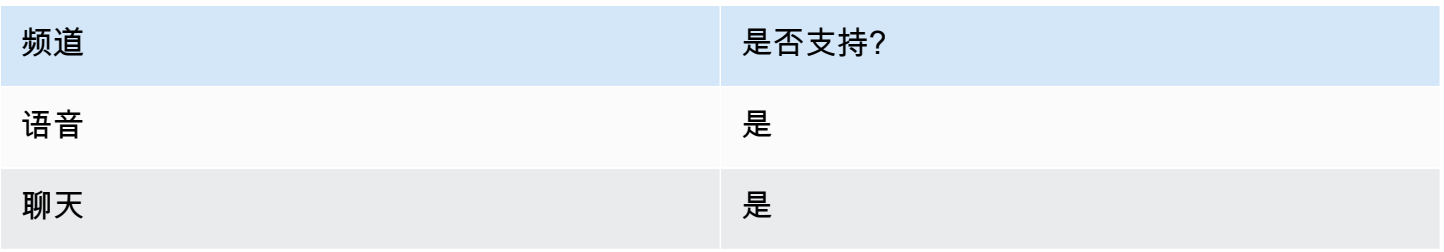

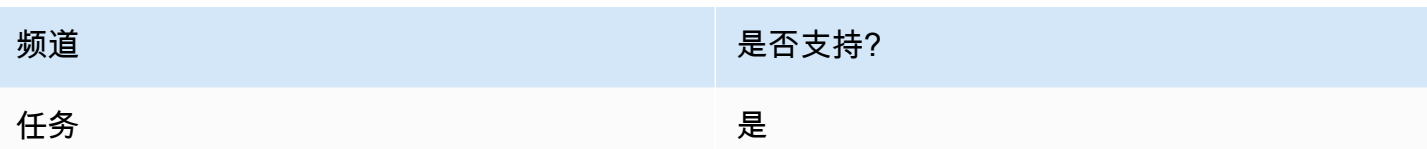

# 流类型

您可以在以下[流类型](#page-1084-0)中使用此数据块:

• 所有流

# 属性

#### 下图显示了设置断开连接流数据块的属性页面。

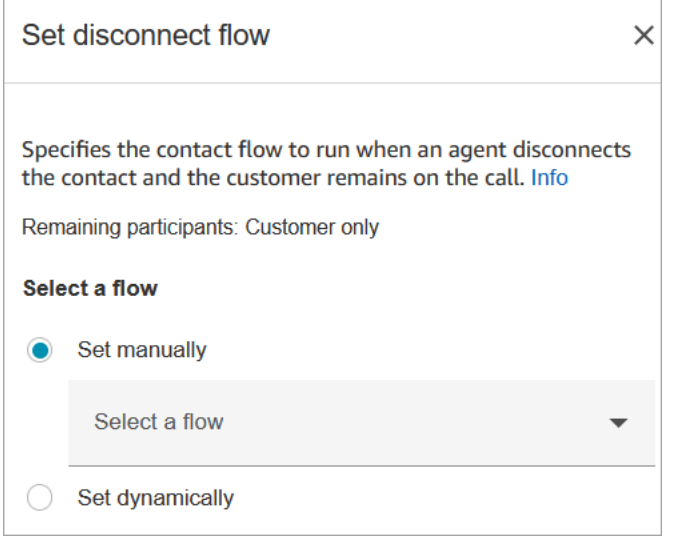

# 已配置的数据块

下图显示了该数据块已配置好的样子。它有以下分支:成功和错误。

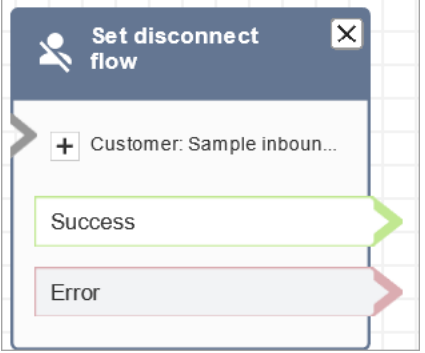

# 流示例

Amazon Connect 包含一组流示例。有关如何在流设计器中访问流示例的说明,请参[阅流示例](#page-860-0)。以下主 题介绍了包含该数据块的流示例。

• [入站流示例\(首次联系体验\)](#page-861-0)

### 场景

有关使用此数据块的场景,请参阅以下主题:

- [聊天场景示例](#page-108-0)
- [使用 Amazon Connect 和 Amazon Lex 轻松创建和可视化聊天后调查](https://aws.amazon.com/blogs/contact-center/easily-create-and-visualize-post-chat-surveys-with-amazon-connect-and-amazon-lex/)
- [为 Amazon Connect 构建联系人调查解决方案](https://catalog.workshops.aws/amazon-connect-contact-survey/en-US)

# 流数据块:设置事件流

#### 描述

- 指定在联系活动期间要运行的流。
- 支持以下事件:
	- 座席用户界面的默认流:指定联系人进入 Agent Workspace 时要调用的流。您可以使用此事件来 设置[分步](#page-1588-0)指南,以便在此场景中向座席播放。
	- 座席用户界面的断开连接流:指定在 Agent Workspace 中打开的联系人结束时要调用的流。您可 以使用此事件来设置[分步](#page-1588-0)指南,以便在此场景中向座席播放。
	- 联系暂停时的流:指定联系进入暂停状态时要调用的流。有关更多信息,请参阅 [概念:暂停和恢](#page-119-0) [复任务](#page-119-0)。
	- 联系恢复时的流:指定联系从暂停状态恢复时要调用的流。有关更多信息,请参阅 [概念:暂停和](#page-119-0) [恢复任务](#page-119-0)。

# 支持的渠道

下表列出了此数据块如何路由正在使用指定渠道的联系人。

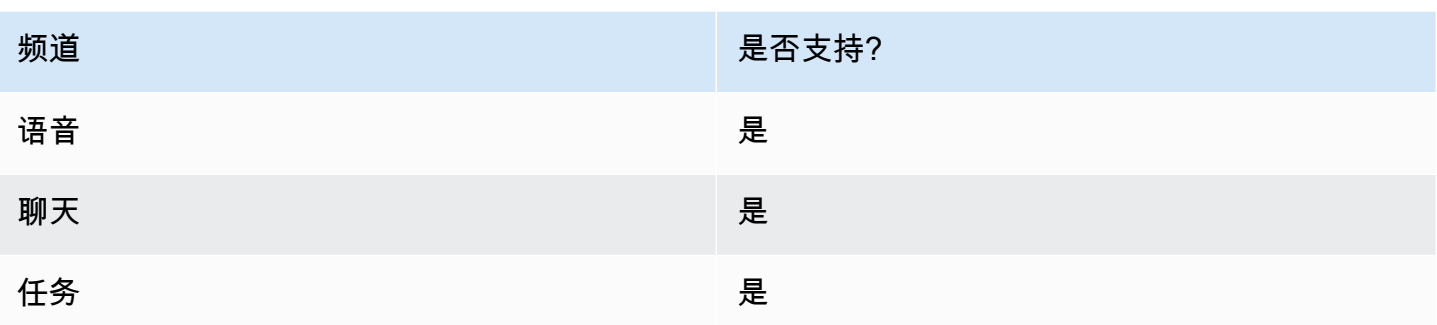

# 流类型

您可以在以下<u>[流类型](#page-1084-0)</u>中使用此数据块:

# • 所有流

# 属性

下图显示了设置事件流数据块的属性页面。

 $\times$ 

# Set event flow

Specifiy a flow to run when a contact event or interaction occurs, such as an agent accepting or disconnecting from a call or placing a customer on hold Info

# Select event

Select an event hook

Default flow for Agent UI

# Select a flow

 $\bullet$  Set manually

Select a flow

# This field cannot be empty.

Set dynamically

# 已配置的数据块

下图显示了该数据块已配置好的样子。它有以下分支:成功和错误。

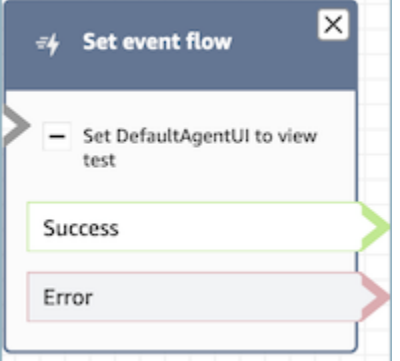

# 场景

有关使用此数据块的场景,请参阅以下主题:

• [如何在联系开始时调用指南](#page-1637-0)

# 流数据块:设置等候流

### 描述

- 从一个流类型链接到另一个。
- 指定在客户或座席进入等候状态时要调用的流。

如果在聊天对话期间触发了此数据块,则会将联系人路由到错误分支。

# 支持的渠道

下表列出了此数据块如何路由正在使用指定渠道的联系人。

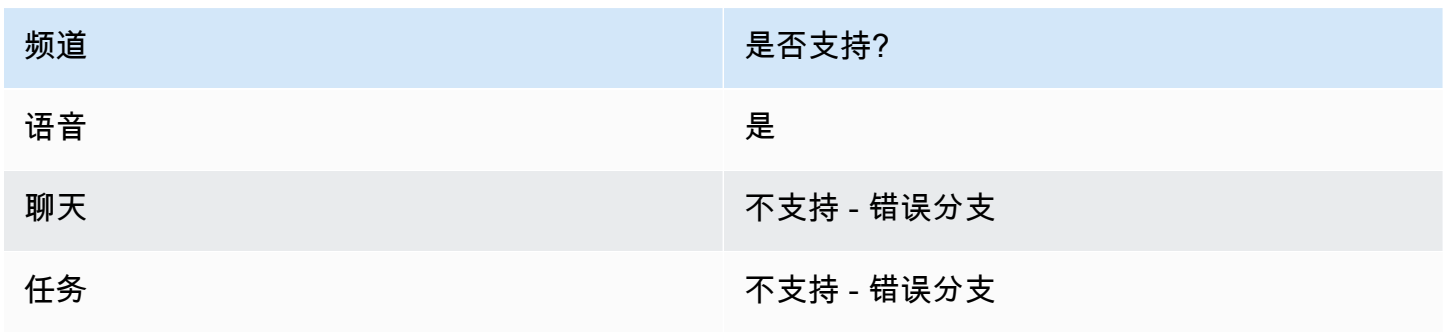

### 流类型

您可以在以下[流类型](#page-1084-0)中使用此数据块:

- 入站流
- 客户队列流
- 出站私密消息流
- 转接座席流
- 转接队列流

### 属性

下图显示了设置等候流数据块的属性页面。它显示了命名空间的下拉列表,您可以使用它们来动态设置 等候流。

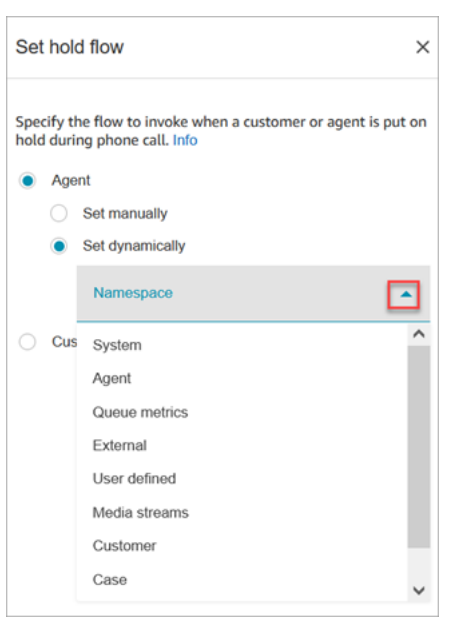

有关使用属性的信息,请参阅[使用 Amazon Connect 联系人属性。](#page-1257-0)

# 已配置的数据块

下图显示了该数据块已配置好的样子。它有以下分支:成功和错误。

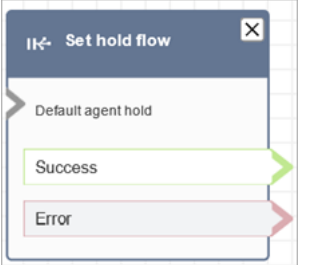

# 流数据块:设置日志记录行为

# 描述

- 启用流日志,以便您在联系人与流交互时跟踪事件。
- 流日志存储在 Amazon CloudWatch。有关更多信息,请参阅 [存储在日志组中的流 Amazon](#page-1251-0)  [CloudWatch 日志。](#page-1251-0)

# 支持的渠道

下表列出了此数据块如何路由正在使用指定渠道的联系人。

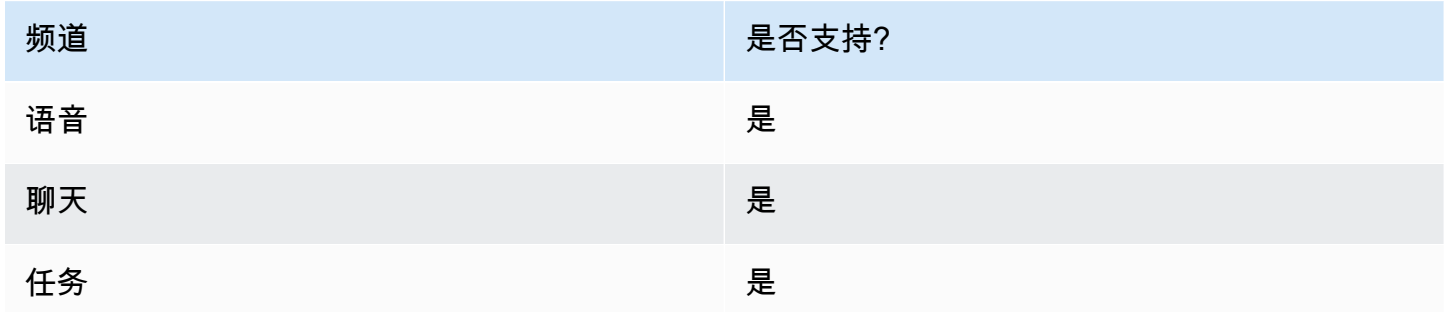

### 流类型

您可以在以下[流类型](#page-1084-0)中使用此数据块:

• 所有流

# 属性

下图显示了设置日志记录行为数据块的属性页面。它有两个选项:启用或禁用日志记录行为。

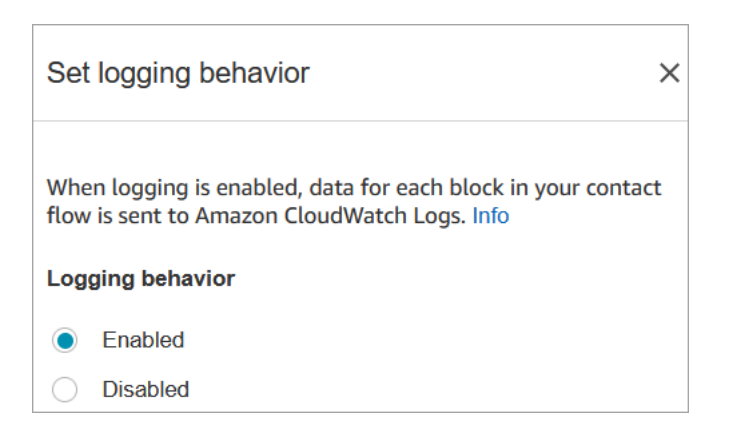

# 场景

有关流日志的详细信息,请参阅以下主题:

• [在客户与流互动时跟踪事件](#page-1251-1)

流数据块:设置录音和分析行为

# 描述

- 设置用于录制和/或监控(监听)语音和聊天对话的选项。
- 它可以启用 Contact Lens 中的功能。有关更多信息,请参阅 [使用对话分析来分析对话。](#page-1709-0)

# 支持的渠道

下表列出了此数据块如何路由正在使用指定渠道的联系人。

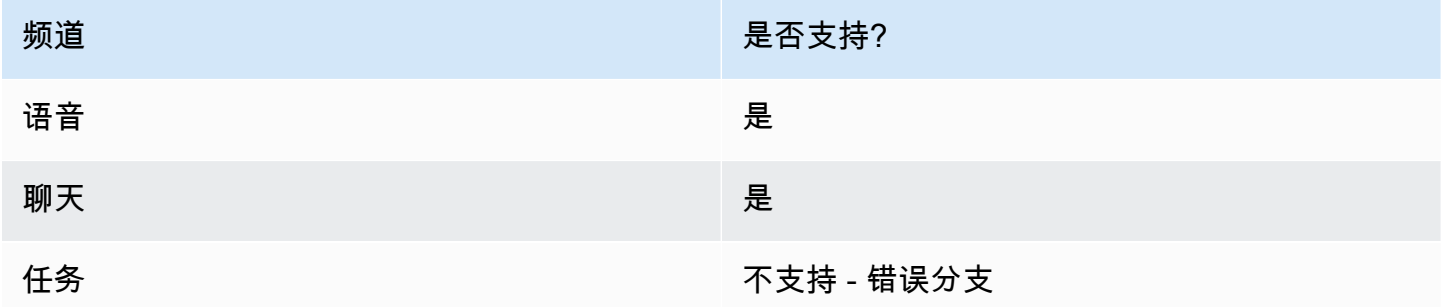

# 流类型

您可以在以下[流类型](#page-1084-0)中使用此数据块:

- 入站流
- 客户队列流
- 出站私密消息流
- 转接座席流
- 转接队列流
	- **G** Tip

我们建议在入站或出站耳语流中使用 "设置录音行为" 块,以获得最准确的行为。 在队列流中使用此块并不一定能保证呼叫会被录音。这是因为该屏蔽可能会在联系人加入代理 后运行。

# 属性

下图显示了设置录音和分析行为数据块的属性页面。它有以下两个部分:

- 通话录音:使用此部分可以启用或禁用座席、客户或双方的通话录音。
- 分析:使用此部分启用 Contact Lens 分析。

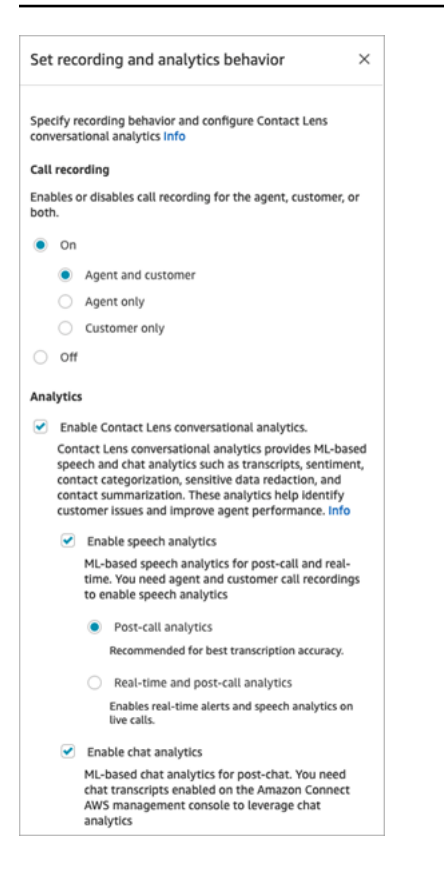

在配置此数据块为[设置录音行为](#page-1141-0)时,请按以下方式进行选择:

- 要录制语音对话,请选择要录制的内容:座席和客户、仅座席或仅客户。
- 要录制聊天对话,则需要选择座席和客户。
- 要启用对语音和/或聊天对话的监控,您需要选择座席和客户。

有关使用此模块启用 Contact Lens 的信息,包括敏感数据编辑等功能,请参[阅启用 Amazon Connect](#page-1715-0)  [Contact Lens。](#page-1715-0)

#### 配置提示

- 您可以更改流中的通话录音行为,例如,从"座席和客户"更改为"仅座席"。执行以下步骤:
	- 1. 将第二个设置录音和分析行为数据块添加到流中。
	- 2. 将第二个数据块配置为将通话录音设置为关闭。
	- 3. 添加另一个设置录音和分析行为数据块。
	- 4. 将第三个数据块配置为您所需的新录制行为,例如仅限座席。

**a** Note

流中随后的每个设置录音和分析行为数据块都会覆盖分析部分中的设置。

• 对于来电:清除 "启用隐形眼镜对话分析" 会禁用隐形眼镜分析。

例如,假设您的流中包含两个设置录音和分析行为数据块。第一个数据块选择了启用 Contact Lens 对话分析。流后面的第二个数据块处于未选中状态。分析仅在启用分析期间显示。

- 对于聊天:一旦流中的任何数据块启用了实时聊天,就会立即开始分析。流后面的任何数据块都无法 禁用实时聊天设置。
- 如果座席将客户置于等候状态,此时仍会对座席录音,但不对客户录音。
- 如果您想将联系人转移到其他座席或队列,并且想要继续使用 Contact Lens 收集数据,则需要在流 中添加另一个开启启用分析的设置录音行为数据块。这是因为转接会生成第二个联系人 ID 和联系记 录。Contact Lens 也需要在该联系记录上运行。
- 启用 Contact Lens 时,数据块所处的流类型及其在流中的位置将决定座席能否以及何时收到主要亮 点转录。

有关解释数据块如何影响座席使用主要亮点体验的更多信息和用例示例,请参阅[为主要亮点设计流](#page-1722-0)。

已配置的数据块

下图显示了该数据块已配置好的样子。它有一个分支:成功。

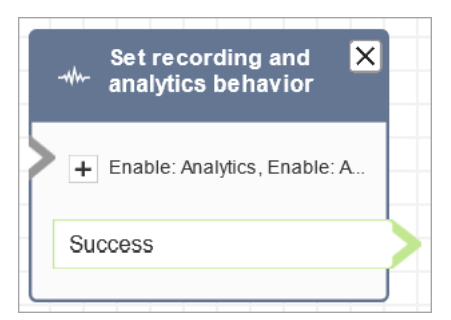

流示例

Amazon Connect 包含一组流示例。有关如何在流设计器中访问流示例的说明,请参[阅流示例](#page-860-0)。以下主 题介绍了包含该数据块的流示例。

• [入站流示例\(首次联系体验\)](#page-861-0)

### 场景

有关使用此数据块的场景,请参阅以下主题:

- [设置录音行为](#page-1141-0)
- [为语音和/或聊天设置实时监控](#page-1971-0)
- [使用 Amazon Connect 查看座席与客户之间记录的对话](#page-1981-0)
- [使用对话分析来分析对话](#page-1709-0)

# 流数据块:设置路由标准

- 为联系设置路由标准。
- 预定义的属性用于为任何渠道的联系人设置路由标准,例如语音、聊天和任务。路由标准是一个或多 个路由步骤的序列。
- 路由步骤是一个或多个要求的组合,例如,语言:英语 >= 4 和技术:AWS Kinesis >= 2,以及到期 时间。也可以将路由步骤设置为不过期。
- 要求是使用预定义的属性名称、值、比较运算符和熟练程度级别创建的条件。例如,科技:AWS Kinesis >= 2。
- 以下流类型支持此区块:
	- 入站流
	- 客户队列流
	- 转接座席流
	- 转接队列流
- "设置路由标准" 区块需要与 "转移到队列" 区块一起使用,因为后者会将联系人转移到 Amazon Connect 队列并激活联系人上指定的路由标准。
- 如果联系人被转移到座席队列,则在联系人上设置的路由条件将不会生效。有关更多信息,请参阅 [通过座席熟练度进行路由](#page-568-0)。

设置路由标准的先决条件

要为联系人设置路由标准,必须先完成以下操作:

#### 1. 创[建预定义的属性](#page-580-0)。

#### 2. [为座席分配熟练度](#page-584-0)使用先前创建的预定义的属性

#### 路由标准的工作原理

当联系人转接到标准队列时,Amazon Connect 将激活联系路由标准中指定的第一步。只有当座席满足 联系的活动路由步骤中指定的要求时,该座席才会加入该联系。如果在该步骤到期之前仍未找到此类座 席,Amazon Connect 将移至路由标准中指定的下一个步骤,直到满足其中一个标准。当所有步骤都到 期后,会将联系转接到其路由配置文件中排队时间最长的可用座席。请注意,如果未在路由步骤中指定 到期时间,则该路由步骤将永远不会过期。

您可以在路由标准中使用以下项目:

- 请从以下内容中选择:
	- 单个属性。
	- 二 使用AND条件的八个属性。
	- 使用OR条件的两个属性。只能在动态设置属性OR时使用。有关更多信息,请参阅 [使用流数据块](#page-1023-0)。

此外,属性和路由标准必须具备以下条件;

- 每个属性都必须有相关的熟练程度。
- 每个熟练程度级别都必须使用 ">=" 比较运算符。
- 标准的每个步骤都必须有一个定时过期计时器。
- 标准的最后一步可以有一个定时或非到期计时器。

#### <span id="page-1023-0"></span>使用流数据块

您可以在联系流数据块用户界面中手动设置所需的路由标准,也可以根据调用 AWS Lambda 函数数据 块的输出动态设置所需的路由标准。

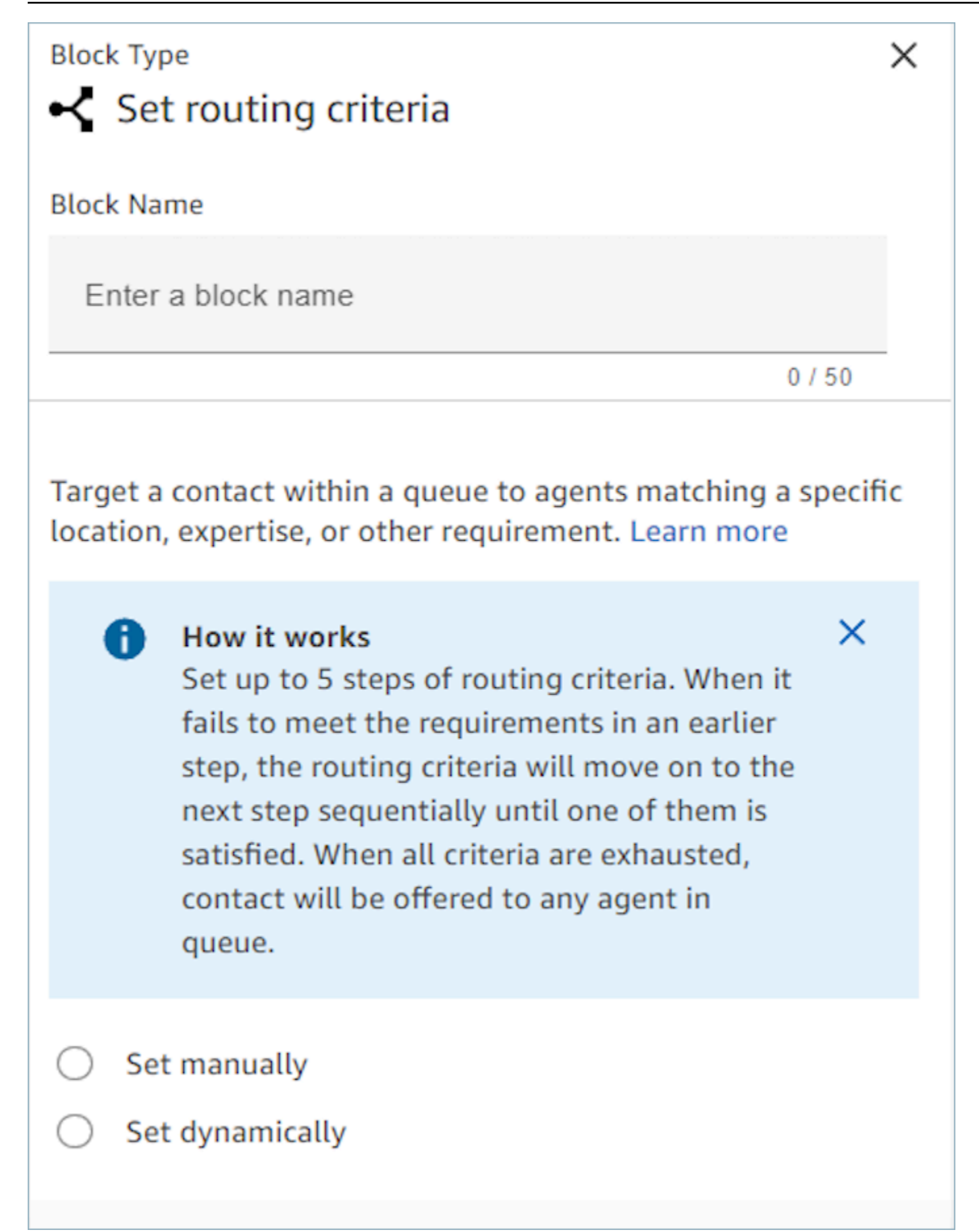

# 使用流数据块

使用此选项,您可以手动设置"设置路由标准"数据块中指定的联系人路由标准。参见下面的流程示例, 在该流程中,通过从下拉列表中选择属性和值,将预定义的属性手动添加到路由步骤中。

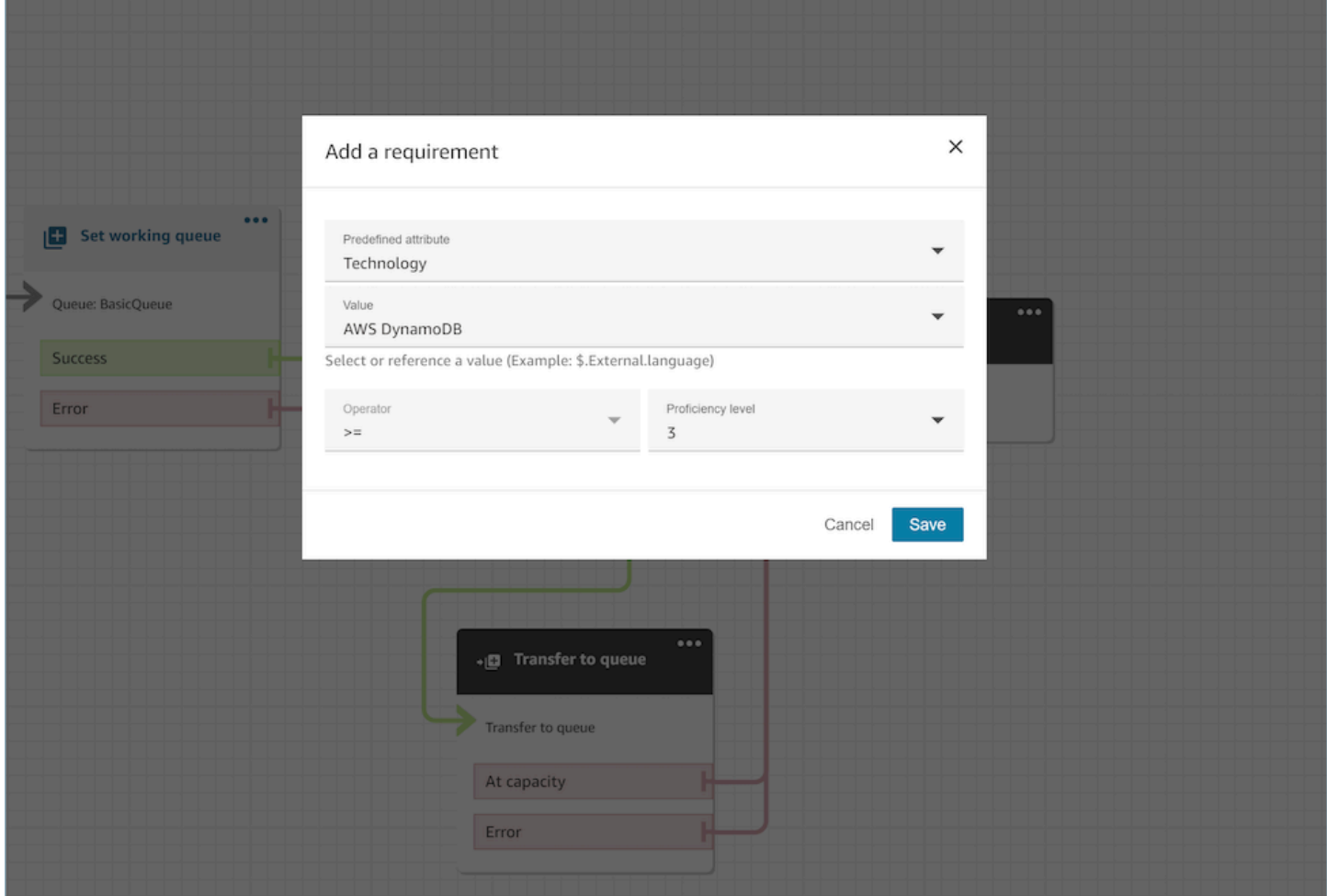

根据需要,即使在此选项中,也可以使用 JSONPath 参考动态配置预定义的属性值。例如,您可以 指定 `\$.External.language` JSONPath 引用,而不是根据所有联系人的`Technology`要求 对AWS DynamoDB值进行硬编码。有关 JSONPath 参考的更多信息,请参阅[可用联系人属性列表及其](#page-1261-0)  [JSONPath 参考信息。](#page-1261-0)

#### 动态设置路由标准

您可以根据调用 AWS Lambda 函数块的输出动态设置联系人的路由标准。

• 在调用 AWS Lambda 函数块中,将 Lambda 函数配置为以 JSON 格式返回路由标准,并将响应验 证设置为 JSON。有关使用调用 AWS Lambda 函数的更多信息,请参阅[调用 AWS Lambda 函数文](#page-1218-0) 档。

• 在 Set Routing Criteria 数据块中,选择具有上述 Lambda 属性的动态设置选项 - 命名空间为 External,而键如上述 Lambda 响应中所述。例如,键是 MyRoutingCriteria,它指向下一节 示例 Lambda 响应中的路由标准。

用于设置路由标准的 Lambda 函数示例

以下 Lambda 示例用于AndExpression返回路由条件:

```
export const handler = async(event) => {
   return { 
    "MyRoutingCriteria": { 
     "Steps": [ 
       { 
         "Expression": { 
            "AndExpression": [ 
\{\hspace{.1cm} \} "AttributeCondition": { 
                  "Name": "Language", 
                  "Value": "English", 
                  "ProficiencyLevel": 4, 
                  "ComparisonOperator": "NumberGreaterOrEqualTo" 
 } 
             }, 
\{\hspace{.1cm} \} "AttributeCondition": { 
                  "Name": "Technology", 
                  "Value": "AWS Kinesis", 
                  "ProficiencyLevel": 2, 
                  "ComparisonOperator": "NumberGreaterOrEqualTo" 
 } 
             } 
           ] 
         }, 
         "Expiry": { 
            "DurationInSeconds": 30 
         } 
       }, 
      \{ "Expression": { 
            "AttributeCondition": { 
              "Name": "Language", 
              "Value": "English",
```

```
 "ProficiencyLevel": 1, 
                "ComparisonOperator": "NumberGreaterOrEqualTo" 
             } 
           } 
        } 
      ] 
   }
}
};
```
以下 Lambda 示例用于OrExpression返回路由条件:

```
export const handler = async(event) => {
   return { 
    "MyRoutingCriteria": { 
     "Steps": [ 
       { 
         "Expression": { 
            "OrExpression": [ 
\{\hspace{.1cm} \} "AttributeCondition": { 
                  "Name": "Technology", 
                  "Value": "AWS Kinesis Firehose", 
                  "ProficiencyLevel": 2, 
                  "ComparisonOperator": "NumberGreaterOrEqualTo" 
 } 
              }, 
\{\hspace{.1cm} \} "AttributeCondition": { 
                  "Name": "Technology", 
                  "Value": "AWS Kinesis", 
                  "ProficiencyLevel": 2, 
                  "ComparisonOperator": "NumberGreaterOrEqualTo" 
 } 
              } 
            ] 
         }, 
         "Expiry": { 
            "DurationInSeconds": 30 
         } 
       } 
     ] 
   }
```
} };

### 路由步骤的状态是什么?为什么需要它们?

- 1. 非活动:激活路由标准后,第一步立即变为"非活动"。路由引擎会根据到期计时器逐一执行标准。 a. 每个步骤都以非活动开头,直到上一步到期。
- 2. 活动:当一个步骤正在执行匹配时,状态将设置为"活动"
- 3. 已过期:当 Amazon Connect 在步骤期间找不到代理且计时器到期时,路由引擎将进入下一步。上 一步被视为已过期。
- 4. 已加入:每当座席成功与特定步骤的联系匹配时,该步骤的状态都将设置为已加入
- 5. 已中断:如果联系人等待时间过长,或者运营主管可能会决定中断流并更改路由标准。这可以在特 定步骤处于活动状态时完成,例如,某项任务已等待 24 小时,而经理想要更改标准。然后,步骤状 态将设置为已中断。
- 6. 已停用:当客户掉线或连接中断时,路由将停止。

#### 场景

有关使用此数据块的场景,请参阅以下主题:

• [如何引用联系人属性](#page-1296-0)

# 流数据块:设置 Voice ID

#### 描述

- 启用音频流,并为监视列表中的欺诈者设置语音身份验证和检测阈值。有关此特征的更多信息,请参 阅 [Voice ID。](#page-2298-0)
- 呼叫连接到流量后,立即向 Amazon Connect 语音 ID 发送音频,以验证来电者的身份并与监视列表 中的欺诈者进行匹配。
- 在设置 Voice ID 之前使用[播放提示数](#page-986-0)据块来正确传输音频。您可以对其进行编辑,使其包含一条简 单的消息,例如"欢迎"。
- 在设置 Voice ID 之后使用[设置联系人属性数](#page-1004-0)据块为呼叫方设置客户 ID。

例如,CustomerId 可能是您的 CRM 中的客户编号。您可创建 Lambda 函数,从您的 CRM 系统 中提取呼叫方的唯一客户 ID。Voice ID 将使用此属性作为呼叫方的 CustomerSpeakerId。

CustomerId 可以是字母数字值。它仅支持 \_ 和 -(下划线和连字符)两个特殊字符。它不需要是 UUID。有关更多信息,请参阅 [Speaker](https://docs.aws.amazon.com/voiceid/latest/APIReference/API_Speaker.html) 数据类型中的 CustomerSpeakerId。

- 根据注册检查、身份验证或欺诈检测的结果,在设置 Voice ID 分支之后使用[检查 Voice ID数](#page-912-0)据块。
- 有关如何在流中使用设置 Voice ID 以及[检查 Voice ID和](#page-912-0)[设置联系人属性的](#page-1004-0)信息,请参阅[启用 Voice](#page-2303-0)  [ID中](#page-2303-0)的[第 2 步:创建新的 Voice ID 域和加密密钥](#page-2305-0)。

# 支持的渠道

下表列出了此数据块如何路由正在使用指定渠道的联系人。

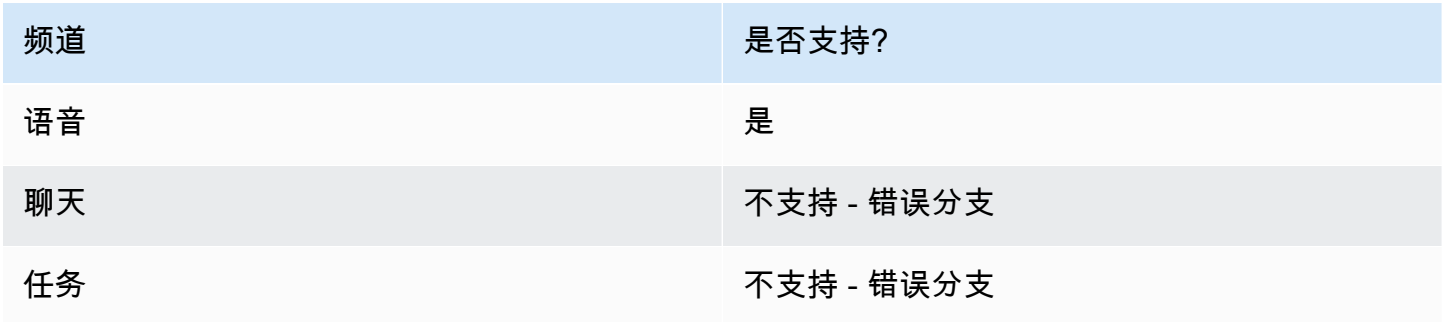

#### 流类型

您可以在以下[流类型](#page-1084-0)中使用此数据块:

- 入站流
- 客户队列流
- 客户私密消息流
- 出站私密消息流
- 座席私密消息流
- 转接座席流
- 转接队列流

### 属性

下图显示了设置 Voice ID 数据块的属性页面。它显示了语音身份验证部分。在本示例中,身份验证阈 值设置为 90。这是推荐的阈值。

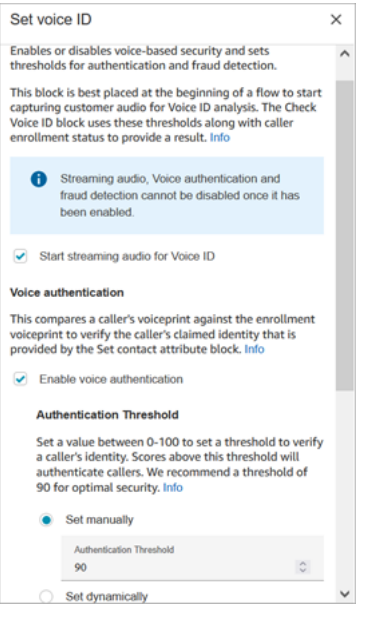

开始为 Voice ID 直播音频

选择此选项后,Amazon Connect 开始将音频从客户的频道流式传输到 Voice ID。

您可以在流中的多个位置添加此数据块,但是在选择开始直播音频后,就无法将其禁用,即使稍后流中 还有其他未启用的设置 Voice ID数据块。

语音身份验证

身份验证阈值:当语音 ID 将呼叫方的声纹与已声明身份的已注册声纹进行比较时,它会生成介于 0-100 之间的身份验证分数。这个分数表示了对比较结果有多少把握。您可以为分数配置阈值,以表示 呼叫方是否经过身份验证。默认阈值 90 可在大多数情况下提供很高的安全性。

• 如果身份验证分数低于配置的阈值,则 Voice ID 会将该呼叫视为未通过身份验证。

• 如果身份验证分数高于配置的阈值,则 Voice ID 会将该呼叫视为已通过身份验证。

例如,如果此人生病并使用车内的移动设备拨打电话,则身份验证分数将略低于该人身体健康并在安静 的房间里打电话时的分数。如果冒名顶替者打来电话,则身份验证分数要低得多。

身份验证响应时间

您可以将身份验证响应时间设置在 5 到 10 秒之间,这决定了您希望 Voice ID 身份验证分析完成的速 度。降低它可以缩短响应时间,但同时也会降低精度。当您使用自助式 IVR 选项时,如果呼叫方说的 话不多,您可能需要缩短这段时间。如果需要将呼叫转接给座席,则可以延长时间。

下图显示了该数据块的"身份验证响应时间"部分。响应时间手动设置为 10 秒。

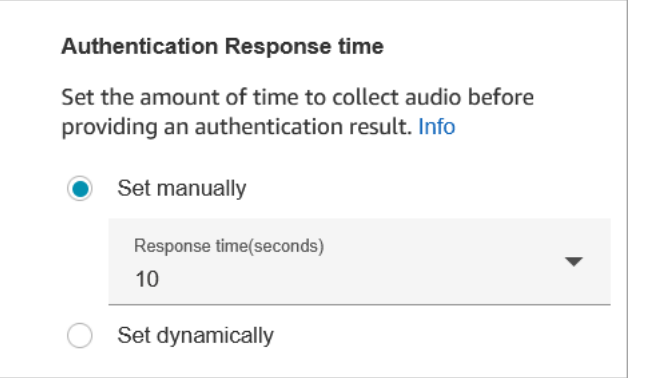

选择动态设置,根据特定标准设置身份验证阈值。例如,您可能希望根据客户的会员级别或他们来电的 交易类型或信息来提高门槛。

#### 欺诈侦测

您为欺诈检测设置的阈值用于衡量风险。高于阈值的分数被报告为风险较高。低于阈值的分数被报告为 风险较低。提高阈值会降低假正例率(使结果更加确定),但会提高假负例率

选择动态设置,根据特定标准设置欺诈阈值。例如,您可能想降低高财富客户的门槛,或者降低他们来 电咨询的交易类型或信息的类型。

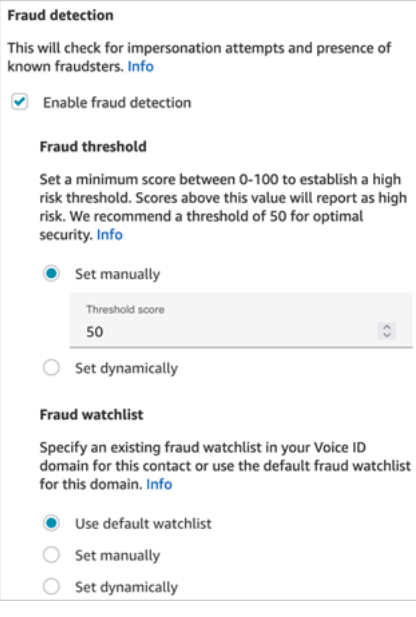

评估语音会话时使用您选择的监视列表。选择 "使用默认关注列表" 以使用您域名的默认关注列表。对 于 "手动设置",监视列表 ID 必须为 22 个字母数字字符。

同样,对于监视列表,选择 "动态设置" 以根据给定的条件设置监视列表。例如,考虑到他们调用的交 易类型或信息,您可能需要使用更严格的监视列表。

配置提示

• 对于身份验证阈值,建议您从默认值 90 开始,然后进行调整,直到找到适合业务的平衡为止。

每次将身份验证阈值增加到默认值 90 以上时,都需要权衡取舍:

• 阈值越高,错误拒绝率 (FRR) 就越高,也就是说,座席需要验证客户身份的可能性就越大。

例如,如果您将其设置得太高,例如大于 95,座席将需要验证每位客户的身份。

- 阈值越低,错误接受率 (FAR) 就越高,也就是说,Voice ID 错误地接受未经授权的呼叫方访问尝 试的可能性就越大。
- 当 Voice ID 验证语音是否属于已注册客户时,它将返回已验证状态。根据返回的状态向您的流分支 添加一个[检查 Voice ID数](#page-912-0)据块。
- 对于欺诈阈值,建议您从默认值 50 开始,然后进行调整,直到找到适合业务的平衡为止。

如果呼叫方的分数高于阈值,则表明该通话中存在较高的欺诈风险。

- 对于欺诈关注列表,该格式将在发布流程时进行验证。
	- 如果监视列表是动态设置的,但格式无效,则联系人将沿着 "设置语音 ID" 区块的 "错误" 分支向下 传送。
	- 如果使用有效的格式手动或动态设置了监视列表 ID,但该监视列表在实例的语音 ID 域中不可用, 则在流程的稍后使用 Check Voice ID [检查 Voice ID](#page-912-0) 区块时,该联系人将沿着区块的错误分支向下 传送。

### 已配置的数据块

下图显示了该数据块已配置好的样子。它有以下分支:成功和错误。

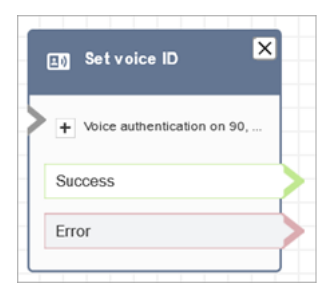

# 更多信息

有关该数据块的更多信息,请参阅以下主题:

• [结合使用实时呼叫方身份验证和 Voice ID](#page-2298-0)

- [流数据块:检查 Voice ID](#page-912-0)
- [使用 Voice ID](#page-2564-0)

# <span id="page-1033-0"></span>流数据块:设置语音

#### 描述

- 设置用于联系流程的 text-to-speech (TTS) 语言和语音。
- 默认语音配置为 Joanna(对话式说话风格)。
- 你可以选择 O verride 说话风格来制作它和其他声[音 Neural Voices。](https://docs.aws.amazon.com/polly/latest/dg/neural-voices.html)神经语音通过改善音调、变 音、语调和节奏,使自动对话听起来更加生动。

有关支持的神经语音列表,请参阅《Amazon Polly 开发人员指南》中的[神经语音。](https://docs.aws.amazon.com/polly/latest/dg/neural-voices.html)

- 运行此数据块后,任何 TTS 调用都会解析为所选的神经或标准语音。
- 如果在聊天对话过程中触发了此数据块,联系人将路由到成功分支。它不会对聊天体验产生任何影 响。

## 支持的渠道

下表列出了此数据块如何路由正在使用指定渠道的联系人。

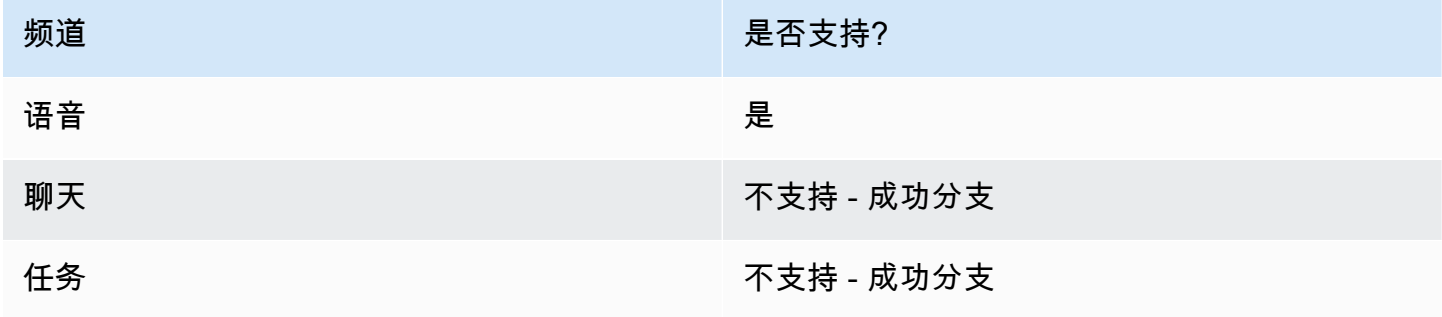

### 流类型

您可以在以下[流类型](#page-1084-0)中使用此数据块:

• 所有流

# 属性

# 下图显示了设置语音数据块的属性页面。它配置为英语,语音为 Joanna,语音风格为对话式。

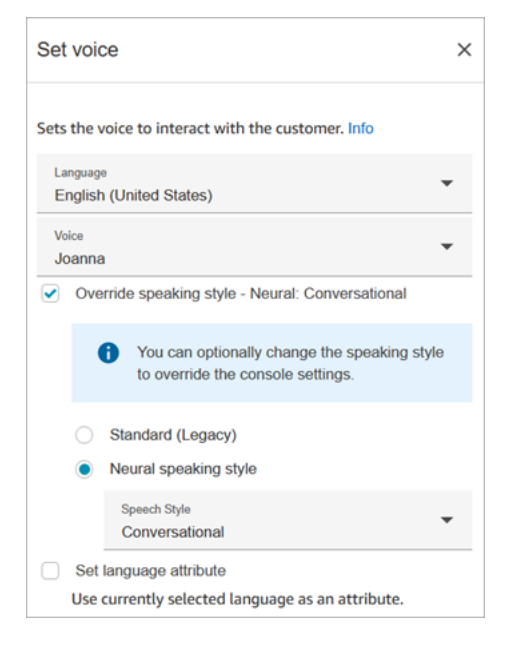

**b** Tip

对于仅支持神经说话风格但不支持标准语音的声音,系统会自动选择覆盖说话风格。您无法选 择将其清除。

### 在 Amazon Connect 中使用 Amazon Lex V2 自动程序

如果您使用的是 Amazon Lex V2 自动程序,则您在 Amazon Connect 中的语言属性必须与构建 Lex 自 动程序时使用的语言模型相匹配。这与 Amazon Lex (Classic) 不同。

- 如果您使用不同的语言模型(例如 en\_AU、fr\_FR、es\_ES 等)构建 Amazon Lex V2 自动程序,请 在语音下选择与该语言对应的语音,然后务必选择设置语言属性,如下图所示。
- 如果您没有在 Amazon Lex V2 自动程序中使用 en-US 语音,也没有选择设置语言属性,则会导致[获](#page-955-0) [取客户输入](#page-955-0)数据块错误。
- 对于使用多种语言的自动程序(例如 en\_AU 和 en\_GB),请为其中一种语言选择设置语言属性,如 下图所示。

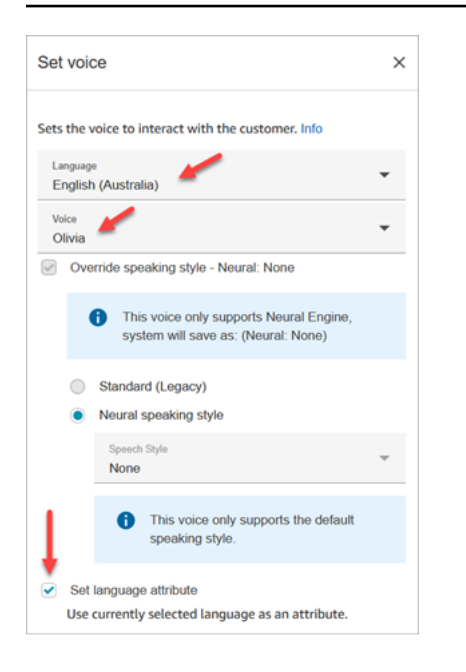

# 配置提示

• 对于美式英语 (en-US) 中的 Joanna 和 Matthew 神经声音,你也可以指定[新闻播音者的说话](https://docs.aws.amazon.com/polly/latest/dg/ntts-speakingstyles.html)风格。

# 已配置的数据块

下图显示了该数据块已配置好的样子。它有以下分支:成功。

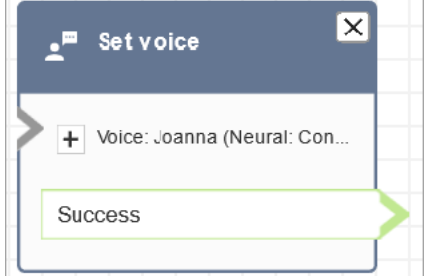

# 场景

有关使用此数据块的场景,请参阅以下主题:

• [text-to-speech 添加到提示中](#page-1113-0)

# 流数据块:设置私密消息流

#### 描述

私密消息流是客户或座席在加入语音或聊天对话时的体验。例如:

- 座席和客户加入了聊天。座席私密消息可能会向座席显示文本,例如,告诉他们客户的姓名,客户在 哪个队列,或者让座席知道他们正在与俱乐部会员通话。
- 座席和客户加入了通话。例如,客户私密消息可能会告诉客户通话录音是出于培训目的,或者感谢他 们成为俱乐部会员。
- 座席和客户加入了聊天。使用联系人属性,座席私密消息流会记录正在连接到对话的座席。如果客户 在座席断开连接后有后续问题,该属性就会被用于断开连接流,将联系人路由回同一个座席。

私密消息流具有以下特征:

- 这是一种片面的交互:要么客户听见或看见,要么座席听见或看见。
- 它可用于创建个性化和自动化的交互。
- 它在客户和座席连接时运行。

对于语音对话,设置私密消息流数据块会通过链接到您创建的私密消息流来覆盖[默认的座席私密消息](#page-856-0) [流](#page-856-0)或[客户私密消息流](#page-856-1)。

**A** Important

对于聊天对话,您需要包含一个设置私密消息流数据块,用于播放默认的座席或客户私密消 息。有关说明,请参阅[为聊天对话设置默认私密消息流](#page-857-0)。

"设置私密消息流"数据块的工作原理

- 对于入站对话(语音或聊天),设置私密消息流数据块指定了客户或座席加入时要向他们播放的私密 消息。
- 对于出站语音通话,它指定了要向客户播放的私密消息。
- 私密消息是单向的,这意味着只有座席或客户能听见或看见,具体取决于您选择的私密消息类型。例 如,如果客户私密消息说:"此通话正在录音",座席是听不到的。
- 座席接受联系后(自动接受或手动接受)会触发私密消息流。在客户退出队列之前,会先运行座席私 密消息流。完成此操作后,客户退出队列,然后再开始运行客户私密消息流。在座席和客户可以互相 交谈或聊天之前,都会先运行这两个流。
- 如果正在运行座席私密消息流时座席断开连接,客户将保留在队列中,以便重新路由到另一个座席。
- 如果正在运行客户私密消息流时客户断开连接,则联系结束。
- 如果座席私密消息流或客户私密消息流中包含聊天不支持的数据块,例如[开始](#page-1055-0)[/停止](#page-1057-0)媒体流式传输 或[设置语音](#page-1033-0),聊天会跳过这些数据块并触发错误分支。但是,它并不会阻止流的进行。
- 私密消息流不会显示在记录中。
- 私密消息的最大长度为 2 分钟。在此之后,联系人或座席将断开连接。

#### 支持的渠道

下表列出了此数据块如何路由正在使用指定渠道的联系人。

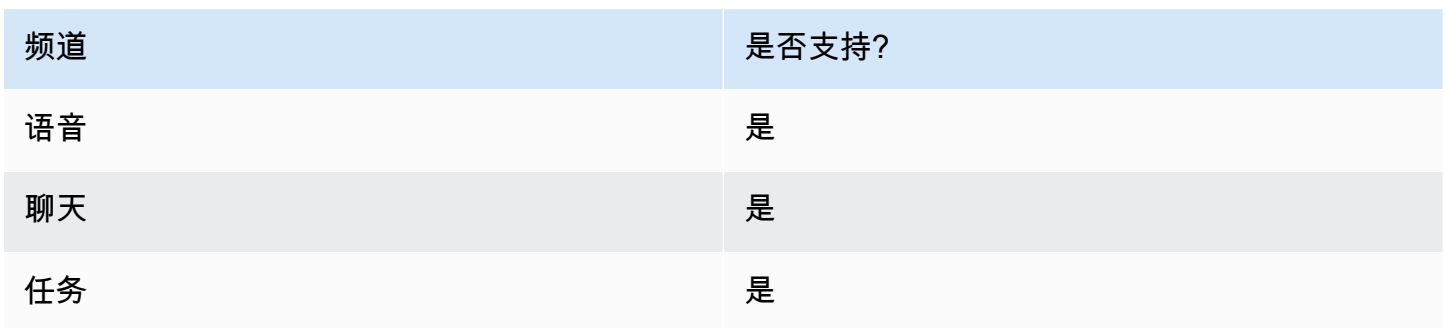

#### 流类型

您可以在以下[流类型](#page-1084-0)中使用此数据块:

- 入站流
- 客户队列流
- 转接座席流
- 转接队列流

#### 属性

下图显示了设置私密消息流数据块的属性页面。它显示了对座席的私密消息已手动设置为默认座席私密 消息。使用下拉框选择不同的私密消息流。

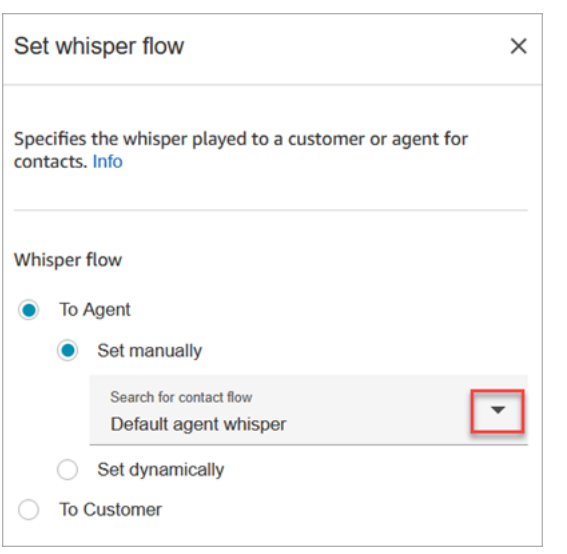

如果您选择选择流,则只能从类型为座席私密消息或客户私密消息的流中进行选择。

有关使用属性的信息,请参阅[使用 Amazon Connect 联系人属性。](#page-1257-0)

#### 配置提示

- 在一个数据块中,您可以设置客户私密消息或座席私密消息,但不能同时设置。取而代之的是,在流 中可以使用多个设置私密消息流数据块。
- 如果您在座席私密消息流或客户私密消息流中使用[播放提示](#page-986-0)数据块而不是设置私密消息数据块,则在 语音对话中,座席和客户都能听见提示。但是,在聊天中,只有座席或客户才能看到播放提示文本。
- 确保您的私密消息能在两分钟内完成。否则,通话将在建立之前断开连接。
- 如果座席在被强制断开通话之前似乎停留在"正在连接..."状态,请确保您配置的私密消息流符合两分 钟的最大值。

### 已配置的数据块

下图显示了该数据块已配置好的样子。它有以下分支:成功和错误。

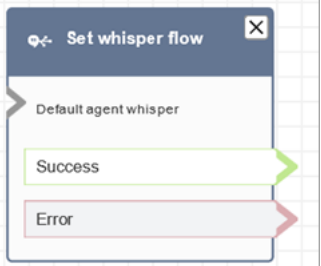

# 流数据块:设置工作队列

# 描述

- 此数据块指定在调用转接到队列时要使用的队列。
- 在调用转接到队列之前必须指定队列,除非用于客户队列流中。它也是检查属性的默认队列,例如人 员配置、队列状态和操作小时数。

# 支持的渠道

下表列出了此数据块如何路由正在使用指定渠道的联系人。

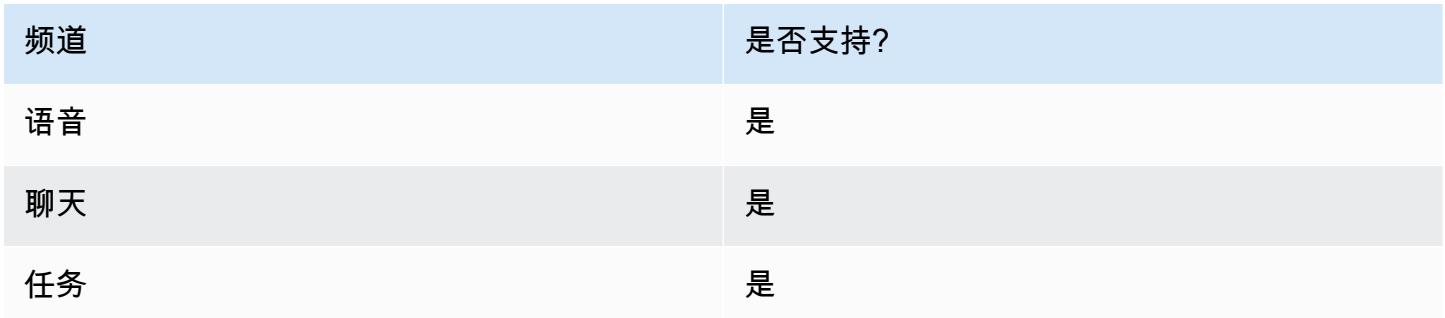

# 流类型

您可以在以下[流类型](#page-1084-0)中使用此数据块:

- 入站流
- 转接座席流
- 转接队列流

### 属性

下图显示了设置工作队列数据块的属性页面。它设置为 BasicQueue.

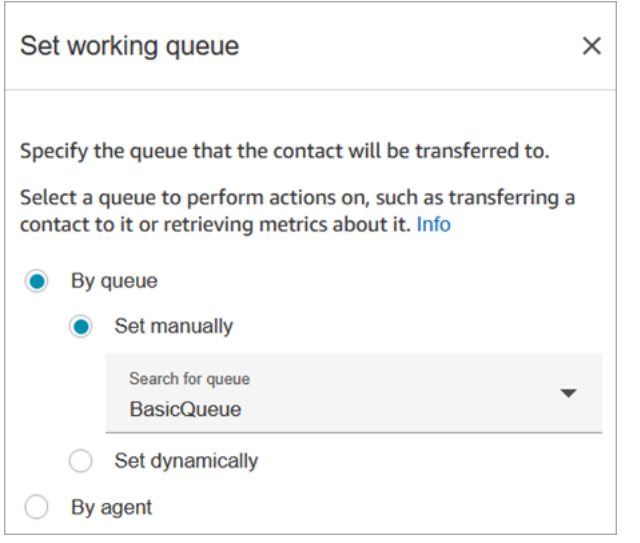

请注意以下属性:

• 按队列 > 动态设置。要动态设置队列,您必须指定队列的 Amazon 资源名称 (ARN),而不是队列名 称。要查找队列的 ARN,请在队列编辑器中打开队列。ARN 作为浏览器地址栏中显示的 URL 的最 后一部分,位于 /queue 之后。例如,aaaaaaaa-bbbb-cccc-dddd-111111111111。

已配置的数据块

下图显示了该数据块已配置好的样子。它有以下分支:成功和错误。

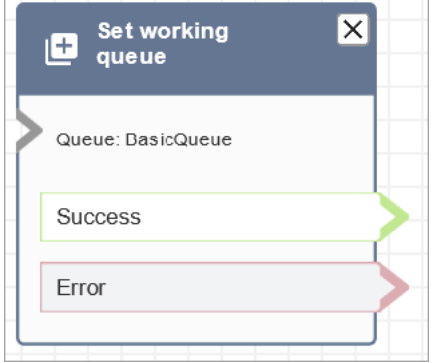

流示例

Amazon Connect 包含一组流示例。有关如何在流设计器中访问流示例的说明,请参[阅流示例](#page-860-0)。以下主 题介绍了包含该数据块的流示例。

- [队列客户示例](#page-868-0)
- [队列配置示例](#page-865-0)

### 场景

有关使用此数据块的场景,请参阅以下主题:

- [设置座席到座席的转接](#page-1133-0)
- [将联系人转接到特定座席](#page-1138-0)

# 流数据块:显示视图

# 描述

- 使用此流程块为使用 Amazon Connect 代理工作区的代理创建[step-by-step 指南。](#page-1588-0)这些指南是为您的 代理提供说明的工作流程,以帮助他们与客户保持一致的互动。
- 当联系人被路由到包含 Show v iew 块的流程时,名为 View 的用户界面模板[将在代](#page-1590-0)理工作区中呈 现。此 UI 模板代表 step-by-step 指南。

# 此区块的用例

此流程块旨在指导代理完成以下步骤:

- 为客户执行常见任务,例如进行预订、管理付款和提交新订单。
- 根据模板发送电子邮件,该模板会通知客户已提交的退款申请。电子邮件结构始终相同,但具体值可 能会有所不同,例如订单号、退款金额和付款账户。您可以为代理配置 Show view 块以提供这些类 型的信息。
- 在现有代理工作区中创建新的 CRM 条目。使用联系人属性在表单中预先填充相关信息,例如客户的 姓名和电话号码。

### 联系人类型

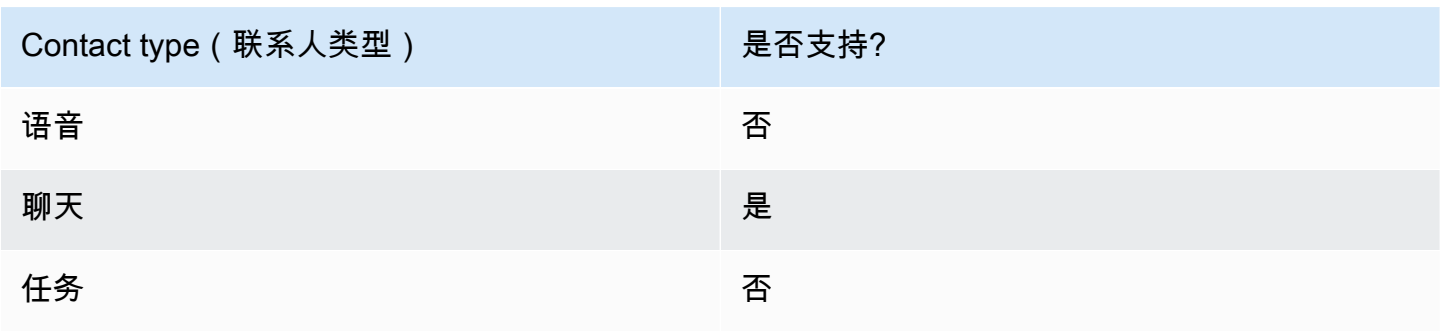

### 流类型

您可以在以下[流类型](#page-1084-0)中使用此数据块:

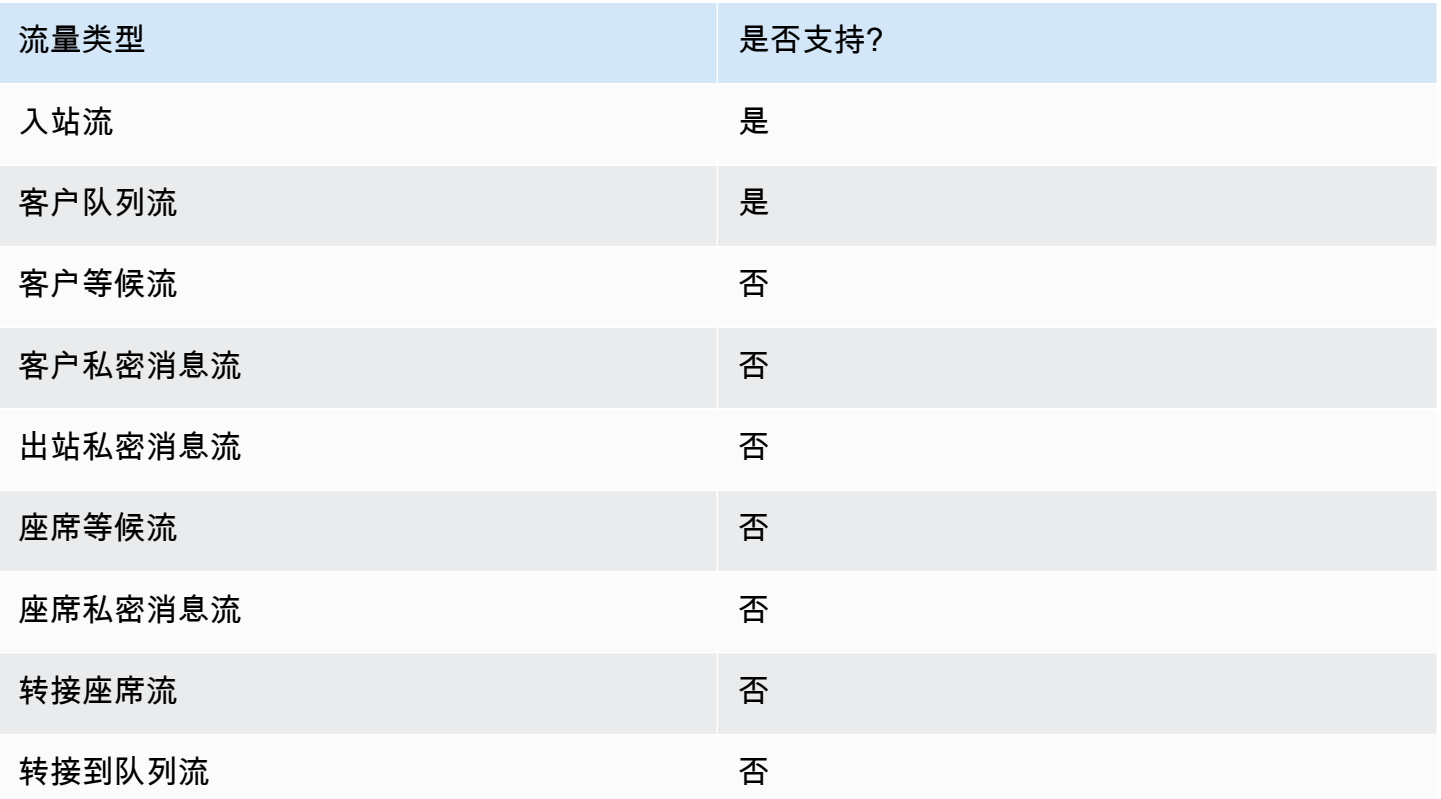

# 如何配置此模块

您可以使用 Amazon Connect 管理网站或使用 Amazon Connect Flow 语言中的[ShowView操](https://docs.aws.amazon.com/connect/latest/APIReference/participant-actions-showview.html)作来配置 "显示视图" 区块。

#### 配置部分

- [选择视图资源](#page-1043-0)
- [如何使用 "手动设置" 选项](#page-1044-0)
- [如何使用 "动态设置" 选项](#page-1045-0)
- [如何使用"设置 JSON"选项](#page-1046-0)
- [流块分支](#page-1051-0)
- [其他配置提示](#page-1052-0)
- [此区块生成的数据](#page-1053-0)

#### <span id="page-1043-0"></span>选择视图资源

Amazon Connect 包含一组视图,您可以添加代理的工作空间。您可以在 "视图" 框中指定视图,如下 图所示:

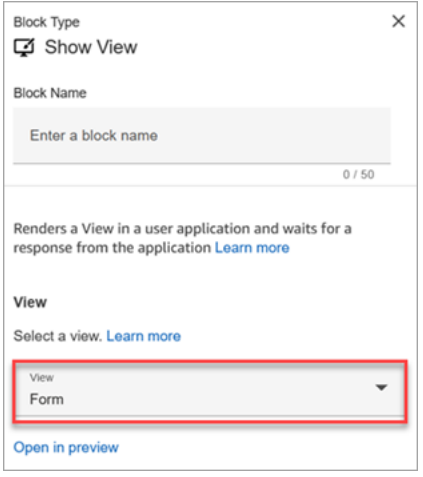

以下是对这些 AWS 托管视图的简要描述。有关每项的详细信息,请参阅[AWS 托管视图。](#page-1594-0)

- 详细视图。向代理显示信息,并向他们提供他们可以采取的操作的列表。详细信息视图的一个常见用 例是在呼叫开始时向座席显示屏幕弹出窗口。
- 列表视图。将信息显示为带有标题和描述的项目列表。项目可以充当附有操作的链接。它还可以选择 支持标准返回导航和持久上下文标题。
- 表单视图。向您的代理提供输入字段,以收集所需数据并将数据提交给后端系统。此视图由多个 Sections 组成,包含预定义 Section 样式,并带有标题。正文由按列或网格布局格式排列的各种输入 字段组成。
- 确认视图。提交表单或操作完成后向代理显示的页面。在此预先构建的模板中,您可以提供所发生事 件的摘要、任何后续步骤和提示。确认视图支持永久属性栏、图标或图像、标题和副标题以及返回主 页导航按钮。
- 卡片视图。允许您在代理接受联系后立即向他们提供主题列表以供他们选择,从而为他们提供指导。

根据您选择的 View 资源,Show v iew 区块的属性会动态填充。例如,如果选择 "表单",则需要配置显 示的 "下一步" 和 "上一步" 操作。这些只是视图上的几个操作。
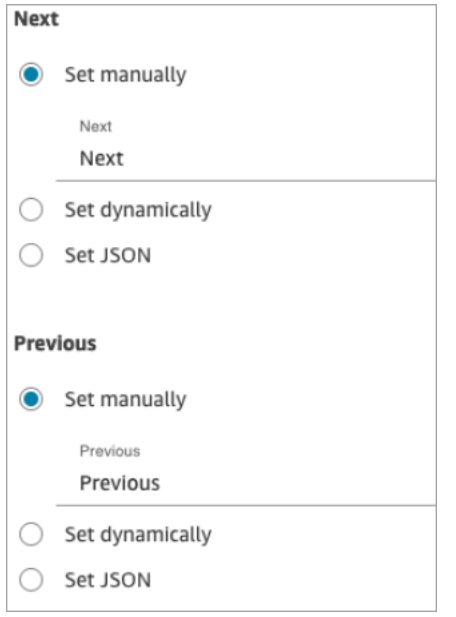

以下各节说明如何手动、动态或使用 JSON 选项配置表单操作。

如何使用 "手动设置" 选项

1. 在 "属性" 页面的 "查看" 部分,从下拉菜单中选择 "表单",然后将 "使用版本" 设置为 1(默认 值)。下图显示了配置了这些选项的 "属性" 页面。

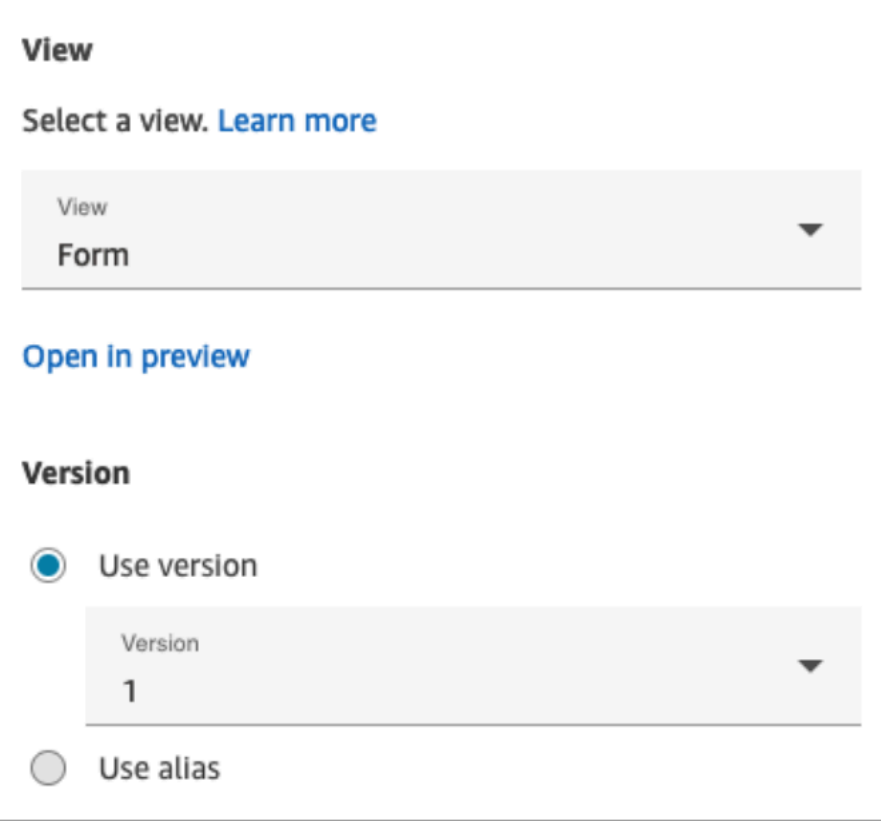

2. "属性" 页面根据表单视图显示一组字段。选择 "手动设置",然后输入要在 View UI 组件上呈现的文 本。下图显示了 "下一页" 和 "上一页" 界面组件。组件的显示名称已手动设置为 "下一步" 和 "上一 个"。这就是渲染 step-by-step 指南时代理工作区中将显示的内容。

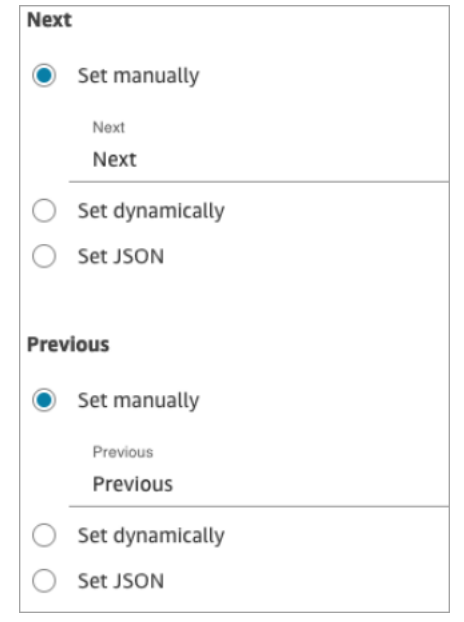

#### 如何使用 "动态设置" 选项

1. 在 "属性" 页面的 "查看" 部分,从下拉菜单中选择 "表单",然后将 "使用版本" 设置为 1(默认 值)。下图显示了配置了这些选项的 "属性" 页面。

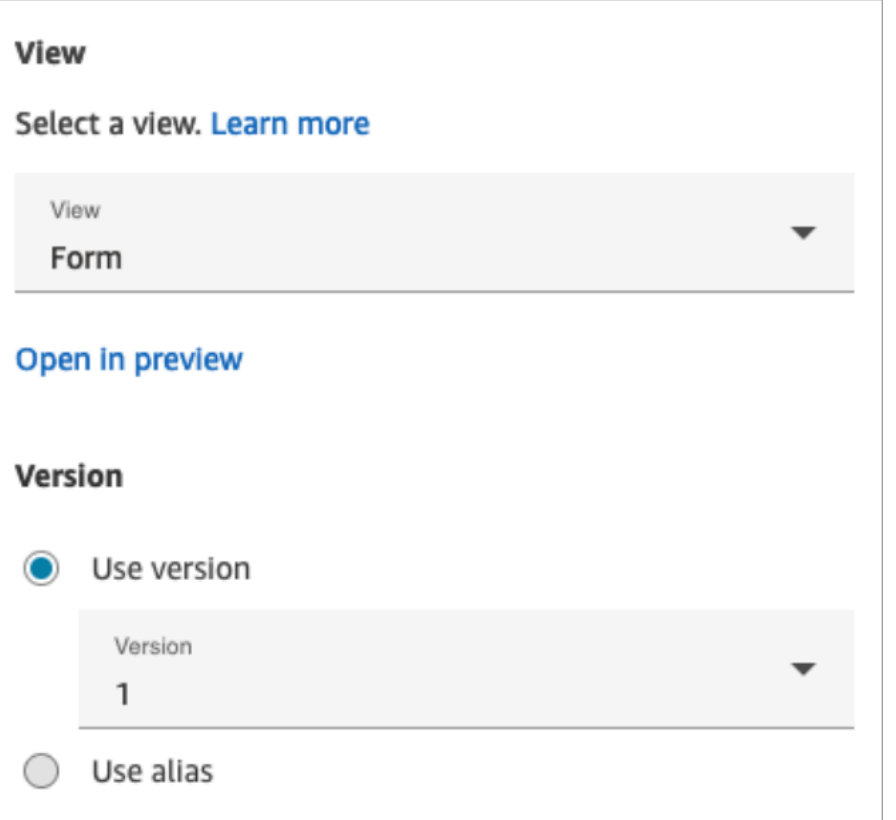

2. "属性" 页面根据表单视图显示一组字段。选择动态设置。在 "命名空间" 下拉菜单中,选择联系 人属性,然后选择密钥。下图显示了将在 step-by-step 指南中动态呈现的标题,以显示客户的姓 氏。

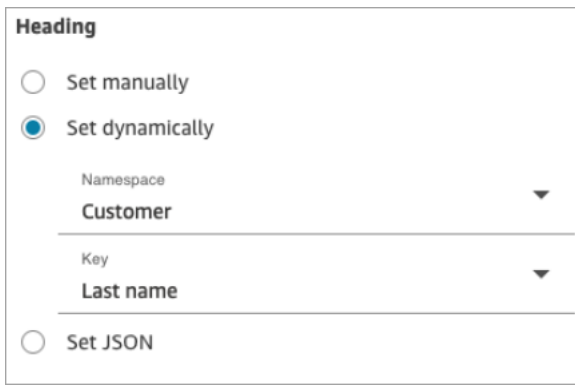

如何使用"设置 JSON"选项

本节将通过一个示例介绍如何使用设置 JSON选项。

1. 在 "显示视图" 区块的 "属性" 页面的 "视图" 部分,从下拉菜单中选择 "表单",并将默认版本设置为 1。这些选项如下图所示。

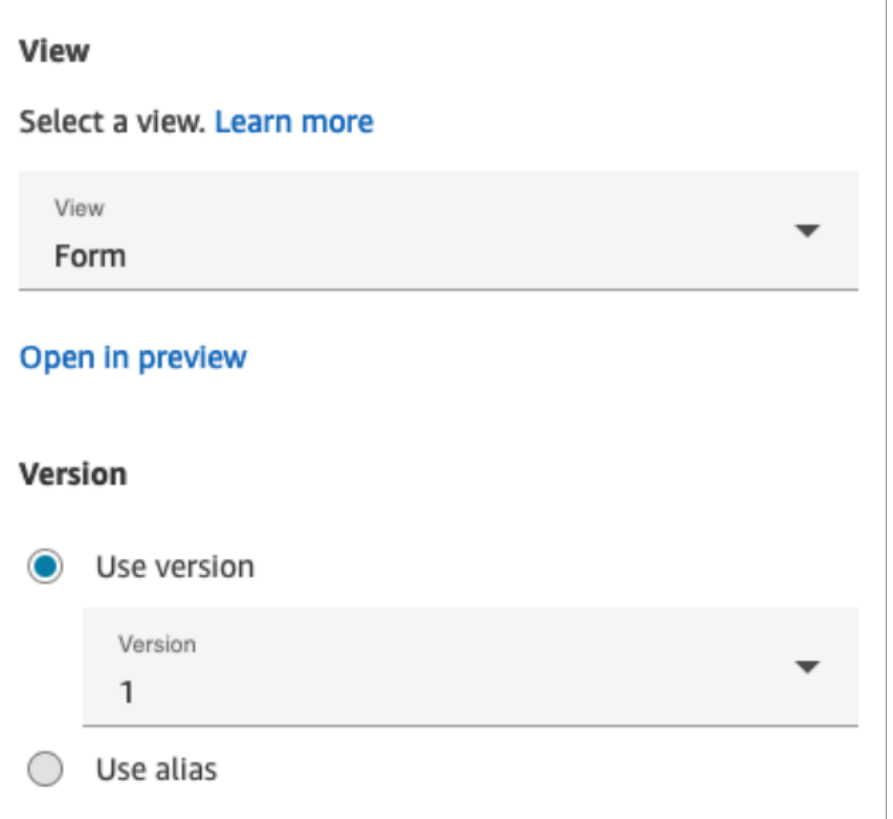

- 2. 选择 "表单" 视图时,视图的输入架构将显示在 "属性" 页面上。该架构包含以下部分,您可以在其 中添加信息:"部分"、AttributeBar"返回"、"取消" ErrorText、"编辑" 等。
- 3. 下图显示了AttributeBar参数和 "使用 JSON 设置" 选项。要查看您粘贴的所有 JSON,请单击框的 角落并向下拉。

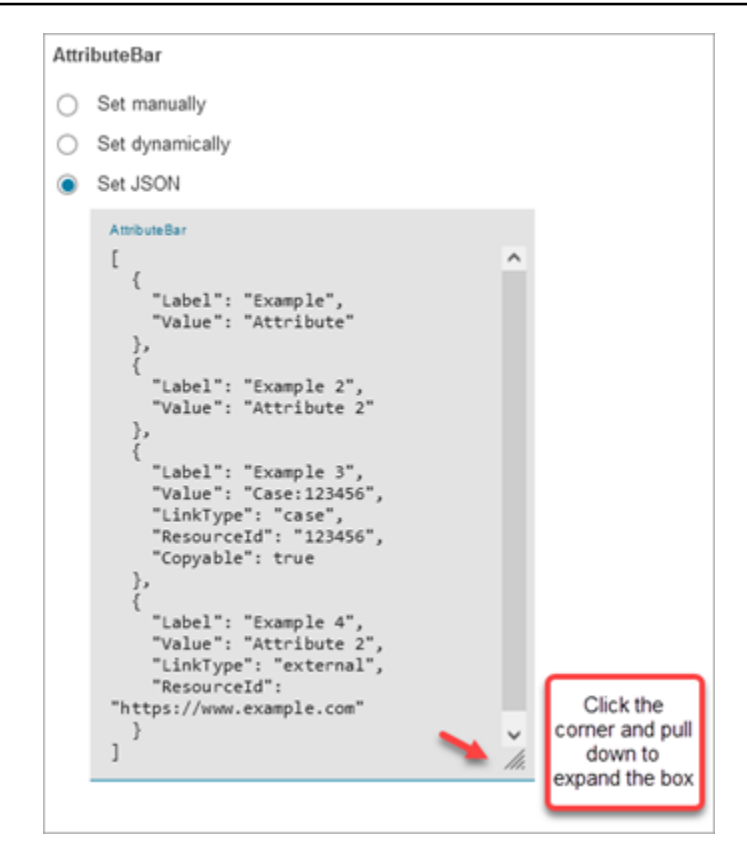

**1** Tip

如果 JSON 无效,请修复错误。下图显示了一条错误消息示例,其中有一个多余的逗号。

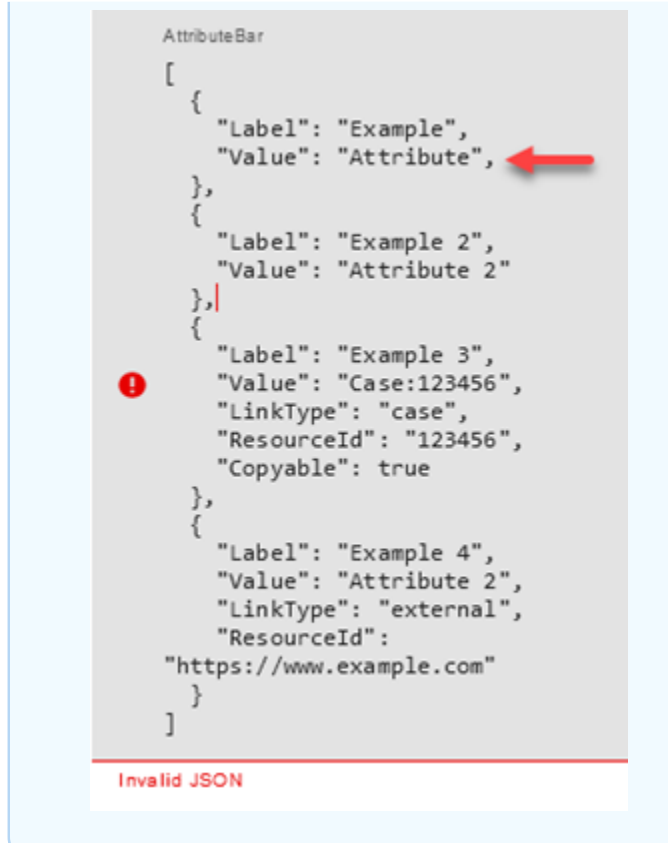

4. 准备就绪后,选择保存并发布。

以下代码示例显示了 Flow 语言中的[ShowView操](https://docs.aws.amazon.com/connect/latest/APIReference/participant-actions-showview.html)作将如何表示相同的配置:

```
{ 
        "Parameters": { 
          "ViewResource": { 
            "Id": "arn:aws:connect:us-west-2:aws:view/form:1" 
          }, 
          "InvocationTimeLimitSeconds": "2", 
          "ViewData": { 
            "Sections": "Sections", 
            "AttributeBar": [ 
              { 
                 "Label": "Example", 
                 "Value": "Attribute" 
              }, 
              { 
                 "Label": "Example 2", 
                 "Value": "Attribute 2" 
              },
```

```
 { 
                "Label": "Example 3", 
                "Value": "Case 123456", 
                "LinkType": "case", 
                "ResourceId": "123456", 
                "Copyable":true 
              }, 
\{\hspace{.1cm} \} "Label": "Example 3", 
                "Value": "Case 123456", 
                "LinkType": "case", 
                "ResourceId": "https:example.com" 
              } 
            ], 
            "Back": { 
              "Label": "Back" 
            }, 
            "Cancel": { 
              "Label": "Cancel" 
           }, 
            "Edit": "Edit", 
            "ErrorText": "ErrotText", 
            "Heading": "$.Customer.LastName", 
            "Next": "Next", 
            "Previous": "Previous", 
            "SubHeading": "$.Customer.FirstName", 
            "Wizard": { 
              "Heading": "Progress tracker", 
              "Selected": "Step Selected" 
           } 
         } 
       }, 
       "Identifier": "53c6be8a-d01f-4dd4-97a5-a001174f7f66", 
       "Type": "ShowView", 
       "Transitions": { 
         "NextAction": "7c5ef809-544e-4b5f-894f-52f214d8d412", 
         "Conditions": [ 
            { 
              "NextAction": "7c5ef809-544e-4b5f-894f-52f214d8d412", 
              "Condition": { 
                "Operator": "Equals", 
                "Operands": [ 
                  "Back" 
 ]
```

```
 } 
           }, 
\overline{a} "NextAction": "7c5ef809-544e-4b5f-894f-52f214d8d412", 
             "Condition": { 
               "Operator": "Equals", 
               "Operands": [ 
                 "Next" 
 ] 
             } 
           }, 
           { 
             "NextAction": "7c5ef809-544e-4b5f-894f-52f214d8d412", 
             "Condition": { 
               "Operator": "Equals", 
               "Operands": [ 
                 "Step" 
 ] 
 } 
           } 
         ], 
         "Errors": [ 
           { 
             "NextAction": "b88349e3-3c54-4915-8ea0-818601cd2d03", 
             "ErrorType": "NoMatchingCondition" 
           }, 
\overline{a} "NextAction": "7c5ef809-544e-4b5f-894f-52f214d8d412", 
             "ErrorType": "NoMatchingError" 
           }, 
\overline{a} "NextAction": "b88349e3-3c54-4915-8ea0-818601cd2d03", 
             "ErrorType": "TimeLimitExceeded" 
           } 
         ] 
       } 
    }
```
#### 流块分支

下图显示了已配置的 Show v iew 块的示例。此模块支持条件分支,也就是说,分支取决于所选择的视 图。它还支持错误和超时分支。

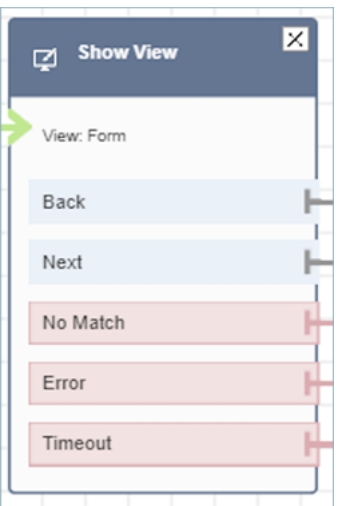

- 条件分支:这些分支基于在 "显示视图" 块上选择的视图。上图显示该区块已配置为表单视图,以及 以下操作:"返回"、"下一步" 和 "不匹配"。
	- 对于这种特定的配置,在运行时,聊天联系人将根据代理在视图上单击的内容沿着返回或下一步分 支进行路由。只有当用户拥有具有自定义"操作"值的操作组件时,才有可能出现不匹配的情况。
- 错误:运行失败(即未能在代理工作区上呈现视图或捕获视图输出操作)会导致使用错误分支。
- 超时:指定代理需要多长时间才能完成 step-by-step 指南中的此步骤。如果代理完成该步骤所需的 时间超过 Timeout(例如,代理未在指定时间内提供所需信息),则该步骤将采用 Timeout 分支。

当步骤超时时, step-by-step 指南可以按照流程中定义的逻辑来确定下一步行动。例如,下一步可 能是重试询问信息,或者停止导游体验。

此时客户已连接到客服,因此客户的体验不会因为超时而发生变化。

#### 其他配置提示

向代理分配以下安全配置文件权限,以便他们可以使用 step-by-step 指南:

• 代理应用程序-自定义视图-全部:此权限使代理能够在其代理工作区中查看 step-by-step 指南。

向经理和业务分析师分配以下安全配置文件权限,以便他们可以创建 step-by-step 指南:

• 渠道和流程-视图:此权限允许管理员创建 step-by-step 指南。

有关如何为现有安全配置文件添加更多权限的信息,请参阅[更新安全配置文件](#page-542-0)。

#### 此区块生成的数据

在运行时,Show view 块会生成数据,这些数据是 View 资源运行时的输出。视图生成两条主要数据:

• Action在渲染的 View-UI(在代理工作区上)上拍摄ViewResultData,其中是数据。Output

使用 Show v iew 块时,Acti on 代表一个分支,设置为 Views 命名空间下的 cont \$.Views.Action act 属性。

• Output数据设置为 Views 命名空间下的\$.Views.ViewResultData联系人属性。

的值Action和Output数据由代理在使用视图资源期间与之交互的组件决定。

如何在流程的不同部分使用这些数据

- 当模块收到来自客户端应用程序的响应时,要引用流程中的输出数据,请使用 ` \$.Views.Action和\$.Views.ViewResultData。
- 使用带有 Show view 块的视图时,Action表示在 Views 命名空间下的 contact 属性中捕获的分支 为\$.Views.Action,并且 View Output 数据设置为 cont \$.Views.ViewResultData act 属性。
- 您可以使用联系人属性中的 JSON 路径(您可以在 "手动设置" 或 "设置 JSON" 选项中指定联系人属 性)或在选择 "动态设置" 时使用属性选择器下拉列表来引用 "显示视图" 区块生成的数据。

#### 错误情形

在以下情况中, 联系人会被路由到错误分支:

• Amazon Connect 无法在代理工作区的 View UI 组件上捕获用户操作。这可能是由于间歇性的网络问 题或媒体服务方面的问题所致。

#### 流日志条目

当客户与流程互动时,Amazon Connect 流日志为您提供有关流程中事件的实时详细信息。有关更多信 息,请参阅 [在客户与流互动时跟踪事件](#page-1251-0)。

以下是示例 ShowView 输入(入口日志)

```
{ 
   "ContactId": "string", 
   "ContactFlowId": "string", 
   "ContactFlowName": "string",
```

```
 "ContactFlowModuleType": "ShowView", 
   "Timestamp": "2023-06-06T16:08:26.945Z", 
   "Parameters": { 
      "Parameters": { 
        "Cards": [ 
          { 
             "Summary": { 
               "Id": "See", 
               "Heading": "See cancel options" 
            } 
          }, 
          { 
             "Summary": { 
               "Id": "Change", 
               "Heading": "Change Booking" 
            } 
          }, 
          { 
             "Summary": { 
               "Id": "Get", 
               "Heading": "Get Refund Status" 
            } 
          }, 
          { 
             "Summary": { 
               "Id": "Manage", 
               "Heading": "Manage rewards" 
            } 
          } 
        ], 
        "NoMatchFound": { 
          "Label": "Do Something Else", 
          "type": "bubble" 
        } 
     }, 
      "TimeLimit": "300", 
     "ViewResourceId": "cards" 
   }
}
```
以下 ShowView 输出示例(出口日志)

```
 "Results": "string", 
   "ContactId": "string", 
   "ContactFlowId": "string", 
   "ContactFlowName": "string", 
   "ContactFlowModuleType": "ShowView", 
   "Timestamp": "2023-06-06T16:08:35.201Z"
}
```
### 流示例

你可以在以下博客中下载步骤 2 中的示例流程[: step-by-step 指南入门。](https://aws.amazon.com/blogs/contact-center/getting-started-with-step-by-step-guides-for-the-amazon-connect-agent-workspace/)我们建议执行博客中的步 骤,了解如何创建配置了 AWS管理视图的流程,以及如何为入站媒体联系人运行这些流程。

#### 更多资源

要了解有关 step-by-step 指南和视图的更多信息,请参阅以下主题。

- [S tep-by-step 指南](#page-1588-0)
- 有关如何设置客户管理视图的 step-by-step 说明,请参阅[客户管理的](https://d3irlmavjxd3d8.cloudfront.net/?path=/docs/customer-managed-views-customer-managed-views--page)视图。
- 要在您的实例中设置 plug-and-play step-by-step 指南体验,请参阅 [step-by-step 指南入门](https://aws.amazon.com/blogs/contact-center/getting-started-with-step-by-step-guides-for-the-amazon-connect-agent-workspace/)。
- [AWS 托管视图-通用配置](https://d3irlmavjxd3d8.cloudfront.net/?path=/story/aws-managed-views-common-configuration--page)
- [视图-用户界面组件](https://d3irlmavjxd3d8.cloudfront.net/?path=/story/ui-component-ui-components--page)
- 在 Amazon Connect API 参考中@@ [查看操作。](https://docs.aws.amazon.com/connect/latest/APIReference/view-api.html)

流数据块:开始媒体流式传输

#### 描述

捕捉客户在联系过程中听到和说出的内容。然后,您可以对音频流执行分析,以便:

- 确定客户情绪。
- 将音频用于训练目的。
- 识别和标记滥用呼叫方。

# 支持的渠道

下表列出了此数据块如何路由正在使用指定渠道的联系人。

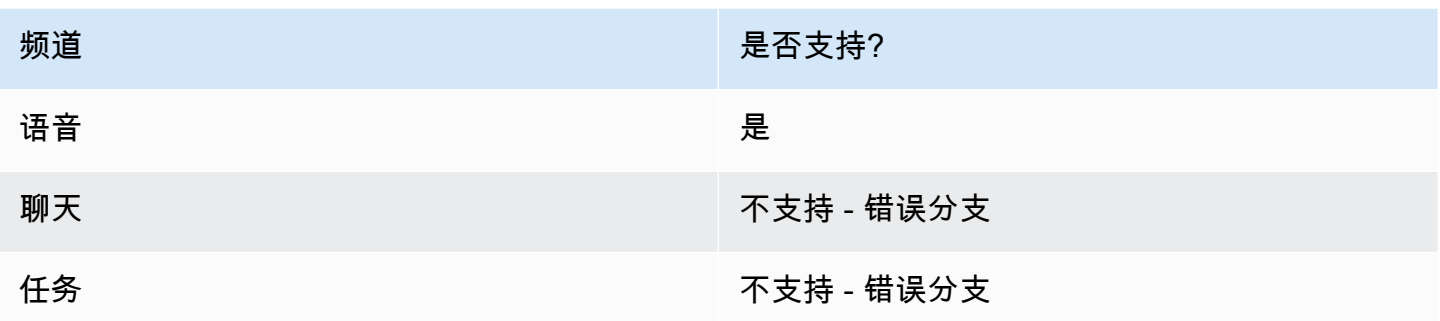

# 流类型

您可以在以下[流类型](#page-1084-0)中使用此数据块:

- 入站流
- 客户队列流
- 客户私密消息流
- 出站私密消息流
- 转接座席流
- 转接队列流

# 属性

下图显示了开始媒体流式传输数据块的属性页面。它有两个选项:从客户或向客户开始流式传输。

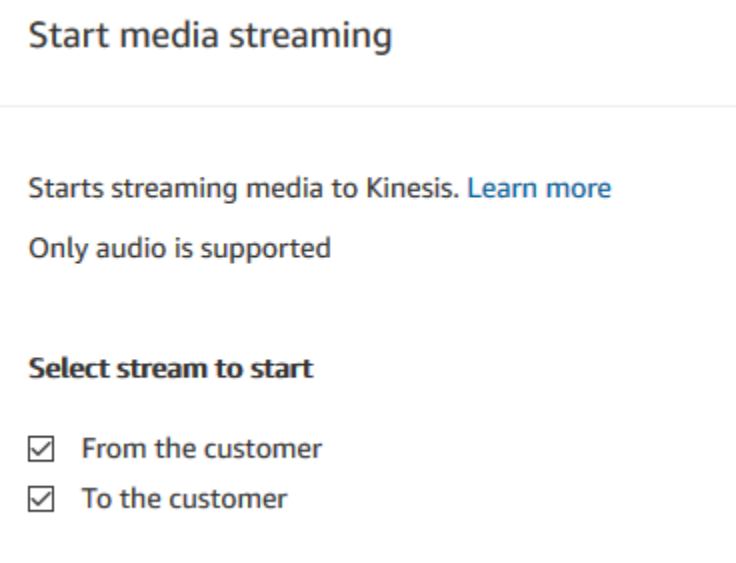

# 配置提示

- 您必须在实例中启用实时媒体流式传输才能成功捕获客户音频。有关说明,请参阅[设置客户音频的实](#page-1243-0) [时媒体流式传输](#page-1243-0)。
- 此时将捕获客户音频,直至调用停止媒体流式传输数据块,即使将联系人传递到其他流也是如此。
- 您必须使用停止媒体流式传输数据块停止媒体流式传输。
- 如果在聊天对话期间触发了此数据块,则会将联系人路由到错误分支。

# 已配置的数据块

下图显示了该数据块已配置好的样子。它有以下分支:成功和错误。

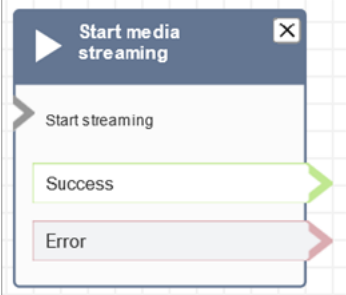

# 流示例

Amazon Connect 包含一组流示例。有关如何在流设计器中访问流示例的说明,请参[阅流示例](#page-860-0)。以下主 题介绍了包含该数据块的流示例。

#### [用于测试实时媒体流式传输的流示例](#page-1245-0)

流数据块:停止媒体流式传输

# 描述

- 在使用开始媒体流式传输数据块开始捕获客户音频后,停止此捕获过程。
- 您必须使用停止媒体流式传输数据块停止媒体流式传输。

# 支持的渠道

下表列出了此数据块如何路由正在使用指定渠道的联系人。

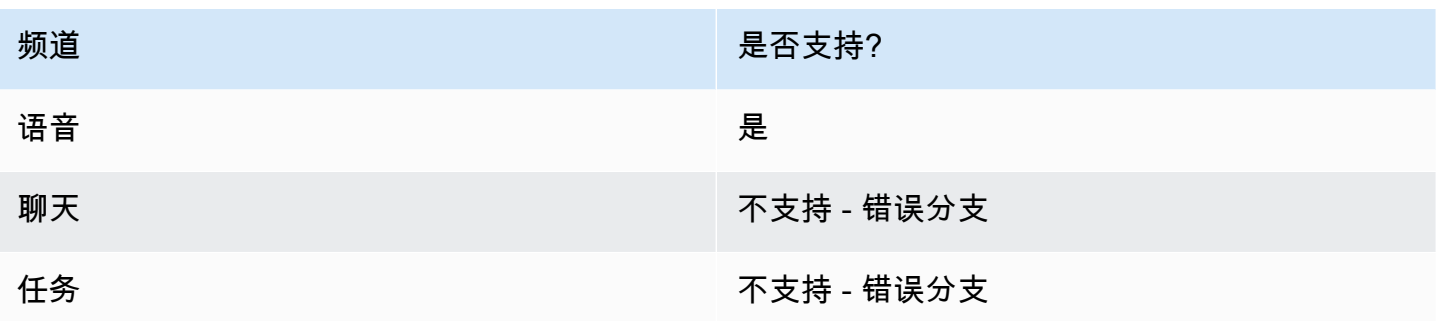

# 流类型

您可以在以下[流类型](#page-1084-0)中使用此数据块:

- 入站流
- 客户队列流
- 客户私密消息流
- 出站私密消息流
- 座席私密消息流
- 转接座席流
- 转接队列流

#### 属性

此数据块没有任何属性。

#### 配置提示

- 您必须在实例中启用实时媒体流式传输才能成功捕获客户音频。有关说明,请参阅[设置客户音频的实](#page-1243-0) [时媒体流式传输](#page-1243-0)。
- 此时将捕获客户音频,直至调用停止媒体流式传输数据块,即使将联系人传递到其他流也是如此。
- 如果在聊天对话期间触发了此数据块,则会将联系人路由到错误分支。

### 已配置的数据块

下图显示了该数据块已配置好的样子。它有以下分支:成功和错误。

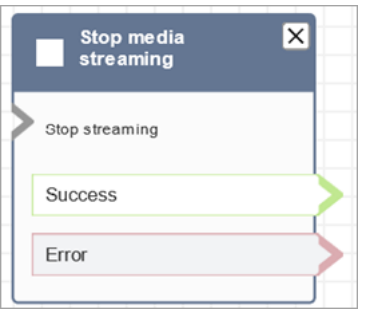

# 流示例

Amazon Connect 包含一组流示例。有关如何在流设计器中访问流示例的说明,请参[阅流示例](#page-860-0)。以下主 题介绍了包含该数据块的流示例。

[用于测试实时媒体流式传输的流示例](#page-1245-0)

流数据块:存储客户输入

#### 描述

此数据块类似于获取客户输入,只是此数据块将输入存储为联系人属性(在[存储客户输入](#page-1261-0)系统属性中) 并允许您对其进行加密。通过这种方式,您可以加密敏感的输入,如信用卡号码。此数据块:

- 播放一个提示,以便获得客户的响应。例如,"请输入您的信用卡号码"或"请输入我们在回拨时应使用 的电话号码。"
- 播放可中断的音频提示或播放以 text-to-speech 供客户回应。
- 将数字输入存储在[已存储的客户输入](#page-1261-0)系统属性中。
- 可用于指定自定义终止按键。
- 如果在呼叫期间客户没有进行任何输入,则联系人将按照"超时"的值转移到成功分支。添加检查联系 人属性数据块以检查是否超时。

# 支持的渠道

下表列出了此数据块如何路由正在使用指定渠道的联系人。

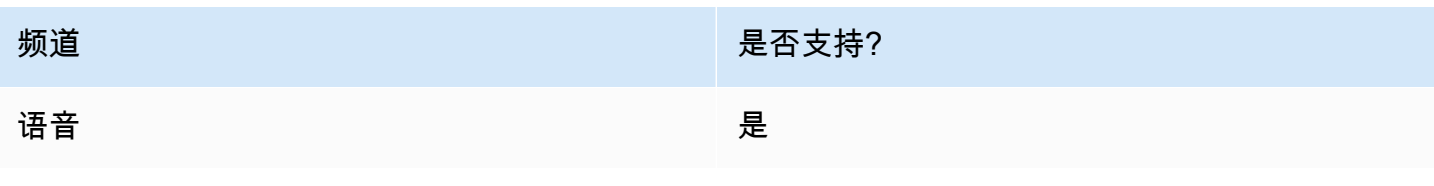

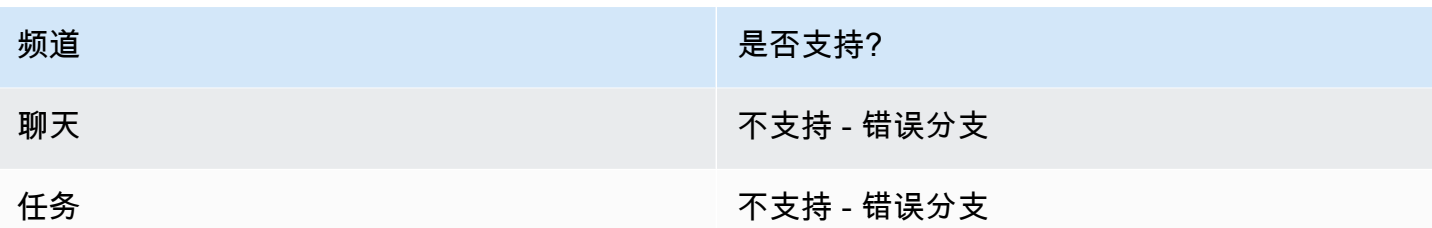

### 流类型

您可以在以下[流类型](#page-1084-0)中使用此数据块:

- 入站流
- 客户队列流
- 转接座席流
- 转接队列流

# 属性

#### 下图显示了存储客户输入数据块的属性页面。它显示了已配置为播放音频提示的提示部分。

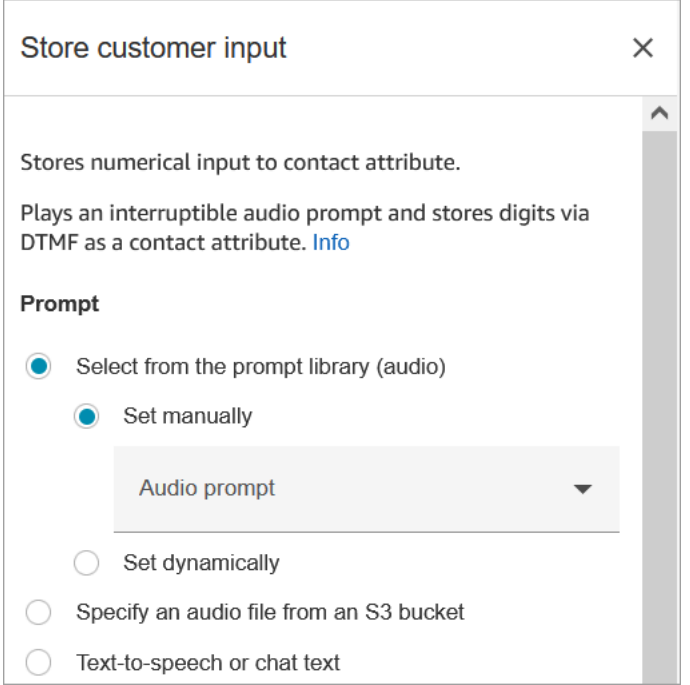

下图显示了页面的"客户输入"部分。它被配置为允许最多 20 位数字。它设置为在 5 秒内没有输入后超 时。

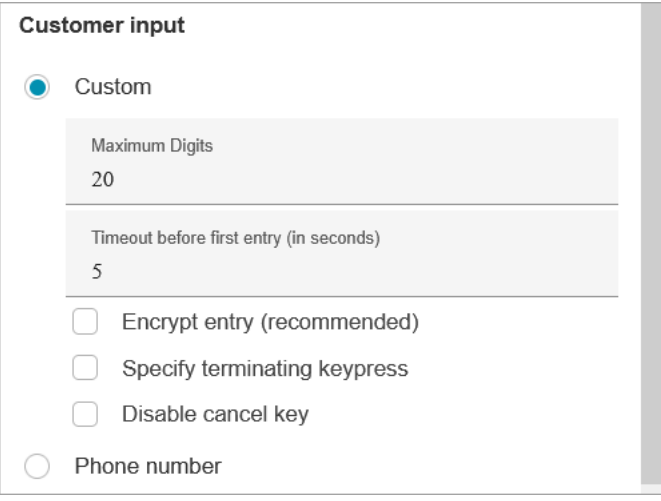

#### 请注意以下属性:

- 有关从 Amazon Connect 库或 S3 存储桶中选择提示的信息,请参阅[播放提示数](#page-986-0)据块。
- 最大位数:定义客户可以输入的最大位数。
- 第一次输入前的超时:您可以指定等待客户通过语音或 DTMF 开始输入回复的时间。例如,您可以 输入 20 秒,以便客户有时间输入其信用卡号。

在联系人开始输入数字后,Amazon Connect 默认情况下会为输入每个数字等待 5 秒。您不能更改 此默认设置。

- 加密条目:加密客户的条目,例如其信用卡信息。有关获取用于输入此信息的密钥的 step-by-step 说明,请参阅使用 [Amazon Connect 创建安全的 IVR 解决方案](https://aws.amazon.com/blogs/contact-center/creating-a-secure-ivr-solution-with-amazon-connect/)。
- 指定终止按键:定义在联系人完成 DTMF 输入时使用的自定义终止按键。终止按键最多可以包含五 位数字,包括 #、\* 和 0-9 字符,而不仅仅是 #。

**a** Note

要使用星号 (\*) 作为终止按键的一部分,您还必须选中禁用取消键。

• 禁用取消键:默认情况下,当客户输入 \* 作为输入时,会删除先前的所有 DTMF 输入。但是,如果 您选择禁用取消键,则 Amazon Connect 会将 \* 视为任何其他键。

如果您将 DMTF 输入发送到[调用 AWS Lambda 函数块](#page-977-0),则禁用取消键属性会影响输入,如下所 示:

- 选择禁用取消键 后,输入的所有字符(包括任何 \*)都将发送到调用 Lambda 函数数据块。
- 在未选择禁用取消键时,只有 \* 字符会发送到调用 Lambda 函数数据块。

例如,假设您选中了禁用取消键,并且客户输入了 1#2#3\*4###,其中 ## 是终止按键。那么,调用 Lambda 函数数据块会接收整个 1#2#3\*4# 作为输入。您可以对 Lambda 函数进行编程,以便忽略 \* 字符之前的字符。因此,客户输入将被解释为 1#2#4#。

- 电话号码:此选项对排队回拨场景非常有用。
	- 本地格式:如果您的所有客户均从与您的实例所在的同一国家/地区呼叫,请从下拉列表中选择该 国家/地区。这样,Amazon Connect 就会自动填充客户的国家/地区代码,无需客户输入了。
	- 国际格式:如果您的客户从不同国家/地区呼叫,请选择国际格式。然后,Amazon Connect 将要 求客户输入其国家/地区代码。

DTMF 输入有问题?

假设您遇到以下场景,有两个联系流,每个联系流都在捕获来自客户的 DTMF 输入:

- 1. 一个流使用获取客户输入数据块向客户请求 DTMF 输入。
- 2. DTMF 输入后,它使用转接到流数据块将联系人移至下一个联系流。

3. 在下一个流中,有一个存储客户输入数据块,用于从客户那里获取更多 DTMF 输入。

第一个流和第二个流之间有设置时间。这意味着,如果客户在第二个流中非常快地进行 DTMF 输入, 一些 DTMF 数字可能会丢失。

例如,客户需要按 5,然后等待第二个流的提示,然后键入 123。在这种情况下,123 毫无疑问会被捕 获。但是,如果他们不等待提示就很快输入了 5123,那么存储客户输入数据块可能只能捕获 23 或 3。

为了确保第二个联系流中的存储客户输入数据块可以捕获所有数字,客户需要等待播放提示音,然后再 进行他们的 DTMF 输入。

# 已配置的数据块

下图显示了该数据块已配置好的样子。它有以下分支:成功、错误和号码无效。

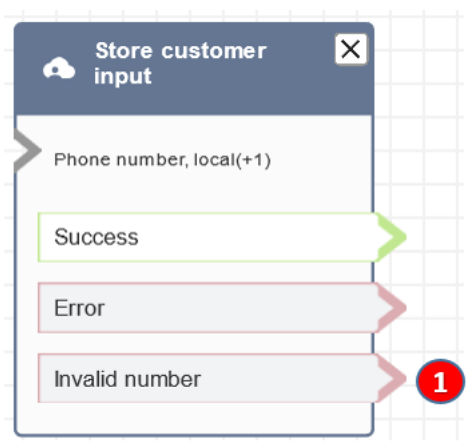

1. 号码无效:如果客户输入的号码无效,该怎么办。

### 流示例

Amazon Connect 包含一组流示例。有关如何在流设计器中访问流示例的说明,请参[阅流示例](#page-860-0)。以下主 题介绍了包含该数据块的流示例。

- [有座席时安全输入示例](#page-872-0)
- [无座席时安全输入示例](#page-873-0)
- [队列配置示例](#page-865-0)
- [排队回拨示例](#page-869-0)

# 场景

[使用 Amazon Connect 创建安全的 IVR 解决方案](https://aws.amazon.com/blogs/contact-center/creating-a-secure-ivr-solution-with-amazon-connect/)

流数据块:转接到座席(测试版)

#### 描述

• 结束当前流并将客户转接给座席。

#### **a** Note

如果座席已与其他人连接,则断开与联系人的连接。 如果座席处于"联系后续工作"中,他们在转移时会自动从 ACW 中删除。

- 转接到座席数据块是测试版功能,仅适用于语音交互。
- 我们建议使用[设置工作队列](#page-1039-0)区块进行 agent-to-agent转账,而不是使用此区块。设置工作队列数据块 支持语音和聊天等全渠道传输。有关说明,请参阅[设置座席到座席的转接](#page-1133-0)。

# 支持的渠道

下表列出了此数据块如何路由正在使用指定渠道的联系人。

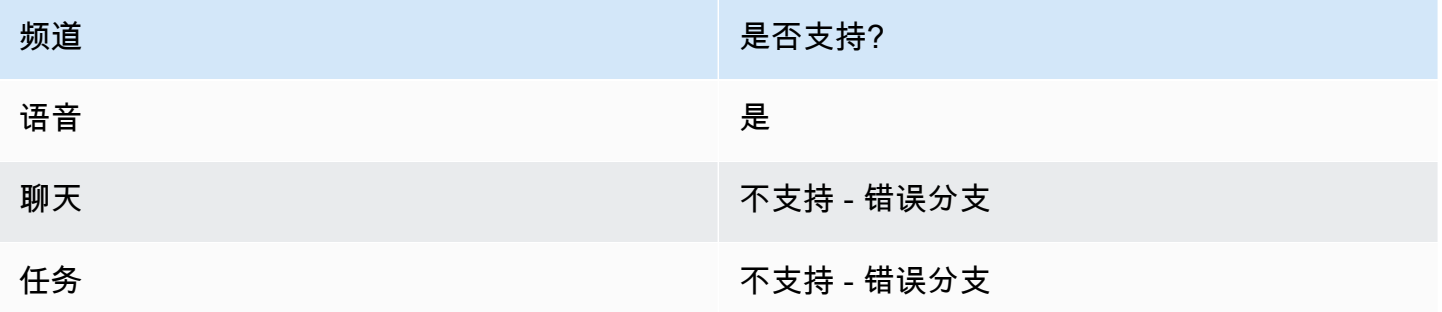

要将聊天和任务转移给座席,请使用[设置工作队列](#page-1039-0)数据块。由于[设置工作队列](#page-1039-0)适用于所有频道,因此建 议也将其用于语音通话,而不是使用转接到座席(测试版)。有关说明,请参阅[设置座席到座席的转](#page-1133-0) [接](#page-1133-0)。

#### 流类型

您可以在以下[流类型](#page-1084-0)中使用此数据块:

- 转接座席流
- 转接队列流

#### 属性

下图显示了转接到座席数据块的属性页面。它没有任何选项。

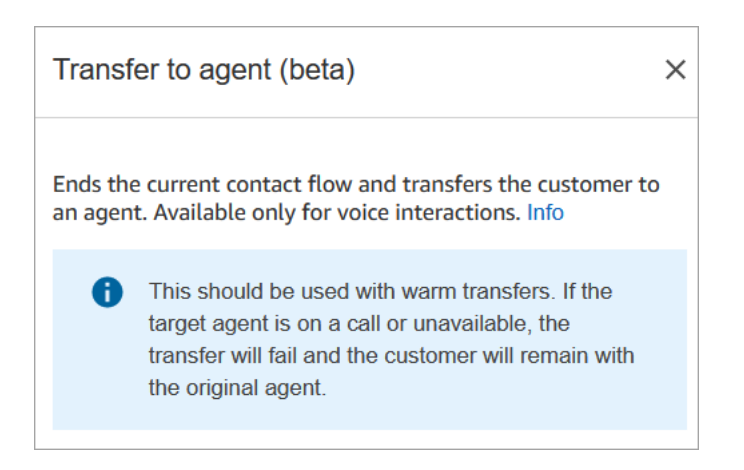

# 已配置的数据块

下图显示了该数据块已配置好的样子。它显示状态为已转移。它没有任何分支。

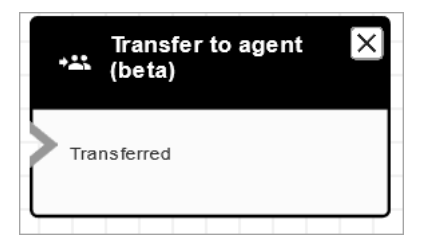

# 场景

有关使用此数据块的场景,请参阅以下主题:

# • [设置联系人转接](#page-1124-0)

流数据块:转接到流

# 描述

• 结束当前流并将客户转接到其他流。

# 支持的渠道

下表列出了此数据块如何路由正在使用指定渠道的联系人。

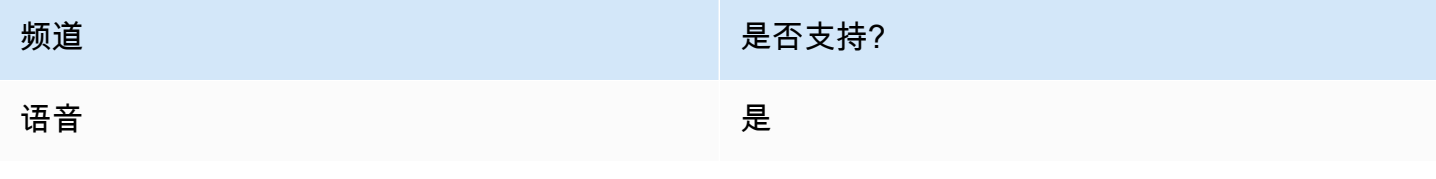

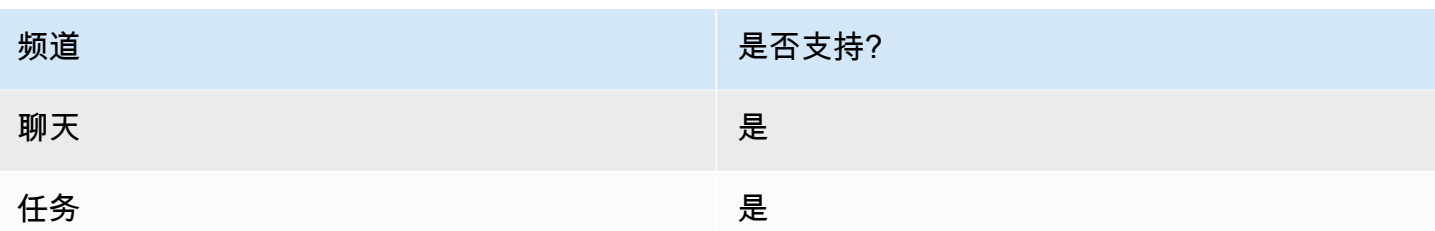

### 流类型

您可以在以下[流类型](#page-1084-0)中使用此数据块:

- 入站流
- 转接座席流
- 转接队列流

# 属性

### 下图显示了转接到流数据块的属性页面。您可以从下拉框中选择流。

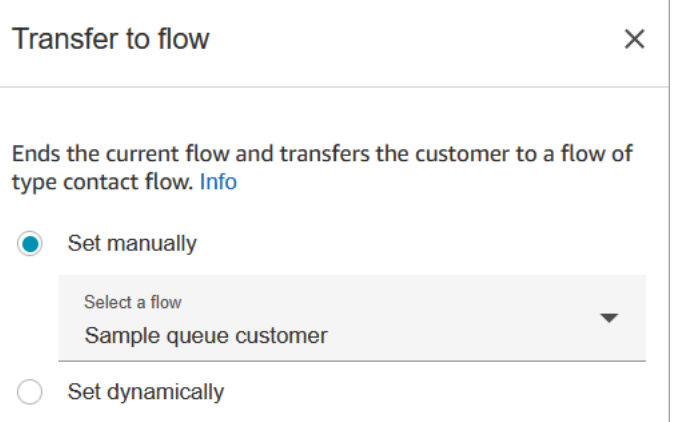

下拉列表中仅显示已发布的流。

# 已配置的数据块

下图显示了该数据块已配置好的样子。它有以下分支:错误。

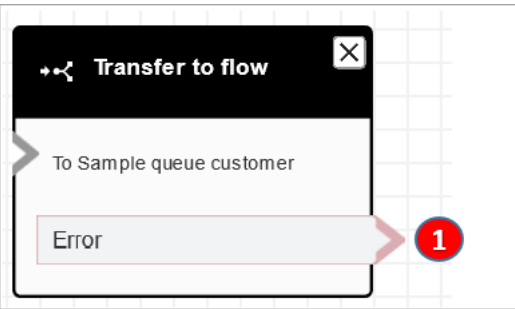

1. 如果您指定要转接的流不是有效的流者不是有效的流类型(入站、转接到座席或转接到队列), 则联系人将路由到错误分支。

流示例

Amazon Connect 包含一组流示例。有关如何在流设计器中访问流示例的说明,请参[阅流示例](#page-860-0)。以下主 题介绍了包含该数据块的流示例。

• [AB 测试示例](#page-862-0)

### 场景

有关使用此数据块的场景,请参阅以下主题:

• [设置联系人转接](#page-1124-0)

<span id="page-1067-0"></span>流数据块:转接到电话号码

#### 描述

- 将客户转接到实例外部的电话号码。
- 如果在聊天对话期间触发了此数据块,则会将联系人路由到错误分支。

# 支持的渠道

下表列出了此数据块如何路由正在使用指定渠道的联系人。

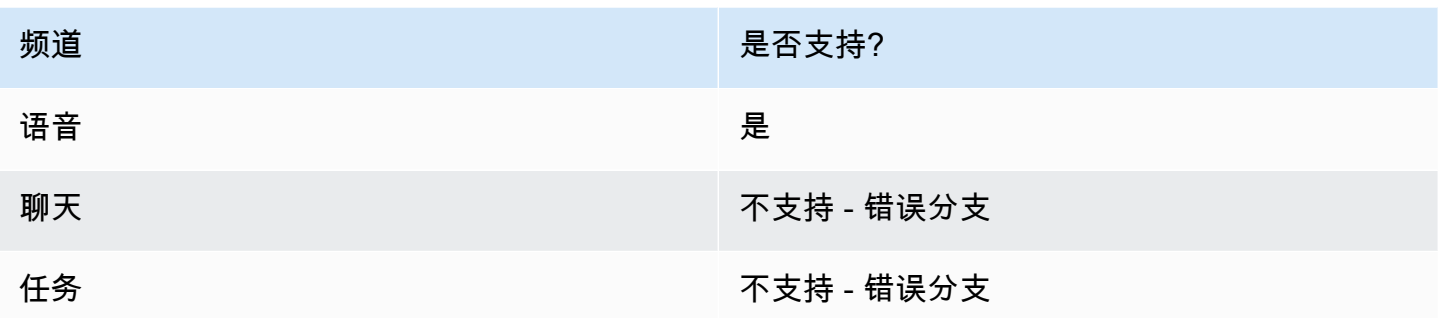

# 流类型

您可以在以下[流类型](#page-1084-0)中使用此数据块:

- 入站流
- 客户队列流
- 转接座席流
- 转接队列流

# 属性

下图显示了转接到电话号码数据块的属性页面。它显示了通过传输部分。国家/地区代码设置为 +1(美 国)。设置超时 = 30 秒。

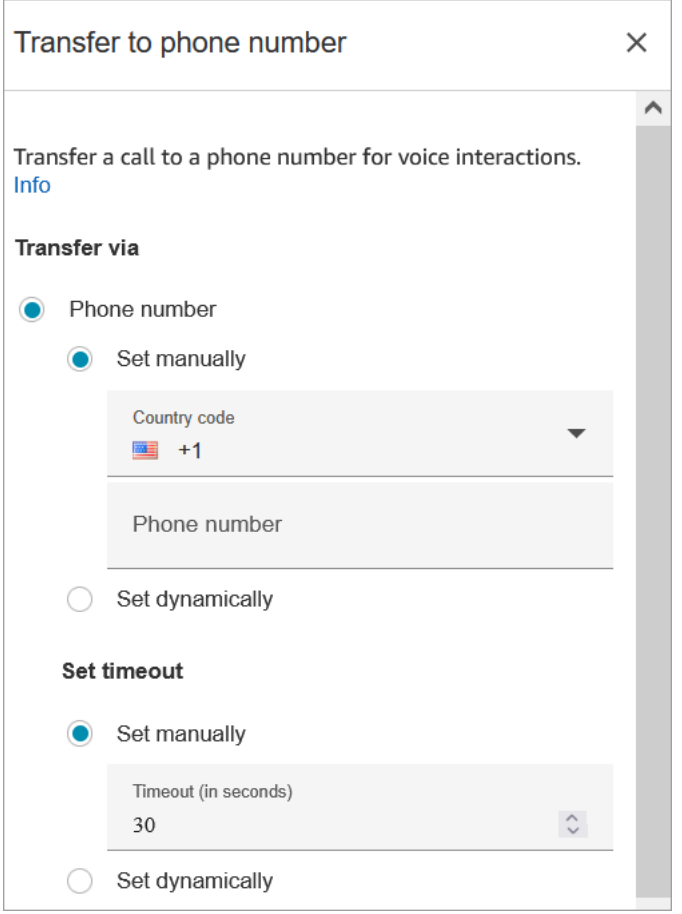

下图显示了在断开连接后恢复流部分设置为是。

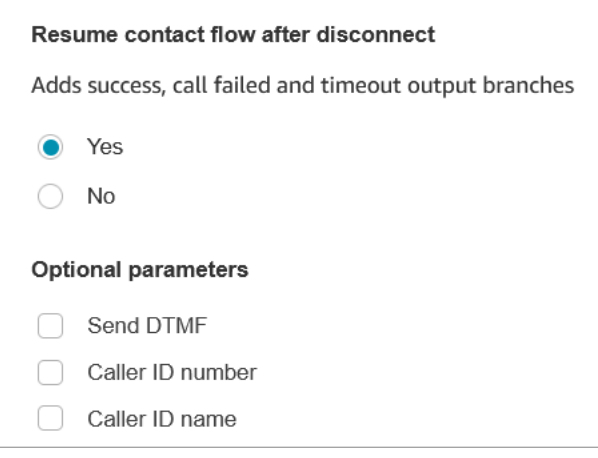

请注意以下属性:

• 在断开连接后恢复流:仅当外部方断开连接而客户未断开连接时,此操作才起作用。(如果客户断开 连接,则整个呼叫断开连接。)

• 发送 DTMF:此属性对于绕过外部方的某些 DTMF 非常有用。例如,如果您知道需要按 1、1、362 来联系外部方,则可以在此处输入。

如果您在 "发送 DTMF" 中指定逗号,它将暂停 750 毫秒。

• 呼叫方 ID 号码:您可以从实例中选择显示为呼叫方 ID 的号码。如果您想使用的号码与流实际使用 的号码不同,则此功能非常有用。

#### **A** Important

如果您在美国境外使用 Amazon Connect,建议您选择呼叫方 ID 号码,然后选择一个 Amazon Connect 号码。否则,当地法规可能会导致电话提供商屏蔽或重定向非 Amazon Connect 的电话号码。这将导致与服务相关的事件,例如来电被拒绝、音频质量差、延误、 延迟以及显示不正确的呼叫方 ID。 在澳大利亚:呼叫方 ID 必须是 Amazon Connect 提供的 DID(直接内部拨号)电话号码。

如果呼叫方 ID 中使用了免费电话号码或非 Amazon Connect 提供的号码,由于当地的反欺 诈要求,本地电话供应商可能会拒绝外拨电话。

在英国:呼叫方 ID 必须是有效的 E164 电话号码。如果未在呼叫方 ID 中提供电话号码,由 于当地的反欺诈要求,本地电话供应商可能会拒绝外拨电话。

• 呼叫方 ID 名称:您可以设置呼叫方 ID 名称,但无法保证该名称会正确显示给客户。有关更多信 息,请参阅 [出站呼叫方 ID 号码。](#page-453-0)

**a** Note

如果在未指定自定义呼叫方 ID 的情况下使用[转接电话号码数](#page-1067-0)据块,呼叫方的呼叫方 ID 将作为 呼叫方 ID 显示。例如,如果您转接到外部号码,但没有使用自定义呼叫方 ID 指定来自您组织 的通话,则会向外部方显示该联系人的呼叫方 ID。

#### 配置提示

- [提交服务限额增加请求](https://console.aws.amazon.com/support/home#/case/create?issueType=service-limit-increase&limitType=service-code-connect)可请求业务部门允许您向指定的国家/地区拨打电话。如果您的业务部门不在 进行拨打的允许列表中,此操作将失败。有关更多信息,请参阅 [默认情况下您可以呼叫的国家/地](#page-91-0) [区](#page-91-0)。
- 如果要选择的国家/地区未列出,您可以使用 [Amazon Connect 服务限额提升表单提](https://console.aws.amazon.com/support/home#/case/create?issueType=service-limit-increase&limitType=service-code-connect)交请求,添加您 要将呼叫转接到的国家/地区。

• 您可以选择在转接呼叫时结束流,也可以选择在断开连接后恢复流,这会在转接的呼叫结束后将呼叫 方返回您的实例并恢复流。

# 已配置的数据块

下图显示了该数据块已配置好的样子。它会显示您要转接的号码。它有以下分支:成功、呼叫失败、超 时、错误。

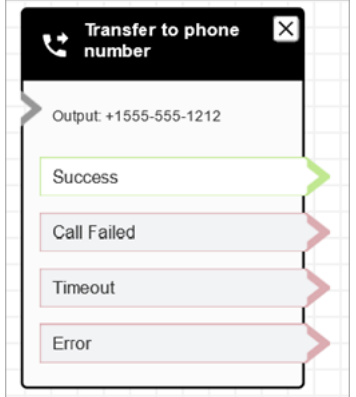

# 场景

有关使用此数据块的场景,请参阅以下主题:

- [设置联系人转接](#page-1124-0)
- [设置出站呼叫方 ID](#page-450-0)

流数据块:转接到队列

描述

使用此模块将当前联系人转移到目标队列。

此模块的功能取决于其使用地点:

- 在客户队列流程中使用时,此区块会将已在队列中的联系人转移到另一个队列。
- 在回拨场景中使用时,Amazon Connect 会首先呼叫座席。座席在 CCP 中接听电话后,Amazon Connect 才会呼叫客户。
- 在所有其他情况下,此块会将当前联系人置于队列中并结束当前流。
- 使用聊天频道时,此数据块不能用于回拨场景。如果您尝试这样做,则会出现错误分支。此外, CloudWatch 日志中还会生成错误。

# 此区块的用例

此模块设计用于以下场景:

- 将联系人置于队列中以连接到代理。
- 您想将当前客户从通用队列移至专用队列。例如,当客户在队列中等待时间过长或您有其他业务需求 时,您可能需要这样做。
- 向客户提供回拨选项,而不是让他们等待与客服人员建立联系。

# 联系人类型

下表列出了此数据块如何路由正在使用指定渠道的联系人。

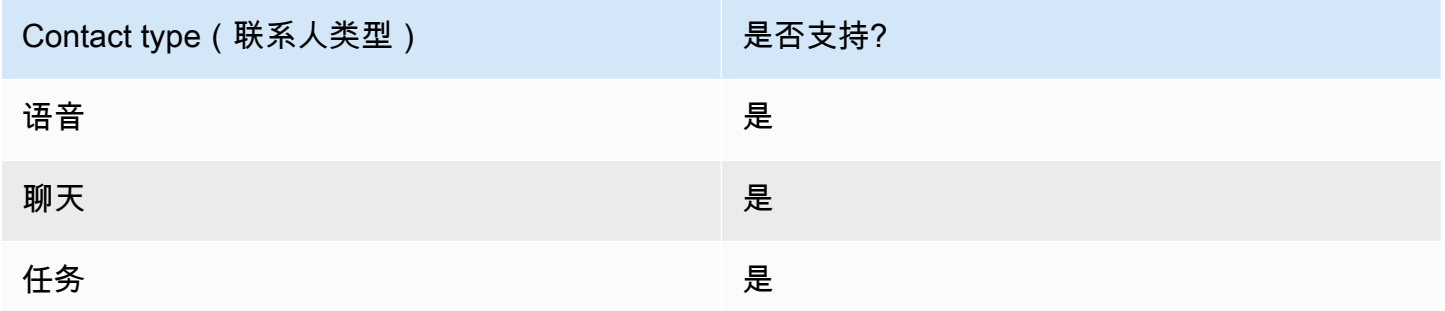

# 流类型

您可以在以下<u>[流类型](#page-1084-0)</u>中使用此数据块:

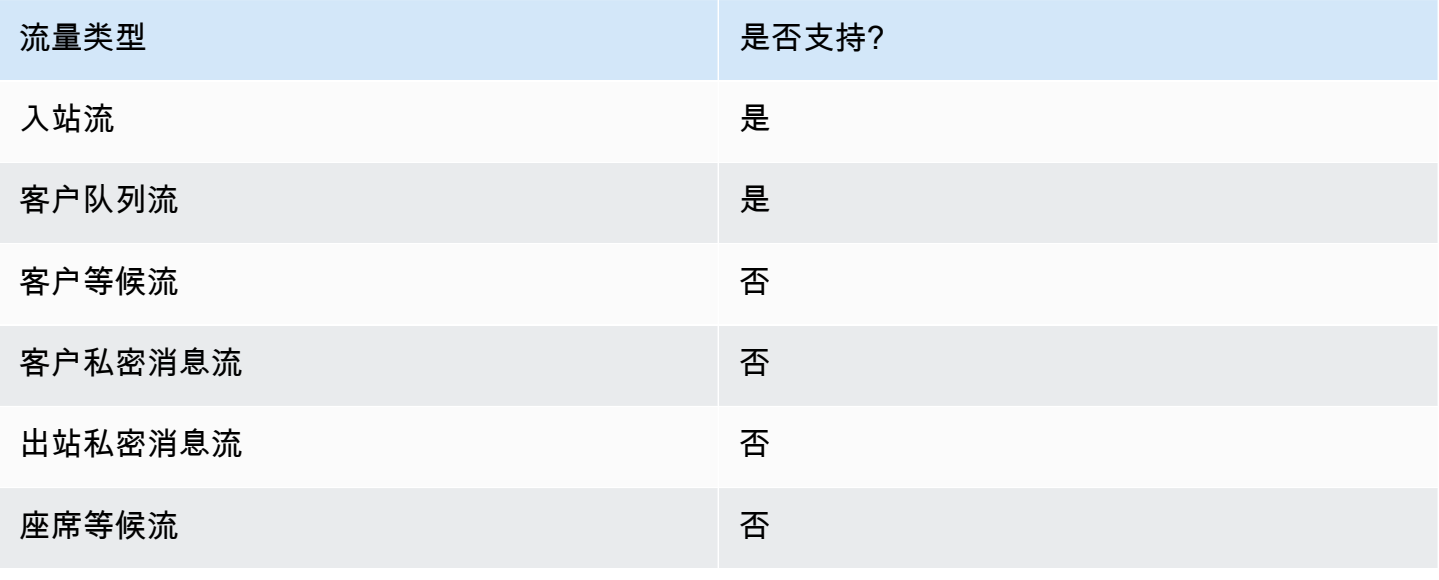

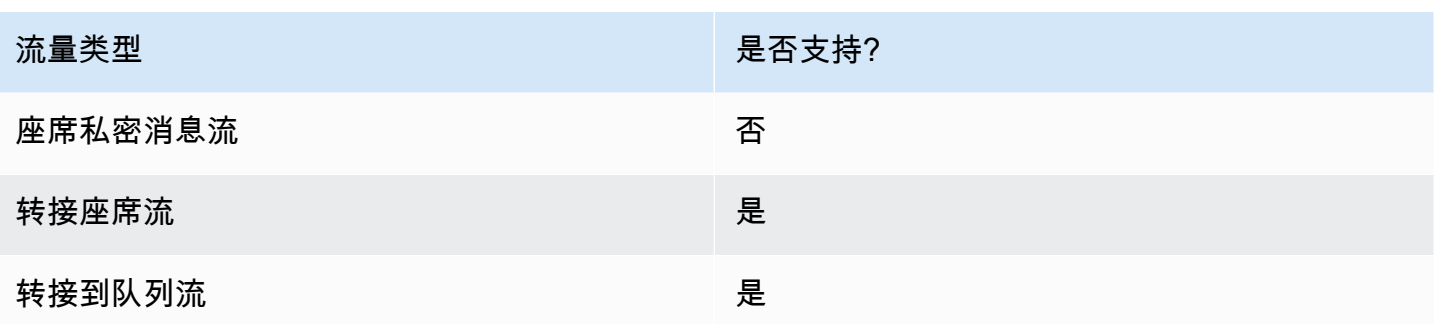

### 如何配置此模块

您可以使用 Amazon Connect 管理员网站配置 "转移到队列" 区块。或者你可以使用 Amazon Connect Flow 语言。根据用例,您可以使用以下操作之一:

- 如果在流程类型中使用 CustomerQueue 流块,则在 Flow 语言中将其表示 为[DequeueContactAndTransferToQueue](https://docs.aws.amazon.com/connect/latest/APIReference/contact-actions-dequeuecontactandtransfertoqueue.html)操作。
- 如果使用流程块来配置回调,则将其表示为 Cont [CreateCallbackac](https://docs.aws.amazon.com/connect/latest/APIReference/interactions-createcallbackcontact.html) t 操作。
- 如果使用流程块来配置回调,则将其表示为[TransferContactToQueue](https://docs.aws.amazon.com/connect/latest/APIReference/contact-actions-transfercontacttoqueue.html) 操作。

#### 配置部分

- [转接队列](#page-1073-0)
- [转移到回调队列\(调度回调\)](#page-1076-0)
- [流块分支](#page-1078-0)
- [其他配置提示](#page-1078-1)
- [区块生成的数据](#page-1079-0)

<span id="page-1073-0"></span>转接队列

使用此配置选项卡将联系人转移到队列。有两种可能的情况:

• 联系人尚不在任何队列中:如果联系人还不在队列中,则此配置仅将联系人放入您指定的目标队列 中。对于尚未进入队列的联系人,您必须在 "转移到队列" 流程块之前使用 "设置工作队列" 流程块。 下图显示了用于将联系人转移到队列的 "属性" 页面上的 "转接到队列" 选项卡。您无需选择任何选 项。

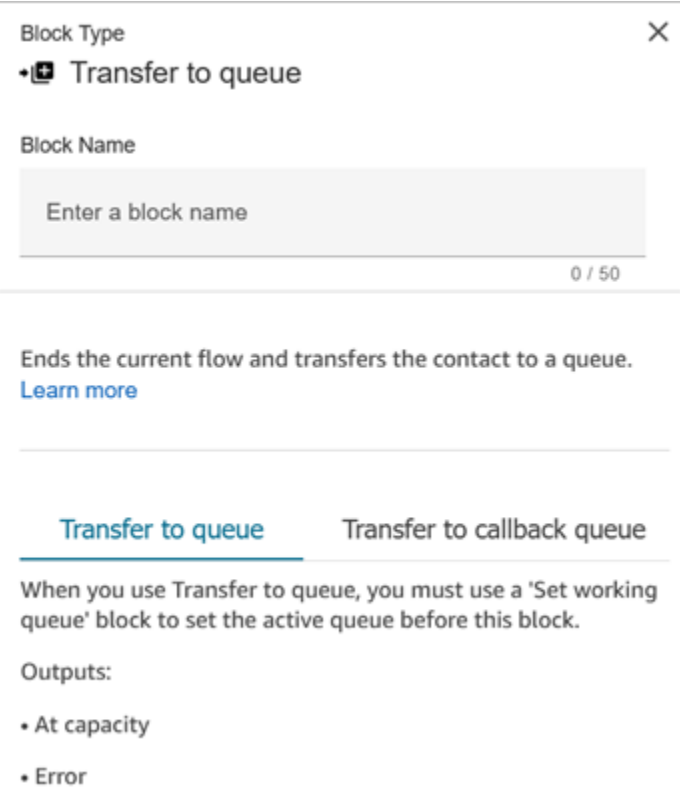

以下代码示例显示了 Flow 语言中的[TransferContactToQueue](https://docs.aws.amazon.com/connect/latest/APIReference/contact-actions-transfercontacttoqueue.html) 操作将如何表示相同的配置:

```
{ 
         "Parameters": {}, 
         "Identifier": "a12c905c-84dd-45c1-8f53-4287d1752d59", 
         "Type": "TransferContactToQueue", 
         "Transitions": { 
             "NextAction": "", 
             "Errors": [ 
\overline{a} "NextAction": "0a1dc9a4-8657-4941-a980-772046b94f1e", 
                     "ErrorType": "QueueAtCapacity" 
                 }, 
\overline{a} "NextAction": "6e84a9b5-1ed0-40b1-815d-a3bdd4b2dc8a", 
                     "ErrorType": "NoMatchingError" 
 } 
 ] 
         } 
     }
```
在这种情况下,有两种可能的结果:

- 满员:如果当前队列中的联系人数超过队列允许的最大联系人数量时,目标队列无法接受其他联系 人,则该联系人将沿着 At Capacity 分支向下路由。
- 错误:如果除了容量限制之外的任何其他原因转移到队列失败(例如,为转移指定的队列 ARN 无 效、当前实例中不存在队列或队列被禁用路由功能),则联系人将沿着错误分支向下路由。
- 已在队列中的联系人:如果联系人已经在队列中等待,则运行 "转移到队列" 区块会将联系人 从一个队列转移到另一个队列。下图显示了如何配置区块以将联系人转移到队列。在这种情况 下,BasicQueue是手动设置的。

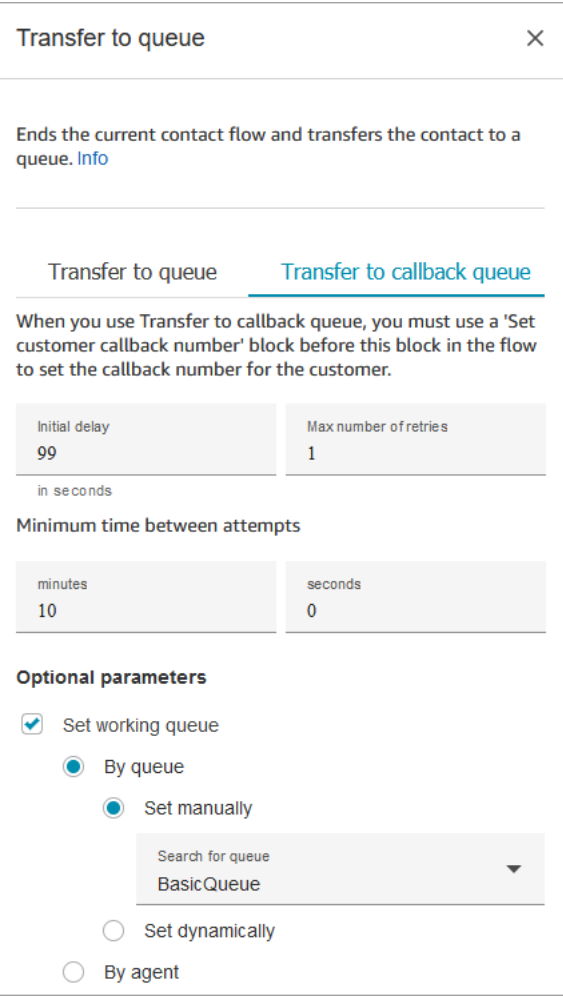

以下代码示例显示了 Flow 语言中的[DequeueContactAndTransferToQueue操](https://docs.aws.amazon.com/connect/latest/APIReference/contact-actions-dequeuecontactandtransfertoqueue.html)作将如何表示相同的配 置:

"Parameters": {

{

```
 "QueueId": "arn:aws:connect:us-west-2:1111111111:instance/aaaaaaa-bbbb-
cccc-dddd-eeeeeeeeeeee/queue/abcdef-abcd-abcd-abcd-abcdefghijkl" 
          }, 
          "Identifier": "180c3ae1-3ae6-43ee-b293-546e5df0286a", 
          "Type": "DequeueContactAndTransferToQueue", 
          "Transitions": { 
              "NextAction": "", 
              "Errors": [ 
\overline{a} "NextAction": "0a1dc9a4-8657-4941-a980-772046b94f1e", 
                      "ErrorType": "QueueAtCapacity" 
                 }, 
\overline{a} "NextAction": "6e84a9b5-1ed0-40b1-815d-a3bdd4b2dc8a", 
                      "ErrorType": "NoMatchingError" 
 } 
 ] 
         } 
     }
```
在这种情况下,有三种可能的结果:

- 成功:表示联系人成功转接到目标队列。
- 满员:如果当队列中当前的联系人数超过队列允许的最大联系人数时,目标队列无法接受其他联系 人,则该联系人将沿着 A t Capacity 分支向下路由。该联系人仍处于当前工作队列中。
- 错误:如果除了容量限制之外的任何其他原因转移到队列失败(例如,为转移指定的队列 ARN 无 效、当前实例中不存在队列或队列被禁用路由功能),则联系人将沿着错误分支向下路由。该联系 人仍处于当前工作队列中。

<span id="page-1076-0"></span>转移到回调队列(调度回调)

使用此配置选项卡为以后的联系人安排回调。下图显示了为调度回调而配置的 "属性" 页面。

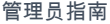

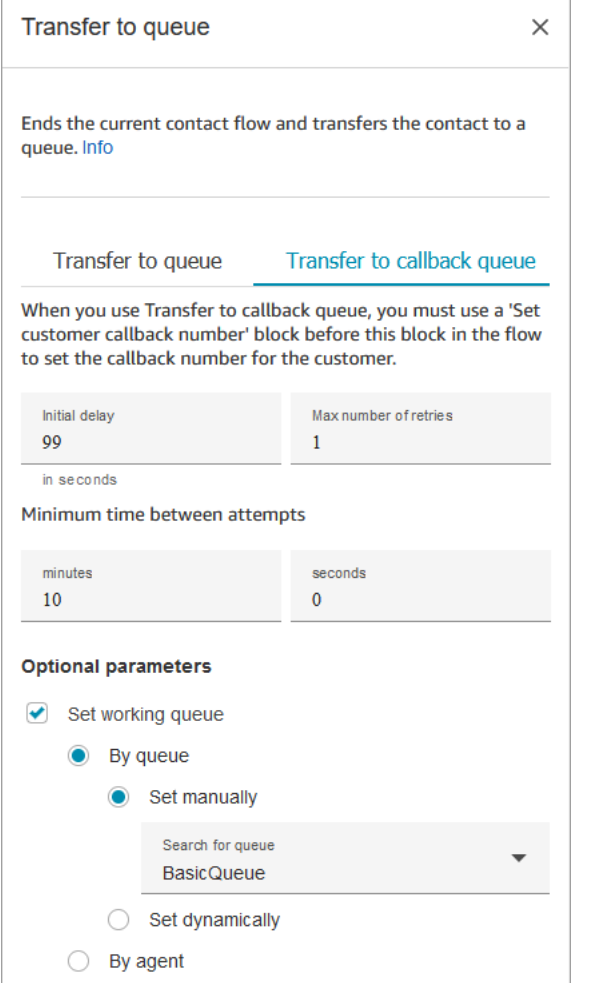

以下属性在转接到回拨队列选项卡下可用:

- 初始延迟:指定在流中启动回拨联系,与客户在队列中等待下一个可用座席之间需要经过多长时间。
- 最大重试次数:如果设置为 1,则 Amazon Connect 最多会尝试回拨客户 2 次:初始回拨和 1 次重 试。

**1** Tip

强烈建议您仔细检查在最大重试次数中输入的数字。如果您不小心输入了一个较大的数字, 例如 20,这将导致座席不必要的工作,并导致客户接到的电话过多。

- 两次尝试之间的最短时间:如果客户未接听电话,则需要等待多长时间才能再次尝试。
- 设置工作队列:您可以将回拨队列转接到其他队列。如果您为回拨设置特殊队列,此功能会很有用。 然后,您可以查看该队列以了解有多少客户正在等待回拨。

#### **1** Tip

如果要指定设置工作队列属性,则需要在此数据块之前添加一个设置客户回拨号码数据块。

如果未设置工作队列,Amazon Connect 会使用之前在流中设置的队列。

<span id="page-1078-0"></span>流块分支

此模块支持以下输出分支:

- 成功:表示已成功播放所提供的音频或短信。
- 错误:表示无法播放提供的音频或短信。

当此数据块配置为转接到队列时,它看起来类似于下图。它有两个分支:容量和错误。如果某个联系人 被路由到容量分支,它将保留在当前工作队列中。

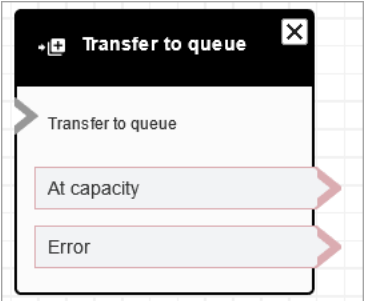

当此数据块配置为转接到回拨队列时,它看起来类似于下图。它有两个分支:成功和错误。如果某个联 系人被路由到成功分支,它会被转接到指定的队列。

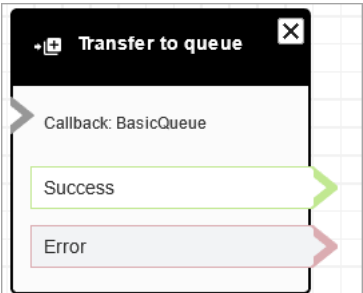

#### <span id="page-1078-1"></span>其他配置提示

• 在客户队列流中使用此数据块时,必须在此数据块之前添加循环提示数据块。

- 要在大多数流中使用此数据块,您必须首先添加设置工作队列数据块。此规则的一个例外是在客户队 列流中使用此数据块。
- Q ueue-to-queue 传输只能进行 11 次,因为联系人链中最多只能有 12 个联系人。每次转移都会为 链条增加一个新的联系人。

<span id="page-1079-0"></span>区块生成的数据

此区块不生成任何数据。

#### 错误情形

在以下情况中,联系人会被路由到错误分支:

当转接到队列数据块运行时,它会检查队列容量以确定队列是否已饱和(已满)。此队列容量检查将队 列中当前的联系人数量与队列中的最大联系人数限制(如果已经为队列设置)进行比较。如果未设置限 制,则队列限制为在实例的服务限额中设置的并发联系人数。

# 流示例

Amazon Connect 包含一组流示例。有关如何在流设计器中访问流示例的说明,请参[阅流示例](#page-860-0)。以下主 题介绍了包含该数据块的流示例。

- [队列配置示例](#page-865-0)
- [示例客户队列优先级](#page-863-0)
- [排队回拨示例](#page-869-0)

更多资源

要了解有关将联系人转移到队列和排队回拨的更多信息,请参阅以下主题。

- [管理队列中的联系人](#page-1136-0)
- [通过创建流、队列和路由配置文件来设置排队回拨](#page-1147-0)
- [关于指标中的排队回拨](#page-1502-0)
# 流数据块:等待

### 描述

此数据块会在指定的等待时间内暂停流。

例如,如果联系人停止回复聊天,则该数据块会在指定的等待时间(超时时间)内暂停联系流,然后相 应地分支,例如断开连接。

## 支持的渠道

下表列出了此数据块如何路由正在使用指定渠道的联系人。

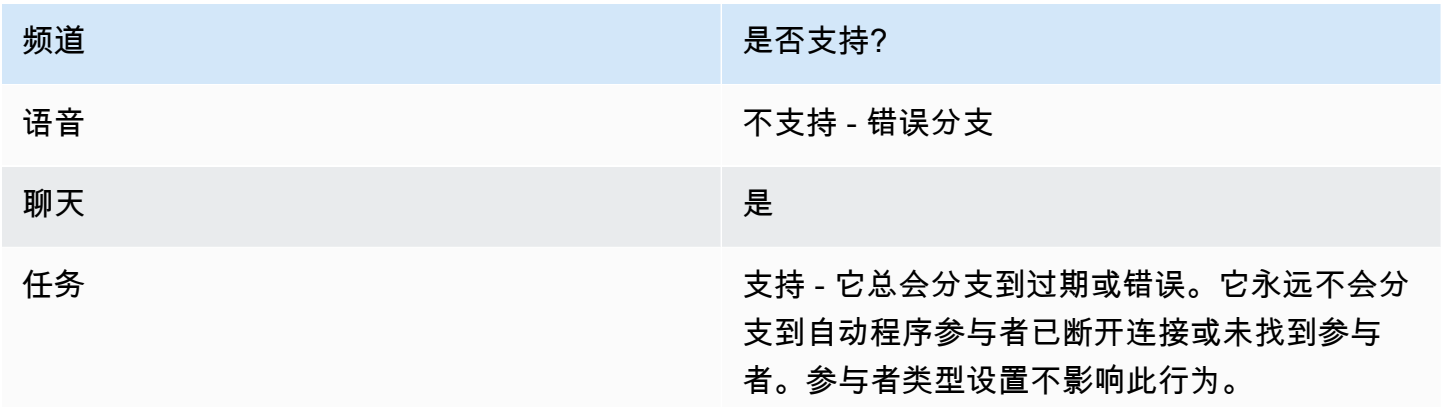

### 流类型

您可以在以下[流类型](#page-1084-0)中使用此数据块:

- 入站流
- 客户队列流

## 属性

下图显示了等待数据块的属性页面。配置为将流暂停 5 小时。

Amazon Connect 管理员指南

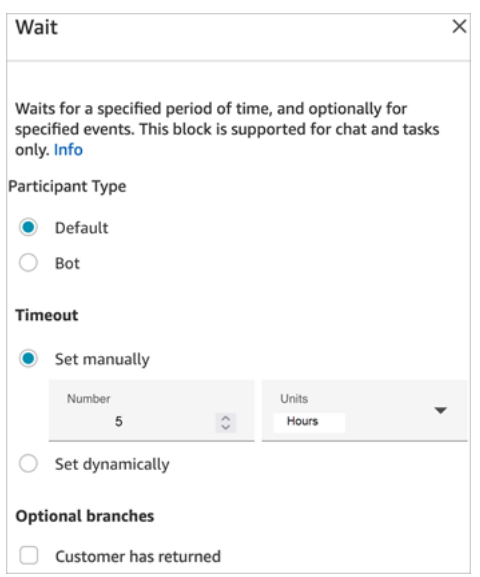

它具有以下属性:

- 参与者类型:为指定的参与者类型运行等待数据块。
	- 默认 客户联系。
	- 自动程序 自定义参与者,例如第三方自动程序。有关使用此选项的更多信息,请参阅[通过集成自](#page-752-0) [定义参与者,自定义聊天流体验](#page-752-0)。
- 超时:如果客户在指定时间后未发送消息,则运行此分支。最长为 7 天。
	- 手动设置超时:您可以提供数量和单位。
	- 动态设置超时:计量单位为秒。
- 客户返回:在客户返回并发送消息时将联系人路由到此分支。使用此分支,您可以将客户路由到以 前(相同)的座席、以前(相同)的队列,或者覆盖并设置新的工作队列或座席。仅当参与者类型 = 默认时,此可选分支才可用。

#### 配置提示

您可以向联系流中添加多个等待数据块。例如:

- 如果客户在 5 分钟内回来,请将他们连接到同一座席。这是因为该座席具有所有上下文。
- 如果客户在 5 分钟后没有回来,请发送"我们想念您"的文本。
- 如果客户在 12 小时内回来,请连接到将其置于优先级队列中的流。但是,它不会将他们路由到同一 座席。

## 已配置的数据块

下图显示了将该数据块配置为参与者类型 = 默认时的样子。它有以下分支:过期和错误。

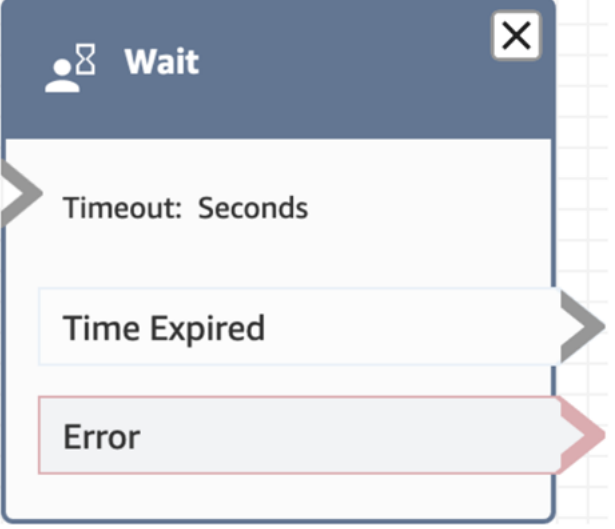

下图显示了将该数据块配置为参与者类型 = 自动程序时的样子。它有以下分支:自动程序参与者已断 开连接、未找到参与者、过期和错误。

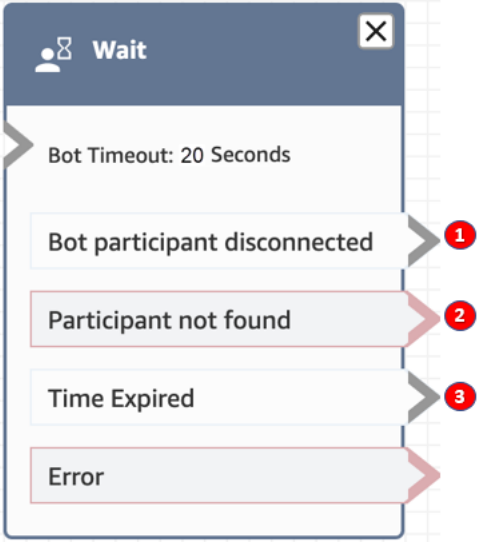

1. 自动程序参与者已断开连接:自定义参与者(例如第三方自动程序)已成功断开与联系人的连接。

2. 未找到参与者:未找到与该联系人关联的自定义参与者。

3. 过期:在自定义参与者断开连接之前,指定的超时已过期。

### 流示例

Amazon Connect 包含一组流示例。有关如何在流设计器中访问流示例的说明,请参[阅流示例](#page-860-0)。以下主 题介绍了包含该数据块的流示例。

#### • [示例断开连接流](#page-864-0)

### 场景

有关使用此数据块的场景,请参阅以下主题:

• [聊天场景示例](#page-108-0)

# 创建流

创建所有流的起点是流设计器。它是一个 drag-and-drop 工作界面,使您可以将动作块链接在一起。例 如,当客户首次进入联络中心时,您可以要求提供某些输入,然后播放提示(如"谢谢")。

有关可用流数据块的描述,请参阅[流数据块定义](#page-873-0)。

内容

- [开始之前:制定命名约定](#page-1084-1)
- [选择流类型](#page-1084-0)
- [创建入站流](#page-1086-0)
- [标记流程和流程模块](#page-1088-0)
- [使用迷您地图导航流](#page-1091-0)
- [自定义数据块的名称](#page-1092-0)
- [在流设计器中撤消和重做操作](#page-1094-0)
- [在数据块中添加注释](#page-1095-0)
- [复制和粘贴流](#page-1097-0)
- [存档、删除和恢复流](#page-1098-0)
- [生成日志](#page-1102-0)
- [流版本控制:回滚流](#page-1102-1)
- [联系启动方法和流类型](#page-1104-0)

## <span id="page-1084-1"></span>开始之前:制定命名约定

您可以创建数十个或数百个流。为了帮助您保持条理性,制定命名约定非常重要。在开始创建流后,强 烈建议不要重命名它们。

### <span id="page-1084-0"></span>选择流类型

Amazon Connect 包含一组九个流类型。每种类型只具有针对特定场景的这些数据块。例如,转接到队 列的流类型只包含适合该流类型的流数据块。

#### **A** Important

- 当您创建流时,您需要为场景选择正确的类型。否则,您需要的数据块可能不可用。
- 您无法导入不同类型的流。这意味着:如果您以一种类型开始且需要切换到另一种类型以获 得正确的数据块,则必须重新开始。

可以使用以下流类型。

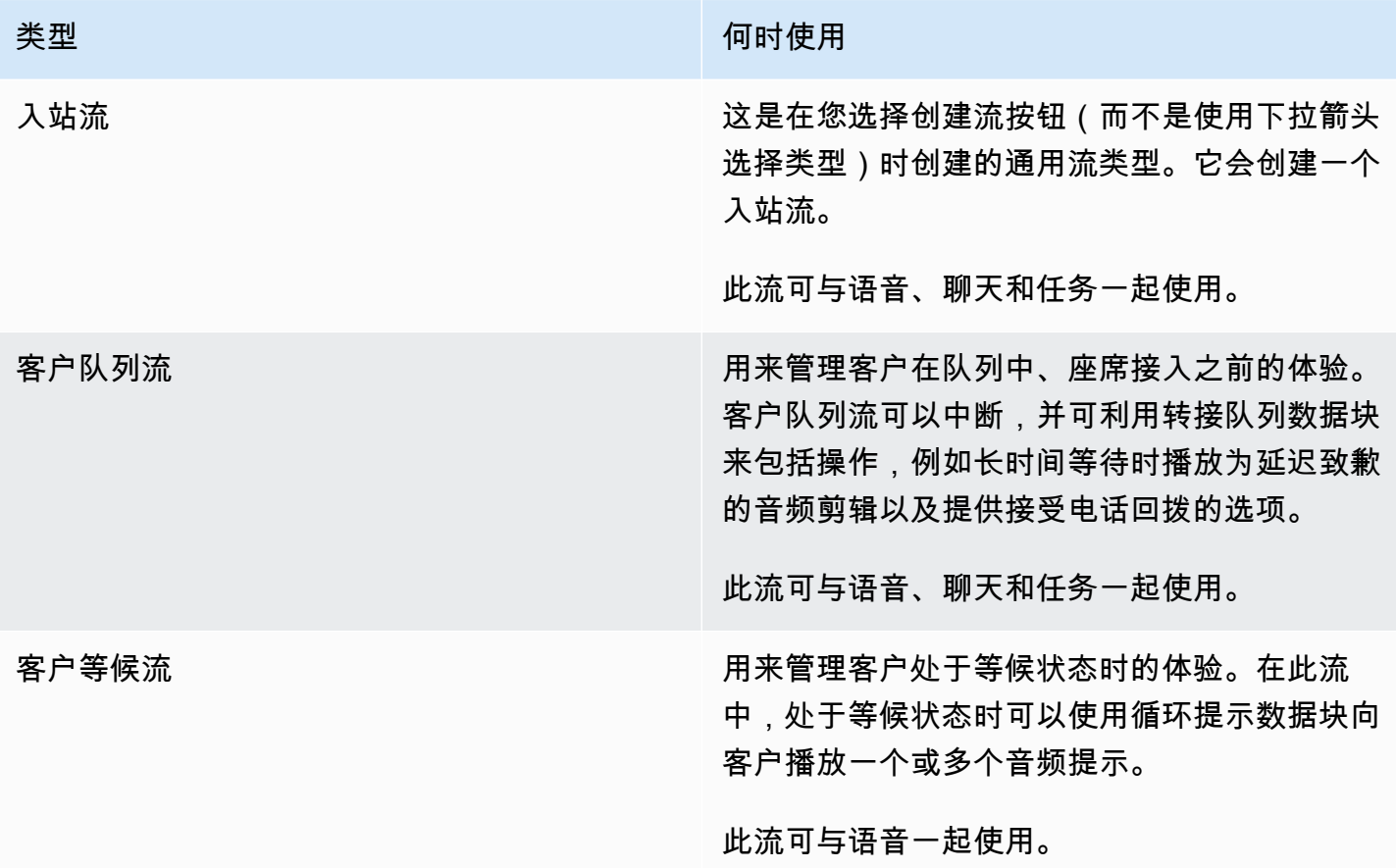

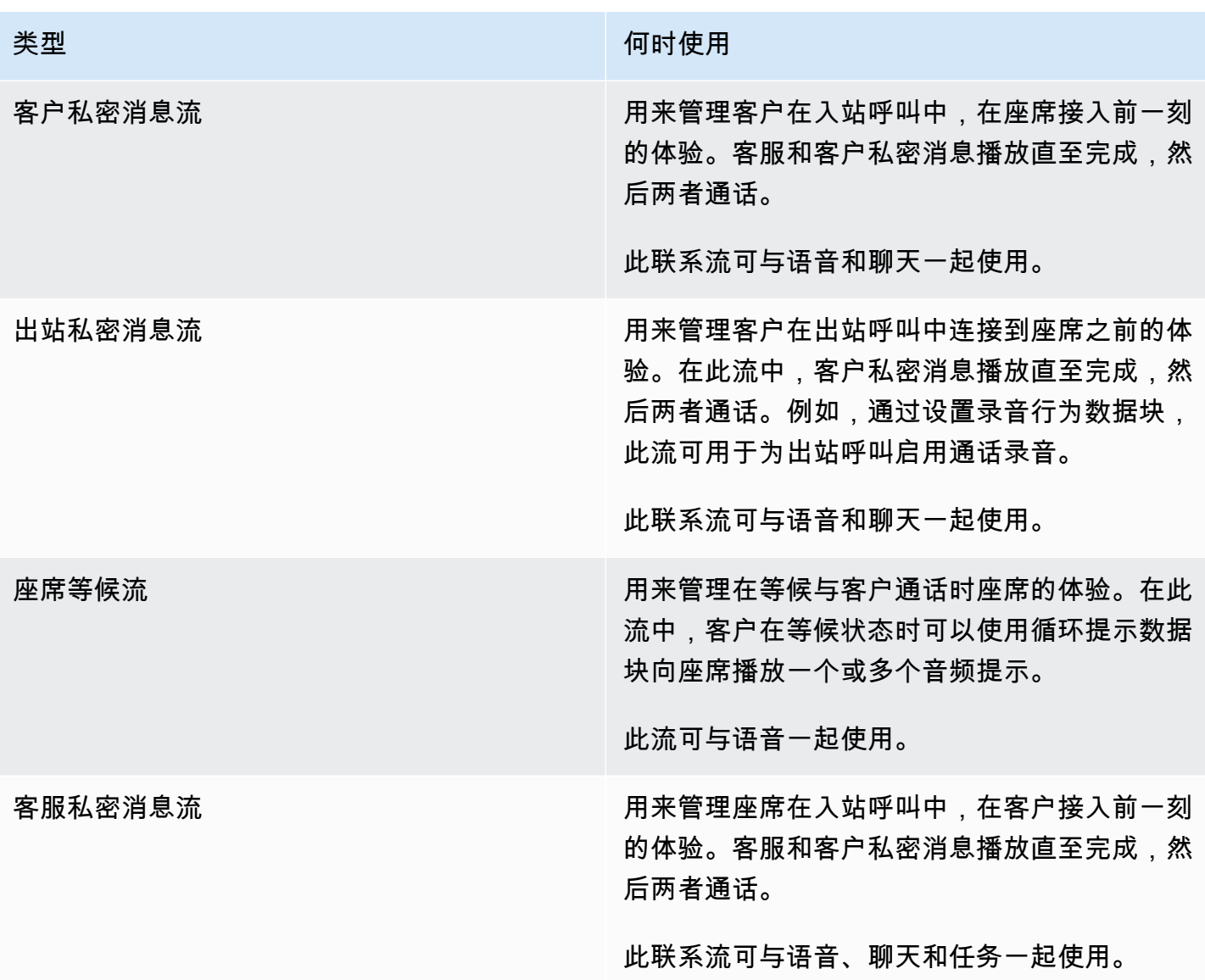

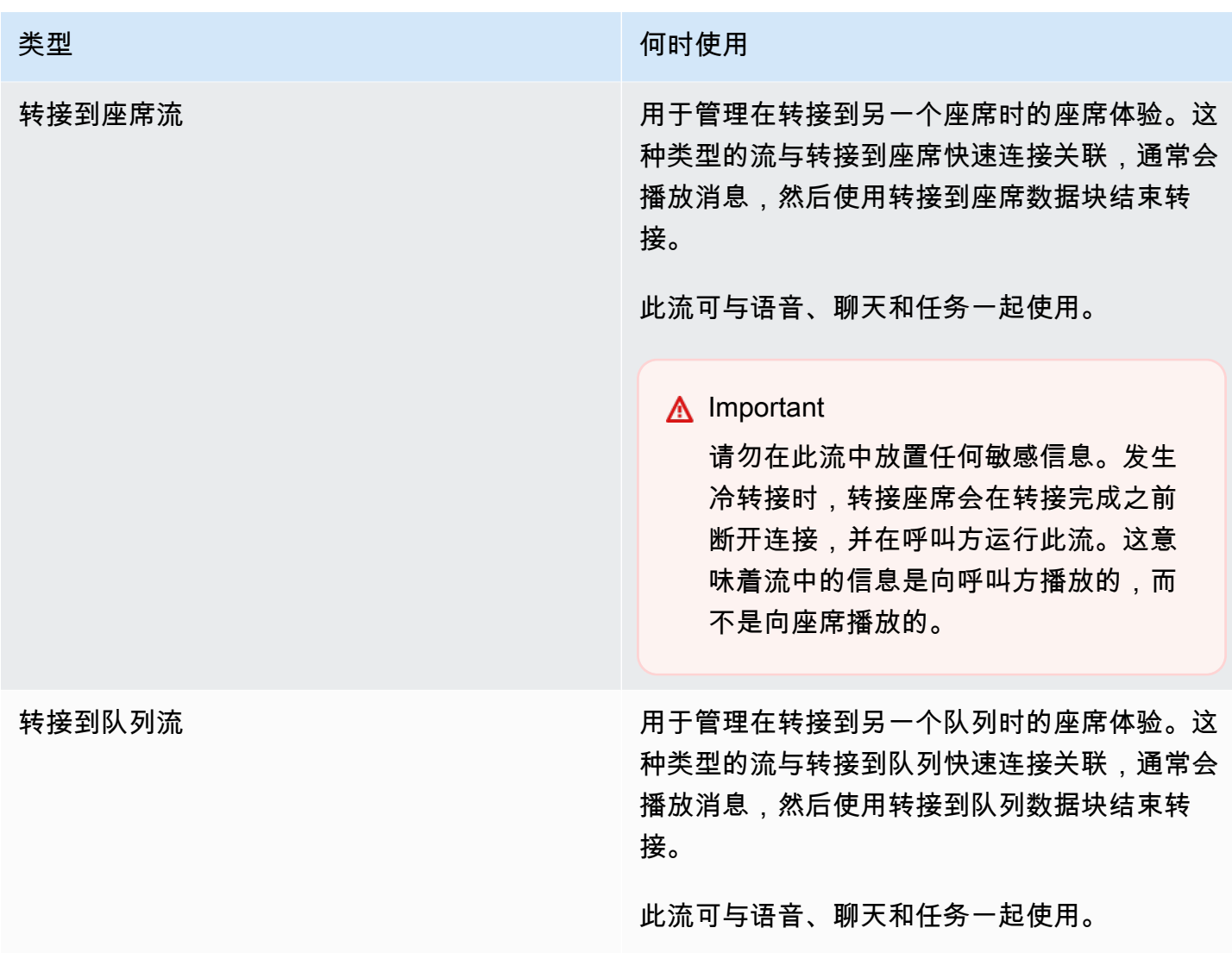

<span id="page-1086-0"></span>创建入站流

使用以下步骤创建入站流。

1. 在左侧的导航菜单中,选择路由、流。

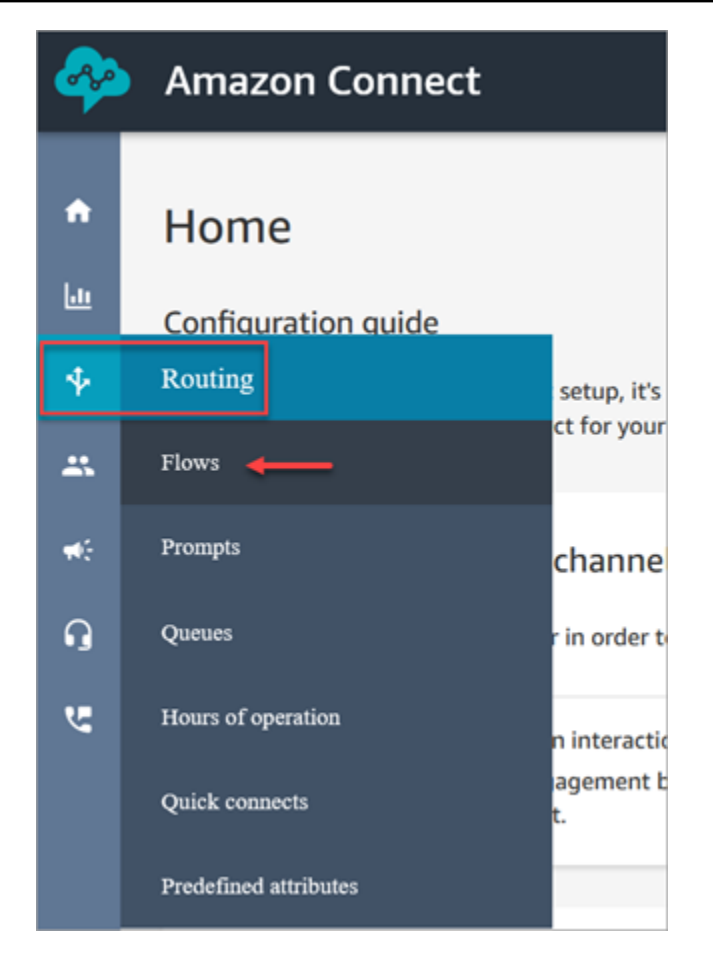

- 2. 选择创建流。这将打开流设计器并创建入站流(类型 = 流)。
- 3. 键入流的名称和描述。
- 4. 使用搜索栏来搜索流数据块,或者展开相关组以找到块。有关联系人数据块的描述,请参阅[流数据](#page-873-0) [块定义](#page-873-0)。
- 5. 将联系人数据块拖放到画布上。您可以按任意顺序或序列添加数据块,因为元素之间的连接不需要 是严格线性的。

**b** Tip

您可以在画布上移动数据块,使得布局符合您的首选项。要同时选择多个数据块,请按笔 记本电脑上的 Ctrl 键 (或 Mac 上的 Cmd 键 ), 选择所需的数据块,然后使用鼠标将它们 在流中作为组拖动。您还可以使用 Ctrl/Cmd 键从画布上的一个点开始,然后在画布上拖动 指针以选择包括在框架中的所有数据块。

- 6. 双击数据块的标题。在"配置"窗格中,为该数据块配置设置,然后选择保存以关闭窗格。
- 7. 回到画布上,请单击第一个(原始)数据块。
- 8. 选择操作要执行的循环,例如成功。
- 9. 将箭头拖动到执行下一个操作的组的连接器。对于支持多个分支的组,将连接器拖到适当的操作 上。
- 10. 重复这些步骤以创建满足您需求的流。
- 11. 选择保存以保存流的草稿。选择发布以立即激活流。

#### **a** Note

所有连接器必须连接到数据块才能成功发布流。

## <span id="page-1088-0"></span>标记流程和流程模块

您可以为流程和流程模块添加资源标签。使用以下步骤从流程设计器中添加资源标签。

1. 在流程设计器页面上打开所选流程或流程模块的标签部分。

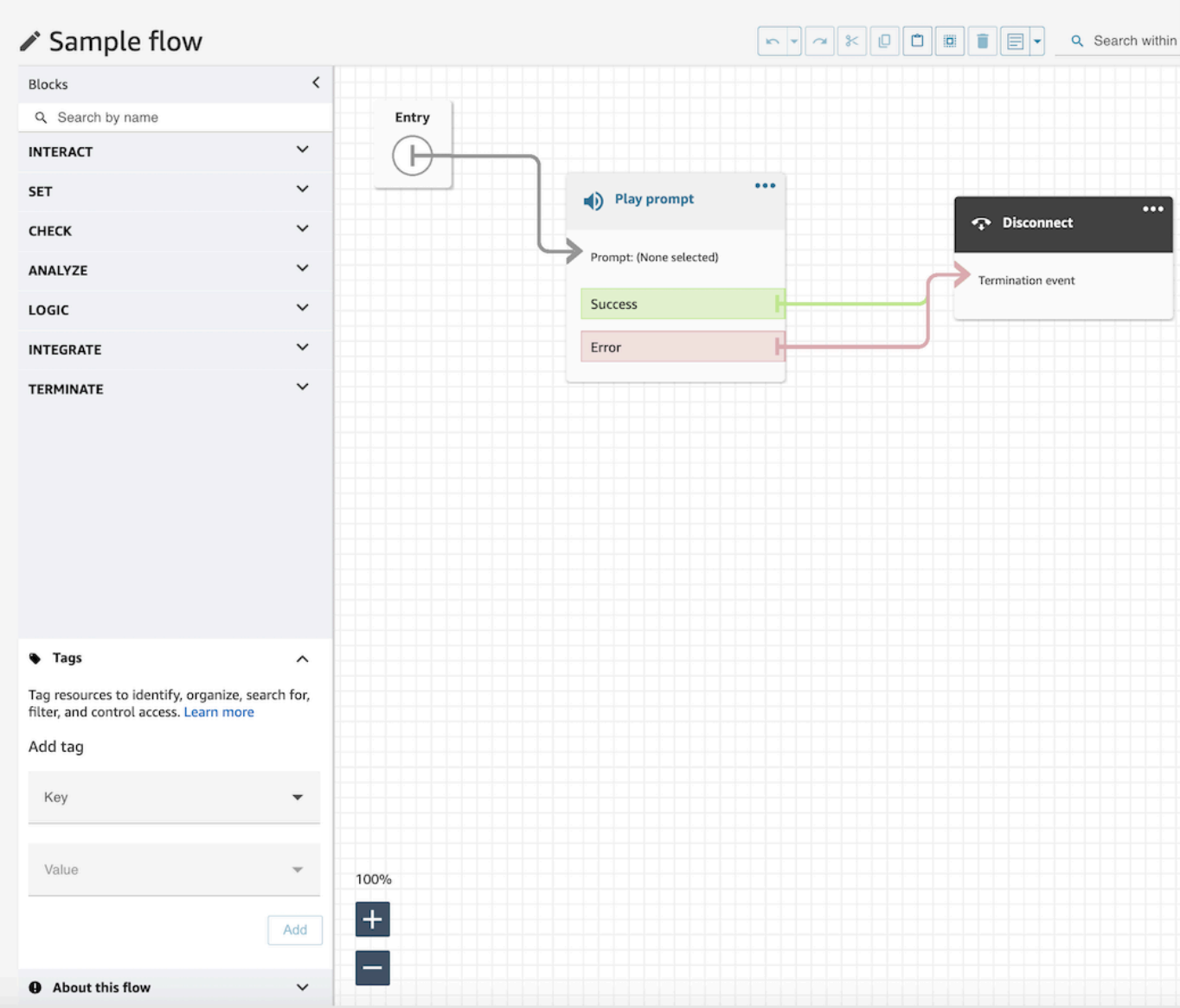

2. 输入键和值组合来标记资源。

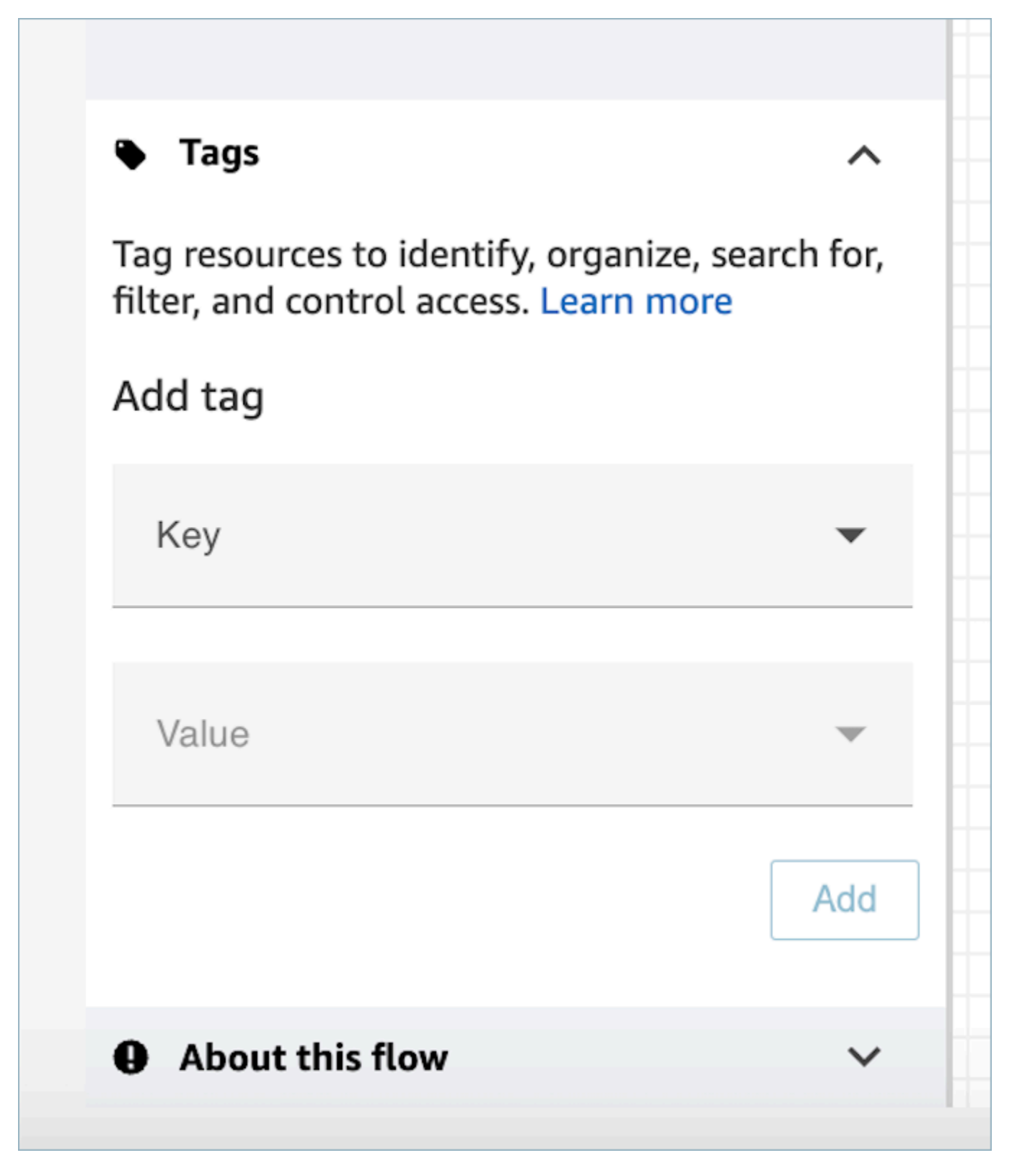

3. 选择添加。在您保存或发布流程之前,标签不会保留。

有关更多信息,请参阅[基于标签的访问控制](#page-543-0)

# <span id="page-1091-0"></span>使用迷您地图导航流

在流设计器的左下角,有整个流的微型化视图。使用此视图可以帮助您轻松导航流。 drag-to-move迷 你地图具有视觉亮点,可让您快速移动到流程中的任何点。

下图显示了流设计器中迷你地图的位置。箭头指向了用于隐藏或显示迷你地图的开关。

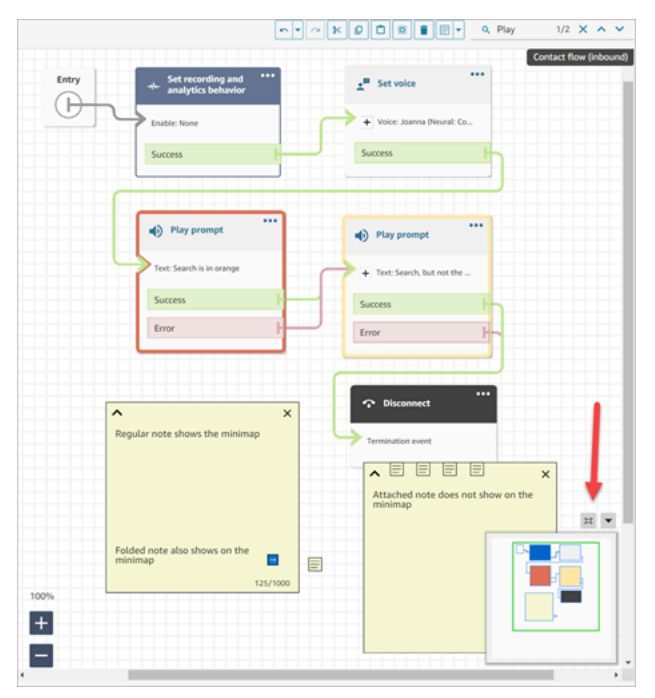

以下 GIF 显示了一个示例,说明如何使用迷你地图在大型流中导航。单击或轻触迷你地图,将视图移 动到流设计器上所需的位置。

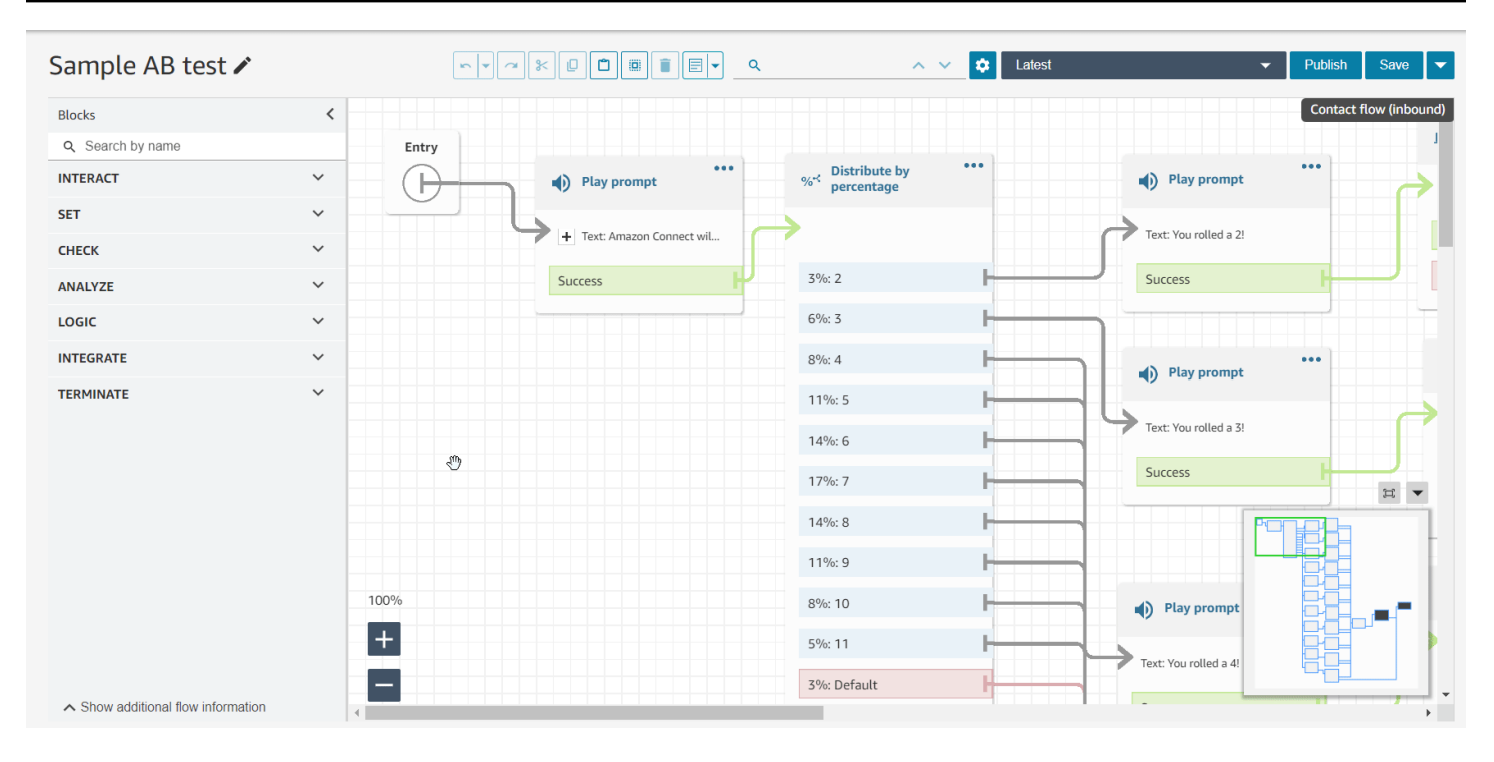

请注意以下功能:

- 它以绿色轮廓显示您当前的视图。
- 它用蓝色突出显示选定的数据块,用黄色突出显示注释,用橙色突出显示搜索结果,用黑色突出显示 终止数据块。
- 当您拖动迷你地图时,它允许视图连续移动。
- 当您选择重置时,它会将视图返回到条目数据块并修剪未使用的空间。

### <span id="page-1092-0"></span>自定义数据块的名称

为了帮助您区分流中的数据块,您可以自定义数据块的名称。例如,当有多个播放提示数据块,而您想 一眼就能区分它们时,您可以为每个数据块指定自己的名称。

自定义流量块名称显示在该Identifier字段下的 CloudWatch 日志中。这使您能够更轻松地查看日志 来诊断问题。

#### **A** Important

• 数据块名称或 Identifier 字段中不允许使用以下字符: (%: ( \ / ) = \$,; [ ] { })

• 区块名称或Identifier字段中不允许使用以下字符串:\_\_proto\_\_、构造函 数、\_\_defineGetter\_\_、\_\_defineSetter\_\_、toString、、、、和 valueOf。 hasOwnProperty isPrototypeOf propertyIsEnumerable toLocaleString

指定自定义数据块名称的方法有两种:

• 在数据块上,选择...,然后选择添加数据块名称,如以下 GIF 所示。

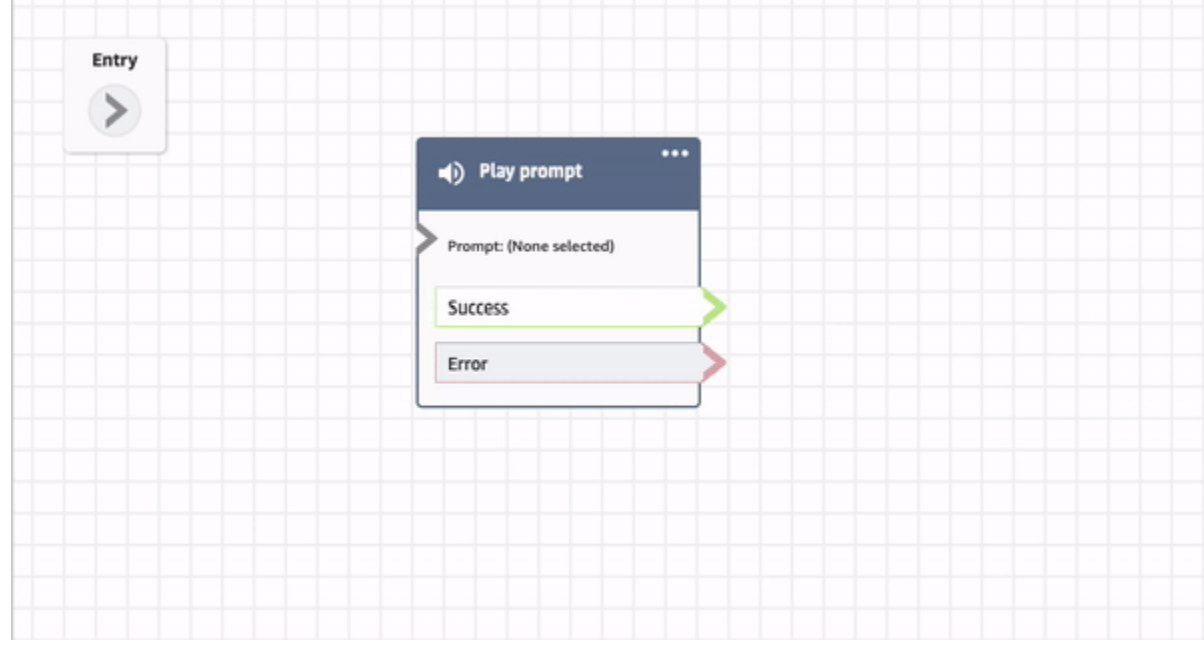

• 您还可以在属性页面自定义数据块的名称,如以下 GIF 所示。

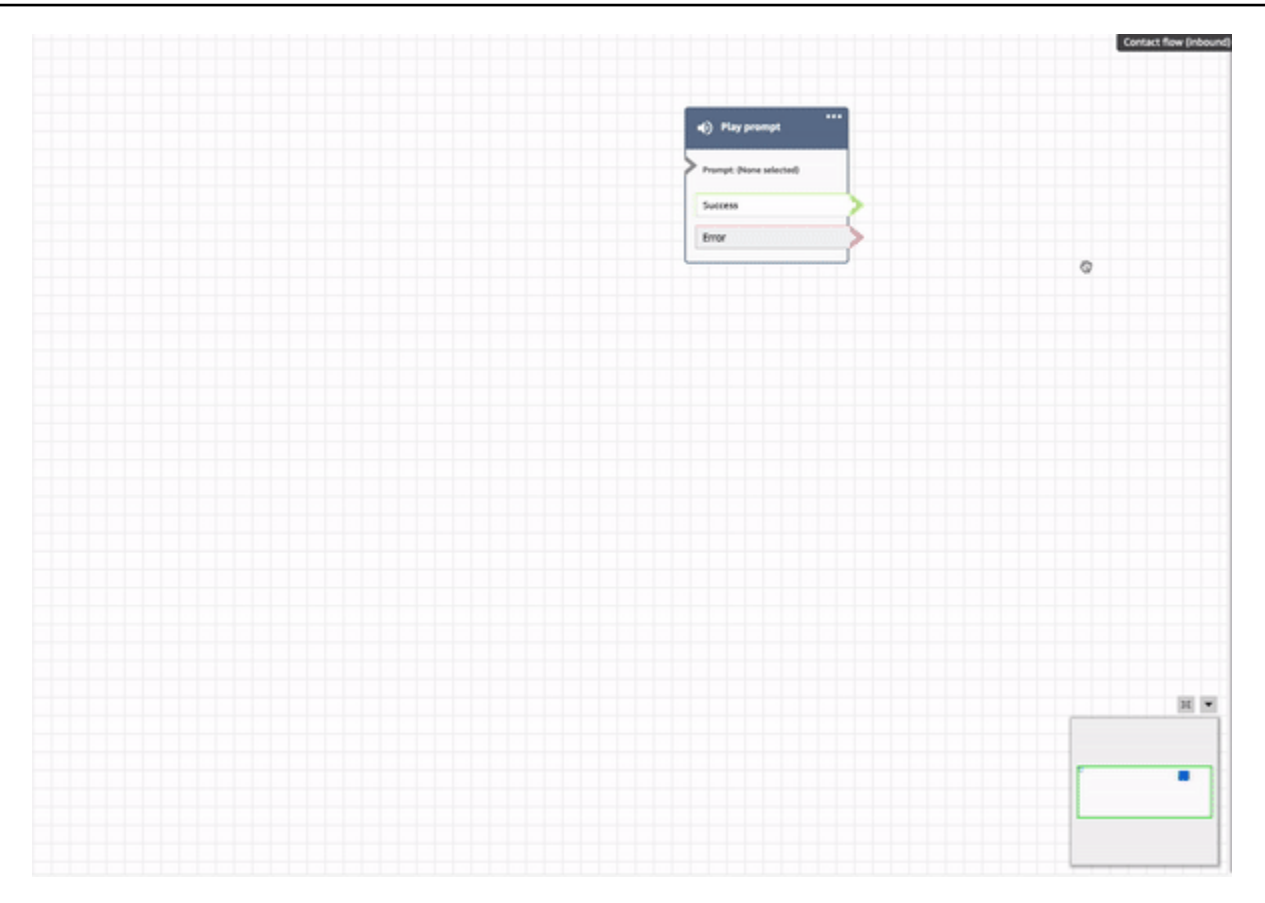

# <span id="page-1094-0"></span>在流设计器中撤消和重做操作

您可以在流设计器中撤消和重做操作。在工具栏上选择撤消和重做项目。或者,将光标放在流设计器画 布上,使用快捷键:Ctrl+Z 撤消,Ctrl+Y 重做。

**1** Tip

在 Mac 上,Ctrl+Y 会打开历史记录页面,而不是执行重做。

要访问您可以撤消的操作历史记录,请选择工具栏上的撤消下拉按钮,如下图所示。

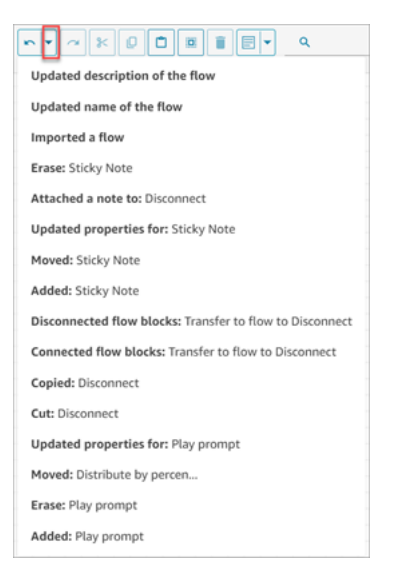

## 限制

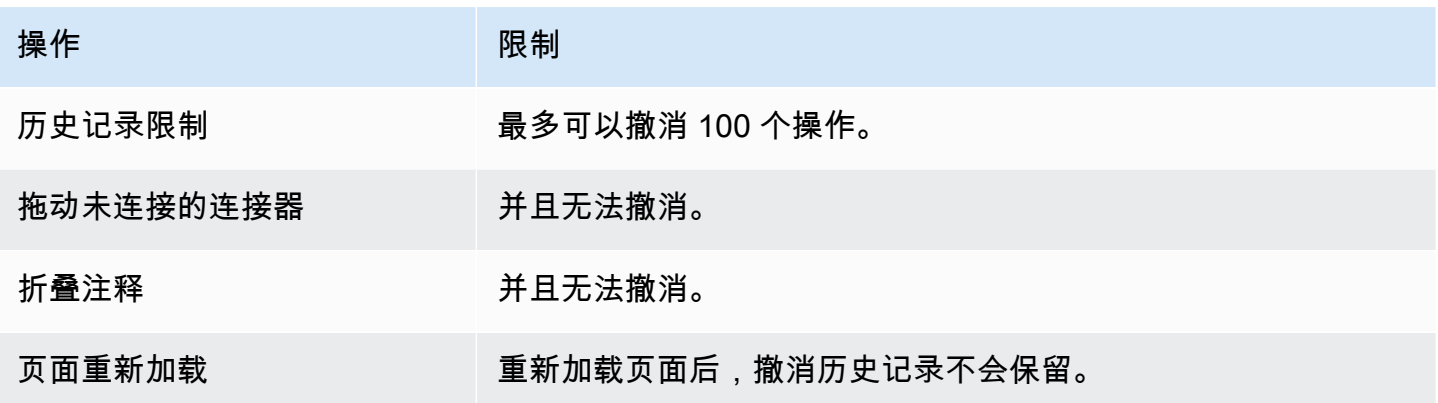

## <span id="page-1095-0"></span>在数据块中添加注释

要向数据块添加注释,请在工具栏上选择批注。或者,将光标放在流设计器画布上,使用快捷键:Ctrl + Alt +N。打开一个黄色方框供您键入最多 1000 个字符。这使您可以留下其他人可以查看的注释。

下图显示了流设计器工具栏、注释框以及附加到数据块上的注释。

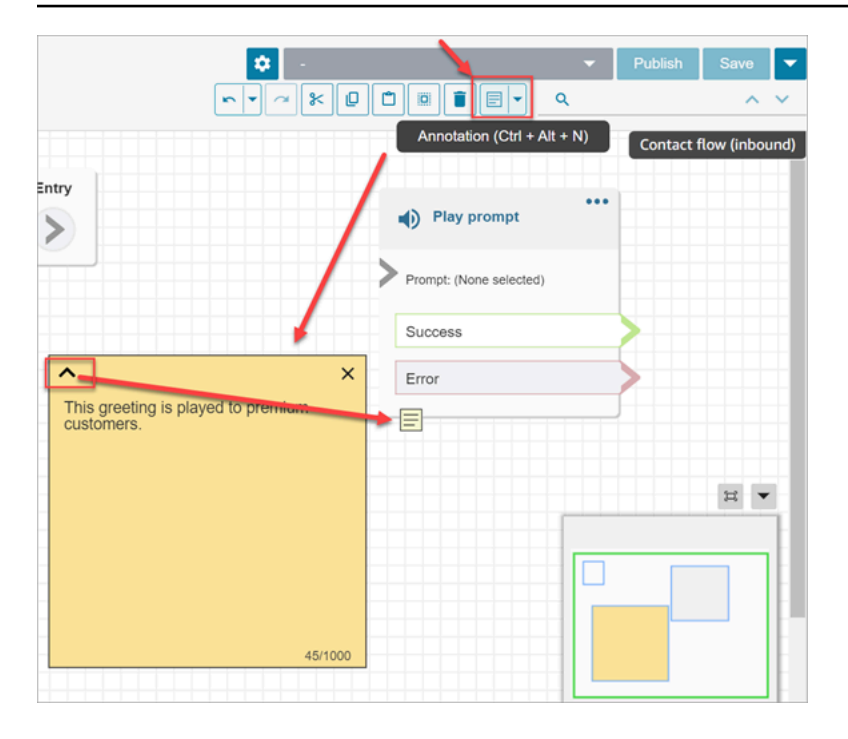

### 以下 GIF 显示了如何在流设计器中移动注释并将其附加到数据块上。

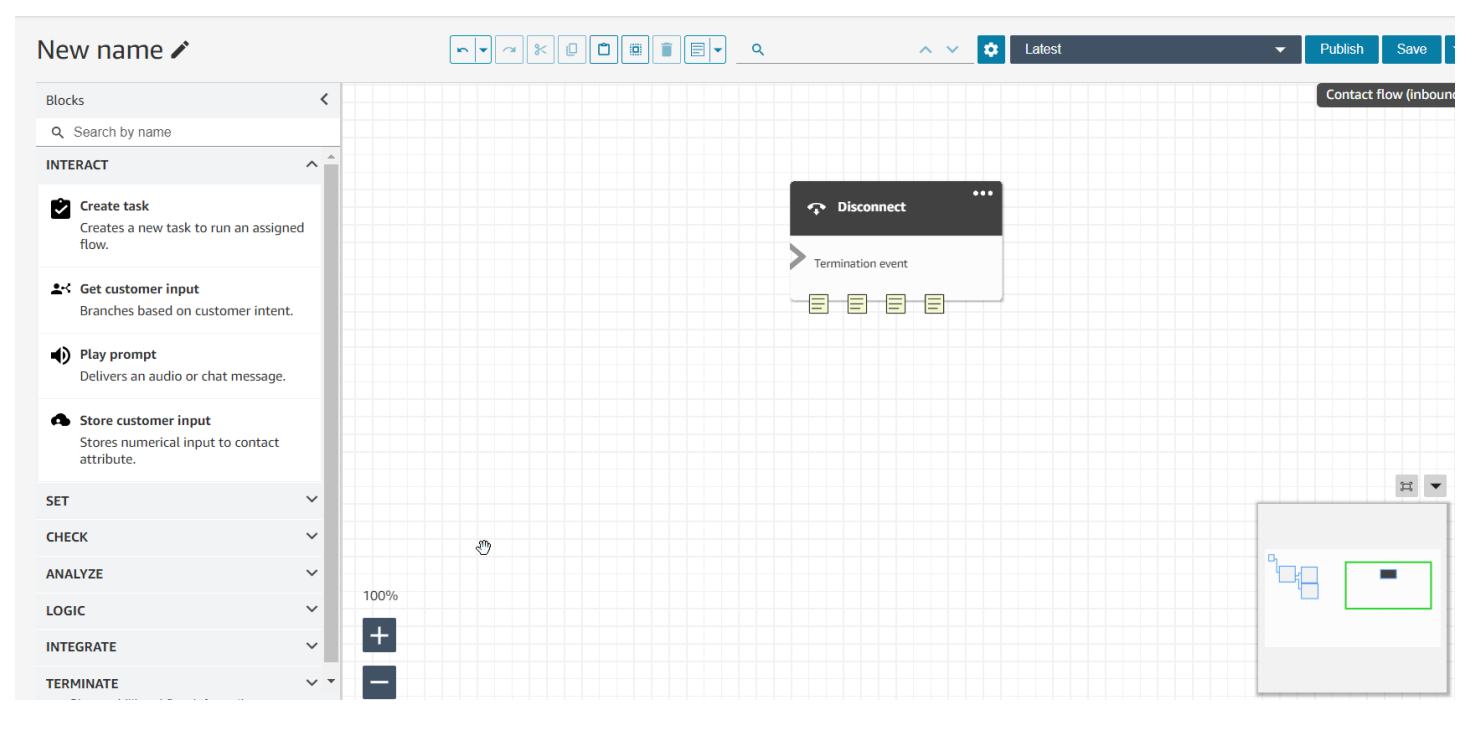

下图显示了下拉菜单,该菜单允许您查看流中所有注释的列表。选择一个注释以导航到它。使用搜索框 搜索流中的注释。

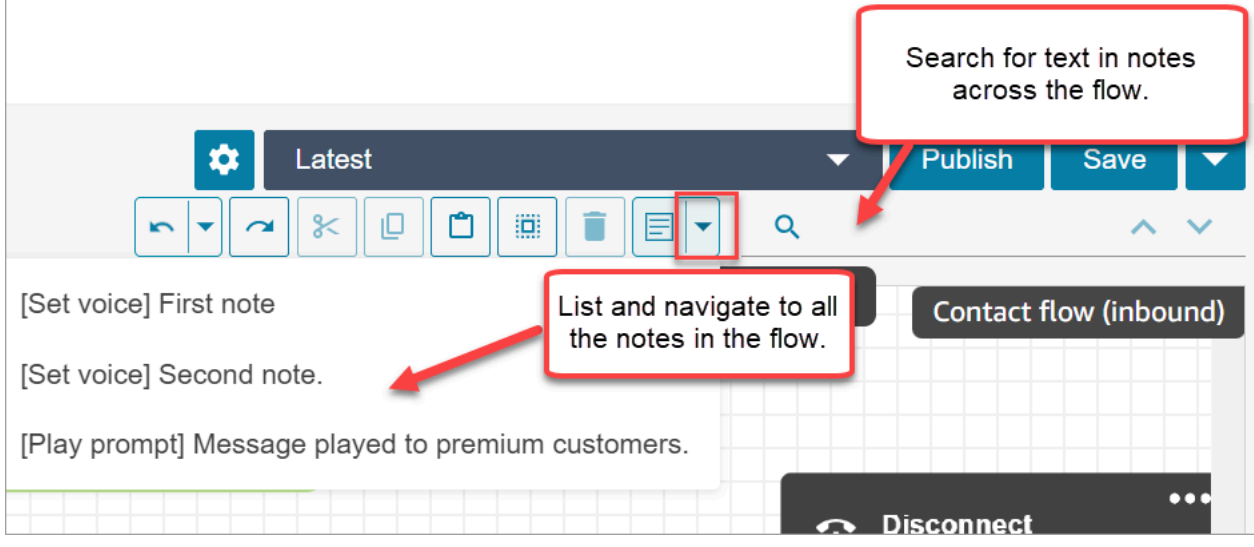

#### 请注意以下功能:

- 支持 Unicode 和表情符号。
- 您可以在注释框中复制并粘贴、撤消和重做。
- 您可以在流中搜索注释。
- 删除数据块后,也会删除注释。恢复数据块后,也会恢复注释。

### 限制

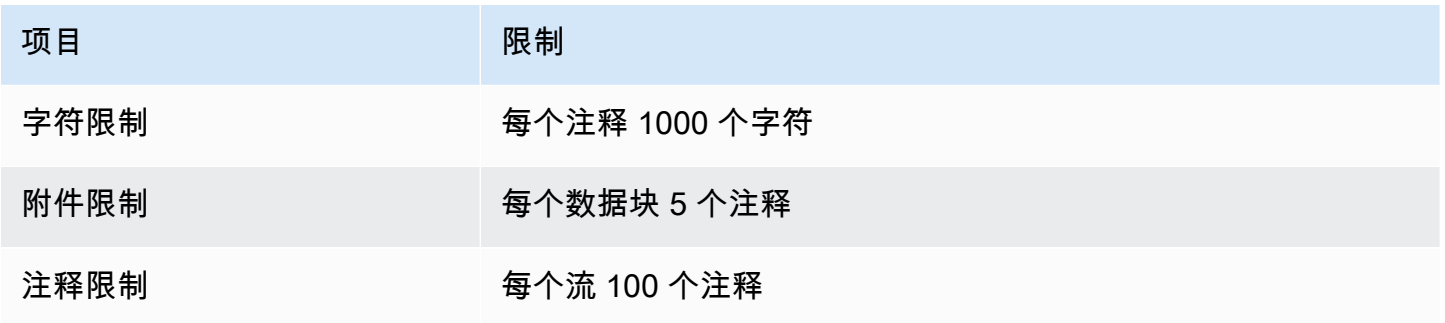

# <span id="page-1097-0"></span>复制和粘贴流

您可以选择、剪切、复制和粘贴一个完整的流,也可以在流中或跨流选择多个数据块。复制以下信息:

- 所选流数据块中的所有配置设置。
- 布局安排。
- 连接。

### 下图显示了流设计器工具栏上的复制项。

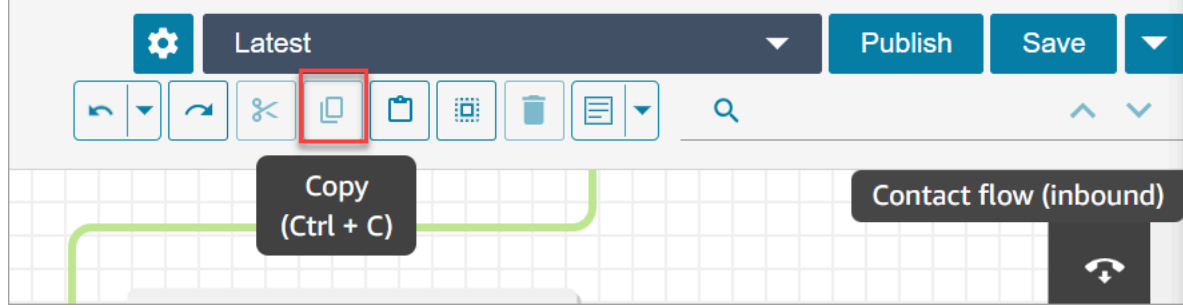

#### 或者,如果需要,也可以使用快捷键。

Windows:Ctrl+C 进行复制,Ctrl+V 进行粘贴,Ctrl+X 进行剪切

- 1. 要同时选择多个数据块,请按住 Ctrl 键,然后选择所需的数据块。
- 2. 将光标放在流设计器画布上,按 Ctrl+C 复制数据块。
- 3. 按 Ctrl+V 粘贴数据块。

Mac:Cmd+C 进行复制,Cmd+V 进行粘贴,Cmd+X 进行剪切

- 1. 要同时选择多个数据块,请按住 Cmd 键,然后选择所需的数据块。
- 2. 按 Cmd+C 复制数据块。
- 3. 按 Cmd+V 粘贴数据块。

#### **G** Tip

Amazon Connect 使用剪贴板来实现此功能。如果您在剪贴板中编辑 JSON 并引入错字或其他 错误,或者将多个项目保存到剪贴板,粘贴将不起作用。

## <span id="page-1098-0"></span>存档、删除和恢复流

必须先存档流和模块,然后才能将其从 Amazon Connect 实例中删除。可以恢复已存档的流和模块。

#### **A** Warning

无法恢复已删除的流和模块。它们将从您的 Amazon Connect 实例中永久删除。

### 需要了解的重要事项

- 存档流或模块时要谨慎行事。Amazon Connect 不会验证您存档的流或模块是否在其他已发布的流中 使用。它不会警告您该流正在使用中。
- 无法存档或删除默认流。如果您尝试存档默认流,则会收到类似下图的消息。

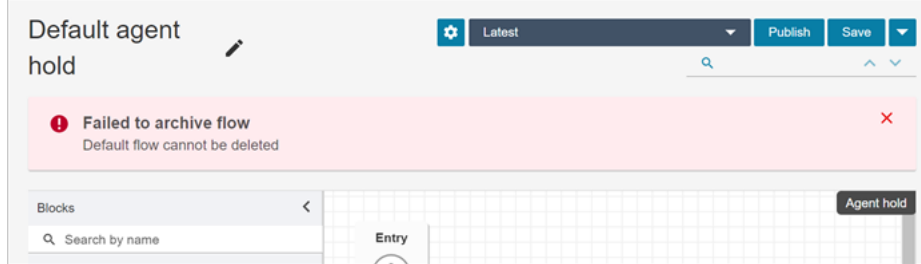

- 与队列、快速连接或电话号码关联的流和模块无法存档。您需要先解除资源与流的关联,然后才能将 其存档。
- 已存档的流和模块计入您的每个实例的流和每个实例的模块服务限额。您必须将其删除才能不计算在 内。有关限额的更多信息,请参阅[Amazon Connect 服务配额](#page-69-0)。

### 存档流或模块

有两种方法可以存档流或模块。

选项 1: 打开流或模块,然后将其存档

- 1. 使用安全配置文件中具有数字和流 流 编辑权限的用户账户登录 Amazon Connect。如果要存档 流模块,则需要流模块 - 编辑权限。
- 2. 在导航菜单,选择路由、流。
- 3. 打开您要存档的流或模块。
- 4. 在流设计器页面上,选择下拉菜单,然后选择存档,如下图所示。

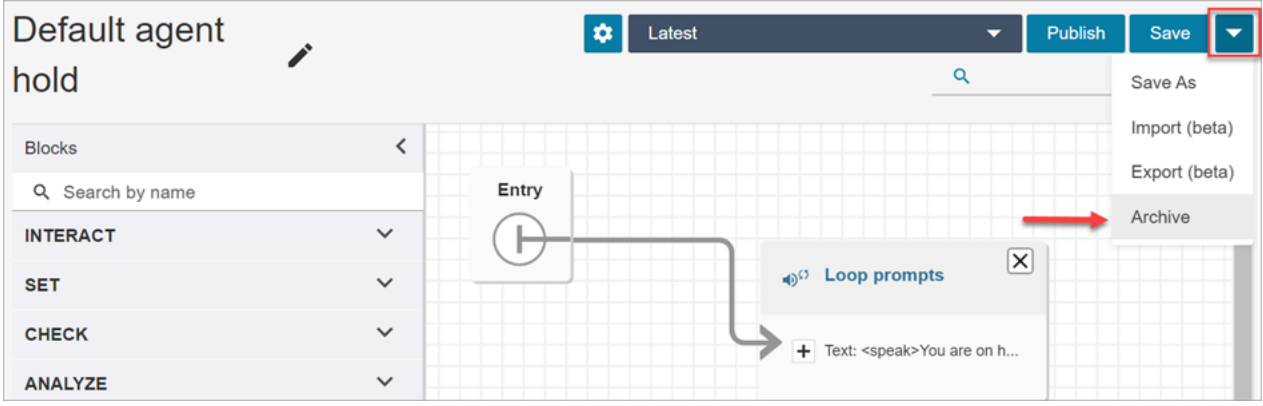

- 5. 确认您要存档流或模块。
- 6. 要找到已存档的流或模块,请选择查看存档。

#### 选项 2:搜索流或模块,然后将其存档

• 在流页面上,搜索要存档的流或模块,然后从...菜单中选择存档,如下图所示。

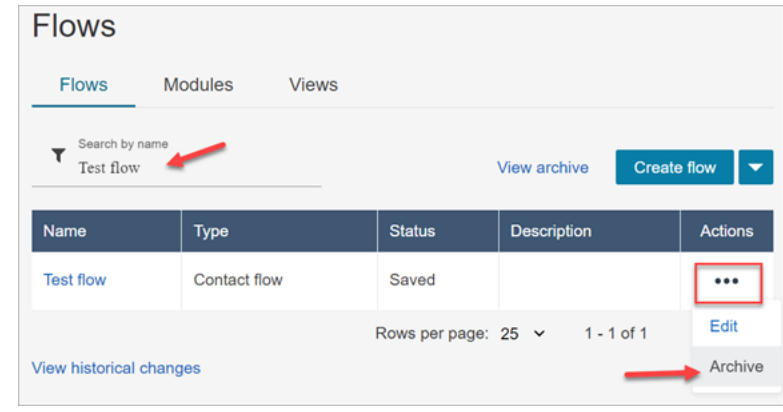

### 恢复已存档的流或模块

有两种方法可以恢复流或模块。

选项 1:查看已存档流或模块的列表,然后选择"恢复"

- 1. 使用安全配置文件中具有 "数字和流程-流程-编辑" 权限的用户帐户登录 Amazon Connect 管理网 站。如果要恢复流模块,则需要流模块 - 编辑权限。
- 2. 在导航菜单,选择路由、流。
- 3. 在流页面上,选择查看存档。
	- 要恢复已存档的模块,请在流页面上,选择模块选项卡,然后选择查看存档。
- 4. 在流存档页面上,在要恢复的流或模块旁边,操作下,选择...然后选择恢复。此选项如下图所示。

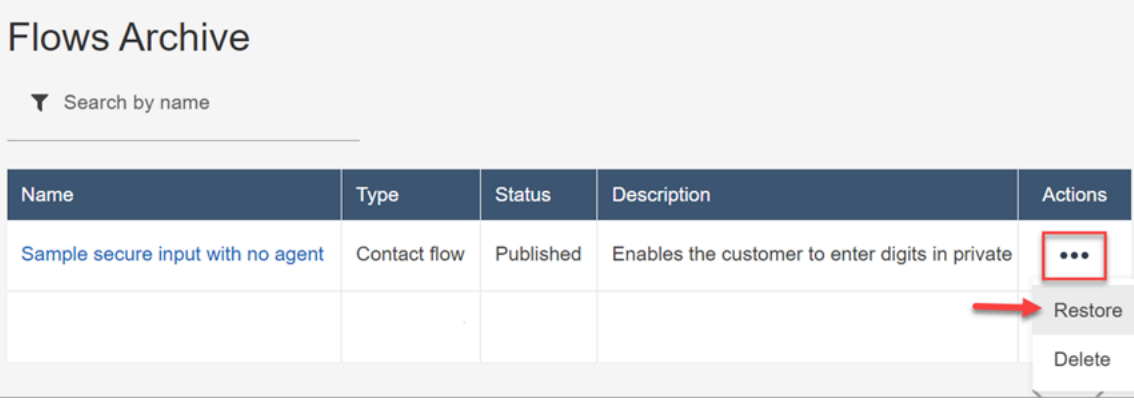

### 选项 2: 从流设计器恢复已存档的流或模块

- 1. 在流设计器中打开已存档的流或模块。
- 2. 从下拉菜单中选择还原,如下图所示。

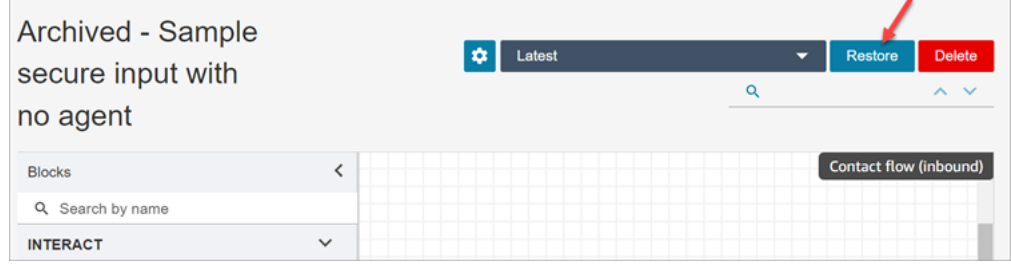

### 删除已存档的流或模块

您可以使用 Amazon Connect 管理网站手动删除存档的流程和模块,也可以使用 [DeleteContactFlow](https://docs.aws.amazon.com/connect/latest/APIReference/API_DeleteContactFlow.html) [API 以编程方式删除存档的流程和](https://docs.aws.amazon.com/connect/latest/APIReference/API_DeleteContactFlow.html)模块。

**A** Warning

无法恢复已删除的流和模块。它们将从您的 Amazon Connect 实例中永久删除。

选项 1:查看已存档流或模块的列表,然后选择"删除"

- 1. 使用安全配置文件中具有 "数字和流程-流程-删除" 权限的用户帐户登录 Amazon Connect 管理网 站。如果要删除流模块,则需要流模块 - 删除权限。
- 2. 在导航菜单,选择路由、流。
- 3. 在流页面上,选择查看存档。
- 要删除模块,请在流页面上,选择模块选项卡,然后选择查看存档。
- 4. 在流存档页面上,在要删除的流或模块旁边,操作下,选择...然后选择删除。
- 5. 确认您要删除流或模块。

选项 2:从流设计器删除已存档的流或模块

- 1. 在流设计器中打开已存档的流或模块。
- 2. 从下拉菜单中,选择删除。
- 3. 确认您要删除流或模块。

## <span id="page-1102-0"></span>生成日志

在您的流实时发布后,您可以使用流日志来帮助分析流并快速找到您的客户遇到的错误。如果需要,您 可以回滚到流的早期版本。

有关使用流日志的更多信息,请参阅[在客户与流互动时跟踪事件](#page-1251-0)。

<span id="page-1102-1"></span>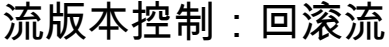

### 查看流的早期版本

如果您想研究流是如何随着时间的推移而发生变化的,此流程特别有用。

- 1. 在流设计器中,打开您要查看的流。
- 2. 选择最新:已发布下拉列表以查看之前发布的流版本列表。

对于随您的 Amazon Connect 实例提供的默认流,列表中最旧的流就是原始版本。该日期与您的 Amazon Connect 实例的创建时间一致。例如,在下图中,原始默认流的日期为 2022 年 7 月 21 日。

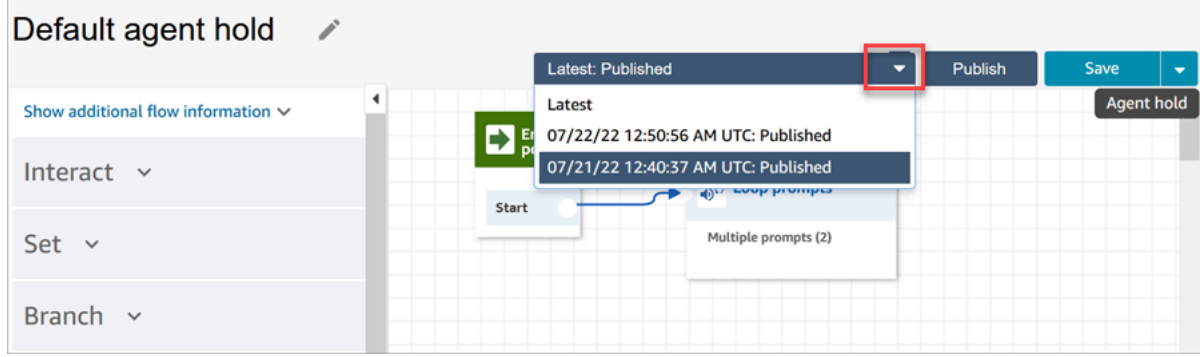

**a** Note

对于在安全配置文件上配置了基于标签的访问控制的用户,下拉列表将限制为 "最新: 已发布" 和 "最新:已保存的版本"。要了解有关 Amazon Connect 中基于标签的访问控制 的更多信息,请参阅[基于标签的访问控制](#page-543-0)。

- 3. 选择要打开的流版本并查看。您可以查看所有数据块及其配置方式。
- 4. 然后,您可以执行以下操作之一:
	- 要返回到最新发布的版本,请从最新: 已发布下拉列表中选择该版本。
	- 对早期版本进行更改,然后从下拉列表中选择另存为以使用新名称进行保存。或者从下拉列表中 选择保存以指定相同的名称。

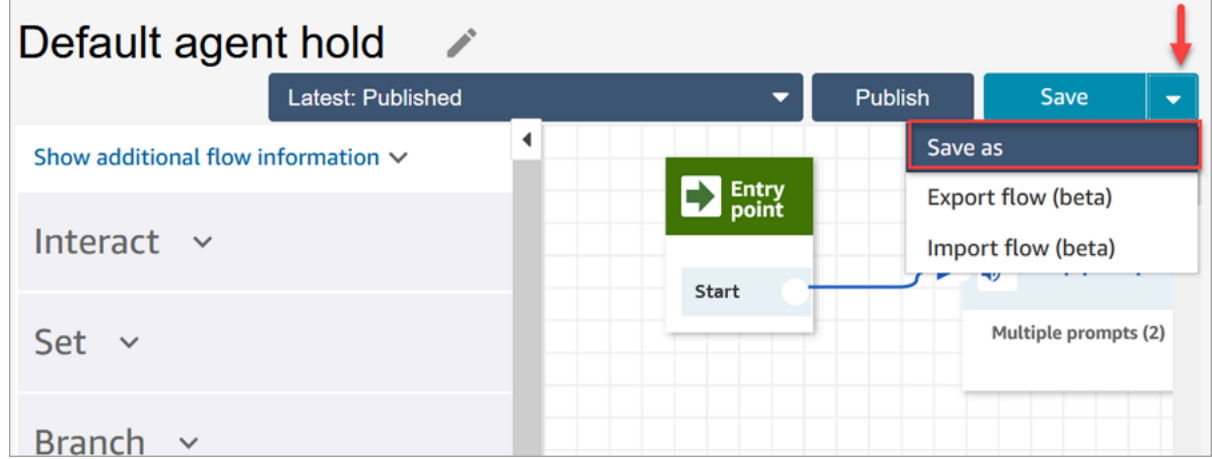

• 或者,选择发布将早期版本返回到生产环境中。

### 回滚流

- 1. 在流设计器中,打开您想要回滚的流。
- 2. 使用下拉菜单选择您希望回滚到的流版本。如果您选择最新,它会将流恢复到最新发布的版本。如 果没有已发布的版本,它将还原为最新保存的版本。

#### **G** Note

要查看所有流的所有更改的综合视图,请单击位于流页面底部的查看历史更改链接。您可 以按日期或用户名筛选特定的流。

3. 选择发布将该版本推送到生产环境中。

## <span id="page-1104-0"></span>联系启动方法和流类型

Amazon Connect 联络中心的每一次联系都是通过以下方法之一启动的:

- 入站
- 出站
- 转移
- 回调
- API
- 队列转接
- Disconnect

当您知道启动方法使用的[流类型](#page-1084-0)时,就可以创建适合特定启动方法的流。

对于每种启动方法,本主题说明了要运行的流类型。

### 入站

客户发起与联络中心的语音(电话)联系。

- 当联系人成功连接到联络中心的电话号码后,系统会向呼叫方显示[入站流](#page-1084-0)。
- 在入站流的转换期间,如果将客户置于队列中,则会向客户播放[客户队列流](#page-1084-0)。
- 在座席可以处理呼叫方并接受联系后,将向座席播放[座席私密消息流](#page-1084-0)。
- [座席私密消息流](#page-1084-0)完成后,将向客户播放[客户私密消息流](#page-1084-0)。
- 在分别向座席和客户成功播放两个私密消息流后,呼叫方将连接到座席进行交互。

总而言之,对于简单的入站呼叫,在呼叫方连接到座席之前会播放以下流类型:

- 1. 入站流
- 2. 客户队列流
- 3. 客服私密消息流
- 4. 客户私密消息流

### 出站

通过使用 CCP 拨打号码,座席发起与外部号码的语音(电话)联系。

- 一旦目标方接听了呼叫,他们就会收到[出站私密消息流](#page-1084-0)。
- 成功完成出站私密消息流后,座席将与联系人连接进行交互。

总而言之,出站流类型是从 Amazon Connect 发起的出站呼叫中唯一涉及的流。

#### 转移

座席使用 CCP 中的快速连接,将客户转接到另一个座席或队列。这会创建新的联系记录。

在座席将联系人转接到其他座席或队列之前,将运行"入站"联系中涉及的所有流。

- 使用座席快速连接进行座席到座席的转接
	- 在座席将入站联系人转接给另一个座席之后:
		- 将向源座席播放[座席转接流](#page-1084-0)。
		- 目标座席接听呼叫后,将向目标座席播放[座席私密消息流](#page-1084-0),然后向源座席播放[客户私密消息流](#page-1084-0)。
		- 所有三个流都成功运行后,源座席和目标座席之间的交互就开始了。
		- 在整个过程中,入站呼叫方处于等候状态,系统会在等候时间内向呼叫方播放[客户等候流](#page-1084-0)。 在源座席与目标座席连接后,源座席可以执行以下操作之一:
		- 选择联接。这会加入呼叫中的所有各方:源座席、目标座席和客户都会加入电话会议。
		- 选择全部暂停。这会使目标座席和客户处于等候状态。
		- 将目标座席置于等待状态,这样只有源座席能与客户交谈。
		- 选择 End call (结束呼叫)。源座席离开通话,然后目标座席和客户直接连接并继续交谈。

总而言之,对于座席到座席的转接呼叫,将运行以下流类型:

- 1. 座席转接流
- 2. 座席私密消息流(向目标座席播放)
- 3. 在整个流程中,播放客户私密消息流(向源座席播放)
- 4. 向原始呼叫方播放客户等待流
- 使用队列快速连接将座席转接到队列
	- 在座席将入站呼叫转接到另一个队列之后:
		- 将向源座席播放[队列转接流](#page-1084-0)。
		- 转接队列中的座席接受呼叫后,将向目标座席播放[座席私密消息流](#page-1084-0),然后向源座席播放[客户私密](#page-1084-0) [消息流](#page-1084-0)。
		- 这些流运行后,源座席和目标座席的交互就开始了。

• 在整个流程中,入站呼叫方都处于等候状态。在等候期间,将向入站呼叫方播放[客户等候流](#page-1084-0)。

在源座席与目标座席连接后,源座席可以执行以下操作之一:

- 选择联接。这会加入呼叫中的所有各方:源座席、目标座席和客户都会加入电话会议。
- 选择全部暂停。这会使目标座席和客户处于等候状态。
- 将目标座席置于等待状态,这样只有源座席能与客户交谈。
- 选择 End call (结束呼叫)。源座席离开通话,然后目标座席和客户直接连接并继续交谈。

总而言之,对于座席到队列的转接呼叫,将播放以下流:

- 1. 队列转接流
- 2. 座席私密消息流(向目标座席播放)
- 3. 在整个流程中,播放客户私密消息流(向源座席播放)
- 4. 向原始呼叫方播放客户等待流

#### 回调

在回拨流中联系客户。

- 一旦座席接受了回拨联系人,就会向座席播放[座席私密消息流](#page-1084-0)。
- 客户接听回拨电话后,将向客户播放[出站私密消息流](#page-1084-0)。
- 播放完这两个流后,座席和客户就连接好可以进行交互了。

总而言之,对于回拨联系人,将播放以下流类型:

- 客服私密消息流
- 出站私密消息流

#### API

联系事宜由 API 通过 Amazon Connect 启动。这将是:

- 1. 您使用 [StartOutboundVoiceContact](https://docs.aws.amazon.com/connect/latest/APIReference/API_StartOutboundVoiceContact.html)API 创建并排队等候代理的出站联系人。
- 2. [由客户与您的联络中心发起的实时聊天,您在那里调用了 Contac StartChat t API。](https://docs.aws.amazon.com/connect/latest/APIReference/API_StartChatContact.html)
- 3. 通过调[用StartTask联系人](https://docs.aws.amazon.com/connect/latest/APIReference/API_StartTaskContact.html) API 启动的任务。

以下是 API 启动的联系方式的示例:

- 使用 [StartOutboundVoiceContactA](https://docs.aws.amazon.com/connect/latest/APIReference/API_StartOutboundVoiceContact.html)PI 成功启动出站联系后,系统会向客户播放 API 请求中提供[的入](#page-1084-0) [站流程](#page-1084-0)。
- 根据[入站流](#page-1084-0)的配置,还会播放其他流。例如,[入站流](#page-1084-0)会将客户转接到座席处进行对话。在这种情况 下,当客户排队等候座席时,会向他们播放[客户队列流](#page-1084-0)。
- 当可用座席接受呼叫时,将向座席播放[座席私密消息流](#page-1084-0)。
- 向客户播放[客户私密消息流](#page-1084-0)。
- 在分别向座席和客户成功播放两个私密消息流后,呼叫方将连接到座席进行交互。

总结一下 API 启动方法,在客户连接到座席之前,将播放以下流:

- 入站流
- 客户队列流
- 客服私密消息流
- 客户私密消息流

#### 队列转接

当客户处于一个队列中时(收听[客户队列流](#page-1084-0)),系统会使用联系流数据块将其转接到另一个队列。

• 只会向在队列中等待座席的客户播放[客户队列流](#page-1084-0)。不涉及其他流。

#### **Disconnect**

当[设置断开连接流](#page-1010-0)数据块运行时,它会指定在联系期间发生断开连接事件后要运行哪个流。

• 您只能在此数据块中指定[入站联系流](#page-1084-0)。由于它发生在断开连接事件之后,因此不会向客户播放其他 流。

#### 覆盖默认的联系流

对于本主题中讨论的所有启动方法,如果您没有为座席私密消息流、客户私密消息流、客户队列流或出 站私密消息流指定流,则改为运行该类型的[默认流](#page-847-0)。有关默认流的列表,请参阅默认流。

要覆盖默认流并使用您自己的流,请使用以下数据块:

- [设置客户队列流](#page-1008-0)
- [设置保持流](#page-1015-0)
- [设置私密消息流](#page-1036-0)

有关更多信息,请参阅 [默认流](#page-847-0)。

## 将已申领或已转网的电话号码附加到流中

发布流后,您可以向其附加[已申领](#page-322-0)或[已转网](#page-306-0)的电话号码。当联系人拨打与流关联的电话号码时,他们就 会连接到该流。

将已申领或已转网的电话号码与已发布的流关联

- 1. 使用管理员账户或在[安全配置文件](#page-511-0)中具有电话号码 编辑权限的用户账户登录您的 Amazon Connect 实例 (https://*instance name*.my.connect.aws/)。(要查找您实例的名称,请参阅[找到](#page-263-0) [您的 Amazon Connect 实例 ID/ARN。](#page-263-0))
- 2. 在导航菜单上,选择通道、电话号码。
- 3. 在列表中找到要与流关联的电话号码。单击电话号码可打开编辑电话号码页面。下图显示了您要单 击的电话号码示例。

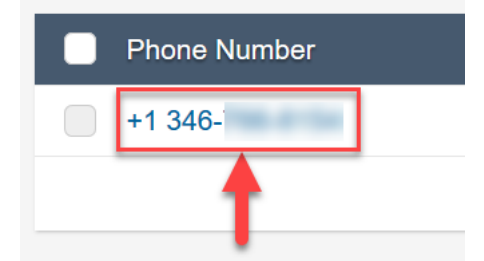

- 4. 在编辑电话号码页面上,执行以下操作:
	- a. (可选)编辑电话号码的描述。
	- b. 对于流 / IVR,选择流。请注意,此列表中仅包含已发布的流。
	- c. 选择保存。

# 用于可重复使用功能的流模块

流模块是流中可重复使用的部分。您可以创建它们以在流中提取可重复的逻辑,创建常用函数。例如:

1. 您可以创建一个向客户发送 SMS 短信的模块。

2. 您可以在处理客户想要重置密码、查看银行存款余额或接收一次性密码的流中调用该模块。

使用模块具有以下好处:

- 简化跨流通用功能的管理。例如,短信模块可以验证电话号码的格式、确认短信选择加入首选项,并 与 Amazon Pinpoint 等短信服务集成。
- 提高维护流的效率。例如,您可以在所有调用流模块的流中快速传播更改。
- 帮助区分流设计器的职责。例如,您可以同时拥有技术模块设计器和非技术流设计器。

### 您可以在何处使用模块

您可以在任何[类型](#page-1084-0)为入站流的流中使用模块。

以下类型的流不支持模块:客户队列、客户等候、客户私密消息、出站私密消息、座席等候、座席私密 消息、转接到座席、转接到队列。

### 限制

- 模块不允许覆盖调用流的流本地数据。这意味着您不能在模块中使用以下内容:
	- 外部属性
	- Amazon Lex 属性
	- "客户配置文件"属性
	- Amazon Q in Connect 属性
	- 队列指标
	- 存储的客户输入
- 模块不允许调用其他模块。

要将任何数据传递给模块,或者要从模块中获取任何数据,您都需要传递和检索属性。

例如,您需要从 Lambda(外部属性)写入的数据并将其传递给模块,以便您做出决定。您的 Lambda 可以识别客户是不是 VIP 会员。您需要在模块中输入这些信息,因为如果他们是 VIP 会员,您需要播 放提示音,感谢他们成为会员。由于默认的 Lambda 在模块中不可用,您需要使用属性来传递和检索 数据。

# 模块的安全配置文件权限

在向入站流中添加模块之前,您必须拥有安全配置文件中的权限。默认情况下,Admin 和 CallCenterManager 安全配置文件具有这些权限。

## 创建模块

有关您可以为每个 Amazon Connect 实例创建的模块数的信息,请参阅[Amazon Connect 服务配额。](#page-69-0)

- 1. 使用分配给有权创建模块的安全配置文件的账户登录 Amazon Connect 控制台。
- 2. 在导航菜单上,选择路由、联系流。
- 3. 选择模块、创建流模块。
- 4. 将您想要的数据块添加到模块。完成后,选择发布。这使得该模块可用于其他流。

## 向流中添加模块

- 1. 使用分配给有权创建流的安全配置文件的账户登录 Amazon Connect 控制台。创建模块不需要权 限。
- 2. 在导航菜单上,选择路由、联系流。
- 3. 选择创建流或选择入站类型的现有流。
- 4. 要添加模块,请前往集成部分,然后选择调用流模块。
- 5. 创建流后,选择发布。

### 模块示例

本模块展示了如何通过调用 Lambda 函数获取随机趣事。该模块使用联系人属性

(\$.Attributes.FunFact) 来检索趣事。调用此模块的流可以向客户播放 FunFact,具体取决于他们 的入站联系人类型。

您实例中的入站流可以调用这个通用模块来了解趣事。

以下是 FunFact 模块的图像 ·

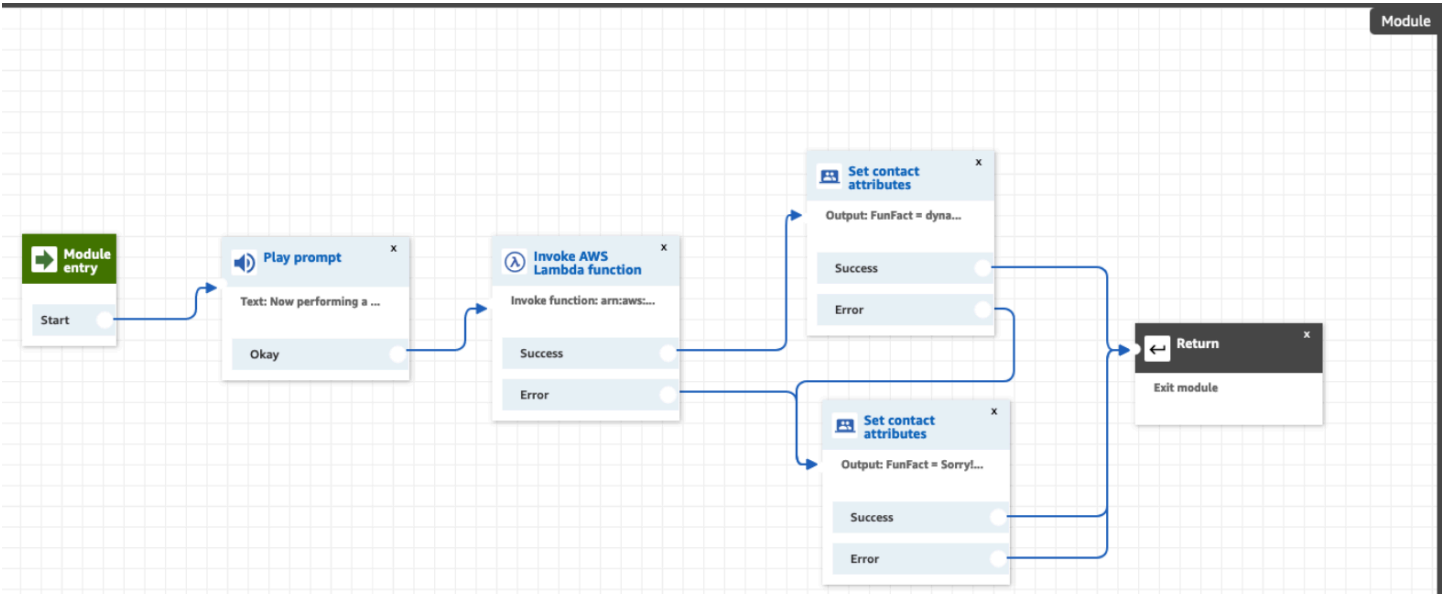

以下是调用该模块的 FunFactSampleFlow 的图像:

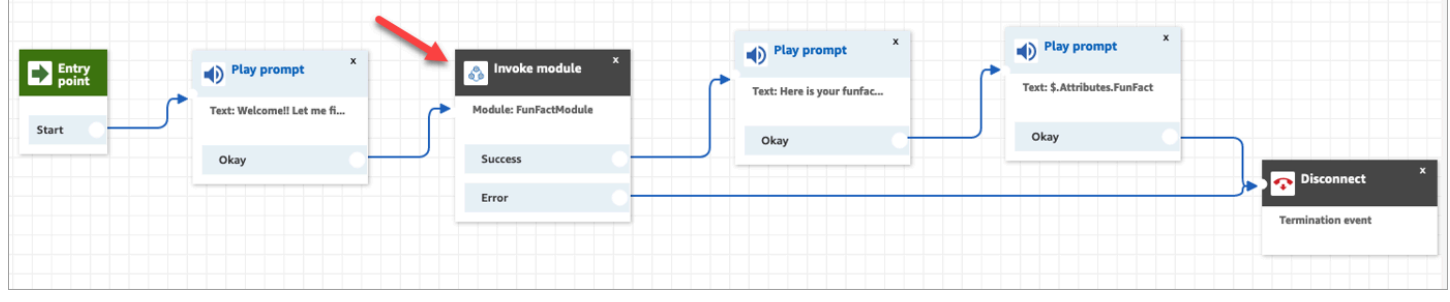

# 创建提示

提示是在呼叫流中播放的音频文件。例如,等候音乐就是一个提示。Amazon Connect 附带了一组提 示,您可以将其添加到流中。您也可以添加自己的录音。

建议您让提示和路由策略彼此相符,以确保为客户提供顺畅的呼叫流。

您可以使用 Amazon Connect 管理站点创建和管理提示,如本节主题所述。或者,您可以使用 《Amazon Connect API 参考指南》中记录的[提示操作。](https://docs.aws.amazon.com/connect/latest/APIReference/prompts-api.html)

内容

- [如何创建提示](#page-1112-0)
- [支持的文件类型](#page-1113-0)
- [提示的最大时长](#page-1113-1)
- [用户界面、API 或 CLI 不支持批量上传提示](#page-1113-2)
- [text-to-speech 添加到提示中](#page-1113-3)
- [在"播放提示"数据块中创建动态文本字符串](#page-1116-0)
- [动态选择要播放的提示](#page-1117-0)
- [设置在 S3 存储桶中播放的提示](#page-1119-0)
- [选择用于音频提示的语音](#page-1121-0)
- [使用 SSML 标签进行个性化设置 text-to-speech](#page-1122-0)
- [聊天中的 SSML 标签不解释](#page-1122-1)
- [Amazon Connect 支持的 SSML 标签](#page-1123-0)

## <span id="page-1112-0"></span>如何创建提示

本主题说明如何使用 Amazon Connect 管理员网站创建提示。要以编程方式创建提示,请参阅 Amazon Connect API 参考指南[CreatePrompt中](https://docs.aws.amazon.com/connect/latest/APIReference/API_CreatePrompt.html)的。

- 1. Amazon Connect 使用具有以下安全配置文件权限的帐户登录:
	- 号码和流,提示 创建
- 2. 在导航菜单上,选择路由、提示。
- 3. 在提示页面上,选择添加提示。
- 4. 在添加提示页面上,输入提示的名称。
- 5. 在描述框中,描述消息。我们建议使用此框来提供提示的详细描述。它对实现可访问性很有帮助。
- 6. 选择以下操作:
	- 上传:选择选择文件,上传您拥有合法使用权限的 .wav 文件。
	- 录制:选择开始录音,然后对着麦克风说话以录制留言。完成后选择停止录制。您可以选择裁 剪以剪切录制的提示部分,或者选择清除录制以录制新提示。
- 7. 在提示设置部分,输入要用于管理提示的任何标签。

例如,您可能有一个管理问候语提示的部门。您可以为这些提示添加标签,这样用户就可以只关注 与其相关的录音。

8. 可以选择添加标签以识别、组织、搜索、筛选和控制谁可以访问这段时间的操作记录。有关更多信 息,请参阅 [在 Amazon Connect 中标记资源。](#page-2466-0)

## 使用提示页面上的筛选器,按名称、描述和标签筛选提示列表。要一键复制提示的完整 Amazon 资源 名称(ARN),请选择复制图标。[在流中动态设置提示](#page-1117-0)时,需要输入提示的完整 ARN。

### Prompts

Prompts are audio files played in call flows. For example, hold music is a prompt. Amazon Connect comes with a set of prompts that you can add to your flows. Or, you can add your own recordings.

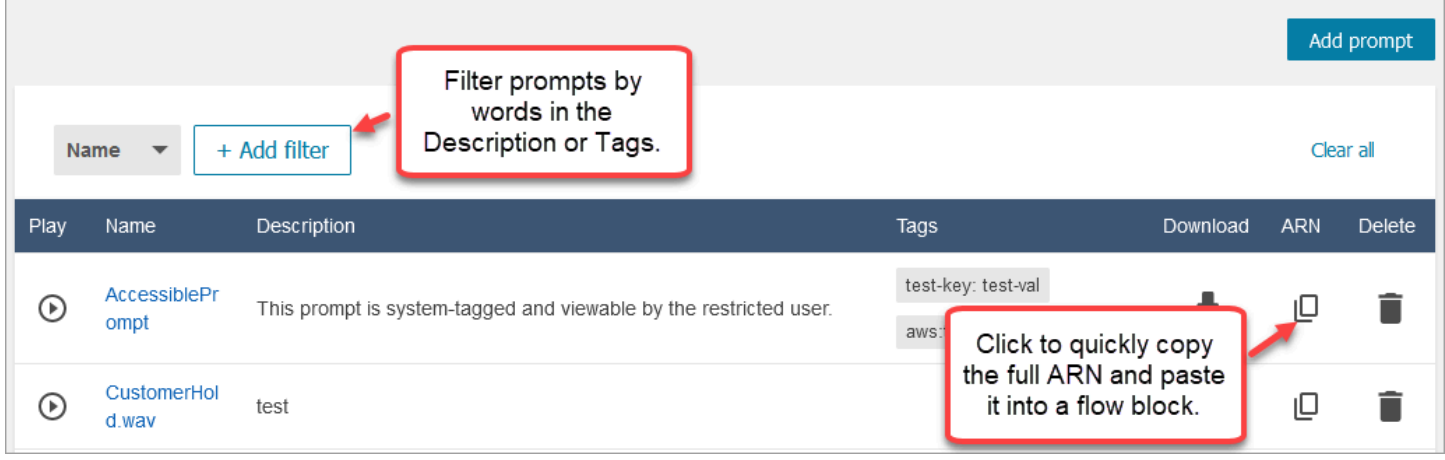

# <span id="page-1113-0"></span>支持的文件类型

您可以上传预先录制的 .wav 文件用作提示,或者在 Web 应用程序中录制。

建议使用大小不到 50 MB,时长不到 5 分钟的 8 KHz .wav 文件。如果您使用更高级别的音频库,例如 16 kHz 或 16 位文件,由于 PSTN 的限制,Amazon Connect 必须将其降频采样为 8 kHz 样本。这可 能会导致音频质量下降。有关更多信息,请参阅以下 Wikipedia 文章:[G.711](https://en.wikipedia.org/wiki/G.711)。

## <span id="page-1113-1"></span>提示的最大时长

Amazon Connect 支持小于 50 MB 且时长不到 5 分钟的提示。

## <span id="page-1113-2"></span>用户界面、API 或 CLI 不支持批量上传提示

目前,不支持通过 Amazon Connect 控制台或使用 API 或 CLI 以编程方式批量上传提示。

<span id="page-1113-3"></span>text-to-speech 添加到提示中

您可以在以下流程块中输入 text-to-speech 提示:

- [获取客户输入](#page-955-0)
- [循环提示](#page-983-0)
- [播放提示](#page-986-0)

### • [存储客户输入](#page-1059-0)

### 亚马逊 Polly 会转换 text-to-speech

要进行转换 text-to-speech,Amazon Connect 使用 Amazon Polly,这是一项使用 SSML 将文本转换 为逼真语音的服务。

Amazon Polly 的默认语音,例如 Amazon Polly 神经语音和标准语音,都是免费的。您只需要为使用 与您的账户关联的自定义语音(例如独特的[品牌声音](https://aws.amazon.com/blogs/machine-learning/build-a-unique-brand-voice-with-amazon-polly/))付费。

#### Amazon Polly 最佳发声语音

Amazon Polly 会定期发布经过改进的语音和说话风格。你可以选择自动将你的 text-to-speech 声音解 析成最逼真、听起来最自然的变体。例如,如果您的流程使用 Joanna,Amazon Connect 会自动解析 为 Joanna 的对话口语风格。

**a** Note

如果没有神经版本可用,Amazon Connect 默认为标准语音。

#### 自动使用最佳发声语音

- 1. 打开 Amazon Connect 控制台,网址为 [https://console.aws.amazon.com/connect/。](https://console.aws.amazon.com/connect/)
- 2. 如果系统提示您登录,请输入您的 AWS 账户凭证。
- 3. 从实例别名列中选择实例的名称。

Amazon Connect > Instances

Amazon Connect virtual contact center instances

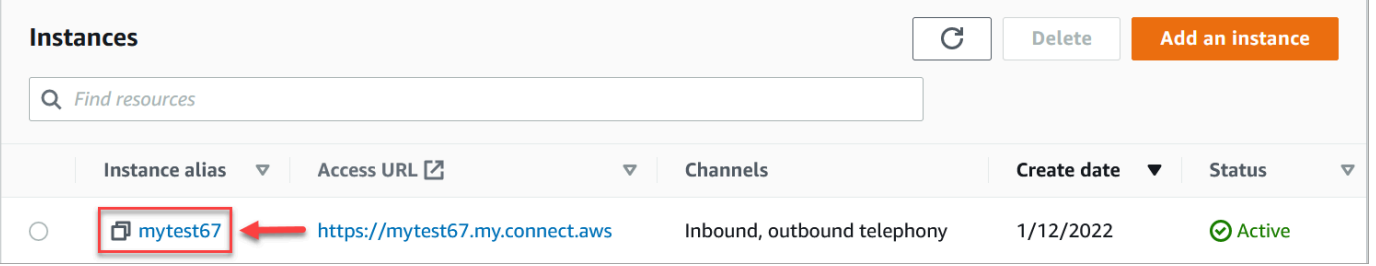

- 4. 在导航窗格中,选择流。
- 5. 在 Amazon Polly 部分,选择使用最佳可用语音。

П

## 如何添加 text-to-speech

- 1. 在流中,添加将播放提示的数据块。例如,添加一个[播放提示](#page-986-0)数据块。
- 2. 在属性中,选择文字转语音。
- 3. 输入纯文本。例如,下图显示了感谢您的来电。

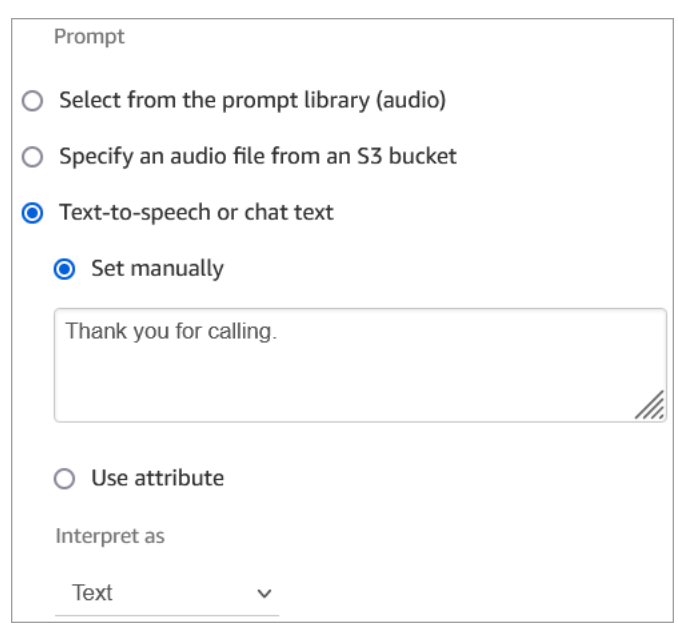

## 或者输入 SSML, 如下图所示:

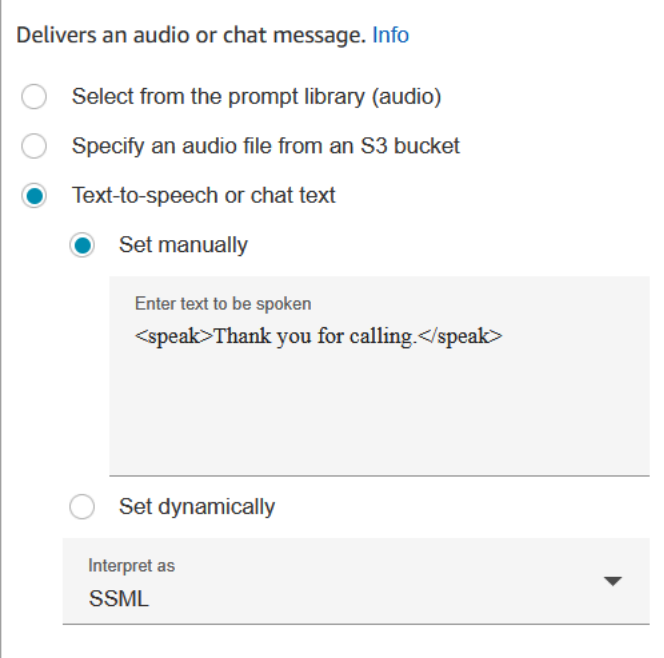
SSML 增强输入文本让您可以进一步控制 Amazon Connect 如何根据您提供的文字生成语音。您可以 自定义并控制语音的各个方面,例如发音、音量和语速。

有关可用于 Amazon Connect 的 SSML 标签列表,请参阅 [Amazon Connect 支持的 SSML 标签。](#page-1123-0)

有关 Amazon Polly 的更多信息,请参阅《Amazon Polly 开发人员指南》中的[使用 SSML。](https://docs.aws.amazon.com/polly/latest/dg/ssml.html)

### 在"播放提示"数据块中创建动态文本字符串

使用[播放提示](#page-986-0)数据块,可将一个音频文件作为问候语或信息播放给呼叫方。还可以使用联系人属性指定 传递给呼叫方的问候语或信息。要使用联系人属性的值为客户个性化消息,请在 text-to-speech 消息中 引用已存储或外部联系人属性。

例如,如果您从 Lambda 函数中检索了客户的姓名,并且该函数从您的客户数据库中返回了 FirstName 和的值 LastName,则可以使用这些属性通过包含类似以下内容的文本在 text-to-speech 区 块中说出客户的姓名:

• 你好 \$.External。 FirstName \$.External。 LastName,谢谢你的来电。

#### 此消息显示在方[播放提示](#page-986-0)块 text-to-speech 框的下图中。

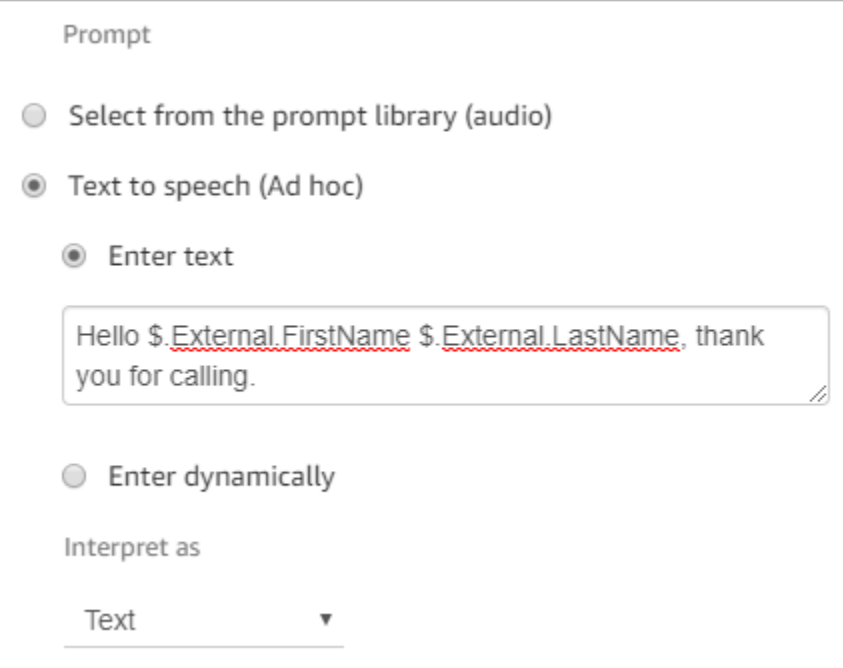

或者,您可以使用设置联系人属性块存储从 Lambda 函数返回的属性,然后引用在字符串中创建的用 户定义属性。 text-to-speech

如果您要引用用户定义的属性,而该属性之前已使用 API 在流程中设置为联系人属性,则可以使用 \$.Attributes 来引用该属性。 nameOfAttribute 语法。

例如,如果相关联系人之前设置了属性 "FirstName" 和 "LastName",请按如下方式引用它们:

• 你好 \$.Attributes FirstName \$.属性。 LastName,谢谢你的来电。

### 动态选择要播放的提示

您可以使用属性动态选择要播放的提示。

1. [将设置联系人属性](#page-1004-0)数据块添加到流中。分别配置每一个数据块,以播放相应的音频提示音。例如, 当您的联系中心打开时,第一个数据块可能会播放相应的 .wav 文件。第二个数据块可能会在它关闭 时播放相应的 .wav 文件。

下图显示了如何配[置设置联系人属性](#page-1004-0)数据块。在此示例中,用户定义的属性名为 M CompanyWelcomeessag e。您可以根据需要命名您的属性。

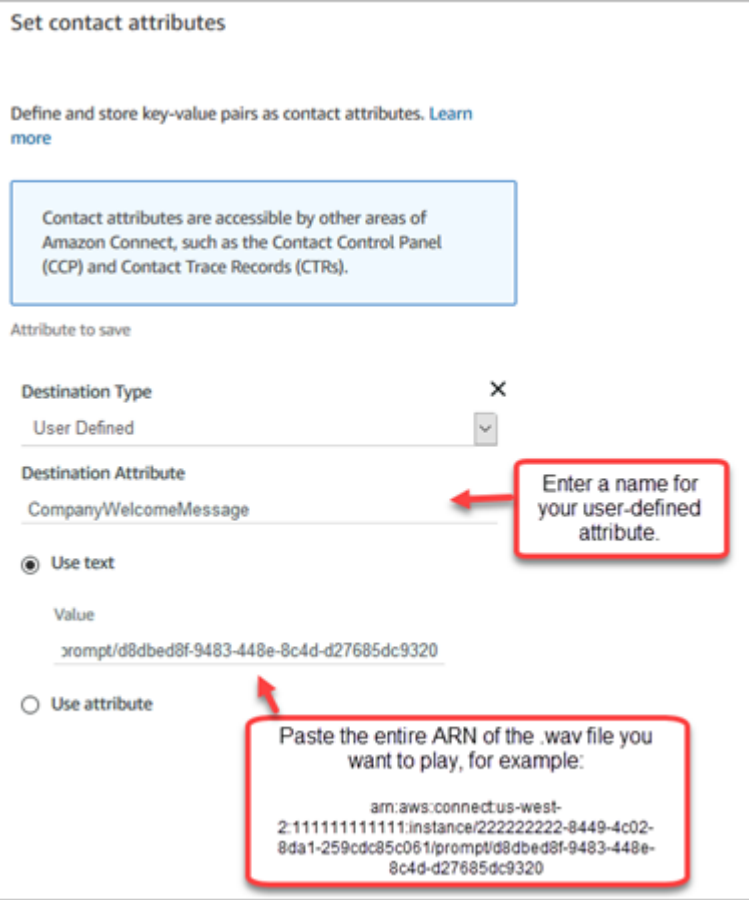

2. [在播放提示](#page-986-0)数据块中,选择用户定义,然后输入您在第 1 步中创建的属性名称,如下图所示。

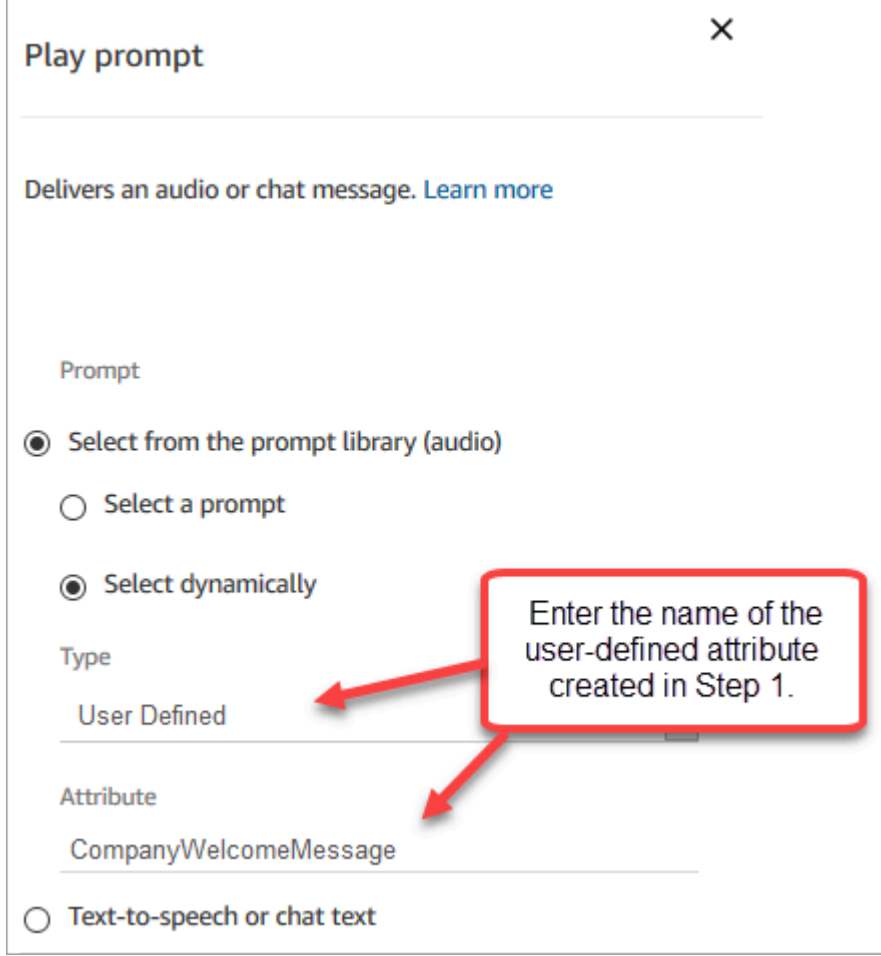

3. 将<mark>设置联系人属性</mark>数据块连接到播放提示数据块。以下示例显示了在测试其工作原理时,您添加的 数据块会是什么样子。

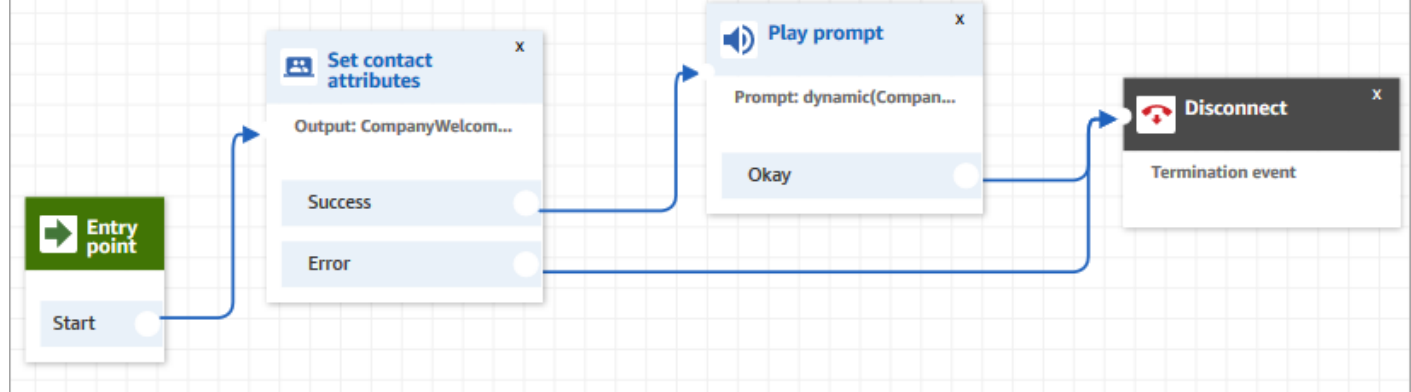

# 设置在 S3 存储桶中播放的提示

在[获取客户输入](#page-955-0)、[循环提示](#page-983-0)、[播放提示](#page-986-0)或[存储客户输入](#page-1059-0)数据块上配置提示时,您可以选择 S3 存储桶作 为源位置。您可以根据需要在 S3 存储桶中存储任意数量的语音提示,并使用联系人属性实时访问它 们。有关示例,请参阅[播放提示](#page-986-0)数据块。

### 要求

- 支持的格式:Amazon Connect 支持使用 .wav 文件作为提示音。必须使用 8kHz 的 .wav 文件和采用 U-Law 编码的 mono 声道音频。否则,提示将无法正常播放。您可以使用公开的第三方工具将 .wav 文件转换为 U-Law 编码。转换文件后,将其上传到 Amazon Connect。
- 大小:Amazon Connect 支持小于 50 MB 且时长不到 5 分钟的提示。
- 对于默认禁用的区域(也称为[选择加入](https://docs.aws.amazon.com/general/latest/gr/rande-manage.html)区域),例如非洲(开普敦),您的存储桶必须位于同一区 域。

### 更新 S3 存储桶策略

要允许 Amazon Connect 播放来自 S3 存储桶的提示,在设置 S3 存储桶时,必须更新存储桶策 略以授予 connect.amazonaws.com(Amazon Connect 服务主体)调用 s3:ListBucket 和 s3:GetObject 的权限。

### 更新 S3 存储桶策略:

- 1. 转到 Amazon S3 管理员控制台。
- 2. 选择包含提示的存储桶。
- 3. 选择权限选项卡。
- 4. 在存储桶策略框中,选择编辑,然后将以下策略粘贴为模板。将存储桶名称、区域、 AWS 账户 ID 和<u>实例 ID</u> 替换为您自己的信息,然后选择保存更改。

```
{ 
     "Version": "2012-10-17", 
     "Statement": [ 
         \{ "Sid": "statement1", 
              "Effect": "Allow", 
              "Principal": { 
                   "Service": "connect.amazonaws.com" 
              },
```

```
 "Action": [ 
                 "s3:ListBucket", 
                 "s3:GetObject" 
             ], 
             "Resource": [ 
                 "arn:aws:s3:::customer-prompt-example-bucket", 
                 "arn:aws:s3:::customer-prompt-example-bucket/*" 
             ], 
             "Condition": { 
                 "StringEquals": { 
                     "aws:SourceAccount": "account-id", 
                     "aws:SourceArn": "arn:aws:connect:region:account-
id:instance/instance-id" 
 } 
 } 
         } 
     ]
}
```
5. 加密:如果在 S3 存储桶上启用了 AWS 托管式密钥 ,Amazon Connect 将无法从 S3 存储桶下 载和播放提示。不过,您可以使用客户托管密钥来允许启用 Amazon Connect 实例的 Amazon Connect 服务主体 ("connect.amazonaws.com") 访问 S3 存储桶。请参阅以下代码片段:

```
{ 
               "Sid": "Enable Amazon Connect", 
               "Effect": "Allow", 
               "Principal": { 
                    "Service": "connect.amazonaws.com" 
               }, 
               "Action": "kms:decrypt", 
               "Resource": [ 
                "arn:aws:kms:region:account-ID:key/key-ID" 
. . . . . . . . . . . . <u>.</u>
}
```
下图显示了在 AWS Key Management Service 控制台的 "密钥策略" 选项卡上放置代码的位置。

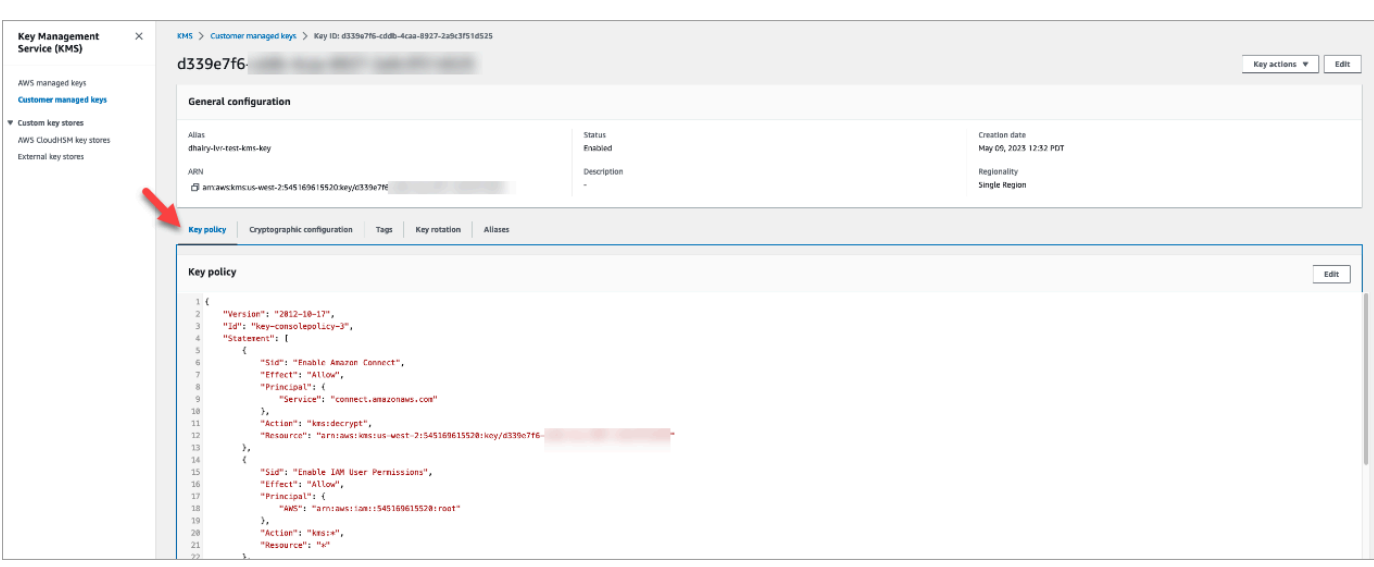

有关如何[查找](https://docs.aws.amazon.com/kms/latest/developerguide/find-cmk-id-arn.html)密钥 ID 的信息,请参阅《AWS Key Management Service 开发人员指南》中的查找 [密钥 ID 和密钥 ARN](https://docs.aws.amazon.com/kms/latest/developerguide/find-cmk-id-arn.html)。

使用所需的存储桶策略设置 S3 存储桶后,配[置获取客户输入](#page-955-0)[、循环提示](#page-983-0)[、播放提示](#page-986-0)[或存储客户输入](#page-1059-0)以 播放存储桶中的提示音。

**a** Tip

有关 S3 存储桶的更多信息,包括示例和限制,请参[阅播放提示](#page-986-0)数据块。

### 选择用于音频提示的语音

你可以在方[设置语音](#page-1033-0)块中选择语 text-to-speech 音和语言。

您还可以在 Amazon Lex 自动程序中使用 SSML 来修改聊天自动程序在与客户交互时使用的语音。有 关在 Amazon Lex 自动程序中使用 SSML 的更多信息,请参阅《Amazon Lex 开发人员指南》中的[管](https://docs.aws.amazon.com/lex/latest/dg/howitworks-manage-prompts.html#msg-prompts-response) [理消息](https://docs.aws.amazon.com/lex/latest/dg/howitworks-manage-prompts.html#msg-prompts-response)和[管理对话上下文](https://docs.aws.amazon.com/lex/latest/dg/context-mgmt.html#special-response)。

**G** Tip

如果您正在使用的 Amazon Polly 语音不支持您输入的文本,则不会播放。但是,将会播放 提示中的任何其他受支持的文本。有关受支持的语言的列表,请参阅 [Amazon Polly 支持的语](https://docs.aws.amazon.com/polly/latest/dg/SupportedLanguage.html) [言](https://docs.aws.amazon.com/polly/latest/dg/SupportedLanguage.html)。

# 使用 SSML 标签进行个性化设置 text-to-speech

将提示添加到流中时,您可以使用 SSML 标签向客户提供更为个性化的体验。SSML 标签提供了一种 方法来控制 Amazon Polly 如何将您提供的文本生成语音。

流程块中用于解释的默认设置 text-to-speech 为 "文本"。要在流数据块中为文本到语音使用 SSML,请 将解释为字段设置为 SSML,如下图中所示。

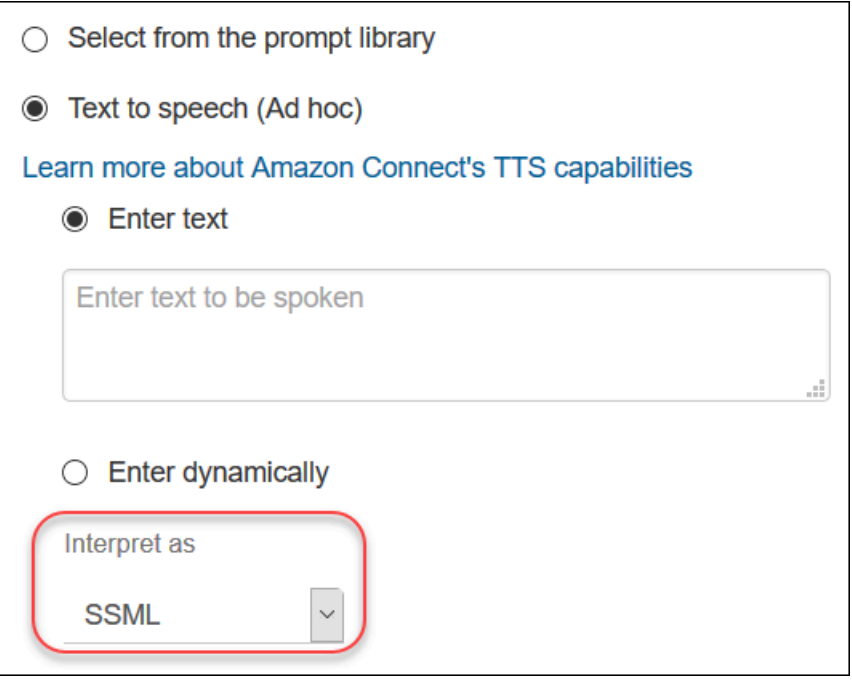

# 聊天中的 SSML 标签不解释

如果您创建 text-to-speech 文本并应用 SSML 标签,则不会在聊天对话中对其进行解释。例如,下图 的聊天对话中将打印文本和标签。

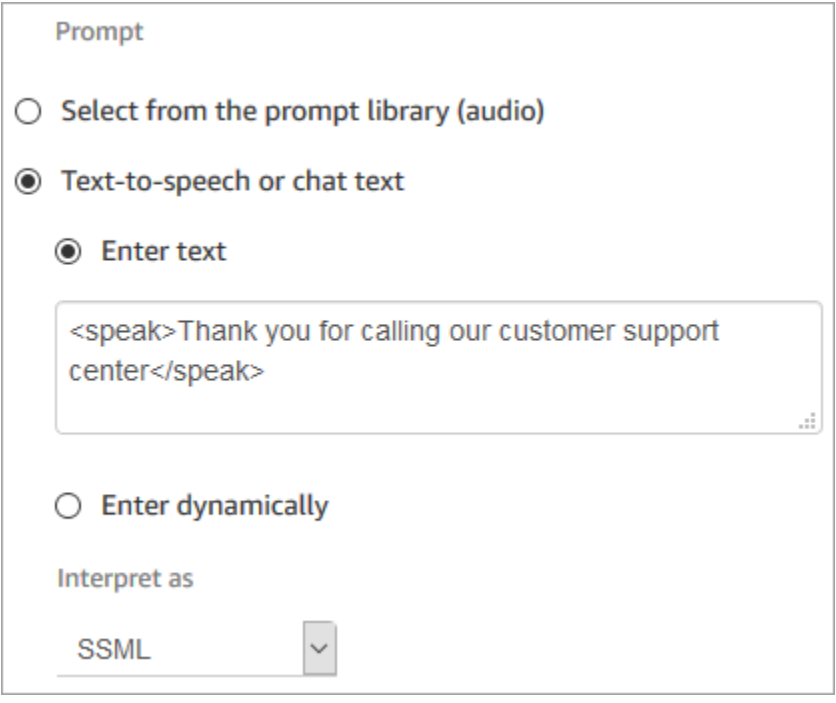

# <span id="page-1123-0"></span>Amazon Connect 支持的 SSML 标签

Amazon Connect 支持以下 SSML 标签:

**1** Tip

如果您在输入文本中使用了不支持的标签,在处理时会自动忽略该标签。

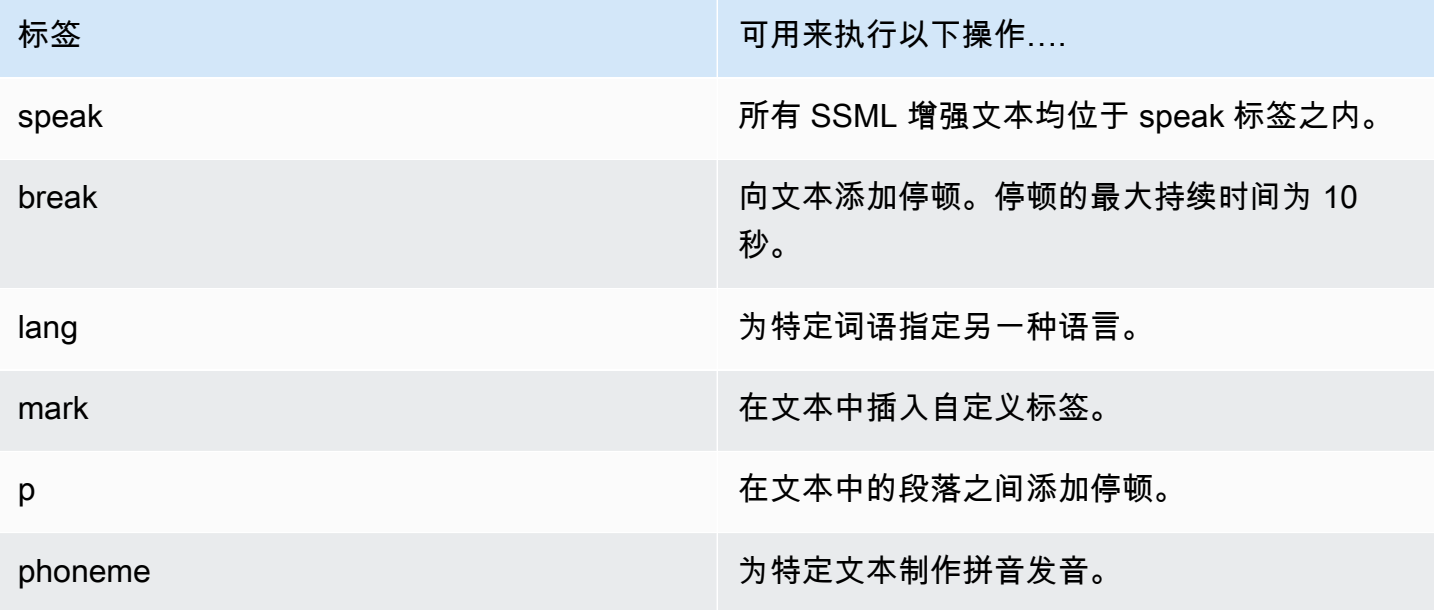

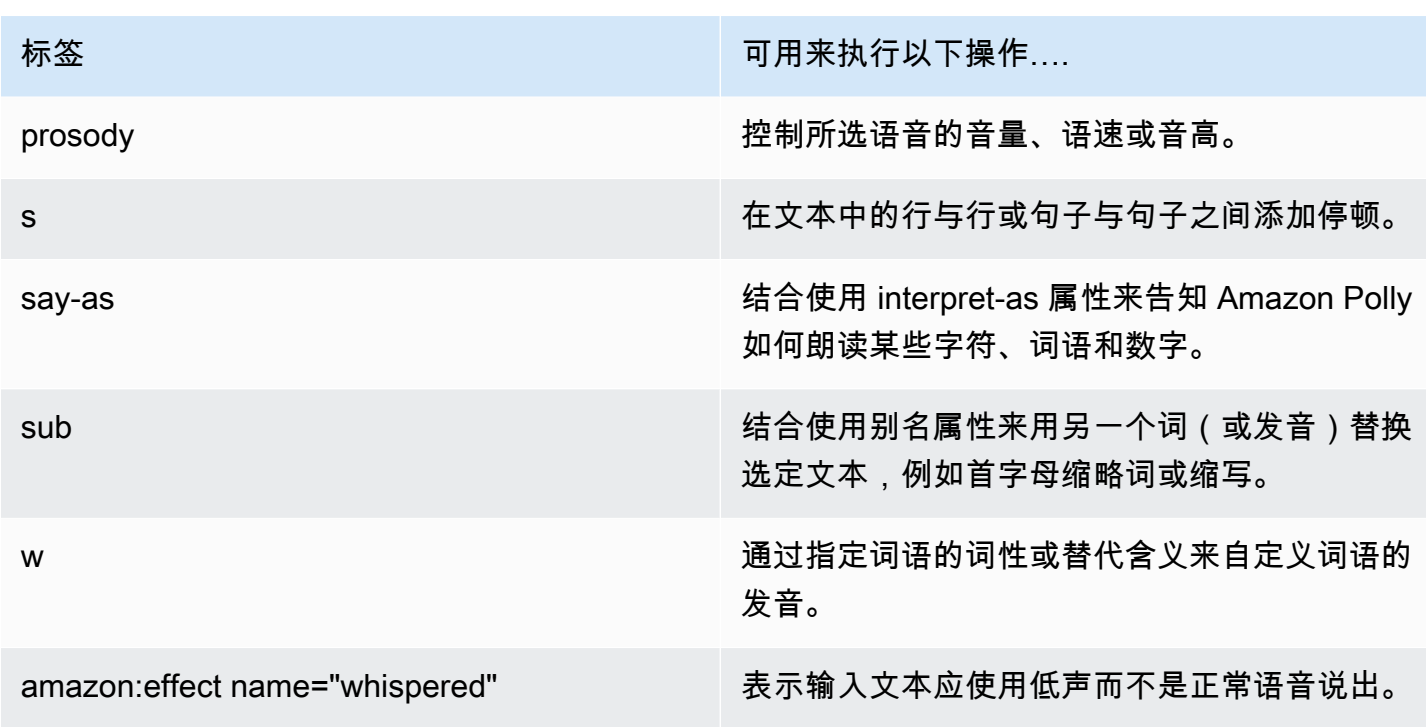

如果您在输入文本中使用了不支持的标签,在处理时会自动忽略该标签。

要了解有关 SSML 标签的更多信息,请参阅《Amazon Polly 开发人员指南》中的[支持的 SSML 标签](https://docs.aws.amazon.com/polly/latest/dg/supportedtags.html)。

神经和对话式说话风格

对于美式英语 (en-US) 中的 Joanna 和 Matthew 神经声音, 你也可以指定[新闻播音者的说话](https://docs.aws.amazon.com/polly/latest/dg/ntts-speakingstyles.html)风格。

# 设置联系人转接

Amazon Connect 允许您设置不同类型的转接:

- [座席到座席的转接](#page-1133-0):例如,如果您希望座席能够将呼叫或任务转接给其他座席。
- [转接给特定的座席](#page-1138-0):例如,如果您想将联系人路由给上次与之交互的座席,或者将联系人路由给有特 定职责的座席。
- [转接到队列](#page-1125-0):例如,如果您要将联系人转接到销售、支持或升级队列。为此,请创建[队列快速连接](#page-1132-0)。 这适用于语音、聊天和任务联系人。
- [转接到电话号码](#page-1125-0):例如,如果您要将联系人转接到电话号码,例如待命传呼机。为此,请创建一个电 话号码快速连接。

### 步骤概述

设置电话转接和快速连接

- 1. 根据您要执行的操作选择一个流类型:转接到座席或转接到队列。电话号码转接不需要特定类型的 联系流。
- 2. 创建和发布流。
- 3. 为要启用的转接类型创建一个快速连接:座席、队列或电话号码。

在创建座席或队列快速连接时,请选择匹配要启用的转接类型的流。电话号码快速连接只需要一个 电话号码,而且不允许您设置队列或流。

- 4. 将所创建的快速连接添加到您要为其启用联系人转接的流中所用的任何队列,如入站联系人流中所 用的队列。
- 5. 确保队列在分配给要转接联系人的座席的路由配置文件中。

### <span id="page-1125-0"></span>创建快速连接

快速连接是一种创建常用转接目标列表的方法。例如,您可以创建一个快速连接以寻求第 2 层支持。 如果第 1 层支持中的座席无法解决此问题,他们会将联系人转接到第 2 层。

我可以创建多少个快速连接? 要查看每个实例的快速连接限额,请打开服务限额控制台,网址为 [https://console.aws.amazon.com/servicequotas/。](https://console.aws.amazon.com/servicequotas/)

### 快速连接的类型

快速连接的类型指定了目标。您可以指定以下几个目标之一:

电话号码快速连接

联系人被转移到电话号码(例如待命传呼机)。

#### 用户快速连接

联系人作为流的一部分被转接到特定用户(例如座席)。

#### **A** Important

用户和队列快速连接仅在座席转接联系人时才在 CCP 中显示。

#### 队列快速连接

联系人作为流的一部分转接到某个队列。

#### **A** Important

用户和队列快速连接仅在座席转接联系人时才在 CCP 中显示。

#### 第 1 步:创建快速连接

以下是使用 Amazon Connect 控制台手动添加快速连接的说明。要以编程方式添加快速连接,请使用 [CreateQuickConnect](https://docs.aws.amazon.com/connect/latest/APIReference/API_CreateQuickConnect.html) API。

#### 添加快速连接

- 1. 登录 Amazon Connect 管理员网站,网址为 https://*instance name*.my.connect.aws/。要查找 您实例的名称,请参阅[找到您的 Amazon Connect 实例 ID/ARN。](#page-263-0)
- 2. 在导航菜单上,选择路由、快速连接。
- 3. 对于每个快速连接,请执行以下操作:
	- a. 选择新增。
	- b. 输入唯一名称。如果需要,再输入一个描述。
	- c. 选择类型。
	- d. 输入目标(例如,电话号码、座席名称或队列名称)。
	- e. 输入流(如果适用)。
	- f. 输入描述。
- 4. 添加完快速连接后,选择保存。

第 2 步:使座席能够查看快速连接

让您的座席在转接电话时可以看到 CCP 中的快速连接

- 1. 创建快速连接后,转到路由、队列,然后为联系人选择要路由到的合适队列。
- 2. 在"编辑队列"页面的"快速连接"框中,搜索您创建的快速连接。
- 3. 选择快速连接,然后选择保存。

**G** Tip

座席在其路由配置文件中查看队列的快速连接,包括默认出站队列。

示例:创建到手机的电话号码快速连接

在此示例中,您将创建一个到某人手机的电话号码快速连接。例如,这可能适用于主管,以便座席在需 要时给他们打电话。

为某人的手机号码创建快速连接

- 1. 在导航菜单上,选择路由、快速连接、添加快速连接。
- 2. 在添加快速连接页面,输入快速连接的名称,例如 John Doe 的手机。
- 3. 在类型中,选择电话号码。
- 4. 在电话号码中,输入以国家/地区代码为开头的手机号码。在美国,国家/地区代码为 1,如下图中 所示。

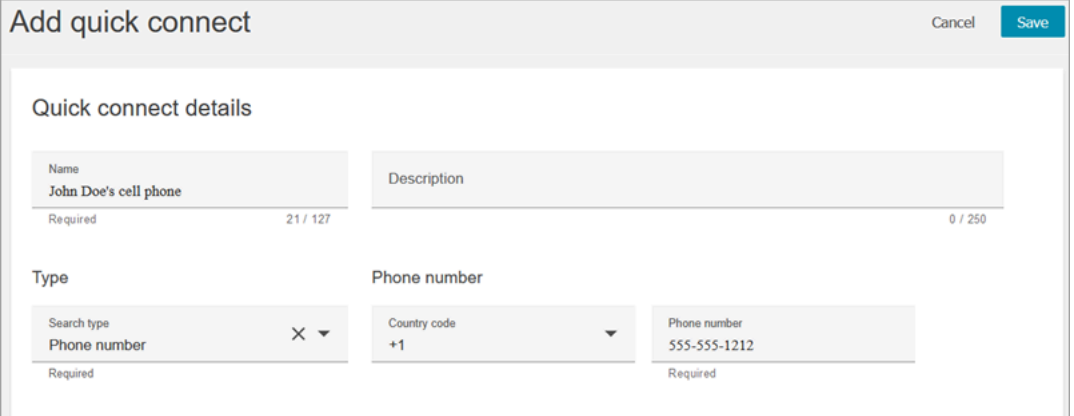

5. 选择保存。

将快速连接添加到队列中。处理此队列的座席将在其 CCP 中看到快速连接。

- 1. 转到路由、队列,然后选择要编辑的队列。
- 2. 在编辑队列页面的出站呼叫方 ID 号码中,选择一个为联络中心申领的号码。此要求是为了拨打出 站电话。
- 3. 在页面底部的快速连接框中,搜索您创建的快速连接,例如 John Doe 的手机。
- 4. 选择快速连接。在下图的编辑队列页面中,已为出站呼叫方 ID 号码选择了一个电话号码,并已选 择 John Doe 的手机作为快速连接。

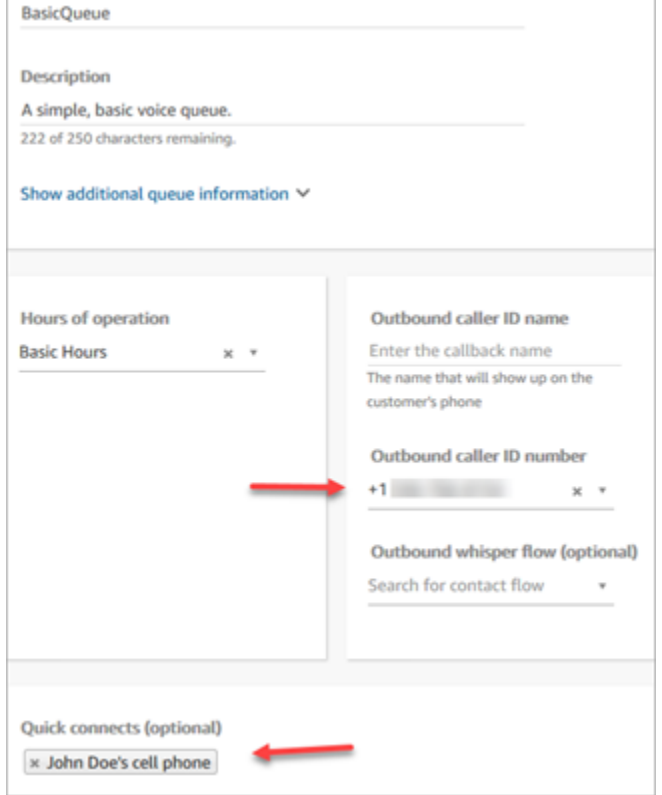

### 5. 选择保存。

### 测试快速连接

- 1. 打开联系人控制面板。
- 2. 选择快速连接。
- 3. 选择您创建的快速连接,然后选择呼叫。

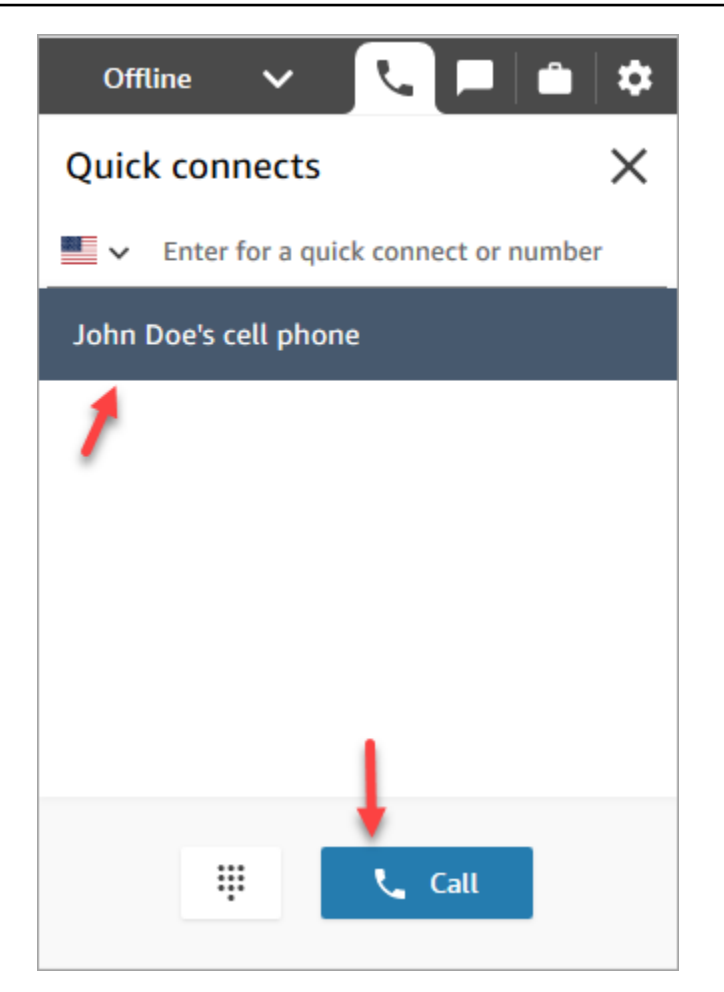

# 删除快速连接

有两种方法可以删除快速连接:

- 使用 Amazon Connect 控制台。本主题提供了说明。
- 使用 [DeleteQuickConnect](https://docs.aws.amazon.com/connect/latest/APIReference/API_DeleteQuickConnect.html) API。

### 删除快速连接

- 1. 使用管理员账户或在[安全配置文件](#page-511-0)中具有快速连接 删除权限的用户账户登录您的 Amazon Connect 实例 (https://*instance name*.my.connect.aws/)。(要查找您实例的名称,请参阅[找到](#page-263-0) [您的 Amazon Connect 实例 ID/ARN。](#page-263-0))
- 2. 在导航菜单上,选择路由、快速连接。
- 3. 选择快速连接,然后选择删除图标。

如果您未看到删除选项,请检查以下内容:

• 您使用的是最新的 Amazon Connect 用户界面。下图显示了快速连接页面的顶部横幅。选择立 即试用以使用最新的 Amazon Connect 用户界面。

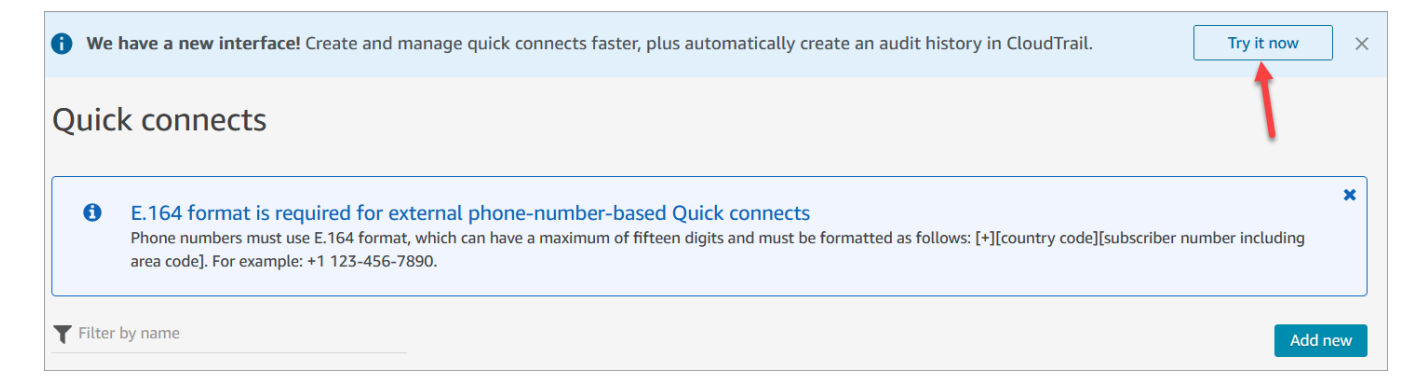

• 您的安全配置文件中有快速连接 - 删除权限。

### 快速连接的工作原理

本文介绍了每种快速连接的工作原理:座席、队列和电话号码快速连接。它解释了使用哪些流以及在座 席的联系人控制面板 (CCP) 上显示的内容。

**G** Tip

对于所有三种类型的快速连接,在调用快速连接时,座席正在服务的联系人将听到[默认客户等](#page-858-0) [候](#page-858-0)流,除非您指定不同的客户等候流。

用户快速连接

假设一名叫 John 的座席正在与一位客户交谈。在对话期间,他需要将呼叫转接到一位名叫 Maria 的座 席。这就是用户快速连接。

以下是 John 和 Maria 所执行的操作以及触发的流数据块:

1. John 在他的 CCP 上选择快速连接按钮。(在早期的 CCP 中,该按钮名为转接)。他从快速连接 列表中选择 Maria。

当 John 这样做时,他的 CCP 横幅将变为已连接。但是,呼叫实际上还没有连接到 Maria。

2. 在我们的方案示例中,Amazon Connect 触发类似于下图的座席转接流。它有以下由成功分支连接 的数据块:播放提示、设置私密消息流、另一个设置私密消息流,然后是转接到座席数据块。

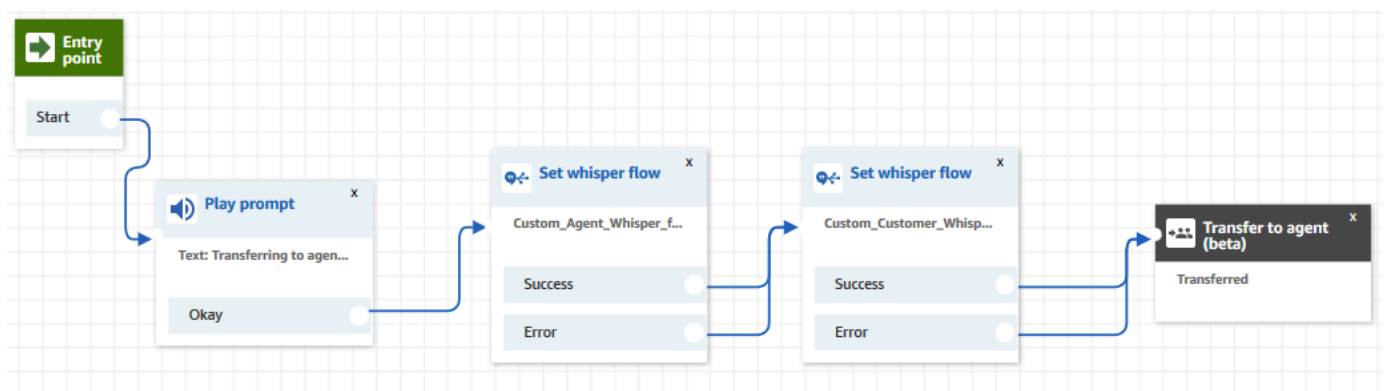

呼叫尚未连接到 Maria。

- 3. John 听到第一个播放提示,"正在转接到座席"。
- 4. Maria 在她的 CCP 中收到接听或拒绝呼叫的通知。
- 5. Maria 接听来电。她的 CCP 中的横幅变为正在连接。
- 6. 触发第一个[设置私密消息流](#page-1036-0)数据块。此数据块设置自定义座席私密消息流。它会向 Maria 播放 Custom\_Agent\_Whisper,例如,"这是从另一个座席转接来的内部呼叫"。

#### **a** Note

如果不创建并选择自定义座席私密消息流,Amazon Connect 会播[放默认座席私密消息](#page-856-0) [流](#page-856-0),它会说出队列名称。

7. 下一个[设置私密消息流](#page-1036-0)数据块被触发。它会向 John 播放 Custom\_Customer\_Whisper,例如,"您 的呼叫正在连接到座席"。

**a** Note

如果不创建并选择自定义客户私密消息流,Amazon Connect 会播[放默认客户私密消息](#page-856-1) [流](#page-856-1),它会播放蜂鸣声。

- 8. Maria 的 CCP 横幅显示她的状态为已连接。John 和 Maria 处于连接状态,可以开始交谈。
- 9. 现在,John 可以在他的 CCP 上执行以下操作之一:
	- 选择加入。此操作会加入相应呼叫的所有各方。John、Maria 和客户有一个电话会议。
	- 选择全部保持通话。这会使 Maria 和客户被置于等候状态。
	- 使 Maria 处于等候状态,这样只有他能与客户交谈。
	- 选择结束呼叫。他离开通话,然后 Maria 和客户直接连接并继续交谈。

### <span id="page-1132-0"></span>队列快速连接

假设 John 在与一位客户交谈。客户需要帮助重置其密码,因此 John 需要将他转接到 PasswordReset 队列。这是一个队列快速连接。

另一名座席 Maria 被指派用于处理 PasswordReset 队列中的联系人。她在 CCP 中的状态是可用。

以下是 John 和 Maria 所执行的操作以及触发的流数据块:

1. John 在他的 CCP 上选择快速连接按钮。(在早期的 CCP 中,该按钮名为转接)。他选择将联系 人转接到 PasswordReset 队列。一旦 John 选择 PasswordReset 快速连接,他的 CCP 横幅将显 示正在连接。

#### **A** Important

即使已转接呼叫(内部转接)的状态在 John 的 CCP 横幅上显示为正在连接,联系人也尚 未转接到 PasswordReset 队列。

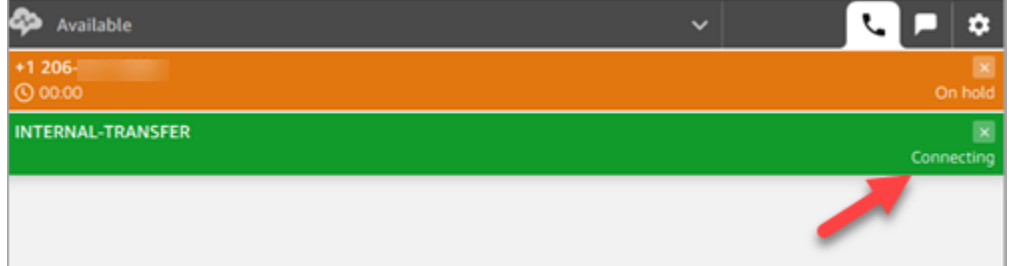

- 2. Amazon Connect 调用与 PasswordReset 快速连接关联的队列转接流。在此流中,[转接队列数](#page-1071-0) 据块将联系人转接到 PasswordReset 队列,因为它是在数据块中指定的。联系人现在位于 PasswordReset 队列中。
- 3. Maria 在她的 CCP 中收到接听或拒绝来电的通知。
- 4. Maria 接听来电,她的 CCP 横幅变为正在连接。
- 5. 向 Maria 播放[座席私密消息流。](#page-1084-0)播放内容是"正在将您连接到 PasswordReset 队列"。
- 6. 向 John 播放[客户私密消息流。](#page-1084-0)播放内容是"正在将您连接到 PasswordReset 队列"。
- 7. Maria 的 CCP 横幅变为 Connected (已连接)。John 和 Maria 处于连接状态,可以开始交谈。
- 8. 现在,John 可以从他的 CCP 执行以下操作之一:
	- 选择加入。此操作会加入相应呼叫的所有各方。John、Maria 和客户有一个电话会议。
	- 选择全部保持通话。这会使 Maria 和客户被置于等候状态。
- 使 Maria 处于等候状态,这样只有他能与客户交谈。
- 选择结束呼叫。他离开通话,然后 Maria 和客户直接连接并继续交谈。

### 电话号码快速连接

电话号码快速连接不涉及任何流。当座席调用电话号码快速连接时,呼叫将直接连接到目标,而不调用 任何流。

由于电话号码快速连接不涉及流,您无法设置出站呼叫方 ID。相反,将使用您[在创建队列](#page-552-0)时指定的呼 叫方 ID。

### <span id="page-1133-0"></span>设置座席到座席的转接

建议按照以下说明设置座席到座席的语音、聊天和任务转接。您可以使用[设置工作队列](#page-1039-0)数据块将联系人 转接到座席队列中。设置工作队列数据块支持全渠道体验,而[转接到座席\(测试版\)](#page-1063-0)数据块不支持。

#### 第1步:创建快速连接

以下是使用 Amazon Connect 管理员网站手动添加快速连接的说明。要以编程方式添加快速连接,请 使用 [CreateQuickConnect](https://docs.aws.amazon.com/connect/latest/APIReference/API_CreateQuickConnect.html) API。

#### 创建快速连接

- 1. 在导航菜单上,选择路由、快速连接、添加新目标。
- 2. 为连接输入名称。选择类型,然后指定目标(如电话号码或座席名称)、流(如果适用)和描述。

#### **A** Important

创建快速连接时,您需要提供描述。如果您没有添加,在试图保存快速连接时,您将看到 错误。

- 3. 要添加更多快速连接,请选择新增。
- 4. 选择保存。
- 5. 转到后续步骤,让您的座席能够在联系人控制面板 (CCP) 中看到快速连接。

让您的座席在转接电话时可以看到 CCP 中的快速连接

1. 创建快速连接后,转到路由、队列,然后为联系人选择要路由到的合适队列。

2. 在编辑队列页面的快速连接框中,搜索您创建的快速连接。

3. 选择快速连接,然后选择保存。

#### **G** Tip

座席可在其路由配置文件中查看队列的所有快速连接。

第 2 步:设置"转接到座席"流

在此步骤中,您将创建一个类型为转接到座席的流,并使用[设置工作队列](#page-1039-0)数据块将联系人转移到座席。

- 1. 在导航菜单,选择路由、流。
- 2. 使用下拉列表选择创建转接到座席流。
- 3. 键入流的名称和描述。
- 4. 在左侧导航菜单中,展开设置,然后将设置工作队列数据块拖到画布上。
- 5. 配置设置工作队列数据块,如下图所示。选择按座席、动态设置、命名空间 = 座席、值 = 用户 名。

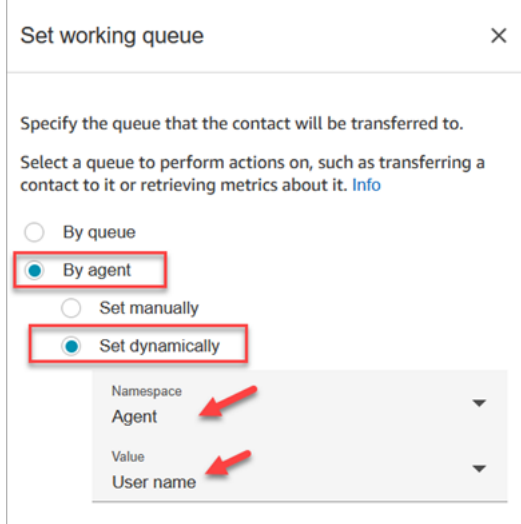

- 1. 选择按座席。
- 2. 选择动态设置。
- 3. 对于命名空间,使用下拉框选择座席。
- 4. 对于值,使用下拉框选择用户名。

6. 添加一个[转接队列](#page-1071-0)数据块。您不需要配置此数据块。下图显示了连接到转接到队列数据块的设置工 作队列数据块的成功分支。

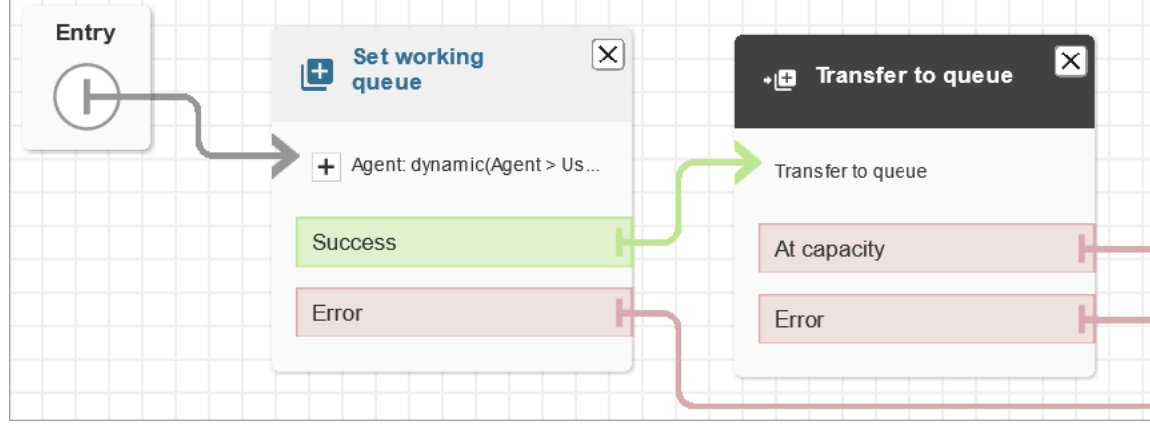

- 7. 保存并发布此流。
- 8. 要向您的座席展示如何将聊天转接给其他座席,请参阅[将聊天转接到另一个队列](#page-2519-0)。

要向您的座席展示如何将任务转接给其他座席,请参阅[转接任务](#page-2531-0)。

### 在转接后恢复流

假设您需要将联系人转接到并未使用 Amazon Connect 的外部部门。例如,您可能需要将呼叫方转接 到运输提供商,以检查运送的状态。在联系人从电话号码断开连接后,您希望联系人回到您的座席,例 如,当运输公司不能解决他们的问题时。

• 为了实现高级创建,当转接通话时,请将跟踪信息作为 DTMF 数字发送,它可在联系客户之前通过 转接的电话检索送货信息。

为此场景设置流

- 1. 向您的联系流添加转接到电话号码数据块。
- 2. 在转接到电话号码数据块中输入以下设置:
	- 转接到
		- 电话号码 设置要将呼叫转接到的电话号码。
		- 动态设置 指定联系人属性(选择命名空间,然后选择值),以设置要将呼叫转接到的电话号 码。
	- 设置超时
		- 超时(秒) 等待接收方应答转接呼叫的秒数。
- 动态设置 指定用于设置超时持续时间的联系人属性(选择命名空间,然后选择值)。
- 断开连接后恢复流 当您选择此选项时,在转接呼叫后,呼叫方将在与第三方的通话结束时返回 到流。当您选择此选项后,与成功、呼叫失败和超时对应的其他分支将添加到数据块中,以便在 转接出现问题时可以适当地安排联系途径。
- 可选参数
	- 发送 DTMF 选择发送 DTMF 以便随转接的通话包括多达 50 个双音多频 (DTMF) 字符。您可 以输入要包含的字符,也可以使用属性。使用 DTMF 字符以导航应答呼叫的自动 IVR 系统。
	- 呼叫方 ID 号 指定用于转接的呼叫的呼叫方 ID 号。您可以从实例中选择号码,也可以使用属 性来设置此号码。
	- 呼叫方 ID 名称 指定用于转接呼叫的呼叫方 ID 名称。您可以输入一个名称,或使用属性以设 置名称。

在某些情况下,呼叫方 ID 信息由您所呼叫当事方的运营商提供。该运营商掌握的信息可能并 非最新,或者因硬件或配置不同,导致系统间传递的号码有所不同。如果出现这种情况,您呼 叫的人可能看不到电话号码,或者可能看到该号码的先前登记所有人的名称,而不是在数据块 中指定的名称。

3. 将转接到电话号码连接到流的剩余部分。

当数据块执行时:

- 1. 呼叫会被转接到电话号码。
- 2. (可选)当与外部方的对话结束后,该联系人返回到流。
- 3. 然后,联系人可以执行数据块中的成功分支以继续此流。
- 4. 如果未成功转接通话,则执行其中一个其他分支:呼叫失败、超时或错误,具体取决于呼叫方未返 回到流的原因。

### 管理队列中的联系人

对于入站联系人,您可以定义高级路由决策,以尽可能减少队列等待时间,或者在流中使用数据块将联 系人路由到特定队列。例如:

- 使用检查队列状态数据块检查队列的人员配置或座席可用性,然后将联系人发送到该队列。
- 或者,使用获取队列指标数据块来检索队列指标。

• 然后,使用检查联系人属性数据块来检查特定队列指标属性,并定义条件来确定根据属性值将联系人 路由到哪个队列。有关使用队列指标的更多信息,请参阅[基于队列中的联系人数量进行路由](#page-1298-0)。

确定要将联系人转接到的队列之后,在流中使用转接到队列数据块将联系人转接到该队列。当转接到队 列数据块运行时,它会检查队列容量以确定队列是否已饱和(已满)。此队列容量检查会将队列中当前 的联系人数量与[队列中的最大联系人数](#page-555-0)限制(如果已经为队列设置)进行比较。如果未设置限制,则队 列限制为在实例的[服务限额](#page-69-0)中设置的并发联系人数。

在将联系人放入队列后,在座席接收联系人或根据客户队列流中的路由决策处理联系人之前,联系人将 保留在队列中。

要在呼叫置入队列之后更改与呼叫关联的队列,请在客户队列中将循环提示数据块与转接到队列数据块 配合使用。在数据块中,选择将呼叫转接到哪个队列,或者使用属性设置队列。

使用"转接到队列"数据块管理队列中的联系人

- 1. 在 Amazon Connect 中的导航菜单上,选择路由、流。
- 2. 选择创建流旁边的下箭头,然后选择创建客户队列流。
- 3. 在互动中,添加循环提示数据块,在转接呼叫时向呼叫方提供消息,然后当呼叫在队列中时每隔 X 秒或分钟继续提供消息。
- 4. 选择循环提示数据块以显示数据块的设置。
- 5. 选择向循环添加另一个提示。
- 6. 在提示下,执行下列操作之一:
	- 在下拉菜单中选择录音,然后选择要用作提示的录音。
	- 在下拉菜单中选择文字转语音,然后在输入要说的文本字段中输入用于提示的文本。
- 7. 要设置中断,请选择中断间隔,输入中断间隔值,然后选择单位(分钟或秒)。建议您使用大于 20 秒的间隔,以确保与座席连线的排队联系人不会发生中断。
- 8. 选择保存。
- 9. 将数据块连接到联系流中的入口点数据块。
- 10. 在终止/转接下,将转接队列数据块拖动到设计器上。
- 11. 选择数据块的标题以显示数据块设置,然后选择转接到队列选项卡。
- 12. 在要检查的队列下,选择选择队列,然后选择要将呼叫转接到的队列。

或者,选择动态设置,然后引用属性来指定队列。如果您使用属性来设置队列,则该值必须是队列 ARN。

- 13. 选择保存。
- 14. 将循环提示数据块连接到转接到队列数据块。
- 15. 添加其他数据块以完成您需要的流(例如检查队列状态或指标的数据块),然后选择保存。

流在您发布之前处于不活动状态。

#### **A** Important

要成功完成到其他队列的电话转接,您必须在转接到队列数据块之后包括一个数据块,并将成 功分支连接到该数据块。例如,使用结束流/恢复数据块来结束流。在座席接听呼叫之前,该流 不会结束。

### <span id="page-1138-0"></span>将联系人转接到特定座席

座席队列使您能够将联系人直接路由到特定座席。以下是您可能想要执行此操作的几种场景:

- 将联系人路由到客户与之交互的上一个座席。这提供了一致的客户体验。
- 将联系人路由到具有特定责任的座席。例如,您可以将所有账单问题路由到 Jane。
	- **a** Note

为 Amazon Connect 实例中的所有用户创建一个队列,但只有获得使用联系人控制面板 (CCP) 权限的用户才能使用它接收联系人。座席和管理员安全配置文件是包含 CCP 使用权限的仅有 的默认安全配置文件。如果您将联系人路由到没有这些权限的人,则永远无法处理该联系人。

#### 将联系人直接路由到特定座席

- 1. 在 Amazon Connect 中,选择路由、联系流。
- 2. 在流设计器中,打开现有流或创建新的流。
- 3. 添加一个可以从中选择用于转接联系人的队列的数据块,如设置工作队列数据块。
- 4. 选择数据块标题以打开数据块设置。
- 5. 选择按座席。
- 6. 在选择一个座席下,输入座席的用户名,或者从下拉列表中选择座席的用户名。
- 7. 选择保存。
- 8. 将成功分支连接到流中的下一个数据块。

您还可以选择使用属性选择为座席用户账户创建的队列。要执行此操作,请在选择按座席以后选择使用 属性。

使用联系人属性将联系人路由到特定座席

当您在流中使用联系人属性将呼叫转接到座席时,属性值必须是座席的用户名或座席的用户 ID。

要确定座席的用户 ID 以便您将该值用作属性,请使用以下选项之一:

- 使用浏览器调试器的网络选项卡检索座席 ID。例如:
	- 1. 在 Chrome 浏览器中,按 F12 并前往网络选项卡。
	- 2. 在 Amazon Connect 的导航菜单中,选择用户、用户管理,然后选择一个座席。监控网络选项卡 的内容。在名称列表中选择 GUID。
	- 3. 选择预览选项卡。座席 ID 显示在 Id 字段旁边。下图显示了座席 ID 在预览选项卡中的位置。

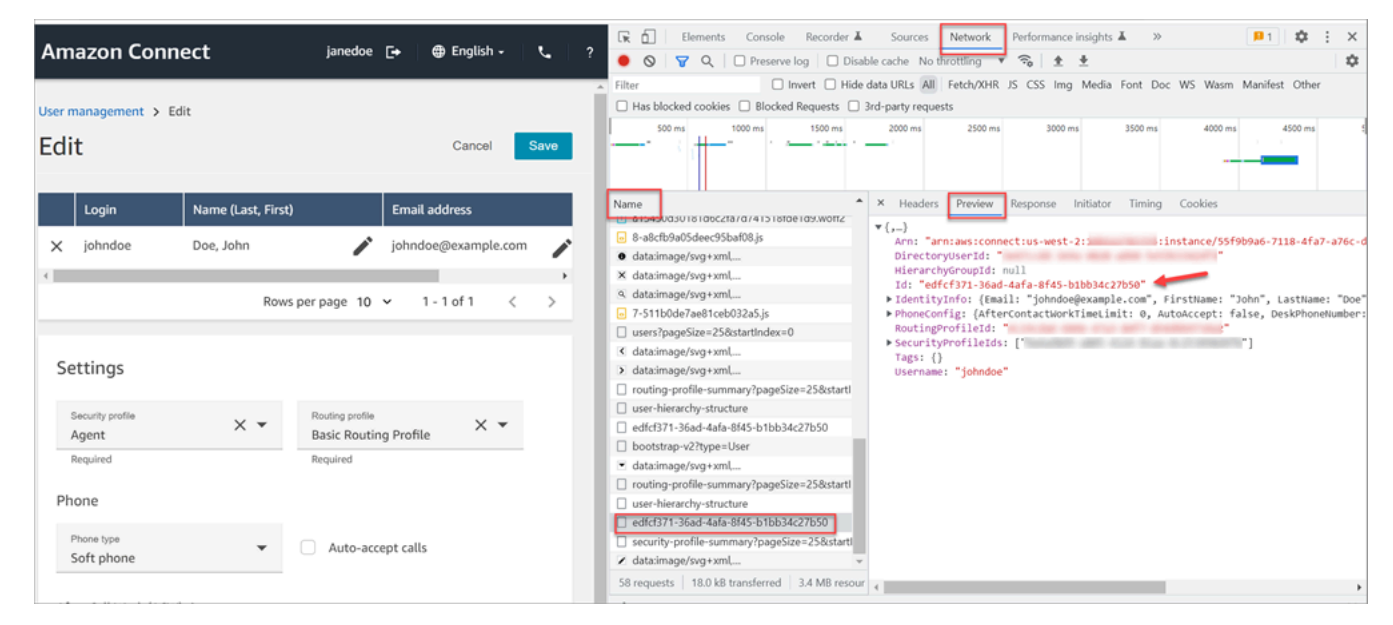

- 使用 [ListUsers](https://docs.aws.amazon.com/connect/latest/APIReference/API_ListUsers.html) 操作从您的实例中检索用户。座席的用户 ID 将与操作结果一起作为 [UserSummary](https://docs.aws.amazon.com/connect/latest/APIReference/API_UserSummary.html) 对象中的 ID 值返回。
- 使用[Amazon Connect 座席事件流](#page-1425-0)找到座席的用户 ID。座席事件(包含在座席事件数据流中)包括 座席 ARN。用户 ID 包含在座席 ARN 中的 **agent/** 之后。

在以下座席事件数据中,座席 ID 为 87654321-4321-4321-4321-123456789012。

```
{ 
     "AWSAccountId": "123456789012", 
     "AgentARN": "arn:aws:connect:us-
west-2:123456789012:instance/12345678-1234-1234-1234-123456789012/
agent/87654321-4321-4321-4321-123456789012", 
     "CurrentAgentSnapshot": { 
         "AgentStatus": { 
              "ARN": "arn:aws:connect:us-
west-2:123456789012:instance/12345678-1234-1234-1234-123456789012/agent-
state/76543210-7654-6543-8765-765432109876", 
              "Name": "Available", 
              "StartTimestamp": "2019-01-02T19:16:11.011Z" 
         }, 
         "Configuration": { 
              "AgentHierarchyGroups": null, 
              "FirstName": "IAM", 
              "LastName": "IAM", 
              "RoutingProfile": { 
                  "ARN": "arn:aws:connect:us-
west-2:123456789012:instance/12345678-1234-1234-1234-123456789012/routing-profile/
aaaaaaaa-bbbb-cccc-dddd-111111111111", 
                  "DefaultOutboundQueue": { 
                      "ARN": "arn:aws:connect:us-
west-2:123456789012:instance/12345678-1234-1234-1234-123456789012/queue/aaaaaaaa-bbbb-
cccc-dddd-222222222222", 
                      "Name": "BasicQueue" 
\qquad \qquad \text{ } "InboundQueues": [{ 
                      "ARN": "arn:aws:connect:us-
west-2:123456789012:instance/12345678-1234-1234-1234-123456789012/queue/aaaaaaaa-bbbb-
cccc-dddd-222222222222", 
                      "Name": "BasicQueue" 
                  }], 
                  "Name": "Basic Routing Profile" 
             }, 
              "Username": "agentUserName" 
         }, 
         "Contacts": []
},
```
# 设置录音行为

经理可以监控实时对话,以及查看和下载过去座席对话的录音。要进行这样的设置,您需要将[设置录音](#page-1018-0) [和分析行为](#page-1018-0)数据块添加到您的流中,向经理分配相应的权限,然后向他们展示如何监控实时对话以及在 Amazon Connect 中访问过去的录音。

# 什么时候录制会话?

- 通话录音功能可以选择仅记录座席、仅记录客户或者记录座席和客户的对话。
- 仅当联系人连接到座席时才会记录对话。在联系人连接到流之前,不会记录该联系人。
- 当代理不在通话时,音频不会传输到 Amazon Connect,也不会录制音频。2023 年 11 月 9 日,Amazon Connect 部署了一项优化方案,以提高客服人员的工作效率,在联系人到达之前预先配 置代理浏览器的麦克风媒体流。这样可以缩短来电和去电的设置时间。因此,即使代理不在通话中, 代理浏览器中的麦克风图标也显示为开启。
- 启用通话录音时,录音在通话连接到座席时开始,在座席断开连接时停止。
- 当客户处于等待接听状态时,仍会对座席进行记录。
- 座席之间的转接对话会被录音。
- 座席离开通话后,不会对任何转接到外部号码的通话录音。
- 例如,如果座席将自己的麦克风静音以咨询坐在他们旁边的同事,则不会录制其侧栏对话。由于客户 的麦克风尚未静音,因此仍会对客户进行录音。
- 要在客户未连接到座席时对其进行记录,例如,如果他们所有的交互都是与 Lex 自动程序进行的, 请使用媒体流式传输。

# 录音和转录存储在哪里?

座席和联系人存储在不同的立体声音频通道上。

- 座席音频存储在右声道中。
- 所有呼入音频(含客户和任何参与者)均存储在左声道中。

录音存储在[为您的实例创建](#page-261-0)的 Amazon S3 存储桶中。具有适当权限的任何用户或应用程序都可以访问 Amazon S3 存储桶中的录音。

默认情况下,Amazon Connect 会通过采用 KMS 的 Amazon S3 服务器端加密对所有电话录音启用加 密。加密在对象级别进行。报告和记录对象会进行加密;存储桶级别不会加密。

#### 您不应该禁用加密。

**A** Important

- 要将语音对话存储在 Amazon S3 存储桶中,您需要使用[设置录音和分析行为数](#page-1018-0)据块在流数 据块中启用录音。
- 对于聊天对话,如果有一个用于存储聊天脚本的 S3 存储桶,则会记录所有聊天并存储在该 存储桶中。如果没有存储桶,则不会记录任何聊天。但是,如果您希望监控聊天对话,仍然 需要将[设置录音和分析行为](#page-1018-0)数据块添加到流中。
- 如果出于任何原因(例如保留期已过)将录音从一个 S3 存储桶移动到另一个 S3 存储桶, 则 Amazon Connect 将无法再访问该录音。

#### **G** Tip

建议使用联系人 ID 搜索录音。

尽管许多特定联系人 ID 的通话录音可能使用联系人 ID 前缀本身命名(例如 123456-aaaabbbb-3223-2323234.wav),但无法保证联系人 ID 和联系人录音文件的名称始终 匹配。通过 在联系人搜索页面上使用联系人 ID [进行搜索,](#page-1988-0)您可以通过参考联系人记录中的音频文件来找 到正确的录音。

录音何时可用?

启用通话录音后,该录音将在联系人断开连接后不久放置在 S3 存储桶中。然后,您可[以查看录音](#page-1981-0)。

**A** Important

您还可以从客户的[联系记录](#page-1497-0)中访问录音。但是,只有在联系人离开[联系后续工作 \(ACW\) 状](#page-1498-0) [态](#page-1498-0)后,联系记录中才有录音。

**G** Tip

Amazon Connect 使用 Amazon S3 [PutObject和](https://docs.aws.amazon.com/AmazonS3/latest/API/API_PutObject.html) [MultipartUploadA](https://docs.aws.amazon.com/AmazonS3/latest/API/API_MultipartUpload.html)PI 将通话录音上传到您的 S3 存储桶。如果您在成功将通话录音上传到存储桶时使用 [S3 事件通知](https://docs.aws.amazon.com/AmazonS3/latest/userguide/NotificationHowTo.html),请确保为所有对象创

建事件或同时启用 s3:: Pu t ObjectCreated 和 s3:: U ObjectCreatedpoad CompleteMultipart 事 件类型的通知。

### 阻止座席访问录音

要防止座席访问其座席层次结构之外的录音,请为他们分配限制联系人访问安全配置文件权限。有关更 多信息,请参阅 [分配权限以查看过去对话的录音](#page-1982-0)。

### 收听录音的耳机要求

您需要使用支持立体声输出的输出设备(耳机或其他设备),这样您才能同时听到座席和客户的音频。

座席和客户录音以两个不同的声道呈现。使用全套耳机,双方将各占一个声道。但是对于单耳式耳机来 说,没有将两个声道合二为一的机制。

### 如何设置录音行为

要查看配置了设置录音行为数据块的流示例,请参阅[录音行为示例](#page-871-0)。

### **a** Note

我们建议在入站或出站耳语流中使用 "设置录音行为" 块,以获得最准确的行为。 在队列流中使用此块并不一定能保证呼叫会被录音。这是因为该屏蔽可能会在联系人加入代理 后运行。

设置流中的录音行为

- 1. 使用具有编辑流权限的账户登录到您的 Amazon Connect 实例。
- 2. 在导航菜单,选择路由、流。

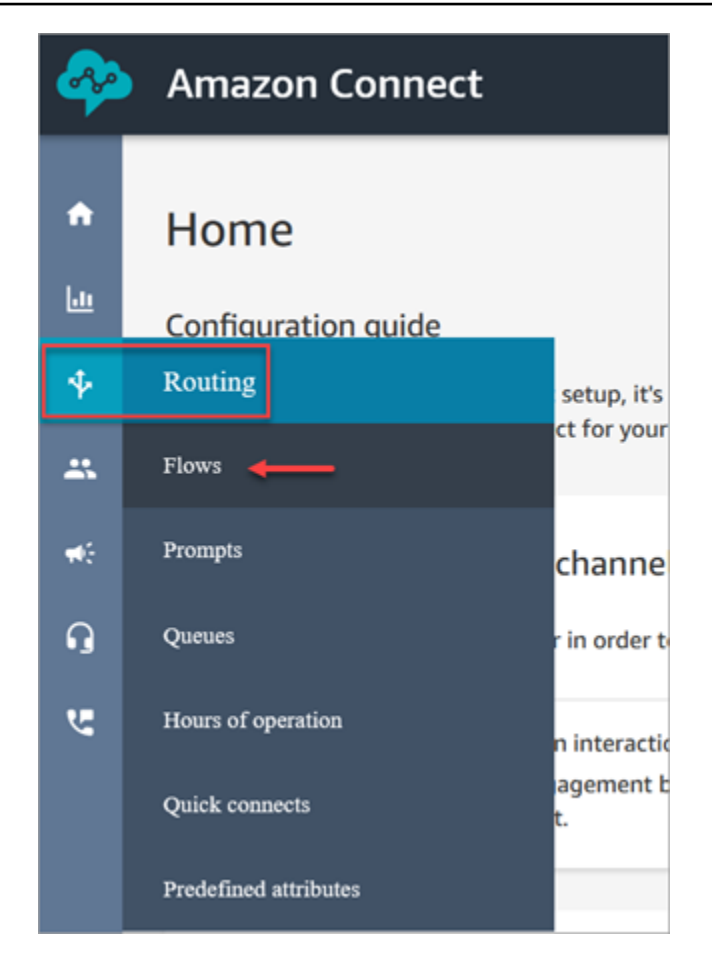

- 3. 打开您要监控的客户联系处理流。
- 4. 在流程中,在联系人连接到代理之前,向流程中添加一个[设置录音和分析行为](#page-1018-0)区块。
- 5. 要配置[设置录音和分析行为](#page-1018-0)数据块,请从以下选项中进行选择:
	- 要录制语音对话,请选择要录制的内容:座席和客户、仅座席或仅客户。
	- 要录制聊天对话,则需要选择座席和客户。
	- 要启用对语音和/或聊天对话的监控,您需要选择座席和客户。
- 6. 选择保存,然后选择发布以发布更新的流。

设置出站呼叫的录音行为

- 1. 使用出站私密消息流类型创建流。
- 2. 向该流程添加一个[设置录音和分析行为](#page-1018-0)区块。
- 3. 设置将用于进行出站呼叫的队列。在出站私密消息流框中,选择其中具有 [设置录音和分析行为](#page-1018-0) 的 流。

# 如何设置用户以监视对话或查看录音

要了解经理需要哪些权限以及如何监控实时对话和查看过去对话的录音,请参阅:

- [为语音和/或聊天设置实时监控](#page-1971-0)
- [使用 Amazon Connect 查看座席与客户之间记录的对话](#page-1981-0)

# 如何为不可变的通话录音设置 S3 对象锁定

您可以将 Amazon S3 Object Lock 与通话录音存储桶结合使用,以帮助防止在固定时间内或无限期地 删除或覆盖通话录音。

对象锁定增加了另一个保护层来防止对象被更改和删除。它还可以帮助满足对一次写入多次读取 (WORM) 存储的监管要求。

### 需要了解的重要事项

- 您可以在新的和现有的存储桶上启用 Amazon S3 对象锁定。
- 您必须在通话录音存储桶上启用版本控制。
- 启用 Amazon S3 对象锁定后,无法将其删除。
- 建议使用专用的通话录音存储桶,因为在应用默认的对象锁定保留策略后,所有对象都将被锁定。
- 确保您的保留策略符合您的要求。配置策略后,您的通话录音将在指定的持续时间内受到保护,不被 删除。
- 我们强烈建议您在生产环境中实施策略之前,先在非生产环境中对其进行全面测试。

### 步骤 1:创建启用对象锁定的 S3 存储桶

有关创建启用对象锁定的新 S3 存储桶的教程,请参[阅使用 S3 版本控制、S3 对象锁定和 S3 复制保护](https://aws.amazon.com/getting-started/hands-on/protect-data-on-amazon-s3/) [数据以 Amazon S3 防意外删除或应用程序错误。](https://aws.amazon.com/getting-started/hands-on/protect-data-on-amazon-s3/)

### 步骤 1A:为现有 Amazon S3 存储桶启用对象锁定

有关在现有存储桶上启用对象锁定的信息,请参阅 Amazon S3 用户指南中的在现有 Amazon S3 [存储](https://docs.aws.amazon.com/AmazonS3/latest/userguide/object-lock-configure.html#object-lock-configure-existing-bucket) [桶上启用对象锁](https://docs.aws.amazon.com/AmazonS3/latest/userguide/object-lock-configure.html#object-lock-configure-existing-bucket)定。

### 步骤 2:配置 Amazon Connect 为使用 S3 存储桶进行通话录音

1. 打开 Amazon Connect 控制台,网址为 [https://console.aws.amazon.com/connect/。](https://console.aws.amazon.com/connect/)

### 2. 在"实例"页面上,选择实例别名。

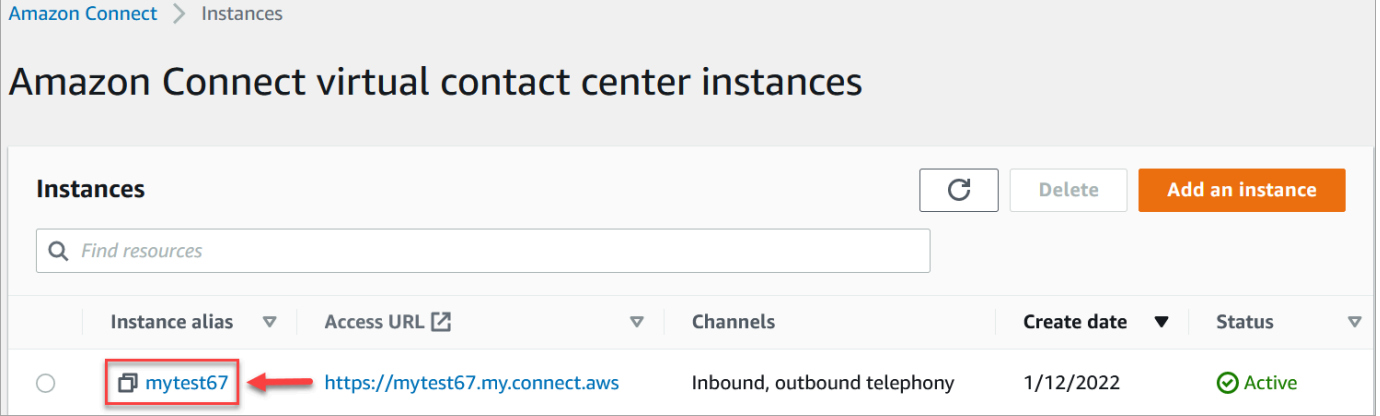

- 3. 在导航窗格中,选择数据存储。
- 4. 在通话录音部分,选择编辑。
- 5. 选择 "选择现有 S3 存储桶",然后在 "名称" 下拉框中选择要为其启用对象锁定的存储桶。
- 6. 选择保存。

### 第 3 步: 测试对象锁定是否启用

- 1. 向您的联系中心拨打测试电话以生成通话录音。
- 2. [使用管理员账户或有权搜索 Amazon Connect 联系人的账户登录 https://y](#page-1962-0) *our*[instance .my.connect.aws/home。](#page-1962-0)
- 3. 选择分析和优化、联系搜索。搜索您的通话录音以查找联系人 ID。复制联系人 ID。您将在下一步 中使用该功能在 S3 存储桶中查找通话录音。
- 4. 打开 Amazon S3 控制台,选择您在步骤 1 中创建的存储桶,然后按照路径前缀进行操作。通话录 音的路径包括录音生成的年、月和日。进入正确前缀的路径后,搜索通话录音的联系人 ID。

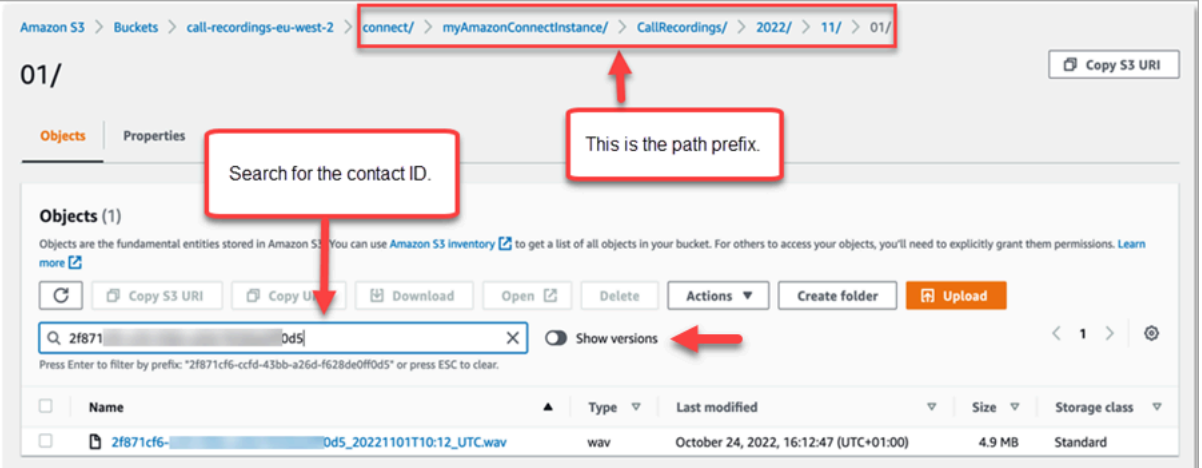

- 5. 选择搜索框旁边的显示版本开关。此选项允许您尝试删除对象,而不仅仅是应用删除标记。当您从 启用版本控制的 S3 存储桶中删除对象时,应用删除标记是标准行为。
- 6. 选择通话录音(录音名称左边的方框),然后选择删除。在确认框中,输入 "永久删除",然后选择 "删除对象"。
- 7. 查看删除对象: 状态通知,确认是否由于对象锁定策略,删除操作已被阻止。

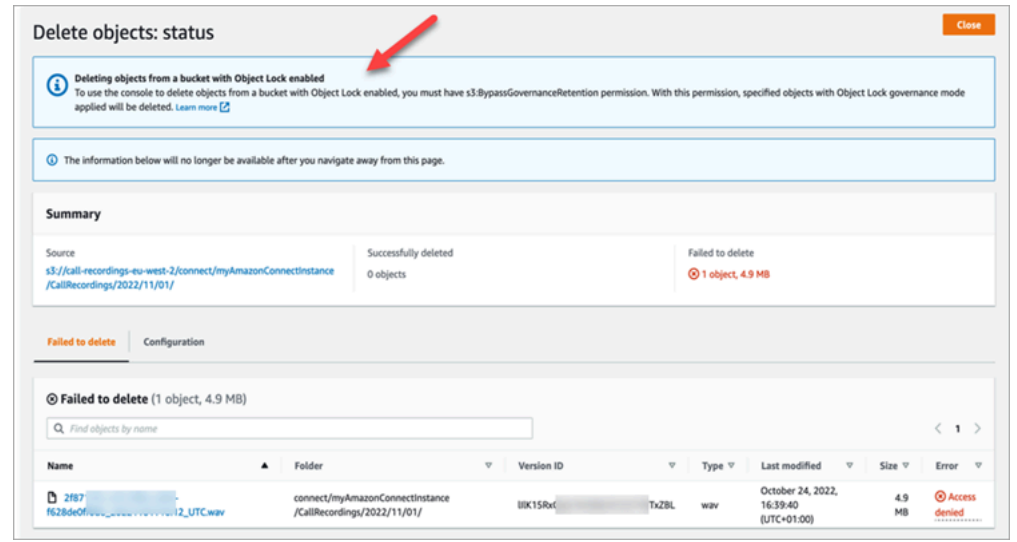

# 通过创建流、队列和路由配置文件来设置排队回拨

您可以创建流,让客户能够留下他们的电话号码并获得座席的回电。

内容

- [回拨如何保持其在队列中的位置](#page-1147-0)
- [设置排队回拨的步骤](#page-1148-0)
- [路由流程](#page-1148-1)
- [排队回拨如何影响队列限制](#page-1149-0)
- [为排队回拨创建流](#page-1149-1)
- [了解有关排队回拨的更多信息](#page-1153-0)

# <span id="page-1147-0"></span>回拨如何保持其在队列中的位置

可以将回拨放置在与其来自的队列相同的队列中,也可以将其放置在您创建的新队列中,以便在实时报 告中更清楚地描述活动的队列呼叫和内存中(回拨)呼叫。

从路由角度来看,如果回拨队列的优先级与原始队列相同,Amazon Connect 会继续将开始时间视为发 起回拨的呼叫的原始开始时间,因此无论您将呼叫转接到哪里,该呼叫都不会丢失队列中的位置。

Amazon Connect 会首先评估路由配置文件,因此,如果两个队列的优先级相同,则最早的呼叫将首先 推送到具有相同优先级的所有队列中。例如,如果您最初的来电在 10:00 到达,而在 10:05 留下了回 拨请求,那么 Amazon Connect 会查找开始时间为 10:00 的通话,而不是 10:05。

### <span id="page-1148-0"></span>设置排队回拨的步骤

使用以下概述中提供的步骤设置排队回拨。

- 为回拨专门[设置队列](#page-552-0)。在实时指标报告中,您可以查看该队列并查看有多少客户正在等待回拨。
- [设置呼叫方 ID](#page-450-0)。设置回拨队列时,请指定在回拨时向客户显示的呼叫方 ID 名称和电话号码。
- [将回拨队列添加到路由配置文件](#page-563-0)。设置此项,以便将等待呼叫的联系人路由到座席。
- [为排队回拨创建流](#page-1149-1)。您向客户提供回拨的选项。
- [将电话号码与入站流关联](#page-1108-0)。
- (可选)创建出站私密消息流。当拨出排队呼叫时,客户在接听后并在连接到座席之前会听到此消 息。例如,"您好,这是您的计划回拨..."
- (可选)创建座席消息流。这是客户在接听联系电话之后并在加入与客户的对话之前听到的内容。例 如,"您即将连接到客户 John,他请求退款..."

### <span id="page-1148-1"></span>路由流程

- 1. 当客户留下其号码时,它会被放入队列中,然后路由至其下一个可用的座席。
- 2. 座席在 CCP 中接受回拨后,Amazon Connect 才会呼叫客户。

如果没有座席可以处理回拨,回拨在创建后最多可在队列中保留 7 天,然后 Amazon Connect 会自 动将其删除。

G Tip

要手动从队列中删除回拨,请使用 [StopContact](https://docs.aws.amazon.com/connect/latest/APIReference/API_StopContact.html) API。

- 3. 如果 Amazon Connect 呼叫客户时无人接听,它会根据您指定的次数重试。
- 4. 如果呼叫转到语音信箱,则视为已连接。
- 5. 如果客户在回拨队列中再次拨打电话,则该呼叫将被视为新呼叫,照常处理。要避免在回拨队列中 出现重复的回拨请求,请参阅此博客[:防止在 Amazon Connect 中出现重复的回拨请求](https://aws.amazon.com/blogs/contact-center/preventing-duplicate-callback-requests-in-amazon-connect/)。

# <span id="page-1149-0"></span>排队回拨如何影响队列限制

- 排队回拨计入队列大小限制,但它们会被路由到错误分支。例如,如果您有一个处理回拨和来电的队 列,并且该队列已达到大小限制:
	- 下一个回拨将路由到错误分支。
	- 下一个来电会获得重拨音(也称为快速忙音),这表示没有到被叫号码的可用传输路径。
- 请考虑将排队回拨的优先级设置为低于来电队列的优先级。这样,只有在来电量较低时,您的座席才 会处理排队回拨。

# <span id="page-1149-1"></span>为排队回拨创建流

要查看带有排队回拨的流,请在新 Amazon Connect 实例中参阅[队列配置示例。](#page-865-0)在之前的实例中,请 参阅[排队回拨示例](#page-869-0)。

以下步骤将说明如何:

- 请求客户的回拨号码。
- 将回拨号码存储在属性中。
- 引用设置回拨号码数据块中的属性来设置联系客户所拨打号码。
- 将客户转接到回拨队列。

这是此排队回拨流的基础示例,没有配置任何替代分支或错误处理。下图显示了包含以下数据块的 流:获取客户输入、存储客户输入、设置回拨号码、播放提示、转接到队列和断开连接/挂断。

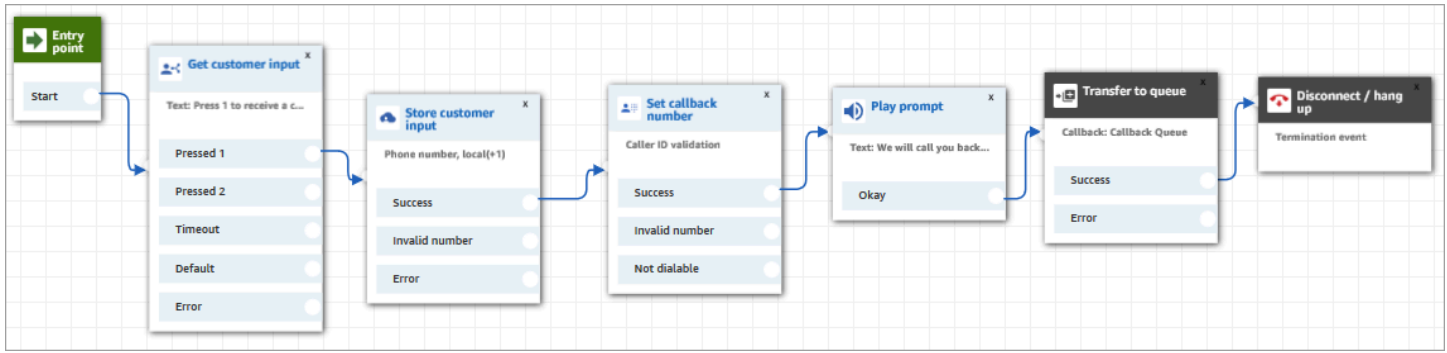

### 以下是创建此流的步骤。

### 为排队回拨创建流

1. 在 Amazon Connect 中,选择路由、联系流。

2. 选择现有流,或选择创建流以创建新的流。

### **a** Tip

您可以使用不同的流类型创建此流:客户队列流、转接到座席、转接到队列。

- 3. 添加[获取客户输入](#page-955-0)数据块。
- 4. 配置数据块以提醒客户回拨。下图显示了文字转语音框中的一条消息:按 1 接收回拨。按 2 留在 队列中。

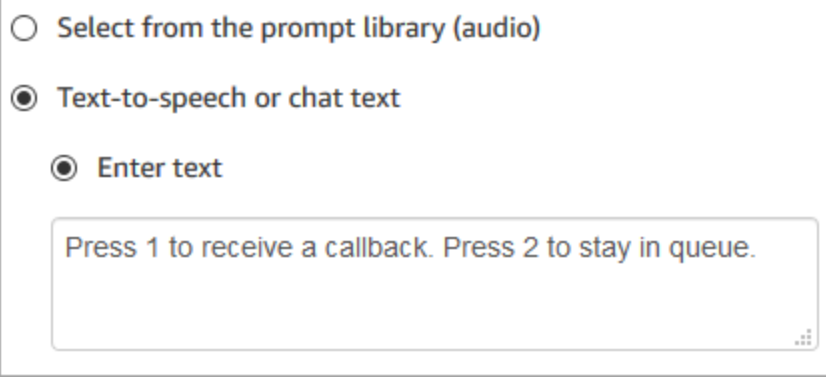

5. 在数据块的底部,选择添加其他条件,然后添加选项 1 和 2,如下图所示。

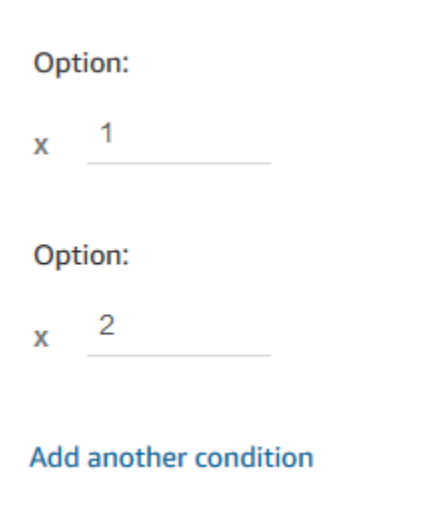

- 6. 添加[存储客户输入](#page-1059-0)数据块。
- 7. 配置数据块以提示客户输入其回拨号码,例如"请输入您的电话号码"。下图显示了存储客户输入数 据块的属性页面。

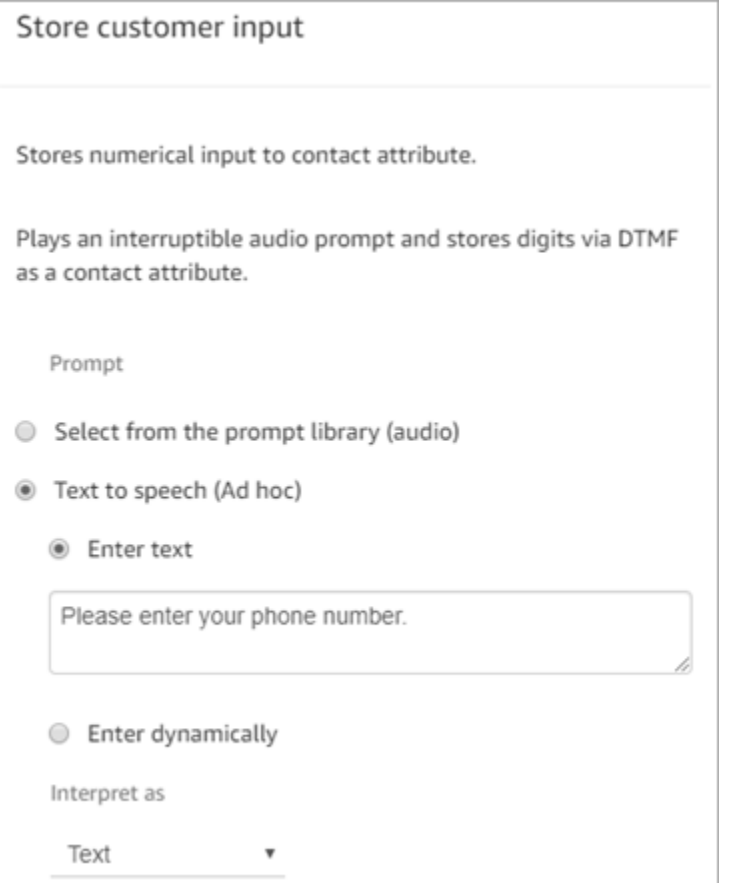

- 8. 在客户输入部分,选择电话号码,然后选择以下选项之一:
	- 本地格式:您的客户使用的电话号码,与您创建的 Amazon Connect 实例所在的 AWS 区域位 于同一国家/地区。
	- 国际格式/执行 E.164:您的客户呼叫所用的电话号码,与您创建实例的区域不在同一个国家/地 区。
- 9. 将[设置回拨号码](#page-1002-0)数据块添加到您的流。
- 10. 配置该数据块,将类型设置为系统,如下图所示。对于属性,选择存储客户输入。此属性存储客户 的电话号码。
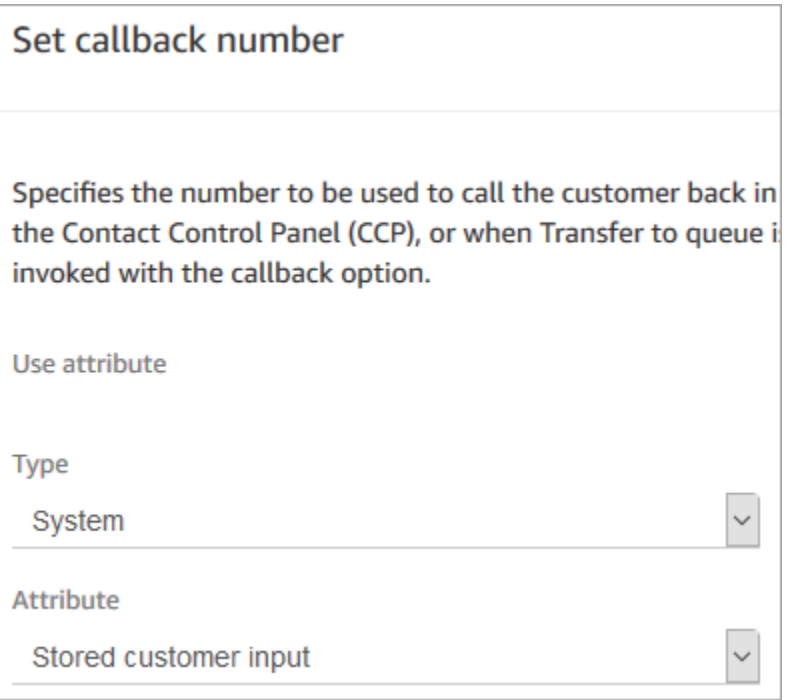

- 11. 添加[转接到队列](#page-1071-0)数据块。
- 12. 在转接到队列数据块中,如下图所示配置转接到回拨队列选项卡。将初始延迟设置为 99。将最大 重试次数设置为 2。将两次尝试之间的最短间隔时间设置为 10 分钟。

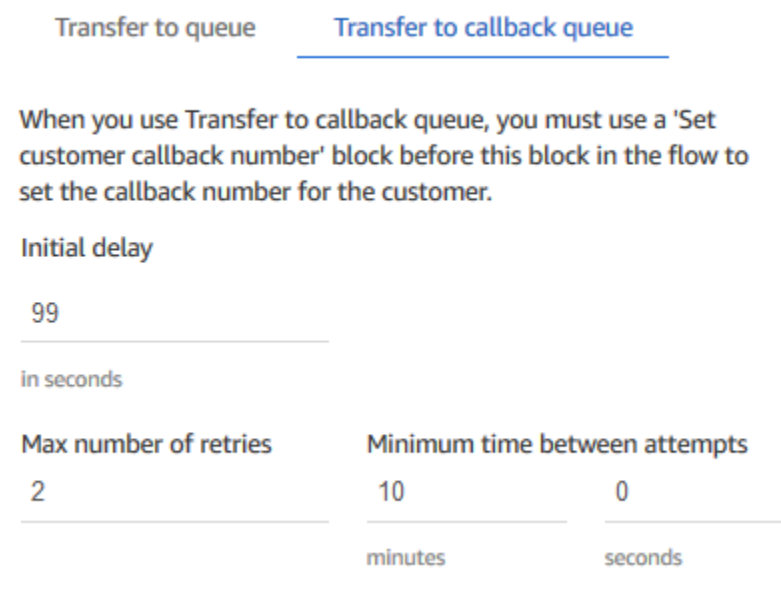

以下属性可用:

• 初始延迟:指定在流中启动回拨联系,与客户在队列中等待下一个可用座席之间需要经过多长时 间。在上一个示例中,时间为 99 秒。

• 最大重试次数:如果设置为 2,则 Amazon Connect 会尝试回拨客户最多 3 次:初始回拨和两 次重试。

只有当电话铃响但没有应答时,才会重试。如果回拨转到语音信箱,则视为已连接,Amazon Connect 不会再次重试。

#### **G** Tip

强烈建议您仔细检查在最大重试次数中输入的数字。如果您不小心输入了一个较大的数 字,例如 20,这将导致座席不必要的工作,并导致客户接到的电话过多。

- 两次尝试之间的最短时间:如果客户未接听电话,则需要等待多长时间才能再次尝试。在前面的 示例中,我们在尝试之间等待 10 分钟。
- 13. 在可选参数部分,如果要将联系人转接到您专门为回拨设置的队列中,请选择设置工作队列。此选 项如下图所示。

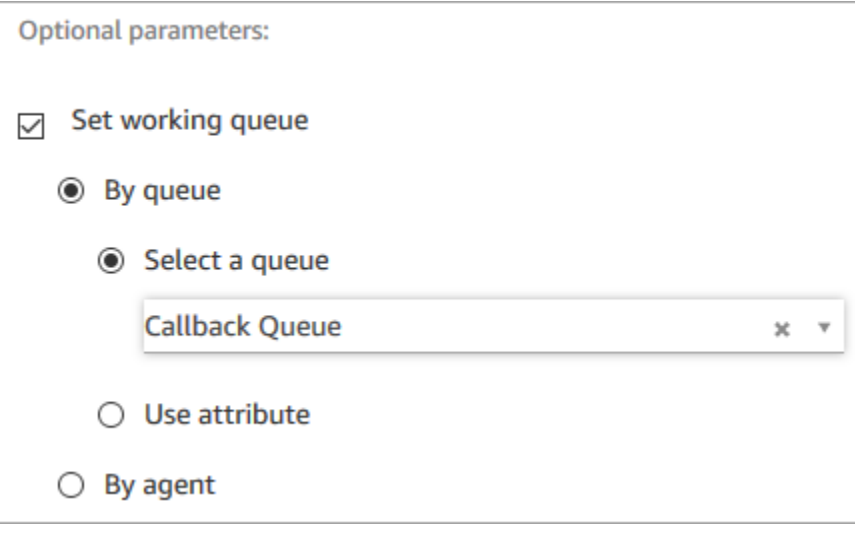

创建专用于回拨的队列使您可以查看有关正在等待回拨客户数的实时指标报告。

如果未设置工作队列,Amazon Connect 会使用之前在流中设置的队列。

- 14. 要保存和测试此流,请配置其他分支并添加错误处理。要查看如何完成此操作的示例,请参阅[队列](#page-865-0) [配置示例](#page-865-0)。对于以前的实例,请参阅[排队回拨示例](#page-869-0)。
- 15. 有关回拨如何在实时指标报告和联系记录中显示的信息,请参阅[关于指标中的排队回拨](#page-1502-0)。

## 了解有关排队回拨的更多信息

有关排队回拨的更多信息,请参阅以下主题:

- [关于指标中的排队回拨](#page-1502-0)
- [初始延迟如何影响计划和排队中指标](#page-1505-0)
- [什么是"失败的回拨尝试"](#page-1506-0)
- [示例:排队回拨的指标](#page-1507-0)

# 导入/导出流

在扩展客户服务组织时,使用本主题中描述的流程将流从以前的流设计器导入/导出到新的流设计器, 从一个实例导入/导出到另一个实例,或者从一个区域导入/导出到另一个区域。

**a** Note

要在更新的流设计器中复制和粘贴流和数据块,流必须使用新的流语言。要将旧流转换为新格 式,您有两种选择:

- 选项 1:在流设计器中,选择使用更新的流设计器。您的旧流会自动转换。
- 选项 2:使用更新的流设计器手动导入旧流。

此选项对于以 JSON 格式离线存储流的场景最为有用。例如,对于配置控制,您可以在离线 数据存储中进行流配置。要复制该流的一部分并将其粘贴到更新的流设计器中,您需要将其 导入到更新的流设计器中。导入过程会将其转换为新的流语言。之后,您就可以在更新的流 设计器中将其复制并粘贴。如果您想继续使用离线数据存储作为事实来源,请使用新格式更 新流。

要迁移数十或数百个流,请使用[将流迁移到另一个实例](#page-1308-0)中所述的 API。

流导入/导出功能目前正处于测试状态。我们所做的更新和改进可能会导致未来版本在导入测试阶段中 导出的流时出现问题。

# 导出限制

您可以导出满足以下要求的流:

- 流具有不到 100 个数据块。
- 流的总大小不到 1MB。

建议将大型流划分为多个小型流以满足这些要求。

# 流将导出到 JSON 文件

流将导出到 JSON 文件。该文件具有以下特性:

- 流中的每个数据块在该 JSON 文件中均有一个对应的部分。
- 为特定数据块、参数或流的其他元素使用的名称可能不同于在流设计器中为其使用的标签。

默认情况下,创建的流导出文件没有文件扩展名,并保存到为浏览器设置的默认位置。建议您将导出的 流保存到只包含导出流的文件夹中。

## 如何导入/导出流

#### 导出流

- 1. 使用分配了安全配置文件(包括对流的查看权限)的账户登录 Amazon Connect 实例。
- 2. 选择路由、联系流。
- 3. 打开要导出的流。
- 4. 选择保存、导出流。
- 5. 为导出的文件提供名称,然后选择导出。

#### 导入流

- 1. 登录 Amazon Connect 实例。账户必须分配有安全配置文件,其中包含流的编辑权限。
- 2. 在导航菜单上,选择路由、联系流。
- 3. 请执行下列操作之一:
	- 要使用您导入的流替换现有流,请打开要替换的流。
	- 创建与所导入流相同类型的新流。
- 4. 选择保存、导入流。
- 5. 选择要导入的文件,然后选择导入。当将流导入到现有流时,现有流的名称也会更新。
- 6. 根据需要审核并更新任何已解析或未解析的引用。
- 7. 要保存导入的流,请选择保存。要发布,请选择保存并发布。

# 在导入的联系流中解析资源

当您创建流时,您包括在流中的资源(例如队列和语音提示),都会在流中使用资源的名称和 Amazon 资源名称 (ARN) 来引用。ARN 是唯一的资源标识符,它在创建资源的服务和区域中是特有的。当您导 出流时,在流中引用的各个资源的名称和 ARN 都包括在导出的流中。

在您导入流时,Amazon Connect 会尝试使用资源的 ARN 解析流中使用的 Amazon Connect 资源(例 如队列)的引用。

- 当您将流导入到的 Amazon Connect 实例是导出该流的实例时,流中使用的资源将解析为该实例中 的现有资源。
- 如果您删除某个资源,或者更改资源的权限,Amazon Connect 在导入流时可能无法解析资源。
- 使用 ARN 找不到某个资源时,Amazon Connect 会通过查找与在流中所用资源具有相同名称的资 源,尝试解析该资源。如果未找到具有相同名称的资源,则会在引用未解析资源的数据块上显示一条 警告。
- 如果您将流导入到的 Amazon Connect 实例不是导出该流的实例,所用资源的 ARN 将不同。
- 如果您在实例中创建的资源,其名称与导出流的实例中资源的名称相同,可以按名称解析资源。

您还可以打开包含未解析资源的数据块,或按名称解析的资源,并将资源更改为 Amazon Connect 实例中的另一个资源。

您可以保存未解析或缺少资源的流。您只能针对可选参数发布包含未解析或缺少资源的流。如果任何必 需参数具有未解析的资源,则在资源解析之前,您无法发布该流。

# 将 Amazon Lex 自动程序添加到 Amazon Connect

在本文中,我们将指导您完成将 Amazon Lex 自动程序添加到 Amazon Connect 的步骤。

借助 Amazon Lex,您可以建立对客户来说感觉很自然的对话互动(自动程序)。在 Amazon Connect 流中使用 Amazon Connect 中的 Amazon Lex 自动程序时,还可以捕获客户输入的数字,即客户在数 字键盘上输入的数字。这样,客户可以选择他们要如何输入敏感信息(如账号)。

要按本演练进行操作,您需要以下各项:

- 一个活动的 AWS 账户。
- 一个 Amazon Connect 实例

## **G** Tip

您还可以使用 Amazon Lex 为 Amazon Connect 聊天提供交互式消息。交互式消息包含丰富的 消息,提供提示和预置的显示选项,客户可以从中选择。这些消息由 Amazon Lex 提供支持, 并使用 Lambda 通过 Amazon Lex 进行配置。有关更多信息,请参[阅在聊天中添加交互式消](#page-1175-0) [息](#page-1175-0)。

# 创建 Amazon Lex 自动程序

在此步骤中,您将创建一个自定义自动程序,以演示按下或说出操作与 Amazon Connect 的集成。自 动程序提示呼叫方按下或说出与要完成任务的菜单选项相匹配的数字。在这种情况下,输入的目的是检 查账户余额。

Amazon Lex

- 1. 打开 [Amazon Lex 控制台](https://console.aws.amazon.com/lexv2/home)。
- 2. 选择创建自动程序。
- 3. 在配置自动程序设置页面,选择创建 创建空白自动程序并提供以下信息:
	- 机器人名称 在本演练中,请命名机器人AccountBalance。
	- IAM 权限 如果您已创建角色,请选择一个角色。否则,请选择创建具有基本 Amazon Lex 权限的角色。
	- COPPA 选择自动程序是否符合《儿童在线隐私保护法案》的要求。
	- 会话超时 选择自动程序在结束会话之前需等待多长时间才能获得呼叫方输入。
- 4. 选择下一步。
- 5. 提供语言和语音的特定信息:
	- 语言 从 [Amazon Lex 支持的语言和区域列](https://docs.aws.amazon.com/lexv2/latest/dg/how-languages.html)表中选择语言和区域。
	- 语音交互 为您的自动程序选择对呼叫方说话时要使用的语音。Amazon Connect 的默认声 音是 Joanna。
- 6. 选择完成。 AccountBalance 机器人已创建,并显示 "意图" 页面。

Amazon Lex (Classic)

1. 打开 [Amazon Lex 控制台](https://console.aws.amazon.com/lex/)。

创建 Amazon Lex 自动程序 1119

- 2. 如果这是您第一次创建自动程序,请选择开始。否则,依次选择自动程序、创建。
- 3. 在创建自动程序页面,选择自定义自动程序并提供以下信息:
	- 机器人名称 在本演练中,请命名机器人AccountBalance。
	- 输出语音 为您的自动程序选择对呼叫方说话时要使用的语音。Amazon Connect 的默认声 音是 Joanna。
	- 会话超时 选择自动程序在结束会话之前需等待多长时间才能获得呼叫方输入。
	- COPPA 选择自动程序是否符合《儿童在线隐私保护法案》的要求。
- 4. 选择创建。

## 配置 Amazon Lex 自动程序

在此步骤中,您将通过提供目的、示例话语、输入槽和错误处理,以确定自动程序如何对客户进行响 应。

在本示例中,您将为自动程序配置两个目的:一个是查找账户信息,另一个是与座席交谈。

### 创建 AccountLookup 意图

Amazon Lex

- 1. 创建自动程序后,您将进入 Amazon Lex 控制台的意图页面。如果你不在那里,你可以通过选 择 B ots、、Bot 版本、草稿版本AccountBalance、Intents 来到达那里。选择添加意图、添加 空意图。
- 2. 在 "意图名称" 框中输入AccountLookup。
- 3. 向下滚动页面至示例言语。在此步骤中,您输入允许客户表达意图的话语。 AccountLookup 输 入以下言语,然后在每个言语后面选择添加言语。
	- 查看我的账户余额
	- 第一:这会将 "一个" 的说法或按下 "1" 的键盘分配给意图。AccountLookup

下图显示了在示例言语部分添加言语的位置。

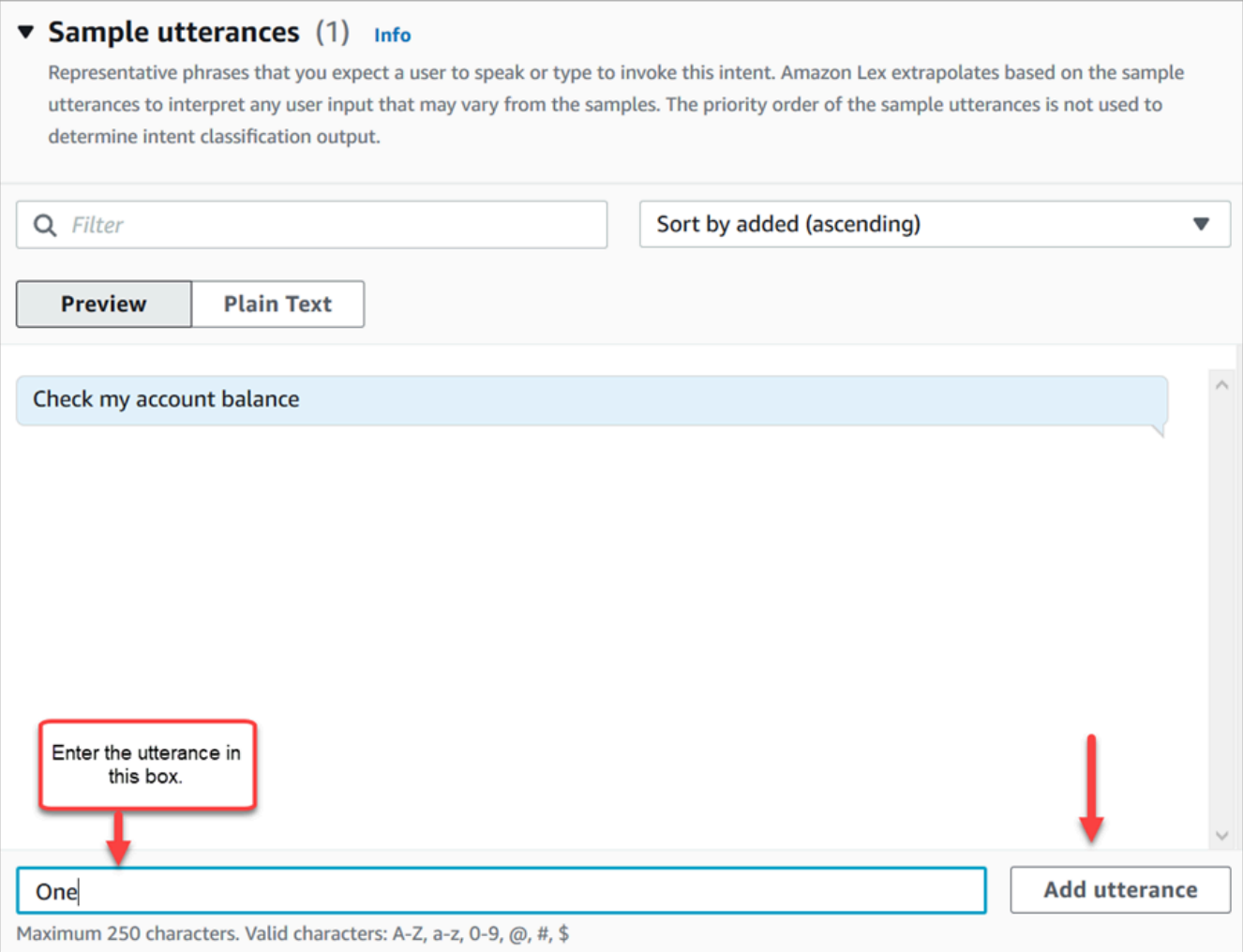

- 4. 滚动到槽值部分,然后选择添加槽值。按如下说明完成操作:
	- a. 此意图为必需的 = 已选中。
	- b. 姓名 = AccountNumber。
	- c. 槽值类型 = AMAZON.Number。
	- d. 提示 = 接听电话时要说的文本。例如,要求呼叫方使用小键盘输入其账号:请使用按键式 小键盘输入您的账号。选择添加。

下图显示了已完成的添加槽值部分。

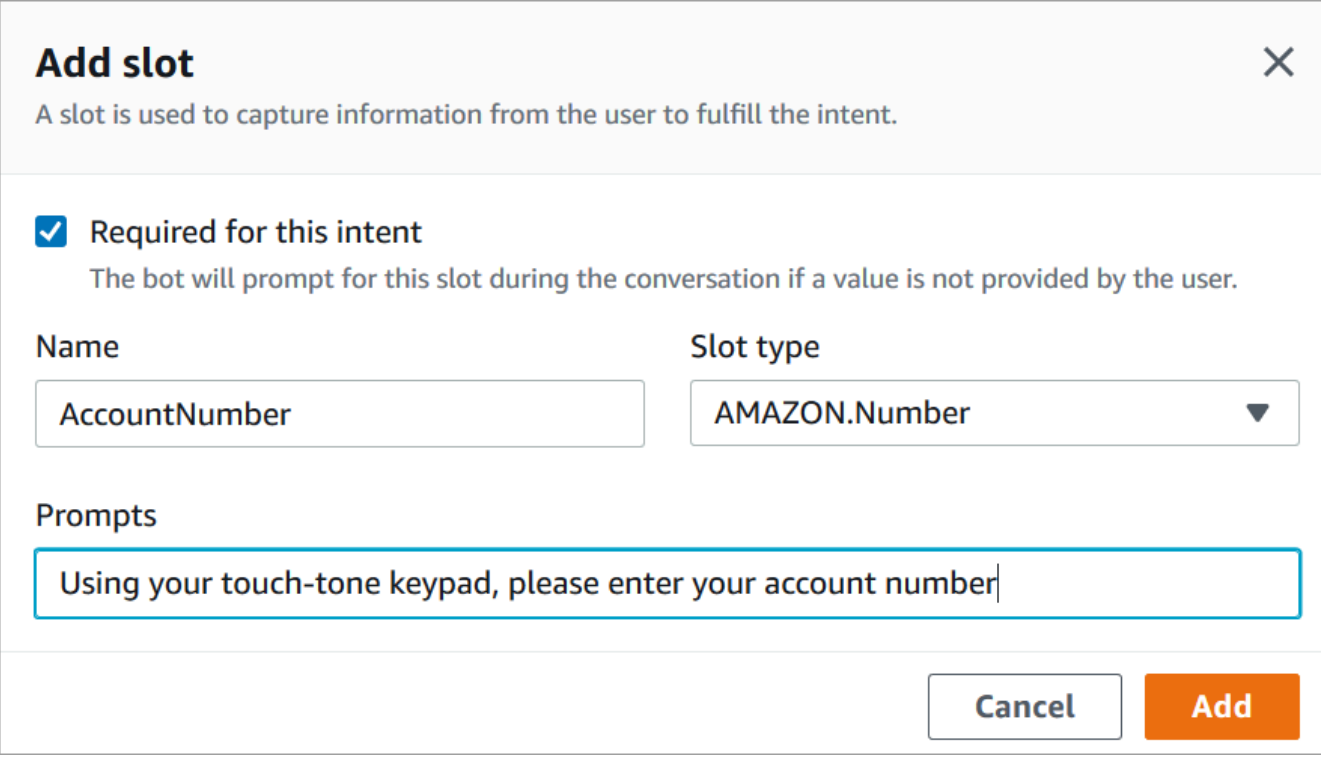

5. 滚动到关闭响应部分。添加自动程序要对客户说的一条信息。例如,您的账户余额为 \$1,234.56。(在本演练中,我们不会真正获取数据,而现实中您要这样做。)

下图显示了已完成的关闭响应部分。

 $\overline{\phantom{a}}$ 

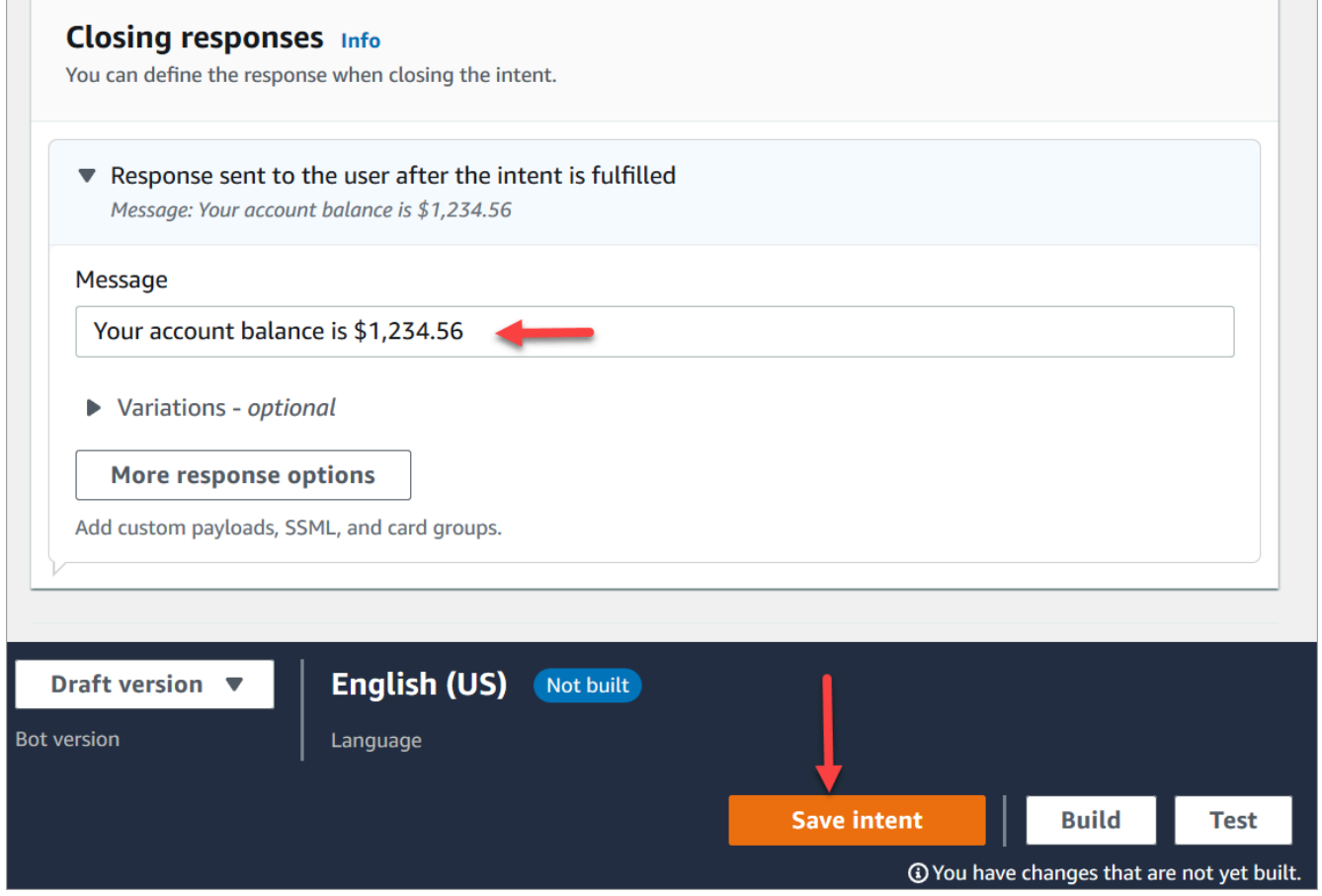

6. 选择保存意图。

Amazon Lex (Classic)

- 1. 在 Amazon Lex 控制台中,选择意图旁边的 + 图标,然后选择创建新意图。
- 2. 命名意图AccountLookup。
- 3. 添加示例言语,如检查我的账户余额,然后选择 + 图标。
- 4. 添加另一个话语,例如一并选择 + 图标。这会将 "一个" 的说法或按下 "1" 的键盘分配给意 图。AccountLookup

**G** Tip

您必须在自动程序中添加言语"一",而不是数字"1"。这是因为 Amazon Lex 不直接支 持数字输入。为了解决这个问题,在本演练后面,您将使用数字输入与从流调用的 Lex 自动程序进行交互。

5. 在 "老虎机" 下,添加一个名为的插槽AccountNumber。

# 下图显示了页面上槽值部分的位置。

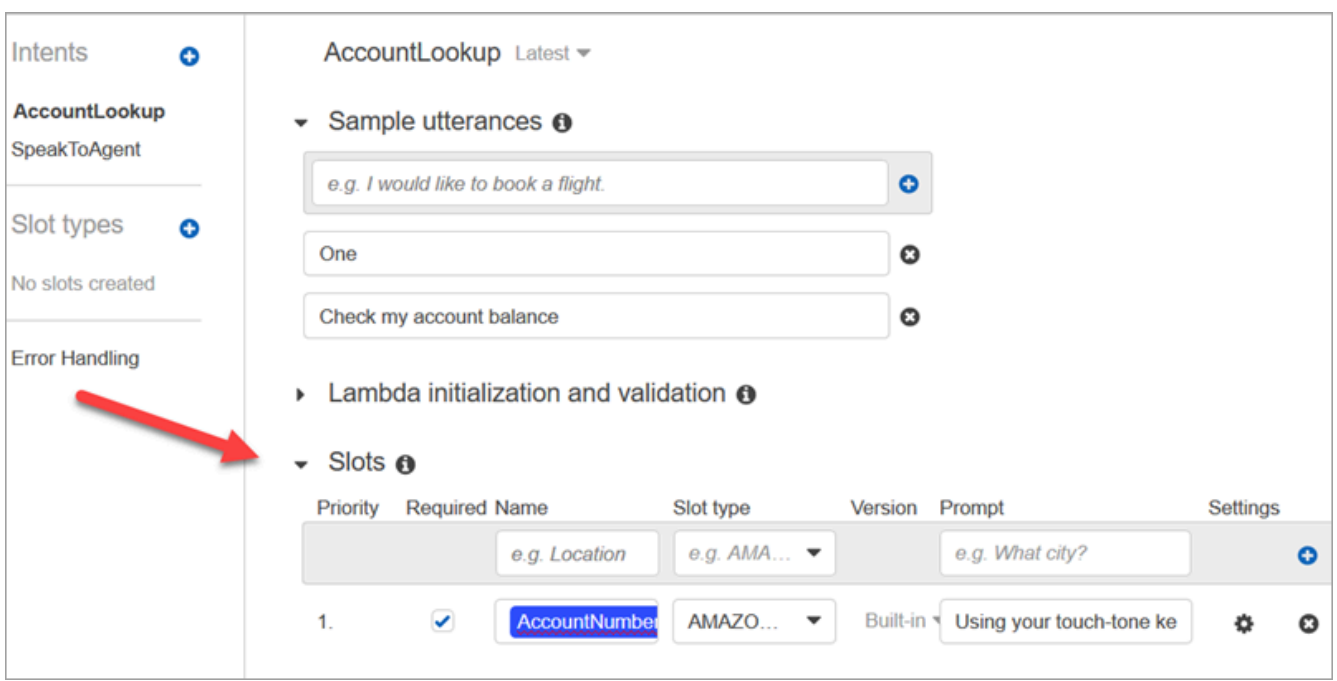

- 6. 对于槽类型,使用下拉列表选择 AMAZON.NUMBER。
- 7. 对于提示,添加接听电话时要说的文本。例如,要求呼叫方使用小键盘输入其账号:请使用按 键式小键盘输入您的账号。
- 8. 选择 + 图标。
- 9. 确保选中必需复选框。
- 10. 在响应部分,添加自动程序要对客户说的一条信息。例如,您的账户余额为 \$1,234.56。
- 11. 选择 Save Intent (保存目的)。

创建 SpeakToAgent 意图

Amazon Lex

- 1. 导航至意图页面:选择返回意图列表。
- 2. 选择添加意图、添加空意图。
- 3. 在 "意图名称" 框中输入 SpeakToAgent,然后选择 "添加"。
- 4. 向下滚动至示例言语部分。输入以下话语,让客户能够表达意图: SpeakToAgent
	- 与座席交谈
	- 二
- 5. 向下滚动至关闭响应部分。添加自动程序要对客户说的一条信息。例如,好的,座席将马上与 您联系。
- 6. 选择保存意图。

Amazon Lex (Classic)

- 1. 在 Amazon Lex 控制台中,选择意图旁边的 + 图标,然后选择创建新意图。
- 2. 命名意图SpeakToAgent。
- 3. 选择SpeakToAgent。
- 4. 添加示例言语,例如与座席交谈,然后选择 +。
- 5. 添加另一个言语,例如二,并选择 +。
- 6. 添加一条消息,让呼叫方知道其呼叫正在连接到座席。例如,"好的,座席将马上与您联系。"
- 7. 选择 Save Intent (保存目的)。

# 构建和测试 Amazon Lex 自动程序

在创建自动程序后,确保其可按预期正常工作。

#### Amazon Lex

1. 在页面底部,选择构建。这可能需要一两分钟。下图显示了构建按钮的位置。

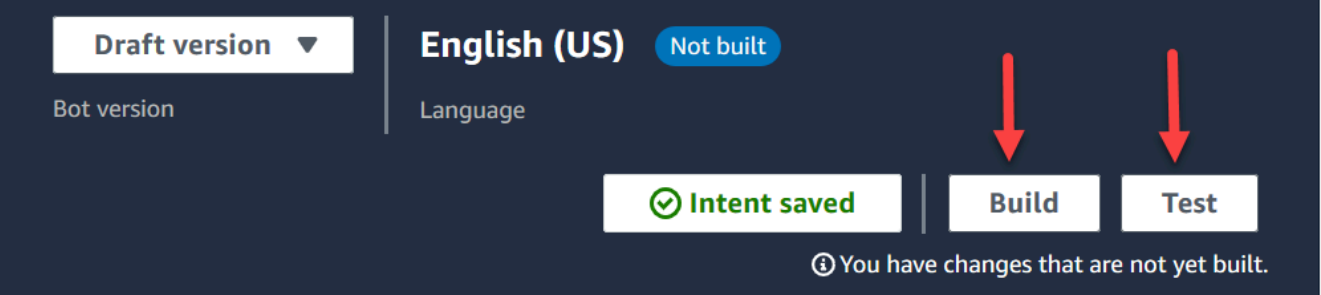

- 2. 构建完成后,选择测试。
- 3. 让我们测试一下AccountLookup意图:在 "测试草稿版本" 窗格的 "键入消息" 框中,键入 1,然 后按 Enter。然后键入一个虚构的账号并按下 Enter。下图显示了在哪里输入意图。

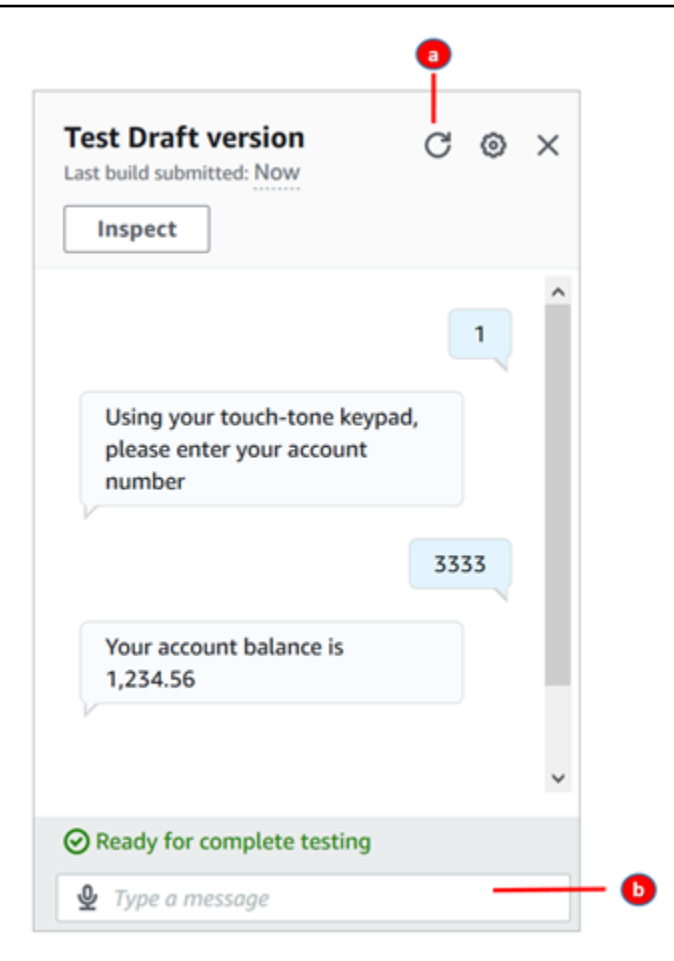

- a. 清除测试框。
- b. 键入要测试的意图。
- 4. 要确认SpeakToAgent意图是否有效,请清除测试框,然后键入 2 并按 Enter。下图显示了清除 测试然后输入 2 后测试的样子。

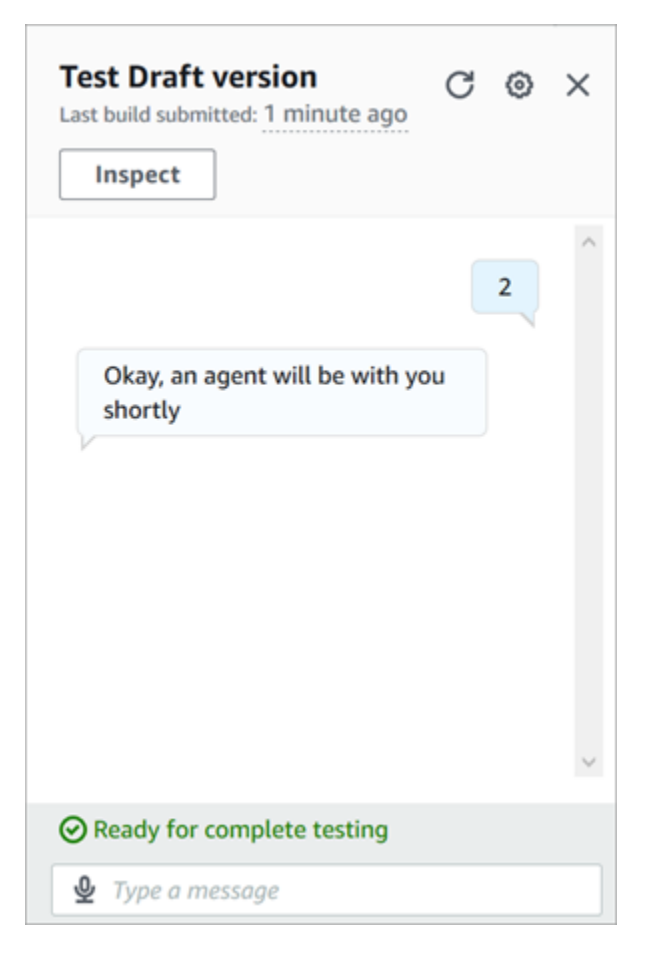

5. 关闭测试草稿版本面板。

Amazon Lex (Classic)

- 1. 选择构建。这可能需要一两分钟。
- 2. 在构建完成后,选择测试聊天自动程序,如下图中所示。

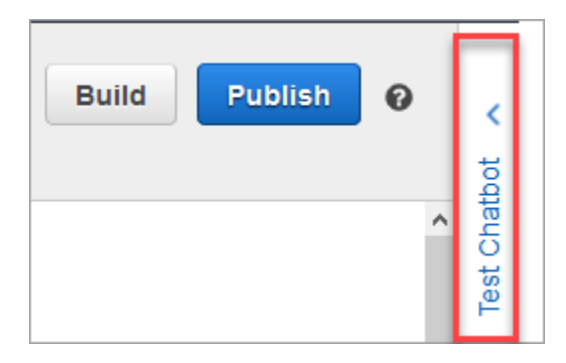

3. 让我们来测试一下AccountLookup意图:在 "测试聊天机器人" 窗格的 "与你的机器人聊天" 框 中,键入 1。然后,键入虚构的账号。在下图中,箭头指向您要键入 1 的框。

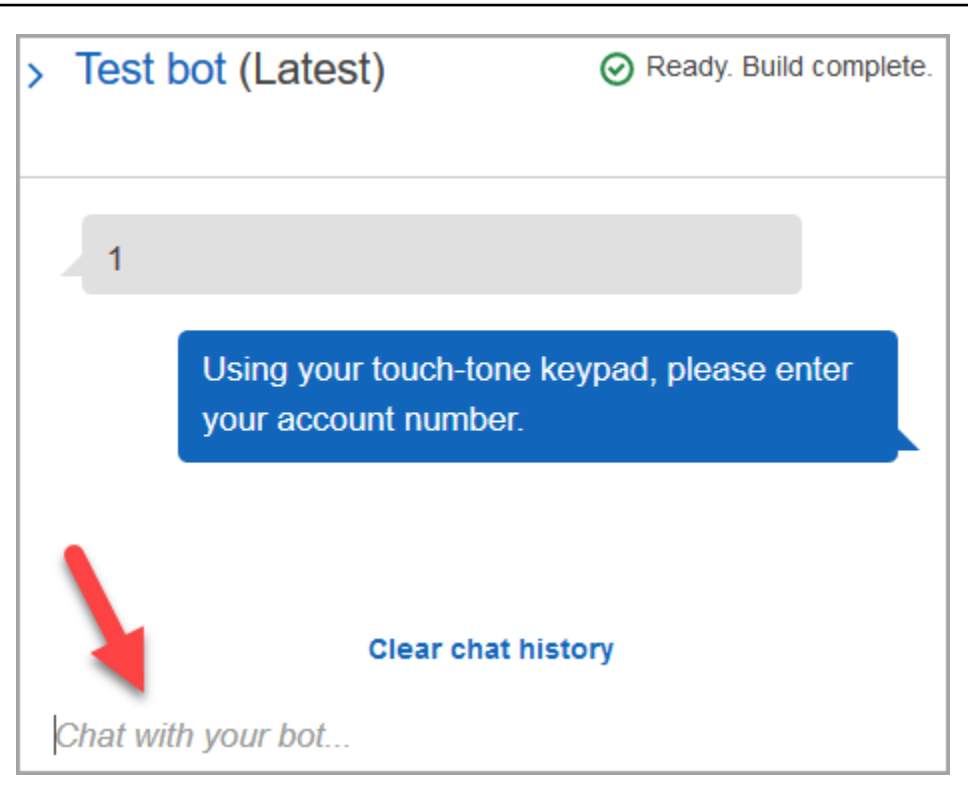

- 4. 选择清除聊天历史记录。
- 5. 要确认SpeakToAgent意图是否有效,请键入 2。

创建自动程序版本(可选)

在此步骤中,您将创建一个新的自动程序版本以在别名中使用。这就是创建可在生产环境中使用的别名 的方式。测试别名受较低的节流限制。尽管这是一个测试演练,但创建版本仍是最佳实践。

Amazon Lex

- 1. 如果您在意图页面,选择返回意图列表。
- 2. 在左侧菜单上,选择自动程序版本。
- 3. 选择创建版本。
- 4. 查看AccountBalance机器人的详细信息,然后选择 "创建"。

这会创建您的自动程序版本(版本 1)。您可以在非测试别名上切换版本,不必跟踪要发布的 版本。

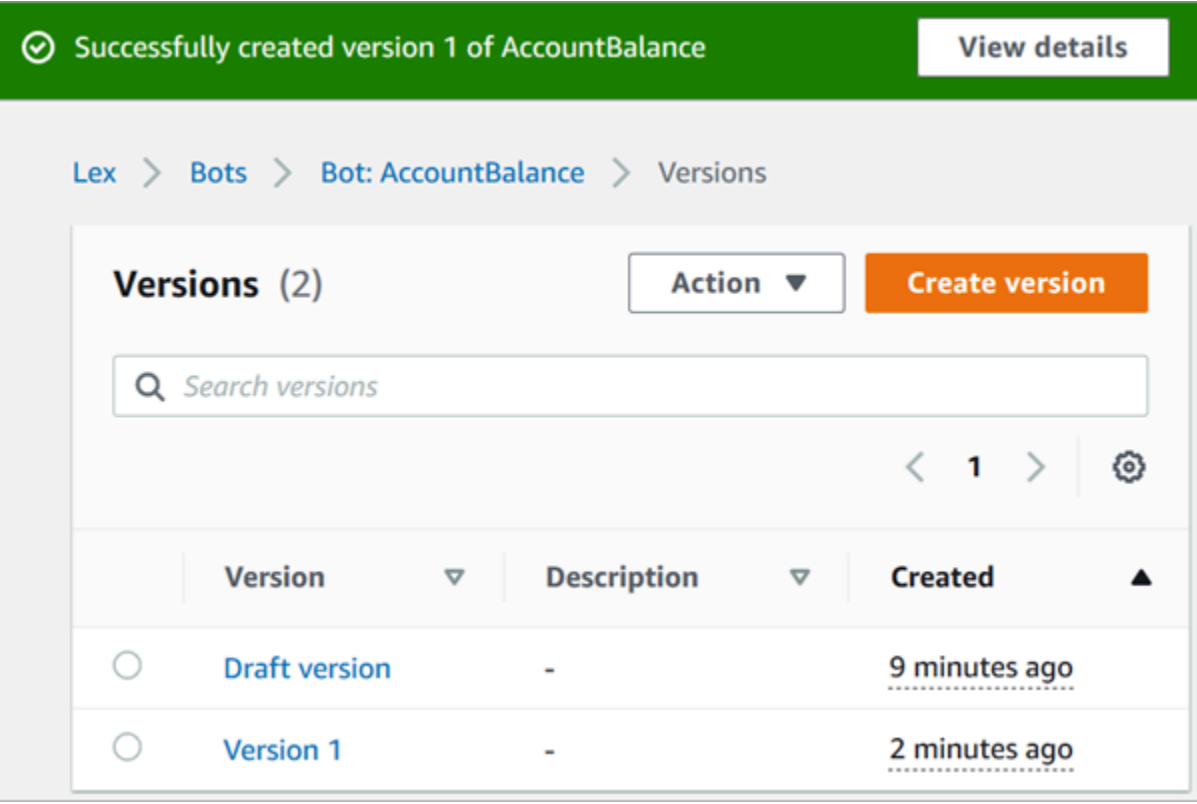

# 为自动程序创建别名

Amazon Lex

- 1. 在左侧菜单中,选择别名。
- 2. 在别名页面,选择创建别名。
- 3. 在别名框中,输入一个名称,例如测试。在本演练的稍后部分,您将使用此别名在流中指定此 自动程序的版本。

在生产环境中,请务必使用与 Amazon Lex 不同的别名,TestBotAlias对于 Amazon Lex classic,请务必使用与 \$ LATEST 不同的别名。TestBotAlias而且 \$LATES T 支持 对 Amazon Lex 机器人进行有限数量的并发调用。有关更多信息,请参[阅运行时系统](https://docs.aws.amazon.com/lexv2/latest/dg/quotas.html#quotas-service) [份额](https://docs.aws.amazon.com/lexv2/latest/dg/quotas.html#quotas-service)。

- 4. 对于关联版本,请选择您刚刚创建的版本,例如版本 1。
- 5. 选择创建。

**A** Important

Amazon Lex (Classic)

- 1. 选择发布。
- 2. 为自动程序提供别名。使用别名在流中指定此自动程序的版本,例如,测试。

### **A** Important

在生产环境中,请务必使用与 Amazon Lex 不同的别名,TestBotAlias对于 Amazon Lex classic,请务必使用与 \$ LATEST 不同的别名。TestBotAlias而且 \$LATES T 支持 对 Amazon Lex 机器人进行有限数量的并发调用。有关更多信息,请参[阅运行时系统](https://docs.aws.amazon.com/lex/latest/dg/gl-limits.html#gl-limits-runtime) [服务限额](https://docs.aws.amazon.com/lex/latest/dg/gl-limits.html#gl-limits-runtime)。

3. 选择发布。

# 将 Amazon Lex 自动程序添加到您的 Amazon Connect 实例

#### Amazon Lex

- 1. 打开 [Amazon Connect 控制台。](https://console.aws.amazon.com/connect/)
- 2. 选择要与 Amazon Lex 自动程序集成的 Amazon Connect 实例。

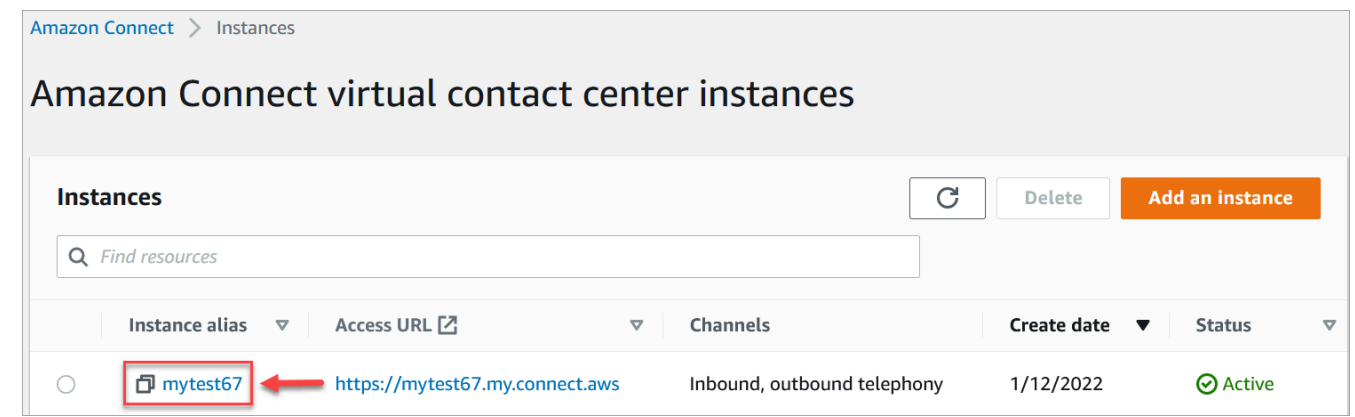

- 3. 在导航菜单上,选择流。
- 4. 在 Amazon Lex 下,使用下拉列表选择你的 Amazon Lex 机器人的区域,然后选择你的 Amazon Lex 机器人AccountBalance。
- 5. 从下拉列表中选择 Amazon Lex 自动程序别名(测试),然后选择 + 添加 Lex 自动程序。下图 显示了配置后的 Amazon Lex 部分。

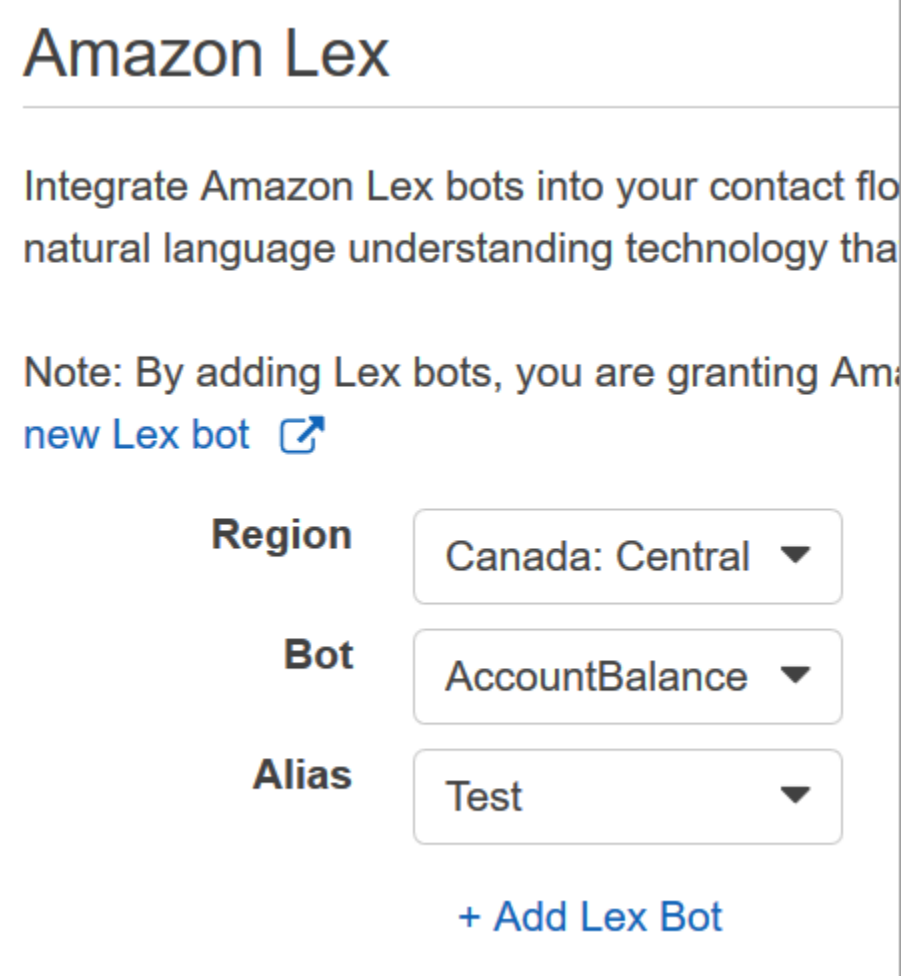

### **a** Note

Amazon Connect 使用 Amazon Lex 基于资源的策略来调用您的 Amazon Lex 自动程序。 当您将一个 Amazon Lex 自动程序与 Amazon Connect 实例关联时,该自动程序上基于资 源的策略会更新,以授予 Amazon Connect 调用该自动程序的权限。有关 Amazon Lex 基 于资源的策略的更多信息,请参阅 [Amazon Lex 如何与 IAM 配合使用](https://docs.aws.amazon.com/lexv2/latest/dg/security_iam_service-with-iam.html#security_iam_service-with-iam-resource-based-policies)。

#### Amazon Lex (Classic)

- 1. 打开 [Amazon Connect 控制台。](https://console.aws.amazon.com/connect/)
- 2. 选择要与 Amazon Lex 自动程序集成的 Amazon Connect 实例。
- 3. 在导航菜单上,选择联系流

4. 在 Amazon Lex 下,从下拉列表中选择 Amazon Lex Classic 自动程序的区域,然后选择您的 Amazon Lex Classic 自动程序。它的名字将带有后缀"(Classic)"。然后选择添加 Lex 自动程 序。

# 创建流并添加您的 Amazon Lex 自动程序

### **A** Important

如果您使用的是 Amazon Lex V2 自动程序,则您在 Amazon Connect 中的语言属性必须与构 建 Lex 自动程序时使用的语言模型相匹配。这与 Amazon Lex (Classic) 不同。使[用设置语音](#page-1034-0)数 据块指示 Amazon Connect 语言模型,或者使用[设置联系人属性数](#page-1004-0)据块。

接下来,创建使用 Amazon Lex 自动程序的新流。当您创建流时,您需要配置播放给呼叫方的信息。

- 1. 使用对联系流和 Amazon Lex 自动程序具有权限的账户登录到您的 Amazon Connect 实例。
- 2. 在导航菜单上,选择路由、流、创建流,然后键入流的名称。
- 3. 在交互下,将[获取客户输入](#page-955-0)数据块拖到设计器中,然后将它连接到入口点数据块。
- 4. 选择获取客户输入数据块打开它。选择文字转语音或聊天文本、输入文本。
- 5. 键入一条消息向呼叫方提供有关他们可以执行什么操作的信息。例如,使用与自动程序中使用的目 的匹配的信息,如"要查看您的账户余额,按下或说出 1。要与座席说话,请按下或说出 2。" 此消 息在下图获取客户输入数据块的"属性"页面上显示。

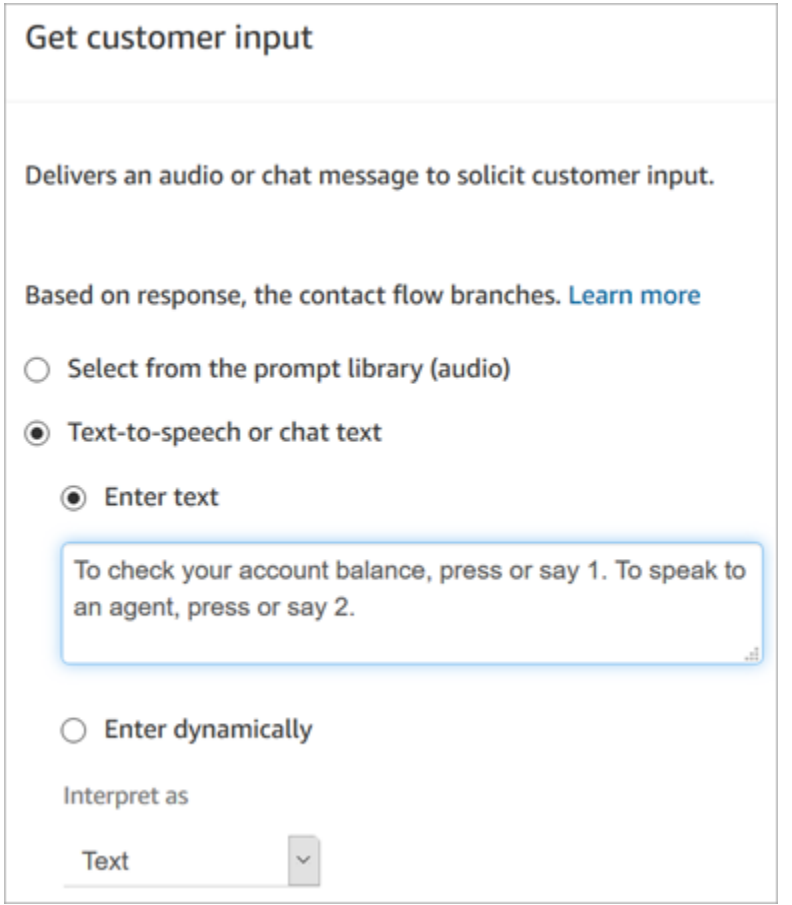

6. 选择 Amazon Lex 选项卡,如下图中所示。

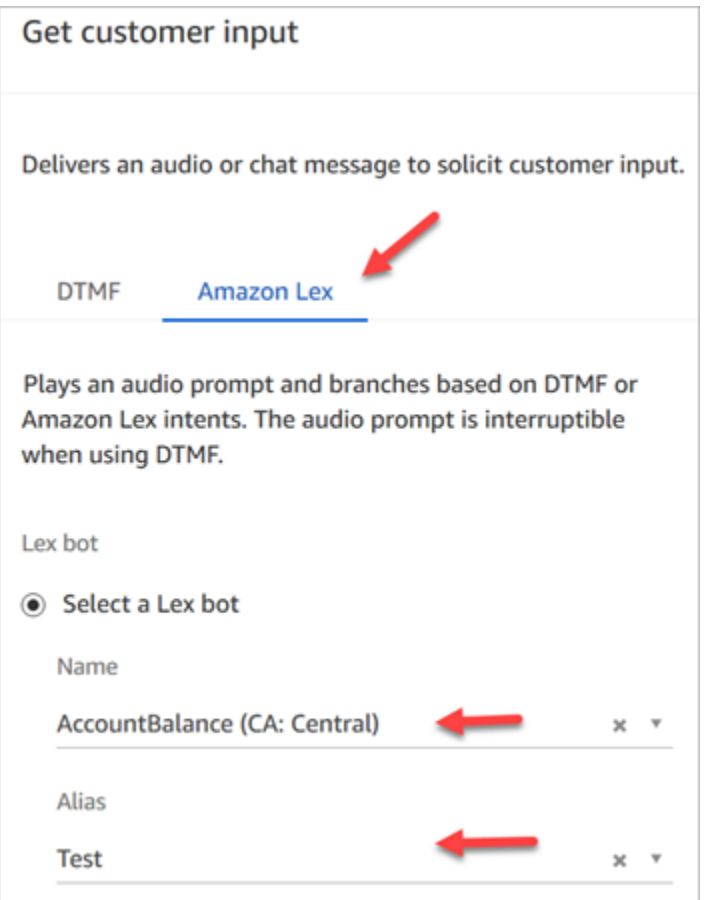

- 7. 在 "名称" 下拉列表中,选择您之前创建的AccountBalance机器人。
	- a. 如果您选择了 Amazon Lex 自动程序,请在别名下使用下拉菜单选择自动程序别名,即测 试。
	- b. Amazon Lex Classic 自动程序的名字后面有后缀"(Classic)"。如果您选择了 Classic 自动程 序,请在别名字段中输入要使用的别名。
	- c. 对于 Amazon Lex V2 自动程序,您还可以选择手动设置自动程序别名 ARN。选择手动设置, 然后键入要使用的自动程序别名的 ARN,或者使用动态属性设置 ARN。
- 8. 在意图下,选择添加意图。
- 9. 键入AccountLookup并选择 "添加其他意图"。下图显示了使用此信息配置的意图部分。

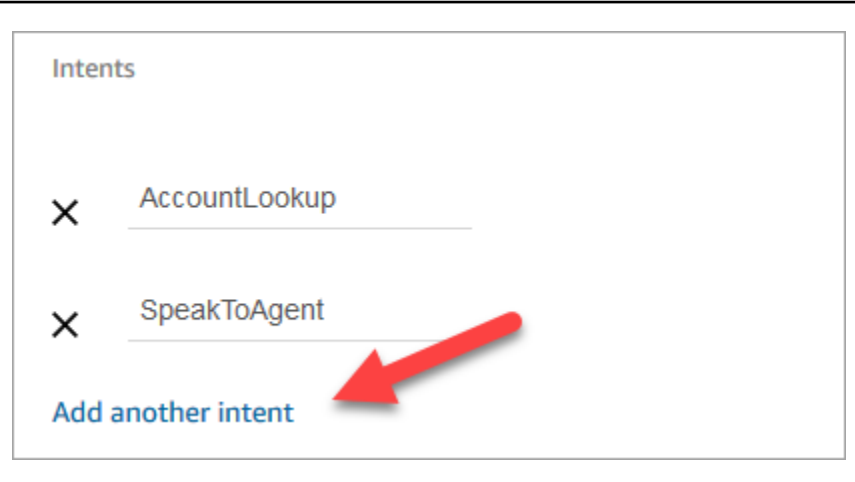

10. 键入SpeakToAgent并选择 "保存"。

### 完成流

在此步骤中,您将完成向流中添加呼叫方与自动程序交互后运行的部分:

- 1. 如果呼叫方按 1 来获得他们的账户余额,使用提示数据块来播放信息并断开呼叫连接。
- 2. 如果呼叫方按 2 来与座席说话,请使用设置队列数据块以设置队列并将呼叫方转接到队列,这会 终止流。

以下是创建流的步骤:

- 1. 在 In ter act 下,将 Play 提示块拖到设计器上,然后将 "获取客户输入" 块的AccountLookup节点 连接到设计器。客户从 Amazon Lex 自动程序获取账户余额后,会播放播放提示数据块中的消 息。
- 2. 在结束/转接下,将断开链接数据块拖入设计器,并与播放提示数据块连接。播放该提示信息后, 呼叫会断开连接。

要完成SpeakToAgent意图,请执行以下操作:

- 1. 添加 Set 工作队列块并将其连接到 Ge t 客户输入块的SpeakToAgent节点。
- 2. 添加转接到队列数据块。
- 3. 将设置客户队列流数据块的成功节点连接到转接队列。
- 4. 选择保存,然后选择发布。

### 已结束的流类似于以下图像。流从获取客户输入数据块开始。该数据块会分支到播放提示或设置客户队 列。

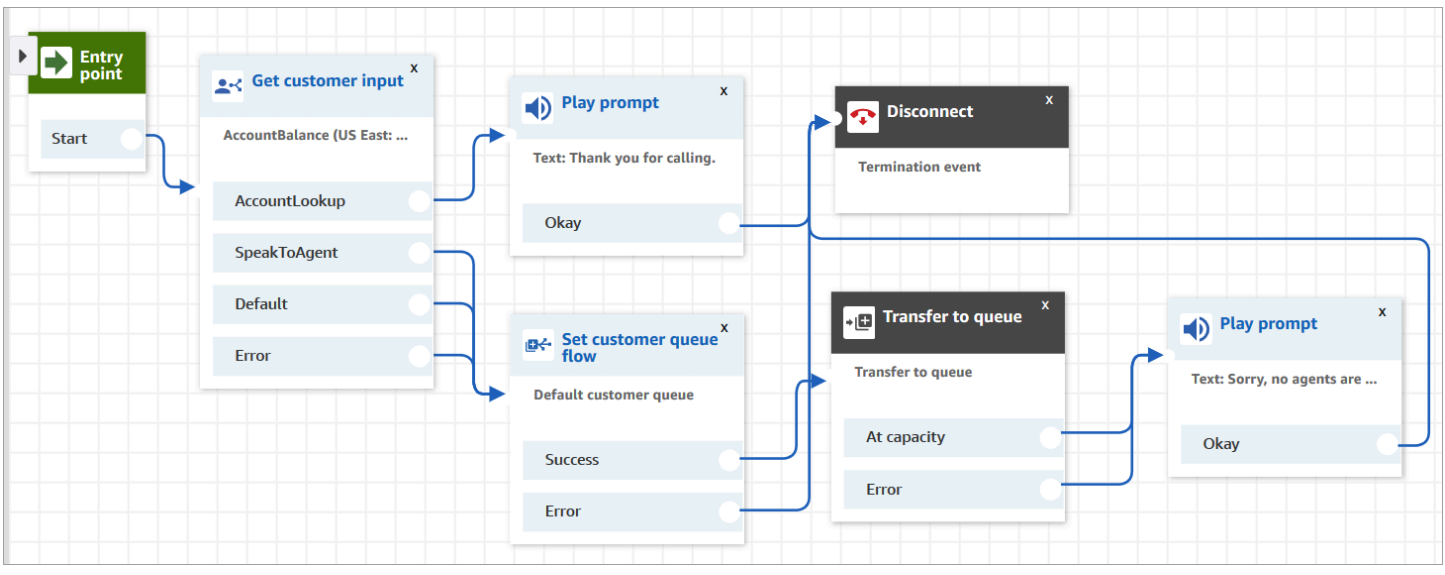

**1** Tip

如果您的企业在单个自动程序中使用多个区域设置,请在流的开头添加一个[设置联系人属性](#page-1004-0)数 据块。将此区块配置为使用 [\\$。 LanguageCode](#page-1261-0)系统属性。

# 将流分配给电话号码

当客户呼叫联系中心时,他们被送到的流是分配给他们呼叫的电话的流。要激活新的流,请将其分配给 实例的一个电话号码。

- 1. 打开 Amazon Connect 控制台。
- 2. 选择路由、电话号码。
- 3. 在管理电话号码页面,选择要分配给流的电话号码。
- 4. 添加描述。
- 5. 在流/IVR 菜单中,选择您刚刚创建的流。
- 6. 选择保存。

# 试试看!

要测试自动程序和流,请呼叫您分配给流的号码。按照提示操作。

# <span id="page-1175-0"></span>在聊天中添加交互式消息

交互式消息包含丰富的消息,提供提示和预置的显示选项,供客户选择。这些消息由 Amazon Lex 提 供支持,并使用 Lambda 通过 Amazon Lex 进行配置。

#### **G** Tip

如果您已与 Apple Messages for Business 集成,请参阅 Apple 网站上的[交互式消息类型。](https://register.apple.com/resources/messages/msp-rest-api/type-interactive)

#### 验证限制

字符串字段限制(例如标题、副标题等)应由客户端(即自定义构建的界面或托管通信小部件)强制执 行。[SendMessageA](https://docs.aws.amazon.com/connect-participant/latest/APIReference/API_SendMessage.html)PI 仅检查字符串的总大小是否小于 20KB。

- 当您使用托管通信小部件而不对其进行自定义时,如果字符串超出字段限制,则会在用户界面上将其 截断并附加省略号(...)。您可以通过自定义小组件来确定如何强制执行字段限制。
- 如果您要与其他平台(例如 Apple Messages for Business)集成,请查看本主题中针对 Amazon Connect 的限制,并查看文档中针对其他平台的限制。例如,旧版本的 iOS 不支持快速响应。

要成功发送消息,必须遵守所有其他字段限制。

### 消息显示模板

Amazon Connect 提供以下消息显示模板供您在聊天中向客户呈现信息:

- [列表选择器](#page-1176-0)
- [时间选取器](#page-1180-0)
- [面板](#page-1184-0)
- [快速回复](#page-1188-0)
- [轮播](#page-1190-0)
- [苹果表单模板](#page-1195-0)
- [苹果支付模板](#page-1203-0)
- [iMessage 应用程序模板](#page-1213-0)
- [标题和字幕格式丰富](#page-1215-0)

这些模板定义了信息的呈现方式,以及聊天界面中会显示哪些信息。通过聊天发送交互式消息时,流会 验证消息格式是否遵循其中一个模板。

#### <span id="page-1176-0"></span>列表选择器模板

使用列表选择器模板向客户显示最多六个选项的列表。每个选项都可以有自己的图像。

下图显示了列表选择器模板如何在聊天中呈现信息的两个示例。

- 其中一张图像显示了三个按钮,每个按钮都用文字表示一种水果的名字:苹果、橙子、香蕉。
- 第二张图像显示了一家商店的图片,在商店下方有三个按钮,每个按钮都有水果的名称、图片和价 格。

#### List picker

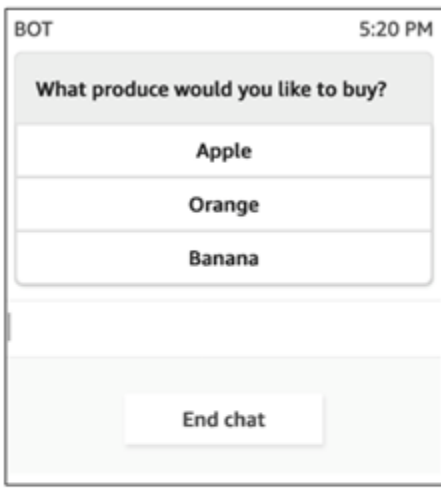

List picker with images

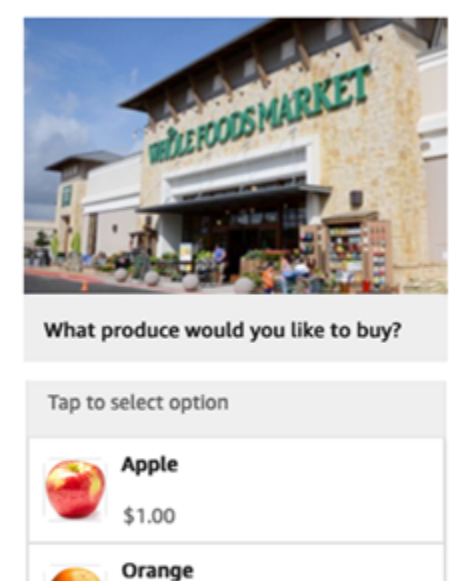

\$1.50

**Banana** \$1.00

以下代码是您可以在 Lambda 中使用的列表选择器模板。请注意以下几点:

- 粗体文本是必填参数。
- 在某些情况下,如果请求中存在父元素,并且不是必填/粗体,但其中的字段是必填/粗体,则这些字 段就是必填字段。例如,请参阅以下模板中的 data.replyMessage 结构。如果该结构存在,则标 题为必填项。否则完整的 replyMessage 为可选项。

{

```
 "templateType":"ListPicker", 
    "version":"1.0", 
    "data":{ 
       "replyMessage":{ 
          "title":"Thanks for selecting!", 
          "subtitle":"Produce selected", 
          "imageType":"URL", 
          "imageData":"https://interactive-msg.s3-us-west-2.amazonaws.com/
fruit_34.3kb.jpg", 
          "imageDescription":"Select a produce to buy" 
       }, 
       "content":{ 
          "title":"What produce would you like to buy?",
          "subtitle":"Tap to select option", 
          "imageType":"URL", 
          "imageData":"https://interactive-msg.s3-us-west-2.amazonaws.com/
fruit_34.3kb.jpg", 
          "imageDescription":"Select a produce to buy", 
          "elements":[ 
\{\hspace{.1cm} \} "title":"Apple", 
                 "subtitle":"$1.00", 
                 "imageType":"URL", 
                 "imageData":"https://interactive-message-testing.s3-us-
west-2.amazonaws.com/apple_4.2kb.jpg" 
             }, 
\{\hspace{.1cm} \} "title":"Orange", 
                 "subtitle":"$1.50", 
                 "imageType":"URL", 
                 "imageData":"https://interactive-message-testing.s3-us-
west-2.amazonaws.com/orange_17.7kb.jpg", 
             }, 
\overline{a} "title":"Banana", 
                 "subtitle":"$10.00", 
                 "imageType":"URL", 
                 "imageData":"https://interactive-message-testing.s3-us-
west-2.amazonaws.com/banana_7.9kb.jpg", 
                 "imageDescription":"Banana" 
 }
```
]

}

列表选择器限制

如果您选择从头开始构建自己的 Lambda,下表列出了每个列表选择器元素的限制。必填参数以粗体显 示。

要发送不受限制的选项,请在应用程序中实施操作按钮。有关更多信息,请参阅[在交互式消息列表选择](https://github.com/amazon-connect/amazon-connect-chat-interface/blob/master/.github/docs/InteractiveMessageActionButtonImplementation.md) [器/面板中实施操作按钮。](https://github.com/amazon-connect/amazon-connect-chat-interface/blob/master/.github/docs/InteractiveMessageActionButtonImplementation.md)

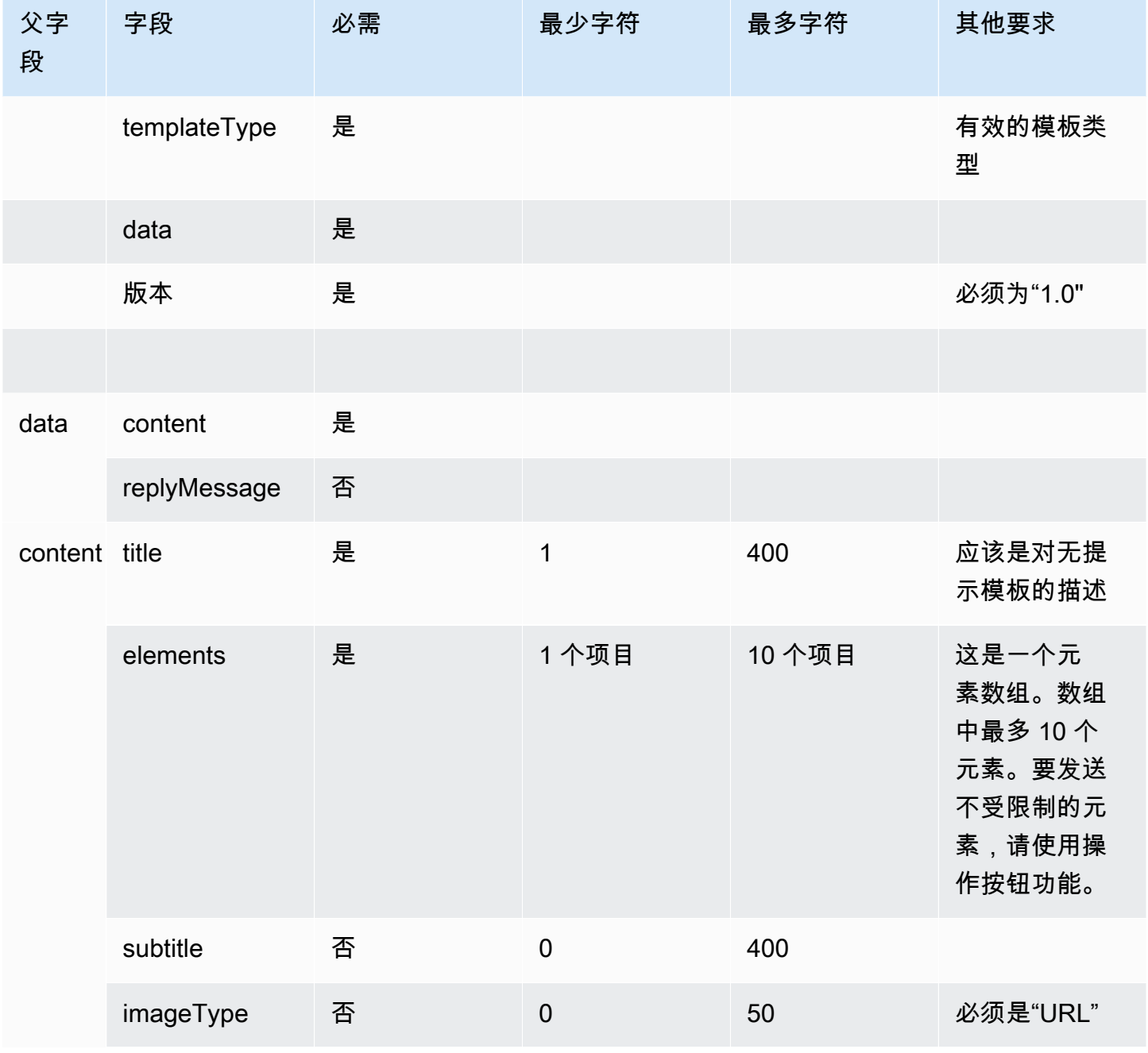

Amazon Connect 管理员指南

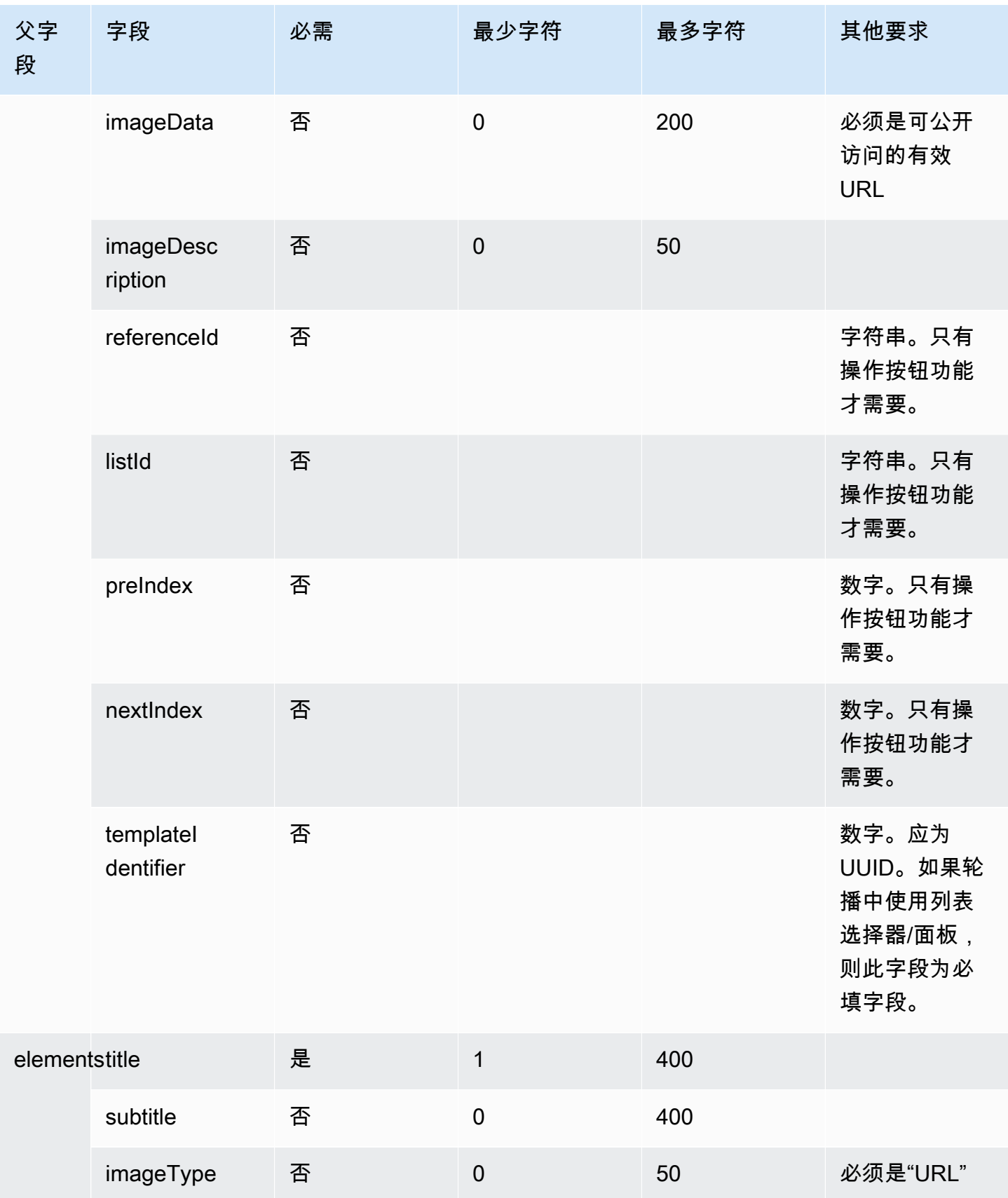

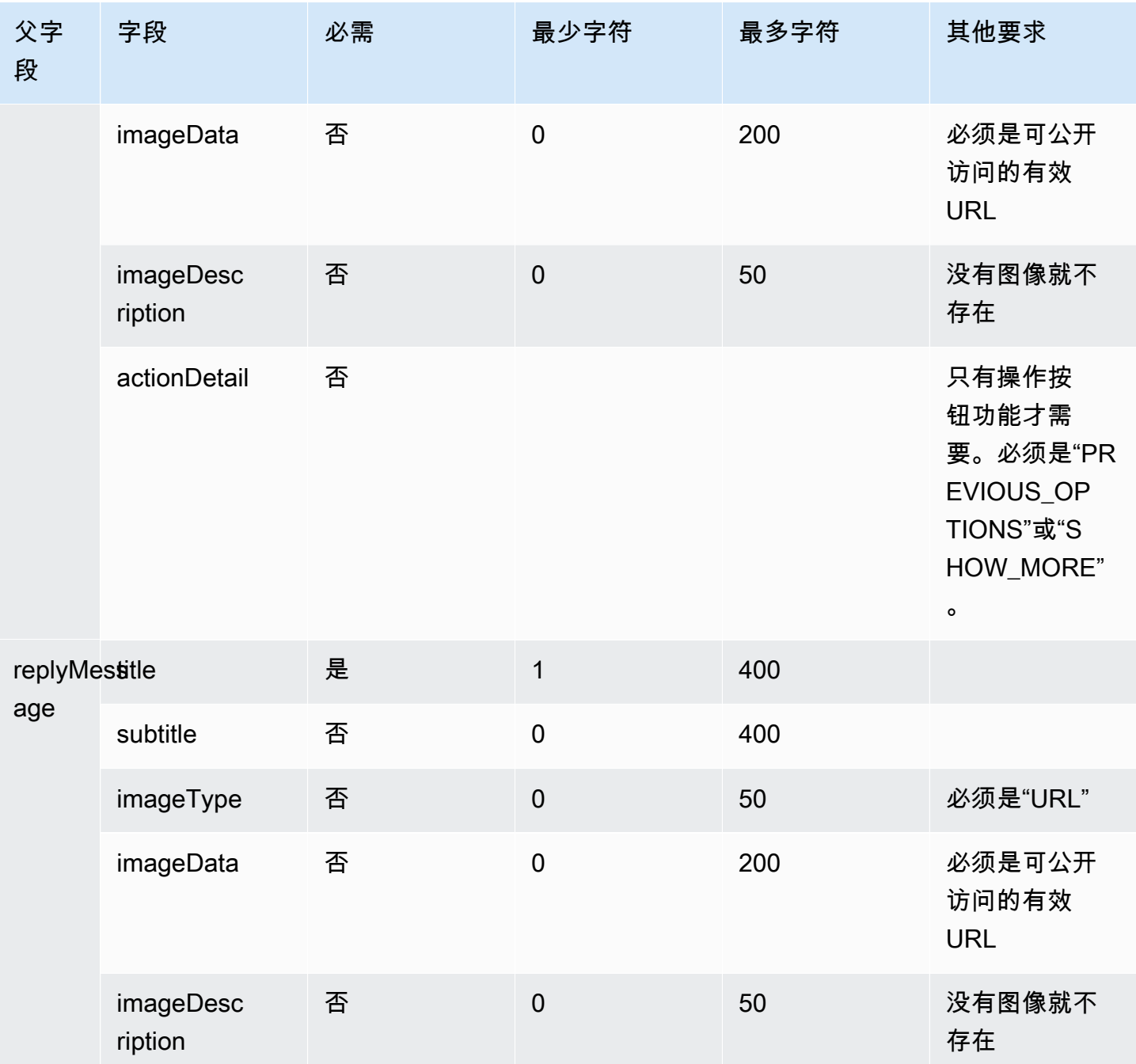

# <span id="page-1180-0"></span>时间选取器模板

时间选取器模板非常有用,能让客户安排预约。您最多可以在聊天中向客户提供 40 个时段。

下图显示了时间选取器模板如何在聊天中呈现信息的两个示例。

- 其中一张图像显示了一个日期,在其下方显示了一个时段。
- 第二张图像显示了一个日期,在其下方显示了两个时段。

### Time picker with 1 timeslot

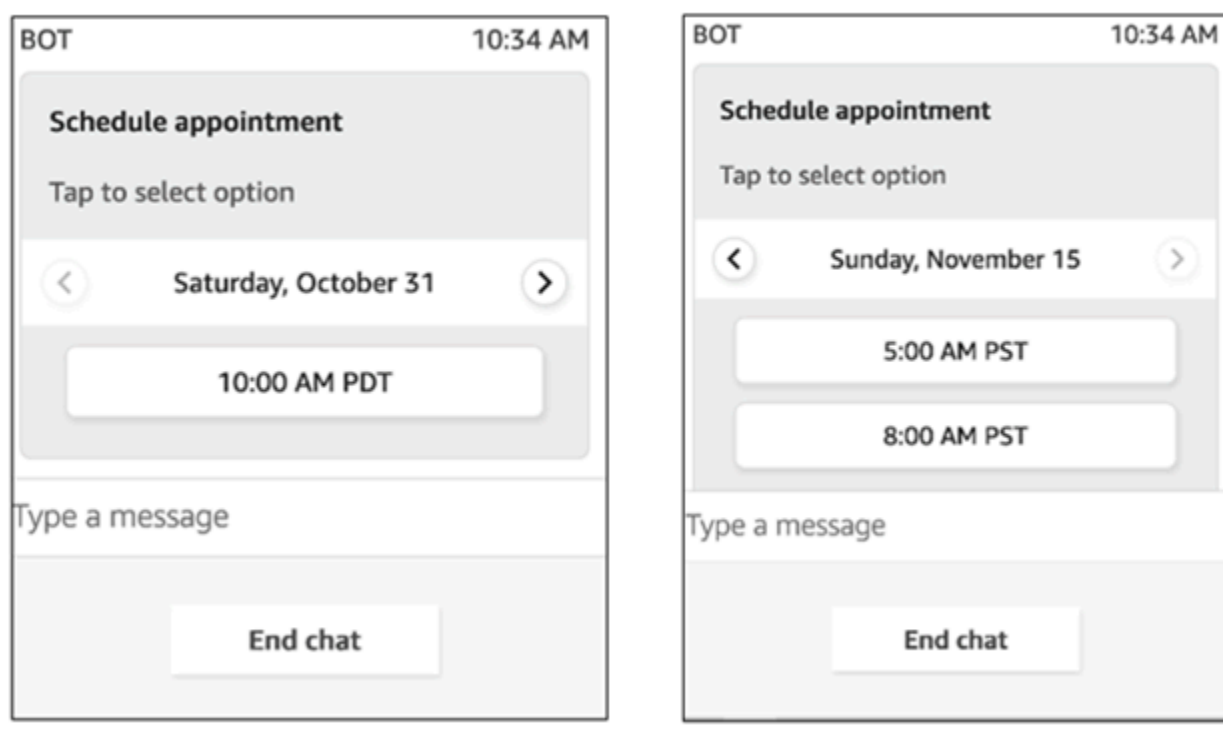

Time picker with 2 time slots

以下代码是您可以在 Lambda 中使用的时间选取器模板。请注意以下几点:

- 粗体文本是必填参数。
- 在某些情况下,如果请求中存在父元素,并且不是必填/粗体,但其中的字段是必填/粗体,则这些字 段就是必填字段。例如,请参阅以下模板中的 data.replyMessage 结构。如果该结构存在,则标 题为必填项。否则完整的 replyMessage 为可选项。

```
{ 
    "templateType":"TimePicker", 
    "version":"1.0", 
    "data":{ 
       "replyMessage":{ 
           "title":"Thanks for selecting", 
           "subtitle":"Appointment selected", 
       }, 
       "content":{ 
           "title":"Schedule appointment", 
           "subtitle":"Tap to select option", 
           "timeZoneOffset":-450, 
           "location":{
```

```
 "latitude":47.616299, 
              "longitude":-122.4311, 
              "title":"Oscar", 
              "radius":1, 
          }, 
           "timeslots":[ 
                 { 
                    "date" : "2020-10-31T17:00+00:00", 
                    "duration": 60, 
                 }, 
\overline{a} "date" : "2020-11-15T13:00+00:00", 
                    "duration": 60, 
                 }, 
\overline{a} "date" : "2020-11-15T16:00+00:00", 
                    "duration": 60, 
 } 
             ], 
          } 
       } 
    }
}
```
#### 时间选取器限制

下表列出了每个时间选取器元素的限制。如果您选择从头开始构建自己的 Lambda,请使用此信息。必 填参数以粗体显示。

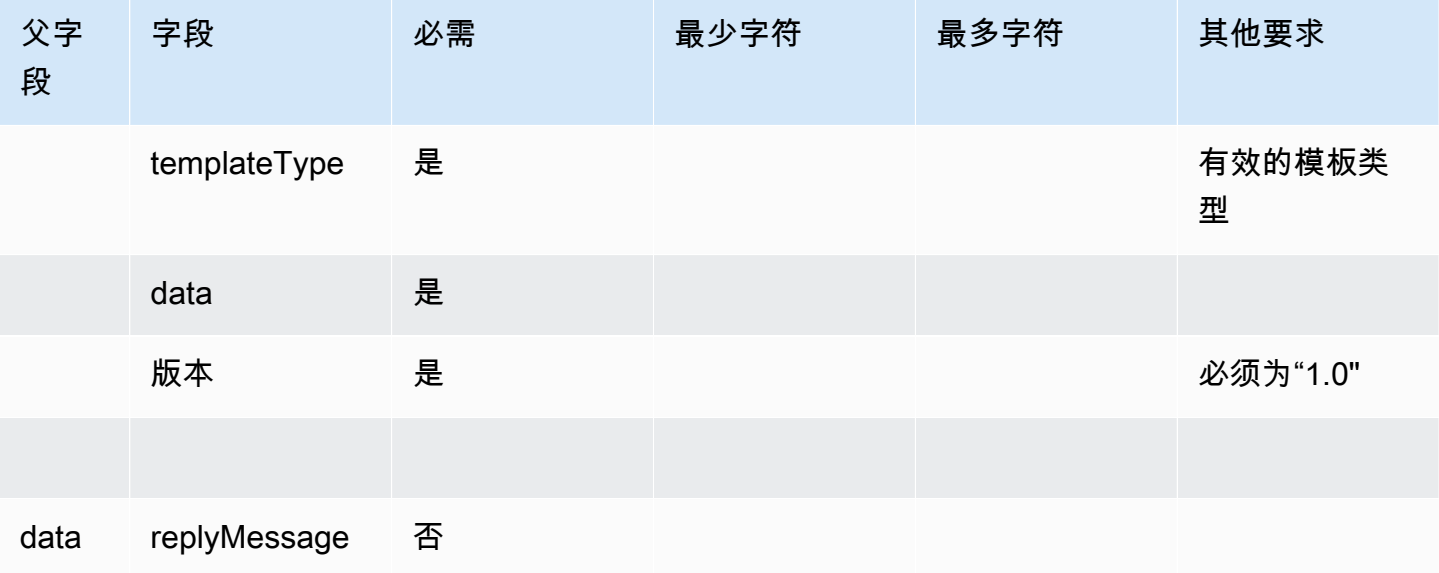

Amazon Connect 管理员指南

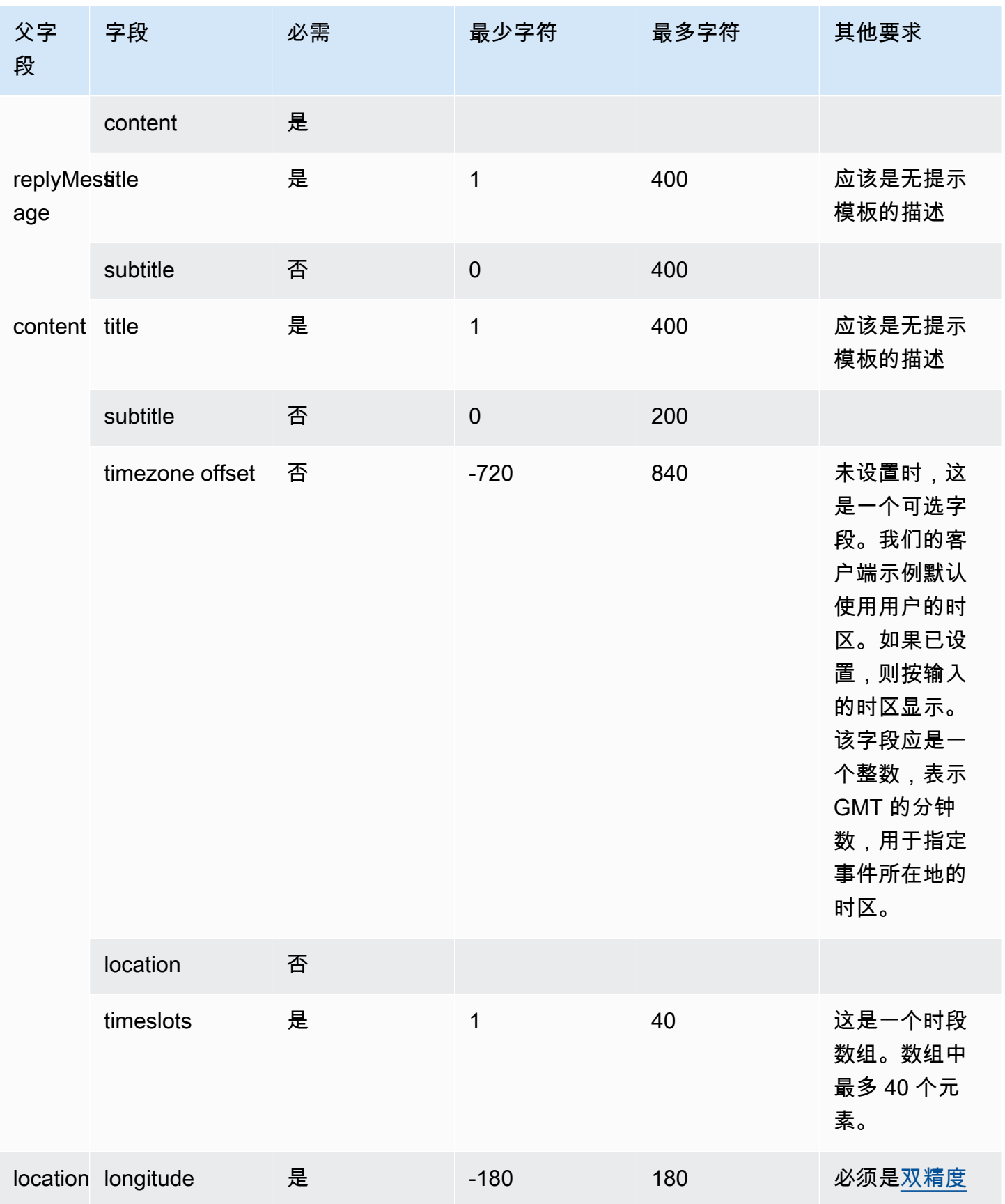

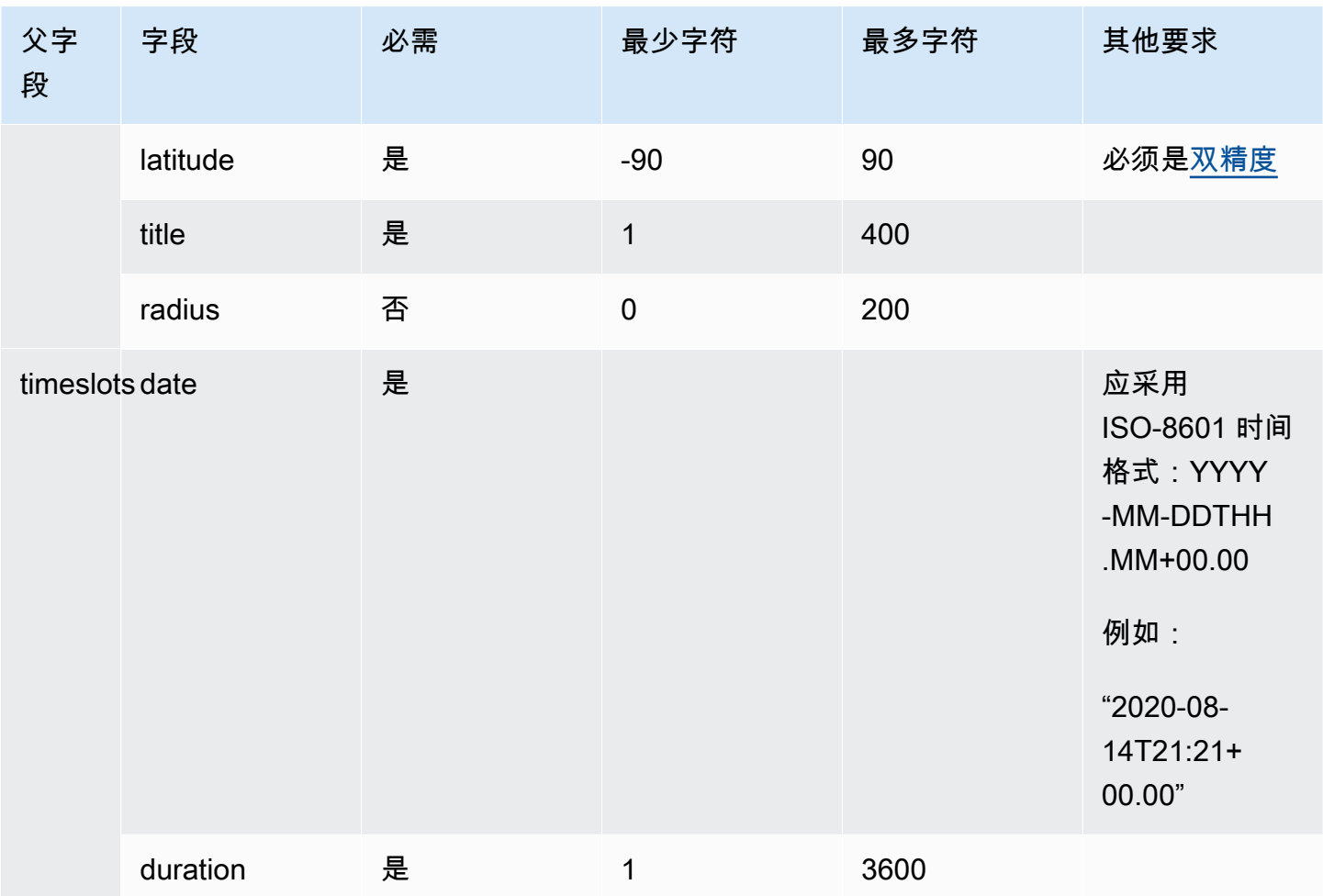

# <span id="page-1184-0"></span>面板模板

通过使用面板模板,您可以在一个问题下向客户提供最多 10 个选项。但是,只能包含一张图像,而不 是每个选项一张。

下图显示了面板模板如何在聊天中呈现信息的示例。它在消息的顶部显示了一张图像,在图像下方显示 了一个提示,询问我该怎么帮您? 点击选择选项。在提示下向客户显示了三个选项:检查自助服务选 项、与座席交谈、结束聊天。

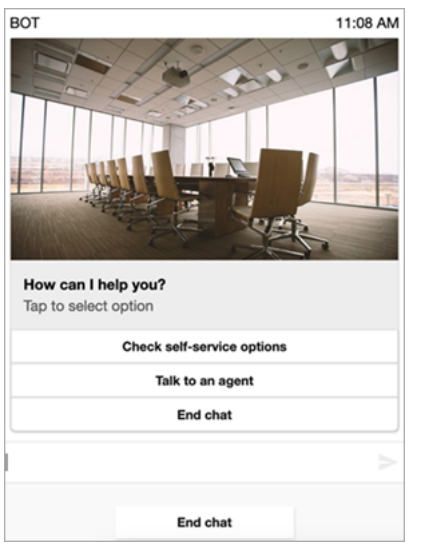

以下代码是您可以在 Lambda 中使用的面板模板。请注意以下几点:

- 粗体文本是必填参数。
- 在某些情况下,如果请求中存在父元素,并且不是必填/粗体,但其中的字段是必填/粗体,则这些字 段就是必填字段。例如,请参阅以下模板中的 data.replyMessage 结构。如果该结构存在,则标 题为必填项,否则,完整的 replyMessage 就为可选项。

```
{ 
    "templateType":"Panel", 
    "version":"1.0", 
    "data":{ 
       "replyMessage":{ 
           "title":"Thanks for selecting!", 
           "subtitle":"Option selected", 
       }, 
       "content":{ 
           "title":"How can I help you?", 
           "subtitle":"Tap to select option", 
           "imageType":"URL", 
           "imageData":"https://interactive-msg.s3-us-west-2.amazonaws.com/company.jpg", 
           "imageDescription":"Select an option", 
           "elements":[ 
\{\hspace{.1cm} \} "title":"Check self-service options", 
              }, 
\{\hspace{.1cm} \}
```
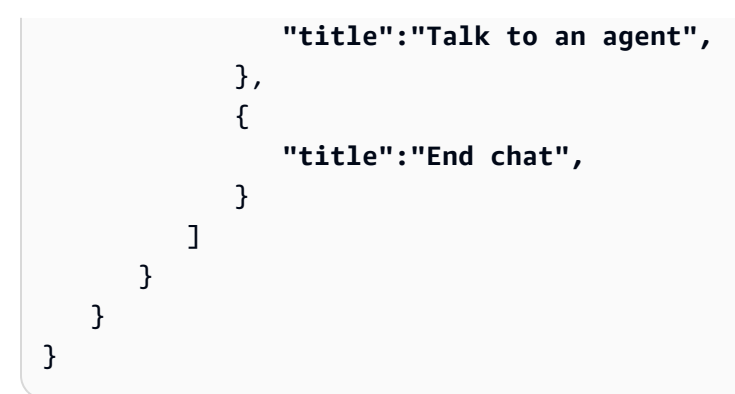

面板限制

如果您选择从头开始构建自己的 Lambda,下表列出了每个面板元素的限制。必填参数以粗体显示。

要发送不受限制的选项,请在应用程序中实施操作按钮。有关更多信息,请参阅[在交互式消息列表选择](https://github.com/amazon-connect/amazon-connect-chat-interface/blob/master/.github/docs/InteractiveMessageActionButtonImplementation.md) [器/面板中实施操作按钮。](https://github.com/amazon-connect/amazon-connect-chat-interface/blob/master/.github/docs/InteractiveMessageActionButtonImplementation.md)

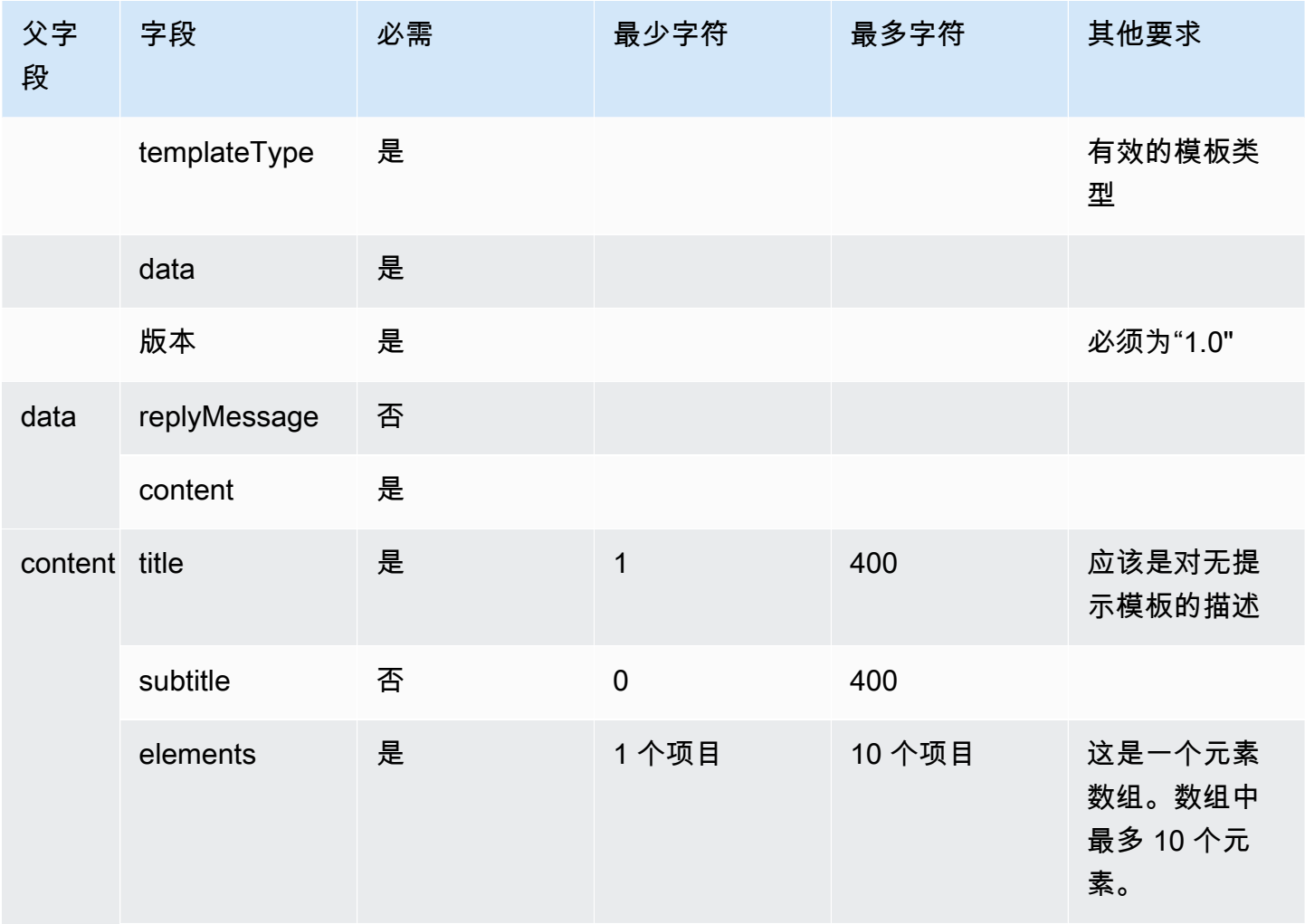

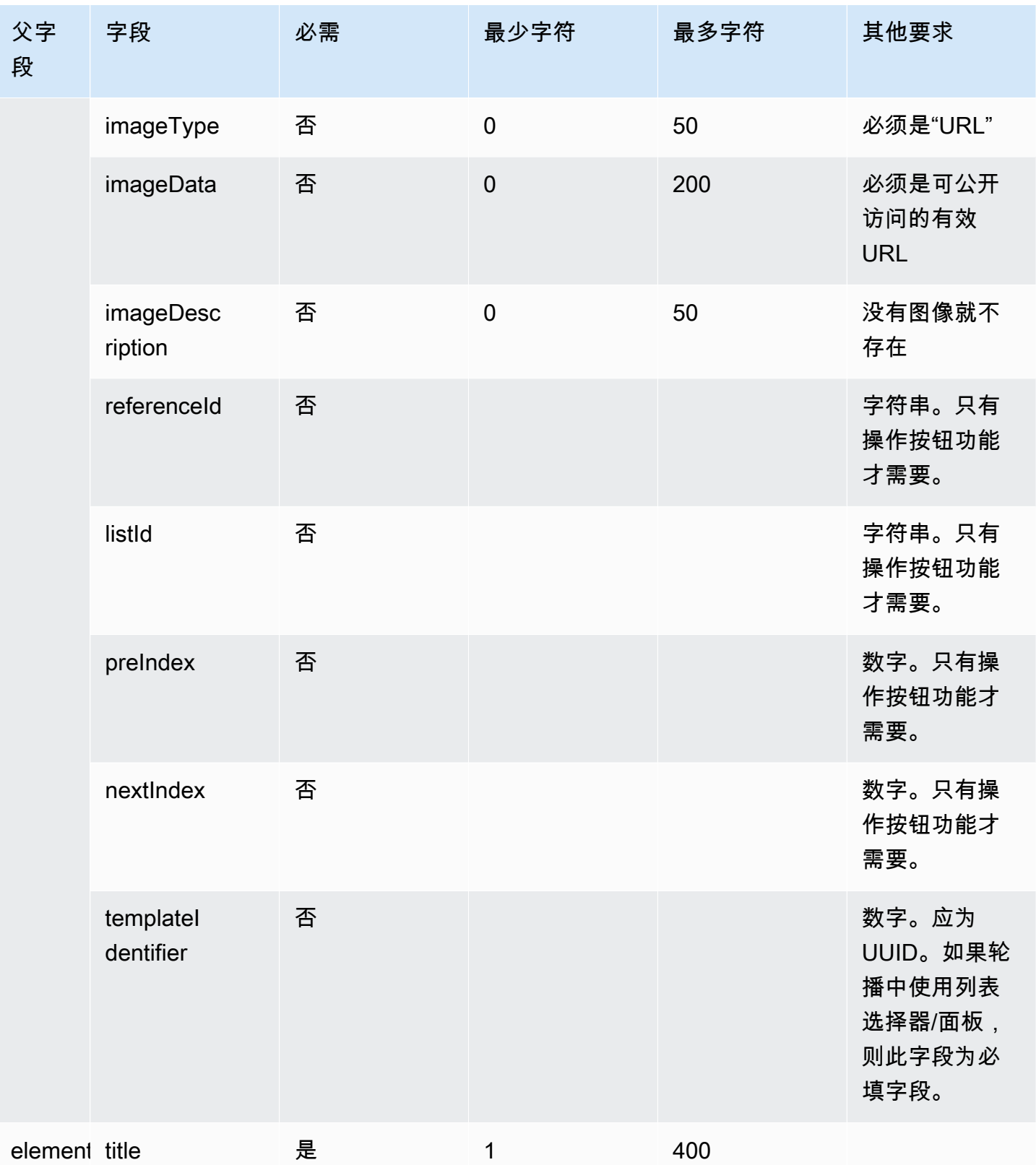
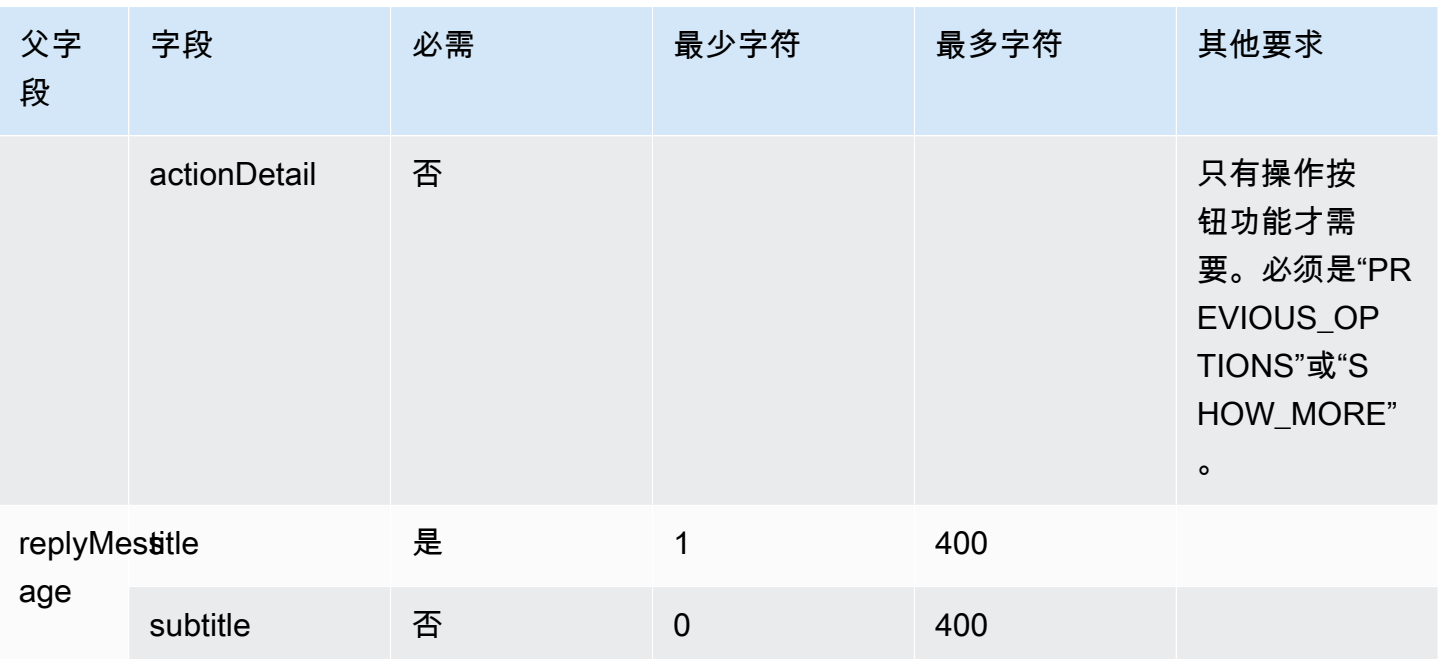

## 快速回复模板

使用快速回复消息获得客户的简单回复,以及他们在内联列表中对客户的回复。您可以在一条快速回复 消息中向客户提供最多 5 个选项。不支持使用图像进行快速响应。

下图显示了快速回复模板如何在聊天中呈现信息的示例。

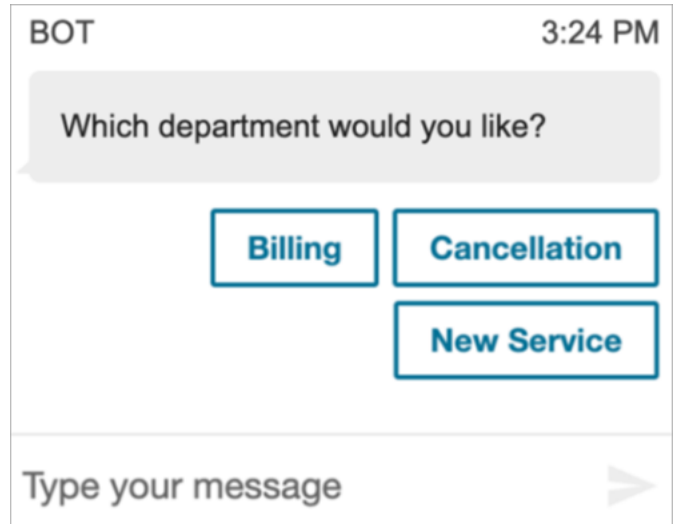

以下代码是您可以在 Lambda 中使用的快速回复模板。

```
{ 
   "templateType": "QuickReply", 
   "version": "1.0",
```

```
 "data": { 
      "content": { 
        "title": "Which department would you like?", 
        "elements": [ 
          { 
             "title": "Billing" 
          }, 
           { 
             "title": "Cancellation" 
          }, 
           { 
             "title": "New Service" 
          } 
        ] 
     } 
   }
}
```
### 快速回复限制

下表列出了每个快速回复元素的限制。如果您选择从头开始构建自己的 Lambda,请使用此信息。必填 参数以粗体显示。

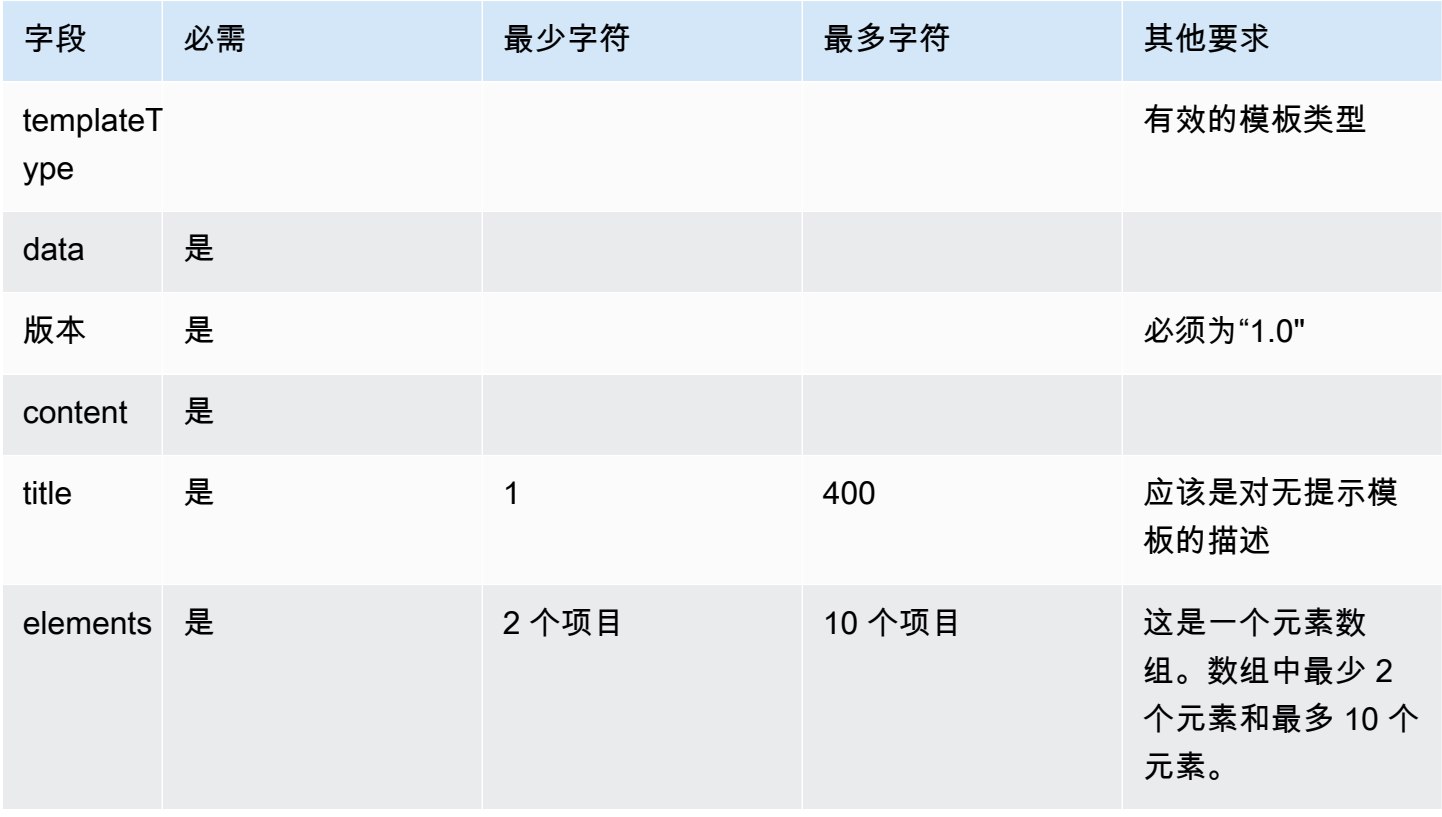

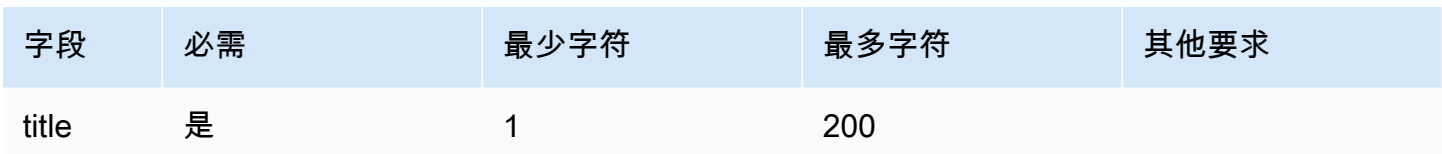

## 轮播模板

使用轮播在一条消息中向客户显示最多 5 个列表选择器或面板。与列表选择器和时间选取器类似, 您 可以使用 SHOW\_MORE 功能向轮播添加更多选项。

以下 GIF 显示了轮播模板如何在聊天中呈现信息的示例。客户使用左右箭头滚动浏览图像轮播。

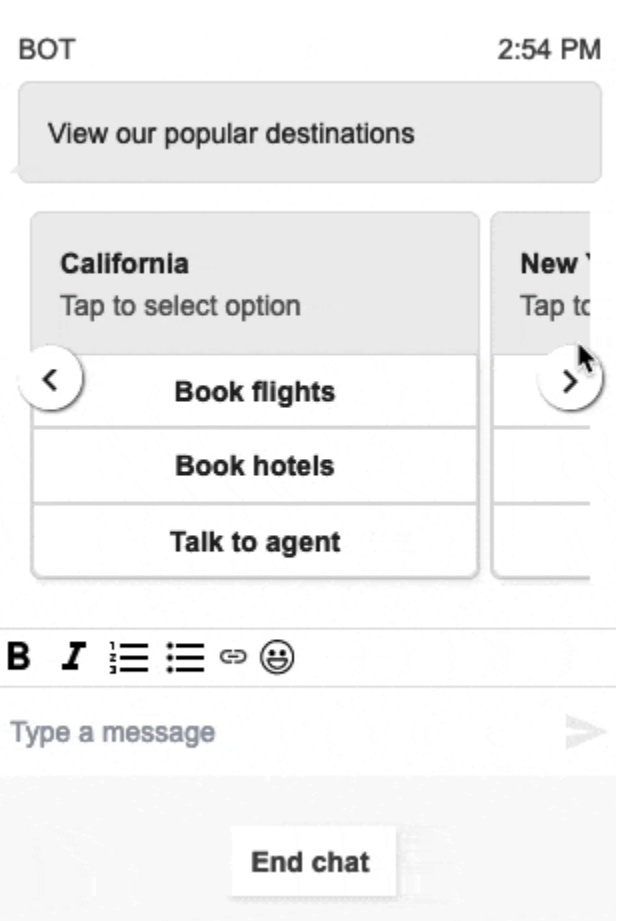

下图显示了两个了解更多超链接,它们是轮播选择器超链接元素的示例。

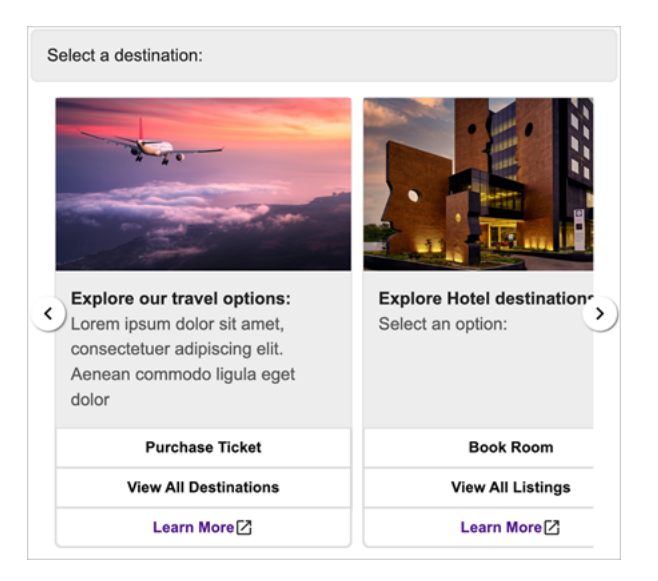

以下代码是您可以在 Lambda 中使用的轮播模板。

```
{ 
   "templateType": "Carousel", 
   "version": "1.0", 
   "data": { 
       "content": { 
          "title": "View our popular destinations", 
          "elements": [ 
         \{ "templateIdentifier": "template0", 
            "templateType": "Panel", 
            "version": "1.0", 
            "data": { 
              "content": { 
                 "title": "California", 
                "subtitle": "Tap to select option", 
                 "elements": [ 
\overline{\mathcal{L}} "title": "Book flights" 
                   }, 
\overline{\mathcal{L}} "title": "Book hotels" 
                   }, 
\overline{\mathcal{L}} "title": "Talk to agent" 
 } 
. . . . . . . . . . . . . . . . <u>]</u>
 }
```

```
 } 
         }, 
         { 
           "templateIdentifier": "template1", 
           "templateType": "Panel", 
           "version": "1.0", 
           "data": { 
             "content": { 
               "title": "New York", 
               "subtitle": "Tap to select option", 
               "elements": [ 
\overline{a} "title": "Book flights" 
                 }, 
\overline{a} "title": "Book hotels" 
                 }, 
\overline{a} "title": "Talk to agent" 
 } 
 ] 
             } 
           } 
         } 
       ] 
     } 
   }
}
```
对于托管通信小部件用户:

• 在轮播模板上的选择会生成结构如以下示例的 JSON 字符串响应,然后发送回 Lambda(其他交互 式消息类型只会返回带有 selectionText 值的常规字符串响应):

```
{ 
     templateIdentifier: "template0", 
     listTitle: "California", 
     selectionText: "Book hotels"
}
```
• 在轮播中,您可以在列表选择器/面板元素中提供超链接。要创建超链接而不是按钮,请为本应是超 链接的元素添加以下其他字段:

```
{ 
     title: "Book flights", 
     ... 
     type: "hyperlink", 
     url: "https://www.example.com/Flights"
}
```
#### 轮播限制

下表列出了每个轮播元素的限制。如果您选择从头开始构建自己的 Lambda,请使用此信息。必填参数 以粗体显示。

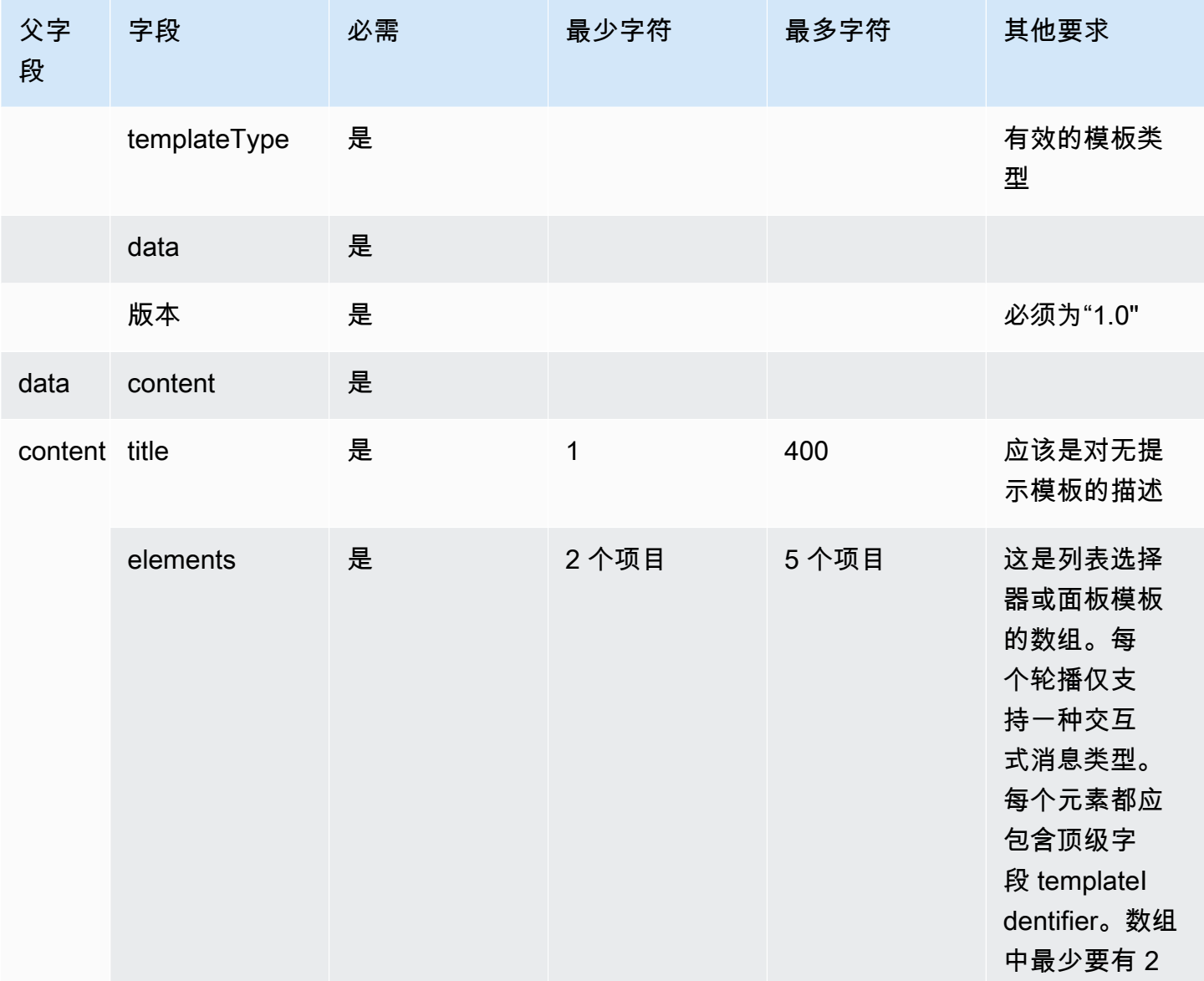

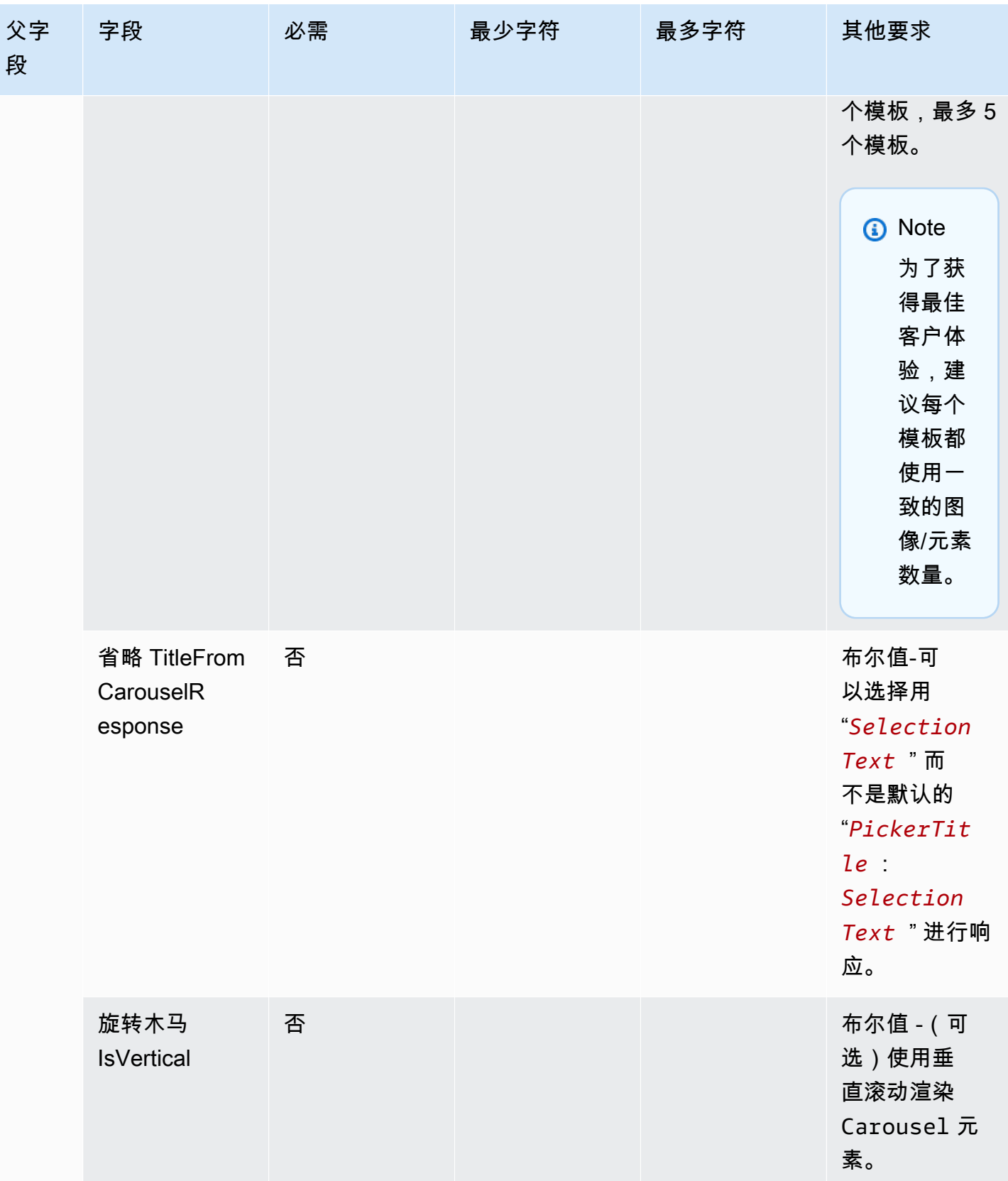

#### 苹果表格模板

#### **a** Note

此模板仅适用于 Apple 企业信息联系流程。

企业可以通过一条消息向其最终客户发送表单交互式消息,其中包含多页请求的输入。当最终客户的 Apple 设备上收到消息时,他们可以打开表单并浏览页面,为每个页面提供回复,然后在表单末尾提交 所有回复。

例如,企业可以将 Apple 表单用于各种用途,包括分类流程、客户调查和账户创建/注册。

#### **A** Warning

交互式消息内容和最终客户的回复存储在联系人记录笔录中,其他聊天参与者和有权访问记 录的联系分析师可以查看。为防止 PII 在联系结束后出现在您的联系人记录[笔录中,您需要在](#page-1018-0) [step-by-step 指南联系流程中使用 "设置记录和分析行为" 块,](#page-1018-0)[启用隐形眼镜,](#page-1828-0)并启用敏感日期 的编辑。有关如何启用 PII 密文的完整详细信息,请参[阅启用敏感数据的密文。](#page-1718-0)

支持的页面类型有:

- ListPicker:用户必须从支持图像的选项中进行选择的列表。
- WheelPicker: 与之类似, ListPicker 但选择是通过可滚动的选项轮进行的。
- DatePicker: 日历视图, 用户可以在其中选择日期。
- 输入:用户必须填写的文本字段。

以下代码是您可以在 Lambda 中使用的 Apple 表单模板的示例。

#### **a** Note

- 粗体文本是必填参数。
- 在某些情况下,如果请求中存在父元素,并且不是必填/粗体,但其中的字段是必填/粗体, 则这些字段就是必填字段。

简单调查表示例:

```
{ 
    "templateType": "AppleForm", 
    "version": "1.0", 
    "data": { 
          "content": { 
               "title": "Survey", 
               "pages": [ 
                    { 
                         "pageType": "DatePicker", 
                         "title": "Date you visited", 
                         "subtitle": "When did you last visit?", 
                         "minDate": "2024-01-02" 
                    }, 
                    { 
                         "pageType": "ListPicker", 
                         "title": "Rating", 
                         "subtitle": "How do you rate the experience?", 
                         "items": [ 
\{\hspace{.1cm} \}              "title": "Good", 
                                   "imageType": "URL", 
                                   "imageData": "https://mybucket.s3.us-west-2.amazonaws.com/good.jpg" 
                              }, 
                              { 
                                   "title": "Okay", 
                                   "imageType": "URL", 
                                   "imageData": "https://mybucket.s3.us-west-2.amazonaws.com/okay.jpg" 
                              }, 
\{\hspace{.1cm} \}              "title": "Poor", 
                                   "imageType": "URL", 
                                   "imageData": "https://mybucket.s3.us-west-2.amazonaws.com/poor.jpg" 
                              } 
               \mathbf{I}        }, 
                    { 
                         "pageType": "ListPicker", 
                         "title": "Dine type", 
                         "subtitle": "Select all dine types that apply", 
                         "multiSelect": true, 
                         "items": [ 
\{\hspace{.1cm} \}
```

```
              "title": "Pickup" 
                                    }, 
\{\hspace{.1cm} \}              "title": "Dine-in" 
                                    }, 
                                    { 
                                          "title": "Delivery" 
                                    } 
                              ] 
                        }, 
                        { 
                              "pageType": "WheelPicker", 
                              "title": "Visits", 
                              "subtitle": "How often do you visit?", 
                              "items": [ 
                                    { 
                                          "title": "Often" 
                                    } 
                                    { 
                                          "title": "Sometimes" 
                                    }, 
                                    { 
                                          "title": "Rarely" 
                                    } 
                             ] 
                        }, 
                        { 
                              "pageType": "Input", 
                              "title": "Additional notes", 
                              "subtitle": "Anything else you'd like to mention about your visit?", 
                              "multiLine": true 
                        } 
                  ] 
            } 
      }
}
```
### 苹果表单限制

## InteractiveMessage

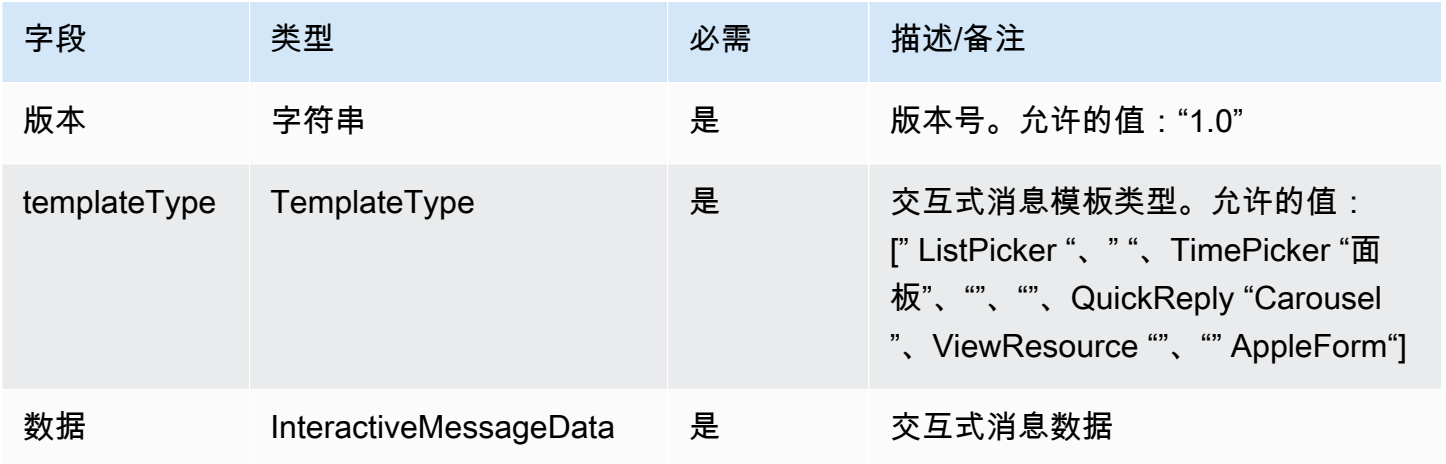

## InteractiveMessage数据

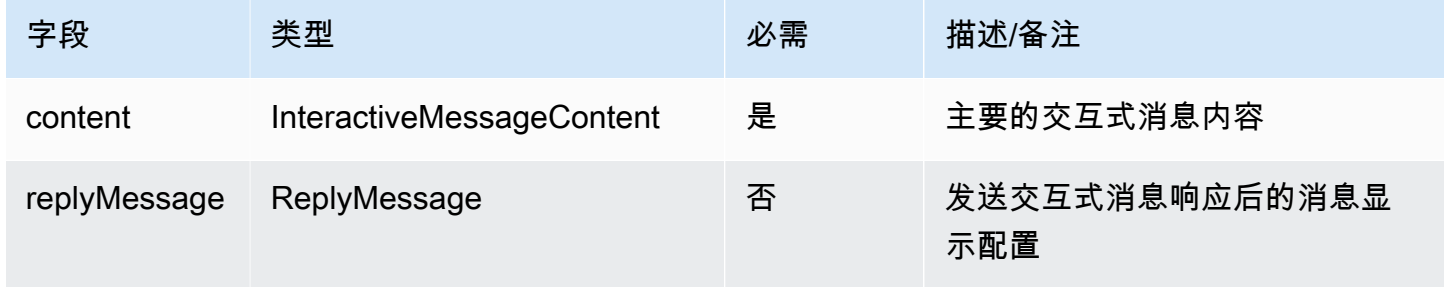

# AppleForm内容

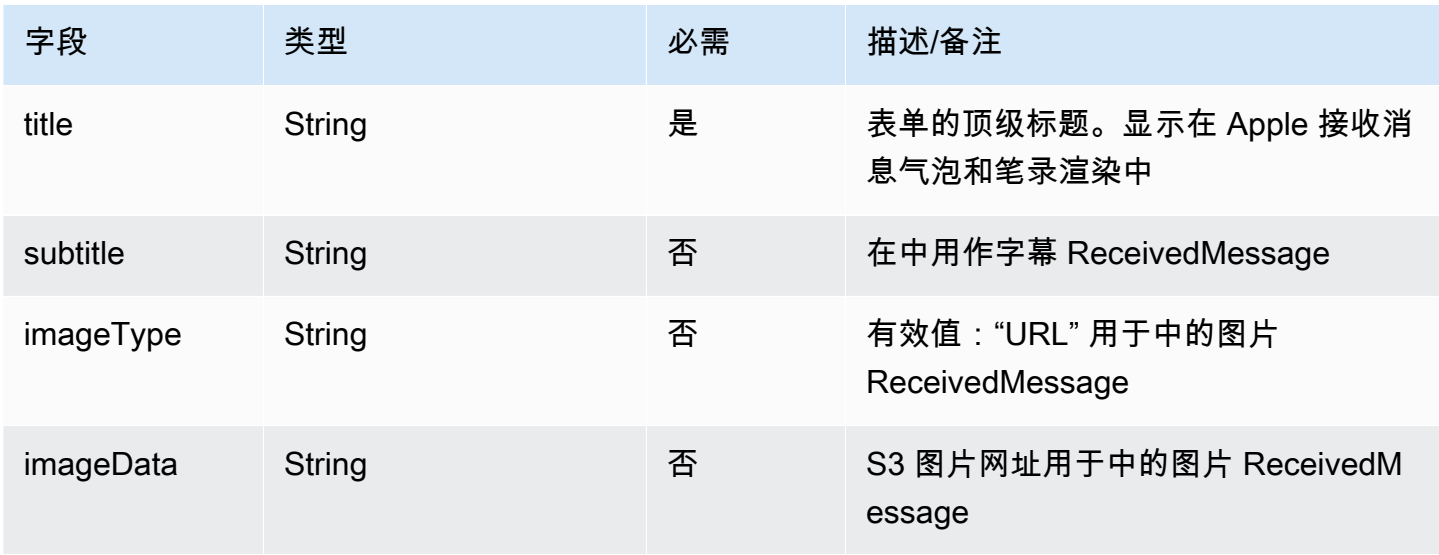

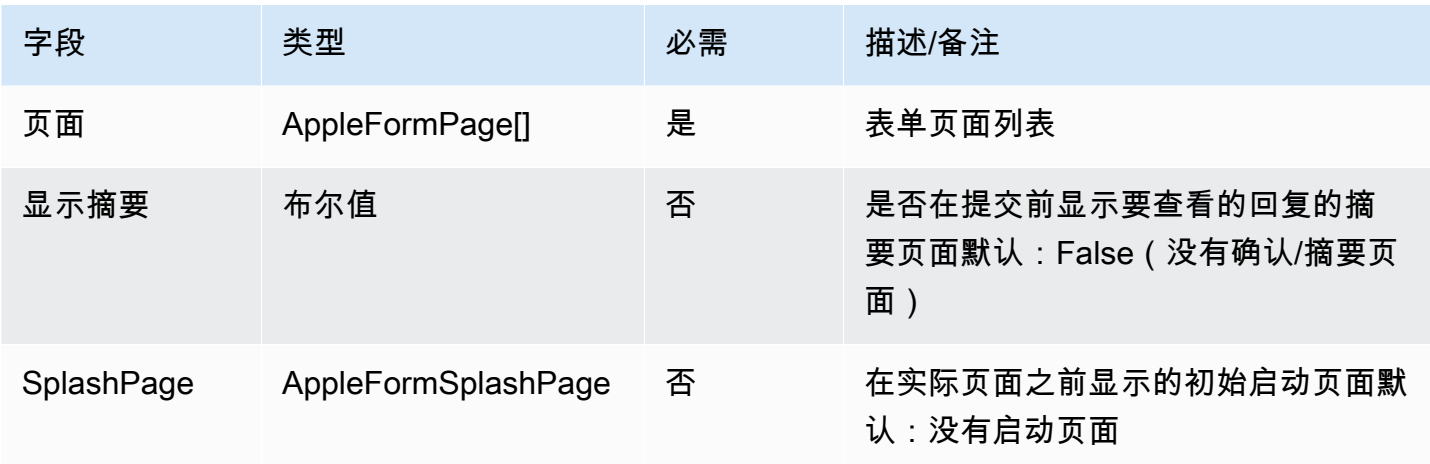

# AppleFormSplashPage

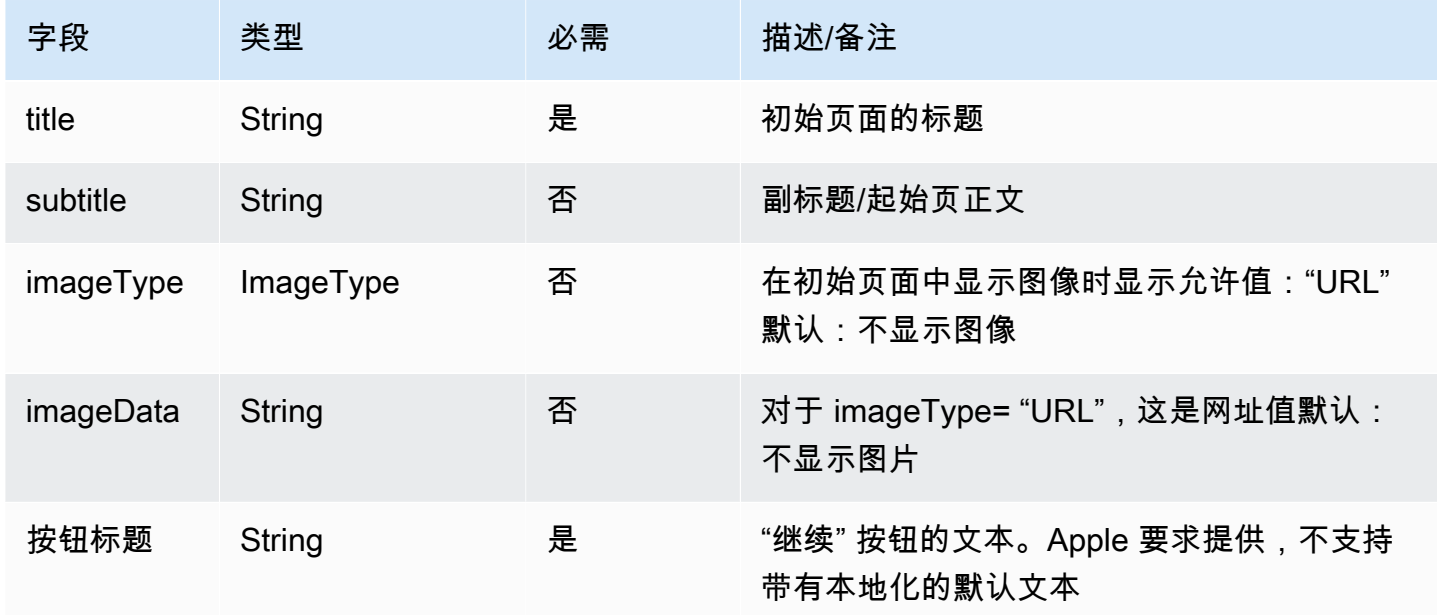

<span id="page-1199-0"></span>AppleForm页面

• 表单页面的基本模型。特定页面类型延伸至此模型

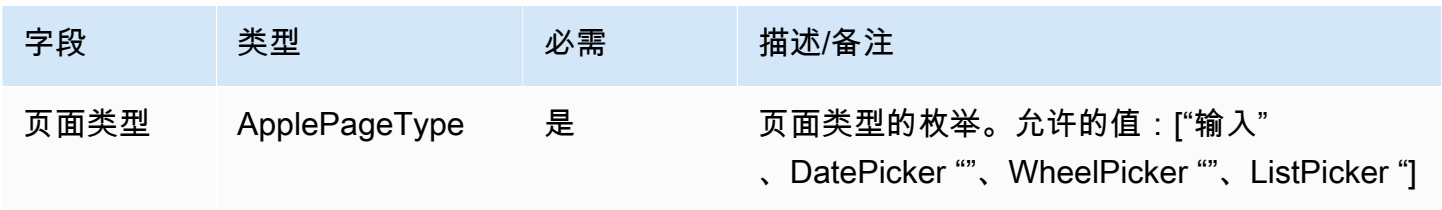

Amazon Connect 管理员指南

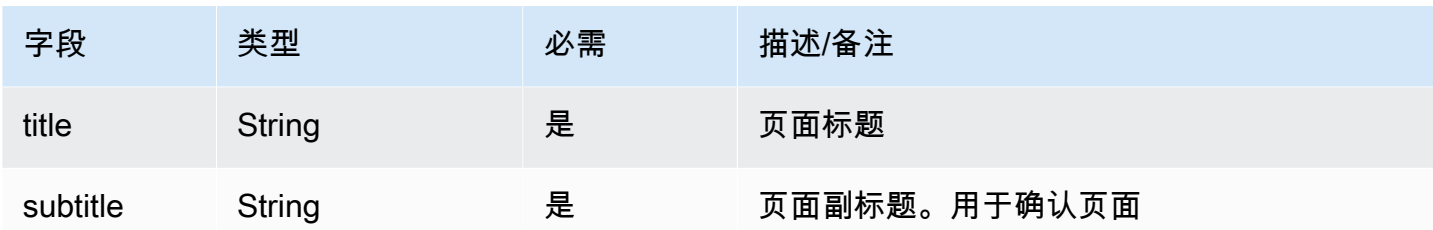

AppleFormDatePicker页面

# AppleFormDatePicker页面扩展 [AppleForm页面](#page-1199-0)

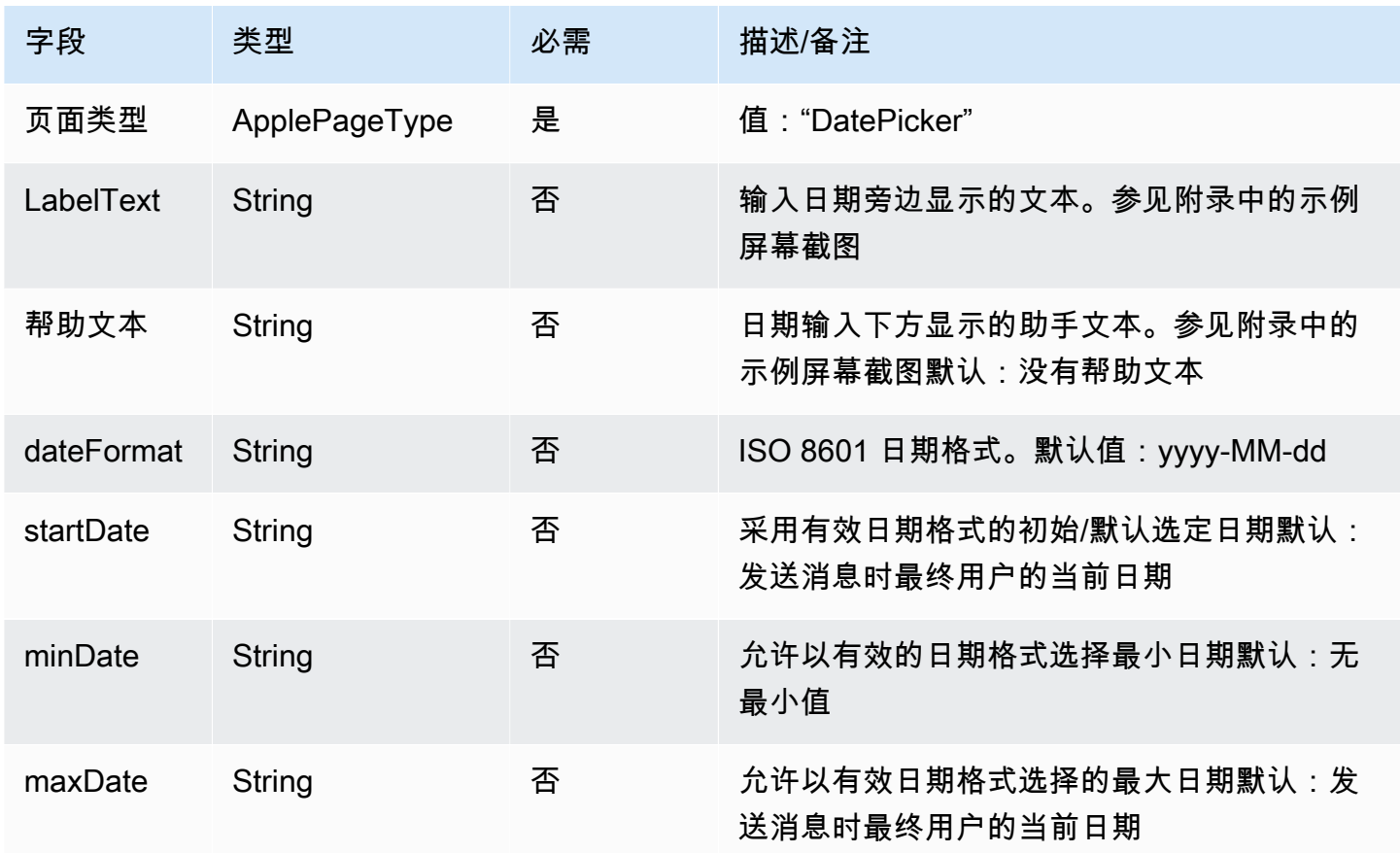

AppleFormListPicker页面

AppleFormListPicker页面扩展 [AppleForm页面](#page-1199-0)

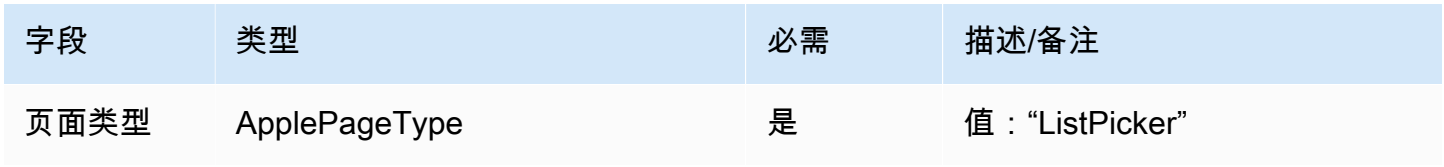

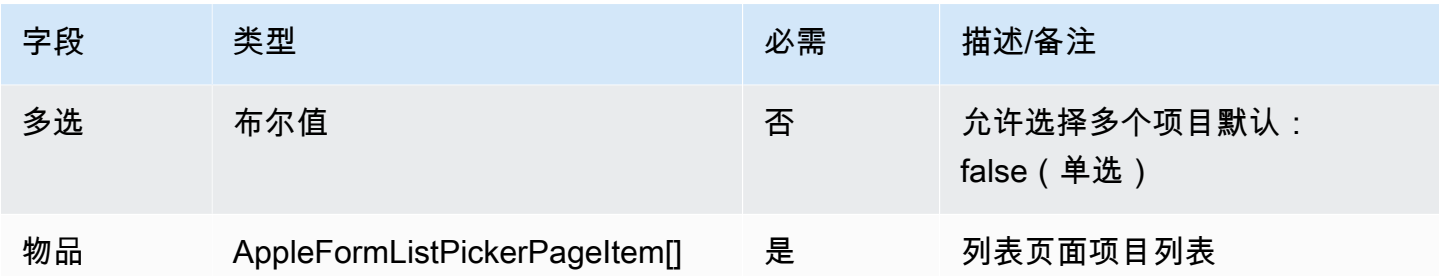

AppleFormListPickerPageItem

AppleFormListPickerPageItem扩展 [AppleForm页面](#page-1199-0)

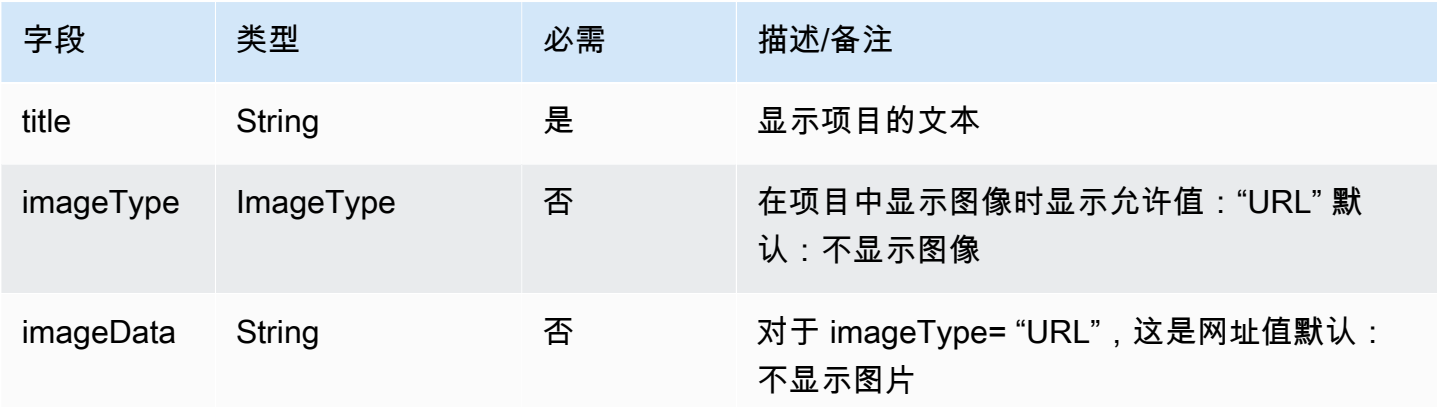

## **a** Note

图像模型与现有的交互式消息模型 (ListPicker) 类似,但imageDescription不包括在内,它 用于聊天小部件/网络聊天中的图像替代文本,而在 Apple 交互式消息中则被忽略。

AppleFormWheelPicker页面

AppleFormWheelPicker页面扩展 [AppleForm页面](#page-1199-0)

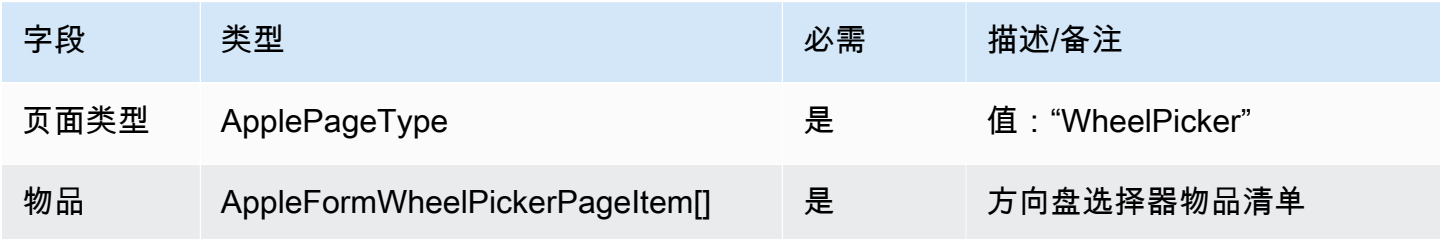

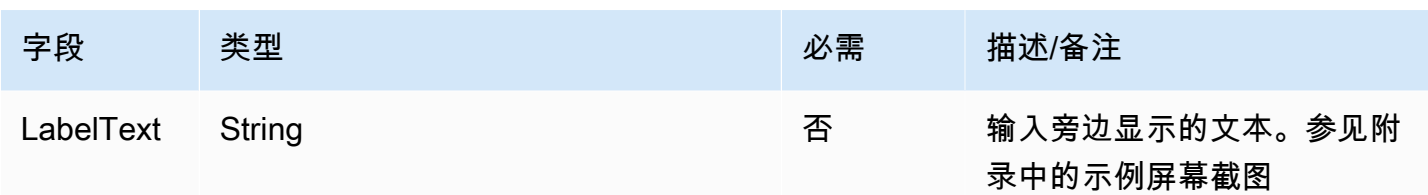

## AppleFormWheelPickerPageItem

# AppleFormWheelPickerPageItem扩展 [AppleForm页面](#page-1199-0)

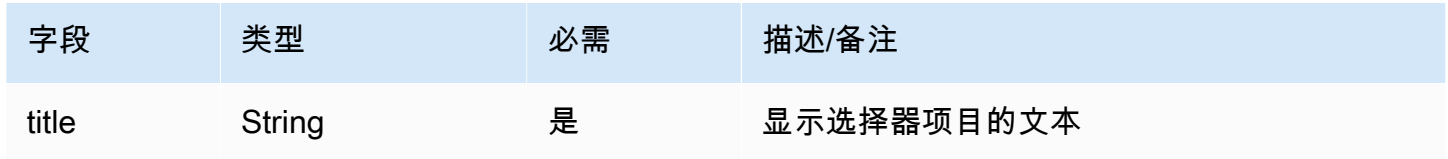

## AppleFormInputPage

# AppleFormInputPage扩展 [AppleForm页面](#page-1199-0)

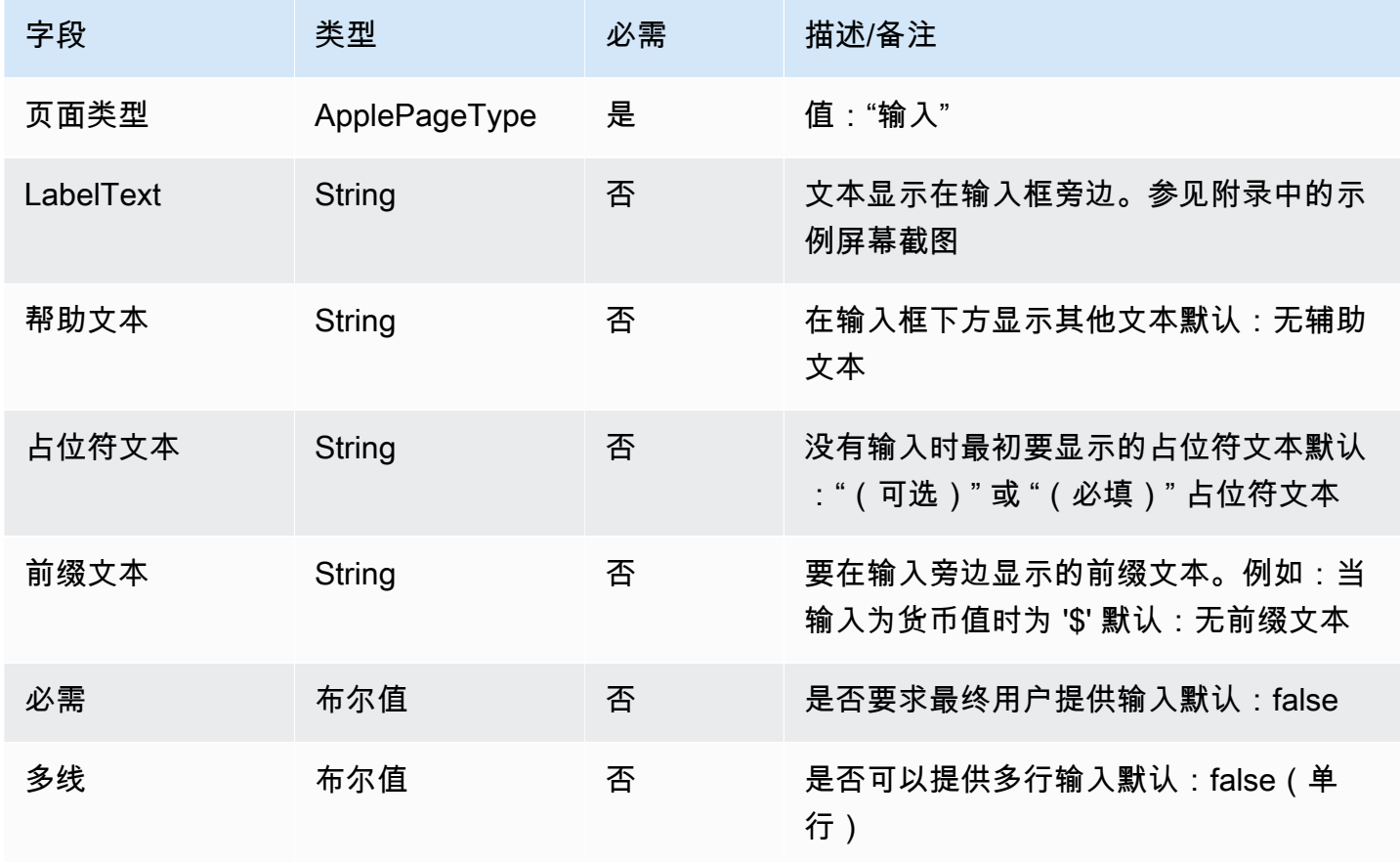

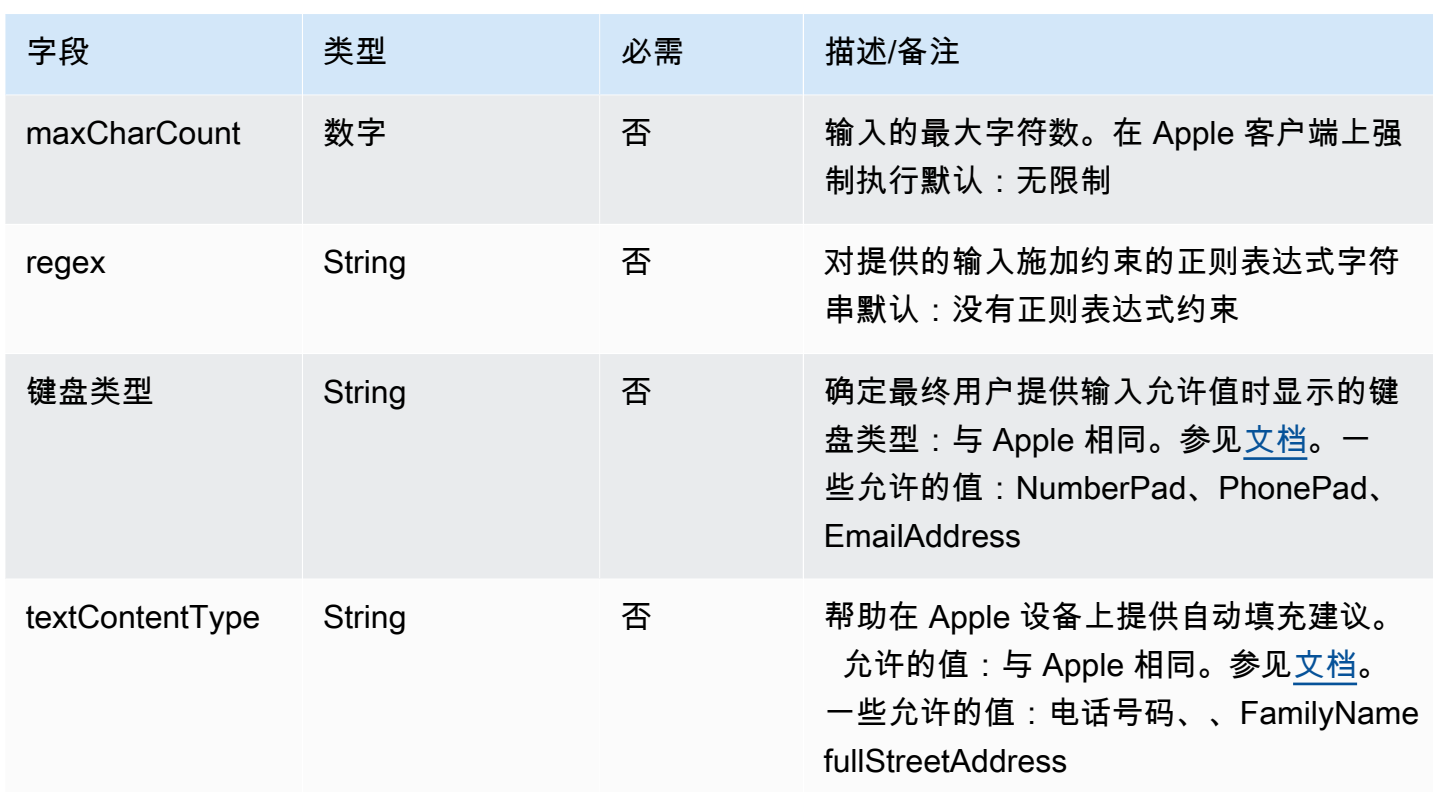

## Apple Pay 模板

**a** Note

此模板仅适用于 Apple 企业信息联系流程。

使用 Apple Pay 模板为客户提供一种简单而安全的方式,让他们通过 Apple Messages for Business for Apple Pay 购买商品和服务。

以下代码是你可以在 Lambda 中使用的 Apple Pay 模板:

#### **a** Note

- 粗体文本是必填参数。
- 在某些情况下,如果请求中存在父元素,并且不是必填/粗体,但其中的字段是必填/粗体, 则这些字段就是必填字段。

```
{ 
    "templateType":"ApplePay", 
    "version":"1.0", 
    "data":{ 
         "content":{ 
              "title":"Halibut", 
              "subtitle":"$63.99 at Sam's Fish", 
              "imageType":"URL", 
              "imageData":"https://interactive-msg.s3-us-west-2.amazonaws.com/fish.jpg", 
              "payment": { 
                   "endpoints": { 
                       "orderTrackingUrl": "https://sams.example.com/orderTrackingUrl/", 
                       "paymentGatewayUrl": "https://sams.example.com/paymentGateway/", 
                       "paymentMethodUpdateUrl": "https://sams.example.com/paymentMethodUpdate/", 
                       "shippingContactUpdateUrl": "https://sams.example.com/
shippingContactUpdate/", 
                       "shippingMethodUpdateUrl": "https://sams.example.com/shippingMethodUpdate/", 
                       "fallbackUrl": "https://sams.example.com/paymentGateway/" 
                   }, 
                   "merchantSession": { 
                       "epochTimestamp": 1525730094057, 
                       "expiresAt": 1525730094057, 
                       "merchantSessionIdentifier": "PSH40080EF4D6.........9NOE9FD", 
                       "nonce": "fe72cd0f", 
                       "merchantIdentifier": "merchant.com.sams.fish", 
                       "displayName": "Sam's Fish", 
                       "signature": "308006092a8.......09F0W8EGH00", 
                       "initiative": "messaging", 
                       "initiativeContext": "https://sams.example.com/paymentGateway/", 
                       "signedFields": [ 
                            "merchantIdentifier", 
                            "merchantSessionIdentifier", 
                            "initiative", 
                            "initiativeContext", 
                            "displayName", 
                            "nonce" 
                       ], 
                   }, 
                   "paymentRequest": { 
                       "applePay": { 
                            "merchantCapabilities": [ 
                                 "supports3DS", 
                                 "supportsDebit",
```

```
              "supportsCredit" 
                                 ], 
                                  "merchantIdentifier": "merchant.com.sams.fish", 
                                  "supportedNetworks": [ 
                                       "amex", 
                                       "visa", 
                                       "discover", 
                                       "masterCard" 
                                 ] 
                            }, 
                            "countryCode": "US", 
                            "currencyCode": "USD", 
                            "lineItems": [ 
                                 { 
                                        "amount": "59.00", 
                                       "label": "Halibut", 
                                       "type": "final" 
                                 }, 
\{\hspace{.1cm} \}              "amount": "4.99", 
                                       "label": "Shipping", 
                                       "type": "final" 
                                 } 
                            ], 
                            "requiredBillingContactFields": [ 
                                  "postalAddress" 
                            ], 
                            "requiredShippingContactFields": [ 
                                  "postalAddress", 
                                  "phone", 
                                  "email", 
                                  "name" 
                            ], 
                            "shippingMethods": [ 
                                 { 
                                        "amount": "0.00", 
                                       "detail": "Available within an hour", 
                                       "identifier": "in_store_pickup", 
                                       "label": "In-Store Pickup" 
                                 }, 
\{\hspace{.1cm} \}              "amount": "4.99", 
                                        "detail": "5-8 Business Days", 
                                        "identifier": "flat_rate_shipping_id_2",
```

```
              "label": "UPS Ground" 
                                  }, 
\{\hspace{.1cm} \}              "amount": "29.99", 
                                        "detail": "1-3 Business Days", 
                                        "identifier": "flat_rate_shipping_id_1", 
                                        "label": "FedEx Priority Mail" 
                                  } 
                            ], 
                            "total": { 
                                  "amount": "63.99", 
                                  "label": "Sam's Fish", 
                                  "type": "final" 
                            }, 
                            "supportedCountries" : [ 
                                  "US", 
                                  "CA", 
                                  "UK", 
                                  "JP", 
                                  "CN" 
                            ] 
                      } 
                 }, 
                 "requestIdentifier" : "6b2ca008-1388-4261-a9df-fe04cd1c23a9" 
           } 
     }
}
```
### 苹果支付限额

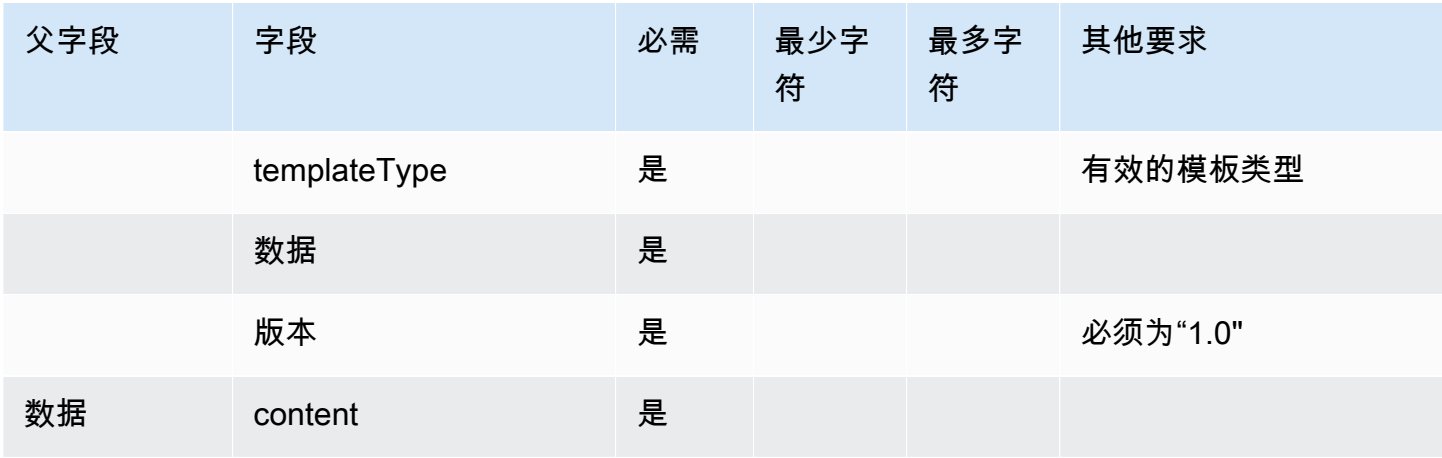

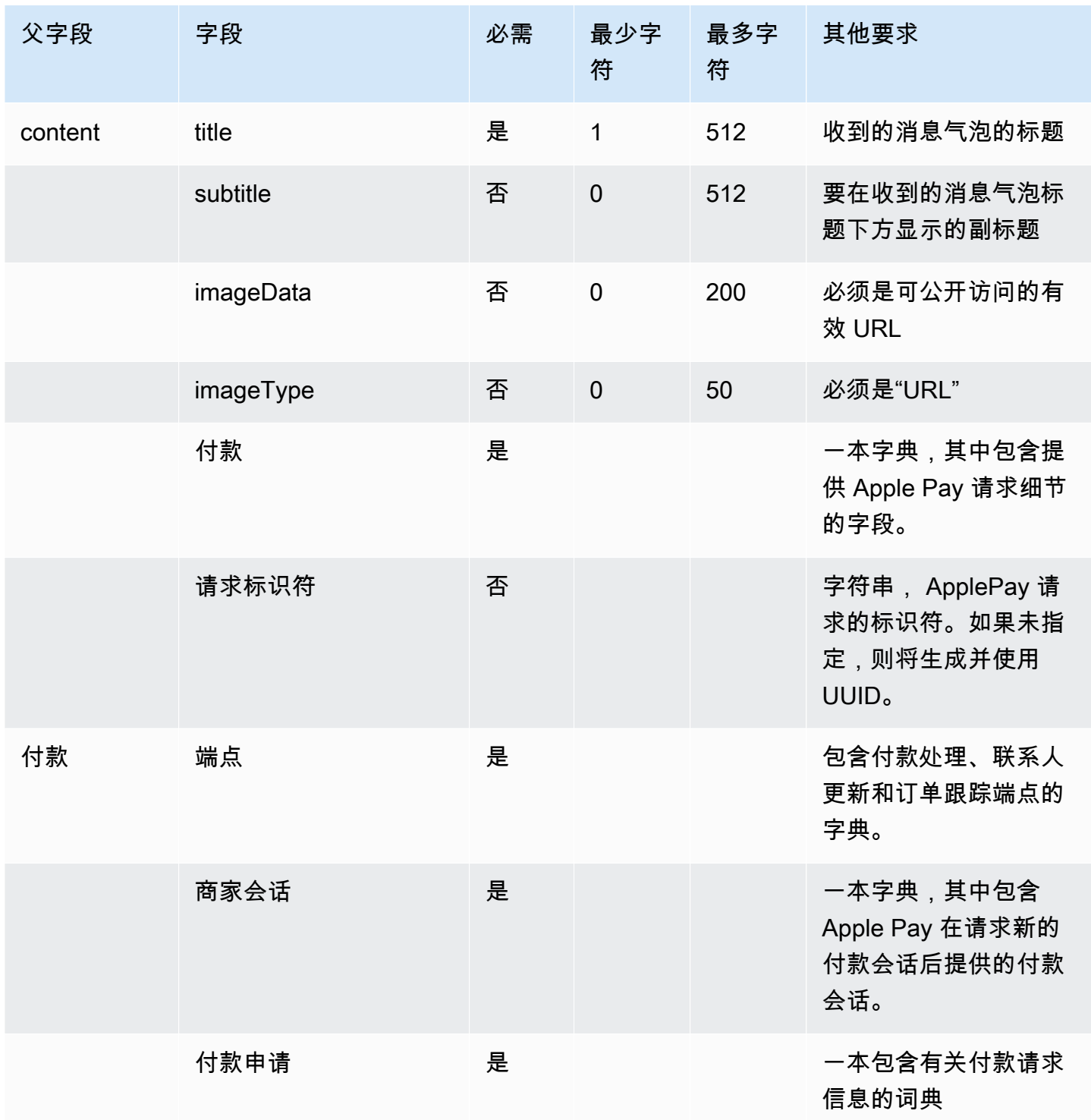

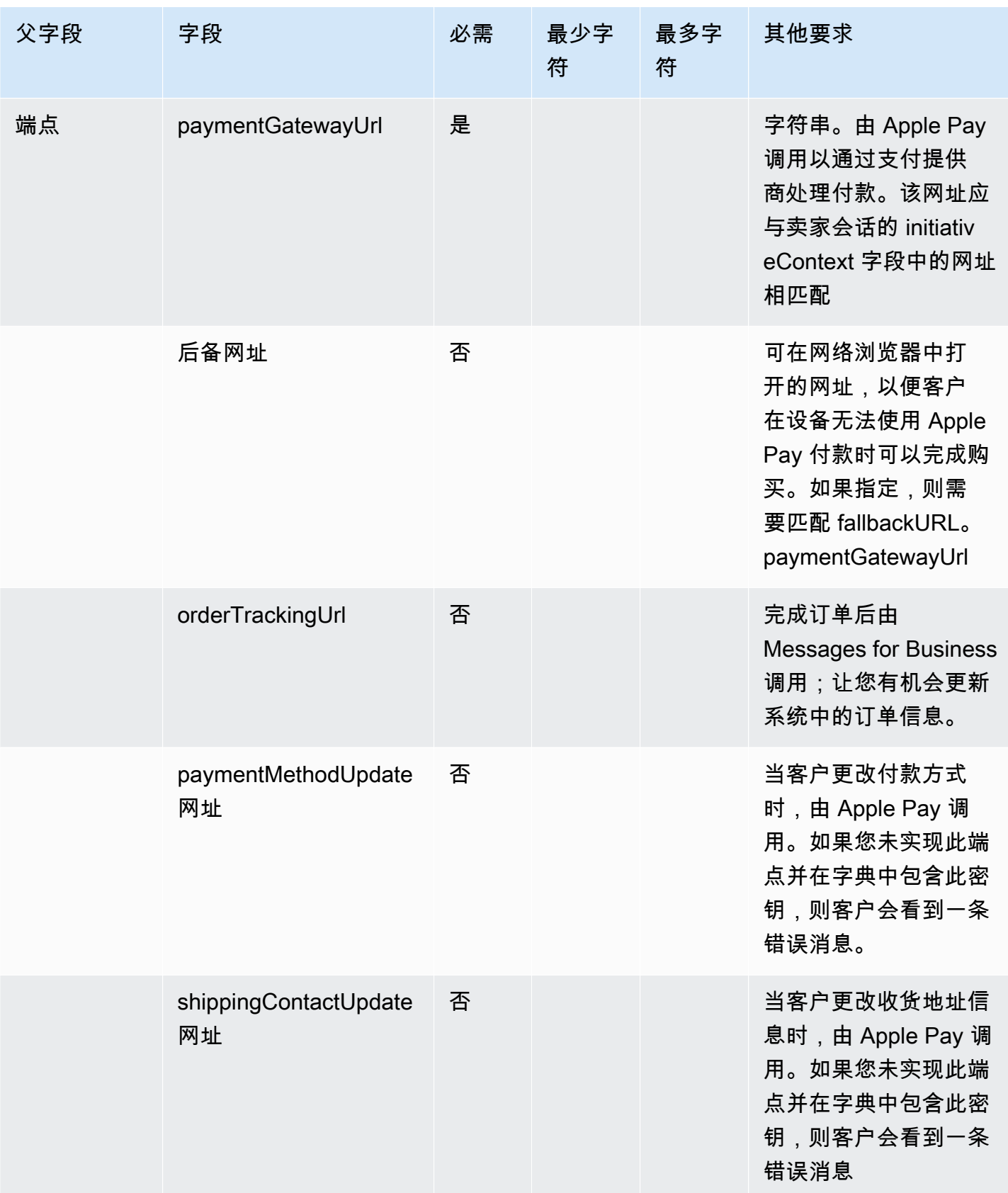

Amazon Connect 管理员指南

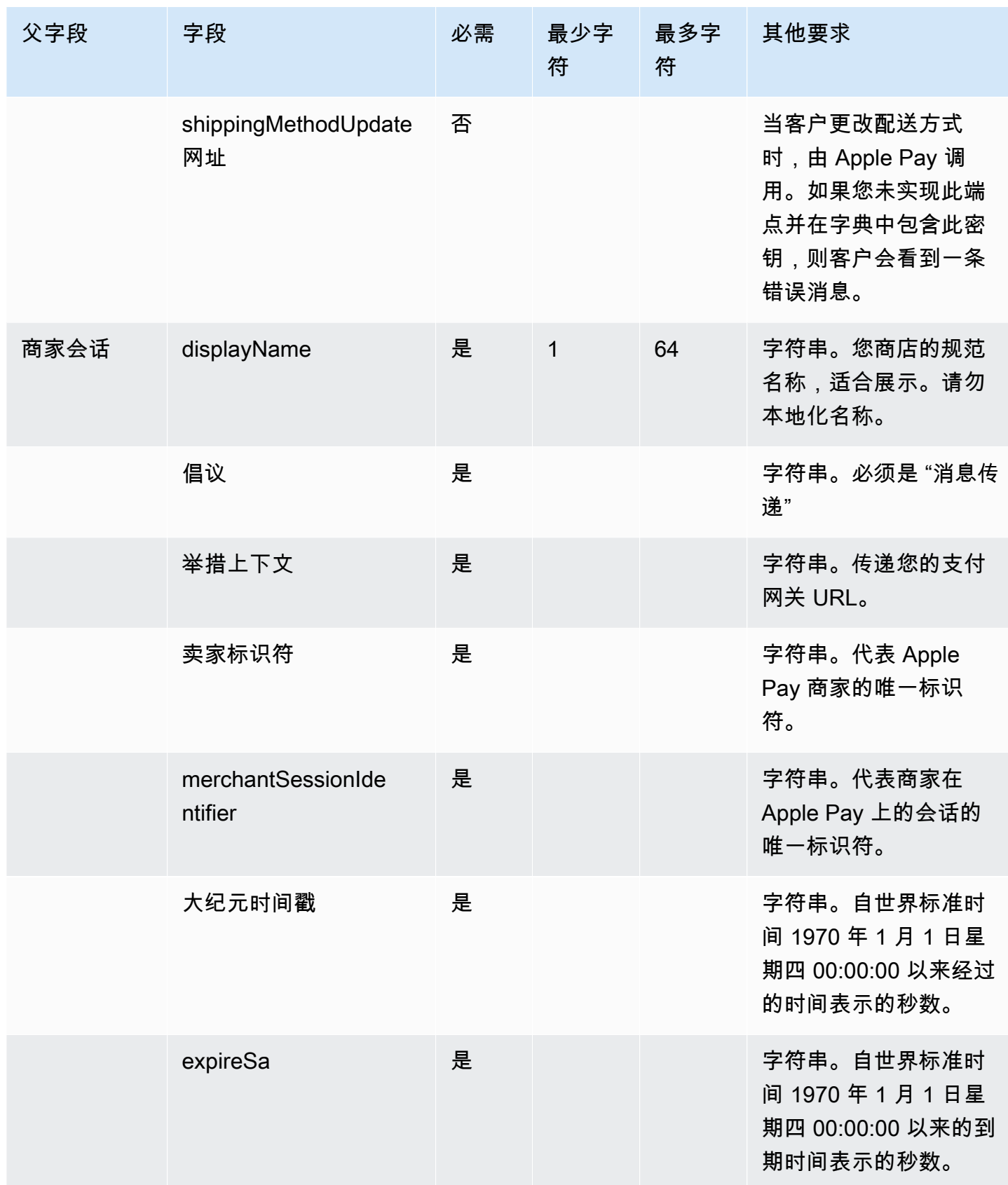

Amazon Connect 管理员指南

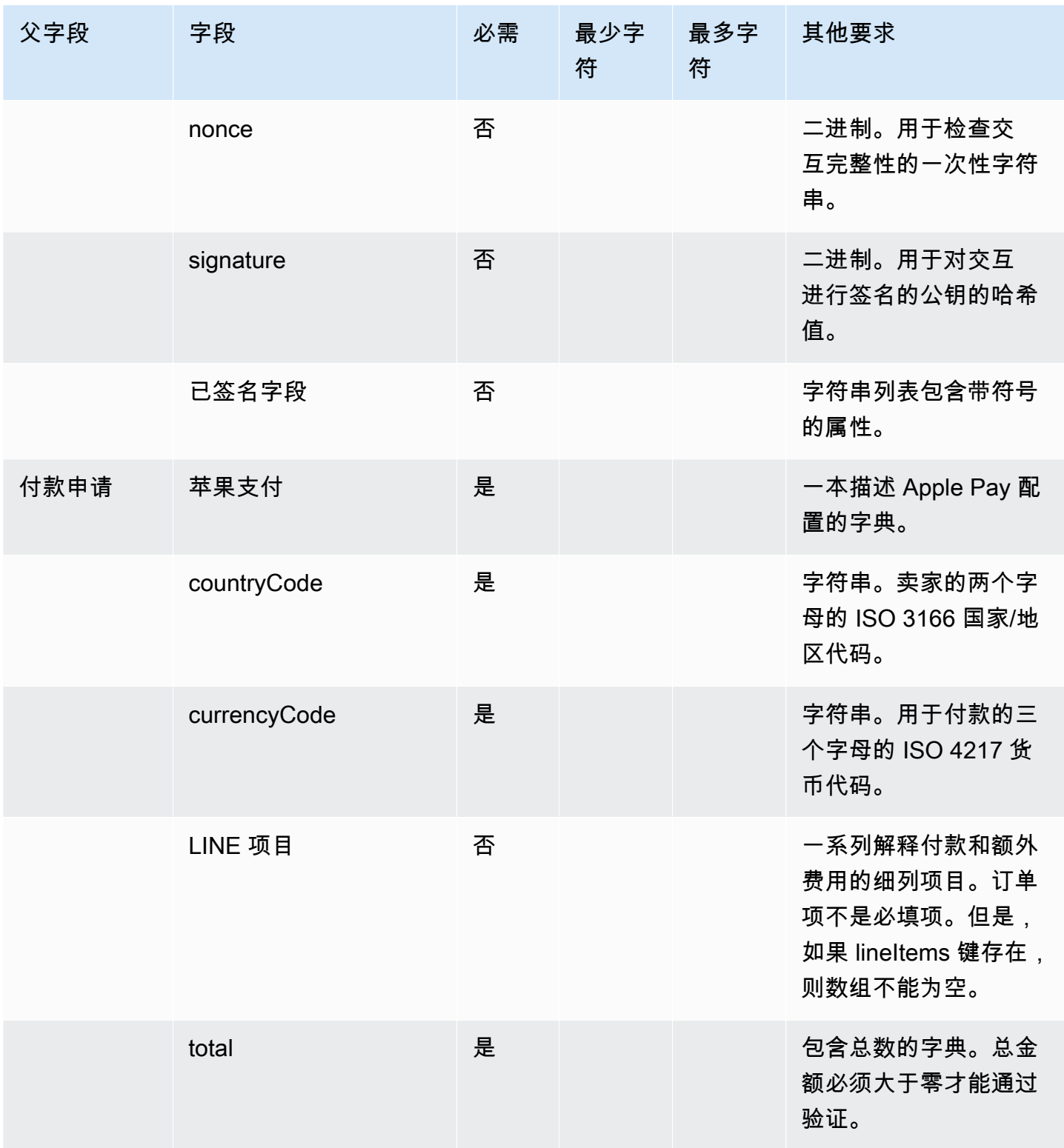

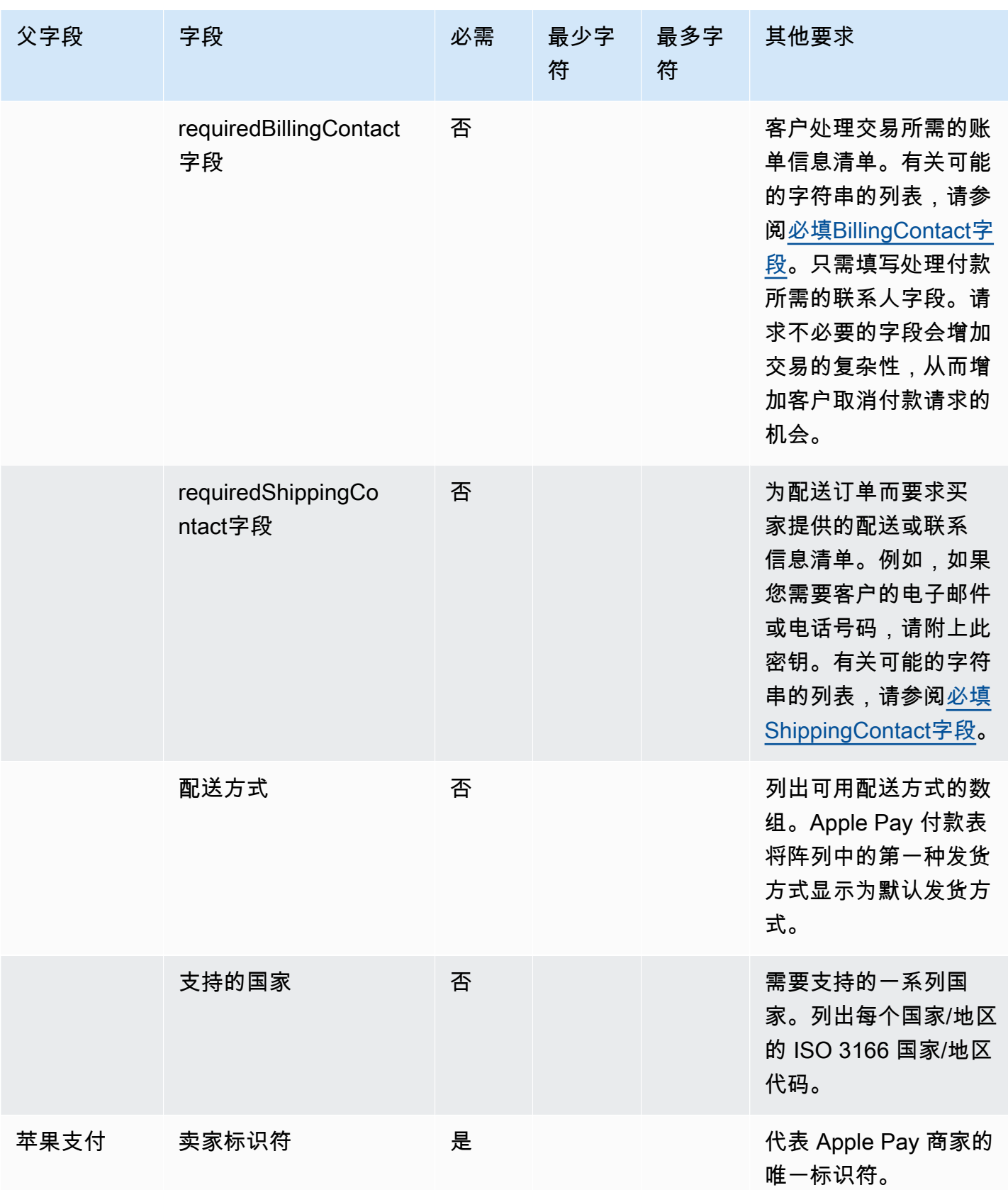

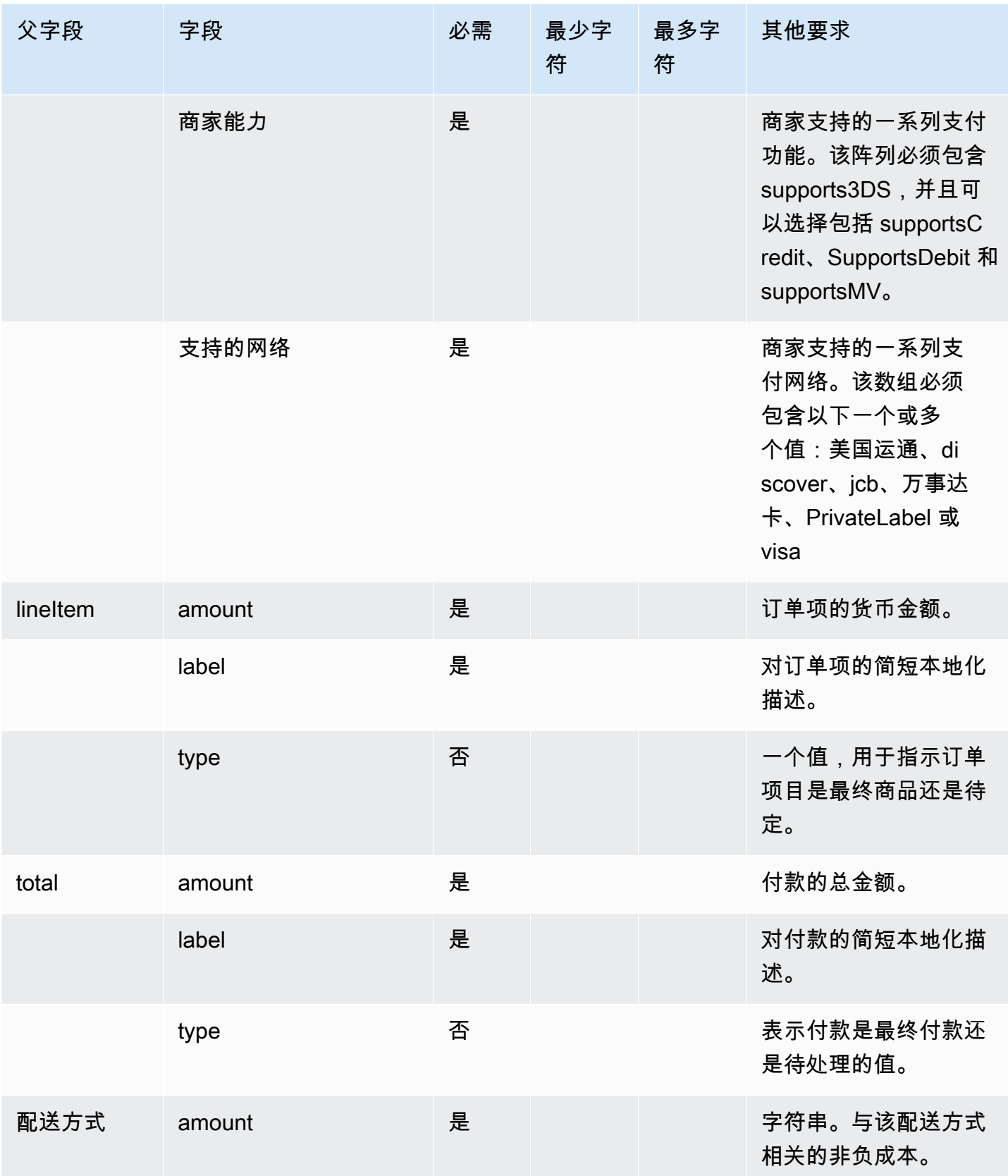

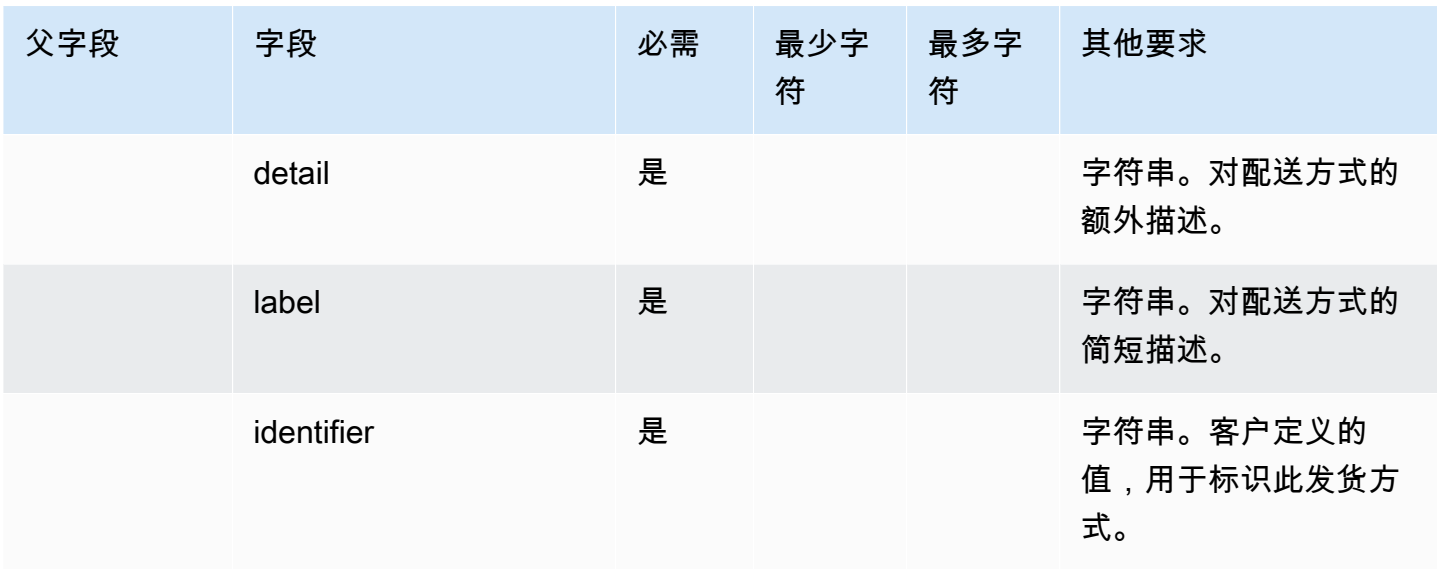

#### iMessage 应用程序模板

**a** Note

此模板仅适用于 Apple 企业信息联系流程。

使用 iMessage Apps 模板向客户展示你定制的 iMessage 应用程序。

以下代码是您可以在 Lambda 中使用的 iMessage 应用程序模板示例。

```
{ 
      templateType: AppleCustomInteractiveMessage, 
      version: "1.0", 
      data: { 
               content: { 
                         appIconUrl: "https://interactive-message-testing.s3-us-west-2.amazonaws.com/
apple_4.2kb.jpg", 
                        appId: "123456789", 
                        appName: "Package Delivery", 
                        title: "Bubble Title CIM", 
                        bid: "com.apple.messages.MSMessageExtensionBalloonPlugin:{team-id}:{ext-
bundle-id}", 
                        dataUrl: "?
deliveryDate=26-01-2024&destinationName=Home&street=1infiniteloop&state=CA&city=Cupertino&count
                         subtitle: "Bubble package", 
               },
```

```
       replyMessage: { 
                         title: "Custom reply message title", 
                          subtitle: "Custom reply message subtitle", 
                          imageType: "URL", 
                         imageData: "https://interactive-msg.s3-us-west-2.amazonaws.com/
fruit_34.3kb.jpg", 
                } 
      }
}
```
### iMessage 应用程序限制

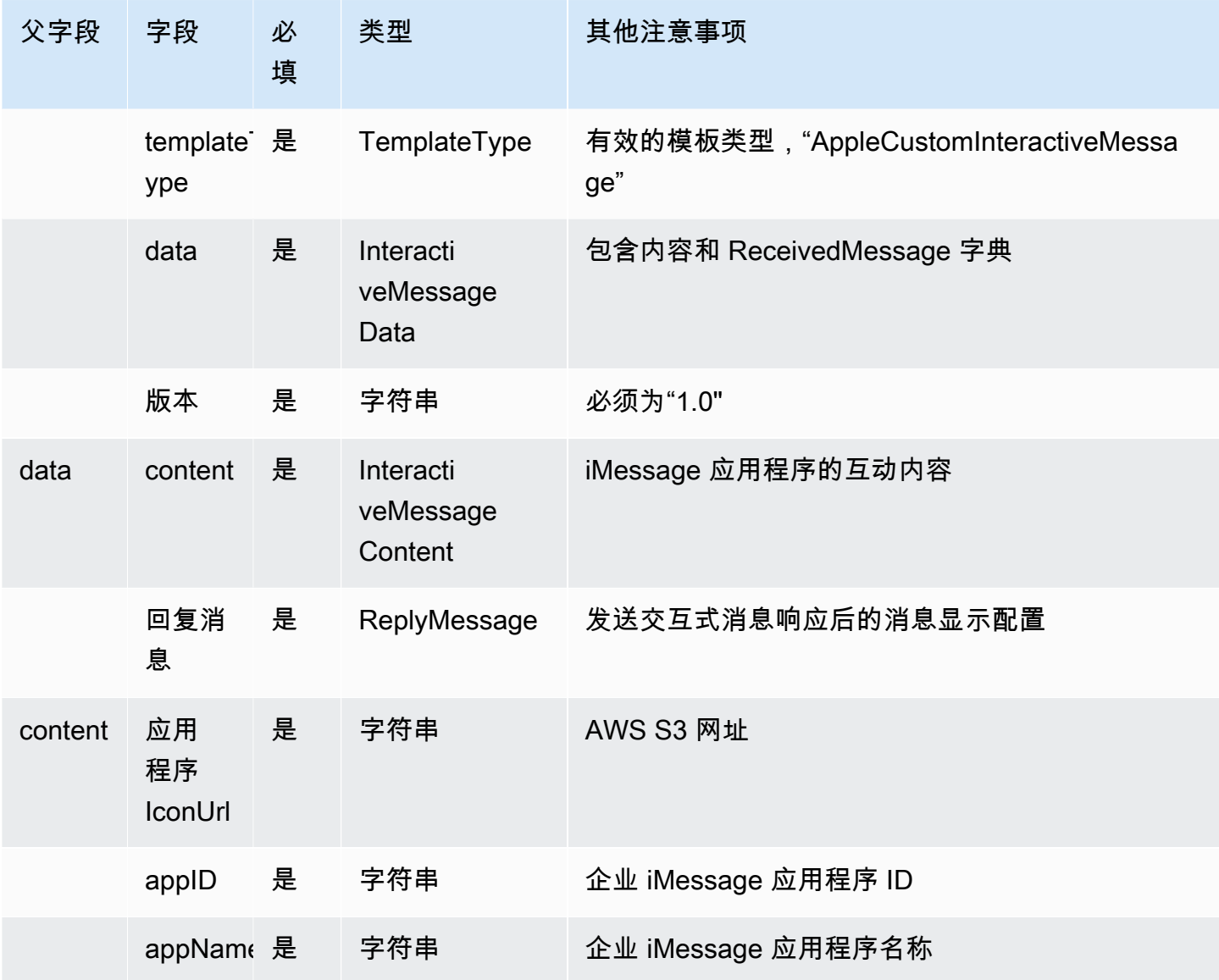

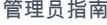

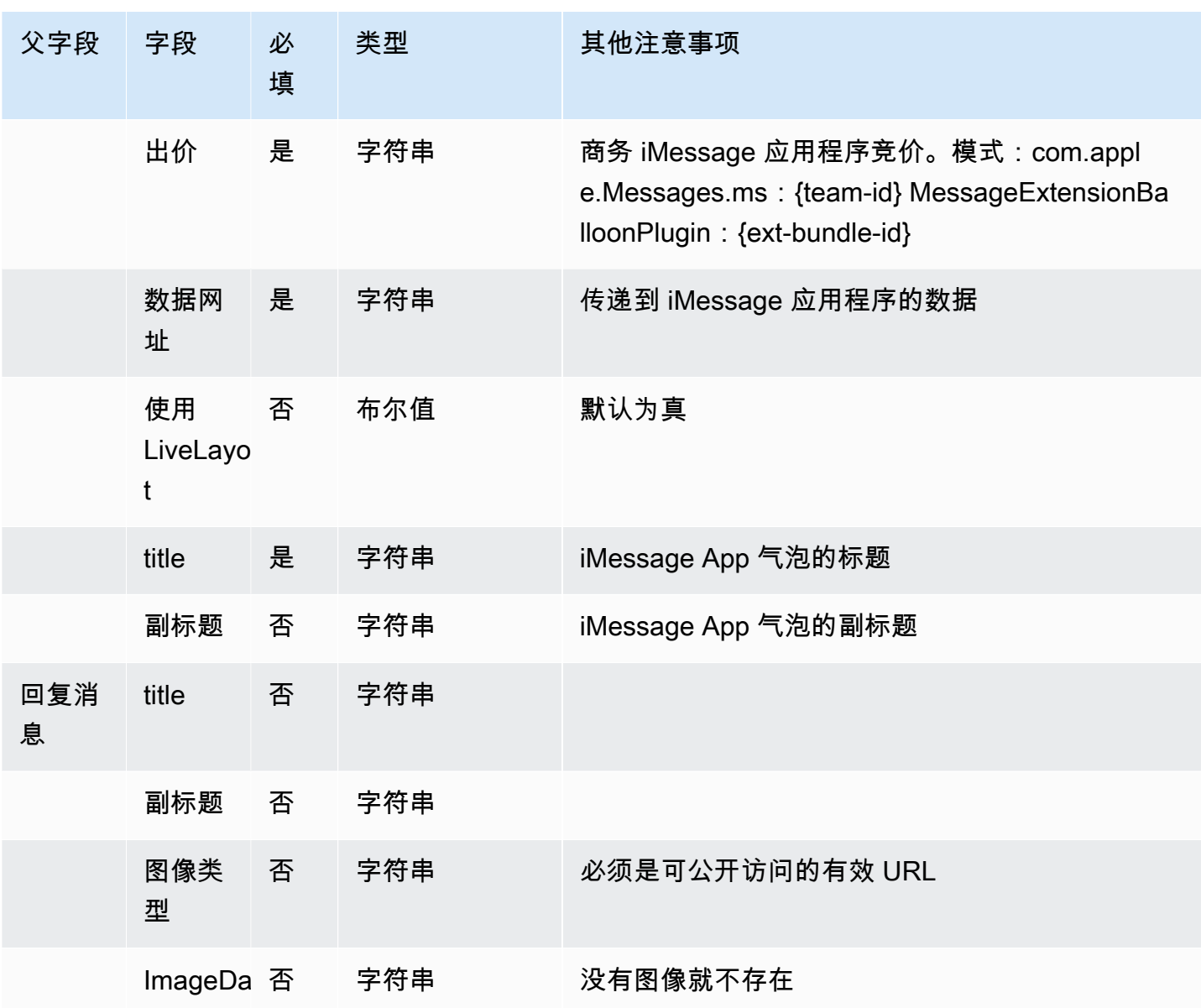

#### 丰富的标题和字幕格式

您可以为聊天消息的标题和副标题添加丰富的格式。例如,您可以添加链接、斜体、粗体、编号列表和 项目符号列表。您可以使用 [markdown](https://commonmark.org/help/) 设置文本格式。

下图的聊天框显示了标题和副标题中格式丰富的列表选择器示例。

- 标题我们该怎么帮您?aws.amazon.com 以粗体显示,包含一个链接。
- 副标题包含斜体和粗体文本、项目符号列表和编号列表。它还显示了纯链接、文本链接和示例代码。
- 聊天框的底部显示了三个列表选择器元素。

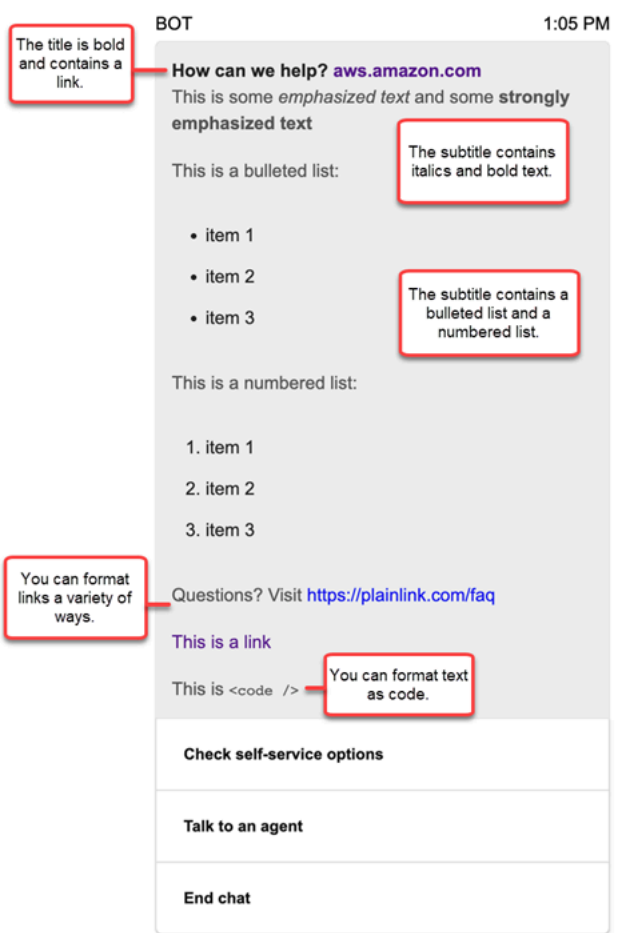

如何使用 markdown 设置文本格式

您可以用多行格式编写标题和副标题字符串,也可以在单行中使用 `\r\n` 换行符。

• 多行格式:以下代码示例说明了如何在 markdown 中以多行格式创作列表。

```
const MultiLinePickerSubtitle = `This is some *emphasized text* and some **strongly 
  emphasized text**
This is a bulleted list (multiline):
* item 1
* item 2
* item 3
This is a numbered list:
1. item 1
2. item 2
3. item 3
```

```
Questions? Visit https://plainlink.com/faq
[This is a link](https://aws.amazon.com)
This is \setminus \setminus`
const PickerTemplate = { 
     templateType: "ListPicker|Panel", 
     version: "1.0", 
     data: { 
          content: { 
              title: "How can we help?", 
              subtitle: MultiLinePickerSubtitle, 
              elements: [ /* ... */ ] 
          } 
     }
}
```
• 单行格式:以下示例说明了如何使用 `\r\n` 换行符在单行中创作副标题。

const SingleLinePickerSubtitle = "This is some \*emphasized text\* and some \*\*strongly emphasized text\*\*\r\nThis is a bulleted list:\n\* item 1\n\* item 2\n\* item 3\n\nThis is a numbered list:\n1. item 1\n2. item 2\n3. item 3\n\nQuestions? Visit https:// plainlink.com/faq\r\n[This is a link](https://aws.amazon.com)\r\nThis is `<code/>'";

```
const PickerTemplate = { 
     templateType: "ListPicker|Panel", 
     version: "1.0", 
     data: { 
          content: { 
              title: "How can we help?", 
              subtitle: SingleLinePickerSubtitle, 
              elements: [ /* ... */ ] 
          } 
     }
}
```
以下示例显示了如何使用 markdown 设置斜体和粗体文本的格式:

This is some \*emphasized text\* and some \*\*strongly emphasized text\*\*

以下示例显示了如何使用 markdown 将文本格式化为代码:

This is `<code />`

如何使用 markdown 设置链接格式

要创建链接,请使用以下语法:

[aws](https://aws.amazon.com)

以下示例显示了两种使用 markdown 添加链接的方法:

Questions? Visit https://plainlink.com/faq

[This is a link](https://aws.amazon.com)

# 调用 AWS Lambda 函数

Amazon Connect 可以与您自己的系统交互,并动态地采用流中的不同路径。要实现该目的,请在流中 调用 AWS Lambda 函数,提取结果,并调用您自己的服务或与其他 AWS 数据存储或服务进行交互。 有关更多信息,请参阅 [AWS Lambda 开发人员指南。](https://docs.aws.amazon.com/lambda/latest/dg/)

要从流中调用 Lambda 函数,请完成以下任务。

#### 任务

- [创建 Lambda 函数](#page-1218-0)
- [将 Lambda 函数添加到 Amazon Connect 实例](#page-1219-0)
- [从流中调用 Lambda 函数](#page-1220-0)
- [配置 Lambda 函数以解析事件](#page-1224-0)
- [验证函数响应](#page-1225-0)
- [使用 Lambda 函数响应](#page-1228-0)
- [教程:创建 Lambda 函数并在流中调用](#page-1231-0)

## <span id="page-1218-0"></span>创建 Lambda 函数

使用任何运行时系统创建一个 Lambda 函数,然后配置该函数。有关更多信息,请参阅《AWS Lambda 开发人员指南》中的 [Lambda 入门。](https://docs.aws.amazon.com/lambda/latest/dg/get-started.html)

如果在与联系中心相同的区域中创建 Lambda 函数,您可以使用 Amazon Connect 控制台将 Lambda 函数添加到您的实例中,如下一个任务([将 Lambda 函数添加到 Amazon Connect 实例\)](#page-1219-0)中所述。 这会自动添加允许 Amazon Connect 调用 Lambda 函数资源的权限。否则,如果 Lambda 函数位于

不同的区域中,您可以使用流设计器将其添加到流中,并使用主体为 connect.amazonaws.com 的 [add-permission](https://docs.aws.amazon.com/cli/latest/reference/lambda/add-permission.html) 命令和 Amazon Connect 实例 ARN 添加资源权限。有关更多信息,请参阅《AWS Lambda 开发者指南》中的[将基于资源的策略用于 AWS Lambda。](https://docs.aws.amazon.com/lambda/latest/dg/access-control-resource-based.html)

<span id="page-1219-0"></span>将 Lambda 函数添加到 Amazon Connect 实例

在您可以在流中使用 Lambda 函数之前,您需要将其添加到 Amazon Connect 实例。

将 Lambda 函数添加到您的实例

- 1. 打开 Amazon Connect 控制台,网址为 [https://console.aws.amazon.com/connect/。](https://console.aws.amazon.com/connect/)
- 2. 在实例页面上的实例别名列中选择您的实例名称。此实例名称显示在您用于访问 Amazon Connect 的 URL 中。

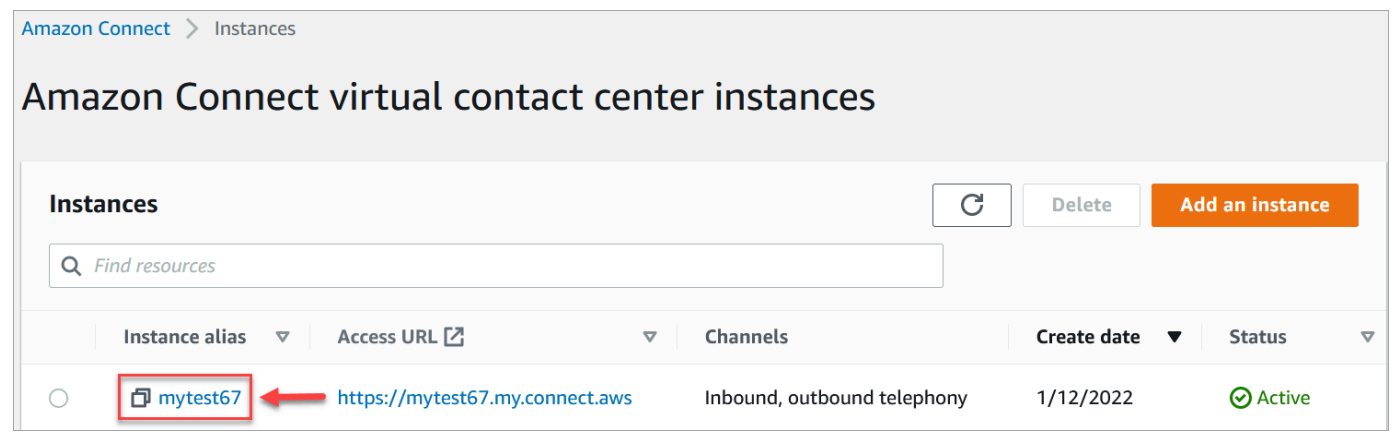

- 3. 在导航窗格中,选择流。
- 4. 在 AWS Lambda 部分,使用函数下拉框选择要添加到实例的函数。

**1** Tip

下拉列表只列出与您的实例位于同一区域的函数。如果未列出任何函数,请选择创建新 Lambda 函数,这将打开 AWS Lambda 控制台。

要在其他区域或账户中使用 Lambda,可以在 [调用 AWS Lambda 函数](#page-977-0) 中的选择函数下 输入 Lambda 的 ARN。然后在该 Lambda 上设置相应的基于资源的策略,以允许流调用 它。

要调用 lambda:AddPermission,您需要:

- 将主体设置为 connect.amazonaws.com
- 将源账户设置为您实例所在的账户。
- 将源 ARN 设置为您实例的 ARN。

有关更多信息,请参阅[为其他账户授予函数访问权限](https://docs.aws.amazon.com/lambda/latest/dg/access-control-resource-based.html#permissions-resource-xaccountinvoke)。

5. 选择添加 Lambda 函数。确认在 Lambda 函数下添加了函数的 ARN。

<span id="page-1220-0"></span>现在,您可以在流中引用该 Lambda 函数。

从流中调用 Lambda 函数

- 1. 打开或创建流。
- 2. 向网格中添加[调用 AWS Lambda 函数数](#page-977-0)据块(在集成组中)。将分支与数据块连接起来。
- 3. 选择[调用 AWS Lambda 函数数](#page-977-0)据块的标题以打开属性页面。
- 4. 在选择函数下,从已添加到实例的函数列表中进行选择。
- 5. (可选)在函数输入参数下,选择添加参数。可以指定在调用 Lambda 函数时发送到该函数的键/ 值对。还可以为函数指定超时值。
- 6. 在超时(最多 8 秒)中,指定等待 Lambda 超时的时间。在这段时间之后,联系人会沿着"错误"分 支路由。

每次从流中调用 Lambda 函数时,都将传递一组与进行的联系相关的默认信息,以及在函数输入参 数中为已添加的调用 AWS Lambda 函数数据块定义的任何其他属性。

以下是 Lambda 函数的 JSON 请求示例:

```
{ 
     "Details": { 
          "ContactData": { 
              "Attributes": { 
                 "exampleAttributeKey1": "exampleAttributeValue1" 
                }, 
              "Channel": "VOICE", 
              "ContactId": "4a573372-1f28-4e26-b97b-XXXXXXXXXXX", 
              "CustomerEndpoint": { 
                  "Address": "+1234567890", 
                  "Type": "TELEPHONE_NUMBER" 
              }, 
              "CustomerId": "someCustomerId", 
              "Description": "someDescription", 
              "InitialContactId": "4a573372-1f28-4e26-b97b-XXXXXXXXXXX",
```

```
 "InitiationMethod": "INBOUND | OUTBOUND | TRANSFER | CALLBACK", 
             "InstanceARN": "arn:aws:connect:aws-region:1234567890:instance/
c8c0e68d-2200-4265-82c0-XXXXXXXXXX", 
             "LanguageCode": "en-US", 
             "MediaStreams": { 
                 "Customer": { 
                     "Audio": { 
                         "StreamARN": "arn:aws:kinesisvideo::eu-
west-2:111111111111:stream/instance-alias-contact-ddddddd-bbbb-dddd-eeee-
ffffffffffff/9999999999999", 
                         "StartTimestamp": "1571360125131", // Epoch time value 
                         "StopTimestamp": "1571360126131", 
                         "StartFragmentNumber": "100" // Numberic value for fragment 
  number 
1 1 1 1 1 1 1
 } 
             }, 
             "Name": "ContactFlowEvent", 
             "PreviousContactId": "4a573372-1f28-4e26-b97b-XXXXXXXXXXX", 
             "Queue": { 
                    "ARN": "arn:aws:connect:eu-west-2:111111111111:instance/cccccccc-
bbbb-dddd-eeee-ffffffffffff/queue/aaaaaaaa-bbbb-cccc-dddd-eeeeeeeeeeee", 
                  "Name": "PasswordReset" 
                 "OutboundCallerId": { 
                     "Address": "+12345678903", 
                     "Type": "TELEPHONE_NUMBER" 
 } 
             }, 
             "References": { 
                 "key1": { 
                     "Type": "url", 
                     "Value": "urlvalue" 
 } 
             }, 
             "SystemEndpoint": { 
                 "Address": "+1234567890", 
                 "Type": "TELEPHONE_NUMBER" 
 } 
         }, 
         "Parameters": {"exampleParameterKey1": "exampleParameterValue1", 
                "exampleParameterKey2": "exampleParameterValue2" 
         } 
     }, 
     "Name": "ContactFlowEvent"
```
}

请求分为两个部分:

• 联系人数据 - 始终由 Amazon Connect 为每个联系人传递。某些参数是可选的。

此部分可能包括之前已与联系人关联的属性,例如,在流中使用设置联系人属性数据块时。如果没有 保存任何属性,此映射可能为空。

下图显示了这些属性在设置联系人属性的属性页面中的显示位置。

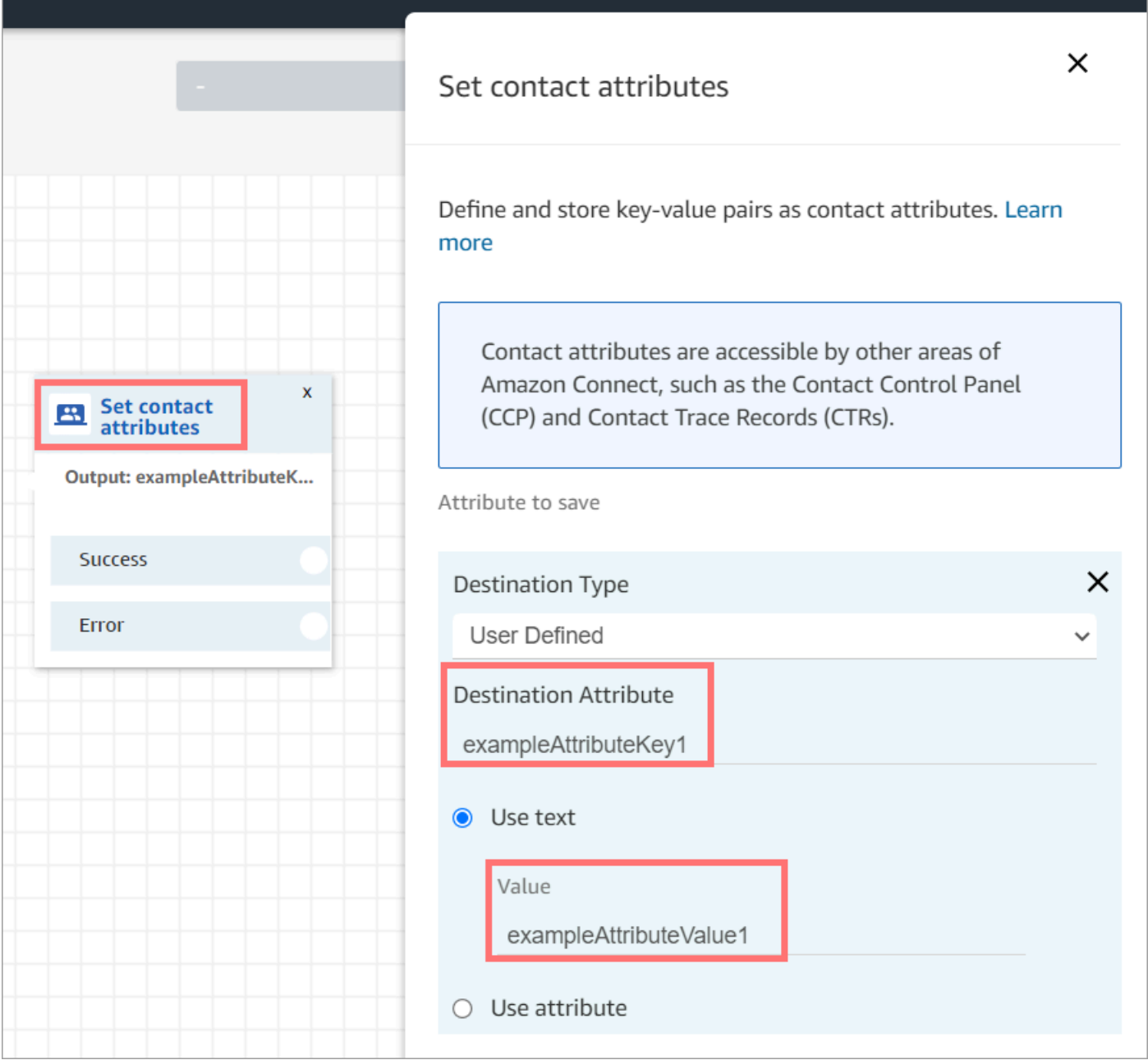

## • 参数 - 即在创建 Lambda 函数时专为此次呼叫定义的参数。下图显示了这些参数在调用 AWS Lambda 函数数据块的属性页面中的显示位置。

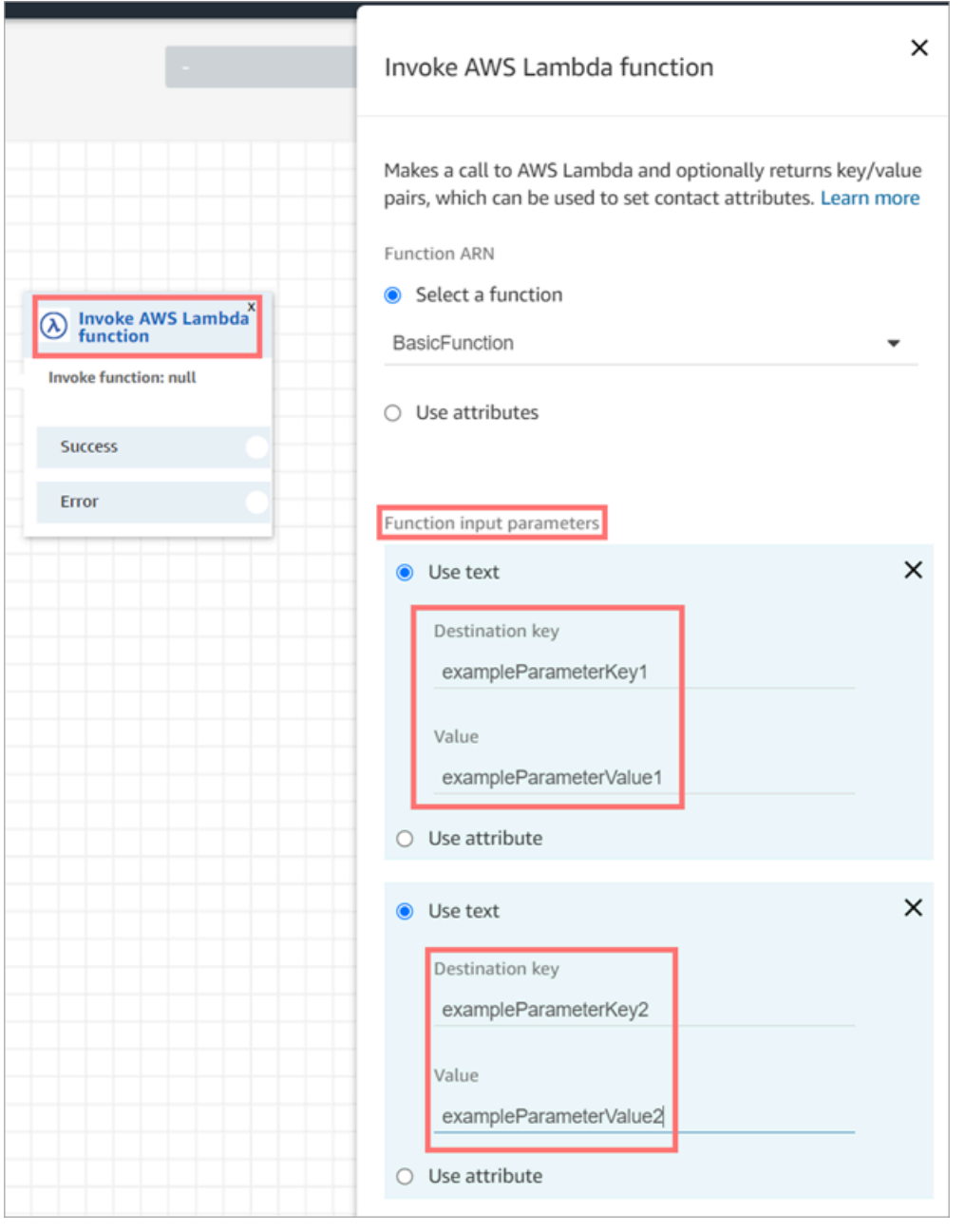

"调用 Lambda"数据块可以接收 JSON 格式的输入参数,既可以容纳原始数据类型,也可以容纳嵌套 JSON。以下是可以在"调用 Lambda"数据块中使用的 JSON 输入的示例。

{ "Name": "Jane", "Age":10,
```
 "isEnrolledInSchool": true, 
   "hobbies": { 
     "books":["book1", "book2"], 
     "art":["art1", "art2"] 
   } 
}
```
调用重试策略

如果在流中您的 Lambda 调用受到限制,将重试该请求。如果发生一般服务故障(500 错误),则也 会重试。

当同步调用返回错误时,Amazon Connect 最多重试 3 次,最长 8 秒。此时,流程将沿错误分支向下 进行。

要了解有关 Lambda 如何重试的更多信息,请参阅 [AWS Lambda 中的错误处理和自动重试。](https://docs.aws.amazon.com/lambda/latest/dg/retries-on-errors.html)

调用多个 Lambda 函数

当 Lambda 函数执行时,客户什么都不会听到。建议在函数之间添加播放提示数据块以保持客户的参 与度并注意长时间的互动。

配置 Lambda 函数以解析事件

要在您的 Lambda 函数和 Amazon Connect 之间成功传递属性和参数,请将您的函数配置为正确解析 从调用 AWS Lambda 函数数据块或设置联系人属性发送的 JSON 请求,并定义要应用的任何业务逻 辑。JSON 的解析方式取决于函数所使用的运行时系统。

例如,以下代码展示了如何使用 Node.JS 访问调用 AWS Lambda 函数数据块中的 exampleParameterKey1 和设置联系人属性数据块中的 exampleAttributeKey1:

```
exports.handler = function(event, context, callback) {
// Example: access value from parameter (Invoke AWS Lambda function)
let parameter1 = event['Details']['Parameters']['exampleParameterKey1']; 
// Example: access value from attribute (Set contact attributes block)
let attribute1 = event['Details']['ContactData']['Attributes']['exampleAttributeKey1']; 
// Example: access customer's phone number from default data
```

```
let phone = event['Details']['ContactData']['CustomerEndpoint']['Address'];
```

```
// Apply your business logic with the values
// ...
}
```
# 验证函数响应

## **1** Tip

流中不支持引用数组。数组只能在另一个 Lambda 函数中使用。

Lambda 函数响应可以是 STRING\_MAP 或 JSON,并且必须在流中配置调用 AWS Lambda 函数数 据块时进行设置。如果将响应验证设置为 STRING\_MAP,则 Lambda 函数应返回一个由字符串类 型的键/值对组成的平面对象。如果将响应验证设置为 JSON,则 Lambda 函数可以返回任何有效的 JSON,包括嵌套的 JSON。

٦

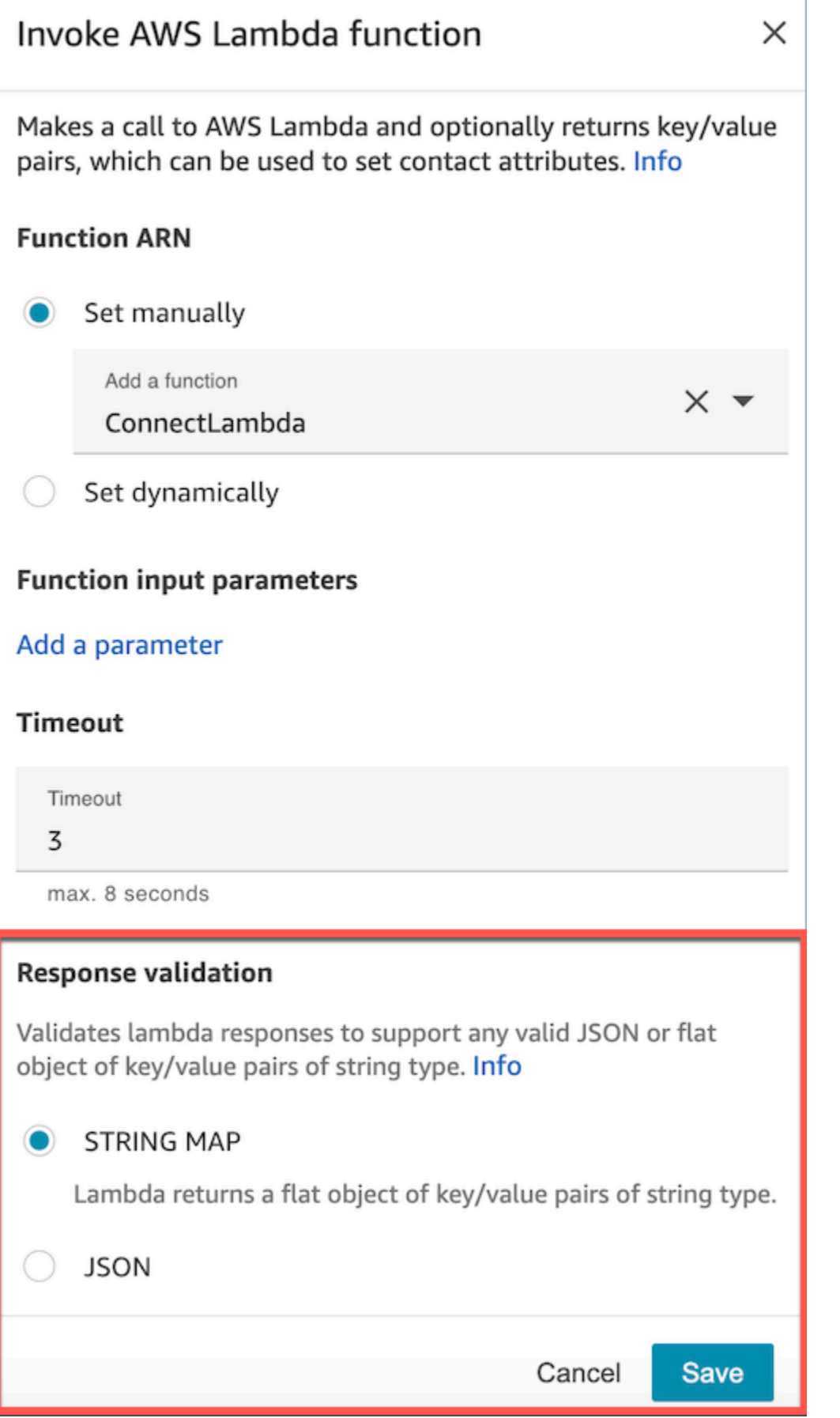

Lambda 响应最多可达 32kb。如果未能抵达 Lambda,函数将引发异常,响应将无法理解,或者 Lambda 函数将耗费比限定值更长的时间,流会跳转到 Error 标签。

对从 Lambda 函数返回的输出进行测试,以确认该值在返回 Amazon Connect 时将被正确使用。以下 示例显示了 Node.JS 中的一个响应范例:

```
exports.handler = function(event, context, callback) {
// Extract data from the event object 
let phone = event['Details']['ContactData']['CustomerEndpoint']['Address']; 
// Get information from your APIs
let customerAccountId = getAccountIdByPhone(phone);
let customerBalance = getBalanceByAccountId(customerAccountId); 
     let resultMap = { 
         AccountId: customerAccountId, 
         Balance: '$' + customerBalance,
}
callback(null, resultMap);
}
```
该示例显示使用 Python 的示例响应:

```
def lambda_handler(event, context):
// Extract data from the event object 
   phone = event['Details']['ContactData']['CustomerEndpoint']['Address'] 
// Get information from your APIs 
   customerAccountId = getAccountIdByPhone(phone) 
   customerBalance = getBalanceByAccountId(customerAccountId) 
   resultMap = \{ "AccountId": customerAccountId, 
     "Balance": '$%s' % customerBalance 
     } 
  return resultMap
```
从函数返回的输出必须是平面的键值对的对象,且值中只包括字母数字、短划线和下划线字符。返回数 据的大小必须小于 UTF-8 数据的 32 KB。

#### 以下示例显示了 Lambda 函数的 JSON 输出:

```
{
"AccountId": "a12345689",
"Balance": "$1000"
}
```
如果将响应验证设置为 JSON,那么 Lambda 函数甚至可以返回嵌套的 JSON,例如:

```
{ 
   "Name": { 
        "First": "John", 
        "Last": "Doe" 
   }, 
   "AccountId": "a12345689", 
   "OrderIds": ["x123", "y123"]
}
```
您可以返回任何结果,只要它们是简单的键值对。

## 使用 Lambda 函数响应

可通过两种方式,在流中使用函数响应。可以直接引用从 Lambda 返回的变量,或者将从函数返回的 值存储为联系人属性,然后引用存储的属性。如果使用 Lambda 函数响应的外部引用,那么引用将始 终接收最近调用的函数响应。要在调用后续函数之前使用函数的响应,必须将响应存储为联系人属性, 或者将响应作为参数传递给下一个函数。

1. 直接访问变量

如果直接访问变量,那么可以在流数据块中使用这些变量,但这些变量不会包含在联系记录中。要直接 在流数据块中访问这些变量,请在调用 AWS Lambda 函数数据块之后添加该数据块,然后引用这些属 性,如以下示例所示:

```
Name - $.External.Name
Address - $.External.Address
CallerType - $.External.CallerType
```
下图显示了播放提示数据块的属性页面。变量在文字转语音数据块中指定。

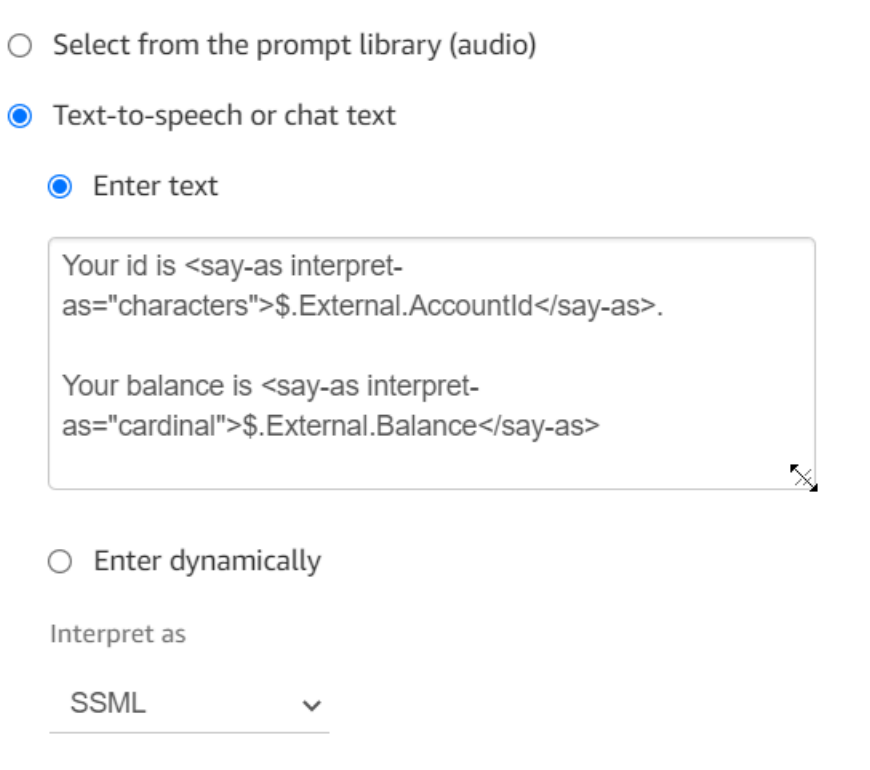

请确保为源属性指定的名称与从 Lambda 返回的键名称匹配。

## 2. 将变量存储为联系人属性

如果将变量存储为联系人属性,那么可以通过流来使用这些变量,并且这些变量将包含在联系记录中。

要将返回的值存储为联系人属性并引用它们,请在流中使用调用 AWS Lambda 函数数据块之后的设 置联系人属性数据块。选择使用属性,类型为外部。遵循我们正在使用的示例,将目标属性设置为 MyAccountId,将属性设置为 AccountId,对 MyBalance 和平衡执行同样的操作。此配置如下图 所示。

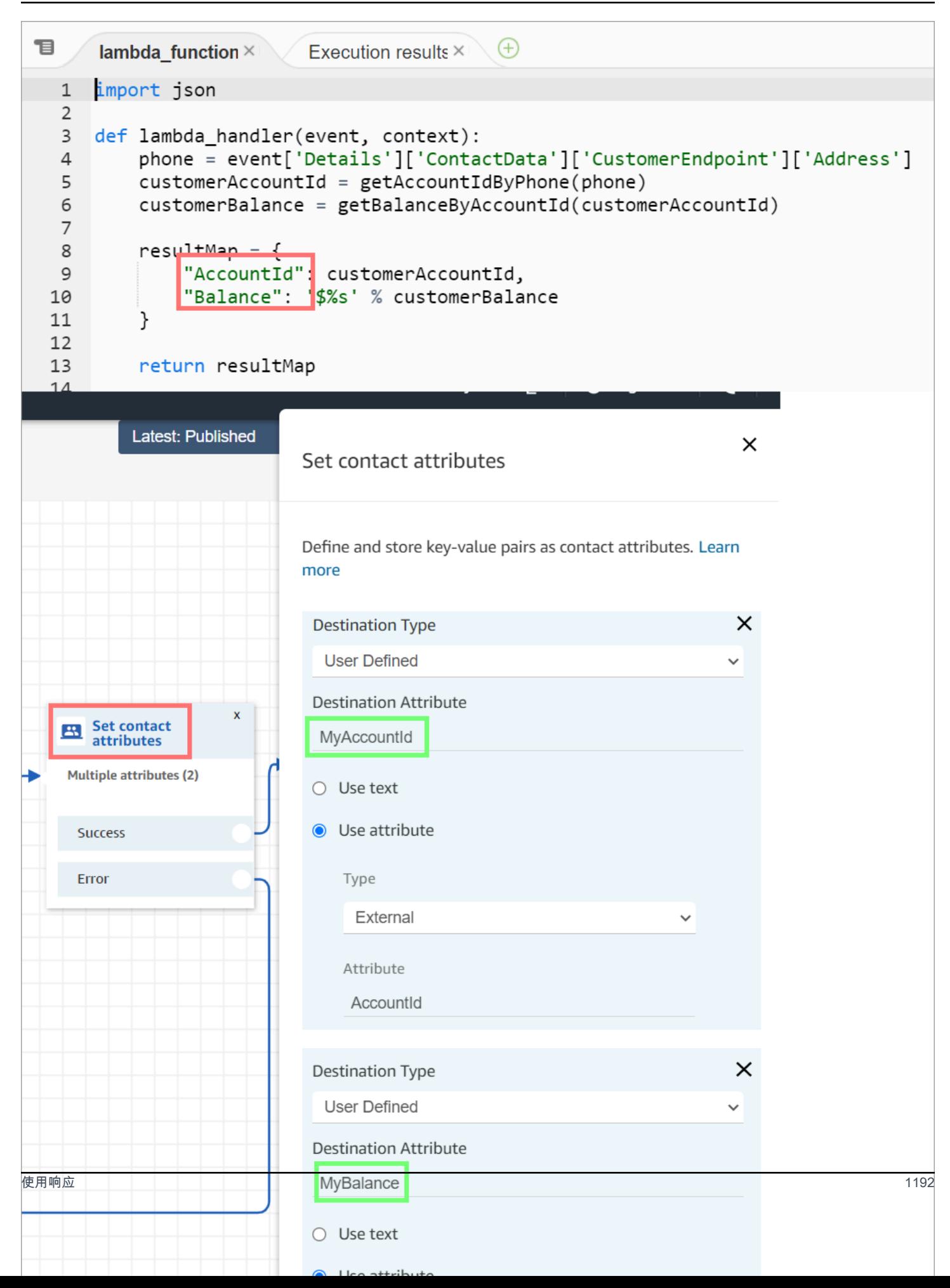

## 添加"地址"作为源属性,并使用 returnedContactAddress 作为目标键。然后,添加 CallerType 作为源属性,并使用 returnedContactType 作为目标键,如下图所示。

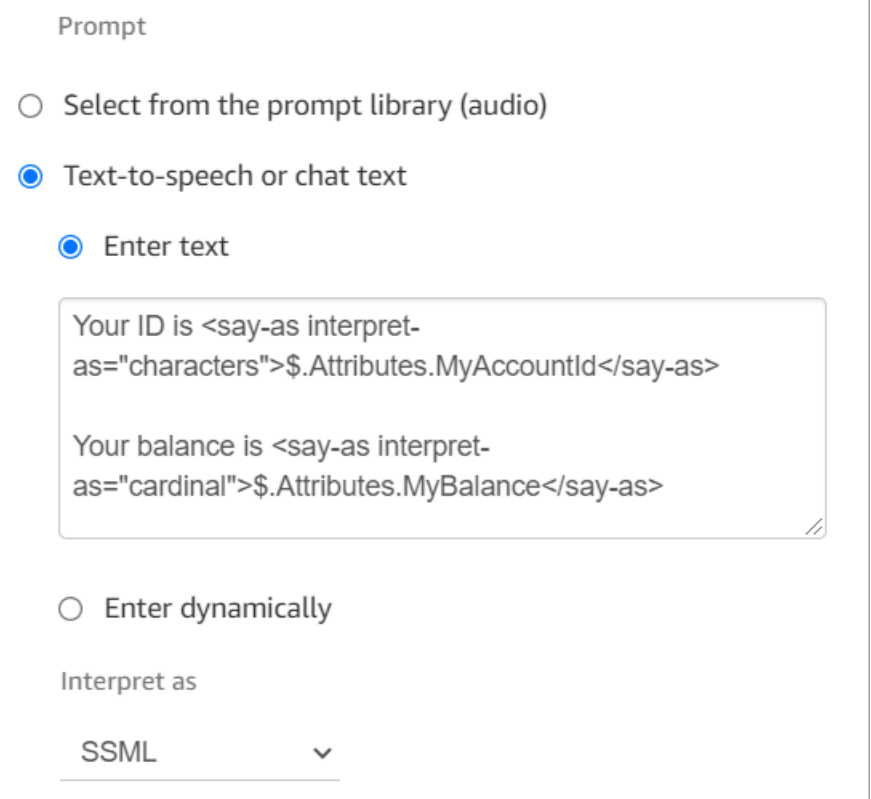

请确保为源外部属性指定的名称与从 Lambda 返回的键名称匹配。

教程:创建 Lambda 函数并在流中调用

第 1 步:创建 Lambda 示例

- 1. 登录到 AWS Management Console,然后打开 AWS Lambda 控制台,网址为:[https://](https://console.aws.amazon.com/lambda/)  [console.aws.amazon.com/lambda/](https://console.aws.amazon.com/lambda/)。
- 2. 在 AWS Lambda 中,选择创建函数。
- 3. 如果尚未选择,请选择从头开始创建。在基本信息下,对于函数名称,输入 MyFirstConnectLambda。对于所有其他选项,接受默认设置。这些选项如以下 AWS Lambda 控 制台的图像所示。

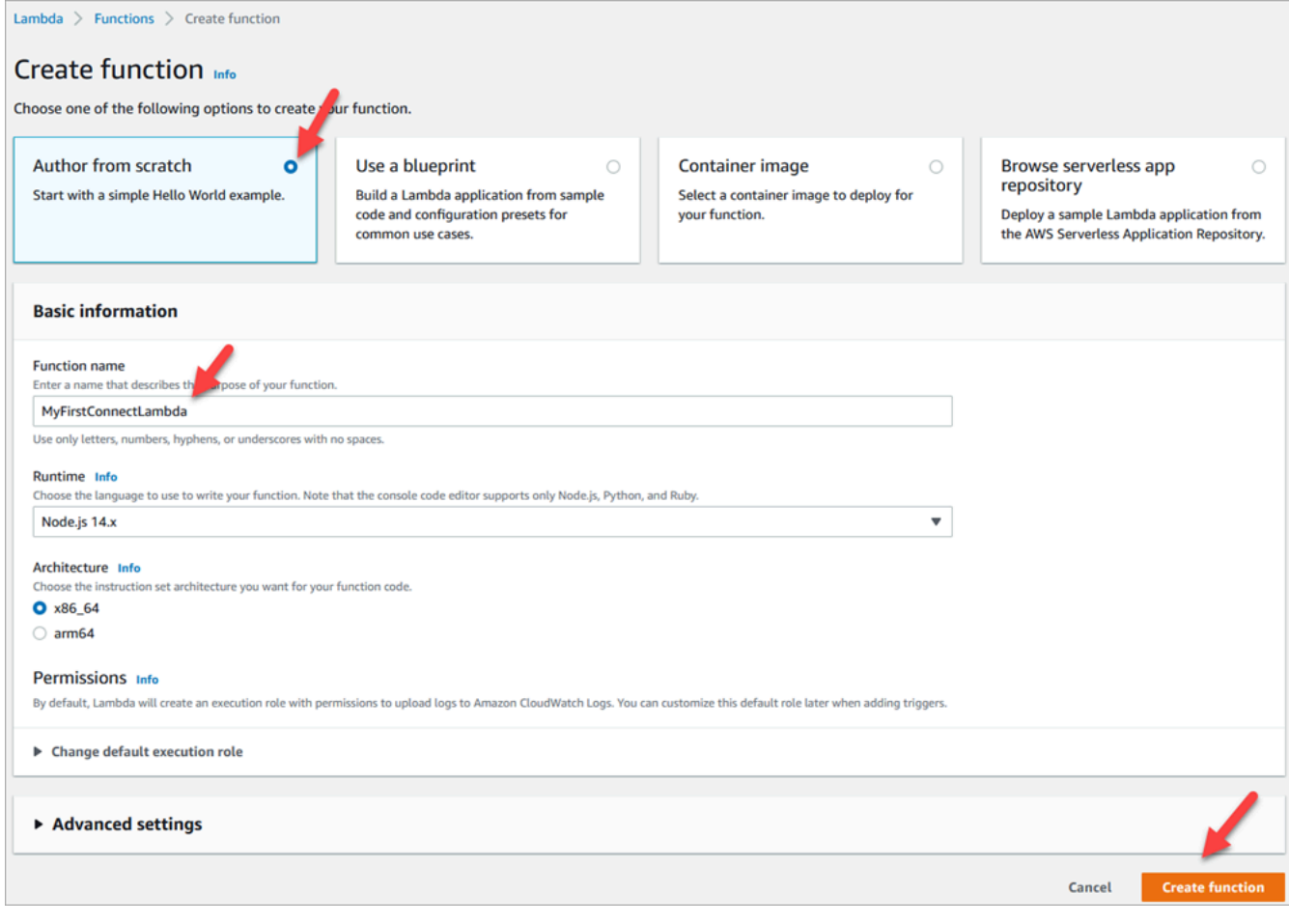

- 4. 选择创建函数。
- 5. 在代码源框的 index.js 选项卡中,从代码编辑器中删除模板代码。
- 6. 复制以下代码并粘贴到代码编辑器中,如下图所示:

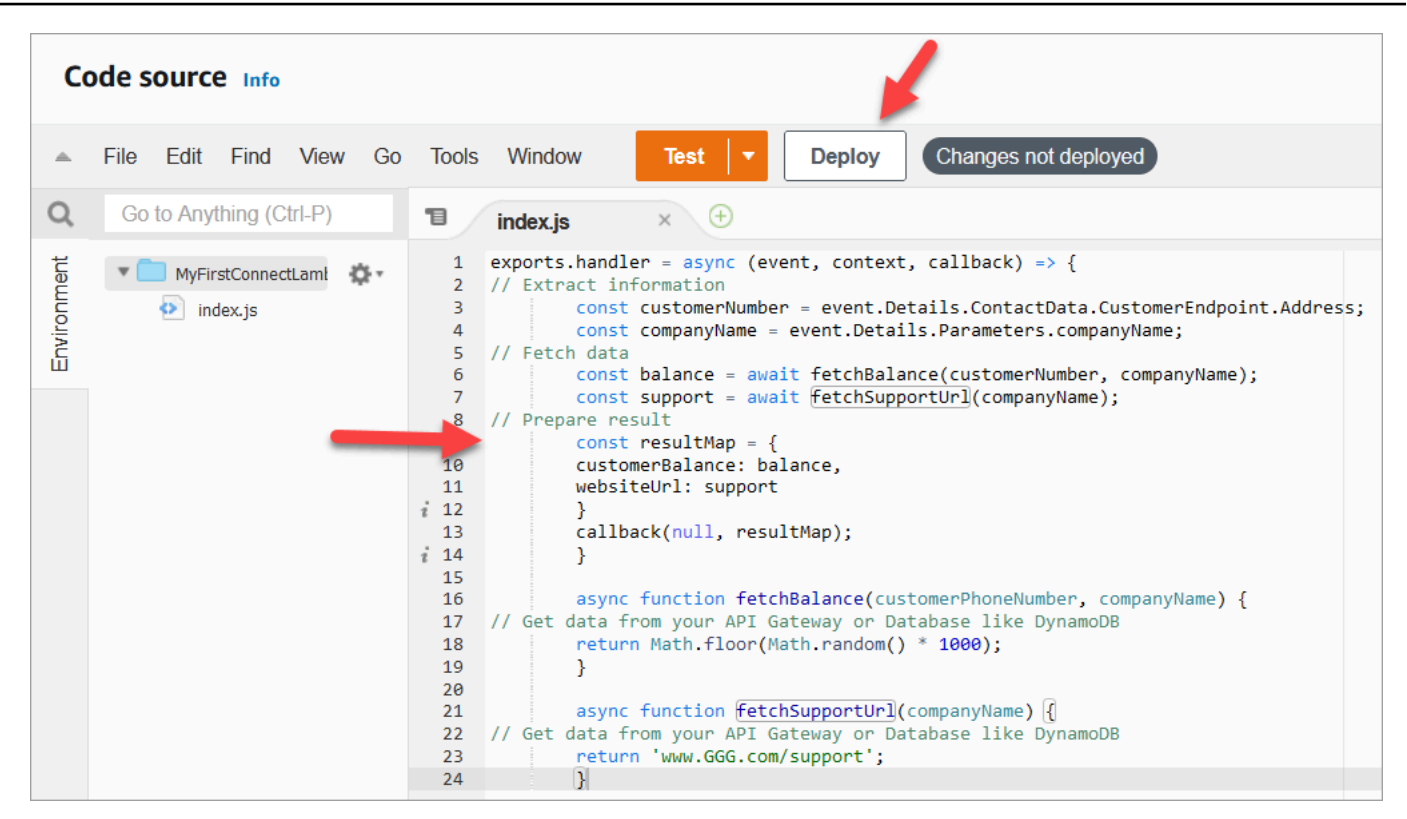

```
exports.handler = async (event, context, callback) => {
// Extract information 
         const customerNumber = event.Details.ContactData.CustomerEndpoint.Address; 
         const companyName = event.Details.Parameters.companyName;
// Fetch data 
         const balance = await fetchBalance(customerNumber, companyName); 
         const support = await fetchSupportUrl(companyName);
// Prepare result 
         const resultMap = { 
         customerBalance: balance, 
         websiteUrl: support 
         } 
         callback(null, resultMap); 
         } 
         async function fetchBalance(customerPhoneNumber, companyName) {
// Get data from your API Gateway or Database like DynamoDB 
         return Math.floor(Math.random() * 1000); 
         } 
         async function fetchSupportUrl(companyName) {
// Get data from your API Gateway or Database like DynamoDB 
         return 'www.GGG.com/support';
```

```
 }
```
此代码将为 customerBalance 生成一个随机结果。

- 7. 选择部署。
- 8. 选择部署后,选择测试以启动测试编辑器。
- 9. 在配置测试事件对话框中,选择创建新事件。在事件名称中,输入 ConnectMock 作为测试名称。
- 10. 在事件 JSON 框中,删除代码示例,改为输入以下代码。

```
{
"Details": {
"ContactData": { 
     "Attributes": {}, 
     "Channel": "VOICE", 
     "ContactId": "4a573372-1f28-4e26-b97b-XXXXXXXXXXX", 
     "CustomerEndpoint": { 
     "Address": "+1234567890", 
     "Type": "TELEPHONE_NUMBER" 
     },
"InitialContactId": "4a573372-1f28-4e26-b97b-XXXXXXXXXXX",
"InitiationMethod": "INBOUND | OUTBOUND | TRANSFER | CALLBACK",
"InstanceARN": "arn:aws:connect:aws-region:1234567890:instance/
c8c0e68d-2200-4265-82c0-XXXXXXXXXX",
"PreviousContactId": "4a573372-1f28-4e26-b97b-XXXXXXXXXXX",
"Queue": { 
     "ARN": "arn:aws:connect:eu-west-2:111111111111:instance/cccccccc-bbbb-dddd-
eeee-ffffffffffff/queue/aaaaaaaa-bbbb-cccc-dddd-eeeeeeeeeeee", 
     "Name": "PasswordReset" 
   },
"SystemEndpoint": { 
     "Address": "+1234567890", 
     "Type": "TELEPHONE_NUMBER" 
     } 
},
"Parameters": { 
     "companyName": "GGG" 
     }
},
"Name": "ContactFlowEvent"
}
```
#### 11. 选择保存。

### 12. 选择测试。您应看到类似如下图所示的如下内容:

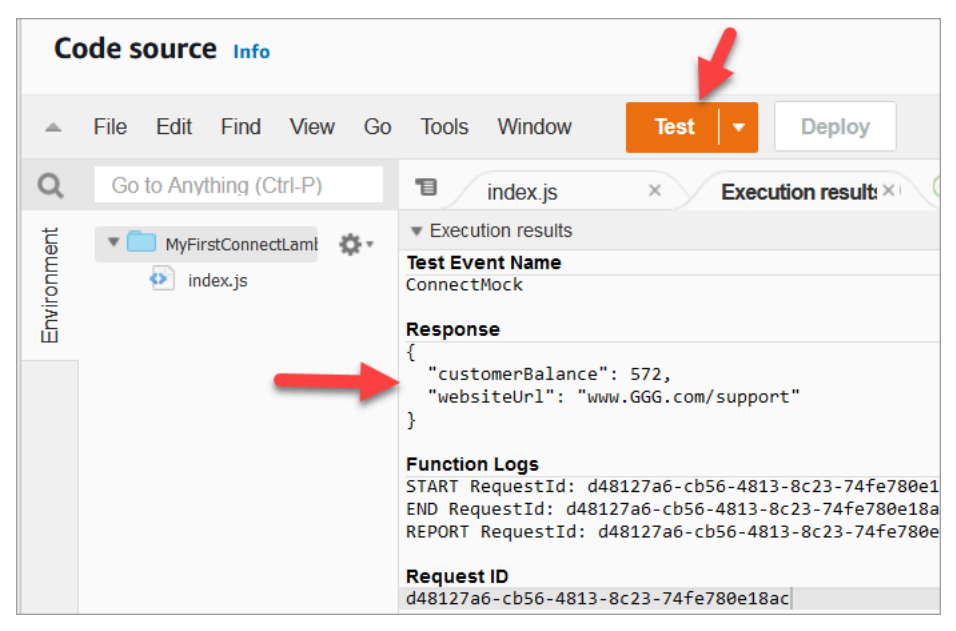

您的余额会有所不同。代码会生成一个随机数。

## 第 2 步:将您的 Lambda 添加到 Amazon Connect

- 1. 转到 Amazon Connect 控制台,网址为:<https://console.aws.amazon.com/connect/>。
- 2. 选择您的 Amazon Connect 实例别名。

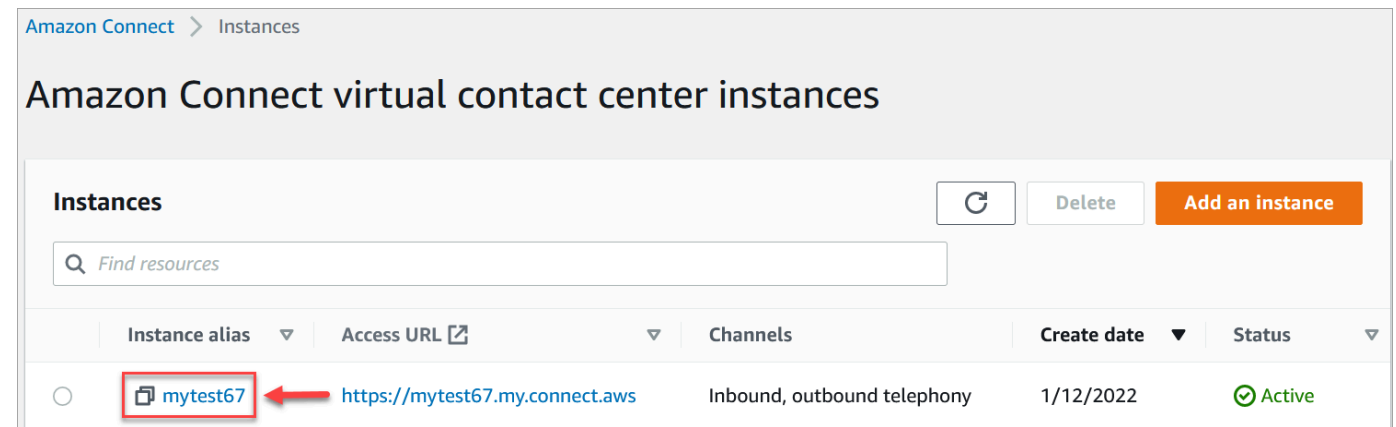

- 3. 在导航菜单上,选择流。
- 4. 在 AWS Lambda 部分,使用 Lambda 函数下拉框选择 MyFirstConnectLambda。

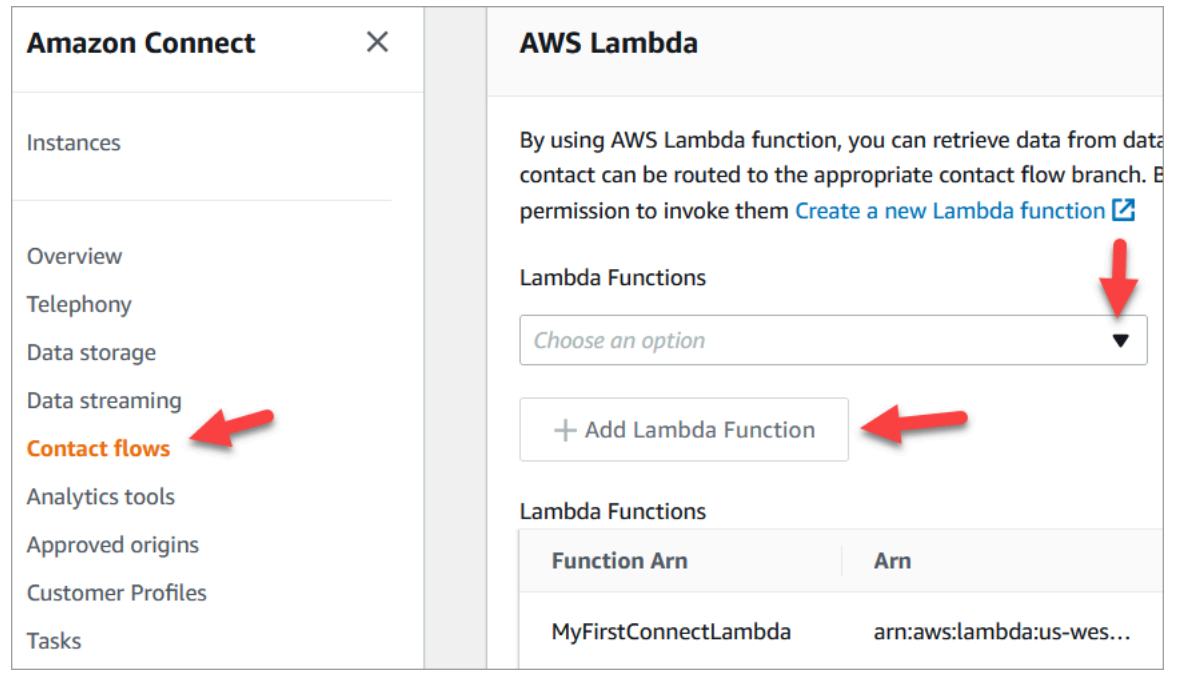

5. 选择添加 Lambda 函数。

第 3 步:创建联系流

下图是您要使用此流程中的步骤构建流的示例。它包含以下数据块:设置联系人属性、播放提示、调 用 AWS Lambda 函数、另一个设置联系人属性数据块、另一个播放提示数据块,最后还有一个断开连 接数据块。

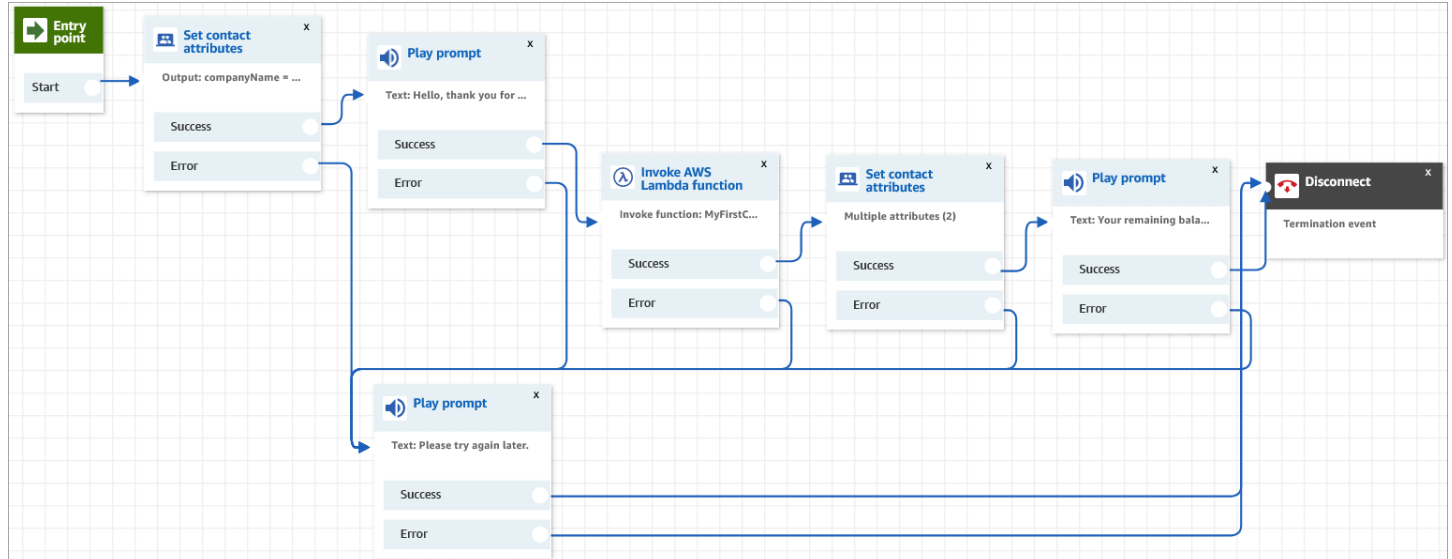

- 1. 登录 Amazon Connect 管理员网站,网址为 https://*instance name*.my.connect.aws/。
- 2. 在导航菜单上,转至路由、流、创建联系流。

# 3. 将一个<u>[设置联系人属性](#page-1004-0)</u>数据块拖到网格上,然后配置其属性页面,如下图所示:

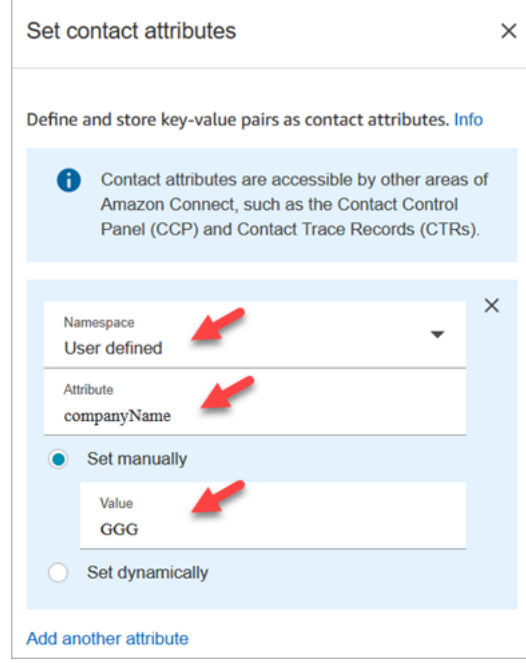

- a. 命名空间 = 用户定义。
- b. 属性 = companyName。
- c. 选择手动设置。值 = GGG。
- d. 选择保存。
- 4. 将一个[播放提示](#page-986-0)数据块拖到网格上,然后配置其属性页面,如下图所示:

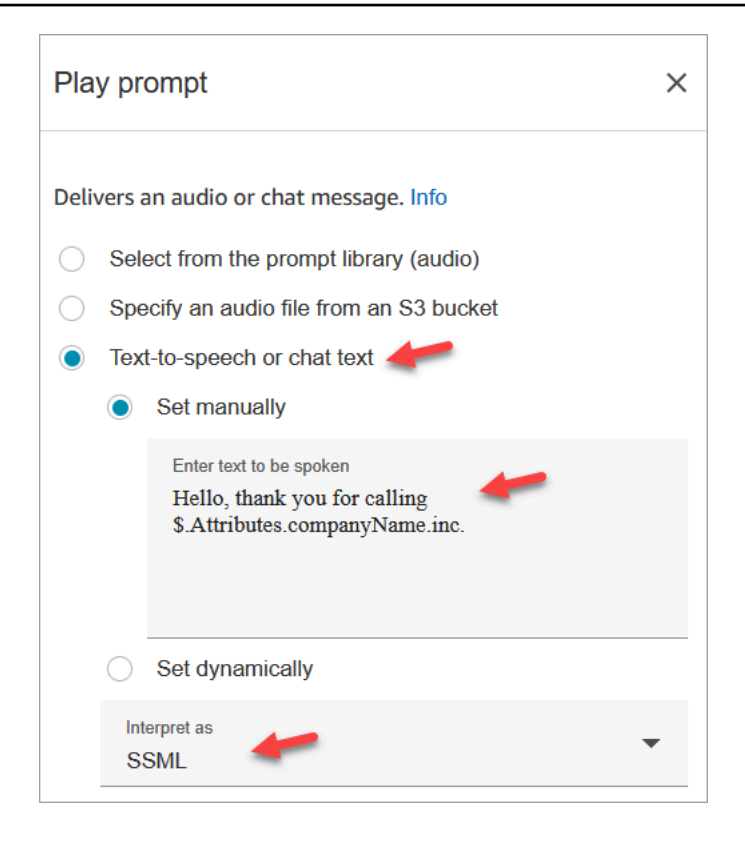

a. 选择文字转语音或聊天文本、手动设置,然后将解释为设置为 SSML。在要朗读的文本框中输 入以下文本:

Hello, thank you for calling \$.Attributes.companyName inc.

- b. 选择保存。
- 5. 将另一个[播放提示](#page-986-0)数据块拖到网格上,然后配置其属性页面,如下图所示:

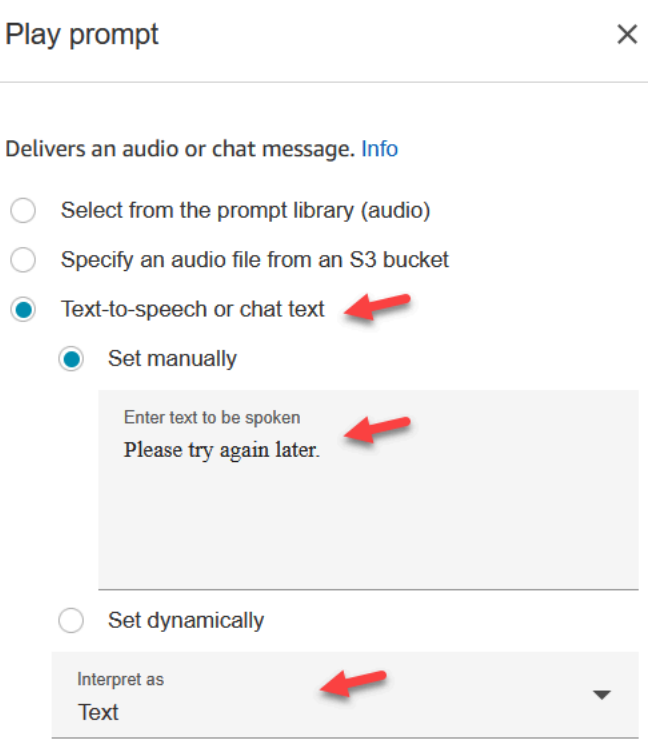

a. 选择文字转语音或聊天文本、手动设置,然后将解释为设置为文本。在要朗读的文本框中输入 以下文本:

Please try again later.

- b. 选择保存。
- 6. 将一个[调用 AWS Lambda 函数数](#page-977-0)据块拖到网格上,然后配置其属性页面,如下图所示:

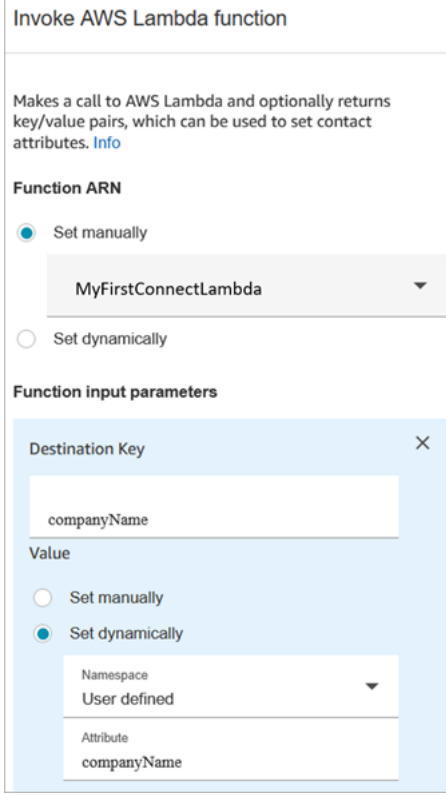

- a. 选择手动选择,然后从下拉列表中选择 MyFirstConnectLambda。
- b. 在目标密钥框中,输入companyName。(已发送到 Lambda。)
- c. 选择动态设置框
- d. 在命名空间中,选择用户定义。
- e. 在属性中,输入 companyName。
- f. 选择保存。

7. 将[设置联系人属性](#page-1004-0)数据块拖到网格上,选择添加其他属性,然后配置其属性页面,如下图所示:

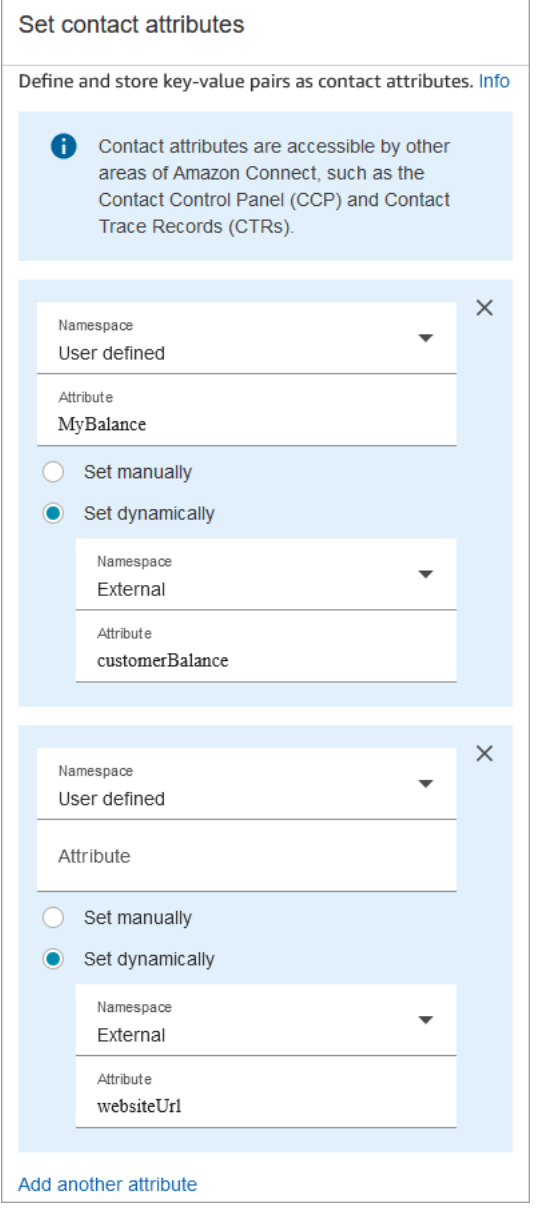

- a. 命名空间 = 用户定义。属性 = MyBalance。
- b. 选择动态设置。
- c. 命名空间 = 外部。
- d. 属性 = customerBalance。这是来自 Lambda 的结果。
- e. 选择添加其他属性。
- f. 命名空间 = 用户定义。
- g. 属性 = MyURL。
- h. 选择动态设置。命名空间 = 外部。
- i. 属性 = websiteUrl。这是来自 Lambda 的结果。
- j. 选择保存。
- 8. 将一个[播放提示](#page-986-0)数据块拖到网格上,然后配置其属性页面,如下图所示:

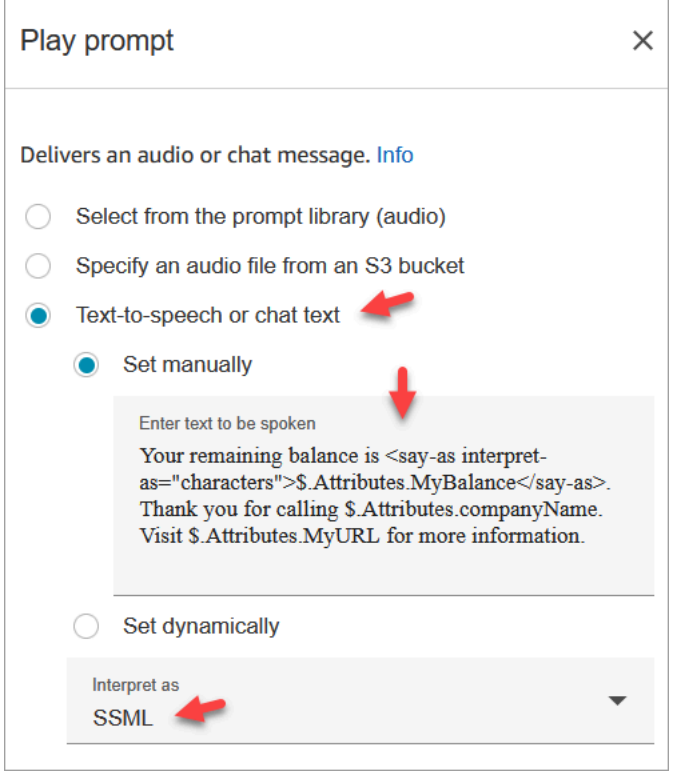

a. 选择文字转语音或聊天文本,然后将解释为设置为 SSML。在框中输入以下文本。

Your remaining balance is <say-as interpret-as="characters"> \$.Attributes.MyBalance</say-as>.

Thank you for calling \$.Attributes.companyName.

Visit \$.Attributes.MyURL for more information.

- b. 选择保存。
- 9. 将[断开/挂断](#page-950-0)数据块拖到网格上。
- 10. 连接所有数据块,使您的流看起来像本流程顶部显示的图像。
- 11. 输入 MyFirstConnectFlow 作为名称,然后选择发布。
- 12. 在导航菜单上,转至渠道、电话号码。
- 13. 选择您的电话号码。
- 14. 选择 MyFirstConnectFlow,然后选择保存。

现在试试吧。拨打号码。您应该会听到问候消息、您的余额和要访问的网站。

# 设置客户音频的实时媒体流式传输

在 Amazon Connect 中,您可以在与联络中心交互期间向 Kinesis 视频流发送客户音频来捕获此音频。 根据您的设置,可以捕获整个交互过程中的音频(直到完成与座席的交互),也可以只捕获一个方向的 音频:

• 客户听到的内容,包括座席说的话和系统提示。

• 客户说的话,包括他们处于等待状态时说的话。

客户音频流还包括与 Amazon Lex 自动程序的交互(如果您在流中使用自动程序的话)。

您可以对音频流执行分析以确定客户情绪,使用音频进行培训,或者以后检查音频以确定和举报滥用的 呼叫方。

#### 内容

- [规划实时媒体流式传输](#page-1243-0)
- [在您的实例中启用实时媒体流式传输](#page-1244-0)
- [如何访问 Kinesis Video Streams 数据](#page-1245-0)
- [用于测试实时媒体流式传输的流示例](#page-1245-1)
- [实时媒体流式传输的联系人属性](#page-1247-0)

## <span id="page-1243-0"></span>规划实时媒体流式传输

#### **A** Important

如果您要使用音频流式传输功能,则需要保留由 Amazon Connect 创建的流。除非您要停止流 式传输功能,否则不要删除它们。

您可以将传入和传出客户的所有音频发送到 Kinesis Video Streams。媒体流利用 Kinesis Video Streams 的多轨支持,因此客户所说的内容与客户所听到的内容是分开的。

发送到 Kinesis 的音频使用的采样率为 8 kHz。

#### 您是否需要提升服务限额?

当您在 Amazon Connect 中启用媒体流式传输时,每个活动呼叫都会使用一个 Kinesis 视频流。默认 情况下,我们会为您账户的每个实例分配 50 个流。除非您的账户达到 [Kinesis Video Streams 服务限](https://docs.aws.amazon.com/streams/latest/dev/service-sizes-and-limits.html) [额](https://docs.aws.amazon.com/streams/latest/dev/service-sizes-and-limits.html),否则我们会根据需要自动创建其他流以跟上活动呼叫的步伐。

请联系 AWS Support 以请求增加直播数量。

要申请增加服务配额,请在 Su AWS pport Center 中选择 "创建案例",然后选择 "增加服务配额"。

**G** Tip

我们确保PutMedia请求始终保持在 5 TPS 配额之内。您无需请求提升。

### 您需要存储音频多长时间?

客户音频将在 Kinesis 中存储由 Amazon Connect 实例中您的保留期设置定义的时间。有关设置此值的 说明,请参阅[在您的实例中启用实时媒体流式传输](#page-1244-0)。

#### 是否需要更改音频流?

建议您避免修改流。这样做可能会导致意外行为。

谁需要检索数据的 IAM 权限?

如果您的企业使用 IAM 权限,则您的 AWS 管理员需要向要从 Kinesis Video Streams 检索数据的人员 授予权限。管理员将需要向这些人员授予 Kinesis Video Streams 和 AWS Key Management Service的 完全访问权限。

## <span id="page-1244-0"></span>在您的实例中启用实时媒体流式传输

默认情况下未启用实时媒体流式传输(客户音频流)。您可以从实例的设置页面启用客户音频流。

启用实时媒体流式传输

- 1. 打开 Amazon Connect 控制台,网址为 [https://console.aws.amazon.com/connect/。](https://console.aws.amazon.com/connect/)
- 2. 在"实例"页面上,选择实例别名。实例别名也是您的实例名称,该名称显示在您的 Amazon Connect URL 中。下图显示了 Amazon Connect 虚拟联络中心实例页面,其中,实例别名周围有 一个方框。

3. 在导航窗格中,选择数据存储。

- 4. 在实时媒体流式传输下面,选择编辑。选择启用实时媒体流式传输。
- 5. 输入为客户音频创建的 Kinesis Video Streams 的前缀。通过使用该前缀,您可以轻松识别包含数 据的流。
- 6. 选择用于将数据加密发送到 Kinesis 的 KMS 密钥。KMS 密钥必须与实例存在于同一区域。
- 7. 为数据留存期指定数量和单位。

**A** Important 如果选择无数据留存,则不会保留数据,数据仅在 5 分钟内可用。这是 Kinesis 保留数据 的默认最短时间。 由于 Amazon Connect 使用 Kinesis 进行直播,因此 Kin [esis Video Streams 配额适](https://docs.aws.amazon.com/kinesisvideostreams/latest/dg/limits.html)用。

8. 在实时媒体流式传输下选择保存,然后选择页面底部的保存。

在启用实时媒体流式传输后,向您的流中添加启动媒体流式传输和停止媒体流式传输数据块。配置这些 数据块以指定要捕获的音频。有关说明和示例,请参阅[用于测试实时媒体流式传输的流示例](#page-1245-1)。

## <span id="page-1245-0"></span>如何访问 Kinesis Video Streams 数据

[为了帮助您开始使用直播媒体进行开发,Amazon Connect 提供了以下 Kinesis Video Streams 存储](https://github.com/amazon-connect/connect-kvs-consumer-demo) [库,其中包含如何使用 Kinesis Video Streams 中的音频数据的基本示例:https://github.com/amazon](https://github.com/amazon-connect/connect-kvs-consumer-demo)[connect/connect-kvs-consumer-demo](https://github.com/amazon-connect/connect-kvs-consumer-demo)

该演示建立在 Kinesis Video Streams 解析器库提供的高级抽象的基础上,用于阅读 Amazon Connec AUDIO TO CUSTOMER t 发布的AUDIO FROM CUSTOMER和曲目。它将这些数据存储为原始 PCM 文 件。该文件可以转换、转码或播放。

# <span id="page-1245-1"></span>用于测试实时媒体流式传输的流示例

下面介绍如何设置流以测试实时媒体流式传输:

- 1. 在您要启用客户音频流式传输的点处添加启用媒体流式传输数据块。
- 2. 将成功分支连接到流的剩余部分。
- 3. 将停止媒体流式传输数据块添加到您要停止流式传输的位置。
- 4. 配置以下两个数据块以指定要流式传输的内容:来自客户和/或到客户。

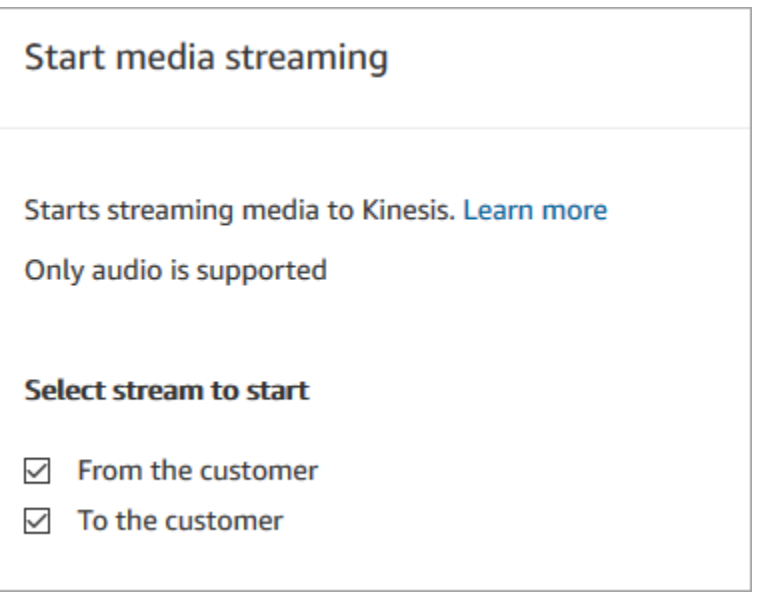

此时将捕获客户音频,直至调用停止媒体流式传输数据块,即使将联系人传递到其他流也是如此。

在流中将联系人属性用于媒体流式传输,以便联系记录包含这些属性。然后,您可以查看联系记录以确 定与特定联系人关联的媒体流式传输数据。您也可以将属性传递给 AWS Lambda 函数。

以下流示例显示如何使用媒体流式传输以及属性来进行测试。此流包括启用媒体流式传输数据块,但缺 少停止媒体流式传输数据块。

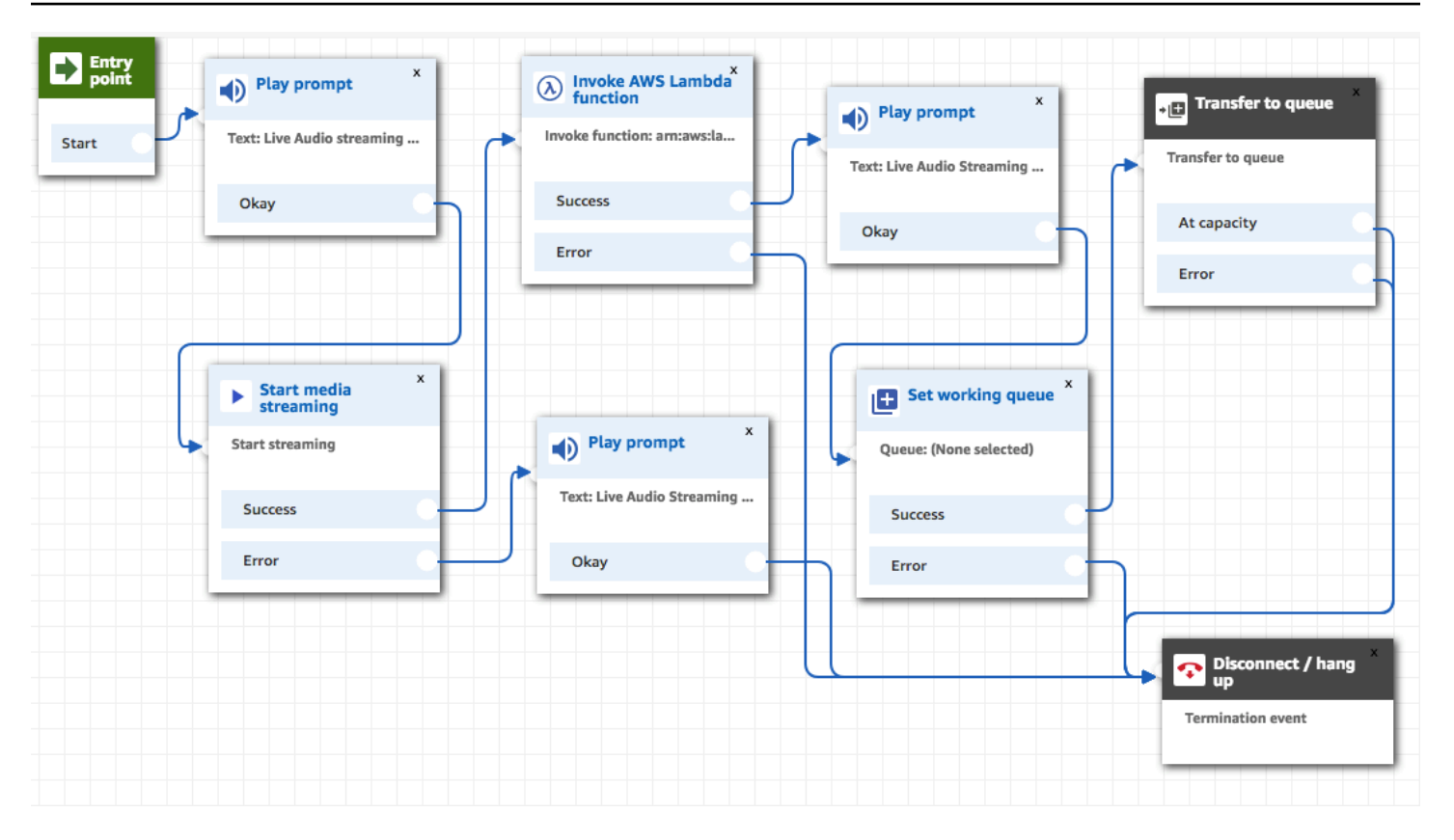

成功将音频流式传输到 Kinesis Video Streams 后,将从 Invoke AWS Lambda 函数块中填充联系人属 性。您可以使用属性来识别流中客户音频开始的位置。有关说明,请参阅[实时媒体流式传输的联系人属](#page-1247-0) [性](#page-1247-0)。

<span id="page-1247-0"></span>实时媒体流式传输的联系人属性

当您在支持属性(例如启用媒体流式传输数据块)的流数据块中选择媒体流作为类型时,就会显示这些 属性。它们包括:

客户音频流 ARN

Kinesis 视频流的 ARN, 其中包括要引用的客户数据。

jsonPath 格式:\$。 MediaStreams.customer.audio.streamar

客户音频开始时间戳

客户音频流开始的时间。

jsonPath 格式:\$。 MediaStreams.客户。音频。 StartTimestamp

客户音频停止时间戳

客户音频流停止的时间。

jsonPath 格式:\$。 MediaStreams.客户。音频。 StopTimestamp 客户音频开始片段编号

标识客户音频流在其中开始的视频流片段的编号。

jsonPath 格式:\$。 MediaStreams.客户。音频。 StartFragment数字

有关 Amazon Kinesis Video Streams 片段的更多信息,请参阅《Amazon Kinesis Video Streams 开发 人员指南》中的[片段](https://docs.aws.amazon.com/kinesisvideostreams/latest/dg/API_reader_Fragment.html)。

# 加密客户输入

您可以对通过流收集的敏感数据进行加密。要执行此操作,您需要使用公共密钥密码。

在配置 Amazon Connect 时,您需要先提供公有密钥。这是加密数据时使用的密钥。稍后,您提供 X.509 证书,其中包括可证明您拥有私有密钥的签名。

在收集数据的流中,您提供 X.509 证书,以使用存储的客户输入系统属性对捕获的数据进行加密。要 使用该功能,必须采用 .pem 格式上传密钥。加密密钥用于验证流中所用证书的签名。

#### **a** Note

您最多可以同时激活两个加密密钥,以方便轮换。

要解密存储的客户输入属性中的数据,请使 AWS 加密开发工具包。有关更多信息,请参见 [AWS](https://docs.aws.amazon.com/encryption-sdk/latest/developer-guide/)  [Encryption SDK 开发人员指南。](https://docs.aws.amazon.com/encryption-sdk/latest/developer-guide/)

有关详细演练,请参阅[使用 Amazon Connect 创建安全的 IVR 解决方案](https://aws.amazon.com/blogs/contact-center/creating-a-secure-ivr-solution-with-amazon-connect/)。它显示如何:

- 配置 Amazon Connect 以收集信用卡号。
- 对信用卡数字进行加密。
- 将其发送给我们的后端 AWS Lambda,使用客户提供的解密密钥进行解密。

它使用 OpenSSL 提供两个命令:

- 一个用于生成 RSA 密钥对和自签名 X.509 证书
- 另一个用于从 RSA 密钥对中提取公有密钥

# 如何对 Amazon Connect 加密的数据进行解密

以下代码示例说明如何使用 AWS 加密开发工具包解密数据。

package com.amazonaws; import com.amazonaws.encryptionsdk.AwsCrypto; import com.amazonaws.encryptionsdk.CryptoResult; import com.amazonaws.encryptionsdk.jce.JceMasterKey; import org.bouncycastle.jce.provider.BouncyCastleProvider; import java.io.IOException; import java.nio.charset.Charset; import java.nio.file.Files; import java.nio.file.Paths; import java.security.GeneralSecurityException; import java.security.KeyFactory; import java.security.Security; import java.security.interfaces.RSAPrivateKey; import java.security.spec.PKCS8EncodedKeySpec; import java.util.Base64; public class AmazonConnectDecryptionSample { // The Provider 'AmazonConnect' is used during encryption, this must be used during decryption for key // to be found private static final String PROVIDER = "AmazonConnect"; // The wrapping algorithm used during encryption private static final String WRAPPING\_ALGORITHM = "RSA/ECB/ OAEPWithSHA-512AndMGF1Padding"; /\*\* \* This sample show how to decrypt data encrypted by Amazon Connect. \* To use, provide the following command line arguments: [path-to-private-key] [key-id] [cyphertext] \* Where: \* path-to-private-key is a file containing the PEM encoded private key to use for decryption

\* key-id is the key-id specified during encryption in your flow

\* cyphertext is the result of the encryption operation from Amazon Connect

```
 */ 
     public static void main(String[] args) throws IOException, GeneralSecurityException 
  { 
         String privateKeyFile = args[0]; // path to PEM encoded private key to use for 
  decryption 
        String keyId = args[1]; // this is the id used for key in your flow
        String cypherText = args[2]; // the result from flow
         Security.addProvider(new BouncyCastleProvider()); 
         // read the private key from file 
         String privateKeyPem = new 
  String(Files.readAllBytes(Paths.get(privateKeyFile)), Charset.forName("UTF-8")); 
         RSAPrivateKey privateKey = getPrivateKey(privateKeyPem); 
         AwsCrypto awsCrypto = new AwsCrypto(); 
         JceMasterKey decMasterKey = 
                  JceMasterKey.getInstance(null,privateKey, PROVIDER, keyId, 
  WRAPPING_ALGORITHM); 
         CryptoResult<String, JceMasterKey> result = 
  awsCrypto.decryptString(decMasterKey, cypherText); 
         System.out.println("Decrypted: " + result.getResult()); 
     } 
     public static RSAPrivateKey getPrivateKey(String privateKeyPem) throws IOException, 
  GeneralSecurityException { 
         String privateKeyBase64 = privateKeyPem 
                  .replace("-----BEGIN RSA PRIVATE KEY-----\n", "") 
                  .replace("-----END RSA PRIVATE KEY-----", "") 
                  .replaceAll("\n", ""); 
        byte[] decoded = Base64.getDecoder().decode(privateKeyBase64);
         KeyFactory kf = KeyFactory.getInstance("RSA"); 
         PKCS8EncodedKeySpec keySpec = new PKCS8EncodedKeySpec(decoded); 
         RSAPrivateKey privKey = (RSAPrivateKey) kf.generatePrivate(keySpec); 
         return privKey; 
     }
}
```
# 在客户与流互动时跟踪事件

Amazon Connect 当客户与流程互动时,流日志可为您提供有关流程中事件的实时详细信息。在创建流 时,您也可以使用流日志来帮助调试。如果需要,您随时可以[回滚](#page-1103-0)到流的早期版本。

### **O** Tip

要了解如何对 Amazon Connect 中的流程错误进行故障排除,请查看此研讨会:对 A [mazon](https://catalog.workshops.aws/troubleshooting-contact-flow-errors/en-US) [Connect 中的流程错误进行故障排除](https://catalog.workshops.aws/troubleshooting-contact-flow-errors/en-US)。

内容

- [存储在日志组中的流 Amazon CloudWatch 日志](#page-1251-0)
- [启用流日志](#page-1252-0)
- [搜索流日志](#page-1254-0)
- [流日志中收集哪些数据](#page-1256-0)
- [在流之间跟踪客户](#page-1257-0)
- [为流日志事件创建警报](#page-1257-1)

# <span id="page-1251-0"></span>存储在日志组中的流 Amazon CloudWatch 日志

流日志存储在 Amazon CloudWatch 日志组中,与您的 Amazon Connect 实例位于同一 AWS 区域。当 为您的实例开启[启用流日志记录](#page-1253-0)选项时,系统会自动创建此日志组。

例如,下图显示了两个测试实例的 CloudWatch 日志组。

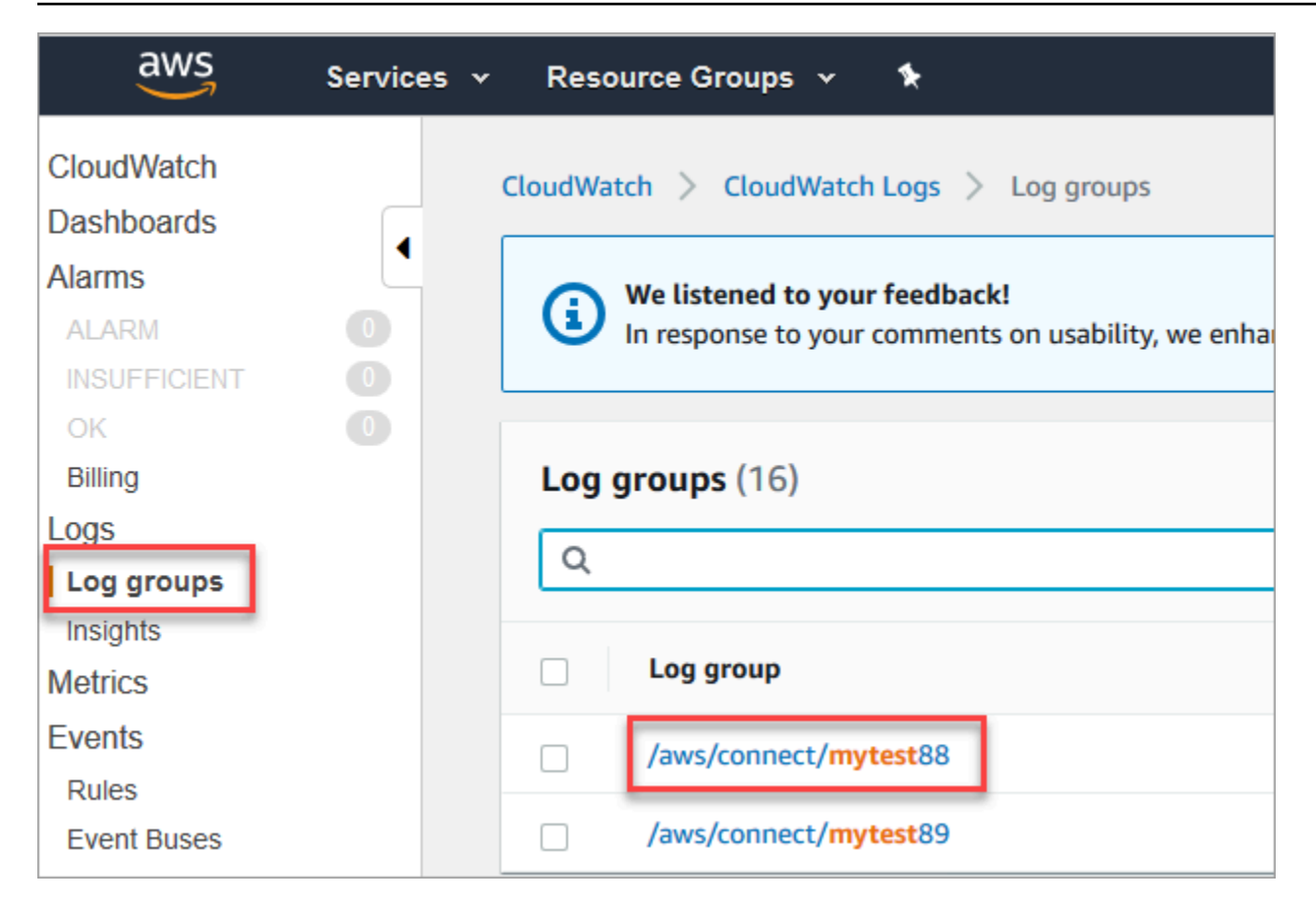

在您的流中触发每个数据块都将添加一个日志条目。您可以配置 CloudWatch 为在活动流程期间发生意 外事件时发送警报。

如果删除我的日志组,会发生什么情况? 您需要手动重新创建 CloudWatch 日志组。否则,将 Amazon Connect 不会发布更多日志。

流日志记录的定价

生成流日志无需费用,但使用 CloudWatch 生成和存储日志需要支付费用。免费套餐客户仅在超 出服务限额时才会被收取使用费用。有关 Amazon CloudWatch 定价的详细信息,请参[阅Amazon](https://aws.amazon.com/cloudwatch/pricing/) [CloudWatch 定价。](https://aws.amazon.com/cloudwatch/pricing/)

# <span id="page-1252-0"></span>启用流日志

**1** Tip

Amazon Connect 至少传送一次流日志。由于多种原因,它们可能会再次交付。例如,由于不 可避免的故障而导致的服务重试。

## <span id="page-1253-0"></span>第 1 步:为您的实例启用日志记录

默认情况下,当您创建新 Amazon Connect 实例时,会自动创建一个 Amazon CloudWatch 日志组来 存储您的实例的日志。

使用以下过程检查是否已为您的实例启用日志记录。

- 1. 打开 Amazon Connect 控制台,网址为 [https://console.aws.amazon.com/connect/。](https://console.aws.amazon.com/connect/)
- 2. 在"实例"页面上,选择实例别名。实例别名也是您的实例名称,该名称显示在您的 Amazon Connect URL 中。下图显示了 Amazon Connect 虚拟联系中心实例页面,其中,实例别名周围有 一个方框。

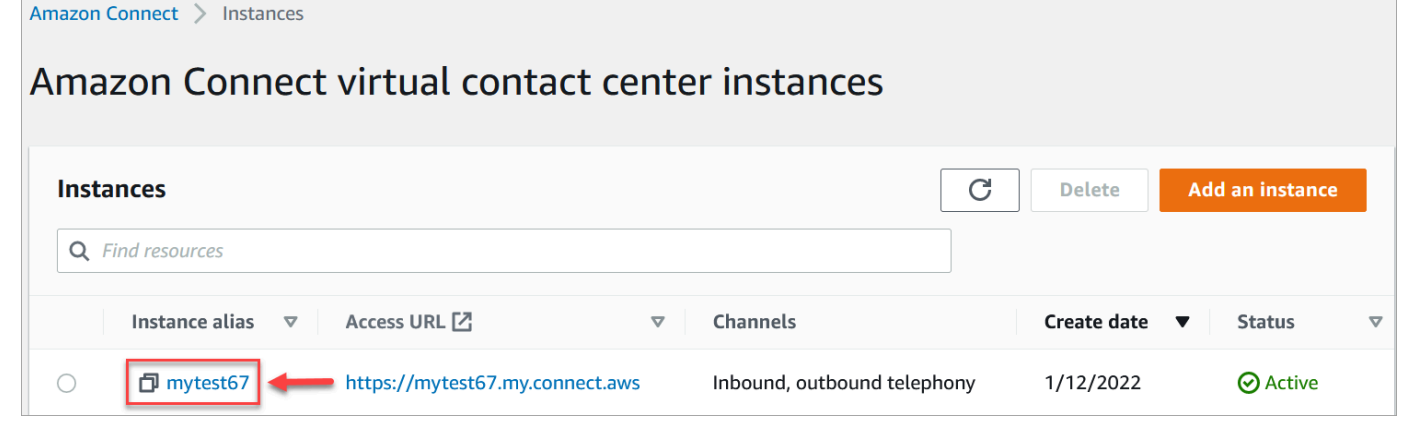

- 3. 在导航窗格中,选择流。
- 4. 选择启用流日志,然后选择保存。

第 2 步:添加"设置日志记录行为"数据块

仅为包含 [设置日志记录行为](#page-1017-0) 数据块且日志记录设置为启用的流生成日志。

通过包括多个设置日志记录行为数据块并根据需要配置它们,您可以控制为哪些流或流的一部分生成日 志。

当您使用设置日志记录行为数据块为流启用或禁用日志记录时,联系人所转接到的后续流也将相应启用 或禁用日志记录,即使该流不包含设置日志记录行为数据块。为避免在流之间持续存在日志记录,请根 据该特定流的需要启用或禁用设置日志记录行为数据块。

为流启用或禁用流日志

- 1. 在流设计器中,添加 [设置日志记录行为](#page-1017-0) 数据块并将其连接到流中的另一个数据块。
- 2. 打开数据块的属性。选择启用或禁用。

3. 选择保存。

4. 如果您将设置日志记录行为数据块添加到已经发布的流,则必须再次发布该流以开始为其生成日 志。

# <span id="page-1254-0"></span>搜索流日志

在搜索流日志之前,必须先[启用流日志](#page-1252-0)。

系统将为启用日志记录后发生的对话创建日志。

### 要搜索流日志

1. 打开 Amazon CloudWatch 控制台,前往日志、日志组。下图显示了一个名为 mytest88 的日志组 示例。

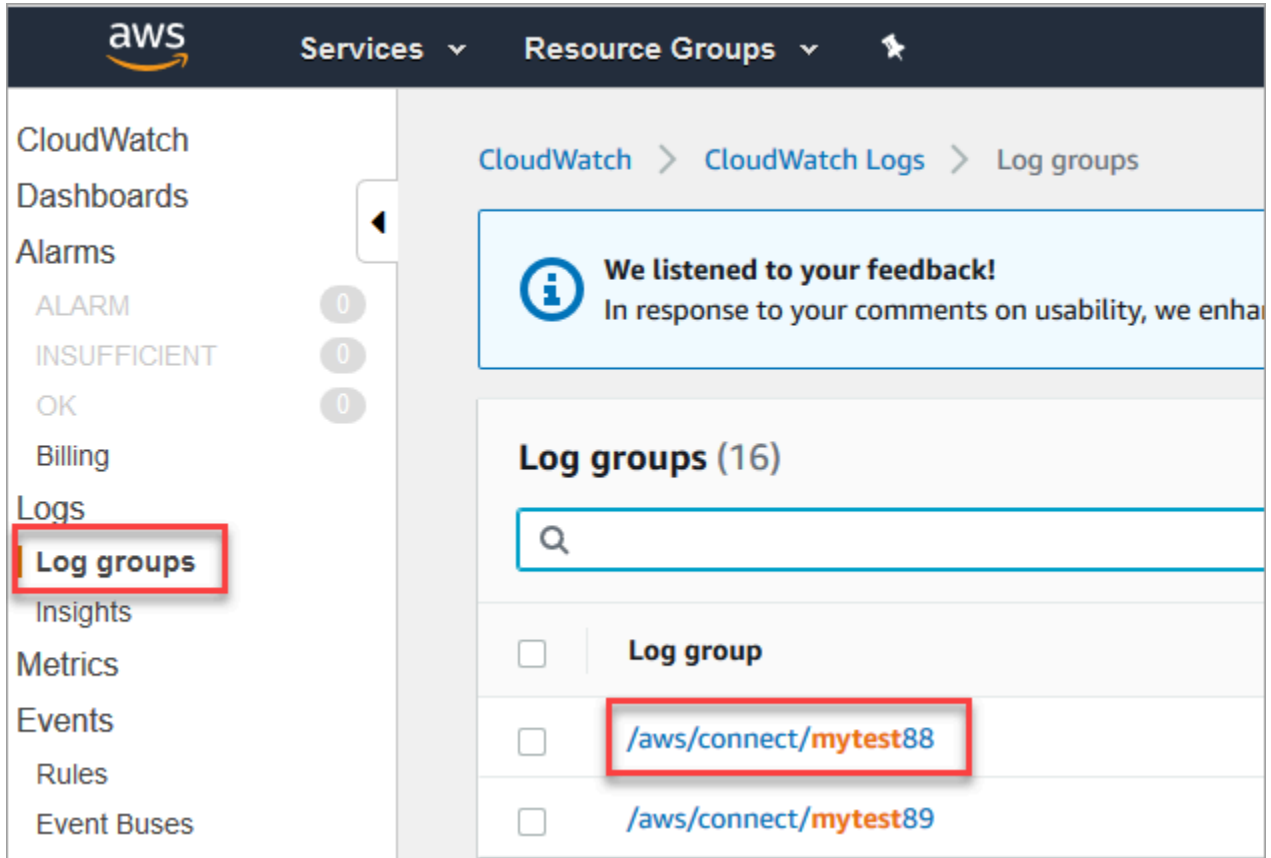

2. 为您的实例选择日志组。

此时将显示日志流的列表。

3. 要搜索实例中的所有日志流,请选择搜索日志组,如下图所示。

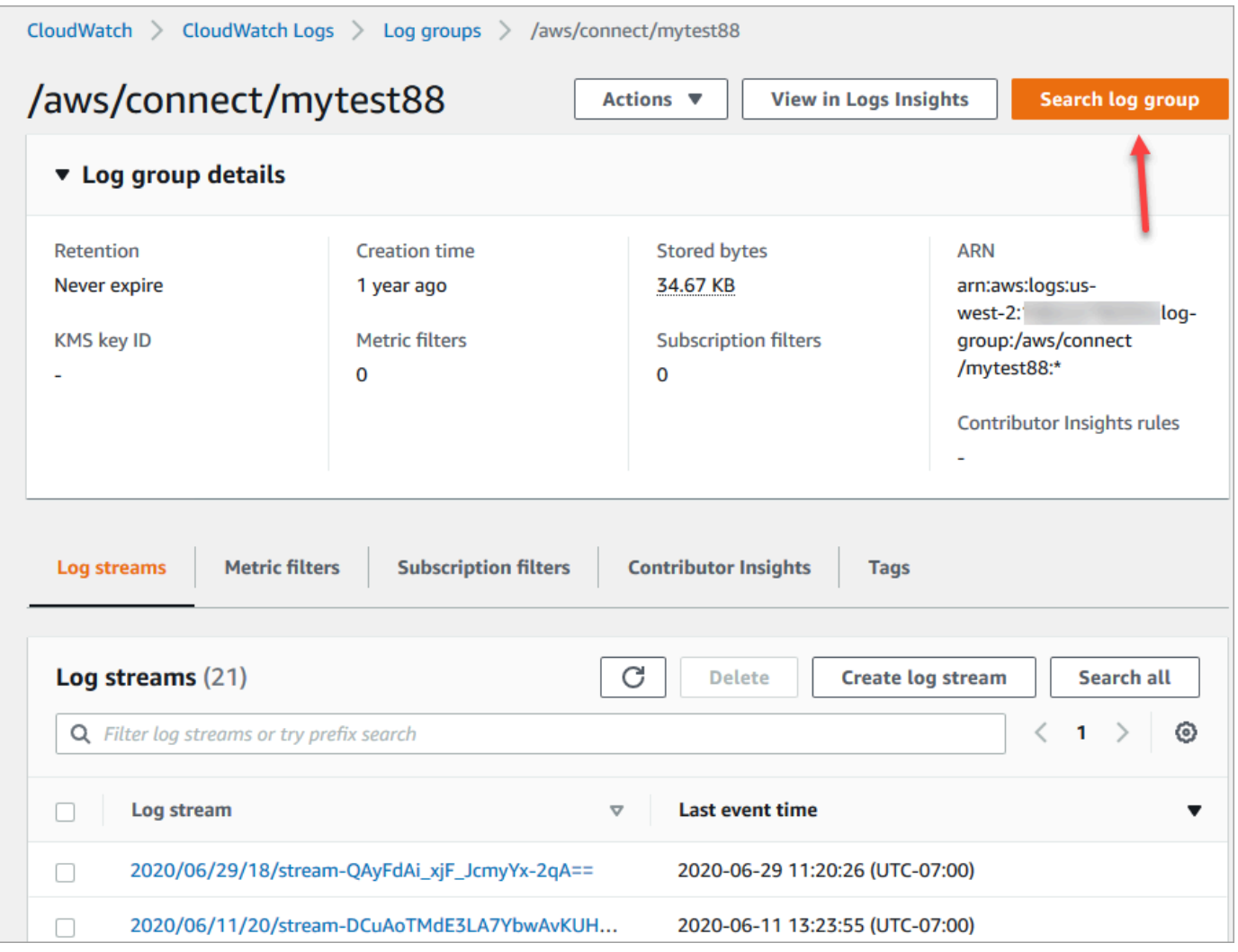

- 4. 在搜索框中,输入要搜索的字符串,例如,全部或部分联系人 ID。
- 5. 片刻之后(更长的时间取决于您的日志的大小), Amazon CloudWatch 返回结果。下图显示了联 系人 ID fb3304c2 的示例和结果。

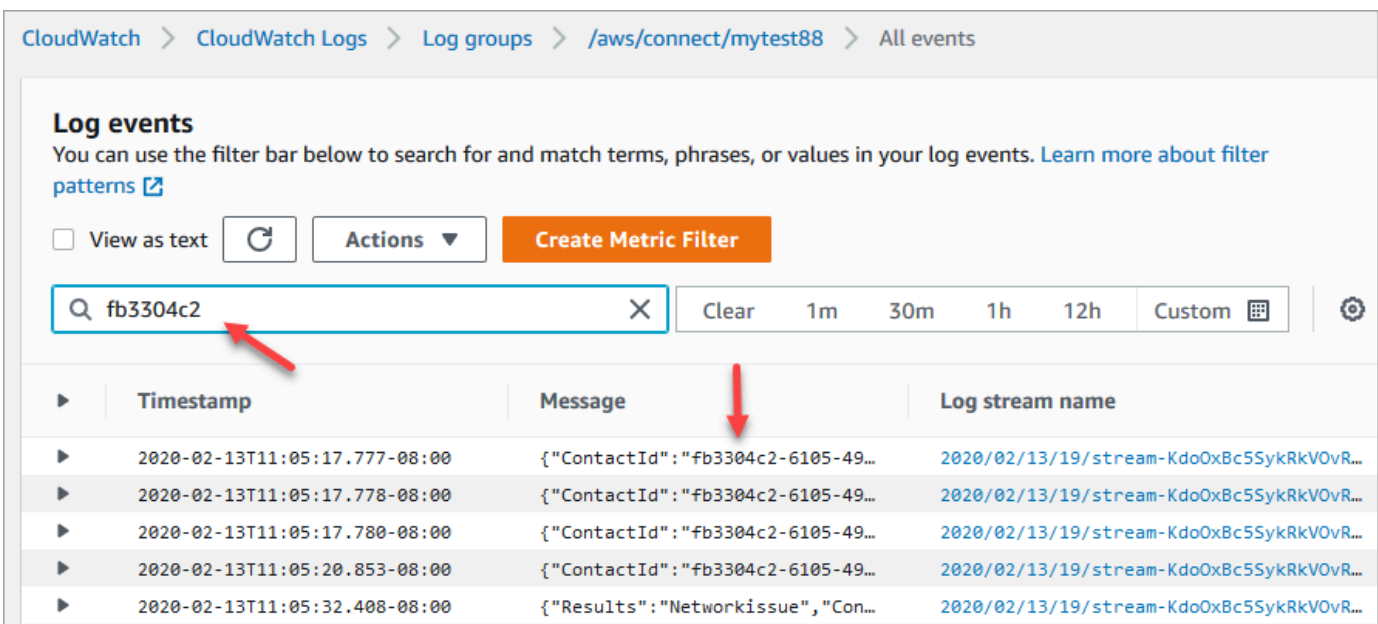

6. 您可以打开每个事件以查看发生了什么。下图显示了在流中运行播放提示数据块时的事件。

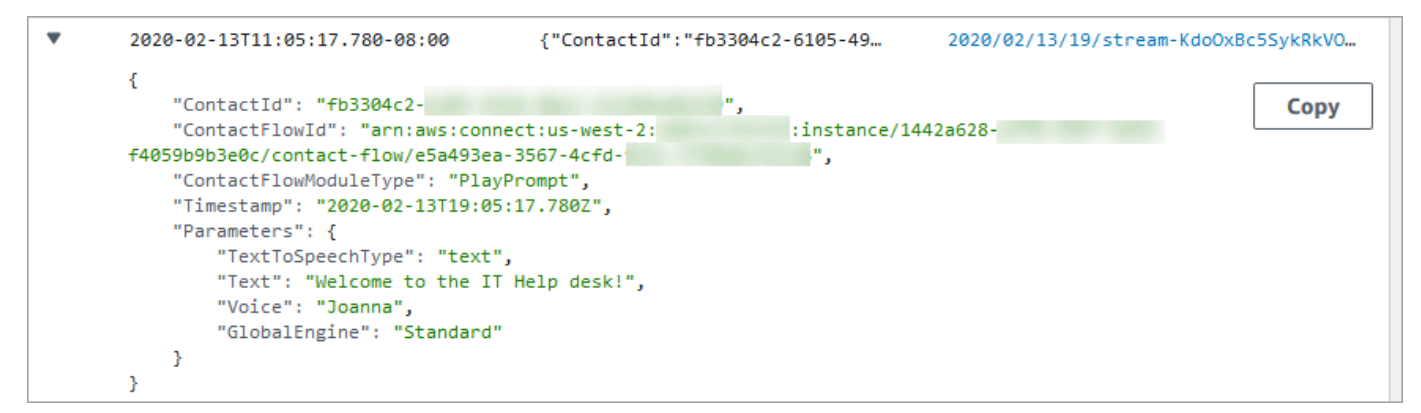

## <span id="page-1256-0"></span>流日志中收集哪些数据

流的日志条目包含与日志条目关联的数据块的相关详细信息、联系人 ID 以及完成数据块中的步骤之后 采取的操作。不记录发生在流之外的任何联系人互动,例如花费在队列中的时间或与座席的互动。

您可以设置数据块的属性,以在流捕获敏感数据或客户个人信息等环节或者与这些信息交互时禁用日志 记录。

如果您在流程 AWS Lambda 中使用 Amazon Lex 或,则日志会显示流向他们的流程的进入和退出,并 包含有关在进入或退出期间发送或接收的交互的任何信息。

由于日志还包含流 ID,而流 ID 在您更改流时保持不变,您可以使用日志来比较流不同版本的互动。

以下示例日志条目显示入站流的设置工作队列数据块。

{ "ContactId": "11111111-2222-3333-4444-555555555555", "ContactFlowId": "arn:aws:connect:us-west-2:0123456789012:instance/ nnnnnnnnnnn-3333-4444-5555-111111111111/contact-flow/123456789000-aaaa-bbbbbbbbbcccccccccccc", "ContactFlowModuleType": "SetQueue", "Timestamp": "2021-04-13T00:14:31.581Z", "Parameters": { "Queue": "arn:aws:connect:us-west-2:0123456789012:instance/ nnnnnnnnnnn-3333-4444-5555-111111111111/queue/aaaaaaaa-bbbb-cccc-dddd-eeeeeeeeeeee" } }

## <span id="page-1257-0"></span>在流之间跟踪客户

在许多情况下,客户在联系中心内与多个流互动,从一个流转接到另一个,以便根据其特定问题相应提 供帮助。流日志在每个日志条目中包含了联系人的 ID,可帮助您在不同流之间跟踪客户。

当客户转接到其他流时,与其互动相关联的联系人的 ID 包括在新流的日志中。您可在日志中查询联系 人 ID 以跟踪客户在各个流中的互动。

在较大规模的高容量联系中心,流日志可以有多个流式处理。如果某个联系人转接到不同流,则日志可 能位于不同流式处理中。为确保您能找到特定联系人的所有日志数据,您应该在整个 CloudWatch 日志 组中而不是在特定的日志流中搜索联系人 ID。

有关显示何时创建新联系人记录的图表,请参阅[联系记录中的事件](#page-1501-0)。

## <span id="page-1257-1"></span>为流日志事件创建警报

您可以配置 CloudWatch 为定义一种筛选模式,该模式在流日志中查找特定事件,然后在将该事件的条 目添加到日志中时创建警报。

例如,您可以设置一个警报,针对客户在与流互动的过程中流数据块进入错误路径的情况。日志条目通 常会在短时间 CloudWatch 内可用,从而近乎实时地通知流程中的事件。

# 使用 Amazon Connect 联系人属性

让客户感到被关心的一种方法是在您的联系中心为他们创建个性化的体验。例如,您可以向使用电话的 客户发送一条欢迎消息,向使用聊天的客户发送另一条欢迎消息。为此,您需要一种方法来存储有关联 系人的信息,然后根据该值做出决定。

#### 内容

- [什么是联系人属性?](#page-1258-0)
- [可用联系人属性列表及其 JSONPath 参考信息](#page-1261-0)
- [如何引用联系人属性](#page-1296-0)
- [向 CCP 中的座席显示联系人信息](#page-1297-0)
- [基于队列中的联系人数量进行路由](#page-1298-0)
- [基于联系人渠道的路由](#page-1301-0)
- [使用 Amazon Lex 和属性](#page-1302-0)
- [Lambda 函数和属性](#page-1306-0)

# <span id="page-1258-0"></span>什么是联系人属性?

在 Amazon Connect 中,与客户的每一次交互都是一次联系。交互可以是电话呼叫(语音)、聊天或 使用 Amazon Lex 自动程序的自动交互。

每个联系人都可以有一些针对于特定交互的数据。这些数据可以作为联系人属性访问。例如:

- 客户名称
- 座席名称
- 联系人使用的渠道,例如电话或聊天
- 以及其他

联系人属性以键值对的形式表示这些数据。您可以把它看作是一个字段名和输入到该字段中的数据。 例如,以下是客户名称的几个键值对:

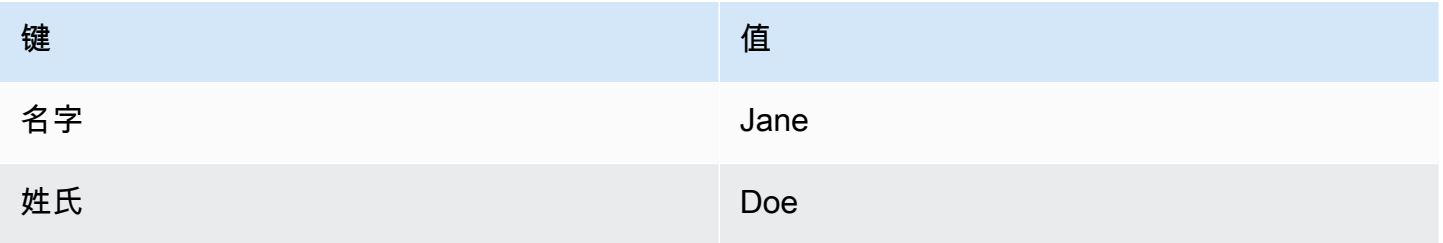

联系人属性的优势在于,可以存储联系人的临时信息,以便在流中使用。

例如,在欢迎消息中,您可以说出他们的名字或感谢他们成为会员。为此,您需要一种方法来检索有关 该特定客户的数据并在流中使用这些数据。

#### 常见使用案例

以下是使用联系人属性的一些常见用例 ·

- 使用客户电话号码安排队列回拨。
- 确定正在与客户互动的座席,以便将呼叫后调查与联系人相关联。
- 确定队列中的联系人数量,以便决定是否应将联系人路由到其他队列。
- 获取要存储在数据库中的相应媒体流 ARN。
- 使用客户电话号码识别客户的状态(例如,他们是否是会员),或者他们的订单状态(已发货、延迟 等),以便将他们路由到相应的队列。
- 根据客户与自动程序的交互,确定流中要使用的槽值(例如,要订购的鲜花类型)。

### 联系人属性的类型

为了便于您更快地查找和选择要使用的属性,按类型对属性进行了分组。对于每个流数据块,我们只显 示与之相关的属性类型。

考虑联系人属性类型的另一种方法是根据值的来源对其进行分类。联系人属性的值有以下来源:

- Amazon Connect 会在联系人交互过程中提供该值,例如座席的姓名。这就是所谓的运行时提供值。
- 外部流程(例如 Amazon Lex 或 AWS Lambda)提供了价值。
- [用户定义](#page-1277-0)。在流中,您可以指定属性的值。

[流属性](#page-1278-0)类似于用户定义的属性。但是,与用户定义的属性不同,流属性仅限于配置它们的流。

下图列出了可用的联系人属性类型,并将它们映射到值的三个来源:Amazon Connect、外部流程(例 如 Amazon Lex)和用户定义。
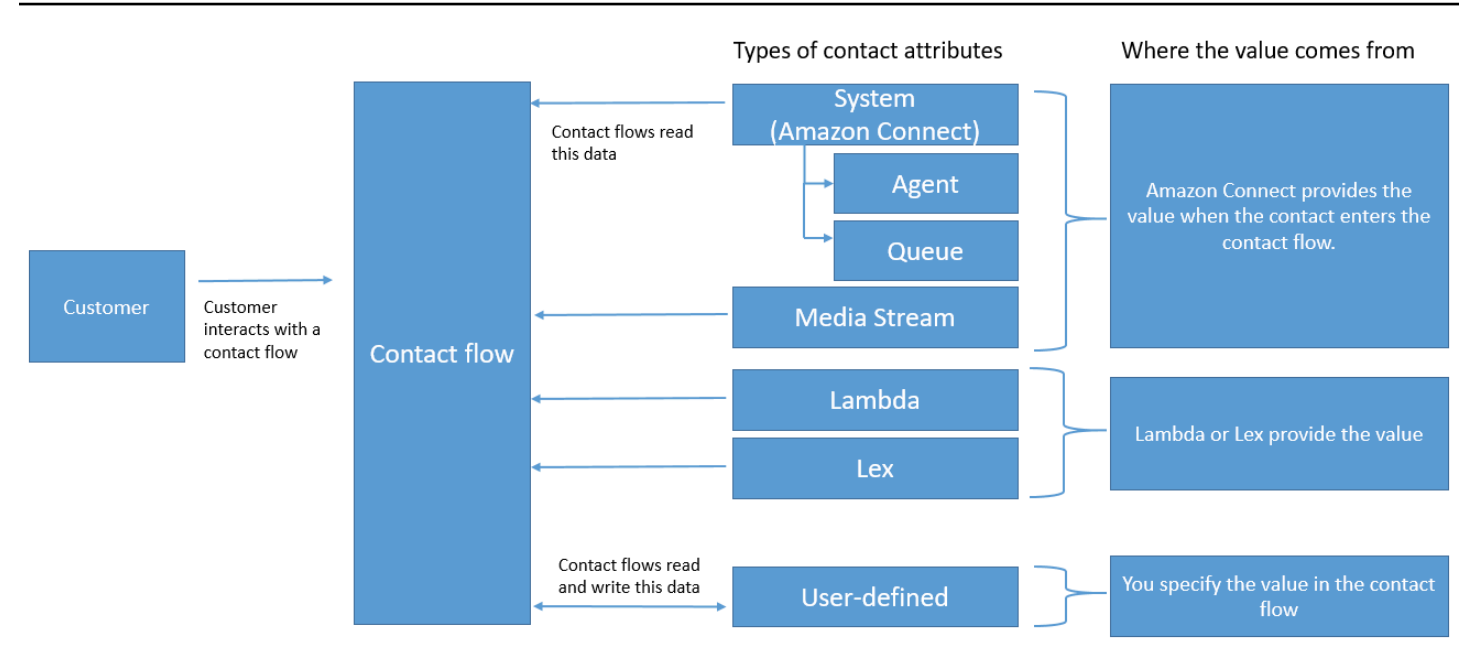

联系记录中的联系人属性

在联系人记录中,联系人属性在所有具有相同联系人的联系人之间共享 InitialContactId。

例如,在执行转接时,转接流中更新的联系人属性会更新两个联系记录(即入站和转接联系人属性)的 联系人属性中的属性值。

"\$"是一个特殊字符

Amazon Connect 将"\$"字符视为特殊字符。设置属性时,不能在键中使用它。

例如,假设你正在创建与的交互方块 text-to-speech。您可以设置一个如下所示的属性:

{"\$one":"please read this text"}

当 Amazon Connect 读取此文本时,它将"美元符号一"当作是联系人,而不是"请阅读此文本"。此外, 如果您要在键中包含 \$ 并且尝试稍后使用 Amazon Connect 引用该值,则不会检索该值。

Amazon Connect 会记录完整的键:值对 ({"\_\$one":"please read this text"}) 并将其传递给 集成,例如 Lambda。

如果属性不存在会发生什么

如果属性不存在并且联系人被路由到错误分支,请务必实施处理逻辑。

假设您在"存储客户输入"数据块中添加了一个属性。命名空间是座席,密钥是用户名,如下例所示。

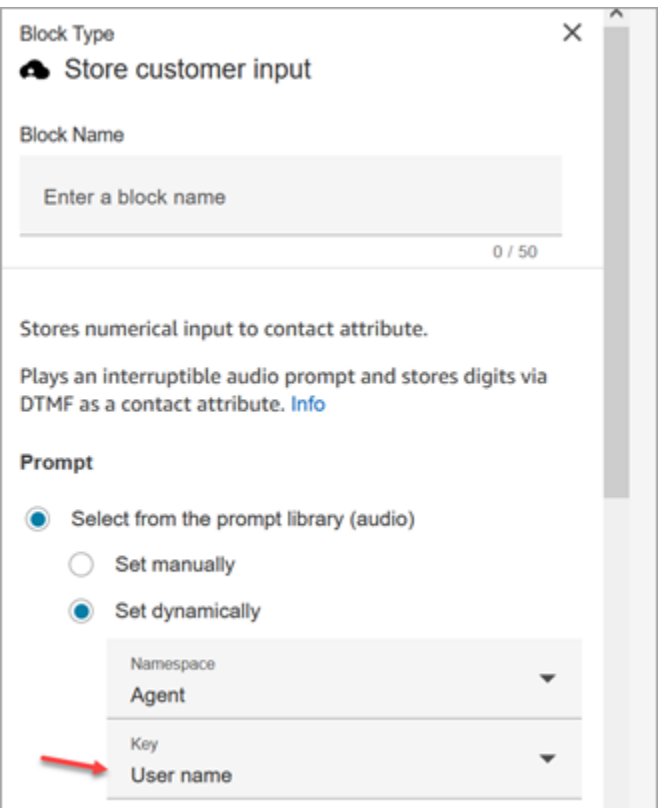

如果流运行并且座席用户名不可用,则联系人将被路由到错误分支。

## 可用联系人属性列表及其 JSONPath 参考信息

下表说明了 Amazon Connect 中可用的联系人属性。

为每个属性提供了 JSONPath 参考信息,以便[您创建动态文本字符串](#page-1116-0)。

#### 系统属性

这些是 Amazon Connect 中预定义的属性。您可以引用系统属性,但不能创建它们。

并非流中的所有数据块都支持使用系统属性。例如,您不能使用系统属性来存储客户输入,但可以使 用[用户定义的属性](#page-1277-0)来存储客户输入的数据。

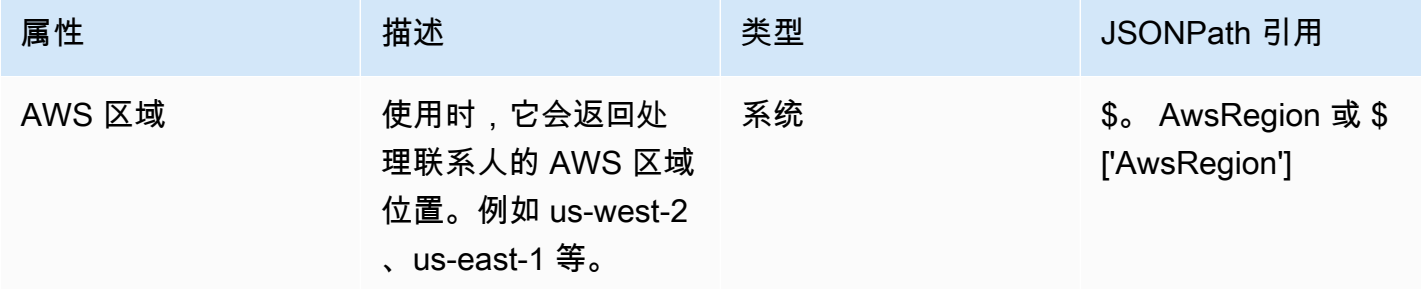

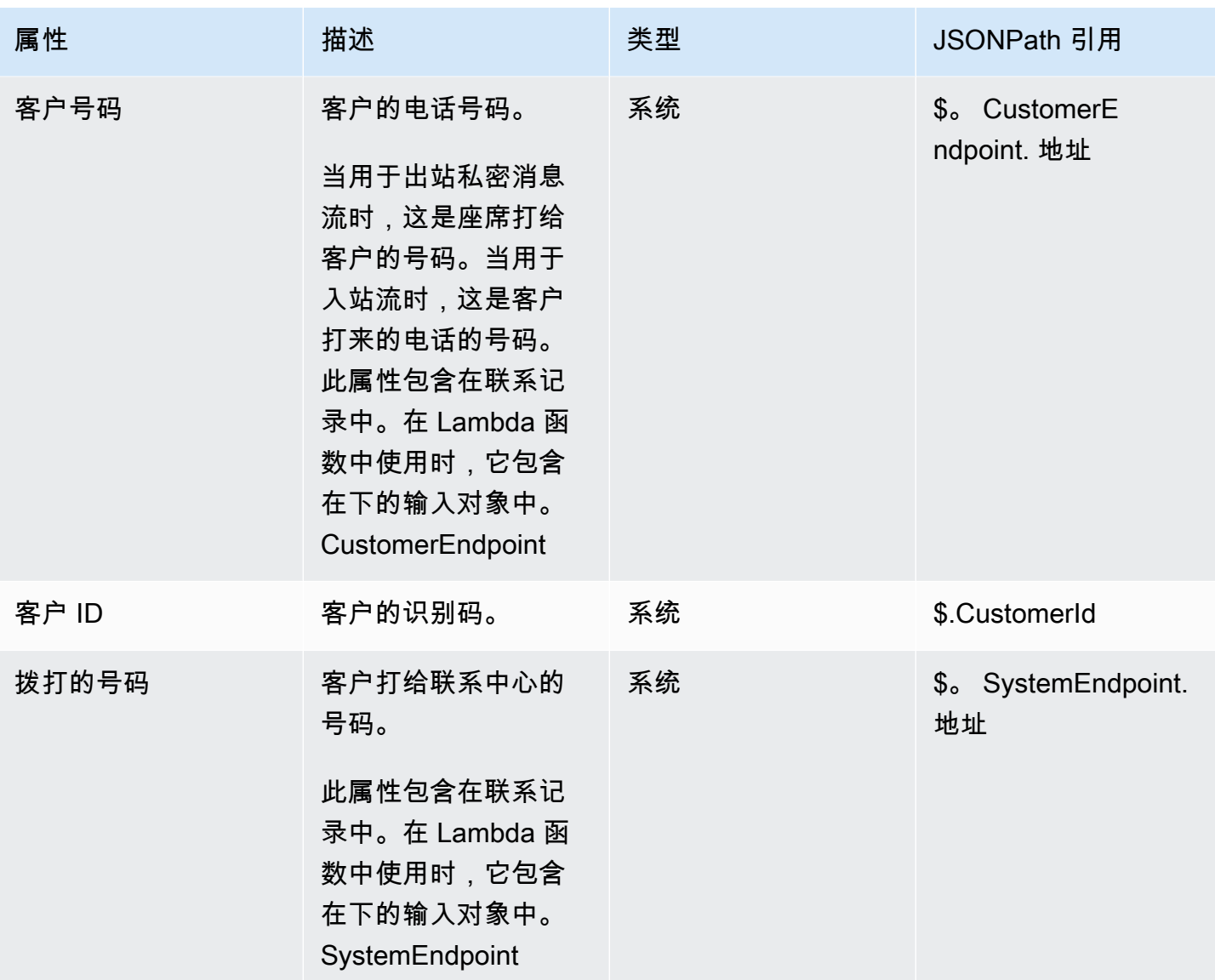

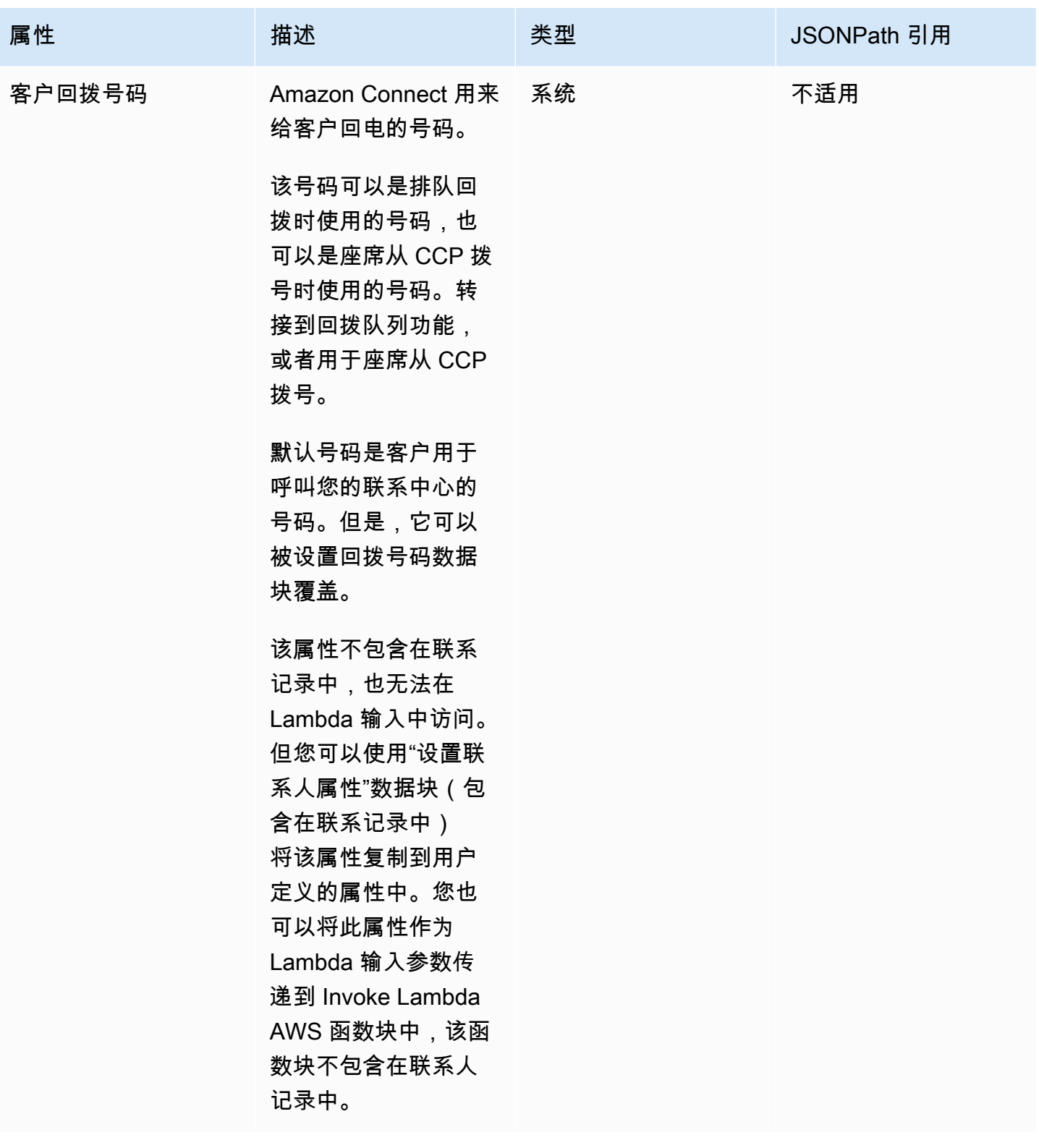

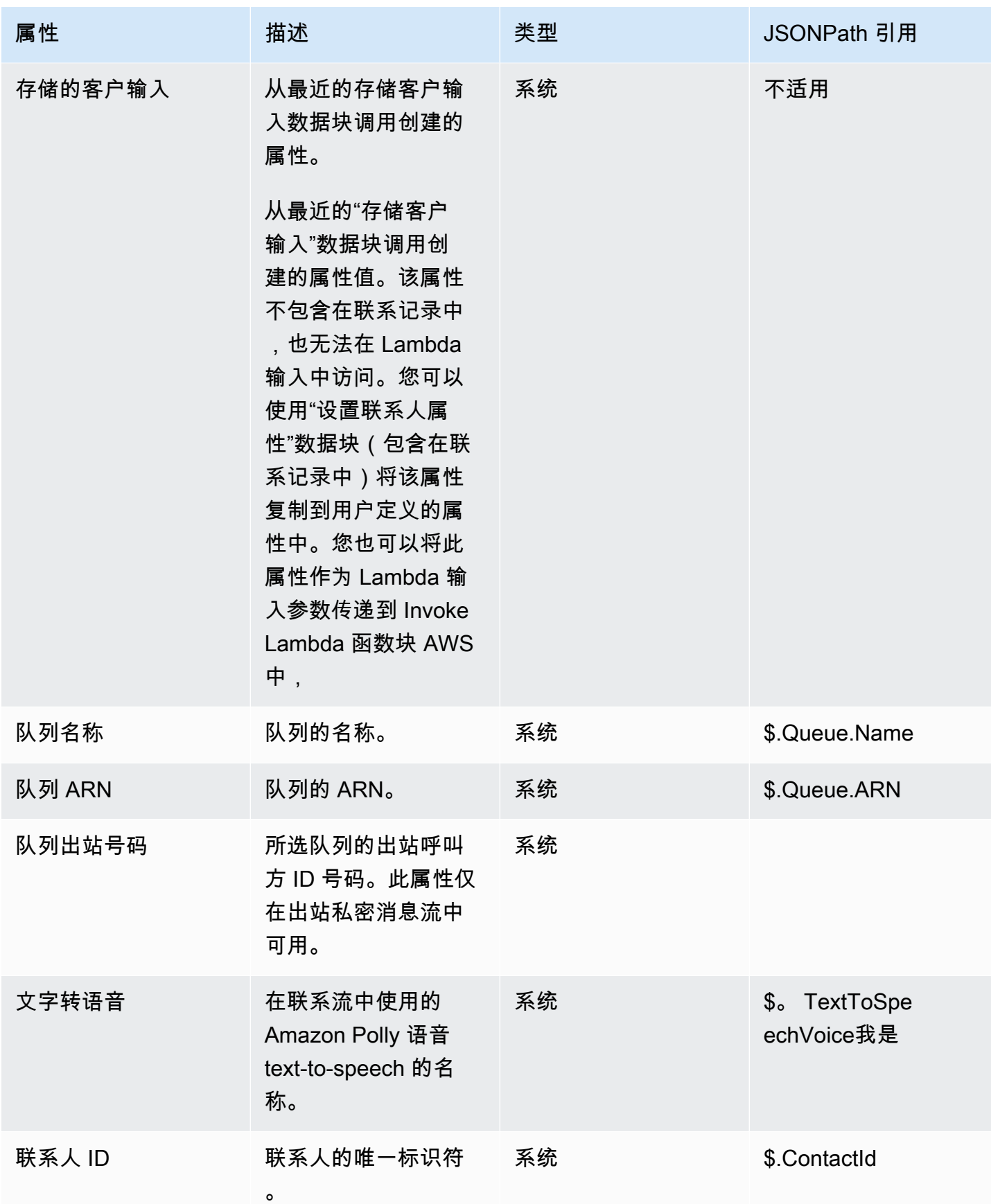

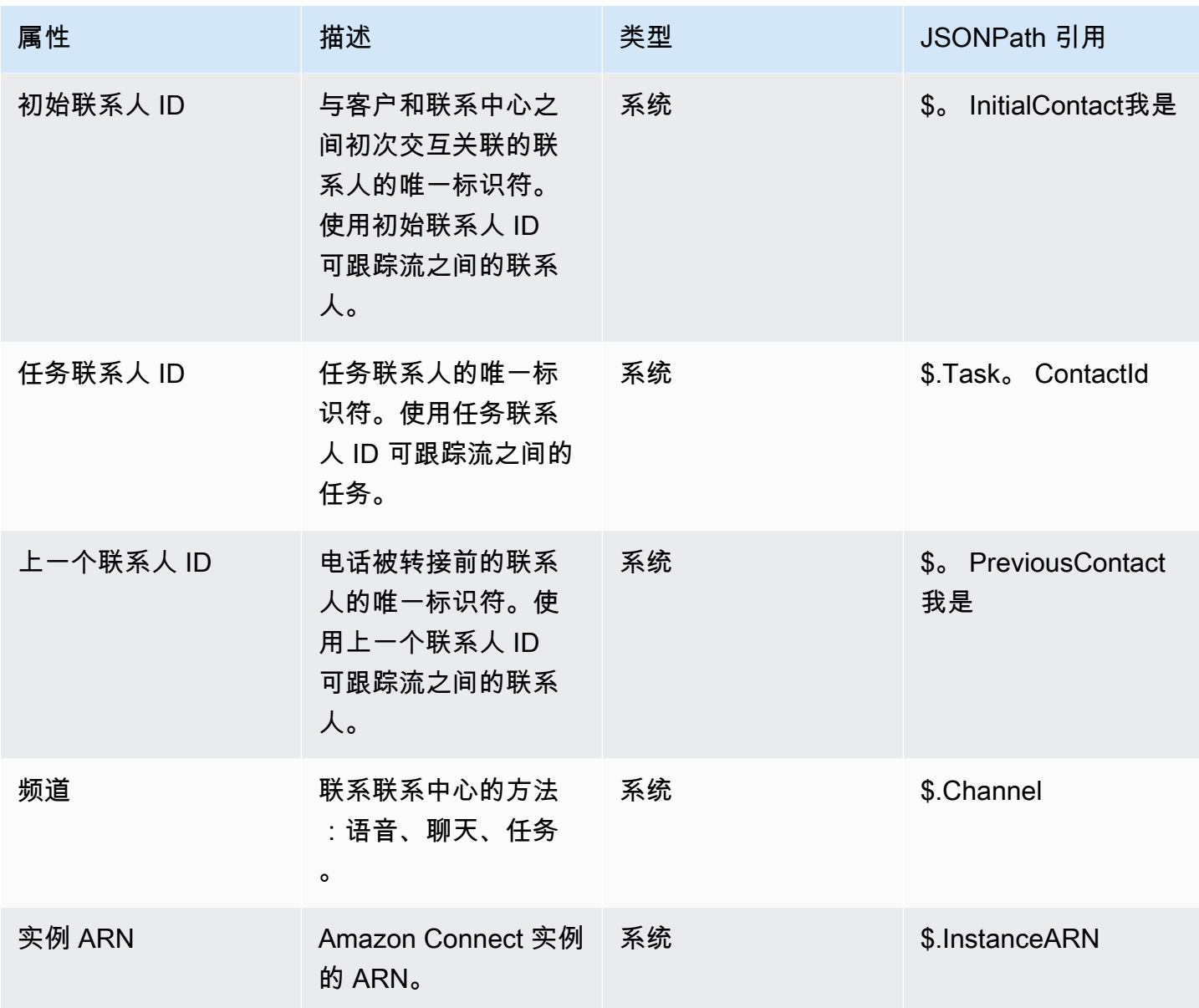

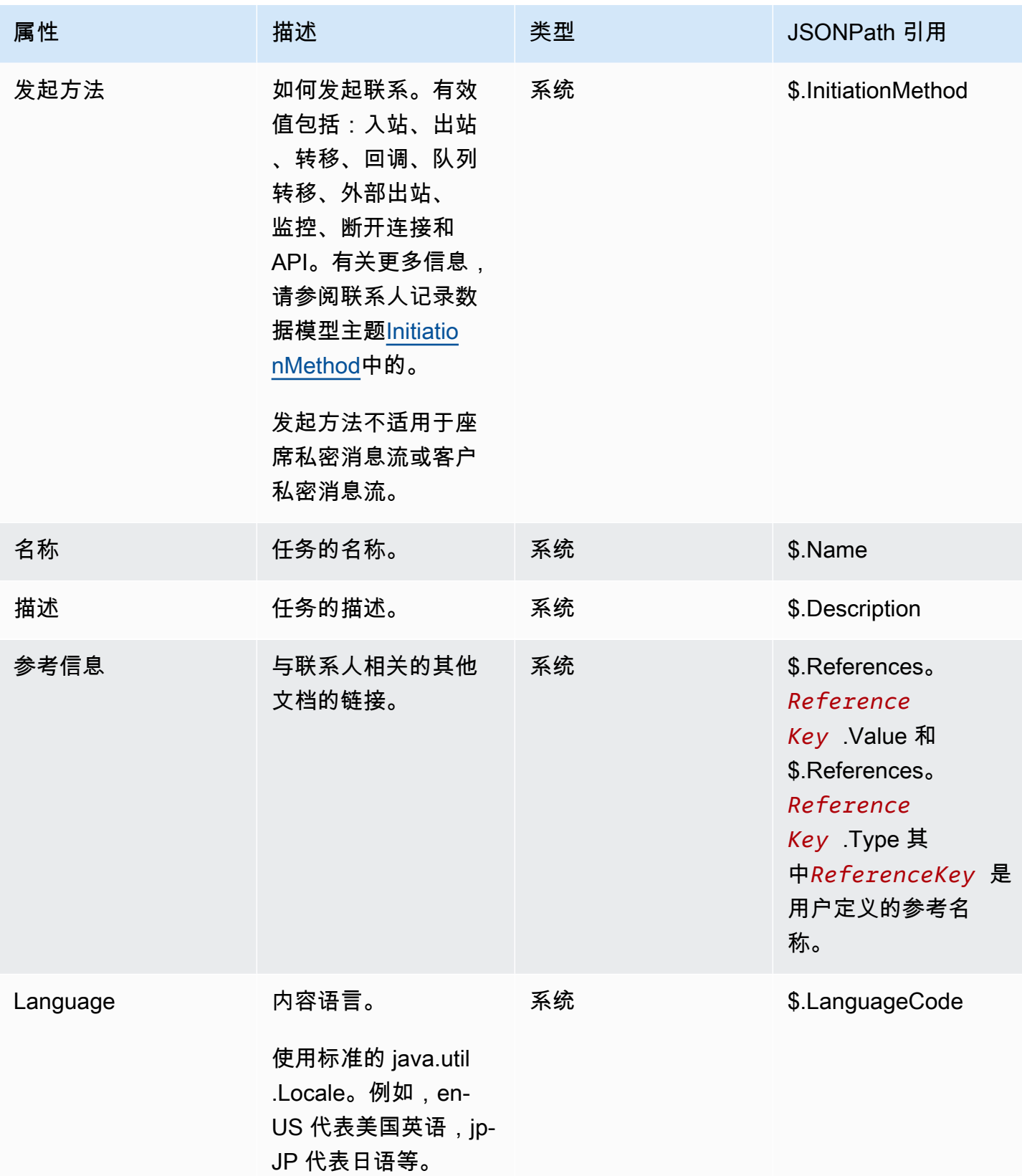

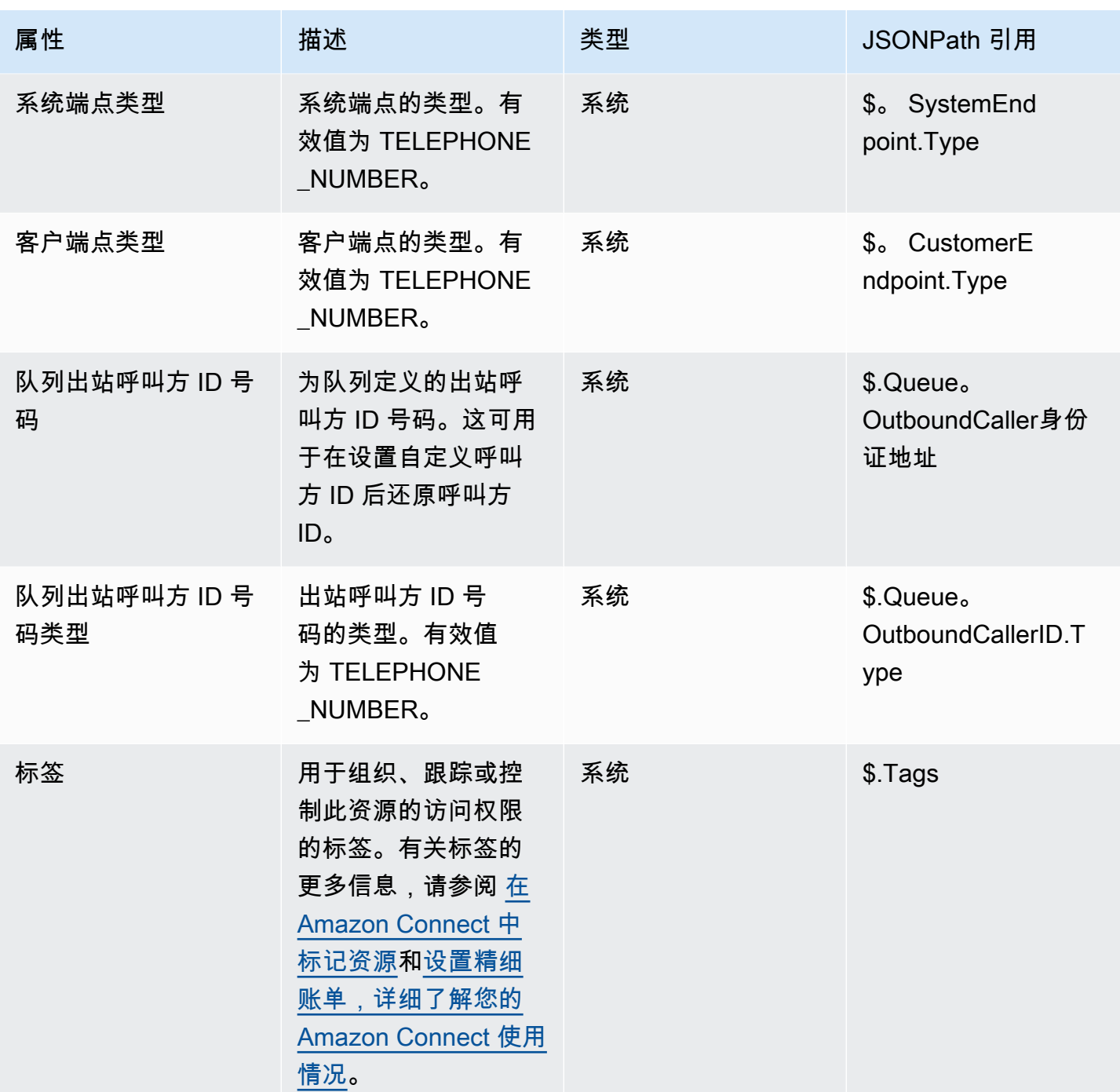

# 座席属性

下表列出了 Amazon Connect 中的可用座席属性。

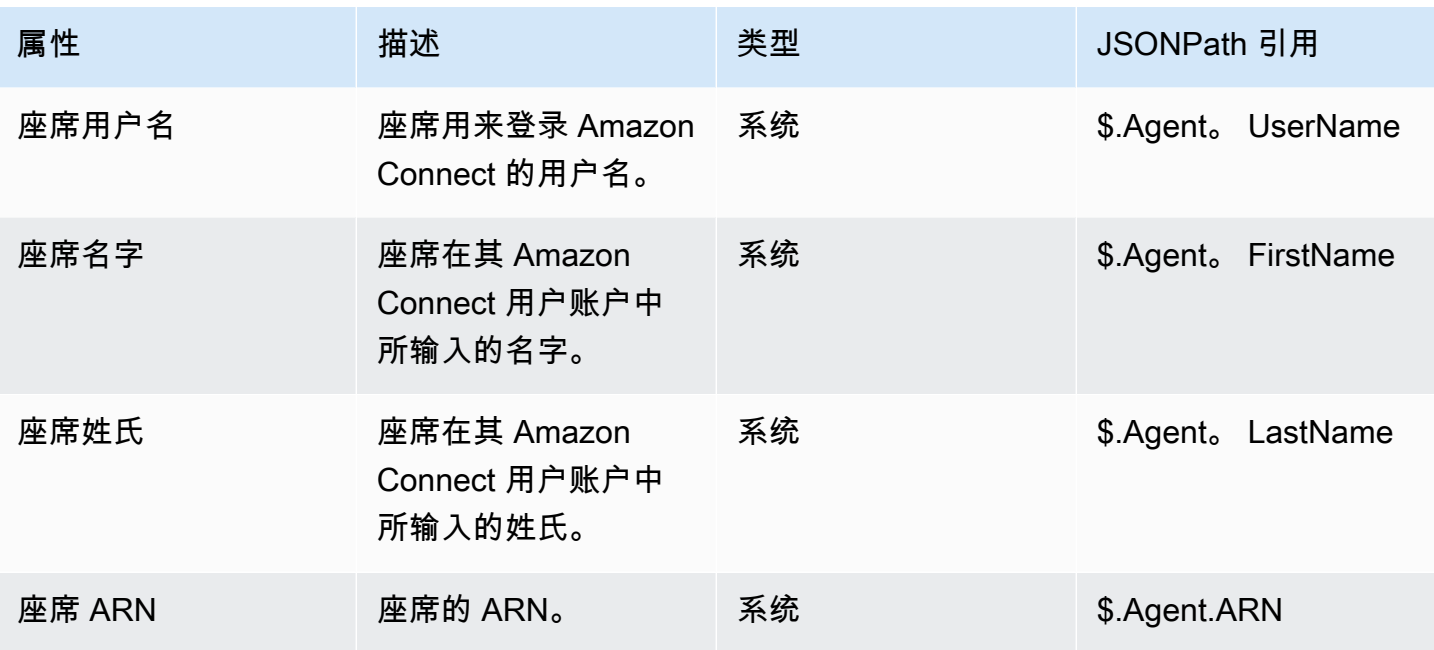

**a** Note

当您在转接到座席流中使用座席联系人属性时,座席属性反映的是目标座席,而不是发起转接 的座席。

座席属性仅在以下类型的流中可用:

- 座席私密消息
- 客户私密消息
- 座席等候
- 客户等候
- 出站私密消息
- 转接到座席。在此情况下,座席属性反映的是目标座席,而不是发起转接的座席。

座席属性在以下流类型中不可用:

- 客户队列
- 转接队列
- 入站流

## 队列属性

这些是当您在流中使用获取队列指标数据块时返回的系统属性。

### 如果联系中心没有当前活动,则为这些属性返回空值。

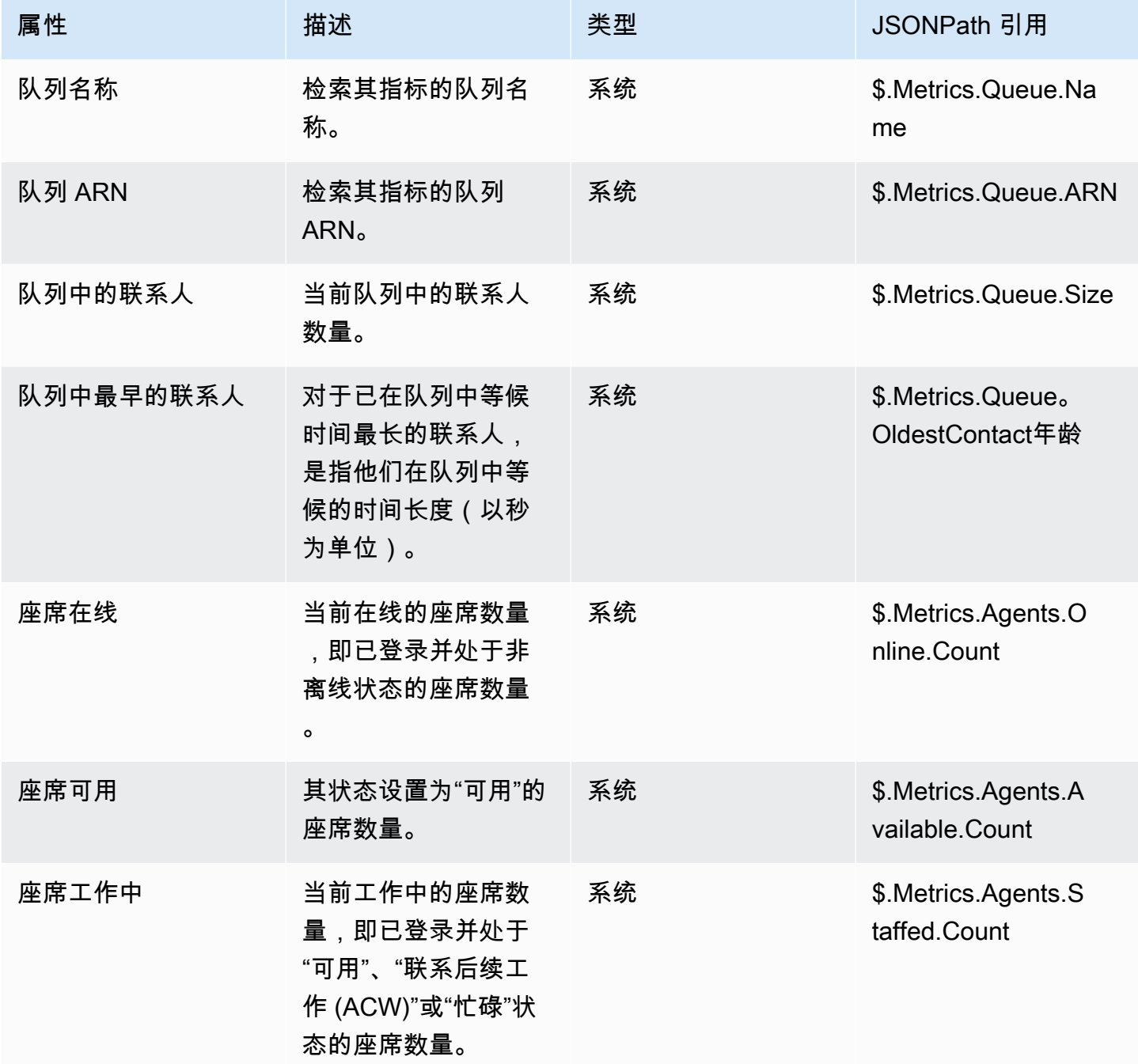

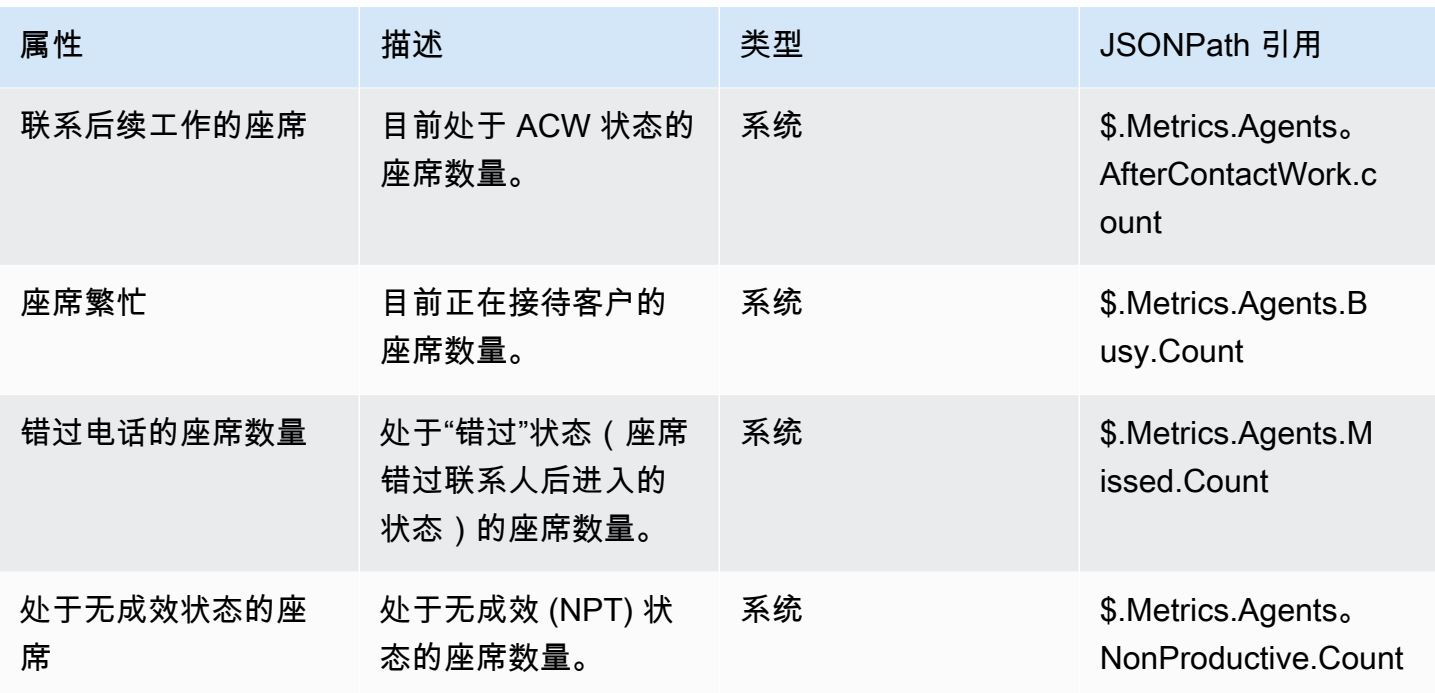

电话呼叫元数据属性(呼叫属性)

电话元数据提供了与来自电话运营商呼叫发起相关的其他信息。

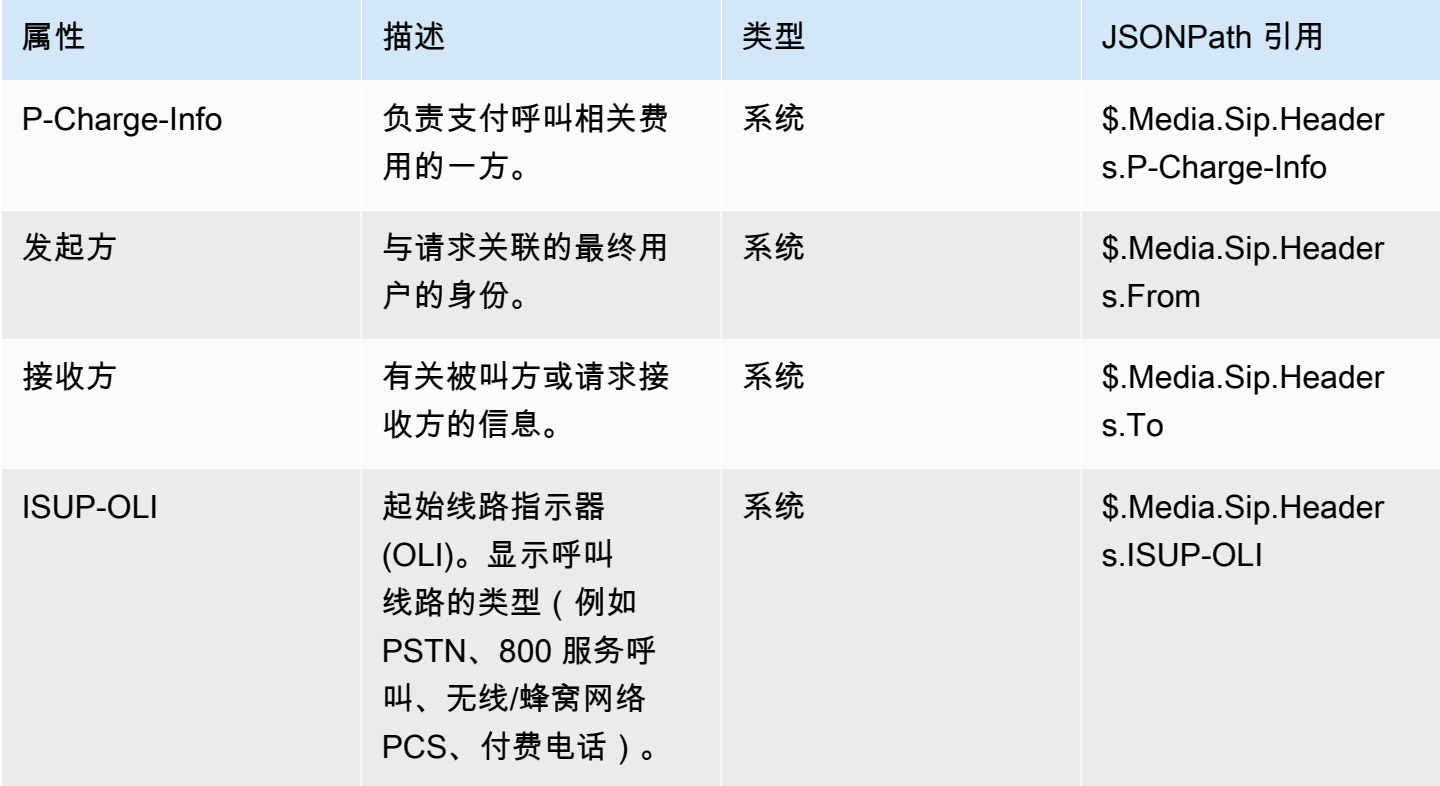

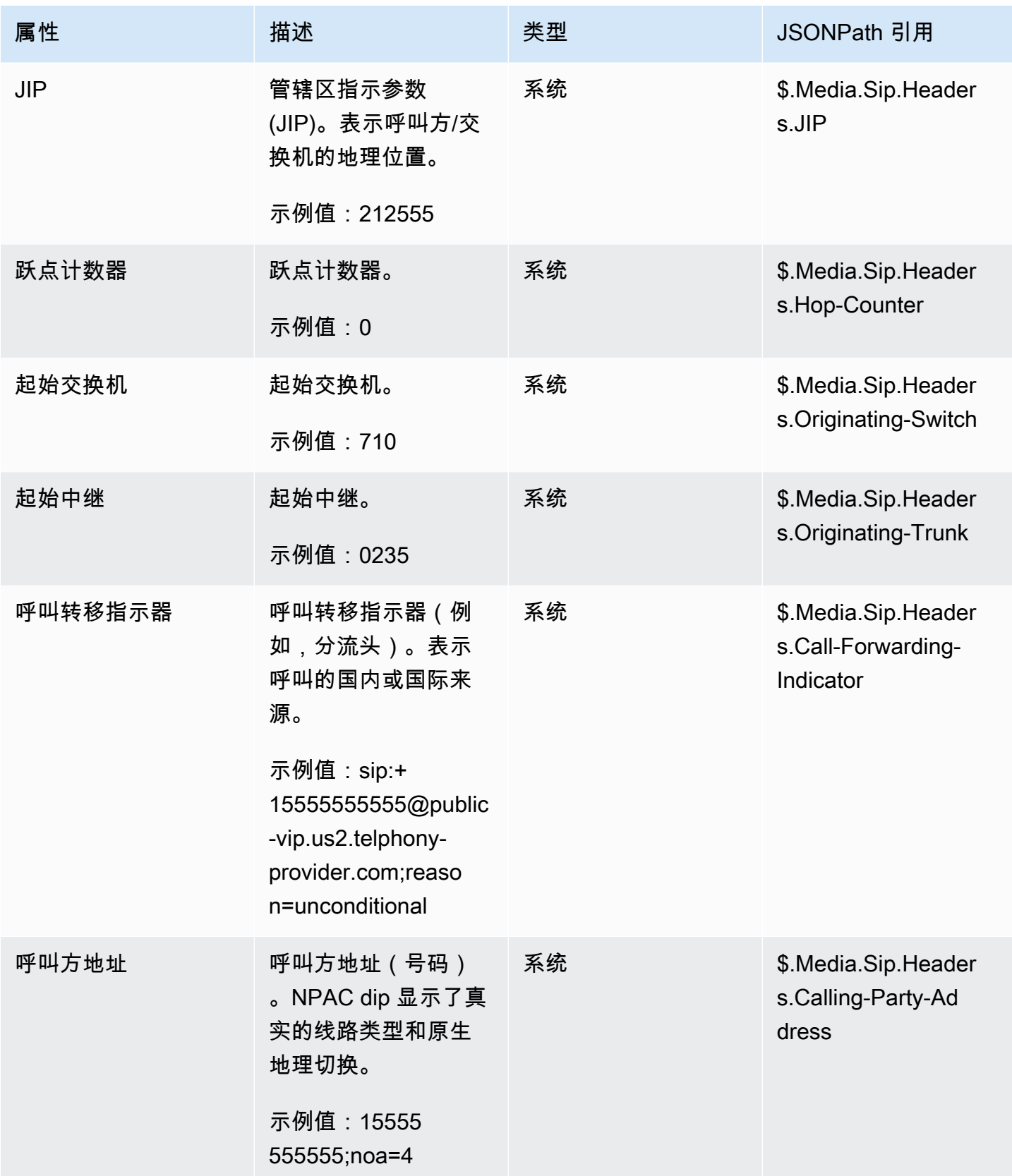

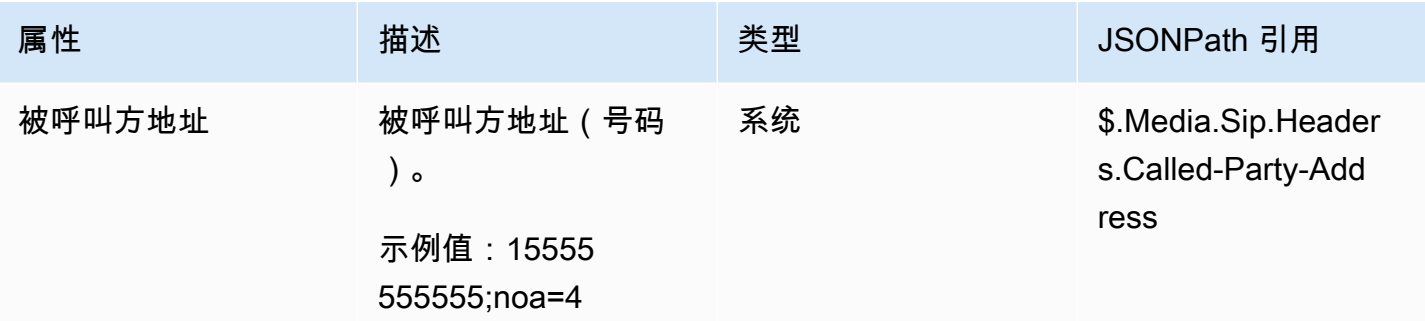

**a** Note

所有电话提供商的电话元数据可用性并不一致,可能并非在所有情况下都可用。可能会导致空 值。

## 媒体流属性

下表中列出了属性,使用这些属性,您可以确定实时媒体流中客户音频开始和停止的位置。

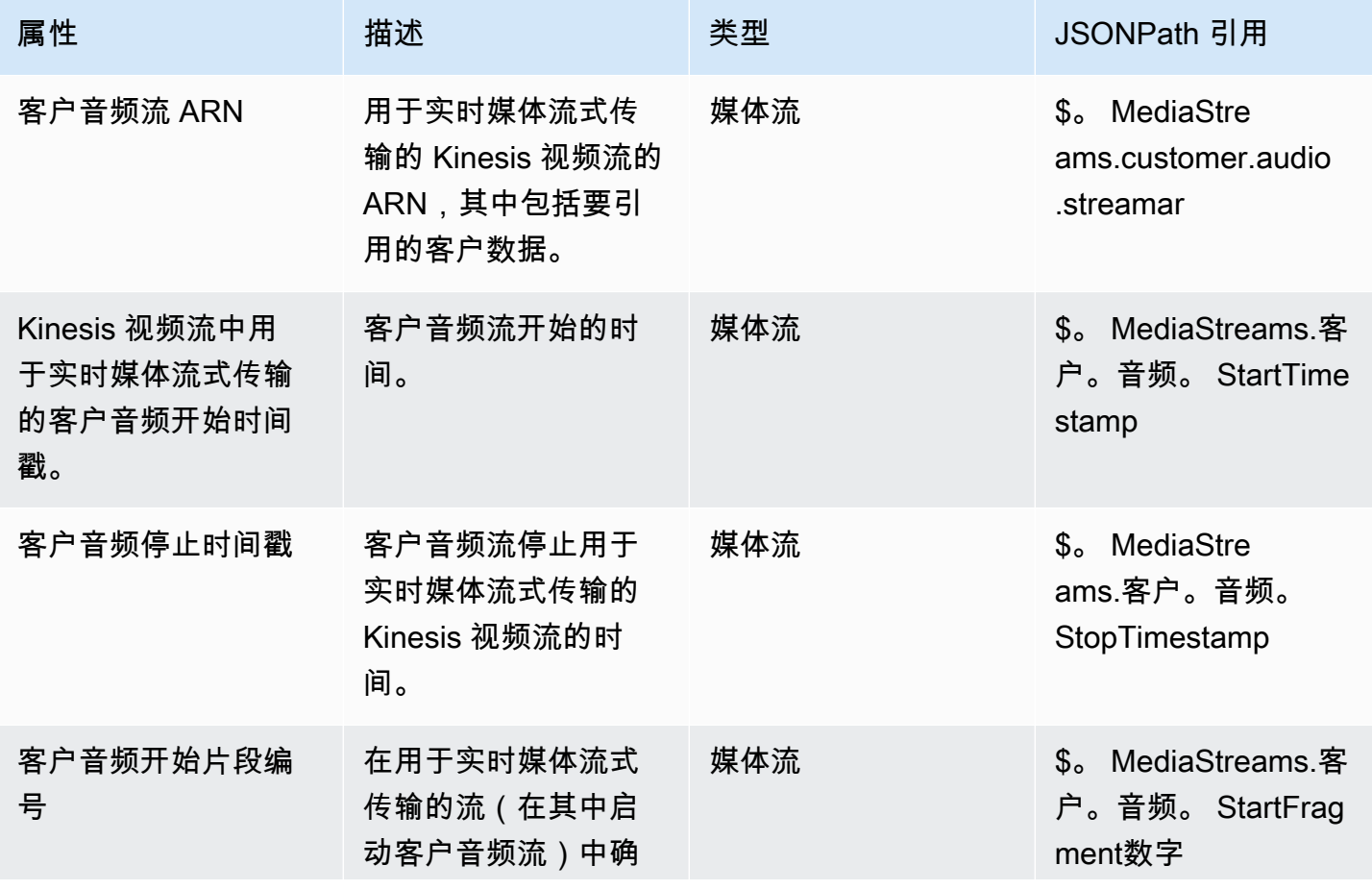

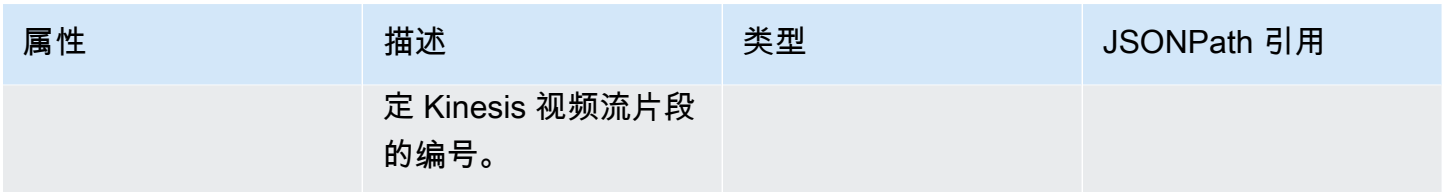

# Amazon Lex 联系人属性

下表列出了从 Amazon Lex 自动程序返回的属性。这些也称为会话属性。

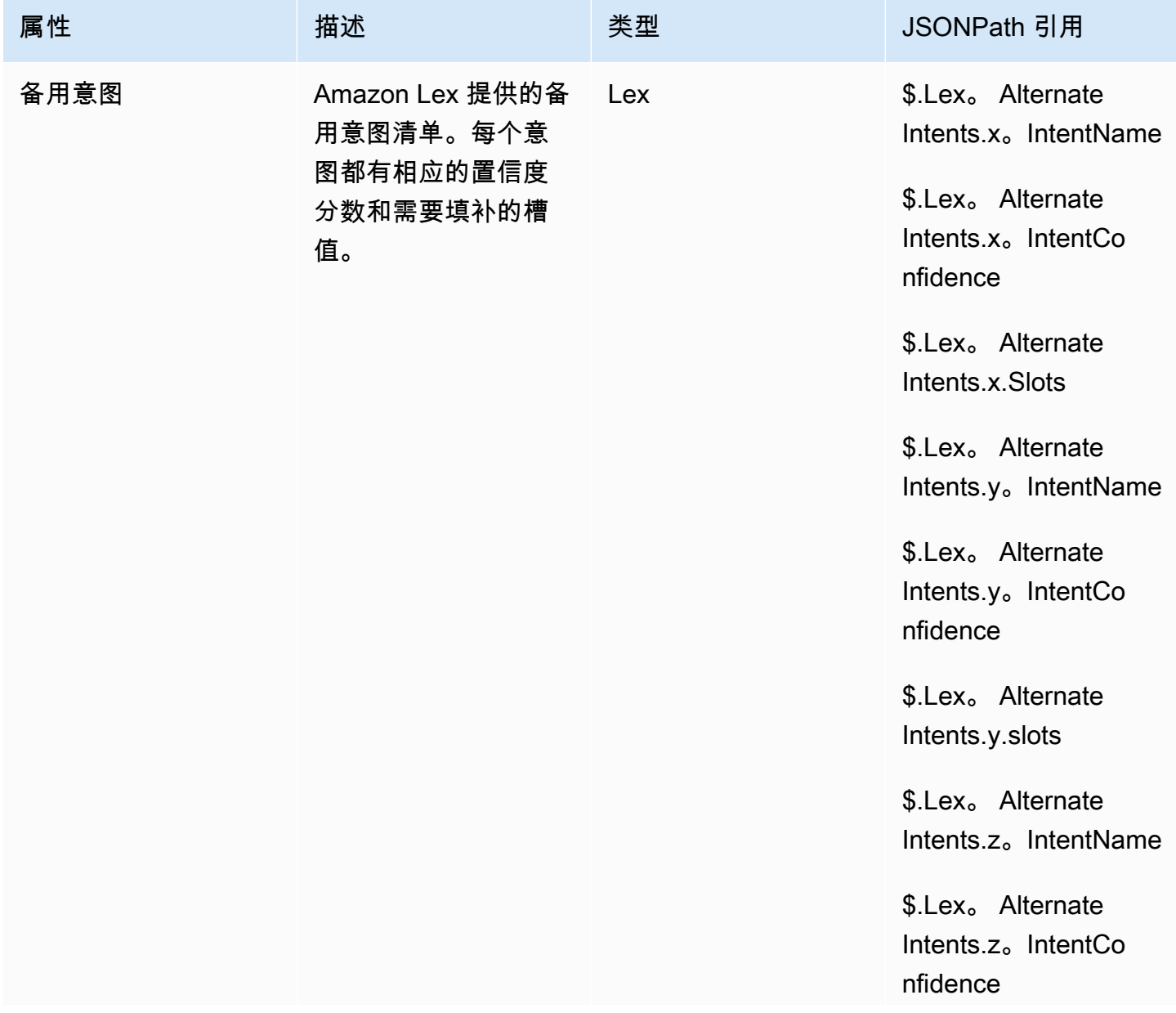

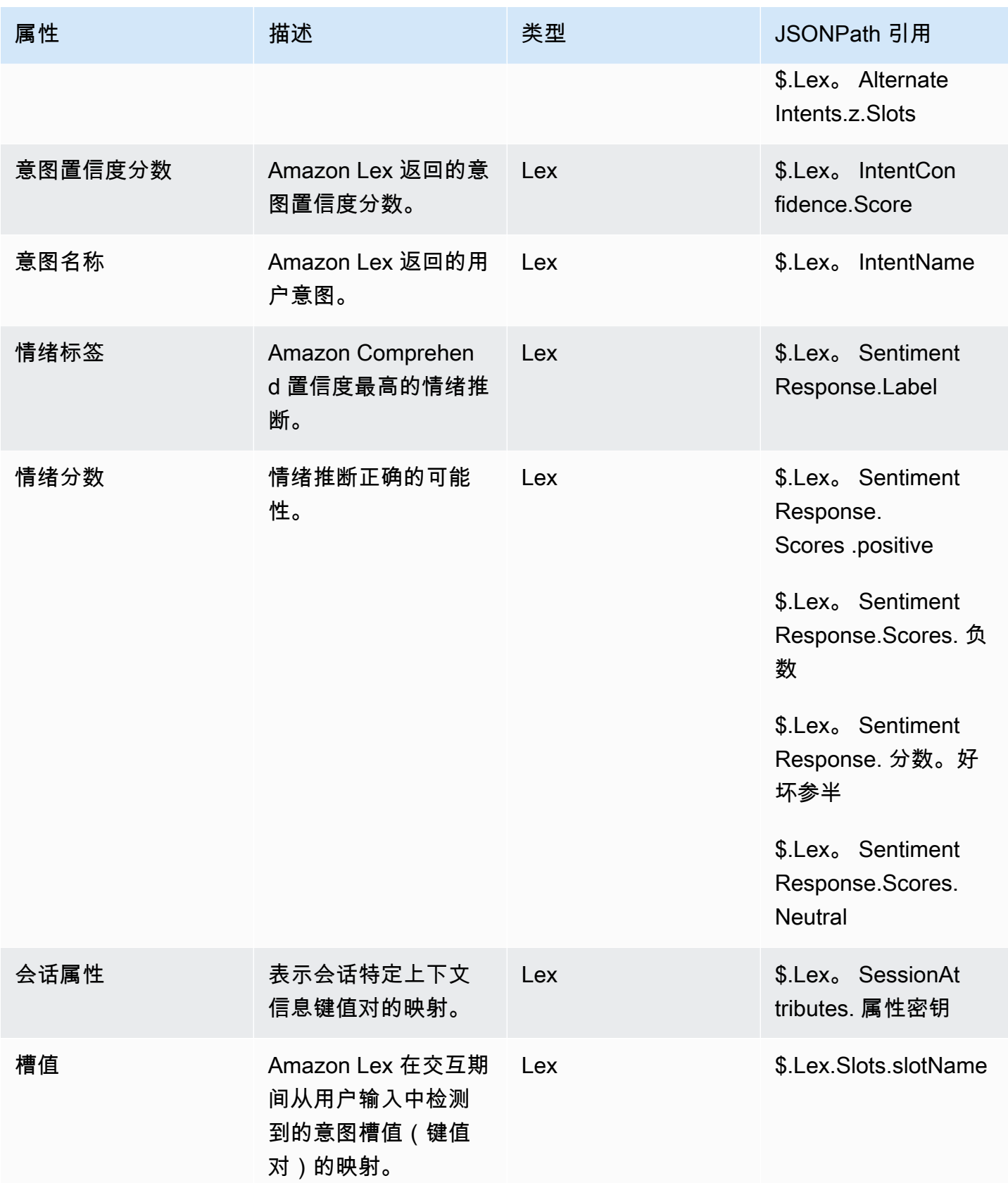

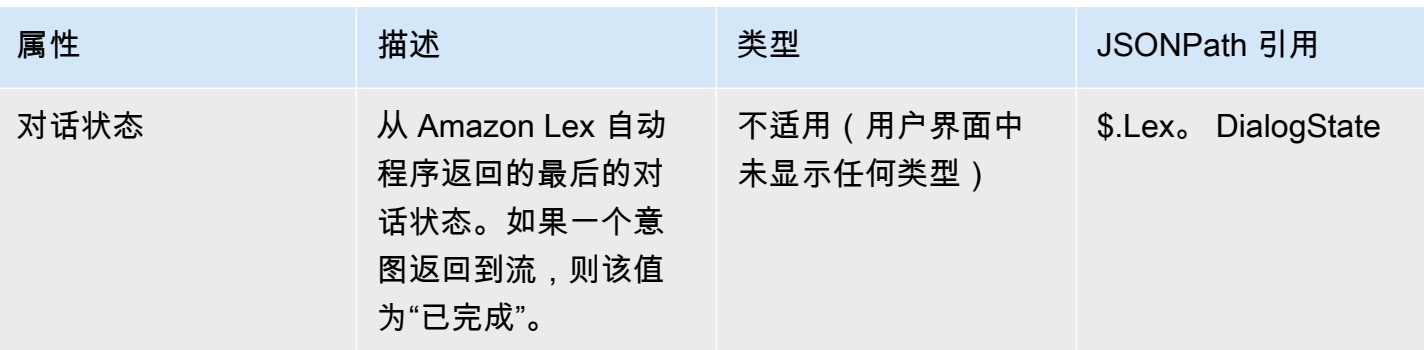

# 案例联系人属性

下表列出了 Amazon Connect 案例使用的属性。

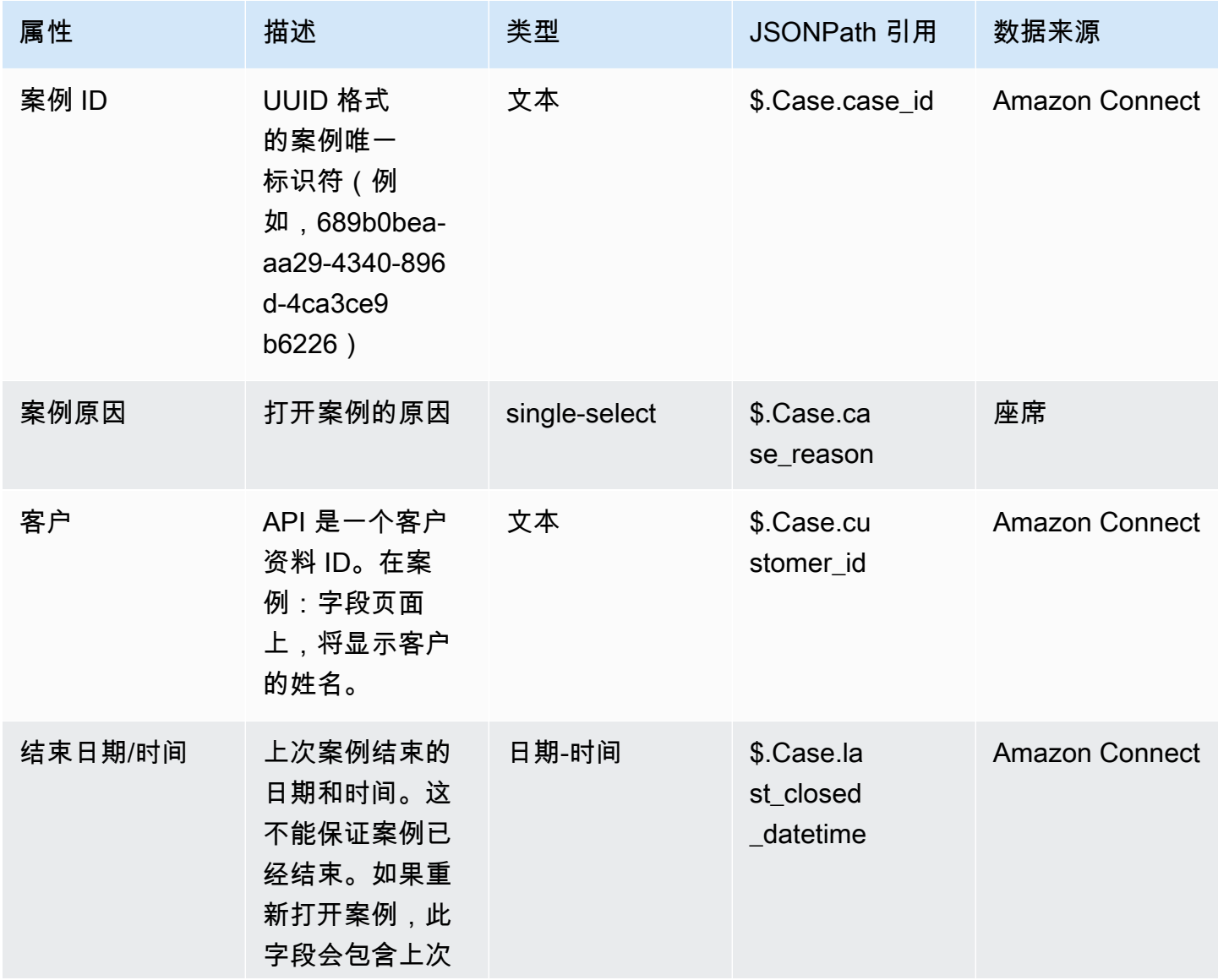

Amazon Connect 管理员指南

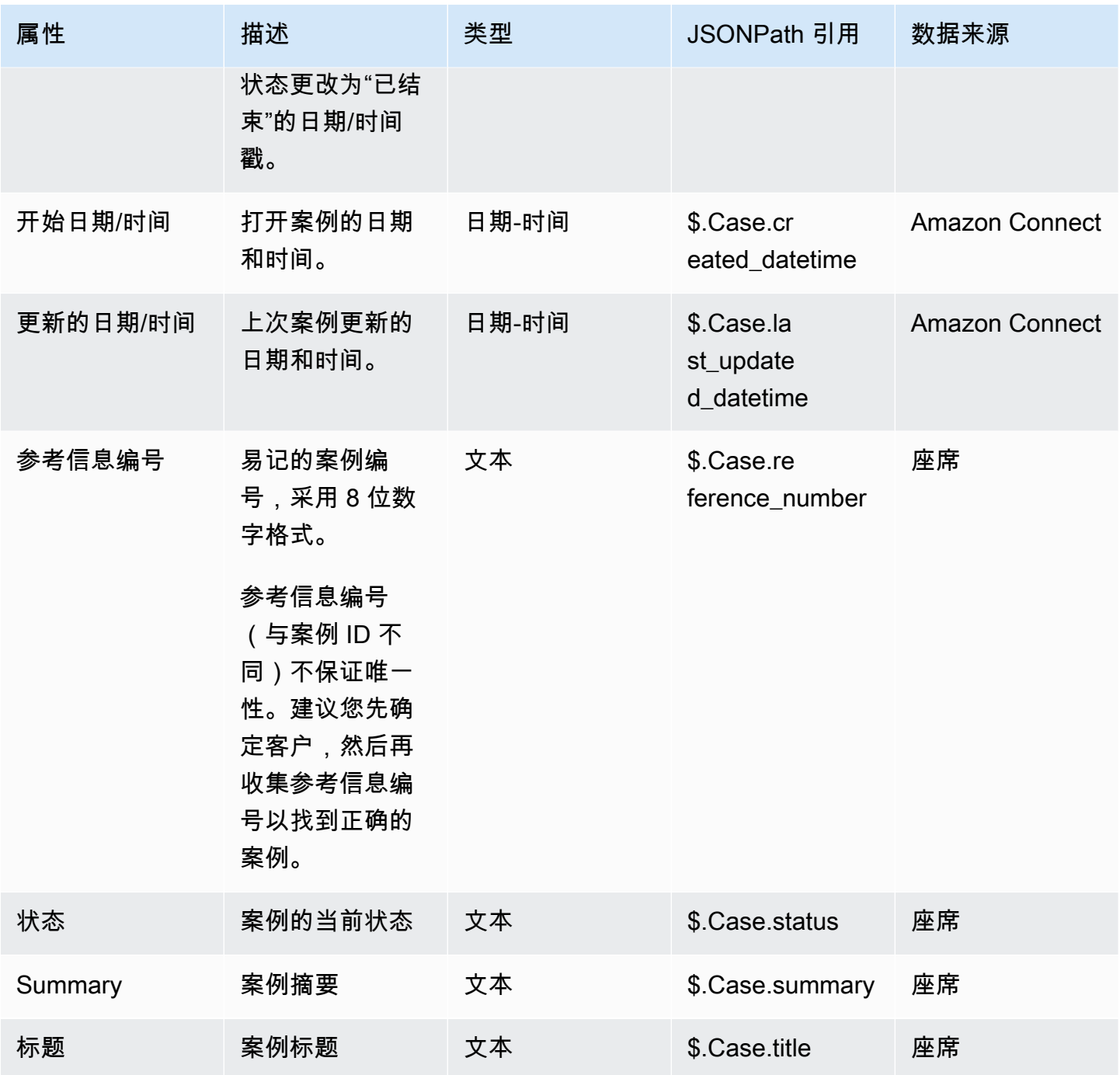

## Lambda 联系人属性

Lambda 属性在最近一次调用 Invoke 函数块时以键值对的形式返回。 AWS Lambda 每次 Lambda 函 数的调用都会覆盖外部属性。

要在 JSONPath 中引用外部属性,请使用:

#### • \$.External.attributeName

其中,AttributeName 是属性名称,或是从函数返回的键值对的键。

例如,如果函数返回联系人 ID,则通过 \$.External.ContactId 引用该属性。在引用从 Amazon Connect 返回的联系人 ID 时,JSONPath 为 \$.ContactId。

**a** Note

请注意,当属性是 Amazon Connect 的外部属性时,将在 JSONPath 引用中包含 .External。确保匹配从外部源返回的属性名称的大小写。

有关在 Lambda 函数中使用属性的更多信息,请参[阅调用 AWS Lambda 函数。](#page-1218-0)

这些属性不包含在联系记录中,不会传递到下一个 Lambda 调用,也不会传递到 CCP 以获取屏幕弹窗 信息,但是,它们可以作为 Lambda 函数输入传递给 Invoke AWS Lambda 函数块,也可以使用 "设置 联系人属性" 块复制到用户定义的属性。在设置联系人属性数据块中使用复制的属性时,这些属性将包 括在联系记录中,并且可在 CCP 中使用。

<span id="page-1277-0"></span>用户定义的属性

对于所有其他属性,Amazon Connect 会定义键和值。而对于用户定义的属性,则您需要提供键和值的 名称。

如果要在联系流中存储值,并在稍后引用这些值,请使用用户定义的属性。例如,如果您集成了 Amazon Connect 和 CRM 或其他系统,则可能需要从客户那里获取信息,例如他们的会员号。然后, 您就可以使用该会员号从 CRM 中检索有关该成员的信息,和/或在整个流程中使用该会员号等。

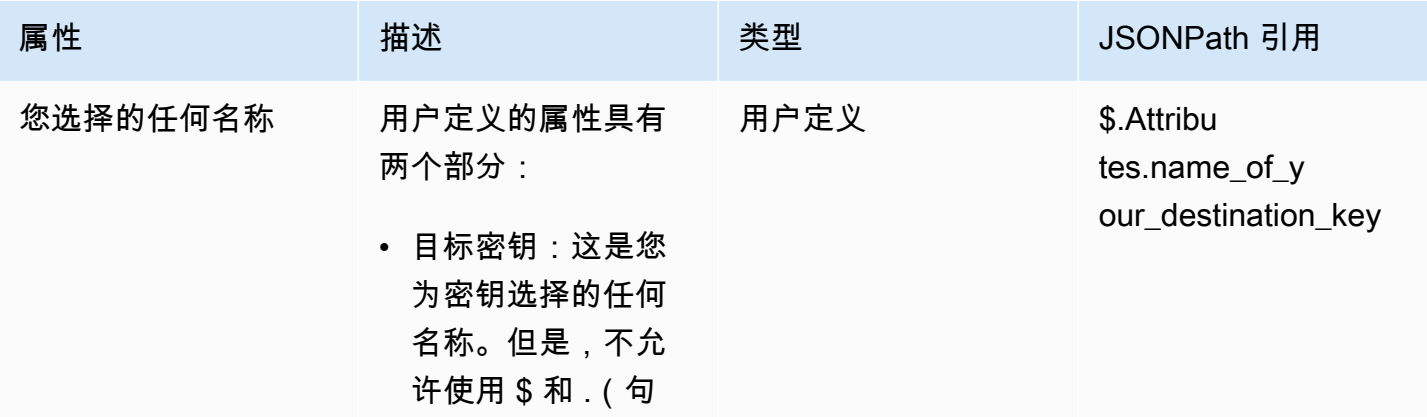

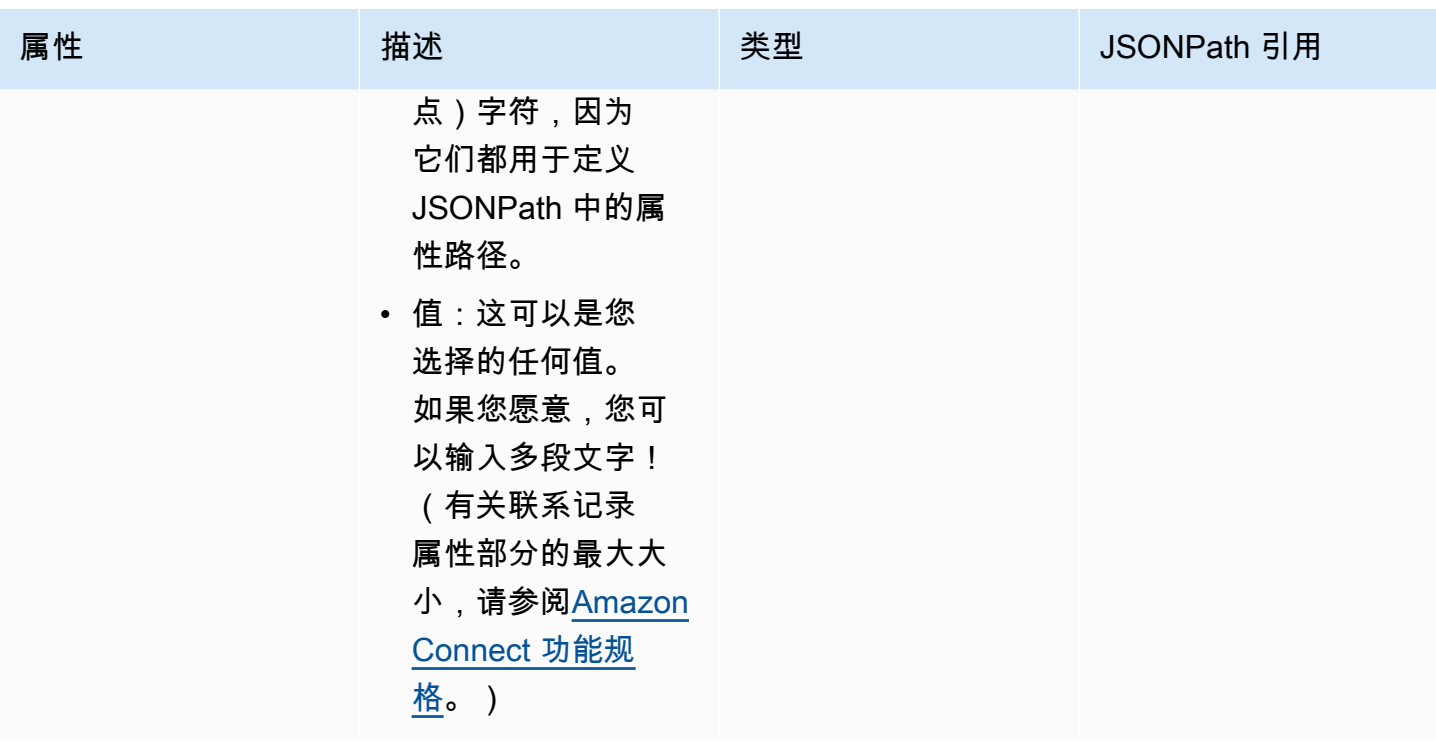

要创建用户定义的属性,请使用[设置联系人属性](#page-1004-0)数据块。

#### 流属性

流属性类似于用户定义的属性类型,但仅限于设置它们的流。

如果您不想在整个联系过程中保留数据,例如需要使用敏感信息(例如客户的信用卡号)来进行 Lambda 数据提取时,流属性会非常有用。

- 流属性是存储在本地的临时变量,仅在流中使用。它们在流之外的任何地方都不可见,即使联系人转 移到另一个流时也是如此。
- 它们最大 32 KB(联系人记录属性部分的最大大小)。
- 除非将它们明确配置为参数(在调用 AWS Lambda 函数数据块中,选择添加参数),否则它们不会 被传递给 Lambda
- 它们不会传递给模块。您可以在模块内设置流属性,但它不会被传递出模块。
- 它们不会显示在联系记录中。
- CCP 中的座席不会看到它们。
- GetContactAttributes API 无法公开它们。
- 如果您在流上启用了日志记录,密钥和值将显示在 Cloudwatch 日志中。

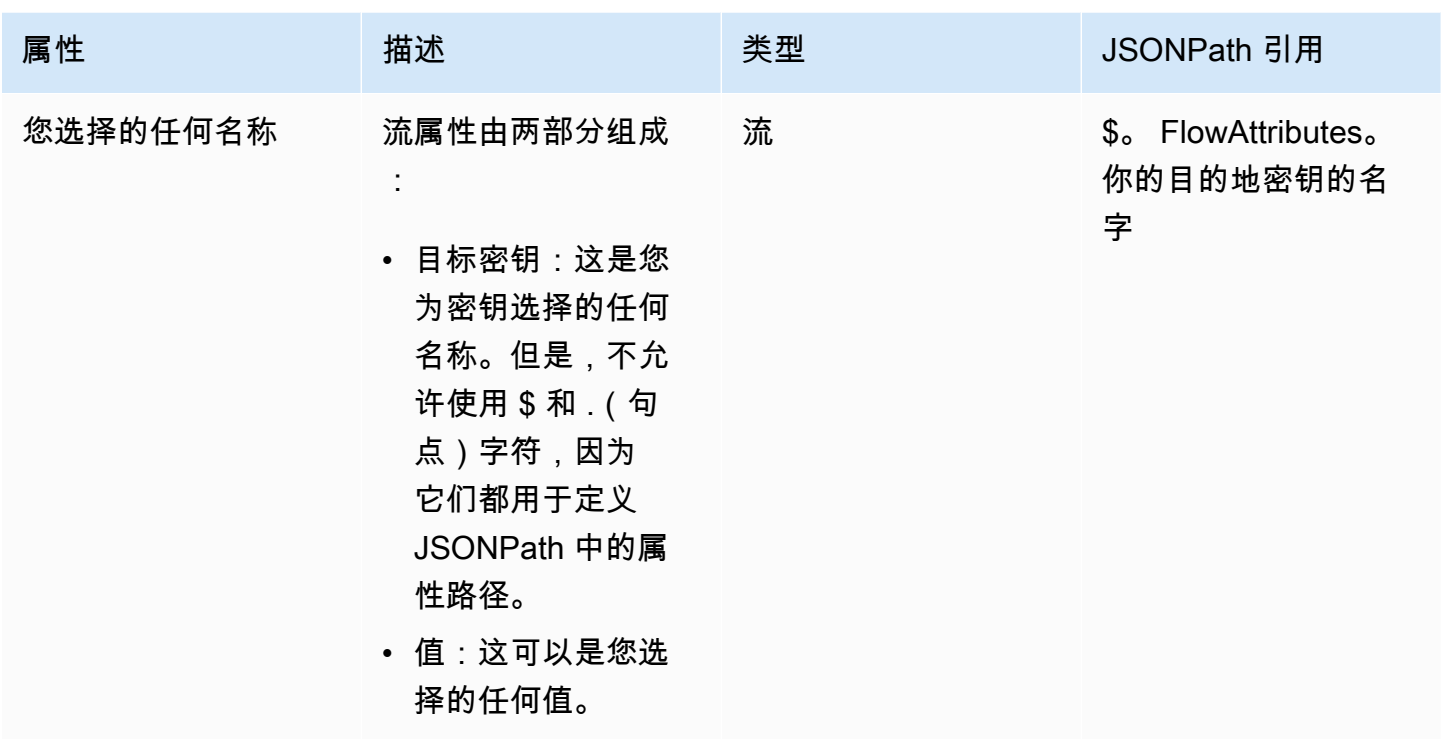

## Apple Messages for Business 属性

使用以下联系人属性来路由 Apple Messages for Business 客户。例如,如果您在使用 Apple Messages for Business 时有不同的业务领域,则可以根据 AppleBusinessChatGroup 联系人属性分支 到不同的流程。或者,如果你想将 Apple Messages for Business 消息与其他聊天消息不同的路由,你 可以根据此进行分支 MessagingPlatform。

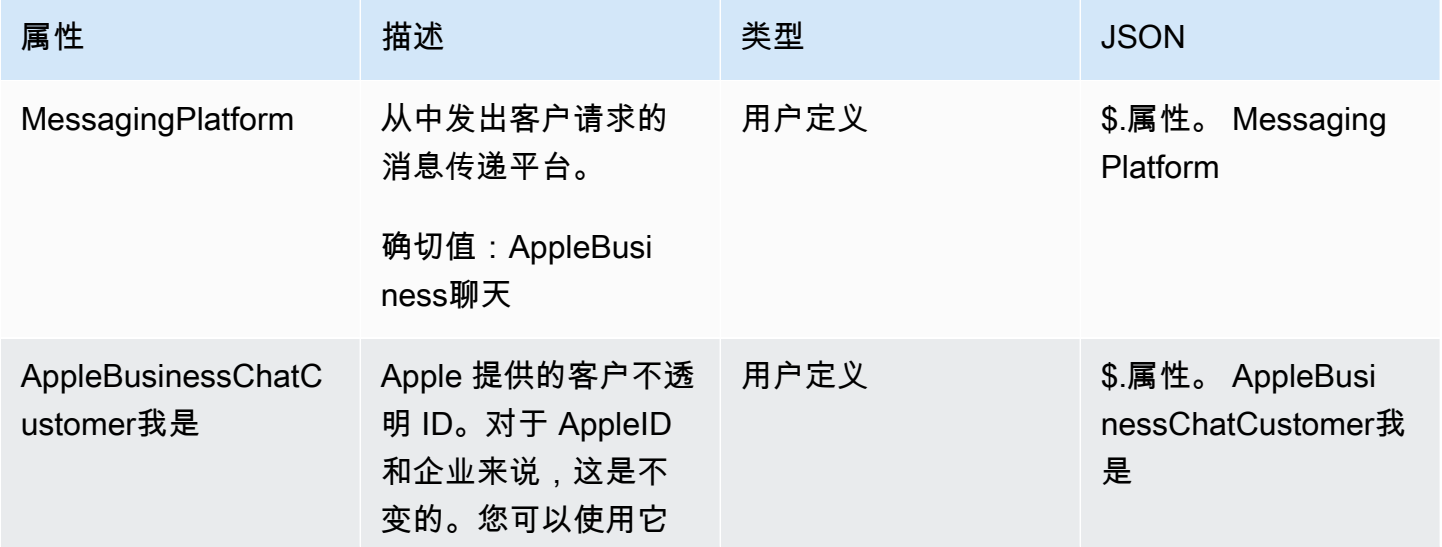

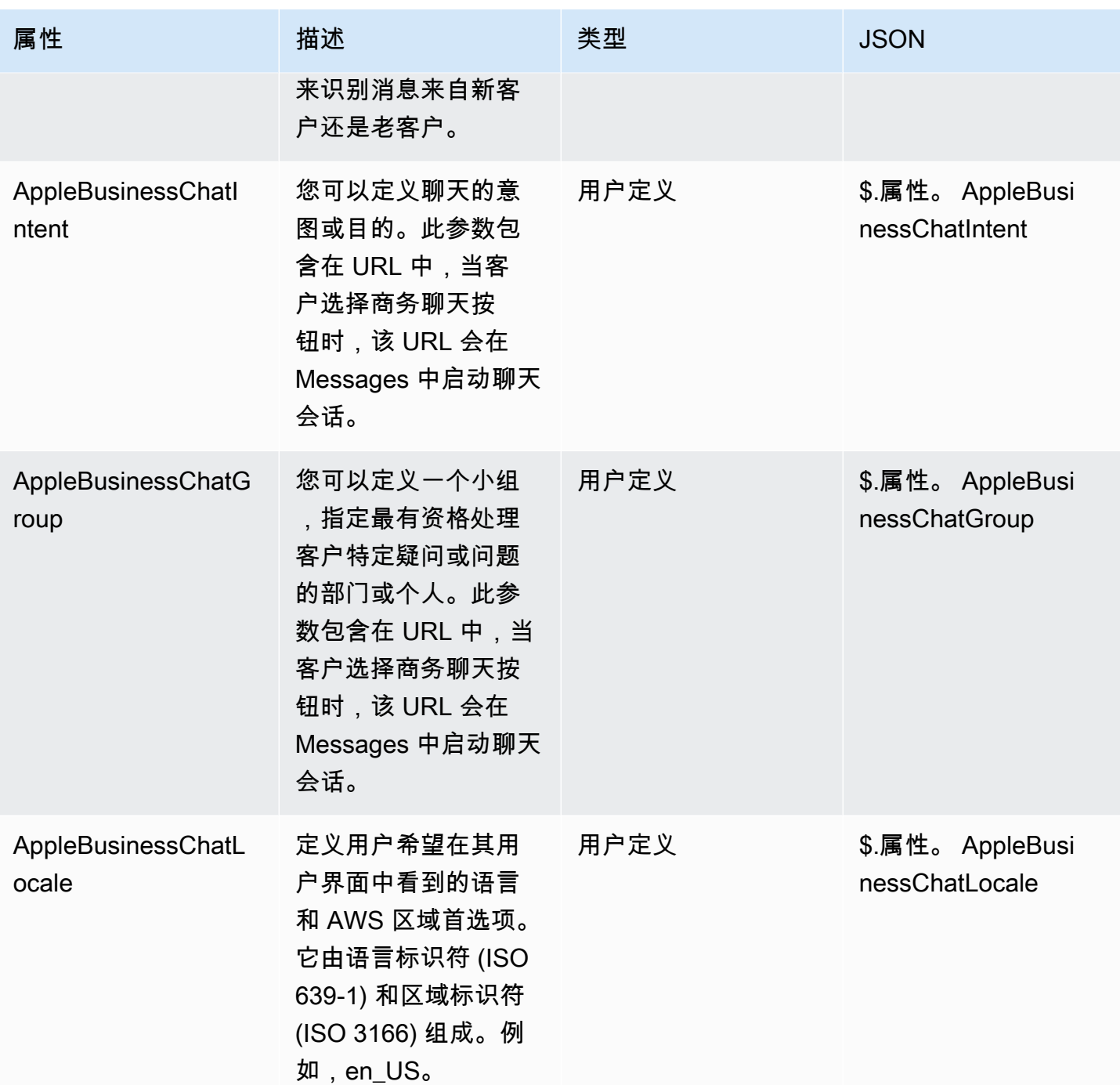

Amazon Connect 管理员指南

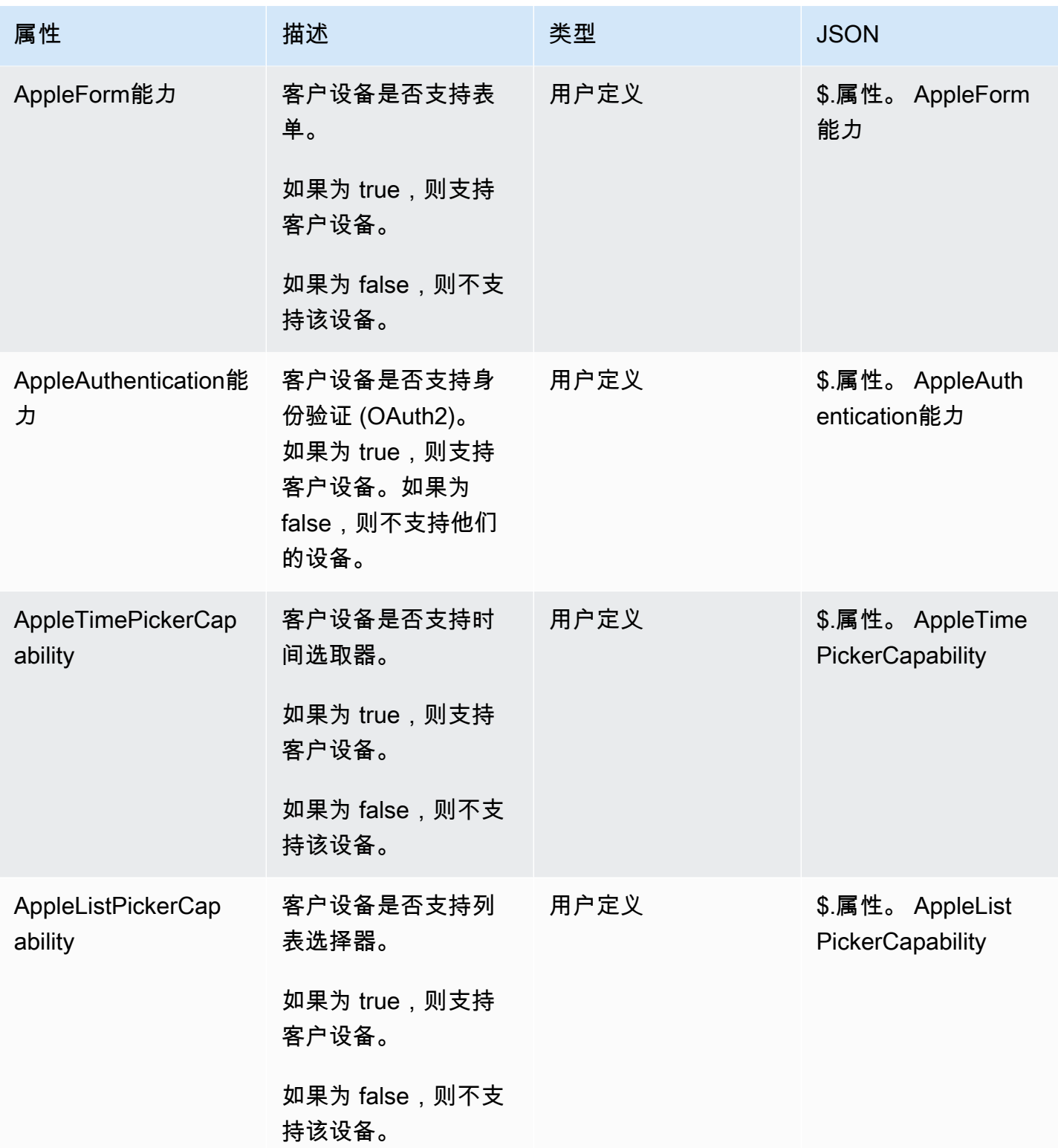

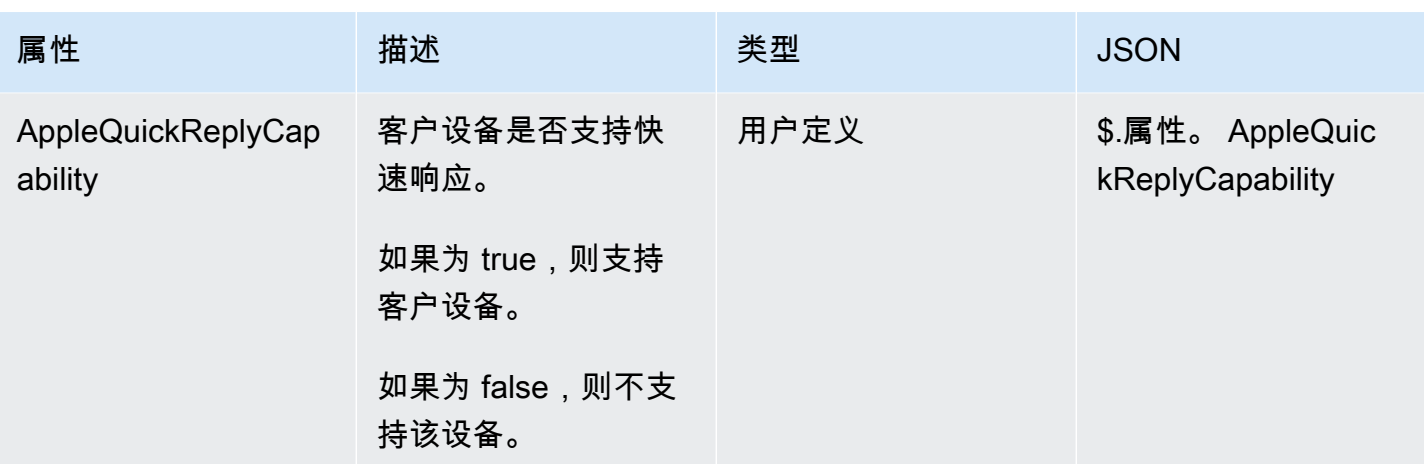

### "客户配置文件"属性

下表列出了用于 Amazon Connect 客户配置文件的属性。

在整个流中,客户配置文件联系人属性的总大小限制为 14,000 个字符(假设每个属性的最大大小为 255,则为 56 个属性)。这包括在流中作为响应字段保留在客户配置文件数据块中的所有值。

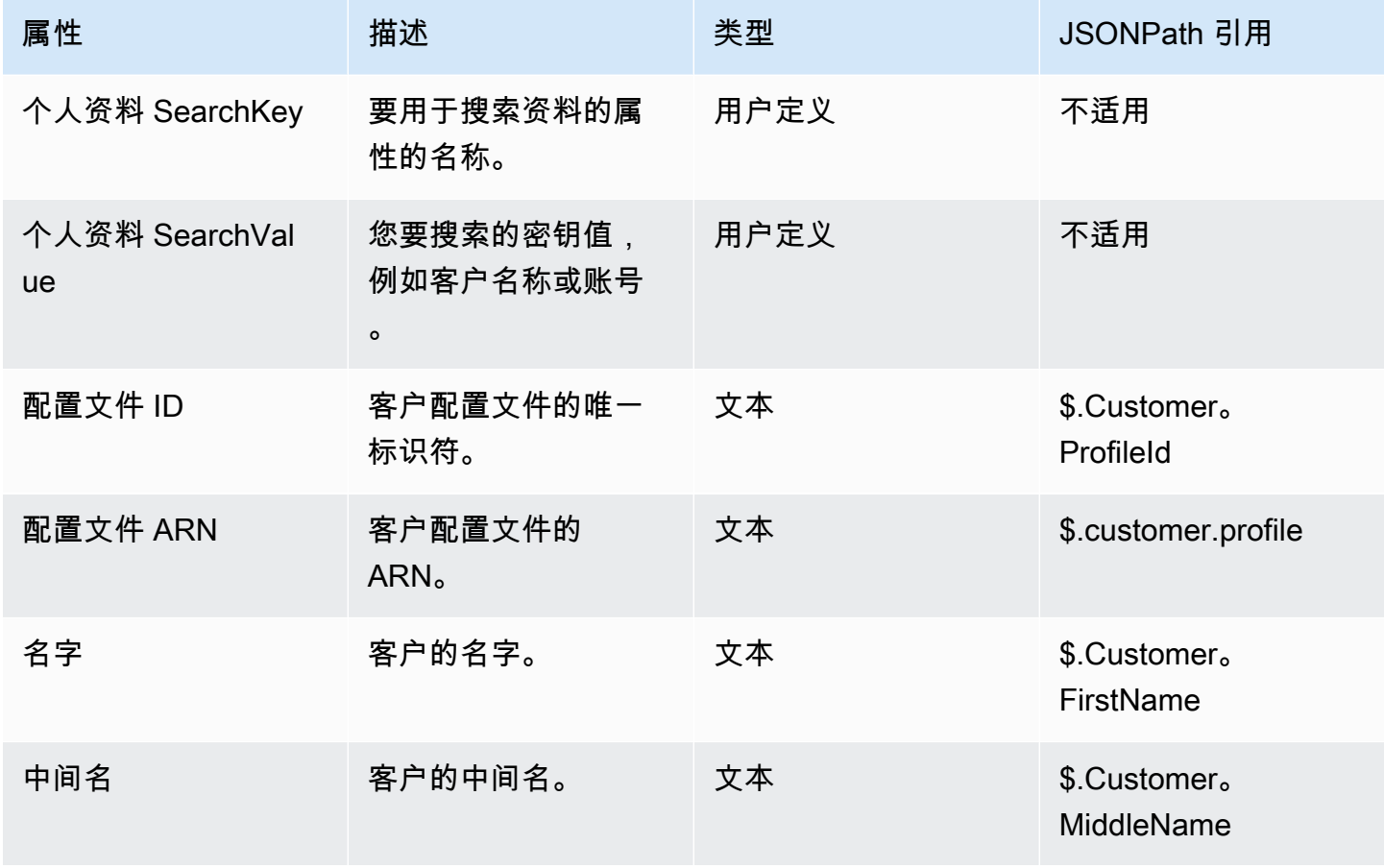

Amazon Connect 管理员指南

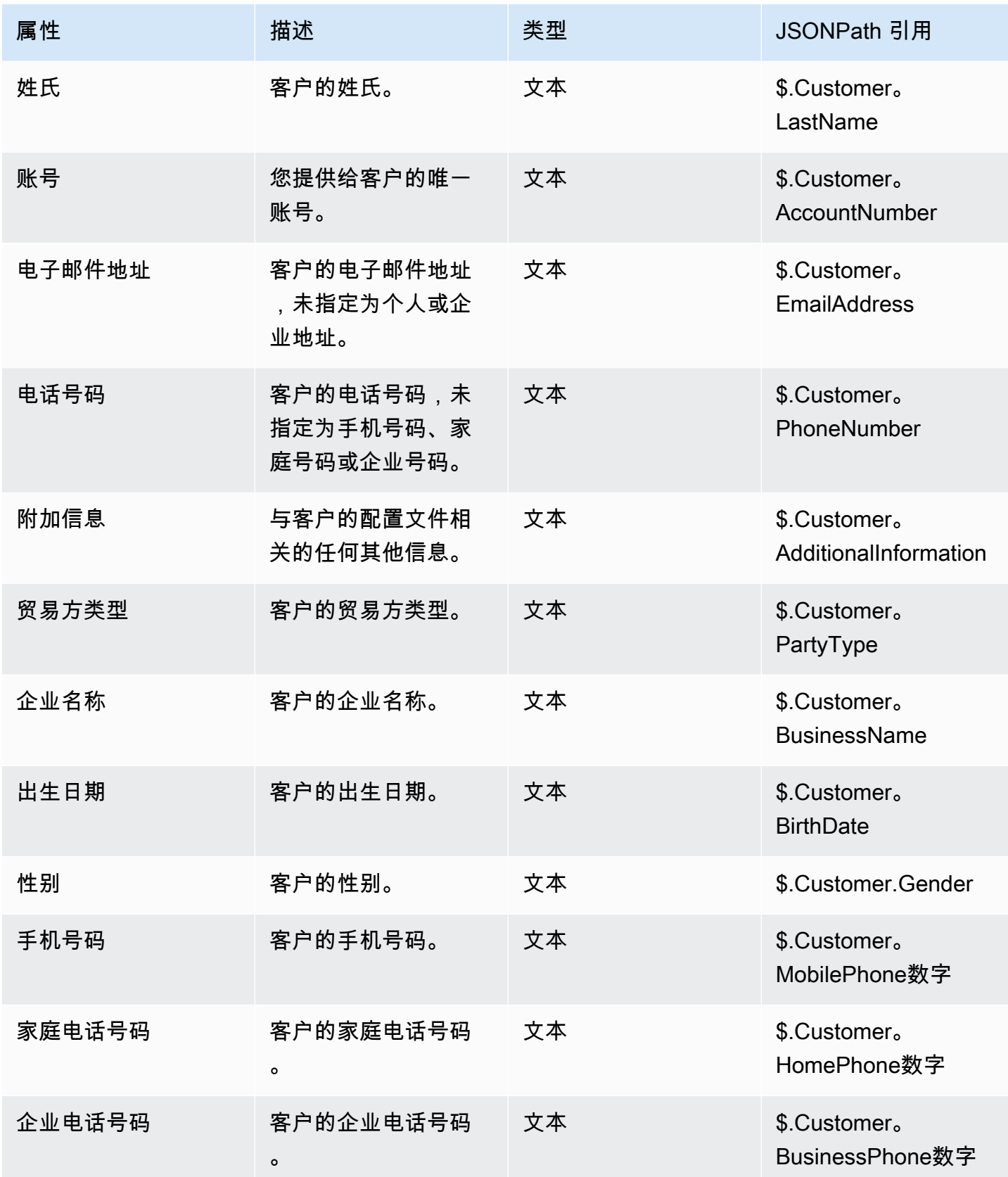

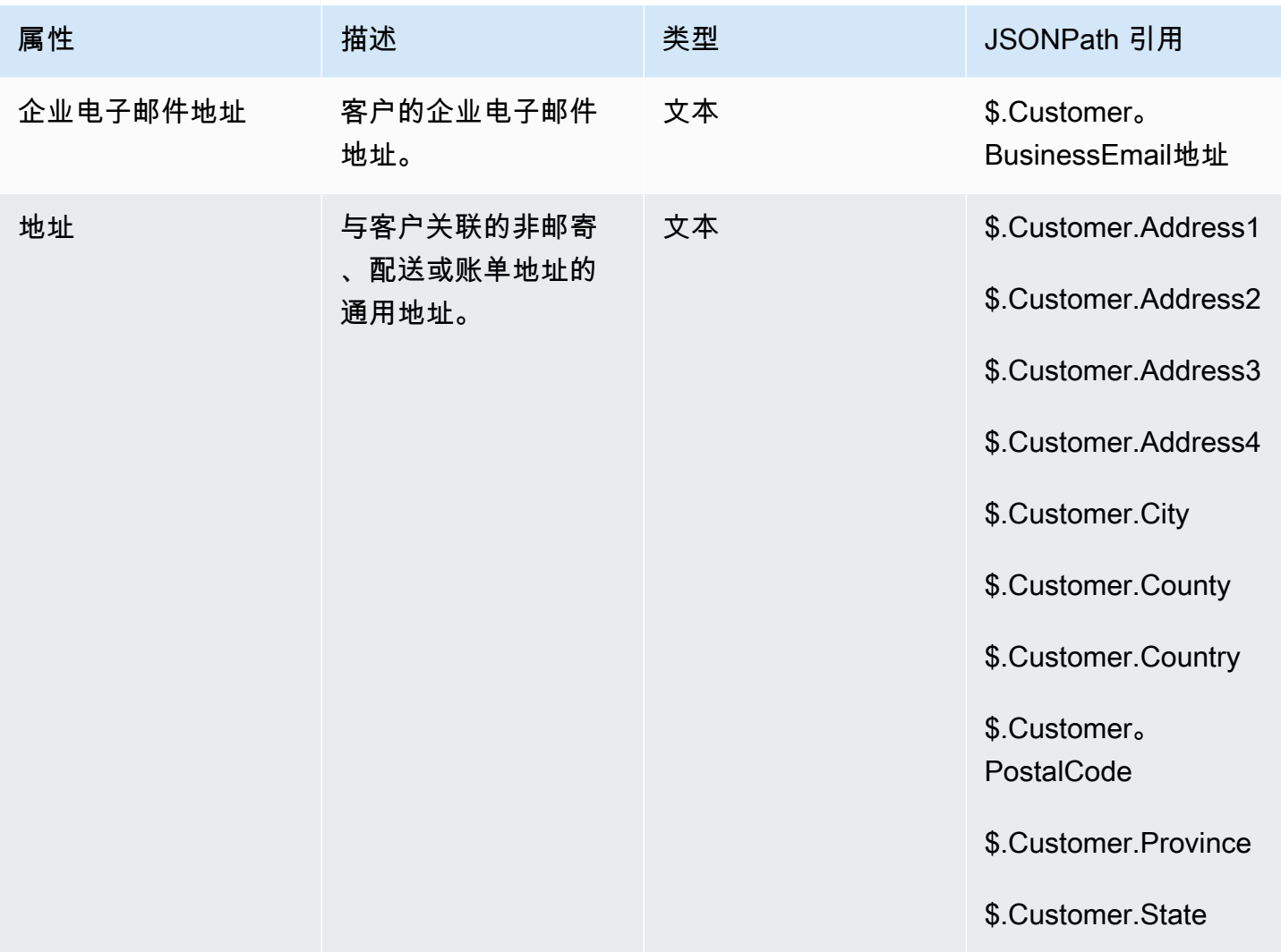

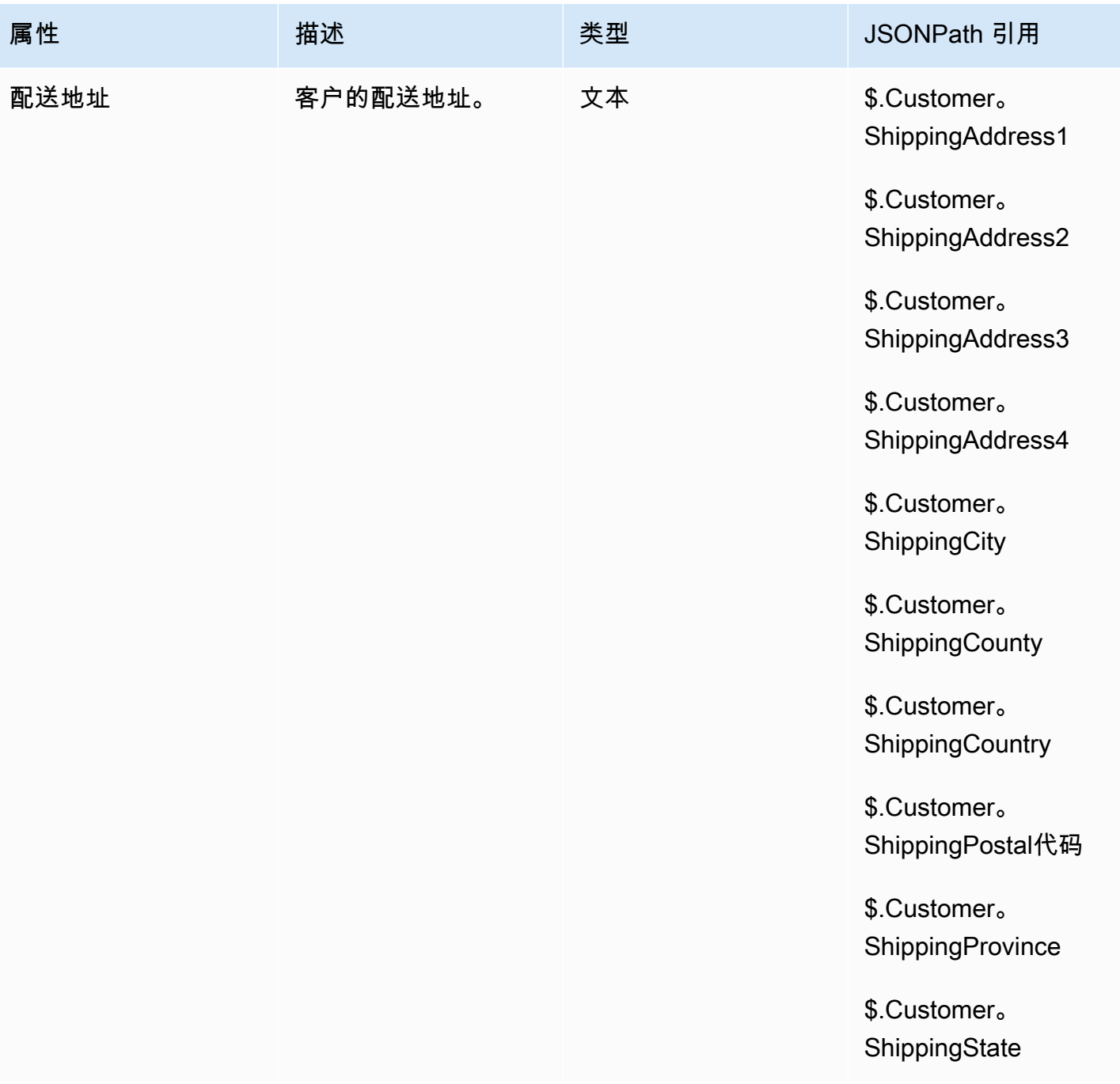

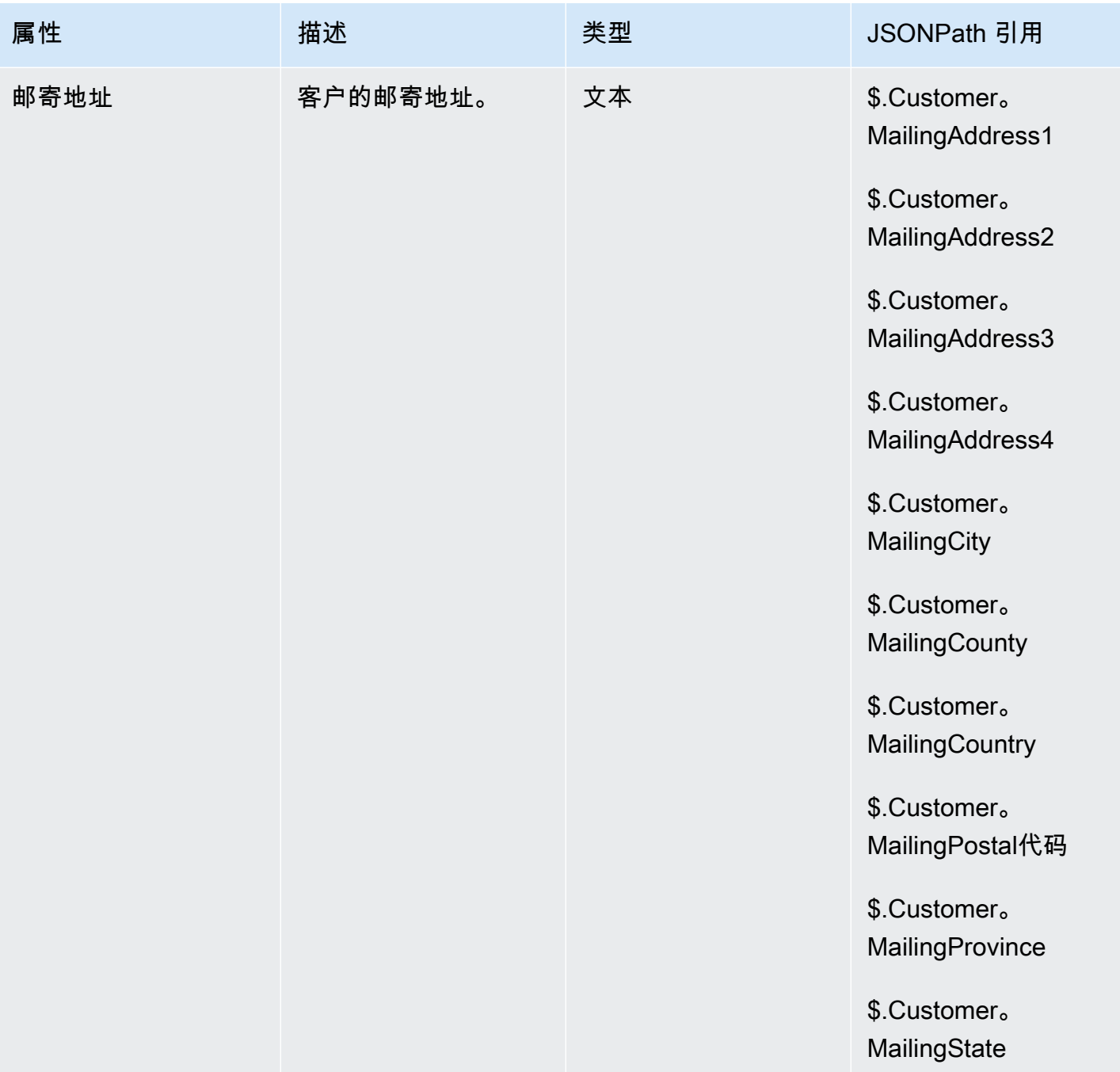

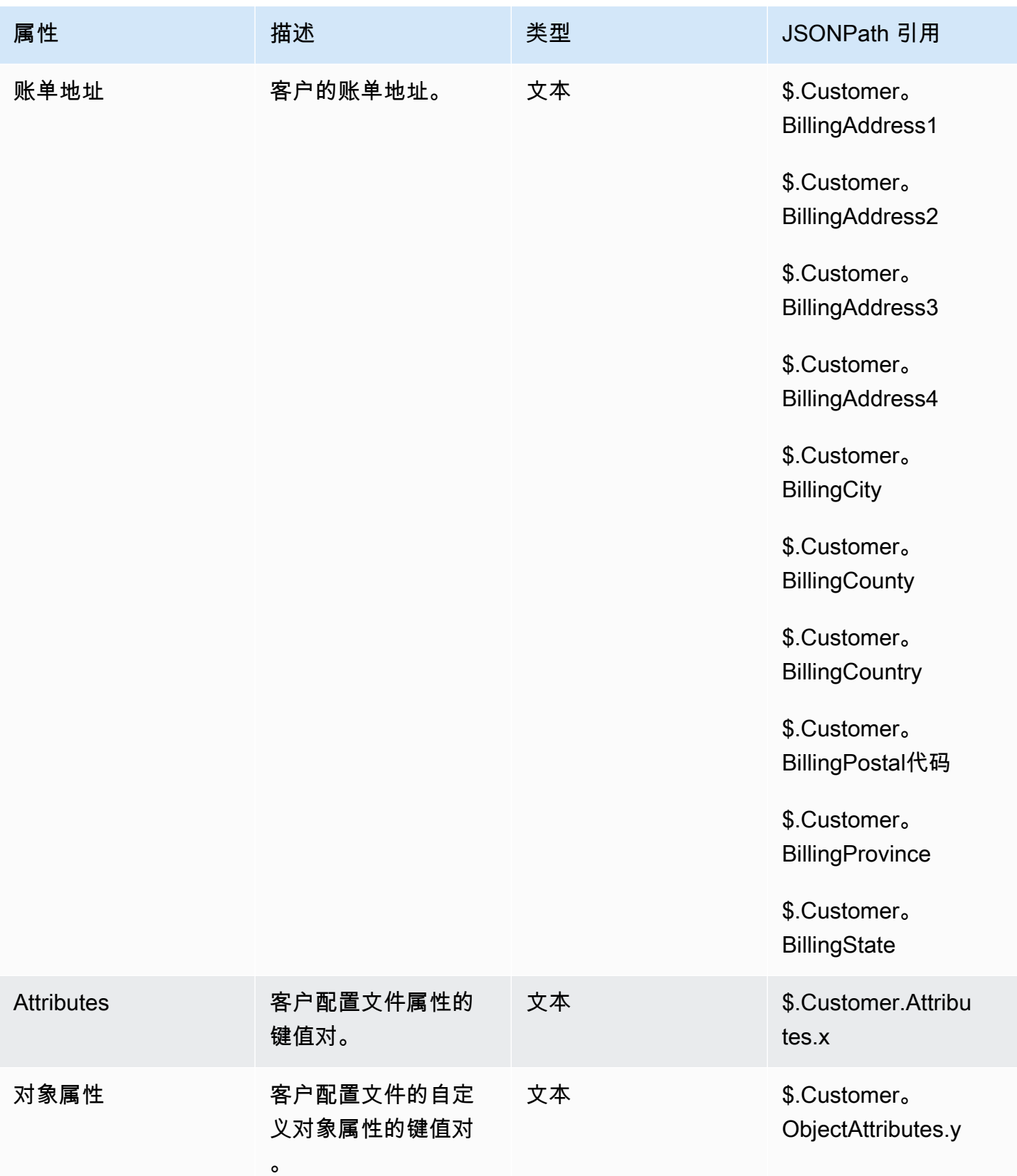

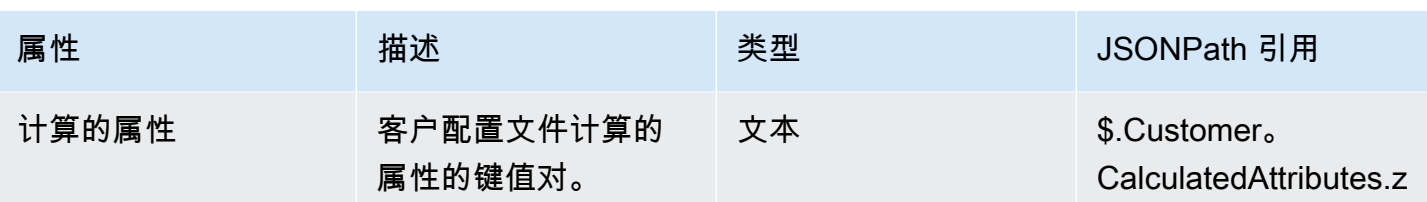

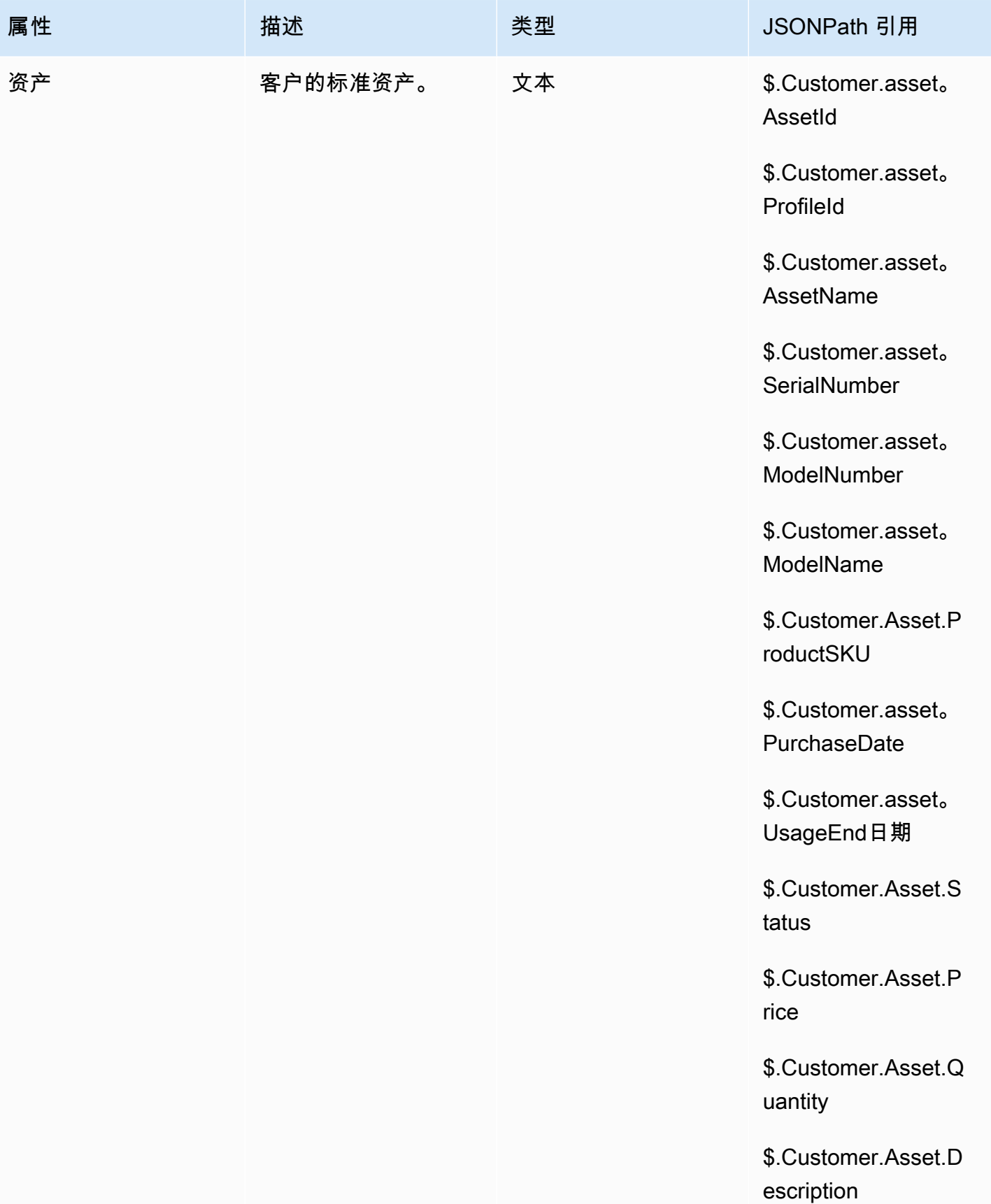

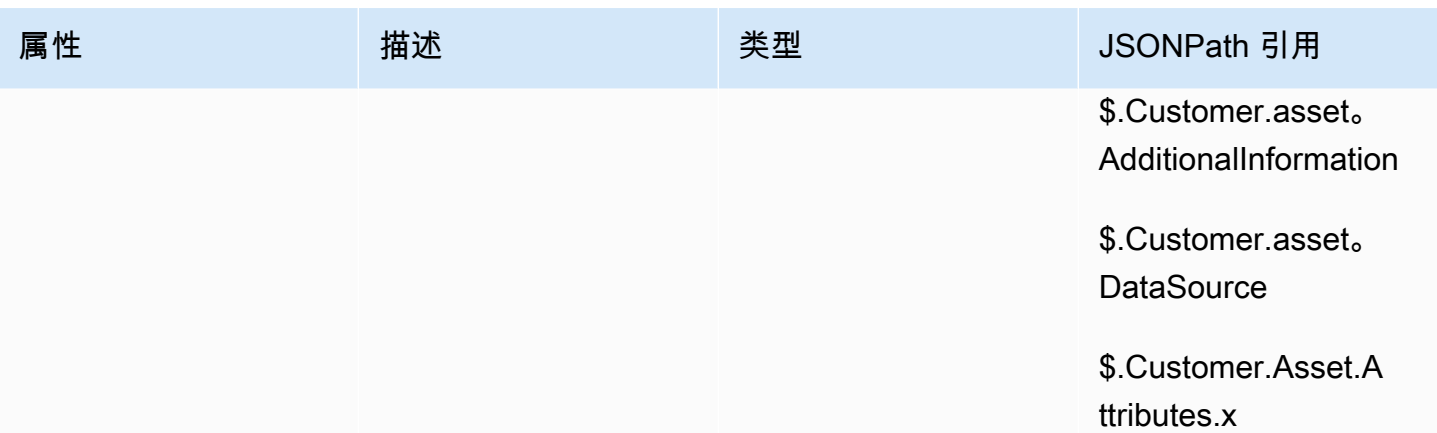

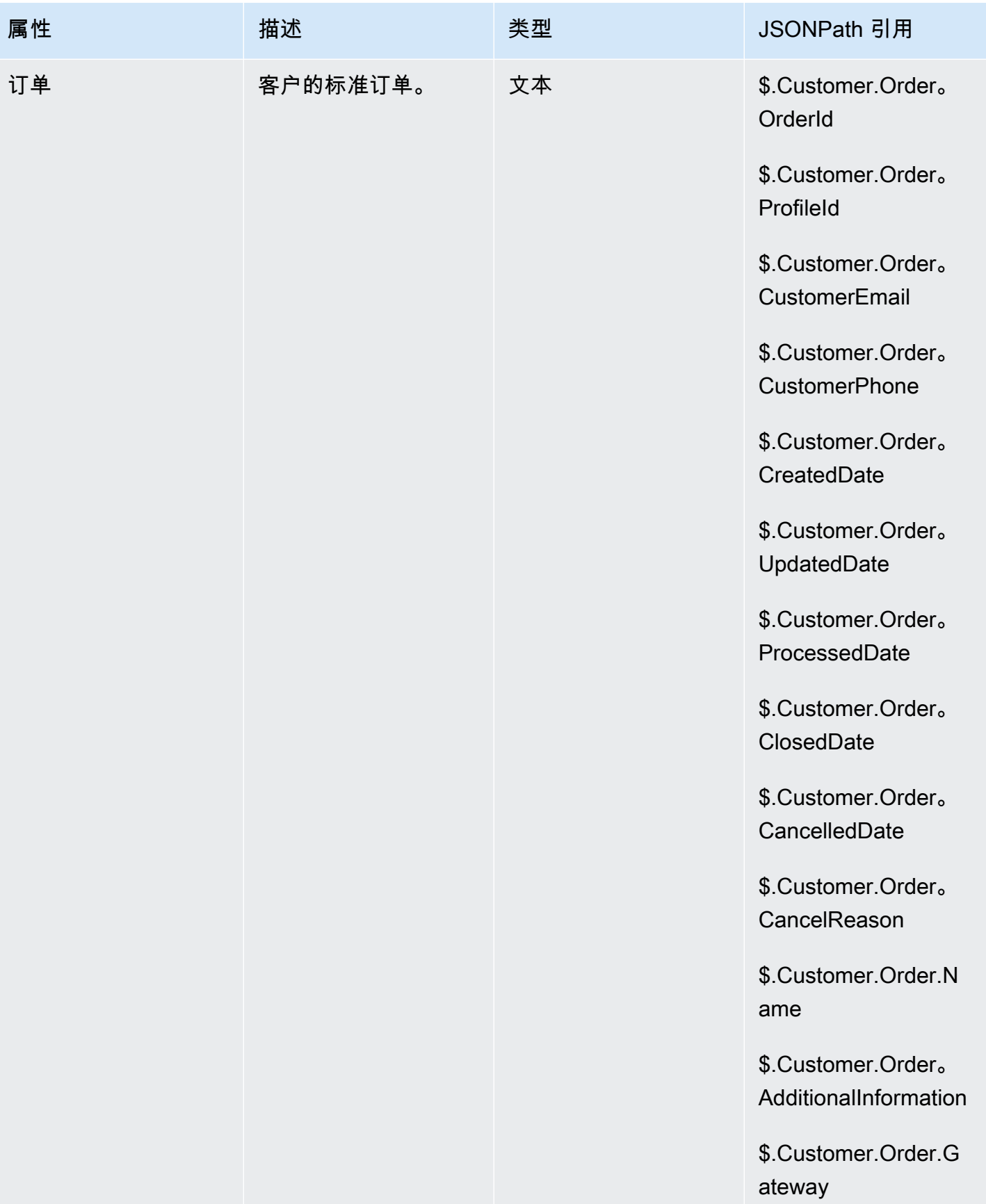

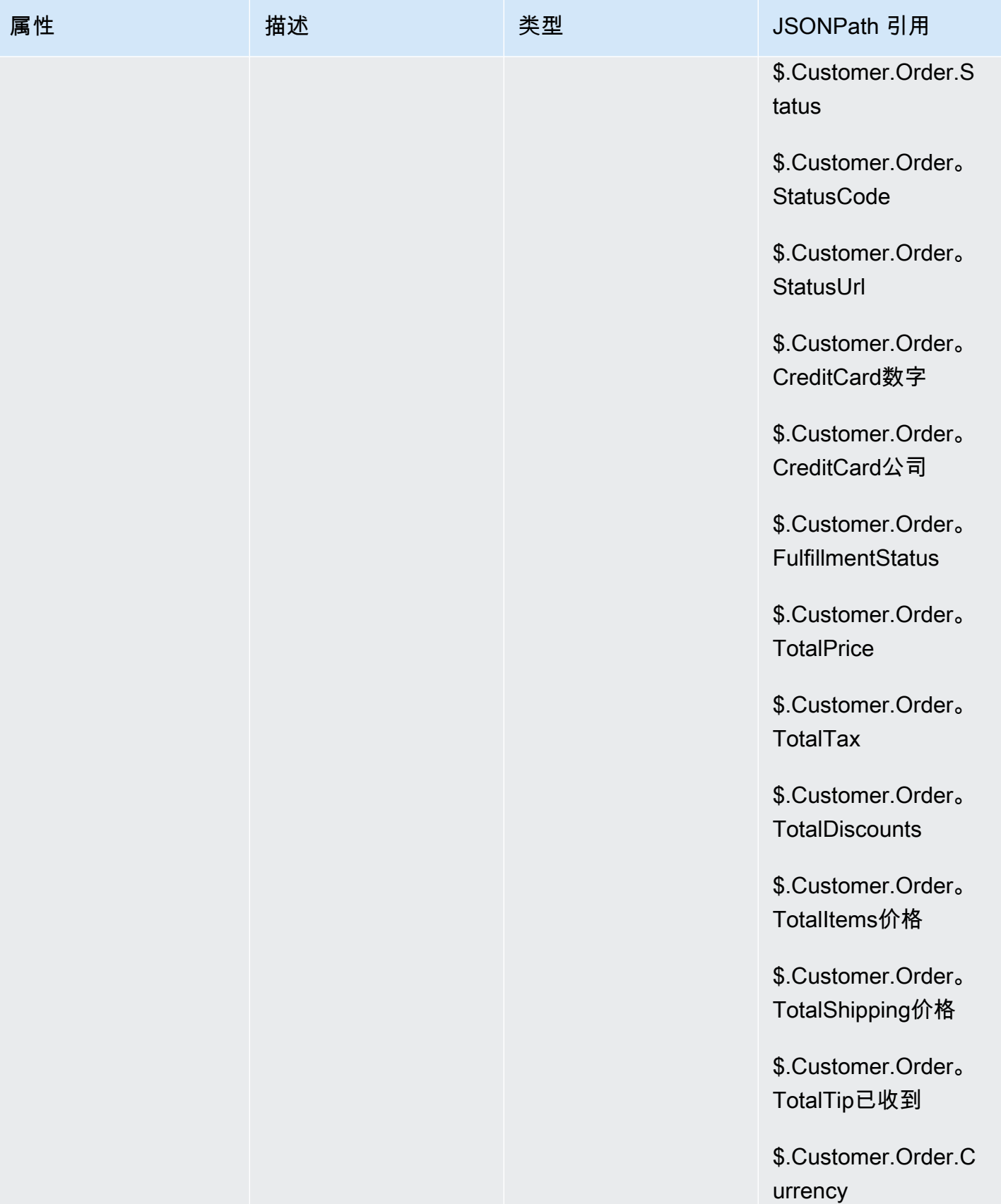

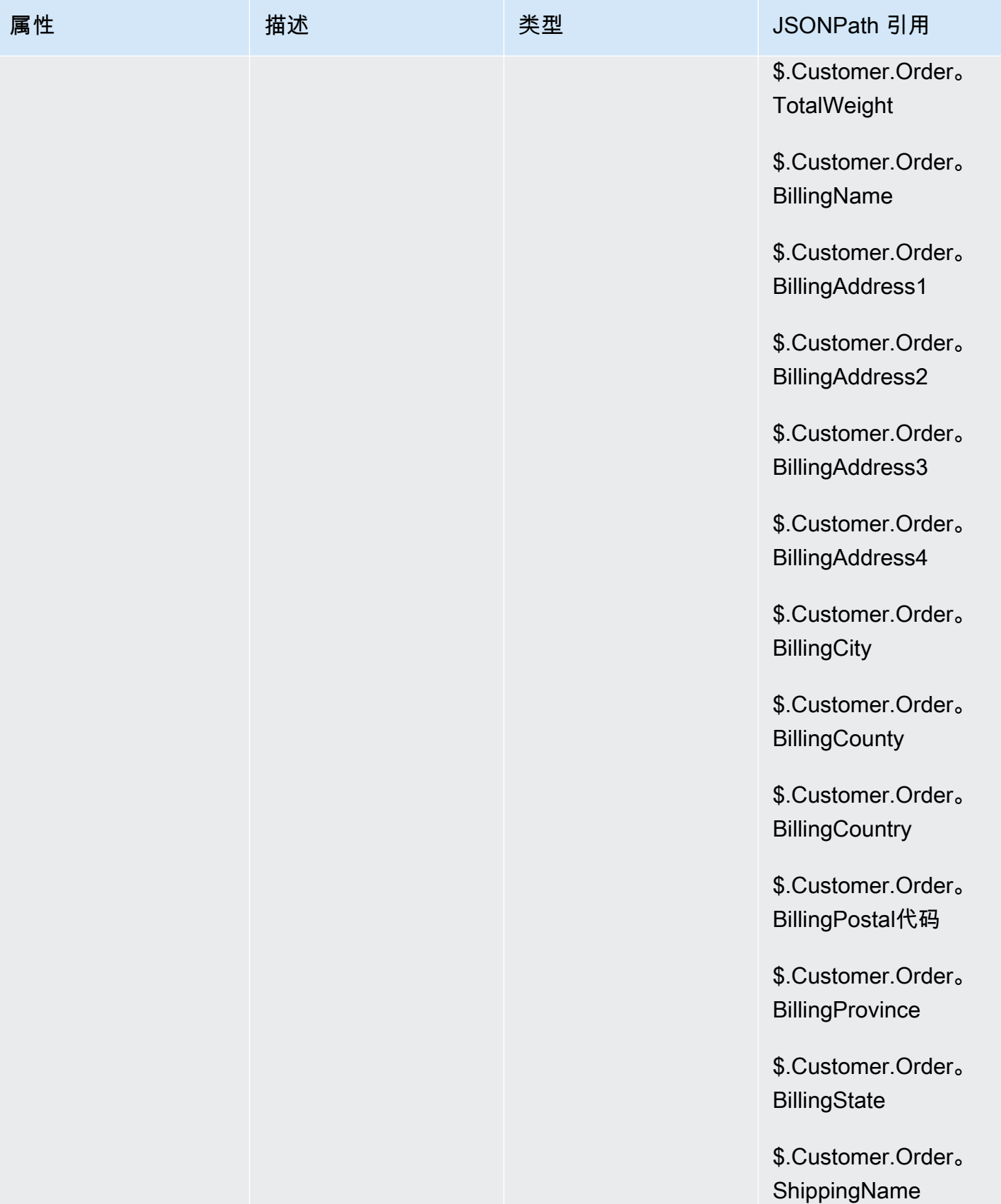

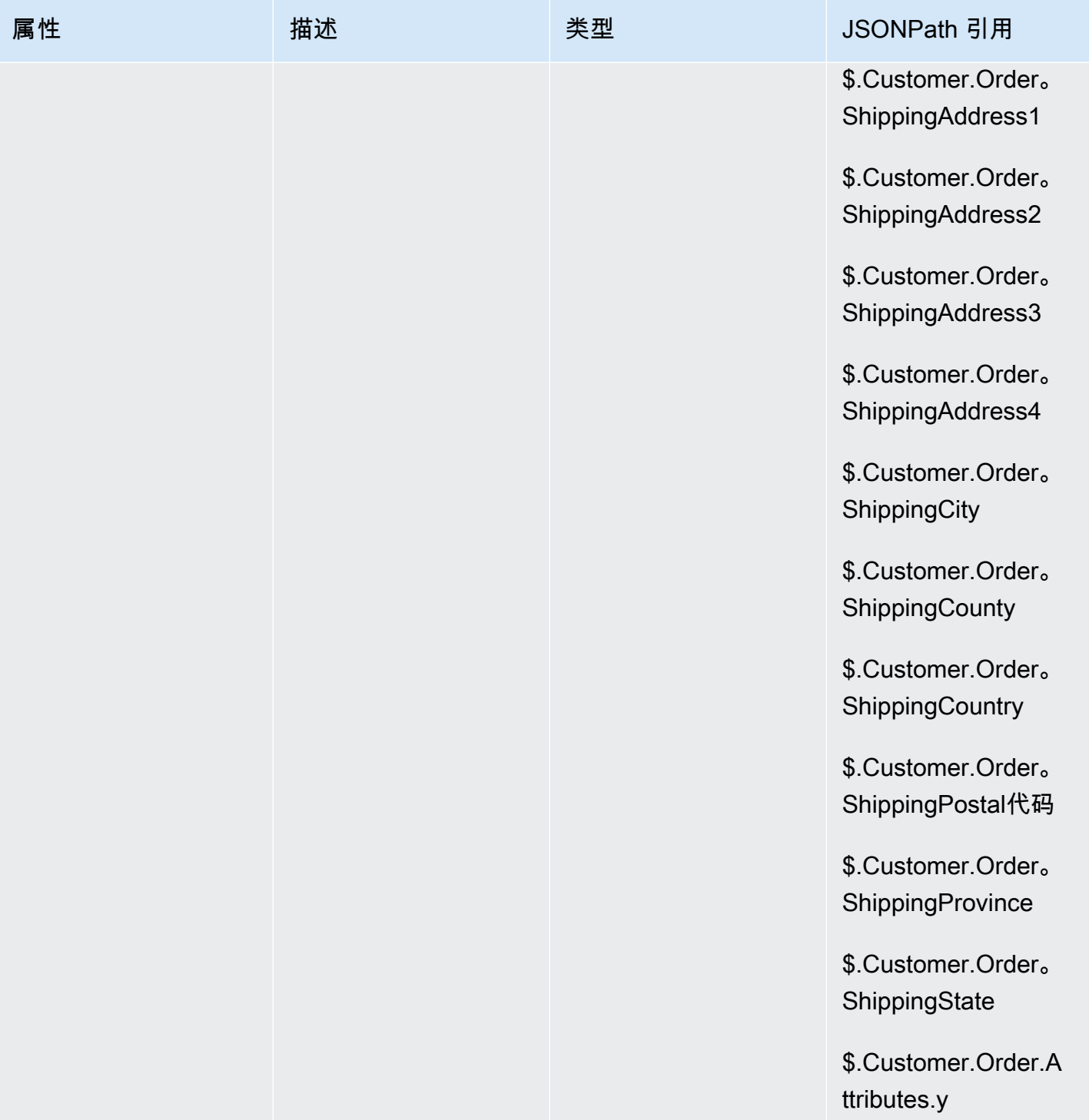

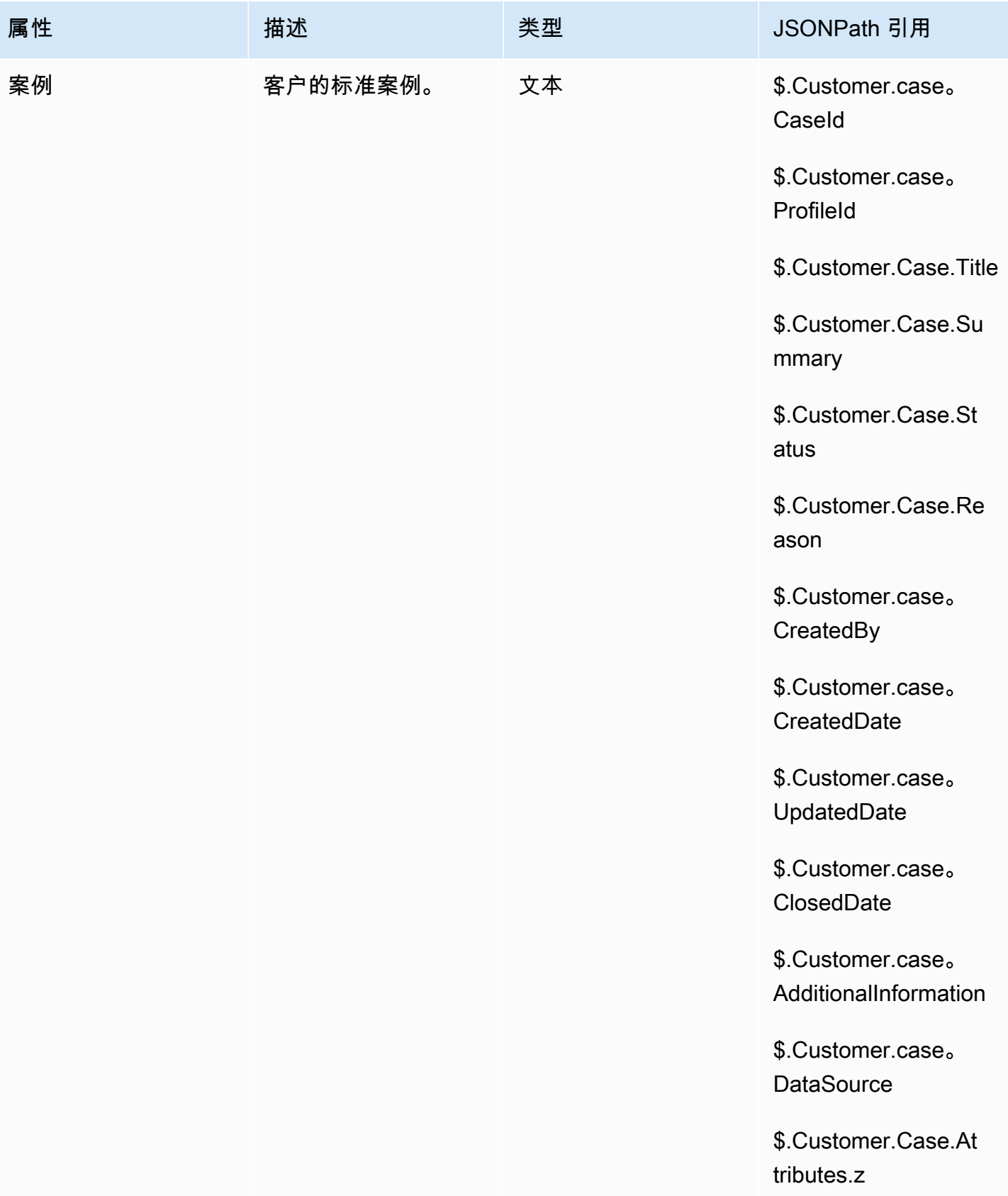
### 出站活动属性

您可以使用 Amazon Pinpoint [区段](https://docs.aws.amazon.com/pinpoint/latest/userguide/segments-building.html)列表中的数据来自定义 Amazon Connect 流程中的体验。要引用区 段列表中的数据,请使用 A ttributes\_ *ColumnName*。有关更多信息,请参阅[将个性化内容添加到消息](https://docs.aws.amazon.com/pinpoint/latest/userguide/message-templates-personalizing.html) [模板](https://docs.aws.amazon.com/pinpoint/latest/userguide/message-templates-personalizing.html)。

**G** Note

使用 \$。 Attributes.attributes\_ 来引用这些属性。*ColumnName*

# 如何引用联系人属性

引用联系人属性的方式取决于这些属性是如何创建的,以及您如何访问它们。

- 有关每个属性的 JSON 语法,请参阅[可用联系人属性列表及其 JSONPath 参考信息。](#page-1261-0)
- 要引用名称中包含特殊字符(例如空格)的属性,请在属性名称前后加上方括号和单引号。例如: \$.Attributes.['user attribute name']。
- 要引用同一命名空间中的属性(如系统属性),可以使用属性名称或您指定为目标键的名称。
- 要引用不同命名空间中的值(如引用外部属性),可以为该属性指定 JSONPath 语法。
- 要使用联系人属性访问其他资源,可在您的流中设置用户定义的属性,并将您希望访问的资源的 Amazon 资源名称 (ARN) 作为属性值。

Lambda 示例

- 要从 Lambda 函数查询中引用客户名称,请使用 \$.External。 AttributeKey, AttributeKey 替换为 Lambda 函数返回的属性的密钥 ( 或名称 ) 。
- 要在 Lambda 函数中使用 Amazon Connect 提示,可将一个用户定义的属性设置为该提示的 ARN, 然后从 Lambda 函数访问该属性。

#### Amazon Lex 示例

- 要引用 Amazon Lex 机器人的属性,请使用 \$.Lex. 格式,然后包括要引用的 Amazon Lex 机器人部 分,例如 \$.Lex。 IntentName。
- 要对 Amazon Lex 自动程序槽引用客户输入,可使用 \$.Lex.Slots.slotName,用自动程序中的槽名称 替换 slotName。

### 设置联系人属性示例

使用[设置联系人属性](#page-1004-0)数据块可设置稍后在流中引用的值。例如,基于客户账户类型,为路由到队列的客 户创建个性化的问候语。也可以为公司名或业务线定义一个属性,以包括在说给客户听的"文本到语音 转换"字符串中。设置联系人属性数据块可用于将从外部源检索的属性复制到用户定义的属性中。

使用[设置联系人属性](#page-1004-0)数据块设置联系人属性

- 1. 在 Amazon Connect 中,选择路由、联系流。
- 2. 选择一个现有流,或创建一个新的流。
- 3. 添加设置联系人属性数据块。
- 4. 编辑设置联系人属性数据块,并选择使用文本。
- 5. 对于目标键,请提供属性名称,如公司。这是在其他数据块中使用或引用属性时用于属性字段的 值。对于值,请使用您的公司名称。

也可以选择在现有属性基础上创建新的属性。

## 向 CCP 中的座席显示联系人信息

您可以使用联系人属性捕获有关联系人的信息,然后通过联系人控制面板 (CCP) 将其呈现给座席。 例如,在使用与客户关系管理 (CRM) 应用程序集成的 CCP 时,您可能希望通过这样来自定义座席体 验。

另外在使用 Amazon Connect 流 API 或 Amazon Connect API 将 Amazon Connect 与自定义应用程 序集成时,也可以使用它们。除了客户号码和被叫号码外,您还可以使用 Amazon Connect Streams JavaScript 库在 CCP 中使用所有用户定义的属性。有关更多信息,请参阅 [Amazon Connect 流 API](https://github.com/aws/amazon-connect-streams) 或 Amazon Connect API。

在使用 Amazon Connect 流 API 时,您可以通过调用 contact.getAttributes() 访问用户定义的属性。您 可以通过 contact.getConnections() 访问端点,其中的连接具有 getEndpoint() 调用。

要直接从 Lambda 函数访问该属性,请使用 \$.External。 AttributeName。如果属性存储在 "设置联系 人属性" 块中的用户定义属性中,请使用 \$.Attri butes。 AttributeName。

例如,您的 Amazon Connect 实例中附带了一个名为"Sample note for screenpop"的流。在此流中,设 置联系人属性数据块用于根据文本字符串创建属性。可将作为属性的该文本传递给 CCP 以向座席显示 备注。

# 基于队列中的联系人数量进行路由

Amazon Connect 中包含队列属性,可以帮助您在流中根据有关联系中心内队列和座席的实时指标定义 路由条件。例如,以下是一些常见的使用场景:

- 检查队列中联系人或可用座席的数量以及队列中最早的联系人已等候的时间,然后进行相应的路由。
- 要路由到联系人最少的队列, 请执行以下操作:
	- 1. 获取多个队列的指标。
	- 2. 使用设置联系人属性数据块存储每个队列的指标属性。
	- 3. 使用检查联系人属性数据块比较队列指标属性,将联系人路由到包含最少呼叫数的队列,如果所 有队列都忙,则路由到回拨队列。

使用"检查联系人属性"数据块将联系人路由到队列

- 1. 在 Amazon Connect 中,选择路由、联系流。
- 2. 打开一个现有流,或创建一个新的流。
- 3. (可选)在交互下,为设计器添加一个播放提示数据块,以向客户播放问候语。在入口点数据块 和播放提示数据块之间,添加一个连接器。
- 4. 在设置下,将获取队列指标数据块拖至设计器上,将播放提示数据块的正常分支连接到该数据块。
- 5. 选择获取队列指标数据块的标题以打开该数据块的属性。默认情况下,该数据块会检索当前工作队 列的指标。要检索不同队列的指标,请选择设置队列。
- 6. 选择选择队列,从下拉列表中选择要检索其指标的队列,然后选择保存。

也可以使用联系人属性确定要检索其指标的队列。

- 7. 在检查下,将检查联系人属性数据块拖至设计器上。
- 8. 选择数据块的标题以显示数据块的设置。然后,在要检查的属性下,从类型下拉菜单中选择队列指 标。
- 9. 在属性下,选择队列中的联系人。
- 10. 要使用条件来路由联系人,请选择添加另一个条件。

默认情况下,检查联系人属性数据块只包含一个条件,即无匹配项。当您在数据块中定义的任何条 件均无匹配项时,将遵循无匹配项分支。

- 11. 在要检查的条件下,从下拉菜单中选择小于作为条件的运算符,然后在值字段中输入 5。
- 12. 选择添加另一个条件,从下拉菜单中选择大于等于,然后在值字段中输入 5。

13. 选择保存。

现在,可以看到检查联系人属性数据块中有两个新的输出分支。

现在,可以将额外的数据块添加到流中,以根据需要路由联系人。例如,将 < 5 分支连接到转接到队 列数据块,以在队列中当前呼叫数小于 5 时将呼叫转接到队列。将 > 5 分支连接到"设置客户回拨号 码"数据块,然后使用转接到队列数据块,将呼叫转接到回拨队列,这样,客户那边就不必一直处于等 候状态了。

根据队列指标路由联系人

许多联系中心会根据排队等候的联系人数量路由客户。本主题说明了如何配置与下图类似的流。它显示 了由"成功"分支连接的以下三个流数据块:设置联系人属性、获取队列指标和检查联系人属性。

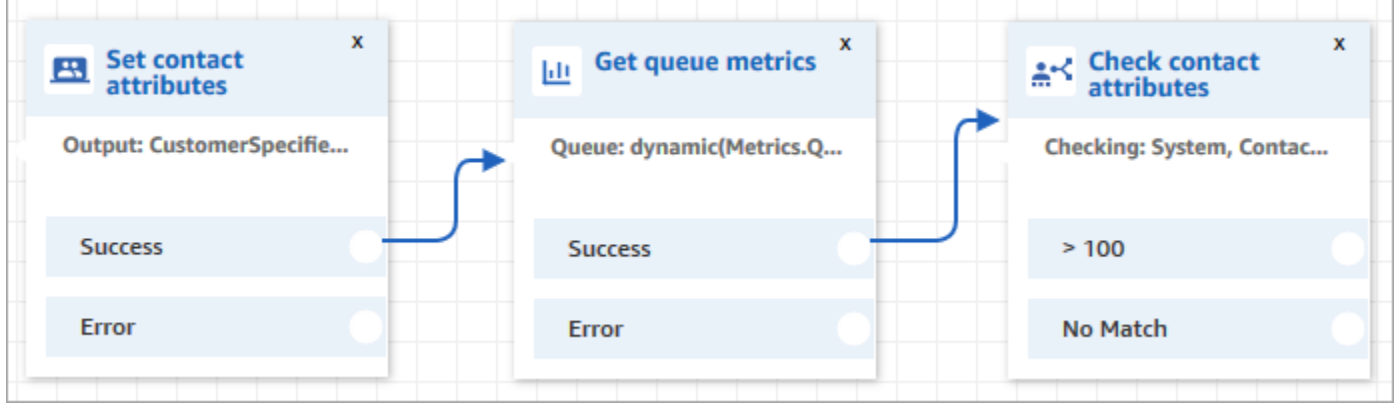

- 1. 将[设置联系人属性](#page-1004-0)数据块添加到流中。
- 2. 在[设置联系人属性](#page-1004-0)中,指定渠道。如果使用文本动态设置渠道,请为属性值输入语音或聊天,如下 图所示。此值不区分大小写。

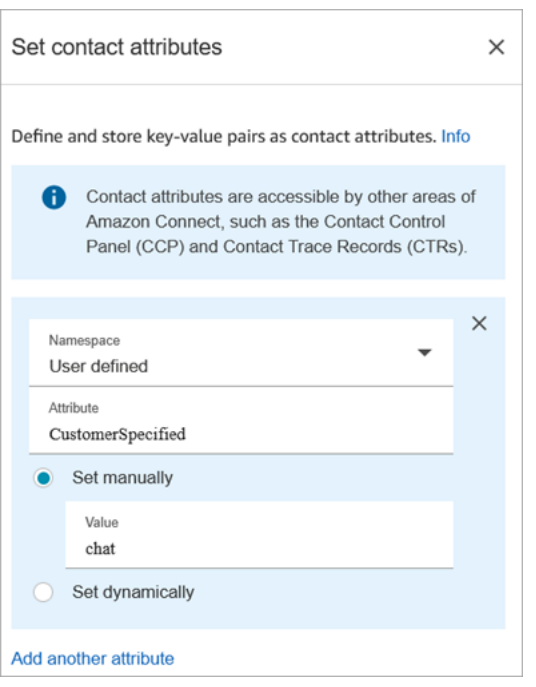

3. 将[获取队列指标](#page-971-0)数据块添加到流中。

在"获取队列指标"数据块中,动态属性只能返回一个渠道的指标

在"获取队列指标"数据块后添加"检查联系人属性"数据块

在获取队列指标数据块后,根据返回的指标将[检查联系人属性](#page-902-0)数据块添加到分支。使用以下步骤:

- 1. 在获取指标之后,添加检查联系人属性数据块。
- 2. 在检查联系人属性数据块中,将要检查的属性设置为队列指标。
- 3. 在属性下拉框中,您将看到由获取队列指标数据块返回的以下队列指标。选择要用于路由决策的指 标。

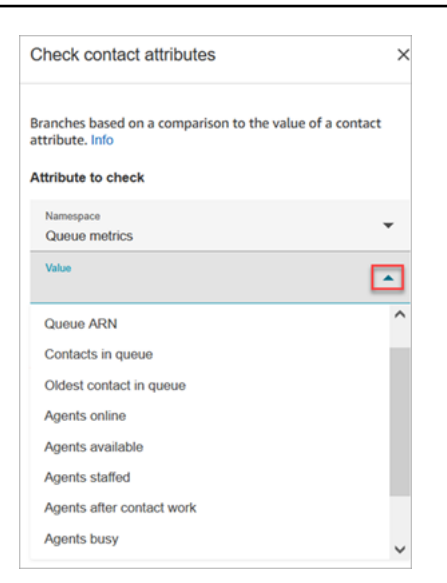

4. 选择添加条件,输入路由决策的比较结果。下图显示了为检查队列中的联系人是否大于 5 而配置的 数据块。

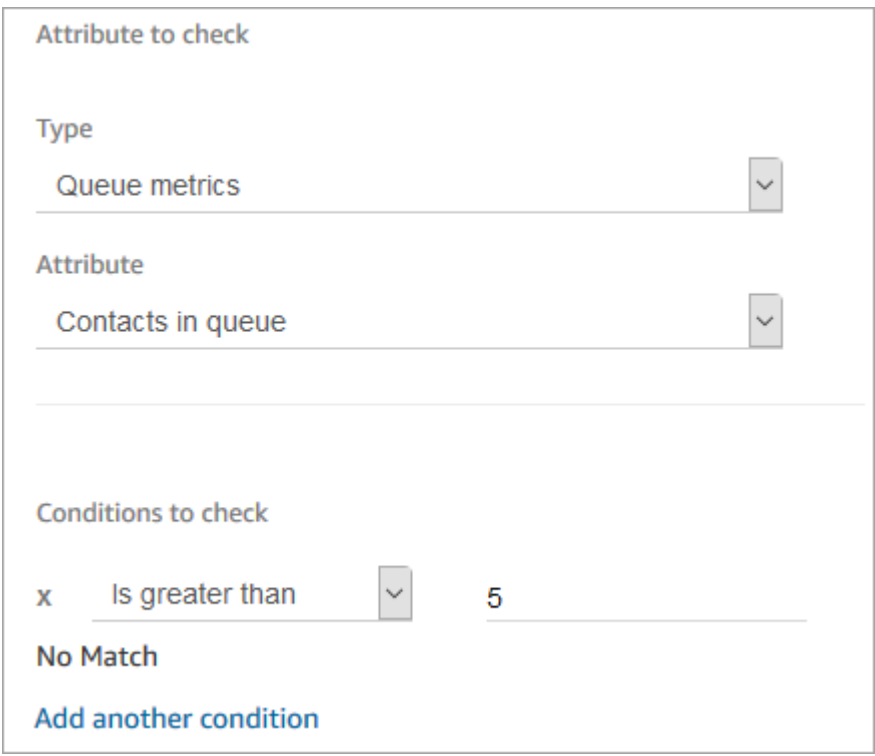

# 基于联系人渠道的路由

您可以根据客户联系您的渠道,来个性化客户的体验。您需要执行以下操作:

1. 将检查联系人属性数据块添加到流的开头。

## 2. 配置该数据块,如下图所示。在要检查的属性部分,将类型设置为系统,将属性设置为渠道。在要 检查的条件部分,将其设置为等于聊天。

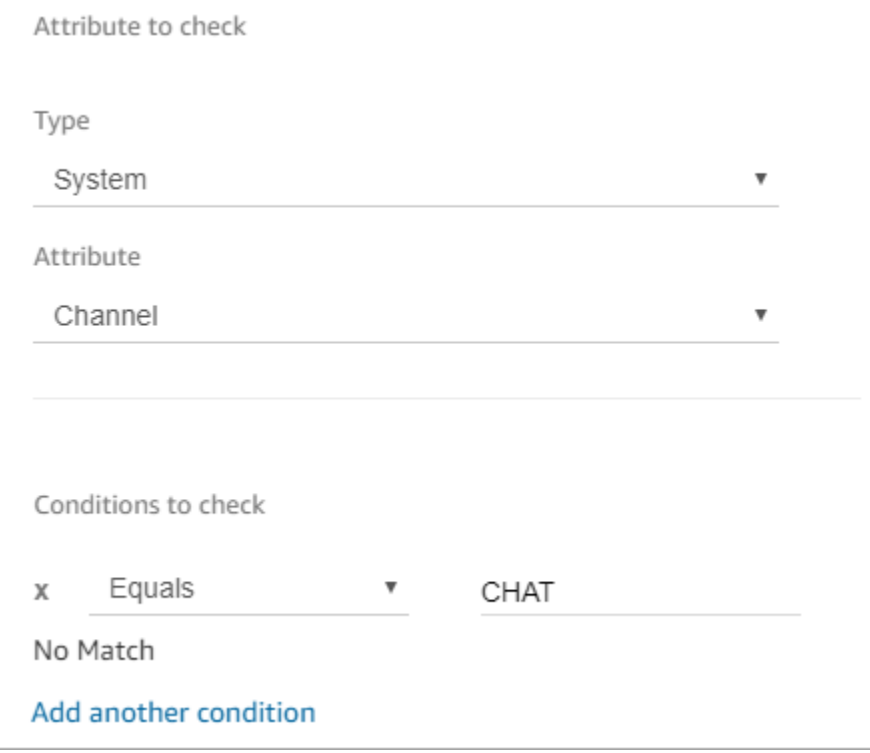

3. 下图是已配置的"检查联系人属性"数据块,显示了两个分支:聊天和无匹配项。如果客户通过聊天 联系您,请指定接下来应发生什么。如果客户通过呼叫联系您(无匹配项),请指定流中的下一步 操作。

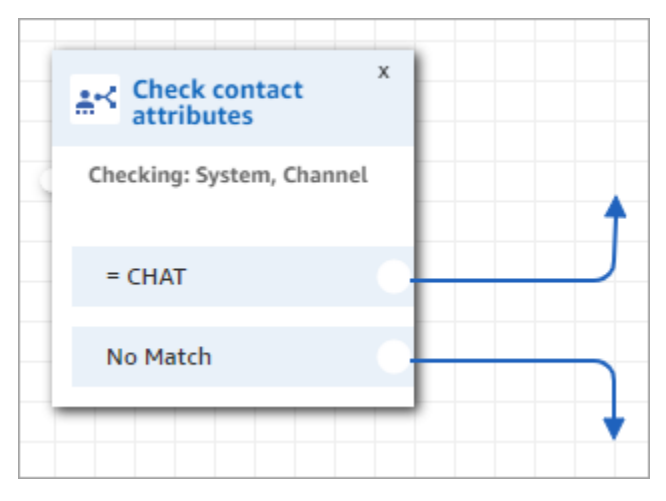

# 使用 Amazon Lex 和属性

在获取客户输入数据块中引用属性并选择 Amazon Lex 作为收集输入的方法时,将从客户与 Amazon Lex 自动程序交互的输出中检索并存储属性值。可以使用 Amazon Lex 自动程序中所用的每个意图或槽 的属性以及与该自动程序关联的会话属性。针对您包括的每个意图,都会在数据块中添加一个输出分 支。当客户在与自动程序交互时选择了一个意图,将在流中遵循与该目关联的分支。

有关您可以使用 Amazon Lex 属性以及从 Lex 自动程序中获取的属性列表,请参阅 [Amazon Lex 联系](#page-1273-0) [人属性](#page-1273-0)。

使用 Amazon Lex 自动程序获取客户输入

- 1. 打开一个现有流,或创建一个新的流。
- 2. 在交互下,将获取客户输入数据块拖至设计器。
- 3. 选择该数据块的标题以显示数据块设置,然后选择文字转语音(即席)。
- 4. 选择输入文本,然后在输入要说的文本字段中输入文本,作为传递给客户的信息或问候语。例如, 在"感谢来电"之后,请求输入信息以满足您在 Amazon Lex 自动程序中定义的意图。
- 5. 选择 Amazon Lex 选项卡,然后从下拉菜单中选择 Amazon Lex 自动程序以用于获取客户输入。
- 6. 默认情况下,将用 \$LATEST 来填充别名字段。要使用自动程序的不同别名,请输入要使用的别名 值。

#### **A** Important

在生产环境中,请务必使用与 Amazon Lex 的 Alias 和 Amazon Lex 经典版的 \$ LATEST 不同的TestBot别名。TestBotAlias 和 \$LAT EST 支持对 Amazon Lex 机器人进行有限 数量的并发调用。有关更多信息,请参阅[运行时限额](https://docs.aws.amazon.com/lexv2/latest/dg/quotas.html#quotas-service)或[运行时服务限额 \(Amazon Lex](https://docs.aws.amazon.com/lex/latest/dg/gl-limits.html#gl-limits-runtime)  [Classic\)。](https://docs.aws.amazon.com/lex/latest/dg/gl-limits.html#gl-limits-runtime)

- 7. (可选)要传递一个属性到 Amazon Lex 以用作会话属性,请选择添加属性。指定要使用文本还 是属性传递值。
- 8. 要基于客户意图从数据块创建一个分支,请选择添加意图,然后输入和您的自动程序中完全一样的 意图名称。
- 9. 选择保存。

#### 如何使用 Lex 备用意图属性

通常情况下,您可以将流配置为根据匹配的 Lex 意图进行分支。但在某些情况下,您可能希望在备用 意图上进行分支。也就是说,客户可能的意图。

下图显示了检查联系人属性数据块的属性页面。它被配置为检查 Lex 属性。

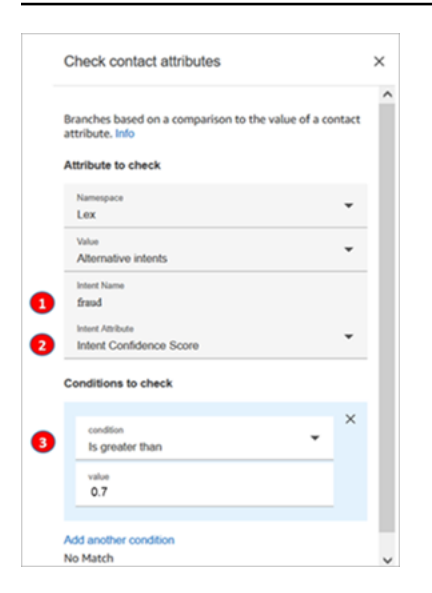

1. 意图名称是 Lex 中备用意图的名称。它区分大小写,必须与 Lex 中的内容完全匹配。

2. 意图属性是 Amazon Connect 要检查的内容。在此示例中,它将检查意图置信度分数。

3. 要检查的条件:如果 Lex 有 70% 的把握认为客户指的是备用意图而不是匹配意图,那就分支。

#### 流量块如何使用 Lex 会话属性

当用户启动与自动程序的对话时,Amazon Lex 将创建一个会话。利用会话属性(也称为 Lex 属性), 您可以在会话期间,在自动程序与 Amazon Connect 之间传递信息。有关您可以使用的 Amazon Lex 属性的列表,请参阅[Amazon Lex 联系人属性。](#page-1273-0)

#### 会话属性的生命周期

每个对话都包含一组会话属性。如果调用 AWS Lambda 函数进行一些处理,Amazon Lex 会按以下顺 序运行属性:

- 服务默认值:仅在未定义任何属性时才使用这些属性。
- Amazon Connect 提供的会话属性:这些属性是[在获取客户输入](#page-955-0)区块中定义的。
- Lambda 提供的会话属性会覆盖之前的所有内容:当 AWS Lambda 函数被调用并进行一些处理时, 它会覆盖块中设置的任何会话属性。[获取客户输入](#page-955-0)

假设一位客户说他们想要一辆车。这是第一个要经过处理的会话属性。当被问到哪种车时,他们说的 是豪华车。第二个话语会覆盖在第一个话语上发生的任何 Lambda 处理。

有关如何创建处理会话属性的 Lambda 函数的示例,请参阅《Amazon Lex 开发人员指南》中的[第 1](https://docs.aws.amazon.com/lex/latest/dg/gs2-prepare.html)  [步:创建 Lambda 函数](https://docs.aws.amazon.com/lex/latest/dg/gs2-prepare.html)。有关 Amazon Lex V2 的信息,请参[阅设置会话属性](https://docs.aws.amazon.com/lexv2/latest/dg/context-mgmt-session-attribs.html)。

有关 Amazon Lex 提供给 Lambda 函数的事件数据结构,请参阅《Amazon Lex 开发人员指南》中的 [Lambda 函数输入事件和响应格式。](https://docs.aws.amazon.com/lex/latest/dg/lambda-input-response-format.html)有关 Amazon Lex V2 的信息,请参阅[解释输入事件格式。](https://docs.aws.amazon.com/lexv2/latest/dg/lambda-input-format.html)

支持 Lex 会话属性的流数据块

调用 Lex 机器人时,可以在以下流程块中使用 Lex 会话属性:

- [更改路由优先级/年龄](#page-898-0)
- [Check contact attributes \(检查联系人属性\)](#page-902-0)
- [获取客户输入](#page-955-0)
- [调用 AWS Lambda 函数](#page-977-0)
- [Loop \(循环\)](#page-981-0)
- [设置回拨号码](#page-1002-0)
- [设置联系人属性](#page-1004-0)
- [设置客户队列流](#page-1008-0)
- [Set disconnect flow \(设置断开连接流\)](#page-1010-0)
- [设置保持流](#page-1015-0)
- [设置日志行为](#page-1017-0)
- [设置私密消息流](#page-1036-0)
- [设置工作队列](#page-1039-0)
- [转接流](#page-1065-0)
- [转接电话号码](#page-1067-0)
- [Wait](#page-1080-0)

更多信息

有关使用 Amazon Lex 会话属性的更多信息,请参阅 Amazon Lex V1 开发者指南中的[管理对话上下](https://docs.aws.amazon.com/lex/latest/dg/context-mgmt.html) [文](https://docs.aws.amazon.com/lex/latest/dg/context-mgmt.html)。

如何对语音和聊天使用同一自动程序

你可以使用同一个机器人进行语音和聊天。但是,您可能希望自动程序根据渠道做出不同的响应。例 如,您希望为语音返回 SSML,以便将数字作为电话号码读取,但您希望向聊天返回正常文本。您可以 通过传递渠道属性来实现此目的。

1. 在 "获取买家意见" 区块中,选择 Amazon Lex 选项卡。

### 2. 在会话属性下,选择添加一个属性。在目标密钥框中,输入电话号码。选择动态设置。在命名空 间框中,选择系统,然后在值框中选择客户号码,如下图所示。

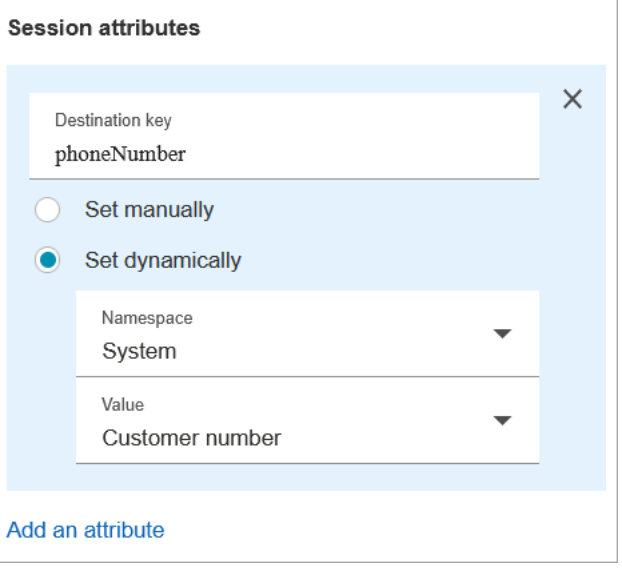

- 3. 再次选择添加一个属性。
- 4. 选择动态设置。在目标密钥框中,输入呼叫类型。在命名空间框中,选择系统,然后在值框中选 择渠道,如下图所示。

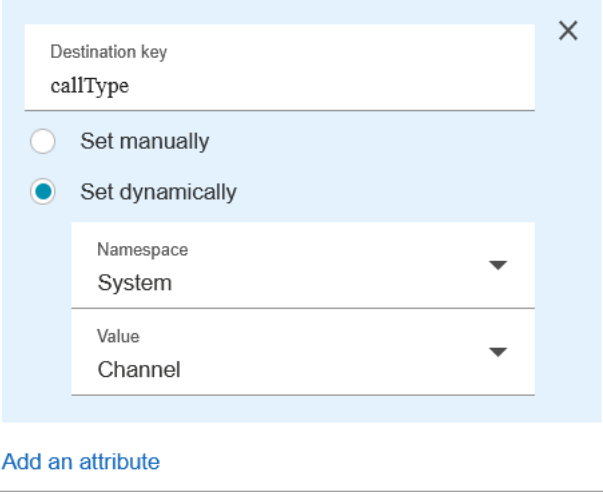

- 5. 选择保存。
- 6. 在您的 Lambda 函数中,您可以在传入事件的SessionAttributes字段中访问此值。

# Lambda 函数和属性

从您的组织内部使用的系统(例如排序系统或其他带有 Lambda 函数的数据库)检索数据,并将这些 值存储为属性,然后可以在流程中引用。

Lambda 函数以数据键值对的形式返回来自内部系统的响应。您可以引用在外部命名空间中返回的值。 例如,\$.External.attributeName。要稍后在流程中使用这些属性,您可以使用 "设置联系人属 性" 块将键值对复制到用户定义的属性。然后,您可以使用检查联系人属性数据块定义逻辑,基于属性 值对联系人进行分支。当您调用任何其他 Lambda 函数时,从 Lambda 函数检索到的任何联系人属性 都会被覆盖。如果您想稍后在流中引用外部属性,您必须存储它们。

将来自 Lambda 函数的外部值存储为联系人属性

- 1. 在 Amazon Connect 中,选择路由、联系流。
- 2. 选择一个现有流,或创建一个新的流。
- 3. 添加一个 Invoke AWS Lambda 功能块,然后选择方块的标题以打开该方块的设置。
- 4. 将函数 ARN 添加到从内部系统检索客户数据的 AWS Lambda 函数中。
- 5. 在 Invoke AWS Lambda 函数块之后,添加一个 Set contact attributes 块,然后将 Invoke AWS Lambda 函数块的 Succ es s 分支连接到该块。
- 6. 编辑设置联系人属性数据块,并选择使用属性。
- 7. 对于目标键,键入一个名称作为对属性的引用,例如 customerName。这是您在其他数据块的属 性字段中用来引用该属性的值。
- 8. 对于类型,选择外部。
- 9. 对于属性,键入从 Lambda 函数返回的属性名称。根据您的内部系统和所使用的函数,从该函数 返回的属性名称会有所不同。

在流程期间执行此块后,该值将保存为用户定义的属性,其名称由目标密钥指定,在本例中为 Customer N ame。可以在任何使用动态属性的数据块中访问它。

要基于外部属性的值(如账号)分开您的流,请使用检查联系人属性数据块,然后添加一个条件并将其 与属性值进行比较。接下来,基于该条件对流进行分支。

- 1. 在检查联系人属性数据块中,针对要检查的属性,执行以下操作之一:
	- 选择外部作为类型,然后在属性字段中输入从 Lambda 函数返回的密钥名称。

#### **A** Important

当您调用任何其他 Lambda AWS Lambda 函数时,从函数返回的任何属性都会被覆 盖。要稍后在流程中引用这些属性,请将它们存储为用户定义的属性。

- 对于类型,选择用户定义,然后在属性字段中,键入您在设置联系人属性数据块中指定为目标 键的名称。
- 2. 选择添加另一个条件。
- 3. 在要检查的条件下,选择条件运算符,然后输入一个要与属性值进行比较的值。该模块会为您输入 的每个比较创建一个分支,允许您根据指定的条件对联系人进行路由。如果没有条件匹配,则联系 人采用数据块的无匹配项分支。

# 将流迁移到另一个实例

借助 Amazon Connect,您可以高效地将流迁移到另一个实例。例如,您可能想扩展到新的区域,或者 将流从开发环境转移到生产环境。

要迁移多个流,请使用流设计器中的[导入/导出功能](#page-1154-0)。

要迁移数百个流,您需要具备开发人员技能。您可以使用以下流程:

- 1. 源实例
	- [ListContactFlow:](https://docs.aws.amazon.com/connect/latest/APIReference/API_ListContactFlows.html)检索您要迁移的流的 Amazon 资源编号 (ARN)。
	- [DescribeContactFlow](https://docs.aws.amazon.com/connect/latest/APIReference/API_DescribeContactFlow.html):获取有关您要迁移的每个流的信息。
- 2. 目标实例
	- [CreateContactFlow](https://docs.aws.amazon.com/connect/latest/APIReference/API_CreateContactFlow.html):创建流。
	- [UpdateContactFlowContent:](https://docs.aws.amazon.com/connect/latest/APIReference/API_UpdateContactFlowContent.html)更新流内容。

您还必须为源和目标 Amazon Connect 实例之间的队列、流和提示建立 ARN 到 ARN 的映射,并将 源流中的每个 ARN 替换为目标实例的相应 ARN。否则,UpdateContactFlowContent 会失败并出现 InvalidContactFlow 错误。

您可以更新要迁移的流中的信息。有关更多信息,请参阅《Amazon Connect API 参考指南》中的[流语](https://docs.aws.amazon.com/connect/latest/APIReference/flow-language.html) [言](https://docs.aws.amazon.com/connect/latest/APIReference/flow-language.html)。

# 实时和历史指标、仪表板和报告

在中 Amazon Connect,有关联系人的数据会捕获到联系人记录中。此类数据可以包括联系人在每种状 态下所耗费的时间:客户等待接听、客户排队、座席交互时间。

中大多数历史和实时指标的基础 Amazon Connect 是联系人记录中的数据。在创建指标报告时,报告 中显示的大多数(并非全部)指标值均采用联系记录中的数据进行计算。

从发起关联联系的时间开始算起的 24 个月内,联系记录将在您的实例中可用。您还可以将联系人记录 流式传输 Amazon Kinesis 到以延长数据保留时间,并对其进行高级分析。

### **G** Tip

有关联系中心内座席活动的详细信息,请使用 [Amazon Connect 座席事件流。](#page-1425-0)

#### 内容

- [控制面板](#page-1310-0)
- [实时指标报告](#page-1330-0)
- [历史指标报告](#page-1367-0)
- [登录/注销报告](#page-1420-0)
- [Amazon Connect 座席事件流](#page-1425-0)
- [Amazon Connect 联络事件](#page-1447-0)
- [联系记录数据模型](#page-1470-0)
- [在用户界面中查看联系记录](#page-1497-0)
- [关于座席状态](#page-1498-0)
- [关于联系人状态](#page-1500-0)
- [关于指标中的排队回拨](#page-1502-0)
- [保存自定义报告](#page-1509-0)
- [共享自定义报告](#page-1512-0)
- [查看共享报告](#page-1513-0)
- [发布报告](#page-1514-0)
- [管理保存的报告\(管理员\)](#page-1516-0)
- [使用监控您的实例 CloudWatch](#page-1517-0)
- [使用 AWS CloudTrail记录 Amazon Connect API 调用](#page-1537-0)
- [由 Amazon Connect 发出的 EventBridge 事件](#page-1541-0)
- [分析数据湖](#page-1542-0)

# <span id="page-1310-0"></span>控制面板

Amazon Connect 控制面板目前显示有关您的联系中心绩效的实时和历史指标信息及见解。实时控制面 板每 15 秒更新一次,您最早可追溯到过去 3 个月的历史数据。

诸如"Movers and Shakers"之类的数据可视化显示了与过去自定义基准时间段(例如,一周同比)相比 的最大变化,而"已处理的联系人和平均处理时间趋势"则在时间序列图表中显示了一段时间间隔内处理 的联系数以及平均处理时间。

您可以自定义控制面板(例如调整大小和重新排列视觉效果),为每个控制面板指定自定义时间范围 和自定义基准比较时间范围,并为每个报告选择要包含的数据的筛选条件。您还可以将整个数据集或单 个小部件下载为 CSV,将控制面板下载为 PDF,将自己的版本保存到已保存的控制面板中,与他人共 享,然后发布到整个实例。

#### 主题

- [Contact Lens 对话分析控制面板](#page-1310-1)
- [流量绩效仪表板](#page-1318-0)
- [队列绩效控制面板](#page-1325-0)
- [为控制面板分配安全配置文件权限](#page-1329-0)

# <span id="page-1310-1"></span>Contact Lens 对话分析控制面板

借助 Amazon Connect Contact Lens,您可以使用语音和聊天转录、自然语言处理和智能搜索功能来 分析客户与座席之间的对话。Amazon Connect Contact Lens 可执行情绪分析、检测问题并使您能够 自动对联系人进行分类。有关更多信息,请参阅 [Amazon Connect Contact Lens](https://docs.aws.amazon.com/connect/latest/adminguide/contact-lens.html)。

Contact Lens 对话分析控制面板可帮助您了解最终客户联系的原因、联系驱动因素的长期趋势以及每 个呼叫驱动因素的表现(例如,呼叫驱动因素"我的东西在哪里?"的平均处理时间)。您可以使用顶 部的摘要小部件查看已处理的联系和平均处理时间等类别的关键指标,也可以查看与用户定义的基准 时间范围进行比较的颜色指示器(例如,绿色 = 好,红色 = 差),以便在几秒钟内快速获得见解(例 如,"我的表现比上周好还是差,相差多少?")。它在联系搜索中,它具有深入挖掘联系人的功能,可 以更深入地了解绩效见解。例如,您可以在几秒钟内使用控制面板查看联系量的激增,了解是什么原因

导致了联系量激增,然后点击推动激增的类别,进入针对该类别和控制面板筛选条件(例如时间范围) 进行预筛选的联系搜索,以更深入地挖掘单个联系。

您可以使用热门控制面板筛选条件来配置控制面板,以筛选单个座席或座席组、队列、路由配置文件、 渠道、类别和座席层次结构。您可以使用"Movers and shakers"小部件查看与用户定义基准时间范围相 比呈上升或下降趋势的联系类别。它有一个可配置的时间序列小部件,您可以在其中查看所处理的任 何类别的联系数量的历史趋势,最远可以追溯到三个月前,最近可追溯到 24 小时前,以 15 分钟为间 隔。您还可以使用时间序列小部件来查看这些呼叫(例如 AHT)在一段时间内的绩效。

如何对 Contact Lens 对话分析控制面板进行访问

要对 Contact Lens 对话分析控制面板进行访问,您必须先在安全配置文件中应用相应的控制面板权 限。有关更多信息,请参阅 [为控制面板分配安全配置文件权限](#page-1329-0)。

接下来,您还必须在 AWS 控制台的 Analytics 工具下选择 "启用隐形眼镜",如下图所示。

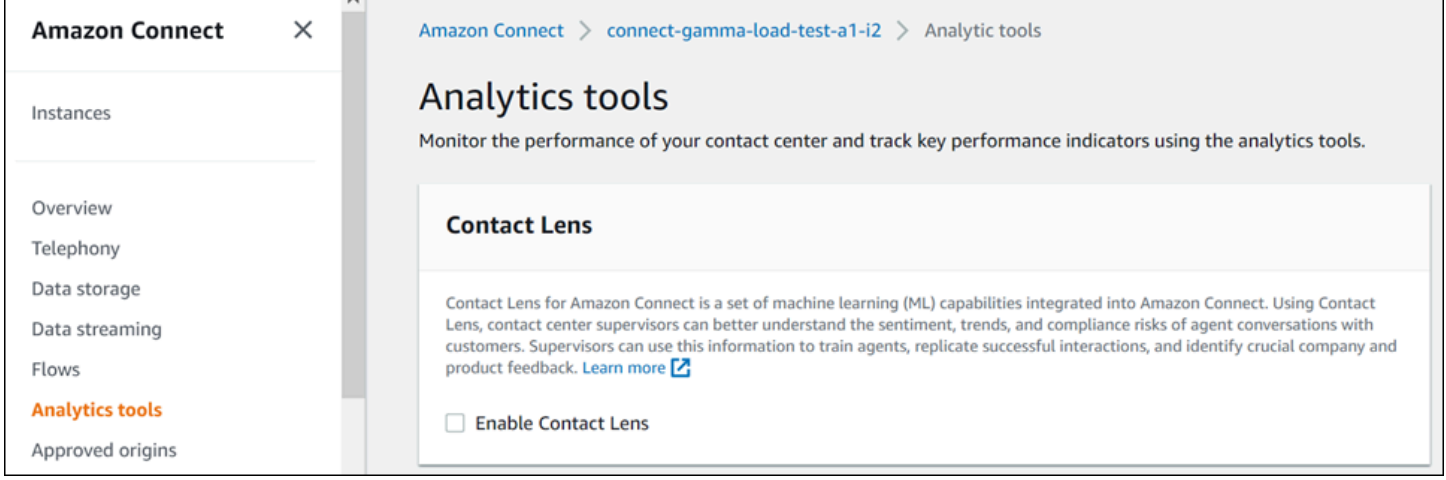

要在控制面板中查看数据,您必须在安全配置文件中勾选 Contact Lens - 对话分析权限,如下图所 示。

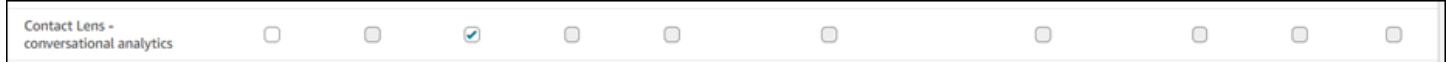

最后,您必须将 Contact Lens 对话分析应用到您的流,以便 Contact Lens 分析您的联系。查看[启用](https://docs.aws.amazon.com/connect/latest/adminguide/enable-analytics.html)  [Amazon Connect Contact Lens。](https://docs.aws.amazon.com/connect/latest/adminguide/enable-analytics.html)

### 控制面板是如何工作的?

以下各节从上到下介绍了控制面板。

#### 如何进入控制面板?

在分析和优化下,选择控制面板和报告。然后在控制面板部分的对话分析控制面板下,选择选择。您可 以选择的控制面板是 Connect 预构建的控制面板,您可以将其配置并保存为自己的控制面板,以显示 在其下方的我的控制面板部分中。有关更多详细信息,请参阅下一部分。

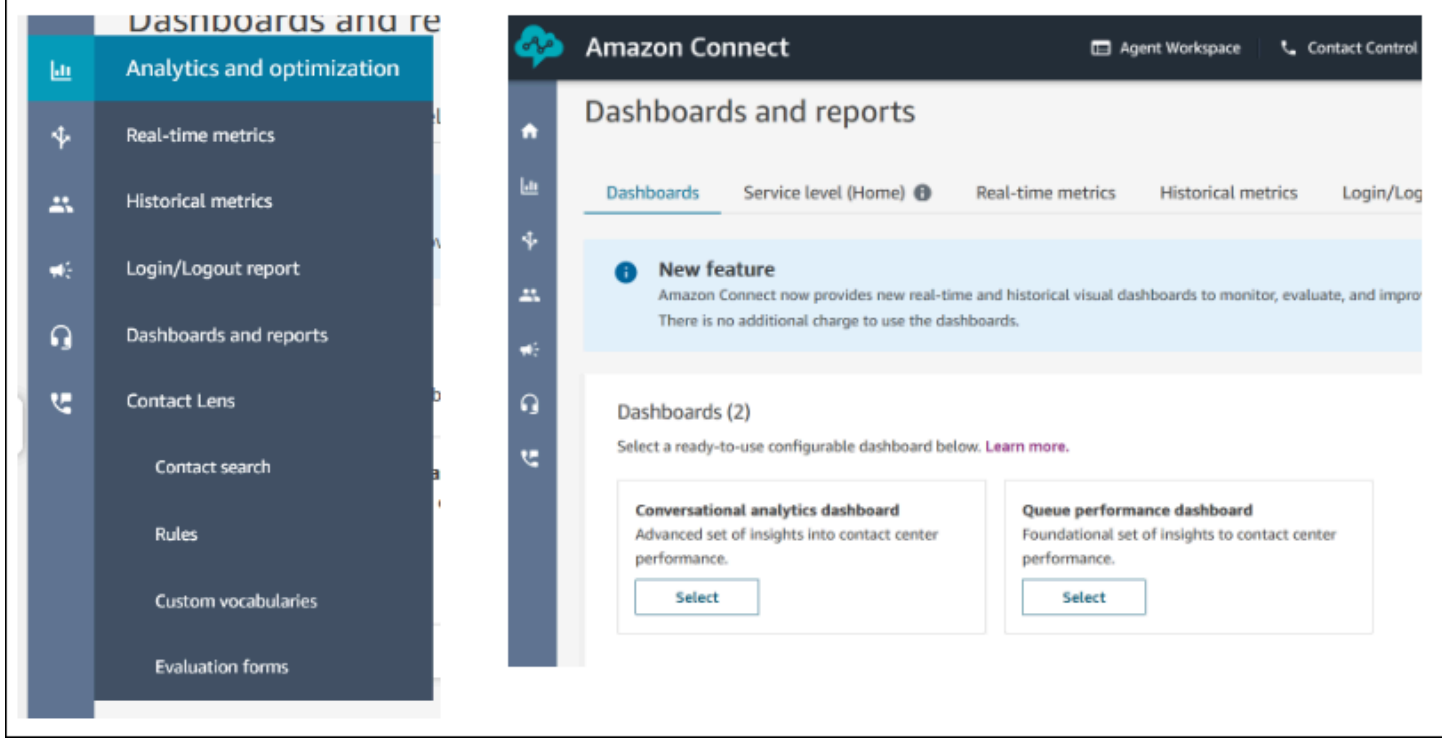

控制面板操作

- 1. 保存:单击"操作" > "保存",然后键入新名称并单击"保存",即可保存控制面板并更改控制面板 名称。您保存的控制面板将显示在"控制面板"选项卡中"控制面板和报告"页面的"已保存的控制面 板"中。
- 2. 另存为:单击"操作" > "另存为",然后键入新名称并单击"保存",即可重命名并保存控制面板。您保 存的控制面板将显示在"控制面板"选项卡中"控制面板和报告"页面的"已保存的控制面板"中。
- 3. 下载 CSV:单击"操作" > "下载 CSV",即可将整个控制面板数据集下载为 CSV。您也可以通过单击 每个小部件右上角的下载箭头按钮来单独下载每个小部件的数据集。
- 4. 下载 PDF:单击"操作" > "下载 PDF",即可将整个控制面板下载为 PDF。
- 5. 共享:单击"操作" > "共享",即可以像其他 Connect 报告一样共享和发布控制面板。有关共享和发布 的更多信息,请参[阅共享报告](https://docs.aws.amazon.com/connect/latest/adminguide/share-reports.html)[、查看共享的报告](https://docs.aws.amazon.com/connect/latest/adminguide/view-a-shared-report.html)[和发布报告](https://docs.aws.amazon.com/connect/latest/adminguide/publish-reports.html)。

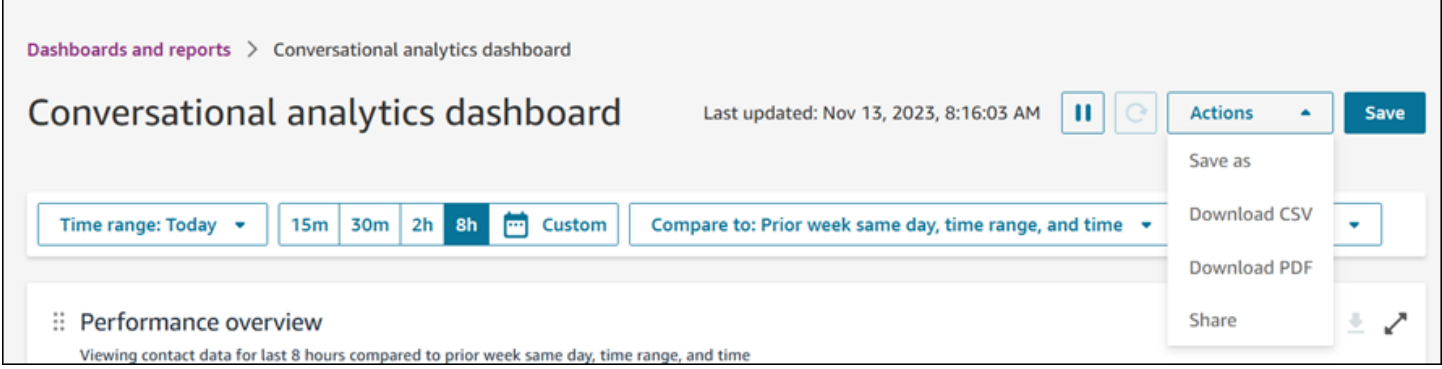

## 其他操作:您可以通过用鼠标单击并按住左上角的图标并移动来移动图表。您可以通过用鼠标单击并拖 动右下角的图标来调整小部件的大小。

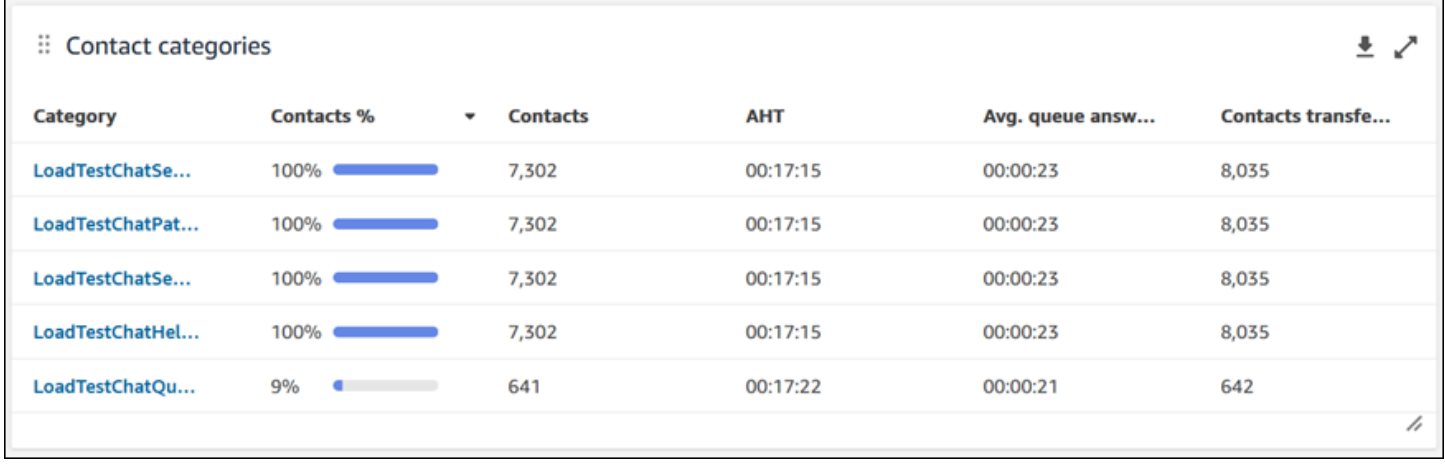

#### 筛选条件

您可以使用以下筛选条件配置控制面板:

必要筛选条件:

- 1. 时间范围:您可以在"时间范围:今天"选项中选择实时时间范围,然后选择一个延迟的时间窗口。对 于其他窗口,请选择"自定义"。您可以通过将时间范围更改为"日"、"周"或"月"来选择历史时间范围。
- 2. "比较"基准时间范围:您可以自定义比较时间段,作为时间范围选择的基准,例如名为"比较:前一 周的同一天、时间范围和时间"的精确周比较。这个基准时间范围支持控制面板中所有小部件的基准 测试。与您的时间范围相比,您的基准时间范围必须是过去的日期。

其他筛选条件:联系类别、座席、队列、频道、路由配置文件和座席层次结构。

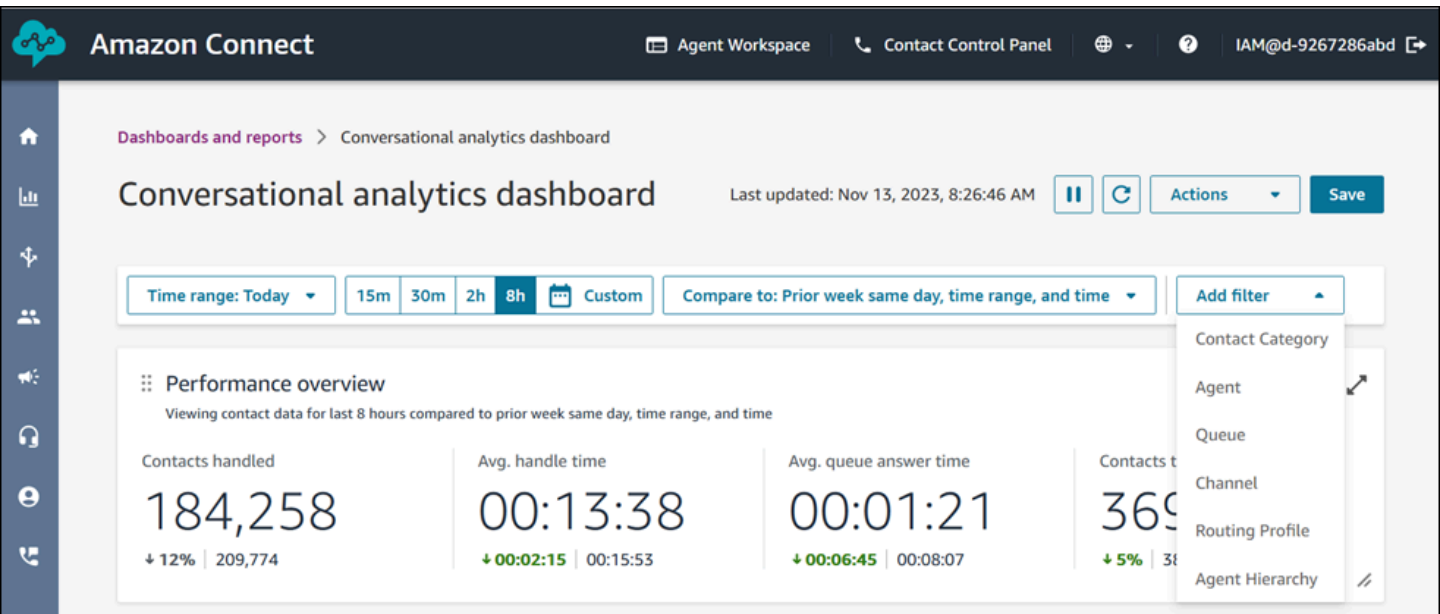

绩效概述图表

有两个绩效概述图表,可根据您的筛选条件提供汇总指标。第二张图表仅通过 Contact Lens 对话分析 所分析的联系进行进一步筛选。图表中的每个指标都会与您的"比较"基准时间范围筛选条件进行比较。 例如,在您选择的时间范围内,已处理的联系数为 165,522 个,与基准处理的联系数 187,949 相比, 下降了约 12%。百分比四舍五入。与基准相比,指标显示的颜色表示正面(绿色)或负面(红色)。 已处理的联系没有颜色。

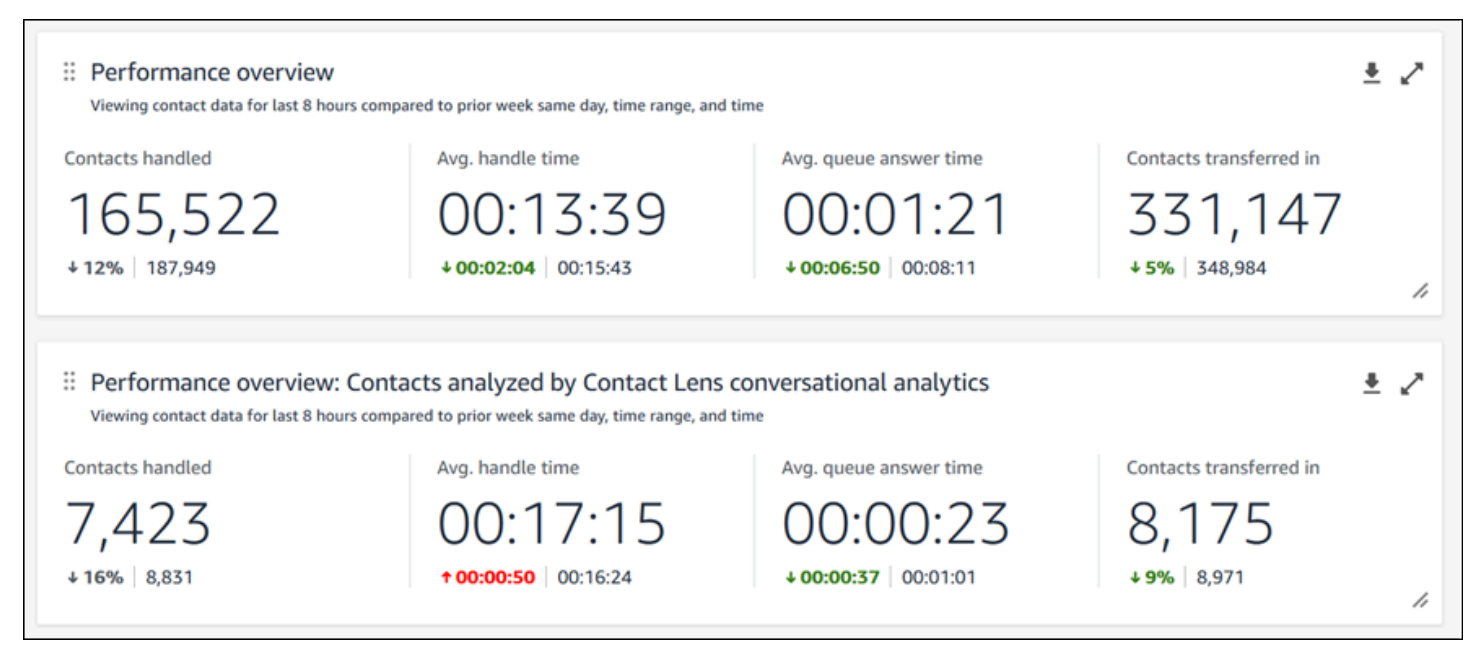

#### 联系类别

联系类别图表显示了联系类别信息。要查看所有数据,请单击图表右上角的弹出窗口图标。要进一步深 入了解联系,请单击"联系类别",进入针对该类别进行预筛选的"联系搜索"以及控制面板筛选条件。

- 1. 联系百分比:由 Contact Lens 对话分析功能分析的具有给定类别的联系数除以由 Contact Lens 对 话分析功能分析的联系总数。
- 2. 联系:由 Contact Lens 对话分析功能分析的具有给定类别的联系数。
- 3. AHT:具有给定类别的联系的平均处理时间。
- 4. 平均队列应答时间:具有给定类别的联系的平均队列应答时间。
- 5. 已转入的联系:已转入的具有给定类别的联系数。

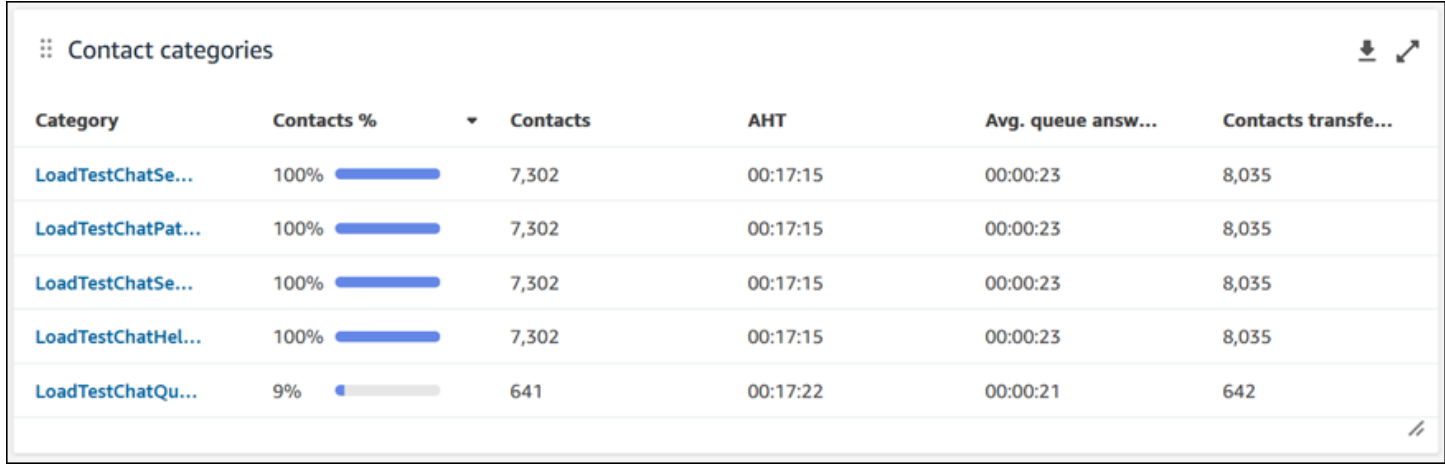

#### Movers and shakers

"Movers and Shakers"图表显示了与基准时间范围相比,分布变化百分比最高的类别。换句话说,它会 显示与 Contact Lens 对话分析功能分析的联系总数相比,生成频率或多或少的类别数量。例如,如果 Contact Lens 分析的 100 个联系中有 20 个属于 A 类,则 A 类的联系百分比为 20%。如果在比较基准 时间段内,由 Contact Lens 对话分析功能分析的 100 个联系中有 10 个属于 A 类,那么 A 类的先前联 系百分比为 10%。变化百分比将是 (20% - 10%)/(10%) = 100%。要查看所有数据,请单击图表右上角 的弹出窗口图标。要进一步深入了解联系,请单击"联系类别",进入针对该类别进行预筛选的"联系搜 索"以及控制面板筛选条件。

- 1. 变化百分比:(联系百分比 以前的联系百分比)/(以前的联系百分比)。这个数字四舍五入。图 表按最高绝对变化百分比排序。
- 2. 联系百分比:在控制面板筛选条件中指定的时间范围内,由 Contact Lens 对话分析功能分析的具有 给定类别的联系数除以由 Contact Lens 对话分析功能分析的联系总数。
- 3. 联系:在控制面板筛选条件中指定的时间范围内,由 Contact Lens 对话分析功能分析的联系数。
- 4. 先前的联系百分比:在控制面板筛选条件中指定的"比较"基准时间范围内,由 Contact Lens 对话分 析功能分析的具有给定类别的联系数除以由 Contact Lens 对话分析功能分析的联系总数。
- 5. 先前的联系人:在控制面板筛选条件中指定的"比较"基准时间范围内,由 Contact Lens 对话分析功 能分析的联系数。

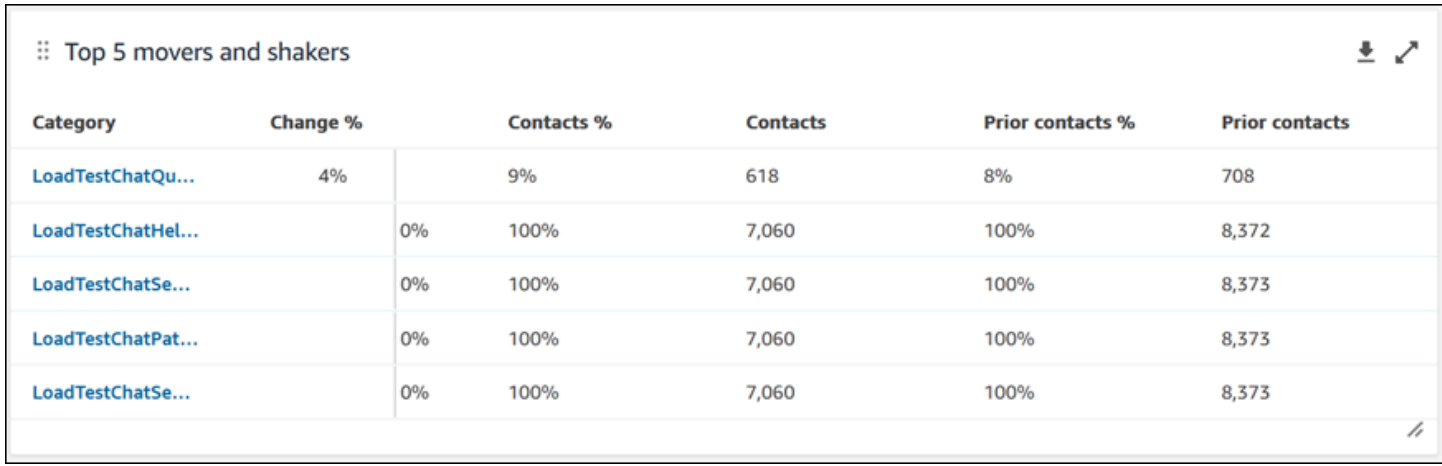

#### 热门联系类别平均处理时间

热门联系类别的平均处理时间可显示前十个类别(按类别从左到右排序的联系数排序)中每个类别的先 前的 AHT(使用"比较"基准时间范围)到当前时间范围 AHT。要查看所有数据,请单击图表右上角的 弹出窗口图标。

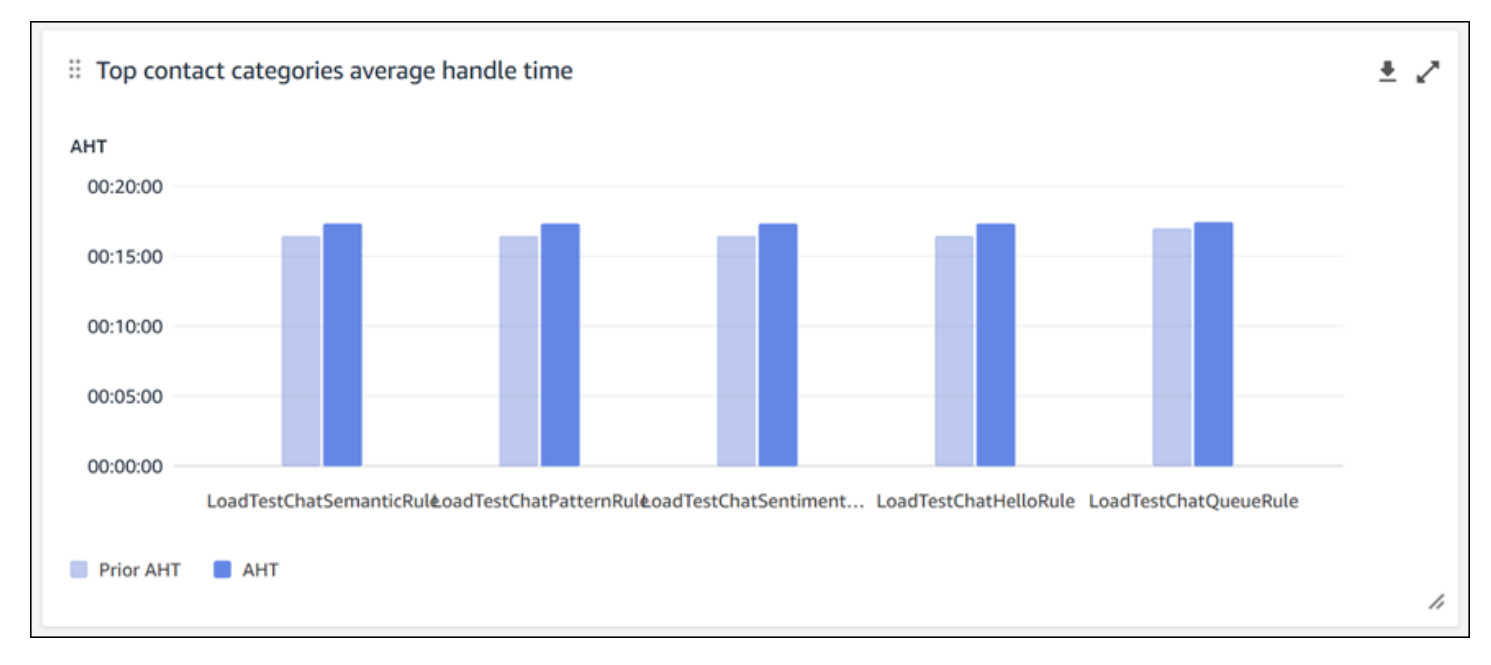

#### 按队列排序的联系数

按队列排序的联系数图表可显示每个队列的联系数,从左到右按最多的联系数排序。您可以直接从此图 表中筛选联系类别,从而进一步配置此小部件。此筛选条件将覆盖控制面板顶部的页面级联系类别筛选 条件。

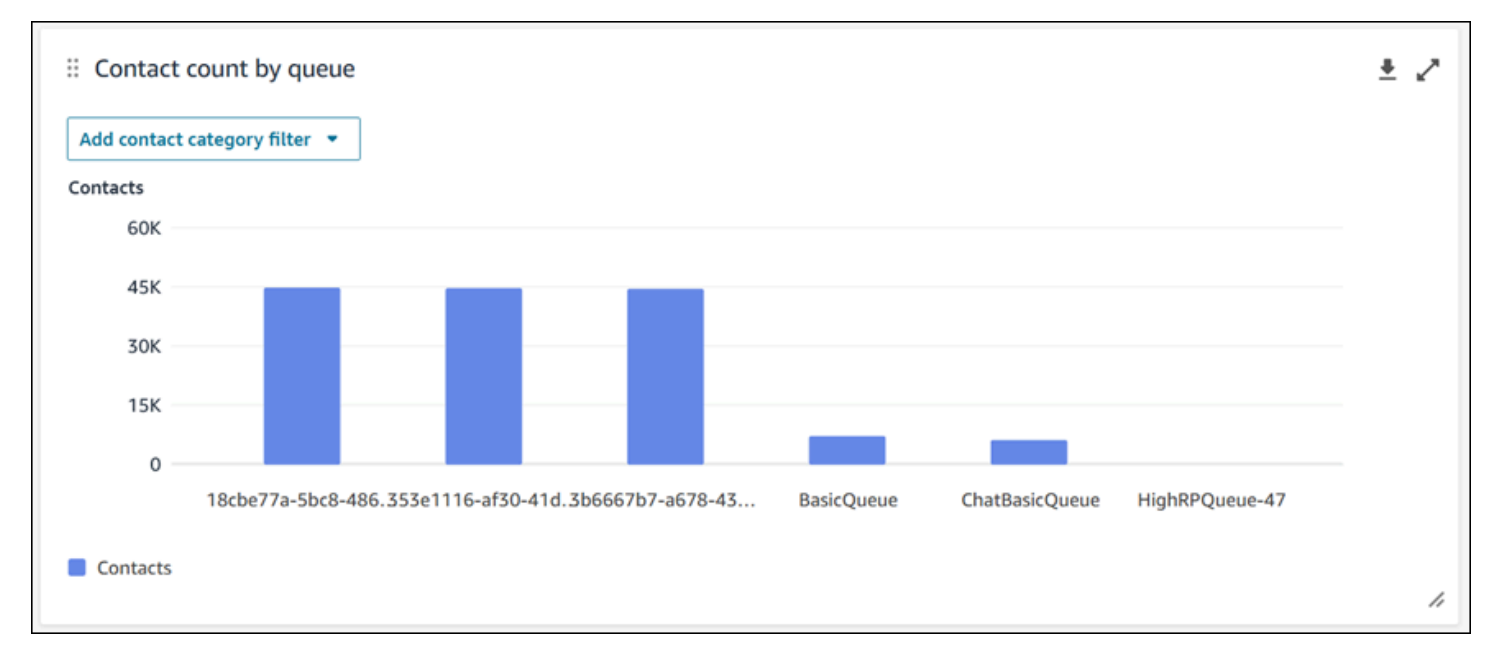

#### 已处理的联系和平均处理时间趋势

已处理的联系和平均处理时间趋势是一个时间序列图表,可显示给定时间段内已处理的联系数(蓝条) 和平均处理时间(红线),按间隔(15 分钟、每天、每周、每月)细分。您可以直接使用小部件中 的"间隔"按钮来配置不同的时间范围间隔。您可以选择的间隔取决于页面级别的时间范围筛选条件。例 如,如果控制面板顶部有一个"今天"时间范围筛选条件,则只能看到过去 24 小时内的 15 分钟间隔趋 势。如果控制面板顶部有一个"天数"时间范围筛选条件,则可以看到过去 8 天的间隔趋势,或者过去 24 小时内的 15 分钟间隔趋势。

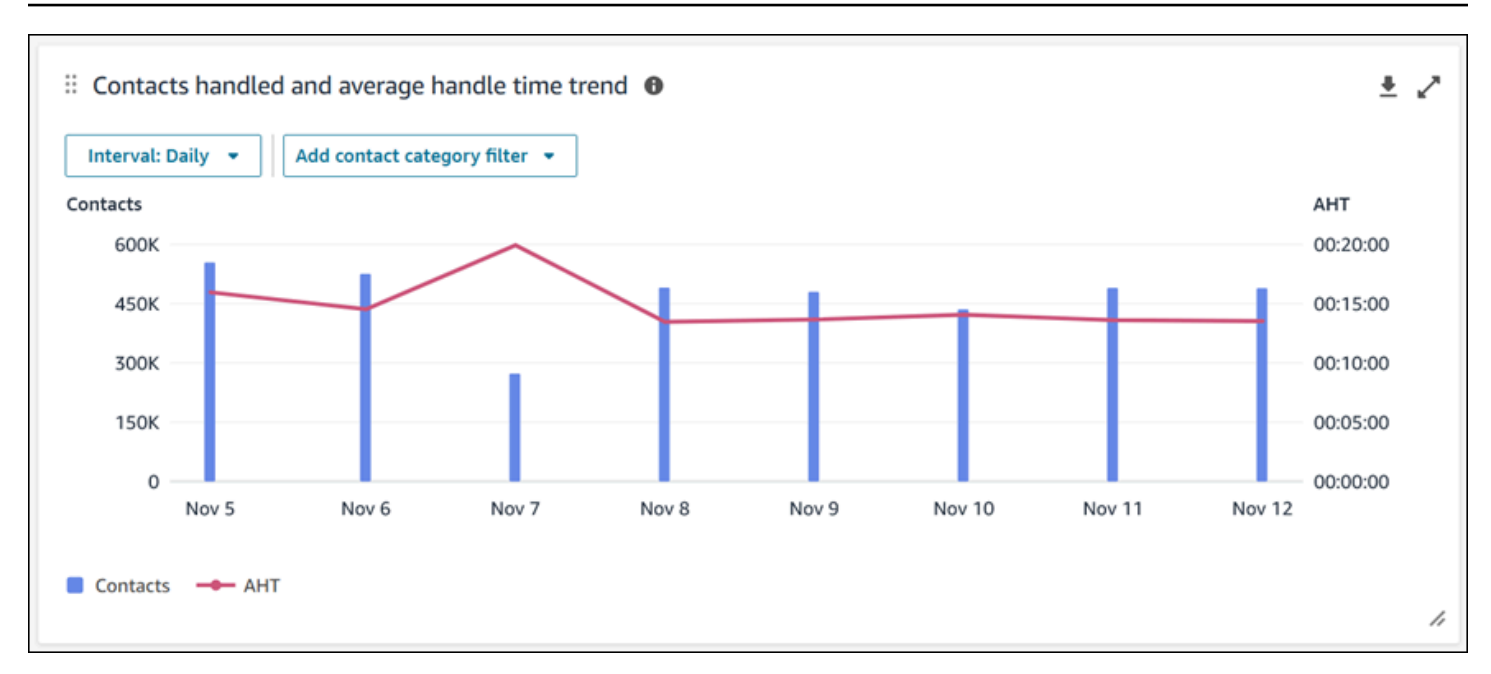

#### 控制面板功能限制

以下限制适用于 Contact Lens 对话分析控制面板:

- 1. 仪表板不支持基于标签的访问控制。
- 2. 如果您选择了路由配置文件或座席层次结构筛选条件,则在联系类别和 Movers and Shakers 图表 中,联系类别上的通往联系搜索的超链接将被禁用。

# <span id="page-1318-0"></span>流量绩效仪表板

流量性能仪表板可帮助您了解流程和流程模块或一组流程和流程模块在可配置的时间段内比较的性能, 这些指标使用关键指标(例如已启动的流量、已删除的联系人和平均流持续时间)。

### 如何启用对流程性能仪表板的访问权限

要启用对流程性能仪表板的访问权限,您必须在安全配置文件中应用相应的控制面板权限。有关更多信 息,请参阅[为仪表板分配安全配置文件权限](#page-1329-0)。

要在控制面板中查看数据,您必须在安全配置文件中勾选 Flows 和 Flow 模块权限,如下图所示。

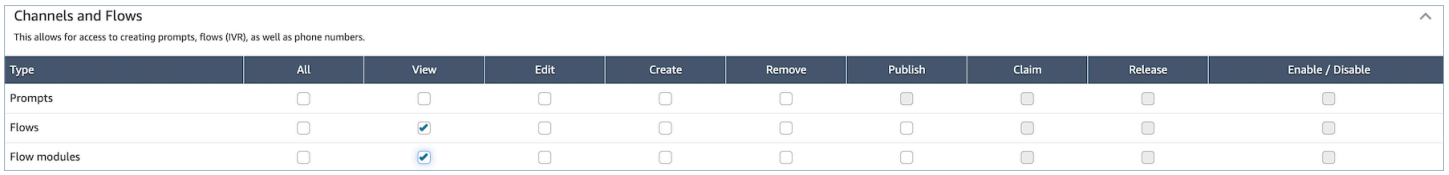

### 如何进入控制面板?

在分析和优化下,选择控制面板和报告。然后在 "控制面板" 部分中选择 "选择流程绩效面板"。您可以 选择的控制面板是 Connect 预构建的控制面板,您可以将其配置并保存为自己的控制面板,以显示在 其下方的我的控制面板部分中。有关更多详细信息,请参阅下一部分。

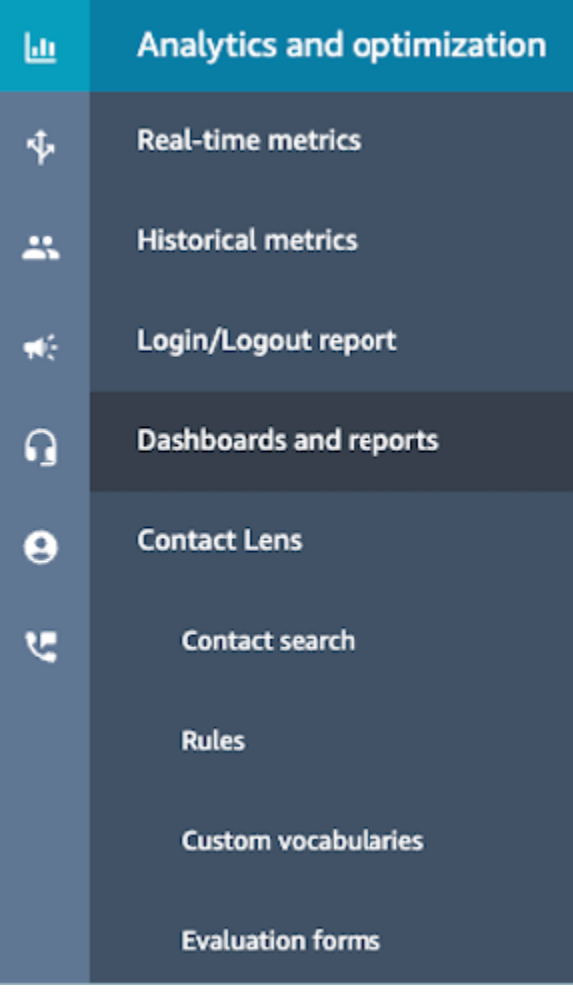

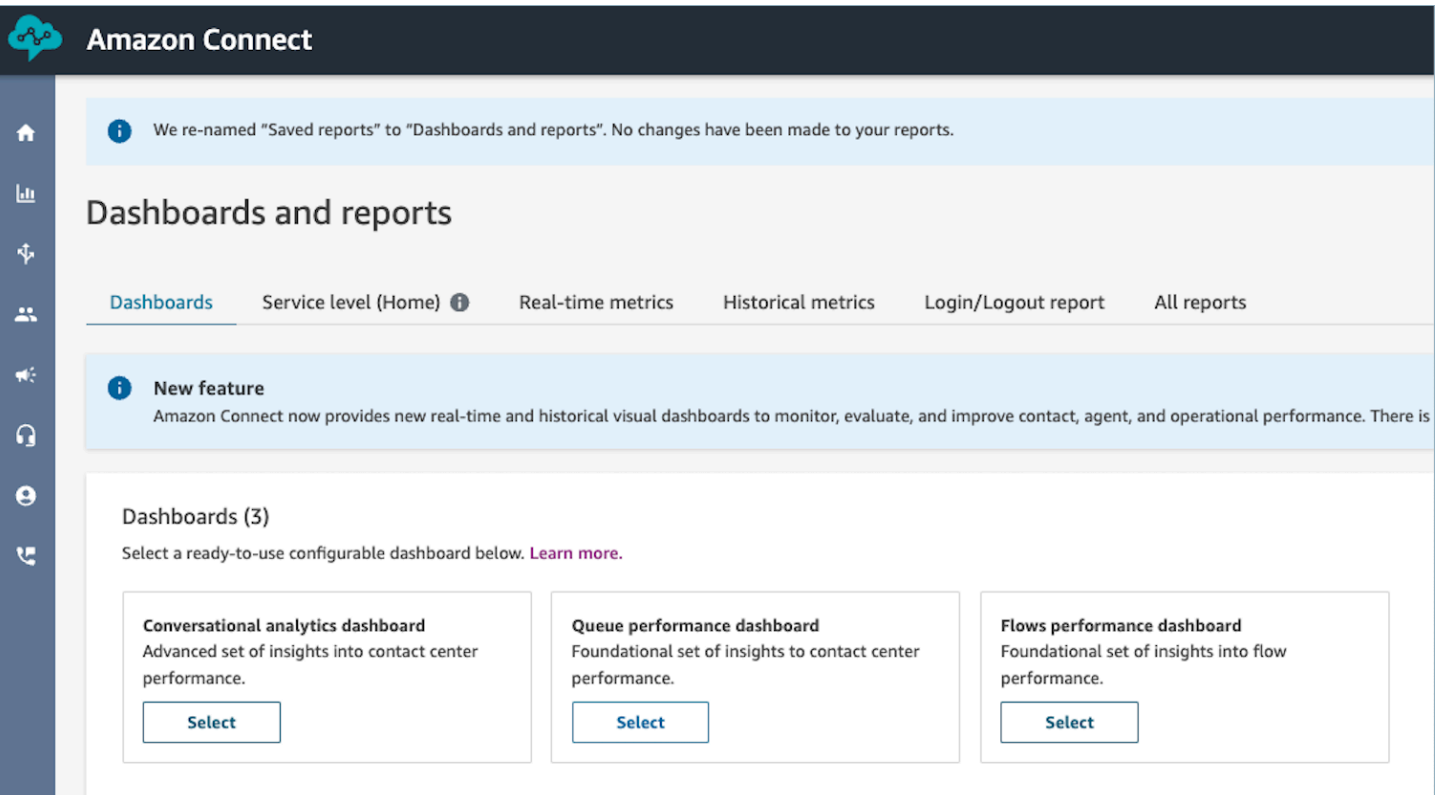

### 控制面板操作

- 保存:您可以保存仪表板并更改仪表板名称,方法是选择 "操作"、"保存",然后键入新名称并选择 "保存"。您保存的仪表板将显示在 "控制面板" 选项卡中 "仪表板和报告" 页面的 "已保存仪表板" 下。
- 另存为:您可以通过选择 "操作"、"另存为"、键入新名称并选择 "保存" 来重命名和保存仪表板。您保 存的仪表板将显示在 "控制面板" 选项卡的 "仪表板和报告" 页面的已保存仪表板中。
- 下载 CSV:您可以通过选择 "操作"、"下载 CSV",将整个仪表板数据集下载为 CSV。您也可以通过 选择每个小部件右上角的下载箭头按钮来单独下载每个小组件的数据集。
- 下载 PDF:您可以选择 "操作"、"下载 PDF",将整个仪表板下载为 PDF。
- 共享:您可以像其他 Connect 报告一样共享和发布控制面板,方法是选择 "操作"、"共享"。有关共享 和发布的更多信息,请参阅[共享报告](#page-1512-0)、[查看共享的报告](#page-1513-0)和[发布报告](#page-1514-0)。
- 其他操作:您可以通过用鼠标选择并按住左上角的图标并移动来移动图表。您可以通过用鼠标选择并 拖动右下角的图标来调整小组件的大小。

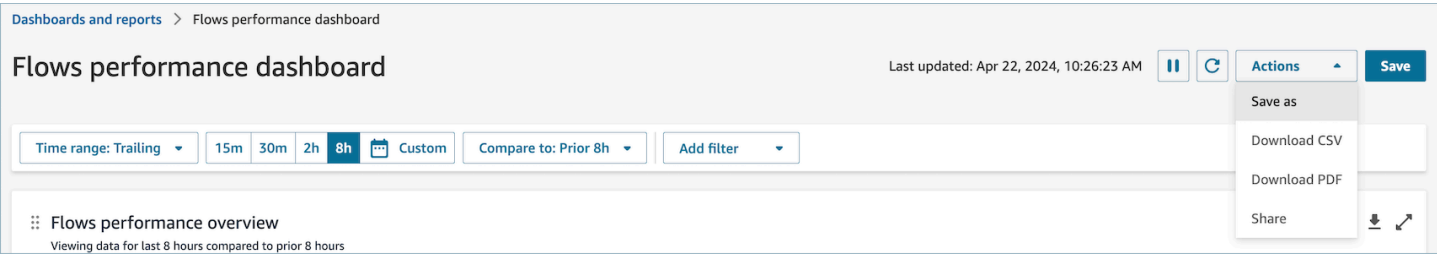

### 筛选条件

您可以使用以下筛选条件配置控制面板:

必需的过滤器:

- 1. 时间范围:您可以在 "时间范围:今天" 选项中选择实时时间范围,然后选择一个延迟的时间窗口。 对于其他窗口,请选择 "自定义"。您可以通过将时间范围更改为 "日"、"周" 或 "月" 来选择历史时间 范围。
- 2. "比较" 基准时间范围:您可以自定义比较时间段,以根据您的时间范围选择进行基准,例如名为 "比 较对象:前一周的同一天、时间范围和时间" 的精确周比较。这个基准时间范围支持控制面板中所有 小部件的基准测试。与您的时间范围相比,您的基准时间范围必须是过去的日期。

#### 其他过滤器:流量、通道、流量类型。

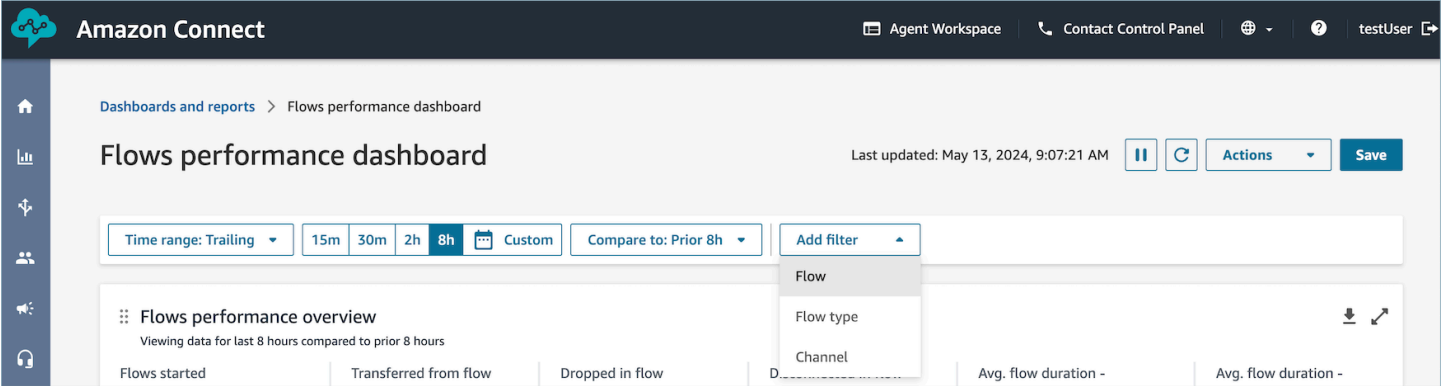

#### 绩效概述图表

绩效概述图表可根据您的筛选条件提供汇总指标。图表中的每个指标都会与您的"比较"基准时间范围 筛选条件进行比较。例如,在您选择的时间范围内,启动的流量为200,000个,与基准启动的流量数量 23.5万相比,下降了15%。 百分比向上或向下舍入。与基准相比,流量下降指标显示的颜色表示负值 (红色)。

指标包括:

- 已启动的流:在指定的开始时间和结束时间内开始执行的流数。
- 从流程转移到队列或代理:在指定的开始时间和结束时间内开始执行并以联系人从流程转移到队列或 代理而结束的流数。
- 流中掉线:在指定的开始时间和结束时间内开始执行并以在流量到达终端块之前从流中掉线而结束的 流量计数。
- 流量中已断开连接:在指定的开始时间和结束时间内开始执行并以联系人到达断开连接接线端子块而 结束的流量计数
- 平均持续时间-传输到队列:将流程结果传输到队列的选定流程在指定开始时间和结束时间内的平均 流量持续时间。
- 平均持续时间-已断开连接:所选流程的指定开始时间和结束时间的平均流量持续时间,其中流程结 果为已断开连接的参与者。

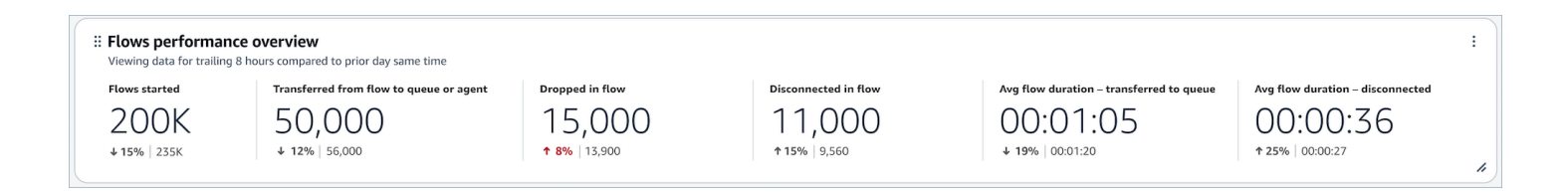

### 与前一时期图表的比较

按流量计数下降、流速下降、转移到队列或代理计数以及转移到队列或代理速率排序的排名靠前的流 量,显示当前时段指标和按当前时段指标排序(从高到低)的前十个流的 "比较对象" 时段指标。通过 这些图表,您可以确定对删除或转移的联系人总体影响最大的流量。要查看所有数据,请选择图表右上 角的弹出图标。

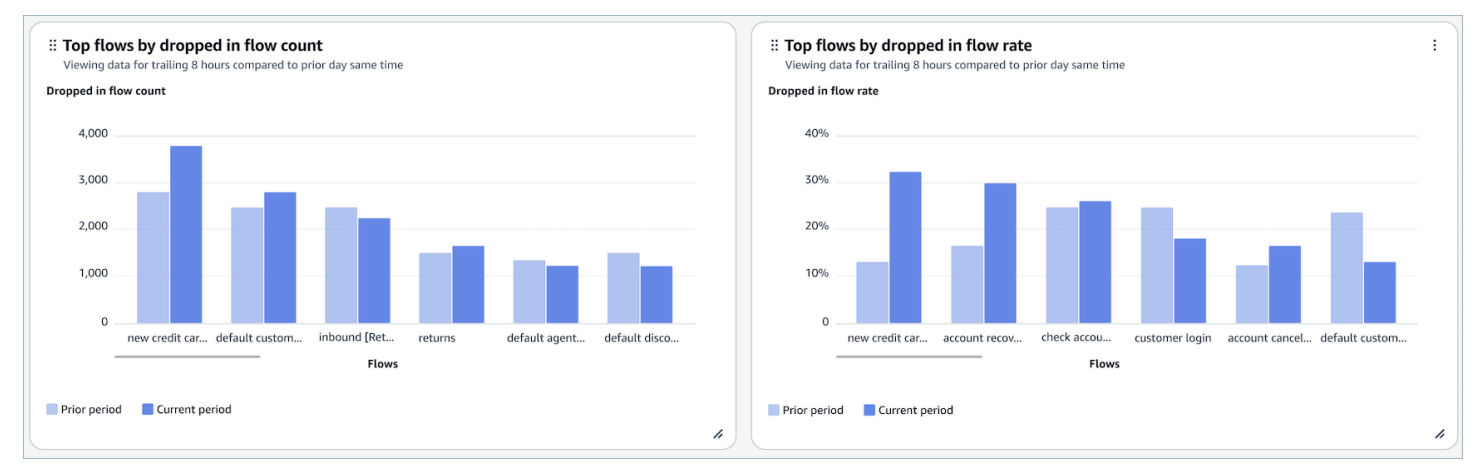

# 一段时间内的流量结果对比图

一段时间内的流量结果比较图是一个时间序列图表,它显示给定时间段内单个或多个流的流量结果率指 标的明细,并按间隔(15 分钟、每天、每周、每月)细分。 您可以直接使用控件中的 "间隔" 按钮来配 置不同的时间范围间隔。您可以选择的间隔取决于页面级别的时间范围筛选条件。例如,如果控制面板 顶部有一个"今天"时间范围筛选条件,则只能看到过去 24 小时内的 15 分钟间隔趋势。如果控制面板顶 部有一个"天数"时间范围筛选条件,则可以看到过去 8 天的间隔趋势,或者过去 24 小时内的 15 分钟 间隔趋势。

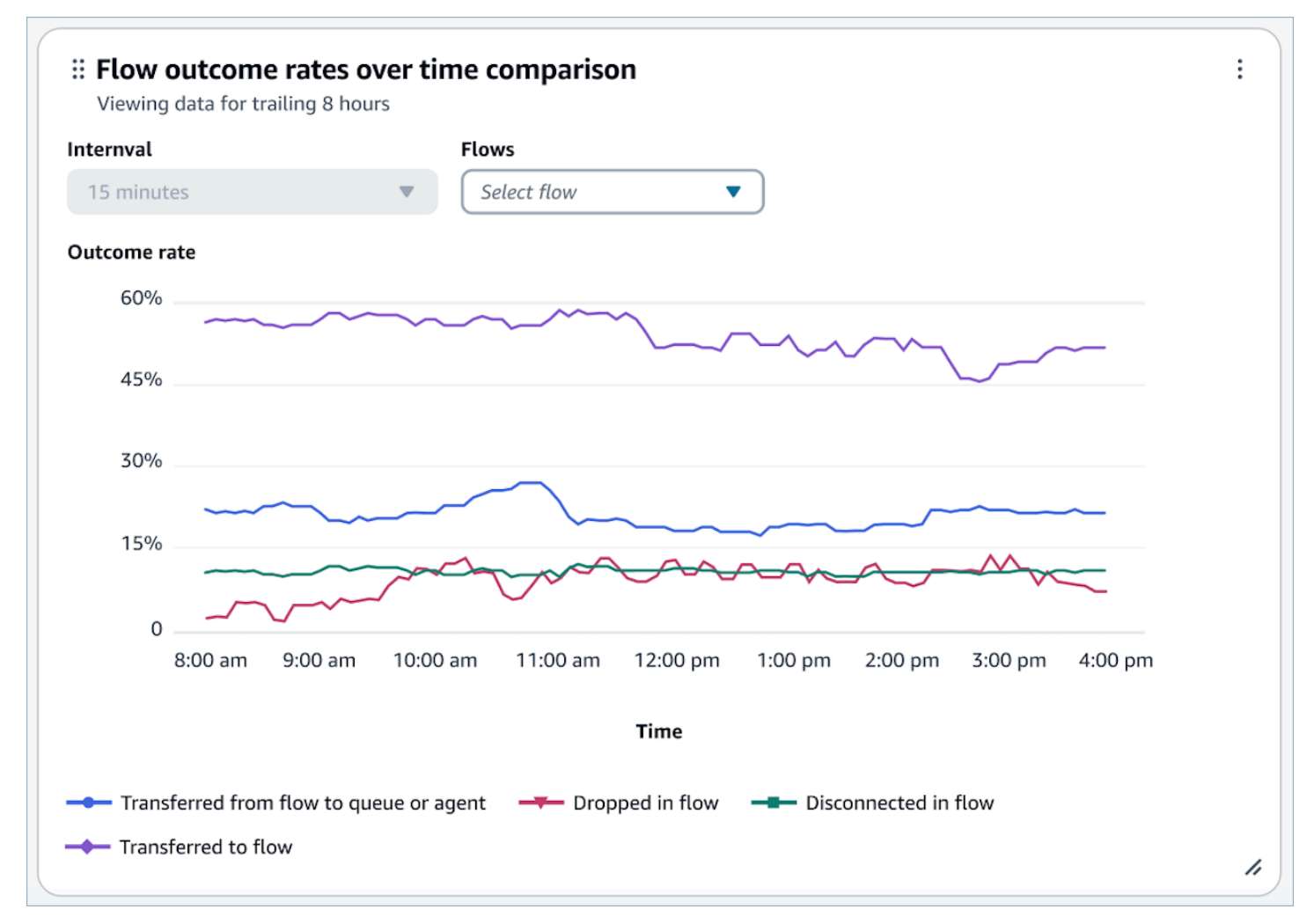

### 随时间变化的流量持续时间对比图

一段时间内的流量持续时间比较图是一个时间序列图表,它显示给定时间段内单个或多个流的流量持续 时间指标的明细,并按间隔(15 分钟、每天、每周、每月)细分。 您可以直接使用控件中的 "间隔" 按 钮来配置不同的时间范围间隔。您可以选择的间隔取决于页面级别的时间范围筛选条件。例如,如果控 制面板顶部有一个"今天"时间范围筛选条件,则只能看到过去 24 小时内的 15 分钟间隔趋势。如果控制

面板顶部有一个"天数"时间范围筛选条件,则可以看到过去 8 天的间隔趋势,或者过去 24 小时内的 15 分钟间隔趋势。

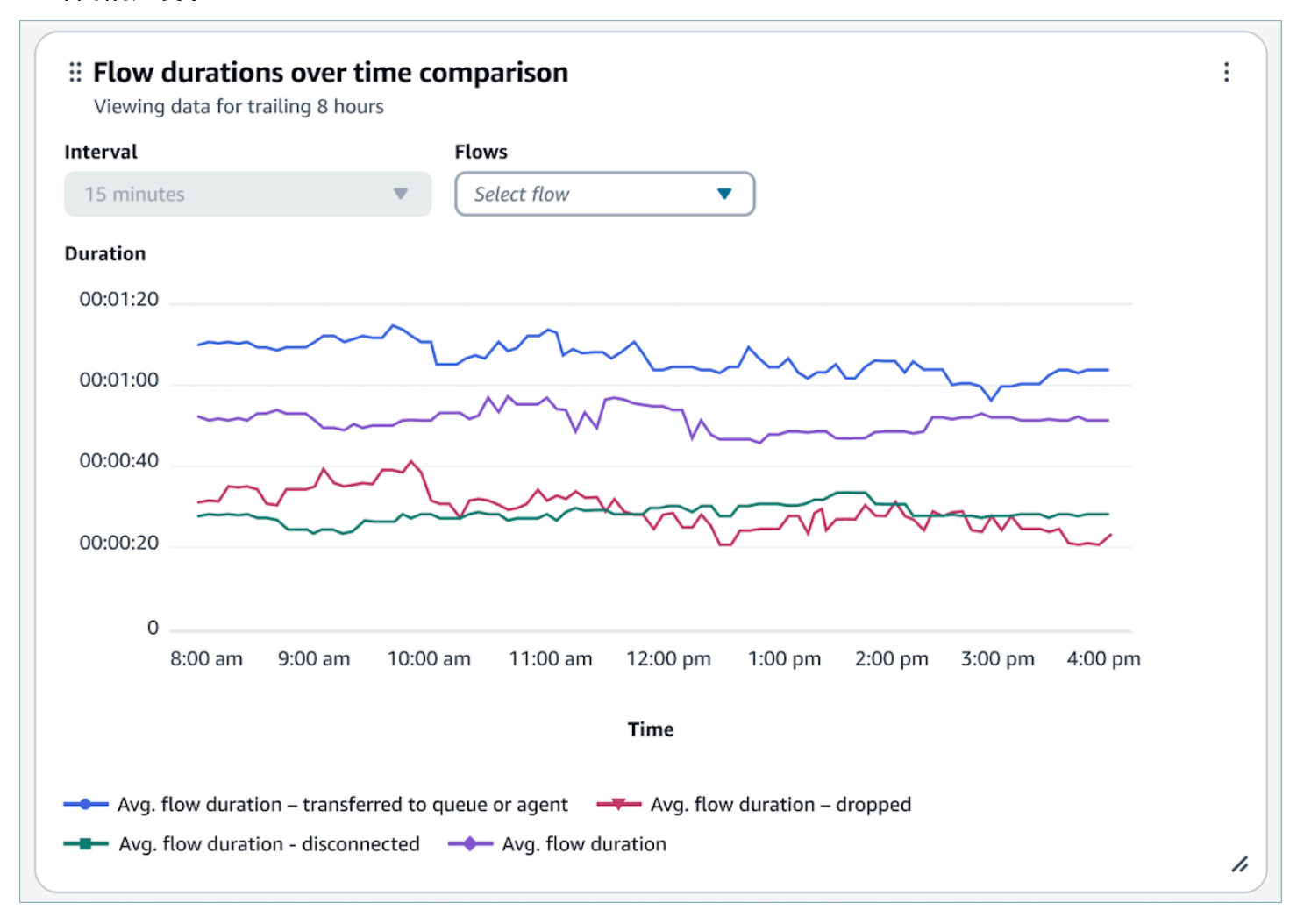

## 流量和流量模块概述表

在所选时间范围内汇总的快照流量和流程模块指标表。

指标包括:

- Fl@@ ow /flow 模块启动:在指定的开始时间和结束时间内开始执行的流数。对于给定的开始和结 束时间,它将显示开始时间介于指定开始和结束间隔之间的流的计数。
- 流程结果:在指定的开始时间和结束时间内开始执行并以指定的互斥和详尽的流程结果结束的流数。
- 按结果划分的平均流量持续时间:指定开始时间和结束时间的平均流量持续时间,具有指定的互斥和 详尽的流量结果。

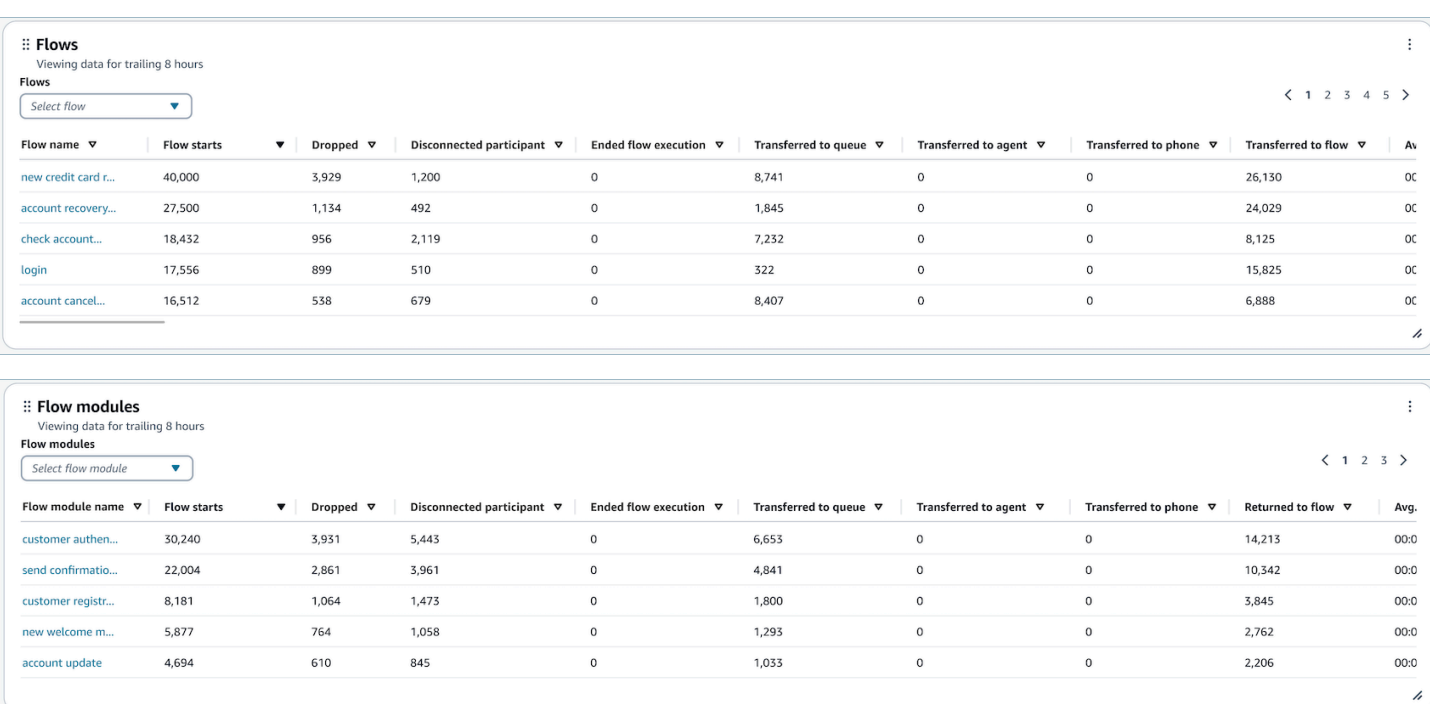

#### 控制面板功能限制

以下限制适用于 Flows 性能控制面板:

- 1. 仪表板目前不支持基于标签的访问控制。您可以通过与安全配置文件相关的控制面板权限来限制访 问权限。
- 2. 不支持类型为 "客户持有" 和 "代理持有" 的流量指标。请查看卖家暂停[指标的历史指](#page-1368-0)标。

### <span id="page-1325-0"></span>队列绩效控制面板

队列绩效控制面板可帮助您通过使用已处理的联系、服务级别和平均处理时间等关键指标,了解队列或 队列组在可配置时间段内的绩效比较。

如何对队列绩效控制面板进行访问

要对队列绩效控制面板进行访问,您必须在安全配置文件中应用相应的"控制面板"权限。有关更多信 息,请参阅 [为控制面板分配安全配置文件权限](#page-1329-0)。

如何进入控制面板?

在分析和优化下,选择控制面板和报告。然后在控制面板部分的队列绩效控制面板下,选择选择。您可 以选择的控制面板是 Connect 预构建的控制面板,您可以将其配置并保存为自己的控制面板,以显示 在其下方的我的控制面板部分中。有关更多详细信息,请参阅下一部分。

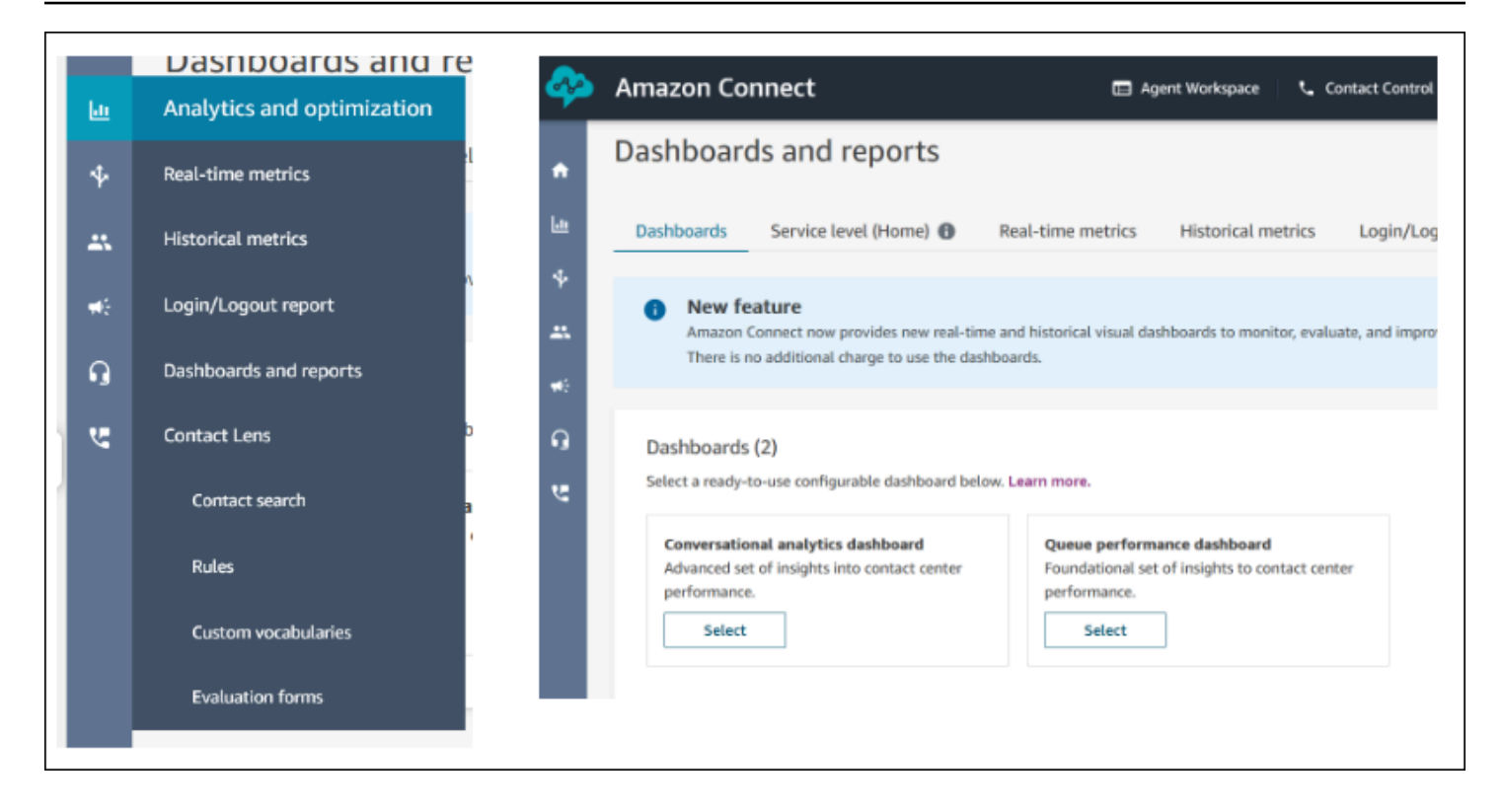

控制面板操作

- 1. 保存:单击"操作" > "保存",然后键入新名称并单击"保存",即可保存控制面板并更改控制面板 名称。您保存的控制面板将显示在"控制面板"选项卡中"控制面板和报告"页面的"已保存的控制面 板"中。
- 2. 另存为:单击"操作" > "另存为",然后键入新名称并单击"保存",即可重命名并保存控制面板。您保 存的控制面板将显示在"控制面板"选项卡中"控制面板和报告"页面的"已保存的控制面板"中。
- 3. 下载 CSV:单击"操作" > "下载 CSV",即可将整个控制面板数据集下载为 CSV。您也可以通过单击 每个小部件右上角的下载箭头按钮来单独下载每个小部件的数据集。
- 4. 下载 PDF:单击"操作" > "下载 PDF",即可将整个控制面板下载为 PDF。
- 5. 共享:单击"操作" > "共享",即可以像其他 Connect 报告一样共享和发布控制面板。有关共享和发布 的更多信息,请参[阅共享报告](https://docs.aws.amazon.com/connect/latest/adminguide/share-reports.html)[、查看共享的报告](https://docs.aws.amazon.com/connect/latest/adminguide/view-a-shared-report.html)[和发布报告](https://docs.aws.amazon.com/connect/latest/adminguide/publish-reports.html)。

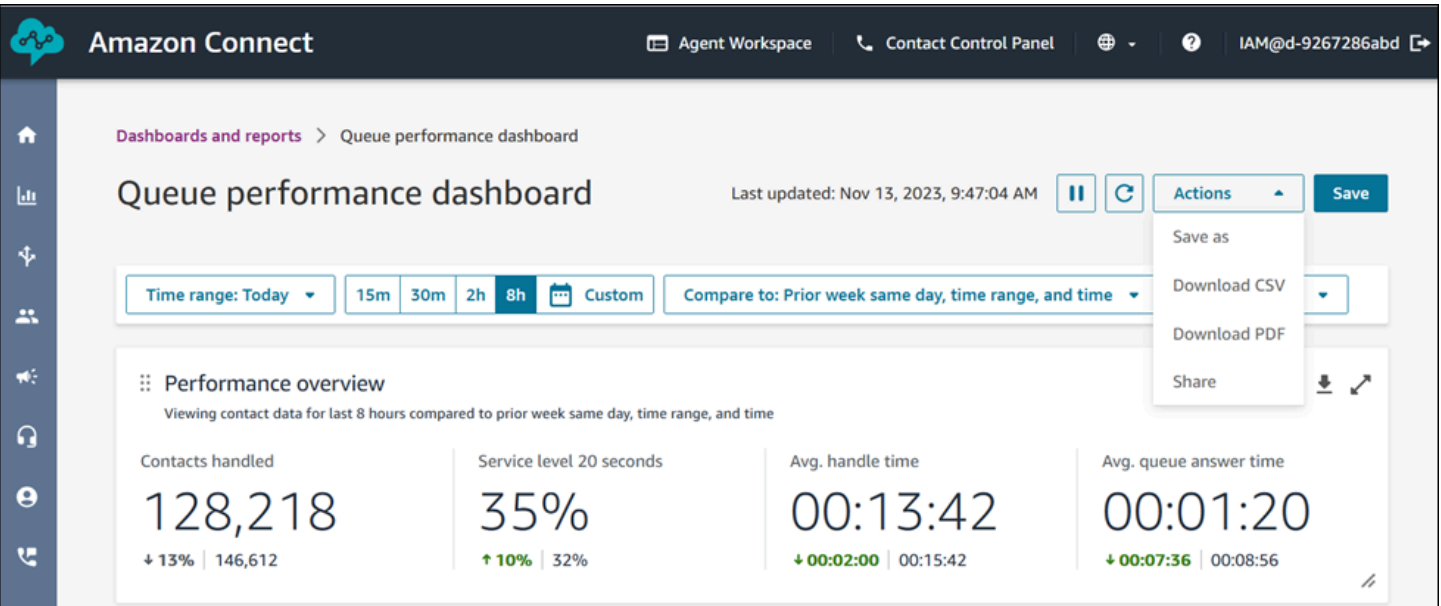

其他操作:您可以通过用鼠标单击并按住左上角的图标并移动来移动图表。您可以通过用鼠标单击并拖 动右下角的图标来调整小部件的大小。

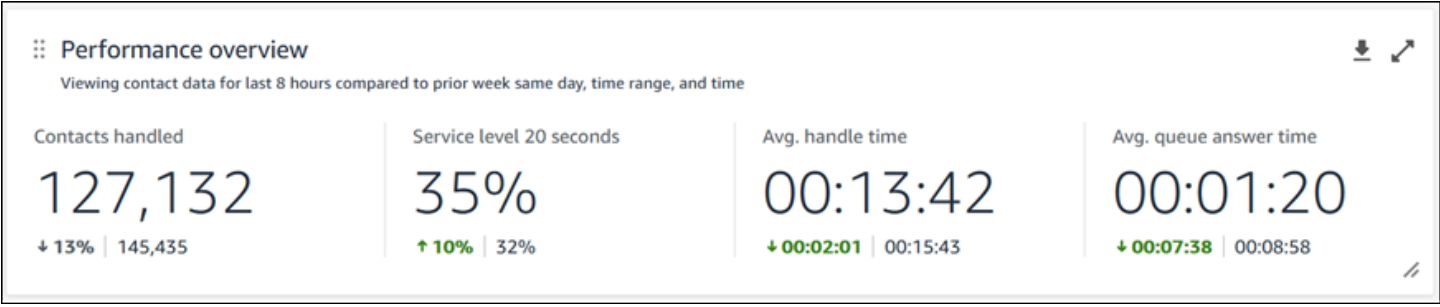

筛选条件

您可以使用以下筛选条件配置控制面板:

必要筛选条件:

- 1. 时间范围:您可以在"时间范围:今天"选项中选择实时时间范围,然后选择一个延迟的时间窗口。对 于其他窗口,请选择"自定义"。您可以通过将时间范围更改为"日"、"周"或"月"来选择历史时间范围。
- 2. "比较"基准时间范围:您可以自定义比较时间段,作为时间范围选择的基准,例如名为"比较:前一 周的同一天、时间范围和时间"的精确周比较。这个基准时间范围支持控制面板中所有小部件的基准 测试。与您的时间范围相比,您的基准时间范围必须是过去的日期。

其他筛选条件:座席、队列、频道、路由配置文件、座席和层次结构。

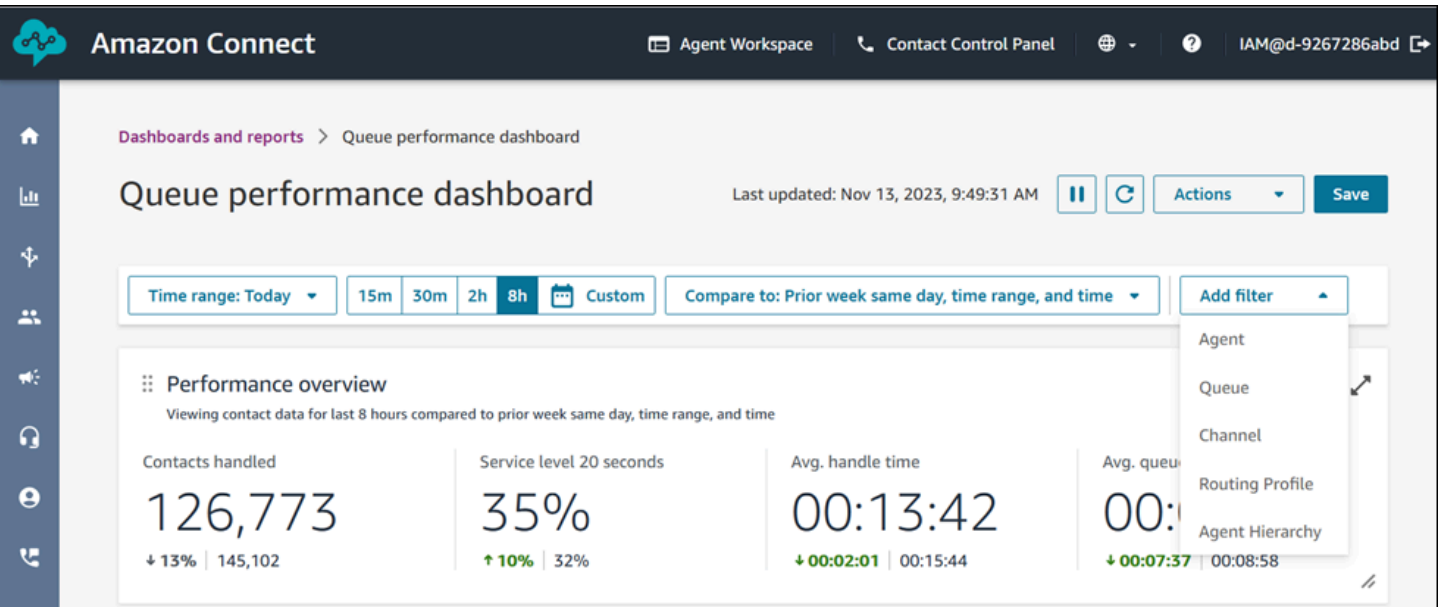

#### 绩效概述图表

绩效概述图表可根据您的筛选条件提供汇总指标。图表中的每个指标都会与您的"比较"基准时间范围筛 选条件进行比较。例如,在您选择的时间范围内,已处理的联系数为 126,306 个,与基准处理的联系 数 144,647 相比,下降了约 13%。百分比四舍五入。与基准相比,指标显示的颜色表示正面(绿色) 或负面(红色)。已处理的联系没有颜色。

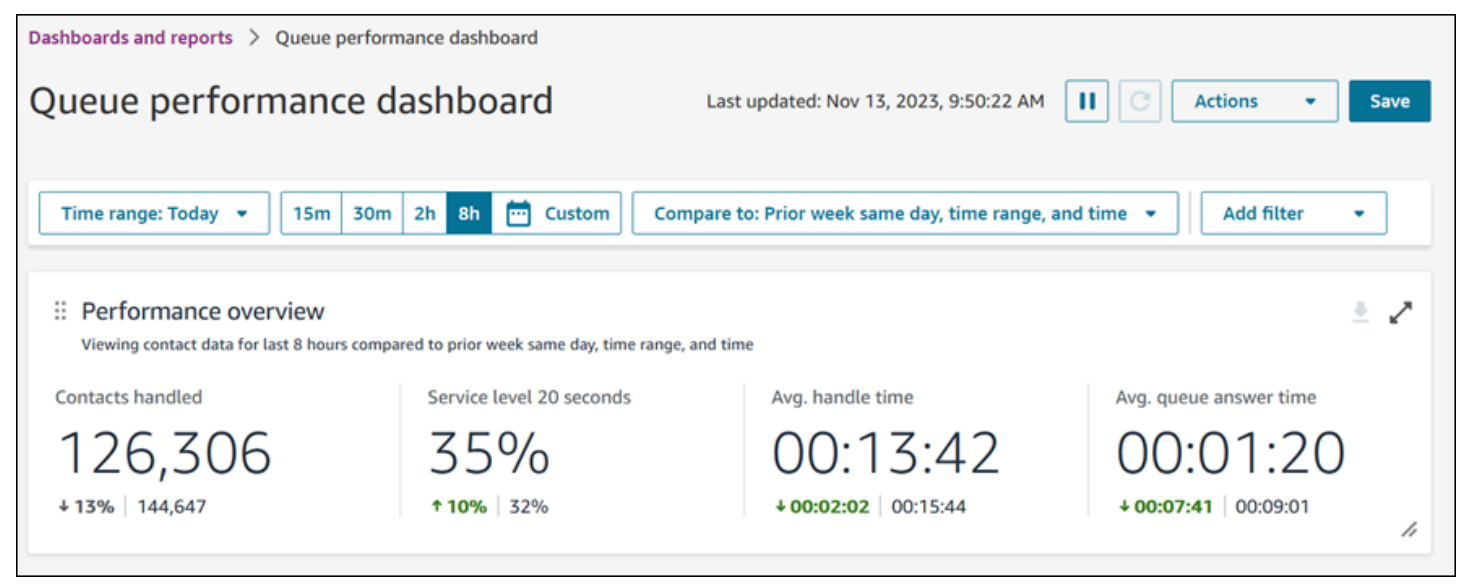

#### 已处理的联系和平均处理时间趋势

已处理的联系和平均处理时间趋势是一个时间序列图表,可显示给定时间段内已处理的联系数(蓝条) 和平均处理时间(红线),按间隔(15 分钟、每天、每周、每月)细分。您可以直接使用小部件中 的"间隔"按钮来配置不同的时间范围间隔。您可以选择的间隔取决于页面级别的时间范围筛选条件。例

如,如果控制面板顶部有一个"今天"时间范围筛选条件,则只能看到过去 24 小时内的 15 分钟间隔趋 势。如果控制面板顶部有一个"天数"时间范围筛选条件,则可以看到过去 8 天的间隔趋势,或者过去 24 小时内的 15 分钟间隔趋势。

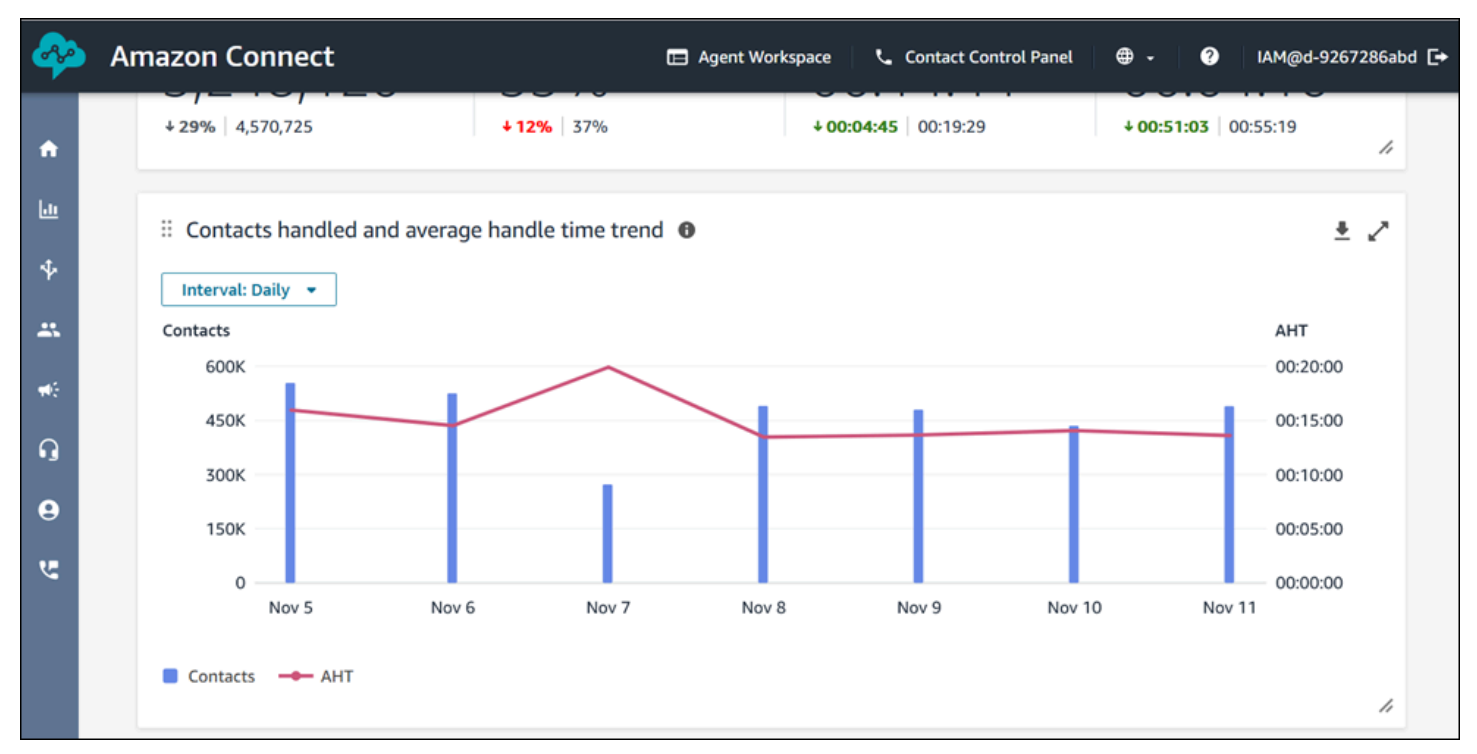

控制面板功能限制

以下限制适用于队列性能控制面板:

1. 仪表板不支持基于标签的访问控制。

## <span id="page-1329-0"></span>为控制面板分配安全配置文件权限

要查看控制面板,您需要分配有带访问指标 – 访问权限或控制面板 – 访问权限的安全配置文件。分配 这些权限时,请注意以下行为:

1. 选择访问指标 – 访问后,还会自动分配实时指标、历史指标、座席活动审计和控制面板权限。

2. 分配访问指标 – 访问后,您就可以访问所有实时和历史指标报告和控制面板了。

下图显示了安全配置文件权限页面的分析和优化部分。访问选项可用于访问指标、实时指标、历史指 标、座席活动审计和控制面板。

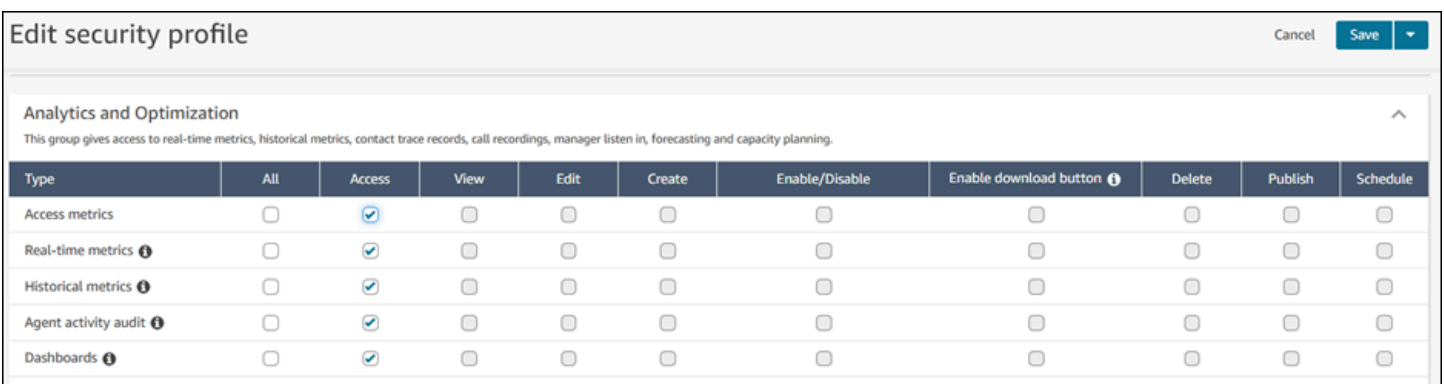

## 如果仅选择控制面板,则只能访问控制面板,而不能访问其他分析页面或报告。下图显示了分析和优 化部分,其中仅选择了控制面板。

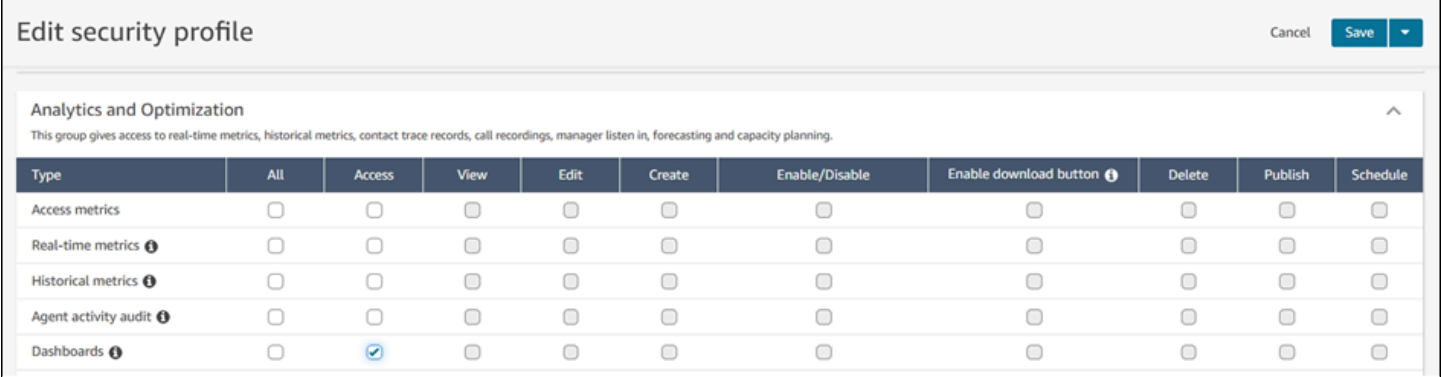

# <span id="page-1330-0"></span>实时指标报告

实时指标报告显示了有关联系中心内活动的实时或近乎实时的指标信息。有的指标(如在线)实时显 示当前在线的座席数量,每 15 秒更新一次。有的指标(如已处理和已放弃)反映联系中心的近乎实时 值。

您可以自定义报告,为每个问范围,为每个报告选择指标,以及为要在每个报告中包含或排 除的数据选择筛选条件。

您还可以使用 [Amazon Connect 服务 API](https://docs.aws.amazon.com/connect/latest/APIReference/welcome.html) 创建自定义报告,例如由座席团队筛选的实时报告。

#### 内容

- [实时指标定义](#page-1331-0)
- [查看实时指标报告所需的权限](#page-1345-0)
- [基于标签的实时指标访问控制](#page-1346-0)
- [实时指标刷新频率](#page-1351-0)
- [对"路由配置文件"和"队列"表使用一键式向下钻取功能](#page-1352-0)
- [可视化:队列控制面板](#page-1355-0)
- [查看有多少个联系人在队列中等待](#page-1356-0)
- [创建实时指标报告](#page-1359-0)
- [队列报告中没有指标或行数太少?](#page-1360-0)
- [列出按路由配置文件分组的队列](#page-1361-0)
- [列出按路由配置文件分组的座席](#page-1362-0)
- [在实时指标报告中按活动对座席排序](#page-1363-0)
- [更改实时指标报告中的"座席活动"状态](#page-1364-0)
- [下载实时指标报告](#page-1366-0)

# <span id="page-1331-0"></span>实时指标定义

可以在 Amazon Connect中将以下指标包含在实时指标报告中。是否可以在报告中包含指标取决于报告 类型。

#### **G** Tip

开发人员可以使用 [GetCurrentMetricData A](https://docs.aws.amazon.com/connect/latest/APIReference/API_GetCurrentMetricData.html)PI 从指定 Amazon Connect 实例中获取以下实时指 标的子集。

### 已放弃

在指定的时间范围内,在位于队列时由客户断线的联系人数。不会将排队等待回拨的联系人计为放弃的 联系人。当您创建自定义实时指标报告,以包含此指标时,请为类型选择队列报告。在筛选条件选项卡 上,选择队列,然后在指标选项卡上,您可以选择包括已放弃。

#### 放弃率

排队时被客户断开连接的联系人所占的百分比。不会将排队等待回拨的联系人计为放弃的联系人。

活动

活动槽的计数。针对联系人状态为"已连接"、"等待接听"、"联系后续工作"、"已暂停"或"出站响铃"的每 个联系人递增此数字。
在 [GetCurrentMetricData A](https://docs.aws.amazon.com/connect/latest/APIReference/API_GetCurrentMetricData.html)PI 中,可以使用检索此指标SL0TS\_ACTIVE。

#### ACW

处于 "AfterContact工作" 状态的联系人数。(联系后续工作也称为呼叫后续工作。) 座席与客户之间 的对话结束后,联系人将移至 ACW 状态。

在 [GetCurrentMetricData A](https://docs.aws.amazon.com/connect/latest/APIReference/API_GetCurrentMetricData.html)PI 中,可以使用检索此指标AGENTS\_AFTER\_CONTACT\_WORK。该指标的 名称令人困惑,因为在 Amazon Connect 管理网站中,ACW 计算的是处于 ACW 状态的联系人数,而 不是代理人数。

要了解有关座席状态和联系人状态的更多信息,请参阅[关于座席状态](#page-1498-0)和[关于联系人状态](#page-1500-0)。

座席活动

如果座席处理单个联系人,则此指标可能具有以下值:可用、传入、联系中、已拒绝、已错过、错误、 联系后续工作或自定义状态。

如果代理正在处理并发联系人,则 Amazon Connect 使用以下逻辑来确定状态:

- 如果至少有一个联系人处于错误状态,则座席活动 = 错误。
- 否则,如果至少有一个联系人是已错过的联系人,则座席活动 = 已错过。
- 否则,如果至少有一个联系人是已拒绝的联系人,则座席活动 = 已拒绝。
- 否则,如果至少有一个联系人已连接、处于保持状态、已暂停或是出站联系人/出站回拨,则座席活 动 = 联系中。
- 否则,如果至少有一个联系人处于联系后续工作状态,则座席活动 = 联系后续工作。
- 否则,如果至少有一个联系人处于传入/入站回拨状态,则座席活动 = 传入。
- 否则,如果座席状态是自定义状态,则座席活动是自定义状态。
- 否则,如果座席状态为"可用",则座席活动 = 可用。
- 否则,如果座席状态为"离线",则座席活动 = 离线。(座席进入离线状态后,他们将在大约 5 分钟后 从实时指标页面消失。)

如果经理在座席与客户交互时使用"经理监控"功能监控特定座席,则经理的座席活动将显示为"监控"。 被监控的座席的座席活动仍为"联系中"。

#### 座席名字

代理人的名字,在他们的 Amazon Connect 用户账户中输入。

### 座席层次结构

将座席分配到的层次结构(如果有)。

座席挂机

座席先于客户断线的断线联系人计数。

#### 座席姓氏

代理人的姓氏,在他们的 Amazon Connect 用户帐户中输入。

#### 座席姓名

座席姓名,显示如下:座席姓氏, 座席名字。

#### 座席无响应

路由到座席但该座席未应答的联系人数,包括客户放弃的联系人。

如果给定座席未应答联系人,则我们会尝试将其路由到另一个座席处理;不会删除该联系人。由于可能 多次错过一个联系人(包括由同一座席错过),因此可能对联系人多次计数:每次将联系人路由到座席 但未获得应答时计数一次。

此指标以前名为已错过。

没有客户放弃的座席无响应

如果给定座席未应答联系人,Amazon Connect 会尝试将其路由到另一个座席处理;不会删除该联系 人。由于可能多次错过一个联系人(包括由同一座席错过),因此可能对联系人多次计数:每次将联系 人路由到座席但未获得应答时计数一次。

AHT(平均处理时间)

联系人从头到尾与代理连接的平均时间(平均处理时间)。它包括通话时间、等待时间、联系后工作 (ACW) 时间和座席暂停时长(仅适用于任务)。

AHT 的计算方法是,对从座席应答联系人到座席完成该联系人的工作之间取平均值。

### 处理的 API 联系人

由 API 操作(如 StartOutboundVoiceContact)启动并由座席处理的联系人数。

#### 可用性

对于每个座席,他们拥有的可路由联系人的可用槽数。

座席的可用槽数基于其[路由配置文件](#page-563-0)。例如,假设座席的路由配置文件指定他们可以同时处理一个语音 联系人或多达三个聊天联系人。如果他们目前正在处理一个聊天,则他们剩余两个可用槽,而不是三 个。

什么导致此数字减小? 在以下情况下,将槽视为不可用:

- 槽中的联系人:已连接到座席,处于联系后续工作、入站响铃、出站响铃、错过或错误状态。
- 槽中的联系人已连接到座席并处于保持状态。

Amazon Connect 在以下情况下,不计算代理的空位:

- 代理已将其在 CCP 中的状态设置为自定义状态,例如休息或训练。 Amazon Connect 不计算这些时 段,因为代理在将入站联系人的状态设置为自定义状态后无法接收入站联系人。
- 座席无法根据其路由配置文件从该通道接收联系人。

<span id="page-1334-0"></span>在 [GetCurrentMetricData A](https://docs.aws.amazon.com/connect/latest/APIReference/API_GetCurrentMetricData.html)PI 中,可以使用检索此指标SLOTS\_AVAILABLE。

#### 可用

可接收入站联系人的座席数。仅当座席在 CCP 中手动将其状态设置为"可用"时(或在某些情况下,其 经理对其状态进行更改时),座席才能接收入站联系人。

这不同于座席可接收的更多入站联系人数。如果您想知道还可以将多少联系人路由到座席,请查看"可 用性"指标。它指示座席具有的可用槽数。

什么导致此数字减小? 在以下情况下,将座席视为不可用:

- 代理已将其在 CCP 中的状态设置为自定义状态,例如休息或训练。 Amazon Connect 不计算这些时 段,因为代理在将入站联系人的状态设置为自定义状态后无法接收入站联系人。
- 座席至少有一个正在进行中的联系。
- 座席的联系人处于错过或错误状态,这阻止座席接收任何其他联系人,直到座席恢复为可路由。

在 [GetCurrentMetricData A](https://docs.aws.amazon.com/connect/latest/APIReference/API_GetCurrentMetricData.html)PI 中,可以使用检索此指标AGENTS\_AVAILABLE。

#### 平均活动时间

座席从开始处理联系人到结束的平均时间(平均活动时间)。它包括通话时间、等待时间和联系后续工 作(ACW)时间。它同时适用于入站呼叫和出站呼叫。

平均活动时间不包括在自定义状态下花费的任何时间;联系人处理时间(CHT)包括处于自定义状态 的时间。

#### 座席平均暂停时间

在入站或出站联系期间,联系人连接到座席后暂停的平均时间。

SUM(agent\_pause\_time)/已暂停的联系数

平均 API 连接时间

使用 Amazon Connect API 发起联系到连接座席之间的平均时间。

平均放弃时间

在放弃之前,放弃的联系人位于队列的平均时间(以秒为单位)。

平均 ACW

在指定的时间范围内,联系人在联系后续工作状态下所花的平均时间(以秒为单位)。

这不是座席在联系上花费的平均时间。

要了解有关座席状态和联系人状态的更多信息,请参阅[关于座席状态](#page-1498-0)和[关于联系人状态](#page-1500-0)。

平均回拨连接时间

通过为联系人 Amazon Connect 预留座席启动回拨联系与座席连接之间的平均时间。

GetCurrentMetricData API 中没有与该指标相当的指标。

下图显示了计算平均回拨连接时间的五个部分:Amazon Connect 将工作项目分配给座席、座席接受工 作项目、连接构建时间、网络连接时间、客户铃声。它还显示了座席事件流中的内容:连接中、已连接 或无应答。

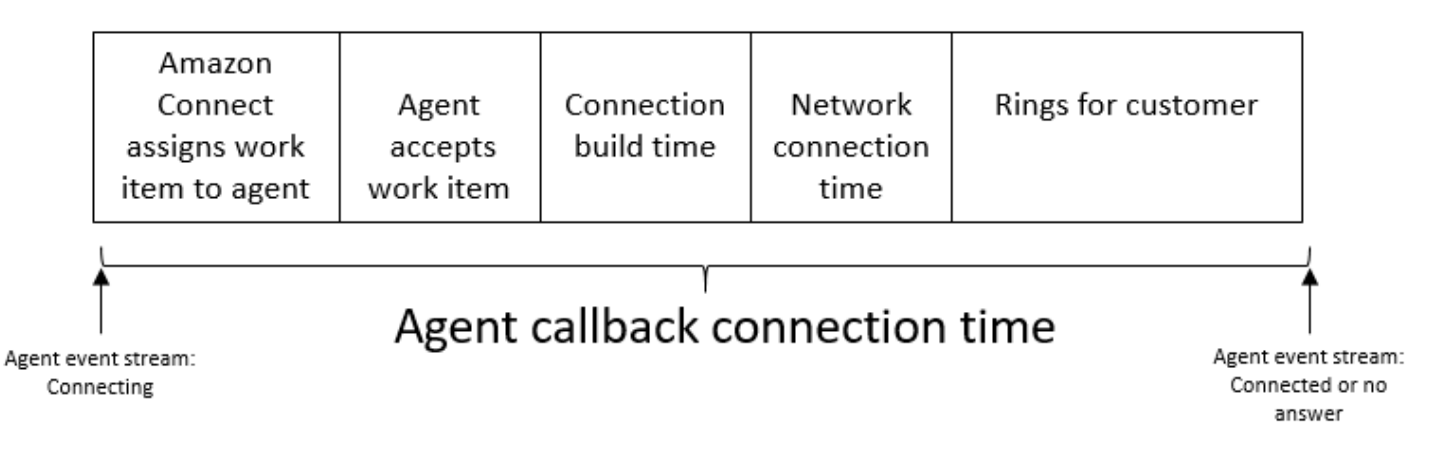

### 平均客户等待时间

客户在与座席连线时在保持状态下所花的平均时间。这是通过平均值计算得出的 CustomerHoldDuration (根据联系记录)。

### 座席平均问候时间

该指标代表聊天中座席的平均首次响应时间,表示他们在加入聊天后与客户交互的速度。计算方法是将 座席发起首次响应所需的总时间除以聊天联系人的数量。

**a** Note

该指标仅适用于通过 Contact Lens 对话式分析对其进行了分析的联系人。

平均等待时间

队列中的联系人处于等待状态的平均时间(以秒为单位)。

该指标不适用于任务,因此您会发现报告中它们的值为 0。

平均传入连接时间

在发起联系时, Amazon Connect 为联系预留座席与连接座席之间的平均时间。

在座席事件流中,通过对 STATT\_CHANE 事件的联系状态从"正在连接"更改为"已连接/已错过/错误"之 间的持续时间求平均值来计算此时间。

GetCurrentMetricData API 中没有与该指标相当的指标。

下图显示了计算平均传入连接时间的三个部分:连接构建时间、网络连接时间和请求座席接受。它还显 示了座席事件流中的内容:连接中、已连接、已错过或已拒绝。

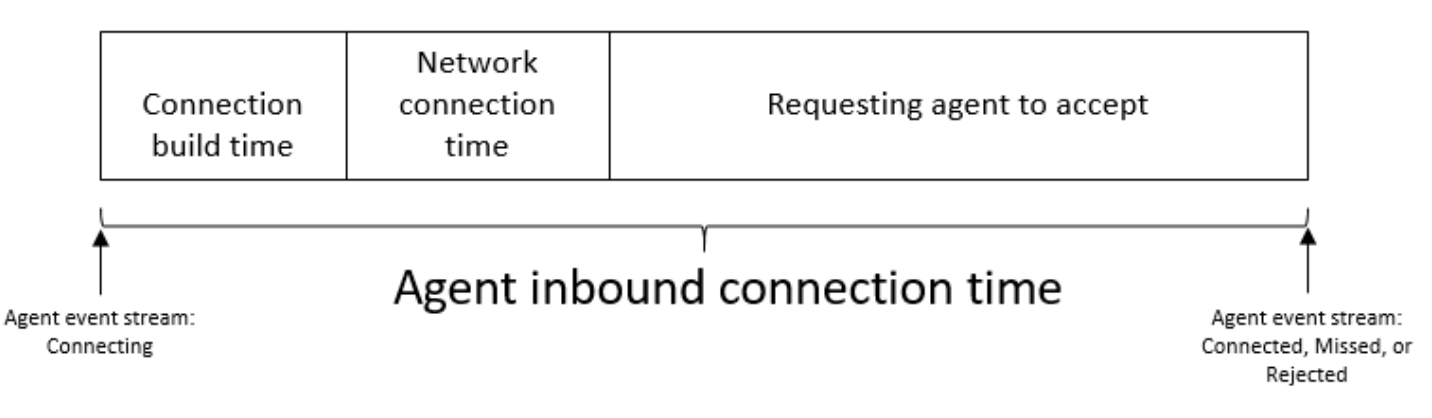

### 平均交互时间

联系人与座席连线并进行交互的平均时间(以秒为单位)。这不包括等待时间、代理暂停持续时间(仅 适用于任务)或在队列中等待所花费的时间。

### 平均交互和等待时间

队列中的联系人与座席交互并处于保持状态所花的平均时间(以秒为单位)。计算方法如下所示:

平均等待时间 + 平均交互时间

平均交互时间

座席与入站和出站联系的客户交互所花的总时间。这不包括[客户等待时间](#page-1398-0)或 [联系后续工作时间](#page-1370-0)。

平均座席中断

该指标通过将座席中断的总次数除以联系人总数,来量化客户交互期间座席中断的平均频率。

**a** Note

该指标仅适用于通过 Contact Lens 对话式分析对其进行了分析的联系人。

#### 平均非通话时间

语音对话中总非通话时间的平均值。非通话时间是指超过 3 秒的等待时间和沉默时间的总和,在此期 间,座席和客户都没有进行对话。为了计算非通话时间,我们将两个参与者保持沉默的所有间隔相加, 然后将此总数除以联系人数。

#### **a** Note

该指标仅适用于通过 Contact Lens 对话式分析对其进行了分析的联系人。

平均通话时间

在客户或座席进行语音联系期间所花费的平均通话时间。计算方法是将座席、客户或两者都参与对话的 所有间隔相加,然后除以联系人总数。

#### **a** Note

该指标仅适用于通过 Contact Lens 对话式分析对其进行了分析的联系人。

#### 平均队列应答时间

在座席应答之前,联系人位于队列中的平均时间(以秒为单位)。这是使用联系人位于队列中的时间计 算的,而不是联系人在之前的流步骤中所花的任何时间,如接听或响应提示。

#### 平均解决时间

从发起联系到解决联系的平均时间。联系人的解决时间定义为:从或开始 InitiationTimestamp,到 AfterContactWorkEndTimestamp 或结束 DisconnectTimestamp,以较晚者为准。

平均传出连接时间

通过为联系人 Amazon Connect 预留座席启动出站联系与座席连接之间的平均时间。

GetCurrentMetricData API 中没有与该指标相当的指标。

下图显示了计算平均出站连接时间的四个部分:座席呼叫客户、连接建立时间、网络连接时间、客户铃 声。它还显示了座席事件流中的内容:连接中、已连接或无应答。

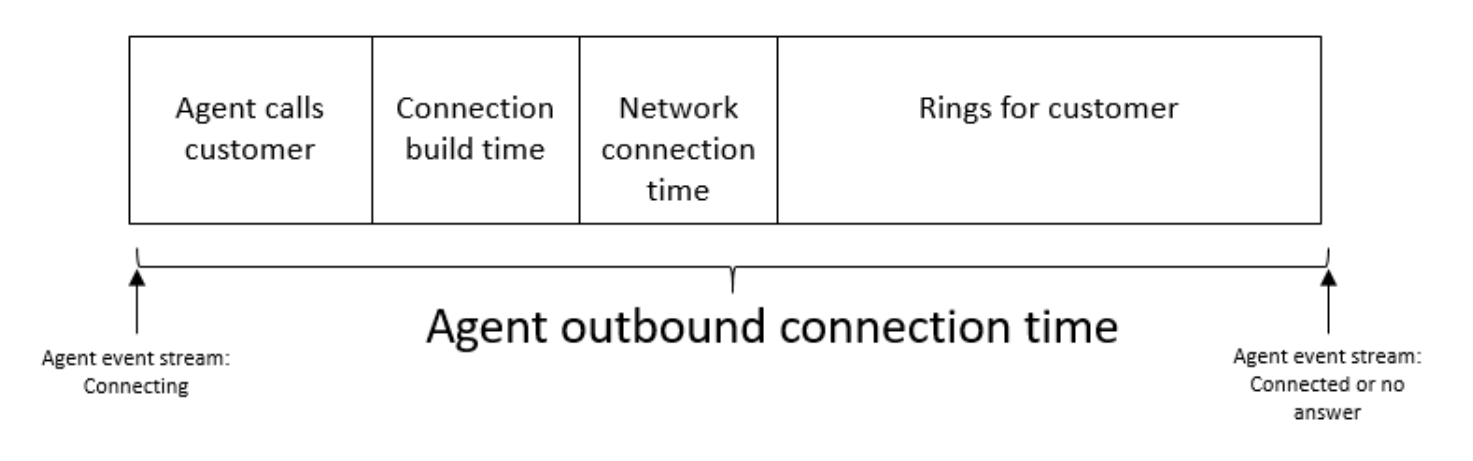

回拨尝试

尝试回拨但客户未接听的联系人数。

处理的回拨联系人

由座席处理的排队等待回拨的联系人数。

#### 容量

显示当前分配给座席的路由配置文件中设置的最大容量。此列可按渠道进行筛选。

如果座席的路由配置文件配置为处理一个语音或最多三个聊天,则在未按渠道进行筛选时,座席的最大 容量等于 3。

#### 咨询

已于 2019 年 5 月弃用。在报告中使用时,它会返回一个破折号 (-)。

座席已处理并且座席在连线期间向其他座席或呼叫中心经理咨询的排队联系人数。

#### 联系人状态

座席当前正在处理的联系人的状态。状态可以是:已连接、等待接听、联系后续工作、已暂停、传 入、正在呼叫或错过的联系人。

对于已排队的回拨,联系人状态还可以是传入回电或回电拨号。

如果经理在座席与客户交互时使用"经理监控"功能监控特定座席,则经理的联系状态为"监控",座席的 联系状态为"已连接"。

### 在 X 内放弃的联系人

在 0 到 X 秒内未连接到代理而断开连接的联系人数。

X 的预设值为:15、20、25、30、45、60、90、120、180、240、300 和 600,但您可以为该指标 定义自定义持续时间,例如分钟、小时或天。自定义值的最长持续时间为 7 天。那是因为在 Amazon Connect 中,您的联系时间不能超过 7 天。

在 [GetMetricDataV2](https://docs.aws.amazon.com/connect/latest/APIReference/API_GetMetricDataV2.html) API 中,可以使用来检索此指标。SUM\_CONTACTS\_ABANDONED\_IN\_X

X 中已回复的联系人

座席在进入队列后的 0 到 X 秒之间应答的联系人计数,基于的值 EnqueueTimestamp。

X 的预设值为:15、20、25、30、45、60、90、120、180、240、300 和 600,但您可以为该指标 定义自定义持续时间,例如分钟、小时或天。自定义值的最长持续时间为 7 天。那是因为在 Amazon Connect 中,您的联系时间不能超过 7 天。

在 [GetMetricDataV2](https://docs.aws.amazon.com/connect/latest/APIReference/API_GetMetricDataV2.html) API 中,可以使用来检索此指标。 SUM\_CONTACTS\_ANSWERED\_IN\_X

#### 转出的联系人

从队列间转出,以及座席使用 CCP 转出的联系人数。

#### 持续时间

座席处于当前座席活动状态的时间。

### 错误

处于错误状态的座席计数。如果座席错过电话或拒绝聊天/任务(最常见),则包含在该指标中。如果 连接失败,也可以将其计算在内。

在 [GetCurrentMetricData A](https://docs.aws.amazon.com/connect/latest/APIReference/API_GetCurrentMetricData.html)PI 中,可以使用检索此指标AGENTS\_ERROR。

#### 已处理

座席已应答的排队联系人数。

#### 入站处理

座席在指定时间范围内处理的来电数,这些来电是使用以下方法之一发起的:入站呼叫、转接到座席、 转接到队列或 queue-to-queue 转接。

#### 出站处理

在指定的时间范围内,座席处理的联系人数,这是由使用 CCP 进行出站呼叫的座席启动的。只要代理 使用 CCP、自定义 CCP 或其他使用 Amazon Connect Streams API 的客户端应用程序,他们拨打的 所有呼叫都会计算在内。

#### 等待放弃

在客户处于等待状态时断线的联系人数。断线可能是因为客户在等待接听时挂机了,或者等待接听的联 系人发生了技术问题。

#### 在队列中

当前位于队列中的联系人数。当联系人被路由到代理时,在代理接受联系人之前,队列会更新。

如需了解这与回拨方案中的计划联系人有何不同,请参阅[初始延迟如何影响计划和排队中指标](#page-1505-0)。

在 [GetCurrentMetricData A](https://docs.aws.amazon.com/connect/latest/APIReference/API_GetCurrentMetricData.html)PI 中,可以使用检索此指标CONTACTS\_IN\_QUEUE。

#### 最长排队时间

联系人在队列中等待所花的最长时间。这包括添加到队列的所有联系人,即使他们未与座席连线,例如 放弃的联系人。

NPT(无成效时间)

在 CCP 中将状态设置为自定义状态的座席的计数。也就是说,其 CCP 状态不为可用或离线。

**G** Tip

虽然当座席的 CCP 状态设置为自定义状态时,系统不会将他们路由到任何新的入站联系,但 他们可以在处理联系时将 CCP 状态更改为自定义状态。例如,假设某个座席很快接到新的联 系。为了休息一下,他们主动将自己的状态设置为休息,同时仍然完成最后一次联系。这使他 们能够休息一下,避免在最后一次联系结束和将其状态设置为"休息"之间的一小段时间内意外 错过分配给他们的联系。 因为座席可以被视为待命或正在执行 ACW,例如,当其 CCP 设置为自定义状态时,这意味着 座席可以同时计为待命和 NPT。

在 [GetCurrentMetricData A](https://docs.aws.amazon.com/connect/latest/APIReference/API_GetCurrentMetricData.html)PI 中,可以使用检索此指标AGENTS\_NON\_PRODUCTIVE。

### 非通话时间百分比

语音对话中的非通话时间占对话总时长的百分比。要计算非通话时间百分比,Amazon Connect 会将参 与者保持沉默的所有间隔(非通话时间)相加,然后将该总和除以总通话时长。

#### **a** Note

该指标仅适用于通过 Contact Lens 对话式分析对其进行了分析的联系人。

#### 占有率

座席正在接待联系人的时间百分比。该百分比是使用以下方法计算的:

(座席联系时间(挂钟时间)/(座席联系时间(挂钟时间)+ 座席空闲时间))

#### 其中:

- (座席联系时间 + 座席空闲时间)= 座席总时间
- 因此(座席联系时间)/(座席总时间)= 座席正在接待联系人的时间百分比。

#### **A** Important

占有率不考虑并发性。也就是说,在给定时间间隔内,如果座席在该整个持续时间内处理至少 一个联系人,则将该座席视为已被 100% 占用。

## 最久

排队时间最长的联系人在队列中等候的时间长度。

在 [GetCurrentMetricData A](https://docs.aws.amazon.com/connect/latest/APIReference/API_GetCurrentMetricData.html)PI 中,可以使用检索此指标OLDEST\_CONTACT\_AGE。

#### 联系中

当前正在接待联系人的座席数。当座席正在处理至少一个已连接、等待接听、联系后续工作、已暂停或 出站响铃状态的联系人时,座席处于"联系中"状态。

在 [GetCurrentMetricData A](https://docs.aws.amazon.com/connect/latest/APIReference/API_GetCurrentMetricData.html)PI 中,可以使用检索此指标AGENTS\_ON\_CONTACT。此指标过去经常被命 名为"待命"。您仍然可以使用 AGENTS\_ON\_CALL 检索此指标的数据。

#### 在线

已将其在 CCP 中的状态设置为离线以外的座席的数量。例如,他们可能已将其状态设置为"可用",或 设置为自定义值,例如"休息"或"培训"。

"在线"指标不会告诉您可以将联系人路由到多少个座席。对于该指标,请参阅[可用。](#page-1334-0)

此指标可能会令人困惑,因此让我们看一个示例。假设您在"队列"报告中看到以下内容:

- 在线 = 30
- 待命 = 1
- $\cdot$  NPT = 30
- 联系后续工作 = 0
- 错误 = 0
- 可用 = 0

这意味着 30 个座席已将其在 CCP 中的状态设置为自定义状态。这 30 个座席中有 1 个当前正在联系 中。

在 [GetCurrentMetricData A](https://docs.aws.amazon.com/connect/latest/APIReference/API_GetCurrentMetricData.html)PI 中,可以使用检索此指标AGENTS\_ONLINE。

队列

与座席当前处理的联系人关联的队列名称。

已排队

在指定的时间范围内,添加到队列的联系人数。

路由配置文件

座席的路由配置文件。

#### 已安排

队列中计划回拨的客户数。

如需了解这与回拨方案中的队列中联系人有何不同,请参阅[初始延迟如何影响计划和排队中指标](#page-1505-0)。

在 [GetCurrentMetricData A](https://docs.aws.amazon.com/connect/latest/APIReference/API_GetCurrentMetricData.html)PI 中,可以使用检索此指标CONTACTS\_SCHEDULED。

#### SL X

在添加到队列 0 到 X 后从队列中删除的联系人百分比(服务级别)。在出现以下情况之一时,将从队 列中删除联系人:座席应答呼叫、客户放弃呼叫或客户请求回拨。

对于 X, 您可以从以秒为单位的预设时间中进行选择: 15、20、25、30、45、60、90、120、180、240、300 和 600。

自定义服务级别

您也可以创建自定义服务级别指标。您还可以选择其他持续时间(例如分钟、小时或天等)。

您最多可以为每个报告添加 10 个自定义服务级别。

自定义服务级别的最长持续时间为 7 天。那是因为在 Amazon Connect 中,您的联系时间不能超过 7 天。

#### 已配备人员

在 CCP 中在线但不在 NPT 中在线(自定义状态)的座席的计数。

考虑这种情况的另一种方法是,在两种情况下不会增加已配备人员的人数:

• CCP 中的座席状态设置为离线。

• CCP 中的座席状态设置为自定义状态。

例如,假设一个座席将其在 CCP 中的状态设置为自定义状态(例如"休息"),然后进行出站呼叫。现 在,座席是待命,但已配备人员是 0。

如果座席将其在 CCP 中的状态设置为可用并且进行出站呼叫,则座席处于待命状态,已配备人员为 1。

此指标可在队列报告中查看。

在 [GetCurrentMetricData A](https://docs.aws.amazon.com/connect/latest/APIReference/API_GetCurrentMetricData.html)PI 中,可以使用检索此指标AGENTS\_STAFFED。

#### 转入队列

在指定的时间范围内,转入到队列的联系人数。

### 由座席转入

座席使用 CCP 转入队列的联系人数。

### 从队列转入

在客户队列流期间,从另一个队列转入到该队列的联系人数。

### 转出队列

在指定的时间范围内,从队列转出的联系人数。

#### 由座席转出

座席使用 CCP 转出队列的联系人数。

### 从队列转出

在客户队列流期间,从队列转出到另一个队列的联系人数。

### 查看实时指标报告所需的权限

要查看实时指标报告,您需要分配有带访问指标 - 访问权限或实时指标 - 访问权限的安全配置文件。分 配这些权限时,请注意以下行为:

• 选择访问指标 - 访问权限后,还会自动分配实时指标、历史指标和座席活动审计权限。

• 分配访问指标 - 访问后,您就可以访问所有实时和历史指标报告。

下图显示了安全配置文件权限页面的分析和优化部分。访问选项用于访问指标、实时指标、历史指 标和座席活动审计。

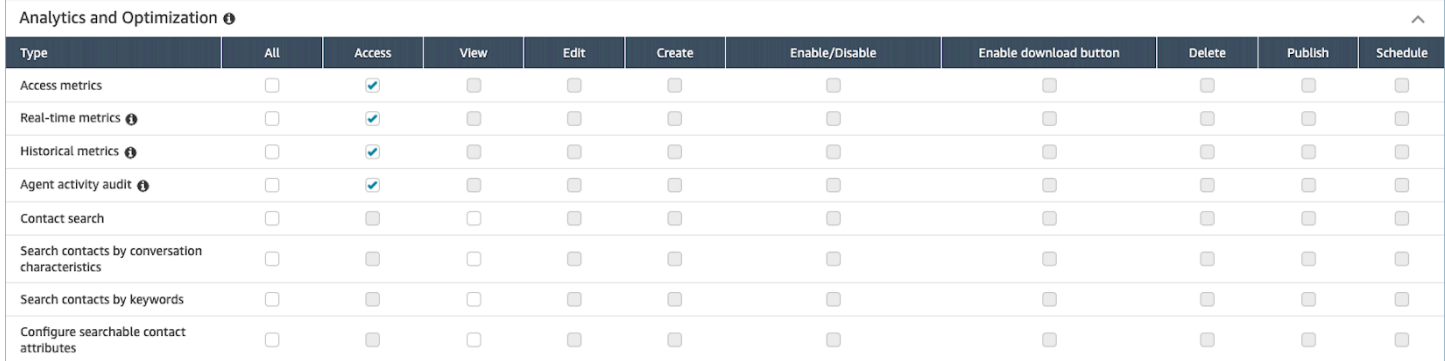

如果仅选择实时指标,则您只能访问实时指标,不能访问其他分析页面或报告。下图显示了分析和优 化部分,其中仅选择了实时指标 - 访问。

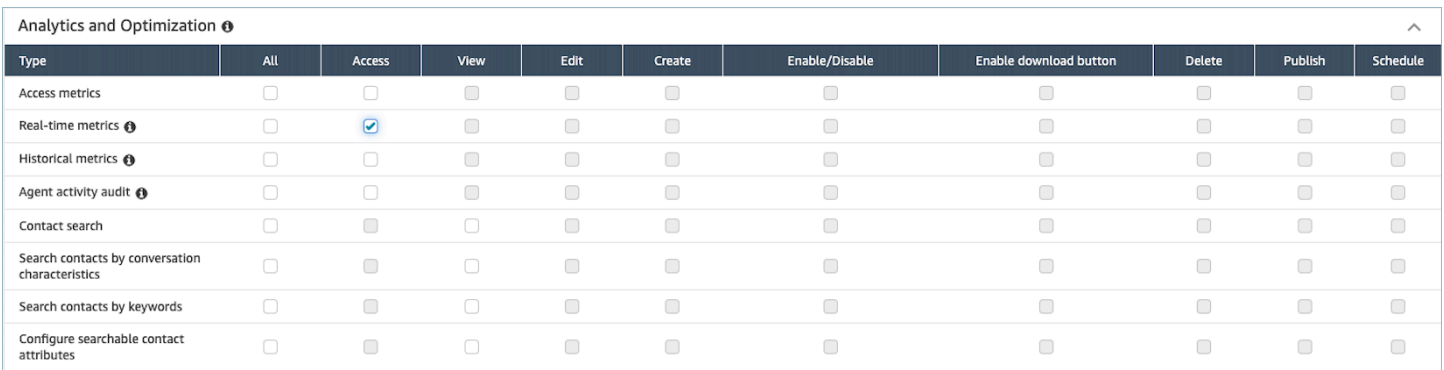

# 基于标签的实时指标访问控制

您可以使用资源标签和访问控制标签对用户、队列和路由配置文件应用精细访问,以获取实时指标。例 如,您可以控制谁有权在实时指标页面上查看特定用户、队列和路由配置文件。

您可以使用 Amazon Connect 管理网站或 [TagResourceA](https://docs.aws.amazon.com/connect/latest/APIReference/API_TagResource.html)PI 配置基于标签的访问控制。

内容

- [需要了解的重要事项](#page-1346-0)
- [如何为实时指标启用基于标签的访问控制](#page-1347-0)
- [如何在实时指标报告中查看数百个代理、队列和路由配置文件](#page-1347-1)
- [如何过渡到基于标签的访问控制](#page-1348-0)
- [所需的安全配置文件权限](#page-1348-1)
- [应用了基于标签的访问控制的示例报告](#page-1350-0)

#### <span id="page-1346-0"></span>需要了解的重要事项

- Amazon Connect 可以在实时指标表上一次最多显示 100 个资源。例如,在 "代理" 表中,它一次最 多可以显示 100 个代理。在队列表中,它最多可以显示 100 个队列,依此类推。
- 启用标记后,在任何给定时间,实时指标表上显示的代理通常都少于 100 个。原因如下:
	- Amazon Connect 一次最多可以返回 100 个代理。
	- 启用标记后,Amazon Connect 会选择具有相应标签的前 100 个代理,然后仅显示该组 100 个处 于活动状态("可用" 或 "联系中")的代理。由于并非所有 100 个已标记的代理都处于活动状态, 因此表格中显示的已标记代理很可能少于 100 个。
	- 例如,您有 200 个已标记的代理。在第一组 100 个被标记的代理中,只有 50 个在线。Amazon Connect 会选择前 100 个已标记的代理,但由于他们当前处于活动状态,因此仅显示 50 个。它不 会选择前 100 个活跃代理。
- 有关解释如何在启用标记时查看数百个代理状态的说明,请参阅[如何在实时指标报告中查看数百个](#page-1347-1) [代理、队列和路由配置文件](#page-1347-1)。
- 只能按主要资源(代理、队列或路由配置文件)对表进行筛选和分组。您不能按非主要资源对表进行 筛选和分组。例如,您不能在代理表中按队列进行筛选,也不能在路由配置文件表中按队列进行分 组。
- 除查看队列图外,表中的向下钻取按钮处于禁用状态。例如,您不能在队列表中选择 "查看代理"。
- 已禁用对主页服务级别控制面板的访问。
- 已禁用查看座席队列的权限。
- 不支持 "代理依从性" 表。

#### <span id="page-1347-0"></span>如何为实时指标启用基于标签的访问控制

- 1. 例如,将资源标签应用于代理、队列和路由配置文件。有关哪些资源支持标记的列表,请参阅[在](#page-2466-0) [Amazon Connect 中标记资源](#page-2466-0)。
- 2. 应用访问控制标签。在此步骤中,您需要在 IAM 策略的条件元素中提供标签信息。有关更多信 息,请参阅 [基于标签的访问控制](#page-543-0)。

#### **a** Note

必须先配置用户资源标签和访问控制标签,然后才能将基于标签的访问控制应用于用户以 获取座席活动审计报告。

3. 为要在启用标记的情况下查看实时指标报告的用户分配所需的安全配置文件权限。他们需要访问报 告的权限和访问资源的权限。有关更多信息,请参阅 [所需的安全配置文件权限](#page-1348-1)。

<span id="page-1347-1"></span>如何在实时指标报告中查看数百个代理、队列和路由配置文件

Amazon Connect 在实时指标报告中一次最多显示 100 个资源。特别是对于代理来说,当应用标签 时,显示的代理很可能少于 100 个。我们建议使用以下解决方法来查看应用标签时数百个代理、队列 和路由配置文件的状态。

- 1. 为每组 100 个资源添加一张表。例如,您有 500 个代理。您将创建 5 个代理表。
- 2. 对于每个表,手动筛选以添加最多 100 个资源。例如,要将代理添加到第一个表中,您可以选择 按代理进行筛选,然后选择要包含在表中的 100 个代理,如下图所示。在表 2 中,添加下一组 100 个代理,依此类推。

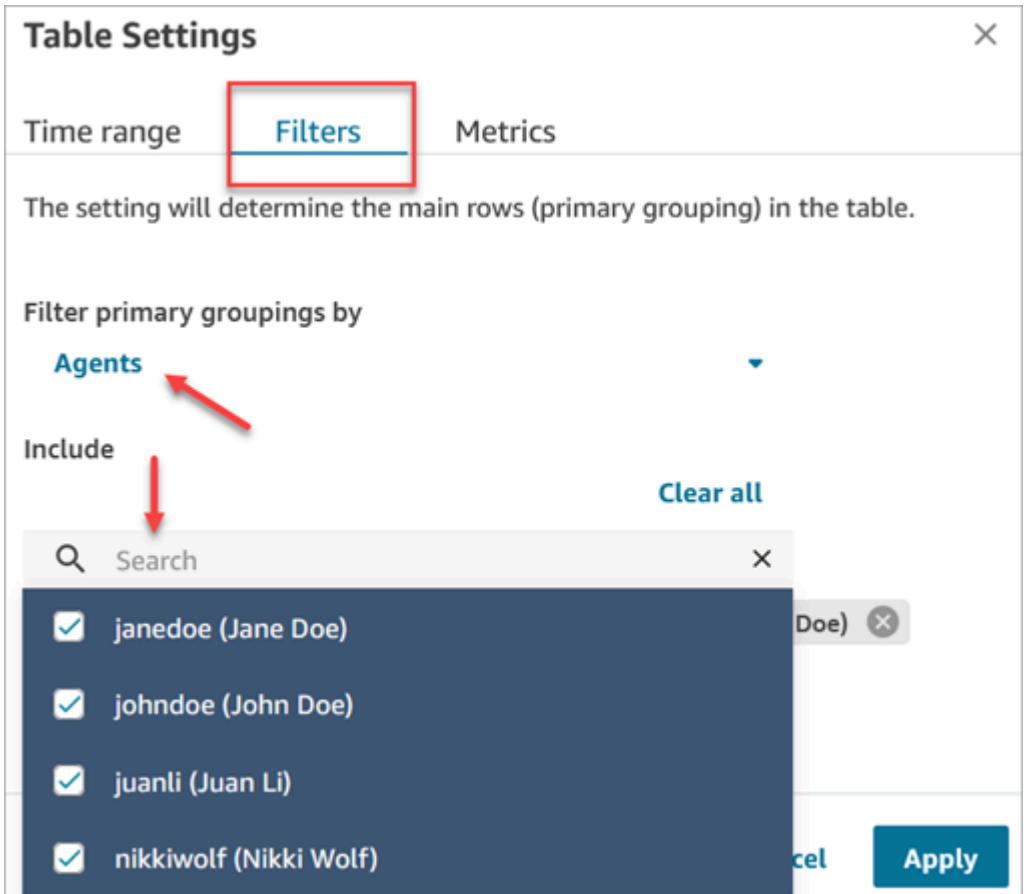

3. 您将能够查看 5 个表中所有 500 个资源的数据。将标签应用于代理时,每个表显示的代理可能少于 100 个,因为并非所有代理都可能同时处于活动状态。

### <span id="page-1348-0"></span>如何过渡到基于标签的访问控制

如果您打开的已保存报告包含由于基于标签的访问控制而无法再访问的用户、队列或路由配置文件的 表,或者如果对表应用了分组或非主筛选器,则您将看不到这些表中的数据。

要查看数据,请执行以下步骤之一:

- 编辑表筛选条件以包含您有权访问的座席、队列或路由配置文件。
- 创建一个包含您有权访问的资源的新报告。
- 从表中移除分组和非主要筛选条件。

<span id="page-1348-1"></span>所需的安全配置文件权限

要查看应用了基于标签的访问控制的实时指标报告,您需要分配具有以下权限的安全配置文件:

- [访问指标](#page-1349-0)。
- [访问要查看的资源](#page-1350-1),例如路由配置文件、队列和代理。

<span id="page-1349-0"></span>访问指标的权限

您需要以下分析和优化安全配置文件权限之一:

- 访问指标 访问
- 实时指标 访问,如下图安全配置文件页面的分析和优化部分所示。

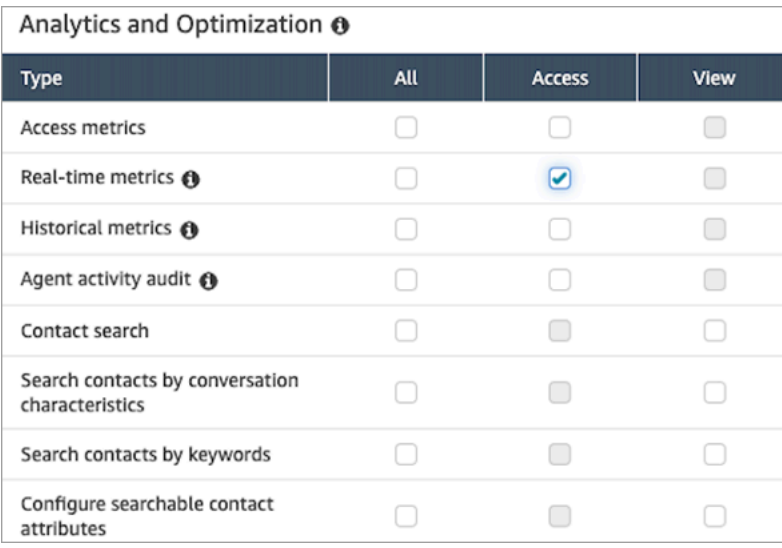

启用访问指标 - 访问后,还会自动向实时指标、历史指标和座席活动审计授予权限。下图显示了授予的 所有权限。

**a** Note

当用户拥有所有这些权限后,他们就可以查看当前未应用基于标签的访问控制的所有历史指标 数据。

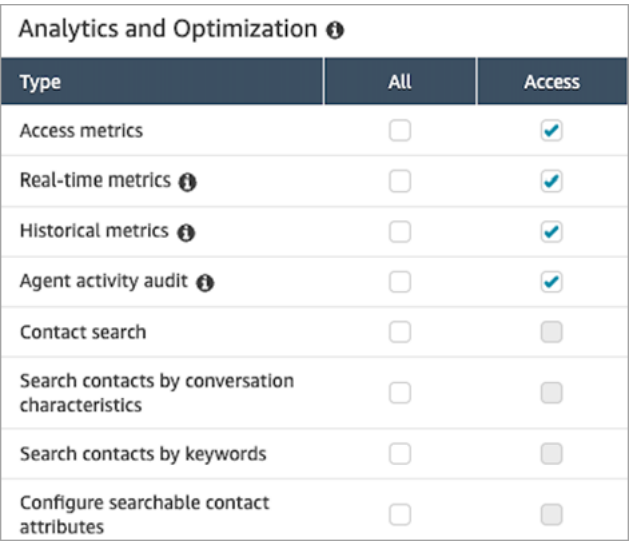

### <span id="page-1350-1"></span>访问资源的权限

下图显示了安全配置文件权限的示例,该权限允许用户查看路由配置文件、队列和 Amazon Connect 用户账户。已选择路由配置文件 - 视图、队列 - 查看和用户 - 查看。

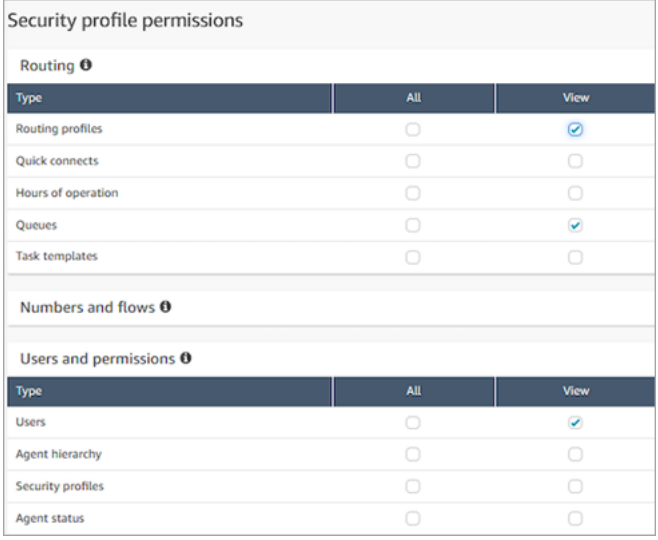

### <span id="page-1350-0"></span>应用了基于标签的访问控制的示例报告

如果没有基于标签的访问控制,所有队列、路由配置文件和座席都会显示在实时指标页面上,如下图所 示。

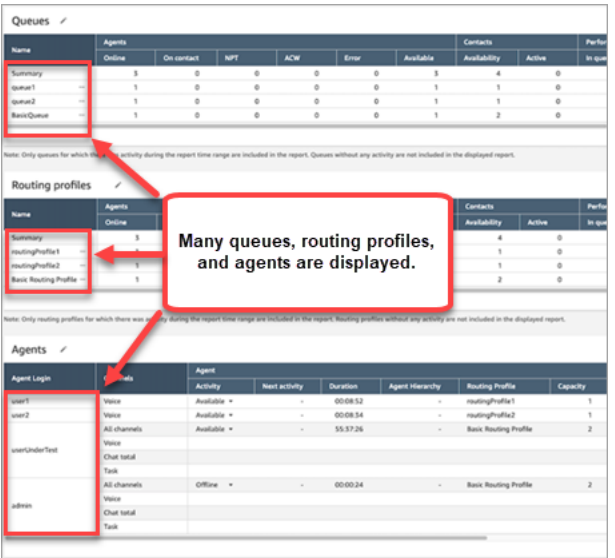

使用基于标签的访问控制时,实时指标页面上会显示一组有限的队列、路由配置文件和座席,如下图所 示。

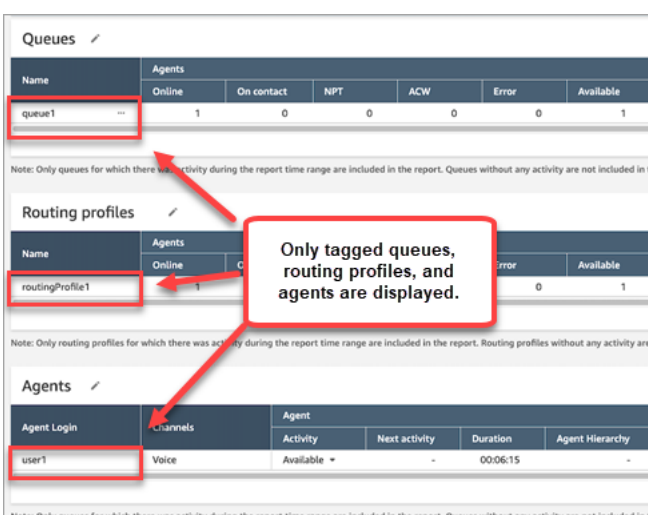

# 实时指标刷新频率

将刷新实时指标报告中的数据, 如下所示:

- 实时指标每 15 秒刷新一次页面,只要该页处于活动状态。例如,如果您在浏览器中打开了多个选项 卡并导航到另一个选项卡,则直到您返回实时指标页面,该页面才会更新。
- 某些指标(如活动和可用性)在发生活动时更新,并出现短暂的系统延迟以处理活动。
- 座席近乎实时的指标(例如已错过和占用率)会在活动发生时刷新,处理延迟很低。
- 近乎实时的联系人指标在联系结束的大约一分钟后进行刷新。

# 对"路由配置文件"和"队列"表使用一键式向下钻取功能

在实时指标报告中,对于路由配置文件和队列表,您可以打开显示关联的队列、路由配置文件或座席的 预筛选表。这些一键式筛选条件为您提供了一种深入研究性能数据的方法。

### 示例 1:队列表 -> 路由配置文件表 -> 座席表

例如,在队列表中,选择下拉列表,然后选择查看路由配置文件,如下图所示。

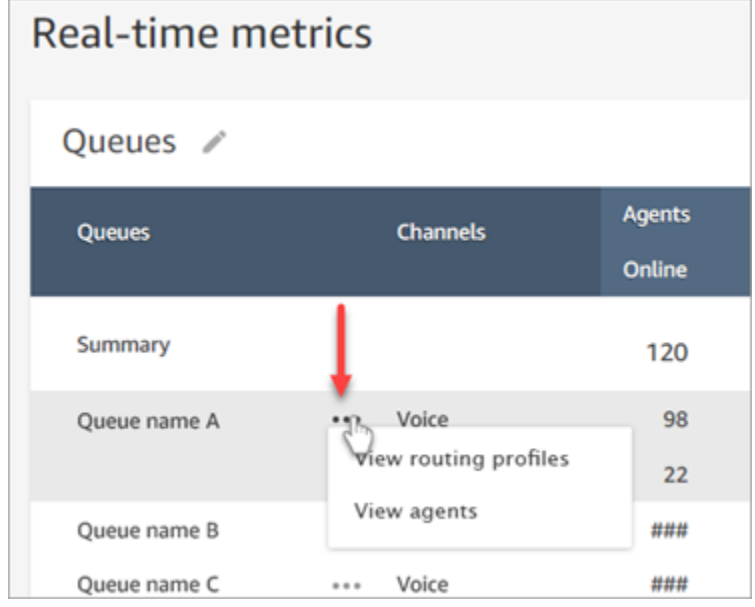

队列表下方会显示路由配置文件表,如下图所示。它经过筛选,仅显示与队列关联的路由配置文件。 在路由配置文件表中,您可以选择快速筛选条件来显示仅与该路由配置文件关联的队列或座席。

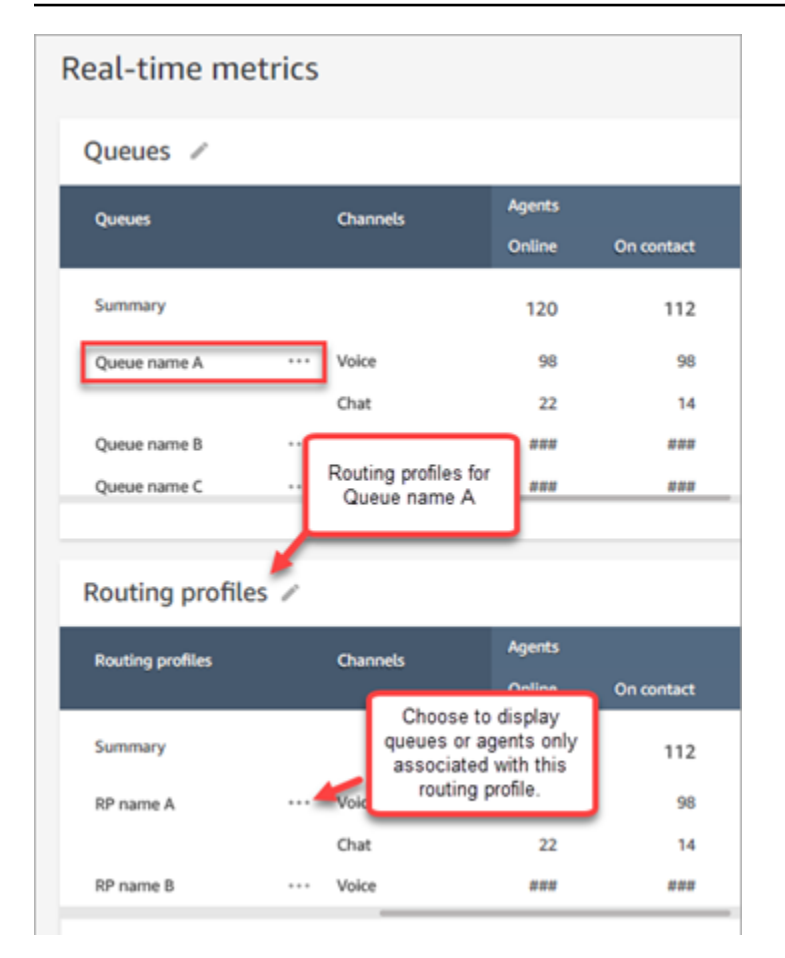

# 示例 2:队列表 -> 座席表

在队列表中,选择查看座席。在队列表下方,将显示一个座席表。它经过筛选以显示正在该队列中工作 的所有座席,如下图中所示。座席可能与不同的路由配置文件相关联。

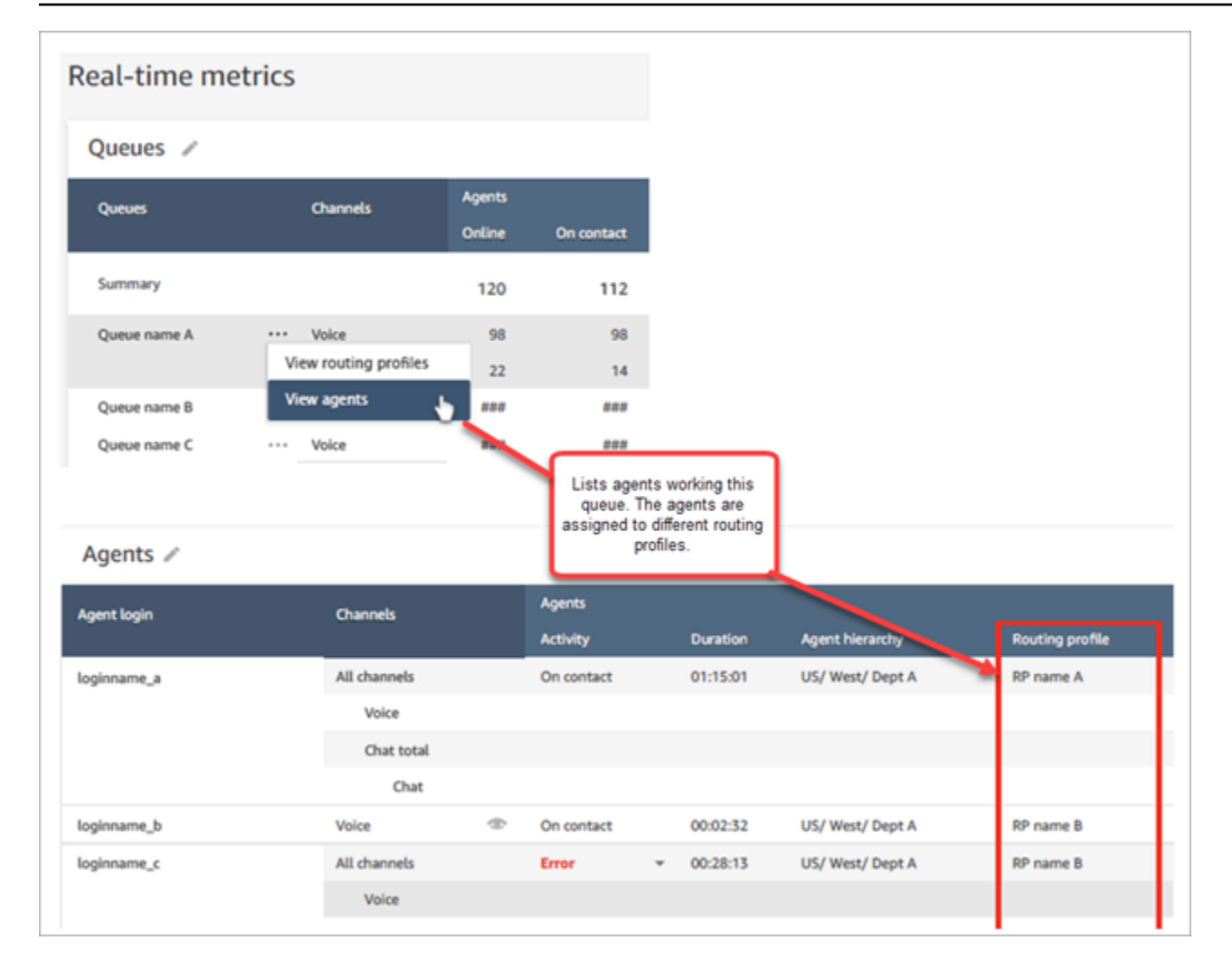

## 示例 3:队列表 -> 步骤表

在队列表中,选择查看步骤。在队列表下方,将显示一个步骤表。它经过筛选以显示该队列中对活动联 系人使用的所有路由步骤,如下图所示。

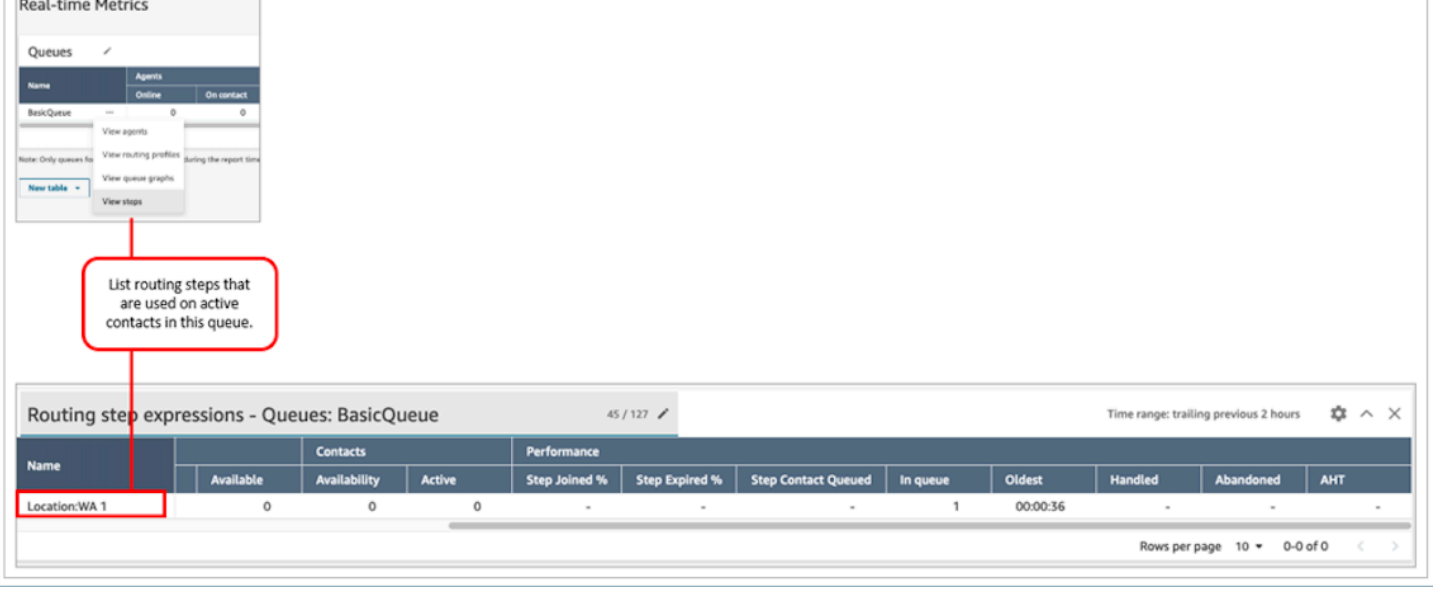

## 可视化:队列控制面板

您可以使用时间序列图可视化历史队列数据,以帮助识别模式、趋势和异常值,例如服务级别、已排队 的联系人和平均处理时间。

#### 查看队列数据

 $\overline{a}$ 

- 1. 在实时指标页面上,显示了"队列"表。
- 2. 从下拉菜单中选择查看队列图。下图显示了名为测试队列的队列的下拉菜单。

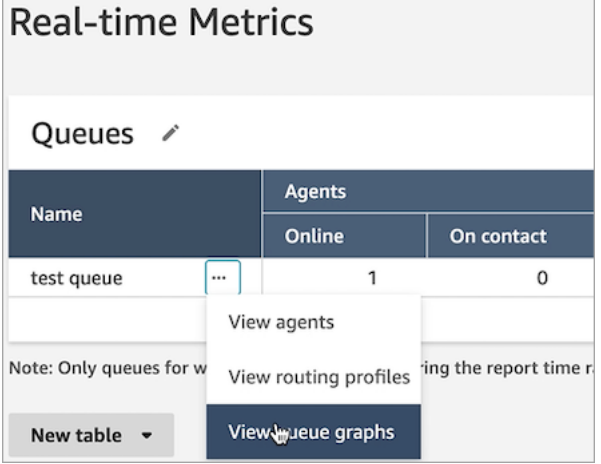

- 3. 选择查看队列图后,您将被定向到队列可视化控制面板。
- 4. 队列控制面板每 15 分钟自动刷新一次。您可以:
	- 将时间范围配置为最大 24 小时。

 $\frac{1}{2}$ 

- 选择您选择的渠道。
- 自定义服务级别阈值。

下图显示了队列控制面板的示例。它显示了队列的服务级别数据图。时间范围设置为从前 24 小时 到后 24 小时。渠道设置为所有渠道。服务级别设置为 60 秒。

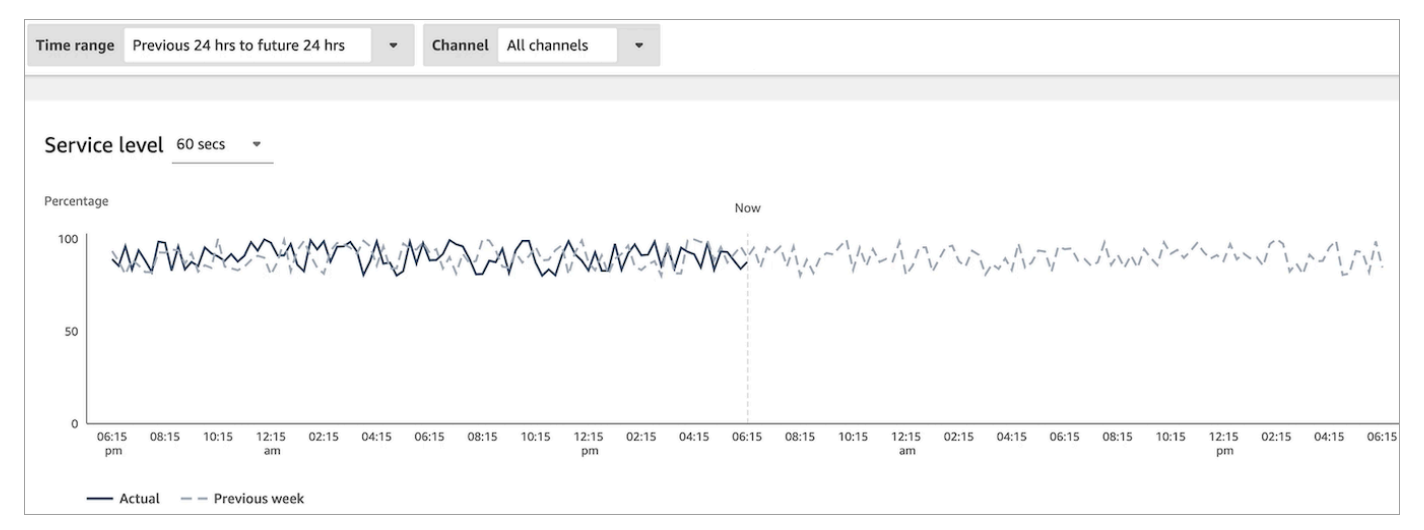

# 查看有多少个联系人在队列中等待

#### 查看在队列中等待的客户数量

- 1. 转到分析和优化、实时指标、队列。
- 2. 在实时指标页面的队列表中,查看队列中列中的数据。

队列中显示了在等候队列中等候座席的所有客户数量,包括回拨客户。

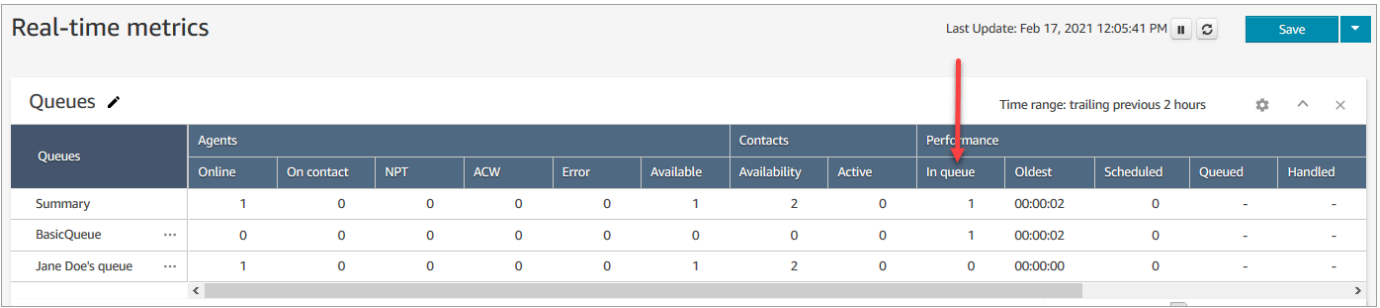

查看座席的队列中有多少个联系人

要查看座席的个人队列中有多少联系人,请将座席队列表添加到您的实时指标、队列报告中。然后查看 这两个指标:

- 队列中 座席的个人队列中的联系人数量。
- 排队 在指定时间范围内添加到其个人队列的联系人数量。

使用以下流程。

- 1. 转到分析和优化、实时指标、队列。
- 2. 选择新表、座席队列,如下图所示。

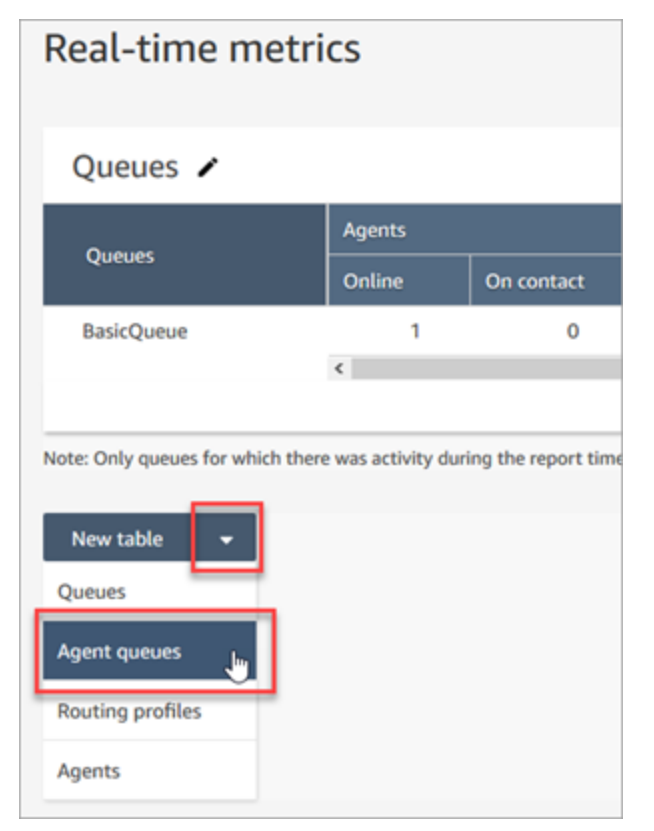

队列中列显示座席队列中的联系人数。

3. 在队列中和排队列中查看指标。

### **1** Tip

只有当某个座席处于联机状态或其队列中至少有一个联系人时,该座席才会包含在座席队 列表中。

将"在队列中"和"排队"添加到座席队列表中

如果在队列中或排队未出现在您的座席队列表中,请按照以下步骤进行添加。

1. 在座席队列表中,选择设置,如下图所示。

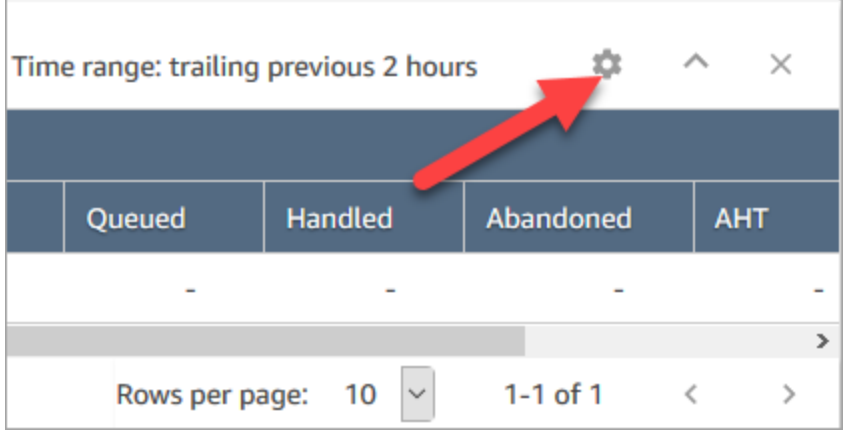

- 2. 请选择指标选项卡。
- 3. 滚动到性能部分,选择在队列中和排队,然后选择应用,如下表所示。

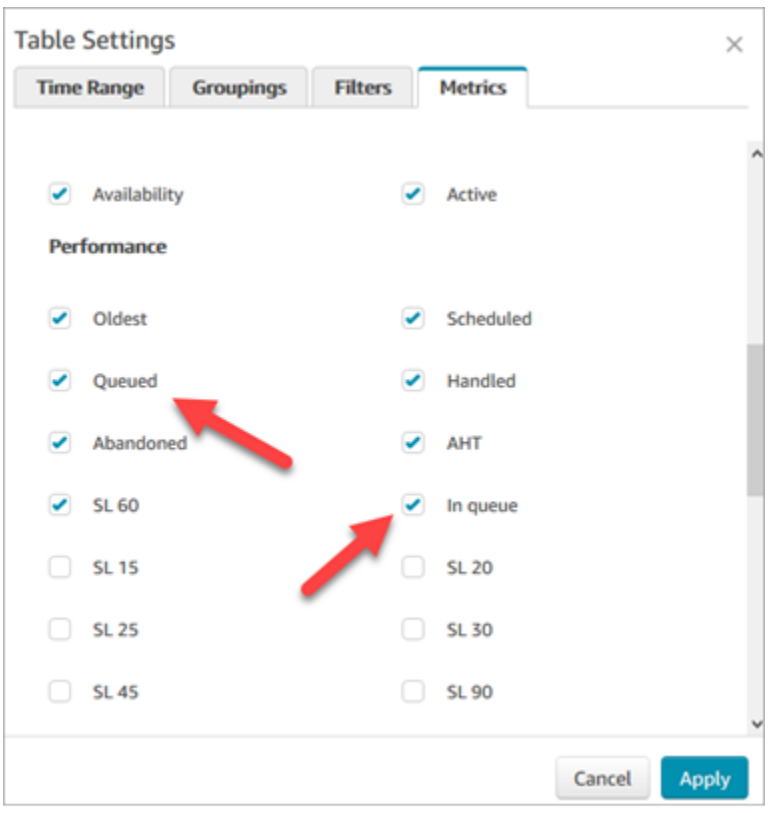

更改将立即显示在您的表中。

4. 选择保存以将此报告添加到您的已保存报告列表中。

查看多少个联系人正在等待回电

要仅查看正在等待回拨的客户数量,您需要创建一个只包含回拨联系人的队列。若要了解如何执行此操 作,请参阅[设置路由](#page-549-0)。

目前无法查看等待回拨的联系人的电话号码。

### 创建实时指标报告

您可以创建实时指标报告,以查看联系中心的活动的实时或近乎实时的指标数据。您必须具有访问指标 数据的权限。CallCenter管理员和QualityAnalyst[安](#page-511-0)全配置文件包含此权限。有关更多信息,请参阅 安 [全配置文件](#page-511-0)。

要创建实时指标报告

- 1. 登录 Amazon Connect 管理员网站,网址为 https:// *####* .my.connect.aws/。
- 2. 选择分析和优化、实时指标。
- 3. 选择以下报告类型之一。数据会以不同的方式进行分组和排序,并默认包含不同的指标。
	- 队列
	- 座席
	- 路由配置文件
- 4. 要将另一个报告添加到页面中,请选择新表,然后选择一种报告类型。您可以添加多个具有相同报 告类型的报告。

您可以添加的表数量没有限制,但是如果您添加了很多表,则可能会开始遇到性能问题。

- 5. 要自定义报告,请从其表中选择齿轮图标。
- 6. 在时间范围选项卡上,执行以下操作:
	- a. 对于衔接窗口时间,请选择要包含在报告中的数据的时间范围(以小时为单位)。
	- b. (可选)如果您选择午夜到现在,则时间范围是从午夜到当前时间,具体取决于您选择的时 区。如果您选择的时区不是您当前所在的时区,则时间范围从该时区(而不是您的当前时区) 的日历日午夜开始。
- 7. (可选)在筛选条件选项卡上,指定筛选条件以限定要包含在报告中的数据。可用的筛选条件取决 于报告类型。以下是可能的筛选条件:
	- 座席 仅包含您从包含中选择的座席的数据。
	- 座席层次结构 仅包含您从包含中选择的座席层次结构的数据。
	- 队列 仅包含您从包含中选择的队列的数据。
	- 路由配置文件 仅包含您从包含中选择的路由配置文件的数据。
- 8. 在指标选项卡上,选择要包含在报告中的指标和字段。可用的指标和字段取决于您选择的报告类型 和筛选条件。有关更多信息,请参阅 [实时指标定义](#page-1331-0)。
- 9. 在自定义完报告后,请选择应用。
- 10. (可选)要保存报告以供将来参考,请选择保存,提供报告的名称,然后选择保存。

要查看您保存的实时指标报告,请选择分析和优化、仪表板和报告,然后选择实时指标选项卡。

队列报告中没有指标或行数太少?

可以运行手动配置的队列报告,并且不返回任何指标,或者行数少于预期。

这是因为队列报告仅包含最多 100 个队列的数据,每个队列使用一行。如果队列在报告的时间范围内 没有任何活动\*,则它将从报告中排除,而不是连同空值一起包含。这意味着,如果您创建报告,并且 报告中包含的任何队列都没有活动,则您的报告将不包含任何数据。

这也适用于 GetCurrentMetricsData API。这意味着,如果队列不被视为活动,如果您使用 API 查 询其指标,则不会获得任何数据。

**G** Tip

\*以下是我们如何定义队列是否处于活动状态:队列中至少有一个联系人,或者该队列至少有一 个联机座席。否则,它被认为是不活动的。

实时指标报告不包括在过去大约 5 分钟内处于非活动状态的座席。例如,在座席将其 CCP 状 态更改为离线后,他们的用户名会继续在实时指标报告中显示大约 5 分钟。5 分钟后,座席不 再出现在报告中。

在以下情况下,您最终可能没有指标或行数比预期更少:

- 1. 您尝试运行没有筛选条件或分组的报告,并且您的实例中有超过 100 个队列。该报告提取前 100 个队列的指标,然后仅显示活动的队列。
- 2. 您尝试使用筛选条件和分组运行报告,但它仍然有超过 100 个符合该条件的队列。要处理此请 求, Amazon Connect 将应用所有指定的筛选条件和分组。这将拉取符合该条件的前 100 个队 列。然后在这些队列中,它只显示活动的队列。

例如,假设您的实例中有 300 个队列。其中,200 符合您的标准;100 是活动的,巧合的是所有 队列都是 #100-#200。运行报告时,您只会获得 1 行 ( 队列 #100 ) ,因为返回的其他 99 个队列 (队列 #1-#99)被视为非活动队列,并且不显示。

3. 您正在运行少于 100 个队列的报告。虽然您可能希望查看所有已筛选队列的指标,但实时指标报 告页面上仅显示活动队列。尝试更改报告的设置,例如更改时间范围。

### 列出按路由配置文件分组的队列

- 1. 转到分析和优化、实时指标、队列。
- 2. 单击设置。

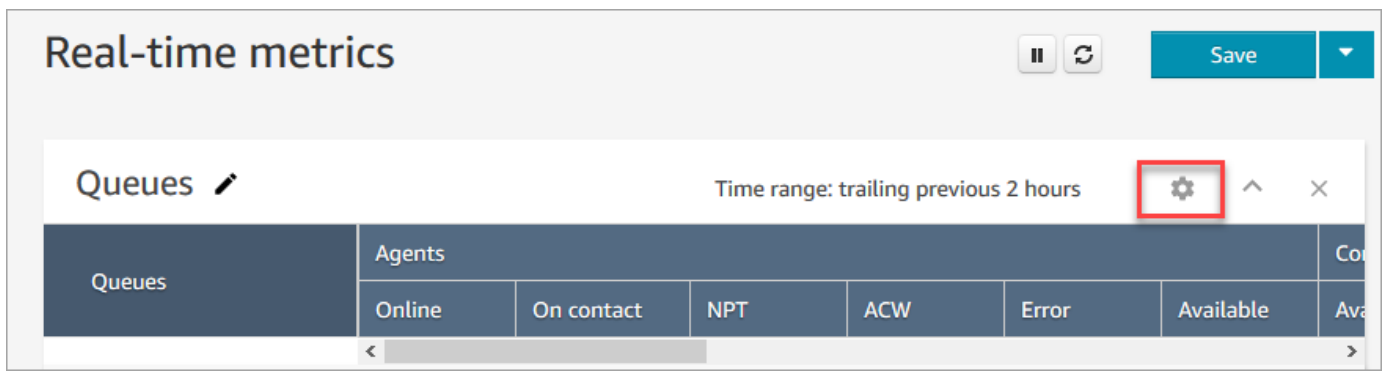

- 3. 在分组选项卡上,选择按路由配置文件分组的队列。
- 4. 选择应用。

# 列出按路由配置文件分组的座席

- 1. 转到分析和优化、实时指标、队列。
- 2. 选择新表、座席。
- 3. 单击设置,如下图中所示。

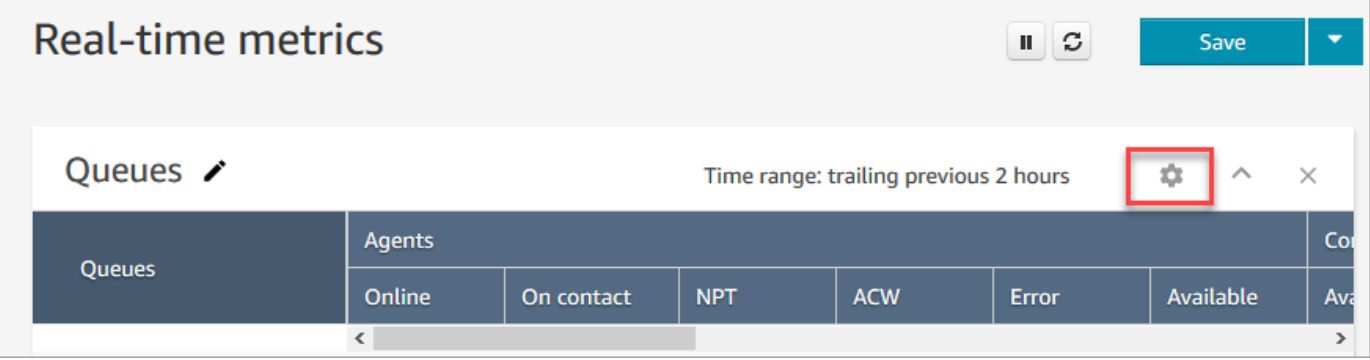

4. 在筛选条件选项卡上,从筛选主要分组依据下拉列表中选择路由配置文件。在包含中,选择要包含 在表中的路由配置文件,如下图所示。

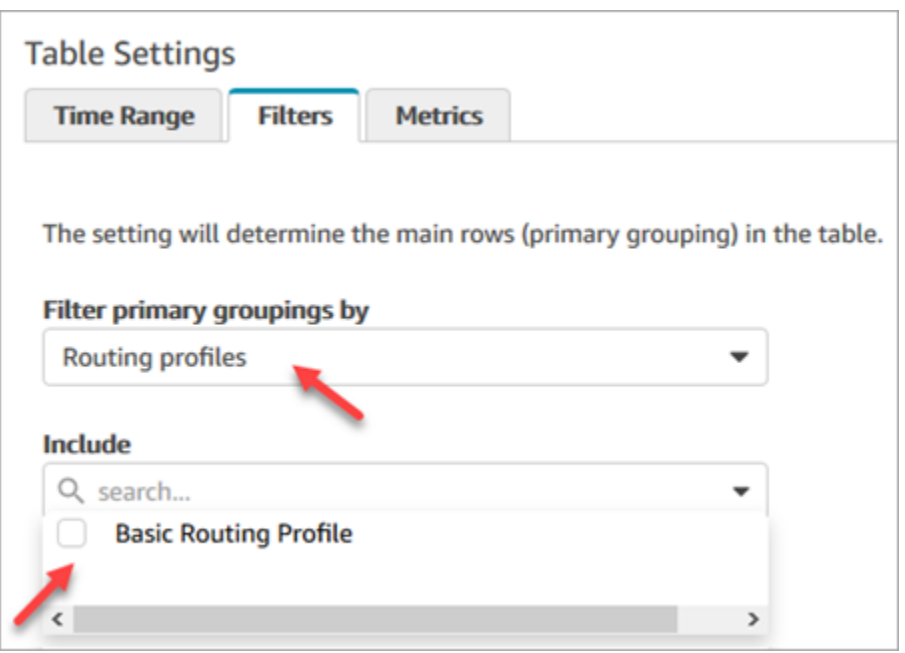

5. 选择 应用。

# 在实时指标报告中按活动对座席排序

在实时指标座席报告中,当启用座席来使用相同频道时,您可以按活动对座席进行排序。

例如,下图显示您可以按活动列对座席进行排序,因为已启用所有座席来使用同一个频道(语音)。

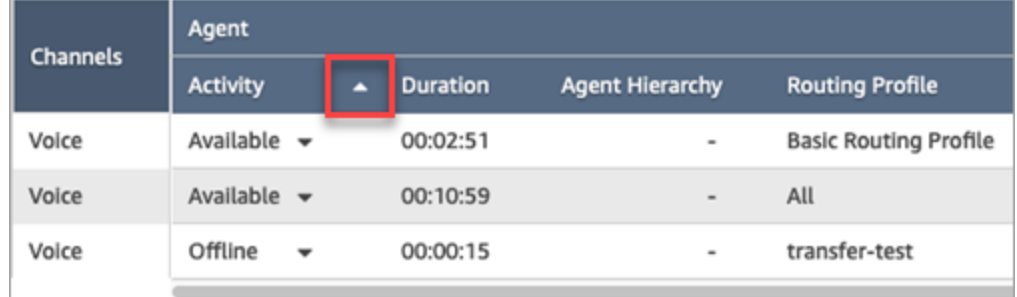

但是,如果启用了一个或多个座席来处理语音、聊天和任务(或其中任意两个渠道),则由于有多个频 道,您无法按活动列对它们进行排序。在这种情况下,没有按活动列进行排序的选项,如下图所示:

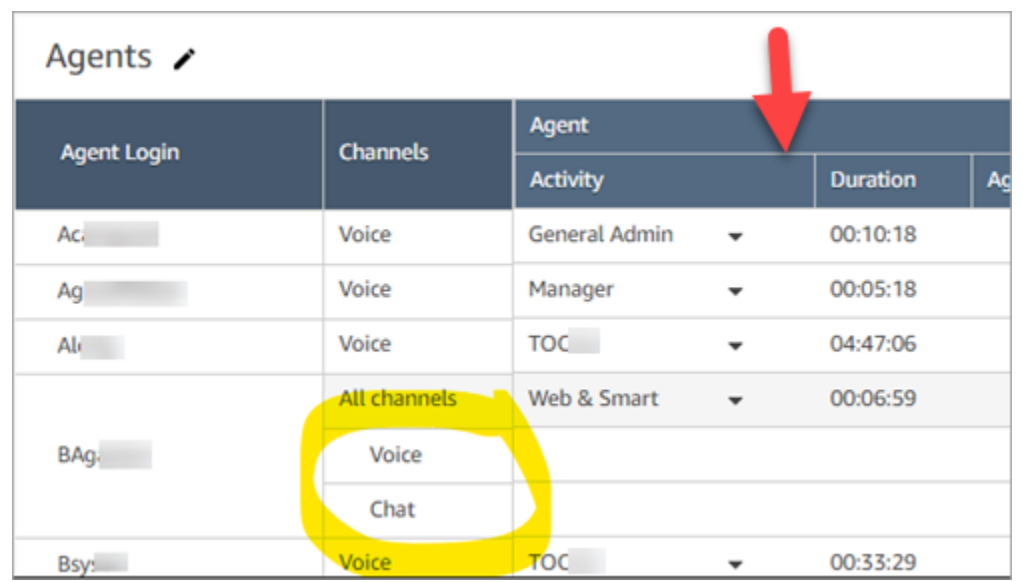

#### **a** Note

实时指标座席报告不支持二级排序。例如,您不能按活动排序,然后再按持续时间排序。

# 更改实时指标报告中的"座席活动"状态

座席在联系人控制面板 (CCP) 中手动设置其状态。但是,在实时指标报告中,经理可以手动更改座席 的座席活动状态。这将覆盖座席在 CCP 中设置的状态。

座席活动列中显示的值可以是:

- 座席的可用性状态,例如离线、可用或中断。
- 联系人状态,例如传入或联系中。

选择座席活动列时,您可以选择并更改座席的可用性状态,例如离线、可用或中断。下图显示了一个示 例,其中活动列的下拉列表中只有可用状态。

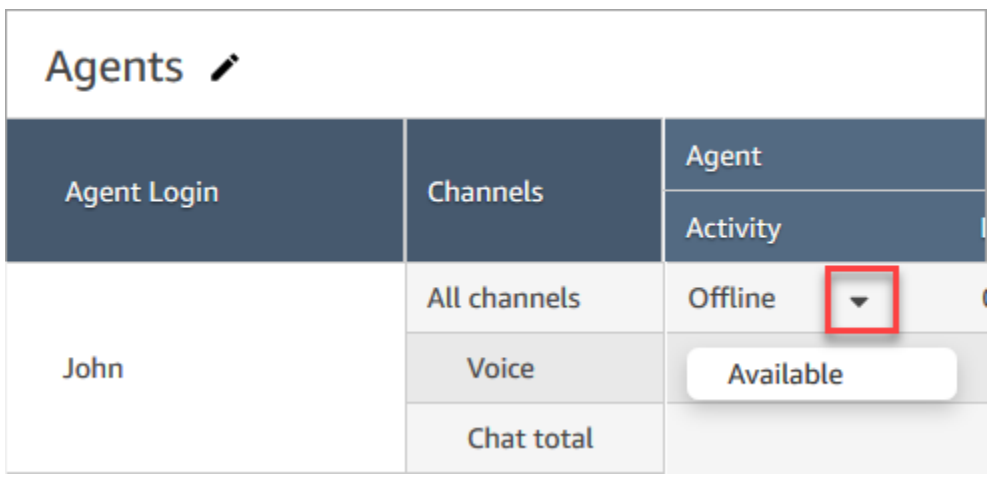

此更改将显示在座席事件流中。

但是,当座席活动列中显示联系人状态(例如传入或联系中)时,即使这些选项显示在下拉菜单中,您 也无法将其更改为可用或离线,如下图所示。这意味着当座席与联系人联系时,您无法设置他们的下一 个状态。

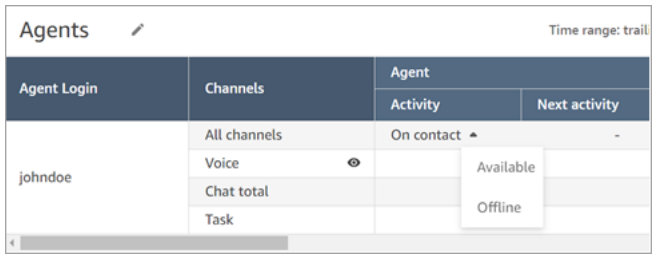

### 您将收到一条错误消息,上面写着更改座席状态时出错,如下图所示。

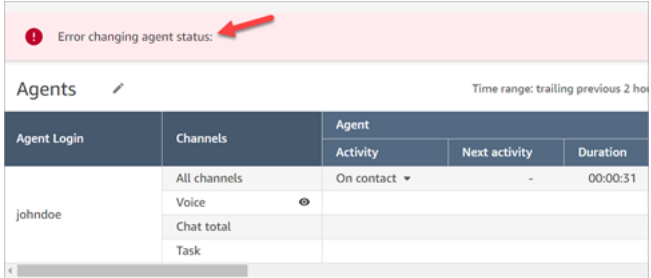

**a** Note

实时指标报告不显示谁更改了座席的状态。

### 更改座席活动状态所需的权限

要使经理等人员能够更改座席的活动状态,需要向他们分配一个具有以下权限的安全配置文件:

- 查看 座席状态
- 访问指标

### 座席状态 - 查看权限显示在安全配置文件页面的用户和权限部分,如下图所示。

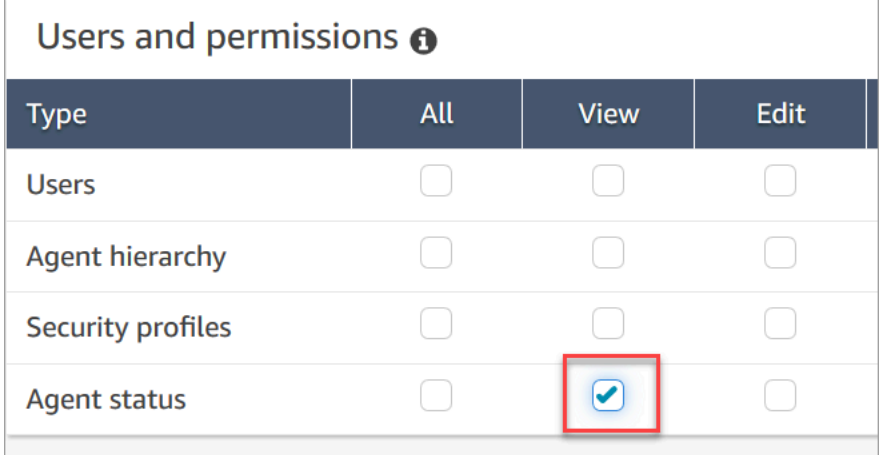

访问指标 - 访问权限显示在安全配置文件页面的分析和优化部分,如下图所示。

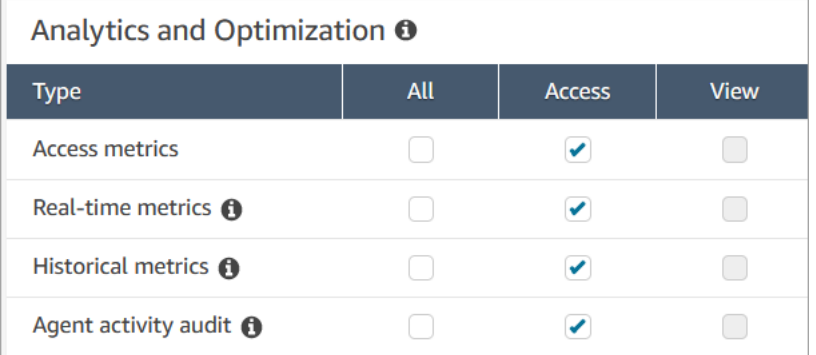

# 下载实时指标报告

您可以将报告中包含的数据下载为逗号分隔值 (CSV) 文件,以便将其用于其他应用程序。如果选定的 指标之一没有数据,则下载的 CSV 文件中的字段包含短划线。

所有导出的时间都以秒为单位。

将实时指标报告下载为 CSV 文件

- 1. 创建报告。
- 2. 选择页面右上角保存旁边的下箭头,然后选择下载 CSV。
- 3. 在出现提示时,确认是打开还是保存该文件。

下图显示了"队列"表中的实时指标。在线报告中的所有时间格式均为小时:分:秒 (hh:mm:ss)。在"队 列"表的图像下方,有一张使用 Excel 打开的已下载 CSV 文件中相同数据的图像。已下载报告中的所有 时间均以秒为单位。

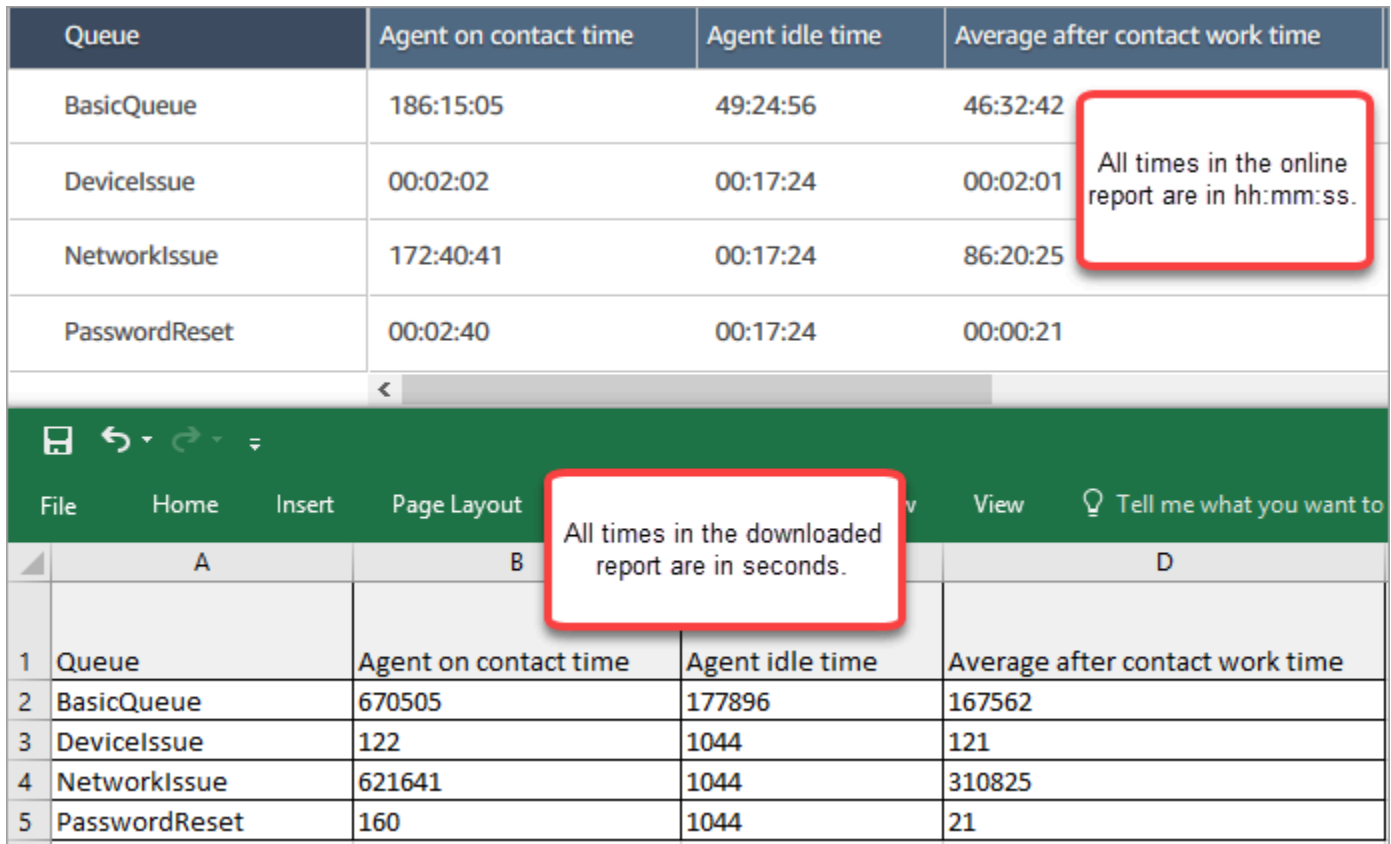

您可以使用 Excel 公式将秒转换为分钟。或者,如果你有一份简短的报告,你可以将数据从中复制并粘 贴 Amazon Connect 到 Excel 中,这样它就会保留格式。

# 历史指标报告

历史指标报告包括有关联络中心过去、已完成的活动和绩效的数据。 Amazon Connect 包括您可以立 即开始使用的内置历史报告。您还可以构建自己的自定义报告。

在创建和分析历史指标报告时,请记住有两类指标:

以联系记录为导向的指标

这些指标基于已形成的联系记录。对于给定的时间间隔,将会选择断开日期落在时间间隔内的联系 记录来计算指标。例如,如果联系人在 05:23 开始并在 06:15 结束,则此联系人为 06:00-06:30 间 隔提供 52 分钟的指标。

联系记录驱动的指标示例包括服务级别、座席交互时间和联系后续工作。
#### 座席活动驱动的指标

这些指标基于座席活动,例如座席状态更改、座席会话更改。指标反映了活动发生的实际时间。例 如,如果座席在 05:23 到 06:15 之间处理联系人,则座席联系时间在 05:00-05:30 间隔有 7 分钟, 在 05:30-06:00 间隔有 30 分钟,在 06:00-06:30 间隔有 15 分钟。

例如,座席活动驱动的指标是无成效时间。

您可以自定义报告设置,以获取对您的组织最有意义的数据视图。您可以更改报告的时间范围、在报告 中包含的指标以及在报告中对数据进行分组的方式。在自定义报告后,您可以将其保存以供将来参考。 您可以使用定义的定期计划生成报告。

内容

- [历史指标定义](#page-1368-0)
- [查看历史指标报告所需的权限](#page-1404-0)
- [应用针对历史指标报告的基于标签的访问控制](#page-1405-0)
- [创建历史指标报告](#page-1407-0)
- [历史报告限制](#page-1409-0)
- [计划历史指标报告](#page-1410-0)
- [更新历史指标报告](#page-1412-0)
- [下载历史指标报告](#page-1413-0)
- [在"队列"表中显示座席队列](#page-1414-0)
- [特定日期排队的联系人数量](#page-1415-0)
- [座席活动审计报告](#page-1416-0)

<span id="page-1368-0"></span>历史指标定义

除非另有说明,以下指标可用在 Amazon Connect 中的历史指标报告中。

开发人员可以使用 [GetMetricDataV2](https://docs.aws.amazon.com/connect/latest/APIReference/API_GetMetricDataV2.html) 和 D [GetMetricat](https://docs.aws.amazon.com/connect/latest/APIReference/API_GetMetricData.html) a API 从指定 Amazon Connect 实例中获取以下 历史指标的子集。

**G** Tip

我们建议使用 [GetMetricDataV2 API。](https://docs.aws.amazon.com/connect/latest/APIReference/API_GetMetricDataV2.html)与 GetMetricData 相比,它提供了更大的灵活性和 功能性,并且能够查询更长的时间范围。使用它可以按不同的时间间隔检索过去 3 个月的历史

座席和联系人指标。您还可以使用它来构建自定义控制面板,以衡量历史队列和座席绩效。例 如,您可以跟踪过去 7 天的来电联系人数,并按天分割数据,以查看一周中每天的联系人数量 变化情况。

## 放弃率

排队的联系人中未连接座席就断开连接的百分比。不会将排队等待回拨的联系人计为放弃的联系人。

在 [GetMetricDataV2](https://docs.aws.amazon.com/connect/latest/APIReference/API_GetMetricDataV2.html) API 中,可以使用来检索此指标。ABANDONMENT\_RATE

类型:字符串 (hh:mm:ss)

最小值:0.00%

最大值:100.00%

类别:联系记录驱动的指标

准点率

该指标仅在可用的 AWS 地区可[预测、容量规划和调度用](#page-56-0)。

座席正确遵循其日程安排的时间百分比。这是通过跟踪座席在应处于成效状态时是否处于可用座席状态 来衡量的。该百分比是使用以下方法计算的:

准点率 % = ( ( 总准点时间) ) 法计划准点时间)

如果轮班活动为成效时座席处于可用状态,或轮班活动为"无成效"时座席处于无成效状态(例如,自定 义状态),则该座席被视为该座席被视为非准点。这意味着,如果一个轮班活动命名为午 餐,但被标记为"成效",那么处于可用座席状态的座席将被视为准点。

在 [GetMetricDataV2](https://docs.aws.amazon.com/connect/latest/APIReference/API_GetMetricDataV2.html) API 中, 可以使用来检索此指标。AGENT\_SCHEDULE\_ADHERENCE

类型:字符串

最小值:0.00%

最大值:100.00%

类别:座席活动驱动的指标

**a** Note

每当您更改日程安排时,如果计划发生了更改,系统都会重新计算从当前日期(不是计划日 期)起的过去 30 天内的计划准点情况。

准点时间

该指标仅在可用的 AWS 地区可[预测、容量规划和调度用](#page-56-0)。

在轮班活动为"成效"时座席处于可用状态的总时间,或者当轮班活动为"无成效"时座席处于"无成效"状态 的总时间。

在 [GetMetricDataV2](https://docs.aws.amazon.com/connect/latest/APIReference/API_GetMetricDataV2.html) API 中,可以使用来检索此指标。AGENT\_ADHERENT\_TIME

类型:字符串

类别:座席活动驱动的指标

<span id="page-1370-0"></span>联系后续工作时间

座席对联系人进行 ACW 所花费的总时间。在某些业务中,也称为"通话总结"时间。

您可以在[座席配置设置](#page-578-0)中指定座席必须进行 ACW 所花费的时间。与联系人的对话结束时,将自动分配 座席以对联系人执行 ACW。他们停止为联系人执行 ACW 时,即表示他们已准备好接收 CCP 中的另 一个联系人。

在[GetMetric数据](https://docs.aws.amazon.com/connect/latest/APIReference/API_GetMetricData.html) API 中,可以使用检索此指标AFTER\_CONTACT\_WORK\_TIME。

在 [GetMetricDataV2](https://docs.aws.amazon.com/connect/latest/APIReference/API_GetMetricDataV2.html) API 中,可以使用来检索此指标。SUM\_AFTER\_CONTACT\_WORK\_TIME

类型:字符串 (hh:mm:ss)

类别:联系记录驱动的指标

座席应答率

转接到应答的座席的联系人百分比。

在 [GetMetricDataV2](https://docs.aws.amazon.com/connect/latest/APIReference/API_GetMetricDataV2.html) API 中, 可以使用来检索此指标。AGENT\_ANSWER\_RATE

类型:字符串

最小值:0.00%

最大值:100.00%

类别:座席活动驱动的指标

座席 API 连接时间

使用 Amazon Connect API 发起联系到连接座席之间的总时间。

在 [GetMetricDataV2](https://docs.aws.amazon.com/connect/latest/APIReference/API_GetMetricDataV2.html) API 中,可以通过使[用MetricFilters参](https://docs.aws.amazon.com/connect/latest/APIReference/API_MetricV2.html)数集来检索此指 标SUM\_CONNECTING\_TIME\_AGENT,如下所示:

• MetricFilterKey = INITIATION\_METHOD

• MetricFilterValues = API

类型:字符串 (hh:mm:ss)

类别:座席活动驱动的指标

座席回拨连接时间

通过为联系人 Amazon Connect 预留座席启动回拨联系与座席连接之间的总时间。

在 [GetMetricDataV2](https://docs.aws.amazon.com/connect/latest/APIReference/API_GetMetricDataV2.html) API 中,可以通过使[用MetricFilters参](https://docs.aws.amazon.com/connect/latest/APIReference/API_MetricV2.html)数集来检索此指 标SUM\_CONNECTING\_TIME\_AGENT,如下所示:

- MetricFilterKey = INITIATION METHOD
- MetricFilterValues = API
- 类型:字符串 (hh:mm:ss)

类别:座席活动驱动的指标

## 座席名字

代理人的名字,在他们的 Amazon Connect 用户账户中输入。只有在按座席进行分组时,才能使用该 指标。

类型:字符串

长度:1-255

### 座席空闲时间

座席将其在 CCP 中的状态设置为有空后,这是他们不处理联系人的时间+他们的联系人处于错误状态 的所有时间。

座席空闲时间不包括从 Amazon Connect 开始将联系人路由到座席到座席接听或拒绝联系的时间。

**a** Note

无法按队列对该指标进行分组或筛选。例如,当您创建历史指标报告并按一个或多个队列进行 筛选时,不会显示座席空闲时间。

在 [GetMetricDataV2](https://docs.aws.amazon.com/connect/latest/APIReference/API_GetMetricDataV2.html) API 中,可以使用来检索此指标。SUM\_IDLE\_TIME\_AGENT

类型:字符串 (hh:mm:ss)

类别:座席活动驱动的指标

座席传入连接时间

在发起联系时, Amazon Connect 为联系预留座席与连接座席之间的总时间。

在座席事件流中,这是 STATE\_CHANGE 事件的联系状态从 CONNECTING 更改为 CONNECTED/MISSED/ERROR 之间的持续时间。

在 [GetMetricDataV2](https://docs.aws.amazon.com/connect/latest/APIReference/API_GetMetricDataV2.html) API 中,可以通过使[用MetricFilters参](https://docs.aws.amazon.com/connect/latest/APIReference/API_MetricV2.html)数集来检索此指 标SUM\_CONNECTING\_TIME\_AGENT,如下所示:

- MetricFilterKey = INITIATION\_METHOD
- MetricFilterValues = API

类型:字符串 (hh:mm:ss)

类别:座席活动驱动的指标

座席交互和等待时间

[座席交互时间](#page-1373-0)和[客户等待时间](#page-1398-0)的总和。

在 [GetMetricDataV2](https://docs.aws.amazon.com/connect/latest/APIReference/API_GetMetricDataV2.html) API 中,可以使用来检索此指标。SUM\_INTERACTION\_AND\_HOLD\_TIME

类型:字符串 (hh:mm:ss)

<span id="page-1373-0"></span>类别:联系记录驱动的指标

座席交互时间

座席与入站和出站联系的客户交互所花的总时间。这不包括[客户等待时间](#page-1398-0)、[联系后工作时间](#page-1370-0)或座席暂停 时间(仅适用于任务)。

在 [GetMetricDataV2](https://docs.aws.amazon.com/connect/latest/APIReference/API_GetMetricDataV2.html) API 中,可以使用来检索此指标。SUM\_INTERACTION\_TIME

类型:字符串 (hh:mm:ss)

类别:联系记录驱动的指标

座席姓氏

代理人的姓氏,在他们的 Amazon Connect 用户帐户中输入。只有在按座席进行分组时,才能使用该 指标。

类型:字符串

长度:1-255

座席姓名

座席姓名,显示如下:座席姓氏, 座席名字。只有在按座席进行分组时,才能使用该指标。

座席无响应

路由到座席但该座席未应答的联系人数,包括客户放弃的联系人。

如果给定座席未应答联系人,则我们会尝试将其路由到另一个座席处理;不会删除该联系人。由于可能 多次错过一个联系人(包括由同一座席错过),因此可能对联系人多次计数:每次将联系人路由到座席 但未获得应答时计数一次。

该指标在计划的报告和导出的 CSV 文件中显示为未接听的联系人。

在[GetMetric数据](https://docs.aws.amazon.com/connect/latest/APIReference/API_GetMetricData.html) API 中,可以使用检索此指标CONTACTS\_MISSED。

在 [GetMetricDataV2](https://docs.aws.amazon.com/connect/latest/APIReference/API_GetMetricDataV2.html) API 中,可以使用来检索此指标。AGENT\_NON\_RESPONSE

类型:整数

类别:座席活动驱动的指标

没有客户放弃的座席无响应

转接到座席但座席未应答的联系人数,不包括客户放弃的联系人。

如果给定座席未应答联系人,Amazon Connect 会尝试将其路由到另一个座席处理;不会删除该联系 人。由于可能多次错过一个联系人(包括由同一座席错过),因此可能对联系人多次计数:每次将联系 人路由到座席但未获得应答时计数一次。

在 [GetMetricDataV2](https://docs.aws.amazon.com/connect/latest/APIReference/API_GetMetricDataV2.html) API 中,可以使用来检索此指 标。AGENT\_NON\_RESPONSE\_WITHOUT\_CUSTOMER\_ABANDONS

该指标的数据从格林威治标准时间 2023 年 10 月 1 日 0:00:00 开始提供。

类型:整数

<span id="page-1374-0"></span>类别:座席活动驱动的指标

座席联系时间

座席在联系人上所花的总时间,包括[客户等待时间](#page-1398-0)和[联系后续工作时间](#page-1370-0)。这不包括在自定义状态或离 线状态下在联系人上所花的时间。(自定义状态 = 座席的 CCP 状态不是可用或离线。例如,"培训"将 是自定义状态。)

**b** Tip

如果要包含在自定义状态或离线状态下所花的时间,请参阅[联系人处理时间](#page-1388-0)。

在 [GetMetricDataV2](https://docs.aws.amazon.com/connect/latest/APIReference/API_GetMetricDataV2.html) API 中,可以使用检索此指标。SUM\_CONTACT\_TIME\_AGENT

类型:字符串 (hh:mm:ss)

类别:座席活动驱动的指标

座席传出连接时间

在发起传出联系时, Amazon Connect 为联系预留座席与连接座席之间的总时间。

在 [GetMetricDataV2](https://docs.aws.amazon.com/connect/latest/APIReference/API_GetMetricDataV2.html) API 中,可以通过使[用MetricFilters参](https://docs.aws.amazon.com/connect/latest/APIReference/API_MetricV2.html)数集来检索此指 标SUM\_CONNECTING\_TIME\_AGENT,如下所示:

- MetricFilterKey = INITIATION\_METHOD
- MetricFilterValues = API

类型:字符串 (hh:mm:ss)

类别:座席活动驱动的指标

代理通话时间百分比

座席在语音对话中的通话时间占对话总时长的百分比。要计算此指标, Amazon Connect 请计算座席 参与对话的所有间隔(通话时间代理),然后将此总数除以总通话时长。

在 [GetMetricDataV2](https://docs.aws.amazon.com/connect/latest/APIReference/API_GetMetricDataV2.html) API 中, 可以使用来检索此指标。PERCENT\_TALK\_TIME\_AGENT

**a** Note

该指标仅适用于通过 Contact Lens 对话式分析对其进行了分析的联系人。

- 类型:百分比
- 类别 · Contact Lens 驱动的指标

API 联系人

使用 Amazon Connect API 操作发起的联系人数,例如StartOutboundVoiceContact。这包括座 席未处理的联系人。

类型:整数

类别:联系记录驱动的指标

处理的 API 联系人

使用 Amazon Connect API 操作(例如)发起并由代理处理的StartOutboundVoiceContact联系 人数。

在[GetMetric数据](https://docs.aws.amazon.com/connect/latest/APIReference/API_GetMetricData.html) API 中,可以使用检索此指标API\_CONTACTS\_HANDLED。

在 [GetMetricDataV2](https://docs.aws.amazon.com/connect/latest/APIReference/API_GetMetricDataV2.html) API 中,可以通过使[用MetricFilters参](https://docs.aws.amazon.com/connect/latest/APIReference/API_MetricV2.html)数集来检索此指标C0NTACTS\_HANDLED, 如下所示:

- MetricFilterKey = INITIATION\_METHOD
- MetricFilterValues = API

#### 类型:整数

类别:联系记录驱动的指标

平均活动时间

座席从开始处理联系人到结束的平均时间(平均活动时间)。它包括通话时间、等待时间和联系后续工 作 ( ACW ) 时间。它同时适用于入站呼叫和出站呼叫。

平均活动时间不包括自定义状态下所花费的任何时间;联系人处理时间(CHT)包含在内。

在 [GetMetricDataV2](https://docs.aws.amazon.com/connect/latest/APIReference/API_GetMetricDataV2.html) API 中,这个指标可以通过使用来检索这个指标。AVG\_ACTIVE\_TIME

类型:字符串 (hh:mm:ss)

类别:联系记录驱动的指标

座席平均暂停时间

在入站和出站联系期间,联系人连接到座席后暂停的平均时间。

在 [GetMetricDataV2](https://docs.aws.amazon.com/connect/latest/APIReference/API_GetMetricDataV2.html) API 中,这个指标可以通过使用来检索这个指标。AVG\_AGENT\_PAUSE\_TIME

类型:字符串 (hh:mm:ss)

类别:联系记录驱动的指标

平均联系后续工作时间

座席为联系人执行联系后续工作 (ACW) 所花的平均时间。这是通过根据所选筛选条件计算报告中包含 的所有联系人的平均值 [AfterContactWorkDuration](#page-1471-0)(根据联系人记录)计算得出的。

在 [GetMetricDataV2](https://docs.aws.amazon.com/connect/latest/APIReference/API_GetMetricDataV2.html) API 中,这个指标可以通过使用来检索这个指 标。AVG\_AFTER\_CONTACT\_WORK\_TIME

类型:字符串 (hh:mm:ss)

类别:联系记录驱动的指标

平均座席 API 连接时间

使用 Amazon Connect API 发起联系到代理连接之间的平均时间。

在 [GetMetricDataV2](https://docs.aws.amazon.com/connect/latest/APIReference/API_GetMetricDataV2.html) API 中,可以通过使[用MetricFilters参](https://docs.aws.amazon.com/connect/latest/APIReference/API_MetricV2.html)数集来检索此指 标AVG AGENT CONNECTING TIME,如下所示:

• MetricFilterKey = INITIATION\_METHOD

• MetricFilterValues = API

类型:字符串 (hh:mm:ss)

类别:座席活动驱动的指标

平均座席回拨连接时间

通过为联系人 Amazon Connect 预留座席启动回拨联系与座席连接之间的平均时间。

在 [GetMetricDataV2](https://docs.aws.amazon.com/connect/latest/APIReference/API_GetMetricDataV2.html) API 中,可以通过使[用MetricFilters参](https://docs.aws.amazon.com/connect/latest/APIReference/API_MetricV2.html)数集来检索此指 标AVG\_AGENT\_CONNECTING\_TIME,如下所示:

• MetricFilterKey = INITIATION\_METHOD

• MetricFilterValues = CALLBACK

类型:字符串 (hh:mm:ss)

类别:座席活动驱动的指标

客服人员平均问候时间

该指标代表聊天中座席的平均首次响应时间,表示他们在加入聊天后与客户交互的速度。计算方法是将 座席发起首次响应所需的总时间除以聊天联系人的数量。

在 [GetMetricDataV2](https://docs.aws.amazon.com/connect/latest/APIReference/API_GetMetricDataV2.html) API 中,可以使用来检索此指标。AVG\_GREETING\_TIME\_AGENT

**G** Note

该指标仅适用于通过 Contact Lens 对话式分析对其进行了分析的联系人。

类别:Contact Lens 驱动的指标

平均座席传入连接时间

在发起联系时, Amazon Connect 为联系预留座席与连接座席之间的平均时间。这是未将座席设置为 自动应答的配置的响铃时间。

GetMetricData API 中没有与该指标等效的指标。

在 [GetMetricDataV2](https://docs.aws.amazon.com/connect/latest/APIReference/API_GetMetricDataV2.html) API 中,可以通过使[用MetricFilters参](https://docs.aws.amazon.com/connect/latest/APIReference/API_MetricV2.html)数集来检索此指 标AVG AGENT CONNECTING TIME, 如下所示:

• MetricFilterKey = INITIATION\_METHOD

• MetricFilterValues = INBOUND

类型:字符串 (hh:mm:ss)

类别:座席活动驱动的指标

平均座席交互和客户等待时间

座席交互和客户等待时间之和的平均值。这是通过将联系记录中以下值的总和求平均值计算得出 的:[AgentInteraction持续时间](#page-1471-1)[和CustomerHold持续时间。](#page-1472-0)

在[GetMetric数据](https://docs.aws.amazon.com/connect/latest/APIReference/API_GetMetricData.html) API 中,可以使用检索此指标INTERACTION\_AND\_HOLD\_TIME。

在 [GetMetricDataV2](https://docs.aws.amazon.com/connect/latest/APIReference/API_GetMetricDataV2.html) API 中, 可以使用来检索此指标。AVG\_INTERACTION\_AND\_HOLD\_TIME

类型:字符串 (hh:mm:ss)

类别:联系记录驱动的指标

平均座席交互时间

在入站和出站联系期间,座席与客户交互的平均时间。这不包括[客户等待时间](#page-1398-0)或[联系后续工作时间](#page-1370-0)。

在[GetMetric数据](https://docs.aws.amazon.com/connect/latest/APIReference/API_GetMetricData.html) API 中,可以使用检索此指标INTERACTION\_TIME。

在 [GetMetricDataV2](https://docs.aws.amazon.com/connect/latest/APIReference/API_GetMetricDataV2.html) API 中,可以使用来检索此指标。AVG\_INTERACTION\_TIME

类型:字符串 (hh:mm:ss)

类别:联系记录驱动的指标

代理平均中断次数

该指标通过将座席中断的总次数除以联系人总数,来量化客户交互期间座席中断的平均频率。

在 [GetMetricDataV2](https://docs.aws.amazon.com/connect/latest/APIReference/API_GetMetricDataV2.html) API 中,可以使用来检索此指标。AVG\_INTERRUPTIONS\_AGENT

**a** Note

该指标仅适用于通过 Contact Lens 对话式分析对其进行了分析的联系人。

类型:字符串 (hh:mm:ss)

类别:Contact Lens 驱动的指标

代理平均中断时间

座席与联系人通话时的平均总中断时间。计算联系人对话期间座席中断的平均持续时间,包括将每次对 话中的中断间隔相加,然后将总数除以至少经历过一次中断的对话数量。

在 [GetMetricDataV2](https://docs.aws.amazon.com/connect/latest/APIReference/API_GetMetricDataV2.html) API 中, 可以使用来检索此指标。AVG INTERRUPTION TIME AGENT

**a** Note

该指标仅适用于通过 Contact Lens 对话式分析对其进行了分析的联系人。

类型:字符串 (hh:mm:ss)

类别:Contact Lens 驱动的指标

平均座席出站连接时间

通过为联系人 Amazon Connect 预留座席启动出站联系与座席连接之间的平均时间。

在 [GetMetricDataV2](https://docs.aws.amazon.com/connect/latest/APIReference/API_GetMetricDataV2.html) API 中,可以通过使[用MetricFilters参](https://docs.aws.amazon.com/connect/latest/APIReference/API_MetricV2.html)数集来检索此指 标AVG AGENT CONNECTING TIME, 如下所示:

- MetricFilterKey = INITIATION\_METHOD
- MetricFilterValues = OUTBOUND

类别:座席活动驱动的指标

代理平均通话时间

座席在对话中花费的平均通话时间。计算方法是将座席说话的所有间隔的持续时间相加,然后将该总和 除以联系人总数。

在 [GetMetricDataV2](https://docs.aws.amazon.com/connect/latest/APIReference/API_GetMetricDataV2.html) API 中,可以使用来检索此指标。AVG\_TALK\_TIME\_AGENT

**a** Note

该指标仅适用于通过 Contact Lens 对话式分析对其进行了分析的联系人。

类型:字符串 (hh:mm:ss)

类别:Contact Lens 驱动的指标

平均案例解决时间

在提供的时间间隔内解决案例所花费的平均时间。

在 [GetMetricDataV2](https://docs.aws.amazon.com/connect/latest/APIReference/API_GetMetricDataV2.html) API 中,可以使用来检索此指标。AVG\_CASE\_RESOLUTION\_TIME

类型:字符串 (hh:mm:ss)

类别:案例驱动公制

平均联系持续时间

联系的平均持续时间是通过将他们的初始时间和断开连接时间(来自联系记录)之间的差值除以联系人 总数来计算的。该指标反映了联系人从发起交互到断开连接所花费的平均时间。

在 [GetMetricDataV2](https://docs.aws.amazon.com/connect/latest/APIReference/API_GetMetricDataV2.html) API 中,可以使用来检索此指标。AVG\_CONTACT\_DURATION

类型:字符串 (hh:mm:ss)

类别:联系记录驱动的指标

每个案例的平均联系人数

在提供的时间间隔内创建的案例的平均联系人数(呼叫、聊天和任务)。

在 [GetMetricDataV2](https://docs.aws.amazon.com/connect/latest/APIReference/API_GetMetricDataV2.html) API 中,可以使用来检索此指标。AVG\_CASE\_RELATED\_CONTACTS

类型:字符串

类别:案例驱动公制

平均对话持续时间

与座席进行语音联系的平均对话持续时间是通过计算从对话开始到座席或客户说出最后一句话的总时间 来确定的。然后将该值除以联系人总数,得出通话中花费的通话时间的平均值。

在 [GetMetricDataV2](https://docs.aws.amazon.com/connect/latest/APIReference/API_GetMetricDataV2.html) API 中,可以使用来检索此指标。AVG\_CONVERSATION\_DURATION

**a** Note

该指标仅适用于通过 Contact Lens 对话式分析对其进行了分析的联系人。

类型:字符串 (hh:mm:ss)

类别:Contact Lens 驱动的指标

平均客户等待时间

客户在与座席连线时在保持状态下所花的平均时间。这是通过平均[CustomerHold持续时间\(](#page-1472-0)来自联系 人记录)计算得出的。

在[GetMetric数据](https://docs.aws.amazon.com/connect/latest/APIReference/API_GetMetricData.html) API 中,可以使用检索此指标HOLD\_TIME。

在 [GetMetricDataV2](https://docs.aws.amazon.com/connect/latest/APIReference/API_GetMetricDataV2.html) API 中,可以使用来检索此指标。AVG\_HOLD\_TIME

此平均值仅包括处于等待状态的联系人。

类型:字符串 (hh:mm:ss)

类别:联系记录驱动的指标

该指标不适用于任务,因此您会发现报告中它们的值为 0。

## 所有联系人的平均客户等待时间

座席处理的所有联系人的平均等待时间。计算包括了从未被搁置的联系人。

在 [GetMetricDataV2](https://docs.aws.amazon.com/connect/latest/APIReference/API_GetMetricDataV2.html) API 中,可以使用来检索此指标。AVG\_HOLD\_TIME\_ALL\_CONTACTS

类别:联系记录驱动的指标

客户平均通话时间

客户在对话中花费的平均通话时间。计算方法是将客户说话的所有间隔的持续时间相加,然后将该总和 除以联系人总数。

在 [GetMetricDataV2](https://docs.aws.amazon.com/connect/latest/APIReference/API_GetMetricDataV2.html) API 中,可以使用来检索此指标。AVG\_TALK\_TIME\_CUSTOMER

#### **a** Note

该指标仅适用于通过 Contact Lens 对话式分析对其进行了分析的联系人。

- 类型:字符串 (hh:mm:ss)
- 类别:Contact Lens 驱动的指标
- 平均流动时间

指定开始时间和结束时间内的平均流量持续时间。

在 [GetMetricDataV2](https://docs.aws.amazon.com/connect/latest/APIReference/API_GetMetricDataV2.html) API 中,可以使用来检索此指标。AVG\_FLOW\_TIME

- 该指标的数据从格林威治标准时间 2024 年 4 月 22 日 0:00:00 开始提供。
- 类型:字符串 (hh:mm:ss)

类别:流量驱动公制

平均处理时间

联系人与座席连线期间从开始到结束的平均时间(平均处理时间)。它包括通话时间、等待时间、联系 后工作 (ACW) 时间、自定义状态时间和座席暂停时长(仅适用于任务)。

AHT 的计算方法是,对从座席应答联系人到对话结束的时间取平均值。它同时适用于入站呼叫和出站 呼叫。

在[GetMetric数据](https://docs.aws.amazon.com/connect/latest/APIReference/API_GetMetricData.html) API 中,可以使用检索此指标HANDLE\_TIME。

在 [GetMetricDataV2](https://docs.aws.amazon.com/connect/latest/APIReference/API_GetMetricDataV2.html) API 中,可以使用来检索此指标。AVG\_HANDLE\_TIME

类别:联系记录驱动的指标

平均等待

该指标确定了在与座席交互时语音联系被暂停的平均次数。计算方法是将暂停总数除以联系人总数,得 出每次联系所经历的等待次数的平均值。

在 [GetMetricDataV2](https://docs.aws.amazon.com/connect/latest/APIReference/API_GetMetricDataV2.html) API 中,可以使用来检索此指标。AVG\_HOLDS

类型:字符串 (hh:mm:ss)

类别:联系记录驱动的指标

平均非通话时间

语音对话中总非通话时间的平均值。非通话时间是指超过 3 秒的等待时间和沉默时间的总和,在此期 间,座席和客户都没有进行对话。为了计算非通话时间,我们将两个参与者保持沉默的所有间隔相加, 然后将此总数除以联系人数。

在 [GetMetricDataV2](https://docs.aws.amazon.com/connect/latest/APIReference/API_GetMetricDataV2.html) API 中, 可以使用来检索此指标。AVG\_NON\_TALK\_TIME

**a** Note

该指标仅适用于通过 Contact Lens 对话式分析对其进行了分析的联系人。

类型:字符串 (hh:mm:ss)

类别:Contact Lens 驱动的指标

平均出站联系后续工作时间

座席为出站联系人执行联系后续工作 (ACW) 所花的平均时间。

在 [GetMetricDataV2](https://docs.aws.amazon.com/connect/latest/APIReference/API_GetMetricDataV2.html) API 中,可以通过使[用MetricFilters参](https://docs.aws.amazon.com/connect/latest/APIReference/API_MetricV2.html)数集来检索此指 标AVG\_AFTER\_CONTACT\_WORK\_TIME,如下所示:

- MetricFilterKey = INITIATION\_METHOD
- MetricFilterValues = OUTBOUND

类别:联系记录驱动的指标

平均出站座席交互时间

在出站联系期间,座席与客户交互所花的平均时间。

在 [GetMetricDataV2](https://docs.aws.amazon.com/connect/latest/APIReference/API_GetMetricDataV2.html) API 中,可以通过使[用MetricFilters参](https://docs.aws.amazon.com/connect/latest/APIReference/API_MetricV2.html)数集来检索此指 标AVG\_INTERACTION\_TIME,如下所示:

• MetricFilterKey = INITIATION\_METHOD

• MetricFilterValues = OUTBOUND

类型:字符串 (hh:mm:ss)

类别:联系记录驱动的指标

平均队列放弃时间

在被放弃之前,联系人在队列中等待的平均时间。这是通过将放弃的联系人[EnqueueTimestamp](#page-1488-0)与之间 的差值 [DequeueTimestamp](#page-1487-0)(来自联系人记录)的平均值计算得出的。

如果从队列中删除联系人,但座席未应答联系人或联系人排队等待回拨,则将联系人视为放弃的联系 人。

在[GetMetric数据](https://docs.aws.amazon.com/connect/latest/APIReference/API_GetMetricData.html) API 中,可以使用检索此指标ABANDON\_TIME。

在 [GetMetricDataV2](https://docs.aws.amazon.com/connect/latest/APIReference/API_GetMetricDataV2.html) API 中,可以使用来检索此指标。AVG\_ABANDON\_TIME

类型:字符串 (hh:mm:ss)

类别:联系记录驱动的指标

平均队列应答时间

在座席应答之前,联系人在队列中等待的平均时间。在某些企业中,这也称为平均应答速度 (ASA)。

平均队列应答时间还包括座席私密消息期间的时间,因为在座席私密消息完成之前,联系人会一直处于 队列中。

这是[持续时间](#page-1488-1)(来自联系记录)的平均值。

在[GetMetric数据](https://docs.aws.amazon.com/connect/latest/APIReference/API_GetMetricData.html) API 中,可以使用检索此指标QUEUE\_ANSWER\_TIME。

在 [GetMetricDataV2](https://docs.aws.amazon.com/connect/latest/APIReference/API_GetMetricDataV2.html) API 中,可以使用来检索此指标。AVG\_QUEUE\_ANSWER\_TIME

类型:字符串 (hh:mm:ss)

类别:联系记录驱动的指标

平均解决时间

从发起联系到解决联系的平均时间。联系人的解决时间定义为: 从 [InitiationTimestamp](#page-1480-0) 开始, 到 [AfterContactWorkEndTimestamp](#page-1471-2) 或 [DisconnectTimestamp](#page-1477-0) 结束(以较晚者为准)。

在 [GetMetricDataV2](https://docs.aws.amazon.com/connect/latest/APIReference/API_GetMetricDataV2.html) API 中,可以使用来检索此指标。AVG\_RESOLUTION\_TIME

类型:字符串 (hh:mm:ss)

类别:联系记录驱动的指标

平均通话时间

在客户或座席进行语音联系期间所花费的平均通话时间。计算方法是将座席、客户或两者都参与对话的 所有间隔相加,然后除以联系人总数。

在 [GetMetricDataV2](https://docs.aws.amazon.com/connect/latest/APIReference/API_GetMetricDataV2.html) API 中,可以使用来检索此指标。AVG\_TALK\_TIME

**a** Note

该指标仅适用于通过 Contact Lens 对话式分析对其进行了分析的联系人。

类型:字符串 (hh:mm:ss)

类别:Contact Lens 驱动的指标

回拨尝试

尝试回拨但客户未接听的联系人数。

在 [GetMetricDataV2](https://docs.aws.amazon.com/connect/latest/APIReference/API_GetMetricDataV2.html) API 中,可以使用来检索此指标。SUM\_RETRY\_CALLBACK\_ATTEMPTS

类型:整数

类别:联系记录驱动的指标

# 回拨联系人

从排队的回拨中启动的联系人数。

- 类型:整数
- 类别:联系记录驱动的指标

处理的回拨联系人

从排队的回拨中启动并由座席处理的联系人数。

在[GetMetric数据](https://docs.aws.amazon.com/connect/latest/APIReference/API_GetMetricData.html) API 中,可以使用检索此指标CALLBACK\_CONTACTS\_HANDLED。

在 [GetMetricDataV2](https://docs.aws.amazon.com/connect/latest/APIReference/API_GetMetricDataV2.html) API 中,可以通过使[用MetricFilters参](https://docs.aws.amazon.com/connect/latest/APIReference/API_MetricV2.html)数集来检索此指标CONTACTS\_HANDLED, 如下所示:

- MetricFilterKey = INITIATION\_METHOD
- MetricFilterValues = CALLBACK

## 类型:整数

类别:联系记录驱动的指标

已创建的案例

创建的所有案例的数量。

在 [GetMetricDataV2](https://docs.aws.amazon.com/connect/latest/APIReference/API_GetMetricDataV2.html) API 中,可以使用来检索此指标。CASES\_CREATED

#### 类型:整数

类别:案例驱动公制

# 案件已重新审理

案件重新审理的次数。

在 [GetMetricDataV2](https://docs.aws.amazon.com/connect/latest/APIReference/API_GetMetricDataV2.html) API 中,可以使用来检索此指标。REOPENED\_CASE\_ACTIONS

#### 类型:整数

类别:案例驱动公制

已解决的案例

案例得到解决的次数。

在 [GetMetricDataV2](https://docs.aws.amazon.com/connect/latest/APIReference/API_GetMetricDataV2.html) API 中,可以使用来检索此指标。RESOLVED\_CASE\_ACTIONS

类型:整数

类别:案例驱动公制

首次联系时已解决的案例

首次联系时解决的案例百分比(仅包括通话或聊天)。在指定时间间隔内重新审理并随后结案的案例将 计入该指标。如果案件重新审理但未在指定的时间间隔内结案,则不会影响该指标。

在 [GetMetricDataV2](https://docs.aws.amazon.com/connect/latest/APIReference/API_GetMetricDataV2.html) API 中,可以使用来检索此指 标。PERCENT CASES FIRST CONTACT RESOLVED

类型:字符串

最小值:0.00%

最大值:100.00%

类别:案例驱动公制

放弃的联系人

在未连接到代理的情况下断开连接的排队联系人数。不会将排队等待回拨的联系人计为放弃的联系人。 当您创建自定义历史报告,以包括此指标时,请在分组选项卡上,选择队列或电话号码。

在 D [GetMetricata](https://docs.aws.amazon.com/connect/latest/APIReference/API_GetMetricData.html) 和 [GetMetricDataV2](https://docs.aws.amazon.com/connect/latest/APIReference/API_GetMetricDataV2.html) API 中, 可以使用检索此指标。CONTACTS\_ABANDONED

- 类型:整数
- 类别:联系记录驱动的指标

联系人已断开

队列中断开连接的联系人总数。该指标可以按"断开连接原因"进行筛选。

在 [GetMetricDataV2](https://docs.aws.amazon.com/connect/latest/APIReference/API_GetMetricDataV2.html) API 中,可以使用来检索此指标。SUM\_CONTACTS\_DISCONNECTED

• 类型:整数

• 类别:联系记录驱动的指标

联系流时间

联系人在流中所花的总时间。

出站联系人不会在流中启动,因此,不包括出站联系人。

在 [GetMetricDataV2](https://docs.aws.amazon.com/connect/latest/APIReference/API_GetMetricDataV2.html) API 中,可以使用来检索此指标。SUM\_CONTACT\_FLOW\_TIME

- 类型:字符串 (hh:mm:ss)
- 类别:联系记录驱动的指标

<span id="page-1388-0"></span>联系人处理时间

座席在联系人上所花的总时间,包括[客户等待时间](#page-1398-0)和[联系后续工作时间](#page-1370-0)。这包括在自定义状态下联系 时所花的任何时间。(自定义状态 = 座席的 CCP 状态不是可用或离线。例如,"培训"将是自定义状 态。)

## **a** Note

联系人处理时间包括座席处于离线并拨打出站电话的任何时间,即使该呼叫是个人通话。

**G** Tip

如果要排除在自定义状态下所花的时间,请参阅[座席联系时间](#page-1374-0)。

在 [GetMetricDataV2](https://docs.aws.amazon.com/connect/latest/APIReference/API_GetMetricDataV2.html) API 中,可以使用以下方法检索此指标 SUM\_HANDLE\_TIME

- 类型:字符串 (hh:mm:ss)
- 类别:联系记录驱动的指标

在 X 秒内放弃的联系人

在 0 到 X 秒内未连接到代理的排队联系人数。可能的 X 值为: 15、20、25、30、45、60、90、120、180、240、300 和 600。 在 [GetMetricDataV2](https://docs.aws.amazon.com/connect/latest/APIReference/API_GetMetricDataV2.html) API 中,可以使用来检索此指标。CONTACTS\_ABANDONED\_IN\_XAPI 允许您创建 自定义持续时间以获取此指标。选择其他持续时间(例如分钟、小时或天等)。自定义值的最长持续时 间为 7 天。那是因为 Amazon Connect 你的联系时间不能超过 7 天。

• 类型:整数

• 类别:联系记录驱动的指标

联系人座席首先挂机

座席先于客户断线的断线联系人计数。

在[GetMetric数据](https://docs.aws.amazon.com/connect/latest/APIReference/API_GetMetricData.html) API 中,可以使用检索此指标CONTACTS\_AGENT\_HUNG\_UP\_FIRST。

在 [GetMetricDataV2](https://docs.aws.amazon.com/connect/latest/APIReference/API_GetMetricDataV2.html) API 中,可以通过使[用MetricFilters参](https://docs.aws.amazon.com/connect/latest/APIReference/API_MetricV2.html)数集来检索此指标CONTACTS\_HANDLED, 如下所示:

- MetricFilterKey = DISCONNECT\_REASON
- MetricFilterValues = AGENT\_DISCONNECT

#### 类型:整数

类别:联系记录驱动的指标

在 X 秒内应答的联系人

座席在进入队列后的 0 到 X 秒之间应答的联系人数,基于的值[EnqueueTimestamp](#page-1488-0)。可能的 X 值为: 15、20、25、30、45、60、90、120、180、240、300 和 600。

在 [GetMetricDataV2](https://docs.aws.amazon.com/connect/latest/APIReference/API_GetMetricDataV2.html) API 中,可以使用来检索此指标。SUM\_CONTACTS\_ANSWERED\_IN\_XAPI 允许您 创建自定义持续时间以获取此指标。选择其他持续时间(例如分钟、小时或天等)。自定义值的最长持 续时间为 7 天。那是因为 Amazon Connect 你的联系时间不能超过 7 天。

- 类型:整数
- 类别:联系记录驱动的指标

已创建的联系人

队列中的联系人数。该指标可以通过启动方法进行筛选。

在 [GetMetricDataV2](https://docs.aws.amazon.com/connect/latest/APIReference/API_GetMetricDataV2.html) API 中,可以使用来检索此指标。CONTACTS\_CREATED

• 类型:整数

• 类别:联系记录驱动的指标

咨询的联系人

已于 2019 年 5 月弃用。在报告中使用时,它会返回一个破折号 (-)。

向 Amazon Connect中的其他座席咨询的座席处理的联系人数。座席与另一个座席交互,但客户未转接 到另一个座席。

在[GetMetric数据](https://docs.aws.amazon.com/connect/latest/APIReference/API_GetMetricData.html) API 中,可以使用检索此指标CONTACTS\_CONSULTED。

- 类型:整数
- 类别:联系记录驱动的指标

<span id="page-1390-1"></span>已处理的联系人

连接到座席的联系人计数。

联系人如何到达座席无关紧要。它可以是客户致电您的联系中心,也可以是座席致电客户。它可以是从 一个座席转交到另一个座席的联系人。座席可能会应答联系人,但是他们不确定该怎么做,因此又将联 系人转交了出去。只要座席已连接到联系人,它就会增加处理的联系人数。

**G** Tip

已处理的联系人是一个以联系人记录为导向的指标,这意味着当联系人断开连接时,它会增 加。如果您想在联系人连接到座席后立即查看已处理的联系人数,请参阅[已处理的联系人\(已](#page-1390-0) [连接到代理时间戳\)](#page-1390-0)。

在 D [GetMetricata](https://docs.aws.amazon.com/connect/latest/APIReference/API_GetMetricData.html) 和 [GetMetricDataV2](https://docs.aws.amazon.com/connect/latest/APIReference/API_GetMetricDataV2.html) API 中,可以使用检索此指标。CONTACTS\_HANDLED

类型:整数

类别:联系记录驱动的指标

<span id="page-1390-0"></span>已处理的联系人(已连接到代理时间戳)

已连接到座席的联系人计数,在联系人连接到座席后立即更新。已处理的联系人汇总 在CONNECTED\_TO\_AGENT时间戳上。

在 [GetMetricDataV2](https://docs.aws.amazon.com/connect/latest/APIReference/API_GetMetricDataV2.html) API 中,可以使用来检索此指 标。CONTACTS\_HANDLED\_BY\_CONNECTED\_TO\_AGENT

该指标的数据从格林威治标准时间 2024 年 1 月 12 日 0:00:00 开始提供。

类型:整数

类别:联络事件驱动指标

#### **G** Tip

联络事件来自 Amazon Connect 联系中心中近乎实时的联络(语音呼叫、聊天和任务)事件流 (例如,已排队的呼叫)。有关更多信息,请参阅 [Amazon Connect 联络事件。](#page-1447-0)如果要查看联 系人断开连接时已处理的联系人数,请参阅[已处理的联系人](#page-1390-1)。

处理为入站的联系人

座席处理的呼入联系人数,包括入站联系人和转接的联系人。这包括所有渠道的联系人,例如语音、聊 天、任务。

**a** Note

此指标不包括传入的新聊天。仅包括已转接的聊天(座席转接和队列转移)。

在[GetMetric数据](https://docs.aws.amazon.com/connect/latest/APIReference/API_GetMetricData.html) API 中,可以使用检索此指标CONTACTS\_HANDLED\_INCOMING。

在 [GetMetricDataV2](https://docs.aws.amazon.com/connect/latest/APIReference/API_GetMetricDataV2.html) API 中,可以通过使[用MetricFilters参](https://docs.aws.amazon.com/connect/latest/APIReference/API_MetricV2.html)数集来检索此指标CONTACTS\_HANDLED, 如下所示:

- MetricFilterKey = INITIATION\_METHOD
- MetricFilterValues = INBOUND, TRANSFER, QUEUE\_TRANSFER

### 类型:整数

类别:联系记录驱动的指标

处理为出站的联系人

座席已处理的出站联系人数。包括使用 CCP 的座席发起的联系人。

在[GetMetric数据](https://docs.aws.amazon.com/connect/latest/APIReference/API_GetMetricData.html) API 中,可以使用检索此指标CONTACTS\_HANDLED\_OUTBOUND。

在 [GetMetricDataV2](https://docs.aws.amazon.com/connect/latest/APIReference/API_GetMetricDataV2.html) API 中,可以通过使[用MetricFilters参](https://docs.aws.amazon.com/connect/latest/APIReference/API_MetricV2.html)数集来检索此指标CONTACTS\_HANDLED, 如下所示:

- MetricFilterKey = INITIATION\_METHOD
- MetricFilterValues = OUTBOUND

## 类型:整数

类别:联系记录驱动的指标

## 联系人等待座席断开连接

客户等待接听时由座席断线的联系人数。

- 在 [GetMetricDataV2](https://docs.aws.amazon.com/connect/latest/APIReference/API_GetMetricDataV2.html) API 中,可以使用来检索此指标。CONTACTS\_ON\_HOLD\_AGENT\_DISCONNECT
- 类型:整数
- 类别:联系记录驱动的指标

# 联系人等待客户断开连接

客户等待接听时由客户断线的联系人数。

在 [GetMetricDataV2](https://docs.aws.amazon.com/connect/latest/APIReference/API_GetMetricDataV2.html) API 中,可以使用来检索此指 标。CONTACTS\_ON\_HOLD\_CUSTOMER\_DISCONNECT

- 类型:整数
- 类别:联系记录驱动的指标

# 联系人等待断开连接

在客户处于等待状态时断线的联系人数。这包括座席断线的联系人和客户断线的联系人。

在 D [GetMetricata](https://docs.aws.amazon.com/connect/latest/APIReference/API_GetMetricData.html) 和 [GetMetricDataV2](https://docs.aws.amazon.com/connect/latest/APIReference/API_GetMetricDataV2.html) API 中, 可以使用检索此指标。CONTACTS\_HOLD\_ABANDONS

- 类型:整数
- 类别:联系记录驱动的指标

## 呼入的联系人

呼入联系人数,包括入站联系人和转接的联系人。

- 类型:整数
- 类别:联系记录驱动的指标

# 联系人置于等待状态

座席一次或多次置于等待状态的联系人数。

在 [GetMetricDataV2](https://docs.aws.amazon.com/connect/latest/APIReference/API_GetMetricDataV2.html) API 中, 可以使用来检索此指标。CONTACTS\_PUT\_ON\_HOLD

- 类型:整数
- 类别:联系记录驱动的指标

<span id="page-1393-1"></span>排队的联系人

放在队列中的联系人数。

**G** Tip

排队的联系人是一个以联系人记录为导向的指标,这意味着当联系人断开连接时,它会增加。 如果您想在联系人入队后立即查看排队的联系人数量,请参阅[已排队的联系人\(入队时间](#page-1393-0) [戳\)](#page-1393-0)。

在 D [GetMetricata](https://docs.aws.amazon.com/connect/latest/APIReference/API_GetMetricData.html) 和 [GetMetricDataV2](https://docs.aws.amazon.com/connect/latest/APIReference/API_GetMetricDataV2.html) API 中,可以使用检索此指标。CONTACTS\_QUEUED

- 类型:整数
- 类别:联系记录驱动的指标

<span id="page-1393-0"></span>已排队的联系人(入队时间戳)

排入队列的联系人数,联系人入队后立即更新。已排队的联系人(入队时间戳)聚合在时间戳 上。ENQUEUE

在 [GetMetricDataV2](https://docs.aws.amazon.com/connect/latest/APIReference/API_GetMetricDataV2.html) API 中,可以使用来检索此指标。CONTACTS\_QUEUED\_BY\_ENQUEUE

该指标的数据从格林威治标准时间 2024 年 1 月 12 日 0:00:00 开始提供。

类型:整数

类别:联络事件驱动指标

## **G** Tip

联络事件来自 Amazon Connect 联系中心中近乎实时的联络(语音呼叫、聊天和任务)事件流 (例如,已排队的呼叫)。有关更多信息,请参阅 [Amazon Connect 联络事件。](#page-1447-0)如果要查看联 系人断开连接时排队的联系人数,请参阅[排队的联系人](#page-1393-1)。

## X 秒内将联系人从队列中移除

添加到队列后从 0 到 X 之间的队列中移除的联系人数。在发生以下情况时,将从队列中删除联系人: 座席应答联系人,客户放弃联系人或客户请求回拨。

对于 X,您可以从以秒为单位的预设时间中进行选择: 15、20、25、30、45、60、90、120、180、240、300 和 600。

在 [GetMetricDataV2](https://docs.aws.amazon.com/connect/latest/APIReference/API_GetMetricDataV2.html) API 中, 可以使用来检索此指标。CONTACTS\_REMOVED\_FROM\_QUEUE\_IN\_X

类型:整数

类别:联系记录驱动的指标

X 中已解决的联系人

根据 InitiationTimestamp 启动后解析持续时间介于 0 到 X 秒之间的联系人计数。联系 人的解决时间定义为:从 [InitiationTimestamp](#page-1480-0) 开始,到 [AfterContactWorkEndTimestamp](#page-1471-2) 或 [DisconnectTimestamp](#page-1477-0) 结束(以较晚者为准)。

您可以创建自定义持续时间来获取此指标。选择其他持续时间(例如分钟、小时或天等)。自定义值的 最长持续时间为 7 天。这是因为在 Amazon Connect 中,您的联系时间不能超过 7 天。

在 [GetMetricDataV2](https://docs.aws.amazon.com/connect/latest/APIReference/API_GetMetricDataV2.html) API 中,可以使用来检索此指标。CONTACTS\_RESOLVED\_IN\_X

#### 类型:整数

类别:联系记录驱动的指标

# 转入的联系人

从队列间转入,以及座席使用 CCP 转入的联系人数。

在[GetMetric数据](https://docs.aws.amazon.com/connect/latest/APIReference/API_GetMetricData.html) API 中,可以使用检索此指标CONTACTS\_TRANSFERRED\_IN。

在 [GetMetricDataV2](https://docs.aws.amazon.com/connect/latest/APIReference/API_GetMetricDataV2.html) API 中,可以通过使[用MetricFilters参](https://docs.aws.amazon.com/connect/latest/APIReference/API_MetricV2.html)数集来检索此指标C0NTACTS\_CREATED, 如下所示:

- MetricFilterKey = INITIATION\_METHOD
- MetricFilterValues = TRANSFER, QUEUE\_TRANSFER

类型:整数

类别:联系记录驱动的指标

座席转入的联系人

座席使用 CCP 转入队列的联系人数。

在[GetMetric数据](https://docs.aws.amazon.com/connect/latest/APIReference/API_GetMetricData.html) API 中,可以使用检索此指标CONTACTS\_TRANSFERRED\_IN\_BY\_AGENT。

在 [GetMetricDataV2](https://docs.aws.amazon.com/connect/latest/APIReference/API_GetMetricDataV2.html) API 中,可以通过使[用MetricFilters参](https://docs.aws.amazon.com/connect/latest/APIReference/API_MetricV2.html)数集来检索此指标CONTACTS\_CREATED, 如下所示:

• MetricFilterKey = INITIATION\_METHOD

• MetricFilterValues = TRANSFER

### 类型:整数

类别:联系记录驱动的指标

从队列转入的联系人

在转接队列流中从另一个队列转接到该队列的联系人数。

在[GetMetric数据](https://docs.aws.amazon.com/connect/latest/APIReference/API_GetMetricData.html) API 中,可以使用检索此指标CONTACTS\_TRANSFERRED\_IN\_FROM\_Q。

在 [GetMetricDataV2](https://docs.aws.amazon.com/connect/latest/APIReference/API_GetMetricDataV2.html) API 中,可以通过使[用MetricFilters参](https://docs.aws.amazon.com/connect/latest/APIReference/API_MetricV2.html)数集来检索此指标C0NTACTS\_CREATED, 如下所示:

- MetricFilterKey = INITIATION METHOD
- MetricFilterValues = QUEUE\_TRANSFER

### 类型:整数

类别:联系记录驱动的指标

# 转出的联系人

从队列间转出,以及座席使用 CCP 转出的联系人数。

在 D [GetMetricata](https://docs.aws.amazon.com/connect/latest/APIReference/API_GetMetricData.html) 和 [GetMetricDataV2](https://docs.aws.amazon.com/connect/latest/APIReference/API_GetMetricDataV2.html) API 中,可以使用检索此指 标。CONTACTS\_TRANSFERRED\_OUT

**1** Tip

- 转出的联系人包括所有已转接的联系人,以及在转出之前未与座席建立联系的联系人。
- 座席转出的联系人仅限于在座席转出之前与该座席有联系的联系人。
- 类型:整数
- 类别:联系记录驱动的指标

座席转出的联系人

座席使用 CCP 转出队列的联系人数。

在 D [GetMetricata](https://docs.aws.amazon.com/connect/latest/APIReference/API_GetMetricData.html) 和 [GetMetricDataV2](https://docs.aws.amazon.com/connect/latest/APIReference/API_GetMetricDataV2.html) API 中,可以使用检索此指 标。CONTACTS\_TRANSFERRED\_OUT\_BY\_AGENT

**G** Tip

- 转出的联系人包括所有已转接的联系人,以及在转出之前未与座席建立联系的联系人。
- 座席转出的联系人仅限于在座席转出之前与该座席有联系的联系人。

• 类型:整数

• 类别:联系记录驱动的指标

外部转出的联系人

座席从队列转接到外部源的联系人数,例如联系中心电话号码以外的电话号码。

在 [GetMetricDataV2](https://docs.aws.amazon.com/connect/latest/APIReference/API_GetMetricDataV2.html) API 中,可以使用来检索此指标。CONTACTS\_TRANSFERRED\_OUT\_EXTERNAL

- 类型:整数
- 类别:联系记录驱动的指标

从内部转出的联系人

座席转接到内部源(例如队列或其他座席)的队列联系人数。内部来源即可以添加为快速连接的任何来 源。

在 [GetMetricDataV2](https://docs.aws.amazon.com/connect/latest/APIReference/API_GetMetricDataV2.html) API 中,可以使用来检索此指标。CONTACTS\_TRANSFERRED\_OUT\_INTERNAL

- 类型:整数
- 类别:联系记录驱动的指标

从队列转出的联系人

在转接队列流中从一个队列转接到另一个队列的联系人数。

在 D [GetMetricata](https://docs.aws.amazon.com/connect/latest/APIReference/API_GetMetricData.html) 和 [GetMetricDataV2](https://docs.aws.amazon.com/connect/latest/APIReference/API_GetMetricDataV2.html) API 中,可以使用检索此指 标。CONTACTS TRANSFERRED OUT FROM OUEUE

- 类型:整数
- 类别:联系记录驱动的指标

# 目前的案例

给定域中存在的案例总数。

**G** Tip

我们建议将查询的时间窗口限制在 5 分钟以内。否则,返回的数据可能不准确。

#### 在 [GetMetricDataV2](https://docs.aws.amazon.com/connect/latest/APIReference/API_GetMetricDataV2.html) API 中,可以使用来检索此指标。CURRENT\_CASES

#### 类型:整数

类别:案例驱动公制

<span id="page-1398-0"></span>客户等待时间

在与座席连线后,客户在等待状态下所花的总时间。其中包括转接时等待接听所耗费的时间,但不包括 排队耗费的时间。

在 [GetMetricDataV2](https://docs.aws.amazon.com/connect/latest/APIReference/API_GetMetricDataV2.html) API 中,可以使用来检索此指标。SUM\_HOLD\_TIME

- 类型:字符串 (hh:mm:ss)
- 类别:联系记录驱动的指标

# 客户通话时间百分比

客户在语音对话中的通话时间占对话总时长的百分比。要计算此指标,请将客户参与对话的所有间隔 Amazon Connect 合计,然后将该总时间除以对话总时长。

在 [GetMetricDataV2](https://docs.aws.amazon.com/connect/latest/APIReference/API_GetMetricDataV2.html) API 中,可以使用来检索此指标。PERCENT\_TALK\_TIME\_CUSTOMER

**a** Note

该指标仅适用于通过 Contact Lens 对话式分析对其进行了分析的联系人。

- 类型:百分比
- 类别:Contact Lens 驱动的指标

## 错误状态时间

对于特定座席,联系人处于错误状态的总时间。无法按队列对该指标进行分组或筛选。

在 [GetMetricDataV2](https://docs.aws.amazon.com/connect/latest/APIReference/API_GetMetricDataV2.html) API 中, 可以使用来检索此指标。SUM\_ERROR\_STATUS\_TIME\_AGENT

- 类型 : 字符串 (hh:mm:ss)
- 类别:座席活动驱动的指标

# Flows 结果

此指标返回在指定开始时间和结束时间内关注的流程结果的计数。结果是流程中的接线端子。

对于给定的开始和结束时间,该指标显示开始时间介于指定的开始和结束间隔之间且具有结束时间的流 的计数。流程的结束时间可以大于查询间隔中指定的结束时间。该指标不显示在开始时间之前启动且在 指定时间间隔内正在进行的流量计数

在 [GetMetricDataV2](https://docs.aws.amazon.com/connect/latest/APIReference/API_GetMetricDataV2.html) API 中,可以使用来检索此指标。FLOWS\_OUTCOME

该指标的数据从格林威治标准时间 2024 年 4 月 22 日 0:00:00 开始提供。

以下是系统定义的流量结果:

- 掉线:当触点在到达接线端子之前从流量中掉下来时。
- 已@@ 断开连接 参与者:当联系人到达流程中的接[断开/挂断](#page-950-0)线端子时。
- ENDEDED FLOW EXECUTION : 当联系人到达流程中的[接结束流/恢复线](#page-953-0)端子时。
- TR@@ ANSFERED\_TO\_AGENT:在运行区块后将联系人转移给代理时。[转接到座席\(测试版\)](#page-1063-0)
- TR@@ ANSFERED\_TO\_PHONE\_NUMBER:当联系人被转移到区块中指定的电话号码时[。转接电](#page-1067-0) [话号码](#page-1067-0)
- TR@@ ANSFERED\_TO\_FLOW: 当联系人被转移到区块中指定的另一个流程时[。转接流](#page-1065-0)
- TR@@ ANSFERED\_TO\_QUEUE: 使用屏蔽将联系人转移到座席队列时[。转接队列](#page-1071-0)
- RETURNED\_TO\_FLOW:当联系人从模块返回其原始流程时。

类型:整数

类别:流量驱动公制

## 流量结果百分比

此指标返回指标级别筛选器中指定结果类型的百分比。该指标的计数值可以从 FLOWS\_OUTLET 指标 中获得。

在 [GetMetricDataV2](https://docs.aws.amazon.com/connect/latest/APIReference/API_GetMetricDataV2.html) API 中,可以使用来检索此指标。PERCENT\_FLOWS\_OUTCOME

该指标的数据从格林威治标准时间 2024 年 4 月 22 日 0:00:00 开始提供。

类型:百分比

类别:流量驱动公制

流程已启动

在指定的开始时间和结束时间内开始运行的流数。对于给定的开始和结束时间,该指标显示开始时间介 于指定开始和结束间隔之间的流量计数。

在 [GetMetricDataV2](https://docs.aws.amazon.com/connect/latest/APIReference/API_GetMetricDataV2.html) API 中,可以使用来检索此指标。FLOWS\_STARTED

该指标的数据从格林威治标准时间 2024 年 4 月 22 日 0:00:00 开始提供。

类型:字符串 (hh:mm:ss)

类别:流量驱动公制

最大流动时间

此指标返回在指定开始时间和结束时间内流程完成的最长时间。

在 [GetMetricDataV2](https://docs.aws.amazon.com/connect/latest/APIReference/API_GetMetricDataV2.html) API 中,可以使用来检索此指标。MAX\_FLOW\_TIME

该指标的数据从格林威治标准时间 2024 年 4 月 22 日 0:00:00 开始提供。

类型:字符串 (hh:mm:ss)

类别:流量驱动公制

最长排队时间

联系人在队列中等待所花的最长时间。这包括添加到队列的所有联系人,即使他们未与座席连线,例如 放弃的联系人。

在[GetMetric数据](https://docs.aws.amazon.com/connect/latest/APIReference/API_GetMetricData.html) API 中,可以使用检索此指标QUEUED\_TIME。

在 [GetMetricDataV2](https://docs.aws.amazon.com/connect/latest/APIReference/API_GetMetricDataV2.html) API 中,可以使用来检索此指标。MAX\_QUEUED\_TIME

- 类型:字符串 (hh:mm:ss)
- 类别:联系记录驱动的指标

## 最小流动时间

此指标返回流程在指定的开始时间和结束时间内完成的最短时间。

在 [GetMetricDataV2](https://docs.aws.amazon.com/connect/latest/APIReference/API_GetMetricDataV2.html) API 中,可以使用来检索此指标。MIN\_FLOW\_TIME

该指标的数据从格林威治标准时间 2024 年 4 月 22 日 0:00:00 开始提供。

类型:字符串 (hh:mm:ss)

类别:流量驱动公制

非准点时间

该指标仅在提供预测、容量规划和调度的 AWS 区域中可用。

在轮班活动为"成效"时座席未处于可用状态的总时间,或者当轮班活动为"无成效"时座席未处于"无成 效"状态的总时间。

在 [GetMetricDataV2](https://docs.aws.amazon.com/connect/latest/APIReference/API_GetMetricDataV2.html) API 中,可以使用来检索此指标。AGENT\_NON\_ADHERENT\_TIME

- 类型:字符串 (hh:mm:ss)
- 类别:座席活动驱动的指标

无成效时间

座席在[自定义状态](#page-577-0)下所花的总时间。也就是说,其 CCP 状态不为可用或离线。

此指标并不意味着座席无成效地花费时间。

**G** Tip

座席的 CCP 状态设置为自定义状态时,座席可以处理联系人。例如,座席可以在其 CCP 设 置为自定义状态时处于联系中状态或执行 ACW。这意味着,座席可以同时被视为联系中和 NPT。 例如,如果座席将其状态更改为自定义状态,然后拨打了出站电话,则该时间将被计为无成效 时间。

创建历史指标报告时,无法按队列对该指标进行分组或筛选。

在 [GetMetricDataV2](https://docs.aws.amazon.com/connect/latest/APIReference/API_GetMetricDataV2.html) API 中,可以使用检索此指标。SUM\_NON\_PRODUCTIVE\_TIME\_AGENT

• 类型:字符串 (hh:mm:ss)

#### • 类别:座席活动驱动的指标

## 非通话时间百分比

语音对话中的非通话时间占对话总时长的百分比。要计算非通话时间百分比, Amazon Connect 会将 参与者保持沉默的所有间隔(非通话时间)相加,然后将该总和除以总通话时长。

在 [GetMetricDataV2](https://docs.aws.amazon.com/connect/latest/APIReference/API_GetMetricDataV2.html) API 中,可以使用来检索此指标。PERCENT\_NON\_TALK\_TIME

**a** Note

该指标仅适用于通过 Contact Lens 对话式分析对其进行了分析的联系人。

- 类型:百分比
- 类别:Contact Lens 驱动的指标

## 占有率

座席正在接待联系人的时间百分比。该百分比是使用以下方法计算的:

(座席联系时间(挂钟时间)/(座席联系时间(挂钟时间)+ 座席空闲时间))

## 其中:

- (座席联系时间 + 座席空闲时间)= 座席总时间
- 因此(座席联系时间)/(座席总时间)= 座席正在接待联系人的时间百分比。

#### **A** Important

占有率不考虑并发性。也就是说,在给定时间间隔内,如果座席在该整个持续时间内处理至少 一个联系人,则将该座席视为已被 100% 占用。 在[GetMetric数据](https://docs.aws.amazon.com/connect/latest/APIReference/API_GetMetricData.html) API 中,可以使用检索此指标OCCUPANCY。 在 [GetMetricDataV2](https://docs.aws.amazon.com/connect/latest/APIReference/API_GetMetricDataV2.html) API 中,可以使用来检索此指标。AGENT\_OCCUPANCY

#### • 类型:字符串

- 最小值:0.00%
- 最大值:100.00%
- 类别:座席活动驱动的指标

## 在线时间

座席在其 CCP 设置为非离线状态下所花的总时间。这包括在自定义状态下所花的任何时间。创建历史 指标报告时,无法按队列、电话号码或渠道对该指标进行分组或筛选。

在 [GetMetricDataV2](https://docs.aws.amazon.com/connect/latest/APIReference/API_GetMetricDataV2.html) API 中,可以使用检索此指标。SUM\_ONLINE\_TIME\_AGENT

- 类型:字符串
- 类别 · 座席活动驱动的指标

计划时间

该指标仅在可用的 AWS 地区可[预测、容量规划和调度用](#page-56-0)。

计划座席的总时间(无论是成效时间还是无成效时间),并将这些班次的准点率设置为 Yes。

在 [GetMetricDataV2](https://docs.aws.amazon.com/connect/latest/APIReference/API_GetMetricDataV2.html) API 中,可以使用来检索此指标。AGENT\_SCHEDULED\_TIME

- 类型: 字符串 (hh:mm:ss)
- 类别:座席活动驱动的指标

## 服务等级 X

在添加到队列 0 到 X 秒后从队列中删除的联系人百分比。在发生以下情况时,将从队列中删除联系 人:座席应答联系人,客户放弃联系人或客户请求回拨。

对于 X,您可以从以秒为单位的预设时间中进行选择: 15、20、25、30、45、60、90、120、180、240、300 和 600。该百分比是使用以下方法计算的:

(在 X 秒后从队列中删除的联系人数 / 排队的联系人数) \* 100

在 D [GetMetricata](https://docs.aws.amazon.com/connect/latest/APIReference/API_GetMetricData.html) 和 [GetMetricDataV2](https://docs.aws.amazon.com/connect/latest/APIReference/API_GetMetricDataV2.html) API 中,可以使用检索此指标。SERVICE\_LEVEL

• 类型:字符串
- 最小值:0.00%
- 最大值:100.00%
- 类别:联系记录驱动的指标

自定义服务级别

您也可以创建自定义服务级别指标。选择其他持续时间(例如分钟、小时或天等)。

自定义服务级别会根据创建的报告进行本地化。例如,您创建了一个自定义服务级别为 75 的报告。您 离开该页面,然后创建了另一份报告。自定义服务级别 75 不会出现在第二份报告中。您需要重新创建 它。

自定义服务级别的最长持续时间为 7 天。那是因为 Amazon Connect 你的联系时间不能超过 7 天。

您最多可以为每个报告添加 10 个自定义服务级别。

### 通话时间百分比

语音对话中的通话时间占对话总时长的百分比。要计算通话时间百分比, Amazon Connect 会将座 席、客户或两者参与对话的所有间隔(通话时间)相加,然后将此总数除以总对话时长。

在 [GetMetricDataV2](https://docs.aws.amazon.com/connect/latest/APIReference/API_GetMetricDataV2.html) API 中,可以使用来检索此指标。PERCENT\_TALK\_TIME

**a** Note

该指标仅适用于通过 Contact Lens 对话式分析对其进行了分析的联系人。

- 类型:百分比
- 类别:Contact Lens 驱动的指标

# <span id="page-1404-0"></span>查看历史指标报告所需的权限

要查看历史指标报告,您需要分配有带访问指标 - 访问权限或实时指标 - 访问权限的安全配置文件。分 配这些权限时,请注意以下行为:

• 选择访问指标 - 访问权限后,还会自动分配实时指标、历史指标和座席活动审计权限。

### • 分配访问指标 - 访问后,您就可以访问所有实时和历史指标报告。

### 下图显示了安全配置文件权限页面的分析和优化部分。访问选项用于访问指标、实时指标、历史指 标和座席活动审计。

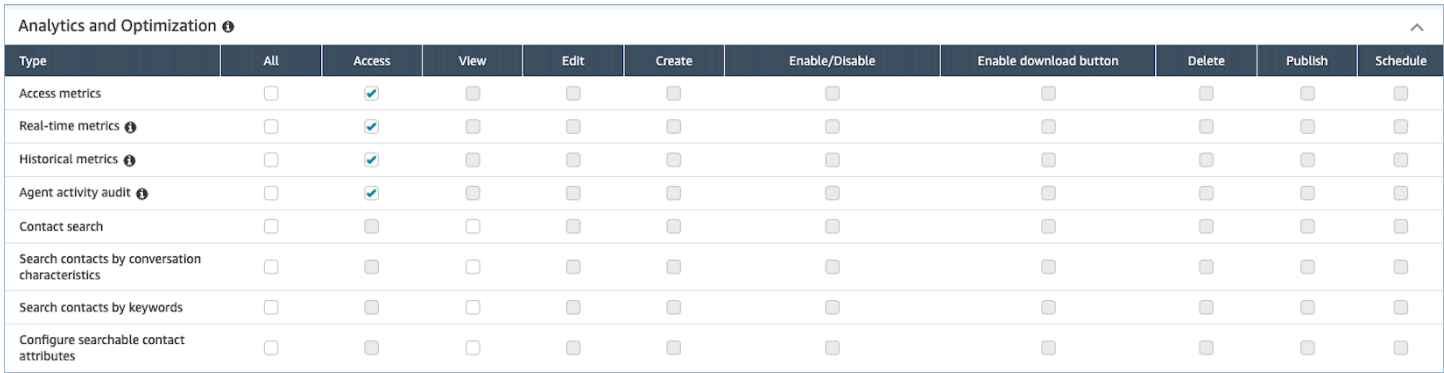

# 如果仅选择历史指标 - 访问,则您只能访问历史指标,不能访问其他分析页面或报告。下图显示了分析 和优化部分,其中仅选择了历史指标 - 访问。

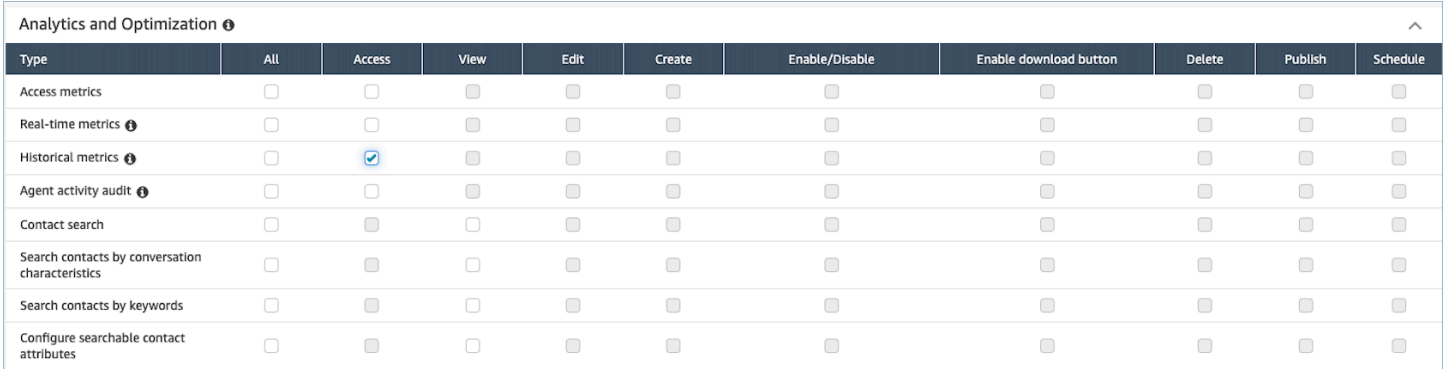

# 应用针对历史指标报告的基于标签的访问控制

您可以使用资源标签和访问控制标签对用户、队列和路由配置文件应用精细访问,以获取历史指标。例 如,您可以控制谁有权查看特定用户、队列和路由配置文件历史指标。

Amazon Connect 还支持基于标签的访问控制,用于实时指标和座席活动审计,但它不支持控制面板和 登录/注销报告。有关更多信息,请参阅 [基于标签的实时指标访问控制](#page-1346-0) 和 [座席活动审计基于标签的访](#page-1418-0) [问控制](#page-1418-0)。

借助基于标签的访问控制,您能够根据分配的资源标签配置对特定资源的精细访问。您可以使用 API 或 Amazon Connect 管理网站为支持的资源配置基于标签的访问控制。在对用户、队列和路由配置文 件应用基于标签的访问控制之前,您必须先配置资源标签和访问控制标签,以获得实时指标。有关更多 信息,请参阅 [在 Amazon Connect 中标记资源](#page-2466-0) 和 [基于标签的访问控制。](#page-543-0)

如何启用针对历史指标报告的基于标签的访问控制

要应用标签来控制对历史指标报告中用户、队列和路由配置文件指标的访问权限:

- 1. 将标签应用于您将在历史指标报告中使用的资源,例如用户、队列和路由配置文件。有关更多信 息,请参阅 [在 Amazon Connect 中标记资源](#page-2466-0)。
- 2. 您需要分配一个安全配置文件,专门授予您访问已标记资源的权限。在安全配置文件页面上,选 择显示高级选项以分配这些权限。
- 3. 此外,您还需要以下权限之一才能查看历史指标报告:
	- 分析和优化 访问指标 访问权限:如果选择此选项,则还会授予对实时指标、历史指标、座席活 动审计和控制面板的访问权限。这意味着您将授予用户查看当前未应用基于标签的访问控制的控 制面板的所有数据的权限。

#### 或

• 分析和优化 - 历史指标 - 访问权限

### 限制

将基于标签的访问控制与历史指标配合使用时,存在以下限制:

- 您只能按相同资源(用户、队列或路由配置文件)进行筛选和分组。例如,您无法按队列筛选座席 组,也无法按队列和路由配置文件进行分组。您唯一能做的额外分组是频道(例如,按队列和频道分 组)。
- 每个报告可以筛选 100 个资源。
- 您无法按座席层次结构和电话号码进行分组。您无法按座席层次结构、电话号码或座席队列进行筛 选。
- 已禁用对主页服务级别控制面板的访问。

如何过渡到基于标签的访问控制

如果您打开一个已保存的报告,其中包含由于基于标签的访问控制而无法再访问的用户、队列或路由配 置文件表,或者如果对表应用了分组或非主要筛选条件,您将无法看到这些表中的数据。

要查看数据,请执行以下步骤之一:

- 编辑表筛选条件以包含您有权访问的座席、队列或路由配置文件。
- 创建一个包含您有权访问的资源的新报告。

• 从表中移除分组和非主要筛选条件。

# 创建历史指标报告

尽管 Amazon Connect 包含内置的历史报告,但您可以创建自己的自定义报告,这样您就可以只查看 组织感兴趣的数据。

要求

• 您必须具有访问指标数据的权限。以下安全配置文件包含此权限:CallCenter管理 员和QualityAnalyst。有关更多信息,请参阅 [安全配置文件。](#page-511-0)

#### <span id="page-1407-0"></span>分组选项

您可以使用不同的方法对报告中包含的指标进行分组,以更深入地了解联系中心的运行情况。

您可以按队列、座席、座席层次结构、路由配置文件或电话号码对报告进行分组。报告分组方式不同, 指标计算将不同,报告中显示的指标值也会因此而不同。例如,如果按队列对报告进行分组,则指标值 包括与队列关联的所有联系人。如果按座席对报告进行分组,则与队列关联的指标的值可能不会提供太 多的信息。

在创建报告时,所计算指标的值在报告中将分行显示。报告中的行按选定的分组选项进行分组。通过对 数据进行分组,您可以为联系中心生成全局数据,或者生成联系中心定义的队列、座席、路由配置文件 或座席层次结构的更详细数据。

以处理的联系人指标为例。该指标统计的是在为报告定义的时间范围内处理的联系人数量。以下是基于 分组的结果:

- 队列 该指标是指,在此时间范围内,联系中心的所有座席在该阵列中处理的总联系人数。
- 座席 该指标是指,在此时间范围内,该座席在所有队列和路由配置文件中处理的总联系人数。
- 路由配置文件 该指标是指,在此时间范围内,分配了该路由配置文件的座席处理的总联系人数。
- 队列、座席和路由配置文件 该指标是指,分配了该路由配置文件的座席在该队列中处理的总联系 人数。

座席活动每次只能包含在一个路由配置文件中,但座席可以跨越报告时间间隔在不同路由配置文件之间 切换。如果座席分配了多个路由配置文件,并处理来自多个队列的联系人,则对于分配给座席的每个路 由配置文件以及座席处理的联系人所在的队列,报告中将显示多行。

### <span id="page-1408-0"></span>筛选条件

在自定义报告时,您可以添加筛选条件以控制在报告中包含哪些数据。您可以按以下条件进行筛选:

- 队列 仅包含指定队列的数据。如果未指定任何队列,则包含所有队列。
- 路由配置文件 仅包含分配给指定路由配置文件的座席的数据。如果未指定任何路由配置文件,则包 含所有路由配置文件的所有座席的数据。
- 座席层次结构 仅包含指定层次结构中的座席处理的联系人的数据。如果未指定层次结构,则包含所 有层次结构中的座席处理的所有联系人的数据。如果仅指定一个层次结构,您可以在该层次结构中指 定更精细的筛选条件。
- 电话号码 仅包含与指定电话号码关联的联系人的数据。如果未指定电话号码,则包含与所有电话号 码关联的所有联系人的数据。

### 如何创建历史指标报告

- 1. 登录 Amazon Connect 管理员网站,网址为 https:// *####* .my.connect.aws/。
- 2. 选择分析和优化、历史指标。
- 3. 选择以下报告类型之一,这会以不同的方式对数据进行分组和排序,并包含不同的指标:
	- 队列
		- 联系指标
		- 座席指标
	- 座席
		- 座席绩效
		- [座席活动审计报告](#page-1416-0)
	- 电话号码
		- 联系指标
- 4. 要自定义报告,请选择齿轮图标。
- 5. 在间隔和时间范围选项卡上,执行以下操作:
	- a. 对于间隔,请选择 30 分钟以在时间范围内每 30 分钟获取一行,选择每天以在时间范围内每 天获取一行,或选择总计以在单行中获取时间范围内的所有数据。
	- b. 对于时区,请选择一个时区,这会确定一天的开始小时。例如,要将报告与日历日保持一致, 请选择您所在的位置的时区。

在长时间内,报告应当采用相同的时区,以获得准确而一致的联系中心指标数据。针对不同报 告采用不同时区,可能会导致时间范围选择相同但数据不同。

c. 可能的时间范围值取决于您为间隔选择的值。或者,您也可以指定自定义时间范围。

对于最近 x 天和当月至今,在报告中不包括当前日期。昨天指定前一个日历日,而最近 24 小 时指定当前时间之前的 24 小时。

- 6. (可选)在分组选项卡上,选择最多 5 个分组。如果您选择一个分组选项,则按该选项对数据进 行分组。如果您选择多个分组选项,则按第一个分组选项对数据进行分组,然后按后续分组选项对 数据进行分组。有关更多信息,请参阅 [分组选项](#page-1407-0)。
- 7. (可选)在筛选条件选项卡上,指定筛选条件以限定要包含在报告中的数据。可用的筛选条件取决 于您选择的分组。有关更多信息,请参阅 [筛选条件](#page-1408-0)。
- 8. 在指标选项卡上,选择要包含在报告中的指标和字段。根据您选择的分组,将在不可用的任何指标 旁边显示一个感叹号 (!)。有关更多信息,请参阅 [历史指标定义。](#page-1368-0)
- 9. 在自定义完报告后,请选择应用。
- 10. (可选)要保存报告以供将来使用,请选择保存,提供报告的名称,然后选择保存。

### 历史报告限制

历史指标报告具有以下限制:

#### 服务限额

• 历史指标报告具有服务限额,例如每个实例的报告和每个实例的计划报告。超过服务限额时,会显示 以下错误消息:无法保存报告。有关限额的更多信息,请参阅 [Amazon Connect 服务配额。](#page-69-0)

仅适用于活动队列的数据

• 您只能获取活动队列的数据。如果在队列中没有联系人并且没有可用的座席,则队列处于不活动状 态。

一次查询三天的数据,包括过去 2 天的数据

• 创建间隔为 15 分钟的报告时,您可以一次返回过去 35 天中三天的数据。对于间隔为 30 分钟的报 告,您一次只能返回三天的数据,数据可用性取决于联系记录的保留期。

#### 历史指标数据的可用性取决于联系记录的保留期

• 历史指标以联系记录为基础。有关联系记录的当前保留期,请参阅[Amazon Connect 功能规格](#page-82-0)。

#### 每日间隔和总间隔

• 在单个请求中,您最多可以选择 31 天。

#### 80k 单元格限制

目前,历史指标报告和计划报告的单元格限制为 80k。这适用于单元格的总数(列\*行),考虑了分组 和筛选。

例如,假设您使用以下条件创建历史指标报告:

- 按座席分组
- 间隔为 30 分钟
- 过去 24 小时
- 配置为仅包含 5 个指标
- 已筛选为仅显示中处理的联系人 BasicQueue

如果 BasicQueue 在这段时间内只有 10 个代理处理了联系人,那么你预计会看到 (24\*2) \*5\*10 = 2400 个计入 80k 限制的信元。

一条消息通知您是否达到了限制。

<span id="page-1410-0"></span>计划历史指标报告

在安排历史指标报告之前,您需要了解以下几点:

#### 其他人可以访问报告

• 通过计划报告,联系中心的任何其他有权查看保存的报告的用户可以访问该报告。

任何具有"计划"权限的人都可以创建、编辑或删除您的报告计划

• 发布报告后,任何在其安全配置文件中拥有保存的报告 - 计划权限的用户都可以创建、编辑或删除您 的报告计划。他们无法删除实际报告。

计划报告位于 Amazon S3 存储桶中

- 计划的报告将作为 CSV 文件保存在为联络中心报告指定的 Amazon S3 存储桶中。在设置计划报告 时,可以在中 Amazon S3 为报告文件的位置添加前缀。
- 将报告导出到您的 Amazon S3 存储桶时,文件名包括报告的创建日期和 UTC 时间。文件的上次修 改日期使用 Amazon S3 存储桶的时区显示,可能与报告的创建时间(以 UTC 为单位)不匹配。

有 15 分钟的延迟

- 对于计划的报告,在生成报告之前,会在计划的报告时间后延迟 15 分钟。这是为了确保报告包含在 为报告指定的时间范围内发生的所有活动的数据。不会立即处理来自联系中心的数据并且可以包含在 报告中,因此,如果在时间范围结束时立即生成报告,则可能不会在报告中捕获时间范围内的某些数 据。
- 例如,如果计划创建从上午 8:00 至下午 5:00 这段时间的报告,但是从下午 4:46:00 至 4:59:59 联 系中心内仍存在活动,则有关该活动的数据可能无法在下午 5:00 前汇总,而这正是计划生成报告的 时间。报告改在下午 5:15 之后生成,在此之前,在时间范围内最后 15 分钟的数据也会包含在报告 中。

排定的昨天报告就像过去 24 小时报告一样

• 通常,昨天指定前一个日历日,而最近 24 小时指定当前时间之前的 24 小时。但是,如果您计划运 行昨天报告,它会像最近 24 小时报告一样工作。

如果计划的报告未运行,则不会显示消息

• 如果计划的报告无法运行,您将无法在 Amazon Connect UI 中收到任何消息。你只是在该 Amazon S3 地点看不到报告。

使用您的消息收发系统通过电子邮件发送计划报告

• 要通过电子邮件将预定报告发送给同事列表,您需要使用消息系统手动生成电子邮件。 Amazon Connect 不提供自动通过电子邮件发送计划报告的选项。

### 如何计划历史指标报告

1. 登录 Amazon Connect 管理员网站,网址为 https:// *####* .my.connect.aws/。

- 2. 创建并保存新的报告,或打开保存的报告。
- 3. 选择页面右上角的保存旁边的下箭头,然后选择计划。
- 4. 在循环选项卡上,指定运行该报告的频率(例如,每周星期六)以及范围(例如,从前 5 天的午 夜开始)。
- 5. (可选)在 "传送选项" 选项卡上,为报告文件中的 Amazon S3 位置指定前缀。
- 6. 选择创建。

如何删除计划报告

要进入可以删除计划报告的页面,您需要创建另一个临时计划报告。

- 1. 登录 Amazon Connect 管理员网站,网址为 https:// *####* .my.connect.aws/。
- 2. 在导航菜单上,选择分析和优化、仪表板和报告。
- 3. 在查看报告页面上,选择历史指标选项卡。
- 4. 点击或轻触计划的保存报告。
- 5. 选择页面右上角的保存旁边的下箭头,然后选择计划。
- 6. 选择创建。
- 7. 在计划报告页面上,选择要删除的计划报告旁边的删除。

有关删除已保存报告的说明,请参阅[如何删除保存的报告](#page-1511-0)。

# 更新历史指标报告

在保存报告后,您可以随时更新该报告。

### 更新历史指标报告

- 1. 登录 Amazon Connect 管理员网站,网址为 https:// *####* .my.connect.aws/。
- 2. 选择分析和优化、保存的报告。
- 3. 从历史指标选项卡中,选择报告的名称。选择齿轮图标,根据需要更新报告设置,然后选择应用。
- 4. 要更新当前报告,请选择保存。要将更改保存到新报告中,请选择另存为。

# 下载历史指标报告

您可以将报告中包含的数据下载为逗号分隔值 (CSV) 文件,以便将其用于其他应用程序。如果选定的 指标之一没有数据,则下载的 CSV 文件中的字段包含短划线。

将历史指标报告下载为 CSV 文件

- 1. 登录 Amazon Connect 管理员网站,网址为 https:// *####* .my.connect.aws/。
- 2. 创建一个新的报告或打开保存的报告。
- 3. 选择页面右上角保存旁边的下箭头,然后选择下载 CSV。
- 4. 在出现提示时,确认是打开还是保存该文件。

下图显示了"队列"表中的指标。在线报告中的所有时间格式均为小时:分:秒 (hh:mm:ss)。在"队列"表的 图像下方,有一张使用 Excel 打开的已下载 CSV 文件中相同数据的图像。已下载报告中的所有时间均 以秒为单位。

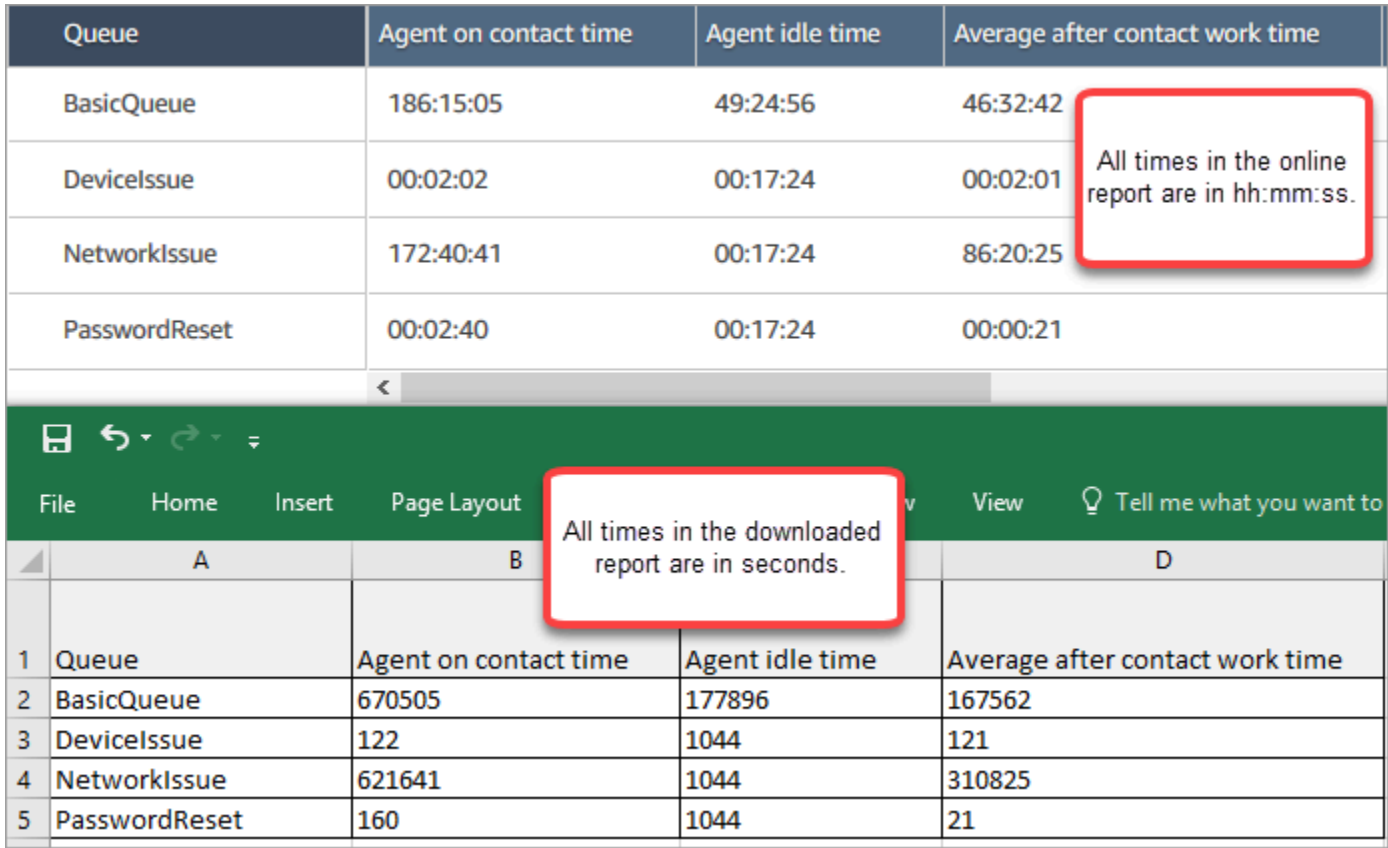

您可以使用 Excel 公式将秒转换为分钟。或者,如果你有一份简短的报告,你可以将数据从中复制并粘 贴 Amazon Connect 到 Excel 中,这样它就会保留格式。

# 以 ISO 日期格式表示的下载间隔

下载间隔采用 ISO 日期格式,如下图所示。下载历史指标报告时,间隔时间将采用 ISO 数据格式,与 用户界面不一致。如果需要,可以使用 Excel 将其转换为所需的格式。

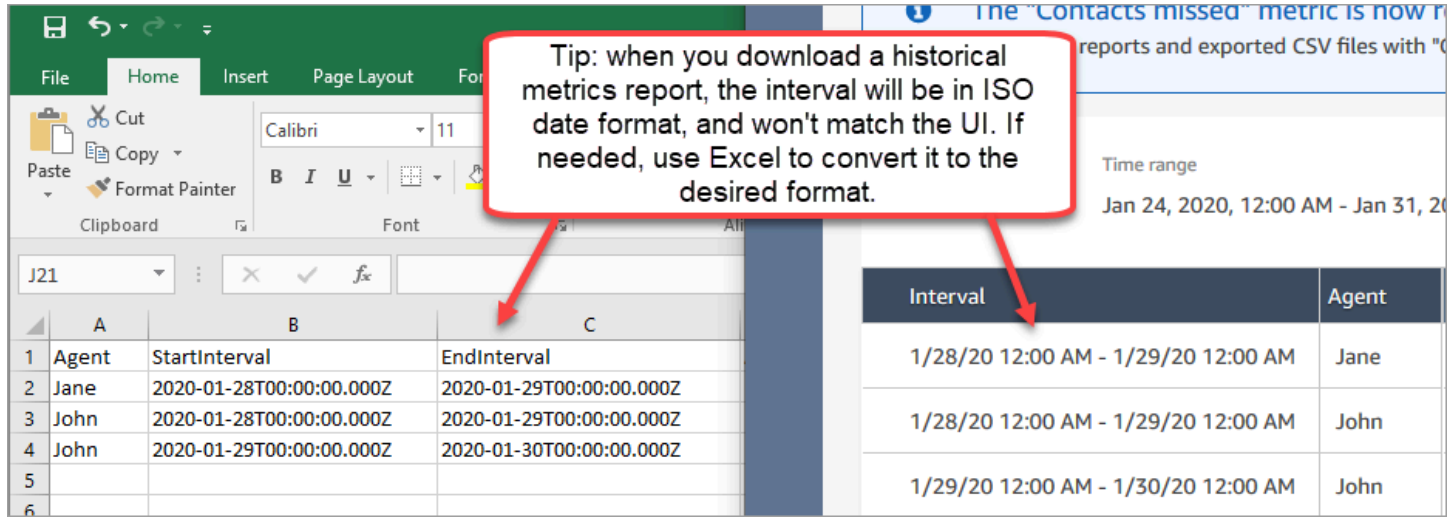

# 下载所有历史指标结果

如果您需要下载多个页面或两个历史指标,建议您按照以下步骤操作:

1. 根据需要安排报告运行。

例如,可以安排登录/注销报告在每天午夜运行。

- 2. 完整报告已保存到您的 Amazon S3 存储桶中。
- 3. 前往您的 Amazon S3 存储桶并下载报告。

要了解计划报告的工作方式,请参阅[计划历史指标报告](#page-1410-0)。

在"队列"表中显示座席队列

默认情况下,座席队列不会出现在历史指标报告的"队列"表中。您可以选择显示它们。

### 在"队列"表中显示座席队列

1. 在历史指标报告中,选择设置图标,如下图中所示。

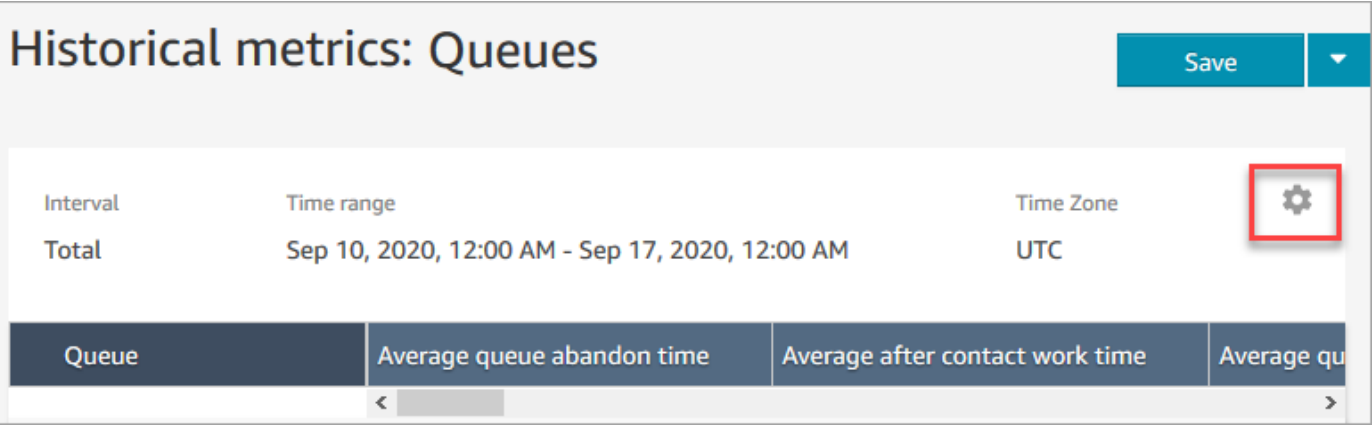

2. 选择筛选条件、显示座席队列、座席队列,然后使用下拉列表选择要包含在表中的座席队列。这些 选项如下图所示。

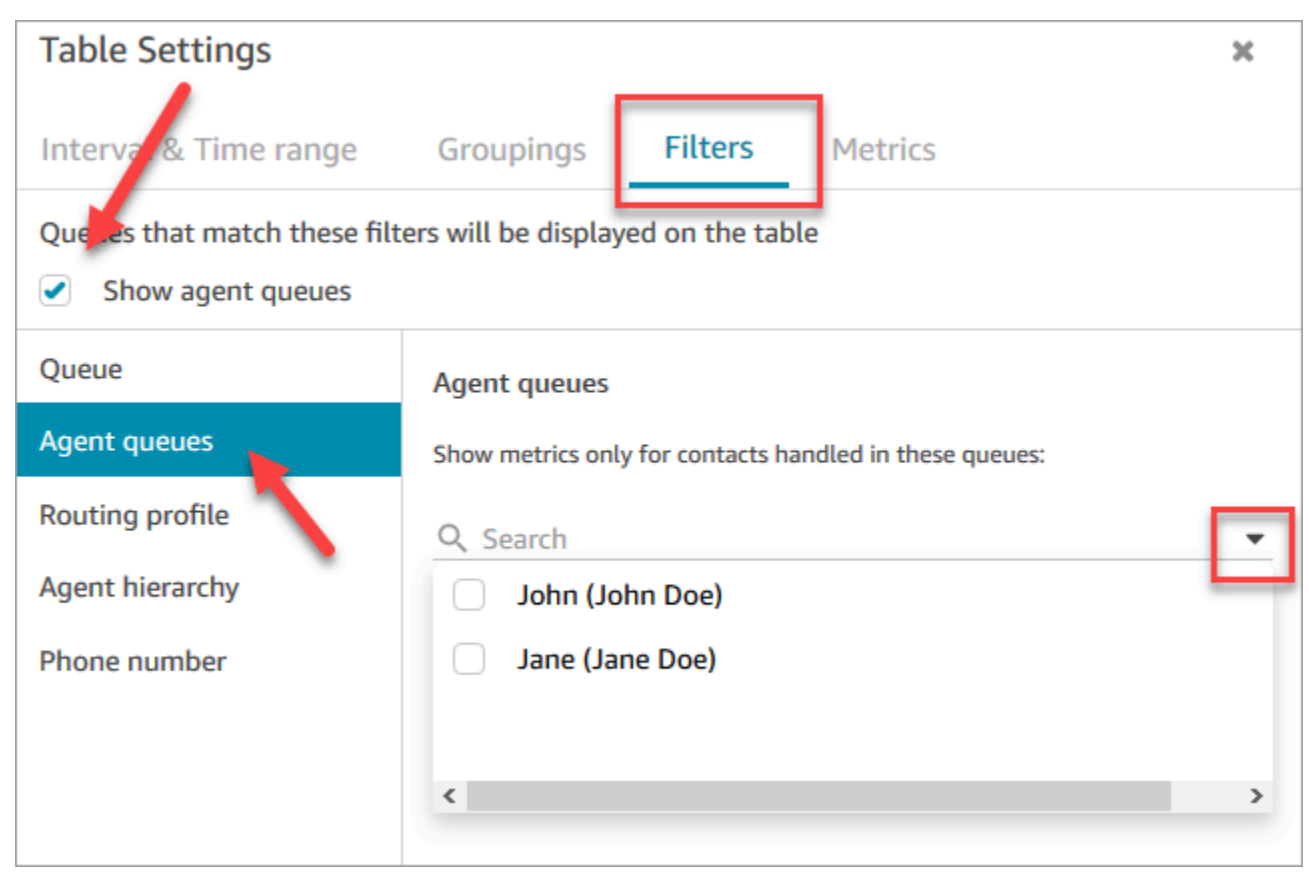

3. 选择 应用。您选择的座席队列显示在历史指标报告的"队列"表中。

# 特定日期排队的联系人数量

历史指标报告无法让您确定在特定日期、特定时间排队的联系人数量。

要在历史报告中获取这些信息,您需要开发人员的帮助。开发者使用 [GetCurrentMetricDataA](https://docs.aws.amazon.com/connect/latest/APIReference/API_GetCurrentMetricData.html)PI 来存储 数据,以便您稍后查找。

### <span id="page-1416-0"></span>座席活动审计报告

座席活动审计类似于[座席事件流](#page-1425-0)的报告版本。此报告中的所有数据也都在座席事件流中。

例如,如果审计报告中有您想要重新创建的内容,或者您想重新创建不同的时间段,您都可以使用座席 事件流来重新创建。

#### 内容

- [运行座席活动审计报告](#page-1416-1)
- [状态定义](#page-1416-2)
- [什么情况下会出现"座席已断开连接"、"已错过联系"或"已拒绝"状态?](#page-1417-0)
- [查看座席活动审计报告所需的权限](#page-1417-1)
- [座席活动审计基于标签的访问控制](#page-1418-0)

### <span id="page-1416-1"></span>运行座席活动审计报告

有关执行此流程所需的权限列表,请参阅[查看历史指标报告所需的权限](#page-1404-0)。

- 1. 登录 Amazon Connect 管理员网站,网址为 https:// *####* .my.connect.aws/。
- 2. 选择分析和优化、历史指标、座席、座席活动审计。
- 3. 选择座席登录、日期和时区,然后选择生成报告。
- 4. 要下载结果,请选择下载 CSV。

### <span id="page-1416-2"></span>状态定义

以下值可能会出现在座席活动审计报告的状态列中。

- 可用:座席已将其在联系人控制面板 (CCP) 中的状态设置为可用。可以将联系人路由给他们。
- 离线:座席已将其在联系人控制面板 (CCP) 中的状态设置为离线。无法将联系人路由给他们。
- 自定义状态:座席已将其在联系人控制面板 (CCP) 中的状态设置为自定义状态。无法将联系人路由 给他们。
- 加入客户:从入站联系人进入流到路由到座席之间的状态。
- 连接座席:将入站联系人路由到座席与座席接收联系人之间的状态。
- 已连接:当座席在其 CCP 中选择接受来建立入站联系时。
- 忙碌:座席正在与客户交互。
- 座席已断开连接:当座席在 20 秒内没有选择接受入站语音联系,或者他们选择拒绝时。
- 呼叫客户:建立出站呼叫之前的状态。
- 已错过联系:当座席错过聊天或任务联系时。
- 座席未接来电:当座席接受回拨时,在客户铃响之前就结束了呼叫。
- 已暂停:当联系在使用 CCP 或公共 API 连接到座席后被暂停时。
- 电信问题:在呼叫建立之前,已结束出站呼叫。例如,座席的软电话连接出现错误。

### **a** Note

如果某个状态出现在您的报告中,但未在此页面上列出,则该状态是由您的组织创建的自定义 状态。请联系您的 Amazon Connect 管理员以了解定义。

<span id="page-1417-0"></span>什么情况下会出现"座席已断开连接"、"已错过联系"或"已拒绝"状态?

以下是状态栏可能出现座席已断开连接、已错过联系人或已拒绝的摘要:

- 语音联系
	- 当有人错过语音联系时,座席审核中的状态为座席已断开连接。
	- 当有人拒绝语音联系时,座席审核中的状态为座席已断开连接。
- 聊天联系
	- 当有人错过聊天联系时,座席审核中的状态为已错过联系。
	- 当有人拒绝聊天联系时,座席审核中的状态为已错过联系。
- 任务联系
	- 当有人错过任务联系时,座席审核中的状态为已错过联系。
	- 当有人拒绝任务联系时,座席审核中的状态为已拒绝。

<span id="page-1417-1"></span>查看座席活动审计报告所需的权限

要查看实时指标报告,您需要分配有带访问指标 - 访问权限或实时指标 - 访问权限的安全配置文件。分 配这些权限时,请注意以下行为:

- 选择访问指标 访问权限后,还会自动分配实时指标、历史指标和座席活动审计权限。
- 分配访问指标 访问后,您就可以访问所有实时和历史指标报告。

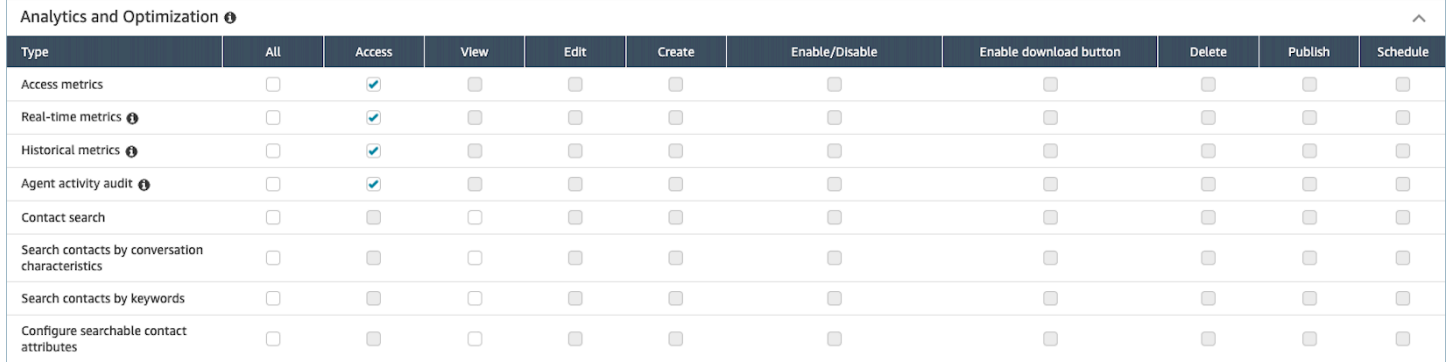

### 如果仅选择座席活动审计 - 访问,则您只能访问座席活动审计报告,而不能访问其他分析页面或报告。 下图显示了分析和优化部分,其中仅选择了座席活动审计 - 访问。

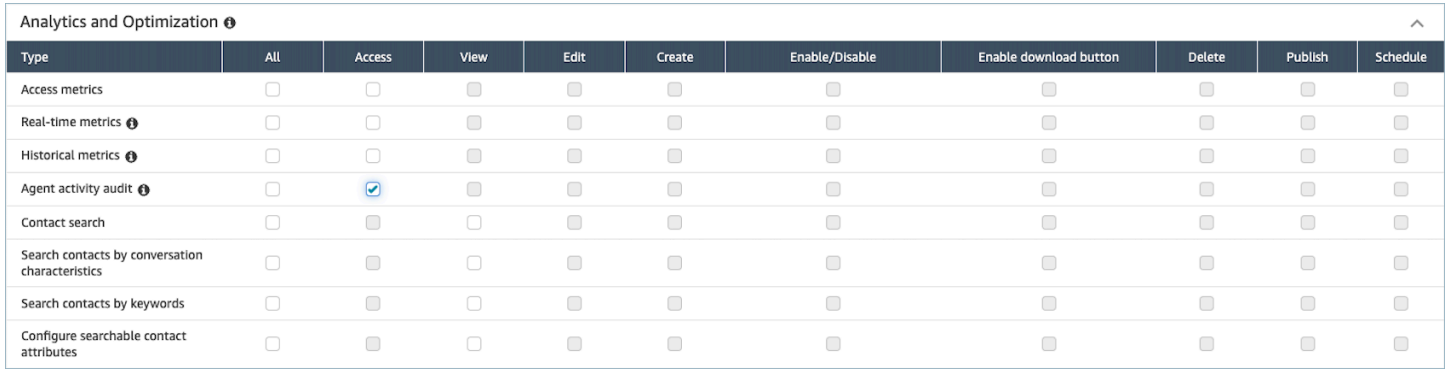

### <span id="page-1418-0"></span>座席活动审计基于标签的访问控制

您可以使用资源标签和访问控制标签对用户应用精细访问以获取座席活动审计报告。例如,您可以控制 谁有权查看报告中特定用户的座席状态历史记录。下图提供了使用和不使用基于标签的访问控制的座席 活动审计报告的示例视图:

如果没有基于标签的访问控制,则可以看到所有座席:

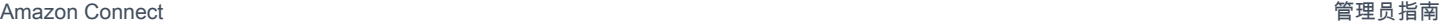

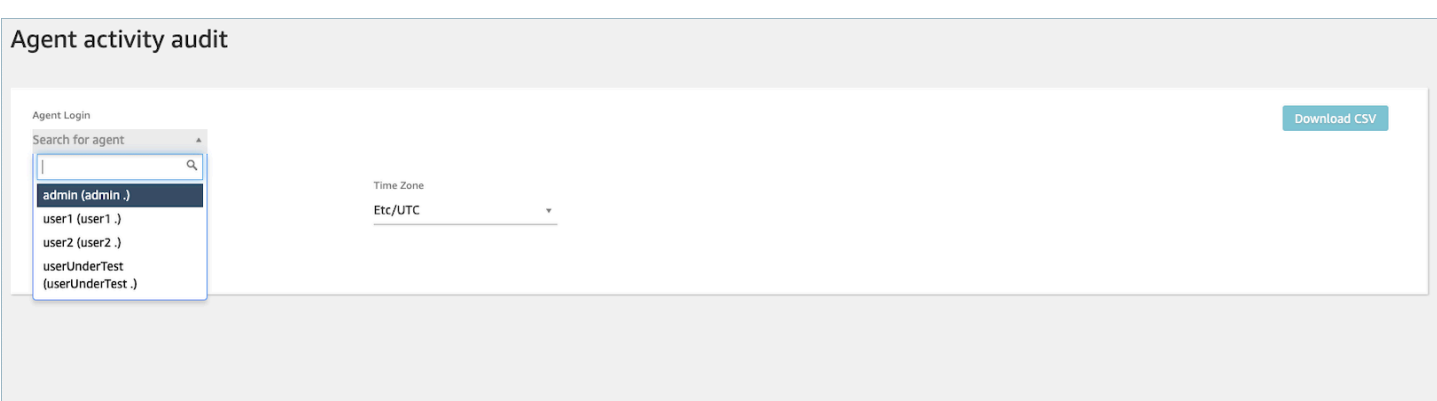

### 通过使用基于标签的访问控制,您可以看到一组有限的座席:

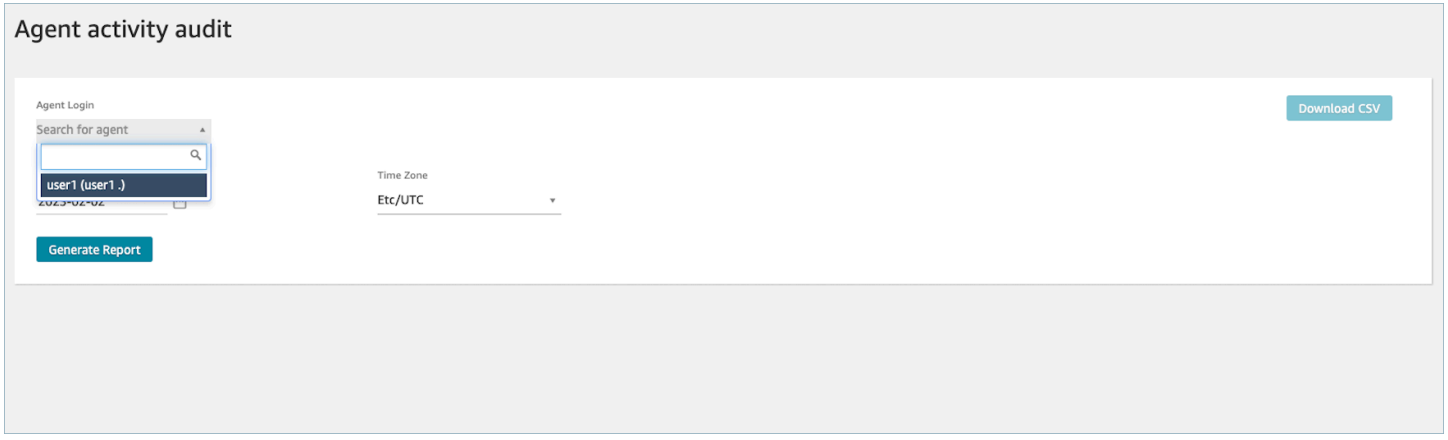

基于标签的访问控制可用于实时指标;但是,它们不适用于其他历史指标报告或登录/注销报告。有关 详细信息,请参阅[基于标签的实时指标访问控制](#page-1346-0)。

借助基于标签的访问控制,您能够根据分配的资源标签配置对特定资源的精细访问。您可以使用 API/ SDK 或 Amazon Connect 管理网站(针对支持的资源)配置基于标签的访问控制。必须先配置用户资 源标签和访问控制标签,然后才能将基于标签的访问控制应用于用户以获取座席活动审计报告。有关更 多信息,请参阅 [在 Amazon Connect 中标记资源](#page-2466-0) 和 [基于标签的访问控制。](#page-543-0)

如何为座席活动审计报告启用基于标签的访问控制

要使用标签控制用户对座席活动审计报告的访问,必须先配置用户资源标签和访问控制标签。配置资源 标签和访问控制标签后,您需要应用相应的权限。

在正确配置资源标签、访问控制标签和权限后,将对用户应用座席活动审计报告的访问控制。

有关 Amazon Connect中标记资源和基于标签的访问控制的更多信息,请参阅 [在 Amazon Connect 中](#page-2466-0) [标记资源](#page-2466-0)和[基于标签的访问控制](#page-543-0)。

### 权限

要查看应用了基于标签的访问控制的座席活动审计报告,需要为您分配一个安全配置文件,该配置文 件已为座席活动审计选择了访问权限,或者已为访问指标选择了访问权限,同时还有访问用户资源的权 限。请注意,如果您启用了访问指标,则实时指标、历史指标和座席活动审计将自动填写,因此您将允 许用户查看当前未应用基于标签的访问控制的历史指标的所有数据。

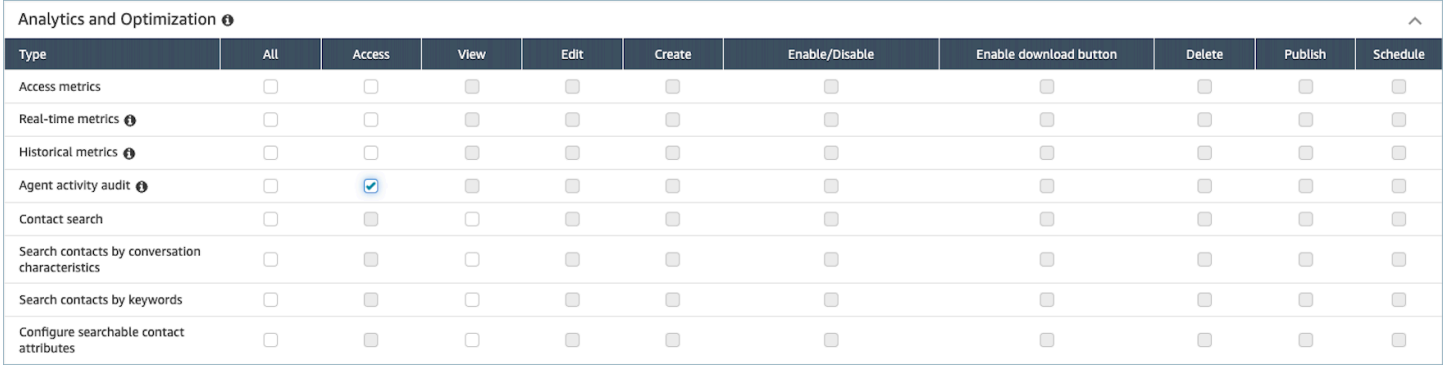

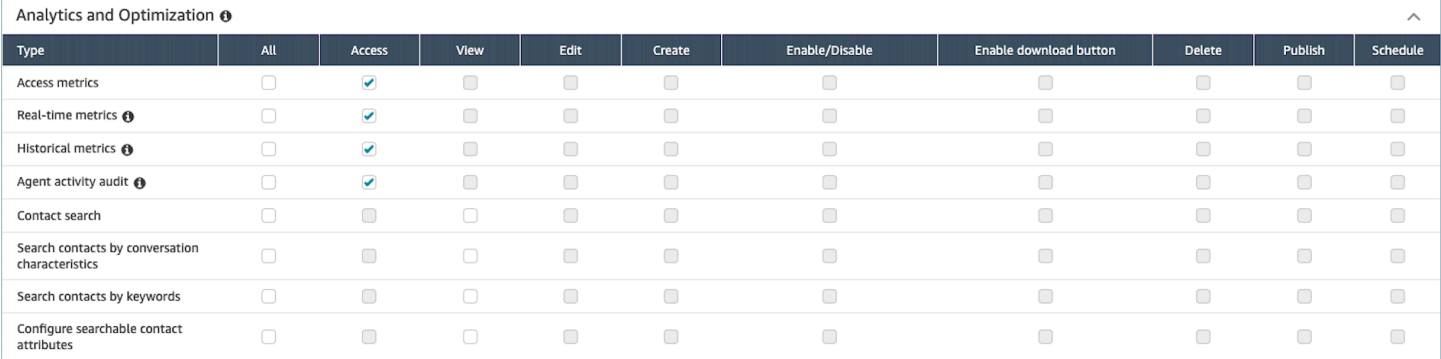

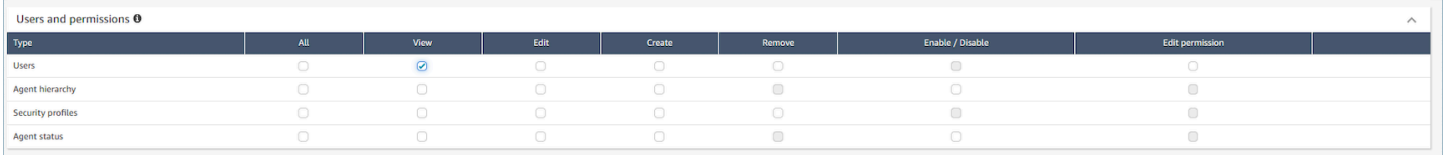

# 登录/注销报告

登录/注销报告显示联络中心用户(例如座席、经理和管理员)的登录和注销信息。对于每个用户会 话,登录和注销时间都显示为报告中的行。您可以使用该报告来确定用户登录到 Amazon Connect 的 时间。报告还显示用户登录到 Amazon Connect 的各个会话的时间长度。

### **A** Important

默认情况下,当座席关闭其 CCP 窗口时,不会被注销。除非您已将 [CCP 自定义为自动注销,](#page-588-0) 否则座席必须选择注销按钮。在他们选择注销按钮之前,登录/注销报告都会将他们显示为已登 录。

# 登录/注销报告上限:10,000 行

- 如果您尝试生成超过 10,000 行的登录/注销报告,则该报告将无法完成。
- 登录/注销报告页面仅显示 10,000 行。
- 如果您安排的登录/注销报告包含超过 10,000 行,则该报告将出现错误。此外,任何报告输出都不会 保存到您的 S3 存储桶中,您也无法查看报告。
- 如果您的联络中心有大量用户,并且报告无法完成,您可以指定较短的时间范围来缩小所生成报告的 大小,或者对报告应用筛选条件,例如路由配置文件和座席层次结构。然后,您可以使用其他筛选条 件捕获实例的所有登录/注销数据。

# 访问登录/注销报告所需的权限

在生成登录/注销报告之前,您需要为安全配置文件分配以下权限:登录/注销报告 - 查看。

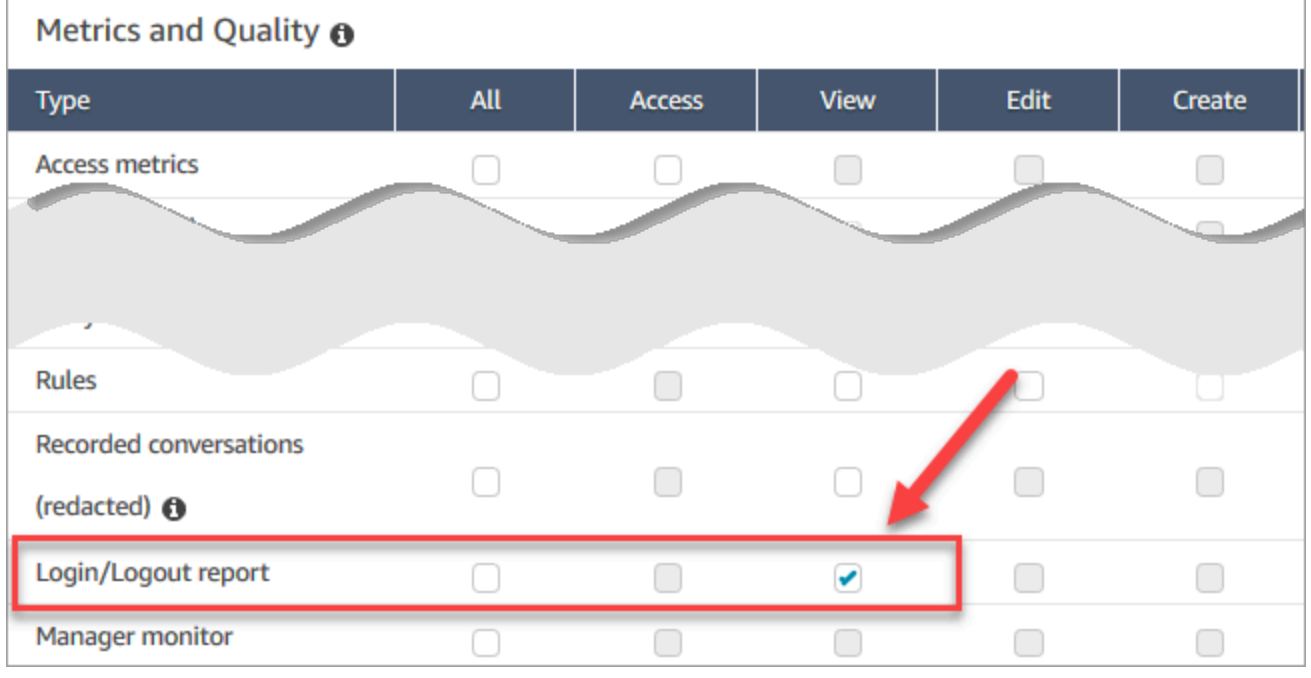

### 默认情况下,Amazon Connect 管理员安全配置文件具有这些权限。

有关如何为现有安全配置文件添加更多权限的信息,请参阅[更新安全配置文件](#page-542-0)。

# <span id="page-1422-0"></span>生成登录/注销报告

登录/注销报告仅包括您的用户在指定时间范围内进行的登录或注销操作。

- 如果用户在该时间范围内登录但未注销,报告将显示登录时间而不显示注销时间。
- 如果用户在时间范围开始之前登录,并在时间范围内注销,则报告同时显示登录和注销时间,即使登 录发生在该时间范围之外。这样您可以看到与最近登录关联的用户会话持续时间。

### 要生成登录/注销报告

- 1. 登录 Amazon Connect 管理员网站,网址为 https://*instance name*.my.connect.aws/。
- 2. 选择分析和优化、登录/注销报告。
- 3. 在登录/注销报告页面上,为报告中包括的记录选择时间范围。选择自定义时间范围可指定最多 7 天的范围。此配置如下图所示。

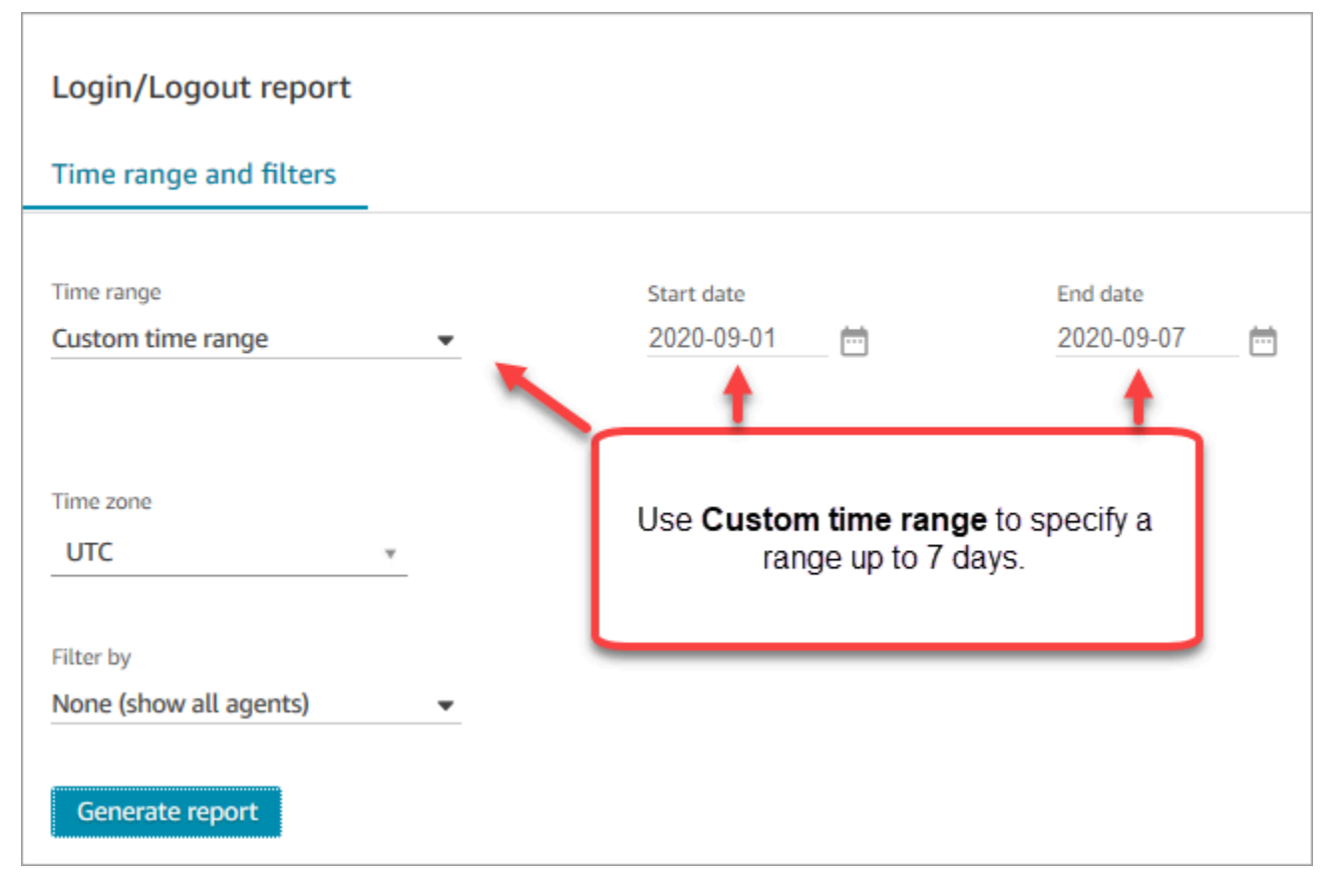

- 4. 选择要用于报告的时区。
- 5. 要筛选包含在报告中的数据,请为筛选条件选择值。

6. 选择生成报告、保存。

7. 为报告选择一个名称,然后选择保存。

# 编辑已保存的登录/注销报告

保存报告之后,您可以随时编辑它。当您打开已保存的报告时,显示的时间段和日期范围指示在您保存 报告时定义的日期和时间。

#### 要编辑已保存的登录/注销报告

- 1. 登录 Amazon Connect 管理员网站,网址为 https://*instance name*.my.connect.aws/。
- 2. 选择分析和优化、保存的报告。
- 3. 选择登录/注销报告,然后选择要编辑的报告。
- 4. 更新时间范围、时区和筛选条件设置。
- 5. 要覆盖现有的报告,请选择保存。
- 6. 要将更改另存为新报告,请选择保存、另存为。为报告选择一个名称,然后选择另存为。

### 将登录/注销报告下载为 CSV 文件

生成了报告时,您可以将其以逗号分隔值 (CSV) 文件的格式下载,这使您可以将其用于其他应用程序 来处理数据,例如电子表格或数据库。

#### 以 CSV 文件格式下载报告

- 1. 打开要下载的报告。
- 2. 在登录/注销报告页面的右上角,选择保存旁边的共享报告菜单(箭头)。
- 3. 选择下载 CSV。Login Logout report.csv 文件将下载到您的计算机中。

# 共享登录/注销报告

要使报告可供组织中的其他人员查看,您可以共享报告。人员必须具有 Amazon Connect 中的相应权 限才能访问报告。

### 要共享登录/注销报告

1. 在登录/注销报告页面的右上角,选择保存旁边的共享报告菜单(箭头)。

- 2. 选择共享报告。
- 3. 要复制报告的 URL,请选择复制链接地址。您可以将链接粘贴到电子邮件或其他文档中,以将 URL 发送给组织中的其他人。
- 4. 要将报告发布到您的组织,对于将报告发布到组织,将开关切换为开启。
- 5. 选择保存。

# 计划登录/注销报告

要定期生成具有相同配置的报告,您可以计划报告每天或在每周的特定日期运行。请注意,计划登录/ 注销报告的方式与您在指定时间范围内从用户界面[生成](#page-1422-0)登录/注销报告的方式不同。

### 需要了解的重要事项

- 当您计划报告时,它会自动发布到您的组织。任何具有相应权限的用户可以查看报告。具有登录/注 销报告所有权限的用户还可以编辑、计划或删除报告。
- 对于计划的登录/注销报告,衔接窗口值始终为过去的 24 小时。
- 计划的报告始终按照您选择的时区,在您选择日期的凌晨 12 点运行。

例如,如果您选择星期三,则报告在星期三的凌晨运行,不包括星期三的任何数据。

- 计划的报告以 CSV 文件格式保存到 Amazon S3 存储桶中。默认时区为 UTC。要让您的报告在本地 时间午夜 12 点运行,请改为选择您的时区。
- 要将计划报告通过电子邮件发送到同事列表,您需要使用消息收发系统手动生成电子邮件。Amazon Connect 不提供自动通过电子邮件发送计划报告的选项。

### 如何计划登录/注销报告

- 1. 如果您有已保存的报告要计划打开,请跳至第 4 步。否则,在控制面板中,选择分析和优化、仪 表板和报告。
- 2. 选择登录/注销报告。
- 3. 将鼠标指针悬停在包含所要计划的报告名称的行,然后选择计划报告图标。
- 4. 在计划报告页面的循环下,对于生成此报告,选择是每日还是每周生成此报告。
- 5. 如果您选择每周,选择您要在一周中运行报告的一天或几天。
- 6. 选择时区。
- 7. 要将 S3 路径的前缀添加到已保存的报告,请选择交付选项,然后在前缀字段中输入值。

前缀添加到 /Reports 和报告名称之间的路径。例如:.../Reports/*my-prefix*/report-name-YYYY-MM-DD…

8. 选择创建。

在计划报告时,您可以随时更改或删除计划。

编辑或删除报告的计划

- 1. 按照上一部分中的步骤打开计划报告页面。
- 2. 要编辑计划,请选择编辑,根据需要更新循环和交付选项,然后选择保存。
- 3. 要删除报告的计划,请选择删除,然后在确认对话框中再次选择删除。

# 删除已保存的登录/注销报告

报告库中的报告太多? 如果您不再需要使用某个已保存的报告,可将其删除。删除报告时,您只能删 除报告的设置,而不是已经使用这些设置生成的任何报告。从已计划的报告创建的 CSV 文件不会从 S3 存储桶中删除。

要删除已保存的登录/注销报告

- 1. 打开您的 Amazon Connect 控制面板。
- 2. 选择分析和优化、保存的报告。
- 3. 将鼠标指针悬停在要删除的行上,然后选择删除图标。
- 4. 再次选择删除。

# 基于标签的访问控制

<span id="page-1425-0"></span>Amazon Connect 目前不支持对登录/注销报告进行基于标签的访问控制。

# Amazon Connect 座席事件流

Amazon Connect 座席事件流是 Amazon Kinesis Data Streams,可为您的 Amazon Connect 实例中的 座席活动提供几乎实时的报告。发布到流的事件包括这些 CCP 事件:

• 座席登录

• 座席注销

- 座席与联系人建立连接
- 座席状态更改,例如更改为"可用于处理联系"、"在休息"或"在培训"。

您可以使用座席事件流创建控制面板,显示座席信息和事件、将流集成到劳动力管理 (WFM) 解决方 案,并配置警报工具,针对特定座席活动触发自定义通知。座席事件流可帮助您管理座席人员配置和效 率。

内容

- [启用座席事件流](#page-1426-0)
- [座席事件流示例](#page-1427-0)
- [确定座席需要花多长时间进行 ACW](#page-1431-0)
- [座席事件流数据模型](#page-1438-0)

# <span id="page-1426-0"></span>启用座席事件流

默认情况下不会启用座席事件流。您可在 Amazon Connect 中启用座席事件流,在 Amazon Kinesis Data Streams 中创建数据流。然后,选择 Kinesis 流作为用于座席事件流的流。尽管您可以为座席事 件流和联系记录使用相同的流,但如果为两者使用单独的流,从流中管理和获取数据要容易得多。有关 更多信息,请参阅 [Amazon Kinesis Data Streams 开发人员指南](https://docs.aws.amazon.com/streams/latest/dev/)。

将数据发送到 Kinesis 时,使用的分区键是座席 ARN。单个座席的所有事件发送到相同分片,忽略流 中的任何重新分片事件。

**a** Note

如果对于您为座席事件流选定的 Kinesis 流启用了服务器端加密,那么 Amazon Connect 无法 发布到流。这是因为它对 Kinesis kms : GenerateDataKev 没有权限。要解决此问题,请首先 为计划的报告或对话录音启用加密。接下来,创建 AWS KMS key 使用 KMS 进行加密的。最 后,为您用于计划报告或对话录音加密的 Kinesis 数据流选择相同的 KMS 密钥,以便 Amazon Connect 具有适当的权限,能够对发送到 Kinesis 的数据进行加密。有关创建 KMS 密钥的更多 信息,请参阅[创建密钥](https://docs.aws.amazon.com/kms/latest/developerguide/create-keys.html)。

### 启用座席事件流

- 1. 打开 Amazon Connect 控制台,网址为 [https://console.aws.amazon.com/connect/。](https://console.aws.amazon.com/connect/)
- 2. 在控制台上,选择要启用座席事件流的实例的实例别名列中的名称。
- 3. 选择数据流式处理,然后选择启用数据流。
- 4. 在座席事件下,选择要使用的 Kinesis 流,然后选择保存。

### <span id="page-1427-0"></span>座席事件流示例

在以下座席事件流示例中,将座席分配到路由配置文件,该配置文件要求座席可以进行聊天和接听电 话。他们可以同时接听一个电话,并进行最多三个聊天。

### **a** Note

有关座席可以同时执行多少聊天和任务,请参阅 [Amazon Connect 服务配额。](#page-69-0)

```
{ 
     "AWSAccountId": "012345678901", 
     "AgentARN": "arn:aws:connect:us-west-2:012345678901:instance/aaaaaaaa-bbbb-cccc-
dddd-111111111111/agent/agent-ARN", 
     "CurrentAgentSnapshot": 
       { 
     "AgentStatus": { 
             "ARN": "example-ARN", //The ARN for the agent's current agent status (not 
  for the agent).
             "Name": "Available", //This shows the agent status in the CCP is set to 
  Available. 
             "StartTimestamp": "2019-08-13T20:52:30.704Z" 
         }, 
      "NextAgentStatus": { 
             "Name": "Lunch", //They set their next status, which pauses new contacts 
  being routed to them while they finish their current contacts.
             "ARN": "example-ARN2", //The ARN of the agent status that the agent has 
  set as their next status. 
             "EnqueuedTimestamp": "2019-08-13T20:58:00.004Z", //When the agent set 
  their next status and paused routing of incoming contacts.
         } 
       } , 
         "Configuration": {
```

```
 "AgentHierarchyGroups": null, 
             "FirstName": "AgentEventStreamTest", 
             "LastName": "Agent", 
             "Proficiencies": [{ 
                  "Level": 3.0, 
                  "Name": "Technology", 
                  "Value": "Kinesis" 
             }, { 
                  "Level": 1.0, 
                  "Name": "Location", 
                  "Value": "WA" 
             }], 
             "RoutingProfile": { 
                 "ARN": "arn:aws:connect:us-west-2:012345678901:instance/aaaaaaaa-bbbb-
cccc-dddd-111111111111/routing-profile/routing-profile-ARN", 
                "Concurrency": [ 
\{ "AvailableSlots": 3, //This shows the agent has 3 slots 
 available. 
                                            //They aren't on any chats right now.
                         "Channel": "CHAT", 
                         "MaximumSlots": 3 //The agent's routing profile allows them to 
 take up to 3 chats.
\}, \{\{ "AvailableSlots": 1, //The agent has 1 slot available to take a 
 call.
                         "Channel": "VOICE", 
                         "MaximumSlots": 1 //The agent's routing profile allows them to 
 take 1 call at a time.
1999 1999 1999 1999 1999
                ], 
                 "DefaultOutboundQueue": { 
                    "ARN": "arn:aws:connect:us-west-2:012345678901:instance/aaaaaaaa-
bbbb-cccc-dddd-111111111111/queue/queue-ARN", 
                    "Channels": [ 
                         "VOICE" //This outbound queue only works for calls. 
 ], 
                     "Name": "OutboundQueue" 
                }, 
                "InboundQueues": [ 
\{ "ARN": "arn:aws:connect:us-west-2:012345678901:instance/
aaaaaaaa-bbbb-cccc-dddd-111111111111/queue/agent/agent-ARN",
```

```
 "Channels": [ 
                               "VOICE", 
                               "CHAT" 
, and the contract of \mathbf{I}, \mathbf{I} "Name": null //This queue has a name of "null" because it's an 
  agent queue,
                                          //and agent queues don't have names.
\}, \{\{ "ARN": "arn:aws:connect:us-west-2:012345678901:instance/
aaaaaaaa-bbbb-cccc-dddd-111111111111/queue/queue-ARN", 
                           "Channels": [ 
                               "CHAT", 
                               "VOICE" 
, and the contract of \mathbf{I}, \mathbf{I} "Name": "Omni-channel-queue" //This inbound queue takes both 
  chats and calls. 
1999 1999 1999 1999 1999
                  ], 
                  "Name": "AgentEventStreamProfile" 
              }, 
              "Username": "aestest" 
         }, 
         "Contacts": [ ] 
     }, 
     "EventId": "EventId-1", 
     "EventTimestamp": "2019-08-13T20:58:44.031Z", 
     "EventType": "HEART_BEAT", 
     "InstanceARN": "arn:aws:connect:us-west-2:012345678901:instance/aaaaaaaa-bbbb-cccc-
dddd-111111111111", 
     "PreviousAgentSnapshot": { 
         "AgentStatus": { 
              "ARN": "arn:aws:connect:us-west-2:012345678901:instance/aaaaaaaa-bbbb-cccc-
dddd-111111111111/agent-state/agent-state-ARN", 
              "Name": "Offline", 
              "StartTimestamp": "2019-08-13T20:52:30.704Z" 
         }, 
         "Configuration": { 
              "AgentHierarchyGroups": null, 
              "FirstName": "AgentEventStreamTest", 
              "LastName": "Agent", 
              "Proficiencies": [{ 
                   "Level": 3.0, 
                   "Name": "Technology",
```

```
 "Value": "Kinesis" 
             }, { 
                 "Level": 1.0, 
                 "Name": "Location", 
                 "Value": "WA" 
             }], 
            "RoutingProfile": { 
                "ARN": "arn:aws:connect:us-west-2:012345678901:instance/aaaaaaaa-bbbb-
cccc-dddd-111111111111/routing-profile/routing-profile-ARN", 
                "Concurrency": [ 
\{ "AvailableSlots": 3, 
                       "Channel": "CHAT", 
                        "MaximumSlots": 3 
\}, \{\{ "AvailableSlots": 1, 
                       "Channel": "VOICE", 
                       "MaximumSlots": 1 
1999 1999 1999 1999 1999
 ], 
                "DefaultOutboundQueue": { 
                    "ARN": "arn:aws:connect:us-west-2:012345678901:instance/aaaaaaaa-
bbbb-cccc-dddd-111111111111/queue/queue-ARN", 
                    "Channels": [ 
                       "VOICE" 
 ], 
                    "Name": "OutboundQueue" 
                }, 
                "InboundQueues": [ 
\{ "ARN": "arn:aws:connect:us-west-2:012345678901:instance/
aaaaaaaa-bbbb-cccc-dddd-111111111111/queue/agent/agent-ARN", 
                        "Channels": [ 
                           "VOICE", 
                           "CHAT" 
, and the contract of \mathbf{I}, \mathbf{I} "Name": null 
\}, \{\{ "ARN": "arn:aws:connect:us-west-2:012345678901:instance/
aaaaaaaa-bbbb-cccc-dddd-111111111111/queue/queue-ARN", 
                        "Channels": [ 
                            "CHAT",
```

```
 "VOICE" 
, and the contract of \mathbf{I}, \mathbf{I} "Name": "Omni-channel-queue" 
1999 1999 1999 1999 1999
 ], 
                   "Name": "AgentEventStreamProfile" 
               }, 
               "Username": "aestest" 
          }, 
          "Contacts": [ ] 
     }, 
     "Version": "2017-10-01"
}
```
# <span id="page-1431-0"></span>确定座席需要花多长时间进行 ACW

座席事件流中没有任何事件可以告诉您联系人处于 ACW 状态多长时间,以及通过扩展,座席花了多长 时间进行 ACW。但是,座席事件流中还有其他数据可用于解决此问题。

首先,确定联系何时进入 ACW。可通过以下方式执行此操作:

- 1. 识别联系人和座席之间的对话何时 ENDED。
- 2. 查看事件的 StateStartTimeStamp。

例如,在以下代理事件流输出中,联系人在 "StateStart时间戳" 处进入 ACW 状态:"2019-05-25T 18:55:27.017 Z"。

### G Tip

在座席事件流中,事件会按时间倒序列出。建议从每个示例的底部开始通读以下示例。

```
{ 
     "AWSAccountId": "012345678901", 
     "AgentARN": "arn:aws:connect:us-east-1:012345678901:instance/aaaaaaaa-bbbb-cccc-
dddd-111111111111/agent/agent-ARN", 
     "CurrentAgentSnapshot": { 
         "AgentStatus": { 
             "ARN": "arn:aws:connect:us-east-1:012345678901:instance/aaaaaaaa-bbbb-cccc-
dddd-111111111111/agent-state/agent-state-ARN",
```
Amazon Connect 管理员指南

```
 "Name": "Available", //This just refers to the status that the agent sets 
  manually in the CCP. 
                 It means they are ready to handle contacts, not say, on Break. 
             "StartTimestamp": "2019-05-25T18:43:59.049Z" 
         }, 
         "Configuration": { 
             "AgentHierarchyGroups": null, 
             "FirstName": "(Removed)", 
             "LastName": "(Removed)", 
             "RoutingProfile": { 
                 "ARN": "arn:aws:connect:us-east-1:012345678901:instance/aaaaaaaa-bbbb-
cccc-dddd-111111111111/routing-profile/routing-profile-ARN", 
                 "DefaultOutboundQueue": { 
                     "ARN": "arn:aws:connect:us-east-1:012345678901:instance/aaaaaaaa-
bbbb-cccc-dddd-111111111111/queue/queue-ARN-for-BasicQueue", 
                     "Name": "BasicQueue" 
                 }, 
                 "InboundQueues": [ 
\{ "ARN": "arn:aws:connect:us-east-1:012345678901:instance/
aaaaaaaa-bbbb-cccc-dddd-111111111111/queue/queue-ARN-for-BasicQueue", 
                         "Name": "BasicQueue" 
\}, \{\{ "ARN": "arn:aws:connect:us-east-1:012345678901:instance/
aaaaaaaa-bbbb-cccc-dddd-111111111111/queue/queue-ARN-for-PrimaryQueue", 
                         "Name": "PrimaryQueue" 
1999 1999 1999 1999 1999
                 ], 
                 "Name": "Basic Routing Profile" 
             }, 
             "Username": "(Removed)" 
         }, 
         "Contacts": [ 
\{\hspace{.1cm} \} "Channel": "VOICE", 
                 "ConnectedToAgentTimestamp": "2019-05-25T18:55:21.011Z", 
                 "ContactId": "ContactId-1", //This is the same contact the agent was 
  working on when their state was CONNECTED (below). 
                     Since it's still the same contact but they aren't connected, we 
  know the contact is now in ACW state.
                 "InitialContactId": null, 
                 "InitiationMethod": "OUTBOUND", //This indicates how the contact was 
  initiated. OUTBOUND means the agent initiated contact with the customer.
```

```
 INBOUND means the customer initiated contact with your center.
                 "Queue": { 
                     "ARN": "arn:aws:connect:us-east-1:012345678901:instance/aaaaaaaa-
bbbb-cccc-dddd-111111111111/queue/queue-ARN-for-BasicQueue", 
                     "Name": "BasicQueue" 
                 }, 
                 "QueueTimestamp": null, 
                 "State": "ENDED", //This shows the conversation has ended.
                 "StateStartTimestamp": "2019-05-25T18:55:27.017Z" //This is the 
  timestamp for the ENDED event (above), 
                     which is when the contact entered ACW state.
 } 
         ] 
     }, 
     "EventId": "EventId-1", 
     "EventTimestamp": "2019-05-25T18:55:27.017Z", 
     "EventType": "STATE_CHANGE", //This shows that the state of the contact has 
  changed; above we can see the conversation ENDED. 
     "InstanceARN": "arn:aws:connect:us-east-1:012345678901:instance/aaaaaaaa-bbbb-cccc-
dddd-111111111111", 
     "PreviousAgentSnapshot": { 
         "AgentStatus": { 
             "ARN": "arn:aws:connect:us-east-1:012345678901:instance/aaaaaaaa-bbbb-cccc-
dddd-111111111111/agent-state/agent-state-ARN", 
             "Name": "Available", //This just refers to the status that the agent sets 
  manually in the CCP. 
                 It means they were ready to handle contacts, not say, on Break. 
             "StartTimestamp": "2019-05-25T18:43:59.049Z" 
         }, 
         "Configuration": { 
             "AgentHierarchyGroups": null, 
             "FirstName": "(Removed)", 
             "LastName": "(Removed)", 
             "RoutingProfile": { 
                 "ARN": "arn:aws:connect:us-east-1:012345678901:instance/aaaaaaaa-bbbb-
cccc-dddd-111111111111/routing-profile/routing-profile-ARN", 
                 "DefaultOutboundQueue": { 
                     "ARN": "arn:aws:connect:us-east-1:012345678901:instance/aaaaaaaa-
bbbb-cccc-dddd-111111111111/queue/queue-ARN-for-BasicQueue", 
                     "Name": "BasicQueue" 
                 }, 
                 "InboundQueues": [ 
\{
```

```
 "ARN": "arn:aws:connect:us-east-1:012345678901:instance/
aaaaaaaa-bbbb-cccc-dddd-111111111111/queue/queue-ARN-for-BasicQueue", 
                         "Name": "BasicQueue" 
\}, \{\{ "ARN": "arn:aws:connect:us-east-1:012345678901:instance/
aaaaaaaa-bbbb-cccc-dddd-111111111111/queue/queue-ARN-for-PrimaryQueue", 
                         "Name": "PrimaryQueue" 
1999 1999 1999 1999 1999
 ], 
                 "Name": "Basic Routing Profile" 
             }, 
             "Username": "(Removed)" 
         }, 
         "Contacts": [ 
\{\hspace{.1cm} \} "Channel": "VOICE", //This shows the agent and contact were talking on 
  the phone.
                 "ConnectedToAgentTimestamp": "2019-05-25T18:55:21.011Z", 
                 "ContactId": "ContactId-1", //This shows the agent was working with a 
  contact identified as "ContactId-1".
                 "InitialContactId": null, 
                 "InitiationMethod": "OUTBOUND", 
                 "Queue": { 
                     "ARN": "arn:aws:connect:us-east-1:012345678901:instance/aaaaaaaa-
bbbb-cccc-dddd-111111111111/queue/queue-ARN-for-BasicQueue", 
                     "Name": "BasicQueue" 
                 }, 
                 "QueueTimestamp": null, 
                 "State": "CONNECTED", //This shows the contact was CONNECTED to the 
  agent, instead of say, MISSED.
                 "StateStartTimestamp": "2019-05-25T18:55:21.011Z" //This shows when 
  the contact was connected to the agent.
 } 
         ] 
     }, 
     "Version": "2019-05-25"
}
```
接下来,确定联系何时离开 ACW。可通过以下方式执行此操作:

1. 查找 CurrentAgentSnapshot 没有联系,并且 PreviousAgentSnapshot 中列出的联系的状 态等于 ENDED。

因为更改座席的配置时(例如,为他们分配了不同的路由配置文件时)也会发生 STATE\_CHANGE 事件,所以此步骤将确认您具有正确的事件。

- 2. 找到 EventType = "STATE\_CHANGE" 的位置。
- 3. 查看它的 EventTimeStamp。

例如,在以下代理事件流文件中,联系人将 ACW 留在 "": EventTimestamp"2019-05-25T 18:55:32.022 Z"。

```
{ 
     "AWSAccountId": "012345678901", 
     "AgentARN": "arn:aws:connect:us-east-1:012345678901:instance/aaaaaaaa-bbbb-cccc-
dddd-111111111111/agent/agent-ARN", 
     "CurrentAgentSnapshot": { 
         "AgentStatus": { 
             "ARN": "arn:aws:connect:us-east-1:012345678901:instance/aaaaaaaa-bbbb-cccc-
dddd-111111111111/agent-state/agent-state-ARN", 
             "Name": "Available", //This just refers to the status that the agent sets 
  manually in the CCP. It means they 
                 are ready to handle contacts, not say, on Break. 
             "StartTimestamp": "2019-05-25T18:43:59.049Z" 
         }, 
         "Configuration": { 
             "AgentHierarchyGroups": null, 
             "FirstName": "(Removed)", 
             "LastName": "(Removed)", 
             "RoutingProfile": { 
                  "ARN": "arn:aws:connect:us-east-1:012345678901:instance/aaaaaaaa-bbbb-
cccc-dddd-111111111111/routing-profile/routing-profile-ARN", 
                 "DefaultOutboundQueue": { 
                      "ARN": "arn:aws:connect:us-east-1:012345678901:instance/aaaaaaaa-
bbbb-cccc-dddd-111111111111/queue/queue-ARN-for-BasicQueue", 
                      "Name": "BasicQueue" 
                 }, 
                 "InboundQueues": [ 
\{ \} "ARN": "arn:aws:connect:us-east-1:012345678901:instance/
aaaaaaaa-bbbb-cccc-dddd-111111111111/queue/queue-ARN-for-BasicQueue", 
                          "Name": "BasicQueue" 
, and the state \mathbb{R} , the state \mathbb{R}\{ \}
```

```
 "ARN": "arn:aws:connect:us-east-1:012345678901:instance/
aaaaaaaa-bbbb-cccc-dddd-111111111111/queue/queue-ARN-for-PrimaryQueue", 
                         "Name": "PrimaryQueue" 
1 1 1 1 1 1 1
 ], 
                 "Name": "Basic Routing Profile" 
             }, 
             "Username": "(Removed)" 
         }, 
         "Contacts": [] //Since a contact isn't listed here, it means ACW for 
  ContactId-1 (below) 
             is finished, and the agent is ready for a new contact to be routed to 
  them. 
     }, 
     "EventId": "477f2c4f-cd1a-4785-b1a8-97023dc1229d", 
     "EventTimestamp": "2019-05-25T18:55:32.022Z", //Here's the EventTimestamp for the 
  STATE_CHANGE event. This is when 
         the contact left ACW.
     "EventType": "STATE_CHANGE", //Here's the STATE_CHANGE
     "InstanceARN": "arn:aws:connect:us-east-1:012345678901:instance/aaaaaaaa-bbbb-cccc-
dddd-111111111111", 
     "PreviousAgentSnapshot": { 
         "AgentStatus": { 
             "ARN": "arn:aws:connect:us-east-1:012345678901:instance/aaaaaaaa-bbbb-cccc-
dddd-111111111111/agent-state/agent-state-ARN", 
             "Name": "Available", //This just refers to the status that the agent sets 
  manually in the CCP. 
                 It means they were at work, not say, on Break. 
             "StartTimestamp": "2019-05-25T18:43:59.049Z" 
         }, 
         "Configuration": { 
             "AgentHierarchyGroups": null, 
             "FirstName": "(Removed)", 
             "LastName": "(Removed)", 
             "RoutingProfile": { 
                 "ARN": "arn:aws:connect:us-east-1:012345678901:instance/aaaaaaaa-bbbb-
cccc-dddd-111111111111/routing-profile/routing-profile-ARN", 
                 "DefaultOutboundQueue": { 
                     "ARN": "arn:aws:connect:us-east-1:012345678901:instance/aaaaaaaa-
bbbb-cccc-dddd-111111111111/queue/queue-ARN-for-BasicQueue", 
                     "Name": "BasicQueue" 
                 }, 
                 "InboundQueues": [ 
\{
```

```
 "ARN": "arn:aws:connect:us-east-1:012345678901:instance/
aaaaaaaa-bbbb-cccc-dddd-111111111111/queue/queue-ARN-for-BasicQueue", 
                         "Name": "BasicQueue" 
\}, \{\{ "ARN": "arn:aws:connect:us-east-1:012345678901:instance/
aaaaaaaa-bbbb-cccc-dddd-111111111111/queue/queue-ARN-for-PrimaryQueue", 
                         "Name": "PrimaryQueue" 
1 1 1 1 1 1 1
 ], 
                 "Name": "Basic Routing Profile" 
             }, 
             "Username": "(Removed)" 
         }, 
         "Contacts": [ 
\{\hspace{.1cm} \} "Channel": "VOICE", 
                 "ConnectedToAgentTimestamp": "2019-05-25T18:55:21.011Z", 
                 "ContactId": "ContactId-1", //This is the ContactId of the customer 
  the agent was working on previously. 
                 "InitialContactId": null, 
                 "InitiationMethod": "OUTBOUND", 
                 "Queue": { 
                     "ARN": "arn:aws:connect:us-east-1:012345678901:instance/aaaaaaaa-
bbbb-cccc-dddd-111111111111/queue/queue-ARN-for-BasicQueue", 
                     "Name": "BasicQueue" 
                 }, 
                 "QueueTimestamp": null, 
                 "State": "ENDED", //The ACW for ContactId-1 has ended. 
                 "StateStartTimestamp": "2019-05-25T18:55:27.017Z" 
 } 
         ] 
     }, 
     "Version": "2019-05-25"
}
```
最后,要计算联系处于 ACW 状态的时间,并由此计算座席为其进行工作所花费的时间:

• 从 "": "2019-05-25T 18:55:32.022 Z" 中减去 "StateStart时间戳":"2019-05-25T 18:55:32.022 Z"。EventTimestamp

在此示例中,代理花了 5.005 秒完成 ACW,结果为 -1。 ContactId

# <span id="page-1438-0"></span>座席事件流数据模型

代理事件流以 JavaScript 对象表示法 (JSON) 格式创建。对于每个事件类型,发送一个 JSON blob 到 Kinesis 数据流。以下事件类型包含在座席事件流中:

- LOGIN 座席登录到联系中心。
- LOGOUT 座席从联系中心注销。
- STATE CHANGE 将更改为下列状态之一:
	- 座席已在联系人控制面板 (CCP) 中更改其状态。例如,他们将其从"有空"更改为"在休息"。
	- 座席和联系人之间的对话状态发生了更改。例如,他们建立连接,然后搁置。
	- 已在座席的配置中更改下列设置之一:
		- 其路由配置文件
		- 其路由配置文件中的队列
		- 自动接听呼叫
		- Sip 地址
		- 座席层次结构组
		- CCP 中的语言首选项设置
- HEART\_BEAT 如果在 120 秒的间隔中没有发布任何其他事件,则发布此事件。

### **a** Note

这些事件将在座席注销后最长一小时内继续发布。

### 事件对象

- [AgentEvent](#page-1439-0)
- [AgentSnapshot](#page-1440-0)
- [配置](#page-1441-0)
- [联系对象](#page-1442-0)
- [HierarchyGroup 对象](#page-1444-0)
- [AgentHierarchyGroups 对象](#page-1445-0)
- [熟练度](#page-1446-0)
- [队列对象](#page-1446-1)

### • [RoutingProfile 对象](#page-1447-0)

### <span id="page-1439-0"></span>**AgentEvent**

AgentEvent 对象包括以下属性:

#### AgentARN

客服账户的 Amazon 资源名称(ARN)。

类型:ARN

### AWSAccountId

与 Amazon Connect 实例关联的 AWS 账户的 12 位数 AWS 账户编号。

#### 类型:字符串

### CurrentAgent快照

包含座席配置,如用户名、名字、姓氏、路由配置文件、层次结构组、联系人和座席状态。

类型:AgentSnapshot 对象

#### EventId

事件的通用唯一标识符(UUID)。

类型:字符串

### EventTimestamp

事件的时间戳,采用 ISO 8601 标准格式。

类型:字符串 (yyyy-mm-ddThh:mm:ss.sssZ)

### EventType

事件类型。

有效值:STATE\_CHANGE | HEART\_BEAT | LOGIN | LOGOUT

### InstanceARN

在其中创建座席用户账户的 Amazon Connect 实例的 Amazon 资源名称。

类型:ARN
#### PreviousAgent快照

包含座席配置,如用户名、名字、姓氏、路由配置文件、层次结构组、联系人和座席状态。

类型:AgentSnapshot 对象

Version

座席事件流的版本,采用日期格式,例如 2019-05-25。

类型:字符串

AgentSnapshot

AgentSnapshot 对象包括以下属性:

**AgentStatus** 

座席状态数据,包括:

- ARN 座席当前座席状态的 ARN(不适用于座席)。
- 名称 这是[他们在 CCP 中手动设置的座席的状态,](#page-1498-0)或者是主管在[实时指标报告中手动更改的座](#page-1364-0) [席的状态](#page-1364-0)。

例如,它们的状态可能是有空,这意味着他们已经准备就绪,入站联系可以路由到他们。或者它 可能是自定义状态,例如"休息"或"培训",这意味着无法将入站联系路由到他们,但他们仍然可以 进行出站呼叫。

默认状态表示存在内部的 Amazon Connect 错误。

• StartTimestamp—代理进入状态的时间戳,采用 ISO 8601 标准格式。

类型:字符串 (yyyy-mm-ddThh:mm:ss.sssZ)

• 类型 — 可路由、自定义或离线

类型:AgentStatus 对象。

NextAgent状态

如果座席设置了下一个座席状态,则此处会显示相关数据。

- ARN 座席设置为其下一个状态的座席状态的 ARN。
- 名称 这是座席设置为其下一个状态的座席状态的名称。

• EnqueuedTimestamp— ISO 8601 标准格式的时间戳,表示代理设置下一个状态和暂停传入联系 人路由的时间。

类型:字符串 (yyyy-mm-ddThh:mm:ss.sssZ)

类型:NextAgentStatus 对象。

#### 配置

有关座席的信息,包括:

- FirstName—代理人的名字。
- HierarchyGroups— 代理分配到的层次结构组(如果有)。
- LastName—代理人的姓氏。
- RoutingProfile—代理分配到的路由配置文件。
- 用户名 座席的 Amazon Connect 用户名。

类型:Configuration 对象

#### 联系人

联系人

类型:List of Contact Objects 对象

## 配置

Configuration 对象包括以下属性:

FirstName

在座席的 Amazon Connect 账户中输入的名字。

类型:字符串

#### 长度:1-100

## AgentHierarchy群组

与事件关联的座席的层次结构组,最多为五个级别的分组。

类型:AgentHierarchyGroups 对象

#### LastName

在座席的 Amazon Connect 账户中输入的姓氏。

类型:字符串

长度:1-100

#### 熟练度

分配给座席的所有熟练度列表。

类型:熟练度对象列表

**RoutingProfile** 

分配给与事件关联的座席的路由配置文件。

类型:RoutingProfile 对象。

#### Username

座席的 Amazon Connect 用户账户的用户名。

类型:字符串

长度:1-100

## 联系对象

Contact 对象包括以下属性:

**ContactId** 

联系人的标识符。

类型:字符串

长度:1-256

## InitialContact我是

转接的联系人的原始标识符。

类型:字符串

长度:1-256

#### 频道

通信方法。

有效值:VOICE、CHAT、TASKS

#### InitiationMethod

表示发起联系的方法。

有效值:

- INBOUND:客户发起与联系中心的语音(电话)联系。
- OUTBOUND:通过使用 CCP 拨打号码,座席发起与客户的语音(电话)联系。此初始化方法调用 [StartOutboundVoiceContact](https://docs.aws.amazon.com/connect/latest/APIReference/API_StartOutboundVoiceContact.html)API。
- TRANSFER:座席使用 CCP 中的快速连接,将客户转接到另一个座席或队列。这会创建新的联系 记录。
- CALLBACK:在回拨流中联系客户。

有关此场景 InitiationMethod 中的的更多信息,请参[阅关于指标中的排队回拨](#page-1502-0)。

- API:联系事宜由 API 通过 Amazon Connect 启动。这可能是您使用 [StartOutboundVoiceContact](https://docs.aws.amazon.com/connect/latest/APIReference/API_StartOutboundVoiceContact.html)API 创建并排队等候客服的出站联系人,也可能是客户与您的联络中 心发起的实时聊天,您在那里调用了 [StartChatConnect](https://docs.aws.amazon.com/connect/latest/APIReference/API_StartChatContact.html) API。
- QUEUE\_TRANSFER:当客户处于一个队列中(监听客户队列流)时,系统使用流数据块将其转接 到另一个队列。
- MONITOR:主管启动了对座席的监控。主管可以静默监视座席和客户,也可以插入谈话。

**a** Note 仅当您选择了[多方通话和增强监控](#page-265-0)时,才会显示此状态。

• DISCONNECT:当触发 [设置断开连接流](#page-1010-0) 数据块时,它会指定在联系期间发生断开连接事件后要 运行哪个流。

断开连接事件是指:

- 聊天或任务断开连接。
- 任务因流操作而断开连接。

• 任务过期。如果任务在 7 天内未完成,则会自动断开连接。

如果在运行断开连接流时创建了新联系人,则针对该新联系人的启动方法为 DISCONNECT。 状态

联系人的状态。

有效值:INCOMING | PENDING | CONNECTING | CONNECTED | CONNECTED\_ONHOLD | MISSED | PAUSED | REJECTED | ERROR | ENDED

#### **a** Note

PAUSED 状态仅适用于任务。

#### StateStart时间戳

联系人进入当前状态的时间。

类型:字符串 (yyyy-mm-ddThh:mm:ss.sssZ)

ConnectedToAgentTimestamp

联系人与座席连线的时间。

类型:字符串 (yyyy-mm-ddThh:mm:ss.sssZ)

QueueTimestamp

将联系人放入队列的时间。

类型:字符串 (yyyy-mm-ddThh:mm:ss.sssZ)

#### 队列

将联系人放入的队列。

类型:Queue 对象

HierarchyGroup 对象

HierarchyGroup 对象包括以下属性:

#### ARN

座席层次结构的 Amazon 资源名称(ARN)。

类型:字符串

### 名称

层次结构组的名称。

类型:字符串

AgentHierarchyGroups 对象

AgentHierarchyGroups 对象包括以下属性:

Level1

包含分配到座席的级别 1 的层次结构详细信息。

类型:HierarchyGroup 对象

Level2

包含分配到座席的级别 2 的层次结构详细信息。

类型:HierarchyGroup 对象

#### Level3

包含分配到座席的级别 3 的层次结构详细信息。

类型:HierarchyGroup 对象

#### Level4

包含分配到座席的级别 4 的层次结构详细信息。

类型:HierarchyGroup 对象

#### Level5

包含分配到座席的级别 5 的层次结构详细信息。

类型:HierarchyGroup 对象

## 熟练度

Proficiency 对象包括以下属性:

## 名称

预定义的属性的名称。

类型:字符串

长度:1-64

## 值

预定义的属性的值。

类型:字符串

ProficiencyLevel

代理的熟练程度。

类型:浮点值

有效值:1.0、2.0、3.0、4.0 和 5.0

队列对象

Queue 对象包括以下属性:

## ARN

队列的 Amazon 资源名称(ARN)。

类型:字符串

## 名称

队列的名称。

类型:字符串

## 渠道

通信渠道的类型。

类型:通道对象的列表

## RoutingProfile 对象

RoutingProfile 对象包括以下属性:

#### ARN

座席的路由配置文件的 Amazon 资源名称(ARN)。

## 类型:字符串

### 名称

路由配置文件的名称。

类型:字符串

InboundQueues

与座席的路由配置文件关联的 Queue 对象。

类型:Queue 对象的列表

#### DefaultOutbound队列

座席路由配置文件的默认出站队列。

类型:Queue 对象

## 并发

并发信息列表。并发信息对象有 AvailableSlots (数字)、通道(通道对象)和 MaximumSlots (数字)值。

## Amazon Connect 联络事件

Amazon Connect 允许您在 Amazon Connect 联系中心订阅近乎实时的联络(语音呼叫、聊天和任 务)事件流(例如,已排队的呼叫)。

您可以使用联络事件创建分析控制面板来监控和跟踪联络活动,集成到人力资源管理 (WFM) 解决方案 中以更好地了解联系中心的绩效,或者集成对事件(例如呼叫断开连接)做出实时反应的应用程序。

内容

- [订阅 Amazon Connect 联络事件](#page-1448-0)
- [联络事件数据模型](#page-1451-0)
- [联系人时间戳](#page-1460-0)
- [停止流式传输事件类型的示例](#page-1461-0)
- [语音呼叫连接到座席时的联络事件示例](#page-1461-1)
- [语音呼叫断开连接时的联络事件示例](#page-1463-0)
- [联系人属性更新时的事件示例](#page-1464-0)
- [使用路由标准将语音呼叫连接到座席时的联络事件示例](#page-1466-0)
- [联系人路由步骤到期时的事件示例](#page-1468-0)

## <span id="page-1448-0"></span>订阅 Amazon Connect 联络事件

Amazon Connect 联系人事件是使[用亚马逊](https://aws.amazon.com/eventbridge/)发布的 EventBridge,通过创建新规则,只需几个步骤即可 在亚马逊 EventBridge 控制台中为你的 Amazon Connect 实例启用。尽管事件不是有序的,但它们有 时间戳,允许您使用数据。

[尽最大努力](https://docs.aws.amazon.com/eventbridge/latest/userguide/eb-service-event.html)发出事件。

要订阅 Amazon Connect 联络事件:

- 1. 在 Amazon EventBridge 控制台中,选择创建规则。
- 2. 在默认规则详细信息页面上,为规则指定名称,选择带有事件模式的规则,然后选择下一步,如下 图所示。

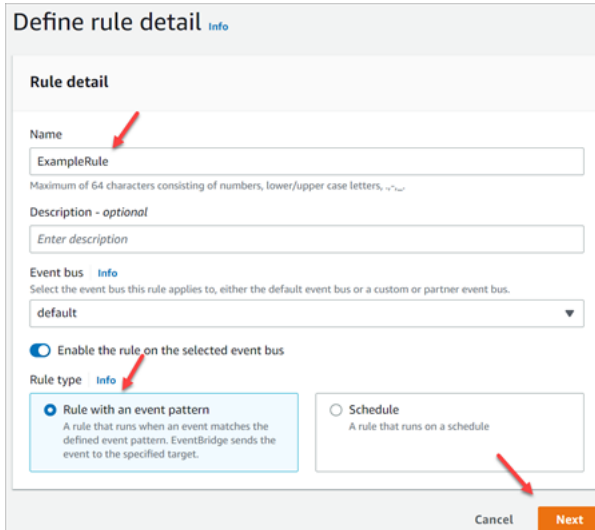

- 3. 在 "生成事件模式" 页面的 "事件源" 下,确认已选择AWS 事件或 EventBridge合作伙伴事件。
- 4. 在示例事件类型下,选择AWS 事件,然后从下拉框中选择 Amazon Connect 联系人事件,如下图所 示。

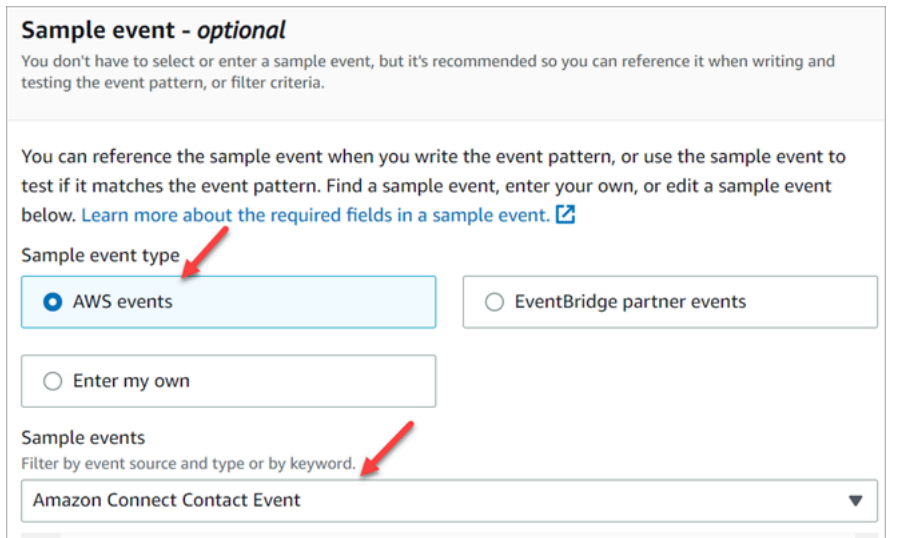

5. 创建方法,选择"使用模式表单"。在事件模式部分,选择 AWS 服务、Amazon Connect、Amazon Connect 联络事件,然后选择下一步,如下图所示。

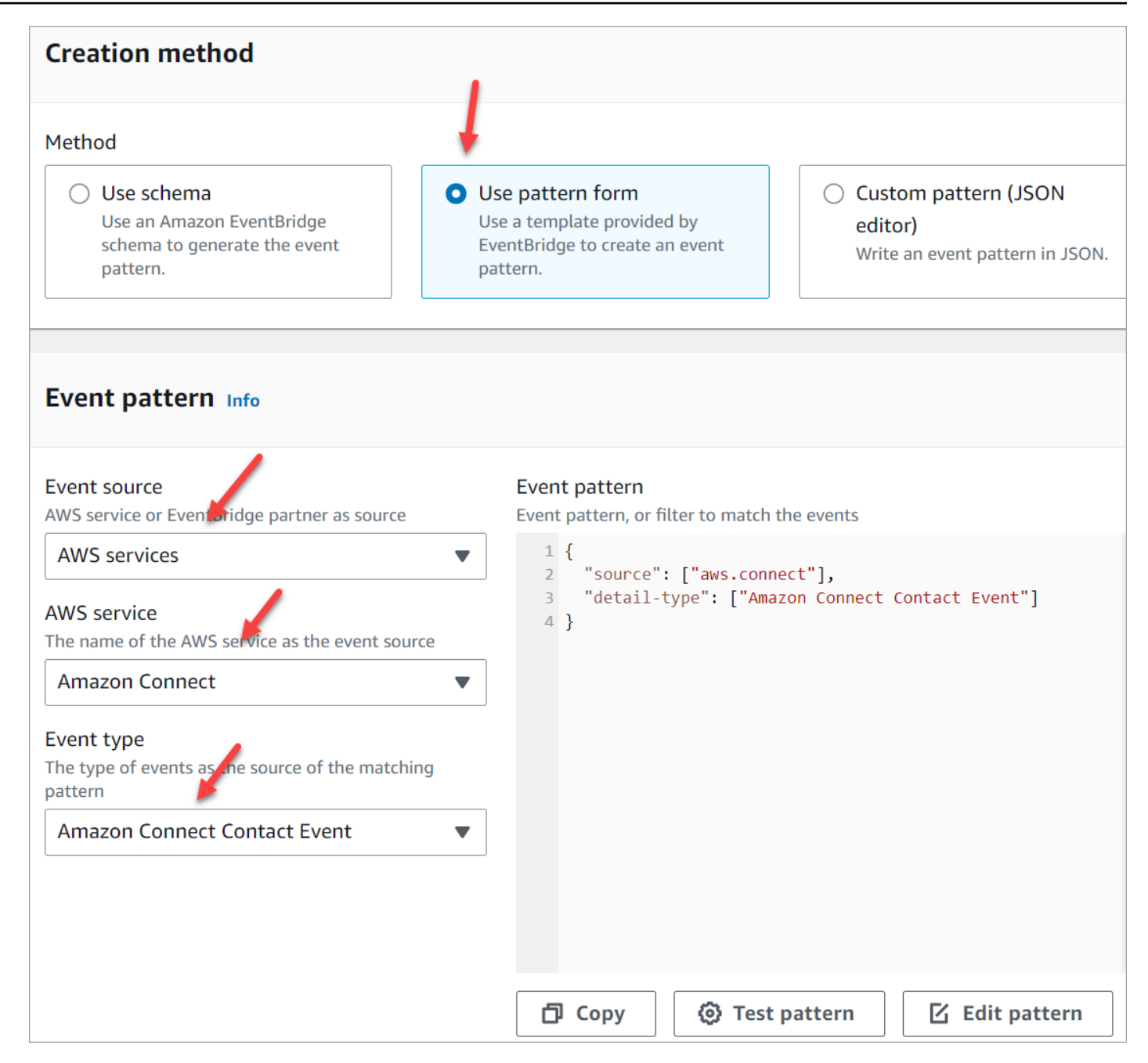

6. 在"选择目标"页面,您可以选择自己的目标,其中包括 Lambda 函数、SQS 队列或 SNS 主题。有 关配置目标的信息,请以 [Amazon 为 EventBridge目标。](https://docs.aws.amazon.com/eventbridge/latest/userguide/eb-targets.html)

7. 可选配置标签。请在审核和创建页面,选择创建。

有关配置规则的更多信息,请参阅 [EventBridge 《亚马逊 EventBridge 用户指南》中的亚马逊规则。](https://docs.aws.amazon.com/eventbridge/latest/userguide/eb-rules.html)

## <span id="page-1451-0"></span>联络事件数据模型

联络事件以 JSON 格式生成。对于每种事件类型,都会按照规则中的配置向您选择的目标发送一个 JSON blob。提供的联络事件如下:

- AMD\_DISABLED 已禁用应答机检测。
- INITIATED 语音呼叫、聊天或任务已启动或已转移。
- CONNECTED TO SYSTEM 联络已建立媒体(例如,有人接听或语音信箱接听)。此事件是针对 任何 [AnsweringMachineDetectionStatus](#page-1455-0) 代码生成的。

**a** Note

此事件是针对出站呼叫(包括 [Amazon Connect 出站活动\)](#page-472-0)任务和聊天生成的。

- CONTACT DATA UPDATED 在语音呼叫、聊天或任务中更新了以下一个或多个联系人属性: 计 划时间戳(仅限任务)、用户定义的属性和标签、路由标准已更新或步骤已过期,以及是否为给定联 系人启用了 Contact Lens。
- QUEUED 语音呼叫、聊天或任务已排队等候分配给座席。
- CONNECTED TO AGENT 语音呼叫、聊天或任务已连接到座席。
- DISCONNECTED 语音呼叫、聊天或任务已断开连接。对于出站呼叫,拨号尝试失败,尝试已接通 但未被接听,或者尝试结果为 [SIT 音](https://en.wikipedia.org/wiki/Special_information_tone)。

断开连接事件是指:

- 聊天或任务断开连接。
- 任务因流操作而断开连接。
- 任务过期。如果任务在 7 天内未完成,则会自动断开连接。
- PAUSED 活动任务联系已暂停。
- RESUMED 已暂停的任务联系已恢复。

#### 事件对象

- [AgentInfo](#page-1452-0)
- [AttributeCondition](#page-1452-1)
- [活动](#page-1453-0)
- [联络事件](#page-1453-1)
- [CustomerVoice活动](#page-1457-0)
- [Expiry](#page-1457-1)
- [Expression](#page-1458-0)
- [QueueInfo](#page-1458-1)
- [RoutingCriteria](#page-1458-2)
- [Steps](#page-1459-0)

## <span id="page-1452-0"></span>AgentInfo

AgentInfo 对象包括以下属性:

AgentArn

客服账户的 Amazon 资源名称(ARN)。

类型:ARN

#### **HierarchyGroups**

座席的座席层次结构组。

类型:ARN

## <span id="page-1452-1"></span>**AttributeCondition**

用于指定预定义的属性条件的对象。

Name

预定义的属性的名称。

类型:String

长度:1-64

#### Value

预定义的属性的值。

类型:String

长度:1-64

ComparisonOperator

条件的运算符。

类型:String

有效值: NumberGreaterOrEqualTo

## ProficiencyLevel

条件的熟练程度。

类型:Float

有效值:1.0、2.0、3.0、4.0 和 5.0

## <span id="page-1453-0"></span>活动

与活动相关的信息。

类型:[活动](https://docs.aws.amazon.com/connect/latest/APIReference/API_Campaign.html)对象

## <span id="page-1453-1"></span>联络事件

Contact 对象包括以下属性:

## **ContactId**

联系人的标识符。

类型:字符串

长度:1-256

## InitialContact我是

初始联系人的标识符。

类型:字符串

长度:1-256

RelatedContactId

与此联系人[相关](https://docs.aws.amazon.com/connect-participant/latest/APIReference/API_Item.html)的 contactId。

类型:String

长度:最小为 1。最大为 256。

PreviousContact我是

转接的联系人的原始标识符。

类型:字符串

长度:1-256

#### 频道

渠道的类型。

类型:VOICE、CHAT 或 TASK

InstanceArn

在其中创建座席用户账户的 Amazon Connect 实例的 Amazon 资源名称 (ARN)。

类型:ARN

InitiationMethod

表示发起联系的方法。

有效值:

- INBOUND:客户发起与联系中心的语音(电话)联系。
- OUTBOUND:表示座席从联系人控制面板 (CCP) 发起的出站语音呼叫。
- TRANSFER:座席使用 CCP 中的快速连接,将联系人转接到另一个座席或队列。这会创建新的 联系记录。
- CALLBACK:在回拨流中联系客户。有关此场景 InitiationMethod 中的的更多信息,请参阅[关于](#page-1502-0) [指标中的排队回拨](#page-1502-0)。
- API:联系事宜由 API 通过 Amazon Connect 启动。[这可能是您使用](https://docs.aws.amazon.com/connect/latest/APIReference/API_StartTaskContact.html) [StartOutboundVoiceContac](https://docs.aws.amazon.com/connect/latest/APIReference/API_StartOutboundVoiceContact.html)[tAPI 创建并排队等候客服的出站联系人,也可能是客户与您的联络中](https://docs.aws.amazon.com/connect/latest/APIReference/API_StartTaskContact.html) [心发起的实时聊天\(您在那里调用了 Contact API\),也可能是客户通过调用 Contact API 发起的](https://docs.aws.amazon.com/connect/latest/APIReference/API_StartTaskContact.html) [StartTask任务。StartChat](https://docs.aws.amazon.com/connect/latest/APIReference/API_StartTaskContact.html)
- QUEUE\_TRANSFER:联系人在一个队列中,然后使用流数据块转移到另一个队列中。
- EXTERNAL\_OUTBOUND:座席使用 CCP 或流数据块中的快速连接发起的与联系中心的外部参 与者的语音(电话)联系。
- MONITOR:主管启动了对座席的监控。主管可以静默监视座席和客户,也可以插入谈话。

• DISCONNECT:[当设置断开连接流](#page-1010-0)数据块被触发时,它会指定在断开连接事件之后要运行的 流。

断开连接事件是指:

- 聊天或任务断开连接。
- 任务因流操作而断开连接。
- 任务过期。如果任务在 7 天内未完成,则会自动断开连接。

当断开连接事件发生时,相应的内容流将运行。如果在运行断开连接流时创建了新联系人,则针 对该新联系人的启动方法为 DISCONNECT。

#### DisconnectReason 代码

指定联系是如何终止的。这适用于媒体连接失败的出站活动的联系人。

有效值:

- OUTBOUND DESTINATION ENDPOINT ERROR:当前配置不允许拨打此目标(例如,从不 符合条件的实例呼叫端点目标)。
- OUTBOUND RESOURCE ERROR:实例没有足够的权限拨打出站呼叫,或者找不到必要的资 源。
- OUTBOUND\_ATTEMPT\_FAILED:出现未知错误、参数无效或调用 API 的权限不足。
- EXPIRED:没有足够的座席可用,或者没有足够的电信容量来处理此类呼叫。

<span id="page-1455-0"></span>AnsweringMachineDetectionStatus

表示如果联系人已连接,则实际处理[出站活动](#page-472-0)电话的方式 Amazon Connect。

类型 · 字符串

有效值:

- HUMAN ANSWERED:拨打的号码已有人接听。
- VOICEMAIL BEEP:拨打的号码已通过语音信箱接听,并发出蜂鸣声。
- VOICEMAIL NO BEEP:拨打的号码已通过语音信箱接听,未发出蜂鸣声。
- AMD\_UNANSWERED:拨打的号码一直在响,但未被接听。
- AMD\_UNRESOLVED:拨打的号码已接通,但应答机检测无法确定来电是由人接听还是由语音信箱 接听。
- AMD\_NOT\_APPLICABLE:呼叫在响起之前已断开连接,没有媒体可供检测。
- SIT TONE BUSY:拨打的号码占线
- SIT TONE INVALID NUMBER:拨打的号码无效。
- SIT\_TONE\_DETECTED:检测到特殊信息音 (SIT)。
- FAX\_MACHINE\_DETECTED:检测到传真机。
- AMD\_ERROR:拨打的号码已接通,但应答机检测出错。

EventType

已发布的事件类型。

类型:字符串

有效值:

INITIATED、CONNECTED\_TO\_SYSTEM、CONTACT\_DATA\_UPDATED、QUEUED、CONNECTED\_T UpdatedProperties

已更新的属性类型。

类型:字符串

有效值: ScheduledTimestamp、 UserDefinedAttributes、 ContactLens。 ConversationalAnalytics. 配置、标签

AgentInfo

联系人分配到的座席。

类型:AgentInfo 对象

**QueueInfo** 

将联系人放入的队列。

类型:QueueInfo 对象

**ContactLens** 

Contact Lens 信息(如果在流中启用了 Contact Lens)。

类型:有关ContactLens对象的更多信息,请参阅《Amazon Connect API 参 考[UpdateContactRecordingBehavior](https://docs.aws.amazon.com/connect/latest/APIReference/contact-actions-updatecontactrecordingbehavior.html)》中 "流程语言" 部分中的操作。

**SegmentAttributes** 

一组系统定义的键值对,使用属性映射存储在各个联系分段上。这些属性是标准 Amazon Connect 属性,可以在流程中访问。属性键只能包含字母数字、- 和 \_ 字符。

此字段可用于显示频道子类型。例如,connect:Guide 或 connect:SMS。

类型:SegmentAttributes

成员: SegmentAttributeName、SegmentAttributeValue

#### Tags

与联系关联的[标签](#page-288-0)。它包含 AWS 生成的标签和用户定义的标签。

类型:字符串到字符串映射

<span id="page-1457-0"></span>CustomerVoice活动

CustomerVoiceActivity 对象包括以下属性:

GreetingStart时间戳

衡量出站语音呼叫中客户问候语开始的日期和时间(UTC 时间)。

类型:字符串 (yyyy-MM-dd'T'HH:mm:ss.SSS'Z')

GreetingEnd时间戳

衡量出站语音呼叫中客户问候语结束的日期和时间(UTC 时间)。

类型:字符串 (yyyy-MM-dd'T'HH:mm:ss.SSS'Z')

<span id="page-1457-1"></span>**Expiry** 

用于指定路由步骤到期时间的对象。

**DurationInSeconds** 

路由步骤到期前等待的秒数。

类型:Integer

最小值:0

ExpiryTimestamp

表示路由步骤何时到期的时间戳。

类型:String (yyyy-mm-ddThh:mm:ssZ)

## <span id="page-1458-0"></span>Expression

标签集合,用于为路由步骤指定表达式。

AndExpression

将一起进行 AND 计算的路由表达式列表。

类型:Expression

最小值:0

## **OrExpression**

将一起进行 OR 计算的路由表达式列表。

类型:Expression

## AttributeCondition

用于指定预定义的属性条件的对象。

类型:AttributeCondition

<span id="page-1458-1"></span>**QueueInfo** 

QueueInfo 对象包括以下属性:

QueueArn

队列的 Amazon 资源名称(ARN)。

类型:字符串

## QueueType

队列的类型。

类型:字符串

<span id="page-1458-2"></span>**RoutingCriteria** 

路由标准列表。每次更新联系路由标准时,都会将其添加到此列表中。

ActivationTimestamp

表示何时将路由标准设置为活动的时间戳。将联系转接到队列时,才会激活路由标准。

ActivationTimestamp 将根据座席队列中联系人的路由标准进行设置,即使座席队列中的联系人从 未激活过路由标准。

类型:String (yyyy-mm-ddThh:mm:ssZ)

Index

有关路由标准索引的信息。

类型:Integer

最小值:0

#### Steps

路由步骤的列表。

类型:步骤对象的列表

长度:1-5

## <span id="page-1459-0"></span>**Steps**

当 Amazon Connect 在给定步骤持续时间内找不到符合步骤要求的可用座席时,路由标准将按顺序进 入下一步,直到有座席加入。当所有步骤都用完后,将向队列中的任何座席提供联系信息。

#### **Status**

表示"路由"步骤的状态。

类型:String

有效值:EXPIRED, ACTIVE, JOINED, INACTIVE, DEACTIVATED, INTERRUPTED

Expression

用于指定路由步骤表达式的对象。

类型:Expression

#### **Expiry**

用于指定路由步骤到期时间的对象。

类型:Expiry

## <span id="page-1460-0"></span>联系人时间戳

InitiationTimestamp

发起此次联系的日期和时间(UTC 时间)。如果语音联系是作为出站活动的一部分发起的, 则InitiationTimestamp会显示已发起事件的联系人何时启动,并在后续事件中更新为呼叫的开 始时间。

类型:字符串 (yyyy-MM-dd'T'HH:mm:ss.SSS'Z')

ConnectedToSystemTimestamp

客户端点连接到 Amazon Connect 的日期和时间(UTC 时间)。

EnqueueTimestamp

联系人添加到队列中的日期和时间(UTC 时间)。

类型:字符串 (yyyy-MM-dd'T'HH:mm:ss.SSS'Z')

ConnectedToAgentTimestamp

联系人与座席连线的日期和时间(UTC 时间)。

类型:字符串 (yyyy-MM-dd'T'HH:mm:ss.SSS'Z')

DisconnectTimestamp

客户端点与 Amazon Connect 断开连接的日期和时间(UTC 时间)。

类型:字符串 (yyyy-MM-dd'T'HH:mm:ss.SSS'Z')

#### ScheduledTimestamp

此联系人计划触发流运行的日期和时间(UTC 时间)。仅任务渠道支持此功能。

类型:字符串 (yyyy-MM-dd'T'HH:mm:ss.SSS'Z')

GreetingStart时间戳

衡量出站语音呼叫中客户问候语开始的日期和时间(UTC 时间)。

类型:字符串 (yyyy-MM-dd'T'HH:mm:ss.SSS'Z')

GreetingEnd时间戳

衡量出站语音呼叫中客户问候语结束的日期和时间(UTC 时间)。

类型:字符串 (yyyy-MM-dd'T'HH:mm:ss.SSS'Z')

## <span id="page-1461-0"></span>停止流式传输事件类型的示例

以下示例显示了如何停止将CONTACT\_DATA\_UPDATED事件从 Amazon Connect 流式传输到 EventBridge。

```
{ 
   "source": ["aws.connect"], 
   "detail-type": ["Amazon Connect Contact Event"], 
   "detail": { 
     "eventType": [{ 
       "anything-but": ["CONTACT_DATA_UPDATED"] 
     }] 
   }
```
## <span id="page-1461-1"></span>语音呼叫连接到座席时的联络事件示例

```
{ 
     "version": "0", 
     "id": "abcabcab-abca-abca-abca-abcabcabcabc", 
     "detail-type": "Amazon Connect Contact Event", 
     "source": "aws.connect", 
     "account": "111122223333", 
     "time": "2021-08-04T17:43:48Z", 
     "region": "your-region", 
     "resources": [ 
         "arn:aws:...", 
         "contactArn", 
         "instanceArn" 
     ], 
     "detail": { 
         "initiationTimestamp":"2021-08-04T17:17:53.000Z", 
         "contactId":"11111111-1111-1111-1111-111111111111", 
         "channel":"VOICE", 
         "instanceArn":"arn:aws::connect:your-
region:123456789012:instance/12345678-1234-1234-1234-123456789012", 
         "initiationMethod":"INBOUND",
```

```
 "eventType":"CONNECTED_TO_AGENT", 
        "agentInfo":{ 
          "agentArn":"arn:aws::connect:your-
region:123456789012:instance/12345678-1234-1234-1234-123456789012/
agent/12345678-1234-1234-1234-123456789012", 
          "connectedToAgentTimestamp":"2021-08-04T17:29:09.000Z", 
          "hierarchyGroups": { 
                         "level1": { 
                            "arn": "arn:aws:connect:your-
region:012345678901:instance/12345678-1234-1234-1234-123456789012/agent-group/
abcdefgh-1234-1234-1234-12345678901a", 
\}, \{ "level2": { 
                            "arn": "arn:aws:connect:your-
region:012345678901:instance/12345678-1234-1234-1234-123456789012/agent-group/
abcdefgh-1234-1234-1234-12345678901b", 
\}, \{ "level3": { 
                            "arn": "arn:aws:connect:your-
region:012345678901:instance/12345678-1234-1234-1234-123456789012/agent-group/
abcdefgh-1234-1234-1234-12345678901c", 
\}, \{ "level4": { 
                            "arn": "arn:aws:connect:your-
region:012345678901:instance/12345678-1234-1234-1234-123456789012/agent-group/
abcdefgh-1234-1234-1234-12345678901d", 
\}, \{ "level5": { 
                            "arn": "arn:aws:connect:your-
region:012345678901:instance/12345678-1234-1234-1234-123456789012/agent-group/
abcdefgh-1234-1234-1234-12345678901e", 
 } 
 } 
 } 
        }, 
         "queueInfo": { 
            "queueType":"type", 
            "queueArn":"arn:aws::connect:your-
region:123456789012:instance/12345678-1234-1234-1234-123456789012/
queue/12345678-1234-1234-1234-123456789012", 
            "enqueueTimestamp":"2021-08-04T17:29:04.000Z" 
          }, 
         "tags": { 
            "aws:connect:instanceId":"12345678-1234-1234-1234-123456789012",
```

```
 "aws:connect:systemEndpoint":"+11234567890" 
           } 
     }
}
```
# <span id="page-1463-0"></span>语音呼叫断开连接时的联络事件示例

以下事件示例显示了具有用户定义标签的联系人,该标签的键为 Dept。请注意,queueInfo这不包含 在 when initiationMethod is EventBridge 收到的事件中OUTBOUND。

```
{ 
     "version": "0", 
     "id": "the event ID", 
     "detail-type": "Amazon Connect Contact Event", 
     "source": "aws.connect", 
     "account": "111122223333", 
     "time": "2021-08-04T17:43:48Z", 
     "region": "your-region", 
     "resources": [ 
         "arn:aws:...", 
         "contactArn", 
         "instanceArn" 
     ], 
     "detail": { 
         "eventType": "DISCONNECTED", 
         "contactId": "11111111-1111-1111-1111-111111111111", 
         "initialContactId": "11111111-2222-3333-4444-555555555555", 
         "previousContactId": "11111111-2222-3333-4444-555555555555", 
         "channel": "Voice", 
         "instanceArn": "arn:aws::connect:your-
region:123456789012:instance/12345678-1234-1234-1234-123456789012", 
         "initiationMethod": "OUTBOUND", 
         "initiationTimestamp":"2021-08-04T17:17:53.000Z", 
         "connectedToSystemTimestamp":"2021-08-04T17:17:55.000Z", 
         "disconnectTimestamp":"2021-08-04T17:18:37.000Z", 
         "agentInfo": { 
              "agentArn": "arn", 
              "connectedToAgentTimestamp":"2021-08-04T17:29:09.000Z", 
              "hierarchyGroups": { 
                   "level1": { 
                      "arn": "arn:aws:connect:your-
region:012345678901:instance/12345678-1234-1234-1234-123456789012/agent-group/
abcdefgh-1234-1234-1234-12345678901a",
```

```
\qquad \qquad \text{ } "level2": { 
                     "arn": "arn:aws:connect:your-
region:012345678901:instance/12345678-1234-1234-1234-123456789012/agent-group/
abcdefgh-1234-1234-1234-12345678901b", 
\qquad \qquad \text{ } "level3": { 
                      "arn": "arn:aws:connect:your-
region:012345678901:instance/12345678-1234-1234-1234-123456789012/agent-group/
abcdefgh-1234-1234-1234-12345678901c", 
                 }, 
                 "level4": { 
                     "arn": "arn:aws:connect:your-
region:012345678901:instance/12345678-1234-1234-1234-123456789012/agent-group/
abcdefgh-1234-1234-1234-12345678901d", 
\qquad \qquad \text{ } "level5": { 
                     "arn": "arn:aws:connect:your-
region:012345678901:instance/12345678-1234-1234-1234-123456789012/agent-group/
abcdefgh-1234-1234-1234-12345678901e", 
 } 
 } 
         }, 
         "CustomerVoiceActivity": { 
            "greetingStartTimestamp":"2021-08-04T17:29:20.000Z", 
            "greetingEndTimestamp":"2021-08-04T17:29:22.000Z", 
         }, 
         "tags": { 
             "aws:connect:instanceId":"12345678-1234-1234-1234-123456789012", 
             "aws:connect:systemEndpoint":"+11234567890", 
             "Dept":"Finance" 
         } 
     }
}
```
# <span id="page-1464-0"></span>联系人属性更新时的事件示例

```
{
"version": "0", 
     "id": "the event ID", 
     "detail-type": "Amazon Connect Contact Event", 
     "source": "aws.connect",
```

```
 "account": "the account ID", 
     "time": "2021-08-04T17:43:48Z", 
     "region": "your-region", 
     "resources": [ 
         "arn:aws:...", 
         "contactArn", 
         "instanceArn" 
     ],
"detail": { 
     "eventType": "CONTACT_DATA_UPDATED", 
     "contactId": "the contact ID", 
     "channel": "CHAT", 
     "instanceArn": "arn:aws:connect:us-west-2:the account ID:instance/the instance ID", 
     "initiationMethod": "API", 
     "queueInfo": { 
         "queueArn": "arn:aws:connect:us-west-2:the account ID:instance/the instance ID/
queue/the queue ID", 
         "enqueueTimestamp": "2023-10-24T02:39:15.240Z", 
         "queueType": "STANDARD" 
     }, 
     "agentInfo": { 
         "agentArn": "arn:aws:connect:us-west-2:the account ID:instance/the instance ID/
agent/the agent ID", 
         "connectedToAgentTimestamp": "1970-01-01T00:00:00.001Z", 
         "hierarchyGroups": { 
             "level1": { 
                  "arn": "arn:aws:connect:us-west-2:the account ID:instance/the instance 
  ID/agent-group/the agent group ID" 
             }, 
             "level2": { 
                  "arn": "arn:aws:connect:us-west-2:the account ID:instance/the instance 
  ID/agent-group/the agent group ID" 
             }, 
             "level3": { 
                  "arn": "arn:aws:connect:us-west-2:the account ID:instance/the instance 
  ID/agent-group/the agent group ID" 
             }, 
             "level4": { 
                  "arn": "arn:aws:connect:us-west-2:the account ID:instance/the instance 
  ID/agent-group/the agent group ID" 
 } 
 } 
     }, 
     "updatedProperties": ["ContactLens.ConversationalAnalytics.Configuration"],
```

```
 "initiationTimestamp": "2023-10-24T02:39:15.154Z", 
     "connectedToSystemTimestamp": "1970-01-01T00:00:00.001Z", 
     "tags": { 
         "aws:connect:instanceId": "the instance ID" 
        }, 
     "contactLens": { 
         "conversationalAnalytics": { 
              "configuration": { 
                  "enabled": true, 
                  "channelConfiguration": { 
                       "analyticsModes": ["PostContact"] 
                  }, 
                  "languageLocale": "en-US", 
                  "redactionConfiguration": { 
                      "behavior": "Enable", 
                      "policy": "RedactedAndOriginal", 
                      "entities": ["EMAIL"], 
                      "maskMode": "EntityType" 
 } 
              } 
         } 
     }
}
}
```
## <span id="page-1466-0"></span>使用路由标准将语音呼叫连接到座席时的联络事件示例

```
{ 
     "version": "0", 
     "id": "abcabcab-abca-abca-abca-abcabcabcabc", 
     "detail-type": "Amazon Connect Contact Event", 
     "source": "aws.connect", 
     "account": "111122223333", 
     "time": "2021-08-04T17:43:48Z", 
     "region": "your-region", 
     "resources": [ 
          "arn:aws:...", 
          "contactArn", 
          "instanceArn" 
     ], 
     "detail": { 
          "ContactId": "12345678-1234-1234-1234-123456789012", 
          "Channel": "VOICE",
```

```
 "InstanceArn": "arn:aws::connect:us-
west-2:123456789012:instance/12345678-1234-1234-1234-123456789012", 
         "InitiationMethod": "INBOUND", 
         "EventType": "CONNECTED_TO_AGENT", 
         "AgentInfo": { 
             "AgentArn": "arn:aws::connect:us-
west-2:123456789012:instance/12345678-1234-1234-1234-123456789012/
agent/12345678-1234-1234-1234-123456789012", 
             "ConnectedToAgentTimestamp": "2021-08-04T17:29:09.000Z" 
         }, 
         "QueueInfo": { 
             "QueueType": "type", 
             "QueueArn": "arn:aws::connect:us-
west-2:123456789012:instance/12345678-1234-1234-1234-123456789012/
queue/12345678-1234-1234-1234-123456789012", 
             "EnqueueTimestamp": "2021-08-04T17:29:04.000Z" 
         }, 
         "tags": { 
             "aws:connect:instanceId":"12345678-1234-1234-1234-123456789012", 
             "aws:connect:systemEndpoint":"+11234567890" 
         }, 
         "RoutingCriteria": [{ 
             "ActivationTimestamp": "2021-08-04T17:29:04.000Z", 
             "Index": 0, 
             "Steps": [{ 
                 "Status": "JOINED", 
                 "Expiry": { 
                     "DurationInSeconds": 60, 
                 }, 
                 "Expression": { 
                     "OrExpression": [{ 
                         "AttributeCondition": { 
                             "Name": "Technology", 
                             "ComparisonOperator": "NumberGreaterOrEqualTo", 
                             "ProficiencyLevel": 2.0, 
                             "Value": "AWS Kinesis" 
 } 
\}, \{\{ "AttributeCondition": { 
                             "Name": "Language", 
                             "ComparisonOperator": "NumberGreaterOrEqualTo", 
                             "ProficiencyLevel": 4.0, 
                             "Value": "English"
```
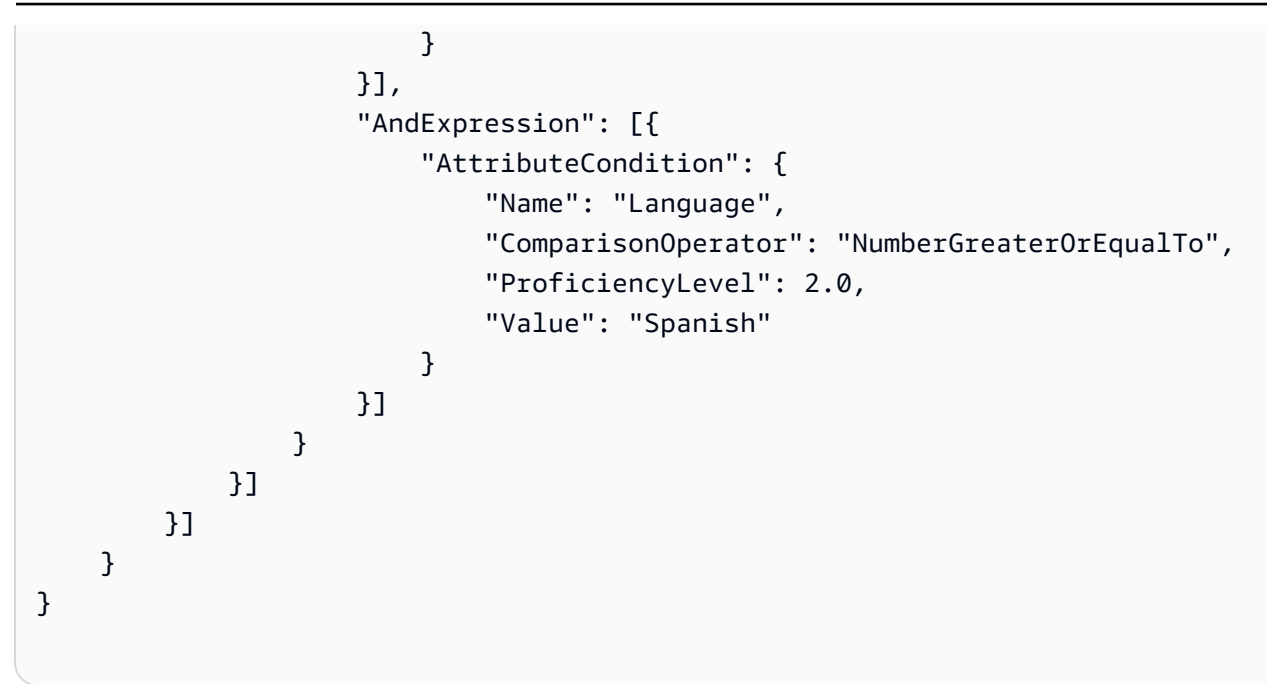

<span id="page-1468-0"></span>联系人路由步骤到期时的事件示例

```
{ 
     "version": "0", 
     "id": "the event ID", 
     "detail-type": "Amazon Connect Contact Event", 
     "source": "aws.connect", 
     "account": "the account ID", 
     "time": "2021-08-04T17:43:48Z", 
     "region": "your-region", 
     "resources": [ 
         "arn:aws:...", 
         "contactArn", 
         "instanceArn" 
     ], 
     "detail": { 
         "eventType":"CONTACT_DATA_UPDATED", 
         "contactId":"12345678-1234-1234-1234-123456789012", 
         "channel":"CHAT", 
         "instanceArn":"arn:aws::connect:us-
west-2:123456789012:instance/12345678-1234-1234-1234-123456789012", 
         "initiationMethod":"API", 
         "queueInfo":{ 
              "queueArn":"arn:aws:connect:us-
west-2:123456789012:instance/12345678-1234-1234-1234-123456789012/
queue/12345678-1234-1234-1234-123456789012",
```

```
 "enqueueTimestamp":"2023-11-01T18:33:03.062Z", 
              "queueType":"STANDARD" 
         }, 
         "updatedProperties":["RoutingCriteria.Step.Status"], 
         "initiationTimestamp":"2023-11-01T18:33:00.716Z", 
         "connectedToSystemTimestamp":"2023-11-01T18:33:01.736Z", 
         "tags":{ 
              "aws:connect:instanceId":"12345678-1234-1234-1234-123456789012" 
         }, 
         "routingCriteria":{ 
              "steps":[{ 
                  "expiry":{ 
                      "durationInSeconds":50, 
                      "expiryTimestamp":"2023-11-01T18:34:54.275Z" 
                  }, 
                  "expression":{ 
                      "attributeCondition":{ 
                           "name":"Location", 
                           "value":"AZ", 
                           "proficiencyLevel":3.0, 
                           "comparisonOperator":"NumberGreaterOrEqualTo" 
1 1 1 1 1 1 1
\qquad \qquad \text{ } "status":"EXPIRED" 
             }, 
             { 
                  "expiry":{ 
                      "durationInSeconds":10 
                  }, 
                  "expression":{ 
                      "attributeCondition":{ 
                           "name":"Language", 
                           "value":"Spanish", 
                           "proficiencyLevel":4.0, 
                           "comparisonOperator":"NumberGreaterOrEqualTo" 
1 1 1 1 1 1 1
\qquad \qquad \text{ } "status":"ACTIVE" 
             }, 
\{\hspace{.1cm} \} "expression":{ 
                      "attributeCondition":{ 
                           "name":"Language", 
                           "value":"Spanish",
```
}

```
 "proficiencyLevel":1.0, 
                          "comparisonOperator":"NumberGreaterOrEqualTo" 
1 1 1 1 1 1 1
\qquad \qquad \text{ } "status":"INACTIVE" 
             }], 
             "activationTimestamp":"2023-11-01T18:34:04.275Z", 
             "index":1 
         } 
     }
```
## 联系记录数据模型

本文介绍了 Amazon Connect 联系人记录的数据模型。联系记录捕获与联系中心的联系人关联的事 件。实时指标和历史指标均以联系记录中捕获的数据为基础。

## 需要了解的重要事项

- 我们不断发布新功能,从而在联系记录数据模型中添加新字段。我们对数据模型所做的任何更改都是 向后兼容的。开发应用程序时,建议您在构建应用程序时忽略在联系记录数据模型中添加的新字段。 这将有助于确保您的应用程序具有弹性。
- Amazon Connect 至少提供一次联系人记录。可能由于多种原因再次提供联系记录,例如在初始提 供之后到达的新信息。例如,当您使用 [update-contact-attributes](https://docs.aws.amazon.com/cli/latest/reference/connect/update-contact-attributes.html) 更新联系人记录时,会 Amazon Connect 提供新的联系人记录。该联系记录自关联联系开始算起的 24 个月内有效。

如果您正在构建一个消耗联系记录导出流的系统,请确保包含检查联系人重复联系记录的逻辑。使用 LastUpdateTimestamp 属性来确定副本是否包含比以前的副本更新的数据。然后使用该ContactId属 性进行重复数据删除。

- 对唯一联系人执行的每项操作都会生成一个事件。这些事件作为字段或属性显示在联系记录中。如果 联系人的操作数量超过阈值(例如内部存储限制),则随后的任何操作都不会出现在该联系记录中。
- 有关联系记录的保留期限和联系记录属性部分的最大大小,请参阅[Amazon Connect 功能规格](#page-82-0)。
- 有关何时创建联系记录(因此可以导出或用于数据报告)的信息,请参阅[联系记录中的事件](#page-1501-0)。
- 有关所有联系人属性的列表,包括电话和案例属性,请参阅[可用联系人属性列表及其 JSONPath 参](#page-1261-0) [考信息](#page-1261-0)。

## Agent

有关接受来电联系的座席的信息。

AgentInteractionDuration

座席与客户交互的时间(以整秒为单位)。对于出站呼叫,这是座席与联系人建立联系的时间(以 整秒为单位),即使客户不在场。

这不包括代理暂停持续时间(仅适用于任务)。

类型:Integer

最小值:0

AgentPauseDuration

分配给座席的任务已暂停的时间,以整秒为单位。

类型:Integer

最小值:0

AfterContactWorkDuration

时间值,AfterContactWorkStartTimestamp 与 AfterContactWorkEndTimestamp 之间 的差,以整秒为单位。

类型:Integer

最小值:0

AfterContactWorkEndTimestamp

座席停止为联系人执行联系后续工作的日期和时间(UTC 时间)。

类型:String (yyyy-mm-ddThh:mm:ssZ)

AfterContactWorkStartTimestamp

座席开始为联系人执行联系后续工作的日期和时间(UTC 时间)。

类型:String (yyyy-mm-ddThh:mm:ssZ)

ARN

座席的 Amazon 资源名称。

#### 类型:ARN

ConnectedToAgentTimestamp

联系人与座席连线的日期和时间(UTC 时间)。

类型:String (yyyy-mm-ddThh:mm:ssZ)

CustomerHoldDuration

客户在与座席连线时等待接听所耗费的时间,以整秒为单位。

类型:Integer

最小值:0

DeviceInfo

有关座席设备的信息。

类型:[DeviceInfo](#page-1484-0)

**HierarchyGroups** 

座席的座席层次结构组。

类型:[AgentHierarchy群组](#page-1473-0)

LongestHoldDuration

客户被座席置为等待接听状态所耗费的最长时间,以整秒为单位。

类型:Integer

最小值:0

NumberOfHolds

客户在与座席连线时被置为等待接听状态的次数。

类型:Integer

最小值:0

RoutingProfile

座席的路由配置文件。

类型[:RoutingProfile](#page-1491-0)

Username

座席的用户名。

类型:String

长度:1-100

**StateTransitions** 

主管的状态转换。

类型:数组[StateTransitions。](#page-1492-0)

# <span id="page-1473-1"></span>AgentHierarchyGroup

有关座席层次结构组的信息。

ARN

组的 Amazon 资源名称(ARN)。

类型:ARN

GroupName

层次结构组的名称。

类型:String

长度:1-256

## <span id="page-1473-0"></span>AgentHierarchyGroups

有关座席层次结构的信息。层次结构最多可配置 5 级。

Level1

处于第一级座席层次结构的组。

类型:[AgentHierarchy群组](#page-1473-1)

#### Level2

处于第二级座席层次结构的组。

类型:[AgentHierarchy群组](#page-1473-1)

Level3

处于第三级座席层次结构的组。

类型:[AgentHierarchy群组](#page-1473-1)

Level4

处于第四级座席层次结构的组。

类型:[AgentHierarchy群组](#page-1473-1)

Level5

处于第五级座席层次结构的组。

类型:[AgentHierarchy群组](#page-1473-1)

**AttributeCondition** 

用于指定预定义的属性条件的对象。

Name

预定义的属性的名称。

类型:String

长度:1-64

#### Value

预定义的属性的值。

类型:String

长度:1-64

ComparisonOperator

条件的运算符。

类型:String

有效值: NumberGreaterOrEqualTo

ProficiencyLevel

条件的熟练程度。

类型:Float

有效值:1.0、2.0、3.0、4.0 和 5.0

# **ContactDetails**

包含用户定义的属性,可在联系人中轻松键入。

此对象仅用于任务联系人。对于语音或聊天联系人,或者使用流数据块设置了联系人属性的任务,请检 查 [ContactTraceRecord](#page-1476-0) Attributes 对象。

ContactDetailsName

类型:String

长度:1-128

ContactDetailsValue

类型:String

长度:0-1024

ReferenceAttributeName

类型:String

长度:1-128

ReferenceAttributesValue

类型:String
长度:0-1024

# ContactTraceRecord

有关联系人的信息。

Agent

如果联系人与座席成功连线,则为有关座席的信息。

类型:[座席](#page-1471-0)

AgentConnectionAttempts

Amazon Connect 尝试将此联系人与代理联系起来的次数。

类型:Integer

最小值:0

### **Attributes**

联系人属性,格式为密钥和值的映射。

类型:Attributes

成员:AttributeName、AttributeValue

AWSAccountId

拥有该联系人的 AWS 账户的 ID。

类型:String

AWSContactTraceRecordFormatVersion

记录格式版本。

类型:String

### Channel

联系人如何到达您的联系中心。

有效值:VOICE、CHAT、TASK

### ConnectedToSystemTimestamp

客户端点连接的日期和时间 Amazon Connect,以 UTC 时间表示。对于 INBOUND,该值与 InitiationTimestamp 匹配。对于 OUTBOUND、CALLBACK 和 API,该值为客户端点应答的时间。

类型:String (yyyy-mm-ddThh:mm:ssZ)

**ContactId** 

联系人的 ID。

类型:String

长度:1-256

CustomerEndpoint

客户或外部第三方参与者端点。

类型:[端点](#page-1485-0)

CustomerVoiceActivity

CustomerVoiceActivity 对象包括以下属性:

GreetingStart时间戳

衡量出站语音呼叫中客户问候语开始的日期和时间(UTC 时间)。

类型:字符串 (yyyy-MM-dd'T'HH:mm:ss.SSS'Z')

GreetingEnd时间戳

衡量出站语音呼叫中客户问候语结束的日期和时间(UTC 时间)。

类型:字符串 (yyyy-MM-dd'T'HH:mm:ss.SSS'Z')

DisconnectTimestamp

客户端点断开连接的日期和时间 Amazon Connect,以 UTC 时间表示。

类型:String (yyyy-mm-ddThh:mm:ssZ)

**DisconnectReason** 

指定联系是如何终止的。该数据目前可在 Amazon Connect 联系人记录流和联系人详细信息页面中 找到。

当出现座席或客户连接问题时,断开连接的原因可能不准确。例如,如果座席遇到连接问题,客户 可能听不到他们的声音("您在吗?"),然后挂断电话。这将记录为 CUSTOMER\_DISCONNECT,无 法反映连接问题。

类型:String

语音联系人可能因为以下原因断开连接:

- CUSTOMER\_DISCONNECT:客户先断开连接。
- AGENT DISCONNECT: 当联系人仍在通话时,座席已断开连接。
- THIRD\_PARTY\_DISCONNECT:在第三方通话中,座席离开后,第三方在联系人仍在通话时断开 了通话。
- TELECOM\_PROBLEM:由于接通运营商的呼叫时出现问题、网络拥塞、网络错误等原因而断开连 接。
- BARGED:管理员断开了座席与呼叫的连接。
- CONTACT FLOW DISCONNECT:呼叫已在流中断开连接。
- OTHER:这包括先前代码中未明确涵盖的任何原因。例如,联系人被 API 断开了连接。

出站活动语音联系可能因为以下原因断开连接:

- OUTBOUND DESTINATION ENDPOINT ERROR:当前配置不允许拨打此目标(例如,从不符合 条件的实例呼叫端点目标)。
- OUTBOUND RESOURCE ERROR:实例没有足够的权限拨打出站呼叫,或者找不到必要的资源。
- OUTBOUND\_ATTEMPT\_FAILED:出现未知错误、参数无效或调用 API 的权限不足。
- EXPIRED: 没有足够的座席可用,或者没有足够的电信容量来处理此类呼叫。

聊天可能因为以下原因断开连接:

- AGENT\_DISCONNECT:座席明确断开连接或拒绝聊天。
- CUSTOMER\_DISCONNECT:客户明确断开连接。
- OTHER:仅用于错误状态,例如消息传输问题。

对于许多联系人,例如通过流或 API 结束的联系人,不会有任何理由断开连接。在联系记录中,它 将显示为 null。

任务可能因为以下原因断开连接:

• AGENT DISCONNECT:座席将任务标记为已完成。

- EXPIRED:由于未在 7 天内分配或完成任务,因此任务自动过期。
- CONTACT\_FLOW\_DISCONNECT:任务已断开连接或已由流完成。
- API:调[StopContact用](https://docs.aws.amazon.com/connect/latest/APIReference/API_StopContact.html) API 是为了结束任务。
- OTHER:这包括先前代码中未明确涵盖的任何原因。

AnsweringMachineDetectionStatus

表示如果联系人已连接,则实际处理[出站活动](#page-472-0)电话的方式 Amazon Connect。

#### 有效值:

- HUMAN ANSWERED: 拨打的号码已有人接听。
- VOICEMAIL BEEP:拨打的号码已通过语音信箱接听,并发出蜂鸣声。
- VOICEMAIL NO BEEP:拨打的号码已通过语音信箱接听,未发出蜂鸣声。
- AMD\_UNANSWERED:拨打的号码一直在响,但未被接听。
- AMD\_UNRESOLVED:拨打的号码已接通,但应答机检测无法确定来电是由人接听还是由语音信箱 接听。
- AMD\_NOT\_APPLICABLE:呼叫在响起之前已断开连接,没有媒体可供检测。
- SIT TONE BUSY: 拨打的号码占线
- SIT\_TONE\_INVALID\_NUMBER:拨打的号码无效。
- SIT\_TONE\_DETECTED:检测到特殊信息音 (SIT)。
- FAX MACHINE DETECTED:检测到传真机。
- AMD\_ERROR:拨打的号码已接通,但应答机检测出错。

**InitialContactId** 

初始联系人的标识符。

类型:String

长度: 1-256

### InitiationMethod

表示发起联系的方法。

有效值:

• INBOUND:客户发起与联系中心的语音(电话)联系。

- OUTBOUND:通过使用 CCP 拨打号码,座席发起与客户的语音(电话)联系。
- TRANSFER:座席使用 CCP 中的快速连接,将客户转接到另一个座席或队列。这将创建新的 CTR。
- CALLBACK:在回拨流中联系客户。

有关此场景 InitiationMethod 中的的更多信息,请参[阅关于指标中的排队回拨](#page-1502-0)。

- API:联系事宜由 API 通过 Amazon Connect 启动。这可能是您使用 [StartOutboundVoiceContact](https://docs.aws.amazon.com/connect/latest/APIReference/API_StartOutboundVoiceContact.html)API 创建并排队等候客服的出站联系人,也可能是客户与您的联络中 心发起的实时聊天,您在那里调用了 [StartChatConnect](https://docs.aws.amazon.com/connect/latest/APIReference/API_StartChatContact.html) API。
- WEBRTC\_API:联系人使用通信小部件进行视频通话。
- QUEUE TRANSFER:当客户处于一个队列中(监听客户队列流)时,系统使用流数据块将其转接 到另一个队列。
- EXTERNAL\_OUTBOUND:座席使用 CCP 或流数据块中的快速连接发起的与联系中心的外部参与 者的语音(电话)联系。
- MONITOR:主管启动了对座席的监控。主管可以静默监视座席和客户,也可以插入谈话。
- DISCONNECT:当触发[设置断开连接流](#page-1010-0)数据块时,它会指定在联系期间发生断开连接事件后要运 行哪个流。

断开连接事件是指:

- 聊天或任务断开连接。
- 任务因流操作而断开连接。
- 任务过期。如果任务在 7 天内未完成,则会自动断开连接。

如果在运行断开连接流时创建了新联系人,则针对该新联系人的启动方法为 DISCONNECT。 InitiationTimestamp

发起此次联系的日期和时间(UTC 时间)。对于 INBOUND,这是接入联系人的时间。对于 OUTBOUND,该值为座席开始拨号的时间。对于 CALLBACK,该值为创建回呼联系人的时间。对于 EXTERNAL\_OUTBOUND,这是座席开始呼叫外部参与者的时间。对于 MONITOR,这是经理开始监 听联系人的时间。对于 TRANSFER 和 QUEUE\_TRANSFER,该值为开始转接的时间。对于 API,该 值为请求抵达的时间。

类型:String (yyyy-mm-ddThh:mm:ssZ)

#### InstanceARN

Amazon Connect 实例的 Amazon 资源名称。

#### 类型:ARN

LastUpdateTimestamp

上次更新此次联系的日期和时间(UTC 时间)。

类型:String (yyyy-mm-ddThh:mm:ssZ)

### LastPausedTimestamp

上暂停此次联系的日期和时间(UTC 时间)。

类型:String (yyyy-mm-ddThh:mm:ssZ)

LastResumedTimestamp

上次恢复此次联系的日期和时间(UTC 时间)。

类型:String (yyyy-mm-ddThh:mm:ssZ)

#### **MediaStreams**

#### 媒体流。

类型:数组 [MediaStream](#page-1486-0)

#### NextContactId

如果此联系人不是最后一个联系人,则该值为下一个联系人的 ID。

类型:String

长度:1-256

PreviousContactId

如果此联系人不是第一个联系人,则该值为上一个联系人的 ID。

类型:String

长度:1-256

#### **Queue**

如果此联系人已排队,则该值为队列的有关信息。

#### 类型[:QueueInfo](#page-1487-0)

#### 活动

与活动相关的信息。

类型:[活动](https://docs.aws.amazon.com/connect/latest/APIReference/API_Campaign.html)对象

#### Recording

如果记录已启用,则该值为记录的有关信息。

类型[:RecordingInfo](#page-1488-0)

### Recordings

如果记录已启用,则该值为记录的有关信息。

类型:数组 [RecordingsInfo](#page-1489-0)

### **a** Note

联系人的第一个录音会同时出现在"录音"和联系记录的"录音"部分。

#### Amazon Q in Connect

如果联系人启用了 Amazon Q,则这是有关 Amazon Q 会话的信息。

类型[:WisdomInfo](#page-1494-0)

RelatedContactId

如果此联系人与其他联系人关联,则这是相关联系人的标识符。

类型:String

长度:1-256。

ScheduledTimestamp

此联系人计划触发流运行的日期和时间(UTC 时间)。仅任务渠道支持此功能。

类型:String (yyyy-mm-ddThh:mm:ssZ)

**SegmentAttributes** 

一组系统定义的键值对,使用属性映射存储在各个联系分段上。这些属性是标准 Amazon Connect 属性,可以在流程中访问。属性键只能包含字母数字、- 和 \_ 字符。

此字段可用于显示频道子类型。例如,connect:Guide 或 connect:SMS。

类型:SegmentAttributes

成员:SegmentAttributeName、SegmentAttributeValue

**SystemEndpoint** 

系统端点。对于 INBOUND,该值为客户拨打的电话号码。对于 OUTBOUND 和 EXTERNAL\_OUTBOUND,这是分配给用于给客户拨号的出站队列的出站呼叫方 ID 号码。对于回 拨,显示为 Softphone,是使用软电话的座席处理的呼叫。

如果在未指定自定义呼叫方 ID 的情况下使用[转接电话号码数](#page-1067-0)据块,呼叫方的呼叫方 ID 将作为呼叫 方 ID 显示。例如,如果您转接到外部号码,但没有使用自定义呼叫方 ID 指定来自您组织的通话, 则会向外部方显示该联系人的呼叫方 ID。

类型:[端点](#page-1485-0)

TotalPauseCount

暂停的总次数,包括联系未连接时的暂停次数。

类型:Integer

TotalPauseDurationInSeconds

总暂停时长包括座席连接之前和之后的时间。

类型:Integer

TransferCompletedTimestamp

如果此联系人已转出 Amazon Connect,则为转移端点连接的日期和时间,以 UTC 时间表示。

类型:String (yyyy-mm-ddThh:mm:ssZ)

TransferredToEndpoint

如果此联系人已转出 Amazon Connect,则转接端点。

类型:[端点](#page-1485-0)

Tags

与联系关联的[标签](#page-288-0)。它包含 AWS 生成的标签和用户定义的标签。

### 类型:字符串到字符串映射

# DeviceInfo

有关参与者设备的信息。

PlatformName

参与者用于通话的平台名称。

类型:String

长度:1-128

PlatformVersion

参与者用于通话的平台版本。

类型:String

长度:1-128

OperatingSystem

参与者用于通话的操作系统。

类型:String

长度:1-128

**DisconnectDetails** 

有关通话断开连接体验的信息。

**PotentialDisconnectIssue** 

表示通话可能出现的断开连接问题。如果服务未检测到潜在问题,则不会填充此字段。

类型:String

长度:0-128

有效值:

- AGENT\_CONNECTIVITY\_ISSUE:表示座席网络连接存在的潜在问题。
- AGENT DEVICE ISSUE: 表示由于座席的设备 ( 例如工作站、耳麦或麦克风 ) 存在潜在问题, 客户无法听到座席的声音。

# <span id="page-1485-0"></span>Endpoint

有关端点的信息。在中 Amazon Connect,终端节点是联系人的目的地,例如客户电话号码或联系中心 的电话号码。

#### Address

端点的类型值。对于 TELEPHONE\_NUMBER,该值为 E.164 格式的电话号码。

类型:String

长度:1-256

#### Type

端点类型。目前,端点只能是电话号码。

有效值:TELEPHONE\_NUMBER

## **Expiry**

用于指定路由步骤到期时间的对象。

**DurationInSeconds** 

路由步骤到期前等待的秒数。

类型:Integer

最小值:0

ExpiryTimestamp

表示路由步骤何时到期的时间戳。

类型:String (yyyy-mm-ddThh:mm:ssZ)

## Expression

标签集合,用于为路由步骤指定表达式。

### AndExpression

将一起进行 AND 计算的路由表达式列表。

类型:Expression

最小值:0

### **OrExpression**

将一起进行 OR 计算的路由表达式列表。

类型:Expression

### **AttributeCondition**

用于指定预定义的属性条件的对象。

类型:AttributeCondition

# **ExternalThirdParty**

有关外部第三方参与者的信息。

ExternalThirdPartyInteractionDuration

外部参与者与客户交互的时间(以整秒为单位)。

类型:Integer

最小值:0

# <span id="page-1486-0"></span>MediaStream

有关联系期间所用媒体流的信息。

Type

类型:MediaStreamType

有效值:AUDIO、VIDEO、CHAT

## **QualityMetrics**

有关参与者媒体连接质量的信息。

**QualityScore** 

衡量媒体连接预估质量的数字。

类型:Number

最小值:1.00

最大值:5.00

PotentialQualityIssues

导致媒体连接质量下降的潜在问题列表。如果服务未检测到任何潜在的质量问题,则该列表为空。

类型:StringArray

有效值:空数组或具有以下任一值的数 组:HighPacketLoss、HighRoundTripTime、HighJitterBuffer。

## <span id="page-1487-0"></span>**QueueInfo**

有关队列的信息。

### ARN

队列的 Amazon 资源名称。

类型:ARN

DequeueTimestamp

联系人从队列中删除的日期和时间(UTC 时间)。要么是客户断开了连接,要么是座席开始与客户 交互。

类型:String (yyyy-mm-ddThh:mm:ssZ)

### Duration

时间值,EnqueueTimestamp 与 DequeueTimestamp 之间的差,以整秒为单位。

类型:Integer

最小值:0

EnqueueTimestamp

联系人添加到队列中的日期和时间(UTC 时间)。

类型:String (yyyy-mm-ddThh:mm:ssZ)

### Name

队列的名称。

类型:String

长度:1-256

## <span id="page-1488-0"></span>RecordingInfo

有关录音的信息。

**DeletionReason** 

如果录音已删除,则该值为输入的删除原因。

类型:String

### Location

录制地点(在 Amazon S3)。

类型:String

长度:0-256

### **Status**

记录的状态。

有效值:AVAILABLE |DELETED |NULL

### Type

记录的类型。

有效值:AUDIO

# <span id="page-1489-0"></span>RecordingsInfo

有关录音、聊天记录或屏幕记录的信息。

**DeletionReason** 

如果录音/记录已删除,则该值为输入的删除原因。

类型:String

FragmentStartNumber

用于标识客户音频流开始位置的 Kinesis Video Streams 片段的数字。

类型:String

FragmentStopNumber

用于标识客户音频流停止位置的 Kinesis Video Streams 片段的数字。

类型:String

Location

录音/笔录的位置 Amazon S3, 在。

类型:String

长度:0-256

### MediaStreamType

有关对话期间使用的媒体流的信息。

类型:String

有效值:AUDIO、VIDEO、CHAT

### ParticipantType

有关对话参与者的信息:他们是座席还是联系人。以下是参与者类型:

- 全部
- 经理
- 座席
- 客户
- 第三方
- 主管

类型:String

**StartTimestamp** 

录音最后一段的对话何时开始。

类型:String (yyyy-mm-ddThh:mm:ssZ)

**Status** 

录音/记录的状态。

有效值:AVAILABLE |DELETED |NULL

StopTimestamp

录音最后一段的对话何时停止。

类型:String (yyyy-mm-ddThh:mm:ssZ)

StorageType

录音/记录的存储位置。

类型:String

有效值: Amazon S3 | KINESIS\_VIDEO\_STREAM

## References

包含与联系人相关的其他文档的链接。

## 参考信息

### Name

Type: URL | ATTACHMENT | NUMBER | STRING | DATE | EMAIL

• 当类型 = ATTACHMENT 时,记录还有"状态"字段。

状态有效值:APPROVED | REJECTED

Value

# **RoutingCriteria**

路由标准列表。每次更新联系路由标准时,都会将其添加到此列表中。

ActivationTimestamp

表示何时将路由标准设置为活动的时间戳。将联系转接到队列时,才会激活路由标准。

ActivationTimestamp 将根据座席队列中联系人的路由标准进行设置,即使座席队列中的联系人从 未激活过路由标准。

类型:String (yyyy-mm-ddThh:mm:ssZ)

### Index

有关路由标准索引的信息。

类型:Integer

最小值:0

### Steps

路由步骤的列表。

类型:步骤对象的列表

长度:1-5

# **RoutingProfile**

有关路由配置文件的信息。

#### ARN

路由配置文件的 Amazon 资源名称。

类型:ARN

Name

路由配置文件的名称。

类型:String

长度:1-100

## **StateTransitions**

有关主管状态转换的信息。

stateStartTimestamp

状态开始的日期和时间(UTC 时间)。

类型:String (yyyy-mm-ddThh:mm:ssZ)

### stateEndTimestamp

状态结束的日期和时间(UTC 时间)。

类型:String (yyyy-mm-ddThh:mm:ssZ)

state

```
有效值:SILENT_MONITOR | BARGE。
```
### **Steps**

当 Amazon Connect 在给定步骤持续时间内找不到符合步骤要求的可用座席时,路由标准将按顺序进 入下一步,直到有座席加入。当所有步骤都用完后,将向队列中的任何座席提供联系信息。

### **Status**

表示"路由"步骤的状态。

类型:String

有效值:EXPIRED, ACTIVE, JOINED, INACTIVE, DEACTIVATED, INTERRUPTED

Expression

用于指定路由步骤表达式的对象。

类型:Expression

### Expiry

用于指定路由步骤到期时间的对象。

类型:Expiry

## **VoiceIdResult**

最新的 Voice ID 状态。

Authentication

呼叫的语音身份验证信息。

类型:Authentication

### **FraudDetection**

呼叫的欺诈检测信息。

类型:FraudDetection

**GeneratedSpeakerId** 

Voice ID 生成的说话者标识符。

类型:String

长度:25 个字符

### **SpeakerEnrolled**

客户是否在此次联系期间注册?

类型:Boolean

#### SpeakerOptedOut

在这次联系中,客户是否选择退出?

类型:Boolean

## <span id="page-1494-0"></span>WisdomInfo

有关 Amazon Q in Connect 会话的信息。

SessionArn

联系人的 Amazon Q in Connect 会话的亚马逊资源名称 (ARN)。

类型:ARN

# Authentication

有关呼叫的 Voice ID 身份验证的信息。

**ScoreThreshold** 

对用户进行身份验证所需的最低身份验证分数。

类型:Integer

最小值:0

最大值:100

MinimumSpeechInSeconds

用于验证用户身份的语音秒数。

类型:Integer

最小值:5

最大值:10

Score

Voice ID 身份验证评估的输出。

类型:Integer

最小值:0

最大值:100

### **Result**

Voice ID 身份验证评估的字符串输出。

类型:String

长度:1-32

有效值:Authenticated | Not Authenticated | Not Enrolled | Opted Out | Inconclusive | Error

## **FraudDetection**

有关呼叫的 Voice ID 欺诈检测的信息。

**ScoreThreshold** 

在流中为联系人设置的监视列表中检测欺诈者的阈值。

类型:Integer

最小值:0

最大值:100

#### Result

在监视列表中检测欺诈者的字符串输出。

类型:String

有效值:High Risk | Low Risk | Inconclusive | Error

### Reasons

包含欺诈类型:已知欺诈者和语音欺骗。

类型:List of String

长度:1-128

RiskScoreKnownFraudster

在"已知欺诈者"类别的监视列表中检测欺诈者的分数。

类型:Integer

最小值:0

最大值:100

RiskScoreVoiceSpoofing

基于语音欺骗的欺诈风险评分,例如从文字转语音系统播放录制的音频。

类型:Integer

长度:3

RiskScoreSyntheticSpeech(未使用)

该字段未使用。该分数以 Voice Spoofing 综合风险评分表示。

类型:Integer

长度:3

GeneratedFraudsterID

如果欺诈类型为"已知欺诈者",则为欺诈者 ID。

类型:String

长度:25 个字符

#### WatchlistID

在流中为联系人设置的欺诈者监视列表。用于检测已知欺诈者。

类型:String

长度:22 个字符

## 如何确定已放弃的联系人

已放弃的联系人是指队列中客户断开其连接的联系人。这意味着他们没有连接到座席。

已放弃的联系人的联系记录具有队列和入队时间戳,因为该联系人已入队。只有在联系人连接到代理之 后 ConnectedToAgentTimestamp,它才会填充一个或任何其他字段。

# 在用户界面中查看联系记录

- 1. 执行[联系搜索](#page-1959-0)。将返回联系人 ID 列表。
- 2. 选择一个 ID 以查看联系人的联系记录。

下图显示了 UI 中有关聊天对话的联系记录的一部分。请注意以下几点:

- 对于聊天,启动方法始终是 API。
- 可在 UI 中查看聊天记录。

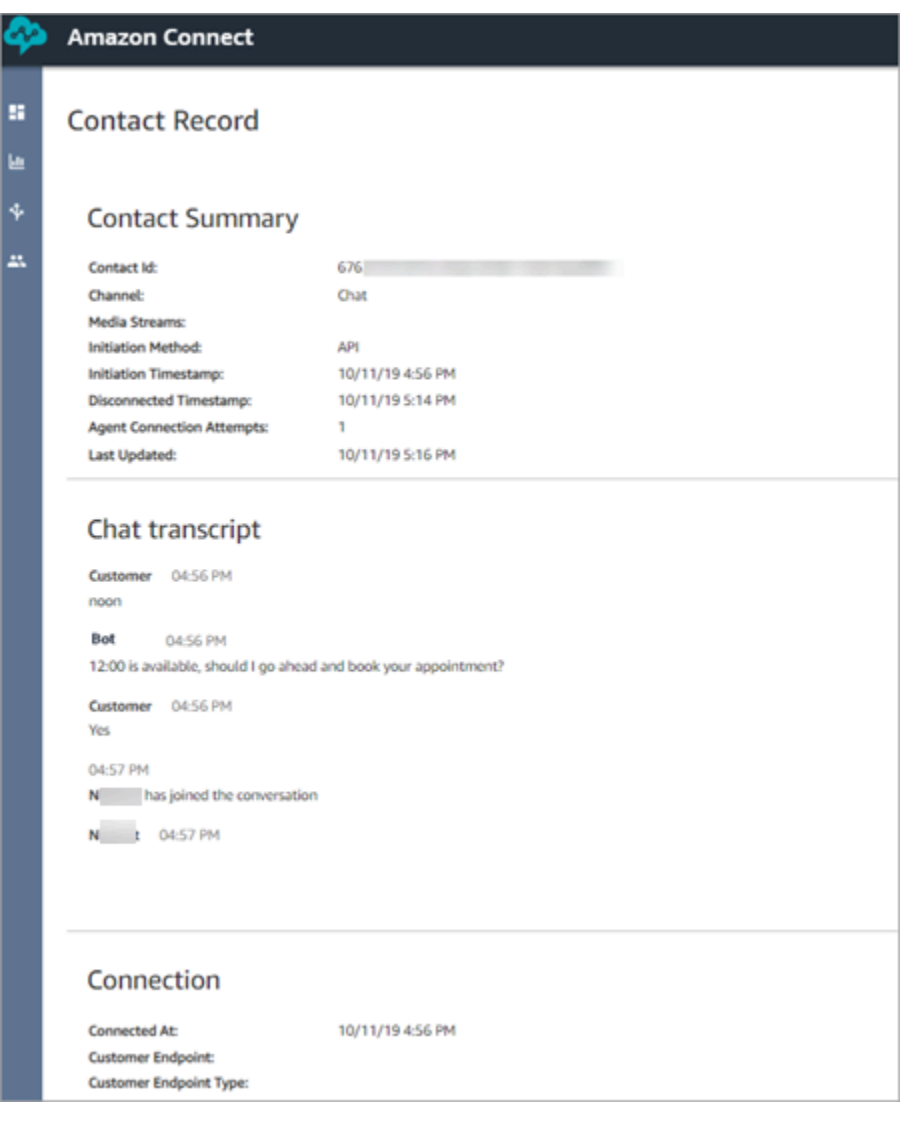

# 关于座席状态

座席具有一个状态。在联系人控制面板 (CCP) 中手动设置它。

- 当他们准备好处理联系人时,会在 CCP 中将其状态设置为可用。这意味着可以将入站联系人路由到 他们。
- 当座席想要停止接收入站联系人时,他们会将其状态设置为您创建的自定义状态,例如跳过或培训。 他们还可以将其状态更改为离线。

**G** Tip

经理可以在[实时指标报告中手动更改座席的状态](#page-1364-0)。

下图说明了当座席处理联系时,其状态如何在 CCP 中保持不变,而在实时指标报告中,Agent activity state (座席活动状态) 和 Contact state (联系人状态) 将发生更改。

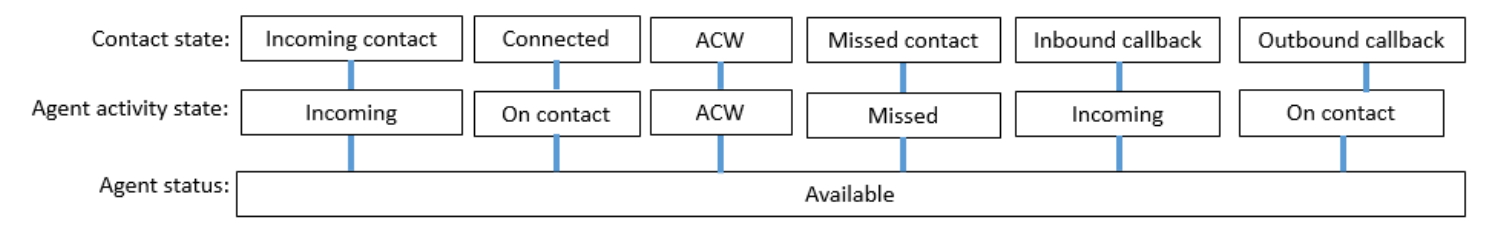

例如,当座席活动状态为传入时,联系人状态为传入联系人。

# 关于自定义座席状态

当 CCP 中的座席状态设置为自定义状态时,座席可以进行出站呼叫。从技术上讲,当座席的 CCP 设 置为离线时,座席可以进行出站呼叫。

例如,座席想要向一个联系人进行出站呼叫。由于他们不希望在此期间将其他联系人路由到他们,因此 他们将其状态设置为自定义状态。例如,当您查看实时指标报告时,会看到座席同时处于 NPT(指示 自定义状态的指标)和联系中状态。

# 关于 ACW(联系后续工作)

座席与客户之间的对话结束后,联系人将移至 ACW 状态。

当座席为联系人执行完 ACW 时,他们单击清除来清除该槽,以便可以将另一个联系人路由到他们。

要确定座席为联系人执行 ACW 所花费的时间,请执行以下操作:

- 在历史指标报告中,联系后续工作时间捕获每个联系人在 ACW 中花费的时间量。
- 在座席事件流中,您必须执行一些计算。有关更多信息,请参阅 [确定座席需要花多长时间进行](#page-1431-0) [ACW。](#page-1431-0)

您如何知道座席何时可以处理其他联系?

可用性指标告诉您座席何时完成一个联系人并准备好让另一个联系人路由到他们。

实时指标报告中显示什么内容?

要了解实时指标报告中的座席状态,请查看座席活动指标。

座席事件流中显示什么内容?

例如,在代理事件流中 AgentStatus,您将看到:

```
{ 
  "AWSAccountId": "012345678901", 
  "AgentARN": "arn:aws:connect:us-east-1:012345678901:instance/aaaaaaaa-bbbb-cccc-
dddd-111111111111/agent/agent-ARN", 
   "CurrentAgentSnapshot": { 
       "AgentStatus": { //Here's the agent's status that they set in the CCP. 
           "ARN": "arn:aws:connect:us-east-1:012345678901:instance/aaaaaaaa-bbbb-cccc-
dddd-111111111111/agent-state/agent-state-ARN", 
           "Name": "Available", //When an agent sets their status to "Available" it 
  means they are ready for 
                                                         // inbound contacts to be routed 
  to them, and not say, at Lunch. 
           "StartTimestamp": "2019-05-25T18:43:59.049Z" 
       },
```
"我们找不到此座席。请使用座席的用户名来识别他们。"

有时,在联系人摘要中,座席字段可能会显示"我们找不到此座席。请使用座席的用户名来识别他们。" 此消息显示在下图的联系人摘要中。

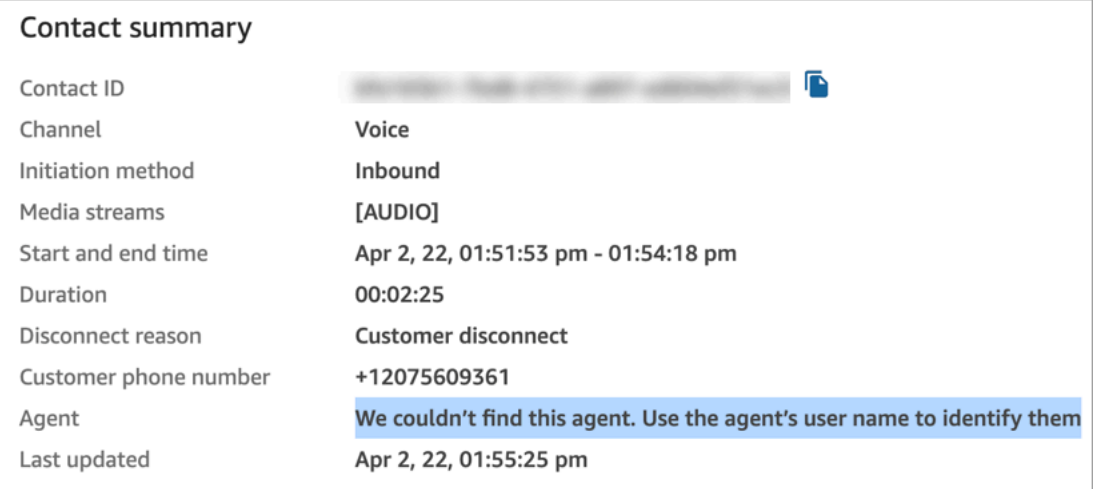

这是一条通用消息,适用于当时未与座席建立联系的联系人。这通常意味着座席没有接听来电,客户断 开了呼叫。

确认呼叫方从未连接到座席:

- 断开连接原因 = 客户断开连接。
- 找不到该联系人 ID 的通话录音。

要验证此行为,请致电您的联系中心,并在一段时间后没有座席接听来电的情况下断开连接。

# 关于联系人状态

联系人状态显示在两个位置:实时指标报告和座席事件流。

## 座席事件流中的联系状态

在联系人的生命周期中可能会出现不同的事件。其中每个事件都在座席事件流中显示为状态。联系人可 以具有座席事件流中显示的以下状态:

- INCOMING 这特定于已排队的回拨。为座席提供了回拨。
- PENDING 这特定于已排队的回拨。
- CONNECTING 正在向座席提供入站联系人(响铃)。座席尚未采取任何操作来接受或拒绝联系 人,并且他们没有错过该联系人。
- CONNECTED 座席已接受联系人。现在客户正在与座席进行对话。
- CONNECTED ONHOLD 他们正在与座席进行对话,并且座席已将客户置于保持状态。
- PAUSED 联系已暂停。仅适用于任务联系人。
- MISSED 座席错过了联系人。
- ERROR 例如,当客户在出站私密消息期间放弃呼叫时,会显示此状态。
- ENDED 对话已结束,并且座席已开始为该联系人执行 ACW。
- 已拒绝-联系被代理拒绝,或者客户在与代理连接时放弃了联系。

以下是座席事件流中的联系人状态:

```
"Contacts": [ 
   { 
     "Channel": "VOICE", //This shows the agent and contact were talking on the phone.
     "ConnectedToAgentTimestamp": "2019-05-25T18:55:21.011Z", 
     "ContactId": "ContactId-1", //This shows the agent was working with a contact 
  identified as "ContactId-1".
     "InitialContactId": null, 
     "InitiationMethod": "OUTBOUND", //This shows the agent reached the customer by 
  making an outbound call.
     "Queue": { 
          "ARN": "arn:aws:connect:us-east-1:012345678901:instance/aaaaaaaa-bbbb-cccc-
dddd-111111111111/queue/queue-ARN-for-BasicQueue", 
      }, 
     "QueueTimestamp": null, 
     "State": "CONNECTED", //Here's the contact state. In this case, it shows the 
  contact was CONNECTED to the agent, 
       instead of say, MISSED.
     "StateStartTimestamp": "2019-05-25T18:55:21.011Z" //This shows when the contact 
  was connected to the agent.
    } 
   ]
```
## 联系记录中的事件

联系记录捕获与联系中心的联系人关联的事件。例如,联系持续多久,何时启动和停止联系。有关联系 记录中捕获的所有数据的列表,请参阅[联系记录数据模型](#page-1470-0)。

当客户连接到您的联系中心时,会为他们打开联系记录。当与流或座席的交互结束时(也就是说,座席 已完成 ACW 并清除联系人),联系记录即告完成。这意味着客户可以拥有多个联系记录。

下图显示了何时为联系人创建联系记录。它显示了联系人的三条联系记录:

- 第一条记录是在联系人连接到座席 1 时创建的。
- 第二个记录是在联系人转接到座席 2 时创建的。
- 第三个记录是在回拨期间联系人连接到座席 3 时创建的。

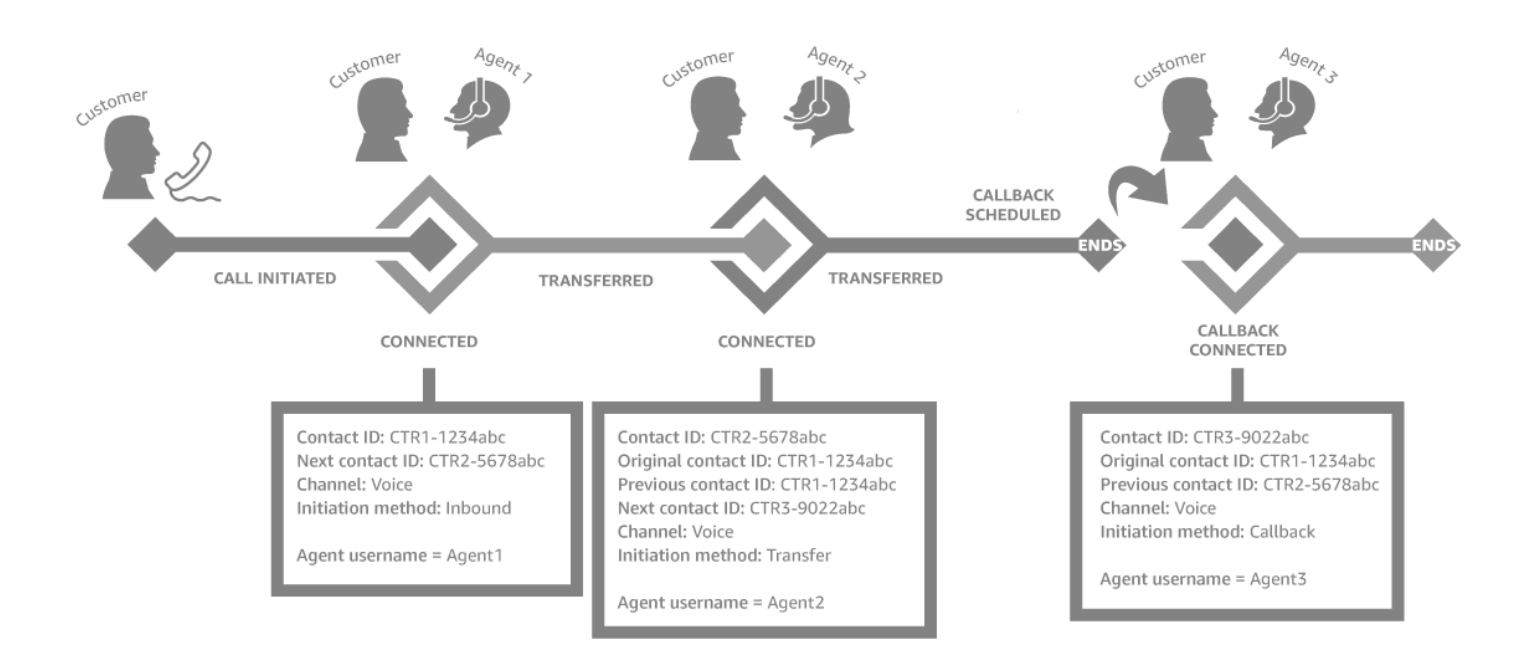

每次联系人连接到座席时,都会创建一个新的联系记录。联系人的联系记录通过 contactId 字段链接在 一起:初始、下一个、上一个和 [RelatedContactId](#page-113-0)。

**1** Tip

创建联系记录时,联系人被视为已连接。由于网络状况和 PSTN 事件传播的原因,有可能在呼 叫结束之前为呼叫方创建联系记录。

# <span id="page-1502-0"></span>关于指标中的排队回拨

本主题介绍了排队回拨如何显示在实时指标报告和联系人记录中。

### **G** Tip

要仅查看正在等待回拨的客户数量,您需要创建一个只包含回拨联系人的队列。若要了解如何 执行此操作,请参阅[设置路由](#page-549-0)。目前无法查看等待回拨的联系人的电话号码。

1. [当转接到队列](#page-1071-0)数据块在回拨队列中创建回拨时启动回拨。下图显示了流末尾的转接到队列数据块。

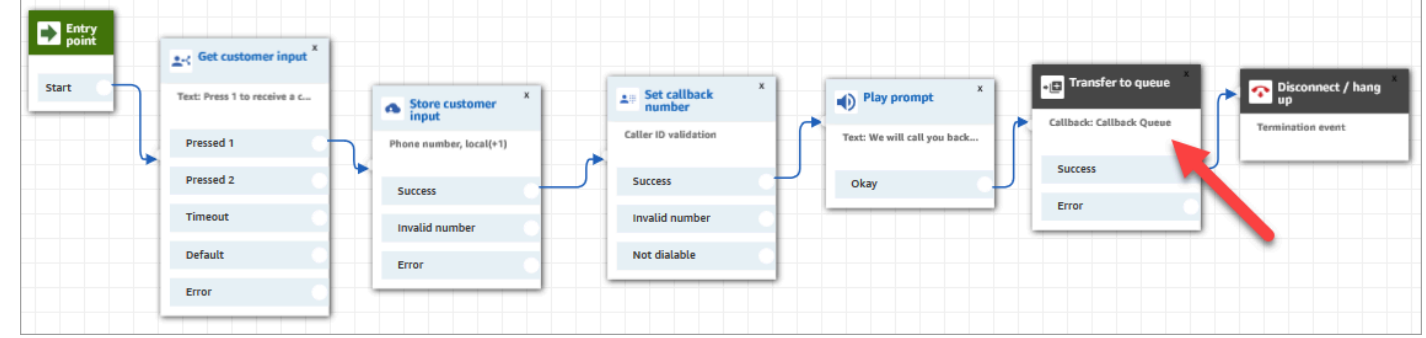

2. 应用任何初始延迟后,回拨将放入队列。它会保持在队列中,直至有座席可用并可向其提供联系 人。下图显示了实时指标页面上的队列中列中的联系人。

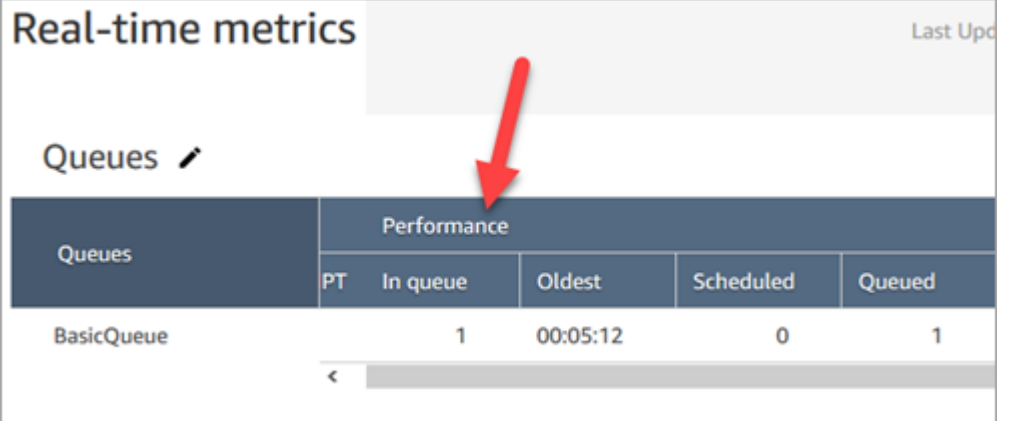

3. 当回拨连接到座席时,系统会为联系人创建一个新的联系记录。下图显示了三条联系记录。第三条 记录是连接到 Agent 3 的回拨记录。

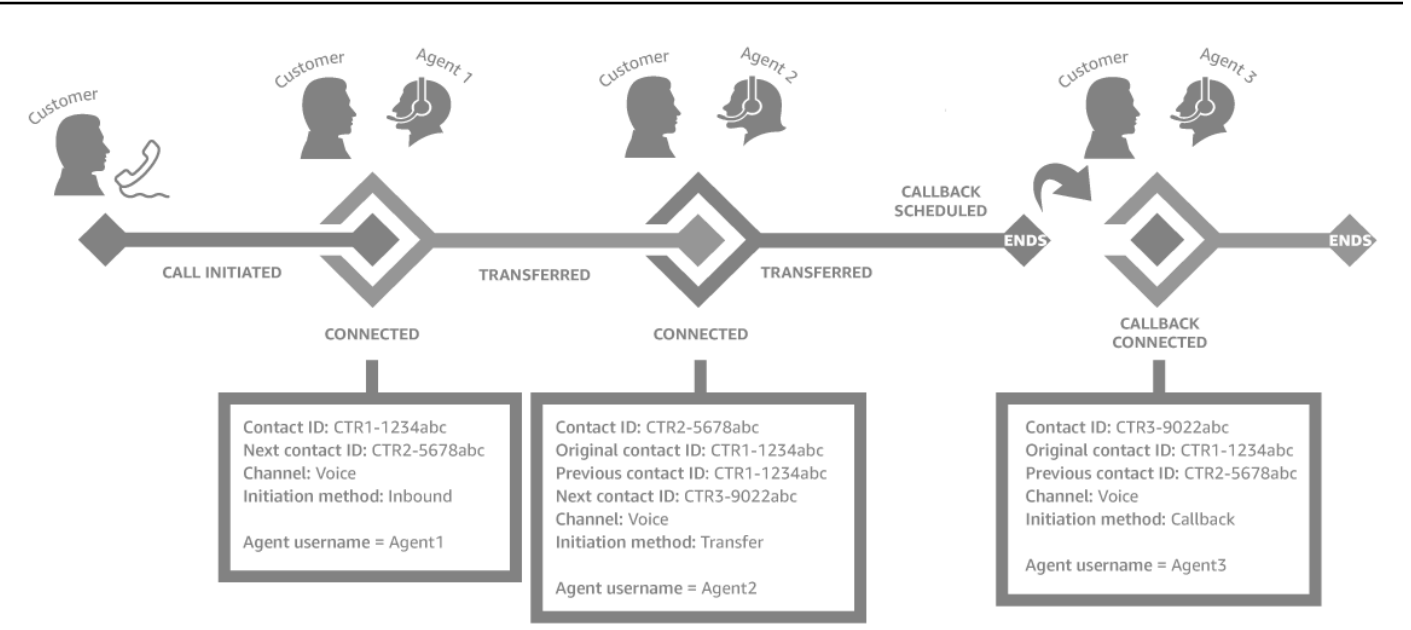

4. 回拨联系记录中的启动时间戳对应于流中启动回拨的时间,如步骤 1 所示。下图显示了联系记录页 面上的启动时间戳字段。

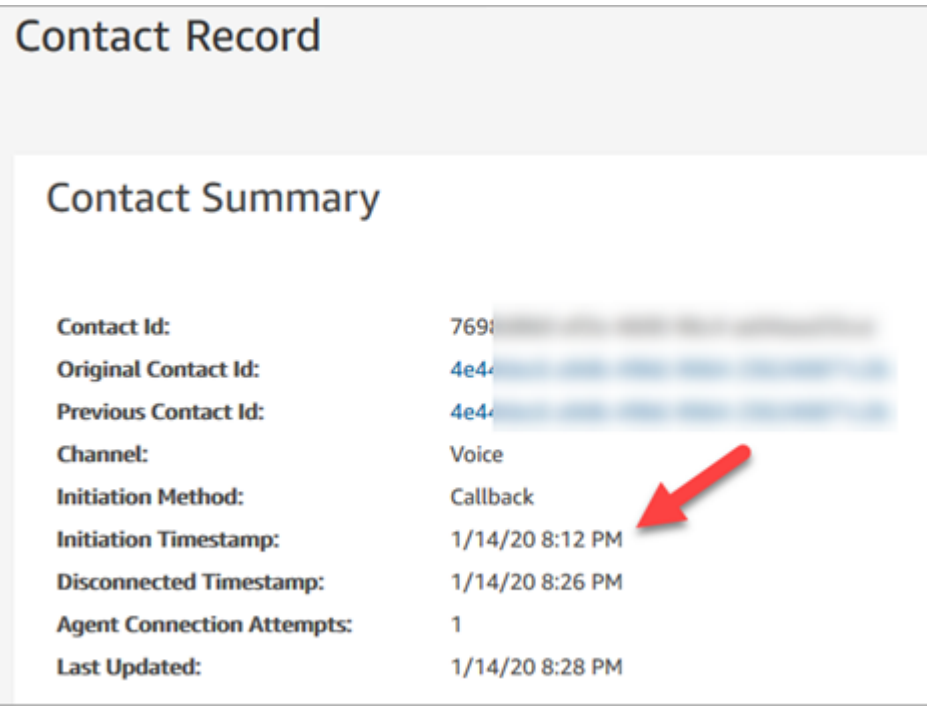

# "转接队列"数据块中的属性如何影响此流

Tr [ansfer to qu](#page-1071-0) eue 块具有以下属性,这些属性会影响回调的 Amazon Connect 处理方式:

- 初始延迟:此属性影响将回拨放入队列的时间。指定在流中启动回拨联系,与客户在队列中等待下一 个可用座席之间需要经过多长时间。有关更多信息,请参阅 [初始延迟如何影响计划和排队中指标](#page-1505-0)。
- 最大重试次数:如果设置为 2,则 Amazon Connect 尝试呼叫客户最多 3 次:初始回拨和两次重 试。
- 两次尝试之间的最短时间:如果客户未接听电话,则需要等待多长时间才能再次尝试。

## <span id="page-1505-0"></span>初始延迟如何影响计划和排队中指标

在[转接到队列](#page-1071-0)数据块中,初始延迟属性影响将回拨置于队列中的时间。例如,假设初始延迟设置为 30 秒。以下是实时指标报告中显示的内容:

1. 20 秒后,回拨已经创建,但由于初始延迟设置,它尚未进入队列。在下图的实时指标页面中,队列 中 = 0,已计划 = 1。

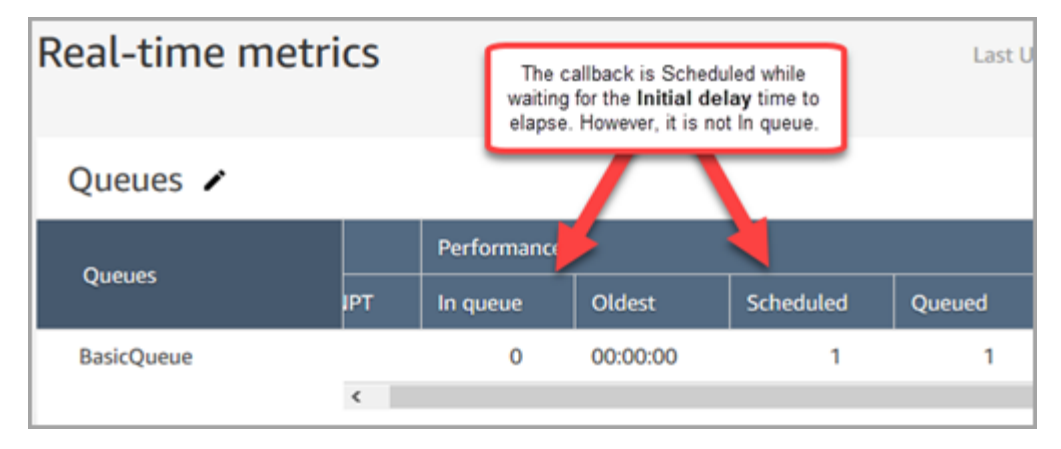

2. 35 秒后,回拨联系被排入队列。在下图中,回拨现在处于队列中。它已经不是"已计划"了。

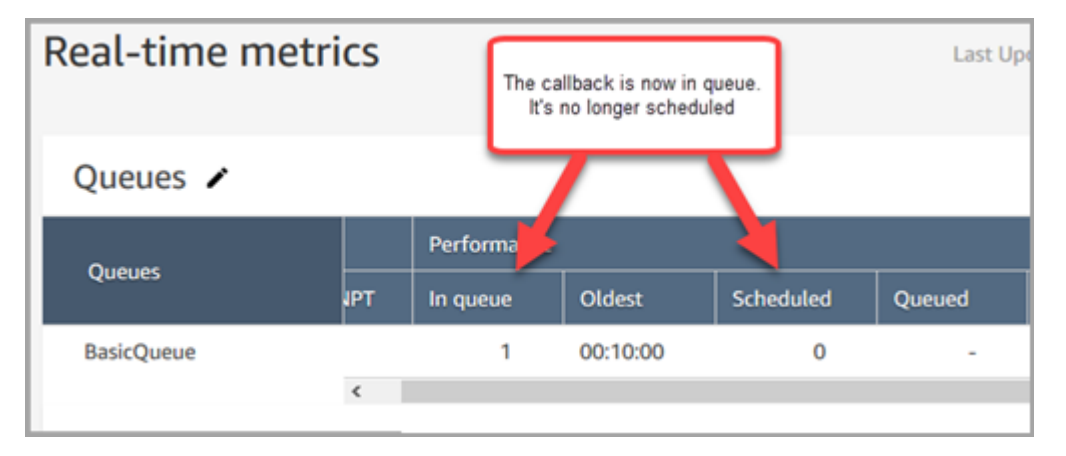

3. 假设在 40 秒后,有座席接受回拨。队列中列 = 0,已计划列 = 0。

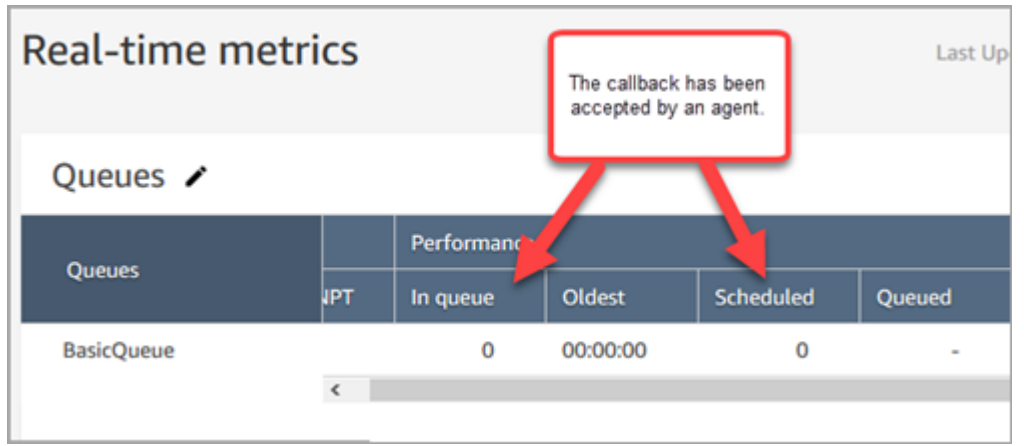

# 什么是"失败的回拨尝试"

如果座席未接受提供的回拨,这种情况不会计为失败的回拨尝试。而是由路由引擎将回拨提供给下一个 可用座席,直到座席接受。

失败的回拨尝试会是:一个座席接听了某个回拨,但是在那之后到座席加入与客户的通话之间出现了问 题。

在座席接受提供的回拨联系之前,该联系人被视为在回拨队列中。

Amazon Connect 当回调连接到代理时,将其从队列中移除。那时, Amazon Connect 开始给客户打 电话。

下图显示了联系记录中的这种情况:

• 出队时间:回拨连接到座席的时间戳。这也是 Amazon Connect 开始给客户打电话的时候。

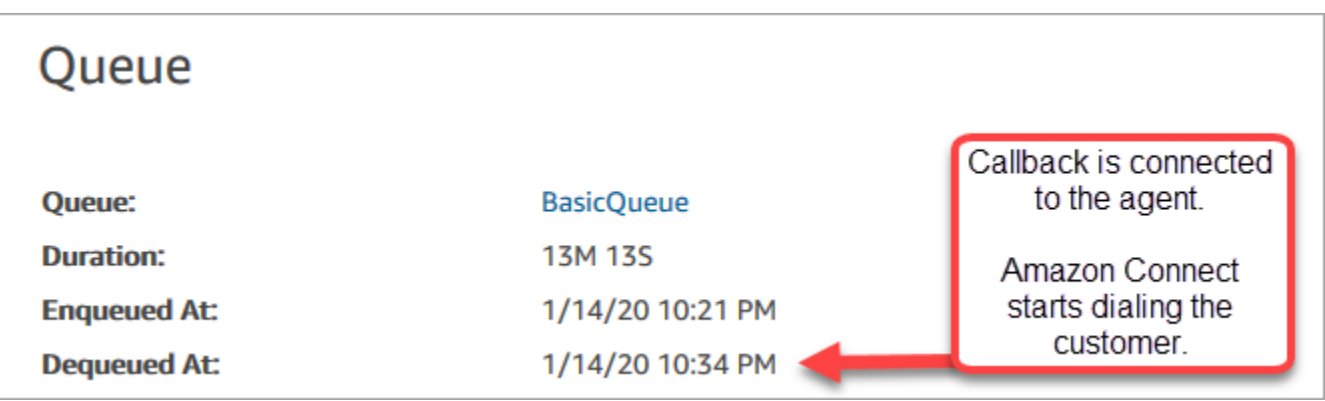

特定回拨分支在联系记录上的排队时间,对应于进行特定回拨尝试之前联系人处于队列中的时间。这不 是在所有联系记录上的总排队时间。

例如,在计划回拨之前,入站呼叫可以在排队 5 分钟。然后,在 10 秒的初始延迟后,回拨联系人可在 回拨队列中等待 10 秒座席的接听。在这种情况下,您将看到两条联系记录:

1. 第一个带有 InitiationMethod =INBOUND 的联系人记录的排队时间为 5 分钟。

2. 第二个带有 InitiationMethod =CALLBACK 的联系记录的排队时间为 10 秒。

示例:排队回拨的指标

本主题演示了排队回拨流的示例,并讨论如何为其设置联系记录和时间。

假设我们已经设置了以下流:

- 入站流 在客户呼叫客户服务号码时运行。
- 客户队列流 当客户在队列中等待时运行。在此示例中,我们构建了一个向客户提供回拨的 流。如果客户选择 "是",则此流程将执行 "转接到队列" 区块,将联系人转接到名为的回拨队列 CallbackQueue,初始延迟为 99 秒,然后挂机。
- 出站私密消息流 进行排队回拨时,客户在接听后并在连接到座席之前会听到此消息。例如,"您 好,这是您的计划回拨..."
- 座席私密消息流 这是座席在接听联系电话之后并在加入与客户的对话之前听到的内容。例如,"您 即将连接到客户 John,他请求退款... "

在此示例中,John 致电客户服务。将发生以下情况:

- 1. 入站流创建联系记录-1:
	- a. John 在 11:35 拨打客户服务电话。入站流运行,于 11:35 将其置于队列中。
	- b. 客户队列流运行。在 11:37,John 选择安排回电,因此在入站联系人断开连接之前,在 11:37 Amazon Connect 发起回拨联系。
- 2. 回拨流创建联系记录-2:
	- a. 回拨联系在 11:37 启动。
	- b. 由于初始延迟为 99 秒,因此在 99 秒过去后, CallbackQueue 在 11:38:39 进入回拨联系。现 在,回拨联系转接给可用的座席。

c. 21 秒后,在 11:39:00 有一位座席可接听联系电话。向该座席播放 10 秒的座席私密消息流。

- d. 特工耳语流完成后,在 11:39:10 给 John Amazon Connect 打电话。John 接起电话,收听 15 秒 的出站私密消息流。
- e. 出站私密消息流完成后,John 在 11:39:25 连接到座席。他们交谈直到 11 点 45 分,然后 John 挂断电话。

这种情况会出现两条联系记录,包括以下元数据。

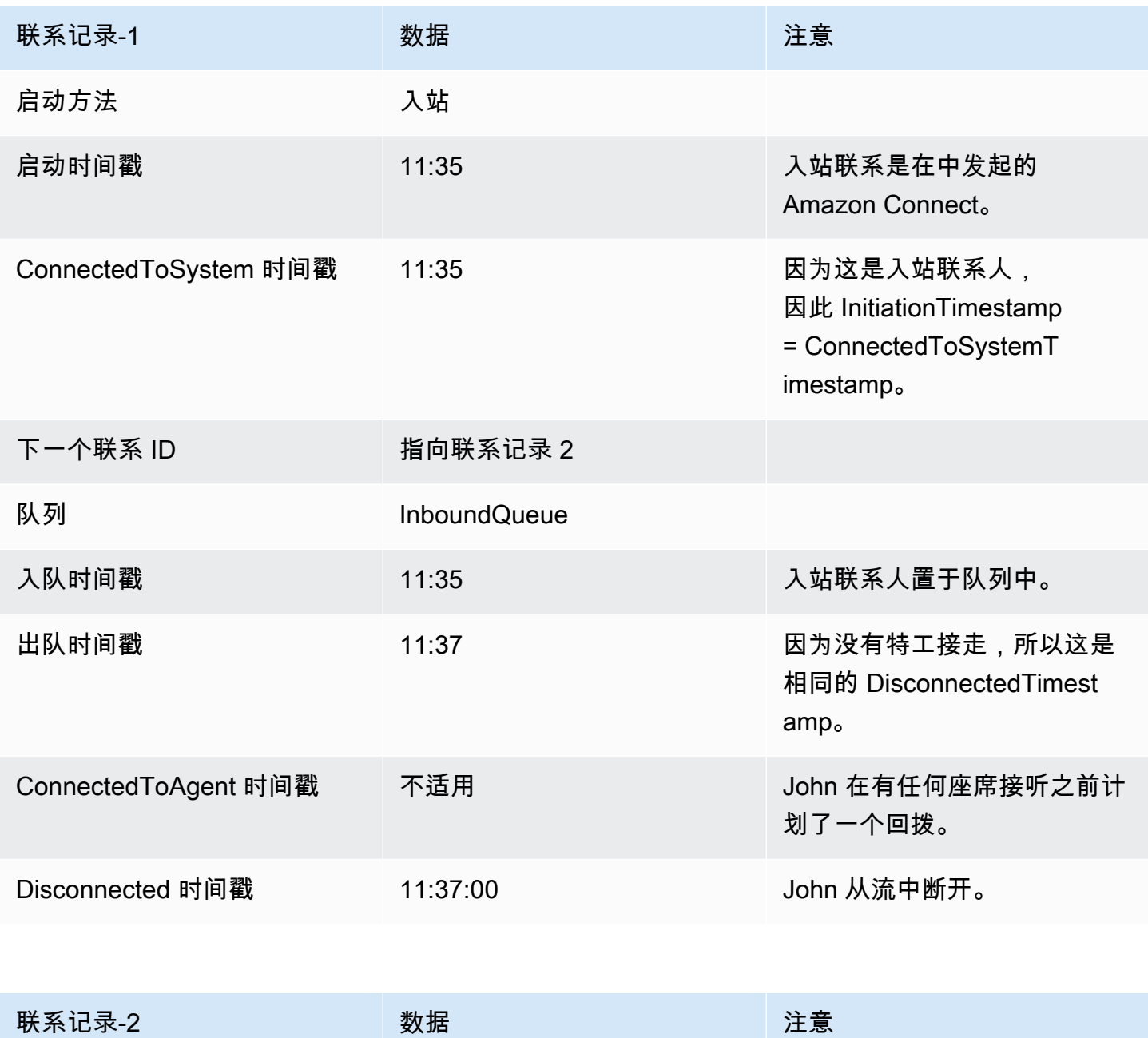

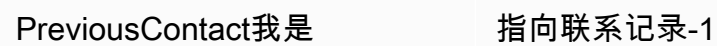

Amazon Connect 管理员指南

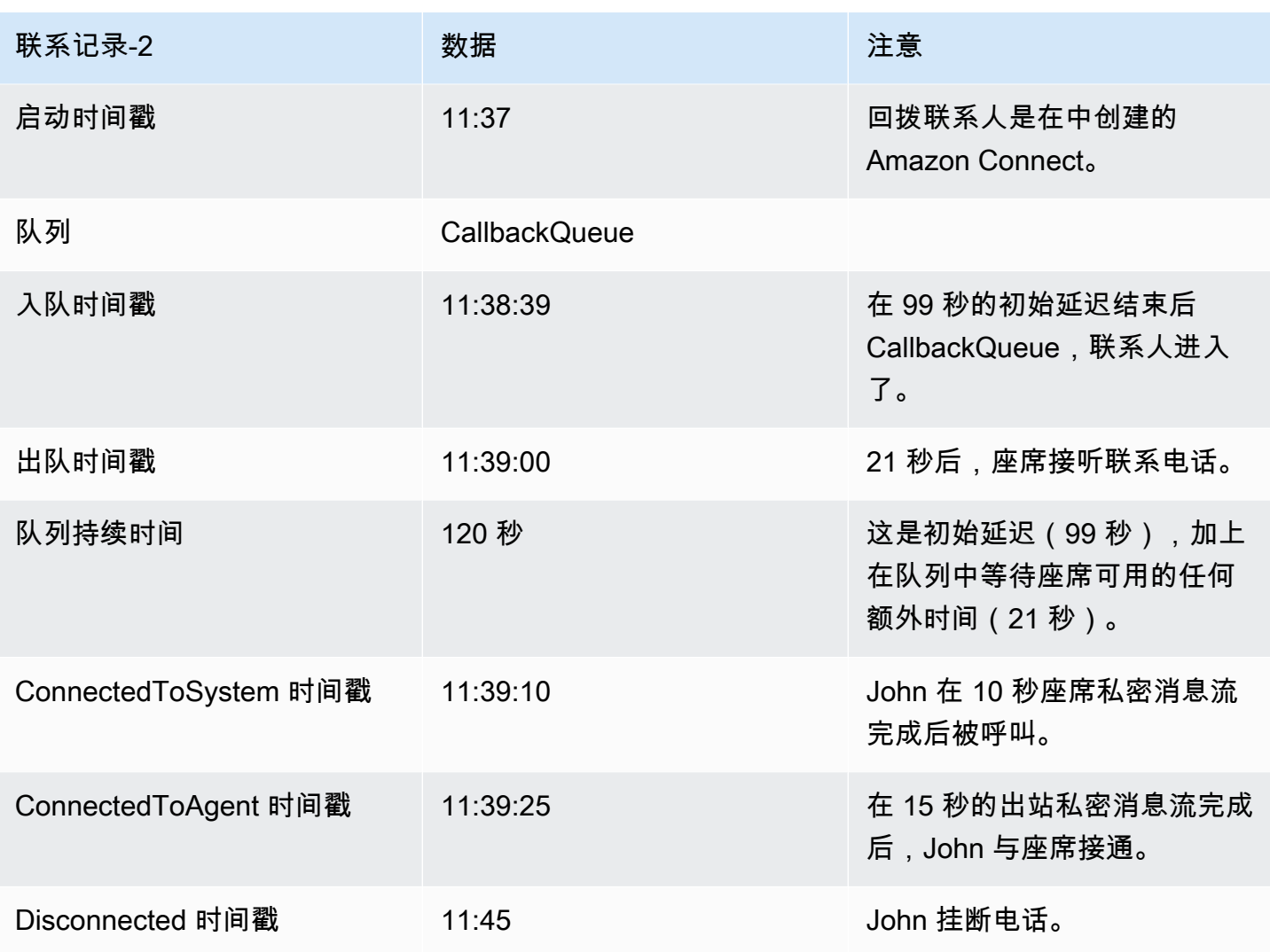

# 保存自定义报告

您可以创建自定义的实时报告、历史报告和登录/注销报告,其中仅包含您感兴趣的指标。有关说明, 请参阅[创建实时指标报告](#page-1359-0)和[创建历史指标报告](#page-1407-0)。

创建报告后,您可以:

- [保存](#page-1510-0)自定义报告并在以后回到该报告。
- [共享](#page-1512-0)指向自定义报表的链接,只有组织中拥有该链接并在其安全配置文件中<u>[具有适当权限](#page-1513-0)</u>的人员才能 访问该报告。
- [发布](#page-1514-0)报告,组织中在其安全配置文件中拥有[适当权限](#page-1515-0)的所有人都可以查看报告。

# 个人已保存报告计入限额

个人已保存报告计入您每个实例的报告服务限额中。例如,如果您每天保存一个报告,则该报告将计入 您组织该实例的保存报告数。

有关限额的更多信息,请参阅[Amazon Connect 服务配额](#page-69-0)。

# 创建命名约定

您的 Amazon Connect 实例中所有已保存的报告都必须具有唯一的名称。建议您创建能够指示报告 拥有者的命名约定。例如,使用团队名称或拥有者别名作为报告后缀:Agent Performance - team name。这样,报告发布之后其他人就会知道谁拥有它。

如果组织因为您已达到实例的报告服务限额而需要删除报告,包含团队或拥有者别名的命名约定可帮助 您追踪报告所有者,以确定是否仍然需要报告。

## <span id="page-1510-0"></span>如何保存报告

- 1. 自定义实时报告、历史报告或登录/注销报告,以包含您需要的指标。
- 2. 选择保存。如果您的安全配置文件中没有创建报告的权限,则此按钮将处于不活动状态。
- 3. 为报告分配唯一名称。

**G** Tip

建议您为组织中的报告(尤其是发布的报告)建立命名约定。这将有助于每个人识别报告 的拥有者。例如,使用团队名称或拥有者别名作为报告后缀:Agent Performance - team name。

4. 要稍后查看报告,请在导航菜单上选择分析和优化、保存的报告。

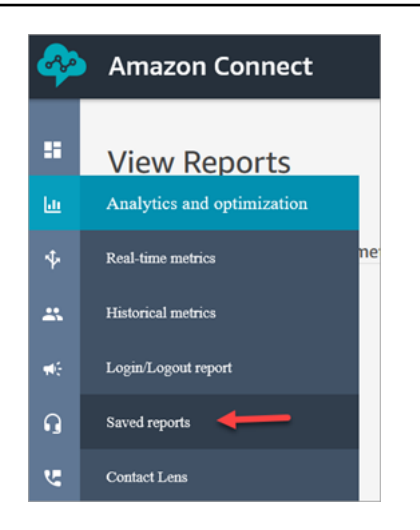

# 如何删除保存的报告

- 1. 登录 Amazon Connect 管理员网站,网址为 https:// *####* .my.connect.aws/。使用管理员账户或 在其安全配置文件中具有保存的报告 - 删除权限的账户。
- 2. 在导航菜单上,选择分析和优化、仪表板和报告。
- 3. 选择历史指标选项卡。
- 4. 转到包含您要删除报告的列,选择删除图标,如下图所示。如果您的安全配置文件中没有删除报告 的权限,则此选项不可用。

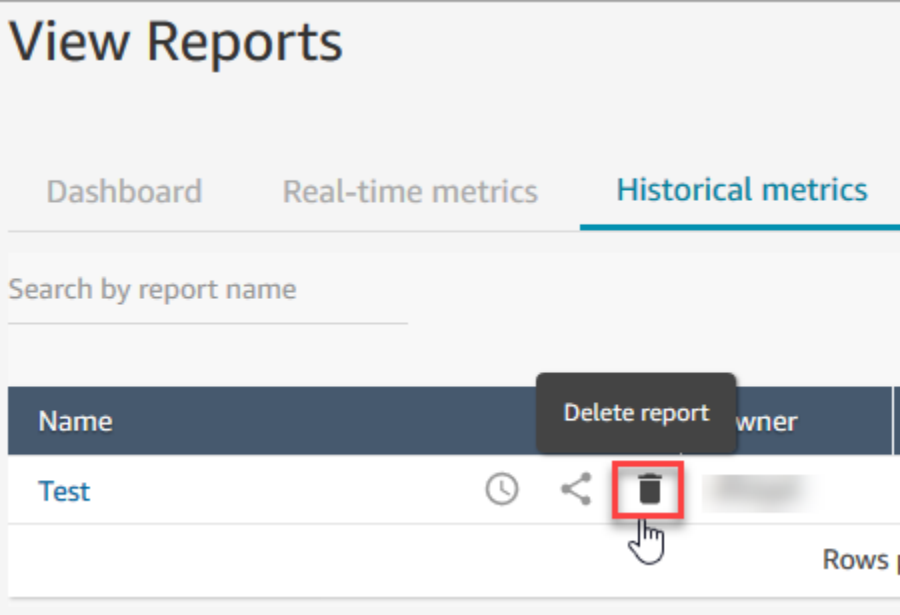
# 共享自定义报告

您只能共享自己创建和保存的报告。这意味着您的安全配置文件中需要以下权限以共享报告:访问指标 - 访问和保存的报告 - 创建。下图显示了"安全配置文件"页面上的访问指标 - 访问权限。

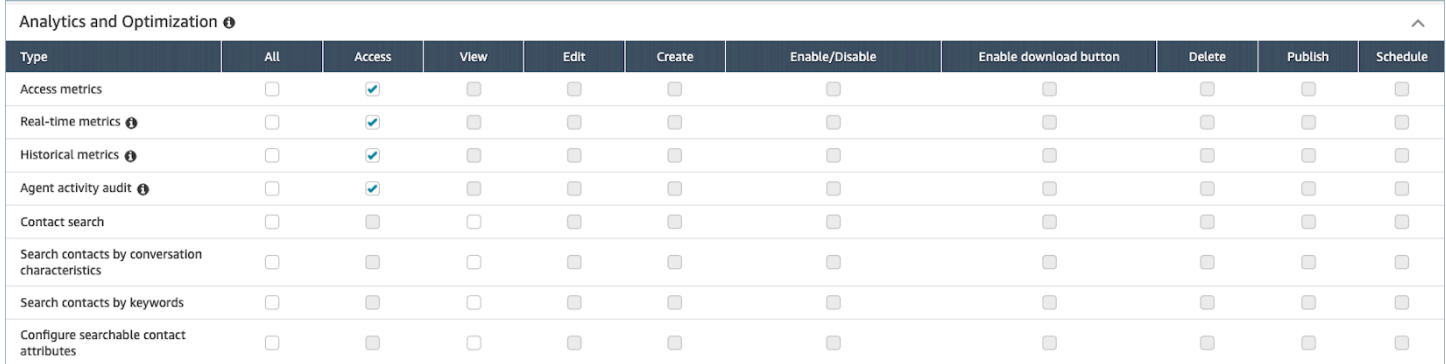

### 共享报告

1. 在要共享的报告页面上,选择操作下拉菜单,然后选择共享报告。下图显示了一个名为历史指标: 测试的报告示例,以及操作下拉菜单中共享报告选项的位置。

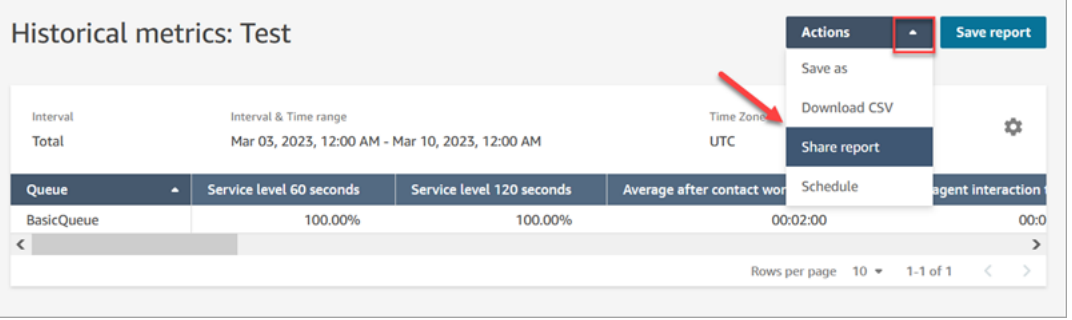

### 或者,从保存的报告列表中,选择共享报告图标,如下图所示。

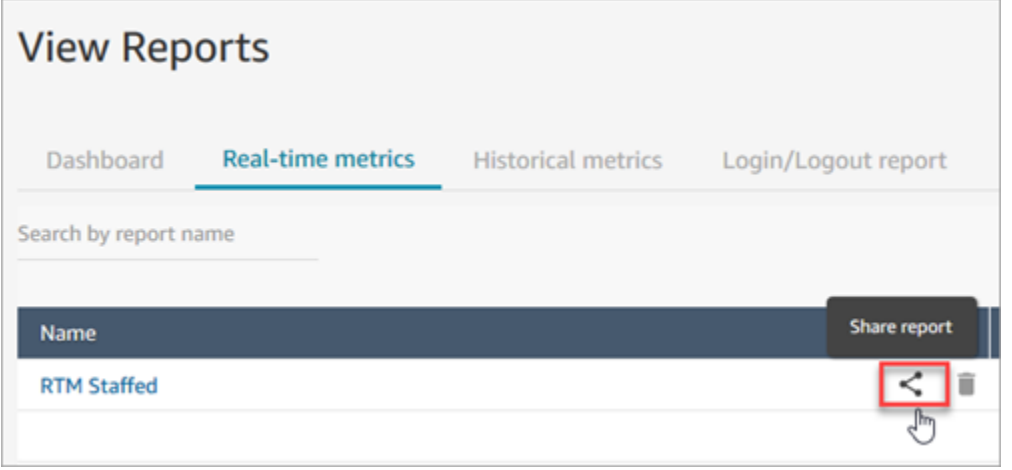

2. 选择复制链接地址,然后选择保存,如下图所示。这会将链接保存到剪贴板。将此链接粘贴到电子 邮件或其他位置以共享报告。

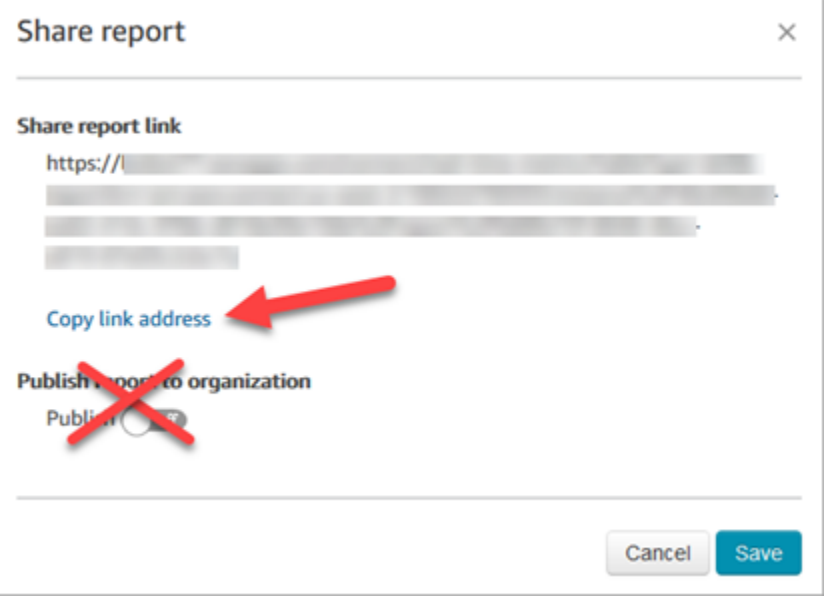

您无需将报告发布到组织即可与特定人员共享链接。

**A** Important

拥有该链接和相应权限的任何人都可以访问报告。

# 查看共享报告

要查看其他人与您共享的报告,您需要以下内容:

- 报告的链接。
- 您的安全配置文件中的权限:
	- 访问指标:对于实时或历史指标报告
	- 查看登录/注销报告:对于登录/注销报告
	- 查看已保存报告

这些权限显示在安全配置文件页面的分析和优化部分,如下图所示。

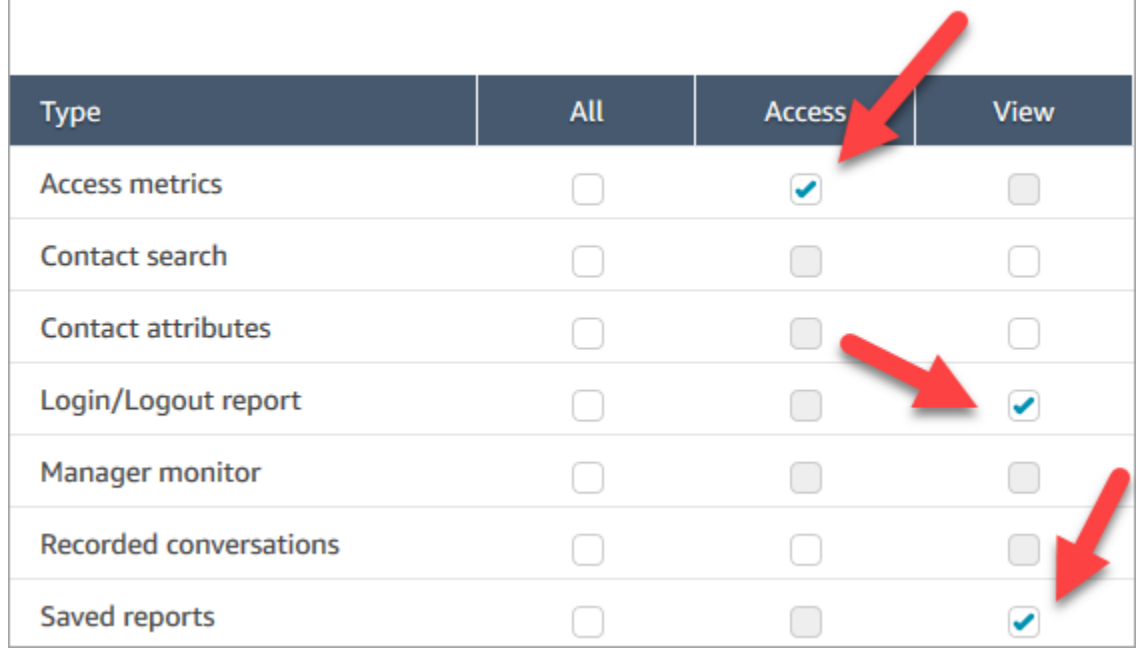

## 查看共享报表的提示

- 每次您要查看共享报告时,都需要通过与您共享的链接访问该报告。
- 如果您在选择与您共享的链接时出现 505 错误,则表示您没有查看报告的权限。
- 无法将完全相同的报告保存到您的已保存报告列表中。您可以为报告指定一个新名称并将其保存到您 的列表中,但这份报告是不同于与您共享报告的报告。如果原始报告的拥有者进行了更改,您在重命 名的报告中看不到更改。

## 发布报告

使用您感兴趣的指标创建和保存自定义报告后,您可以发布该报告,这样组织中拥有[相应权限](#page-1515-0)的所有人 都可以访问该报告。

报告发布后,用户将能够在其已保存报告列表中查看报告。

**G** Tip

建议您为组织中的报告建立命名约定。发布报告时,这将有助于每个人识别报告的拥有者。例 如,使用团队名称或拥有者别名作为报告后缀:Agent Performance - team name。

只有在其安全配置文件中拥有创建和/或编辑已保存报告权限的用户,才能更改已发布的报告并将其更 改保存到已发布版本。

发布报告

- 1. 在实时指标报告、历史指标报告、登录/注销报告或已保存报告页面上,选择共享报告。
- 2. 在共享报告对话框中,将发布报告切换为打开,然后选择保存。该开关对话框如下图所示。

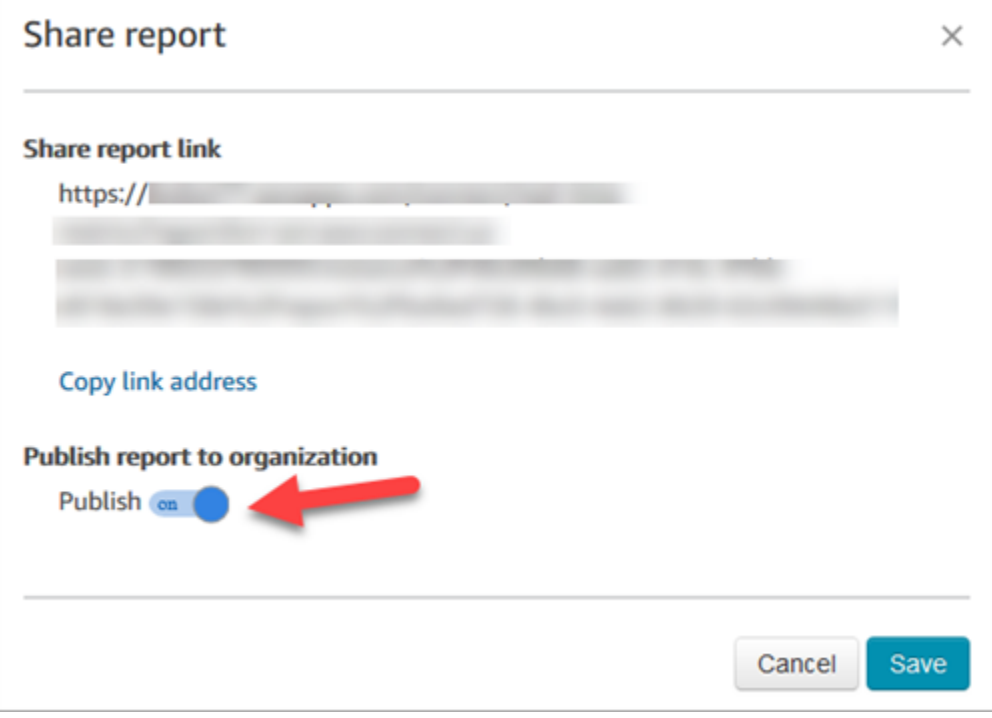

报告显示在已保存报告列表中,可供在其安全配置文件中拥有适当权限的所有人查看。

3. 要取消发布报告,请将开关切换为关闭。

该报告将从所有人的已保存报告列表中删除。

<span id="page-1515-0"></span>查看发布的报告

要查看发布的报告,您的安全配置文件中至少需要以下权限:

- 访问指标:对于实时或历史指标报告
- 查看登录/注销报告:对于登录/注销报告
- 查看已保存报告

#### 这些权限显示在安全配置文件页面的分析和优化部分,如下图所示。

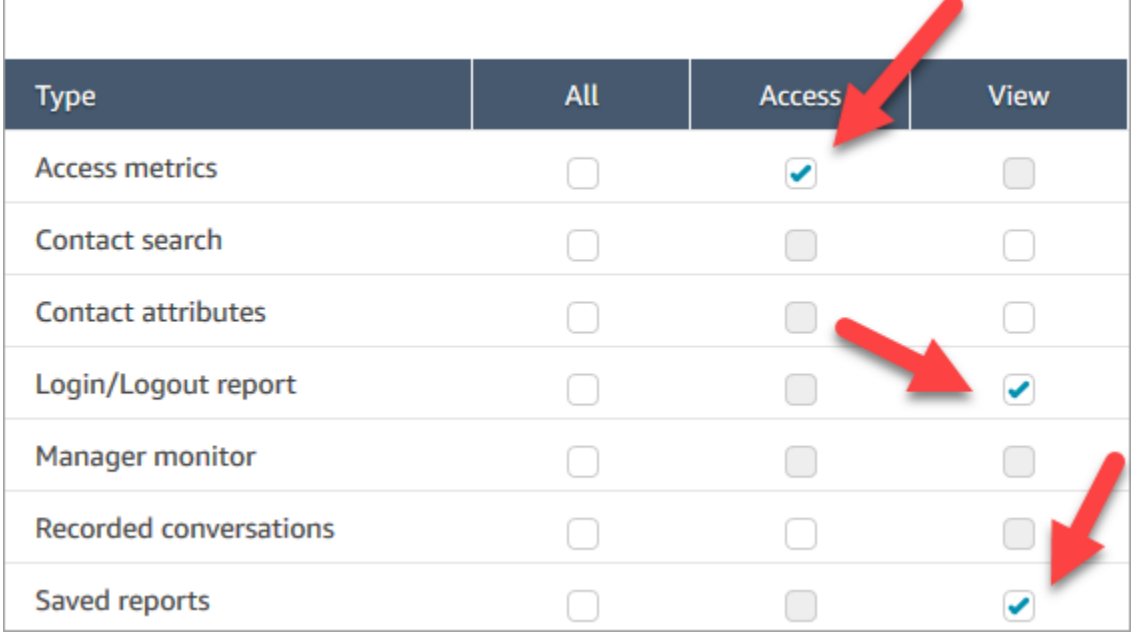

#### 查看发布的报告

- 1. 登录 Amazon Connect 管理员网站,网址为 https:// *####* .my.connect.aws/。使用具有适当权限 的账户
- 2. 在导航菜单上,选择分析和优化、仪表板和报告。

发布的报告会自动显示在您的列表中。

## 管理保存的报告(管理员)

您可以查看和删除您的实例中所有已保存的报告,包括不是由您创建或当前未发布的报告。

为此,您需要在安全配置文件中具有分析和优化 - 保存的报告(管理员)权限。

## 查看和删除报告

- 1. 登录 Amazon Connect 管理员网站,网址为 https:// *####* .my.connect.aws/。使用安全配置文件 中具有保存的报告(管理员)- 全部的账户。
- 2. 在导航菜单上,选择分析和优化、仪表板和报告。
- 3. 在查看报告页面上,选择所有报告。
- 4. 使用筛选条件按报告名称、报告类型、发布状态和用户进行搜索。

### 5. 要删除报告,请使用左侧的框选择报告,然后选择删除,如下图所示。

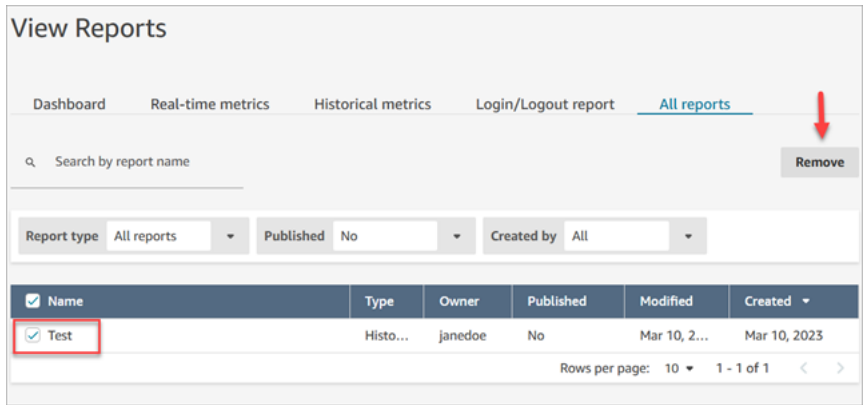

## 使用监控您的实例 CloudWatch

Amazon Connect 将有关您的实例的数据发送到 CloudWatch 指标,以便您可以收集、查看和分析您的 Amazon Connect 虚拟联络中心的 CloudWatch 指标。您可以使用该数据来监控关键的运行指标并设置 警报。有关您的联络中心的数据 CloudWatch 每 1 分钟发送一次。

查看 CloudWatch 指标仪表板时,可以为所显示的数据指定刷新间隔。控制面板中显示的值反映了 所定义的刷新间隔的值。例如,如果将刷新间隔设置为 1 分钟,则显示的是 1 分钟时间段的值。可 以选择 10 秒作为刷新间隔,但 Amazon Connect 发送数据的频率最低为 1 分钟一次。发送到的指 标 CloudWatch 在两周内可用,然后被丢弃。要详细了解中的指标 CloudWatch,请参阅 [Amazon](https://docs.aws.amazon.com/AmazonCloudWatch/latest/monitoring/)  [CloudWatch 用户指南。](https://docs.aws.amazon.com/AmazonCloudWatch/latest/monitoring/)

**a** Note

如果您的 Amazon Connect 实例是在 2018 年 10 月当天或之前创建的,则需要向 Amazon Connect 授予权限才能开始向您的 CloudWatch 账户发布聊天指标。为此,请创建具有以下权 限的 IAM 策略,并将其附加到 Amazon Connect 服务角色。您可以在您的 Amazon Connect 实例的账户概述页面上找到 Amazon Connect 服务角色。

```
\{ "Effect": "Allow", 
   "Action": "cloudwatch:PutMetricData", 
   "Resource": "*", 
   "Condition": { 
     "StringEquals": { 
       "cloudwatch:namespace": "AWS/Connect" 
     }
```
 } }

# Amazon Connect 指标已发送至 CloudWatch

AWS/Connect 命名空间包括以下指标。

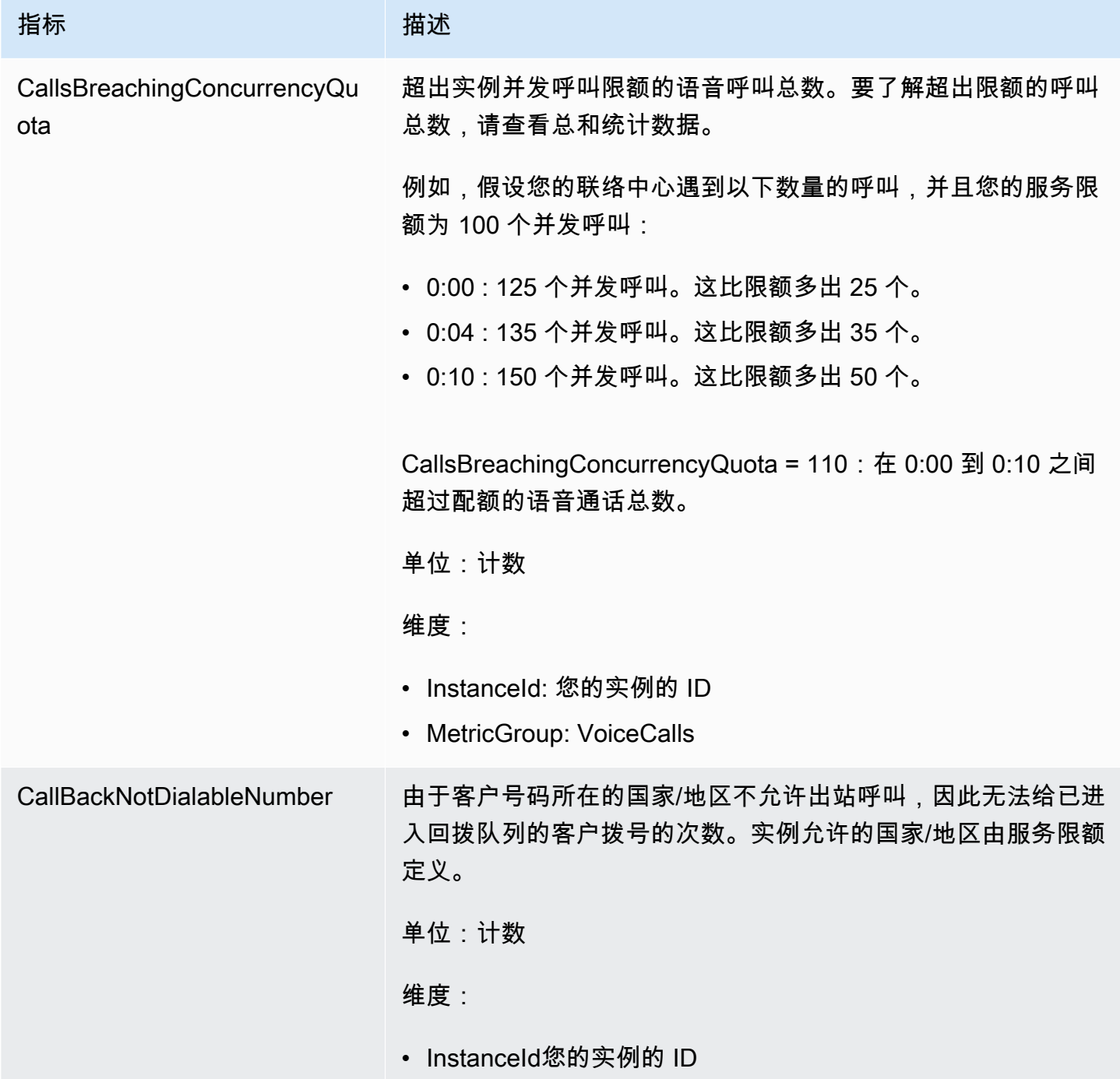

Amazon Connect 管理员指南

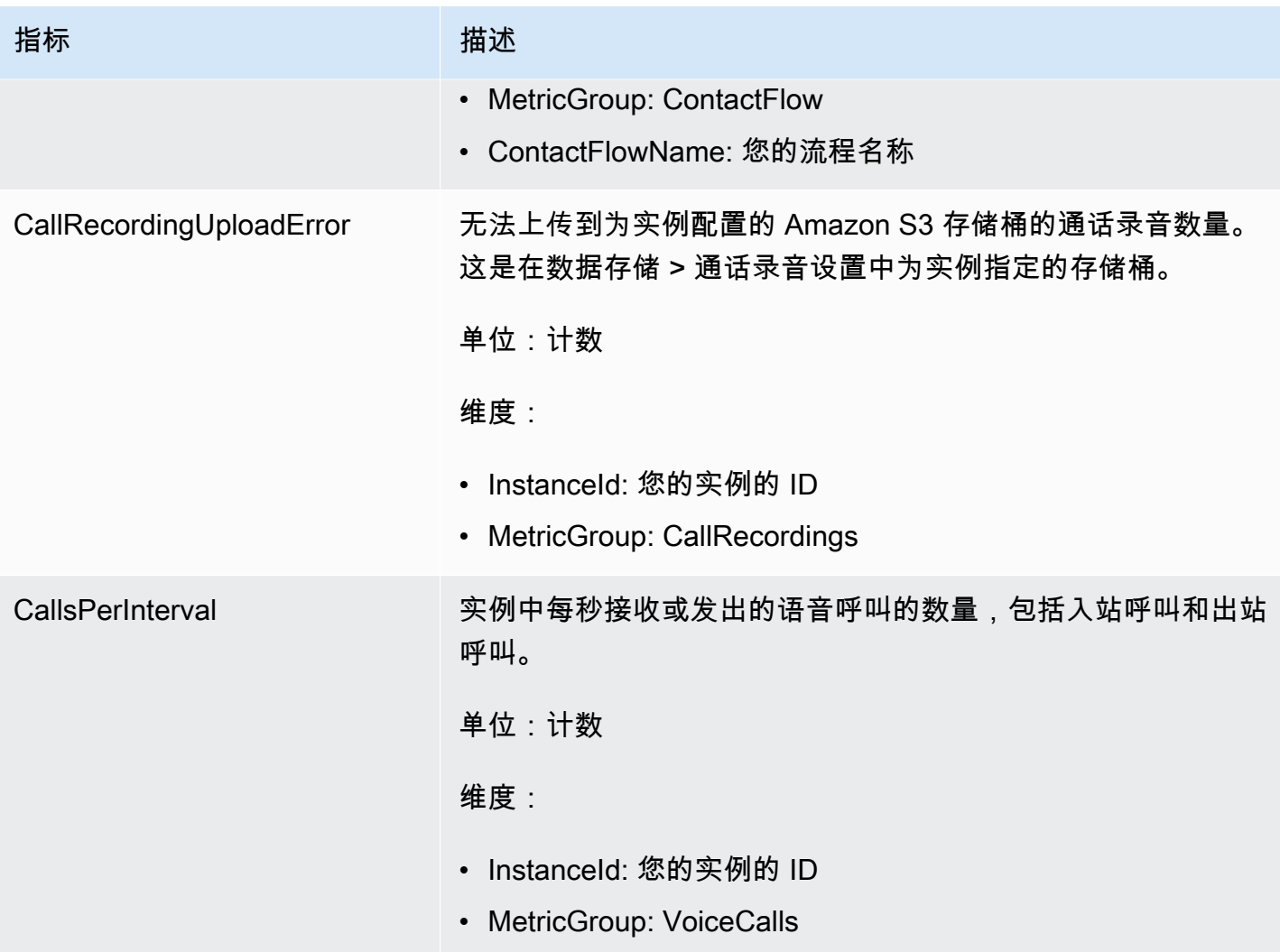

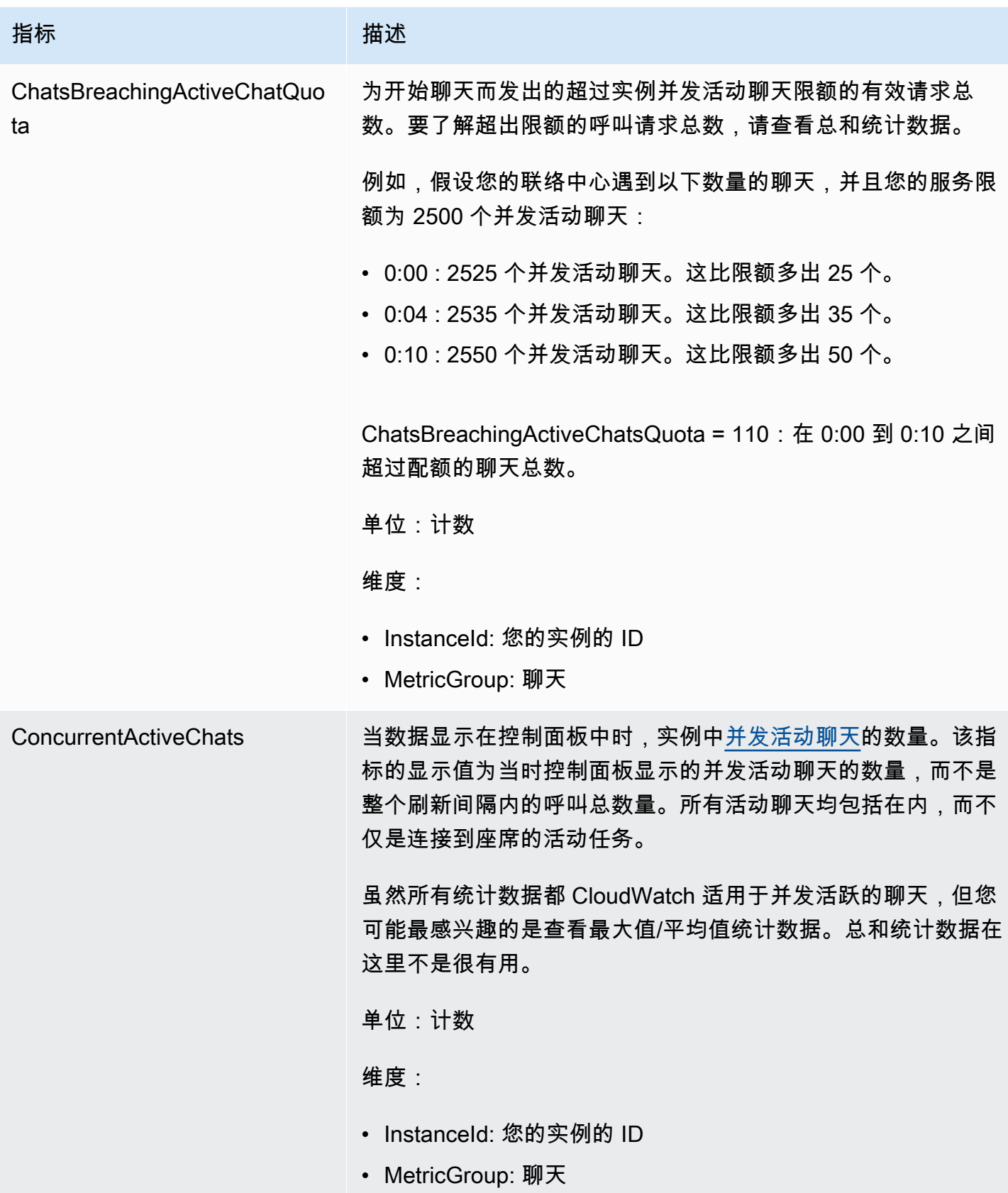

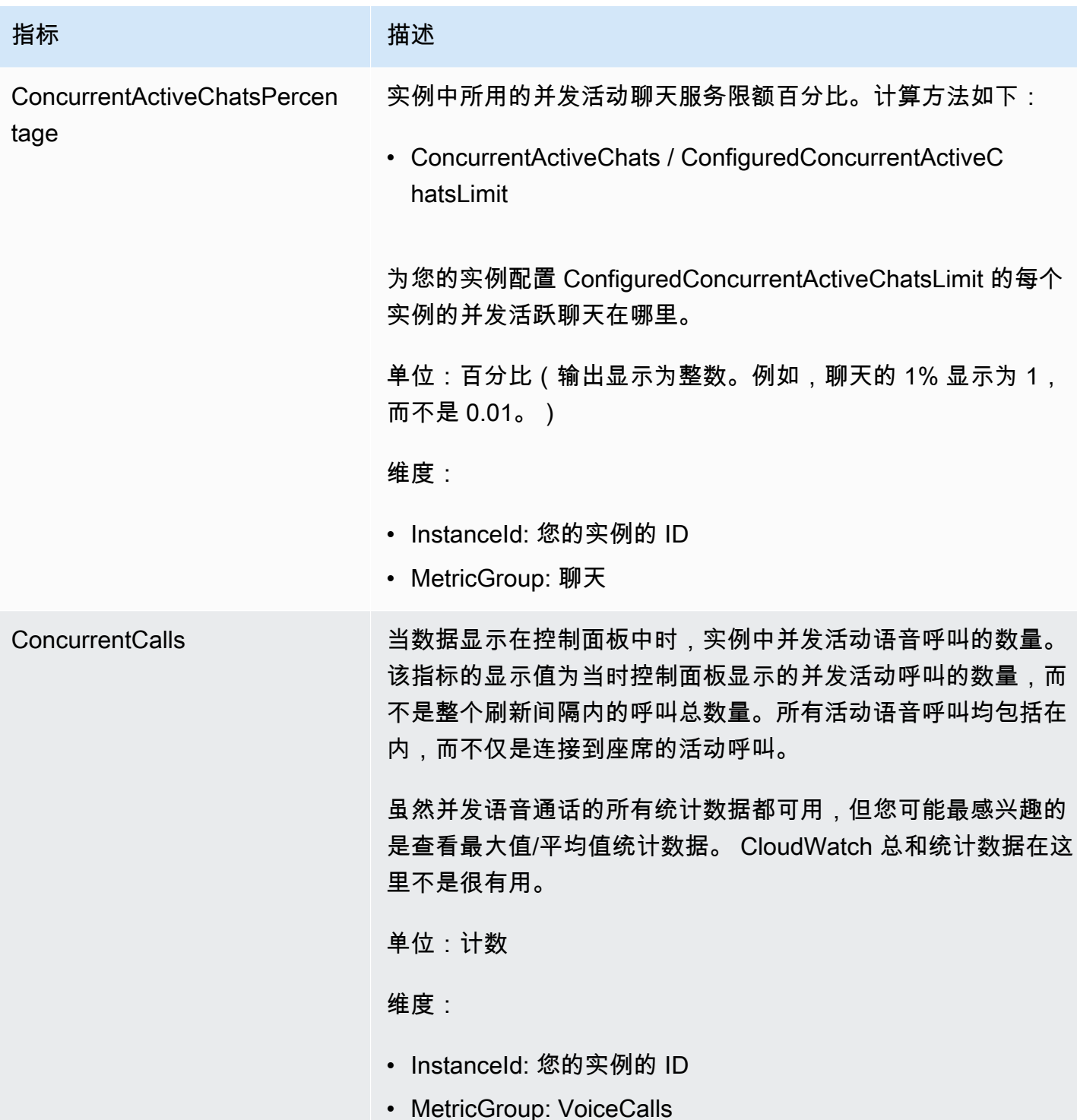

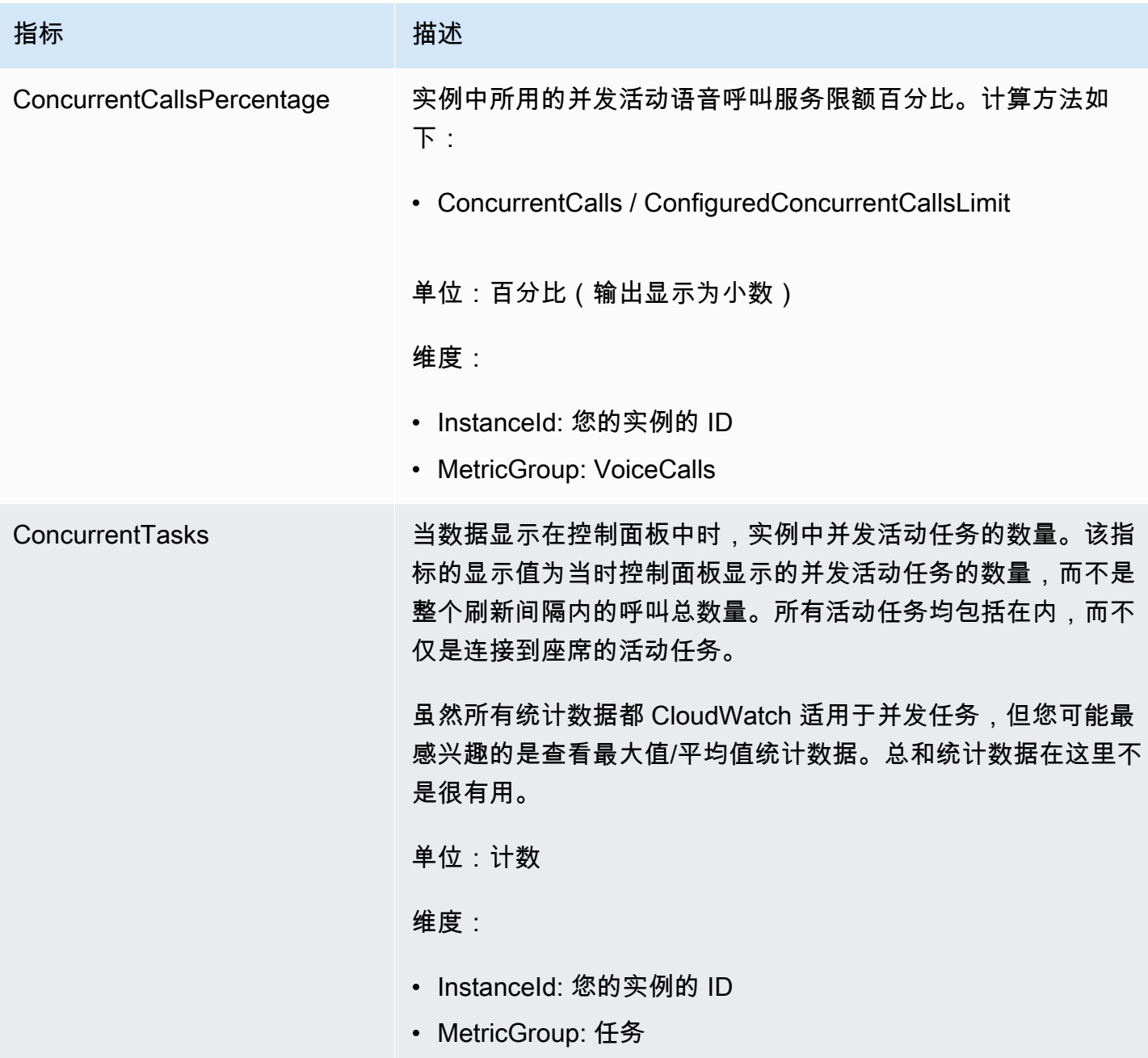

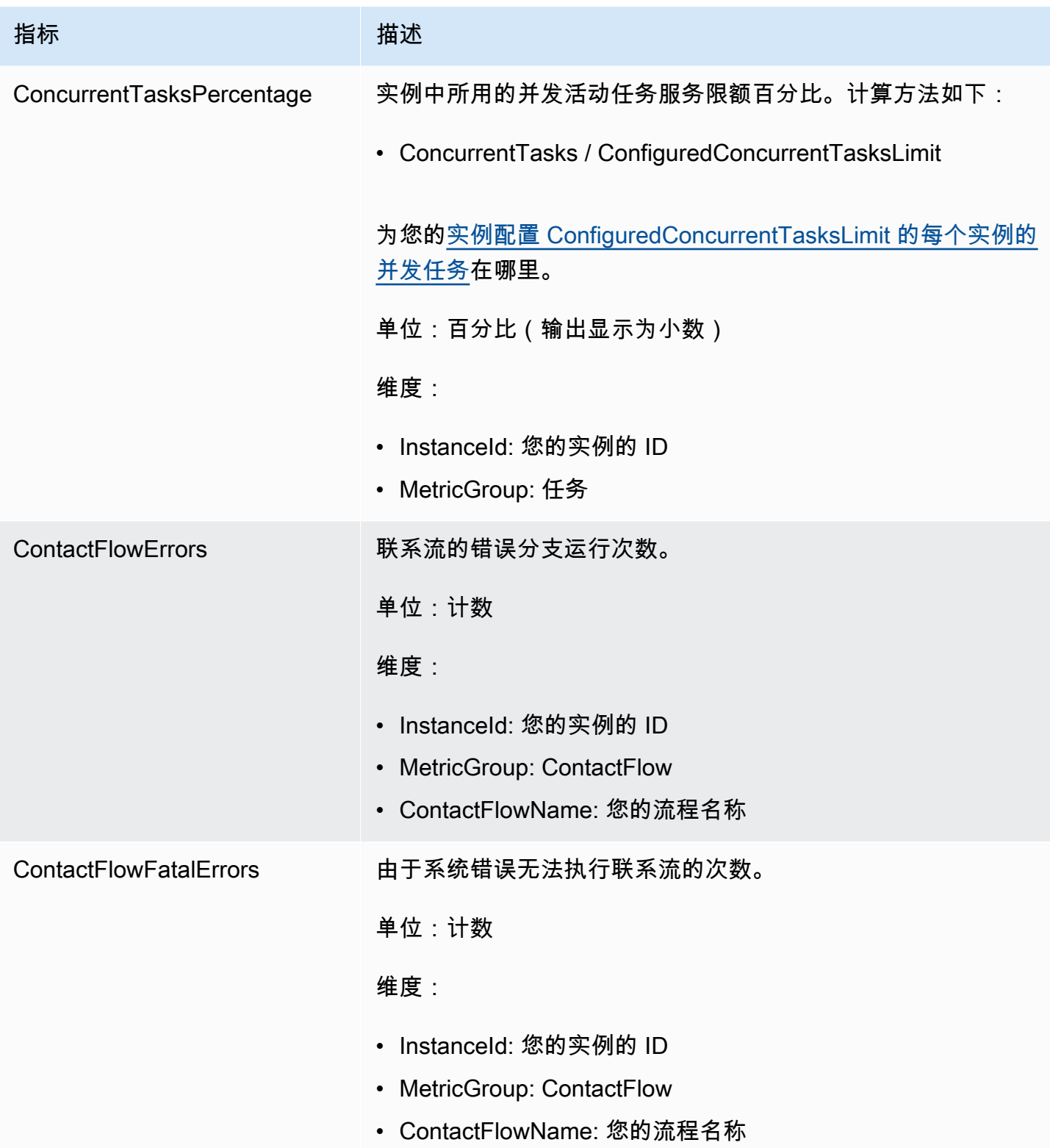

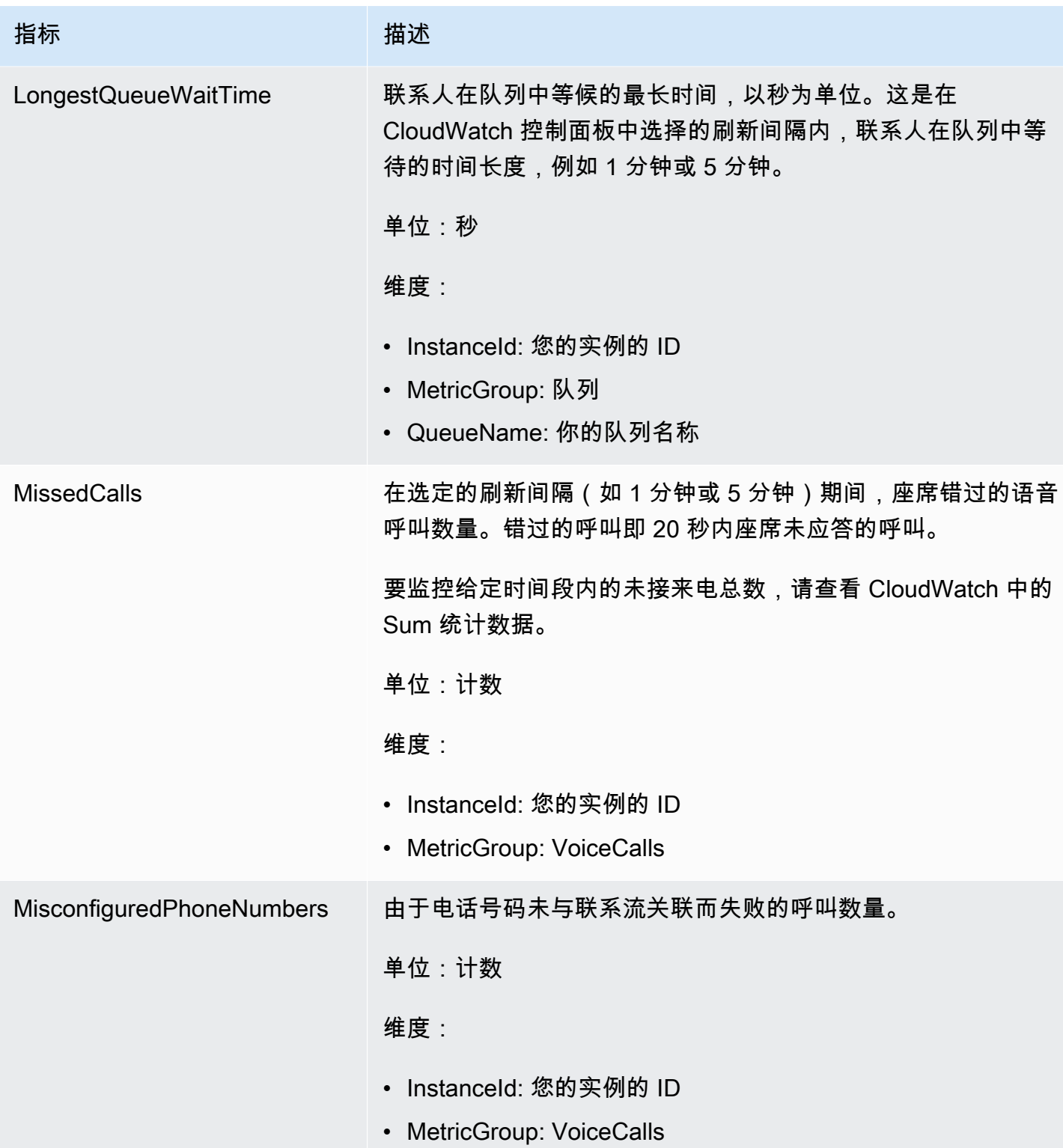

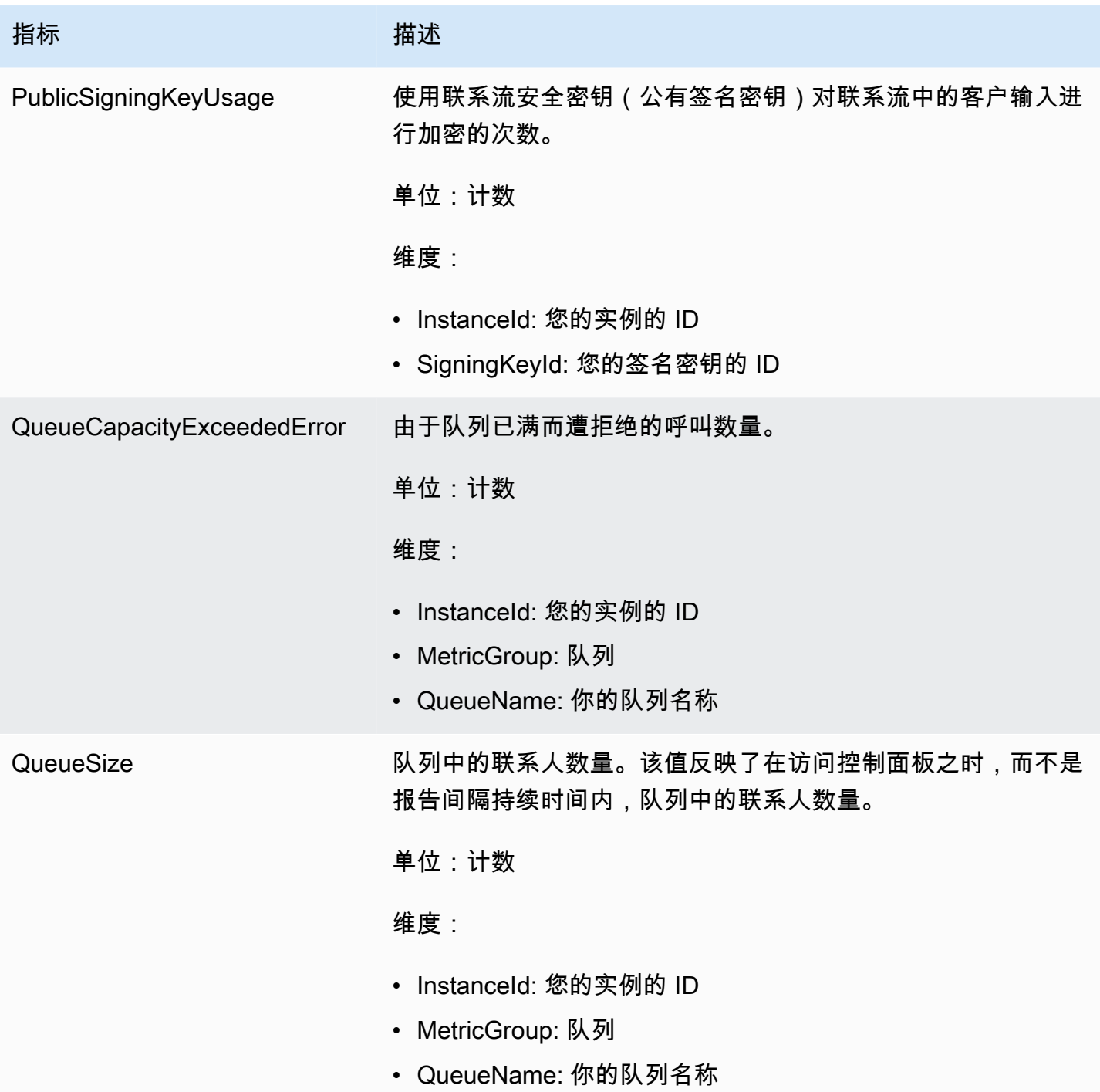

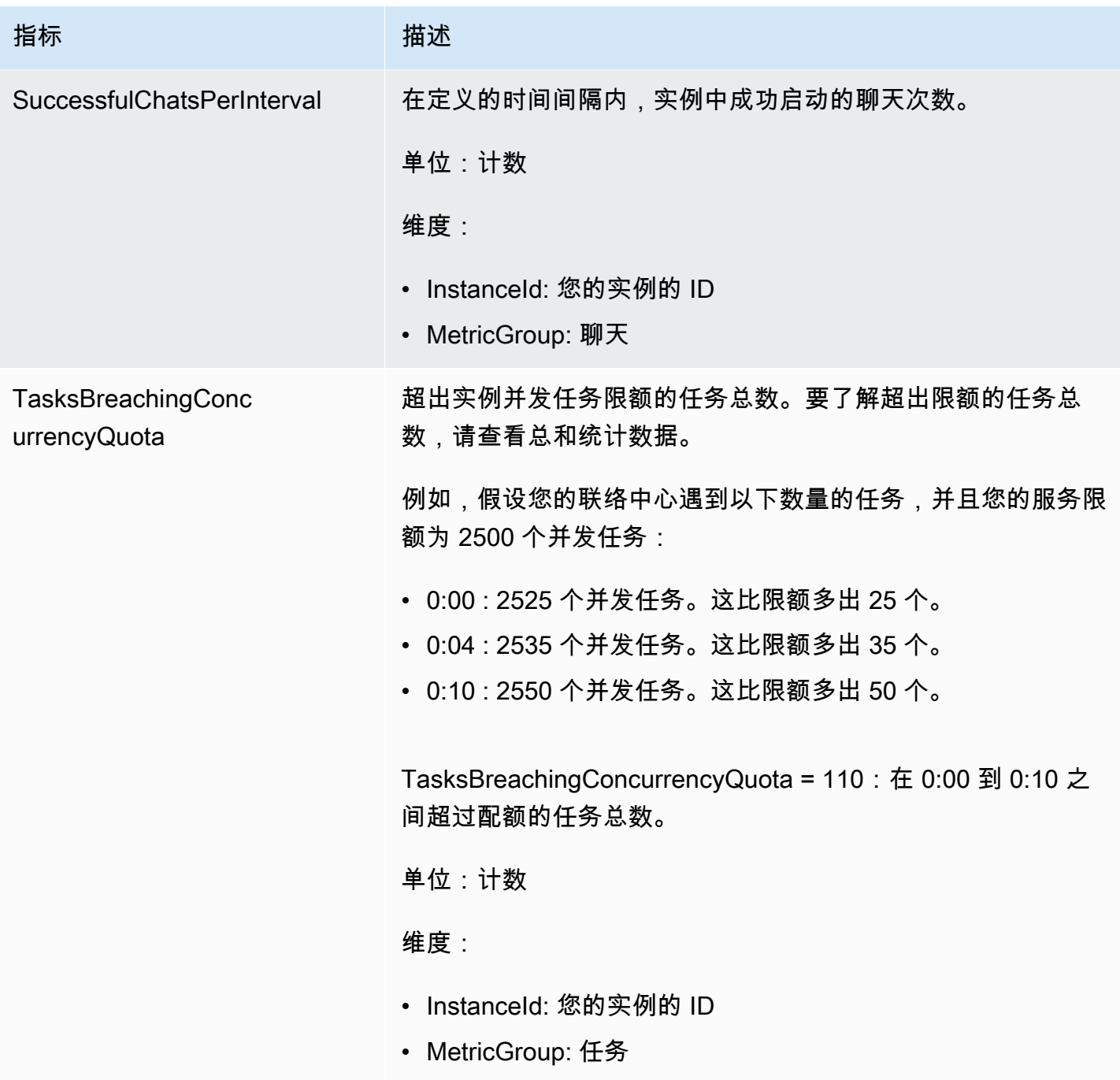

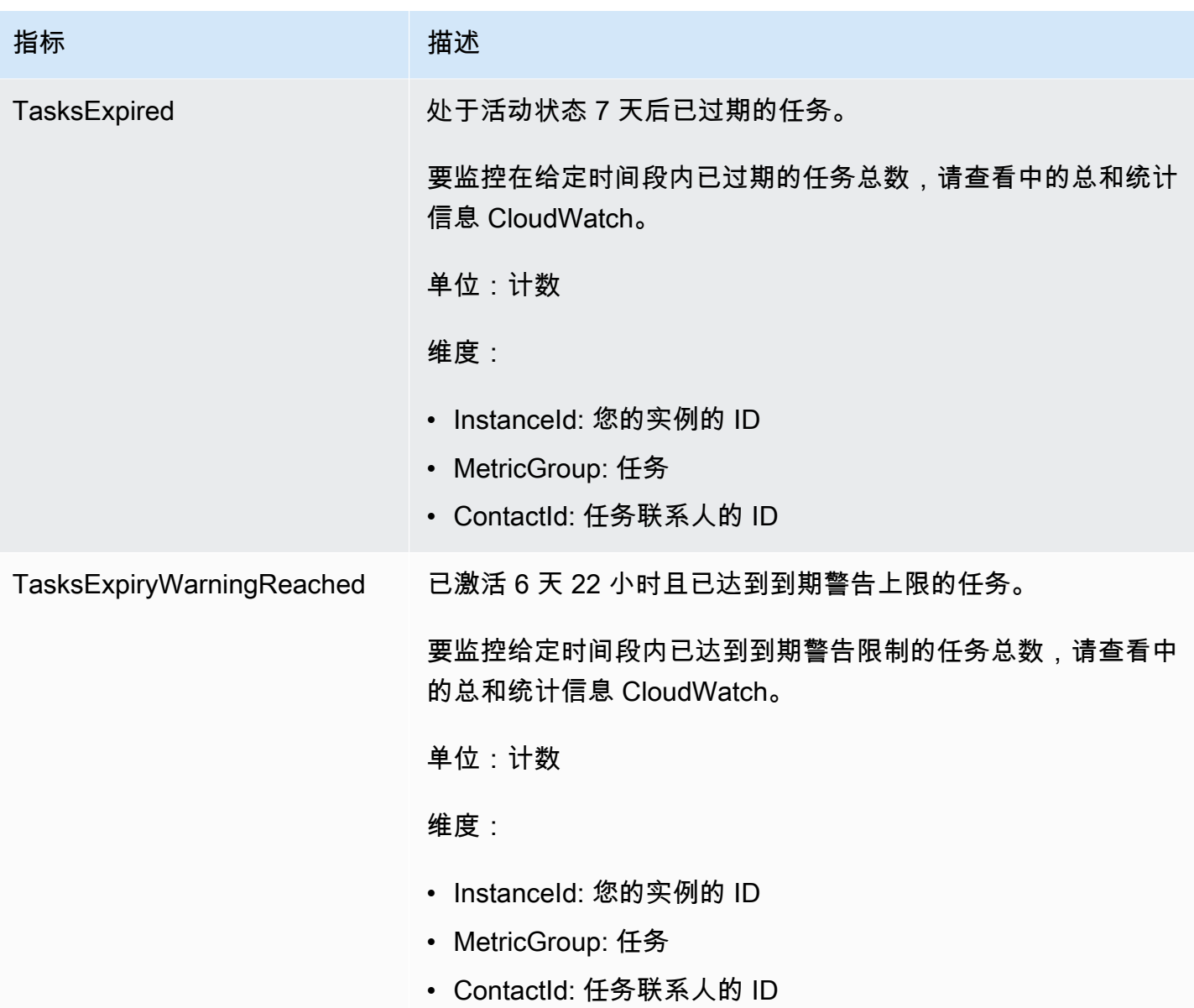

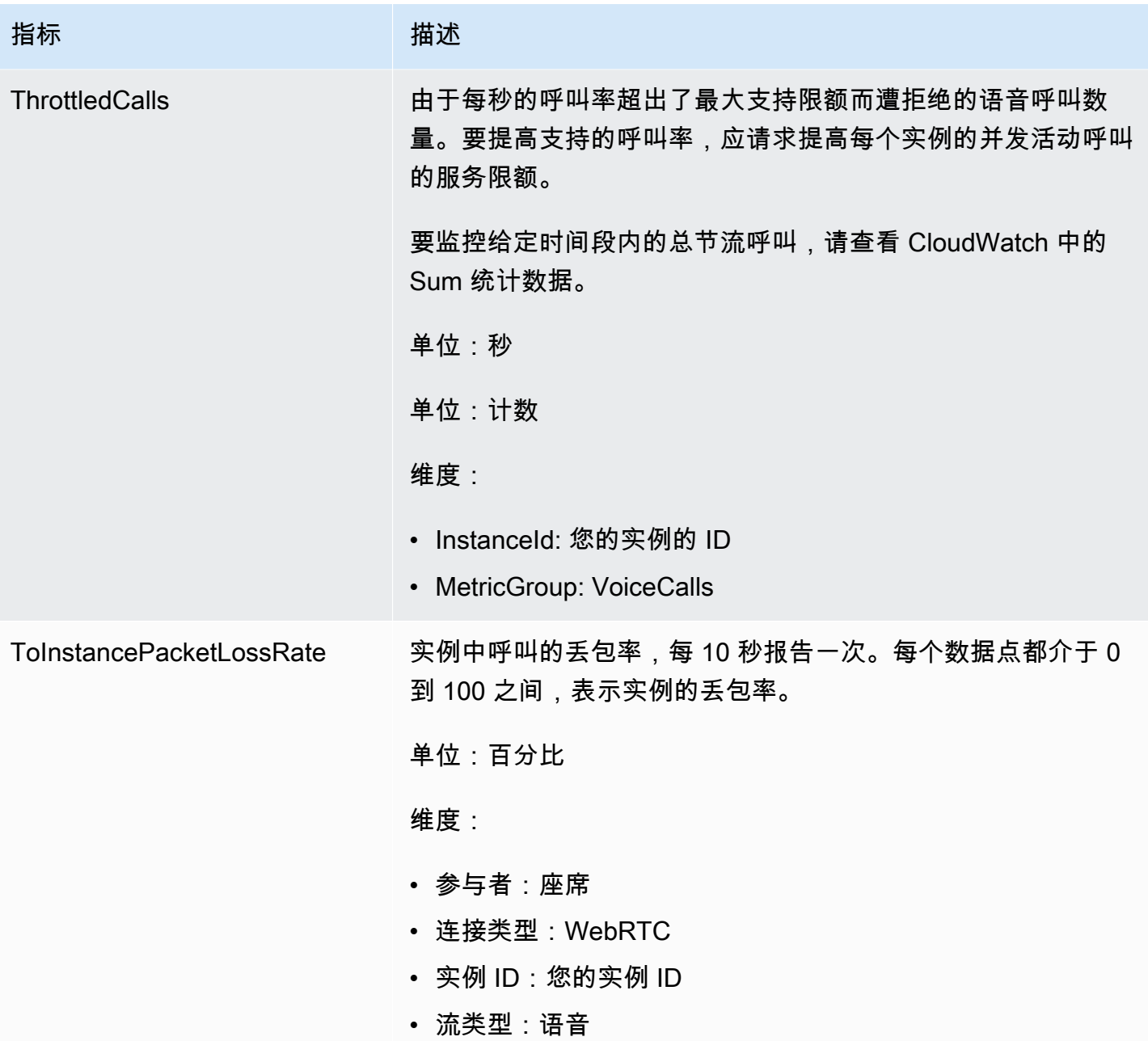

Amazon Connect CloudWatch 指标维度

在中 CloudWatch,维度是唯一标识指标的名称/值对。在控制面板中,按维度对指标进行分组。当您在 控制面板中查看指标时,仅显示有数据的指标。如果指标在刷新间隔期间没有活动,那么控制面板上不 会显示实例的任何数据。

CloudWatch 控制面板中使用以下维度来表示 Amazon Connect 指标。

## 联系流指标维度

### **a** Note

如果流程的维度名称使用非 ASCII 字符,则您将无法在中看到它。 CloudWatch

按联系流筛选指标数据。包含以下指标:

- ContactFlowErrors
- ContactFlowFatalErrors
- PublicSigningKeyUsage

## 联系人指标维度

按联系人筛选指标数据。包含以下指标:

- TasksExpiryWarningReached
- TasksExpired

### 实例指标维度

按实例筛选元数据。包含以下指标:

- CallsBreachingConcurrencyQuota
- CallsPerInterval
- CallRecordingUploadError
- ChatsBreachingActiveChatQuota
- ConcurrentActiveChats
- ConcurrentActiveChatsPercentage
- ConcurrentCalls
- ConcurrentCallsPercentage
- ConcurrentTasks
- ConcurrentTasksPercentage
- MisconfiguredPhoneNumbers
- MissedCalls
- SuccessfulChatsPerInterval
- TasksBreachingConcurrencyQuota
- ThrottledCalls

### 实例 ID、参与者、流类型、连接类型

按连接筛选指标数据。包含以下指标:

• ToInstancePacketLossRate

### 队列指标维度

### **a** Note

如果某个队列包含非 ASCII 字符的维度名称,您将无法在 CloudWatch 中看到它。

按队列筛选指标数据。包含以下指标:

- CallBackNotDialableNumber
- LongestQueueWaitTime
- QueueCapacityExceededError
- QueueSize

## Amazon Connect 语音识别指标已发送至 CloudWatch

VoiceID 命名空间包括以下指标。

RequestLatency

- 请求经过的时间。
- 频率:1 分钟
- 单位:毫秒
- 维度:API

#### **UserErrors**

由于用户错误请求而导致的错误计数。

- 频率:1 分钟
- 单位:计数
- 维度:API

### **SystemErrors**

由于内部服务错误而导致的错误计数。

- 频率:1 分钟
- 单位:计数
- 维度:API

#### **Throttles**

由于超出发送请求允许的最大速率而被拒绝的请求数。

- 频率:1 分钟
- 单位:计数
- 维度:API
- **ActiveSessions**

域中活动会话的数量。活动会话是指处于"待处理"或"进行中"状态的会话。

- 频率:1 分钟
- 单位:计数
- 维度:域

ActiveSpeakerEnrollmentJobs

域中活动的批量注册任务数。活跃任务是指处于 "待定" 或 InProgress "状态" 的任务。

频率:15 分钟

单位:计数

#### 维度:域

ActiveFraudsterRegistrationJobs

域中活动的批量登记任务数。活跃任务是指处于 "待定" 或 InProgress "状态" 的任务。

频率:15 分钟

单位:计数

维度:域

Speakers

域中的发言人数量。

频率:15 分钟

单位:计数

维度:域

**Fraudsters** 

域中的欺诈者数量。

频率:15 分钟

单位:计数

维度:域

## Amazon Connect Voice ID 指标维度

CloudWatch 控制面板中使用以下维度来表示 Amazon Connect 语音识别指标。当您在控制面板中查看 指标时,仅显示有数据的指标。如果指标在刷新间隔期间没有活动,那么控制面板上不会显示实例的任 何数据。

API 指标维度

此维度将数据限制为以下 Voice ID 操作之一:

- DeleteFraudster
- EvaluateSession
- ListSpeakers
- DeleteSpeaker
- OptOutSpeaker

### 域指标维度

执行注册、身份验证或登记的 Voice ID 域。

## <span id="page-1533-0"></span>已发送至 Amazon 的 AppIntegrations 指标 CloudWatch

AWS/AppIntegrations 命名空间包括以下指标。

RecordsDownloaded

作为数据集成 AppFlow 流程执行的一部分成功下载的记录数。

频率:1 分钟

单位:计数

有效统计数据:最大、总和、最小、平均

RecordsFailed

在数据集成 AppFlow 流程执行过程中未能下载的记录数。

频率:1 分钟

单位:计数

有效统计数据:最大、总和、最小、平均

DataDownloaded

作为数据集成 AppFlow 流程执行的一部分成功下载的字节数。

频率:1 分钟

单位:字节

有效统计数据:最大、总和、最小、平均

DataProcessingDuration

作为数据集成的单一 AppFlow 流程执行的一部分,处理和下载数据所花费的时间。

频率:1 分钟

单位:毫秒

有效统计数据:最大、总和、最小、平均

**EventsReceived** 

从第三方源应用程序(Salesforce、Zendesk)成功发出并在事件总线上接收的事件数量。

频率:1 分钟

单位:计数

有效统计数据:最大、总和、最小、平均

#### EventsProcessed

根据您在事件集成上配置的规则进行评估的成功处理并转发的事件数量。

频率:1 分钟

单位:计数

有效统计数据:最大、总和、最小、平均

**EventsThrottled** 

由于发送事件的速率超过支持的最大限额而受限的事件数。

频率:1 分钟

单位:字节

有效统计数据:最大、总和、最小、平均

#### **EventsFailed**

由于格式错误或不支持的第三方事件以及其他处理错误而导致无法处理的事件数量。

频率:1 分钟

单位:字节

有效统计数据:最大、总和、最小、平均

#### EventProcessingDuration

根据您在事件集成中配置的规则进行评估的成功处理并转发事件所花费的时间。

频率:1 分钟

单位:毫秒

有效统计数据:最大、总和、最小、平均

## Amazon AppIntegrations 指标维度

您可以使用以下维度来细化 AppIntegrations [指标。](#page-1533-0)

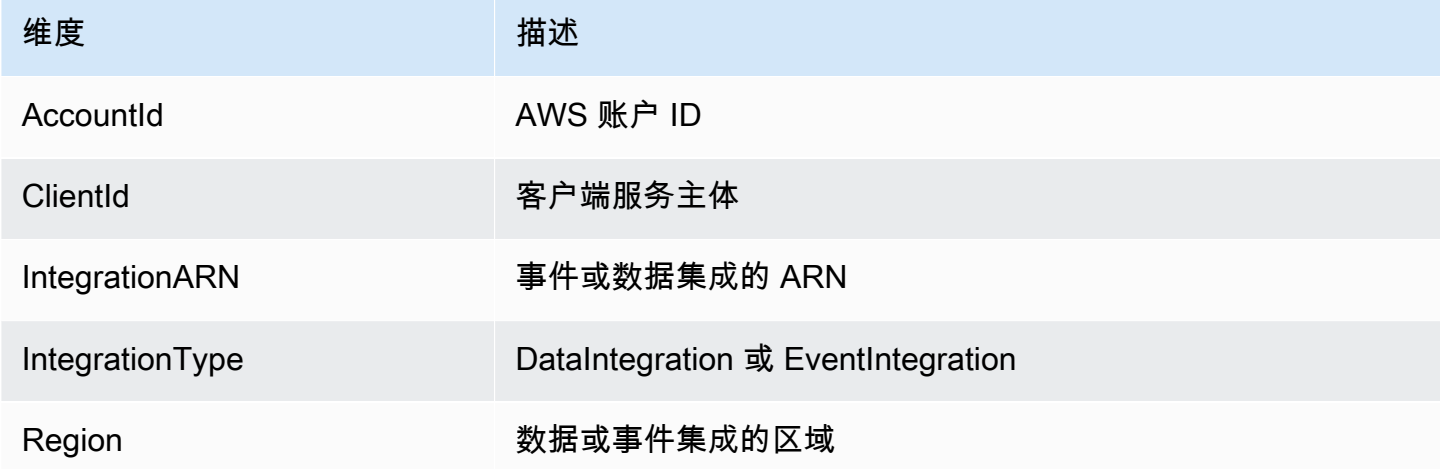

## <span id="page-1535-0"></span>Amazon Connect Customer Profiles 指标

AWS/CustomerProfiles 命名空间包括以下指标。

#### 实时导出指标已发送至 CloudWatch

以下两个指标将 CloudWatch 针对每个导出任务发布到。这些指标将提供有关导出流任务的信息,并允 许您根据自己的应用场景配置 Kinesis 流。如果受到限制,这些指标将使您能够预置 Kinesis 流以确保 传送到目的地。

EventsProcessed

成功流式传输到 Kinesis 流的记录数量。

单位:计数

#### **EventsThrottled**

遇到限制异常的 PutRecord 尝试次数。

单位:计数

## Amazon Connect Customer Profiles 指标维度

您可以使用以下维度来优化 Customer Profiles [指标。](#page-1535-0)

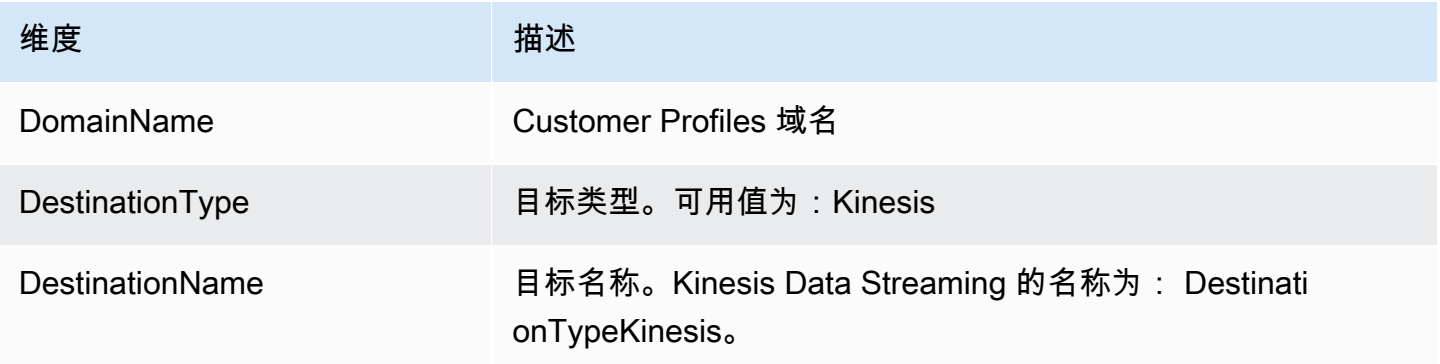

## 使用 CloudWatch 指标计算并发通话配额

### **A** Important

ConcurrentCallsPercentage计算信息与ConcurrentTasksPercentage和不 同ConcurrentChatPercentage。

- 发出的指标以十进制ConcurrentCallsPercentage为单位,而不是乘以 100。该指标代表总限 额的百分比。
- 对于 ConcurrentTasksPercentage,ConcurrentChatPercentage该值乘以 100。这就是您的 总限额。
- 发出的指标是正确的,数据中没有差异。

下面介绍如何计算并发呼叫的限额使用情况。

当系统中的呼叫处于活动状态时,请查看ConcurrentCalls和ConcurrentCallsPercentage。计算限额的 使用情况:

• (ConcurrentCalls / ConcurrentCallsPercentage)

例如,如果ConcurrentCalls为 20 且为 50,ConcurrentCallsPercentage则您的配额使用量计算方法为 (20/0.5) = 40。您的总配额为 40 个呼叫。

## 使用 CloudWatch 指标计算并发活跃聊天配额

下面介绍如何计算并发活动聊天的限额。

当系统中的聊天处于活动状态时,请查看ConcurrentActiveChats和ConcurrentChatsPercentage。计算 限额:

• (ConcurrentActiveChats / ConcurrentActiveChatsPercentage) \* 100

例如,如果ConcurrentActiveChats为 1000 且为 50,ConcurrentActiveChatsPercentage则您的配额将 计算为 (1000/50) \*100 = 2000。您的总限额为 2000 个聊天。

## 使用 CloudWatch 指标计算并发任务配额

下面介绍如何计算并发任务的限额。

当系统中的任务处于活动状态时,请查看ConcurrentTasks和ConcurrentTasksPercentage。计算限 额:

• (ConcurrentTasks / ConcurrentTasksPercentage) \*100

例如,如果ConcurrentTasks为 20 且为 50,ConcurrentTasksPercentage则您的总配额将计算为 (20/50) \*100= 40。您的总限额为 40 个任务。

# 使用 AWS CloudTrail记录 Amazon Connect API 调用

Amazon Connect 与 AWS CloudTrail一项服务集成,该服务提供用户、角色或 AWS 服务进行的 Amazon Connect API 调用的记录。 CloudTrail 将 Amazon Connect API 调用捕获为事件。所有公共 Amazon Connect API 都支持 CloudTrail。

### **a** Note

• 当您使用 Amazon Connect 管理网站创建或更新快速连接、队列或用户管理资源时, CloudTrail日志记录会记录这些事件。

- 在创建或更新操作时间、流程、电话号码、用户层次结构、代理状态和提示资源时, CloudTrail 只有在使用 CLI 或公共 API 进行更改时才会记录这些事件。
- 要访问更新的 Amazon Connect 管理网站和 CloudTrail 支持,您必须使用与服务相关的角 色。有关更多信息,请参阅[将服务相关角色用于 Amazon Connect](#page-2445-0)。

使用 CloudTrail 收集到的信息,您可以识别对 Amazon Connect API 的特定请求、请求者的 IP 地址、 请求者的身份、请求的日期和时间等。如果您配置跟踪,则可以将 CloudTrail事件持续传输到 Amazon S3 存储桶。如果您未配置跟踪,则可以在 CloudTrail 控制台的 "事件历史记录" 中查看最新事件。

有关更多信息( CloudTrail包括如何配置和启用[跟踪\),请参阅为您的 AWS 账户创建跟踪和](https://docs.aws.amazon.com/awscloudtrail/latest/userguide/cloudtrail-create-and-update-a-trail.html)[AWS](https://docs.aws.amazon.com/awscloudtrail/latest/userguide/cloudtrail-user-guide.html) [CloudTrail 用户指南。](https://docs.aws.amazon.com/awscloudtrail/latest/userguide/cloudtrail-user-guide.html)

## Amazon Connect 中的信息 CloudTrail

CloudTrail 在您创建 AWS 账户时已在您的账户上启用。当 Amazon Connect 中出现支持的事件活动 时,该活动会与其他 AWS 服务 CloudTrail 事件一起记录在事件历史记录中。您可以在自己的 AWS 账 户中查看、搜索和下载最近发生的事件。有关更多信息,请参阅[使用事件历史记录查看 CloudTrail 事](https://docs.aws.amazon.com/awscloudtrail/latest/userguide/view-cloudtrail-events.html) [件](https://docs.aws.amazon.com/awscloudtrail/latest/userguide/view-cloudtrail-events.html)。

要持续记录您的 AWS 账户中的事件,包括 Amazon Connect 的事件,请创建跟踪。跟踪允许 CloudTrail 将日志文件传输到 Amazon S3 存储桶。默认情况下,当您在控制台中创建跟踪时,该跟 踪将应用于所有 AWS 区域。该跟踪记录来自所有 AWS 区域的事件,并将日志文件传输到您指定的 Amazon S3 存储桶。此外,您可以配置其他 AWS 服务,以进一步分析和处理 CloudTrail 日志中收集 的事件数据。有关更多信息,请参阅下列内容:

- [为您的 AWS 账户创建跟踪](https://docs.aws.amazon.com/awscloudtrail/latest/userguide/cloudtrail-create-and-update-a-trail.html)
- [CloudTrail 支持的服务和集成](https://docs.aws.amazon.com/awscloudtrail/latest/userguide/cloudtrail-aws-service-specific-topics.html)
- [配置 Amazon SNS 通知 CloudTrail](https://docs.aws.amazon.com/awscloudtrail/latest/userguide/getting_notifications_top_level.html)
- [接收来自多个区域的 CloudTrail 日志文件](https://docs.aws.amazon.com/awscloudtrail/latest/userguide/receive-cloudtrail-log-files-from-multiple-regions.html)
- [从多个账户接收 CloudTrail 日志文件](https://docs.aws.amazon.com/awscloudtrail/latest/userguide/cloudtrail-receive-logs-from-multiple-accounts.html)

每个事件或日记账条目都包含有关生成请求的人员信息。身份信息有助于您确定以下内容:

- 请求是使用根证书还是 AWS Identity and Access Management (IAM) 凭证发出。
- 请求是使用角色还是联合用户的临时安全凭证发出的。
- 请求是否由其他 AWS 服务发出。

有关更多信息,请参阅 [CloudTrail userIdentity 元素。](https://docs.aws.amazon.com/awscloudtrail/latest/userguide/cloudtrail-event-reference-user-identity.html)

## 示例:Amazon Connect 日志文件条目

跟踪是一种配置,允许将事件作为日志文件传输到您指定的 Amazon S3 存储桶。 CloudTrail 日志文件 包含一个或多个日志条目。事件代表来自任何来源的单个请求,包括有关请求的操作、操作的日期和时 间、请求参数等的信息。 CloudTrail 日志文件不是公共 API 调用的有序堆栈跟踪,因此它们不会按任 何特定顺序出现。

以下示例显示了演示该GetContactAttributes操作的 CloudTrail 日志条目。

```
{ 
         "eventVersion": "1.05", 
         "userIdentity": { 
          "type": "AssumedRole", 
          "principalId": "AAAAAAA1111111EXAMPLE", 
          "arn": "arn:aws:sts::123456789012:assumed-role/John", 
          "accountId": "123456789012", 
          "accessKeyId": "AAAAAAA1111111EXAMPLE", 
          "sessionContext": { 
              "attributes": { 
                  "mfaAuthenticated": "false", 
                  "creationDate": "2019-08-15T06:40:14Z" 
             }, 
              "sessionIssuer": { 
                  "type": "Role", 
                  "principalId": "AAAAAAA1111111EXAMPLE", 
                  "arn": "arn:aws:iam::123456789012:role/John", 
                  "accountId": "123456789012", 
                  "userName": "John" 
 } 
         } 
     }, 
     "eventTime": "2019-08-15T06:40:55Z", 
     "eventSource": "connect.amazonaws.com", 
     "eventName": "GetContactAttributes", 
     "awsRegion": "us-west-2", 
     "sourceIPAddress": "205.251.233.179", 
     "userAgent": "aws-sdk-java/1.11.590 Mac_OS_X/10.14.6 Java_HotSpot(TM)_64-
Bit_Server_VM/25.202-b08 java/1.8.0_202 vendor/Oracle_Corporation", 
     "requestParameters": { 
         "InitialContactId": "00fbeee1-123e-111e-93e3-11111bfbfcc1", 
         "InstanceId": "00fbeee1-123e-111e-93e3-11111bfbfcc1"
```

```
 }, 
     "responseElements": null, 
     "requestID": "be1bee1d-1111-11e1-1eD1-0dc1111f1ac1c", 
     "eventID": "00fbeee1-123e-111e-93e3-11111bfbfcc1", 
     "readOnly": true, 
     "eventType": "AwsApiCall", 
     "recipientAccountId": "123456789012"
}
```
## 示例:Amazon Connect Voice ID 日志文件条目

就像 Amazon Connect 一样,语音识别与集成在一起 CloudTrail。启用后,该服务会针对用户、角色 或 AWS 服务发出的语音 ID API 调用发出事件。您也可以重复使用为 Amazon Connect 创建的相同 CloudTrail 资源(包括跟踪和 S3 存储桶)来接收语音 ID 的 CloudTrail 日志。

出于安全考虑,API 请求和响应中可能包含 PII 信息的敏感字段将在事件中进行修改。

以下示例显示了演示该 CreateDomain操作的 CloudTrail 日志条目。

```
{ 
   "eventVersion": "1.08", 
   "userIdentity": { 
     "type": "AssumedRole", 
     "principalId": "AROA5STZEFPSWCM4YHJB2:SampleUser", 
     "arn": "arn:aws:sts::111122223333:assumed-role/SampleRole/SampleUser", 
     "accountId": "111122223333", 
     "accessKeyId": "AAAAAAA1111111EXAMPLE", 
     "sessionContext": { 
       "sessionIssuer": { 
         "type": "Role", 
         "principalId": "EXAMPLEZEFPSWCM4YHJB2", 
         "arn": "arn:aws:iam::111122223333:role/SampleRole", 
         "accountId": "111122223333", 
         "userName": "SampleRole" 
       }, 
       "webIdFederationData": {}, 
       "attributes": { 
         "mfaAuthenticated": "false", 
         "creationDate": "2021-08-17T01:55:39Z" 
       } 
     }
```

```
 }, 
   "eventTime": "2021-08-17T01:55:41Z", 
   "eventSource": "voiceid.amazonaws.com", 
   "eventName": "CreateDomain", 
   "awsRegion": "us-west-2", 
   "sourceIPAddress": "205.251.233.179", 
   "userAgent": "aws-sdk-java/1.11.590 Mac_OS_X/10.14.6 Java_HotSpot(TM)_64-
Bit_Server_VM/25.202-b08 java/1.8.0_202 vendor/Oracle_Corporation", 
   "requestParameters": { 
     "description": "HIDDEN_DUE_TO_SECURITY_REASONS", 
     "name": "HIDDEN_DUE_TO_SECURITY_REASONS", 
     "serverSideEncryptionConfiguration": { 
       "kmsKeyId": "alias/sample-customer-managed-key" 
     } 
   }, 
   "responseElements": { 
     "domain": { 
       "arn": "arn:aws:voiceid:us-west-2:111122223333:domain/ExampleOsAjzg9xoByUatN", 
       "createdAt": "Aug 17, 2021, 1:55:40 AM", 
       "description": "HIDDEN_DUE_TO_SECURITY_REASONS", 
       "domainId": "UcUuCPFOsAjzg9xoByUatN", 
       "domainStatus": "ACTIVE", 
       "name": "HIDDEN_DUE_TO_SECURITY_REASONS", 
       "serverSideEncryptionConfiguration": { 
         "kmsKeyId": "arn:aws:kms:us-west-2:111122223333:key/1111111-7741-44b1-
a5fe-7c6208589bf3" 
       }, 
       "updatedAt": "Aug 17, 2021, 1:55:40 AM" 
     } 
   }, 
   "requestID": "11111111-b358-4637-906e-67437274fe4e", 
   "eventID": "1111111-a4d1-445e-ab62-8626af3c458d", 
   "readOnly": false, 
   "eventType": "AwsApiCall", 
   "managementEvent": true, 
   "eventCategory": "Management", 
   "recipientAccountId": "111122223333"
}
```
# 由 Amazon Connect 发出的 EventBridge 事件

Amazon Connect 会发出与联络中心相关的各种事件,包括但不限于以下类型的事件:

- [联络事件](#page-1447-0) 联络(语音通话、聊天和任务)事件。
- [Contact Lens 事件](#page-1758-0)  创建生成 EventBridge 事件的规则。
- [Voice ID 事件](#page-2322-0)  为每个事务生成事件:注册、身份验证或在监视列表中检测欺诈者。事件会发送到 EventBridge 默认事件总线。

## 分析数据湖

您可以使用分析数据湖作为中心位置,从 Amazon Connect 中查询各种类型的数据。这些数据包括接 触记录、隐形眼镜对话分析、隐形眼镜性能评估等。一旦创建了记录,数据就会刷新,处理延迟很小, 并且应在不到一个小时的时间内可用。您可以使用分析数据湖来创建自定义报告或运行 SQL 查询。

有关相关 API 操作的信息,请参阅《Amazon Connect API Reference》中的 [Analytics data lake](https://docs.aws.amazon.com/connect/latest/APIReference/analyticsdataset-api.html)  [actions](https://docs.aws.amazon.com/connect/latest/APIReference/analyticsdataset-api.html)。

#### 内容

- [访问数据湖](#page-1542-0)
- [为分析数据湖关联表](#page-1545-0)
- [管理对资源链接表的访问权限](#page-1548-0)
- [数据类型定义](#page-1552-0)
- [数据留存](#page-1585-0)

### <span id="page-1542-0"></span>访问数据湖

要访问 Analytics 数据湖,您可以使用 AWS 控制台 AWS CLI 或 AWS CloudShell,这是一个基于浏 览器的预先身份验证的外壳,您可以直接从启动。 AWS Management Console有关如何使用的信息 AWS CLI,请参阅 [AWS 命令行界面](https://aws.amazon.com/cli/)。有关的更多信息 [AWS CloudShell](https://docs.aws.amazon.com/cloudshell/latest/userguide/welcome.html), 请参阅 AWS CloudShell。

### 配置要共享的数据

选项 1-使用 AWS 控制台

- 1. 打开 Amazon Connect 控制台,网址为 [https://console.aws.amazon.com/connect/。](https://console.aws.amazon.com/connect/)
- 2. 在"实例"页面上,选择实例别名。实例别名也是您的实例名称,该名称显示在您的 Amazon Connect URL 中。下图显示了 Amazon Connect 虚拟联系中心实例页面,其中,实例别名周围有 一个方框。

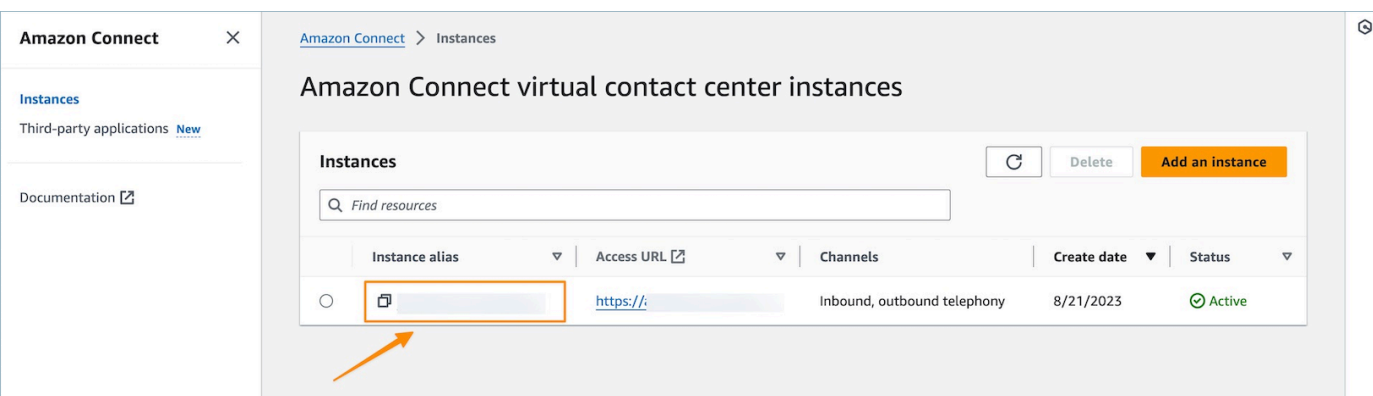

### 3. 在左侧导航菜单上,选择分析工具,然后选择添加数据共享。

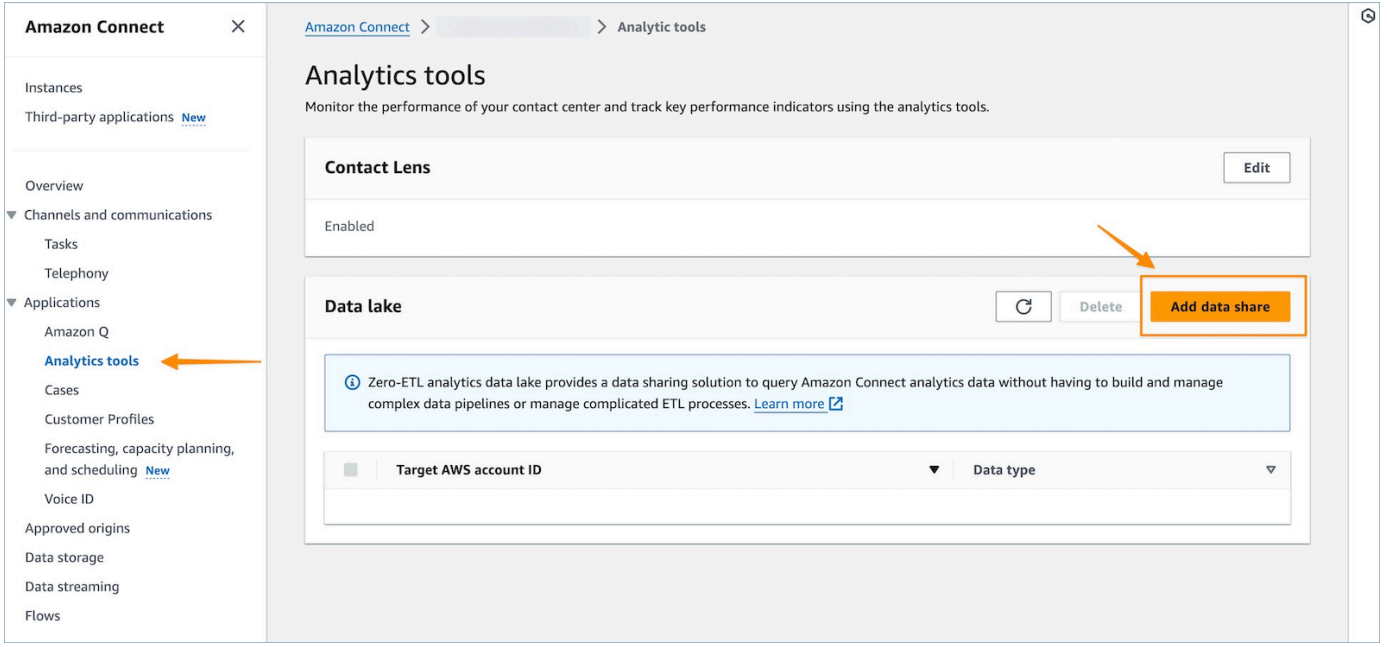

4. 在目标 AWS 账户 ID 中, AWS 指定您要从中访问数据的账户(消费者)的账户 ID。这可以是托 管您的 Amazon Connect 实例的同一个 AWS 账户,也可以是不同的 AWS 账户。选择您要从消费 者账户访问的一个或多个数据类型,然后选择确认。

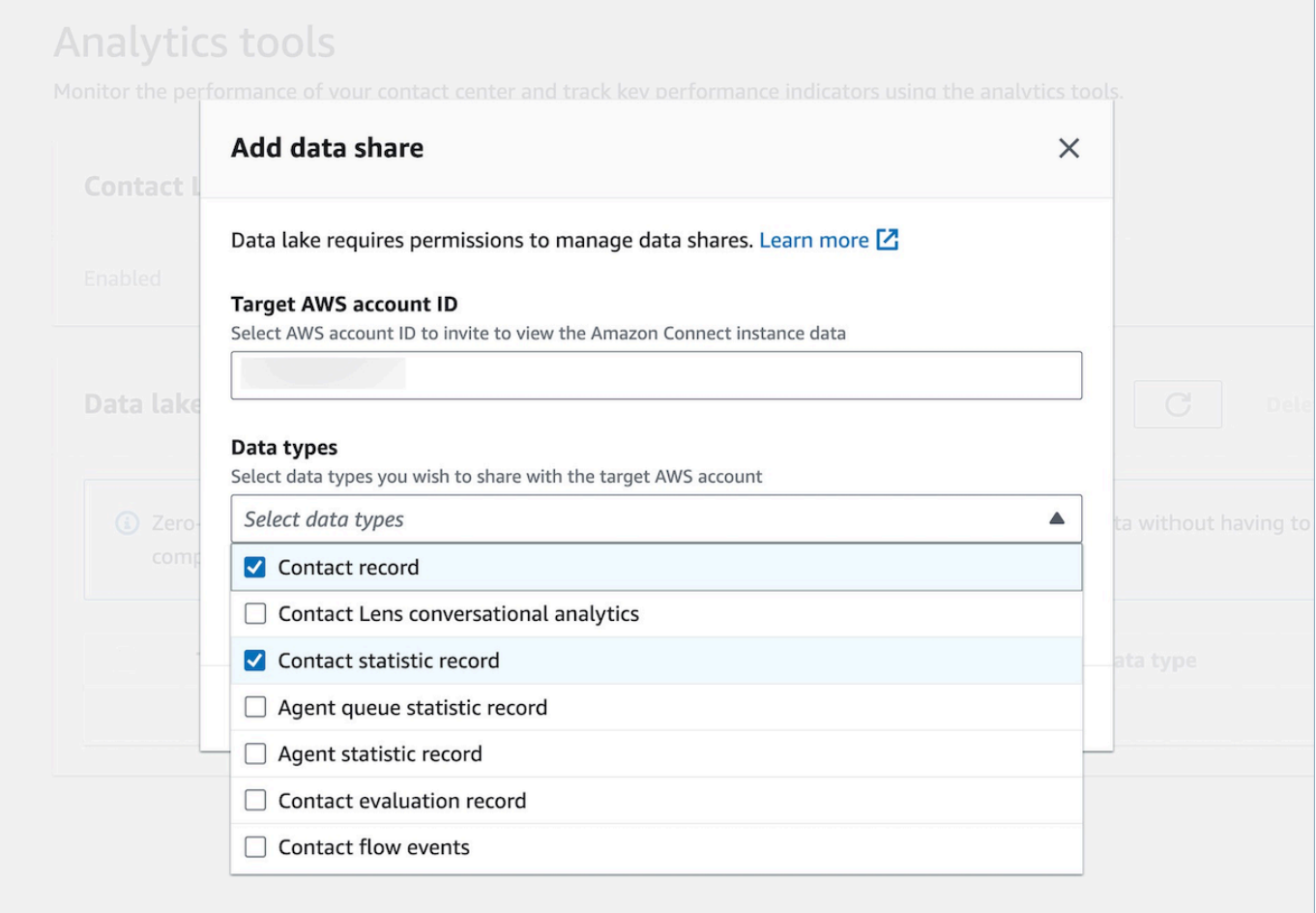

#### 选项 2-使用 CLI 或 CloudShell

- 1. 通过运行 aws connect batch-associate-analytics-data-set --generatecli-skeleton input > input\_batch\_association.json 命令生成 generate Association api 请求文件。
- 2. 在文本编辑器中,打开 JSON 文件并输入以下内容:
	- 实例 ID 您的 Amazon Connect 实例 ID。
	- DataSetID-输入所需的表。有关所需表的更多信息,请参[阅为分析数据湖关联表](#page-1545-0)。
	- TargetAccountID 用于共享数据的账户 ID。

以下是包含所有[表](#page-1545-0)的 JSON 文件示例。

"InstanceId": **your\_instance\_id**,

{

```
"DataSetIds": [ 
   "contact_record", 
   "contact_flow_events", 
   "contact_statistic_record", 
   "contact_lens_conversational_analytics", 
  "agent queue statistic record",
   "agent_statistic_record", 
  "contact evaluation record"
],
"TargetAccountId": your_account_ID
}
```
3. 通过运行 aws connect batch-associate-analytics-data-set --cli-input-json file:**///path/to/request/file** 命令将分析数据湖关联到单个账户(其中此路径基于 JSON 文件的位置)。

<span id="page-1545-0"></span>为分析数据湖关联表

数据共享配置会为消费者账户创建一个 RAM 邀请。 [RAM](https://aws.amazon.com/ram/) 是一项服务,可帮助您安全地跨 AWS 账户 共享资源。 确保您拥有查看和接受资源共享邀请所需的 AWS Identity and Access Management (IAM) 权限。

有关为数据湖管理员推荐的 IAM 策略的信息,请参阅[数据湖管理员权限。](https://docs.aws.amazon.com/lake-formation/latest/dg/permissions-reference.html#persona-dl-admin)

- 1. 打开 RAM 控制台[,网址为 https://console.aws.amazon.com/ram/。](https://console.aws.amazon.com/ram/)
- 2. 在 "与我共享" 下,选择 "资源共享"

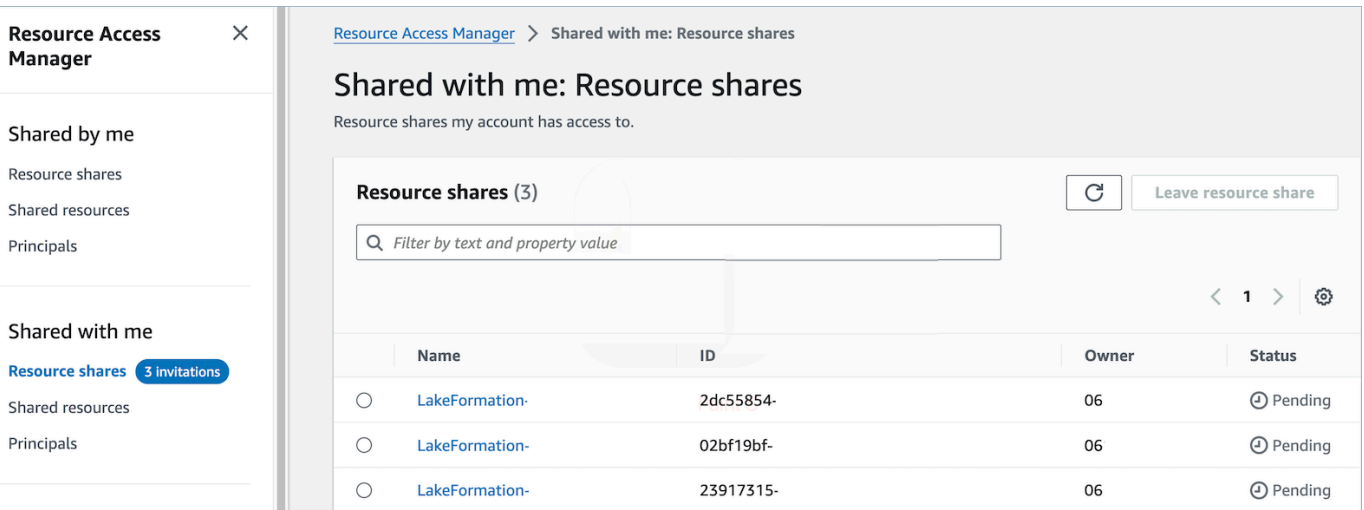

3. 选择资源共享的名称并接受资源共享

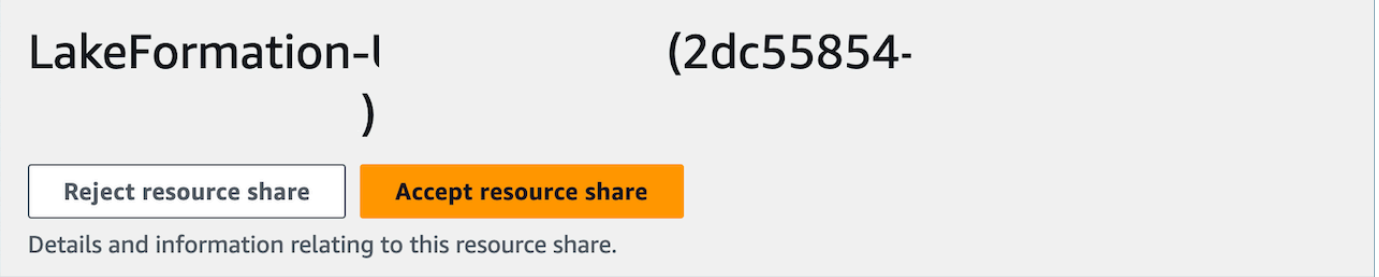

- 4. 接受资源共享后,在消费者账户中导航到 AWS Lake Formation 控制台,[网址为 https://](https://console.aws.amazon.com/lakeformation) [console.aws.amazon.com/lakeformation](https://console.aws.amazon.com/lakeformation)。要配置对 Amazon Connect 分析数据湖表的访问权限, 请确保配置以下资源的用户在 Lake Formation 中具有数据湖管理员权限。有关更多信息,请参 阅-[Lake Formation 角色和 IAM 权限参考。](https://docs.aws.amazon.com/lake-formation/latest/dg/permissions-reference.html)
- 5. 要么使用现有的湖泊形成数据库,要么为 Amazon Connect 分析数据湖表创建一个新数据库。有 关更多信息,请参阅[创建数据库](https://docs.aws.amazon.com/lake-formation/latest/dg/creating-database.html)。
- 6. 在 AWS Lake Formation 控制台中,选择左侧导航菜单上的表格。

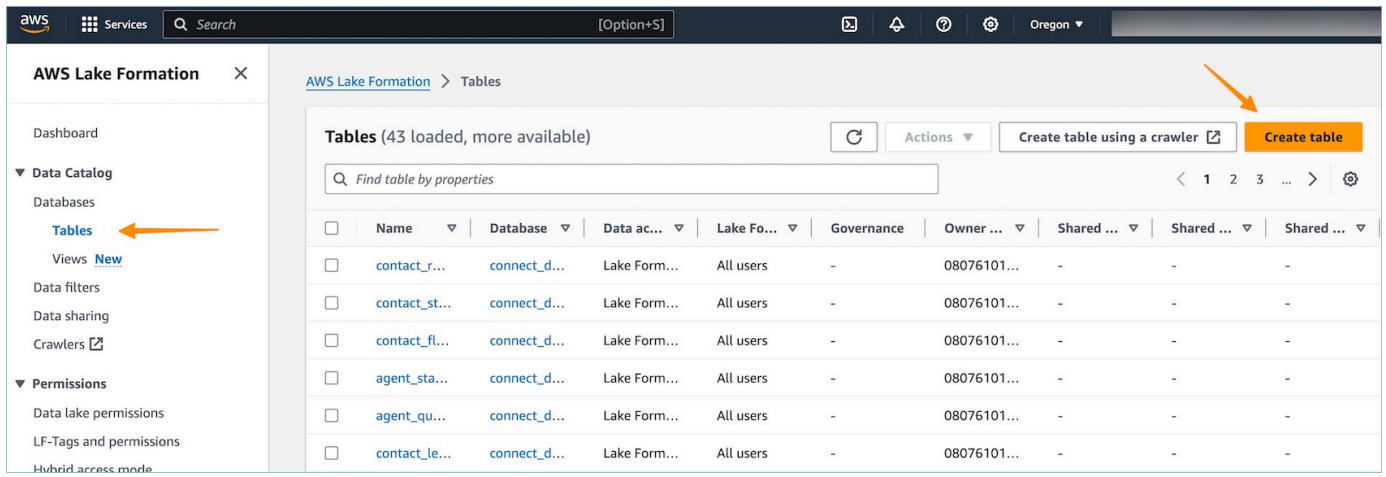

7. 选择右上角的 "创建表" 以[创建新的资源链接。](https://docs.aws.amazon.com/lake-formation/latest/dg/creating-resource-links.html)

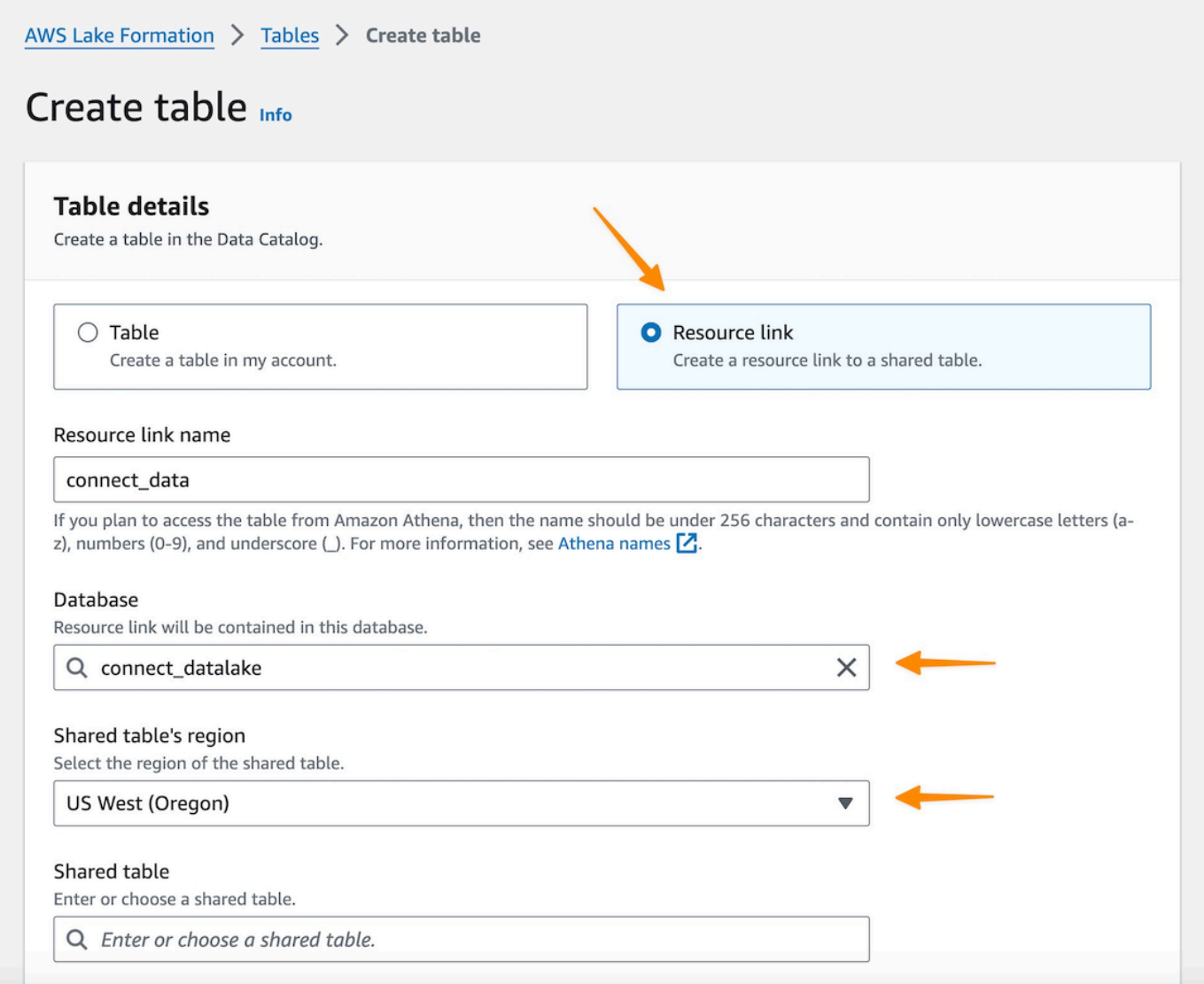

- 8. 在 "创建表" 对话框中,选择 "资源链接" 单选按钮。资源链接名称可以是您想要命名链接表的任何 值。例如,对于联系人记录数据类型,您可能需要将链接名称定义为 contact\_record。
- 9. 指定先前在步骤 5 中创建的数据库。
- 10. 在共享表中,选择之前已接受 RAM 邀请且您希望映射到此资源链接名称的共享表。 例如,选择 要映射到联系人记录资源链接的contact\_record共享表。
- 11. 共享表的数据库和所有者 ID 的信息将自动填充。
- 12. 选择创建。
- 13. 对共享给消费者账户的所有数据类型重复此操作。
- 14. 打开 Amazon [Athena](https://console.aws.amazon.com/athena/home) 控制台,运行查询以检查请求文件中是否提供了带有共享 instance\_id 的数 据。例如:
select \* from *database\_name*.*linked\_table* limit 10.

#### 其中:

- *database\_nam* e 是您在步骤 5 中创建的数据库的名称。
- *linked\_table* 是您在步骤 8 中创建的资源链接名称之一。

#### 管理对资源链接表的访问权限

在 Lake Formation 的跨账户访问场景中,为了向用户授予 "选择" 权限,用户必须拥有资源链接的描述 权限,因为集成 Amazon Athena 和 Amazon Redshift 等 AWS 服务需要资源链接,并且共享表上的选 择权限才能读取底层资源链接数据。因此,这是一个分为两步的拨款流程。

要向 QuickSight 用户授予资源链接访问权限,请完成以下步骤:

- 1. 以数据湖管理员身份登录消费者账户,然后前往 Lake Formation 控制台。
- 2. 在左侧导航窗格中,转至 "表",然后选择在上一节中创建的共享表的资源链接。
- 3. 选择 "操作",然后选择 "授权"。

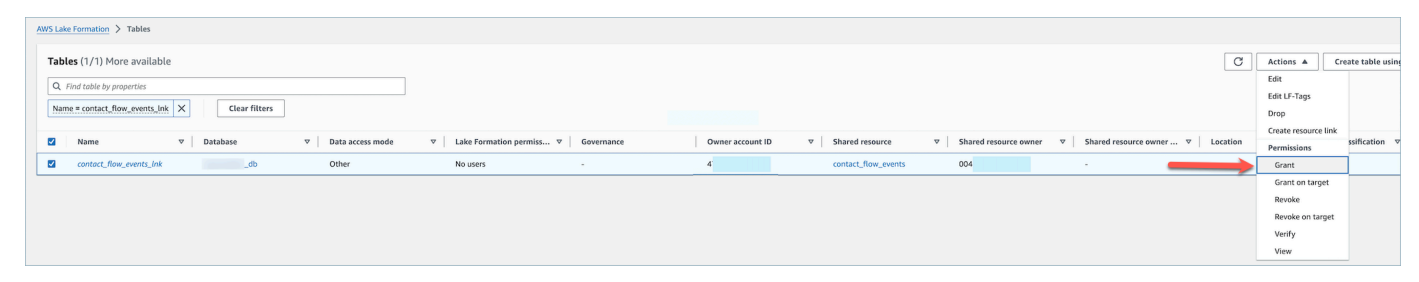

- 4. 在授予数据权限菜单的用户部分,选择 SAML 用户和群组,然后输入用户的 ARN。 QuickSight
- 5. 在 "表权限" 部分中,选择 "描述为表权限"。
- 6. 选择授权。

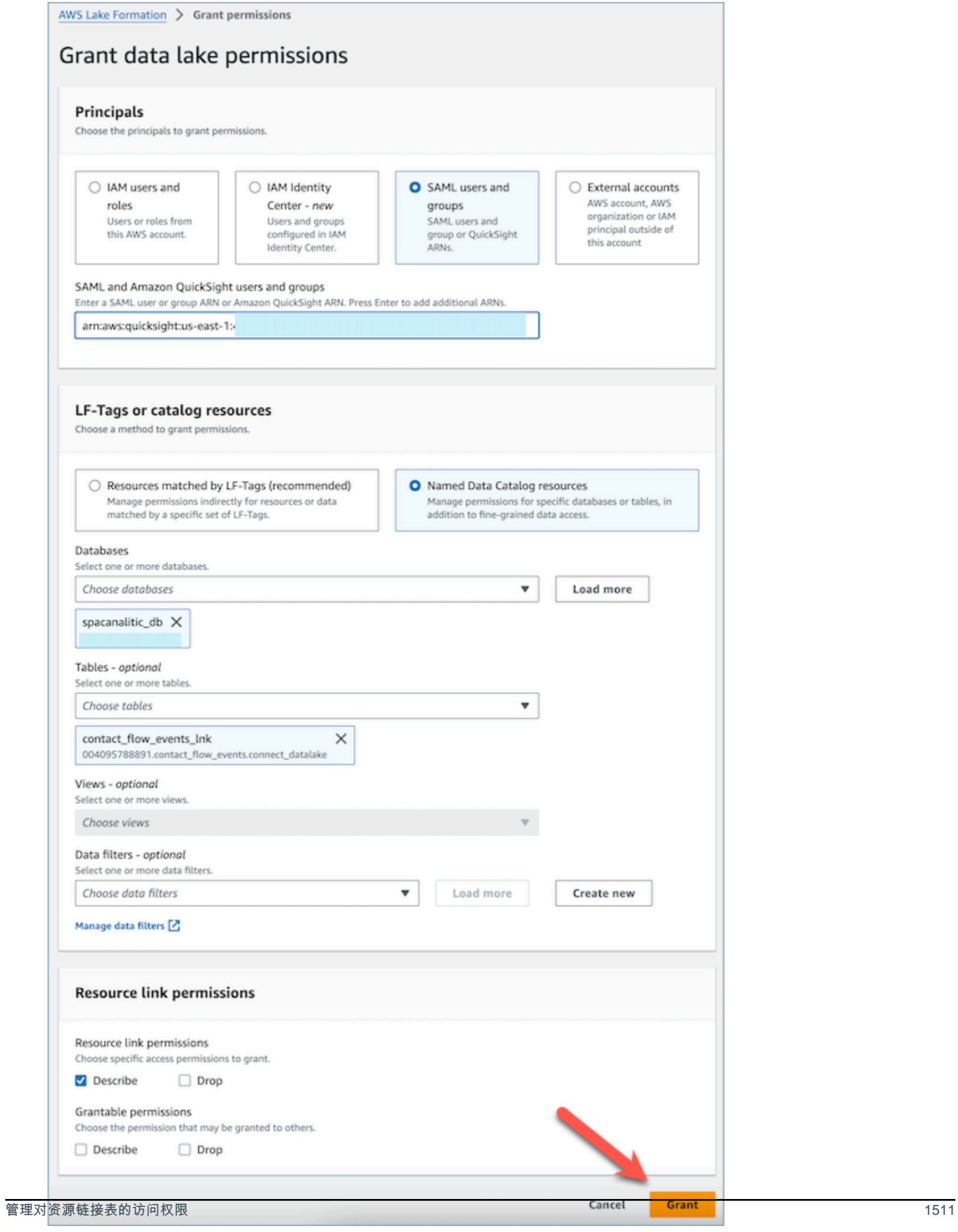

现在, QuickSight 用户可以看到该表存在于 Quicksight 的数据集控制台中。

但是,如果 QuickSight 用户在此阶段尝试预览或可视化数据,则会引发异常,因为用户无权访问基础 数据。

现在,我们将向用户授予对资源链接目标(即 Amazon Connect 共享的表)中数据的读取权限。为 此,请完成以下步骤:

1. 以数据湖管理员身份登录消费者账户,然后前往 Lake Formation 控制台。

- 2. 在左侧导航窗格中,转至 "表",然后选择在上一节中创建的共享表的资源链接。
- 3. 选择 "操作",然后选择 "在目标上授予"。

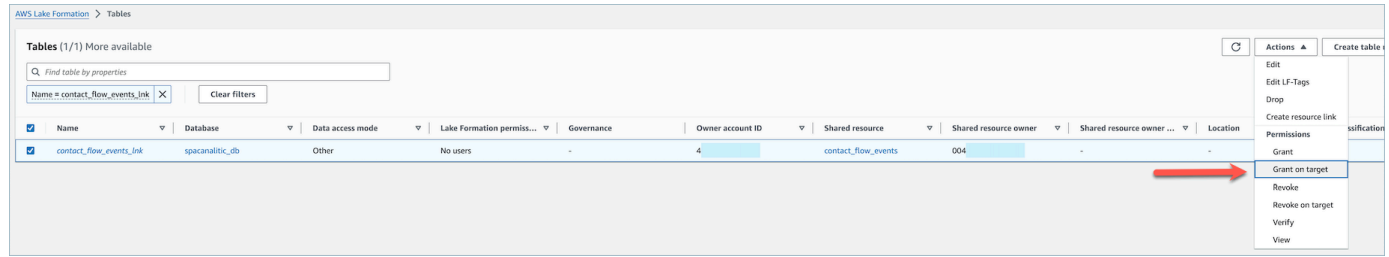

4. 在授予数据权限菜单的用户部分,选择 SAML 用户和群组,然后输入用户的 ARN。 QuickSight

- 5. 在 "表格权限" 部分中,选择 "选择为表格权限"。
- 6. 选择授权。

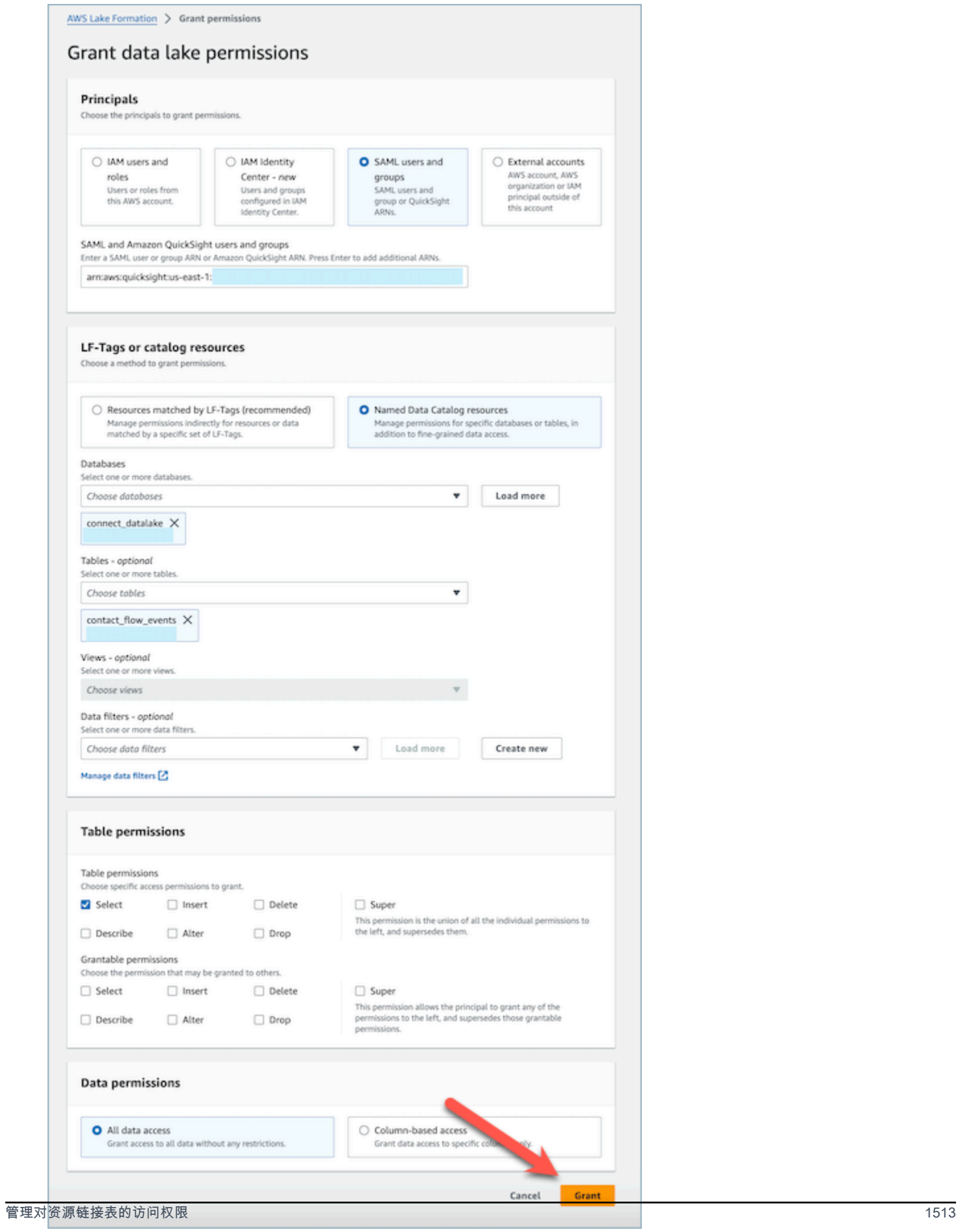

# 数据类型定义

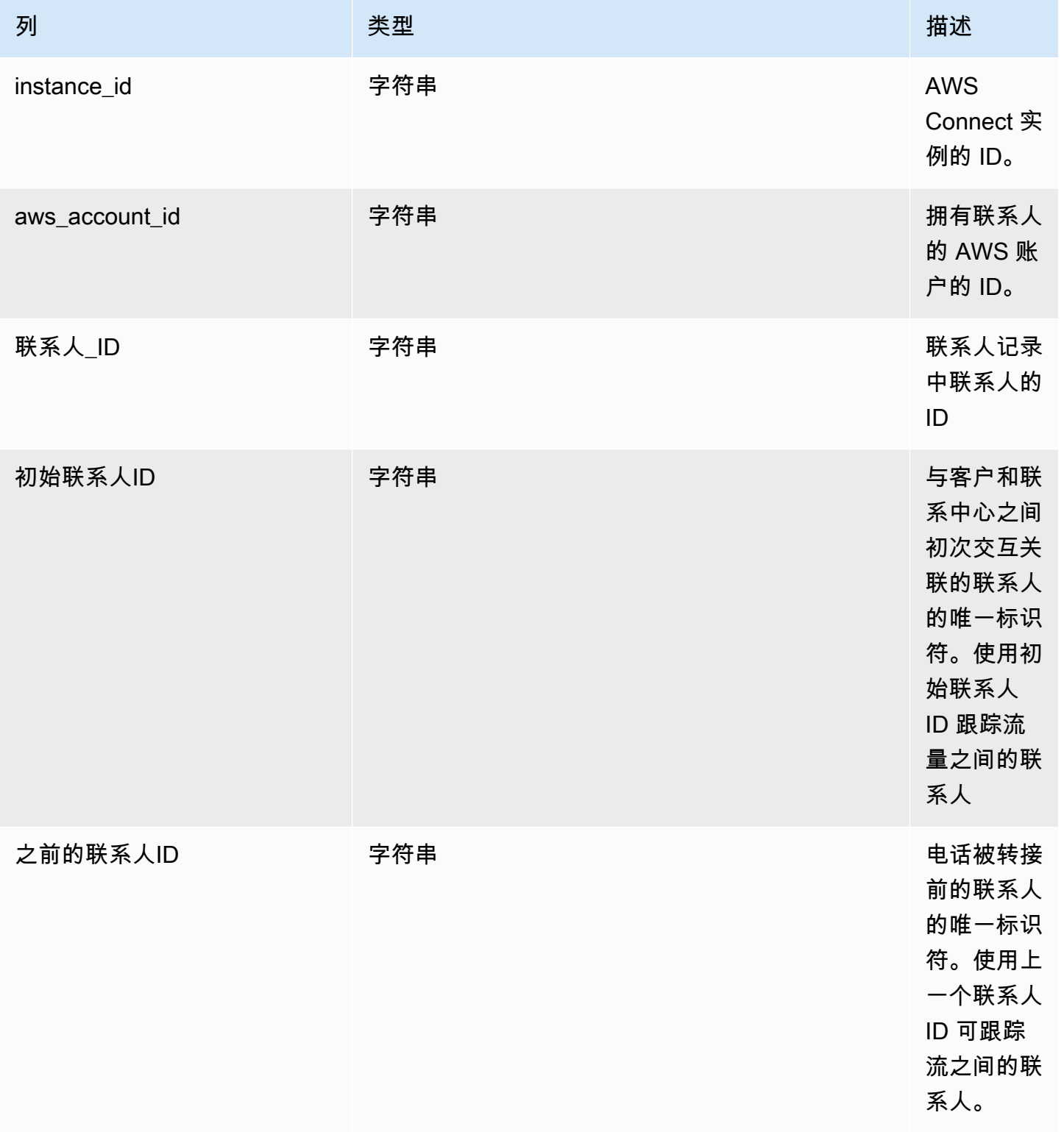

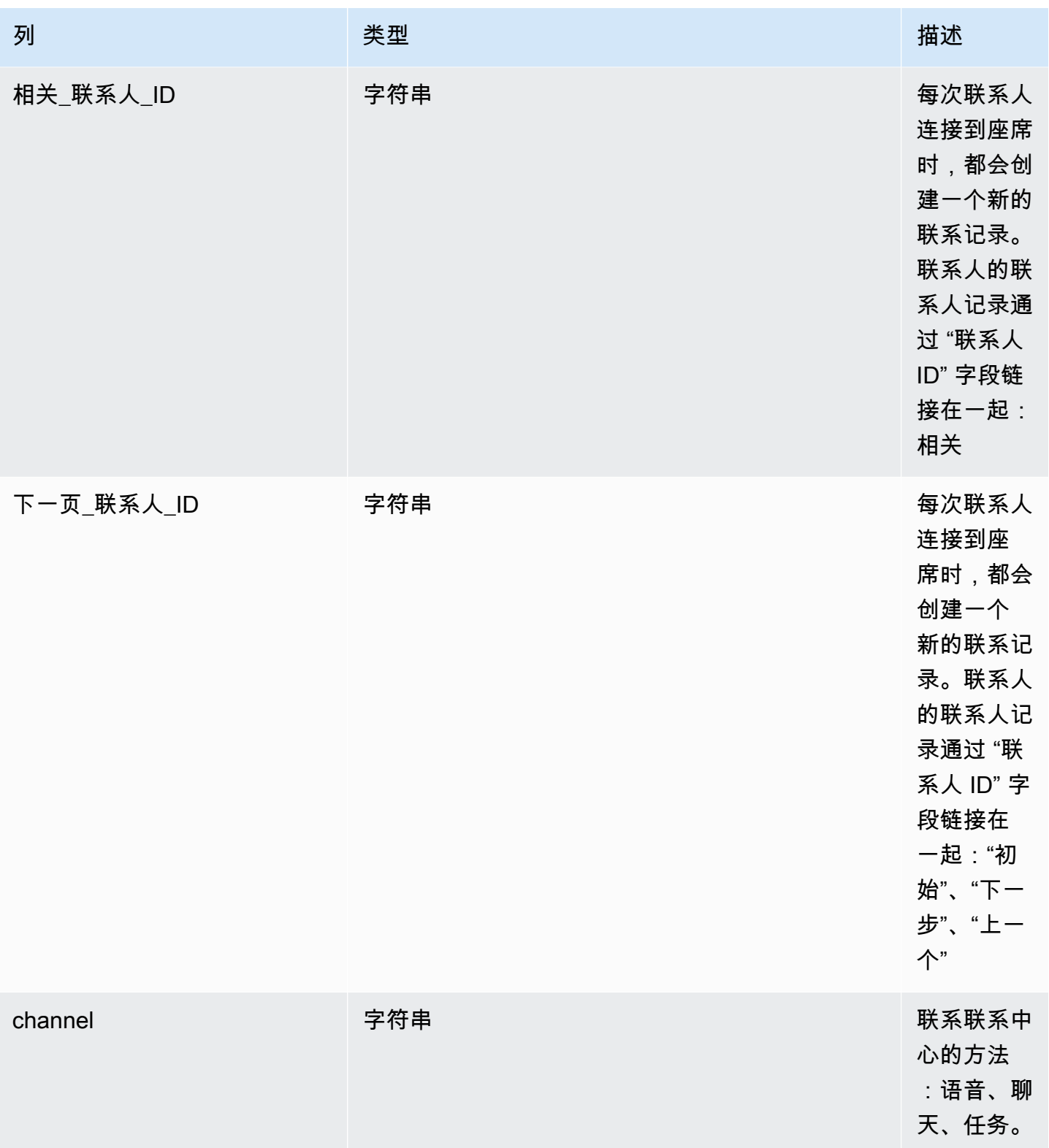

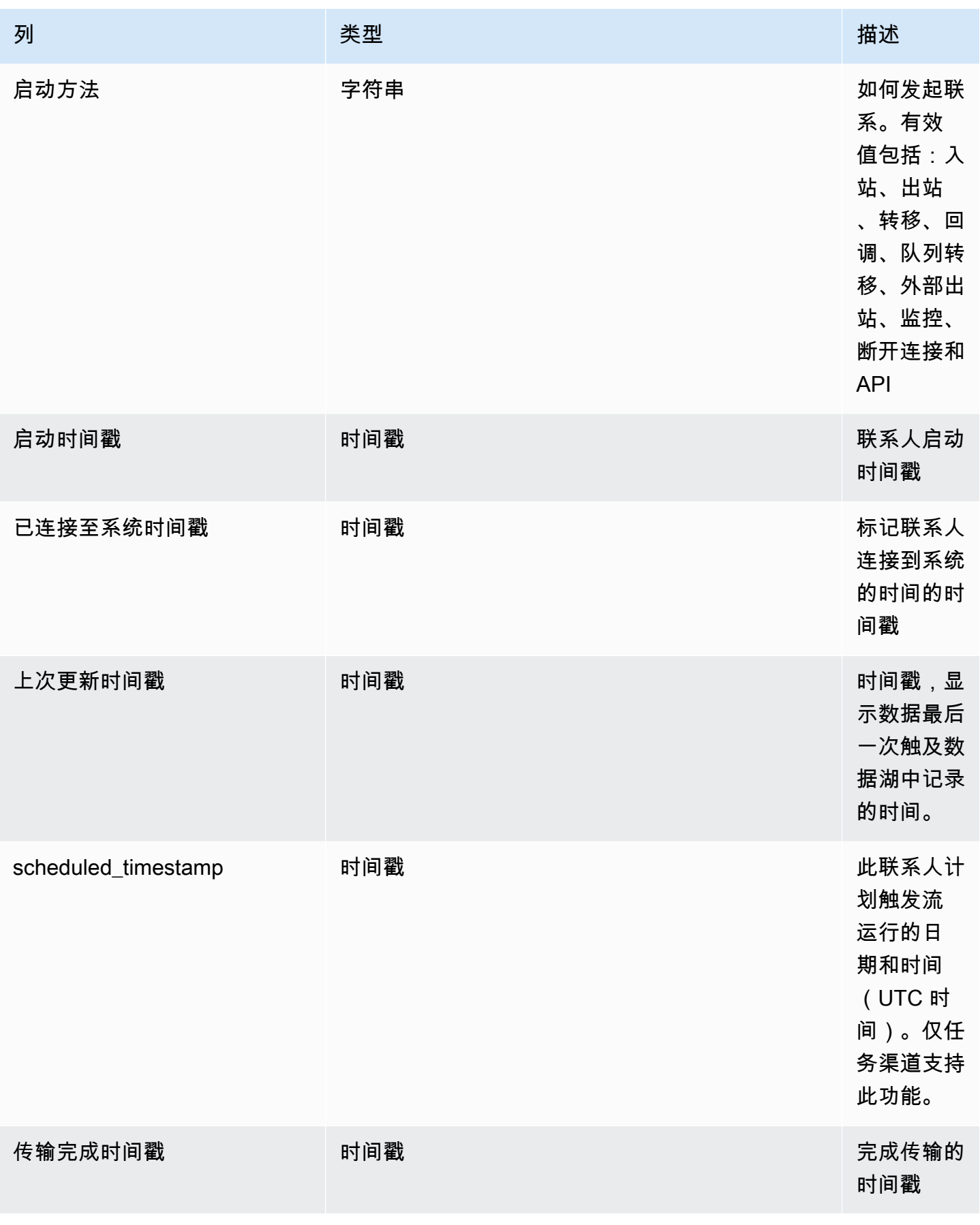

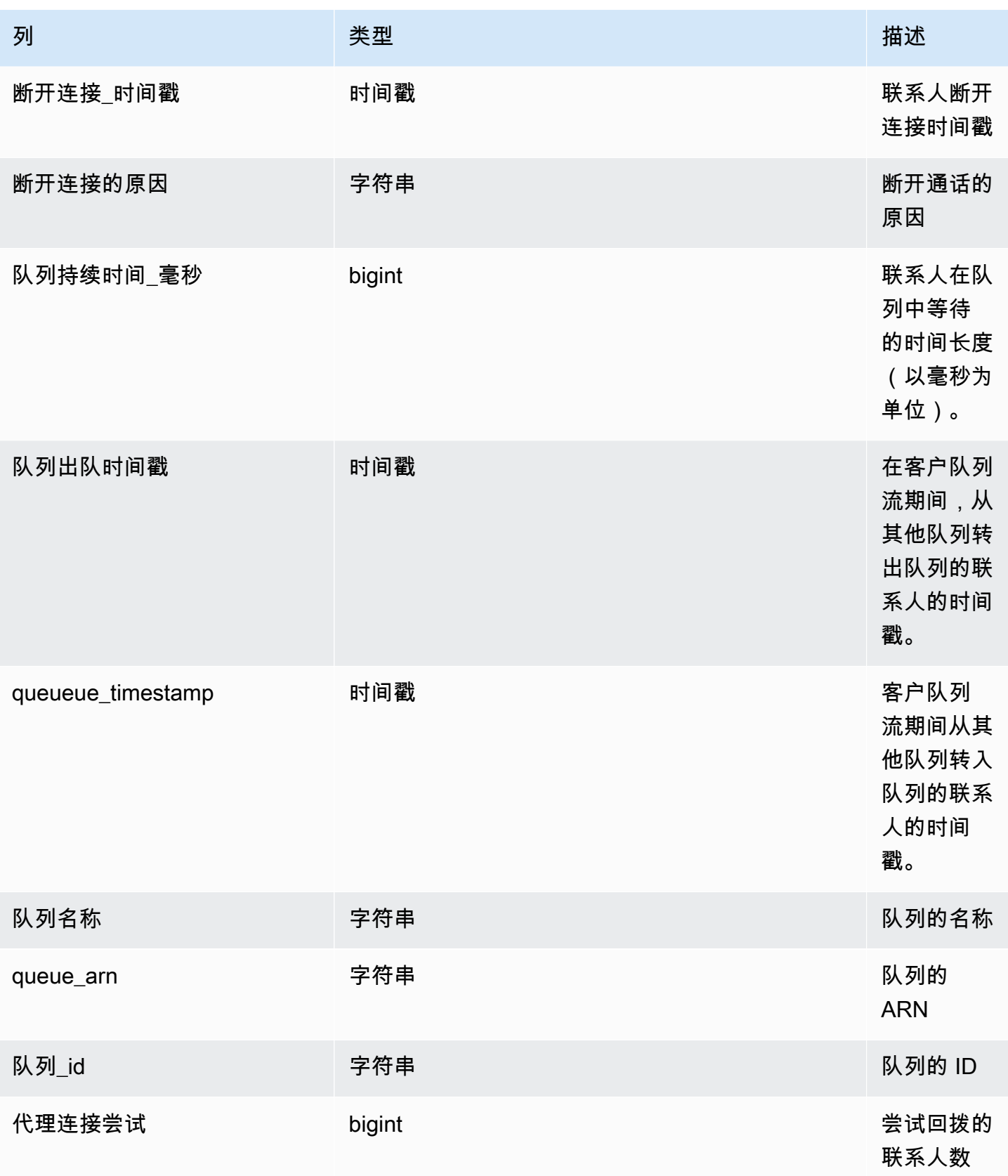

Amazon Connect 管理员指南

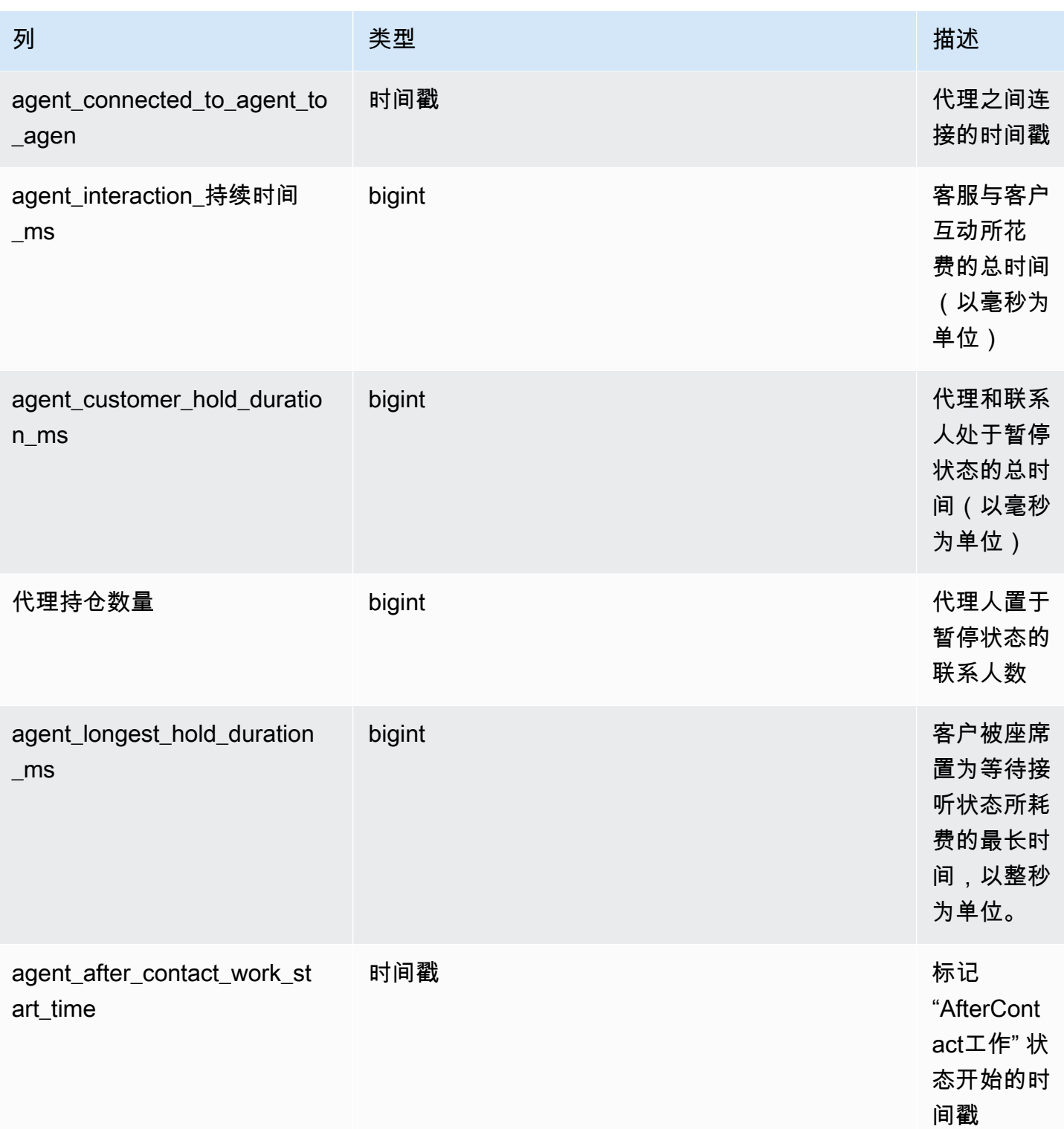

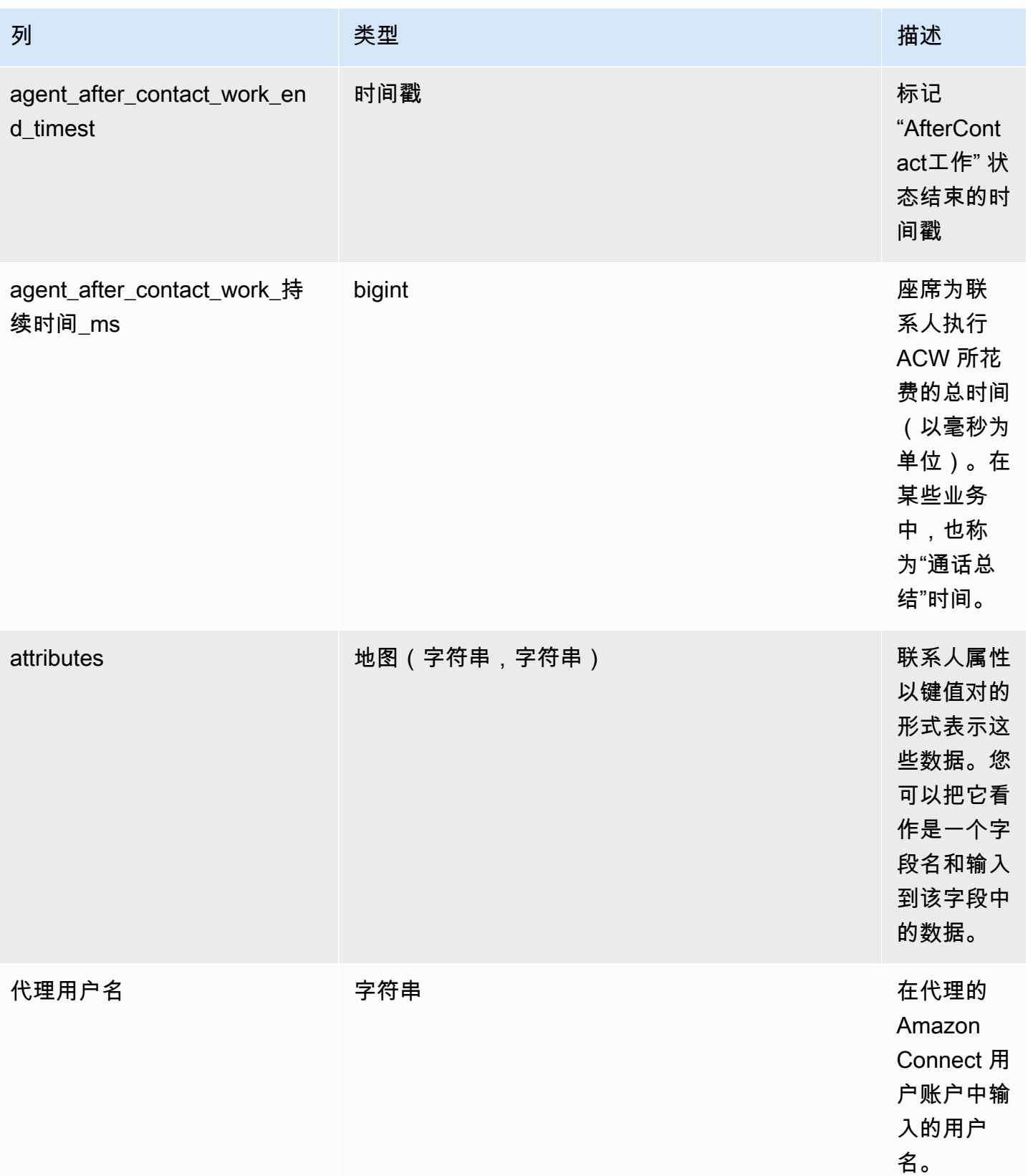

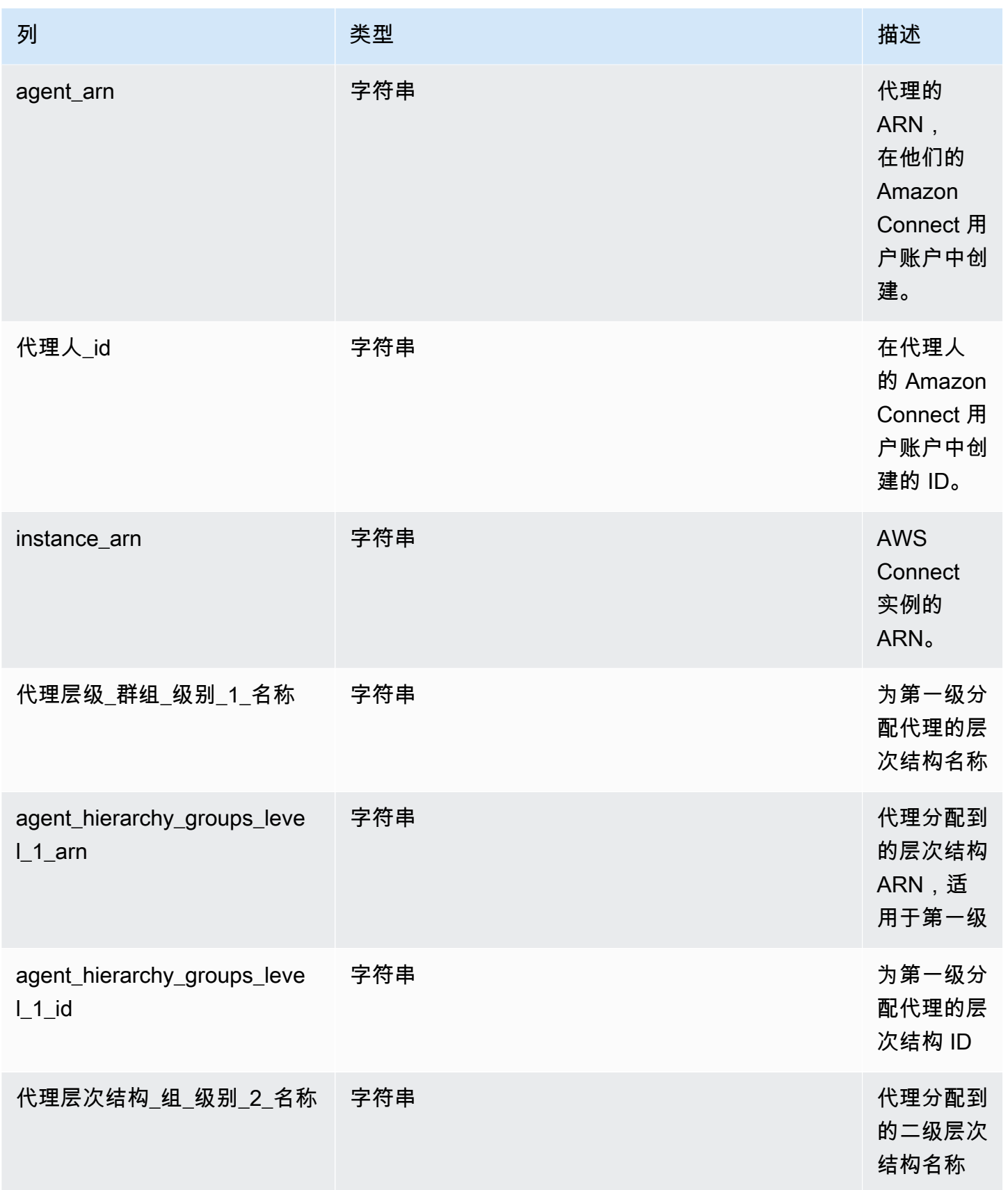

Amazon Connect

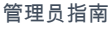

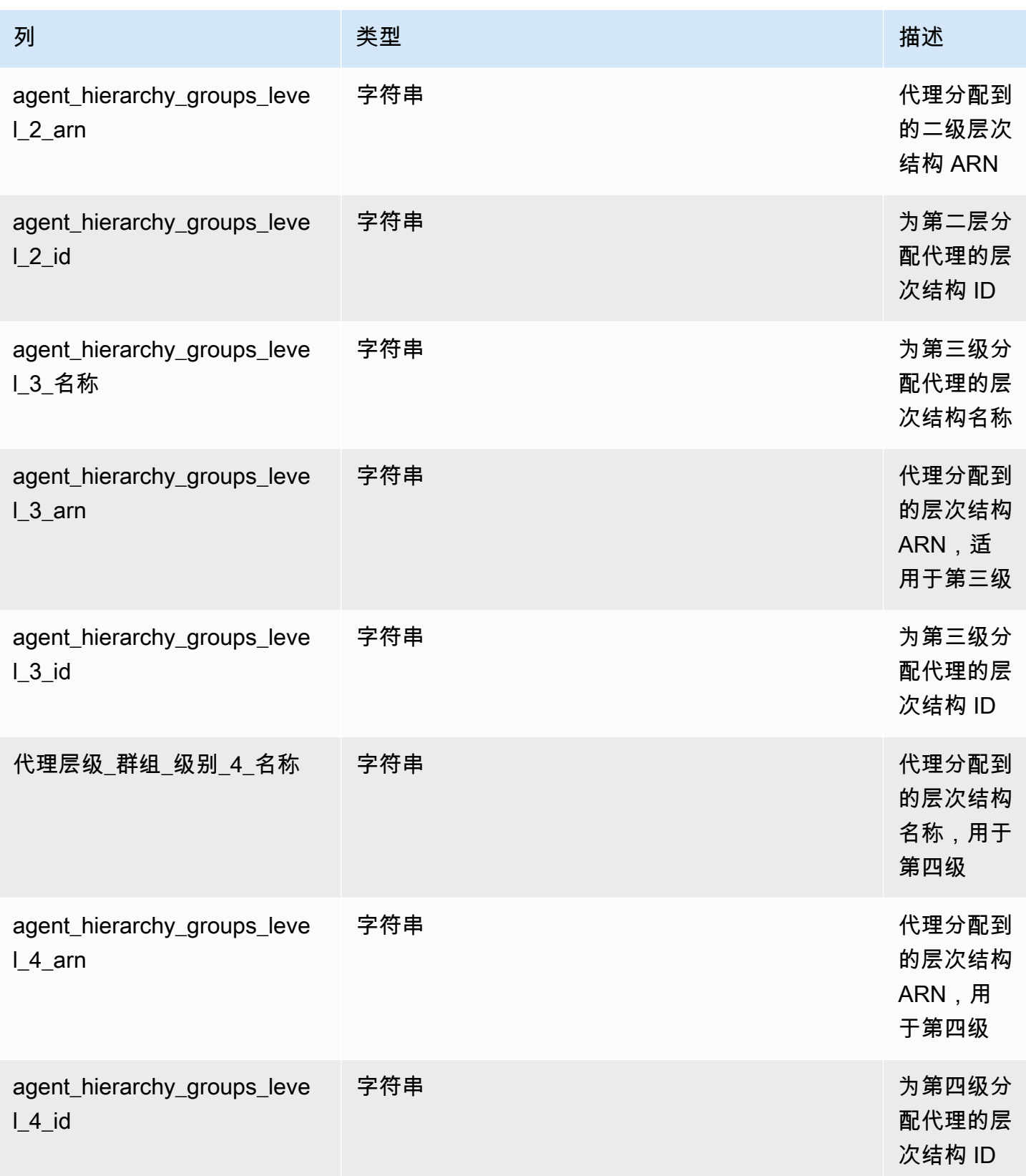

Amazon Connect 管理员指南

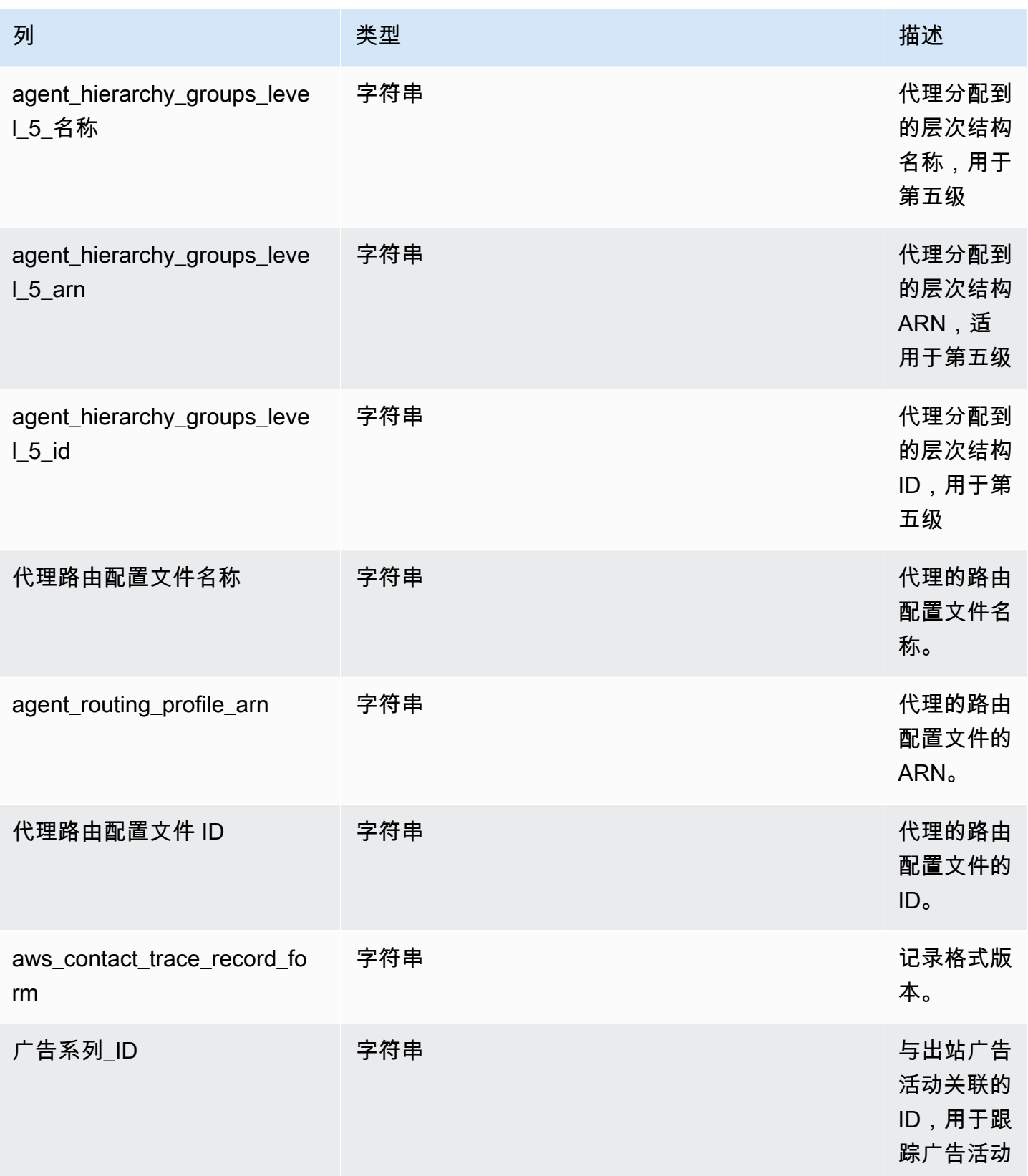

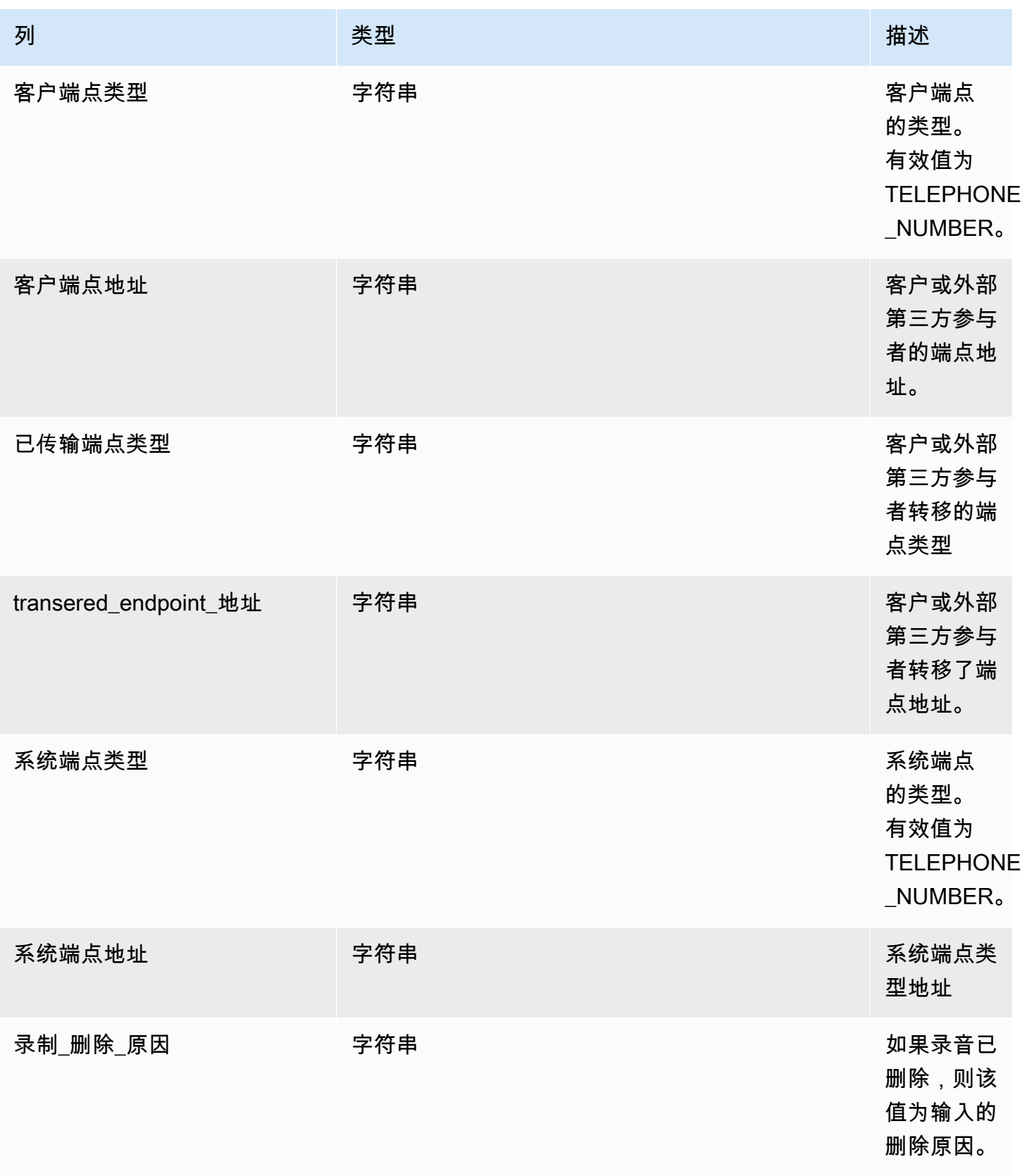

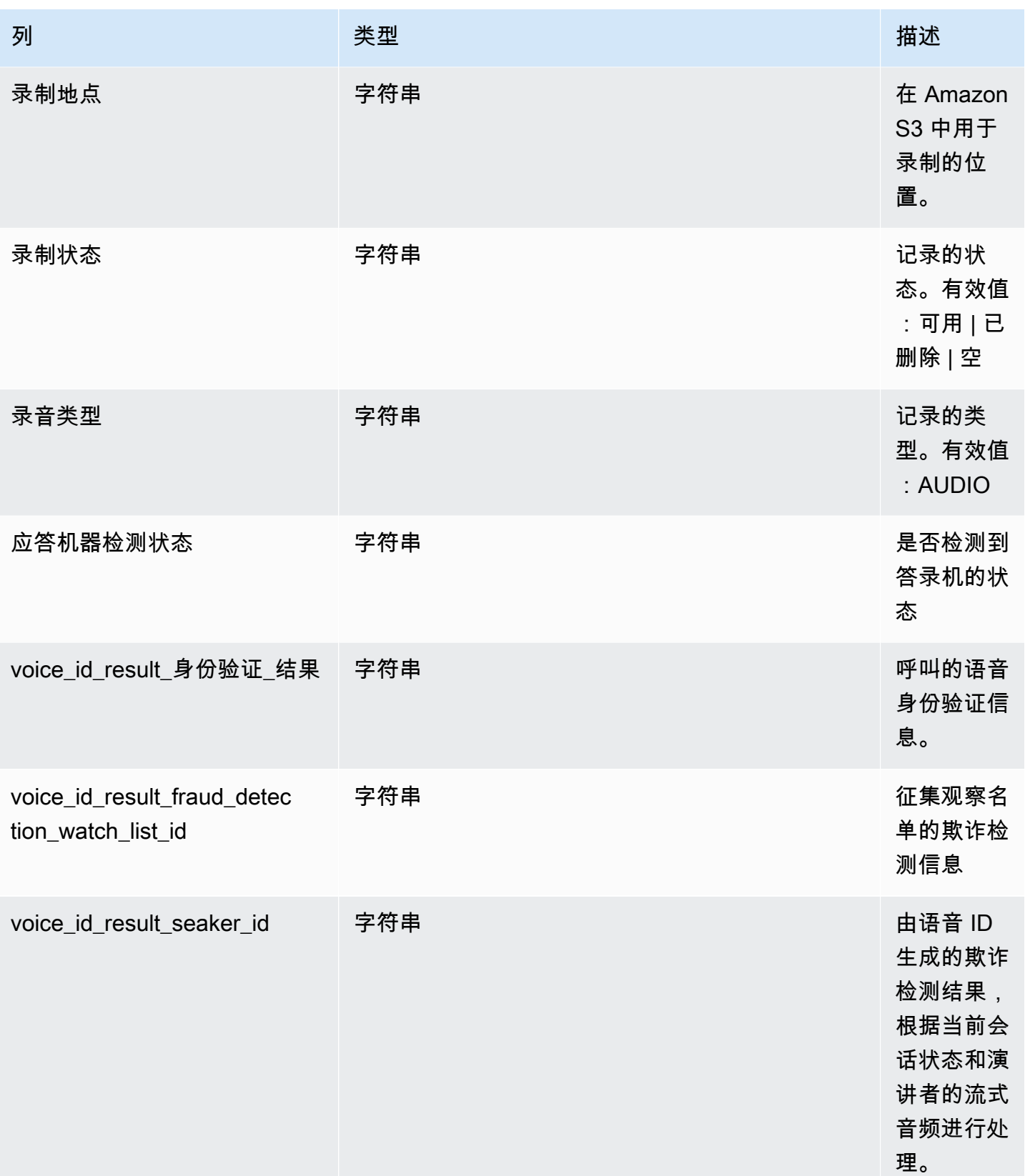

Amazon Connect 管理员指南

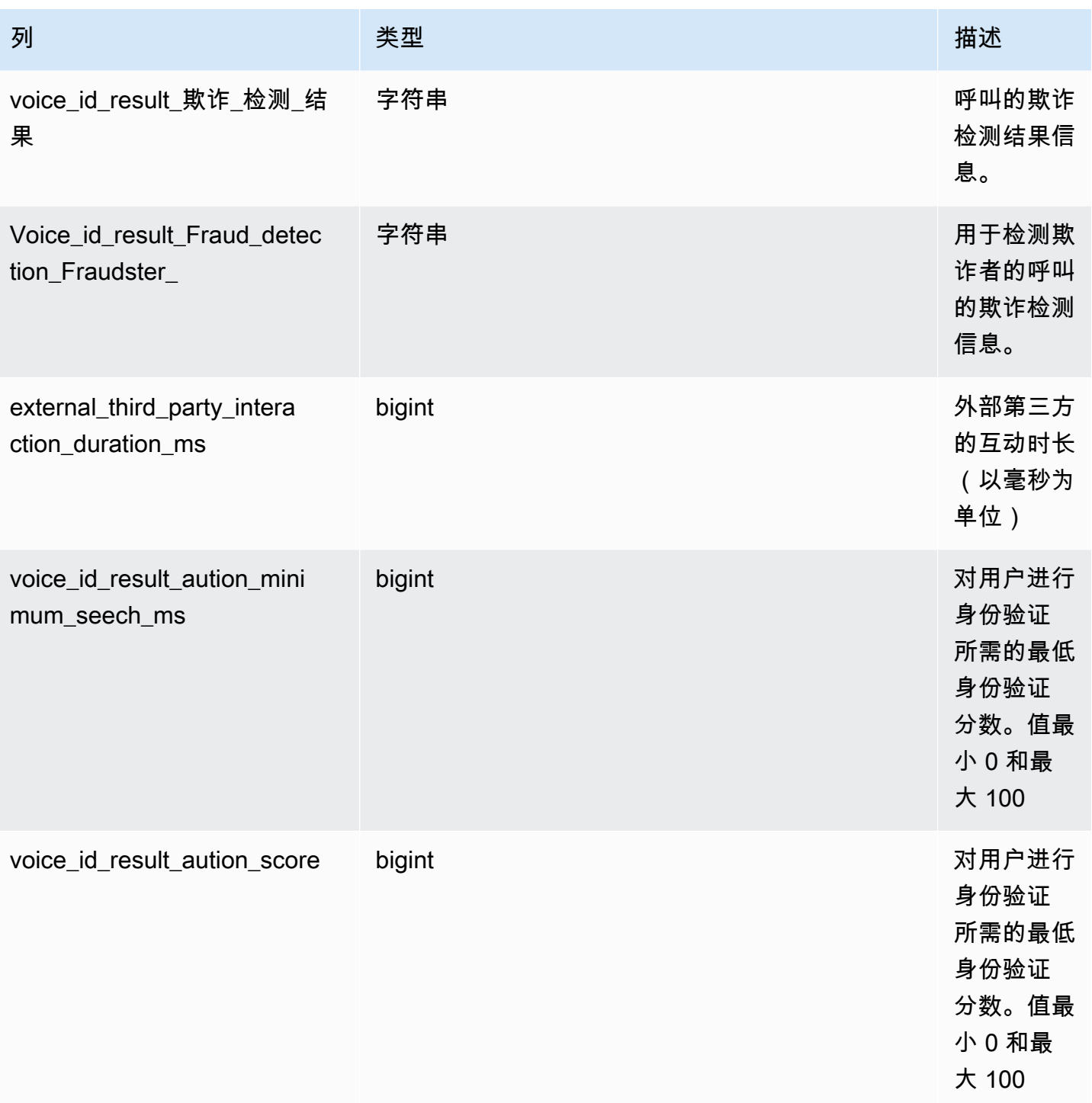

Amazon Connect 管理员指南

| 列                                                                  | 类型     | 描述                                                         |
|--------------------------------------------------------------------|--------|------------------------------------------------------------|
| voice_id_result_身份验证_分数<br>_阈值                                     | bigint | 对用户进行<br>身份验证<br>所需的最低<br>身份验证<br>分数。值最<br>小 0 和最<br>大 100 |
| voice_id_result_fraud_detec<br>tion_risk_score_known_fraud<br>ster | bigint | 在"已知欺<br>诈者"类别<br>的监视列表<br>中检测欺诈<br>者的分数。                  |
| voice_id_result_fraud_detec<br>tion_risk_score_syntech_spe         | bigint | 该分数<br>以 Voice<br>Spoofing<br>综合风险评<br>分表示。                |
| voice_id_result_fraud_detec<br>tion_risk_score_voice_poofing       | bigint | 基于语音欺<br>骗的欺诈风<br>险评分,例<br>如从文字转<br>语音系统播<br>放录制的音<br>频。   |
| 语音识别结果欺诈检测分数阈<br>值                                                 | bigint | 在流中为联<br>系人设置的<br>监视列表中<br>检测欺诈者<br>的阈值。                   |

Amazon Connect 管理员指南

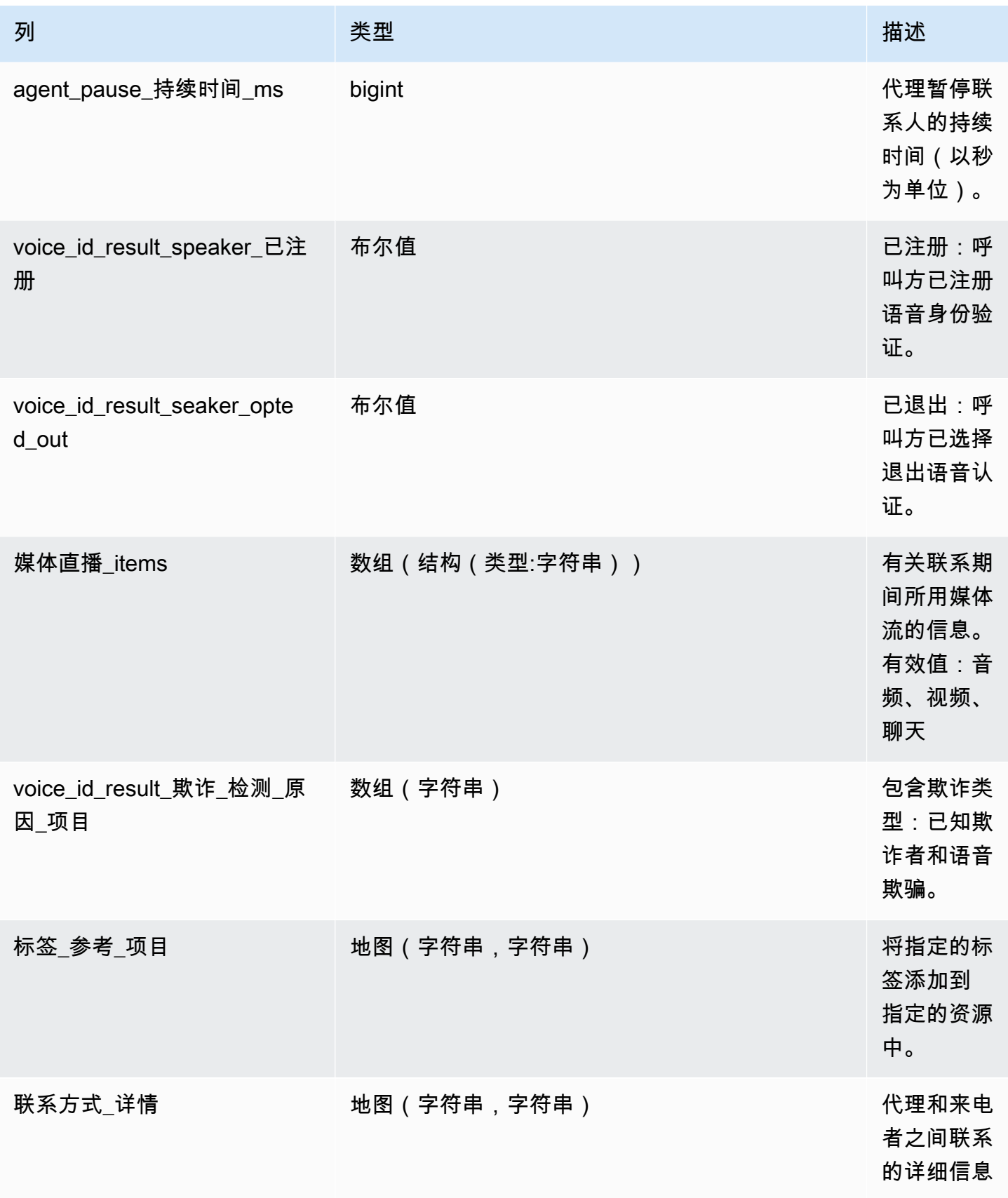

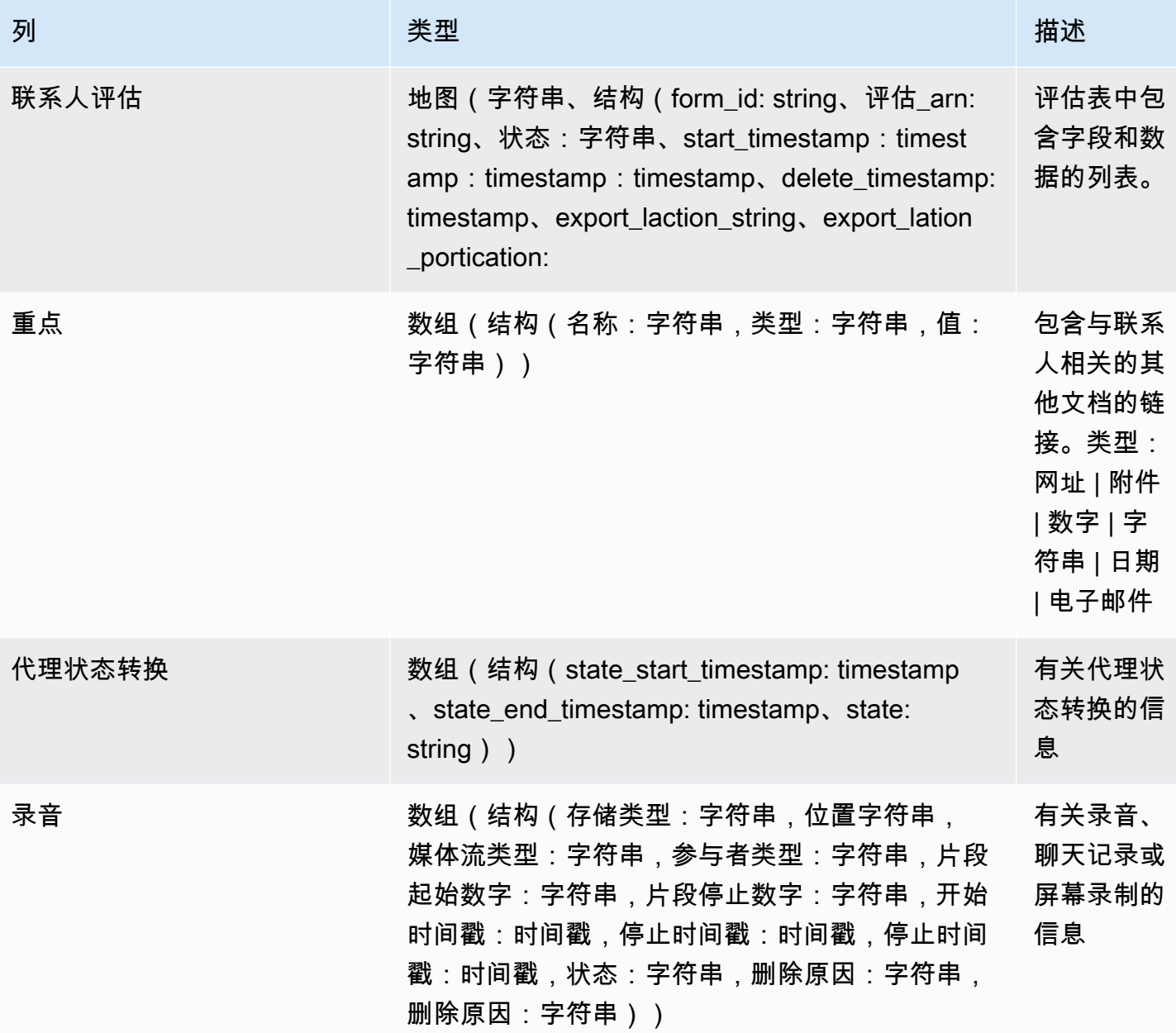

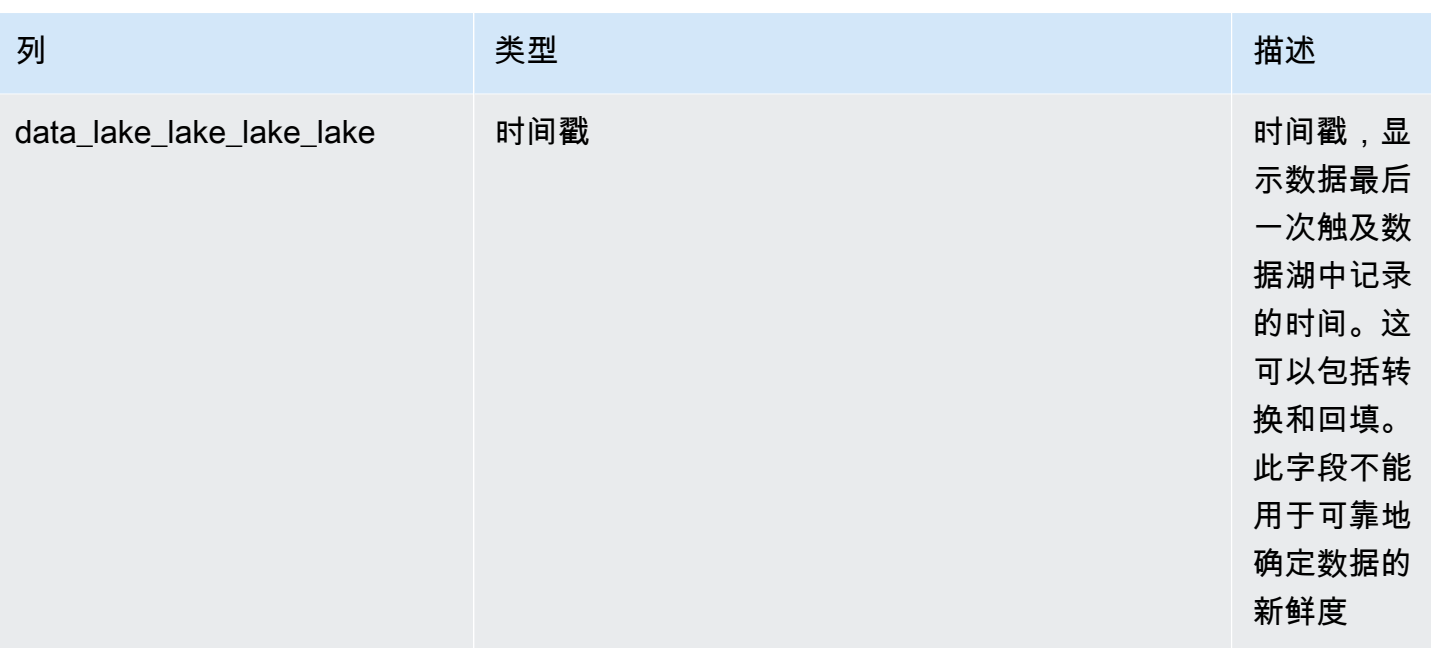

#### 隐形眼镜对话分析

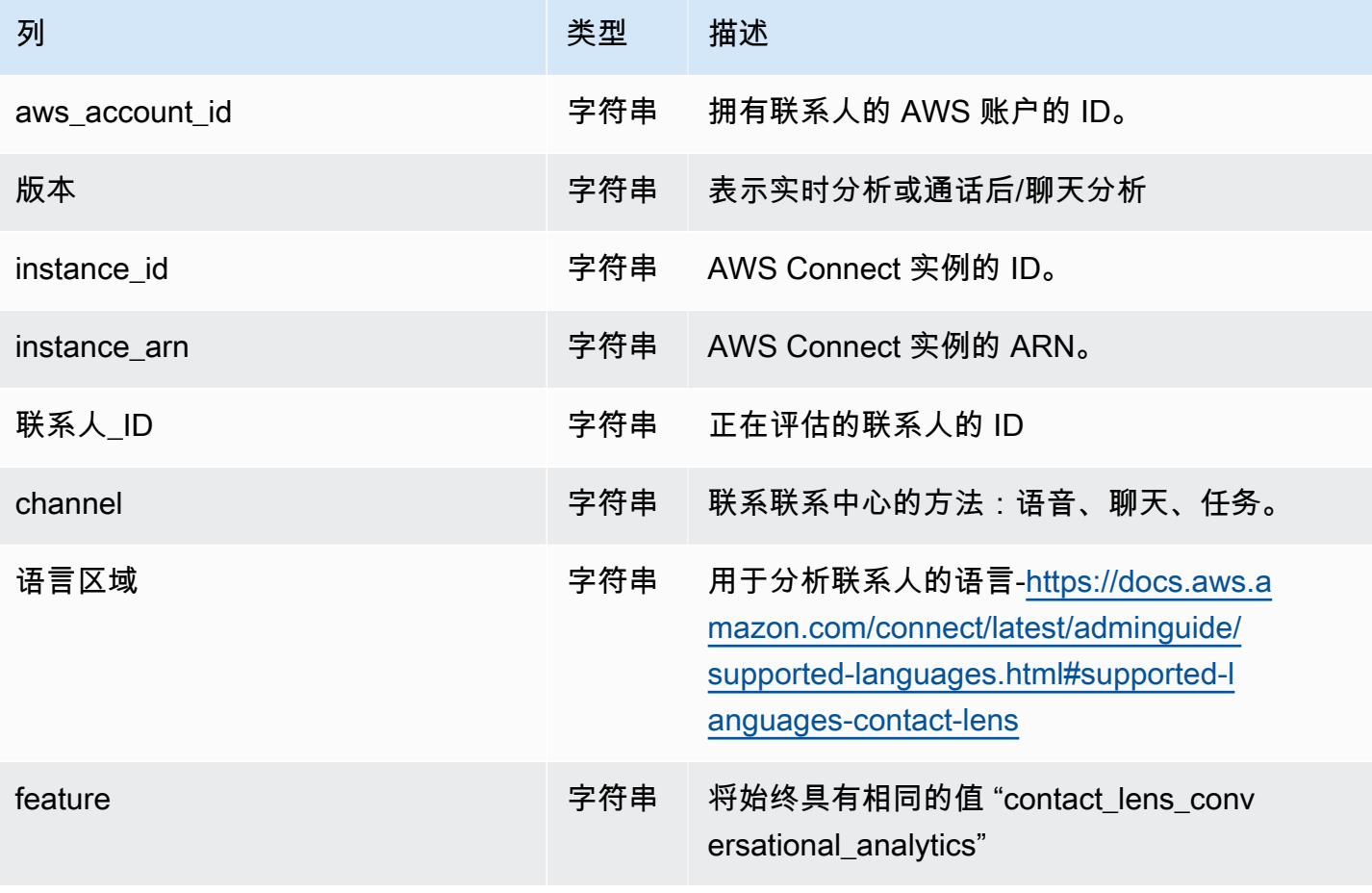

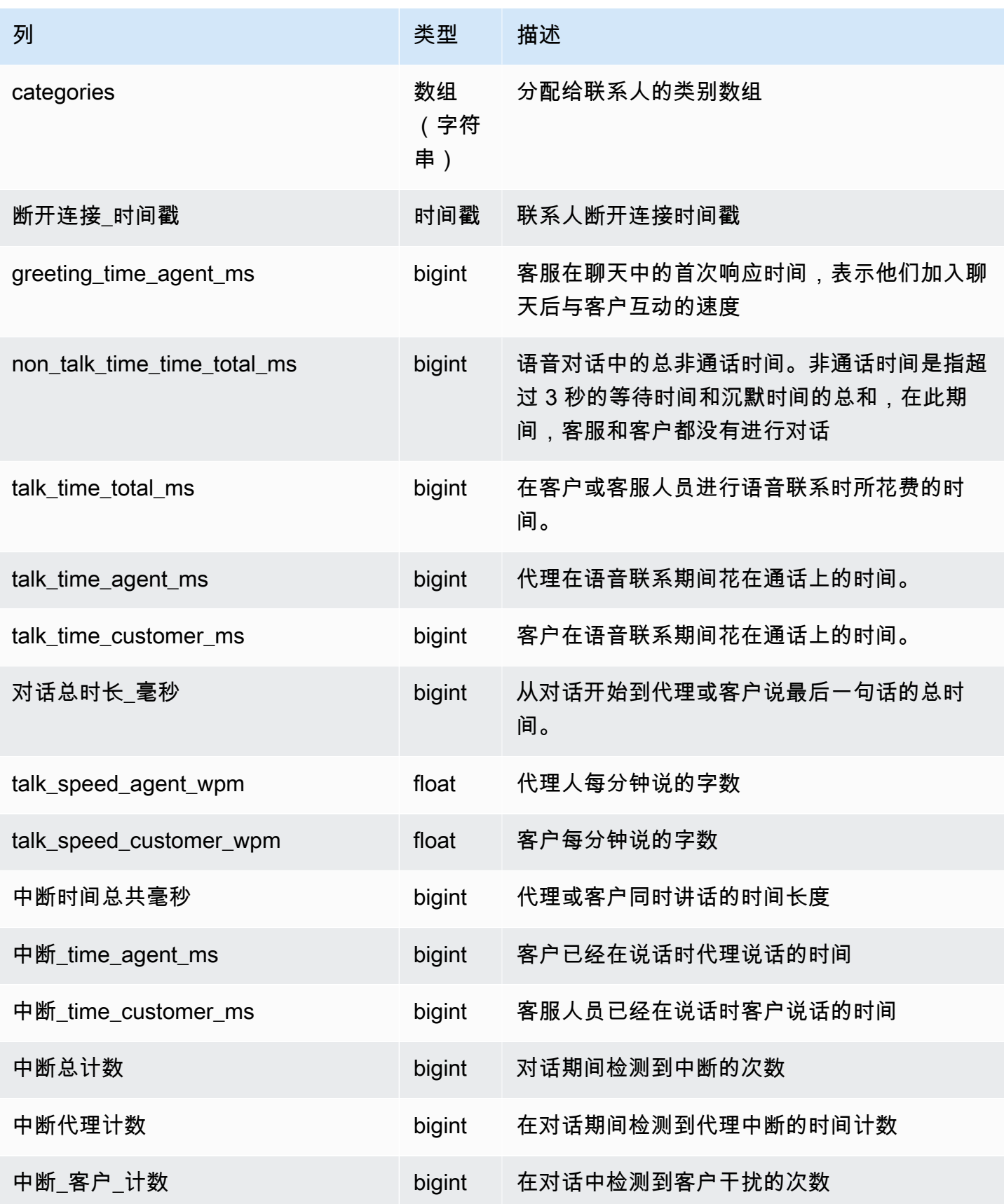

Amazon Connect 管理员指南

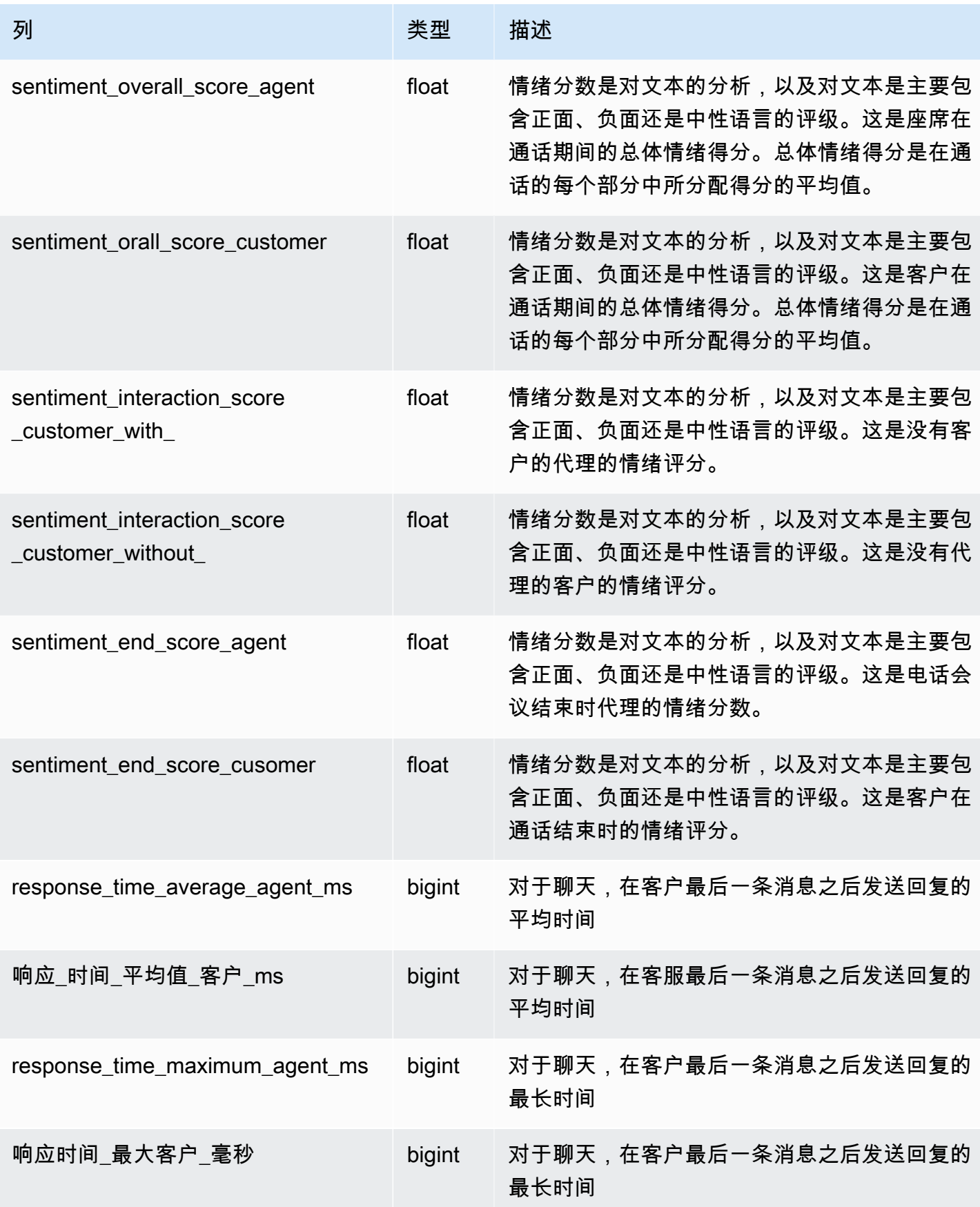

Amazon Connect 管理员指南

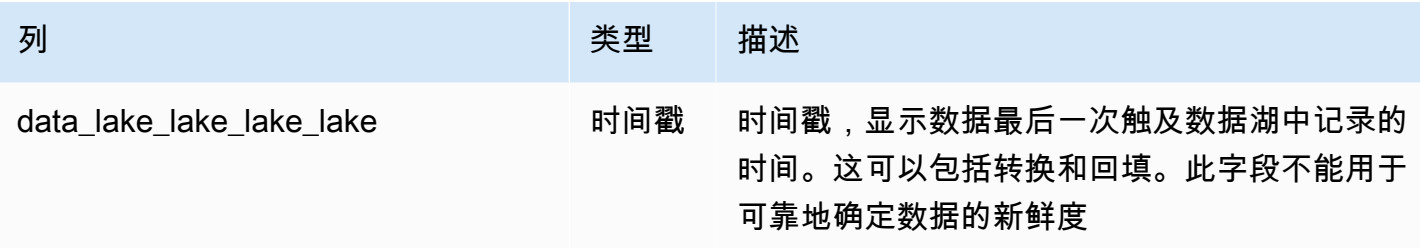

#### 联系人统计记录

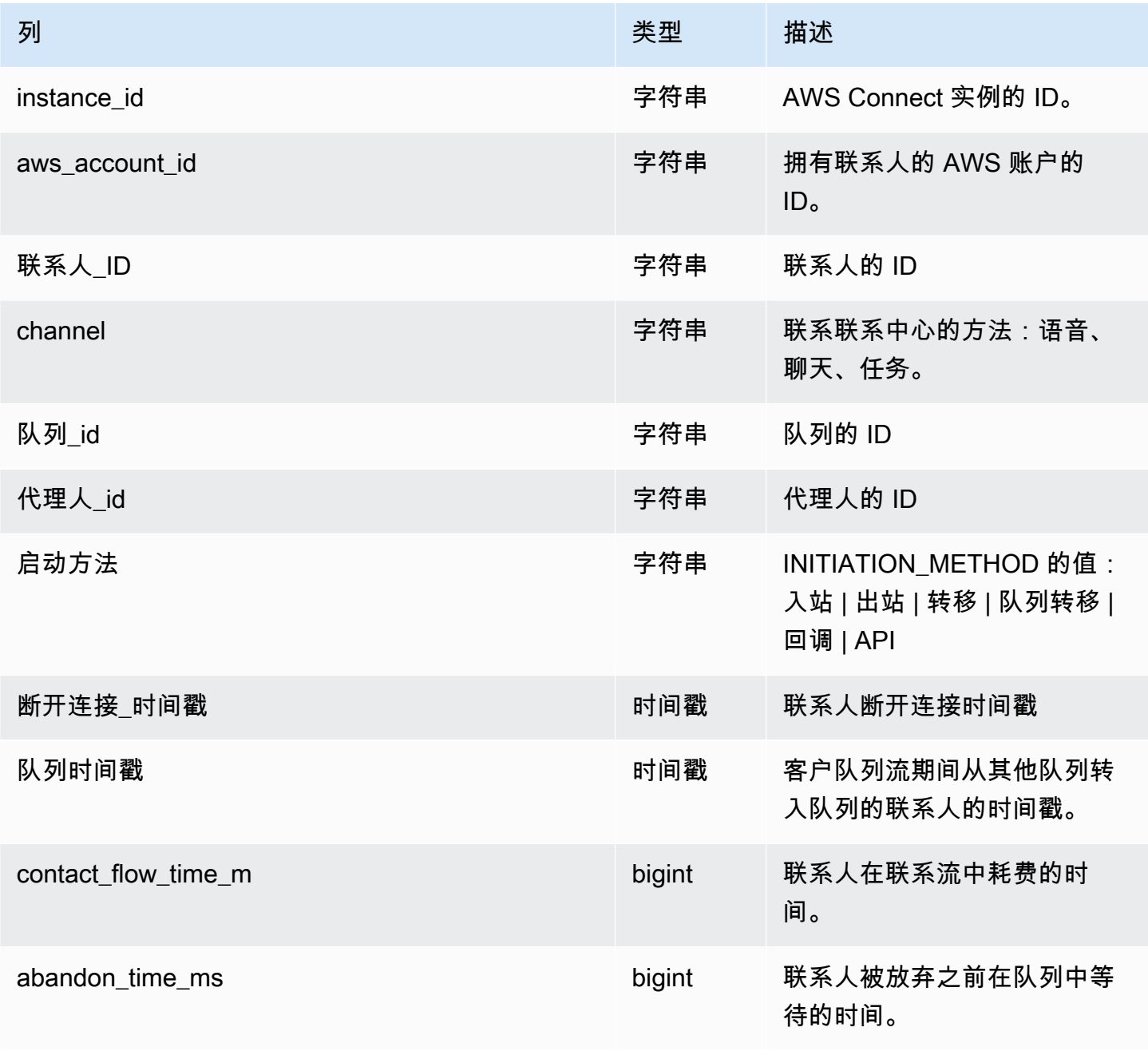

Amazon Connect 管理员指南

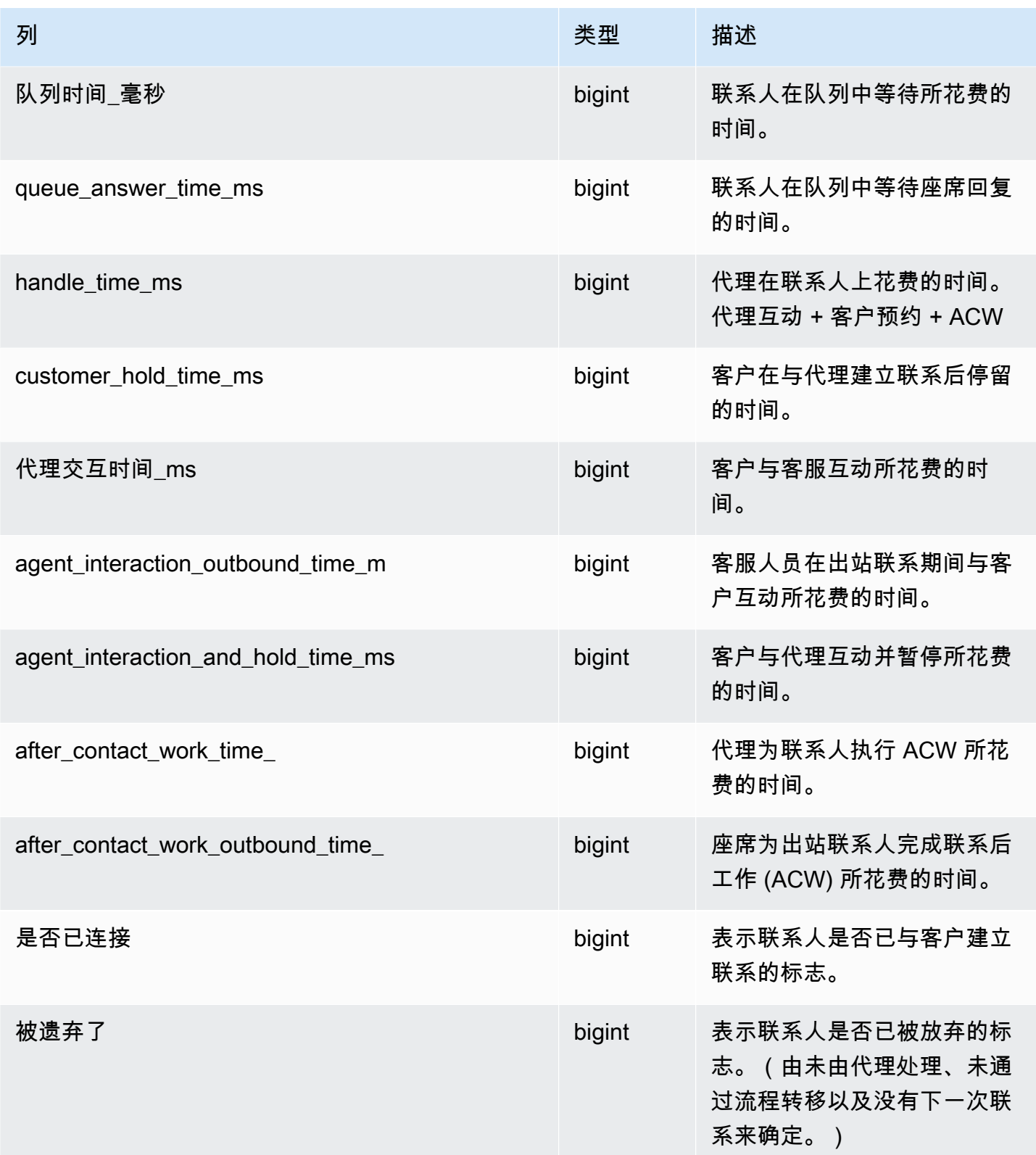

Amazon Connect 管理员指南

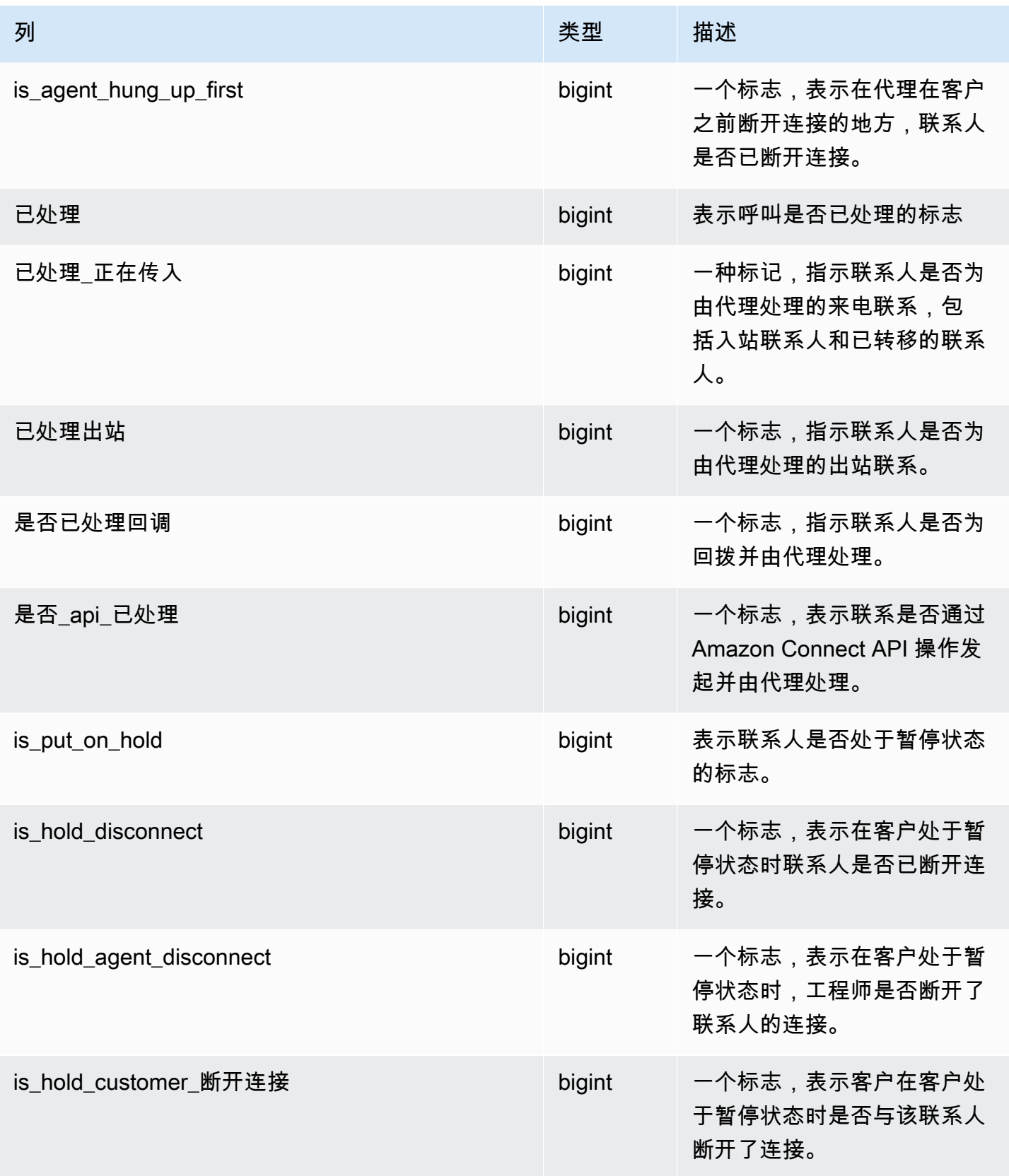

Amazon Connect 管理员指南

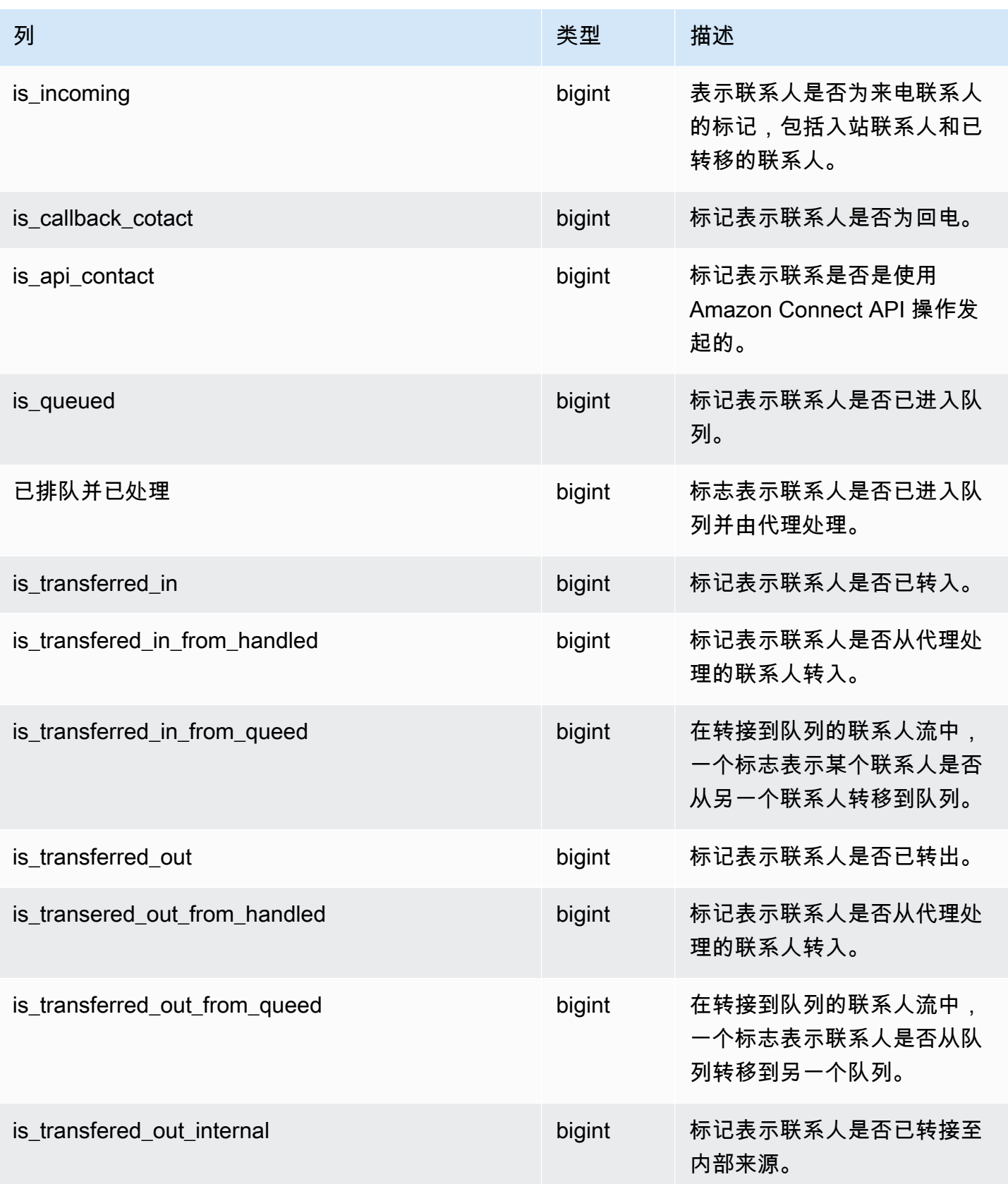

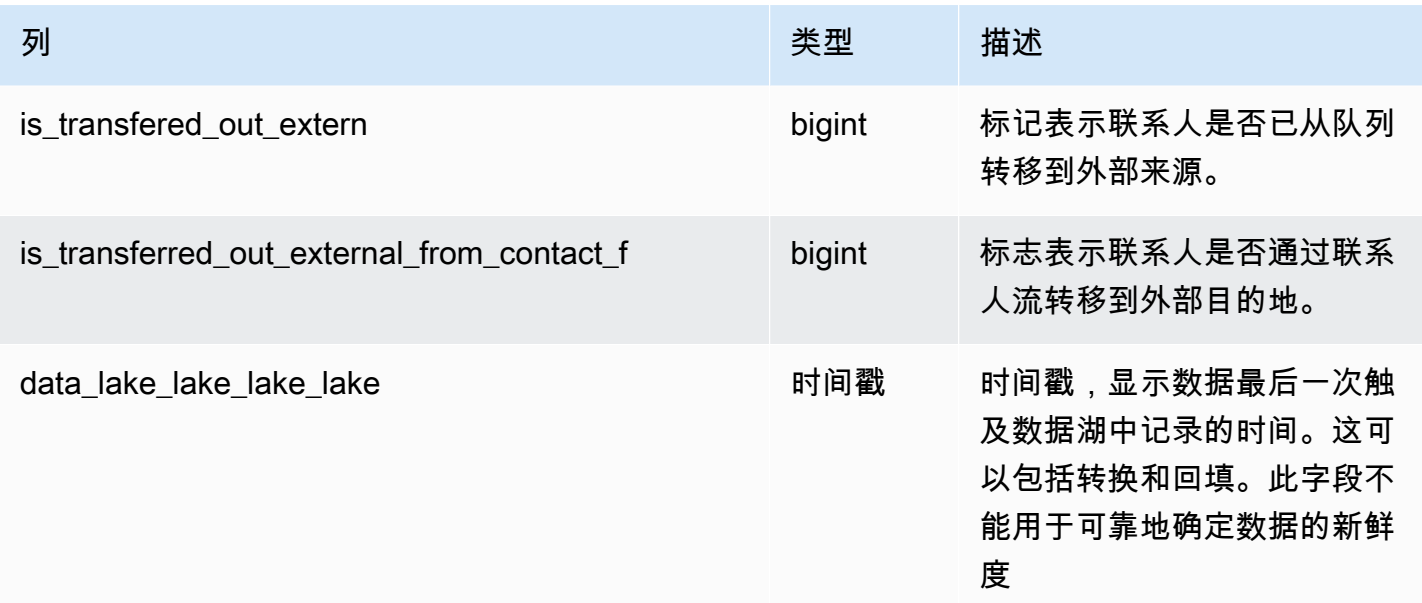

### 代理队列统计记录

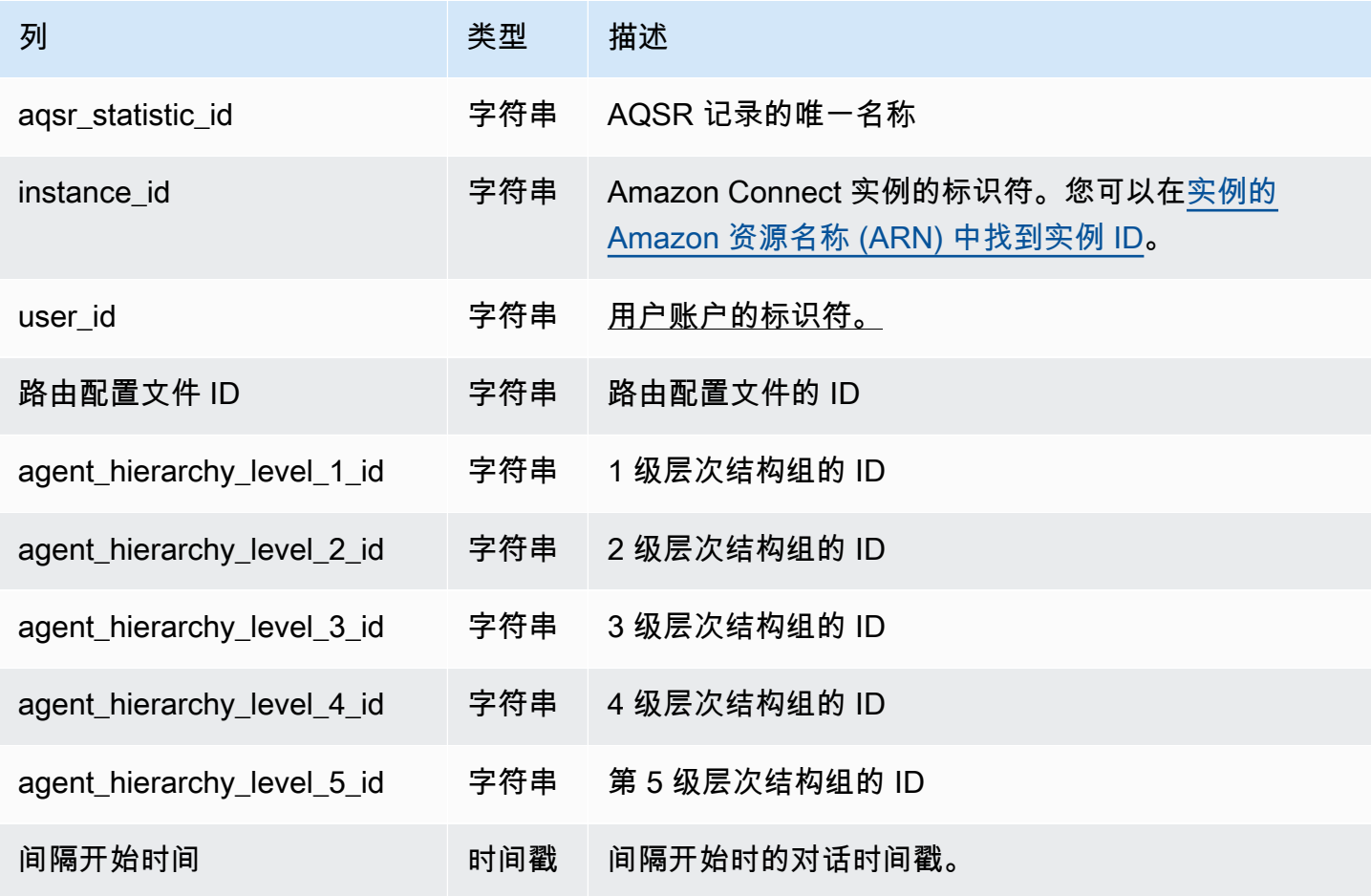

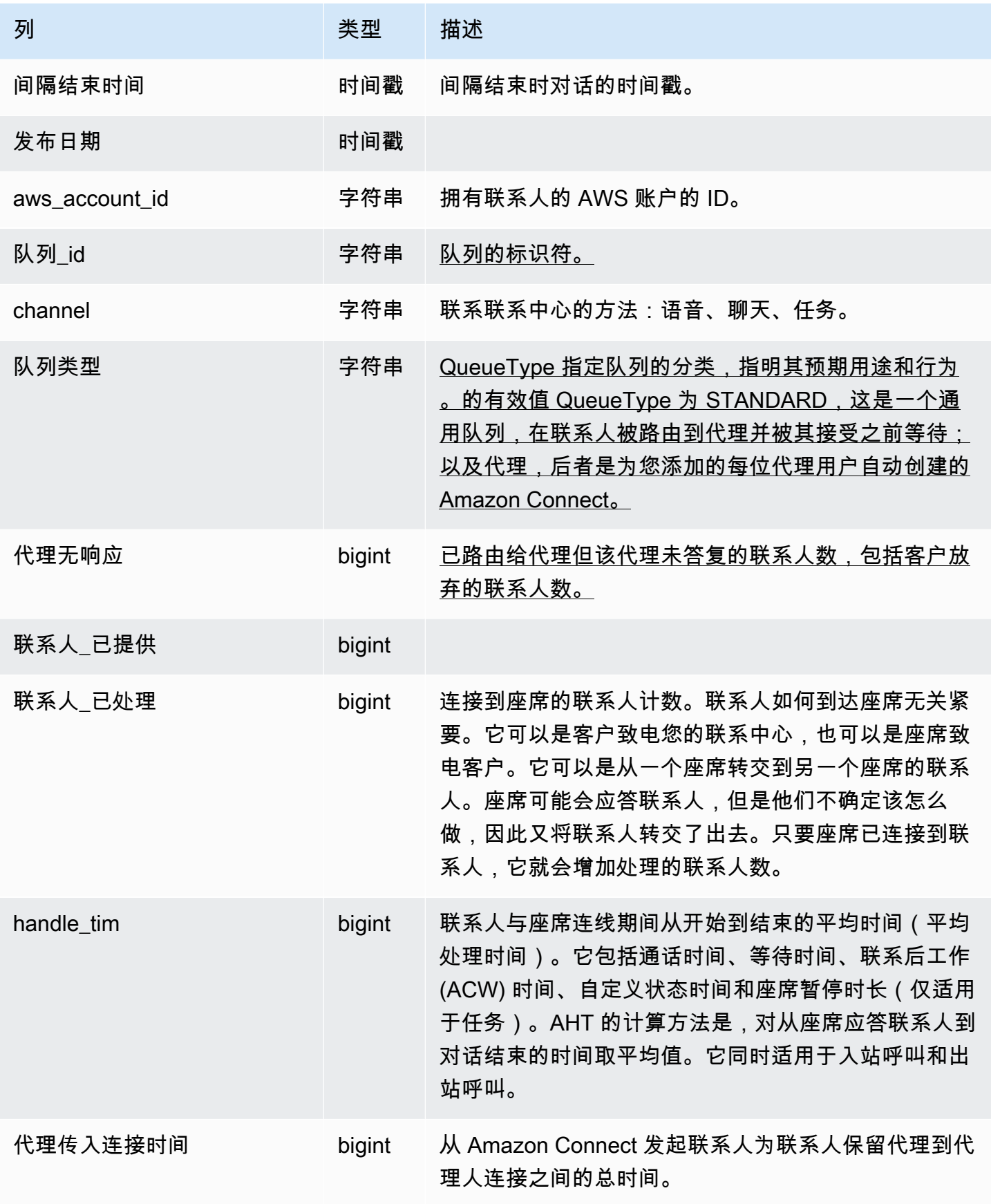

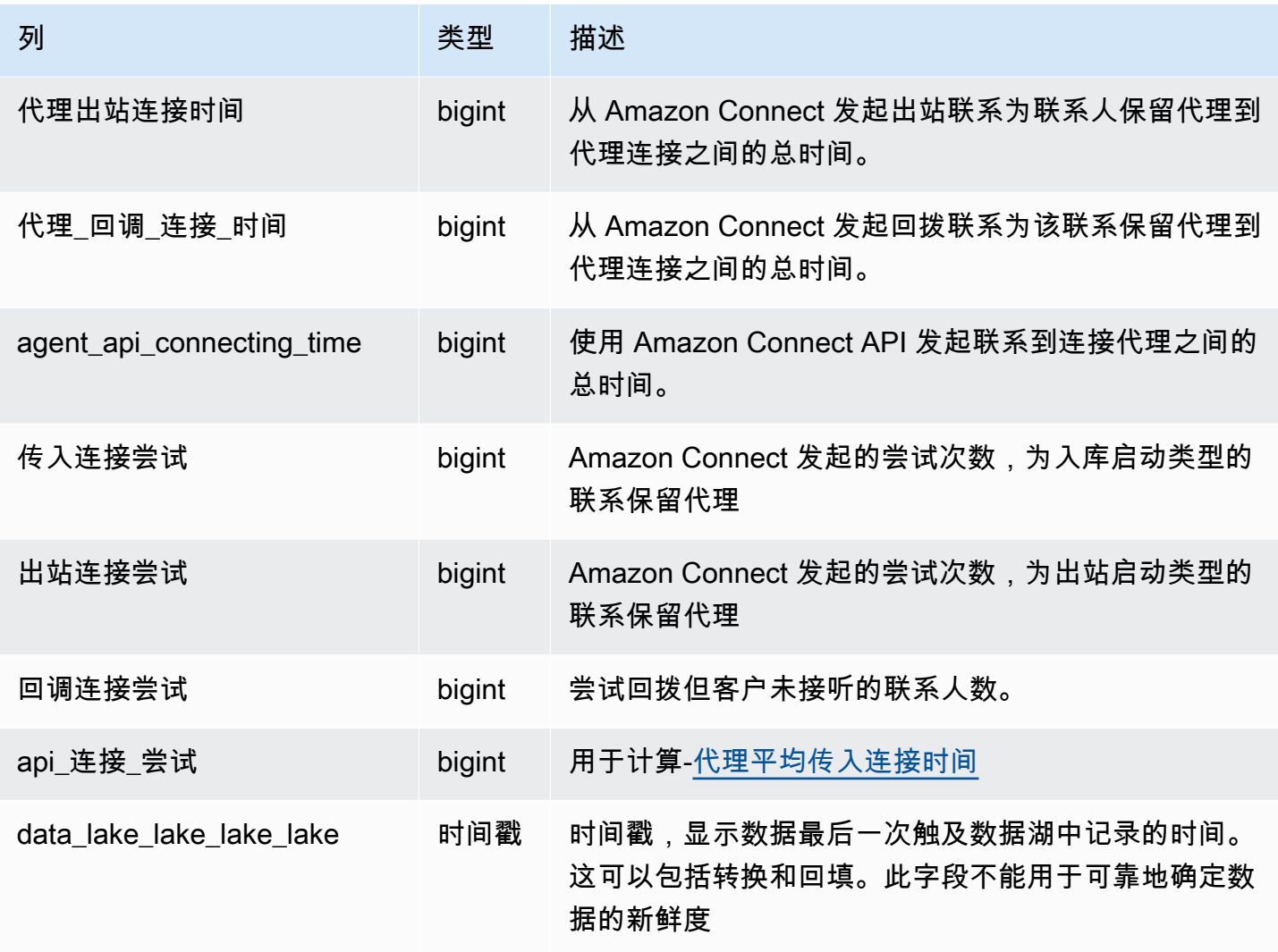

## 代理统计记录

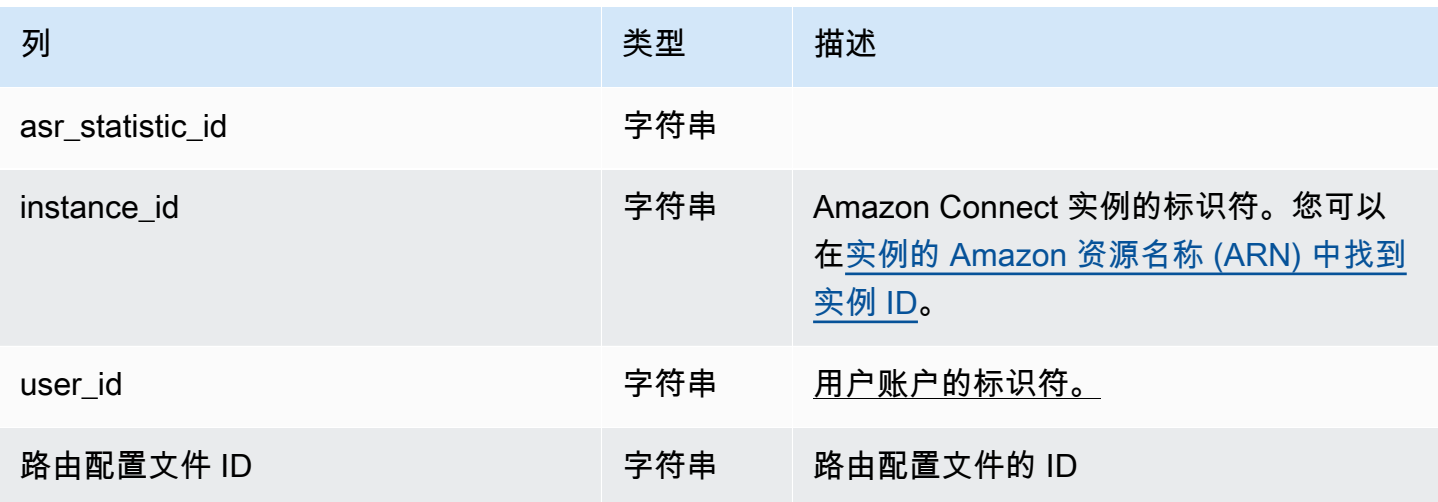

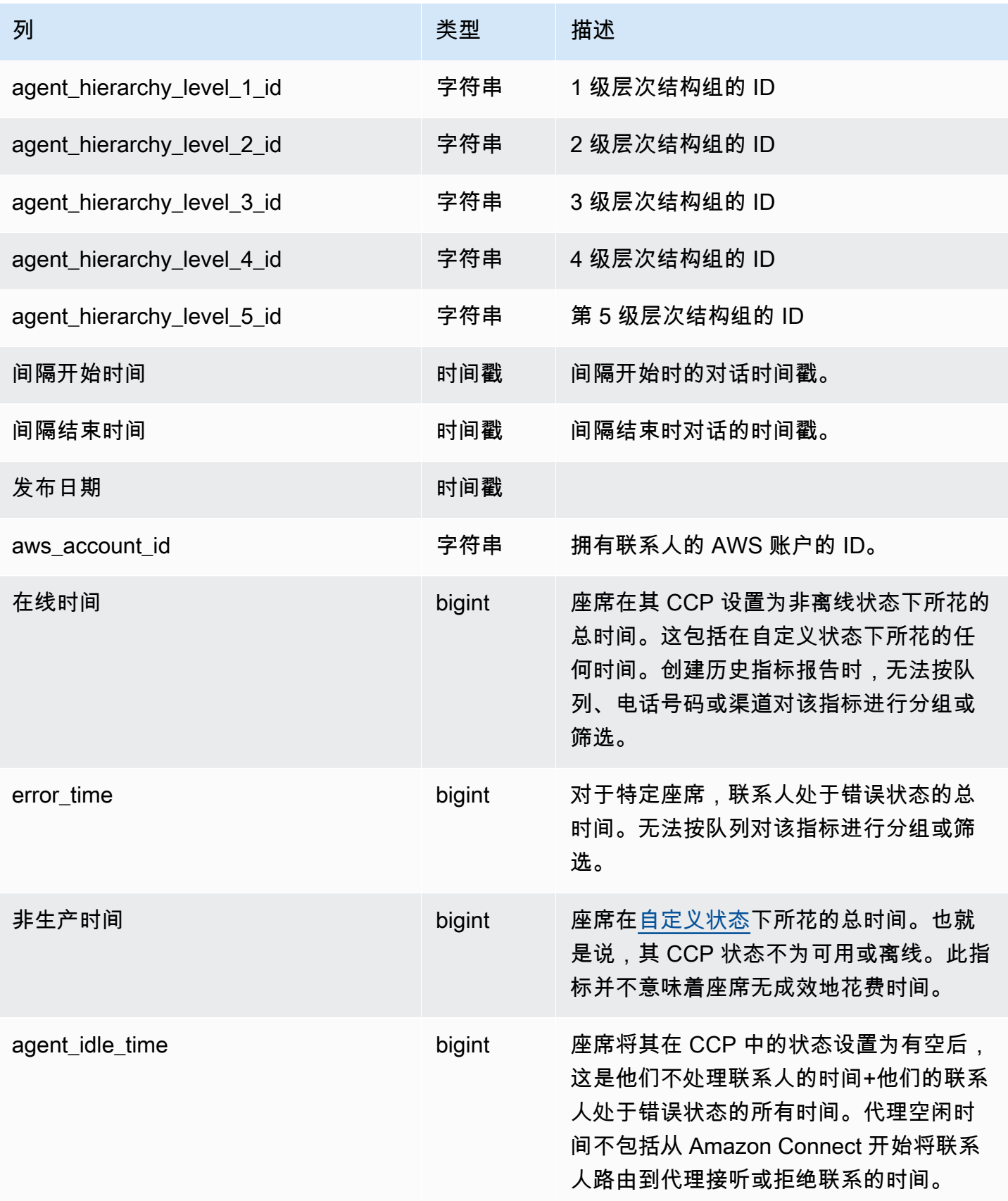

Amazon Connect 管理员指南

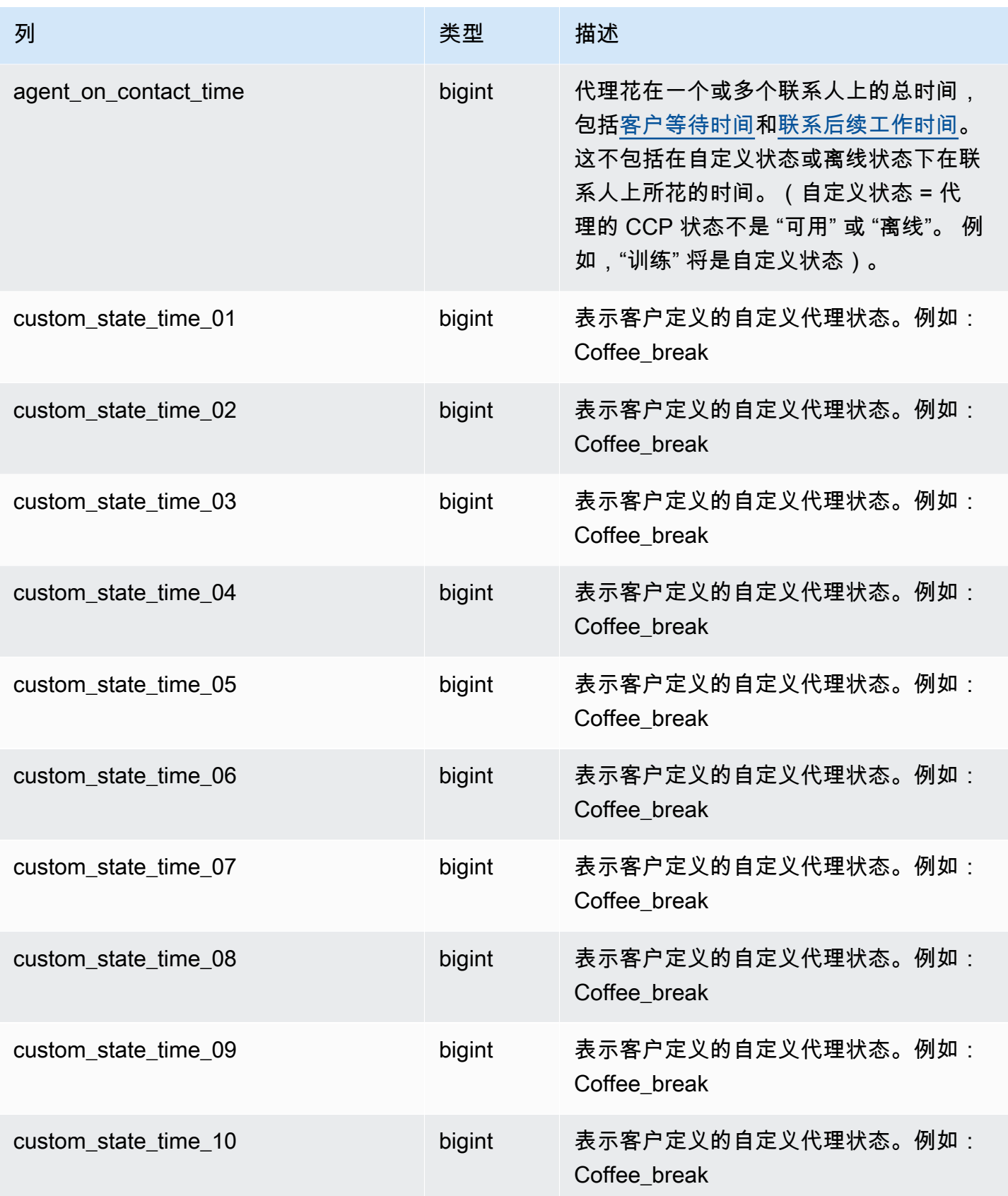

Amazon Connect 管理员指南

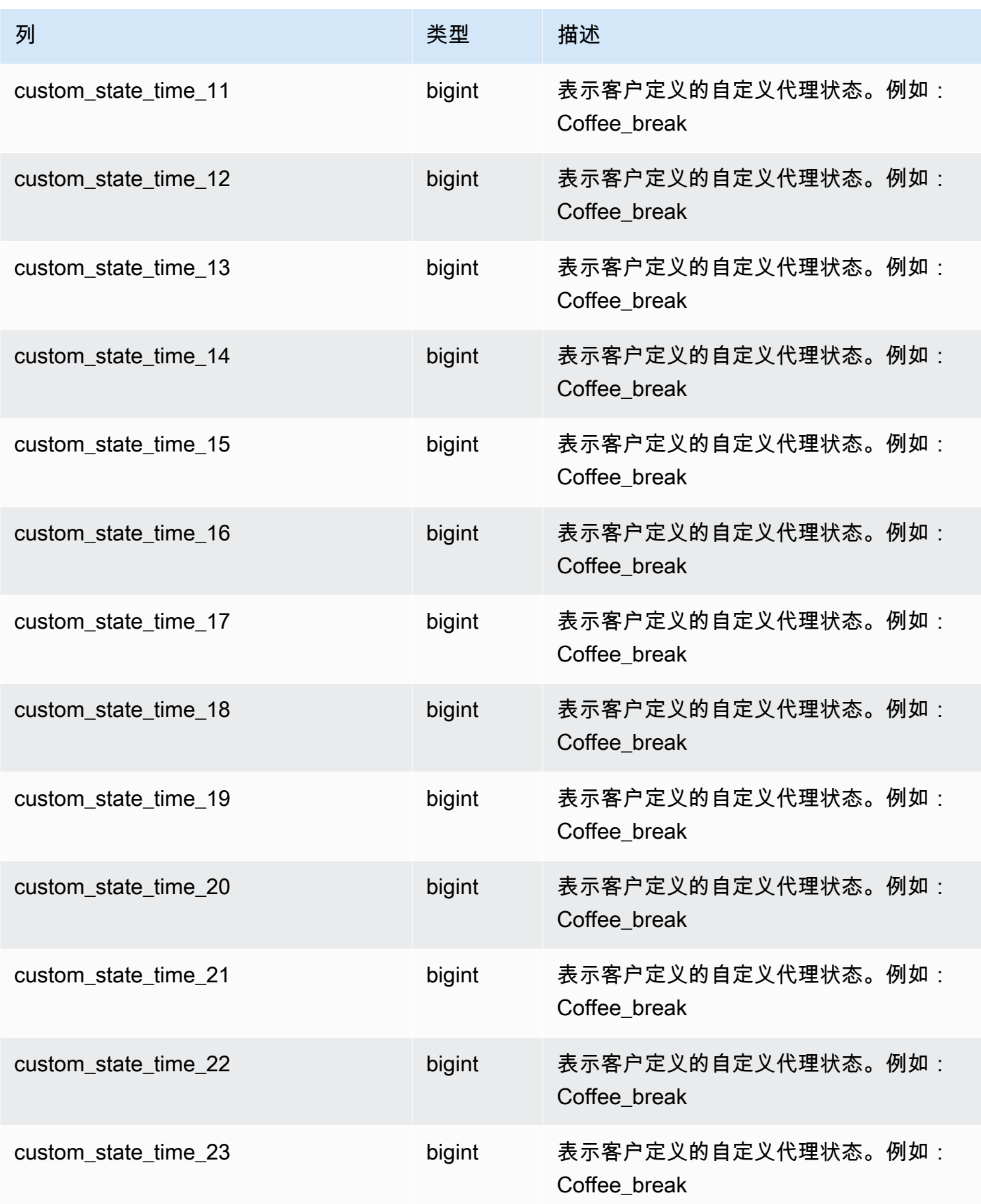

Amazon Connect 管理员指南

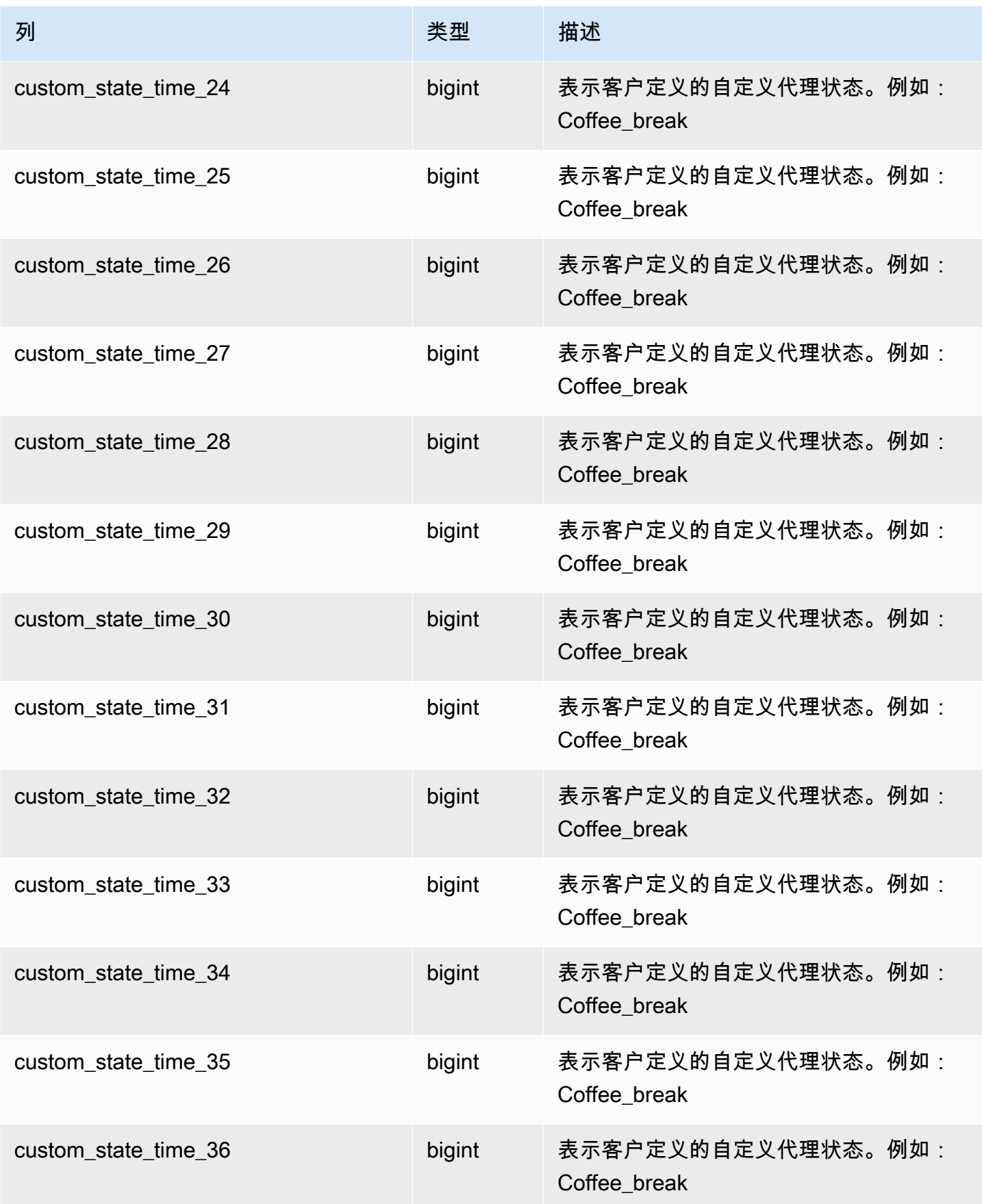

Amazon Connect 管理员指南

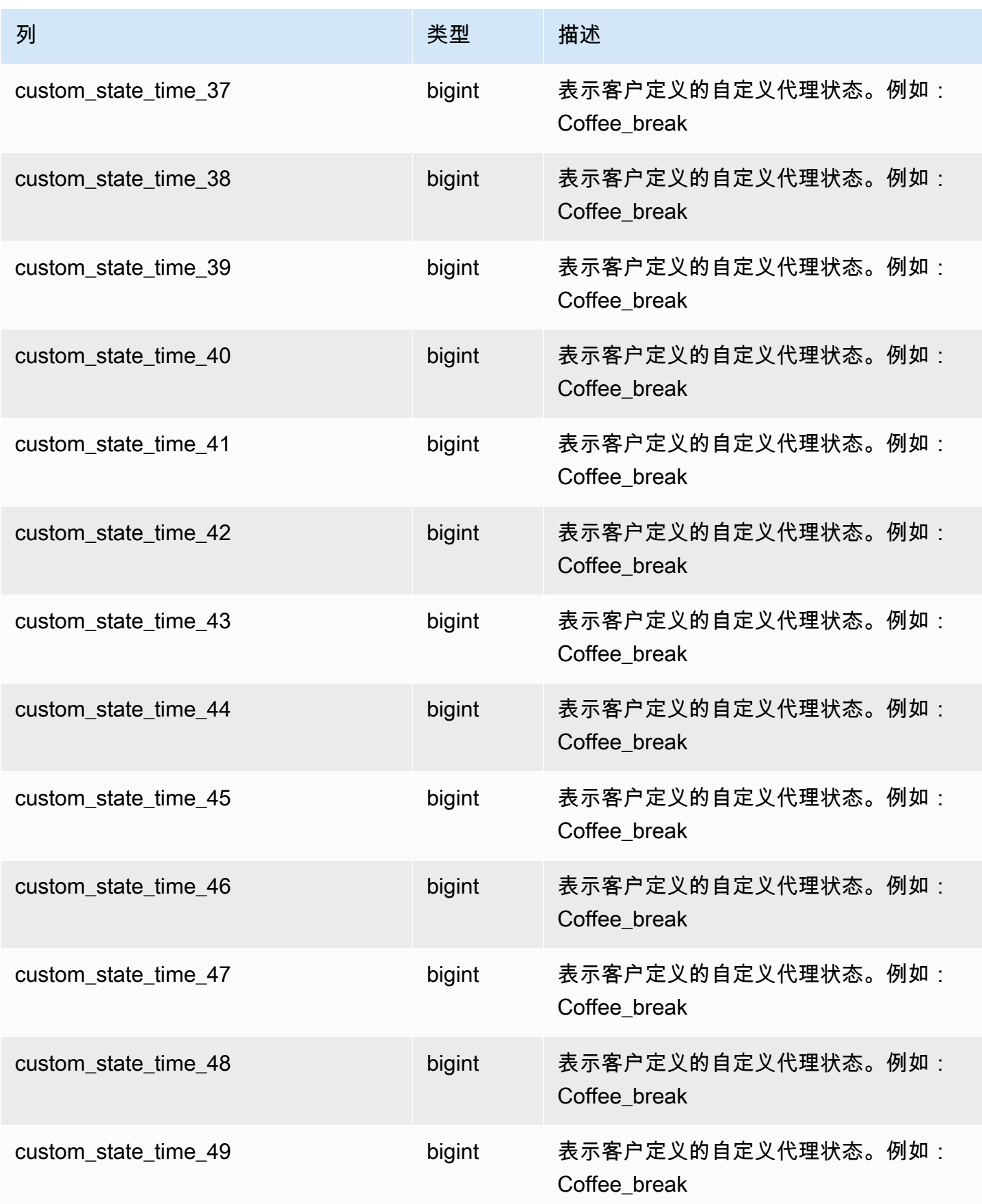

Amazon Connect 管理员指南

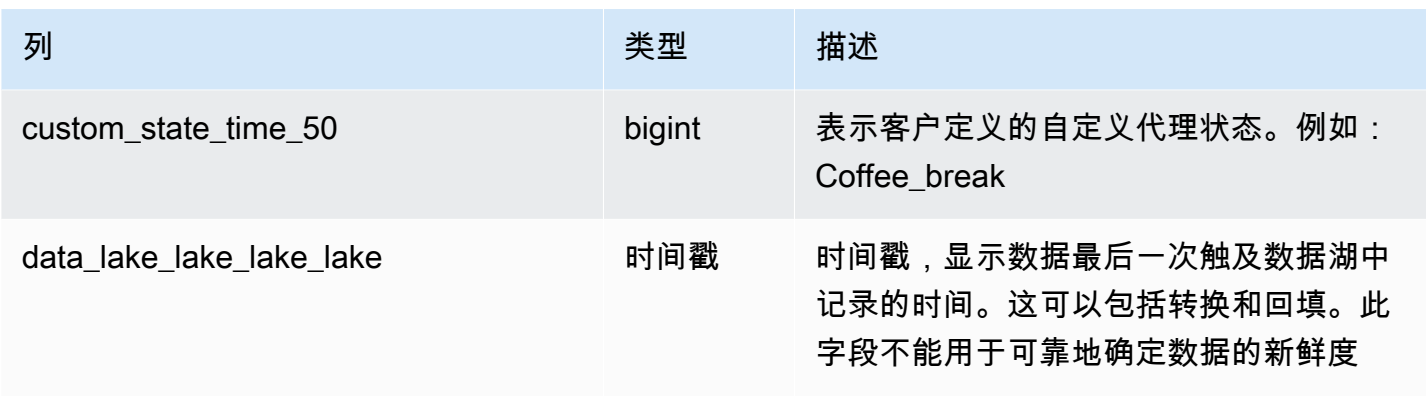

## 联系人评估记录

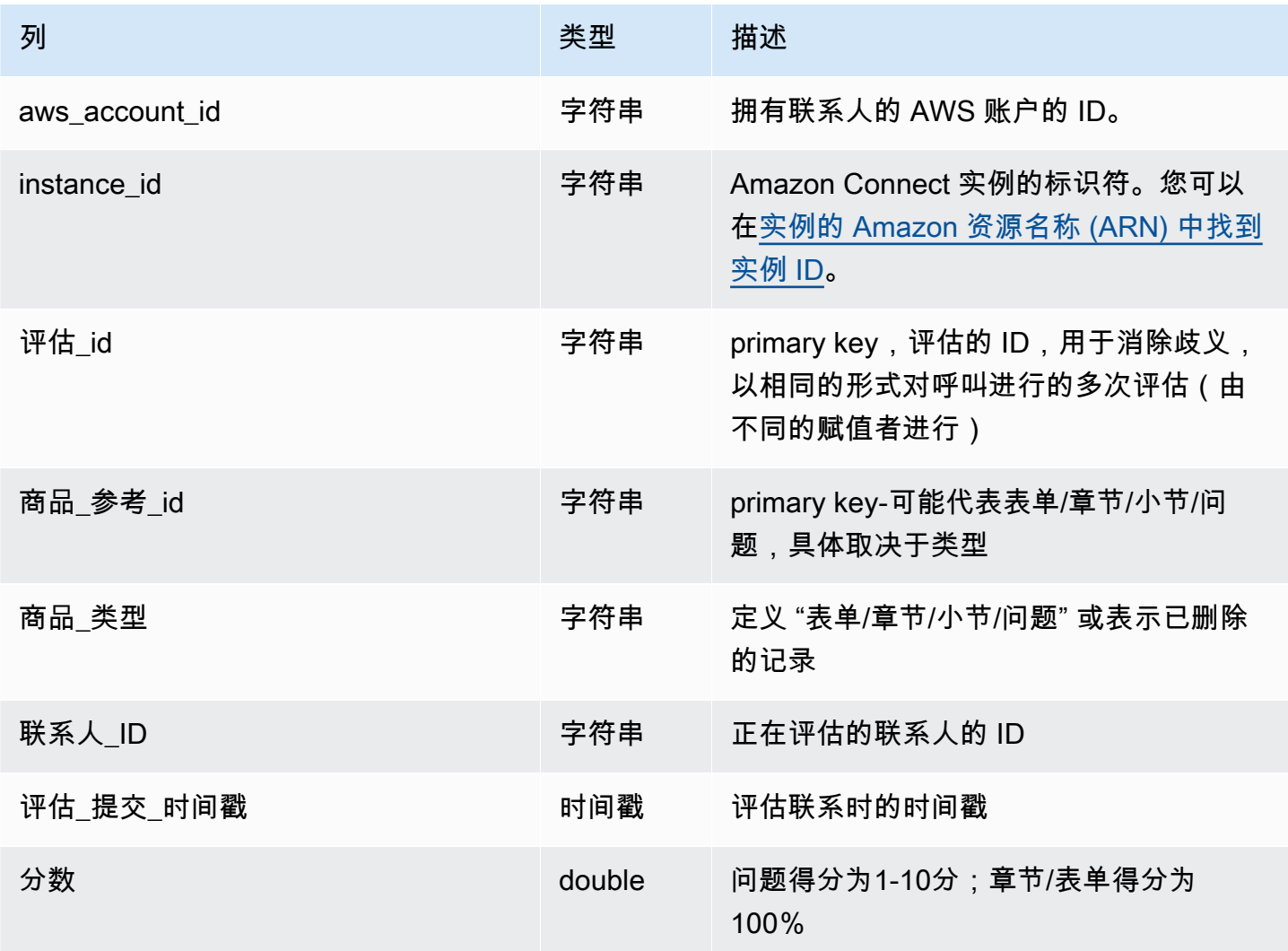

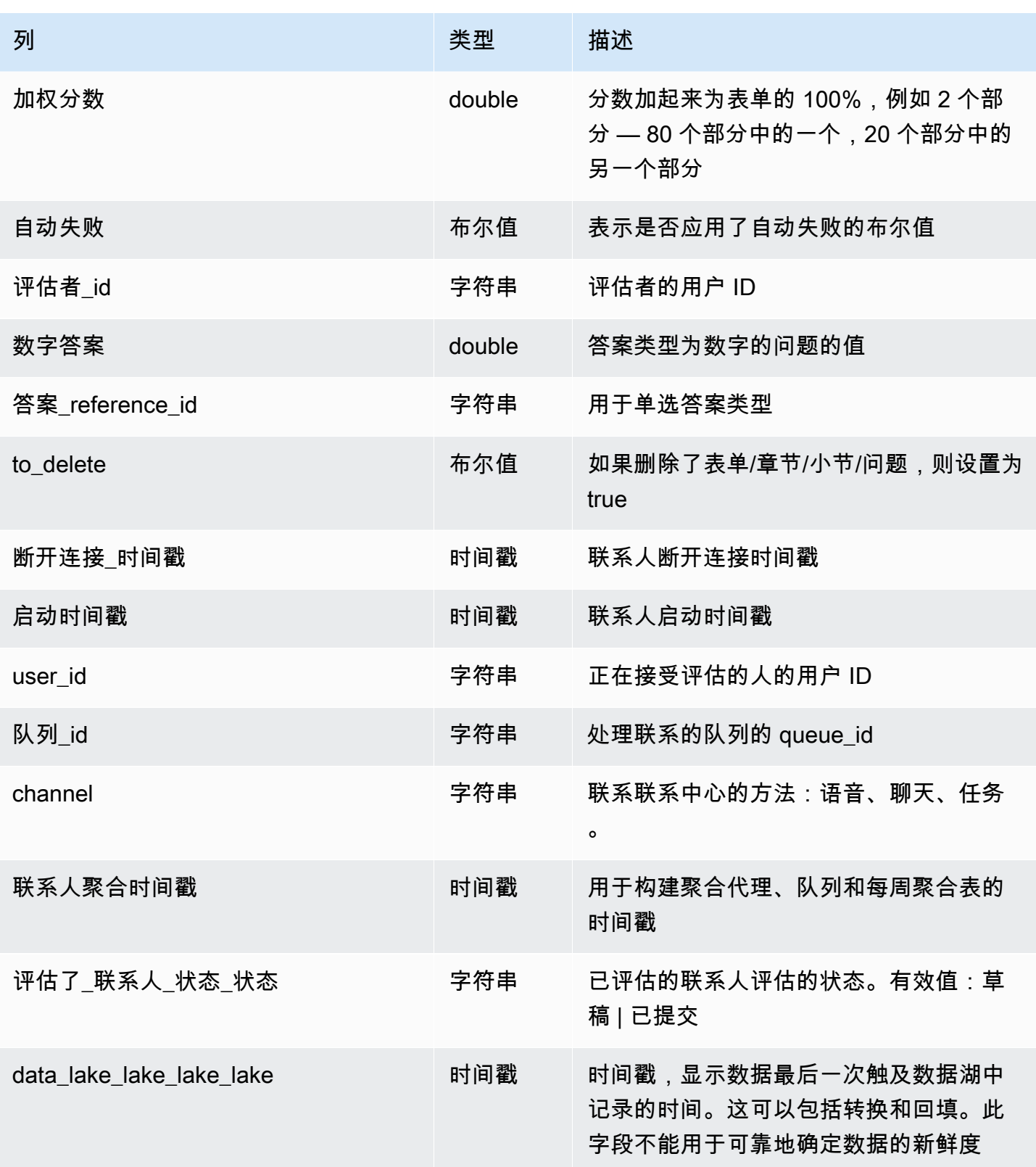
## 联系人流事件

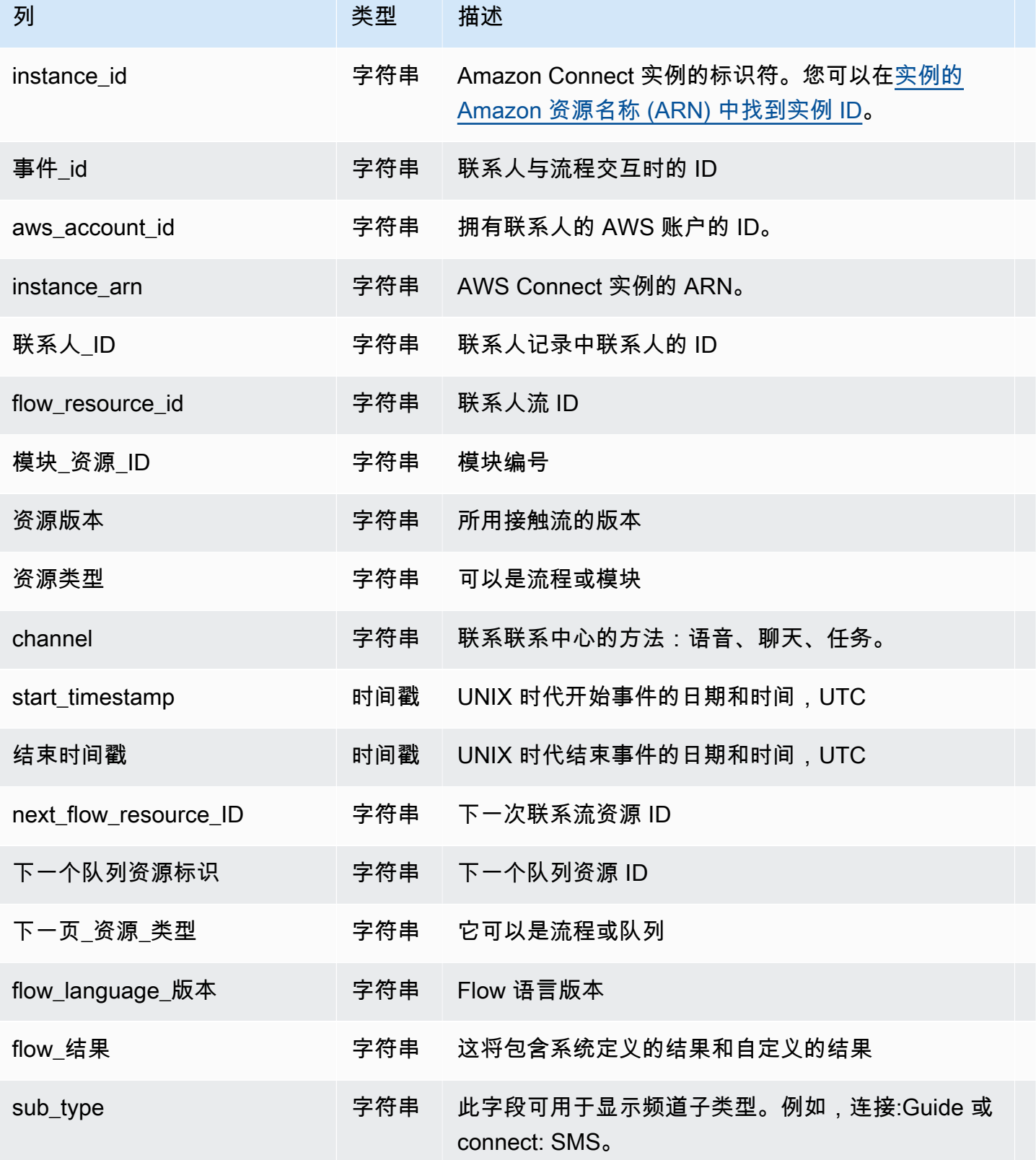

Amazon Connect 管理员指南

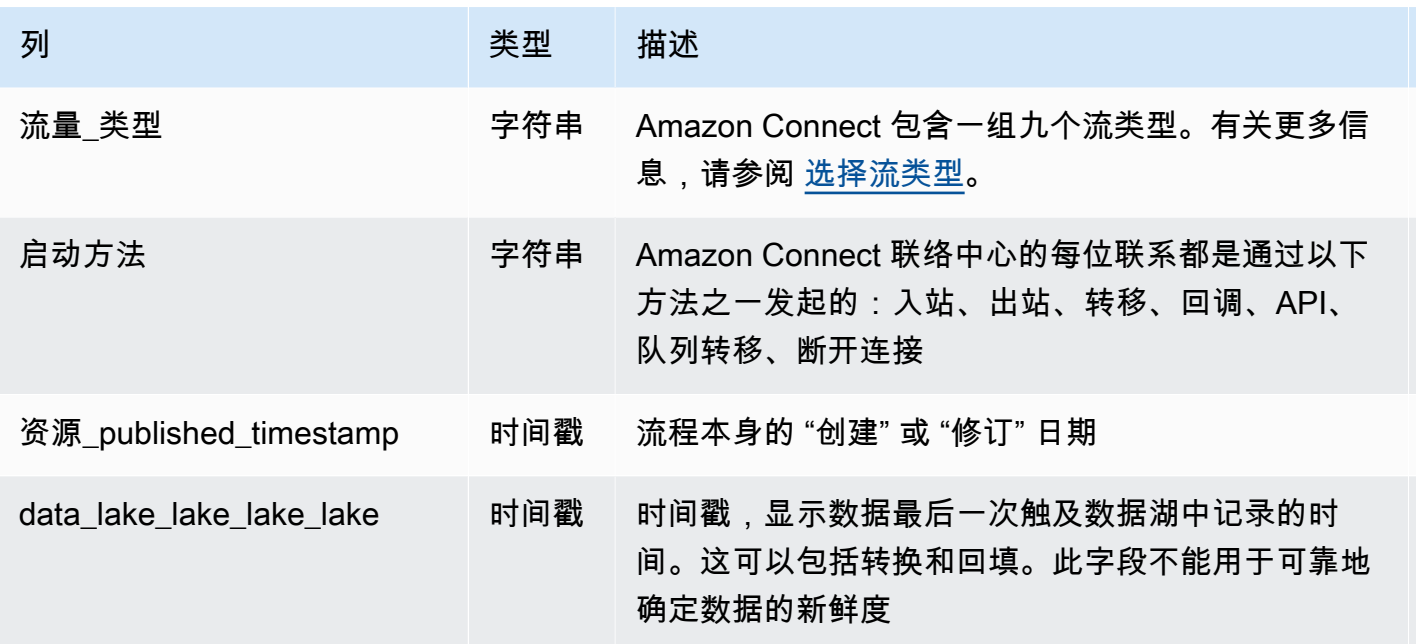

## 数据留存

分析数据湖可将数据保留 25 个月。在启动时,假设您的实例包含来自遥远地区的数据,则以下数据集 包含 2022 年 10 月的数据:联系人记录、联系人统计记录、座席队列统计记录和座席统计记录。 隐形 眼镜对话分析数据从2023年7月开始,隐形眼镜评估记录从2023年2月开始,接触流事件从2024年5月 开始。

# 自定义 Amazon Connect Agent Workspace

本节介绍如何自定义 Agent Workspace 和启用引导式体验

O ut-of-the-box 代理工作区将所有面向代理的功能集成在一个页面上。例如,当座席接听电话、聊天或 执行任务时,他们会获得有关案例和客户的必要信息,以及实时建议。

例如,您可以通过启用引导式体验以及自定义 Agent Workspace 中视图资源的外观和风格来自定义 Agent Workspace。

下图显示了 Agent Workspace 的部分内容。

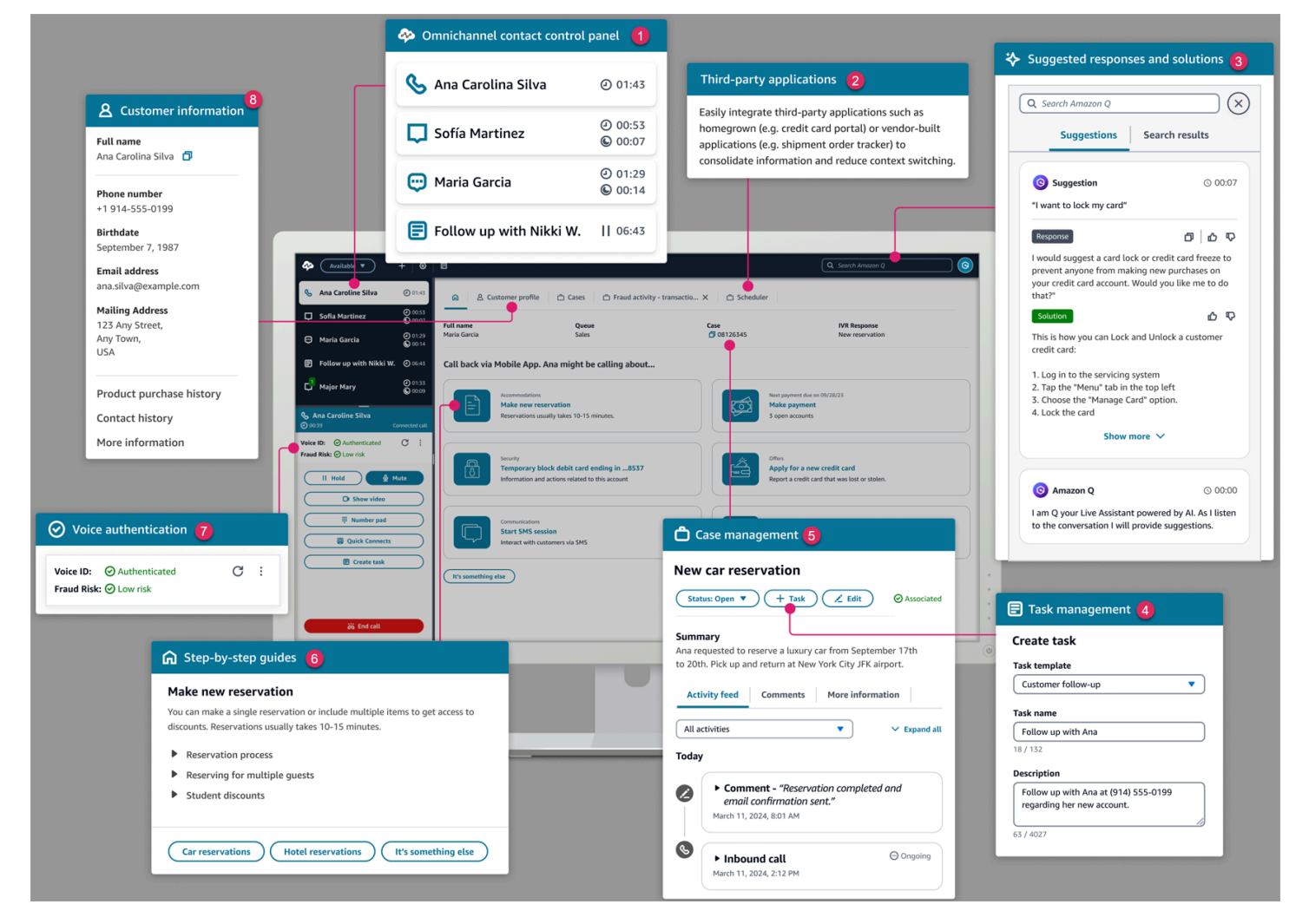

- 1. 联系人控制面板,代理使用它来接听电话、聊天和任务。
- 2. 第三方应用程序,可减少代理与之交互的窗口数量。
- 3. 由 Amazon Q in Connect 提供支持的实时建议。

4. 分配工作或后续活动的@@ 任务。

5. 案例 ID 和案例选项卡上的其他信息,由 Amazon Connect Cases 提供支持。

- 6. S tep-by-step 指南,提供一致的工作流程以减轻认知负担。
- 7. 由机器学习支持的语音身份验证,由语音 ID 提供支持。
- 8. 客户资料选项卡上的客户信息,由 Amazon Connect Customer Profiles 提供支持。

您还可以将[第三方应用程序](#page-1643-0)(由供应商或您自己构建)集成到代理工作区中。下图显示了代理工作 区SchedulerApp中名为的第三方应用程序示例。代理可以使用位于代理工作区右上角的应用程序启动 器启动应用程序。

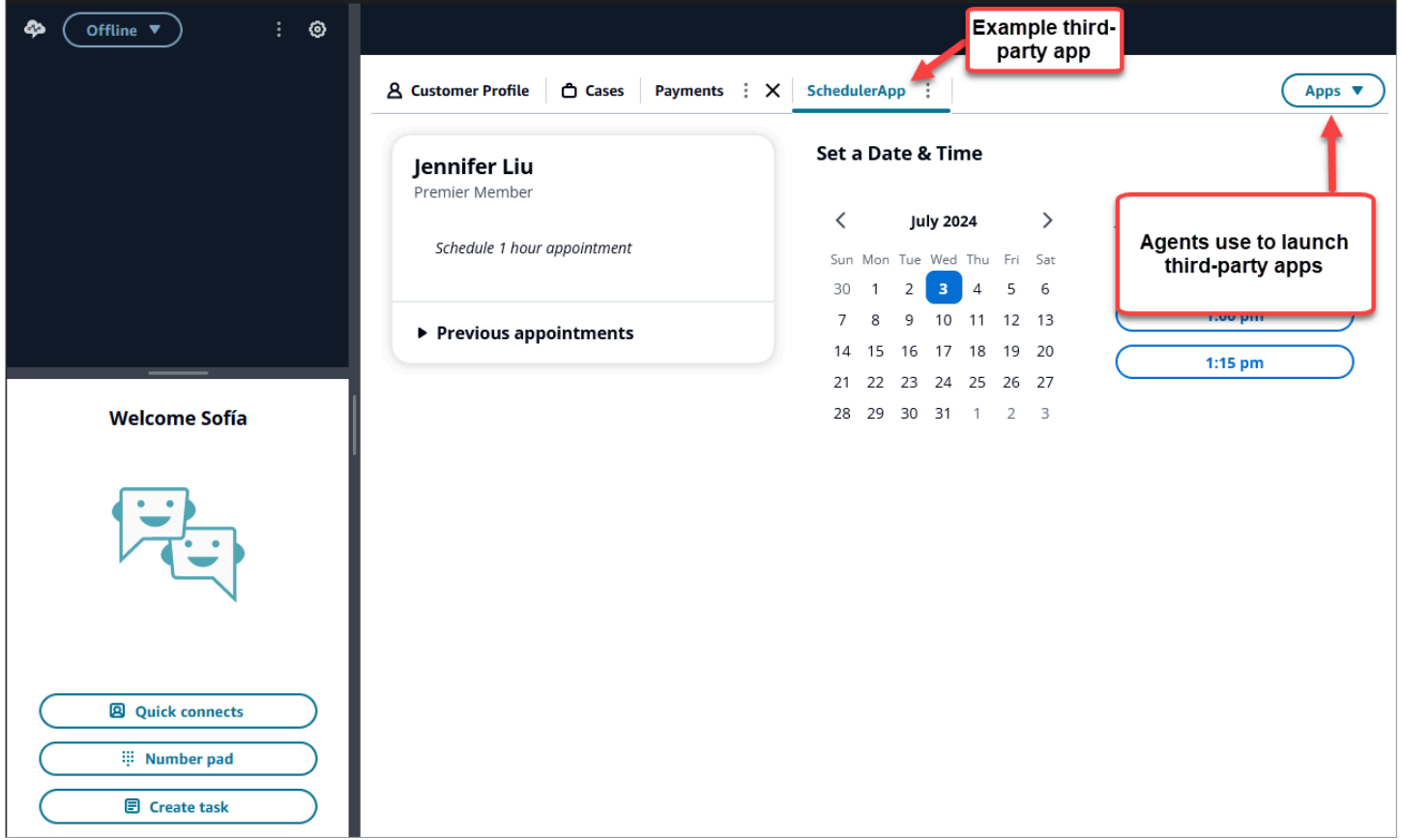

内容

- [S tep-by-step 指南](#page-1588-0)
- [启用 step-by-step 指南](#page-1588-1)
- [视图资源](#page-1590-0)
- [无代码 UI 构建器](#page-1615-0)
- [如何在联系开始时调用指南](#page-1637-0)
- [如何在聊天中部署 step-by-step 指南](#page-1639-0)
- [在 Agent Workspace 中显示联系人属性](#page-1641-0)
- [处置代码](#page-1641-1)
- [PII 编辑](#page-1642-0)
- [在代理工作区中集成第三方应用程序\(3p 应用程序\)](#page-1643-0)

## <span id="page-1588-0"></span>S tep-by-step 指南

在 Amazon Connect Agent Workspace 中,您可以创建工作流,引导座席浏览自定义用户界面页面, 这些页面能够提供在客户互动期间的给定时刻要做什么的相关建议。您可以创建为代理提供屏幕弹出窗 口和单页表单的工作流程,也可以创建详细的 step-by-step 指南,为代理提供有关如何处理特定用例 的明确说明。您还可以自定义代理看到的用户界面和数据。

要详细了解可能的用户界面配置,请参阅我们的交互式[文档](https://d3irlmavjxd3d8.cloudfront.net/?path=/story/overview--page)。

要了解有关 step-by-step 指南定价的更多信息,请选择定 Amazon Connect [价页面](https://aws.amazon.com/connect/pricing/)上的指南选项卡。

#### 概述

通过创建使用 [显示视图](#page-1041-0) 的流可配置面向座席的工作流。Show view 块决定要在代理的用户界面中呈现 什么视图,而所有预先存在的流程块都可用于创建分支决策树以及从外部系统发送和接收数据。

将视图映射到显示视图块时,您可以从预先构建的视图列表中进行选择。有关视图的更多详细信息,请 参阅[流数据块:显示视图](#page-1041-0)。

### 复杂的 JSON 对象支持

Show view 块允许您在 Amazon Connect 代理工作空间和流程之间传递复杂的 JSON 对象。除了 Show view 区块外,Invoke AWS Lambda 区块还能够将 JSON 对象作为输入和输出参数。这样,您就 可以用更少的映射步骤传递更多的数据。

## <span id="page-1588-1"></span>启用 step-by-step 指南

通过执行以下步骤,您可以为用户提供创建引导式体验的功能,并允许座席与体验进行交互。

1. 让管理员能够创建视觉流

为经理和业务分析师分配频道和流程-查看安全配置文件权限,如下图所示。此权限使他们能够在流 程中配置 step-by-step 指南。

### 由于指南是使用流创建的,因此还要分配流 - 编辑、创建权限,以便他们可以创建任何类型的流。

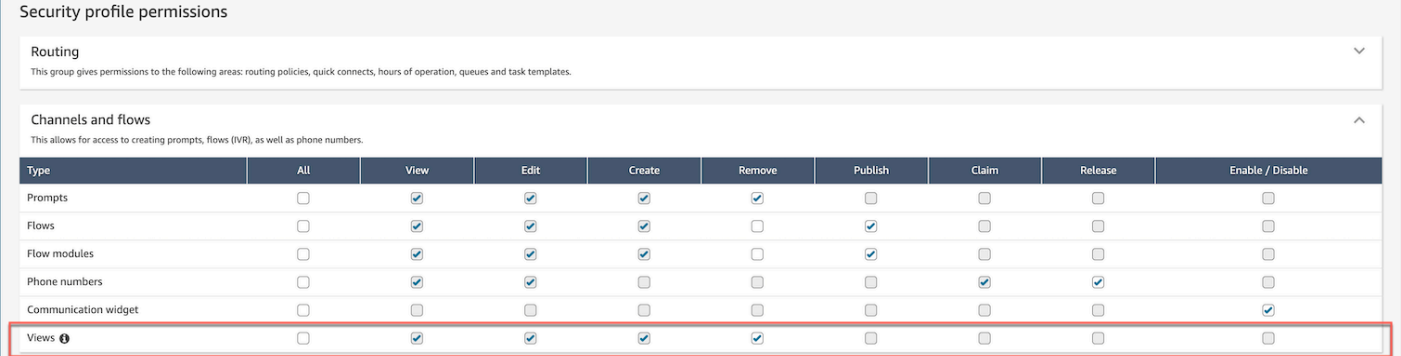

#### 2. 允许座席查看指南

向座席分配座席应用程序 - 自定义视图权限。这使他们能够在代理工作区中查看 step-by-step 指 南。

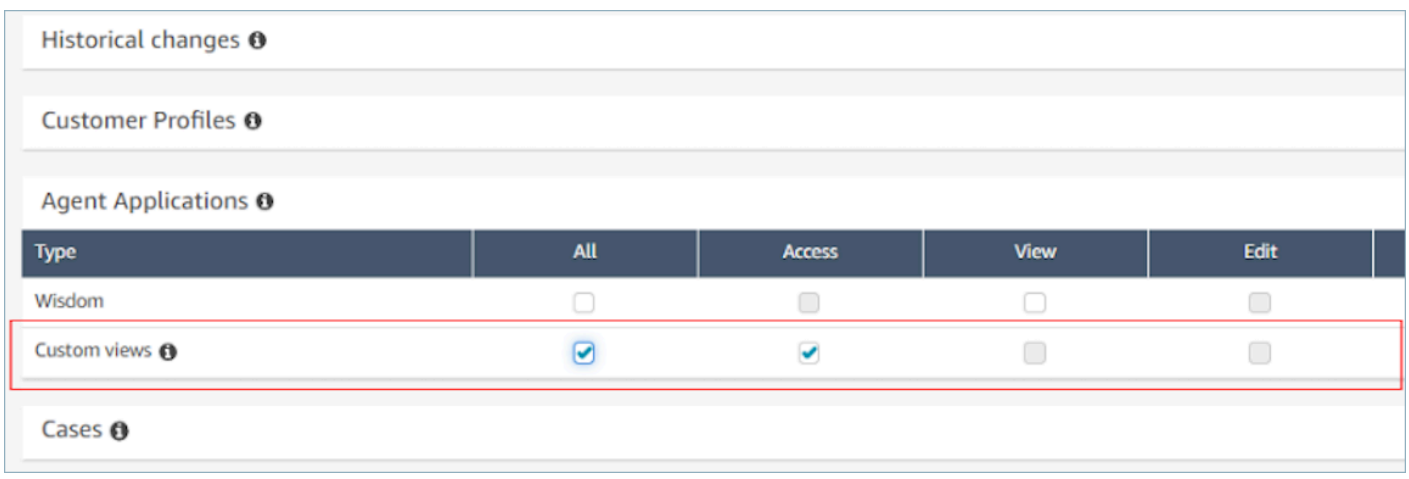

3. 增加每个实例的并发活跃聊天的服务限额

座席与之交互的工作流在 Amazon Connect 中以聊天联系人的身份运行。建议您按预计启用此功能 的并发联系人数来增加每个实例的并发活跃聊天限额。

有关限额的更多信息,请参[阅Amazon Connect 配额。](#page-70-0)

#### **a** Note

断开连接流工作流计为他们自己的联系人,因此,如果您同时设置了 DefaultFlowID 和 DisconnectFlowID,则他们将被视为两个活跃联系人。

## <span id="page-1590-0"></span>视图资源

视图是可用于自定义 Agent Workspace 的用户界面模板。例如,您可以使用视图向座席显示联系人属 性,提供用于输入处置代码的表单,提供呼叫记录,以及为代理人展示用户界面页面,供代理人浏览 step-by-step 指南。

Amazon Connect 包含一组视图,您可以添加代理的工作空间,也可以使用我们的公共 API 创建自己 的视图。

使用[显示视图](#page-1041-0)数据块在流中配置视图时,您可以为每个视图定义静态和动态内容。特定视图的内容由三 个关键元素组成:模板、输入架构和操作。

#### G Tip

为了获得最佳的数据映射体验,建议在[显示视图](#page-1041-0)数据块中使用设置 JSON 选项。流中的所有命 名空间都可以在显示视图数据块中引用,包括 \$.External,这使您可以在所创建的任何视图 中将来自外部系统的数据共享给座席。您可以混合和匹配来自 Amazon Connect 和其他来源的 数据,以便为您的座席创建整合的用户界面。

### 自定义视图

现在,您可以使用 API 创建自己的视图资源。View 资源包括 CloudFormation CloudTrail、和 "标记" 支持。

#### 查看 API 示例

视图描述

此视图将两张卡片嵌套在一个容器中,并在其右侧放置了一个跳过按钮。

CLI 命令

```
aws connect create-view --name CustomerManagedCardsNoContainer \
--status PUBLISHED --content file://view-content.json \
--instance-id $INSTANCE_ID --region $REGION
```
view-content.json

```
{ 
   "Template": <stringified-template-json> 
   "Actions": ["CardSelected", "Skip"]
}
```
模板 JSON(未进行字符串化)

```
{ 
      "Head": { 
            "Title": "CustomerManagedFormView", 
            "Configuration": { 
                  "Layout": { 
                        "Columns": ["10", "2"] // Default column width for each component is 
  12, which is also the width of the entire view. 
 } 
            } 
      }, 
       "Body": [ 
            { 
                  "_id": "FormContainer", 
                  "Type": "Container", 
                  "Props": {}, 
                  "Content": [ 
\overline{a} "_id": "cafe_card", 
                              "Type": "Card", 
                              "Props": { 
                                    "Id": "CafeCard", 
                                    "Heading": "Cafe Card", 
                                    "Icon": "Cafe", 
                                    "Status": "Status Field", 
                                    "Description": "This is the cafe card.", 
                                    "Action": "CardSelected" // Note that these actions also appear 
  in the view-content.json file. 
\mathbb{R}, \mathbb{R}, \mathbb{R}, \mathbb{R}, \mathbb{R}, \mathbb{R}, \mathbb{R}, \mathbb{R}, \mathbb{R}, \mathbb{R}, \mathbb{R}, \mathbb{R}, \mathbb{R}, \mathbb{R}, \mathbb{R}, \mathbb{R}, \mathbb{R}, \mathbb{R}, \mathbb{R}, \mathbb{R}, \mathbb{R}, \mathbb{R},  "Content": [] 
                        }, 
\overline{a}
```

```
 "_id": "no_icon_card", 
                      "Type": "Card", 
                      "Props": { 
                          "Id": "NoIconCard", 
                          "Heading": "No Icon Card", 
                          "Status": "Status Field", 
                          "Description": "This is the icon card.", 
                          "Action": "CardSelected" // Note that these actions also appear 
  in the view-content.json file. 
\}, \{ "Content": [] 
 } 
             ] 
         }, 
         { 
             "_id": "button", 
             "Type": "Button", 
             "Props": { "Action": "Skip" }, // Note that these actions also appear in 
  the view-content.json file. 
             "Content": ["Skip"] 
         } 
     ]
}
```
### 视图

输入

\$.NoIconCardHeading 指示字段 NoIconCardHeading 的输入是呈现视图所必需的。

假设 NoIconCardHeading 设置为 No Icon Card。

外观

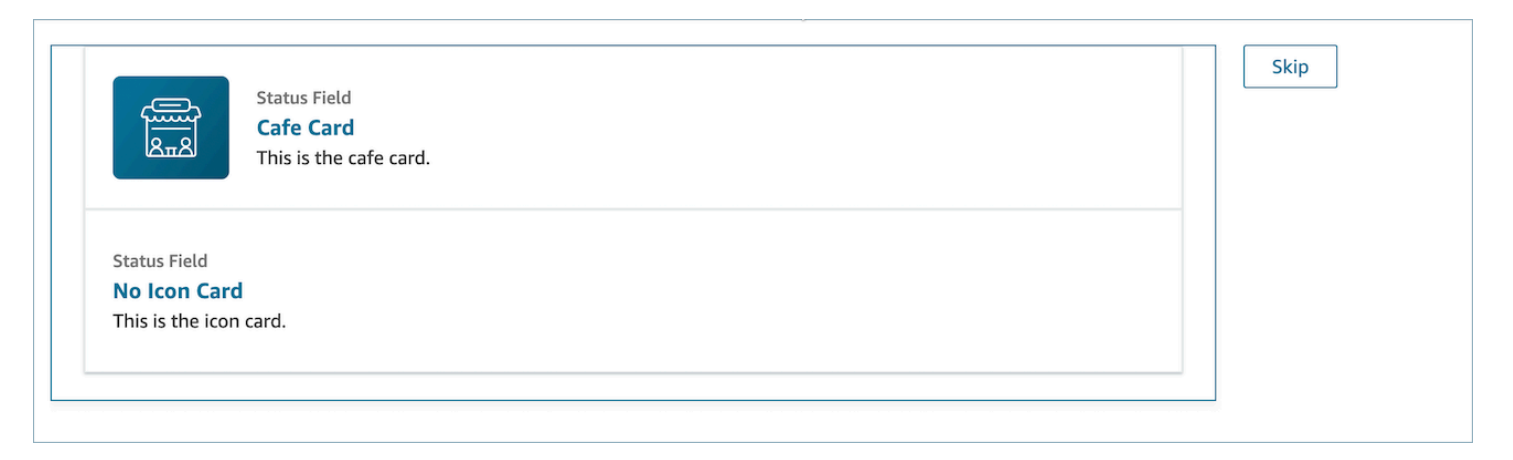

视图输出示例

视图输出两条主要数据:Action 获取的数据和 Output 数据。

将视图与["显示视图"数据块一](https://docs.aws.amazon.com/connect/latest/adminguide/show-view-block.html)起使用时,Action 表示一个分支,并且 Output 数据设置为 \$.Views.ViewResultData 流属性,如"显示视图"数据块文档中所述。

场景 1:选择 Cafe Card 卡

```
"Action": "CardSelected"
"Output": { 
     "Heading": "CafeCard", 
     "Id": "CafeCard"
}
```
场景 2:选择 Skip 按钮

```
"Action": "Skip"
"Output": { 
     "action": "Button"
}
```
表单视图输出示例

使用 AWS 管理的视图(表单视图)时,表单数据的结果将显示在下方。FormData

```
{ 
    FormData: { 
         email: "a@amazon.com" 
    }
}
```
您可以访问 show view 块中的数据,例如\$.Views.ViewResultData.FormData.email。

使用 "自定义" 视图(带有表单组件)时,表单数据的结果将直接显示在输出下方。

```
{ 
     email: "a@amazon.com"
}
```
您可以访问 show view 块中的数据,例如\$.Views.ViewResultData.email。

### AWS 托管视图

Amazon Connect 包括一组视图,您可以添加代理的工作区。有关如何配置不同 AWS 托管视图的详细 信息,请参阅以下内容。

Detail view

详细信息视图用于向座席显示信息,并为其提供他们可以采取的操作的列表。详细信息视图的一个 常见用例是在呼叫开始时向座席显示屏幕弹出窗口。

- 此视图中的操作可用于让代理继续执行 step-by-step 指南中的下一步,也可以使用这些操作来调 用全新的工作流程。
- Sections 是唯一必需的组件。在这里,您可以配置要向座席显示的页面正文。
- 此视图支持诸如之AttributeBar类的可选组件。

详细信息视图的交互式[文档](https://d3irlmavjxd3d8.cloudfront.net/?path=/docs/aws-managed-views-detail--with-all)

下图显示了一个详细信息视图示例。它包含页面标题、描述和四个示例。

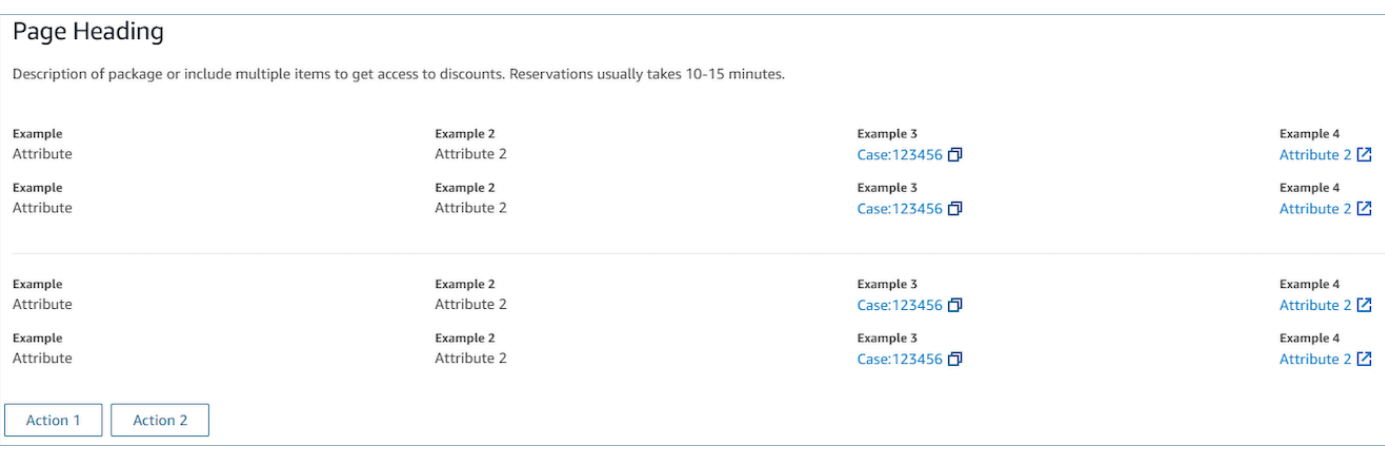

#### Sections

• 内容可以是静态字符串、 TemplateString 或键值对。它可以是单个数据点或列表。有关更多信 息,请参阅[TemplateString](https://d3irlmavjxd3d8.cloudfront.net/?path=/docs/aws-managed-views-common-configuration--page#templatestring)[或AtrributeSection。](https://d3irlmavjxd3d8.cloudfront.net/?path=/docs/aws-managed-views-common-configuration--page#attribute-section)

#### AttributeBar (可选)

- 可选,如果提供,将在视图的顶部显示属性栏。
- 是具有必需属性、标签、值和可选属性LinkTypeResourceId、可复制和 Ur l 的对象列表。有关更 多信息,请参阅[属性](https://d3irlmavjxd3d8.cloudfront.net/?path=/docs/aws-managed-views-common-configuration--page#attribute)。
	- LinkType可以是外部的,也可以连接诸如案例之类的应用程序。
		- 当它位于外部 时,用户可以导航到配置有 Url 的新浏览器页面。
		- 在这种情况下,用户可以在座席工作区中导航到新的案例详细信息,该工作区配置为 ResourceId。
	- Copyable 允许用户 ResourceId 通过在输入设备上进行选择来复制。

Back(可选)

- 可选,但如果不包括任何操作,则为必填项。如果提供,将显示返回导航链接。
- 是一个带有标签的对象,它将控制链接文本中显示的内容。

Heading (可选)

• 可选,如果提供,将显示文本作为标题。

Description (可选)

• 可选,如果提供,将在标题下显示描述文本。

Actions (可选)

• 可选。如果提供,将在页面下显示操作列表。

输入示例

```
{ 
   "AttributeBar": [ 
    {"Label": "Example", "Value": "Attribute"}, 
     { "Label": "Example 2", "Value": "Attribute 3", "LinkType": "case", 
  "ResourceId": "123456", "Copyable": true } 
   ], 
   "Back": { 
     "Label": "Back" 
   }, 
   "Heading": "Hello world", 
   "Description": "This view is showing off the wonders of a detail page", 
   "Sections": [{ 
     "TemplateString": "This is an intro paragraph" 
   }, "abc"], 
  "Actions": ["Do thing!", "Update thing 2!"],
}
```
#### 输出示例

```
{ 
    Action: "ActionSelected",
     ViewResultData: { 
          actionName: "Action 2" 
     }
}
```
#### List view

列表视图用于将信息显示为带有标题和描述的项目列表。项目也可以充当附有操作的链接。它还可 以选择支持标准返回导航和持久上下文标题。

#### 列表视图的交互式[文档](https://d3irlmavjxd3d8.cloudfront.net/?path=/docs/aws-managed-views-list--with-all)

#### 下图显示了一个列表视图的示例。它有一列,里面包含三个项目。

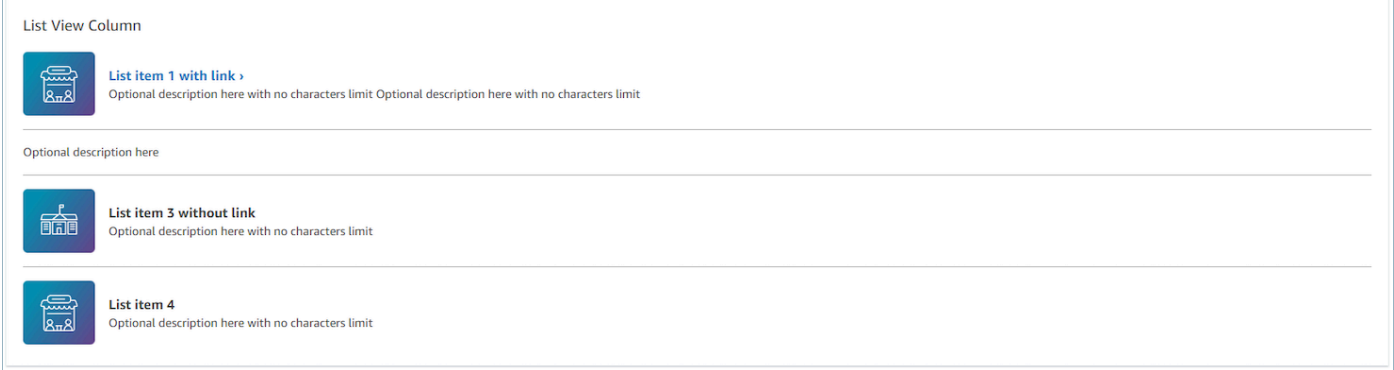

Items

- 必填项,会将这些项目显示为列表。
- 每个项目可能有标题、描述、图标和 ID。
	- 所有其他属性均为可选。
	- 定义 ID 后,输出将包括该值作为输出的一部分。

AttributeBar (可选)

- 可选,如果提供,将在视图的顶部显示属性栏。
- 是具有必需属性、标签、值和可选属性LinkTypeResourceId、可复制和 Ur l 的对象列表。有关更 多信息,请参阅[属性](https://d3irlmavjxd3d8.cloudfront.net/?path=/docs/aws-managed-views-common-configuration--page#attribute)。
	- LinkType可以是外部的,也可以连接诸如案例之类的应用程序。
		- 当它位于外部 时,用户可以导航到配置有 Url 的新浏览器页面。
		- 在这种情况下,用户可以在座席工作区中导航到新的案例详细信息,该工作区配置为 ResourceId。
	- Copyable 允许用户 ResourceId 通过在输入设备上进行选择来复制。

Back(可选)

- 可选,但如果不包括任何操作,则为必填项。如果提供,将显示返回导航链接。
- 是一个带有标签的对象,它将控制链接文本中显示的内容。

Heading (可选)

• 可选,如果提供,将显示文本作为标题。

SubHeading (可选)

• 可选,如果提供,将显示文本作为列表标题。

输入数据示例

```
\{ "AttributeBar": [ 
         { "Label": "Example", "Value": "Attribute" }, 
         { "Label": "Example 2", "Value": "Attribute 2" }, 
     { "Label": "Example 2", "Value": "Attribute 3", "LinkType": "external", "Url": 
 "https://www.amzon.com" } 
    ], 
    "Back": { 
         "Label": "Back" 
    }, 
     "Heading": "José may be contacting about...", 
     "SubHeading": "Optional List Title", 
    "Items": [ 
        \{ "Heading": "List item with link", 
             "Description": "Optional description here with no characters limit. We 
 can just wrap the text.", 
             "Icon": "School", 
             "Id": "Select_Car" 
         }, 
         { 
             "Heading": "List item not a link", 
             "Icon": "School", 
             "Description": "Optional description here with no characters limit." 
         }, 
         { 
             "Heading": "List item not a link and no image",
```

```
 "Description": "Optional description here with no characters limit." 
        }, 
         { 
              "Heading": "List item no image and with link", 
              "Description": "Optional description here with no characters limit." 
         } 
     ]
}
```
输出数据示例

```
{ 
    Action: "ActionSelected",
     ViewResultData: { 
          actionName: "Select_Car" 
     }
}
```
Form view

表单视图允许您为座席提供输入字段,以收集所需的数据并将数据提交到后端系统。此视图由多个 Sections 组成,包含预定义 Section 样式,并带有标题。正文由按列或网格布局格式排列的各种输 入字段组成。

表单视图的交互式[文档](https://d3irlmavjxd3d8.cloudfront.net/?path=/docs/aws-managed-views-form--with-all)

下图显示了有关汽车租赁预订的表单视图示例。其中包含位置和日期字段。

Amazon Connect 管理员指南

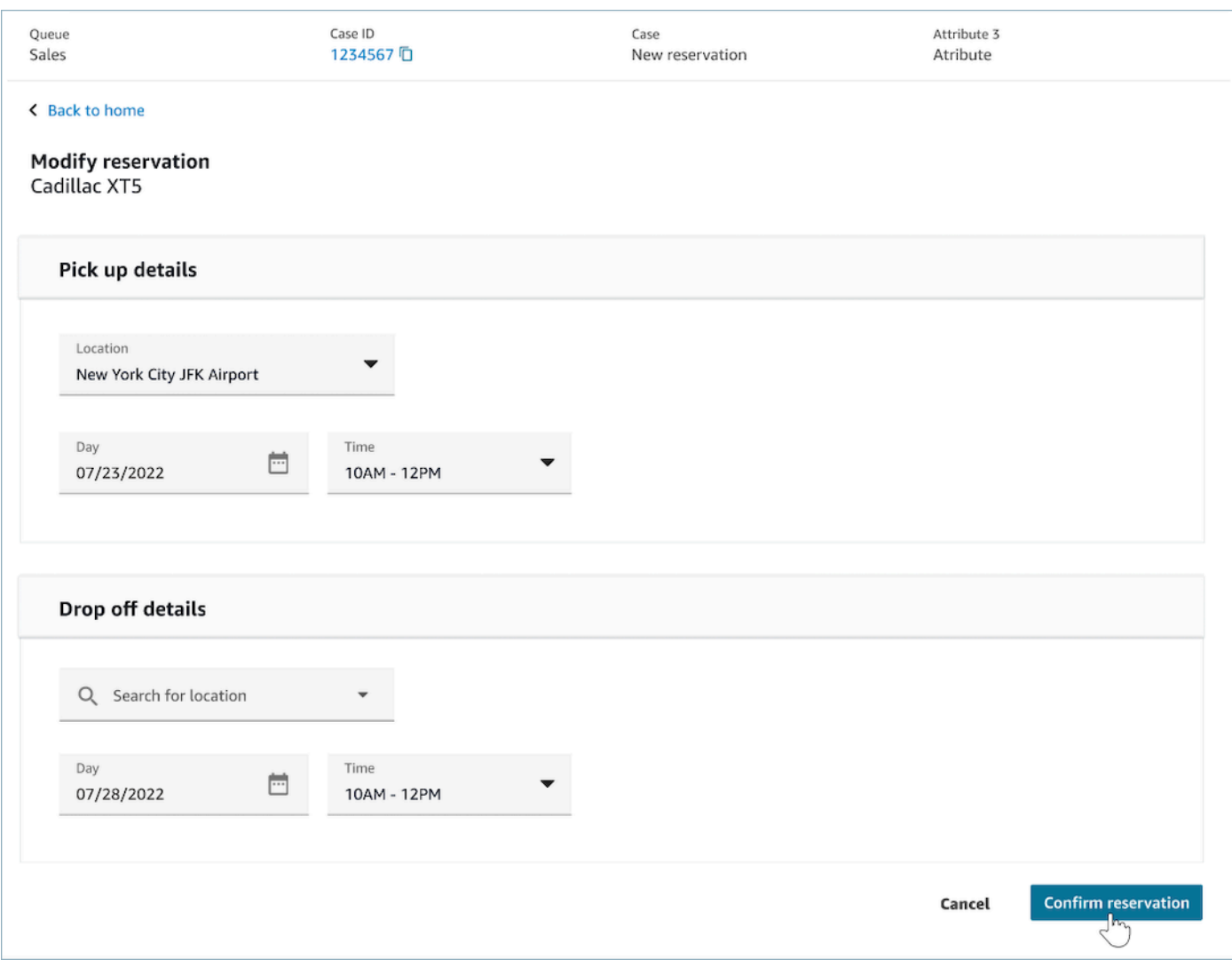

**Sections** 

- 表单视图中输入字段和显示字段所在的位置。
- SectionProps
	- Heading
		- 节的标题
	- 类型
		- 节的类型
		- FormSection (处理用户输入的表单)或 DataSection (显示标签和值的列表)
	- Items
		- 基于类型的数据列表。如果 Type 为 DataSection,则数据应该是属性。如果 Type 为 FormSection,则数据应该是表单组件。
- isEditable
	- 当节类型为 DataSection 时,在标题处显示编辑按钮。
	- 布尔值

Wizard (可选)

- 显示ProgressTracker在视图的左侧。
- 每个项目可能都包含标题、描述和可选。
	- 标题为必填项

Back(可选)

• 是一个带有标签的对象或字符串,它将控制链接文本中显示的内容。

Next (可选)

- 当步骤不是最后一步时,将使用此操作。
- 是一个对象(FormAction道具)或字符串。有关更多信息,请参阅 [FormActionProps](https://d3irlmavjxd3d8.cloudfront.net/?path=/docs/aws-managed-views-common-configuration--page#actionProps)。

Cancel(可选)

- 当步骤不是第一步时,将使用此操作。
- 是一个对象(FormAction道具)或字符串。有关更多信息,请参阅 [FormActionProps](https://d3irlmavjxd3d8.cloudfront.net/?path=/docs/aws-managed-views-common-configuration--page#actionProps)。

Previous(可选)

- 当步骤不是第一步时, 将使用此操作。
- 是一个对象(FormAction道具)或字符串。有关更多信息,请参阅 [FormActionProps](https://d3irlmavjxd3d8.cloudfront.net/?path=/docs/aws-managed-views-common-configuration--page#actionProps)。

Edit(可选)

- 当节类型为 DataSection 时,会显示此操作。
- 是一个对象(FormAction道具)或字符串。有关更多信息,请参阅 [FormActionProps](https://d3irlmavjxd3d8.cloudfront.net/?path=/docs/aws-managed-views-common-configuration--page#actionProps)。

AttributeBar (可选)

- 可选,如果提供,将在视图的顶部显示属性栏。
- 是具有必需属性、标签、值和可选属性LinkTypeResourceId、可复制和 Ur l 的对象列表。有关更 多信息,请参阅[属性](https://d3irlmavjxd3d8.cloudfront.net/?path=/docs/aws-managed-views-common-configuration--page#attribute)。
	- LinkType可以是外部的,也可以连接诸如案例之类的应用程序。
		- 当它位于外部 时,用户可以导航到配置有 Url 的新浏览器页面。
		- 在这种情况下,用户可以在座席工作区中导航到新的案例详细信息,该工作区配置为 ResourceId。
	- Copyable 允许用户 ResourceId 通过在输入设备上进行选择来复制。

Heading (可选)

• 显示为页面标题的字符串。

SubHeading (可选)

• 该页面的次要消息。

ErrorText (可选)

- 可选,显示服务器端错误消息。
- ErrorProps; 字符串

输入数据示例

```
\{ "AttributeBar": [{ 
            "Label": "Queue", 
            "Value": "Sales" 
        }, 
        { 
            "Label": "Case ID", 
            "Value": "1234567" 
        }, 
        {
```

```
 "Label": "Case", 
              "Value": "New reservation" 
         }, 
         { 
              "Label": "Attribute 3", 
              "Value": "Attribute" 
         } 
     ], 
     "Back": { 
         "Label": "Back Home" 
     }, 
     "Next": { 
         "Label": "Confirm Reservation", 
          "Details": { 
              "endpoint": "awesomecustomer.com/submit", 
         } 
     }, 
     "Cancel": { 
         "Label": "Cancel" 
     }, 
     "Heading": "Modify Reservation", 
     "SubHeading": "Cadillac XT5", 
     "ErrorText": { 
          "Header": "Modify reservation failed", 
          "Content": "Internal Server Error, please try again" 
     }, 
     "Sections": [{ 
          "_id": "pickup", 
          "Type": "FormSection", 
          "Heading": "Pickup Details", 
          "Items": [{ 
              "LayoutConfiguration": { 
                   "Grid": [{ 
                       "colspan": { 
                            "default": "12", 
                            "xs": "6" 
1 1 1 1 1 1 1
                  }] 
              }, 
              "Items": [{ 
                   "Type": "FormInput", 
                   "Fluid": true, 
                   "InputType": "text", 
                   "Label": "Location",
```

```
 "Name": "pickup-location", 
                  "DefaultValue": "Seattle" 
              }] 
         }, { 
              "LayoutConfiguration": { 
                  "Grid": [{ 
                       "colspan": { 
                           "default": "6", 
                           "xs": "4" 
1 1 1 1 1 1 1
                  }, { 
                       "colspan": { 
                           "default": "6", 
                           "xs": "4" 
1 1 1 1 1 1 1
                  }] 
              }, 
              "Items": [{ 
                  "Label": "Day", 
                  "Type": "DatePicker", 
                  "Fluid": true, 
                  "DefaultValue": "2022-10-10", 
                  "Name": "pickup-day" 
              }, { 
                  "Label": "Time", 
                  "Type": "TimeInput", 
                  "Fluid": true, 
                  "DefaultValue": "13:00", 
                  "Name": "pickup-time" 
              }] 
         }] 
     }, { 
         "_id": "dropoff", 
         "Heading": "Drop off details", 
         "Type": "FormSection", 
         "Items": [{ 
              "LayoutConfiguration": { 
                  "Grid": [{ 
                       "colspan": { 
                           "default": "12", 
                           "xs": "6" 
1 1 1 1 1 1 1
                  }] 
              },
```

```
 "Items": [{ 
                   "Label": "Location", 
                   "Type": "FormInput", 
                   "Fluid": true, 
                   "DefaultValue": "Lynnwood", 
                   "Name": "dropoff-location" 
              }] 
         }, { 
              "LayoutConfiguration": { 
                   "Grid": [{ 
                       "colspan": { 
                            "default": "6", 
                            "xs": "4" 
1 1 1 1 1 1 1
                   }, { 
                       "colspan": { 
                            "default": "6", 
                            "xs": "4" 
1 1 1 1 1 1 1
                   }] 
              }, 
              "Items": [{ 
                   "Label": "Day", 
                   "Type": "DatePicker", 
                   "Fluid": true, 
                   "DefaultValue": "2022-10-15", 
                   "Name": "dropoff-day" 
              }, { 
                   "Label": "Time", 
                   "Type": "TimeInput", 
                   "Fluid": true, 
                   "DefaultValue": "01:00", 
                   "Name": "dropoff-time" 
              }] 
         }] 
     }]
}
```
#### 输出数据示例

```
{ 
     Action: "Submit",
```

```
 ViewResultData: { 
          FormData: { 
              "dropoff-day": "2022-10-15", 
              "dropoff-location": "Lynnwood", 
              "dropoff-time": "01:00", 
              "pickup-day": "2022-10-10", 
              "pickup-location": "Seattle", 
              "pickup-time": "13:00" 
         }, 
        StepName:"Pickup and drop off" 
     }
}
```
Confirmation view

确认视图是一个在提交表单或操作完成后向用户显示的页面。在此预先构建的模板中,您可以提供 所发生事件的摘要、任何后续步骤和提示。确认视图支持永久属性栏、图标/图像、标题和副标题以 及返回主页导航按钮。

确认视图的交互式[文档](https://d3irlmavjxd3d8.cloudfront.net/?path=/docs/aws-managed-views-confirmation--with-all)

下图显示了确认视图的示例。

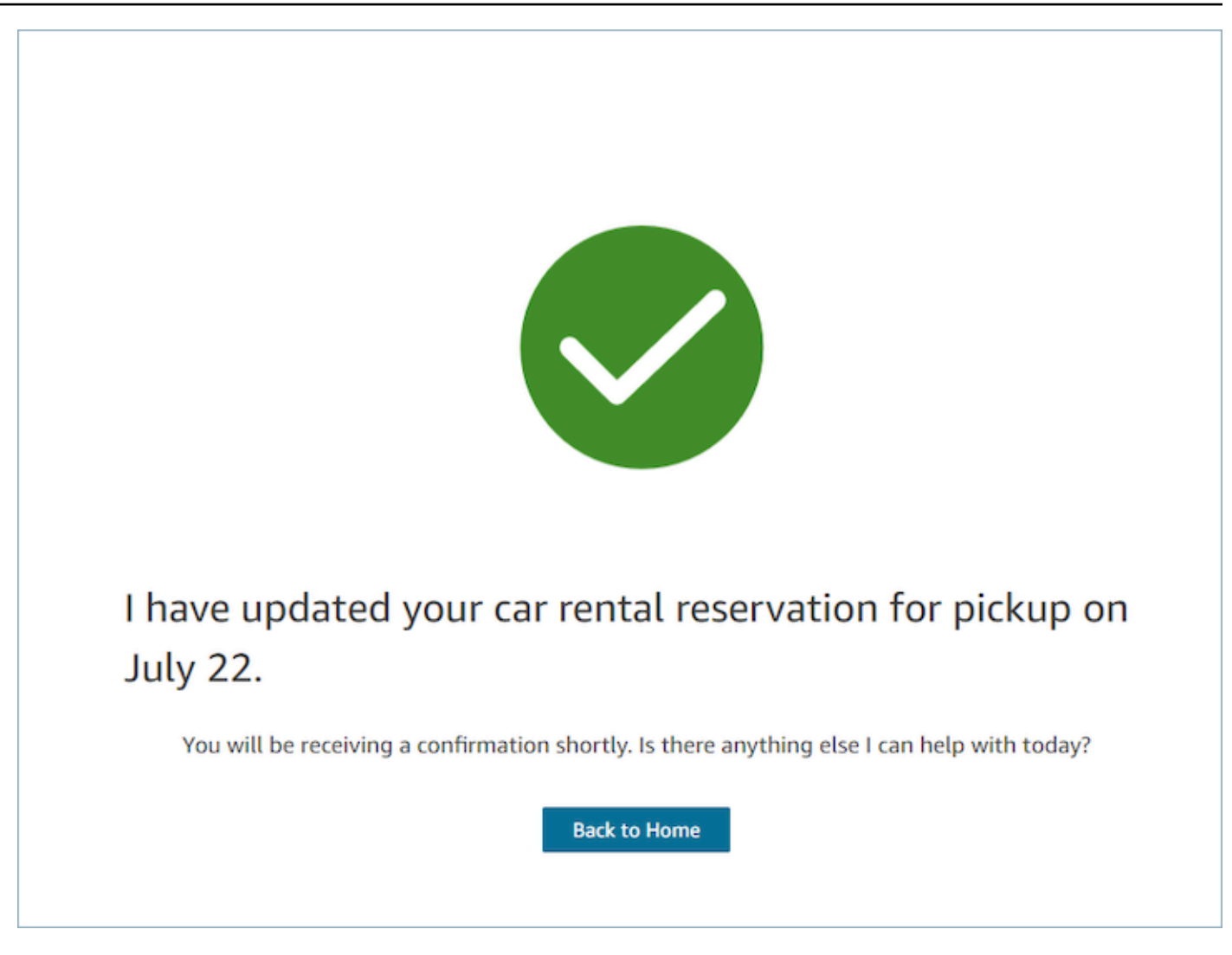

#### **Next**

- 必需。
- 下一步的操作按钮
	- Label 导航按钮的字符串标签。

#### AttributeBar (可选)

- 可选,如果提供,将在视图的顶部显示属性栏。
- 是具有必需属性、标签、值和可选属性LinkTypeResourceId、可复制和 Ur l 的对象列表。有关更 多信息,请参阅[属性](https://d3irlmavjxd3d8.cloudfront.net/?path=/docs/aws-managed-views-common-configuration--page#attribute)。
	- LinkType可以是外部的,也可以连接诸如案例之类的应用程序。
		- 当它位于外部 时,用户可以导航到配置有 Url 的新浏览器页面。
- 在这种情况下,用户可以在座席工作区中导航到新的案例详细信息,该工作区配置为 ResourceId。
- Copyable 允许用户 ResourceId 通过在输入设备上进行选择来复制。

Heading (可选)

• 显示为页面标题的字符串。

SubHeading (可选)

• 该页面的次要消息。

#### Graphic(可选)

- 显示图像
- 使用以下键的对象:
	- Include 布尔值,如果为 true,则图形将包含在页面中。

#### 输入数据示例

```
 { 
   "AttributeBar": [ 
     { "Label": "Attribute1", "Value": "Value1" }, 
     { "Label": "Attribute2", "Value": "Value2" }, 
     { "Label": "Attribute3", "Value": "Amazon", "LinkType": "external", "Url": 
  "https://www.amzon.com" } 
   ], 
   "Next": { 
     "Label": "Go Home" 
   }, 
   "Graphic": { 
     "Include": true 
   }, 
   "Heading": "I have updated your car rental reservation for pickup on July 22.", 
   "SubHeading": "You will be receiving a confirmation shortly. Is there anything 
  else I can help with today?",
}
```
### 输出数据示例

```
{ 
     "Action": "Next", 
     "ViewResultData": { 
          "Label": "Go Home" 
     }
}
```
Cards view

卡片视图允许您在座席接受联系后立即向他们提供主题列表以供他们选择,从而为他们提供指导。

卡片视图的交互式[文档](https://d3irlmavjxd3d8.cloudfront.net/?path=/docs/aws-managed-views-cards--with-all)

向座席人显示卡片。下图显示了向座席展示的六张卡片的示例:一张用于进行新的预订,另一张用 于查看即将到来的旅行的预订情况。

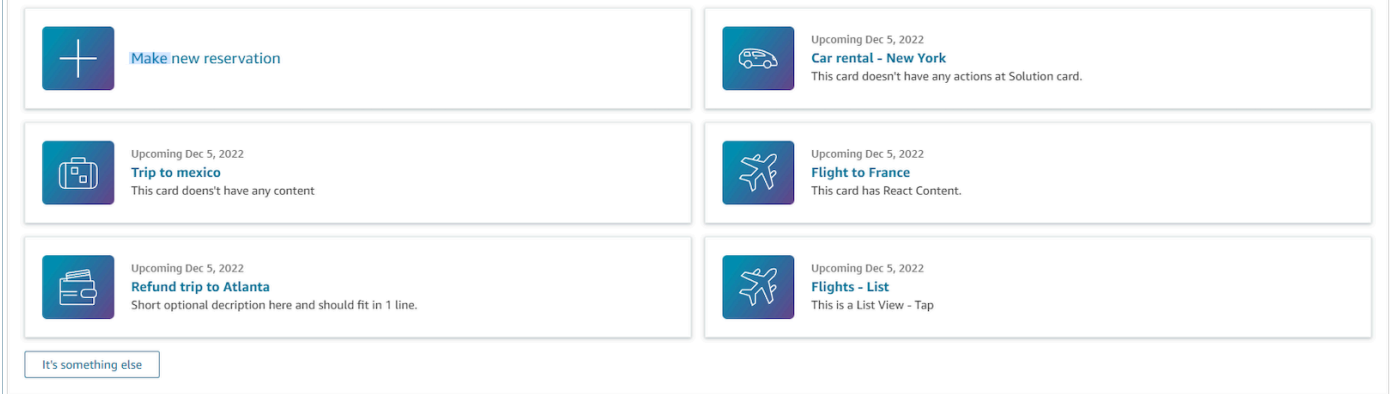

当座席选择卡片时,会显示更多信息。下图显示了一张打开的卡片,其中显示预订的详细信息。

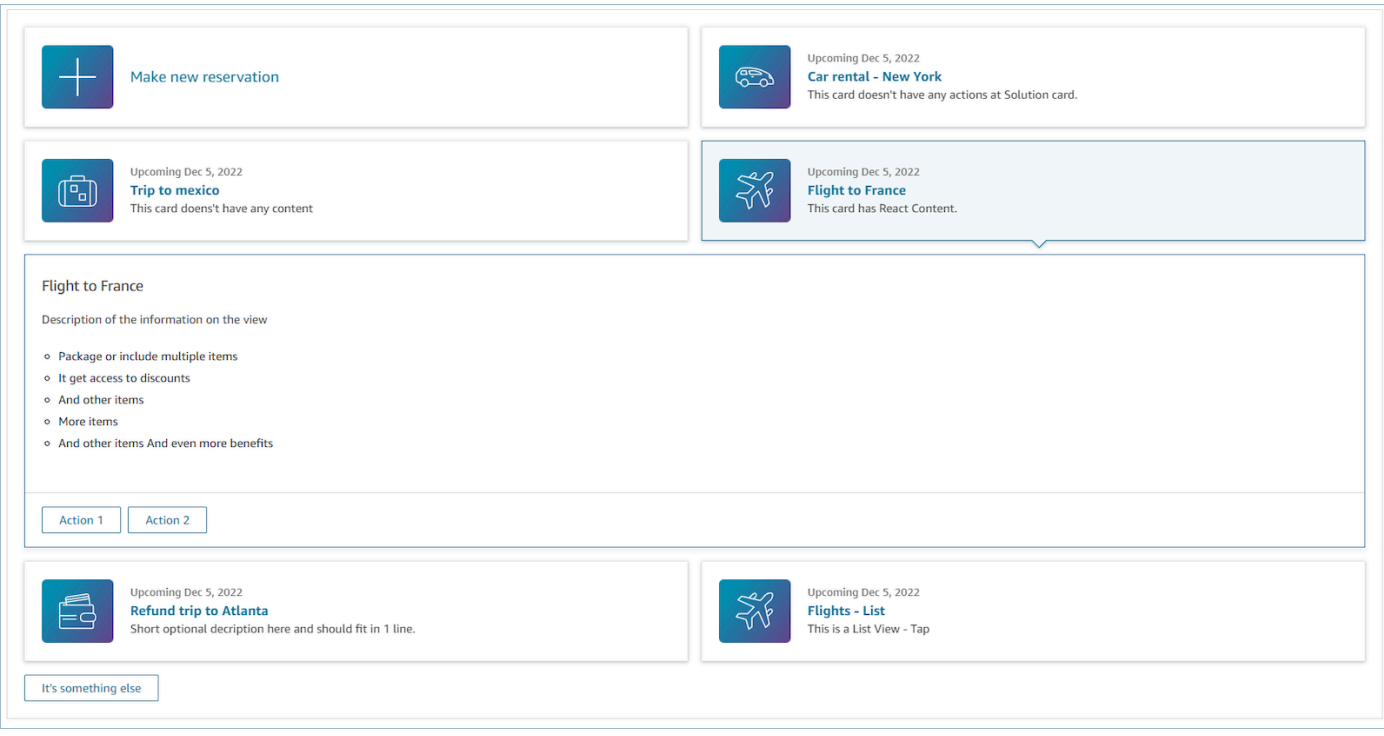

**Sections** 

- 它是包含摘要和详细信息的对象列表。必须提供它才能创建卡片和详细信息。
- 由摘要和详细信息组成。有关更多信息,请参阅[和](https://d3irlmavjxd3d8.cloudfront.net/?path=/docs/aws-managed-views-cards--with-all)。

#### AttributeBar (可选)

- 可选,如果提供,将在视图的顶部显示属性栏。
- 是具有必需属性、标签、值和可选属性LinkTypeResourceId、可复制和 Ur l 的对象列表。有关更 多信息,请参阅[属性](https://d3irlmavjxd3d8.cloudfront.net/?path=/docs/aws-managed-views-common-configuration--page#attribute)。
	- LinkType可以是外部的,也可以连接诸如案例之类的应用程序。
		- 当它位于外部 时,用户可以导航到配置有 Url 的新浏览器页面。
		- 在这种情况下,用户可以在座席工作区中导航到新的案例详细信息,该工作区配置为 ResourceId。
	- Copyable 允许用户 ResourceId 通过在输入设备上进行选择来复制。

Heading (可选)

• 显示为页面标题的字符串

Back(可选)

• 它是一个带有标签的对象或字符串,将控制链接文本中显示的内容。有关更多信息,请参 阅[ActionProps。](https://d3irlmavjxd3d8.cloudfront.net/?path=/docs/aws-managed-views-common-configuration--page#actionProps)

NoMatchFound (可选)

• 它是一个字符串,用于显示卡片下方的按钮。有关更多信息,请参阅[ActionProps。](https://d3irlmavjxd3d8.cloudfront.net/?path=/docs/aws-managed-views-common-configuration--page#actionProps)

输入数据示例

```
{ 
     "AttributeBar": [{ 
               "Label": "Queue", 
               "Value": "Sales" 
          }, 
          { 
               "Label": "Case ID", 
               "Value": "1234567" 
          }, 
          { 
               "Label": "Case", 
               "Value": "New reservation" 
          }, 
          { 
               "Label": "Attribute 3", 
               "Value": "Attribute" 
          } 
     ], 
     "Back": { 
          "Label": "Back" 
     }, 
     "Heading": "Customer may be contacting about...", 
     "Cards": [{ 
                 "Summary": { 
                   "Id": "lost_luggage", 
                   "Icon": "plus", 
                   "Heading": "Lost luggage claim" 
                 }, 
                 "Detail": { 
                   "Heading": "Lost luggage claim",
```

```
 "Description": "Use this flow for customers that have lost their 
  luggage and need to fill a claim in order to get reimbursement. This workflow 
  usually takes 5-8 minutes", 
                 "Sections": { 
                   "TemplateString": "<TextContent>Steps:<ol><li>Customer provides 
 incident information</li><li>Customer provides receipts and agrees with amount</
li><li>Customer receives reimbursement</li></ol></TextContent>" 
                 }, 
                 "Actions": [ 
                   "Start a new claim", 
                   "Something else" 
 ] 
 } 
             }, 
\{\hspace{.1cm} \} "Summary": { 
                 "Id": "car_rental", 
                 "Icon": "Car Side View", 
                "Heading": "Car rental - New York",
                 "Status": "Upcoming Sept 17, 2022" 
               }, 
               "Detail": { 
                "Heading": "Car rental - New York",
                 "Sections": { 
                   "TemplateString": "<p>There is no additional information</p>" 
 } 
 } 
             }, 
\{\hspace{.1cm} \} "Summary": { 
                 "Id": "trip_reservation", 
                 "Icon": "Suitcase", 
                 "Heading": "Trip to Mexico", 
                 "Status": "Upcoming Aug 15, 2022", 
                 "Description": "Flying from New York to Cancun, Mexico" 
               }, 
               "Detail": { 
                 "Heading": "Trip to Mexico", 
                 "Sections": { 
                   "TemplateString": "<p>There is no additional information</p>" 
 } 
 } 
             }, 
\{\hspace{.1cm} \}
```

```
 "Summary": { 
                 "Id": "fligh_reservation", 
                 "Icon": "Airplane", 
                 "Heading": "Flight to France", 
                 "Status": "Upcoming Dec 5, 2022", 
                 "Description": "Flying from Miami to Paris, France" 
               }, 
               "Detail": { 
                 "Heading": "Flight to France", 
                 "Sections": { 
                   "TemplateString": "<p>There is no additional information</p>" 
 } 
 } 
             }, 
\{\hspace{.1cm} \} "Summary": { 
                 "Id": "flight_refund", 
                 "Icon": "Wallet Closed", 
                 "Heading": "Refund flight to Atlanta", 
                 "Status": "Refunded July 10, 2022" 
               }, 
               "Detail": { 
                 "Heading": "Refund trip to Atlanta", 
                 "Sections": { 
                   "TemplateString": "<p>There is no additional information</p>" 
 } 
 } 
             }, 
             { 
               "Summary": { 
                 "Id": "book_experience", 
                 "Icon": "Hot Air Balloon", 
                 "Heading": "Book an experience", 
                 "Description": "Top experience for european travellers" 
               }, 
               "Detail": { 
                 "Heading": "Book an experience", 
                 "Sections": { 
                   "TemplateString": "<p>There is no additional information</p>" 
 } 
 } 
             }], 
    "NoMatchFound": { 
         "Label": "Can't find match?"
```
}

#### 输出数据示例

}

```
{ 
    Action: "ActionSelected",
     ViewResultData: { 
          actionName: "Update the trip" 
     }
}
```
## HTML 和 JSX 支持

当您将输入参数传递给"显示视图"数据块时,您可以利用 HTML 或 JSX 来自定义视图资源的外观和布 局。

举一个简单的例子,创建一个包含"显示视图"数据块的流,然后选择详细信息视图。在 Sections 字段 中,使用下面的 JSON 来查看 HTML 或 JSX 表达式的处理过程。

HTML 示例

```
{
"TemplateString": 
     "<TextContent>Steps:<ol><li>Customer provides incident information</
li><li>Customer provides receipts and agrees with 
         amount</li> <li>Customer receives reimbursement</li></ol></TextContent>"
}
```
JSX 示例

```
{
"TemplateString":
"Please provide an introduction to the customers. Ask them how their day is going
Things to say:
Hello, how are you today? My name is Bob, who am I speaking to?"
```
}

# <span id="page-1615-0"></span>无代码 UI 构建器

您可以使用的无代码 UI 生成器创建 step-by-step 指南中使用的视图资源。 Amazon Connect使用此功 能,您可以将 UI 组件拖放到画布上,排列布局并编辑每个组件的属性。UI 组件位于屏幕的左侧,分组 在可折叠容器中。屏幕中央是画布,显示了视图资源的外观。屏幕的右侧是属性所在的位置。

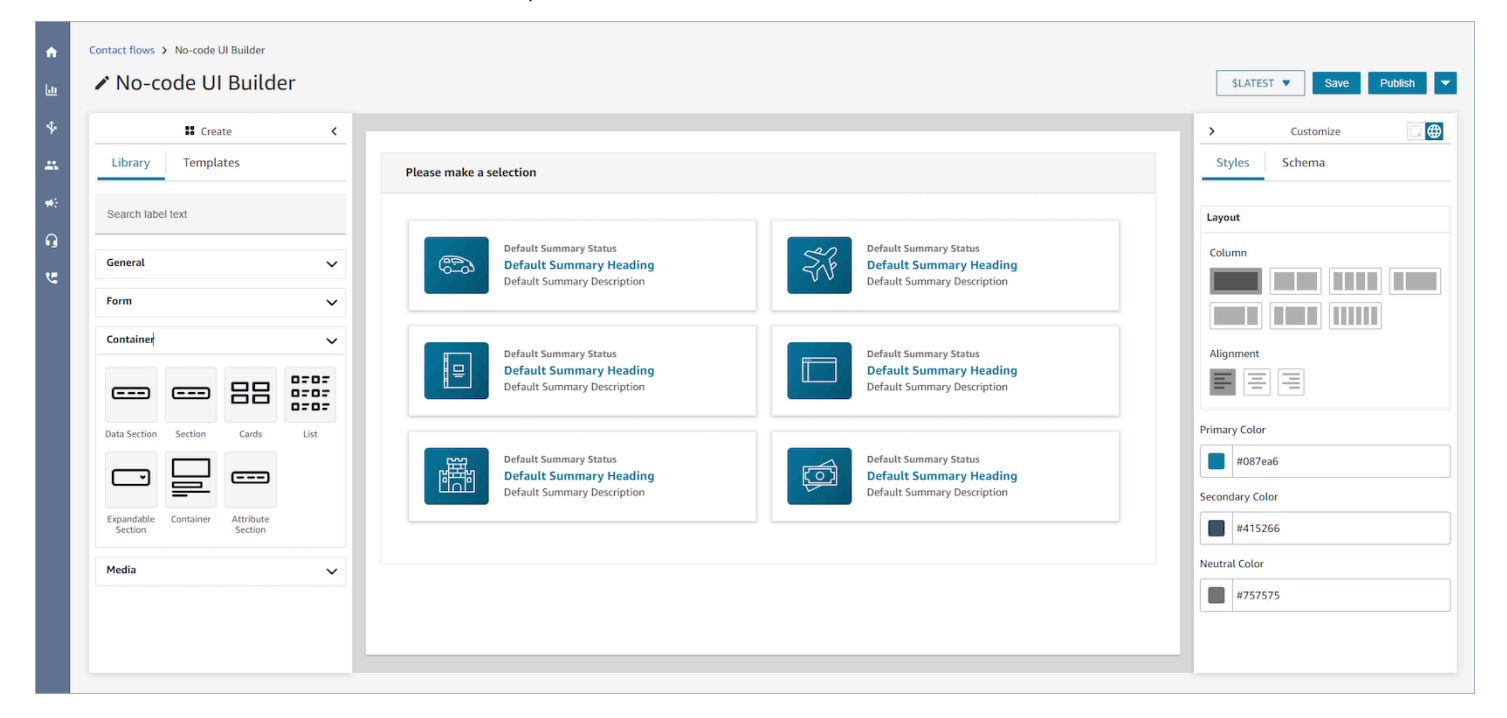

### 访问无代码 UI 生成器

要访问无代码用户界面生成器,您可以确保您的 Amazon Connect 用户有权访问渠道和流程安全配 置文件权限下的查看权限。授予权限后,用户将能够在 Amazon Connect 管理员网站的 "路由"、"流 程"、"视图" 下看到无代码 UI 生成器。有关启用 "查看" 权限的更多信息,请参阅[启用 step-by-step 指](#page-1588-1) [南](#page-1588-1)。

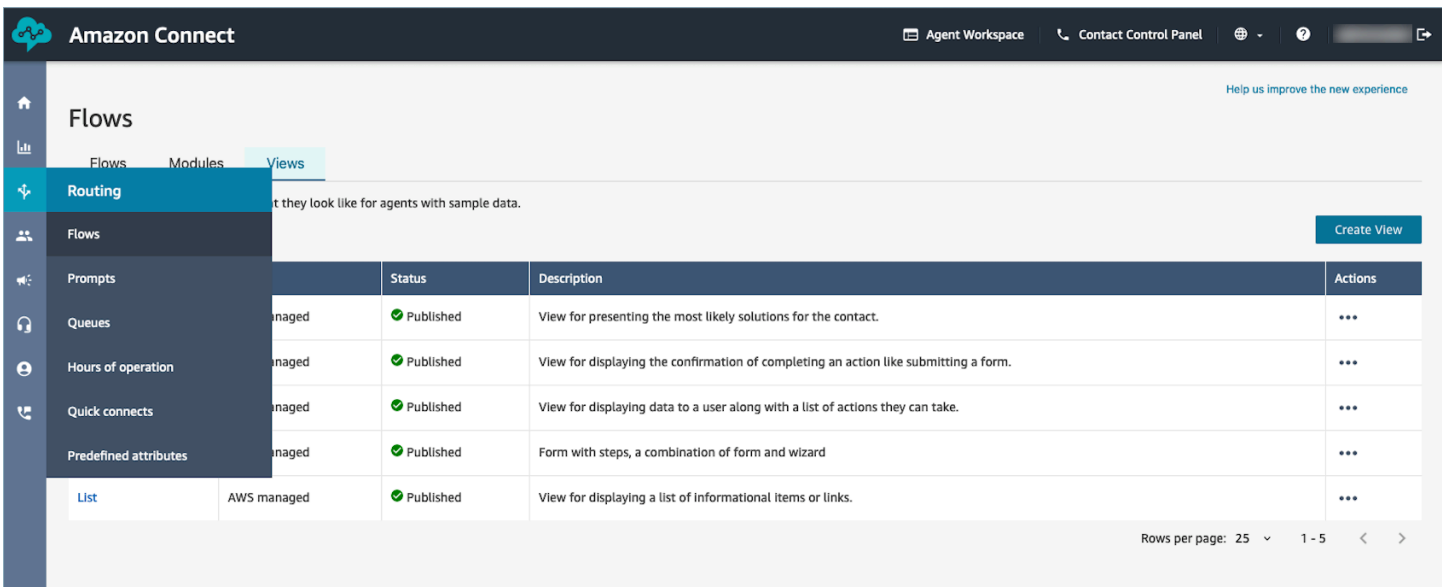

## UI 组件库

要了解有关所有单个 UI 组件以及如何配置这些组件的更多信息,请参阅交互式<u>文档</u>。

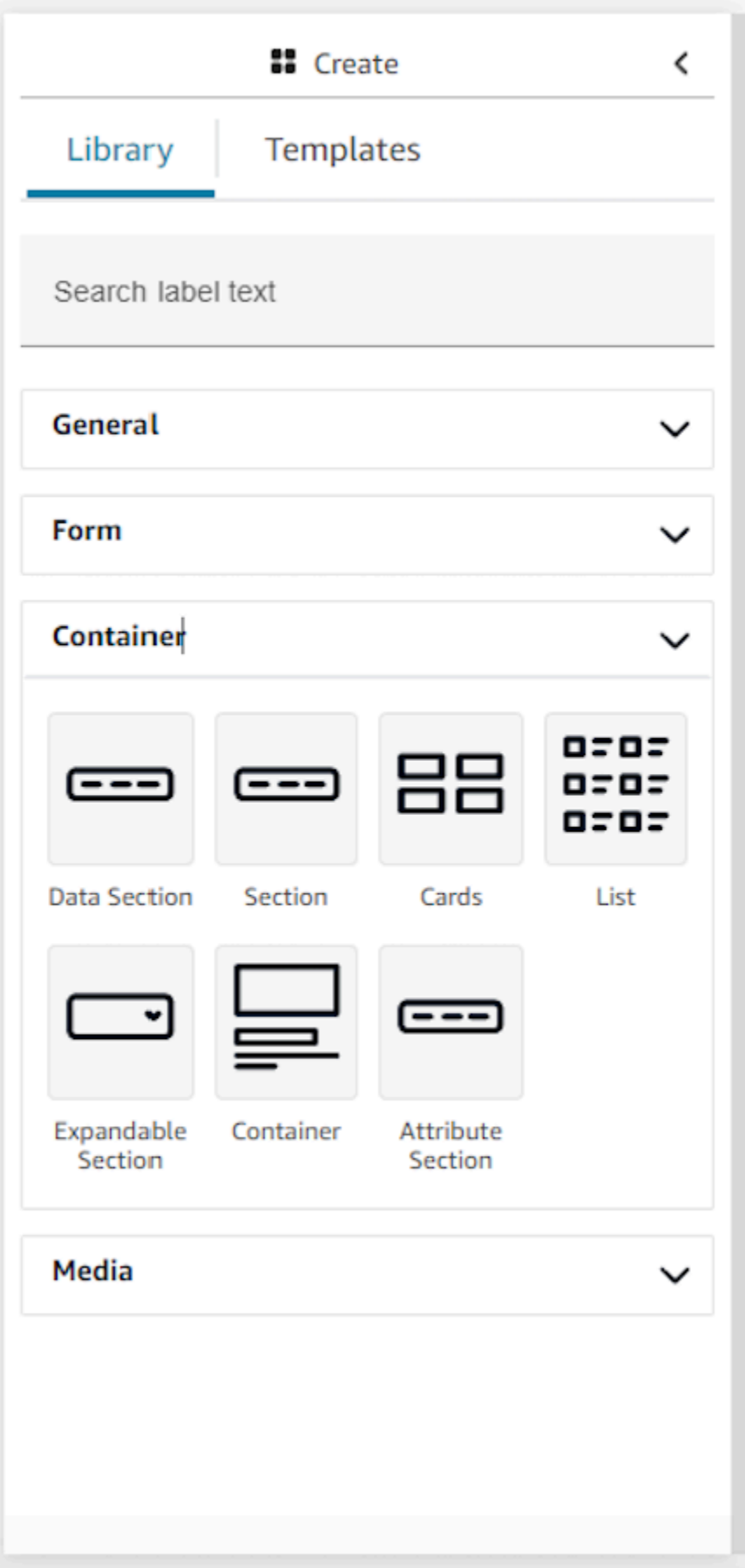

### 容器

容器是生成视图的核心构建块。您可以将 UI 组件(包括其他容器)移动到一个容器中,以便在页面上 以逻辑和直观的方式将它们分组在一起。为了在自定义顶层视图设置时保持页面内容相对一致,强烈建 议您在所有视图中使用容器。容器还支持列布局,允许您使用容器整理内容。

### 表单

要创建表单,必须使用表单组件。您可以将表单组件从 UI 库拖放到画布上,也可以从使用表单组件 的表单示例模板开始。实际上,表单组件是一种特殊类型的容器,您可以在其中插入输入字段和提交按 钮。当与指南交互的用户按下提交按钮时,系统会将输入到表单字段中的所有值传回联系流。此时,在 联系流中,您将能够自定义自己的业务逻辑,并使用 lambda 流数据块向第三方系统发送/检索数据。

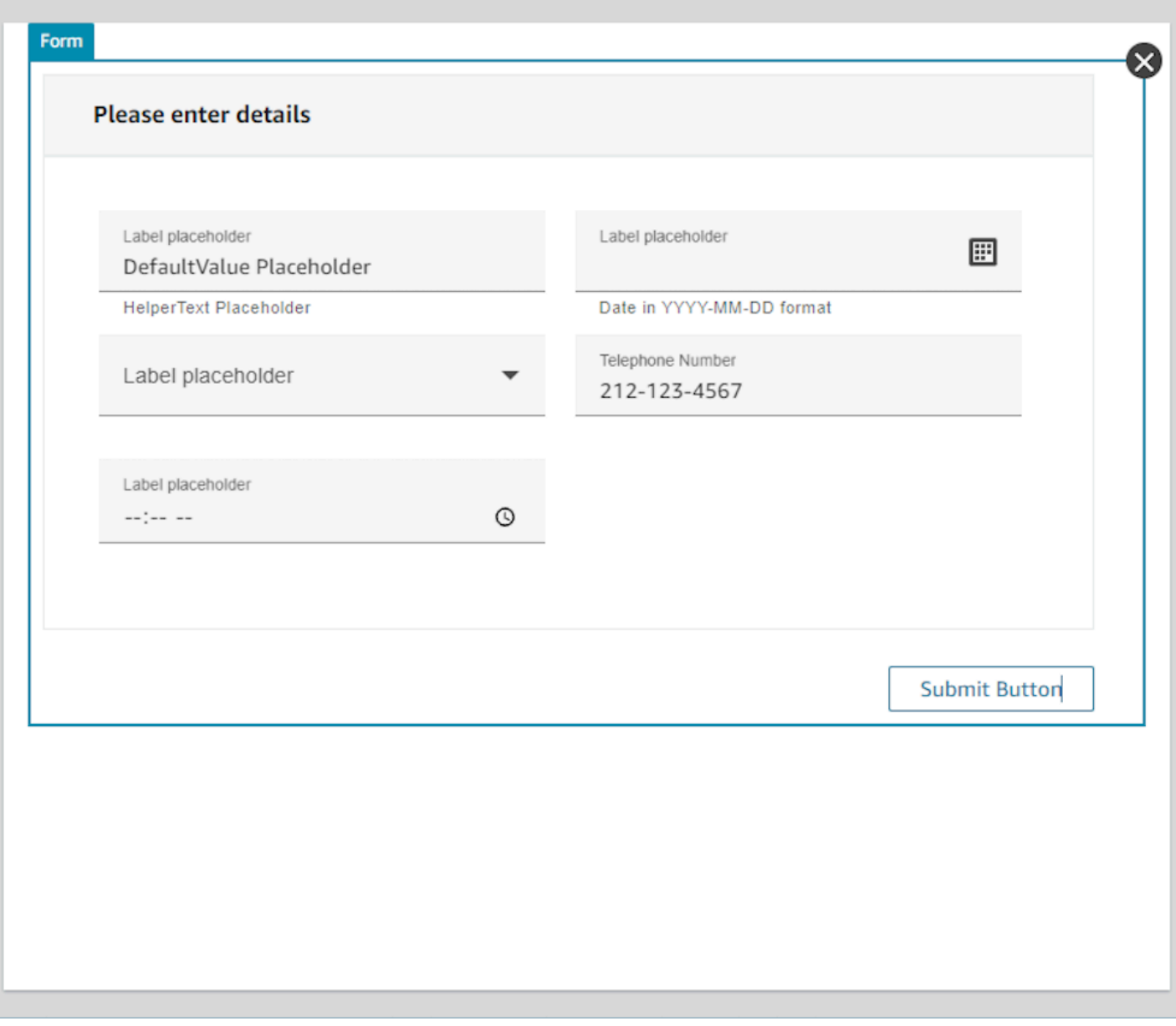

## 自定义面板

无代码 UI 构建器的右侧是自定义面板。在此面板中,您将能够为视图设置一系列设置,包括列布局、 颜色、动态数据映射、样本数据和静态数据定义。整个视图资源的全局设置以及组件级别的本地设置都 在此面板中配置。
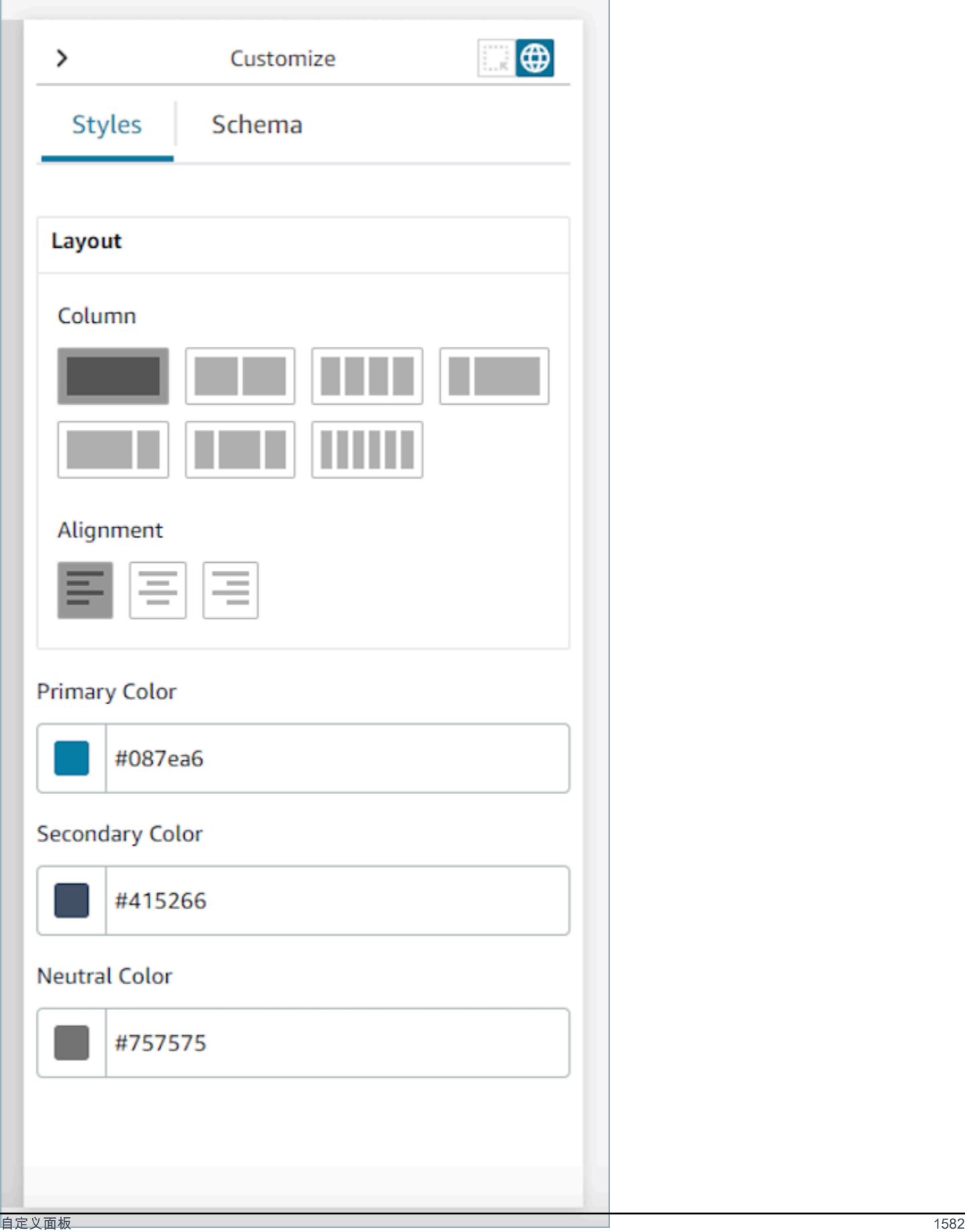

#### 全局设置

全局设置控制视图的整体配置。要查找全局设置,请导航到屏幕右侧的"自定义"面板,然后选择下图 中突出显示的地球仪图标。目前存在的全局设置是布局和颜色。有关列的更多详细信息,请参阅[列布](#page-1623-0) [局](#page-1623-0)。对齐控件在视图左侧、中心或右侧的相对位置。视图资源在全局级别有三个颜色字段可用:主色、 次要颜色和中性色。默认情况下,视图中的每个组件都将应用这些设置。但是,在自定义组件时,您也 可以覆盖这些全局颜色设置。

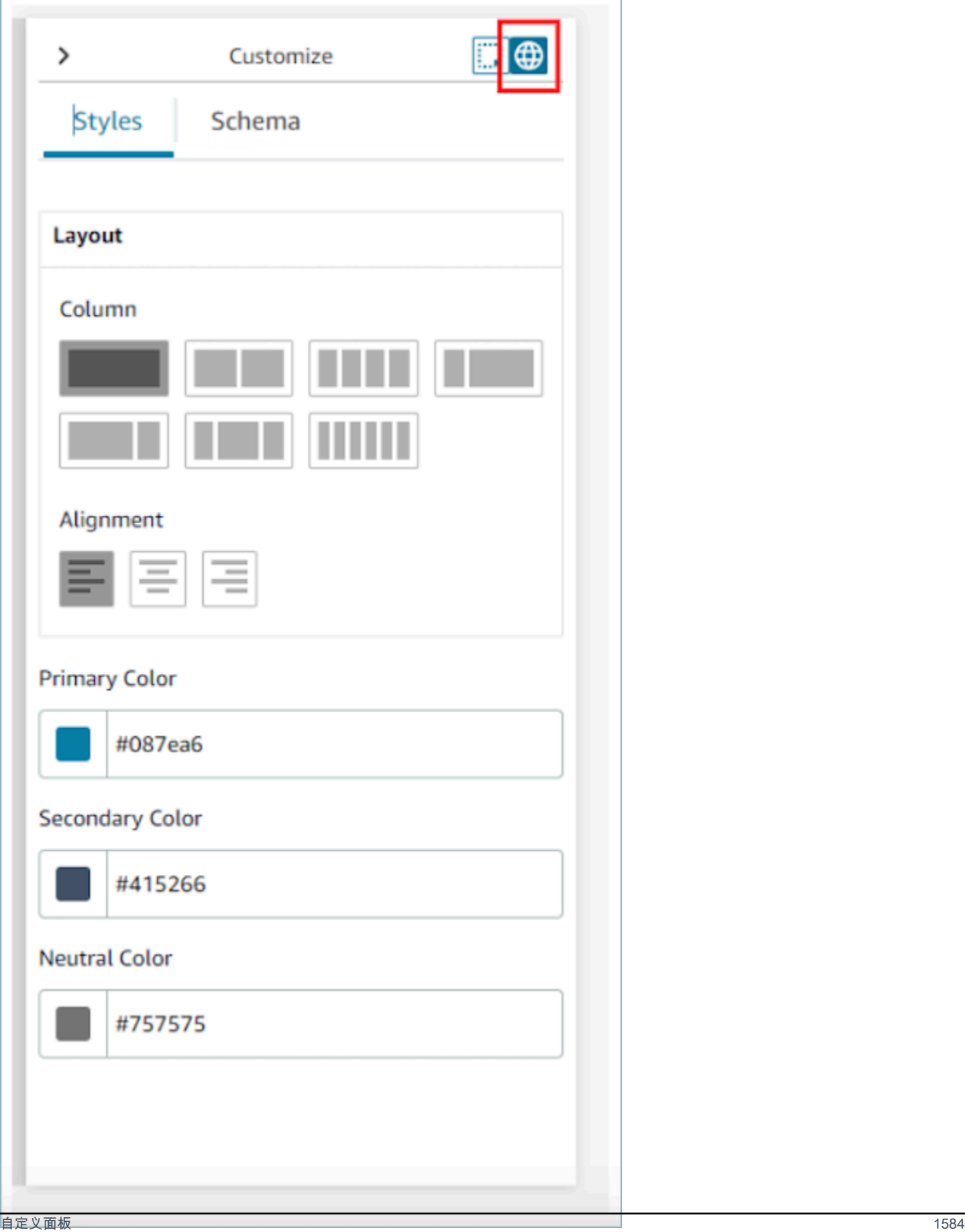

### <span id="page-1623-0"></span>列布局

视图资源使用包含 12 列的 flexbox 模式。组件不是以像素完美的方式放置在画布上,而是彼此占据相 对位置,从而允许视图在不丢失视图构图的情况下响应性地放大和缩小尺寸。在全局设置中,您可以决 定如何对列进行分组。

例如,在列部分,您可以选择将视图分为两个部分,每部分 6 列,从而得到以下布局。

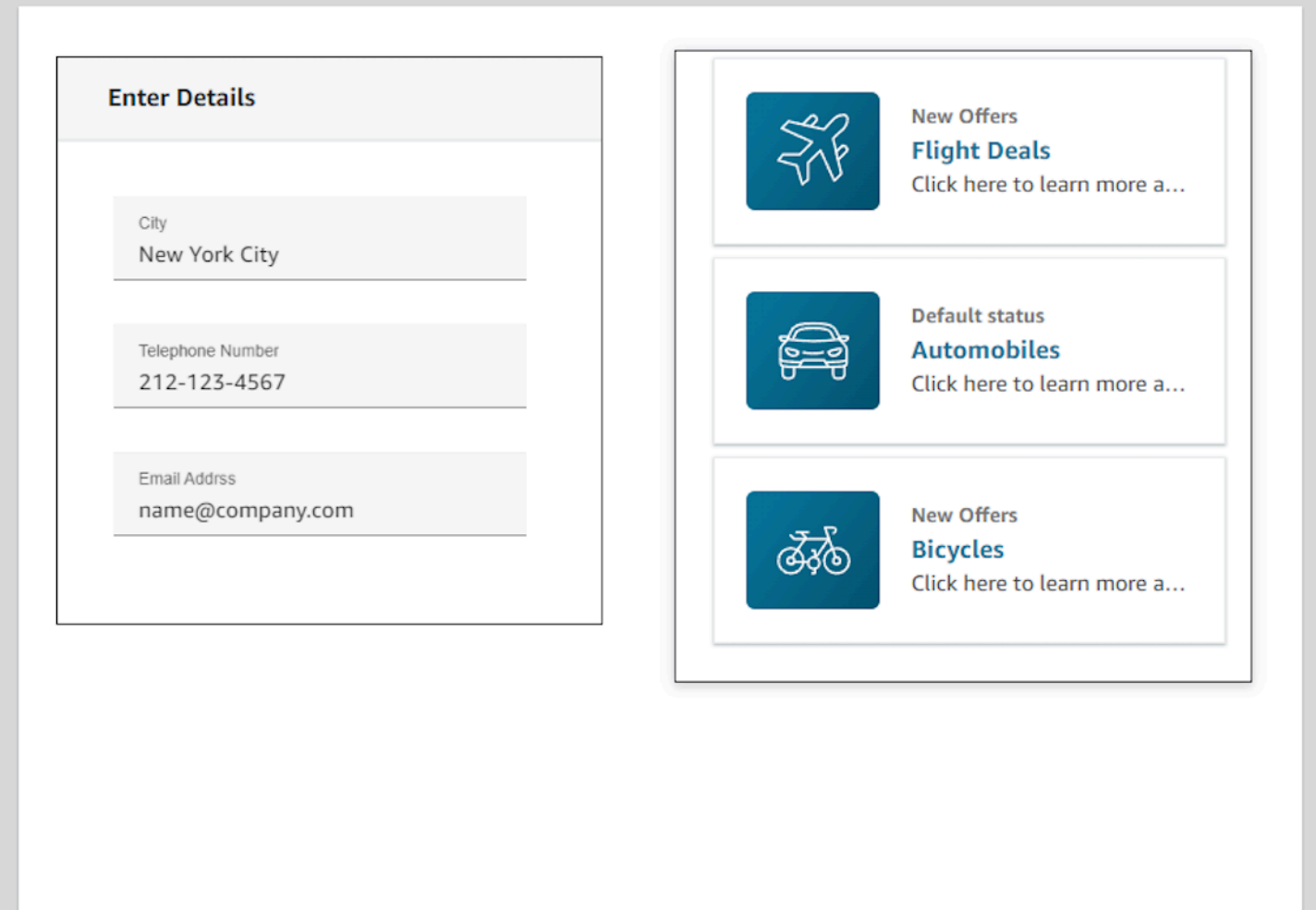

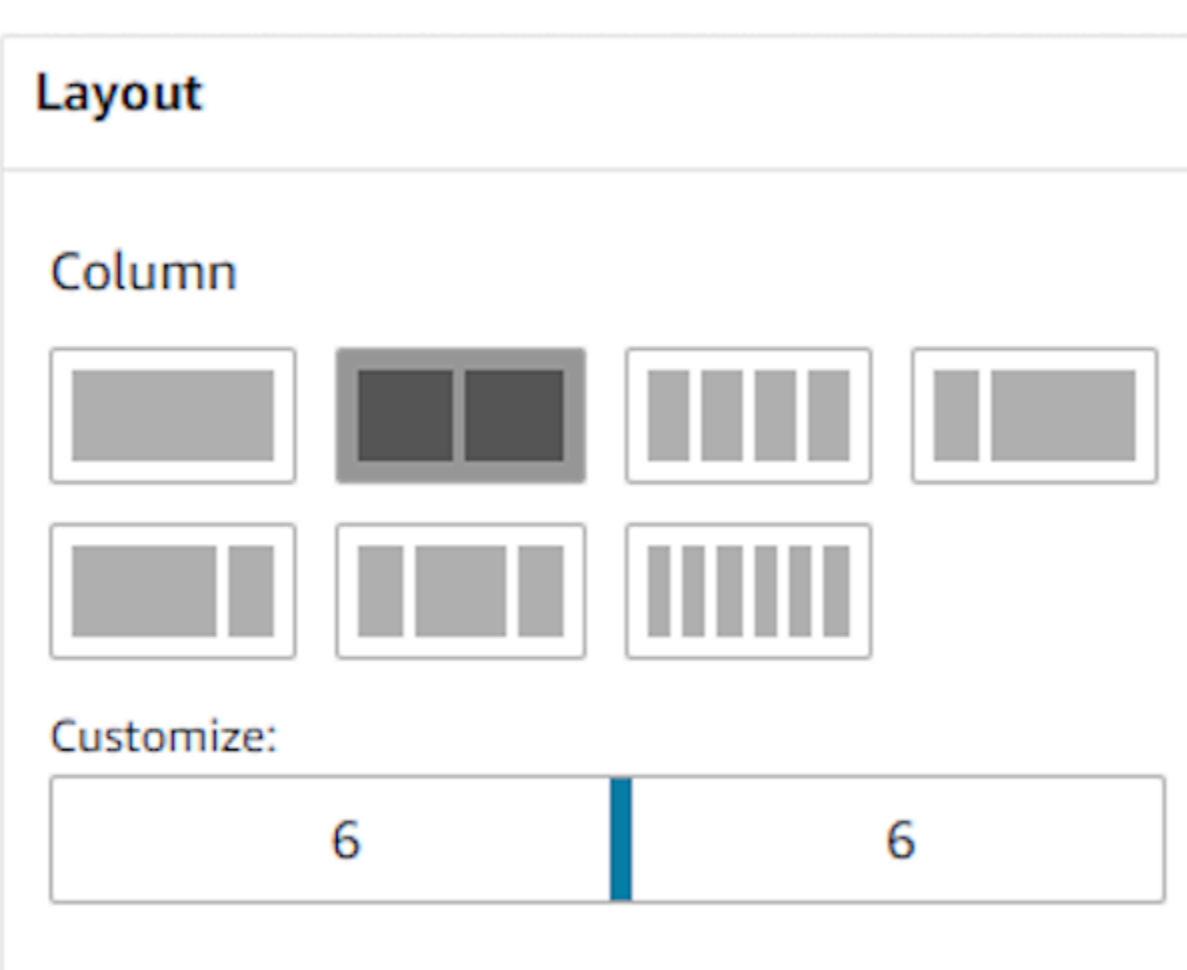

您还可以使用自定义滑块来更改这些分组的比例。例如,您可以设置视图的左侧为 4 列,右侧为 8 列。

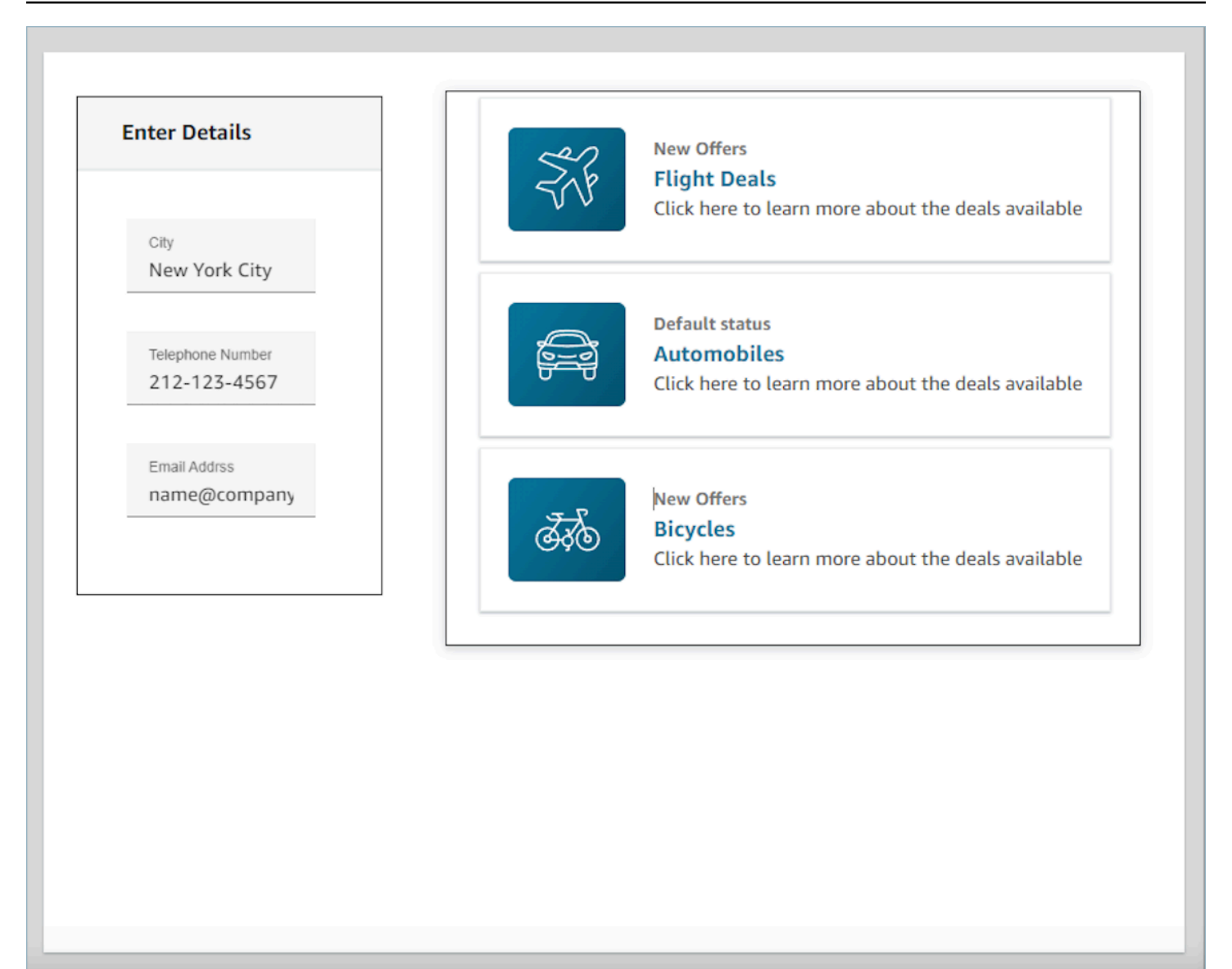

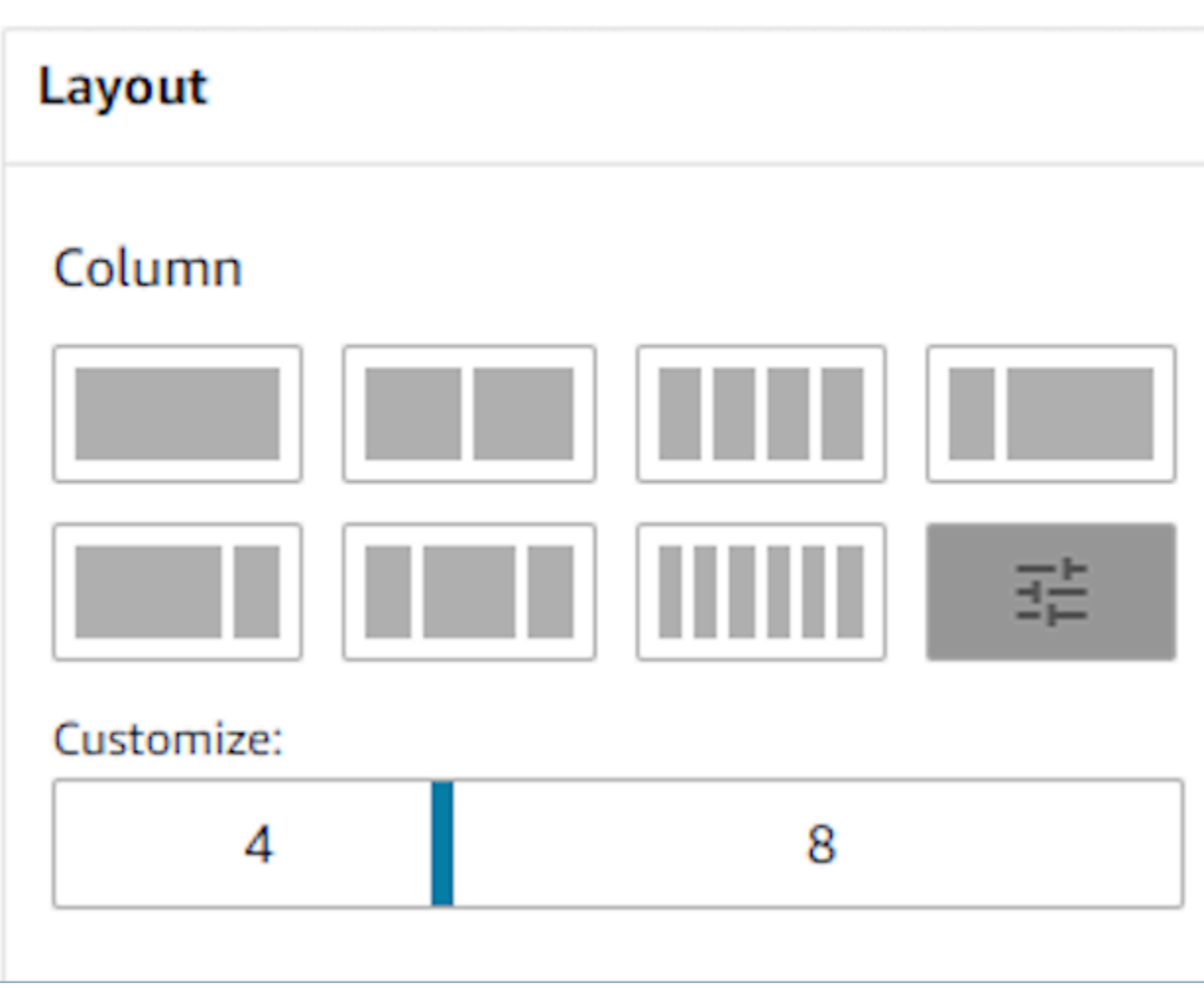

动态字段

对于某些组件,您只有在运行时使用指南后才能知道填充了哪些值。例如,如果要制作屏幕弹窗,您可 能要显示客户的姓名和配置文件 ID,但是这些字段的值会因联系人而异。

要将特定字段设置为具有组件值,您可以打开该组件的属性选项卡,然后选中相关字段旁边显示的设置 为动态复选框。需要动态值的最常见字段是显示字段的值字段和表单输入中的字段。DefaultValue从技 术上讲,对座席可见和隐藏的任何字段都可以在运行时动态确定,这就是为什么"属性"选项卡中的每个 字段都有一个设置为动态选项供您选择。

举个例子,我们可以看一下组AttributesBar件。 这是动态的,在属性栏中找到的显示字段的标签静态 定义为 "客户名称",而填充此字段的实际值是动态的,因此将由运行时传递到 Show v [iew](#page-1041-0) 块的数据决 定。

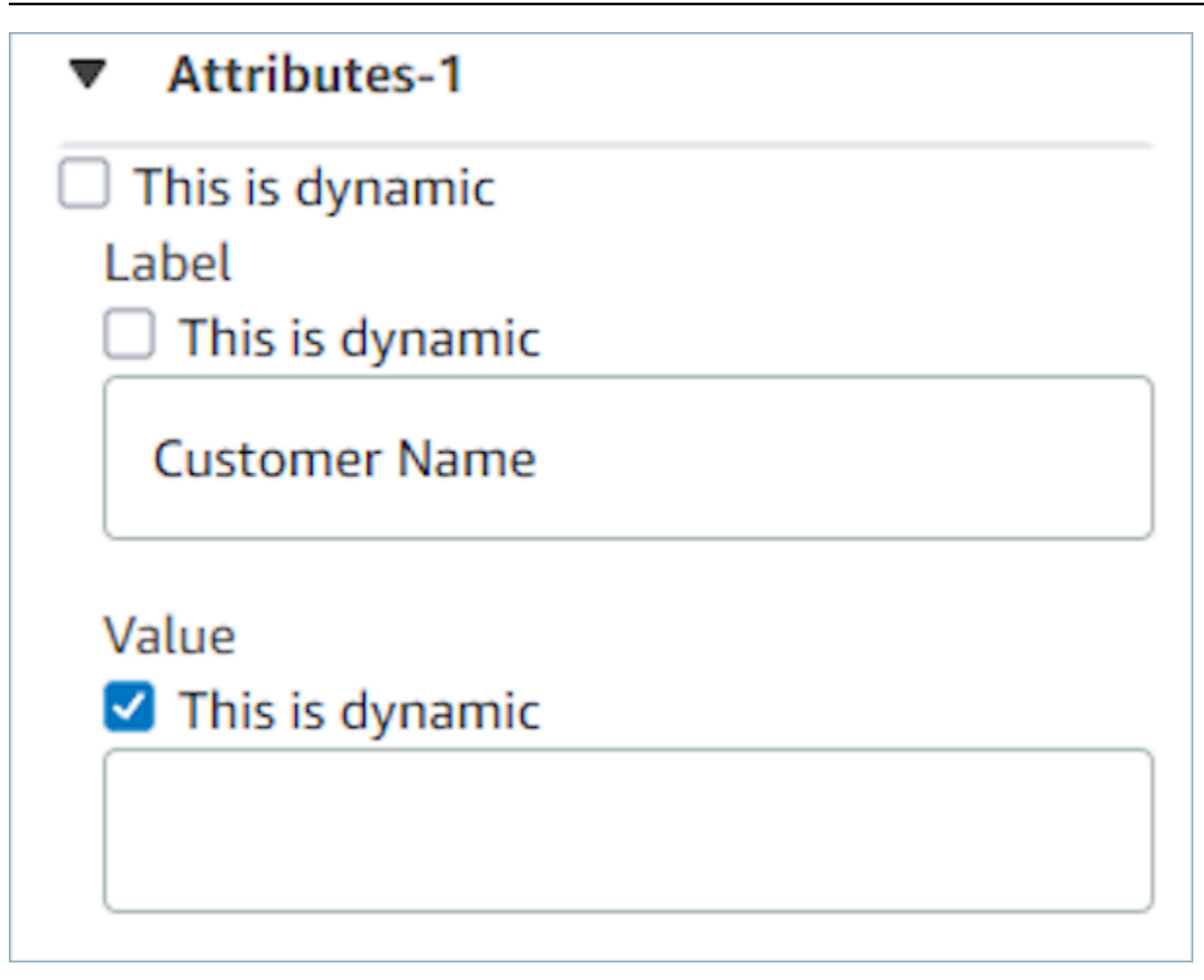

您还可以选择将组件的所有属性设置为动态。在这种情况下,有关此字段的所有内容(包括标签)都将 在运行时根据传递到[显示视图数据块](#page-1041-0)的值来确定。在这种情况下,客户数据现在是示例数据,您可以使 用这些数据来了解座席在使用指南时会看到的内容,而座席无法查看此值。

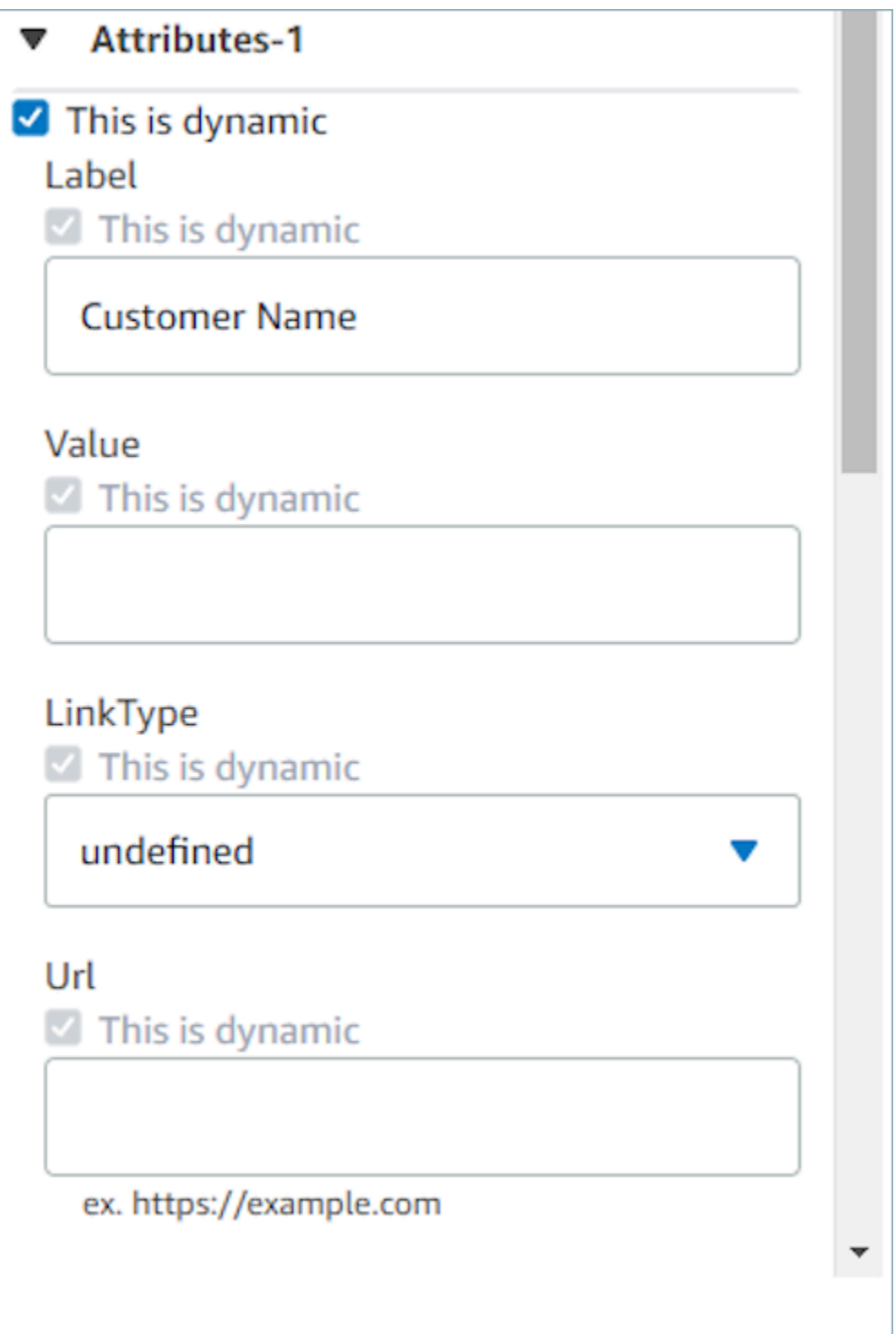

您也可以将特殊容器的所有子组件设置为动态。例如,在属性栏中,您可以选中设置为动态复选框,使 所有属性都变成动态,由运行时传入[显示视图数据块](#page-1041-0)中的任何内容决定。

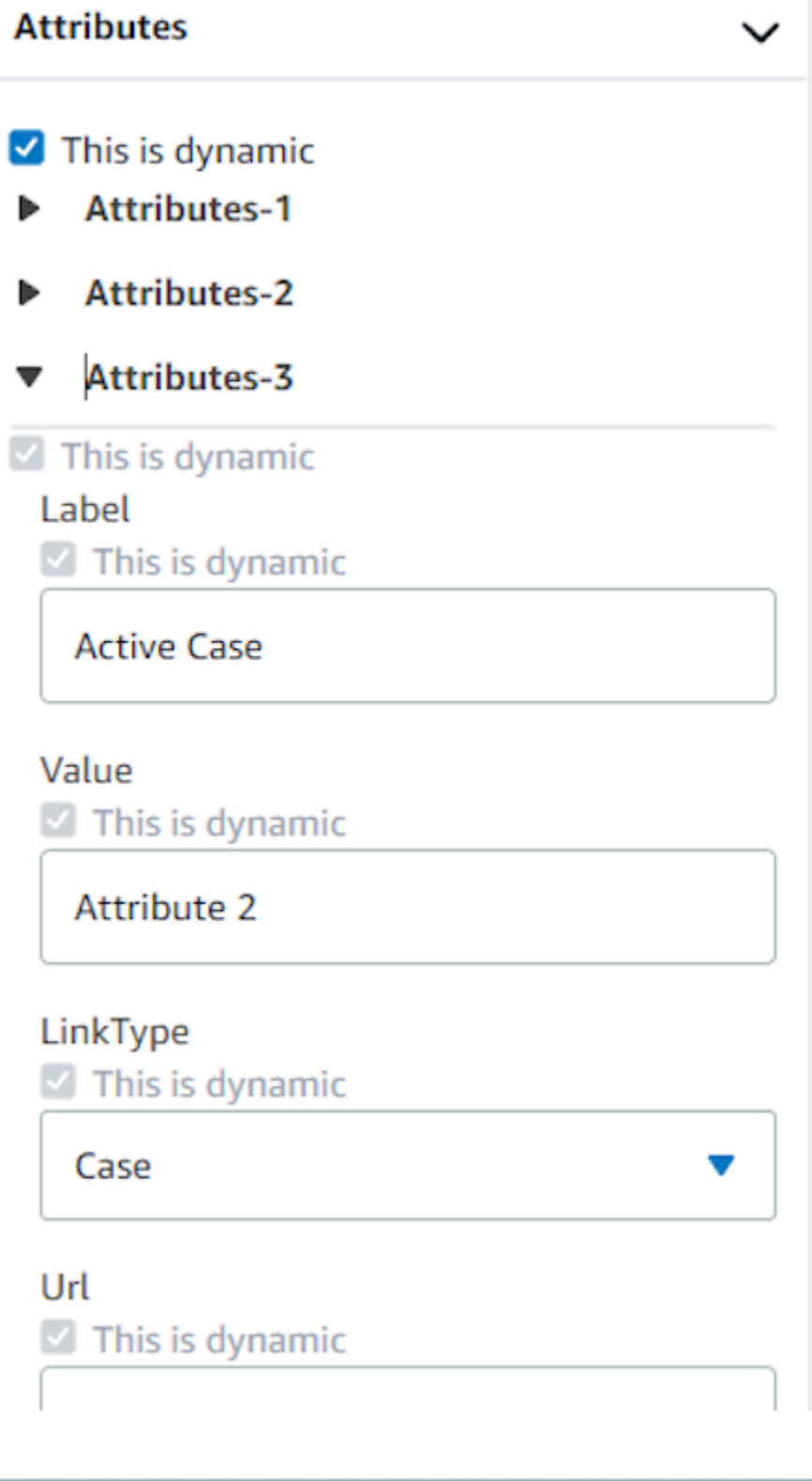

### 设置流中显示的操作

在使用指南时,用户需要选择一个按钮才能进入新页面。在无代码 UI 构建器中配置按钮(例如提交表 单按钮)时,您将能够为该按钮确定一个操作。当用户在运行时使用指南选择按钮并将响应消息发送到 流时,操作值将决定遵循哪条分支路径。例如,如果视图上有三个按钮,每个按钮都有不同的操作,则 这些操作将作为不同的路径显示在显示视图数据块上,从而允许您在流中快速配置相应的分支逻辑。

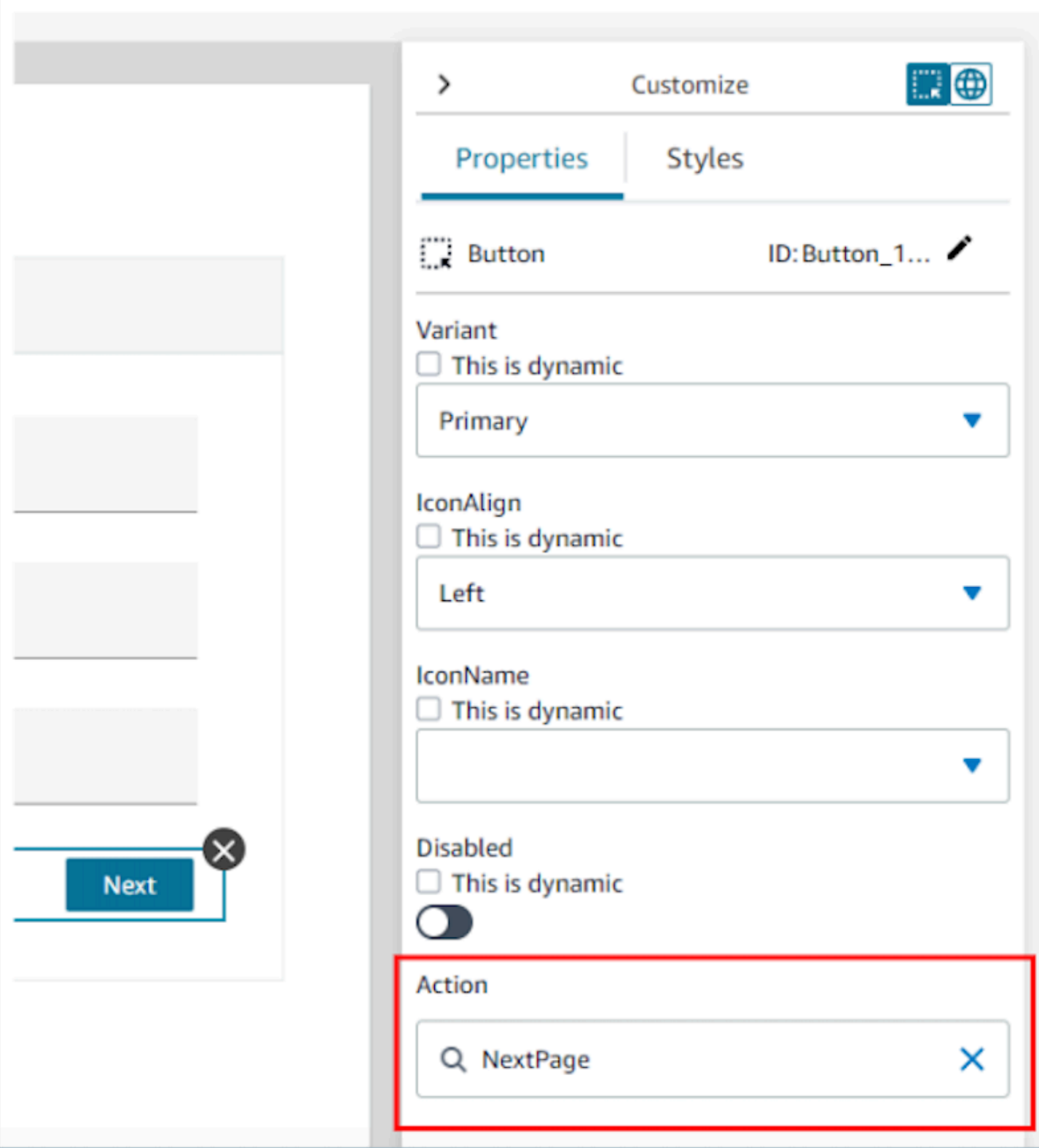

### 保存和发布视图版本

视图资源支持版本控制,允许您审计,甚至重复使用您在指南中创建和/或使用的视图的先前迭代。 step-by-step 更改视图后,请务必选择保存按钮,以便更新视图资源。准备好在 step-by-step 指南联系 流程中使用视图后,可以选择 "发布" 按钮。只有已发布的视图版本才会显示在[显示视图数据块中](#page-1041-0),供 流使用。

#### **a** Note

要保存视图,您必须输入视图的名称。您可以在无代码 UI 构建器的左上角设置视图的名称。

### 快速入门模板

无代码 UI 构建器中包含现成的模板,可用于在画布中预先填充组件。通过导航到左侧创建面板中的模 板选项卡,您可以选择其中一个模板选项。模板出现在画布上后,您就可以添加更多组件、删除组件, 并对从头开始构建的视图资源进行任何其他类型的配置。

如果您已经在画布上放置了 UI 组件,则这些组件将被覆盖,模板将取而代之。只有在保存视图资源 后,这些更改才会最终确定,因此,如果您错误地使用了模板,可以离开页面并返回到上次保存的视图 资源版本。

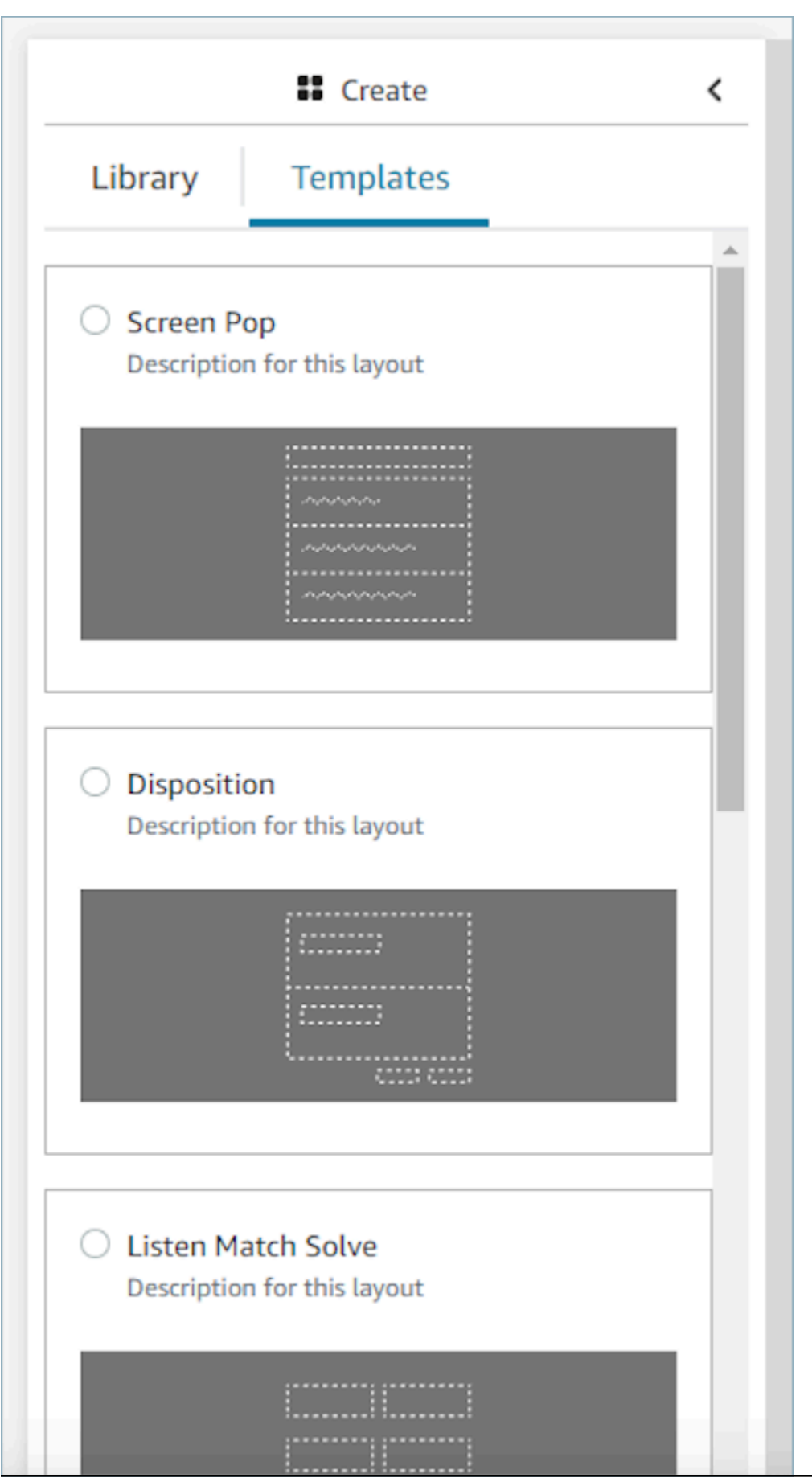

快速入门模板 1595

### <span id="page-1634-0"></span>屏幕弹出应用程序

要获得第三方应用程序的屏幕弹出功能,您可以使用 step-by-step指南,也可以使用应用程序固定。有 关更多信息,请参阅 [访问 Agent Workspace 中的第三方应用程序。](#page-1653-0)当联系人进入时,"指南" 选项卡将 作为座席工作区中的第一个选项卡打开。您可以使用流程[配置 step-by-step 指南。](#page-1637-0)

#### **a** Note

配置视图时,请确保在 AWS 控制台中注册的应用程序名称与您提供给应用程序和/或 App Launch 组件的应用程序名称完全匹配。如果您遇到错误,并且认为名称匹配,请编辑 C AWS onsole 应用程序名称并确保没有前导或尾随空格。

- 使用应用程序组件,您可以将第三方应用程序嵌入到 Guides 中。当联系人进入时,应用程序会显示 在第一个选项卡中。
- 使用 App Launch 组件,您可以将应用程序配置为在代理工作区中以选项卡形式打开。您可以打开自 动打开,指南将焦点作为第一个选项卡,应用程序将作为另一个选项卡打开。
- 您可以随时使用带自动打开功能的 Link 组件,将任何浏览器链接配置为在新浏览器窗口中打开。

您可以选择提供路径,为联系人提供更具体的目的地或参数。当您提供路径时,它将缩写为域。您应该 在应用程序域名的末尾提供一个正斜杠。

示例 1(推荐):

```
App Domain registered in AWS console: https://example.com/
Path: cats/siamese
Guides will attempt to render: Domain https://example.com/ + Path cats/siamese
https://example.com/cats/siamese
Success if website exists!
```
示例 2:

```
App Domain registered in AWS console: https://example.com/dogs/
Path: cats/siamese
Guides will attempt to render: Domain https://example.com/ + Path cats/siamese
```
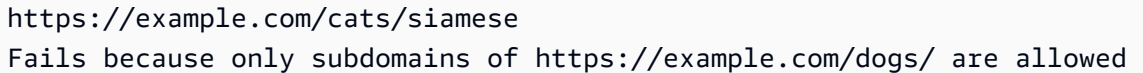

示例 3:

**App Domain registered in AWS console**: https://example.com/cats **Path**: cats/siamese **Guides will attempt to render**: Domain https://example.com/ + Path cats/siamese https://example.com/cats/siamese Success if website exists!

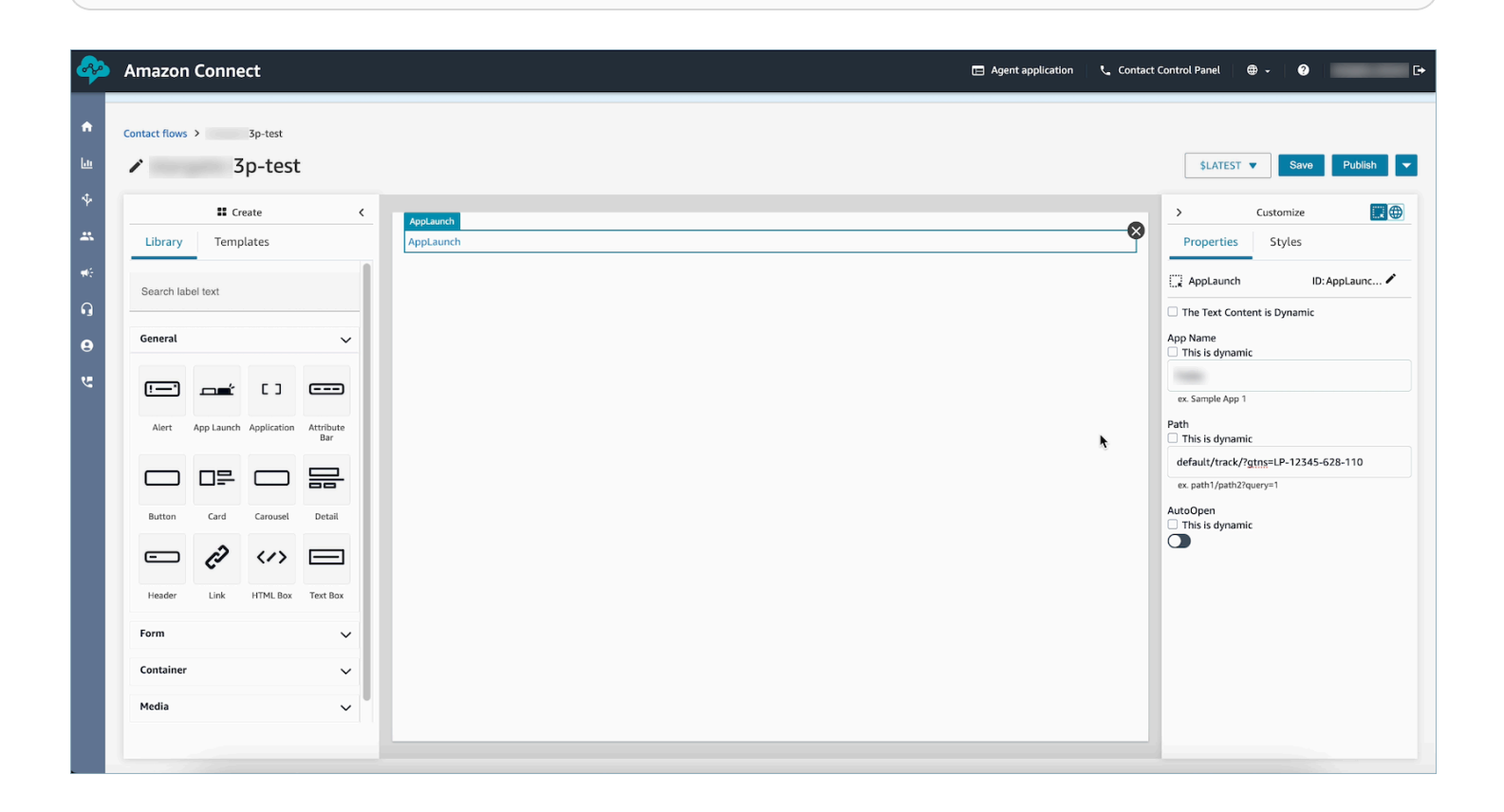

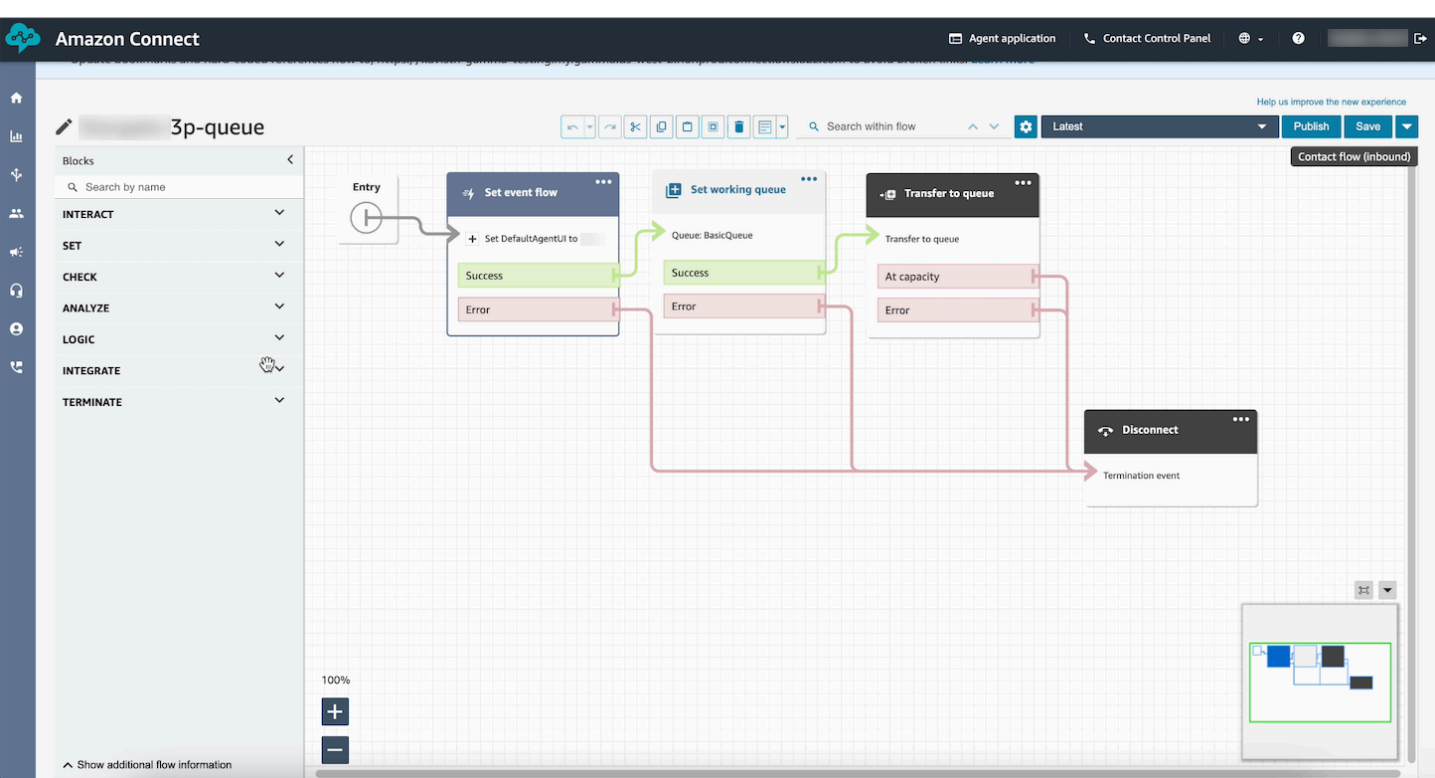

## 示例数据

即使要显示的实际数据字段是在运行时动态确定的,也可以使用示例数据来查看用户的最终视图会是什 么样子。当为字段选择设置为动态时,输入到该字段输入框中的值就是将显示在画布中的示例数据。此 示例数据仅供查看,并且仅显示在 Amazon Connect 管理员网站中。

例如,在下图中,邮寄地址中的地址栏 1 是一个动态默认值,它将在运行时由客户配置文件中的地址 填充。但是,由于构建视图资源的人想查看其座席的最终 UI 会是什么样子,因此他们输入了一个文本 默认值。此值7 W 34th St仅用于在 Amazon Connect 管理网站中显示,不会向代理显示。

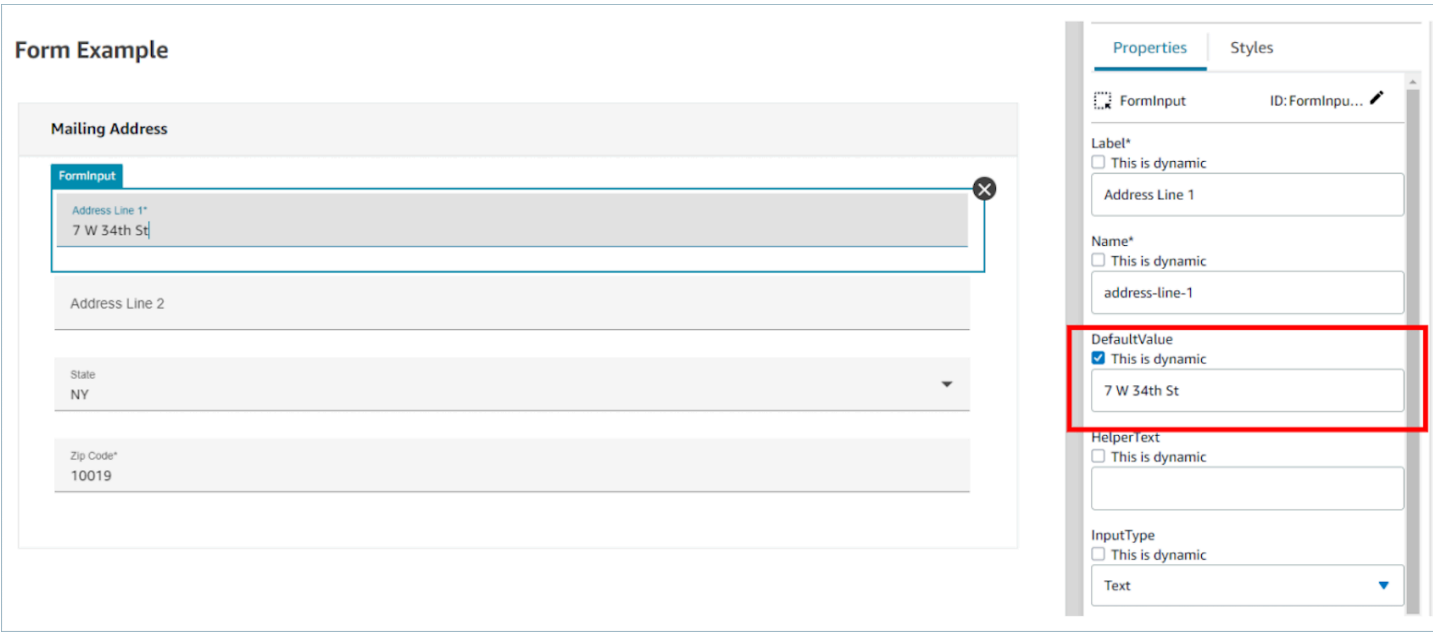

## <span id="page-1637-0"></span>如何在联系开始时调用指南

创建流程后,您可以使用 Set event flo w 块在流程中设置 DefaultFlowForAgentUI 事件挂钩,从而动 态确定要显示哪些流程。只要在联系人被路由到队列之前设置了此事件挂钩,座席用户界面就会在座席 接受联系人后显示此流。

例如,通过检查 IVR 响应、队列名称和客户信息,您可以在流中创建分支逻辑,以确定要设置哪个流 ID。使用检查属性数据块设置条件逻辑,使用设置事件流数据块设置要发送给座席的流。

下图显示了设置事件流数据块的属性页面。事件挂钩设置为座席用户界面的默认流。

 $\times$ 

# Set event flow

Specifiy a flow to run when a contact event or interaction occurs, such as an agent accepting or disconnecting from a call or placing a customer on hold Info

## Select event

Select an event hook

Default flow for Agent UI

## Select a flow

 $\bullet$  Set manually

Select a flow

## This field cannot be empty.

Set dynamically

## 如何在聊天中部署 step-by-step 指南

您可以在 Amazon Connect 聊天中启用 " step-by-step 指南",以创建交互式的自助服务体验。此功能 通过收集背景信息并将其传输给客服,帮助您更快地解决客户问题。您可以向客户提供与代理相同的指 南,以便更好地进行配置管理。

在 Amazon Connect 聊天中启用 step-by-step 指南

- 1. 确保您已启用并配置代理[step-by-step 指南](#page-1588-0)。配置完指南后,请确认当联系人留给代理接听时,它 们是否会弹出。
- 2. 使用 Show View Block 将您的流程设置为在聊天流程中调用视图,就像为代理配置视图块一样。 当客户选择聊天气泡时,以下示例将触发指南。在将聊天转移给代理之前,流程将经过两个视图。

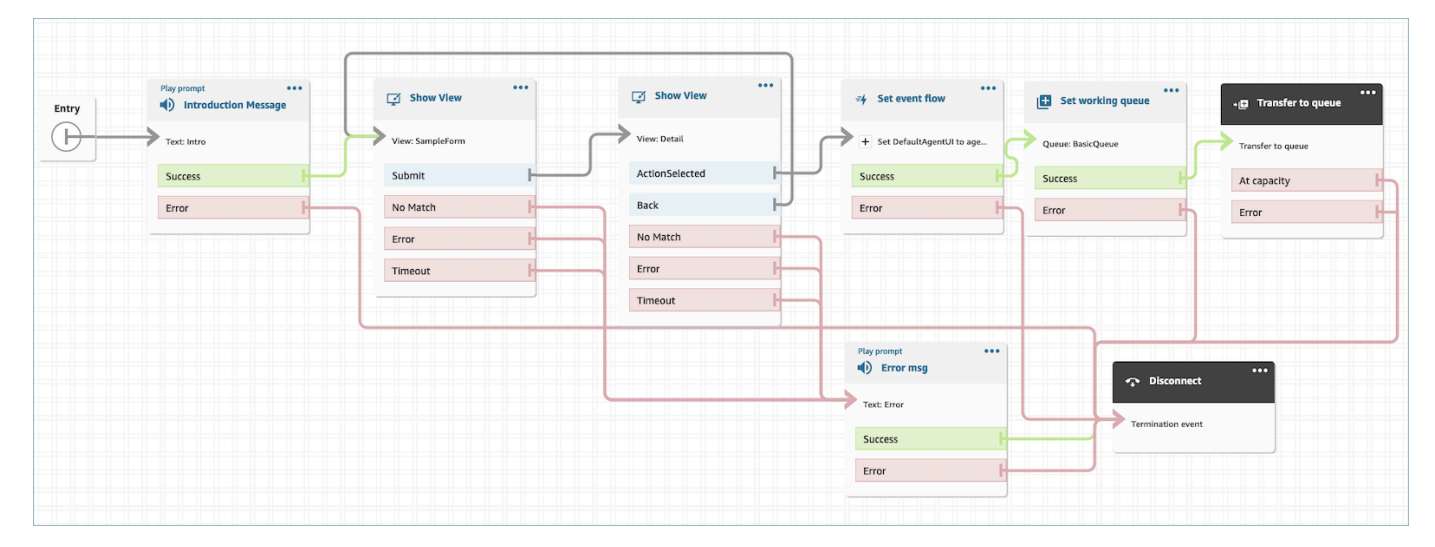

3. 从管理页面创建托管聊天小部件。将聊天流程设置为您创建的聊天流程。

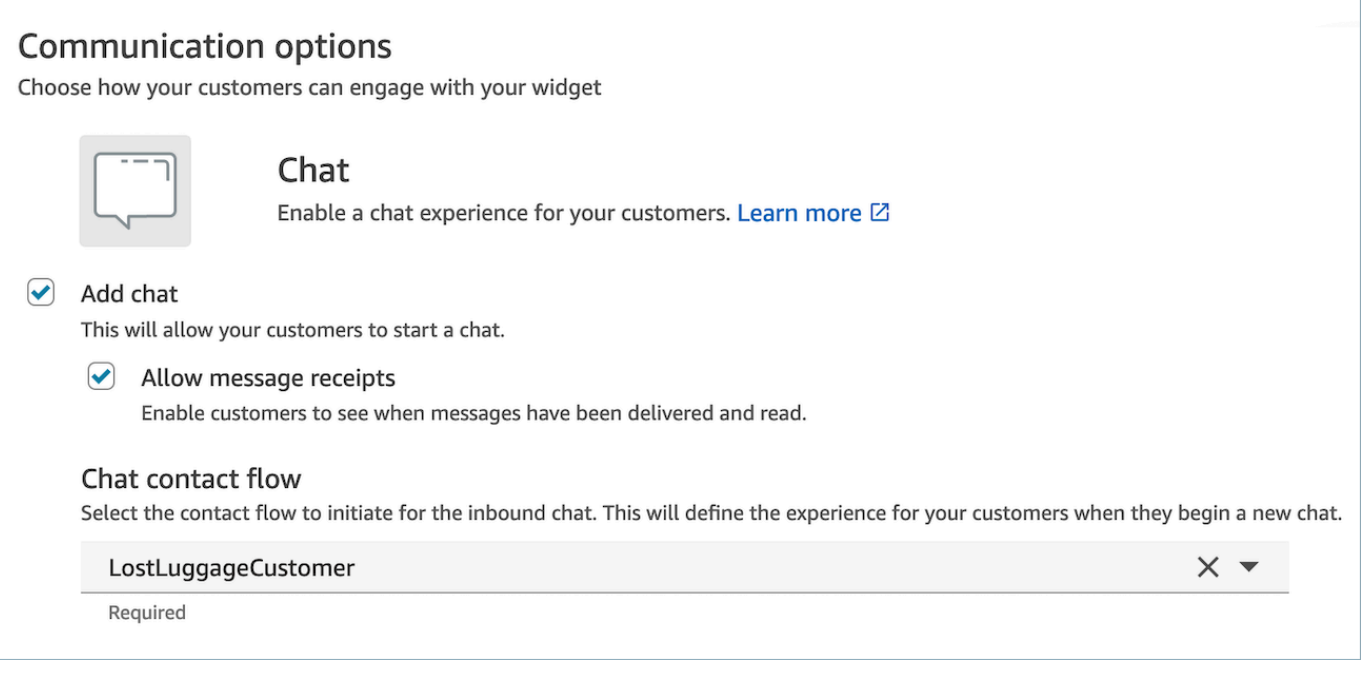

此托管聊天将生成类似于以下内容的脚本:

```
<script type="text/javascript"> 
  (function(w, d, x, id) s=d.createElement('script'); 
     s.src='https://d38ij7tdo5kvz7.cloudfront.net/amazon-connect-chat-interface-
client.js'; 
     s.async=1; 
     s.id=id; 
     d.getElementsByTagName('head')[0].appendChild(s); 
    w[x] = w[x] || function() { (w[x].ac = w[x].ac || []).push(arguments) };
   })(window, document, 'amazon_connect', '0b68a091-3538-4dcd-888e-f3b3ae64c5aa'); 
   amazon_connect('styles', { iconType: 'CHAT', openChat: { color: '#ffffff', 
  backgroundColor: '#123456' }, closeChat: { color: '#ffffff', backgroundColor: 
  '#123456'} }); 
  amazon_connect('snippetId', 
 'QVFJREFIZ3R0VzRTQkxzUnR6S1BPcXRseVBOUVlvWVlFclZwZmJ5bWZUc1hHVU1SM0FHM3BsdU4yaTZVTW9jeTRqQ
   amazon_connect('supportedMessagingContentTypes', [ 'text/plain', 'text/
markdown' ]);
</script>
```
最后一行包含允许的消息数组。您可以向其添加互动消息,以便在聊天中启用 Guides。例如:

amazon\_connect('supportedMessagingContentTypes', ['text/plain', 'application/vnd.amazonaws.connect.message.interactive', 'application/ vnd.amazonaws.connect.message.interactive.response']);

- 4. 将以下内容添加到您的允许网址列表中,以允许向 step-by-step 导在聊天中工作:
	- *your-website-url*/views/renderer/

如果您使用 CSP 让聊天小部件在您的网站上运行,那么您应该已经有一个 cloudfront 网址了。例 如:

• https://*unique-id*.cloudfront.net/amazon-connect-chat-interface.js

**a** Note

您还可以在聊天中使用带有自定义构建通信控件的指南。有关向自定义通信小部件添加 stepby-step 指南的更多信息,请参阅 Github 上的 [Amazon Connect 聊天界面](https://github.com/amazon-connect/amazon-connect-chat-interface)。

## 在 Agent Workspace 中显示联系人属性

向 step-by-step 导的一个简单用例是在联系开始时向你的代理显示联系人属性,以便在联系开始时为 他们提供所需的背景信息,这样他们就可以直接开始解决问题。该功能有时也称为 Screen Pop。要实 现此用例,请按照如何部署详细信息视图的示例操作。有关更多信息,请参阅[视图资源](https://docs.aws.amazon.com/connect/latest/adminguide/view-resources-sg.html)。

## 处置代码

step-by-step 指南的一个简单用例是让代理在联系结束时输入处置代码。为了让您的座席能够在联系结 束时设置处置代码或完成其他通话后工作,请创建具有一个[显示视图](#page-1041-0)数据块和一个[设置联系人属性](#page-1004-0)数据 块的流。

- 使用该[显示视图](#page-1041-0)数据块可创建表单视图,为座席提供所需的输入字段。
- 使用[设置联系人属性](#page-1004-0)数据块可将响应保存为联系人属性。

此外,还可以使用[调用 AWS Lambda 函数数](#page-977-0)据块将输入的数据发送到外部系统。

创建完流程后,您可以通过将DisconnectFlowForAgent用户界面设置为联系人流中的自定义属性,动 态确定在联系结束时显示哪个流程。只要在联系结束之前设置了此属性,座席用户界面就会在联系结束 后显示此表单。

下图显示了[设置联系人属性](#page-1004-0)的属性页面。它配置为将响应保存在用户定义的属性中。

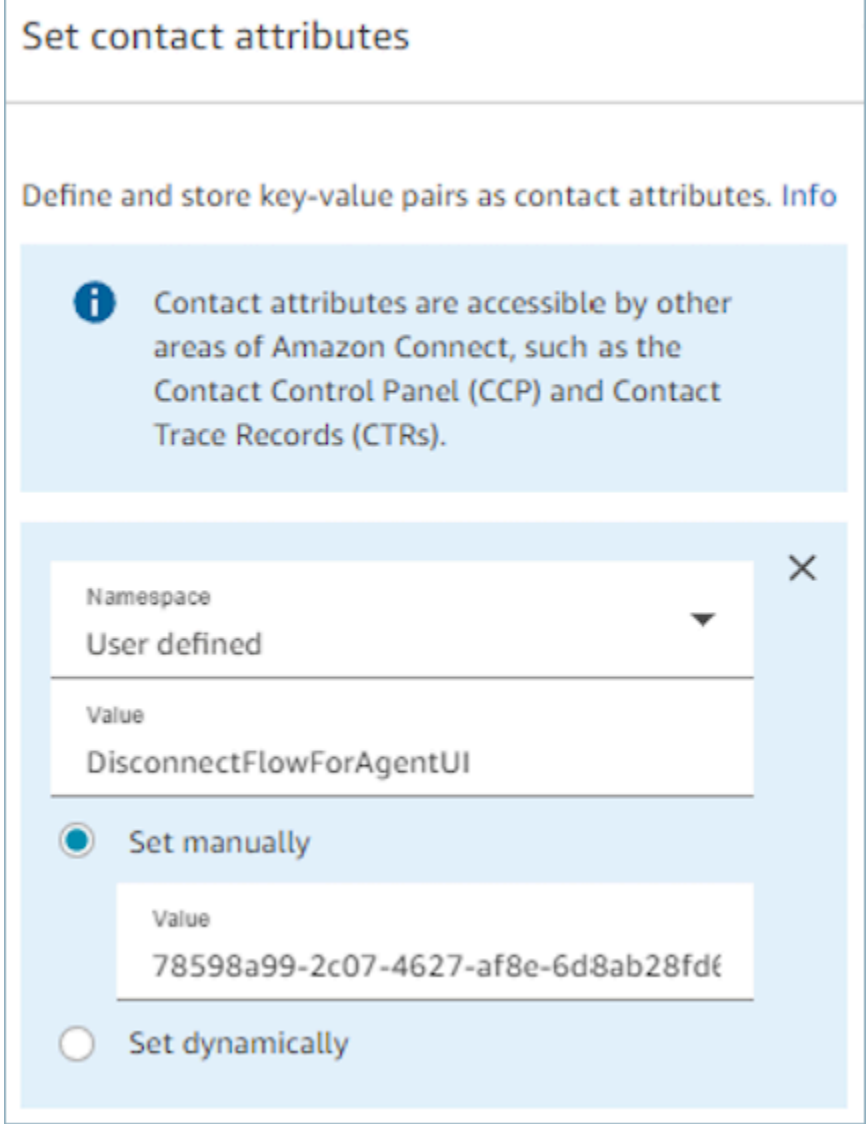

## PII 编辑

默认情况下,通过指南传递的任何信息都包含在联系人记录转录中。为防止 PII 出现在您的联系人记录 笔[录中,您需要在 step-by-step 指南联系人流程中使用 "设置记录和分析行为" 块](#page-1018-0)[,启用隐形眼镜](#page-1828-0),并 启用敏感日期的编辑。

有关如何启用 PII 编辑的完整详细信息,请参[阅启用对敏感数据的加密](#page-1718-0)。

## 在代理工作区中集成第三方应用程序(3p 应用程序)

Amazon Connect 座席工作区是一个单一、直观的应用程序,可为您的客服提供所需的工具和 step-bystep 指导,帮助他们高效地解决问题、改善客户体验和加快入职速度。除了在代理工作区中使用第一 方应用程序(例如客户档案、案例和 Connect 中的 Amazon Q)外,您还可以集成第三方应用程序。

例如,您可以将自己的专有预订系统或供应商提供的指标仪表板集成到 Amazon Connect Agent Workspace 中。

如果您是有兴趣构建第三方应用程序的开发人员,请参阅 A [gent Workspace 开发人员指南。](https://docs.aws.amazon.com/agentworkspace/latest/devguide/getting-started.html)

内容

- [纳管第三方应用程序](#page-1643-0)
- [第三方应用程序的安全配置文件权限](#page-1650-0)
- [事件和请求](#page-1652-0)
- [访问 Agent Workspace 中的第三方应用程序](#page-1653-0)
- [设置第三方应用程序 SSO 联合](#page-1656-0)
- [屏幕弹出应用程序](#page-1634-0)
- [构建第三方应用程序研讨会](https://catalog.workshops.aws/amazon-connect-agent-empowerment/en-US/third-party-applications/test)

### <span id="page-1643-0"></span>纳管第三方应用程序

#### 要求

如果您使用自定义 IAM 策略来管理对第三方应用程序的访问权限,则您的用户需要以下 IAM 权限才能 使用 AWS 管理控制台集成第三方应用程序。除了 AmazonConnect\_FullAccess 之外,用户还需 要:

```
{ 
     "Version": "2012-10-17", 
     "Statement": [ 
          { 
               "Action": [ 
                   "app-integrations:CreateApplication",
```
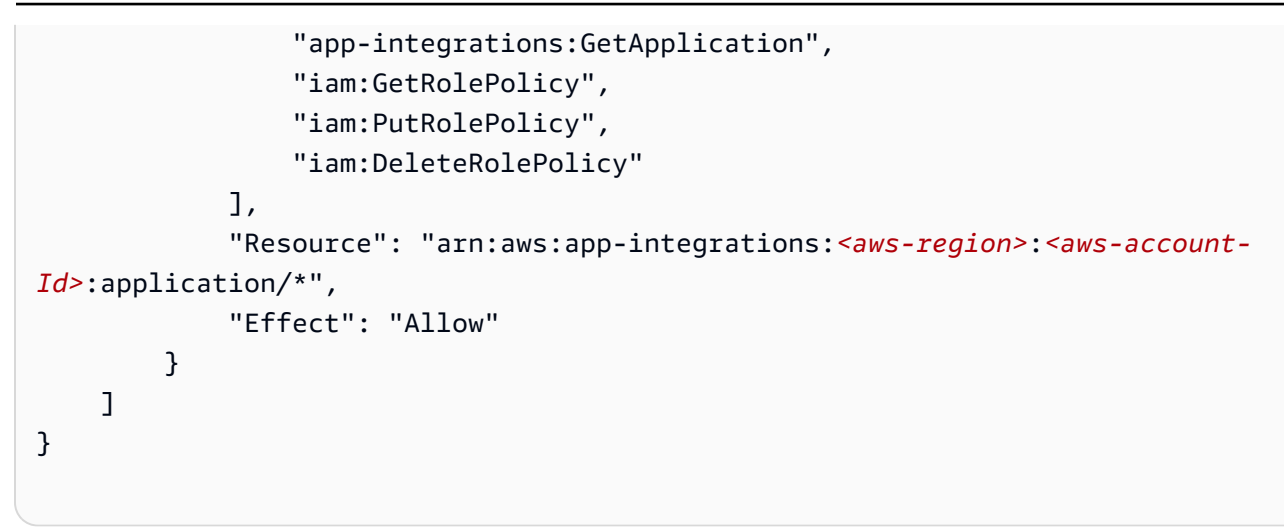

#### 如何与第三方应用程序集成

#### **a** Note

要将第三方应用程序集成到您的实例中,请确保您的实例使用服务相关角色 (SLR)。如果您的 实例目前不使用 SLR,但您希望集成第三方应用程序,则需要迁移到 SLR。只能在使用 SLR 的实例中集成和使用第三方应用程序。有关更多信息,请参阅 [适用于 2018 年 10 月之前创建](#page-2449-0) [的实例](#page-2449-0)。

- 1. 打开 Amazon Connect [控制台](https://console.aws.amazon.com/connect/) (https://console.aws.amazon.com/connect/)。
- 2. 在左侧导航窗格中,选择第三方应用程序。如果您没有看到此菜单,那是因为该菜单在您所在的地 区不可用。要查看此功能可用的地区,请参阅[按地区划分的 Amazon Connect 功能可用性。](#page-46-0)
- 3. 在第三方应用程序页面上,选择添加应用程序。

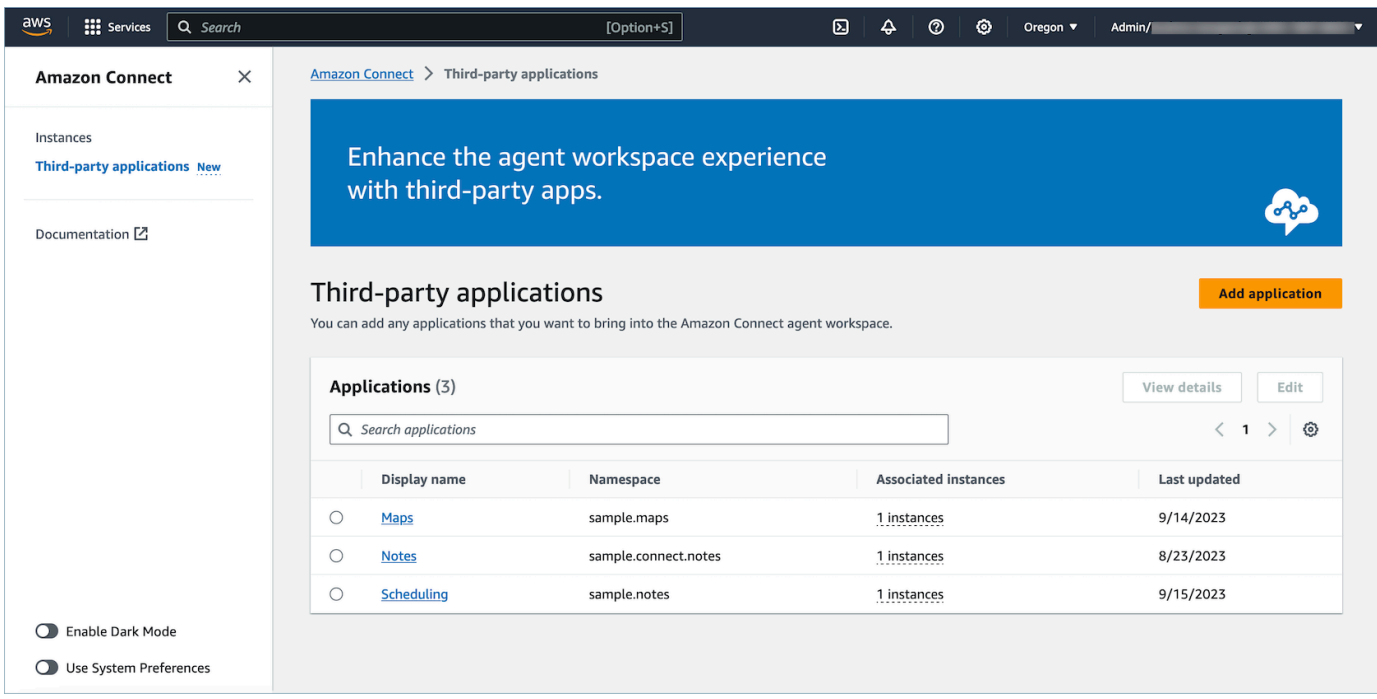

- 4. 在添加应用程序页面上,输入:
	- a. 基本信息
		- i. 显示名称:应用程序的友好名称。此名称将显示在安全配置文件上,并在 Agent Workspace 内的选项卡上显示给您的座席。您可以回来更改此名称。
		- ii. 命名空间:您的应用程序的唯一正式名称。如果每个访问 URL 只有一个应用程序,建议 您使用该访问 URL 的来源。您不能更改此名称。
		- iii. 描述(可选):您可以选择为此应用程序提供任何描述。此描述不会向座席显示。
	- b. 访问
		- i. 访问 URL:这是托管应用程序的 URL。除非是本地主机,否则 URL 必须是安全的,以 https 开头。
			- **a** Note

并非所有 URL 都可使用内嵌框架。以下是两种检查 URL 是否可以使用内嵌框架 的方法:

- i. 有一种名为 [Iframe Tester](http://iframetester.com/) 的第三方工具可以帮助检查 URL 是否可以使用内 嵌框架。
	- A. 如果 URL 可以使用内嵌框架,它将在此页面的预览中呈现。
- B. 如果 URL 不能使用内嵌框架,它将在此页面的预览中显示错误。
	- 此网站可能显示错误,并且该应用程序仍可以在 Agent Workspace 中 使用内嵌框架。这是因为应用程序开发者可以锁定他们的应用程序, 使其只能嵌入到 Workspace 中,而不能嵌入到其他任何地方。如果 您从应用程序开发者那里收到此应用程序,建议您仍然尝试将此应用 程序集成到 Agent Workspace 中。
- ii. 对于技术用户:请检查您正在尝试集成的应用程序的安全策略内容。
	- A. Firefox:汉堡菜单 > 更多工具 > Web 开发人员工具 > 网络
	- B. Chrome:3 点菜单 > 更多工具 > 开发人员工具 > 网络
	- C. 其他浏览器:在开发人员工具中查找网络设置。
	- D. Content-Security-Policy frame-ancestors 指令应该为 https://*yourinstance*.my.connect.aws。
		- 如果指令为 same origin 或 deny,则 AWS/Amazon Connect 无法为此 URL 建立内嵌框架

如果应用程序无法使用内嵌框架,您可以执行以下操作:

- 如果您控制应用程序/URL,则可以更新应用程序的内容安全策略。遵循应用开 发人员的最佳实践/确保应用程序只能嵌[入此处](https://docs.aws.amazon.com/agentworkspace/latest/devguide/recommendations-and-best-practices.html)的 Connect Agent Workspace 部分。
- 如果您无法控制应用程序/URL,可以尝试联系应用程序开发人员,要求他们更 新应用程序的内容安全策略。
- ii. 已批准的来源(可选):如果与访问 URL 不同,则应允许列入允许列表的 URL。除非是 本地主机,否则 URL 必须是安全的,以 https 开头。
- c. 为[事件和请求](#page-1652-0)添加权限。

以下示例演示了如何使用 AWS 控制台载入新应用程序并为其分配权限。在此示例中,系统为 应用程序分配了六种不同的权限。

提供基本信息和访问详细信息

- d. 实例关联
	- i. 您可以授予该账户区域内的任何实例访问此应用程序的权限。

### ii. 虽然将应用程序与实例关联是可选的,但在将其与实例关联之前,您将无法使用该应用程 序。

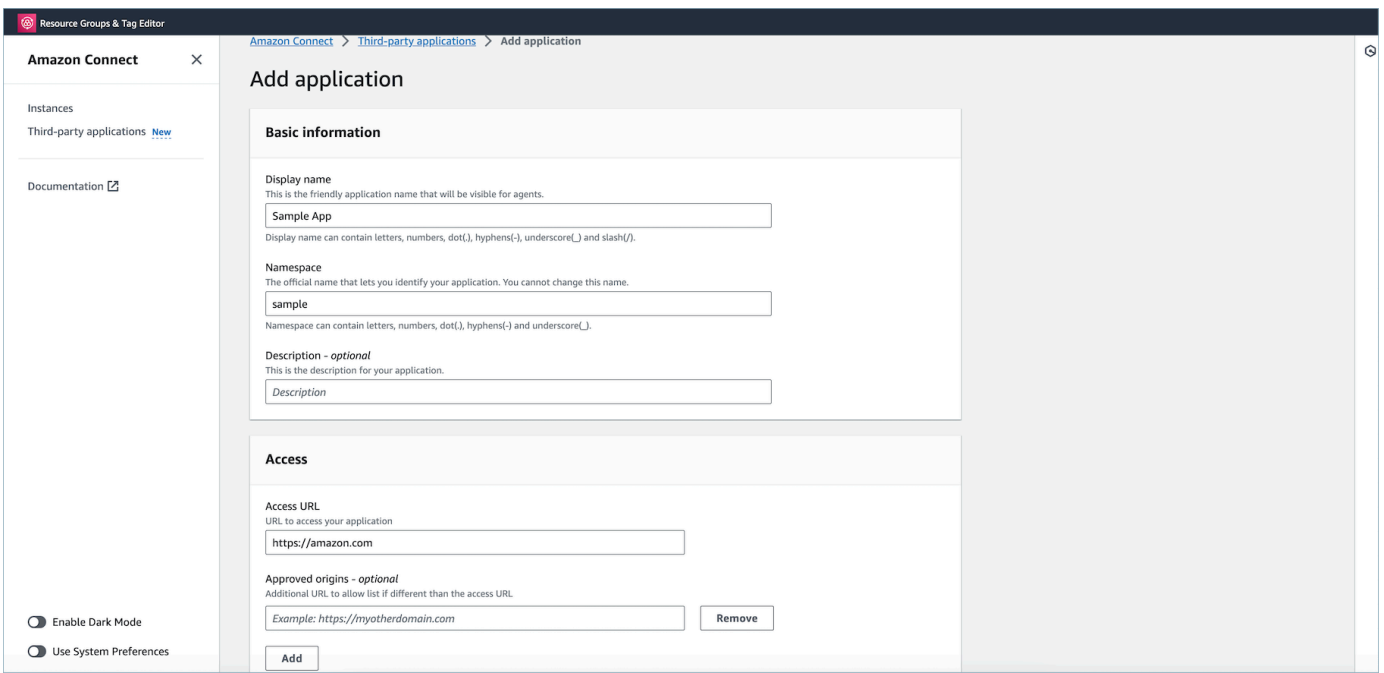

#### 向应用程序授予工作区数据集成权限

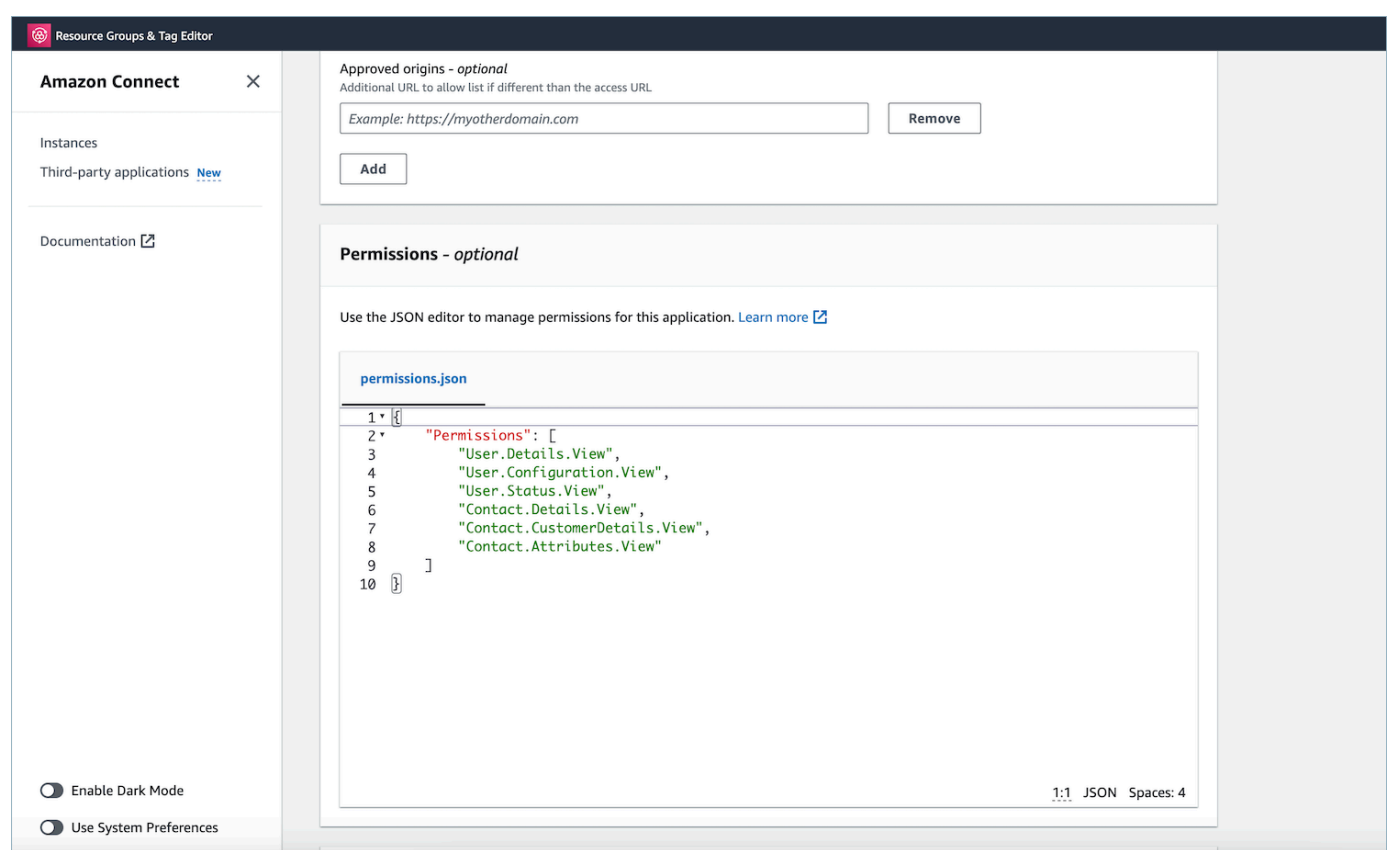

- 5. 选择保存。
- 6. 如果应用程序已成功创建,您将返回到第三方应用程序页面,您将看到成功横幅,并且您应该会在 列表中看到该应用程序。

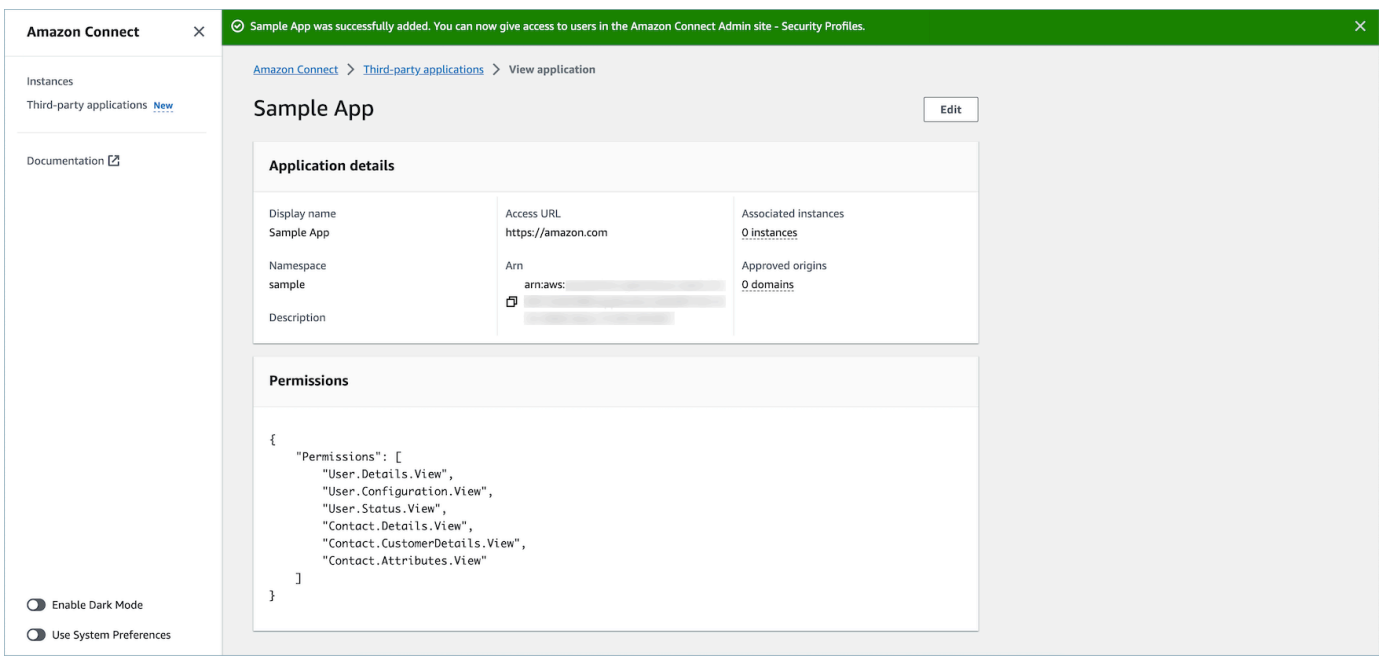

您可以编辑现有应用程序的某些属性,例如其显示名称、访问网址和权限。

如果在创建应用程序或将应用程序与实例关联时出错,则会看到一条错误消息,您可以采取相 应的措施来纠正问题。

#### 删除第三方应用程序

如果您在可预见的将来不想再使用第三方应用程序,则可以将其删除。如果您想暂时停止使用它,但在 可预见的将来可能会再次使用它,建议您将其与实例解除关联,以避免再次添加它。要删除第三方应用 程序,请导航到 AWS 控制台,选择一个应用程序,然后选择删除。

故障排除

• 如果应用程序与任何实例关联,则操作将失败。您必须首先解除应用程序与任何实例的关联。然后再 删除它。

**b** Tip

如果您在 2023 年 12 月 15 日之前创建了应用程序,则在更新应用程序与实例的关联时可能会 遇到问题。这是因为您需要更新您的 IAM 策略。

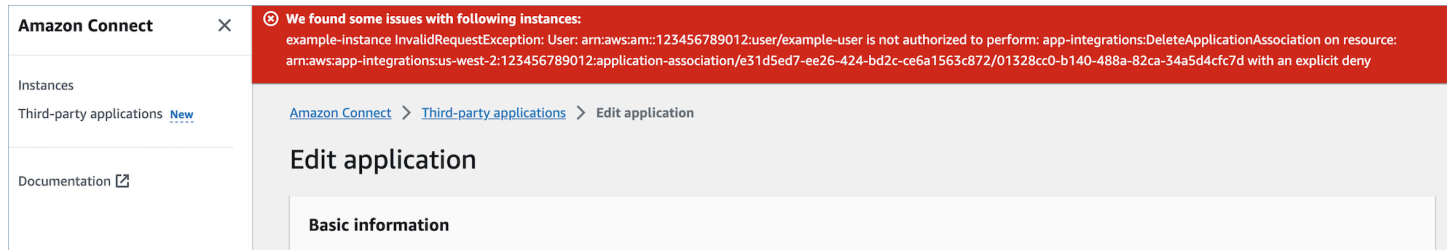

需要更新您的 IAM 策略,以包含以下权限:

- app-integrations:CreateApplicationAssociation
- app-integrations:DeleteApplicationAssociation

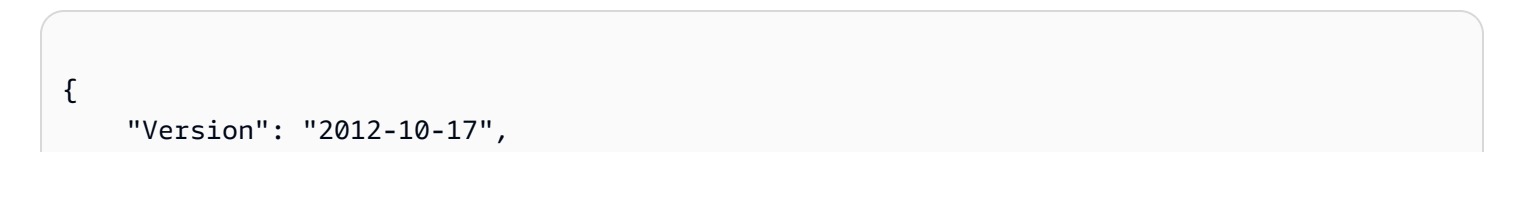

```
 "Statement": [ 
          { 
              "Action": [ 
                   "app-integrations:CreateApplication", 
                   "app-integrations:GetApplication" 
              ], 
              "Resource": "arn:aws:app-integrations:<aws-region>:<aws-account-
Id>:application/*", 
              "Effect": "Allow" 
          }, 
          { 
              "Action": [ 
                   "app-integrations:CreateApplicationAssociation", 
                   "app-integrations:DeleteApplicationAssociation" 
              ], 
              "Resource": "arn:aws:app-integrations:<aws-region>:<aws-account-
Id>:application-association/*", 
              "Effect": "Allow" 
          }, 
          { 
              "Action": [ 
                   "iam:GetRolePolicy", 
                   "iam:PutRolePolicy", 
                   "iam:DeleteRolePolicy" 
              ], 
              "Resource": "arn:aws:iam::<aws-account-Id>:role/aws-service-role/
connect.amazonaws.com/AWSServiceRoleForAmazonConnect_*", 
              "Effect": "Allow" 
          } 
    \mathbf{I}}
```
## <span id="page-1650-0"></span>第三方应用程序的安全配置文件权限

本主题介绍访问您已加载并关联的第三方应用程序所需的安全配置文件权限。有关第三方应用程序权限 及其 API 名称的列表,请参阅[安全配置文件权限列表。](#page-515-0)

### 第三方应用程序权限

#### **a** Note

将应用程序与实例关联后,您可能需要等待 10 分钟才能看到该应用程序出现在安全配置文 件座席应用程序菜单中。

您已加载 AWS 并与您的 Amazon Connect 实例关联的所有应用程序都将显示在安全配置文件的 "代理 应用程序" 菜单上,如下图所示:

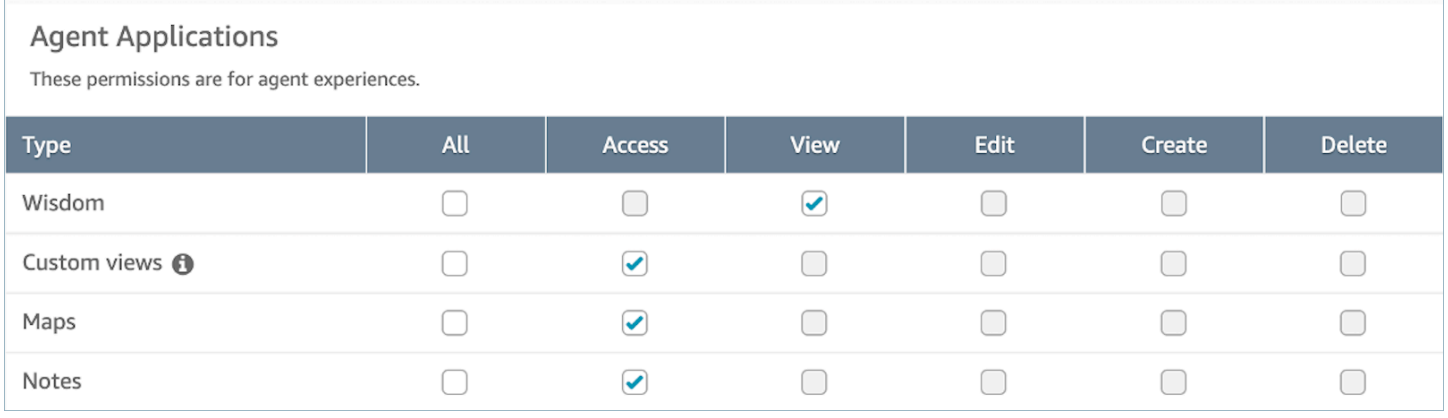

#### **a** Note

您还需要授予对 CCP 的访问权限才能显示应用程序启动程序菜单。

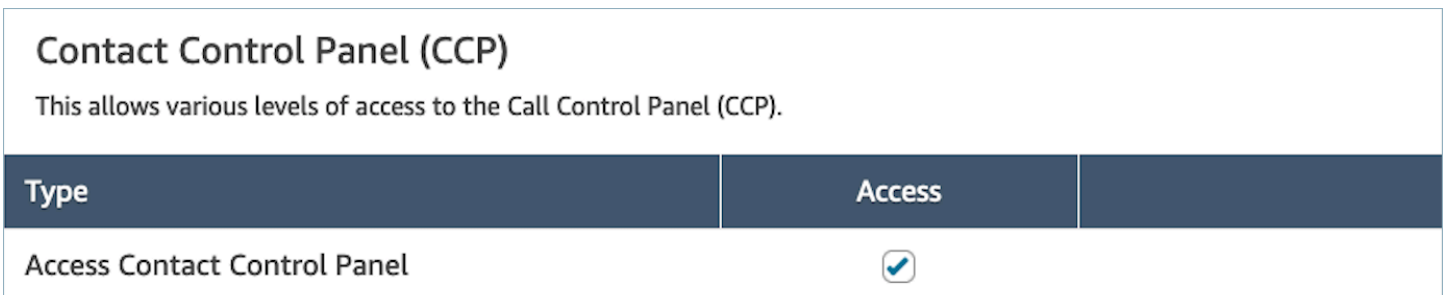

授予权限后,您可以查看操作方法[访问 Agent Workspace 中的第三方应用程序](#page-1653-0)。

### <span id="page-1652-0"></span>事件和请求

#### 应用程序权限

#### **a** Note

如果您是开发人员,请[在此处](https://docs.aws.amazon.com/agentworkspace/latest/devguide/integrate-with-agent-data.html)查看如何创建可对事件做出反应的应用程序。

在 AWS 控制台中使用 API 或 onboardingUI 载入应用程序时,必须明确授予第三方应用程序访问 Amazon Connect 数据的权限。您还可以编辑现有应用程序的权限。

要了解分配特定权限的效果,请查看以下权限、描述以及相应的请求和事件。举个例子:如果您为应 用程序分配了 User.Details.View 权限,则该应用程序将能够发出以下请求:agent.getName 和 agent .getARN。如果您的应用尝试订阅事件或请求其没有权限访问的数据,则该应用可能无法正常 运行。要了解有关每个请求和事件的更多信息,请参阅 [API 参考。](https://docs.aws.amazon.com/agentworkspace/latest/devguide/api-reference-3p-apps-events-and-requests.html.html)

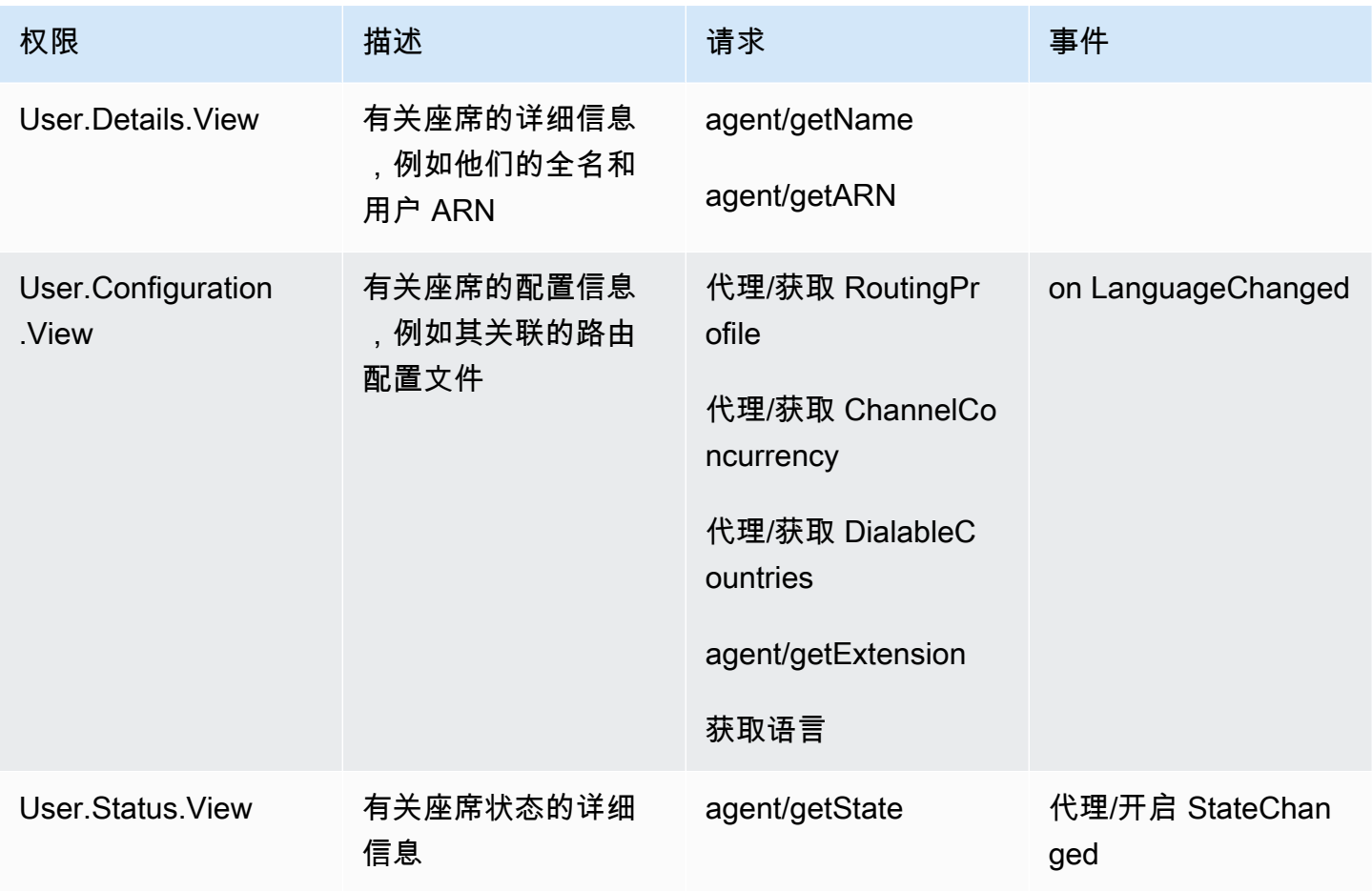

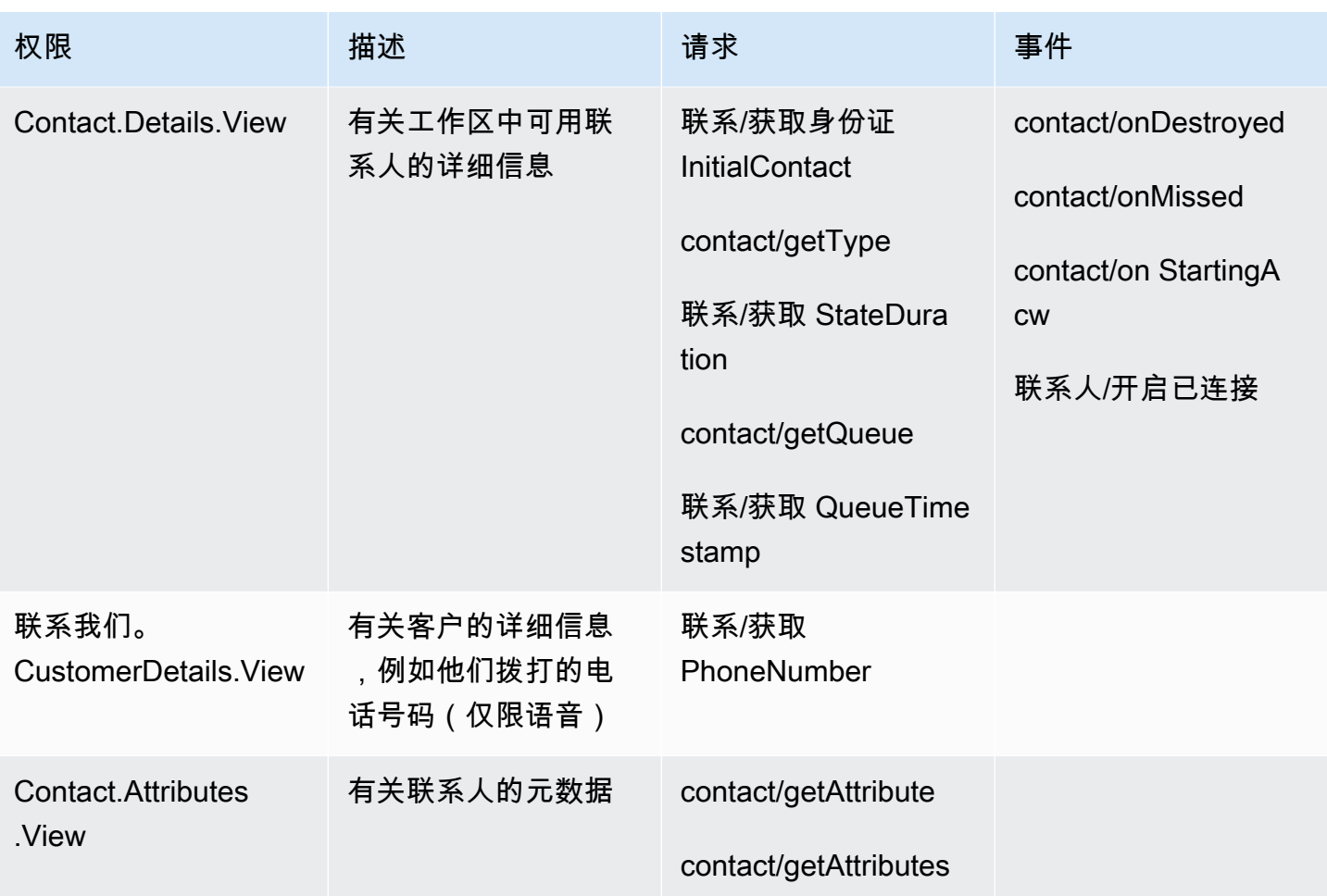

<span id="page-1653-0"></span>访问 Agent Workspace 中的第三方应用程序

#### 需要了解的重要事项

- 我们意识到 Google Chrome 停用第三方 Cookie(3PCD)可能会影响第三方应用程序的体验。如果 您正在 Chrome 浏览器中的 Amazon Connect Agent Workspace 中使用第三方应用,建议您:
	- 临时解决方案:更新[企业版 Chrome 策略](https://support.google.com/chrome/a/answer/7679408?sjid=16745203858910744446-EU#upChromeBrsrBB117)。您可以将 BlockThirdPartyCookies 策略设置为 false,以保护您的座席体验免受停用 3P Cookie 的直接影响。
	- 永久解决方案:建议应用程序开发人员遵循[最佳实践](https://developers.google.com/privacy-sandbox/3pcd),继续传递第三方 Cookie。
- 您必须已[集成应用程序](https://docs.aws.amazon.com/connect/latest/adminguide/onboard-3p-apps.html),并且代理必须[能够使用安全配置文件访问该应用程序](https://docs.aws.amazon.com/connect/latest/adminguide/assign-security-profile-3p-apps.html)。座席还必须有权访问 CCP 才能显示应用程序启动程序。

#### 使用应用程序启动器访问第三方应用程序

代理可以使用应用程序启动器访问代理工作区中的第三方应用程序,如下图所示。成功加载第三方应用 程序后,应用程序启动器将显示在代理工作区[中](#page-1643-0)。

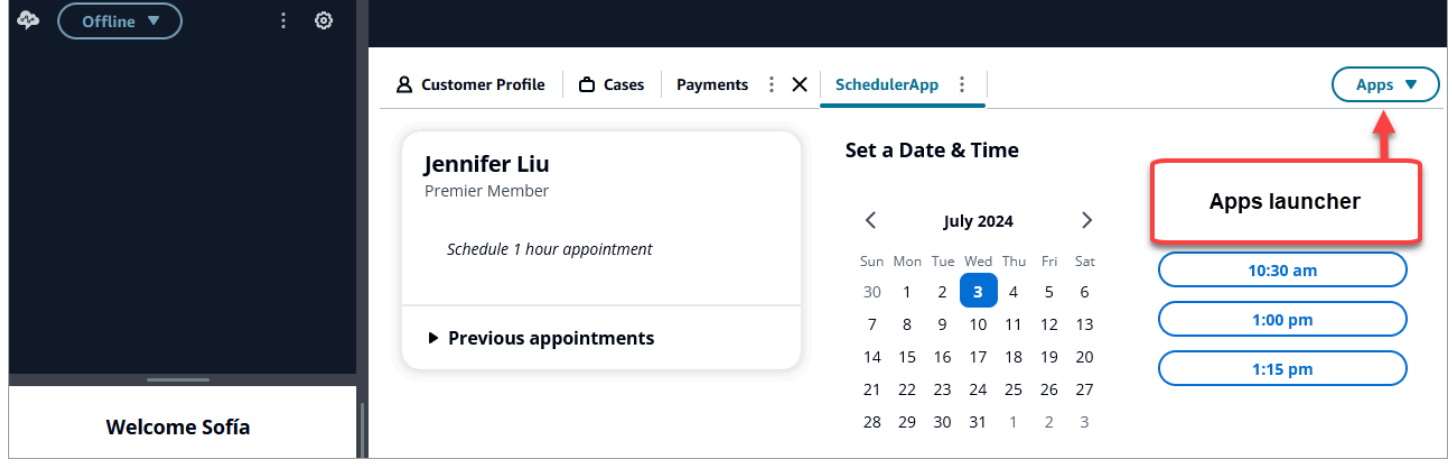

应用程序启动器显示代理有权访问的应用程序列表。

代理可以在没有任何联系人(处于空闲状态)或正在联系人(通话、聊天或任务)时启动应用程序。为 给定联系人打开应用程序后,该应用程序将保持打开状态,直到该联系人关闭。

访问第三方应用程序所需的安全配置文件权限

代理需要以下安全配置文件权限才能访问第三方应用程序:

- 联系人控制面板 (CCP)-访问 CCP
- [访问至少一个第三方应用程序-在您成功登录第三方应用程序后,该应用程序会显示在安全配置文件](#page-1643-0) [页面中。](#page-1643-0)

#### 将应用程序固定在代理工作区上

代理可以将应用程序锁定为已打开。在 "应用程序" 选项卡上,选择 "更多" 图标,然后选择 "固定" 选项 卡,如下图所示。

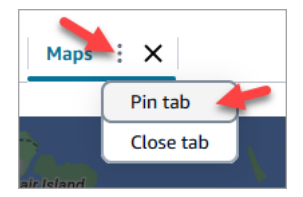

固定应用程序后,它会保持空闲状态的打开状态,并且会弹出打开以供任何进入的联系人使用。在用户 清除浏览器上的 Cookie 之前,该应用程序会一直锁定该用户和浏览器。

如果代理不再希望此应用程序始终处于打开状态,则可以取消锁定该选项卡;他们仍然可以根据需要打 开和关闭应用程序。

固定在代理工作区上的应用程序示例

下图显示了一个名为的第三方应用程序的示例 NoteTest,该应用程序已固定到代理工作区。

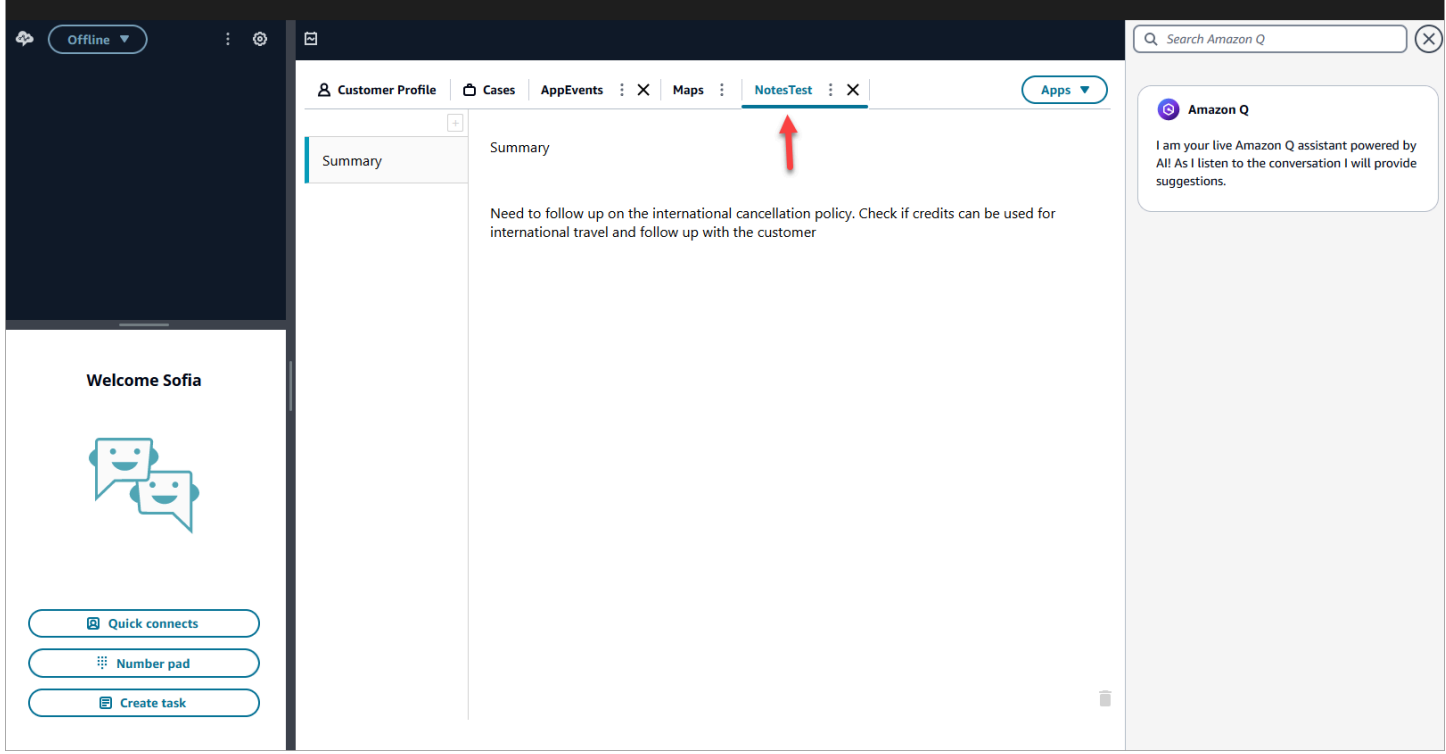

下图显示了一个名为 "地图" 的第三方应用程序的示例,该应用程序已固定到代理工作区。
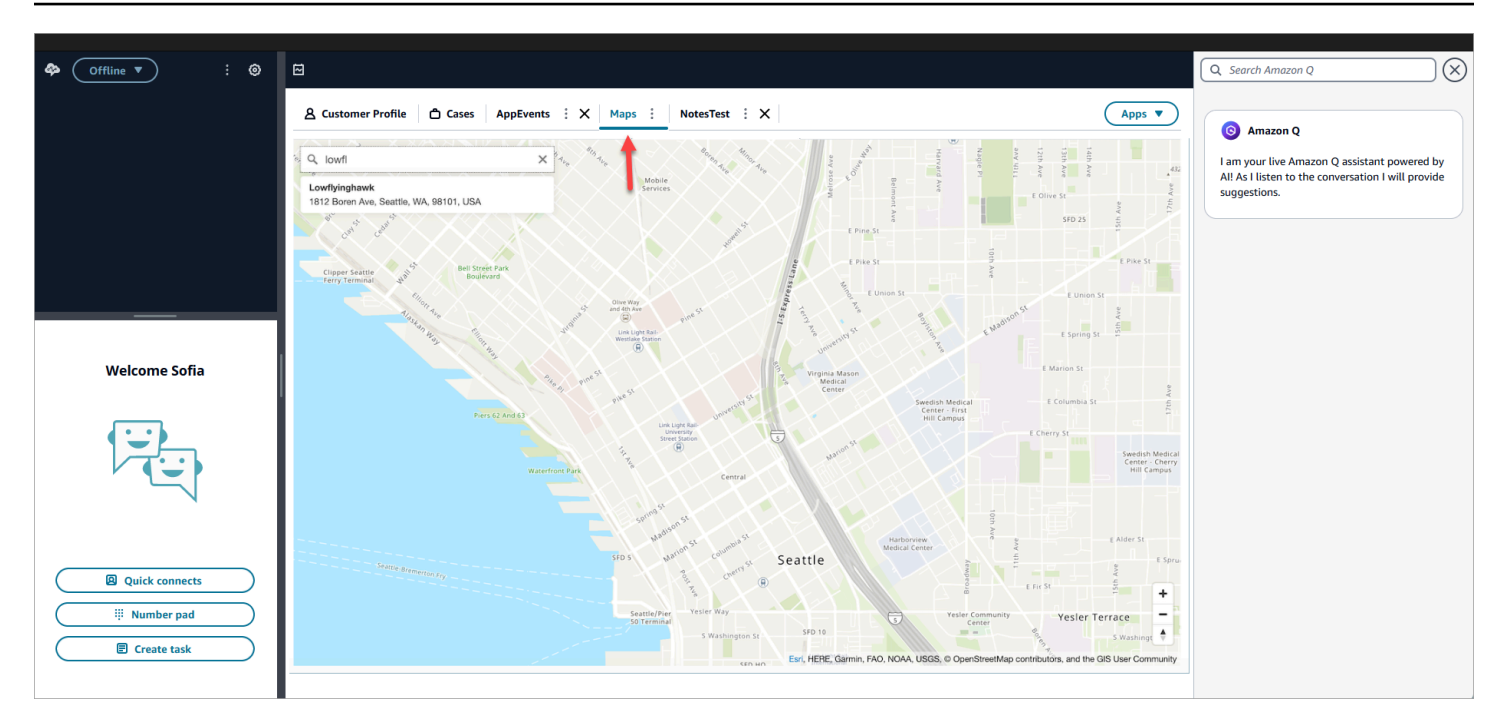

## 设置第三方应用程序 SSO 联合

用户可以使用 Single-Sign-On 联合到在其 Amazon Connect 实例中设置的多个第三方应用程序,而无 需为每个应用程序单独进行身份验证。

**a** Note

您的第三方 (3P) 应用程序可以无缝完成 iframe 中的登录流程,前提是身份提供商支持对其登 录页面进行 iframe 的 iframe。有关 iframing 功能的详细信息,请参阅身份提供者指南。

为实例中存在的第三方应用程序设置 SSO Amazon Connect

- 1. 设置身份提供者或使用现有的身份提供商。
- 2. 在身份提供商中设置用户。
- 3. 设置一个 Amazon Connect 实例, 然后[使用 IAM 为 Amazon Connect 配置 SAML](#page-243-0)。
- 4. 在您的身份提供商中设置其他应用程序,这些应用程序将与您的 Amazon Connect 实例集成。
- 5. 将每个用户身份附加到身份提供商内部将与您的 Amazon Connect 实例集成的任何应用程序。 通过在安全配置文件中提供更精细的应用程序特定权限,您可以控制哪个代理有权访问 Amazon Connect 代理工作区中的应用程序。有关更多信息,请参阅 [第三方应用程序的安全配置文件权](#page-1650-0) [限](#page-1650-0)。

6. 用户登录身份提供商后,他们可以联合身份加入配置了第三方应用程序的 Amazon Connect 实 例,并且无需用户名和密码即可联合到每个应用程序(如果应用程序已设置为 SSO)。

# 使用 Amazon Q in Connect 实时获得生成式人工智能支持的 座席协助

#### **a** Note

由 Amazon Bedrock 提供支持: AWS 实现[自动滥用检测。](https://docs.aws.amazon.com/bedrock/latest/userguide/abuse-detection.html)由于 Amazon Q in Connect 基于 Amazon Bedrock 构建,因此用户可以充分利用 Amazon Bedrock 中实施的控制措施,以便安 全、负责任地使用人工智能(AI)。

Amazon Q in Connect 是一个生成式人工智能客户服务助理。它是 Amazon Connect Wisdom 的 LLM 增强版,可提供实时建议,帮助联系中心座席快速准确地解决客户问题。

Amazon Q in Connect 使用对话分析和自然语言理解(NLU)在通话和聊天期间自动检测客户意图。 然后,它会为座席提供即时、实时的生成式响应和建议的操作。它还会提供相关文档和文章的链接。

除了收到自动推荐外,座席还可以使用自然语言或关键词直接查询 Amazon Q,以回复客户的请 求。Amazon Q 直接在 Amazon Connect 代理工作区内运行。

Amazon Q in Connect 可通过 API 在现有的 Agent Workspace 中使用。有关更多信息,请参阅 [Amazon Q in Connect API Reference Guide。](https://docs.aws.amazon.com/wisdom/latest/APIReference/Welcome.html)

**a** Note

要在通话中使用 Amazon Q in Connect,您必须启用 Amazon Connect Contact Lens。使用 Amazon Q in Connect 聊天无需使用 Contact Lens。

Amazon Q in Connect 可以在符合 GDPR 的情况下使用,并且符合 HIPAA 资格。

下图显示了座席通话时文章在座席应用程序中可能的显示方式。

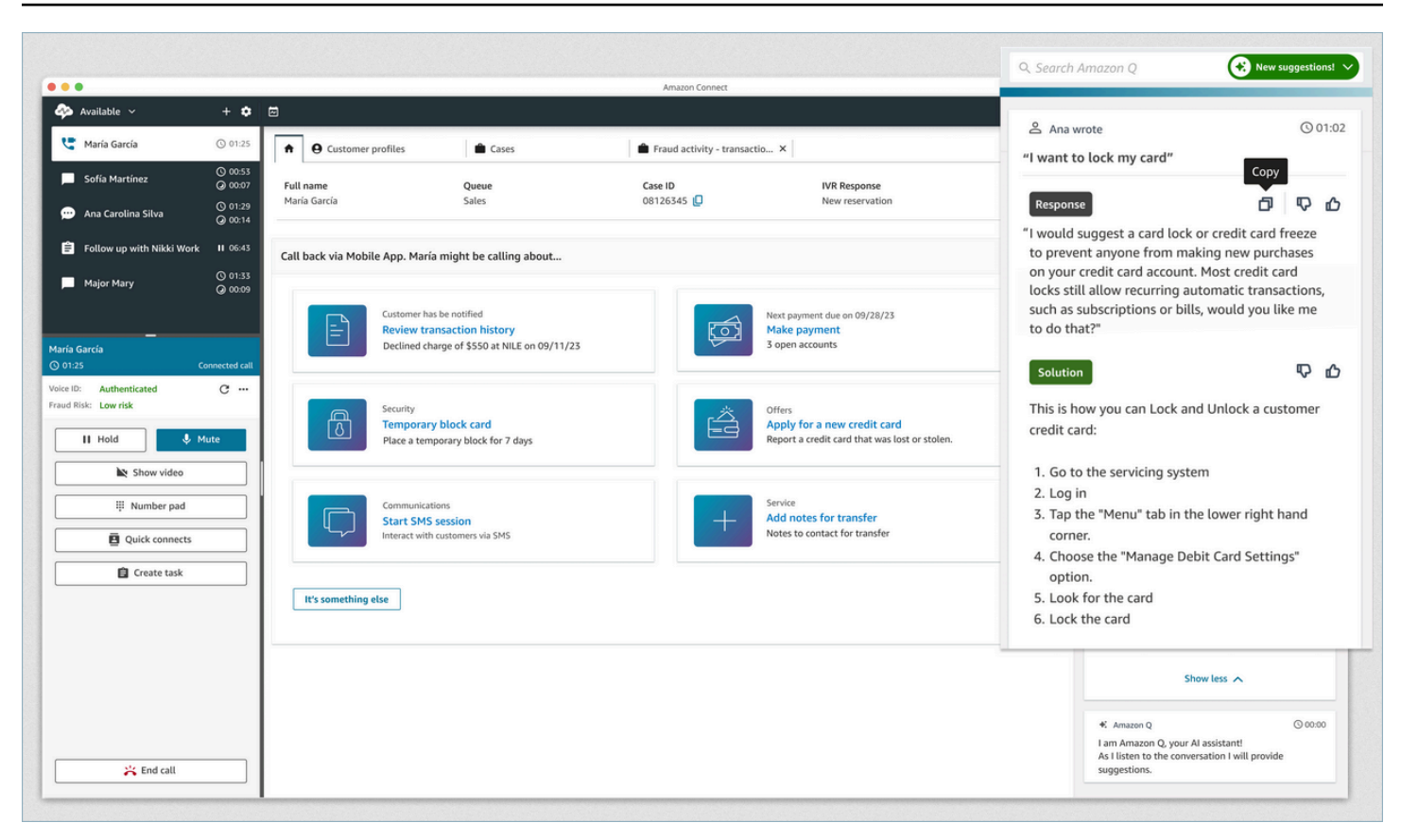

- 1. 座席正在通话中。
- 2. 座席可以通过自然语言提出问题。
- 3. Amazon Q in Connect 提供了座席可以直接与客户共享的响应。例如,他们可以将响应复制并粘贴 到聊天中,或者在通话中阅读响应。
- 4. Amazon Q in Connect 为座席提供了更多信息,例如,解决方案的摘要或他们应采取的后续步骤的 摘要。
- 5. Amazon Q in Connect 提供了指向特定文章的链接。

# 为您的实例启用 Amazon Q in Connect

您可以使用以下方法在 Connect 中启用 Amazon Q

- 使用 Amazon Connect 控制台。本页面上有说明。
- 使用 [Amazon Q in Connect API](https://docs.aws.amazon.com/amazon-q-connect/latest/APIReference/Welcome.html) 来摄取内容。

以下各节介绍如何使用 Amazon Connect 控制台在 Connect 中启用 Amazon Q。按照列出的顺序操 作。如果您想使用 Amazon Q in Connect API,我们假设您具备必要的编程技能。

#### 主题

- [支持的内容类型](#page-1660-0)
- [集成概述](#page-1660-1)
- [开始前的准备工作](#page-1661-0)
- 第 1 步: 在 Connect 域名中创建 Amazon Q
- [第 2 步:加密域名](#page-1664-0)
- [步骤 3:创建集成\(知识库\)](#page-1668-0)
- 步骤 4: 为 Amazon Q in Connect 配置流
- [您的知识库上次更新是什么时候?](#page-1675-0)

## <span id="page-1660-0"></span>支持的内容类型

Amazon Q in Connect 支持提取最大 1 MB 的 HTML、Word、PDF 和文本文件。请注意以下几点:

- 纯文本文件必须采用 UTF-8 格式。
- Word 文档必须采用 DOCX 格式。
- Word 文档会自动转换为简化的 HTML,并且不会保留源文档的字体系列、大小、颜色、突出显示、 对齐方式或其他格式,例如背景颜色、页眉或页脚。
- PDF 文件无法加密,也无法使用密码保护。
- 不支持嵌入到 PDF 文件中的操作和记录。

<span id="page-1660-1"></span>有关可调整配额的列表,例如每个知识库的快速响应数量,请参阅[Amazon Q in Connect 服务限额。](#page-75-0)

### 集成概述

您可以按照以下主要步骤在 Connect 中启用 Amazon Q:

- 1. 在 Connect 域名中创建 Amazon Q(助手)。一个域由单个知识库组成,例如 SalesForce 或 Zendesk。
- 2. 创建加密密钥以加密代理建议中提供的摘录。
- 3. 使用外部数据创建知识库:
	- 添加来自亚马逊 S3、微软在 SharePoint 线、S [alesfor](https://developer.salesforce.com/docs/atlas.en-us.knowledge_dev.meta/knowledge_dev/sforce_api_objects_knowledge__kav.htm) ce 的数据集成 [ServiceNow,](https://developer.servicenow.com/dev.do#!/reference/api/rome/rest/knowledge-management-api)并在 Amazon Connect 控制台中 ZenDesk 使用预先构建的连接器。
	- 使用 KMS 密钥对从这些应用程序导入的内容进行加密。
	- 对于某些集成,请指定同步频率。
	- 查看集成。
- 4. 配置您的联系流程。
- 5. 分配权限。

## <span id="page-1661-0"></span>开始前的准备工作

下面大致介绍了关键概念,并提供了设置过程中系统将提示您输入的信息。

关于 Amazon Q in Connect 域

当你在 Connect 中启用 Amazon Q 时,你在 Connect 域中创建了一个 Amazon Q:一个由一个知识库 组成的助手。创建域名时,请遵循以下指南:

- 您可以创建多个域,但它们之间不会共享外部应用程序集成或客户数据。
- 您可以将每个域与一个或多个 Amazon Connect 实例关联,但只能将一个 Amazon Connect 实例与 一个域相关联。

**a** Note

如果您想使用多个数据源,我们建议您在 Amazon 简单存储服务中收集数据并将其用作您的 域。

- 您创建的所有外部应用程序集成均处于域级别。所有与域关联的 Amazon Connect 实例均会继承该 域的集成。
- 您可以随时通过选择不同的域名将您的 Amazon Connect 实例与其他域名关联。

如何在 Connect 域名中为你的 Amazon Q 命名

当你在 Connect 中启用 Amazon Q 时,系统会提示你提供一个对你有意义的友好域名,例如你的组织 名称。

### (可选)创建 AWS KMS keys 以加密域和内容

启用 Amazon Q in Connect 时,默认情况下会使用 AWS 拥有的密钥来对域和连接进行加密。但是, 如果要管理密钥,可以创建或提供两个密钥 [AWS KMS keys:](https://docs.aws.amazon.com/kms/latest/developerguide/concepts.html#kms_keys)

- 对于 Amazon Q in Connect 域使用一个密钥,该密钥用于加密建议中提供的摘录。
- 使用第二个密钥对从亚马逊 S3、微软在 SharePoint 线、Salesforce 或 ZenDesk导入的内容进行加 密。 ServiceNow请注意,始终使用 AWS 拥有的密钥对 Amazon Q in Connect 搜索索引进行静态加 密。

要创建 KMS 密钥,请按照本节后面部分中的[第 1 步:在 Connect 域名中创建 Amazon Q](#page-1662-0)步骤进行操 作。

您的客户托管密钥由您创建、拥有和管理。您可以完全控制 KMS 密钥,并 AWS KMS 收取费用。

如果选择设置由其他人担任管理员的 KMS 密钥,则该密钥必须具有相应策略,以允许对使用密钥调用 Amazon Q in Connect 的 IAM 身份拥有 kms:CreateGrant、kms:DescribeKey、kms:Decrypt 和 kms : GenerateDataKey\* 权限。要使用 Amazon Q in Connect 进行聊天,您的 Amazon Q in Connect 域的密钥策略必须对 connect.amazonaws.com 服务主体拥有 kms:Decrypt、kms:GenerateDataKey\* 和 kms:DescribeKey 权限。

#### **a** Note

要在 Connect 中使用 Amazon Q 进行聊天,您的 Amazon Q in Connect 域名的密钥策略必须 向connect.amazonaws.com服务主体授予以下权限;

- kms:GenerateDataKey\*
- kms:DescribeKey
- kms:Decrypt

有关如何更改密钥策略的信息,请参阅 AWS Key Management Service 开发人员指南中的更 改密钥[策略](https://docs.aws.amazon.com/kms/latest/developerguide/key-policy-modifying.html)。

## <span id="page-1662-0"></span>第 1 步:在 Connect 域名中创建 Amazon Q

以下步骤说明了如何向 Amazon Connect 实例添加域以及如何向该域添加集成。要完成这些步骤,您 必须拥有一个没有域的实例。

- 1. 打开 Amazon Connect 控制台,网址为 [https://console.aws.amazon.com/connect/。](https://console.aws.amazon.com/connect/)
- 2. 在 Amazon Connect 虚拟联络中心实例页面的实例别名下,选择实例的名称。下图显示了一个典 型的实例名称。

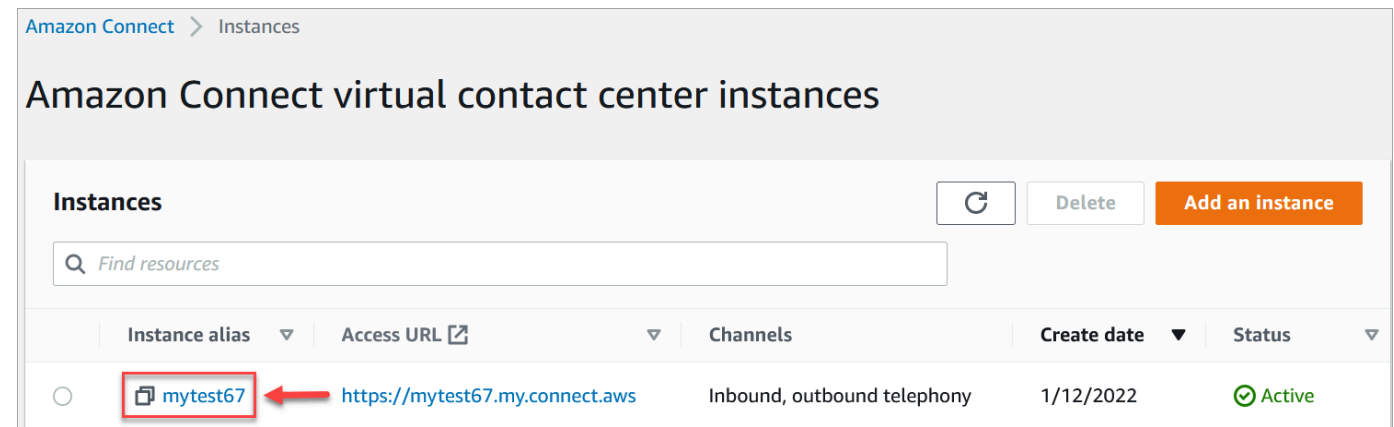

- 3. 在导航窗格中,选择 Amazon Q,然后选择添加域名。
- 4. 在添加域页面上,选择创建域。
- 5. 在域名框中,输入友好名称,例如您的组织名称。

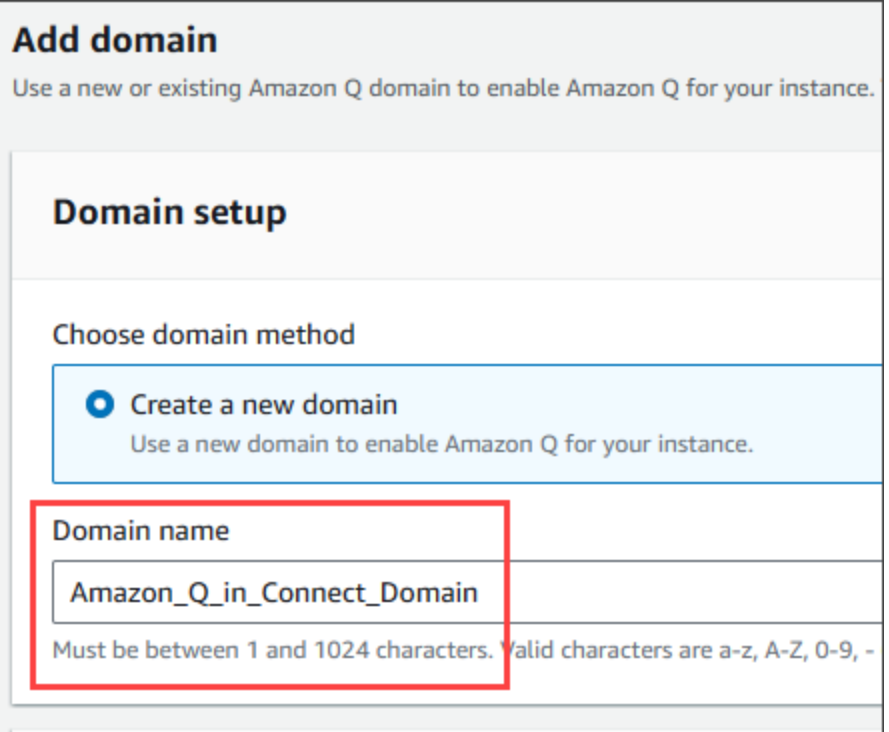

6. 保持页面打开状态并转到下一步。

## <span id="page-1664-0"></span>第 2 步: 加密域名

您可以使用 Amazon Connect 默认密钥来加密您的域名。您也可以使用现有密钥,也可以创建自己拥 有的密钥。以下几组步骤说明了如何使用每种类型的密钥。根据需要展开每个部分。

#### 使用默认密钥

- 1. 在 "加密" 下,清除 "自定义加密设置" 复选框。
- 2. 选择添加域。

### 使用现有密钥

- 1. 在"加密"下,打开 AWS KMS 密钥列表并选择所需的密钥。
- 2. 选择添加域。
	- **a** Note

要在 Amazon Connect 聊天中使用现有密钥,您必须向connect.amazonaws.com服务主体 授予kms:Decryptkms:GenerateDataKey\*、和kms:DescribeKey权限。

以下示例显示了一个典型的策略。

```
{
"Id": "key-consolepolicy-3", 
     "Version": "2012-10-17", 
     "Statement": [ 
         \mathcal{L}"Effect": "Allow", 
               "Principal": {
"AWS": "arn:aws:iam::your_accountId:root" 
              }, 
               "Action": "kms:*", 
              "Resource": "*" 
          }, 
          {
"Effect": "Allow", 
               "Principal": {
"Service": "connect.amazonaws.com"
```
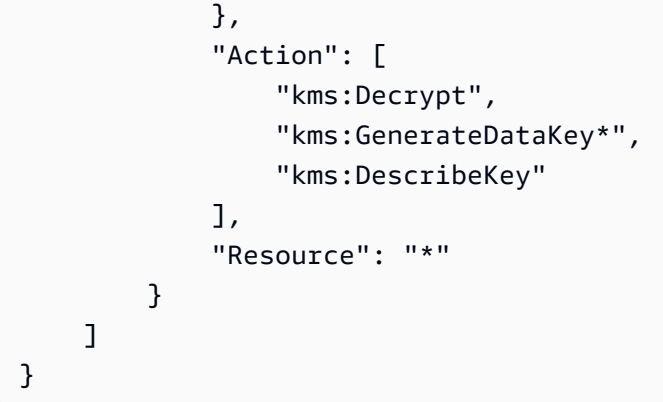

## <span id="page-1665-0"></span>创建密 AWS KMS 钥

1. 在添加域名页面的加密下,选择创建 AWS KMS key。

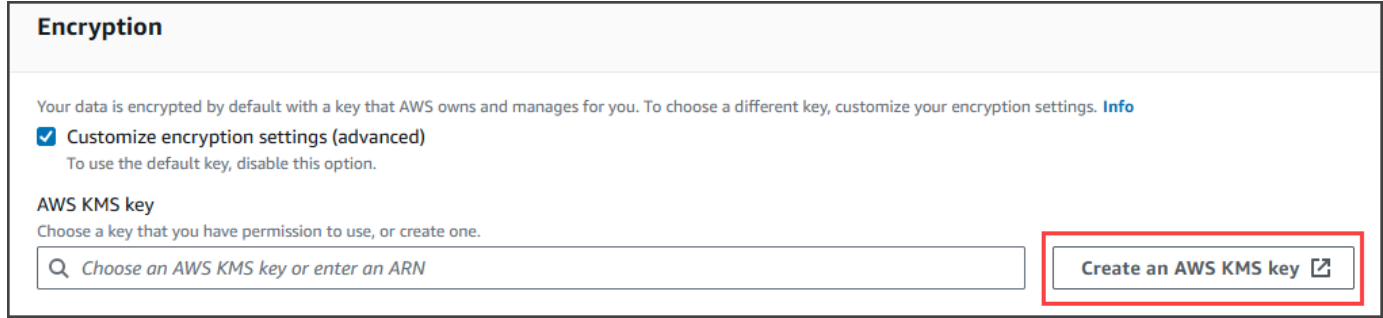

这将带您进入密钥管理服务 (KMS) 控制台。按照以下步骤进行操作:

a. 在 KMS 控制台的配置密钥页面上,选择 Symmetric,然后选择下一步。

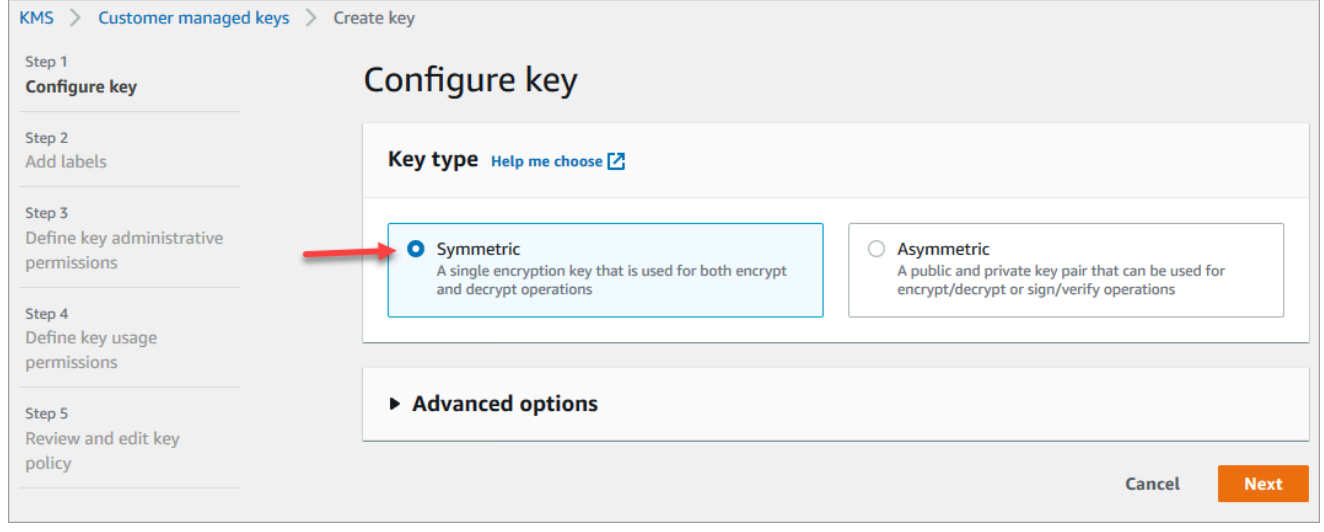

b. 在添加标签页面上,输入 KMS 密钥的别名和描述,然后选择下一步。

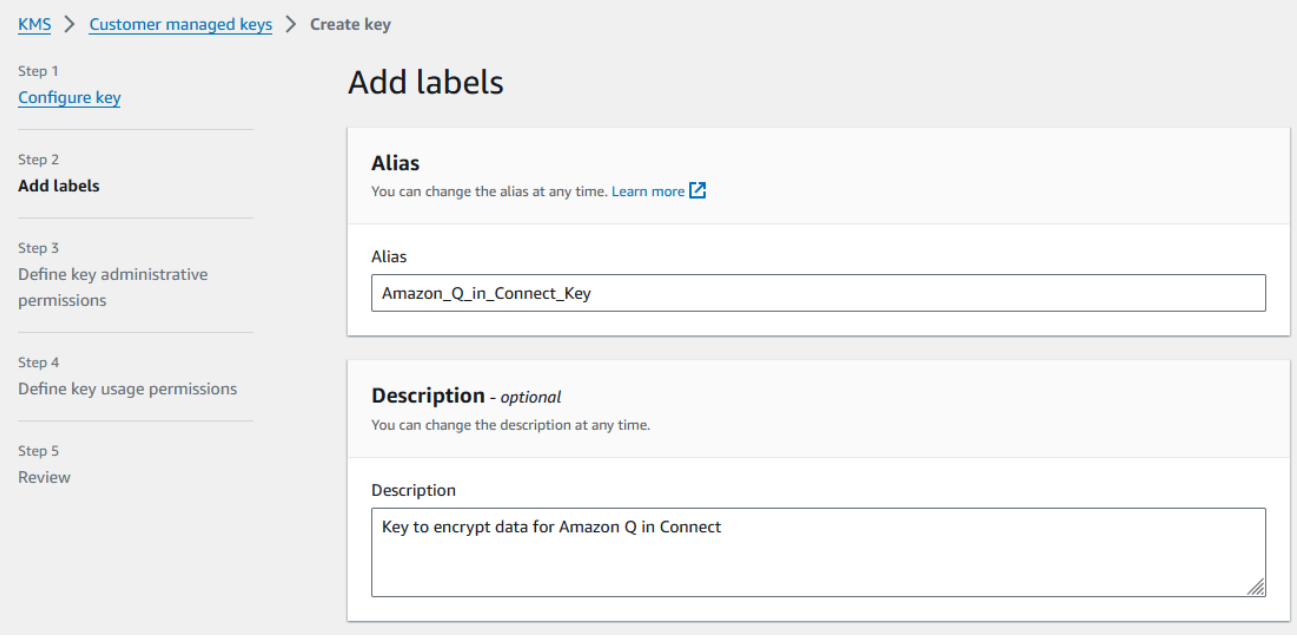

- c. 在 "定义密钥管理权限" 页面上,选择 "下一步",然后在 "定义密钥使用权限" 页面上,再次选 择 "下一步"。
- d. 在查看和编辑密钥策略页面上,向下滚动到密钥策略。

```
a Note
```
要在聊天中使用 Amazon Q in Connect,请修改密钥策略以允许 对 connect.amazonaws.com 服务主体拥有 kms:Decrypt、 kms:GenerateDataKey\* 和 kms:DescribeKey 权限。以下代码显示了策略示 例。

```
{ 
     "Id": "key-consolepolicy-3", 
     "Version": "2012-10-17", 
     "Statement": [ 
          { 
               "Effect": "Allow", 
               "Principal": { 
                   "AWS": "arn:aws:iam::your_accountId:root" 
               }, 
               "Action": "kms:*", 
               "Resource": "*" 
          }, 
          { 
               "Effect": "Allow",
```
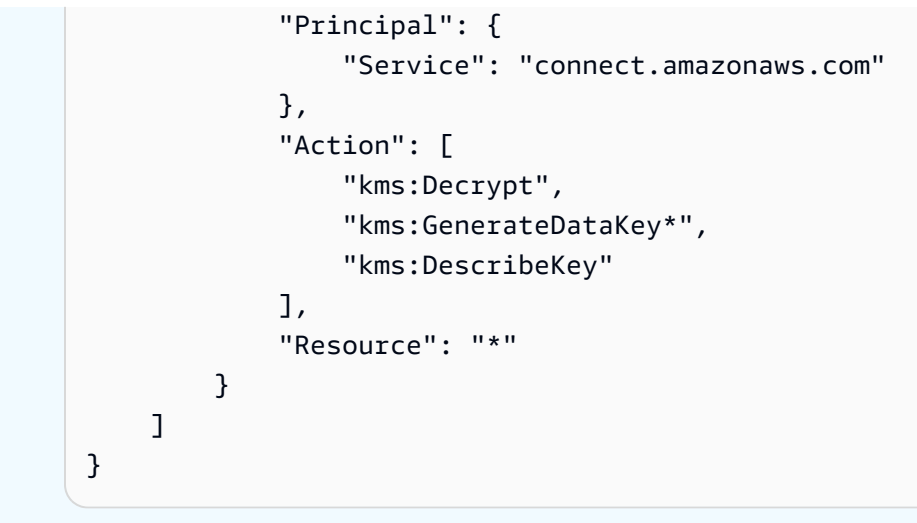

### e. 选择完成。

在以下示例中,KMS 密钥的名称以 9059 f488 开头。

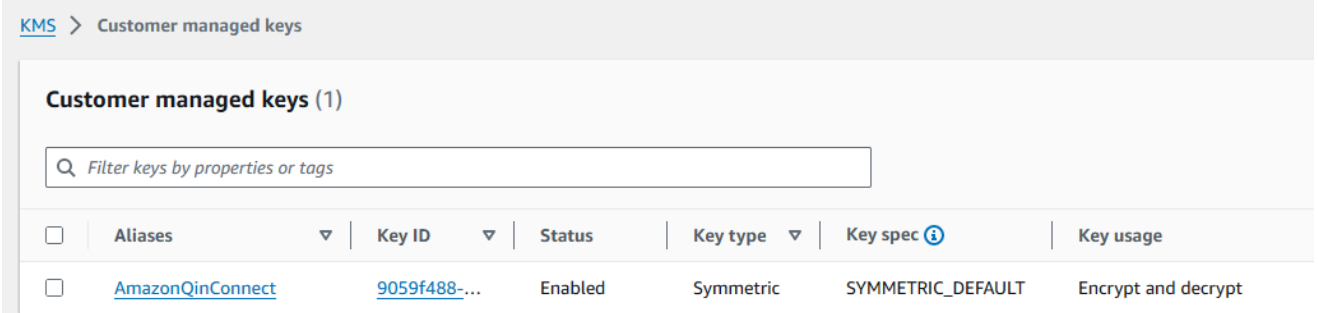

2. 返回 Amazon Q in Connect 浏览器选项卡,打开AWS KMS key列表,然后选择您在之前的步骤中 创建的密钥。

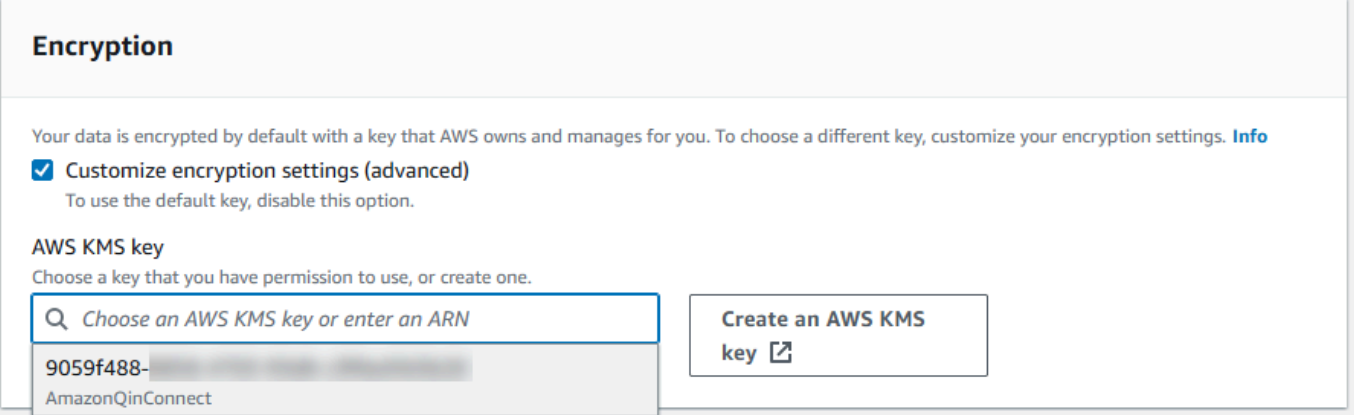

3. 选择添加域。

# <span id="page-1668-0"></span>步骤 3:创建集成(知识库)

- 1. 在 Amazon Q 页面上,选择添加集成。
- 2. 在 "添加集成" 页面上,选择 "创建新集成",然后选择一个源。

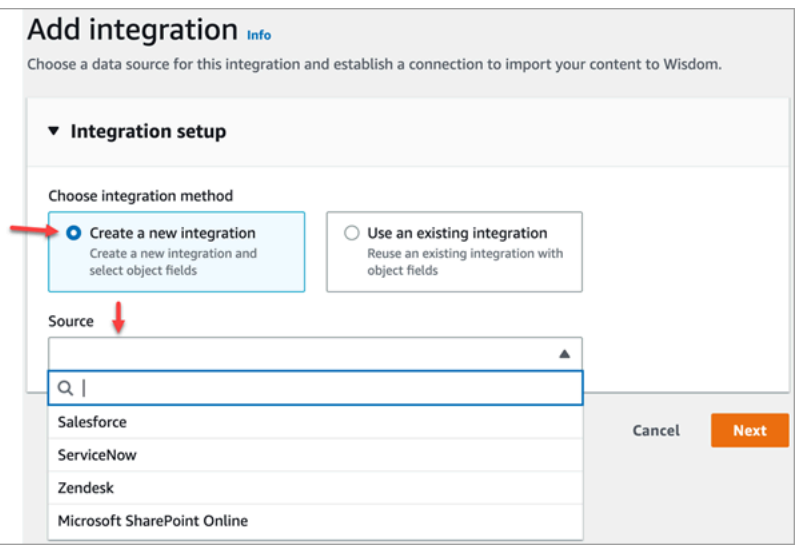

创建集成的步骤因您选择的来源而异。根据需要展开以下各节以完成集成的创建。

#### 创建 Salesforce 集成

您可以按照多步骤流程创建 Salesforce 集成。以下各节说明了如何完成每个步骤。

#### 步骤 1:添加集成

1. 选中所有出现的复选框。这表明您已正确设置您的 Salesforce 帐户:

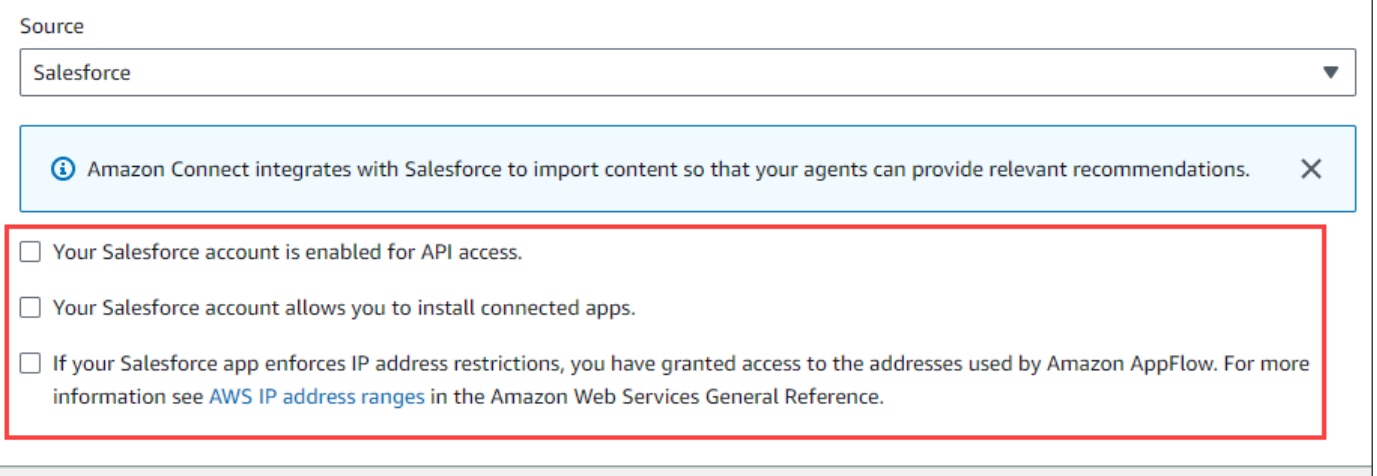

2. 在集成名称框中,输入集成的名称。

#### **1** Tip

如果您从同一个来源创建多个集成,我们建议您制定命名约定,以便于区分名称。

3. 选择 "使用现有连接",打开 "选择现有连接" 列表并选择一个连接,然后选择 "下一步"。

-或-

选择 "创建新连接",然后按照以下步骤操作:

- a. 选择 "制作" 或 "沙盒"。
- b. 在 "连接名称" 框中,输入您的连接名称。这个名字是你的 Salesforce 网址,没有 https://。
- c. 选择 Connect,登录 Salesforce,出现提示时,选择 "允许"。
- 4. 在"加密"下,打开 AWS KMS 密钥列表并选择一个密钥。

-或-

选择 "创建 AWS KMS 密钥",然后按照本节前面部分中[创建密 AWS KMS 钥列](#page-1665-0)出的步骤进行操 作。

- 5. (可选)在 "同步频率" 下,打开 "同步频率" 列表并选择同步间隔。系统默认为一小时。
- 6. (可选)在 "收录开始日期" 下,选择 "收录之后创建的记录",然后选择开始日期。系统默认采集 所有记录。
- 7. 选择 "下一步",然后按照本主题下一节中的步骤进行操作。

#### 步骤 2:选择对象和字段

**G** Tip

如果您从同一个来源创建多个集成,我们建议您制定命名约定,以便于区分名称。

- 1. 在选择对象和字段页面上,打开可用对象列表并选择一个对象。列表中仅显示知识对象。
- 2. 在 "为对象名称选择字段" 下,选择要使用的字段。

### **a** Note

默认情况下,系统会自动选择所有必填字段。

- 3. 选择下一步。
- 第 3 步:查看并添加集成
- 查看集成的设置。完成后,选择添加集成。

#### 创建集 ServiceNow成

- 1. 在 "集成设置" 下,选中 "阅读并确认您的 ServiceNow 账户符合集成要求" 旁边的复选框。 。
- 2. 在集成名称框中,输入集成的名称。

#### **G** Tip

如果您从同一个来源创建多个集成,我们建议您制定命名约定,以便于区分名称。

3. 选择 "使用现有连接",打开 "选择现有连接" 列表并选择一个连接,然后选择 "下一步"。 -或-

选择 "创建新连接",然后按照以下步骤操作:

- a. 在用户名框中,输入您的 ServiceNow 用户名。您必须具有管理员权限。
- b. 在 "密码" 框中,输入您的密码。
- c. 在实例 URL 框中,输入您的 ServiceNow URL。
- d. 在连接名称框中,输入连接的名称。
- e. 选择连接。
- f. 在 "加密" 下,打开 AWS KMS 密钥列表并选择一个密钥。

-或-

选择 "创建 AWS KMS 密钥",然后按照本节前面部分中[创建密 AWS KMS 钥列](#page-1665-0)出的步骤进行 操作。

g. (可选)在 "同步频率" 下,打开 "同步频率" 列表并选择同步间隔。系统默认为一小时。

- h. (可选)在 "收录开始日期" 下,选择 "收录之后创建的记录",然后选择开始日期。系统默认 采集所有记录。
- i. 选择下一步。
- 4. 为知识库选择字段。以下字段是必填字段:
	- short\_description
	- number
	- 工作流状态
	- sys\_mod\_count
	- active
	- 文本
	- sys\_updated\_on
	- 维基
	- sys\_id
- 5. 选择下一步。
- 6. 查看您的设置,根据需要进行更改,然后选择添加集成。

#### 创建 Zendesk 集成

#### 先决条件

要连接到 Zendesk,你必须具备以下物品:

- 客户端 ID 和客户机密钥。您可以通过向 Zendesk 注册应用程序并启用 OAuth 授权流程来获取 ID 和 密钥。有关更多信息,请参阅 Zendesk 支持网站上的对[应用程序使用 OAuth 身份验证](https://support.zendesk.com/hc/en-us/articles/4408845965210-Using-OAuth-authentication-with-your-application)。
- 在 Zendesk 中,重定向网址配置为。https://[AWS REGION].console.aws.amazon.com/ connect/v2/oauth例如,https://ap-southeast-2.console.aws.amazon.com/ connect/v2/oauth。

获得这些物品后,请按照以下步骤操作:

1. 在 "集成设置" 下,选中复选框并输入集成的名称。

#### **1** Tip

如果您从同一个来源创建多个集成,我们建议您制定命名约定,以便于区分名称。

2. 选择 "使用现有连接",打开 "选择现有连接" 列表并选择一个连接,然后选择 "下一步"。

-或-

选择 "创建新连接",然后按照以下步骤操作:

- a. 在相应的框中输入有效的客户端 ID、客户密钥、账户名和连接名称,然后选择 Connect。
- b. 输入您的电子邮件地址和密码,然后选择登录。
- c. 在出现的弹出窗口中,选择允许。
- d. 在"加密"下,打开 AWS KMS 密钥列表并选择一个密钥。

-或-

选择"创建 AWS KMS 密钥",然后按照本节前面部分中[创建密 AWS KMS 钥列](#page-1665-0)出的步骤进行 操作。

- 3. (可选)在 "同步频率" 下,打开 "同步频率" 列表并选择同步间隔。系统默认为一小时。
- 4. (可选)在 "收录开始日期" 下,选择 "收录之后创建的记录",然后选择开始日期。系统默认采集 所有记录。
- 5. 选择下一步。
- 6. 选择知识库的字段,然后选择下一步。
- 7. 查看您的设置,根据需要进行更改,然后选择添加集成。

创建集成后,您只能编辑其网址。

创建 SharePoint 在线集成

1. 在 "集成设置" 下,选中该复选框并输入集成的名称。

G Tip

如果您从同一个来源创建多个集成,我们建议您制定命名约定,以便于区分名称。

2. 在"与 Microsoft O SharePoint nline 的连接"下,打开 "选择现有连接" 列表并选择一个连接,然后 选择 "下一步"。

-或-

选择 "创建新连接", 然后按照以下步骤操作:

- a. 在两个框中输入您的租户 ID,输入连接名称,然后选择 Connect。
- b. 输入您的电子邮件地址和密码进行登录 SharePoint。
- c. 在 "加密" 下,打开 AWS KMS 密钥列表并选择一个密钥。

-或-

选择 "创建 AWS KMS 密钥",然后按照本节前面部分中[创建密 AWS KMS 钥列](#page-1665-0)出的步骤进行 操作。

- d. 在 "同步频率" 下,接受默认值或打开同步频率列表并选择同步间隔。
- e. 选择下一步。
- 3. 在 "选择 Microsoft SharePoint 在线站点" 下,打开列表并选择一个站点。
- 4. 在 "从站点名称中选择文件夹" 下,选择要包含在域中的文件夹,然后选择 "下一步"。
- 5. 查看您的设置,根据需要进行更改,然后选择添加集成。

创建 Amazon 简单存储服务集成

1. 在集成名称框中,输入集成的名称。

#### **1** Tip

如果您从同一个来源创建多个集成,我们建议您制定命名约定,以便于区分名称。

2. 在"与 Microsoft O SharePoint nline 的连接"下,打开"选择现有连接"列表并选择一个连接,然后 选择 "下一步"。

-或-

在 "与 S3 连接" 下,输入您的 Amazon S3 存储桶的 URI,然后选择 "下一步"。

-或-

选择 B rowse S3,使用搜索框查找您的存储桶,选择存储桶旁边的按钮,然后选择选择。

3. 在 "加密" 下,打开 AWS KMS 密钥列表并选择一个密钥。

-或-

选择 "创建 AWS KMS 密钥",然后按照本节前面部分中[创建密 AWS KMS 钥列](#page-1665-0)出的步骤进行操 作。

- 4. 选择下一步。
- 5. 查看您的设置,根据需要进行更改,然后选择添加集成。

**a** Note

- 如果您从 SaaS 应用程序(例如 SalesForce 和 ServiceNow)中删除对象,则 Connect 中 的 Amazon Q 不会处理这些删除操作。您必须存档中的对象 SalesForce 并停用中的文章 ServiceNow ,才能将其从这些知识库中删除。
- 对于 Zendesk,Amazon Q in Connect 无法处理文章的硬删除或存档。您必须在 Zendesk 中取消发布文章才能将其从知识库中删除。
- 对于 Microsoft O SharePoint nline,你最多可以选择 10 个文件夹。
- Amazon Q 会自动向与您的 Amazon Connect 实例关联的 Amazon Q 资源添 加AmazonConnectEnabled:True标签,例如知识库和助手。这样做是为了授权 Amazon Connect 对 Amazon Q 资源的访问权限。此操作是 Amazon Connect 服务相关角色的托管策 略中基于标签的访问控制的结果。有关更多信息,请参阅 [Amazon Connect 的服务相关角色](#page-2445-0) [权限](#page-2445-0)。

## <span id="page-1674-0"></span>步骤 4:为 Amazon Q in Connect 配置流

- 1. 将[Amazon Q in Connect](#page-880-0)数据块添加到流中。该数据块将一个 Amazon Q in Connect 域与当前联 系人相关联。这使您能够根据有关联系人的标准显示来自特定域的信息。
- 2. 要在通话中使用 Amazon Q in Connect,您必须通过在流中添加为 Contact Lens 实时配置的[设置](#page-1018-0) [录音和分析行为](#page-1018-0)数据块来启用 Amazon Connect Contact Lens。您可以在流中的任何位置添[加设](#page-1018-0) [置录音和分析行为](#page-1018-0)数据块。

**a** Note

使用 Amazon Q in Connect 聊天无需使用 Contact Lens。

您可以在 Connect 和隐形眼镜实时分析中使用 Amazon Q 来推荐与当前通话期间检测到 的客户问题相关的内容。

## <span id="page-1675-0"></span>您的知识库上次更新是什么时候?

要确认上次更新知识库的日期和时间(即可用内容发生了变化),请使用[GetKnowledge基本](https://docs.aws.amazon.com/amazon-q-connect/latest/APIReference/API_GetKnowledgeBase.html) API 进行 参考lastContentModificationTime。

# 有关 Amazon Q in Connect 的安排配置文件权限

为座席的安全配置文件分配以下座席应用程序权限:

• Amazon Q - 访问:使座席能够搜索和查看内容。如果启用了 Contact Lens,他们还可以在通话期间 收到自动推荐。使用 Amazon Q 聊天时无需使用 Contact Lens。

有关如何为现有安全配置文件添加更多权限的信息,请参阅[更新安全配置文件](#page-542-0)。

默认情况下,管理员安全配置文件已具有执行所有 Amazon Q 活动的权限。

# 在座席应用程序中访问 Amazon Q in Connect

如果您使用的是 Amazon Connect 附带的 CCP,则在启用 Amazon Q in Connect 之后,请与您的座席 共享以下 URL,以便他们访问:

• https://*instance name*.my.connect.aws/agent-app-v2/

如果您使用 awsapps.com 域访问您的实例,请使用以下 URL:

• https://*instance name*.awsapps.com/connect/agent-app-v2/

有关查找实例名称的帮助,请参阅[查找您的 Amazon Connect 实例名称。](#page-264-0)

通过使用新的 URL,您的座席可以在同一个浏览器窗口中查看 CCP 和 Amazon Q in Connect。

如果您的座席应用程序中嵌入了 CCP,请参阅 Amazon Connect Streams 文档中的 [CCP、客户资料和](https://github.com/amazon-connect/amazon-connect-streams/blob/master/Documentation.md#initialization-for-ccp-customer-profiles-and-wisdom)  [Amazon Q in Connect 的初始化,](https://github.com/amazon-connect/amazon-connect-streams/blob/master/Documentation.md#initialization-for-ccp-customer-profiles-and-wisdom)了解有关如何包含 Amazon Q in Connect 的信息。

有关座席使用 Amazon Q in Connect 的体验的更多信息,请参阅<u>[使用 Amazon Q in Connect 搜索内](#page-2561-0)</u> [容](#page-2561-0)。

# <span id="page-1677-0"></span>Amazon Connect Cases

Amazon Connect Cases 使您的客户服务组织能够跟踪、协作和解决客户案例。

案例代表客户的问题。创建案例是为了记录客户的问题、为解决客户的问题而采取的步骤和互动以及结 果。

无需进行任何集成工作,即可为联络中心启用案例。您可以设置在联系人进来时创建的案例,并从客户 那里收集信息以显示在案例上。或者,座席可以手动创建案例。当座席接受联系人时,他们会了解问题 的上下文信息,并可以立即开始解决问题。您可以创建任务来跟踪和路由后续步骤以解决相应案例。

下图显示了座席应用程序中显示的示例案例。

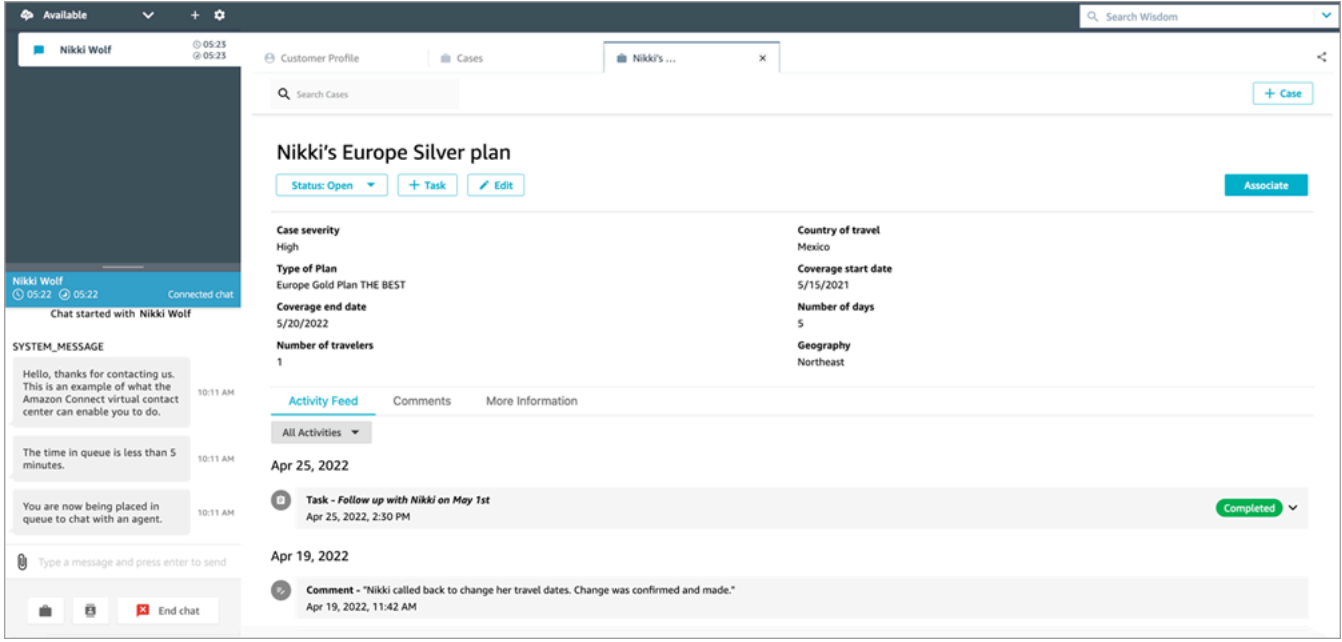

# Cases 入门

建议您查看以下这些主题以帮助您入门:

- [启用 Cases](#page-1678-0)
- [分配权限](#page-1680-0)
- [创建案例字段](#page-1687-0)和[案例模板](#page-1693-0)
- [设置案例分配](#page-1696-0)
- 座席应用程序中的[应用场景](#page-2548-0)
- [案例数据块](#page-886-0)
- [案例事件流](#page-1702-0)
- [Cases 限额](#page-76-0)

# <span id="page-1678-0"></span>启用 Cases

本主题介绍如何使用 Amazon Connect 控制台启用 Amazon Connect Cases。要使用 API,请参阅 [Amazon Connect Cases API 参考](https://docs.aws.amazon.com/cases/latest/APIReference/Welcome.html)。

### **b** Tip

案例始终与客户资料相关联。您必须启用 Customer Profiles。在 Amazon Connect 控制台中 检查您的实例设置,如果 Customer Profiles 域尚不存在,请参阅[为您的实例启用 Customer](#page-2003-0) [Profiles。](#page-2003-0)

## 要求

如果您使用自定义 IAM 策略来管理对 Amazon Connect Cases 的访问权限,则您的用户需要以下 IAM 权限才能使用 Amazon Connect 控制台加入 Cases:

- connect:ListInstances
- ds:DescribeDirectories
- connect:ListIntegrationAssociations
- cases:GetDomain
- cases:CreateDomain
- connect:CreateIntegrationAssociation
- connect:DescribeInstance
- iam:PutRolePolicy

有关更多信息,请参阅 [使用自定义 IAM 策略管理 Cases 所需的权限。](#page-1682-0)

## 如何启用 Amazon Connect Cases

1. 打开 Amazon Connect 控制台,网址为 [https://console.aws.amazon.com/connect/。](https://console.aws.amazon.com/connect/)

2. 在"实例"页面上,选择实例别名。实例别名也是您的实例名称,该名称显示在您的 Amazon Connect URL 中。下图显示了 Amazon Connect 虚拟联系中心实例页面,其中,实例别名周围有 一个方框。

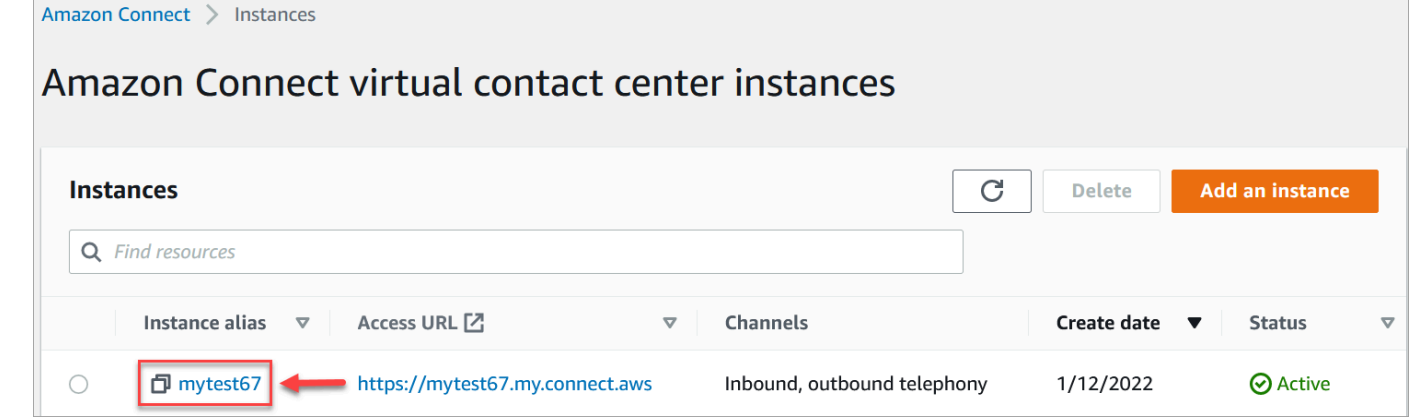

- 3. 在左侧导航菜单中,选择案例。如果您看不到此选项,则您所在区域可能无法提供此选项。有关提 供案例的区域的信息,请参阅[不同区域的案例可用性](#page-50-0)。
- 4. 选择启用案例以开始操作。
- 5. 在案例页面上,选择添加域。
- 6. 在添加域页面上,输入对您有意义的唯一友好名称,例如您的组织名称。
- 7. 选择添加域。已创建域。

如果未创建域,请选择重试。如果此操作不起作用,请联系 AWS Support。

## 后续步骤

创建案例域后,请执行以下操作:

- 1. 向座席和呼叫中心经[理分配安全配置文件权限](#page-1680-0)。
- 2. [创建案例字段](#page-1687-0)。字段是案例模板的构建数据块。
- 3. [创建案例模板](#page-1693-0)。案例模板是座席在座席应用程序中填写和引用的表单。模板可确保针对不同类型的 客户问题收集和引用正确的信息。
- 4. 可选择在您的 Amazon Connect 实例[中启用附件](#page-268-0)。此步骤允许您的座席将文件上传到案例。有关文 件 API 的更多信息,请参阅 [StartAttachedFileUploadA](https://docs.aws.amazon.com/connect/latest/APIReference/API_StartAttachedFileUpload.html)PI 文档。

**a** Note

确保您拥有 IAM 实体的cases:CreateRelatedItem 权限。有关案例权限的更多信息, 请参阅 [Amazon Connect 案例的操作、资源和条件密钥](https://docs.aws.amazon.com/service-authorization/latest/reference/list_amazonconnectcases.html)。

5. 可选择将 [案例](#page-886-0) 数据库添加到您的流中。通过此数据块,您可以自动获取、更新或创建案例。

6. 可选择设[置案例事件流](#page-1702-0),以便在创建或修改案例时获取近实时更新。

# <span id="page-1680-0"></span>案例的安全配置文件权限

本主题介绍访问和使用 Amazon Connect Cases 所需的安全配置文件权限。有关案例权限及其 API 名 称的列表,请参阅[安全配置文件权限列表](#page-515-0)。

所需的 Cases 权限

下图显示了用于管理对 [Amazon Connect Cases](#page-1677-0) 功能的访问权限的安全权限:

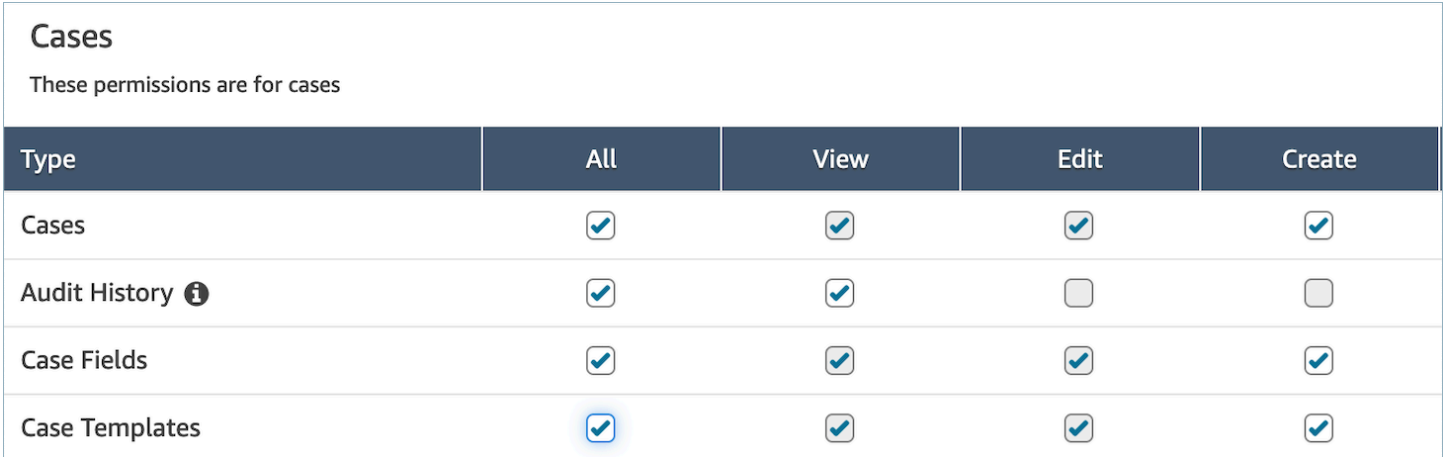

# 所需的 Customer Profiles 权限

要使用 Amazon Connect Cases,您的用户还需要获得针对 Customer Profiles 权限的权限,如下图所 示。

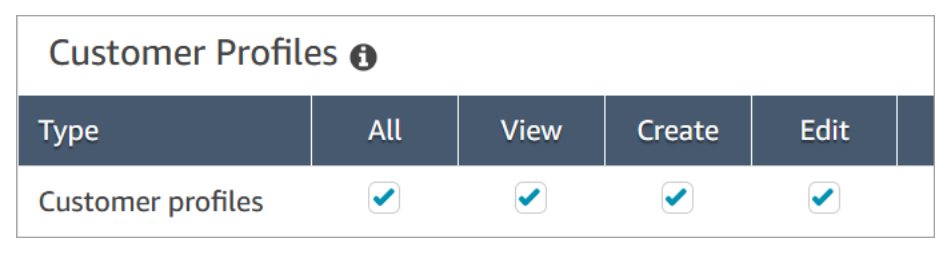

## 所需的队列、快速连接和用户查看权限

为了能够将案例所有权分配给用户或队列,座席需要拥有查看队列、快速连接和用户的权限。为了能够 在评论中查看作者姓名,座席需要拥有查看用户的权限。这些权限如以下两张图片中所示。

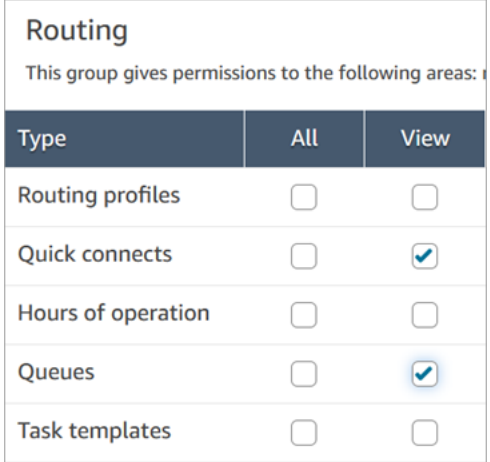

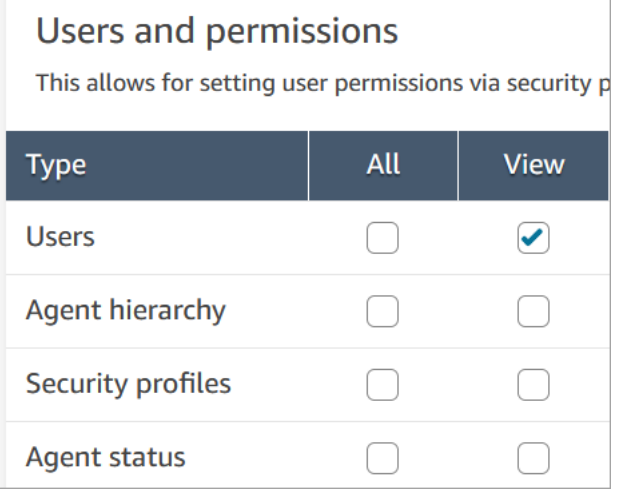

## 案例权限的描述

- 审计历史记录:管理谁可以在代理应用程序中访问案例的审计历史记录。
	- 查看审计历史记录:允许用户在代理应用程序中查看案例的审计历史记录。
- 案例:通过使用座席应用程序管理可以访问案例的人员。
	- 查看案例:允许用户在座席应用程序中查看和搜索案例。这包括查看案例数据(例如状态、标题、 摘要)、联系人历史记录(例如,呼叫、聊天、包含开始时间、结束时间、持续时间等信息的任 务)和评论。
	- 编辑案例:允许用户编辑案例,包括编辑案例数据(例如,更新案例状态)、添加评论以及将联系 人与案例相关联。
- 创建案例:允许用户创建新案例,并将联系人与案例相关联。
- 案例字段:通过使用 Amazon Connect 控制台管理可以配置案例字段的人员。
	- 查看案例字段:允许用户查看案例字段页面和所有现有案例字段(可以是系统字段或自定义字 段)。
	- 编辑案例字段:允许用户编辑任何案例字段(例如,更改标题、描述、单选选项)。
	- 创建案例字段:允许用户创建新的案例字段。
- 案例模板:通过使用 Amazon Connect 控制台管理可以配置案例模板的人员。
	- 查看案例字段:允许用户查看案例字段页面和所有现有案例字段(可以是系统字段或自定义字 段)。
	- 编辑案例字段:允许用户编辑任何案例字段(例如,更改标题、描述、单选选项)。
	- 创建案例字段:允许用户创建新的案例字段。

当用户有权查看案例字段和查看案例模板时,他们将在其左侧导航菜单中看到案例字段和案例模板选 项,如下图所示:

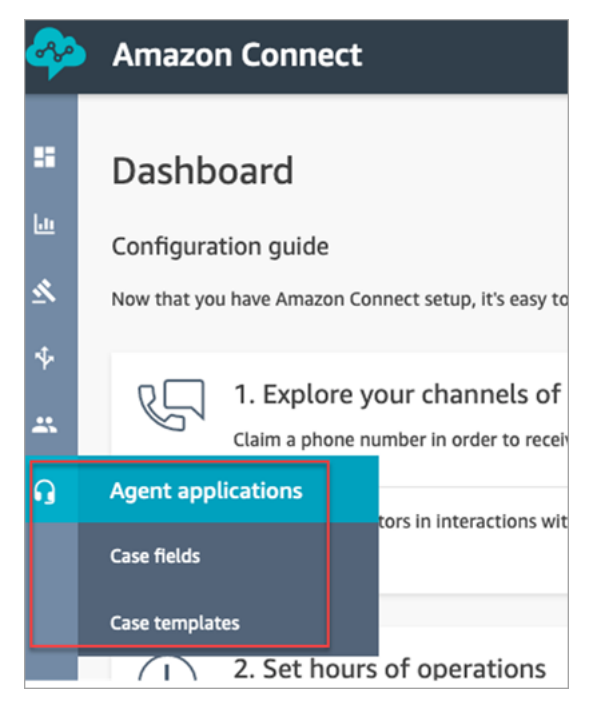

# <span id="page-1682-0"></span>使用自定义 IAM 策略管理 Cases 所需的权限

如果您使用自定义 IAM 策略来管理对 Amazon Connect Cases 的访问权限,则您的用户需要本文中列 出的部分或全部权限,具体取决于他们需要执行的任务。

## 查看案例域详细信息

有两个选项可以向用户授予 IAM 权限,使其能够在 Amazon Connect 控制台上查看 Cases 域详细信 息。

选项 1:所需的最低 IAM 权限

要在 Amazon Connect 控制台中查看 Cases 域详细信息,用户必须具有以下 IAM 权限:

- connect:ListInstances
- ds:DescribeDirectories
- connect:ListIntegrationAssociations
- cases:GetDomain

以下是具有这些权限的示例 IAM 策略:

```
{ 
     "Version": "2012-10-17", 
     "Statement": [ 
          { 
               "Sid": "AllowsViewingConnectConsole", 
               "Effect": "Allow", 
               "Action": [ 
                   "connect:ListInstances", 
                   "ds:DescribeDirectories" 
               ], 
               "Resource": "*" 
          }, 
          { 
               "Sid": "ListIntegrationAssociations", 
               "Effect": "Allow", 
               "Action": [ 
                   "connect:ListIntegrationAssociations" 
              ], 
               "Resource": "*" 
          }, 
          { 
               "Sid": "CasesGetDomain", 
               "Effect": "Allow", 
               "Action": [ 
                   "cases:GetDomain"
```

```
 ], 
                   "Resource": "*" 
             } 
       ]
}
```
请注意以下几点:

- 需要对资源 \* 执行cases:GetDomain 操作
- connect:ListIntegrationAssociations 操作支持 instance 资源类型。请参阅 [Amazon](https://docs.aws.amazon.com/service-authorization/latest/reference/list_amazonconnect.html#amazonconnect-actions-as-permissions)  [Connect 定义的操作](https://docs.aws.amazon.com/service-authorization/latest/reference/list_amazonconnect.html#amazonconnect-actions-as-permissions)中的表格。

选项 2:使用 **cases:GetDomain** 和 **profile:SearchProfiles** 更新现有 Amazon Connect 策略

包括[AmazonConnectReadOnly访问](#page-2359-0)策略,然后添加cases:GetDomain,如以下示例所示。

```
{ 
      "Version": "2012-10-17", 
      "Statement": [ 
           { 
                "Sid": "CasesGetDomain", 
                "Effect": "Allow", 
                "Action": [ 
                     "cases:GetDomain" 
                ], 
                "Resource": "*" 
           } 
     \mathbf{I}}
```
## 加入 Cases

有两个选项可用于授予用户使用 Amazon Connect 控制台加入 Cases 的 IAM 权限。

选项 1:所需的最低权限

要使用 Amazon Connect 控制台加入 Cases,用户必须拥有以下 IAM 权限:

• connect:ListInstances

- ds:DescribeDirectories
- connect:ListIntegrationAssociations
- cases:GetDomain
- cases:CreateDomain
- connect:CreateIntegrationAssociation
- connect:DescribeInstance
- iam:PutRolePolicy
- profile:SearchProfiles

以下是具有这些权限的示例 IAM 策略:

```
{ 
     "Version": "2012-10-17", 
     "Statement": [ 
          { 
               "Sid": "AllowsViewingConnectConsole", 
               "Effect": "Allow", 
               "Action": [ 
                   "connect:ListInstances", 
                   "ds:DescribeDirectories" 
               ], 
               "Resource": "*" 
          }, 
          { 
               "Sid": "ListIntegrationAssociations", 
               "Effect": "Allow", 
               "Action": [ 
                   "connect:ListIntegrationAssociations" 
               ], 
               "Resource": "*" 
          }, 
          { 
               "Sid": "CasesGetDomain", 
               "Effect": "Allow", 
               "Action": [ 
                   "cases:GetDomain" 
               ], 
               "Resource": "*" 
          },
```

```
 { 
              "Sid": "CasesCreateDomain", 
              "Effect": "Allow", 
              "Action": [ 
                   "cases:CreateDomain" 
              ], 
              "Resource": "*" 
          }, 
          { 
              "Sid": "CreateIntegrationAssociationsAndDependencies", 
              "Effect": "Allow", 
              "Action": [ 
                   "connect:CreateIntegrationAssociation", 
                   "connect:DescribeInstance" 
              ], 
              "Resource": "*" 
          }, 
          { 
              "Sid": "AttachAnyPolicyToAmazonConnectRole", 
              "Effect": "Allow", 
              "Action": "iam:PutRolePolicy", 
              "Resource": "arn:aws:iam::*:role/aws-service-role/connect.amazonaws.com/
AWSServiceRoleForAmazonConnect*" 
          }, 
          { 
              "Sid": "ProfileSearchProfiles", 
              "Effect": "Allow", 
              "Action": [ 
                   "profile:SearchProfiles" 
              ], 
              "Resource": "*" 
          } 
     ]
}
```
请注意以下几点:

- 需要对资源 \* 执行cases:GetDomain 操作
- 您可以通过使用 [Amazon Connect 的操作、资源和条件键中](https://docs.aws.amazon.com/service-authorization/latest/reference/list_amazonconnect.html)的信息将权限范围限定为特定的 Amazon Connect 任务。
- profile:SearchProfiles 操作是必需的,因为 CreateCase API 调用 SearchProfiles API 来搜索要验证的客户资料,然后将相应的资料与案例关联。

### 选项 2:使用现有策略的组合

以下策略组合也将发挥作用:

- AmazonConnect\_ FullAccess 政策
- 用于修改服务相关角色的策略 iam:PutRolePolicy。有关示例,请参阅[AmazonConnect\\_](#page-2359-1) [FullAccess 政策](#page-2359-1)。
- 以下 IAM 策略:

```
{ 
      "Version": "2012-10-17", 
      "Statement": [ 
          { 
               "Sid": "CasesGetDomain", 
               "Effect": "Allow", 
               "Action": [ 
                    "cases:GetDomain", 
                    "cases:CreateDomain" 
               ], 
               "Resource": "*" 
          }, 
          { 
               "Sid": "ProfileSearchProfiles", 
               "Effect": "Allow", 
               "Action": [ 
                    "profile:SearchProfiles" 
               ], 
               "Resource": "*" 
          } 
    \mathbf{I}}
```
## <span id="page-1687-0"></span>创建案例字段

案例字段是案例模板的构建数据块。您可以创建所有可能的信息字段(例如,VIN 号、保单号、汽车品 牌/型号),您希望座席针对给定的客户问题收集这些信息。

创建案例字段后,您可以创建案例模板。

有两种类型的案例字段:

- [系统案例字段](#page-1688-0):Amazon Connect 提供系统字段。您不能更改名称或描述。
- [自定义案例字段](#page-1691-0):您可以创建专门针对您的业务的自定义案例字段。您必须命名案例字段,并且可以 选择提供描述。请注意,描述仅显示在 Amazon Connect 控制台中。它不会显示给座席。

## 如何创建案例字段

- 1. 使用管理员账户或分配给有权创建字段的安全配置文件的账户登录 Amazon Connect 控制台。有 关所需权限的列表,请参阅[案例的安全配置文件权限](#page-1680-0)。
- 2. 验证案例字段的限额,并在需要时请求提高限额。有关更多信息,请参阅 [Amazon Connect](#page-76-0) [Cases 服务限额](#page-76-0)。
- 3. 在左侧导航菜单上,依次选择座席应用程序、案例字段。
- 4. 首次创建新字段时,您会注意到已经存在几个[系统字段](#page-1688-0)。您无法更改这些字段的名称,但在某些情 况下可以对其进行编辑。

例如,案例 ID 是一个系统字段。创建案例后,Amazon Connect 会自动添加案例 ID,您无法对其 进行更改。案例原因也是一个系统字段,但您可以对其进行编辑并输入特定于您的联络中心的原 因。

- 5. 选择 + 新字段。
- 6. 选择您要创建的字段的类型。例如,如果您希望座席能够输入自由格式的注释,则可以选择文本。
- 7. 为字段分配一个名称。它将在座席应用程序中显示给座席。
- 8. 可选择提供描述。它在 Amazon Connect 控制台上仅会显示给管理员。它在座席应用程序中不会 显示给座席。
- 9. 选择保存。
- 10. 添加完字段后,就可以[创建模板](#page-1693-0)了。

### <span id="page-1688-0"></span>系统案例字段

Amazon Connect 提供系统字段。您无法更改系统字段的名称或描述。

下表列出了系统案例字段:

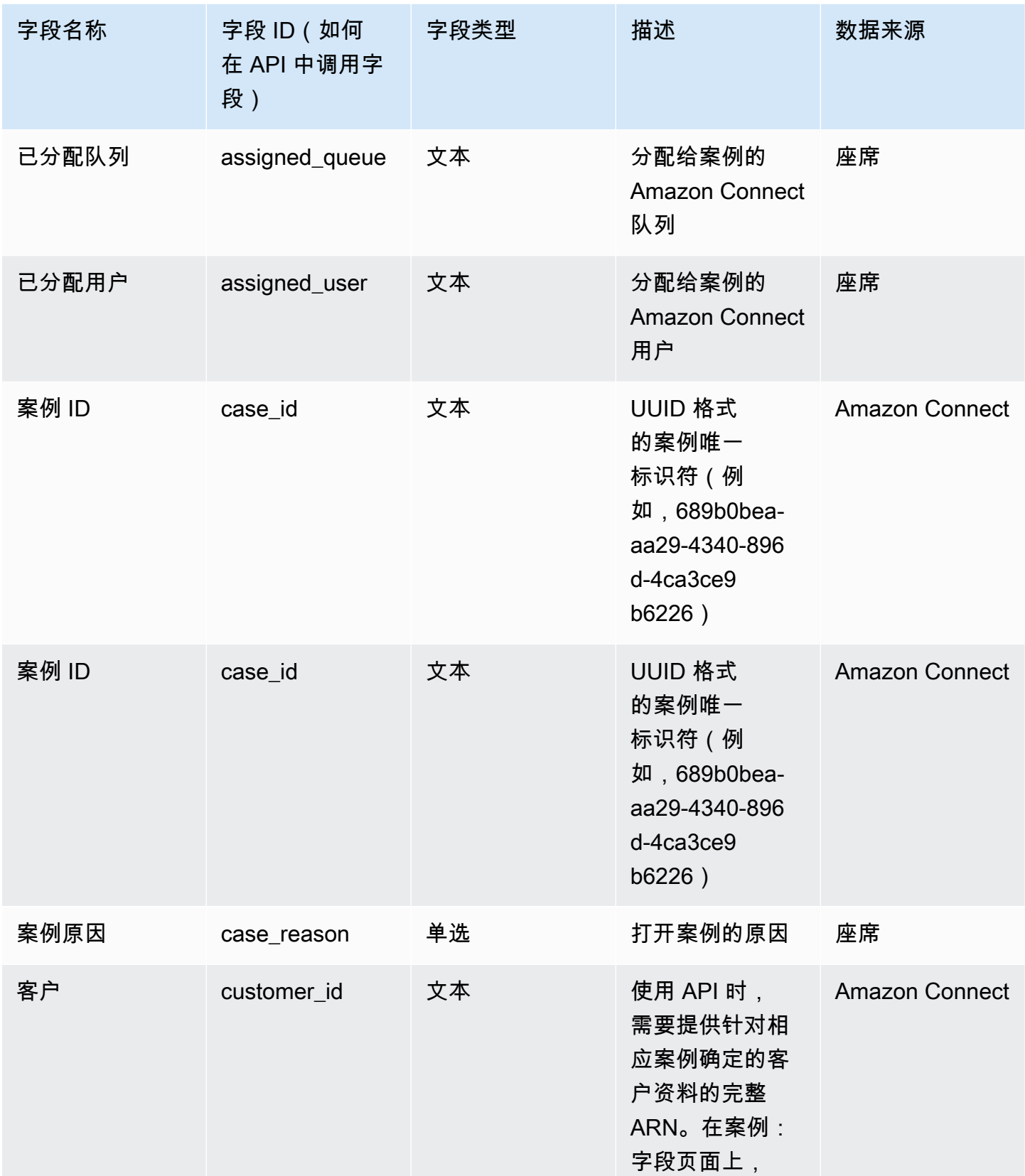

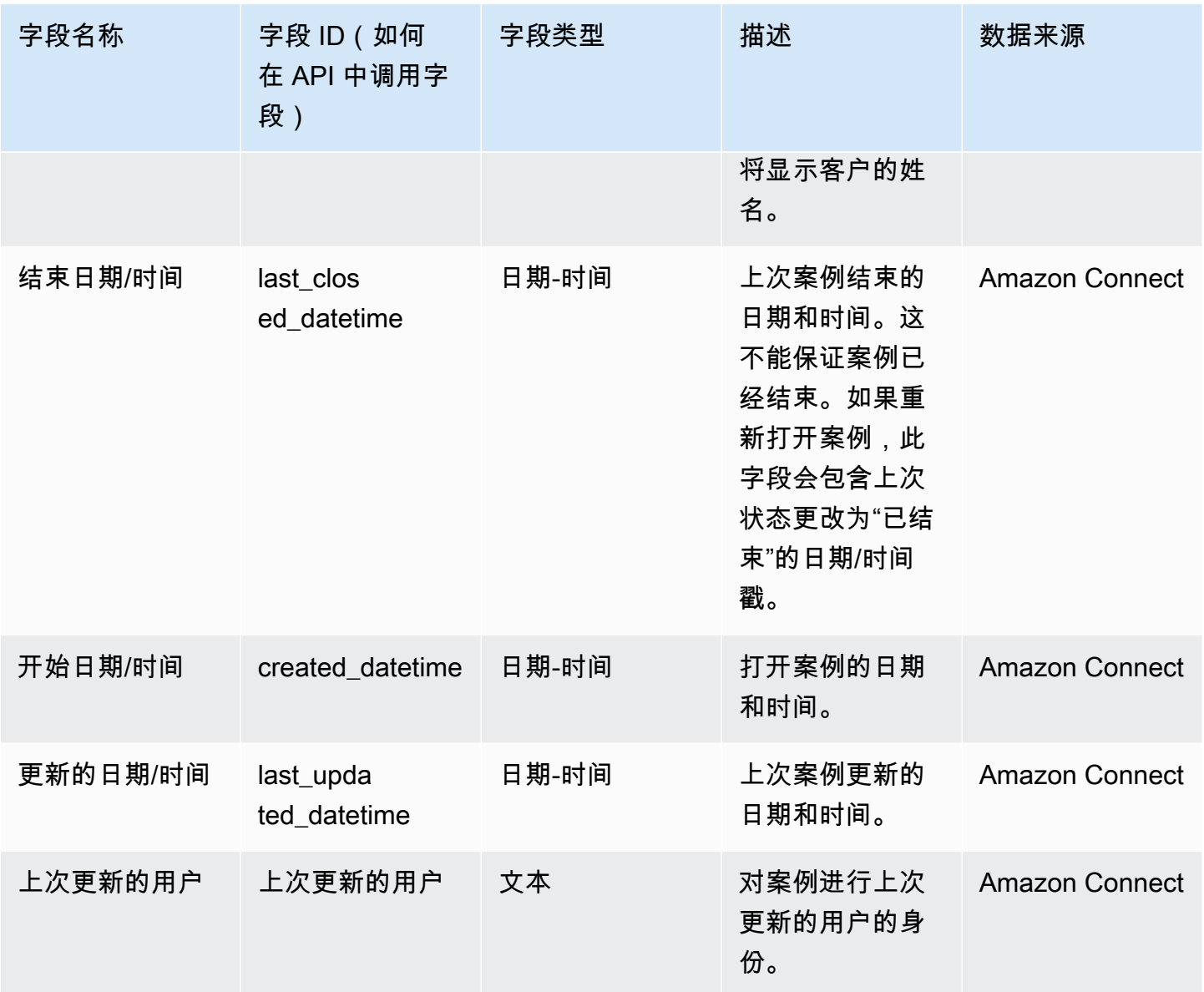

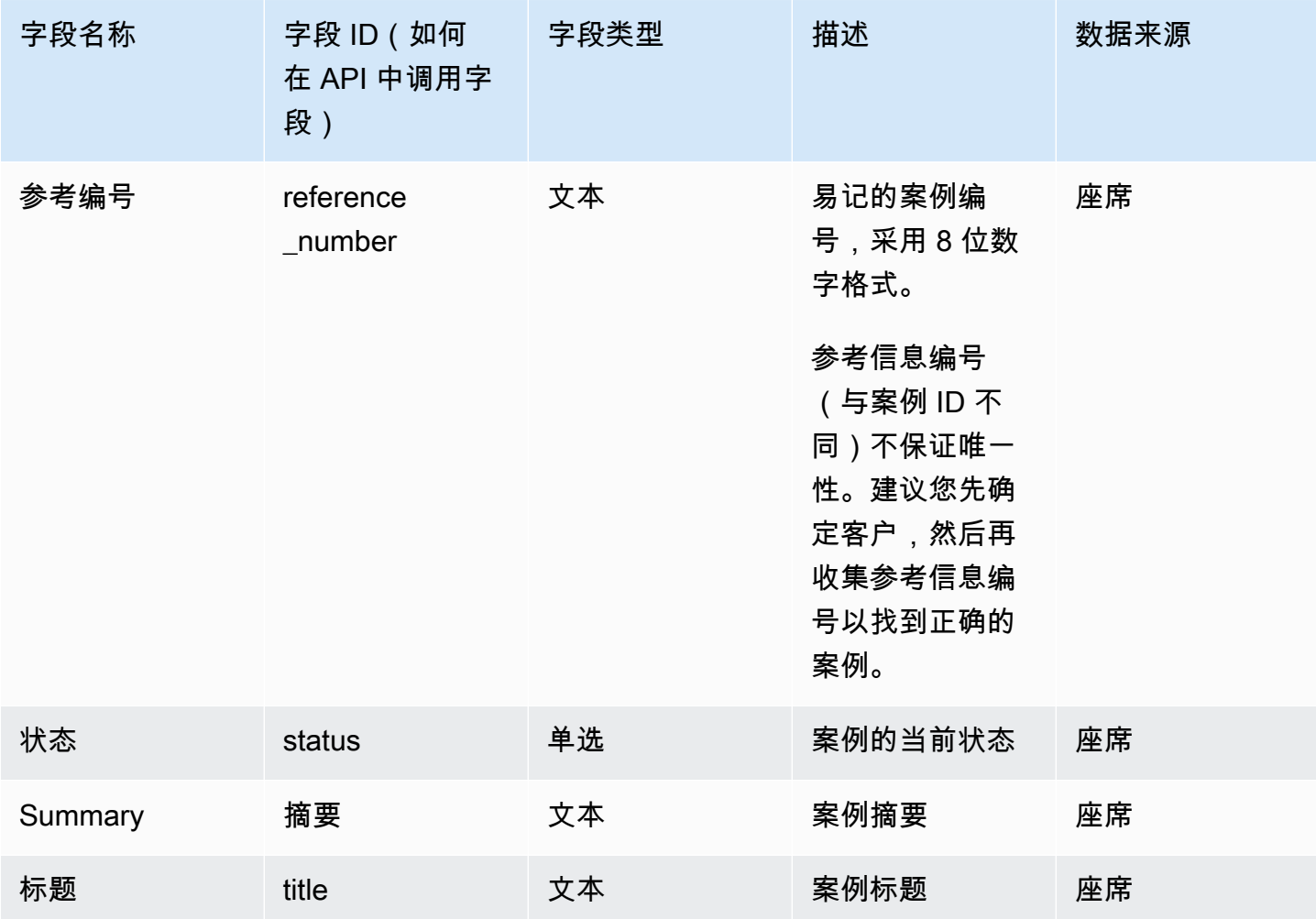

## <span id="page-1691-0"></span>自定义案例字段

您可以创建专门针对您的业务的自定义案例字段。您必须命名案例字段,并且可以选择提供描述。请注 意,描述仅显示在 Amazon Connect 控制台中。它不会显示给座席。

您可以创建以下类型的字段:数字、文本、单选或 true/false。

### 单选字段

对于单选案例字段,无论是系统字段还是自定义字段,您都可以添加相应字段可以采用的值选项。例 如,您可以向单选系统字段"案例原因"中添加选项,例如一般查询、账单问题或产品缺陷,以反映联络 中心的问题类型。
#### 关于"状态"字段

您可以向单选状态字段添加选项,例如正在调查或已上报给经理。该字段有两个选项,即打开和已关 闭,无法进行更改。

#### 活动/非活动字段选项

#### 单选案例字段可以处于活动状态或非活动状态。

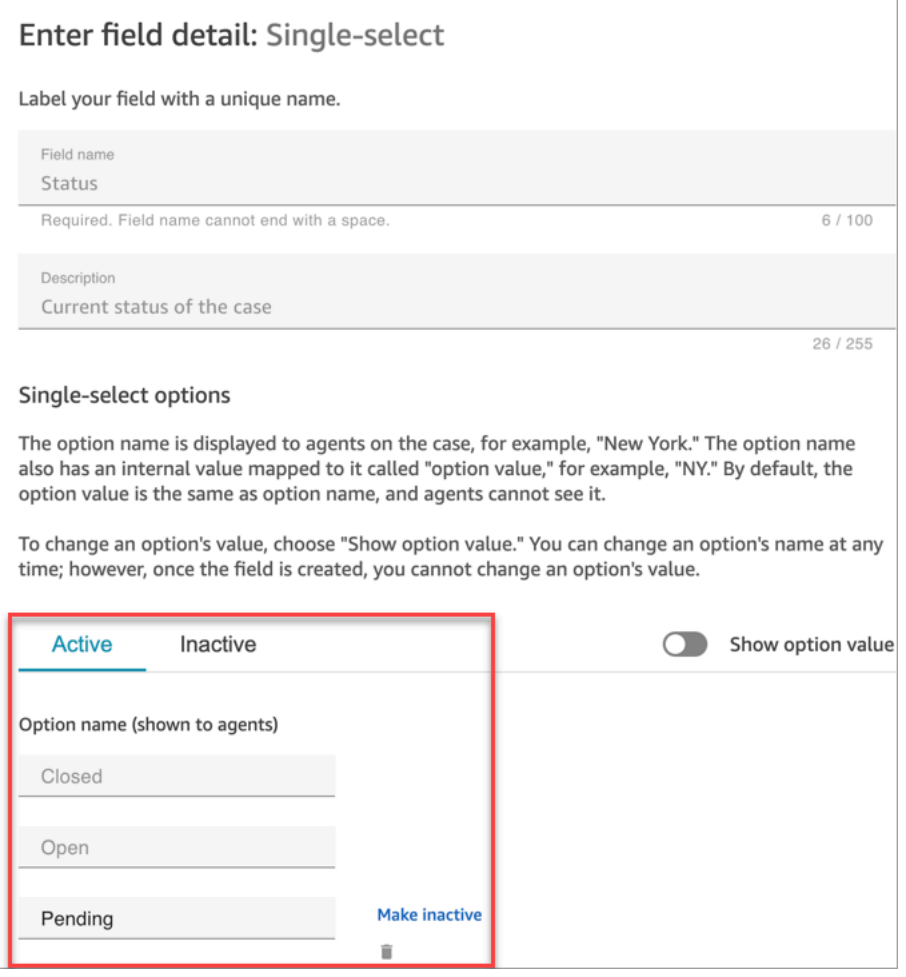

- 活动:如果字段选项处于活动状态,则表示可以为该字段提供该选项。例如,根据下图,可以将"状 态"字段设置为已关闭、打开或待处理,因为这些是唯一的活动选项。
- 非活动:如果您将待处理选项设为非活动状态,则无法再为该字段提供该选项。任何现有案例保持不 变,仍可处于待处理状态。

单选选项分为两部分:

1. 选项名称(向座席显示):在座席应用程序中向座席显示的标签。

2. 选项值(内部参考):收集的数据。例如,对于 AWS 区域,您可能希望显示美国西部(俄勒 冈),但以 PDX 形式收集数据。

字段选项按字母顺序显示给座席。

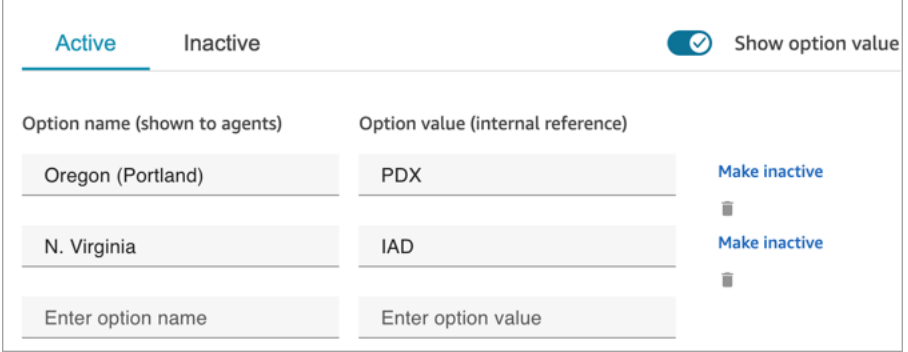

# <span id="page-1693-0"></span>创建案例模板

案例模板是一种表单,可确保座席针对不同类型的客户问题收集和引用正确的信息。例如,您可以针对 车辆损坏问题创建案例模板,并要求座席在与提出保险索赔的客户交谈时填写某些字段。

创建案例模板时,您可以选择向座席显示的名称、表单上的字段以及字段的顺序。

**A** Important

案例始终基于模板创建。

### 案例模板在座席应用程序中的外观

在座席应用程序中,座席可以看到以 Z 形式显示案例字段:案例字段按从左到右、从上到下的顺序显 示在两列中。

Amazon Connect 管理员指南

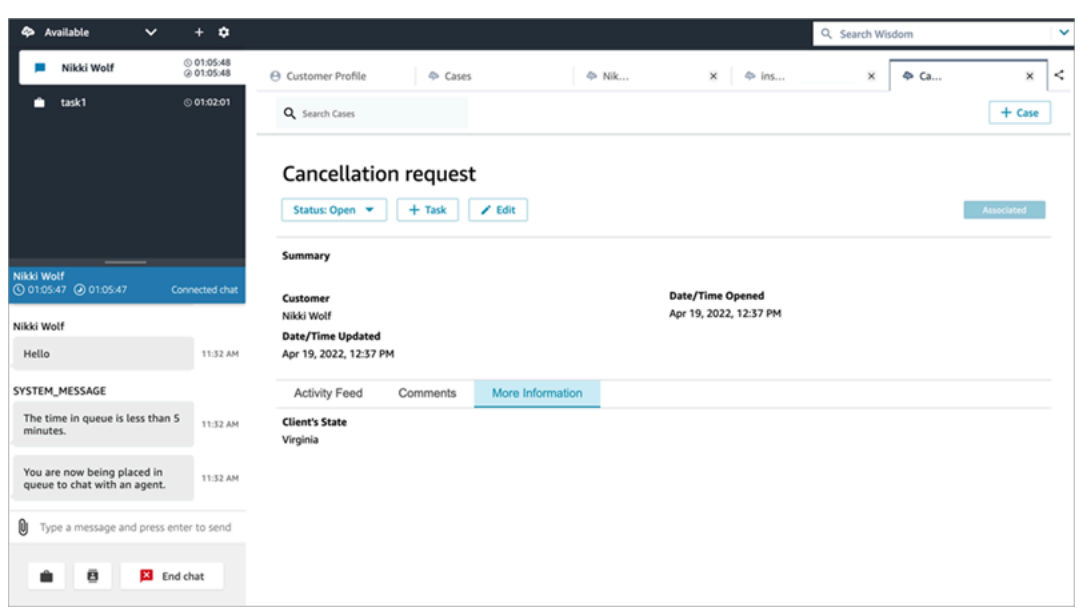

在构建案例模板时,可以考虑将座席应用程序中的信息分为两个分区,在这两个分区中,向座席显示案 例字段:

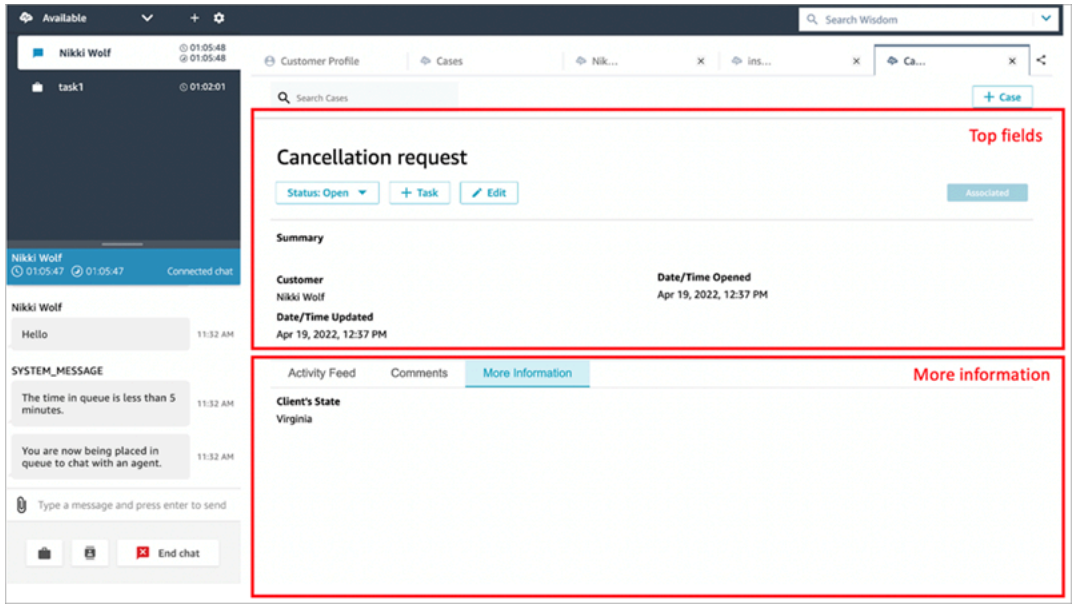

- 顶部字段:此分区在案例中始终可见,即使座席在查看案例的子分区(例如,活动源或评论)时也是 如此。
- 更多信息:这是该案例的选项卡式子分区。当座席在查看其他子分区(例如活动源或评论)时,它会 显示出来。

创建和编辑模板时,您可以在每个分区中执行以下操作:

- 更改字段的顺序。
- 指示字段是否为必需字段。

某些系统字段(如标题和状态)会显示在所有案例中,并且为必填字段。其他系统字段(如客户、摘 要和参考编号)默认会显示在案例详细信息页面上。您可以删除或重新排列这些字段。

创建的每个案例均与您的 Amazon Connect 实例中的客户资料相关联。在新案例模板上,客户名称默 认会显示在案例详细信息页面上。您可以从 Amazon Connect 控制台中删除或重新排列模板中的此字 段。

### 如何创建模板

- 1. 使用管理员账户或分配给有权创建模板的安全配置文件的账户登录 Amazon Connect 控制台。有 关所需权限的列表,请参阅[案例的安全配置文件权限](#page-1680-0)。
- 2. 验证案例模版的限额,并在需要时请求提高限额。有关更多信息,请参阅 [Amazon Connect](#page-76-0) [Cases 服务限额](#page-76-0)。
- 3. 验证是否已创建要添加到案例模板的[案例字段](#page-1687-0)。
- 4. 在左侧导航菜单上,依次选择座席应用程序、案例模板。
- 5. 选择 + 新模板。
- 6. 为模版指定名称。它将在座席应用程序中显示给座席。下图显示了模板显示方式的示例,默认情况 下按字母排序显示:

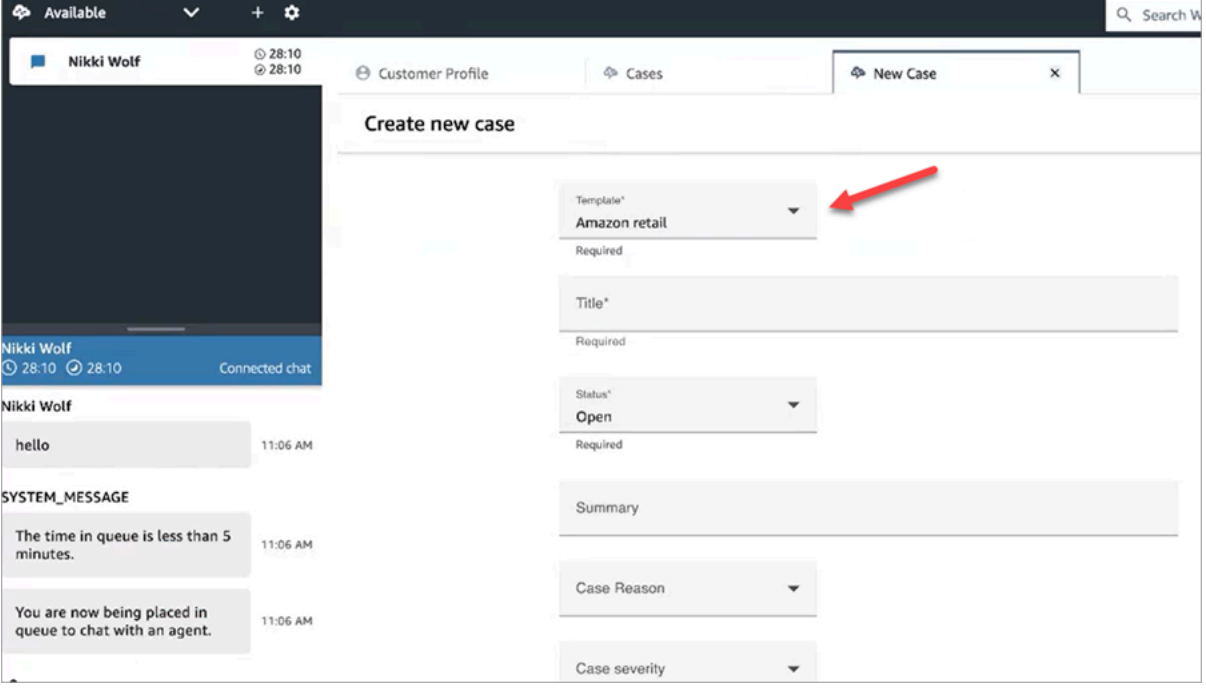

- 7. 在顶部字段分区中,您会看到一些系统字段已经存在。选择添加字段,然后使用下拉列表选择字 段。灰显的字段已经是模板的一部分。如果您希望座席填写相应字段以保存表单,请选择必填。
- 8. 在更多信息分区中,选择要显示的字段。
- 9. 完成此操作后,选择保存。相应模板将立即在座席应用程序中显示给座席。

## 案例布局

本主题面向使用 Amazon Connect Cases API 的开发人员。

有一个名为案例布局的底层资源链接到案例模板。从技术上讲,保存案例显示元素的是案例布局,例 如·

- 要显示哪些字段。
- 分区,即"顶部面板"或"更多信息"。
- 分区内显示这些字段的顺序

而执行特定架构的是案例模板,例如必填的案例字段。

案例布局会链接到案例模板。

#### **a** Note

您可以创建案例模板而不将其链接到案例布局。使用未链接到案例布局的案例模板创建的任何 案例均将按默认顺序显示系统字段。

# 设置案例分配

为了帮助您的组织清楚地跟踪案例的所有权并更快地解析案例,您可以确保每个案例均有负责案例解析 的已分配所有者。该所有者可以是队列或单个用户。

#### **a** Note

分配案例所有者不会将案例路由至队列或个人。

下图显示了 Agent Workspace 中的案例列表视图。例如,您可以按未分配的案例进行筛选,并根据需 要分配所有权。默认视图设置为分配给正在查看列表的座席的案例。

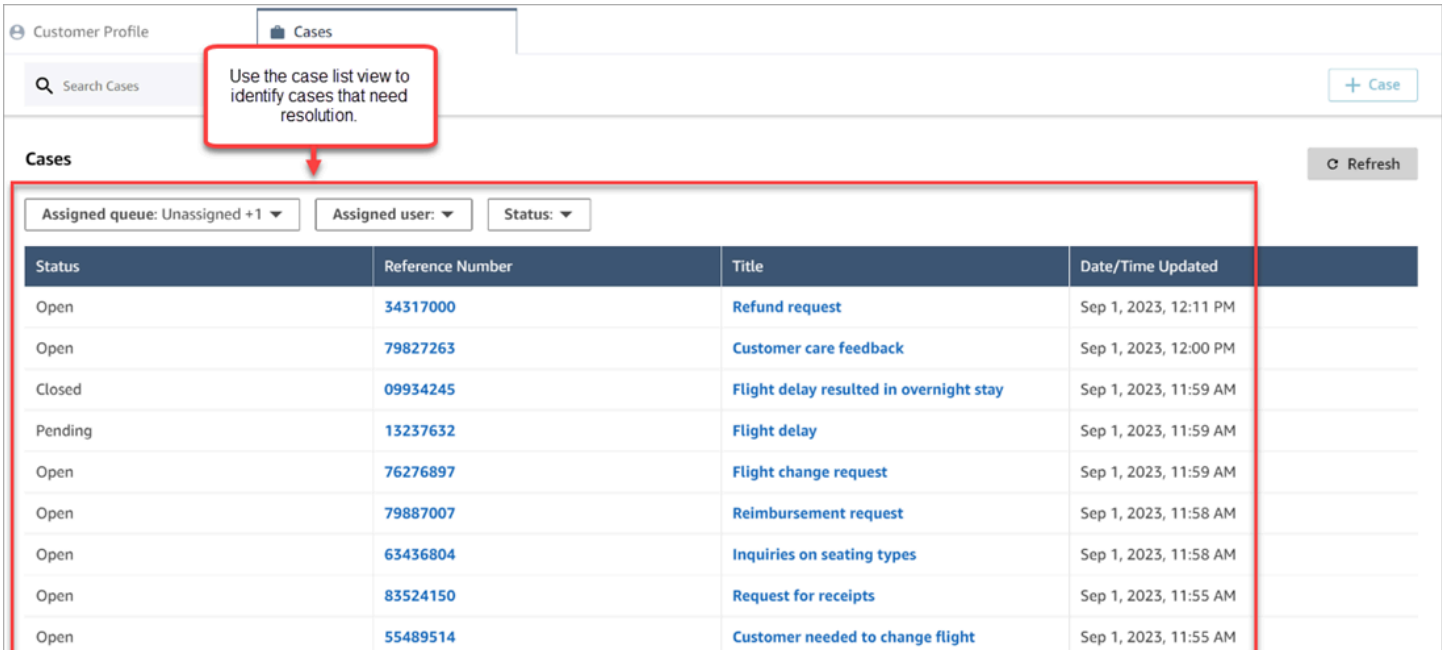

#### 内容

- [设置座席和流案例分配](#page-1697-0)
- [座席如何分配案例所有权](#page-1698-0)
- [如何将案例数据库配置为在流中分配案例所有权](#page-1700-0)

## <span id="page-1697-0"></span>设置座席和流案例分配

要在您的 Amazon Connect 实例中启用案例分配,请配置以下资源:

- 1. 案例模板。将以下[系统案例字段](#page-1688-0)添加到新的或现有的案例模板中:
	- 已分配队列
	- 已分配用户
- 2. 使座席能够在 Agent Workspace 中分配案例所有权:
	- 安全配置文件。授予座席查看将显示在 Agent Workspace 下拉列表中的队列、用户和快速连接 的权限。有关更多信息,请参阅 [所需的队列、快速连接和用户查看权限](#page-1681-0)。
	- 快速连接。为要出现在下拉列表中的每个用户和队列创建用户和队列快速连接。有关说明,请参 阅[创建快速连接](#page-1125-0)。
- 队列。将快速连接添加到座席的队列中。有关说明,请参阅[创建队列](#page-552-0)。
- 路由配置文件。将队列添加到座席的路由配置文件中。有关说明,请参阅[创建路由配置文件](#page-563-0)。

座席只能看到那些添加到已分配至其路由配置文件的队列中的快速连接。

3. 要将案例数据块配置为在流期间自动分配案例所有权,请将请求字段分区设置为已分配队列或已分 配用户。有关图片和更多说明,请参阅[如何将案例数据库配置为在流中分配案例所有权](#page-1700-0)。

### <span id="page-1698-0"></span>座席如何分配案例所有权

下图显示了 Agent Workspace。座席选择分配至下拉框,以将案例的所有权分配给自己(默认选 项)、队列或其他用户。

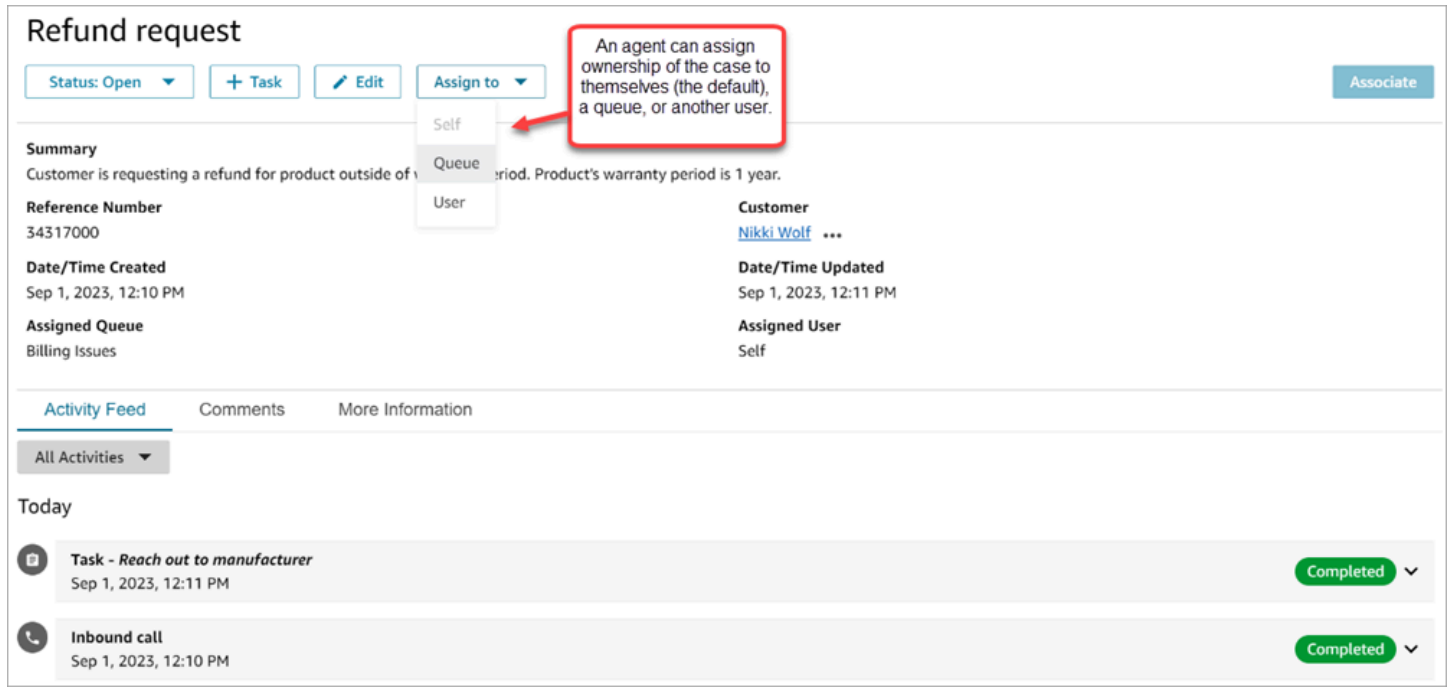

如果座席将案例的所有权分配给队列或其他用户,则系统会提示他们从筛选的队列或用户列表中进行选 择。筛选的可用队列或用户列表基于座席路由配置文件中的快速连接。

### 分配至队列

下图显示了 Agent Workspace 中队列的示例下拉列表。要向座席显示此队列列表,请执行如下操作: 为每个队列创建快速连接,然后将相应队列添加到座席的路由配置文件中。

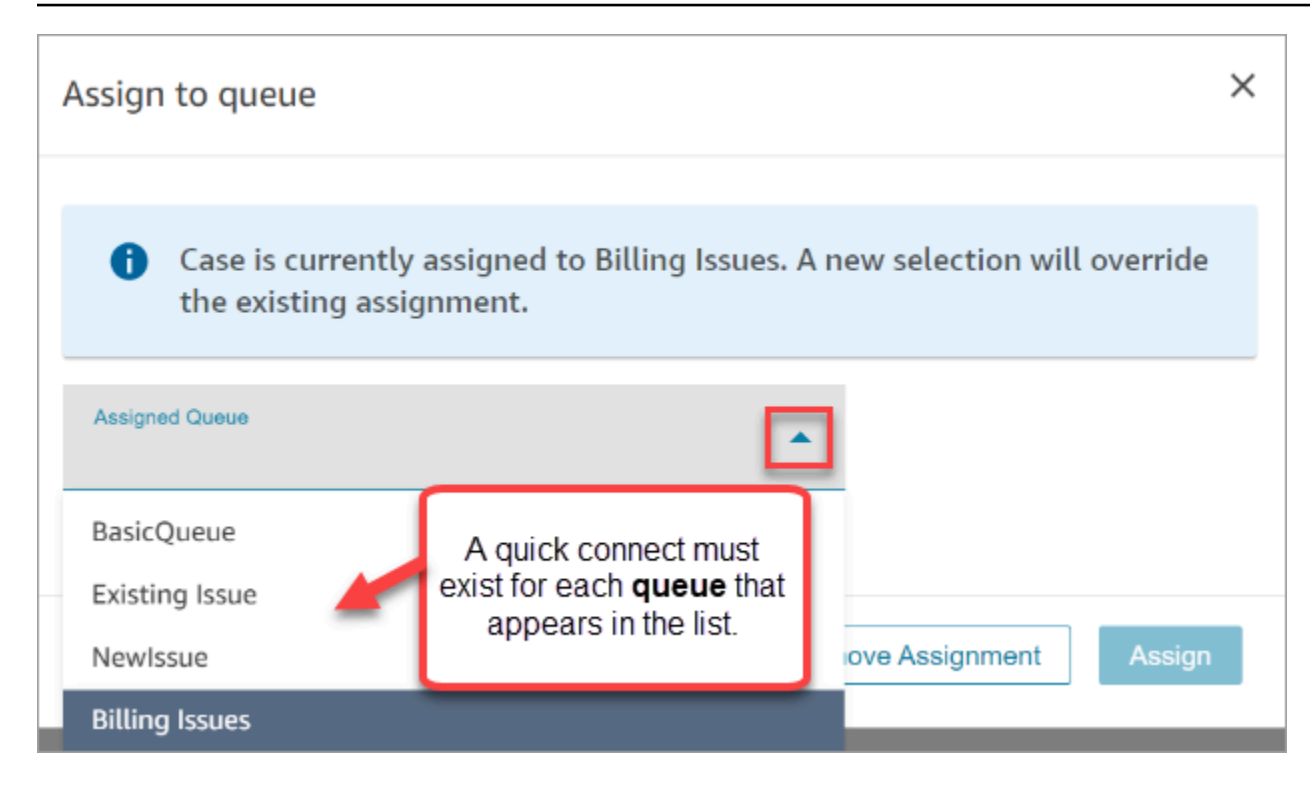

### 分配给用户

下图显示了 Agent Workspace 中用户的示例下拉列表。要向座席显示此用户列表,请执行如下操作: 为每个用户创建快速连接,将快速连接分配给队列,然后将队列添加到座席的路由配置文件中。

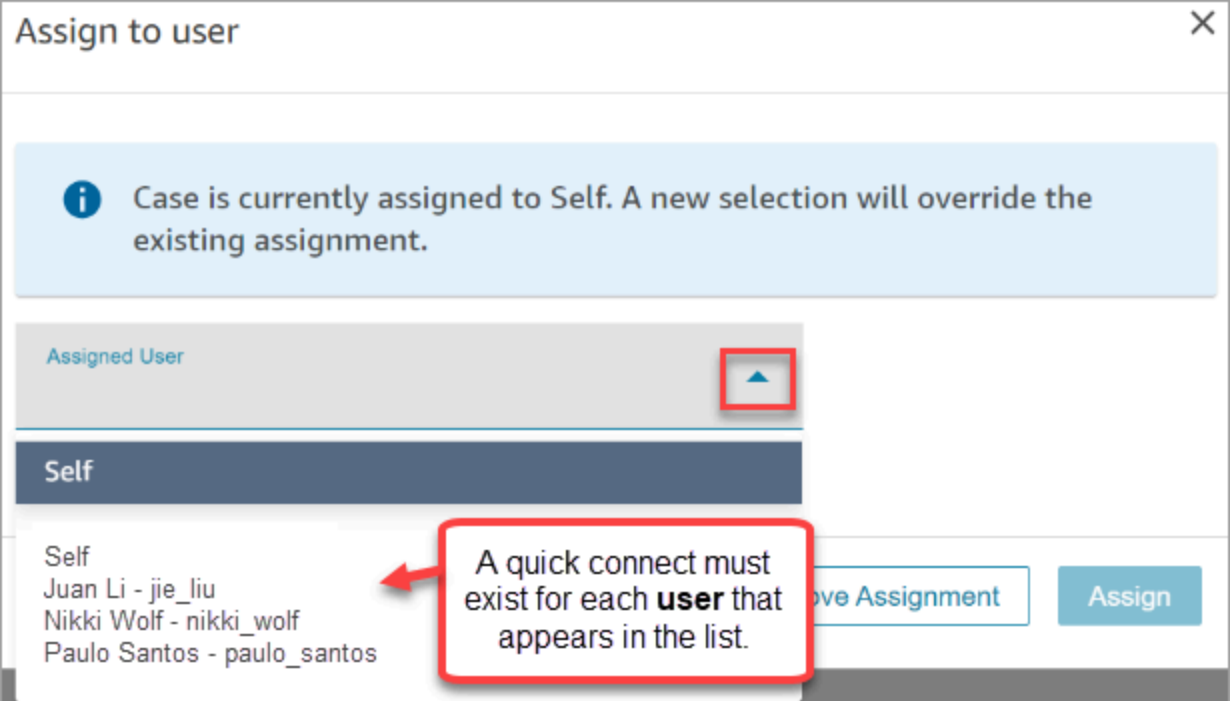

### <span id="page-1700-0"></span>如何将案例数据库配置为在流中分配案例所有权

您可以将[案例](#page-886-0)数据块配置为自动填充已分配队列或已分配用户所有权字段。当座席在 Agent Workspace 中查看案例时,案例所有权已经设置完毕。座席可以根据需要覆盖分配,但仅限于其路由 配置文件中可用的队列和用户。

下图显示了案例数据块的"属性"页面示例。请求字段分区配置为手动设置、已分配队列。您必须输入队 列的完整 ARN。

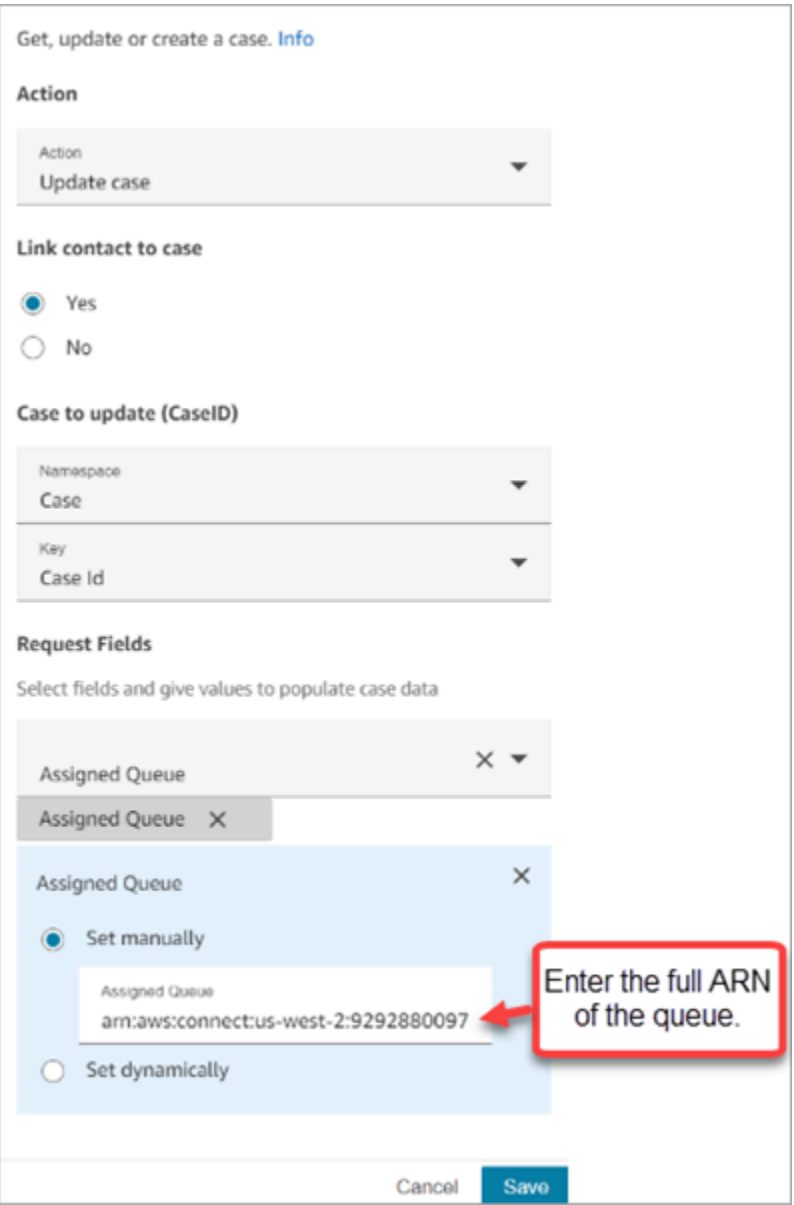

在某些情况下,您可能需要动态设置已分配队列或已分配用户。例如,当客户为欺诈问题输入 DTMF 号时,您可以创建自动将欺诈部门设置为案例所有者的案例。

# 在座席应用程序中访问案例

启用 Amazon Connect Cases 后,您需要采取措施,以通过座席应用程序提供该功能。本主题介绍了 您的选项。

#### **b** Tip

确保您的座席在其安全配置文件中具有案例权限,以便他们可以访问案例。有关更多信息,请 参阅 [案例的安全配置文件权限](#page-1680-0)。

### 选项 1:CCP 的用例 out-of-the-box

案例已经嵌入在联系人控制面板 (CCP) 旁边。您的座席将使用类似如下链接在同一个浏览器窗口中访 问 CCP 和案例:

• https://*instance name*.my.connect.aws/agent-app-v2/

如果您使用 awsapps.com 域访问您的实例,请使用以下 URL:

• https://*instance name*.awsapps.com/connect/agent-app-v2/

有关查找实例名称的帮助,请参阅[查找您的 Amazon Connect 实例名称。](#page-264-0)

### 选项 2:将案例嵌入到自定义座席应用程序中

嵌入联系人控制面板 (CCP) 时,可以选择显示或隐藏预构建的联系人控制面板用户界面。例如,您可 能需要开发一个自定义座席应用程序,该应用程序具有您设计的用户界面,并带有用于接听和拒绝呼叫 的自定义按钮。或者,您可能需要将 Amazon Connect 中包含的预构建的联系人控制面板嵌入到另一 个自定义应用程序中。

您可以显示预先构建的 CCP 用户界面,也可以将其隐藏起来,然后构建您自己的 CCP 用户界面。在 这两种情况下,您都可以通过使用由 Amazon Connect 提供的公共 API 将案例整合到您的座席应用程 序中。这些 API 旨在让您灵活地创建所需的功能和用户体验。有关更多信息,请参阅[案例 API 文档。](https://docs.aws.amazon.com/cases/latest/APIReference/Welcome.html)

### **G** Tip

在自定义座席的应用程序时,您可以确定座席将使用哪个 URL 来访问其座席应用程序。这可 能与 Amazon Connect 所提供的 URL 大不相同。例如,您的 URL 可能是 https://examplecorp.com/agent-support-app。

# 案例事件流

当在您的 Amazon Connect Cases 域中创建或修改案例时,Amazon Connect Cases 事件流将为您提 供近实时更新。发布到流的事件包括这些资源事件:

- 已创建案例
- 已修改案例
- 相关内容(评论、通话、聊天、任务)已添加到案例中

您可以使用案例事件流将流集成到您的数据湖解决方案中,创建显示案例绩效指标的控制面板,根据案 例事件实施业务规则或自动操作,以及配置警报工具以触发特定案例活动的自定义通知。

#### 内容

- [设置案例事件流](#page-1702-0)
- [案例事件有效负载和架构](#page-1705-0)

### <span id="page-1702-0"></span>设置案例事件流

本主题介绍如何设置和使用案例事件流。某些入门步骤要求您调用 [Amazon Connect Cases API](https://docs.aws.amazon.com/cases/latest/APIReference/Welcome.html)。

步骤 1:创建 Amazon Connect 实例并启用 Customer Profiles

- 1. 确保在其中一个 Cases 可用的 AWS 区域中有一个正在运行的 Amazon Connect 实例。请参阅 [不](#page-50-0) [同区域的案例可用性](#page-50-0)。
- 2. 启用 Amazon Connect Customer Profiles。有关说明,请参阅[为您的实例启用 Customer](#page-2003-0) [Profiles。](#page-2003-0)

Amazon Connect Cases 需要 Customer Profiles, 因为每个案例都必须与 Customer Profiles 服务 中的客户资料相关联。

步骤 2:将 Cases 域添加到您的 Amazon Connect 实例中

有关说明,请参阅[启用 Cases](#page-1678-0)。

如果您想使用 API 添加案例域,请参阅《Amazon Connect 案例 [CreateDomainA](https://docs.aws.amazon.com/cases/latest/APIReference/API_CreateDomain.html)PI 参考》中的 API。

#### 步骤 3:创建案例模板

[创建案例模板](#page-1693-0)。在步骤 6:测试案例事件流中,您将使用该模板。

如果您想使用 API 创建案例模板,请参阅 Amazon Connect 案例 API 参考中的 API[。CreateTemplate](https://docs.aws.amazon.com/cases/latest/APIReference/API_CreateTemplate.html)

步骤 4:启用案例事件流并设置为将事件接收到 SQS 队列中

运行以下命令,为您的 Cases 域启用案例事件流。运行此命令后,创建或更新案例时,事件将发布到 您账户中 EventBridge 服务的默认总线(该总线必须与您的案例域AWS 区域相同)。

aws connectcases put-case-event-configuration --domainid *dad5efb6-8485-4a55-8241-98a88EXAMPLE* --event-bridge enabled=true

默认情况下,Amazon Connect Cases 发布的事件仅包含有关案例的元数据,例如 templateId、caseId、caseArn、approximateChangeTime 等。您可以运行以下命令来获取有 关要包含在事件中的案例(在生成事件时)的更多信息。

**a** Note

如果您想在事件中包含自定义字段,请使用自定义字段 ID。有关如何查找自定义字段 ID 的说 明,请参阅[查找自定义字段 ID](#page-897-0)。

```
# You can include any other field defined in your cases domain in the fields section.
# To list the fields that are defined in your cases domain, call the Cases ListFields 
  API.
# To include case fields that you create (custom fields) in the event, enter the custom 
 field ID.
aws connectcases put-case-event-configuration --domain-id YOUR_CASES_DOMAIN_ID --event-
bridge "{ 
     \"enabled\": true, 
     \"includedData\": { 
        \"caseData\": { 
           \"fields\": [ 
\overline{\mathcal{L}}
```

```
 \"id\": \"status\" 
            }, 
\overline{a} \"id\": \"title\" 
            }, 
\overline{a} \"id\": \"customer_id\" 
            }, 
\overline{\mathcal{L}} \"id\": \"your custom field ID\" 
 } 
          ] 
       }, 
       \"relatedItemData\": { 
       \"includeContent\": true 
       } 
     } 
   }"
```
接下来,创建一个 Amazon SQS 队列并将其设置为 EventBridge 总线上的 Amazon Connect 案例事件 的目标,以便将所有案例事件传送到 SQS 队列以供日后处理。

```
# Create an SQS queue
aws sqs create-queue --queue-name case-events-queue --attributes "{\"Policy\": \"{ \\
\"Version\\\": \\\"2012-10-17\\\", \\\"Statement\\\": [{ \\\"Sid\\\": \\\"case-event-
\text{subscription}\\\", \\\``Effect\\\\": \\\``Allow\\\\", \\\``Principal\\\\``: {\\``Server': \\\"events.amazonaws.com\\\"}, \\\"Action\\\": \\\"SQS:SendMessage\\\", \\\"Resource\\
\": \\\"*\\\"}]}\"}"
# Create an rule on the EventBridge defualt bus that represents the case events
aws events put-rule --name case-events-to-sqs-queue --event-pattern "{\"source\": 
  [\"aws.cases\"]}" --state ENABLED
# Ask event bridge to publish case events to the SQS queue.
aws events put-targets --rule case-events-to-sqs-queue --target "[{
\"Id\": \"target-1\",
\"Arn\": \"arn:aws:sqs:The AWS Region of your Amazon Connect instance:your AWS account 
 ID:case-events-queue\"
}]"
```
### 步骤 5:测试案例事件流

使用 Amazon Connect 座席应用程序执行以下操作:

- 1. 接受聊天联系人。
- 2. 创建客户资料并将其与聊天联系人相关联。
- 3. 创建案例。

#### **a** Note

在您接受联系人并将该联系人与客户资料相关联之前,案例选项卡上的创建案例按钮处于非 活动状态。

导航至 Amazon SQS 控制台,检查您的 SQS 队列中是否有针对新创建案例的案例事件(类 型:CASE.CREATED)。同样,您可以修改上一步中创建的案例,并在 SQS 队列中获取相应的案例事 件(类型:CASE.UPDATED)。您可以将联系人与问题相关联,并对问题发表评论,以同样获取针对 这些操作的案例事件。

#### 步骤 6:案例事件流的使用案例

每当创建案例、更新案例、联系人与案例关联以及对案例添加评论时,案例事件流都会发布事件。您可 以将这些事件用于:

- 指标、分析和控制面板
- 构建通知用户(例如,发送电子邮件)的应用程序
- 根据特定类型的案例更新触发的自动操作

例如,您可以在 on 上使用 SQS 目标 EventBridge (如步骤 4 所示)将案例事件临时存储在 SQS 队 列中,并使用 Lambda 函数处理 SQS 中的事件以构建自定义应用程序,例如在客户案例更新时向其发 送电子邮件、自动解决与该案例相关的所有任务等。同样,您可以使用上的 Firehose 目标将案例事件 存储 EventBridge 到 S3 存储桶中,然后使用 ETL,Athena AWS Glue 用于临时分析,Amazon 用于 控制面板。 QuickSight

### <span id="page-1705-0"></span>案例事件有效负载和架构

当您请求在事件有效负载中包含案例数据时,数据会反映该特定编辑后的案例版本。

Amazon Connect 案例的默认限制可保证有效负载小于 256KB( EventBus 事件的最大大小)。由于 您可以自定义案例对象模型(例如,您可以在案例对象上定义自定义字段以捕获特定于业务的信息), 因此案例事件架构会反映对案例对象所做的自定义,如以下示例中所示(例如,查看如何将客户特定的 UUID 用作 JSON 属性)。

### 案例资源的示例案例事件有效负载

```
// Given the limits on the "includedData" configuration
// this payload is guaranteed to less than 256KB at launch.
{ 
     "version": "0", 
     "id": "event ID", 
     "detail-type": "Amazon Connect Cases Change", 
     "source": "aws.cases", 
     "account": "your AWS account ID", 
     "time": "2022-03-16T23:43:26Z", 
     "region": "The AWS Region of your Amazon Connect instance", 
     "resources": [ 
         "arn:aws:cases:your Amazon Connect AWS Region:your AWS account ID:domain/case 
  domain ID", 
         "arn:aws:cases:your Amazon Connect AWS Region:your AWS account ID:domain/case 
  domain ID/case/case ID" 
     ], 
     "detail": { 
         "version": "0", 
         "eventType": "CASE.UPDATED", //(or "CASE.CREATED" or "CASE.DELETED") 
         "approximateChangeTime": "2022-03-16T23:16:57.893Z", // Can be used for 
  ordering 
         "changedFieldIds": ["status", "last_updated_datetime"], 
         "performedBy": { 
              "user": { 
                  "userArn": "arn:aws:connect:your Amazon Connect AWS Region:your AWS 
  account ID:instance/connect instance ID/user/connect user ID" 
             }, 
              "iamPrincipalArn": "arn:aws:iam::your Amazon Connect AWS Region:role/role 
  name" 
         }, 
         "case": { 
              "caseId": "case ID", 
              "templateId": "template ID", 
             "createdDateTime": "2022-03-16T23:16:57.893Z", 
             // This section contains only non-null field values for the 
             // fields that customers have configured in the "includedData". 
             // Field values included in this section reflects the case 
             // after this particular change is applied. 
              "fields": {
```

```
 "status": { 
                    "value": { 
                        "stringValue": "open" 
 } 
                }, 
                "case_reason": { 
                    "value": { 
                        "stringValue": "Shipment lost" 
1 1 1 1 1 1 1
                }, 
                "custom-field-uuid-1": { 
                    "value": { 
                        "stringValue": "Customer didn't receive the product" 
1999 1999 1999 1999 1999
 } 
 } 
        } 
    }
}
```
相关项目资源的示例案例事件有效负载

```
// Given the limits on the "includedData" configuration
// this payload is guaranteed to less than 256KB
{ 
     "version": "0", 
     "id": "event ID", 
     "detail-type": "Amazon Connect Cases Change", 
     "source": "aws.cases", 
     "account": "your AWS account ID", 
     "time": "2022-03-16T23:43:26Z", 
     "region": "The AWS Region of your Amazon Connect instance", 
     "resources": [ 
         "arn:aws:cases:your Amazon Connect AWS Region:your AWS account ID:domain/case 
  domain ID", 
         "arn:aws:cases:your Amazon Connect AWS Region:your AWS account ID:domain/case 
  domain ID/case/case ID/related-item/related-item ID" 
     ], 
     "detail": { 
         "version": "0", 
         "eventType": "RELATED_ITEM.CREATED", //(or "RELATED_ITEM.UPDATED" or 
  "CASE.RELATED_ITEM.DELETED")
```

```
 "approximateChangeTime": "2022-03-16T23:16:57.893Z", // Can be used for 
  ordering 
         "changedAttributes": ["comment.commentText"], 
         "performedBy": { 
              "user": { 
                  "userArn": "arn:aws:connect:your Amazon Connect AWS Region:your AWS 
  account ID:instance/connect instance ID/user/connect user ID" 
              }, 
              "iamPrincipalArn": "arn:aws:iam::your Amazon Connect AWS Region:role/role 
  name" 
         }, 
         "relatedItem": { 
              "relatedItemType": "Comment", // (OR Contact) 
              "relatedItemId": "related-item ID", 
              "caseId": "case id that this related item is a sub-resource of", 
              "createdDateTime": "2022-03-16T23:16:57.893Z", 
             // This section includes any attributes that customers have configured 
             // in the "includedData" configuration. 
              "comment": { 
                  "body": "Gave a $5 refund to customer to make them happy", 
             }, 
             // if the related item was of type contact. 
             // "contact": { 
             // "contactArn": ".......", 
             // } 
         } 
     }
}
```
# Amazon Connect Contact Lens

#### **a** Note

由 Amazon Bedrock 提供支持: AWS 实现[自动滥用检测。](https://docs.aws.amazon.com/bedrock/latest/userguide/abuse-detection.html)由于 Amazon Connect Contact Lens 基于 Amazon Bedrock 构建,因此用户可以充分利用 Amazon Bedrock 中实施的控制措 施,以便安全、负责任地使用人工智能(AI)。

Amazon Connect Contact Lens 提供联系中心分析和质量管理功能,使您能够监控、衡量和持续改善 联系质量和座席绩效,从而改善整体客户体验。

- [使用对话分析来分析对话](#page-1709-0)。您可以通过了解情绪、对话特征、新出现的联系主题和座席合规风险来发 现趋势并改善客户服务。
- [评估座席绩效](#page-1912-0)。您可以查看对话以及联系详细信息、录音、转录和摘要,而无需切换应用程序。您可 以定义和评估座席绩效标准(例如,脚本遵守情况、敏感数据收集和客户问候语),并自动预先填写 评估表。
- [设置和查看座席屏幕录制](#page-1945-0)。您可以通过查看屏幕录制来查看座席处理客户联络的操作。这样可以帮助 您确保遵守质量标准、合规性要求和最佳实践。它还可以帮助您确定指导机会和瓶颈,从而可简化工 作流程。
- [搜索联系人](#page-1959-0)。您最多可以搜索两年前的联系信息。
- [监控实时对话和记录的对话](#page-1971-0)。您可以监控实时对话(包括语音和聊天)并插入实时语音对话。这一点 对于正在接受培训的座席特别有用。
- [转接](#page-1995-0)、[重新计划](#page-1998-0)或[结束](#page-1999-0)正在进行的联系。在联系详细信息页面上,您可以管理正在进行的联系。

Contact Lens 使您能够从对话转录和音频文件中[自动加密敏感数据,](#page-1828-0)从而帮助您保护客户的隐私。

# <span id="page-1709-0"></span>使用对话分析来分析对话

借助 Amazon Connect Contact Lens,您可以使用语音和聊天转录、自然语言处理和智能搜索功能来 分析客户与座席之间的对话。Amazon Connect Contact Lens 可执行情绪分析、检测问题并使您能够 自动对联系人进行分类。

语音分析支持

- 实时通话分析:用于在通话进行时更主动地检测和解决客户问题。例如,当客户因为座席无法解决复 杂的问题而感到沮丧时,它可以进行[分析并提醒](#page-1745-0)您。这样有助于您提供更直接的帮助。
- 呼叫后分析:用于了解客户对话和座席合规性的趋势。这样可以帮助您在通话结束后确定指导座席的 机会。

聊天分析支持

- 实时聊天分析:与实时通话分析一样,您可以在聊天过程中更主动地检测和解决客户问题,并[接收警](#page-1749-0) [报](#page-1749-0)。例如,当客户对聊天联系的情绪变为负面时,经理可以收到实时电子邮件提醒,这样他们就可以 加入正在进行的联系,并帮助解决客户问题。
- 聊天后分析:用于了解客户与自动程序和座席对话的趋势。它提供特定于聊天互动的信息,例如座席 问候时间、座席和客户响应时间。响应时间和情绪可帮助您调查客户与自动程序和座席互动的体验, 并确定需要改进的领域。

每条已处理的聊天消息的收费方式相同。虽然并非所有消息都应用了所有功能(例如,摘要仅适用 于text/plain消息),但如果至少应用了一项隐形眼镜功能,则该消息将计入计费。有关定价的更多 信息,请参阅 [Amazon Connect 定价。](https://aws.amazon.com/connect/pricing/)

您可以通过加密转录和录音中的敏感数据(例如姓名、地址和信用卡信息)来保护客户的隐私。

### 通话的联系详细信息页面示例

下图显示了语音通话的对话分析。请注意,它包括通话时间指标。

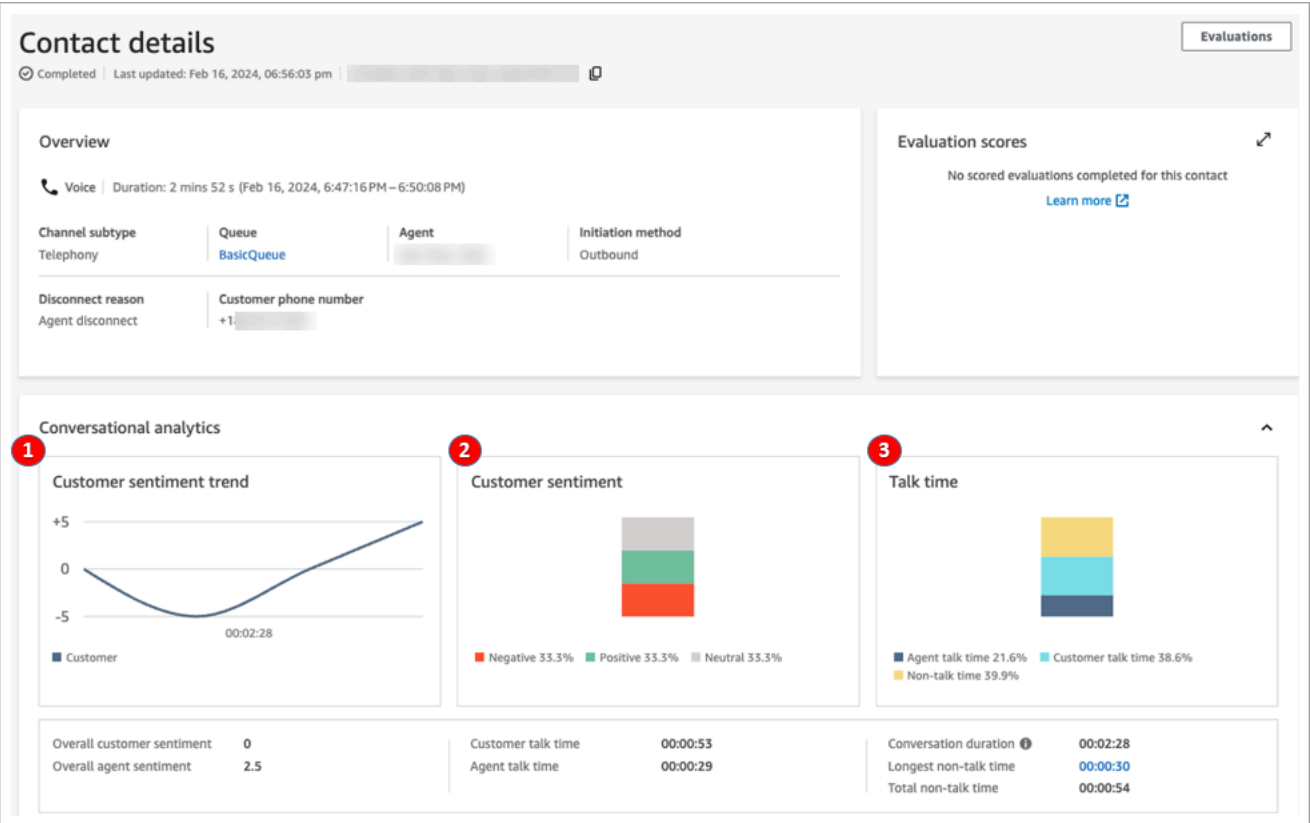

- 1. 客户情绪趋势:此图表显示了客户情绪如何随着联系的进行而变化。有关更多信息,请参阅 [调查联](#page-1823-0) [系期间的情绪得分](#page-1823-0)。
- 2. 客户情绪:此图表显示了整个通话期间的客户情绪分布。这是通过计算客户有积极、中立和负面情 绪的对话转弯或聊天消息的总数计算得出的。
- 3. 通话时间:此图表显示了整个通话期间通话时间和非通话时间的分布情况。通话时间进一步分为代 理和客户通话时间。

下图显示了语音通话的联系详细信息页面上的下一部分内容:音频分析和转录。请注意,个人身份信息 (PII) 已[从转录中加密。](#page-1828-0)

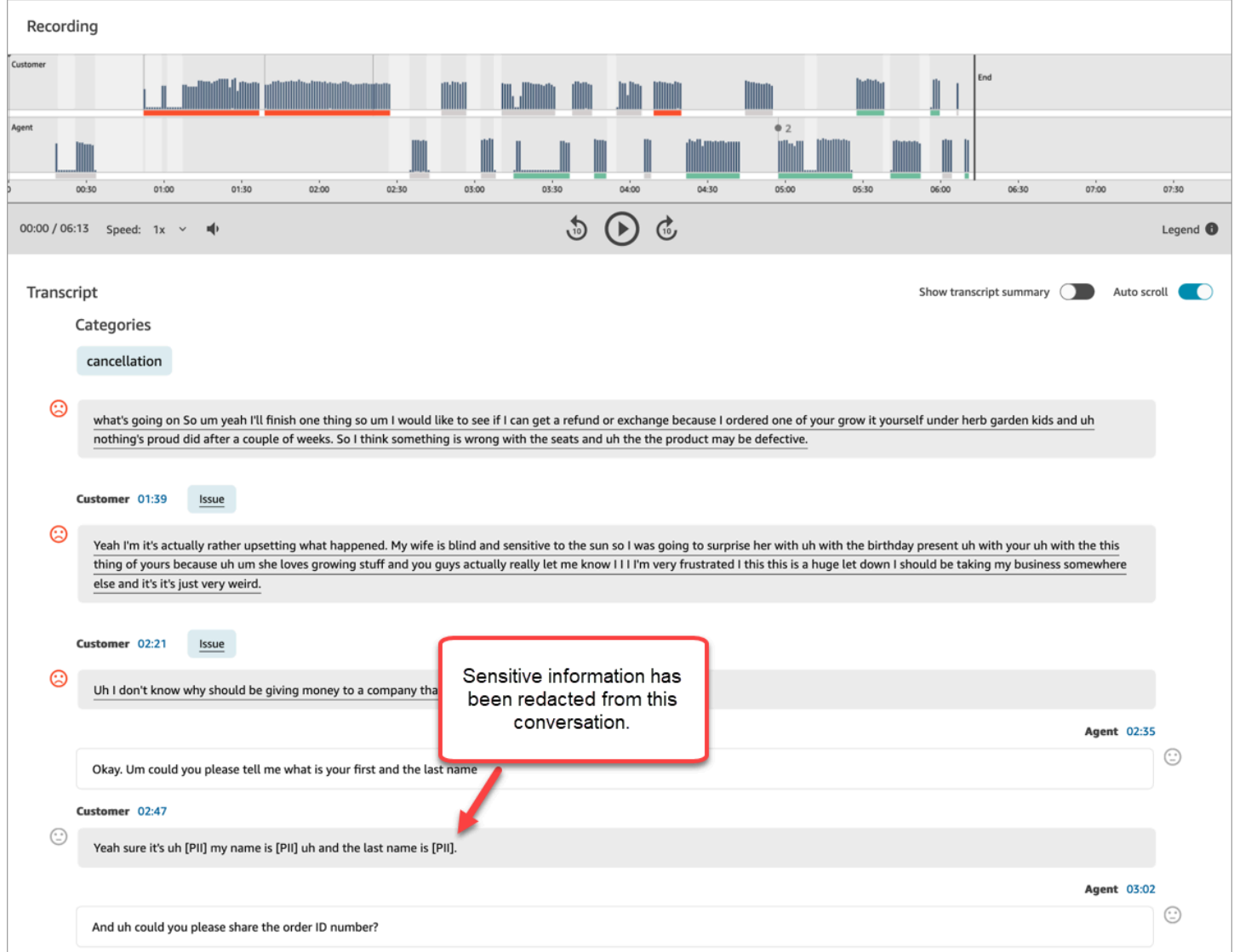

# 实时聊天分析的联系详细信息页面示例

下图显示了实时聊天的对话分析。请注意,它包括主要亮点和客户情绪。

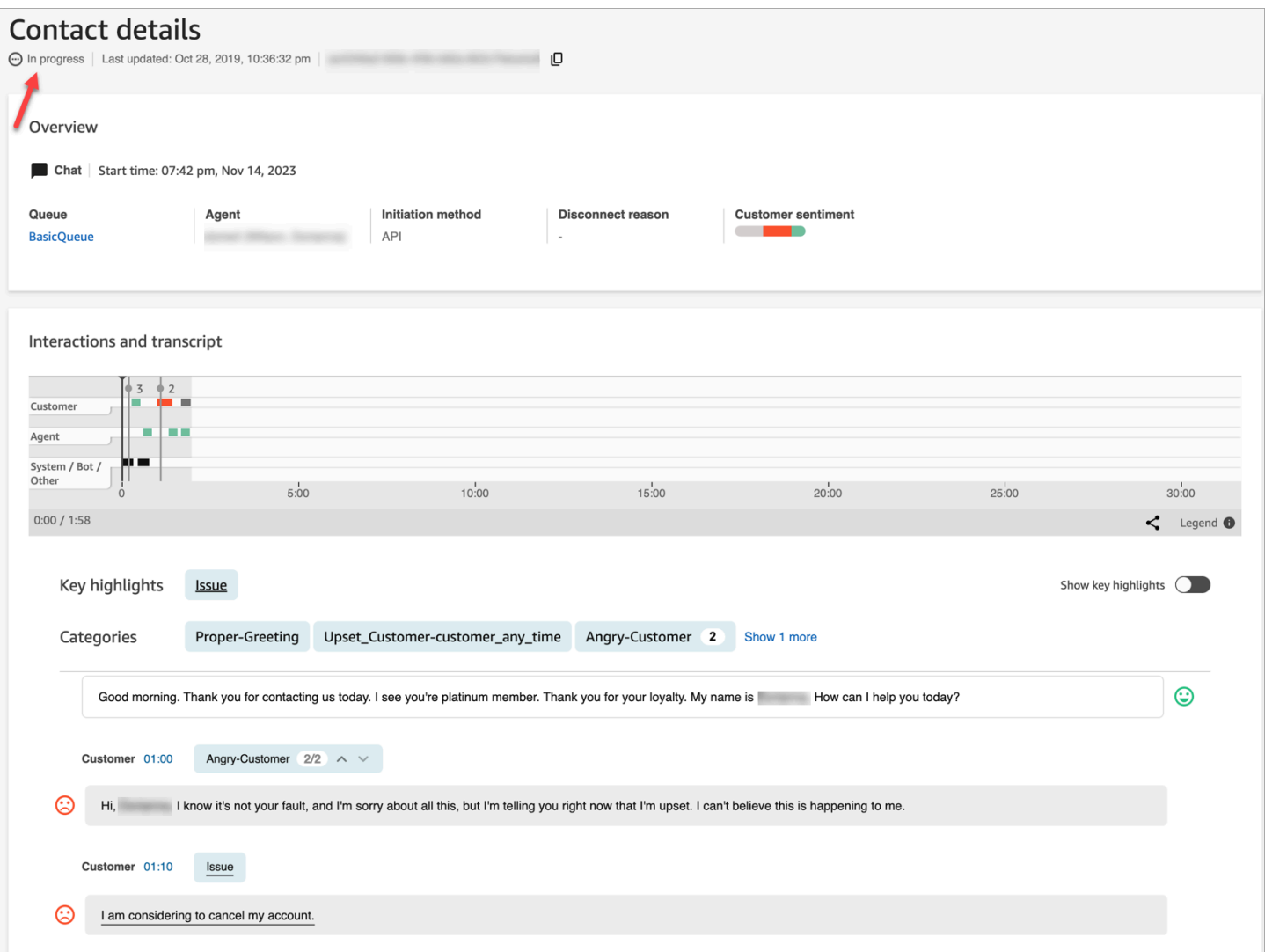

# 聊天后分析的联系详细信息页面示例

下图显示了聊天后分析。请注意,它包括聊天响应指标,例如座席问候时间(从座席加入聊天到他们发 送第一个响应的时间)、客户响应时间和座席响应时间。

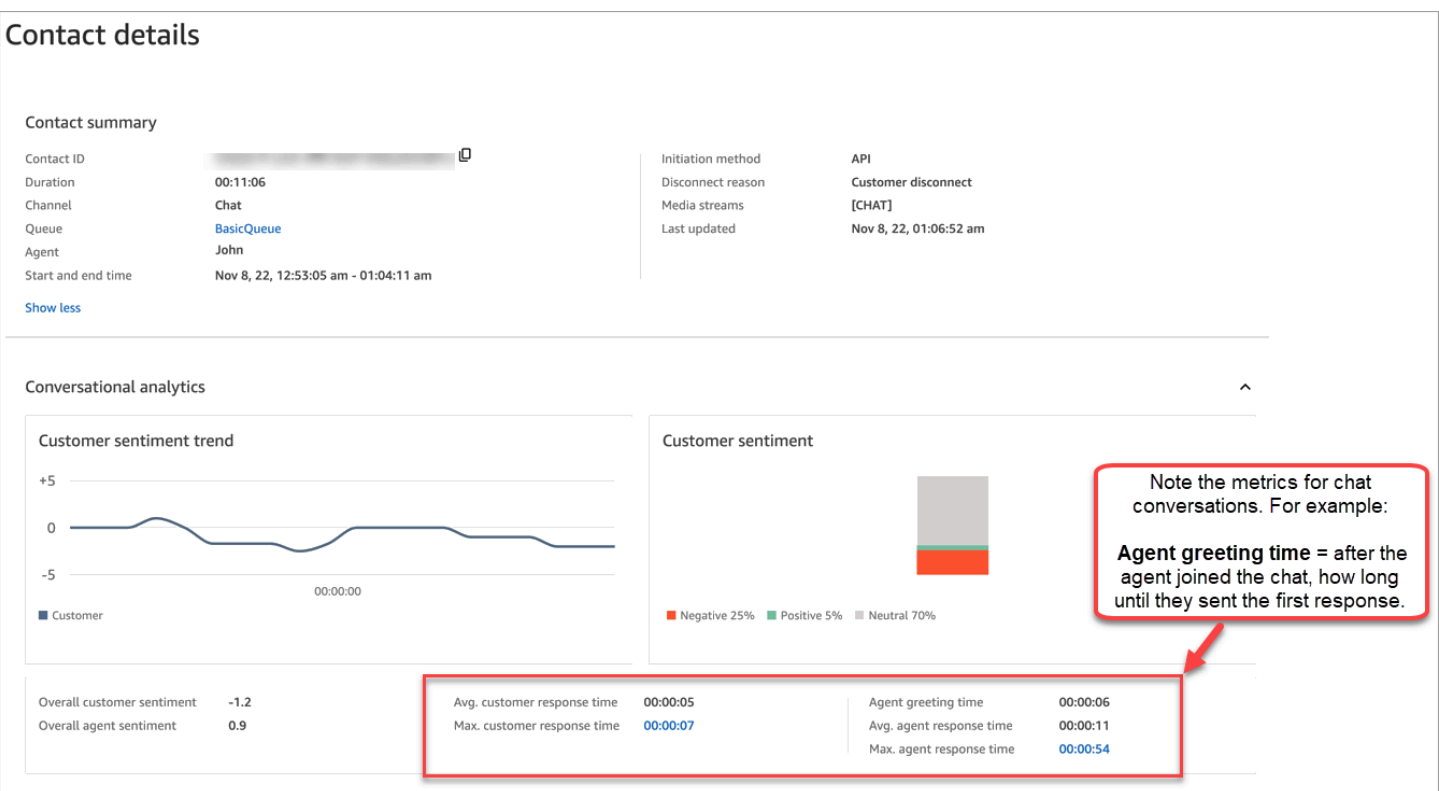

下图显示了聊天的联系详细信息页面上的下一部分内容:互动分析和转录。请注意,您可以调查客户与 自动程序和座席的互动情况。

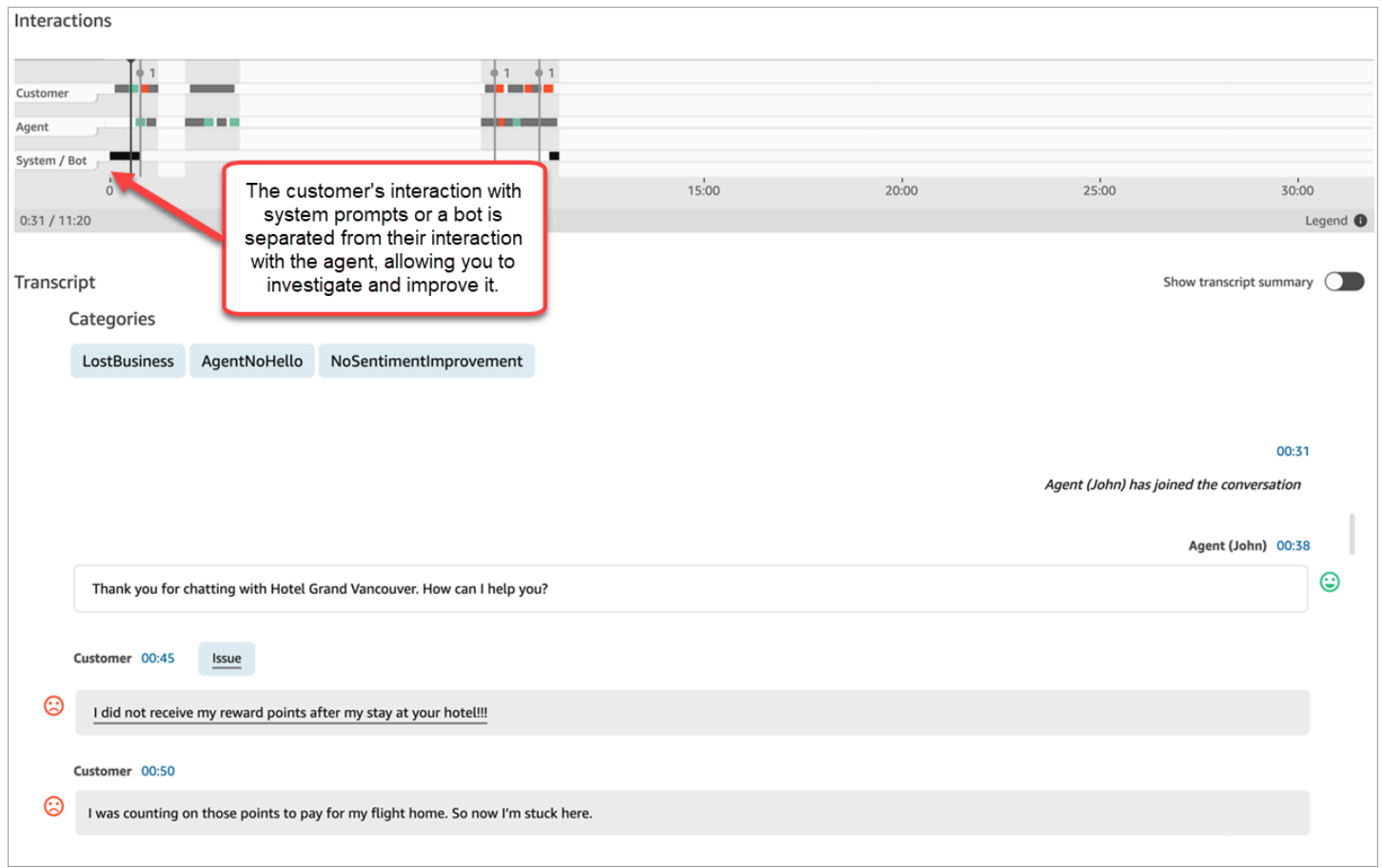

# 启用 Amazon Connect Contact Lens

只需几个步骤即可启用 Amazon Connect Contact Lens。在流中添加一[个设置录音和分析行为](#page-1018-0)数据 块,然后将其配置为对语音、聊天或这两者启用 Contact Lens。

下图显示了为通话录音、Contact Lens 语音分析和聊天分析配置的数据块。通话录音选项设置为座席 和客户。在分析分区中,为语音和聊天选择了相应选项。

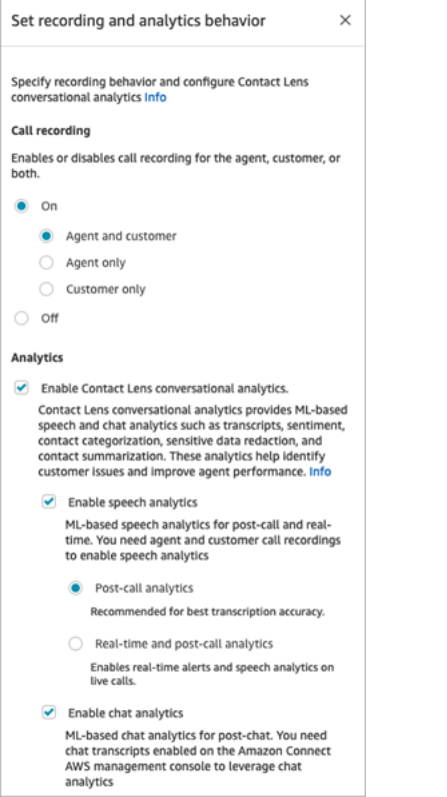

本主题中的步骤描述了为通话或聊天分析启用 Contact Lens 的步骤。

内容

- [需要了解的重要事项](#page-1717-0)
- [启用通话录音和语音分析](#page-1717-1)
- [启用聊天分析](#page-1718-0)
- [启用对敏感数据的加密](#page-1718-1)
- [查看敏感数据加密的准确性](#page-1720-0)
- [使用联系人属性动态启用 Contact Lens](#page-1720-1)
- [为主要亮点设计流](#page-1722-0)
- [如果流数据块无法启用 Contact Lens 怎么办?](#page-1726-0)
- [多方通话和 Contact Lens](#page-1726-1)

#### <span id="page-1717-0"></span>需要了解的重要事项

- 转接联系人后收集数据:如果要在将联系人转接到其他座席或队列后继续使用 Contact Lens 收集数 据,则需要为流添加另一个已启用启用分析功能的[设置录音和分析行为](#page-1018-0)数据块。这是因为转接会生成 第二个联系人 ID 和联系记录。Contact Lens 也需要在该联系记录上运行。
- 当选择启用 Contact Lens 对话分析时,必须选择启用语音或聊天分析。否则,当您发布流时,流将 会显示错误。
- 在流中放置[设置录音和分析行为](#page-1018-0)数据块的位置会影响座席在主要亮点方面的体验。有关更多信息,请 参阅 [为主要亮点设计流](#page-1722-0)。

#### <span id="page-1717-1"></span>启用通话录音和语音分析

1. 在[设置录音和分析行为](#page-1018-0)数据库的通话录音下,选择打开、座席和客户。

要使用 Contact Lens 进行语音联系,同时需要使用座席和客户的通话录音。

2. 在分析下,选择启用 Contact Lens 对话分析、启用语音分析。

如果您没有看到此选项,表明您尚未为您的实例启用 Amazon Connect Contact Lens。如需启用 它,请参阅 [更新实例设置](#page-265-0)。

- 3. 选择以下操作之一:
	- a. 通话后分析:Contact Lens 会在对话结束后和联系后续工作 (ACW) 完成后分析通话录音。此 选项可提供最佳转录精度。
	- b. 实时分析:Contact Lens 在通话期间提供实时见解,并在对话结束和联系后续工作 (ACW) 完 成后提供通话后分析。

如果您选择此选项,建议您根据客户在通话期间可能说出的关键字和短语来设置提 醒。Contact Lens 会实时分析对话以检测指定的关键字或短语,并提醒主管。从那里,主管 可以监听实时通话并向座席提供指导,以帮助他们更快地解决问题。

有关设置提醒的信息,请参阅[根据通话过程中提到的关键字和短语实时提醒主管](#page-1745-0)。

如果您的实例是在 2018 年 10 月之前创建的,则需要进行额外的配置才能访问实时通话分 析。有关更多信息,请参阅 [Amazon Connect 的服务相关角色权限。](#page-2445-0)

4. 选择语言。有关各种 Contact Lens 功能的可用语言列表,请参[阅支持的语言](#page-62-0)。

有关如何使用属性的说明,请参阅[使用联系人属性](#page-1720-1)。

- 5. 或者,启用对敏感数据的加密。有关更多信息,请参阅下一部分:[启用加密](#page-1718-1)。
- 6. 选择保存。
- 7. 如果要将联系人转接到其他座席或队列,请重复这些步骤以添加另一个已启用为对话分析启用 Contact Lens 的[设置录音和分析行为数](#page-1018-0)据块。

#### <span id="page-1718-0"></span>启用聊天分析

1. 在[设置录音和分析行为](#page-1018-0)数据块的分析下,依次选择启用 Contact Lens 对话分析和启用聊天分析。

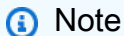

选择此选项后,您将收到实时分析和聊天后分析。

如果您没有看到此选项,表明您尚未为您的实例启用 Amazon Connect Contact Lens。如需启用 它,请参阅 [更新实例设置](#page-265-0)。

2. 选择语言。有关各种 Contact Lens 功能的可用语言列表,请参[阅支持的语言](#page-62-0)。

有关如何使用属性的说明,请参阅[使用联系人属性](#page-1720-1)。

- 3. 或者,启用对敏感数据的加密。有关更多信息,请参阅下一部分:[启用对敏感数据的加密](#page-1718-1)。
- 4. 选择保存。
- 5. 如果要将联系人转接到其他座席或队列,请重复这些步骤以添加另一个已启用为对话分析启用 Contact Lens 的[设置录音和分析行为数](#page-1018-0)据块。

#### <span id="page-1718-1"></span>启用对敏感数据的加密

要启用对流中敏感数据的加密,请选择加密敏感数据。启用加密后,可以从以下选项中进行选择;

- 加密所有个人身份信息 (PII) 数据(支持所有 PII 实体)。
- 从支持的实体列表中选择要加密的 PII 实体。

如果您接受默认设置,则 Contact Lens 会加密其所识别的所有个人身份信息 (PII),并在转录中将其替 换为 [PII]。由于选择了以下选项,因此默认设置如下图所示:加密敏感数据、加密所有 PII数据和替换 为占位符 PII。

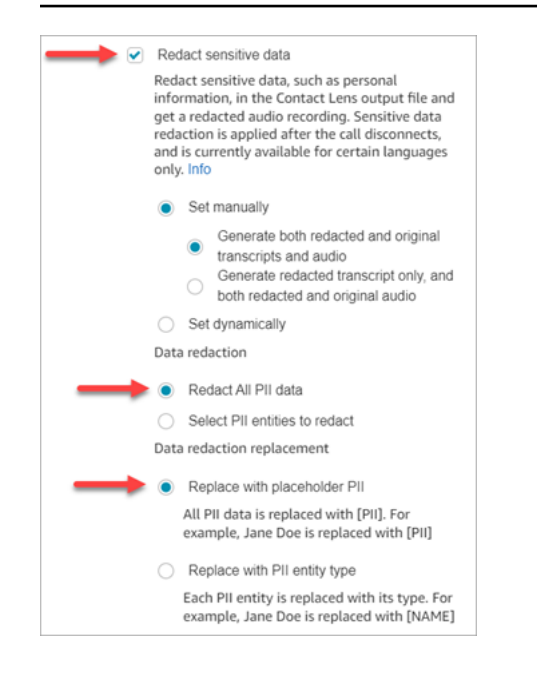

#### 选择要加密的 PII 实体

在数据加密分区下,您可以选择要加密的特定 PII 实体。下图显示信用卡/借记卡号将被加密。

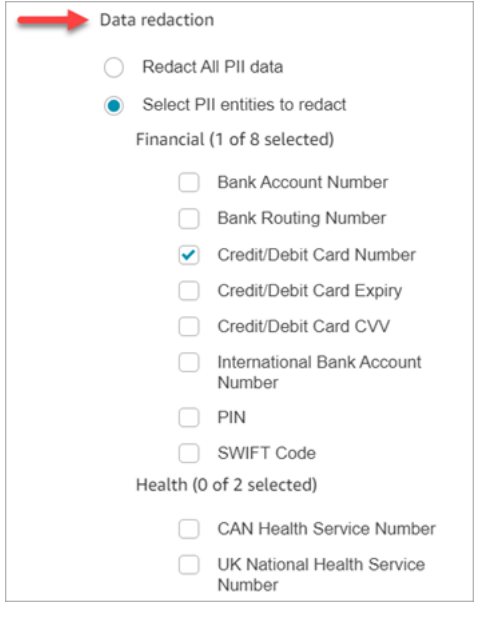

选择数据加密替换

在数据加密替换分区下,您可以选择用作数据加密替换的掩码。例如,在下图中,替换为占位符 PII 选 项表示 PII 将替换相应数据。

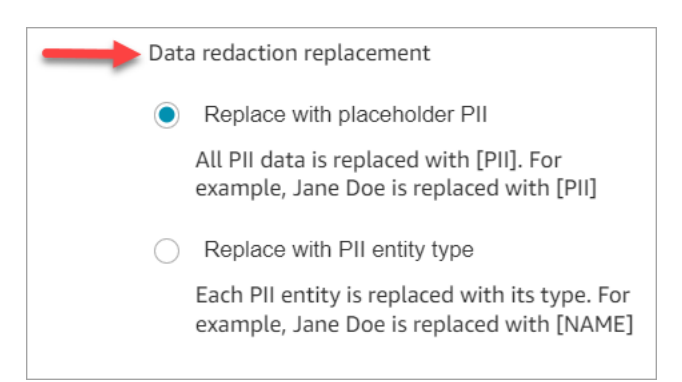

有关使用加密的更多信息,请参阅[使用敏感数据加密功能](#page-1828-0)。

### <span id="page-1720-0"></span>查看敏感数据加密的准确性

加密功能旨在识别和删除敏感数据。但是,由于机器学习的预测性质,它可能无法识别和删除由 Contact Lens 生成的转录中的所有敏感数据的实例。建议您查看所有加密的输出,以确保其满足您的 需求。

**A** Important

加密功能不符合医疗隐私法 [例如 1996 年美国健康保险便利和责任法案 (HIPAA)] 所规定的去 身份化要求,因此建议您在加密后继续将其视为受保护的健康信息。

<span id="page-1720-1"></span>有关加密的文件和示例的位置,请参阅[输出文件位置](#page-1851-0)。

使用联系人属性动态启用 Contact Lens

您可以根据客户的语言动态启用 Contact Lens 和输出文件的加密。例如,对于使用 en-US 的客户,您 可能只需要加密的文件,而对于使用 en-GB 的客户,您可能需要原始和加密的输出文件。

- 加密:选择以下选项之一(它们区分大小写)
	- 无
	- RedactedOnly
	- RedactedAnd原创
- 语言:从[可用语言列表](#page-64-0)中进行选择。

您可以通过以下方式设置这些属性:

• 用户定义:使用设置联系人属性数据块。有关使用此数据块的一般说明,请参阅[如何引用联系人属](#page-1296-0) [性](#page-1296-0)。根据需要为加密和语言定义目标密钥和值。

下图显示了如何将设置联系人属性数据块配置为使用联系人属性进行加密的示例。选择 "使用文本" 选项,将目标键设置为 redaction\_option,然后将 "值" 设置为 "原始"。RedactedAnd

**a** Note

值区分大小写。

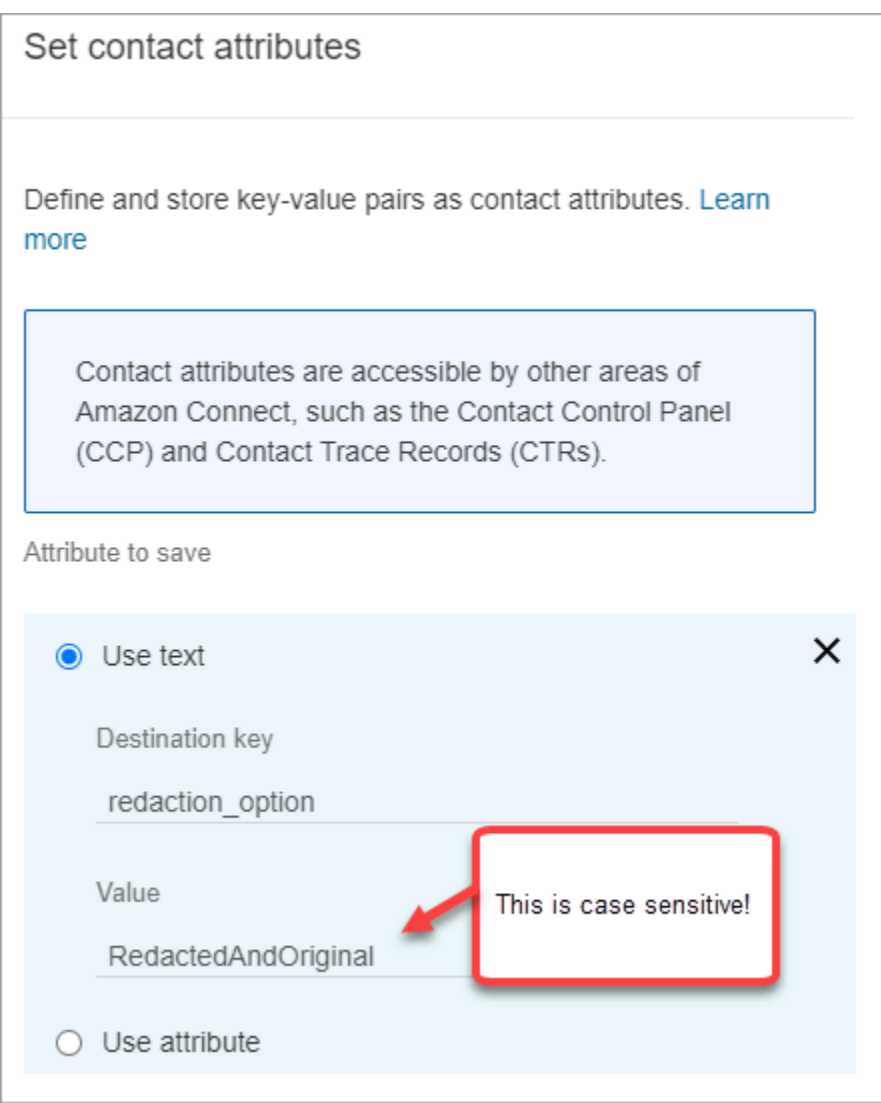

下图显示了如何使用语言的联系人属性。选择使用文本选项,将目标密钥设置为 language,将值设 置为 en-US。

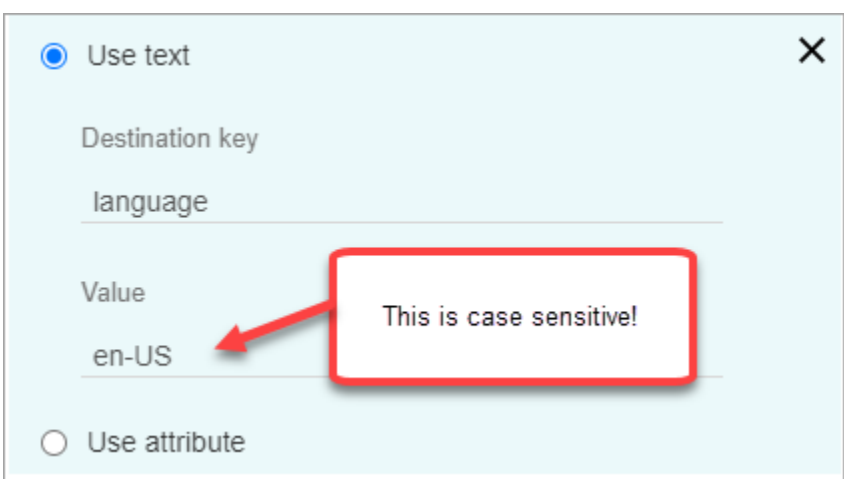

• [使用 Lambda 函数](#page-1306-0)。这与您设置用户定义的联系人属性的方式类似。 AWS Lambda 函数可以将结果 作为键值对返回,具体取决于 Lambda 响应的语言。以下示例演示了一个 JSON 格式的 Lambda 响 **应·** 

```
{ 
    'redaction_option': 'RedactedOnly', 
    'language': 'en-US'
}
```
### <span id="page-1722-0"></span>为主要亮点设计流

座席使用联系人控制面板(CCP)可以看到转录,具体取决于入站流和/或传输流的[设置录音和分析行](#page-1018-0) [为](#page-1018-0)中是否启用了 Contact Lens 分析。

本节提供了在[设置录音和分析行为](#page-1018-0)数据块中启用 Contact Lens 分析的三个用例,并介绍了它们对座席 的主要亮点体验有何影响。

用例 1:仅在入站流中启用 Contact Lens 分析

• 联系人进入入站流,但没有呼叫转接。以下为座席体验:

座席在联系后续工作 (ACW) 期间会收到完整的转录。转录包括座席和客户所说的所有内容,从座席 接听初始呼叫的那一刻起,直到呼叫结束,如下图所示。

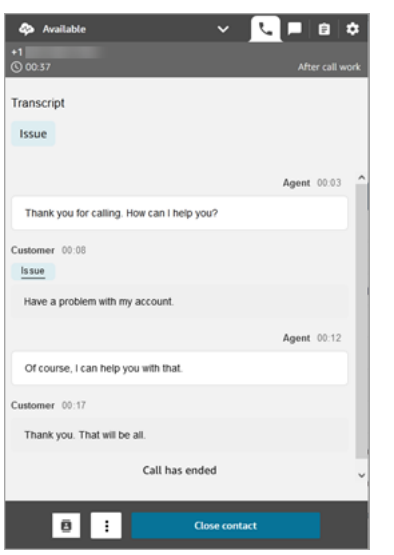

- 联系人进入入站流,有呼叫转接。以下为座席体验:
	- 在联系后续工作期间,座席 1 在离开会议/热转接后会收到通话转录。

转录包括座席 1 和客户所说的一切内容,从座席接听初始呼叫的那一刻起,一直到座席 1 离开呼 叫的会议/热转接部分。转录包括流(转接/队列流)提示消息,如下图所示。

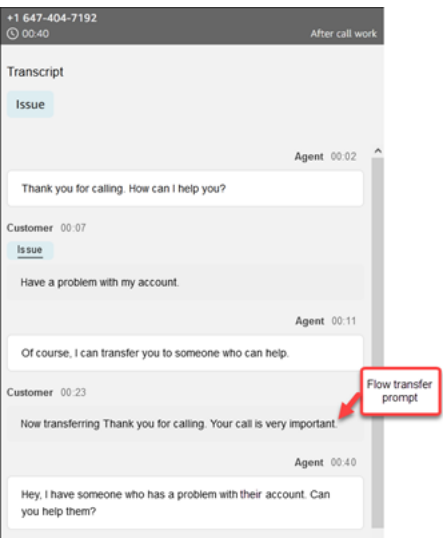

• 座席 2 在接听来自座席 1 的会议/热转接呼叫时会收到通话转录。

转录包括座席 1 和客户所说的一切内容,从座席 1 接听初始呼叫的那一刻起,一直到座席 1 离开 呼叫的会议/热转接部分。转录包括流(转接/队列流)提示消息,以及热转接对话,如下图所示。

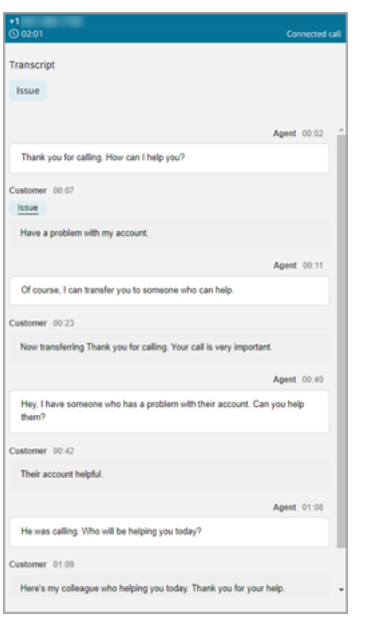

由于在转接流中未启用 Contact Lens,因此当呼叫结束且座席 2 进入通话后续工作时,座席 2 看 不到转录的其余部分。以下座席 2的 通话后续工作图显示转录为空。

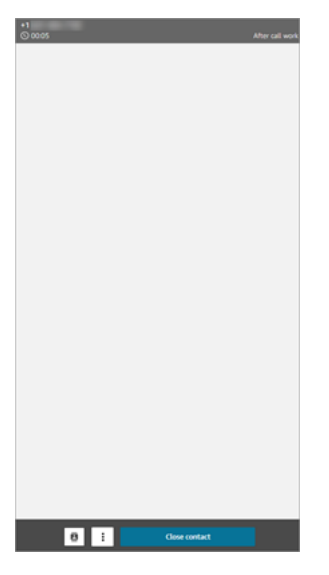

用例 2:在入站程和转接流(快速连接)中启用 Contact Lens 分析

- 联系人进入入站流,但没有呼叫转接。以下为座席体验:
	- 在通话后续工作期间,座席 1 会收到完整的通话转录(未加密)。

转录包括座席 1 和客户所说的所有内容,从座席接听呼叫的那一刻起,直到呼叫结束。此内容显 示在以下座席 1 的 CCP 图中。

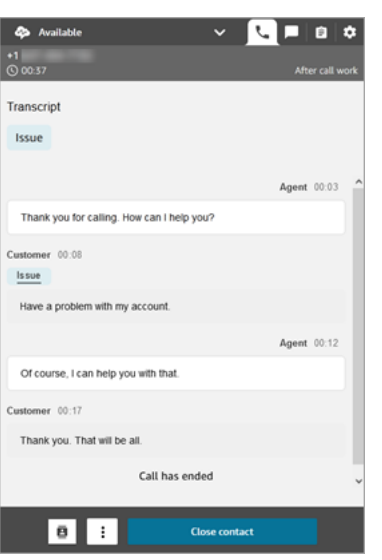

- 联系人进入入站流,有呼叫转接。以下为座席体验:
	- 在联系后续工作期间,座席 1 在离开会议/热转接后会收到通话转录。

转录包括座席 1 和客户所说的一切内容,从座席 1 接听呼叫的那一刻起,一直到座席 1 离开呼叫 的会议/热转接部分。转录包括流(转接/队列流)提示消息。

下图显示了热转接之前的完整通话转录。

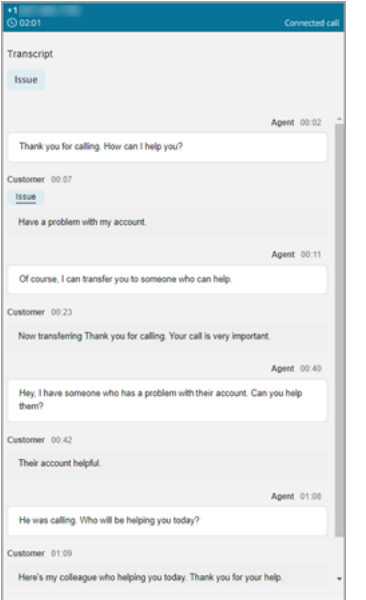

• 座席 2 在接听来自座席 1 的会议/热转接呼叫时会收到通话转录。

转录包括座席 1 和客户所说的一切内容,从座席 1 接听呼叫的那一刻起,一直到座席 1 离开呼叫 的会议/热转接部分。转录包括流(转接/队列流)提示消息。

• 由于在转接流中启用了 Contact Lens,因此在联系后续工作期间,座席 2 会在通话完成后收到通 话转录。

笔录仅包括在座席 1 离开呼叫后座席 2 与客户之间的剩余通话部分。转录包括座席 2 和客户所说 的一切内容,从他们参加会议/被热转接的那一刻起,直到通话结束。下图中显示了示例转录。

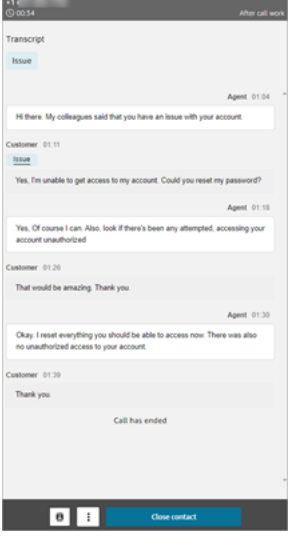

<span id="page-1726-0"></span>如果流数据块无法启用 Contact Lens 怎么办?

[设置录音和分析行为](#page-1018-0)数据块可能无法对联系人启用 Contact Lens。如果未对联系人启用 Contact Lens,[请检查流日志](#page-1254-0)中是否存在错误。

### <span id="page-1726-1"></span>多方通话和 Contact Lens

隐形眼镜最多支持 2 名参与者的通话。例如,如果一个通话中超过两方(座席和客户),或者通话被 转接到第三方,则转录和分析(例如情绪、加密、类别等)的质量可能会降低。如果超过两方(座席和 客户),建议您对多方或第三方通话禁用 Contact Lens。有关对联系人禁用 Contact Lens 的信息,请 参阅[流数据块:设置录音和分析行为](#page-1018-0)。

### Contact Lens 的安全配置文件权限

为了保护客户数据的安全,您可以设置权限,以精细控制可以访问由 Contact Lens 所生成信息的人 员。

下图显示了适用于 Contact Lens 的分析和优化安全配置文件权限。

#### Amazon Connect 管理员指南

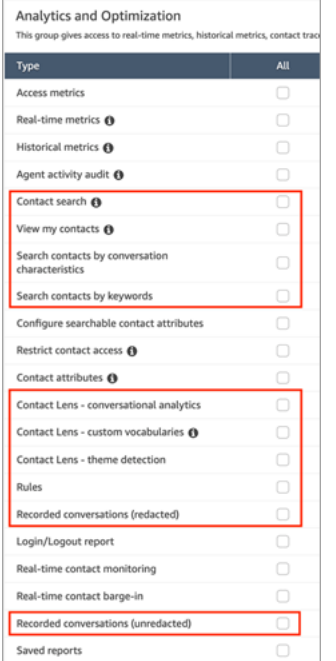

以下是对此类权限的描述。

联系搜索

该权限并非 Contact Lens 所特有,但需要此权限,这样您才能访问联系搜索页面,您可以在此页面 中搜索联系人,这使您可以查看分析过的录音和转录。此外,您可以对通话转录执行快速的全文搜 索,并按情绪得分和非通话时间进行搜索。

#### 查看我的联系

该权限并非 Contact Lens 所特有,但如果您需要访问联系搜索页面、仅查看您处理的联系以及查看 分析过的录音和转录,则需要此权限。

**A** Important

如果同时授予了联系搜索和查看我的联系权限,则相应用户将有权访问所有联系。

按对话特征搜索联系

在联系搜索页面上:

- 对于语音联系,您可以访问其他筛选条件,这些筛选条件允许您按情绪得分和非通话时间返回结 果。
- 对于聊天联系,您可以访问其他筛选条件,以按响应时间搜索联系。
• 对于语音和聊天,您可以搜索属于特定联系人类别的对话。

有关更多信息,请参阅 [搜索情绪得分/情绪转变、](#page-1808-0)[搜索非说话时间](#page-1809-0) 和 [搜索联系人类别](#page-1810-0)。

下图显示了联系搜索页面的筛选条件分区以及筛选条件下拉菜单。其旁边带有 CL 的筛选条件仅适 用于拥有此安全配置文件权限的用户。

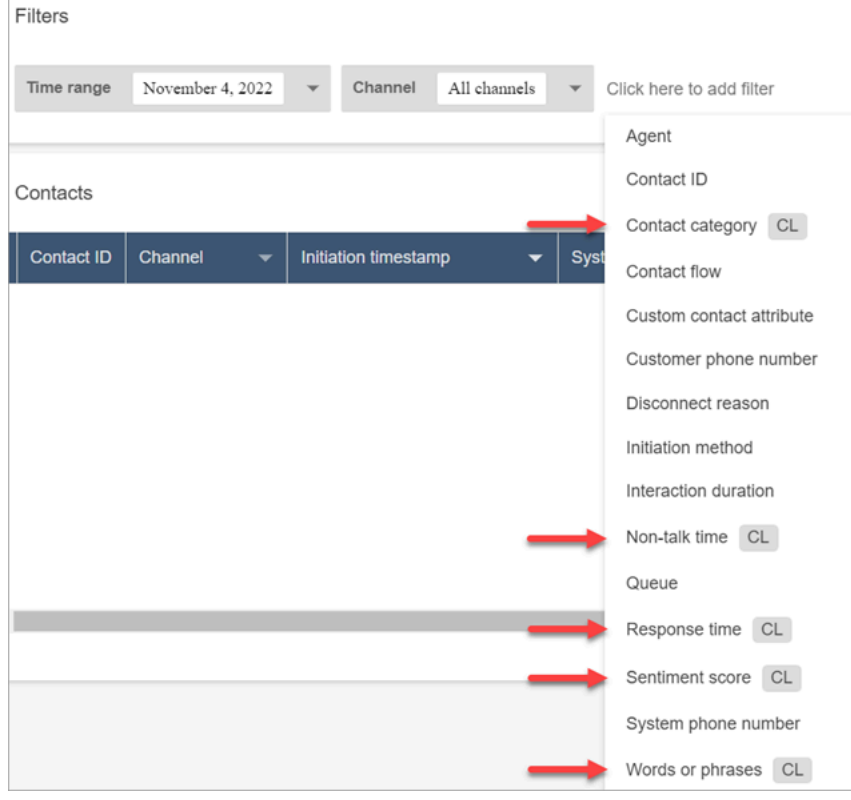

按关键字搜索联系

在联系搜索页面上,您可以访问允许您按单词或短语搜索联系的其他筛选条件,例如"thank you for your business"。有关更多信息,请参阅 [搜索单词或短语](#page-1806-0)。

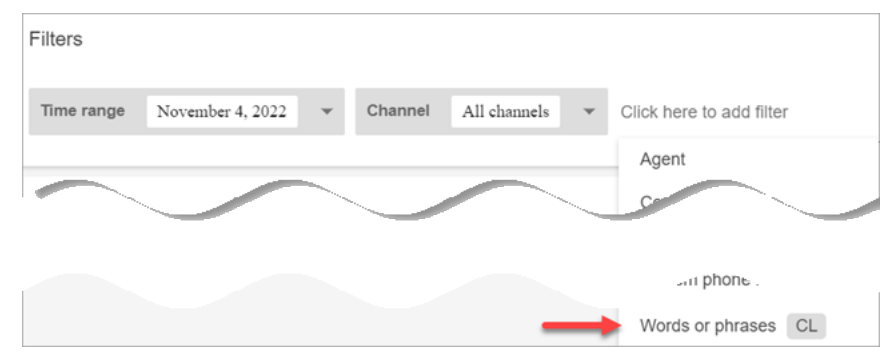

#### Contact Lens – 对话分析

在联系人详细信息上,您可以查看汇总对话分析(客户情绪、语音联系人的通话时间)的图表,以 及每次对话的情绪颜色和指示器(开启笔录和录音)。例如,下图显示了此信息在语音联系的联系 详细信息页面上的显示方式。

还需要 Cont@@ act Lens-对话分析-查看权限才能查看对话录音和笔录中的情绪指标。

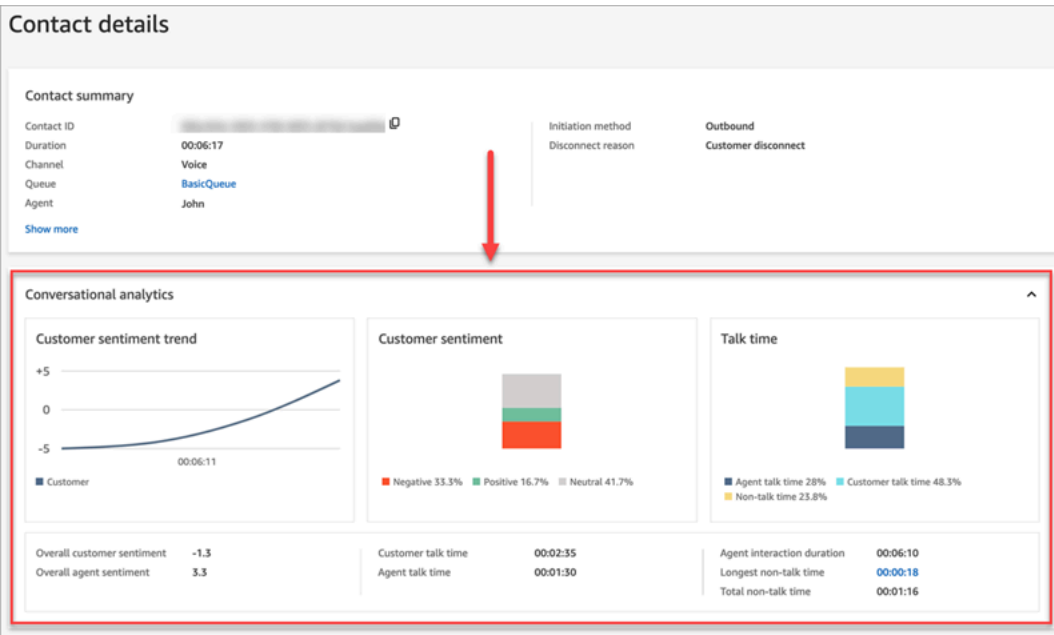

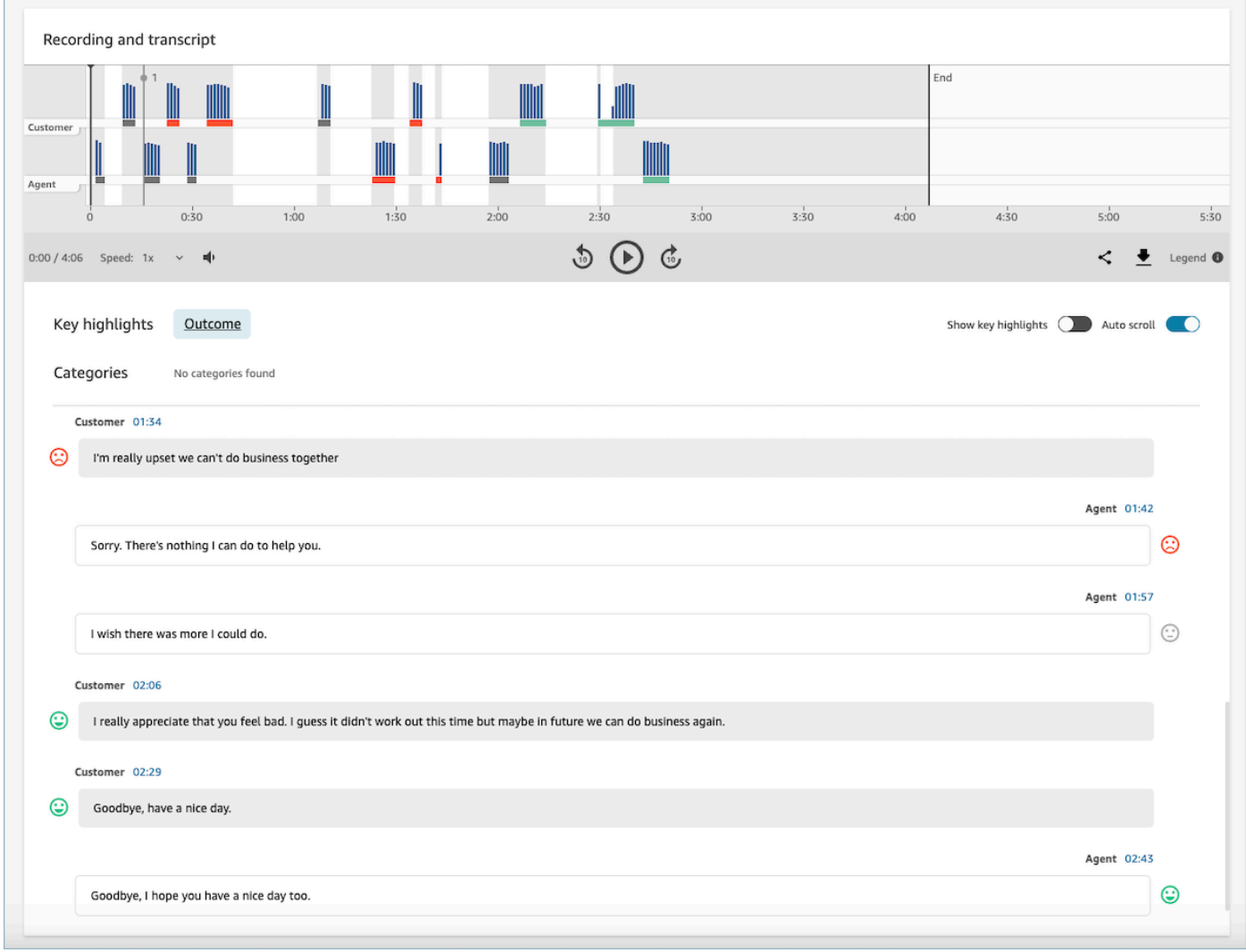

规则

此权限允许您查看、编辑或创建用于对联系进行分类的规则。有关更多信息,请参阅 [根据对话中使](#page-1740-0) [用的关键字和短语自动对联系人进行分类](#page-1740-0)。

记录的对话(已加密)

在联系的联系详细信息和联系搜索页面上,此权限允许您收听通话录音文件或查看已删除其中敏感 数据的聊天转录。有关更多信息,请参阅 [通话的示例加密文件](#page-1860-0)。

记录的对话(未加密)

在联系详细信息和联系搜索页面上,此权限管理对包含姓名和信用卡信息等敏感数据的未加密内容 的访问权限。它管理对以下未加密内容的访问权限:

- 由 Contact Lens 分析的未加密的原始聊天和语音转录
- 由 Contact Lens 分析的未加密的原始转录

#### • 未加密的原始录音

您可以在联系的联系详细信息页面上访问此内容。有关更多信息,请参阅 [通话的示例原始分析文](#page-1852-0) [件](#page-1852-0)。

#### **A** Important

如果您同时具有访问记录的对话(已加密) 和记录的对话(未加密) 的权限,请注意以下行为:

- 默认情况下,联系详细信息和联系搜索页面上仅提供已加密的录音和转录。
- 如果联系信息不存在已加密的内容,或者无法向用户显示已加密的内容,则未加密的内容 将显示在联系详细信息和联系搜索页面上。

要访问未加密的对话,请删除对记录的对话(已加密) 的访问权限。这样,用户只有访问记录 的对话(未加密) 的权限。

您不能同时访问已加密和未加密的对话版本。

# Contact Lens 通知类型

Contact Lens 可提供以下通知类型:

• 隐形眼镜后通话/聊天规则匹配:每当隐形眼镜规则匹配并触发规则操作时,就会发送一个 EventBridge 事件。 EventBridge

此事件包含有关触发的 Contact Lens 规则的有用信息,包括分配的类别以及座席、联系和队列的详 细信息。

• 隐形眼镜实时通话/聊天规则匹配:每当隐形眼镜规则匹配并实时触发时,就会发送一个 EventBridge 事件。

此事件包含有关触发的 Contact Lens 规则的有用信息,包括分配的类别以及座席、联系和队列的详 细信息。

• 隐形眼镜分析状态变化:当隐形眼镜无法分析隐形眼镜录音时,会发出一个 EventBridge 事件。该事 件包含事件原因代码,该代码提供了有关其无法处理录音的原因的详细信息。

您可以在各种场景中使用这些通知类型。例如,使用隐形眼镜分析 State Change 事件来表示在处理联 系人文件时出现意外错误, EventBridge 事件详细信息随后可以存储在 CloudWatch 日志中以供进一步 审查,触发其他工作流程,或者提醒相关支持团队进行进一步调查。

用于语音和聊天分析的 Contact Lens 事件支持大量新的用例,比如显示和可视化更多见解,例如:

- 生成有关所有通话和聊天对话中实时客户情绪低落的警报
- 汇总和报告反复出现的问题和主题
- 通过检测有多少客户在通话中引用了最新营销活动来衡量其影响
- 为每个区域和营业范围自定义座席合规性标准,并在需要时招收座席参加额外的培训。

# 添加自定义词汇

通过扩展和定制 ContactLens 中 speech-to-text 引擎的词汇量,可以提高产品名称、品牌名称和特定 领域术语的语音识别准确性。

本主题介绍如何使用 Amazon Connect 管理网站添加自定义词汇表。您也可以使 用[CreateVocabulary](https://docs.aws.amazon.com/connect/latest/APIReference/API_CreateVocabulary.html)[和AssociateDefault词汇](https://docs.aws.amazon.com/connect/latest/APIReference/API_AssociateDefaultVocabulary.html) API 来添加它们。

有关自定义词汇的需知信息

• 必须将词汇设置为默认值,才能将其应用于分析以生成转录。下图显示了自定义词汇页面。选择省略 号,然后选择设置为默认值。

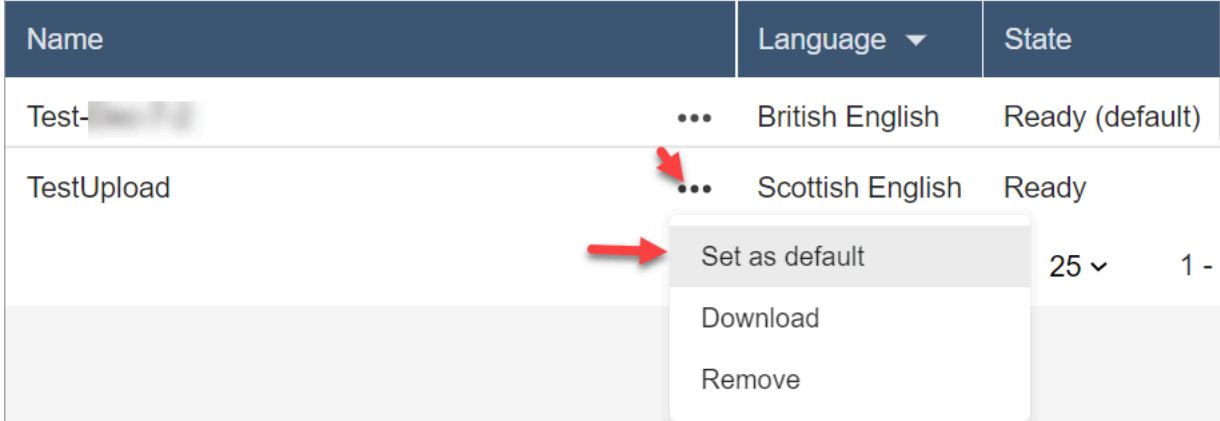

- 您可以将每种语言的一个词汇表应用于分析。这意味着每种语言只能有一个文件处于已就绪(默认) 状 态。
- 您最多可以上传和激活 20 个词汇文件。您可以同时激活所有 20 个文件。
- 转录是一次性事件。新上传的词汇不会追溯应用于现有转录。
- 您的文本文件必须采用 LF 格式。如果您使用任何其他格式,例如 CRLF 格式,则 Amazon Transcribe 不会接受您的自定义词汇。
- 只有在选择英语语言设置时才能下载示例词汇文件。
- 有关词汇文件大小的限制和其他要求,请参阅《Amazon Transcribe 开发人员指南》中[的自定义词](https://docs.aws.amazon.com/transcribe/latest/dg/custom-vocabulary.html) [汇](https://docs.aws.amazon.com/transcribe/latest/dg/custom-vocabulary.html)。

• 自定义词汇仅适用于语音分析。它们不适用于聊天对话,因为转录已经存在。

# 所需的权限

在将自定义词汇添加到 Amazon Connect 之前,您需要为您的安全配置文件分配分析和优化、Contact Lens – 自定义词汇权限。

默认情况下,在 Amazon Connect 的新实例中,管理员和CallCenter经理安全配置文件具有此权限。

有关如何为现有安全配置文件添加更多权限的信息,请参阅[更新安全配置文件](#page-542-0)。

### 添加自定义词汇

- 1. 使用具有添加自定义词汇所需权限的用户账户登录 Amazon Connect。
- 2. 导航到分析和优化、自定义词汇。
- 3. 选择添加自定义词汇。
- 4. 在添加自定义词汇页面上,输入词汇的名称,选择英语语言,然后选择下载示例文件。

#### **a** Note

只有在选择英语语言设置时才能下载示例词汇文件。否则,会显示一条错误消息,如下图 所示。

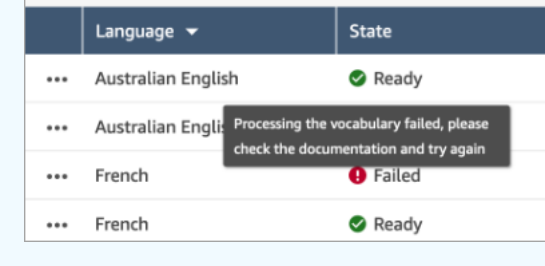

下图显示了示例词汇文件的外观。标头包含 Phrase、IPA、SoundsLike、DisplayAs。标头 是必需的。

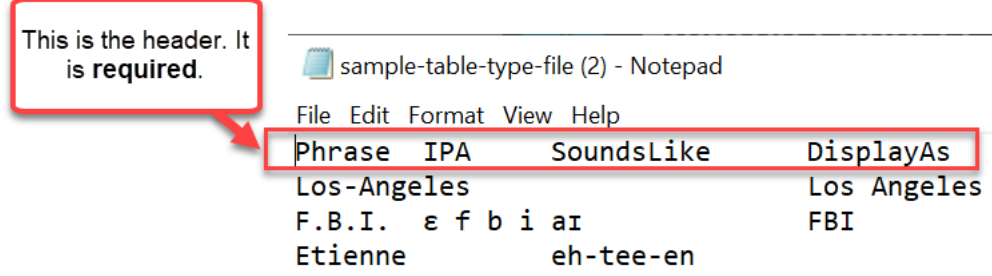

5. 文件中的信息每个条目用一个 [TAB] 隔开。有关如何向词汇文件中添加单词和首字母缩略词的详 细信息,请参阅《Amazon Transcribe 开发人员指南》中[的使用表格创建自定义词汇](https://docs.aws.amazon.com/transcribe/latest/dg/custom-vocabulary-create-table.html)。

下图显示了示例词汇文件中的单词。"短语"列中的单词是必需的。IPA、SoundsLike 和 DisplayAs 列中的单词是可选的。

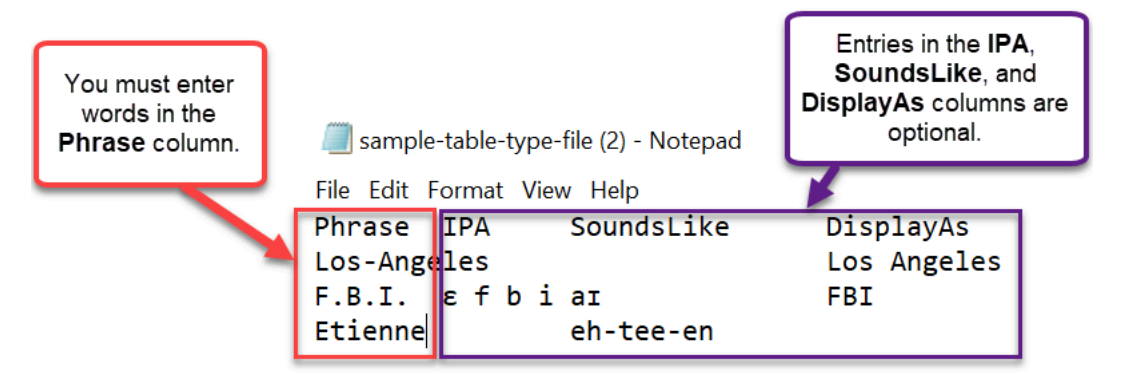

要在短语列中输入多个单词,请用连字符 (-) 分隔每个单词;不要使用空格。

## 词汇状态

- 已就绪(默认):正在将词汇应用于分析以生成转录。它适用于实时分析和通话后分析。
- 已就绪:词汇未应用于分析,但它是一个有效的文件且可用。要将其应用于分析,请将其设置为默认 值。
- 正在处理:Amazon Connect 正在验证您上传的词汇,并尝试将其应用于分析以生成转录。
- 正在删除:您已选择删除词汇,Amazon Connect 现在正在将其删除。

Amazon Connect 删除词汇大约需要 90 分钟的时间。

如果您尝试上传未验证的词汇,则会导致失败状态。例如,如果您将包含多个单词的短语添加到短 语列,并用空格而不是连字符分隔它们,则操作将失败。

#### 下载并查看自定义词汇

要查看已上传的自定义词汇,请下载并打开相应的文件。只能下载和查看处于已就绪状态的文件。

- 1. 导航到分析和优化、自定义词汇。
- 2. 依次选择更多、下载。下图显示了下载的位置。

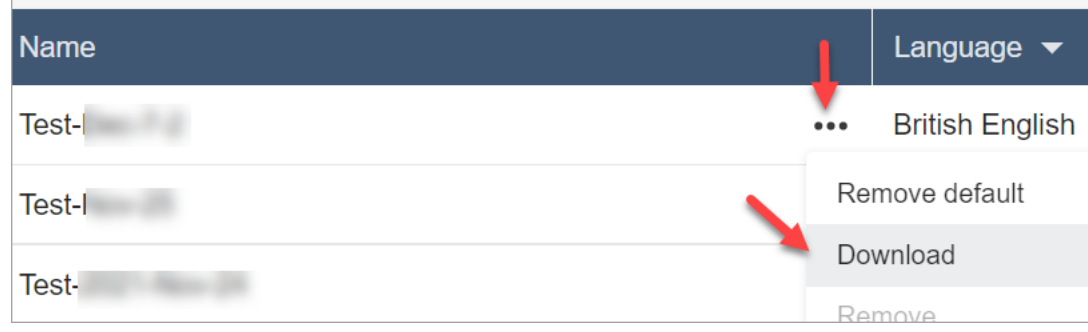

- 3. 打开下载内容以查看相应内容。
- 4. 您可以更改内容,然后选择保存并上传。

# 使用 Contact Lens 创建规则

Contact Lens 规则允许您根据通话或聊天过程中使用的关键字、情绪得分、客户属性和其他标准自动 对联系进行分类、接收警报或生成任务。

本主题介绍如何使用 Amazon Connect 管理网站创建规则。要以编程方式创建和管理规则,请参阅 《Amazon Connect API Reference Guide》中的 [Rules actions](https://docs.aws.amazon.com/connect/latest/APIReference/rules-api.html) 和 [Amazon Connect Rules Function](https://docs.aws.amazon.com/connect/latest/APIReference/connect-rules-language.html)  [language](https://docs.aws.amazon.com/connect/latest/APIReference/connect-rules-language.html)。

**G** Tip

有关规则功能规格(例如,您可以创建多少规则)的列表,请参阅[Amazon Connect 规则功能](#page-90-0) [规范](#page-90-0)。

<span id="page-1735-0"></span>步骤 1:定义规则条件

- 1. 在导航菜单上,选择分析和优化、规则。
- 2. 依次选择创建规则、对话分析。
- 3. 在当下,使用下拉列表选择通话后分析、实时分析或聊天后分析。

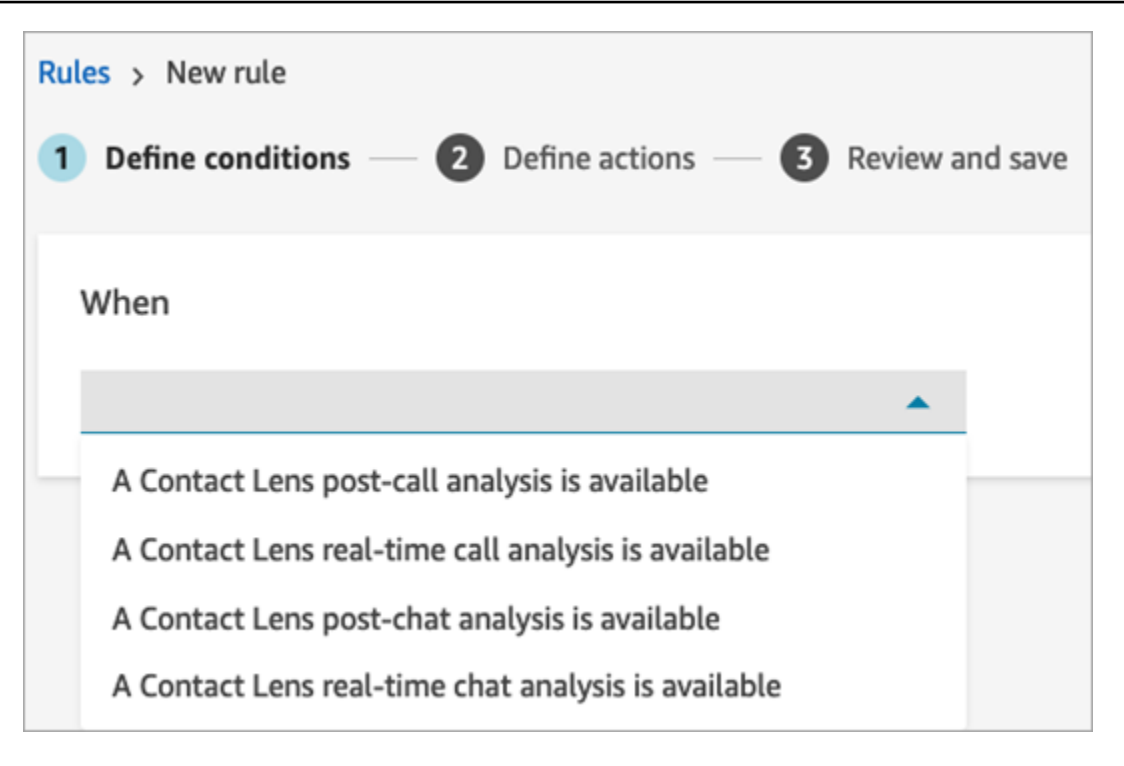

4. 选择添加条件。

您可以合并来自大量条件的标准,以构建非常具体的 Contact Lens 规则。以下为可用条件:

- 单词或短语:从[完全匹配、模式匹配或语义匹配](#page-1780-0)中进行选择,以在说出关键字时触发提醒或任 务。
- 座席:构建在座席子集上运行的规则。例如,创建规则以确保新雇用的座席遵守公司标准。

要查看座席姓名以便可将其添加到规则中,您的安全配置文件中需要用户 – 查看权限。

• 队列:构建在队列子集上运行的规则。组织通常使用队列来表示营业范围、主题或域。例如,您 可以专门为销售队列构建规则,以跟踪最近营销活动的影响,或者为客户支持队列构建规则,以 跟踪总体情绪。

要查看队列名称以便可将其添加到规则中,您的安全配置文件中需要队列 – 查看权限。

• 联系人属性:构建基于自定义[联系人属性](#page-1258-0)的值而运行的规则。例如,您可以专门针对特定营业范 围或特定客户构建规则,例如根据他们的会员级别、其当前居住国家/地区或他们是否有未完成 的订单来构建规则。

您最多可以向规则中添加五个联系人属性。

▪ 情绪 – 时间段:构建在衔接时段内基于情绪分析结果(正面、负面或中立)运行的规则。

例如,您可以构建一个规则,用于确定客户情绪在设定的时间段内何时保持负面状态。如果参与 者稍后加入了联系,则此处设置的时间段适用于参与者在场的时间。

- 情绪 整个联系期间:构建基于在整个联系期间的情绪得分值运行的规则。例如,您可以构建 一个规则,当整个联系期间的客户情绪一直很低时,您可以为客户体验分析师创建一个任务来查 看通话转录和跟进。
- 中断:构建规则,用于检测座席何时打断客户超过 X 次。该功能仅适用于通话。
- 非通话时间:构建在检测到非通话时间段时运行的规则。例如,当客户和座席超过 30 秒没有说 话时,这可能表明客户等待时间不必要,或者强调了将从优化中受益的客户服务流程。该功能仅 适用于通话。
- 响应时间:构建规则以识别参与者的响应时间长于或短于预期的联系:平均值或最大值。

例如,您可以设置座席问候时间(也称为第一响应时间)的规则:座席加入聊天后,他们多久才 发出第一个问候消息。这样将帮助您确定座席何时花了太长时间才与客户进行互动。

下图显示了具有多个条件的示例规则,适用于语音联系。

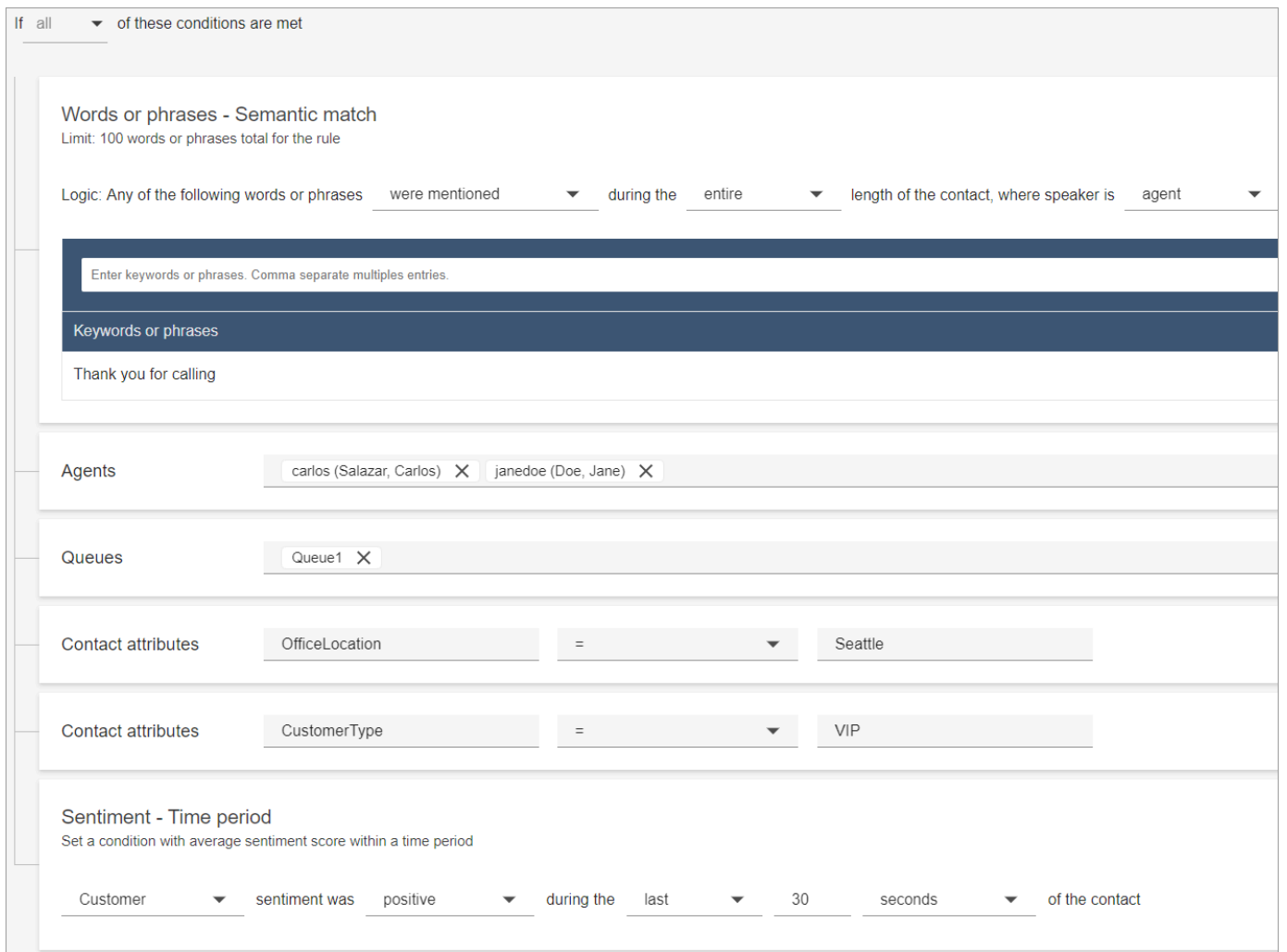

下图显示了具有多个条件的示例规则,适用于聊天联系。当第一响应时间大于或等于 1 分钟,并 且座席在其首次响应中未提及任何列出的问候词或短语时,就会触发该规则。

第一响应时间 = 座席加入聊天后,他们多久才向客户发出第一个消息。

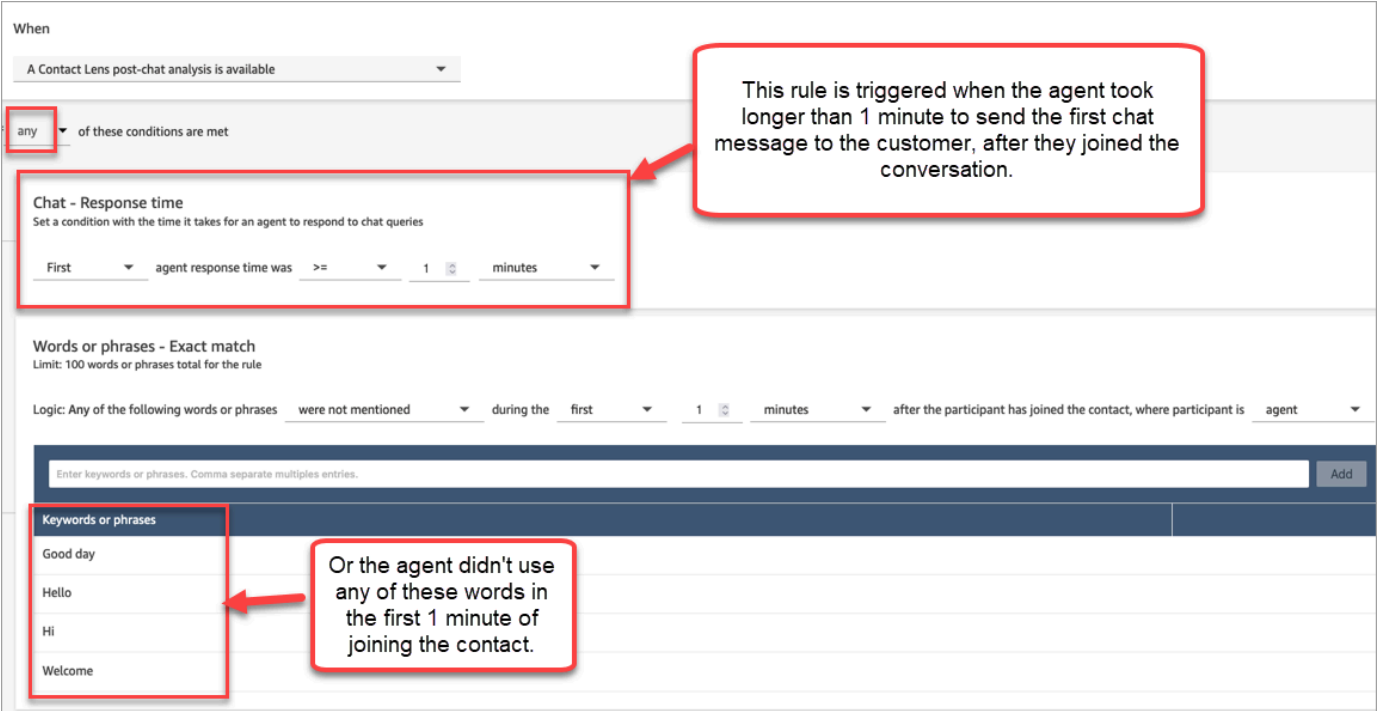

5. 选择下一步。

步骤 2:定义规则操作

- 1. 选择添加操作。可以选择以下操作:
	- <u>[创建任务](#page-1762-0)</u>:此选项不可用于实时聊天
	- [发送电子邮件通知](#page-1755-0)
	- [生成一个 EventBridge 事件](#page-1758-0)

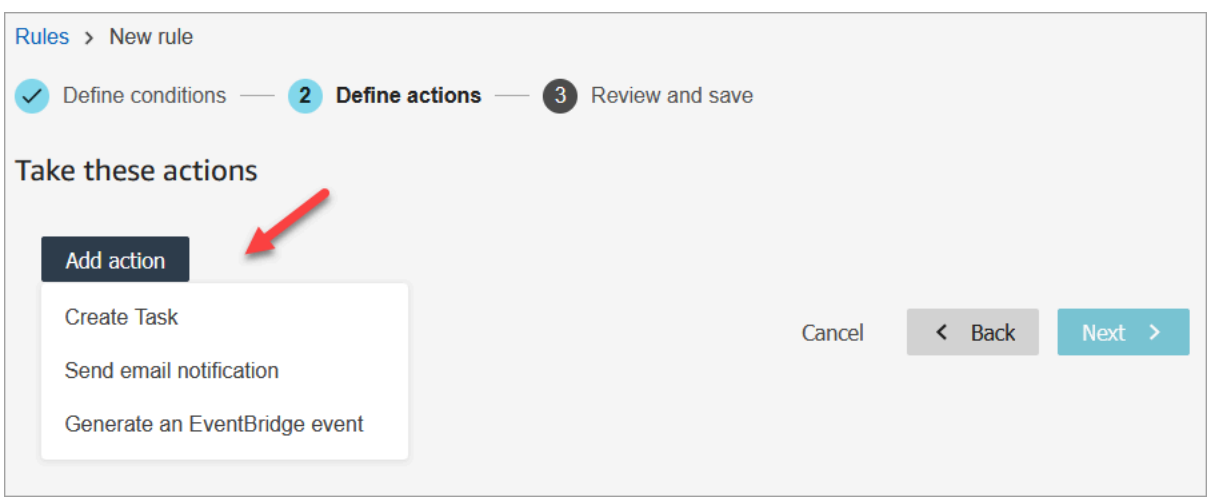

- 2. 选择下一步。
- 3. 查看并进行任何编辑,然后选择保存。
- 4. 添加规则后,规则将应用于添加规则后出现的新联系。当 Contact Lens 分析对话时应用规则。

您无法将规则应用于过去存储的对话。

<span id="page-1740-0"></span>根据对话中使用的关键字和短语自动对联系人进行分类

您可以设置 Contact Lens 以跟踪联系中心内已知存在的问题("已知问题"),并监控随时间推移而发 生的任何变化。

您可以根据您设置的预定义标准(即要检测的关键字和短语)来标记您的联系。通过分类,根据这些标 准对每个联系进行分析,并对其进行标记。

例如,当您出于合规性原因希望确保座席在通话或聊天中使用特定单词或短语时,这样做非常有用。或 者,例如,您想要调查客户何时使用特定单词并产生负面情绪。

要设置此功能,请添加包含您要突出显示的单词或短语的规则。

在聊天的联系详细信息页面中,类别会显示在转录的上方,如下图中所示。

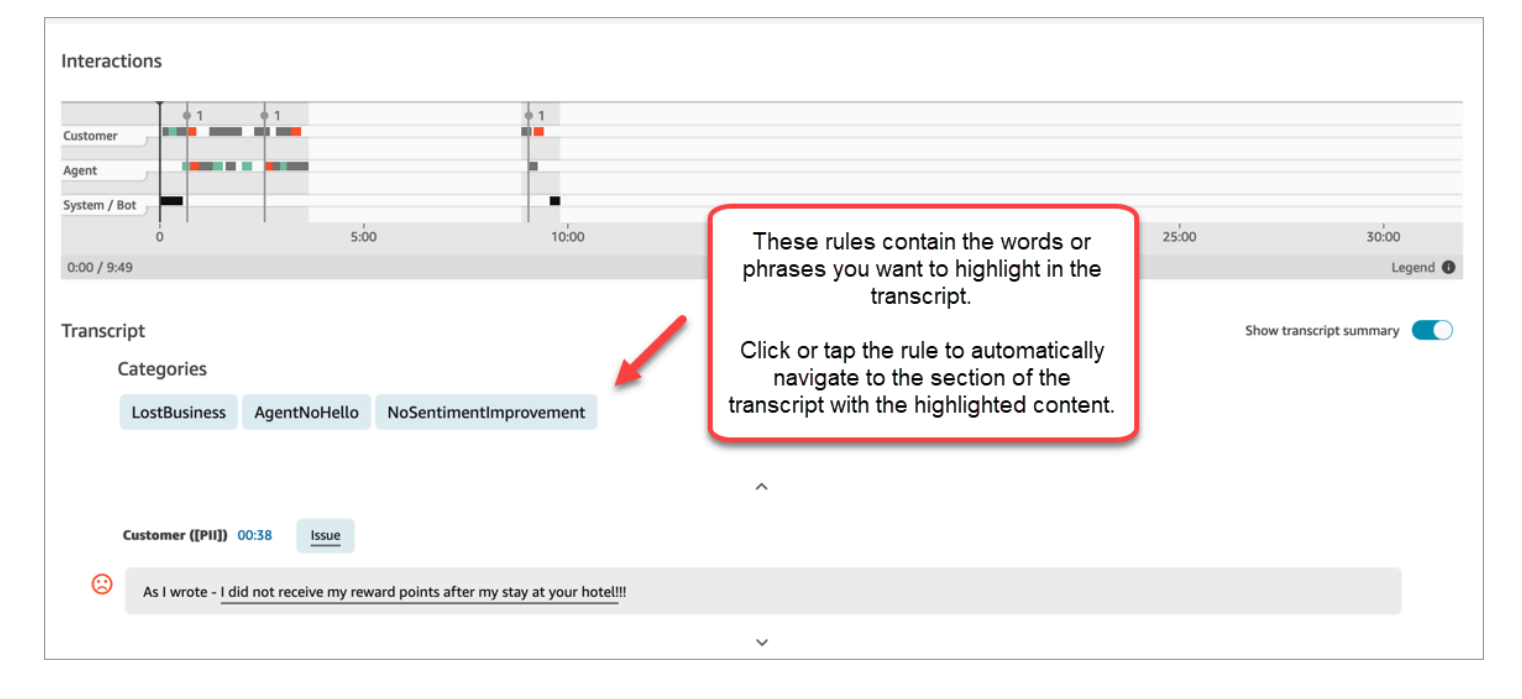

下图显示了带有呼叫类别的联系详细信息页面的外观。该类别被命名为取消。它包含您要在分析中突出 显示的单词或短语。

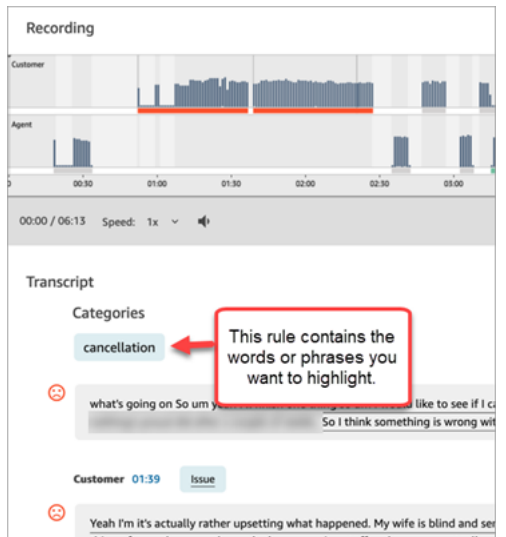

添加对联系进行分类的规则

步骤 1:定义条件

Н

- 1. 使用已分配CallCenter管理员安全配置文件或启用规则权限的用户账户登录 Amazon Connect。
- 2. 在导航菜单上,选择分析和优化、规则。
- 3. 依次选择创建规则、对话分析。
- 4. 为规则分配一个名称。
- 5. 在时间下,使用下拉列表选择通话后分析、实时分析、聊天后分析或实时聊天分析。

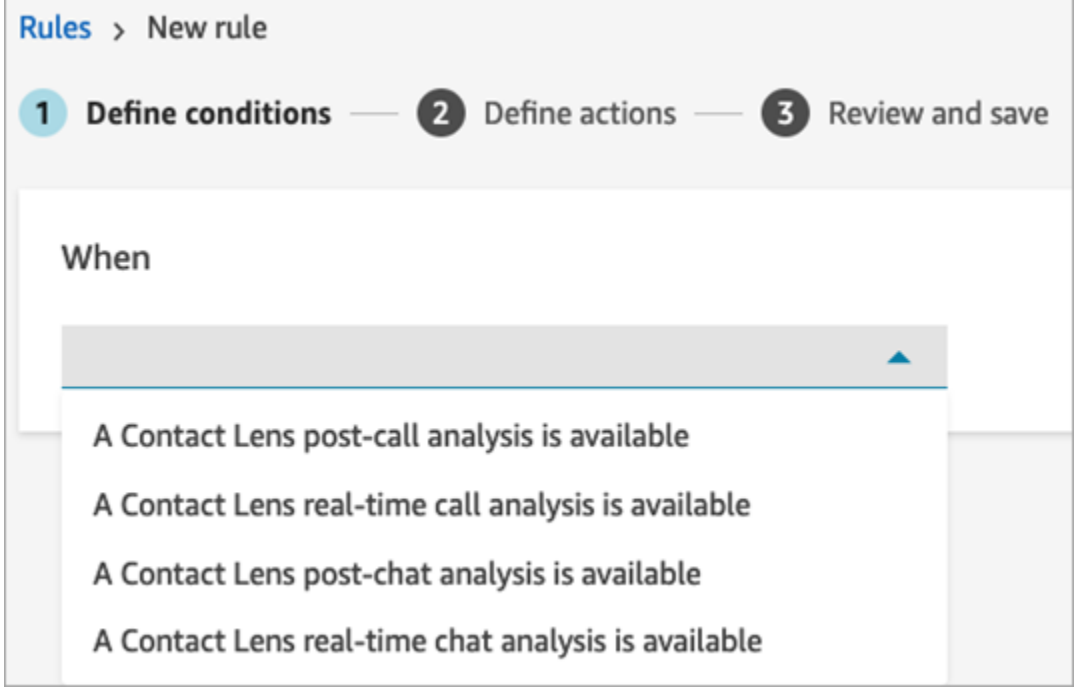

T.

- 6. 选择添加条件,然后选择匹配类型:
	- 完全匹配:仅查找完全匹配的单词或短语。输入单词或短语,用逗号分隔。
	- 语义匹配:查找可能为同义词的单词。例如,如果您输入"upset"(难过),则其可以与"not happy"(不开心)相匹配,或者"hardly acceptable"(难以接受)可以与"unacceptable"(不可 接受)相匹配,"unsubscribe"(取消订阅)可以与"cancel subscription"(取消订阅)相匹配。

同样,它可以在语义上与短语相匹配。例如,"thank you so much for helping me out"(非常感 谢您帮助我摆脱困境)、"thanks a lot and this is so helpful"(非常感谢,这对我大有帮助)和"I am so happy that you are able to help me"(我很高兴您能帮助我)。

这样就无需在创建类别时定义详尽的关键字列表,并使您能够更广泛地搜索对您很重要的相似短 语。

为了获得最佳的语义匹配结果,请在语义匹配卡中提供含义相似的关键字或短语。目前,每张语 义匹配卡最多可以提供四个关键字和短语。

- 模式匹配:查找精确度可能低于 100% 的匹配项。您也可以指定不同单词之间的距离。例如, 如果您要查找提及"credit"(信用)一词的联系,但又不想看到任何提及单词"credit card"(信 用卡)的情况,则可以定义一个模式匹配类别,以查找不在"card"(卡)的一个单词的距离内 的"credit"(信用)一词。
- 7. 以完全匹配为例,输入要突出显示的单词或短语,用逗号分隔。

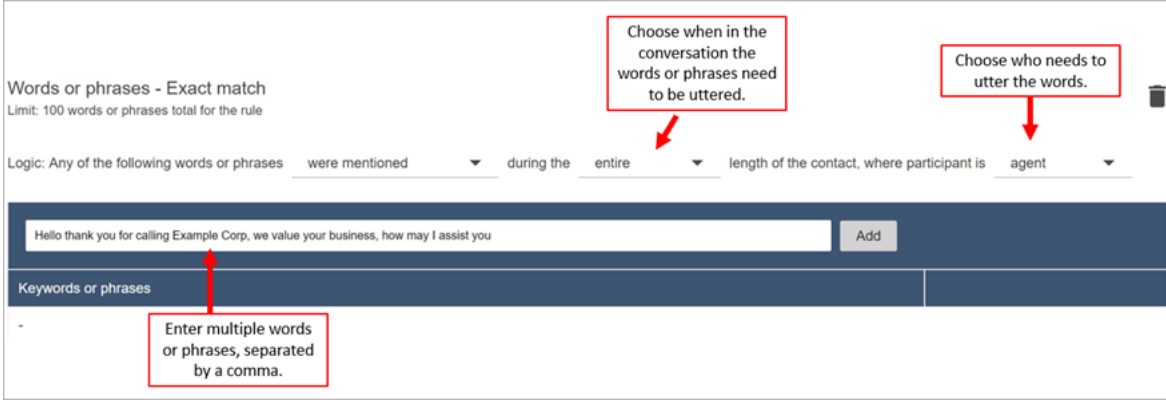

8. 选择添加。用逗号分隔的每个单词或短语在卡中都有属于自己的行。

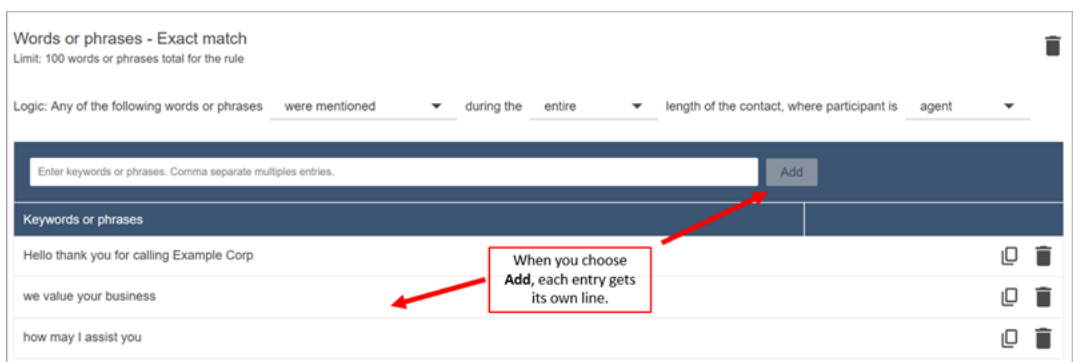

隐形眼镜用来阅读这些短语的逻辑是:(你好,谢谢你,也感谢你致电 AND Example and Corp) 或(我们和价值以及你的和生意)或(怎么可能还有我和你以及帮助和你)。

9. 要添加更多单词或短语,请选择添加单词或短语组。在下图中,第一组单词或短语是座席可能说出 的内容,第二组是客户可能说出的内容。

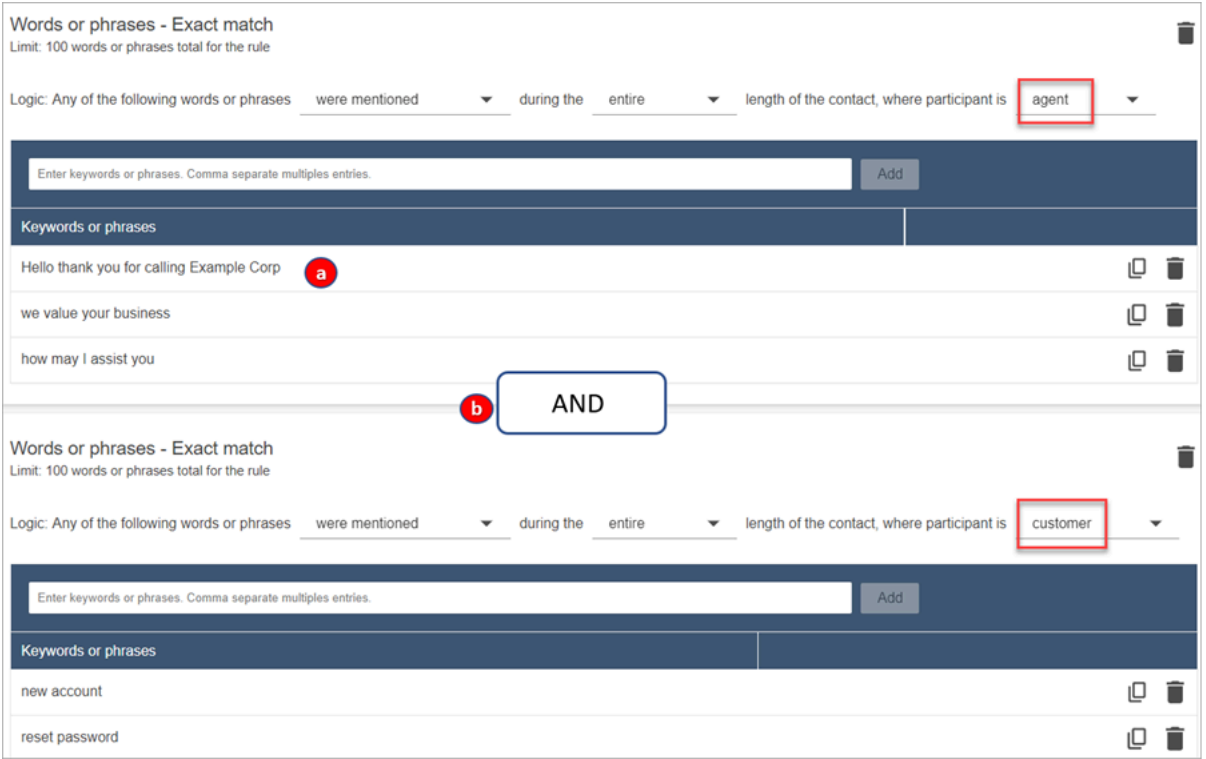

- 1. 隐形眼镜用来阅读这些短语的逻辑是:(你好,谢谢你,也感谢你致电 AND Example and Corp)或 (我们和价值以及你的和生意) 或 (怎么可能还有我和你以及帮助和你) 。
- 2. 这两张卡用 AND 连接。这意味着,需要说出第一张卡中的其中一行,然后需要说出第二张卡中 的其中一个短语。

Contact Lens 用来读取两张卡上的单词或短语的逻辑是 (card 1) AND (card 2) [ (卡 1) 和 (卡 2)]。

- 10. 选择添加条件将规则应用于:
	- 特定队列
	- 当联系人属性具有特定值时
	- 当情绪得分具有特定值时

例如,下图显示了一条规则,该规则适用于以下情况:代理人正在处理 BasicQueue 或 Billing and Payments 队列,客户购买汽车保险,代理位于西雅图。

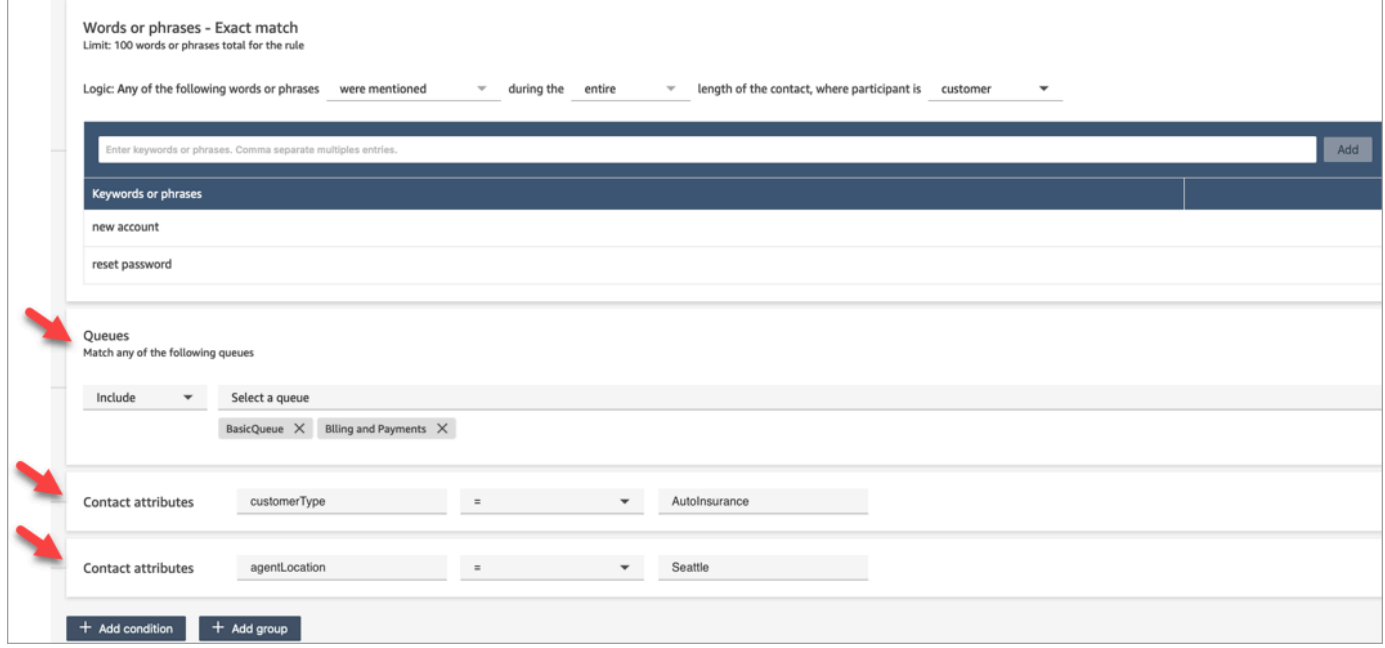

步骤 2:定义操作

除了对联系进行分类外,您还可以定义 Amazon Connect 应采取的操作:

- 1. [生成一个 EventBridge 事件](#page-1758-0)
- 2. [创建任务](#page-1762-0)
- 3. [创建案例](#page-1769-0)
- 4. [发送电子邮件通知](#page-1755-0)
- 5. [创建提交自动评估的规则](#page-1775-0)

#### 步骤 3:查看并保存

- 1. 完成后,选择保存。
- 2. 添加规则后,规则将应用于添加规则后出现的新联系人。当 Contact Lens 分析对话时应用规则。

您无法将规则应用于过去存储的对话。

## 根据通话过程中提到的关键字和短语实时提醒主管

在流中[启用实时分析](#page-1715-0)后,您可以添加规则,以便在出现客户体验问题时自动提醒主管。

例如,当对话过程中有人提到某些关键字或短语时,或者当 Contact Lens 检测到其他标准时,Contact Lens 可以自动发送警报。主管可在实时指标控制面板上看到警报。从那里,主管可以监听实时通话并 通过聊天向座席提供指导,以帮助他们更快地解决问题。

下图显示了主管收到警报时会在实时指标报告中看到的内容的示例。在此案例中,Contact Lens 检测 到客户感到愤怒。

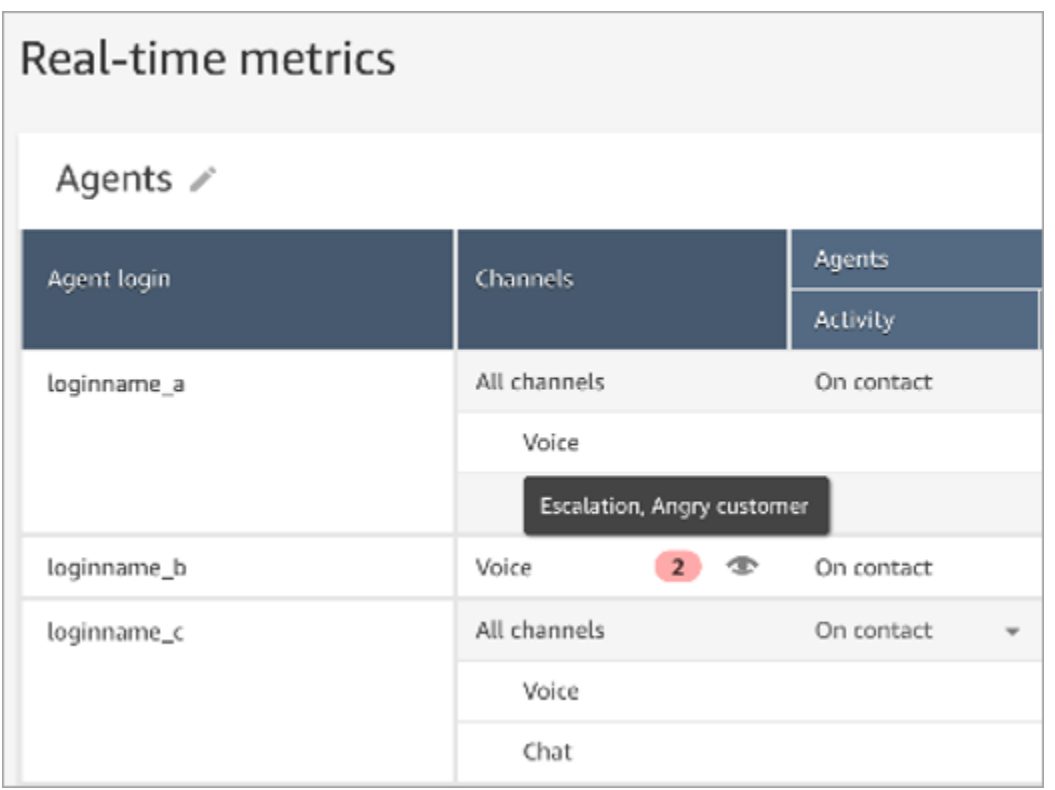

当主管监听实时通话时,Contact Lens 会为他们提供实时转录和客户情绪趋势,帮助他们了解情况并 评估适当的操作。该转录还使客户在转接到其他座席时无需重复之前的话。

下图显示了实时转录示例。

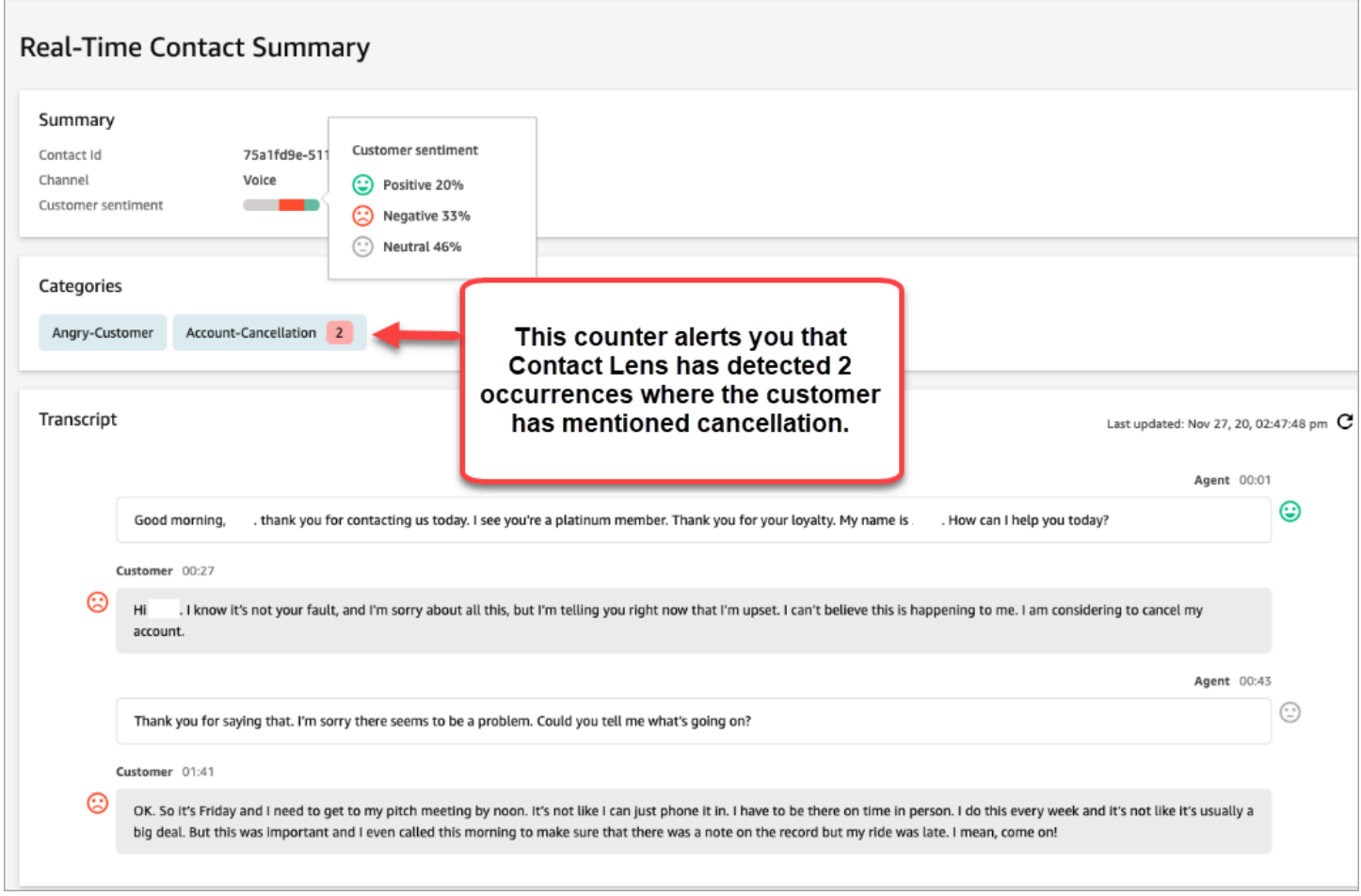

### 为通话添加实时警报规则

- 1. 使用已分配CallCenter管理员安全配置文件或启用规则权限的用户账户登录 Amazon Connect。
- 2. 在导航菜单上,选择分析和优化、规则。
- 3. 依次选择创建规则、对话分析。
- 4. 为规则分配一个名称。
- 5. 在时间下,使用下拉列表选择实时分析。
- 6. 选择添加条件,然后选择匹配类型:
	- 完全匹配:仅查找完全匹配的单词或短语。
	- 模式匹配:查找精确度可能低于 100% 的匹配项。您也可以指定不同单词之间的距离。例如, 您可能会查找提及"信用"一词的联系,但您不希望看到任何提及单词"信用卡"的情况。您可以定 义一个模式匹配类别,以查找与单词"卡"不在一个单词的距离内的单词"信用"。

# **1** Tip 语义匹配不适用于实时分析。

7. 输入要突出显示的单词或短语,用逗号分隔。实时规则仅支持所提及的任何关键字或短语。

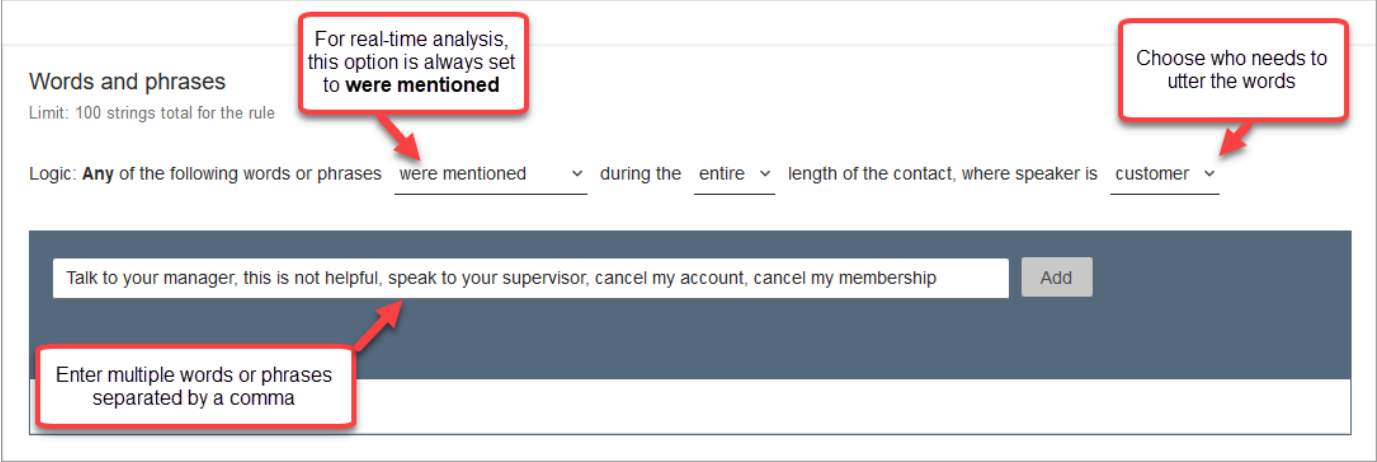

8. 选择添加。用逗号分隔的每个单词或短语都有属于自己的行。

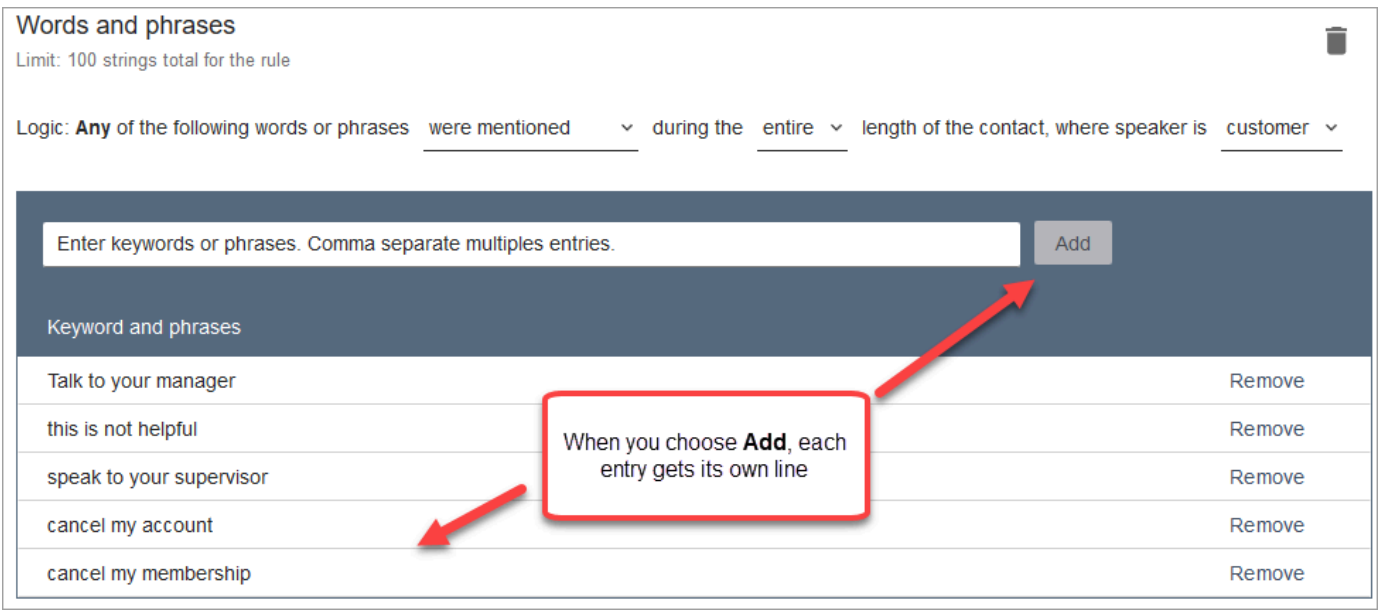

Contact Lens 用来读取这些单词或短语的逻辑是:[(Talk OR to OR your OR manager)(与您的 经理通话)] OR [(this OR is OR not OR helpful)(这一点没有帮助)] OR [(speak OR to OR your OR supervisor)(与您的主管交谈)] 等。

9. 要添加更多单词或短语,请选择添加单词或短语组。在下图中,第一组单词或短语是座席可能说出 的内容。第二组是客户可能说出的内容。

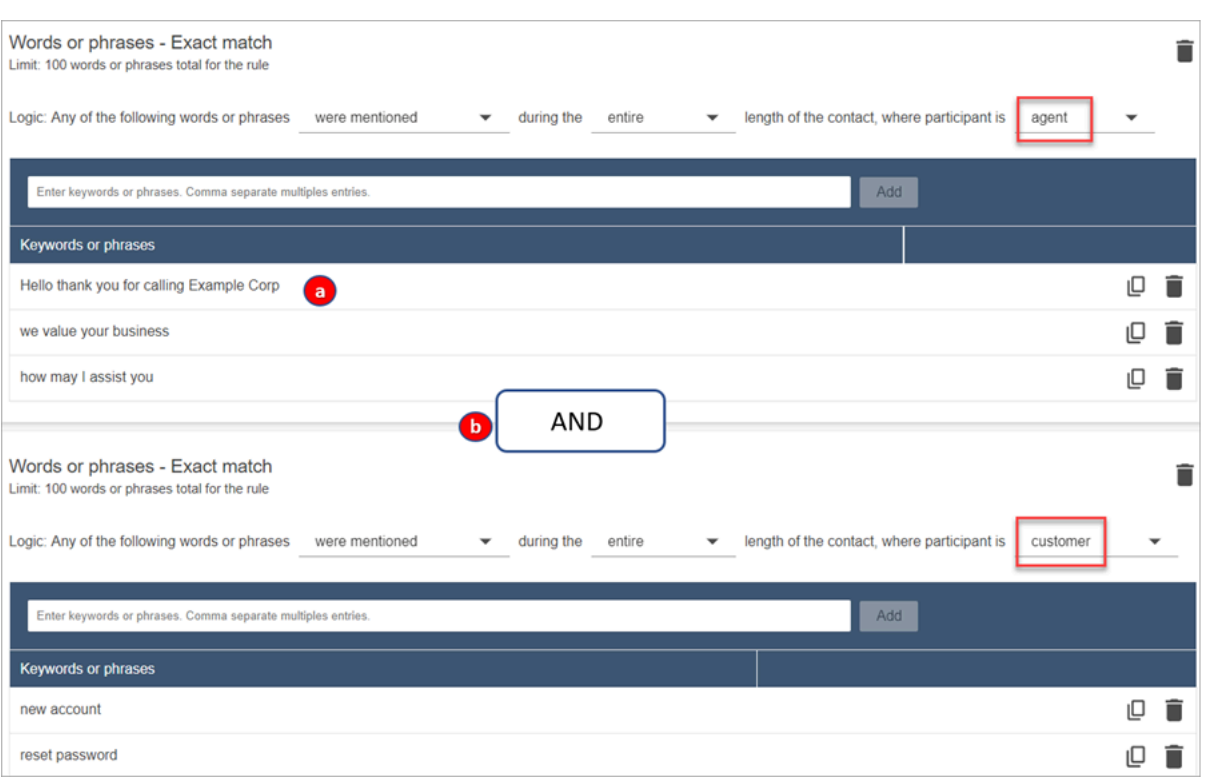

- 1. 在该第一张卡中,Content Lens 将每一行读取为 OR。例如:[(Hello)(您好)] OR [(thank OR you OR for OR calling OR Example OR Corp)(感谢您致电 Example Corp)] OR [(we OR value OR your OR business)(我们珍视您的业务)]。
- 2. 这两张卡用 AND 连接。这意味着,需要说出第一张卡中的其中一行,然后需要说出第二张卡中 的其中一个短语。

Contact Lens 用来读取两张卡上的单词或短语的逻辑是 (card 1) AND (card 2) [ (卡 1) 和 (卡 2)]。

- 10. 选择添加条件将规则应用于:
	- 特定队列
	- 当联系人属性具有特定值时
	- 当情绪得分具有特定值时

例如,下图显示了一条规则,该规则适用于以下情况:代理人正在处理 BasicQueue 或 Billing and Payments 队列,客户购买汽车保险,代理位于西雅图。

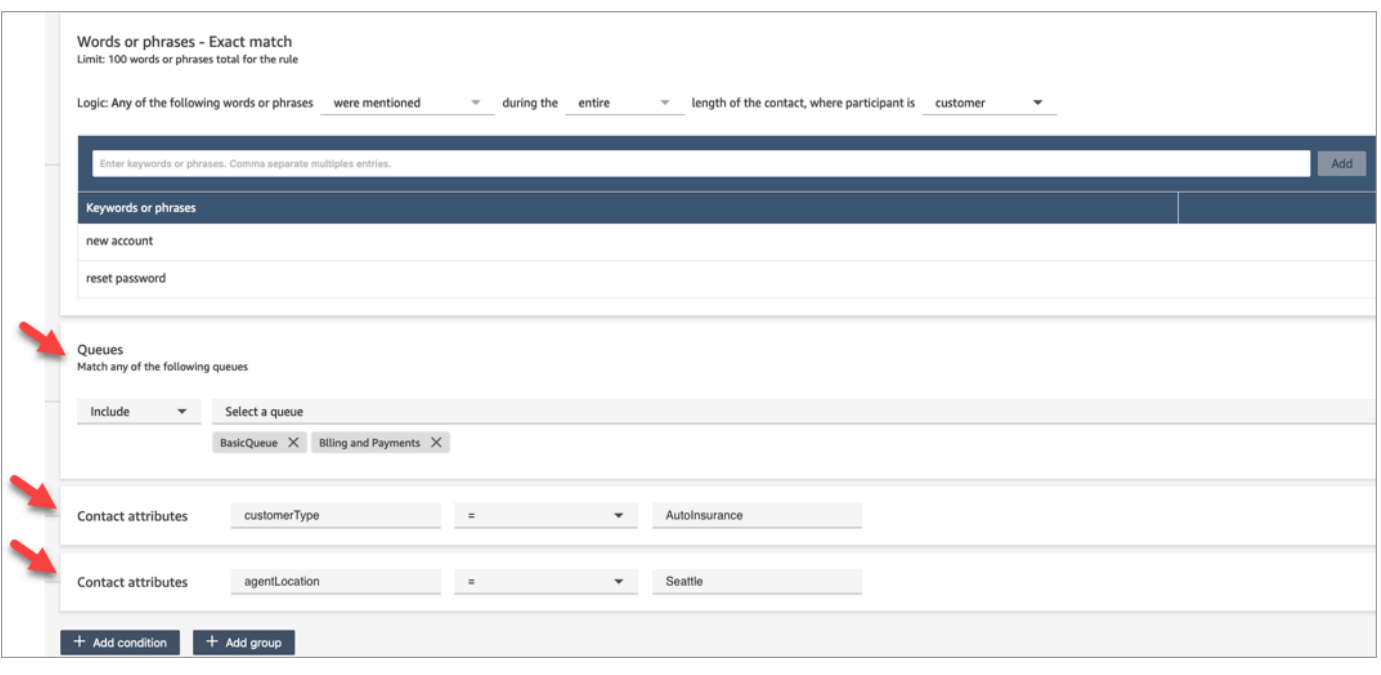

11. 完成后选择下一步。

12. 在分配联系类别框中,为相应类别添加名称。例如,合规或不合规。

13. 选择下一步,然后选择保存并发布。

## 根据聊天过程中提到的关键字和短语实时提醒主管

在流中[启用实时分析](#page-1715-0)后,您可以添加规则,以便在出现客户体验问题时自动提醒主管。

例如,当聊天过程中有人说出某些关键字或短语时,或者当 Contact Lens 检测到其他标准时,Contact Lens 可以自动发送警报。然后,主管就可以查看联系详细信息页面,进行实时聊天以查看问题。从那 里,主管可以加入聊天并通过聊天向座席提供指导,以帮助他们更快地解决问题。

下图举例说明了主管收到实时聊天警报时会在联系详细信息页面中看到的内容。在此案例中,Contact Lens 检测到客户感到愤怒。

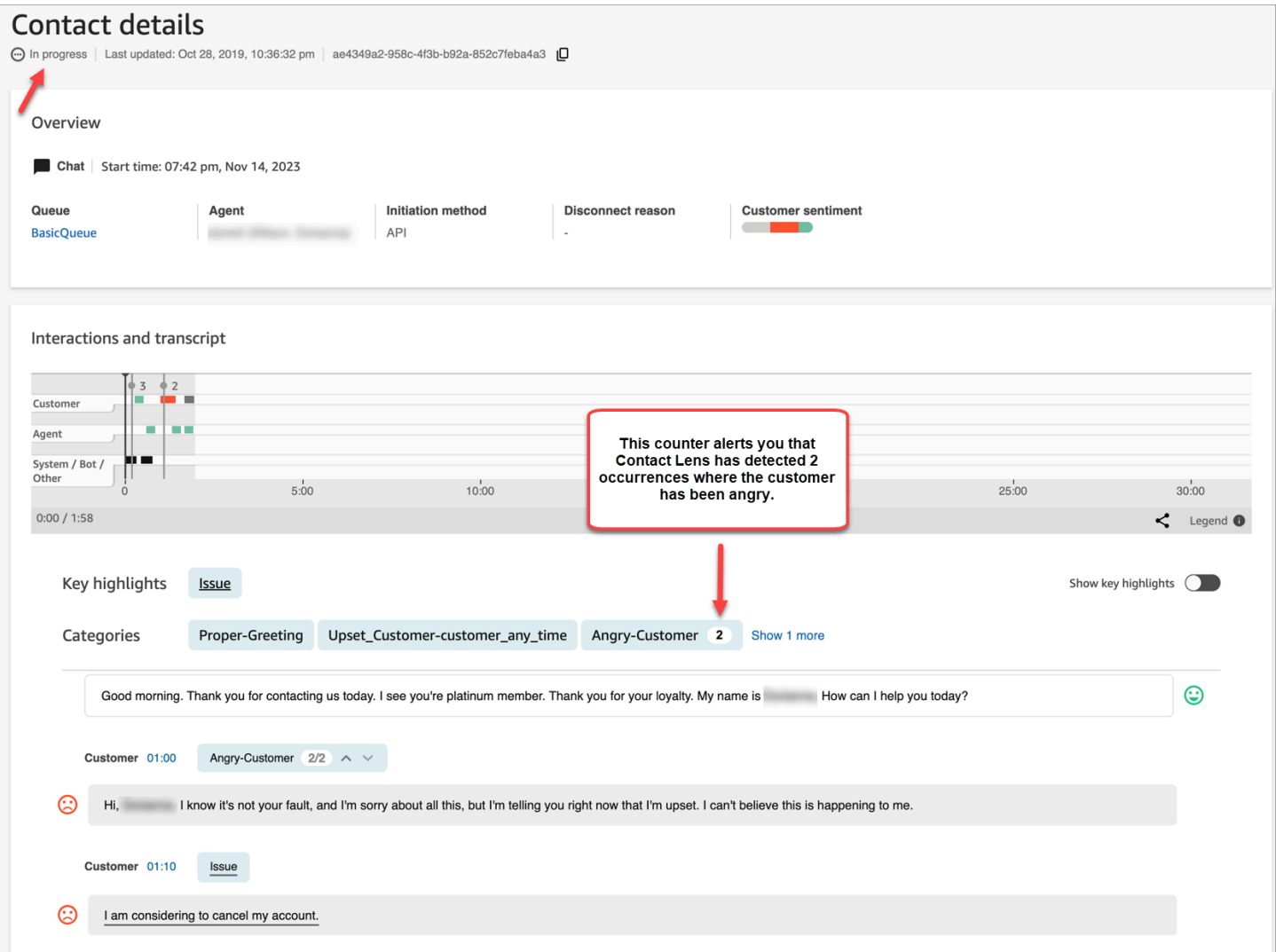

当主管监控聊天时,Contact Lens 会为他们提供实时转录和客户情绪趋势,帮助他们了解情况并评估 适当的操作。该转录还使客户在转接到其他座席时无需重复之前的话。

#### 为聊天添加实时警报规则

- 1. 使用已分配CallCenter管理员安全配置文件或启用规则权限的用户账户登录 Amazon Connect。
- 2. 在导航菜单上,选择分析和优化、规则。
- 3. 依次选择创建规则、对话分析。
- 4. 为规则分配一个名称。
- 5. 在时间下,使用下拉列表选择实时分析。
- 6. 选择添加条件,然后选择匹配类型。下图显示了为情绪 时间段条件配置的规则。

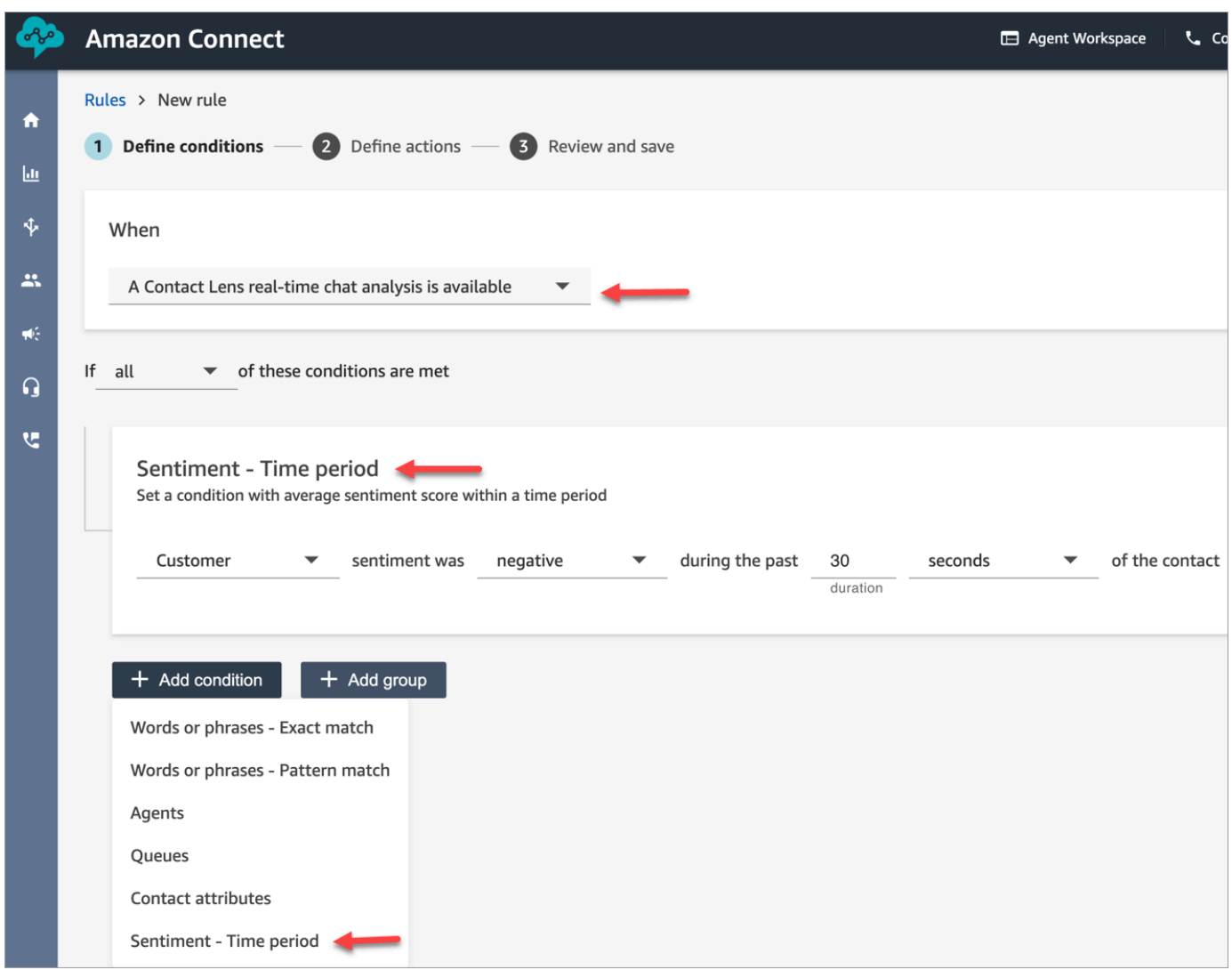

从以下选项中进行选择:

- 完全匹配:仅查找完全匹配的单词或短语。
- 模式匹配:查找精确度可能低于 100% 的匹配项。您也可以指定不同单词之间的距离。例如, 您可能会查找提及"信用"一词的联系,但您不希望看到任何提及单词"信用卡"的情况。您可以定 义一个模式匹配类别,以查找与单词"卡"不在一个单词的距离内的单词"信用"。

## **1** Tip

语义匹配不适用于实时分析。

7. 输入要突出显示的单词或短语,用逗号分隔。实时规则仅支持所提及的任何关键字或短语。

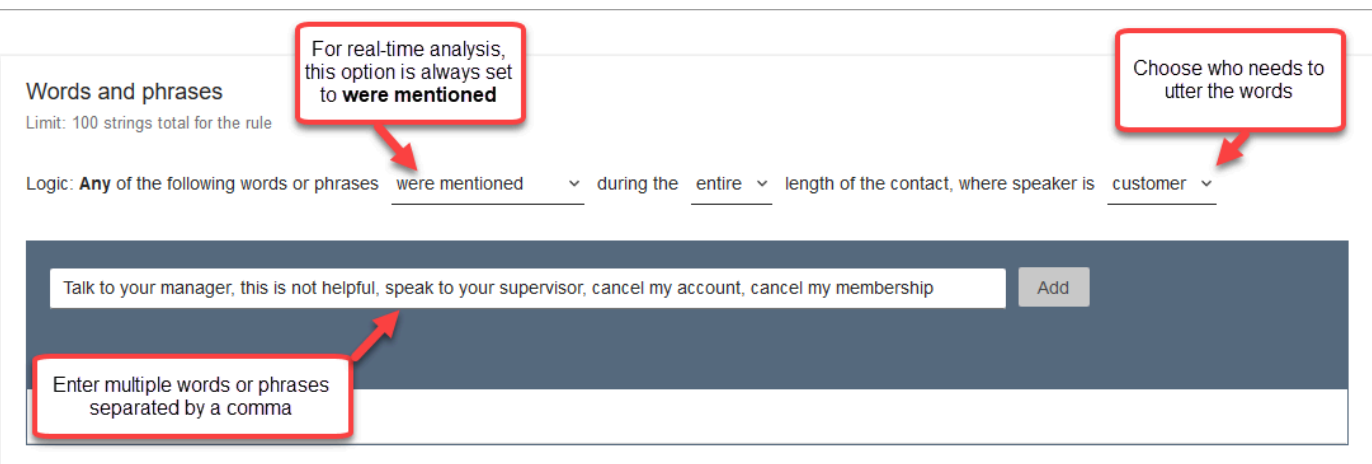

# 8. 选择添加。用逗号分隔的每个单词或短语都有属于自己的行。

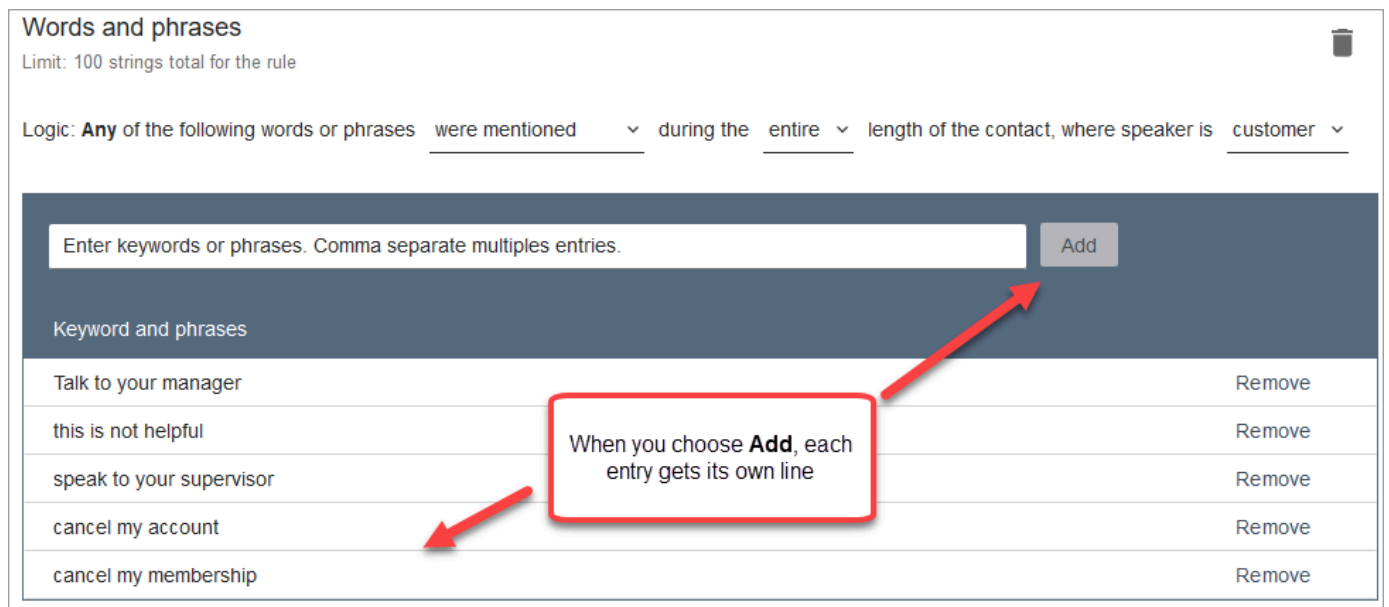

Contact Lens 用来读取这些单词或短语的逻辑是:[(Talk OR to OR your OR manager)(与您的 经理通话)] OR [(this OR is OR not OR helpful)(这一点没有帮助)] OR [(speak OR to OR your OR supervisor)(与您的主管交谈)] 等。

9. 要添加更多单词或短语,请选择添加单词或短语组。在下图中,第一组单词或短语是座席可能提到 的内容。第二组是客户可能提到的内容。

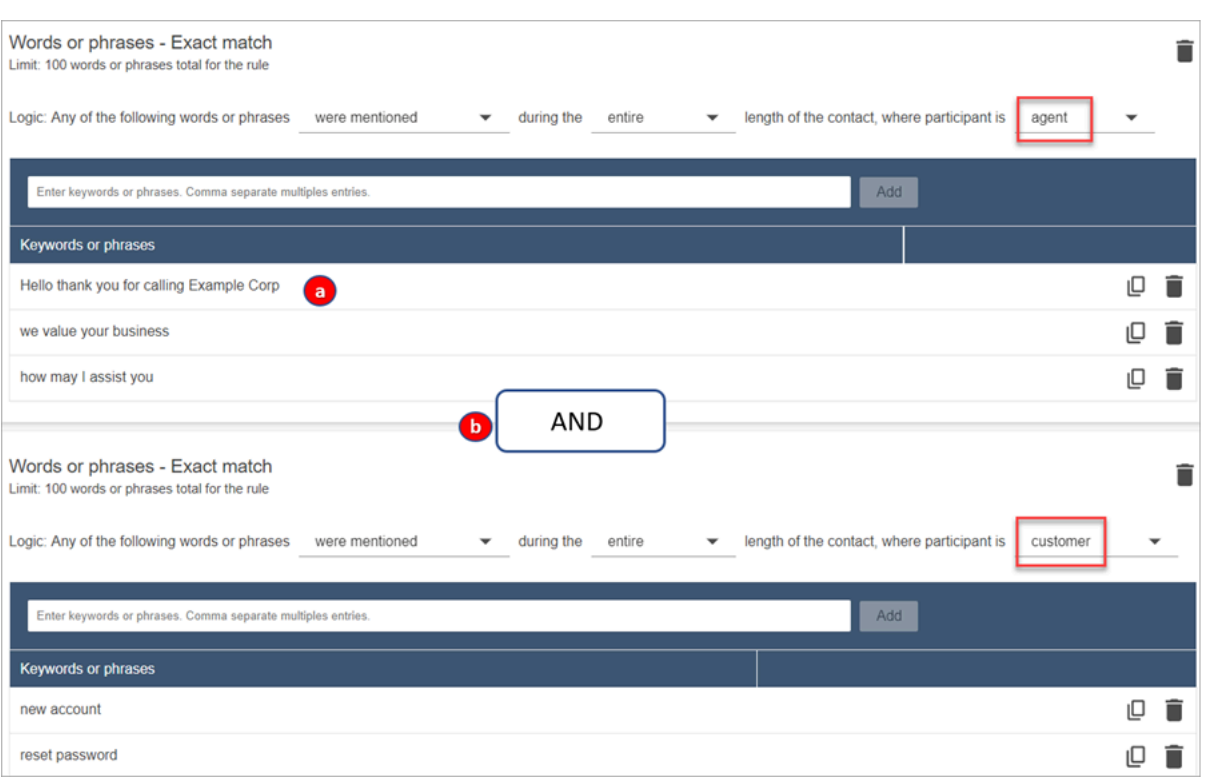

- 1. 在该第一张卡中,Content Lens 将每一行读取为 OR。例如:[(Hello)(您好)] OR [(thank OR you OR for OR calling OR Example OR Corp)(感谢您致电 Example Corp)] OR [(we OR value OR your OR business)(我们珍视您的业务)]。
- 2. 这两张卡用 AND 连接。这意味着,需要提到第一张卡中的其中一行,然后需要提到第二张卡中 的其中一个短语。

Contact Lens 用来读取两张卡上的单词或短语的逻辑是 (card 1) AND (card 2) [ (卡 1) 和 (卡 2)]。

- 10. 选择添加条件将规则应用于:
	- 特定队列
	- 当联系人属性具有特定值时
	- 当情绪得分具有特定值时

例如,下图显示了一条规则,该规则适用于以下情况:代理人正在处理 BasicQueue 或 Billing and Payments 队列,客户购买汽车保险,代理位于西雅图。

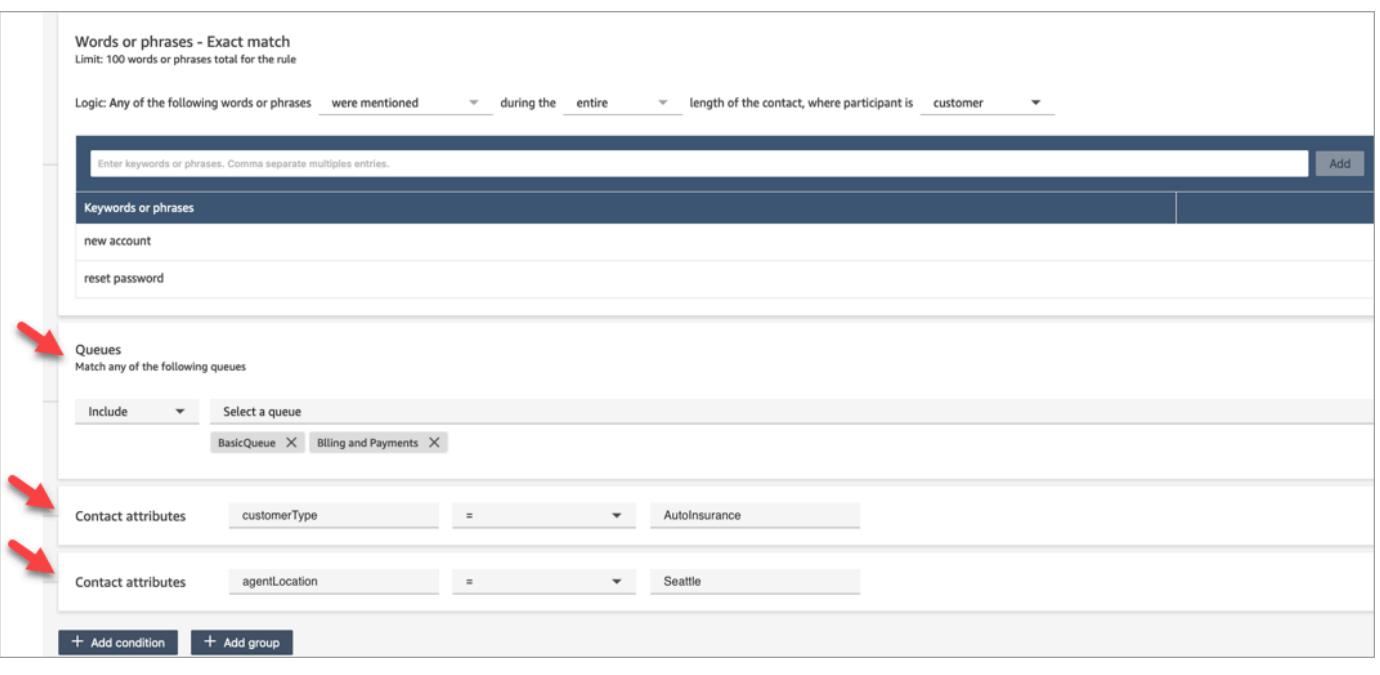

- 11. 完成后选择下一步。
- 12. 在分配联系类别框中,为相应类别添加名称。例如,合规或不合规。
- 13. 选择添加操作,指定 Amazon Connect 在满足条件时应采取的操作。您可以使用电子邮件通知或 与开发自定义集成,来配置主管警报 EventBridge。

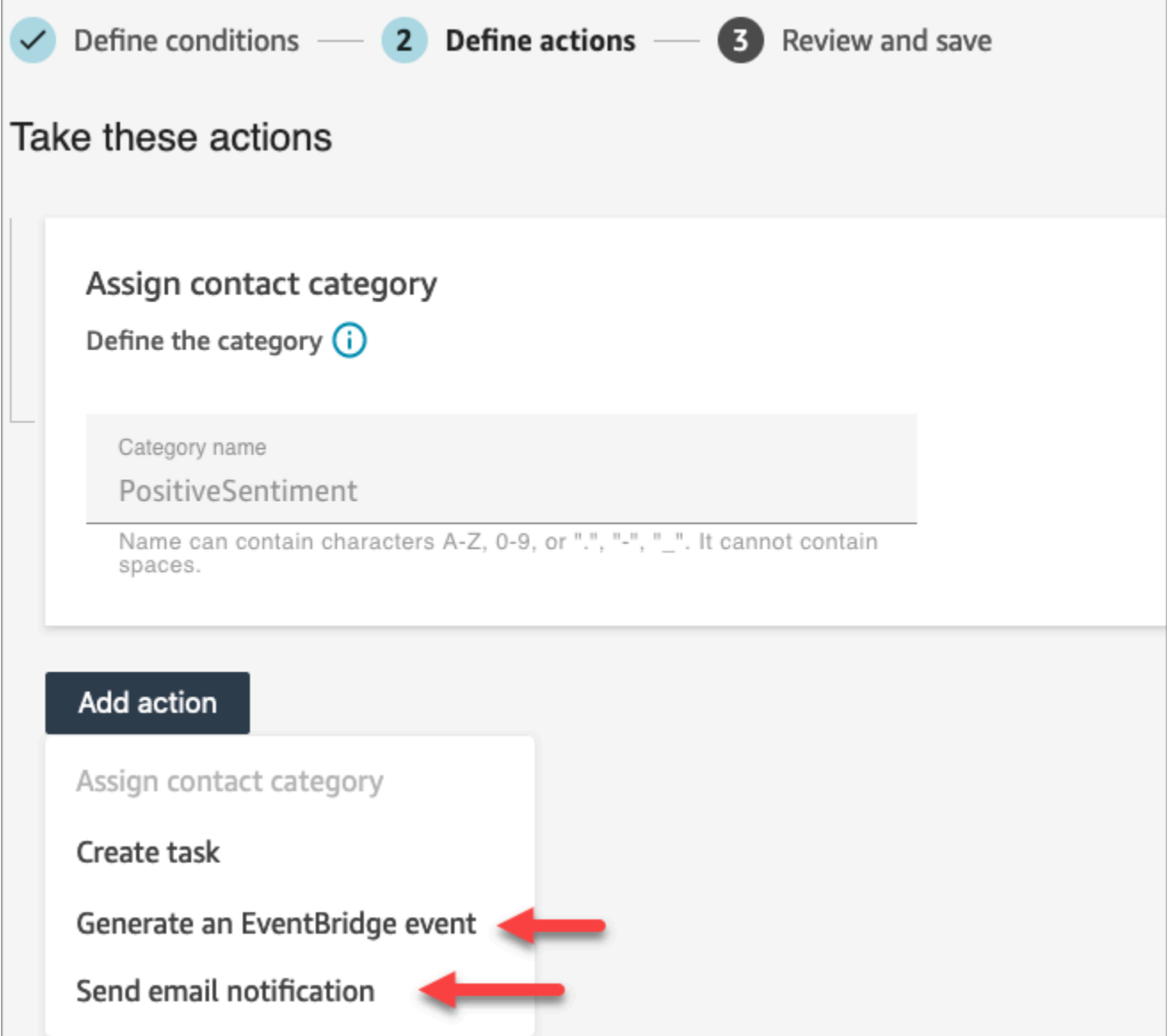

14. 如果您选择了发送电子邮件通知,请参阅[创建用于发送电子邮件通知的 Contact Lens 规则](#page-1755-0),了解 有关完成该页面的更多详细信息以及有关电子邮件限制的信息。

如果您选择了 Gen erate EventBridge a event,[创建生成 EventBridge 事件的隐形眼镜规则请](#page-1758-0)参 阅,了解有关完成该页面的更多详细信息以及有关订阅 EventBridge 事件类型的信息。

<span id="page-1755-0"></span>创建用于发送电子邮件通知的 Contact Lens 规则

您可以创建 Contact Lens 规则,以便向组织中的人员发送电子邮件通知。这样有助于您更方便地响应 联系中心的潜在问题。例如,您可以创建一个规则来通知以下人员:

• 出现账户升级或取消情况时通知团队主管。

- 由于在对话过程中提到了某些单词,因而通知您的联系中心内的一群人员。
- 在通话过程中发生分歧时,通知联系中心的指定人员。

所有电子邮件均发送自 no-reply@amazonconnect.com。

创建用于发送电子邮件通知的 Contact Lens 规则

- 1. 使用具有创建规则所需权限的用户账户登录 Amazon Connect。
- 2. 导航到分析和优化、规则。
- 3. 在规则页面上,选择创建规则,然后从下拉列表中选择对话分析。

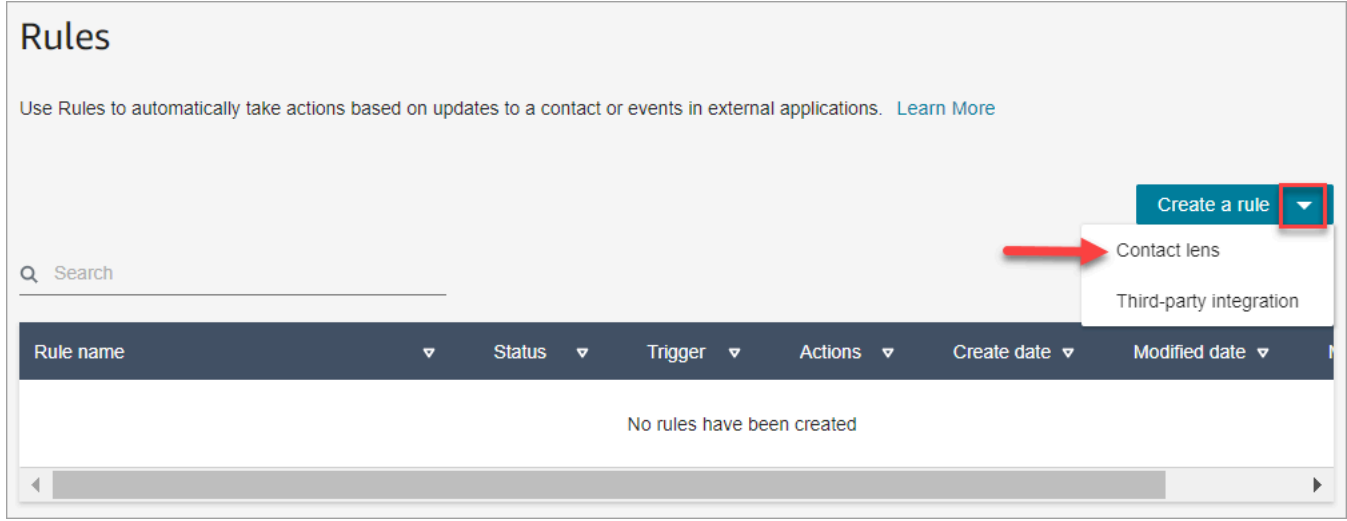

- 4. 在新规则页面上,定义规则的条件。有关更多信息,请参阅[步骤 1:定义条件。](#page-1735-0)
- 5. 当为规则定义操作时,请为相应操作选择发送电子邮件通知。

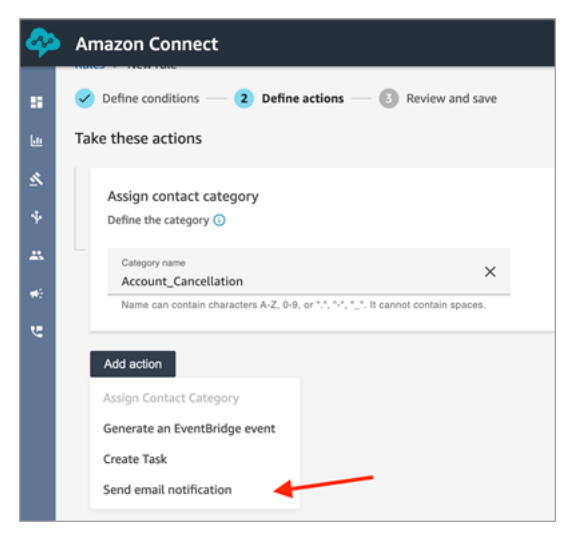

6. 在发送电子邮件通知分区中,使用以下选项之一来选择谁将会收到电子邮件:

- 按登录名选择收件人:将电子邮件路由到指定用户。
- 按标签选择收件人。根据座席的标签值动态路由电子邮件。
- 在下图中,规则向座席的团队主管发送了一封通知电子邮件。

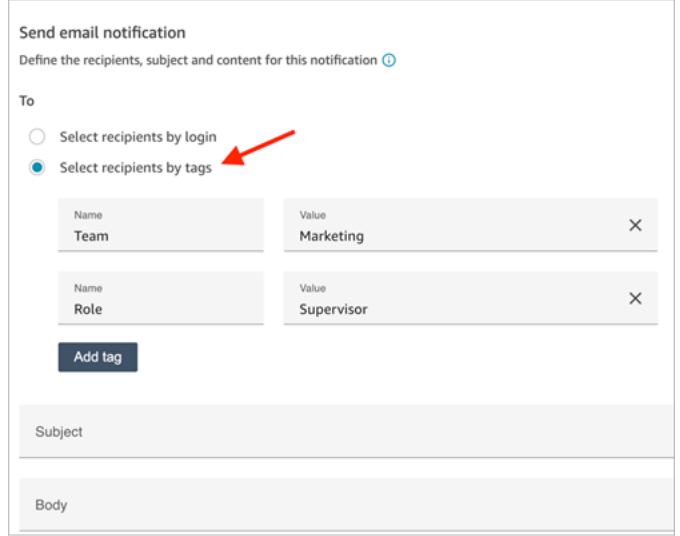

7. 在主题中,添加电子邮件主题。在正文中,添加电子邮件通知的内容。

要在电子邮件正文中指定联系人属性,请键入 [,此时将出现可用属性列表,如下图所示。可用属 性有ContactId、、AgentIdQueueIdRuleName、和 instance \_url。

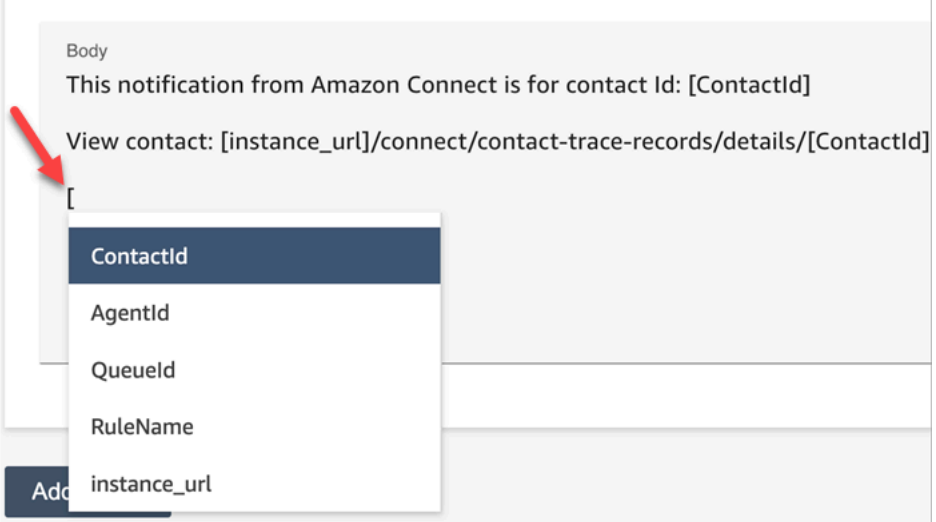

- 8. 选择下一步。检查您的选择,然后选择保存。
- 9. 添加规则后,规则将应用于添加规则后出现的新联系人。当 Contact Lens 分析对话时应用规则。

您无法将规则应用于过去存储的对话。

电子邮件限制

- Amazon Connect 的默认限制为每天 500 封电子邮件。超过该限制后,Amazon Connect 实例将在 24 小时内被禁止发送更多电子邮件。这是因为电子邮件受退回和投诉限制的约束。有关更多信息, 请参阅[了解 Amazon SES 中的电子邮件送达率中](https://docs.aws.amazon.com/ses/latest/dg/send-email-concepts-deliverability.html)的退回和投诉分区。
- 所有电子邮件均发送自 no-reply@amazonconnect.com,您无法对其进行自定义。

如果发送电子邮件的默认选项不符合您的要求,请联系您的技术客户经理或 AWS Support 与 Amazon Connect 服务团队讨论。

# <span id="page-1758-0"></span>创建生成 EventBridge 事件的隐形眼镜规则

在实时或通话后/聊天后,您可以获取事件并使用它们来触发后续的通知或提醒,或者在 Amazon Connect 之外汇总报告。您可以用这些数据做很多事情。例如:

- 在 QuickSight 仪表板中获取实时警报。
- 在 Amazon Connect 之外创建汇总报告。
- 将数据与您的 CRM 结合起来。
- 将您的通知解决方案与 Connect 联系起来, EventBridge 并确保在一天结束时,所有特定类型的事 件都会发送到特定的收件箱。有效载荷会将联系、座席和队列告知您。

创建生成 EventBridge 事件的规则

1. 创建规则时,请为操作选择 "生成 EventBridge事件"。

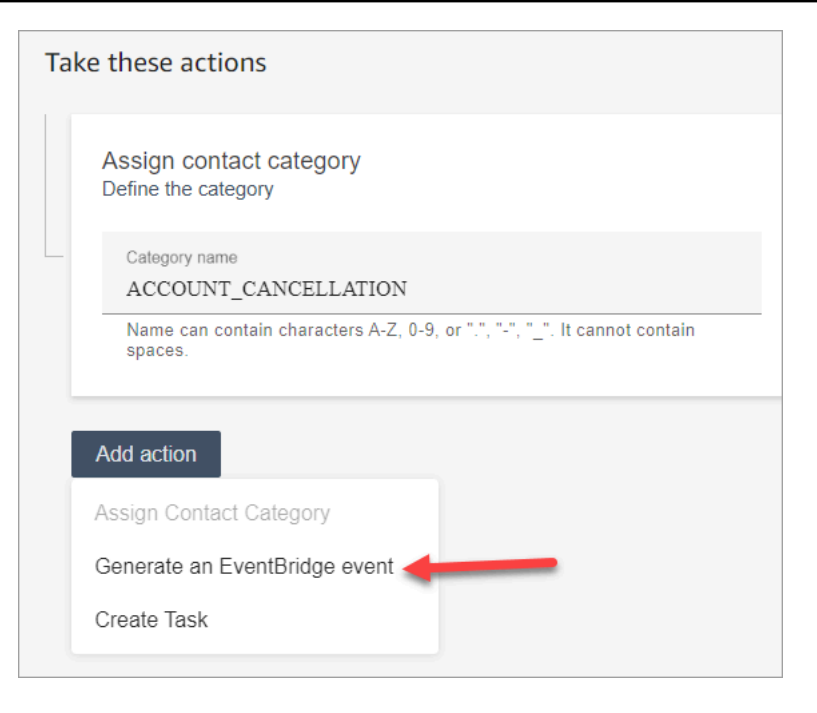

2. 在操作名称中,输入事件负载的名称。

# **a** Note

您为操作名称分配的值在 EventBridge 有效负载中可见。在聚合事件时,操作名称会提供 一个可用于处理这些事件的额外维度。例如,您有 200 个类别名称,但只有 50 个具有特 定的操作名称,例如 NOTIFY\_CUSTOMER\_RETENTION。

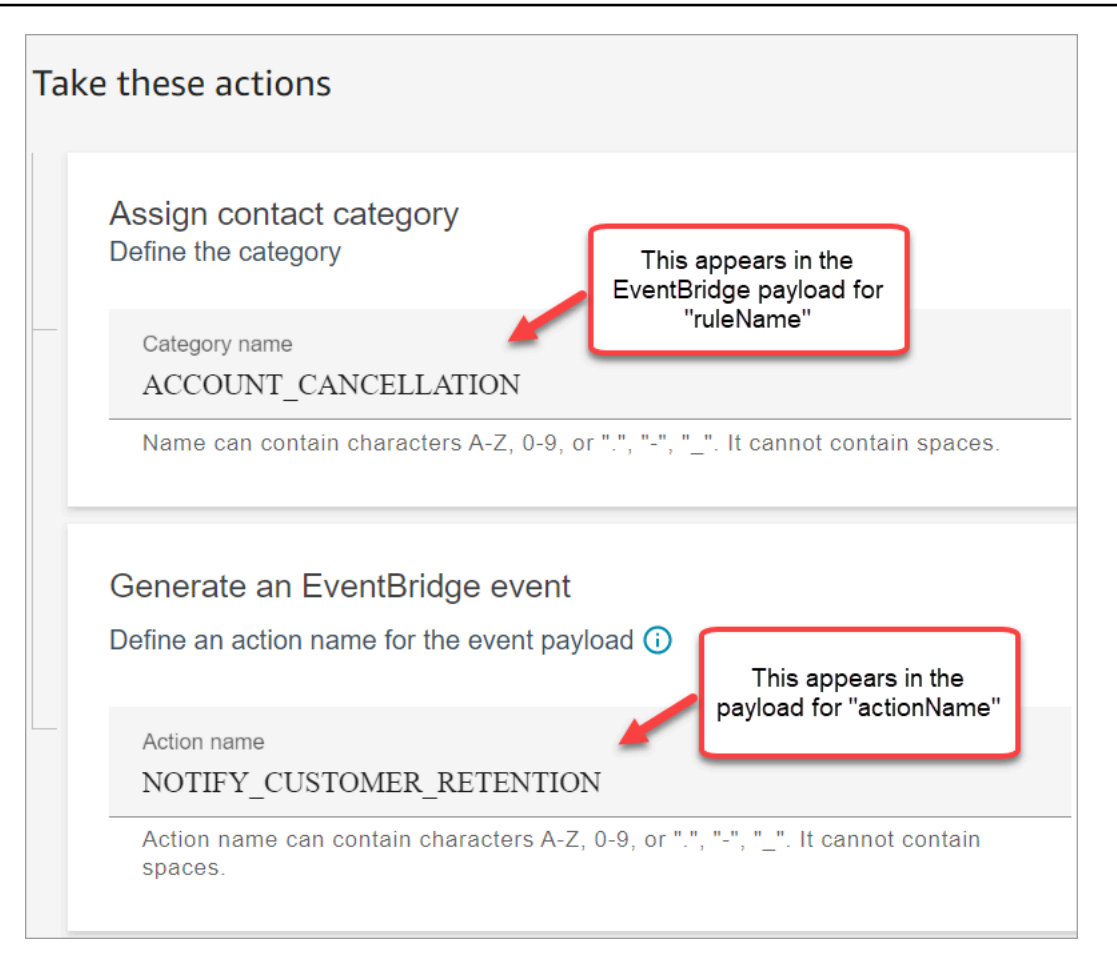

- 3. 选择下一步。查看,然后保存。
- 4. 添加规则后,规则将应用于添加规则后出现的新联系人。当 Contact Lens 分析对话时应用规则。

您无法将规则应用于过去存储的对话。

5. 要利用 EventBridge 数据,请订阅 EventBridge 事件类型。请参阅下一过程。

订阅 EventBridge 事件类型

要订阅 EventBridge 事件类型,请创建与以下内容匹配的自定义 EventBridge 规则:

- "source" = "aws.connect"
- "detail-type" = "Contact Lens 分析状态变化"或以下任一项:
	- Contact Lens 通话后规则匹配
	- Contact Lens 实时规则匹配
	- Contact Lens 实时聊天规则匹配
- Contact Lens 聊天后规则匹配
- 指标规则匹配

## 下图显示了"新规则"页面的"事件模式"分区中的这些设置。

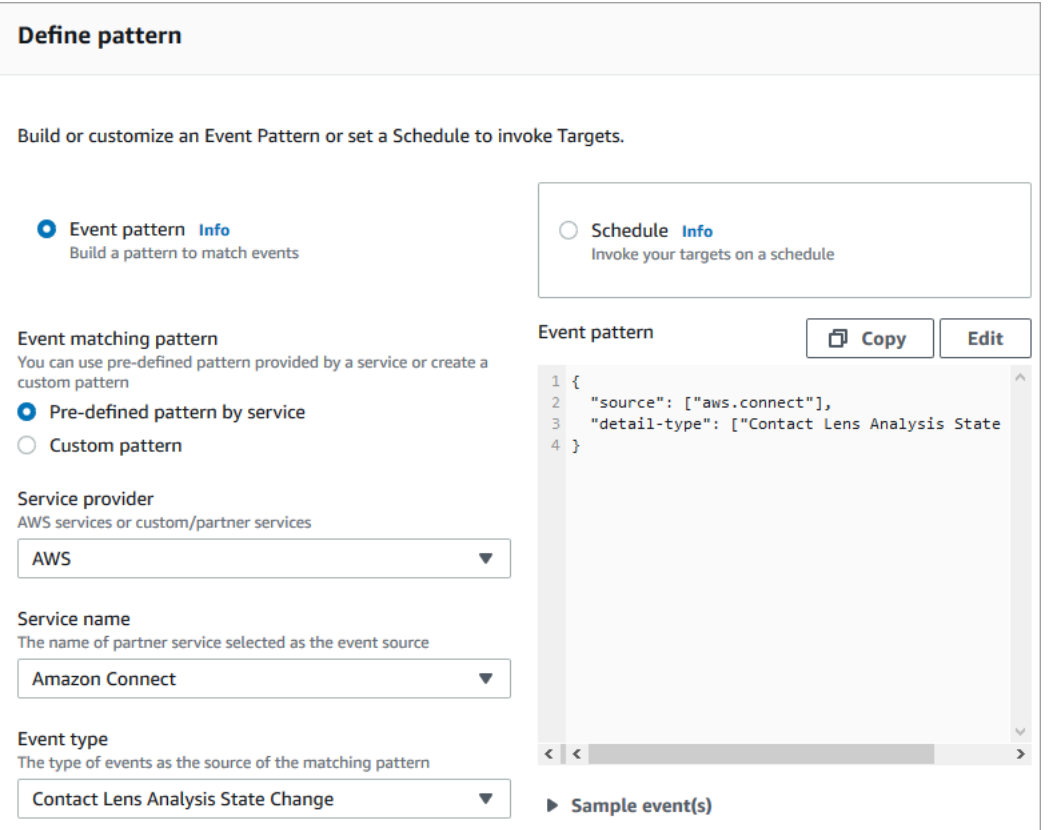

### EventBridge 有效载荷示例

以下是隐形眼镜后通话规则匹配时 EventBridge 有效载荷的示例。

```
{ 
 "version": "0", // set by EventBridge 
 "id": "aaaaaaaa-bbbb-cccc-dddd-bf3703467718", // set by EventBridge 
 "source": "aws.connect", 
 "detail-type": "Contact Lens Post Call Rules Matched", 
 "account": "your AWS account ID", 
 "time": "2020-04-27T18:43:48Z", 
 "region": "us-east-1", // set by EventBridge 
 "resources": ["arn:aws:connect:us-east-1:your AWS account ID:instance/instance-ARN"], 
  "detail": { 
     "version": "1.0", 
     "ruleName": "ACCOUNT_CANCELLATION", // Rule name
```

```
 "actionName": "NOTIFY_CUSTOMER_RETENTION", 
     "instanceArn": "arn:aws:connect:us-east-1:your AWS account ID:instance/instance-
ARN", 
     "contactArn": "arn:aws:connect:us-east-1:your AWS account ID:instance/instance-ARN/
contact/contact-ARN", 
     "agentArn": "arn:aws:connect:us-east-1:your AWS account ID:instance/instance-ARN/
agent/agent-ARN", 
     "queueArn": "arn:aws:connect:us-east-1:your AWS account ID:instance/instance-ARN/
queue/queue-ARN", 
     }
}
```
#### 以下示例显示了当 Contact Lens 实时规则匹配时有效负载的外观。

```
\{ "version": "0", // set by EventBridge 
  "id": "aaaaaaaa-bbbb-cccc-dddd-bf3703467718", // set by EventBridge 
  "source": "aws.connect", 
  "detail-type": "Contact Lens Realtime Rules Matched", 
  "account": "your AWS account ID", 
  "time": "2020-04-27T18:43:48Z", 
  "region": "us-east-1", // set by EventBridge 
  "resources": ["arn:aws:connect:us-east-1:your AWS account ID:instance/instance-ARN"], 
  "detail": { 
      "version": "1.0", 
      "ruleName": "ACCOUNT_CANCELLATION", // Rule name 
      "actionName": "NOTIFY_CUSTOMER_RETENTION", 
       "instanceArn": "arn:aws:connect:us-east-1:your AWS account ID:instance/instance-
ARN", 
      "contactArn": "arn:aws:connect:us-east-1:your AWS account ID:instance/instance-
ARN/contact/contact-ARN", 
      "agentArn": "arn:aws:connect:us-east-1:your AWS account ID:instance/instance-ARN/
agent/agent-ARN", 
      "queueArn": "arn:aws:connect:us-east-1:your AWS account ID:instance/instance-ARN/
queue/queue-ARN", 
       }
}
```
# <span id="page-1762-0"></span>当实时或通话后/聊天后对联系进行分类时创建任务

Content Lens 规则的一个特别强大的用途是构建可生成任务的规则。这样可以帮助您识别联系中心中 的问题以供您跟进,并与所有者一起创建可追踪的操作。下面是一些示例:

- 创建任务,以在客户存在欺诈行为时查看联系。例如,您可以在客户说出使其看起来可能具有欺诈性 的单词或短语时创建跟进任务。
- 当客户提到您希望在以后追加销售或通过联系提供额外支持的特定主题时,进行跟进。
- 当出现严重的质量问题时进行跟进。除了对联系进行分类并收到警报外,您还可以路由任务,以便拥 有所有者。您还拥有这些任务的联系人记录,因此您可以搜索和跟踪它们。

创建用于创建任务的规则

1. 创建规则时,请对相应操作选择创建任务。

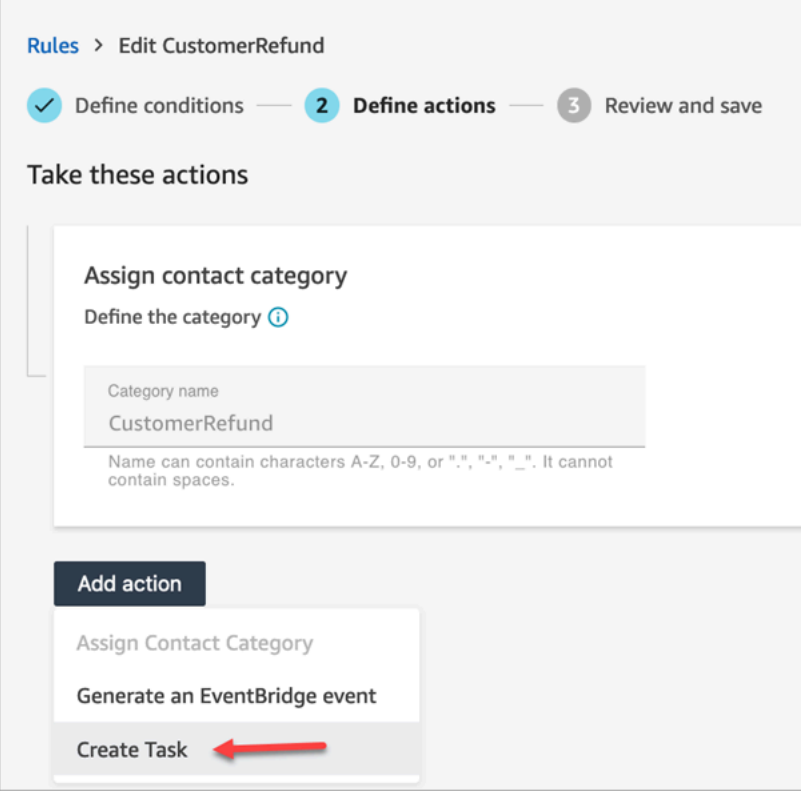

2. 完成任务字段,如下所示:
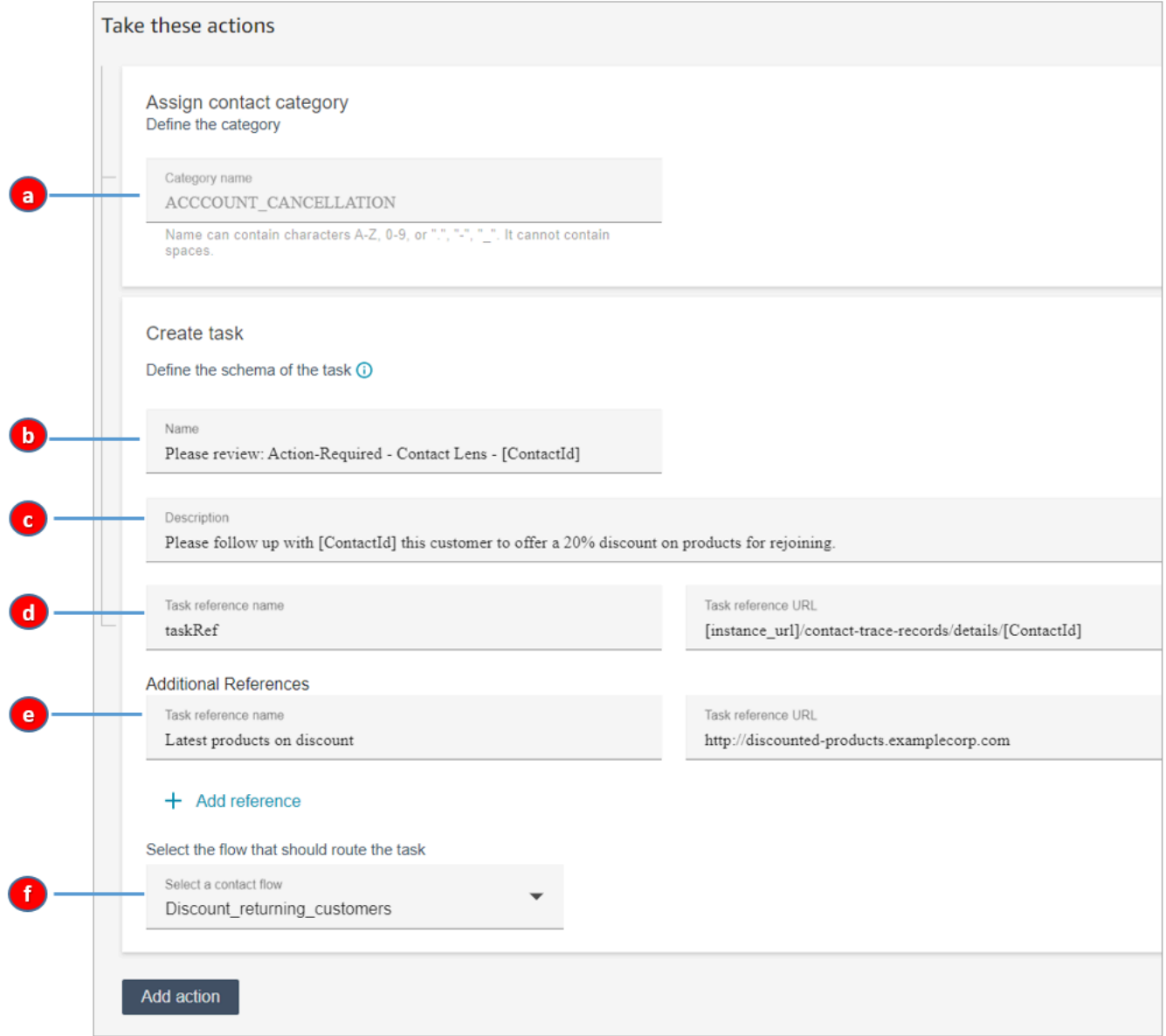

- a. 类别名称:类别名称显示在联系人记录中。最大长度:200 个字符。
- b. 名称:名称显示在座席的联系人控制面板 (CCP) 中。最大长度:512 个字符。
- c. 描述:描述显示在座席的联系人控制面板 (CCP) 中。最大长度:4096 个字符。

**1** Tip 在 "名称" 和 "描述" 中,使用 [] 从动态值菜单中进行选 择:ContactIdAgentId、QueueId、和RuleName。有关更多信息,请参阅 [当实时或](#page-1762-0) [通话后/聊天后对联系进行分类时创建任务](#page-1762-0)。

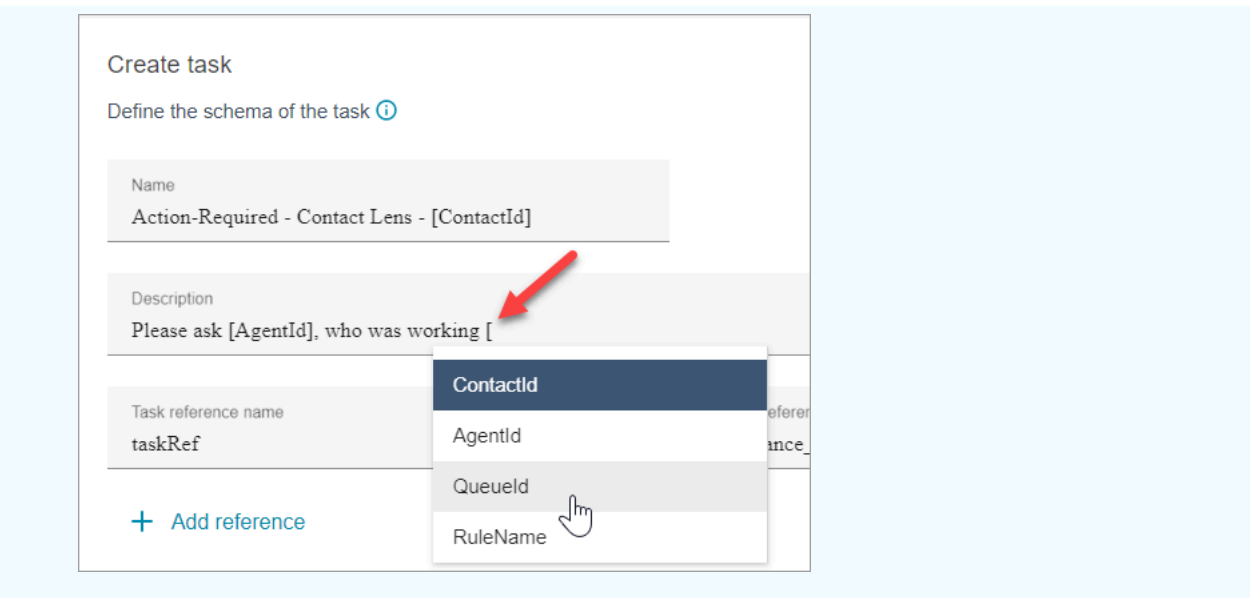

- d. 任务参考名称:这是默认参考,会自动显示在座席的 CCP 中。
	- 对于实时规则,任务参考会链接到实时详细信息页面。
	- 对于通话后/聊天后规则,任务参考会链接到联系详细信息页面。
- e. 其他参考名称:最大长度:4096 个字符。您最多可以添加 25 个参考。
- f. 选择流:选择旨在将任务路由到相应任务所有者的流。必须保存并发布流,才能将其显示在下 拉菜单的选项列表中。
- 3. 下图显示了此信息在座席的 CCP 中显示方式的示例。

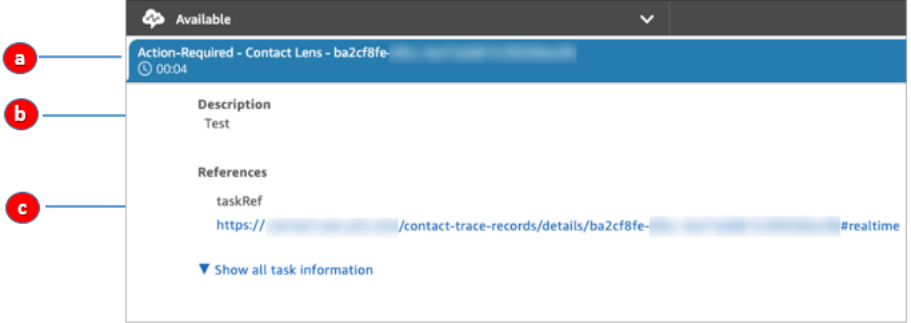

在此示例中,座席会看到以下名称、描述和任务参考名称的值:

- a. 名称 = Action-Required-Contact Lens ba2cf8fe....
- b. 描述 = Test
- c. 任务参考名称 = taskRef 和实时详细信息页面的 URL
- 4. 选择下一步。查看,然后选择保存任务。

5. 添加规则后,规则将应用于添加规则后出现的新联系人。当 Contact Lens 分析对话时应用规则。

您无法将规则应用于过去存储的对话。

语音和任务联系人记录已关联

当规则创建任务时,会自动为该任务生成联系人记录。它与符合用于创建任务的规则标准的语音通话或 聊天的联系人记录相关联。

例如,呼叫进入您的联系中心并生成 CTR1:

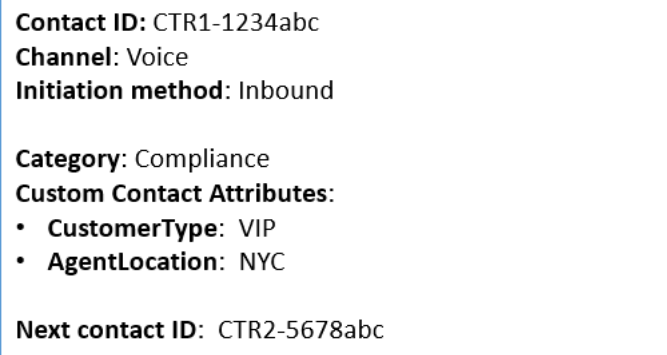

规则引擎可生成任务。在任务的联系人记录中,语音联系人记录显示为上一个联系人 ID。此外,任务 联系人记录会继承语音联系人记录中的联系人属性,如下图所示:

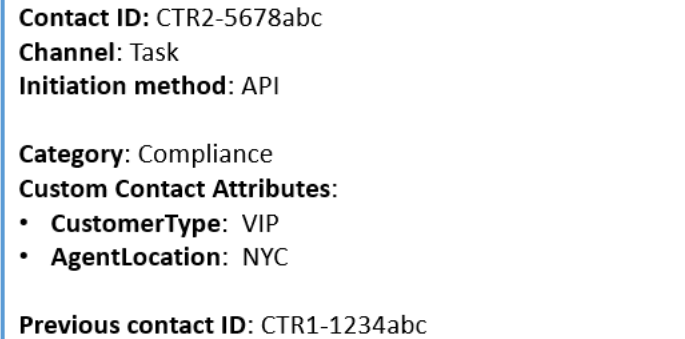

关于 ContactId、、 AgentId QueueId、的动态值 RuleName

方括号 [ ] 中的动态值称为[联系人属性。](#page-1258-0)联系人属性使您能够存储有关联系人的临时信息,以便可以在 流中使用。

在方括号 [] 中添加联系人属性 ( 例如 ContactId、 AgentId QueueId、或 RuleName ) 时,该值将从一 条联系人记录传递到另一条联系人记录。您可以在流中使用联系人属性对联系人进行相应地分支和路 由。

## 有关更多信息,请参阅 [使用 Amazon Connect 联系人属性。](#page-1257-0)

# 创建结束案例中关联任务的规则

## 创建结束关联任务的规则

1. 创建规则时,选择新案例已更新作为事件源。

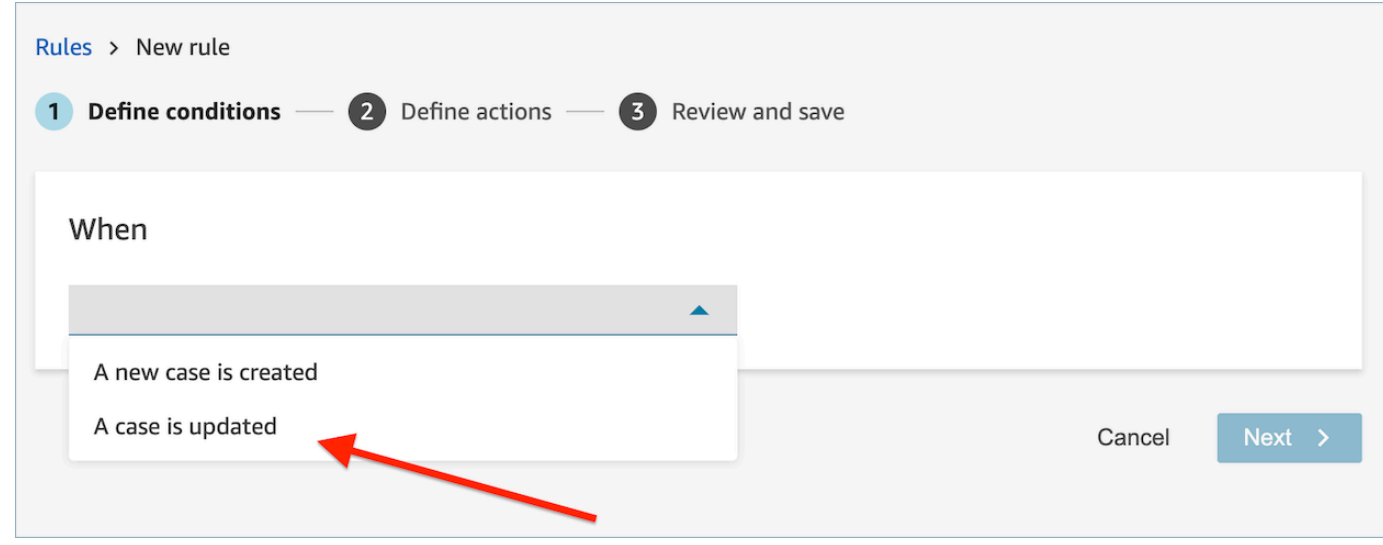

2. 创建规则时,请为相应操作选择结束任务。

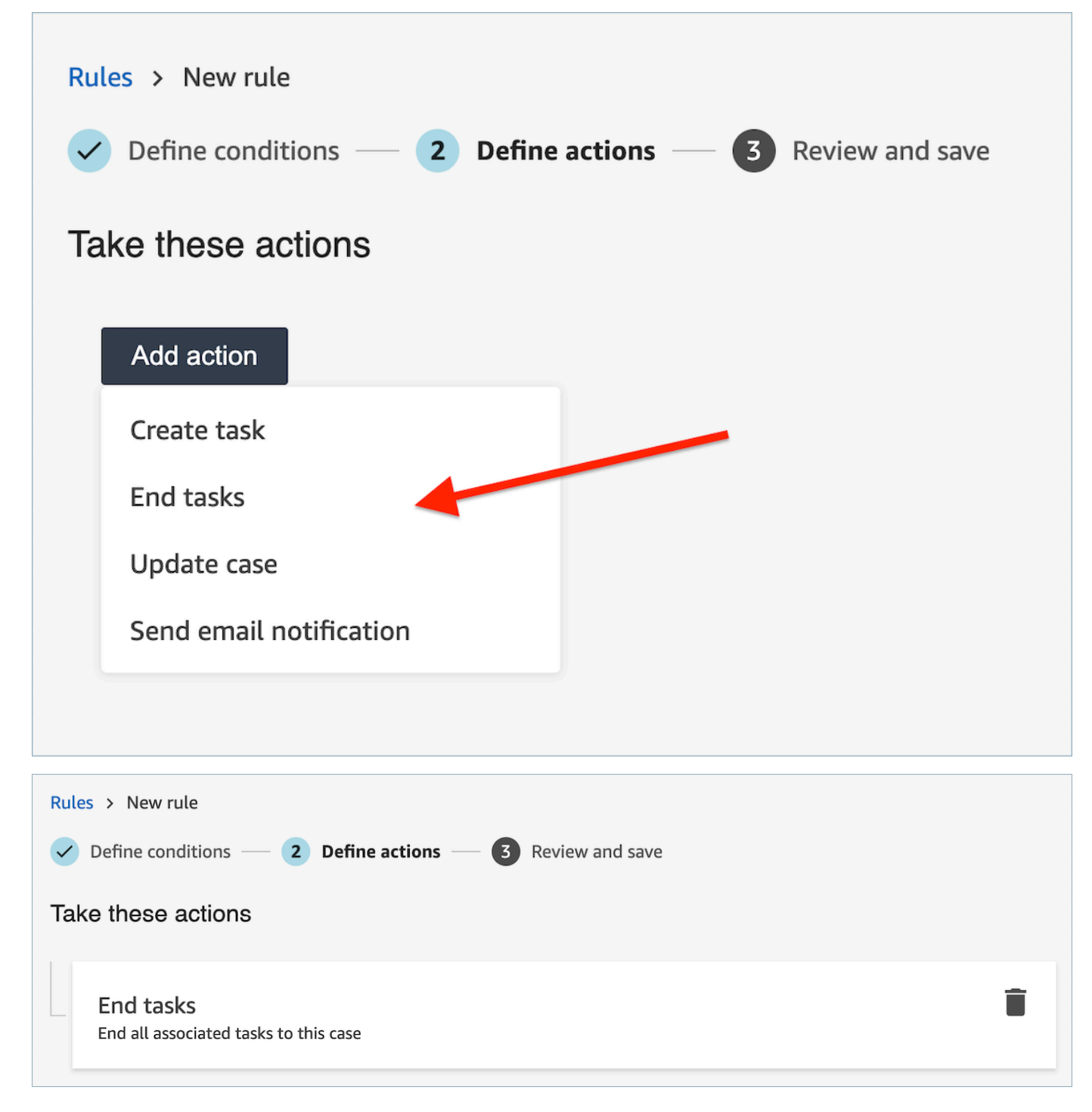

- 3. 选择下一步。查看,然后选择保存。
- 4. 添加规则后,规则将应用于添加规则后出现的新联系。当 Contact Lens 分析对话时应用规则。

您无法将规则应用于过去存储的对话。

# 创建用于创建案例的规则

## 创建用于创建案例的规则

1. 创建规则时,选择可用的 Contact Lens 通话后分析或可用的 Contact Lens 聊天后分析作为事件 源。

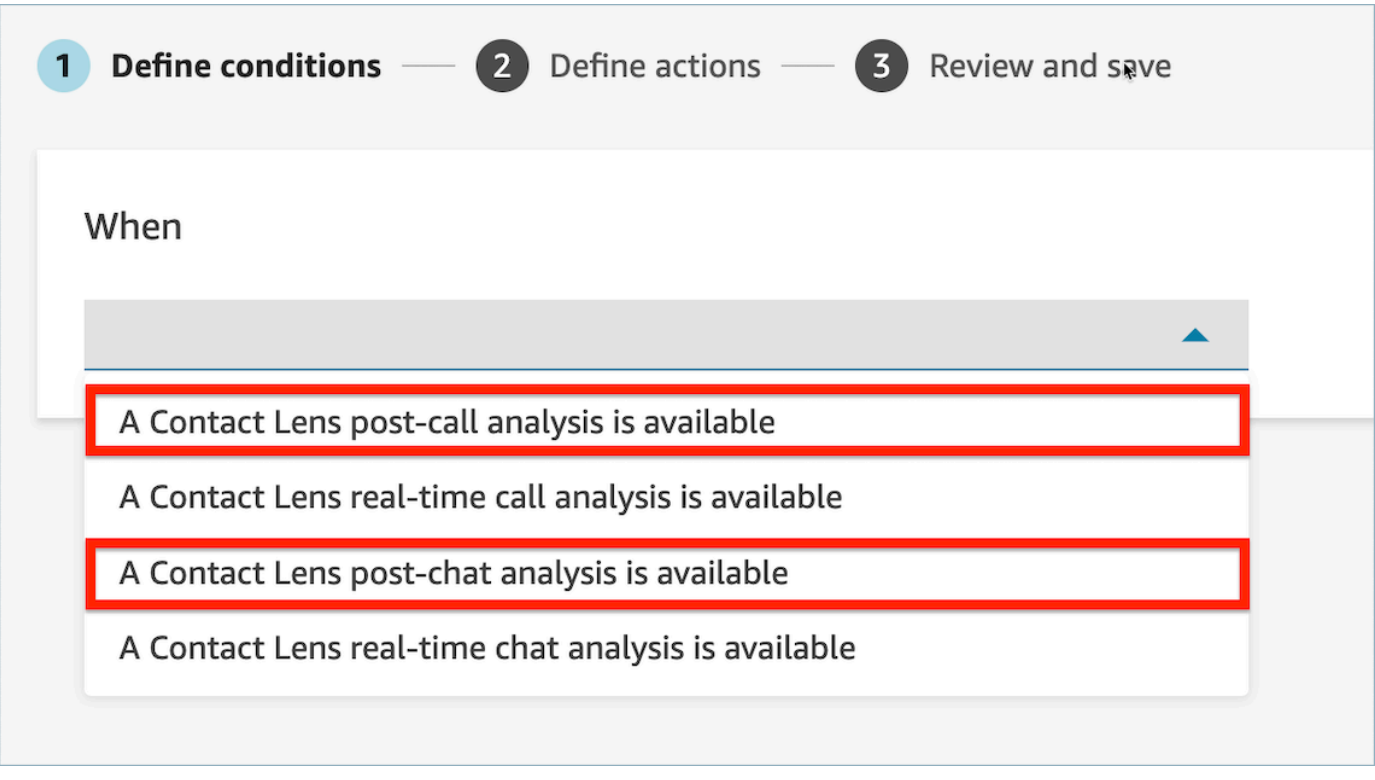

- 2. 选择 下一步。
- 3. 在操作页面上,选择为操作创建案例。

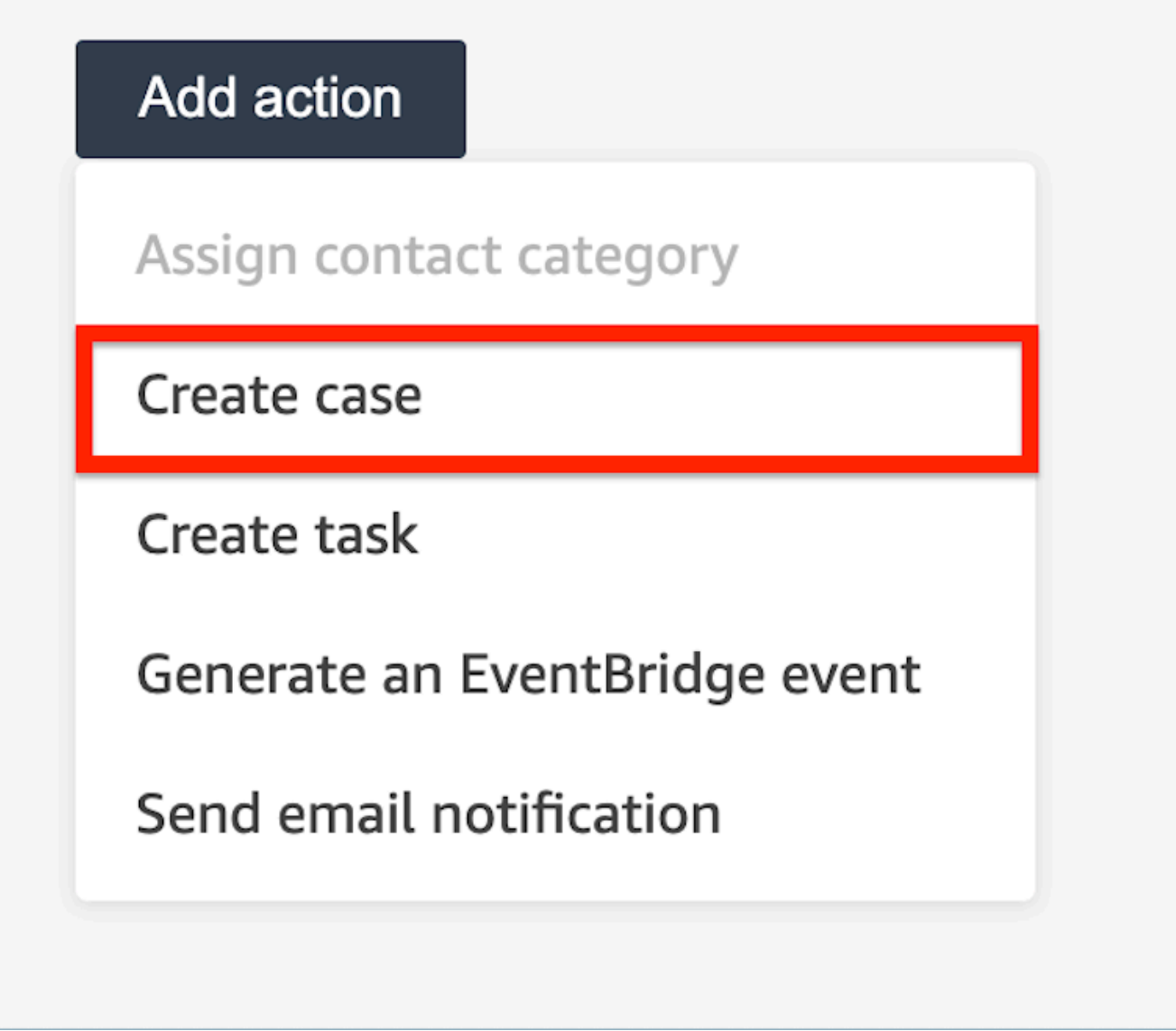

4. 在创建案例卡片中,选择一个案例模板。

п

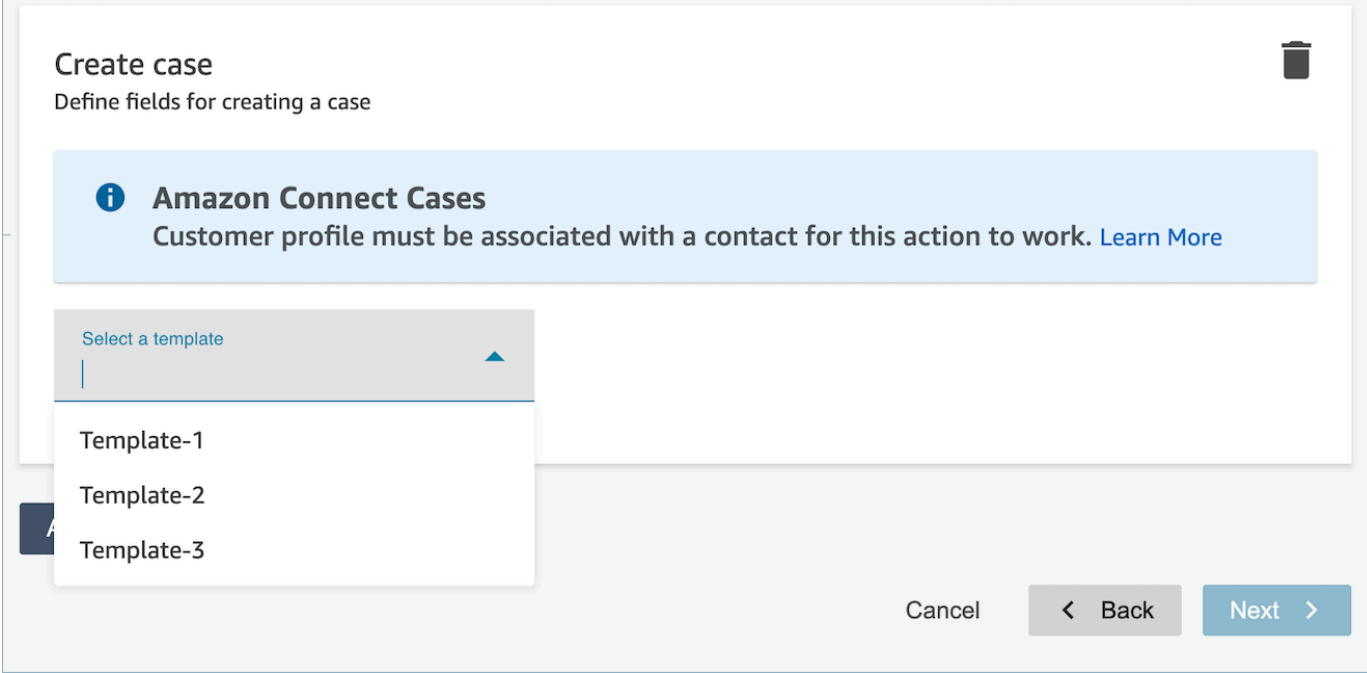

5. 填写必填字段并添加可选案例字段以填充案例数据。

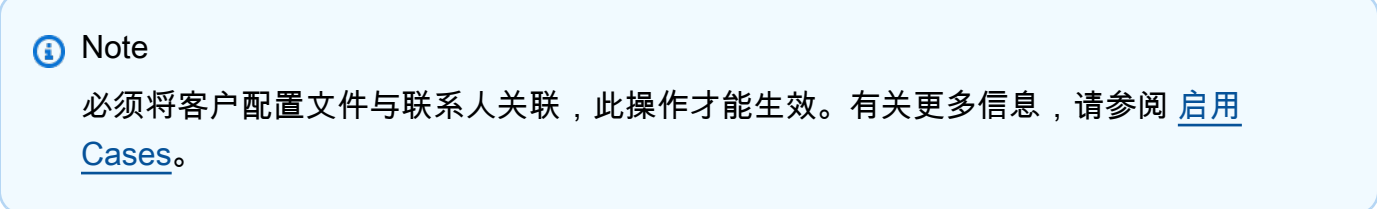

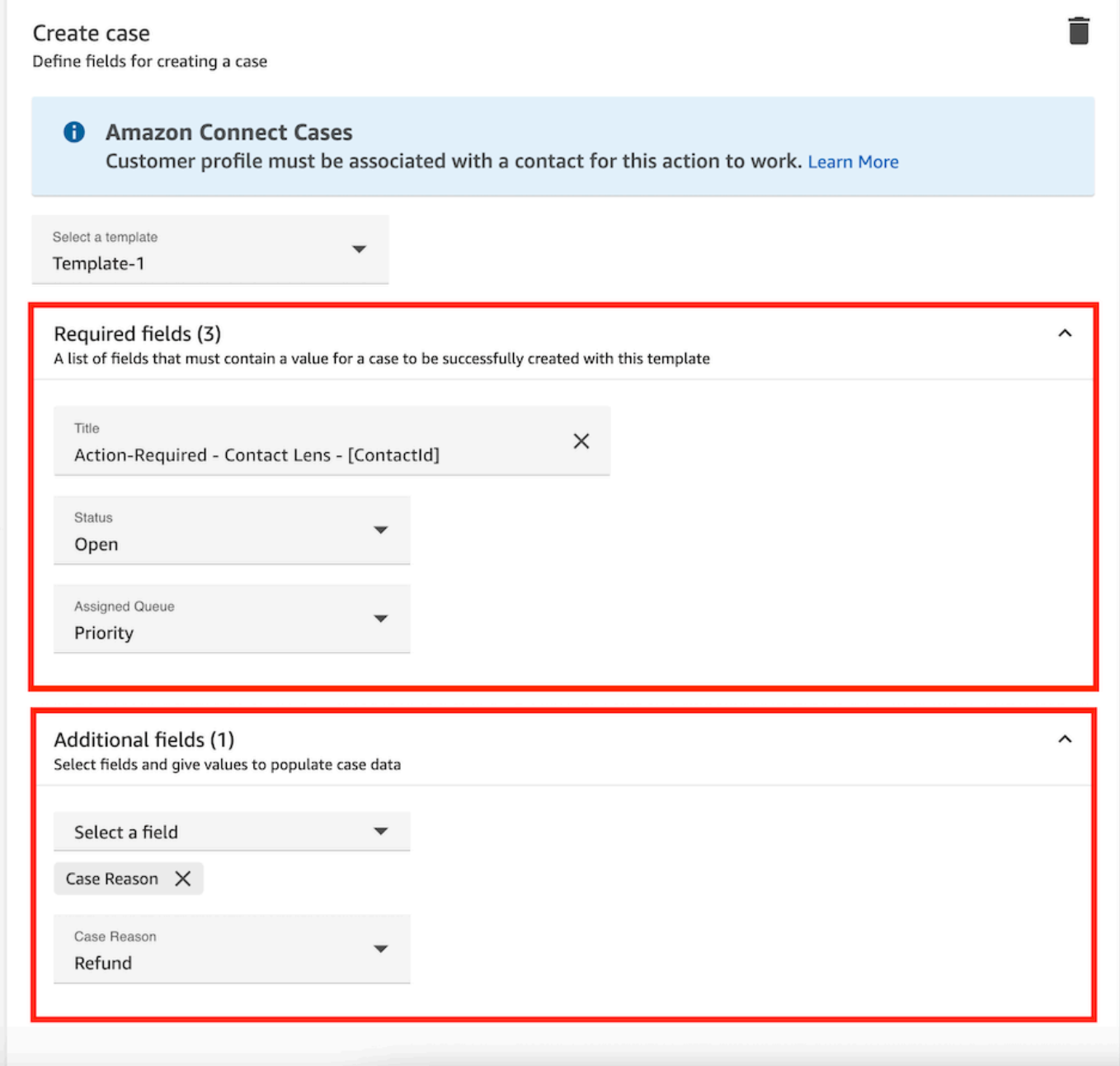

- 6. 选择下一步。查看,然后选择保存。
- 7. 添加规则后,规则将应用于添加规则后出现的新联系。当 Contact Lens 分析对话时应用规则。

您无法将规则应用于过去存储的对话。

# 创建用于更新案例的规则

### 创建用于更新案例的规则

1. 创建规则时,选择 "更新新案例" 作为事件源,然后选择 "下一步"。

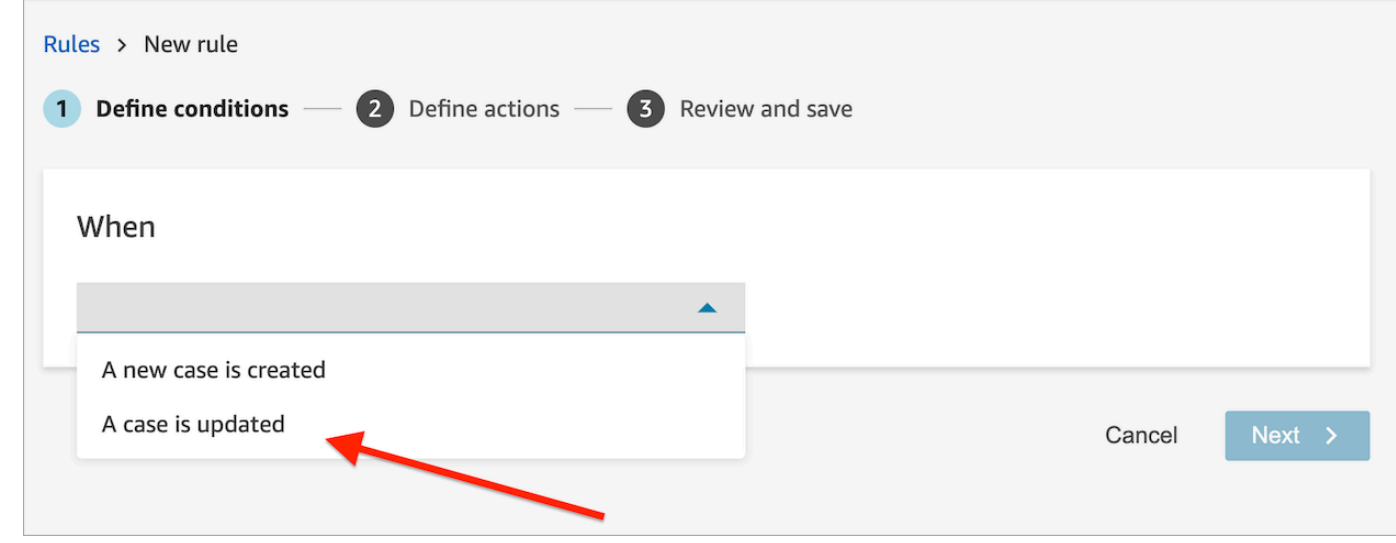

2. 创建规则时,请为相应操作选择更新案例。

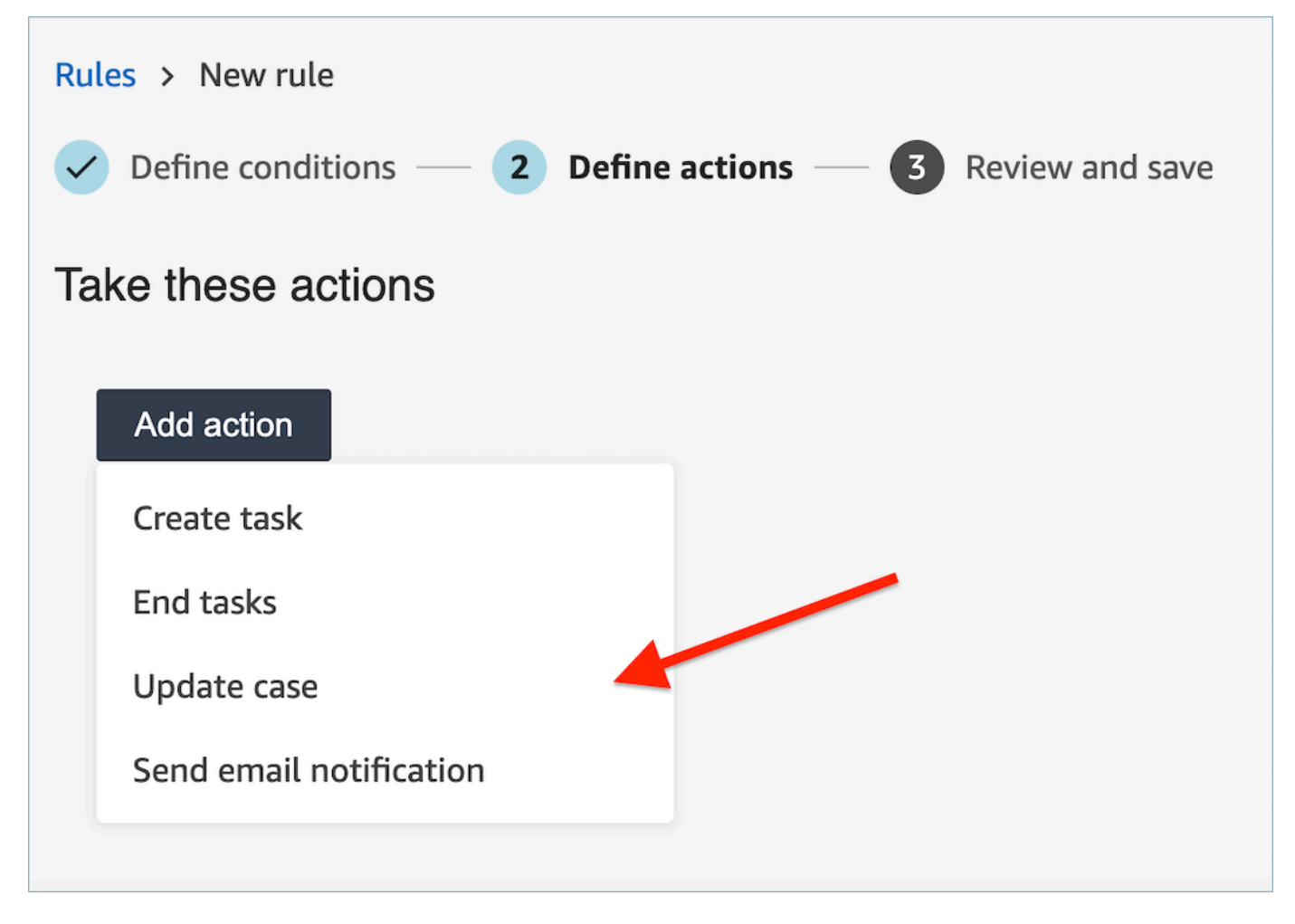

3. 从下拉列表中选择要更新的任何案例字段,并定义其新值。

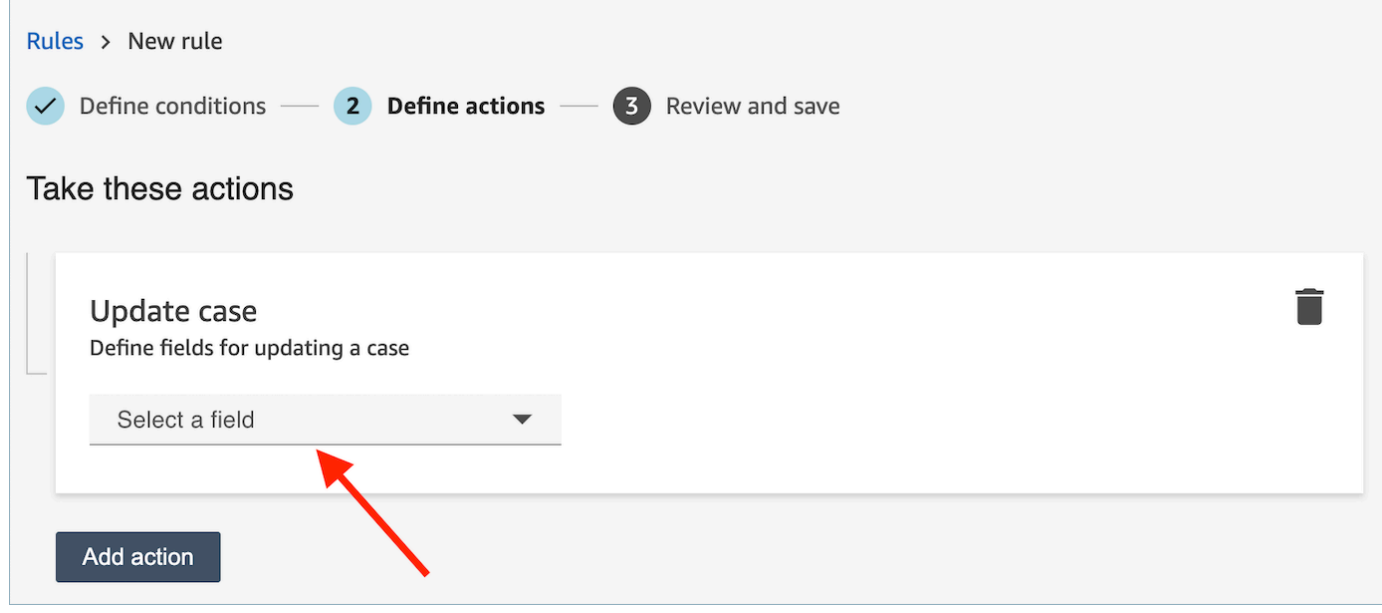

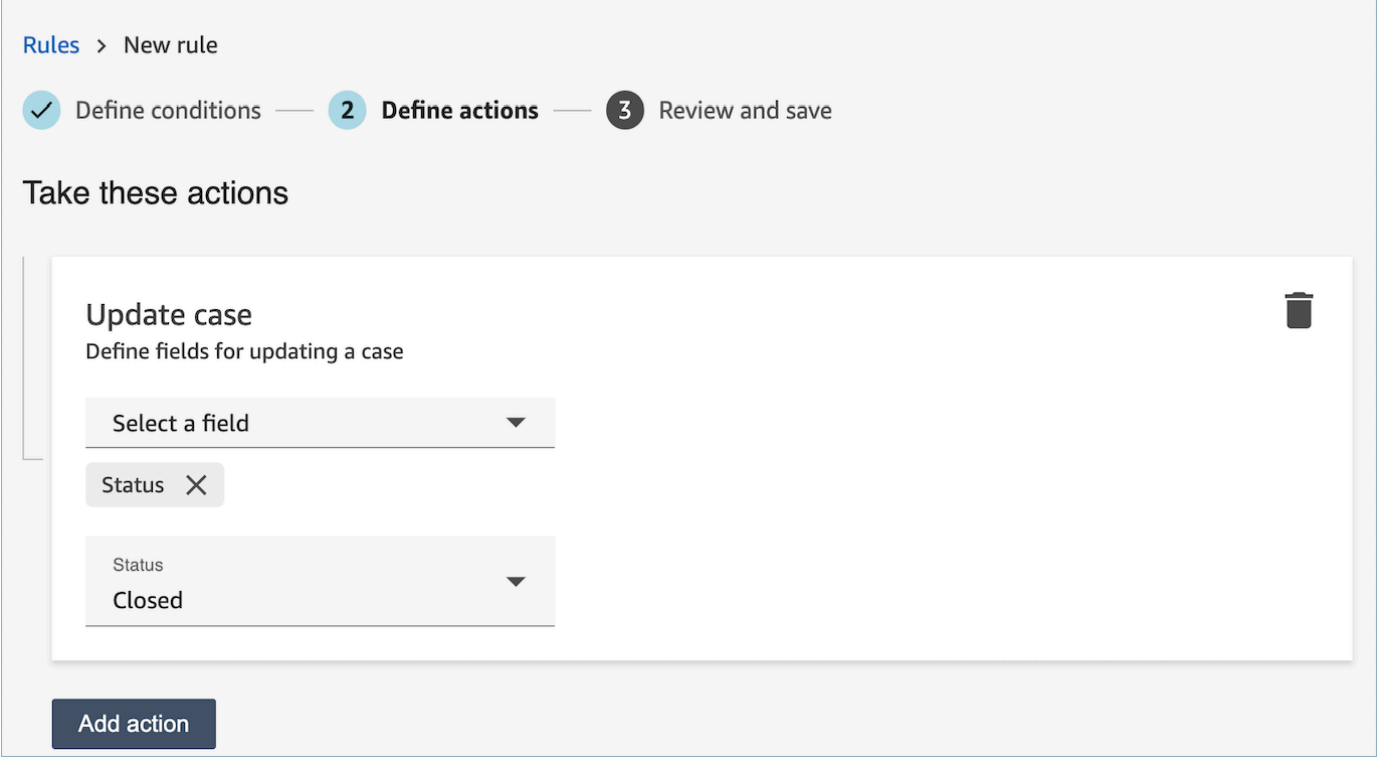

- 4. 选择下一步。查看,然后选择保存。
- 5. 添加规则后,规则将应用于添加规则后出现的新联系。当 Contact Lens 分析对话时应用规则。

您无法将规则应用于过去存储的对话。

## 创建提交自动评估的规则

Contact Lens 使您能够使用对话分析中的见解和指标,自动填写和提交评估。要使用评估表提交自动 评估,您首先需要在[评估表上配置自动化](#page-1920-0),包括:

1. 对评估表中的每个问题设置自动化。

2. 在激活评估表之前,请启用 "启用全自动评估"。

当您在配置了自动化的情况下激活评估表时,您将收到以下提示。

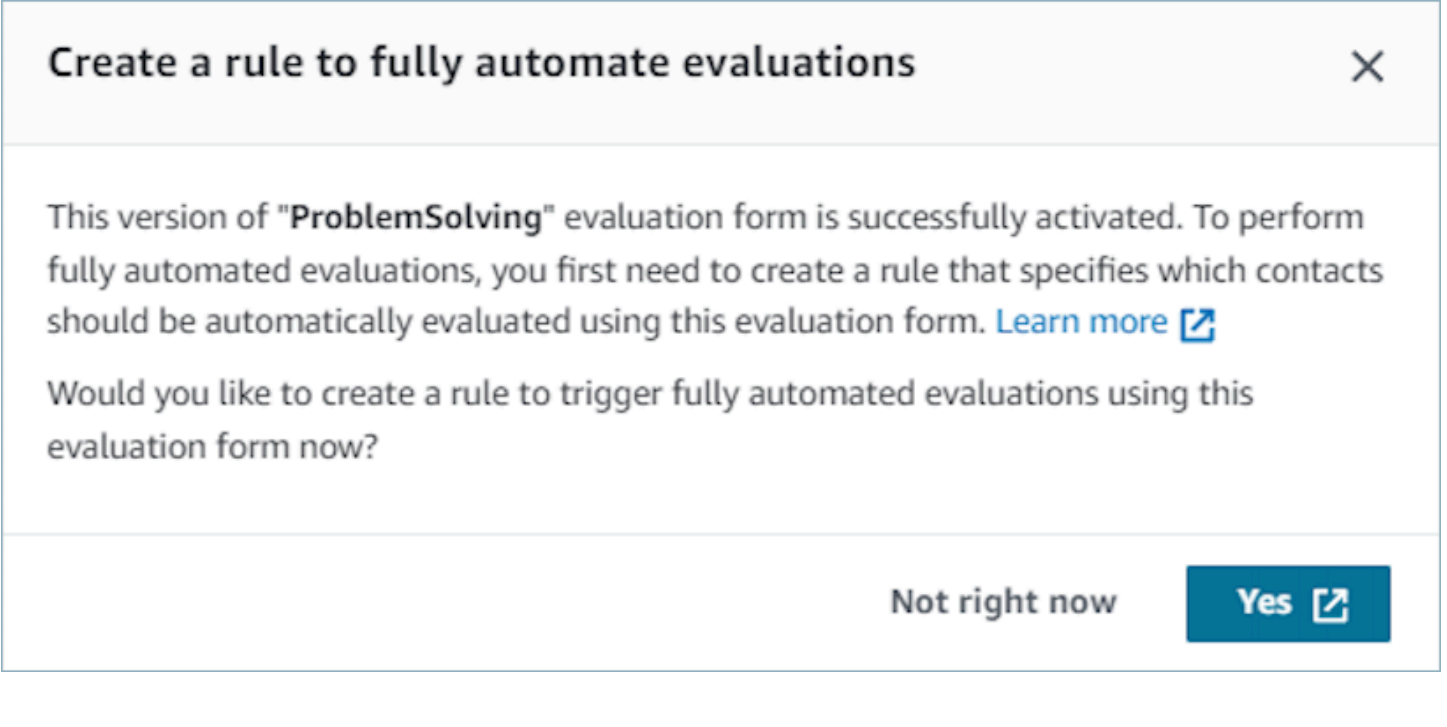

选择 "是",将带您进入规则页面(在 "分析和优化" 中)。在这里,您可以定义一条规则,指定将使用 所选评估表自动评估哪些联系人。

创建提交自动评估的规则。

1. 创建规则时,选择 "隐形眼镜通话后分析可用" 或 "隐形眼镜聊天后分析可用" 作为事件源,然后选 择 "下一步"。

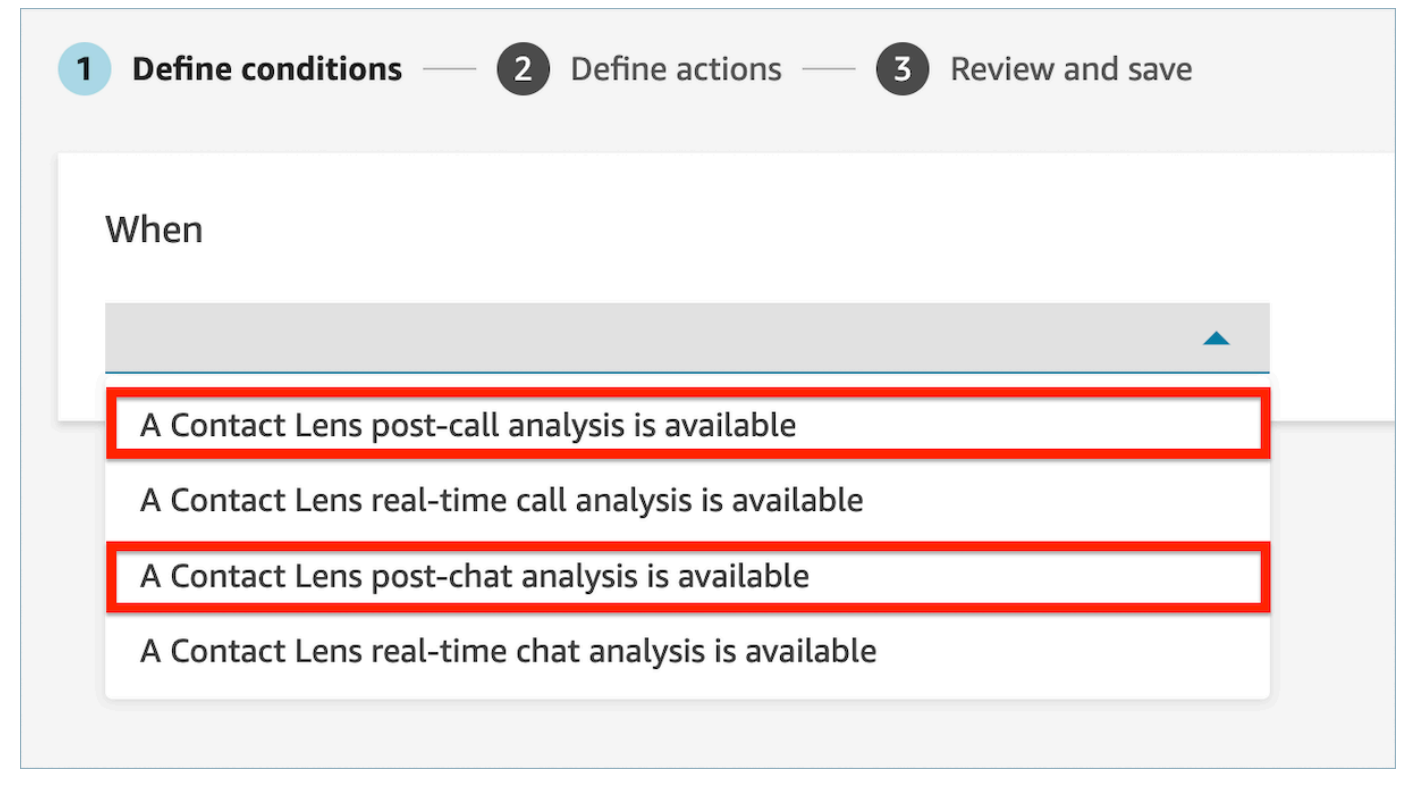

2. 在添加操作页面上,为操作选择提交自动评估。

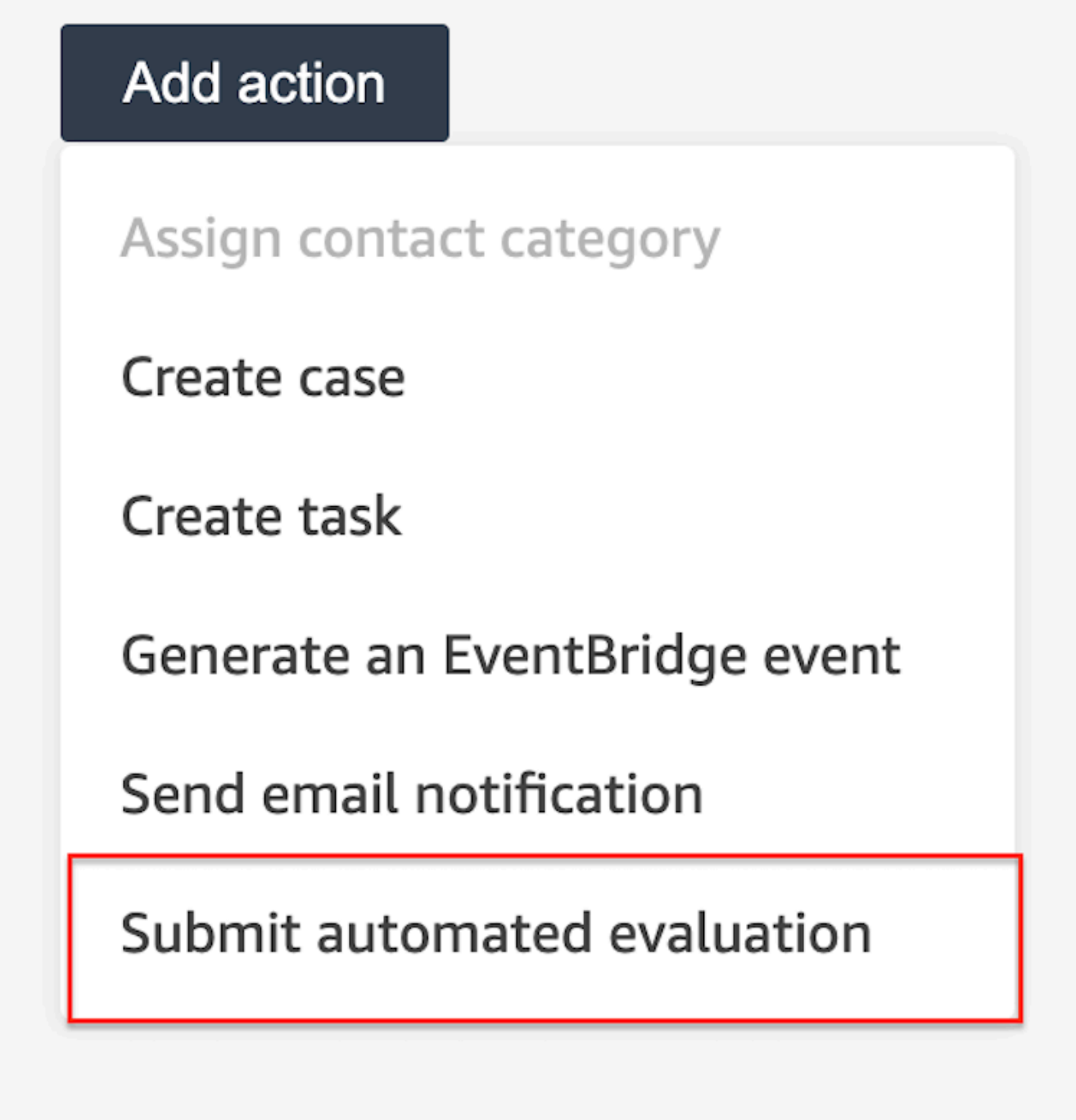

3. 在提交自动评估卡上,选择评估表。

 $\sqrt{2}$ 

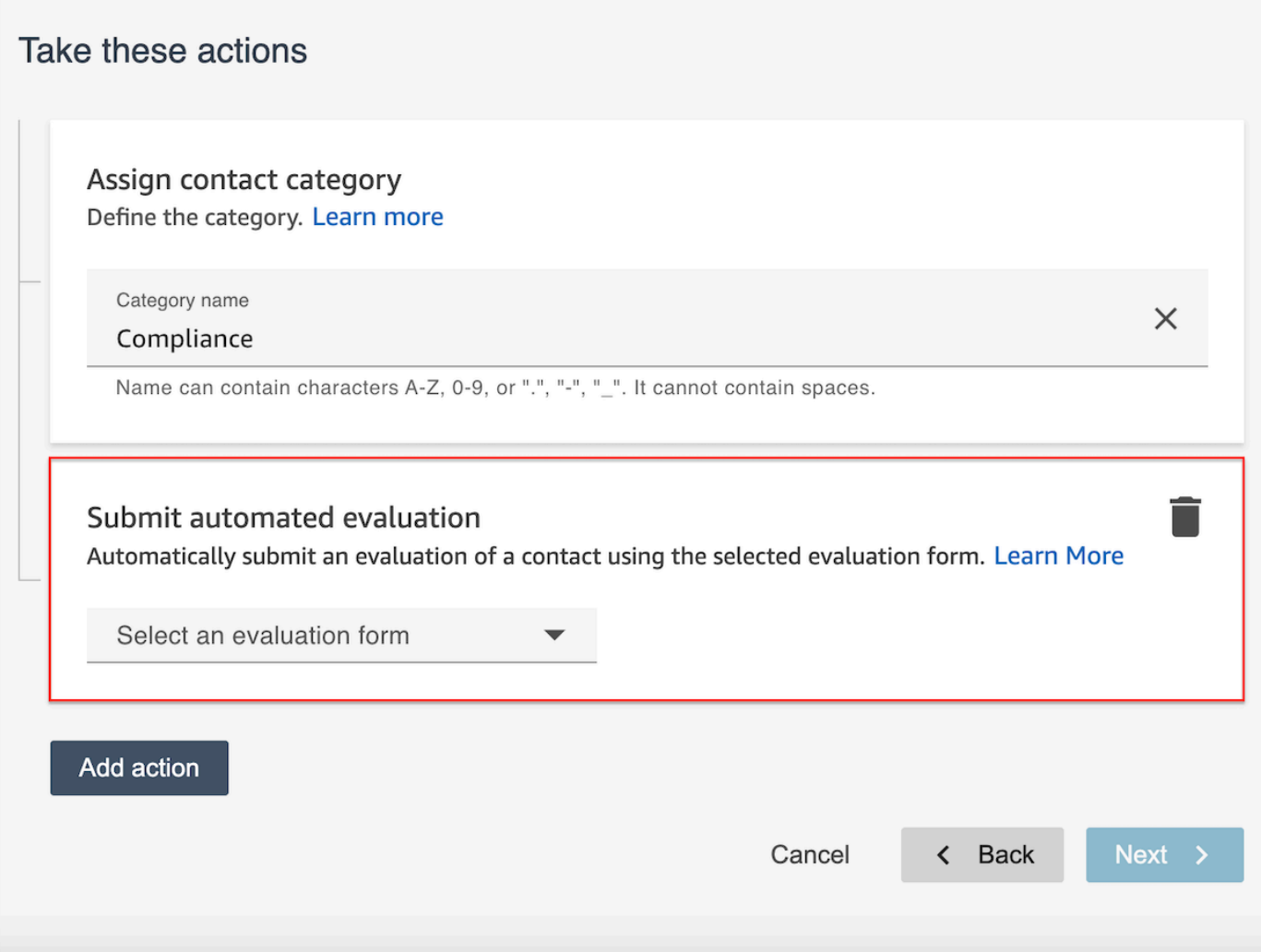

- 4. 选择下一步。查看,然后选择保存。
- 5. 添加规则后,规则将应用于添加规则后出现的新联系。当 Contact Lens 分析对话时应用规则。

您无法将规则应用于过去存储的对话。

常见问题

1. 自动评估能否覆盖手动提交的评估?

不,自动评估不会覆盖手动提交的评估。如果已经存在评估,则该联系人的自动评估将失败,账户 管理员可以在其中看到此类失败通知 CloudWatch。

2. 如何识别自动评估?

如果评估自动提交,则会在联系人详情页面上将其标记为 "由隐形眼镜自动化提交"。请注意,如果 自动评估由评估者编辑并重新提交,"提交者" 现在将包含评估者的姓名。

3. 我能否使用多份评估表自动评估联系人?

是的,您可以使用多个评估表自动提交对联系人的评估。这需要创建多个规则,以便使用不同的评 估表提交自动评估。

如何在 Contact Lens 规则中使用单词或短语条件

当在 Contact Lens 规则中添加条件时,您可以选择指定单词或短语条件。您可以为单词或短语选择"完 全匹配"、"语义匹配"或"模式匹配"。本主题介绍了每种匹配类型。

#### 如何使用完全匹配

精确匹配是一种精确的单词匹配,可以是单数也可以是复数。

您可以使用以下任一方法添加关键字或短语:

• 选择 "输入关键字或短语",然后在文本框中手动输入值。多个值可以用逗号分隔。

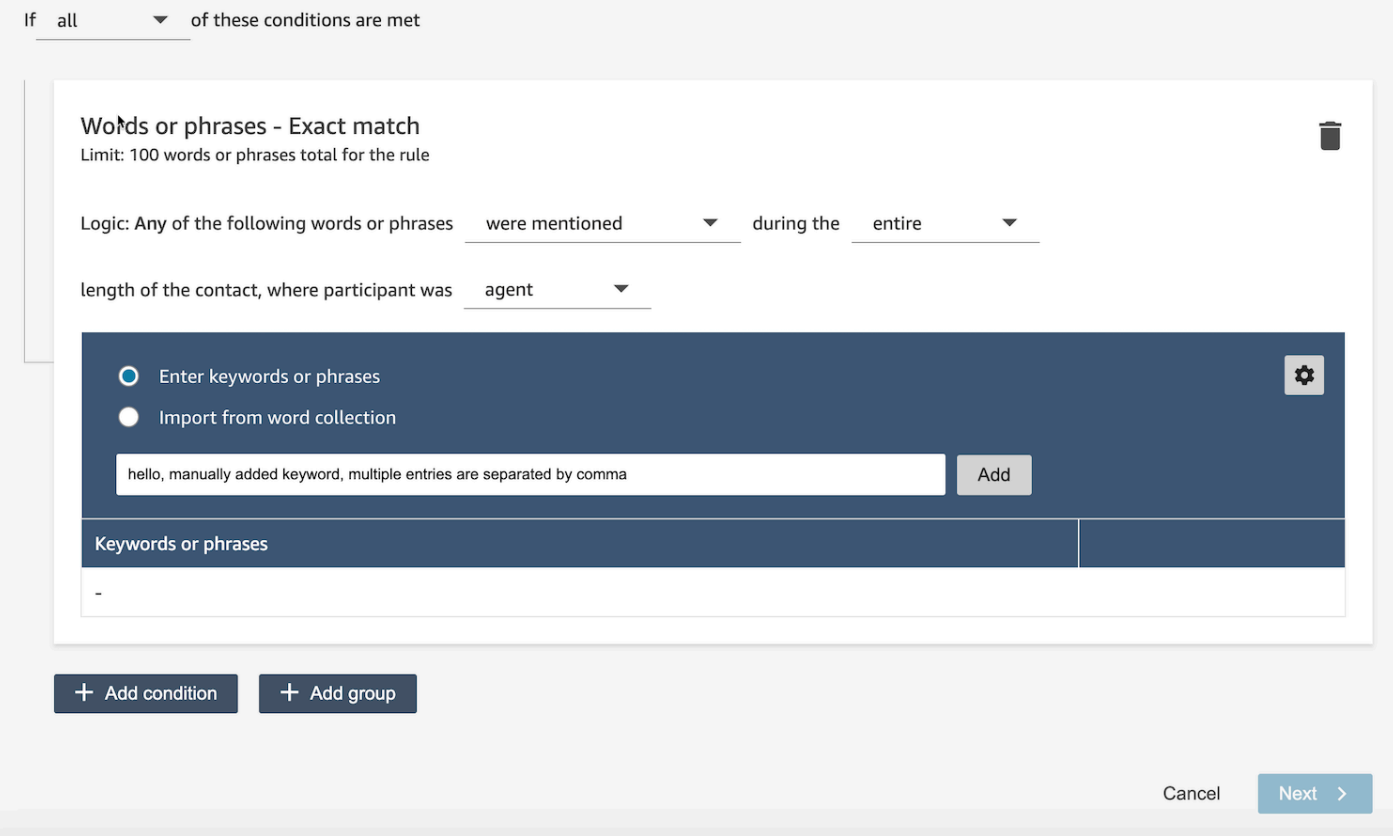

### • 选择 "从词汇集导入" 可从词汇集中导入预定义的单词和短语。

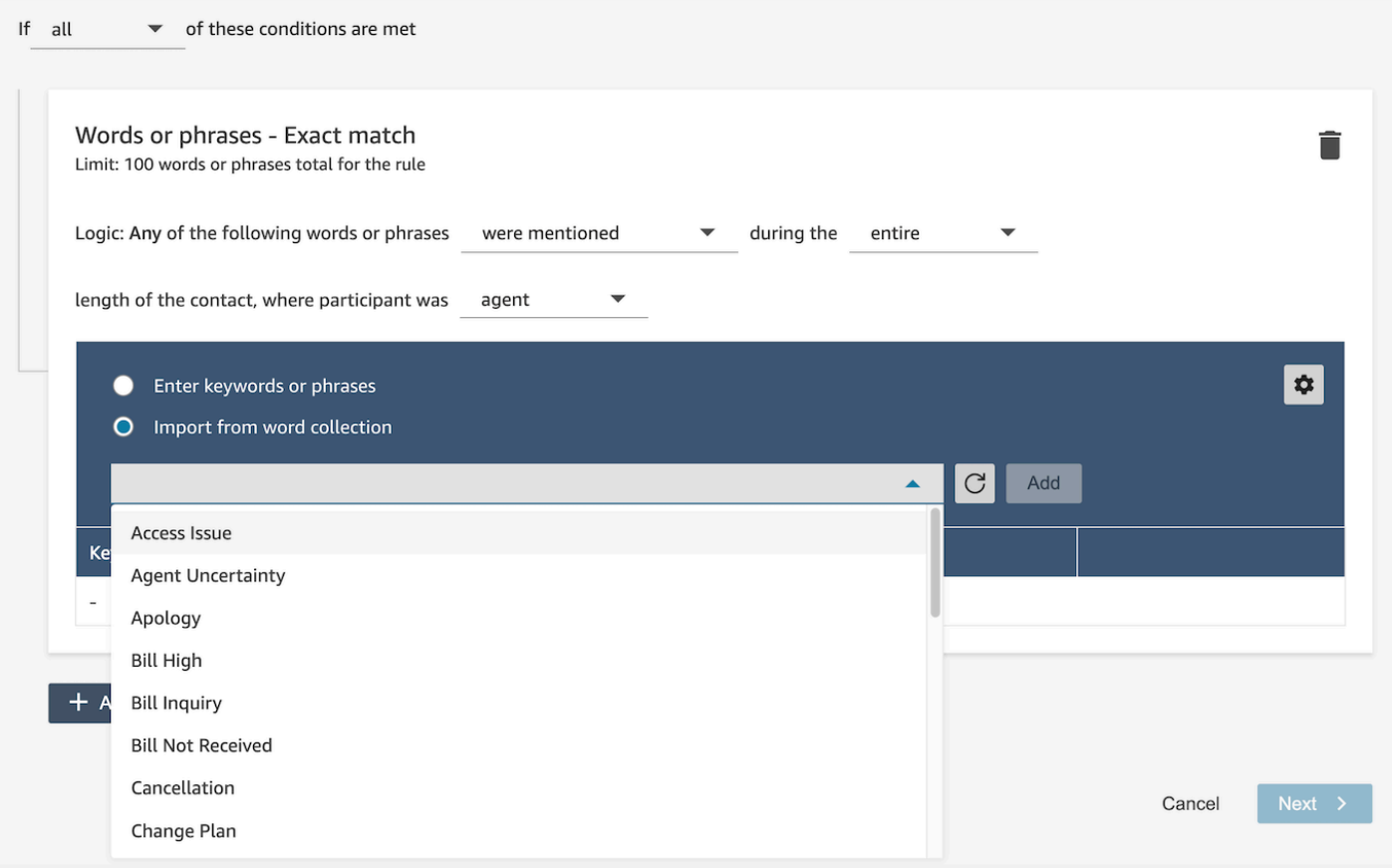

词汇集可以分为两种类型:用户词汇集和系统词汇集。系统词汇集由 Amazon Connect 预定义,用户 无法对其进行编辑。用户可以创建、读取、更新和删除用户词集 (CRUD)。有关更多信息,请参阅 [如](#page-1783-0) [何管理单词集](#page-1783-0)。

#### 如何使用模式匹配

如果要匹配相关单词,请将一个星号 (\*) 附加到相应的条件。例如,如果要匹配"neighbor"的所有变体 (neighbors、neighborhood),则可以键入 neighbo\*。

使用模式匹配,您可以指定以下内容:

• 值列表:当您希望构建包含可互换值的语句时,这种方法很有用。例如,语句可能为:

我打电话是想问一下有关 ["北京"、"伦敦"、"纽约"、"巴黎"或"东京"] 停电的事情

然后可在值列表中添加城市:北京、伦敦、纽约、巴黎、东京。

使用值的优势在于,可以创建一个语句,而不是多个语句。这样可减少您需要创建的卡数量。

• 数字:此选项在合规性脚本中最常用,或者如果您正在寻找一个上下文,而您知道其中有一个数字。 这样,您就可以将所有条件放入一个语句中,而不是两个语句中。例如,座席合规性脚本中可能会 说:

我从事此行业已有 [num] 年了,想和您讨论该主题。

或者客户可能会说 ·

我成为会员已有 [num] 年了。

• 近似定义:查找精确度可能低于 100% 的匹配项。您也可以指定不同单词之间的距离。例如,如果 您要查找提及"credit"(信用)一词的联系人,但又不想看到任何提及单词"credit card"(信用卡)的 情况,则可以定义一个模式匹配类别,以查找不在"card"(卡)的一个单词的距离内的"credit"(信 用)一词。

例如,近似定义可能为:

信用卡 [不在 1 字以内] 信用卡

**G** Tip

有关模式匹配支持的语言列表,请参阅[模式匹配语言](#page-67-0)。

如何使用语义匹配

只有呼叫后/聊天后分析才支持语义匹配。

- "intent"(意图)是一个表达示例。它可以是短语或句子。
- 您最多可以在一张卡(组)中输入四个意图。
- 建议在一张卡中使用语义相似的意图以获得最佳效果。例如,有"politeness"(礼貌)的类别。它包 括两个意图:"greetings"(问候)和"goodbye"(道别)。建议将这些意图分为两张卡:
	- 卡 1:"How are you today"(您今天好吗)和"How's everything going"(一切都好吗)。它们在语 义上是相似的问候。
	- 卡 2:"Thanks for contacting us"(感谢您联系我们)和"Thank you for being our customer"(感谢 您成为我们的客户)。它们在语义上是相似的道别。

将意图分为两张卡比将意图全部放到一张卡中更准确。

### <span id="page-1783-0"></span>如何管理单词集

单词集合是一组预先构建的单词和短语,可用于在创建对话分析规则时定义精确匹配条件。通过利用单 词集合,在创建规则时添加完全匹配条件时,您可以从下拉列表中选择单词和短语列表。

#### 所需的权限

隐形眼镜规则-Word Collections 使用与隐形眼镜规则相同的安全配置文件权限集。有关更多信息,请 参阅[Contact Lens 规则的安全配置文件权限](#page-1786-0)

#### 如何访问词汇管理页面

1. 创建或更新对话分析规则时,选择精确匹配条件卡片右上角的齿轮图标。

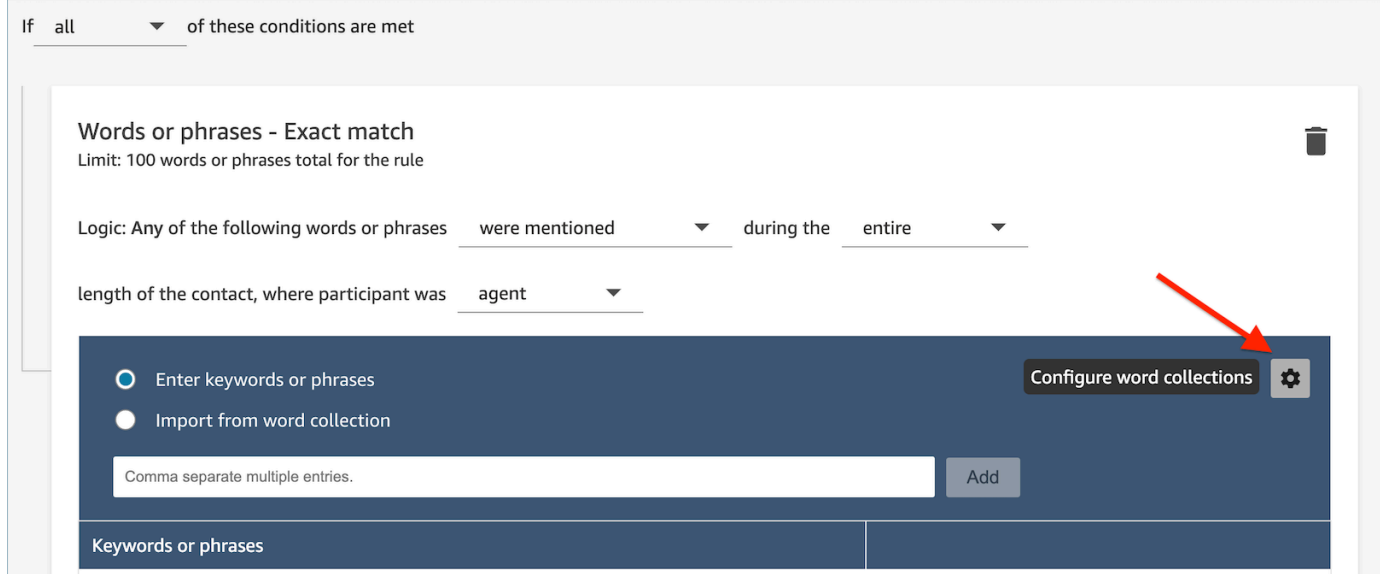

2. 将显示词汇集管理页面,该页面允许您查看现有的单词集合并创建新的单词集。

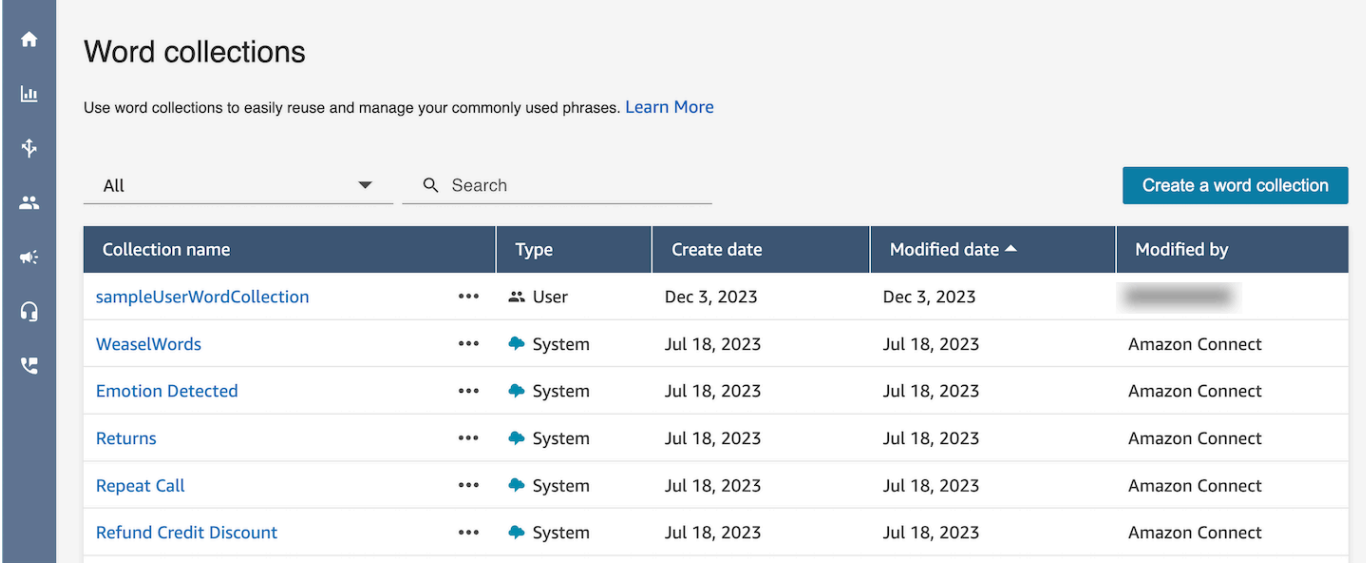

## 如何创建用户单词集

## 1. 在 Word 集合管理页面上,选择 "创建词集"。

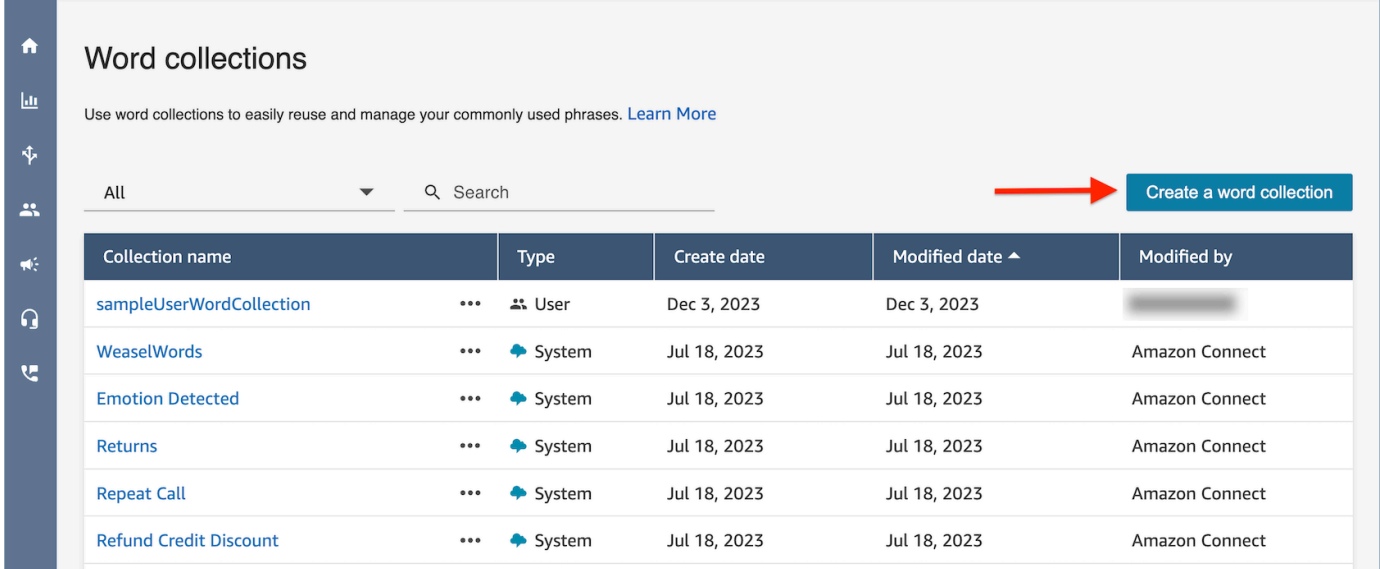

2. 输入单词集名称,添加单词和短语,然后选择保存。

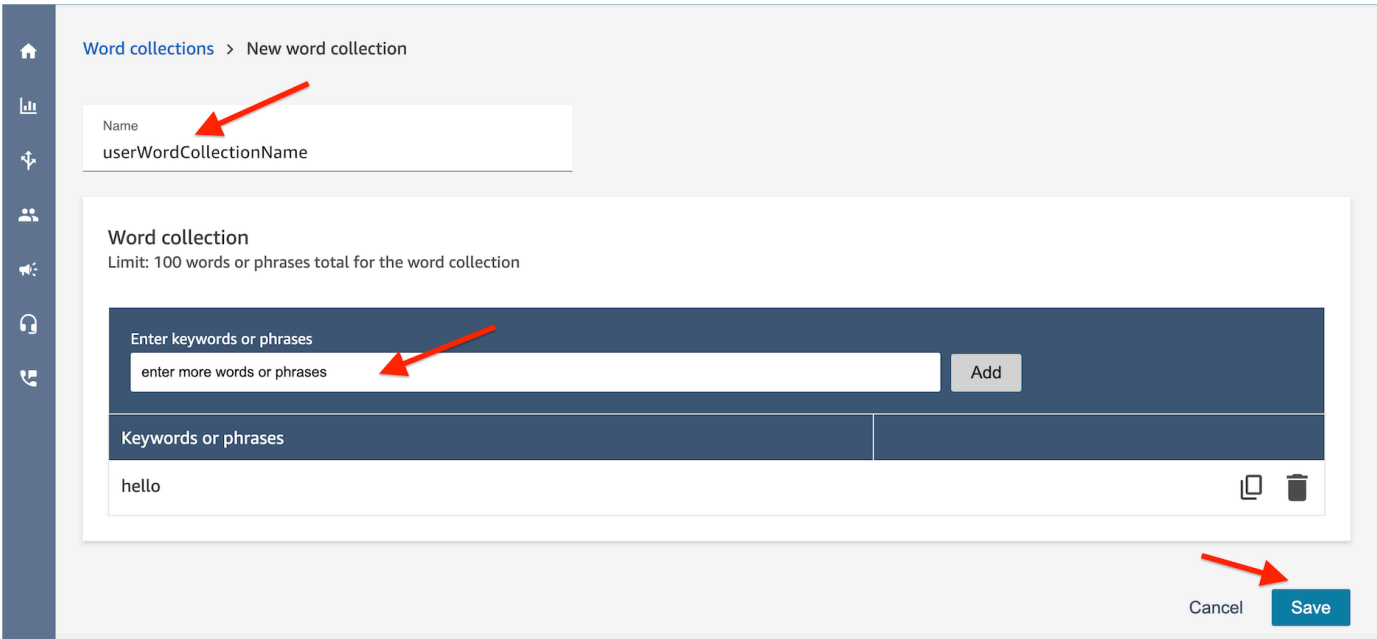

#### 字数收集限制

- Amazon Connect 的默认限制为每个实例收集 100 个用户字词。
- 每个单词集最多可以有 100 个单词或短语。
- 每个单词或短语不得超过 512 个字符。
- 客户只能管理用户词汇集。系统词汇集不可编辑。

## 在规则中输入脚本

有时您可能需要座席严格遵循脚本。例如,所有座席都需要遵循的合规性脚本。

要在规则中输入脚本,请输入短语。例如,如果在座席表示感谢您成为会员。我们感谢您的惠顾时您想 突出显示,请输入两个短语:

- "Thank you for being a member." (感谢您成为会员。)
- "We appreciate your business."(我们感谢您的惠顾。)

要将规则应用于特定营业范围,请添加该规则适用的队列的条件或联系人属性。例如,下图显示了一条 规则,该规则适用于以下情况:代理人正在处理 BasicQueue 或 Billing and Payments 队列,客户购买 汽车保险,代理位于西雅图。

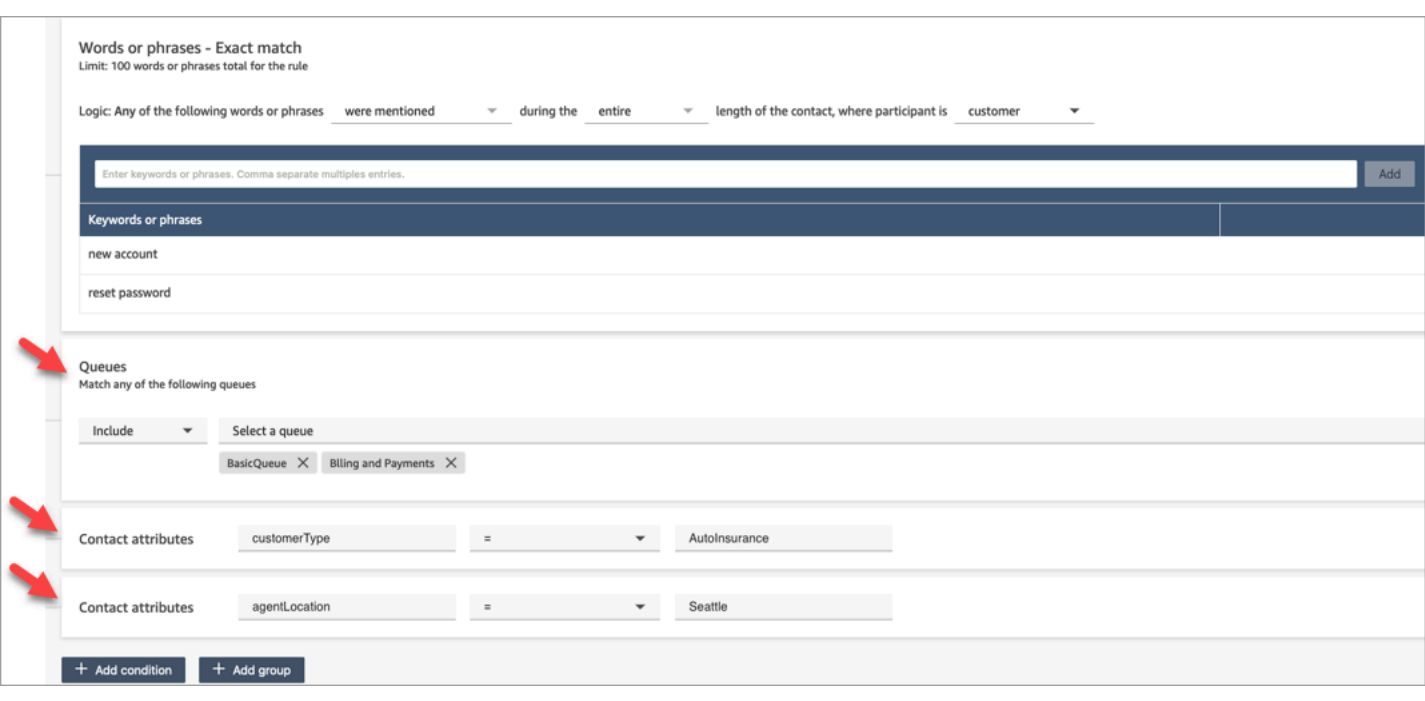

<span id="page-1786-0"></span>Contact Lens 规则的安全配置文件权限

要查看、编辑或添加自动分类规则,必须将您分配到具有分析和优化: 规则权限的安全配置文件中。 要查看座席姓名以便可将其添加到规则中,您的安全配置文件中需要用户和权限: 用户 – 查看权限。 要查看队列名称以便可将其添加到规则中,您的安全配置文件中需要路由: 队列 – 查看权限。

有关更多信息,请参阅 [Contact Lens 的安全配置文件权限](#page-1726-0)。

关于规则中的联系人属性

一个规则中最多可以包含 5 个联系人属性。

您可以将流设计为使用您在规则中指定的联系人属性,然后相应地路由任务。例如,呼叫或聊天 会到达您的联系中心。当 Contact Lens 分析通话或聊天时,它会受到合规性规则的影响。例如, 为呼叫创建的联系记录包含类似于下图的信息。它显示 "类别 = 合规",它有两个自定义联系人属 性: CustomerType= VIP, AgentLocation= NYC。

Contact ID: CTR1-1234abc Channel: Voice Initiation method: Inbound Category: Compliance **Custom Contact Attributes:** • CustomerType: VIP • AgentLocation: NYC Next contact ID: CTR2-5678abc

### 规则引擎可生成任务。任务的联系人记录会从语音联系人记录中继承联系人属性,如下图所示。

Contact ID: CTR2-5678abc **Channel: Task Initiation method: API** 

Category: Compliance **Custom Contact Attributes:** • CustomerType: VIP

• AgentLocation: NYC

Previous contact ID: CTR1-1234abc

语音联系记录显示为上一个联系人 ID。

您在规则中指定的流应设计为使用联系人属性并将任务路由到相应的所有者。例如,您可能希望将 CustomerType = VIP 的任务路由到特定的代理。

有关更多信息,请参阅 [使用 Amazon Connect 联系人属性。](#page-1257-0)

规则应用于新联系

添加规则后,规则将应用于添加规则后出现的新联系人。当 Contact Lens 分析对话时应用规则。

<span id="page-1787-0"></span>您无法将规则应用于过去存储的对话。

错误通知:当 Contact Lens 无法分析联系时

尽管在流中启用了分析,但 Contact Lens 仍然无法分析联系文件。发生这种情况时,隐形眼镜会使用 Amazon EventBridge 事件发送错误通知。

## [尽最大努力](https://docs.aws.amazon.com/eventbridge/latest/userguide/eb-service-event.html)发出事件。

订阅 EventBridge 通知

要订阅这些通知,请创建与以下内容相匹配的自定义 EventBridge 规则:

- "source" = "aws.connect"
- "detail-type" = "Contact Lens Analysis State Change"

您还可以添加到相应模式中,以便在发生特定事件代码时收到通知。有关更多信息,请参阅 Amazon EventBridge 用户指南中的[事件模式。](https://docs.aws.amazon.com/eventbridge/latest/userguide/filtering-examples-structure.html)

通知的格式类似于以下示例:

```
{ 
     "version": "0", // set by CloudWatch Events 
     "id": "55555555-1111-1111-1111-111111111111", // set by CloudWatch Events 
     "source": "aws.connect", 
     "detail-type": "Contact Lens Analysis State Change", 
     "account": "111122223333", 
     "time": "2020-04-27T18:43:48Z", 
     "region": "us-east-1", // set by CloudWatch Events 
     "resources": [ 
         "arn:aws:connect:us-east-1:111122223333:instance/abcd1234-defg-5678-
h9j0-7c822889931e", 
         "arn:aws:connect:us-east-1:111122223333:instance/abcd1234-defg-5678-
h9j0-7c822889931e/contact/efgh4567-pqrs-5678-t9c0-111111111111" 
     ], 
     "detail": { 
         "instance": "arn:aws:connect:us-east-1:111122223333:instance/abcd1234-
defg-5678-h9j0-7c822889931e", 
         "contact": "arn:aws:connect:us-east-1:111122223333:instance/abcd1234-defg-5678-
h9j0-7c822889931e/contact/efgh4567-pqrs-5678-t9c0-111111111111", 
         "channel": "VOICE", 
         "state": "FAILED", 
         "reasonCode": "RECORDING_FILE_CANNOT_BE_READ" 
     }
}
```
## 事件代码

下表列出了当 Contact Lens 无法分析联系时可能产生的事件代码。

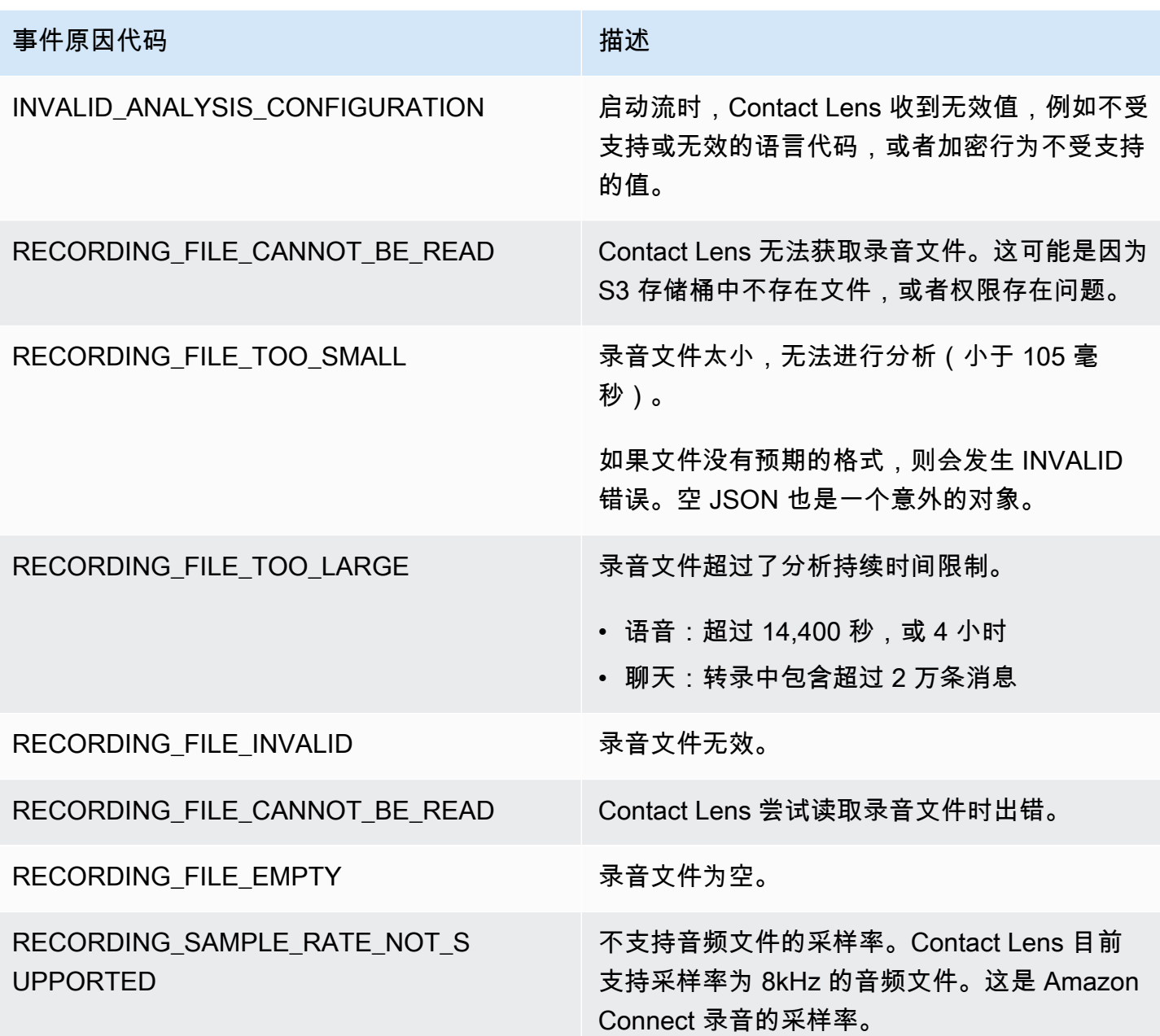

错误通知:当 Amazon Connect 规则操作无法运行时

重要的是要知道生产环境中的特定规则操作何时失败,以及导致失败的原因。然后,您可以在将来主动 缓解此类失败。

要实时了解失败的操作,您可以将 Amazon Connect 规则与亚马逊 EventBridge 事件集成。例如, 当"创建任务"操作因每个实例的并发活动任务数的最大数量达到服务限额而无法运行时,您将收到通 知。发生这种情况时,Amazon Connect 会使用亚马逊 EventBridge事件发送错误通知。

## [尽最大努力](https://docs.aws.amazon.com/eventbridge/latest/userguide/eb-service-event.html)发出事件。

订阅 EventBridge通知

要订阅这些通知,请创建与以下内容相匹配的自定义 EventBridge 规则:

- "source" = "aws.connect"
- "detail-type" = "Contact Lens Rules Action Execution Failed"

您还可以添加到相应模式中,以便在发生特定事件代码时收到通知。有关更多信息,请参阅 Amazon EventBridge 用户指南中的[事件模式。](https://docs.aws.amazon.com/eventbridge/latest/userguide/filtering-examples-structure.html)

通知的格式类似于以下示例:

```
{ 
   "version": "0", 
   "id": "8d122163-6c07-f8cb-06e7-373a1bcf8fc6", 
   "source": "aws.connect", 
   "detail-type": "Amazon Connect Rules Action Execution Failed", 
   "account": "123456789012", 
   "time": "2022-01-05T01:30:42Z", 
   "region": "us-east-1", 
   "resources": ["arn:aws:connect:us-east-1:123456789012:instance/cb54730f-5aac-4376-
b2f4-7c822889931e"], 
   "detail": { 
     "ruleId": "7410c94b-21c2-4db0-a707-c6d751edbe8f", 
     "actionType": "CREATE_TASK", 
     "triggerEvent": "THIRD_PARTY", 
     "instanceArn": "arn:aws:connect:us-east-1:123456789012:instance/cb54730f-5aac-4376-
b2f4-7c822889931e", 
     "reasonCode": "ResourceNotFoundException", 
     "error": "ContactFlowId provided does not belong to connect instance", 
     "additionalInfo": "{\n \"message\": \"Not Found\",\n \"code
\": \"ResourceNotFoundException\",\n \"statusCode\": 404,\n 
  \"time\": \"2022-01-03T20:23:07.073Z\",\n \"requestId\": 
  \"048e4403-71c1-47d6-96fc-825744f518e7\",\n \"retryable\": false,\n \"retryDelay\": 
  28.217537834500316\n}" 
   }
}
```
### 支持的操作类型

- CREATE\_TASK
- GENERATE\_EVENTBRIDGE\_EVENT
- SEND\_NOTIFICATION

有关 ASSIGN\_CONTACT\_CATEGORY 的信息,请参[阅错误通知:当 Contact Lens 无法分析联系时。](#page-1787-0)

### 支持的触发事件

- REAL\_TIME\_CALL
- REAL\_TIME\_CHAT
- POST\_CALL
- POST\_CHAT
- THIRD\_PARTY

操作失败的原因代码

当操作失败时,错误通知服务会从支持的操作中收集原因代码。有关任务和 EventBridge 操作失败的原 因代码的更多信息,请参阅以下主题:

- 有关任务操作失败的原因代码,请参阅 Amazon Connect API 参考指南中 "StartTask联系 API" 主题 中的[错误](https://docs.aws.amazon.com/connect/latest/APIReference/API_StartTaskContact.html#API_StartTaskContact_Errors)。
- 有关 EventBridge 操作失败的原因代码,请参阅 Amazon PutEventsAPI 参考指南中 EventBridge API 主题中的[错误。](https://docs.aws.amazon.com/eventbridge/latest/APIReference/API_PutEvents.html#API_PutEvents_Errors)

## 支持变量注入的规则操作公共 API 字段的 JSONPath 引用

当您使用 Amazon Connect API(例如[CreateRule或](https://docs.aws.amazon.com/connect/latest/APIReference/API_CreateRule.html) [UpdateRule](https://docs.aws.amazon.com/connect/latest/APIReference/API_UpdateRule.html))以编程方式创建或管理规则时,您 可以为某些参数指定变量。当触发操作时,变量将在运行时根据 [EventSourceNam](https://docs.aws.amazon.com/connect/latest/APIReference/API_RuleTriggerEventSource.html) e 参数的值进行解 析。

例如,假设您正在设置任务操作,并且希望添加更多上下文。以下示例说明了如何能够使用变量注入在 任务的 Description 字段中包含联系人的 ID 和座席的 ID:

• 客户对电话呼叫不满意。在与联系 \$.ContactLens.PostCall.ContactId 中的座席 \$.ContactLens.PostCall.Agent.AgentId 的对话过程中检测到脏话

当触发操作时,他的字符串将解析为"客户对电话呼叫不满意"。在与联系 87654321-1234-1234-1234- EXAMPLEID345" 中的座席 12345678-1234-1234-1234-EXAMPLEID012 的对话过程中检测到脏话

下表列出了每个事件源以及用于可支持变量注入的字段的 JSONPath。

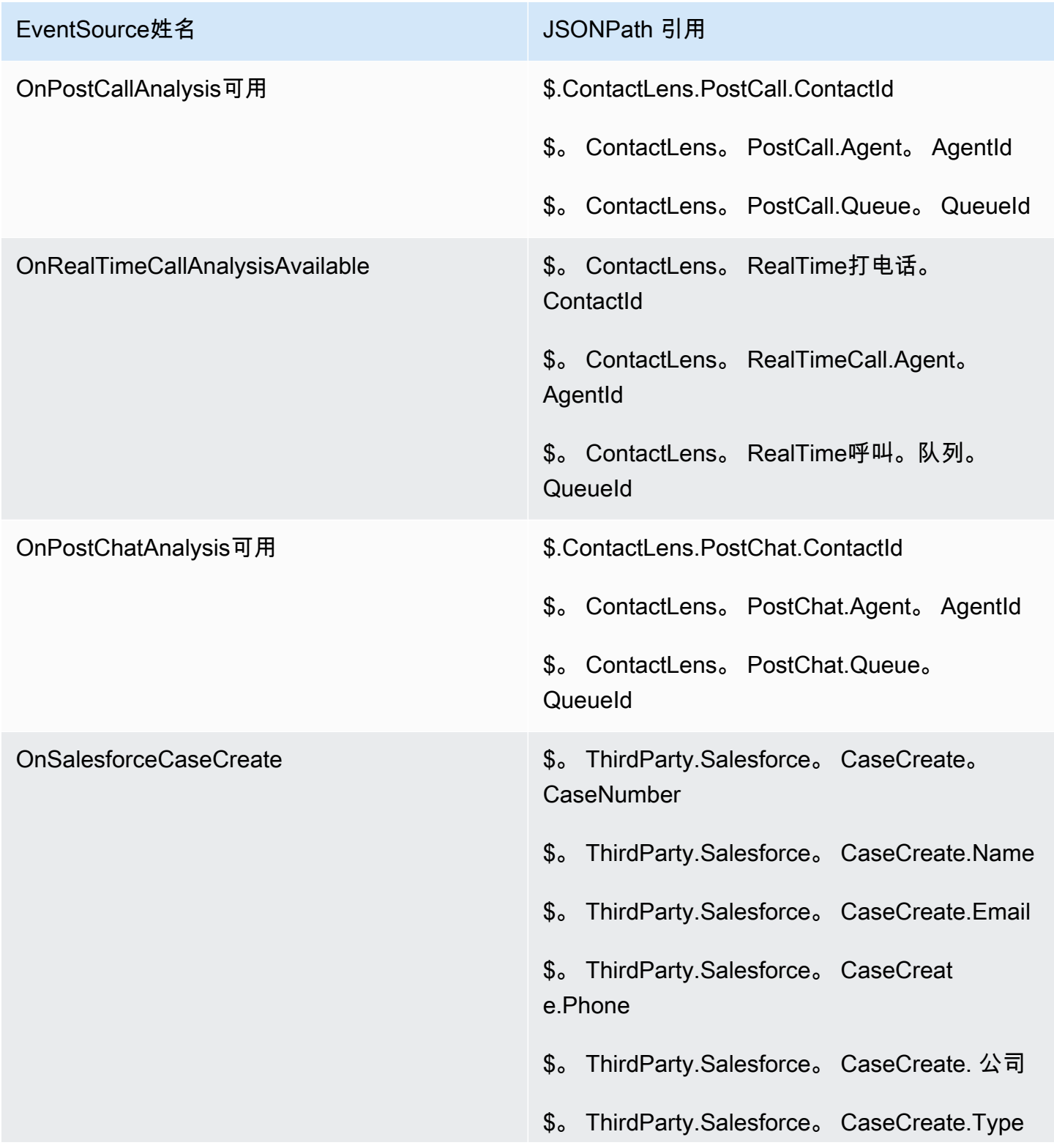

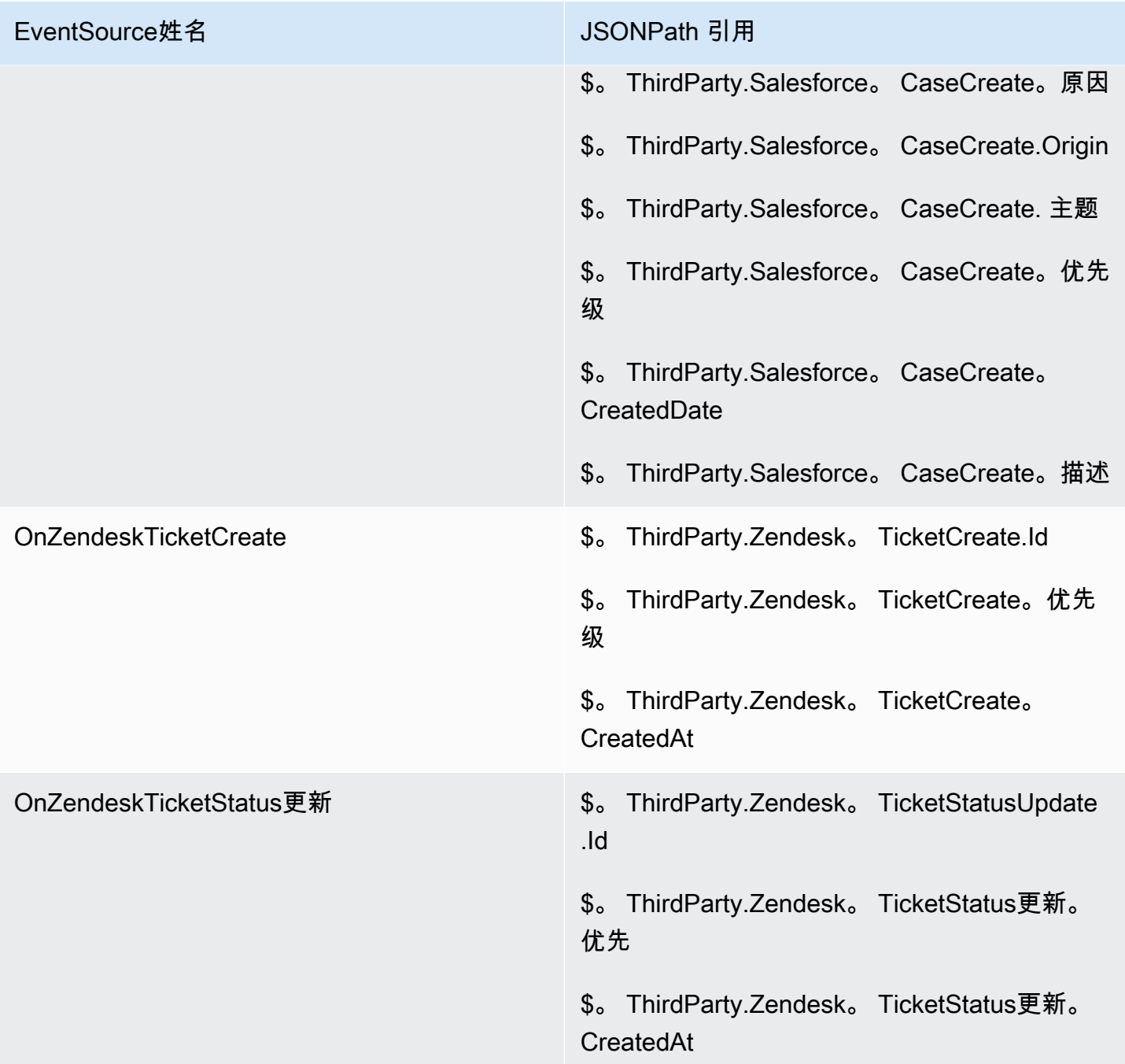

# Amazon Connect Cases - 规则集成入门

启用带有规则集成的 Amazon Connect Cases

- 1. 确保您的实例启用了 Amazon Connect Cases。有关更多信息,请参阅 [启用 Cases](#page-1678-0)。
- 2. 确保您已启用 Amazon Connect Cases 事件流。有关更多信息,请参阅 [设置案例事件流](#page-1702-0)。
- a. 您可以跳过要求您创建 SQS 队列的部分,因为这不是必需的。
- b. 运行以下命令以在事件中包含所有案例字段信息。确保包含运行规则引擎所需的所有字段:

```
aws connectcases put-case-event-configuration --domain-id 
 01310a0e-24ba-4a3c-89e9-9e1daeaxxxx --event-bridge "{ 
    \"enabled\": true, 
    \"includedData\": { 
        \"caseData\": { 
            \"fields\": [ 
\overline{a} \"id\": \"status\" 
              }, 
\overline{a} \"id\": \"title\" 
              }, 
\overline{a} \"id\": \"assigned_queue\" 
              }, 
              { 
                \"id\": \"assigned_user\" 
              }, 
\overline{a} \"id\": \"case_reason\" 
              }, 
\overline{a} \"id\": \"last_closed_datetime\" 
              }, 
\overline{a} \"id\": \"created_datetime\" 
              }, 
\overline{a} \"id\": \"last_updated_datetime\" 
              }, 
\overline{a} \"id\": \"reference_number\" 
              }, 
\overline{a} \"id\": \"summary\" 
 } 
 ]
```

```
 }, 
     \"relatedItemData\": { 
     \"includeContent\": true 
     } 
   } 
 }"
```
c. 如果有自定义案例字段,请确保在之前的有效负载的字段数组中也包含一个自定义字段 ID。 您可以通过运行以下命令找到字段 ID:

aws connectcases list-fields --domain-id 01310a0e-24ba-4a3c-89e9-9e1daeaxxxx

- d. 如果需要添加新的自定义字段,请重复步骤 2。
- 3. 调用[CreateEvent集成](https://docs.aws.amazon.com/appintegrations/latest/APIReference/API_CreateEventIntegration.html) API。
	- 有效负载:

```
 aws appintegrations create-event-integration --name amazon-connect-cases --
description amazon-connect-cases --event-filter '{"Source":"aws.cases"}' --event-
bridge-bus default
```
• 输出将类似于以下示例:

```
{ 
     "EventIntegrationArn": "arn:aws:app-integrations:us-
west-2:111222333444:event-integration/amazon-connect-cases"
}
```
4. 进行[CreateIntegration关联](https://docs.aws.amazon.com/connect/latest/APIReference/API_CreateIntegrationAssociation.html) API 调用。

• 有效负载:

IntegrationArn 是您从步骤 3 中得到的响应。

```
aws connect create-integration-association --instance-id bba5df5c-6a5f-421f-
a81d-9c16402xxxx --integration-type EVENT --integration-arn arn:aws:app-
integrations:us-west-2:111222333444:event-integration/amazon-connect-cases --
source-type CASES
```
• 输出将类似于以下示例:

```
{ 
     "IntegrationAssociationId": "d49048cd-497d-4257-ab5c-8de797a123445", 
     "IntegrationAssociationArn": "arn:aws:connect:us-
west-2:111222333444:instance/bba5df5c-6a5f-421f-a81d-9c16402bxxxx/integration-
association/d49048cd-497d-4257-ab5c-8de797a123445"
}
```
现在,您应能够使用案例规则了。

# 创建实时指标提醒

您可以创建规则,以根据实时指标的值自动向经理发送电子邮件或任务。这使您能够提醒经理注意可能 影响最终客户体验的联系中心运营情况。例如,您可以设置提醒,以便当团队中一个或多个座席的休息 时间超过 30 分钟时,向经理发送电子邮件。

#### 内容

- [步骤 1:定义规则条件](#page-1797-0)
- [步骤 2:定义规则操作](#page-1799-0)

## <span id="page-1797-0"></span>步骤 1:定义规则条件

- 1. 在导航菜单上,选择分析和优化、规则。
- 2. 选择创建规则、实时指标。
- 3. 在 "时间" 下,使用下拉列表从以下事件源中进行选择:队列指标有更新、路由配置文件指标有更 新、代理指标有更新、流量指标有更新。这些选项如下图所示。

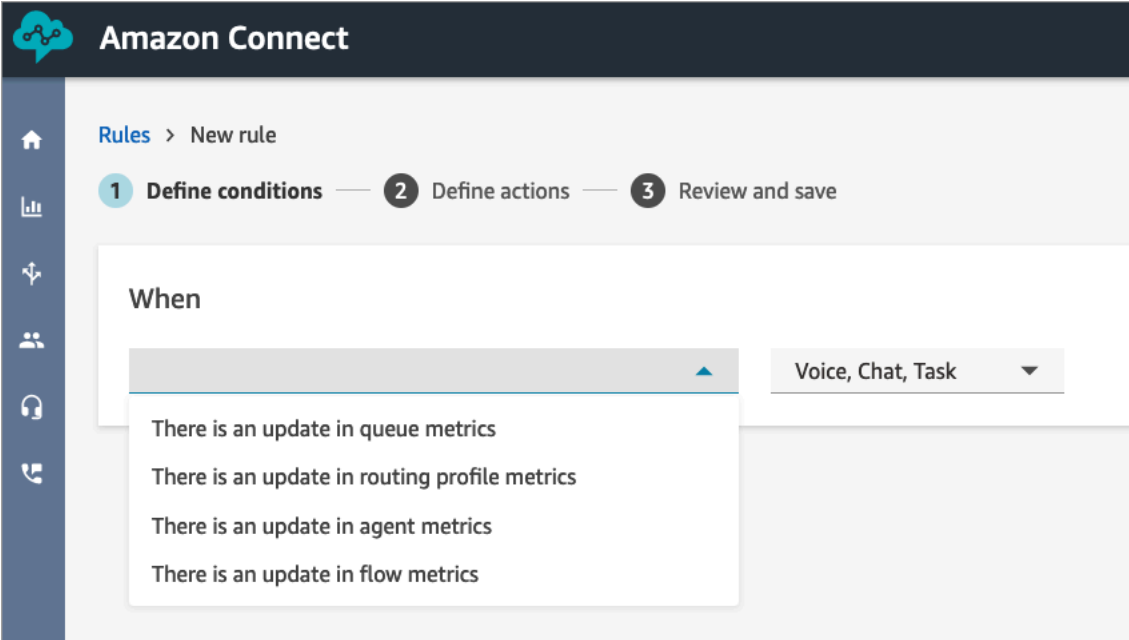

4. 选择 添加条件。指标卡是自动添加的,如下图所示。

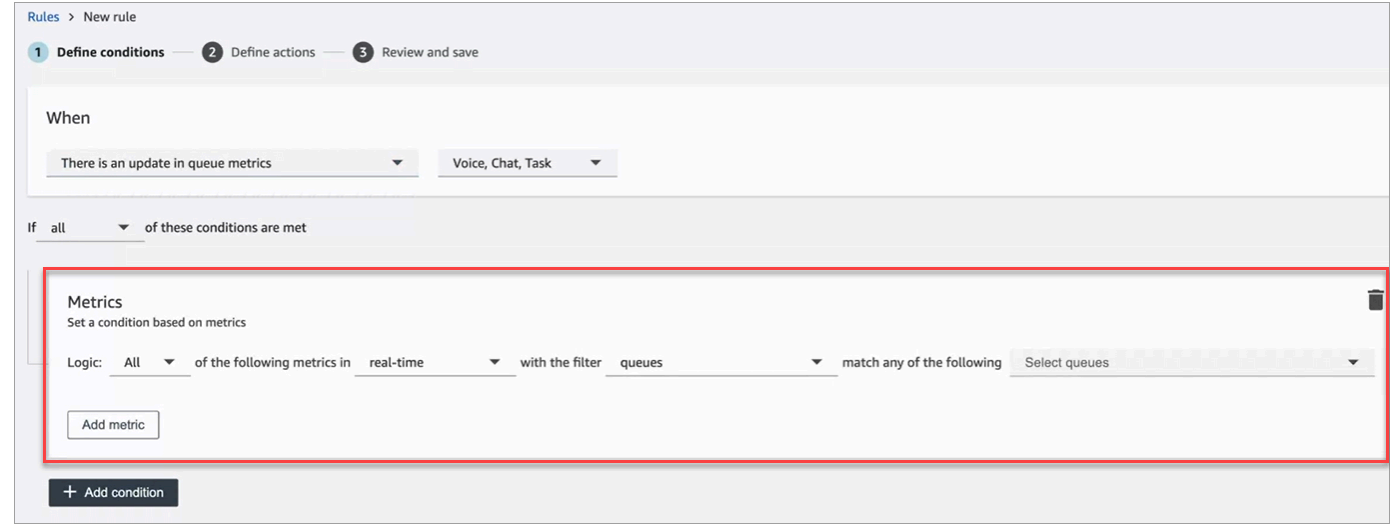

**a** Note

- 您最多可以添加 2 个指标卡。这使您能够创建一个条件,在此条件中,一张卡评估实时 指标,另一张卡评估衔接时段。例如,您可能需要在多个座席处于午休时间(座席活动 = 午休时间 1 小时)且平均处理时间超过 5 分钟时收到提醒。
- 您最多可以在每张指标卡中添加 10 个指标。

以下是您可以添加的可用实时指标,具体取决于事件源。

- 队列指标有更新 实时
	- [队列中的联系人](#page-1341-0):构建当队列中的联系人数量为指定值时运行的规则。
	- [最早的联系时间](#page-1342-0):构建当队列中最早的联系达到指定龄期时运行的规则。
	- [可提供服务的座席](#page-1334-0):构建当有空处理联系人的座席数量达到指定值时运行的规则。

下图显示了当基本路由配置文件的队列中的联系人大于或等于 400 且最早的联系人座席大于或 等于 10 分钟且可提供服务的座席大于或等于 0 时满足的条件。

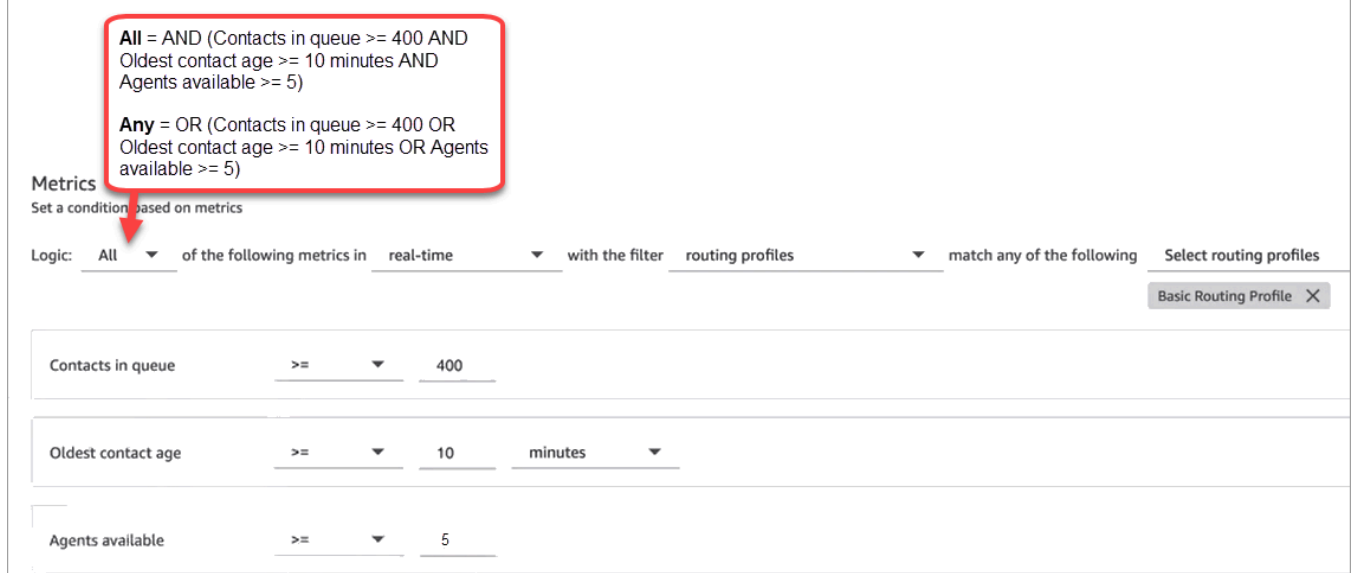

要使用 OR 而不是 AND 来评估条件,请将逻辑设置更改为任何。

• 队列指标有更新 – 衔接时段

衔接时段是过去的 x 分钟或小时。

• [平均处理时间](#page-1382-0):构建当平均处理时间达到指定持续时间时运行的规则。

- [平均队列应答时间](#page-1384-0):构建当平均队列应答时间达到指定持续时间时运行的规则。
- [平均座席交互时间](#page-1378-0):构建当平均互动时间达到指定持续时间时运行的规则。
- [平均客户等待时间](#page-1381-0):构建当平均保持时间达到指定持续时间时运行的规则。此指标不适用于任 务,因此任务的值始终为 0。
- [服务等级](#page-1403-0):构建当服务等级达到指定百分比时运行的规则。
- 路由配置文件指标有更新

衔接时段不适用于基于路由配置文件的规则。

- [可提供服务的座席](#page-1334-0):构建当有空接收入站联系人的座席数量达到指定值时运行的规则。
- 座席指标有更新 实时
	- [座席活动](#page-1332-0):构建当座席活动等于特定值(例如"可用"、"传入"、"正在接待联系人"等)时运行的 规则。
- 座席指标有更新 衔接时段
	- [平均处理时间](#page-1382-0):构建当平均处理时间历史指标达到指定持续时间时运行的规则。
	- [座席占用率](#page-1402-0):构建当占用率历史指标达到指定百分比时运行的规则。
- 流量指标已更新-延迟时间窗口
	- [流程已启动](#page-1400-0):构建在流程启动计数达到指定值时运行的规则。
	- [Flows 结果:](#page-1399-0)构建在所选流程结果的流程结果计数达到指定值时运行的规则。
	- [流量结果百分比](#page-1399-1):构建规则,当所选流程结果的流程结果百分比值达到指定百分比时运行。
	- [平均流动时间](#page-1382-1):构建规则,在所选流量结果的平均流量持续时间达到指定持续时间时运行。
	- [最大流动时间](#page-1400-1):构建在所选流程结果的最大流量持续时间达到指定持续时间时运行的规则。
	- [最小流动时间](#page-1400-2):构建规则,在所选流程结果的最小流量持续时间达到指定持续时间时运行。
- 5. 选择下一步。

<span id="page-1799-0"></span>步骤 2:定义规则操作

- 1. 选择添加操作。可以选择以下操作:
	- [创建任务](#page-1762-0)
	- [发送电子邮件通知](#page-1755-0)
	- [生成 EventBridge 事件:](#page-1758-0)使用匹配的指标规则作为详细信息类型。
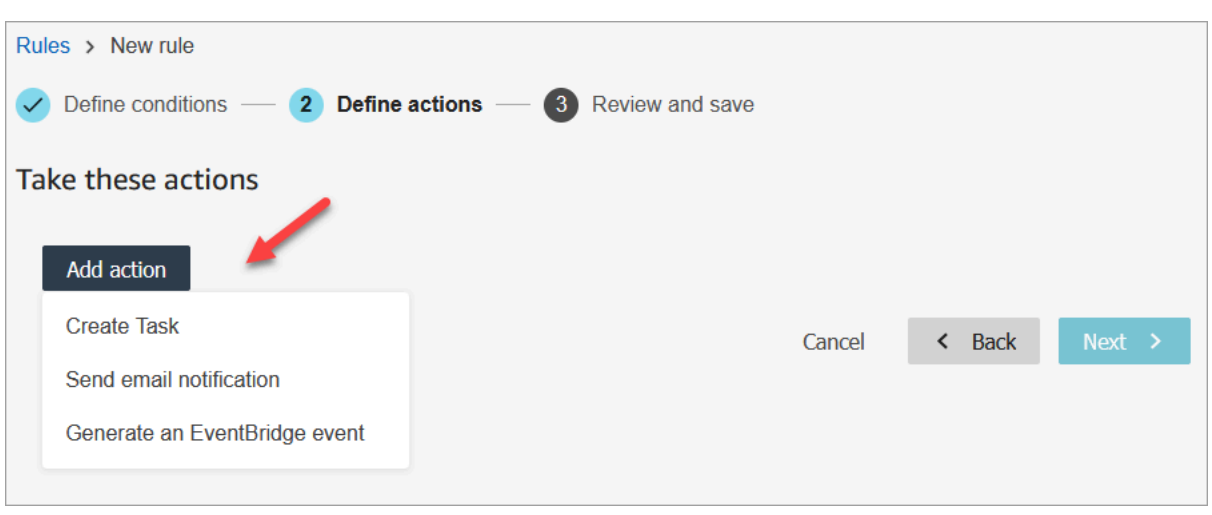

- 2. 选择下一步。
- 3. 查看并进行任何编辑,然后选择保存。

4. 添加规则后,规则将应用于添加规则后出现的新评估提交。您不能将规则应用于过去存储的评估。

## 监控和更新案例

您可以创建规则,以便在创建或更新案例时自动更新任务、更新案例、结束关联任务或向 Connect 用 户发送电子邮件提醒。例如,您可以设置提醒,在创建或更新高优先级案例时向经理发送电子邮件。

#### 内容

- [步骤 1:定义规则条件](#page-1800-0)
- [步骤 2:定义规则操作](#page-1804-0)

<span id="page-1800-0"></span>步骤 1:定义规则条件

- 1. 在导航菜单上,选择分析和优化、规则。
- 2. 选择创建规则、案例。

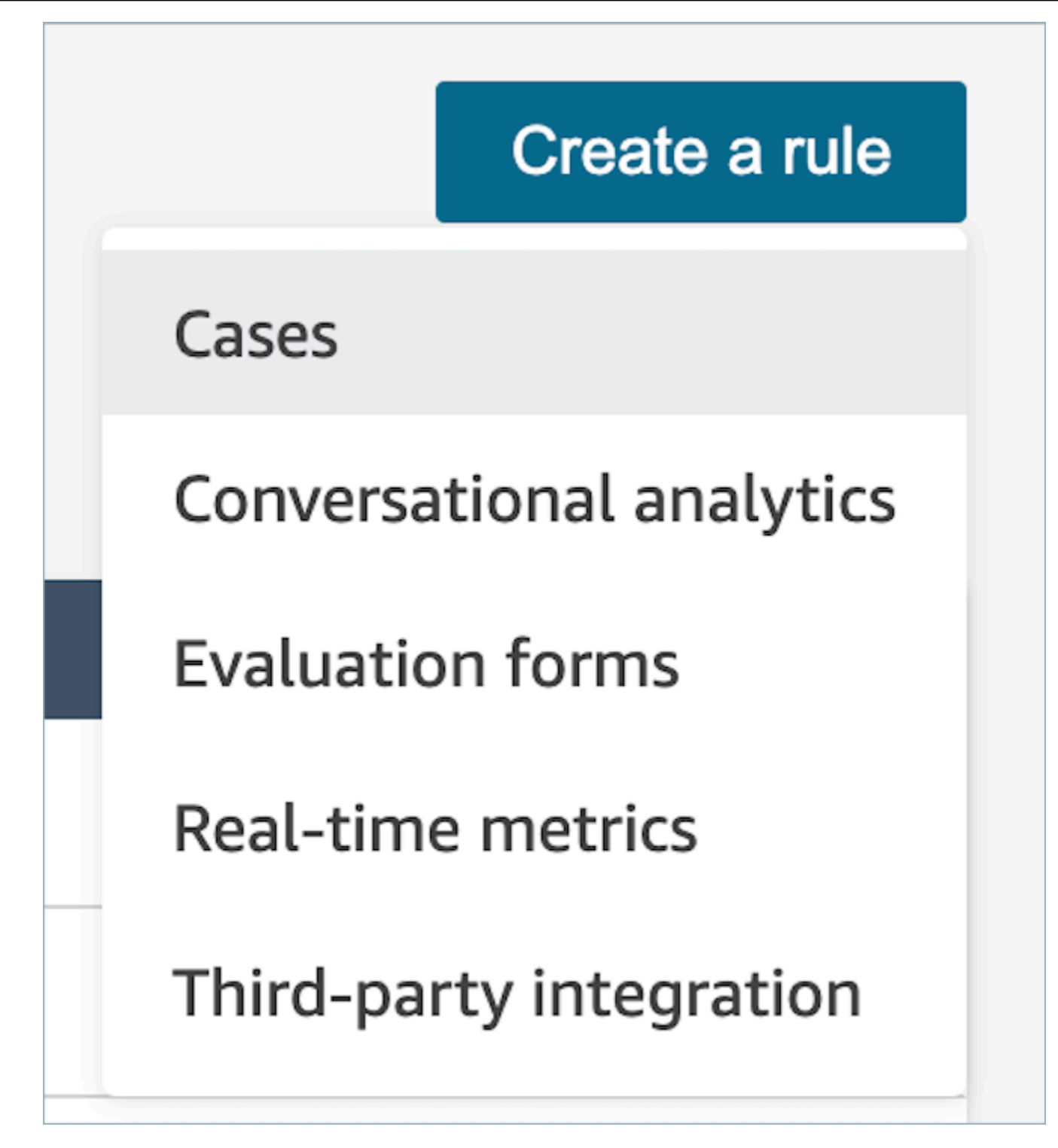

3. 在时间下,使用下拉列表从两个事件源中进行选择:创建新案例、更新新案例。这些选项如下图所 示。

# **a** Note 要开始为案例创建规则,您必须启用 Amazon Connect Cases 并完成入门步骤。有关更多 信息,请参阅[Amazon Connect Cases - 规则集成入门](#page-1793-0)

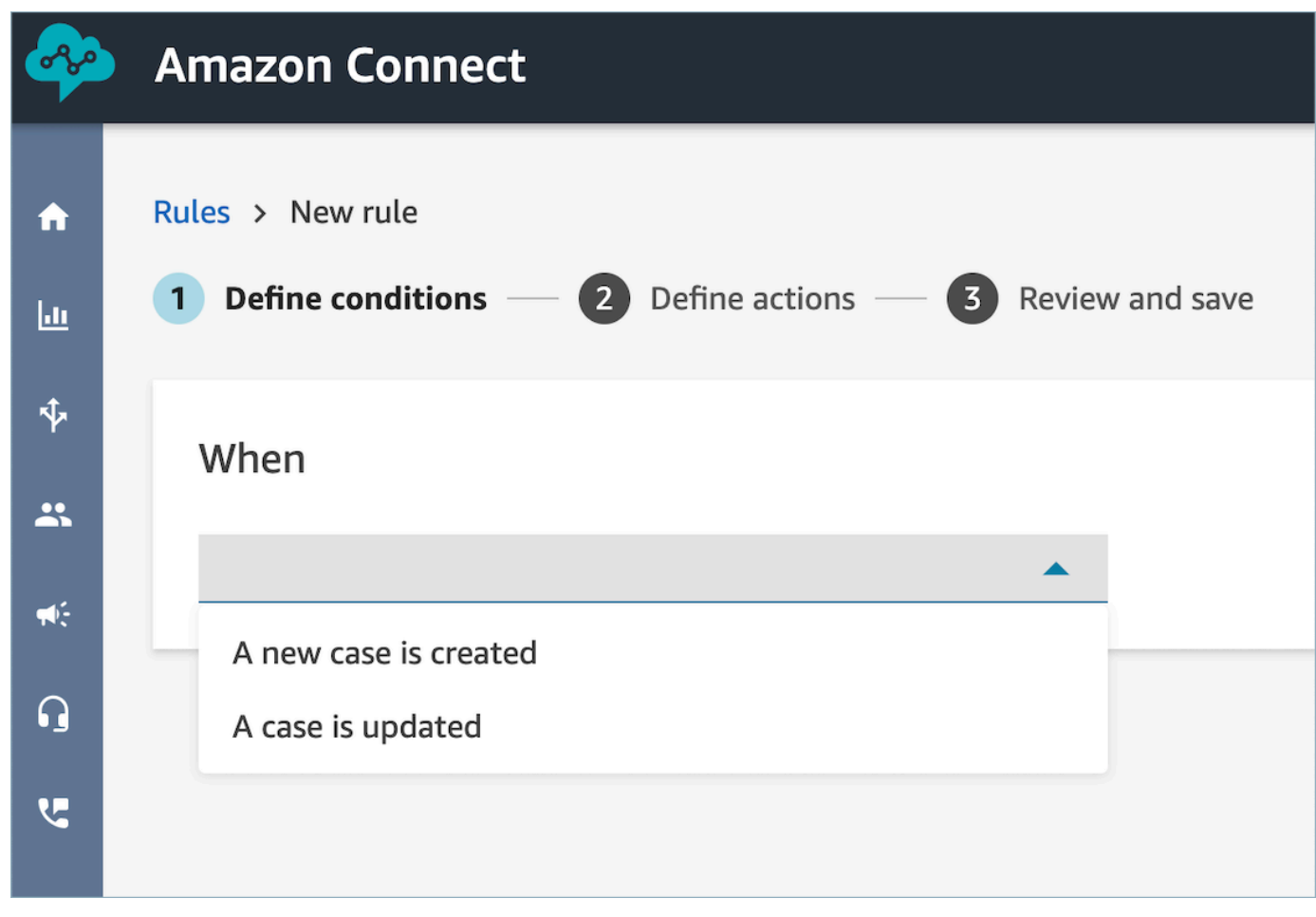

4. 选择 添加条件。会自动添加案例字段卡片,如下图所示。

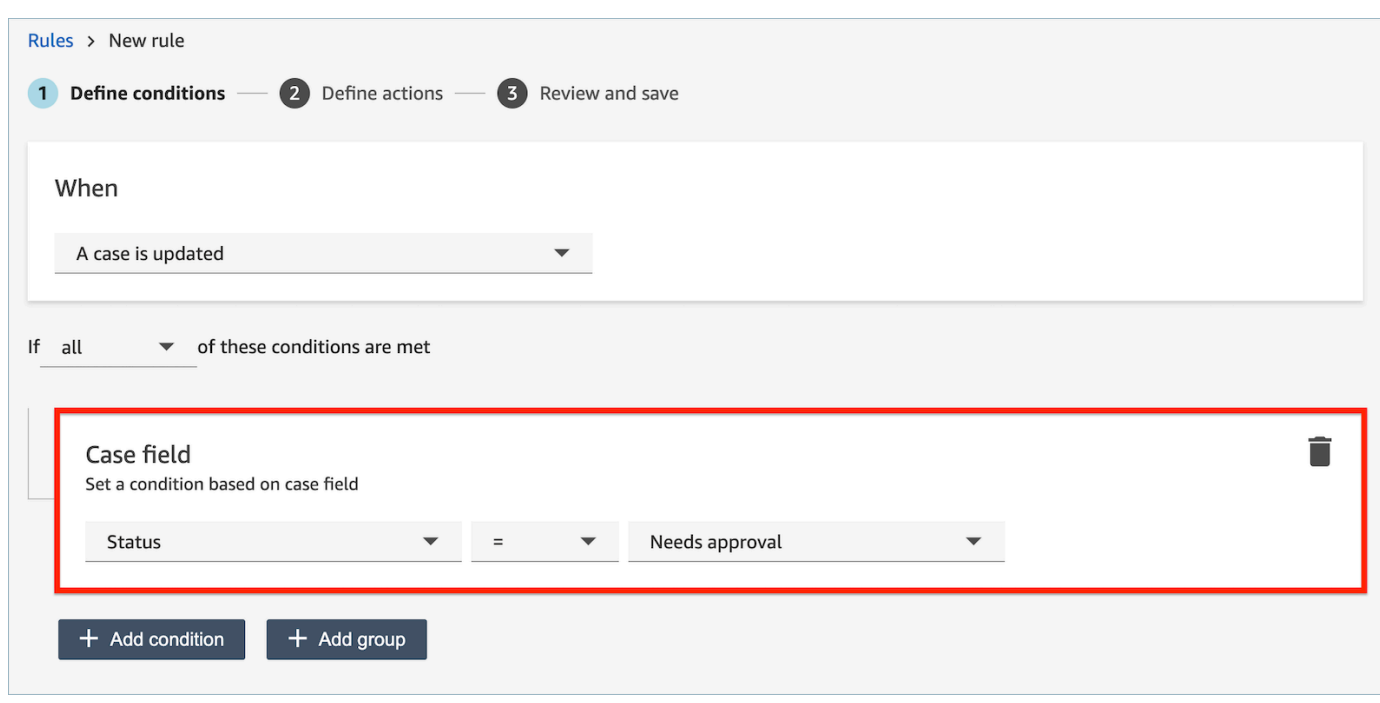

您可以通过组合多个条件来构建非常具体的规则。

• 案例字段条件允许您使用[系统](#page-1688-0)和[自定义](#page-1691-0)案例字段来构建规则。

## 下图显示了一个包含多个条件的规则示例:

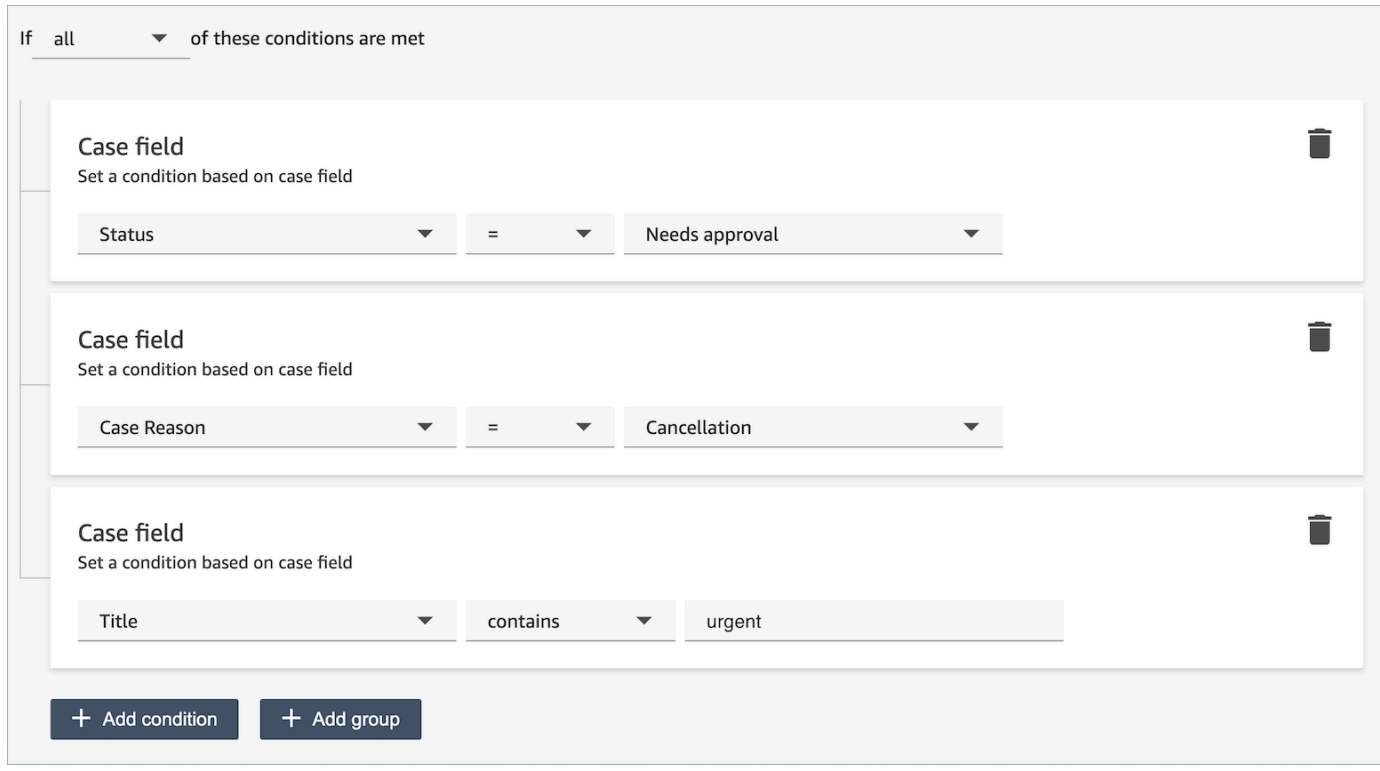

5. 选择下一步。

<span id="page-1804-0"></span>步骤 2:定义规则操作

- 1. 选择添加操作。可以选择以下操作:
	- [创建任务](#page-1762-0)
	- [结束任务](#page-1767-0)
	- [更新案例](#page-1773-0)
	- [发送电子邮件通知](#page-1755-0)

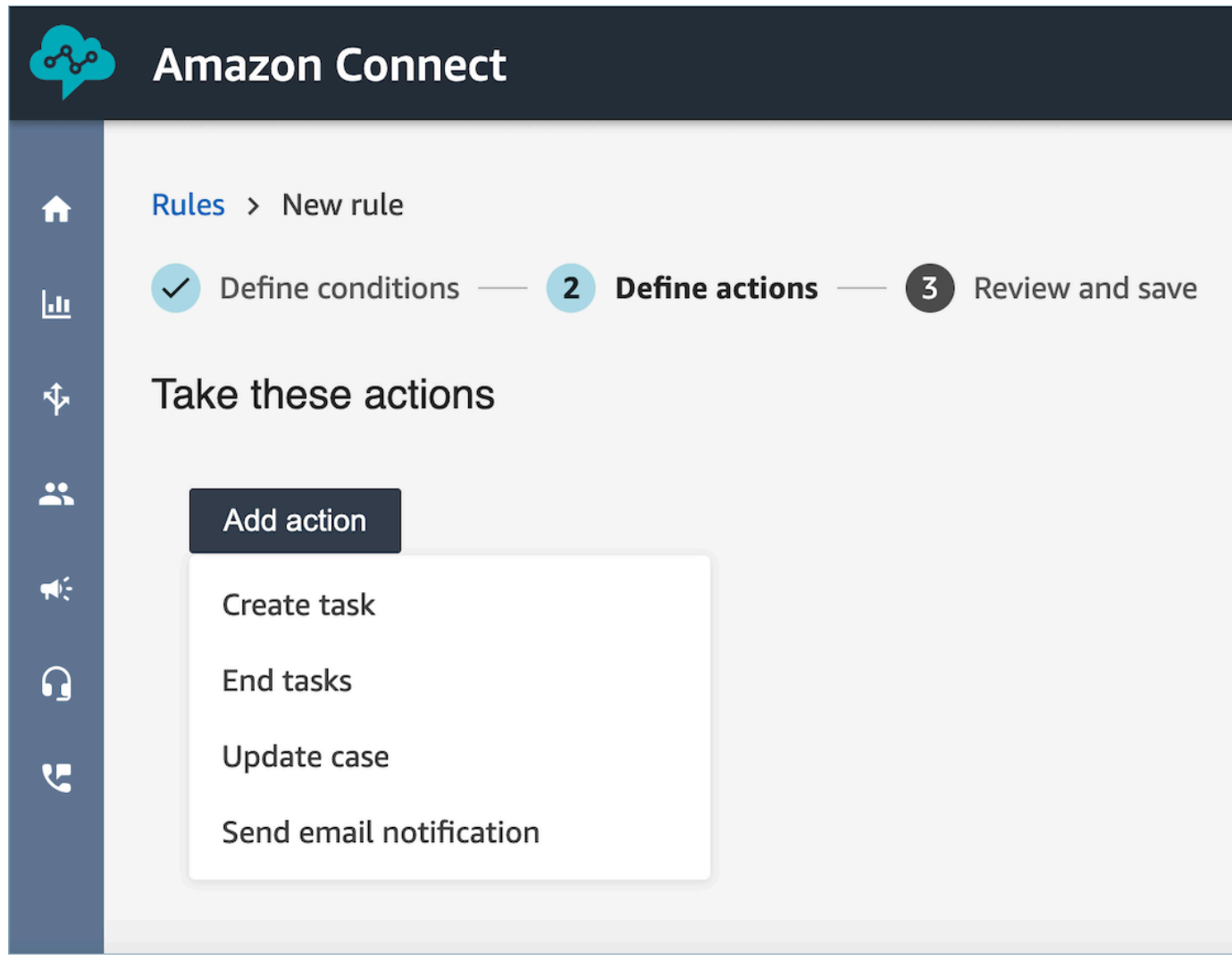

2. 选择下一步。

3. 查看并进行任何编辑,然后选择保存。

# 搜索由 Contact Lens 分析的对话

您可以基于以下条件搜索已分析并转录的录音:

- 发言者(座席或客户)
- 关键词
- 情绪得分
- 非通话时间(仅适用于通话)
- 响应时间(仅适用于聊天)

此外,您还可以搜索属于特定联系人类别的对话(也就是说,对话已根据说出的关键字和短语进行了分 类)。

以下各节介绍了这些标准。

**A** Important

当对联系人启用 Contact Lens 时,在通话或聊天结束并且座席完成联系后续工作 (ACW) 之 后,Contact Lens 会分析(对于呼叫,则会转录)客户-座席对话的录音。座席必须先选择关闭 联系人。

启用 Contact Lens 后,聊天转录会被编入索引以供搜索;如果未启用 Contact Lens,则它们 不会被编入索引以供搜索。

用于搜索对话所需的权限

在可搜索对话之前,您需要在安全配置文件中拥有以下权限。它们允许您进行所需类型的搜索。

- 启用以下权限之一以访问联系搜索页面:
	- 联系搜索。允许您搜索所有联系人。
	- 查看我的联系人:允许您仅搜索您作为座席处理的联系人。
- 按对话特征搜索联系人。这包括非通话时间、情绪得分和联系人类别。
- 按关键字搜索联系人

有关更多信息,请参阅 [Contact Lens 的安全配置文件权限](#page-1726-0)。

### 搜索单词或短语

对于关键词搜索,隐形眼镜使用亚马逊 OpenSearch 服务中的standard分析器。此分析器不区分大小 写。例如,如果您输入 thank you for your business 2 CANCELLED Flights,搜索将查找:

[thank, you, for, your, business, 2, cancelled, flights]

如果您输入 "thank you for your business", two, "CANCELLED Flights",搜索将查找:

[thank you for your business, two, cancelled flights]

#### 在对话中搜索单词或短语

- 1. 在 Amazon Connect 中,使用已分配CallCenter管理员安全配置文件或启用按关键字搜索联系人权 限的用户账户登录。
- 2. 选择分析和优化、联系搜索。
- 3. 在筛选条件分区中,指定要搜索的时间段,并指定通道。

**1** Tip 按日期搜索时,您一次最多可以搜索 8 周。

4. 选择单击此处添加筛选条件,然后在下拉菜单中选择单词或短语。

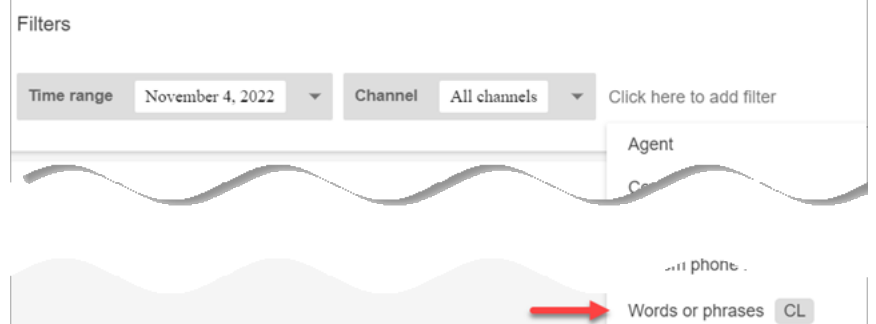

- 5. 在使用者分区中,选择要搜索对话的哪一部分。请注意以下几点:
	- 系统适用于聊天,其中,参与者可能是 Lex 自动程序或提示。
	- 要搜索所有参与者使用的单词或短语,请选择座席、客户、系统。
	- 如果未选中任何框,则表示搜索任何参与者使用的单词或短语。
- 6. 在逻辑中,从以下选项中进行选择:

• 选择任意匹配可返回脚本中包含任意单词的联系人。

例如,以下查询表示匹配 (hello OR cancellation OR "example airline")。而且,由于未选中使用 者框,这意味着"查找任何参与者使用过任何这些单词的联系"。

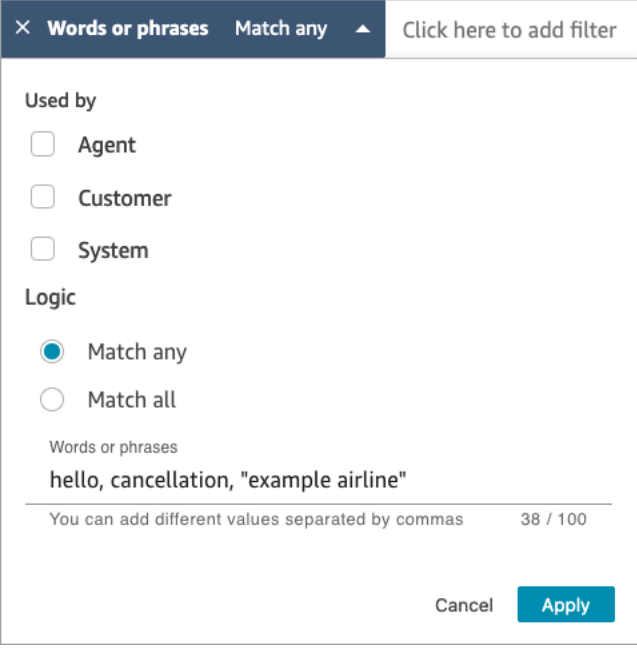

• 选择全部匹配可返回脚本中包含所有单词的联系人。

例如,以下查询表示匹配 ("thank you for your business" AND cancellation AND "example airline")。而且,由于所有参与者框都处于选中状态,这意味着"查找所有参与者都使用了所有这 些单词和短语的联系"。

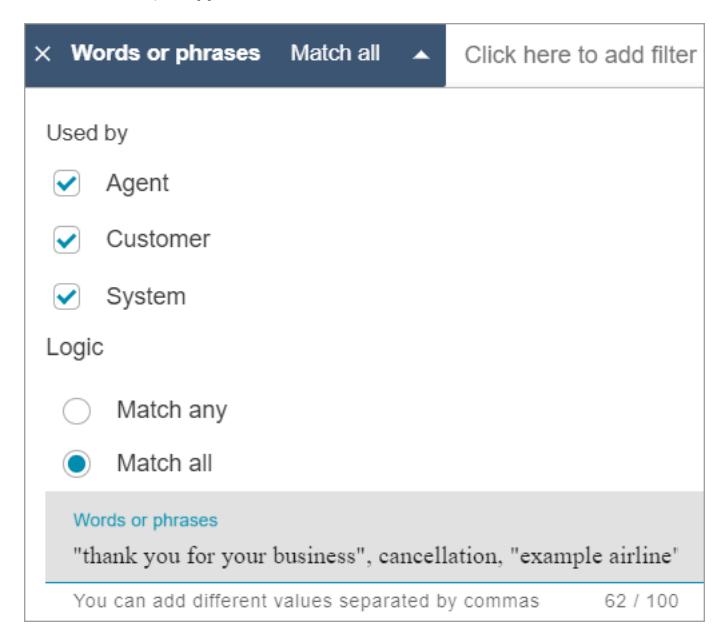

7. 在单词或短语分区中,输入要搜索的单词,以逗号进行分隔。如果输入短语,请用引号将其引起 来。

您最多可以输入 128 个字符。

### <span id="page-1808-0"></span>搜索情绪得分或评估情绪转变

使用 Contact Lens,您可以在对话中搜索采用 -5(最负面)到 +5(最正面)的等级的情绪得分或情绪 转变。这使您能够识别通话为什么良好或不佳的模式和因素。

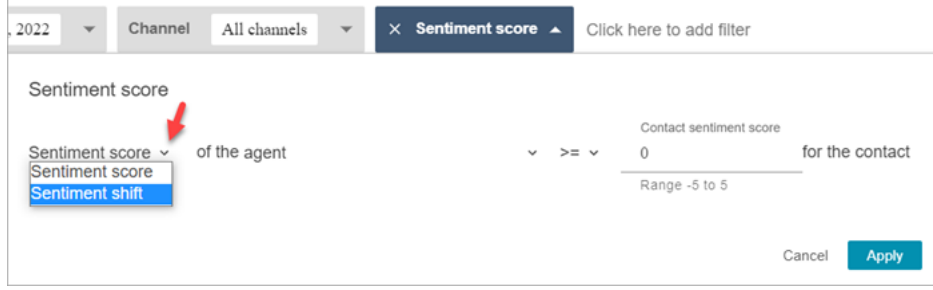

例如,假设您要识别并调查客户情绪最终是负面的所有联系。您可以搜索情绪得分 <=(小于或等 于)-1 的所有联系。

有关更多信息,请参阅 [调查联系期间的情绪得分](#page-1823-0)。

搜索情绪得分或评估情绪转变

- 1. 在 Amazon Connect 中,使用已分配CallCenter管理员安全配置文件或启用按对话特征搜索联系 人权限的用户账户登录。
- 2. 在联系搜索页面上,指定您是否需要客户或座席所说的单词或短语的情绪得分。
- 3. 在得分类型分析中,指定要返回的分数类型:
	- 情绪得分:此选项将返回客户或座席的对话部分的平均得分。

除了搜索当座席或客户联系时的情绪得分外,您还可以按客户何时处于以下状态来筛选搜索:

- 正在和座席聊天
- 未在和座席聊天:这是客户与自动程序聊天、提示和排队时间。

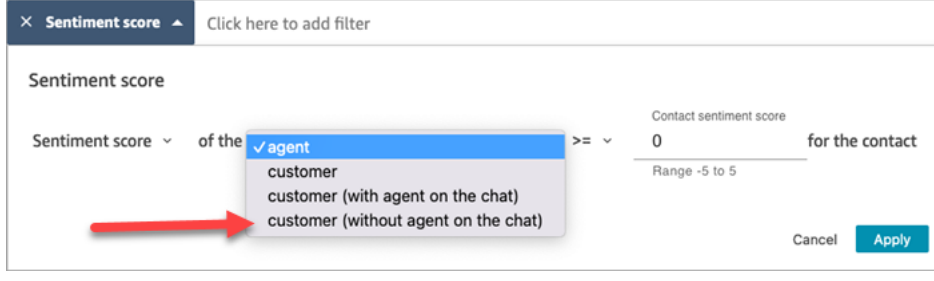

• 情绪转变:确定客户或座席在联系期间的情绪变化。

例如,下图显示了搜索联系人的示例,其中,客户的情绪得分从小于或等于 -1 开始,以大于或 等于 +1 结束。此外,客户正在与在场的座席聊天。

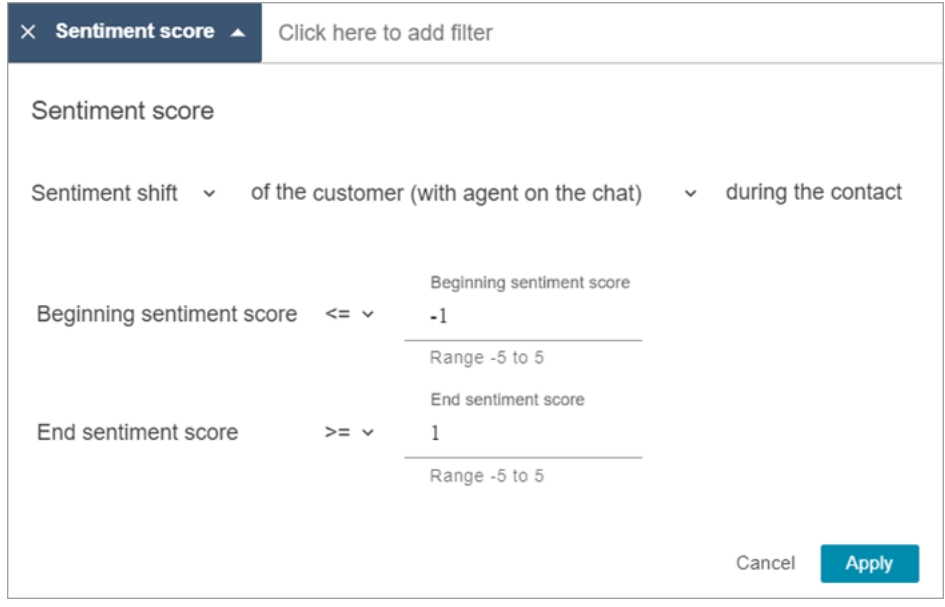

## <span id="page-1809-0"></span>搜索非说话时间

为了帮助您识别需要调查的通话,您可以搜索非说话时间。例如,您可能希望查找非说话时间大于 20% 的所有通话,然后对其进行调查。

非说话时间包括保持时间和两个参与者都超过 3 秒没有说话的任何无声时间。无法自定义此持续时 间。

使用下拉箭头来指定是要在对话中搜索非说话时间的持续时间还是百分比。这些选项如下图所示。

有关如何使用此指标的信息,请参阅[调查通话期间的非通话时间](#page-1824-0)。

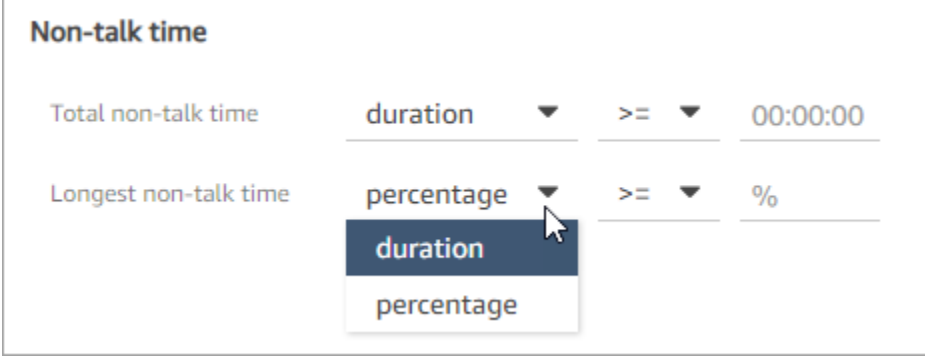

### <span id="page-1810-0"></span>根据响应时间搜索聊天对话

可依据以下内容搜索:

- 座席或客户在聊天期间的平均响应时间
- 座席或客户在聊天期间的最长响应时间

您可以指定持续时间是小于、大于或等于特定时间。有关如何使用此指标的信息,请参阅[调查聊天期间](#page-1826-0) [的响应时间](#page-1826-0)。

有关支持的最短和最长响应时间,请参阅[Amazon Connect 规则功能规范](#page-90-0)。

下图显示了对座席平均响应时间大于或等于 1 分钟的联系人的搜索情况。

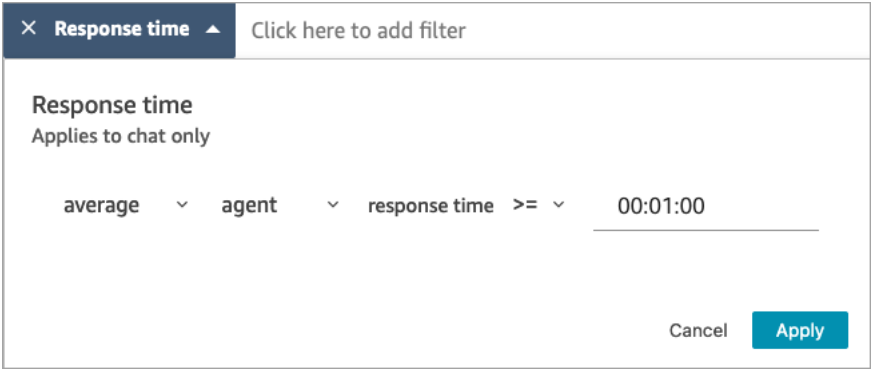

搜索联系人类别

- 1. 在联系搜索页面上,选择添加筛选条件、联系人类别。
- 2. 在联系人类别框中,使用下拉框列出所有可供您搜索的当前类别。或者,如果您开始键入,则输入 将用于匹配现有类别并筛选不匹配的类别。
	- 任意匹配:搜索与任何选定类别匹配的联系人。
	- 全部匹配:搜索与全部选定类别匹配的联系人。
	- 无匹配:搜索与任何选定类别不匹配的联系人。请注意,这样只会返回通过 Contact Lens 对话 分析进行分析的联系人。

下图显示了一个下拉菜单,其中列出了所有当前类别。

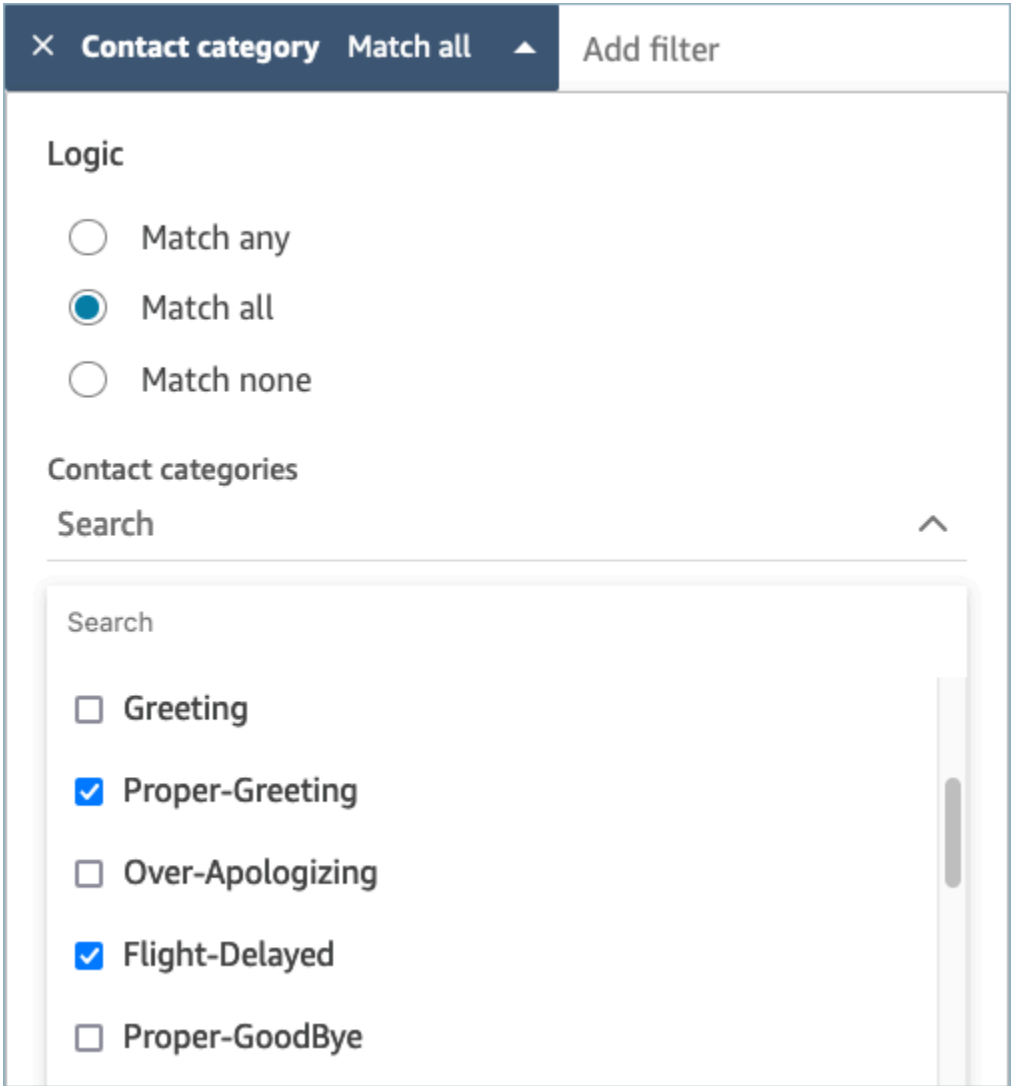

## 使用 Contact Lens 审核分析的对话

通过使用 Amazon Connect Contact Lens,您可以审核转录并确定感兴趣的联系部分。您无需收听整 个通话或阅读完整的聊天转录即可了解其中的有趣之处。您可以专注于音频或转录的特定部分。无论哪 里有兴趣点,都会为您突出显示这两个部分。

例如,您可能会扫描联系转录,并看到表示客户转变的红色情绪表情符号,表明客户正在表达负面情 绪。您可以选择时间戳并跳转到录音或聊天互动的那一部分。

下图显示了一个语音联系示例。

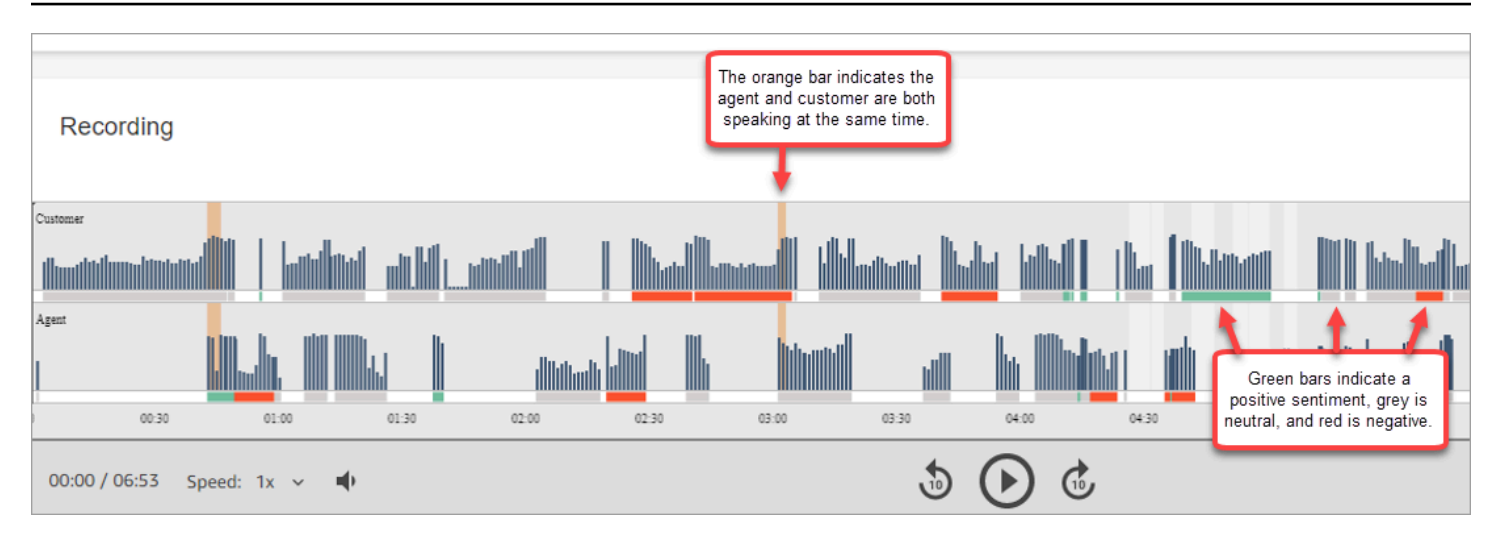

### 下图显示了一个聊天联系示例。系统消息适用于聊天,其中,参与者可能是 Lex 自动程序或提示。

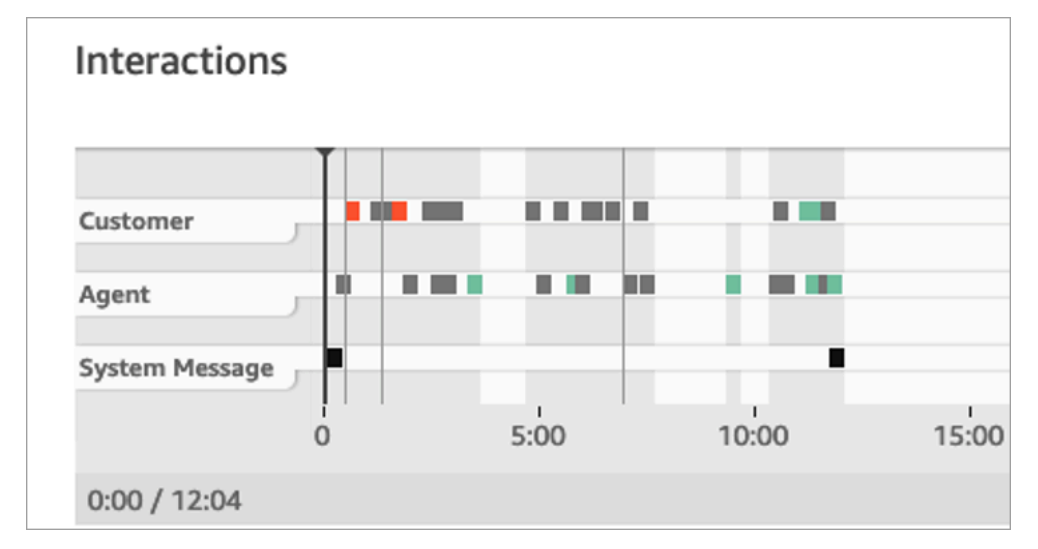

#### 审核分析的对话

- 1. 使用在安全配置文件中具有联系搜索和Contact Lens 对话分析权限的用户账户登录 Amazon Connect。
- 2. 在 Amazon Connect 中,依次选择分析和优化、联系搜索。
- 3. 使用页面上的筛选条件来缩小搜索联系人的范围。对于日期,您一次最多可以搜索 14 天。有关搜 索联系人的更多信息,请参阅[搜索联系人](#page-1959-0)。
- 4. 选择联系人 ID 以查看该联系人的联系详细信息。
- 5. 在联系详细信息页面的录音和转录分区中,查看所说或所写的内容、时间以及他们的情绪。
- 6. 对于通话,如果需要,请选择收听录音的播放提示。或者,点击录音的相关部分以收听您感兴趣的 部分。
- 7. 对于聊天,如果需要,请使用图表导航到转录中您感兴趣的部分。

## 快速浏览转录和音频

出于质量保证的考虑,主管通常需要审查许多座席的联系情况。 turn-by-turn 笔录和情绪数据可帮助您 快速识别并导航到录音中您感兴趣的部分。

下图的联系人记录显示的功能使您能够快速浏览转录和音频以查找需要注意的领域。虽然图片显示的是 语音联系人,但同样的功能也适用于聊天联系人。

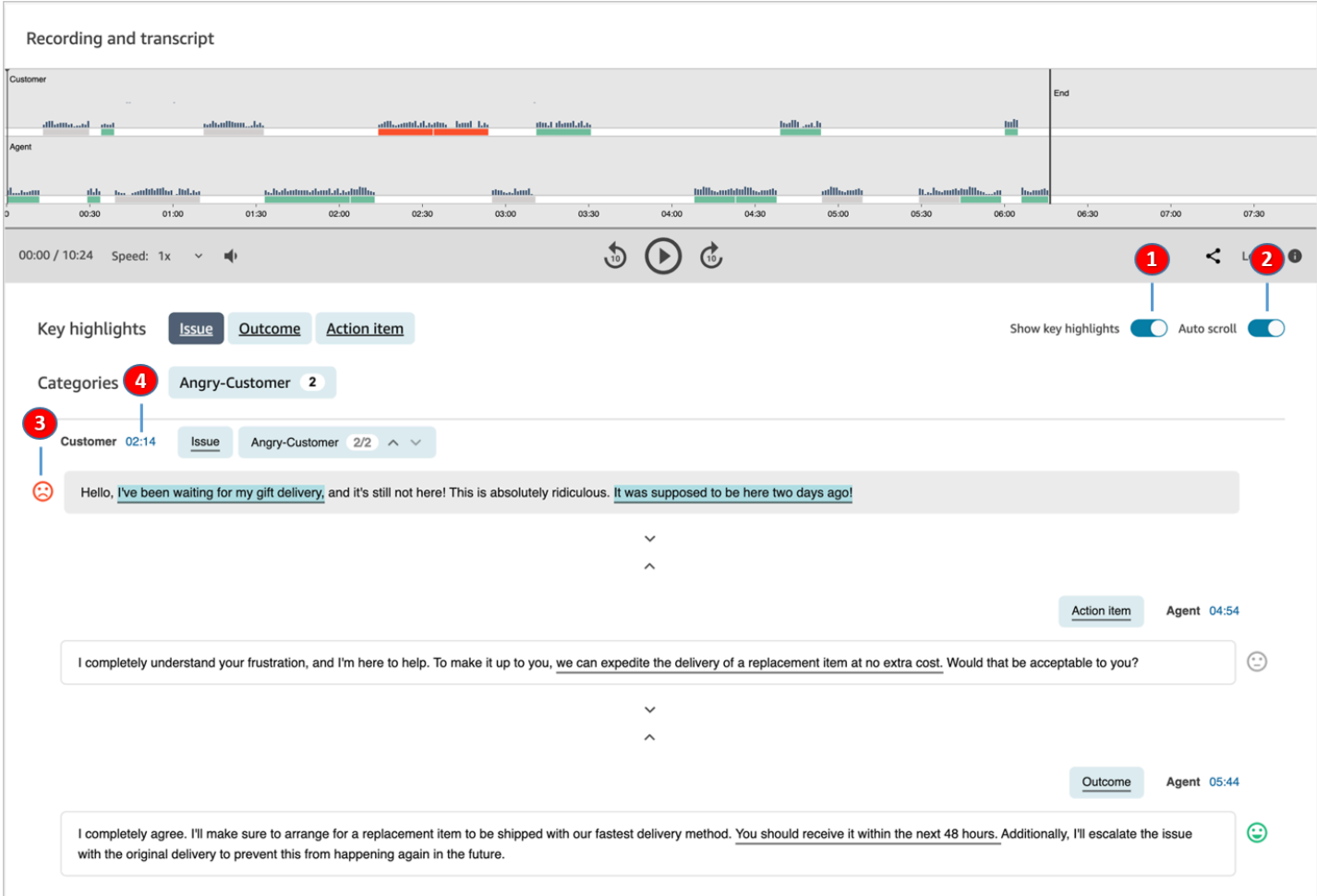

1. 使[用显示主要亮点](#page-1814-0)仅查看问题、结果和/或操作项。

2. 对语音联系人使[用自动滚动](#page-1814-1),在音频或转录中跳转。这两者始终保持同步。

3. 扫[描情绪表情符号](#page-1814-2),以快速识别您希望阅读或收听的转录部分。

4. 选择时间戳以跳转到录音或转录的相应部分。时间戳是从联系人内的客户互动的开始计算的。

### <span id="page-1814-0"></span>显示主要亮点

查看长达数百行的联系人转录可能会很耗时。为了使此过程更快、更高效,Contact Lens 为您提供了 查看主要亮点的选项。这些亮点仅显示 Contact Lens 在转录中发现问题、结果或操作项的那些行。

- 问题表示呼叫驱动因素。例如,"我正在考虑升级到您的在线订阅计划。"
- 结果表示联系的可能性结论或结果。例如,"根据您当前的计划,我会推荐我们现有的在线基本知识 计划。"
- 操作项表示座席采取的操作项。例如,"请留意一封包含报价的电子邮件。我会尽快把它发送给您。"

每位联系人只能有一个问题、一个结果和一个操作项。并非所有联系人都同时拥有这三项。

**a** Note

如果 Contact Lens 显示消息此转录没有主要亮点,则表示未发现任何问题、结果或操作项。

您无需配置主要亮点。它 out-of-the-box 无需对机器学习模型进行任何训练即可运行。

#### <span id="page-1814-1"></span>开启自动滚动以同步转录和音频

对于语音联系人,使用自动滚动在音频或转录之间跳转,这两者始终保持同步。例如:

- 当您收听对话时,转录会随之移动,向您显示情绪表情符号和任何检测到的问题。
- 您可以滚动浏览转录,然后选择相应轮次的时间戳以收听录音中的特定点。

由于音频和转录是一致的,因此转录可帮助您了解座席和客户在说什么。这在以下情况下尤其有用:

- 音频不好,可能是由于连接问题造成的。转录可以帮助您了解所说的内容。
- 有一种方言或语言变体。我们的模型接受了不同的口音训练,因此转录可以帮助您了解所说的内容。

<span id="page-1814-2"></span>扫描情绪表情符号

情绪表情符号可以帮助您快速扫描转录,这使您可以收听对话的相应部分。

例如,当您看到客户转变的红色表情符号,然后看到绿色表情符号时,可以选择相应时间戳以跳至对话 的特定点,以查看该座席是如何帮助客户的。

### 点击或单击类别标签以浏览转录

当你点击或点击类别标签时,隐形眼镜会自动导航到笔录 point-of-interests 中的相应标签。互动的可视 化中还有类别标记,用于指示录音文件的哪一部分具有与该类别相关的表达。

#### 下图显示了聊天的联系详细信息页面的一部分。

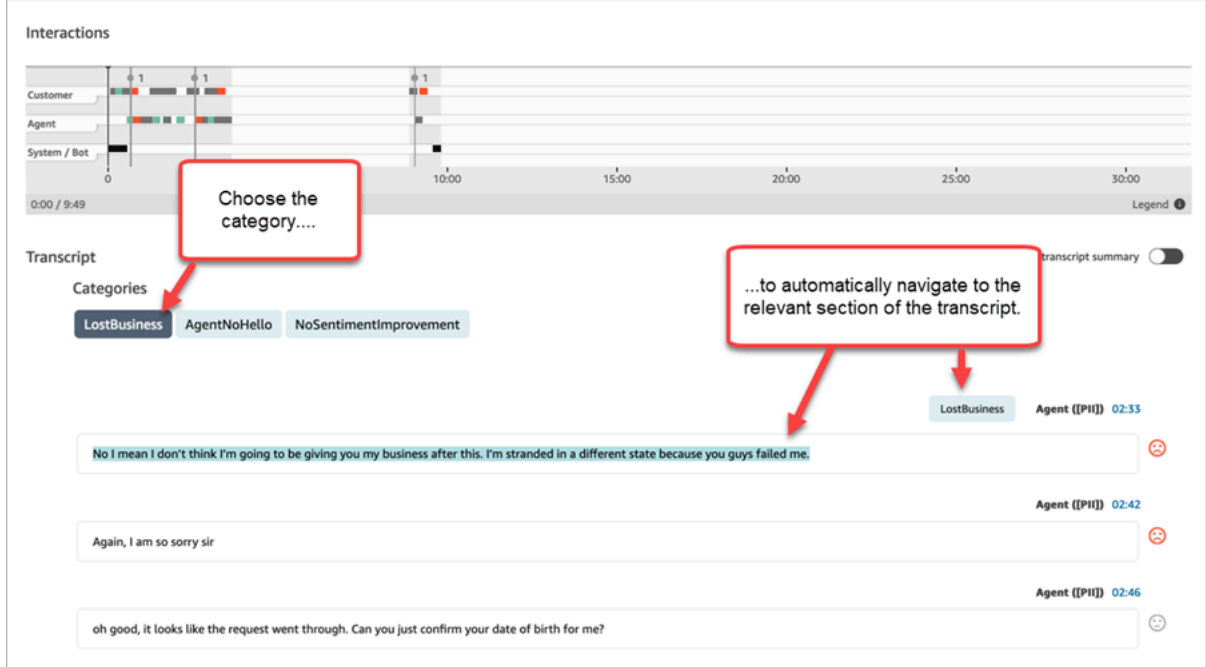

## 查看人工智能驱动的生成式联系后摘要

#### **a** Note

由 Amazon Bedrock 提供支持: AWS 实现[自动滥用检测。](https://docs.aws.amazon.com/bedrock/latest/userguide/abuse-detection.html)由于人工智能驱动的生成式联系后 摘要建立在 Amazon Bedrock 之上,因此用户可以充分利用 Amazon Bedrock 中实施的控制措 施来强制执行安全、保障和负责任地使用人工智能 (AI)。

借助人工智能驱动的生成式联系后摘要,您可以节省宝贵的时间,这些摘要以结构化、简洁且易于阅读 的格式提供客户对话中的基本信息。您可以快速查看摘要并了解背景,而不必通读转录和监听通话。

地区和语言可用性:此功能仅适用于在美国东部(弗吉尼亚北部)和美国西部(俄勒冈) AWS 地区以 及[英语](#page-66-0)区域中创建的 Amazon Connect 实例。它适用于语音和聊天频道。

下图显示了联系人详细信息页面上由人工智能驱动的生成式联系后摘要的示例。

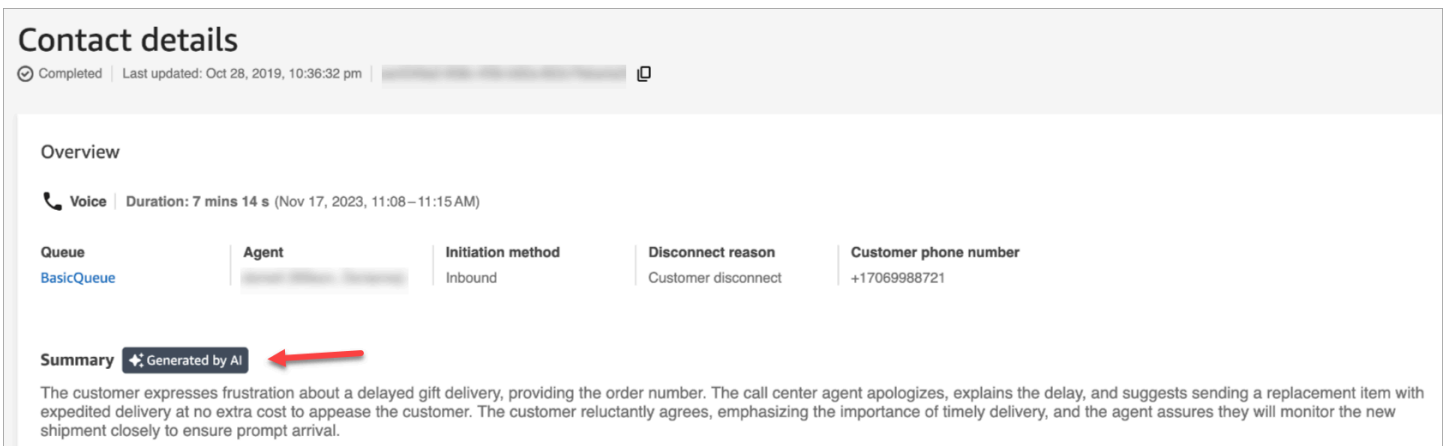

## 下图显示了联系人搜索页面上由人工智能驱动的生成式联系后摘要的示例。

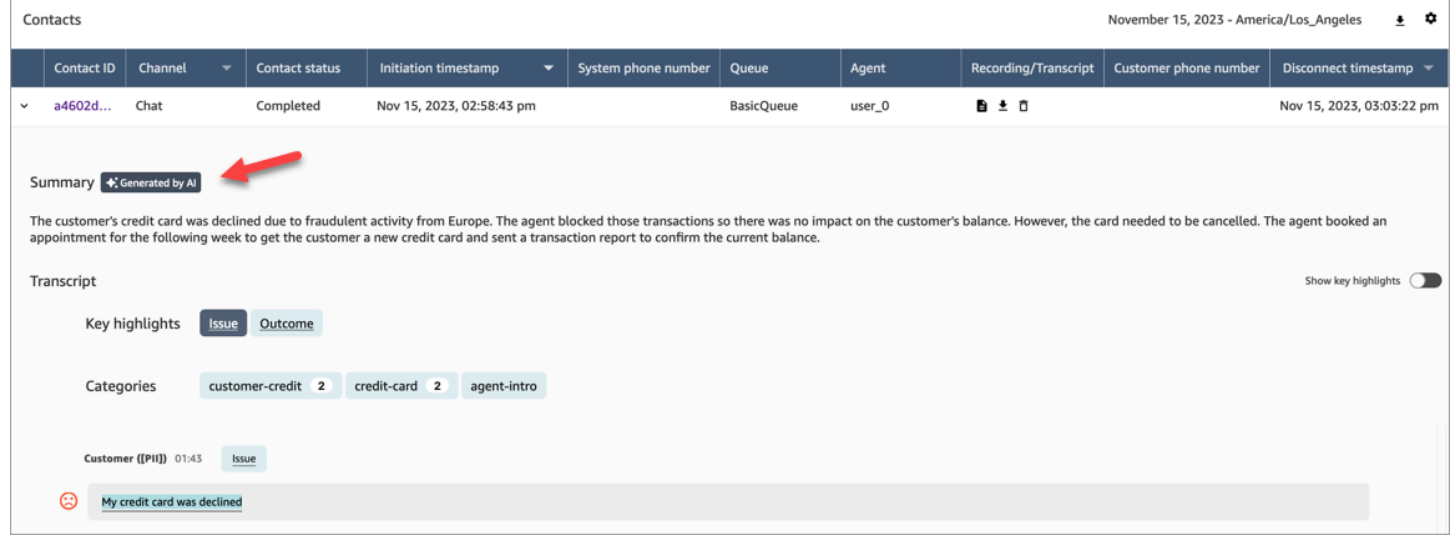

每个联系只能生成一个摘要。并非所有联系人都会生成摘要;有关更多信息,请参阅[为什么没有生成摘](#page-1818-0) [要](#page-1818-0)。

#### **a** Note

支持的地 AWS 域和地区的聊天联系人仅提供text/plain消息摘要。默认情况下, Amazon Connect 管理网站中的[测试聊天](#page-296-0)功能会创建不用于摘要的text/markdown消息。要测试集 成,请使用仅包含 text/plain "支持的MessagingContent类型" 的[自定义聊天控件。](#page-702-0)

## 开始使用

1. 将[设置录音和分析行为](#page-1018-0)数据块添加到流中。

#### 2. 配置数据块的属性页面:

- 将分析设置为开启。
- 选择 "启用语音分析"、"启用聊天分析" 或两者兼而有之。
- 如果您选择密文,则联系后摘要将继承整个笔录密文设置。如果您选择精细设置,联系后摘要仍 会编辑所有 PII。
- 在隐形眼镜生成人工智能功能下,选择接触后摘要。

下图显示了配置为启用聊天分析和隐形眼镜生成人工智能功能的 "属性" 页面:

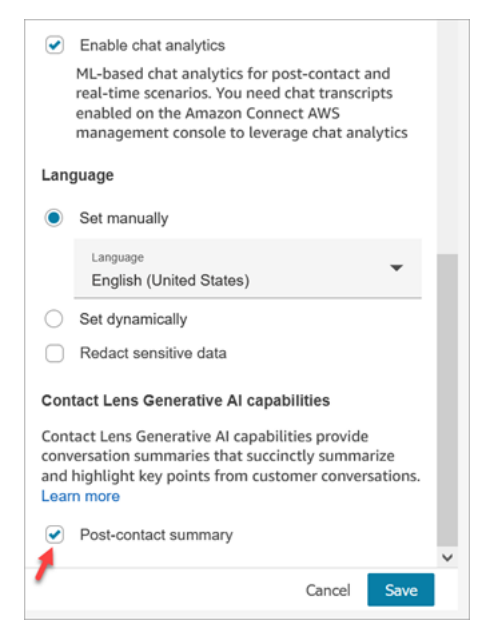

分配安全配置文件权限

为需要访问此功能的用户[分配](#page-540-0)以下安全配置文件权限:

- Contact Lens 联系后摘要、查看
- 录制的对话(已编辑)、查看或录制的对话(未编辑)、查看

下图显示了这些权限在编辑安全配置文件页面的分析和优化部分中的位置。

#### Analytics and Optimization

This group gives access to real-time metrics, historical metrics, contact trace records, call recordings, manager listen in, forecasting and capacity planning.

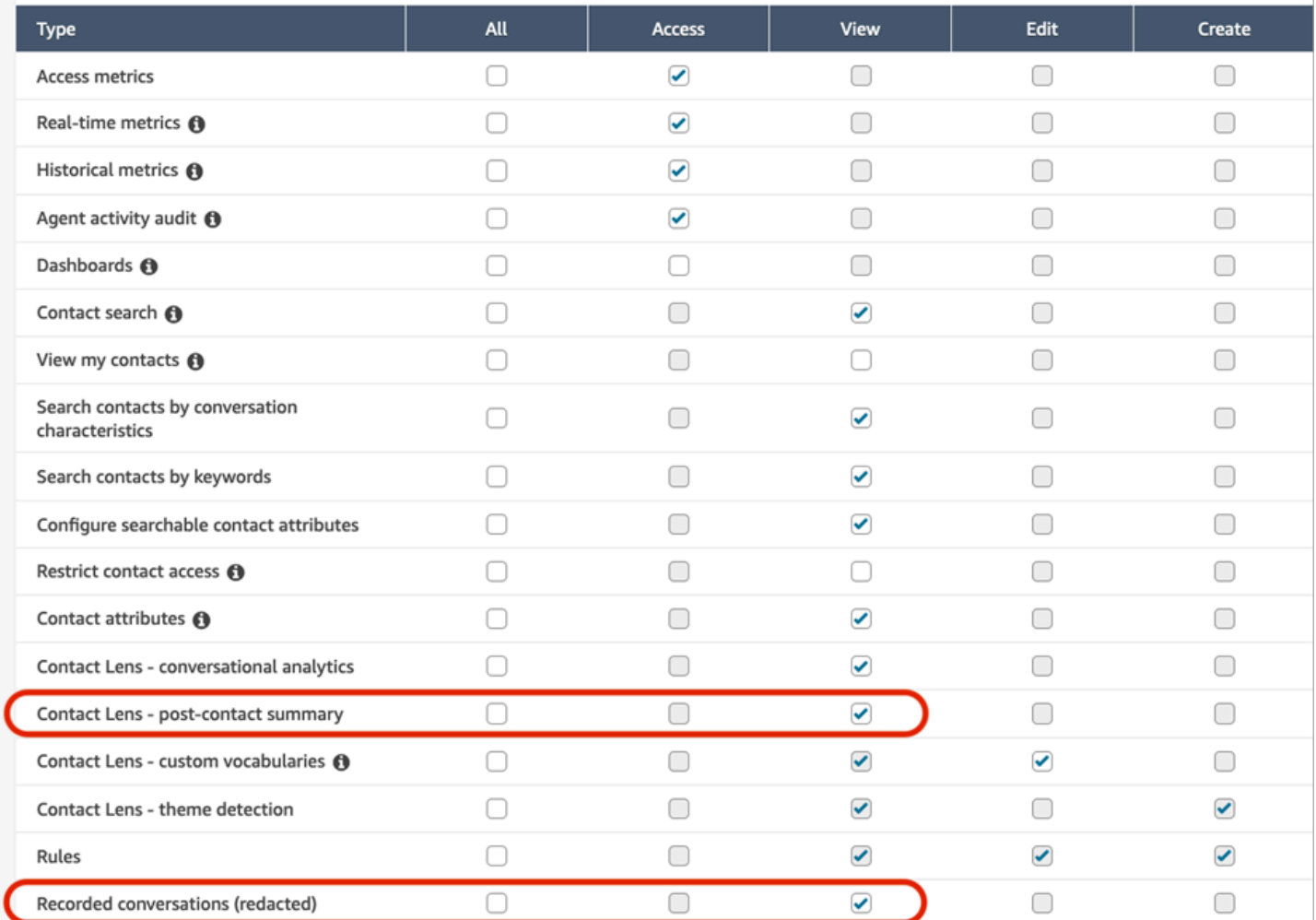

## <span id="page-1818-0"></span>为什么没有生成摘要

如果未生成摘要,则会在联系人详细信息和联系人搜索页面上显示一条错误消息。此外,错误 ReasonCode 的 for 出现在隐形眼镜输出文件的ContactSummary对象中,类似于以下示例:

```
"JobDetails": { 
     "SkippedAnalysis": [ 
       { 
          "Feature": "POST_CONTACT_SUMMARY", 
          "ReasonCode": "INSUFFICIENT_CONVERSATION_CONTENT" 
       } 
     ]
```
},

以下是错误消息列表,如果未生成摘要,这些错误消息可能会显示在联系人详细信息或搜索页面上。还 列出了隐形眼镜输出文件中显示的相关原因代码。

• 由于超出并发摘要的配额,无法生成摘要。 ReasonCode: QUOTA\_EXCEEDED。

如果您收到此消息,我们建议您[提交工单以](https://console.aws.amazon.com/support/home#/case/create?issueType=service-limit-increase&limitType=service-code-connect)增加[并发联系后摘要作业](#page-76-0)配额。

• 由于符合条件的对话不足,无法生成摘要。 ReasonCode: INSUFFICIENT\_CONVERSATION\_CONTENT。

对于语音,每个参与者必须有 1 句话。要进行聊天,每个参与者必须有 1 条消息。聊天消息必须 是text/plain消息。如果有文本/markdown 消息,即使参与者之间有很多对话,也不会对其进行 分析,因为此功能不支持 text/markdown,并且会显示错误消息。

• C@@ ontact Flow 的 " PostContact 摘要" 隐形眼镜配置无效,例如语言代码不支持或语言代码无 效。 ReasonCode: INVALID\_ANALYSIS\_CONFIGURATION。

如果启用的摘要与其他隐形眼镜设置不兼容,特别是为不支持的区域启用了摘要,则会返回此错误。

• 无法提供摘要,因为它不符合安全和质量的要求。 ReasonCode: FAILED\_SAFETY\_GUIDELINES。

无法提供生成的摘要,因为它不符合系统安全准则。

## 查看主要亮点

查看长达数百行的联系人转录可能会很耗时。为了使这一过程更快、更高效,Contact Lens 会自动识 别和标记客户对话的关键部分,然后显示对话的亮点。经理可以在联系详细信息页面上查看这些亮点。 座席可以在联系人控制面板(CCP)中查看亮点。

**G** Tip

有关支持的语言列表,请参阅 [Amazon Connect Contact Lens 支持的语言主](#page-64-0)题中的主要亮 点列。

启用 Contact Lens 后,它会识别客户对话的关键部分,为这些部分分配标签(例如问题、结果或操作 项),并显示客户对话的亮点。您可以展开亮点以查看完整的联系转录。

以下示例显示了联系详细信息页面上的主要亮点。

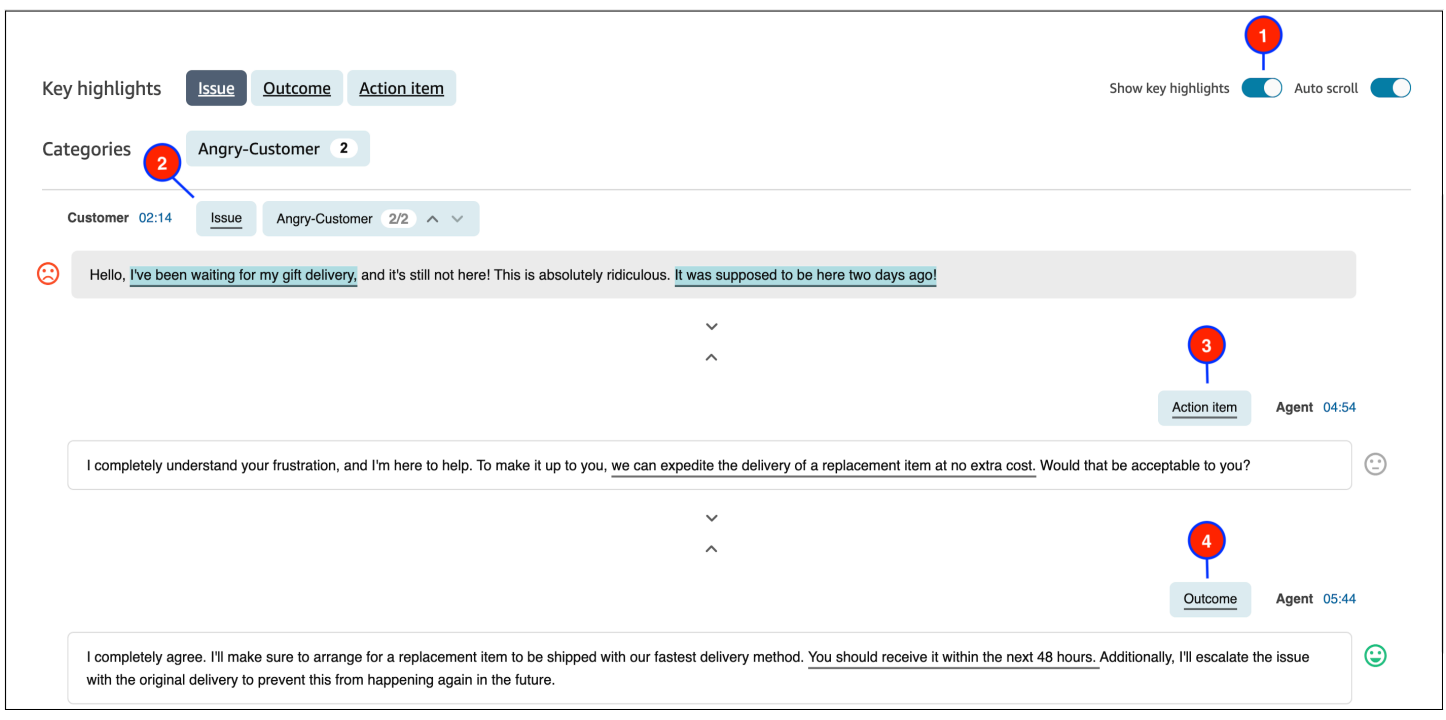

1. 根据需要开启和关闭显示主要亮点。

2. 问题表示联系驱动因素。例如,"我正在考虑升级到您的在线订阅计划。"

3. 操作项表示座席采取的操作项。例如,"请留意一封包含报价的电子邮件。我会尽快把它发送给您。"

4. 结果表示联系的可能性结论或结果。例如,"根据您目前的计划,我推荐我们的在线基本知识计划。"

联系只有一个问题、一个结果和一个操作项。有些联系可能三者都不具备。

**a** Note

当 Contact Lens 无法识别问题、结果或操作项时,您会看到消息此转录没有主要亮点。

要了解座席的体验(即转录的哪一部分会显示在联系人控制面板(CCP)中,以及何时显示),请参 阅[为主要亮点设计流](#page-1722-0)。

## 使用主题检测来发现问题

使用主题检测,从成千上万的客户互动中发现以前未知或新出现的联系主题。例如,您可以找出客户外 联的常见原因,例如"取消预留"或"延迟订单"。然后,您可以采取适当的措施,通过加快问题解决、改 进 IVR 选项、知识库文章和座席培训来改善客户体验。

### 需要了解的重要事项

- 主题检测功能在 Amazon Connect Contact Lens 支持的某些语言中可用。有关更多信息,请参阅 Amazon Connect 支持的语[言主题检测](#page-68-0)主题。
- 主题检测功能在 2023 年 1 月 30 日当天或之后创建的联系中受支持。
- 只有当您保存的搜索包含至少 1,000 个具有由 Contact Lens 检测到问题的联系时,才会启用生成主 题报告按钮。
- 主题检测报告是为最近的 3,000 个联系而生成的。
- 主题检测报告将在创建后保留 30 天可用。30 天后,这些报告将从数据库中删除且无法检索。
- 已保存搜索的最新 20 个主题报告可在查看主题报告下拉菜单中找到,如下图所示。

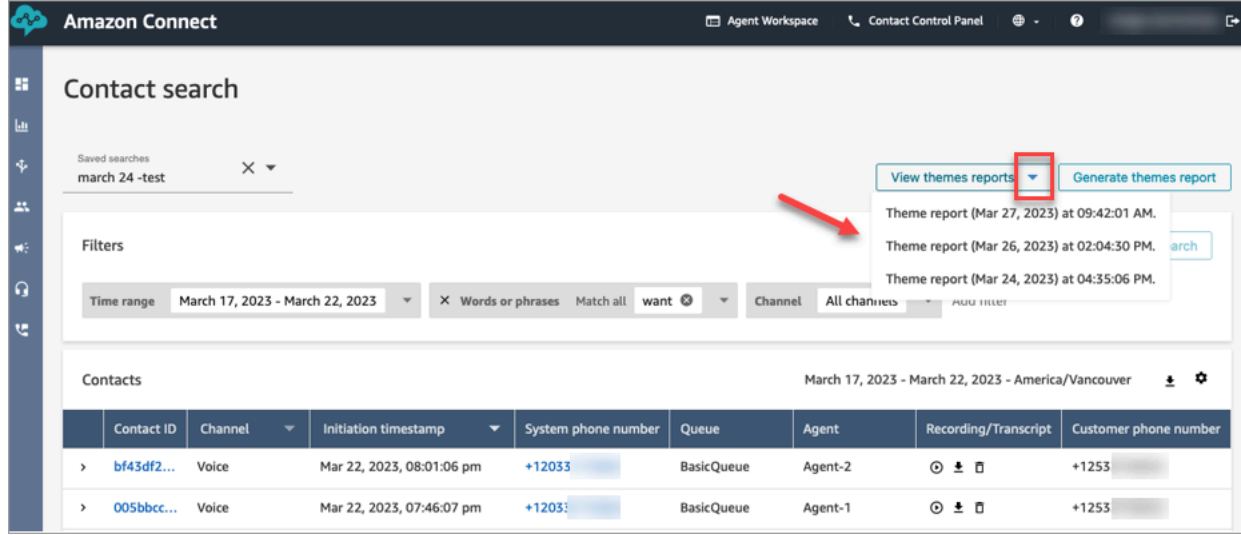

如何生成主题报告

- 1. 使用具有以下安全配置文件权限的账户登录 Amazon Connect:
	- 联系搜索 访问
	- Contact Lens 主题检测 创建
	- Contact Lens 主题检测 查看
- 2. 在 Amazon Connect 的左侧导航菜单中,选择分析和优化、联系搜索。
- 3. 在联系搜索页面上,应用筛选条件以选择一组已由 Contact Lens 分析过的联系人。

#### **A** Important

您的搜索查询必须返回至少 1,000 个具有由 Contact Lens 检测到问题的联系。否则,将不 会启用生成主题报告按钮。

- 4. 选择保存搜索以保存您的结果。为您的搜索分配一个名称。
- 5. 选择生成主题报告。

Contact Lens 应用机器学习来自动对有类似问题的联系人进行分组。生成报告后,横幅会显示主 题报告的链接。下图中显示了一个示例横幅。

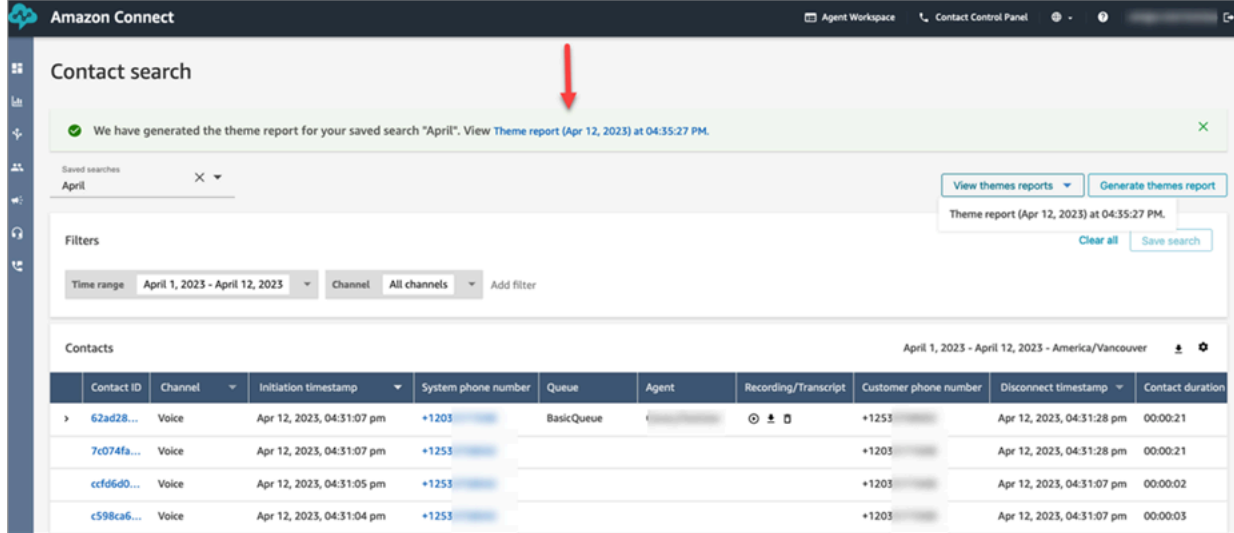

6. 单击或点击主题报告的链接。

此时将显示主题报告。其中包括主题标签和联系人列表,如下图所示。

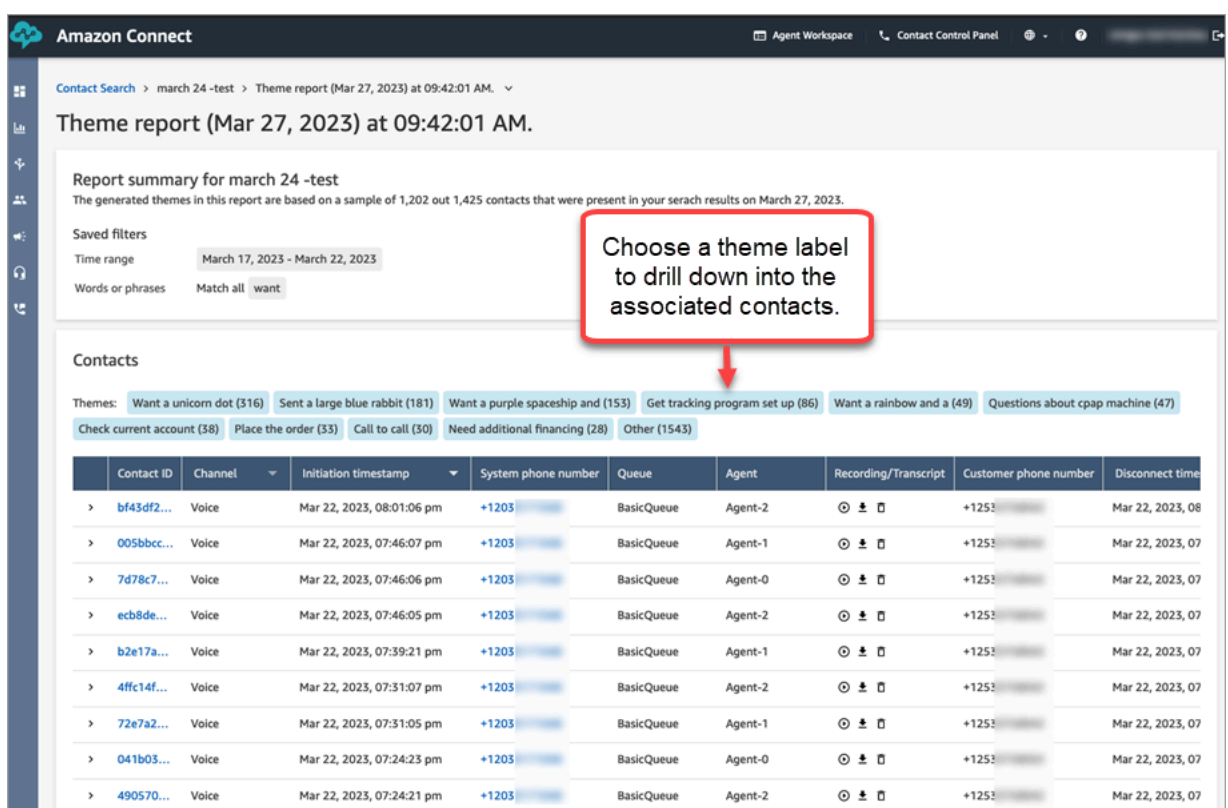

7. 单击或点击主题标签可查看关联的联系人、收听特定录音以及阅读转录以进行更深入的分析。

## <span id="page-1823-0"></span>调查联系期间的情绪得分

什么是情绪得分?

情绪分数是对文本的分析,以及对文本是主要包含正面、负面还是中性语言的评级。主管可以使用情绪 得分来搜索对话,并识别与不同程度的客户体验(正面或负面)相关的联系。它帮助主管识别需要调查 的联系。

您可以查看整个对话的情绪得分,以及整个联系的情绪趋势。

如何调查情绪得分

在努力改善联系中心时,您可能需要重点关注以下内容:

• 以正面情绪得分开始但以负面得分结束的联系人。

例如,如果您想重点关注一组有限的联系人以进行质量保证采样,则可以查看那些您知道客户一开始 拥有正面情绪但最终拥有负面情绪的联系人。这表明他们离开谈话时对某些事情感到不满。

• 以负面情绪得分开始但以正面得分结束的联系人。

分析这些联系人将帮助您确定可以在联系中心再现哪些体验。您可以与其他座席分享成功的技术。

观察情绪进展的另一种方法是查看情绪趋势线。随着联系的进行,您可以查看客户情绪的变化。例如, 下图显示了一段对话,在对话开始时情绪得分非常低,在对话结束时情绪得分非常正面。

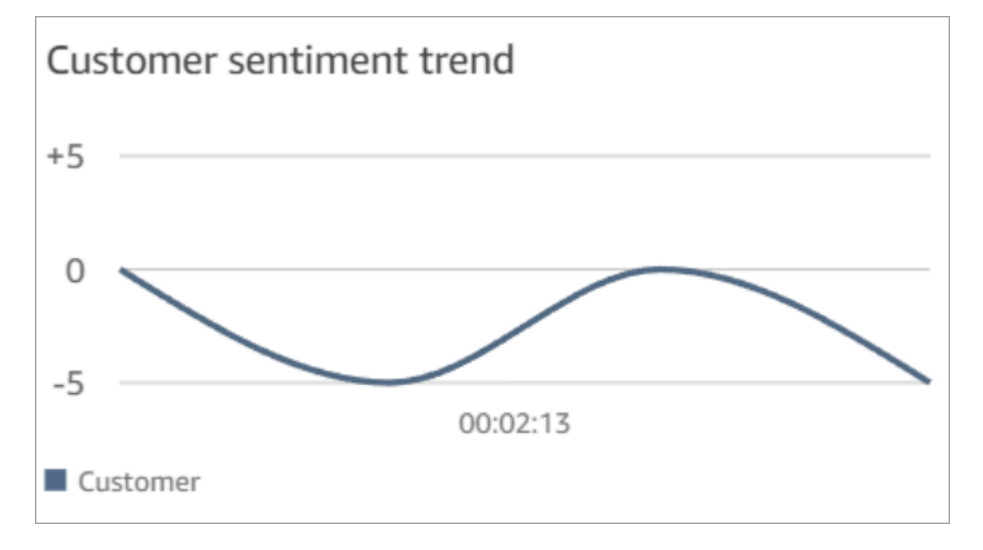

有关更多信息,请参阅 [搜索情绪得分或评估情绪转变](#page-1808-0)。

#### 如何确定情绪得分

Amazon Connect Contact Lens 会分析对话中每个发言者轮次的情绪是正面的、负面的还是中性的。 然后,它会考虑每个参与者轮次的以下两个因素,以便为每个通话周期分配一个介于 -5 到 +5 之间的 得分:

- 频率。情绪为正面、负面或中性的次数。
- 情绪倾向。相同情绪的连续轮次。

总体情绪得分是在通话的每个部分中所分配得分的平均值。

<span id="page-1824-0"></span>调查通话期间的非通话时间

什么是非通话时间?

Amazon Connect Contact Lens 还可识别通话中非说话时间量。非通话时间等于保持时间,加上两个 参与者都超过 3 秒没有说话的任何静默时间。无法自定义此持续时间。

下图显示了联系详细信息页面上非通话时间数据的位置。

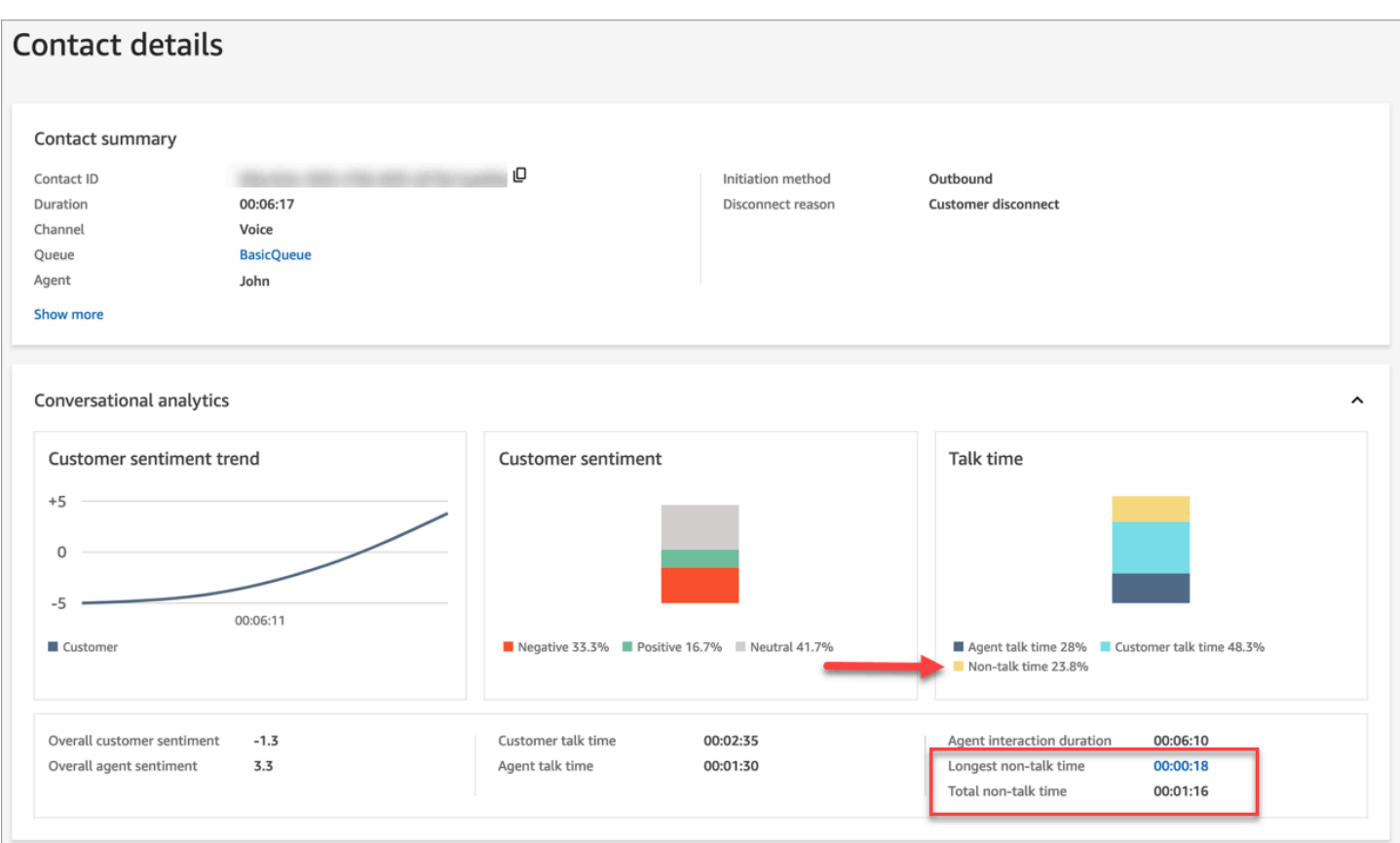

## 如何调查非通话时间

非通话时间可以帮助您识别进展不佳的通话。这可能是因为:

- 客户提出您的联系中心不熟悉的问题。
- 座席要花费很长时间才能有所行动,但他们训练有素。这表明座席所使用的工具可能存在问题。例 如,这些工具的响应速度不够快或不易于使用。
- 座席没有现成的答案,但他们都是新手。这表明他们需要更多的培训。

您可以决定是否重点关注这些联系人,以改善您的联系中心。例如,您可以转至音频的相应部分,然后 查看转录以了解发生了什么。

在以下示例中,当座席搜索呼叫方的行程 ID 时出现了非通话时间。这可能表明座席的工具存在问题。 或者,如果座席是新手,则他们需要更多的培训。

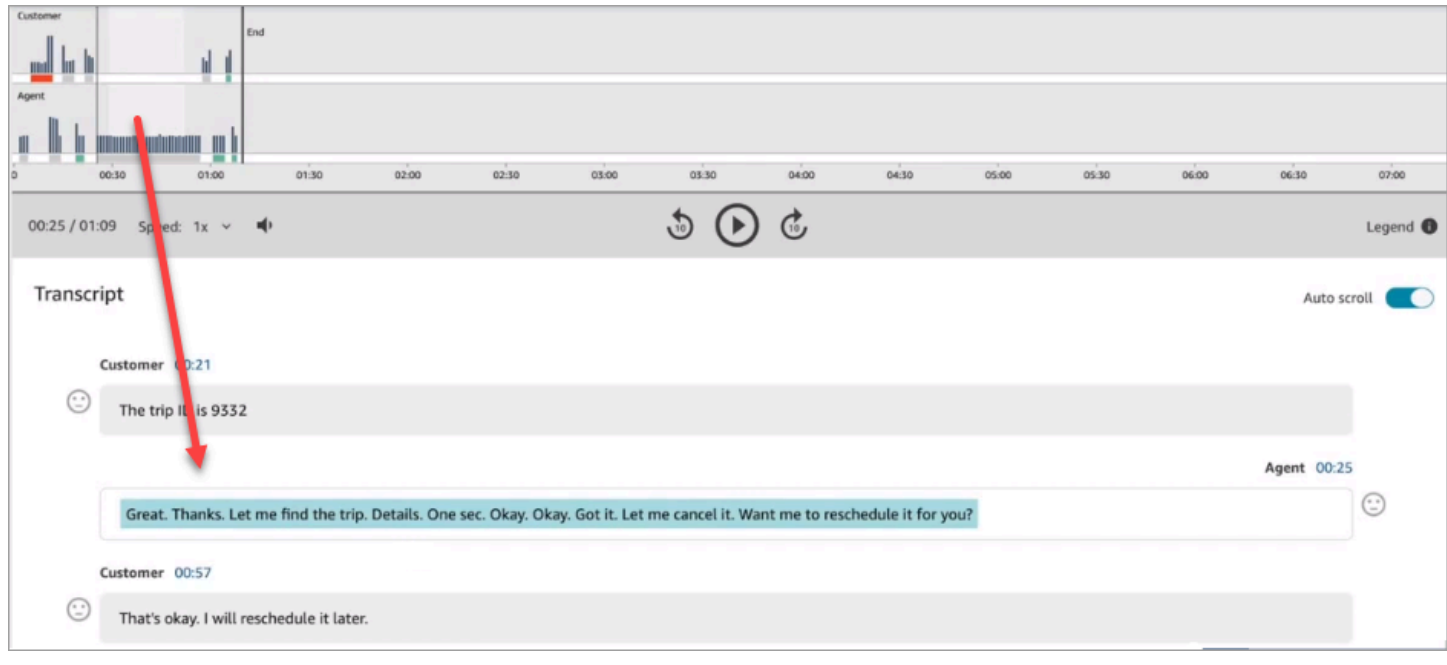

### <span id="page-1826-0"></span>有关更多信息,请参阅 [搜索非说话时间](#page-1809-0)。

## 调查聊天期间的响应时间

使用响应时间指标来了解座席或客户在聊天联系期间的响应情况。

Contact Lens 可计算以下指标:

- 座席问候时间。这是座席的第一响应时间,即座席加入聊天后与客户互动的速度。例如,如果客户在 对话开始时有负面情绪,则较长的第一响应时间可以解释这一点。
- 座席平均响应时间和客户平均响应时间。座席响应时间可帮助您根据组织的基准检查座席的绩效。
- 座席最长响应时间和客户最长响应时间。

客户的最长响应时间可以解释座席的响应时间。例如,如果客户在五分钟内没有回复,然后发送一条 消息,则座席可能需要花费比平时更长的时间才能回复,因为他们同时要处理其他聊天。

建议结合可显示对话和参与者情绪差距的互动图表来检查响应时间指标。

您可以单击或点击图表上的最长响应时间值,以定向到转录中的关联消息。

下图的联系详细信息页面显示了聊天对话的指标。请注意,座席问候时间 = 座席加入聊天后,他们多 久才发送第一响应。

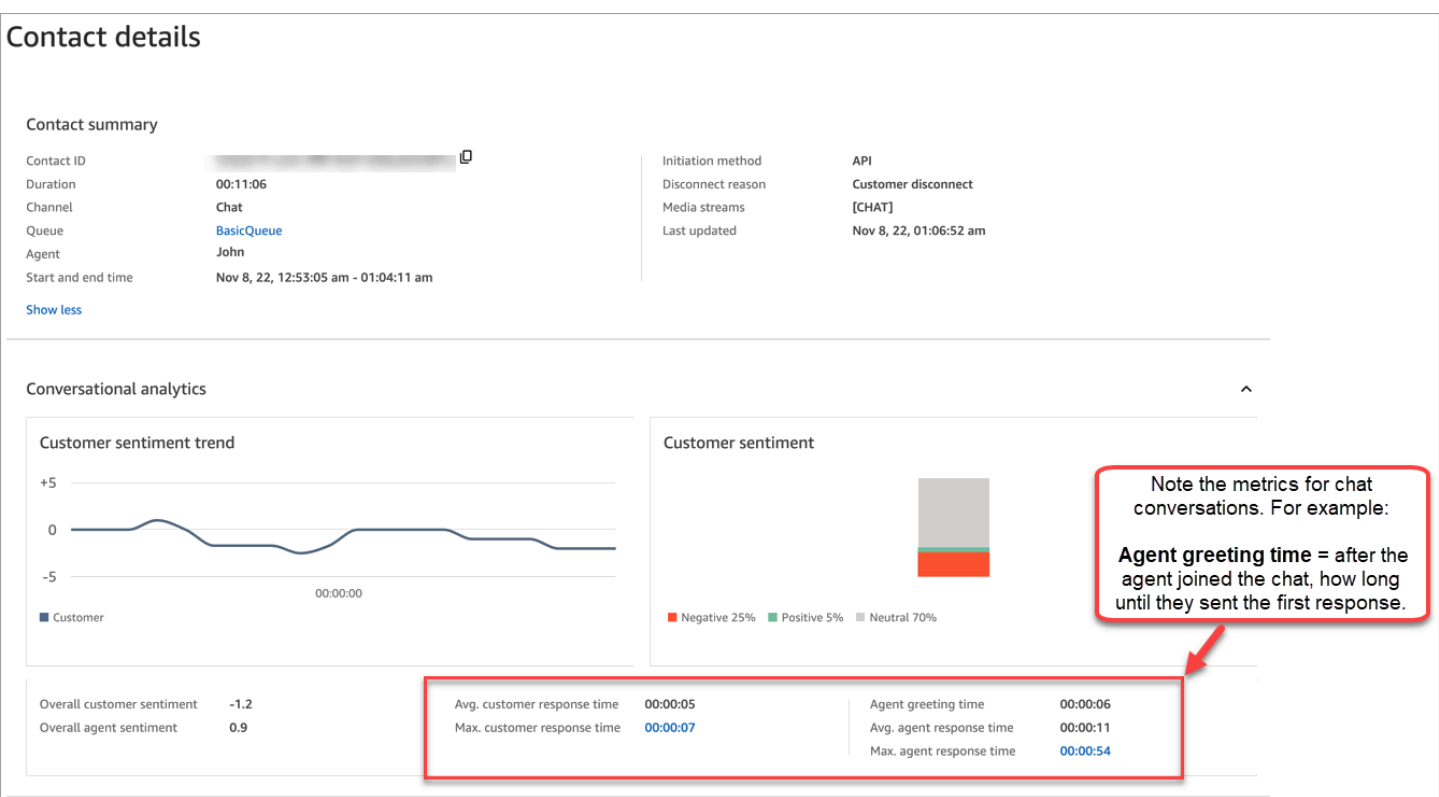

有关更多信息,请参阅 [根据响应时间搜索聊天对话](#page-1810-0)。

## 调查通话期间的音量分数

音量分数用于衡量客户或座席在通话期间说话的音量。Contact Lens 会显示对话分析,让您可确定客 户或座席可能大声说话并有负面情绪的具体位置。

如何使用音量分数

建议将音量分数与情绪结合使用。查找对话中音量分数高而情绪得分低的区域。然后阅读转录的相应部 分或收听通话的相应部分。

例如,以下是录音和转录分析图。尖型垂直条指示客户大声说话的位置。红色水平条指示他们的情绪是 负面的。

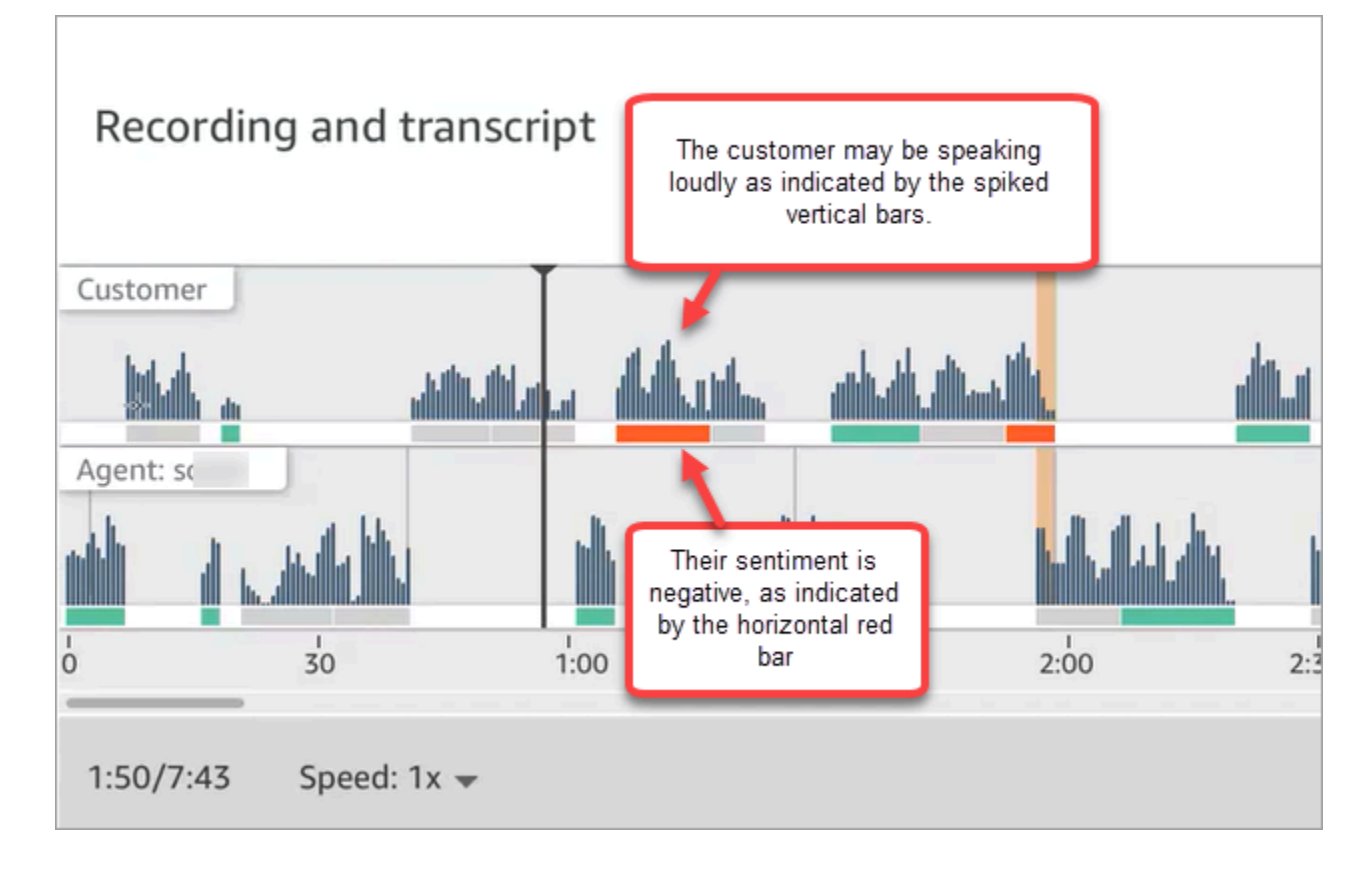

## 使用敏感数据加密功能

为了帮助您保护客户的隐私,Contact Lens 允许您自动加密对话转录和音频文件中的敏感数据。它使 用自然语言理解功能加密敏感数据,例如姓名、地址和信用卡信息。

要启用加密功能,请在设置录音和分析行为数据块上选择相应选项。有关更多信息,请参阅 [启用对敏](#page-1718-0) [感数据的加密](#page-1718-0)。

在通话断开后会应用敏感数据加密功能。

#### **A** Important

加密功能旨在识别和删除敏感数据。但是,由于机器学习的预测性质,它可能无法识别和删除 由 Contact Lens 生成的转录中的所有敏感数据的实例。建议您查看所有加密的输出,以确保其 满足您的需求。

加密功能不符合医疗隐私法 [例如 1996 年美国健康保险便利和责任法案 (HIPAA)] 所规定的去 身份化要求,因此建议您在加密后继续将其视为受保护的健康信息。

有关 Contact Lens 加密功能支持的语言列表,请参[阅Amazon Connect 支持的语言。](#page-62-0)

## 关于加密的文件

加密的语音文件存储在您的语音 Amazon S3 存储桶中,例如:connect-*instanceARN*/Analysis。

加密的聊天文件存储在您的聊天 Amazon S3 存储桶中,例如:connect-*instanceARN*/Chat

您可以使用 Amazon S3 控制台通过 AWS 控制台访问所有文件(加密、未加密、原始文件等)。

假设您拥有相应[的安全配置文件权限](#page-1726-0),则可以使用 Amazon Connect 管理网站(例如联系人详细信 息页面)访问的内容列表如下:

- 访问加密的语音和聊天文件。
- 下载加密的录音。

#### **a** Note

目前,您无法下载加密的聊天文件和语音转录。

启用加密功能后,Contact Lens 会生成以下文件:

- 加密的文件。默认情况下,此文件在启用加密功能后生成。它是输出架构,其中敏感数据已加密。有 关示例文件,请参阅[通话的示例加密文件](#page-1860-0)。
- 经过分析的原始文件。仅当您在[设置录音和分析行为](#page-1018-0)数据块中选择获得加密的原始转录和加密的音 频时,才会生成此文件。有关示例文件,请参阅[通话的示例原始分析文件](#page-1852-0)。

**A** Important

对于语音联系人,原始分析文件是存储完整对话的唯一位置。如果将其删除,则不会有已加 密的敏感数据的记录。

• 用于语音联系人的加密音频文件 (wav)。音频文件中的敏感数据以静默方式加密。这些静默时间不会 在 Amazon Connect 管理员网站或其他地方标记为非通话时间。

使用您的文件保留策略来确定将这些文件保留多长时间。

## <span id="page-1829-0"></span>使用 API 进行实时通话和聊天分析

Contact Lens 包含两个支持对话分析的 API。使用这些 API 来构建可提高联系中心效率的解决方案。

- [ListRealtimeContactAnalysis区段:](https://docs.aws.amazon.com/contact-lens/latest/APIReference/API_ListRealtimeContactAnalysisSegments.html)用于语音联系人。
- ListRealtimeContactAnalysisS@@ [egmentSv2](https://docs.aws.amazon.com/connect/latest/APIReference/API_ListRealtimeContactAnalysisSegmentsV2.html):用于聊天联系人。

这些实时对话分析 API 是轮询 API,具有标准的请求/响应交换,您无需与任何其他服务集成。但是, 存在[速率限制](#page-96-0)。如果需要,您可以使用[实时流式传输 API](#page-1830-0) 来消除这些限制。它需要与 Amazon Kinesis Data Streams 集成。

以下是实时通话和聊天分析 API 的两个用例。

#### 提高联系转接效率

当联系人从一个座席转接到另一个座席时,您可以将对话的转录转接给新的座席。这样, 新座席就能了解客户联系联系中心的原因,客户也无需重复他们已经提供的信息。[使用 S](https://docs.aws.amazon.com/contact-lens/latest/APIReference/API_ListRealtimeContactAnalysisSegments.html) [ListRealtimeContactAnalysisegmentSv2 API 进行语音联系人,使用 SegmentSv2](https://docs.aws.amazon.com/connect/latest/APIReference/API_ListRealtimeContactAnalysisSegmentsV2.html) [API 进行聊天,以](https://docs.aws.amazon.com/contact-lens/latest/APIReference/API_ListRealtimeContactAnalysisSegments.html) [获取到某个点的完整对话记录,并与新代理共享。ListRealtime ContactAnalysis](https://docs.aws.amazon.com/contact-lens/latest/APIReference/API_ListRealtimeContactAnalysisSegments.html)

突出对话的关键部分,如标签、问题、操作项和结果

通过主要亮点,座席可以在联系结束后快速做笔记,主管也可以快速识别联系人,以进行质量和座席绩 效管理。这提高了座席和主管的工作效率。

## <span id="page-1830-0"></span>使用流式传输进行实时联系人分析

实时联系人分析区段流使您能够近乎实时地访问隐形眼镜对语音和聊天联系人的分析。实时流式传 输克服了现有[实时通话分析 API](#page-1829-0) 的扩展限制。对于语音联系人,它还提供对名为的数据段的访问权 限Utterance,该数据段允许您访问部分笔录。这样您就能够满足超低延迟要求,以协助座席进行实 时通话。

本节介绍如何与 Amazon Kinesis Data Streams 集成以实现实时流式传输。

通过实时流式传输,您可以接收以下事件类型:

- 在实时联系人分析会话开始时发布的 STARTED 事件。
- 在实时联系人分析会话期间发布的 SEGMENTS 事件。这些事件包含带有已分析信息的分段列表。
- 在实时联系人分析会话结束时发布的 COMPLETED 或 FAILED 事件。

内容

• [启用实时联系人分析分段流](#page-1831-0)

- [实时联系人分析语音联系人分段流的数据模型](#page-1834-0)
- [聊天联系人的实时联系人分析细分流的数据模型](#page-1838-0)
- [语音:实时联系人分析片段流示例](#page-1843-0)
- [聊天:实时联系人分析区段直播示例](#page-1847-0)

<span id="page-1831-0"></span>启用实时联系人分析分段流

默认情况下,未启用实时联系人分析分段流。本主题介绍如何启用它们。

步骤 1:创建 Kinesis 流

在您的 Amazon Connect 实例所驻留的同一账户和区域创建数据流。有关说明,请参阅《Amazon Kinesis Data Streams 开发人员指南》中的[步骤 1:创建数据流。](https://docs.aws.amazon.com/streams/latest/dev/tutorial-stock-data-kplkcl-create-stream.html)

**1** Tip

建议为每种类型的数据创建一个单独的流。虽然可以将同一个流用于实时联系人分析分段流、 座席事件和联系人记录,但是当您为每个流使用单独的流时,管理数据和从流中获取数据要容 易得多。有关更多信息,请参阅 [Amazon Kinesis Data Streams 开发人员指南](https://docs.aws.amazon.com/streams/latest/dev/introduction.html)。

步骤 2:为 Kinesis 流设置服务器端加密(可选,但建议使用)

可通过多种方式执行此操作。

- 选项 1:使用 Kinesis AWS 托管式密钥 (aws/kinesis)。这无需您进行额外的设置即可使用。
- 选项 2:在您的 Amazon Connect 实例中使用相同的客户自主管理型密钥进行通话录音、聊天转录 或导出报告。

启用加密,并在您的 Amazon Connect 实例中使用客户自主管理型密钥进行通话录音、聊天转录或 导出报告。然后为您的 Kinesis 数据流选择相同的 KMS 密钥。此密钥已具有使用所需的权限(授 权)。

• 选项 3:使用其他客户自主管理型密钥。

使用现有客户自主管理型密钥或创建一个新密钥并添加 Amazon Connect 角色使用相应密钥所需的 权限。要使用 AWS KMS 授权添加权限,请参阅以下示例:

```
aws kms create-grant \ 
     --key-id your key ID \
```

```
 --grantee-principal arn:aws:iam::your AWS account ID:role/aws-service-role/
connect.amazonaws.com/AWSServiceRoleForAmazonConnect_11111111111111111111 \ 
     --operations GenerateDataKey \ 
     --retiring-principal arn:aws:iam::your AWS account ID:role/adminRole
```
其中 grantee-principal 是与您的 Amazon Connect 实例关联的服务相关角色的 ARN。要查找 服务相关角色的 ARN,请在 Amazon Connect 控制台中,转至概述、分配设置、服务相关角色。

步骤 3:关联 Kinesis 流

使用 Amazon Connect [AssociateInstanceStorageConfigA](https://docs.aws.amazon.com/connect/latest/APIReference/API_AssociateInstanceStorageConfig.html)PI 关联以下资源类型:

- 对于语音联系人,请使用 REAL\_TIME\_CONTACT\_ANALYSIS\_VOICE\_SEGMENTS
- 对于聊天联系人,请使用 REAL\_TIME\_CONTACT\_ANALYSIS\_CHAT\_SEGMENTS

**a** Note

REAL\_TIME\_CONTACT\_ANALYSIS\_SEGMENTS已弃用,但它仍然受支持,并且仅适用于语 音联系人。REAL\_TIME\_CONTACT\_ANALYSIS\_VOICE\_SEGMENTS用于向前移动的语音联系 人。

如果您之前已将直播与关联REAL TIME CONTACT ANALYSIS SEGMENTS,则无需执行任何 操作即可将直播更新为REAL TIME CONTACT ANALYSIS VOICE SEGMENTS。

指定发布实时联系人分析区段的 Kinesis 数据流。您需要相应的实例 ID 和 Kinesis 流 ARN。下方代码 显示了一个示例:

```
// Build request 
   const request: Connect.Types.AssociateInstanceStorageConfigRequest = { 
     InstanceId: 'your Amazon Connect instance ID', 
     ResourceType: 'REAL_TIME_CONTACT_ANALYSIS_VOICE_SEGMENTS or 
  REAL_TIME_CONTACT_ANALYSIS_CHAT_SEGMENTS', 
     StorageConfig: { 
       StorageType: 'KINESIS_STREAM', 
       KinesisStreamConfig: { 
         StreamArn: 'the ARN of your Kinesis stream', 
       }, 
     } 
   };
```
#### AWS CLI

#### 以下示例适用于聊天联系人。

```
aws connect associate-instance-storage-config --instance-id your Amazon Connect 
 instance ID --resource-type REAL_TIME_CONTACT_ANALYSIS_CHAT_SEGMENTS --storage-config 
  StorageType=KINESIS_STREAM,KinesisStreamConfig={StreamArn=the ARN of your Kinesis 
  stream}
```
#### AWS SDK

以下示例适用于语音联系人。

```
import { Connect } from 'aws-sdk';
async function associate (): Promise <void> { 
   const clientConfig: Connect.ClientConfiguration = { 
     region: 'the Region of your Amazon Connect instance', 
   }; 
   const connect = new Connect(clientConfig); 
   // Build request 
   const request: Connect.Types.AssociateInstanceStorageConfigRequest = { 
     InstanceId: 'your Amazon Connect instance ID', 
     ResourceType: 'REAL_TIME_CONTACT_ANALYSIS_VOICE_SEGMENTS', 
     StorageConfig: { 
       StorageType: 'KINESIS_STREAM', 
       KinesisStreamConfig: { 
         StreamArn: 'the ARN of your Kinesis stream', 
       }, 
     } 
   }; 
   try { 
     // Execute request 
     const response: Connect.Types.AssociateInstanceStorageConfigResponse = await 
  connect.associateInstanceStorageConfig(request).promise(); 
     // Process response 
     console.log('raw response: ${JSON.stringify(response, null, 2)}');
```

```
 } catch (err) { 
     console.error('Error calling associateInstanceStorageConfig. err.code: 
  ${err.code},' + 
       'err.message: ${err.message}, err.statusCode: ${err.statusCode}, err.retryable: 
  ${err.retryable}'); 
   }
}
associate().then(r => console.log('Done'));
```
第 4 步:为您的 Amazon Connect 实例启用 Contact Lens

有关说明,请参阅[启用 Amazon Connect Contact Lens](#page-1715-0)。

步骤 5(可选):查看示例分段流

我们建议您查看[语音](#page-1843-0)或[聊天](#page-1847-0)样本片段流,以熟悉其外观。

<span id="page-1834-0"></span>实时联系人分析语音联系人分段流的数据模型

实时联系人分析分段流以 JSON 格式生成。事件 JSON Blob 将发布到启用了实时联系人分析的每个联 系人的关联流中。可以为语音联系人的实时联系人分析会话发布以下类型的事件:

- STARTED 事件 每个实时联系人分析会话都会在会话开始时发布一个 STARTED 事件。
- SEGMENTS 事件 每个实时联系人分析会话在会话期间都可以发布零个或多个 SEGMENTS 事 件。这些事件包含带有已分析信息的分段列表。对于语音联系人,分段列表可能包括 Utterance ""、Transcript "" 或 "Categories" 分段。
- COMPLETED 或 FAILED 事件 每个实时联系人分析会话在会话结束时都会发布一个 COMPLETED 或 FAILED 事件。

所有语音联系人事件中都包含常用属性

每个时间均包括以下属性:

版本

事件架构的版本。

类型:字符串

#### 频道

此联系的通道类型。

#### 类型:字符串

有效值:VOICE、CHAT、TASK

有关通道的更多信息,请参阅[概念:渠道和并发](#page-138-0)。

AccountId

此次联系发生的账户的标识符。

#### 类型:字符串

#### ContactId

正在分析的联系人的标识符。

类型:字符串

#### InstanceId

此次联系发生的实例的标识符。

类型:字符串

#### LanguageCode

与此联系人相关的语言代码。

类型:字符串

有效值:[Contact Lens 实时通话分析支持的语言之](#page-64-0)一的语言代码。

EventType

已发布的事件类型。

类型:字符串

有效值:STARTED、SEGMENTS、COMPLETED、FAILED

#### STARTED 事件

STARTED 事件仅包含常用属性:

- 版本
- 频道
- AccountId
- ContactId
- LanguageCode
- EventType: 已启动

SEGMENTS 事件

SEGMENTS 事件包括以下属性:

- 版本
- 频道
- AccountId
- ContactId
- LanguageCode
- EventType: 细分
- 分段:除了常用属性外,SEGMENTS 事件还包括具有已分析信息的分段列表。

## 类型:[分段](#page-1836-0)对象数组

<span id="page-1836-0"></span>Segment

用于实时分析会话的已分析分段。

每个分段都是一个具有以下可选属性的对象。这些属性中只有一个存在,具体取决于分段类型:

- 表达
- 转录
- 类别

```
表达
```
已分析的表达。

必需:否

• Id

表达的标识符。

类型:字符串

• TranscriptId

与此表达关联的转录的标识符。

类型:字符串

• ParticipantId

参与者的标识符。

类型:字符串

• ParticipantRole

参与者的角色。例如,它是客户、座席还是系统。

类型:字符串

• PartialContent

表达的内容。

类型:字符串

• BeginOffsetMillis

此转录的联系人中的起始偏移量。

类型:整数

• EndOffsetMillis

此转录的联系人中的结束偏移量。

类型:整数

### 转录

已分析的转录。

类型:[转录](https://docs.aws.amazon.com/contact-lens/latest/APIReference/API_Transcript.html)对象

必需:否

## 类别

匹配的类别规则。

## 类型:[类别](https://docs.aws.amazon.com/contact-lens/latest/APIReference/API_Categories.html)对象

## 必需:否

COMPLETED 事件

COMPLETED 事件仅包括以下常用属性:

- 版本
- 频道
- AccountId
- ContactId
- LanguageCode
- EventType: 已启动

## FAILED 事件

FAILED 事件仅包括以下常用属性:

- 版本
- 频道
- AccountId
- ContactId
- LanguageCode
- EventType: 失败

# 聊天联系人的实时联系人分析细分流的数据模型

聊天联系人的实时联系人分析区段流以 JSON 格式生成。事件 JSON Blob 将发布到启用了实时联系人 分析的每个联系人的关联流中。可以为聊天联系人的实时联系人分析会话发布以下类型的事件:

- STARTED 事件 每个实时联系人分析会话都会在会话开始时发布一个 STARTED 事件。
- SEGMENTS 事件 每个实时联系人分析会话在会话期间都可以发布零个或多个 SEGMENTS 事件。这些事件包含带有已分析信息的分段列表。对于聊天联系人,区段列表可能包括 "Attachments、" Transcript、"" Categories Events、"" 或 "Issues," 分段。
- COMPLETED 或 FAILED 事件 每个实时联系人分析会话在会话结束时都会发布一个 COMPLETED 或 FAILED 事件。

## 聊天联系人的所有事件中都包含常用属性

每个时间均包括以下属性:

#### 版本

事件架构的版本。对于聊天联系人,这是 2.0.0。

类型:字符串

## 频道

此联系的通道类型。

类型:字符串

有效值:VOICE、CHAT、TASK

有关通道的更多信息,请参阅[概念:渠道和并发](#page-138-0)。

### **AccountId**

此次联系发生的账户的标识符。

类型:字符串

## InstanceId

此次联系发生的实例的标识符。

类型:字符串

**ContactId** 

正在分析的联系人的标识符。

类型:字符串

## StreamingEvent类型

已发布的事件类型。

类型:字符串

有效值:STARTED、SEGMENTS、COMPLETED、FAILED

**StreamingSettings** 

### 此隐形眼镜的设置

### 类型:[StreamingSettings](#page-1840-0) 对象

<span id="page-1840-0"></span>StreamingSettings 对象

LanguageCode

与此联系人相关的语言代码。

类型:字符串

有效值:[Contact Lens 实时通话分析支持的语言之](#page-64-0)一的语言代码。

输出

为此联系人启用的隐形眼镜输出类型。

类型:字符串

有效值:Raw、Redacted、RedactedAndRaw

#### RedactionTypes

为此联系人启用的密文类型。

类型:字符串数组

有效值:PII

#### RedactionTypes元数据

每种密文类型的密文元数据。

类型: RedactionType 字符串[到RedactionMetadata](#page-1840-1)对象

有效值:PII

<span id="page-1840-1"></span>RedactionMetadata 对象

提供有关密文设置的信息。

#### RedactionMask模式

#### 数据编辑替换设置

#### 类型:字符串

# 有效值:PII、EntityType

## STARTED 事件

STARTED 事件仅包含常用属性:

- 版本
- 频道
- AccountId
- ContactId
- StreamingEvent类型:已启动
- StreamingSettings

#### <span id="page-1841-1"></span>SEGMENTS 事件

SEGMENTS 事件包括以下属性:

- 版本
- 频道
- AccountId
- OutputType
	- 当前分段的隐形眼镜输出类型
	- 类型:字符串
	- 有效值:Raw、Redacted
- ContactId
- StreamingEvent类型:细分
- StreamingSettings
- 分段
	- 包含分析信息的区段列表。
	- 类型:[分段](#page-1841-0)对象数组

<span id="page-1841-0"></span>Segment

用于实时分析会话的已分析分段。

每个分段都是一个具有以下可选属性的对象。这些属性中只有一个存在,具体取决于分段类型:

- [附件](#page-1842-0)
- [类别](#page-1842-1)
- [Event \(事件\)](#page-1842-2)
- [问题](#page-1842-3)
- [笔录](#page-1842-4)

## <span id="page-1842-0"></span>附件

分析过的附件。

- 必需:否
- 类型:[RealTimeContactAnalysisSegmentAttachments](https://docs.aws.amazon.com/connect/latest/APIReference/API_RealTimeContactAnalysisSegmentAttachments.html) 对象

### <span id="page-1842-1"></span>类别

匹配的类别规则。

- 类型:[RealTimeContactAnalysisSegmentCategories](https://docs.aws.amazon.com/connect/latest/APIReference/API_RealTimeContactAnalysisSegmentCategories.html) 对象
- 必需:否

## <span id="page-1842-2"></span>事件

描述联系人事件的区段类型。

- 类型:[RealTimeContactAnalysisSegmentEvent](https://docs.aws.amazon.com/connect/latest/APIReference/API_RealTimeContactAnalysisSegmentEvent.html) 对象
- 必需:否

### <span id="page-1842-3"></span>问题

包含检测到的问题列表的区段类型。

- 类型:[RealTimeContactAnalysisSegmentIssues](https://docs.aws.amazon.com/connect/latest/APIReference/API_RealTimeContactAnalysisSegmentIssues.html) 对象
- 必需:否

### <span id="page-1842-4"></span>转录

分析的笔录片段。

- 类型:[RealTimeContactAnalysisSegmentTranscript](https://docs.aws.amazon.com/connect/latest/APIReference/API_RealTimeContactAnalysisSegmentTranscript.html) 对象
- 必需:否

## COMPLETED 事件

COMPLETED 事件仅包括以下常用属性:

- 版本
- 频道
- AccountId
- InstanceId
- ContactId
- StreamingEvent类型:已完成
- StreamingSettings

## FAILED 事件

FAILED 事件仅包括以下常用属性:

- 版本
- 频道
- AccountId
- InstanceId
- ContactId
- StreamingEvent类型:失败
- StreamingSettings

语音:实时联系人分析片段流示例

本主题提供了语音联系期间可能发生的 "已开始"、"分段"、"已完成" 和 "失败" 事件的片段流示例。

示例 STARTED 事件

- EventType: 已启动
- 在实时联系人分析会话开始时发布。

```
{ 
     "Version": "1.0.0", 
     "Channel": "VOICE",
```

```
 "AccountId": "123456789012", // your AWS account ID 
     "InstanceId": "a1b2c3d4-5678-90ab-cdef-EXAMPLE11111", // your Amazon Connect 
  instance ID 
     "ContactId": "a1b2c3d4-5678-90ab-cdef-EXAMPLE22222", // the ID of the contact 
     "LanguageCode": "en-US", // the language code of the contact 
     "EventType": "STARTED"
}
```
示例 SEGMENTS 事件

- EventType: 细分
- 在实时联系人分析会话期间发布。此事件包含带有已分析信息的分段列表。该分段列表可能包 括"Utterance"、"Transcript"或"Categories"分段。

```
{ 
     "Version": "1.0.0", 
     "Channel": "VOICE", 
     "AccountId": "123456789012", // your AWS account ID 
     "InstanceId": "a1b2c3d4-5678-90ab-cdef-EXAMPLE11111", // your Amazon Connect 
  instance ID 
     "ContactId": "a1b2c3d4-5678-90ab-cdef-EXAMPLE22222", // the ID of the contact 
     "LanguageCode": "en-US", // the language code of the contact 
     "EventType": "SEGMENTS", 
     "Segments": [ 
         { 
              "Utterance": { 
                  "Id": "7b48ca3d-73d3-443a-bf34-a9e8fcc01747", 
                  "TranscriptId": "121d1581-905f-4169-9804-b841bb4df04a", 
                  "ParticipantId": "AGENT", 
                  "ParticipantRole": "AGENT", 
                  "PartialContent": "Hello, thank you for calling Example Corp. My name 
 is Adam.", 
                  "BeginOffsetMillis": 19010, 
                  "EndOffsetMillis": 22980 
 } 
         }, 
         { 
              "Utterance": { 
                  "Id": "75acb743-2154-486b-aaeb-c960ae290e88", 
                  "TranscriptId": "121d1581-905f-4169-9804-b841bb4df04a", 
                  "ParticipantId": "AGENT", 
                  "ParticipantRole": "AGENT",
```

```
 "PartialContent": "How can I help you?", 
                "BeginOffsetMillis": 23000, 
                "EndOffsetMillis": 24598 
 } 
        }, 
        { 
            "Transcript": { 
                "Id": "121d1581-905f-4169-9804-b841bb4df04a", 
                "ParticipantId": "AGENT", 
                "ParticipantRole": "AGENT", 
                "Content": "Hello, thank you for calling Example Corp. My name is Adam. 
 How can I help you?", 
                "BeginOffsetMillis": 19010, 
                "EndOffsetMillis": 24598, 
                "Sentiment": "NEUTRAL" 
 } 
        }, 
        { 
            "Transcript": { 
                "Id": "4295e927-43aa-4447-bbfc-8fccc2027530", 
                "ParticipantId": "CUSTOMER", 
                "ParticipantRole": "CUSTOMER", 
                "Content": "I'm having trouble submitting the application, number 
 AX876293 on the portal. I tried but couldn't connect to my POC on the portal. So, I'm 
 calling on this toll free number", 
                "BeginOffsetMillis": 19010, 
                "EndOffsetMillis": 22690, 
                "Sentiment": "NEGATIVE", 
                "IssuesDetected": [ 
\{ "CharacterOffsets": { 
                             "BeginOffsetChar": 0, 
                            "EndOffsetChar": 81 
 } 
1 1 1 1 1 1 1
 ] 
 } 
        }, 
        { 
            "Categories": { 
                "MatchedCategories": [ 
                    "CreditCardRelated", 
                    "CardBrokenIssue" 
                ],
```
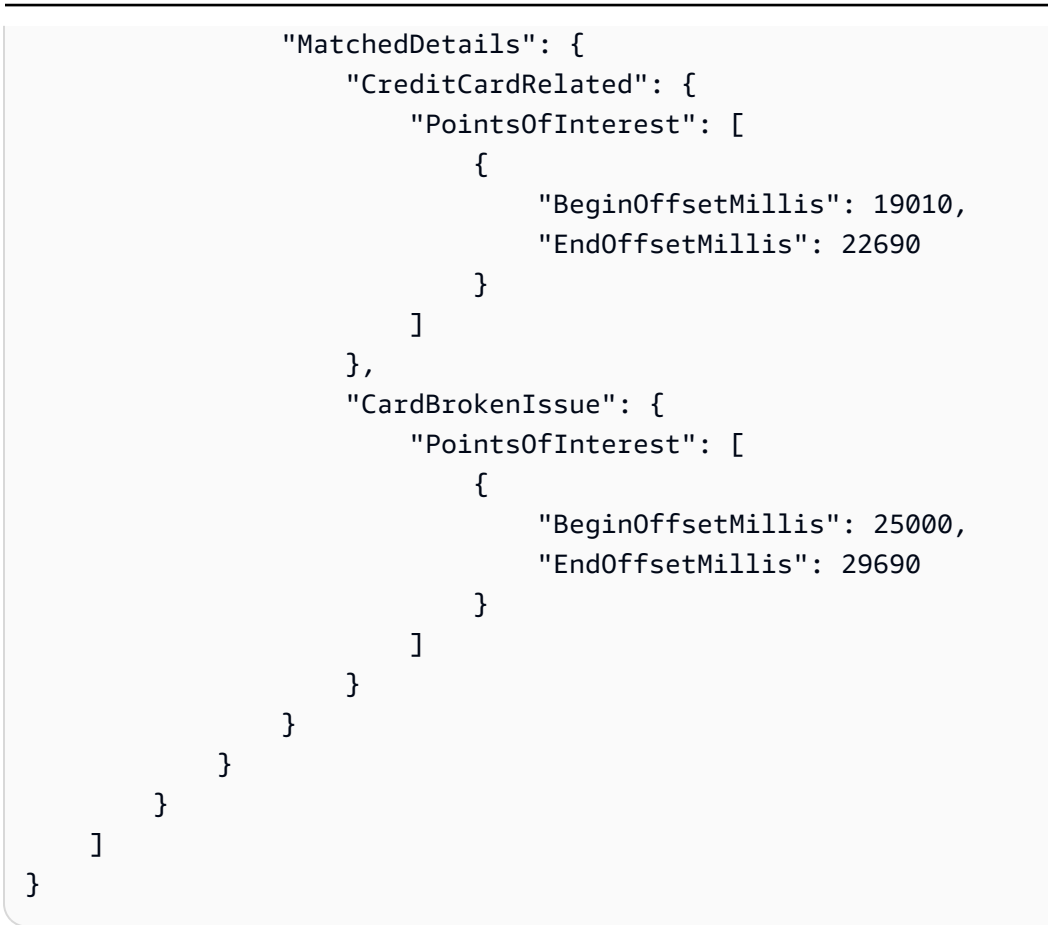

## 示例 COMPLETED 事件

- EventType: 已完成
- 如果分析成功完成,则在实时联系人分析会话结束时发布。

```
{ 
     "Version": "1.0.0", 
     "Channel": "VOICE", 
     "AccountId": "123456789012", // your AWS account ID 
     "InstanceId": "a1b2c3d4-5678-90ab-cdef-EXAMPLE11111", // your Amazon Connect 
  instance ID 
     "ContactId": "a1b2c3d4-5678-90ab-cdef-EXAMPLE22222", // the ID of the contact 
     "LanguageCode": "en-US", // the language code of the contact 
     "EventType": "COMPLETED"
}
```
#### 示例 FAILED 事件

- EventType: 失败
- 如果分析失败,则在实时联系人分析会话结束时发布。

```
{ 
     "Version": "1.0.0", 
     "Channel": "VOICE", 
     "AccountId": "123456789012", // your AWS account ID 
     "InstanceId": "a1b2c3d4-5678-90ab-cdef-EXAMPLE11111", // your Amazon Connect 
  instance ID 
     "ContactId": "a1b2c3d4-5678-90ab-cdef-EXAMPLE22222", // the ID of the contact 
     "LanguageCode": "en-US", // the language code of the contact 
     "EventType": "FAILED"
}
```
## 聊天:实时联系人分析区段直播示例

本主题提供了聊天联系期间发生的 "已开始"、"分段"、"已完成" 和 "失败" 事件的区段流示例。

示例 STARTED 事件

- EventType: 已启动
- 在实时联系人分析会话开始时发布。

```
{ 
     "Version": "2.0.0", 
     "Channel": "CHAT", 
     "AccountId": "123456789012", // your AWS account ID 
     "InstanceId": "a1b2c3d4-5678-90ab-cdef-EXAMPLE11111", // your Amazon Connect 
  instance ID 
     "ContactId": "a1b2c3d4-5678-90ab-cdef-EXAMPLE22222", // the ID of the contact 
     "StreamingEventType": "STARTED", 
     "StreamingSettings": { 
       "LanguageCode": "en-US", // the language code of the contact 
       "Output": "RedactedAndRaw", 
       "RedactionTypes": [ 
           "PII" 
       ], 
       "RedactionTypesMetadata": {
```

```
 "PII": { 
                 "RedactionMaskMode": "PII" 
            } 
          } 
      }
}
```
示例 SEGMENTS 事件

- EventType: [细分](#page-1841-1)
- 在实时联系人分析会话中发布。此事件包含包含已分析信息的[RealtimeContactAnalysisSegment](https://docs.aws.amazon.com/connect/latest/APIReference/API_RealtimeContactAnalysisSegment.html)对 象列表。区段列表可能包

括"Transcript"、"Categories""Issue"、"Event"或"Attachment"区段。

```
{ 
     "Version": "2.0.0", 
     "Channel": "CHAT", 
     "AccountId": "123456789012", // your AWS account ID 
     "InstanceId": "a1b2c3d4-5678-90ab-cdef-EXAMPLE11111", // your Amazon Connect 
  instance ID 
     "ContactId": "a1b2c3d4-5678-90ab-cdef-EXAMPLE22222", // the ID of the contact 
     "OutputType": "Redacted", 
     "StreamingEventType": "SEGMENTS", 
     "StreamingSettings": { 
         "LanguageCode": "en-US", // the language code of the contact 
         "Output": "RedactedAndRaw", 
         "RedactionTypes": [ 
              "PII" 
         ], 
         "RedactionTypesMetadata": { 
              "PII": { 
                  "RedactionMaskMode": "PII" 
              } 
         } 
     }, 
     "Segments": [{ 
         "Transcript": { 
              "Id": "07a2d668-5c9e-4f69-b2fe-986261b0743a", 
              "ParticipantId": "a309ac1e-ca87-44ca-bb5d-197eca8ed77a", 
              "ParticipantRole": "AGENT", 
              "DisplayName": "[PII]",
```

```
 "Content": "Hello, thank you for contacting Amazon. My name is Ray.", 
             "ContentType": "text/markdown", 
             "Time": { 
                 "AbsoluteTime": "2024-03-14T19:39:26.715Z" 
            }, 
             "Sentiment": "NEUTRAL" 
        } 
    }, { 
        "Categories": { 
             "MatchedDetails": { 
                "Hi": { 
                     "PointsOfInterest": [{ 
                         "TranscriptItems": [{ 
                             "Id": "5205b050-8aa9-4645-a381-a308801649ab", 
                             "CharacterOffsets": { 
                                 "BeginOffsetChar": 0, 
                                 "EndOffsetChar": 40 
 } 
\}]
 }] 
 } 
            } 
        } 
    }, { 
        "Issues": { 
             "IssuesDetected": [{ 
                 "TranscriptItems": [{ 
                     "Content": "I have an issue with my bank account", 
                     "Id": "0e5574a7-2aeb-4eab-8bb5-3a7f66a2284a", 
                     "CharacterOffsets": { 
                         "BeginOffsetChar": 7, 
                         "EndOffsetChar": 43 
1 1 1 1 1 1 1
                }] 
            }] 
        } 
    }, { 
        "Attachments": { 
             "Id": "06ddc1eb-2302-4a8e-a73f-37687fe41aa9", 
             "ParticipantId": "7810b1de-cca8-4153-b522-2498416255af", 
             "ParticipantRole": "CUSTOMER", 
             "DisplayName": "Customer", 
             "Attachments": [{ 
                "AttachmentName": "Lily.jpg",
```

```
 "ContentType": "image/jpeg", 
                   "AttachmentId": "343e34da-391a-4541-8b7e-3909d931fcfa", 
                  "Status": "APPROVED" 
              }], 
              "Time": { 
                  "AbsoluteTime": "2024-03-14T19:39:26.715Z" 
              } 
         } 
     }, { 
          "Event": { 
              "Id": "fbe61c5f-d0d8-4345-912a-4e81f5734d3b", 
              "ParticipantId": "7810b1de-cca8-4153-b522-2498416255af", 
              "ParticipantRole": "CUSTOMER", 
              "DisplayName": "Customer", 
              "EventType": "application/vnd.amazonaws.connect.event.participant.left", 
              "Time": { 
                  "AbsoluteTime": "2024-03-14T19:40:00.614Z" 
              } 
         } 
     }]
}
```
### 示例 COMPLETED 事件

- EventType: 已完成
- 如果分析成功完成,则在实时联系人分析会话结束时发布。

```
{ 
     "Version": "2.0.0", 
     "Channel": "CHAT", 
     "AccountId": "123456789012", // your AWS account ID 
     "InstanceId": "a1b2c3d4-5678-90ab-cdef-EXAMPLE11111", // your Amazon Connect 
  instance ID 
     "ContactId": "a1b2c3d4-5678-90ab-cdef-EXAMPLE22222", // the ID of the contact 
     "StreamingEventType": "COMPLETED", 
     "StreamingEventSettings": { 
         "LanguageCode": "en-US", // the language code of the contact 
         "Output": "RedactedAndRaw", 
         "RedactionTypes": ["PII"], 
         "RedactionTypesMetadata": { 
              "PII": { 
                  "RedactionMaskMode": "PII"
```
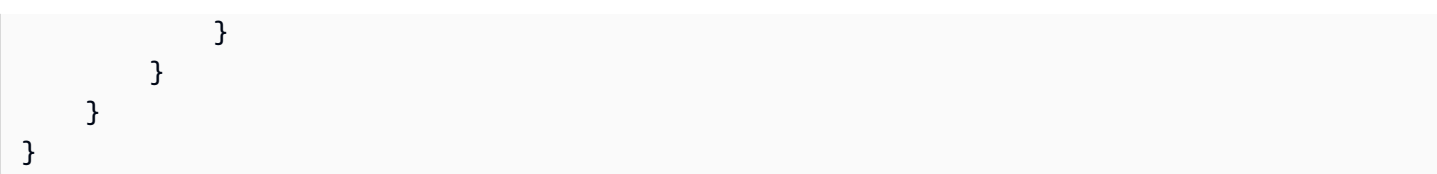

## 示例 FAILED 事件

- EventType: 失败
- 如果分析失败,则在实时联系人分析会话结束时发布。

```
{ 
     "Version": "2.0.0", 
     "Channel": "CHAT", 
     "AccountId": "123456789012", // your AWS account ID 
     "InstanceId": "a1b2c3d4-5678-90ab-cdef-EXAMPLE11111", // your Amazon Connect 
  instance ID 
     "ContactId": "a1b2c3d4-5678-90ab-cdef-EXAMPLE22222", // the ID of the contact 
     "StreamingEventType": "FAILED", 
     "StreamingEventSettings": { 
         "LanguageCode": "en-US", 
         "Output": "RedactedAndRaw", 
         "RedactionTypes": ["PII"], 
         "RedactionTypesMetadata": { 
             "PII": { 
                  "RedactionMaskMode": "PII" 
 } 
         } 
     }
}
```
# Contact Lens 分析的文件的输出文件位置

以下是当 Contact Lens 输出文件存储在您实例的 Amazon S3 存储桶中时,其路径外观的示例。

- 原始分析转录文件 (JSON)
	- /connect-instance- bucket/Analysis/ Voice/2020/02/04/*contact's\_ID*\_analysis\_2020-02-04T21:14:16Z.json
	- /connect-instance- bucket/Analysis/ Chat/2020/02/04/*contact's\_ID*\_analysis\_2020-02-04T21:14:16Z.json
- 加密分析转录文件 (JSON)
- /connect-instance- bucket/Analysis/Voice/ Redacted/2020/02/04/*contact's\_ID*\_analysis\_redacted\_2020-02-04T21:14:16Z.json
- /connect-instance- bucket/Analysis/Chat/ Redacted/2020/02/04/*contact's\_ID*\_analysis\_redacted\_2020-02-04T21:14:16Z.json
- 加密音频文件
	- /connect-instance- bucket/Analysis/Voice/ Redacted/2020/02/04/*contact's\_ID*\_call\_recording\_redacted\_2020-02-04T21:14:16Z.wav

**A** Important

要删除录音,必须删除加密和未加密录音的文件。

# 通话的示例 Contact Lens 输出文件

以下各节提供了隐形眼镜检测到问题、匹配类别、指示响度以及编辑敏感数据时产生的输出示例。

展开每个部分以了解更多信息。

通话的示例原始分析文件

以下示例显示了 Contact Lens 分析过的呼叫架构。该示例显示了响度、问题检测、呼叫驱动程序以及 将要编辑的信息。

请注意有关分析文件的以下内容:

- 它并不表明哪些敏感数据已被编辑。所有数据均被称为 PII(个人身份信息)。
- 仅当每个轮次包含 PII 时,它才包括 Redaction 分区。
- 如果 Redaction 分区存在,则它包括以毫秒为单位的偏移量。在 .wav 文件中,加密的部分将静 音。如果需要,您可以使用偏移量将静音替换为其他内容,例如哔音。
- 如果轮次中存在两个或更多个 PII 加密,则第一个偏移量适用于第一个 PII,第二个偏移量适用于第 二个 PII,依此类推。

```
{ 
     "Version": "1.1.0", 
     "AccountId": "your AWS account ID", 
     "Channel": "VOICE",
```

```
 "ContentMetadata": { 
         "Output": "Raw" 
    }, 
     "JobStatus": "COMPLETED", 
     "LanguageCode": "en-US", 
     "Participants": [ 
         { 
             "ParticipantId": "e9b36a6d-12aa-4c21-9745-1881648ecfc8", 
             "ParticipantRole": "CUSTOMER" 
         }, 
         { 
             "ParticipantId": "f36a545d-67b2-4fd4-89fb-896136b609a7", 
             "ParticipantRole": "AGENT" 
         } 
     ], 
     "Categories": { 
         "MatchedCategories": ["Cancellation"], 
         "MatchedDetails": { 
             "Cancellation": { 
                 "PointsOfInterest": [ 
\{ "BeginOffsetMillis": 7370, 
                         "EndOffsetMillis": 11190 
1 1 1 1 1 1 1
 ] 
             } 
         } 
    }, 
     "ConversationCharacteristics": { 
        "ContactSummary": { 
             "PostContactSummary": { 
              "Content": "The customer and agent's conversation did not have any clear 
 issues, outcomes or next steps. Agent verified customer information and finished the 
 call." 
 } 
         }, 
        "TotalConversationDurationMillis": 32110, 
         "Sentiment": { 
             "OverallSentiment": { 
                "AGENT": 0,
                 "CUSTOMER": 3.1 
             }, 
             "SentimentByPeriod": {
```

```
 "QUARTER": { 
              "AGENT": [ 
 { 
                    "BeginOffsetMillis": 0, 
                    "EndOffsetMillis": 7427, 
                    "Score": 0 
\}, \{ { 
                    "BeginOffsetMillis": 7427, 
                    "EndOffsetMillis": 14855, 
                    "Score": -5 
\}, \{ { 
                    "BeginOffsetMillis": 14855, 
                    "EndOffsetMillis": 22282, 
                    "Score": 0 
\}, \{ { 
                    "BeginOffsetMillis": 22282, 
                    "EndOffsetMillis": 29710, 
                    "Score": 5 
 } 
 ], 
             "CUSTOMER": [
 { 
                    "BeginOffsetMillis": 0, 
                    "EndOffsetMillis": 8027, 
                    "Score": -2.5 
\}, \{ { 
                    "BeginOffsetMillis": 8027, 
                    "EndOffsetMillis": 16055, 
                    "Score": 5 
\}, \{ { 
                    "BeginOffsetMillis": 16055, 
                    "EndOffsetMillis": 24082, 
                    "Score": 5 
\}, \{ { 
                    "BeginOffsetMillis": 24082, 
                    "EndOffsetMillis": 32110, 
                    "Score": 5 
 }
```

```
\sim 100 \sim 100 \sim 100 \sim 100 \sim 100 \sim 100 \sim 100 \sim 100 \sim 100 \sim 100 \sim 100 \sim 100 \sim 100 \sim 100 \sim 100 \sim 100 \sim 100 \sim 100 \sim 100 \sim 100 \sim 100 \sim 100 \sim 100 \sim 100 \sim 
 } 
               } 
          }, 
          "Interruptions": { 
             "InterruptionsByInterrupter": { 
                  "CUSTOMER": [ 
\{ "BeginOffsetMillis": 10710, 
                            "DurationMillis": 3790, 
                            "EndOffsetMillis": 14500 
 } 
                  ], 
                  "AGENT": [ 
\{ "BeginOffsetMillis": 10710, 
                            "DurationMillis": 3790, 
                            "EndOffsetMillis": 14500 
 } 
 ] 
             }, 
             "TotalCount": 2, 
             "TotalTimeMillis": 7580 
          }, 
          "NonTalkTime": { 
               "TotalTimeMillis": 0, 
               "Instances": [] 
          }, 
          "TalkSpeed": { 
               "DetailsByParticipant": { 
                    "AGENT": { 
                         "AverageWordsPerMinute": 239 
                    }, 
                    "CUSTOMER": { 
                         "AverageWordsPerMinute": 163 
 } 
               } 
          }, 
          "TalkTime": { 
               "TotalTimeMillis": 28698, 
               "DetailsByParticipant": { 
                    "AGENT": { 
                         "TotalTimeMillis": 15079 
                    },
```

```
 "CUSTOMER": { 
                      "TotalTimeMillis": 13619 
 } 
             } 
         } 
     }, 
     "CustomModels": [ 
         { // set via https://docs.aws.amazon.com/connect/latest/adminguide/add-
custom-vocabulary.html 
               "Type": "TRANSCRIPTION_VOCABULARY", 
               "Name": "ProductNames", 
               "Id": "4e14b0db-f00a-451a-8847-f6dbf76ae415" // optional field 
         } 
     ], 
     "Transcript": [ 
         { 
              "BeginOffsetMillis": 0, 
              "Content": "Okay.", 
              "EndOffsetMillis": 90, 
              "Id": "the ID of the turn", 
              "ParticipantId": "AGENT", 
              "Sentiment": "NEUTRAL", 
              "LoudnessScore": [ 
                  79.27 
             ] 
         }, 
         { 
              "BeginOffsetMillis": 160, 
              "Content": "Just hello. My name is Peter and help.", 
              "EndOffsetMillis": 4640, 
              "Id": "the ID of the turn", 
              "ParticipantId": "CUSTOMER", 
              "Sentiment": "NEUTRAL", 
              "LoudnessScore": [ 
                  66.56, 
                  40.06, 
                  85.27, 
                  82.22, 
                  77.66 
              ], 
              "Redaction": { 
                  "RedactedTimestamps": [ 
\{ "BeginOffsetMillis": 3290,
```

```
 "EndOffsetMillis": 3620 
1 1 1 1 1 1 1
 ] 
 } 
        }, 
        { 
            "BeginOffsetMillis": 4640, 
            "Content": "Hello. Peter, how can I help you?", 
            "EndOffsetMillis": 6610, 
            "Id": "the ID of the turn", 
            "ParticipantId": "AGENT", 
            "Sentiment": "NEUTRAL", 
            "LoudnessScore": [ 
                70.23, 
                73.05, 
                71.8 
            ], 
            "Redaction": { 
                "RedactedTimestamps": [ 
\{ "BeginOffsetMillis": 5100, 
                        "EndOffsetMillis": 5450 
1 1 1 1 1 1 1
 ] 
 } 
        }, 
        { 
            "BeginOffsetMillis": 7370, 
            "Content": "I need to cancel. I want to cancel my plan subscription.", 
            "EndOffsetMillis": 11190, 
            "Id": "the ID of the turn", 
            "ParticipantId": "CUSTOMER", 
            "Sentiment": "NEGATIVE", 
            "LoudnessScore": [ 
                77.18, 
                79.59, 
                85.23, 
                81.08, 
                73.99 
            ], 
            "IssuesDetected": [ 
\overline{a} "CharacterOffsets": { 
                         "BeginOffsetChar": 0,
```

```
 "EndOffsetChar": 55 
\}, \{ "Text": "I need to cancel. I want to cancel my plan subscription" 
 } 
            \mathbf{1} }, 
         { 
             "BeginOffsetMillis": 11220, 
             "Content": "That sounds very bad. I can offer a 20% discount to make you 
 stay with us.", 
             "EndOffsetMillis": 15210, 
             "Id": "the ID of the turn", 
             "ParticipantId": "AGENT", 
             "Sentiment": "NEGATIVE", 
             "LoudnessScore": [ 
                 75.92, 
                 75.79, 
                 80.31, 
                 80.44, 
                 76.31 
 ] 
         }, 
         { 
             "BeginOffsetMillis": 15840, 
             "Content": "That sounds interesting. Thank you accept.", 
             "EndOffsetMillis": 18120, 
             "Id": "the ID of the turn", 
             "ParticipantId": "CUSTOMER", 
             "Sentiment": "POSITIVE", 
             "LoudnessScore": [ 
                 73.77, 
                 79.17, 
                 77.97, 
                 79.29 
 ] 
         }, 
         { 
             "BeginOffsetMillis": 18310, 
             "Content": "Alright, I made all the changes to the account and now these 
 discounts applied.", 
             "EndOffsetMillis": 21820, 
             "Id": "the ID of the turn", 
             "ParticipantId": "AGENT", 
             "Sentiment": "NEUTRAL",
```

```
 "LoudnessScore": [ 
                 83.88, 
                 86.75, 
                 86.97, 
                 86.11 
             ], 
             "OutcomesDetected": [ 
\overline{a} "CharacterOffsets": { 
                          "BeginOffsetChar": 9, 
                          "EndOffsetChar": 77 
\}, \{ "Text": "I made all the changes to the account and now these 
 discounts applied" 
 } 
 ] 
         }, 
         { 
             "BeginOffsetMillis": 22610, 
             "Content": "Awesome. Thank you so much.", 
             "EndOffsetMillis": 24140, 
             "Id": "the ID of the turn", 
             "ParticipantId": "CUSTOMER", 
             "Sentiment": "POSITIVE", 
             "LoudnessScore": [ 
                 79.11, 
                 81.7, 
                 78.15 
             ] 
         }, 
         { 
             "BeginOffsetMillis": 24120, 
             "Content": "No worries. I will send you all the details later today and 
 call you back next week to check up on you.", 
             "EndOffsetMillis": 29710, 
             "Id": "the ID of the turn", 
             "ParticipantId": "AGENT", 
             "Sentiment": "POSITIVE", 
             "LoudnessScore": [ 
                 87.07, 
                 83.96, 
                 76.38, 
                 88.38, 
                 87.69,
```

```
 76.6 
             ], 
             "ActionItemsDetected": [ 
\overline{a} "CharacterOffsets": { 
                         "BeginOffsetChar": 12, 
                         "EndOffsetChar": 102 
\}, \{ "Text": "I will send you all the details later today and call you 
  back next week to check up on you" 
 } 
 ] 
         }, 
         { 
             "BeginOffsetMillis": 30580, 
             "Content": "Thank you. Sir. Have a nice evening.", 
             "EndOffsetMillis": 32110, 
             "Id": "the ID of the turn", 
             "ParticipantId": "CUSTOMER", 
             "Sentiment": "POSITIVE", 
             "LoudnessScore": [ 
                 81.42, 
                 82.29, 
                 73.29 
 ] 
         } 
    \mathbf{I} }
}
```
## 通话的示例加密文件

此分区显示了一个通话示例加密文件。它是原始分析文件的孪生文件。唯一的区别在于敏感数据被加密 了。在此示例中,选择了三个实体进行加密:"CREDIT\_DEBIT\_NUMBER"、"NAME"、"USERNAME"。

在此示例中,RedactionMaskMode 设置为 PII。对某个实体进行加密后,Contact Lens 会将其替换 为 [PII]。如果将其设置为 ENTITY\_TYPE,则 Contact Lens 会将相应数据替换为该实体的名称,例 如 [CREDIT\_DEBIT\_NUMBER]。

```
 "Version": "1.1.0", 
 "AccountId": "your AWS account ID", 
 "ContentMetadata": {
```
{

```
 "Output": "Redacted", 
         "RedactionTypes": ["PII"], 
         "RedactionTypesMetadata": { 
             "PII": { 
                 "RedactionEntitiesRequested": ["CREDIT_DEBIT_NUMBER", "NAME", 
 "USERNAME"], 
                 "RedactionMaskMode": "PII" // if you were to choose ENTITY_TYPE 
 instead, the redaction would say, for example, [NAME] 
 } 
         } 
     }, 
     "Channel": "VOICE", 
     "JobStatus": "COMPLETED", 
     "LanguageCode": "en-US", 
     "Participants": [ 
         { 
             "ParticipantId": "e9b36a6d-12aa-4c21-9745-1881648ecfc8", 
             "ParticipantRole": "CUSTOMER" 
         }, 
         { 
             "ParticipantId": "f36a545d-67b2-4fd4-89fb-896136b609a7", 
             "ParticipantRole": "AGENT" 
         } 
     ], 
     "Categories": { 
         "MatchedCategories": ["Cancellation"], 
         "MatchedDetails": { 
             "Cancellation": { 
                 "PointsOfInterest": [ 
\{ "BeginOffsetMillis": 7370, 
                          "EndOffsetMillis": 11190 
1 1 1 1 1 1 1
 ] 
             } 
         } 
     }, 
     "ConversationCharacteristics": { 
          "ContactSummary": { 
                "PostContactSummary": { 
                  "Content": "The customer and agent's conversation did not have any 
 clear issues, outcomes or next steps. Agent verified customer information and finished 
 the call."
```
},

```
 } 
      "TotalConversationDurationMillis": 32110, 
      "Sentiment": { 
         "OverallSentiment": { 
            "AGENT": 0, 
            "CUSTOMER": 3.1 
         }, 
         "SentimentByPeriod": { 
            "QUARTER": { 
               "AGENT": [ 
 { 
                     "BeginOffsetMillis": 0, 
                     "EndOffsetMillis": 7427, 
                     "Score": 0 
\}, \{ { 
                     "BeginOffsetMillis": 7427, 
                     "EndOffsetMillis": 14855, 
                     "Score": -5 
\}, \{ { 
                     "BeginOffsetMillis": 14855, 
                     "EndOffsetMillis": 22282, 
                     "Score": 0 
\}, \{ { 
                     "BeginOffsetMillis": 22282, 
                     "EndOffsetMillis": 29710, 
                     "Score": 5 
 } 
 ], 
               "CUSTOMER": [ 
 { 
                     "BeginOffsetMillis": 0, 
                     "EndOffsetMillis": 8027, 
                     "Score": -2.5 
\}, \{ { 
                     "BeginOffsetMillis": 8027, 
                     "EndOffsetMillis": 16055, 
                     "Score": 5 
\}, \{ {
```

```
 "BeginOffsetMillis": 16055, 
                                 "EndOffsetMillis": 24082, 
                                 "Score": 5 
\}, \{ { 
                                 "BeginOffsetMillis": 24082, 
                                 "EndOffsetMillis": 32110, 
                                 "Score": 5 
 } 
\sim 100 \sim 100 \sim 100 \sim 100 \sim 100 \sim 100 \sim 100 \sim 100 \sim 100 \sim 100 \sim 100 \sim 100 \sim 100 \sim 100 \sim 100 \sim 100 \sim 100 \sim 100 \sim 100 \sim 100 \sim 100 \sim 100 \sim 100 \sim 100 \sim 
 } 
              } 
          }, 
          "Interruptions": { 
            "InterruptionsByInterrupter": { 
                 "CUSTOMER": [ 
\{ "BeginOffsetMillis": 10710, 
                          "DurationMillis": 3790, 
                          "EndOffsetMillis": 14500 
 } 
                ], 
                 "AGENT": [ 
\{ "BeginOffsetMillis": 10710, 
                          "DurationMillis": 3790, 
                          "EndOffsetMillis": 14500 
 } 
 ] 
            }, 
            "TotalCount": 2, 
            "TotalTimeMillis": 7580 
         }, 
          "NonTalkTime": { 
              "TotalTimeMillis": 0, 
              "Instances": [] 
         }, 
          "TalkSpeed": { 
              "DetailsByParticipant": { 
                   "AGENT": { 
                        "AverageWordsPerMinute": 239 
                   }, 
                   "CUSTOMER": { 
                        "AverageWordsPerMinute": 163
```

```
 } 
 } 
         }, 
         "TalkTime": { 
              "TotalTimeMillis": 28698, 
             "DetailsByParticipant": { 
                  "AGENT": { 
                      "TotalTimeMillis": 15079 
                  }, 
                  "CUSTOMER": { 
                      "TotalTimeMillis": 13619 
 } 
             } 
         } 
     }, 
     "CustomModels": [ 
         { // set via https://docs.aws.amazon.com/connect/latest/adminguide/add-
custom-vocabulary.html 
               "Type": "TRANSCRIPTION_VOCABULARY", 
               "Name": "ProductNames", 
               "Id": "4e14b0db-f00a-451a-8847-f6dbf76ae415" // optional field 
         } 
     ], 
     "Transcript": [ 
         { 
              "BeginOffsetMillis": 0, 
             "Content": "Okay.", 
              "EndOffsetMillis": 90, 
             "Id": "the ID of the turn", 
             "ParticipantId": "AGENT", 
              "Sentiment": "NEUTRAL", 
             "LoudnessScore": [ 
                  79.27 
             ] 
         }, 
         { 
              "BeginOffsetMillis": 160, 
              "Content": "Just hello. My name is [PII] and help.", 
              "EndOffsetMillis": 4640, 
             "Id": "the ID of the turn", 
              "ParticipantId": "CUSTOMER", 
              "Sentiment": "NEUTRAL", 
              "LoudnessScore": [ 
                  66.56,
```

```
 40.06, 
                 85.27, 
                 82.22, 
                 77.66 
            ], 
             "Redaction": { 
                 "RedactedTimestamps": [ 
\{ "BeginOffsetMillis": 3290, 
                         "EndOffsetMillis": 3620 
1 1 1 1 1 1 1
 ] 
            } 
        }, 
         { 
             "BeginOffsetMillis": 4640, 
             "Content": "Hello. [PII], how can I help you?", 
             "EndOffsetMillis": 6610, 
             "Id": "the ID of the turn", 
             "ParticipantId": "AGENT", 
             "Sentiment": "NEUTRAL", 
             "LoudnessScore": [ 
                70.23, 
                73.05, 
                71.8 
            ], 
             "Redaction": { 
                 "RedactedTimestamps": [ 
\{ "BeginOffsetMillis": 5100, 
                         "EndOffsetMillis": 5450 
1 1 1 1 1 1 1
 ] 
            } 
        }, 
         { 
             "BeginOffsetMillis": 7370, 
             "Content": "I need to cancel. I want to cancel my plan subscription.", 
             "EndOffsetMillis": 11190, 
             "Id": "the ID of the turn", 
             "ParticipantId": "CUSTOMER", 
             "Sentiment": "NEGATIVE", 
             "LoudnessScore": [ 
                 77.18,
```

```
 79.59, 
                 85.23, 
                 81.08, 
                 73.99 
             ], 
             "IssuesDetected": [ 
\overline{a} "CharacterOffsets": { 
                          "BeginOffsetChar": 0, 
                          "EndOffsetChar": 55 
                      }, 
                      "Text": "I need to cancel. I want to cancel my plan subscription" 
 } 
 ] 
         }, 
         { 
             "BeginOffsetMillis": 11220, 
             "Content": "That sounds very bad. I can offer a 20% discount to make you 
 stay with us.", 
             "EndOffsetMillis": 15210, 
             "Id": "the ID of the turn", 
             "ParticipantId": "AGENT", 
             "Sentiment": "NEGATIVE", 
             "LoudnessScore": [ 
                 75.92, 
                 75.79, 
                 80.31, 
                 80.44, 
                 76.31 
 ] 
         }, 
         { 
             "BeginOffsetMillis": 15840, 
             "Content": "That sounds interesting. Thank you accept.", 
             "EndOffsetMillis": 18120, 
             "Id": "the ID of the turn", 
             "ParticipantId": "CUSTOMER", 
             "Sentiment": "POSITIVE", 
             "LoudnessScore": [ 
                 73.77, 
                 79.17, 
                 77.97, 
                 79.29 
 ]
```

```
 }, 
         { 
             "BeginOffsetMillis": 18310, 
             "Content": "Alright, I made all the changes to the account and now these 
 discounts applied.", 
             "EndOffsetMillis": 21820, 
             "Id": "the ID of the turn", 
             "ParticipantId": "AGENT", 
             "Sentiment": "NEUTRAL", 
             "LoudnessScore": [ 
                 83.88, 
                 86.75, 
                 86.97, 
                 86.11 
             ], 
             "OutcomesDetected": [ 
\overline{a} "CharacterOffsets": { 
                          "BeginOffsetChar": 9, 
                          "EndOffsetChar": 77 
\}, \{ "Text": "I made all the changes to the account and now these 
 discounts applied" 
 } 
 ] 
         }, 
         { 
             "BeginOffsetMillis": 22610, 
             "Content": "Awesome. Thank you so much.", 
             "EndOffsetMillis": 24140, 
             "Id": "the ID of the turn", 
             "ParticipantId": "CUSTOMER", 
             "Sentiment": "POSITIVE", 
             "LoudnessScore": [ 
                 79.11, 
                 81.7, 
                 78.15 
            \mathbf{1} }, 
         { 
             "BeginOffsetMillis": 24120, 
             "Content": "No worries. I will send you all the details later today and 
 call you back next week to check up on you.", 
             "EndOffsetMillis": 29710,
```

```
 "Id": "the ID of the turn", 
             "ParticipantId": "AGENT", 
             "Sentiment": "POSITIVE", 
             "LoudnessScore": [ 
                 87.07, 
                 83.96, 
                 76.38, 
                 88.38, 
                 87.69, 
                 76.6 
             ], 
             "ActionItemsDetected": [ 
\overline{a} "CharacterOffsets": { 
                          "BeginOffsetChar": 12, 
                          "EndOffsetChar": 102 
\}, \{ "Text": "I will send you all the details later today and call you 
  back next week to check up on you" 
 } 
 ] 
         }, 
         { 
             "BeginOffsetMillis": 30580, 
             "Content": "Thank you. Sir. Have a nice evening.", 
             "EndOffsetMillis": 32110, 
             "Id": "the ID of the turn", 
             "ParticipantId": "CUSTOMER", 
             "Sentiment": "POSITIVE", 
             "LoudnessScore": [ 
                 81.42, 
                 82.29, 
                 73.29 
 ] 
         } 
     ] 
}
```
# 聊天的示例 Contact Lens 输出文件

此分区显示了 Contact Lens 已分析的聊天对话的示例架构。该示例显示了推断的情绪、匹配的类别、 联系摘要和响应时间。

经过分析的原始文件包含完整的聊天转录。联系详细信息页面上的聊天转录字段中显示的内容,与原 始 Contact Lens 分析文件的 Transcript 字段中显示的内容相同。此外,分析的文件可能包含更多字 段,例如用于指示加密分析文件中有加密数据的 Redaction 分区。

## **a** Note

某些 ConversationCharacteristics 包括 DetailsByParticipantRole 映射,参与 者角色为密钥。但是,并非 Participants 列表中的所有角色(如 CUST0MER 或 AGENT)都 保证在 DetailsByParticipantRole 对象中具有相应的密钥。参与者是否有密钥取决于是 否有符合条件的数据可供 ContactLens 分析。

## 类别

PointsOfInterest 在聊天后类别和通话后类别之间有所不同:

- 通话后 PointsOfInterest 具有数毫秒的偏移量。
- 聊天后 PointsOfInterest 有一个 TranscriptItems 数组;每个项目都有一个 id 和 CharacterOffset。

有一个 PointsOfInterest 数组。每个数组都有一个 TranscriptItems 数组:每个 PointOfInterest 都用于类别匹配,但每个匹配均可以跨越多个转录项目。

对于通话和聊天,Points0fInterest 数组可能为空。这意味着相应类别与整个联系匹配。例如,如 果在联系中未提及 Hello 时创建规则以匹配类别,则转录中没有任何部分可以精确指出这种情况。

#### **a** Note

目前,仅针对 text/plain、text/markdown 聊天消息推断类别。

# 主要亮点

主要亮点位于ConversationCharacteristics.ContactSummary.SummaryItemsDetected阵 列中。该数组中只能有一个项目,强调只能找到一组 Issue、Outcome 和 Action 项目。

数组中的每个对象均具有以下字

段:IssuesDetected、OutcomesDetected、ActionItemsDetected。

每个字段都有一个包含 Id 和 CharacterOffsets 的 TranscriptItems 数组。它们描述了 TranscriptItems 和被确定为包含相应联系摘要的特定部分:问题、结果或操作项。

## **a** Note

目前,关键要点仅针对text/plain聊天消息推断。

## 情绪

总体情绪

联系参与者的 DetailsByParticipantRole 字段情绪得分与用于语音分析文件的 Contact Lens 类 似。

DetailsByInteraction 字段会提供聊天互动 WithAgent 和 WithoutAgent 部分的 CUSTOMER 情绪得分。如果互动的这些部分没有客户消息,则相应的字段将不存在。

**a** Note

目前,仅针对 text/plain、text/markdown 聊天消息推断情绪。

#### 情绪转变

DetailsByParticipantRole 字段包含一个对象,用于描述联系参与者(即 AGENT、CUSTOMER) 的情绪转变:BeginScore 和 EndScore。

DetailsByInteraction 字段会提供聊天互动 WithAgent 和 WithoutAgent 部分的 CUSTOMER 情绪转变。如果互动的这些部分没有客户消息,则相应的字段将不存在。

情绪转变可提供有关参与者在整个聊天互动过程中情绪如何变化的信息。

响应时间

AgentGreetingTimeMillis 测量当 AGENT 加入聊天时与他们结束向客户发送第一条消息之时之间 的时间。

DetailsByParticipantRole 对于每个参与者均具有以下特征:

• Average:参与者的平均响应时间是多长。

• Maximum:参与者的最长响应时间是多长。如果有多个转录项目具有相同的最长响应时间,那么它 们是哪些项目。

要计算给定参与者的 Average 和 Maximum 响应时间,他们需要响应来自另一个参与者的消息 (AGENT 需要响应 CUSTOMER,反之亦然)。

例如,如果在聊天结束之前只有一条来自 CUSTOMER 的消息,然后只有一条来自 AGENT 的消息,则 Contact Lens 将计算 AGENT 的响应时间,但不会计算 CUSTOMER 的响应时间。

a Note

目前,仅针对 text/plain、text/markdown 聊天消息推断响应时间。

### 加密

请注意关于聊天原始分析文件的以下信息:

- 仅当有数据需要加密时,转录项目才会包括 Redaction 分区。该分区包含加密分析文件中已加密数 据的字符偏移量。
- 如果加密了两条或更多条消息,则第一个偏移量适用于第一条已加密消息,第二个偏移量适用于第二 条已加密消息,依此类推。

AGENT 和 CUSTOMER 的 DisplayNames 将被加密,因为它们包含 PII。这一点也适用于 AttachmentName。

CharacterOffsets 会考虑加密分析文件中 Content 长度的加密更改。CharacterOffsets 描述 的是加密的内容,而不是原始内容。

原始聊天文件示例

```
{ 
     "AccountId": "123456789012", 
     "Categories": { 
          "MatchedCategories": [ 
               "agent-intro" 
          ], 
          "MatchedDetails": { 
               "agent-intro": { 
                   "PointsOfInterest": [
```
```
\{ "TranscriptItems": [ 
\{ "CharacterOffsets": { 
                                     "BeginOffsetChar": 0, 
                                     "EndOffsetChar": 73 
\}, \{ "Id": "e4949dd1-aaa1-4fbd-84e7-65c95b2d3d9a" 
 } 
\blacksquare1999 1999 1999 1999 1999
 ] 
            } 
        } 
    }, 
    "Channel": "CHAT", 
    "ChatTranscriptVersion": "2019-08-26", 
    "ContentMetadata": { 
        "Output": "Raw" 
    }, 
    "ConversationCharacteristics": { 
        "ContactSummary": { 
            "PostContactSummary": { 
                "Content": "The customer and agent's conversation did not have any clear 
 issues, outcomes or next steps. Agent verified customer information and finished the 
 call." 
 } 
           }, 
             "SummaryItemsDetected": [ 
\overline{a} "ActionItemsDetected": [], 
                     "IssuesDetected": [ 
 { 
                             "TranscriptItems": [ 
\{ "CharacterOffsets": { 
                                         "BeginOffsetChar": 72, 
                                         "EndOffsetChar": 244 
 }, 
                                     "Id": "2b8ba020-53ee-4053-b5b7-35364ac1c7df" 
 } 
) and the contract of the contract \mathbf{J}_{\mathbf{r}} } 
\sim 100 \sim 100 \sim 100 \sim 100 \sim 100 \sim 100 \sim 100 \sim 100 \sim 100 \sim 100 \sim 100 \sim 100 \sim 100 \sim 100 \sim 100 \sim 100 \sim 100 \sim 100 \sim 100 \sim 100 \sim 100 \sim 100 \sim 100 \sim 100 \sim
```

```
 "OutcomesDetected": [ 
 { 
                             "TranscriptItems": [ 
\{ "CharacterOffsets": { 
                                          "BeginOffsetChar": 0, 
                                          "EndOffsetChar": 150 
 }, 
                                      "Id": "72cc8c8d-2199-422a-b363-01d6d3fdc851" 
 } 
) and the contract of the contract \mathbf{J}_{\mathbf{r}} } 
\sim 100 \sim 100 \sim 100 \sim 100 \sim 100 \sim 100 \sim 100 \sim 100 \sim 100 \sim 100 \sim 100 \sim 100 \sim 100 \sim 100 \sim 100 \sim 100 \sim 100 \sim 100 \sim 100 \sim 100 \sim 100 \sim 100 \sim 100 \sim 100 \sim 
 } 
             ], 
         "ResponseTime": { 
             "AgentGreetingTimeMillis": 2511, 
             "DetailsByParticipantRole": { 
                 "AGENT": { 
                     "Average": { 
                         "ValueMillis": 5575 
\}, \{ "Maximum": { 
                         "TranscriptItems": [ 
\{ "Id": "21acf0fc-7259-4a08-b4cd-688eb56587d3" 
 } 
, and the contract of \mathbf{I}, \mathbf{I} "ValueMillis": 7309 
1999 1999 1999 1999 1999
                 }, 
                 "CUSTOMER": { 
                     "Average": { 
                         "ValueMillis": 5875 
\}, \{ "Maximum": { 
                         "TranscriptItems": [ 
\{ "Id": "c71ad383-f876-4bb3-b254-7837b6a3d395" 
 } 
, and the contract of \mathbf{I}, \mathbf{I} "ValueMillis": 11366 
1999 1999 1999 1999 1999
```

```
 } 
 } 
             }, 
             "Sentiment": { 
                    "DetailsByTranscriptItemGroup": [ 
\overline{a} "ParticipantRole": "AGENT", 
                                 "ProgressiveScore": 0, 
                                 "Sentiment": "NEUTRAL", 
                                 "TranscriptItems": [ 
 { 
                                              "Id": "e4949dd1-aaa1-4fbd-84e7-65c95b2d3d9a" 
 } 
\sim 100 \sim 100 \sim 100 \sim 100 \sim 100 \sim 100 \sim 100 \sim 100 \sim 100 \sim 100 \sim 100 \sim 100 \sim 100 \sim 100 \sim 100 \sim 100 \sim 100 \sim 100 \sim 100 \sim 100 \sim 100 \sim 100 \sim 100 \sim 100 \sim 
                          }, 
\overline{a} "ParticipantRole": "AGENT", 
                                 "ProgressiveScore": 0, 
                                 "Sentiment": "NEUTRAL", 
                                 "TranscriptItems": [ 
 { 
                                              "Id": "3673d926-6e75-4620-a6f0-7ea571790a15" 
 } 
\sim 100 \sim 100 \sim 100 \sim 100 \sim 100 \sim 100 \sim 100 \sim 100 \sim 100 \sim 100 \sim 100 \sim 100 \sim 100 \sim 100 \sim 100 \sim 100 \sim 100 \sim 100 \sim 100 \sim 100 \sim 100 \sim 100 \sim 100 \sim 100 \sim 
                          }, 
\overline{a} "ParticipantRole": "AGENT", 
                                 "ProgressiveScore": 0, 
                                 "Sentiment": "NEUTRAL", 
                                 "TranscriptItems": [ 
 { 
                                              "Id": "46d37141-32d8-4f2e-a664-bcd3f34a68b3" 
 } 
\sim 100 \sim 100 \sim 100 \sim 100 \sim 100 \sim 100 \sim 100 \sim 100 \sim 100 \sim 100 \sim 100 \sim 100 \sim 100 \sim 100 \sim 100 \sim 100 \sim 100 \sim 100 \sim 100 \sim 100 \sim 100 \sim 100 \sim 100 \sim 100 \sim 
                          }, 
\overline{a} "ParticipantRole": "AGENT", 
                                 "ProgressiveScore": 0, 
                                 "Sentiment": "NEUTRAL", 
                                 "TranscriptItems": [ 
 { 
                                              "Id": "3c4a2a1e-6790-46a6-8ad4-4a0980b04795" 
 } 
\sim 100 \sim 100 \sim 100 \sim 100 \sim 100 \sim 100 \sim 100 \sim 100 \sim 100 \sim 100 \sim 100 \sim 100 \sim 100 \sim 100 \sim 100 \sim 100 \sim 100 \sim 100 \sim 100 \sim 100 \sim 100 \sim 100 \sim 100 \sim 100 \sim
```

```
 }, 
\overline{a} "ParticipantRole": "AGENT", 
                                 "ProgressiveScore": 0, 
                                 "Sentiment": "NEUTRAL", 
                                 "TranscriptItems": [ 
 { 
                                              "Id": "f9cd41b6-3f68-4e83-a47d-664395f324c0" 
 } 
\sim 100 \sim 100 \sim 100 \sim 100 \sim 100 \sim 100 \sim 100 \sim 100 \sim 100 \sim 100 \sim 100 \sim 100 \sim 100 \sim 100 \sim 100 \sim 100 \sim 100 \sim 100 \sim 100 \sim 100 \sim 100 \sim 100 \sim 100 \sim 100 \sim 
                          }, 
\overline{a} "ParticipantRole": "AGENT", 
                                 "ProgressiveScore": 1.6666666666666667, 
                                 "Sentiment": "POSITIVE", 
                                 "TranscriptItems": [ 
 { 
                                              "Id": "21acf0fc-7259-4a08-b4cd-688eb56587d3" 
 } 
\sim 100 \sim 100 \sim 100 \sim 100 \sim 100 \sim 100 \sim 100 \sim 100 \sim 100 \sim 100 \sim 100 \sim 100 \sim 100 \sim 100 \sim 100 \sim 100 \sim 100 \sim 100 \sim 100 \sim 100 \sim 100 \sim 100 \sim 100 \sim 100 \sim 
                          }, 
\overline{a} "ParticipantRole": "AGENT", 
                                 "ProgressiveScore": 1.6666666666666667, 
                                 "Sentiment": "NEUTRAL", 
                                 "TranscriptItems": [ 
 { 
                                              "Id": "2b8ba020-53ee-4053-b5b7-35364ac1c7df" 
 } 
\sim 100 \sim 100 \sim 100 \sim 100 \sim 100 \sim 100 \sim 100 \sim 100 \sim 100 \sim 100 \sim 100 \sim 100 \sim 100 \sim 100 \sim 100 \sim 100 \sim 100 \sim 100 \sim 100 \sim 100 \sim 100 \sim 100 \sim 100 \sim 100 \sim 
                          }, 
\overline{a} "ParticipantRole": "AGENT", 
                                 "ProgressiveScore": 1.6666666666666667, 
                                 "Sentiment": "NEUTRAL", 
                                 "TranscriptItems": [ 
 { 
                                              "Id": "28d0a1ce-64d1-4625-bbef-4cfeb97b6742" 
 } 
\sim 100 \sim 100 \sim 100 \sim 100 \sim 100 \sim 100 \sim 100 \sim 100 \sim 100 \sim 100 \sim 100 \sim 100 \sim 100 \sim 100 \sim 100 \sim 100 \sim 100 \sim 100 \sim 100 \sim 100 \sim 100 \sim 100 \sim 100 \sim 100 \sim 
                          }, 
\overline{a} "ParticipantRole": "AGENT", 
                                 "ProgressiveScore": 0,
```

```
 "Sentiment": "NEUTRAL", 
                               "TranscriptItems": [ 
 { 
                                           "Id": "ef9b8622-32d5-4cfd-9ccc-a242502267bc" 
\}, \{ { 
                                           "Id": "03a9de67-f9e1-4884-a1a3-ecea78a4ce9e" 
\}, \{ { 
                                           "Id": "cfee5ece-a671-4a11-9ec2-89aba4b7d688" 
 } 
\sim 100 \sim 100 \sim 100 \sim 100 \sim 100 \sim 100 \sim 100 \sim 100 \sim 100 \sim 100 \sim 100 \sim 100 \sim 100 \sim 100 \sim 100 \sim 100 \sim 100 \sim 100 \sim 100 \sim 100 \sim 100 \sim 100 \sim 100 \sim 100 \sim 
                        }, 
\overline{a} "ParticipantRole": "AGENT", 
                               "ProgressiveScore": 0, 
                               "Sentiment": "NEUTRAL", 
                               "TranscriptItems": [ 
 { 
                                           "Id": "72cc8c8d-2199-422a-b363-01d6d3fdc851" 
 } 
\sim 100 \sim 100 \sim 100 \sim 100 \sim 100 \sim 100 \sim 100 \sim 100 \sim 100 \sim 100 \sim 100 \sim 100 \sim 100 \sim 100 \sim 100 \sim 100 \sim 100 \sim 100 \sim 100 \sim 100 \sim 100 \sim 100 \sim 100 \sim 100 \sim 
                        }, 
\overline{a} "ParticipantRole": "AGENT", 
                               "ProgressiveScore": 1.6666666666666667, 
                               "Sentiment": "POSITIVE", 
                               "TranscriptItems": [ 
 { 
                                           "Id": "61bb2591-fe87-44e4-bba0-a3619c4cef1f" 
 } 
\sim 100 \sim 100 \sim 100 \sim 100 \sim 100 \sim 100 \sim 100 \sim 100 \sim 100 \sim 100 \sim 100 \sim 100 \sim 100 \sim 100 \sim 100 \sim 100 \sim 100 \sim 100 \sim 100 \sim 100 \sim 100 \sim 100 \sim 100 \sim 100 \sim 
                        }, 
\overline{a} "ParticipantRole": "AGENT", 
                               "ProgressiveScore": 1.6666666666666667, 
                               "Sentiment": "NEUTRAL", 
                               "TranscriptItems": [ 
 { 
                                           "Id": "1761f27e-0989-4b6d-a046-fc03d2c6bc9c" 
 } 
\sim 100 \sim 100 \sim 100 \sim 100 \sim 100 \sim 100 \sim 100 \sim 100 \sim 100 \sim 100 \sim 100 \sim 100 \sim 100 \sim 100 \sim 100 \sim 100 \sim 100 \sim 100 \sim 100 \sim 100 \sim 100 \sim 100 \sim 100 \sim 100 \sim 
                        }, 
\overline{a}
```

```
 "ParticipantRole": "AGENT", 
                                "ProgressiveScore": 3.3333333333333335, 
                               "Sentiment": "POSITIVE", 
                               "TranscriptItems": [ 
 { 
                                            "Id": "8cdff161-dc25-44e6-986f-fc0e08ee0a7d" 
 } 
\sim 100 \sim 100 \sim 100 \sim 100 \sim 100 \sim 100 \sim 100 \sim 100 \sim 100 \sim 100 \sim 100 \sim 100 \sim 100 \sim 100 \sim 100 \sim 100 \sim 100 \sim 100 \sim 100 \sim 100 \sim 100 \sim 100 \sim 100 \sim 100 \sim 
                         }, 
\overline{a} "ParticipantRole": "CUSTOMER", 
                               "ProgressiveScore": -1.6666666666666667, 
                               "Sentiment": "NEGATIVE", 
                               "TranscriptItems": [ 
 { 
                                            "Id": "bcc51949-3a79-4398-be1b-a27345a8a8ad" 
 } 
\sim 100 \sim 100 \sim 100 \sim 100 \sim 100 \sim 100 \sim 100 \sim 100 \sim 100 \sim 100 \sim 100 \sim 100 \sim 100 \sim 100 \sim 100 \sim 100 \sim 100 \sim 100 \sim 100 \sim 100 \sim 100 \sim 100 \sim 100 \sim 100 \sim 
                         }, 
\overline{a} "ParticipantRole": "CUSTOMER", 
                               "ProgressiveScore": -3.75, 
                               "Sentiment": "NEGATIVE", 
                               "TranscriptItems": [ 
 { 
                                            "Id": "7d5c07d7-3d26-4b34-ae91-39aeaeef685c" 
\}, \{ { 
                                            "Id": "e0efbd17-9139-439b-8c80-ebf2b9b703b9" 
 } 
\sim 100 \sim 100 \sim 100 \sim 100 \sim 100 \sim 100 \sim 100 \sim 100 \sim 100 \sim 100 \sim 100 \sim 100 \sim 100 \sim 100 \sim 100 \sim 100 \sim 100 \sim 100 \sim 100 \sim 100 \sim 100 \sim 100 \sim 100 \sim 100 \sim 
                         }, 
\overline{a} "ParticipantRole": "CUSTOMER", 
                               "ProgressiveScore": -3.75, 
                               "Sentiment": "NEUTRAL", 
                               "TranscriptItems": [ 
 { 
                                            "Id": "8fbb8dd4-9fd4-4991-83dc-5f06eeead9aa" 
 } 
\sim 100 \sim 100 \sim 100 \sim 100 \sim 100 \sim 100 \sim 100 \sim 100 \sim 100 \sim 100 \sim 100 \sim 100 \sim 100 \sim 100 \sim 100 \sim 100 \sim 100 \sim 100 \sim 100 \sim 100 \sim 100 \sim 100 \sim 100 \sim 100 \sim 
                         }, 
\overline{a} "ParticipantRole": "CUSTOMER",
```

```
 "ProgressiveScore": -2.5, 
                                 "Sentiment": "NEUTRAL", 
                                 "TranscriptItems": [ 
 { 
                                              "Id": "3b856fd9-0eeb-4fb2-93ed-95ec4aeae3a6" 
 } 
\sim 100 \sim 100 \sim 100 \sim 100 \sim 100 \sim 100 \sim 100 \sim 100 \sim 100 \sim 100 \sim 100 \sim 100 \sim 100 \sim 100 \sim 100 \sim 100 \sim 100 \sim 100 \sim 100 \sim 100 \sim 100 \sim 100 \sim 100 \sim 100 \sim 
                          }, 
\overline{a} "ParticipantRole": "CUSTOMER", 
                                 "ProgressiveScore": 0, 
                                 "Sentiment": "NEUTRAL", 
                                 "TranscriptItems": [ 
 { 
                                              "Id": "ecb8c498-96d7-448b-8360-366eeddb4090" 
 } 
\sim 100 \sim 100 \sim 100 \sim 100 \sim 100 \sim 100 \sim 100 \sim 100 \sim 100 \sim 100 \sim 100 \sim 100 \sim 100 \sim 100 \sim 100 \sim 100 \sim 100 \sim 100 \sim 100 \sim 100 \sim 100 \sim 100 \sim 100 \sim 100 \sim 
                          }, 
\overline{a} "ParticipantRole": "CUSTOMER", 
                                 "ProgressiveScore": 0, 
                                 "Sentiment": "NEUTRAL", 
                                 "TranscriptItems": [ 
 { 
                                              "Id": "d334058f-e3de-4cf1-a361-32e4e61f1839" 
 } 
\sim 100 \sim 100 \sim 100 \sim 100 \sim 100 \sim 100 \sim 100 \sim 100 \sim 100 \sim 100 \sim 100 \sim 100 \sim 100 \sim 100 \sim 100 \sim 100 \sim 100 \sim 100 \sim 100 \sim 100 \sim 100 \sim 100 \sim 100 \sim 100 \sim 
                          }, 
\overline{a} "ParticipantRole": "CUSTOMER", 
                                 "ProgressiveScore": 0, 
                                 "Sentiment": "NEUTRAL", 
                                 "TranscriptItems": [ 
 { 
                                              "Id": "3ec6adb5-3f11-409c-af39-40cf7ba6f078" 
 } 
\sim 100 \sim 100 \sim 100 \sim 100 \sim 100 \sim 100 \sim 100 \sim 100 \sim 100 \sim 100 \sim 100 \sim 100 \sim 100 \sim 100 \sim 100 \sim 100 \sim 100 \sim 100 \sim 100 \sim 100 \sim 100 \sim 100 \sim 100 \sim 100 \sim 
                          }, 
\overline{a} "ParticipantRole": "CUSTOMER", 
                                 "ProgressiveScore": 0, 
                                 "Sentiment": "NEUTRAL", 
                                 "TranscriptItems": [ 
 {
```

```
 "Id": "c71ad383-f876-4bb3-b254-7837b6a3d395" 
 } 
\sim 100 \sim 100 \sim 100 \sim 100 \sim 100 \sim 100 \sim 100 \sim 100 \sim 100 \sim 100 \sim 100 \sim 100 \sim 100 \sim 100 \sim 100 \sim 100 \sim 100 \sim 100 \sim 100 \sim 100 \sim 100 \sim 100 \sim 100 \sim 100 \sim 
                             }, 
\overline{a} "ParticipantRole": "CUSTOMER", 
                                    "ProgressiveScore": 0, 
                                    "Sentiment": "NEUTRAL", 
                                    "TranscriptItems": [ 
 { 
                                                   "Id": "4b292b64-4a33-45ff-89df-d5a175d16d70" 
 } 
\sim 100 \sim 100 \sim 100 \sim 100 \sim 100 \sim 100 \sim 100 \sim 100 \sim 100 \sim 100 \sim 100 \sim 100 \sim 100 \sim 100 \sim 100 \sim 100 \sim 100 \sim 100 \sim 100 \sim 100 \sim 100 \sim 100 \sim 100 \sim 100 \sim 
                             }, 
\overline{a} "ParticipantRole": "CUSTOMER", 
                                    "ProgressiveScore": 0, 
                                    "Sentiment": "NEUTRAL", 
                                    "TranscriptItems": [ 
 { 
                                                   "Id": "2da5a3c2-9d1b-458c-ae53-759a4e63198d" 
 } 
\sim 100 \sim 100 \sim 100 \sim 100 \sim 100 \sim 100 \sim 100 \sim 100 \sim 100 \sim 100 \sim 100 \sim 100 \sim 100 \sim 100 \sim 100 \sim 100 \sim 100 \sim 100 \sim 100 \sim 100 \sim 100 \sim 100 \sim 100 \sim 100 \sim 
                             }, 
\overline{a} "ParticipantRole": "CUSTOMER", 
                                    "ProgressiveScore": 1.6666666666666667, 
                                    "Sentiment": "POSITIVE", 
                                    "TranscriptItems": [ 
 { 
                                                   "Id": "e23a2331-f3fc-4d3c-8a51-1541451186c9" 
 } 
\sim 100 \sim 100 \sim 100 \sim 100 \sim 100 \sim 100 \sim 100 \sim 100 \sim 100 \sim 100 \sim 100 \sim 100 \sim 100 \sim 100 \sim 100 \sim 100 \sim 100 \sim 100 \sim 100 \sim 100 \sim 100 \sim 100 \sim 100 \sim 100 \sim 
                             }, 
\overline{a} "ParticipantRole": "CUSTOMER", 
                                    "ProgressiveScore": 3.75, 
                                    "Sentiment": "POSITIVE", 
                                    "TranscriptItems": [ 
 { 
                                                   "Id": "5a27cc39-9b73-4ebe-9275-5e6723788a1b" 
 } 
\sim 100 \sim 100 \sim 100 \sim 100 \sim 100 \sim 100 \sim 100 \sim 100 \sim 100 \sim 100 \sim 100 \sim 100 \sim 100 \sim 100 \sim 100 \sim 100 \sim 100 \sim 100 \sim 100 \sim 100 \sim 100 \sim 100 \sim 100 \sim 100 \sim 
                             },
```

```
\overline{a} "ParticipantRole": "CUSTOMER", 
                       "ProgressiveScore": 3.75, 
                       "Sentiment": "NEUTRAL", 
                       "TranscriptItems": [ 
 { 
                                "Id": "540368c7-ec19-4fc0-8c86-0a5ee62d31a0" 
 } 
\sim 100 \sim 100 \sim 100 \sim 100 \sim 100 \sim 100 \sim 100 \sim 100 \sim 100 \sim 100 \sim 100 \sim 100 \sim 100 \sim 100 \sim 100 \sim 100 \sim 100 \sim 100 \sim 100 \sim 100 \sim 100 \sim 100 \sim 100 \sim 100 \sim 
 } 
             ], 
              "OverallSentiment": { 
                  "DetailsByInteraction": { 
                       "DetailsByParticipantRole": { 
                           "CUSTOMER": { 
                                "WithAgent": 0 
 } 
1999 1999 1999 1999 1999
                  }, 
                  "DetailsByParticipantRole": { 
                       "AGENT": 1.1538461538461537, 
                       "CUSTOMER": 0 
 } 
             }, 
              "SentimentShift": { 
                  "DetailsByInteraction": { 
                       "DetailsByParticipantRole": { 
                           "CUSTOMER": { 
                                "WithAgent": { 
                                    "BeginScore": -3, 
                                    "EndScore": 3.75 
 } 
 } 
1999 1999 1999 1999 1999
                  }, 
                  "DetailsByParticipantRole": { 
                       "AGENT": { 
                           "BeginScore": 0, 
                           "EndScore": 2.5 
\}, \{ "CUSTOMER": { 
                           "BeginScore": -3.75, 
                           "EndScore": 3.75 
\}, \{
```

```
 "SYSTEM": { 
                           "BeginScore": 2.5, 
                          "EndScore": 0 
1999 1999 1999 1999 1999
 } 
 } 
         } 
     }, 
     "CustomerMetadata": { 
         "ContactId": "b49644f6-672f-445c-b209-f76b36482830", 
         "InputS3Uri": "path to the json file in s3", 
         "InstanceId": "f23fc323-3d6d-48aa-95dc-EXAMPLE012" 
     }, 
     "JobStatus": "COMPLETED", 
     "LanguageCode": "en-US", 
     "Participants": [ 
         { 
              "ParticipantId": "e9b36a6d-12aa-4c21-9745-1881648ecfc8", 
              "ParticipantRole": "CUSTOMER" 
         }, 
         { 
              "ParticipantId": "2b2288b4-ff6e-4996-8d8e-260fd5a8ac02", 
              "ParticipantRole": "SYSTEM" 
         }, 
         { 
              "ParticipantId": "f36a545d-67b2-4fd4-89fb-896136b609a7", 
             "ParticipantRole": "AGENT" 
         } 
     ], 
     "Transcript": [ 
         { 
              "AbsoluteTime": "2022-10-27T03:31:50.735Z", 
              "ContentType": "application/
vnd.amazonaws.connect.event.participant.joined", 
              "DisplayName": "John", 
              "Id": "740c494d-9df7-4400-91c0-3e4df33922c8", 
              "ParticipantId": "e9b36a6d-12aa-4c21-9745-1881648ecfc8", 
              "ParticipantRole": "CUSTOMER", 
              "Type": "EVENT" 
         }, 
         { 
              "AbsoluteTime": "2022-10-27T03:31:53.390Z", 
              "Content": "Hello, thanks for contacting us. This is an example of what the 
  Amazon Connect virtual contact center can enable you to do.",
```

```
 "ContentType": "text/plain", 
              "DisplayName": "SYSTEM_MESSAGE", 
              "Id": "78aa8229-714a-4c87-916b-ce7d8d567ab2", 
              "ParticipantId": "2b2288b4-ff6e-4996-8d8e-260fd5a8ac02", 
              "ParticipantRole": "SYSTEM", 
              "Type": "MESSAGE" 
         }, 
         { 
              "AbsoluteTime": "2022-10-27T03:31:55.131Z", 
              "Content": "The time in queue is less than 5 minutes.", 
              "ContentType": "text/plain", 
              "DisplayName": "SYSTEM_MESSAGE", 
              "Id": "1276382b-facb-49c5-8d34-62e3b0f50002", 
              "ParticipantId": "2b2288b4-ff6e-4996-8d8e-260fd5a8ac02", 
              "ParticipantRole": "SYSTEM", 
              "Type": "MESSAGE" 
         }, 
         { 
              "AbsoluteTime": "2022-10-27T03:31:56.618Z", 
              "Content": "You are now being placed in queue to chat with an agent.", 
              "ContentType": "text/plain", 
              "DisplayName": "SYSTEM_MESSAGE", 
              "Id": "88c2363e-8206-4781-a353-c15e1ccacc12", 
              "ParticipantId": "2b2288b4-ff6e-4996-8d8e-260fd5a8ac02", 
              "ParticipantRole": "SYSTEM", 
              "Type": "MESSAGE" 
         }, 
         { 
              "AbsoluteTime": "2022-10-27T03:32:00.951Z", 
              "ContentType": "application/
vnd.amazonaws.connect.event.participant.joined", 
              "DisplayName": "Jane", 
              "Id": "c05cca74-d50b-4aa5-b46c-fdb5ae8c814c", 
              "ParticipantId": "f36a545d-67b2-4fd4-89fb-896136b609a7", 
              "ParticipantRole": "AGENT", 
              "Type": "EVENT" 
         }, 
         { 
              "AbsoluteTime": "2022-10-27T03:32:03.462Z", 
              "Content": "Hello, thanks for reaching Example Corp. This is Jane. How may 
  I help you?", 
              "ContentType": "text/markdown", 
              "DisplayName": "Jane", 
              "Id": "e4949dd1-aaa1-4fbd-84e7-65c95b2d3d9a",
```

```
 "ParticipantId": "f36a545d-67b2-4fd4-89fb-896136b609a7", 
             "ParticipantRole": "AGENT", 
             "Redaction": { 
                 "CharacterOffsets": [ 
\{ "BeginOffsetChar": 46, 
                          "EndOffsetChar": 53 
1999 1999 1999 1999 1999
 ] 
             }, 
             "Type": "MESSAGE" 
         }, 
         { 
             "AbsoluteTime": "2022-10-27T03:32:08.102Z", 
             "Content": "I'd like to see if I can get a refund or an exchange, because 
 I ordered one of your grow-it-yourself indoor herb garden kits and nothing sprouted 
 after a couple weeks so I think something is wrong with the seeds and this product may 
 be defective.", 
             "ContentType": "text/markdown", 
             "DisplayName": "John", 
             "Id": "bcc51949-3a79-4398-be1b-a27345a8a8ad", 
             "ParticipantId": "e9b36a6d-12aa-4c21-9745-1881648ecfc8", 
             "ParticipantRole": "CUSTOMER", 
             "Type": "MESSAGE" 
         }, 
         { 
             "AbsoluteTime": "2022-10-27T03:32:14.137Z", 
             "Content": "My wife is blind and sensitive to the sun so I was going to 
 surprise her for her birthday with all the herbs that she loves so you guys actually 
 really let me down.", 
             "ContentType": "text/markdown", 
             "DisplayName": "John", 
             "Id": "7d5c07d7-3d26-4b34-ae91-39aeaeef685c", 
             "ParticipantId": "e9b36a6d-12aa-4c21-9745-1881648ecfc8", 
             "ParticipantRole": "CUSTOMER", 
             "Type": "MESSAGE" 
         }, 
         { 
             "AbsoluteTime": "2022-10-27T03:32:18.781Z", 
             "Content": "I should be taking my business elsewhere. I don't see why 
 I should be giving money to a company that isn't even going to sell a product that 
 works.", 
             "ContentType": "text/markdown", 
             "DisplayName": "John",
```

```
 "Id": "e0efbd17-9139-439b-8c80-ebf2b9b703b9", 
             "ParticipantId": "e9b36a6d-12aa-4c21-9745-1881648ecfc8", 
             "ParticipantRole": "CUSTOMER", 
             "Type": "MESSAGE" 
        }, 
         { 
             "AbsoluteTime": "2022-10-27T03:32:24.123Z", 
             "Content": "Ok. Can I get your first and last name please?", 
             "ContentType": "text/markdown", 
             "DisplayName": "Jane", 
             "Id": "3673d926-6e75-4620-a6f0-7ea571790a15", 
             "ParticipantId": "f36a545d-67b2-4fd4-89fb-896136b609a7", 
             "ParticipantRole": "AGENT", 
             "Type": "MESSAGE" 
        }, 
         { 
             "AbsoluteTime": "2022-10-27T03:32:29.879Z", 
             "Content": "Yeah. My first name is John and last name is Doe.", 
             "ContentType": "text/markdown", 
             "DisplayName": "John", 
             "Id": "8fbb8dd4-9fd4-4991-83dc-5f06eeead9aa", 
             "ParticipantId": "e9b36a6d-12aa-4c21-9745-1881648ecfc8", 
             "ParticipantRole": "CUSTOMER", 
             "Redaction": { 
                 "CharacterOffsets": [ 
\{ "BeginOffsetChar": 21, 
                         "EndOffsetChar": 26 
\}, \{\{ "BeginOffsetChar": 44, 
                         "EndOffsetChar": 49 
1999 1999 1999 1999 1999
 ] 
             }, 
             "Type": "MESSAGE" 
        }, 
         { 
             "AbsoluteTime": "2022-10-27T03:32:34.670Z", 
             "Content": "Could you please provide me with the order ID number?", 
             "ContentType": "text/markdown", 
             "DisplayName": "Jane", 
             "Id": "46d37141-32d8-4f2e-a664-bcd3f34a68b3", 
             "ParticipantId": "f36a545d-67b2-4fd4-89fb-896136b609a7",
```

```
 "ParticipantRole": "AGENT", 
             "Type": "MESSAGE" 
        }, 
        { 
             "AbsoluteTime": "2022-10-27T03:32:39.726Z", 
             "Content": "Yes, just . Looking ...", 
             "ContentType": "text/markdown", 
             "DisplayName": "John", 
             "Id": "3b856fd9-0eeb-4fb2-93ed-95ec4aeae3a6", 
             "ParticipantId": "e9b36a6d-12aa-4c21-9745-1881648ecfc8", 
             "ParticipantRole": "CUSTOMER", 
             "Type": "MESSAGE" 
        }, 
        { 
             "AbsoluteTime": "2022-10-27T03:32:44.887Z", 
             "Content": "Not a problem, take your time.", 
             "ContentType": "text/markdown", 
             "DisplayName": "Jane", 
             "Id": "3c4a2a1e-6790-46a6-8ad4-4a0980b04795", 
             "ParticipantId": "f36a545d-67b2-4fd4-89fb-896136b609a7", 
             "ParticipantRole": "AGENT", 
             "Type": "MESSAGE" 
        }, 
        { 
             "AbsoluteTime": "2022-10-27T03:32:52.978Z", 
             "Content": "Okay, that should be #5376897. You know, if the product was 
 fine I wouldn't have to scrounge through emails.", 
             "ContentType": "text/markdown", 
             "DisplayName": "John", 
             "Id": "ecb8c498-96d7-448b-8360-366eeddb4090", 
             "ParticipantId": "e9b36a6d-12aa-4c21-9745-1881648ecfc8", 
             "ParticipantRole": "CUSTOMER", 
             "Type": "MESSAGE" 
        }, 
        { 
             "AbsoluteTime": "2022-10-27T03:32:59.441Z", 
             "Content": "alright, perfect. And could you also just confirm the shipping 
 address for me?", 
             "ContentType": "text/markdown", 
             "DisplayName": "Jane", 
             "Id": "f9cd41b6-3f68-4e83-a47d-664395f324c0", 
             "ParticipantId": "f36a545d-67b2-4fd4-89fb-896136b609a7", 
             "ParticipantRole": "AGENT", 
             "Redaction": {
```

```
 "CharacterOffsets": [ 
\{ "BeginOffsetChar": 77, 
                        "EndOffsetChar": 78 
1 1 1 1 1 1 1
 ] 
            }, 
            "Type": "MESSAGE" 
        }, 
        { 
            "AbsoluteTime": "2022-10-27T03:33:05.455Z", 
            "Content": "123 Any Street, Any Town, and the zip code is 98109.", 
            "ContentType": "text/markdown", 
            "DisplayName": "John", 
            "Id": "d334058f-e3de-4cf1-a361-32e4e61f1839", 
            "ParticipantId": "e9b36a6d-12aa-4c21-9745-1881648ecfc8", 
            "ParticipantRole": "CUSTOMER", 
            "Redaction": { 
                "CharacterOffsets": [ 
\{ "BeginOffsetChar": 0, 
                        "EndOffsetChar": 27 
\}, \{\{ "BeginOffsetChar": 49, 
                        "EndOffsetChar": 54 
1 1 1 1 1 1 1
 ] 
            }, 
            "Type": "MESSAGE" 
        }, 
        { 
            "AbsoluteTime": "2022-10-27T03:33:12.764Z", 
            "Content": "Thank you very much. Just waiting on my system here. .. I'll 
 also need the last four digits of your debit card.", 
            "ContentType": "text/markdown", 
            "DisplayName": "Jane", 
            "Id": "21acf0fc-7259-4a08-b4cd-688eb56587d3", 
            "ParticipantId": "f36a545d-67b2-4fd4-89fb-896136b609a7", 
            "ParticipantRole": "AGENT", 
            "Type": "MESSAGE" 
        }, 
        { 
            "AbsoluteTime": "2022-10-27T03:33:17.412Z",
```

```
 "Content": "Ok. Last four for my debit care are 9008", 
             "ContentType": "text/markdown", 
             "DisplayName": "John", 
             "Id": "3ec6adb5-3f11-409c-af39-40cf7ba6f078", 
             "ParticipantId": "e9b36a6d-12aa-4c21-9745-1881648ecfc8", 
             "ParticipantRole": "CUSTOMER", 
             "Redaction": { 
                 "CharacterOffsets": [ 
\{ "BeginOffsetChar": 27, 
                         "EndOffsetChar": 31 
1 1 1 1 1 1 1
 ] 
             }, 
             "Type": "MESSAGE" 
        }, 
         { 
             "AbsoluteTime": "2022-10-27T03:33:22.486Z", 
             "Content": "It's just too bad. I thought this was going to be the best 
 gift idea. How can you guys be sending out defective seeds? Isn't that your whole 
 business?", 
             "ContentType": "text/markdown", 
             "DisplayName": "Jane", 
             "Id": "2b8ba020-53ee-4053-b5b7-35364ac1c7df", 
             "ParticipantId": "f36a545d-67b2-4fd4-89fb-896136b609a7", 
             "ParticipantRole": "AGENT", 
             "Type": "MESSAGE" 
        }, 
         { 
             "AbsoluteTime": "2022-10-27T03:33:38.961Z", 
             "Content": "I apologize for the experience you had Mr. Doe, its very 
 uncommon that our customer will have this issue. We will look into this and get this 
 sorted out for you right away.", 
             "ContentType": "text/markdown", 
             "DisplayName": "Jane", 
             "Id": "28d0a1ce-64d1-4625-bbef-4cfeb97b6742", 
             "ParticipantId": "f36a545d-67b2-4fd4-89fb-896136b609a7", 
             "ParticipantRole": "AGENT", 
             "Redaction": { 
                 "CharacterOffsets": [ 
\{ "BeginOffsetChar": 41, 
                         "EndOffsetChar": 46 
1 1 1 1 1 1 1
```

```
 ] 
             }, 
             "Type": "MESSAGE" 
         }, 
        \mathcal{L} "AbsoluteTime": "2022-10-27T03:33:44.192Z", 
             "Content": "Well, my wife's birthday already passed, so. There's not too 
 much you can do. But I would still like to grow the herbs for her, if possible.", 
             "ContentType": "text/markdown", 
             "DisplayName": "John", 
             "Id": "4b292b64-4a33-45ff-89df-d5a175d16d70", 
             "ParticipantId": "e9b36a6d-12aa-4c21-9745-1881648ecfc8", 
             "ParticipantRole": "CUSTOMER", 
             "Type": "MESSAGE" 
         }, 
         { 
              "AbsoluteTime": "2022-10-27T03:33:51.310Z", 
             "Content": "Totally understandable. Let me see what we can do for you. 
 Please give me couple of minutes as I check the system.", 
             "ContentType": "text/markdown", 
             "DisplayName": "Jane", 
             "Id": "ef9b8622-32d5-4cfd-9ccc-a242502267bc", 
             "ParticipantId": "f36a545d-67b2-4fd4-89fb-896136b609a7", 
             "ParticipantRole": "AGENT", 
             "Type": "MESSAGE" 
         }, 
        \mathcal{L} "AbsoluteTime": "2022-10-27T03:33:56.287Z", 
             "Content": "Thank you sir one moment please.", 
             "ContentType": "text/markdown", 
             "DisplayName": "Jane", 
             "Id": "03a9de67-f9e1-4884-a1a3-ecea78a4ce9e", 
             "ParticipantId": "f36a545d-67b2-4fd4-89fb-896136b609a7", 
             "ParticipantRole": "AGENT", 
             "Type": "MESSAGE" 
         }, 
         { 
             "AbsoluteTime": "2022-10-27T03:34:01.224Z", 
             "Content": "Alright are you still there Mr Doe?", 
             "ContentType": "text/markdown", 
             "DisplayName": "Jane", 
             "Id": "cfee5ece-a671-4a11-9ec2-89aba4b7d688", 
             "ParticipantId": "f36a545d-67b2-4fd4-89fb-896136b609a7", 
             "ParticipantRole": "AGENT",
```

```
 "Redaction": { 
                 "CharacterOffsets": [ 
\{ "BeginOffsetChar": 30, 
                          "EndOffsetChar": 35 
1 1 1 1 1 1 1
 ] 
             }, 
             "Type": "MESSAGE" 
         }, 
         { 
             "AbsoluteTime": "2022-10-27T03:34:07.093Z", 
             "Content": "Yeah.", 
             "ContentType": "text/markdown", 
             "DisplayName": "John", 
             "Id": "2da5a3c2-9d1b-458c-ae53-759a4e63198d", 
             "ParticipantId": "e9b36a6d-12aa-4c21-9745-1881648ecfc8", 
             "ParticipantRole": "CUSTOMER", 
             "Type": "MESSAGE" 
         }, 
         { 
             "AbsoluteTime": "2022-10-27T03:34:12.562Z", 
             "Content": "We are not only refunding the cost of the grow-it-yourself 
 indoor herb kit but we will also be sending you a replacement. Would you be okay with 
 this?", 
             "ContentType": "text/markdown", 
             "DisplayName": "Jane", 
             "Id": "72cc8c8d-2199-422a-b363-01d6d3fdc851", 
             "ParticipantId": "f36a545d-67b2-4fd4-89fb-896136b609a7", 
             "ParticipantRole": "AGENT", 
             "Type": "MESSAGE" 
         }, 
         { 
             "AbsoluteTime": "2022-10-27T03:34:17.029Z", 
             "Content": "Yeah! That would be great. I just want my wife to be able to 
 have these herbs in her room. And I'm always happy to get my money back!", 
             "ContentType": "text/markdown", 
             "DisplayName": "John", 
             "Id": "e23a2331-f3fc-4d3c-8a51-1541451186c9", 
             "ParticipantId": "e9b36a6d-12aa-4c21-9745-1881648ecfc8", 
             "ParticipantRole": "CUSTOMER", 
             "Type": "MESSAGE" 
         }, 
         {
```

```
 "AbsoluteTime": "2022-10-27T03:34:22.269Z", 
             "Content": "Awesome! We really want to keep our customers happy and 
 satisfied, and again I want to apologize for your less than satisfactory experience 
 with the last product you ordered from us.", 
             "ContentType": "text/markdown", 
             "DisplayName": "Jane", 
             "Id": "61bb2591-fe87-44e4-bba0-a3619c4cef1f", 
             "ParticipantId": "f36a545d-67b2-4fd4-89fb-896136b609a7", 
             "ParticipantRole": "AGENT", 
             "Type": "MESSAGE" 
         }, 
         { 
             "AbsoluteTime": "2022-10-27T03:34:26.353Z", 
             "Content": "Okay! No problem. Sounds great. Thank you for all your help!", 
             "ContentType": "text/markdown", 
             "DisplayName": "John", 
             "Id": "5a27cc39-9b73-4ebe-9275-5e6723788a1b", 
             "ParticipantId": "e9b36a6d-12aa-4c21-9745-1881648ecfc8", 
             "ParticipantRole": "CUSTOMER", 
             "Type": "MESSAGE" 
         }, 
         { 
             "AbsoluteTime": "2022-10-27T03:34:31.431Z", 
             "Content": "Is there anything else I can help you out with John?", 
             "ContentType": "text/markdown", 
             "DisplayName": "Jane", 
             "Id": "1761f27e-0989-4b6d-a046-fc03d2c6bc9c", 
             "ParticipantId": "f36a545d-67b2-4fd4-89fb-896136b609a7", 
             "ParticipantRole": "AGENT", 
             "Redaction": { 
                 "CharacterOffsets": [ 
\{ "BeginOffsetChar": 48, 
                         "EndOffsetChar": 53 
1 1 1 1 1 1 1
 ] 
             }, 
             "Type": "MESSAGE" 
         }, 
         { 
             "AbsoluteTime": "2022-10-27T03:34:36.704Z", 
             "Content": "Nope!", 
             "ContentType": "text/markdown", 
             "DisplayName": "John",
```

```
 "Id": "540368c7-ec19-4fc0-8c86-0a5ee62d31a0", 
         "ParticipantId": "e9b36a6d-12aa-4c21-9745-1881648ecfc8", 
         "ParticipantRole": "CUSTOMER", 
         "Type": "MESSAGE" 
     }, 
     { 
         "AbsoluteTime": "2022-10-27T03:34:41.448Z", 
         "Content": "Ok great! Have a great day.", 
         "ContentType": "text/markdown", 
         "DisplayName": "Jane", 
         "Id": "8cdff161-dc25-44e6-986f-fc0e08ee0a7d", 
         "ParticipantId": "f36a545d-67b2-4fd4-89fb-896136b609a7", 
         "ParticipantRole": "AGENT", 
         "Type": "MESSAGE" 
     }, 
     { 
         "AbsoluteTime": "2022-10-27T03:34:42.799Z", 
         "ContentType": "application/vnd.amazonaws.connect.event.participant.left", 
         "DisplayName": "John", 
         "Id": "d1ba54ba-61d4-4a48-9a9a-6cd17d70b8fb", 
         "ParticipantId": "e9b36a6d-12aa-4c21-9745-1881648ecfc8", 
         "ParticipantRole": "CUSTOMER", 
         "Type": "EVENT" 
     }, 
     { 
         "AbsoluteTime": "2022-10-27T03:34:43.192Z", 
         "ContentType": "application/vnd.amazonaws.connect.event.chat.ended", 
         "Id": "2d9a0e4f-faec-485f-97af-2767dde1f30a", 
         "Type": "EVENT" 
     } 
 ], 
 "Version": "CHAT-2022-11-30"
```
## 加密聊天文件示例

}

```
{ 
     "AccountId": "123456789012", 
     "Categories": { 
          "MatchedCategories": [ 
               "agent-intro" 
          ], 
          "MatchedDetails": {
```

```
 "agent-intro": { 
                 "PointsOfInterest": [ 
\{ "TranscriptItems": [ 
\{ "CharacterOffsets": { 
                                      "BeginOffsetChar": 0, 
                                      "EndOffsetChar": 71 
\}, \{ "Id": "e4949dd1-aaa1-4fbd-84e7-65c95b2d3d9a" 
 } 
\sim 100 \sim 100 \sim 100 \sim 100 \sim 100 \sim 100 \sim 100 \sim 100 \sim 100 \sim 100 \sim 100 \sim 100 \sim 100 \sim 100 \sim 100 \sim 100 \sim 100 \sim 100 \sim 100 \sim 100 \sim 100 \sim 100 \sim 100 \sim 100 \sim 
1 1 1 1 1 1 1
 ] 
             } 
         } 
    }, 
     "Channel": "CHAT", 
     "ChatTranscriptVersion": "2019-08-26", 
     "ContentMetadata": { 
         "Output": "Redacted", 
         "RedactionTypes": [ 
             "PII" 
         ], 
         "RedactionTypesMetadata": { 
             "PII": { 
                 "RedactionMaskMode": "PII" 
 } 
         } 
    }, 
     "ConversationCharacteristics": { 
         "ContactSummary": { 
             "SummaryItemsDetected": [ 
\overline{a} "ActionItemsDetected": [], 
                     "IssuesDetected": [ 
 { 
                              "TranscriptItems": [ 
\{ "CharacterOffsets": { 
                                           "BeginOffsetChar": 72, 
                                           "EndOffsetChar": 244 
 }, 
                                      "Id": "2b8ba020-53ee-4053-b5b7-35364ac1c7df"
```

```
 } 
) and the contract of the contract \mathbf{J}_{\mathbf{r}} } 
 ], 
                    "OutcomesDetected": [ 
 { 
                            "TranscriptItems": [ 
\{ "CharacterOffsets": { 
                                        "BeginOffsetChar": 0, 
                                        "EndOffsetChar": 150 
 }, 
                                    "Id": "72cc8c8d-2199-422a-b363-01d6d3fdc851" 
 } 
) and the contract of the contract \mathbf{J}_{\mathbf{r}} } 
\sim 100 \sim 100 \sim 100 \sim 100 \sim 100 \sim 100 \sim 100 \sim 100 \sim 100 \sim 100 \sim 100 \sim 100 \sim 100 \sim 100 \sim 100 \sim 100 \sim 100 \sim 100 \sim 100 \sim 100 \sim 100 \sim 100 \sim 100 \sim 100 \sim 
 } 
 ] 
            "ContactSummary": { 
                       "PostContactSummary": { 
                          "Content": "The customer and agent's conversation did not 
 have any clear issues, outcomes or next steps. Agent verified customer information and 
 finished the call." 
 } 
1 1 1 1 1 1 1
            ], 
        }, 
        "ResponseTime": { 
            "AgentGreetingTimeMillis": 2511, 
            "DetailsByParticipantRole": { 
                "AGENT": { 
                    "Average": { 
                        "ValueMillis": 5575 
\}, \{ "Maximum": { 
                        "TranscriptItems": [ 
\{ "Id": "21acf0fc-7259-4a08-b4cd-688eb56587d3" 
 } 
, and the contract of \mathbf{I}, \mathbf{I} "ValueMillis": 7309 
1 1 1 1 1 1 1
```

```
 }, 
                     "CUSTOMER": { 
                          "Average": { 
                               "ValueMillis": 5875 
\}, \{ "Maximum": { 
                               "TranscriptItems": [ 
\{ "Id": "c71ad383-f876-4bb3-b254-7837b6a3d395" 
 } 
, and the contract of \mathbf{I}, \mathbf{I} "ValueMillis": 11366 
1 1 1 1 1 1 1
 } 
               } 
          }, 
           "Sentiment": { 
                "DetailsByTranscriptItemGroup": [ 
\overline{a} "ParticipantRole": "AGENT", 
                          "ProgressiveScore": 0, 
                          "Sentiment": "NEUTRAL", 
                          "TranscriptItems": [ 
 { 
                                    "Id": "e4949dd1-aaa1-4fbd-84e7-65c95b2d3d9a" 
 } 
\sim 100 \sim 100 \sim 100 \sim 100 \sim 100 \sim 100 \sim 100 \sim 100 \sim 100 \sim 100 \sim 100 \sim 100 \sim 100 \sim 100 \sim 100 \sim 100 \sim 100 \sim 100 \sim 100 \sim 100 \sim 100 \sim 100 \sim 100 \sim 100 \sim 
                     }, 
\overline{a} "ParticipantRole": "AGENT", 
                          "ProgressiveScore": 0, 
                          "Sentiment": "NEUTRAL", 
                          "TranscriptItems": [ 
 { 
                                    "Id": "3673d926-6e75-4620-a6f0-7ea571790a15" 
 } 
\sim 100 \sim 100 \sim 100 \sim 100 \sim 100 \sim 100 \sim 100 \sim 100 \sim 100 \sim 100 \sim 100 \sim 100 \sim 100 \sim 100 \sim 100 \sim 100 \sim 100 \sim 100 \sim 100 \sim 100 \sim 100 \sim 100 \sim 100 \sim 100 \sim 
                     }, 
\overline{a} "ParticipantRole": "AGENT", 
                          "ProgressiveScore": 0, 
                          "Sentiment": "NEUTRAL", 
                          "TranscriptItems": [ 
 {
```

```
 "Id": "46d37141-32d8-4f2e-a664-bcd3f34a68b3" 
 } 
\sim 100 \sim 100 \sim 100 \sim 100 \sim 100 \sim 100 \sim 100 \sim 100 \sim 100 \sim 100 \sim 100 \sim 100 \sim 100 \sim 100 \sim 100 \sim 100 \sim 100 \sim 100 \sim 100 \sim 100 \sim 100 \sim 100 \sim 100 \sim 100 \sim 
                             }, 
\overline{a} "ParticipantRole": "AGENT", 
                                    "ProgressiveScore": 0, 
                                    "Sentiment": "NEUTRAL", 
                                    "TranscriptItems": [ 
 { 
                                                   "Id": "3c4a2a1e-6790-46a6-8ad4-4a0980b04795" 
 } 
\sim 100 \sim 100 \sim 100 \sim 100 \sim 100 \sim 100 \sim 100 \sim 100 \sim 100 \sim 100 \sim 100 \sim 100 \sim 100 \sim 100 \sim 100 \sim 100 \sim 100 \sim 100 \sim 100 \sim 100 \sim 100 \sim 100 \sim 100 \sim 100 \sim 
                             }, 
\overline{a} "ParticipantRole": "AGENT", 
                                    "ProgressiveScore": 0, 
                                    "Sentiment": "NEUTRAL", 
                                    "TranscriptItems": [ 
 { 
                                                  "Id": "f9cd41b6-3f68-4e83-a47d-664395f324c0" 
 } 
\sim 100 \sim 100 \sim 100 \sim 100 \sim 100 \sim 100 \sim 100 \sim 100 \sim 100 \sim 100 \sim 100 \sim 100 \sim 100 \sim 100 \sim 100 \sim 100 \sim 100 \sim 100 \sim 100 \sim 100 \sim 100 \sim 100 \sim 100 \sim 100 \sim 
                             }, 
\overline{a} "ParticipantRole": "AGENT", 
                                    "ProgressiveScore": 1.6666666666666667, 
                                    "Sentiment": "POSITIVE", 
                                    "TranscriptItems": [ 
 { 
                                                  "Id": "21acf0fc-7259-4a08-b4cd-688eb56587d3" 
 } 
\sim 100 \sim 100 \sim 100 \sim 100 \sim 100 \sim 100 \sim 100 \sim 100 \sim 100 \sim 100 \sim 100 \sim 100 \sim 100 \sim 100 \sim 100 \sim 100 \sim 100 \sim 100 \sim 100 \sim 100 \sim 100 \sim 100 \sim 100 \sim 100 \sim 
                             }, 
\overline{a} "ParticipantRole": "AGENT", 
                                    "ProgressiveScore": 1.6666666666666667, 
                                    "Sentiment": "NEUTRAL", 
                                    "TranscriptItems": [ 
 { 
                                                   "Id": "2b8ba020-53ee-4053-b5b7-35364ac1c7df" 
 } 
\sim 100 \sim 100 \sim 100 \sim 100 \sim 100 \sim 100 \sim 100 \sim 100 \sim 100 \sim 100 \sim 100 \sim 100 \sim 100 \sim 100 \sim 100 \sim 100 \sim 100 \sim 100 \sim 100 \sim 100 \sim 100 \sim 100 \sim 100 \sim 100 \sim 
                             },
```

```
\overline{a} "ParticipantRole": "AGENT", 
                           "ProgressiveScore": 1.6666666666666667, 
                           "Sentiment": "NEUTRAL", 
                           "TranscriptItems": [ 
 { 
                                      "Id": "28d0a1ce-64d1-4625-bbef-4cfeb97b6742" 
 } 
\sim 100 \sim 100 \sim 100 \sim 100 \sim 100 \sim 100 \sim 100 \sim 100 \sim 100 \sim 100 \sim 100 \sim 100 \sim 100 \sim 100 \sim 100 \sim 100 \sim 100 \sim 100 \sim 100 \sim 100 \sim 100 \sim 100 \sim 100 \sim 100 \sim 
                      }, 
\overline{a} "ParticipantRole": "AGENT", 
                           "ProgressiveScore": 0, 
                           "Sentiment": "NEUTRAL", 
                           "TranscriptItems": [ 
 { 
                                      "Id": "ef9b8622-32d5-4cfd-9ccc-a242502267bc" 
\}, \{ { 
                                      "Id": "03a9de67-f9e1-4884-a1a3-ecea78a4ce9e" 
\}, \{ { 
                                      "Id": "cfee5ece-a671-4a11-9ec2-89aba4b7d688" 
 } 
\sim 100 \sim 100 \sim 100 \sim 100 \sim 100 \sim 100 \sim 100 \sim 100 \sim 100 \sim 100 \sim 100 \sim 100 \sim 100 \sim 100 \sim 100 \sim 100 \sim 100 \sim 100 \sim 100 \sim 100 \sim 100 \sim 100 \sim 100 \sim 100 \sim 
                     }, 
\overline{a} "ParticipantRole": "AGENT", 
                           "ProgressiveScore": 0, 
                           "Sentiment": "NEUTRAL", 
                           "TranscriptItems": [ 
 { 
                                      "Id": "72cc8c8d-2199-422a-b363-01d6d3fdc851" 
 } 
\sim 100 \sim 100 \sim 100 \sim 100 \sim 100 \sim 100 \sim 100 \sim 100 \sim 100 \sim 100 \sim 100 \sim 100 \sim 100 \sim 100 \sim 100 \sim 100 \sim 100 \sim 100 \sim 100 \sim 100 \sim 100 \sim 100 \sim 100 \sim 100 \sim 
                      }, 
\overline{a} "ParticipantRole": "AGENT", 
                           "ProgressiveScore": 1.6666666666666667, 
                           "Sentiment": "POSITIVE", 
                           "TranscriptItems": [ 
 { 
                                      "Id": "61bb2591-fe87-44e4-bba0-a3619c4cef1f" 
 }
```

```
\sim 100 \sim 100 \sim 100 \sim 100 \sim 100 \sim 100 \sim 100 \sim 100 \sim 100 \sim 100 \sim 100 \sim 100 \sim 100 \sim 100 \sim 100 \sim 100 \sim 100 \sim 100 \sim 100 \sim 100 \sim 100 \sim 100 \sim 100 \sim 100 \sim 
                            }, 
\overline{a} "ParticipantRole": "AGENT", 
                                   "ProgressiveScore": 1.6666666666666667, 
                                   "Sentiment": "NEUTRAL", 
                                   "TranscriptItems": [ 
 { 
                                                 "Id": "1761f27e-0989-4b6d-a046-fc03d2c6bc9c" 
 } 
\sim 100 \sim 100 \sim 100 \sim 100 \sim 100 \sim 100 \sim 100 \sim 100 \sim 100 \sim 100 \sim 100 \sim 100 \sim 100 \sim 100 \sim 100 \sim 100 \sim 100 \sim 100 \sim 100 \sim 100 \sim 100 \sim 100 \sim 100 \sim 100 \sim 
                            }, 
\overline{a} "ParticipantRole": "AGENT", 
                                   "ProgressiveScore": 3.3333333333333335, 
                                   "Sentiment": "POSITIVE", 
                                   "TranscriptItems": [ 
 { 
                                                 "Id": "8cdff161-dc25-44e6-986f-fc0e08ee0a7d" 
 } 
\sim 100 \sim 100 \sim 100 \sim 100 \sim 100 \sim 100 \sim 100 \sim 100 \sim 100 \sim 100 \sim 100 \sim 100 \sim 100 \sim 100 \sim 100 \sim 100 \sim 100 \sim 100 \sim 100 \sim 100 \sim 100 \sim 100 \sim 100 \sim 100 \sim 
                            }, 
\overline{a} "ParticipantRole": "CUSTOMER", 
                                   "ProgressiveScore": -1.6666666666666667, 
                                   "Sentiment": "NEGATIVE", 
                                   "TranscriptItems": [ 
 { 
                                                 "Id": "bcc51949-3a79-4398-be1b-a27345a8a8ad" 
 } 
\sim 100 \sim 100 \sim 100 \sim 100 \sim 100 \sim 100 \sim 100 \sim 100 \sim 100 \sim 100 \sim 100 \sim 100 \sim 100 \sim 100 \sim 100 \sim 100 \sim 100 \sim 100 \sim 100 \sim 100 \sim 100 \sim 100 \sim 100 \sim 100 \sim 
                            }, 
\overline{a} "ParticipantRole": "CUSTOMER", 
                                   "ProgressiveScore": -3.75, 
                                   "Sentiment": "NEGATIVE", 
                                   "TranscriptItems": [ 
 { 
                                                 "Id": "7d5c07d7-3d26-4b34-ae91-39aeaeef685c" 
\}, \{ { 
                                                 "Id": "e0efbd17-9139-439b-8c80-ebf2b9b703b9" 
 } 
\sim 100 \sim 100 \sim 100 \sim 100 \sim 100 \sim 100 \sim 100 \sim 100 \sim 100 \sim 100 \sim 100 \sim 100 \sim 100 \sim 100 \sim 100 \sim 100 \sim 100 \sim 100 \sim 100 \sim 100 \sim 100 \sim 100 \sim 100 \sim 100 \sim
```

```
 }, 
\overline{a} "ParticipantRole": "CUSTOMER", 
                                 "ProgressiveScore": -3.75, 
                                 "Sentiment": "NEUTRAL", 
                                 "TranscriptItems": [ 
 { 
                                               "Id": "8fbb8dd4-9fd4-4991-83dc-5f06eeead9aa" 
 } 
\sim 100 \sim 100 \sim 100 \sim 100 \sim 100 \sim 100 \sim 100 \sim 100 \sim 100 \sim 100 \sim 100 \sim 100 \sim 100 \sim 100 \sim 100 \sim 100 \sim 100 \sim 100 \sim 100 \sim 100 \sim 100 \sim 100 \sim 100 \sim 100 \sim 
                           }, 
\overline{a} "ParticipantRole": "CUSTOMER", 
                                 "ProgressiveScore": -2.5, 
                                 "Sentiment": "NEUTRAL", 
                                 "TranscriptItems": [ 
 { 
                                              "Id": "3b856fd9-0eeb-4fb2-93ed-95ec4aeae3a6" 
 } 
\sim 100 \sim 100 \sim 100 \sim 100 \sim 100 \sim 100 \sim 100 \sim 100 \sim 100 \sim 100 \sim 100 \sim 100 \sim 100 \sim 100 \sim 100 \sim 100 \sim 100 \sim 100 \sim 100 \sim 100 \sim 100 \sim 100 \sim 100 \sim 100 \sim 
                          }, 
\overline{a} "ParticipantRole": "CUSTOMER", 
                                 "ProgressiveScore": 0, 
                                 "Sentiment": "NEUTRAL", 
                                 "TranscriptItems": [ 
 { 
                                               "Id": "ecb8c498-96d7-448b-8360-366eeddb4090" 
 } 
\sim 100 \sim 100 \sim 100 \sim 100 \sim 100 \sim 100 \sim 100 \sim 100 \sim 100 \sim 100 \sim 100 \sim 100 \sim 100 \sim 100 \sim 100 \sim 100 \sim 100 \sim 100 \sim 100 \sim 100 \sim 100 \sim 100 \sim 100 \sim 100 \sim 
                           }, 
\overline{a} "ParticipantRole": "CUSTOMER", 
                                 "ProgressiveScore": 0, 
                                 "Sentiment": "NEUTRAL", 
                                 "TranscriptItems": [ 
 { 
                                              "Id": "d334058f-e3de-4cf1-a361-32e4e61f1839" 
 } 
\sim 100 \sim 100 \sim 100 \sim 100 \sim 100 \sim 100 \sim 100 \sim 100 \sim 100 \sim 100 \sim 100 \sim 100 \sim 100 \sim 100 \sim 100 \sim 100 \sim 100 \sim 100 \sim 100 \sim 100 \sim 100 \sim 100 \sim 100 \sim 100 \sim 
                           }, 
\overline{a} "ParticipantRole": "CUSTOMER", 
                                 "ProgressiveScore": 0,
```

```
 "Sentiment": "NEUTRAL", 
                                "TranscriptItems": [ 
 { 
                                             "Id": "3ec6adb5-3f11-409c-af39-40cf7ba6f078" 
 } 
\sim 100 \sim 100 \sim 100 \sim 100 \sim 100 \sim 100 \sim 100 \sim 100 \sim 100 \sim 100 \sim 100 \sim 100 \sim 100 \sim 100 \sim 100 \sim 100 \sim 100 \sim 100 \sim 100 \sim 100 \sim 100 \sim 100 \sim 100 \sim 100 \sim 
                          }, 
\overline{a} "ParticipantRole": "CUSTOMER", 
                                "ProgressiveScore": 0, 
                                "Sentiment": "NEUTRAL", 
                                "TranscriptItems": [ 
 { 
                                             "Id": "c71ad383-f876-4bb3-b254-7837b6a3d395" 
 } 
\sim 100 \sim 100 \sim 100 \sim 100 \sim 100 \sim 100 \sim 100 \sim 100 \sim 100 \sim 100 \sim 100 \sim 100 \sim 100 \sim 100 \sim 100 \sim 100 \sim 100 \sim 100 \sim 100 \sim 100 \sim 100 \sim 100 \sim 100 \sim 100 \sim 
                          }, 
\overline{a} "ParticipantRole": "CUSTOMER", 
                                "ProgressiveScore": 0, 
                                "Sentiment": "NEUTRAL", 
                                "TranscriptItems": [ 
 { 
                                             "Id": "4b292b64-4a33-45ff-89df-d5a175d16d70" 
 } 
\sim 100 \sim 100 \sim 100 \sim 100 \sim 100 \sim 100 \sim 100 \sim 100 \sim 100 \sim 100 \sim 100 \sim 100 \sim 100 \sim 100 \sim 100 \sim 100 \sim 100 \sim 100 \sim 100 \sim 100 \sim 100 \sim 100 \sim 100 \sim 100 \sim 
                          }, 
\overline{a} "ParticipantRole": "CUSTOMER", 
                                "ProgressiveScore": 0, 
                                "Sentiment": "NEUTRAL", 
                                "TranscriptItems": [ 
 { 
                                             "Id": "2da5a3c2-9d1b-458c-ae53-759a4e63198d" 
 } 
\sim 100 \sim 100 \sim 100 \sim 100 \sim 100 \sim 100 \sim 100 \sim 100 \sim 100 \sim 100 \sim 100 \sim 100 \sim 100 \sim 100 \sim 100 \sim 100 \sim 100 \sim 100 \sim 100 \sim 100 \sim 100 \sim 100 \sim 100 \sim 100 \sim 
                          }, 
\overline{a} "ParticipantRole": "CUSTOMER", 
                                "ProgressiveScore": 1.6666666666666667, 
                                "Sentiment": "POSITIVE", 
                                "TranscriptItems": [ 
 { 
                                             "Id": "e23a2331-f3fc-4d3c-8a51-1541451186c9"
```

```
 } 
\sim 100 \sim 100 \sim 100 \sim 100 \sim 100 \sim 100 \sim 100 \sim 100 \sim 100 \sim 100 \sim 100 \sim 100 \sim 100 \sim 100 \sim 100 \sim 100 \sim 100 \sim 100 \sim 100 \sim 100 \sim 100 \sim 100 \sim 100 \sim 100 \sim 
                         }, 
\overline{a} "ParticipantRole": "CUSTOMER", 
                               "ProgressiveScore": 3.75, 
                               "Sentiment": "POSITIVE", 
                               "TranscriptItems": [ 
 { 
                                           "Id": "5a27cc39-9b73-4ebe-9275-5e6723788a1b" 
 } 
\sim 100 \sim 100 \sim 100 \sim 100 \sim 100 \sim 100 \sim 100 \sim 100 \sim 100 \sim 100 \sim 100 \sim 100 \sim 100 \sim 100 \sim 100 \sim 100 \sim 100 \sim 100 \sim 100 \sim 100 \sim 100 \sim 100 \sim 100 \sim 100 \sim 
                         }, 
\overline{a} "ParticipantRole": "CUSTOMER", 
                               "ProgressiveScore": 3.75, 
                               "Sentiment": "NEUTRAL", 
                               "TranscriptItems": [ 
 { 
                                           "Id": "540368c7-ec19-4fc0-8c86-0a5ee62d31a0" 
 } 
\sim 100 \sim 100 \sim 100 \sim 100 \sim 100 \sim 100 \sim 100 \sim 100 \sim 100 \sim 100 \sim 100 \sim 100 \sim 100 \sim 100 \sim 100 \sim 100 \sim 100 \sim 100 \sim 100 \sim 100 \sim 100 \sim 100 \sim 100 \sim 100 \sim 
 } 
                  ], 
                   "OverallSentiment": { 
                         "DetailsByInteraction": { 
                               "DetailsByParticipantRole": { 
                                     "CUSTOMER": { 
                                           "WithAgent": 0 
 } 
1 1 1 1 1 1 1
                         }, 
                         "DetailsByParticipantRole": { 
                               "AGENT": 1.1538461538461537, 
                               "CUSTOMER": 0 
 } 
                  }, 
                   "SentimentShift": { 
                         "DetailsByInteraction": { 
                               "DetailsByParticipantRole": { 
                                     "CUSTOMER": { 
                                           "WithAgent": { 
                                                  "BeginScore": -3, 
                                                 "EndScore": 3.75
```

```
 } 
 } 
1 1 1 1 1 1 1
                 }, 
                 "DetailsByParticipantRole": { 
                     "AGENT": { 
                         "BeginScore": 0, 
                         "EndScore": 2.5 
\}, \{ "CUSTOMER": { 
                         "BeginScore": -3.75, 
                         "EndScore": 3.75 
1 1 1 1 1 1 1
 } 
            } 
         } 
     }, 
     "CustomerMetadata": { 
         "ContactId": "b49644f6-672f-445c-b209-f76b36482830", 
         "InputS3Uri": "path to the json file in s3", 
         "InstanceId": "f23fc323-3d6d-48aa-EXAMPLE012" 
     }, 
     "JobStatus": "COMPLETED", 
     "LanguageCode": "en-US", 
     "Participants": [ 
         { 
             "ParticipantId": "e9b36a6d-12aa-4c21-9745-1881648ecfc8", 
             "ParticipantRole": "CUSTOMER" 
         }, 
         { 
             "ParticipantId": "2b2288b4-ff6e-4996-8d8e-260fd5a8ac02", 
             "ParticipantRole": "SYSTEM" 
         }, 
         { 
             "ParticipantId": "f36a545d-67b2-4fd4-89fb-896136b609a7", 
             "ParticipantRole": "AGENT" 
        } 
     ], 
     "Transcript": [ 
         { 
             "AbsoluteTime": "2022-10-27T03:31:50.735Z", 
             "ContentType": "application/
vnd.amazonaws.connect.event.participant.joined", 
             "DisplayName": "[PII]",
```

```
 "Id": "740c494d-9df7-4400-91c0-3e4df33922c8", 
              "ParticipantId": "e9b36a6d-12aa-4c21-9745-1881648ecfc8", 
              "ParticipantRole": "CUSTOMER", 
              "Type": "EVENT" 
         }, 
        \mathcal{L} "AbsoluteTime": "2022-10-27T03:31:53.390Z", 
              "Content": "Hello, thanks for contacting us. This is an example of what the 
  Amazon Connect virtual contact center can enable you to do.", 
              "ContentType": "text/plain", 
              "DisplayName": "SYSTEM_MESSAGE", 
              "Id": "78aa8229-714a-4c87-916b-ce7d8d567ab2", 
              "ParticipantId": "2b2288b4-ff6e-4996-8d8e-260fd5a8ac02", 
              "ParticipantRole": "SYSTEM", 
              "Type": "MESSAGE" 
         }, 
         { 
              "AbsoluteTime": "2022-10-27T03:31:55.131Z", 
              "Content": "The time in queue is less than 5 minutes.", 
              "ContentType": "text/plain", 
              "DisplayName": "SYSTEM_MESSAGE", 
              "Id": "1276382b-facb-49c5-8d34-62e3b0f50002", 
              "ParticipantId": "2b2288b4-ff6e-4996-8d8e-260fd5a8ac02", 
              "ParticipantRole": "SYSTEM", 
              "Type": "MESSAGE" 
         }, 
        \mathcal{L} "AbsoluteTime": "2022-10-27T03:31:56.618Z", 
              "Content": "You are now being placed in queue to chat with an agent.", 
              "ContentType": "text/plain", 
              "DisplayName": "SYSTEM_MESSAGE", 
              "Id": "88c2363e-8206-4781-a353-c15e1ccacc12", 
              "ParticipantId": "2b2288b4-ff6e-4996-8d8e-260fd5a8ac02", 
              "ParticipantRole": "SYSTEM", 
              "Type": "MESSAGE" 
         }, 
         { 
              "AbsoluteTime": "2022-10-27T03:32:00.951Z", 
              "ContentType": "application/
vnd.amazonaws.connect.event.participant.joined", 
              "DisplayName": "[PII]", 
              "Id": "c05cca74-d50b-4aa5-b46c-fdb5ae8c814c", 
              "ParticipantId": "f36a545d-67b2-4fd4-89fb-896136b609a7", 
              "ParticipantRole": "AGENT",
```

```
 "Type": "EVENT" 
         }, 
         { 
             "AbsoluteTime": "2022-10-27T03:32:03.462Z", 
             "Content": "Hello, thanks for reaching Example Corp. This is [PII]. How may 
 I help you?", 
             "ContentType": "text/plain", 
             "DisplayName": "[PII]", 
             "Id": "e4949dd1-aaa1-4fbd-84e7-65c95b2d3d9a", 
             "ParticipantId": "f36a545d-67b2-4fd4-89fb-896136b609a7", 
             "ParticipantRole": "AGENT", 
             "Redaction": { 
                 "CharacterOffsets": [ 
\{ "BeginOffsetChar": 46, 
                          "EndOffsetChar": 51 
1 1 1 1 1 1 1
 ] 
             }, 
             "Type": "MESSAGE" 
        }, 
         { 
             "AbsoluteTime": "2022-10-27T03:32:08.102Z", 
             "Content": "I'd like to see if I can get a refund or an exchange, because 
 I ordered one of your grow-it-yourself indoor herb garden kits and nothing sprouted 
 after a couple weeks so I think something is wrong with the seeds and this product may 
 be defective.", 
             "ContentType": "text/plain", 
             "DisplayName": "[PII]", 
             "Id": "bcc51949-3a79-4398-be1b-a27345a8a8ad", 
             "ParticipantId": "e9b36a6d-12aa-4c21-9745-1881648ecfc8", 
             "ParticipantRole": "CUSTOMER", 
             "Type": "MESSAGE" 
         }, 
         { 
             "AbsoluteTime": "2022-10-27T03:32:14.137Z", 
             "Content": "My wife is blind and sensitive to the sun so I was going to 
 surprise her for her birthday with all the herbs that she loves so you guys actually 
 really let me down.", 
             "ContentType": "text/plain", 
             "DisplayName": "[PII]", 
             "Id": "7d5c07d7-3d26-4b34-ae91-39aeaeef685c", 
             "ParticipantId": "e9b36a6d-12aa-4c21-9745-1881648ecfc8", 
             "ParticipantRole": "CUSTOMER",
```

```
 "Type": "MESSAGE" 
        }, 
         { 
             "AbsoluteTime": "2022-10-27T03:32:18.781Z", 
             "Content": "I should be taking my business elsewhere. I don't see why 
 I should be giving money to a company that isn't even going to sell a product that 
 works.", 
             "ContentType": "text/plain", 
             "DisplayName": "[PII]", 
             "Id": "e0efbd17-9139-439b-8c80-ebf2b9b703b9", 
             "ParticipantId": "e9b36a6d-12aa-4c21-9745-1881648ecfc8", 
             "ParticipantRole": "CUSTOMER", 
             "Type": "MESSAGE" 
        }, 
         { 
             "AbsoluteTime": "2022-10-27T03:32:24.123Z", 
             "Content": "Ok. Can I get your first and last name please?", 
             "ContentType": "text/plain", 
             "DisplayName": "[PII]", 
             "Id": "3673d926-6e75-4620-a6f0-7ea571790a15", 
             "ParticipantId": "f36a545d-67b2-4fd4-89fb-896136b609a7", 
             "ParticipantRole": "AGENT", 
             "Type": "MESSAGE" 
        }, 
         { 
             "AbsoluteTime": "2022-10-27T03:32:29.879Z", 
             "Content": "Yeah. My first name is [PII] and last name [PII].", 
             "ContentType": "text/plain", 
             "DisplayName": "[PII]", 
             "Id": "8fbb8dd4-9fd4-4991-83dc-5f06eeead9aa", 
             "ParticipantId": "e9b36a6d-12aa-4c21-9745-1881648ecfc8", 
             "ParticipantRole": "CUSTOMER", 
             "Redaction": { 
                 "CharacterOffsets": [ 
\{ "BeginOffsetChar": 21, 
                         "EndOffsetChar": 26 
\}, \{\{ "BeginOffsetChar": 44, 
                         "EndOffsetChar": 49 
1 1 1 1 1 1 1
 ] 
             },
```

```
 "Type": "MESSAGE" 
        }, 
        { 
             "AbsoluteTime": "2022-10-27T03:32:34.670Z", 
             "Content": "Could you please provide me with the order ID number?", 
             "ContentType": "text/plain", 
             "DisplayName": "[PII]", 
             "Id": "46d37141-32d8-4f2e-a664-bcd3f34a68b3", 
             "ParticipantId": "f36a545d-67b2-4fd4-89fb-896136b609a7", 
             "ParticipantRole": "AGENT", 
             "Type": "MESSAGE" 
        }, 
        { 
             "AbsoluteTime": "2022-10-27T03:32:39.726Z", 
             "Content": "Yes, just . Looking ...", 
             "ContentType": "text/plain", 
             "DisplayName": "[PII]", 
             "Id": "3b856fd9-0eeb-4fb2-93ed-95ec4aeae3a6", 
             "ParticipantId": "e9b36a6d-12aa-4c21-9745-1881648ecfc8", 
             "ParticipantRole": "CUSTOMER", 
             "Type": "MESSAGE" 
        }, 
        { 
             "AbsoluteTime": "2022-10-27T03:32:44.887Z", 
             "Content": "Not a problem, take your time.", 
             "ContentType": "text/plain", 
             "DisplayName": "[PII]", 
             "Id": "3c4a2a1e-6790-46a6-8ad4-4a0980b04795", 
             "ParticipantId": "f36a545d-67b2-4fd4-89fb-896136b609a7", 
             "ParticipantRole": "AGENT", 
             "Type": "MESSAGE" 
        }, 
        { 
             "AbsoluteTime": "2022-10-27T03:32:52.978Z", 
             "Content": "Okay, that should be #5376897. You know, if the product was 
 fine I wouldn't have to scrounge through emails.", 
             "ContentType": "text/plain", 
             "DisplayName": "[PII]", 
             "Id": "ecb8c498-96d7-448b-8360-366eeddb4090", 
             "ParticipantId": "e9b36a6d-12aa-4c21-9745-1881648ecfc8", 
             "ParticipantRole": "CUSTOMER", 
             "Type": "MESSAGE" 
        }, 
        {
```

```
 "AbsoluteTime": "2022-10-27T03:32:59.441Z", 
            "Content": "alright, perfect. And could you also just confirm the shipping 
 address for me, [PII]", 
            "ContentType": "text/plain", 
            "DisplayName": "[PII]", 
            "Id": "f9cd41b6-3f68-4e83-a47d-664395f324c0", 
            "ParticipantId": "f36a545d-67b2-4fd4-89fb-896136b609a7", 
            "ParticipantRole": "AGENT", 
            "Redaction": { 
                "CharacterOffsets": [ 
\{ "BeginOffsetChar": 77, 
                        "EndOffsetChar": 82 
1 1 1 1 1 1 1
 ] 
            }, 
            "Type": "MESSAGE" 
        }, 
        { 
            "AbsoluteTime": "2022-10-27T03:33:05.455Z", 
            "Content": "[PII], and the zip code [PII].", 
            "ContentType": "text/plain", 
            "DisplayName": "[PII]", 
            "Id": "d334058f-e3de-4cf1-a361-32e4e61f1839", 
            "ParticipantId": "e9b36a6d-12aa-4c21-9745-1881648ecfc8", 
            "ParticipantRole": "CUSTOMER", 
            "Redaction": { 
                "CharacterOffsets": [ 
\{ "BeginOffsetChar": 0, 
                        "EndOffsetChar": 5 
\}, \{\{ "BeginOffsetChar": 27, 
                        "EndOffsetChar": 32 
1 1 1 1 1 1 1
 ] 
            }, 
            "Type": "MESSAGE" 
        }, 
        { 
            "AbsoluteTime": "2022-10-27T03:33:12.764Z", 
            "Content": "Thank you very much. Just waiting on my system here. .. I'll 
 also need the last four digits of your debit card.",
```

```
 "ContentType": "text/plain", 
             "DisplayName": "[PII]", 
             "Id": "21acf0fc-7259-4a08-b4cd-688eb56587d3", 
             "ParticipantId": "f36a545d-67b2-4fd4-89fb-896136b609a7", 
             "ParticipantRole": "AGENT", 
             "Type": "MESSAGE" 
         }, 
         { 
             "AbsoluteTime": "2022-10-27T03:33:17.412Z", 
             "Content": "Ok. Last four for my debit card [PII]", 
             "ContentType": "text/plain", 
             "DisplayName": "[PII]", 
             "Id": "3ec6adb5-3f11-409c-af39-40cf7ba6f078", 
             "ParticipantId": "e9b36a6d-12aa-4c21-9745-1881648ecfc8", 
             "ParticipantRole": "CUSTOMER", 
             "Redaction": { 
                 "CharacterOffsets": [ 
\{ "BeginOffsetChar": 27, 
                         "EndOffsetChar": 32 
1 1 1 1 1 1 1
 ] 
             }, 
             "Type": "MESSAGE" 
         }, 
         { 
             "AbsoluteTime": "2022-10-27T03:33:33.852Z", 
             "Content": "It's just too bad. I thought this was going to be the best 
 gift idea. How can you guys be sending out defective seeds? Isn't that your whole 
 business?", 
             "ContentType": "text/plain", 
             "DisplayName": "[PII]", 
             "Id": "c71ad383-f876-4bb3-b254-7837b6a3d395", 
             "ParticipantId": "e9b36a6d-12aa-4c21-9745-1881648ecfc8", 
             "ParticipantRole": "CUSTOMER", 
             "Type": "MESSAGE" 
         }, 
         { 
             "AbsoluteTime": "2022-10-27T03:33:38.961Z", 
             "Content": "I apologize for the experience you had Mr [PII], its very 
 uncommon that our customer will have this issue. We will look into this and get this 
 sorted out for you right away.", 
             "ContentType": "text/plain", 
             "DisplayName": "[PII]",
```
```
 "Id": "28d0a1ce-64d1-4625-bbef-4cfeb97b6742", 
             "ParticipantId": "f36a545d-67b2-4fd4-89fb-896136b609a7", 
             "ParticipantRole": "AGENT", 
             "Redaction": { 
                 "CharacterOffsets": [ 
\{ "BeginOffsetChar": 41, 
                          "EndOffsetChar": 46 
1999 1999 1999 1999 1999
 ] 
             }, 
             "Type": "MESSAGE" 
         }, 
         { 
             "AbsoluteTime": "2022-10-27T03:33:44.192Z", 
             "Content": "Well, my wife's birthday already passed, so. There's not too 
 much you can do. But I would still like to grow the herbs for her, if possible.", 
             "ContentType": "text/plain", 
             "DisplayName": "[PII]", 
             "Id": "4b292b64-4a33-45ff-89df-d5a175d16d70", 
             "ParticipantId": "e9b36a6d-12aa-4c21-9745-1881648ecfc8", 
             "ParticipantRole": "CUSTOMER", 
             "Type": "MESSAGE" 
         }, 
         { 
             "AbsoluteTime": "2022-10-27T03:33:51.310Z", 
             "Content": "Totally understandable. Let me see what we can do for you. 
 Please give me couple of minutes as I check the system.", 
             "ContentType": "text/plain", 
             "DisplayName": "[PII]", 
             "Id": "ef9b8622-32d5-4cfd-9ccc-a242502267bc", 
             "ParticipantId": "f36a545d-67b2-4fd4-89fb-896136b609a7", 
             "ParticipantRole": "AGENT", 
             "Type": "MESSAGE" 
         }, 
         { 
             "AbsoluteTime": "2022-10-27T03:33:56.287Z", 
             "Content": "Thank you sir one moment please.", 
             "ContentType": "text/plain", 
             "DisplayName": "[PII]", 
             "Id": "03a9de67-f9e1-4884-a1a3-ecea78a4ce9e", 
             "ParticipantId": "f36a545d-67b2-4fd4-89fb-896136b609a7", 
             "ParticipantRole": "AGENT", 
             "Type": "MESSAGE"
```

```
 }, 
         { 
             "AbsoluteTime": "2022-10-27T03:34:01.224Z", 
             "Content": "Alright are you still there Mr [PII]?", 
             "ContentType": "text/plain", 
             "DisplayName": "[PII]", 
             "Id": "cfee5ece-a671-4a11-9ec2-89aba4b7d688", 
             "ParticipantId": "f36a545d-67b2-4fd4-89fb-896136b609a7", 
             "ParticipantRole": "AGENT", 
             "Redaction": { 
                 "CharacterOffsets": [ 
\{ "BeginOffsetChar": 30, 
                          "EndOffsetChar": 35 
1999 1999 1999 1999 1999
 ] 
             }, 
             "Type": "MESSAGE" 
         }, 
         { 
             "AbsoluteTime": "2022-10-27T03:34:07.093Z", 
             "Content": "Yeah.", 
             "ContentType": "text/plain", 
             "DisplayName": "[PII]", 
             "Id": "2da5a3c2-9d1b-458c-ae53-759a4e63198d", 
             "ParticipantId": "e9b36a6d-12aa-4c21-9745-1881648ecfc8", 
             "ParticipantRole": "CUSTOMER", 
             "Type": "MESSAGE" 
         }, 
         { 
             "AbsoluteTime": "2022-10-27T03:34:12.562Z", 
             "Content": "We are not only refunding the cost of the grow-it-yourself 
 indoor herb kit but we will also be sending you a replacement. Would you be okay with 
 this?", 
             "ContentType": "text/plain", 
             "DisplayName": "[PII]", 
             "Id": "72cc8c8d-2199-422a-b363-01d6d3fdc851", 
             "ParticipantId": "f36a545d-67b2-4fd4-89fb-896136b609a7", 
             "ParticipantRole": "AGENT", 
             "Type": "MESSAGE" 
         }, 
         { 
             "AbsoluteTime": "2022-10-27T03:34:17.029Z",
```

```
 "Content": "Yeah! That would be great. I just want my wife to be able to 
 have these herbs in her room. And I'm always happy to get my money back!", 
             "ContentType": "text/plain", 
             "DisplayName": "[PII]", 
             "Id": "e23a2331-f3fc-4d3c-8a51-1541451186c9", 
             "ParticipantId": "e9b36a6d-12aa-4c21-9745-1881648ecfc8", 
             "ParticipantRole": "CUSTOMER", 
             "Type": "MESSAGE" 
         }, 
         { 
             "AbsoluteTime": "2022-10-27T03:34:22.269Z", 
             "Content": "Awesome! We really want to keep our customers happy and 
 satisfied, and again I want to apologize for your less than satisfactory experience 
with the last product you ordered from us.",
             "ContentType": "text/plain", 
             "DisplayName": "[PII]", 
             "Id": "61bb2591-fe87-44e4-bba0-a3619c4cef1f", 
             "ParticipantId": "f36a545d-67b2-4fd4-89fb-896136b609a7", 
             "ParticipantRole": "AGENT", 
             "Type": "MESSAGE" 
         }, 
         { 
             "AbsoluteTime": "2022-10-27T03:34:26.353Z", 
             "Content": "Okay! No problem. Sounds great. Thank you for all your help!", 
             "ContentType": "text/plain", 
             "DisplayName": "[PII]", 
             "Id": "5a27cc39-9b73-4ebe-9275-5e6723788a1b", 
             "ParticipantId": "e9b36a6d-12aa-4c21-9745-1881648ecfc8", 
             "ParticipantRole": "CUSTOMER", 
             "Type": "MESSAGE" 
         }, 
         { 
             "AbsoluteTime": "2022-10-27T03:34:31.431Z", 
             "Content": "Is there anything else I can help you out with Mr [PII]?", 
             "ContentType": "text/plain", 
             "DisplayName": "[PII]", 
             "Id": "1761f27e-0989-4b6d-a046-fc03d2c6bc9c", 
             "ParticipantId": "f36a545d-67b2-4fd4-89fb-896136b609a7", 
             "ParticipantRole": "AGENT", 
             "Redaction": { 
                 "CharacterOffsets": [ 
\{ "BeginOffsetChar": 48, 
                          "EndOffsetChar": 53
```

```
1999 1999 1999 1999 1999
 ] 
             }, 
             "Type": "MESSAGE" 
         }, 
         { 
             "AbsoluteTime": "2022-10-27T03:34:36.704Z", 
             "Content": "Nope!", 
             "ContentType": "text/plain", 
             "DisplayName": "[PII]", 
             "Id": "540368c7-ec19-4fc0-8c86-0a5ee62d31a0", 
             "ParticipantId": "e9b36a6d-12aa-4c21-9745-1881648ecfc8", 
             "ParticipantRole": "CUSTOMER", 
             "Type": "MESSAGE" 
         }, 
         { 
             "AbsoluteTime": "2022-10-27T03:34:41.448Z", 
             "Content": "Ok great! Have a great day.", 
             "ContentType": "text/plain", 
             "DisplayName": "[PII]", 
             "Id": "8cdff161-dc25-44e6-986f-fc0e08ee0a7d", 
             "ParticipantId": "f36a545d-67b2-4fd4-89fb-896136b609a7", 
             "ParticipantRole": "AGENT", 
             "Type": "MESSAGE" 
         }, 
         { 
             "AbsoluteTime": "2022-10-27T03:34:42.799Z", 
             "ContentType": "application/vnd.amazonaws.connect.event.participant.left", 
             "DisplayName": "[PII]", 
             "Id": "d1ba54ba-61d4-4a48-9a9a-6cd17d70b8fb", 
             "ParticipantId": "e9b36a6d-12aa-4c21-9745-1881648ecfc8", 
             "ParticipantRole": "CUSTOMER", 
             "Type": "EVENT" 
         }, 
         { 
             "AbsoluteTime": "2022-10-27T03:34:43.192Z", 
             "ContentType": "application/vnd.amazonaws.connect.event.chat.ended", 
             "Id": "2d9a0e4f-faec-485f-97af-2767dde1f30a", 
             "Type": "EVENT" 
         } 
     ], 
     "Version": "CHAT-2022-11-30"
```
}

# 在 Contact Lens 中排查问题

为什么我在 Amazon Connect 管理网站上看不到颜色编码的条形图?

如果您的 Amazon Connect 管理网站不包含与上图中显示的颜色编码条形图类似,请检查您要分析的 对话是否发生在 2020 年 6 月 30 日之前。

只有在已启用 Contact Lens 且对话发生在 2020 年 6 月 30 日之后,此对话视图才有效。这是因为以这 种格式显示已分析对话的功能于 2020 年 6 月 30 日发布,并且只能应用于该时间之后发生的对话。

为什么我看不到或听不到未加密的内容?

如果您的组织正在使用隐形眼镜编辑功能,则默认情况下, Amazon Connect 管理员网站中仅显示经 过编辑的内容。

您必须拥有查看未加密内容的权限。有关更多信息,请参阅 [Contact Lens 的安全配置文件权限](#page-1726-0)。

# 评估座席绩效

Amazon Connect 可帮助您评估、跟踪和改进座席与客户互动和解决问题的方式。例如,您可以搜索联 系人,选择相应的评估表,查看联系人音频、转录或这两者,然后评估座席与客户的互动情况。然后, 您可以使用该反馈来帮助座席提供更好的客户体验。

**G** Tip

IT 管理员:要启用 Amazon Connect 评估功能,请进入 Amazon Connect 控制台,选择您的 实例别名,选择数据存储、内容评估、编辑。系统将提示您创建或选择 S3 存储桶。创建该存 储桶后,您可以存储评估并将其导出。

评估绩效

- 1. 使用拥有[执行评估的权限](#page-1945-0)的用户账户登录 Amazon Connect。
- 2. 访问要评估的联系人。有多种方法可以执行此操作。例如,有人可能与您共享了联系人 URL,或 者为您分配了包含该 URL 的任务。或者,您可能拥有联系人 ID,它允许您通过执行以下操作来搜 索联系人记录:在导航窗格上,选择分析和优化、联系搜索,然后搜索要评估的联系人。
- 3. 在联系详细信息页面上,选择评估或 < 图标。

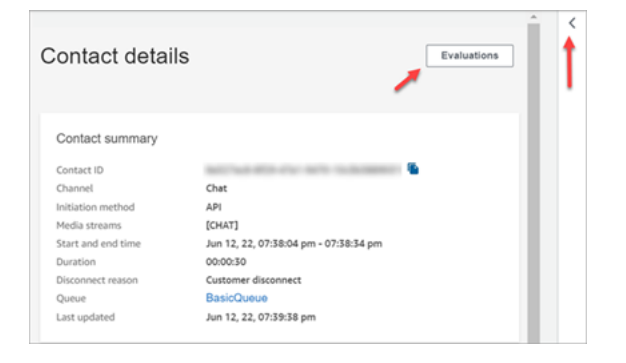

4. 评估窗格会列出该联系人正在进行或已完成的所有评估。

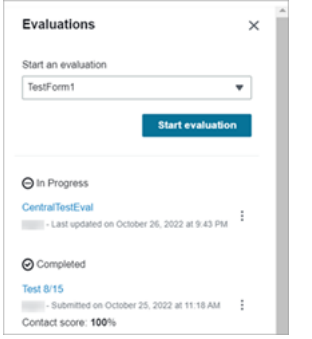

- 5. 要开始评估,请从下拉菜单中选择一项评估,然后选择开始评估。
- 6. 要浏览特别长的评估表,请使用每个分区旁边的箭头将其折叠或展开。

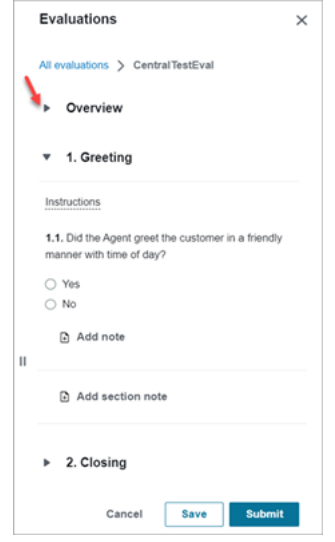

7. 选择保存以保存正在进行的表。该表的状态会变为草稿。您可以随时返回到它以继续操作,也可以 将其删除并重新开始。

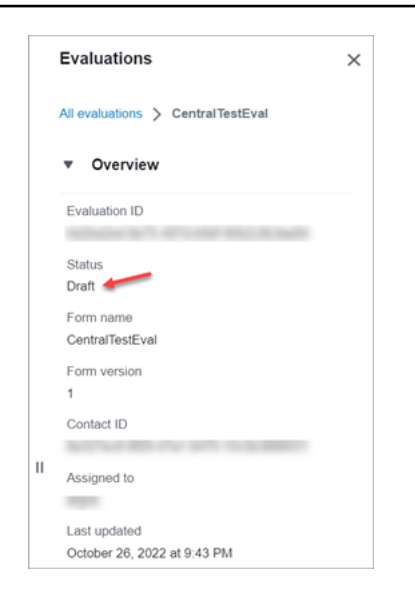

8. 完成后,选择提交。表的状态为已完成。

# 创建评估表

在 Amazon Connect 中,您可以创建[许多不同的评估表。](#page-89-0)例如,您可能需要为每个业务部门和互动类 型提供不同的评估表。每个表单可以包含多个分区和问题。您可以为每个问题和每个分区分配[权重](#page-1929-0),以 指明它们的分数对座席的总分有多大影响。您还可以对每个问题配置自动化,以便使用 Contact Lens 对话分析中的见解和指标自动填写这些问题的答案。

本主题介绍如何使用 Amazon Connect 管理员网站创建表单配置自动化。要以编程方式创建和管理表 单,请参阅《Amazon Connect API 参考》中的[评估操作。](https://docs.aws.amazon.com/connect/latest/APIReference/evaluation-api.html)

内容

- [步骤 1:为表单分配标题](#page-1915-0)
- [步骤 2:添加分区和问题](#page-1916-0)
- [步骤 3:添加答案](#page-1917-0)
- [步骤 4:为答案分配分数和范围](#page-1918-0)
- [步骤 5:启用自动评估](#page-1920-0)
- [步骤 6:预览评估表](#page-1922-0)
- [步骤 7:为最终分数分配权重](#page-1923-0)
- [步骤 8:激活评估表](#page-1925-0)

### <span id="page-1915-0"></span>步骤 1:为表单分配标题

在此步骤中,您将为表单分配标题。评估员将在下拉菜单中看到此标题。

- 1. 使用拥有[创建评估表的权限](#page-1945-0)的用户账户登录 Amazon Connect。
- 2. 在 Amazon Connect 中,依次选择分析和优化、评估表。
- 3. 在评估表页面上,选择创建新表单。
- 4. 为表单分配标题,例如销售评估。选择确定。

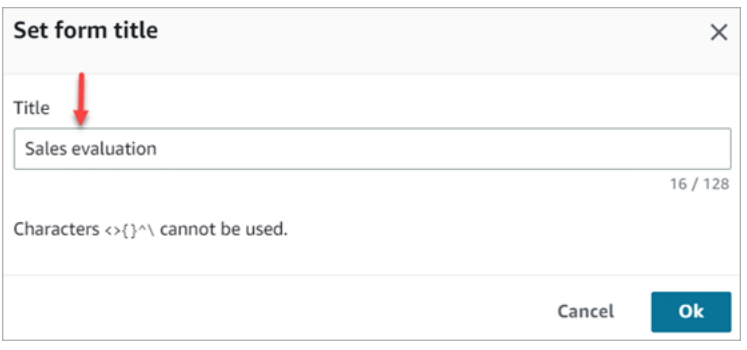

- 5. 在"评估表"页面的顶部,有两个选项卡:
	- 分区和问题。在表单中添加分区、问题和答案。
	- 评分。在表单上启用评分。您也可以对分区和问题应用评分。

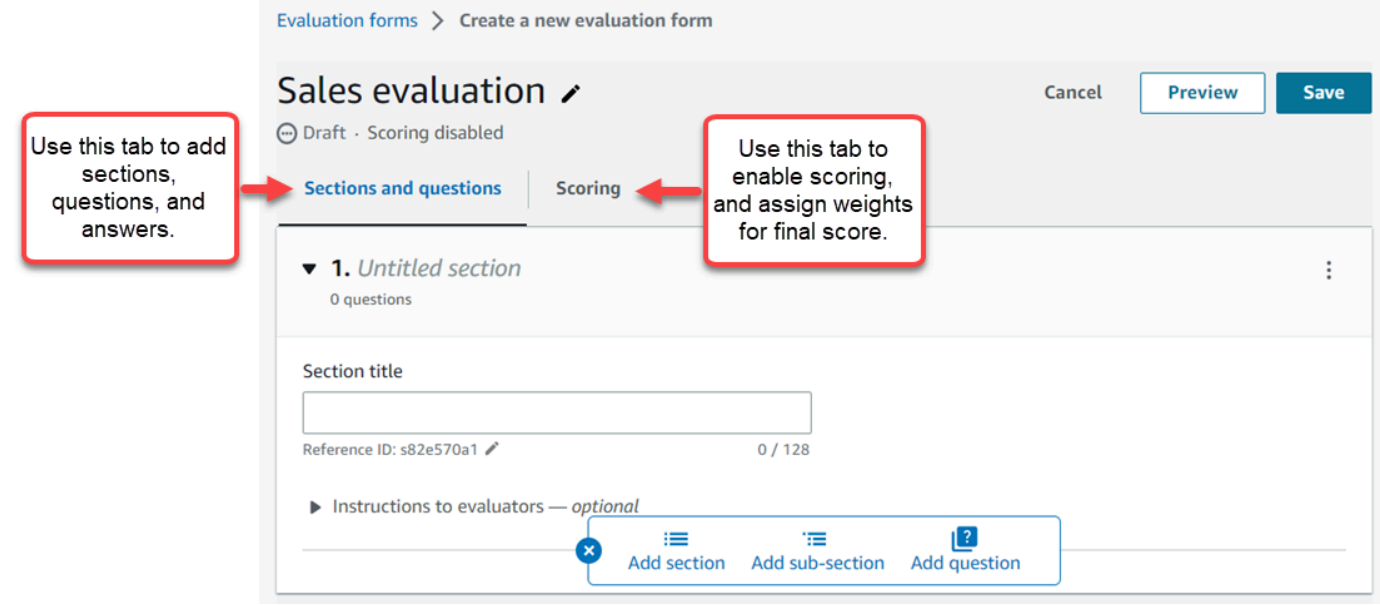

- 6. 创建表单时可随时选择保存。这样您就能够离开相应页面,稍后再返回到表单。
- 7. 继续执行下一步,以添加分区和问题。

## <span id="page-1916-0"></span>步骤 2:添加分区和问题

1. 例如,在分区和问题选项卡上,为第 1 个分区问候添加标题。

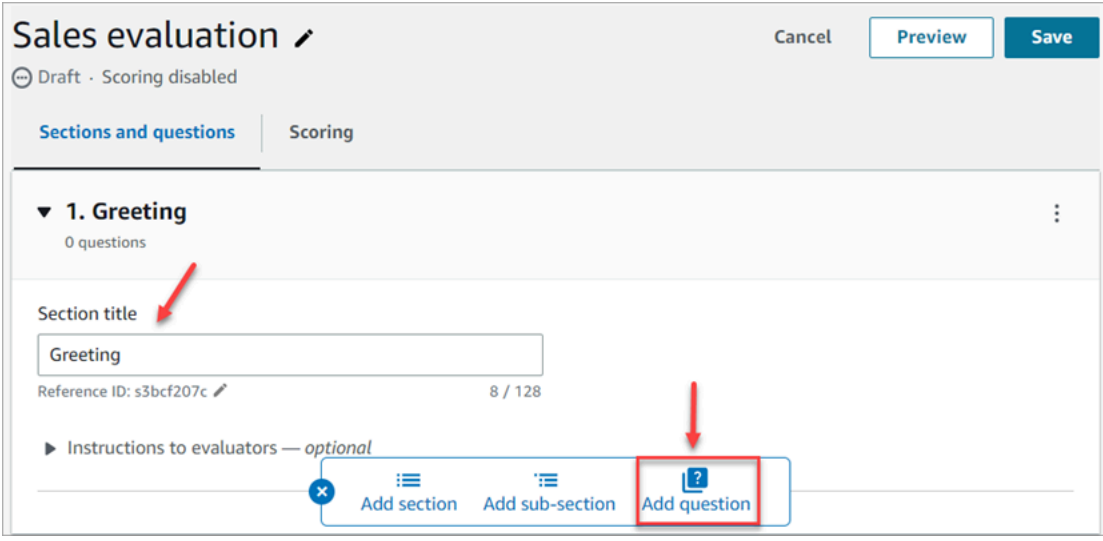

- 2. 选择添加问题以添加问题。
- 3. 在问题标题框中,输入将显示在评估表中的问题。例如,座席有没有说出其姓名并说他们是来帮忙 的?

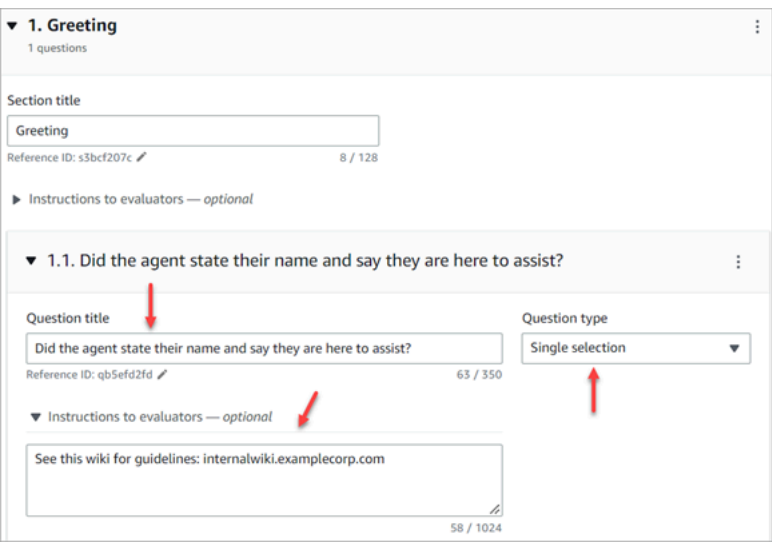

- 4. 在 "评估者说明" 框中,添加信息以帮助评估者或生成式 AI 回答问题。例如,对于这个问题,代理 是否尝试验证客户身份? 您可以提供其他说明,例如,在解决客户的问题之前,代理必须始终向 客户询问其会员ID和邮政编码。
- 5. 在问题类型框中,选择下列选项之一,以显示在表单上:
	- 单选:评估人员可以从选项列表中进行选择,例如是、否,或好、一般、差。
	- 文本字段:评估人员可以输入自由格式的文本。
- 数字:评估人员可以输入您指定范围内的数字,例如 1-10。
- 6. 继续执行下一步以添加答案。

## <span id="page-1917-0"></span>步骤 3:添加答案

- 1. 在答案选项卡上,添加要向评估人员显示的答案选项,例如是、否。
- 2. 要添加更多答案,请选择添加选项。

下图显示了单选问题的示例答案。

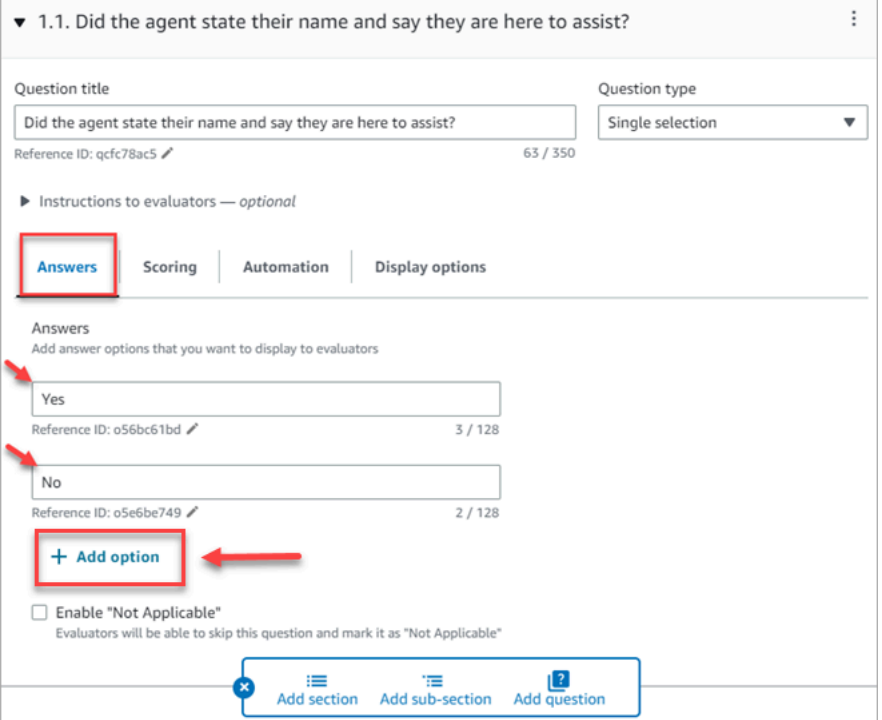

下图显示了数字问题的答案范围。

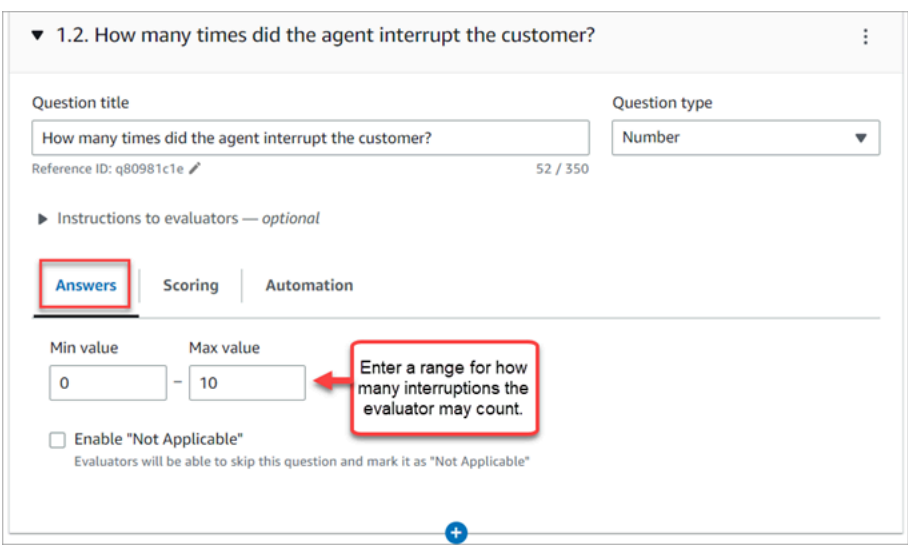

3. 添加完答案后,继续执行下一步以启用评分,并添加用于对数字答案进行评分的范围。

## <span id="page-1918-0"></span>步骤 4:为答案分配分数和范围

1. 转到表单的顶部。选择评分选项卡,然后选择启用评分。

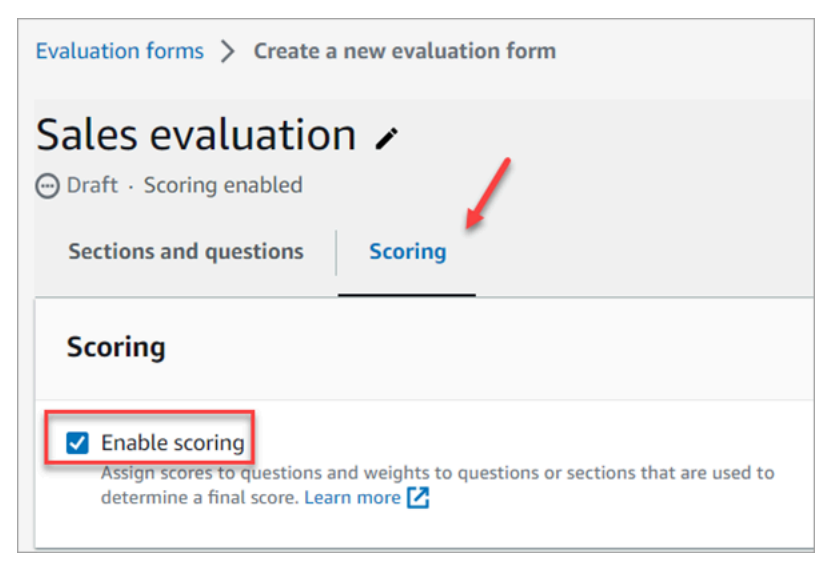

这样就可以对整个表单进行评分。它还允许您为数字问题类型添加答案范围。

2. 返回到分区和问题选项卡。现在,您可以选择为单选分配分数,并为数字问题类型添加范围。

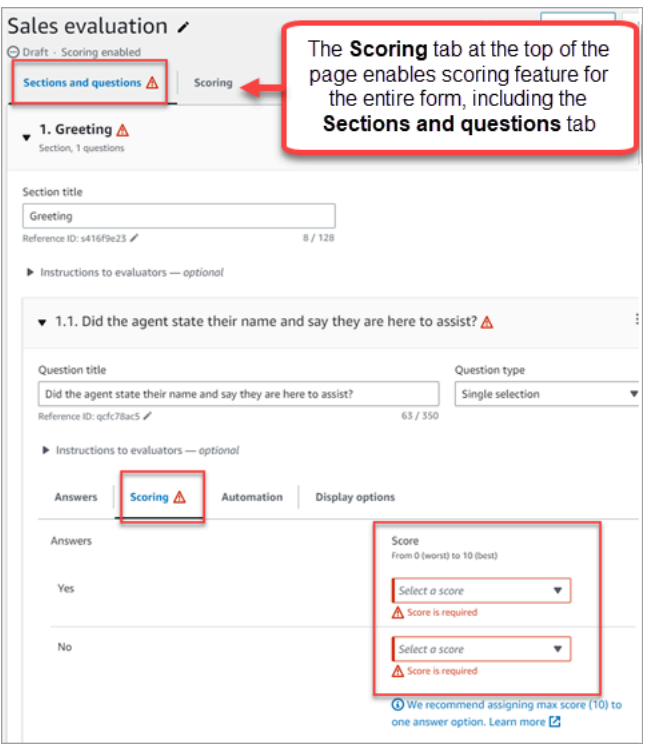

3. 当创建数字类型问题时,在评分选项卡上,选择添加范围以输入值的范围。指明答案从最差到最佳 的分数。

下图显示了数字问题类型的范围和评分的示例。

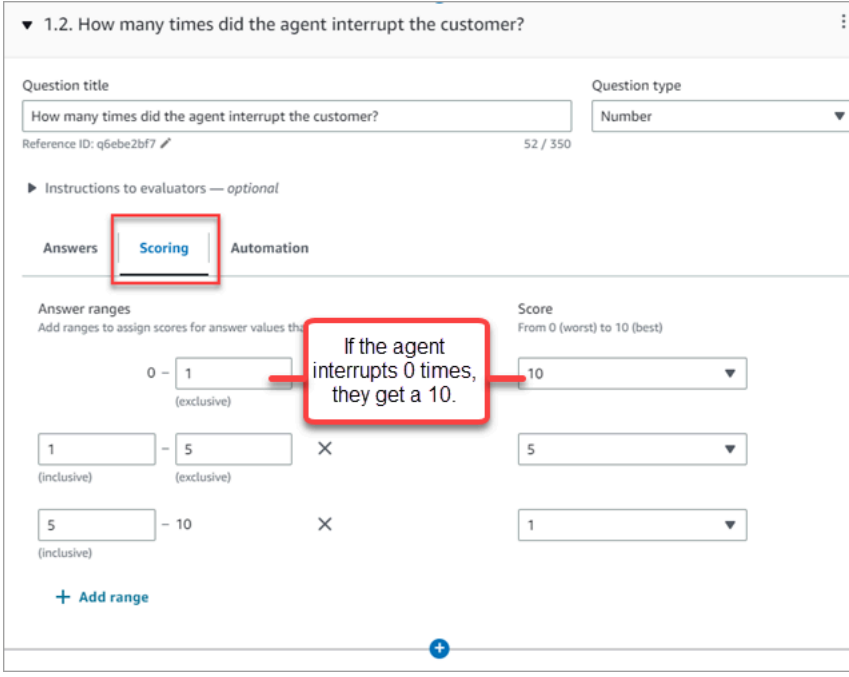

• 如果座席打断客户 0 次,则他们将获得 10 分(最佳)。

- 如果座席打断客户 1-4 次,则他们将获得 5 分。
- 如果座席打断客户 5-10 次,则他们将获得 1 分(最差)。

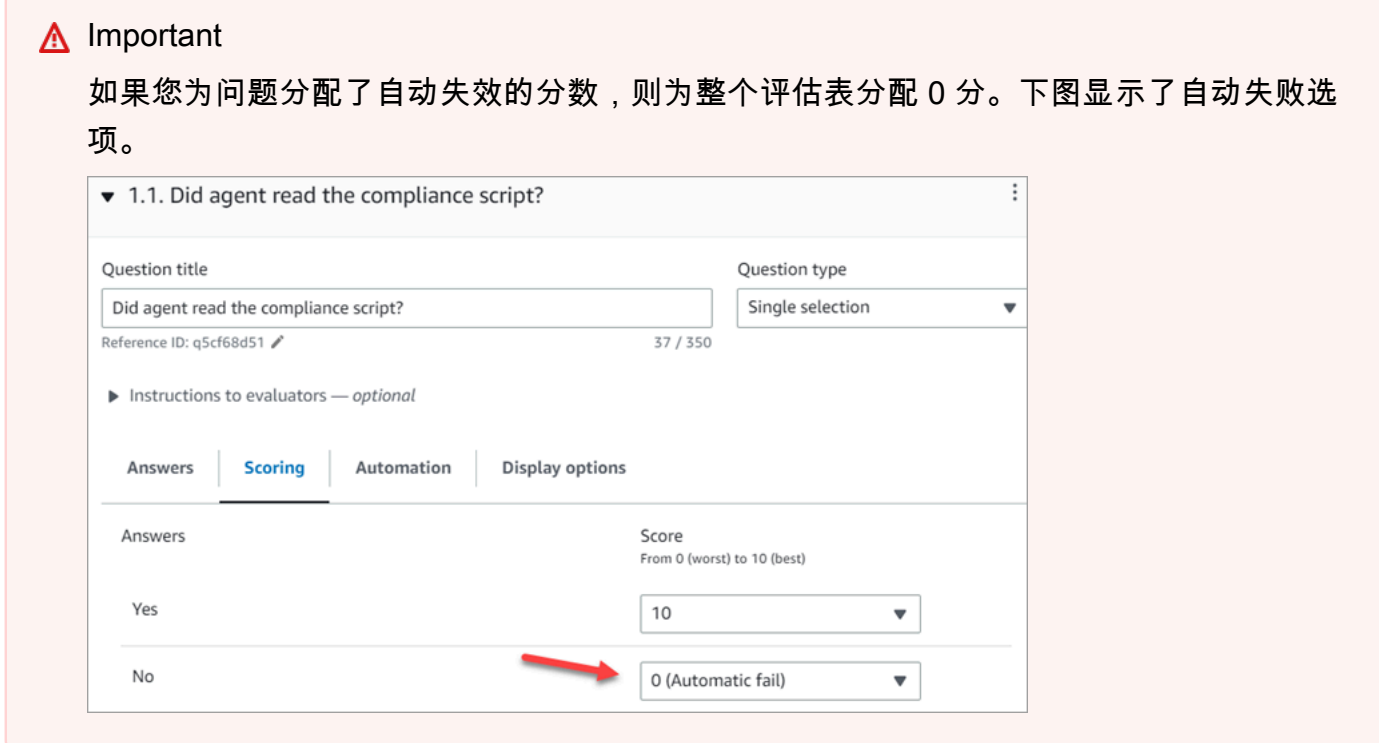

- 4. 为所有答案分配分数后,选择保存。
- 5. 分配完分数后,继续执行下一步以自动回答某些问题,或者继续[预览评估表](#page-1922-0)。

### <span id="page-1920-0"></span>步骤 5:启用自动评估

ContactLens 允许您将代理绩效标准定义为评估表中的问题(例如,代理是否遵守了问候语脚 本?) ,然后使用对话分析中的见解和指标自动为这些问题提供答案。自动化可用于:

- 协助评估人员进行绩效评估:通过自动回答评估表上的问题。在提交之前,评估人员可以覆盖这些回 复。
- 执行全自动评估:自动填写评估表中所有问题的答案,并针对多达 100% 的客户互动提交评估。评 估人员可以编辑和重新提交这些全自动评估。

对于这两种情况,您都需要先在评估表中为各个问题设置自动化。以下是设置自动评估的示例,一个用 于单节问题,另一个用于数字问题:

### 单选题的示例自动化

• 如果座席在脚本中提到 X 或 Y,请将此问题评分为"是"。

下图显示,当 Contact Lens 检测到该ScriptCompliance类别中的单词或短语时,问题将自动回答 "是"。

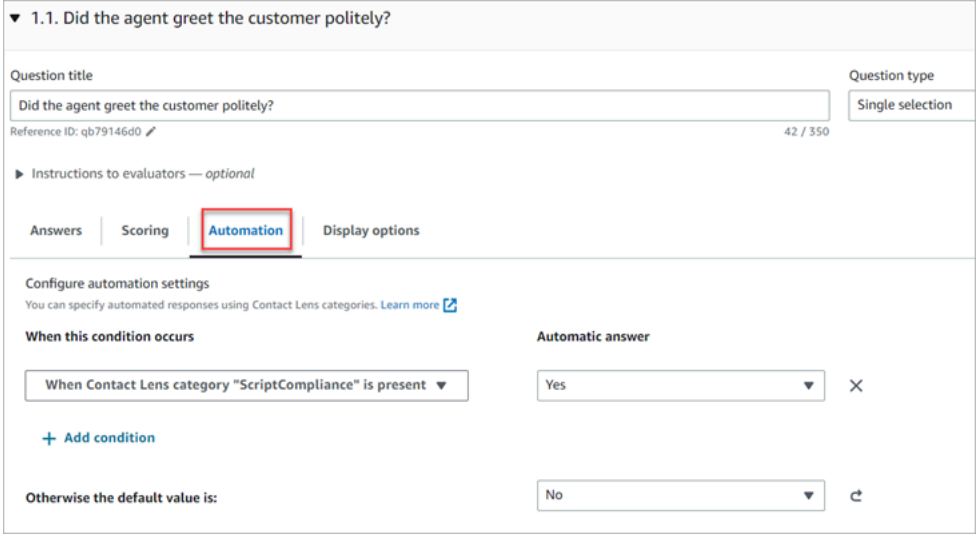

### 有关设置标准的信息,请参阅[根据对话中使用的关键字和短语自动对联系人进行分类](#page-1740-0)。

### 数值问题的示例自动化

• 如果座席互动持续时间小于 30 秒, 则将问题评分为 10 分。

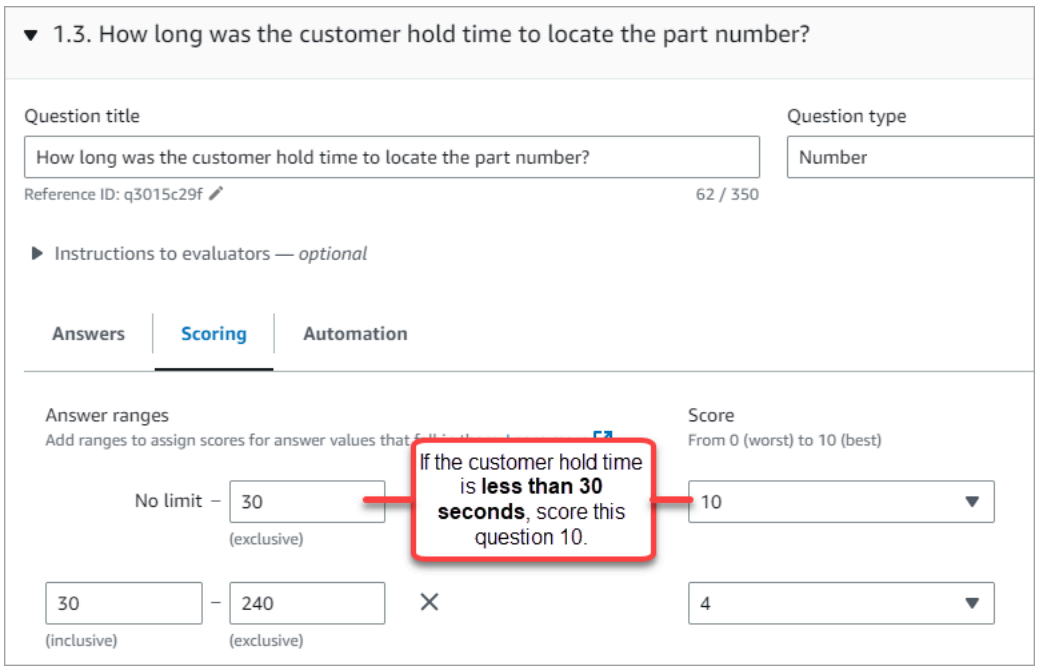

### • 在自动化选项卡上,选择用于自动评估问题的指标。

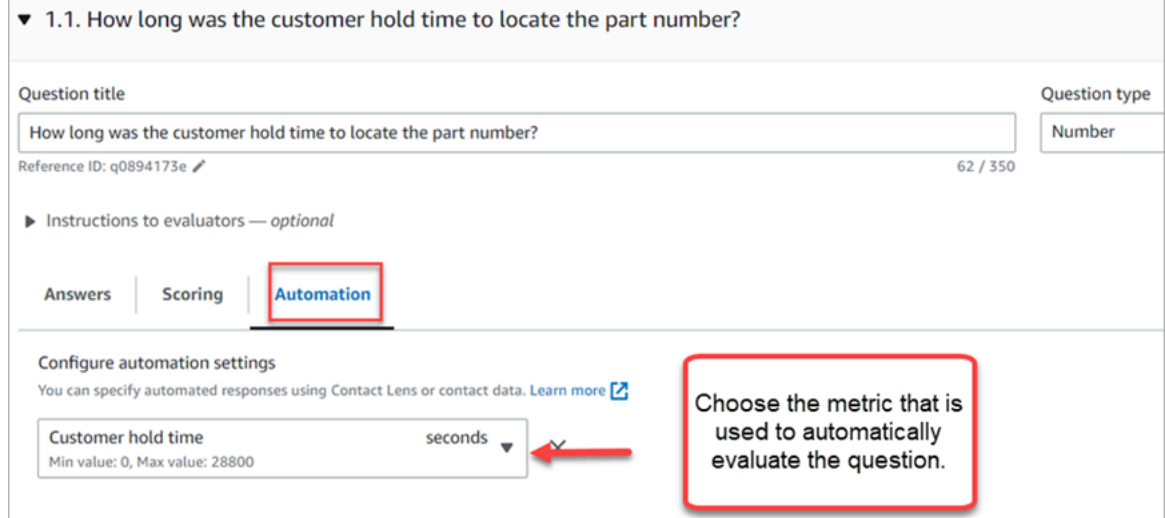

• 您可以使用任何为数字的元数据。例如,第一响应时间、情绪得分和非通话时间。

激活评估表并针对某些问题配置了自动化功能后,评估者在 Amazon Connect 管理员网站内开始评估 时将收到对这些问题的自动回复。

执行自动填写和提交的全自动评估

- 1. 如前所述,对评估表中的每个问题设置自动化。
- 2. 在激活评估表之前,请启用 "启用全自动评估"。

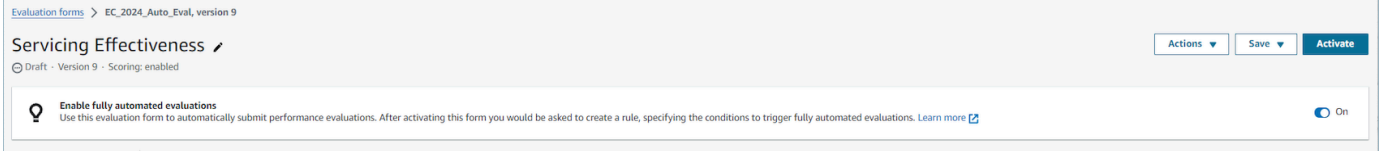

3. [创建提交自动评估的规则](#page-1775-0)这使您能够指定应使用评估表自动评估哪些联系人。

### <span id="page-1922-0"></span>步骤 6:预览评估表

只有在您为所有问题的答案分配分数后,预览按钮才会处于活动状态。

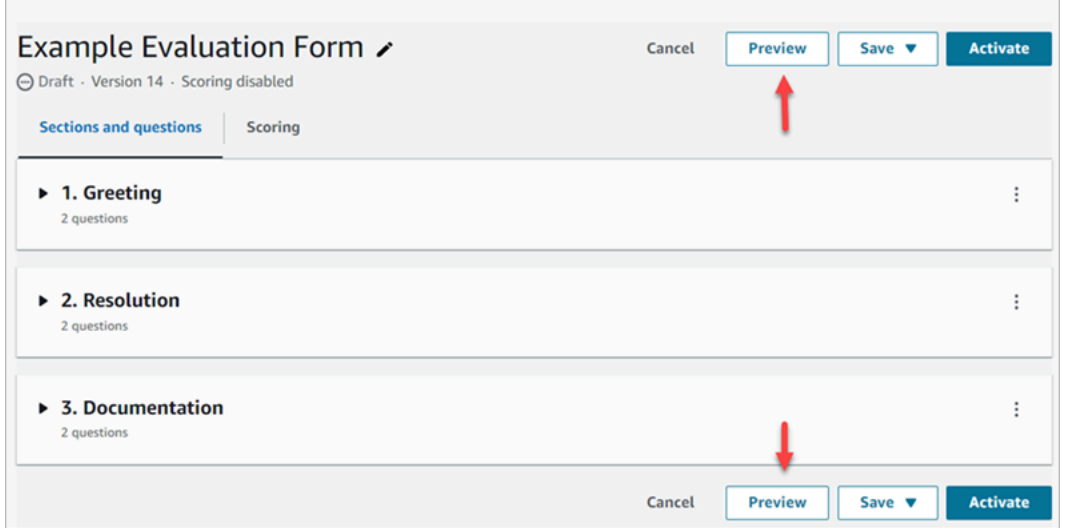

# 下图显示了表单预览。使用箭头折叠各个分区,使表单更易于预览。您可以在查看预览的同时编辑表 单,如下图所示。

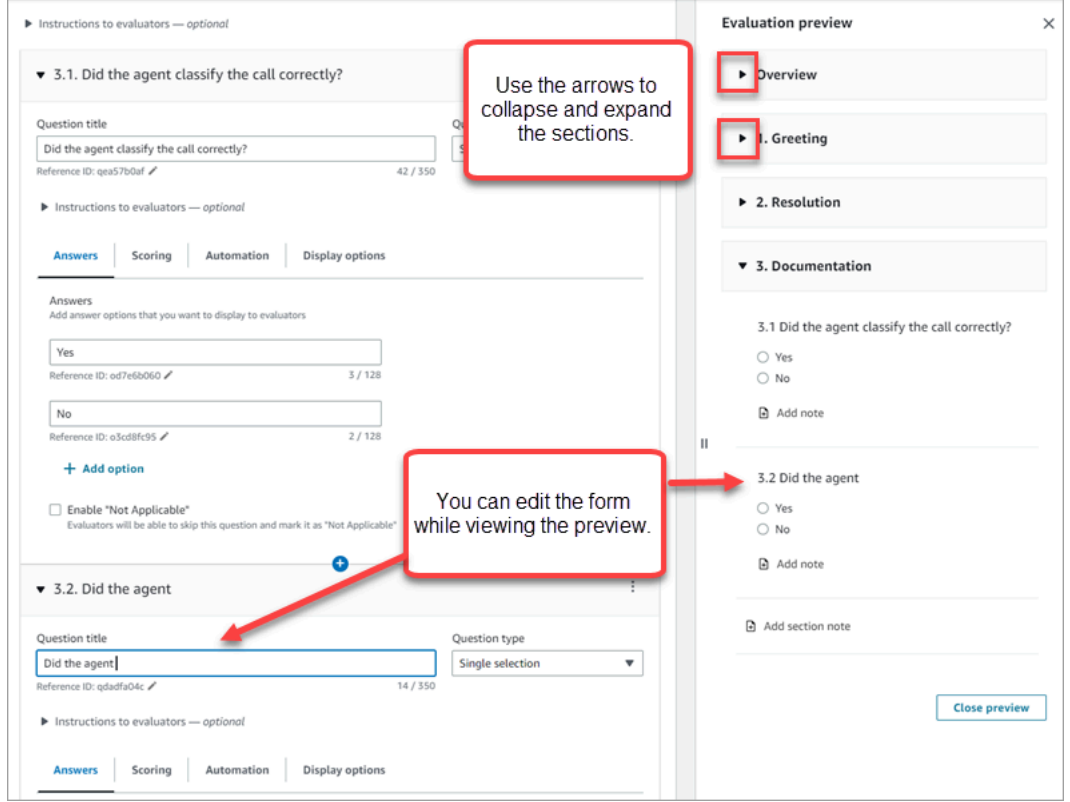

# <span id="page-1923-0"></span>步骤 7:为最终分数分配权重

为评估表启用评分功能后,您可以为各分区或问题分配权重。权重会增加或降低某个分区或问题对评估 最终分数的影响。

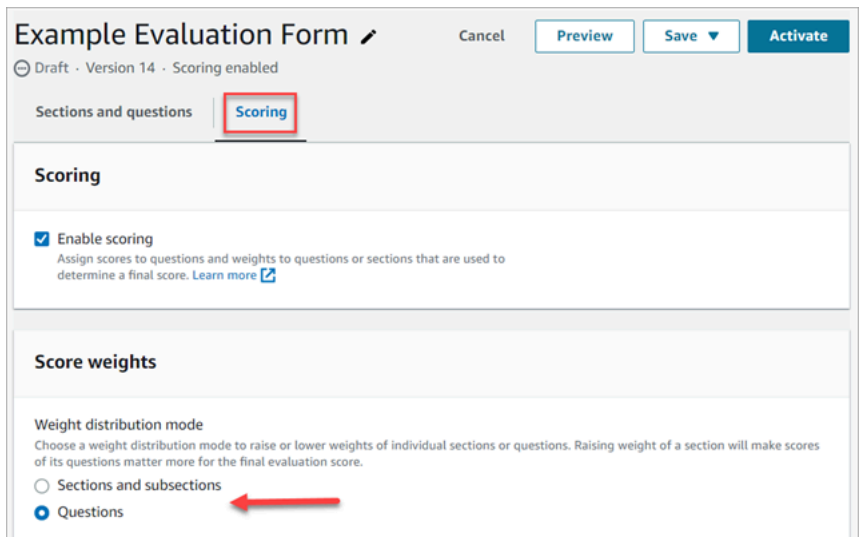

### 权重分配模式

对于权重分配模式,您可以选择是按分区还是按问题分配权重:

- 按分区划分权重:您可以均匀分配相应分区中每个问题的权重。
- 按问题划分权重:您可以降低或提高特定问题的权重。

当您更改分区或问题的权重时,会自动调整其他权重,因此总权重始终为 100%。

例如,在下图中,其中三个问题被手动设置为 10%。以斜体显示的权重是自动调整的。

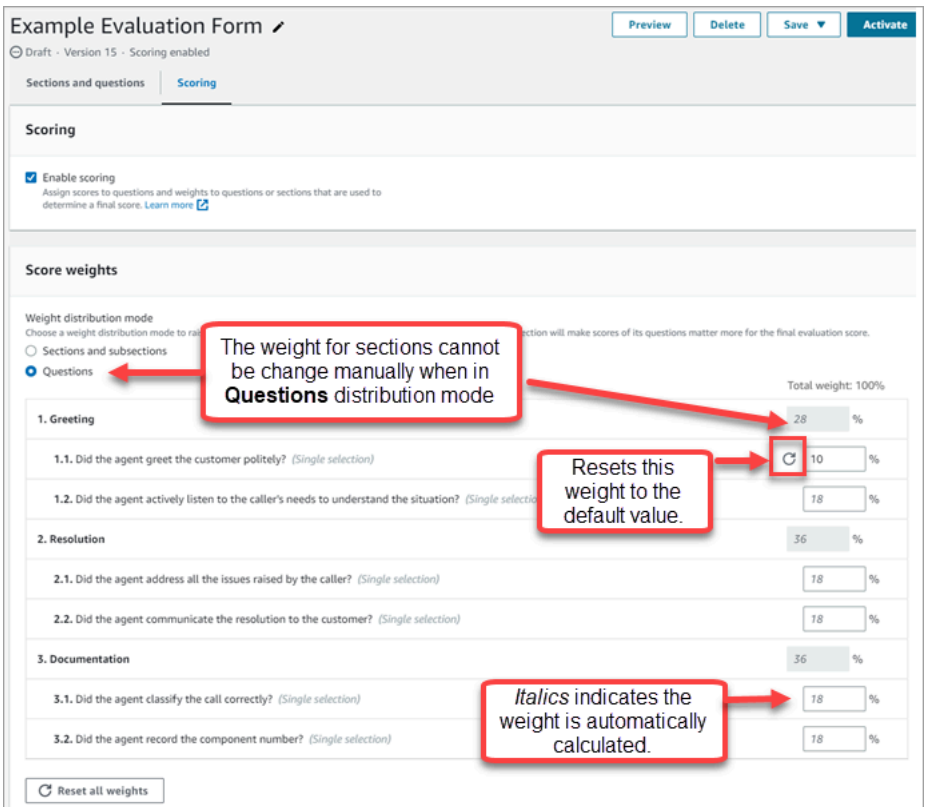

# <span id="page-1925-0"></span>步骤 8:激活评估表

选择激活以使评估人员可以使用表单。评估人员将无法再从下拉列表中选择表单的先前版本。

该表单的先前版本已链接到基于这些版本的已完成评估。这将允许您查看评估所基于的表单版本。

# 查看评估表审计跟踪记录

1. 选择要研究的评估表。

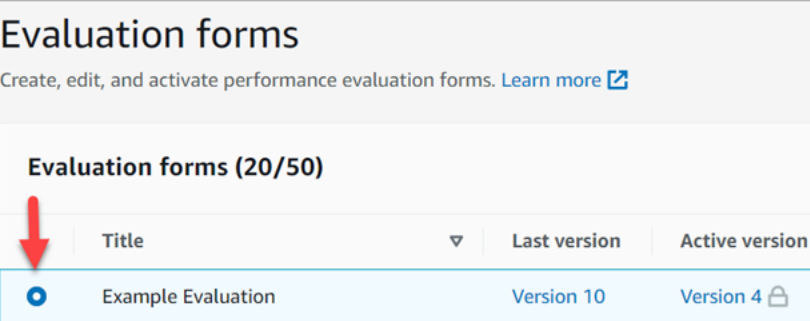

2. 在页面底部的示例评估下,使用下拉菜单查看以前的版本、访问这些版本的人员以及访问时间。下 图显示了一个示例审计跟踪记录。

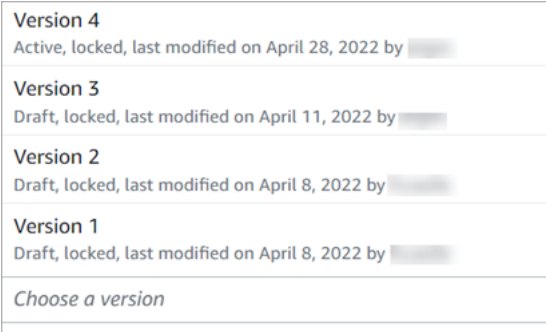

3. 您也可以选择其中一个表单将其打开。

### "活动"、"草稿"和"已锁定"是什么意思?

表单处于以下状态之一:

- 活动。可供评估人员使用的表单的已发布版本。
- 草稿。表单的非活动、锁定版本。草稿仅在您处理时才会解锁。
- 已锁定。评估表在您激活或发布它时将被锁定。即使在您停用表单之后,它仍会保持锁定状态,并成 为表单的历史版本。但是,您可以激活历史版本以将其另存为新版本。

# 使用生成式 AI 评估性能(预览版)

这是面向预览版中服务的预发行文档。本文档随时可能更改。

**a** Note

由 Amazon Bedrock 提供支持: AWS 实现[自动滥用检测。](https://docs.aws.amazon.com/bedrock/latest/userguide/abuse-detection.html)由于 Amazon Q in Connect 基于 Amazon Bedrock 构建,因此用户可以充分利用 Amazon Bedrock 中实施的控制措施,以便安 全、负责任地使用人工智能(AI)。

管理人员可以更快、更准确地进行评估,为代理评估表中的问题提供由人工智能驱动的生成式建议。经 理可以获得有关代理行为的额外见解,以及推荐答案的背景和理由。这些见解来自笔录中用来提供答案 的参考点。

生成式人工智能驱动的绩效评估是通过分析对话记录以回答评估表问题来提供的,使用与每个问题[相关](#page-1916-0) [的评估人员的说明](#page-1916-0)中指定的标准。

### 地区和语言可用性

此功能适用于在美国东部(弗吉尼亚北部)和美国西部(俄勒冈) AWS 地区创建的[英语区域的](#page-68-0)  [Amazon Connect 实例。](#page-68-0)

获取人工智能驱动的生成式评估建议

- 1. 使用[有权执行评估](#page-1945-0)和[询问 AI 助手的](#page-1945-0)用户账户登录 Amazon Connect。
- 2. 选择问题下方的 "Ask AI" 按钮,即可获得由人工智能驱动的生成式答案推荐,以及背景和理由 (笔录中用于提供答案的参考点)。
	- a. 答案将根据生成人工智能推荐自动选择,但用户可以更改。
	- b. 通过选择 Ask AI,每位联系人最多可提问 5 个问题,即可获得人工智能驱动的生成式推荐。
- 3. 您可以选择与笔录参考相关的时间,将其定向到对话的要点

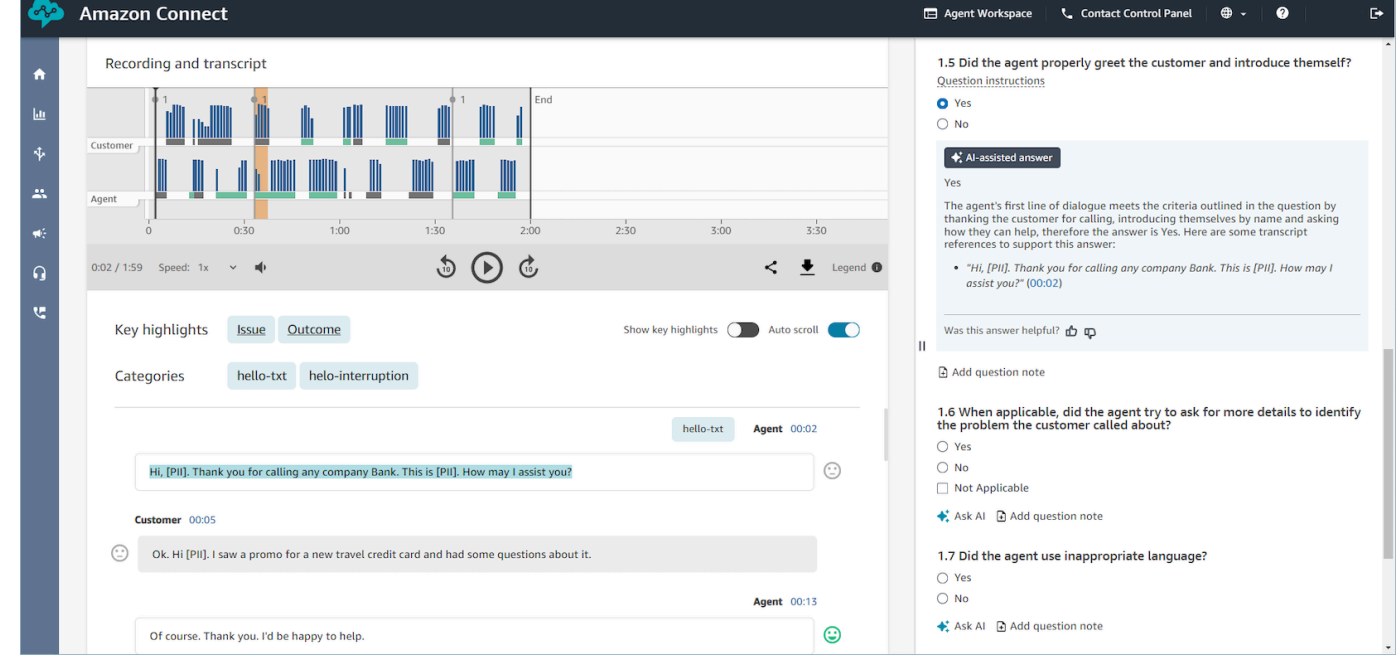

### 提供使用生成式 AI 回答评估表问题的标准

在配置评估表时,您可以在与每个评估表问题相关的评估人员说明中提供回答问题的标准。除了提高评 估人员评估的一致性外,这些指令还用于提供人工智能驱动的生成式评估。

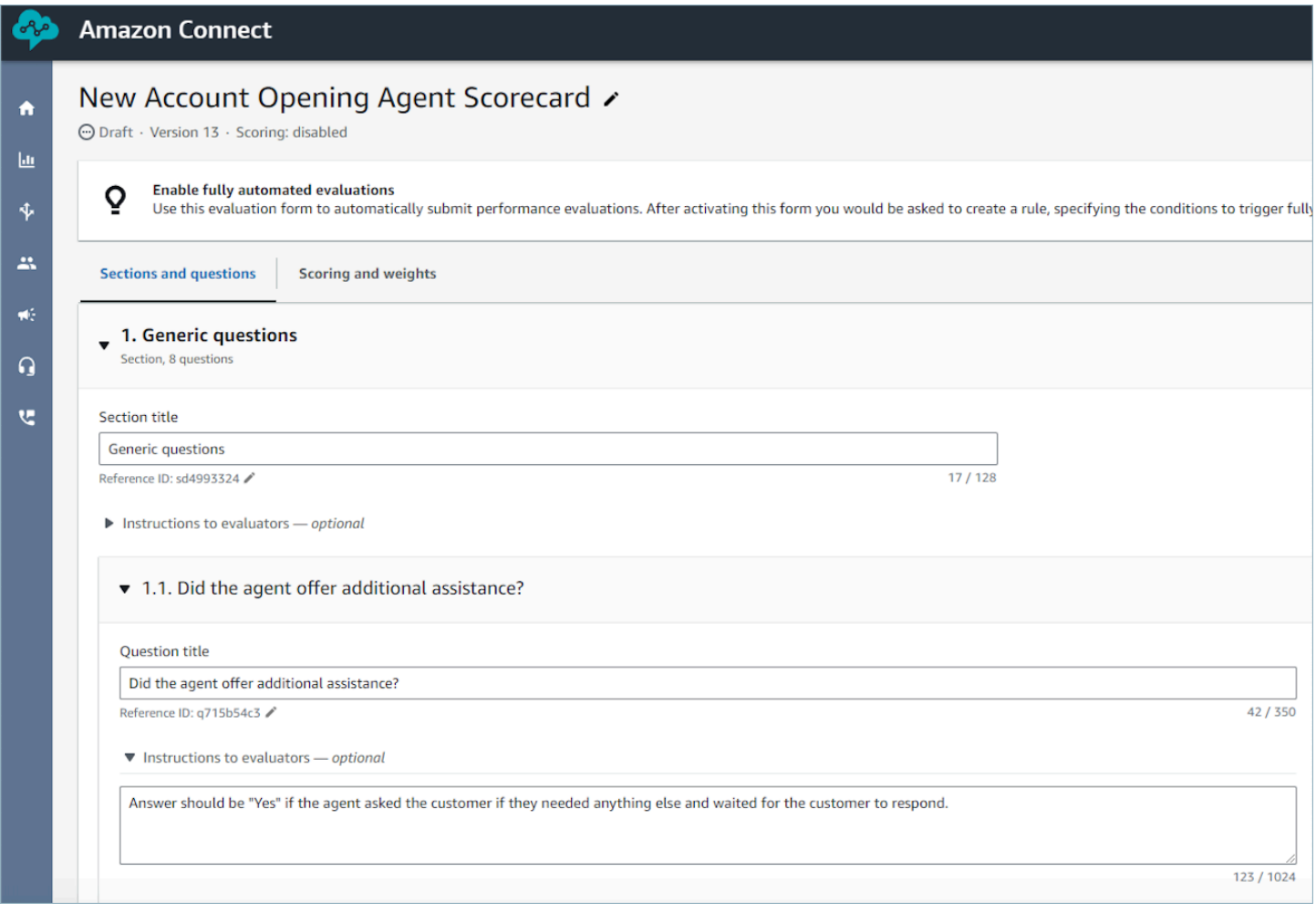

### 提高生成式 AI 准确性的指南

选择问题以获取生成式 AI 建议

- 1. 利用生成式 AI 来回答使用对话记录中的信息可以回答的问题,而无需通过 CRM 系统等第三方应用 程序验证信息。
- 2. 使用生成式 AI 来回答需要数字回答的问题,例如 "代理与客户互动了多长时间?" 不推荐。相反,可 以考虑使用隐形眼镜或隐形眼镜指标为此类评估表问[题设置自动化](#page-1920-0)。
- 3. 避免使用生成式 AI 来回答高度主观的问题,例如,"客服人员在通话期间是否专心?"。

改进问题和相关说明的措辞

1. 使用完整的句子来表达问题,例如,将身份验证替换为 "代理是否尝试验证客户的身份?" ,将使生 成式人工智能能够更好地理解问题。

- 2. 建议您在给评估人员的说明中提供回答问题的详细标准,尤其是在无法仅根据问题文本回答问题的 情况下。例如,对于问题 "代理是否尝试验证客户身份?" ,您可以提供其他说明,例如,在解决客 户的问题之前,代理必须始终向客户询问其会员ID和邮政编码。
- 3. 如果回答问题需要了解一些业务特定术语,请在说明中指定这些术语。例如,如果客服人员需要在 问候语中指定部门名称,则列出代理人需要陈述的所需部门名称,作为向与问题相关的评估者提供 的说明的一部分。
- 4. 如果可能,请使用 "代理人" 一词来代替 "同事"、"员工"、"代表"、"倡导者" 或 "同事" 之类的术语。同 样,使用 "客户" 一词,而不是 "会员"、"来电者"、"访客" 或 "订阅者" 之类的术语。
- 5. 如果您想检查代理或客户所说的确切单词,请仅在说明中使用双引号。例如,如果指令是检查代理 是否在说''Have a nice day'',那么生成人工智能将无法检测到 "下午愉快"。相反,指令应该 说:The agent wished the customer a nice day.

# <span id="page-1929-0"></span>评分和权重在评估表上的工作原理

通过使用权重,可以增加或减少问题或分区分数对总体评估分数的影响。

为评估表启用评分功能后,您可以为各分区或问题分配权重。权重会增加或降低某个分区或问题对评估 最终分数的影响。

### 示例分数

假设您正在为一个对您的业务至关重要的问题分配分数。如果答案为"是",则座席获得 10 分。如果答 案为"否",则他们获得 0 分。如下图所示。

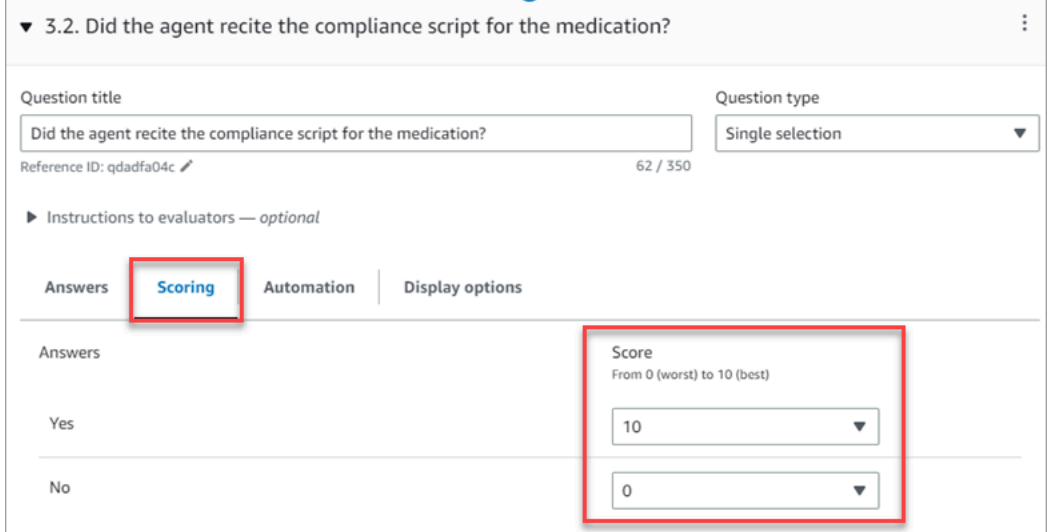

对于您的业务来说,第一个问题的答案比座席是否以"今天还有什么我可以帮助您的吗"作为结束语?这 一问题的答案更为重要,该答案也值得 0-10 分,如下图所示。

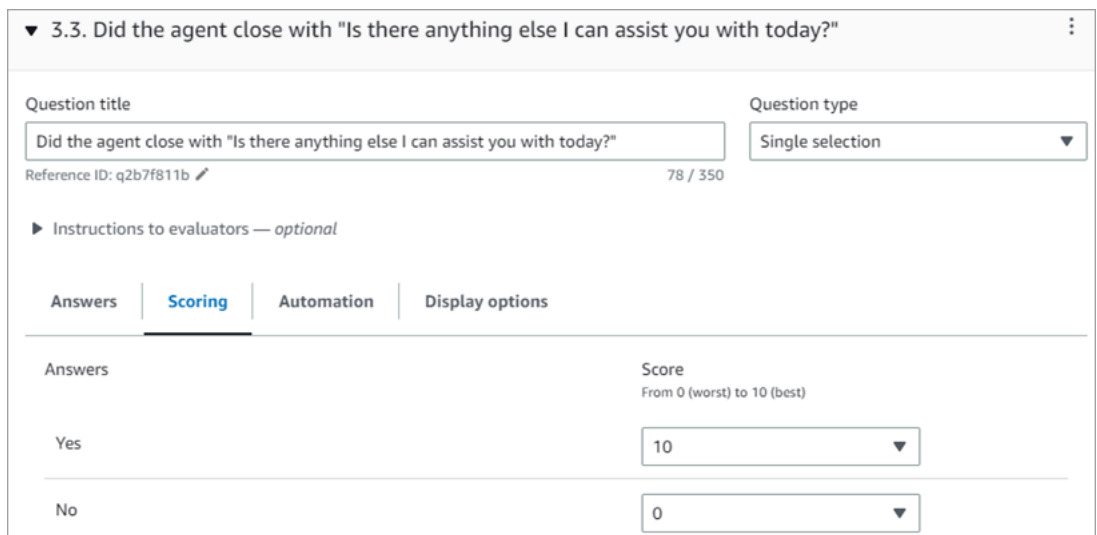

#### 为了区分问题的分数,您需要指出一个问题的权重大于另一个问题的权重。

下图显示,座席是否详述了药物的合规性脚本这一问题的答案是座席分数的 50%。而座席是否以"今天 还有什么我可以帮助您的吗"作为结束语?这一问题的答案的权重仅占分数的 5%。

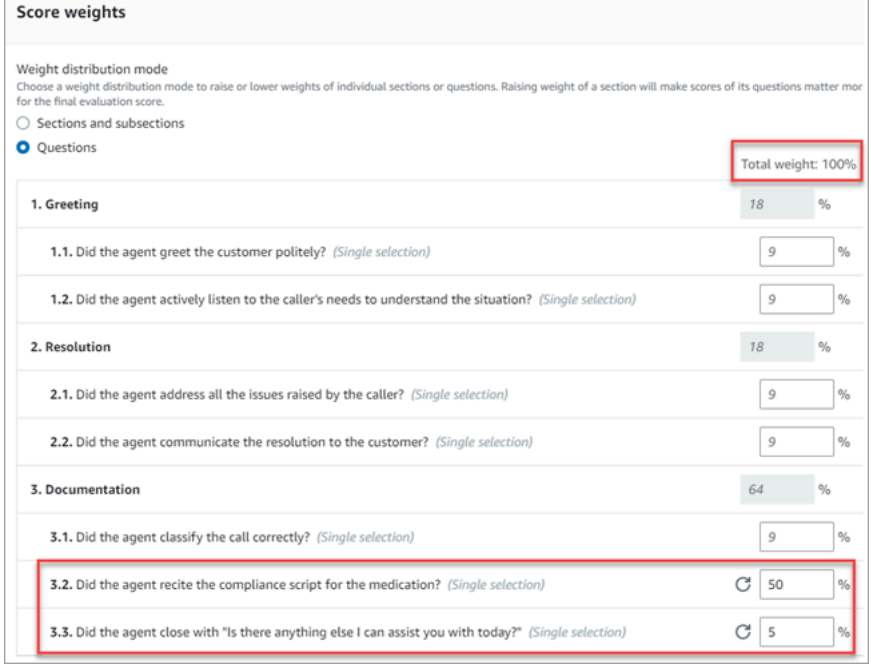

总权重必须始终等于 100%。

# 权重分配模式

对于权重分配模式,您可以选择是按分区还是按问题分配权重:

• 按分区划分权重:您可以均匀分配相应分区中每个问题的权重。

• 按问题划分权重:您可以降低或提高特定问题的权重。

当您更改分区或问题的权重时,会自动调整其他权重,因此总权重始终为 100%。

### 例如,在下图中,其中三个问题被手动设置为 10%。以斜体显示的权重是自动调整的。

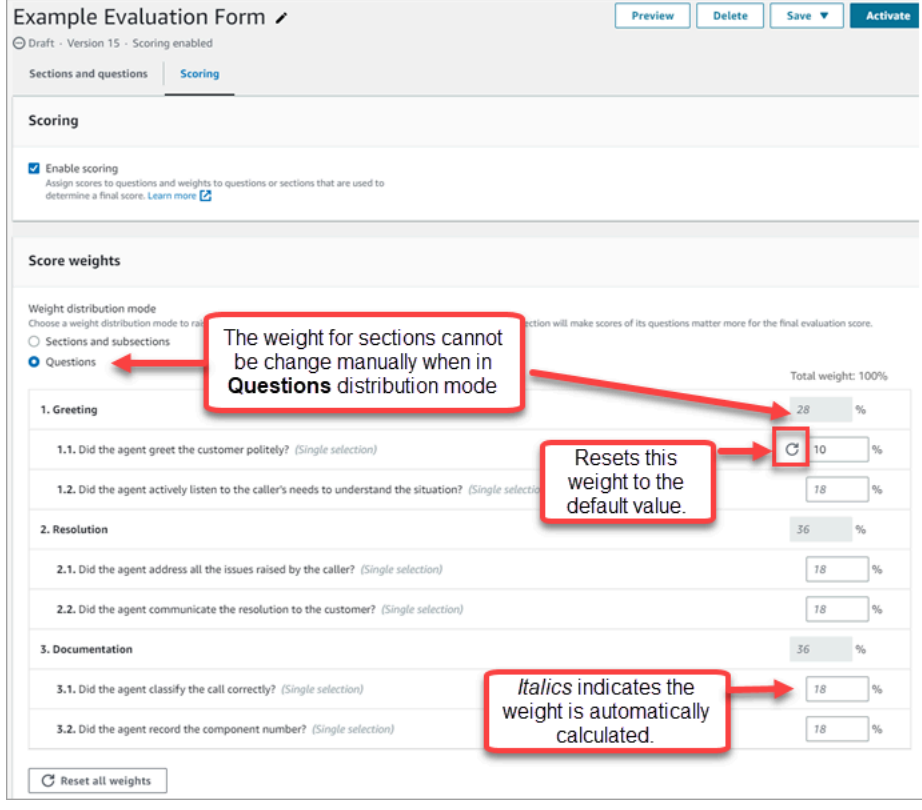

# 创建有关座席绩效的主管警报

您可以创建用于根据评估结果自动向主管发送电子邮件或任务的规则。此功能有助于促进质量保证审 计,使主管能够彻底审查评估结果。

例如,您可能希望主管审查其答案会给贵公司带来合规风险的任何评估表。

内容

- [步骤 1:定义规则条件](#page-1932-0)
- [步骤 2:定义规则操作](#page-1933-0)
- [具有多个条件的示例规则](#page-1934-0)

### <span id="page-1932-0"></span>步骤 1:定义规则条件

- 1. 在导航菜单上,选择分析和优化、规则。
- 2. 依次选择创建规则、评估表。
- 3. 在时间下,使用下拉列表选择 Contact Lens 评估结果已公布,如下图所示。

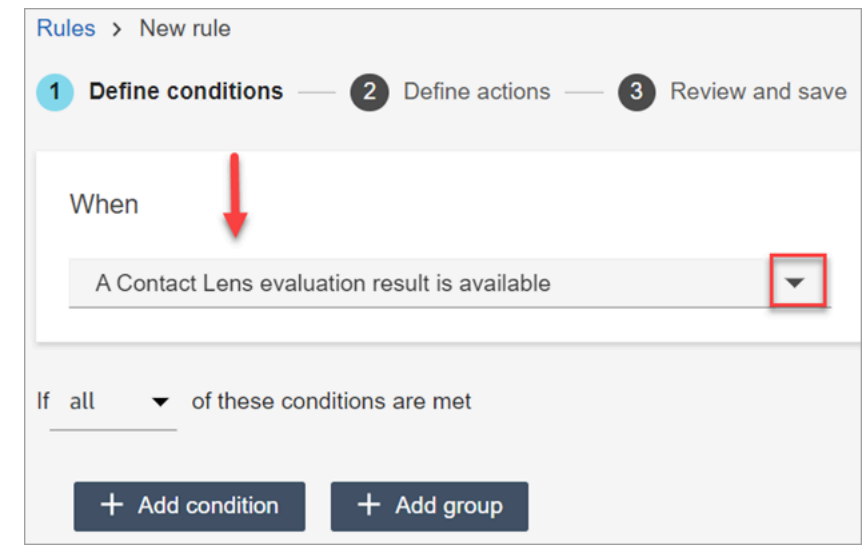

4. 选择 添加条件。

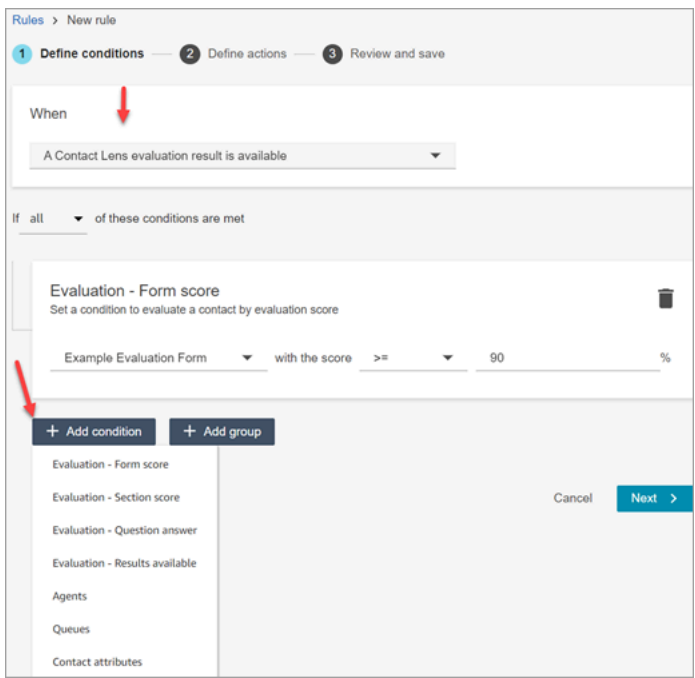

您可以合并来自一组条件的标准,以构建非常具体的 Contact Lens 规则。以下为可用条件:

• 评估 – 表单得分:构建在满足特定评估表的得分要求时运行的规则。

- 评估 分区得分:构建在满足特定分区的得分要求时运行的规则。
- 评估 问题答案:构建在满足特定问题和答案的得分要求时运行的规则。
- 评估 结果已公布:构建在任何评估提交后运行的规则。
- 座席:构建在座席子集上运行的规则。例如,创建规则以确保新雇用的座席遵守公司标准。

要查看座席姓名以便可将其添加到规则中,您的安全配置文件中需要用户 – 查看权限。

• 队列:构建在队列子集上运行的规则。组织通常使用队列来表示营业范围、主题或域。例如,您 可以专门为分配给销售队列的座席的评估构建规则。

要查看队列名称以便可将其添加到规则中,您的安全配置文件中需要队列 – 查看权限。

- [联系人属性](#page-1258-0):构建基于自定义联系人属性的值而运行的规则。例如,您可以针对特定营业范围或 特定客户构建座席评估规则,例如根据他们的会员级别、其当前居住国家/地区或他们是否有未 完成的订单来构建规则。
- 5. 选择下一步。

<span id="page-1933-0"></span>步骤 2:定义规则操作

- 1. 选择添加操作。可以选择以下操作:
	- [创建任务](#page-1762-0)
	- [发送电子邮件通知](#page-1755-0)
	- [生成一个 EventBridge 事件](#page-1758-0)

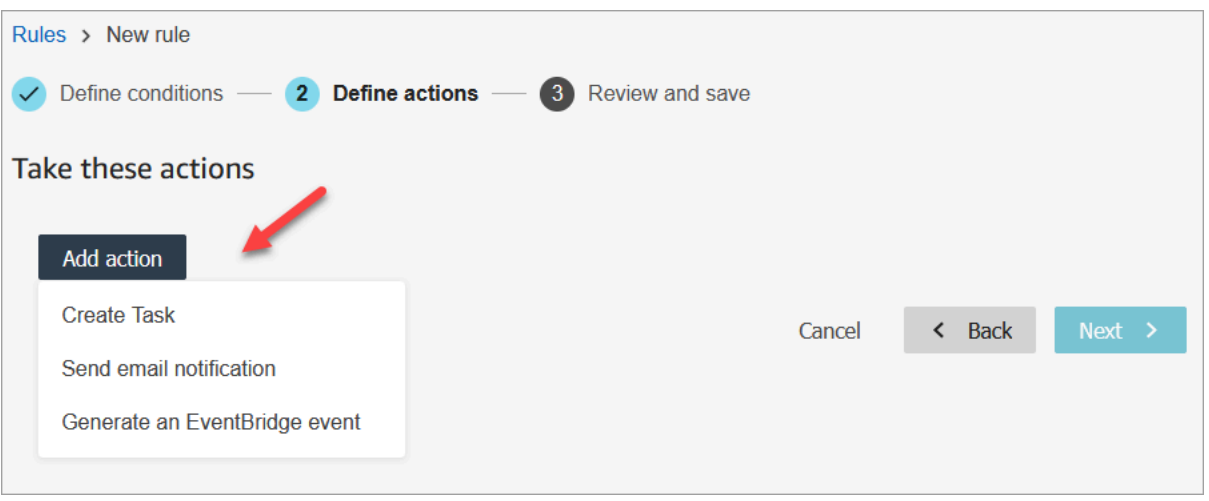

2. 选择下一步。

3. 查看并进行任何编辑,然后选择保存。

4. 添加规则后,规则将应用于添加规则后出现的新评估提交。您不能将规则应用于过去存储的评估。

## <span id="page-1934-0"></span>具有多个条件的示例规则

下图显示了具有六个条件的示例规则。如果满足这些条件中的任何一个,则会触发相应操作。

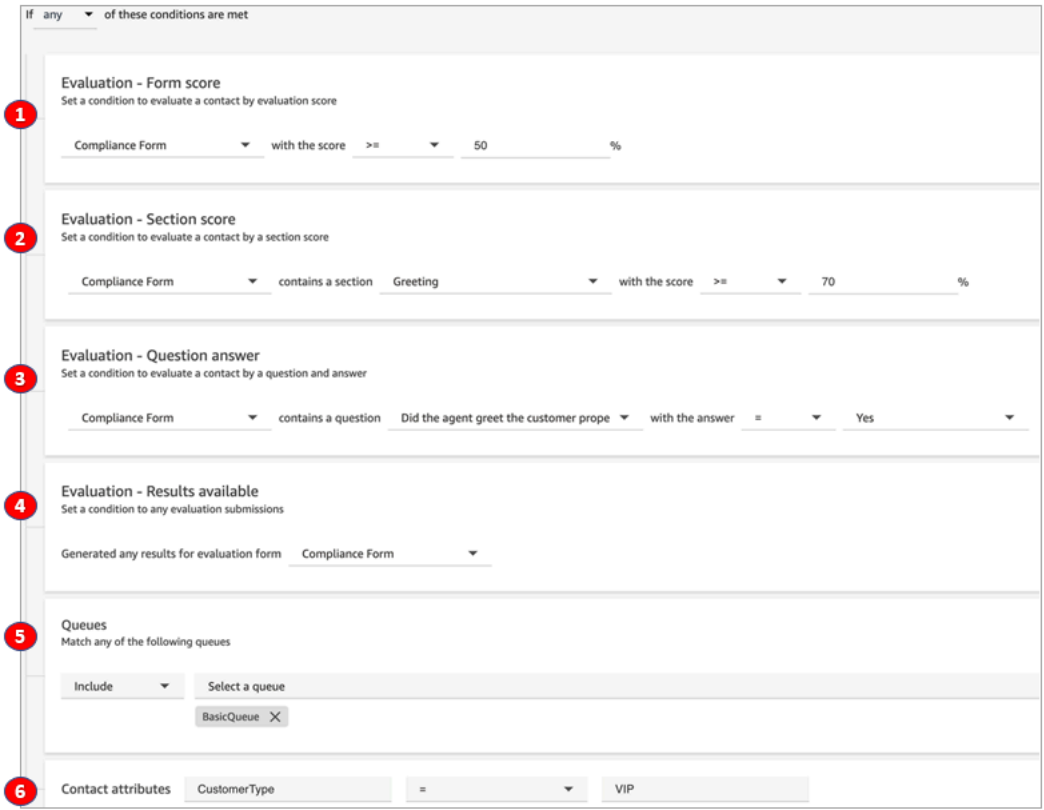

- 1. 评估 表单得分:合规性表的得分是否大于或等于 50%?
- 2. 评估 分区得分:在合规性表中,"问候"分区的得分是否大于或等于 70% ?
- 3. 评估 问题得分:合规性表问题座席是否恰当地对客户进行了问候是否等于是?
- 4. 评估 结果已公布:是否为合规性表生成了任何结果?
- 5. 队列:这是为的BasicQueue吗?
- 6. 联系人属性: CustomerType 等于 VIP 吗?

# 搜索评估表、分数、状态和评估人员

- 1. 使用具有[访问联系人记录的权限](#page-1962-0)和评估表 执行评估权限的用户账户登录 Amazon Connect。
- 2. 在 Amazon Connect 中,依次选择分析和优化、联系搜索。

#### 3. 使用页面上的筛选条件来缩小搜索范围。对于日期,您一次最多可以搜索 8 周。

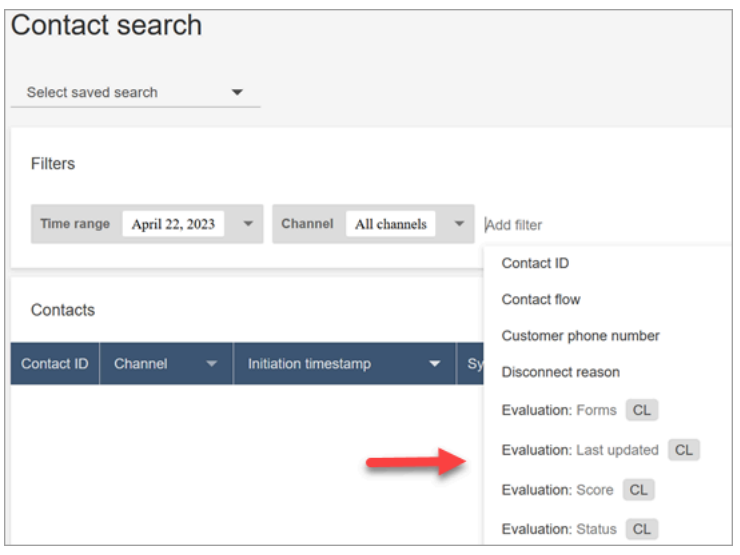

# 对问题使用参考 ID

参考 ID 是显示在 JSON 输出文件中的一个令牌。它表示一个特定问题。在构建报告时,您可以用它来 代替某个问题的确切措辞。

例如,问题可能为"座席是否遵循了剧本?" 但是第二天该问题可能会变为"脚本遵守情况是否良好?" 无 论问题如何措辞,参考 ID 始终保持不变。

# 示例评估表输出

此部分显示了评估的导出输出路径,并提供了评估表得分和元数据的示例。

验证您的 S3 存储桶

当您在 Amazon Connect 控制台中启用 Cont act 评估时,系统会提示您创建或选择 S3 存储桶来存储 评估。要验证存储桶的名称,请前往您的实例别名,选择数据存储、联系评估和编辑。

### 示例输出位置

以下是评估表的输出文件路径:

• *contact\_evaluations\_S3\_bucket*/Evaluations/*YYYY/MM/DD/ hh:mm:ss.sTZD*-*evaluation\_id*.json

例如:

amazon-connect-s3/

Evaluations/2022/04/14/05:04:20.869Z-11111111-2222-3333-4444-555555555555.json

已知问题:同一评估有两个输出文件

Contact Lens 会为同一个评估表生成两个输出文件。

- 一个文件将写入新的默认 S3 路径。您可以在 AWS 控制台中配置路径。
- 另一个将被弃用的文件将写入以前的另一个 S3 路径中。您可以忽略此文件。

以前的 S3 路径如下所示 ·

• *s3\_bucket*/Evaluations/contact\_*contactId*/evaluation\_*evaluationId*/YYYY-MM-DDThh:mm:ss.sTZD.json

得分和元数据示例

以下示例显示了典型分数及其元数据。示例下方的文字描述了每个字段。

```
 { 
  "schemaVersion": "3.1", 
  "evaluationId": "fb90de35-4507-479a-8b57-970290fd5c2c", 
  "metadata": { 
    "contactId": "badd4896-75f7-43b3-bee6-c617ed3d04cb", 
    "accountId": "874551140838", 
    "instanceId": "8f753c94-9cd2-4f16-85eb-945f7f0d559a", 
    "agentId": "286bcec0-e722-4166-865f-84db80252218", 
    "evaluationDefinitionTitle": "Compliance Evaluation Form", 
    "evaluator": "jane", 
    "evaluationDefinitionId": "15d8fbf1-b4b2-4ace-869b-82714e2f6e3e", 
    "evaluationDefinitionVersion": 2, 
    "evaluationStartTimestamp": "2022-11-14T17:57:08.649Z", 
    "evaluationSubmitTimestamp": "2022-11-14T17:59:29.052Z", 
    "score": { "percentage": 100 } 
 }, 
  "sections": [ 
   \{ "sectionRefId": "s1a1b58d6", 
      "sectionTitle": "The title of the section", 
      "notes": "Section note", 
      "score": { "percentage": 100 } 
    }, 
    {
```

```
 "sectionRefId": "s46661c49", 
     "sectionTitle": "The title of the subsection", 
     "parentSectionRefId": "s1a1b58d6", 
     "score": { "percentage": 100 } 
   } 
 ], 
 "questions": [ 
   { 
     "questionRefId": "q570b206a", 
     "sectionRefId": "s46661c49", 
     "questionType": "NUMERIC", 
     "questionText": "How do you rate the contact between 1 and 10?", 
     "answer": { 
       "value": "", 
       "notes": "Add more information here", 
       "metadata": { "notApplicable": true } 
     }, 
     "score": { "notApplicable": true } 
   }, 
   { 
     "questionRefId": "q73bc5b9d", 
     "sectionRefId": "s46661c49", 
     "questionType": "SINGLESELECT", 
     "questionText": "Did the agent introduce themselves?", 
     "answer": { 
       "values": [ 
         { "valueText": "Yes", "valueRefId": "o6999aa94", "selected": true }, 
         { "valueText": "No", "valueRefId": "o284e4d9e", "selected": false }, 
         { "valueText": "Maybe", "valueRefId": "o1b2f0a14", "selected": false } 
       ], 
       "notes": "Add more information here", 
       "metadata": { "notApplicable": false } 
     }, 
     "score": { "percentage": 100 } 
   }, 
   { 
     "questionRefId": "qc2effc9d", 
     "sectionRefId": "s46661c49", 
     "questionType": "TEXT", 
     "questionText": "Describe the outcome.", 
     "answer": { 
       "value": "Example answer text", 
       "notes": "Add more information here", 
       "metadata": { "notApplicable": false }
```

```
 }, 
        "score": { "notApplicable": true } 
      } 
   ]
}
```
以下列表描述了评估表中的字段。

评估 ID

联系人评估的唯一标识符

类型 — 字符串

长度限制-最小长度为 1。最大长度为 500

metadata

contactId

在本次 Amazon Connect 实例中,联系人的标识符。

类型 — 字符串

长度限制-最小长度为 1,最大长度为 256

accountId

运行 Amazon Connect 实例的 AWS 账户的标识符。

类型 — 字符串

长度限制-限制:12 位数字

图案 — ^\d{12}\$

instanceId

Amazon Connect 实例的标识符。您可以[在实例的 Amazon 资源名称 \(ARN\) 中找到实例 ID](#page-263-0)。

长度限制-最小长度为 1,最大长度为 100

agentId

执行联系的代理的标识符。

类型 — 字符串

长度限制-最小长度为 1,最大长度为 500

评估 DefinitionTitle

评估表的标题。

类型 — 字符串

长度限制-最小长度为 1,最大长度为 128

#### 评估员

上次更新评估的用户的姓名。

类型 — 字符串

评估 DefinitionId

评估表的唯一标识符。

类型 —

长度限制-字符串

图案-最小长度为 1,最大长度为 500

评估 DefinitionVersion

评估表的版本。

类型 — 整数

有效范围-最小值为 1

评估 StartTimestamp

评估的创建时间戳。

类型-时间戳

#### 分数

评估的分数。

#### 部分

评估部分的数组。

部分 RefId

分区的标识符。评估表中的标识符必须是唯一的。

#### 类型 — 字符串

长度限制-最小长度为 1,最大长度为 40

#### 家长SectionRef身份证

父节的标识符。

类型 — 字符串

长度限制-最小长度为 1,最大长度为 40

章节标题

该部分的标题。

类型 — 字符串

长度约束-约束:最小长度为 0,最大长度为 128

notes

该部分的剩余笔记。

类型 — 字符串

长度限制-最小长度为 0,最大长度为 3072

**a** Note

备注有以下限制:

- 单个笔记的字符数限制为 3072 个。
- 评估中的组合注释限制为 N x 1024 个字符,其中 N 是评估中的问题数量。

<span id="page-1940-0"></span>分数

该部分的分数。

percentage

联系人评估中某项的得分百分比。

类型-双打

有效范围-最小值为 0,最大值为 100

自动失败

将项目标记为自动失败的标志。如果该项目或子项目获得自动失败答案,则此标志将为真。

类型-布尔值

不适用

将项目标记为自动失败的标志。如果该项目或子项目获得自动失败答案,则此标志将为真。

类型-布尔值

#### 问题

评估问题阵列。

问题 RefId

问题的标识符。评估表中的标识符必须是唯一的。

类型 — 字符串

长度限制-最小长度为 1,最大长度为 40。

部分 RefId

父节的标识符。

类型 — 字符串

长度限制-最小长度为 1,最大长度为 40

问题类型

问题的类型。

类型 — 评估中的 StrThe 组合注释限制为 N x 1024 个字符,其中 N 是评估中的问题数量。ing

有效值 – TEXT | SINGLESELECT | NUMERIC

问题文本

问题的标题。

类型 — 字符串

长度限制-最小长度为 0,最大长度为 350

答案

问题的答案。

value

联系人评估中答案的字符串/数值。

类型-字符串/双精度

长度限制-字符串:最小长度为 0,最大长度为 128

notes

该部分的剩余笔记。

类型 — 字符串

长度限制-最小长度为 0。最大长度为 3072

#### **a** Note

备注有两个字符限制。单个笔记的字符数限制为 3072 个。评估中的组合注释限制为 N x 1024 个字符,其中 N 是评估中的问题数量。

#### metadata

不适用

将问题标记为不适用的标记。

类型-布尔值

自动化

status

自动化答案的状态。

类型 — 字符串

有效值 – UNAVAILABLE | SYSTEM\_ANSWER | OVERRIDDEN\_ANSWER 系统 SuggestedValue

联系人评估中自动化答案的字符串或数值。

#### 类型-字符串或双精度

长度限制-字符串:最小长度为 0,最大长度为 128

分数

问题[score](#page-1940-0)所在。

### 导出的评估样本

以下示例显示了典型的导出评估。

```
{ 
   "schemaVersion": "3.1", 
   "evaluationId": "fb90de35-4507-479a-8b57-970290fd5c2c", 
   "metadata": { 
     "contactId": "badd4896-75f7-43b3-bee6-c617ed3d04cb", 
     "accountId": "874551140838", 
     "instanceId": "8f753c94-9cd2-4f16-85eb-945f7f0d559a", 
     "agentId": "286bcec0-e722-4166-865f-84db80252218", 
     "evaluationDefinitionTitle": "Compliance Evaluation Form", 
     "evaluator": "jane", 
     "evaluationDefinitionId": "15d8fbf1-b4b2-4ace-869b-82714e2f6e3e", 
     "evaluationDefinitionVersion": 2, 
     "evaluationStartTimestamp": "2022-11-14T17:57:08.649Z", 
     "evaluationSubmitTimestamp": "2022-11-14T17:59:29.052Z", 
     "score": { "percentage": 100 } 
   }, 
   "sections": [ 
     { 
       "sectionRefId": "s1a1b58d6", 
       "sectionTitle": "The title of the section", 
       "notes": "Section note", 
       "score": { "percentage": 100 } 
     }, 
     { 
       "sectionRefId": "s46661c49", 
       "sectionTitle": "The title of the subsection", 
       "parentSectionRefId": "s1a1b58d6", 
       "score": { "percentage": 100 } 
     } 
   ], 
   "questions": [ 
     {
```
```
 "questionRefId": "q570b206a", 
       "sectionRefId": "s46661c49", 
       "questionType": "NUMERIC", 
       "questionText": "How do you rate the contact between 1 and 10?", 
       "answer": { 
         "value": "", 
         "notes": "Add more information here", 
         "metadata": { "notApplicable": true } 
       }, 
       "score": { "notApplicable": true } 
     }, 
     { 
   "questionRefId": "q73bc5b9d", 
       "sectionRefId": "s46661c49", 
       "questionType": "SINGLESELECT", 
       "questionText": "Did the agent introduce themselves?", 
       "answer": { 
   "values": [ 
            { "valueText": "Yes", "valueRefId": "o6999aa94", "selected": true }, 
            { "valueText": "No", "valueRefId": "o284e4d9e", "selected": false }, 
            { "valueText": "Maybe", "valueRefId": "o1b2f0a14", "selected": false } 
         ], 
         "notes": "Add more information here", 
         "metadata": { "notApplicable": false } 
       }, 
       "score": { "percentage": 100 } 
     }, 
     { 
   "questionRefId": "qc2effc9d", 
       "sectionRefId": "s46661c49", 
       "questionType": "TEXT", 
       "questionText": "Describe the outcome.", 
       "answer": { 
   "value": "Example answer text", 
         "notes": "Add more information here", 
         "metadata": { "notApplicable": false } 
       }, 
       "score": { "notApplicable": true } 
     } 
   ]
}
```
# 为评估表分配安全配置文件权限

要允许用户创建、自动化和访问评估表,请分配以下 Analytics 和优化安全配置文件权限:

- 评估表 执行评估:允许用户(例如质量保证团队成员)使用评估表来审查联系人。有关示例图 像,请参阅[评估座席绩效](#page-1912-0)。还允许他们按评估表、分数、上次更新日期/范围、评估人员和状[态搜](#page-1934-0) [索](#page-1934-0)评估。
- 评估表 管理表单定义:允许管理员和管理人员[创建和](#page-1914-0)[管理评](#page-1925-0)估表。
- 规则:需要创建、查看、编辑和删除规则的权限,才能根据特定的客服行为和客户结果[自动对联系人](#page-1740-0) [进行分类](#page-1740-0)。这些联系人类别可用于在评估表上[配置自动化](#page-1920-0)。此外,还需要规则权限才能[创建提交自动](#page-1775-0) [评估的规则](#page-1775-0)。
- 评估表-询问 AI 助手:提供在执行评估时使用 As k AI 按钮的访问权限。As k AI 按钮使用户能够在评 估表中获得[由人工智能驱动的生成建议](#page-1926-0),以解答问题。

默认情况下,管理员安全配置文件具有这些权限。

有关如何为现有安全配置文件添加更多权限的信息,请参阅[更新安全配置文件](#page-542-0)。

# 设置和查看座席屏幕录制

为了帮助指导您的座席提供优质的客户服务,您可以使用 Contact Lens 屏幕录制功能来获取质量管理 洞察。它会记录座席的桌面,从而帮助您确定提高绩效的机会。此信息对于确保合规性也很有用。

例如,假设大多数座席处理退款需要两分钟,而 Jane Doe 需要四分钟。当她处理退款时,您可以观看 其桌面的录制,了解她花更长时间的原因。

下图显示了屏幕录制的架构和工作流。图表后面有一个用于说明每个步骤的图例。

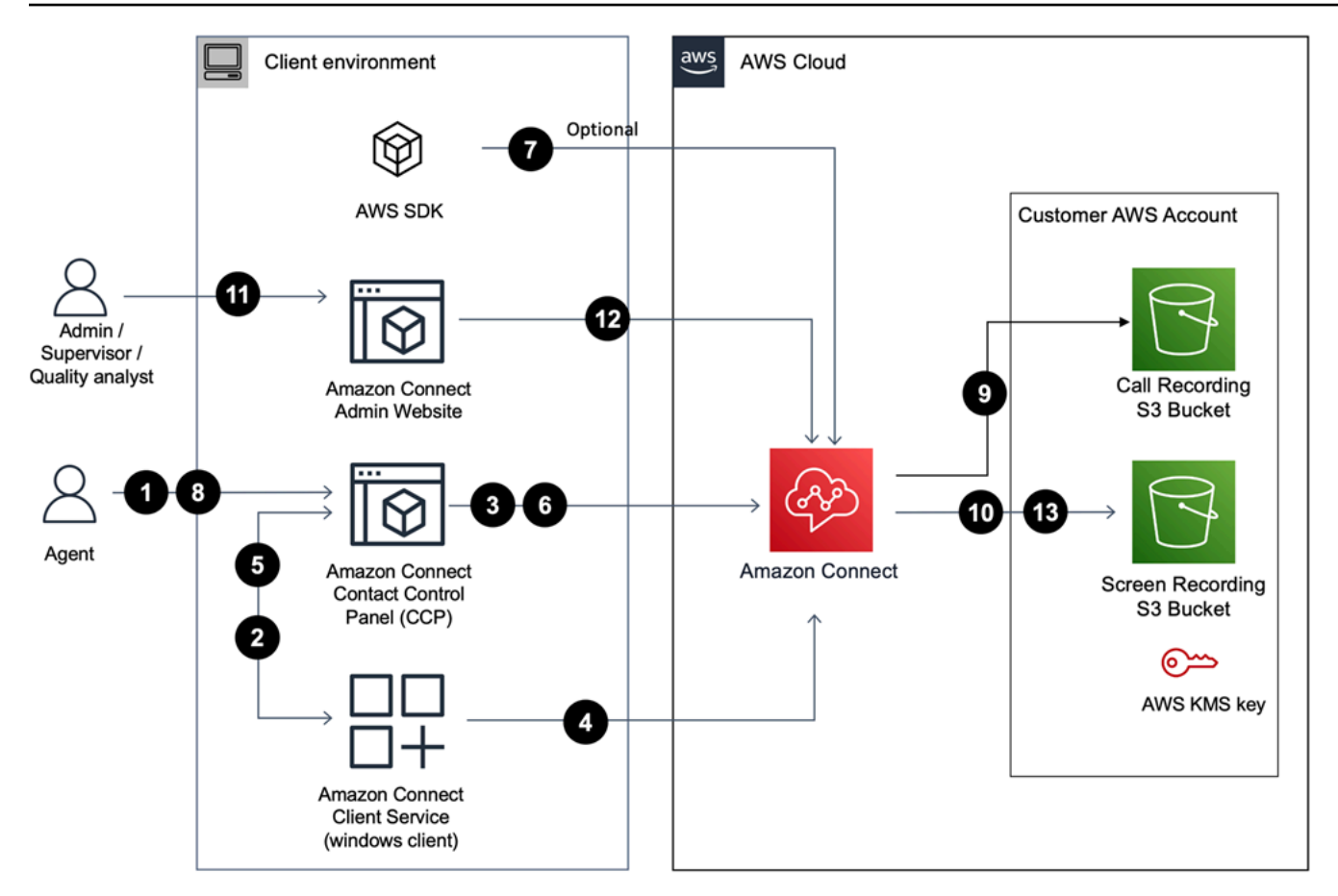

1. 座席接受已启用屏幕录制功能的联系人。

2. 代理的联系人控制面板 (CCP) 使用网络套接字(端口 5431)触发屏幕录制,从而与 Amazon Connect 客户服务连接。

3-4。CCP 和 Windows 客户端相互验证并开始屏幕录制过程。

5. Amazon Connect 客户端应用程序将屏幕录制视频上传到 CCP。

6. CCP 通过 HTTPS(端口 44 Amazon Connect 3)近乎实时地将屏幕录像上传到。

7. (可选)您可以使[用SuspendContact录制和](https://docs.aws.amazon.com/connect/latest/APIReference/API_SuspendContactRecording.html)[ResumeContact](https://docs.aws.amazon.com/connect/latest/APIReference/API_ResumeContactRecording.html)[录制](https://docs.aws.amazon.com/connect/latest/APIReference/API_SuspendContactRecording.html)以及 API 来暂停和恢复屏幕录制。

8. 代理关闭联系人。

9。 Amazon Connect 启动联系人屏幕录制的后期处理。然后,它将视频与从 Amazon S3 存储桶中检 索到的通话录音音频文件(用于语音联系人)合并为一个 MP4 文件。

10。 Amazon Connect 将最终的 MP4 文件上传到您的 Amazon S3 存储桶,并使用您的对 MP4 文件 进行加密。 KMS key

### 11-13。主管和质量保证分析师可以使用 Amazon Connect 管理员网站查看屏幕录像。

## **A** Important

• 当您同时跨多个应用程序运行联系人控制面板 (CCP) 时,Amazon Connect Contact Lens 屏 幕录制不受支持。

## 内容

- [Amazon Connect 客户端应用程序](#page-1947-0)
- [启用屏幕录制](#page-1949-0)
- [故障排除:下载屏幕录制客户端应用程序的日志文件](#page-1953-0)
- [为屏幕录制分配安全配置文件权限](#page-1954-0)
- [查看座席屏幕录制](#page-1954-1)
- [屏幕录制功能的常见问题](#page-1957-0)

# <span id="page-1947-0"></span>Amazon Connect 客户端应用程序

## <span id="page-1947-1"></span>下载位置

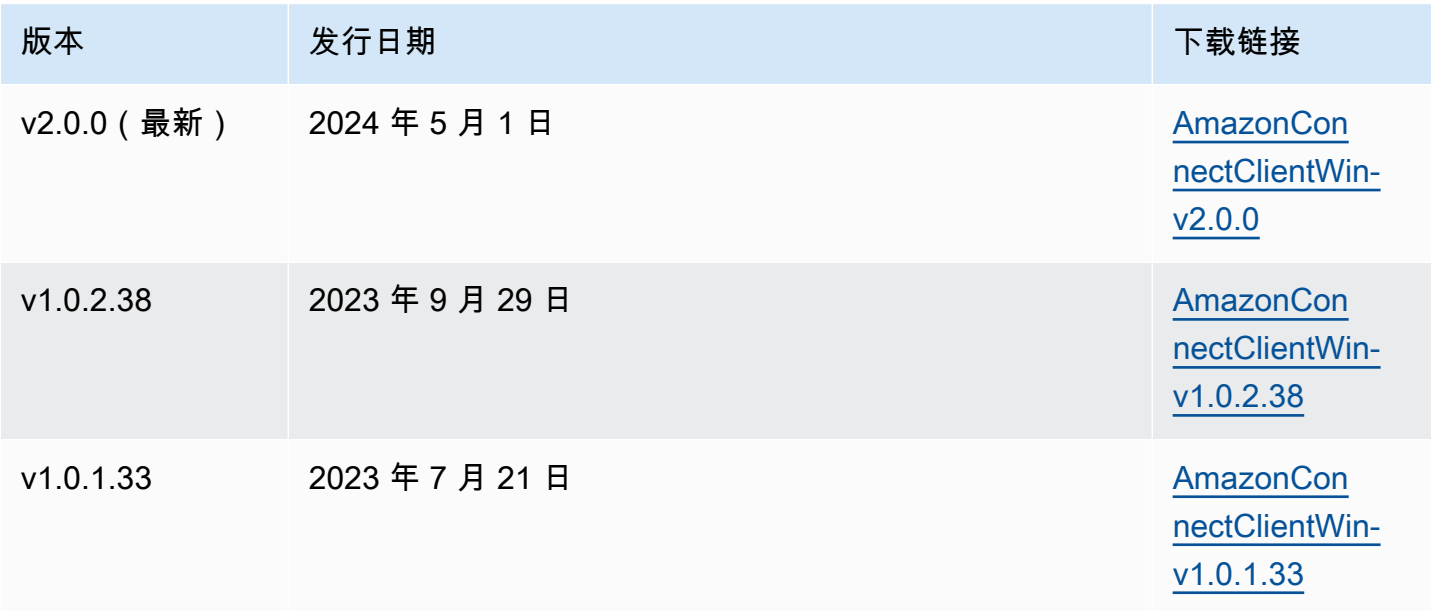

#### **a** Note

如果您的代理在 Windows 上使用并发用户会话,则必须下载 Amazon Connect 客户端应用程 序版本 2.0.0 或更高版本。

以上链接下载 AmazonConnectClientWin-[版本] .zip 文件。该 zip 文件包含 Amazon.Connect.Client.Service.Setup.[version].msi 文件。有关安装说明,请参阅[启用屏幕录制。](#page-1949-0)

要在 Amazon Connect 客户端应用程序有更新时收到通知,我们建议您订阅本管理员指南的 RSS feed。选择显示在此页面标题下方的 RSS 链接(位于 PDF 链接旁边)。

### 工作站要求

以下是仅使用屏幕录制的工作站的最低系统要求。您需要为操作系统和工作站上运行的任何其他设备预 留额外的内存、带宽和 CPU 空间,以避免资源争用。

- 中央处理器:2.0GHz(推荐 4 个内核或 4 个 vCPU)
- 内存 · 2.5GB
- 网络:600Kbps
- 支持的操作系统:基于 x86-64 架构的 64 位 Windows 10 和 11

#### **a** Note

启用 Windows 多会话后,请确保代理的工作站具有每个并发会话的建议资源可用性。

功能规范

- 可以记录的已打开应用程序的数量:一个监视器上所有已打开应用程序都会被记录,最多 3 个监视 器。
- 用于屏幕录制的端口: Amazon Connect 客户端应用程序通过端口 5431 上的本地 WebSocket 与联 系人控制面板进行通信。
- 要添加到防火墙允许列表的 IP 地址:为确保屏幕录制功能正常运行,请将与 Amazon S3 关联的 IP 地址添加到您的允许列表中。这些 IP 地址位于特定于您所在地区的 [ipranges.json](https://docs.aws.amazon.com/vpc/latest/userguide/aws-ip-ranges.html) 文件中。 AWS 例 如,如果您位于 us-east-1,请将该区域的 S3 IP 地址添加到您的允许列表中。

# <span id="page-1949-0"></span>启用屏幕录制

## 步骤 1:为您的实例启用屏幕录制

#### **A** Important

如果您的 Amazon Connect 实例是在 2018 年 10 月之前创建的,并且您没有设置服务相关角 色,请按照本指南中[使用服务相关角色](https://docs.aws.amazon.com/connect/latest/adminguide/connect-slr.html#migrate-slr)中的步骤迁移到 Connect 服务相关角色。

本节中的步骤说明了如何更新您的实例设置以启用屏幕录制,以及如何加密录制对象。

- 1. 打开 Amazon Connect 控制台,网址为 [https://console.aws.amazon.com/connect/。](https://console.aws.amazon.com/connect/)
- 2. 选择您的实例别名,然后选择数据存储。

系统将提示您创建或选择 Amazon S3 存储桶。创建存储桶后,您可以存储屏幕录制并将其导出。

- 3. 在导航窗格中,选择 "数据存储",向下滚动到 "屏幕录像",然后选择 "编辑"。
- 4. 选择 "启用屏幕录制",然后选择 "创建新 S3 存储桶(推荐)" 或 "选择现有的 S3 存储桶"。
- 5. 如果您选择创建 Amazon S3 存储桶,请在名称框中输入名称。如果您选择使用现有存储桶,请从 "名称" 列表中将其选中。
- 6. (可选)要加密您的 Amazon S3 存储桶中的录制项目,请选择启用加密,然后选择 KMS 密钥。

**a** Note

启用加密后,Amazon Connect 会在服务处理任何中间记录数据时使用 KMS 密钥对这些 数据进行加密。

7. 完成后,选择保存。

有关实例设置的更多信息,请参阅[更新实例设置](#page-265-0)。

## 步骤 2:下载并安装 Amazon Connect 客户端应用程序

在此步骤中,您将 Amazon.Connect.Client.Service 文件安装到座席的桌面上,或者安装到座席 使用的虚拟环境中。这是 Amazon Connect 客户端应用程序。它会记录座席的已打开应用程序。

适用于版本 2.xxx

- 1. [下载](#page-1947-1)最新版本的 Amazon.Connect.Client.Service.Setup 文件。这是一个 .MSI 文件。
- 2. 使用贵组织的软件分发机制(例如软件中心)将 Amazon.Connect.Client.Service 客户端应 用程序安装在座席桌面上。
- 3. 要验证应用程序是否已安装在座席的桌面上,请导航到 C:\Program Files\Amazon \Amazon.Connect.Client.Service。验证 Amazon.Connect.Client.Service 可执行程 序是否存在。
- 4. 重启座席的桌面以在后台启动 Amazon.Connect.Client.Service。或者,导航到 Amazon.Connect.Client.Service 的安装位置并双击将其启动。

**a** Note

对于 Windows 多会话操作系统,安装程序只需要运行一次。

适用于版本 1.xxx

- 1. [下载](#page-1947-1)最新版本的 Amazon.Connect.Client.Service.Setup 文件。这是一个 .MSI 文件。
- 2. 使用贵组织的软件分发机制(例如软件中心)将 Amazon.Connect.Client.Service 客户端应 用程序安装在座席桌面上。
- 3. 要验证应用程序是否已安装在座席的桌面上,请导航到 C:\Program Files\Amazon \Amazon.Connect.Client.Service。验证 Amazon.Connect.Client.Service 可执行程 序是否存在。
- 4. 重启座席的桌面以在后台启动 Amazon.Connect.Client.Service。或者,导航到 Amazon.Connect.Client.Service 的安装位置并双击将其启动。

(可选)步骤 3:验证 Amazon Connect 客户端应用程序是否运行且运行正常

适用于版本 2.xxx

要验证应用程序是否正在运行,请执行以下操作:

1. 在 Windows 任务管理器中,检查名为的后台进程Amazon.Connect.Client.Service。这是 Amazon Connect 客户端应用程序。

## 2. 在 Windows 任务管理器的 "用户进程" 下,查看另一个名为 Amazon.Connect.Client 的 进程。 RecordingSession 在用户接受启用屏幕录制的第一个联系人之后。下图显示了 Amazon.Connect.Client。 RecordingSession 在任务管理器中。

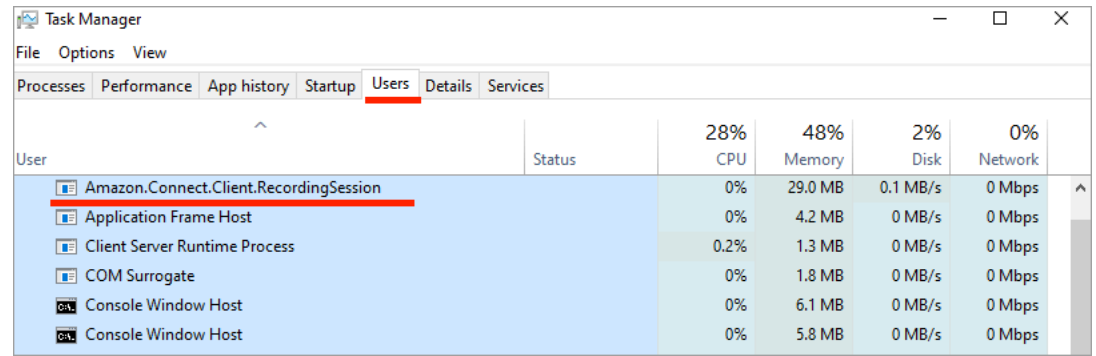

要验证应用程序是否正常运行并创建日志文件,请执行以下操作:

1. 导航到以下目录:

C:\ProgramData\Amazon\Amazon.Connect.Client.Service\logs.

- a. 打开目录中存在的日志文件。
- b. 成功安装后,日志文件将包含以下行:

Checking that services are still running, result : true

2. 导航到以下目录:

%USERPROFILE%\AppData\Local\Amazon \Amazon.Connect.Client.RecordingSession\Logs

- a. 打开目录中存在的日志文件。
- b. 成功安装后,日志文件将包含以下行:

Session initiation completed with result: True

### 适用于版本 1.xxx

- 1. 要验证该应用程序是否正在运行,请检查 Windows 任务管理器中是否有名为 Amazon.Connect.Client.Service 的后台进程。这是 Amazon Connect 客户端应用程序。
- 2. 要验证该应用程序是否工作正常并在创建日志文件,请导航到 C:\ProgramData\Amazon \Amazon.Connect.Client.Service\logs。
- a. 打开目录中存在的日志文件。
- b. 成功安装后,日志文件将包含以下行:

Checking that services are still running, result : true

## 步骤 4:配置"设置录音和分析行为"数据块

• 在流的入口点之后立即添加[设置录音和分析行为](#page-1018-0)数据块。将该数据块添加到您要启用以进行屏幕录制 的每个流中。

### 下图显示了[设置录音和分析行为](#page-1018-0)数据块的属性页面。在屏幕录制分区,选择打开。

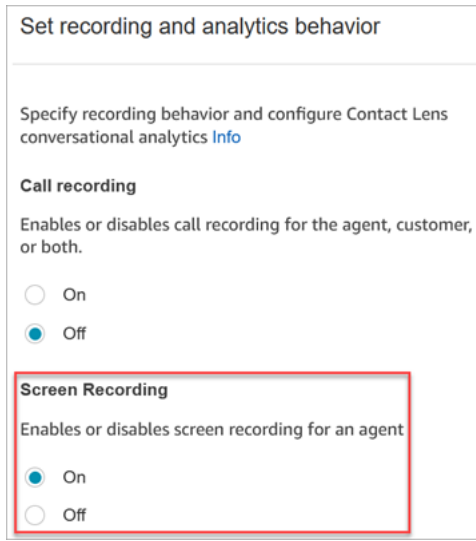

## <span id="page-1952-0"></span>配置提示

- 要使主管能够搜索拥有屏幕录制功能的联系人,请在设置录音和分析行为之前添加一个[设置联系人属](#page-1004-0) [性](#page-1004-0)数据块。添加一个名为屏幕录制 = true 之类的自定义属性。主管可以[搜索此自定义属性,](#page-1968-0)以查找 那些有屏幕录制功能的联系人。
- 您可能需要在设置录音和分析行为之前添加一个[按百分比分配](#page-951-0)数据块。这使您可以对部分但并非全部 联系人使用屏幕录制功能。
- 您可能需要利用 ["SuspendContact录制](https://docs.aws.amazon.com/connect/latest/APIReference/API_SuspendContactRecording.html)" 和 "[ResumeContact录制"](https://docs.aws.amazon.com/connect/latest/APIReference/API_ResumeContactRecording.html) API 来防止在屏幕录制中捕获敏感 信息。

### 后续步骤

- 为主管分配所需的安全配置文件权限:分析和优化 屏幕录制 访问。
- 向主管展示[如何查看屏幕录制](#page-1954-1)。

## <span id="page-1953-0"></span>故障排除:下载屏幕录制客户端应用程序的日志文件

当你为屏幕录制问题打开 Su AWS pport 票证时,请在代理的桌面和浏览器共享工作器上提供 Amazon Connect 客户端应用程序的日志文件。

如何访问 Amazon Connect 客户端应用程序日志文件

适用于版本 2.xxx

- 在代理的桌面上,导航至:
	- C:\\ AmazonProgramData\ Amazon.Connect.Client.Service\ logs 包含的日志包括浏览器和客户 端应用程序之间的 Websocket 连接,以及 Amazon.Connect.Client 和 Amazon.Connect 之间的 另一个 Websocket 连接。 RecordingSession。
	- %USERPROFILE%\\ L AppData ocal\ Amazon\ Amazon.Connect.Client。 RecordingSession\ Log s 包含屏幕录制活动的日志。

适用于版本 1.xxx

• 在代理的桌面上,导航到 C:\\ Amazon\ Amazon.Connect.C ProgramData lient.Service\ logs。

如何在浏览器中访问屏幕录制共享工作线程日志

**A** Important

在执行这些步骤之前,请打开您的 CCP。它必须处于打开状态,这样您才能查看ClientApp接 口共享工作器。

- Chrome
	- 1. 打开 Chrome 浏览器。对于 URL,请键入 chrome://inspect/#workers。
	- 2. 在共享工作人员部分中,找到名为 In ClientAppter face 的共享工作器。

3. 单击 "检查" 以打开 DevTools实例。

4. 选择控制台选项卡,右键单击日志转储,然后选择另存为... 将日志转储存储到本地文件中。

• Firefox

1. 打开 Firefox 浏览器。对于 URL,请键入 about:debugging#workers。

- 2. 在共享工作线程分区,对 /connect/ccp-naws/static/client-app-interface.js 选择检查。
- 3. 右键单击控制台选项卡,然后选择将所有消息保存到文件,以将日志转储存储到本地文件中。

#### • Edge(Chromium)

- 1. 打开 Chrome 浏览器。对于 URL,请键入 edge://inspect/#workers。
- 2. 在共享工作人员部分中,找到名为 In ClientAppter face 的共享工作器。
- 3. 选择检查以打开实 DevTools例。
- 4. 选择控制台选项卡,右键单击日志转储,然后选择另存为... 将日志转储存储到本地文件中。

## <span id="page-1954-0"></span>为屏幕录制分配安全配置文件权限

要允许用户查看屏幕录制,请分配以下分析和优化安全配置文件权限:

• 屏幕录制 – 访问:允许用户(例如主管或质量保证团队成员)访问和查看屏幕录制。

#### **A** Important

屏幕录制将屏幕录制视频与未经编辑的通话录音文件合并。如果用户有权查看屏幕录像,他 们就可以收听未经编辑的音频。

<span id="page-1954-1"></span>有关如何为现有安全配置文件添加更多权限的信息,请参阅[更新安全配置文件](#page-542-0)。

## 查看座席屏幕录制

使用屏幕录制来帮助您评估座席。您可以确定需要指导的领域、验证活动或确定最佳实践。

屏幕录制与语音录制和联系人转录同步,因此您可以同时听到或阅读所说的内容。

- 1. 使用安全配置文件中具有分析和优化 屏幕录制 访问权限的用户账户登录 Amazon Connect。
- 2. 在导航菜单上,依次选择分析和优化、联系搜索。
- 3. 搜索您希望查看的联系人。

# **1** Tip

如果您在流中添加了自定义属性来指示何时启用屏幕录制功能,则可以[按自定义属性进行](#page-1968-0) [搜索](#page-1968-0)以查找包含屏幕录制的联系人记录。有关更多信息,请参阅 [配置提示](#page-1952-0)。

- 4. 单击或点击联系人 ID 以查看联系详细信息页面。
- 5. 录制分区包含可显示屏幕录制的视频播放器,如下图所示。

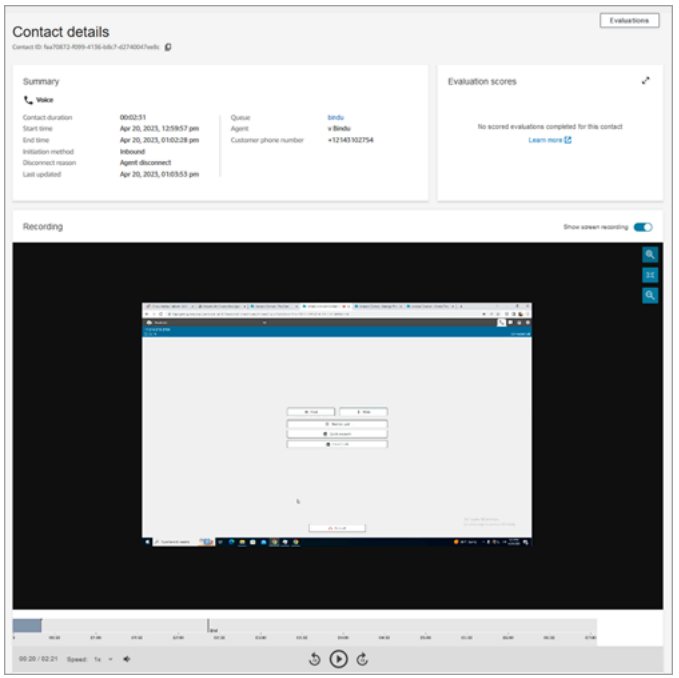

**A** Important

旧版 https://y *our-instance-* alias/awsapps.com域不支持在联系人详细信息页面中播 放屏幕录像。我们建议使用 https://y *our-instance-alias* .my.connect.aws/域名来播 放屏幕录像。有关更多信息,请参阅本指南中的[更新您的 Amazon Connect 域。](#page-840-0)

6. 使用左侧的控件放大和缩小,或者根据窗口调整视频。

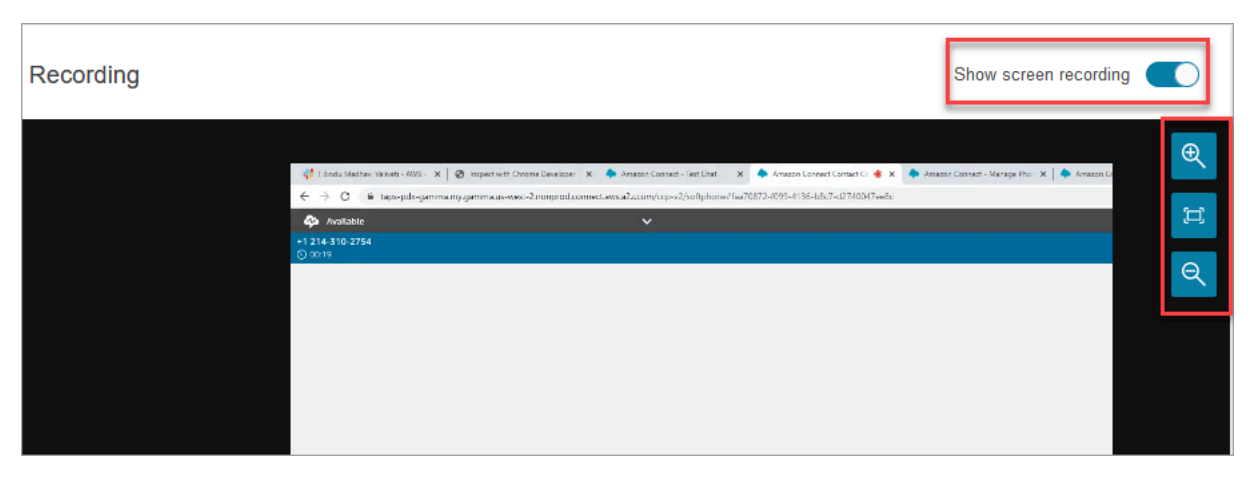

7. 当光标位于视频上时,右键单击可显示控件的完整列表。这些控件如下图中所示。

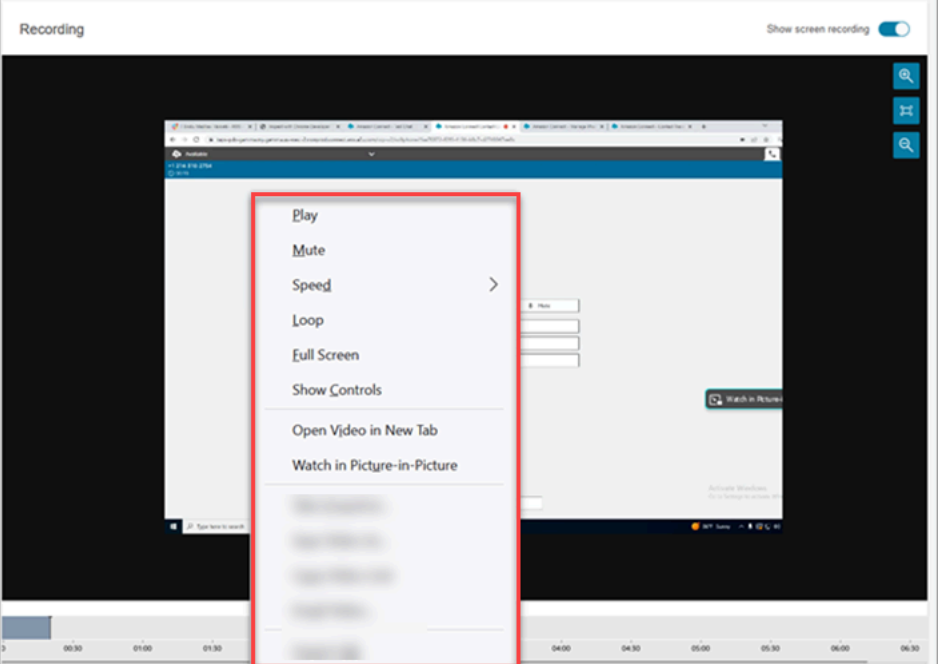

8. 如果您没有看到视频录制,请检查显示录制开关是否已打开。

如果没有视频显示,则屏幕录制可能尚未准备就绪(即上传到 Amazon S3 存储桶)。如果问题仍 存在,请联系 [AWS Support 中心](https://console.aws.amazon.com/support/home#/)。

## 在 P icture-in-picture 模式下观看

在观看视频时,您可能需要将视频移到显示器上的其他位置。例如,您可以重新定位视频,以便阅读转 录。使用在画中画中观看模式可实现这一目的。

- 1. 右键单击视频以显示视频控件列表。
- 2. 选择在画中画中观看。

视频窗口会弹出。您可以在显示器周围移动它。

3. 选择右上角的 X 将窗口弹回。下图显示了画中画模式下的视频。

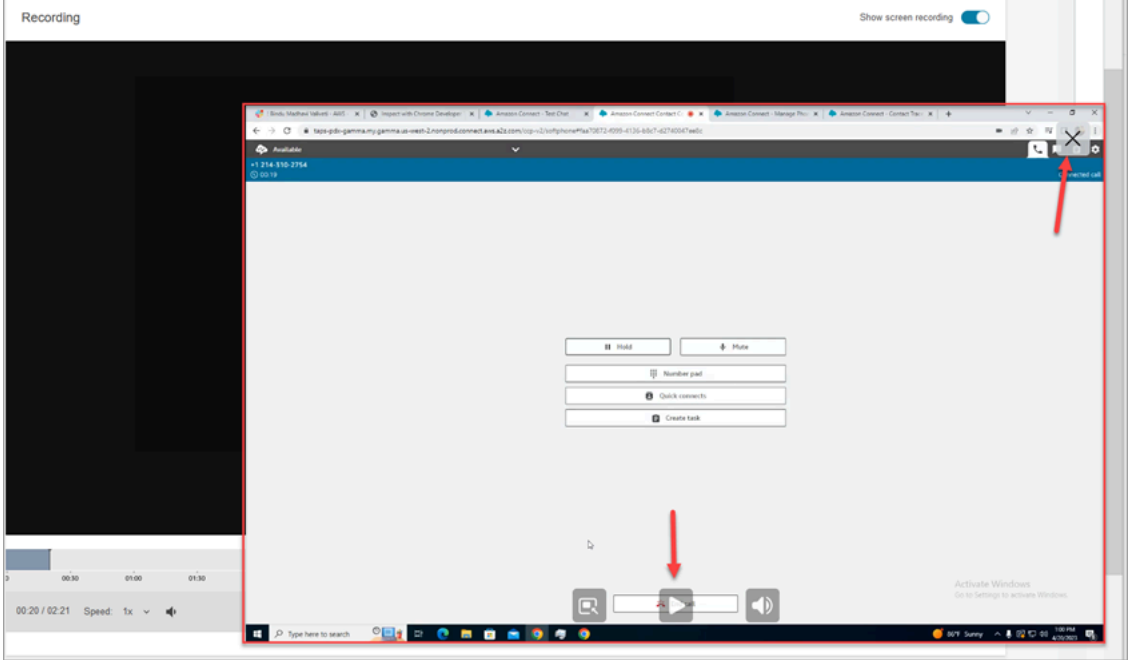

# <span id="page-1957-0"></span>屏幕录制功能的常见问题

• 支持哪些操作系统?

基于 x86 架构的 Windows 10 和 11。

• 屏幕录制的文件格式是什么?

屏幕录制文件以 MP4 格式保存。

• 支持哪些 Amazon Connect 频道?

您可以为语音、聊天和任务联系生成屏幕录制。

• Amazon Connect 客户端应用程序的日志位于何处?

您可以在 C:\ProgramData\Amazon\Amazon.Connect.Client\Logs 中查找这些日 志。如果你使用的是 2.xxx 版本,还要转到 " %USERPROFILE%\AppData\Local\Amazon \Amazon.Connect.Client.RecordingSession\Logs包含屏幕录制活动日志"。

• 您是否捕获整个屏幕?

是的, Amazon Connect 客户服务会在代理的监视器上记录所有打开的应用程序,最多三台显示 器。

• 屏幕录制是否支持使用虚拟桌面基础架构 (VDI) 环境的 Windows 上的并发用户会话?

是的,使用 Amazon Connect 客户端应用程序版本 2.xxxx 或更高版本时,屏幕录制支持在 Windows 上进行并发用户会话。

• 我的 AWS 账户中的屏幕录制文件存储在哪里?

屏幕录制将传送到您的 Amazon S3 存储桶,并使用您指定的 KMS 密钥进行加密。这与通话录音的 存储和加密方式类似。

• 在哪里可以下载最新版本的 Amazon Connect 客户端应用程序?

下载链接位于 [Amazon Connect 客户端应用程序页](#page-1947-0)面上。

• 当有最新版本的客户端应用程序时,会如何通知我?

要在 Amazon Connect 客户端应用程序有更新时收到通知,我们建议您订阅本管理员指南的 RSS feed。选择显示在此页面标题下方的 RSS 链接(位于 PDF 链接旁边)。

• 如何查看录音?

主管可以在"联系详细信息"页面中查看屏幕录制,前提是他们在其安全配置文件中启用了必要的权 限。

• 屏幕录制还使用了其他哪些端口?

Amazon Connect 客户端应用程序通过端口 5431 上的本地 websocket 与 CCP 通信。

• 屏幕录制的带宽要求是什么?

建议在启用屏幕录制功能的情况下,每次并发联系需要 500kbps 的带宽。

• 我可以只选择屏幕录制而不选择通话录音吗?

可以,您可以启用屏幕录制功能,而无需语音通话的通话录音。

• 如何查找屏幕录制的 Amazon S3 位置?

您可以在联系人记录的 [RecordingsInfo](#page-1489-0) 分区中查找屏幕录制位置。请参阅位置字段。

• 如何为一定百分比的联系人启用屏幕录制?

您可以使用流中的[按百分比分配](#page-951-0)数据块来让一定百分比的联系人能够进行屏幕录制。

• 屏幕录制是否符合 PCI 标准?

屏幕录制符合支付卡行业数据安全标准 (PCI)。

• 屏幕录制是否适用于自定义 CCP 和座席桌面?

屏幕录制专为与采用 [Amazon Connect Streams JS 库构](https://github.com/amazon-connect/amazon-connect-streams)建的 CCP 和 Agent Workspace 结合使用而 设计。建议在生产环境中部署屏幕录制之前,先测试您的自定义解决方案。

• 我还需要将其他哪些 IP 地址添加到我的防火墙允许列表中?

为确保屏幕录制功能流畅,请将与 Amazon S3 关联的 IP 地址添加到您的允许列表中。这些 IP 地址 位于特定于您所在地区的 [ipranges.json](https://docs.aws.amazon.com/vpc/latest/userguide/aws-ip-ranges.html) 文件中。 AWS 例如,如果您位于 us-east-1,请将该区域的 S3 IP 地址添加到您的允许列表中。

• 我可以在世界任何地方使用屏幕录制吗?

所有提供 Amazon Connect 的 AWS 商业区域均提供屏幕录制功能。但是,您使用屏幕录制可能需 要遵守隐私和其他法律。在为您的座席启用此功能之前,请咨询您的合规性团队。

• 为联系人启用屏幕录制功能后,座席会收到警报吗?

默认情况下,Amazon Connect 不提供通知功能。但是,您可以使用 [Amazon Connect Streams JS](https://github.com/amazon-connect/amazon-connect-streams/blob/master/cheat-sheet.md)  [库](https://github.com/amazon-connect/amazon-connect-streams/blob/master/cheat-sheet.md)在座席的桌面上创建通知或其他可视指示器,以指示正在使用屏幕录制功能。

• 如果代理在联系期间或联系结束后立即关闭浏览器,会发生什么?

如果在任何屏幕截图数据上传到 Amazon Connect 之前,浏览器在开始联系时已关闭,则可能无法 发布最终的屏幕录像。如果在联系结束后但在上传最终屏幕截图数据之前立即关闭浏览器,则屏幕录 像将在代理下次登录 CCP 时发布。

# 搜索联系人

#### **G** Note

新功能:您现在可以在联系搜索页面上搜索正在进行中的联系。该功能将于 2023 年 9 月底在 所有支持 Amazon Connect AWS 区域 的地方推出。

# 需要了解的重要事项

• 您最多可以搜索两年前的联系信息。

- Amazon Connect 可返回已完成和正在进行的联系的搜索结果。对于由座席处理的联系,只有在座席 完成联系后续工作 (ACW) 后,才会将联系标记为已完成。
- 对于语音和聊天联系人,联系搜索页面会显示已连接到座席或已断开连接的正在进行的联系。正在进 行中的排队回拨不会显示在联系搜索页面上。
- 对于任务,联系搜索会在启动后显示所有正在进行中的联系。
- 一个给定查询的搜索结果限制为返回的前 10000 个结果。
- 当您按联系人 ID 筛选时,将只返回该特定联系人的结果,忽略其他标准。例如,假设您搜索联系人 ID 12345 和座席登录名 Jane Doe。将返回联系人 ID 为 12345 的结果,而不考虑座席是否为 Jane Doe。
- 您不能同时搜索多个联系人 ID。

# 主要搜索功能

- [按自定义联系人属性进行搜索](#page-1968-0)(用户定义的属性)。
- 使用联系人状态筛选条件[搜索正在进行中的联系](#page-1965-0)或已完成的联系。
- 搜索时间范围最长可达 8 周。在时间范围筛选条件中,您可以指定时间戳类型。这样您就能够指定 时间范围。您可以从"已启动"、"已连接至座席"、"已断开连接"和"已计划"时间戳中进行选择。

### **A** Important

- 默认情况下,针对联系搜索的时间范围筛选条件会将时间戳类型设置为"已启动"。在引 入"时间戳类型"选择之前,由"时间范围"筛选条件使用的时间戳类型为"已断开连接"
- 在启用搜索正在进行中的联系的功能(于 2023 年 9 月发布)之前创建的"联系搜索"中的 已保存搜索已更新,筛选条件"联系人状态"="已完成","时间戳类型"="已断开连接"。这些 选择是在启动正在进行的联系之前默认的。
- 多选筛选条件,例如座席姓名和联系人队列。
- [Contact Lens for Amazon Connect](#page-1709-0) 的筛选条件。您可以通过指定完整的类别名称来[搜索联系人类](#page-1810-0) [别](#page-1810-0)。选择使用任意匹配、全部匹配或无匹配进行搜索。例如,您可以搜索同时具有"类别 A"和"类别 B"的联系人,也可以搜索具有两个类别中任何一个的联系人。

在添加筛选条件下拉框中,Contact Lens 筛选条件旁边有 CL。只有当您的组织启用 Contact Lens 时,才能应用这些筛选条件。

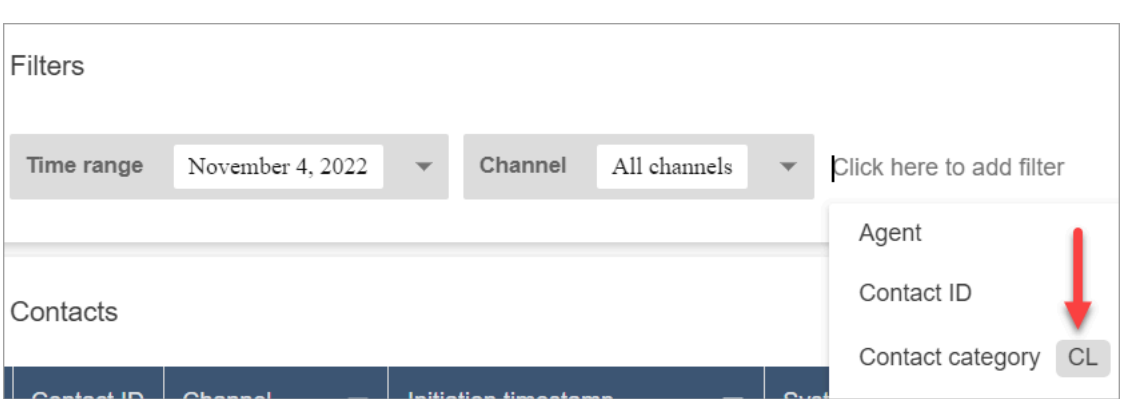

如果要从用户的下拉列表中移除 Contact Lens 筛选条件,请从其安全配置文件中删除以下权限:

- 根据对话来搜索联系人:此选项可以控制对情绪得分、非通话时间和类别搜索的访问。
- 按关键字搜索联系人:此选项可控制对关键字搜索的访问。
- Contact Lens 对话分析:在联系详细信息页面上,它会显示汇总对话分析的图表。
- [语音 ID](#page-2298-0) 的筛选条件。如果您的组织启用了语音 ID,则可以搜索联系人的语音 ID 身份验证和欺诈检 测状态。要访问此功能,在您的安全配置文件中,您需要分析和优化、语音 ID – 属性和搜索 – 查 看权限。

下图显示了可用于搜索语音 ID 的筛选条件:身份验证结果、欺诈检测结果、演讲者操作。

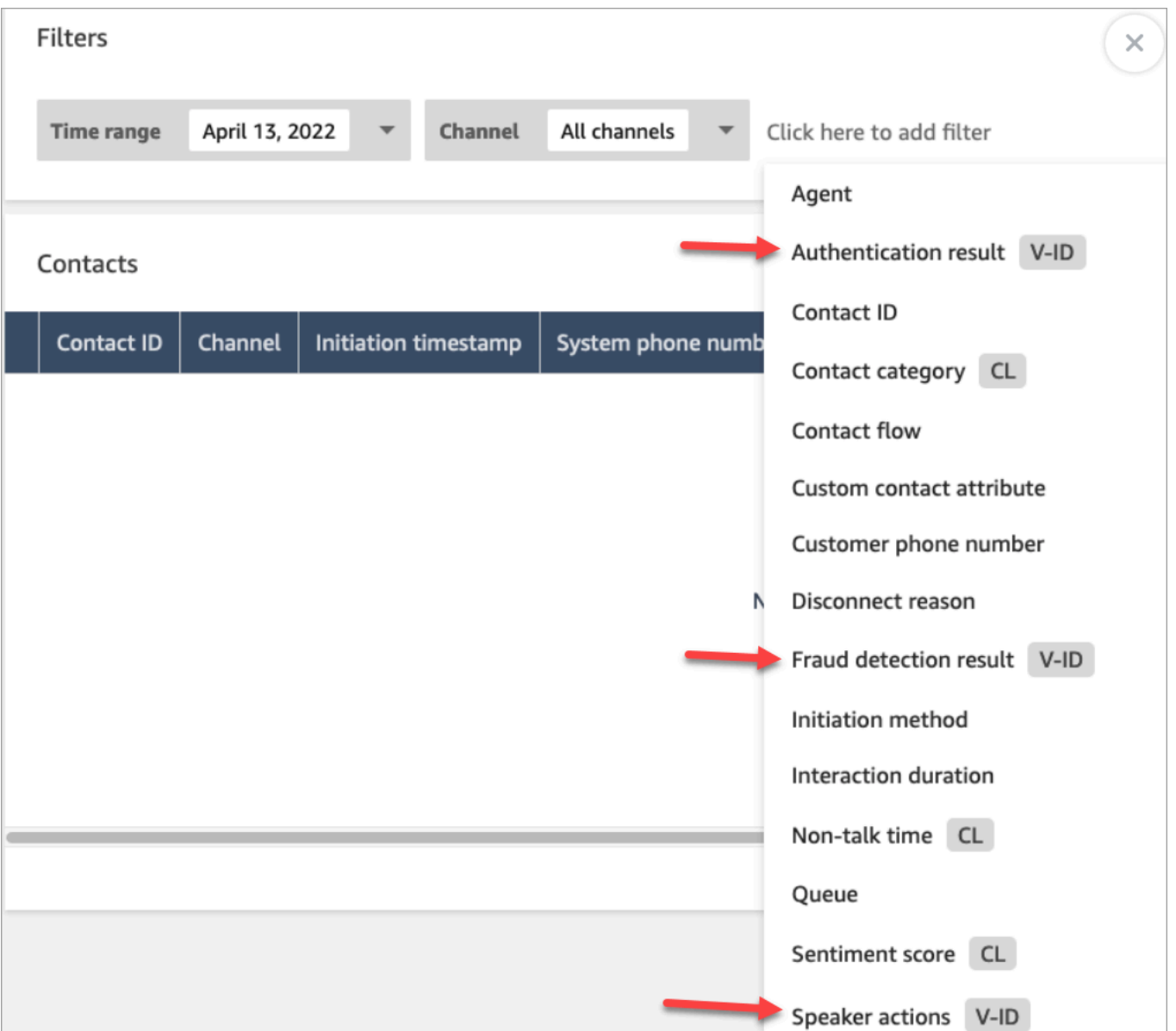

# <span id="page-1962-0"></span>管理谁可以搜索联系人并访问详细信息

在用户可以在 Amazon Connect 中搜索联系人或访问详细联系人信息之前,需要将他们分配给 CallCenterManager 安全配置文件,或者拥有以下分析和优化权限:

- 访问指标 访问(必需):授予对指标数据的访问权限。
- 要在联系搜索和联系详细信息页面上查看联系人,至少需要以下权限之一:
	- 联系搜索 查看:允许用户访问联系搜索和联系详细信息页面上的所有联系人。
	- 查看我的联系人 查看:在联系搜索和联系详细信息页面上,允许座席仅查看他们处理的联系 人。

• 限制联系人访问(可选):根据用户的座席层次结构组管理用户对联系搜索页面上结果的访问权限。

例如,分配到 AgentGroup -1 的座席只能查看该层次结构组中的座席及其以下任何群组处理的联系 人记录。(如果他们拥有针对记录的对话的权限,他们还可以收听通话录音和查看转录。) 分配给 AgentGroup -2 的代理只能访问其群组及其下方任何群组处理的联系人记录。

经理和属于更高级别群组的其他人可以查看其下所有群组处理的联系人记录,例如 AgentGroup -1 和 2。

对于此权限,全部 = 查看,因为查看是唯一授权的操作。

有关层次结构组的更多信息,请参阅[设置座席层次结构](#page-575-0)。

**A** Important

- 删除层次结构级别会断开与现有联系人的链接。此操作无法撤消。
- 当您更改用户的层次结构组时,其联系搜索结果可能需要几分钟时间才能反映出其新权 限。

下表列出了典型权限以及在"联系搜索"和"联系详细信息"页面上可以查看的联系人。

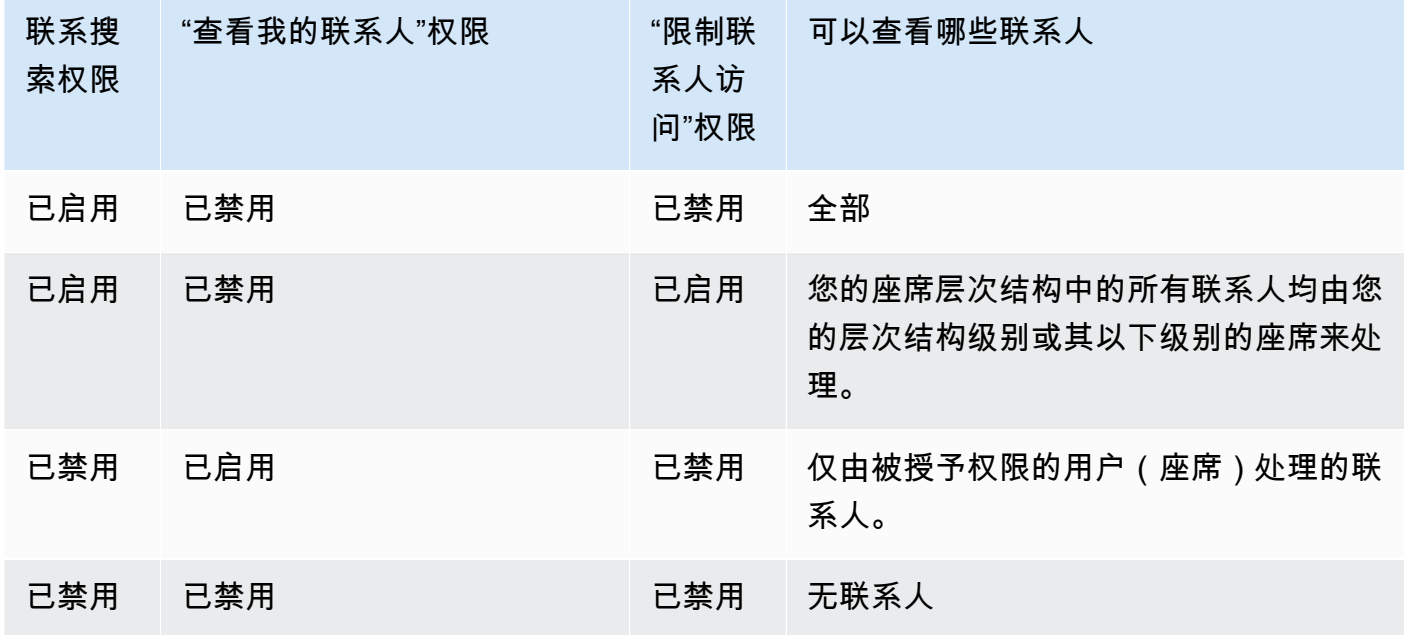

### **A** Important

不建议使用上表所示以外的任何其他组合来分配权限。

- Contact Lens 对话分析:在联系人的联系详细信息页面上,您可以查看汇总对话分析的图表:客户 情绪趋势、情绪和非通话时间。
- 记录的对话(已加密):如果您的组织使用 Contact Lens for Amazon Connect,则可以分配此权限, 以便座席只能访问那些已删除敏感数据的通话录音和转录。
- 记录的对话(未加密):如果您的组织未使用 Contact Lens,则座席需要记录的对话(未加密) 权限才能 收听通话录音或查看转录。如果需要,您可以使用限制联系人访问来确保他们只能访问由其层次结构 组处理的联系人的详细信息。
- 评估表 执行评估:允许用户按评估表、分数、上次更新日期/范围、评估人员和状态[搜索评](#page-1934-0)估。
- 语音 ID 属性和搜索:如果您的组织使用语音 ID,则具有此权限的用户可以在联系详细信息页面中 搜索和查看语音 ID 结果。
- 用户 查看权限:您必须拥有此权限才能使用联系搜索页面上的座席筛选条件。

默认情况下,Amazon Connect CallCenter管理员和管理者安全配置文件具有这些权限。

有关如何为现有安全配置文件添加更多权限的信息,请参阅[更新安全配置文件](#page-542-0)。

# 如何搜索联系人

- 1. 使用具有[访问联系人记录的权限](#page-1962-0)的用户账户登录 Amazon Connect。
- 2. 在 Amazon Connect 中,依次选择分析和优化、联系搜索。
- 3. 使用页面上的筛选条件来缩小搜索范围。对于日期,您一次最多可以搜索 8 周。

**G** Tip

要查看是否录制了会话,您需要分配到具有经理监控权限的配置文件。如果录制了某个会话, 默认情况下搜索结果将通过录音列中的图标来予以说明。如果您没有查看录音的权限,则不会 看到此图标。

# 其他字段: 将列添加到搜索结果中

使用其他字段下的选项将列添加到您的搜索结果中。这些选项不用于筛选您的搜索。

例如,如果要在搜索输出中包含座席姓名和路由配置文件列,请在此处选择这些列。

#### **G** Tip

被转出选项指示联系人是否已转接到外部号码。有关连接转接的日期和时间(以 UTC 时间表 示),请参阅[ContactTraceRecord中](#page-1476-0)的 TransferCompletedTimestamp。

# 下载搜索结果

您一次最多可下载 3,000 个搜索结果。

# <span id="page-1965-0"></span>搜索正在进行中的联系

对于由座席处理的联系,在座席完成联系后续工作之前,该联系将被视为正在进行中。对于从未由座席 处理的联系,在联系断开连接之前,该联系将被视为正在进行中。

用于搜索正在进行中的联系所需的权限

用于搜索正在进行中的联系所需的权限与搜索已完成的联系所需的权限相同。有关更多信息,请参阅 [管理谁可以搜索联系人并访问详细信息](#page-1962-0)。

### 联系搜索支持的联系状态

对于语音和聊天联系人,联系搜索页面会显示已连接到座席或已断开连接的正在进行的联系。对于正在 进行的语音和聊天联系人,已排队的联系人(包括排队的回电)不会显示在联系人搜索页面上。

对于任务,联系搜索会在启动后显示所有正在进行中的联系。

### 如何搜索正在进行中的联系

- 1. 使用具有[访问联系人记录的权限](#page-1962-0)的用户账户登录 Amazon Connect。
- 2. 在 Amazon Connect 中,依次选择分析和优化、联系搜索。
- 3. 选择联系状态筛选条件并将选定值更改为正在进行中。默认联系状态为已完成。

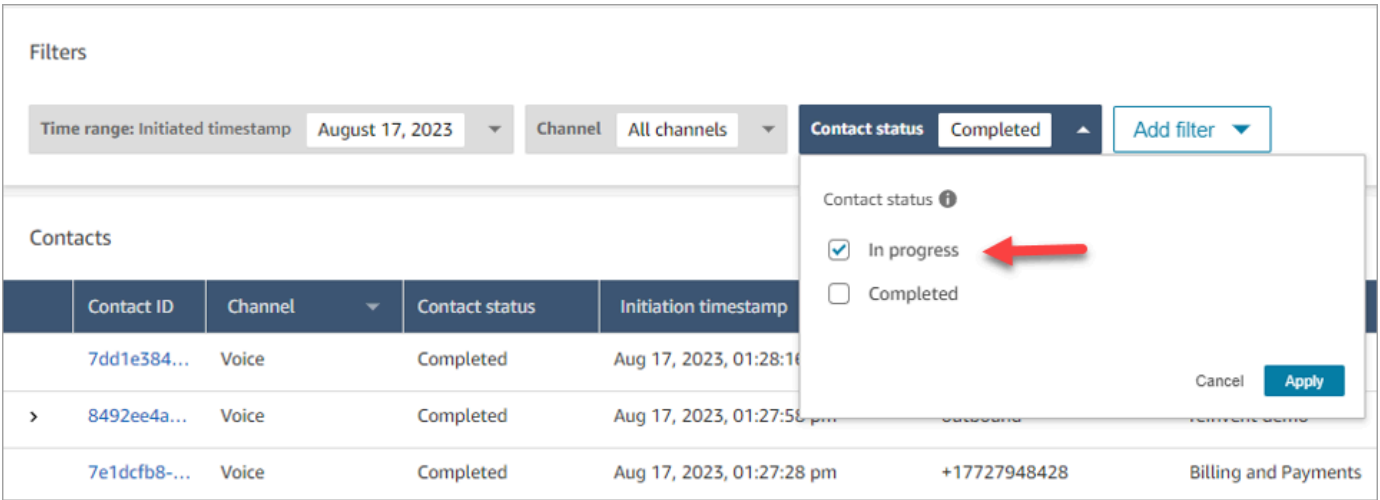

## 使用时间戳类型筛选联系人

您可以使用时间范围筛选条件中的时间戳类型来搜索处于特定联系状态的联系人。例如,您可以通过选 择联系状态 = 正在进行中、时间戳类型 = 已安排和时间范围中的相应日期来搜索安排在第二天处理的 任务联系人。

支持以下时间戳类型:"已启动"、"已连接(到座席)"、"已断开连接"和"已计划"。当您使用特定的时间戳 类型搜索联系人时,搜索结果不包含未填充相应时间戳的联系人,例如,如果您搜索时间戳类型 = 已 断开连接和联系人状态 = 正在进行的联系人,则您只能查看处于"联系后续工作"状态的联系人。

#### **A** Important

- 默认情况下,联系搜索页面上时间范围筛选条件的时间戳类型设置为已启动。在引入"时间戳 类型"选择之前,由时间范围筛选条件使用的时间戳类型为已断开连接。
- 在启用搜索正在进行中的联系的功能(于 2023 年 9 月发布)之前创建的联系搜索中的已保 存搜索已更新,筛选条件联系人状态 = 已完成,以及时间戳类型 = 已断开连接。这些选择是 在启动正在进行的联系之前默认的。

### 查看正在进行中的联系

您可以点击联系搜索结果中的联系人 ID 来查看正在进行的联系的详细信息。

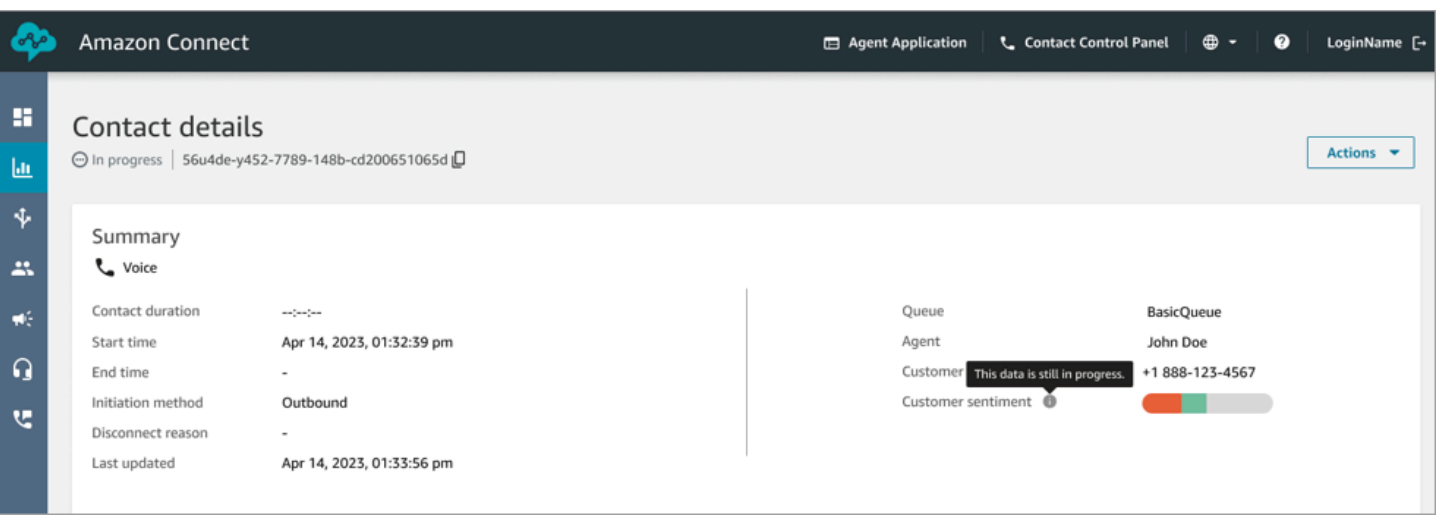

### 需要了解的重要事项

- 正在进行的联系的联系详细信息页面显示了在打开联系详细信息页面时的可用数据。它不会随着联系 的进行而自动刷新。您需要使用浏览器手动刷新页面。
- 在联系进行过程中,联系搜索和 上的某些字段的信息可能会丢失或不一致。联系完成后,在手动刷 新页面后,信息最终会与基础联系人记录保持一致。
- 在联系人记录上,联系人处于已完成状态与标记为已完成之间可能存在延迟。

### 查看实时转录

对于语音联系人,在启用实时通话分析后,您可以在联系详细信息页面上实时查看联系人的转录。在转 录中向下滚动会自动提取对话的最新可用轮次。或者,您可以选择转录底部的刷新图标来查看最新的对 话。

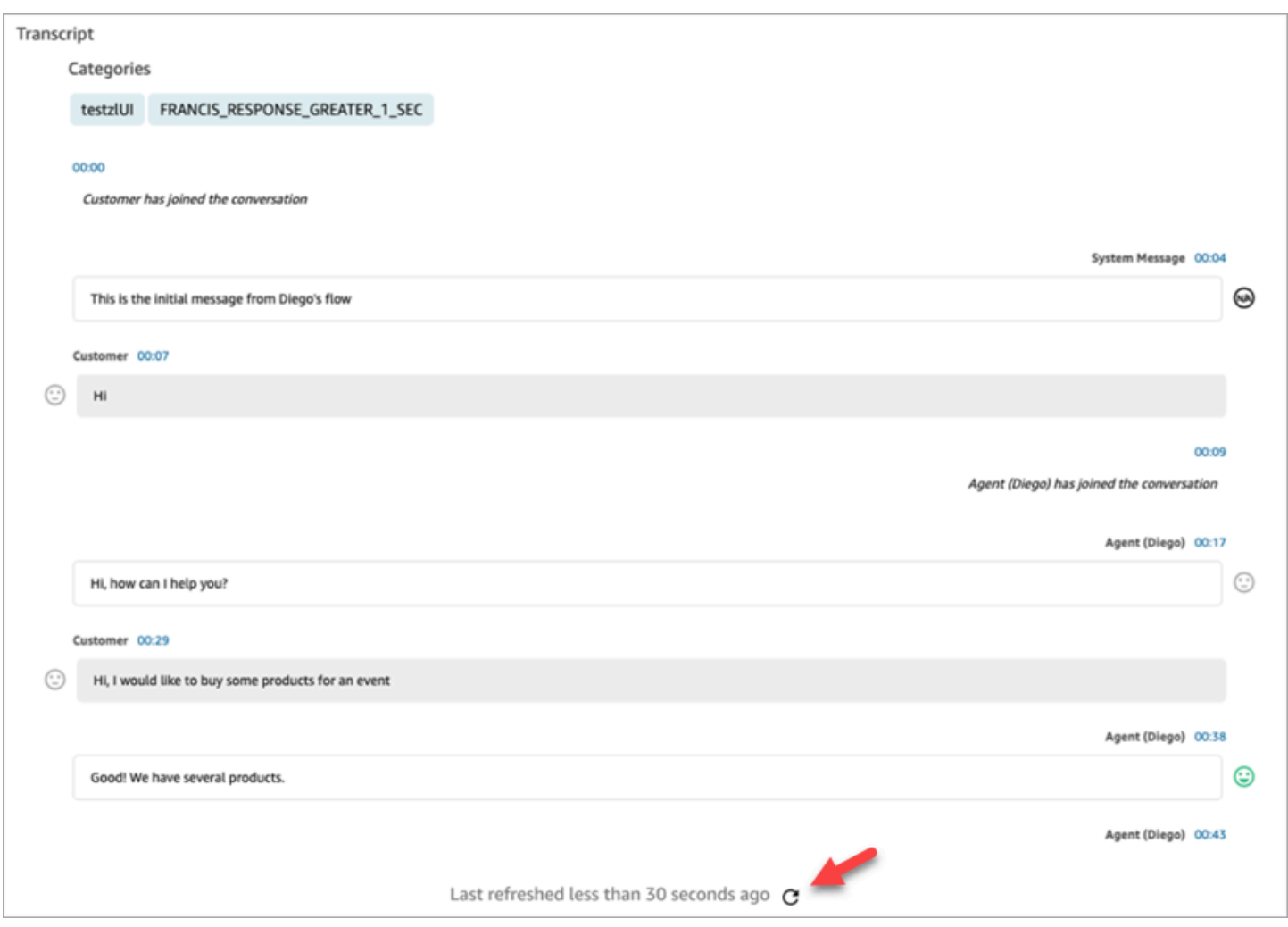

# <span id="page-1968-0"></span>按自定义联系人属性搜索

您可以根据自定义联系人属性(也称为[用户定义的联系人属性](#page-1277-0))创建搜索筛选条件。例如,如果将 AgentLocation 和 InsurancePlanType 作为自定义属性添加到联系人记录中,则可以搜索这些属 性中具有特定值的联系人,例如由位于西雅图的座席处理的呼叫,或由购买业主保险的客户拨打的呼 叫。

用于配置可搜索的联系人属性所需的权限

默认情况下,只有具有相应权限的人员(例如管理员或经理)指定自定义属性可以搜索后,才会将该自 定义属性编入索引。您可以向选定用户授予权限,以便他们可以配置可将哪些自定义联系人属性添加为 搜索筛选条件。

将以下权限分配到其安全配置文件中:

• 启用以下权限之一以访问联系搜索页面:

- 联系搜索。允许您搜索所有联系人。
- 查看我的联系人:允许座席仅查看他们所处理的联系人。
- 联系人属性:允许用户查看联系人属性。还可以根据联系人属性控制对搜索筛选条件的访问权限。
- 配置可搜索的联系人属性 全部:具有此权限的人员可确定哪些自定义数据可搜索(可由具有联系 人属性权限的人员搜索)。这样有助于他们访问以下配置页面:

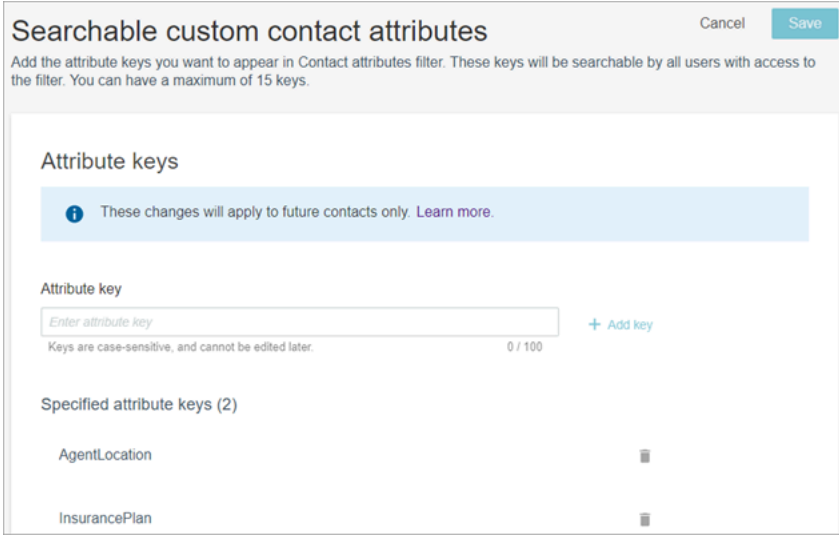

## 配置可搜索的自定义联系人属性

1. 在联系搜索页面上,依次选择添加筛选条件、自定义联系人属性。只有在其安全配置文件中具有配 置可搜索的联系人属性权限的人员才能看到此选项。

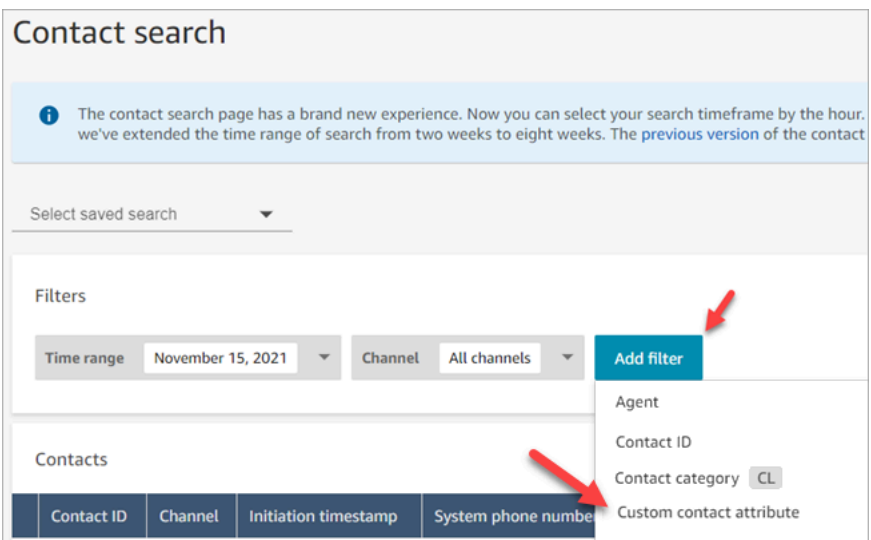

2. 首次选择自定义联系人属性时,会显示以下框,指示尚未为此 Amazon Connect 实例配置任何属 性。选择指定可搜索的属性键。

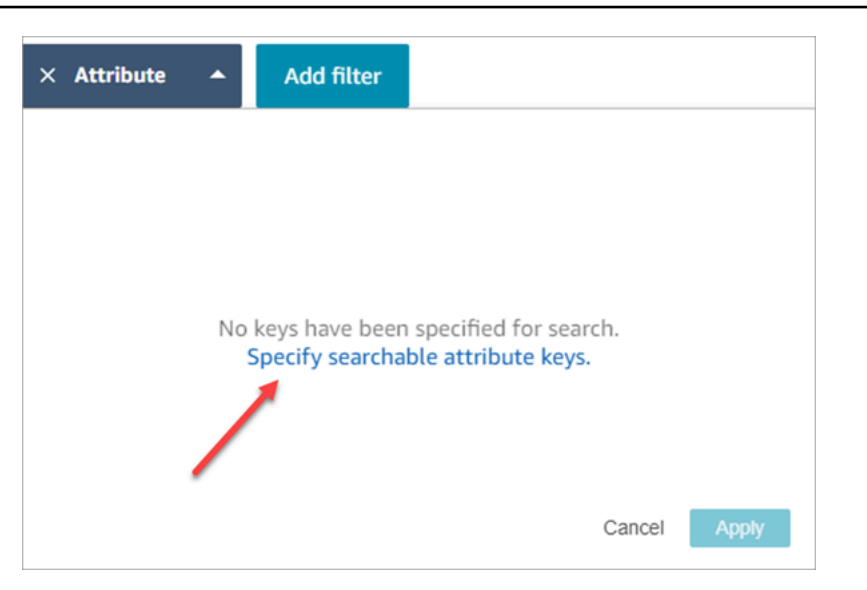

3. 在属性密钥框中,键入自定义属性的名称,然后选择添加密钥。

**A** Important

必须键入确切的密钥名称。区分大小写。

4. 完成后,选择保存。

您的用户将能够在这些密钥上搜索任何未来联系人。

编辑、添加或删除联系人属性

要编辑、添加或删除密钥,请依次选择属性、设置。如果您未看到设置选项,则表示您没有所需的权 限。

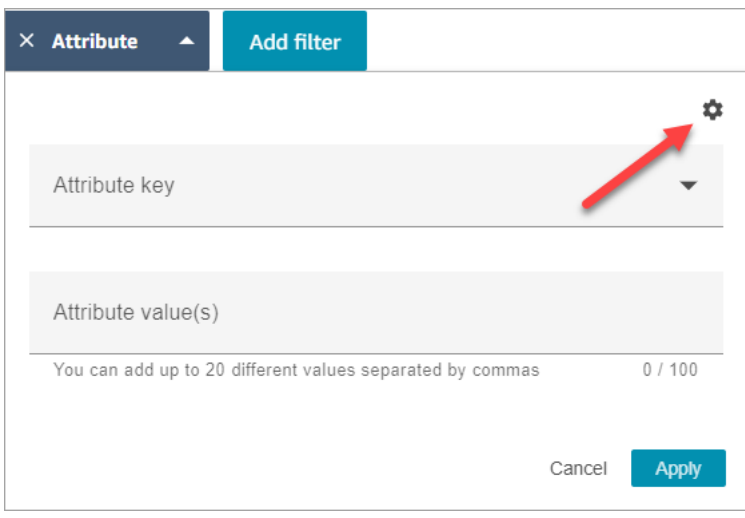

## 搜索自定义联系人属性

在安全配置文件中拥有联系人属性权限的用户可以使用"联系人属性"筛选条件来查找联系人。

- 1. 在联系搜索页面上,选择添加筛选条件、自定义联系人属性,然后选择指定可搜索的属性键。
- 2. 在可搜索的客户联系人属性页面的属性键框中,输入属性键,选择 +添加键,然后选择保存。
- 3. 返回到联系搜索页面。使用添加筛选条件从下拉菜单中选择您刚刚添加的属性。在属性值框中,输 入要查找的值。

# 监控实时对话和记录的对话

本节中的主题介绍了如何监控(监听)座席与联系人之间的对话。

#### 内容

- [为语音和/或聊天设置实时监控](#page-1971-0)
- [分配权限以监控实时对话](#page-1973-0)
- [监听实时对话或阅读实时聊天](#page-1974-0)
- [插入实时语音和聊天对话](#page-1976-0)
- [使用 Amazon Connect 查看座席与客户之间记录的对话](#page-1981-0)
- [对监视代理对话进行故障排除 Amazon Connect](#page-1989-0)

# <span id="page-1971-0"></span>为语音和/或聊天设置实时监控

经理和培训中的座席可以监控座席和客户之间的实时对话。要进行这样的设置,您需要将设置记录行 为数据块添加到您的语音/聊天流中,为经理和学员分配相应的权限,然后向他们演示如何监控对话。

想知道有多少人可以同时监控同一段对话吗? 请参[阅Amazon Connect 功能规格。](#page-82-0)

在一个实例中,您可以监控的对话数量没有限制。

将"设置记录和分析行为"数据块添加到联系流中

监控语音和聊天对话:仅当您未在 Amazon Connect 控制台中选择[启用多方通话和增强监控和](#page-1976-1)为聊天 启用插入和增强监控时,才需要执行此步骤,如下图所示。

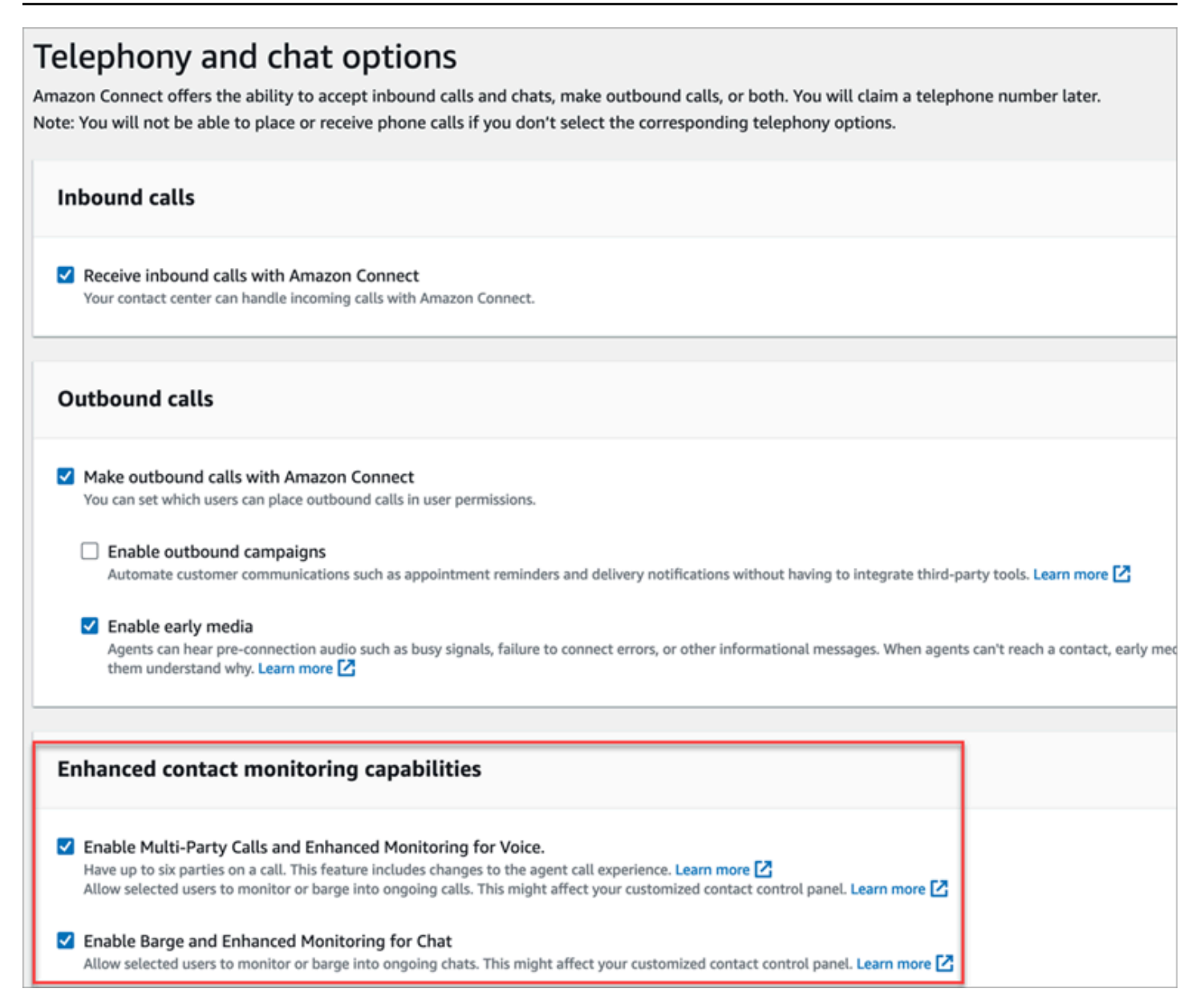

如果您确实为实例启用了一个或全部功能,则无需再将设置记录和分析行为数据块添加到语音或聊天流 中来设置监控。不过,您仍然需要为经理和学员[分配权限](#page-1973-0),然后向他们演示[如何监控对话](#page-1974-0)。

#### 为监控配置"设置录音和分析行为"数据块。

1. 将 [设置录音和分析行为](#page-1018-0) 数据块添加到联系流中。执行此操作以监控通话和/或聊天。

要启用对语音和/或聊天对话的监控,请在数据块的属性页面选择座席和客户。

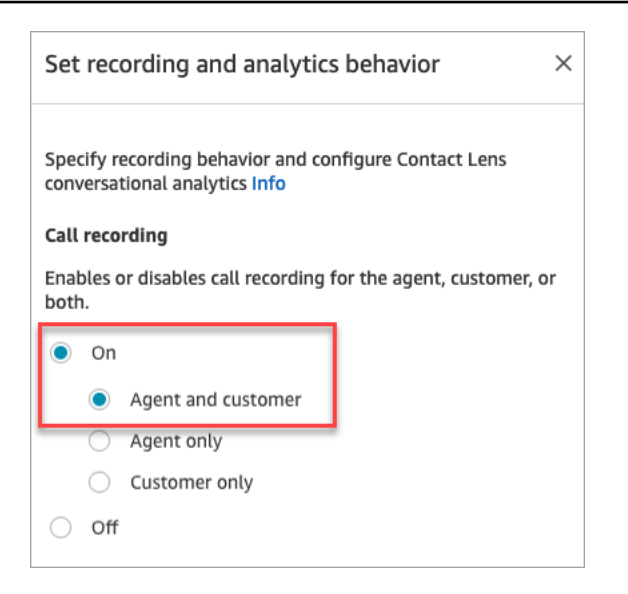

### 有关更多信息,请参阅[设置录音行为](#page-1141-0)。

2. 选择是否记录您监控的对话。

尽管您需要将设置记录行为数据块添加到联系流中,但您无需记录语音和/或聊天对话即可使用监 控。默认情况下,当您设置实例时,系统将[创建 Amazon S3 存储桶来](#page-261-0)存储通话录音和聊天记录。 这些存储桶支持在实例级别存储通话录音和聊天记录。

如果无需记录正在监控的通话或聊天,请禁用 Amazon S3 存储桶。有关说明,请参阅[更新实例设](#page-265-0) [置](#page-265-0)。

<span id="page-1973-0"></span>现在,您可以为经理分配必要的权限,以便他们监控对话。继续[分配权限以监控实时对话](#page-1973-0)。

## 分配权限以监控实时对话

要让经理监控实时对话,您可以为他们分配 CallCenterManager 和 Agent 安全配置文件。要允许座席 学员监控实时对话,您可能需要为此目的创建一个特定的安全配置文件。

#### 向经理分配监控实时对话的权限

- 1. 依次转到用户、用户管理,选择经理,然后选择编辑。
- 2. 在"安全配置文件"框中,将经理分配到 CallCenterManager 安全配置文件。此安全配置文件还包含 一个设置,该设置使下载录音的图标出现在联系搜索页面的结果中。
- 3. 将经理分配到 Agent 安全配置文件,以便他们访问联系人控制面板 (CCP),并使用它监控对话。
- 4. 选择保存。

创建新的安全配置文件以监控实时对话

- 1. 选择用户、安全配置文件。
- 2. 选择添加新的安全配置文件。
- 3. 展开分析和优化,然后选择访问指标和实时联系人监控。

他们需要访问指标才能访问实时指标报告,从而在该报告中选择要监控的对话。

4. 展开联系人控制面板,然后选择访问联系人控制面板和进行出站呼叫。

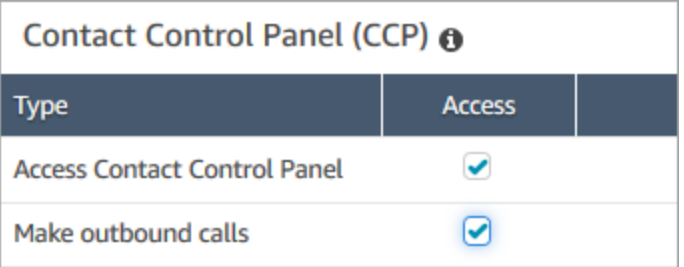

他们需要这些权限才能通过联系人控制面板监控对话。

5. 选择保存。

<span id="page-1974-0"></span>接下来,向经理演示如何监控对话。继续[监听实时对话或阅读实时聊天](#page-1974-0)。

监听实时对话或阅读实时聊天

Amazon Connect 管理员需要[先设置](#page-1971-0)该功能[并为您分配权限](#page-1973-0),然后您才能监听实时对话或阅读实时聊 天。完成后,您可以执行以下步骤。

有关有多少人可以监听对话或跟踪聊天的信息,请参阅 [Amazon Connect 功能规格。](#page-82-0)

- 1. 使用分配了 CallCenterManager 安全配置文件或具有实时联系人监控安全配置文件权限的用户账 户登录 Amazon Connect。
- 2. 通过选择屏幕右上角的电话图标,打开联系人控制面板(CCP)。您需要打开 CCP 以连接到会 话。
- 3. 要选择您想监控的座席对话,请在 Amazon Connect 中依次选择分析和优化、实时指标、座席。 下图显示了实时指标页面,其中一个箭头指向座席选项。

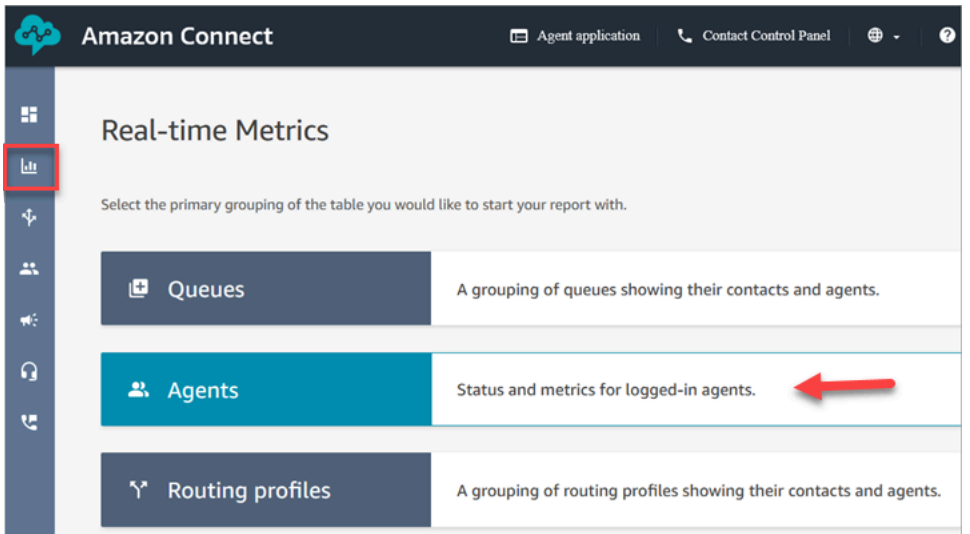

4. 监控语音对话:在"实时语音对话"中座席名称的旁边,有一个眼睛图标。选择此图标以开始监控对 话。下图显示了语音通道旁边的眼睛图标。

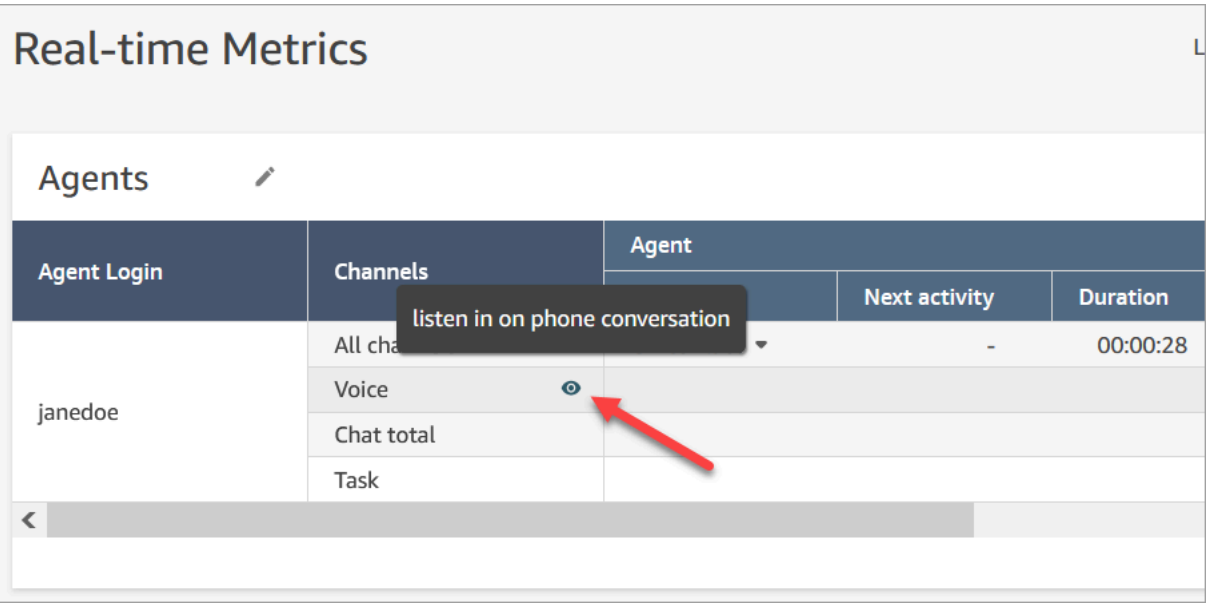

当您正在监控对话时,CCP 中的状态将变为正在监控。

5. 监控聊天对话:您将看到每个座席正在进行的实时聊天对话的数量。单击数字。然后选择要开始监 控的对话。

当您正在监控对话时,CCP 中的状态将变为正在监控。

6. 要停止监控对话,请在 CCP 中选择结束呼叫或结束聊天。

当座席结束对话时,监控将自动停止。

# <span id="page-1976-0"></span>插入实时语音和聊天对话

主管和经理可以插入座席与客户之间的实时语音和聊天对话。为此,您需要打开 Amazon Connect 控 制台中的增强监控功能,为经理提供相应的权限,并向他们演示如何插入对话。

想知道有多少人可以同时插入同一段对话吗? 请参阅 [Amazon Connect 功能规格。](#page-82-0)

在一个实例中,您可以插入的对话数量没有限制。

插入功能已包含在 Amazon Connect 语音服务费中。有关定价,请参阅 [Amazon Connect 定价](https://aws.amazon.com/connect/pricing/)页面。

## <span id="page-1976-1"></span>设置语音和聊天插入

在 Amazon Connect 控制台中,选择以下电话选项:

- 为语音启用多方通话和增强监控。此选项允许访问多方通话、详细的联系人记录、静默监控和插入功 能。
- 为聊天启用插入和增强监控。此选项允许具有相应安全配置文件权限的用户插入聊天。

下图显示了电话和聊天选项页面上的这些选项。

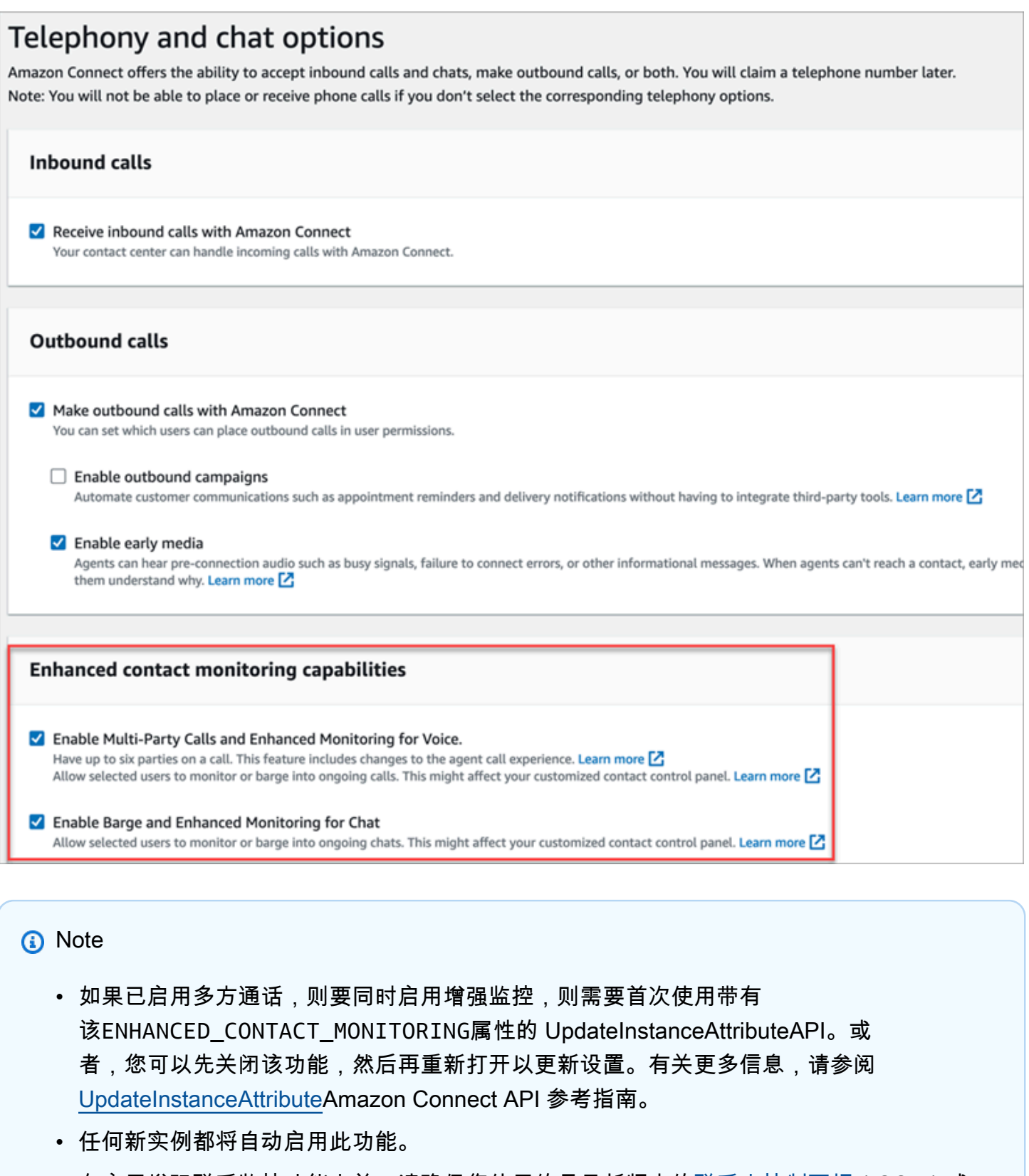

• 在启用增强联系监控功能之前,请确保您使用的是最新版本的[联系人控制面板](https://docs.aws.amazon.com/connect/latest/adminguide/upgrade-to-latest-ccp.html) (CCP)或 [Agent Workspace。](https://docs.aws.amazon.com/connect/latest/adminguide/agent-user-guide.html)如果您正在使用 [StreamsJS](https://github.com/amazon-connect/amazon-connect-streams) 自定义或嵌入 CCP,请升级到 2.4.2 或更高 版本。

• 对于没有服务相关角色的实例,您必须创建一个服务相关角色才能启用该功能。有关如何启 用服务相关角色的更多信息,请参阅[使用适用于 Amazon Connect 的服务相关角色。](https://docs.aws.amazon.com/connect/latest/adminguide/connect-slr.html)

### 分配安全配置文件权限

要让管理员干扰实时对话,您可以为他们分配CallCenterManager和代理安全配置文件。

要允许特定主管插入实时对话,建议您为此目的创建一个特定的安全配置文件。他们需要以下安全配置 文件权限:

- 访问指标。以便访问实时指标报告,您可以在其中选择要监控和插入的对话。
- 实时联系监控:以便您监控语音和聊天对话。
- 实时联系插入:以便您插入语音和聊天对话。
- 访问联系人控制面板

### 插入与联系人的实时通话

**G** Tip

有关可以同时监控通话的主管人数,请参阅 [Amazon Connect 功能规格。](#page-82-0)

- 1. 登录 Amazon Connect 管理员网站,网址为 https://*instance name*.my.connect.aws/。使用已 分配CallCenterManager安全配置文件或具有所需安全配置文件权限的帐户。
- 2. 打开 CCP。必须先将其打开,然后才能强行接听电话。
- 3. 在Amazon Connect管理员网站导航菜单上,选择分析和优化、实时指标、代理。
- 4. 选择在要监控的座席语音通道旁边出现的眼睛图标,如下图所示。您可以插入一个您已经在监控的 对话。

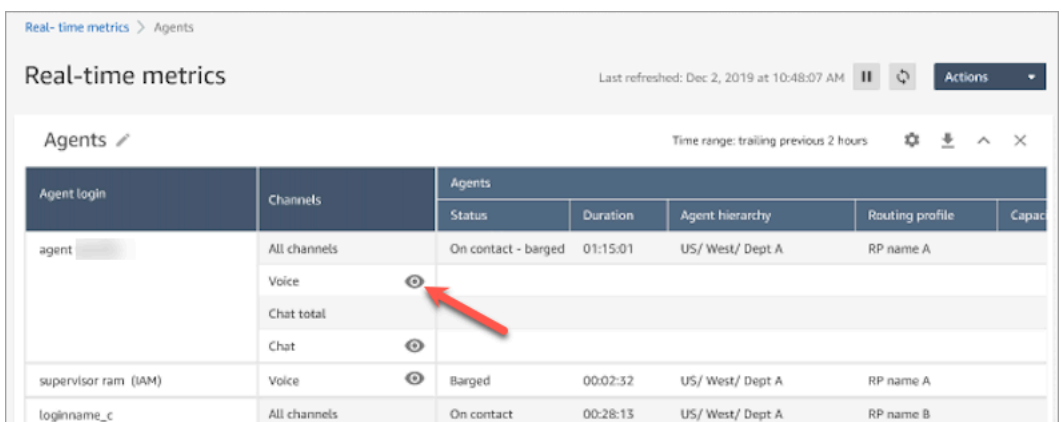

5. 这会将您带到开放的 CCP,如下图所示。您可以监控呼叫并在监控和插入状态之间切换。下图显 示了监控状态。

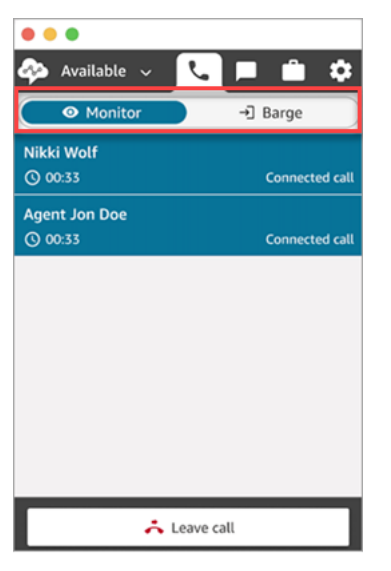

插入与联系人的实时聊天

- 1. 登录 Amazon Connect 管理员网站,网址为 https://*instance name*.my.connect.aws/。使用已 分配CallCenterManager安全配置文件或具有所需安全配置文件权限的帐户。
- 2. 打开 CCP。必须先将其打开,然后才能开始聊天。
- 3. 在Amazon Connect管理员网站导航菜单上,选择分析和优化、实时指标、代理。
- 4. 选择在要监控的座席聊天通道旁边出现的眼睛图标,如下图所示。您可以插入一个您已经在监控的 对话。
Agent

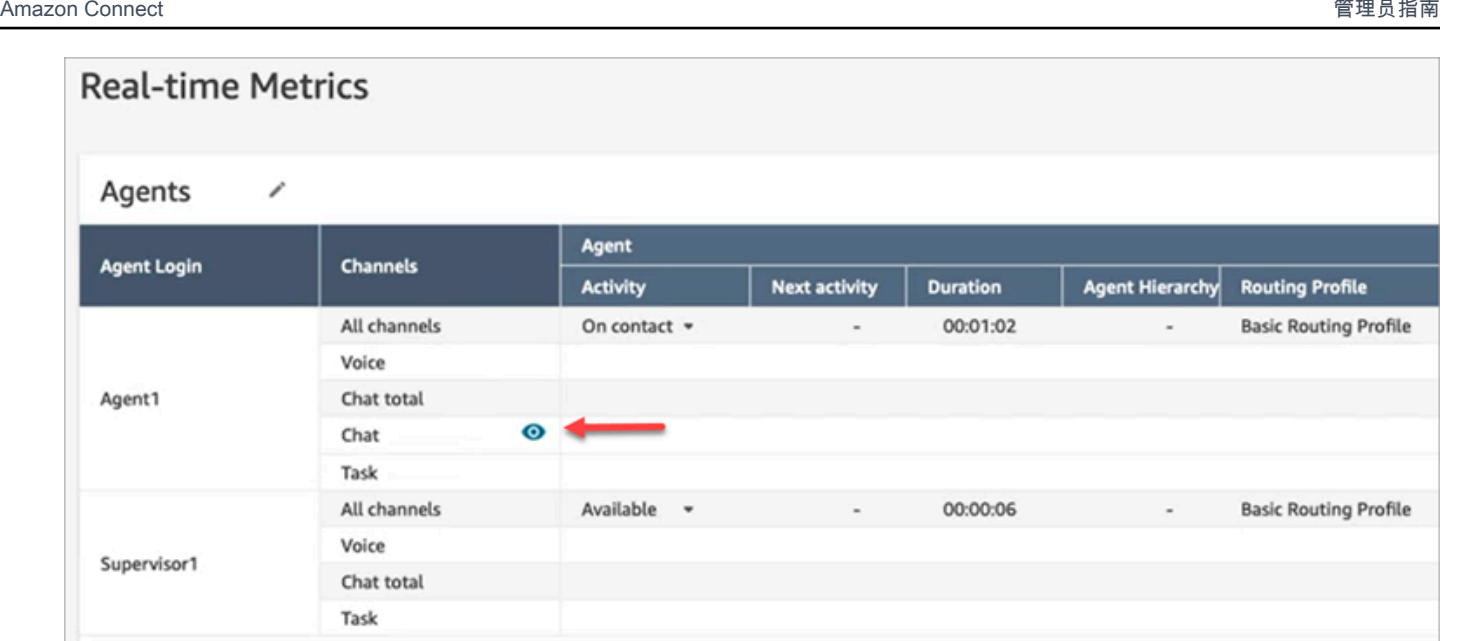

5. 这会将您带到开放的 CCP,如下图所示。您可以监控聊天对话并在监控和插入状态之间切换。下 图显示了监控状态。

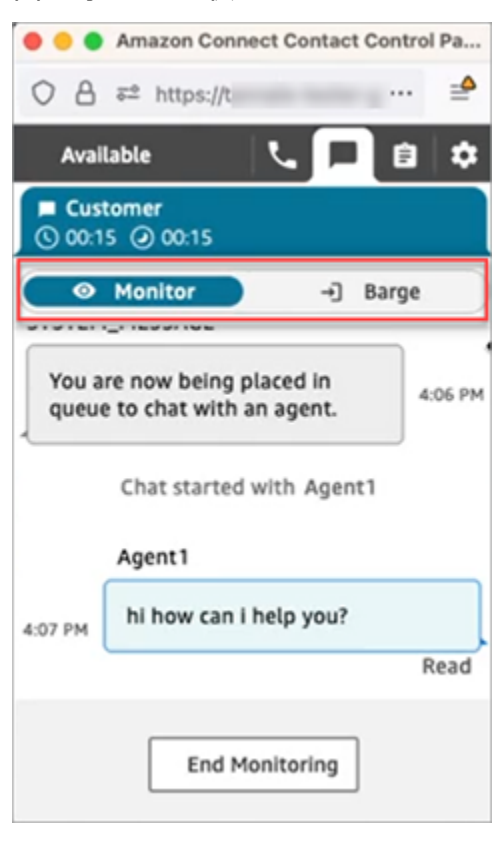

以下是主管插入聊天时 CCP 的样子。

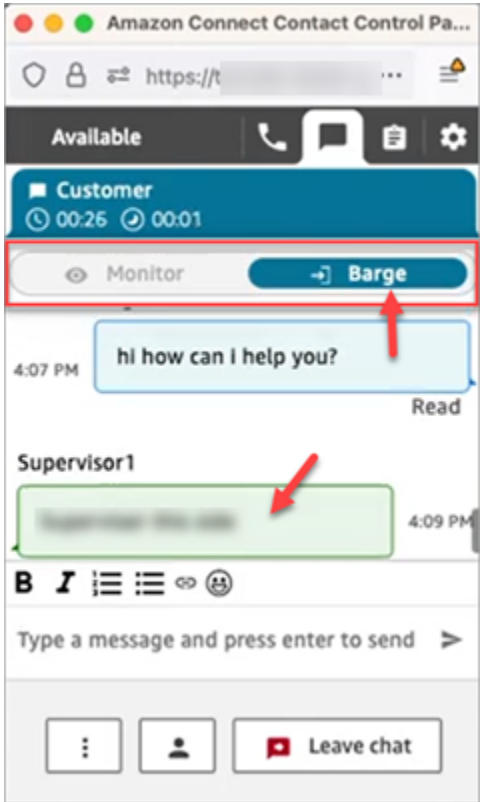

### 使用 Amazon Connect 查看座席与客户之间记录的对话

经理可以查看座席和客户之间过去的对话。要进行这样的设置,您需要[设置录音行为](#page-1141-0),向经理分配相应 的权限,然后向他们展示如何访问记录的对话。

什么时候录制会话? 仅当联系人连接到座席时才会记录对话。当联系人连接到 IVR 或 Lex 自动程序之 前,不会记录该联系人。如果呼叫转接到外部,通话录音会在座席挂断电话时停止。有关通话录音行为 的详细信息,请参阅[设置录音行为](#page-1141-0)

**1** Tip

启用通话录音后,该录音将在联系人断开连接后不久放置在 S3 存储桶中。然后,您可以使用 本文中的步骤查看录音。 您还可以从客户的[联系记录](#page-1497-0)中访问录音。但是,只有在联系人离开[联系后续工作 \(ACW\) 状](#page-1498-0) [态](#page-1498-0)后,联系记录中才有录音。

如何管理录音的访问权限? 使用记录的对话(未加密)安全配置文件权限来管理谁可以收听录音,并 访问在 S3 中生成的相应 URL。有关此权限的更多信息,请参阅[分配权限以查看过去对话的录音。](#page-1982-0)

### <span id="page-1982-0"></span>分配权限以查看过去对话的录音

分配CallCenterManager安全配置文件,以便用户可以收听通话录音或查看聊天记录。此安全配置文件 还包含一个设置,该设置使下载录音的图标出现在联系人搜索页面的结果中。下图显示了向具有这些权 限的用户显示的录音播放、下载和删除图标。

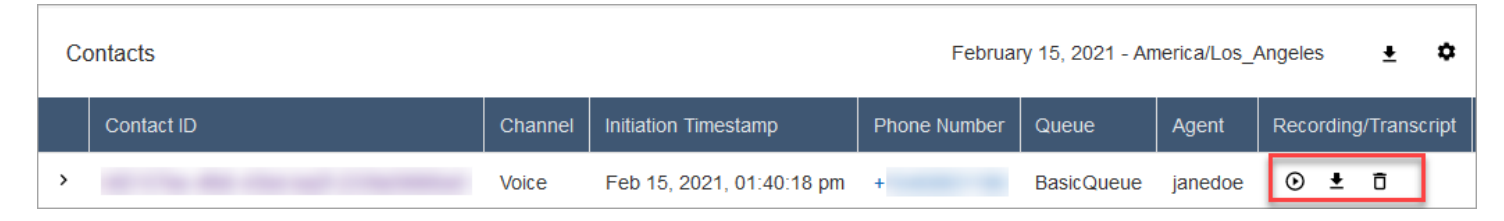

或者,分配以下单个权限。

- 1. 联系人搜索:需要此权限,用户才能访问联系人搜索页面,他们可以在其中搜索联系人,以便他们 收听录音和查看记录。
- 2. 限制联系人访问:根据用户的座席层次结构组管理对联系人搜索页面上结果的访问权限。

例如,分配到 AgentGroup -1 的座席只能查看该层次结构组中的座席及其以下任何群组处理的联 系人追踪记录 (CTR)。(如果他们拥有针对记录的对话的权限,他们还可以收听通话录音和查看转 录。) 分配给 AgentGroup -2 的座席只能访问其群组及其下方任何群组处理的联系人的 CTR。

经理和属于更高级别群组的其他人可以查看其下所有群组处理的联系人的点击率,例如 AgentGroup -1 和 2。

对于此权限,全部 = 查看,因为查看是唯一授权的操作。

有关层次结构组的更多信息,请参[阅设置座席层次结构](#page-575-0)。

**a** Note

当您更改用户的层次结构组时,其联系人搜索结果可能需要几分钟时间才能反映出其新权 限。

3. 记录的对话(已加密):如果您的组织使用 Contact Lens for Amazon Connect,则可以分配此权 限,以便座席只能访问那些已删除敏感数据的通话录音和转录。

加密功能是作为 Contact Lens for Amazon Connect 的一部分提供的。有关更多信息,请参[阅使用](#page-1828-0) [敏感数据加密功能](#page-1828-0)。

4. 管理员监视器:此权限允许用户监控实时对话和收听录音。

#### **G** Tip

确保为经理分配了座席安全配置文件,以便他们访问联系人控制面板 (CCP)。这样,他们就 可以通过 CCP 监控对话。

5. 记录的对话(未加密):如果您的组织未使用 Contact Lens for Amazon Connect,请使用此权限 管理谁可以通过 S3 中生成的相应 URL 来访问详细信息页面上的录音。这些用户可以从那里删除录 音。

请注意以下几点:

• 要限制访问录音,请确保用户没有分析和优化 - 记录的对话(未加密)- 访问权限,如下图所示。

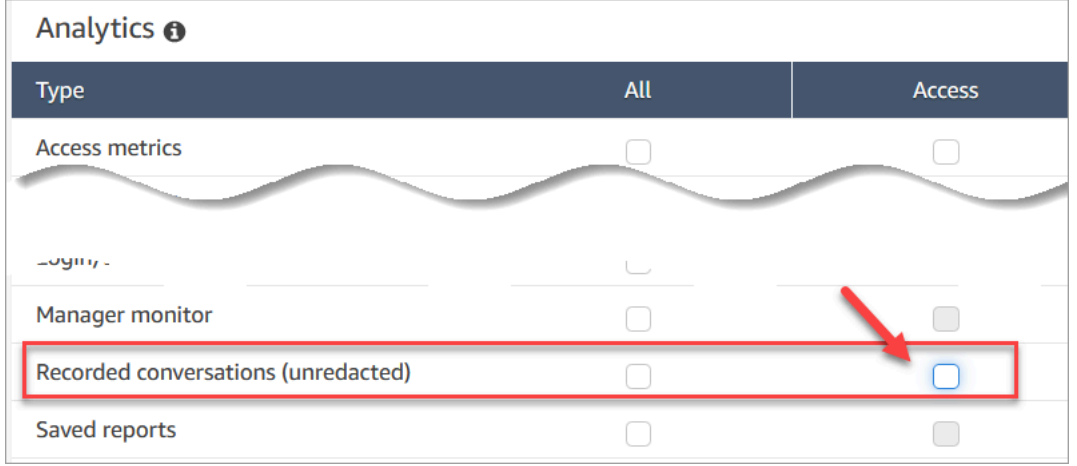

- 如果用户没有记录的对话权限,或者他们没有登录 Amazon Connect,即使他们知道 URL 是如何 生成的,也无法收听通话录音或查看聊天记录,也无法访问 S3 中的 URL。
- 启用下载按钮权限仅控制下载按钮是否出现在用户界面中。它不控制对录音的访问。
- 要允许用户删除录音,请选择删除权限。要在 Amazon Connect 管理网站中查看删除按钮,您需 要启用下载按钮权限。当您分配了删除权限时,默认情况下会授予启用下载按钮权限。

查看过去对话的录音/记录

下面是经理查看过去的对话录音/记录所执行的步骤。

- 1. 使用具有[访问录音的权限](#page-1982-0)的用户账户登录 Amazon Connect。
- 2. 在 Amazon Connect 中,依次选择分析和优化、联系人搜索。
- 3. 按日期、座席登录、电话号码或其他条件筛选联系人列表。选择搜索。

#### **1** Tip

建议使用联系人 ID 筛选条件[搜索录音。](#page-1988-0)这是确保您正确得到联系人录音的最佳方式。许 多录音与联系人 ID 同名,但也不是全部。

4. 记录的对话在录音/记录列中有图标,如下图所示。如果您没有相应的权限,则不会看到这些图 标。

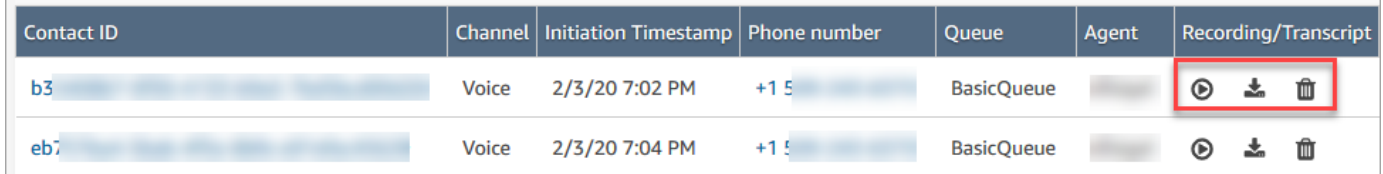

5. 要收听语音对话的录音或阅读聊天的记录,请选择播放图标,如下图所示。

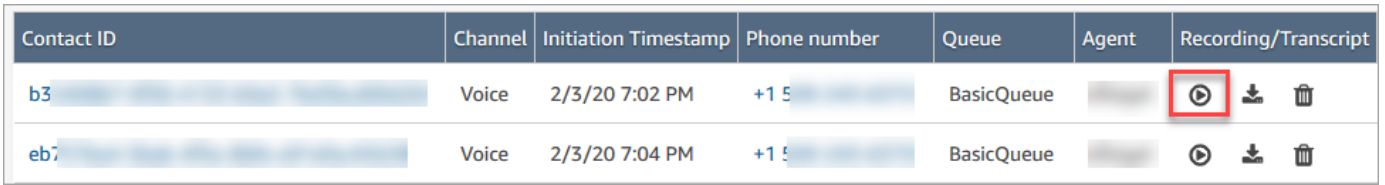

6. 如果您选择了记录的播放图标,它就会显示如下图中所示的页面。

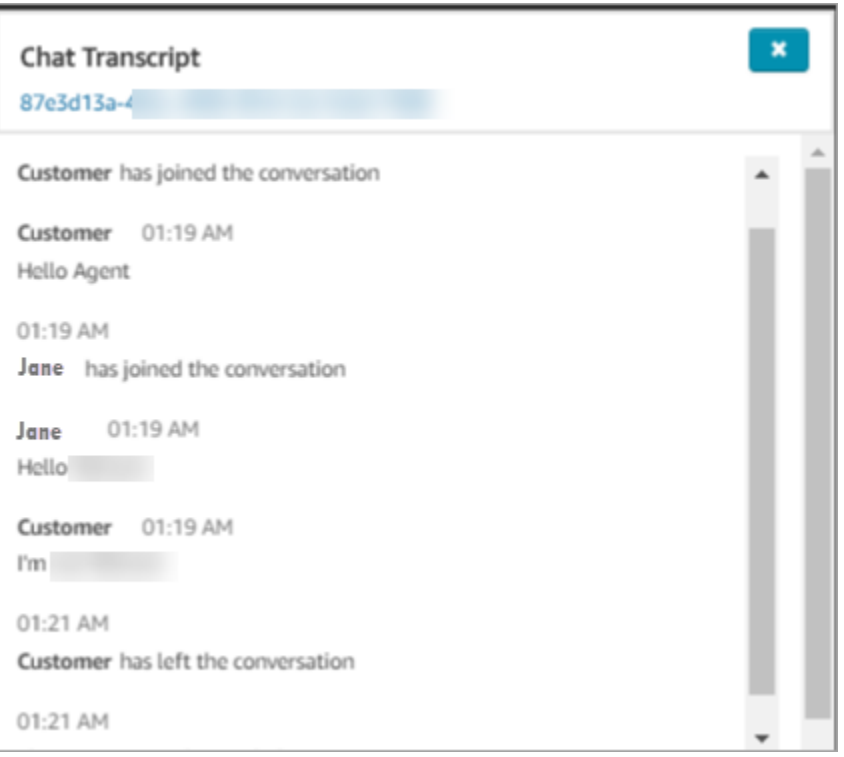

### 暂停、倒带或快进录音

使用以下步骤暂停、倒带或快进录音。

1. 在联系人搜索结果中,选择联系人 ID 以打开联系记录,而不是选择播放图标。

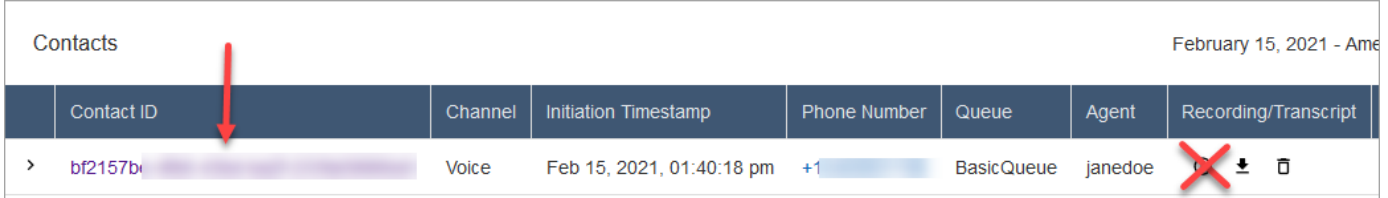

2. 在联系记录页面上,有更多用于收听录音的控件,如下图中所示。

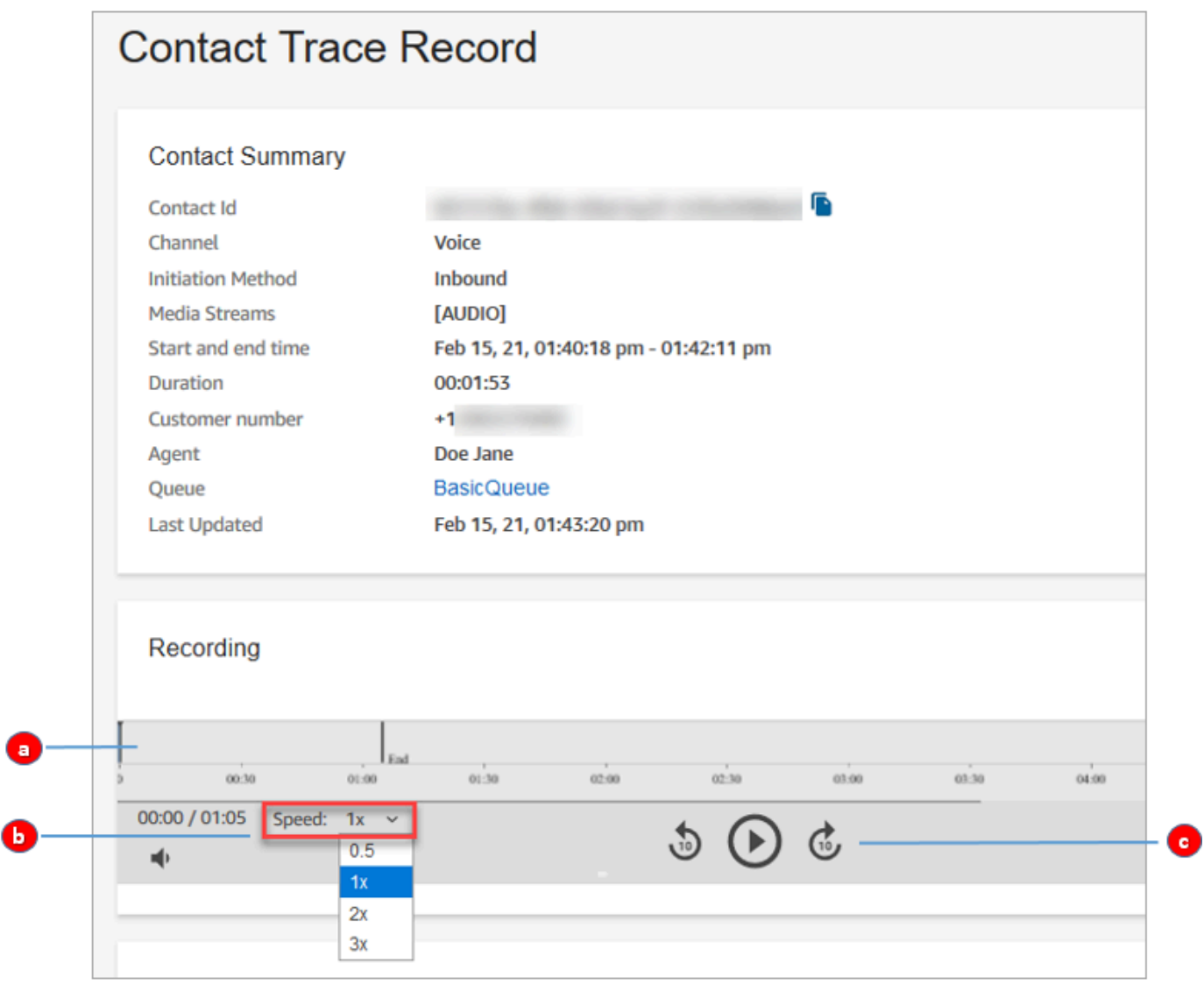

- 1. 单击或轻触您要收听的时间点。
- 2. 调整播放速度。

3. 播放、暂停、以 10 秒为增量向后或向前跳动。

### 解决暂停、倒带或快进的问题

如果您无法在联系人搜索页面上暂停、倒带或快进录音,一个可能的原因是您的网络阻止了 HTTP 范 围请求。请参阅 MDN Web Docs 网站上的 [HTTP 范围请求。](https://developer.mozilla.org/en-US/docs/Web/HTTP/Range_requests)与您的网络管理员合作,解除对 HTTP 范围请求的限制。

下载过去对话的录音/记录

下面是经理下载过去的对话录音或记录所执行的步骤。

- 如果联系人通过电话(语音频道)联系到您,则可以下载 .wav 文件。
- 如果联系人通过聊天(聊天频道)联系到您,则可以下载 .json 文件。

**G** Tip

要让 Amazon Connect 创建通话记录,请参阅 Contact Lens 功能。

#### 将录音下载为.wav 文件

- 1. 使用[有权访问录制](#page-1982-0)内容的用户帐户登录Amazon Connect管理员网站。
- 2. 在 Amazon Connect 中,依次选择分析和优化、联系人搜索。
- 3. 按日期、座席登录、电话号码或其他条件筛选联系人列表。选择搜索。
- 4. 所记录的对话在录音/记录列中具有图标。如果您没有相应的权限,则不会看到这些图标。

下图显示了录音的图标。请注意播放图标,它表示这是录音。

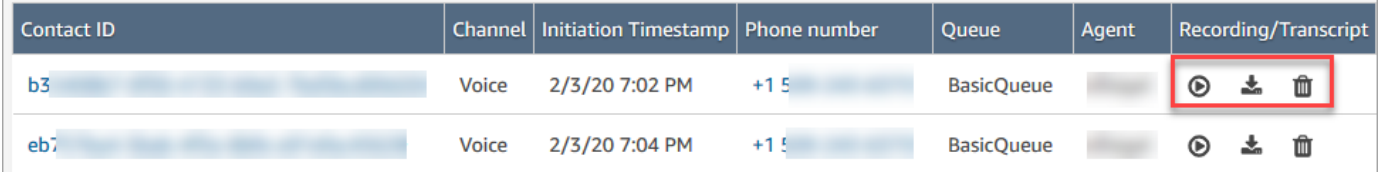

5. 选择下载图标,如下图所示。

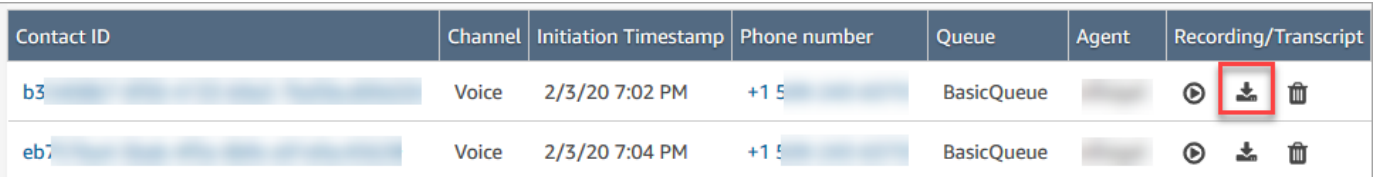

- 6. 录音作为 .wav 文件自动保存到您的下载文件夹。
	- 下图显示了"下载"文件夹中的 .wav 文件列表。.wav 文件的名称是联系人 ID。

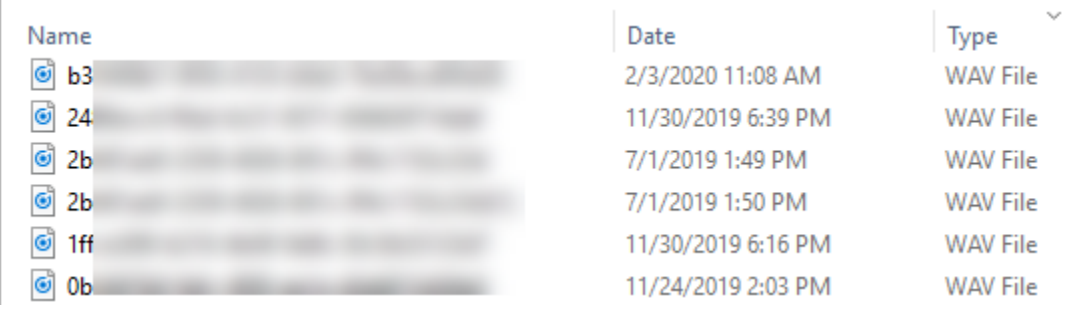

**G** Tip

在录音中,您可以只听座席、只听客户,或者同时听座席和客户的声音。这取决于如何[配](#page-1143-0) [置](#page-1143-0)[设置录音和分析行为](#page-1018-0)数据块。

#### 将聊天记录下载为.json 文件

1. 下图显示了聊天记录的图标。

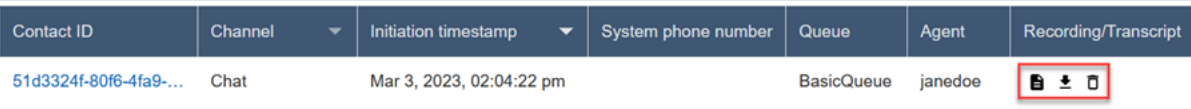

聊天记录作为 .json 文件保存到"下载"文件夹。

下图显示了"下载"文件夹中的 .json 文件。.json 文件的名称是联系人 ID。

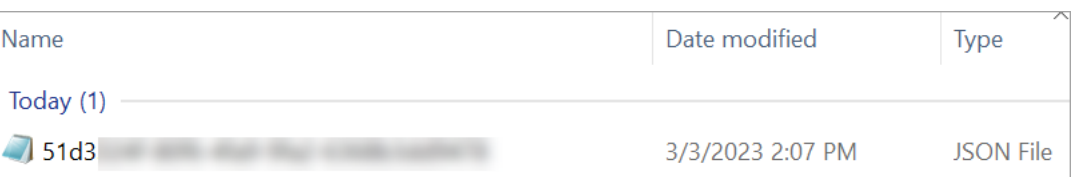

2. 要查看已下载的聊天记录,请右键单击.json 文件,然后使用另一个允许您以可读格式查看内容的 应用打开。

下图显示了使用 Firefox 打开的已下载记录的示例。该图显示了记录的中段,座席和客户正在聊 天。

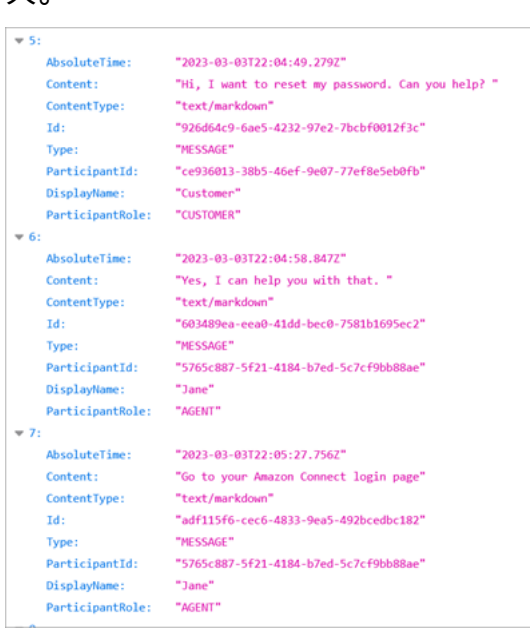

#### 聊天记录中的事件

如果您的流程使用 S3 记录中的事件,请注意,如果事件发生在聊天会话期间,则聊天记录包含以下事 件内容类型:

- application/vnd.amazonaws.connect.event.participant.left
- application/vnd.amazonaws.connect.event.participant.joined
- application/vnd.amazonaws.connect.event.chat.ended
- application/vnd.amazonaws.connect.event.transfer.succeeded
- application/vnd.amazonaws.connect.event.transfer.failed

### <span id="page-1988-0"></span>按联系人 ID 搜索录音

要查找特定联系人的录音,您只需要联系人 ID。您无需知道日期范围、座席或有关该联系人的任何其 他信息。

**1** Tip

建议使用联系人 ID 搜索录音。

尽管许多特定联系人 ID 的通话录音可能使用联系人 ID 前缀本身命名(例如 123456-aaaabbbb-3223-2323234.wav),但无法保证联系人 ID 和联系人录音文件的名称始终匹配。通过 在联系人搜索页面上使用联系人 ID 进行搜索,您可以通过引用联系记录中的音频文件来找到 正确的录音。

#### 搜索录音

- 1. 使用具有[访问录音的权限](#page-1982-0)的用户账户登录 Amazon Connect。
- 2. 在 Amazon Connect 中,依次选择分析和优化、联系人搜索。
- 3. 在联系人 ID 框中,输入联系人 ID,然后选择搜索。
- 4. 所记录的对话在录音/记录列中具有图标。下图显示了"播放"、"下载"和"删除"图标。如果您没有相 应的权限,则不会看到这些图标。

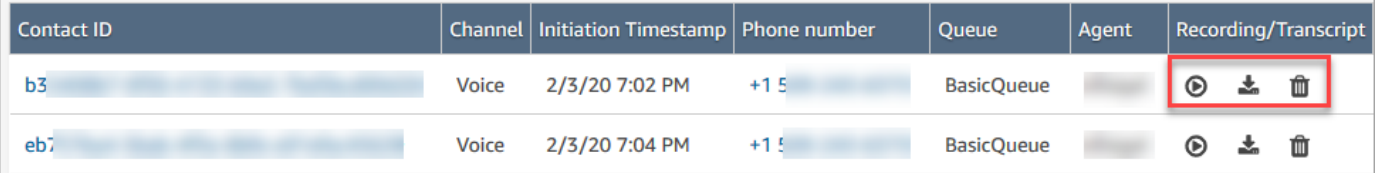

要了解有关搜索的更多信息,请参阅[搜索联系人](#page-1959-0)。

### 对监视代理对话进行故障排除 Amazon Connect

下表说明了如何解决在使用 Amazon Connect 监视与联系人的实时座席对话时可能显示的错误消息 (异常消息)。

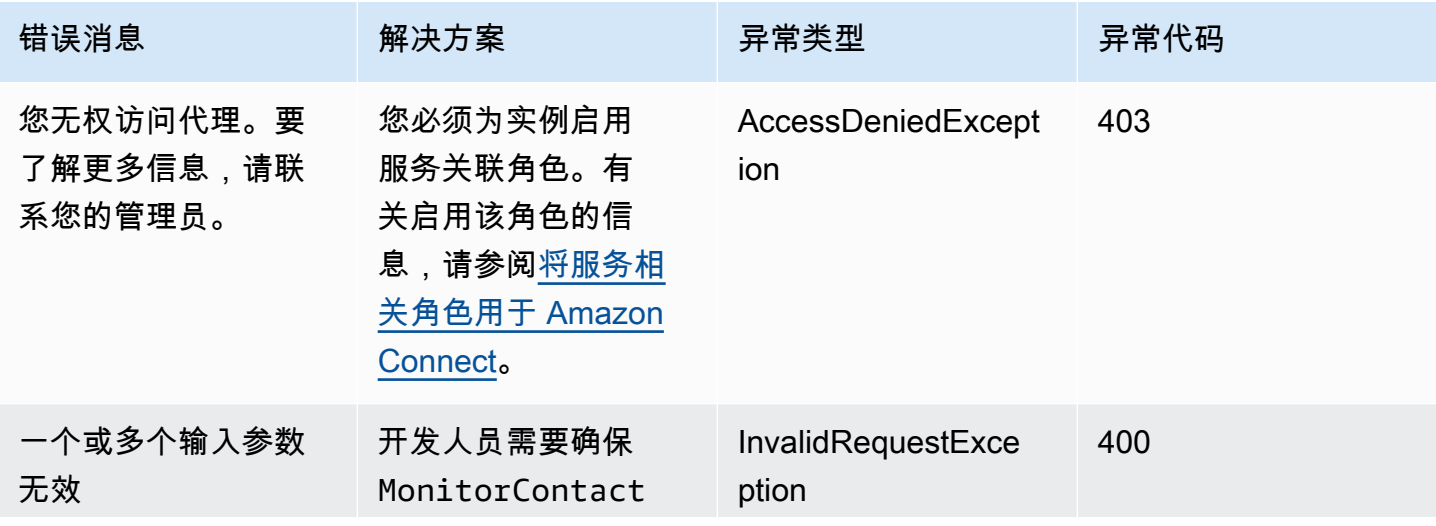

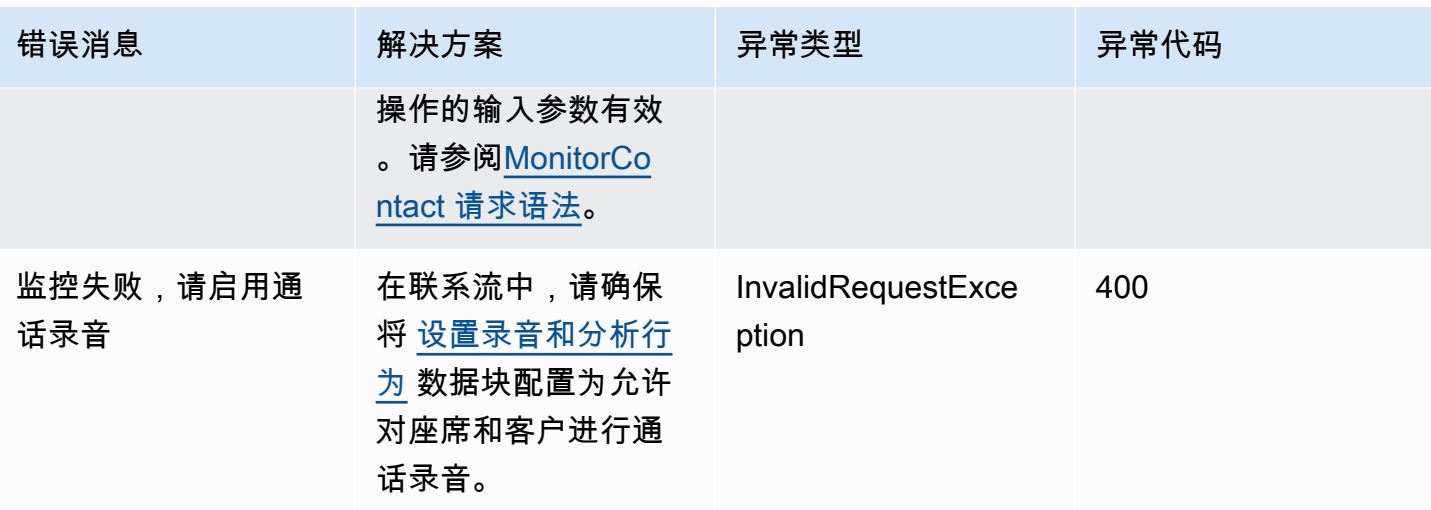

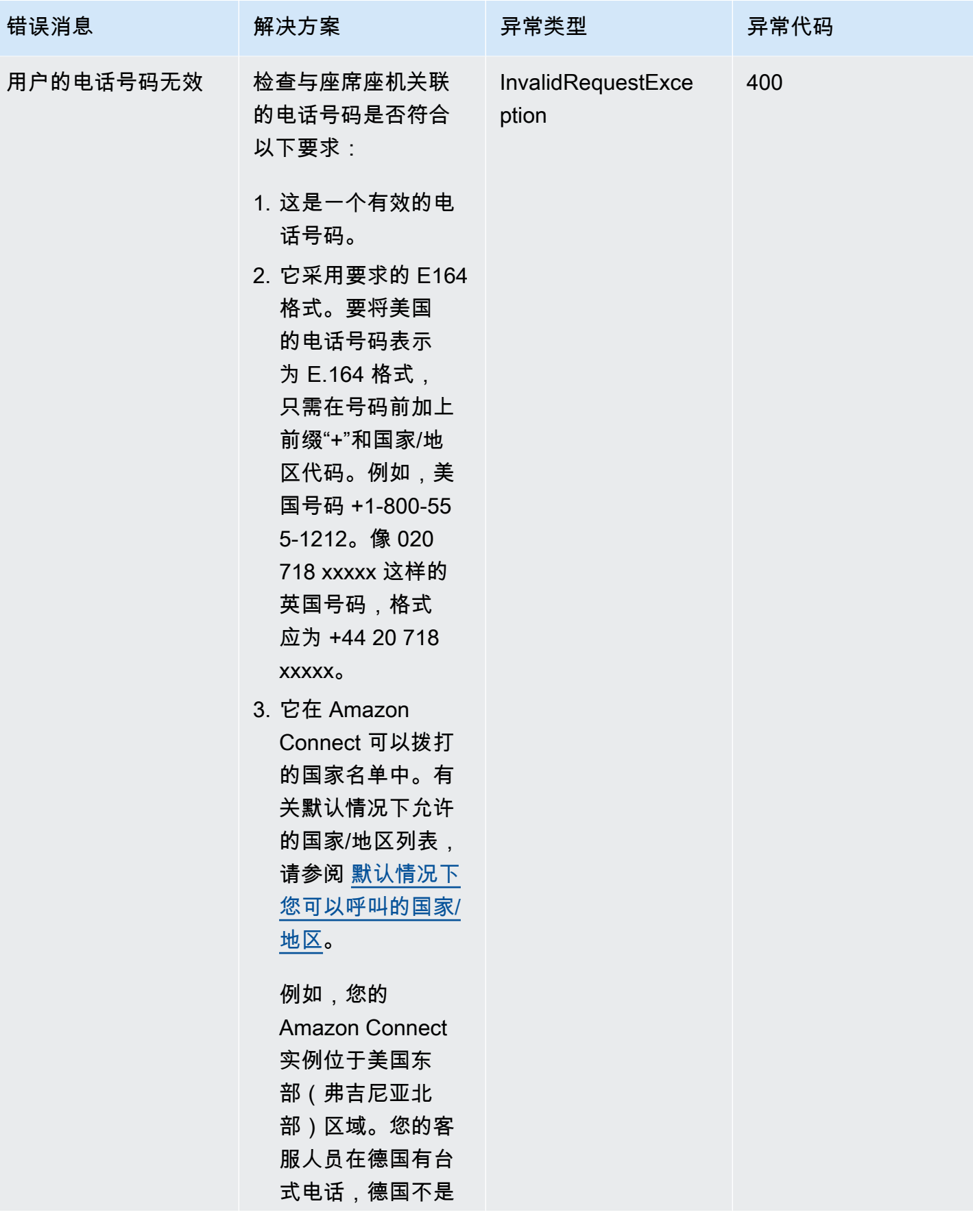

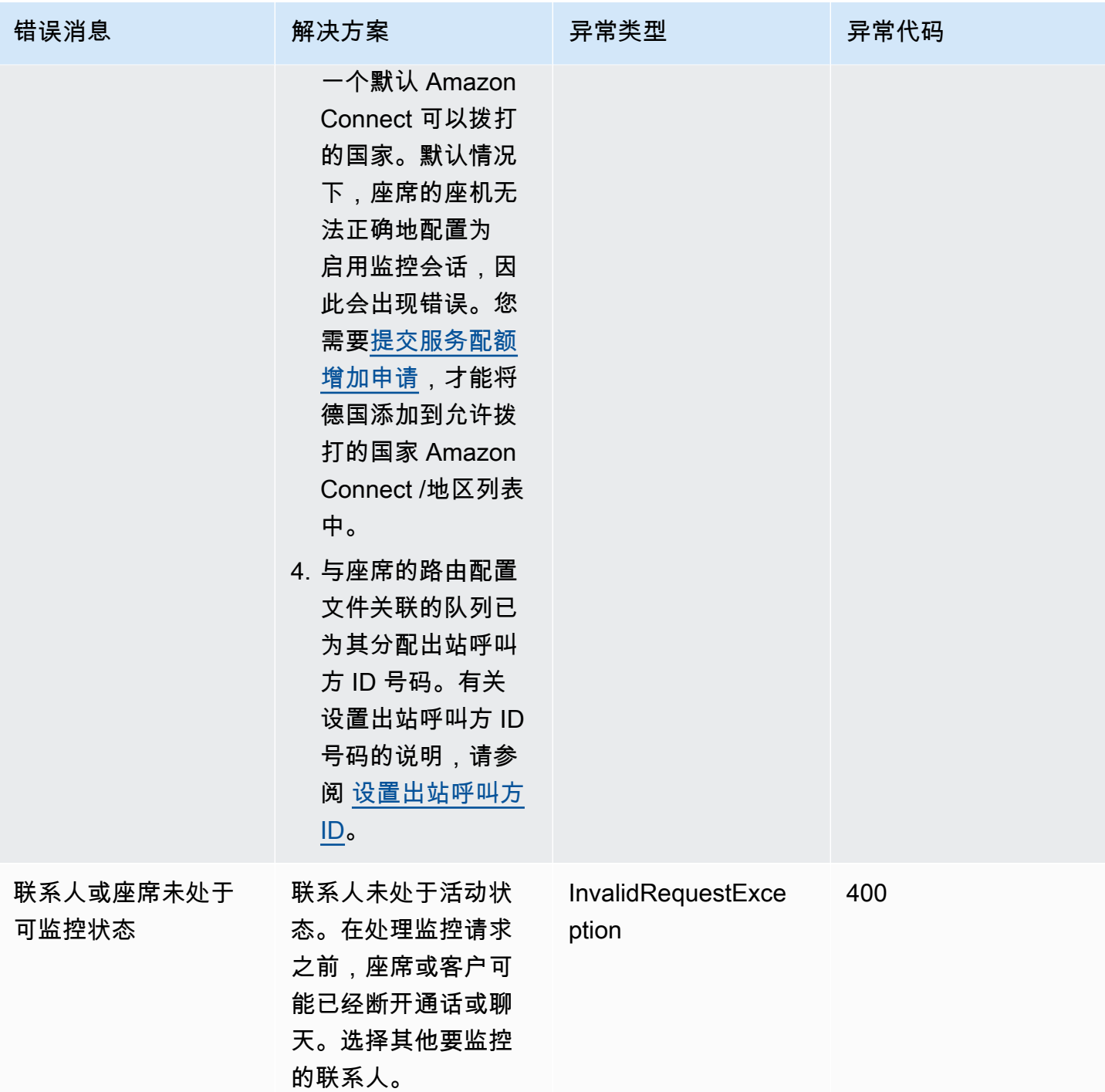

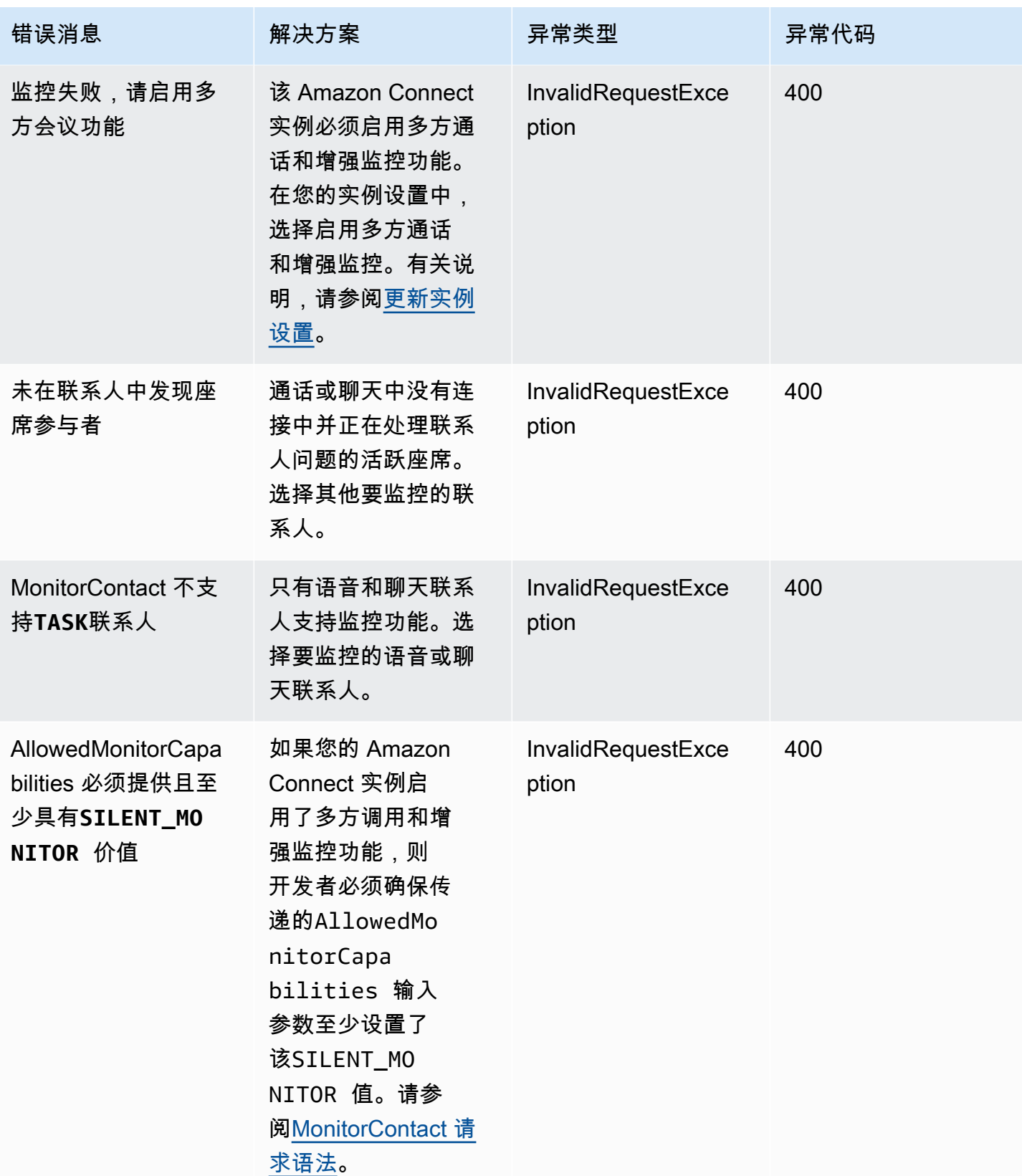

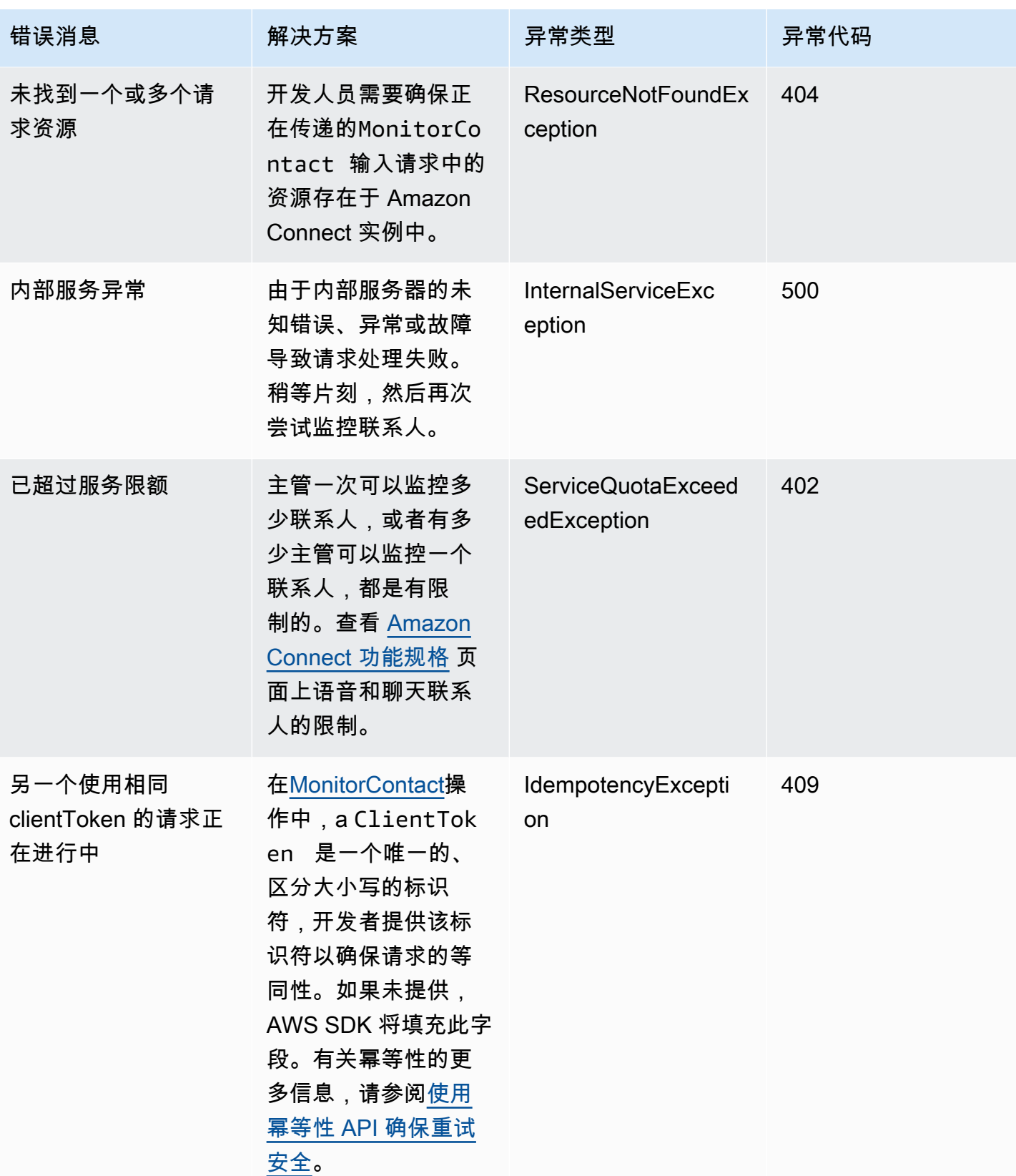

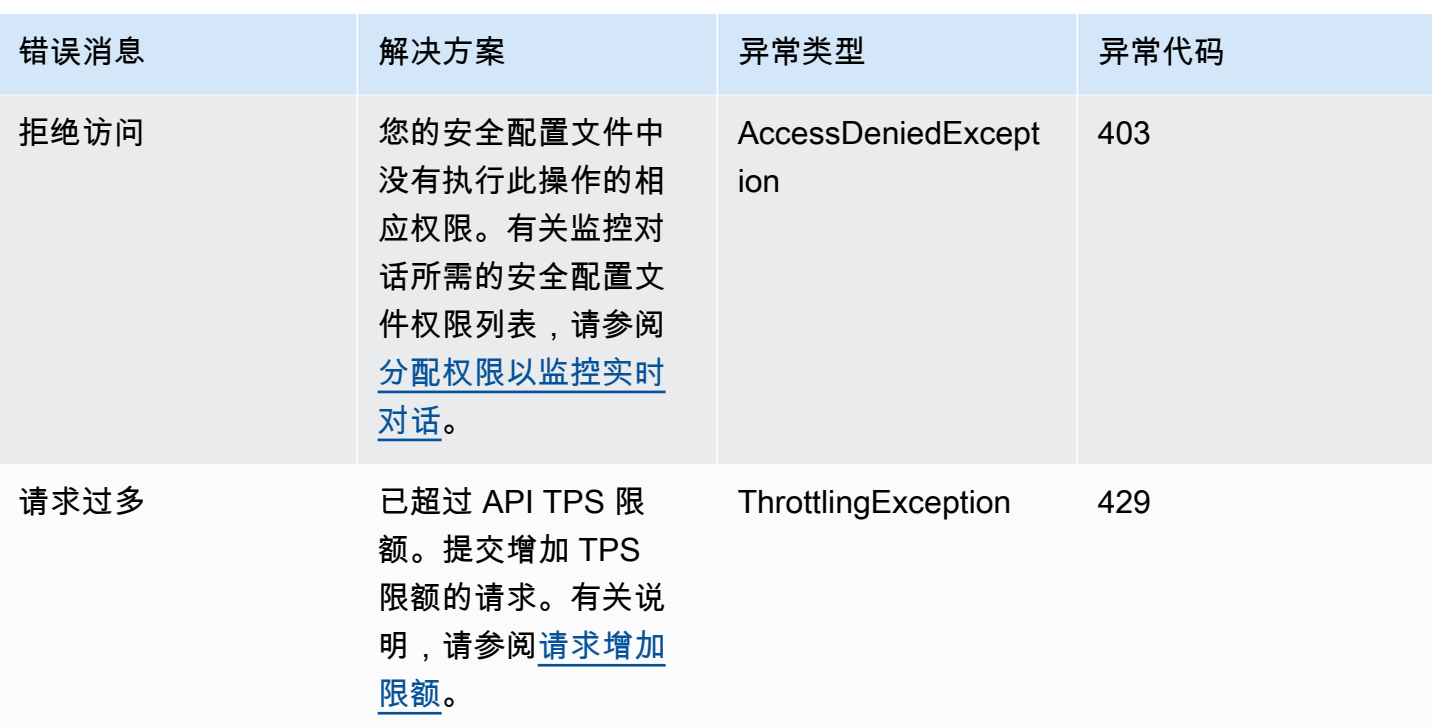

# 从"联系详细信息"页面管理联系人

在正在进行中的联系的联系详细信息页面上,您可以通过转接、重新安排或结束联系来管理该联系。

[您也可以使用](https://docs.aws.amazon.com/connect/latest/APIReference/API_UpdateContactSchedule.html)[TransferContact](https://docs.aws.amazon.com/connect/latest/APIReference/API_TransferContact.html)[、UpdateContact计划和操作以编程方式执行这些S](https://docs.aws.amazon.com/connect/latest/APIReference/API_UpdateContactSchedule.html)[topContact](https://docs.aws.amazon.com/connect/latest/APIReference/API_StopContact.html)[操作。](https://docs.aws.amazon.com/connect/latest/APIReference/API_UpdateContactSchedule.html)

此部分介绍如何使用 Amazon Connect 管理员网站转接、重新安排和结束联系。

内容

- [从"联系详细信息"页面转接联系人](#page-1995-0)
- [从"联系详细信息"页面重新安排联系人](#page-1998-0)
- [从"联系详细信息"结束联系](#page-1999-0)

<span id="page-1995-0"></span>从"联系详细信息"页面转接联系人

在正在进行中的联系的联系详细信息页面上,您可以将联系人转接到快速连接座席或队列。当前仅任务 联系人支持此功能。

要以编程方式转移联系人,请使用。[TransferContact](https://docs.aws.amazon.com/connect/latest/APIReference/API_TransferContact.html)

### 所需的权限

- 1. 启用以下权限之一,以在联系搜索和联系详细信息页面上查看联系人:
	- a. 联系搜索 查看:允许用户查看所有联系人
	- b. 查看我的联系人 查看:允许座席查看他们自己处理过的联系人
- 2. 限制联系人访问(可选):限制用户在自己的层次结构组或其下的任何层次结构组中的联系搜 索和联系详细信息页面上访问联系人。有关此权限的更多信息,请参阅[管理谁可以搜索联系人并访](#page-1962-0) [问详细信息](#page-1962-0)。
- 3. 转接联系人:允许用户在分析和优化页面上转接联系人。下图显示了联系人操作 转接联系人权 限。

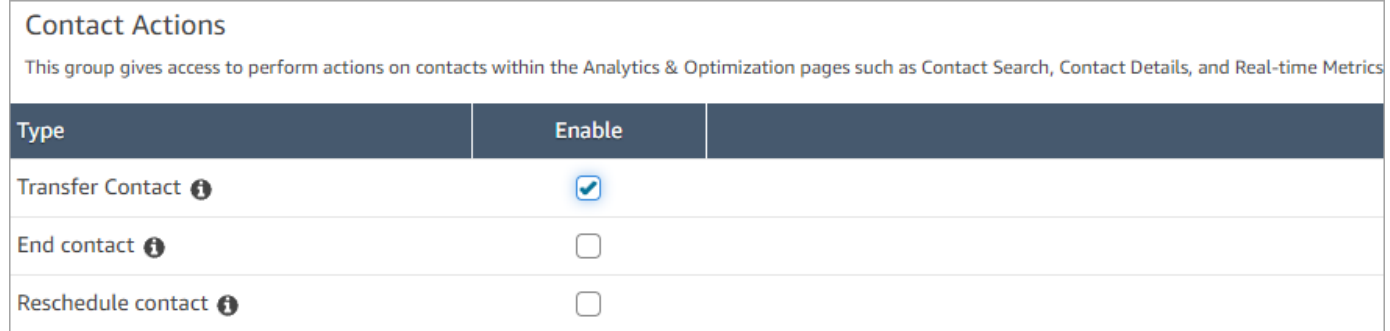

### 如何转接联系人

- 1. 使用具有[访问联系人记录的权限](#page-1962-0)的用户账户登录 Amazon Connect。
- 2. 在 Amazon Connect 中,依次选择分析和优化、联系搜索。
- 3. 搜索要转接的正在进行中的任务联系人:
	- a. 选择联系人状态筛选条件,将其设置为正在进行中,如下图所示。

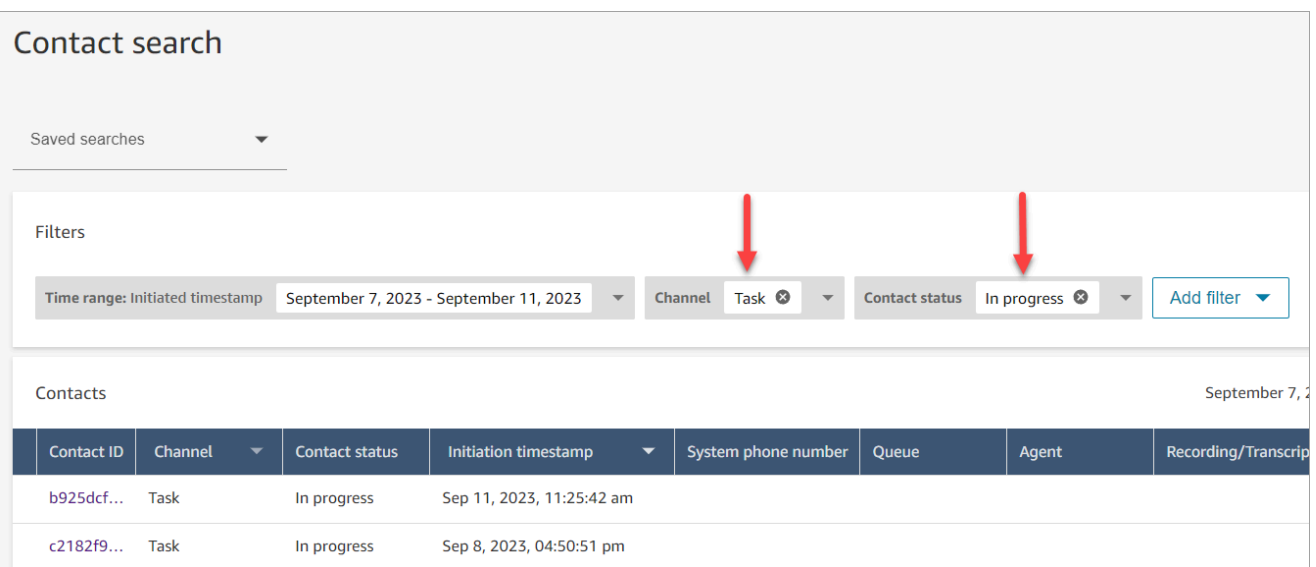

- b. 将通道筛选条件设置为任务,以仅查看任务联系人。
- c. 选择相应任务联系人以查看其详细信息。
- 4. 在任务联系人的联系详细信息页面上,依次选择操作、转接。

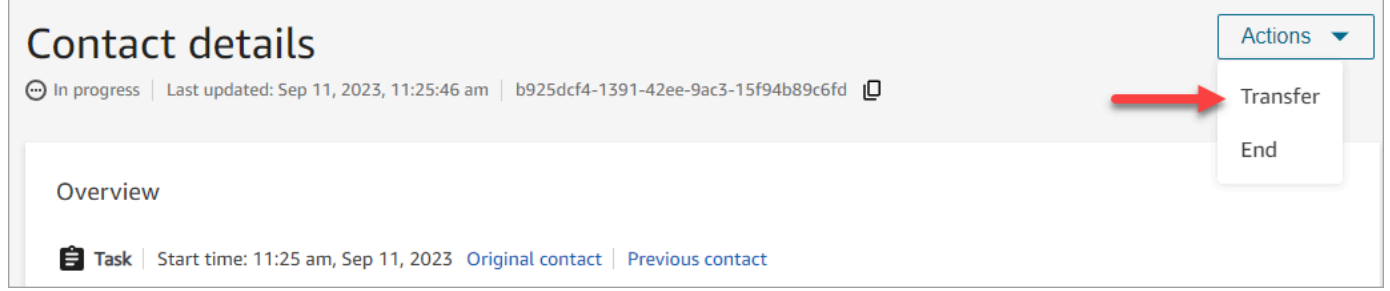

- 5. 从您的快速连接列表中选择座席或队列,然后选择转接。
- 6. 成功转接联系人后,页面将自动刷新,并显示指向因转接而创建的联系人的下一个联系人链接。下 图显示了下一个联系人链接的位置。

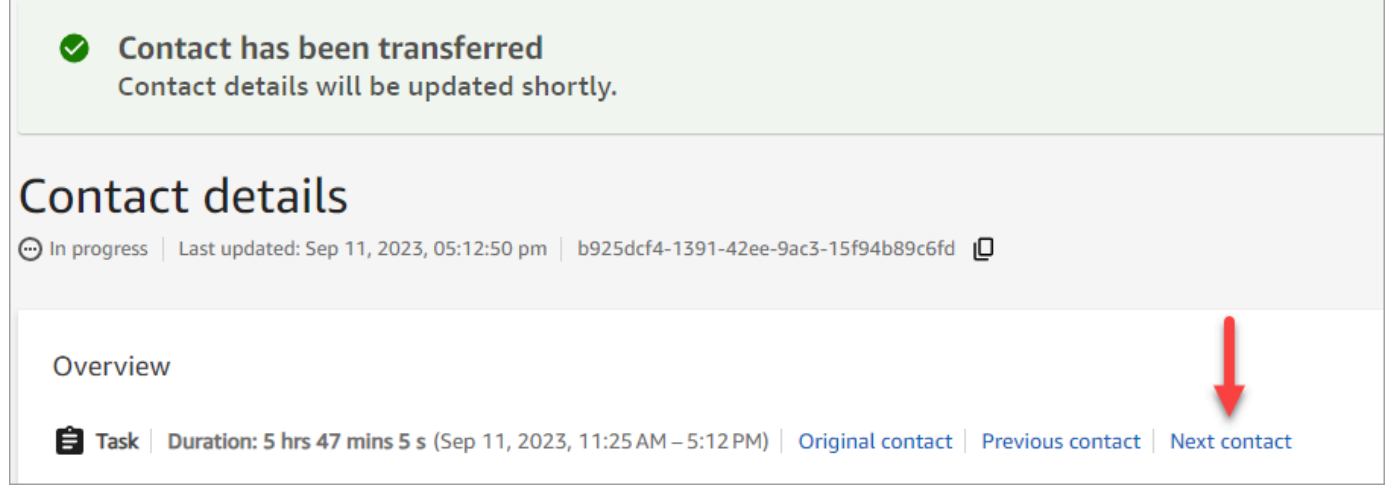

### <span id="page-1998-0"></span>从"联系详细信息"页面重新安排联系人

在正在进行中的联系的联系详细信息页面上,您可以重新安排之前安排的联系人。当前仅任务联系人支 持此功能。

[要以编程方式重新安排联系人,请使用日程安排。UpdateContact](https://docs.aws.amazon.com/connect/latest/APIReference/API_UpdateContactSchedule.html)

#### 所需的权限

- 1. 启用以下权限之一,以在联系搜索和联系详细信息页面上查看联系人:
	- a. 联系搜索 查看:允许用户查看所有联系人
	- b. 查看我的联系人 查看:允许座席查看他们自己处理过的联系人
- 2. 限制联系人访问(可选):限制用户在自己的层次结构组或其下的任何层次结构组中的联系搜 索和联系详细信息页面上访问联系人。有关此权限的更多信息,请参阅[管理谁可以搜索联系人并访](#page-1962-0) [问详细信息](#page-1962-0)。
- 3. 重新安排联系人:允许用户在分析和优化页面上重新安排联系人。下图显示了联系人操作 重新 安排联系人权限。

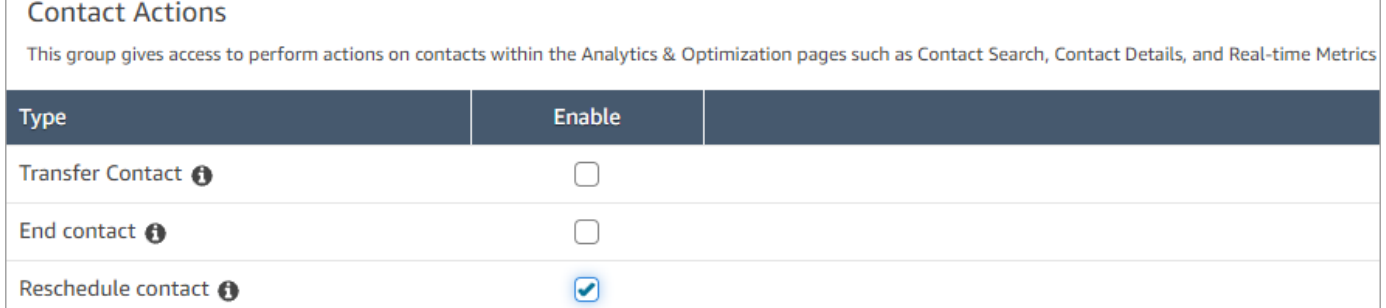

### 如何重新安排联系人

- 1. 使用具有[访问联系人记录的权限](#page-1962-0)的用户账户登录 Amazon Connect。
- 2. 在 Amazon Connect 中,依次选择分析和优化、联系搜索。
- 3. 搜索要重新安排的正在进行中的任务联系人:
	- a. 选择联系状态筛选条件并将选定值更改为正在进行中。
	- b. 选择时间范围筛选条件。将时间戳类型设置为已安排,以仅查看已安排的联系人。时间范围的 筛选条件。下图显示了这些筛选条件。

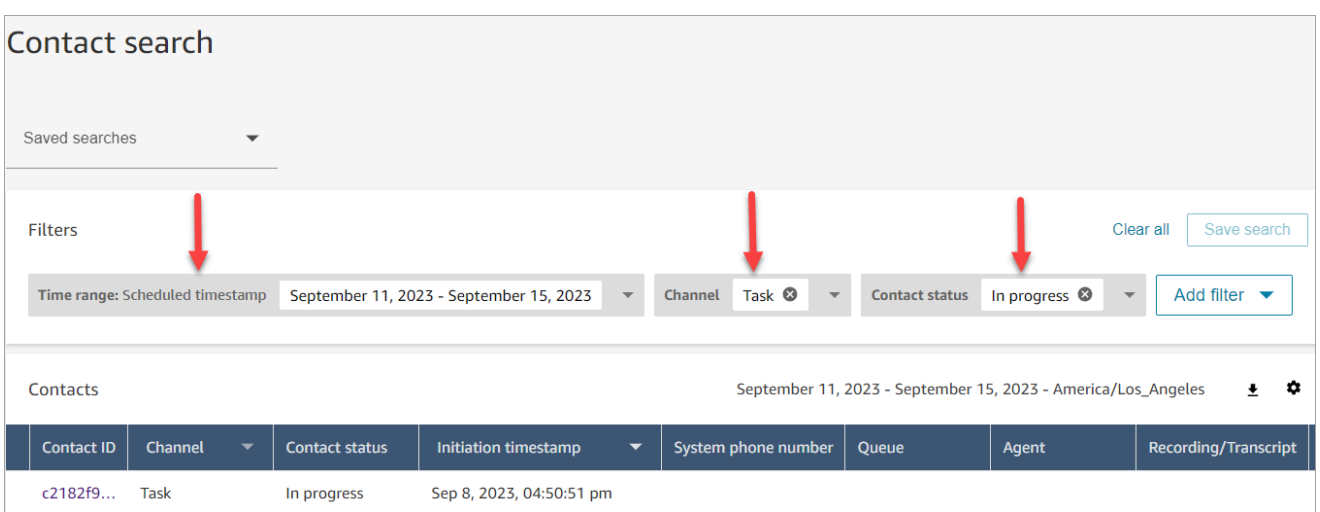

- 4. 选择已安排的联系人以查看其详细信息。
- 5. 在任务联系人的联系详细信息页面上,依次选择操作、重新安排,如下图所示。

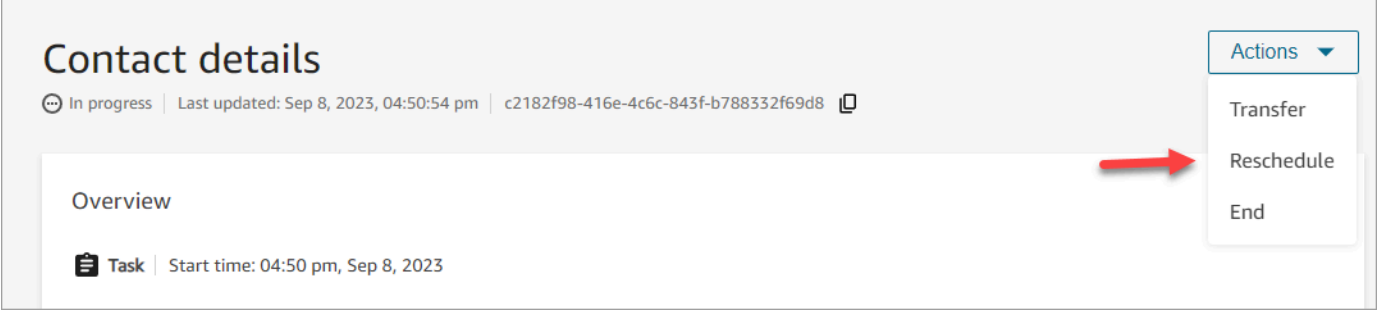

- 6. 选择重新安排联系人的时间和范围。安排的时间必须在任务启动后的 6 天内。
- 7. 成功重新安排联系人后,页面将自动刷新为任务的新安排时间。

### <span id="page-1999-0"></span>从"联系详细信息"结束联系

在正在进行中的联系的联系详细信息页面上,您可以结束联系。结束联系会导致联系人断开连接。如果 联系人已连接到座席,则结束联系将启动该联系人的联系后续工作 (ACW)。

要以编程方式结束联系人,请使用。[StopContact](https://docs.aws.amazon.com/connect/latest/APIReference/API_StopContact.html)

#### 需要了解的重要事项

- 如果您在联系后续工作进行后终止任务联系,则相应联系将被终止。处于联系后续工作状态的语音和 聊天联系无法通过在联系详细信息页面上执行结束联系操作来终止。
- 当使用以下方法启动语音联系时,您无法结束语音联系:
	- DISCONNECT
- TRANSFER
- QUEUE TRANSFER
- 您可以结束聊天和任务联系(无论它们是如何发起的)。

### 所需的权限

- 1. 启用以下权限之一,以在联系搜索和联系详细信息页面上查看联系人:
	- a. 联系搜索 查看:允许用户查看所有联系人。
	- b. 查看我的联系人 查看:允许座席查看他们自己处理过的联系人。
- 2. 限制联系人访问(可选):限制用户在自己的层次结构组或其下的任何层次结构组中的联系搜 索和联系详细信息页面上访问联系人。有关此权限的更多信息,请参阅[管理谁可以搜索联系人并访](#page-1962-0) [问详细信息](#page-1962-0)。
- 3. 结束联系:允许用户在分析和优化页面上结束联系。下图显示了联系人操作 结束联系权限。

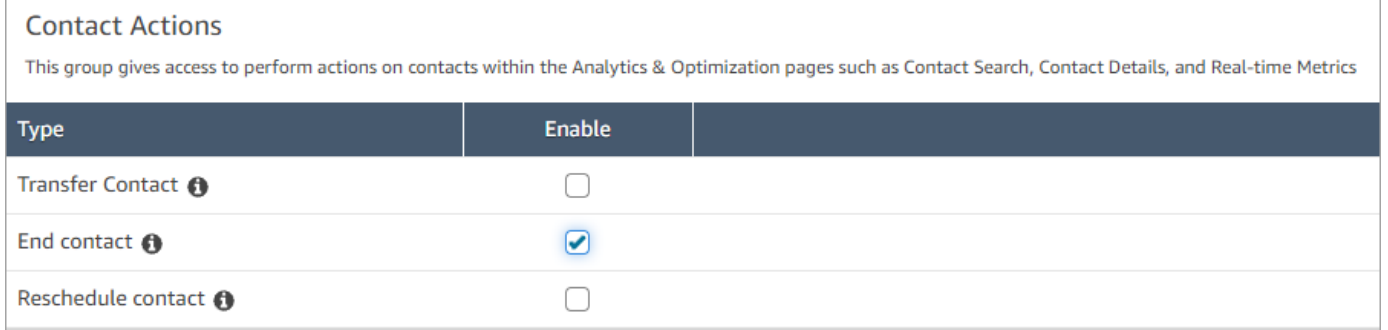

#### 如何结束正在进行中的联系

- 1. 使用具有[访问联系人记录的权限](#page-1962-0)的用户账户登录 Amazon Connect。
- 2. 在 Amazon Connect 中,依次选择分析和优化、联系搜索。
- 3. 选择联系状态筛选条件并将选定值更改为正在进行中。
- 4. 选择正在进行中的联系以查看其详细信息。
- 5. 在联系详细信息页面上,依次选择操作、结束。

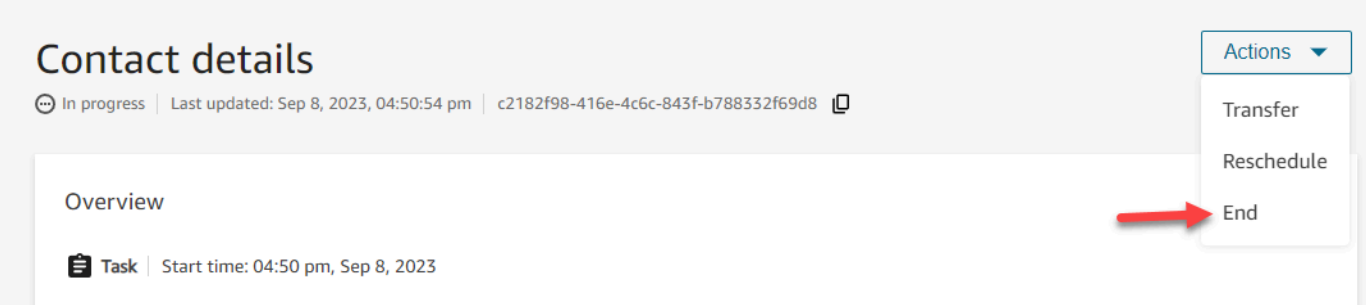

- 6. 通过选择结束以确认结束联系的操作。
- 7. 成功结束联系后,页面会自动刷新。

# 使用 Customer Profiles

为了帮助客服人员提供更高效、更个性化的客户服务,Amazon Connect 允许您将来自外部应用程序 (例如 Salesforce、Zendesk 或其他客户关系管理 (CRM) 产品)的信息与来自的联系历史记录相结 合。 ServiceNow Amazon Connect这样会创建一份客户资料,该客户资料将座席在客户互动期间所需 的全部信息集中在一个位置。

通过客户信息(包括其产品、案例和联系人历史记录)的单一视图,座席可以快速确认客户的身份并确 定呼叫或聊天的原因。

目前,Amazon Connect Customer Profiles 的使用符合 [GDPR](https://aws.amazon.com/compliance/gdpr-center) 要求,并且正在等待由 Amazon Connect 持有的其他认证。

下图显示了 Agent Workspace;出于本文档的编写目的,提供了一个 Amazon Connect Customer Profiles 图片。Agent Workspace 专为实现高效的多任务处理而设计,可同时处理呼叫、聊天和任务, 同时允许在同一个浏览器窗口中快速访问客户资料信息。

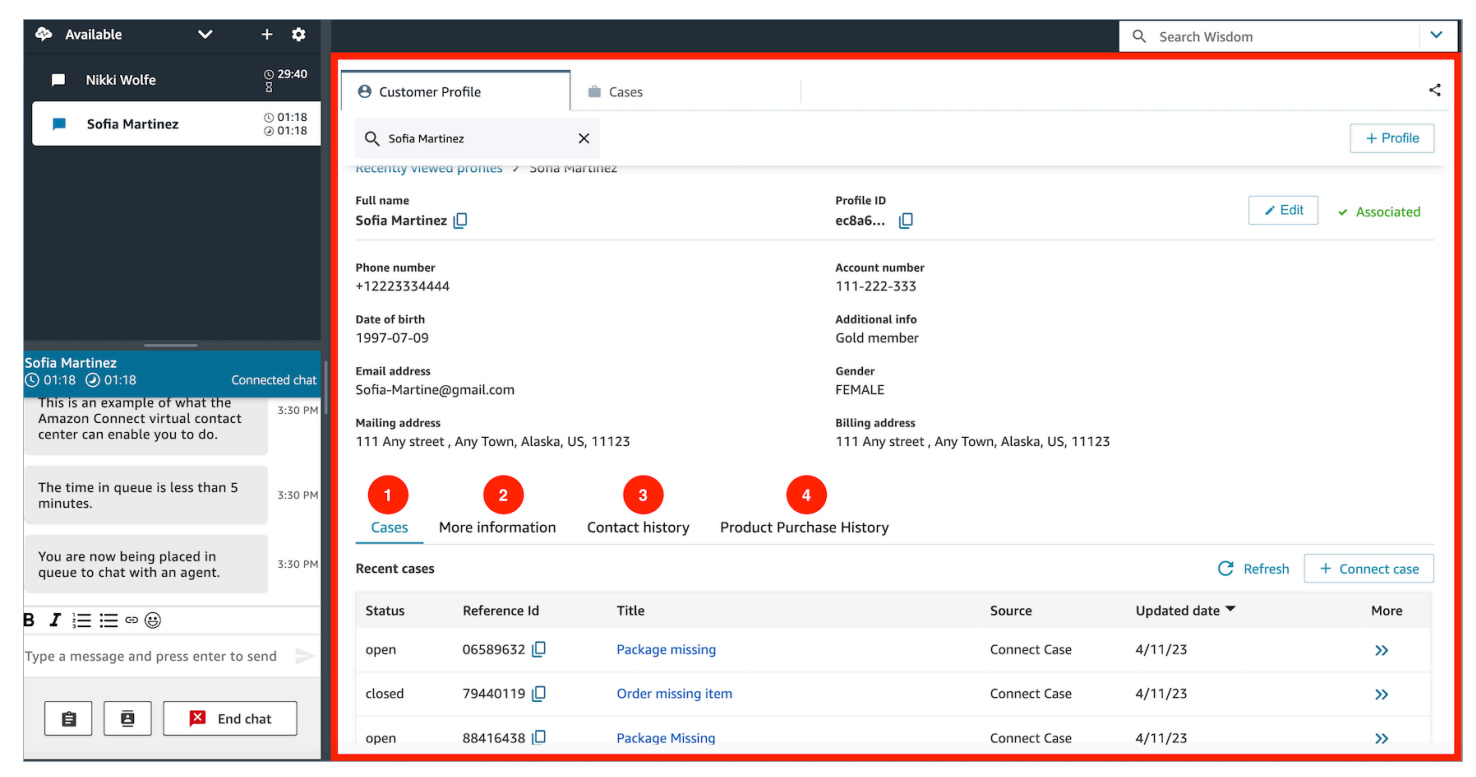

- 1. 案例:状态、参考编号、标题、来源、更新日期,以及与从 Zendesk 等第三方应用程序提取的案例 以及 ServiceNow使用案例创建和管理的案例相关的更多信息。 Amazon Connect
- 2. 更多信息:客户定义[的资料](https://docs.aws.amazon.com/connect/latest/adminguide/standard-profile-definition.html)的属性字段中包含的其他信息,以及额外资料信息,例如手机号码和配 送地址。这些信息将按字母顺序排序,以帮助座席快速找到所需的信息。

3. 联系人历史记录:该客户过去联系您的联系中心的日期、时间和时长。

4. 产品购买历史:可以在此处填写客户购买的所有资产。这些数据是从您已与 Customer Profiles [集成](#page-2053-0) [的](#page-2053-0)外部应用程序(例如 Salesforce 或 Zendesk)中提取的。

# Amazon Connect 中的客户资料是什么?

客户资料是一种记录,用于存储联系人历史记录以及有关客户的信息,例如账号、其他信息、出生日 期、电子邮件地址、多个地址、姓名和贸易方类型。

启用 Amazon Connect Customer Profiles 后,系统会为每位联系人创建一份唯一的客户资料。这使您 可以免费创建一份客户资料,该客户资料将座席在客户互动期间所需的全部信息集中在一个位置。

要访问流中的客户资料,请使用[客户资料](#page-928-0)数据块。[座席访问客户资料](#page-2016-0)(在其 Agent Workspace 中)。

您可以使用 Customer Profiles 的付费功能,通过[从外部应用程序提取数据来](#page-2053-0)丰富您的客户资料。有关 详细信息,请参阅[定价](https://aws.amazon.com/connect/pricing/)。

您还可以使用 [Amazon Connect Customer Profiles API](https://docs.aws.amazon.com/customerprofiles/latest/APIReference/Welcome.html) 向客户资料中添加自定义字段和对象。

### 客户资料数据是如何存储的?

Amazon Connect 将联系人历史记录存储在唯一的客户资料中。它解析从外部应用程序提取的数据,并 将其存储为客户资料属性。

Amazon Connect 不会替换或更新外部应用程序中的数据。如果删除了数据来源,则来自外部应用程序 的数据将不再出现在每个语音联系人的客户资料中。

有关如何保护客户资料数据的信息,请参阅[Amazon Connect 中的数据保护](#page-2331-0)。

有关如何访问存储在客户资料中的数据的更多信息,请参阅[访问 Agent Workspace 中的 Customer](https://docs.aws.amazon.com/connect/latest/adminguide/customer-profile-access.html)  [Profiles](https://docs.aws.amazon.com/connect/latest/adminguide/customer-profile-access.html) [或使用 Customer Profiles API。](https://docs.aws.amazon.com/connect/latest/adminguide/use-customerprofiles-api.html)

# 为您的实例启用 Customer Profiles

Amazon Connect 可提供预构建的集成,以便您可以将来自多个外部应用程序的客户信息与来自 Amazon Connect 的联系人历史记录快速相结合。这让您能够创建一份客户资料,以便将座席在客户互 动期间所需的全部信息都集中在一个位置。

# 开始前的准备工作

下面大致介绍了关键概念,并提供了设置过程中系统将提示您输入的信息。

### 关于 Customer Profiles 域

当您启用 Amazon Connect Customer Profiles 后,您可以创建一个 Customer Profiles 域:一个用 于存储所有数据(例如客户资料、对象类型、资料密钥和加密密钥)的容器。以下是创建 Customer Profiles 域的相关指导:

- 每个 Amazon Connect 实例只能与一个域关联。
- 您可以创建多个域,但它们之间不会共享外部应用程序集成或客户数据。
- 您创建的所有外部应用程序集成均处于域级别。所有与域关联的 Amazon Connect 实例均会继承该 域的集成。
- 通过选择其他域,您可以随时将 Amazon Connect 实例的关联从当前域更改为新域。但是,不建议 这样做,因为来自较早域的客户资料不会移至新域。

您希望如何命名您的 Customer Profiles 域?

启用客户资料时,系统会提示您提供一个对您有意义的友好域名,例如您的组织名称,例如 CustomerProfiles-ExampleCorp。您可以随时使用 API 更改此友好名称。

您是否要使用死信队列?

死信队列用于报告与处理来自外部应用程序的数据相关联的错误。

亚马逊 AppFlow 负责连接外部应用程序以及将数据从该应用程序转移到 Amazon Connect 客户档案。 然后,Amazon Connect 会处理相应文件。

• 如果在连接期间或将数据传输到 Amazon Connect 时发生错误,Amazon AppFlow 会显示错误,但 不会将错误写入死信队列。

例如,处理错误可能是外部数据与指定的架构不匹配,或外部数据的格式不正确(目前仅支持 JSON)。

- 如果 Amazon Connect 在处理文件时遇到错误,它会将错误写入您的死信队列。稍后您可以查看该 队列并尝试重新处理错误。
- 您可能会在使用您的域定义的死信队列中找到 SQS 消息,其中包括错误消息和对象。

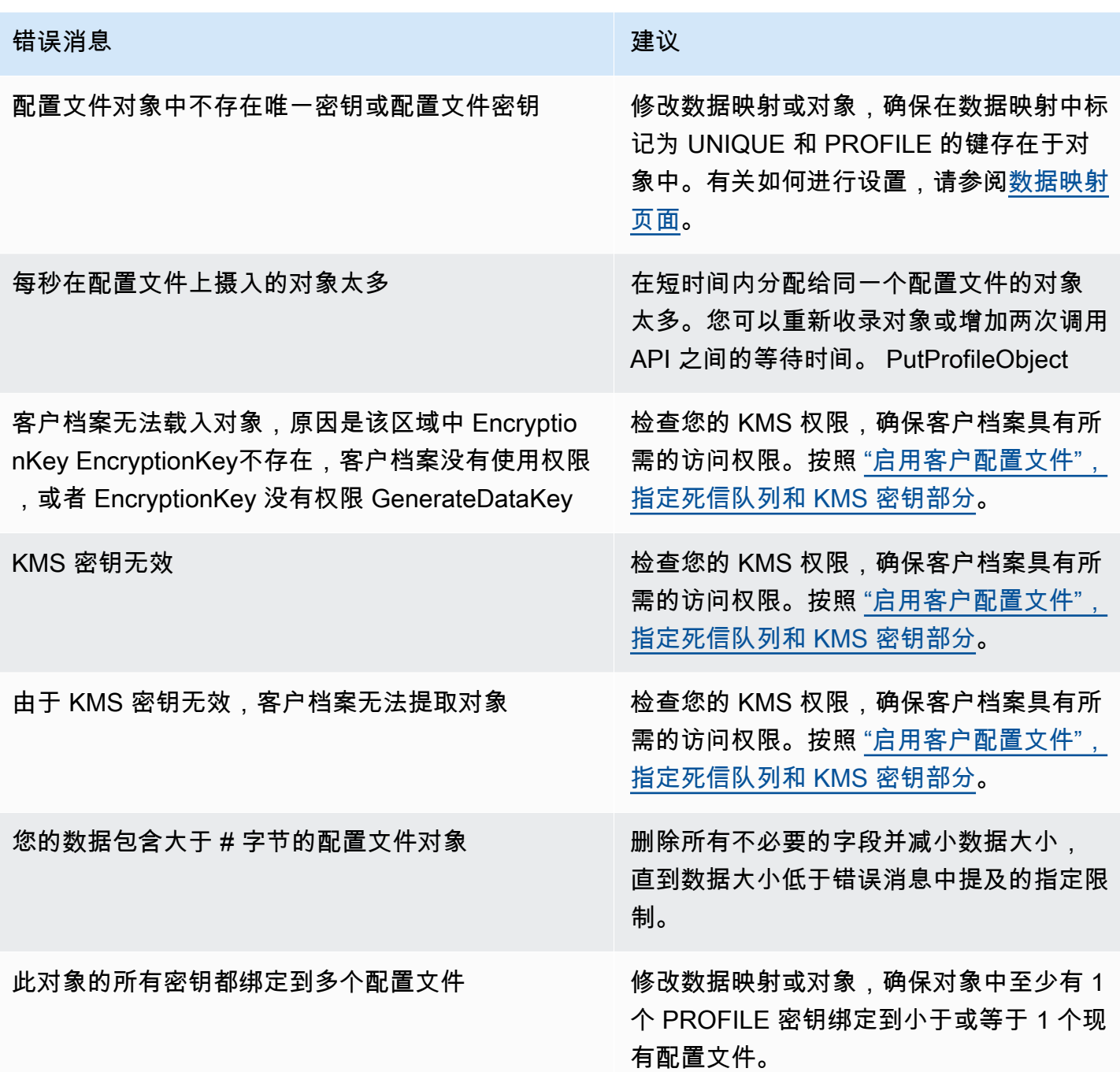

当您启用 Customer Profiles 时,可以选择将 Amazon SQS 队列指定为死信队列。如果您选择此选 项,请将以下资源策略添加到 Amazon SQS,以便 Customer Profiles 有权向该队列发送消息:

```
 "Sid": "Customer Profiles SQS policy", 
 "Effect": "Allow", 
 "Principal": {
```
{

```
 "Service": "profile.amazonaws.com" 
       }, 
       "Action": "SQS:SendMessage", 
       "Resource": "arn:aws:sqs:region:accountID:YourQueueName"
}
```
为防止出现混淆代理安全问题,请参阅 [Amazon Connect Customer Profiles 跨服务混淆座席问题防](#page-2474-0) [范](#page-2474-0),了解要应用的策略示例。

关于创建死信队列的tep-by-step 说明将在本主题的后面部分提供[。启用 Customer Profiles,并指定死](#page-2006-0) [信队列和 KMS 密钥](#page-2006-0)

创建 KMS 密钥以供 Customer Profiles 用于加密数据(必需)

**a** Note

要保持对 Customer Profiles API 的访问权限,使用 Customer Profiles profile API 的实体必 须在 IAM 策略中拥有显式 kms:Decrypt 权限。这使他们能够将 kms:Decrypt 用于与从与 Customer Profiles 相关的 API 中检索到的资源关联的 KMS 密钥。

启用客户资料时,系统会提示您创建或提供 AWS Key Management Service [KMS 密钥。](https://docs.aws.amazon.com/kms/latest/developerguide/concepts.html#kms_keys)关于创建 KMS 密钥的tep-by-step 说明将在本主题的后面部分提供[启用 Customer Profiles,并指定死信队列和](#page-2006-0) [KMS 密钥](#page-2006-0)。

Customer Profiles 的所有静态数据均使用您选择的 KMS 密钥进行加密。您的客户托管密钥由您创建、 拥有和管理。您可以完全控制 KMS 密钥(AWS KMS 收费)。

如果选择设置由其他人担任管理员的 KMS 密钥,则该密钥必须具有允许对 Customer Profiles 服务主 体拥有 kms:GenerateDataKey、kms:CreateGrant 和 kms:Decrypt 权限的策略。有关如何更 改密钥策略的信息,请参阅《 AWS Key Management Service 开发人员指南》中的[更改密钥策略。](https://docs.aws.amazon.com/kms/latest/developerguide/key-policy-modifying.html)此 外,为防止跨服务模拟,请参阅[防止跨服务混淆座席](#page-2473-0),了解您应该应用的策略示例。

# <span id="page-2006-0"></span>启用 Customer Profiles,并指定死信队列和 KMS 密钥

- 1. 打开 Amazon Connect 控制台,网址为 [https://console.aws.amazon.com/connect/。](https://console.aws.amazon.com/connect/)
- 2. 在"实例"页面上,选择实例别名。实例别名也是您的实例名称,该名称显示在您的 Amazon Connect URL 中。下图显示了 Amazon Connect 虚拟联系中心实例页面,其中,实例别名周围有 一个方框。

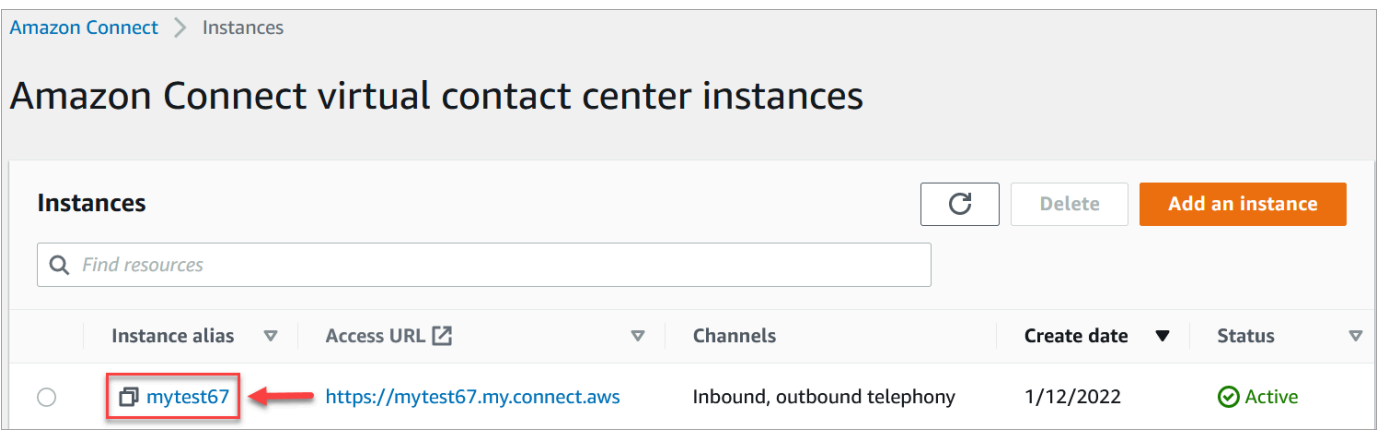

3. 在导航窗格中,选择 Customer Profiles。

Customer Profiles 域页面列出了可供集成的应用程序。在下图中,该页面显示尚未启用任何 Customer Profiles 域。

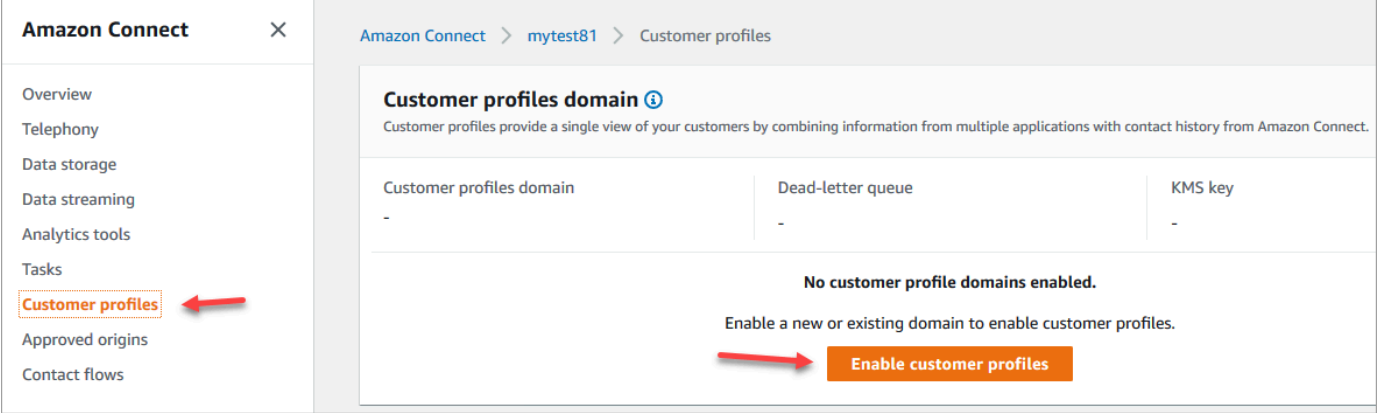

- 4. 选择启用 Customer Profiles 以开始使用。
- 5. 在 Customer Profiles 启用页面上,选择创建新域。在 "指定域" 下,输入对您有意义的友好名称, 例如您的组织名称,例如 CustomerProfiles-ExampleCorp。

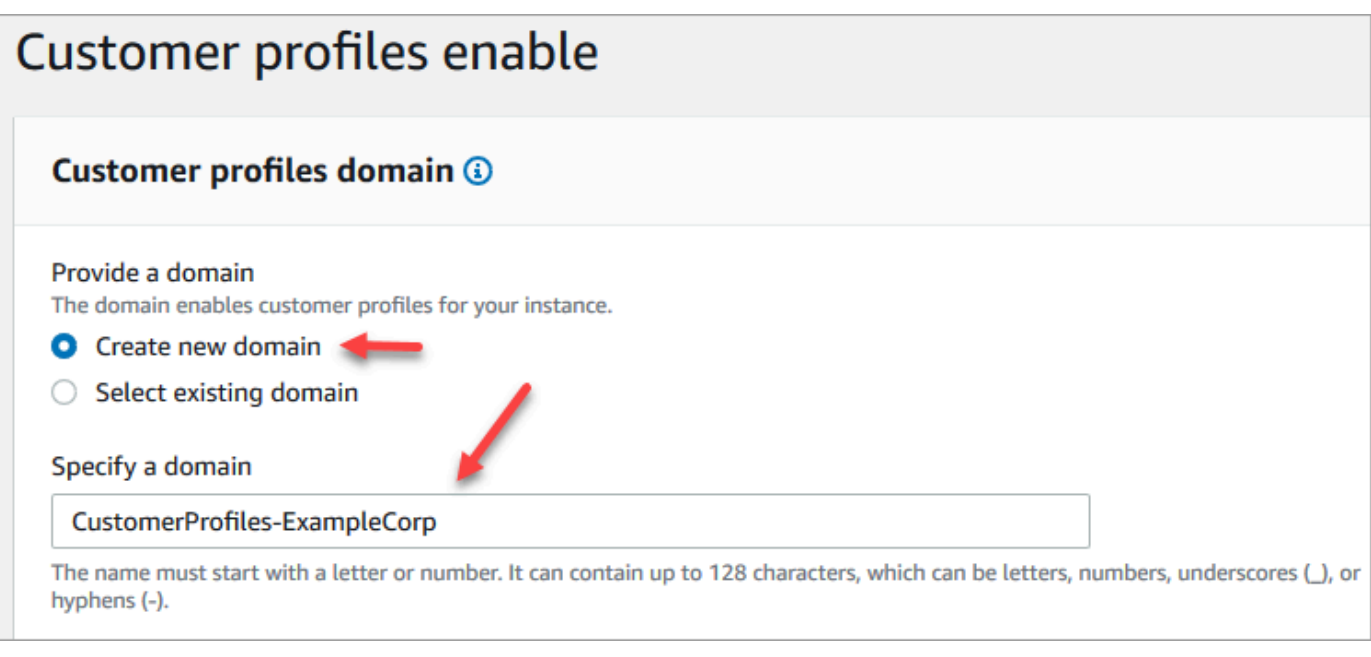

6. 在指定死信队列下,选择是否将失败事件发送到死信队列。如果您想了解摄取失败的数据,这一点 很有帮助。它还为您提供了将来重试这些失败的数据摄取的选项。

以下是创建死信队列的步骤:

• 在 Customer Profiles 启用页面上,选择创建新的或选择现有的 SQS 队列,然后选择创建新的 死信队列。

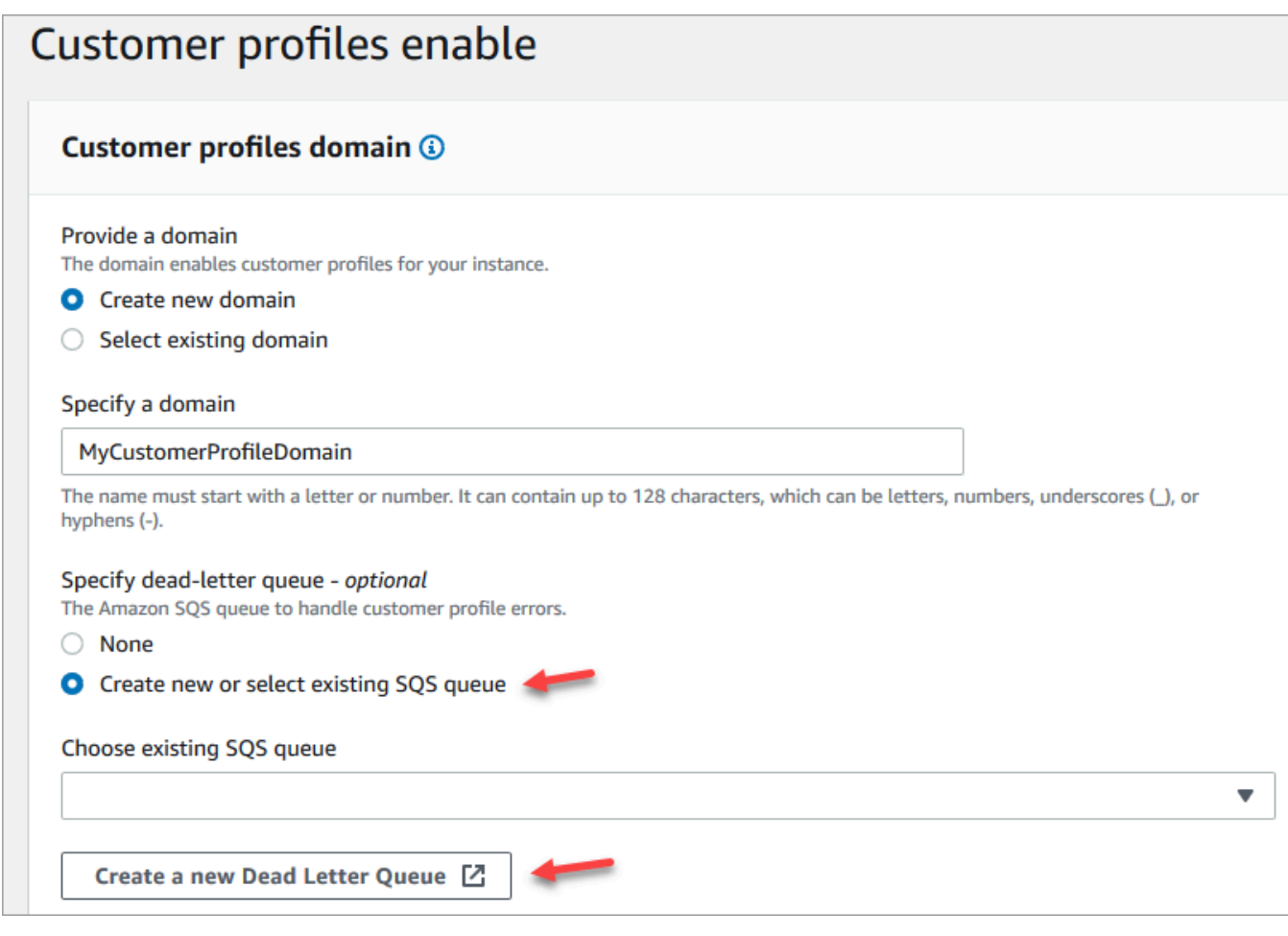

- 您的浏览器中会打开一个用于 Amazon SQS 控制台的新选项卡。选择创建队列。
- 在创建队列页面上,选择标准,然后为您的队列指定一个名称。

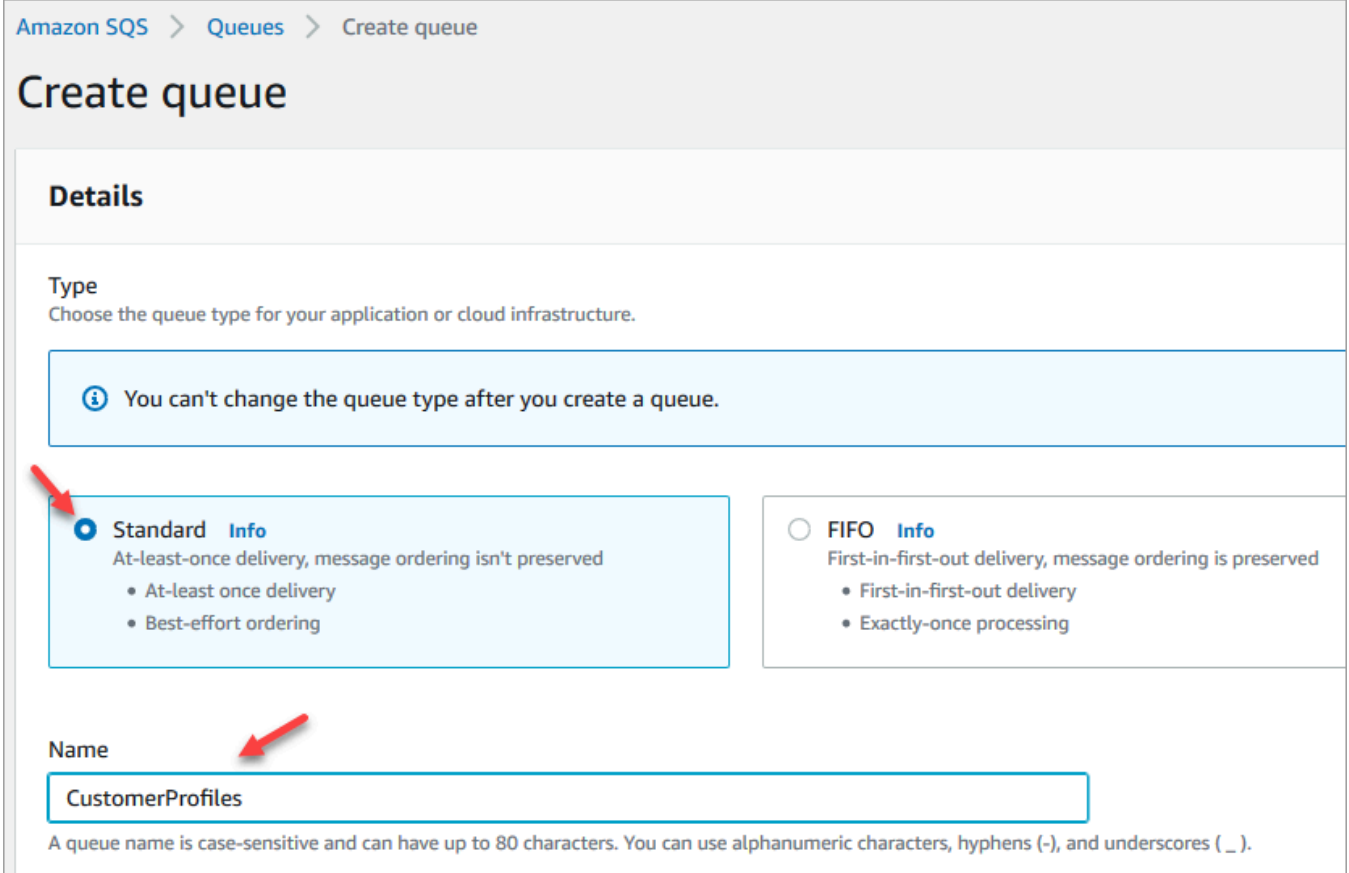

• 在访问策略部分,选择高级。

此时将显示版本名称、策略 ID 和声明。如有必要,请更新此部分,以便仅向相应的角色授予访 问权限。

• 在"声明"部分的末尾(下图第 15 行),在 } 之后添加一个逗号,然后按 Enter。

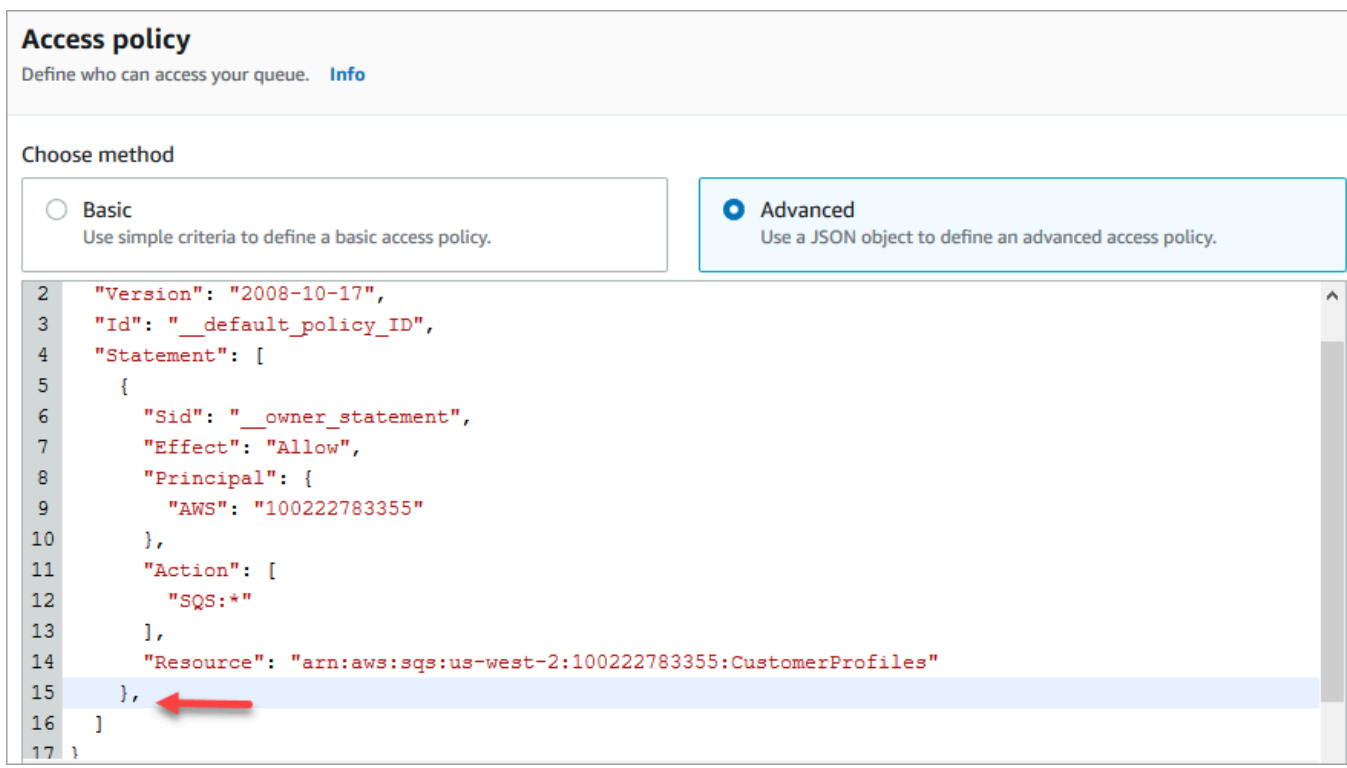

• 然后复制并粘贴以下代码:

```
{ 
       "Sid": "Customer Profiles SQS policy", 
       "Effect": "Allow", 
       "Principal": { 
         "Service": "profile.amazonaws.com" 
       }, 
       "Action": "SQS:SendMessage", 
       "Resource": "arn:aws:sqs:region:accountID:YourQueueName"
}
```
• 要用您的信息替换*##*、*## ID YourQueue #*名称,请复制并粘贴第 14 Resource 行中的信 息。

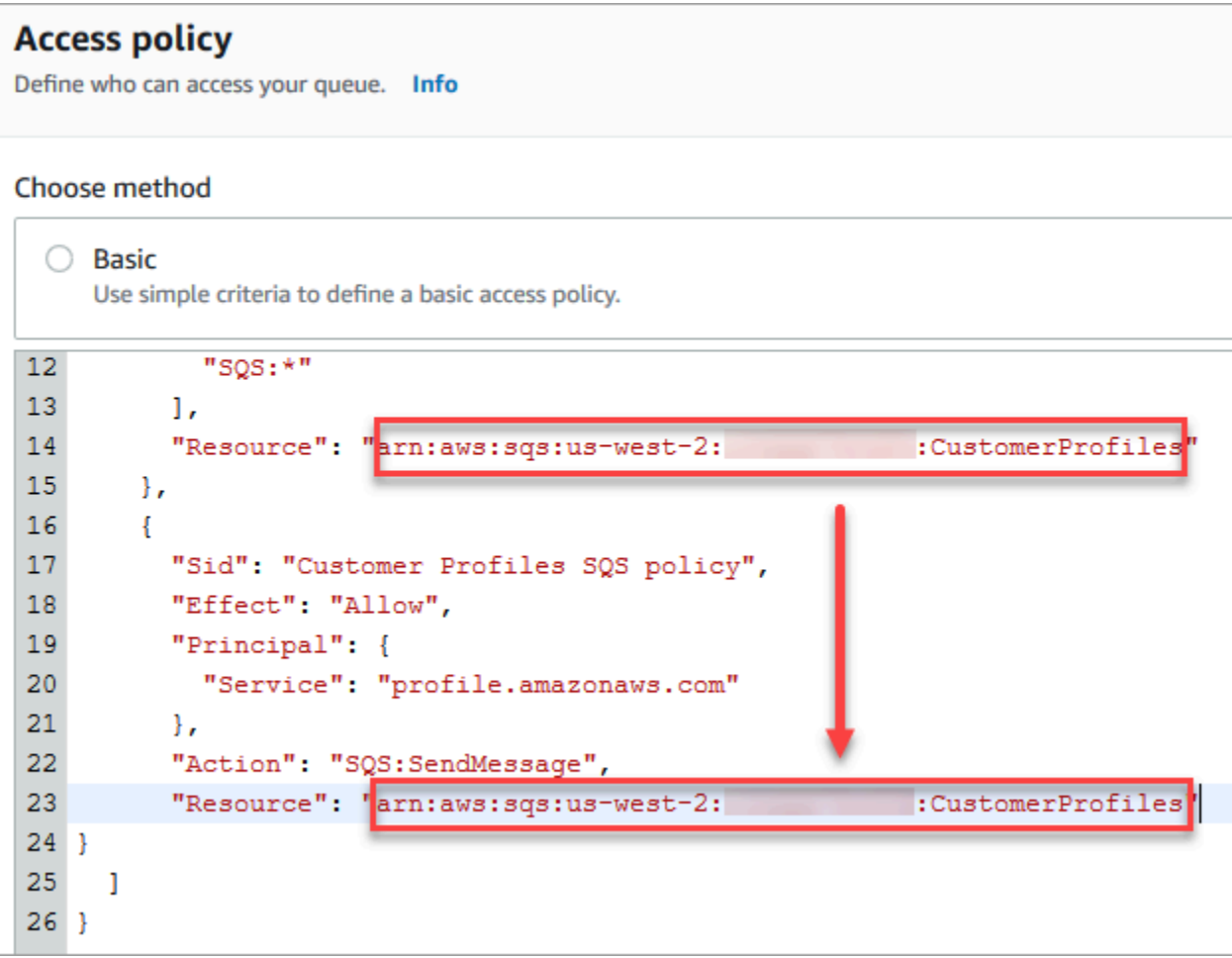

- 选择创建队列。
- 返回到浏览器中用于 Amazon Connect 控制台的选项卡,Customer Profiles 启用页面。单击或 点击选择现有的 SQS 队列框,从下拉列表中选择您刚刚创建的队列。

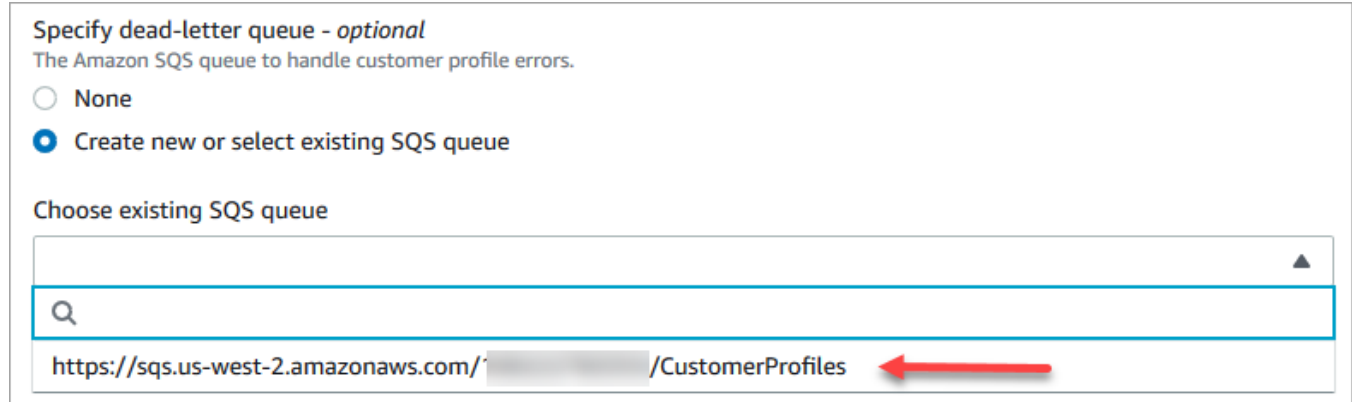

- 7. 在指定 KMS 密钥下,创建或输入您自己的 AWS KMS key 以进行加密。以下是创建您的 AWS KMS key的步骤:
	- 在 Customer Profiles 启用页面上,选择创建 AWS KMS key。

 $\mathsf{C}$ 

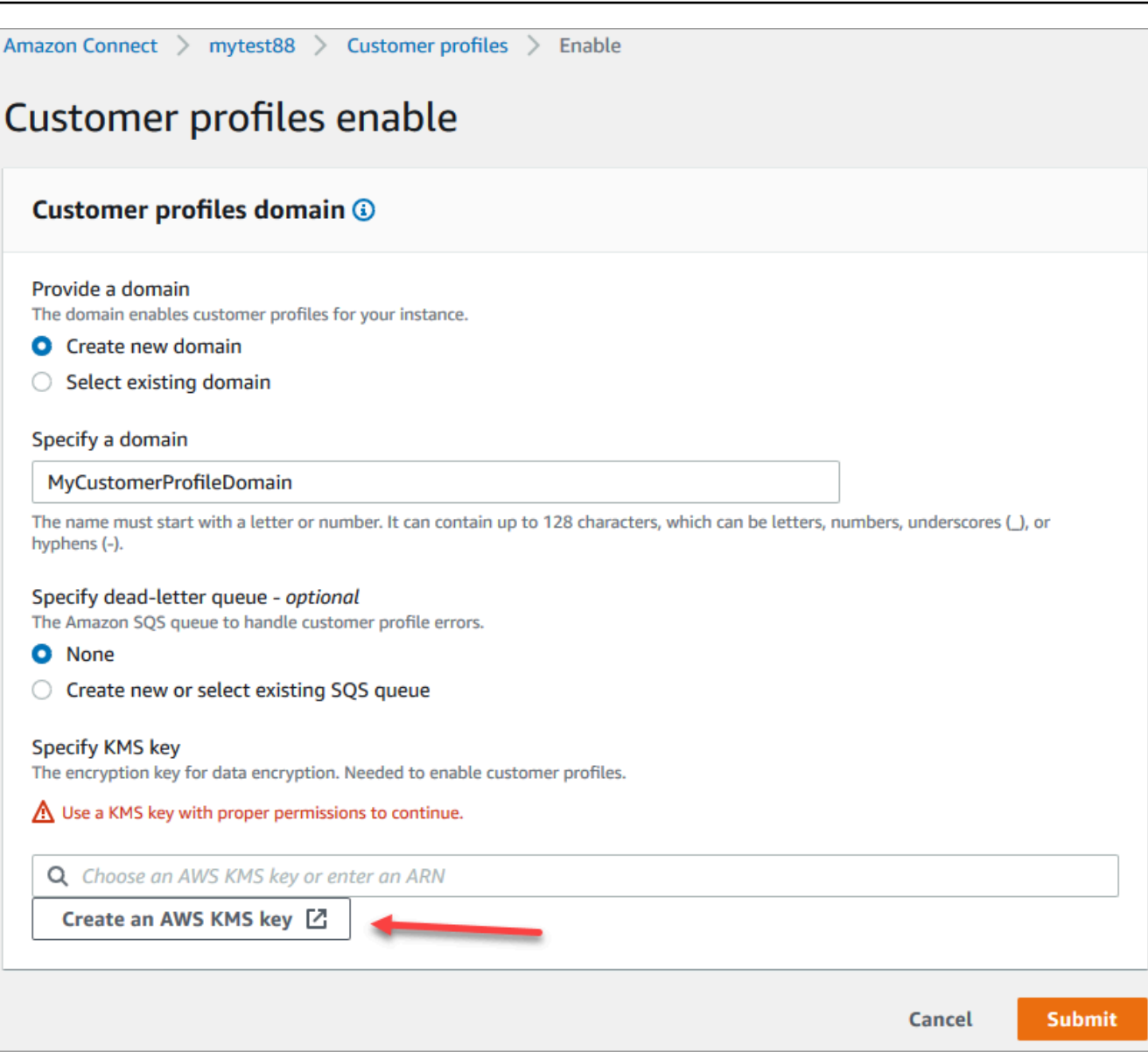

• 浏览器中将打开一个显示"密钥管理服务 (KMS) 控制台"的新选项卡。在配置密钥页面上,选 择对称,然后选择下一步。

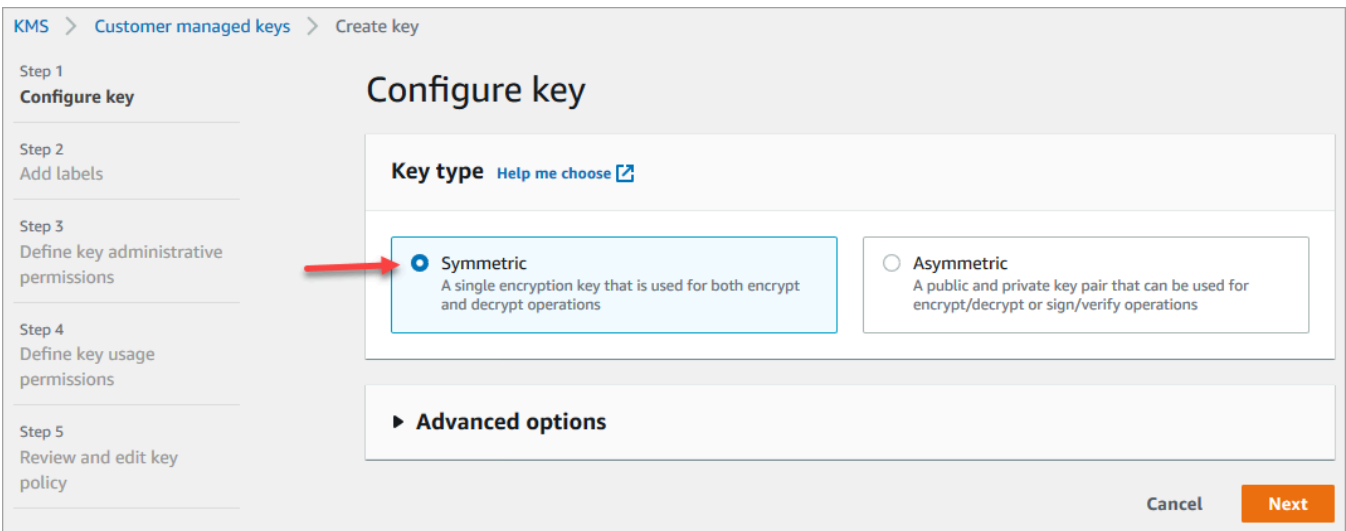

• 在添加标签页面上,为密钥添加名称和描述,然后选择下一步。

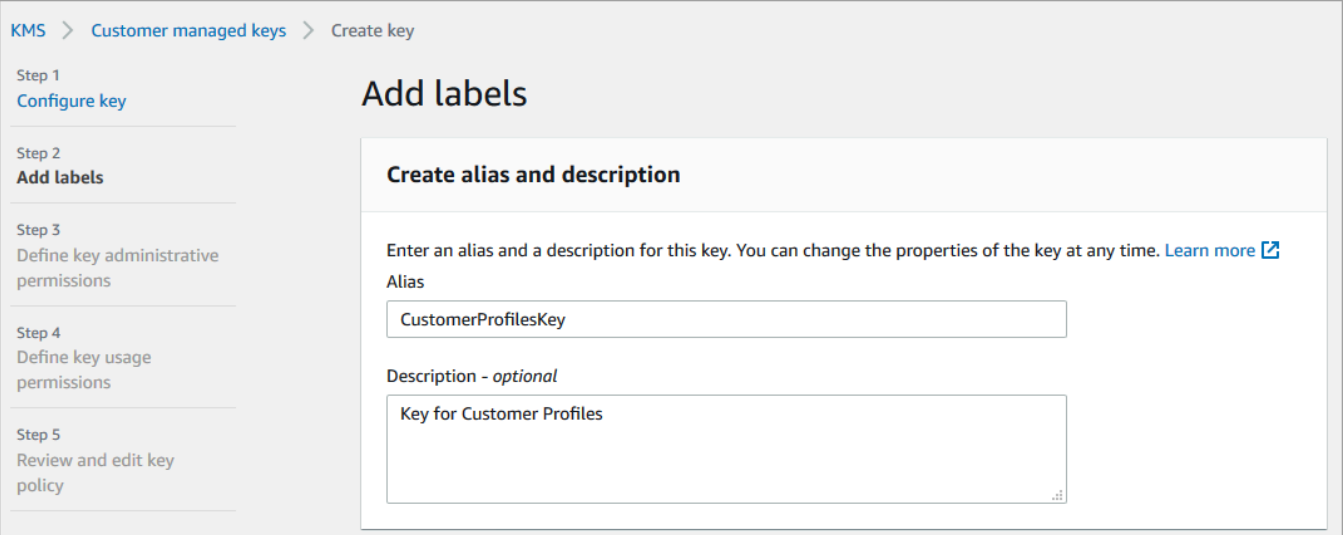

- 在定义密钥管理权限页面上,选择下一步。
- 在定义密钥使用权限页面上,选择下一步。
- 在审核和编辑密钥策略页面上,选择完成。

在以下示例中,密钥的名称以 bcb6fdd 开头:

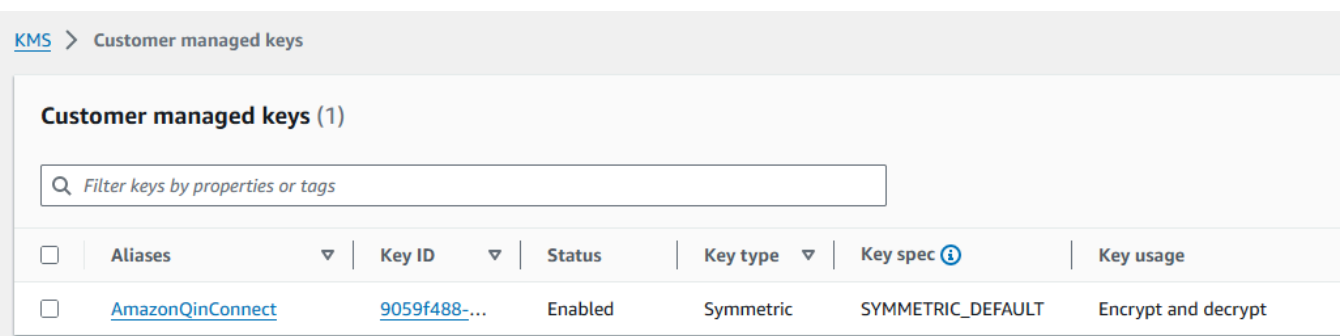

• 返回到浏览器中用于 Amazon Connect 控制台的选项卡,Customer Profiles 启用页面。单击或 点击指定 KMS 密钥框,以使您创建的密钥显示在下拉列表中。选择您创建的密钥。

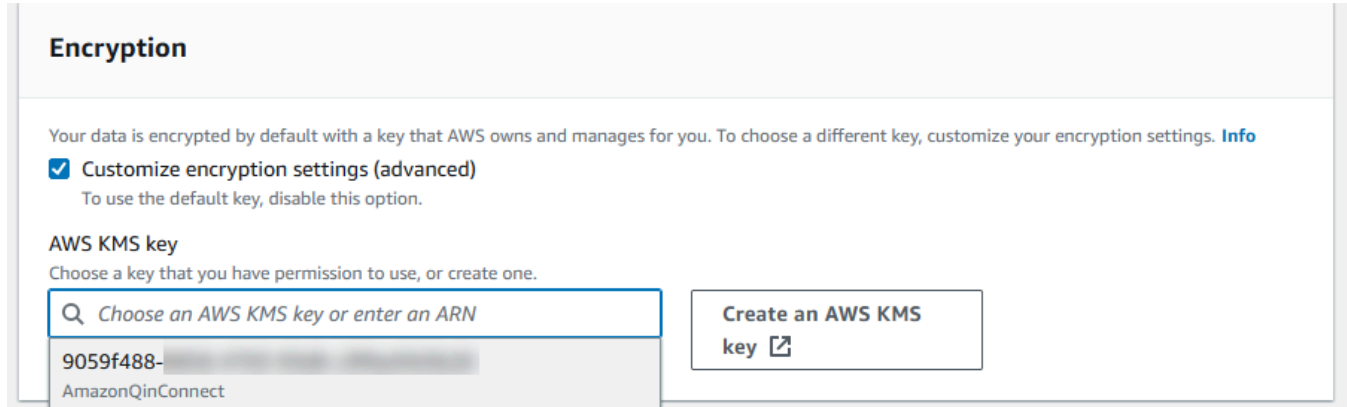

8. 选择提交。已完成的页面与下图类似。它显示了 Customer Profiles 域的名称、死信队列和 KMS 密钥。

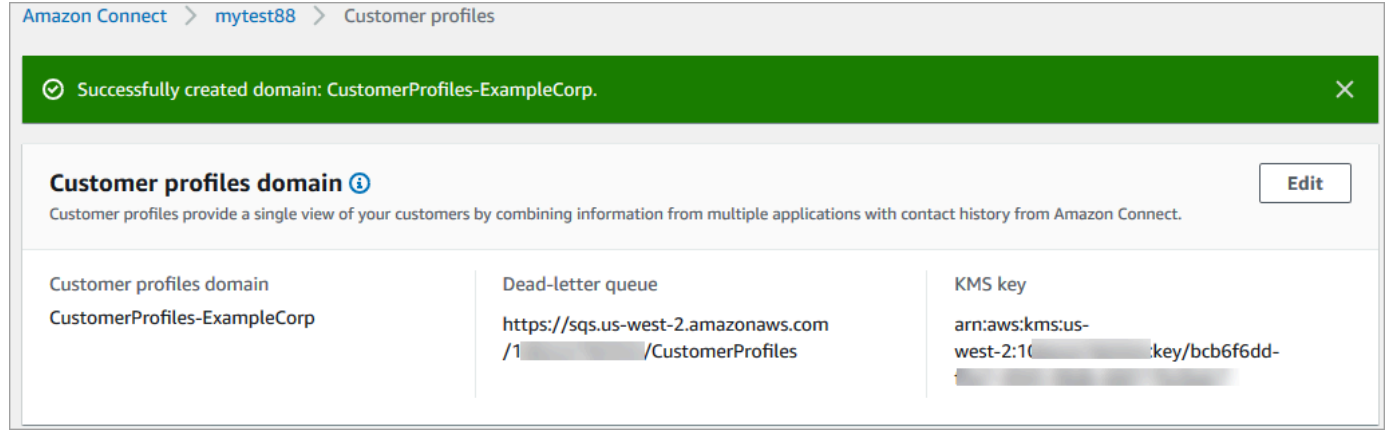

完成了!Amazon Connect Customer Profiles 已启用。现在,对于加入的每个新联系人,Amazon Connect 都会创建一个客户资料记录。然后,它会跟踪相应电话号码(语音)或电子邮件地址(聊天) 的联系人历史记录。

您的座席可以[创建新的客户资料](#page-2543-0)并查看客户的联系记录。
## 后续步骤

- 1. [通过座席应用程序启用 Customer Profiles](#page-2016-0)。
- 2. [为座席分配访问座席应用程序中客户资料的权限](#page-2021-0)。
- 3. [与用于分析客户资料数据的外部应用程序集成\(可选\)](#page-2053-0)。
- 4. [启用身份解析以识别两个或更多相似的资料并将其合并](#page-2026-0)。

# <span id="page-2016-0"></span>在 Agent Workspace 中访问 Customer Profiles

启用 Amazon Connect 客户档案后,客服人员可以开始与客户互动并访问[客户信息以](https://docs.aws.amazon.com/connect/latest/adminguide/customer-profiles.html)提供个性化服 务。本主题介绍如何访问 Amazon Connect 代理工作区。

**1** Tip

确保您的座席在其安全配置文件中拥有客户资料权限,以便他们可以访问 Customer Profiles。 有关更多信息,请参阅 [Customer Profiles 的安全配置文件权限。](#page-2021-0)

## 选项 1:在 CCP 中使用客户档案 out-of-the-box

Customer Profiles 已经嵌入在联系人控制面板 (CCP) 旁边。您的代理可以在同一个浏览器窗口中访问 CCP、客户档案和案例管理,方法 Amazon Connect是登录他们的 Amazon Connect 实例并选择位于 右上角的座席工作区按钮,如下图所示。

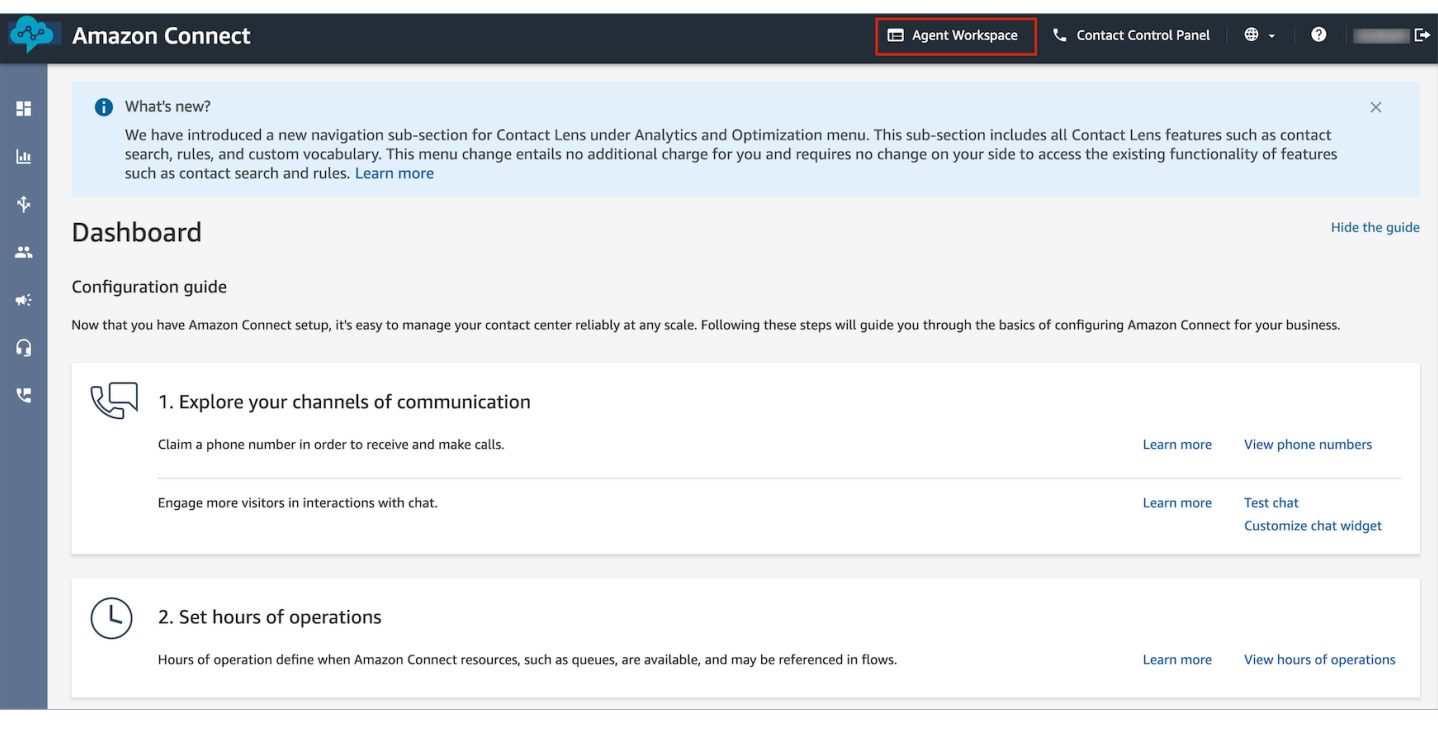

## **a** Note

您还可以使用以下 URL 访问 Agent Workspace:

• https://*instance name*.my.connect.aws/agent-app-v2/

如果您使用 awsapps.com 域访问您的实例,请使用以下 URL:

• https://*instance name*.awsapps.com/connect/agent-app-v2/

有关查找实例名称的帮助,请参阅[查找您的 Amazon Connect 实例名称。](#page-264-0)

以下是 Customer Profiles 在 Agent Workspace 中具体外观的示例。

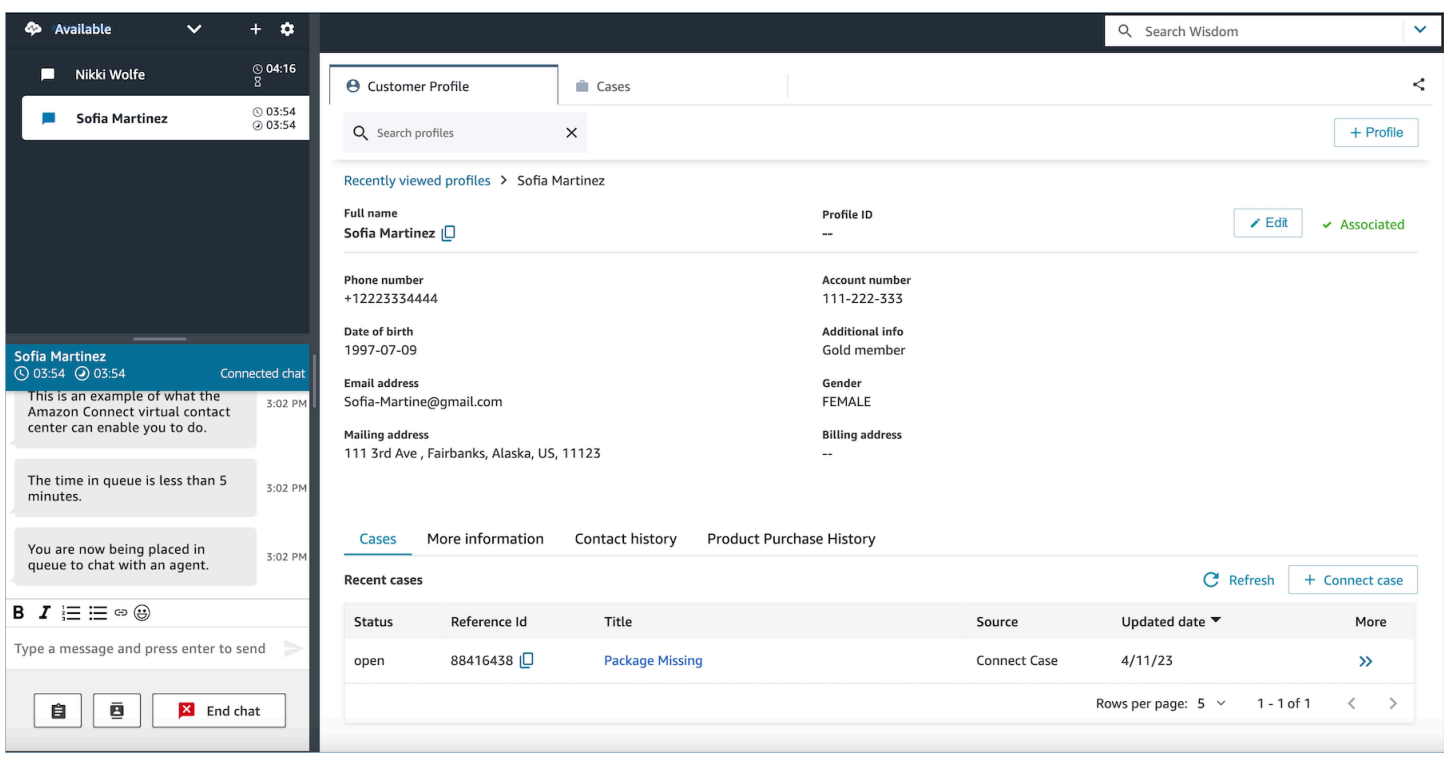

## 选项 2:将 Customer Profiles 嵌入到自定义 Agent Workspace 中

嵌入联系人控制面板 (CCP) 时,可以选择显示或隐藏预构建的联系人控制面板用户界面。例如,您可 能需要开发一个自定义 Agent Workspace,该工作区具有您设计的用户界面,并带有用于接听和拒绝 呼叫的自定义按钮。或者,您可能需要将 Amazon Connect 中包含的预构建的联系人控制面板嵌入到 另一个自定义应用程序中。

无论您是显示预构建的联系人控制面板用户界面,还是将其隐藏起来然后构建您自己的,您都可以 使用 [Amazon Connect Streams](https://github.com/aws/amazon-connect-streams) 库将联系人控制面板和 Customer Profiles 嵌入到座席的工作区中。 这样,Amazon Connect Streams 就可以初始化,座席可以连接到 Amazon Connect 和 Customer Profiles 并对其进行身份验证。

有关嵌入 Customer Profiles 的信息,请参阅 [CCP、Customer Profiles 和 Wisdom 的初始化](https://github.com/amazon-connect/amazon-connect-streams/blob/master/Documentation.md#initialization-for-ccp-customer-profiles-and-wisdom)。

要在使用客户资料中的原始数据时构建自己的控件,请参阅有关如何使用 CustomerProfiles JS 开源库 的 [Github](https://github.com/amazon-connect/amazon-connect-customer-profiles) 文档。

#### **G** Tip

当您自定义座席的工作区时,您可以确定座席用于访问其 Agent Workspace 的 URL,它可 能与 Amazon Connect 提供的 URL 有很大不同。例如,您的 URL 可能是 https://examplecorp.com/agent-support-app。

# 使用联系人属性自动填充客户资料

默认情况下,Amazon Connect Customer Profiles 使用以下值在其用户界面中搜索和自动填充客户资 料:

- 对于语音联系人:电话号码
- 对于聊天联系人:电子邮件

它通过使用 Customer Profiles 流数据块自动填充客户资料。要自定义此行为,请使用以下联系人属 **性·** 

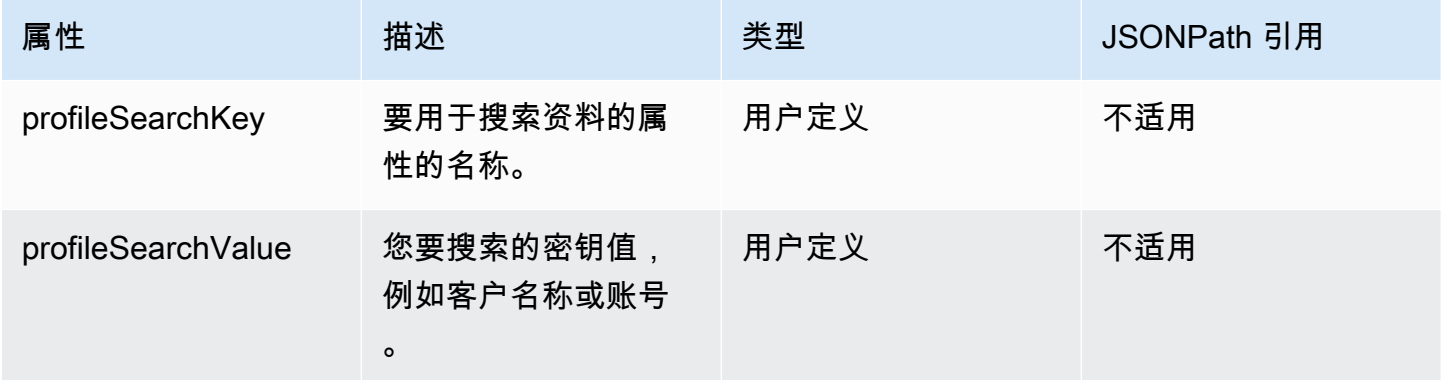

例如,要按电子邮件搜索聊天联系人,您可以将 profileSearchKey 属性设置为 \_email 搜索键, 并提供电子邮件值作为 profileSearchValue。

如果您在资料对象中定义了自定义键,则也可以通过这些搜索键进行搜索。要确保您的自定义键可搜 索,请参阅[键定义详细信息](#page-2100-0)。

下图显示了如何可在[设置联系人属性](#page-1004-0)数据块中使用这些属性。

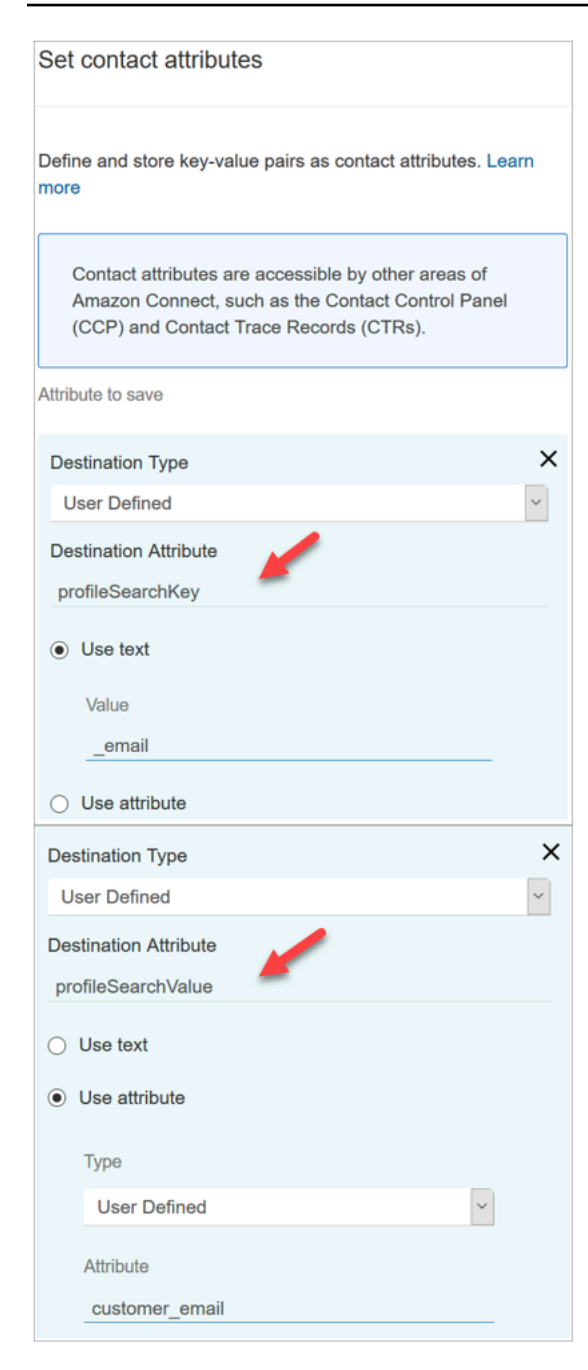

## 自动将客户资料与联系人关联

默认情况下,座席需要在验证客户身份后手动将客户资料与联系人相关联。要将此行为更改为根据电话 号码自动将联系人与资料相关联,请参阅[自动将联系人记录与使用 \\_phone 键找到的一个资料相关联](#page-2160-0)。

如果多个资料与联系人的电话号码匹配,则会向座席显示多个匹配的资料。座席需要选择要与联系人关 联的资料。

# <span id="page-2021-0"></span>Customer Profiles 的安全配置文件权限

内容

- [如何更新座席的权限](#page-2021-1)
- [如何更新流的权限](#page-2022-0)
- [如何更新"计算的属性"的权限](#page-2022-1)
- [权限问题:如何分配新权限](#page-2023-0)

## <span id="page-2021-1"></span>如何更新座席的权限

根据需要为座席的安全配置文件分配以下客户配置文件权限:

- 查看:使座席能够查看客户资料应用程序。他们可以:
	- 查看在座席应用程序中自动填充的资料。
	- 搜索配置文件。
	- 查看存储在客户资料中的详细信息(例如,姓名、地址)。
	- 将联系人记录与资料相关联,如下图所示。

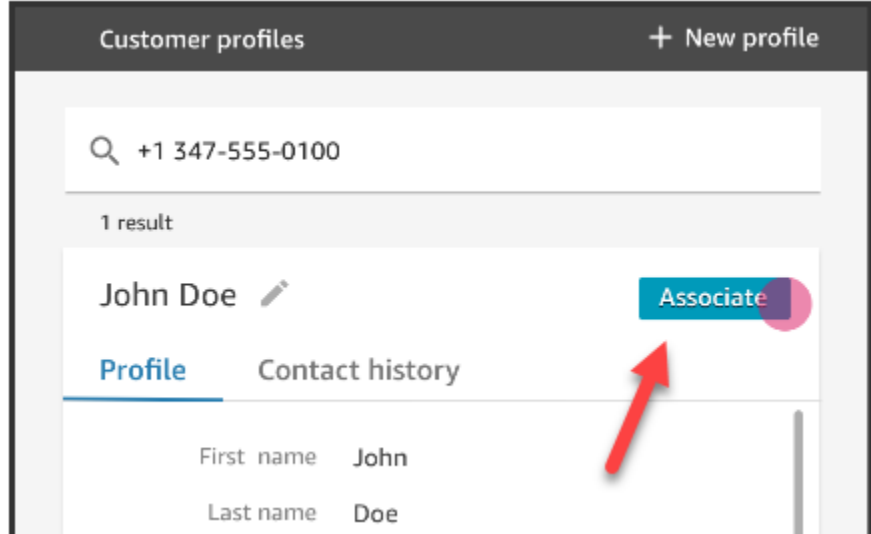

- 编辑:允许座席编辑客户资料中的详细信息(例如,更改地址)。默认情况下,它们会继承查看权 限。
- 创建:允许座席创建和保存新的资料。默认情况下,它们会继承查看权限,但不会继承编辑权限。

有关如何为现有安全配置文件添加更多权限的信息,请参阅[更新安全配置文件](#page-542-0)。

#### 默认情况下,管理员安全配置文件已具有执行所有客户配置文件活动的权限。

# <span id="page-2022-0"></span>如何更新流的权限

#### 1. 转到"安全配置文件"控制台,选择要编辑的安全配置文件,或者选择添加新的安全配置文件。

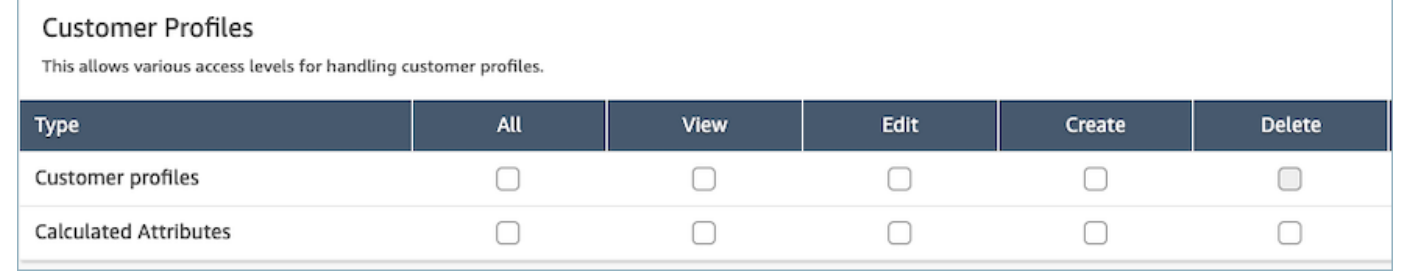

#### 2. 选择"客户配置文件"的查看权限。

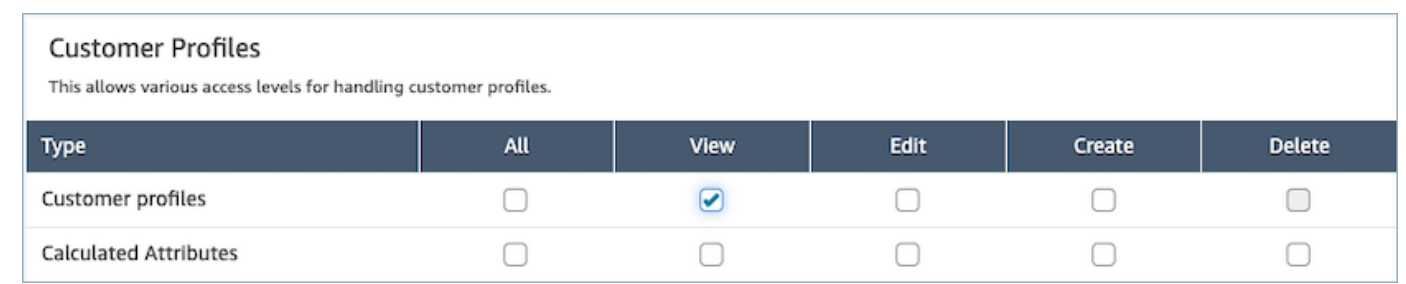

3. 选择保存。现在,您可以导航到用户管理部分,并将此安全配置文件提供给您选择的用户。

## <span id="page-2022-1"></span>如何更新"计算的属性"的权限

1. 转到"安全配置文件"控制台,选择要编辑的安全配置文件,或者选择添加新的安全配置文件。

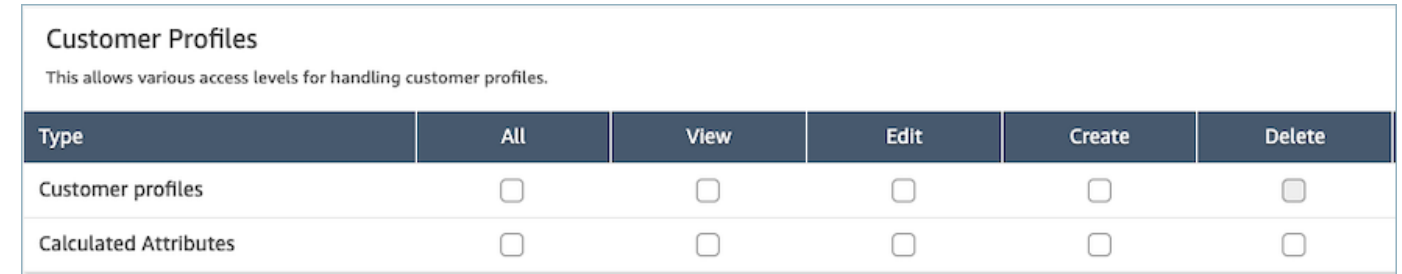

2. 为"计算的属性"选择全部或查看、编辑、创建和删除权限。

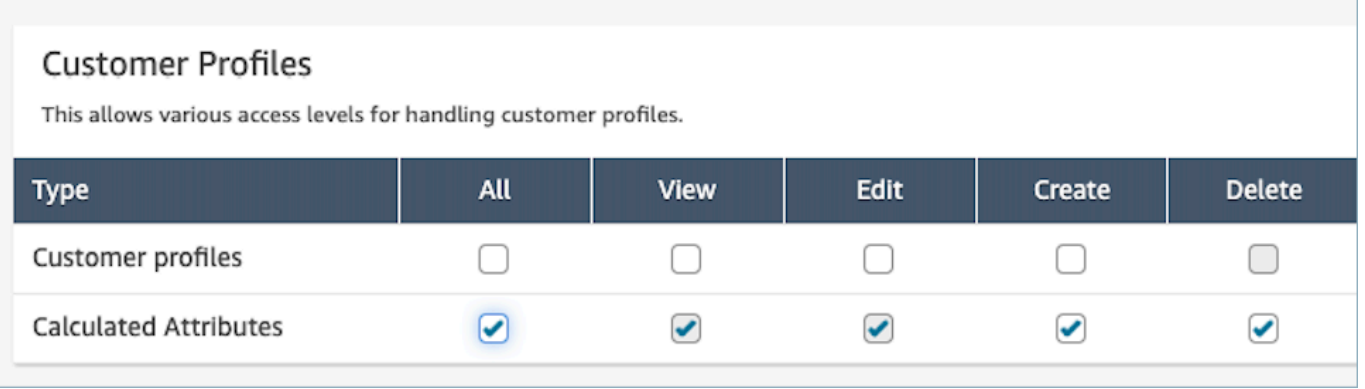

3. 选择保存。现在,您可以导航到用户管理部分,并将此安全配置文件提供给您选择的用户。

## <span id="page-2023-0"></span>权限问题:如何分配新权限

1. 要在任何后端 API 出现 403 禁止调用错误时更新权限,请导航至 Amazon Connect 客户资料控制 台的域部分,然后选择查看详情。

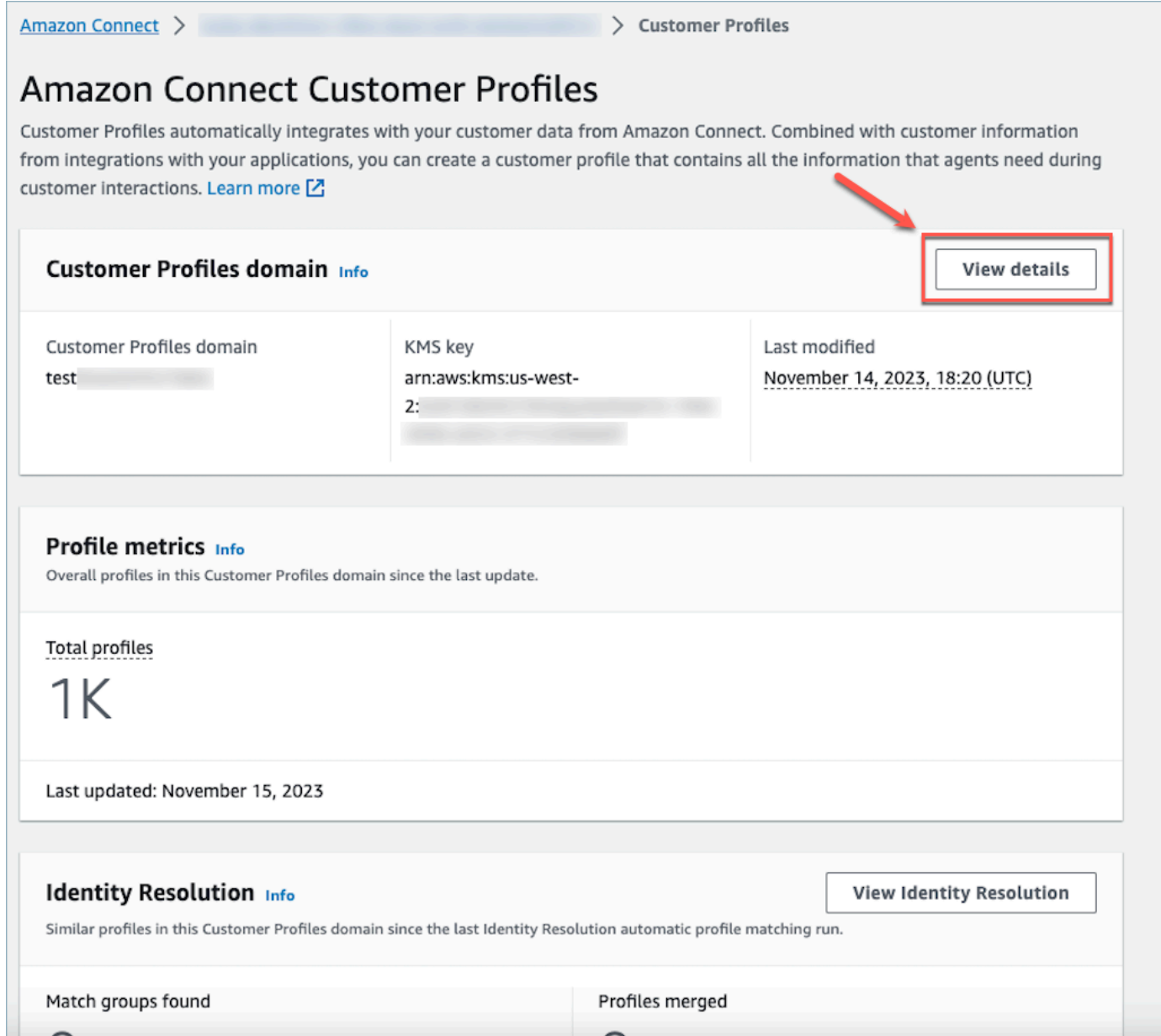

2. 在查看域详细信息部分中选择更新权限。

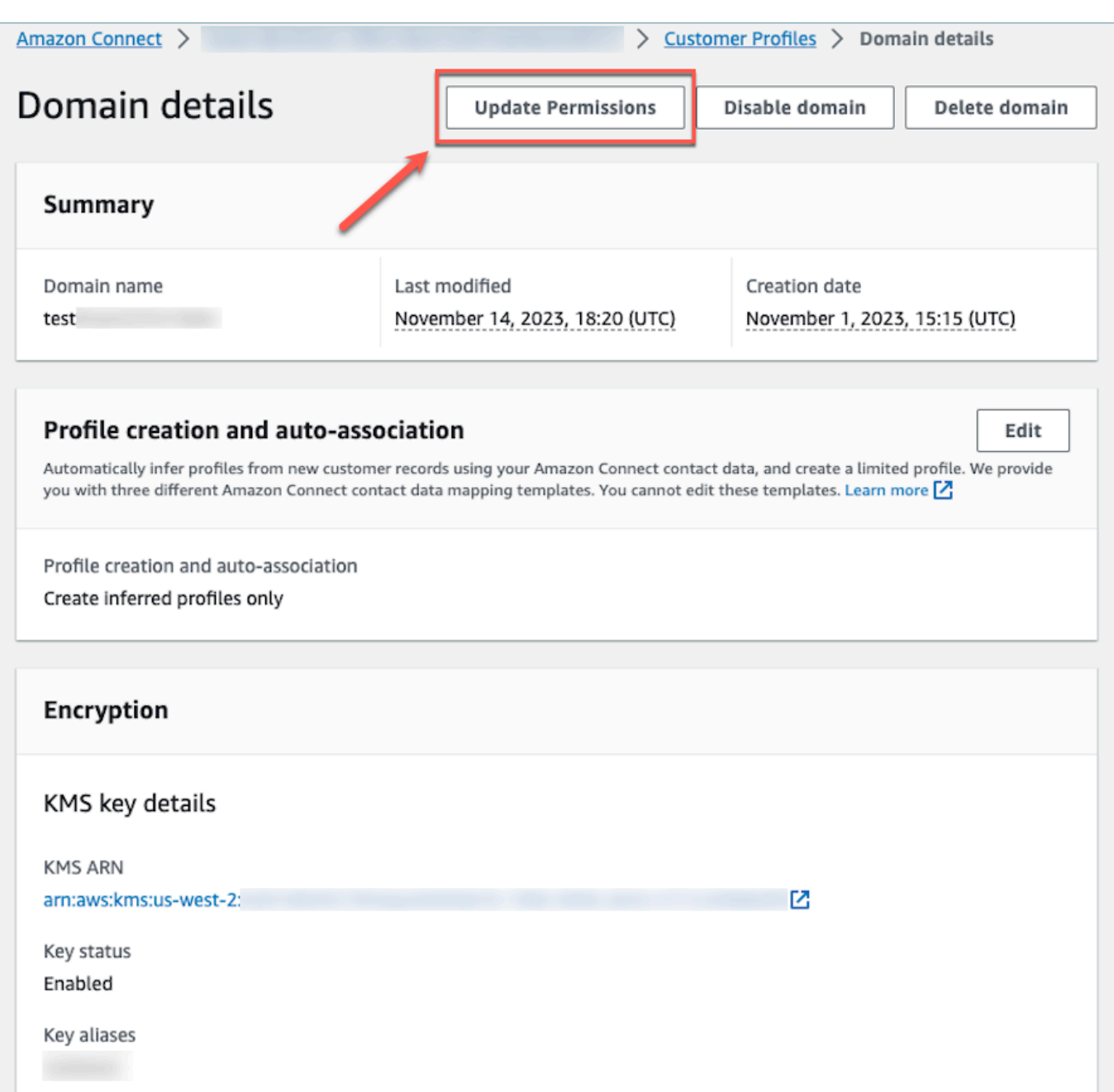

3. 完成此操作后,权限将成功更新,更新权限按钮将不再显示在域详细信息部分中。这将缓解 403 禁止的错误问题,您将能够成功调用 API。

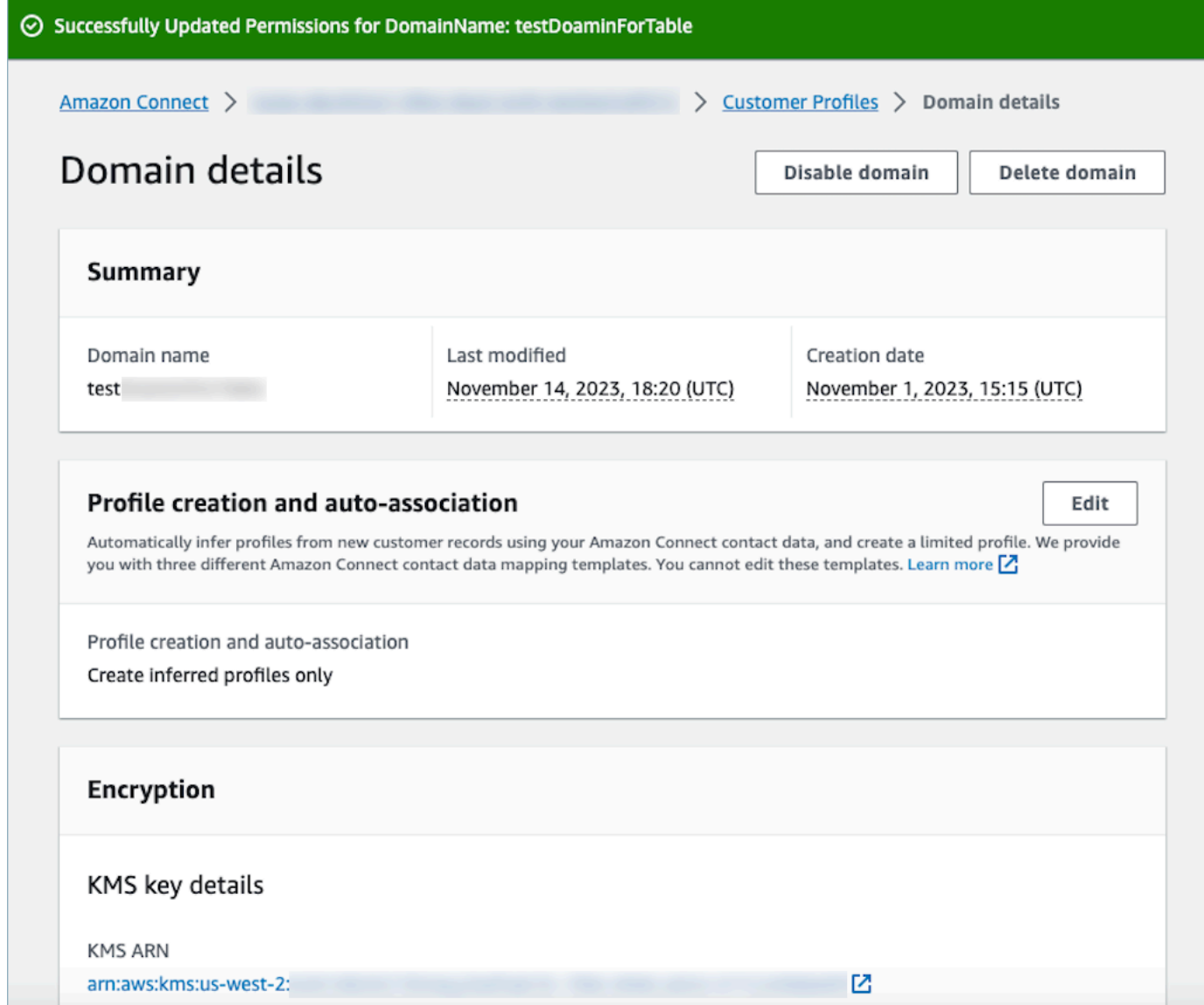

# <span id="page-2026-0"></span>使用身份解析合并相似的配置文件

相似的资料是指两个或更多资料被确定为适用于同一个联系人。当跨多个通道和应用程序为同一客户捕 获客户记录,并且这些客户记录不共享一个公共唯一标识符时,可能会有多个资料。

身份解析会自动查找相似的资料并帮助您整合它们。该功能每周运行一次身份解析作业,该作业执行以 下步骤:

- 1. [自动资料匹配](#page-2030-0)
- 2. 根据您的合并标[准自动合并相似资料](#page-2031-0)

每次身份解析作业运行时,它都会在 Customer Profiles 页面上显示指标。这些指标显示了它审查的资 料数量、找到的匹配组数以及合并的资料数。

启用身份解析可能会收取额外费用。有关更多信息,请参阅 [Amazon Connect 定价。](https://aws.amazon.com/connect/pricing/)

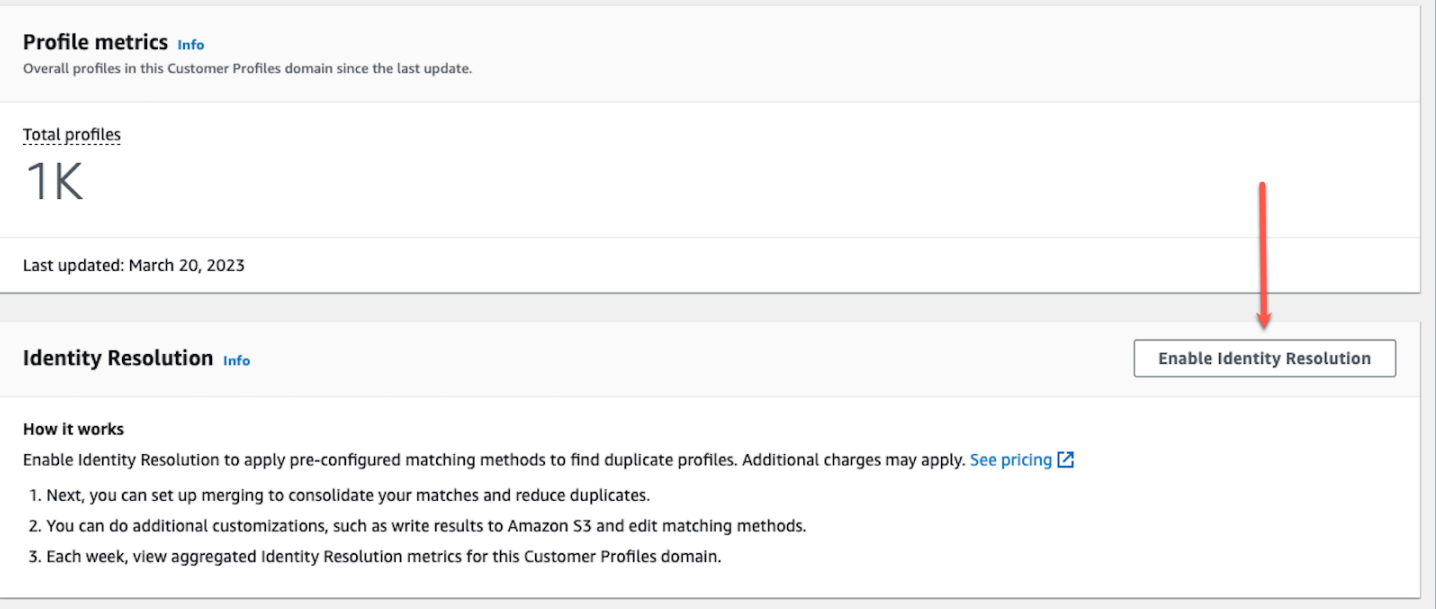

# 为您的 Customer Profiles 域启用身份解析

当启用身份解析时,需要指定以下信息:

- 身份解析作业每周运行一次的时间。默认情况下,它于 UTC 时间周六午夜 12 点运行。
- Amazon S3 存储桶,身份解析作业应在其中写入自动资料匹配过程的结果。如果您没有 S3 存储 桶,则可以选择在启用过程中创建一个。

您可以查询 Amazon S3 存储桶或使用 [GetMatchesA](https://docs.aws.amazon.com/customerprofiles/latest/APIReference/API_GetMatches.html)PI 根[据置信度分数](#page-2031-1)筛选结果。

**a** Note

启用身份解析后,您将会看到用于为可选的自动合并过程[创建合并标准](#page-2035-0)的选项。

#### 启用身份解析

1. 您必须为您的实例启用 Customer Profiles 域。有关说明,请参阅[为您的实例启用 Customer](#page-2003-0) [Profiles。](#page-2003-0)

## 2. 在导航窗格中,选择 Customer Profiles。

## 3. 在身份解析部分,选择启用身份解析。

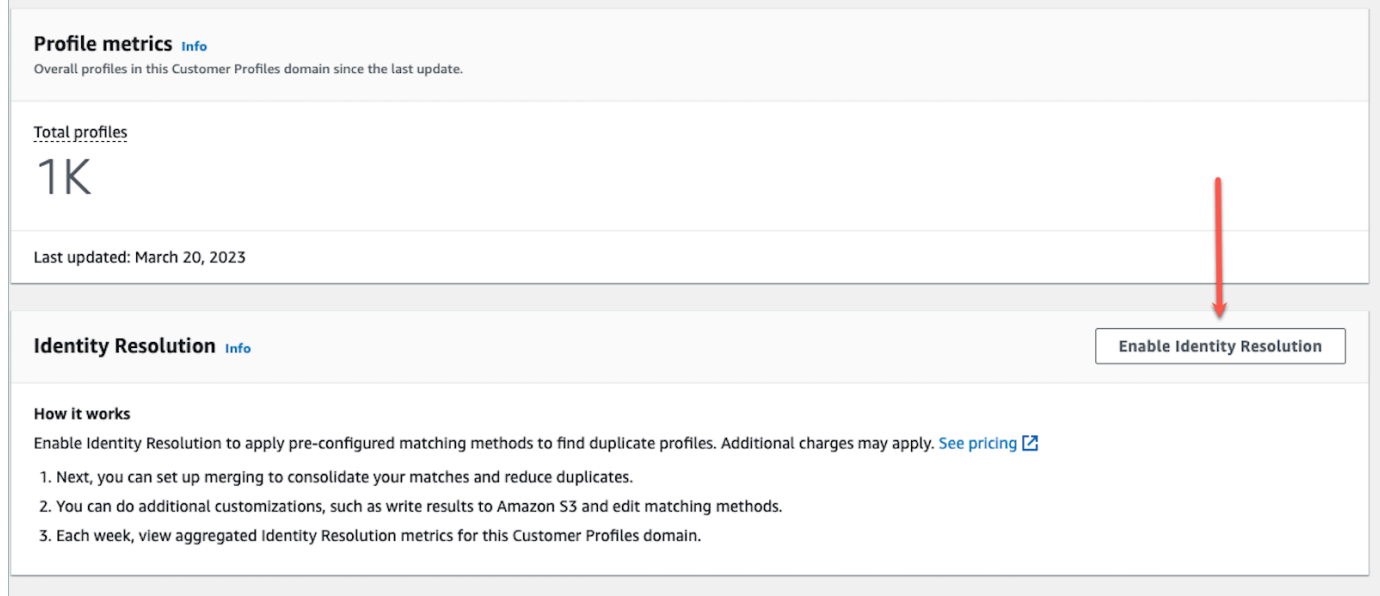

#### 4. 在身份解析弹出框中,选择启用身份解析。

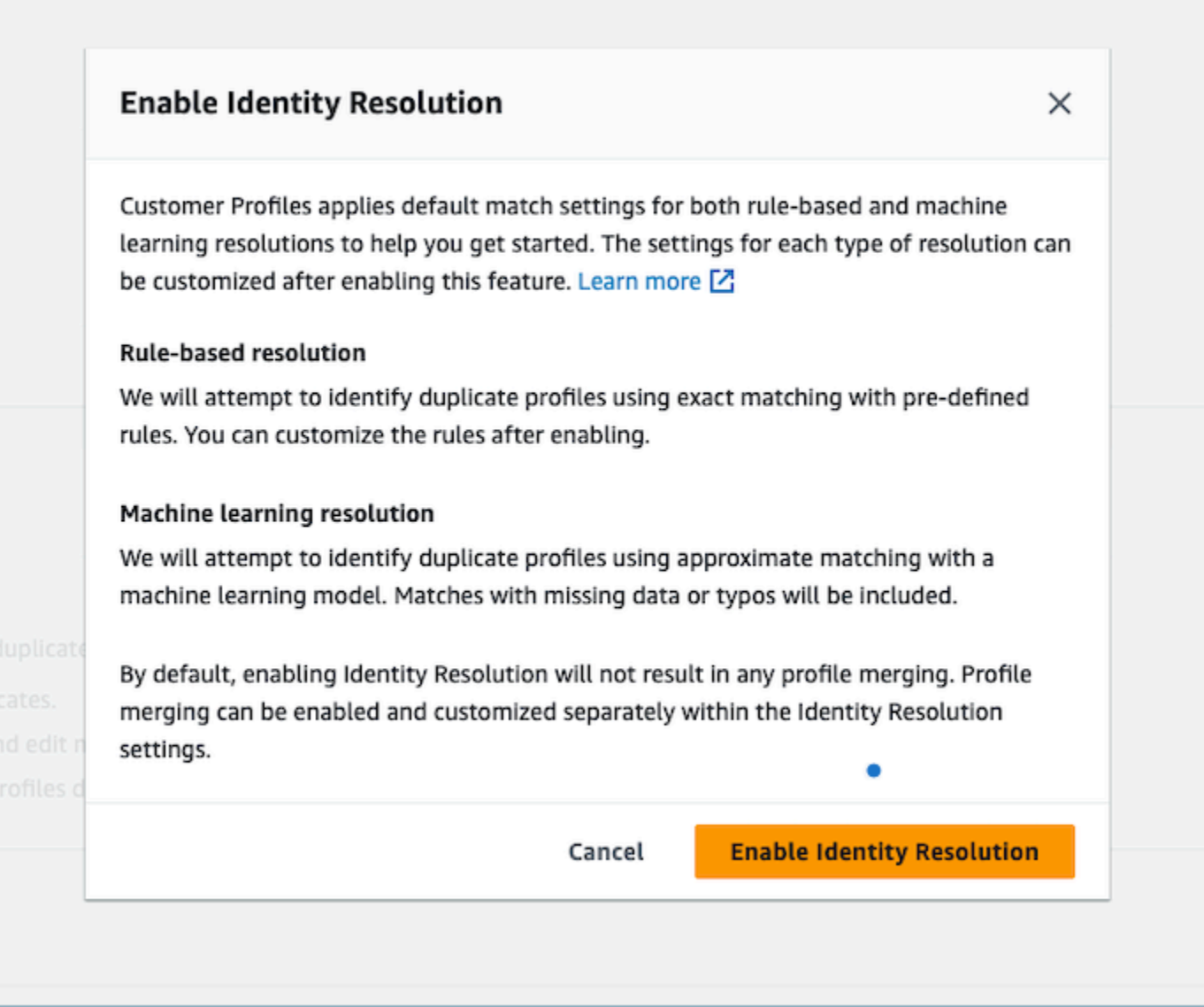

- 5. 在启用身份解析页面上,指定您希望身份解析作业运行的日期和时间。
- 6. 如果您想查看 Amazon S3 存储桶中匹配的资料 ID,请选择将资料 ID 匹配项写入 Amazon S3。否 则,您可以使用 [GetMatchesA](https://docs.aws.amazon.com/customerprofiles/latest/APIReference/API_GetMatches.html)PI 来查看匹配的配置文件。
	- 指定身份解析作业应在其中写入资料匹配项的 Amazon S3 存储桶。

建议应用策略以防止出现混淆代理安全问题。有关更多信息和示例策略,请参阅 [Amazon](#page-2474-0) [Connect Customer Profiles 跨服务混淆座席问题防范。](#page-2474-0)

- 7. 完成后,选择启用身份解析。启用身份解析后,将启用基于规则的匹配和基于机器学习的匹配。您 可以从"身份解析"页面禁用其中一项或两项。有关更多信息,请参阅 [禁用身份解析](#page-2053-1)。
- 8. 基于规则的身份解析匹配:
- a. 启用与新域的基于规则的匹配功能后,如果您设置了集成并且集成正在运行,则匹配将立即启 动。
- b. 启用与现有域的基于规则的匹配功能后,匹配过程将在一小时内启动。
- 9. 基于机器学习的身份解析匹配:
	- a. 启用身份解析功能后,身份解析作业将在 24 小时内首次运行。

**a** Note

在新的 Customer Profiles 域上首次运行身份解析作业之前,建议检查您的资料指标, 以确保已创建资料。否则,将不会返回任何匹配结果。

b. 您可能需要为自动合并匹配资料设置合并标准。如果是这样,请参阅[为身份解析设置合并标](#page-2035-0) [准](#page-2035-0)。

用于身份解析的机器学习

内容

- [机器学习身份解析的工作原理](#page-2030-1)
- [设置用于身份解析的机器学习](#page-2033-0)
- [为身份解析设置合并标准](#page-2035-0)

<span id="page-2030-1"></span>机器学习身份解析的工作原理

<span id="page-2030-0"></span>本主题介绍身份解析如何执行自动资料匹配,以及如果已设置身份解析,则它如何自动合并相似资料。 自动资料匹配

为了识别相似的资料,身份解析使用机器学习来查看每个资料中的以下个人身份信息 (PII) 属性:

- 姓名:审查所有姓名的相似度,包括名字、中间名和姓氏。
- 电子邮件:审查所有电子邮件地址的相似度,包括个人电子邮件和企业电子邮件。它们不区分大小 写。
- 电话号码:审查所有电话号码和格式的相似度,包括家庭电话、移动电话和企业电话。
- 地址:审查所有地址类型和格式的相似度,包括企业地址、邮寄地址、配送地址和账单地址。

• 出生日期:审查所有出生日期和格式的相似度。

它使用此信息来创建相似资料的匹配组。

#### 匹配组

匹配组由代表客户的所有相似资料组成。每个匹配组均包含以下信息:

- 匹配 ID,用于唯一标识代表联系人的两个或更多相似资料的组
- 匹配组中资料 ID 的数量
- 与匹配组关联的置信度分数

#### <span id="page-2031-1"></span>置信度分数

自动匹配过程运行后,您可以查询 S3 存储桶或使用 [GetMatches](https://docs.aws.amazon.com/customerprofiles/latest/APIReference/API_GetMatches.html)API 根据置信度分数筛选结果。例 如,您可以筛选出高置信度匹配项以进行进一步审查。

置信度分数是一个介于 0 和 1 之间的数字,它表示将资料分配给匹配组的置信级别。分数为 1 可能表 示完全匹配。

<span id="page-2031-0"></span>自动合并相似的资料

匹配资料后,身份解析作业可以选择根据您的标准合并相似的资料。如果您删除或更新标准,则更新的 标准将在下次运行中应用于相似的资料。

**A** Important

您无法撤消合并过程。我们强烈建议在运行 Identity Resolution Job 之前,使用 [GetAutoMergingPreviewA](https://docs.aws.amazon.com/customerprofiles/latest/APIReference/API_GetAutoMergingPreview.html)PI 对自动合并过程进行试运行。

**a** Note

合并两个配置文件时,通过 API 调用或代理工作区手动填充的配置文件字段不会被从集成或自 定义对象类型映射中自动提取的配置文件字段覆盖。

例如,假设代理在座席工作区中手动创建了带有 FirstName "John" 的配置文件。另一个配置 文件是使用 S3 与 FirstName "Peter" 的集成创建的。如果自动合并这些配置文件, FirstName "John" 将被保留。

<span id="page-2032-0"></span>自动合并过程的工作原理

- 合并标准中的所有选定属性都与 **AND** 标准相关联,并在合并之前进行精确值比较。
	- 例如,当在标准中指定了多个属性(如 email address 和 phone number)时,将合并匹配组 中具有完全相同的 email address 和 phone number 值的所有相似资料。
	- 如果匹配组中的一个或多个相似资料对标准中的一个或多个属性具有不同的值或缺失值,将合并相 似资料。

例如,一个匹配组可能是五个相似的资料,其中三个资料合并在一起,因为这三个资料符合相应标 准。其他两个资料未合并,因为它们不符合相应标准。

- 从标准 1 开始,按优先级顺序评估多个标准。
	- 应用合并标准的顺序。它从作为最高优先级的标准 1 开始,到作为最低优先级的标准 10 结束。
	- 在身份解析作业应用一个标准后,它会将下一个标准应用于合并的资料和匹配组中其余的相似资 料。
	- 最多可有 10 个合并标准。
- 每个标准均独立运行,并与其他条件一起作为 **OR** 运行。
	- 如果您有多个标准,则在身份解析作业进入下一个标准之前,将按优先级顺序分别应用每个标准。
	- 所有标准均按您列出的顺序应用。合并匹配组中的一个或多个相似资料是失败还是成功,都无关紧 要。
- 默认情况下,资料冲突按新近性进行管理。
	- 当匹配组中两个或更多相似的资料满足合并标准时,将通过比较构成相似资料的资料属性的每个值 来创建所生成的合并资料。
	- 每个属性的值可能完全匹配。在这种情况下,可以为该属性选择任何值。
	- 如果两个或更多构成相似资料的值之间存在冲突,则选择最近更新的属性。

例如,如果 Jane Doe 在构成相似资料的 Address 属性中有三个不同的值,则身份解析会选择最 新的地址来创建统一的资料。

- 默认情况下,使用上次更新的时间戳来确定最近更新的记录。
- 资料冲突按源对象类型和新近性进行管理。
	- 您还可以更改冲突解决的默认行为,以选择来自特定源的相似构成资料作为事实来源,从而为冲突 解决提供信息。
	- 如果要指定用于资料冲突的数据源,则可以选择其中一种对象类型作为数据源,前提是选择具有上 次更新时间戳的源。

• 指定对象类型中最近更新的记录用于解决资料冲突。

- 上次更新的时间戳标识最近更新的记录。
	- 与源记录的对象类型关联的时间戳属性用于标识最近更新的记录。
	- 如果时间戳属性不适用于对象类型,则使用将记录摄取到您的 Customer Profiles 域的时间戳。
	- 如果您有自定义对象类型,则需要添加时间戳。参阅[资料冲突缺少时间戳](#page-2037-0)了解更多信息。
- 合并操作是一个单向过程,无法撤消。
	- 在开始合并过程之前,请仔细选择您的标准。有关更多信息,请参阅 [创建严格标准的提示](#page-2036-0)。
	- 使用 [GetAutoMergingPreview](https://docs.aws.amazon.com/customerprofiles/latest/APIReference/API_GetAutoMergingPreview.html)API 测试身份解析的自动合并设置,无需合并数据。

<span id="page-2033-0"></span>有关显示如何应用标准的示例,请参阅[示例:如何应用标准示例](#page-2037-1)。

#### 设置用于身份解析的机器学习

#### 编辑机器学习匹配运行计划

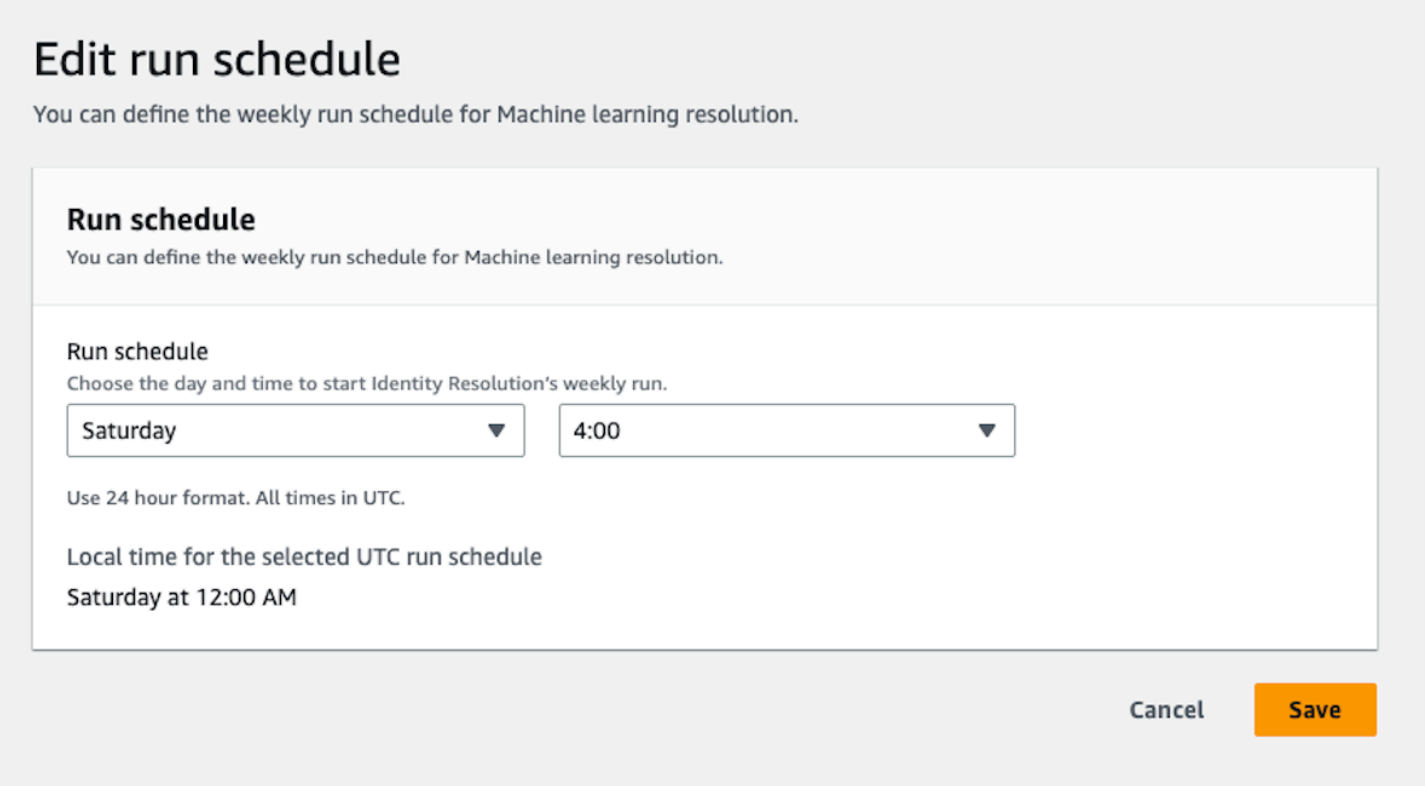

## 编辑机器学习合并匹配项

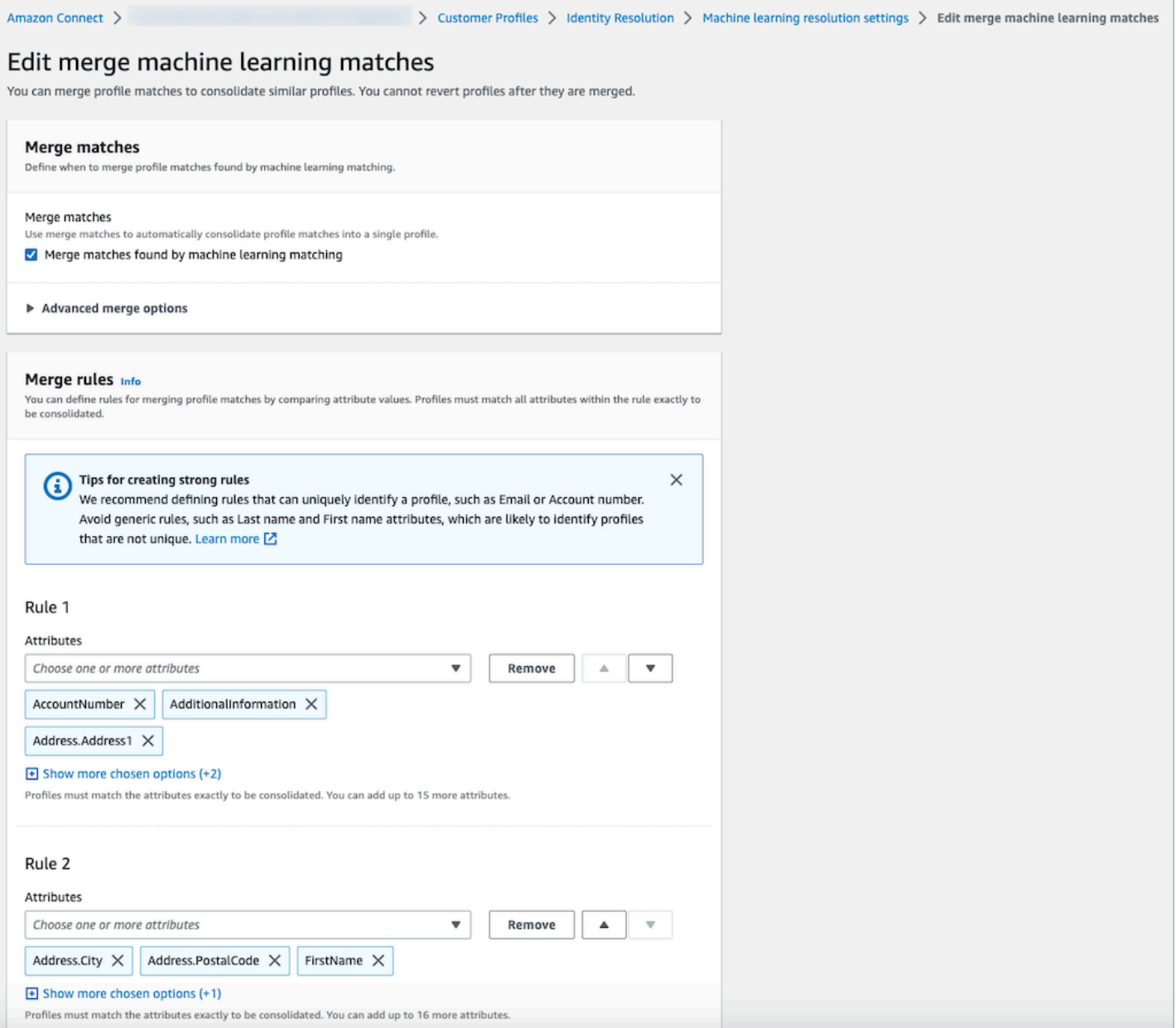

#### 编辑机器学习匹配位置

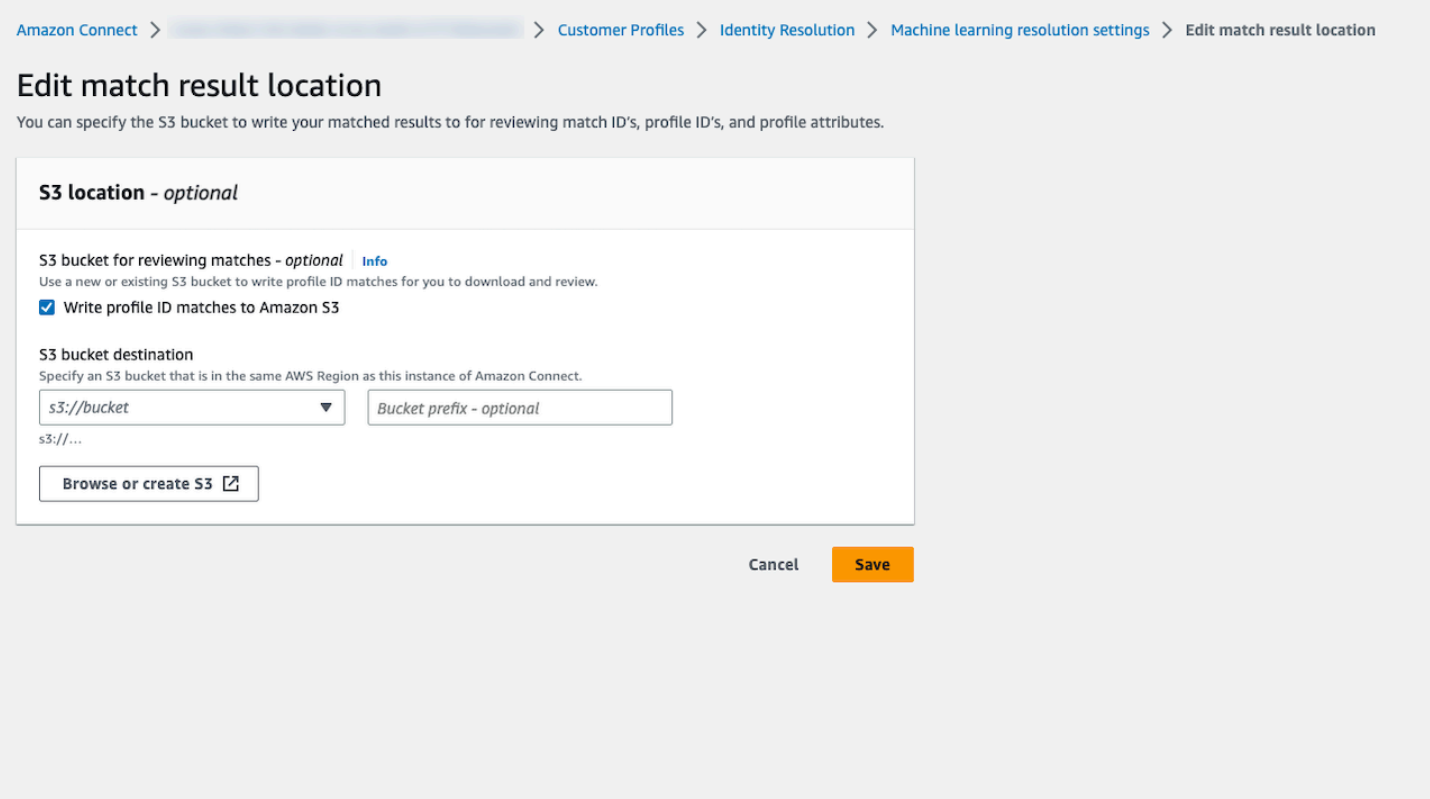

## <span id="page-2035-0"></span>为身份解析设置合并标准

a Note

您必须[启用身份解析](#page-2035-0),才能使用 Amazon Connect 管理员控制台访问用于创建合并标准的选 项。

当身份解析作业检测到相似的资料时,该过程可以根据您指定的合并标准自动将它们合并到统一的资料 中。

系统将在匹配组中的所有相似资料中比较您选择的属性,以实现完全匹配。例如,如果在条件中将 email 指定为属性,则匹配组中具有完全相同 email address 值的所有相似资料将合并到一个统一 资料中。

**G** Tip

如果您想设置自己的合并逻辑,请使用 [MergeProfiles](https://docs.aws.amazon.com/customerprofiles/latest/APIReference/API_MergeProfiles.html)API。

#### 限制

您可以从[标准资料](#page-2108-0)中选择任何属性来比较相似的资料。例如,您可以选择电话号码、电子邮件地址和姓 名以及自定义属性。

#### 您最多可以指定:

- 10 个合并标准
- 每个标准 20 个属性

<span id="page-2036-0"></span>创建严格标准的提示

为了更高效地确定唯一资料并避免合并非重复项的资料,建议执行以下步骤:

- 选择能够唯一标识客户且不同客户之间不太可能相同的属性,例如账号或某种形式的政府 ID。
- 避免使用单一属性标准。选择多个属性以创建属性组合,从而提高目标定位。例如:
	- 带有名字、中间名、姓氏的电话号码
	- 比
	- 单独使用电话号码或
	- 单独使用名字、中间名、姓氏的组合更符合标准
- 如果适用,请选择特定属性组中的所有属性。例如,如果要使用姓名,请选择所有相关的姓名属 性:名字、中间名、姓氏。如果要使用企业地址,请选择所有相关的企业地址属性。
- 在标准中加入以下可能唯一标识客户的属性之一,以及其他属性:
	- 账号
	- 电话号码
	- 电子邮件地址

如何设置自动合并标准

在设置自动合并的合并标准之前,建议您先查看[自动合并过程的工作原理](#page-2032-0)。

- 1. 启用身份解析后,在身份解析页面上,您可以选择设置自动合并标准。选择创建合并标准。
- 2. 如果您收到缺少时间戳对话框,建议您在继续操作之前向自定义对象类型添加新的时间戳属性。请 参阅 [资料冲突缺少时间戳](#page-2037-0)。
- 3. 在资料冲突部分,选择当两个或更多记录存在冲突时应如何解决资料冲突。

用于身份解析的机器学习 1998

4. 在合并标准部分,创建一个或多个标准。建议每个标准至少包含两个或更多属性。

<span id="page-2037-0"></span>资料冲突缺少时间戳

如果您有自定义对象类型映射,则会显示缺少时间戳消息。

使用 [PutProfileObjectTypeA](https://docs.aws.amazon.com/customerprofiles/latest/APIReference/API_PutProfileObjectType.html)PI 向您的自定义对象类型添加以下新属性:

- Fields.sourceLastUpdatedTimestamp
- sourceLastUpdatedTimestampFormat

如果未指定时间戳属性,则可以继续创建合并标准,但是,系统会使用将记录摄取到 Customer Profiles 中的默认时间戳。建议在创建合并标准之前添加新属性。

如果您已经定义自定义对象类型和自定义对象类型,我们每周都会运行定期回填以使用 Fields.sourceLastUpdatedTimestamp 更新您的现有资料。选择加入定期回填:

- 1. 使用 [PutProfileObjectTypeA](https://docs.aws.amazon.com/customerprofiles/latest/APIReference/API_PutProfileObjectType.html)PI 更新您的自定义配置文件对象类型。
- 2. 更新自定义资料对象类型后,打开 [AWS Support 工单](https://console.aws.amazon.com/support/home),我们将为您安排回填。定期回填的运行将 持续到 2022 年 2 月底。

或者,您可以先删除,然后重新创建使用自定义对象类型的域的摄取/连接器。将使用您的更新对象类 型重新摄取您的所有数据并从中解析 Fields.sourceLastUpdatedTimestamp。

<span id="page-2037-1"></span>示例:如何应用标准示例

在此示例中,有三个标准:

- 解决资料冲突设置为使用上次更新的时间戳。这意味着,当两个字段的值相互冲突时,身份解析将使 用上次更新的时间戳来确定要使用哪个值。
- 标准 1:
	- 名字、姓氏
	- Email
- 标准 2:
	- 电话号码

这些标准适用于以下资料:

- 资料 A
	- John Doe [上次更新时间 05:00a]
	- doefamily@anyemail.com [上次更新时间 05:00a]
	- 555-555-5555 [上次更新时间 07:00a]
- 资料 B
	- John Doe [上次更新时间 04:00a]
	- doefamily@anyemail.com [上次更新时间 06:00a]
	- 555-555-5556 [上次更新时间 04:00a]
- 资料 C
	- Jane Doe [上次更新时间 06:00a]
	- doefamily@anyemail.com [上次更新时间 07:00a]
	- 555-555-5555 [上次更新时间 06:00a]

以下是应用标准 1 时的结果:

• 资料 A 和 B 合并 = 资料 AB

这将产生资料 AB,如下所示:

- John Doe [上次更新时间 05:00a]
- doefamily@anyemail.com [上次更新时间 07:00a]
- 555-555-5555 [上次更新时间 06:00a]

由于电话号码之间存在冲突,因此身份解析使用上一个时间戳来选择 555-555-555 号码。

接下来,应用标准 2。以下为结果:

• 资料 AB 和 C 合并 = 资料 ABC

这将产生资料 ABC,如下所示:

- Jane Doe [上次更新时间 06:00a]
- doefamily@anyemail.com [上次更新时间 07:00a]
- 555-555-5555 [上次更新时间 07:00a]

身份解析使用资料 C 中的名字、姓氏和电子邮件,因为它们具有最新的时间戳。

## 基于规则的身份解析匹配

内容

- [基于规则的身份解析的工作原理](#page-2039-0)
- [设置基于规则的身份解析匹配](#page-2043-0)
- [设置用于基于规则的身份解析的匹配规则](#page-2047-0)

## <span id="page-2039-0"></span>基于规则的身份解析的工作原理

本主题介绍基于规则的身份解析如何执行自动资料匹配,以及它如何自动合并相似资料。

自动资料匹配

为了识别相似的资料,基于规则的身份解析使用[匹配的规则属性](https://docs.aws.amazon.com/customerprofiles/latest/APIReference/API_MatchingRule.html)列表来匹配每个资料。中最多支持 15 个 MatchingRule 属性[MatchingRules](https://docs.aws.amazon.com/customerprofiles/latest/APIReference/API_RuleBasedMatchingRequest.html#customerprofiles-Type-RuleBasedMatchingRequest-MatchingRules)。

#### 匹配规则

以下是可以使用的 [MatchingRule属](https://docs.aws.amazon.com/customerprofiles/latest/APIReference/API_MatchingRule.html)性列表。您最多可以配置 15 个匹配的规则级别。对于每个匹配规 则,您可以在每个资料中使用以下个人身份信息 (PII) 属性:

- AccountNumber
- Address.Address:将检查中指定的所有地[址属性类型选择器](#page-2040-0)是否相似,包括地址、、 BusinessAddress和 MaillingAddress ShippingAddress
- Address.City:将检查中指定的所有地址[属性类型选择器是](#page-2040-0)否相似,包括地址、、 BusinessAddress 和 MaillingAddress ShippingAddress
- Address.Countr y:对[属性类型选择器中](#page-2040-0)指定的所有地址进行相似性审查,包括地址、、 BusinessAddress和 MaillingAddress ShippingAddress
- Address.Cou nty:将检查中指定的所有地址[属性类型选择器是](#page-2040-0)否相似,包括地址、、 BusinessAddress和 MaillingAddress ShippingAddress
- 地址。 PostalCode: 将检查中指定的所有地址[属性类型选择器是](#page-2040-0)否相似,包括地址、 BusinessAddress MaillingAddress、和 ShippingAddress
- Address.Stat e:对中[属性类型选择器指](#page-2040-0)定的所有地址进行相似性审查,包括地址、、 BusinessAddress和 MaillingAddress ShippingAddress
- Address.P rovince:[对属性类型选择器](#page-2040-0)中指定的所有地址进行相似性审查,包括地址、、 BusinessAddress和 MaillingAddress ShippingAddress
- PhoneNumber:检查中指定的电话号[码属性类型选择器](#page-2040-0)是否相似,包括 PhoneNumber HomePhoneNumber、和。 MobilePhoneNumber
- EmailAddress:对中指定的所有电子邮件地址进行相似性审查,包括 EmailAddress BusinessEmailAddress、和 [属性类型选择器](#page-2040-0) PersonalEmailAddress
- BirthDate
- BusinessName
- FirstName
- LastName
- MiddleName
- Gender
- 任何带有属性 前缀的自定义资料属性

按优先级处理匹配规则。例如,第一个规则应该是您要定义的最优化的规则,并应使用它来获得最准确 的结果。

#### <span id="page-2040-0"></span>属性类型选择器

属性类型选择器包含基于规则的身份解析的重要配置信息,有助于资料匹配。这将有助于您跨属性类型 微调资料比较,并选择要在每种类型中进行匹配的主要属性。在此功能中,您可以灵活地配置三种不同 的属性类型,从而实现对匹配过程的精确控制。

- 电子邮件类型
	- 您可以选择 EmailAddress BusinessEmailAddress、和 PersonalEmailAddress
- PhoneNumber 键入
	- 您可以选择 PhoneNumberNumber HomePhoneNumber、和 MobilePhoneNumber
- 地址类型
	- 您可以从 "地址"、 BusinessAddress MaillingAddress、"和" 中进行选择 ShippingAddress

您可以选择ONE\_TO\_ONE或MANY\_TO\_MANY作为 AttributeMatchingModel. 选择 MANY\_TO\_MANY 时,系统可以跨属性类型的子类型匹配属性。例如,如果配置文件 A 的 EmailAddress 字段值和 配置文件 B 的 BusinessEmailAddress 字段值匹配,则两个配置文件在 EmailAddress 类型上匹 配。选择 ONE\_TO\_ONE 时,只有当子类型完全匹配时,系统才能匹配。例如,只有当配置文件

A 的 EmailAddress 字段值和配置文件 B 的 EmailAddress 字段值匹配时,两个配置文件才会在 EmailAddress 类型上匹配。

用于匹配的最高允许规则级别

您可以配置要用于匹配类似资料的最高规则级别。例如,如果用于匹配的最高允许规则级别为 5,则系 统将找不到使用规则级别 6 的相似资料。

#### 匹配组

匹配组由代表客户的所有相似资料组成。每个匹配组均包含以下信息:

- 匹配 ID,用干唯一标识代表联系人的两个或更多相似资料的组
- 匹配组中资料 ID 的数量

匹配状态

• 等待

配置基于规则的匹配规则后的第一个状态。如果它是现有域,则基于规则的身份解析将等待 1 小时 后再创建匹配规则。如果它是新域,则系统将跳过等待阶段。

• 进行中

系统正在创建基于规则的匹配规则。在此状态下,系统正在评估现有数据,您无法再更改基于规则的 匹配配置。

• 活动

规则已准备就绪,可供使用。您可以在状态处于活动状态后的第二天更改规则。

自动匹配过程的工作原理

使用基于规则的匹配规则创建新的 Amazon Connect Customer Profiles 域后,基于规则的身份解析将 根据您在摄取资料时指定的规则匹配相似的资料。如果您更新基于规则的匹配的配置,则 Customer Profiles 将在一小时内开始使用新配置重新评估您域中的资料。

如果您启用与现有域基于规则的匹配,则系统将进入等待状态,并将在一小时内开始使用新配置评估域 中的现有资料。完成资料评估所需的时间取决于存在多少资料。

• 默认情况下,如果未指定自定义规则,将应用默认规则。

- 如果您未提供自定义匹配规则,Amazon Connect Customer Profiles 将提供默认匹配规则。您可 以在此处查看自定义匹配规则。
- 所有记录都将通过基于规则的匹配规则的验证。
	- 系统会评估每个匹配的规则级别,直到确定匹配项或达到用于匹配的最高允许规则级别。评估过程 从规则级别 1 开始,在该级别分析记录。如果未发现匹配组,系统将继续评估后续规则级别,搜 索匹配组,直至找到匹配项或达到用于匹配的最高允许规则级别。
- 单个匹配规则级别中的所有属性均使用 AND 关系进行连接
	- 当单个规则级别中存在多个属性时,它们将通过 AND 关系互连。在资料匹配期间,所有属性值必 须一致,才能将资料分配到同一个匹配组。例如,只有当所有属性的值都相同时,才会将资料视为 匹配项并分组在一起以进行进一步处理。
- 属性类型选择器中的所有属性均使用 OR 关系进行连接
	- 当在属性类型选择器中指定属性时,相同类型的属性通过 OR 关系进行链接。例如,考虑使用 HomePhoneNumber 和 BusinessPhoneNumber 的 PhoneNumber 类型。在这种情况下,如果两 个配置文件 HomePhoneNumber或对 BusinessPhoneNumber 齐,则可以匹配它们。因此,匹配 过程允许根据家庭或企业电话号码进行灵活匹配。
- 最终会对匹配结果进行优化。
	- 由于系统中的资料匹配具有近乎实时的性质,因此有可能可在较低(优化程度较低)的规则级别上 找到与您的资料对应的匹配组。但是,如果在更高(更为优化)的规则级别上有匹配项,则系统会 将资料分配到该特定组。

**a** Note

当身份解析执行基于规则的匹配时,处理您所配置规则的顺序取决于数据的摄取方式。例如, 如果您配置规则 1 和 2,则可能先处理规则 2,然后再处理规则 1。处理顺序可能会发生更 改,但最终结果将始终相同。

自动合并相似的资料

配置文件匹配后,Identity Resolution Job 可以选择根据[MaxAllowedRuleLevelForMerging您](https://docs.aws.amazon.com/customerprofiles/latest/APIReference/API_RuleBasedMatchingRequest.html)在基于规 则的匹配配置中指定的配置文件合并相似的配置文件。

#### **A** Important

您无法撤消合并过程。建议仅先开启匹配功能,以便使用 ListMatches 和 GetSimiliarProfiles API 评估匹配结果。您可以通过[MaxAllowedRuleLevelForMerging使](https://docs.aws.amazon.com/customerprofiles/latest/APIReference/API_RuleBasedMatchingRequest.html)用 [UpdateDomain](https://docs.aws.amazon.com/customerprofiles/latest/APIReference/API_UpdateDomain.html)API 进 行设置来启用合并。

#### **a** Note

合并两个配置文件时,通过 API 调用或代理工作区手动填充的配置文件字段不会被从集成或自 定义对象类型映射中自动提取的配置文件字段覆盖。 例如,假设代理在座席工作区中手动创建了带有 FirstName "John" 的配置文件。另一个配置 文件是使用 S3 与 FirstName "Peter" 的集成创建的。如果自动合并这些配置文件, FirstName "John" 将被保留。

<span id="page-2043-0"></span>设置基于规则的身份解析匹配

Amazon Connect >

Edit attribute types

attribute type used by your business.

**Match across profiles** 

# > Customer Profiles > Identity Resolution > Rule-based resolution settings > Edit attribute types You can select the attribute types, such as email or phone number, to use to find profile matches. For example, if your business wants to match on multiple types of email addresses, you can choose many to many to match across profiles and the

Compare attribute types

#### O One to one

Use this for more precise matching to compare on the same attribute type. For example, profile A (personal phone) and profile B (personal phone).

You can compare profiles with the same attribute type or across multiple attribute types.

 $\bigcirc$  Many to many

Use this for broader matching to compare across multiple attribute types. For example profile A (personal phone) with all attribute types of profile B (mobile phone, personal phone, business phone).

#### **Attribute types**

Select the attribute type you want to use for matching profiles.

#### Email type

Select the email attributes relevant to your data.

#### Email (unspecified)

- Personal email
- $\triangledown$  Business email

#### Phone number type

Select the phone number attributes relevant to your data.

- √ Phone (unspecified)
- Home phone
- Mobile phone
- Business phone

#### Address number type Select the address attributes relevant to your data.

Address (unspecified)

- Mailing address
- Shipping address
- Business address

Cancel Save

#### 编辑基于规则的匹配规则

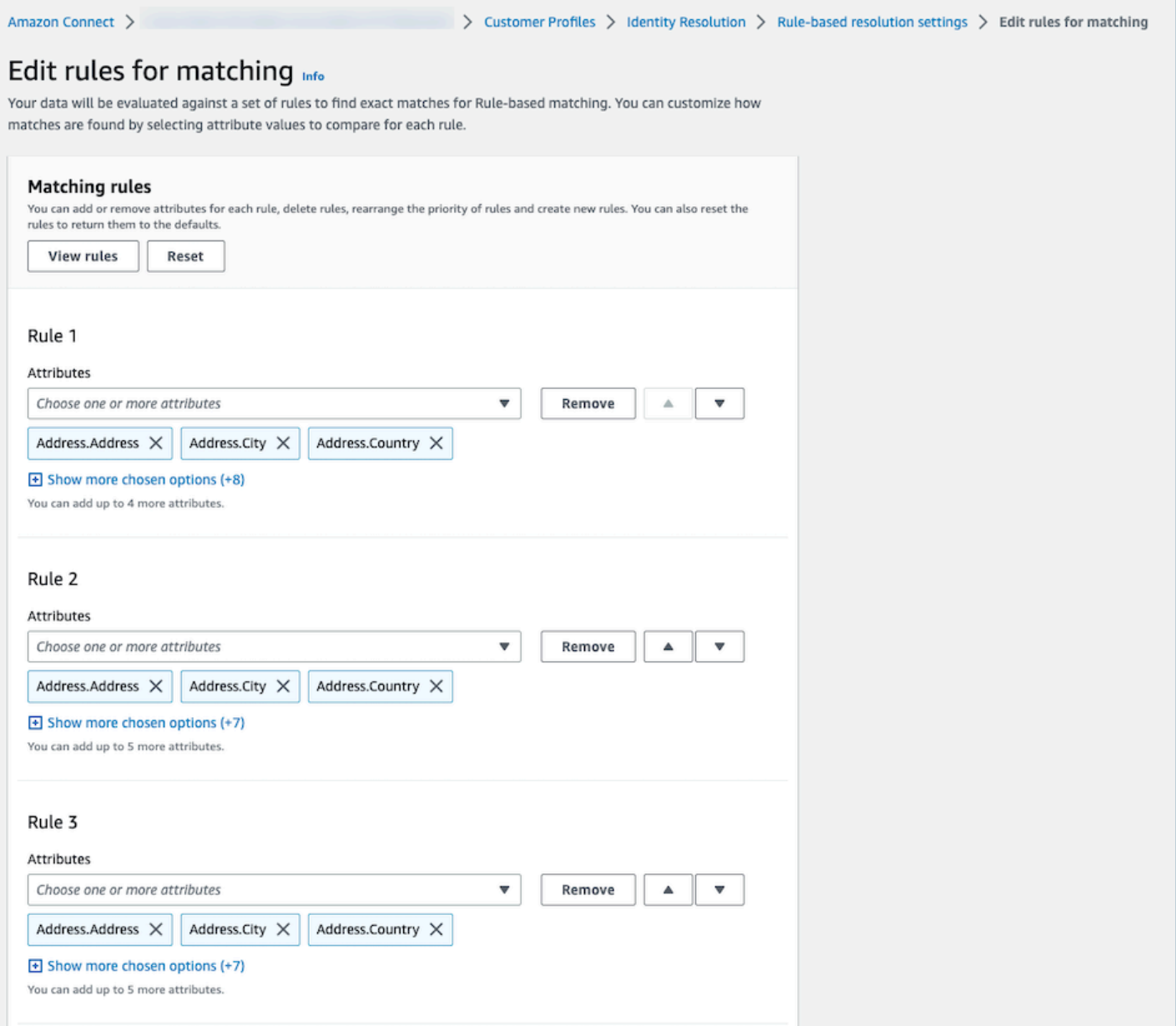

#### 重置基于规则的匹配规则

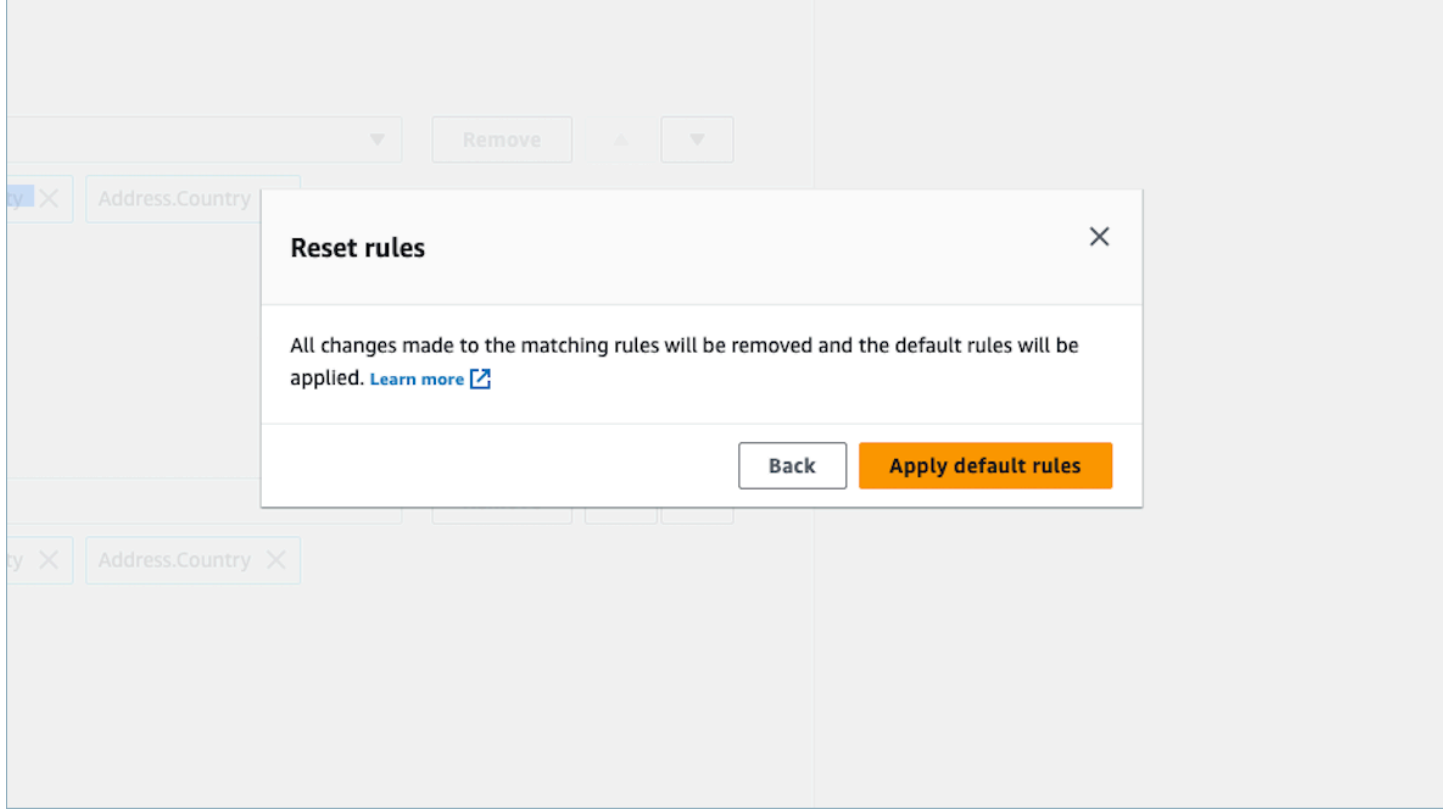

## 编辑基于规则的匹配合并规则

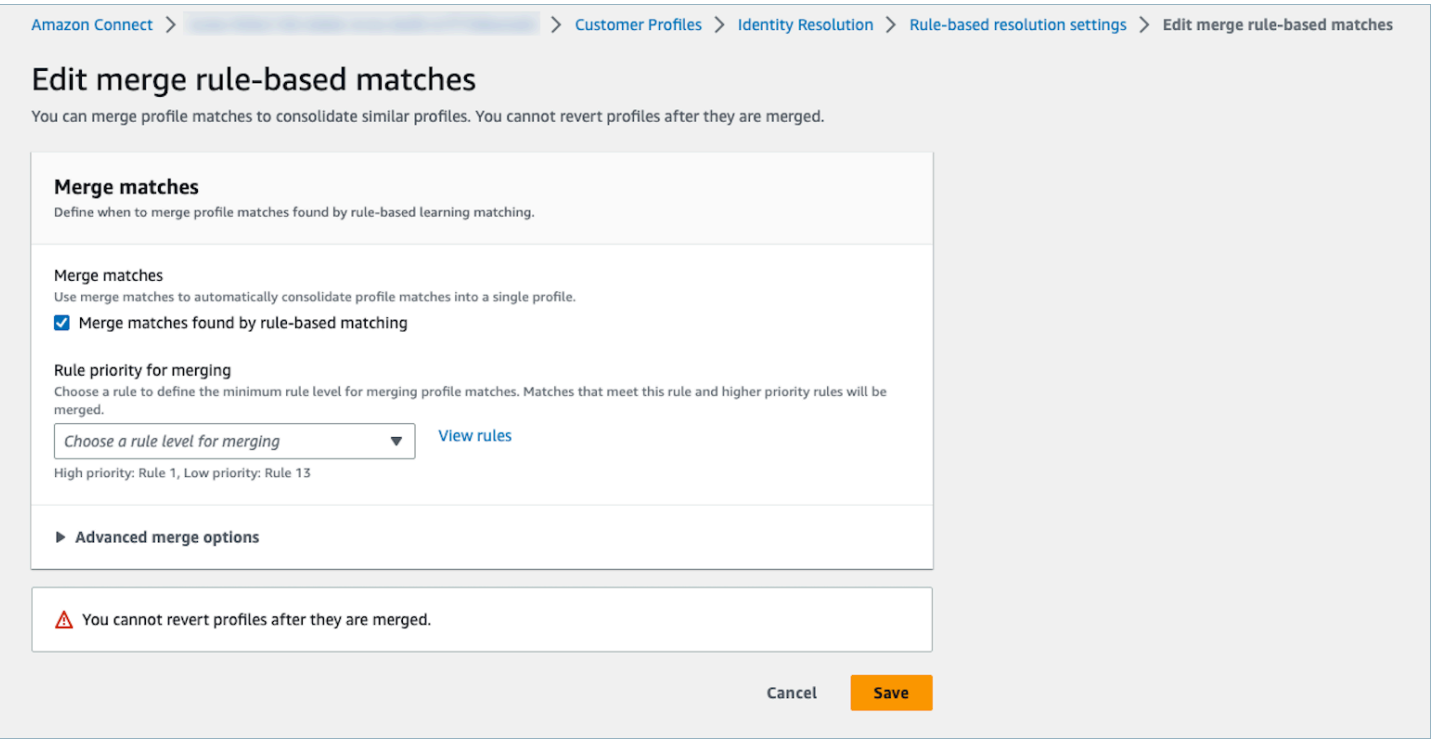

#### 编辑基于规则的位置匹配

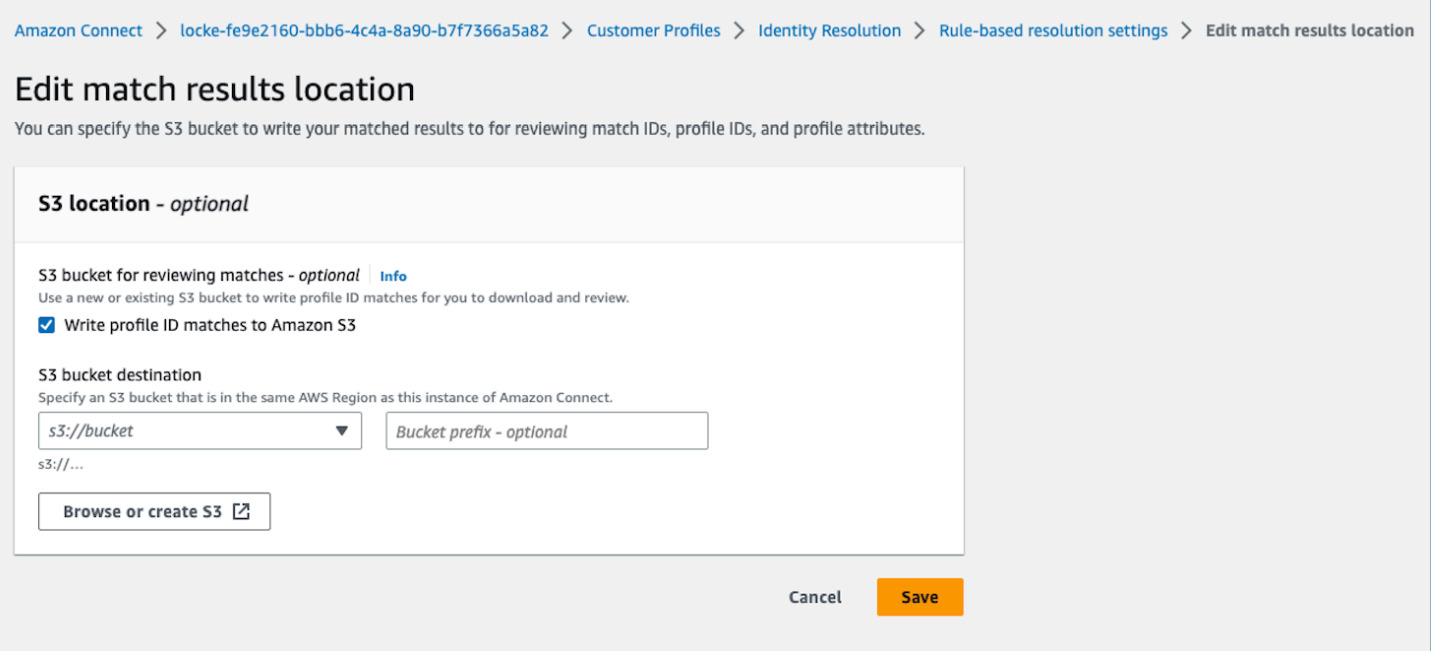

<span id="page-2047-0"></span>设置用于基于规则的身份解析的匹配规则

限制

您可以从标准资料中选择任何属性来比较相似的资料。例如,您可以选择电话号码、电子邮件地址和姓 名以及自定义属性。

您可以创建基于规则的匹配规则,但存在以下限制:

- 15 个规则级别
- 每个规则级别最多可以包含 15 个资料属性

提示

为了改善唯一资料的定位并避免合并非重复项的资料,建议使用以下提示:

- 至少包含一个高基数属性,该属性可以唯一标识客户,并且不同客户之间不太可能相同,例如电话号 码、电子邮件地址或账号。
- 避免使用可能属于不同身份但没有高基数属性的资料属性。
	- 带有名字、姓氏的电话号码是比单独使用名字、姓氏的组合更严格的规则。
- 如果在一个规则级别上,该规则的所有资料属性都是低基数属性(该属性可属于 500 多个不同的资 料),系统将不会尝试匹配相应资料。如果您在域创建过程中设置了 SQS 消息,则会在您的 DLQ 中收到以下 SQS 消息:
	- 规则级别 x 上的所有属性均与 500 多条记录相关联。
- 务必先启用 "仅匹配",检查匹配结果,只有在对匹配结果满意时MaxAllowedRuleLevelForMerging才 通过设置来启用合并。

解决资料冲突以进行资料合并

您可以定义当两个或更多相似资料中属性的值不同(例如地址记录冲突)时要使用哪个记录。

上次更新时间戳

默认情况下,资料冲突按新近性进行管理。当两个或更多相似资料的值之间存在冲突时,将选择最近更 新的属性。

具有上次更新时间戳的源

允许您确定来自特定对象类型的记录的优先级,作为管理资料冲突的数据源。当两个或更多相似资料的 值之间存在冲突时,将从指定对象类型中选择最近更新的属性。

如果您的对象类型中未指定时间戳,则将使用记录摄取到 Customer Profiles 中的日期。如果您未设置 任何集成,则带有上次更新时间戳的源不可用。添加集成时,您的对象类型将可用作此选项的源。

资料冲突缺少时间戳

如果您有自定义对象类型映射,则会显示"缺少时间戳"消息。

使用 [PutProfileObjectTypeA](https://docs.aws.amazon.com/customerprofiles/latest/APIReference/API_PutProfileObjectType.html)PI 向您的自定义对象类型添加以下新属性:

- Fields.sourceLastUpdatedTimestamp
- sourceLastUpdatedTimestampFormat

如果未指定时间戳属性,则可以继续创建合并标准,但是,系统会使用将记录摄取到 Customer Profiles 中的默认时间戳。建议在创建合并标准之前添加新属性。

如果您已经定义自定义对象类型和自定义对象类型,我们每周都会运行定期回填以使用 Fields.sourceLastUpdatedTimestamp 更新您的现有资料。要选择定期回填,请执行以下步 骤:

1. 使用 [PutProfileObjectTypeA](https://docs.aws.amazon.com/customerprofiles/latest/APIReference/API_PutProfileObjectType.html)PI 更新您的自定义配置文件对象类型。

2. 更新您的自定义资料对象类型后,请打开 [AWS Support 工单](https://console.aws.amazon.com/support/home)。

3. AWS 将代表您安排回填。定期回填的运行将持续到 2022 年 2 月底。

或者,您可以先删除,然后重新创建使用自定义对象类型的域的摄取/连接器。将使用您的更新对象类 型重新摄取您的所有数据并从中解析 Fields.sourceLastUpdatedTimestamp。

示例:匹配的工作原理

ONE TO ONE 的示例

您可以选择 ONE\_TO\_ONE 作为 AttributeMatchingModel。选择 ONE\_TO\_ONE 时,只有当子类型 完全匹配时,系统才能匹配。

**例如·** 

您正在使用 EmailAddress 和 BusinessEmailAddress 来表示 EmailAddress 类 型。AttributeMatchingModel 为 ONE\_TO\_ONE。

您的匹配规则是:

Rule Level 1: EmailAddress, LastName, FirstName Rule Level 2: AccountNumber

Profile A: EmailAddress: 1@email.com BusinessEmailAddress: john@company.com LastName: Doe FirstName: John AccountNumber: account1234

Profile B: EmailAddress: 2@email.com BusinessEmailAddress: john@company.com LastName: Doe FirstName: John AccountNumber: account1234

由于 EmailAddress 类型、LastName 和 FirstName 匹配,因此配置文件 A 和配置文件 B 在规则 级别 1 上匹配。

MANT\_TO\_MANY 的示例

您可以选择 MANT\_TO\_MANY 作为 AttributeMatchingModel。选择 MANT\_TO\_MANY 时,系统可以 跨属性类型的子类型匹配属性。

例如:

您正在使用 EmailAddress 和 BusinessEmailAddress 来表示 EmailAddress 类 型。AttributeMatchingModel 为 MANT\_TO\_MANY。

您的匹配规则是:

Rule Level 1: EmailAddress, LastName, FirstName Rule Level 2: AccountNumber

Profile A: EmailAddress: 1@email.com (match with Profile B's BusinessEmailAddress) BusinessEmailAddress: john@company.com LastName: Doe FirstName: John AccountNumber: account1234

Profile B: EmailAddress: 2@email.com BusinessEmailAddress: 1@email.com (match with Profile A's EmailAddress) LastName: Doe FirstName: John

由于 EmailAddress 类型、LastName 和 FirstName 匹配,因此资料 A 和资料 B 在规则级别 1 上 匹配。

## 身份解析指标

每当身份解析匹配或合并资料时,有关相应过程的指标就会显示在 Customer Profiles 控制面板上。您 可以在身份解析摘要页面上查看过去一周的指标。

每次运行身份解析作业时,都会生成以下指标:

- 已找到匹配组:已找到的匹配组数目。
	- 同时适用于基于机器学习和基于规则的身份解析。
- 已合并配置文件:已合并的资料数目。
	- 同时适用于基于机器学习和基于规则的身份解析。
- 按规则匹配组:每个规则级别创建的匹配组的数目。
	- 仅适用于基于规则的身份解析。
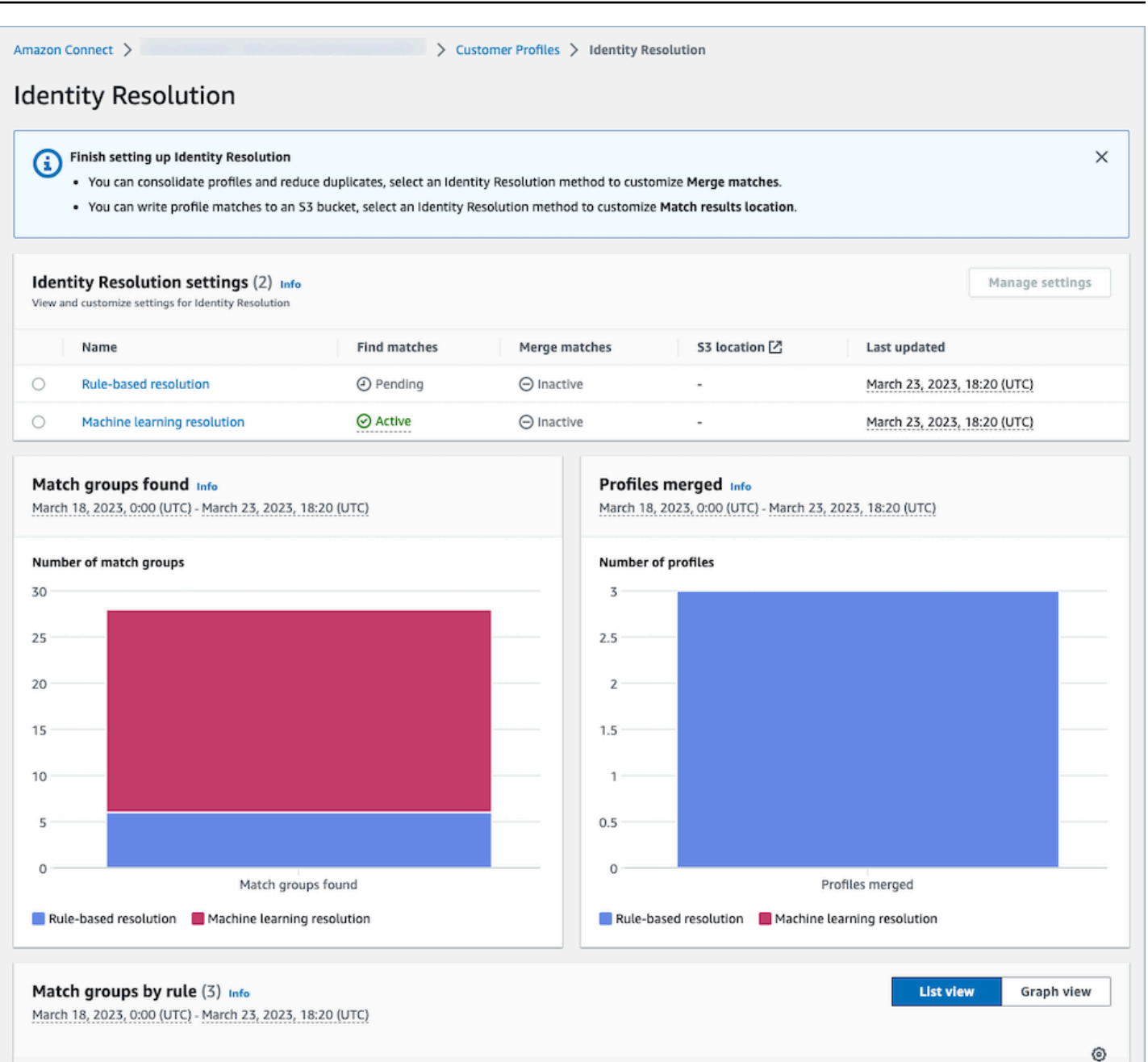

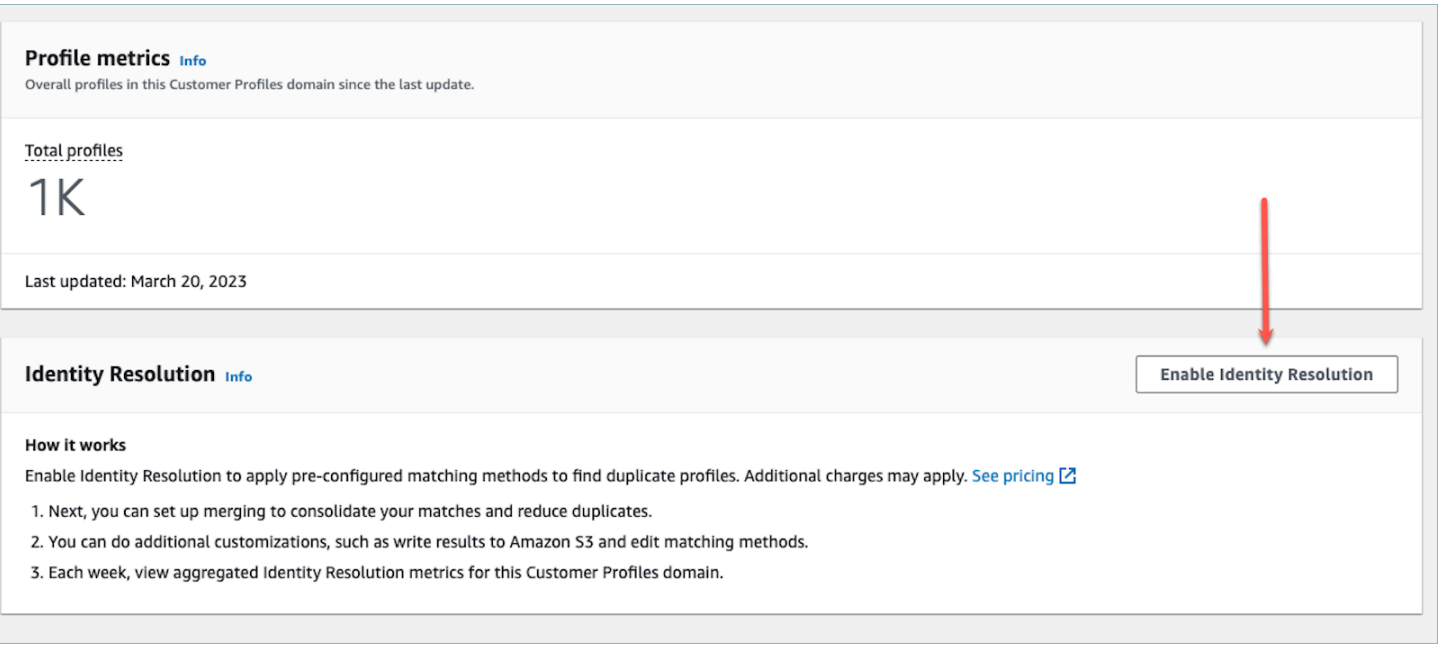

# 禁用身份解析

## 禁用基于机器学习的匹配

当您不再希望基于机器学习的匹配自动查找相似资料时,可以禁用基于机器学习的匹配。如果您有合并 标准,则您的所有标准都将被删除,并且您的资料将不再自动合并。已经合并的资料将保持合并状态。

### 禁用基于规则的匹配

当您不再希望基于规则的匹配自动查找相似资料时,可以禁用基于规则的匹配。如果您有自定义匹配规 则,则该匹配规则将被删除,您的资料将不再自动合并。已经合并的配置文件将保持合并状态。

# 将外部应用程序与客户配置文件集成

Amazon Connect 提供了一组由亚马逊和 AppFlow 亚马逊提供支持的预建集成。 EventBridge启用 Amazon Connect Customer Profiles 后,您可以使用这些集成将来自外部应用程序(例如 Salesforce 或 Zendesk)的信息与来自 Amazon Connect 的联系人历史记录相结合。这样会创建一份客户资料, 该客户资料将座席在客户互动期间所需的全部信息集中在一个位置。

您也可以在 Amazon 中使用客户档案 AppFlow。亚马逊 AppFlow 支持CustomerProfiles将其作为 目的地。您可以使用 Amazon AppFlow API 将数据CustomerProfiles作为目标名称发送到客户档案 中。

在开始之前,请确保您使用的是客户托管密钥。有关配置 KMS 密钥的更多信息,请参阅[创建 KMS 密](#page-2006-0) [钥以供 Customer Profiles 用于加密数据\(必需\)。](#page-2006-0)

## 设置集成

您可以通过在下面选择最适合您的用例的方法,使用 Amazon Connect 中的特色应用程序或使用 Amazon 的外部应用程序 AppFlow 来设置集成。有关与 Slack 集成的更多详细信息,请参阅博客文 章[使用 Amazon AppFlow 合并来自多个来源的数据,为联络中心代理建立统一的 Amazon Connect 客](https://aws.amazon.com/blogs/contact-center/unified-customer-data/) [户档案](https://aws.amazon.com/blogs/contact-center/unified-customer-data/)。 ServiceNow

内容

- [在 Amazon Connect 中为精选应用程序设置集成](#page-2054-0)
- [使用 Amazon 为外部应用程序设置集成 AppFlow](#page-2078-0)
- [删除/停止 Customer Profiles 集成](#page-2090-0)

## <span id="page-2054-0"></span>在 Amazon Connect 中为精选应用程序设置集成

这些集成使用 Amazon Connect 精选应用程序为 Amazon Connect Customer Profiles 提供定期更新。

### 开始前的准备工作

#### 批量摄取数据

设置集成时,系统会提示您输入要回溯到多远的日期以摄取数据。如果您选择的日期是两个多月前,则 Customer Profiles 会通过创建多个流来自动启用批量摄取。它执行此操作是为了让您不必计算摄取数 据所需的流数量。

启用自动批量摄取后,Customer Profiles 会执行以下操作:

- 将批次大小设置为两个月。
- 在出现暂时性故障后,在失败之前最多重试三次。

您可以使用 [CreateIntegrationWorkflowRequestA](https://docs.aws.amazon.com/customerprofiles/latest/APIReference/CreateIntegrationWorkflowRequest%20.html)PI 来调用自己的批次大小。

为什么要求我选择或创建 IAM 角色?

对于 Salesforce、Marketo 和 ServiceNow,Customer Profiles 使用您的 IAM 角色创建多个工作流程 来快速高效地摄取数据,从而帮助改善这些来源的历史采集。

对于这些源,如果您在导入记录的日期的日期选取器中选择的时间超过 60 天,则系统将提示您创建新 的 IAM 角色或选择现有角色。此角色允许 Customer Profiles 管理您的集成。它为 Customer Profiles 提供了必要的权限,以更新和创建用于摄取数据的工作流程。该工作流完成后,Customer Profiles 会 创建一个标准的持续集成,当您的新数据在源中更新时,它会摄取这些数据。

在控制台中创建的角色只能由创建该角色的域使用。这是因为 Amazon Connect 会将该角色的访问权 限限制为仅允许该域使用的 KMS 密钥。

有关更多信息,请参阅 [授予访问 Customer Profiles 执行角色的最低权限](#page-2055-0)。

<span id="page-2055-0"></span>授予访问 Customer Profiles 执行角色的最低权限

如果您想创建自己的 IAM 角色,建议您使用以下代码中显示的权限将该角色限制为所需的最低权限。 使用以下代码片段手动创建您的角色。使用您自己的 KMS 密钥并在需要时指定您所在区域。

```
{ 
     "Version": "2012-10-17", 
     "Statement": [ 
          { 
              "Condition": { 
                   "ForAnyValue:StringEquals": { 
                       "aws:RequestTag/awsOwningService": "customer-profiles-integration-
workflow" 
 } 
              }, 
              "Action": [ 
                   "appflow:CreateFlow", 
                   "appflow:TagResource", 
                   "profile:TagResource", 
                   "profile:PutIntegration" 
              ], 
              "Resource": "*", 
              "Effect": "Allow", 
              "Sid": "CreateFlowResources" 
          }, 
          { 
              "Action": [ 
                   "appflow:UseConnectorProfile" 
              ], 
              "Resource": "*", 
              "Effect": "Allow", 
              "Sid": "UseConnectorResources" 
          },
```

```
 { 
              "Condition": { 
                   "ForAnyValue:StringEquals": { 
                       "aws:ResourceTag/awsOwningService": "customer-profiles-integration-
workflow" 
 } 
              }, 
              "Action": [ 
                   "appflow:DescribeFlow", 
                   "appflow:DescribeFlowExecutionRecords", 
                   "appflow:DeleteFlow", 
                   "appflow:StartFlow", 
                   "appflow:StopFlow", 
                   "appflow:UpdateFlow", 
                   "profile:DeleteIntegration" 
              ], 
              "Resource": "*", 
              "Effect": "Allow", 
              "Sid": "AccessFlowResources" 
         }, 
     { 
       "Action": [ 
          "kms:CreateGrant", 
          "kms:ListGrants" 
       ], 
       "Resource": "{{YourKMSKeyConsumedByTheDomain}}", 
       "Condition": { 
          "StringEquals": { 
            "kms:ViaService": [ 
              "appflow.{{region}}.amazonaws.com" 
            ] 
          } 
       }, 
       "Effect": "Allow", 
       "Sid": "KMSAppflow" 
     }, 
     { 
       "Action": [ 
          "kms:CreateGrant" 
       ], 
       "Resource": "{{YourKMSKeyConsumedByTheDomain}}", 
       "Condition": { 
          "StringEquals": { 
            "kms:ViaService": [
```

```
 "profile.{{region}}.amazonaws.com" 
 ] 
          }, 
          "ForAllValues:StringEquals": { 
            "kms:GrantOperations": [ 
              "Decrypt" 
            ] 
          } 
        }, 
        "Effect": "Allow", 
        "Sid": "KMSCustomerProfiles" 
     } 
   ]
}
```
监控您的 Customer Profiles 集成

建立连接后,如果连接停止运行,请删除集成,然后重新建立集成。

如果没有发送对象该怎么办

如果对象发送失败,请选择流详细信息以详细了解出了什么问题。

您可能需要删除配置并重新连接到外部应用程序。

为 Salesforce、 ServiceNow、Marketo 或 Zendesk 设置集成

要定期更新 Amazon Connect 客户档案,您可以使用亚马逊与 Salesforce ServiceNow、Marketo 或 Zendesk 集成。 AppFlow您首先在 Amazon Connect 和您选择的应用程序中设置连接,然后验证集 成。

在 Amazon Connect 和 Salesforce、 ServiceNow、Marketo 或 Zendesk 中设置连接

- 1. 打开 Amazon Connect 控制台,网址为 [https://console.aws.amazon.com/connect/。](https://console.aws.amazon.com/connect/)
- 2. 在"实例"页面上,选择实例别名。实例别名也是您的实例名称,该名称显示在您的 Amazon Connect URL 中。下图显示了 Amazon Connect 虚拟联系中心实例页面,其中,实例别名周围有 一个方框。

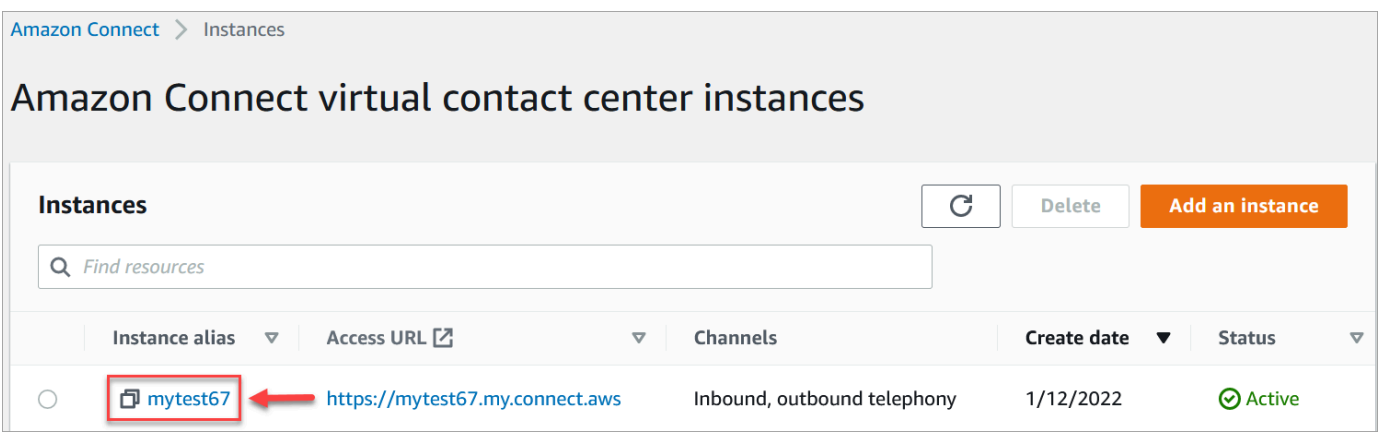

- 3. 在导航窗格中,选择 Customer Profiles。
- 4. 在 Customer Profiles 配置页面上,选择添加集成,如下图所示。

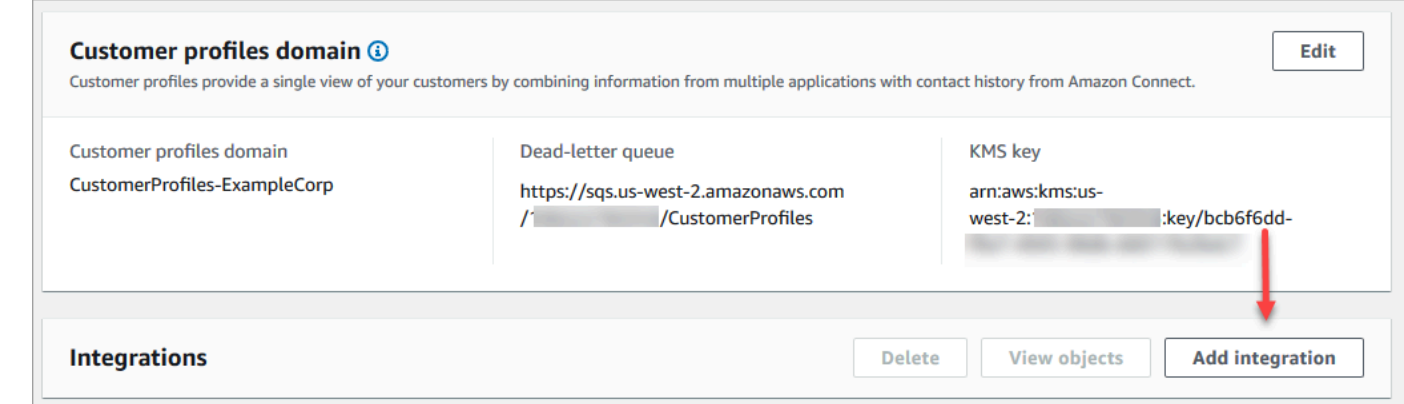

5. 在选择数据源页面上,选择要从哪个外部应用程序中获取客户资料数据。您可以查看<u>[集成要求](https://docs.aws.amazon.com/appflow/latest/userguide/requirements.html)</u>,以 更好地了解应用程序所需的连接要求。

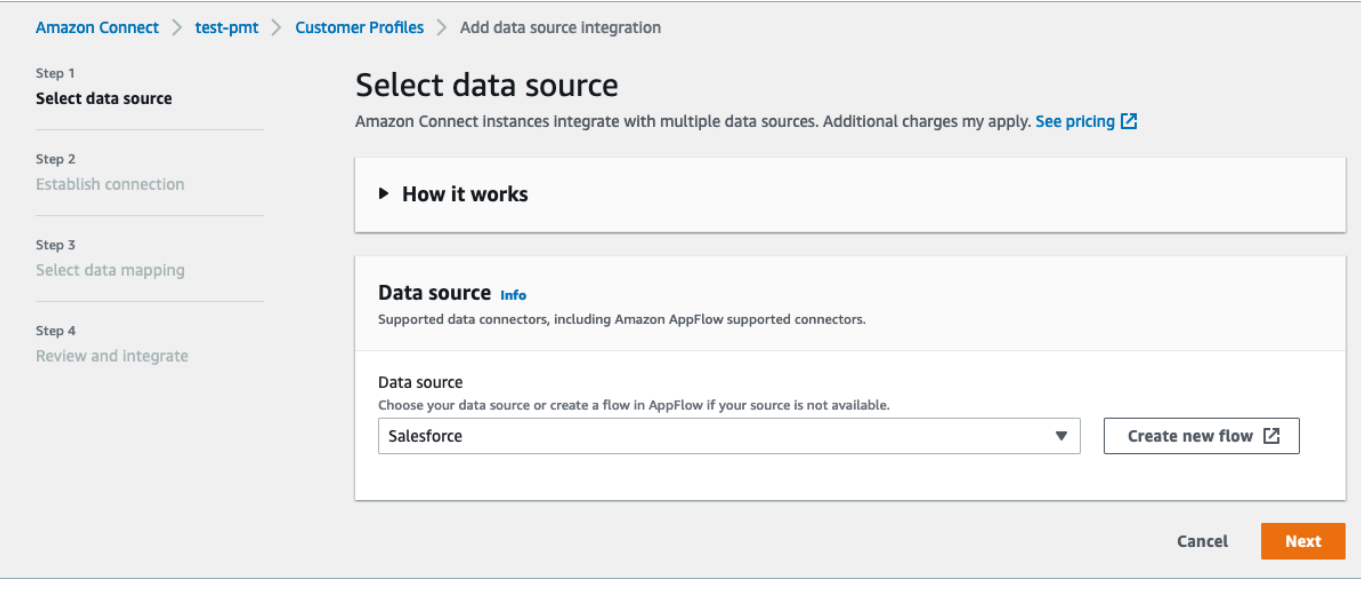

6. 在建立连接页面上,选择以下选项之一:

- 使用现有连接:这允许您重复使用您可能在 AWS 账户中创建的现有 Amazon AppFlow 资源。
- 创建新连接:输入外部应用程序所需的信息。

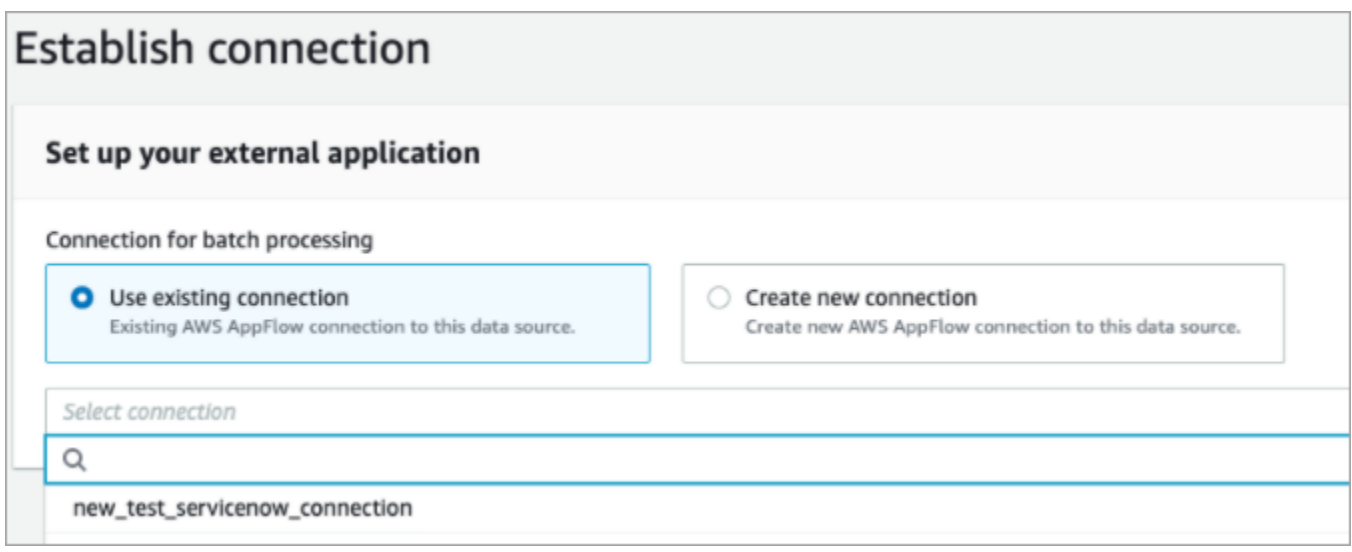

7. 在集成选项页面上,选择要摄取的源对象并选择其对象类型。

对象类型可存储您摄取的数据。它们还可定义来自集成的对象在摄取时如何映射到资 料。Customer Profiles 提供了默认的对象类型模板,您可以使用这些模板来定义如何将源 对象中的属性映射到 Customer Profiles 中的标准对象。您也可以使用从中创建的对象映 射。[PutProfileObjectType](https://docs.aws.amazon.com/customerprofiles/latest/APIReference/API_PutProfileObjectType.html)在为用户创建的数据映射添加或创建 Salesforce 集成时,您需要指定特 定的数据映射,否则它将为对象类型选择 Salesforce 默认数据映射。您可以创建数据映射并在设 置精选数据连接器时使用它。

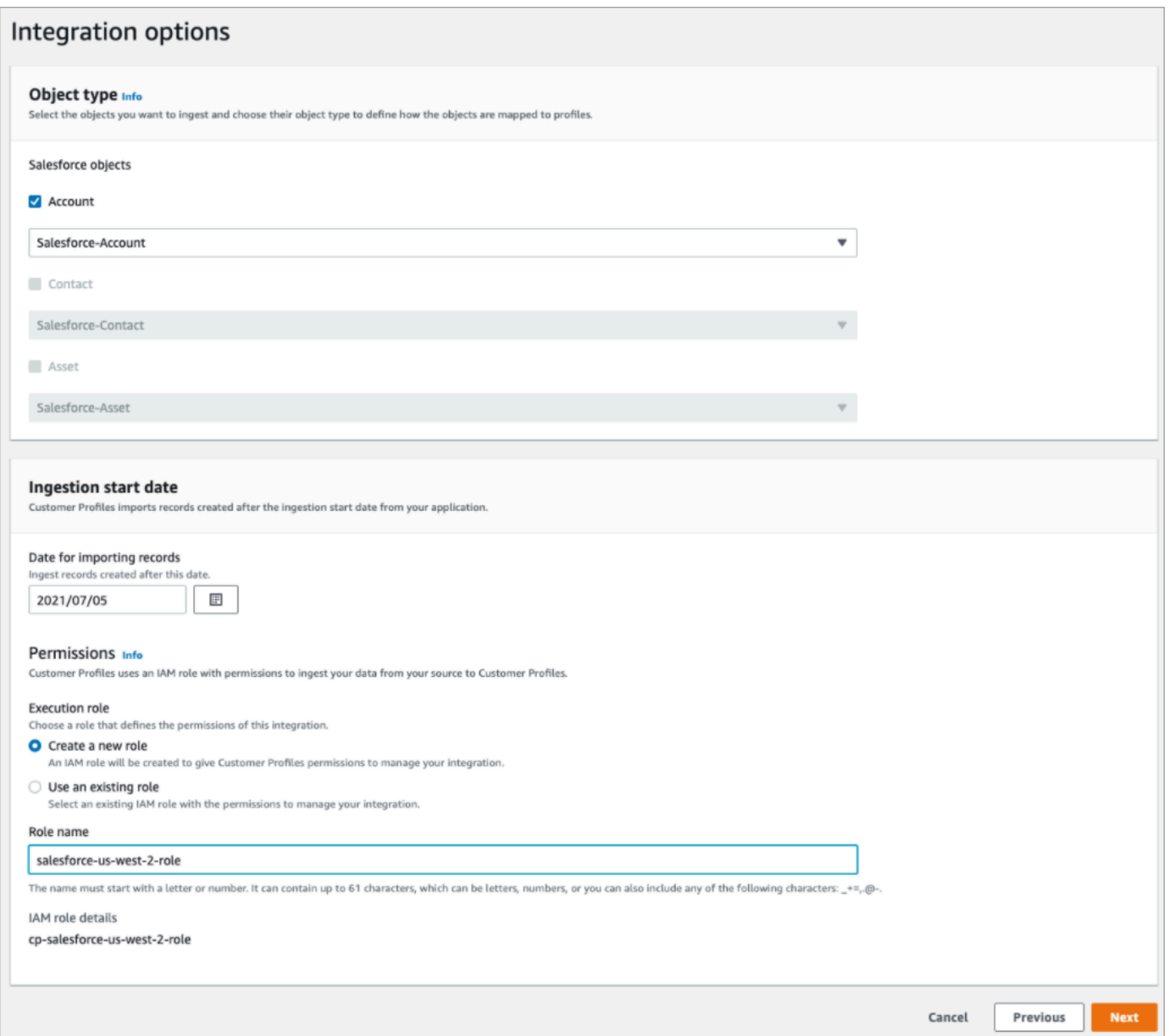

- 8. 对于摄取开始日期,Customer Profiles 开始摄取在此日期之后创建的记录。默认情况下,导入记 录的日期设置为 30 天前。
- 9. 在查看和集成页面上,检查连接状态是否显示为已连接,然后选择创建集成。

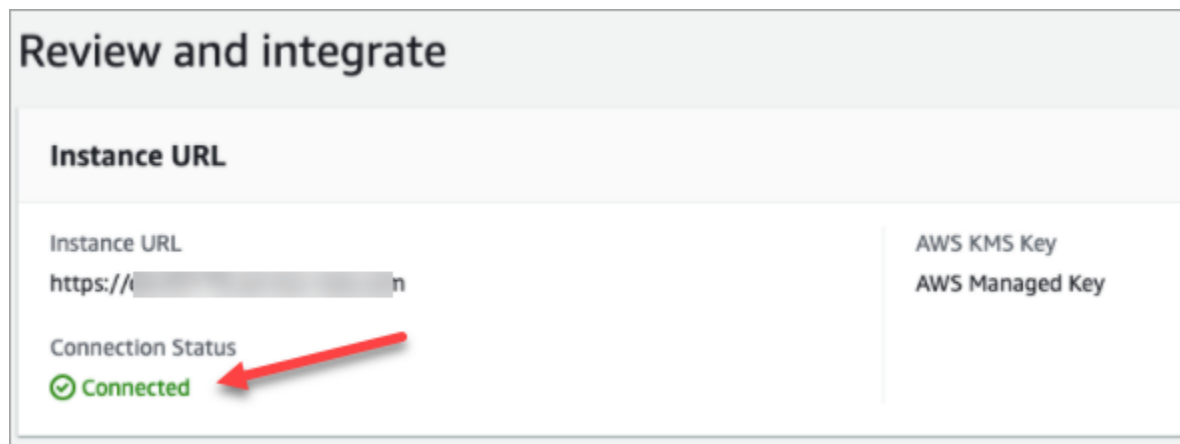

10. 设置集成后,返回 Customer Profiles 配置页面,选择查看对象以查看正在批处理和发送哪些数 据。目前,此流程会摄取在过去 30 天内创建或修改的记录。

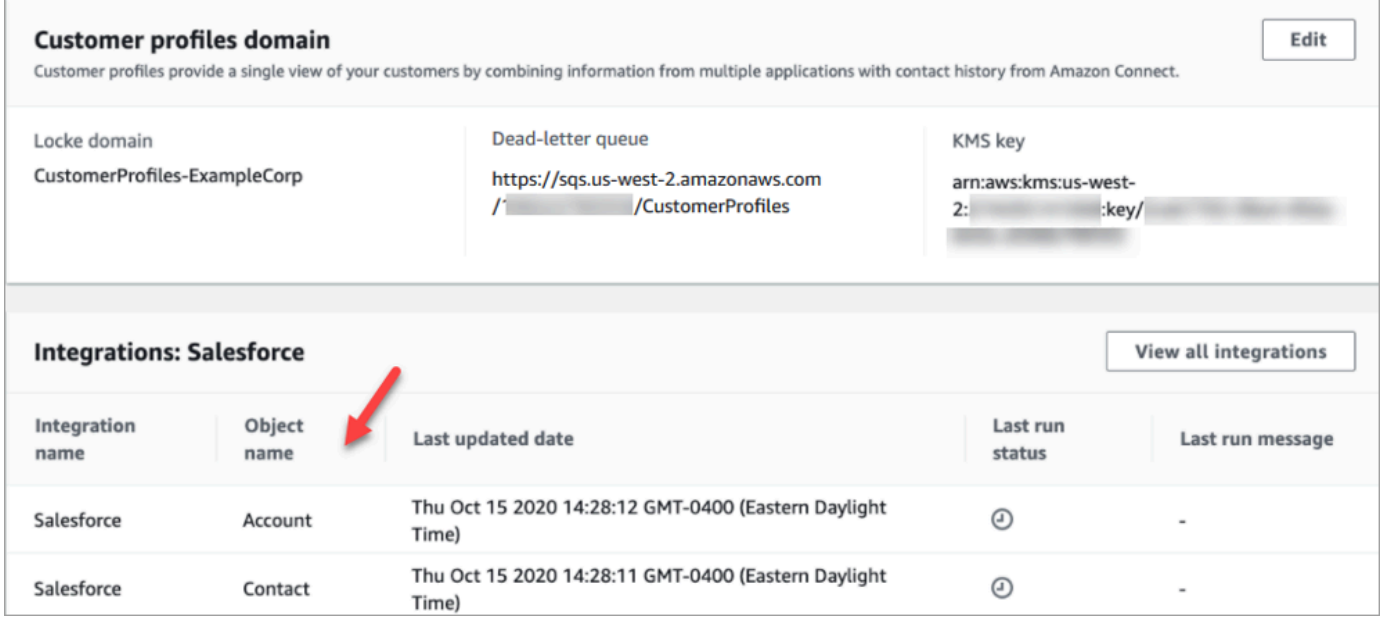

## 为细分市场设置集成

要定期更新 Amazon Connect 客户档案,您可以使用亚马逊与 Segment 集成 AppFlow。您首先在 Amazon Connect 和 Segment 中设置连接,然后验证 Segment 集成。

在 Amazon Connect 和 Segment 中设置连接

- 1. 打开 Amazon Connect 控制台,网址为 [https://console.aws.amazon.com/connect/。](https://console.aws.amazon.com/connect/)
- 2. 在"实例"页面上,选择实例别名。实例别名也是您的实例名称,该名称显示在您的 Amazon Connect URL 中。下图显示了 Amazon Connect 虚拟联系中心实例页面,其中,实例别名周围有 一个方框。

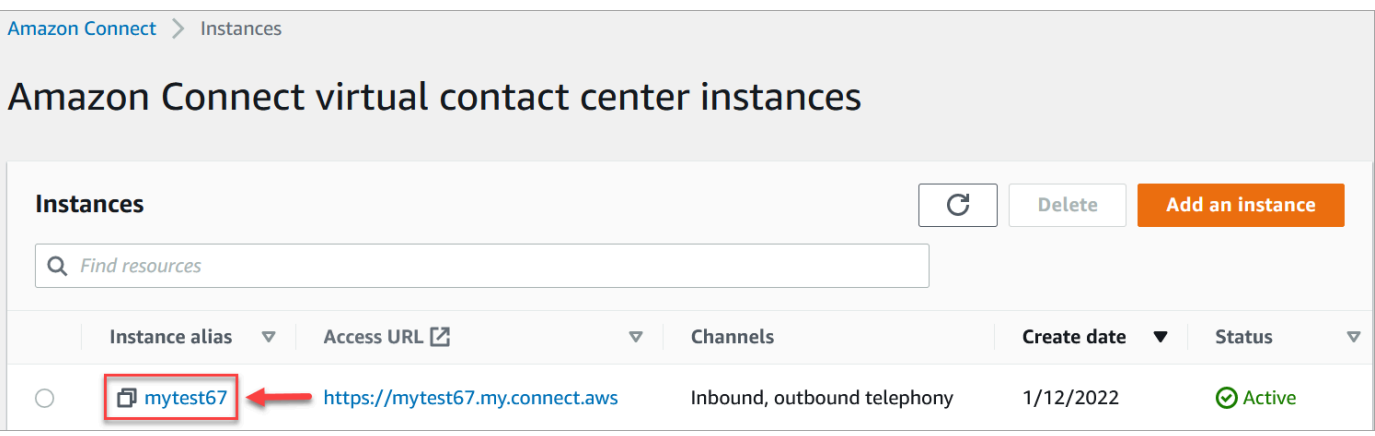

- 3. 在导航窗格中,选择 Customer Profiles。
- 4. 在 Customer Profiles 配置页面上,选择添加集成。

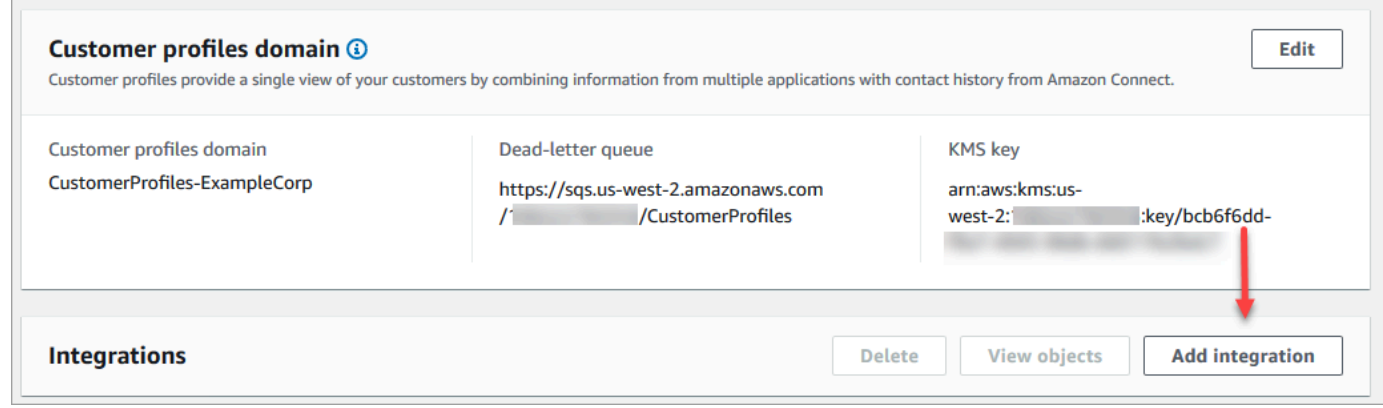

5. 在选择数据源页面上,选择 Segment。查看选择应用程序页面上列出的应用程序要求。

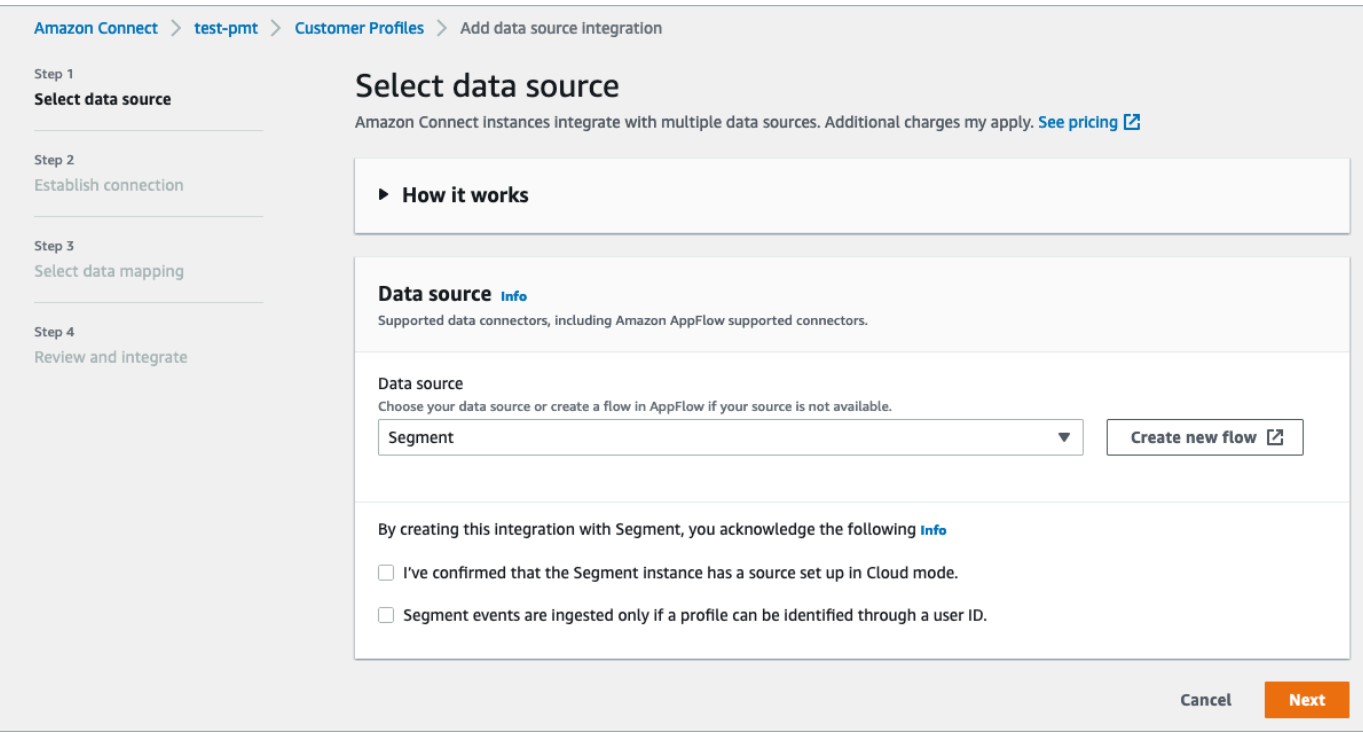

- 6. 在建立连接页面上,选择以下选项之一:
	- 使用现有连接:这允许您重复使用您可能在中创建的现有 Amazon EventBridge 资源 AWS 账 户。
	- 创建新连接:输入外部应用程序所需的信息。

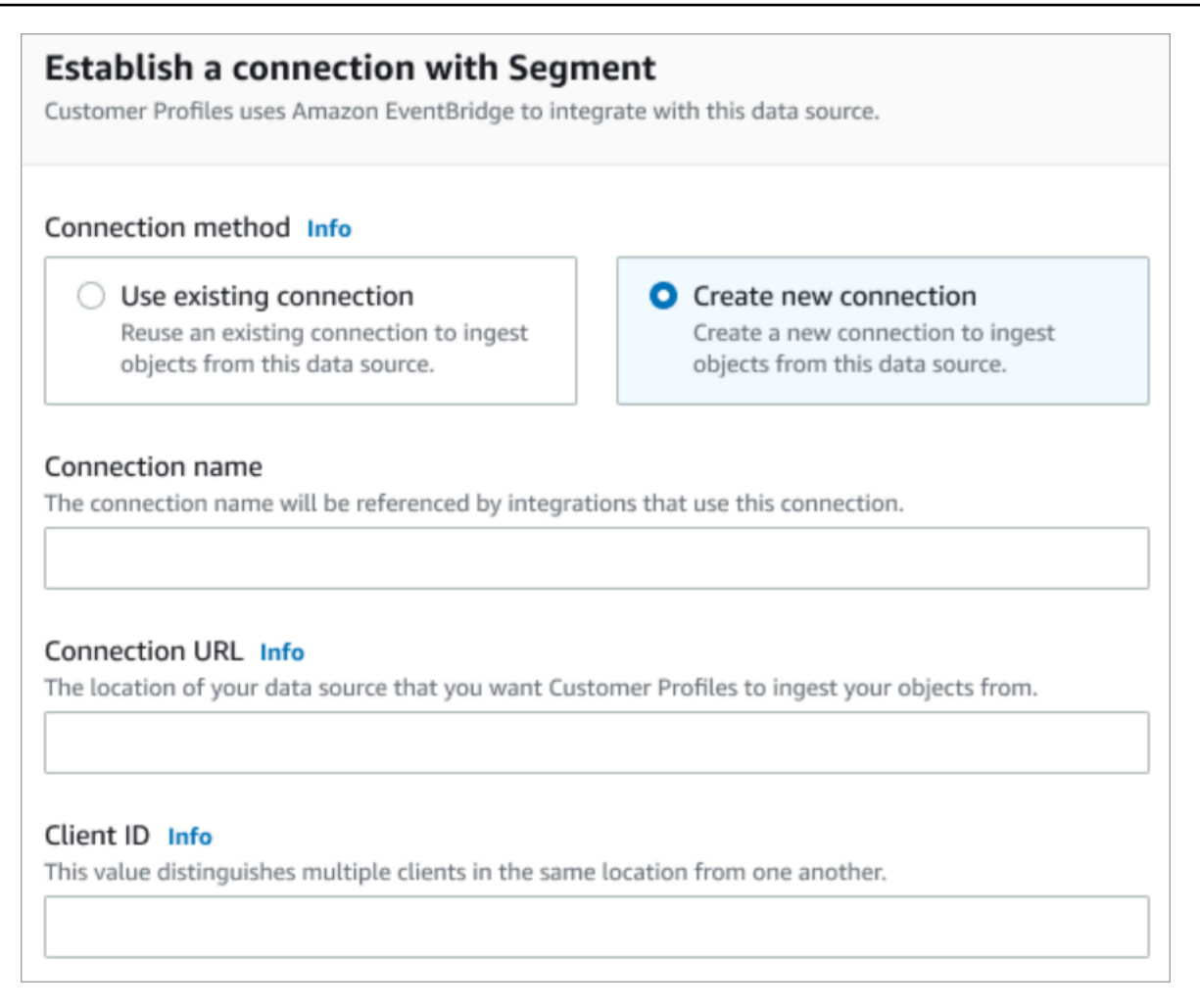

- 连接名称:提供您的连接的名称。连接名称由使用此连接的集成引用。
- 连接 URL:输入您的应用程序连接 URL。此 URL 用于深度链接到在外部应用程序中创建的 对象。连接 URL 是应用程序网站上提供的 Segment 工作区 URL。

查找您的工作区 URL:

- 1. 登录您的 segment.com 账户。
- 2. 转至设置、常规设置。
- 3. 从浏览器中复制 URL。
- 7. 客户档案使用亚马逊 EventBridge 与细分市场集成。在来源设置页面上,将您的 AWS 账户 身份 证复制到剪贴板,然后选择登录到区段来配置亚马逊 EventBridge。
- 8. 按照以下说明设置 Segment:
	- a. 登录 Segment。
	- b. 在您的应用程序中,选择一个来源,将目的地设置为 Amazon EventBridge。
	- c. 粘贴您的 AWS 账户 ID 并选择您所在 AWS 的地区。

d. 切换为开启,以激活您的合作伙伴事件源。

- 9. 转至事件测试器,发送测试事件以完成激活您的合作伙伴事件源。
- 10. 客户端 ID:这是一个字符串,用于唯一区分外部应用程序中的客户端。此客户端 ID 是应用程序网 站上提供的源名称。您可以使用指定的 ID 来标识您希望 Customer Profiles 从中摄取对象的客户 端。

查找源 ID:

- 1. 转至源, 然后选择源。
- 2. 转至设置、API 密钥。
- 3. 复制您的源 ID。

设置事件源目标后,返回 Customer Profiles 控制台并粘贴客户端 ID。

- 11. 您将会看到一条提示,指示 Amazon Connect 已成功连接到 Segment。
- 12. 在集成选项页面上,选择要摄取的源对象并选择其对象类型。

对象类型可存储您摄取的数据。它们还可定义来自集成的对象在摄取时如何映射到资 料。Customer Profiles 提供了默认的对象类型模板,您可以使用这些模板来定义如何将源 对象中的属性映射到 Customer Profiles 中的标准对象。您也可以使用从中创建的对象映 射。[PutProfileObjectType](https://docs.aws.amazon.com/customerprofiles/latest/APIReference/API_PutProfileObjectType.html)

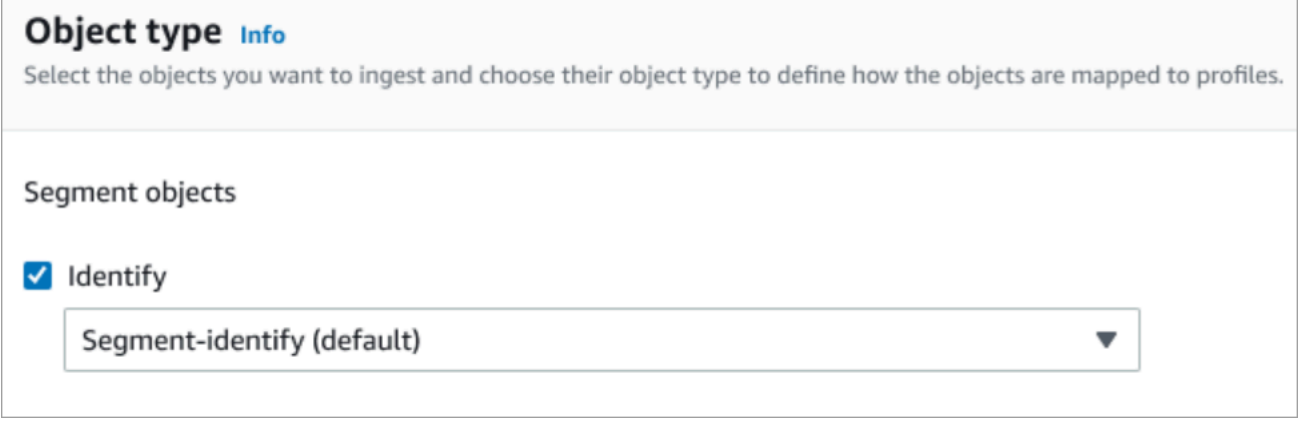

13. 对于摄取开始日期,Customer Profiles 开始摄取在添加集成之后创建的记录。

**a** Note

如果您需要历史记录,可以[使用 Amazon S3 作为集成源来导入历史记录。](#page-2170-0)

14. 在查看和集成页面上,检查连接状态是否显示已连接,然后选择添加集成。

## 15. 设置集成后,返回 Customer Profiles 配置页面,集成页面将显示当前设置的集成。上次运行和集 成运行状况目前不适用于此类集成。

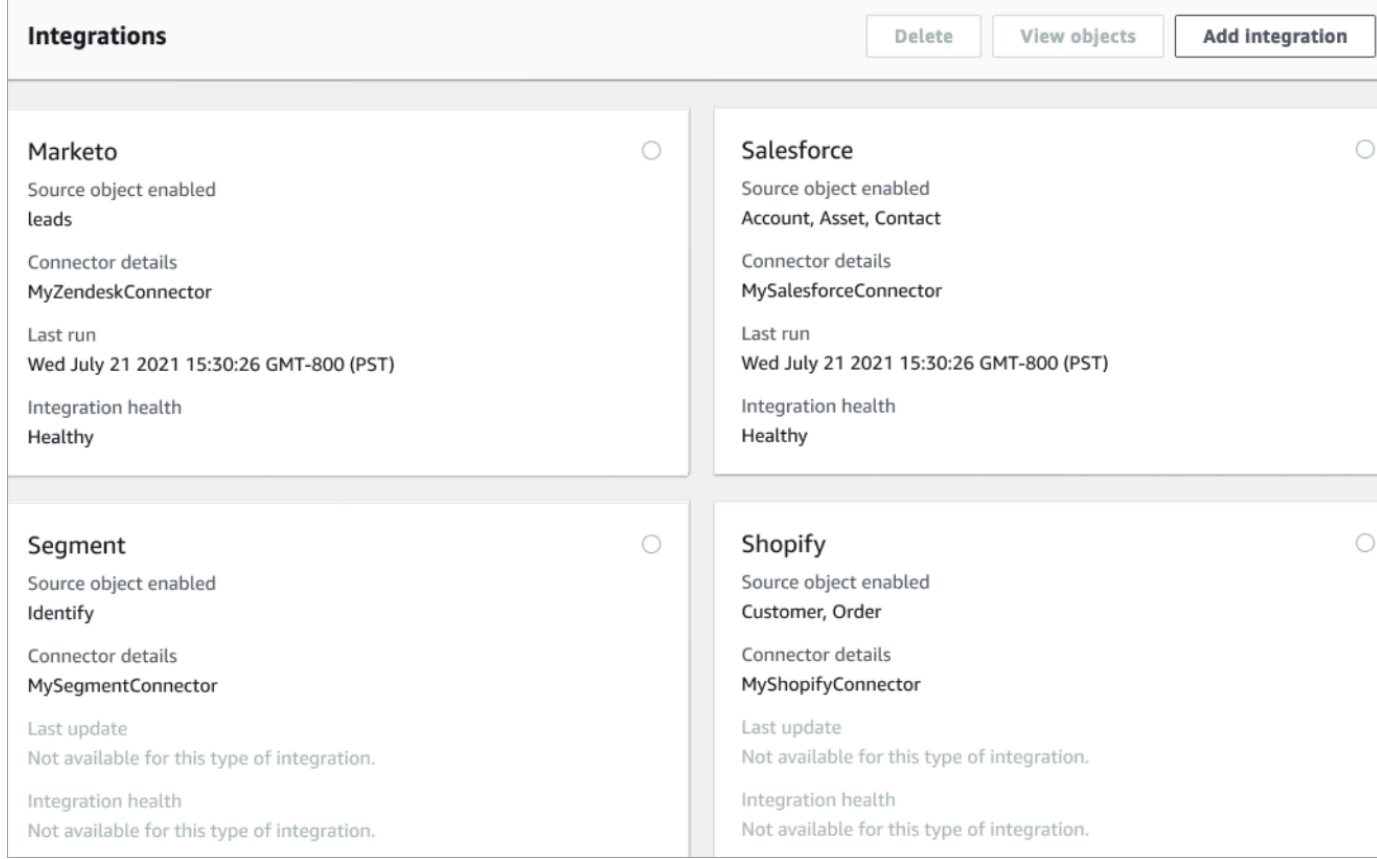

## 要查看正在发送哪些数据,请选择"集成"和"+",然后选择查看对象。

### 验证您的 Segment 集成

要执行此步骤,您需要满足以下先决条件:

- 访问您的 Segment 工作区。
- [访问 Amazon Connect 联系人控制面板。](#page-778-0)

### 验证您的 Segment 集成

1. 转到您的 Segment 工作区控制面板,然后选择目标。

Amazon Connect 管理员指南

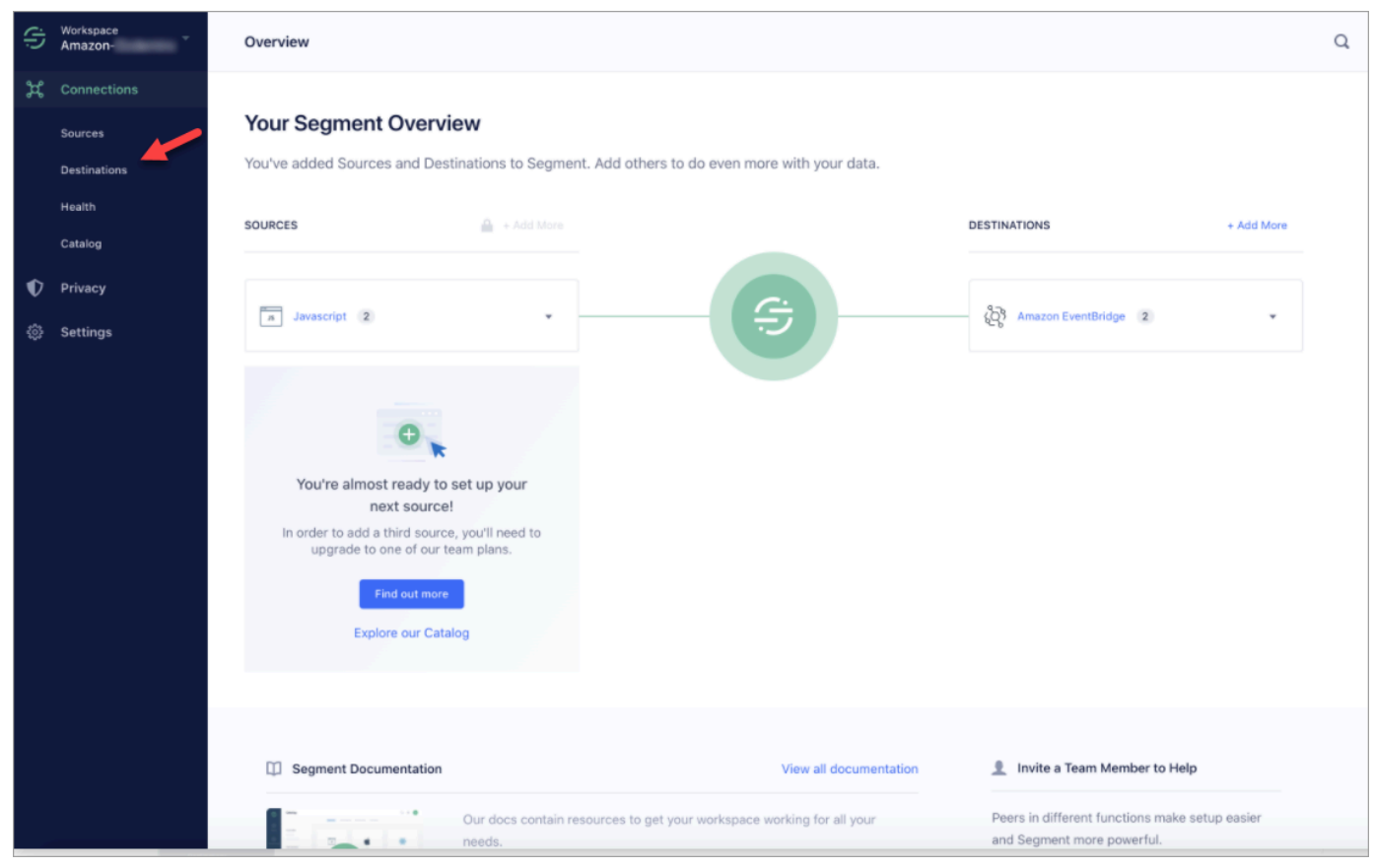

2. 您将会看到在其中该 Segment 发送数据的目标的列表。选择客户资料的 EventBridge 目的地。

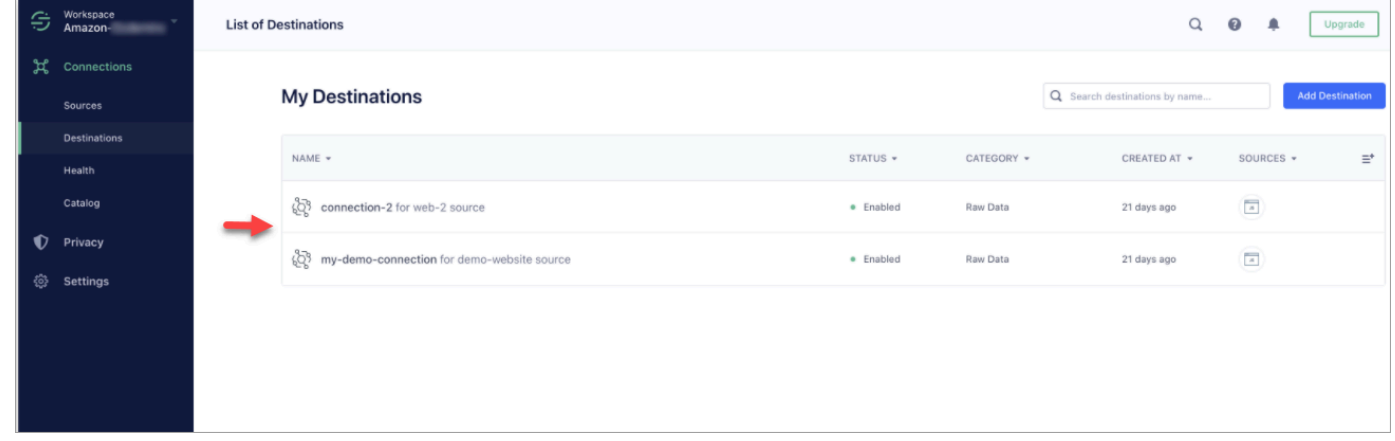

3. 选择事件测试器选项卡。在此页面上,您将向 Customer Profiles 发送测试事件。该事件会被摄取 并转换为客户资料,您可以在 Amazon Connect 座席应用程序中查看该资料。

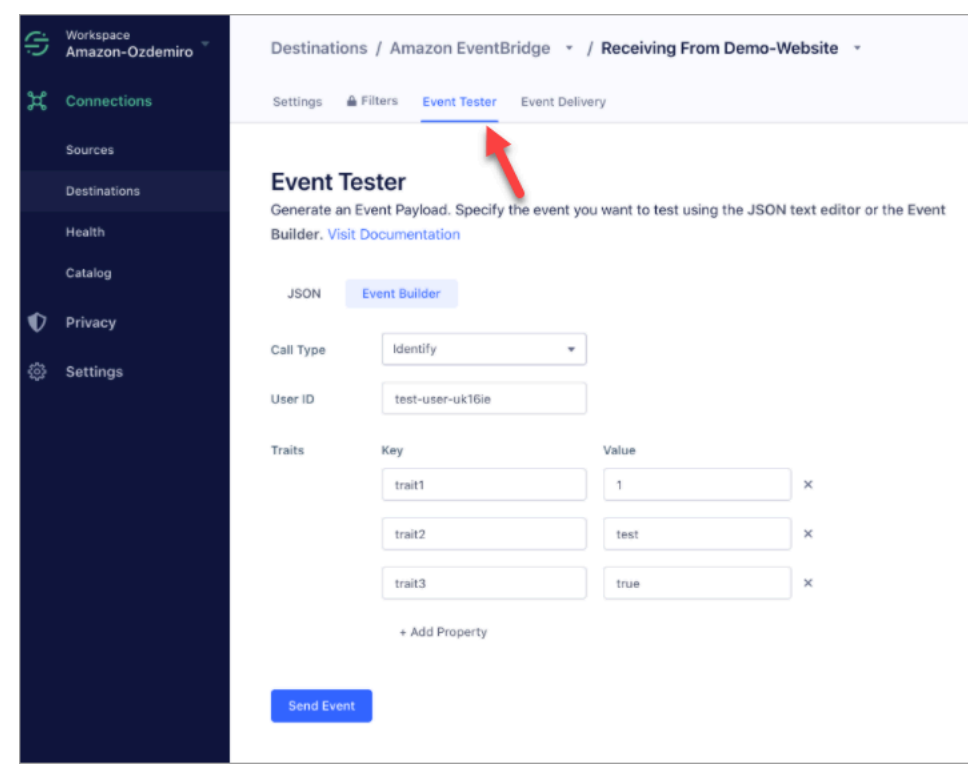

- 4. 选择标识作为事件类型,然后选择事件生成器作为输入方法。
- 5. 您可以指定用户 ID 和一些特性。座席可以在座席应用程序中搜索这些特性。
- 6. 选择发送事件。
- 7. 事件传送应该几乎可以在瞬间完成,但要等一分钟才能传送并创建客户资料。
- 8. 打开 Amazon Connect 座席应用程序。搜索您在事件生成器中输入的用户 ID。您应该能够看到带 有用户 ID 和您输入的特性的客户资料。
- 9. 如果您看不到客户资料,则说明您的集成存在问题。故障排除:

1. 前往 Amazon EventBridge 控制台。

2. 检查是否 EventSource 处于活动状态,匹配项是否 EventBus 存在且正在运行。

如果这些方法奏效,请联系 AWS Support 寻求帮助以调查问题。

监控您的 Customer Profiles 集成

建立连接后,如果连接停止运行,请删除集成,然后重新建立集成。

如果没有发送对象该怎么办

如果对象发送失败,请选择流详细信息以详细了解出了什么问题。

您可能需要删除配置并重新连接到外部应用程序。

## 为 Shopify 设置集成

要定期更新 Amazon Connect 客户资料,您可以使用亚马逊与 Shopify 集成 AppIntegrations。您首先 在 Amazon Connect 和 Shopify 中设置连接,然后验证 Shopify 集成。

在 Amazon Connect 和 Shopify 中设置连接

- 1. 打开 Amazon Connect 控制台,网址为 [https://console.aws.amazon.com/connect/。](https://console.aws.amazon.com/connect/)
- 2. 在"实例"页面上,选择实例别名。实例别名也是您的实例名称,该名称显示在您的 Amazon Connect URL 中。下图显示了 Amazon Connect 虚拟联系中心实例页面,其中,实例别名周围有 一个方框。

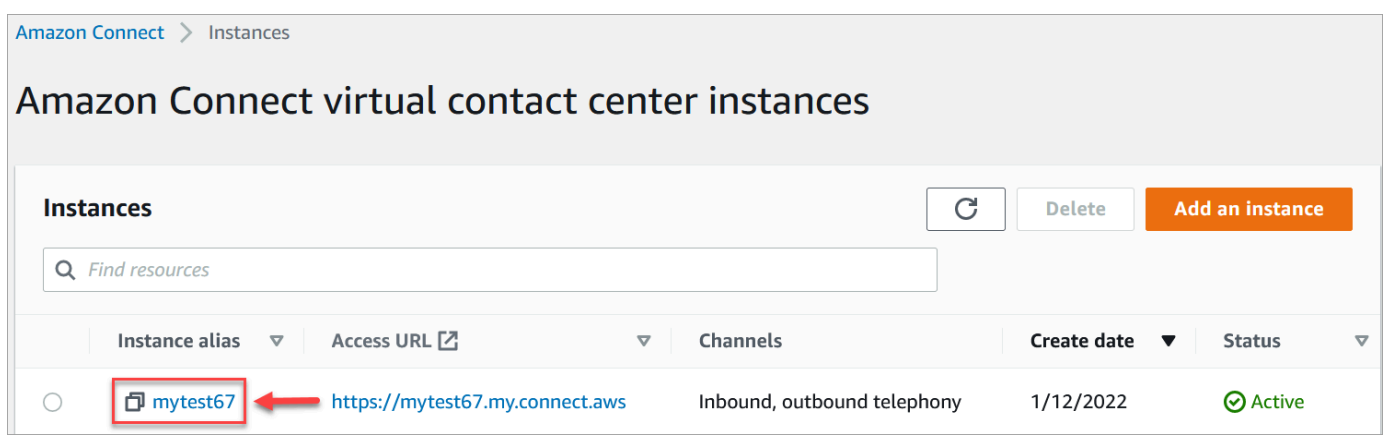

- 3. 在导航窗格中,选择 Customer Profiles。
- 4. 在 Customer Profiles 配置页面上,选择添加集成。

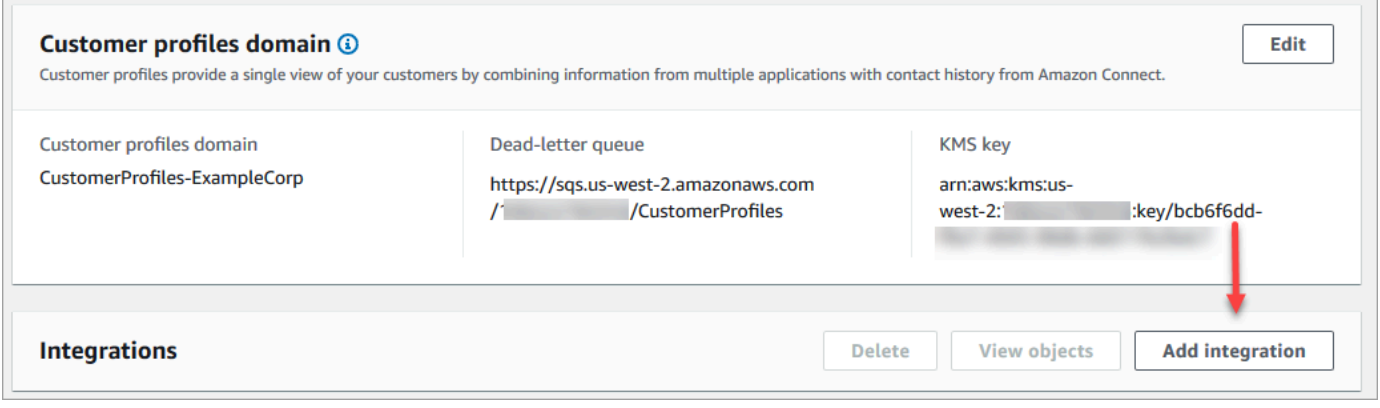

5. 在选择源页面上,选择 Shopify。查看选择应用程序页面上列出的应用程序要求。

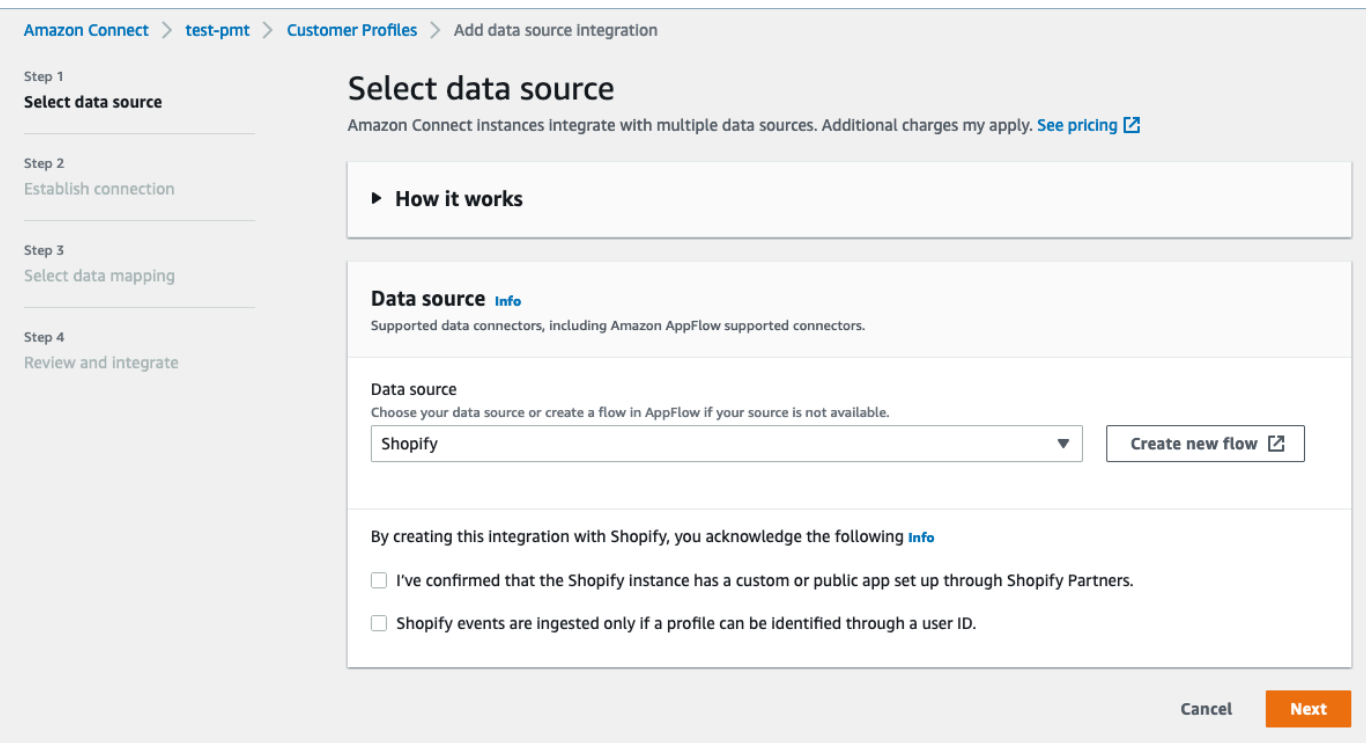

- 6. 在建立连接页面上,选择以下选项之一:
	- 使用现有连接:这允许您重复使用您可能在中创建的现有 Amazon EventBridge 资源 AWS 账 户。
	- 创建新连接:输入外部应用程序所需的信息。

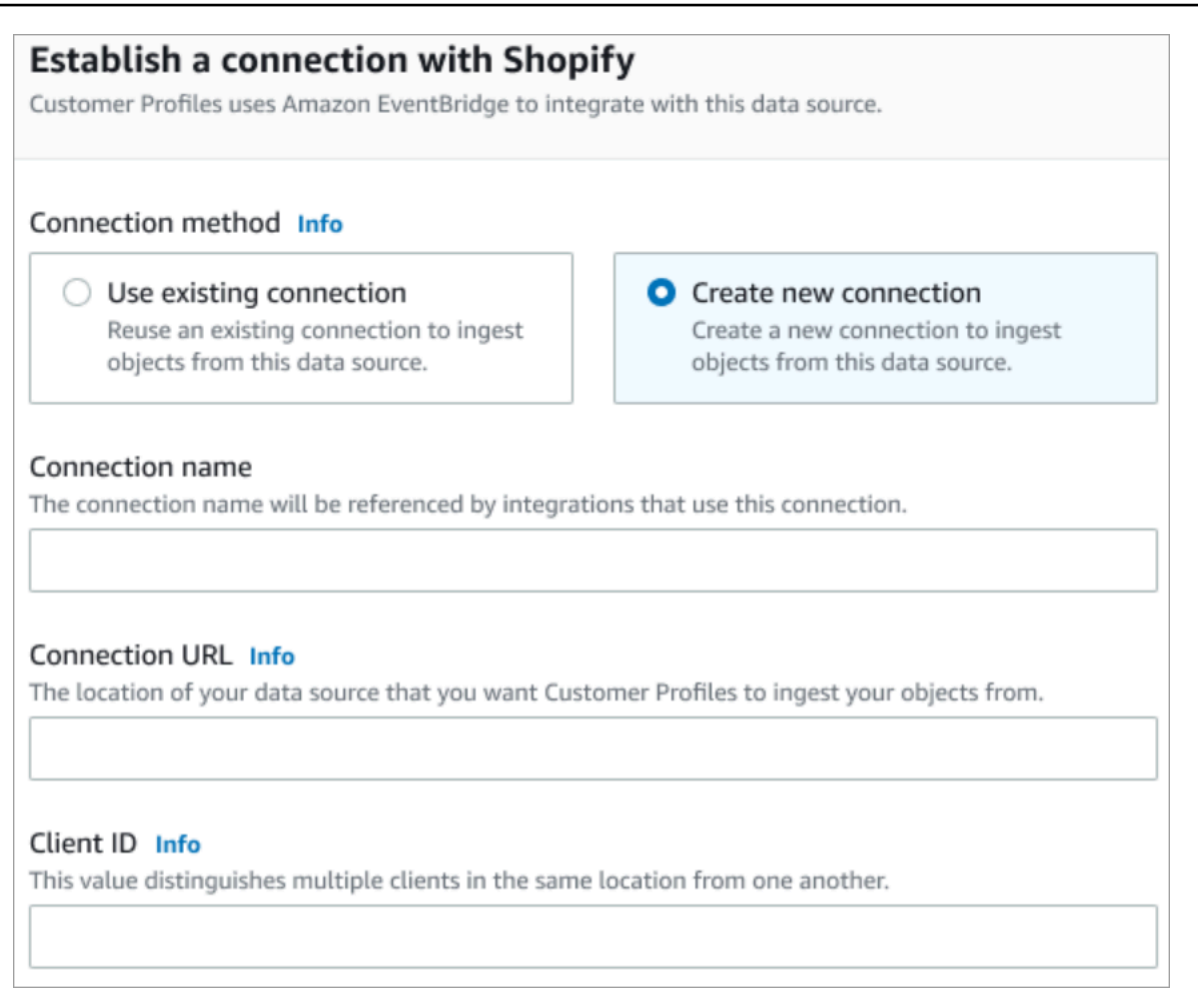

- 连接名称:提供您的连接的名称。连接名称由使用此连接的集成引用。
- 连接 URL:输入您的应用程序连接 URL。此 URL 用于深度链接到在外部应用程序中创建的 对象。连接 URL 是应用程序网站上提供的 Shopify Partner 应用程序 URL。

查找您的 Shopify Partner 应用程序 URL:

- 登录您的 partners.shopify.com 账户。
- 转至您的应用程序。
- 从浏览器中复制 URL。
- 客户端 ID:输入您的应用程序客户端 ID。这是一个字符串,用于唯一区分外部应用程序中的 客户端。此客户端 ID 是应用程序网站上提供的源名称。您可以使用此处指定的 ID 来标识您 希望 Customer Profiles 从中摄取对象的客户端。按照源设置步骤操作后,您的客户端 ID 可 能可用。

查找您的源名称:

• 登录您的 partners.shopify.com 账户。

- 转至您的应用程序。
- 从您的 Amazon EventBridge 事件源中复制源名称。
- 7. 在来源设置页面上,将您的 AWS 账户 身份证复制到剪贴板,然后选择登录 Shopify。
- 8. 按照以下说明设置 Shopify:
	- a. 登录 partners.shopify.com。
	- b. 在 Amazon 下 EventBridge,选择创建来源。
	- c. 粘贴您的 AWS 账户 ID 并选择您所在 AWS 的地区。
	- d. 设置事件源目标后,返回 Customer Profiles。您将会看到一条提示,指示 Amazon Connect 已成功连接到 Shopify。
- 9. 在集成选项页面上,选择要摄取的源对象并选择其对象类型。

对象类型可存储您摄取的数据。它们还可定义来自集成的对象在摄取时如何映射到资 料。Customer Profiles 提供了默认的对象类型模板,您可以使用这些模板来定义如何将源 对象中的属性映射到 Customer Profiles 中的标准对象。您也可以使用从中创建的对象映 射。[PutProfileObjectType](https://docs.aws.amazon.com/customerprofiles/latest/APIReference/API_PutProfileObjectType.html)

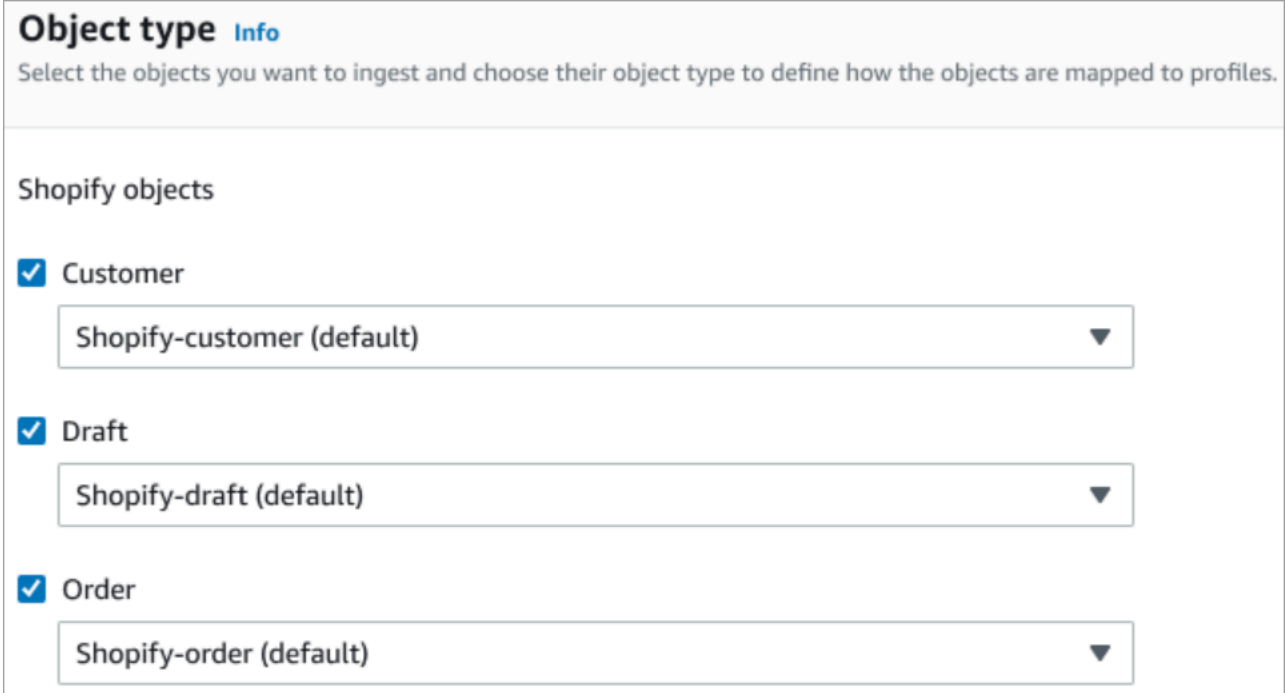

10. 对于摄取开始日期,Customer Profiles 开始摄取在添加集成之后创建的记录。

## **a** Note

如果您需要历史记录,可以[使用 Amazon S3 作为集成源来导入历史记录。](#page-2170-0)

### 11. 在查看和集成页面上,检查连接状态是否显示已连接,然后选择添加集成。

## **a** Note

添加此集成后,您需要[设置 webhook 订阅以](#page-2074-0)允许事件开始流入此集成。

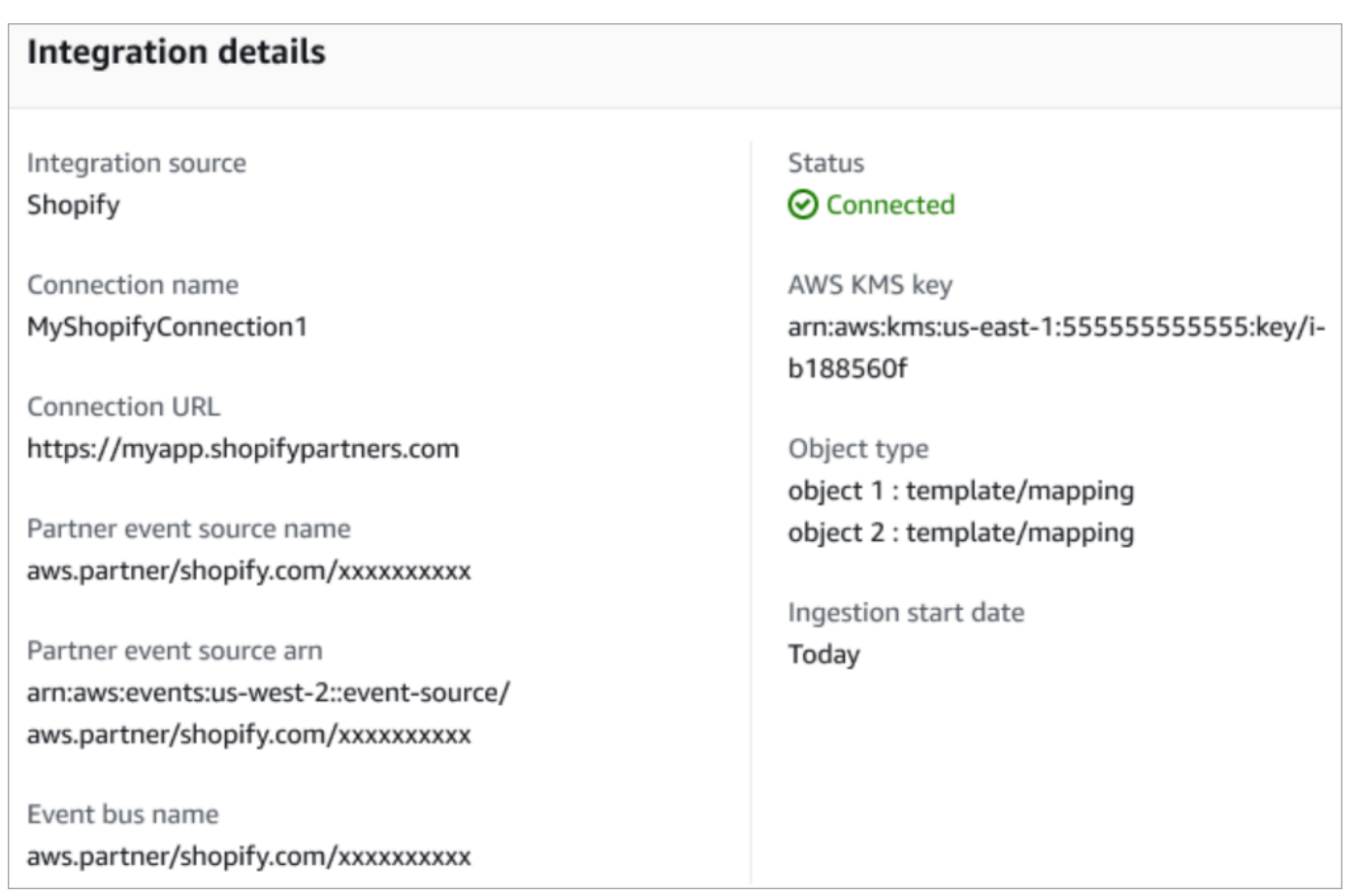

12. 设置集成后,返回 Customer Profiles 配置页面,集成分区将显示当前设置的集成。上次运行和集 成运行状况目前不适用于此类集成。

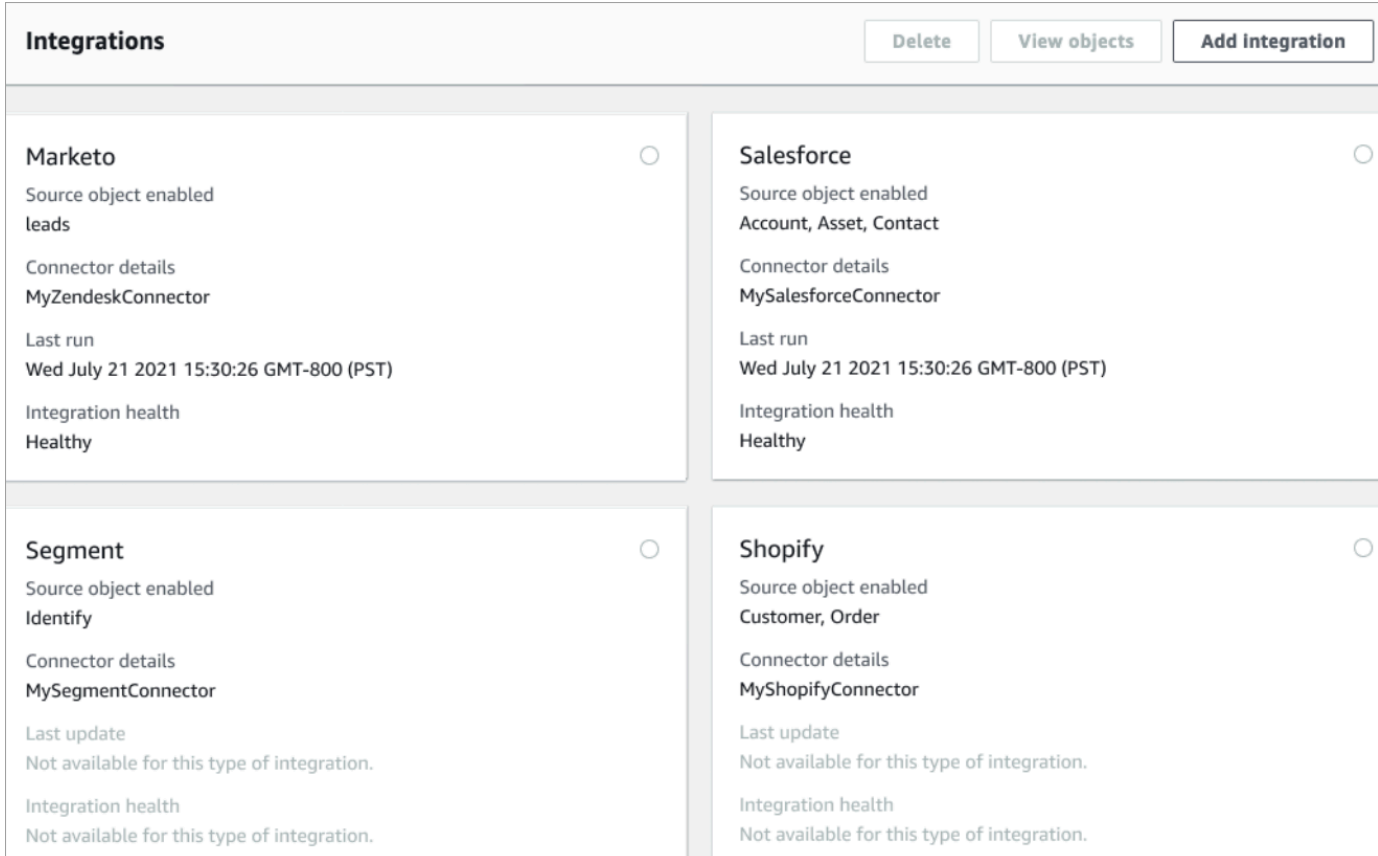

要查看正在发送哪些数据,请选择"集成",然后选择查看对象。

13. 转到下一步,使用 API 设置 webhook 订阅,以便事件可以开始流入此集成。

#### <span id="page-2074-0"></span>设置 webhook 订阅

1. 使用以下 URL 确保您的应用程序具有所需的权限:

```
https://{shop}.myshopify.com/admin/oauth/authorize?
client_id={api_key}&scope={scopes}&redirect_uri={redirect_uri}&state={nonce}
```
### 其中:

- shop 是您的 Shopify 商店的名称。
- api\_key 是您的 Shopify 应用程序的 API 密钥。您可以在 Shopify 应用程序详细信息页面上找 到此信息。
- scopes 的值应为 read\_customers,read\_orders,read\_draft\_orders。
- redirect uri 是您在创建应用程序时为其指定的重定向 URI。出于我们的目的,它可以是任 何有效的 URL。
- nonce 可以是任何唯一值,用于标识来自其他人的给定授权请求。建议使用时间戳。

构建 URL 后,将其粘贴到浏览器中。将显示与下图类似的安装/授权页面,要求商店所有者授予对 定义范围的权限。

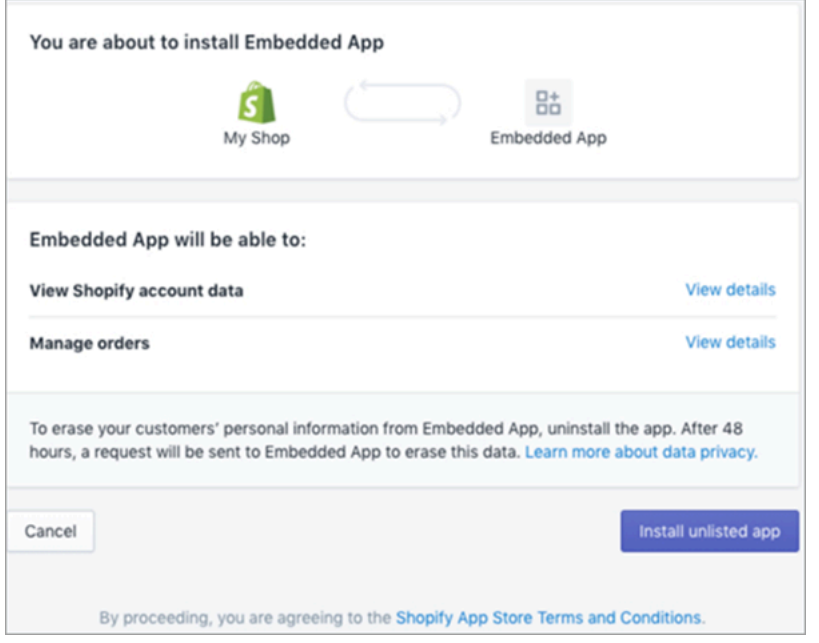

2. 选择安装未列出的应用程序,以代表您的商店安装和授权应用程序。

您将进入您输入的重定向 URI,并将授权代码附加到重定向 URI 中作为查询参数。例如:

```
https://example.org/some/redirect/uri?
code={authorization_code}&hmac=da9d83c171400a41f8db91a950508985&host={base64_encoded_hostna
```
- 3. 从此 URI 中复制 authorization\_code。在后续步骤中,您将使用它来获取永久访问令牌。
- 4. 转到您用于进行 API 调用的任何工具。例如 [CURL](https://curl.se/) 或 [POSTMAN。](https://www.postman.com/)
- 5. 要获取永久访问令牌,向此端点发出对 Shopify Admin API 的 POST 请求:

https://{shop}.myshopify.com/admin/oauth/access\_token

请求正文如下:

{

"code": "authorization\_code\_received\_from\_redirect\_uri",

```
 "client_id": "your_app_api_key", 
     "client_secret": "your_app_api_secret"
}
```
此请求返回以下响应:

```
{ 
     "access_token": "permanent_access_token", 
     "scope": "read_customers,read_orders,read_draft_orders"
}
```
- 6. 记下 access token。这是一个永久令牌,具有上一步中提供的范围。现在,您已准备好创建 webhook 订阅。
- 7. 对于以下 API 调用,请务必将 HTTP 标头键 X-Shopify-Access-Token 设置为从先前调用的 响应中收到的 access\_token。
- 8. 要设置 webhook 订阅,请对下一步中列出的每个 topic 值发出以下 POST 请求:

端点:https://{shop}.myshopify.com/admin/api/2021-04/webhooks.json

请求正文:

```
{ 
     "webhook": { 
          "topic": "replace_this_with_one_of_the_topics_in_the_list_below", 
          "address": 
  "this_is_the_event_source_arn_generated_when_you_created_the_event_integration", 
         "format": "json" 
     }
}
```
- 9. 对于每个订阅,将 topic 的值替换为以下值:
	- customers/create
	- customers/enable
	- customers/update
	- draft\_orders/create
	- draft\_orders/update
	- orders/cancelled
	- orders/create

在 Amazon Connect 中为精选应用程序设置集成 2038

- orders/fulfilled
- orders/paid
- orders/partially\_fulfilled
- orders/updated

现在,您已经准备好接收来自您的 Shopify 商店的事件。接下来,验证您的 Shopify 集成。

验证您的 Shopify 集成

- 1. 以管理员身份登录您的 Shopify 商店。
- 2. 在左侧导航菜单中,选择客户。
- 3. 选择添加客户。
- 4. 输入您的客户详细信息。请务必输入电话号码和电子邮件。这些信息不一定属于真实的客户。验证 集成后,您将删除此客户输入条目。
- 5. 保存客户对象。
- 6. 事件传送应该几乎可以在瞬间完成,但要等一分钟才能传送并创建客户资料。
- 7. 打开 Amazon Connect 座席体验,然后通过您在 Shopify 商店中输入的电子邮件或电话号码查找 用户。您应该能够看到具有相同电子邮件或电话号码的客户资料。
- 8. 如果您看不到客户资料,则说明您的集成存在问题。故障排除:
	- 1. 前往 Amazon EventBridge 控制台。
	- 2. 检查是否 EventSource 处于活动状态,匹配项是否 EventBus 存在且正在运行。

如果这些方法奏效,请联系 AWS Support 寻求帮助以调查问题。

监控您的 Customer Profiles 集成

建立连接后,如果连接停止运行,请删除集成,然后重新建立集成。

如果没有发送对象该怎么办

如果对象发送失败,请选择流详细信息以详细了解出了什么问题。

您可能需要删除配置并重新连接到外部应用程序。

## <span id="page-2078-0"></span>使用 Amazon 为外部应用程序设置集成 AppFlow

这些集成使用亚马逊 AppFlow 来定期更新 Amazon Connect 客户资料。以下步骤提供了有关使用 Amazon 配置您选择的连接器 AppFlow、配置数据映射以及配置集成以提取客户数据的指导。

有关亚马逊 AppFlow 定价的更多信息,请参阅亚马逊 AppFlow [定价。](https://aws.amazon.com/appflow/pricing/)

有关 Amazon AppFlow 支持的连接器的更多信息,请参阅[支持的源和目标应用程序。](https://docs.aws.amazon.com/appflow/latest/userguide/app-specific.html)

### 开始前的准备工作

当您启用 Amazon Connect Customer Profiles 时,您将创建一个 Customer Profiles 域,该域是所有数 据(如客户资料、对象类型、资料密钥和加密密钥)的容器。以下是创建客户资料域的指南:

- 每个 Amazon Connect 实例只能与一个域关联。
- 您可以创建多个域,但它们之间不会共享外部应用程序集成或客户数据。
- 您创建的所有外部应用程序集成均处于域级别。所有与域关联的 Amazon Connect 实例均会继承该 域的集成。

先决条件:在您的 Amazon Connect 实例中启用客户资料

- 1. 打开 Amazon Connect 控制台,网址为 [https://console.aws.amazon.com/connect/。](https://console.aws.amazon.com/connect/)
- 2. 在"实例"页面上,选择实例别名。实例别名也是您的实例名称,该名称显示在您的 Amazon Connect URL 中。下图显示了 Amazon Connect 虚拟联系中心实例页面,其中,实例别名周围有 一个方框。
- 3. 在导航窗格中,选择 Customer Profiles。
- 4. 选择"启用 Customer Profiles"

在表单中,您需要按照以下步骤填写所有必填字段,才能创建 Customer Profiles 域:

- 1. 域设置。您可以创建新域并提供名称。
- 2. 加密。在"指定 KMS 密钥"下,您可以通过选择现有 AWS KMS 密钥、创建新的 AWS KMS 密钥来 启用加密,也可以选择选择现有域。
- 3. 错误报告。您可以提供死信队列,这是处理客户资料错误的 SQS 队列
- 4. 选择提交,系统将使用您的实例的联系人历史记录信息创建客户资料。

#### 使用 Amazon 设置外部应用程序 AppFlow

您可以按照以下步骤使用亚马逊,向 Amazon Connect 客户档案域添加外部应用程序集成。 AppFlow 在继续使用客户资料控制台之前,您必须先在亚马逊 AppFlow 控制台中为数据源创建流程并将 Amazon Connect客户档案设置为目标。如果您在超过 14 天前创建了流,则该流已过期,您需要为集 成创建一个新流。

您可以选择在摄取之前使用 AWS CloudFormation AWS::AppFlow::Flow Task资源Validate时执 行数据转换,例如ArithmeticFilterMapMap\_allMaskMergeTruncate、、、、、、、和。

1. 登录您的 AWS 管理控制台,选择 Amazon AppFlow,然后选择创建流程。

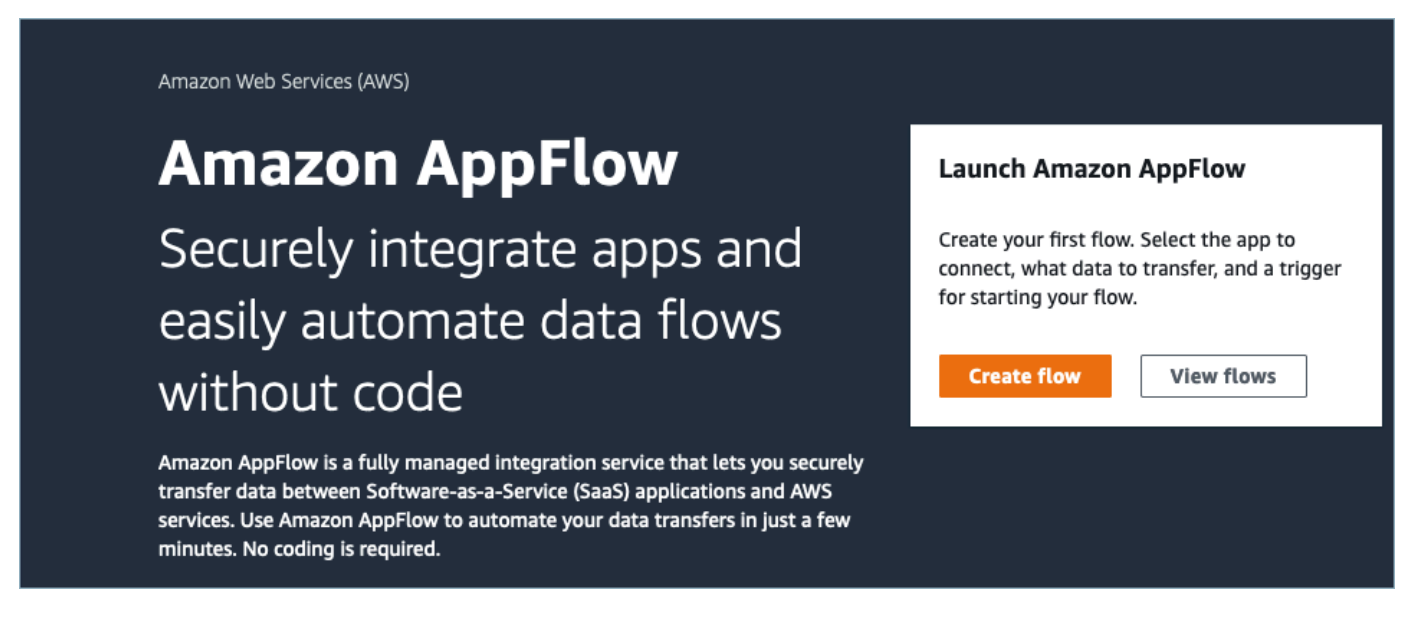

#### 2. 输入流名称和可选的流描述。

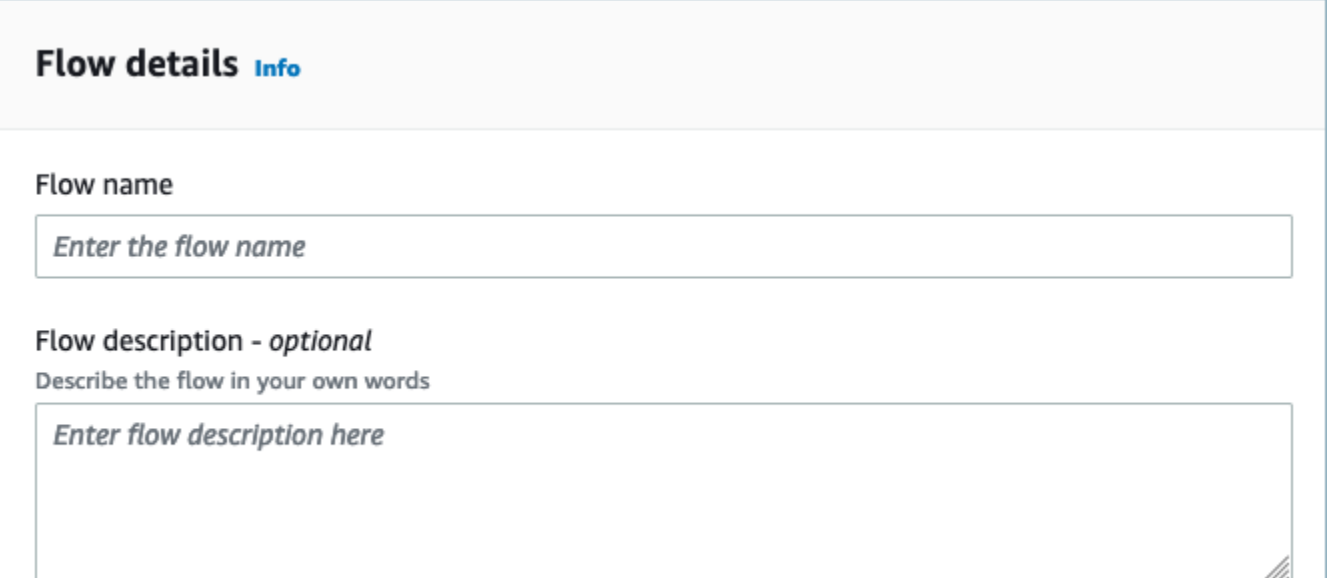

## 3. 您可以按原样保留 "数据加密" 部分,因为您的 Amazon Connect 客户档案域已有用于此流程的现 有 AWS KMS 密钥。您可以选择创建标签,然后选择下一步。

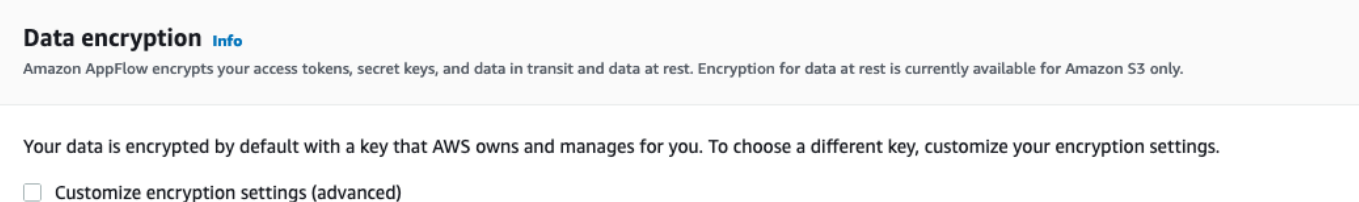

4. 在源名称下拉列表中选择您所选的外部应用程序,然后选择下一个相关字段。例如,如果您想配置 Slack,请从源名称下拉列表中选择 Slack。然后,您可以选择现有的 Slack 流或创建新连接。

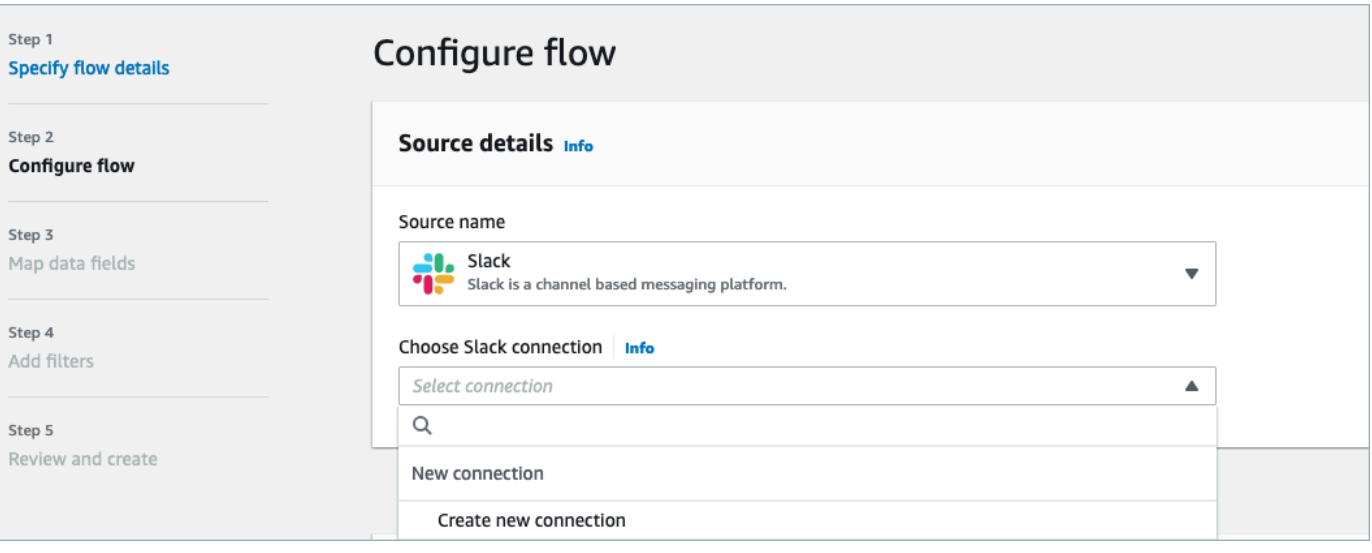

5. 如果您选择创建新连接,则可以输入外部应用程序的详细信息,例如用户名、密码和子域。您也可 以选择用于数据加密的 AWS KMS 密钥并输入连接名称来标识此连接。

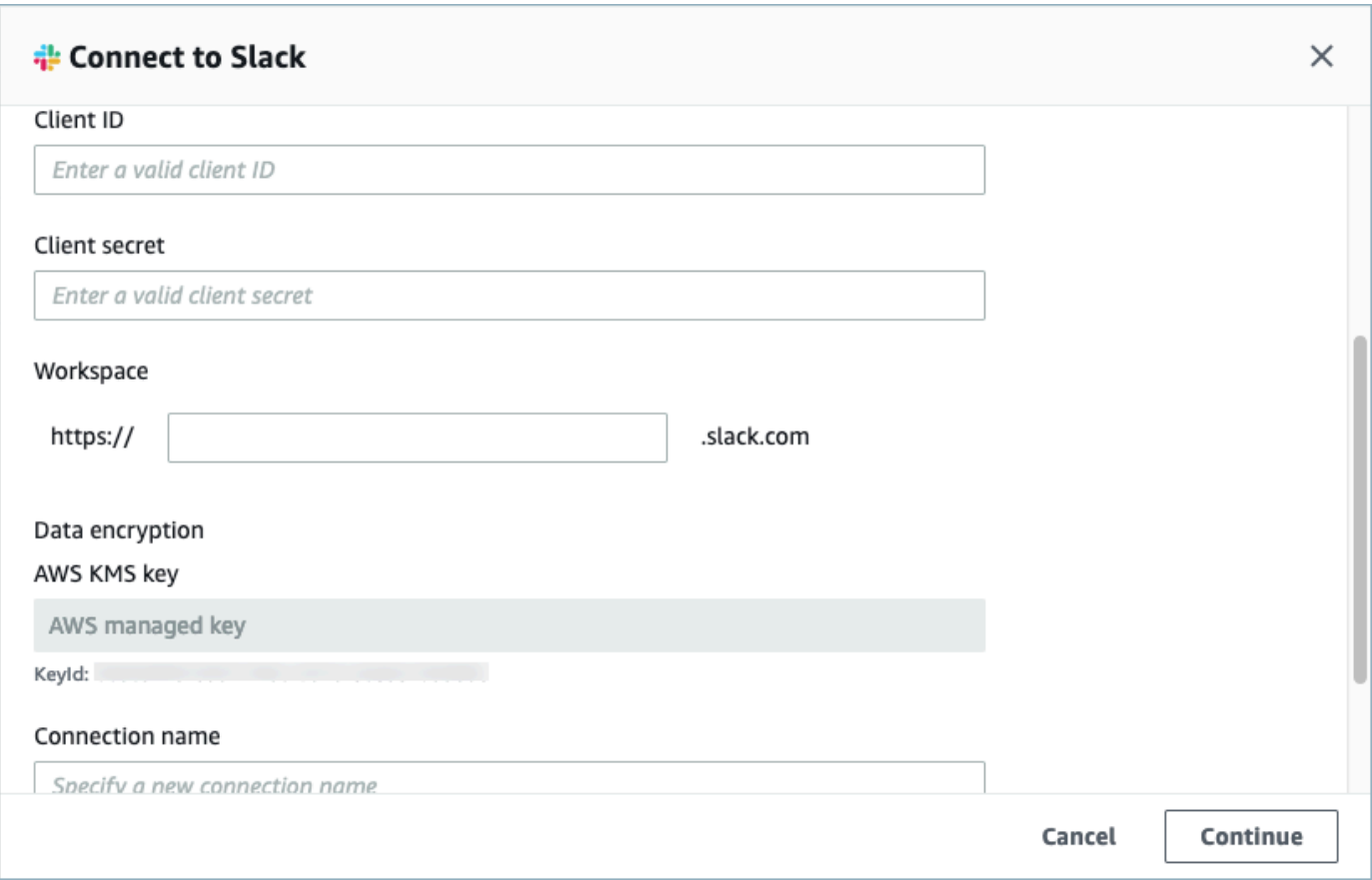

6. 如果您选择使用现有连接,则可以从下拉列表中选择特定的外部应用程序对象。例如,如果选择现 有的 Slack 连接,则可以选择对话作为对象,然后选择要使用的特定 Slack 频道。

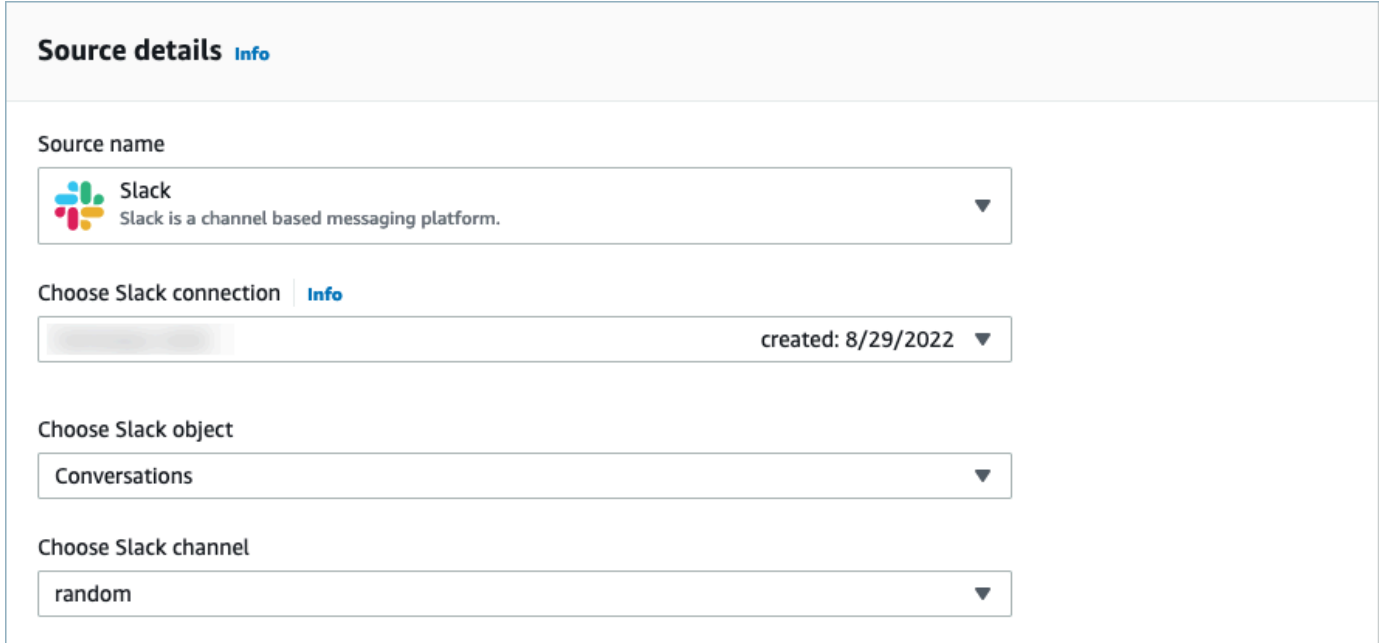

7. 在目标详细信息部分,在下拉列表中选择 Amazon Connect 作为目标名称,然后选择在前一个先 决条件步骤中创建的客户资料域。

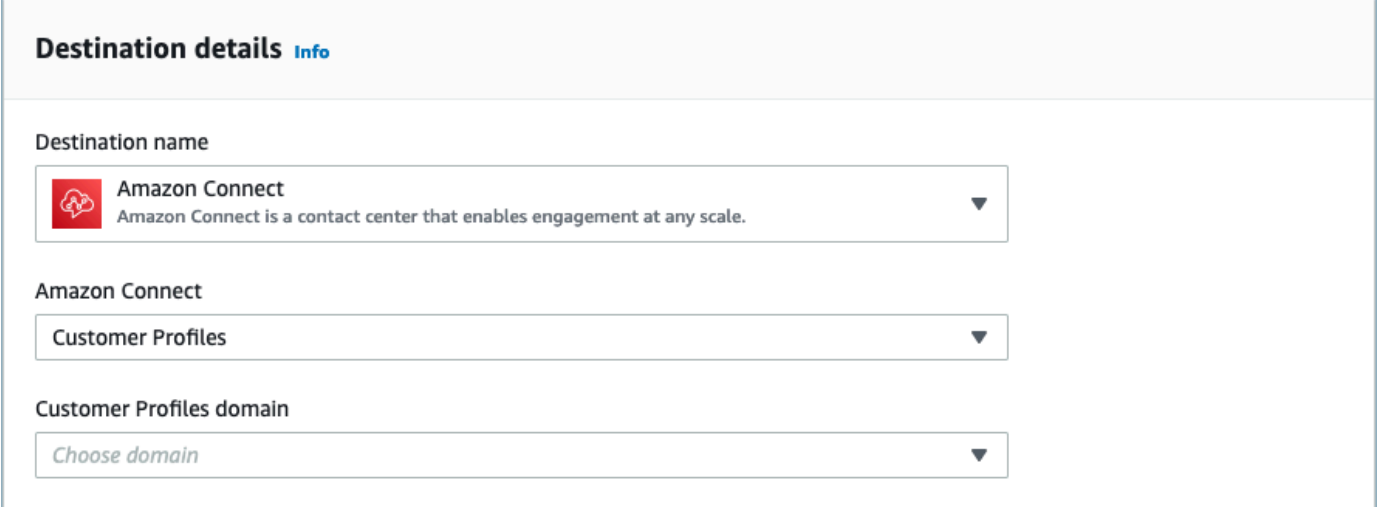

- 8. 通过选择按需运行或按计划时间运行流来选择流触发器。选择下一步。
	- 按需运行仅在触发流时运行流。
	- 按计划时间运行流使用计划在特定时间运行流。计划频率限制为 5 分钟、15 分钟或 1 小时。

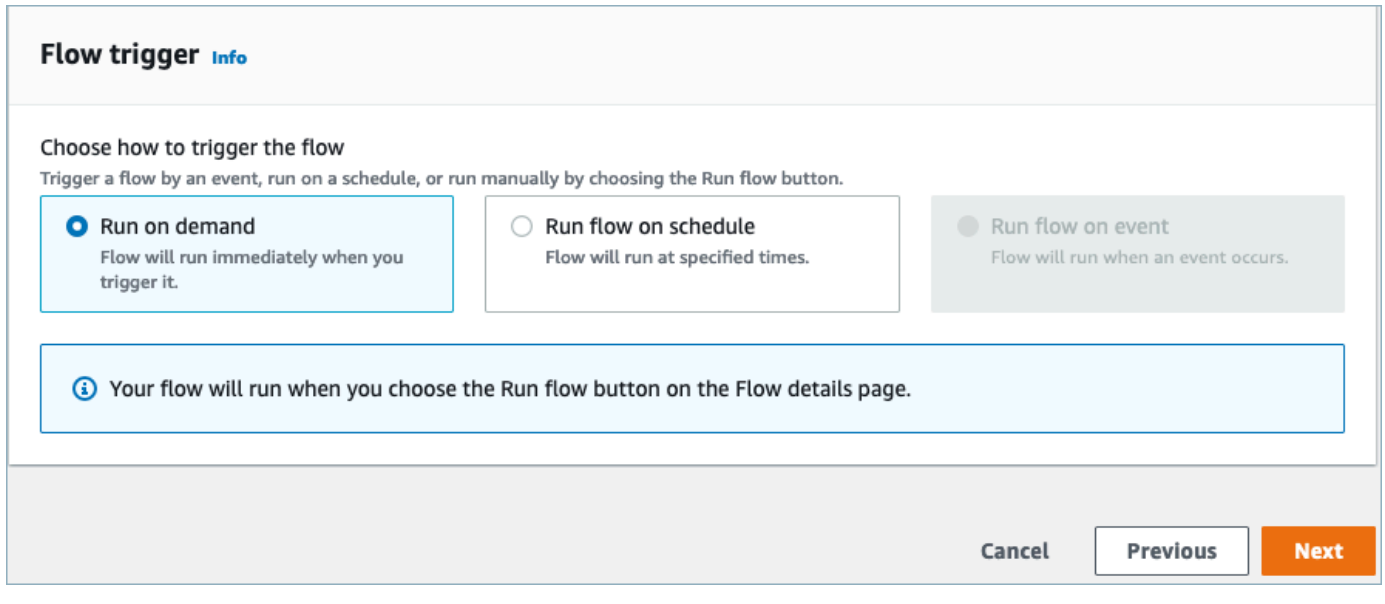

9. 在映射方法下选择手动映射字段。从外部应用程序中选择源字段,然后选择直接映射字段。

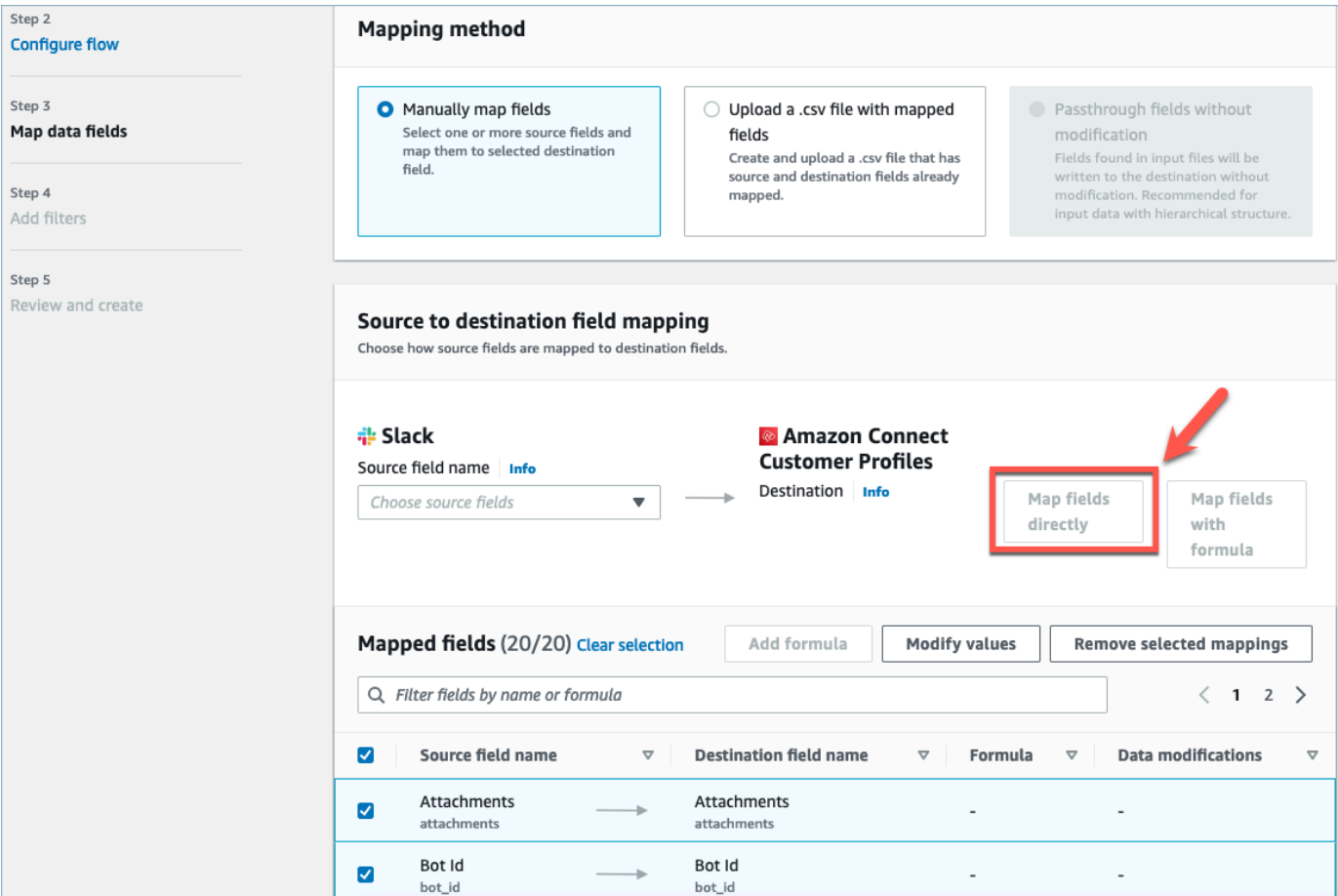

#### 10. 查看并选择创建流。

有关在 Amazon AppFlow 控制台中创建流程的更多信息,请参阅在 A [mazon 中创建流程 AppFlow。](https://docs.aws.amazon.com/appflow/latest/userguide/create-flow.html)

有关在 Amazon 中设置外部应用程序和许多其他支持的应用程序的更多信息 AppFlow,请参阅[支持的](https://docs.aws.amazon.com/appflow/latest/userguide/app-specific.html) [亚马逊 AppFlow 源应用程序和目标应用程序](https://docs.aws.amazon.com/appflow/latest/userguide/app-specific.html)。

设置数据映射以定义如何将外部应用程序数据映射到客户资料

设置Amazon AppFlow 集成后,您需要在客户档案中设置数据映射,以定义如何将来自外部应用程序 的数据映射到客户档案。这样,您就可以自定义要用于构建统一客户资料的数据。请谨慎选择您的映 射,因为在创建集成后您将无法选择其他映射。

有关数据映射的更多详细信息,请参阅[对象类型映射](https://docs.aws.amazon.com/connect/latest/adminguide/customer-profiles-object-type-mapping.html)。

1. 登录您的 AWS 管理控制台,选择 Amazon Connect。然后在您的连接实例别名下选择客户档案。

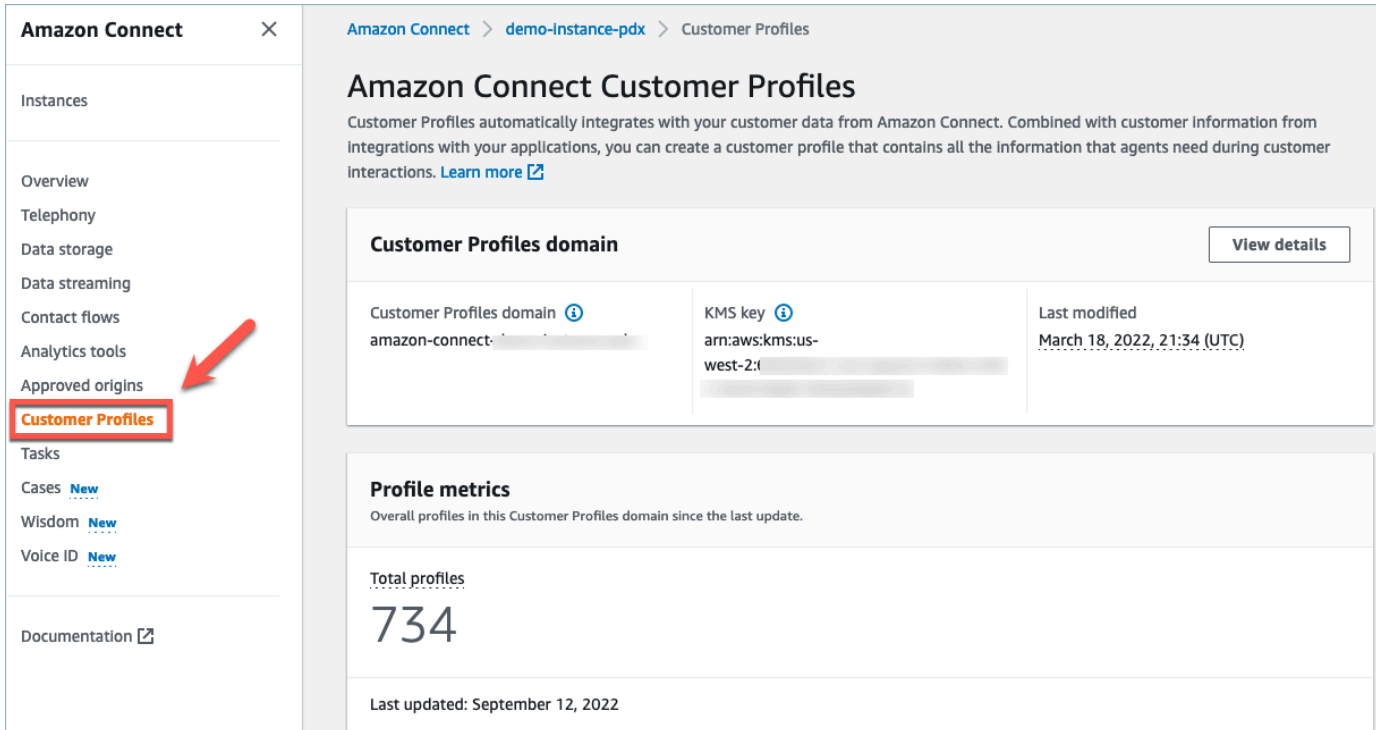

2. 选择数据映射,然后选择创建数据映射。提供数据映射名称和描述。

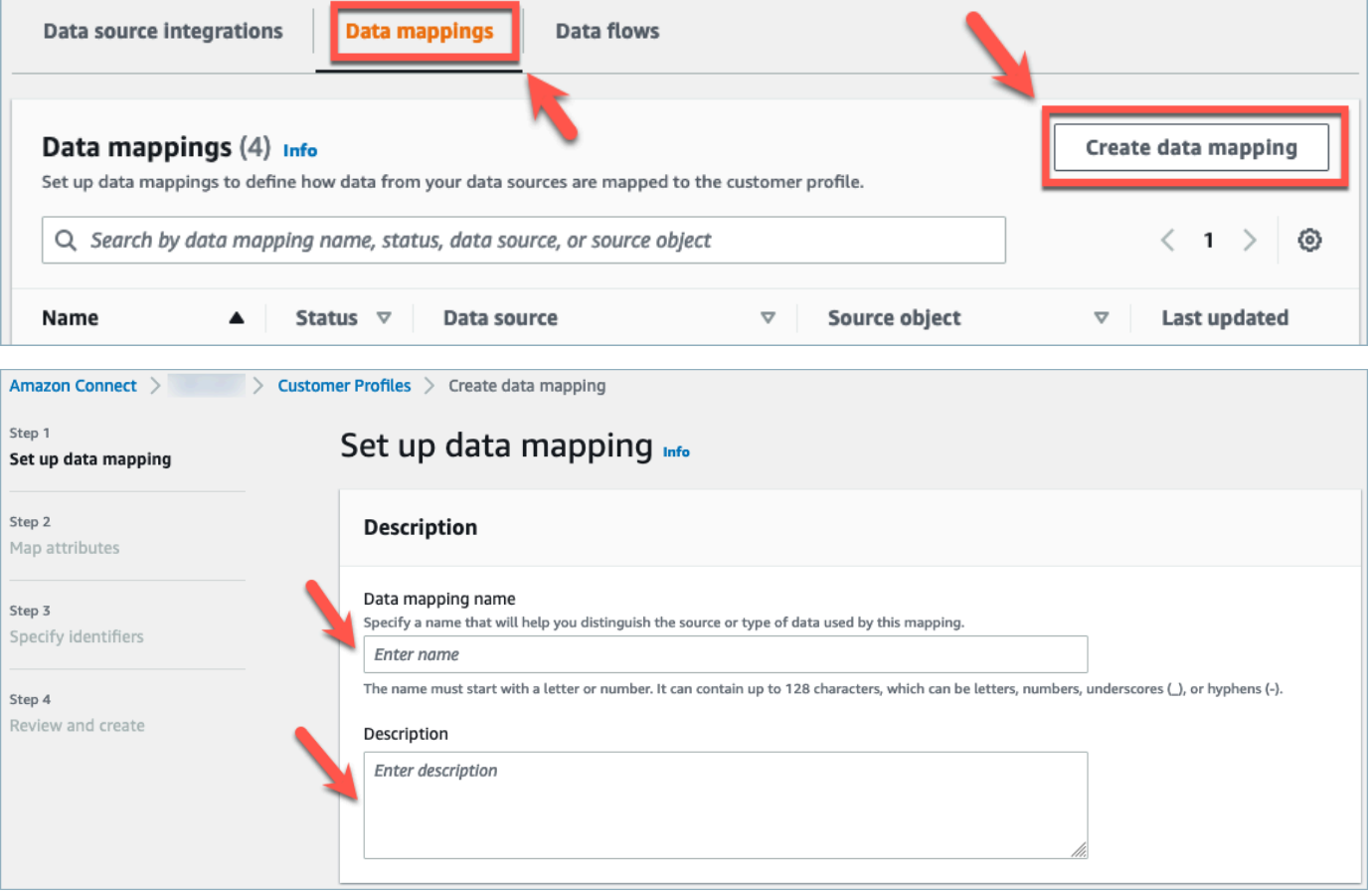

3. 在映射选项下,可以选择您的数据源作为外部应用程序,选择在上一节中创建的流名称以及数据定 义方法作为映射目标。在映射目标下,您可以选择要为统一的客户资料定义的客户数据类型。选 择下一步。

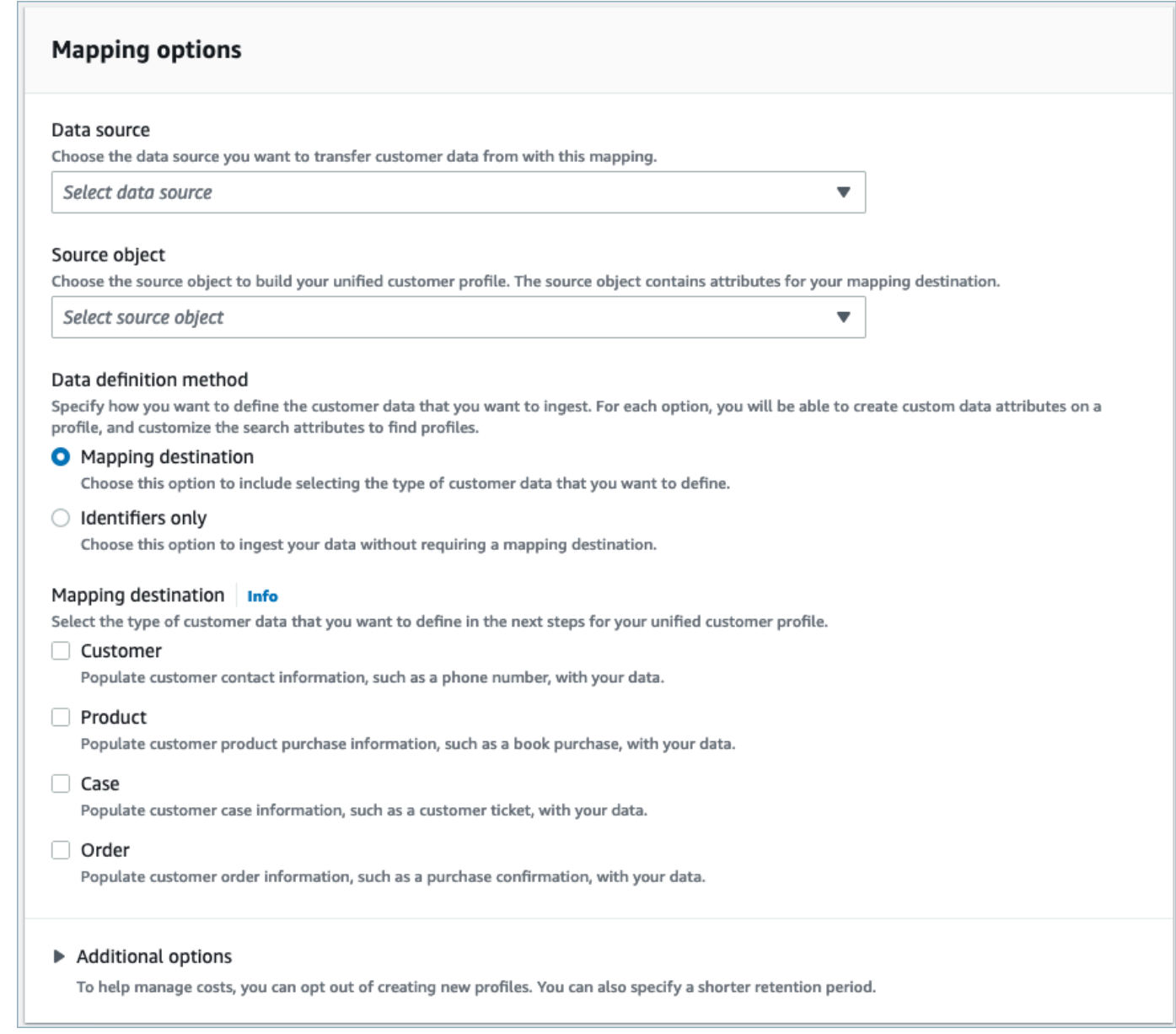

## 4. 添加客户、产品、案例和订单属性以及源、目标和内容类型,然后选择下一步。

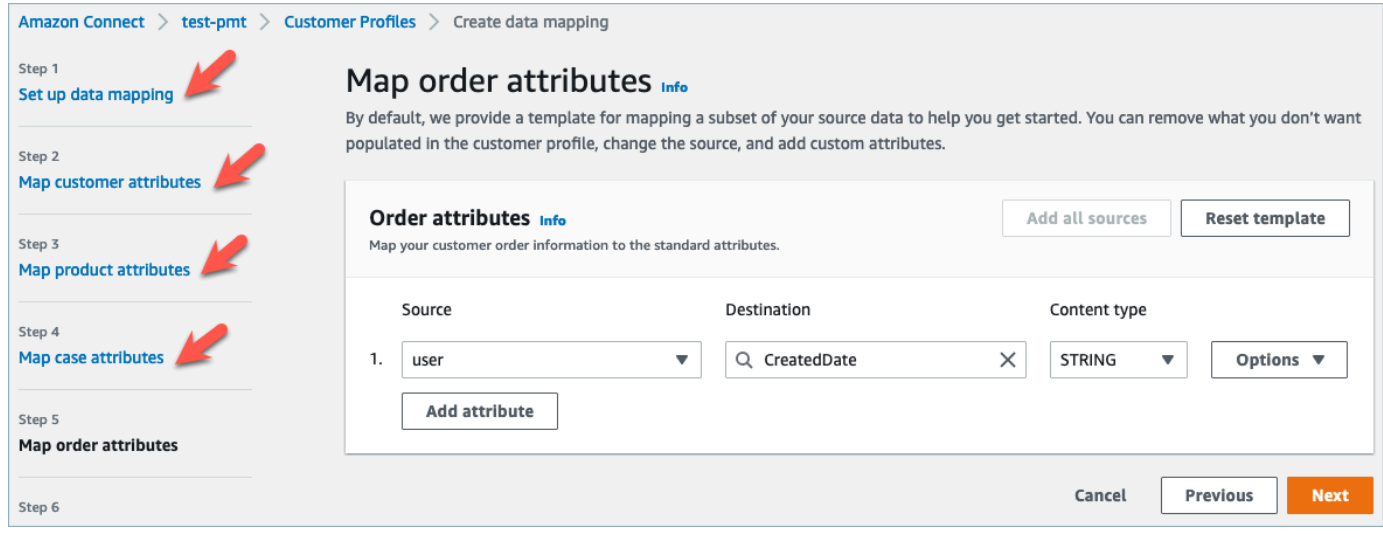

5. 在指定标识符下,您可以从数据源对象中选择各种属性,以帮助将您的数据与其他数据源对象区分 开来。您可以从唯一标识符、客户标识符、产品标识符、案例标识符和订单标识符中选择属性。有 关标识符的更多信息,请参阅[标准标识符](#page-2101-0)。

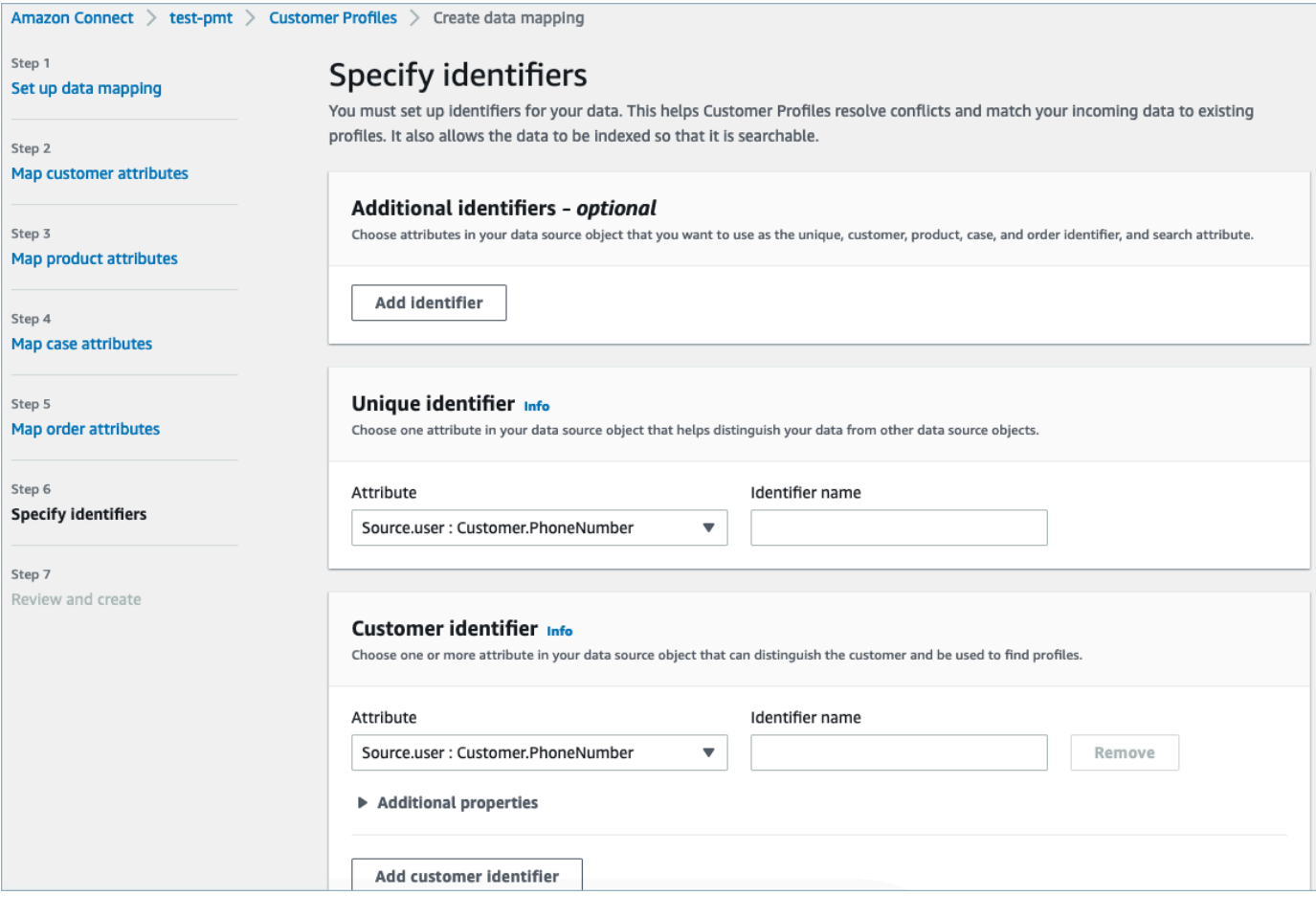

6. 查看并选择创建数据映射。数据映射状态将显示为活动。

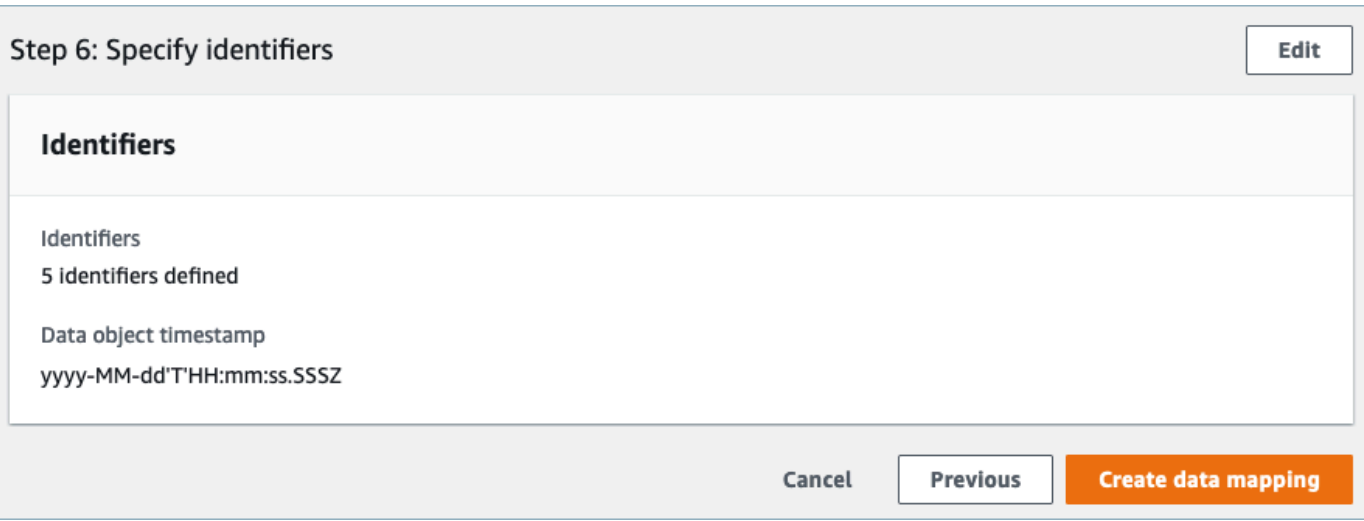

设置集成以从外部应用程序摄取您的客户数据

完成外部应用程序的数据映射设置后,您将设置数据源集成以摄取客户数据。

- 1. 登录您的 AWS 管理控制台,选择 Amazon Connect,然后在您的连接实例别名下选择 Customer Profiles。
- 2. 在数据源集成分区下,选择添加数据源集成。

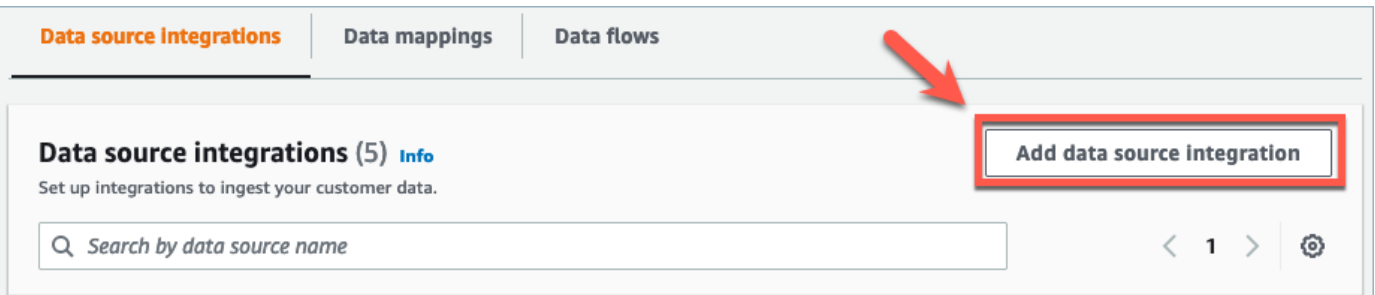

3. 在数据源下拉列表下,选择外部应用程序,然后选择下一步。您还可以选择创建新流程,这将在 新选项卡中打开Amaz AppFlow on控制台。
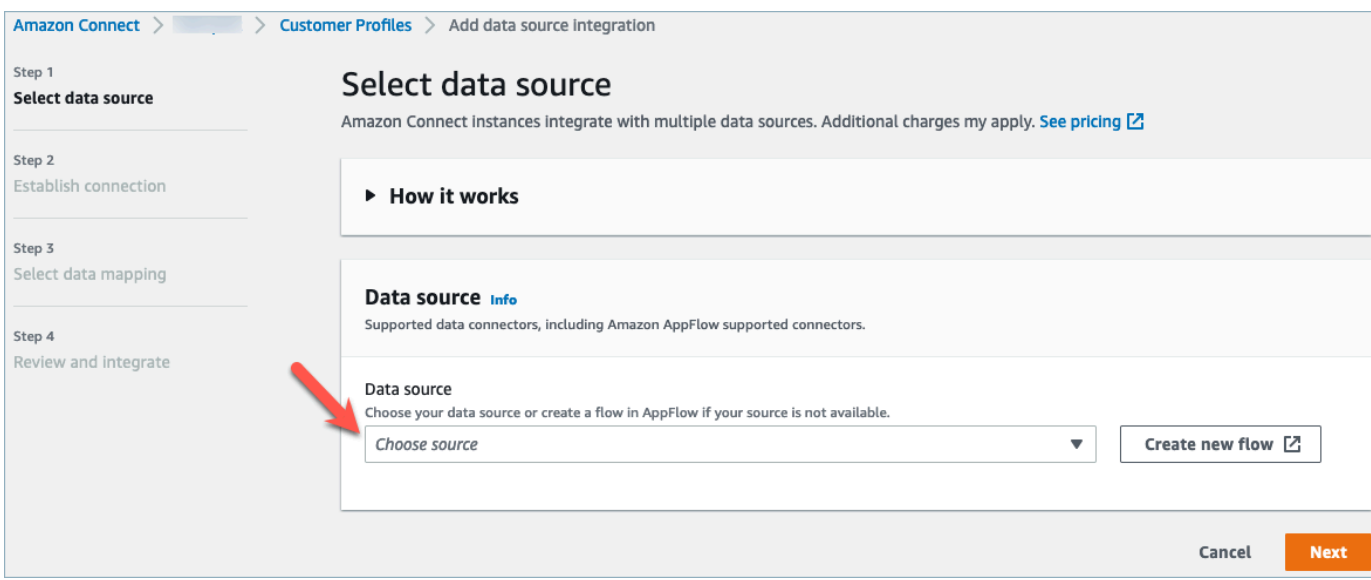

## 4. 在流名称下拉列表中,从数据源中选择要使用的流,然后选择下一步。

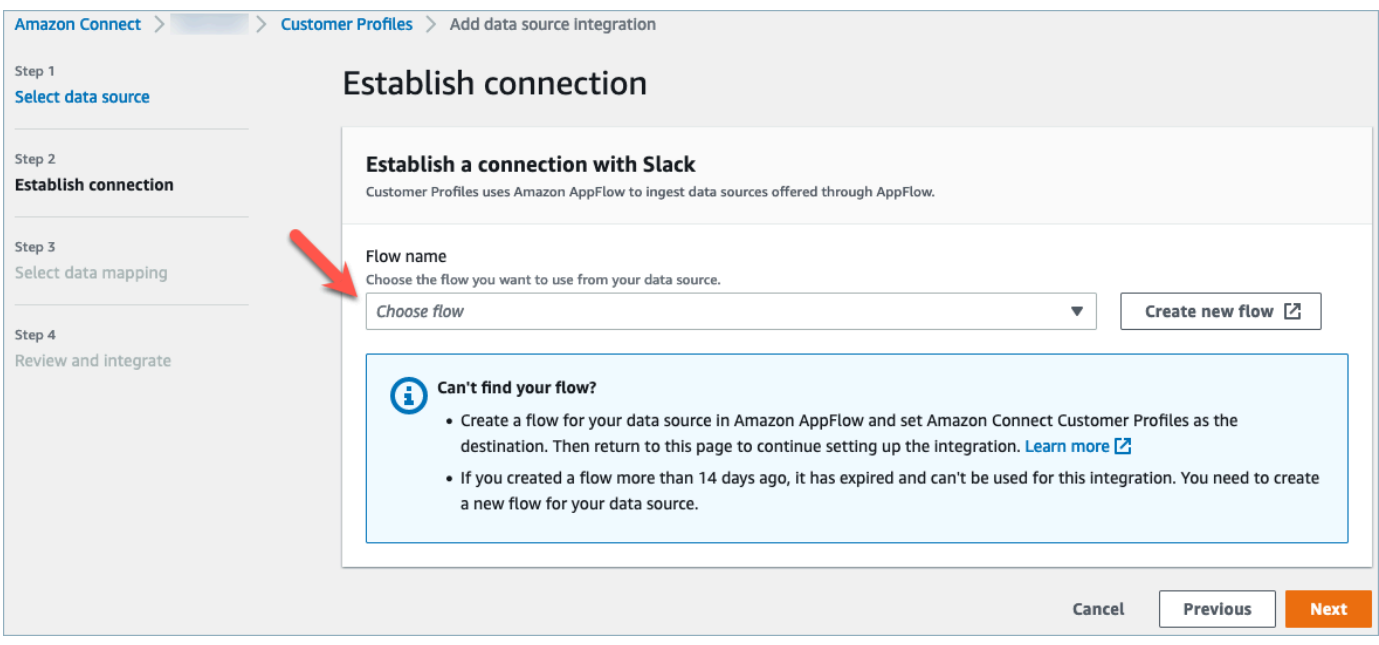

5. 在数据映射下拉列表中,选择对象的外部应用程序数据映射,以定义数据源如何映射到资料。选 择下一步。

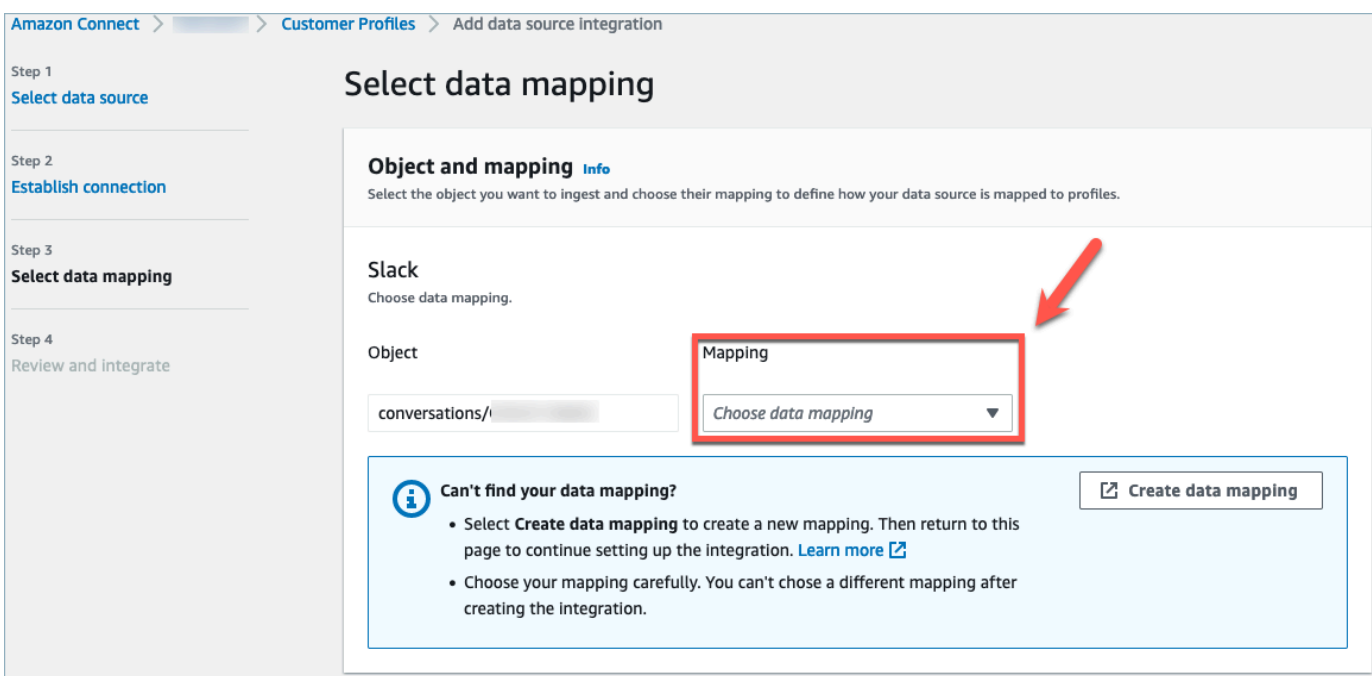

6. 查看并选择添加数据源集成。在进入活动状态之前,外部应用程序的数据源集成最初将显示为待处 理。

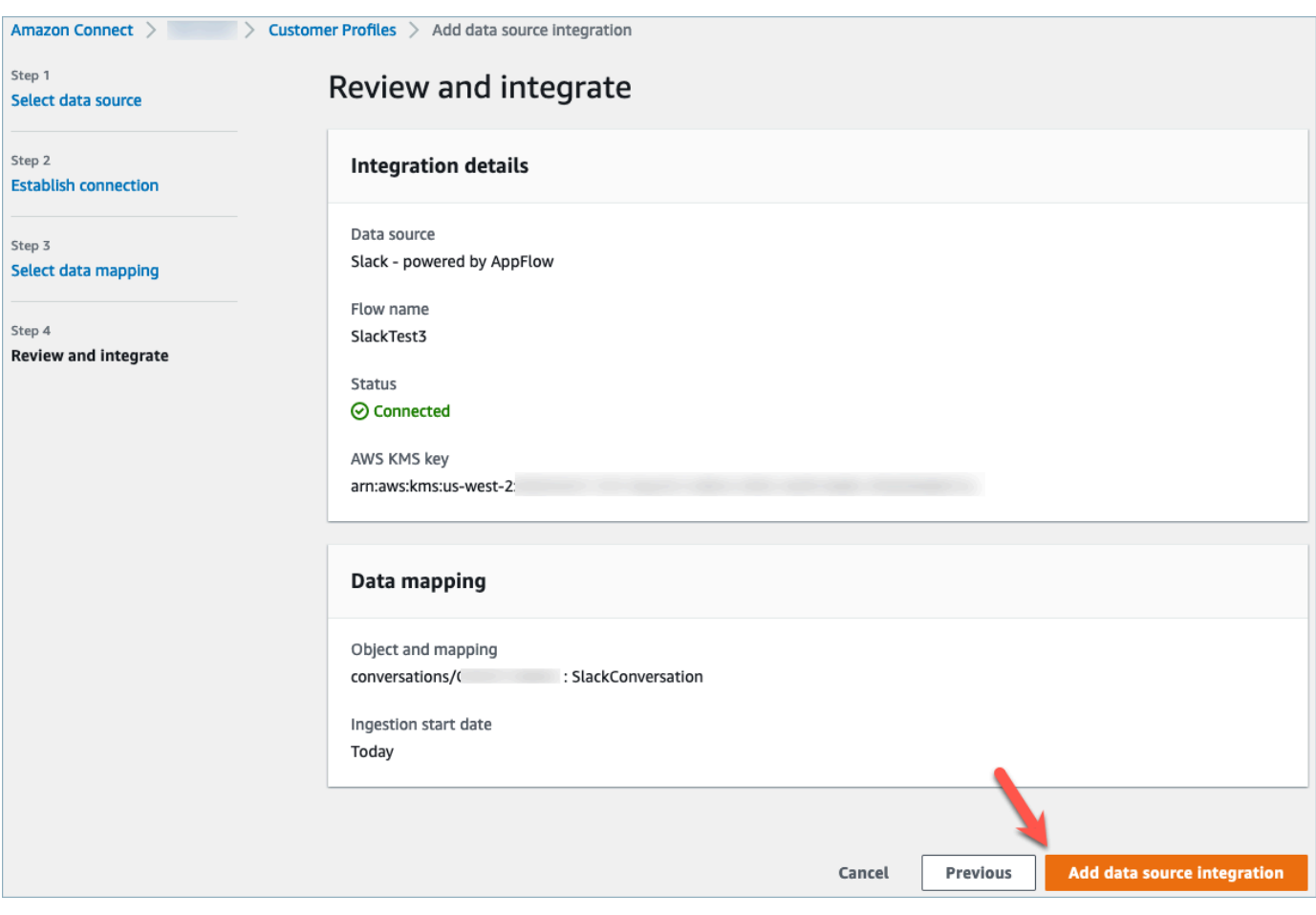

在 Amazon Connect Customer Profile 座席 CCP 中查看统一的客户资料

现在,您的座席可以通过登录 Amazon Connect 座席 CCP 来查看从外部应用程序导入的客户数据。有 关连接到 Amazon Connect 座席 CCP 的更多信息,请参阅[座席应用程序:一应俱全。](https://docs.aws.amazon.com/connect/latest/adminguide/amazon-connect-contact-control-panel.html#use-agent-application)

您的代理需要具有相应的安全配置文件权限才能查看客户资料,并且能够使用配置文件搜索栏中的键名 和值进行搜索。

有关安全配置文件权限的更多信息,请参阅[安全配置文件](https://docs.aws.amazon.com/connect/latest/adminguide/connect-security-profiles.html)。

想要构建自己的自定义代理应用程序和嵌入式客户档案的高级用户可以使用 [StreamsJS,](https://github.com/amazon-connect/amazon-connect-customer-profiles)它比代理应 用程序提供了更多的自定义。

## 删除/停止 Customer Profiles 集成

#### **a** Note

删除映射只会删除与该特定映射相关联的对象和数据。如果有多个对象与一个资料相关联,则 删除特定的映射可能无法清除资料数据。如果要删除特定数据,则需要删除相应的映射,但是 如果您的资料包含来自其他映射的数据,则这些资料可能仍将存在。这样可能会导致针对现有 资料产生额外费用。您可以使用[Amazon Connect 控制台](#page-2176-0)或 [DeleteDomainA](https://docs.aws.amazon.com/customerprofiles/latest/APIReference/API_DeleteDomain.html)PI 删除域名和客户 资料中的所有数据,包括所有个人资料。

#### 控制台方法

- 如果您随时想停止摄取客户资料数据,请选择集成/映射,然后选择删除。
- 要删除集成、客户资料和所有客户资料数据,可以在 Amazon Connect 控制台中删除您的客户资料 域。有关更多信息,请参阅 [删除 Customer Profiles 域](#page-2176-0)。

API 方法

- 要删除特定集成的客户资料数据,请使用 DeleteProfileObjectType API。
- 要删除集成、客户资料和所有客户资料数据,请使用 DeleteDomain API。

要重新启用客户资料数据的摄取,请再次执行设置步骤。

# 对象类型映射

内容

- [客户对象类型映射的概念和术语](#page-2091-0)
- [创建对象类型映射](#page-2092-0)
- [对象类型映射定义详细信息](#page-2099-0)
- [对象类型的其他属性](#page-2155-0)
- [推断的资料](#page-2156-0)
- [联系人录音模板](#page-2156-1)
- 自动将联系人记录与使用 phone 键找到的一个资料相关联
- [对象类型映射示例](#page-2161-0)
- [隐式资料对象类型](#page-2165-0)
- [生成式人工智能支持的数据映射](#page-2165-1)

# <span id="page-2091-0"></span>客户对象类型映射的概念和术语

以下术语和概念对您了解自定义对象类型映射非常重要。

#### 标准资料对象

标准资料对象是所有资料均包含的预定义对象。

标准资料对象包含标准字段,例如电话号码、电子邮件地址、姓名和其他标准数据。无论来源如何 (例如,Salesforce 或 Marketo),都可以以标准格式检索这些数据。 ServiceNow

#### 资料对象

资料对象是已知的有关资料的单一信息单元。例如,有关来自网站的电话、工单、案例甚至点击流 记录的信息。

单个资料对象最大可为 250 KB,可以是任何结构化 JSON 文档。

- 每个资料对象都有一个类型。例如,个人资料对象可以是 Amazon Connect 联系人记录、 ServiceNow 用户或 Marketo 潜在客户。
- 类型指的是对象类型映射。
- 对象类型映射定义应如何将该特定对象摄取到 Customer Profiles 中。

#### 配置文件

资料包含有关特定客户或联系人的所有已知信息。它包括一个标准资料对象和任意数量的其他资料 对象。

对象类型映射

对象类型映射会告知 Customer Profiles 如何摄取特定类型的数据。它为 Customer Profiles 提供以 下信息:

- 应如何从对象填充数据并将其摄取到标准资料对象中。
- 应该在对象中为哪些字段编制索引,以及然后应如何使用这些字段将此类对象分配给特定的资 料。

#### 映射模板

映射模板是 Customer Profiles 服务中包含的预定义对象类型映射。

客户资料包括 Amazon Connect 联系人记录、Salesforce 账户、 ServiceNow 用户和 Marketo 潜在 客户的映射模板。要查看可用映射模板的完整列表,请使用[ListProfileObjectType模板](https://docs.aws.amazon.com/customerprofiles/latest/APIReference/API_ListProfileObjectTypeTemplates.html) API。

使用映射模板,您无需指定任何其他信息即可快速从众所周知的源中摄取数据。

## <span id="page-2092-0"></span>创建对象类型映射

对象类型映射会告知 Customer Profiles 如何将源应用程序(例如 Salesforce、Zendesk 或 S3)中的 特定类型的数据摄取到统一的标准资料对象中。然后,您可以使用 [Amazon Connect 座席应用程序向](#page-2016-0) 您的座席显示该对象中的数据(例如客户地址和电子邮件)。

对象类型映射为 Customer Profiles 提供以下信息:

- 应如何从对象填充数据并将其摄取到标准资料对象中。
- 应该在对象中为哪些字段编制索引,以及然后应如何使用这些字段将此类对象分配给特定的资料。

创建对象类型映射的方法有两种:

- 使用 Amazon Connect 控制台。用户界面使数据映射功能易于访问。例如,您可以添加自定义属 性,并定义联系模型的搜索和唯一标识符。无需编码!
- 使用 Customer Profiles API。关更多信息,请参阅 [Amazon Connect Customer Profiles API 参考](https://docs.aws.amazon.com/customerprofiles/latest/APIReference/Welcome.html)。

本主题说明了如何使用 Amazon Connect 控制台创建映射。

## 使用 Amazon Connect 控制台创建数据映射

Amazon Connect 为将来自本土应用程序和第三方应用程序的客户数据映射到亚马逊 S3、Salesforce ServiceNow、Zendesk 和 Marketo 提供了无代码体验。

要创建数据映射,您需要定义一个对象类型映射,该映射描述自定义资料对象的外观。此映射定义如何 使用数据中的字段来填充标准资料中的字段,或者如何能够使用它们将数据分配给特定资料。

#### 步骤 1:设置数据映射

- 1. 打开 Amazon Connect 控制台,网址为 [https://console.aws.amazon.com/connect/。](https://console.aws.amazon.com/connect/)
- 2. 在"实例"页面上,选择实例别名。实例别名也是您的实例名称,该名称显示在您的 Amazon Connect URL 中。下图显示了 Amazon Connect 虚拟联系中心实例页面,其中,实例别名周围有 一个方框。

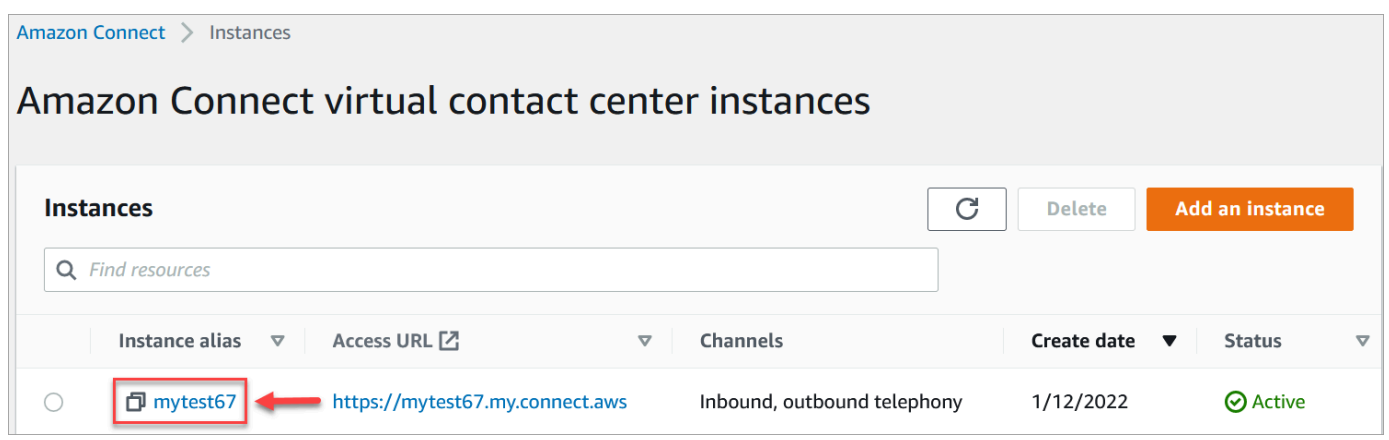

- 3. 在导航窗格中,依次选择 Customer Profiles、数据映射。
- 4. 选择创建数据映射以开始使用。
- 5. 在设置数据映射页面的描述分区,添加一个可以帮助您识别此映射的源或用途的名称。这是对象类 型的元数据。
- 6. 在数据源分区中:
	- a. 选择数据的来源,例如 Salesforce 或 Zendesk。基于您的选择,Amazon Connect 会根据预 定义的模板自动选择可用目标。
	- b. 选择源对象。它用于构建统一的资料。
	- c. 在映射目标部分,选择要用于构建统一客户资料的数据。此信息可以显示给您的流和座席,以 个性化与联系人的互动。

有关受支持的映射目标的更多信息,请参阅[关于映射目标](#page-2097-0)。

d. 在其他选项部分,您可以选择何时选择不创建新资料以及对其保留多长时间。这些选项可帮助 您管理成本。

**a** Note

默认情况下,域保留期为 366 天。要更改您的域名上设置的保留期,请使用 [UpdateDomain](https://docs.aws.amazon.com/customerprofiles/latest/APIReference/API_UpdateDomain.html)API。

7. 如果您选择了 S3 以外的来源,请在与*####*建立连接部分,选择现有的 Amazon AppFlow 或 Amazon EventBridge 连接来连接您的数据,或者创建新的连接。您可以通过为该数据源输入有关 您的帐户的详细信息来创建新的连接。

建立连接后,您将选择要从数据源中摄取的对象。

8. 选择下一步。

步骤 2:映射属性

在映射类型属性页面上,您将看到根据映射目标填充了预定义模板的字段映射表。例如,它填充了客 户、产品、案例或订单属性。您可以通过选择一个属性(例如 AccountNumber)然后选择其他目的地 来更改预定义的模板,也可以输入自己的自定义属性之一。

### 下图显示了使用模板中的客户属性填充的页面的示例。

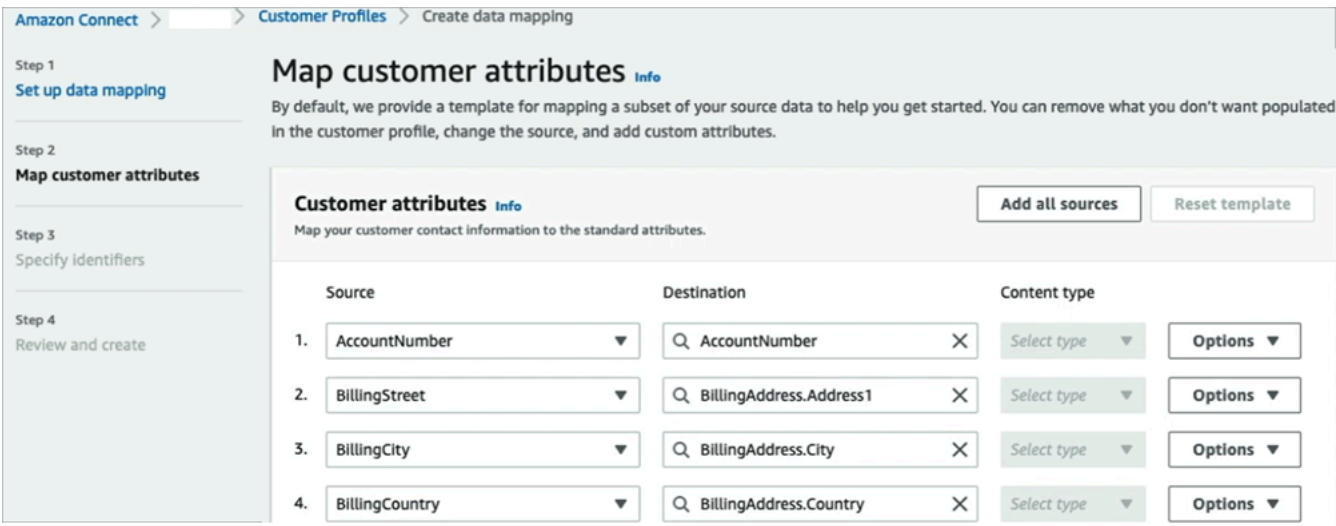

您可以删除不想在客户资料中填充的内容、更改源,并添加自定义属性。

此映射使用您的数据源填充客户联系信息,例如客户资料中的电话号码。它使用标准资料模板中的属 性。

## **G** Tip

• 如果您选择添加自定义属性,则目标将始终添加前缀 Attributes.。这使得 Amazon Connect 能够识别它是一个自定义属性。

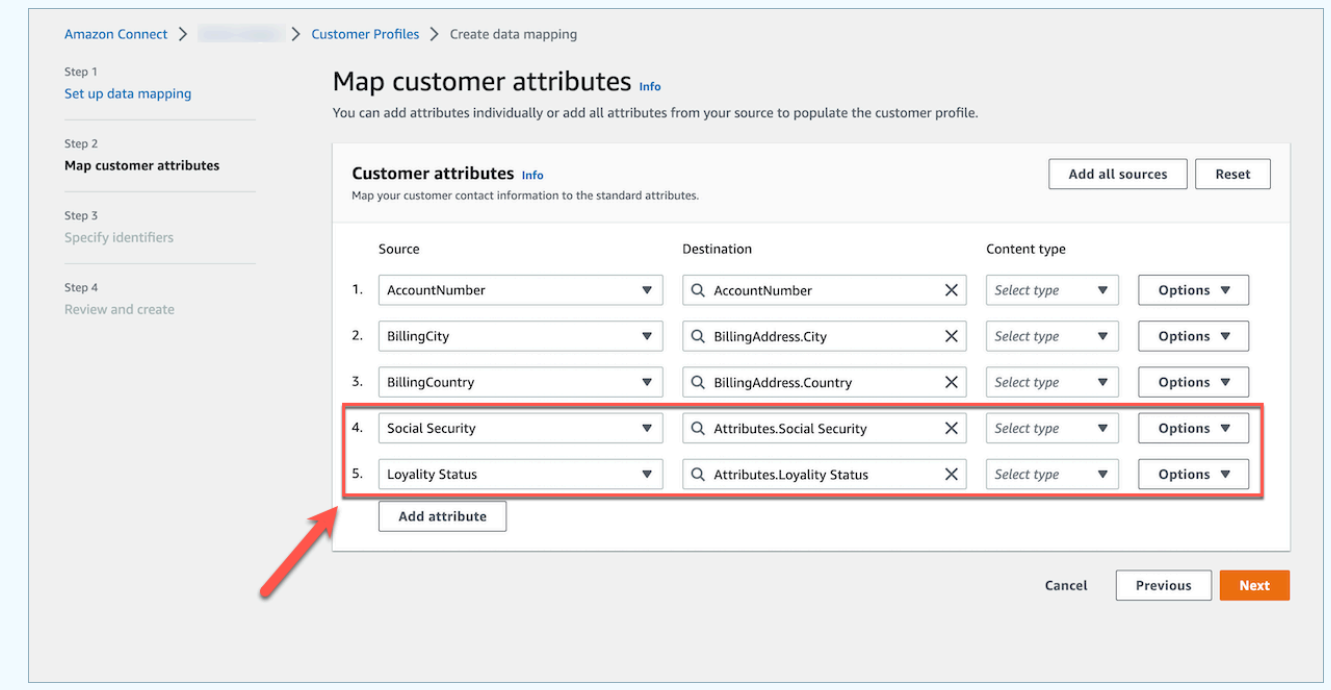

- 座席现在可以在 Connect 座席应用程序中按字母顺序排序的其他信息选项卡下查看自定义属 性。您可以使用以下格式为要显示给座席的每个属性创建您选择的名称:/^Attributes\.  $[a-zA-Z0-9]+(?:[ -\,-] + [a-zA-Z0-9]+)*$
- 所有摄取的自定义属性均将显示在 Connect座席应用程序中。如果您不想向座席显示特定信 息,请不要在此时摄取自定义属性。

步骤 3:指定标识符

在指定标识符页面上,填写以下部分。根据您要映射的数据,这些数据可能不会全部显示在您的页面 上。

**a** Note

名称 profileId、 orderId、 caseId 和 assetId 是专为内部使用预留的。如果您决 定使用这些名称作为您的标识符名称之一,则必须将其声明为 LOOKUP\_ONLY,这意味着我们 的系统不会保存它们以与资料、标准资产、标准订单、标准案例相匹配,也不会保存它们以供 搜索您的资料、资产、案例或订单。如果您希望这些密钥可用于搜索和匹配,则必须重命名您 的密钥。有关 LOOKUP\_ONLY 标准标识符的更多信息,请参阅[标准标识符。](#page-2101-0)

• 唯一标识符:您的数据必须具有唯一标识符,以免在摄取数据时出错。此标识符也称为唯一密 钥。Customer Profiles 使用它将此数据与其他数据源对象区分开来,并为搜索和更新数据编制索 引。

只能有一个唯一标识符。

• 客户标识符:您的数据必须至少具有一个客户标识符,以免在摄取数据时出错。该标识符也称为资料 密钥。

Customer Profiles 使用它来确定数据案例是与现有资料相关联,还是用于通过在其他资料中搜索此 标识符来创建新的资料。

您可以拥有多个客户标识符。

G Tip

座席可以在 Agent Workspace 中使用这些客户标识符中的任何一个,以在交互中找到属于客 户的资料。

• 产品标识符:您的数据必须至少具有一个产品标识符,以免在摄取数据时出错。该标识符也称为资产 密钥。

Customer Profiles 使用它将此数据与其他客户产品购买数据区分开来。它还用于确定数据是与现有 资料相关联,还是用于通过在其他资料中搜索此标识符来创建新的资料。

您可以拥有多个产品标识符。

• 案例标识符:您的数据必须至少具有一个案例标识符,以免在摄取数据时出错。该标识符也称为案例 密钥。

Customer Profiles 使用它将此数据与其他客户案例数据区分开来。它还用于确定数据是与现有资料 相关联,还是用于通过在其他资料中搜索此标识符来创建新的资料。

您可以拥有多个案例标识符。

• 订单标识符:您的数据必须至少具有一个订单标识符,以免在摄取数据时出错。该标识符也称为订单 密钥。

Customer Profiles 使用它将此数据与其他客户订单数据区分开来。它还用于确定数据是与现有资料 相关联,还是用于通过在其他资料中搜索此标识符来创建新的资料。

您可以拥有多个订单标识符。

- 其他搜索属性 可选:您可以在数据源对象中选择要编制索引以使其可搜索的属性。默认情况下, 您的所有标识符均已编制索引。
- 数据对象时间戳:当启用身份解析以合并相似资料时,数据对象时间戳用于解决资料冲突。当两个或 更多相似的资料有冲突的记录时,将使用相应资料中具有最近更新的时间戳的记录。

您可以在对象中选择一个属性,以便在上次更新对象时引用。

步骤 4:审核并创建

## 创建数据映射后,您可以选择添加数据源集成以使用此对象类型。

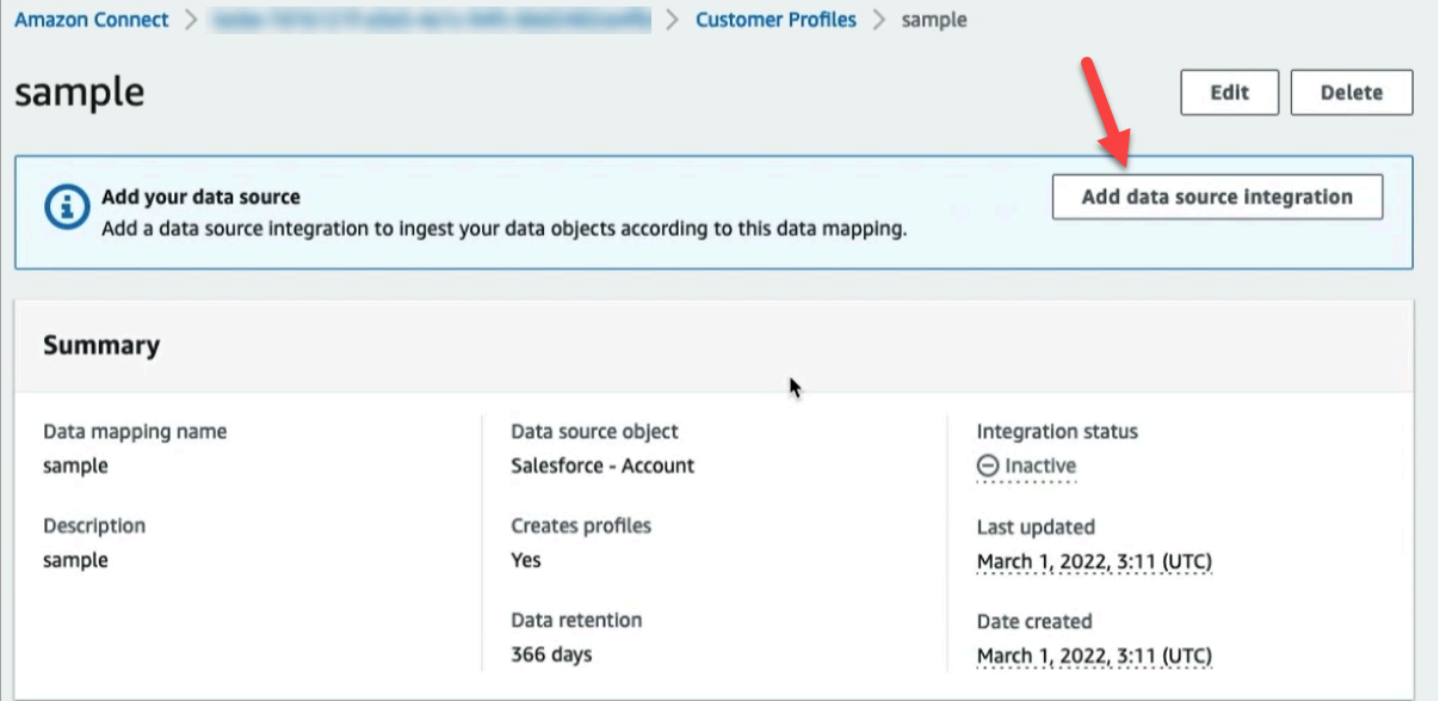

## <span id="page-2097-0"></span>关于映射目标

映射目标就是您从源到已在 Amazon Connect 中定义的标准定义的映射。

下表列出了支持的映射目标。

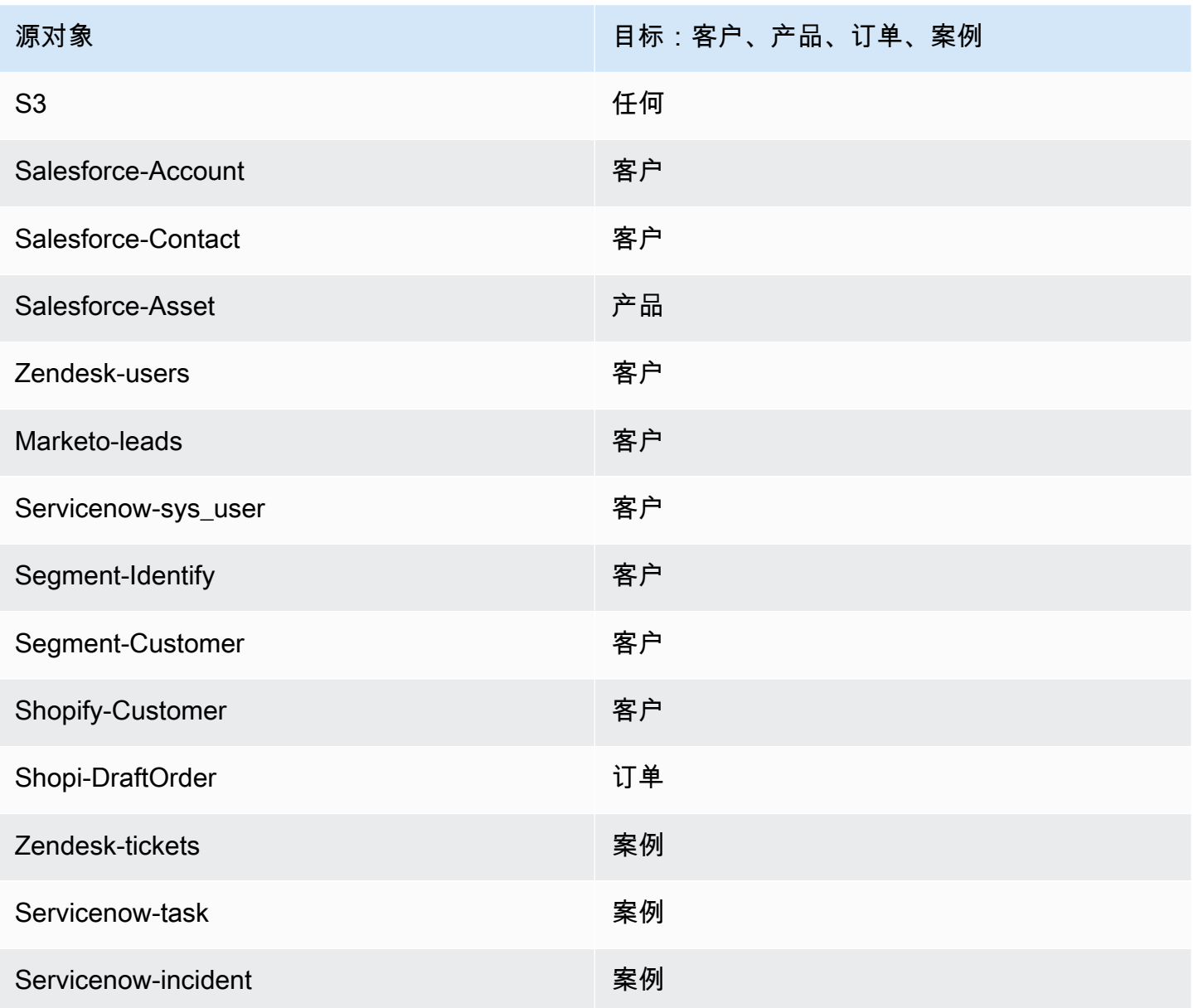

## 对象类型映射要求

以下信息需要位于您的对象类型映射中,以便 Customer Profiles 可以处理传入数据:

- 摄取的对象中应映射到标准资料或用于将数据分配给资料的所有字段的定义。此信息会告知 Customer Profiles 应将摄取的源对象中的哪些字段映射到标准资料对象中的给定字段。
- 应为自定义数据中源对象内的哪些字段编制索引以及如何编制索引。

当 Customer Profiles 摄取源数据时,索引字段将确定:

• 特定对象属于哪个资料。

- 哪些对象相互关联,应放置在同一个资料中。例如,联系记录中的账号或联系人 ID。
- 可以使用哪些值来查找资料。例如,可以为联系人的姓名编制索引。这样将有助于座席查找属于具 有特定名称的客户的所有资料。

#### 键要求

您必须至少定义一个键。Customer Profiles 使用此键将您的自定义资料对象映射到资料。

自定义资料对象映射还需要至少一个唯一标识相应对象的键,这样就可以通过指定该字段的相同值来更 新对象(可使用单个键来满足这些要求)。

每个键可以由一个或多个字段组成。

#### 字段要求

字段定义指定如何从源对象读取该字段名称的值。字段定义还指定字段中存储的具体数据类型。

对象类型名称可以是任何字母数字字符串或"-"和"\_"字符,它们也不能以"\_"字符开头,该字符用于保留 的标准对象类型。

## <span id="page-2099-0"></span>对象类型映射定义详细信息

对象类型映射定义具有两个部分:字段定义和键定义。

**G** Tip

要了解如何创建对象类型映射器,请参阅此博客文章:[使用预先构建的 Amazon S3 连接](https://aws.amazon.com/blogs/contact-center/unify-and-organize-customer-information-with-amazon-connect-customer-profiles-with-the-pre-built-amazon-s3-connector/) [器,通过 Amazon Connect Customer Profiles 统一和整理客户信息](https://aws.amazon.com/blogs/contact-center/unify-and-organize-customer-information-with-amazon-connect-customer-profiles-with-the-pre-built-amazon-s3-connector/)。或者,请观看此视频 YouTube:[如何将客户资料数据整合到您的联络中心体验中](https://www.youtube.com/watch?v=LLIEwFel_7c&t=1767s)。

## 字段定义详细信息

字段定义用于定义字段的源、目标和类型。例如:

```
"Fields": { 
         "{fieldName}": { 
              "Source": "{source}",
```

```
 "Target": "{target}", 
         "ContentType": "{contentType}" 
    }, ... 
}, ...
```
• Source:这可以是字段的 JSON 访问器,也可以是用于生成字段值的 Handlebar 宏。

正在解析的源对象被命名为 \_\_\_source,因此源字段中的所有字段都需要以此字符串为前缀。仅支 持 \_source 对象。

使用 Handlebar 宏解决方案生成常量并将多个源对象字段组合成一个字段。这对于编制索引很有 用。

• Target:指定在标准对象类型中,该字段的数据应映射到何处。

通过填充标准资料,您可以将从任何数据源摄取的数据与基于 Customer Profiles 构建的应用程序结 合使用,而无需具体了解所摄取数据的格式。

该字段是可选的。您可能想定义字段,仅仅是为了将其包含在键中。

此字段的格式始终为 JSON 访问器。唯一支持的目标对象是 \_profile。

• ContentType:支持以下值: STRING、NUMBER、PHONE\_NUMBER、EMAIL\_ADDRESS、NAME。如果未指定 ContentType,则会采用 STRING。

ContentType 用于确定如何为该值编制索引,以便座席可以对其进行搜索。例如,如果 ContentType 设置为 PHONE\_NUMBER,则会处理电话号码,以便座席可以采用任何格式搜索该 号码:字符串"+15551234567"与"(555)-123-4567"匹配。

### 键定义详细信息

密钥包含一个或多个字段,这些字段共同定义了一个密钥,该密钥可用于使用 [SearchProfiles](https://docs.aws.amazon.com/customerprofiles/latest/APIReference/API_SearchProfiles.html)API 搜索 对象(或它们所属的配置文件)。也可以将键定义为唯一标识资料或唯一标识对象本身。

```
"Keys": { 
         "{keyName}": [{ 
             "StandardIdentifiers": [...], 
             "FieldNames": [ "{fieldname}", ...] 
        }], ... 
    }, ...
```
键名称是域的全局名称。如果您有两个键,并且在两个不同的对象类型映射中具有相同的名称:

- 这些密钥应该占用相同的命名空间
- 它们可以用于潜在地将不同对象之间的资料链接在一起。如果它们在不同对象之间匹配,则 Customer Profiles 会将这两个对象放在同一个资料中。

换句话说:当且仅当相同的值意味着键相关时,键在域中应该具有相同的键名称。例如,在一种类型的 对象中指定的电话号码将与在另一种类型的对象中指定的相同电话号码相关。为从 Salesforce 导入的 对象指定的内部标识符可能与从 Marketo 导入的另一个对象无关(即使它们的值完全相同)。

密钥定义的使用方式有两种:

- 在摄取期间,在 Customer Profiles 中,它们用于确定应将对象分配给哪个资料。
- 它们允许您使用 [SearchProfiles](https://docs.aws.amazon.com/customerprofiles/latest/APIReference/API_SearchProfiles.html)API 搜索密钥值并查找配置文件。

## 默认搜索键

默认搜索键(例如 phone和 email)[由标准配置文件、标准](#page-2108-0)[资产](#page-2142-0)[、标准订单](#page-2133-0)[和标准案例](#page-2146-0)对象模板预 定义。您可以在 [SearchProfiles API](https://docs.aws.amazon.com/customerprofiles/latest/APIReference/API_SearchProfiles.html) 中使用默认搜索密钥作为密钥名称来查找个人资料。

#### <span id="page-2101-0"></span>标准标识符

标准标识符允许您设置键的属性。根据您希望在资料中摄取数据的方式,决定要使用哪些标识符。 例如,您可以使用标识符 PROFILE 来标记电话号码。这意味着电话号码将被视为唯一标识符。如果 Customer Profiles 中有两个使用相同电话号码的联系人,则这些联系人将合并为一个资料。

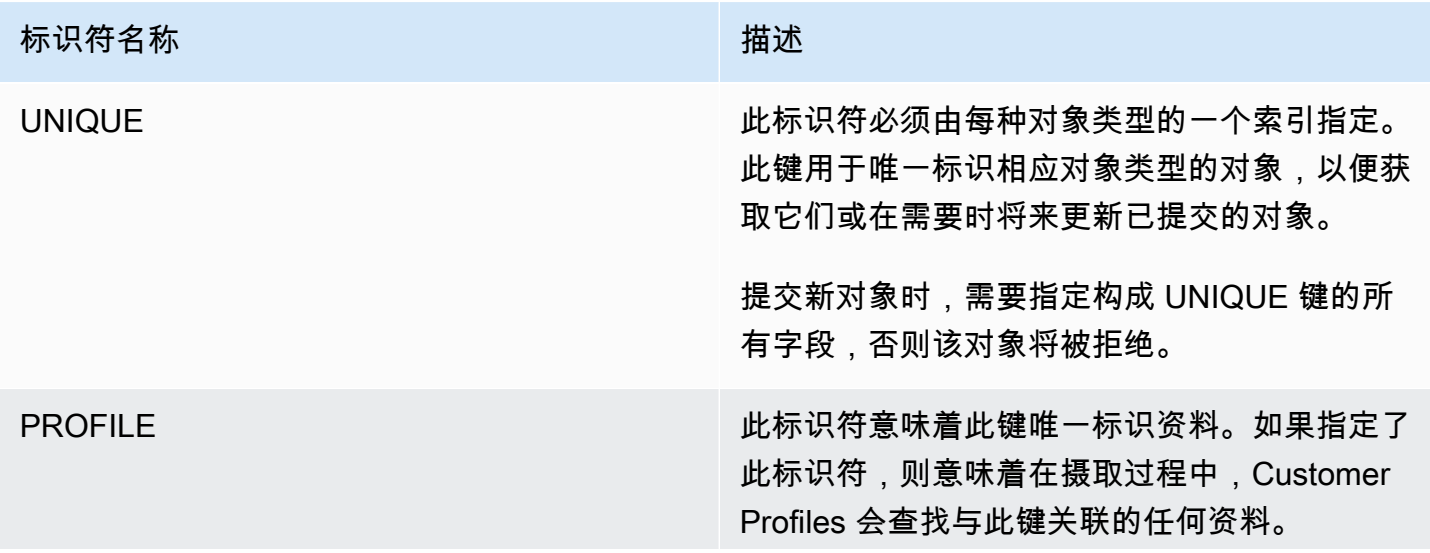

### 标识符名称 しょうしょう しゅうしょう おおとこ 描述

- 如果找到了资料,则会将相应对象分配给该资 料。
- 如果在搜索此键时找到了多个资料,则匹配项 将被拒绝。(特殊情况除外,只应使用唯一标 识资料的键作为唯一键。)

LOOKUP\_ONLY 此标识符表示在摄取对象后未存储键。该键仅用 于在摄取期间确定资料。

> 在摄取过程中,键值未与资料关联,这意味着它 不能用于搜索该资料或将以后摄取的对象与同一 个键匹配。

### **a** Note

- 不能将键指定为 UNIQUE 标识符和 LOOKUP\_ONLY 标识符。
- 只有当至少还有一个其他带有 PROFILE 标识符而不带 NEW\_ONLY 或 LOOKUP\_ONLY 标识符的键 时,PROFILE 才能与 LOOKUP\_ON LY 一起使用。唯一的例外 是 profileId 密钥, 它可以单独使 用PROFILE和LOOKUP\_ONLY 标识符 组合。

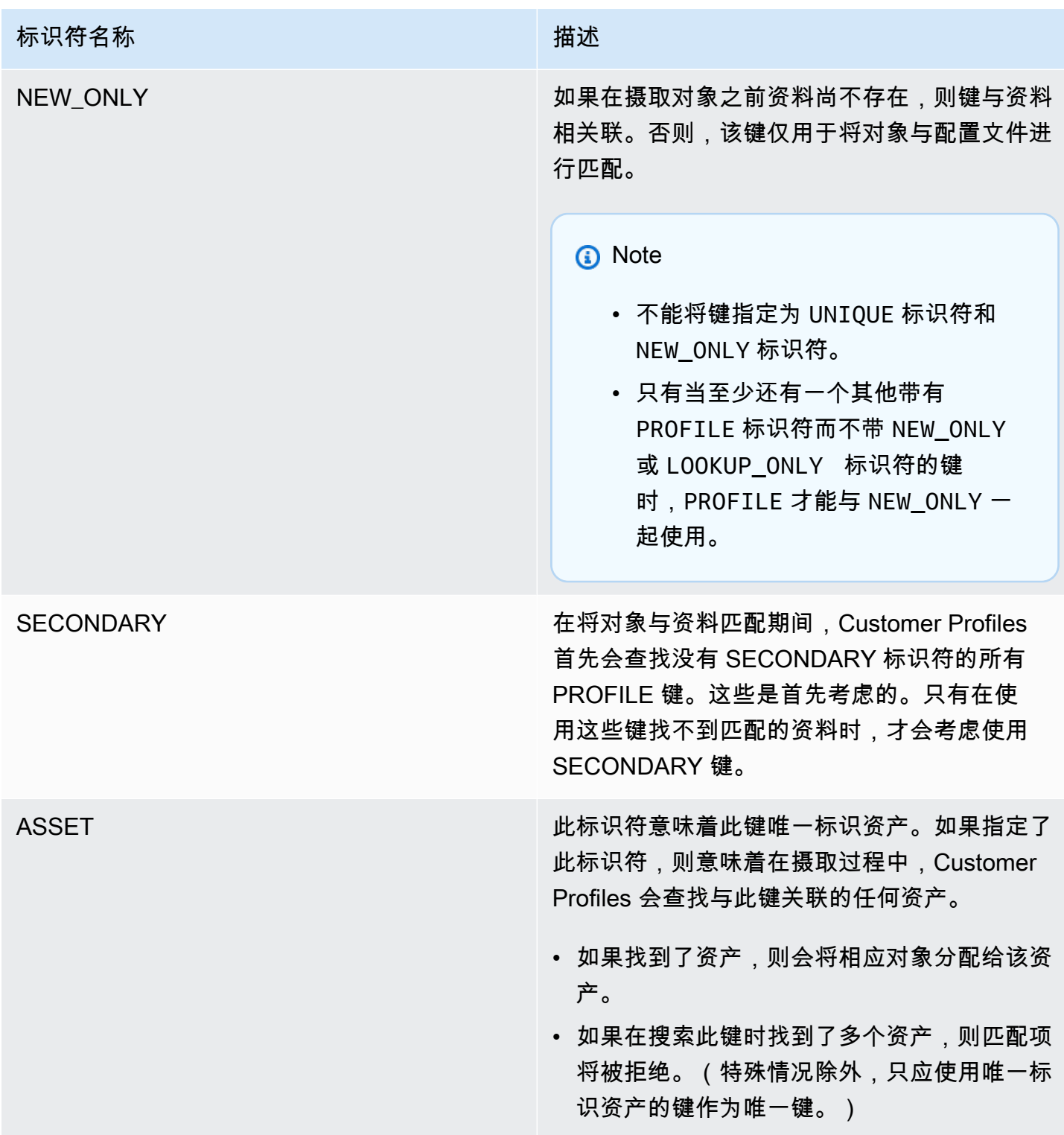

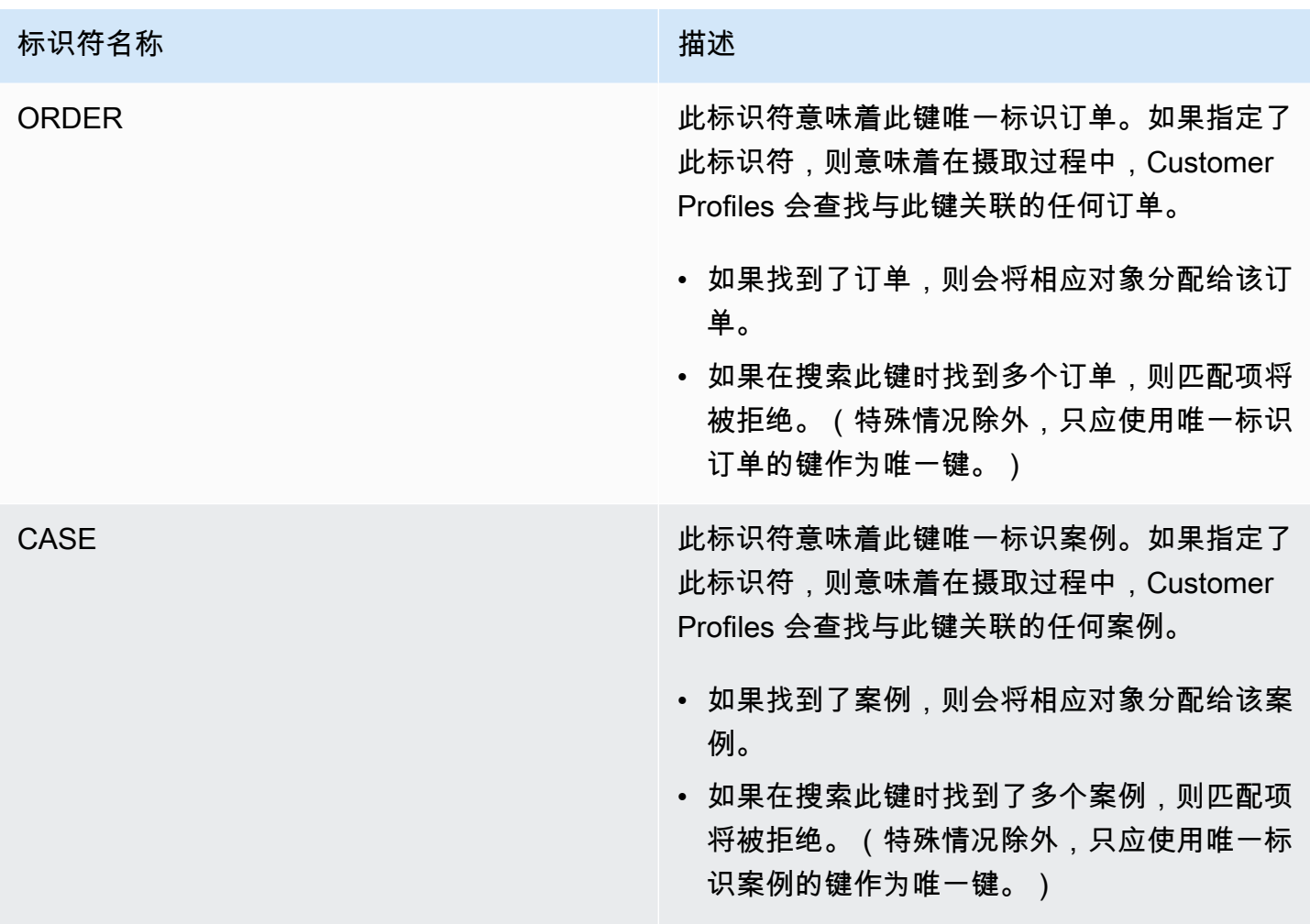

# 使用键定义进行资料分配的工作原理

当 Customer Profiles 摄取自定义对象映射时,它会处理键定义。下图显示了它如何处理键定义中的标 准标识符以确定将对象分配给哪个资料。

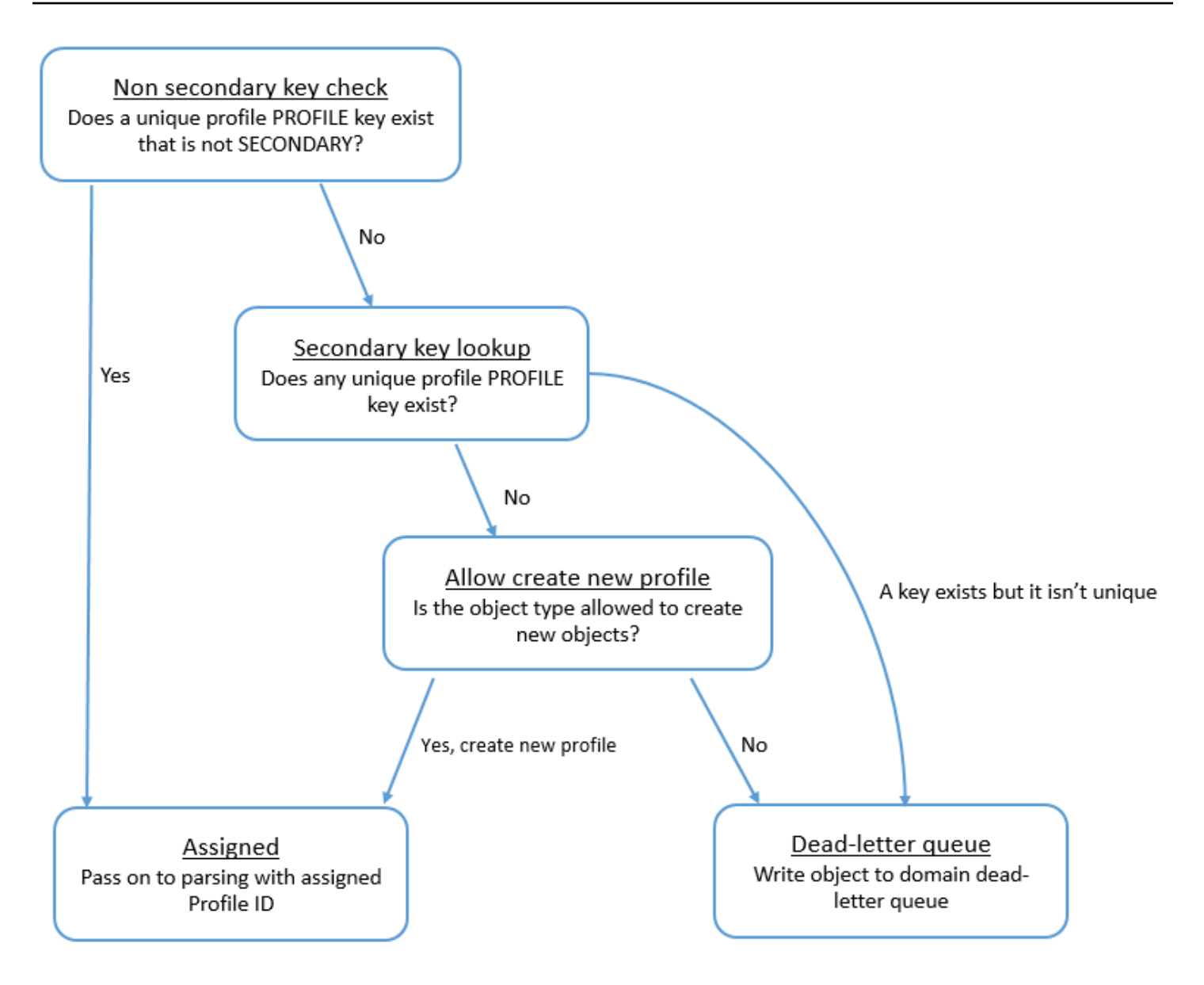

## 如何将键添加到索引中以备将来查找

下图显示了 Customer Profiles 如何处理标准标识符以确定是否保留键。

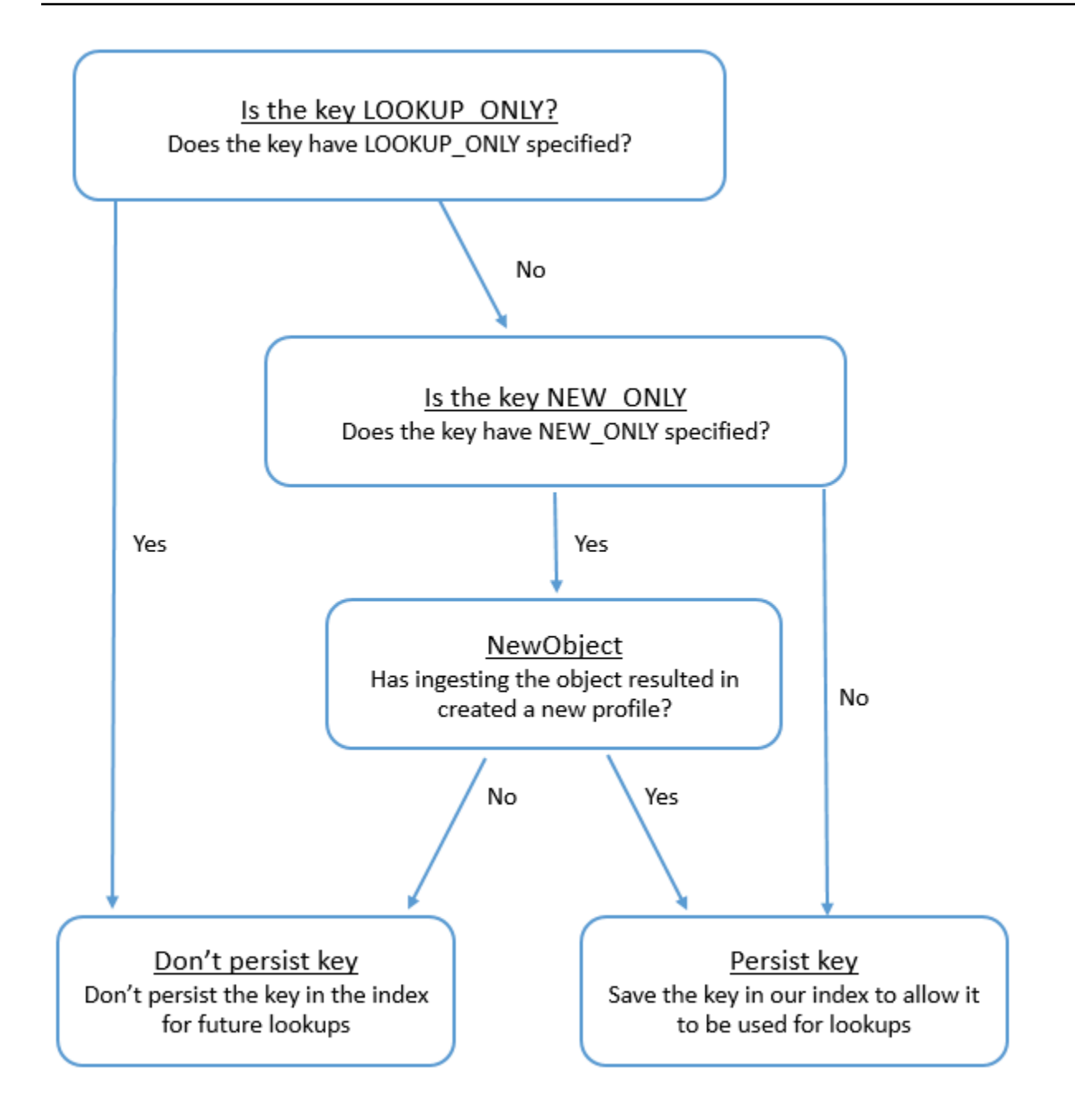

## 标准资料的对象类型映射

此部分中的主题提供了标准资料定义,以及从外部应用程序到标准资料的对象类型映射。

### 内容

- [亚马逊 AppFlow 访问要求](#page-2107-0)
- [亚马逊 AppIntegrations 访问要求](#page-2107-1)
- [亚马逊 EventBridge 访问要求](#page-2107-2)

## • [标准资料定义](#page-2108-0)

- [将 Salesforce 对象映射到标准资料](#page-2110-0)
- [将 Zendesk 对象映射到标准资料](#page-2119-0)
- [将 Marketo 对象映射到标准资料](#page-2121-0)
- [将 ServiceNow 对象映射到标准轮廓对象](#page-2123-0)
- [将 Segment 对象映射到标准资料对象](#page-2127-0)
- [将 Shopify 对象映射到标准资料对象](#page-2129-0)

## <span id="page-2107-0"></span>亚马逊 AppFlow 访问要求

以下是创建和删除 Zendesk、Marketo、Salesforce 和集成的亚马逊 AppFlow 访问要求: ServiceNow

- appflow: CreateFlow
- appflow: DeleteFlow

<span id="page-2107-1"></span>亚马逊 AppIntegrations 访问要求

以下是创建和删除细分市场和 Shopify 集成的亚马逊 AppIntegrations 访问要求:

- 应用程序集成:集成 GetEvent
- 应用程序集成:ListEventIntegrationAssociations
- 应用程序集成:CreateEventIntegrationAssociation
- 应用程序集成:DeleteEventIntegrationAssociation

<span id="page-2107-2"></span>亚马逊 EventBridge 访问要求

以下是创建和删除细分市场和 Shopify 集成的亚马逊 EventBridge 访问要求:

- 事件:ListTargetsByRule
- 事件:PutRule
- 事件:PutTargets
- 事件:DeleteRule
- 事件:RemoveTargets

## <span id="page-2108-0"></span>标准资料定义

## 下表列出了 Customer Profiles 标准资料对象中的所有字段。

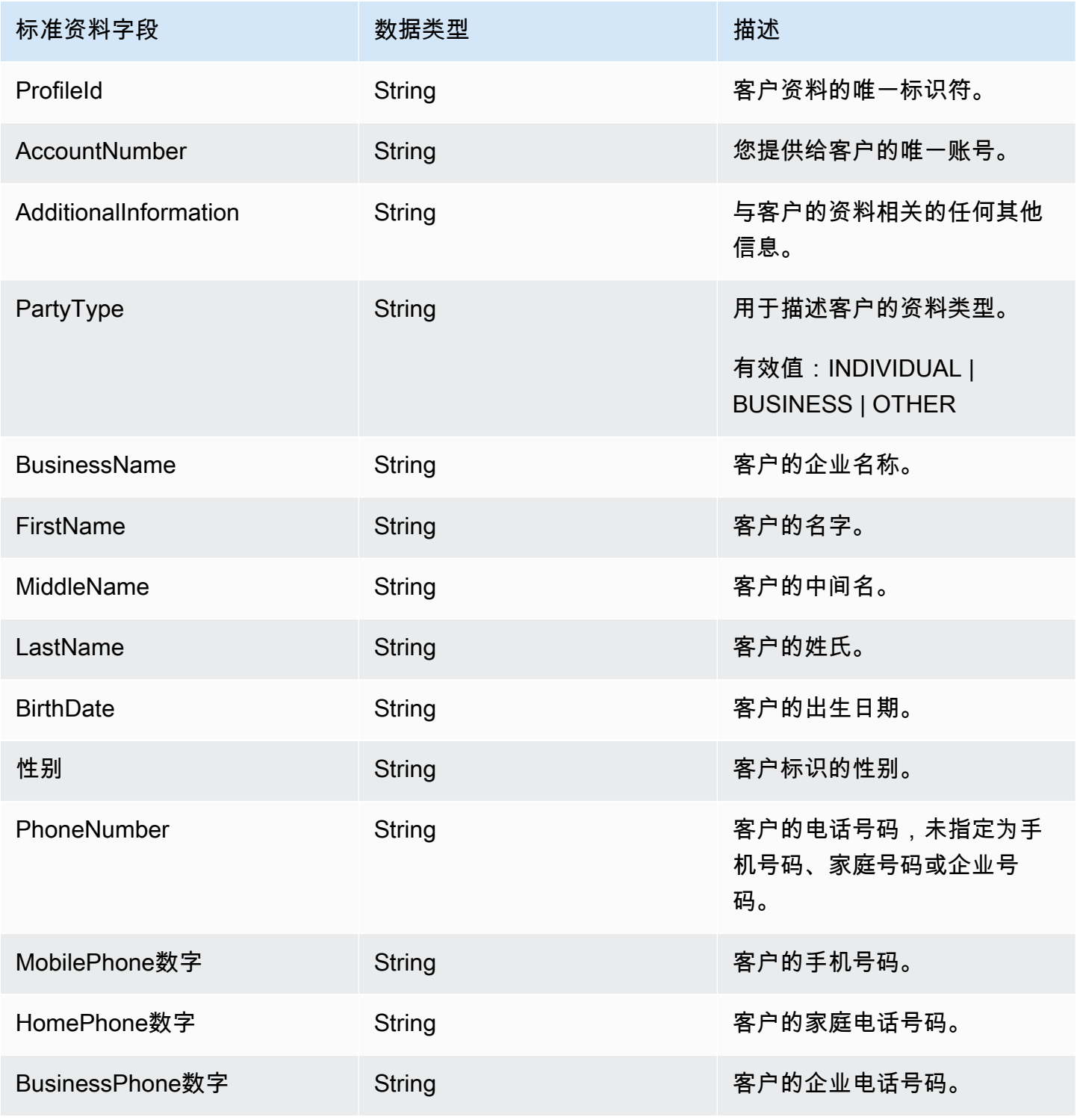

Amazon Connect 管理员指南

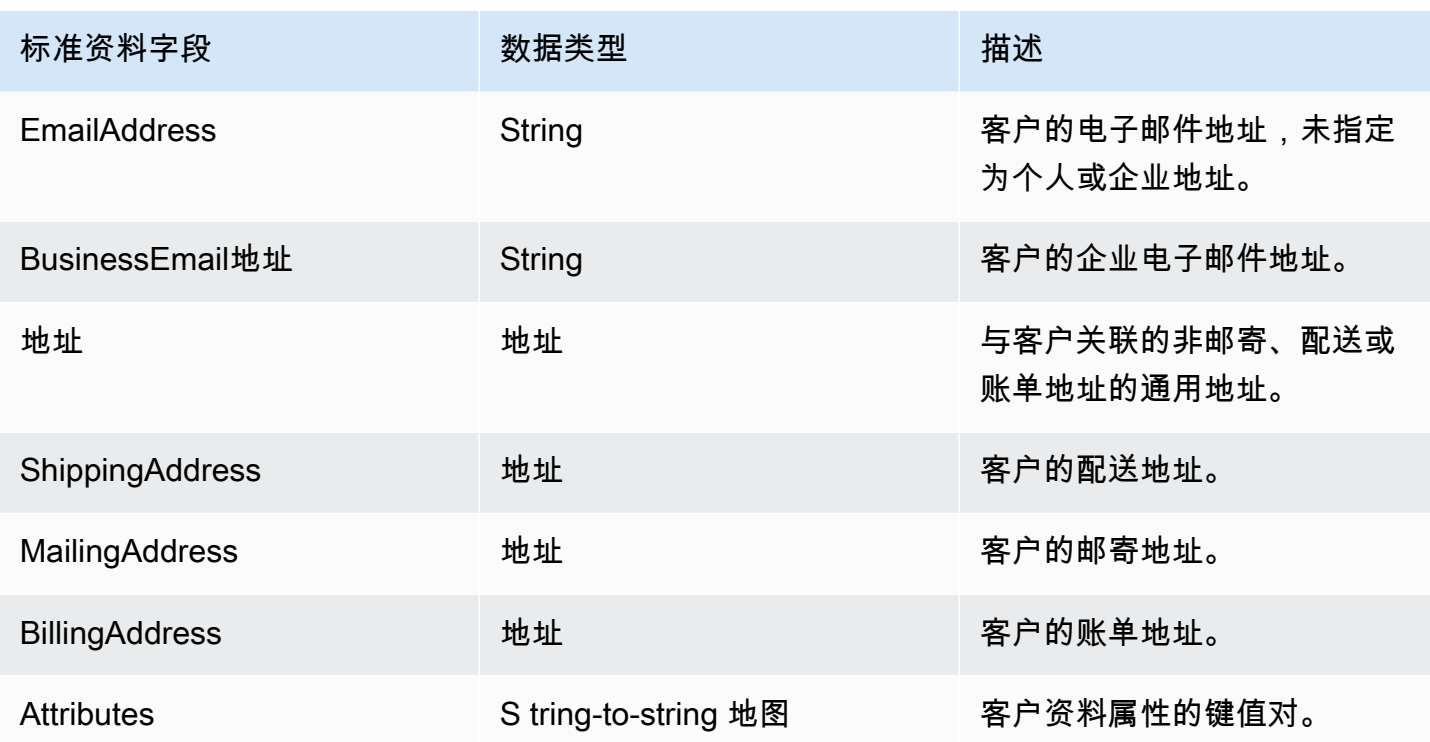

标准配置文件对象按下表中的键建立索引。

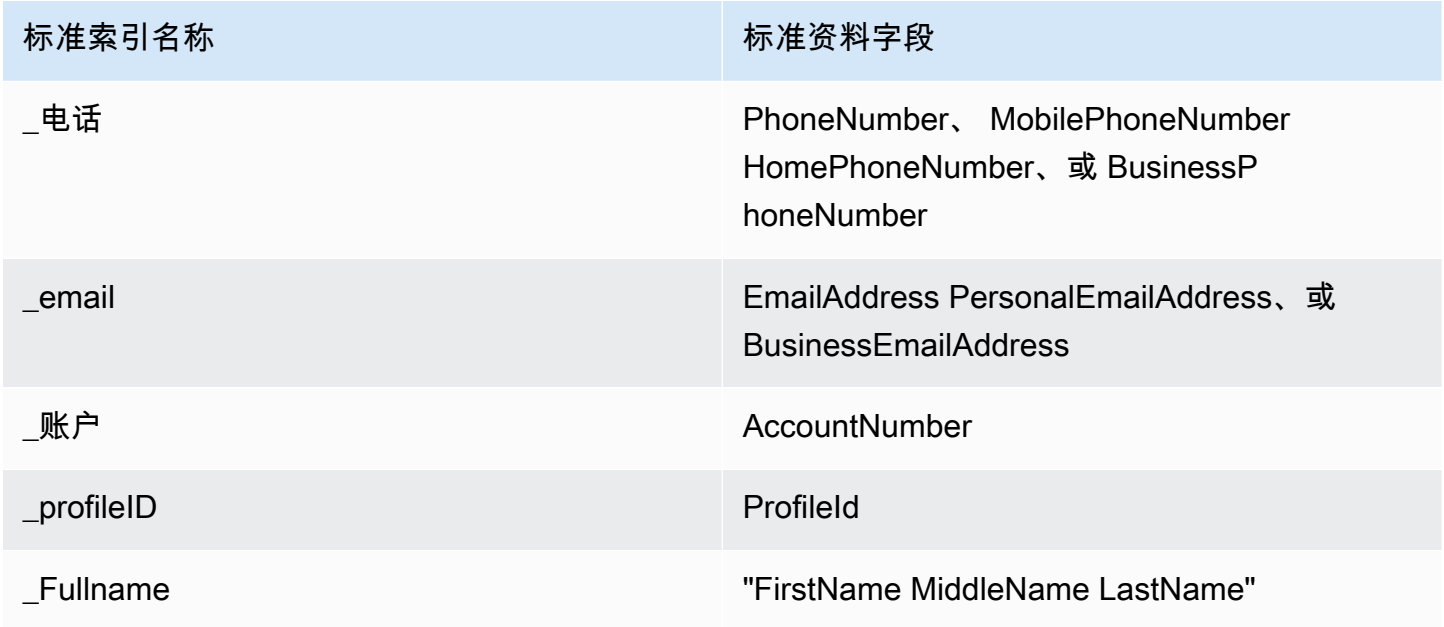

例如,您可以在 [SearchProfiles API](https://docs.aws.amazon.com/customerprofiles/latest/APIReference/API_SearchProfiles.html) 中使用\_phone作为密钥名称来查找 PhoneNumber、 MobilePhoneNumber HomePhoneNumber、或 BusinessPhoneNumber 属性与搜索值匹配的个人资 料。

## 地址数据类型

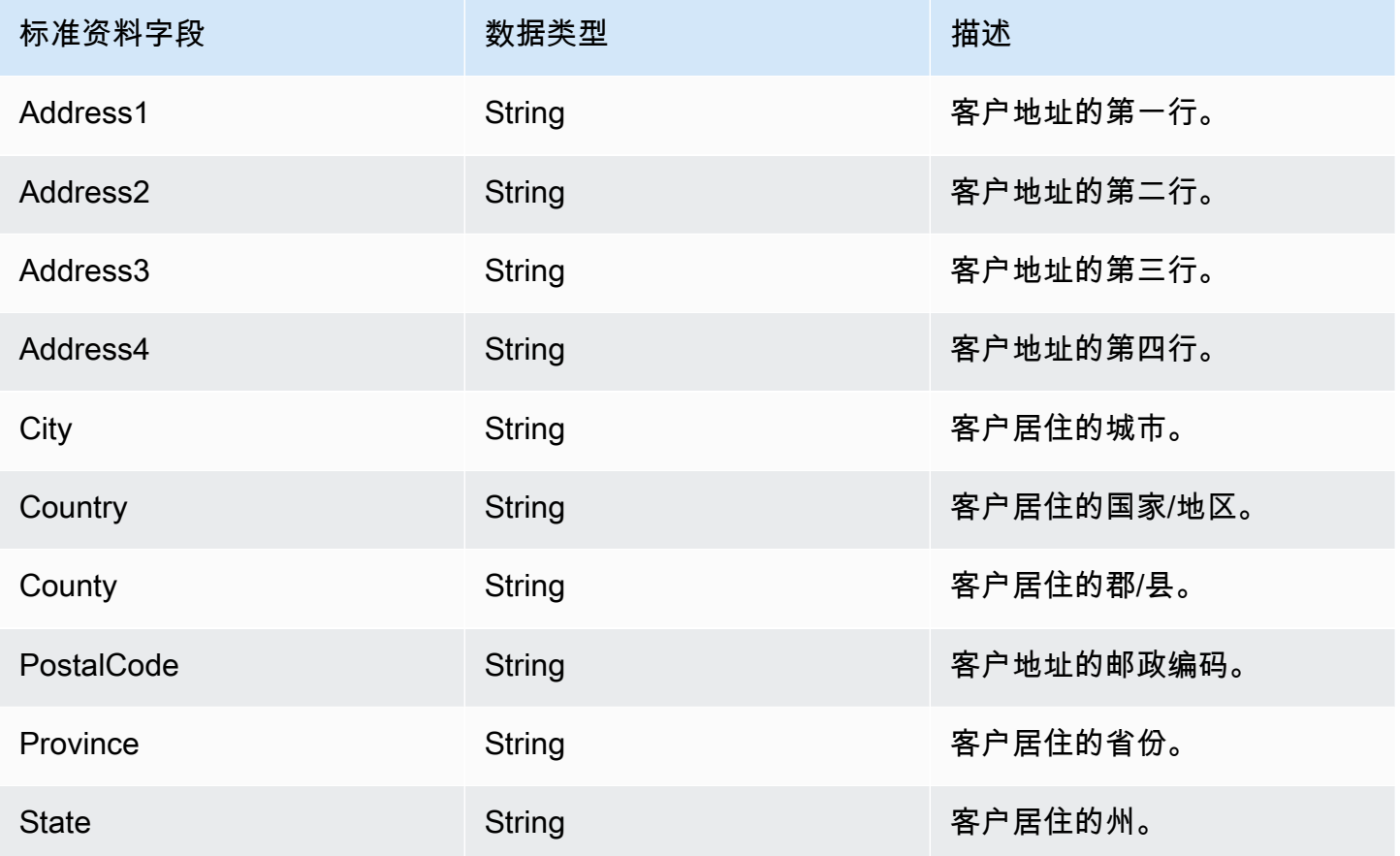

<span id="page-2110-0"></span>将 Salesforce 对象映射到标准资料

本主题列出了 Salesforce 对象中的哪些字段映射到 Customer Profiles 中标准资料对象中的字段。

Salesforce-Account 对象

以下是 Salesforce-Account 对象中所有字段的列表。您的 Salesforce-Account 对象中的字段可能会有 所不同,具体取决于您的 Salesforce 实例的配置。

- Id
- IsDeleted
- MasterRecord我是
- 名称
- Type
- ParentId
- BillingStreet
- BillingCity
- BillingState
- BillingPostal代码
- BillingCountry
- BillingLatitude
- BillingLongitude
- BillingGeocode准确性
- BillingAddress.City
- BillingAddress. 国家
- BillingAddress.geocode 精度
- BillingAddress. 纬度
- BillingAddress. 经度
- BillingAddress.postalcode
- BillingAddress. state
- BillingAddress. street
- ShippingStreet
- ShippingCity
- ShippingState
- ShippingPostal代码
- ShippingCountry
- ShippingLatitude
- ShippingLongitude
- ShippingGeocode准确性
- ShippingAddress.city
- ShippingAddress. 国家
- ShippingAddress. 纬度
- ShippingAddress. 经度
- ShippingAddress.postalcode
- ShippingAddress. state
- ShippingAddress. street
- Phone
- Fax
- AccountNumber
- Website
- PhotoUrl
- Sic
- Industry
- AnnualRevenue
- NumberOf员工
- Ownership
- TickerSymbol
- 描述
- Rating
- Site
- OwnerId
- CreatedDate
- CreatedBy我是
- LastModified日期
- LastModified我是
- SystemModstamp
- LastActivity日期
- LastViewed日期
- LastReferenced日期
- Jigsaw
- JigsawCompany我是
- CleanStatus
- AccountSource
- DunsNumber
- Tradestyle
- NaicsCode
- NaicsDesc
- YearStarted
- SicDesc
- DandbCompany我是
- IsBuyer

将 Salesforce-Account 对象映射到标准资料

Salesforce-Account 对象中的字段子集映射到 Customer Profiles 中的标准资料对象。

下表列出了哪些字段可以从 Salesforce-Account 对象映射到标准资料。(该表包括已配置为包含"人 员"字段的 Salesforce 实例的映射。)

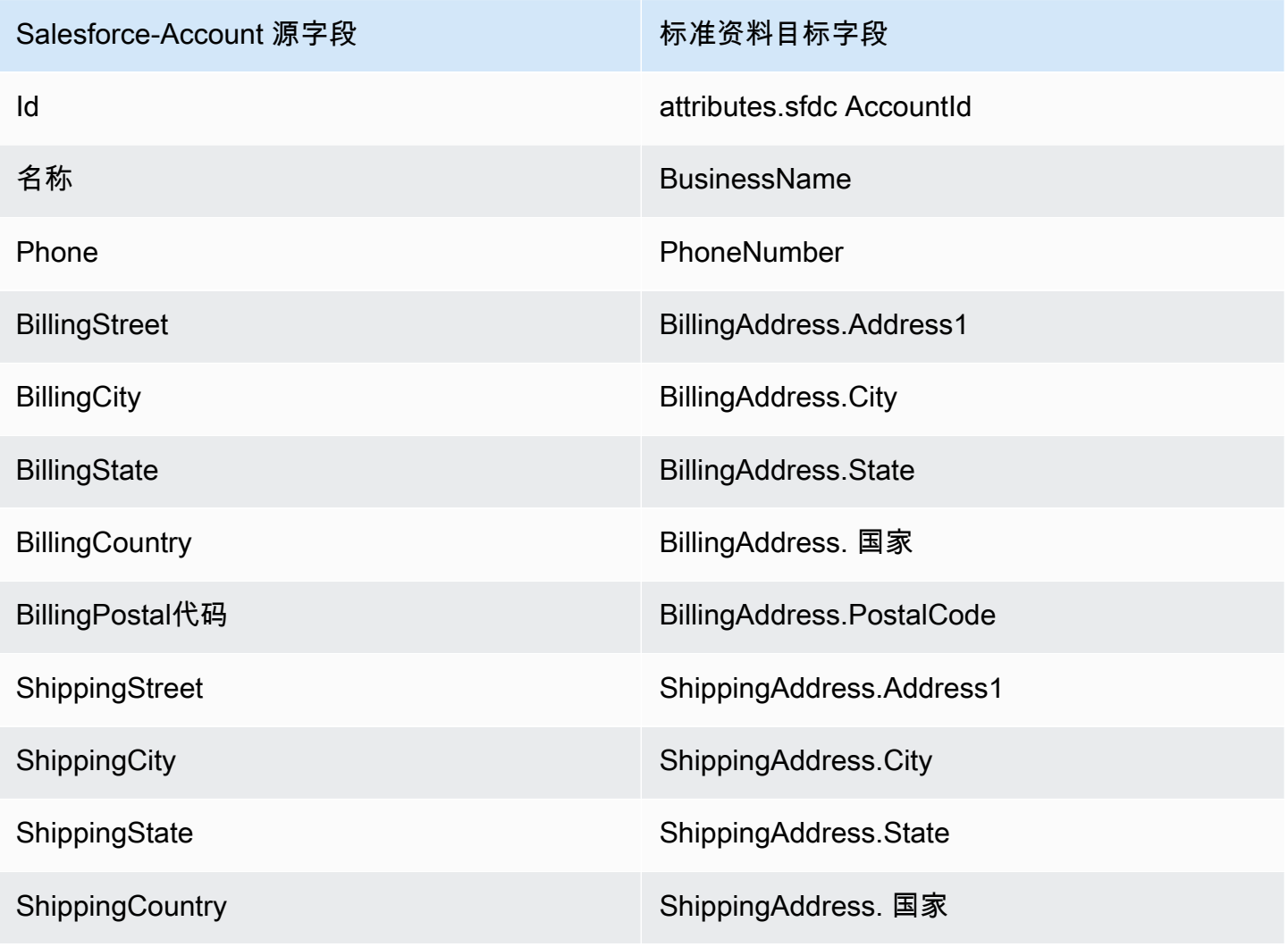

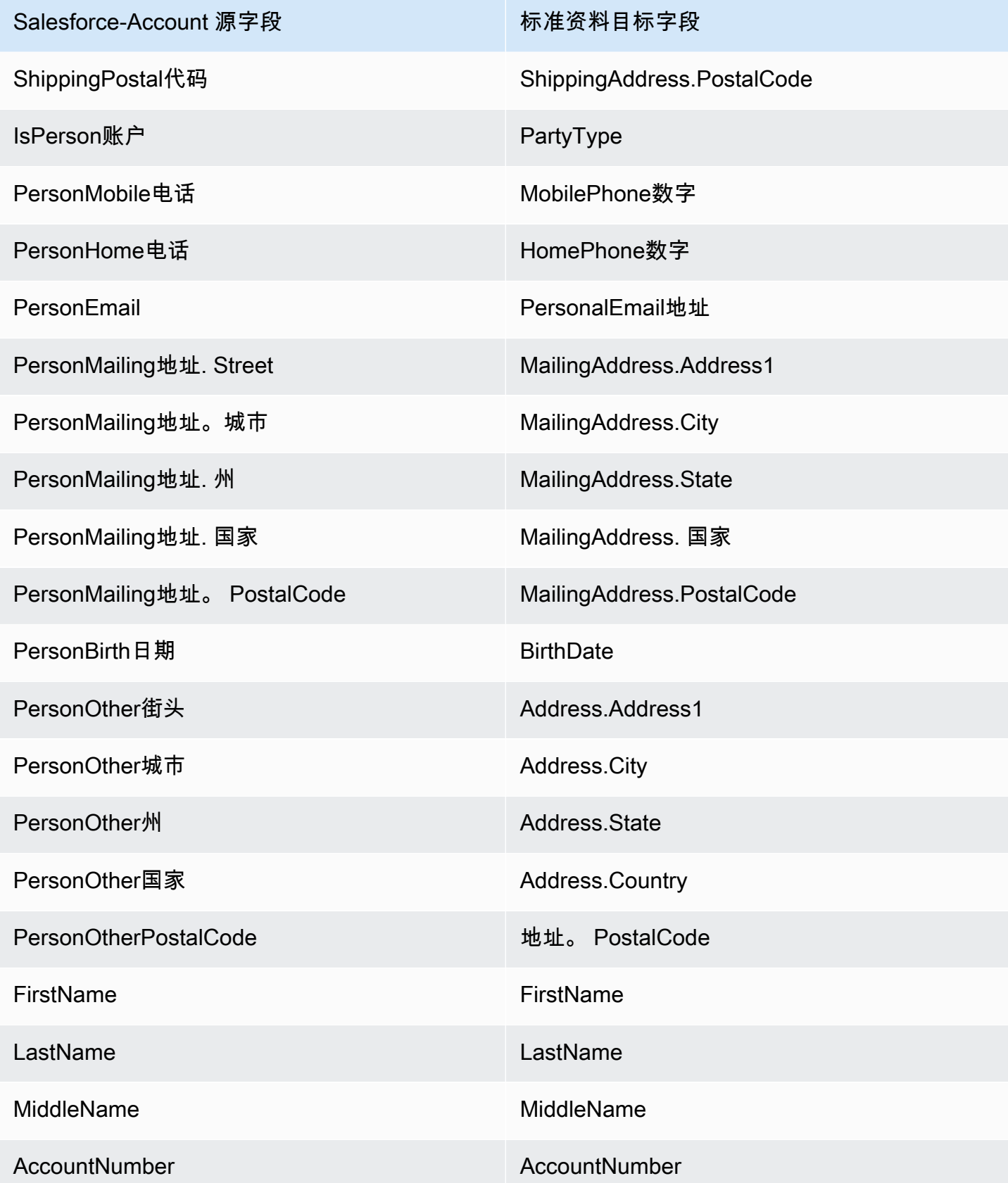

Salesforce 对象中的 Salesforce-Account 客户数据使用下表中的索引与 Amazon Connect 客户资料相 关联。

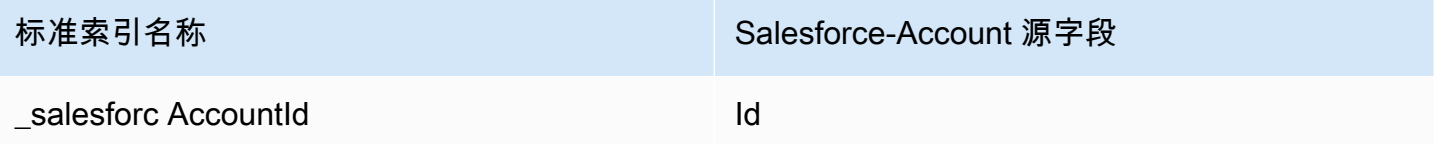

例如,您可以在 [SearchProfiles](https://docs.aws.amazon.com/customerprofiles/latest/APIReference/API_SearchProfiles.html)API 中使用\_salesforceAccountId作为密钥名称来查找配置文件。 您可以使用 Objects API,将ProfileId和ObjectTypeName设置为来查找与特定配置文件关联的 Salesforce-Account [ListProfile对象。](https://docs.aws.amazon.com/customerprofiles/latest/APIReference/API_ListProfileObjects.html)Salesforce-Account

Salesforce-Contact 对象

以下是 Salesforce-Contact 对象中所有字段的列表。

- Id
- IsDeleted
- MasterRecord我是
- Accountd
- LastName
- FirstName
- Salutation
- 名称
- OtherStreet
- OtherCity
- OtherState
- OtherPostal代码
- OtherCountry
- OtherLatitude
- OtherLongitude
- OtherGeocode准确性
- OtherAddress.city
- OtherAddress. 国家
- OtherAddress.geocode 精度
- OtherAddress. 纬度
- OtherAddress.postalcode
- OtherAddress. state
- OtherAddress. street
- MailingStreet
- MailingCity
- MailingState
- MailingPostal代码
- MailingCountry
- MailingLatitude
- MailingLongitude
- MailingGeocode准确性
- MailingAddress.city
- MailingAddress. 国家
- MailingAddress.geocode 精度
- MailingAddress. 纬度
- MailingAddress. 经度
- MailingAddress.postalcode
- MailingAddress. state
- MailingAddress. street
- Phone
- Fax
- MobilePhone
- HomePhone
- OtherPhone
- AssistantPhone
- ReportsTo我是
- Email
- Title
- Department
- AssistantName
- LeadSource
- Birthdate
- 描述
- OwnerId
- CreatedDate
- CreatedBy我是
- LastModified日期
- LastModifiedById
- SystemModstamp
- LastActivity日期
- lastCU RequestDate
- lastCU UpdateDate
- LastViewed日期
- LastReferenced日期
- EmailBounced原因
- EmailBounced日期
- IsEmail反弹
- PhotoUrl
- Jigsaw
- JigawContact我是
- CleanStatus
- IndividualId

将 Salesforce-Contact 对象映射到标准资料

Salesforce-Contact 对象中的字段子集映射到 Customer Profiles 中的标准资料对象。下表列出了哪些 字段可以从 Salesforce-Contact 对象映射到标准资料对象。

Salesforce-Contact 源字段 **Kalesforce-Contact 源字段** 

Id attributes.sfdc ContactId

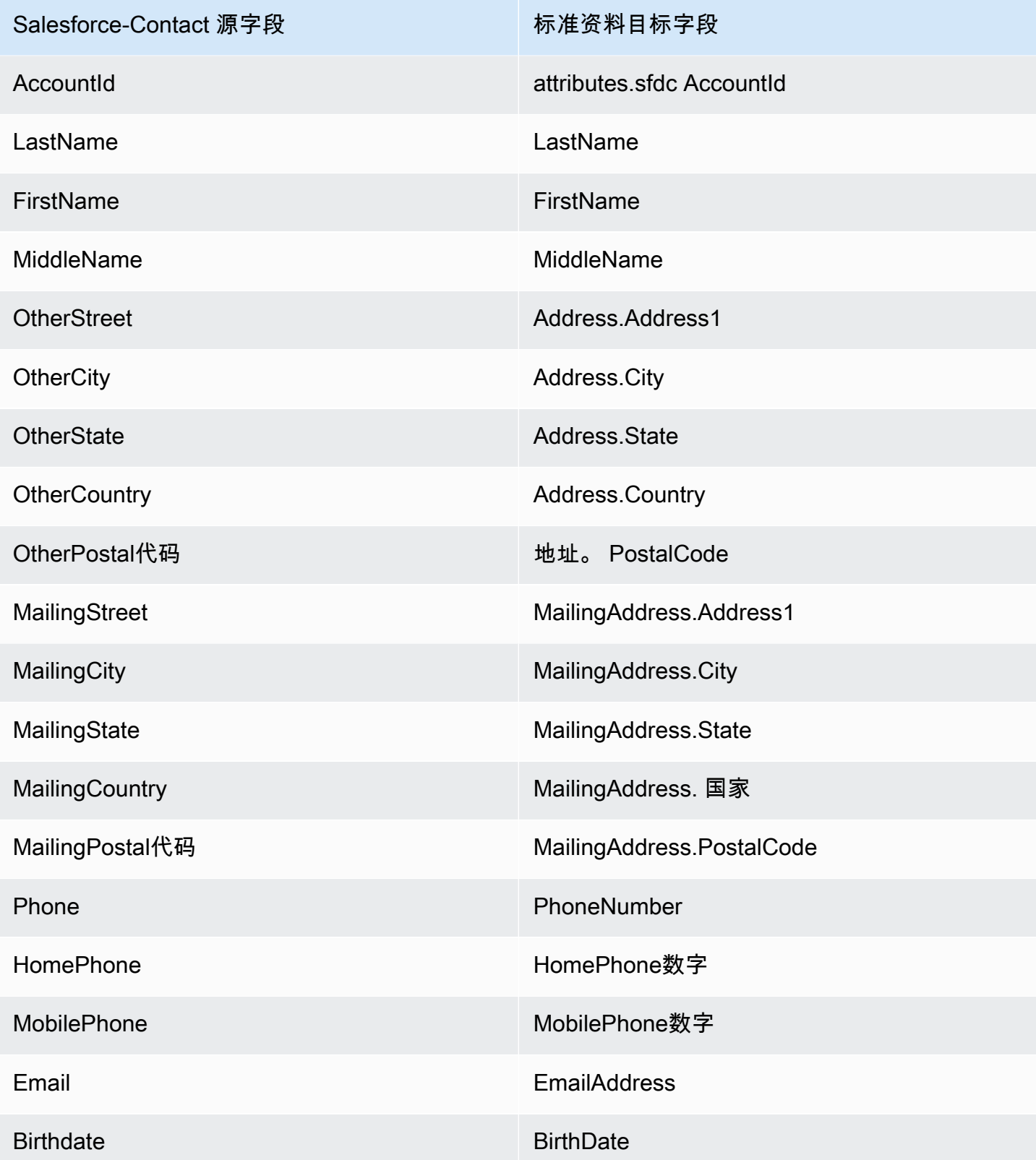

Salesforce 对象中的 Salesforce-Contact 客户数据使用下表中的索引与 Amazon Connect 客户资料相 关联。

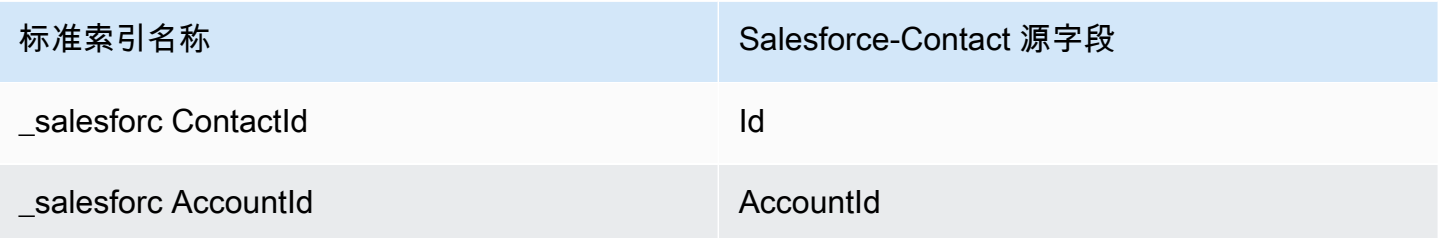

例如,您可以在 [SearchProfiles](https://docs.aws.amazon.com/customerprofiles/latest/APIReference/API_SearchProfiles.html)API 中使用\_salesforceAccountId和\_salesforceContactId作 为密钥名称来查找配置文件。你可以使用将和设置为的 Objects API 来查找与特定配置文件关联的 Salesforce-Contact [ListProfile对象。](https://docs.aws.amazon.com/customerprofiles/latest/APIReference/API_ListProfileObjects.html)ProfileId ObjectTypeName Salesforce-Contact

## <span id="page-2119-0"></span>将 Zendesk 对象映射到标准资料

本主题列出了 Zendesk 对象中的哪些字段映射到 Customer Profiles 中标准资料中的字段。

Zendesk-users 对象

以下是 Zendesk-users 对象中所有字段的列表。

- id
- url
- external\_id
- email
- active
- chat\_only
- customer\_role\_id
- role\_type
- details
- last\_login\_at
- locale
- locale id
- moderator
- notes
- only\_private\_comments
- default\_group\_id
- phone
- shared\_phone\_number
- photo
- restricted\_agent
- role
- shared
- 标签
- signature
- suspended
- ticket\_restriction
- time\_zone
- two\_factor\_auth\_enabled
- user\_fields
- verified
- report\_csv
- created\_at
- updated\_at

将 Zendesk 用户映射到标准资料

Zendesk-users 对象中的字段子集映射到 Customer Profiles 中的标准资料。下表列出了哪些字段可以 从 Zendesk-users 对象映射到标准资料。

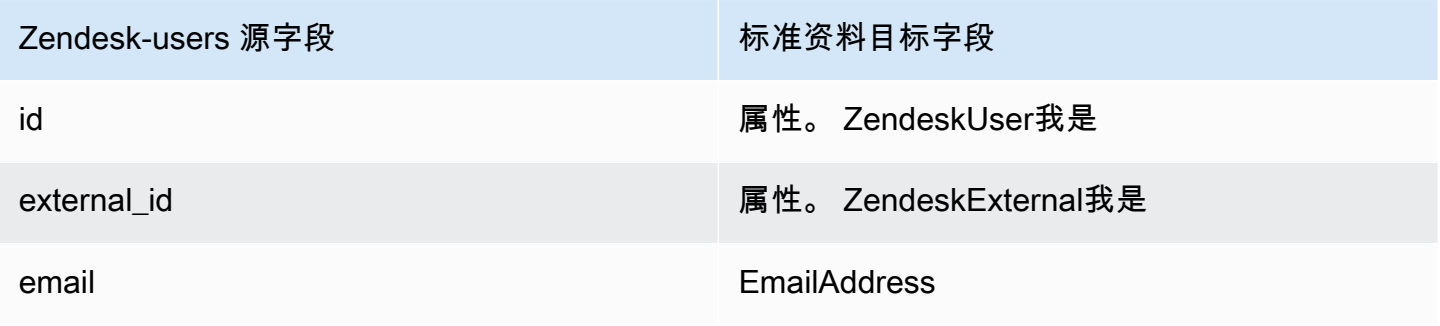

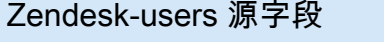

标准资料目标字段

phone PhoneNumber

来自 Zendesk 对象的 Zendesk-users 客户数据使用以下索引与 Amazon Connect 客户资料相关联。

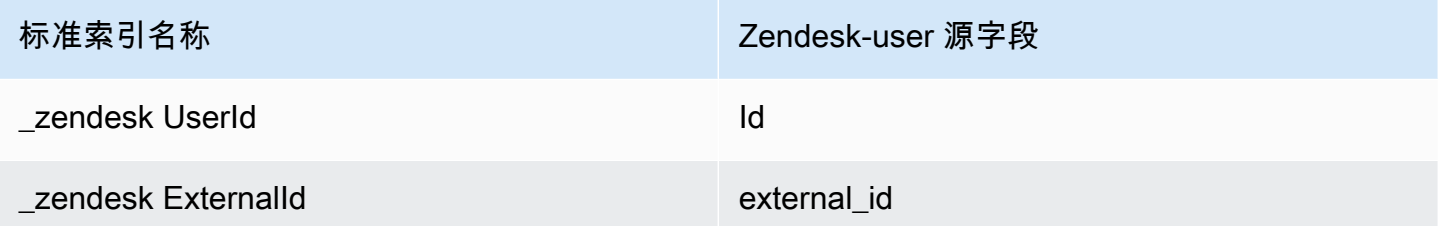

例如,您可以在 [SearchProfiles](https://docs.aws.amazon.com/customerprofiles/latest/APIReference/API_SearchProfiles.html)API 中使用\_zendeskUserId和\_zendeskExternalId作为密钥名称 来查找 Amazon Connect 客户档案。通过使用和设置为的 Objects API,您可以找到与特定客户资料关 联的 Zendesk-Users [ListProfile对象。](https://docs.aws.amazon.com/customerprofiles/latest/APIReference/API_ListProfileObjects.html)ProfileId ObjectTypeName Zendesk-users

<span id="page-2121-0"></span>将 Marketo 对象映射到标准资料

本主题列出了 Marketo 对象中的哪些字段映射到 Customer Profiles 中标准资料对象中的字段。

Marketo-leads 对象

以下是 Marketo-leads 对象中所有字段的列表

- id
- firstName
- lastName
- middleName
- email
- phone
- mobilePhone
- billingStreet
- billingCity
- billingState
- billingCountry
- 账单 PostalCode
- address
- city
- state
- country
- postalcode
- gender
- 日期 OfBirth

将 Marketo-leads 映射到标准资料

Marketo-leads 对象中的一部分字段映射到标准资料。

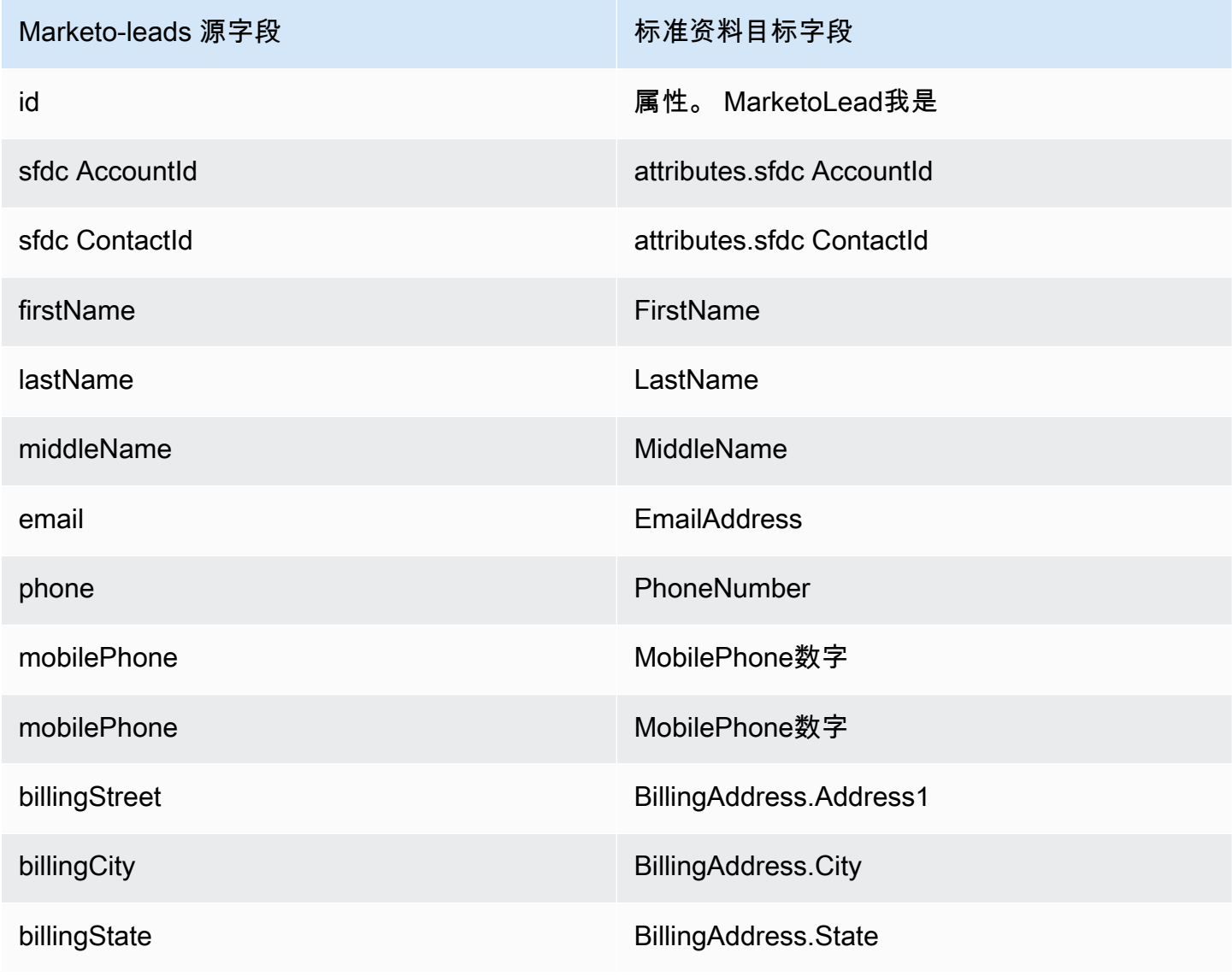

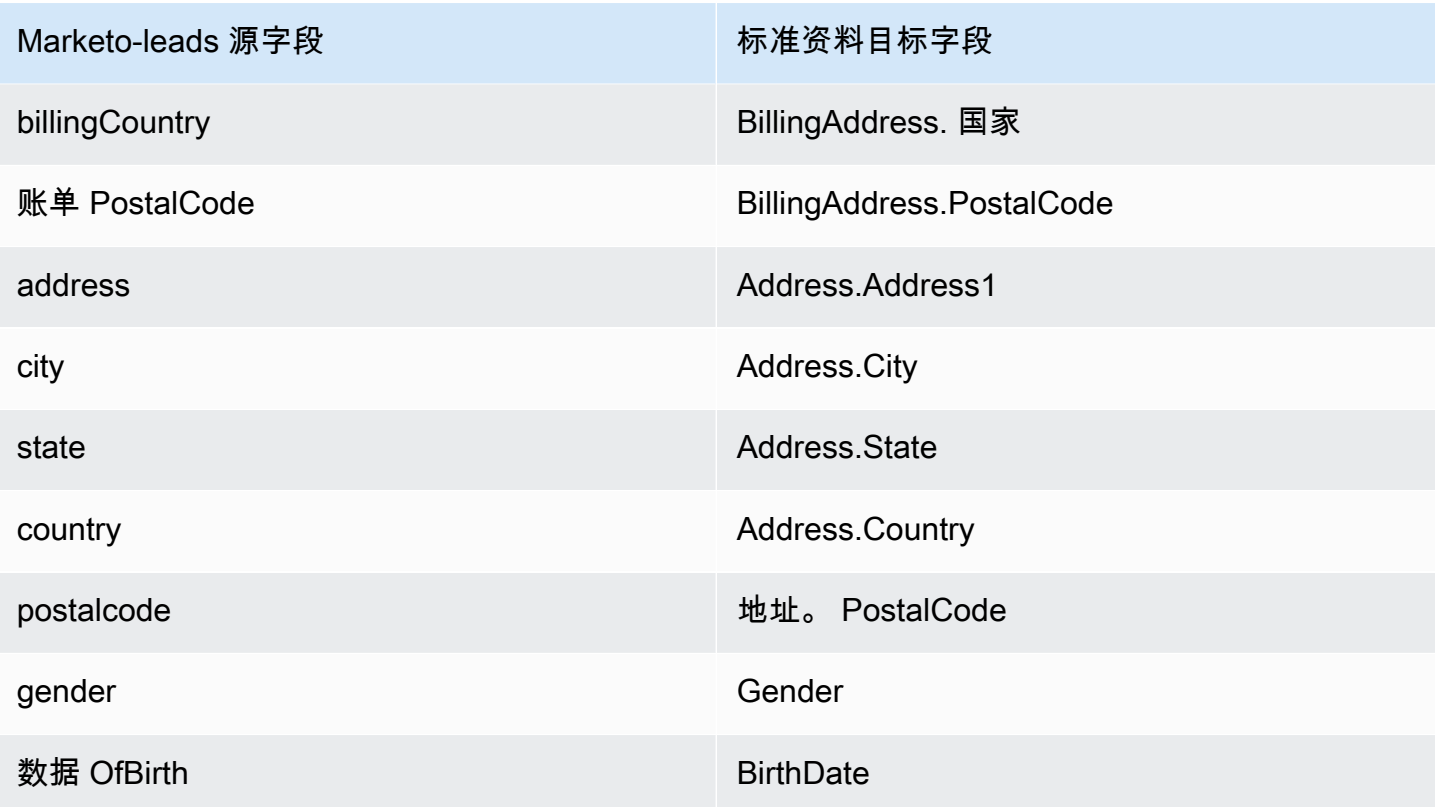

来自 Marketo 的 Marketo-leads 客户数据使用下表中的索引与 Amazon Connect 客户资料相关联。

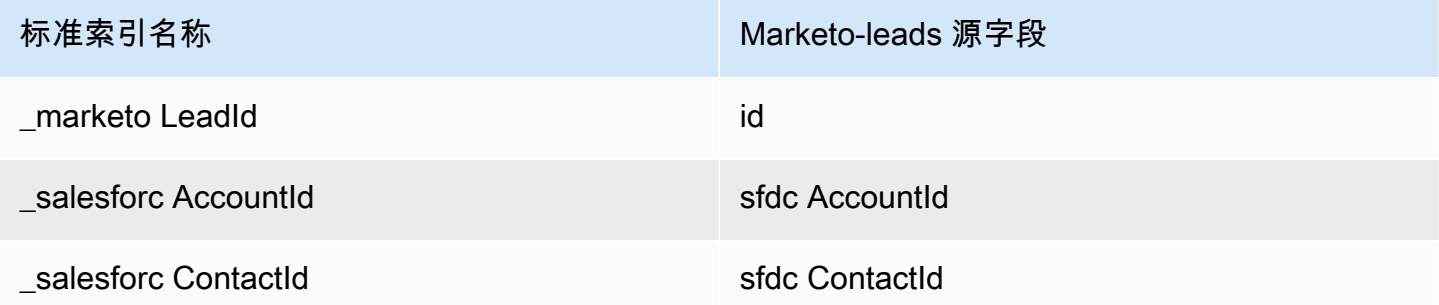

例如,您可以在 [SearchProfiles](https://docs.aws.amazon.com/customerprofiles/latest/APIReference/API_SearchProfiles.html)API 中使用\_marketoLeadId\_salesforceAccountId、 和\_salesforceContactId作为密钥名称来查找 Amazon Connect 客户资料。您可以使用 Objects API,将ProfileId和ObjectTypeName设置为来查找与特定客户资料关联的 Marketo-Leads [ListProfile对象。](https://docs.aws.amazon.com/customerprofiles/latest/APIReference/API_ListProfileObjects.html)Marketo-leads

<span id="page-2123-0"></span>将 ServiceNow 对象映射到标准轮廓对象

本主题列出了 ServiceNow 对象中的哪些字段映射到 Amazon Connect 客户资料中标准配置文件对象 中的字段。
#### Servicenow-sys\_user 对象

以下是 Servicenow-sys\_user 对象中所有字段的列表

- sys\_id
- active
- building
- calendar\_integration
- city
- company
- cost\_center
- country
- date\_format
- default\_perspective
- department
- edu\_status
- email
- employee\_number
- enable\_multifactor\_authn
- failed\_attempts
- first\_name
- gender
- home\_phone
- internal\_integration\_user
- introduction
- last\_login
- last\_login\_device
- last\_login\_time
- last\_name
- last\_password
- ldap\_server
- location
- locked out
- manager
- middle\_name
- mobile\_phone
- name
- notification
- password\_needs\_reset
- phone
- photo
- preferred\_language
- roles
- schedule
- source
- state
- street
- sys\_class\_name
- sys\_created\_by
- sys\_created\_on
- sys\_domain.link
- sys\_domain.value
- sys\_domain\_path
- sys\_id
- sys\_mod\_count
- sys\_updated\_by
- sys\_udpated\_on
- time\_format
- time\_zone
- title
- user\_name
- user\_password
- web\_service\_access\_only
- zip

将 Servicenow-sys\_users 映射到标准资料对象

Servicenow-sys\_users 对象中的字段子集映射到 Customer Profiles 中的标准资料对象。

下表列出了哪些字段可以从 Servicenow-sys\_users 对象映射到标准资料。

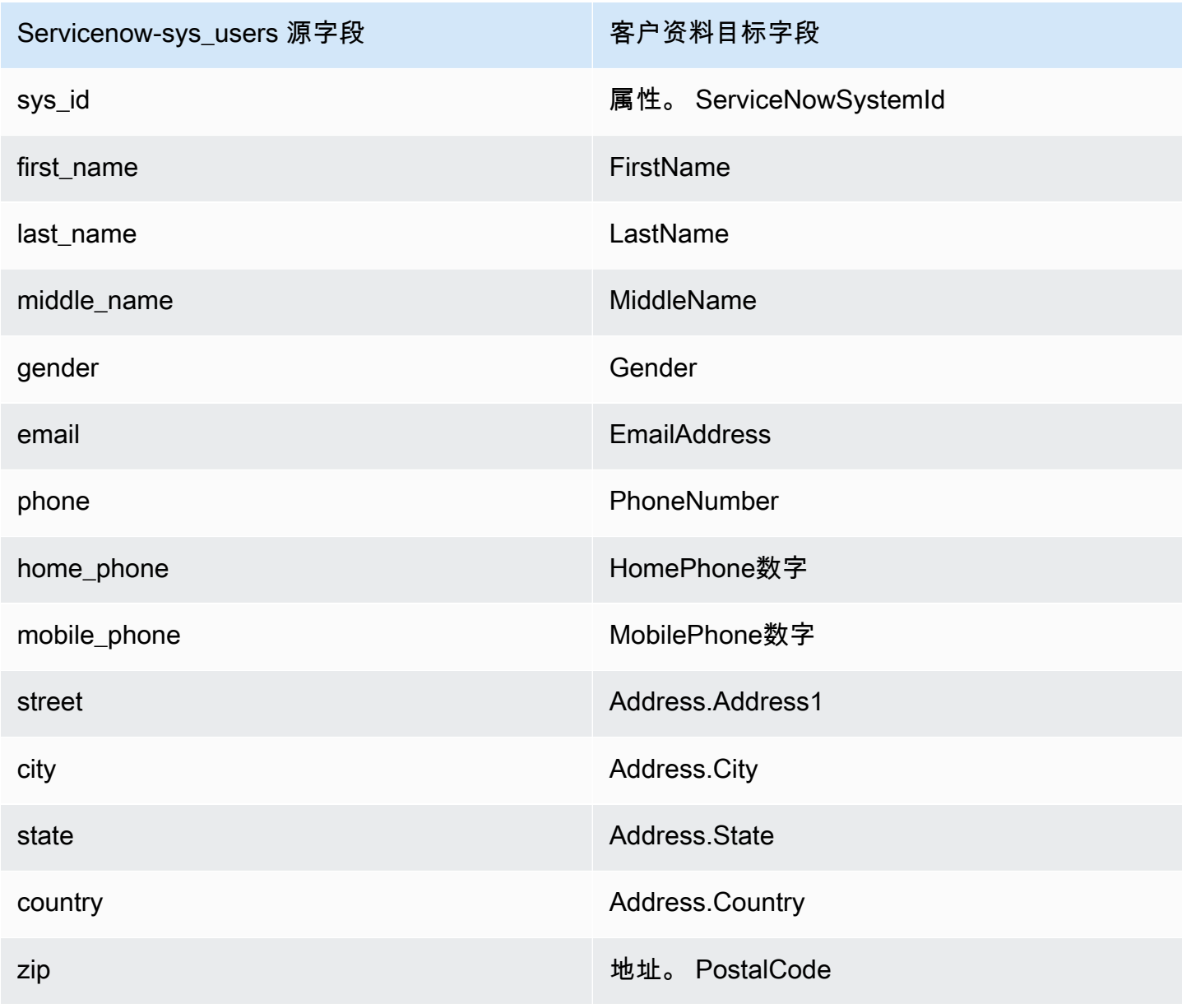

Servicenow 对象中的 Servicenow-sys\_user 客户数据使用下表中的索引与 Amazon Connect 客户资料 相关联。

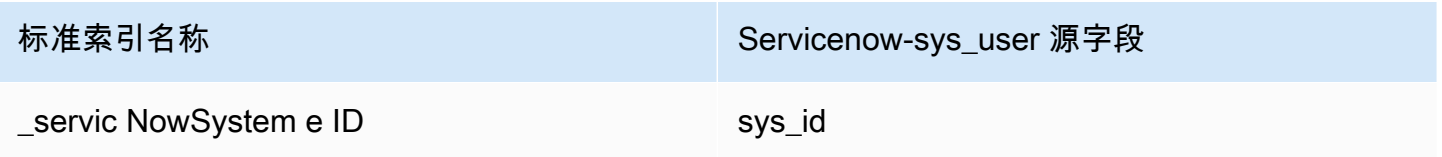

例如,您可以在 [SearchProfiles](https://docs.aws.amazon.com/customerprofiles/latest/APIReference/API_SearchProfiles.html)API 中使用\_serviceNowSystemId和\_serviceNowIncidentId作 为密钥名称来查找 Amazon Connect 客户档案。你可以使用和设置为的 Objects API 来查找与特定配 置文件关联的 ServiceNow-sys\_user [ListProfile对象。](https://docs.aws.amazon.com/customerprofiles/latest/APIReference/API_ListProfileObjects.html)ProfileId ObjectTypeName Servicenowsys\_user

将 Segment 对象映射到标准资料对象

本主题列出了 Segment 对象中的哪些字段映射到 Amazon Connect Customer Profiles 中标准资料对象 中的字段。

Segment-Identify 对象

以下是 Segment-Identify 对象中所有字段的列表。

- userId
- 常见字段 请参阅 Segment 文档中[的规范:常见字段](https://segment.com/docs/connections/spec/common/)
- Segment 预留特性 请参阅 Segment 文档中的[特性](https://segment.com/docs/connections/spec/identify/#traits)
- traits.address.street
- traits.address.city
- traits.address.state
- traits.address.postalCode
- traits.address.country
- traits.age
- traits.avatar
- traits.birthday
- traits.company.name
- traits.company.id
- traits.company.industry
- traits.company.employee\_count
- traits.company.plan
- traits.createdAt
- traits.description
- traits.email
- traits.firstName
- traits.gender
- traits.id
- traits.lastName
- traits.name
- traits.phone
- traits.title
- traits.username
- traits.website

将 Segment-Identify 映射到标准资料对象

Segment-Identify 对象中的字段子集映射到 Customer Profiles 中的标准资料对象。

下表列出了哪些字段可以从 Segment-Identify 对象映射到标准资料。

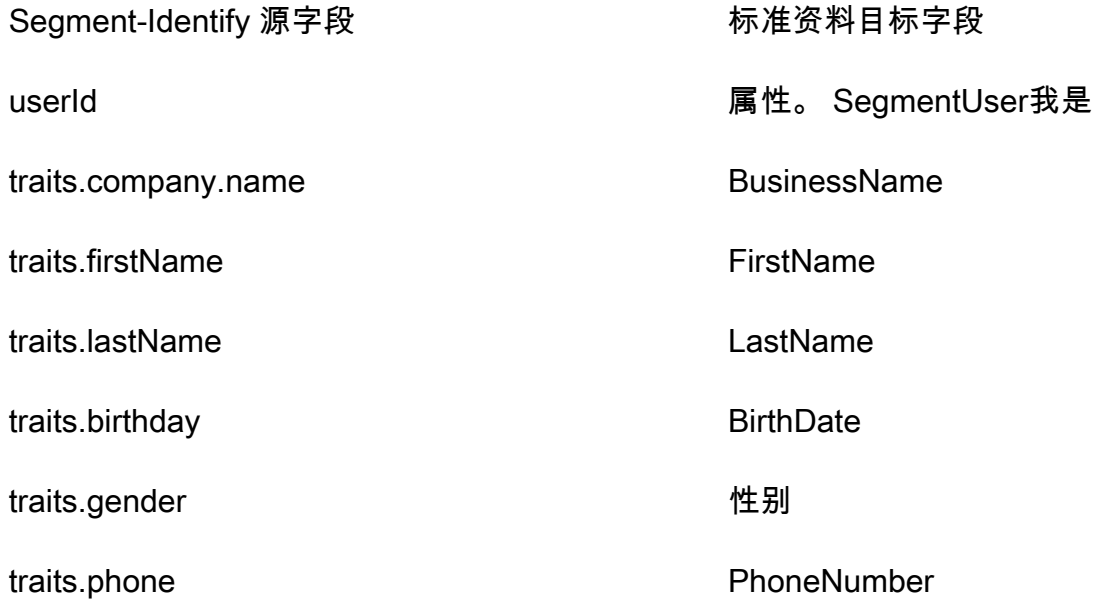

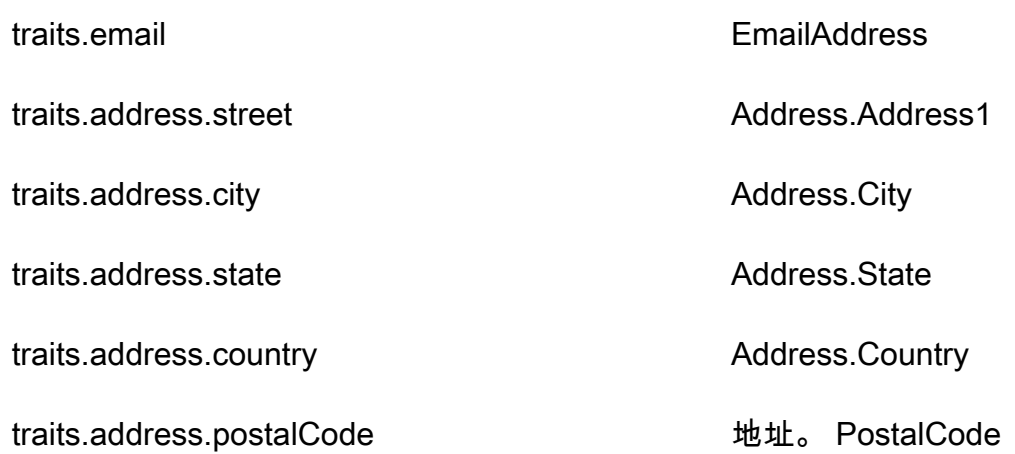

示例

以下示例介绍了如何将源字段映射到目标字段。

```
"segmentUserId": { 
     "Source": "_source.detail.event.detail.userId", 
     "Target": "_profile.Attributes.SegmentUserId"
}
```
来自 Segment 对象中的 Segment-Identify 客户数据使用以下索引与 Amazon Connect 客户资料相关 联。

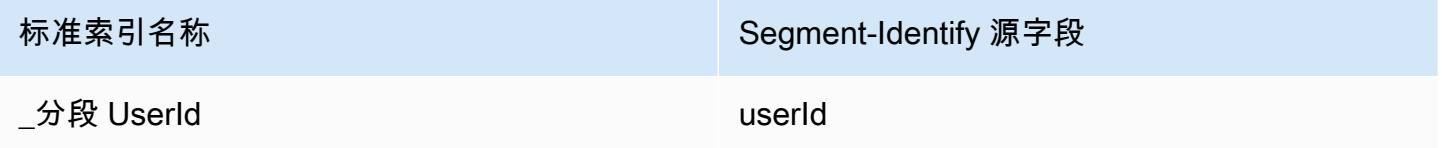

例如,您可以在 [SearchProfiles](https://docs.aws.amazon.com/customerprofiles/latest/APIReference/API_SearchProfiles.html)API 中使用\_segmentUserId作为密钥名称来查找 Amazon Connect 客户档案。您可以使用 Objects API 来查找与特定配置文件关联的区段识别[ListProfile对](https://docs.aws.amazon.com/customerprofiles/latest/APIReference/API_ListProfileObjects.html) [象](https://docs.aws.amazon.com/customerprofiles/latest/APIReference/API_ListProfileObjects.html),ProfileId并将和ObjectTypeName设置为。Segment-Identify

将 Shopify 对象映射到标准资料对象

本主题列出了 Shopify 对象中的哪些字段映射到 Amazon Connect Customer Profiles 中标准资料对象 中的字段。

Shopify-Customer 对象

以下是 Shopify-Customer 对象中所有字段的列表。

- accepts\_marketing
- accepts\_marketing\_updated\_at
- addresses
- currency
- created at
- default\_address.address1
- default\_address.address2
- default\_address.city
- default\_address.company
- default\_address.country
- default\_address.country\_code
- default\_address.country\_name
- default\_address.customer\_id
- default\_address.default
- default address.first name
- default\_address.id
- default\_address.last\_name
- default\_address.name
- default\_address.phone
- default\_address.province
- default\_address.province\_code
- default\_address.zip
- email
- first\_name
- id
- last\_name
- last\_order\_id
- last\_order\_name
- metafield.key
- metafield.value
- metafield.namespace
- metafield.value\_type
- marketing\_opt\_in\_level
- multipass\_identifier
- note
- orders count
- phone
- sms\_marketing\_consent.state
- sms\_marketing\_consent.opt\_in\_level
- sms\_marketing\_consent.consent\_updated\_at
- sms\_marketing\_consent.consent\_collected\_from
- state
- 标签
- tax\_exempt
- tax\_exemptions
- total\_spent
- updated\_at
- verified email

将 Shopify-Customer 对象映射到标准资料

Shopify-Customer 对象中的字段子集映射到 Customer Profiles 中的标准资料对象。

下表列出了哪些字段可以从 Shopify-Customer 对象映射到标准资料。

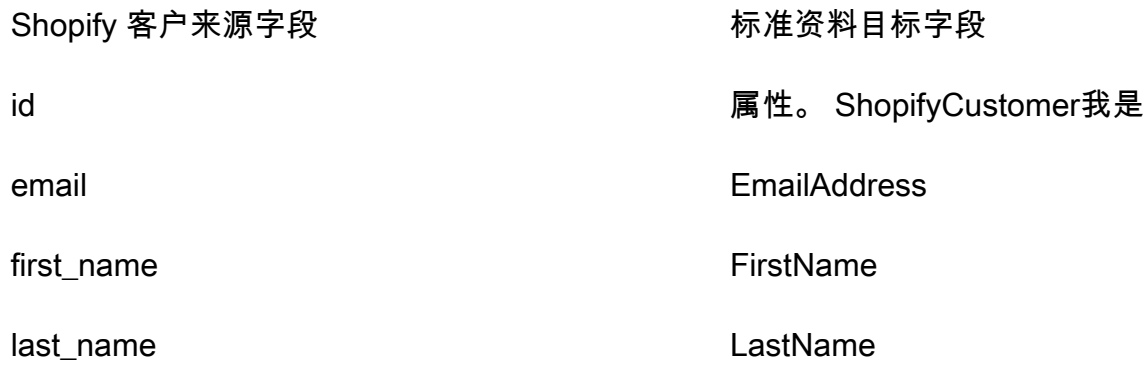

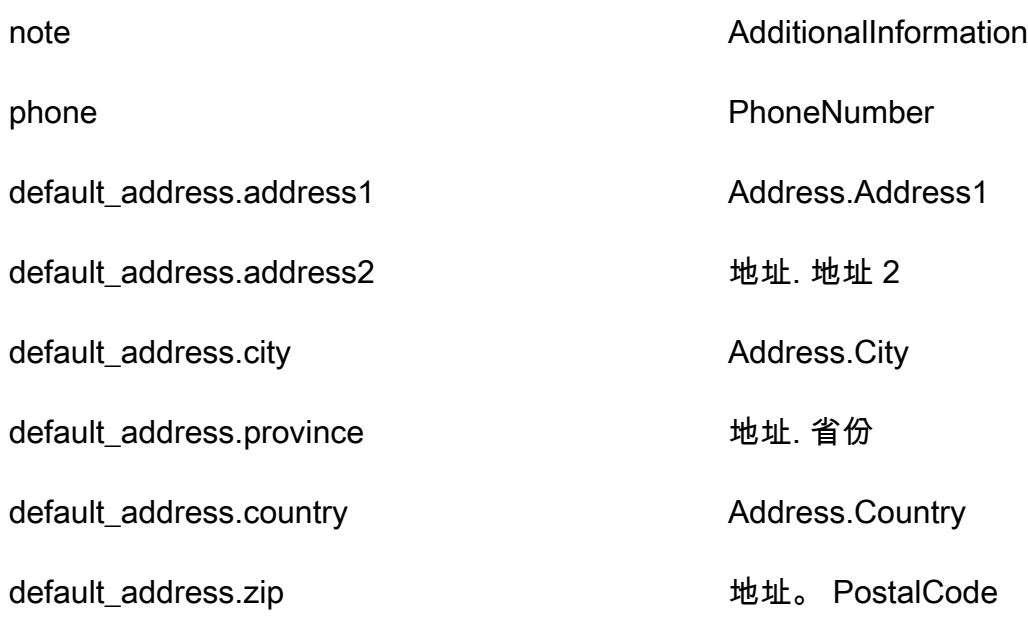

示例

以下示例介绍了如何将源字段映射到目标字段。

```
"shopifyCustomerId": { 
     "Source": "_source.detail.event.detail.payload.id", 
     "Target": "_profile.Attributes.ShopifyCustomerId"
}
```
来自 Shopify 对象中的 Shopify-Customer 客户数据使用以下索引与 Amazon Connect 客户资料相关 联。

标准索引名称 おおもの いちのおおし Shopify 客户来源字段

\_shop CustomerId id

例如,您可以在 [SearchProfiles](https://docs.aws.amazon.com/customerprofiles/latest/APIReference/API_SearchProfiles.html)API 中使用\_shopifyCustomerId作为密钥名称来查找 Amazon Connect 客户档案。你可以使用将和设置为的对象 API 来查找与特定配置文件关联的 Shopify-Customer ListProfile[ProfileId](https://docs.aws.amazon.com/customerprofiles/latest/APIReference/API_ListProfileObjects.html)对象。ObjectTypeName Shopify-Customer

# 标准订单的对象类型映射

此部分中的主题提供了标准订单定义,以及从外部应用程序到标准订单的对象类型映射。

## 内容

- [亚马逊 AppIntegrations 访问要求](#page-2133-0)
- [亚马逊 EventBridge 访问要求](#page-2133-1)
- [标准订单定义](#page-2133-2)
- [将 Shopify 对象映射到标准订单](#page-2136-0)

<span id="page-2133-0"></span>亚马逊 AppIntegrations 访问要求

以下是创建和删除 Shopify 集成的亚马逊 AppIntegrations 访问要求:

- 应用程序集成:集成 GetEvent
- 应用程序集成:ListEventIntegrationAssociations
- 应用程序集成:CreateEventIntegrationAssociation
- 应用程序集成:DeleteEventIntegrationAssociation

## <span id="page-2133-1"></span>亚马逊 EventBridge 访问要求

以下是创建和删除 Shopify 集成的亚马逊 EventBridge 访问要求:

- 事件:ListTargetsByRule
- 事件:PutRule
- 事件:PutTargets
- 事件:DeleteRule
- 事件:RemoveTargets

## <span id="page-2133-2"></span>标准订单定义

下表列出了 Customer Profiles 标准订单对象中的所有字段。

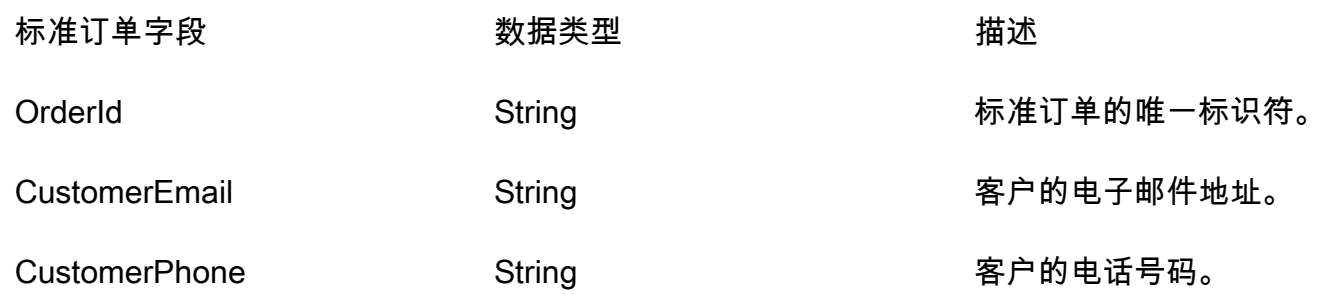

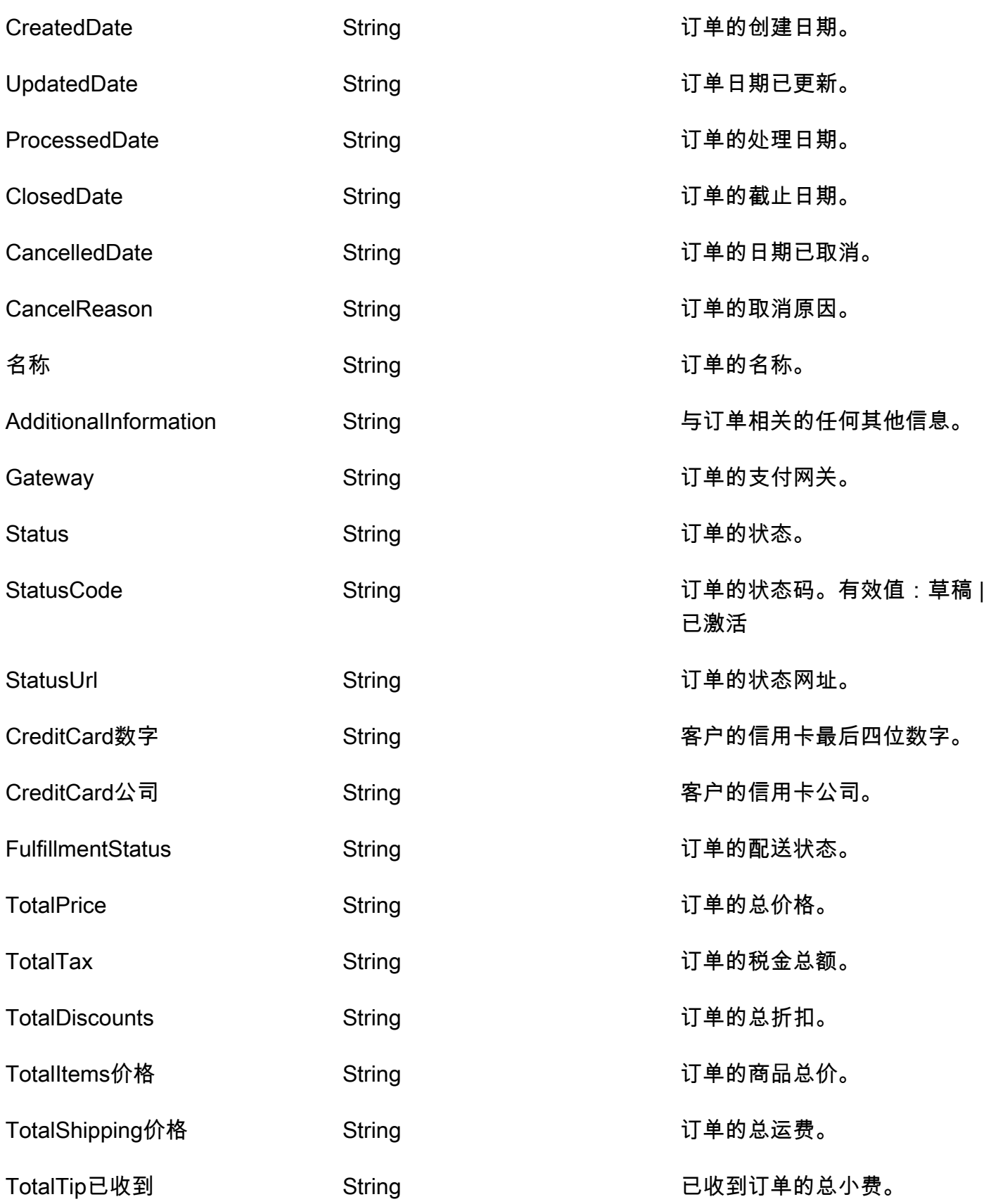

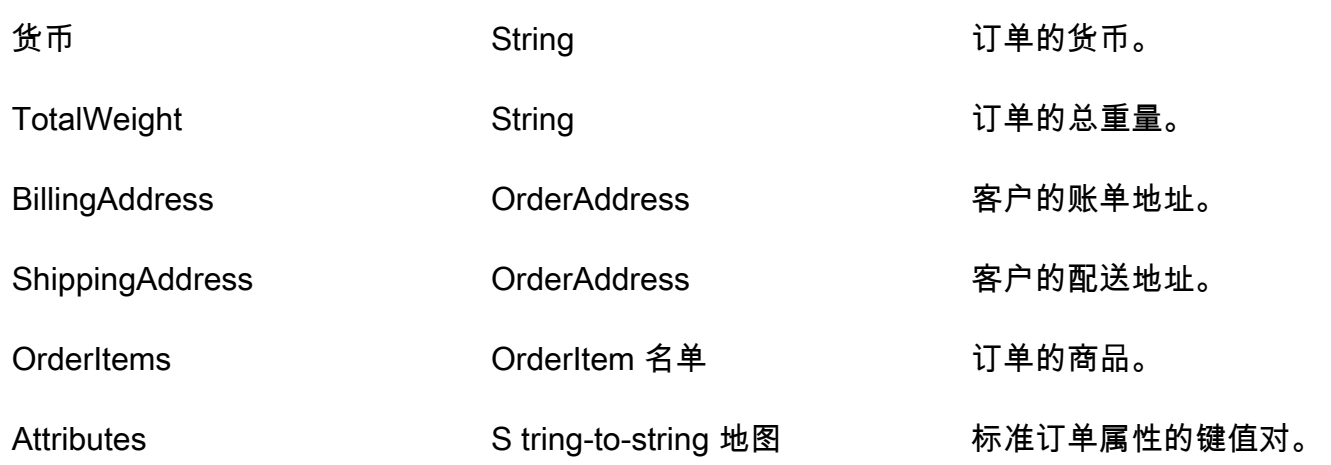

标准顺序对象按下表中的键进行索引。

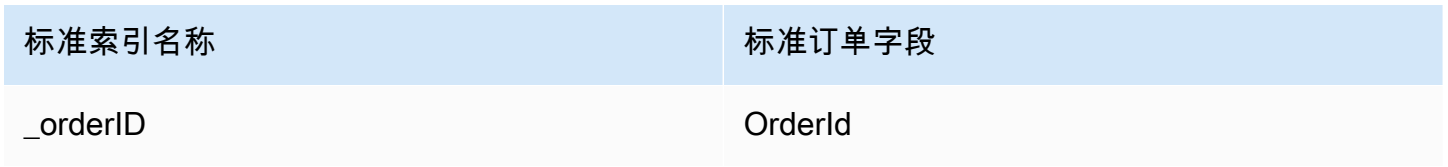

例如,您可以在 [SearchProfiles API](https://docs.aws.amazon.com/customerprofiles/latest/APIReference/API_SearchProfiles.html) 中使用\_orderId作为密钥名称来查找顺序与搜索值 OrderId 匹配 的个人资料。您可以使用 [ListProfileObjects API](https://docs.aws.amazon.com/customerprofiles/latest/APIReference/API_ListProfileObjects.html) 将ProfileId和ObjectTypeName设置为来查找与 特定配置文件关联的标准订单对象\_order。

OrderAddress 数据类型

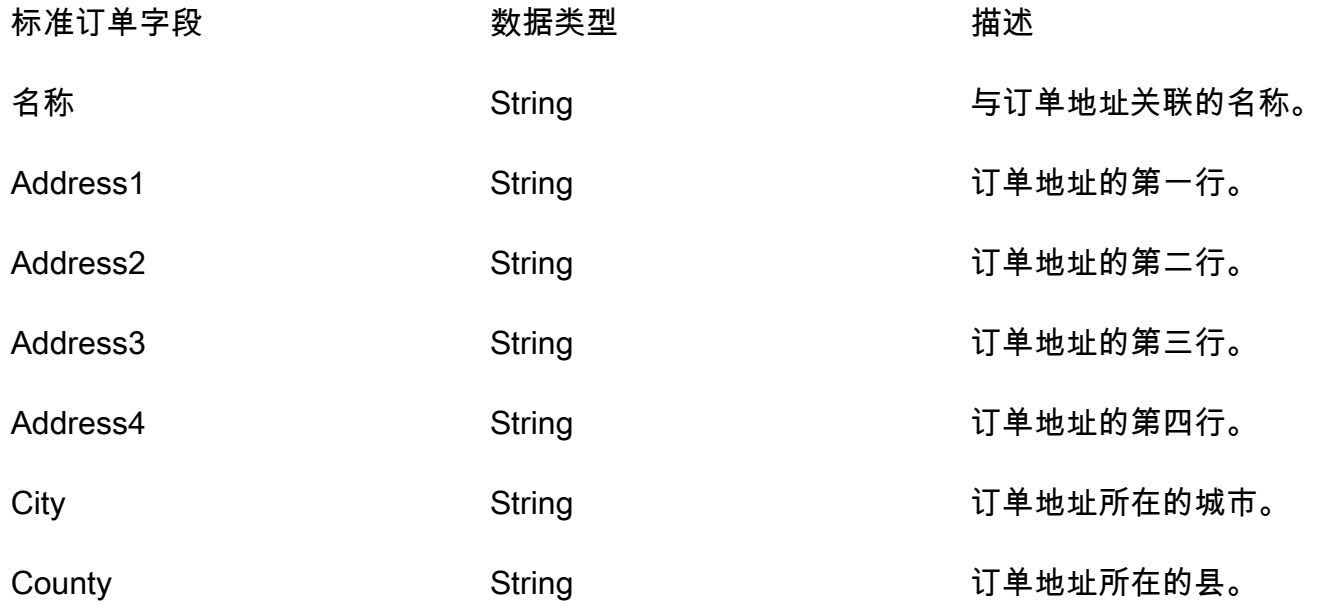

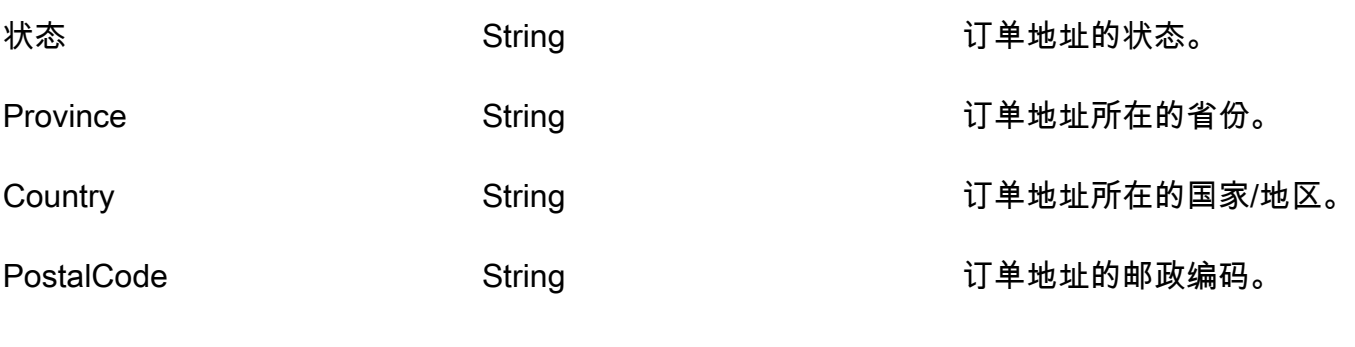

OrderItem 数据类型

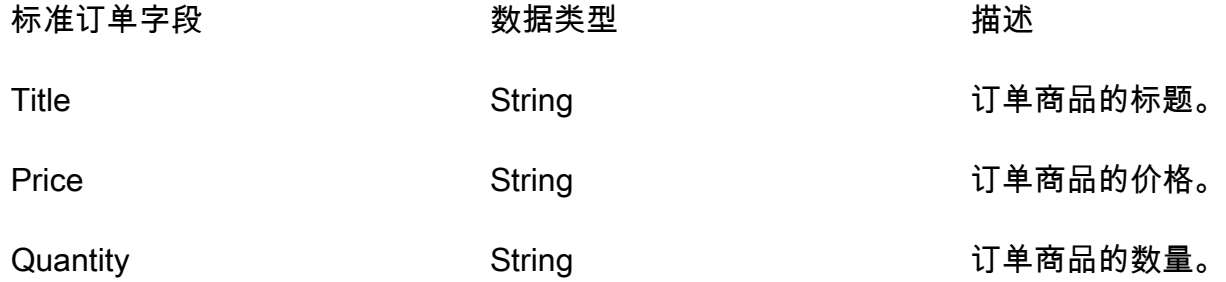

<span id="page-2136-0"></span>将 Shopify 对象映射到标准订单

本主题列出了 Shopify 对象中的哪些字段映射到 Customer Profiles 中标准订单对象中的字段。 Shopify DraftOrder-

有关 Shopify DraftOrder 对象中所有字段的列表,请参阅 Shopify 文档中[的 DraftOrder 对象。](https://shopify.dev/api/admin-rest/2021-10/resources/draftorder#resource_object)

将 Shopify DraftOrder 对象映射到标准订单

Shopify DraftOrder 对象中字段的子集映射到客户资料中的标准订单对象。

下表列出了哪些字段可以从 Shopify DraftOrder 对象映射到标准订单。

如果源中存在 order\_status\_url,则 StatusCode 为 ACTIVATED。否则 StatusCode 为 DRAFT。

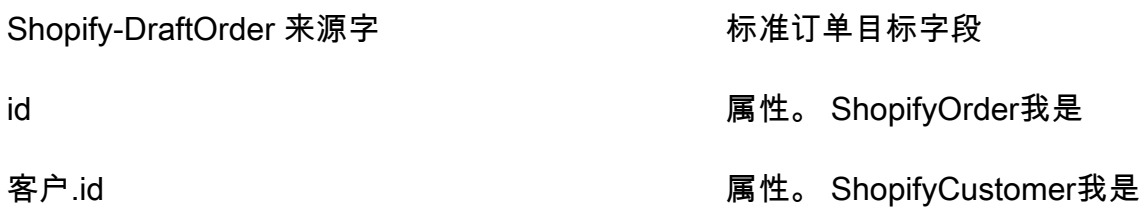

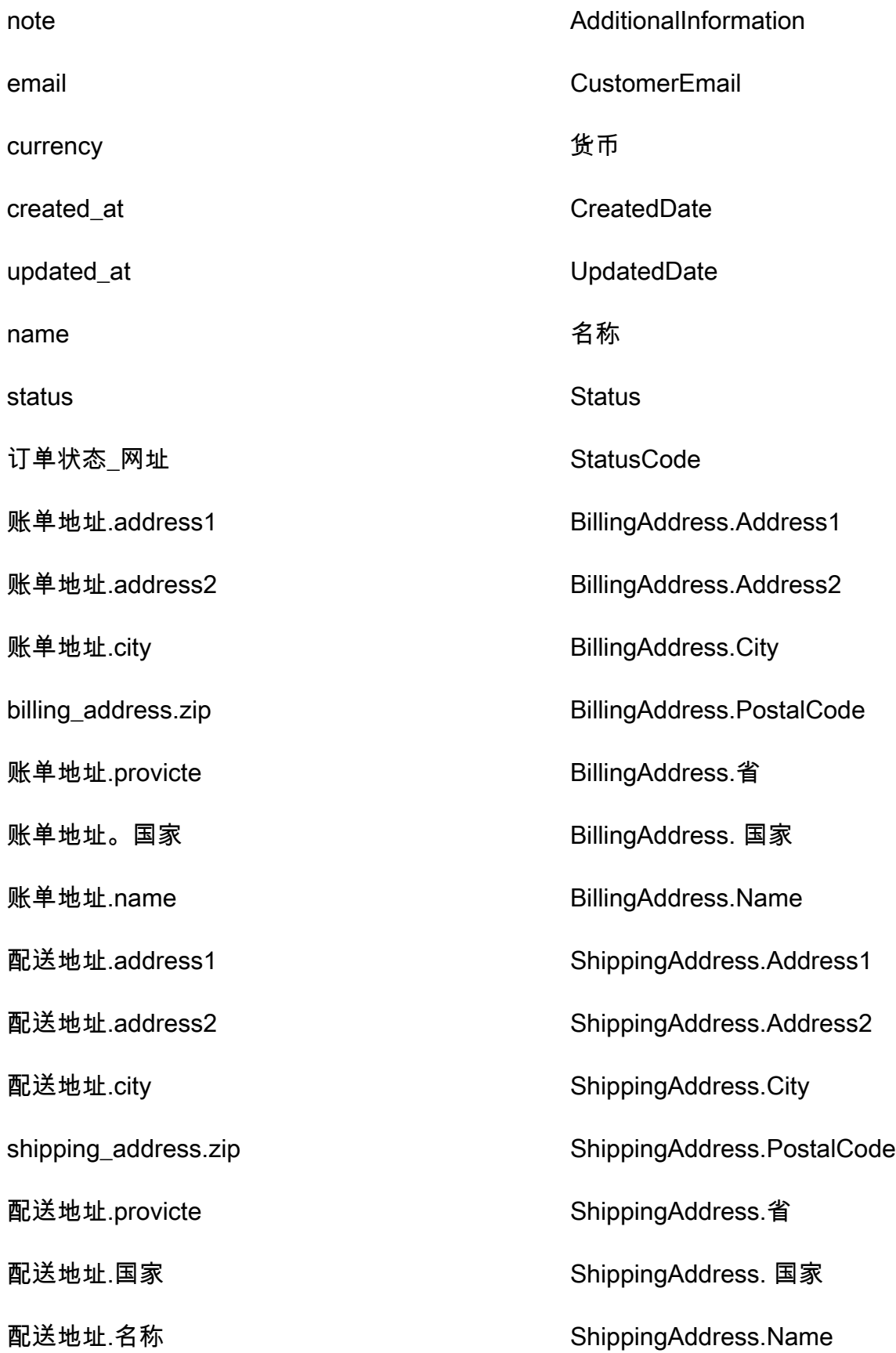

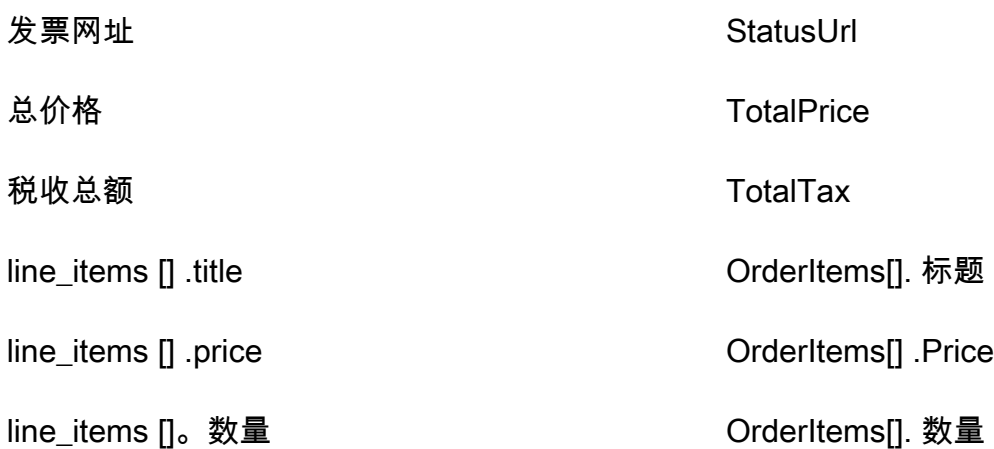

示例

以下示例介绍了如何将源字段映射到目标字段。

```
"shopifyOrderId": { 
     "Source": "_source.detail.event.detail.payload.id", 
     "Target": "_order.Attributes.ShopifyOrderId"
}
```
来自 Shopify 对象的 Shopify DraftOrder 客户数据使用以下索引与 Amazon Connect 标准订单相关联。

标准索引名称 Shopify-DraftOrder 来源字

\_shop OrderId id

例如,您可以将 a \_shopifyOrderId s ObjectFilter.KeyName 与 Ob [ListProfilejec](https://docs.aws.amazon.com/customerprofiles/latest/APIReference/API_ListProfileObjects.html) ts API 一起使用来查找标准订单。您可以使用DraftOrder 对象 API 来查找与特定配置文件关联的 Shopify-[ListProfile对象,](https://docs.aws.amazon.com/customerprofiles/latest/APIReference/API_ListProfileObjects.html)ProfileId并将和ObjectTypeName设置为Shopify-DraftOrder。

Shopify-Order 对象

有关 Shopify-Order 对象中所有字段的列表,请参阅 Shopify 文档中的[订单对象。](https://shopify.dev/api/admin-rest/2021-10/resources/order#resource_object)

将 Shopify-Order 对象映射到标准订单

Shopify-Order 对象中的字段子集映射到 Customer Profiles 中的标准订单对象。

下表列出了哪些字段可以从 Shopify-Order 对象映射到标准订单。

如果源中存在 order\_status\_url,则 StatusCode 为 ACTIVATED。否则 StatusCode 为 DRAFT。

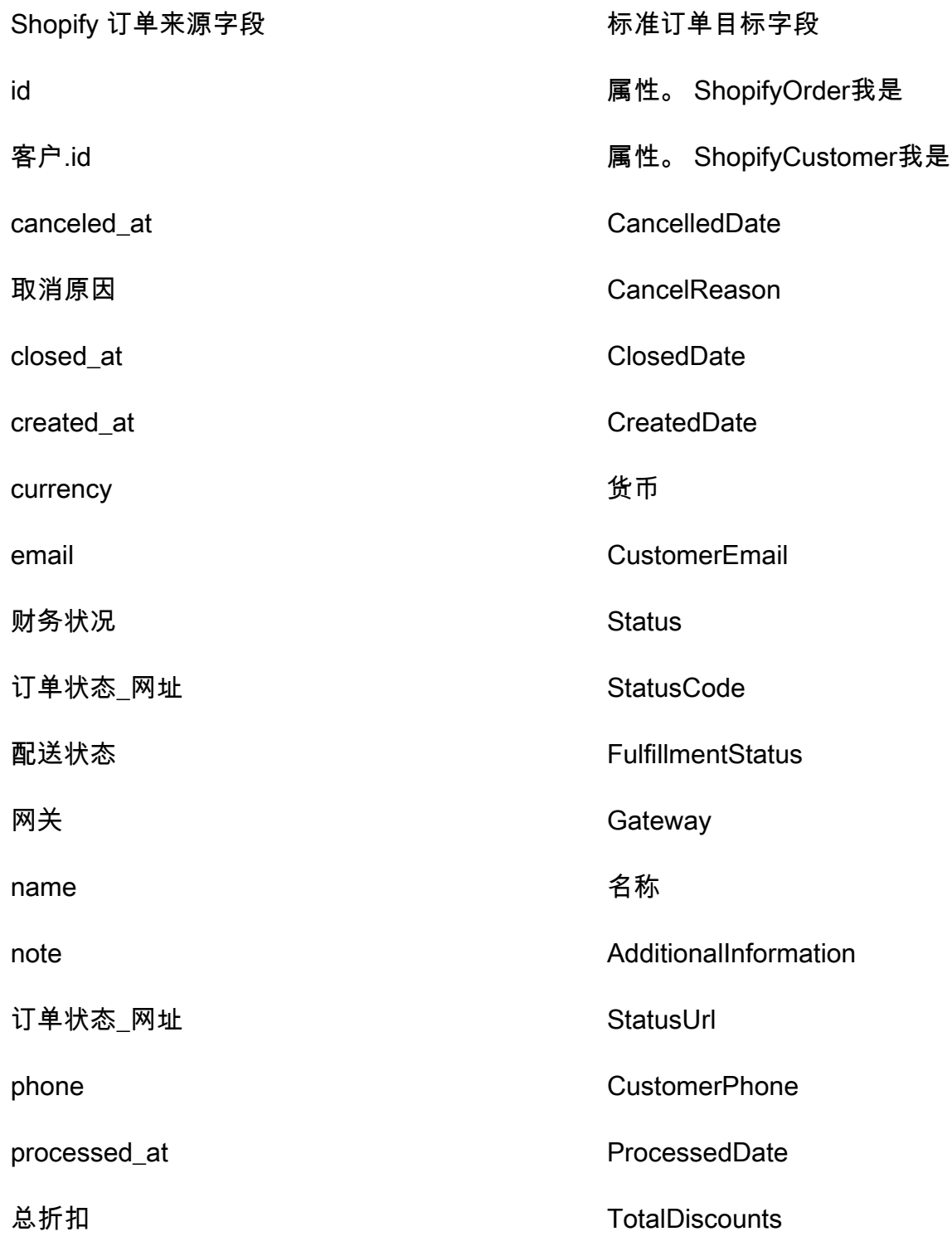

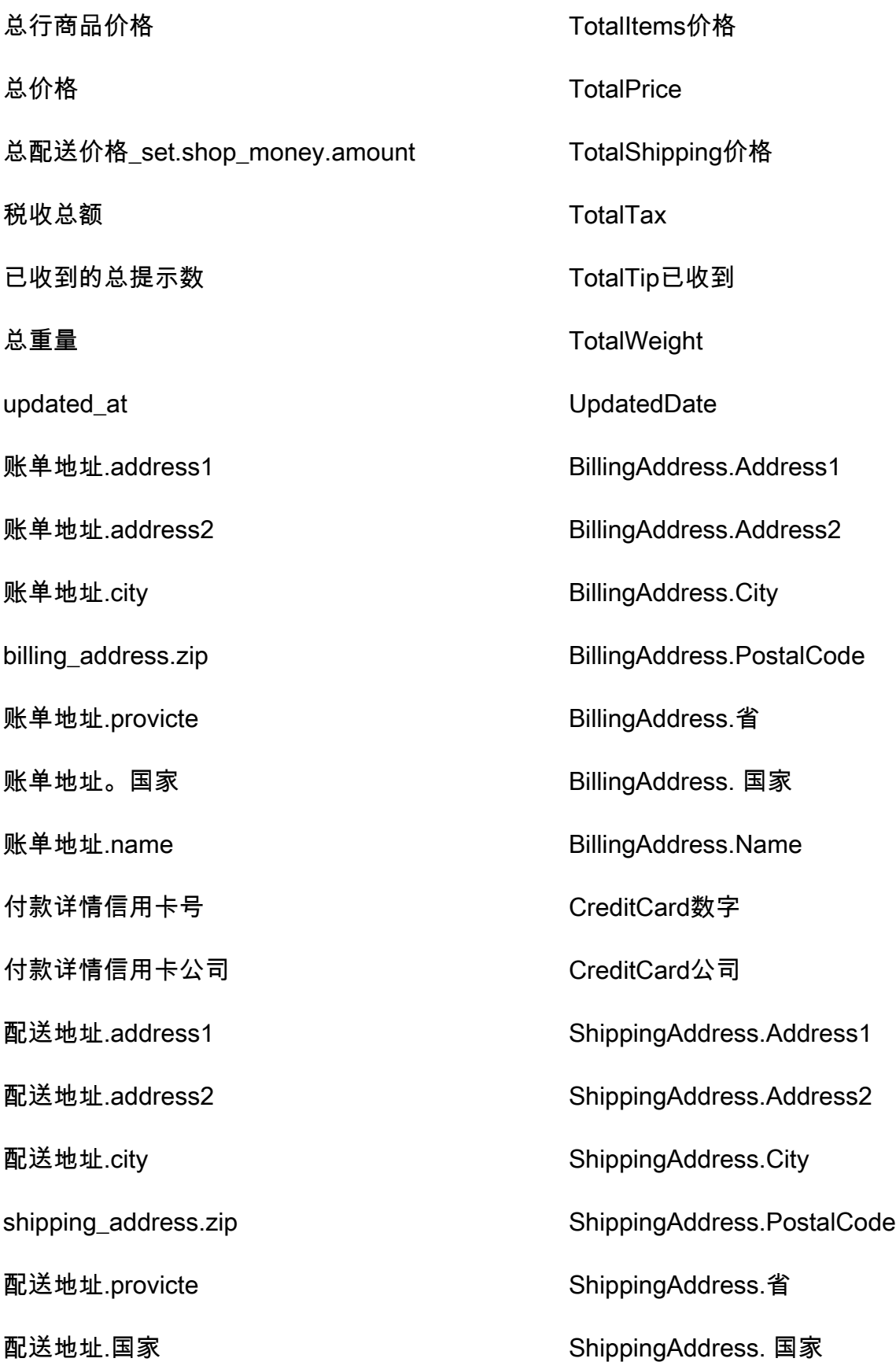

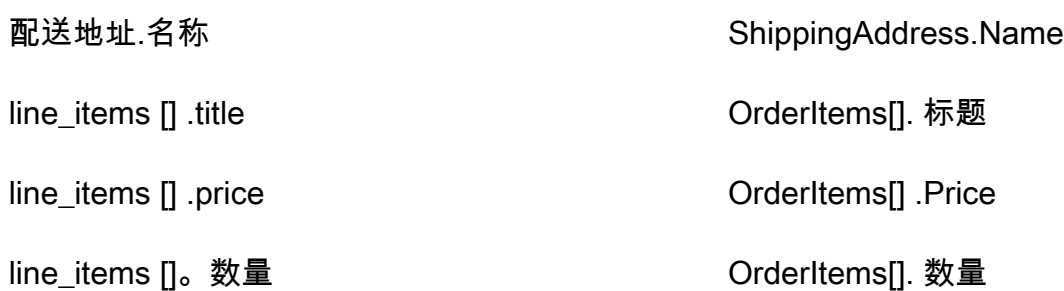

## 示例

以下示例介绍了如何将源字段映射到目标字段。

```
"shopifyOrderId": { 
     "Source": "_source.detail.event.detail.payload.id", 
     "Target": "_order.Attributes.ShopifyOrderId"
}
```
来自 Shopify 对象中的 Shopify-Order 客户数据使用以下索引与 Amazon Connect 标准订单相关联。

标准索引名称 Shopify 订单来源字段

\_shop OrderId id

例如,您可以将 a \_shopifyOrderId s ObjectFilter.KeyName 与 Ob [ListProfilejec](https://docs.aws.amazon.com/customerprofiles/latest/APIReference/API_ListProfileObjects.html) ts API 一起 使用来查找标准订单。你可以使用将和设置为的对象 API 来查找与特定配置文件关联的 Shopify-Order ListProfile[ProfileId](https://docs.aws.amazon.com/customerprofiles/latest/APIReference/API_ListProfileObjects.html)对象。ObjectTypeName Shopify-Order

# 标准资产的对象类型映射

此部分中的主题提供了标准资产定义,以及从外部应用程序到标准资产的对象类型映射。

#### 内容

- [亚马逊 AppFlow 访问要求](#page-2142-0)
- [标准资产定义](#page-2142-1)
- [将 Salesforce 对象映射到标准资产](#page-2143-0)

## <span id="page-2142-0"></span>亚马逊 AppFlow 访问要求

以下是创建和删除 Salesforce 集成的亚马逊 AppFlow 访问要求:

- appflow: CreateFlow
- appflow: DeleteFlow

# <span id="page-2142-1"></span>标准资产定义

下表列出了 Customer Profiles 标准资产对象中的所有字段。

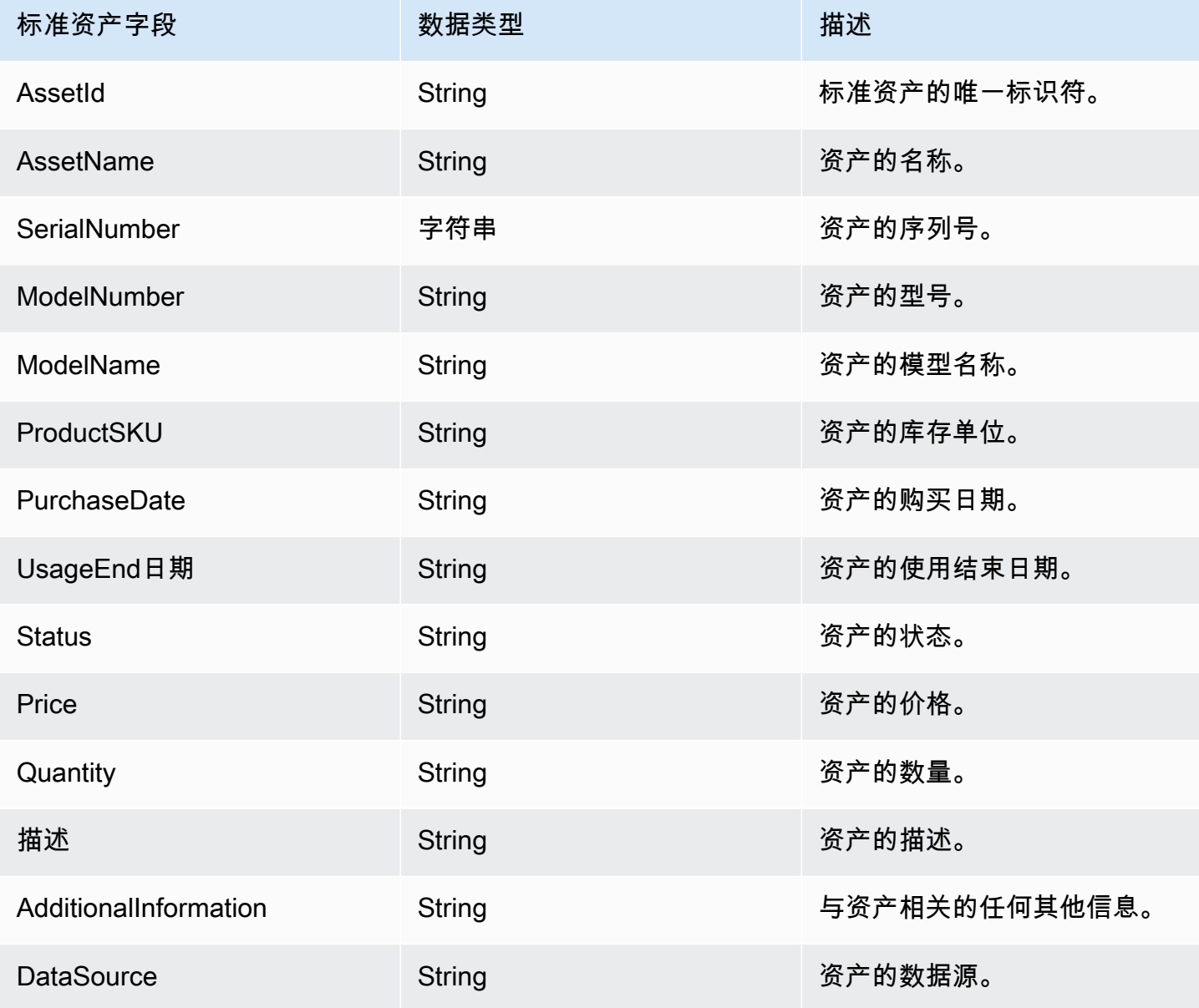

Amazon Connect 管理员指南

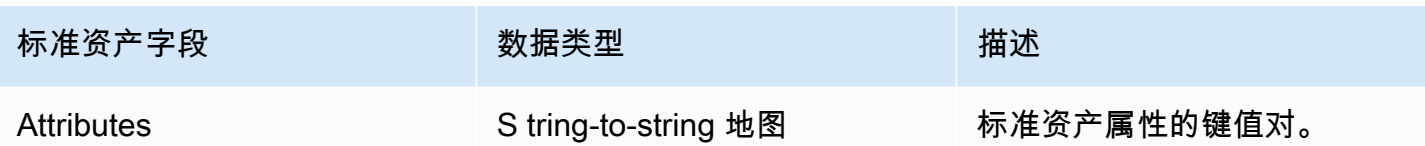

标准资源对象按下表中的键进行索引。

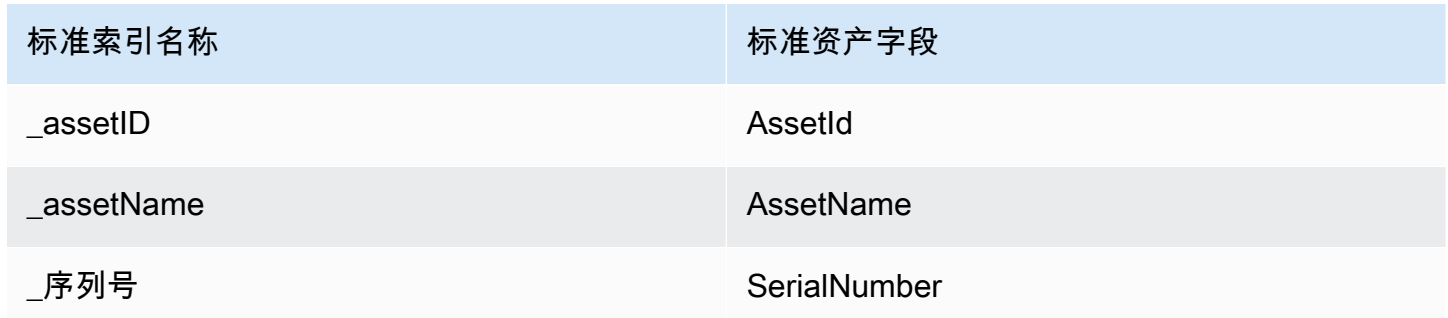

例如,您可以在 [SearchProfiles API](https://docs.aws.amazon.com/customerprofiles/latest/APIReference/API_SearchProfiles.html) 中使用\_assetName作为密钥名称来查找其资产与搜索值 AssetName 匹配的个人资料。通过使用ProfileId和ObjectTypeName设置为的 [ListProfileObjects](https://docs.aws.amazon.com/customerprofiles/latest/APIReference/API_ListProfileObjects.html)  [API](https://docs.aws.amazon.com/customerprofiles/latest/APIReference/API_ListProfileObjects.html),您可以找到与特定配置文件关联的标准资产对象\_asset。

<span id="page-2143-0"></span>将 Salesforce 对象映射到标准资产

本主题列出了 Salesforce 对象中的哪些字段映射到 Customer Profiles 中标准资产对象中的字段。

Salesforce-Asset 对象

以下是 Salesforce-Asset 对象中所有字段的列表。

- Id
- ContactId
- AccountId
- ParentId
- RootAsset我是
- Product2Id
- ProductCode
- IsCompetitor产品
- CreatedDate
- CreatedBy我是
- LastModified日期
- LastModifiedById
- SystemModstamp
- IsDeleted
- 名称
- SerialNumber
- InstallDate
- PurchaseDate
- UsageEnd日期
- LifecycleStart日期
- LifecycleEnd日期
- Status
- Price
- 数量
- 描述
- OwnerId
- AssetProvidedById
- AssetServiceById
- IsInternal
- AssetLevel
- StockKeeping单位
- HasLifecycle管理
- CurrentMrr
- CurrentLifecycleEndDate
- CurrentQuantity
- CurrentAmount
- LastViewed日期

#### • LastReferenced日期

## 将 Salesforce-Asset 对象映射到标准资产

Salesforce-Asset 对象中的字段子集映射到 Customer Profiles 中的标准资产对象。

下表列出了哪些字段可以从 Salesforce-Asset 对象映射到标准资产。

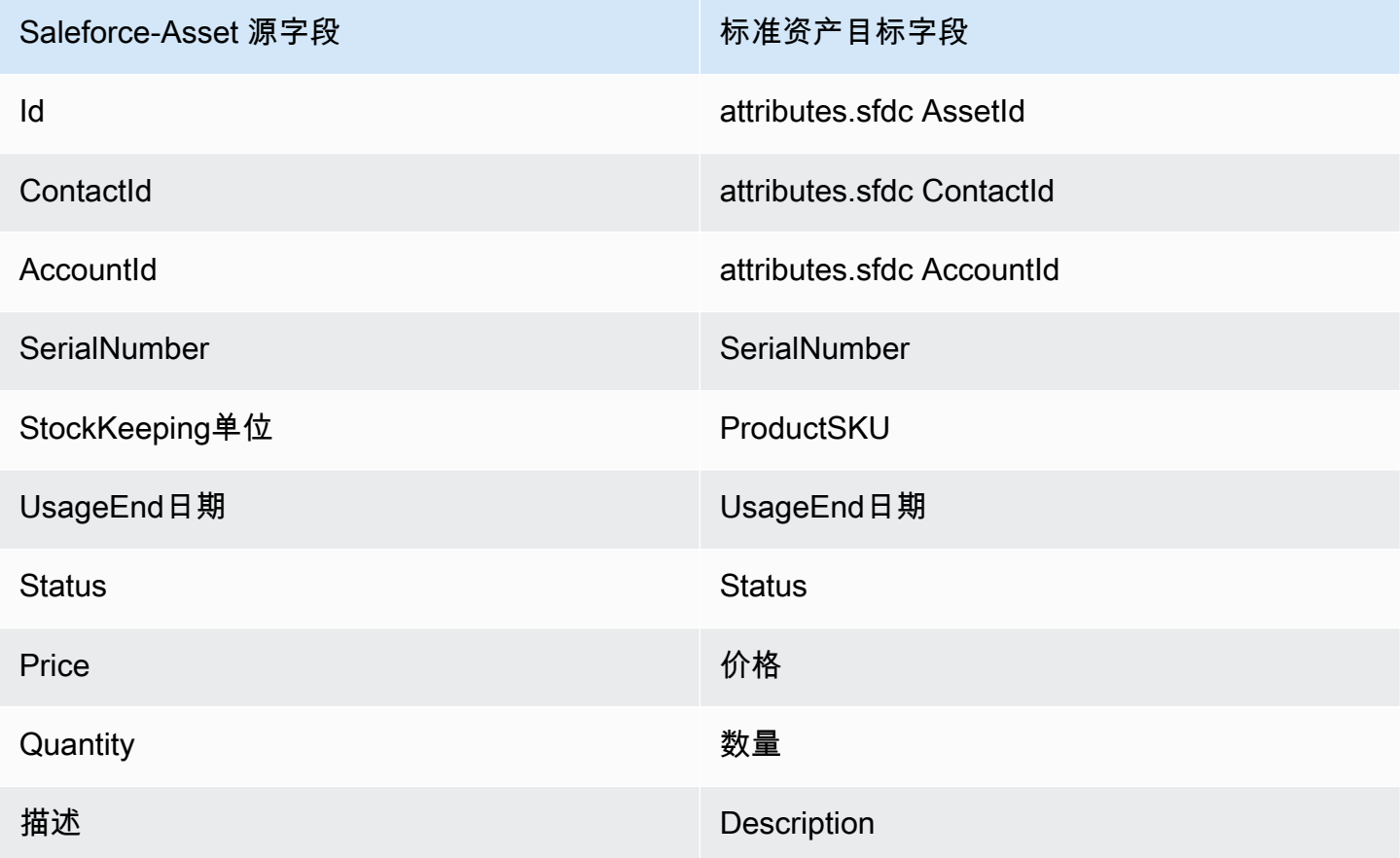

Salesforce 对象中的 Salesforce-Asset 客户数据使用下表中的索引与 Amazon Connect 标准资产相关 联。

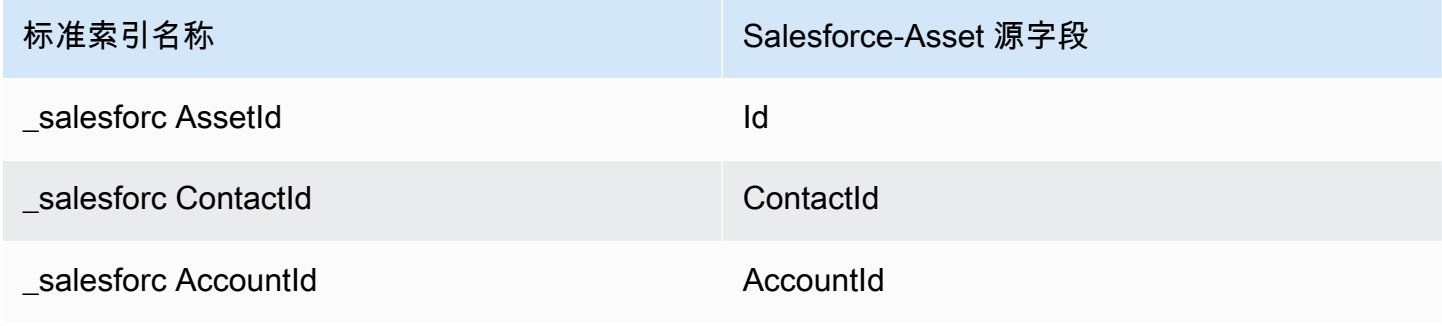

例如,您可以将\_salesforceAssetId和与 Ob [ListProfilejec](https://docs.aws.amazon.com/customerprofiles/latest/APIReference/API_ListProfileObjects.html) t \_salesforceAccountId s API ObjectFilter.KeyName 一起使用来查找标准资产。您可以使用和设置为的对象 API 来查找与特定 配置文件关联的 Salesforce-Asset [ListProfile对象。](https://docs.aws.amazon.com/customerprofiles/latest/APIReference/API_ListProfileObjects.html)ProfileId ObjectTypeName Salesforce-Asset

# 标准案例的对象类型映射

此部分中的主题提供了标准案例定义,以及从外部应用程序到标准案例的对象类型映射。

### 内容

- [亚马逊 AppFlow 访问要求](#page-2146-0)
- [标准案例定义](#page-2146-1)
- [将 Zendesk 对象映射到标准案例](#page-2147-0)
- [将 ServiceNow 对象映射到标准案例](#page-2150-0)

### <span id="page-2146-0"></span>亚马逊 AppFlow 访问要求

以下是创建和删除 Zendesk 和 ServiceNow 集成的亚马逊 AppFlow 访问要求:

- appflow: CreateFlow
- appflow: DeleteFlow
- <span id="page-2146-1"></span>标准案例定义

下表列出了 Customer Profiles 标准案例对象中的所有字段。

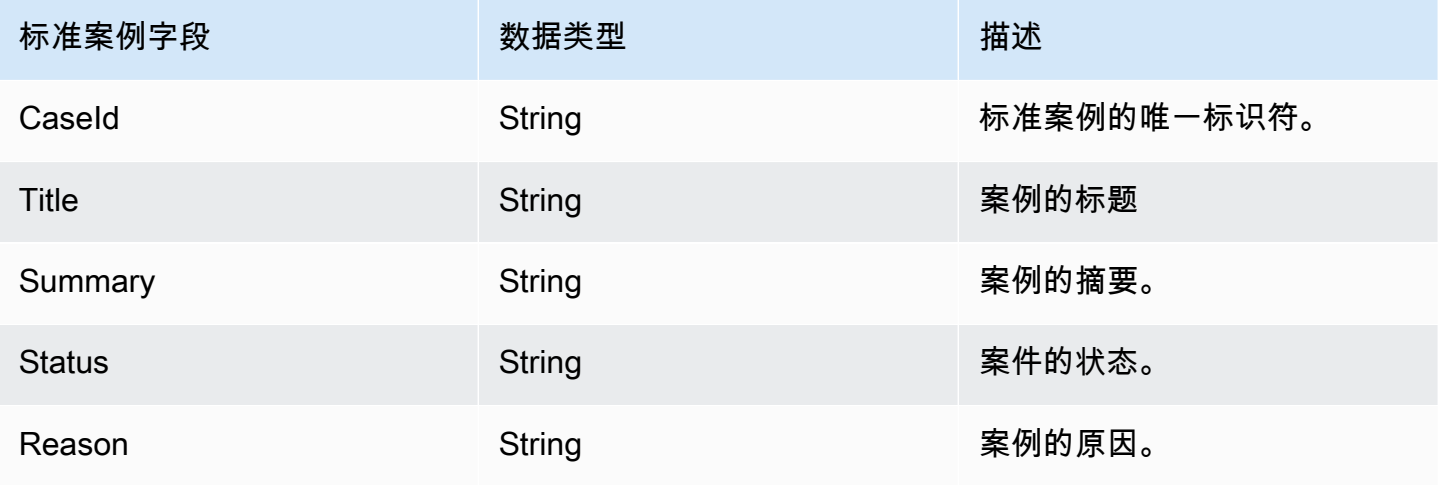

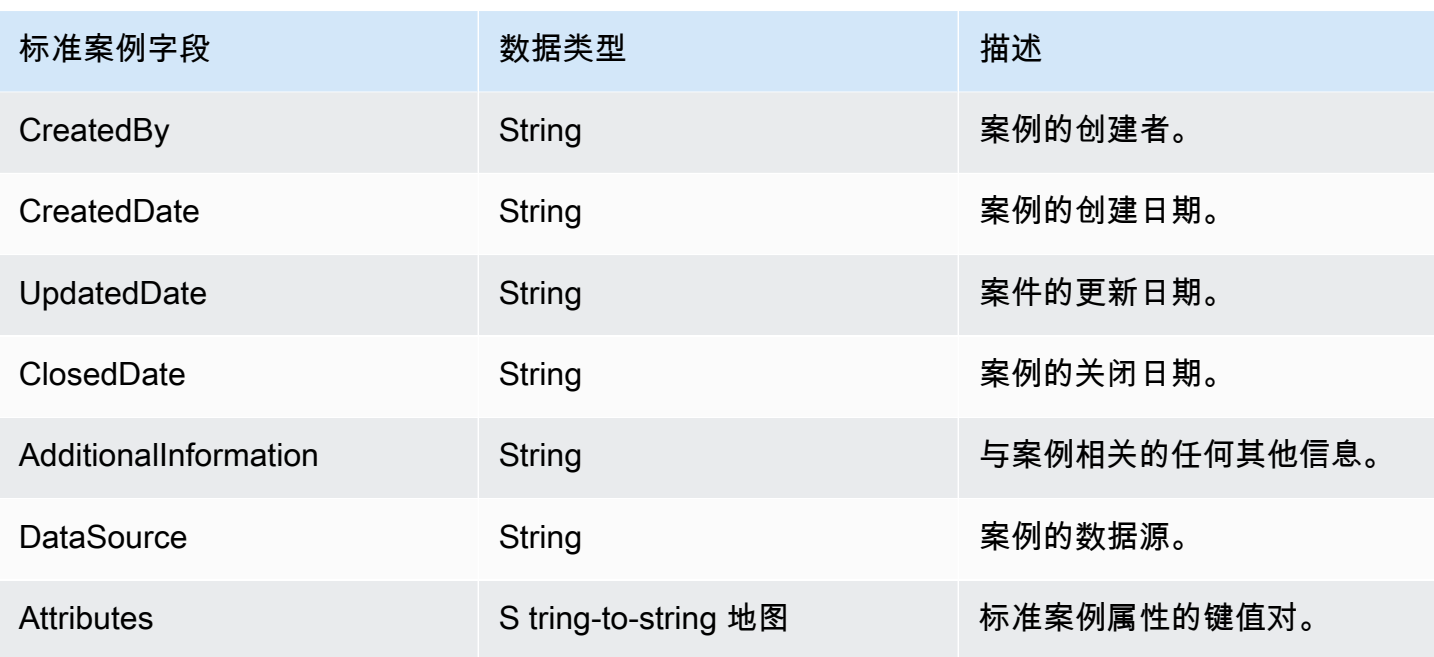

标准案例对象按下表中的键进行索引。

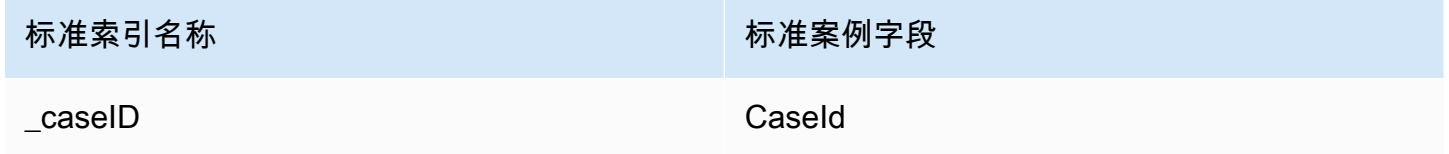

例如,您可以在 [SearchProfiles API](https://docs.aws.amazon.com/customerprofiles/latest/APIReference/API_SearchProfiles.html) 中使用\_caseId作为密钥名称来查找大小写与搜索值 CaseId 匹配 的个人资料。通过使用ProfileId和ObjectTypeName设置为的 [ListProfileObjects API,](https://docs.aws.amazon.com/customerprofiles/latest/APIReference/API_ListProfileObjects.html) 您可以找到 与特定配置文件关联的标准案例对象\_case。

<span id="page-2147-0"></span>将 Zendesk 对象映射到标准案例

本主题列出了 Zendesk 对象中的哪些字段映射到 Customer Profiles 中标准案例中的字段。

Zendesk-tickets 对象

以下是 Zendesk-tickets 对象中所有字段的列表。

- id
- url
- type
- subject
- raw\_subject
- description
- priority
- status
- recipient
- requester\_id
- submitter\_id
- assignee\_id
- organization\_id
- group\_id
- collaborator\_ids
- email\_cc\_ids
- follower\_ids
- forum\_topic\_id
- problem\_id
- has\_incidents
- due\_at
- 标签
- via.channel
- custom\_fields
- satisfaction\_rating
- sharing\_agreement\_ids
- followup\_ids
- ticket\_form\_id
- brand\_id
- allow\_channelback
- allow\_attachments
- is\_public
- created\_at
- updated\_at

将 Zendesk-tickets 对象映射到标准案例

Zendesk-tickets 对象中的字段子集映射到 Customer Profiles 中的标准案例。下表列出了哪些字段可以 从 Zendesk-tickets 对象映射到标准案例。

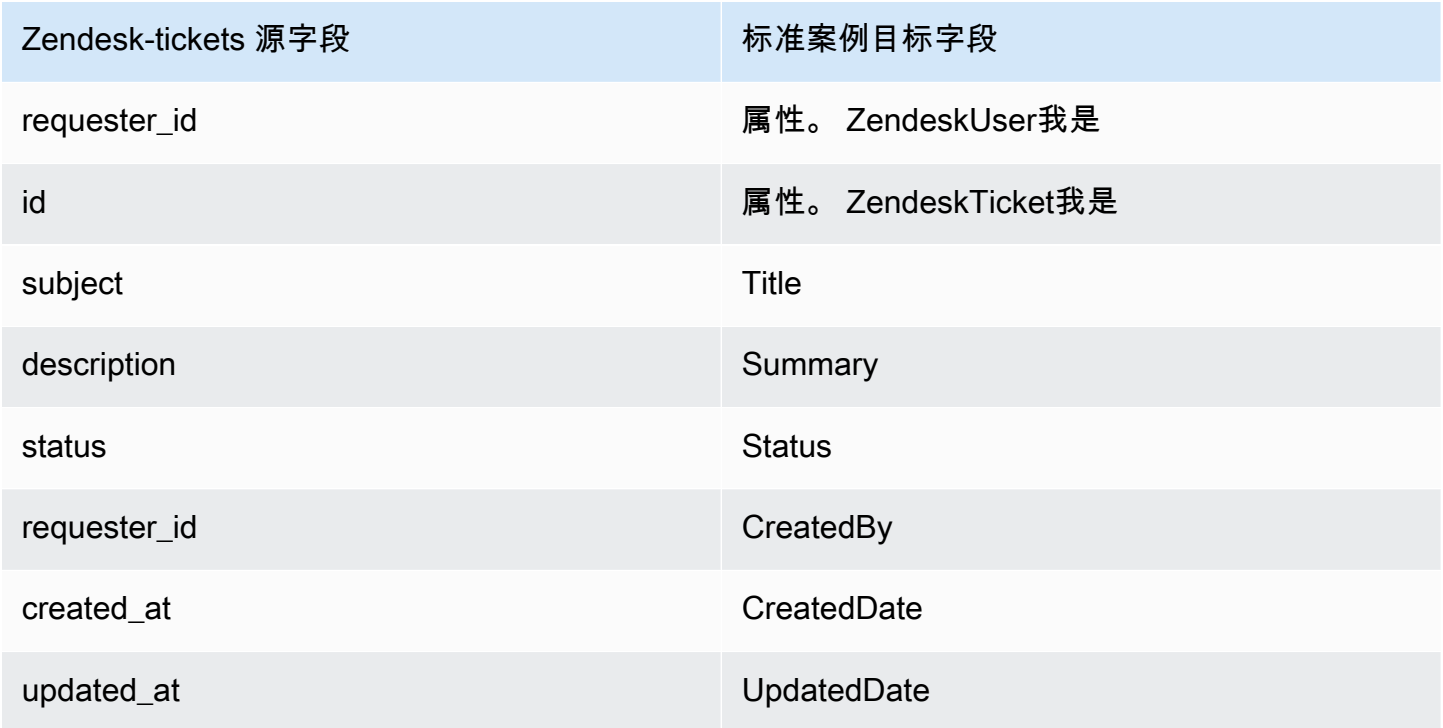

来自 Zendesk 对象的 Zendesk-tickets 客户数据使用以下索引与 Amazon Connect 标准案例相关联。

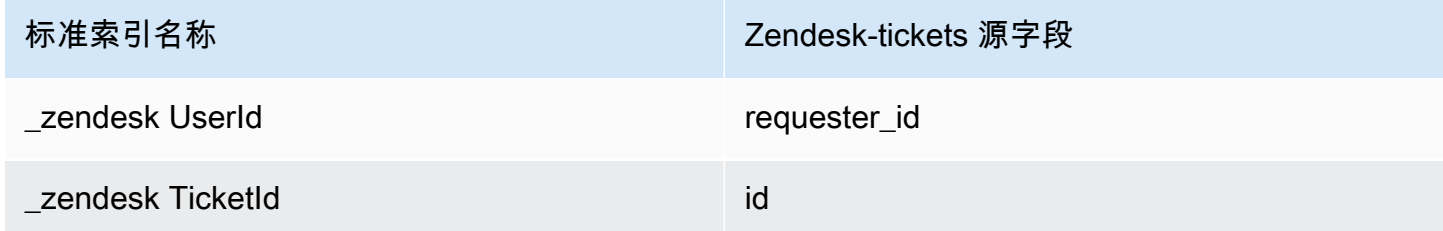

例如,您可以将\_zendeskUserId和与 Ob [ListProfilejec](https://docs.aws.amazon.com/customerprofiles/latest/APIReference/API_ListProfileObjects.html) t \_zendeskTicketId s API ObjectFilter.KeyName 一起使用来查找标准案例。你可以使用将和设置为的 Objects API 来查找 与特定配置文件关联的 Zendesk-Tickets [ListProfile对象](https://docs.aws.amazon.com/customerprofiles/latest/APIReference/API_ListProfileObjects.html)。ProfileId ObjectTypeName Zendesktickets

## <span id="page-2150-0"></span>将 ServiceNow 对象映射到标准案例

本主题列出了 ServiceNow 对象中的哪些字段映射到 Amazon Connect 客户资料中标准案例中的字 段。

Servicenow-task 对象

以下是 Servicenow-task 对象中所有字段的列表。

- sys\_id
- active
- activity due
- additional\_assignee\_list
- approval
- approval\_history
- approval\_set
- assigned\_to
- assignment\_group
- business\_duration
- business\_service
- calendar duration
- closed at
- closed\_by
- cmdb\_ci.display\_value
- cmdb ci.link
- comments
- comments\_and\_work\_notes
- company
- contact\_type
- contract
- correlation\_display
- active
- correlation\_id
- delivery\_plan
- delivery\_task
- description
- due\_date
- escalation
- expected\_start
- follow\_up
- group\_list
- impact
- knowledge
- location
- made\_sla
- number
- opened\_at
- opened\_by.display\_value
- order
- parent
- priority
- reassignment\_count
- service\_offering
- short\_description
- sla\_due
- state
- sys\_class\_name
- sys\_created\_by
- sys\_created\_on
- active
- sys\_domain.global
- sys\_domain.link
- sys\_domain\_path
- sys\_mod\_count
- sys\_updated\_by
- sys\_updated\_on
- time\_worked
- upon\_approval
- upon\_reject
- urgency
- user\_input
- watch\_list
- work\_end
- work\_notes
- work\_notes\_list
- work\_start

将 Servicenow-task 映射到标准案例

Servicenow-task 对象中的字段子集映射到 Customer Profiles 中的标准案例。

下表列出了哪些字段可以从 Servicenow-task 对象映射到标准案例。

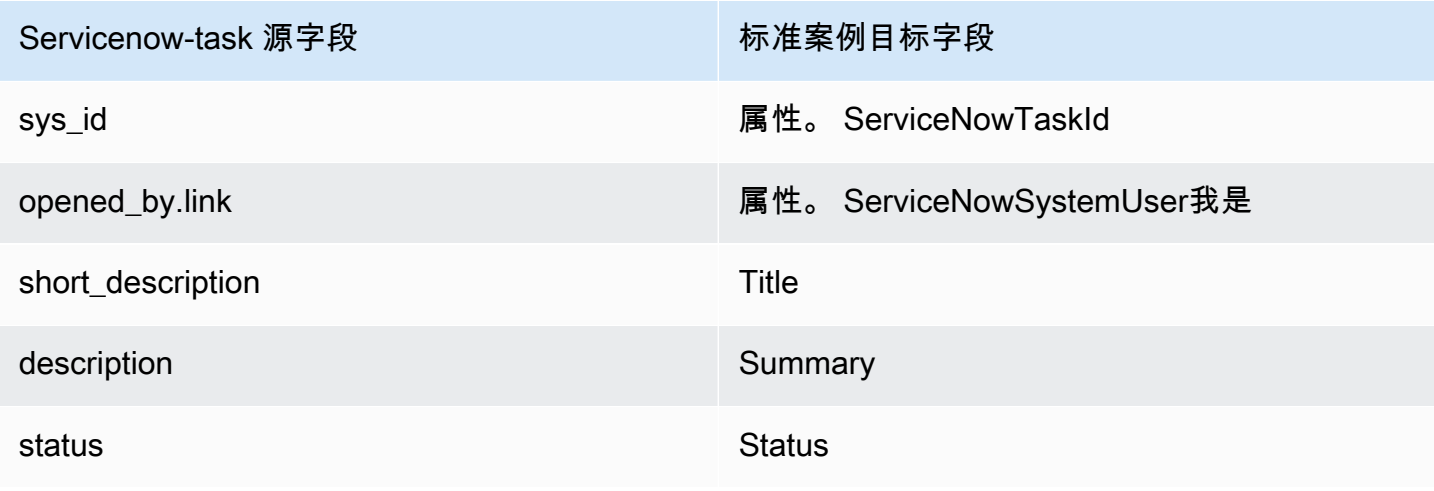

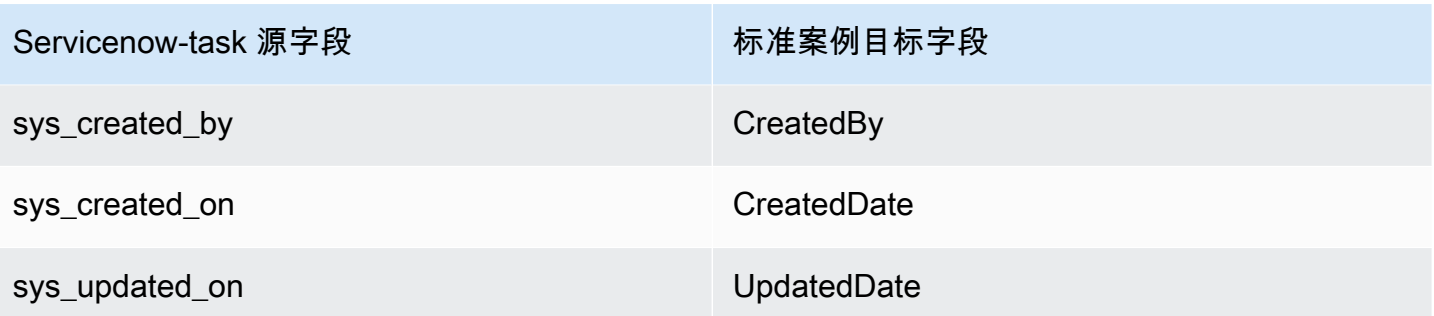

Servicenow 对象中的 Servicenow-task 客户数据使用下表中的索引与 Amazon Connect 标准案例相关 联。

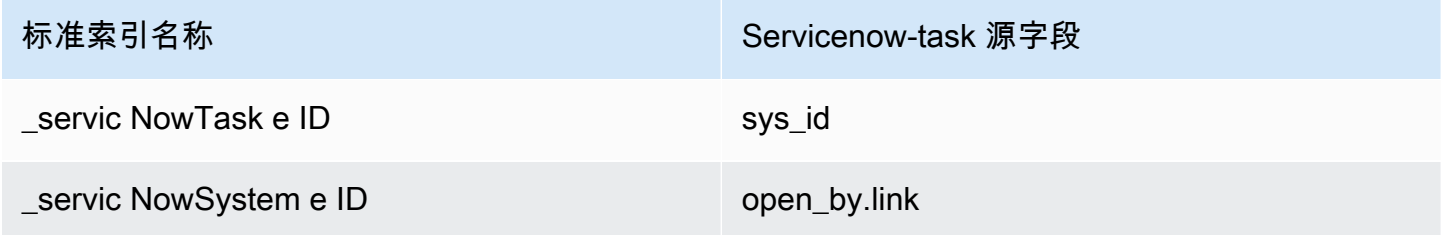

例如,您可以将\_serviceNowTaskId和与 Ob [ListProfilejec](https://docs.aws.amazon.com/customerprofiles/latest/APIReference/API_ListProfileObjects.html) t \_serviceNowSystemId s API ObjectFilter.KeyName 一起使用来查找标准案例。你可以使用将和设置为的 Objects API 来 查找与特定配置文件关联的 ServiceNow-Task [ListProfile对象](https://docs.aws.amazon.com/customerprofiles/latest/APIReference/API_ListProfileObjects.html)。ProfileId ObjectTypeName Servicenow-task

Servicenow-incident 对象

以下是 Servicenow-incident 对象中所有字段的列表。

- sys\_id
- business\_stc
- calendar\_stc
- caller\_id.link
- caller id.value
- category
- caused\_by
- child\_incidents
- close\_code
- hold\_reason
- incident state
- notify
- parent\_incident
- problem\_id
- reopened\_by
- reopened\_time
- reopen\_count
- resolved\_at
- resolved\_by.link
- resolved\_by.value
- rfc
- severity
- subcategory

将 Servicenow-incident 映射到标准案例

Servicenow-incident 对象中的字段子集映射到 Customer Profiles 中的标准案例。

下表列出了哪些字段可以从 Servicenow-incident 对象映射到标准案例。

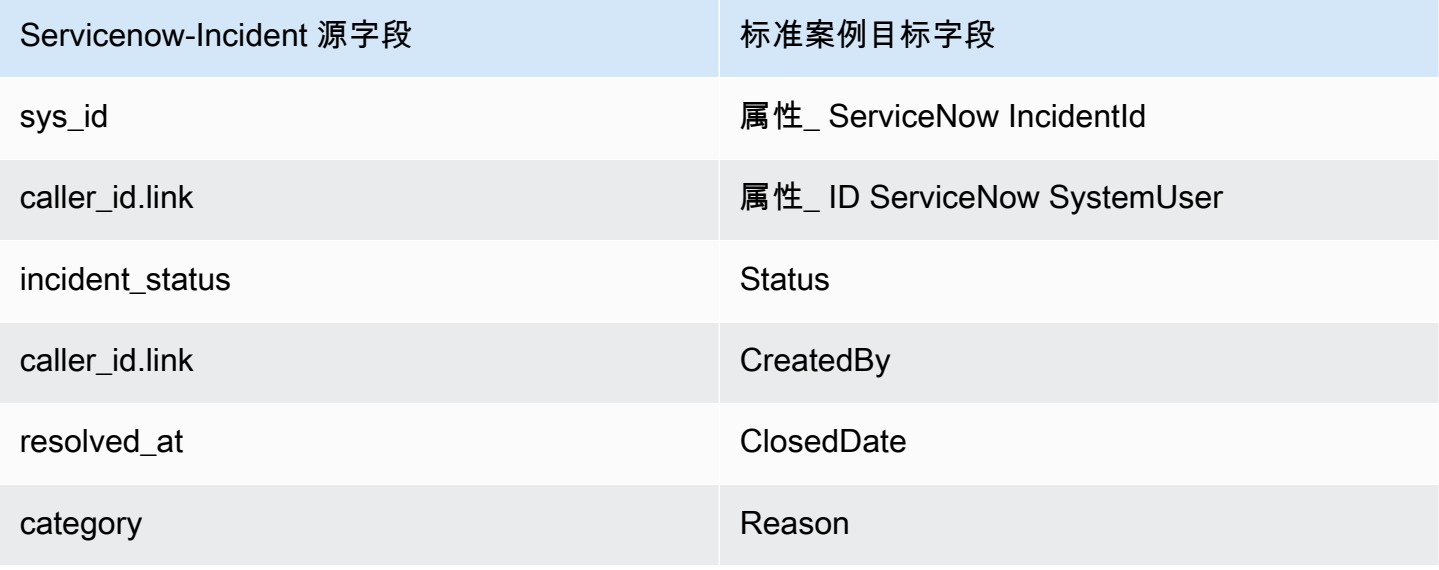

Servicenow 对象中的 Servicenow-incident 客户数据使用下表中的索引与 Amazon Connect 标准案例 相关联。

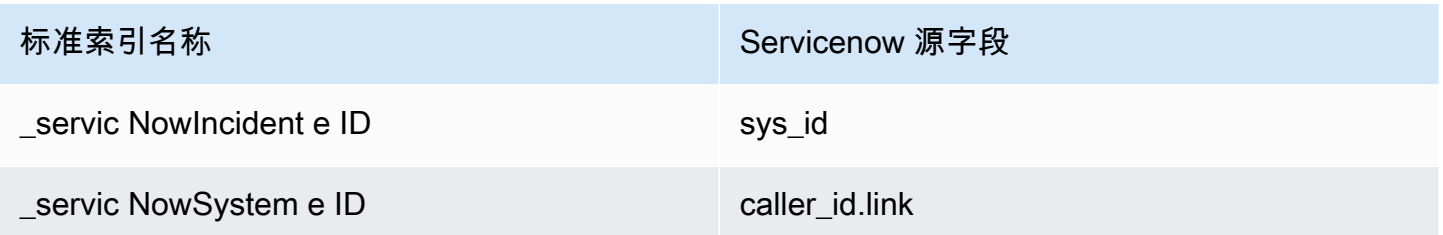

例如,您可以将\_serviceNowIncidentId和用\_serviceNowSystemId作 ObjectFilter。 KeyName 使用 Ob [ListProfileject](https://docs.aws.amazon.com/customerprofiles/latest/APIReference/API_ListProfileObjects.html) s API 来查找标准案例。你可以使用和设置为的 Objects API 来 查找与特定配置文件关联的 ServiceNow-Incident [ListProfile对象](https://docs.aws.amazon.com/customerprofiles/latest/APIReference/API_ListProfileObjects.html)。ProfileId ObjectTypeName Servicenow-incident

# 对象类型的其他属性

属性类型定义了应使用哪个键来加密对象类型的任何数据。

有一个选项可以定义是否可以通过摄取此对象来创建新的资料。通常,当摄取的对象无法与现有资料匹 配时,只要此选项为 true,就会创建新的资料。如果它不为 true,则会创建摄取的对象并将其写入域死 信队列。

它还包含此对象类型的数据应在 Customer Profiles 中保留多长时间。

**a** Note

单个对象的保留期是在摄取数据时设置的。更改特定对象类型的保留期仅适用于正在摄取的新 数据。它不适用于已经摄取的现有数据。

**a** Note

如果此对象与现有配置文件匹配,则它不会覆盖通过 API 调用或代理工作区手动填充的字段, 以防止自动摄取覆盖手动提取的字段。

例如,假设代理在座席工作区中手动创建了带有 FirstName "John" 的配置文件。将数据映射 到标准配置文件 FirstName 字段的对象被收录。如果此对象与配置文件关联,则它不会覆盖 FirstName "John"。

# 推断的资料

当通过摄取没有字段的对象来创建资料时,此新资料的标准资料对象为空。此空标准资料对象是一个推 断的资料。

在创建推断的资料时,将在资料对象的标准对象中填充以下两个字段(如果有)。

- 如果在摄取的对象中定义了内容类型为 EMAIL\_ADDRESS 的任何字段,则此值将填充到标准资料的 EmailAddress 字段中。
- 如果在摄取的对象中有内容类型为 PHONE\_NUMBER 的任何字段,则此值将填充到标准资料的 PhoneNumber 字段中。

即使这些字段未在字段定义中定义目标,这些字段的值也会填充到标准资料中。

# 联系人录音模板

什么是联系人记录? 联系人记录充当资料对象,用于捕获来自各种联络事件(例如电话呼叫或聊天) 的重要元数据。它在记录和分析与客户的互动方面起着至关重要的作用。当联络事件发生时,我们提供 三种不同的默认模板,可以应用于您的域。这些模板用作配置选项,用于控制在系统内如何处理联络事 件。每个模板均定义了特定的规则和操作,允许您根据业务需求量身定制联络事件的处理。

创建推断的配置文件和自动关联配置文件 (CTR-) NoInferred

描述

当使用点击率NoInferred 模板并发生联系事件(例如电话)时,将启动一个特定的流程来处理数据。最 初,系统使用 ctrContactId 键搜索与联络事件关联的现有资料。如果找到匹配的资料,则联络事 件将自动与该资料关联。但是,如果使用 \_ctrContactId 键未找到现有资料,则系统将继续使用名 为 \_phone 的备用键搜索资料。此键用于根据与联络事件关联的电话号码查找现有资料。找到匹配的 资料时,则联络事件将自动与该资料关联。

如果 \_ctrContactId 键和 \_phone 键均未生成现有资料,则系统会创建新的推断资料。然后,该推 断的资料将使用来自联络事件的元数据进行填充,从而确保相应信息被捕获并存储在系统中。

此过程可确保高效处理联络事件,促进与现有资料的自动关联,并在必要时允许创建推断的资料。通过 利用这些机制,组织可以维护客户互动的全面记录,并在系统内有效地管理其联络事件数据。

建议使用点击率NoInferred 模板作为默认行为,因为它具有显著的优势,尤其是在减少重复配置文件方 面

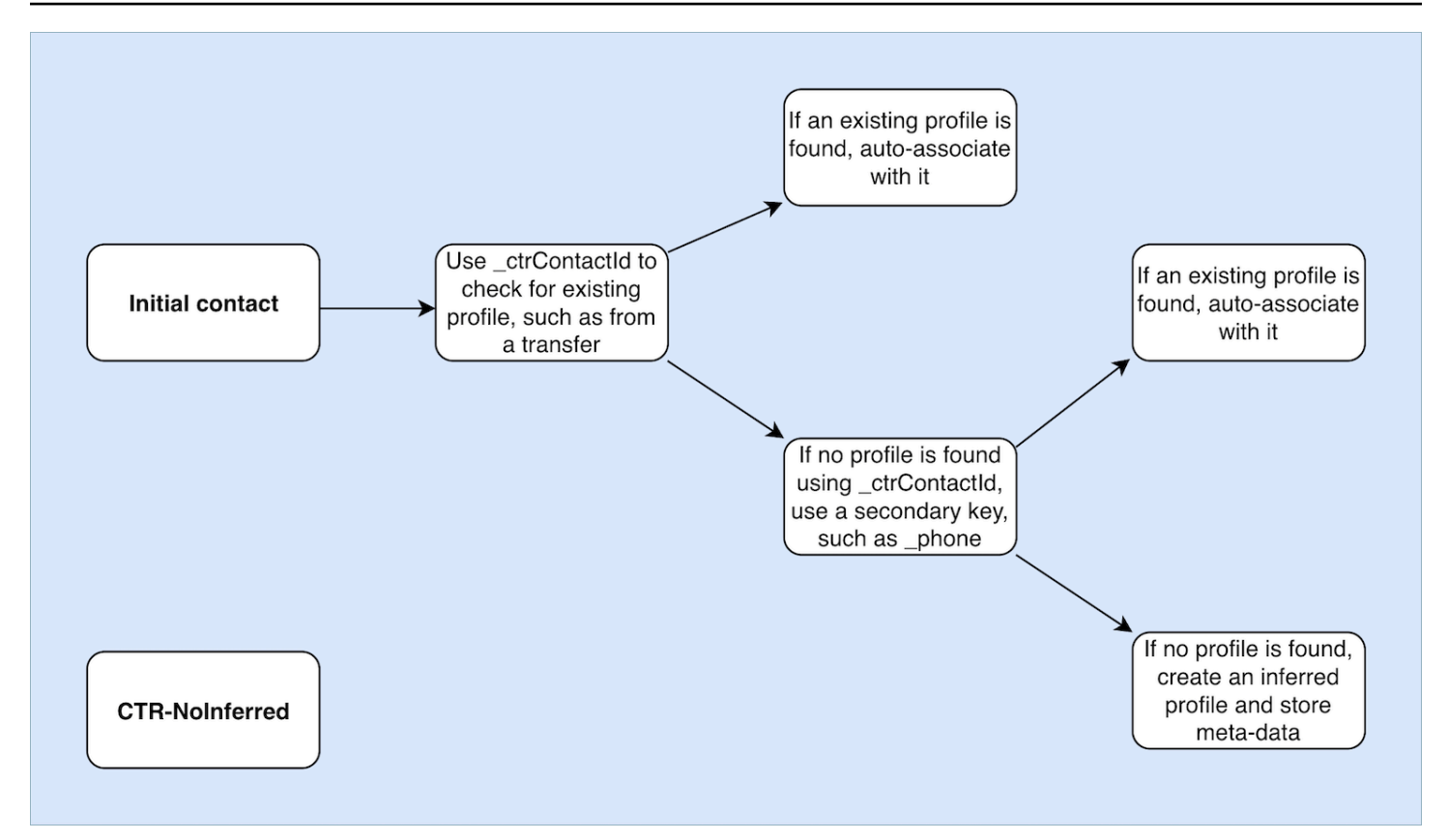

仅限自动关联个人资料(仅限点击率)AutoAssociate

描述

点击率AutoAssociateOnly 模板的功能与点击率NoInferred模板类似,但有一个重要的区别:当找不到 用于自动关联的现有配置文件时,它不会创建推断出的配置文件。

当联系人事件(例如电话)发生时,点击率AutoAssociateOnly 模板会使用\_ctrContactId密钥搜索 匹配的现有个人资料。如果找到资料,则联络事件将自动与该资料关联。

但是,如果使用 \_ctrContactId 键找不到现有资料,则模板将采用使用 \_phone 键的辅助搜索机 制。它会搜索与跟联络事件相同的电话号码关联的现有资料。如果找到匹配的资料,则联络事件将自动 与该资料关联。

使用点击率AutoAssociateOnly 模板的目的是启用与现有配置文件的自动关联,同时严格控制个人资料 的创建。与点击率模板不同,此NoInferred 模板可防止在找不到匹配项时创建推断出的配置文件。它可 确保只能手动创建资料,从而为组织提供对资料管理更高级别的控制和准确性。

通过使用点击率AutoAssociateOnly 模板,组织可以利用自动关联,同时遵守有关个人资料创建的特定 规则。这种方法可以简化联络事件处理和对资料生态系统的精确控制,从而确保准确的数据呈现并促进 高效的客户管理。

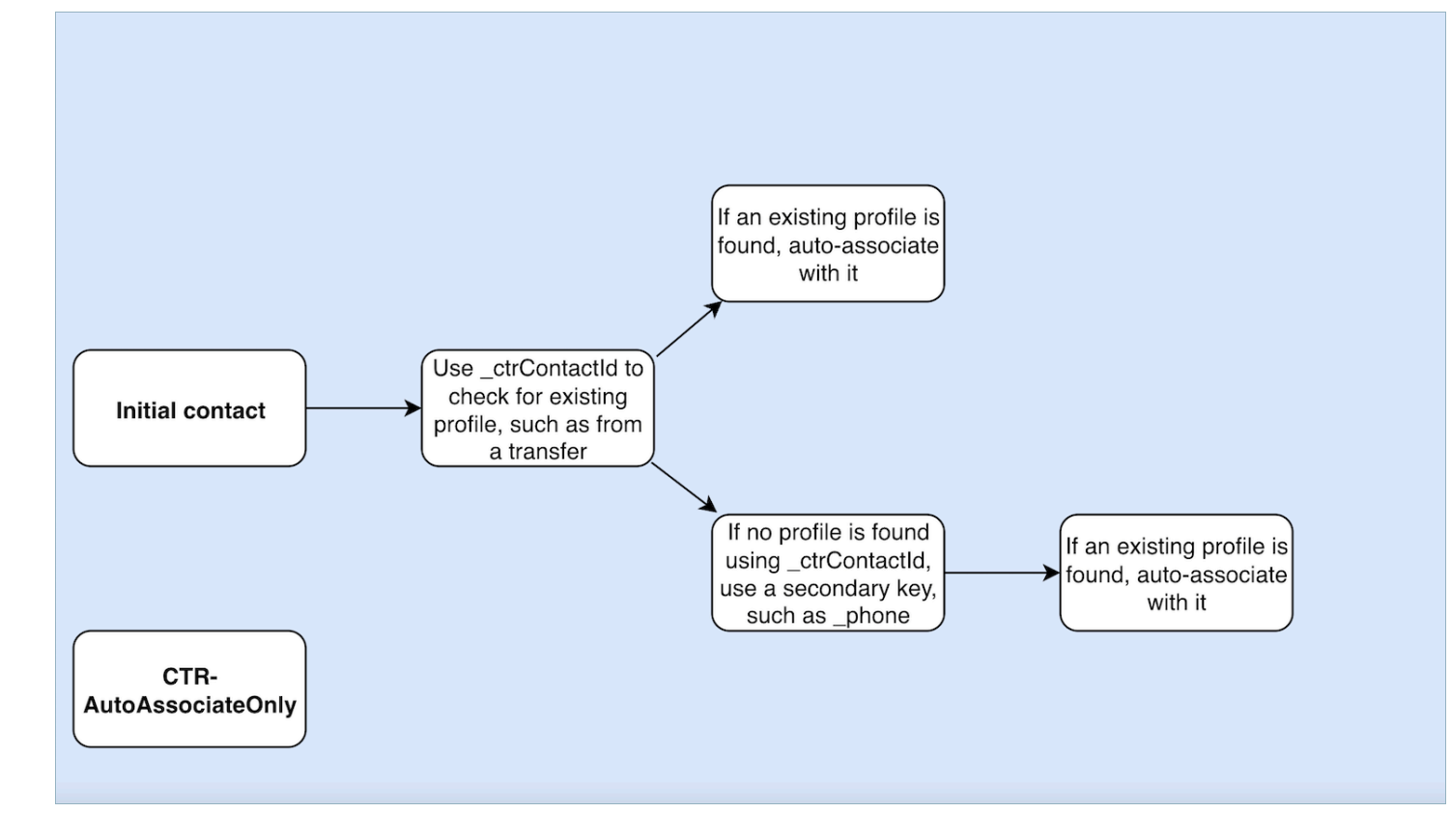

仅创建推断的资料 (CTR)

描述

CTR 模板仅依靠 \_ctrContactId 键来搜索现有资料,如果找到匹配项,它会自动将联络事件与相应 资料相关联。但是,在找不到现有资料的情况下,模板会创建推断的资料并使用联络事件元数据对其进 行填充。

尽管这种行为可确保即使不存在预先存在的资料也能捕获联络事件,但它可能会导致创建大量推断的资 料。如此大量的推断资料可能会导致出现系统内存在重复资料的问题。

为了解决这个问题并推广更好的个人资料管理实践,我们强烈建议使用点击率NoInferred 模板作为默 认选项。通过使用点击率NoInferred 模板,系统无需创建推断的配置文件,从而减少重复配置文件的出 现。该模板可以更简化、更高效地处理联络事件,从而提高数据的完整性和准确性。

通过采用点击率NoInferred 模板作为默认选择,组织可以优化其个人资料管理流程,最大限度地减少数 据重复,并确保更可靠地呈现客户互动。

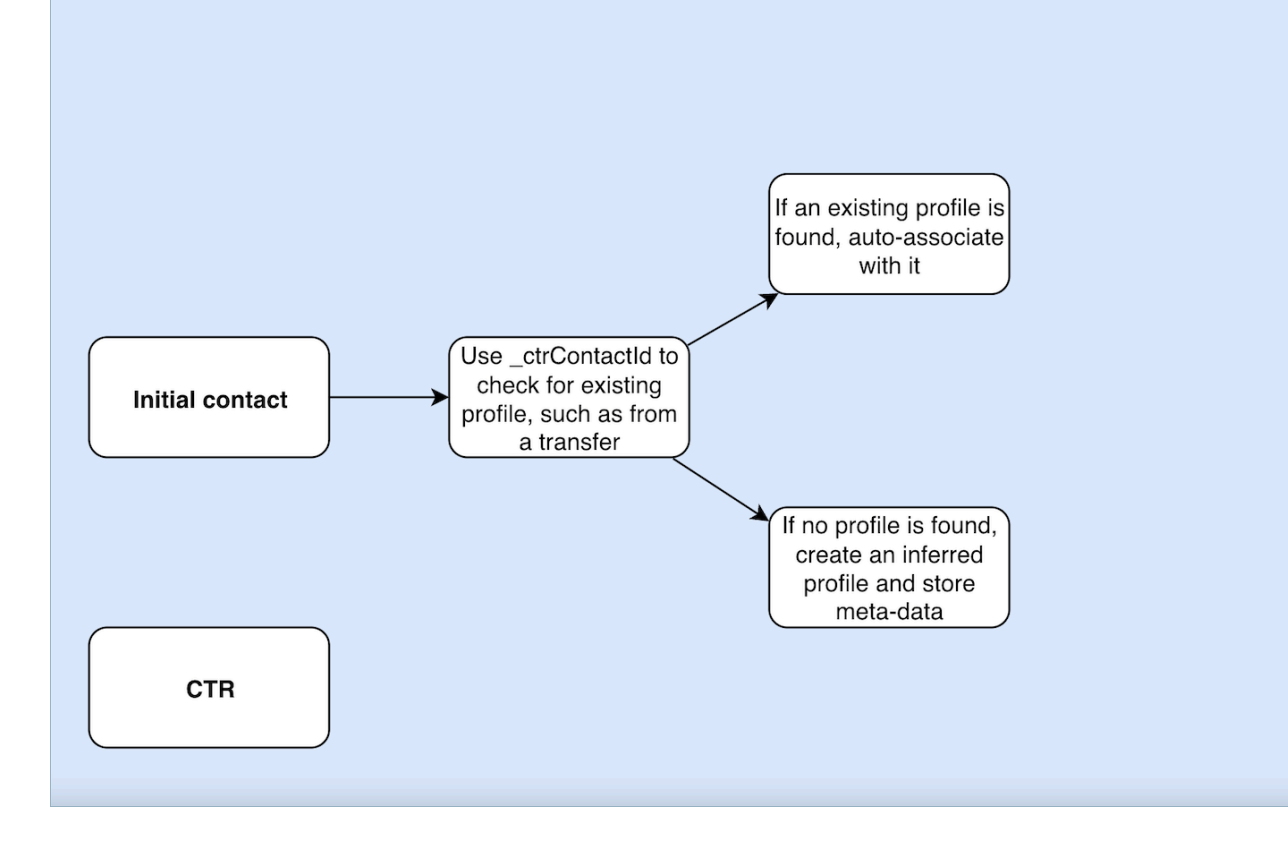

# 联系人记录模板使用情况示例

Amazon Connect 管理中心

- 在控制台 UI 中,当创建新域时,可以选择所需的 CTR 行为。可以通过在资料创建和自动关联分区 中提供的单选按钮选项来完成此操作。同样,在选择现有域时,单选按钮选项将反映先前与该域关联 的行为。
- 当编辑当前已启用的域时,域详细信息页面将在资料创建和自动关联分区显示当前应用的行为。通过 选择本节标题中的编辑按钮,系统将您重定向到编辑资料创建和自动关联页面。在这里,您可以根据 自己的要求选择不同的行为。
- 或者,如果您正在从数据映射页面查看 CTR 映射,则可以选择更改模板按钮。此操作还将带您进 入编辑资料创建和自动关联页面,您可以在其中选择适合自己需求的不同行为。

这些选项使您可以灵活地管理域的 CTR 行为,使您可以根据自己的特定偏好或不断变化的业务需求轻 松自定义和修改设置。

AWS CLI

• 要使用 CTR NoInferred 模板,请在 CLI 上运行以下命令:
aws customer-profiles put-profile-object-type --domain-name {domain} - object-type-name CTR --description "Creates inferred profiles and autoassociates profiles" --template-id CTR-NoInferred

• 要使用AutoAssociate仅限点击率的模板,请在 C LI 上运行以下命令:

aws customer-profiles put-profile-object-type --domain-name {domain} - object-type-name CTR --description "Auto-associate with profiles only" - template-id CTR-AutoAssociateOnly

• 要使用 CTR 模板,请在 CLI 上运行以下命令:

aws customer-profiles put-profile-object-type --domain-name {domain} - object-type-name CTR --description "Creates inferred profiles only" - template-id CTR

```
API
```
有关使用 API 的信息,请参阅 [PutProfileObjectType](https://docs.aws.amazon.com/customerprofiles/latest/APIReference/API_PutProfileObjectType.html)

自动将联系人记录与使用 \_phone 键找到的一个资料相关联

您可以自动将联系人记录与使用 \_phone 键找到的一个资料相关联

示例

在域中,以下资料由 CreateProfile API 创建:

```
\{\hspace{.1cm} \} "FirstName": "John", 
                 "LastName": "Doe", 
                 "PhoneNumber": "+11234567890" 
 }
```
当使用默认 CTR 模板接到来自 PhoneNumber +11234567890 的呼叫时,除非座席已经将同一呼叫方 的联系人记录手动关联到上述资料,否则联系人记录不会与上述资料自动关联。如果联系人记录未手动 或自动关联,则 Customer Profiles 将使用联系人记录中的信息创建推断的资料。

要在没有人工代理干预的情况下自动将上述个人资料与联系人记录关联起来,你可以使用 CTR-NoInferred 模板。使用点击率NoInferred 模板接到来自 PhoneNumber +11234567890 的电话时,联 系人记录将使用配置文件密钥自动与上述个人资料关联。\_phone

在两种情况下,Customer Profiles 将无法自动将联系人记录与资料关联:

- 如果使用 \_phone 资料键找到了多个资料,则 Customer Profiles 无法将联系人记录与唯一的资料相 关联,请求将被拒绝。
- 如果找不到 \_phone 资料键的资料,则 Customer Profiles 将创建推断的资料。

要使用点击率NoInferred 模板替换默认的点击率模板,请在 CLI 上运行以下命令:

aws customer-profiles put-profile-object-type --domain-name {domain} - object-type-name CTR --description "No inferred contact record profiles" - template-id CTR-NoInferred

要恢复为默认行为,请在 CLI 上运行以下命令:

aws customer-profiles put-profile-object-type --domain-name {domain} - object-type-name CTR --description "Revert to inferred contact record profiles" --template-id CTR

对象类型映射示例

### 生成资料的对象类型映射

以下示例显示了填充标准资料的数据。

以下是传入对象:

```
{ 
   "account": 1234, 
   "email": "john@examplecorp.com", 
   "address": { 
       "address1": "Street", 
      "zip": "Zip", 
       "city": "City" 
   }, 
   "firstName": "John", 
   "lastName": "Doe"
}
```
{

以下代码显示传入该对象映射到标准资料对象,并对 PersonalEmailAddress、fullName 和 accountId 编制索引,这是一个唯一键。

```
 "Fields": { 
     "accountId": { 
          "Source": "_source.account", 
         "Target": "_profile.AccountNumber", 
         "ContentType": "NUMBER" 
     }, 
     "shippingAddress.address1": { 
         "Source": "_source.address.address1", 
         "Target": "_profile.ShippingAddress.Address1" 
     }, 
     "shippingAddress.postalCode": { 
          "Source": "_source.address.zip", 
         "Target": "_profile.ShippingAddress.PostalCode" 
     }, 
     "shippingAddress.city": { 
         "Source": "_source.address.city", 
         "Target": "_profile.ShippingAddress.City" 
     }, 
     "personalEmailAddress": { 
         "Source": "_source.email", 
         "Target": "_profile.PersonalEmailAddress", 
         "ContentType": "EMAIL_ADDRESS" 
     }, 
     "fullName": { 
         "Source": "{{_source.firstName}} {{_source.lastName}}" 
     }, 
     "firstName": { 
         "Source": "_source.firstName", 
         "Target": "_profile.FirstName" 
     }, 
     "lastName": { 
         "Source": "_source.lastName", 
         "Target": "_profile.LastName" 
     } 
 }, 
 "Keys": { 
     "_email": [
```

```
\{\hspace{.1cm} \} "FieldNames": ["personalEmailAddress"] 
 } 
         ], 
         "_fullName": [ 
\{\hspace{.1cm} \} "FieldNames": ["fullName"] 
 } 
         ], 
         "_account": [ 
\{\hspace{.1cm} \} "StandardIdentifiers": ["PROFILE","UNIQUE"], 
                 "FieldNames": ["accountId"] 
 } 
         ] 
     }
}
```
请注意,已对 email 和 fullname 编入索引,但它们不用于搜索资料。相应账户为唯一键。需要指定 对象。每当摄取具有相同账户 ID 的对象时,它都会覆盖前一个具有相同账户 ID 的对象。

标准资料对象中填充了多个字段(请参阅已定义 Target 的字段)。

未填充标准资料的对象类型映射

此示例显示了一个更复杂的使用案例。它会摄取与资料相关的数据,但不一定会填充标准资料对象。

以下是传入对象:

```
{ 
   "email": "john@examplecorp.com", 
   "timestamp": "2010-01-01T12:34:56Z", 
   "subject": "Whatever this is about", 
   "body": "Body of ticket"
}
```
以下是映射此数据的一种方法:

```
{ 
     "Fields": { 
          "email": { 
               "Source": "_source.email",
```

```
 "ContentType": "EMAIL_ADDRESS" 
         }, 
          "timestamp": { 
              "Source": "_source.timestamp" 
         } 
     }, 
     "Keys": { 
         "_email": [ 
\{\hspace{.1cm} \} "StandardIdentifiers": ["PROFILE","LOOKUP_ONLY"], 
                  "FieldNames": ["email"] 
              } 
         ], 
          "ticketEmail": [ 
\{\hspace{.1cm} \} "StandardIdentifiers": ["PROFILE","SECONDARY","NEW_ONLY"], 
                  "FieldNames": ["email"] 
 } 
         ], 
          "uniqueTicket": [ 
\{\hspace{.1cm} \} "StandardIdentifiers": ["UNIQUE"], 
                  "FieldNames": ["email","timestamp"] 
 } 
         ] 
     }
}
```
该示例摄取相应数据,且在首次查询时,它会摄取电子邮件地址。

- 如果电子邮件地址与单个资料匹配,则使用该电子邮件地址将数据附加到该特定的资料。由于不存在 其他唯一标识符,因此票证的唯一标识符由电子邮件和时间戳组成。
- 如果指定的电子邮件中不存在任何资料,则会创建一个新的资料,其中填写了 EmailAddress 的 单个字段。摄取的对象将附加到此新的推断资料。可以找到相应资料的两个可搜索键是 \_email 和 uniqueTicket。
- 如果存在具有指定电子邮件地址的多个资料,则会创建一个新资料,其中填写了 EmailAddress 的单个字段,并将对象附加到此新资料。除了 \_email 和 uniqueTicket 之外,还使用定义的 ticketEmail 键创建此资料。该电子邮件中的任何后续票证都将分配给此新的推断的资料。其原 因是, email 键引用三个资料,因此被丢弃,但 ticketEmail 键仅引用单个资料 ( 新推断的资 料)并且仍然有效。
- 如果创建了新的推断的资料,则将用创建该资料的第一个对象填充 EmailAddress 字段。

## 隐式资料对象类型

您可以使用任何与模板 ID 名称相匹配的对象类型(由 Templat [ListProfileObjectTypees](https://docs.aws.amazon.com/customerprofiles/latest/APIReference/API_ListProfileObjectTypeTemplates.html) API 返回), 而无需明确定义它。对象类型将与该对象类型的模板定义的定义完全匹配。如果定义了显式对象类型, 则它会替代隐式对象类型。

隐式对象类型包含在 [ListProfileObjectTypes](https://docs.aws.amazon.com/customerprofiles/latest/APIReference/API_ListProfileObjectTypes.html)API 中或由[GetProfileObjectType操](https://docs.aws.amazon.com/customerprofiles/latest/APIReference/API_GetProfileObjectType.html)作返回,但如果您想移 除从该对象类型提取的所有数据,仍可以将其删除。

## 生成式人工智能支持的数据映射

Amazon Connect Customer Profiles 提供基于人工智能的生成式客户数据映射功能,可显著缩短创建 统一档案所需的时间,使您能够帮助提供更加个性化的客户体验。

借助此功能,当联络中心管理员添加来自70多个可用的无代码数据连接器(例如Adobe

Analytics、Salesforce或Amazon Simple Storage Service (S3))中的任何一个的 Amazon Connect 客 户数据时,客户档案将分析来自这些来源的数据,以自动确定如何组织不同来源中以不同格式存在的数 据并将其组合成统一的配置文件。 Amazon Connect只需点击几下,联系中心管理员就可以查看并完成 客户配置文件的设置,这样他们就可以为座席提供相关的客户信息,并动态地个性化 IVR 和聊天自动 程序,从而提高客户满意度和座席的工作效率。

生成式人工智能支持的客户数据映射在以下区域中可用:

- 美国东部(弗吉尼亚州北部)
- 美国西部(俄勒冈州)
- 非洲(开普敦)
- 亚太地区(新加坡)
- 亚太地区(悉尼)
- 亚太地区(东京)
- 亚太地区 (首尔)
- 加拿大(中部)
- 欧洲地区(法兰克福)
- 欧洲地区(伦敦)

## 设置生成式人工智能支持的数据映射

1. 打开 Amazon Connect 客户资料控制台。

- 2. 在数据来源集成选项卡上,选择添加数据来源集成。
- 3. 设置连接。从包含所有支持的可用连接器的下拉列表中选择数据来源。

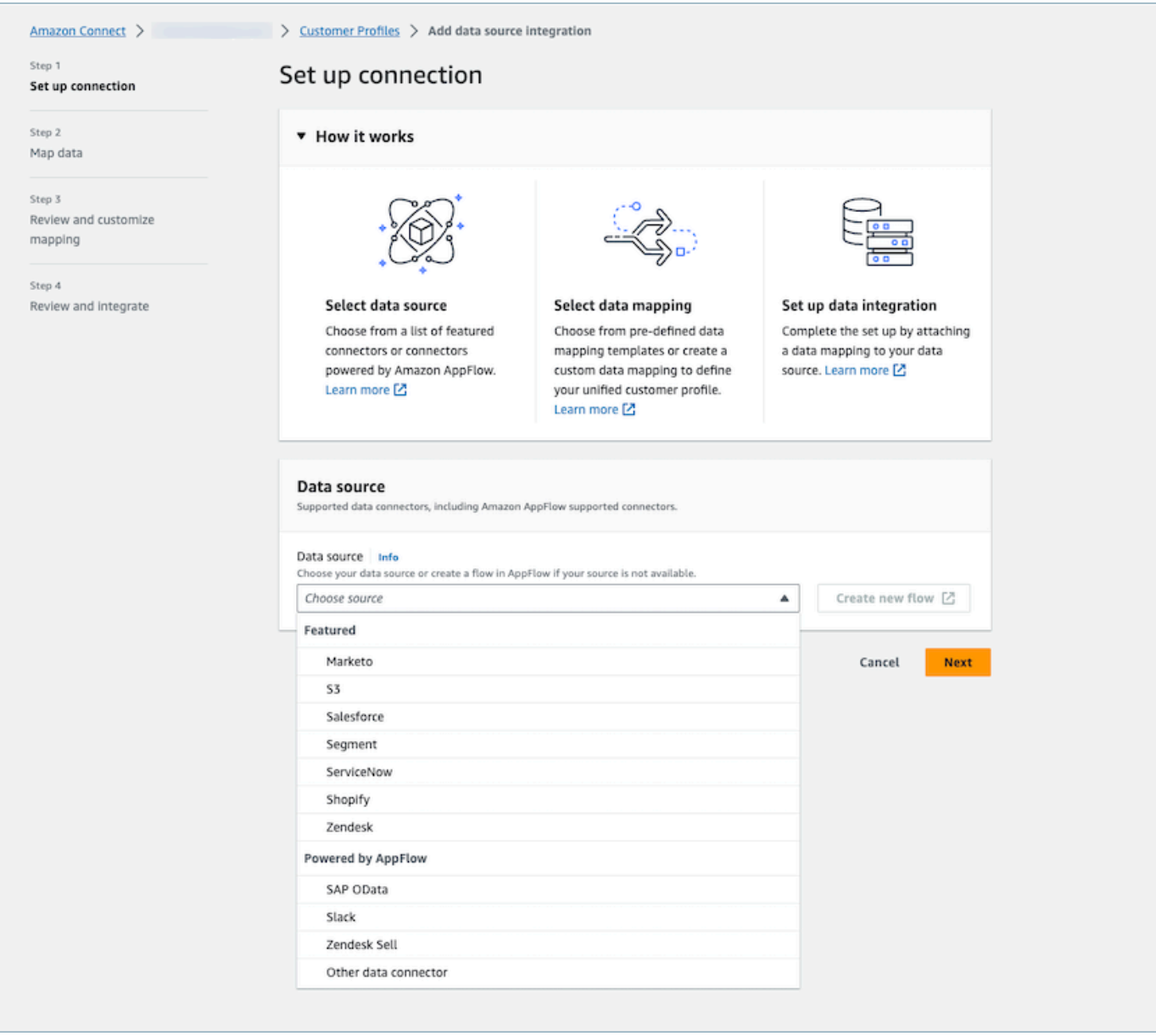

4. 映射数据。选择自动生成数据映射的选项,或者选择已经存在的映射模板或从头开始创建一个映射 模板。

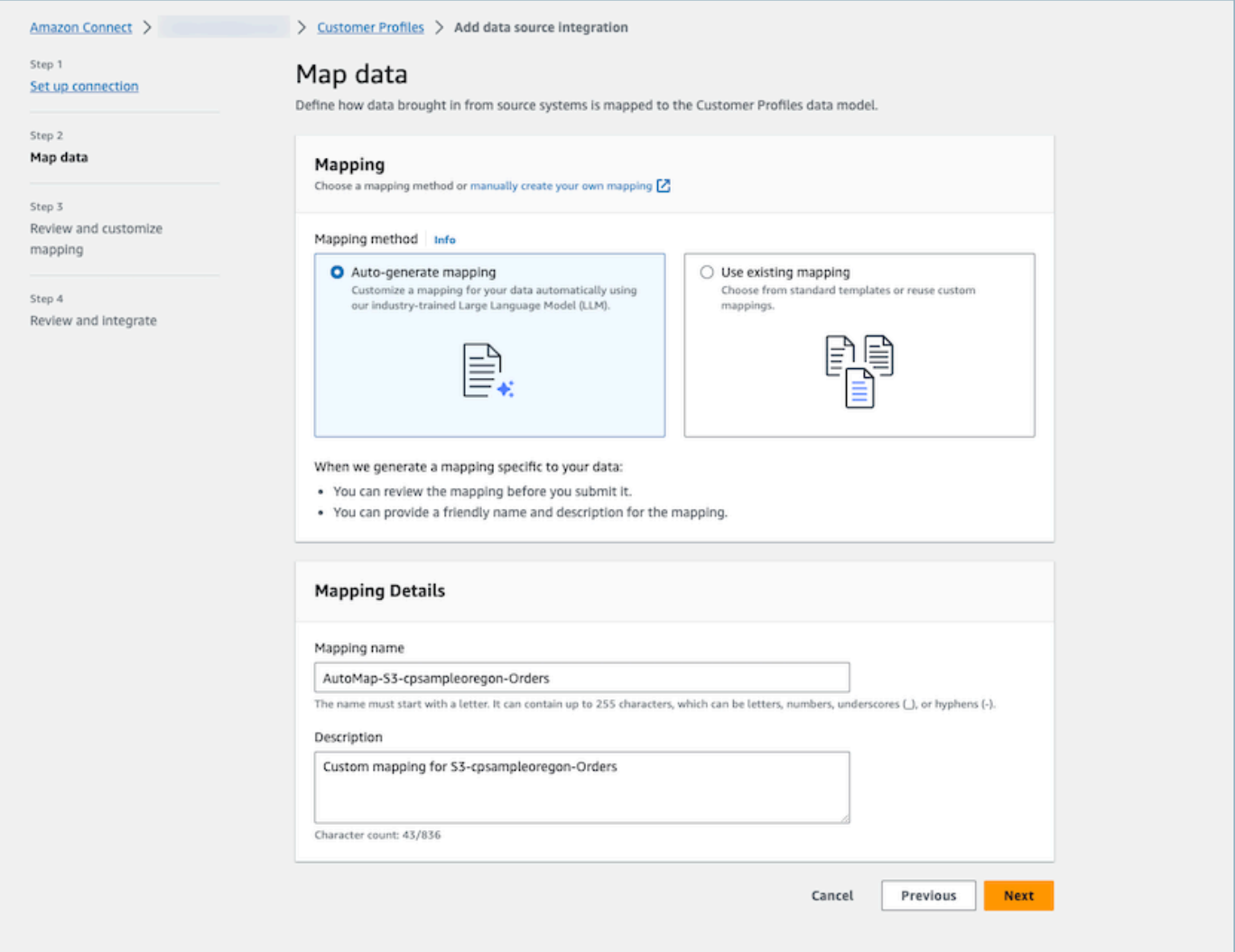

5. 查看映射摘要。查看自动生成的映射结果摘要,其中显示了所有客户属性。开始数据摄取之前,对 摄取键进行编辑和确认。有关字段映射和键的更多信息,请参阅[对象类型映射定义详细信息](#page-2099-0)。

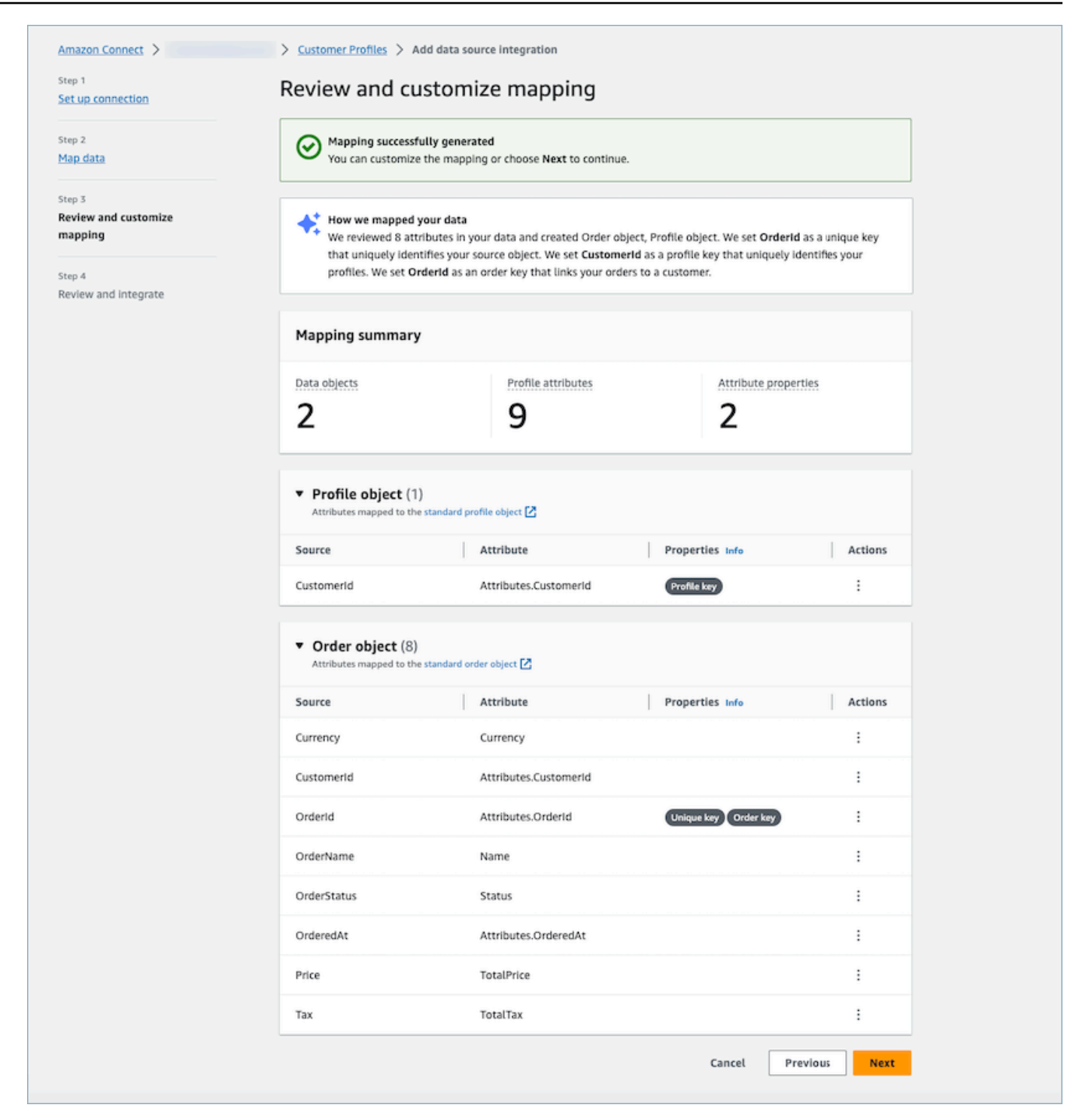

## 工作方式

该系统分四个阶段运行。在第一阶段,Customer Profiles 会从您的数据来源获取源属性和数据样本 (如果有),然后确定最适合目标的对象类型。对于 Amazon S3 数据来源,在选定的 Amazon S3 存 储桶和前缀中找到的第一个 CSV 文件将用作数据示例。对于其他数据源,客户档案通过 AppFlow获取

来源属性。在第二阶段,利用大型语言模型(LLM)进一步处理每个自定义属性并将其映射到标准的客 户配置文件属性上。第三阶段再次使用 LLM 来选择可以用作键的合适属性,例如客户标识符。最后, 在第四阶段,时间戳格式检测器会解析时间戳以保持记录正确的时间顺序。在合并预测结果后,系统能 够在不到 20 秒的时间内生成多达 120 个属性的映射。

#### 生成式人工智能支持的数据映射故障排除

以下各节显示了您可能会遇到的错误消息。它还提供了每个问题的原因和解决方案。

错误:无法将对象字符串解析为 JSON

请求中的对象字符串不是有效的 JSON。查看请求中的对象字符串并验证其是否为有效的 JSON。

错误:"对象"值不满足约束条件:成员的长度必须小于或等于 5

请求中的对象太多。一个请求中最多允许有五个对象。将对象的数量减少到五个或更少。

错误:突破了 120 个属性的限制

一个 JSON 对象中最多允许 120 个属性,包括嵌套的 JSON 属性。从 JSON 对象中移除一些不需要映 射的属性。

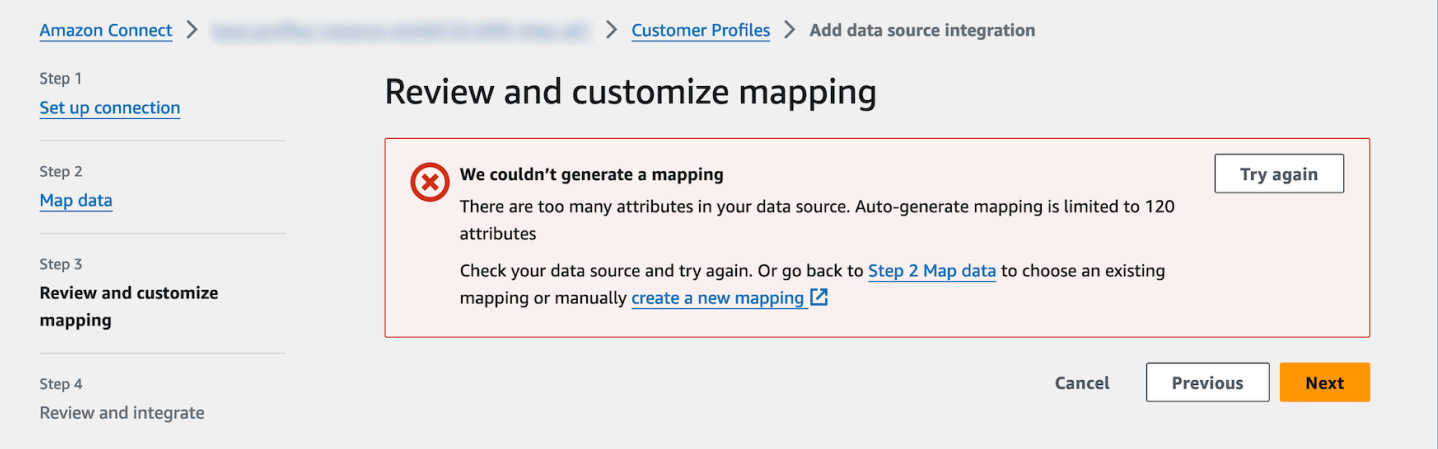

#### 警告:我们找不到区分您的数据的唯一键。我们找不到用于识别您的配置文件的配置文件键。

模型无法从给定对象中找到有效的对象类型。根据建议更改输入或使用手动映射方法。

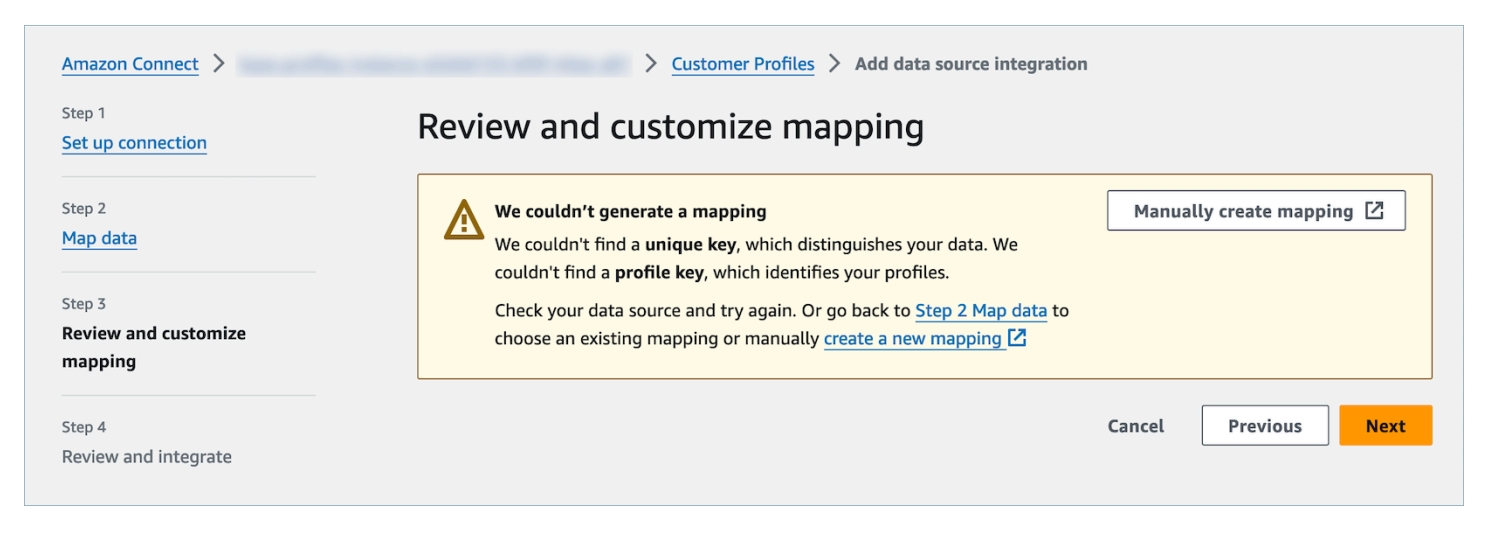

# 使用 Amazon S3 创建客户数据并将其摄取到 Customer Profile 中

您可以使用 Amazon S3 定义来自任何源的数据,无需自定义或预先构建的集成,即可无缝丰富客户资 料。例如,假设您想向座席提供相关的购买历史信息。您可以将购买交易数据从内部应用程序导入到 S3 上的电子表格文件中,然后将其链接到客户资料。

要进行此设置,您需要定义一个[对象类型映射](#page-2091-0),用于描述自定义资料对象的外观。此映射定义如何使用 数据中的字段来填充标准资料中的字段,或者如何能够使用它将数据分配给特定资料。

创建对象类型映射后,您可以使用[PutProfile对象](https://docs.aws.amazon.com/customerprofiles/latest/APIReference/API_PutProfileObject.html) API 将自定义配置文件数据从 CRM 上传到自定义配 置文件对象。

**a** Note

Customer Profiles 不支持从包含点表示法的 CSV 标题中摄取数据。

## 设置实时导出

Amazon Connect 客户档案可将统一的客户档案实时数据导出到 Amazon Kinesis 数据流。您可以启用 数据流式处理,并自动将新资料和现有资料更新的数据接收到 Amazon Kinesis Data Streams 中。

您可以使用 Amazon Connect 客户档案中的最新信息保留源系统数据, up-to-date 例如 CRM 和营销 自动化工具。例如,当客户呼叫您的联系中心以更新其地址时,座席可以进行更改以添加新的客户地 址,并将更新的资料信息实时发送到 Kinesis Data Streams。

要进行此设置,您需要在 Customer Profiles 控制台中启用数据导出。

# 启用实时导出

#### 为您的域启用数据流式处理

- 1. 打开 Amazon Connect 客户资料控制台。
- 2. 选择数据导出选项卡,然后选择启用数据流式处理

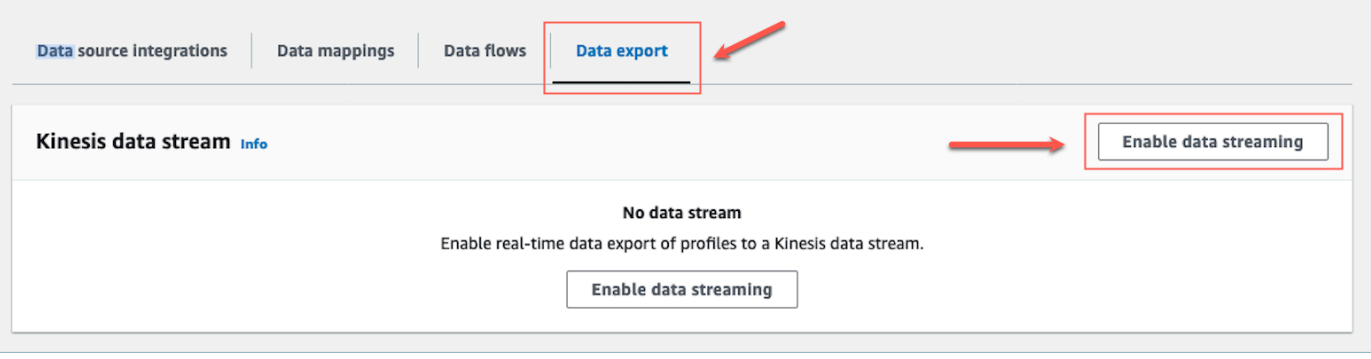

3. 选择启用数据流式处理并从下拉菜单中选择现有的 Kinesis 数据流,或者选择创建新的 Kinesis 数 据流以打开 Kinesis 控制台并创建流。有关更多信息,请参[阅创建和管理流](https://docs.aws.amazon.com/streams/latest/dev/working-with-streams.html)。

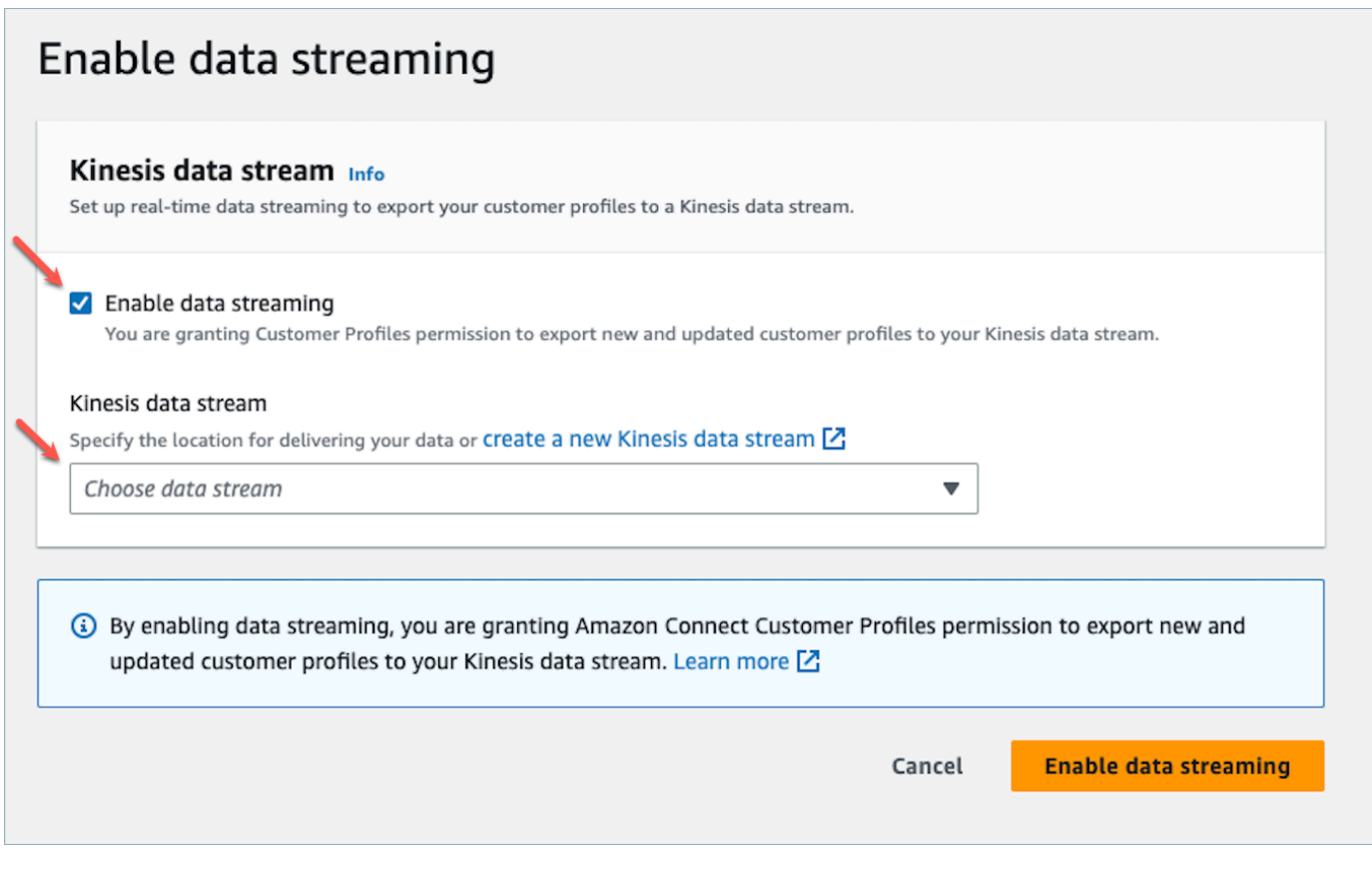

4. 选择启用数据流式处理按钮以保存您的设置。

# 启用实时导出

#### 为您的域禁用数据流式处理

- 1. 打开 Amazon Connect 客户资料控制台。
- 2. 选择数据导出选项卡,然后选择禁用数据流式处理。

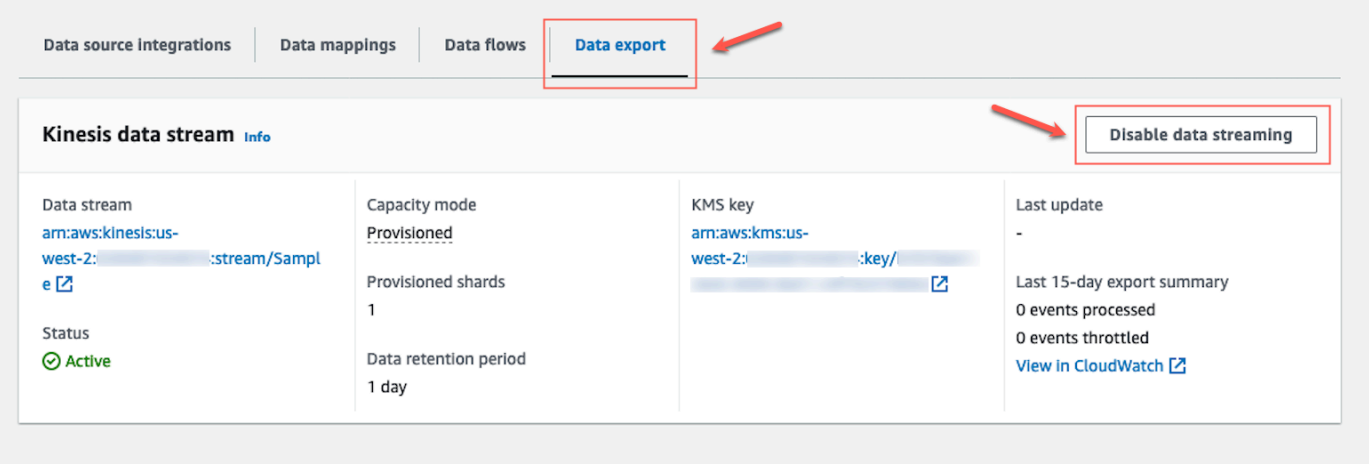

## 实时导出 Kinesis 有效负载

### JSON 格式的示例输出事件

```
{ 
     "SchemaVersion": 0, 
     "EventId": "eventId", 
     "EventTimestamp": "2020-01-01T00:00:00Z", 
     "EventType": "CREATED", 
     "DomainName": "domainName", 
     "ObjectTypeName": "objectTypeName", 
     "AssociatedProfileId": "associatedProfileId", 
     "ProfileObjectUniqueKey": "profileObjectUniqueKey", 
     "Object": { 
         "map": { 
              "k1": [ 
                  "a", 
                  "b", 
                  "c" 
 ] 
         }
```
}

```
 }, 
 "IsMessageRealTime": true
```
SchemaVersion

架构的当前版本。

EventId

唯一的事件 ID。

EventTimestamp

事件的时间戳采用 ISO8601 标准。

EventType

导出的事件类型。

值:CREATED、UPDATED、HEALTH\_CHECK

- 已创建:导出事件是为了 CreateProfile。
- 更新:导出事件是为了 UpdateProfile.
- HEALTH\_CHECK:导出 HealthCheck 活动旨在确保客户资料能够成功在 putEvent Kinesis Stream 中进行活动。

DomainName

事件所属的域。事件的 /Domain

ObjectTypeName

事件的对象类型

值: \_profile、\_asset、\_order、\_case。您也可以使用预定义的模板名称,例 如Salesforce-Account或使用 [PutProfileObjectTypeA](https://docs.aws.amazon.com/customerprofiles/latest/APIReference/API_PutProfileObjectType.html)PI 创建的自定义对象名称。

**AssociatedProfileId** 

与相应对象关联的标准资料的 ID。仅当对象类型不是\_\_profile 时,它才会出现 ProfileObjectUniqueKey

服务 ProfileObject 生成的唯一标识符。

类型:字符串

**Object** 

标准资料或标准资料对象本身。

IsMessageRealTime

用于通知消息是实时消息还是已重启的标志。

JSON 格式的示例有效负载

```
{ 
     "SchemaVersion": 0, 
     "EventId": "6049bf39-0000-0000-0000-b75656dd51a8", 
     "EventTimestamp": "2023-02-24T07:17:05.356Z", 
     "EventType": "UPDATED", 
     "DomainName": "SampleDomain", 
     "ObjectTypeName": "Salesforce-Account", 
     "AssociatedProfileId": "5ffcee99ab0000000000b3ae01225e40", 
     "ProfileObjectUniqueKey": "cNo77ZI0000000000pCPB7RQcqfeBaRfBwrzW2MMbws=", 
     "Object": { 
         "Id": "0012v00002kVKVuAAO", 
         "IsDeleted": false, 
         "Name": "Company A", 
         "Phone": "+12065551234", 
         "PhotoUrl": "/services/images/photo/0012v00002kVKVuAAO", 
         "OwnerId": "0052v00000fmQ7sAAE", 
         "CreatedDate": "2019-12-13T07:56:04.000+0000", 
         "CreatedById": "0052v00000fmQ7sAAE", 
         "LastModifiedDate": "2023-02-22T20:29:43.000+0000", 
         "LastModifiedById": "0052v00000fmQ7sAAE", 
         "SystemModstamp": "2023-02-22T20:29:43.000+0000", 
         "LastActivityDate": "2020-03-18", 
         "LastViewedDate": "2023-02-23T00:09:49.000+0000", 
         "LastReferencedDate": "2023-02-23T00:09:49.000+0000", 
         "CleanStatus": "Pending" 
     }, 
     "IsMessageRealTime": true
}
```
## 实时导出故障排除

首次将事件导出到 Kinesis 数据流时可能会有延迟。这是因为为服务相关角色传播 IAM 权限需要很长 时间。当实际问题发生时,直播状态可能会进入错误状态。

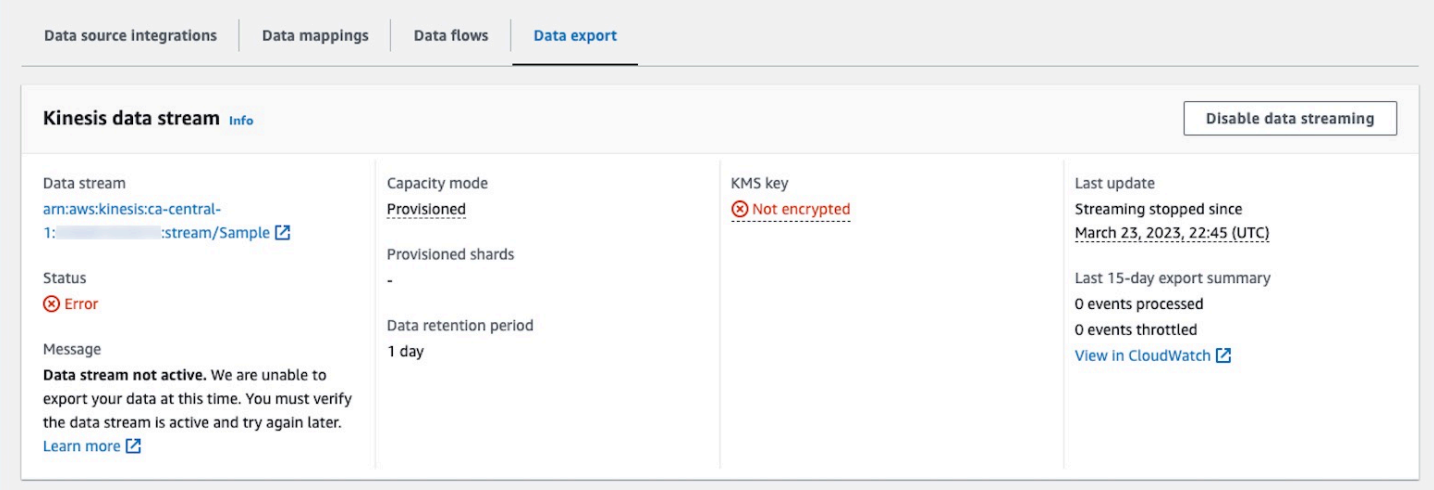

以下各节显示了您可能会遇到的错误消息。它还提供了每个问题的原因和解决方案。

错误:Kinesis 数据流未处干活动状态。请检查配置并稍后重新创建事件流.

目标 Kinesis 数据流未处于 ACTIVE 状态。在创建或删除您的 Kinesis 数据流时,可能会发生这种情 况。要解决此错误,请确保您的 Kinesis 数据流处于 ACTIVE 状态,然后重新启用数据流式处理设置。

错误:Kinesis 数据流不存在。请使用有效的 Kinesis 数据流目标重新创建事件流

目标 Kinesis 数据流将被删除。要解决此错误,请使用现有 Kinesis 数据流作为目标重新启用数据流式 处理。

错误:Kinesis 数据流受限制。请考虑适当预置更高的 Kinesis 吞吐量

目标 Kinesis 数据流受限制(预置不足)。要解决此错误,请确保目标 Kinesis 数据流有足够的分片计 数,然后重新启用数据流式处理。

错误:用于加密 Kinesis 数据流的 KMS 密钥受限制。请考虑适当增加 KMS 请求限额

由 Kinesis 数据流使用的 KMS 密钥受限制。要解决此错误,请重新启用数据流式处理。

错误:检查您的 Kinesis 数据流的 KMS 密钥配置

Customer Profiles 无法访问由 Kinesis 数据流使用的 KMS 密钥。当您的 KMS 密钥具有拒绝来自 Customer Profiles 服务相关角色的访问的密钥策略,或者密钥未处于"已启用"状态时,可能会发生这种 情况。要解决此错误,请确保 KMS 密钥策略不会拒绝来自 Customer Profiles 服务相关角色的访问, 并且密钥处于"已启用"状态。要解决此错误,请重新启用数据流式处理。

## 删除 Customer Profiles 域

删除映射只会删除与该特定映射相关联的对象和数据。如果有多个对象与一个资料相关联,则删除特定 的映射可能无法清除资料数据。如果要删除特定数据,则需要删除相应的映射,但是如果您的资料包含 来自其他映射的数据,则这些资料可能仍将存在。这样可能会导致针对现有资料产生额外费用。为避免 发生这种情况,您可以按照以下步骤使用 Amazon Connect 控制台删除您的 Customer Profiles 域。

1. 登录 Amazon Connect 控制台并从左侧导航窗格中选择 "客户档案"。选择您的 Customer Profiles 域,然后选择查看详细信息。

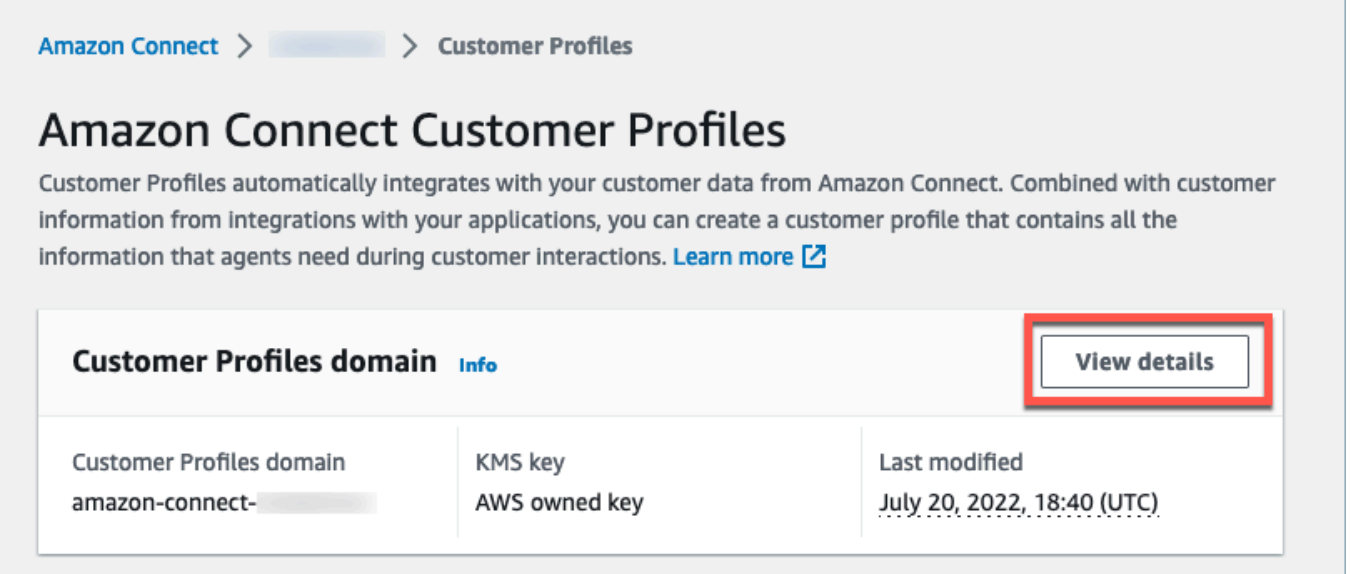

2. 选择删除域。

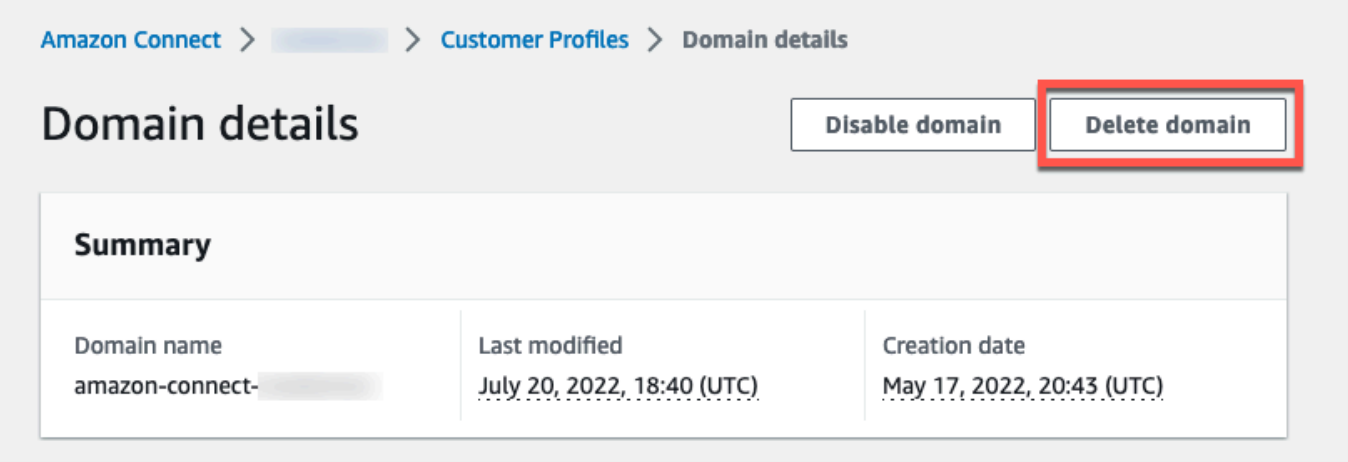

3. 要删除您的域,请在框中输入确认,然后选择删除域。

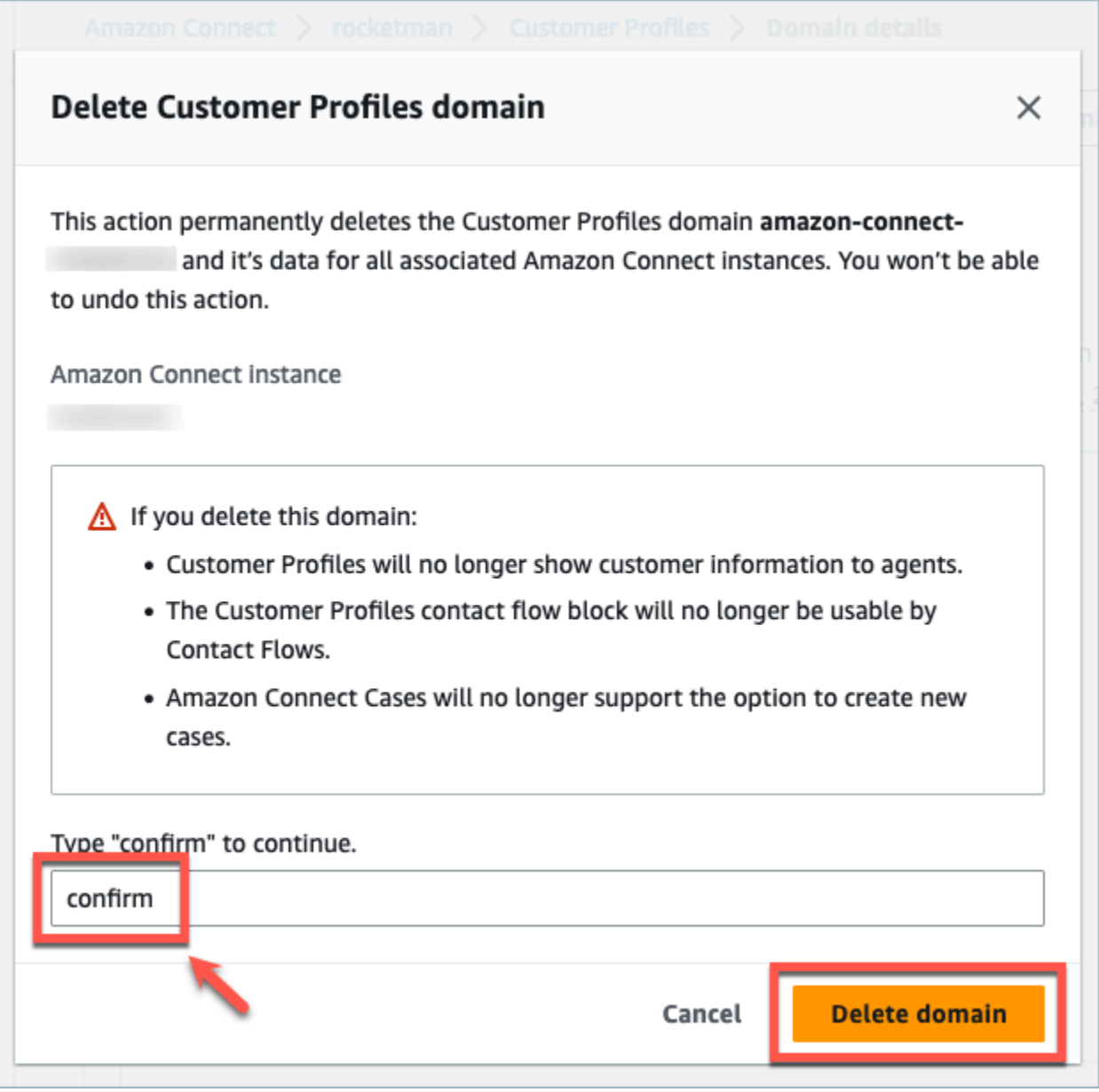

# Customer Profiles 计算的属性

Amazon Connect Customer Profiles 支持创建计算的属性,使公司能够定义自己的业务逻辑,将其客 户资料数据转换为可操作的数据点,从而个性化自动化体验,例如交互式语音响应。

通过使用计算的属性,公司可以识别有关客户过去行为(例如上次访问的网站或上次与之交谈的座 席)、行为模式(例如首选渠道、联系频率)和客户价值(例如新客户、平均票证大小)的关键属性。 公司可以使用计算的属性 API,利用常见的聚合操作(例如平均值、计数、最小值、最大值和总和)来 创建新属性。

计算的属性会自动将原始数据实时转换为可操作的数据点和指标。联系中心管理员能够根据客户资料中 可用的原始数据定义和配置计算。这些计算的属性使您可以更轻松地构建自动化体验,例如交互式语音 响应 (IVR) 或聊天机器人。您可以构建个性化体验,帮助座席更快地了解客户背景。

计算的属性 API 在以下区域中可用:

- 美国东部(弗吉尼亚州北部)
- 美国西部(俄勒冈州)
- 非洲(开普敦)
- 亚太地区(新加坡)
- 亚太地区(悉尼)
- 亚太地区(东京)
- 亚太地区 (首尔)
- 加拿大(中部)
- 欧洲地区(法兰克福)
- 欧洲地区(伦敦)

内容

- [计算的属性 API](#page-2178-0)
- [创建自定义计算的属性定义](#page-2193-0)
- [使用 API 验证计算的属性值](#page-2195-0)
- [默认计算的属性](#page-2197-0)
- [错误状态和故障排除](#page-2202-0)

## <span id="page-2178-0"></span>计算的属性 API

您可以使用以下 Customer Profiles 计算的属性 API

CreateCalculatedAttributeDefinition

CreateCalculatedAttributeDefinition

创建新的计算的属性。这需要域中现有的对象类型。您可以定义要从单个源对象中提取的属性和要 整体应用于这些属性的数学运算,以及时间范围和对象计数。

创建后,摄取到 Customer Profiles 中的新对象数据将包含在计算的属性中,可以使用 GetCalculatedAttributeForProfile API 针对资料对其进行检索。定义计算的属性后, 该属性可用于域内的所有资料。每个计算属性只能引用其中一个 ObjectType 且最多两个字段 ObjectType。

请求

```
POST /domains/DomainName/calculated-attributes/CalculatedAttributeName
```

```
{ 
     "CalculatedAttributeName": "string", 
     "DisplayName": "string", 
     "Description": "string", 
     "AttributeDetails": { 
         "Attributes": [ 
             { 
                  "Name": "string" 
             } 
             ... 
        ], 
         "Expression": "string", 
     }, 
     "Statistic": "AVERAGE" | "COUNT" | "SUM" | "FIRST_OCCURRENCE" | 
  "LAST_OCCURRENCE" | "MINIMUM" | "MAXIMUM" | "MAX_OCCURRENCE", 
     "Conditions": { 
          "Range": { 
               "Value": "number", 
               "Units": "string" 
          }, 
          "ObjectCount": "number", 
          "Threshold": { 
              "Value": "string", 
              "Operator": "EQUAL_TO" | "GREATER_THAN" | "LESS_THAN" | "NOT_EQUAL_TO" 
          } 
      }, 
      "Tags": {}
}
```

```
{ 
     "CalculatedAttributeName": "string", 
     "DisplayName": "string", 
     "Description": "string", 
     "AttributeDetails": { 
         "Attributes": [ 
             { 
                  "Name": "string" 
             } 
             ... 
        ], 
         "Expression": "string", 
     }, 
     "Statistic": "AVERAGE" | "COUNT" | "SUM" | "FIRST_OCCURRENCE" | 
  "LAST_OCCURRENCE" | "MINIMUM" | "MAXIMUM" | "MAX_OCCURRENCE" 
     "Conditions": { 
          "Range": { 
               "Value": "number", 
               "Units": "string" 
         }, 
          "ObjectCount": "number", 
          "Threshold": { 
              "Value": "string", 
              "Operator": "EQUAL_TO" | "GREATER_THAN" | "LESS_THAN" | "NOT_EQUAL_TO" 
         } 
     }, 
     "CreatedAt": number, 
     "LastUpdatedAt": number, 
     "Tags": {}
}
```
### 请求正文

• CalculatedAttribute姓名

计算的属性的唯一(每个域)名称。

- 类型:字符串
- 长度限制:长度下限为 1。长度上限为 64。
- 模式:^[a-zA-Z0-9\_-]+\$
- 必需:是
- DisplayName

计算的属性的显示名称。

- 长度限制:长度下限为 1。长度上限为 64。
- 模式:^[a-zA-Z\_][a-zA-Z\_0-9-\s]\*\$
- 必需:否
- 描述

计算的属性的描述。

- 类型:字符串
- 长度限制:长度下限为 1。最大长度为 1000。
- 必需:否
- AttributeDetails

定义中使用的属性细信息以及不同属性之间涉及的数学运算。请参阅以下组件:

• Attributes

在数学表达式中指定的属性项目列表。

• AttributeItem

在数学表达式中指定的单个属性项目的详细信息。

- 名称
	- 资料对象类型中定义的属性的名称。
	- 类型:字符串
- Expression

对属性列表中提供的属性项目执行的数学表达式。表达式中的每个元素都应遵循\ "{ObjectTypeName 的结构。 AttributeName}\"。

- 例如:{ObjA.AttributeA} {ObjA.AttributeB}
- 类型:字符串
- 我们只支持以下数学运算:+ \* /
- <u>● ● 一旦创建了计算的属性定义,就无法对表达式进行修改</u><br><sub>计算的属性 API</sub>

计算的属性 API 2143

定义计算的属性聚合标准和阈值。

- 类型:条件对象
	- Range
	- ObjectCount
	- Threshold
- Range

数据包含在聚合中的相对时间段。

- 类型:范围对象
	- 值:指定单位的时间长度
	- 单位:时间单位
		- 有效值:天
- 必需:是
- 初始范围:最长 366 天
- ObjectCount

用于计算的属性的资料对象的数量。

- 类型:数字
- 范围:1 到 100
- 必需:否
- Threshold

生成 true/false 计算的属性的比较逻辑。

- 类型 : 阈值对象
	- Value
		- 阈值的值
		- 类型:字符串
		- 必需:否
	- Operator
		- 阈值的运算符
		- 类型:ENUM
- GREATER\_THAN
- LESS\_THAN
- EQUAL\_TO
- NOT EQUAL TO
- 必需:否
- Statistic

要对计算的属性执行的聚合操作。

- 类型:ENUM
- 有效的 值:
	- FIRST OCCURRENCE
	- LAST OCCURRENCE
	- COUNT
	- SUM
	- MINIMUM
	- MAXIMUM
	- AVERAGE
	- MAX\_OCCURRENCE

UpdateCalculatedAttributeDefinition

UpdateCalculatedAttributeDefinition

更新计算的属性定义。更新仅限于显示名称、描述、时间范围、对象计数和阈值。此 API 支持部分 更新,因此只需要包含需要更新的参数。

更新条件时,请注意,增加计算的属性的日期范围不会触发包含大于当前日期范围的历史数据。

#### 请求

**PUT /domains/***DomainName***/calculated-attributes/***CalculatedAttributeName*

```
 "DisplayName": "string", 
     "Description": "string", 
     "Conditions": { 
          "Range": { 
               "Value": "number", 
               "Units": "string" 
          }, 
          "ObjectCount": "number", 
          "Threshold": { 
              "Value": "string", 
              "Operator": "EQUAL_TO" | "GREATER_THAN" | "LESS_THAN" | "NOT_EQUAL_TO" 
          } 
    }
}
```
## 响应

```
{ 
     "CalculatedAttributeName": "string", 
     "DisplayName": "string", 
     "Description": "string", 
     "AttributeDetails": { 
         "Attributes": [ 
             { 
                 "Name": "string" 
             } 
             ... 
        ], 
        "Expression": "string", 
     }, 
     "Statistic": "AVERAGE" | "COUNT" | "SUM" | "FIRST_OCCURRENCE" | 
  "LAST_OCCURRENCE" | "MINIMUM" | "MAXIMUM" | "MAX_OCCURRENCE" 
     "Conditions": { 
          "Range": { 
               "Value": "number", 
               "Units": "string" 
          }, 
          "ObjectCount": "number", 
          "Threshold": { 
              "Value": "string", 
              "Operator": "EQUAL_TO" | "GREATER_THAN" | "LESS_THAN" | "NOT_EQUAL_TO"
```

```
 } 
     }, 
     "CreatedAt": number, 
     "LastUpdatedAt": number, 
     "Tags": {}
}
```
请求正文

• DisplayName

计算的属性的显示名称。

- 长度限制:长度下限为 1。长度上限为 64。
- 模式:^[a-zA-Z\_][a-zA-Z\_0-9-\s]\*\$
- 必需:否
- 描述

计算的属性的描述。

- 类型:字符串
- 长度限制:长度下限为 1。最大长度为 1000。
- 必需:否
- Conditions

定义计算的属性聚合标准和阈值。

- 类型:条件对象
	- Range
	- ObjectCount
	- Threshold
- Range

数据包含在聚合中的相对时间段。

- 类型:范围对象
	- 值:指定单位的时间长度
	- 单位:时间单位
- 有效值:天

计算的属性 API 2147

- 必需:是
- 初始范围:最长 366 天
- ObjectCount

用于计算的属性的资料对象的数量。

- 类型:数字
- 范围:1 到 100
- 必需:否
- Threshold

生成 true/false 计算的属性的比较逻辑。

- 类型:阈值对象
	- Value
		- 阈值的值
		- 类型:字符串
		- 必需:否
	- Operator
		- 阈值的运算符
		- 类型:ENUM
		- 有效的 值:
			- GREATER\_THAN
			- LESS\_THAN
			- EQUAL\_TO
			- NOT\_EQUAL\_TO
- 必需:否

GetCalculatedAttributeDefinition

GetCalculatedAttributeDefinition

检索计算的属性定义。

#### **GET /domains/***DomainName***/calculated-attributes/***CalculatedAttributeName*

### 请求正文

The request does not have a request body.

#### 响应

```
{ 
     "CalculatedAttributeName": "string", 
     "DisplayName": "string", 
     "Description": "string", 
     "AttributeDetails": { 
         "Attributes": [ 
             { 
                  "Name": "string" 
             } 
             ... 
        ], 
         "Expression": "string", 
     }, 
     "Statistic": "AVERAGE" | "COUNT" | "SUM" | "FIRST_OCCURRENCE" | 
  "LAST_OCCURRENCE" | "MINIMUM" | "MAXIMUM" | "MAX_OCCURRENCE" 
     "Conditions": { 
          "Range": { 
               "Value": "number", 
               "Units": "string" 
          }, 
          "ObjectCount": "number", 
          "Threshold": { 
              "Value": "string", 
              "Operator": "EQUAL_TO" | "GREATER_THAN" | "LESS_THAN" | "NOT_EQUAL_TO" 
         } 
     }, 
     "CreatedAt": number, 
     "LastUpdatedAt": number, 
     "Tags": {}
}
```
URI 请求参数

• DomainName

域的唯一名称。

- 长度限制:长度下限为 1。长度上限为 64。
- 模式: ^[a-zA-Z0-9 -]+\$
- 必需:是
- CalculatedAttribute姓名

计算的属性的唯一(每个域)名称。

- 类型:字符串
- 长度限制:长度下限为 1。长度上限为 64。
- 模式: ^[a-zA-Z0-9 -]+\$
- 必需:是

DeleteCalculatedAttributeDefinition

DeleteCalculatedAttributeDefinition

删除现有的计算的属性定义。请注意,可以删除默认计算的属性,但是一旦删除,您将无法撤消该 操作,如果您想恢复该属性,则需要使用 CreateCalculatedAttributeDefinition API 自行 重新创建该属性。

#### 请求

**DELETE /domains/***DomainName***/calculated-attributes/***CalculatedAttributeName*

#### 请求正文

The request does not have a request body.

#### 响应

The response does not have a response body.

URI 请求参数

• DomainName

域的唯一名称。

- 长度限制:长度下限为 1。长度上限为 64。
- 模式:^[a-zA-Z0-9\_-]+\$
- 必需:是
- CalculatedAttribute姓名

计算的属性的唯一(每个域)名称。

- 类型:字符串
- 长度限制:长度下限为 1。长度上限为 64。
- 模式: ^[a-zA-Z0-9 -]+\$
- 必需:是

ListCalculatedAttributeDefinitions

ListCalculatedAttributeDefinitions

检索域的所有计算的属性定义。

#### 请求

**GET /domains/***DomainName***/calculated-attributes?max-results=MaxResults&nexttoken=NextToken** 

#### 请求正文

The request does not have a request body.

#### 响应

{ "Items": [

```
 { 
               "CalculatedAttributeName": "string", 
               "DisplayName": "string", 
               "Description": "string", 
               "CreatedAt": "timestamp", 
               "LastUpdatedAt": "timestamp" 
          }, 
          ... 
     ], 
     "NextToken": "string"
}
```
URI 请求参数

• DomainName

域的唯一名称。

- 长度限制:长度下限为 1。长度上限为 64。
- 模式:^[a-zA-Z0-9\_-]+\$
- 必需:是
- MaxResults

每页返回的对象的最大数量。

- 有效范围:最小值为 1。最大值为 100
- NextToken

之前的 ListCalculatedAttributeDefinition API 调用中的分页令牌。

• 长度限制:长度下限为 1。最大长度为 1024

GetCalculatedAttributeForProfile

GetCalculatedAttributeFor个人资料

启动计算并检索单个资料的单个计算的属性的结果。

请求

**GET /domains/***DomainName***/profile/***ProfileId***/calculatedattributes/***CalculatedAttributeName*

## 请求正文

The request does not have a request body.

### 响应

```
{ 
     "Name": "string", 
     "DisplayName": "string", 
     "Value": "string", 
     "IsDataPatrial": "string"
}
```
### URI 请求参数

• DomainName

域的唯一名称。

- 长度限制:长度下限为 1。长度上限为 64。
- 模式:^[a-zA-Z0-9\_-]+\$
- 必需:是
- CalculatedAttribute姓名

计算的属性的唯一(每个域)名称。

- 类型:字符串
- 长度限制:长度下限为 1。长度上限为 64。
- 模式:^[a-zA-Z0-9\_-]+\$
- 必需:是

ListCalculatedAttributesForProfile

ListCalculatedAttributesFor个人资料

#### 启动计算并检索单个资料的所有计算的属性的结果。

#### 请求

**GET /domains/***DomainName***/profile/***ProfileId***/calculated-attributes?maxresults=MaxResults&next-token=NextToken** 

### 请求正文

The request does not have a request body.

#### 响应

```
{ 
     "Items": [ 
          { 
               "CalculatedAttributeName": "string", 
               "DisplayName": "string", 
               "Value": "string", 
               "IsDataPartial" : "string" 
          }, 
          ... 
     ], 
     "NextToken": "string"
}
```
URI 请求参数

• DomainName

域的唯一名称。

- 长度限制:长度下限为 1。长度上限为 64。
- 模式:^[a-zA-Z0-9\_-]+\$
- 必需:是
- ProfileId
	- 模式:[a-f0-9]{32}
- 必需:是
- MaxResults

每页返回的对象的最大数量。

- 有效范围:最小值为 1。最大值为 100
- NextToken

之前的 ListCalculatedAttributeDefinition API 调用中的分页令牌。

• 长度限制:长度下限为 1。最大长度为 1024

## <span id="page-2193-0"></span>创建自定义计算的属性定义

使用客户配置文件 [CreateCalculatedAttributeDefinitionA](https://docs.aws.amazon.com/customerprofiles/latest/APIReference/API_CreateCalculatedAttributeDefinition.html)PI,您可以根据自定义对象类型以编程方式创 建自己的计算属性。

在本主题中,我们将演示如何使用自定义 JSON 文件创建计算的属性。

步骤 1:创建 JSON 文件

使用以下内容创建 JSON 文件:

```
{ 
    "DomainName": "your-domain-name", 
    "CalculatedAttributeName": "your-calculated-attribute-name", 
    "DisplayName": "your-display-name", 
    "Description": "your-description", 
    "AttributeDetails": { 
       "Attributes": [ 
      \mathcal{L} "Name": "your-attribute-name" 
       } 
     ], 
     "Expression": "{your-object-type.your-attribute-name}" 
    }, 
  "Statistic": "your-statistic", 
  "Conditions": { 
     "Range": { 
         "Value": your-range-value, 
     "Unit": "days" 
   },
```
要使用您自己的值自定义 JSON,请遵循以下准则:

- Attributes:其中应包含要用于计算的属性的对象类型的字段名称。支持此列表中引用的两个属性。
- Expression:支持在不同属性之间执行的基本数学表达式。如果您只有一个属性,则此字段应为 {ObjectTypeName.AttributeName},否则,如果您心中有一个数学表达式,则此字段应同时包 含这两个属性。
- Statistic:这是您在调用实际执行聚合操作的计算 API 之一时执行的操作。大多数都是不言自明的, 但我们为那些并非不言自明的添加了解释。

支持的统计数据

- FIRST\_OCCURRENCE 返回在最早摄取的对象的表达式中指定的属性。
- LAST OCCURRENCE 返回在最新摄取的对象的表达式中指定的属性。
- COUNT 返回来自选定数据的计数。
- SUM 返回来自选定数据的总和。
- MINIMUM 返回来自选定数据的最小值。
- MAXIMUM 返回来自选定数据的最大值。
- AVERAGE 返回来自选定数据的平均值。
- MAX OCCURRENCE 返回表达式中指定的最常出现的值。
- Range:目前支持 DAYS,计算的属性可以基于最多 366 天的数据。
- ObjectCount:表示计算的属性计算应基于多少个对象。支持的值为 1-100。
- Threshold:比如,如果您想知道它是否大于某个值,而不是确切计算的属性值,则可以使用阈值。

阈值可以是任何字符串,并且支持以下阈值运算符。

- GREATER\_THAN
- LESS\_THAN
- EQUAL\_TO
- NOT\_EQUAL\_TO

## 第 2 步:调用 CreateCalculatedAttributeDefinition API

使用您的值创建并自定义 JSON 文件后,调用 [CreateCalculatedAttributeDefinition](https://docs.aws.amazon.com/customerprofiles/latest/APIReference/API_CreateCalculatedAttributeDefinition.html)API,如以下示例所 示:

```
aws customer-profiles create-calculated-attribute-definition --cli-input-json 
  file:///custom_calculated_attribute_cli.json --region region_name
```
#### 还可使用以下端点:

https://profile.*your-region*.amazonaws.com/domains/*your-domain-name*/calculatedattributes

## <span id="page-2195-0"></span>使用 API 验证计算的属性值

有两个 API , 即 GetCalculatedAttributeForProfile 和 ListCalculatedAttributesForProfile,它们属于资料级别。

- GetCalculatedAttributeFor配置文件-检索单个配置文件的单个计算属性。
- ListCalculatedAttributesFor配置文件-检索单个配置文件的计算属性列表

借助有效的资料 ID,您应该会看到计算的属性的值:

响应示例

```
{ 
     "CalculatedAttributeName": "_average_hold_time", 
     "DisplayName": "Average hold time", 
     "IsDataPartial": "true", 
     "Value": "24144"
}
```
IsData部分-此标志表示尚未达到时间范围(30 天)或对象计数,因此计算出的属性仍在计算中。例 如,如果您想要超过 30 天的平均值,则只有在 30 天之后,IsDataPartial 字段才会设置为 false。

#### 检索计算的属性列表

#### 使用 AWS CLI
**aws customer-profiles list-calculated-attributes-for-profile --region** *your-region* **- domain-name** *your-domain-name* **--profile-id** *your-profile-id*

使用带有自定义 JSON 文件的 AWS CLI

使用以下内容创建 JSON 文件:

```
{ 
     "DomainName": "your-domain-name", 
     "ProfileId" "some-profile-id"
}
```
**aws customer-profiles list-calculated-attributes-for-profile --region** *your-region* **- cli-input-json file://***list\_calculated\_attributes\_for\_profile\_cli***.json**

端点:

```
https://profile.your-region.amazonaws.com/domains/your-domain-name/profile/your-
profile-id/calculated-attributes/
```
## 检索单个计算的属性

使用 C AWS LI:

**aws customer-profiles get-calculated-attributes-for-profile --region** *your-region* **- domain-name** *your-domain-name* **--calculated-attribute-name** *your-calculated-attribute-name*  **--profile-id** *your-profile-id*

使用带有自定义 JSON 文件的 AWS CLI:

使用以下内容创建 JSON 文件:

```
 "DomainName": "your-domain-name", 
 "CalculatedAttributeName": "your-calculated-attribute-name", 
 "ProfileId" "your-profile-id"
```
{

}

**aws customer-profiles get-calculated-attributes-for-profile --region** *your-region* **--cliinput-json file://***list\_calculated\_attributes\_for\_profile\_cli***.json**

### 端点:

https://profile.*your-region*.amazonaws.com/domains/*your-domain-name*/profile/*yourprofile-id*/calculated-attributes/*your-calculated-attribute-name*

# 默认计算的属性

Amazon Connect 客户资料根据联系人记录提供了七个 out-of-the 框默认属性。这些属性如下:

New customer

```
{ 
    "CalculatedAttributeName": "_new_customer", 
    "DisplayName": "New customer", 
    "Description": "Returns true or false for new customer profiles created.", 
    "CreatedAt": null, 
    "LastUpdatedAt": null, 
    "Statistic": "TIME_DIFFERENCE_FROM_NOW", 
    "Conditions": { 
        "ObjectCount": null, 
        "Threshold": { 
           "Value": "30", 
           "Operator": "LESS_THAN" 
        } 
    }, 
    "AttributeDetails": { 
        "Attributes": [ 
          \left\{ \right. "Name": "createdAt" 
           } 
        ], 
        "Expression": "{_profile.createdAt}" 
    }, 
    "Tags": { 
    }
```
#### Most frequent channel

```
{ 
    "CalculatedAttributeName": "_most_frequent_channel", 
    "DisplayName": "Most frequent channel", 
    "Description": "Returns customer's frequently used communication channel. 
  Channels include voice, chat, task.", 
    "CreatedAt": null, 
    "LastUpdatedAt": null, 
    "Statistic": "MAX_OCCURRENCE", 
    "Conditions": { 
        "Range": { 
           "Value": 30, 
           "Unit": "DAYS" 
         }, 
         "ObjectCount": null 
    }, 
    "AttributeDetails": { 
        "Attributes": [ 
          \sqrt{ } "Name": "channel" 
           } 
       ], 
        "Expression": "{CTR.channel}" 
    }, 
    "Tags": { 
    }
}
```
#### Last channel

```
{ 
    "CalculatedAttributeName": "_last_channel", 
    "DisplayName": "Last channel", 
    "Description": "Returns customer's last communication channel. Channels include 
  voice, chat, task.", 
    "CreatedAt": null,
```

```
 "LastUpdatedAt": null, 
    "Statistic": "LAST_OCCURRENCE", 
    "Conditions": { 
        "ObjectCount": null 
    }, 
    "AttributeDetails": { 
        "Attributes": [ 
           { 
               "Name": "channel" 
           } 
         ], 
         "Expression": "{CTR.channel}" 
    }, 
    "Tags": { 
    }
}
```
Last agent identifier

```
{ 
    "CalculatedAttributeName": "_last_agent_id", 
    "DisplayName": "Last agent identifier", 
    "Description": "Returns identifier of the last agent customer connected with.", 
    "CreatedAt": null, 
    "LastUpdatedAt": null, 
    "Statistic": "LAST_OCCURRENCE", 
    "Conditions": { 
       "ObjectCount": null 
    }, 
    "AttributeDetails": { 
       "Attributes": [ 
           { 
              "Name": "agent.id" 
          } 
       ], 
       "Expression": "{CTR.agent.id}" 
    }, 
    "Tags": { 
    }
}
```
### Frequent caller

```
{ 
    "CalculatedAttributeName": "_frequent_caller", 
    "DisplayName": "Frequent caller", 
    "Description": "Returns true or false based on the number of times a customer has 
  called.", 
    "CreatedAt": null, 
    "LastUpdatedAt": null, 
    "Statistic": "COUNT", 
    "Conditions": { 
       "Range": { 
           "Value": 30, 
           "Unit": "DAYS" 
       }, 
        "ObjectCount": null, 
       "Threshold": { 
           "Value": "5", 
           "Operator": "GREATER_THAN" 
       } 
    }, 
    "AttributeDetails": { 
        "Attributes": [ 
           { 
              "Name": "contactId" 
           } 
       ], 
       "Expression": "{CTR.contactId}" 
    }, 
    "Tags": { 
    }
}
```
### Average hold duration

```
{ 
    "CalculatedAttributeName": "_average_hold_time", 
    "DisplayName": "Average hold time", 
    "Description": "Returns customer's average hold time for voice calls.", 
    "CreatedAt": null,
```

```
 "LastUpdatedAt": null, 
    "Statistic": "AVERAGE", 
    "Conditions": { 
        "Range": { 
           "Value": 30, 
           "Unit": "DAYS" 
        }, 
        "ObjectCount": null 
    }, 
    "AttributeDetails": { 
        "Attributes": [ 
           { 
               "Name": "agent.customerHoldDurationMillis" 
           }, 
           { 
               "Name": "queue.durationMillis" 
           } 
        ], 
        "Expression": "{CTR.agent.customerHoldDurationMillis} + 
  {CTR.queue.durationMillis}" 
    }, 
    "Tags": { 
    }
}
```
Average call duration

```
{ 
    "CalculatedAttributeName": "_average_call_duration", 
    "DisplayName": "Average call duration", 
    "Description": "Returns customer's average call duration for voice calls.", 
    "CreatedAt": null, 
    "LastUpdatedAt": null, 
    "Statistic": "AVERAGE", 
    "Conditions": { 
       "Range": { 
           "Value": 30, 
          "Unit": "DAYS" 
        }, 
       "ObjectCount": null 
    },
```

```
 "AttributeDetails": { 
        "Attributes": [ 
           { 
               "Name": "disconnectTimestamp" 
           }, 
           { 
               "Name": "initiationTimestamp" 
           } 
        ], 
        "Expression": "{CTR.disconnectTimestamp} - {CTR.initiationTimestamp}" 
    }, 
    "Tags": { 
    }
}
```
错误状态和故障排除

下表显示了每个错误的计算的属性错误消息、原因和解决方案。

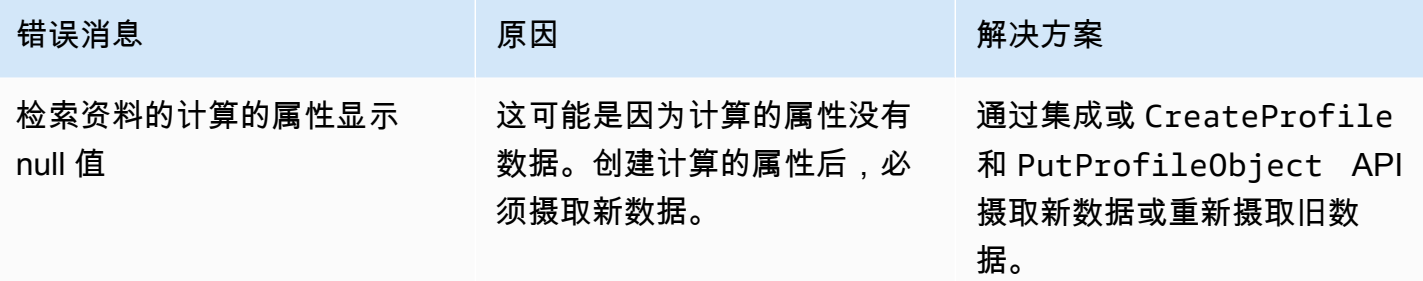

# Amazon Connect 管理员网站

内容

- [如何创建计算的属性](#page-2203-0)
- [如何查看计算的属性](#page-2206-0)
- [如何编辑计算的属性](#page-2207-0)
- [如何删除计算的属性](#page-2208-0)

# <span id="page-2203-0"></span>如何创建计算的属性

- 1. 要创建计算的属性,请确保已创建安全配置文件权限作为先决条件。有关更多信息,请参阅 [如何](#page-2022-0) [更新"计算的属性"的权限。](#page-2022-0)
- 2. 在计算的属性表格视图中选择创建属性。

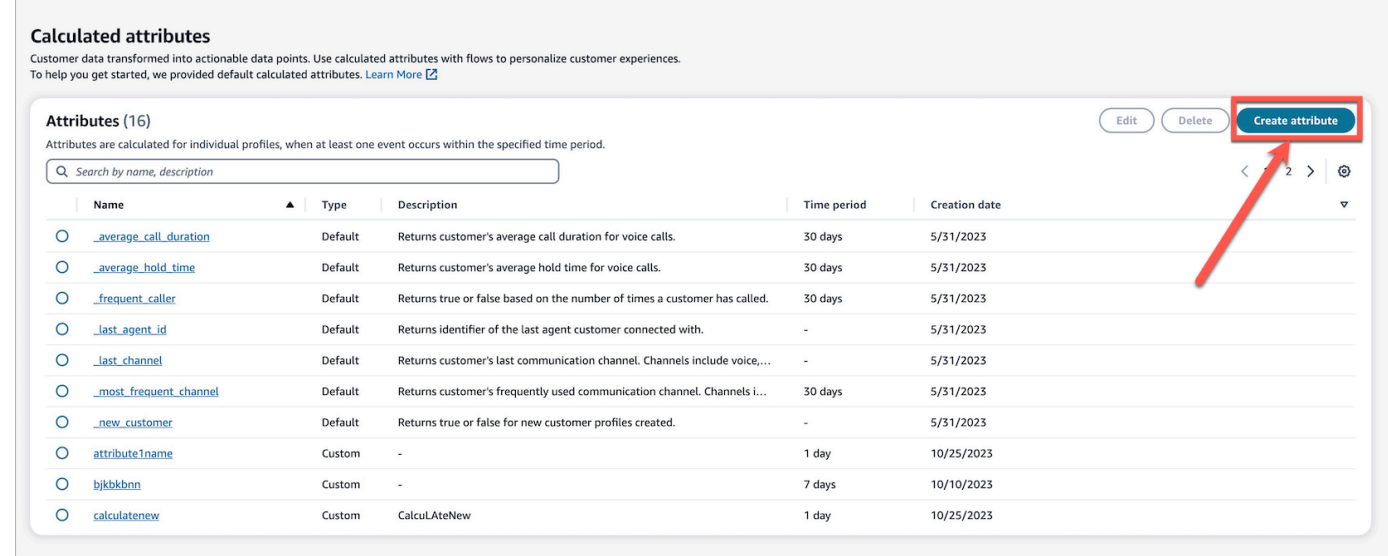

- 3. 要创建计算的属性,请指定名称,添加描述(可选),然后选择必填字段:
	- 计算:定义属性的计算方式(平均值/计数/总和/最小值/首次出现/最后一次出现/最大出现次数)
	- 属性:这是您的客户配置文件数据中的一个数据点

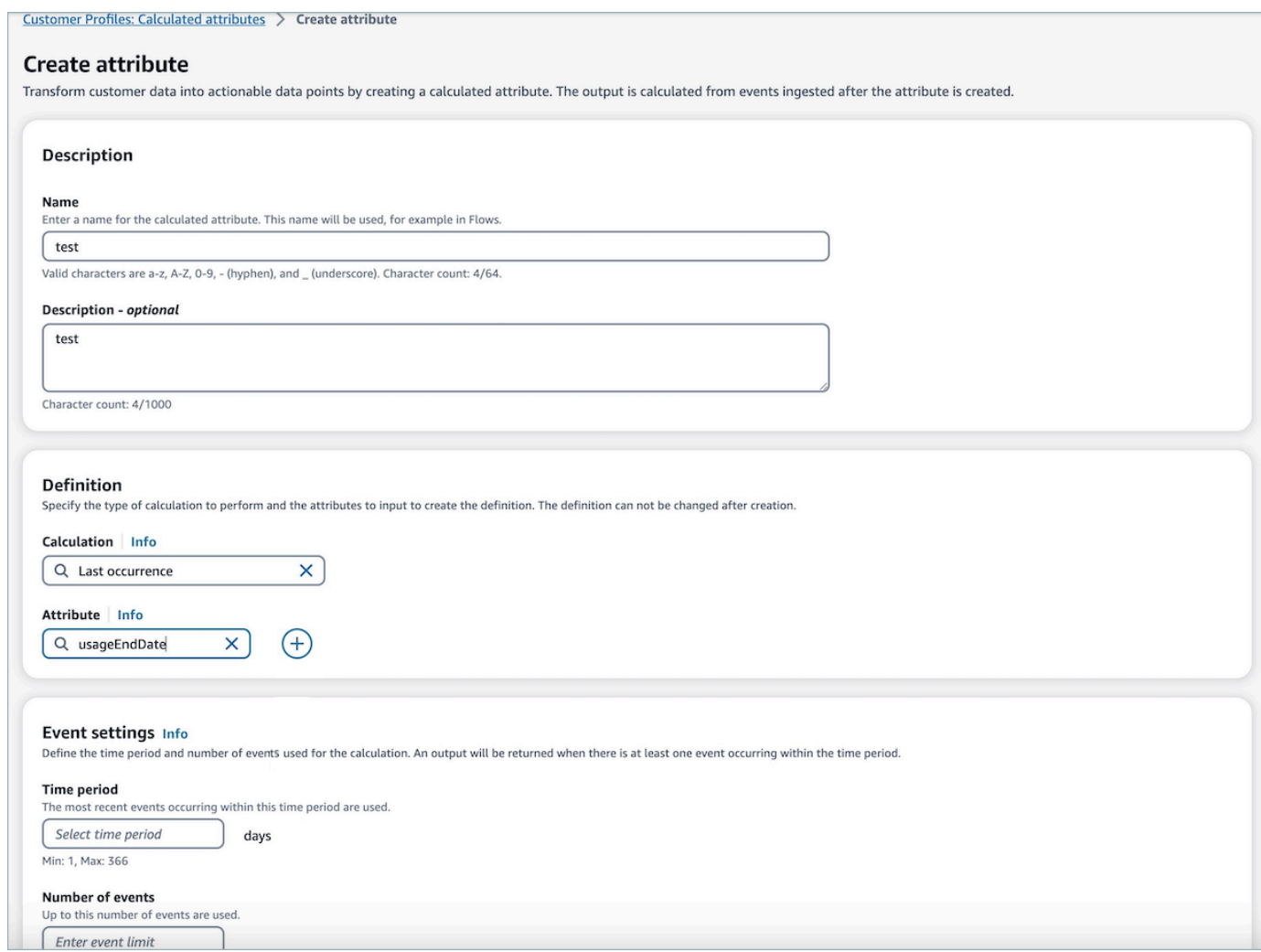

4. 此外,您可以通过选择加号图标来添加其他属性。您最多可以选择计算两个属性。选择多个属性 时,必须由运算符组合。指定加号或减号等运算符来组合属性值。

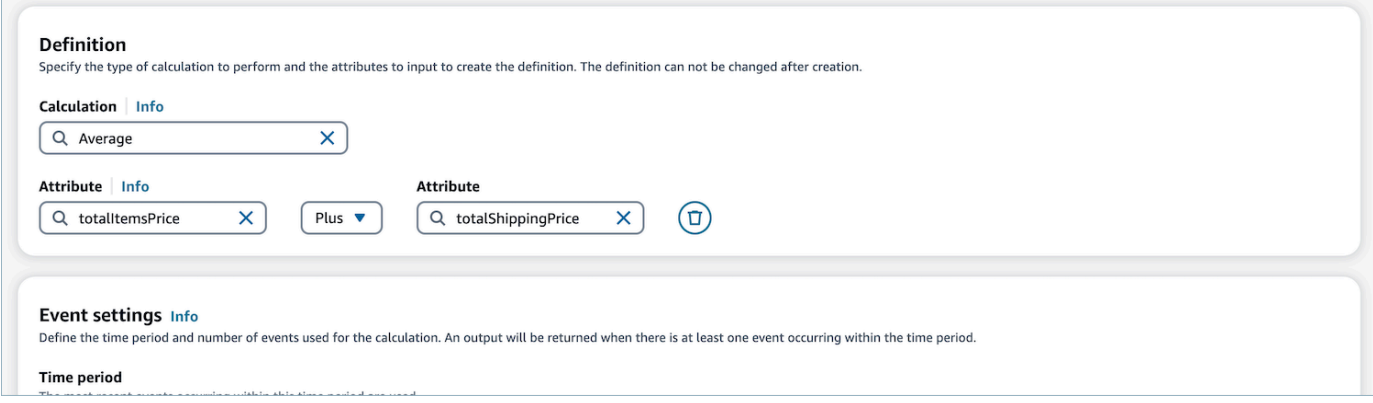

5. 选择计算后,您可以在事件设置下选择时间段(最多 366 天)和事件数量(最多 100 个)。在指 定时间段内至少有一个事件时,将返回输出。

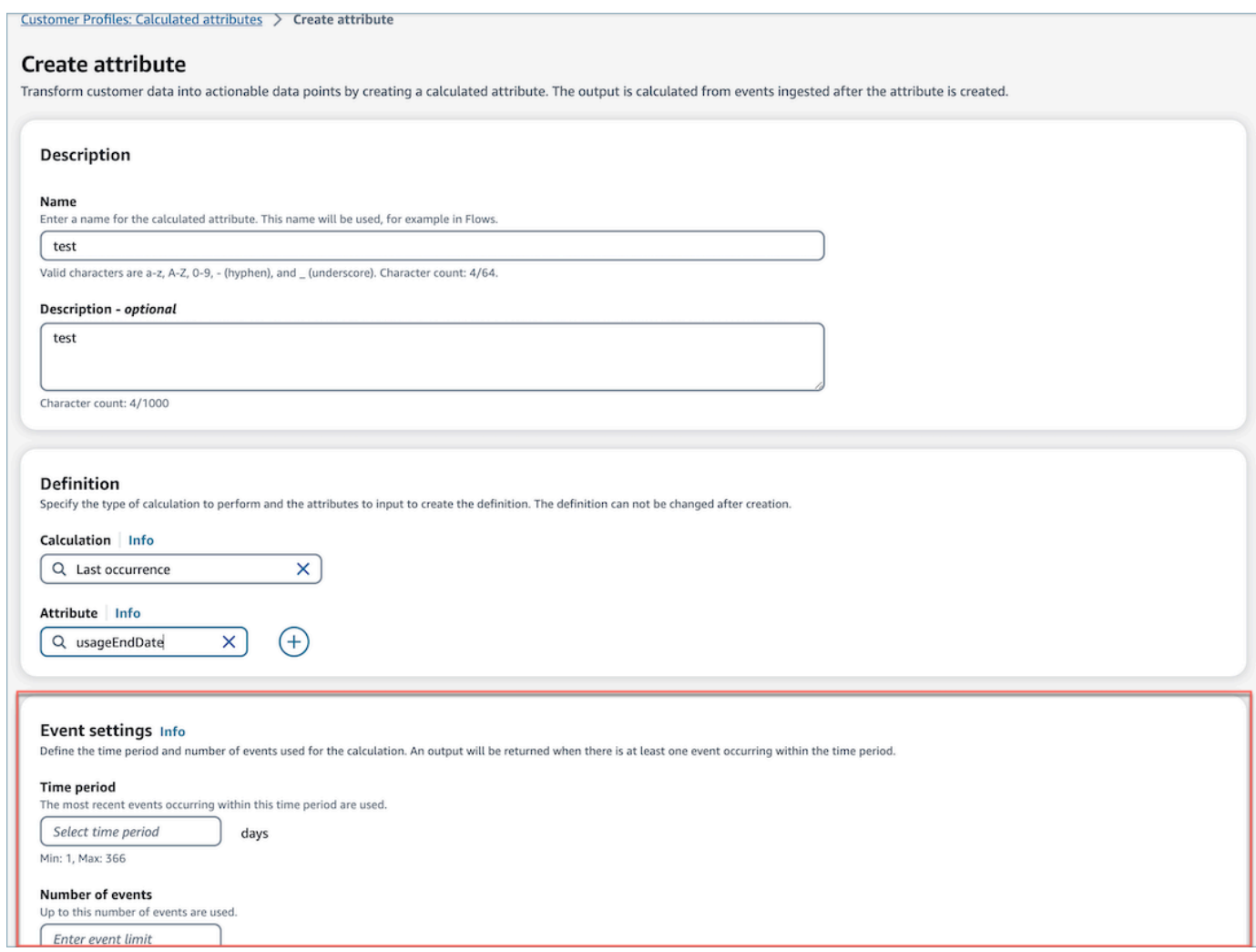

6. 选择创建,以创建计算的属性。

7. 成功创建计算的属性后,表格视图上将显示一个横幅,其中包含用于为计算的属性添加流的链接。

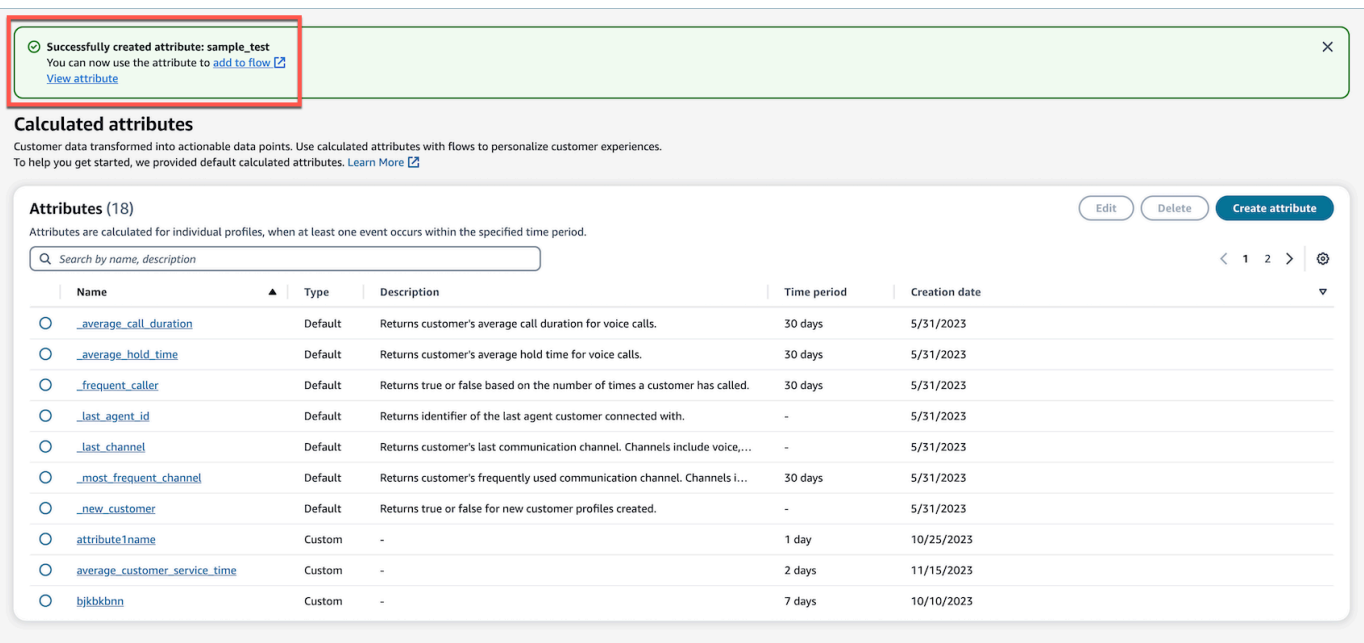

# <span id="page-2206-0"></span>如何查看计算的属性

1. 使用您的凭据登录 Amazon Connect 管理网站。登录后,从左侧导航面板的"客户配置文件"菜单中 选择"计算的属性"。

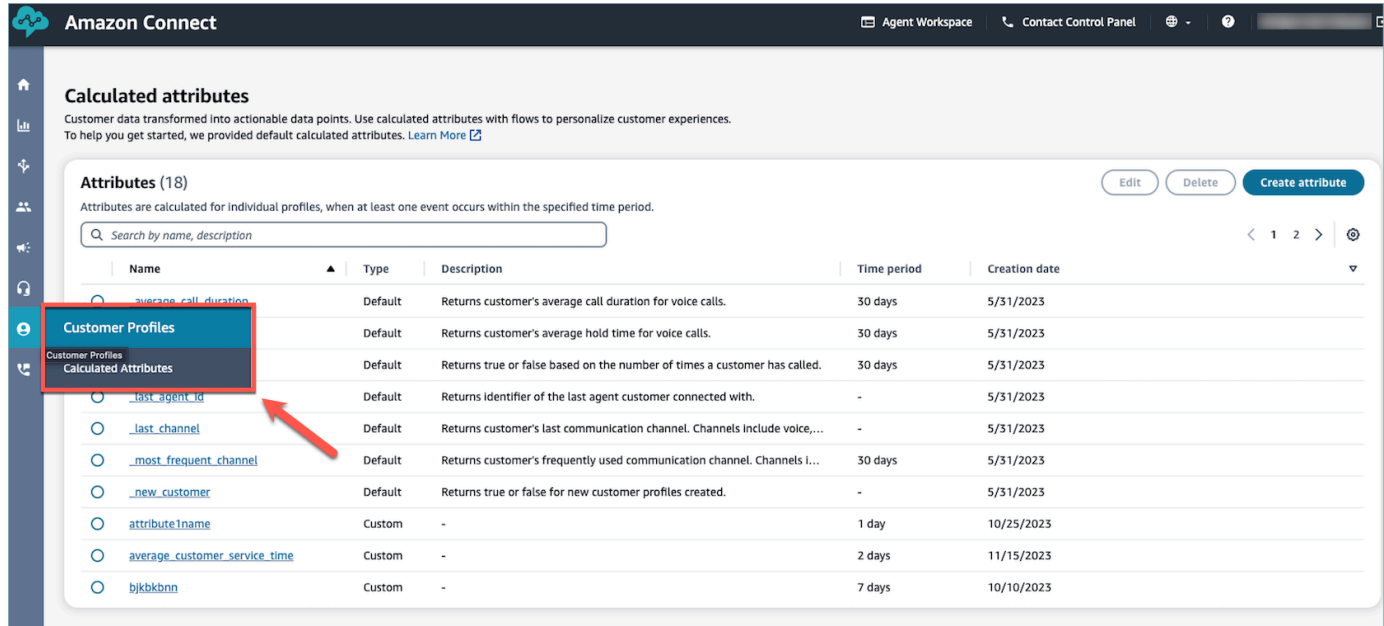

2. 在表格视图的名称字段中选择一项,以查看该属性的详细信息。

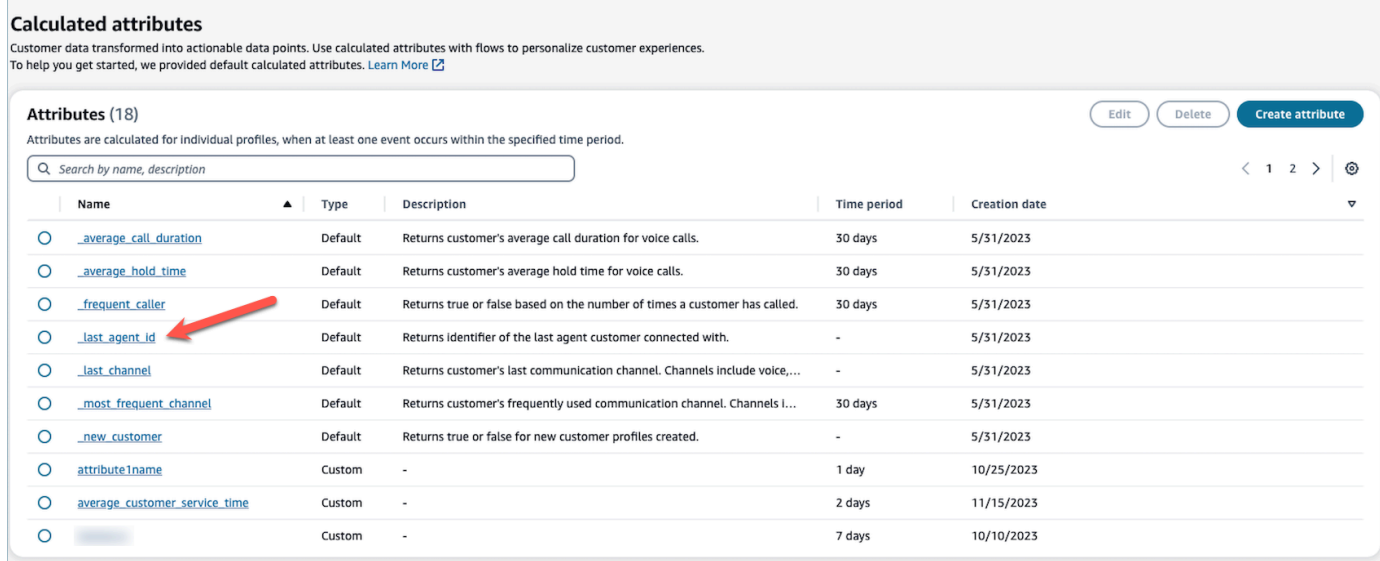

## 3. 现在您就可以查看所选属性的详细信息了。

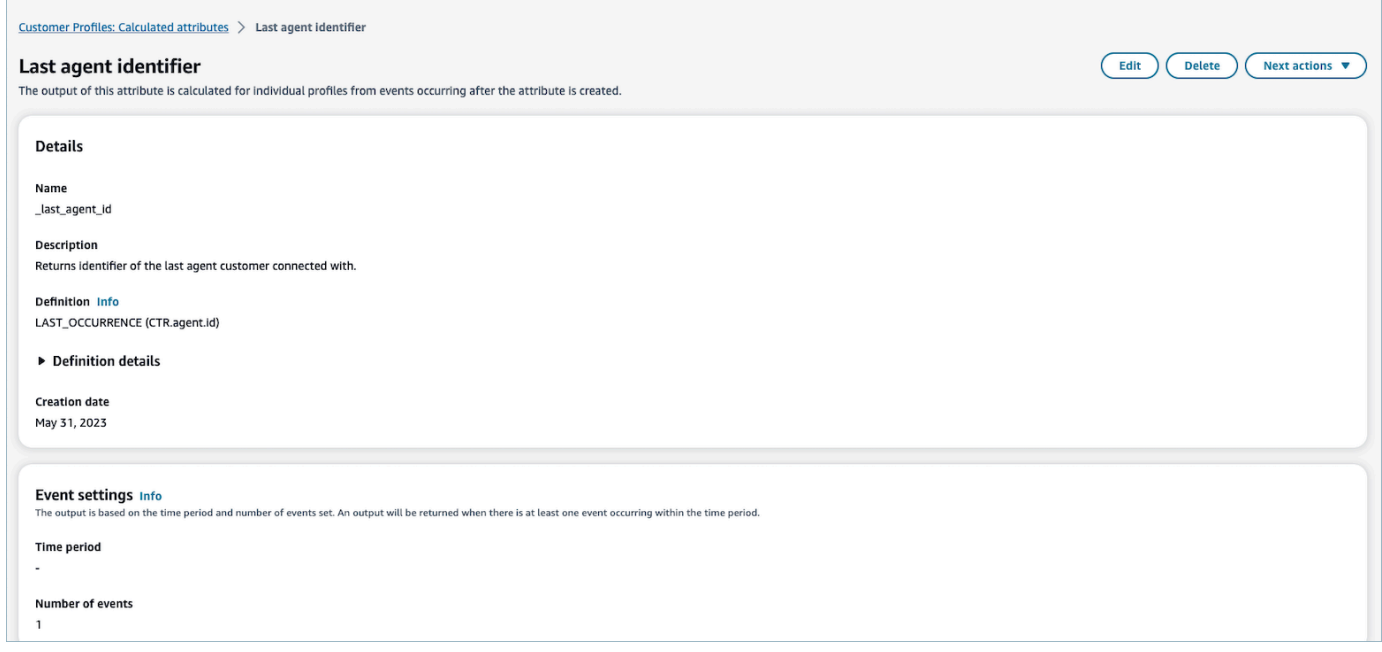

# <span id="page-2207-0"></span>如何编辑计算的属性

1. 要编辑计算的属性,请在表格视图中选择一个属性,然后选择单选按钮,这将启用编辑按钮。选 择编辑。

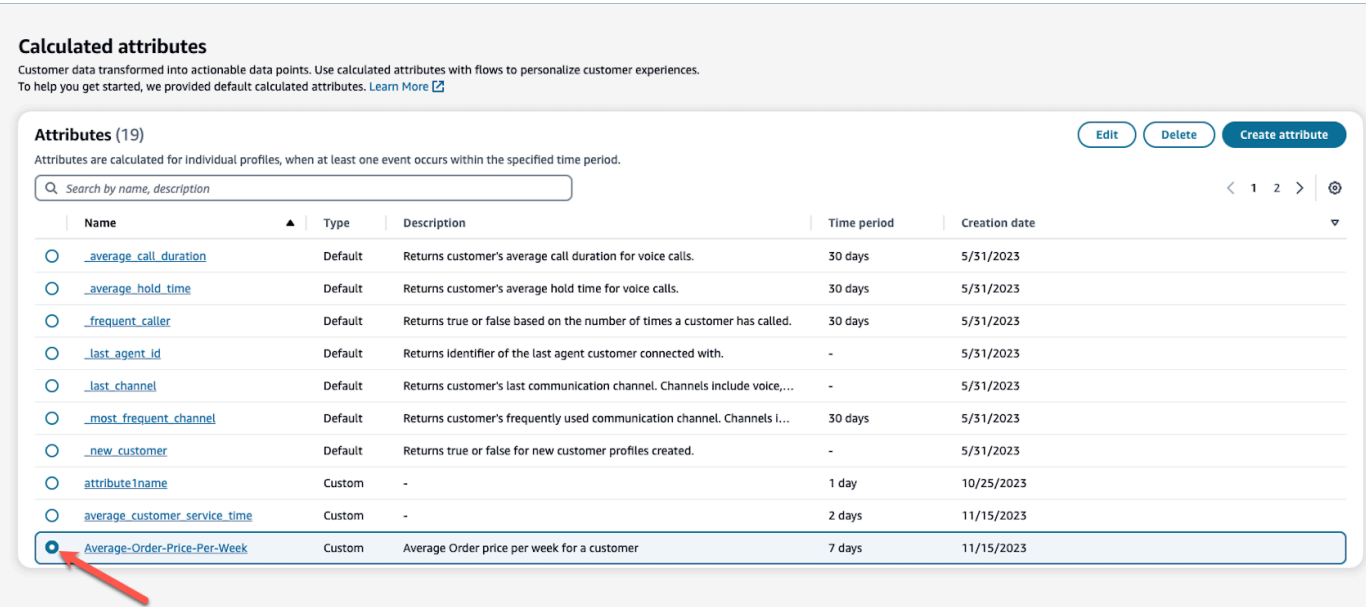

## 2. 您将能够编辑描述、时间段和事件数量。编辑完成后,选择保存。

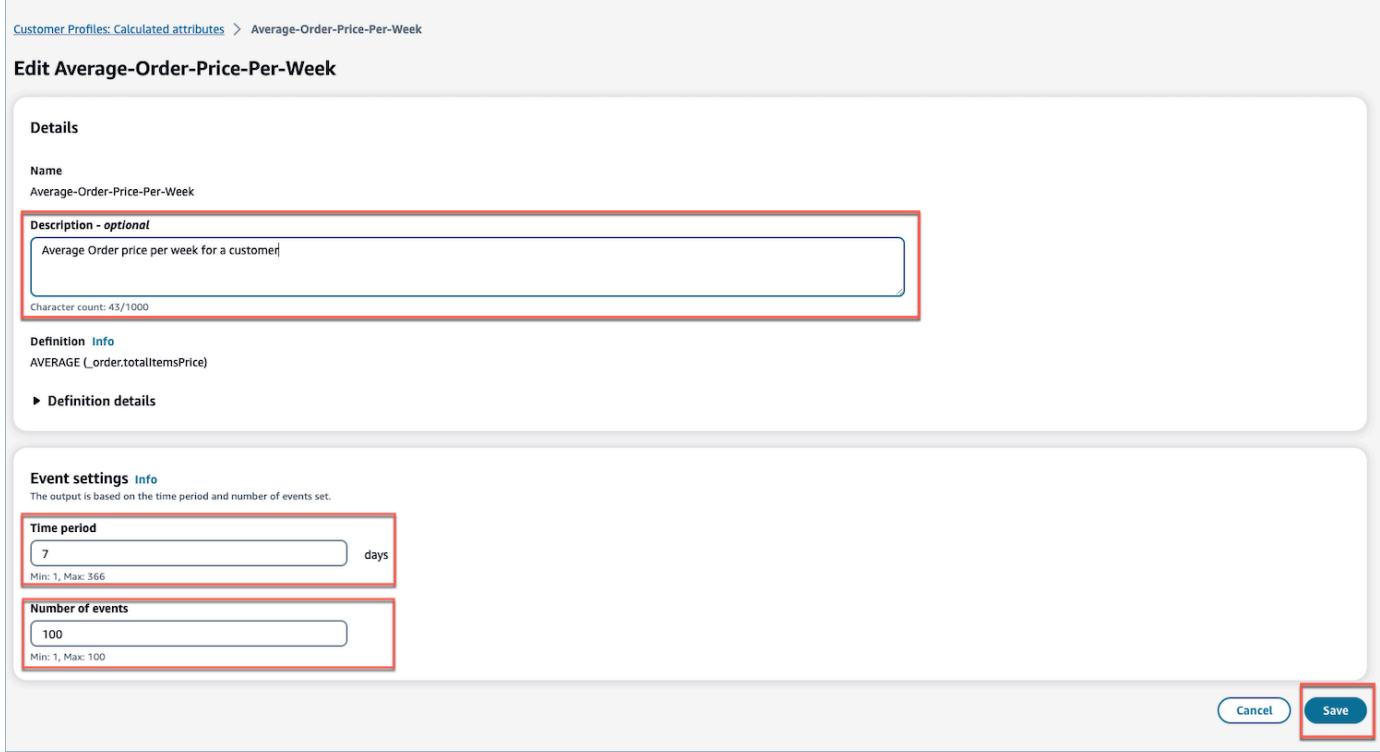

# <span id="page-2208-0"></span>如何删除计算的属性

- 1. 要删除计算的属性,请选择表格中要删除的属性旁边的单选按钮。
- 2. 选择后,选择删除。

## 3. 在删除属性弹出窗口中,验证详细信息并输入确认以启用删除按钮。

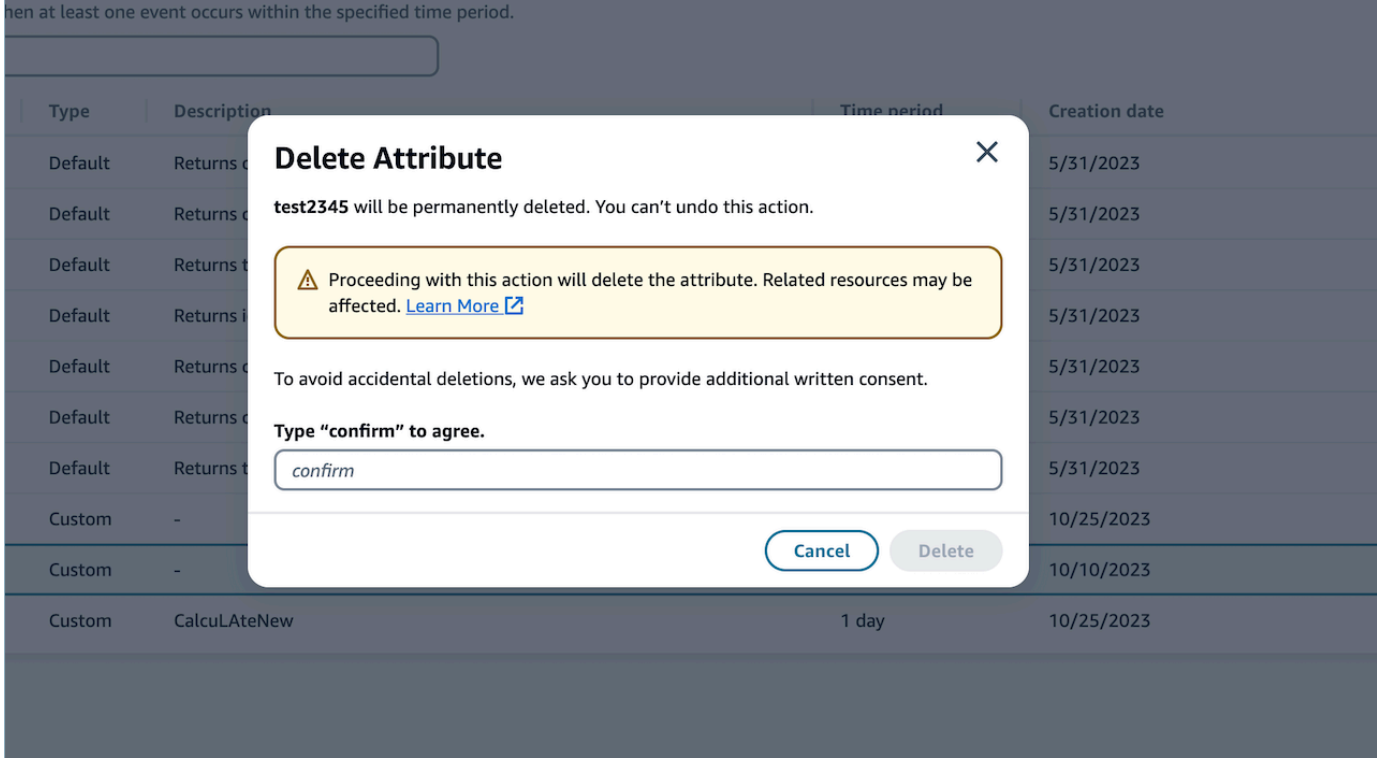

4. 选择删除。

# 使用 Customer Profiles API

有关如何以编程方式管理域和资料的信息,请参阅 [Amazon Connect Customer Profiles API 参考。](https://docs.aws.amazon.com/customerprofiles/latest/APIReference/Welcome.html)

我们建议在将客户档案集成到您自己的代理应用程序中时使用 CustomerProfile JS 开源库。有关更多 信息,请参阅 [Github](https://github.com/amazon-connect/amazon-connect-customer-profiles) 上 CustomerProfiles的 JS 存储库。

有关如何将现有应用程序与 Amazon Connect 集成的更多信息,请使用 [Amazon Connect Streams。](https://github.com/aws/amazon-connect-streams) 您可以将联系人控制面板 (CCP) 组件嵌入到应用中。

## 示例:以编程方式将 S3 与 Customer Profiles 集成

使用客户档案 [PutIntegrationA](https://docs.aws.amazon.com/customerprofiles/latest/APIReference/API_PutIntegration.html)PI,您可以通过编程方式为 S3、Salesforce、Marketo 等创建集成。

在本主题中,我们将介绍如何创建同步间隔为 15 分钟(当前支持的最小值)的 S3 集成。

步骤 1:创建 JSON 文件

使用以下内容创建 JSON 文件:

{

```
 "DomainName": "your-domain", 
     "ObjectTypeName": "your-object-name", 
     "FlowDefinition": { 
         "FlowName": "your-flow-name", 
         "KmsArn": "the key ARN is the same as your domain's key", 
         "Description": "Created by Customer Profiles", 
         "TriggerConfig": { 
             "TriggerType": "Scheduled", 
             "TriggerProperties": { 
                 "Scheduled": { 
                     "ScheduleExpression": "rate(15minutes)", 
                     "DataPullMode": "Incremental", 
                     "ScheduleStartTime": 1634244800.435, 
                     "FirstExecutionFrom": 1594166400
 } 
 } 
         }, 
         "SourceFlowConfig": { 
             "ConnectorType":"S3", 
             "SourceConnectorProperties": { 
                 "S3": { 
                     "BucketName": "your-bucket", 
                     "BucketPrefix": "your-prefix" 
 } 
 } 
         }, 
         "Tasks": [ 
             {"TaskType":"Filter","SourceFields":["colA","colB"],"ConnectorOperator":
{"S3":"PROJECTION"}}, 
             {"ConnectorOperator":
{"S3":"NO_OP"},"DestinationField":"colA","TaskProperties":{},"SourceFields":
["colA"],"TaskType":"Map"}, 
             {"ConnectorOperator":
{"S3":"NO_OP"},"DestinationField":"colB","TaskProperties":{},"SourceFields":
["colB"],"TaskType":"Map"} 
 ] 
     }
}
```
要使用您自己的值自定义 JSON,请遵循以下准则:

• FlowName: 可以是 STRING [a-zA-Z0-9][\w!@#.-]+

- ScheduleStartTime:设置为当前的 DateTime + 5 分钟(采用纪元时间)。
- FirstExecutionFrom:转到 S3,查看文件日期,然后使用最早日期之前的日期。
- Tasks:定义 TaskType。在 Sourcefields 字段中,您必须提供该数组中 CSV 中的所有列。然 后,对于该数组中的每个项目,您需要指定 ConnectorOperator。此示例适用于包含两个列的 CSV 文档:colA 和 colB。

第 2 步:调用 PutIntegration API

使用您的值创建并自定义 JSON 文件后,调用 [PutIntegrationA](https://docs.aws.amazon.com/customerprofiles/latest/APIReference/API_PutIntegration.html)PI,如以下示例所示:

```
aws customer-profiles put-integration --cli-input-json 
 file:///put_integration_s3_cli.json --region us-west-2
```
来自 PutIntegration 的响应返回一个流 URI。例如:

```
{ 
     "DomainName": "testDomain", 
     "Uri": "arn:aws:appflow:us-west-2:9999999999999:flow/
Customer_Profiles_testDomain_S3_Salesforce-Account_1634244122247", 
     "ObjectTypeName": "your objec type", 
     "CreatedAt": "2021-10-14T13:51:57.748000-07:00", 
     "LastUpdatedAt": "2021-10-14T13:51:57.748000-07:00", 
     "Tags": {}
}
```
第 3 步:调用亚马逊 AppFlow StartFlow API

使用流程 URI 调用亚马逊 AppFlow [StartFlow](https://docs.aws.amazon.com/appflow/1.0/APIReference/API_StartFlow.html)API。例如:

aws appflow start-flow —flow-name *uri* --region *us-west-2*

# 预测、容量规划和调度

要运营联系中心,您需要在正确的时间安排适当数量的座席,以实现您的运营目标。不超支、不超编, 这一点至关重要。

Amazon Connect 提供了一组由机器学习提供支持的服务,通过提供以下服务来帮助您优化联系中心:

- [预测](#page-2224-0)。根据历史数据分析和预测联系人数量。未来的需求(联系人数量和处理时间)会是什么样子? Amazon Connect 预测可提供自动生成的准确预测,每天自动更新。
- [调度](#page-2253-0)。 为灵活 day-to-day 的工作负载生成代理计划,同时满足业务和合规性要求。为座席提供灵活 的计划和工作与生活的平衡。每个轮班需要多少座席? 哪个座席在哪个插槽中工作?
	- [计划遵循情况](#page-2293-0)。使联系中心主管能够监控计划遵循情况并提高座席的工作效率。座席计划发布后, 即可查看计划遵循情况指标。
- [容量规划](#page-2242-0)。预测您的联系中心将需要多少座席。根据方案、服务级别目标和指标(例如裁员)优化计 划。

有关 Amazon Connect 预测、容量规划和调度在哪些地方可用的信息,请参阅按地区划分的 Amazon [Connect 功能可用性](#page-46-0)。

下图显示了按角色划分的典型 end-to-end 优化工作流程:Amazon Connect 管理员、预测员、计划 员、容量规划员和代理。它列出了每个角色执行的任务。

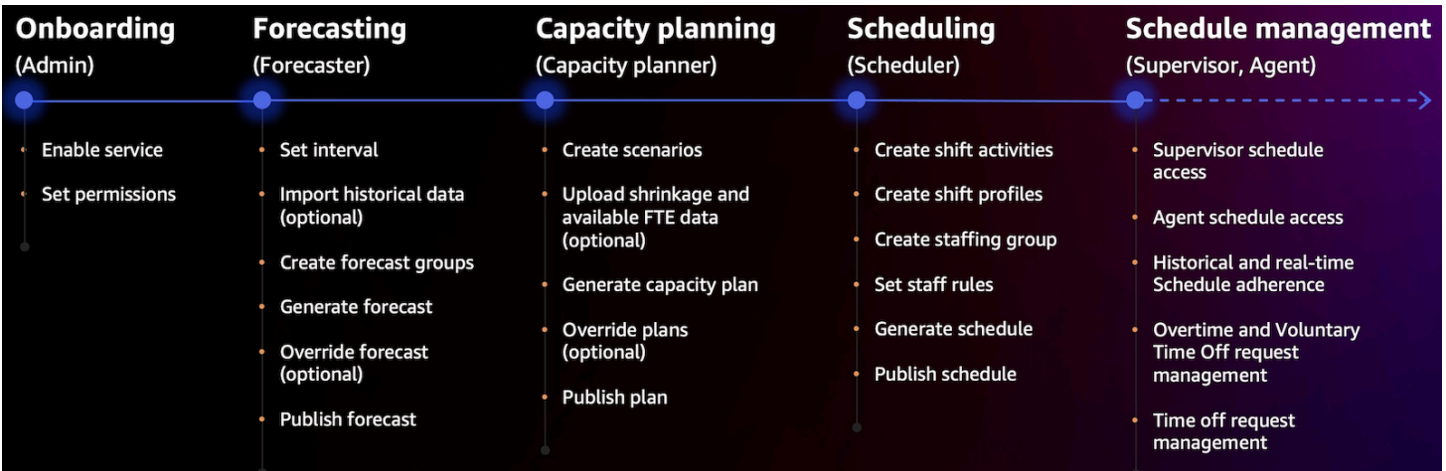

开始使用预测、容量规划和调度

请使用以下步骤设置预测、容量规划和调度。

1. 在 Amazon Connect 控制台[中启用预测、容量规划和调度](#page-2213-0)。

**a** Note

启用预测、容量规划和调度后,最多可能需要 24 小时才能使用该功能。

2. 为将使用此功能的 Amazon Connect 用[户分配安全配置文件权限](#page-2216-0)。

请使用以下步骤开始使用预测、容量规划和调度。

- 1. [设置预测和计划间隔](#page-2225-0)
- 2. [创建预测组](#page-2228-0)
- 3. [创建预测](#page-2236-0)
- 4. [创建容量规划方案](#page-2243-0)
- 5. [创建员工细则](#page-2255-0)

## <span id="page-2213-0"></span>启用预测、容量规划和调度

您必须在 Amazon Connect 实例级别启用预测、容量规划和调度。启用预测、容量规划和调度后,最 多可能需要 24 小时才能在您的 AWS 账户中使用该功能。

- 1. 使用您的 AWS 账户登录[AWS 管理控制台。](https://console.aws.amazon.com/console/)
- 2. 在 AWS 管理控制台中,在页面顶部的搜索栏中,键入 Amazon Connect,然后选择 Amazon Connect。如下图所示。

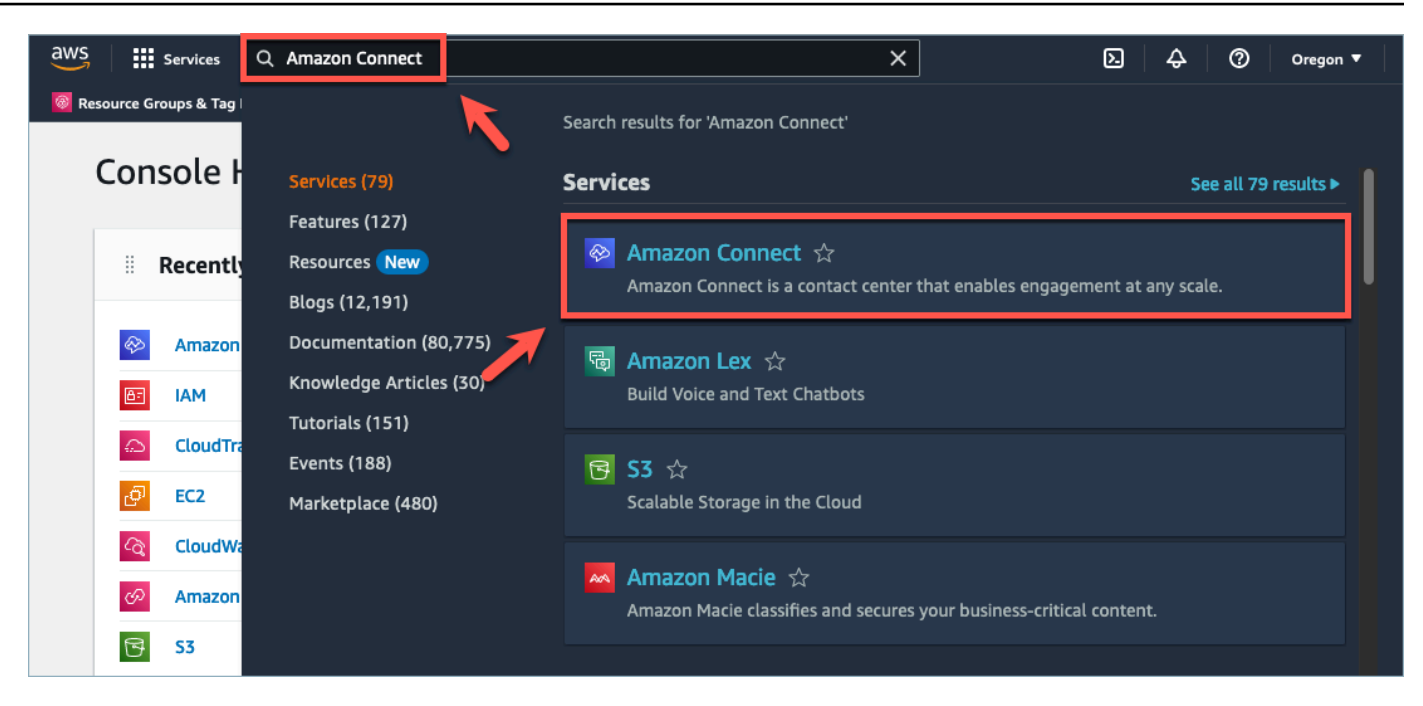

3. 在 Amazon Connect 虚拟联系中心实例页面上,选择要启用预测、容量规划和调度的实例别名。

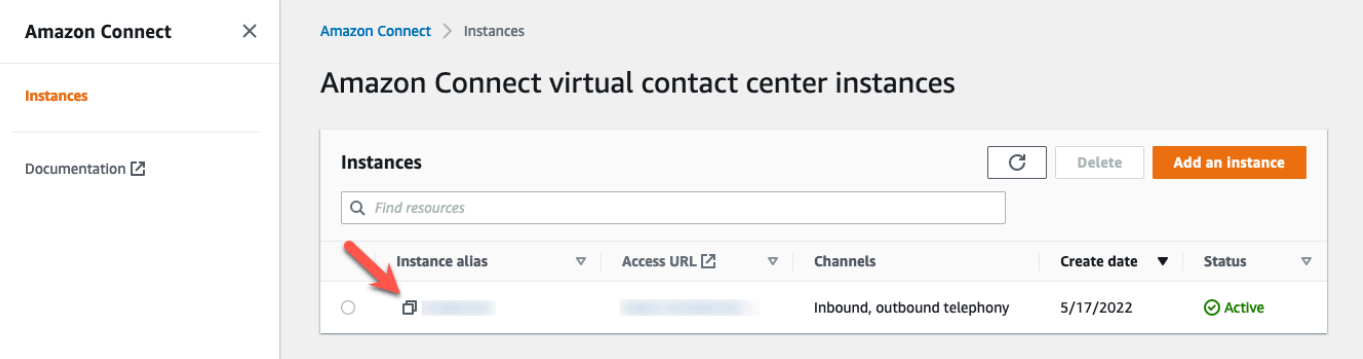

4. 在导航窗格中,选择预测、容量规划和调度。

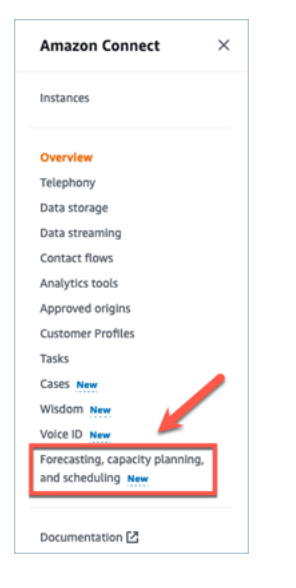

### 5. 在预测、容量规划和调度页面上,选中复选框以启用预测、容量规划和调度。

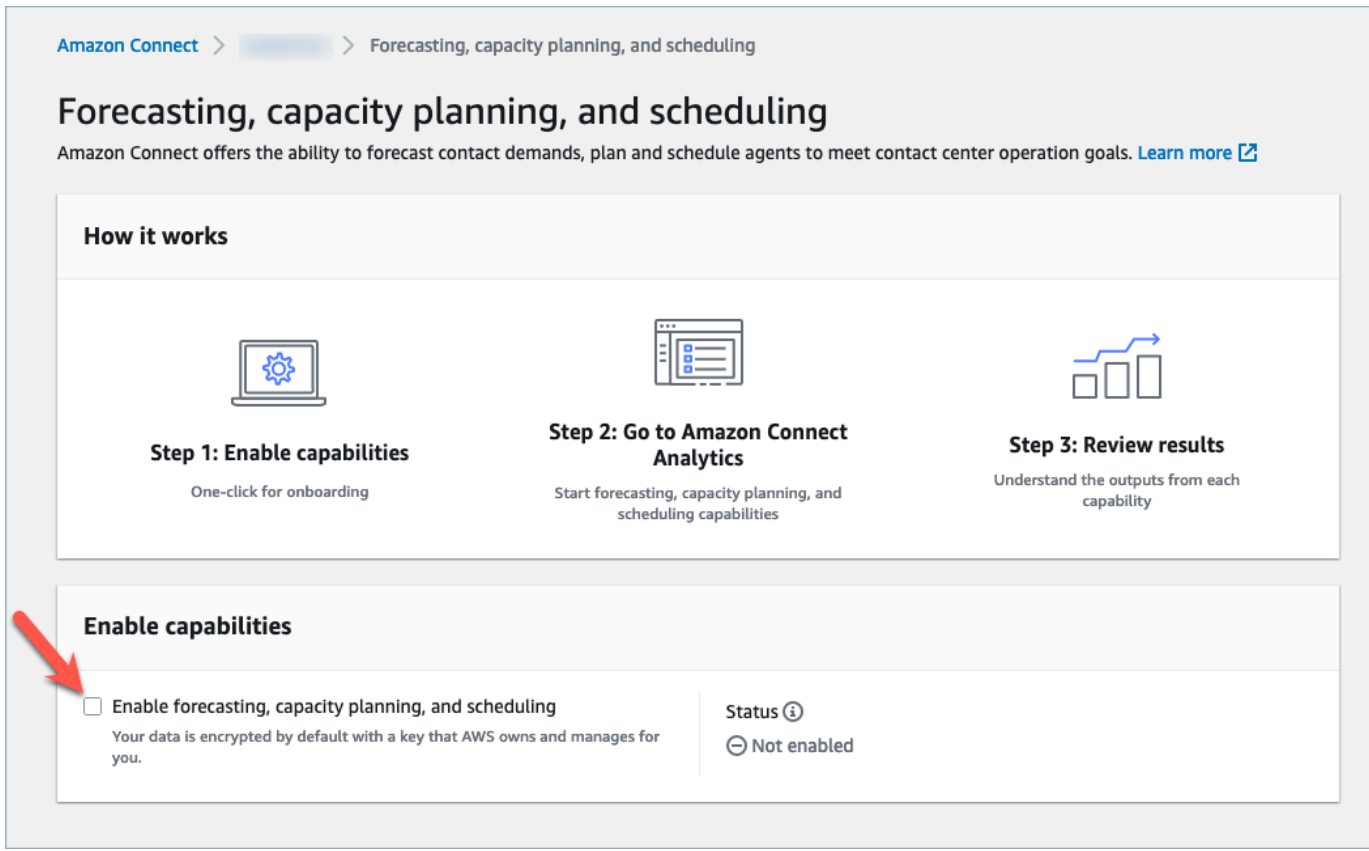

6. 状态将更改为进行中,如下图中所示。

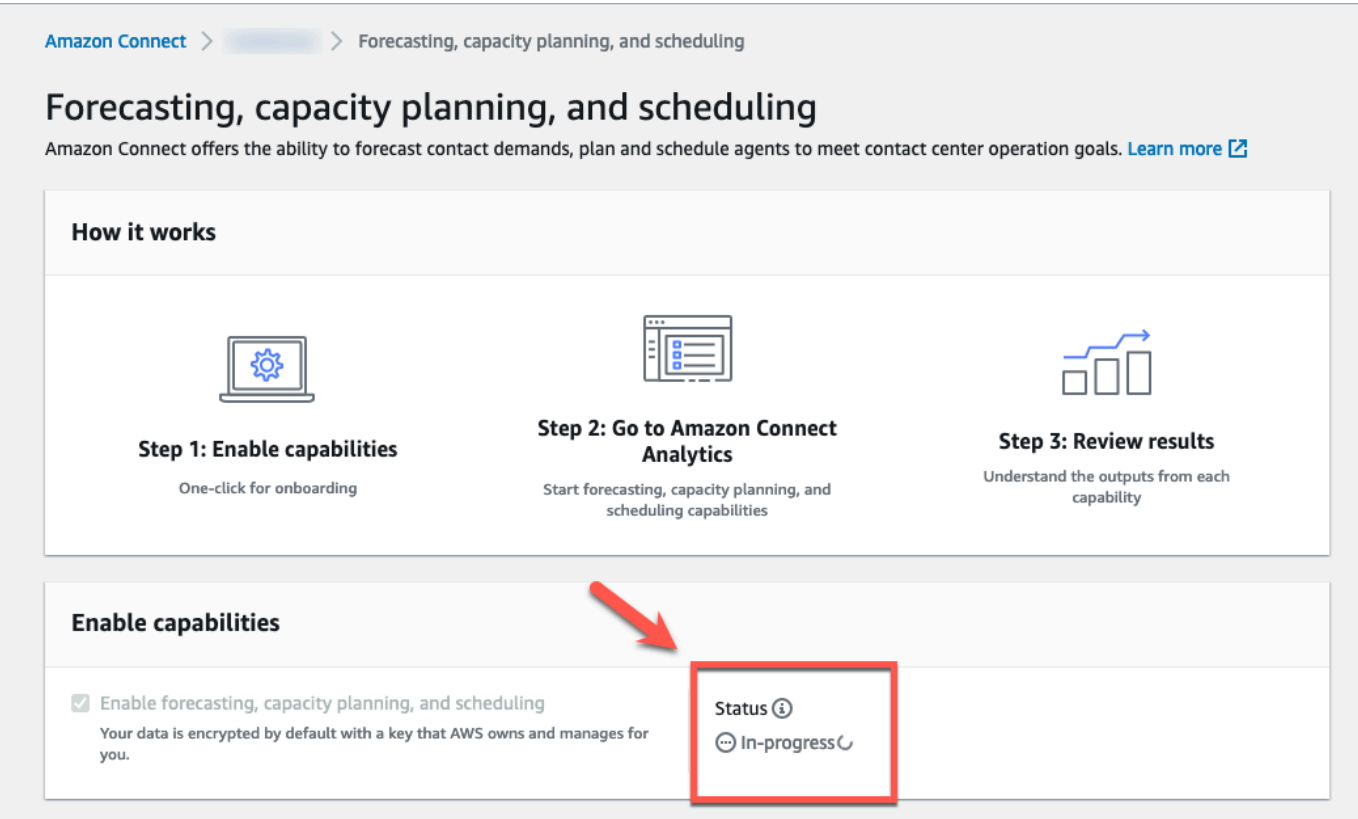

7. 在 24 小时内,状态将更改为已启用,预测、容量规划和调度将可供使用。

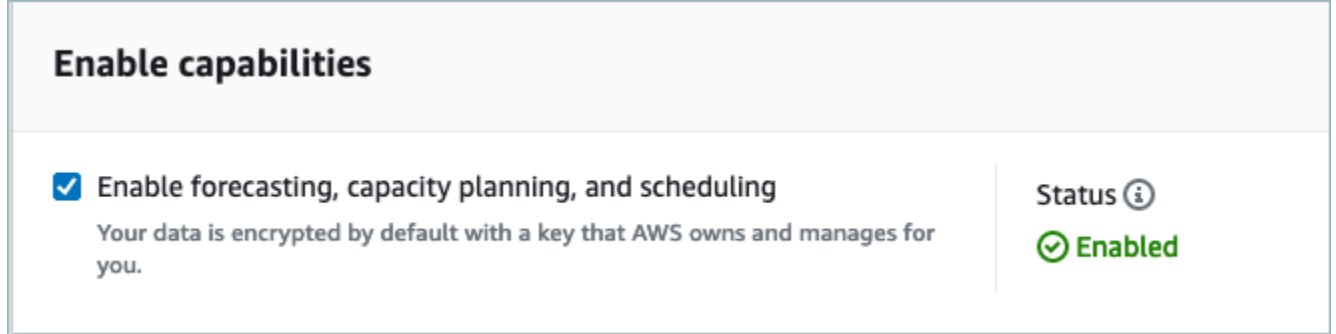

## <span id="page-2216-0"></span>用于预测、容量规划和调度的安全配置文件权限

根据需要分配以下安全配置文件权限以使用预测、容量规划和调度:

- 批准:拥有"批准"权限的用户将能够查看、创建、编辑和批准休假请求。
- 容量规划:此权限允许您在容量规划页面中查看和编辑,包括方案和容量规划。它还允许用户导入未 来的估计裁员和可用的 FTE。
- 预测:此权限允许您在预测页面中查看和编辑。例如,您可以创建、查看、发布和删除预测组和预 测,从外部应用程序导入历史数据等。
- 个人计划日历:此权限允许座席在其座席应用程序中查看其计划。
- 计划管理器:此权限允许您查看和编辑计划管理器生成的计划。查看权限还使您能够查看历史计划遵 循情况指标。(注意:除此权限外,您还需要"查看指标权限")
- 团队计划日历:计划发布后,此权限允许您查看或编辑已发布的计划。您可以看到计划日历,但座席 看不到。查看权限还使您能够查看历史计划遵循情况指标。

**a** Note

除此权限外,您还需要"查看指标"权限。

• 查看:具有"查看"权限的用户将能够在"休假请求"抽屉中查看休假请求。拥有"查看"权限的用户不能创 建或批准休假请求。

有关如何为现有安全配置文件添加更多权限的信息,请参阅[更新安全配置文件](#page-542-0)。

默认情况下,管理员安全配置文件已具有执行所有预测、容量规划和调度活动的权限。

## 排查预测、容量规划和调度的问题

这些部分概述了故障排除场景,并解决了有关预测、容量规划和调度的常见问题。

- [预测](#page-2217-0)
- [容量规划](#page-2221-0)
- [调度](#page-2221-1)

<span id="page-2217-0"></span>预测

• 如何创建临时预测?

预测会自动处理,每天提供短期预测,每周提供长期预测,因此用户无需担心手动运行预测的问题。 但是,在添加或修改历史数据时,您可能需要查看如何更新预测。例如,如果您的历史联系人数量存 在异常,而您不希望机器学习模型在生成预测时使用该异常,则可以修改历史数据,之后在新的预测 运行时,将不会包含该数据。

要查看最新的预测,请检查最近计算列。

#### 当用户使用导入数据选项卡上传或删除历史数据或在预测组中添加/移除队列时,将生成新的预测。

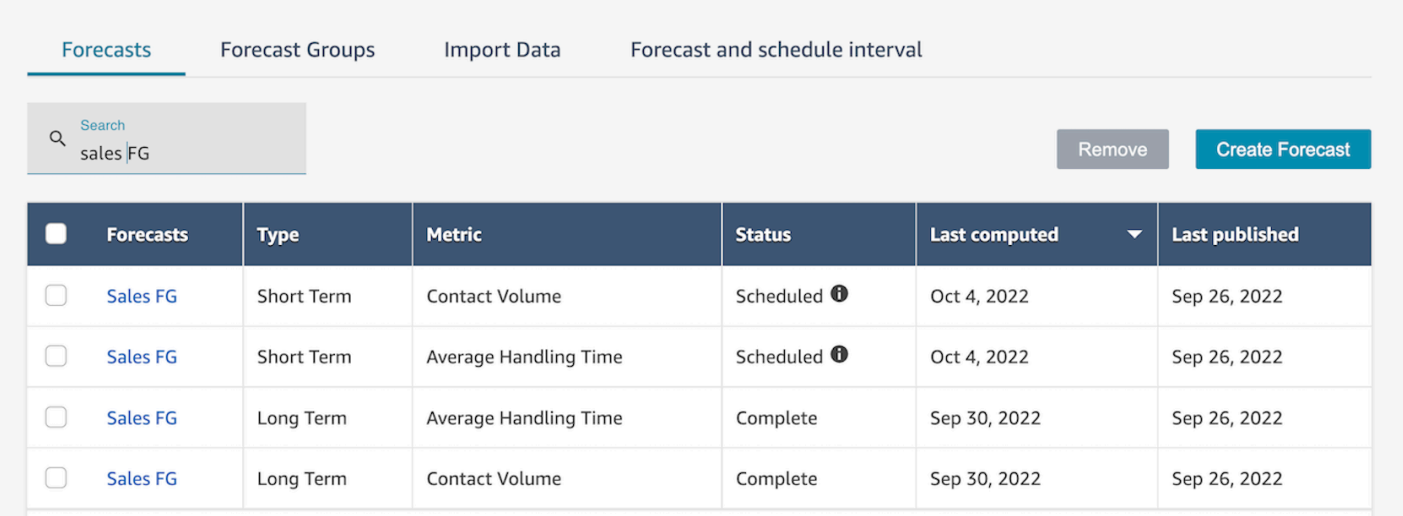

• 当我导入历史数据时,它会返回错误。

选择下载详细信息以确保导入的数据格式正确:如果有任何错误,请检查错误详细信息。它将提供 有关特定错误的更多详细信息。您必须确保文件采用 .csv 格式,不包含小数、没有多余的行或列字 段。有关所需格式的更多信息,请参阅[导入用于预测的历史数据](https://docs.aws.amazon.com/connect/latest/adminguide/import-data-for-forecasting.html)。

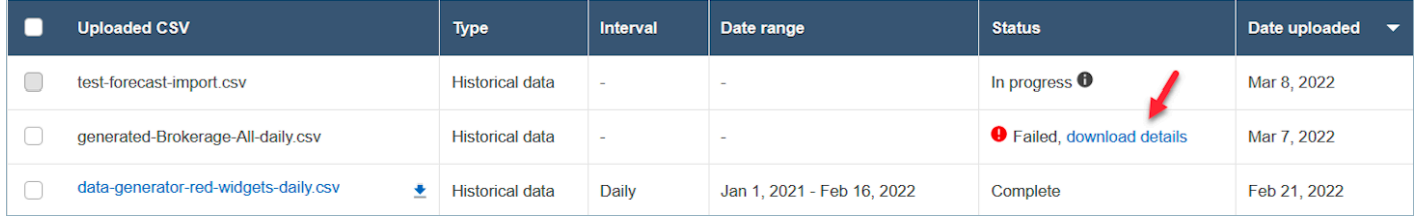

• 由于错误导致预测失败:Amazon Connect 中的数据不足。

当您收到这个错误时,可能是由于三个不同的原因造成的:

- 1. 您的历史数据不足 6 个月。要解决此问题,请上传更多历史数据。虽然 Amazon Connect 可以根 据六个月的数据生成预测,但我们仍建议至少提供 12 个月的近期联系人数据,以确保正确捕获联 系人模式(例如季节性)。如果您没有 6 个月的数据,则可以向 Connect 提供用于生成预测的合 成(人工)数据。或者,您可以使用覆盖功能上传自己的预测。
- 2. 在所有预测组中,您每月至少需要有 2,000 个联系人。Amazon Connect 使用所有预测组中包含 的所有队列的历史数据生成预测。要成功生成预测,Amazon Connect 实例需要在过去 6 个月内 每月至少有 2,000 个联系人。Amazon Connect 不需要每个队列每月有 2,000 个联系人。所有预 测组中的所有队列每月联系人总数必须超过 2,000 个。
- 3. 您需要近期数据。Amazon Connect 会根据所有预测组中包含的所有队列的聚合来执行数据近期 性检查(数据是否足够新)。要成功生成预测,需要在过去四周内至少有一个数据点。

• 无法导入数据、无法下载预测、无法创建预测组或无法创建预测。

您很可能没有正确的权限。请咨询您的管理员,确保您拥有分析、预测 - 编辑的权限。

• 预测覆盖上传失败。

检查错误消息,确保 .csv 文件格式与我们的数据架构相匹配。有关所需格式的更多信息,请参[阅导](https://docs.aws.amazon.com/connect/latest/adminguide/import-data-for-forecasting.html) [入用于预测的历史数据](https://docs.aws.amazon.com/connect/latest/adminguide/import-data-for-forecasting.html)。

**G** Tip

下载已计算或已发布的预测 .csv 文件。获取覆盖的时间段,然后将队列 ID 和队列名称、 时间戳复制到覆盖模板中。请注意,将仅使用最新上传的 .csv 文件,之前上传的文件将被 覆盖。

• 即使我上传了超过 6 个月的数据,长期预测仍然失败了。

长期和短期预测的数据上传是独立的,因此您需要分别上传这些数据:一个用于长期预测,一个用于 短期预测。首先,检查您是否还上传了用于长期预测的每日历史数据。15 到 30 分钟的间隔数据仅 用于短期预测。其次,检查长期每日级别的 .csv 文件中是否有从现在开始计算的连续6个月以上的 历史数据。

• 即使我上传了超过 6 个月的数据,短期预测仍然失败了。

长期和短期预测的数据上传是独立的。每日间隔数据仅用于长期预测。首先,检查您是否上传了用于 短期预测的 15 或 30 分钟的间隔历史数据,并且该文件中是否有连续超过 6 个月的数据。其次,检 查 .csv 文件中的预测间隔设置是什么,以确保它与用户界面上的历史间隔相匹配。

• 为什么我无法发布预测?

您可能没有发布预测的权限。也可能无法成功生成预测(包括短期和长期的联系人数量和处理时 间)。检查您是否拥有分析、预测 - 发布的权限,并检查预测是否已成功生成(生成预测时,状态列 应显示完成)。

• 如何查看前一时期的数据?

您可以查看过去指定时期内发生的预测。

Amazon Connect 管理员指南

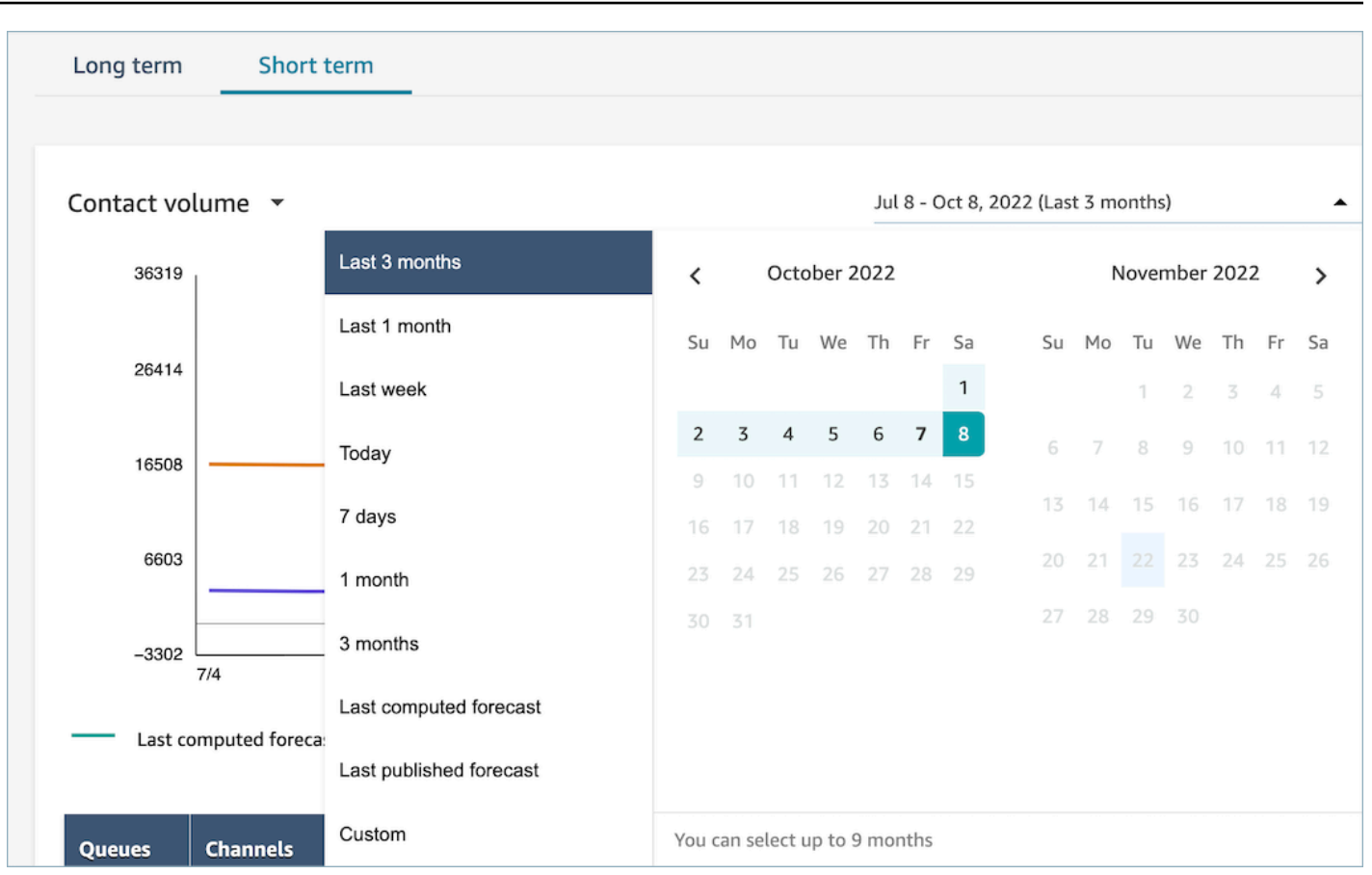

• 我能看到过去的预测数据吗?

您可以看到上次发布的预测和上次计算的预测。计算出下一个预测后,上次计算的预测将被覆盖。如 果您想保留这些数据,可以下载包含上次计算和发布的预测的 .csv 文件。

• 为什么在容量规划中使用的预测与我在预测或调度中看到的预测不同?

容量规划中使用的预测是最新发布的长期预测。如果您查看的是最新的已计算预测和已发布预测,则 在预测中可能会看到不同的预测。您将在调度中看到不同的预测,因为这是最近发布的短期预测。

• 为什么我看到短期预测的通话量会在午夜达到峰值,而预计不会有流量?

预测使用协调世界时 (UTC) 作为其时区。对于太平洋或大西洋沿岸的北美用户来说,这比太平洋标 准时间提前了 8 小时,比太平洋夏令时间提前了 7 个小时;比美国东部标准时间提前了 5 个小时, 比东部夏令时间提前了 4 个小时。例如, UTC 的午夜是太平洋标准时间下午 4 点 / 太平洋夏令时间 下午 5 点或美国东部标准时间晚上 7 点 / 东部夏令时间晚上 8 点。

**A** Important

上传历史数据或覆盖时使用 UTC 时间。

• 为什么我无法删除预测?

只有当预测未用于容量规划(长期预测)或调度(短期预测)时,才能将其删除。检查预测是否已发 布,以及预测是否用于调度或容量规划。要删除预测,您必须删除调度或容量规划。

• 为什么长期预测和短期预测在同一时间段内显示不同的值?

这两个预测具有不同的训练频率和不同的模型,因为它们针对不同的目的进行了优化。短期预测设计 用于一周内的间隔级别粒度,长期预测设计用于几个月内的每日粒度。

• 为什么长期平均处理时间持平,而短期平均处理时间却不是?

在预测短期预测工作负载时,持平的平均处理时间表现更好,因为它显示了几周内的间隔粒度。在长 期预测中,允许改变平均处理时间可以提高性能,因为可以显示几个月内的每日粒度。

计算工作负载时,处理时间很重要。它通常在短期内变化不大,但在较长的时间段内可能会有所不 同,这反映在我们的模型中。

• 通话量是在来电时计算,还是在通话结束时计算?

通话量从来电时开始计算。例如。通话从下午 4:50 开始,到下午 5:05 结束。它将计入下午 4:45 -5:00 时段的通话量。

#### <span id="page-2221-0"></span>容量规划

• 如何处理容量规划中的裁员?

用户可以通过为现有预测组提供估计的未来数据(包括可用的全职员工 (FTE) 和裁员)来提高容量 规划的准确性。提供可用的 FTE 和裁员数据是可选项。Amazon Connect 可以在没有它的情况下生 成容量规划,但提供它可以提高容量规划的准确性。要导入该数据,请从用户界面下载,csv 模板 并填写空白单元格。请注意,用户需要输入他们创建的预测组的确切名称。此外,用户还可以在此 .csv 文件中添加多个预测组。有关更多信息,请参[阅导入预估的未来裁员和可用的全职员工](https://docs.aws.amazon.com/connect/latest/adminguide/upload-estimated-future-shrinkage.html)。

• 我在容量规划中导入数据时看到错误。

确认 .csv 文件中的预测组名称与预测模块中的实际预测组名称相匹配。

#### <span id="page-2221-1"></span>调度

• 系统没有为我的部分或全部座席生成计划。我该检查什么?

之所以发生这种情况,是因为座席的最后排班计划日期是在计划的时间之前,和/或座席的最长工作 时间不允许他们在该轮班配置文件中工作。请查看以下步骤来解决该问题。

- 1. 查看员工细则,确保没有为没有计划的座席配置结束日期。结束日期允许调度员指定座席的最后 计划日期。
- 2. 查看轮班配置文件,了解每小时计划窗口的开始时间和结束时间是否等于或大于每个座席的最长 工作时间。例如,如果将轮班配置文件配置为生成持续时间为 8 小时的计划,当座席的员工细则 配置为每天工作 4 小时,系统将应用员工细则并仅生成 4 小时的计划。
- 为什么我在公司的 VPN 上无法访问调度页面?

贵公司的 VPN 可能已采取安全措施,可能会阻止对所需端点的访问。如果您在连接到公司的 VPN 时无法访问调度页面,请联系您的管理员或网络安全团队,让他们将以下端点列入允许列表:

.awsapps.com/connect/markov/schedule-ui/api/graphql

.my.connect.aws/markov/schedule-ui/api/graphql

• 尽管我已指定在休息后计划午餐活动,但为什么有些座席的午餐活动计划在第一次休息活动之前?

这可能是由于休息和午餐活动重叠造成的。检查具体的轮班配置文件,以查看两个活动的放置窗口 是否重叠。例如,您可能已将休息活动配置为在上午 11 点至下午 1 点之间,将午餐活动配置为上 午 10 点至下午 3 点之间,因此系统可能会选择将休息时间安排在下午 12:30,将午餐安排在上午 11:30。要解决此问题,请移除或尽量避免活动放置窗口重叠。

• 为什么我看到座席计划的开始时间与预期的不同?

这通常是由时区问题造成的。轮班配置文件使用协调世界时 (UTC) 进行设置,员工细则规定了座席 应使用的时区。请查看以下步骤来解决该问题。

- 确保按照 UTC 时区配置轮班配置文件的开始时间和结束时间。
- 确保在员工细则用户界面中设置了正确的用户时区。例如,如果您想将波士顿(美国东部标准时间 时区)的座席时间计划为上午 9 点至下午 5 点,则必须执行以下操作。
	- 将班次配置文件开始时间设置为下午 1:00,将结束时间设置为晚上 9 点。通常,轮班配置文件 只需设置一次,之后便可重复使用。
	- 在员工细则用户界面中将所有座席的时区更新为美国东部标准时间时区。
- 我能否按当地时间查看计划?

可以。主管和调度员可以按当地时区查看他们管理的座席计划。座席可以按当地时区查看自己的计 划。可以在员工细则用户界面中设置用户时区。

• 我需要为电话或聊天等工作负载定义活动吗?

不用。如果该时段没有安排休息或午餐,则工作 将成为计划上的默认活动。仅为座席定义不接听电 话或不回复聊天时的活动。

• 为什么有些座席在某些日子里没有列入名单?

如何将座席列入名单取决于人员配置组和员工细则中的多种配置,例如最短/最长工作时间、所需的 最低员工人数或最小/最大连续工作日。该服务将根据已定义的工作时间,并考虑到人员配置组和员 工细则中定义的其他规则,将一名座席列入名单。例如,如果最短工作时间为 40 小时,而座席属于 每天工作 12 小时,每周工作 6 天的员工组,那么座席可能会有几天没有计划。该服务会根据预测来 优化计划。只要满足每周 40 小时(4 天,每天 10 小时)的最低要求,那么在某些通话量较低的日 子里,座席可以不值班。如果您发现座席有一天没有计划,请查看该座席的最短工作时间。另外,请 检查该座席是否已在本周剩余时间内被添加到名单中。

• 为什么我的座席计划时间与轮班配置文件时间不同? 例如,我的轮班配置文件每个工作日有 10 个小 时,但我的座席只计划了 6 个小时?

轮班配置文件的工作时间适用于人员配置组。如果您没有为轮班开始时间设置人员配置组规则,则 该服务将根据预测的工作负载优化您的座席开始时间。例如,轮班配置文件为周一至周五上午 8 点 至下午 6 点,上午的工作量较轻,下午的工作量较重。每个座席每天至少工作 6 个小时,最多 8 个 小时。为了节省座席成本,该服务将在上午计划更少的座席,在下午计划更多的座席。有些座席可能 在上午 8 点开始,有些可能在上午 8 点 30 分开始,有些可能在下午开始。有些座席可能有 6 小时的 计划,有些座席可能有 8 小时的计划。通过这种方式,您可以最大限度利用座席资源来实现服务目 标。如果您希望每个座席在同一时间开始工作,并且工作精确的时长,则可以在人员配置组的轮班开 始时间中将规则设置为在同一时间开始,并将工作时间设置为每天 10 小时。在这种情况下,由于根 据预测进行优化的灵活性较低,因此可以降低座席成本。

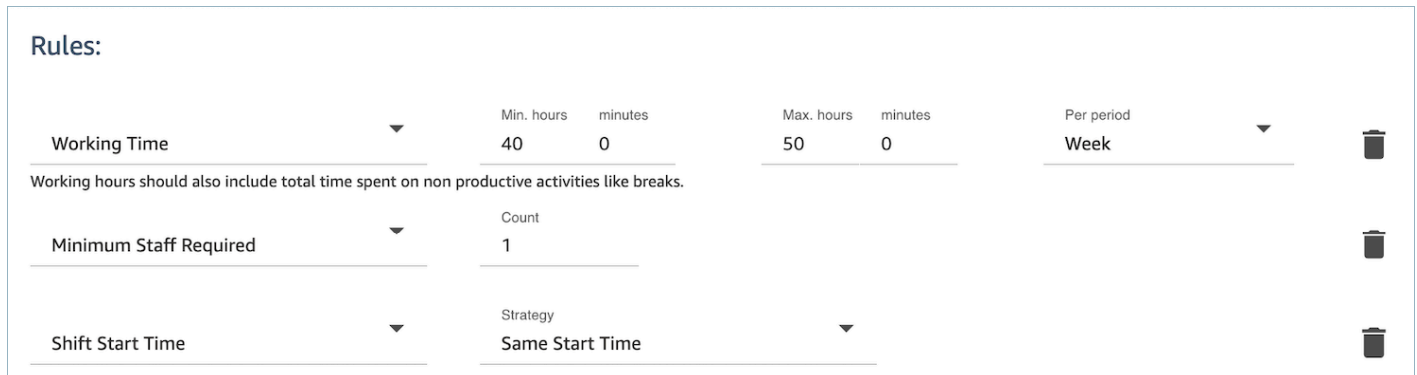

• 我的座席都是全职员工,他们每天工作 8 个小时。我怎样才能在我的计划中这样设置?

将您的人员配置组和员工的最长和最短工作时间设置为每天 8 小时。

• 我既有全职员工,也有临时员工。定义它的最佳方法是什么?

最佳实践是使用人员配置组将工作时间设置为 8 小时,然后使用员工细则将个人兼职座席的工作时 间设置为其特定值。员工细则中的值将覆盖人员配置组中的值。

• 如何添加会议或一次性事件?

首先生成包含日常活动的计划。在计划管理器视图中,选择"任何计划",然后使用添加轮班将一次性 轮班活动添加到计划中。

# <span id="page-2224-0"></span>在 Amazon Connect 中进行预测

预测是任何调度和容量规划活动的起点。您必须先创建相应的预测,然后才能生成计划或容量规划。

预测 会试图预测未来的联系人数量和平均处理时间。我们使用历史指标来创建预测。

短期预测每天自动更新。当您开始工作时,您可以查看使用最新数据连夜更新的预测。您可以随时发布 预测,以便调度员随时使用。预测页面显示了上次更新和发布预测的时间。使用已发布的短期预测进行 调度。

长期预测每周都会根据您创建预测的日期自动更新。例如,如果您在星期一创建了预测,则该预测将在 每个星期一更新。使用已发布的长期预测进行容量规划。

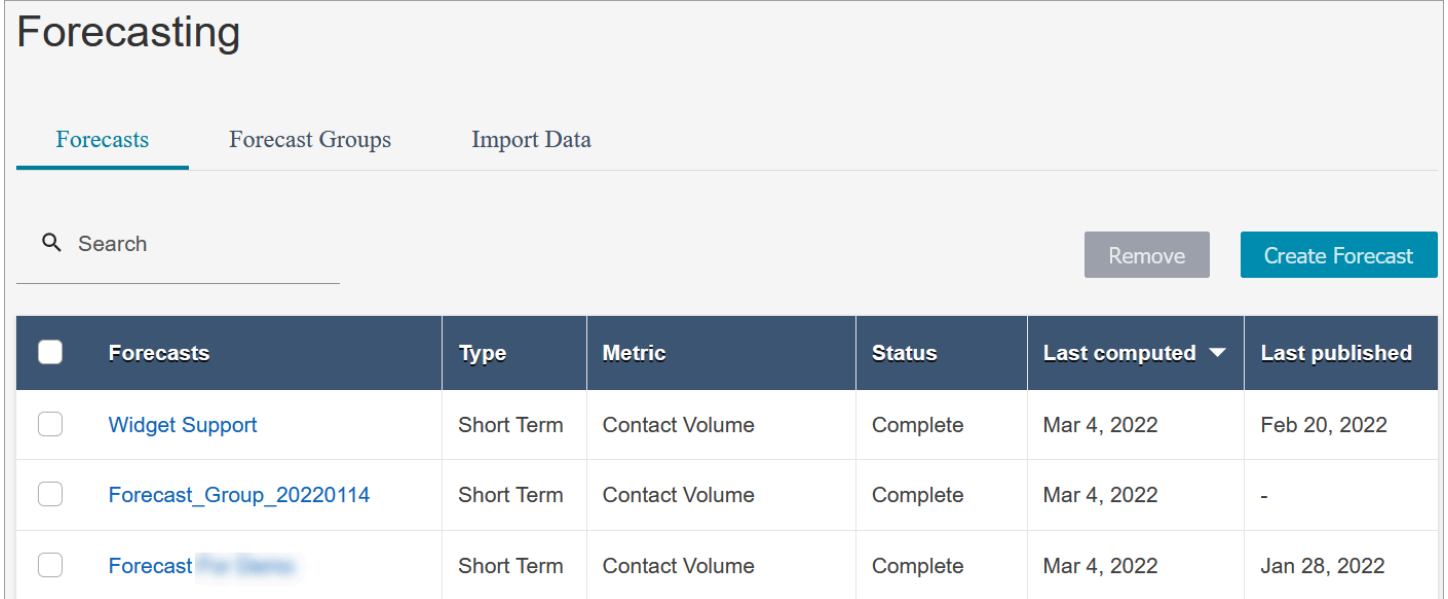

**A** Important

仅提供最新预测。由于预测每天都会更新,因此如果您想保留当天的预测,则必须在 Amazon Connect 覆盖预测之前下载该预测。

## 开始使用预测

请按照以下步骤创建预测,然后与组织中的其他人共享。

- 1. [设置预测和计划间隔](#page-2225-0):这是一次性活动,通常由预测员设置。它无法撤消。
- 2. [创建预测组](#page-2228-0)
- 3. [导入历史数据](#page-2231-0)
- 4. [创建预测](#page-2236-0)
- 5. [检查预测](#page-2237-0)
- 6. [发布预测](#page-2241-0)

您还可以对预测执行其他操作,例如[下载到 .csv 文件进行离线分析或](#page-2238-0)[覆盖预](#page-2239-0)测,这些步骤将帮助您入 门。

## <span id="page-2225-0"></span>设置预测和计划间隔

您可以为短期预测和计划设置精细程度。

#### 需要了解的重要事项

- 您必须拥有分析、预测和计划间隔 编辑的安全配置文件权限。有关更多信息,请参阅 [分配权限。](#page-2216-0)
- 您必须为短期预测和计划指定间隔。
- Amazon Connect 支持 15 或 30 分钟的间隔。例如,如果您选择 30 分钟作为间隔,则会按照 30 分 钟的间隔(即上午 9:00 至上午 9:30 之间的 20 个联系人)生成短期预测,并以 30 分钟为间隔计算 计划。
- 必须先设置预测和计划间隔,然后才能生成预测或创建预测组。
- 设置预测和计划间隔后,您无法对其进行更改。

#### 设置预测和计划间隔

- 1. 登录到 Amazon Connect 管理员网站。
- 2. 在 Amazon Connect 导航菜单上,选择分析和优化、预测。
- 3. 选择预测和计划间隔选项卡。只有当您拥有相应的安全配置文件权限时,您才会看到此选项卡。

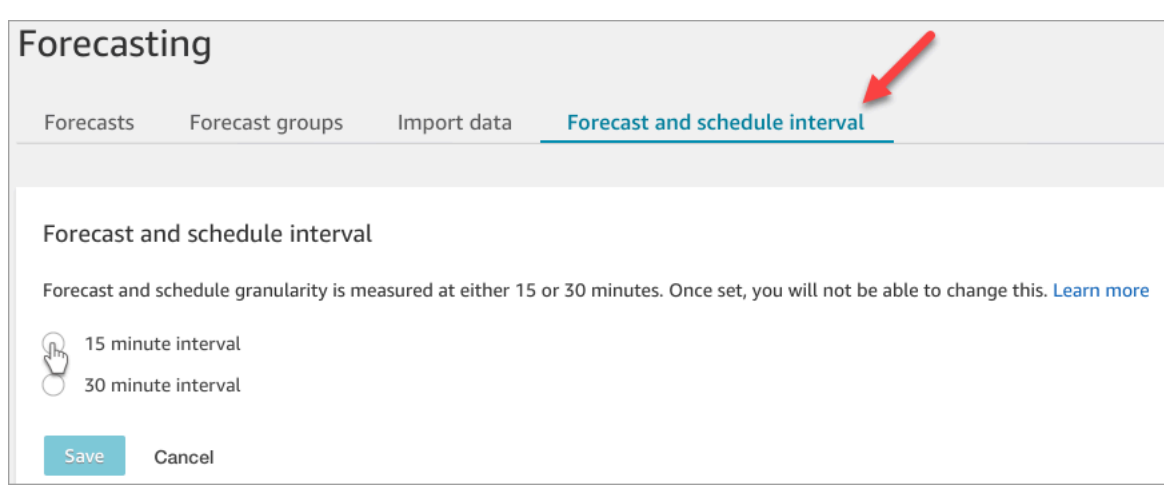

- 4. 请选择以下选项之一:
	- 15 分钟间隔 以 15 分钟为间隔生成短期预测。例如,上午 9:00 至上午 9:15 之间的 20 个联系 人和上午 9:15 至上午 9:30 之间的 30 个联系人。
	- 30 分钟间隔 以 30 分钟为间隔生成短期预测。例如,上午 9:00 至上午 9:30 之间的 20 个联系 人和上午 9:30 至上午 10:00 之间的 30 个联系人。

## 设置预测时区

在预测页面上,您可以为预测设置时区。下图显示了 For ecast 时区选项卡,以及您在其中选择时区的 下拉菜单。

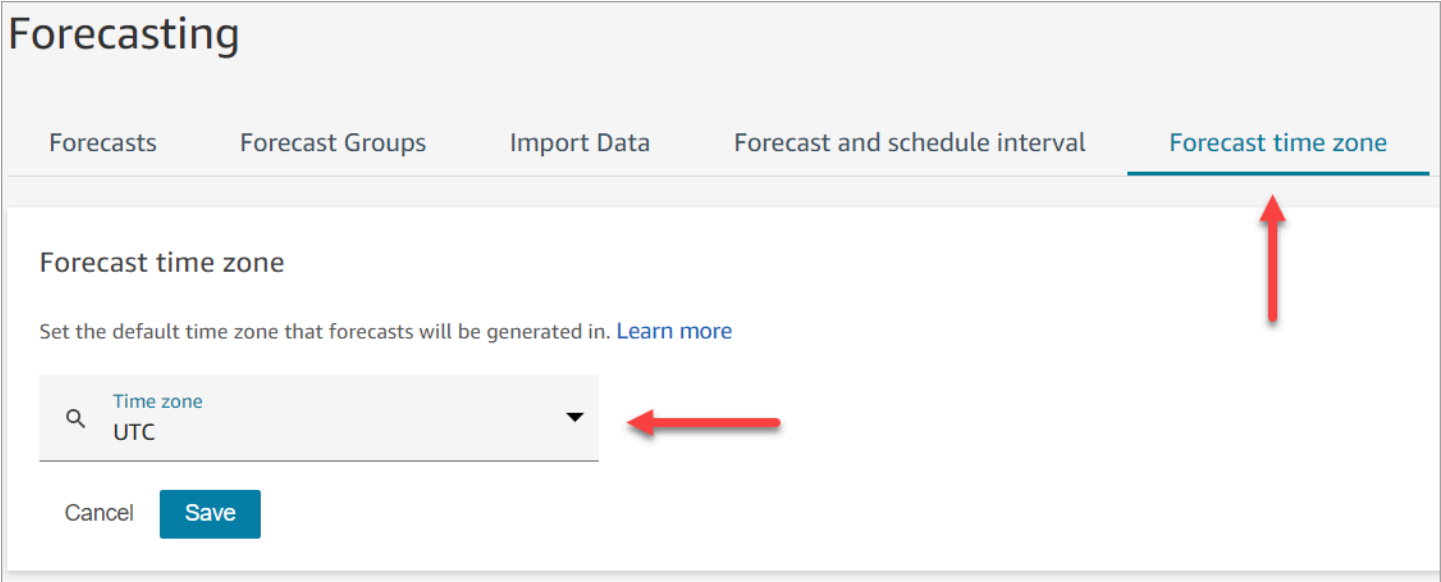

### 需要了解的重要事项

- 要编辑预测时区,您必须拥有 Analytics、Forecast 和计划间隔-编辑的安全配置文件权限。有关更多 信息,请参阅 [用于预测、容量规划和调度的安全配置文件权限](#page-2216-0)。
- 预测时区的默认值为 UTC。
- 当您更改预测时区时,Amazon Connect 会重新生成短期和长期预测。
	- 所选时区的最新预测将在 24 小时内可用。
	- 如果所选时区采用夏令时,则会自动调整预报以适应夏令时。

在 Amazon Connect 管理网站和下载中预测时区

- 短期预测:更新时区配置后,您可以查看所选时区的短期预测。
- 下载量以预测计算时所在的时区为准。例如:
	- 假设今天是 5 月 1 日,预测时区当前设置为 UTC。
	- 5 月 1 日生成的最新计算预测以世界标准时间为单位。
	- 当天晚些时候(下午 1 点),您将预测时区更改为美国/太平洋地区。
	- 5月2日计算的预测采用的是美国/太平洋时区。
- 长期预测:您将继续按计算时区查看和下载长期预测。更新时区配置后计算的长期预测可在所选时区 查看和下载。

Forecast 改写

• 短期预测:覆盖短期预测时,时间戳列必须采用 ISO8601 格式,并且时间值可以采用 UTC 或配置 的时区,并具有适当的偏移量。

例如,如果您要覆盖 5 月 30 日上午 8 点至上午 8:15 间隔的预测,并且已将时区配置为美国/太平洋 地区,则以下是该时间戳的可接受值:

- 2024-05-30T 15:00:00 Z
- 2024-05-30T 08:00:00-07:00
- 长期预测:覆盖长期预测时,时间戳列必须采用 ISO8601 格式,并且时间值必须为配置时区的午 夜。

例如,如果您要覆盖 5 月 30 日的预测,并且已将时区配置为美国/太平洋地区,则以下是可接受的 时间戳值:

设置预测时区 2189

- 2024-05-30T 07:00:00 Z
- 2024-05-30T 00:00:00-07:00

#### **a** Note

在更新的时区计算预测时,无法使用长期预测改写。

### 历史数据上传

• 间隔数据:上传间隔(15 分钟/30 分钟)级别的历史数据时,时间戳列必须采用 ISO8601 格式。时 间值可以采用 UTC 或具有适当偏移量的配置时区。

例如,如果您正在上传 5 月 30 日上午 8 点至上午 8:15 间隔的预测,并且已将时区配置为美国/太平 洋地区,则以下是可接受的时间戳值:

- 2024-05-30T 15:00:00 Z
- 2024-05-30T 08:00:00-07:00
- 每日数据:上传用于长期预测的每日聚合历史数据时,时间戳列必须采用 ISO8601 格式,并且时间 值必须为配置时区的午夜。

例如,如果您要上传 5 月 30 日的预测,并且已将时区配置为美国/太平洋地区,则以下是可接受的 时间戳值:

- 2024-05-30T 07:00:00 Z
- 2024-05-30T 00:00:00-07:00

## <span id="page-2228-0"></span>创建预测组

预测组是将不同的队列组合成一个预测的一种方式。这使您能够根据来自多个队列的聚合数据创建预 测,而不仅仅是从一个队列中创建预测。

### 需要了解的重要事项

- 出于调度的目的,预测组与人员配置组相关联。因此,建议您将共享相同员工(座席)池的队列分到 同一个预测组下。它使您能够生成更准确的预测。
- 每个队列只能属于一个预测组。这样可以防止预测中出现重复。
- 在生成任何预测之前,您必须至少创建一个预测组。

• 强烈建议您在创建任何预测之前创建所有预测组。

Amazon Connect 使用所有预测组中包含的队列的历史数据来训练您的预测模型。通过在创建所有预 测组后创建预测,可以确保所有相关队列的历史数据都包含在培训中。

• 如果某个队列与预测组相关联,但后来被禁用,则无需将该队列从预测组中移除。这是因为:尽管队 列包含在预测组中,并且与之相关的历史数据也包含在预测中,但随着时间的推移,任何联系人都不 会进入禁用的队列,因此不会对预测产生影响。只有活动队列才会影响预测。

如何创建预测组

1. 使用具有分析、预测-编辑安全配置文件权限的帐户登录 Amazon Connect 管理网站。

有关更多信息,请参阅 [分配权限](#page-2216-0)。

- 2. 在 Amazon Connect 导航菜单上,选择分析和优化、预测。
- 3. 选择预测组选项卡,然后选择创建预测组。
- 4. 在创建预测组页面的队列下,您会看到列出了尚未与预测组关联的队列列表。如果未列出任何队 列,则表示所有队列都已与预测组相关联。
- 5. 将一个或多个队列拖放到预测组中,如下图中所示。您可以按住 Ctrl(macOS 用户按住 COMMAND)或 Shift 一次选择多个队列。

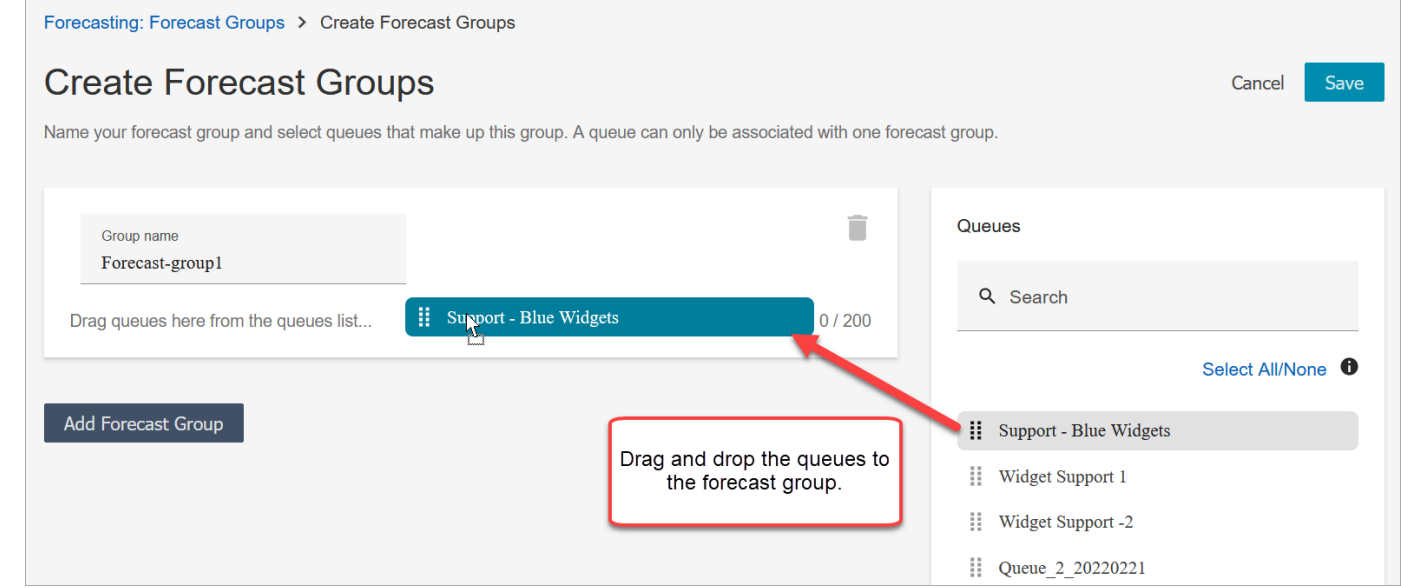

6. 选择保存。下图显示了新的预测组,以及该组中的队列数量和上次更改日期。

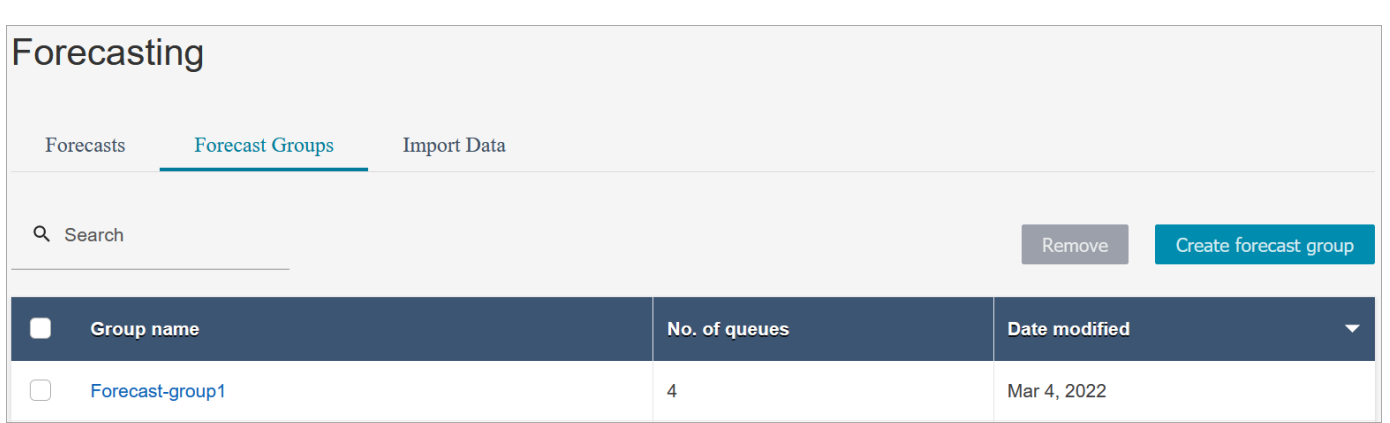

7. 在创建预测组后,可以添加或移除队列。但是,这样做可能会立即导致相关预测的变化。

例如,如果您今天更改了预测组,Amazon Connect 将在明天自动计算新的短期和长期预测。您对 预测组的更改还会影响根据预测组创建的下游容量规划和计划。

下图显示了添加队列时可能会立即触发关联预测变更的警告消息示例。如果要继续,必须选择确 认。

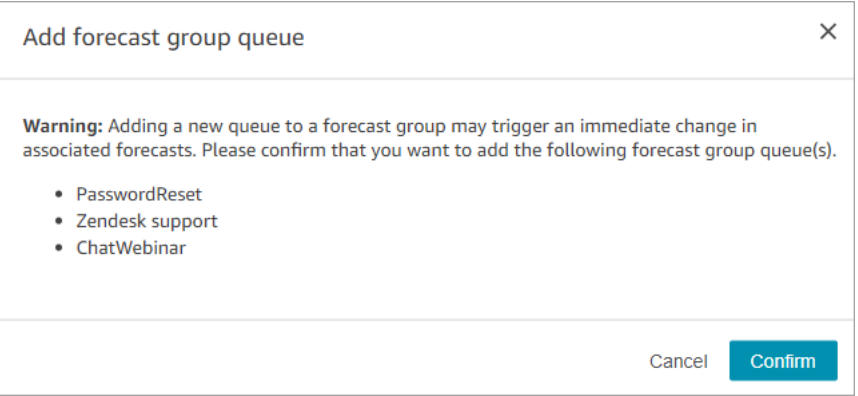

- 8. 您可以使用移除功能移除预测组。
	- a. 删除与您要删除的与预测组关联的预测。

例如,在下图中,无法删除名为 Network\_Issues 的预测组,因为该预测组用于创建预测。

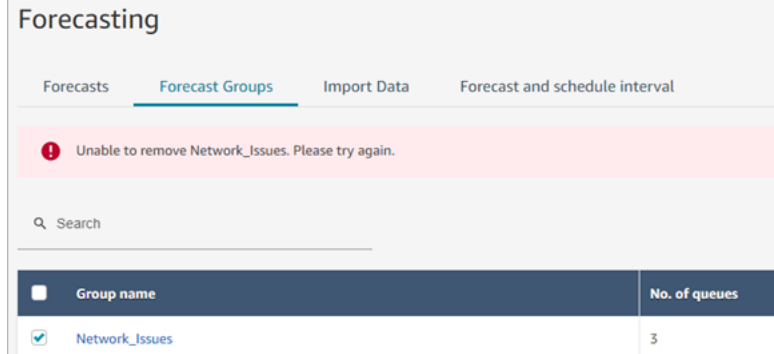

因此,请转到预测选项卡以删除这些关联的预测。

b. 删除预测组。

### 后续步骤

现在您已经准备就绪,可以创建预测。有关说明,请参阅[创建预测](#page-2236-0)。

## <span id="page-2231-0"></span>导入历史数据进行预测

Amazon Connect 需要足够的历史数据来了解联系人模式并做出正确的预测。默认情况下,它会使用 Amazon Connect 中的历史联系人数据进行预测。您可以从外部应用程序导入历史数据,让 Amazon Connect 用于预测。当您导入数据时,Amazon Connect 会同时使用其数据和导入的数据进行预测。但 是,导入的数据会优先于 Amazon Connect 数据。

### 何时导入数据

建议在以下使用案例中从外部应用程序导入历史数据:

• Amazon Connect 中的历史数据不足。如果您在 Amazon Connect 中保存的历史数据不到一年, 强烈建议您从以前的系统中提取历史数据,然后将数据上传到 Amazon Connect。可以在 Amazon Connect 数据和上传的历史数据之间拆分数据。例如,如果您想在 2022 年 1 月 1 日生成预测,而您 在 Amazon Connect 中有九个月的历史数据(从 2021 年 4 月 1 日到 12 月 31 日),建议再导入三 个月的数据(从 2022 年 1 月 1 日到 3 月 31 日),以提供连续一年的历史数据集。

A Important

如果您在 Amazon Connect 中保存的近期历史数据不到六个月,预测将会失败。您必须导入 其他历史数据才能解锁预测。有关更多信息,请参阅 [预测的数据要求](#page-2235-0)。

• Amazon Connect 中的历史数据不正确。如果历史联系人模式不正确(例如,联系中心大范围停电当 天的联系人数量异常低),则可以导入更具代表性的数据,以覆盖历史数据并纠正异常。

如果您在 Amazon Connect 中有超过一年的历史数据,则可以选择跳过数据导入并开始[创建预测。](#page-2236-0)
## 需要了解的重要事项

• 数据文件必须是 .csv 文件,并且必须采用所需的格式。如果文件格式和数据不符合要求,则无法上 传。我们建议您下载并使用通过 Amazon Connect 管理网站提供的模板(参见中的步骤 4[如何导入](#page-2233-0) [历史数据](#page-2233-0)),以帮助您准备历史数据。

下图显示了 .csv 模板的示例。第一行有 QueueName、QueueId、ChannelType 等标题。

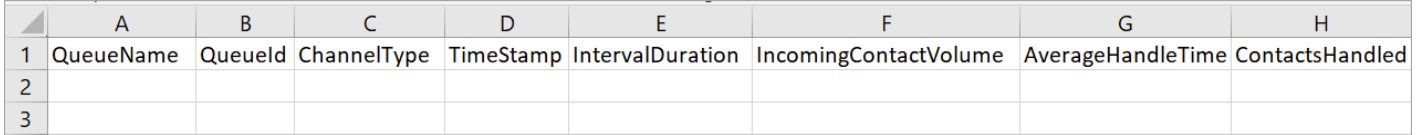

以下是导入数据的要求:

- QueueName:输入 Amazon Connect 队列名称。
- QueueId:输入 Amazon Connect 队列 ID。要在 Amazon Connect 管理网站中查找队列 ID,请 在左侧导航栏中前往路由、队列,选择队列,选择队列,选择显示其他队列信息。队列 ID 是 / queue/ 之后的最后一个数字。
- ChannelType:输入 CHAT 或 VOICE。渠道类型必须大写。
- TimeStamp:以 ISO8601 格式输入时间戳。对于Daily间隔数据,时间值必须为所[选时区的午](#page-2226-0) 夜。
- IntervalDuration:为短期预测输入 15mins 或 30mins,具体取决于您的预测和计划间隔。 为长期预测输入 daily。
- IncomingContactVolume:以整数形式输入来电、转接和回拨联系人数。
- AverageHandleTime:以双精度/十进制类型输入平均处理时间(以秒为单位)。
- ContactsHandled:以整数形式输入已处理的来电、转接和回拨联系人数。
- 您可以导入多个文件。您不必将所有数据合并到一个大文件中。您可以根据自己的喜好按年份、队 列、间隔持续时间类型等来划分数据。

如果在多个文件中发现重复数据,则使用最近上传的记录。例如:

- 1. 您有 7 月 1 日到 8 月 1 日的原始历史数据(来自 Amazon Connect)。
- 2. 您上传了一个新的历史数据文件 X 来替换 7 月 10 日到 8 月 1 日的数据。
- 3. 您上传了另一个新的历史数据文件 Y 来替换 7 月 15 日到 8 月 1 日的数据。
- 4. 现在,历史数据基线是:原始数据为 7 月 1 日到 7 月 9 日,文件 X 为 7 月 10 日到 7 月 14 日, 文件 Y 为 7 月 15 日到 8 月 1 日。

\_<u>您需要分别上传用干短期和长期预测的历史数据。</u><br><sup>入历史数据</sup>

- 以 15 或 30 分钟为间隔汇总的数据用于短期预测。
- 按天数汇总的数据用于长期预测。

例如,如果您仅上传了 15 或 30 分钟间隔的数据,则无法生成长期预测。

• .csv 文件中允许使用以下特殊字符:-、\_、.(、和 )。允许使用空格。

下图显示了使用 Excel 打开的 CSV 文件中数据的样子。

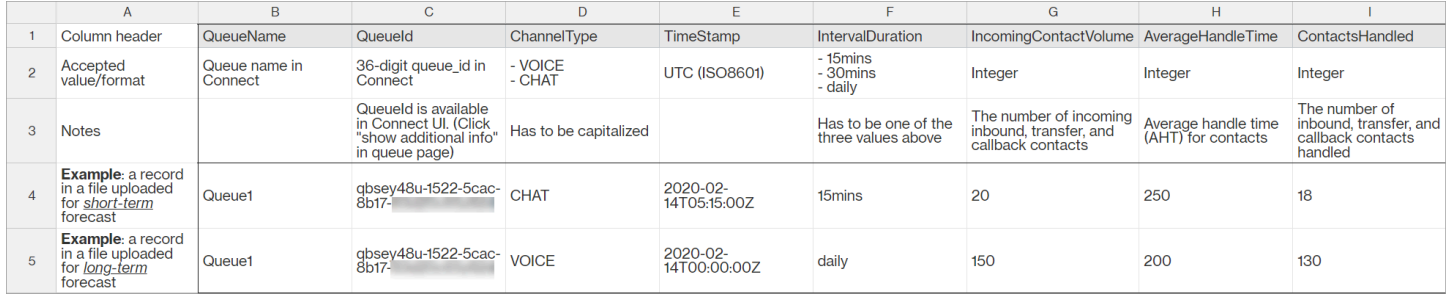

<span id="page-2233-0"></span>如何导入历史数据

1. 使用具有分析、预测-编辑安全配置文件权限的帐户登录 Amazon Connect 管理网站。

有关更多信息,请参阅 [分配权限](#page-2216-0)。

- 2. 在 Amazon Connect 导航菜单上,选择分析和优化、预测,然后选择导入数据选项卡。
- 3. 选择上传数据。
- 4. 在上传历史数据对话框中,选择下载历史数据的 CSV 模板。
- 5. 将历史数据添加到 .csv 文件中,然后选择上传文件进行上传。选择 应用。
- 6. 如果上传失败,请选择下载详细信息以查看错误日志消息以获取更多信息。下图的预测页面显示 了失败状态消息旁边的下载详细信息链接的位置。

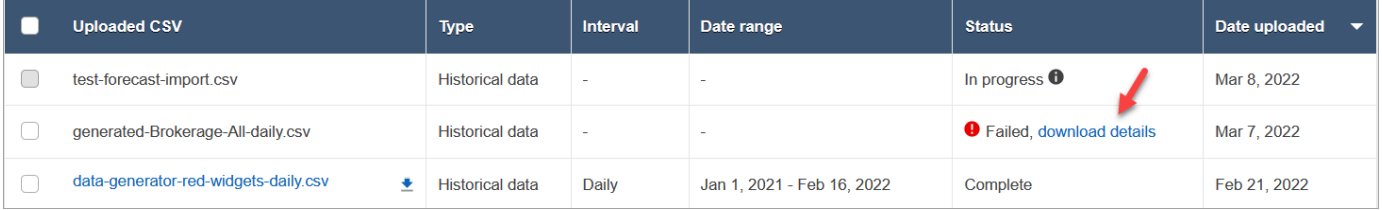

下图显示了使用 Notepad 打开的已下载的详细信息文件。它表示错误在第 2 行, QueueId 无效。

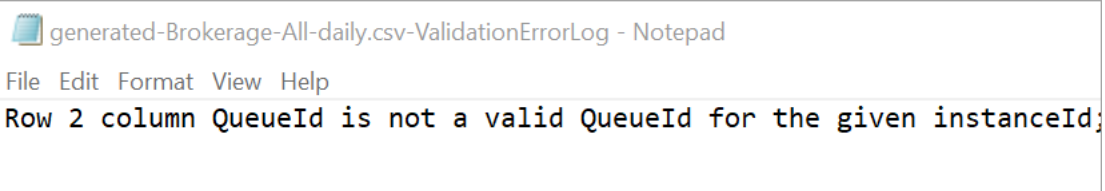

7. 如果预测已成功上传,则其状态 = 完成,上传日期 = 今天。

## 删除导入的历史数据

您可以在 Amazon Connect 中删除之前导入的历史数据。请注意,删除或添加历史数据将立即触发关 联预测的更改,因为此操作将更改模型训练的历史数据基线。下图显示了有关移除数据后果的警告消息 示例。

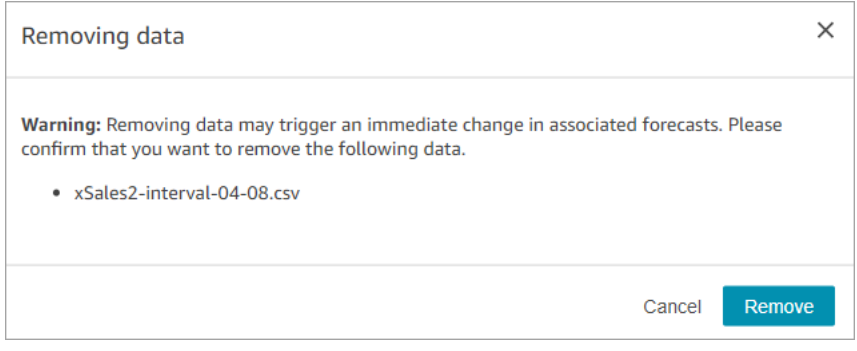

删除导入的历史数据后,将使用最近上传的数据作为基线。以前面的示例为例:

- 您有 7 月 1 日到 8 月 1 日的原始历史数据(来自 Amazon Connect)。
- 您上传了一个新的历史数据文件 X 来替换 7 月 10 日到 8 月 1 日的数据。
- 您上传了另一个新的历史数据文件 Y 来替换 7 月 15 日到 8 月 1 日的数据。
- 现在,历史数据基线是:原始数据为 7 月 1 日到 7 月 9 日,文件 X 为 7 月 10 日到 7 月 14 日,文 件 Y 为 7 月 15 日到 8 月 1 日。
- 如果:
	- 1. 您删除了文件 Y,基线将是:原始数据为 7 月 1 日至 7 月 9 日,文件 X 为 7 月 10 日至 8 月 1 日。
	- 2. 您删除了文件 X,基线将是:原始数据为 7 月 1 日至 7 月 14 日,文件 Y 为 7 月 15 日至 8 月 1 日。

# 预测的数据要求

Amazon Connect 使用专为联系中心运营量身定制的机器学习模型生成预测。它需要足够数量的近期联 系人数据,以确保模型使用相关数据进行训练,并能够生成高质量的预测。

## 需要了解的重要事项

- Amazon Connect 会使用所有预测组中包含的所有队列的历史数据生成预测。
- Amazon Connect 会根据所有预测组中包含的所有队列的聚合来执行数据充分性检查(是否有足够的 数据)。
	- 要成功生成预测,需要在过去 6 个月内每月至少有 2,000 个联系人。
		- Amazon Connect 不需要每个队列每月有 2,000 个联系人。在过去 6 个月中,至少应有一个预 测组每月的联系人数超过 2,000 人。
	- 虽然 Amazon Connect 可以根据六个月的数据生成预测,但我们仍建议提供 12 个月的近期联系人 数据,以确保正确捕获联系人模式(例如季节性)。
- 每个队列的额外数据要求。
	- 对于数据中任何超过 3 天的间隔,间隔前后必须有相同天数的数据。例如,如果数据中有 10 天的 间隔,则在此间隔之前或之后都必须有 10 天的数据。
	- 短期预测要求至少有一个自预测开始日期起 7 天以上的数据点。例如,对于开始日期为 2024 年 4 月 1 日的预测,每个队列必须在 2024 年 3 月 24 日之前至少有一个数据点。
	- 长期预测要求至少有一个自预测开始日期起 13 周以上的数据点。例如,对于开始日期为 2024 年 4 月 1 日的预测,每个队列必须在 2024 年 1 月 1 日之前至少有一个数据点。

## 我是否有足够数量的近期联系人数据?

- 如果您使用 Amazon Connect 的时间超过 12 个月,则无需提供任何其他数据。
- 如果您使用 Amazon Connect 的时间超过六个月但不到 12 个月,建议您提供额外的历史数据。您可 以从 Amazon Connect 的外部来源导入历史数据。有关说明,请参阅[导入历史数据。](#page-2231-0)
- 如果您使用 Amazon Connect 不到六个月,请确保它至少有六个月的数据。否则,预测将失败。

有关如何导入更多数据的说明,请参阅[导入历史数据](#page-2231-0)。

# 创建预测

预测是对联系中心工作负载的预测。Amazon Connect 为您提供长期和短期预测,以便您生成容量规划 和座席计划。预测包括语音和聊天渠道中的入站联系人、转接联系人和回拨联系人。

创建预测后,您无需手动生成预测。

- 短期预测计划每天自动运行。
- 长期预测每周都会根据您创建预测的日期自动更新。例如,如果您在星期一创建了预测,则该预测将 在每个星期一更新。
- 每个预测都是使用最新的联系人数据计算得出的。
- 短期和长期预测模型会分别每周和每月进行再训练,以纳入最新的联系人模式。
- 您可以删除预测。根据预测创建的下游容量规划和计划将受到影响。

#### 创建预测

- 1. 在创建任何预测之前,您必须至少创建一个预测组。如果您还没有这样做,请参阅[创建预测组](#page-2228-0)。强 烈建议您在创建任何预测之前创建所有预测组。
- 2. 使用具有分析、预测-编辑安全配置文件权限的帐户登录 Amazon Connect 管理网站。

有关更多信息,请参阅 [分配权限](#page-2216-0)。

- 3. 在 Amazon Connect 导航菜单上,选择分析和优化、预测。
- 4. 选择预测选项卡,然后选择创建预测。
- 5. 在创建预测页面上,选择预测组。

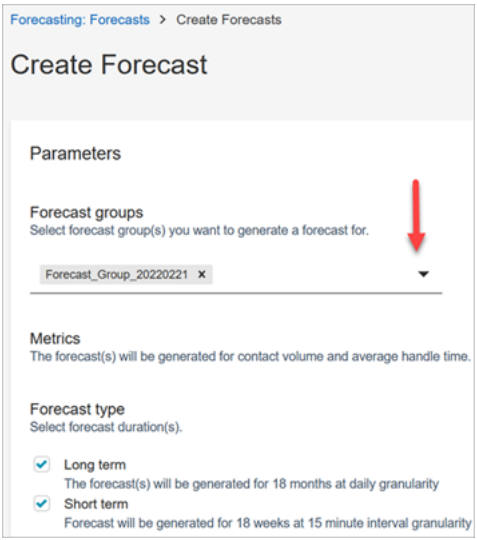

- 6. 选择预测类型。Amazon Connect 会为您选择的每种类型创建预测。
	- 长期预测用于容量规划。例如,在接下来的几个月、一个季度和一年中,您需要雇用多少全时当 量 (FTE) 座席。
	- 短期预测用于调度座席和间隔级别的座席数估算。
- 7. 选择保存。如果预测组已包含在预测中,则会显示一条错误消息。
- 8. 如果预测已成功创建,则其状态为已计划。

计算结束后,状态为已完成。您可以使用搜索按预测组名称查找预测。

9. Amazon Connect 会为每种预测类型创建预测,如下图所示。

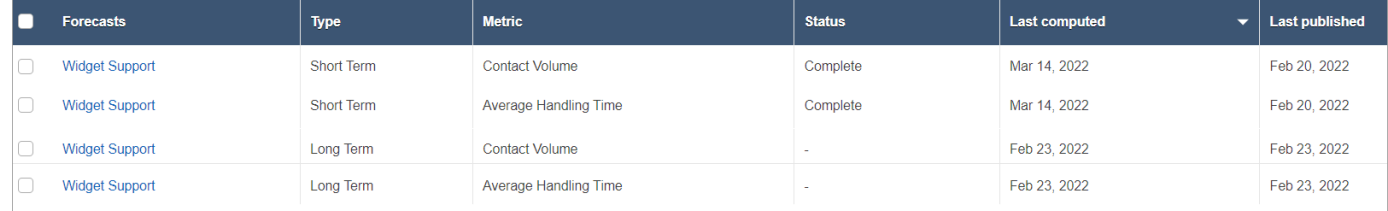

# 检查预测

您可以在发布预测之前对其进行检查。您可以在在线 Amazon Connect 管理网站上执行此操作,也可 以[下载预测以进行](#page-2238-0)离线分析。

为了便于在 Amazon Connect 管理网站上查看预测,预测数据以图表和表格形式显示。使用报告设置 面板和日历选择器上的控件来调整和筛选数据,以获得更精细的视图。例如,您可以:

- 使用日历来更改视野。放大特定日期。
- 如果您的日期范围少于一周,请选择 15 分钟间隔。这使您可以查看当天的确切联系人模式。
- 比较最新计算的预测和最新发布的预测,如下图所示。
- 比较实际值和预测值,以确定折线图或"方差"图中的任何异常。下图显示了以图表形式显示的预测数 据。

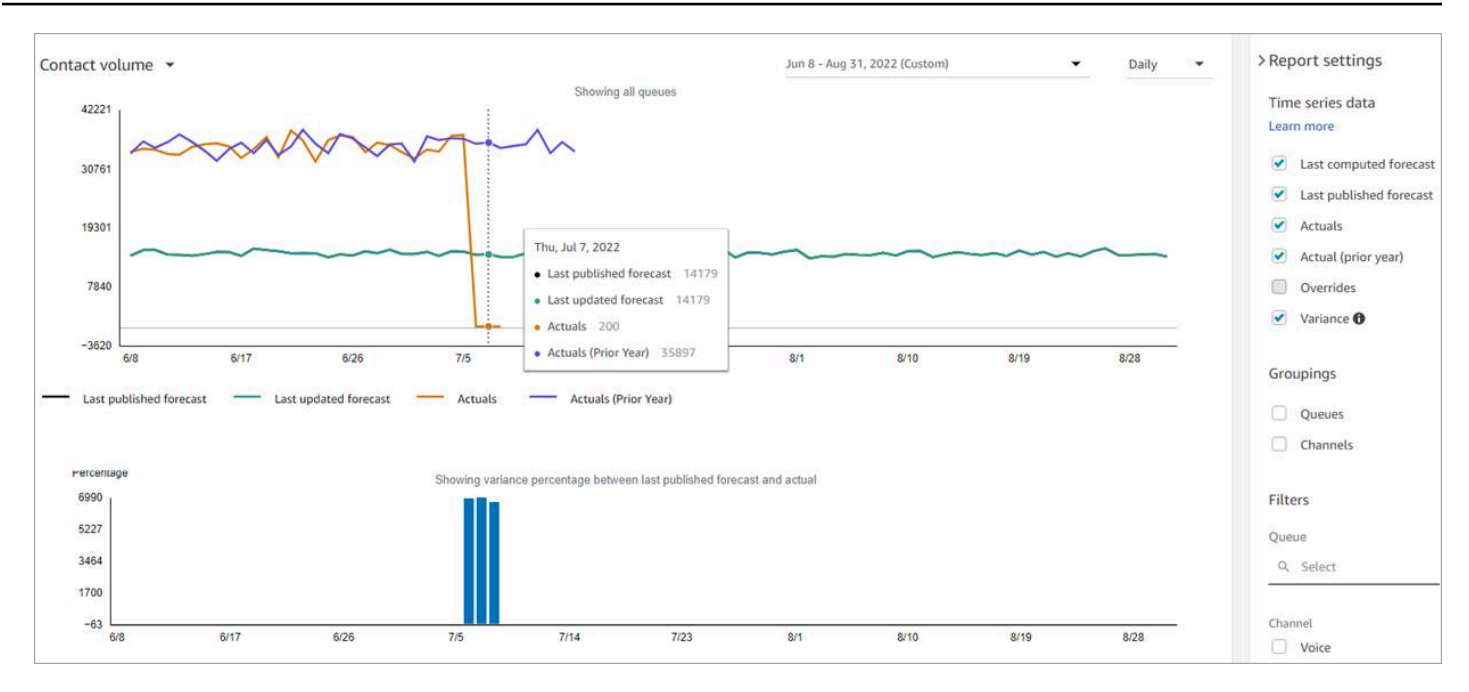

选择覆盖设置以检查您上传的任何覆盖的效果。仅在上传覆盖内容后,覆盖选项才处于活动状态。有 关更多信息,请参阅 [覆盖预测](#page-2239-0)。

• 按队列或渠道进行筛选,将预测限制为一种或多种类型。

## <span id="page-2238-0"></span>下载预测

您可以下载预测,以便离线检查。预测以预测数据的 .csv 文件形式下载。它包含队列名称、渠道类 型、时间戳、来电联系人数量和平均处理时间数据。

1. 使用具有分析、预测-编辑安全配置文件权限的帐户登录 Amazon Connect 管理网站。

有关更多信息,请参阅 [分配权限](#page-2216-0)。

- 2. 在 Amazon Connect 导航菜单上,选择分析和优化、预测。
- 3. 在预测选项卡上,选择预测。
- 4. 选择操作,然后下载最新计算的预测或最新发布的预测。
- 5. 建议选择点击这里。这使您可以选择文件下载的名称及其保存位置,如下图中所示。否则,该文件 将保存到您的下载文件夹,其名称为生成的数字。

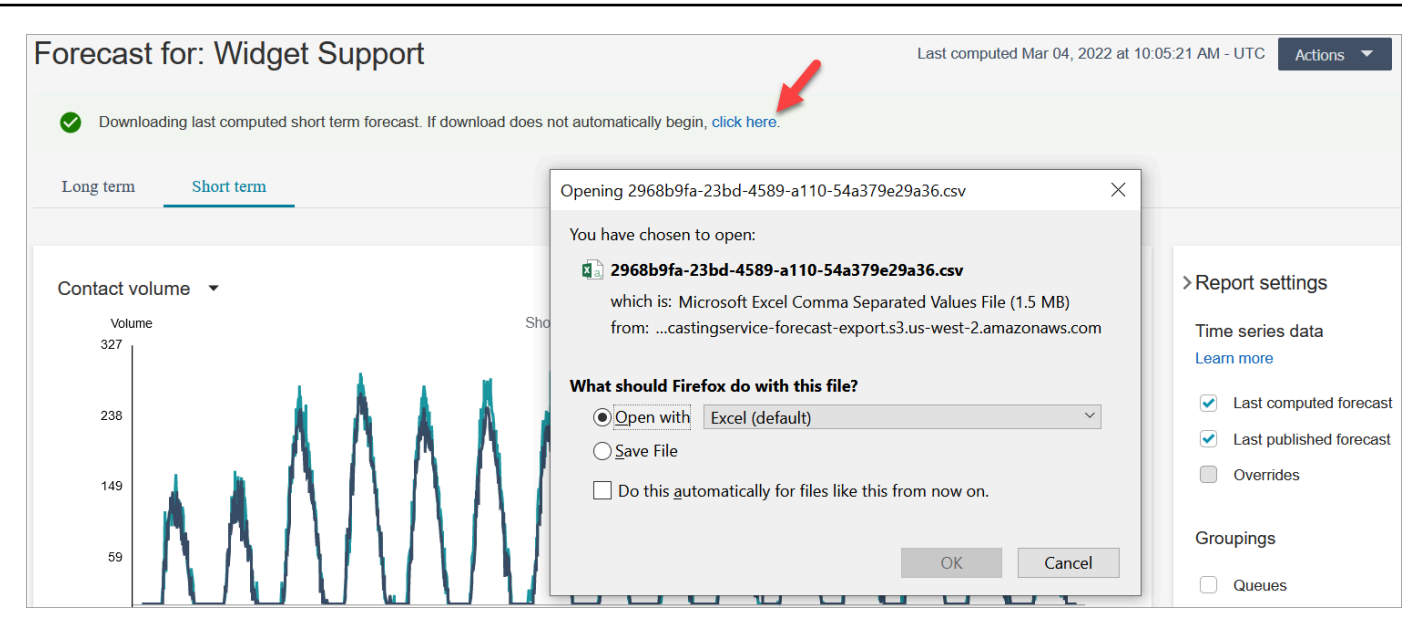

# <span id="page-2239-0"></span>覆盖预测

您可以通过上传 .csv 文件来覆盖队列渠道级别的预测。覆盖允许您修改预测并确保预测反映了特殊事 件中的联系人模式(例如,一次性营销事件,在一周内可以将交易量增加 10%)。

如果覆盖不再适用,您也可以移除该覆盖。

### 需要了解的重要事项

- 要覆盖预测,您需要准备并上传包含覆盖数据的 .csv 文件。目前,Amazon Connect 不支持在预测 用户界面中直接更改值。
- 覆盖数据文件必须是 .csv 文件,并且必须采用所需的格式。如果文件格式和数据不符合要求,则无 法上传。建议您下载并使用提供的模板来帮助您准备历史数据。

下图显示了一个包含数据的 csv 文件示例。

|  | A                        | B                        | C                                                                                         | D                     |                          |                                            | G                                         | н                                                                     |
|--|--------------------------|--------------------------|-------------------------------------------------------------------------------------------|-----------------------|--------------------------|--------------------------------------------|-------------------------------------------|-----------------------------------------------------------------------|
|  | Column header            | QueueName                | Queueld                                                                                   | ChannelType           | TimeStamp                | <b>IntervalDuration</b>                    | AverageHandleTime                         | IncomingContactVolume                                                 |
|  | Accepted<br>value/format | Queue name in<br>Connect | 36-digit queue id in<br>Connect                                                           | - VOICE<br>- CHAT     | <b>UTC (ISO8601)</b>     | - 15mins<br>- 30mins<br>- daily            | Integer                                   | Integer                                                               |
|  | <b>Notes</b>             |                          | Queueld is available<br>in Connect UI. (Click<br>"show additional info"<br>in queue page) | Has to be capitalized |                          | Has to be one of the<br>three values above | Average handle time<br>(AHT) for contacts | The number of incoming<br>inbound, transfer, and<br>callback contacts |
|  | Example                  | Queue1                   | qbsey48u-1522-5cac-<br>$8b17-\epsilon$                                                    | <b>CHAT</b>           | 2020-02-<br>14T05:15:00Z | 15 <sub>mins</sub>                         |                                           | 20                                                                    |
|  |                          | Queue1                   | qbsev48u-1522-5cac-<br>$8b17$ -                                                           | <b>VOICE</b>          | 2020-02-<br>14T00:00:00Z | daily                                      | 200                                       |                                                                       |

以下是导入数据的要求:

• QueueName:输入 Amazon Connect 队列名称。

- OueueId:输入 Amazon Connect 队列 ID。要在 Amazon Connect 管理网站中查找队列 ID,请 在左侧导航栏中前往路由、队列,选择队列,选择队列,选择显示其他队列信息。队列 ID 是 / queue/ 之后的最后一个数字。
- ChannelType:输入 CHAT 或 VOICE。
- TimeStamp:以 ISO8601 格式输入时间戳。对于长期预测改写,时间值必须为[所选时区的午](#page-2226-0)夜。
- IntervalDuration:为短期预测输入 15mins 或 30mins,具体取决于您的预测和计划间隔。 为长期预测输入 daily。
- IncomingContactVolume:以整数形式输入来电、转接和回拨联系人数。
- AverageHandleTime:以双精度/十进制类型输入平均处理时间(以秒为单位)。
- 您只能为一个预测组上传一个覆盖文件。
	- 这意味着,如果您之前上传了一个覆盖文件(例如,包含 120 行覆盖),则必须向此覆盖文件添 加新的覆盖文件(例如,添加 50 行新的覆盖内容),然后重新上传现在有 170 行覆盖的文件。
	- 这也意味着您需要在一个文件中同时包含短期和长期预测的覆盖。
- 联系人数量和平均处理时间指标都包含在一个覆盖文件中。覆盖文件中必须填入这两列。
- .csv 文件中允许使用以下特殊字符:-、\_、.(、和 )。允许使用空格。

### 如何覆盖预测

1. 使用具有分析、预测-编辑安全配置文件权限的帐户登录 Amazon Connect 管理网站。

有关更多信息,请参阅 [分配权限](#page-2216-0)。

- 2. 在 Amazon Connect 导航菜单上,选择分析和优化、预测,然后选择预测选项卡。
- 3. 选择预测。
- 4. 选择操作、上传预测覆盖。
- 5. 选择下载覆盖数据的 CSV 模板。

#### **a** Note

Amazon Connect 支持每个预测组的最新覆盖文件。

- 如果您从未上传过覆盖文件,则模板将只有标题,没有数据。
- 如果您过去曾上传过覆盖文件,则模板将是之前上传的文件。

如果您需要稍后对同一预测进行更改,则必须下载最新上传的文件,进行更改,然后再上传该文 件。Amazon Connect 仅保留最新上传的文件。

6. 添加覆盖数据,然后选择上传文件进行上传。选择应用以确认预测覆盖。

# 发布预测

发布预测时,您可以让其他用户(例如容量规划员和调度员)看到预测,以便他们将预测用于容量规划 和调度。

### **A** Important

Amazon Connect 仅保留最新发布的预测。强烈建议您在发布新预测之前先下载上次发布的预 测,因为上次发布的预测将被永久替换。有关说明,请参阅[下载最新发布的预测](#page-2241-0)。

1. 使用拥有 "分析、预测-查看" 安全配置文件权限的帐户登录 Amazon Connect 管理网站。

有关更多信息,请参阅 [分配权限](#page-2216-0)。

- 2. 在 Amazon Connect 导航菜单上,选择分析和优化、预测。
- 3. 在预测选项卡上,选择预测。
- 4. 选择操作、发布预测。
- 5. 选择预测。

成功发布预测的状态为已完成。如果发布失败,状态将显示为发布失败。

<span id="page-2241-0"></span>下载最新发布的预测

- 1. 使用拥有 "分析、预测-查看" 安全配置文件权限的帐户登录 Amazon Connect 管理网站。 有关更多信息,请参阅 [分配权限](#page-2216-0)。
- 2. 在 Amazon Connect 导航菜单上,选择分析和优化、预测。
- 3. 在预测选项卡上,选择预测。
- 4. 选择操作、下载最新发布的预测。
- 5. 建议选择单击此处,如下图中所示。这使您可以指定下载文件的名称和位置。否则,该文件将保存 到您的下载文件夹,其名称为生成的数字。

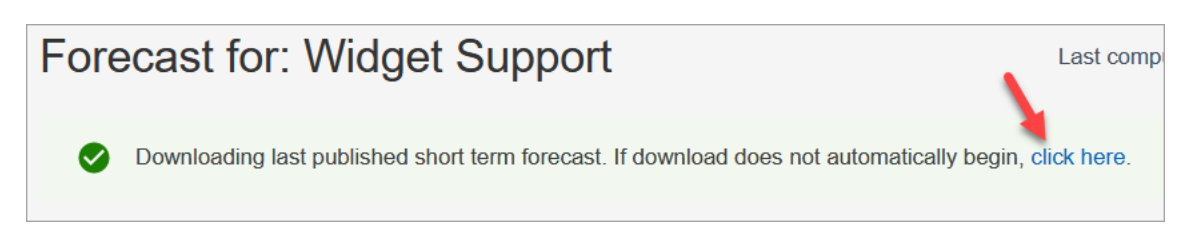

# Amazon Connect 中的容量规划

容量规划可帮助您估算联系中心长达 18 个月的长期 FTE(全时当量)需求。它指定了在一段时间内需 要多少个 FTE 座席才能达到服务级别目标。

生成长期 FTE 估算值后,您可以与其他利益相关者(例如人力资源、财务和培训部门)共享此信息, 以帮助促进员工的招聘和培训。当企业推出新产品或扩展到新区域时,需要招聘员工来满足客户服务需 求。

容量规划功能使用已发布的长期预测以及您提供的场景信息作为输入。然后,它会创建长期容量规划, 您可以与利益相关者共享该计划。在确定 FTE 需求时,容量规划还会使用已发布的短期预测。短期预 测用于确定一天内的联系模式,这有助于确定实现服务级别目标所需的最大全职员工人数。下图说明了 已发布的长期预测、容量规划和容量规划输出之间的集成。

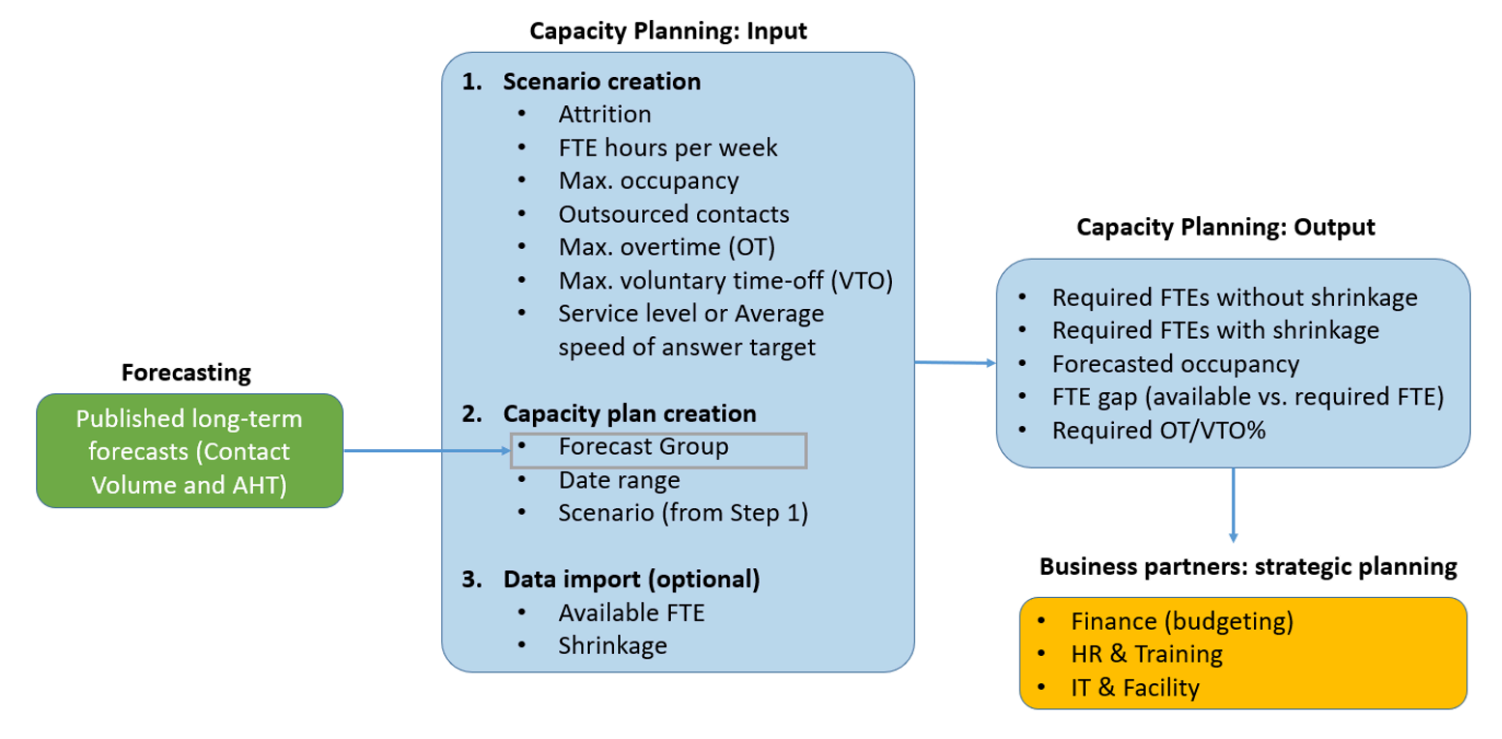

# 开始使用

以下是创建容量规划并与其他人共享的步骤顺序。

- 1. [创建容量规划方案](#page-2243-0)
- 2. [导入预估的未来裁员和可用的全职员工](#page-2244-0):这是一个可选步骤,但它可以提高容量规划的准确性。
- 3. [使用预测和场景创建容量规划](#page-2246-0)
- 4. [创建容量规划方案](#page-2247-0)
- 5. [查看](#page-2247-0)[、覆盖](#page-2249-0)[、重新运行](#page-2251-0)[或下载](#page-2251-1)容量规划。
- 6. [发布容量规划](#page-2253-0)

## <span id="page-2243-0"></span>创建容量规划方案

场景具有两个部分:

- 场景输入:最大占用率、每日人员流失、每周 FTE 小时数。例如,您可以输入代表最佳情况(每个 人都在工作)或最坏情况(冬季许多人请病假)的数据。
- 优化输入:服务级别或平均应答速度 (ASA)。例如,85% 的呼叫在进入队列后的 30 秒内得到应答。

然后,您可以使用此场景生成容量规划,表示您需要相应地雇用多少人才能实现业务目标。输出包括所 需的 FTE 员工(无论是否裁员)、预测的占用率、可用所需全职员工之间的差距以及允许的最长加班 时间 (OT) 和自愿休假 (VTO) 率。

#### 创建容量规划场景

- 1. 您必须先创建并发布长期预测,然后才能创建容量规划。Amazon Connect 使用已发布的长期预测 作为创建容量规划的输入。如果您尚未创建预测,请参阅[开始使用预测](#page-2225-0)。
- 2. 使用拥有 Analytics、容量规划-编辑安全配置文件权限的账户登录 Amazon Connect 管理网站。

有关更多信息,请参阅 [分配权限](#page-2216-0)。

- 3. 在 Amazon Connect 导航菜单上,选择分析和优化、容量规划。
- 4. 在规划场景选项卡上,选择创建场景。
- 5. 在创建场景页面上,输入规则的名称和描述。
- 6. 在场景输入部分中,输入以下信息:
	- a. 最大占用率(可选):座席在登录时花在处理联系人数量上的时间百分比。

#### i. 每日人员流失:离开联系中心的员工百分比。

例如,如果年度人员流失率为 50%,则每日人员流失率将为 50%/每年 250 个工作日 = 0.2%。

- ii. 每周全时当量 (FTE):每位 FTE 员工每周将工作多少小时。
- b. 外包联系人(可选):您可以将一定比例的联系人外包给第三方。
- c. 允许的最长加班时间 (OT)(可选):指定为高峰计划加班的最大百分比。作为一名规划员, 您不能让员工精疲力竭。

例如,指定每周的 FTE 时间为 40,加班时间上限为 10%。每周总工作时间最多为 44 小时。

d. 允许的最大自愿休假率 (VTO)(可选):指定在联系人数量变少时为低谷计划休假的最大百分 比,以节省成本。一定不要给太多的休假时间,以防流量再次增加。

例如,指定每周的 FTE 时间为 40,休假时间上限为 10%。每周总工作时间最少为 36 小时。 7. 在优化输入部分,输入贵组织的运营目标:

a. 服务级别:在定义的目标时间阈值内应答的联系人百分比。

下图显示了服务级别目标,其中 80% 的语音联系人和 70% 的聊天联系人将在 30 秒内得到答 复。

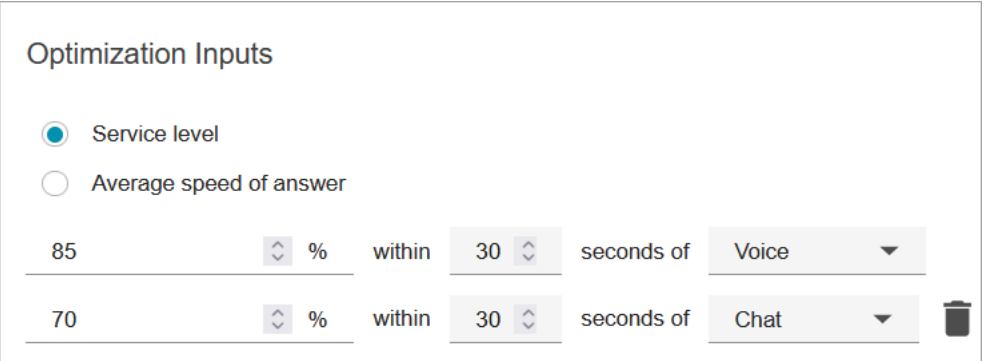

- b. 平均应答速度 (ASA):在特定时间段内,呼叫中心接听联系所需的平均时间。
- c. 您可以为每个渠道创建一个目标。选择添加另一个目标来添加另一个目标。

# <span id="page-2244-0"></span>导入预估的未来裁员和可用的全职员工

您可以通过为现有预测组提供估计的未来数据(可用的 FTE 和裁员)来提高容量规划的准确性。提供 可用的 FTE 和裁员数据是可选项。Amazon Connect 可以在没有容量规划的情况下生成容量规划,但 提供容量规划可以提高计划的准确性。

### 如何导入数据

1. 使用拥有 Analytics、容量规划-编辑安全配置文件权限的账户登录 Amazon Connect 管理网站。

有关更多信息,请参阅 [分配权限](#page-2216-0)。

- 2. 在 Amazon Connect 导航菜单上,选择分析和优化、容量规划。
- 3. 在导入数据选项卡上,选择上传数据。

您上传的 .csv 文件必须包含以下标题:

FORECAST\_GROUP、Date、AVAILABLE\_FTE、IN\_OFFICE\_SHRINKAGE\_OUT\_OFFICE\_SHRINKAGE。 下图显示了用 Excel 打开的 CSV 文件。

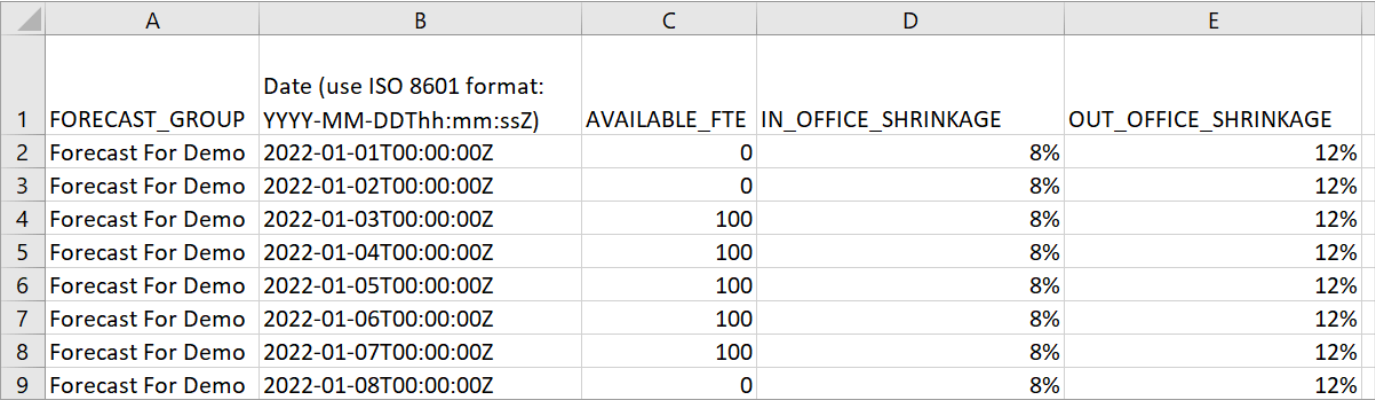

4. 更新此模板中的值,然后选择 Upload CSV 以上传。选择Upload。

上传 .csv 文件通常需要 2 到 5 分钟。如果上传失败,请检查 .csv 文件中的 F0RECAST\_GR0UP 名称是 否与您创建的预测组的名称匹配。

关于 .csv 文件的重要注意事项

- FORECAST\_GROUP:输入您创建的预测组的确切名称。您还可以在此 .csv 文件中添加多个预测 组。
- 日期:每行为一天。在上图中,第 2 行是 1 月 1 日,第 3 行是 1 月 2 日,第 4 行是 1 月 3 日,依此 类推。使用以 Z 结尾的 ISO 8601 格式。
- AVAILABLE\_FTE:根据您的估计,当天有多少全职座席可以工作。例如,您的联系中心目前有 100 FTE,您预计明年这个数字将保持不变。

在上图中,0 表示名为 Forecast For Demo 的预测组在 1 月 1 日没有全职座席可用。在 1 月 3 日, 有 100 名座席可用。

**1** Tip

所需的 FTE(输出)是需要多少全职座席才能达到服务级别目标。例如,如果明年所需的 FTE = 120,可用的 FTE = 100,则表示赤字 = 20。

- IN\_OFFICE\_SHRINKAGE:在办公室但未进入生产模式的座席百分比。例如,他们可能正在接受培 训或参加会议。
- OUT\_OFFICE\_SHRINKAGE:缺勤的座席百分比(例如,不上班或个人休假)。

**a** Note

最新上传的 .csv 文件始终会覆盖您之前更新的 .csv 文件。确保上传的 .csv 文件不会意外引 入错误。例如,不要按 Enter 键并在文件末尾添加新行。否则,数据将无法验证并显示错误消 息。

# <span id="page-2246-0"></span>使用预测和场景创建容量规划

您必须先创建规划场景并发布长期预测,然后才能创建容量规划。Amazon Connect 使用预测和规划场 景作为创建容量规划的输入。如果您尚未创建预测和规划方案,请参阅[开始使用预测](#page-2225-0)和[创建容量规划方](#page-2243-0) [案](#page-2243-0)。

如何创建容量规划

- 1. 导航至容量规划选项卡,然后选择生成计划。
- 2. 提供计划名称、描述、预测组(已发布长期预测)、开始/结束日期和计划场景。下图显示了这些 字段的示例值。

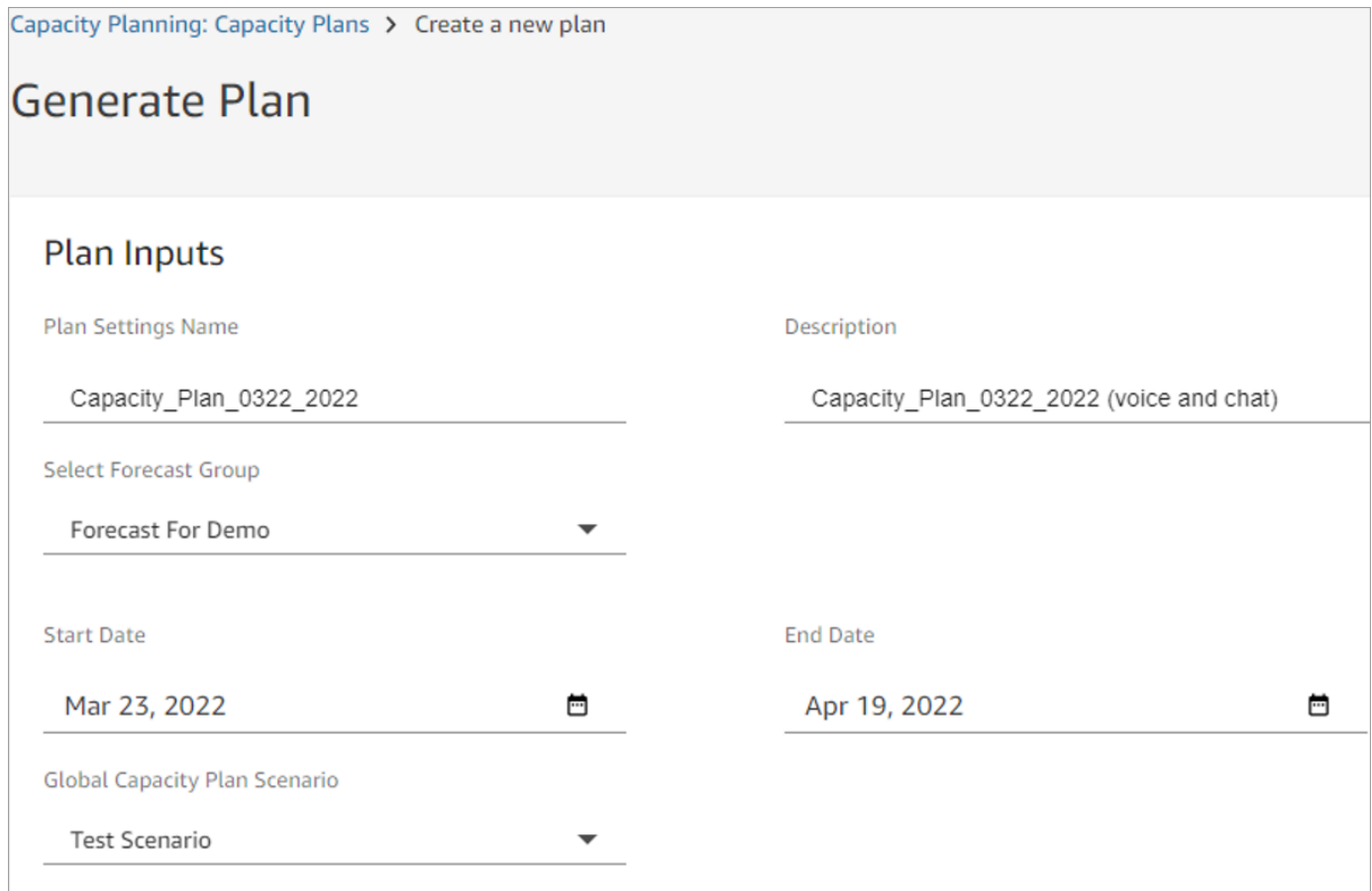

- 3. 选择生成容量规划。
- 4. 要快速识别正在处理的计划,请选择上次计算对表格列表进行排序。在下图中,计划的状态为进行 中。

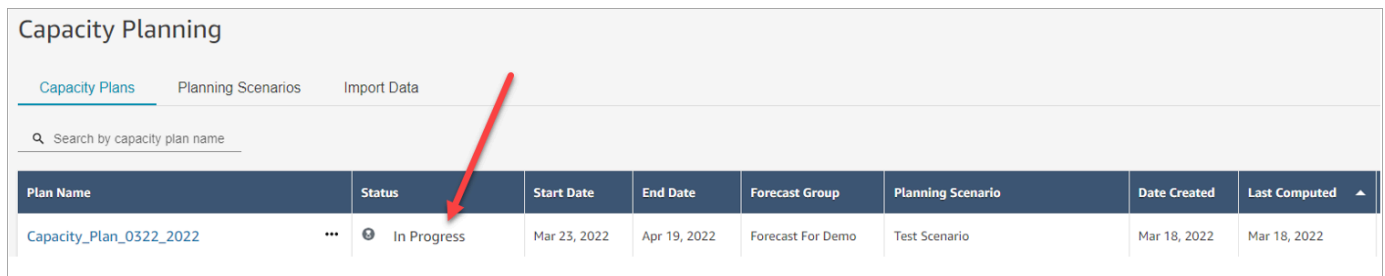

生成计划通常需要 5-10 分钟。如果计划生成失败,请尝试发布选定的长期预测,然后再次生成容 量规划。

# <span id="page-2247-0"></span>查看容量规划输出

要查看容量规划输出,请选择您生成的计划的超链接。本页面的前半部分汇总了您在场景和容量规划生 成中使用的输入。

## 计划输出显示 week-by-week 或 month-by-month 计算。要从每周视图切换到每月视图,请从下拉列表 中选择每月,如下图所示。

**Plan Outputs** 

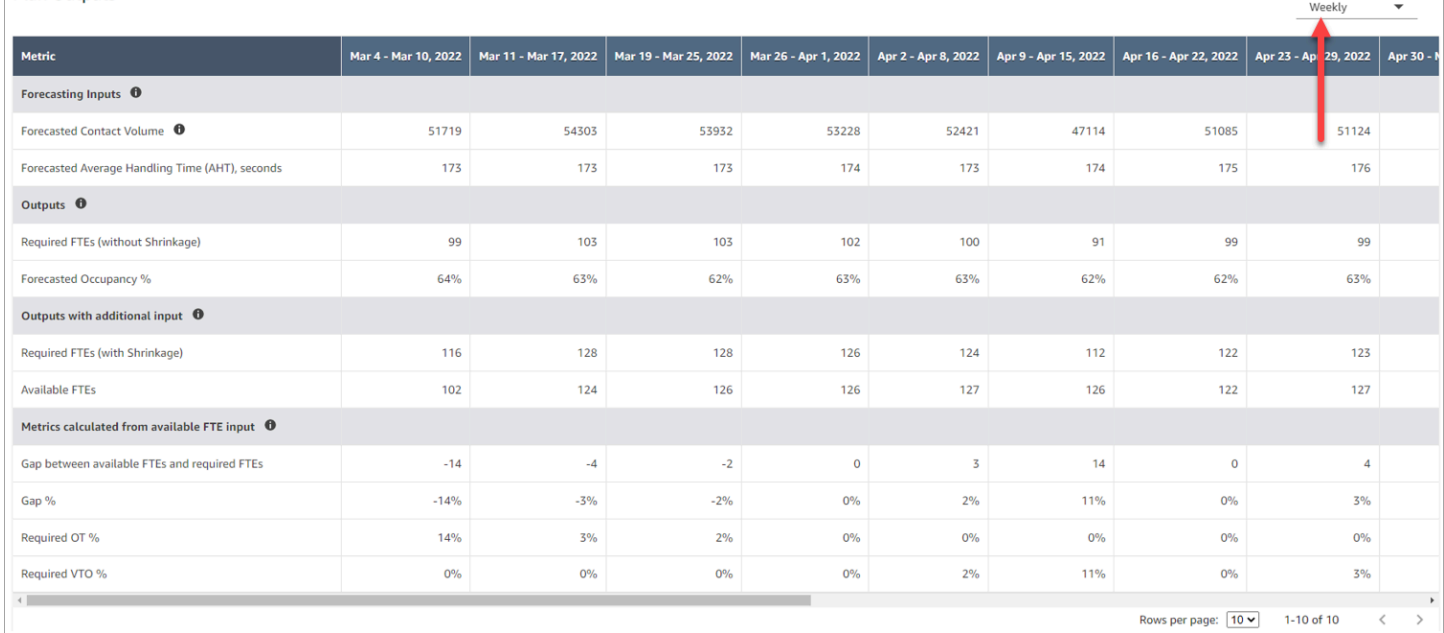

以下是计划输出中指标的描述:

- 预测输入
	- 预测的联系人数量:此指标是所选预测组的语音和聊天数量的总和。
	- 预测平均处理时间 (AHT),单位为秒:此指标显示了所选预测组的合计 AHT。
	- 计划产出表中的预测联系人数量和 AHT 仅反映选定预测组中的值。在有新发布的预测之后,可以 考虑重新运行容量规划,以反映最新公布的联系人数量和 AHT。
- 输出
	- 所需的 FTE(不包括裁员):需要雇用多少全时当量座席才能在不考虑裁员的情况下实现既定的 业务目标(例如服务水平目标)。
	- 预测占用率 %:座席的占用率。
- 带有额外输入的输出
	- 所需的 FTE(包括裁员):需要雇用多少全时当量座席才能在考虑裁员的情况下实现既定的业务 目标(例如服务水平目标)。
	- 可用的 FTE:当天有多少座席可以工作。它可以在导入数据部分中上传。
- 根据可用的 FTE 输入计算出的指标
	- 可用 FTE 和所需 FTE 之间的差距:可用 FTE 和所需 FTE 之间的区别。
	- 差距 %:差距的百分比。
- 所需的 OT %:如果存在供应赤字(所需的 FTE 高于可用的 FTE),则所需的 OT% 表示需要多 少加班才能弥补赤字。
- 所需的 VTO %:如果存在供应过剩(所需的 FTE 数量低于可用的 FTE 数量),则所需的 VTO % 表示可以使用多少自愿休假来减少座席的空闲时间,从而降低成本。

# <span id="page-2249-0"></span>覆盖容量规划

您可以上传一个.csv 文件,以覆盖容量规划的计划输出部分中的所需的 FTE(不包括裁员)数据。该 部分如下图所示。

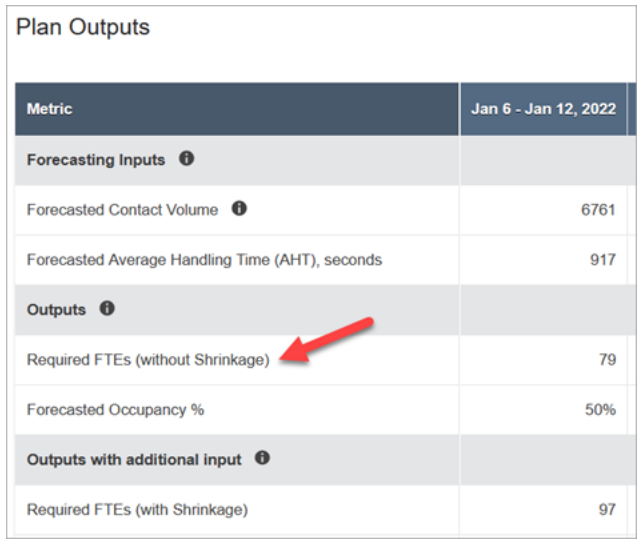

例如,您可能需要执行此操作为您的座席团队提供缓冲区。

1. 使用拥有 Analytics、容量规划-编辑安全配置文件权限的账户登录 Amazon Connect 管理网站。

有关更多信息,请参阅 [用于预测、容量规划和调度的安全配置文件权限](#page-2216-0)。

- 2. 在 Amazon Connect 导航菜单上,选择分析和优化、容量规划。
- 3. 在容量规划选项卡上,选择计划。
- 4. 在容量规划的详细信息页面上,选择操作、上传计划覆盖,然后选择下载 CSV 模板文件。此选项 如下图所示。

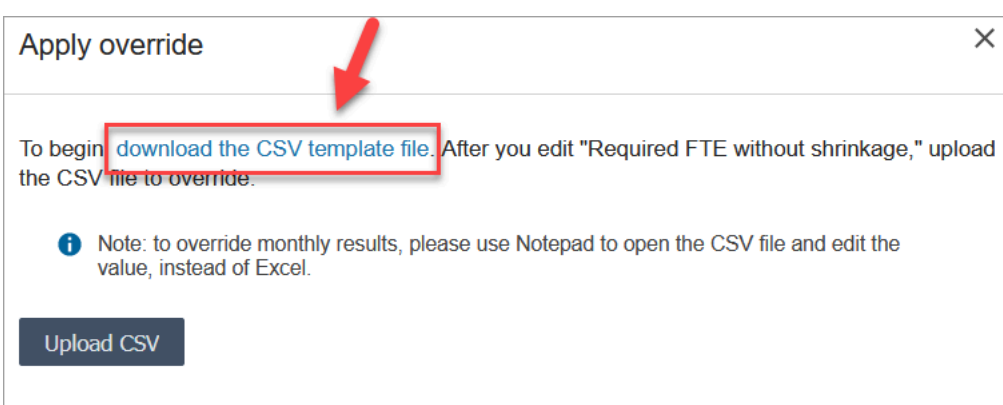

.csv 文件模板有一行,包含了计划输出表的所需的 FTE(不包括裁员)行中显示的值。下图显示 了 .csv 文件中该数据的示例。

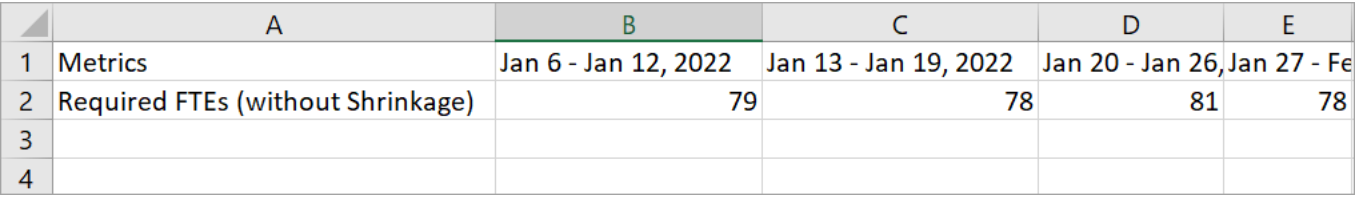

- 5. 进行更改,然后使用不同的名称保存模板文件。返回到上传覆盖对话框(您可能需要选择操作、上 传计划覆盖才能重新显示该对话框),选择上传 CSV,然后选择覆盖。
- 6. 上传 .csv 文件后,系统会自动重新计算和更新所需的 FTE(不包括裁员)行中的指标。将指针悬 停在蓝色三角形上以查看原始值,如下图中所示。

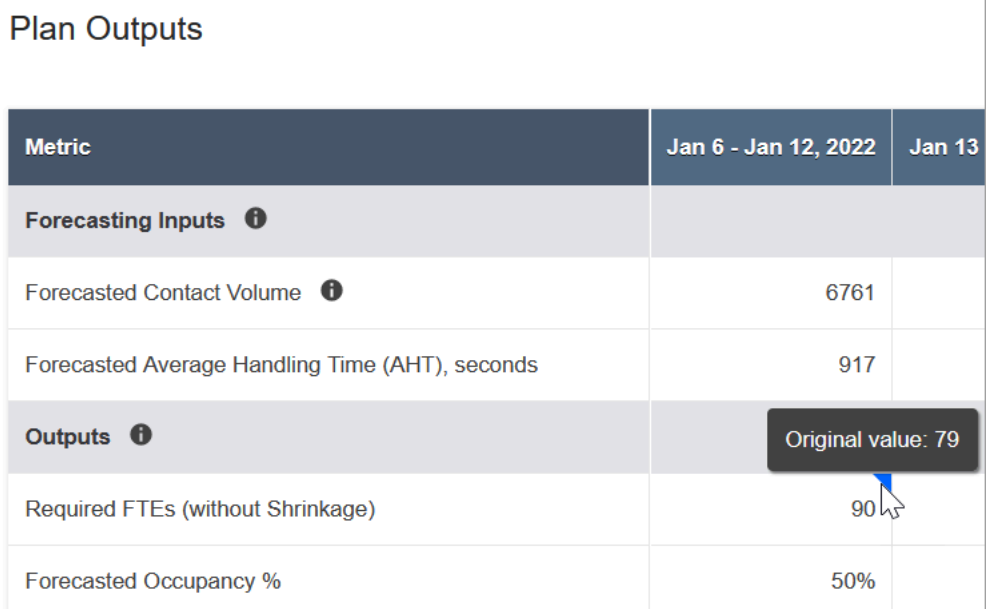

7. 其余指标会自动更新,以反映所需的 FTE(不包含裁员)的最新更改。

# <span id="page-2251-0"></span>重新运行容量规划

当您对计划的开始和/或结束日期或场景进行任何更改时,您可以重新运行容量规划。当计划输入或场 景没有更改时,重新运行计划选项将处于非活动状态,如下图所示。

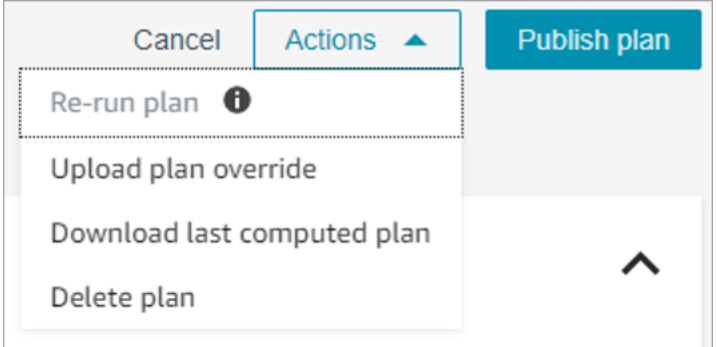

重新运行计划

- 1. 转至容量规划选项卡,然后选择计划。
- 2. 更改开始和/或结束日期,或选择其他方案。
- 3. 选择操作、重新运行计划。

# <span id="page-2251-1"></span>下载容量规划

下载容量规划文件时,它会下载为带有多个选项卡的 .csv 文件类型。使用 Excel 打开此文件会很有帮 助。下图显示了在 Excel 中容量规划文件的示例。它包含以下工作表:指标、容量规划、场景、生成详 细信息。

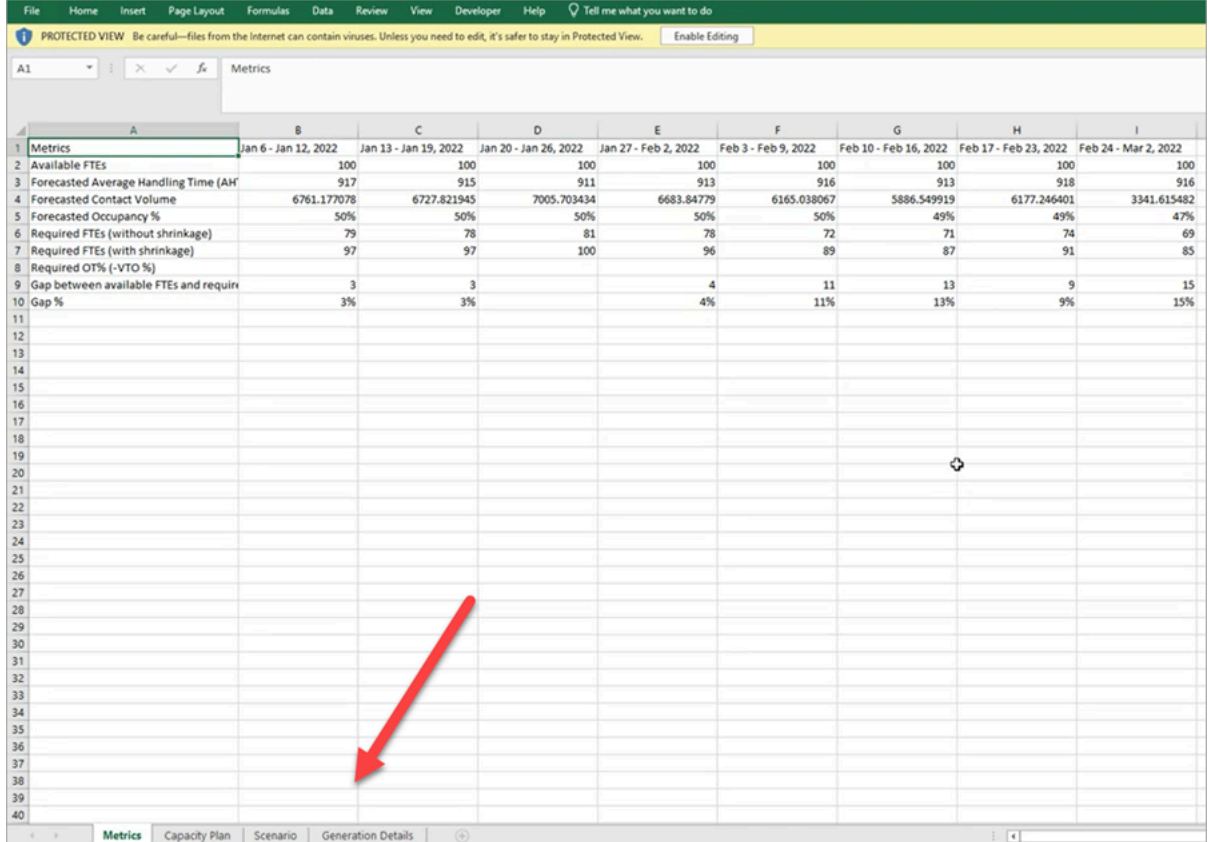

以下是每个工作表的描述:

- 指标:容量规划输出。
- 容量规划:容量规划元数据,例如计划的名称、开始日期和结束日期。
- 场景:为容量规划定义的输入。
- 生成详细信息:显示上次更改容量规划时间的元数据。

## 如何下载容量规划结果

1. 使用拥有 Analytics、容量规划-编辑安全配置文件权限的账户登录 Amazon Connect 管理网站。

有关更多信息,请参阅 [用于预测、容量规划和调度的安全配置文件权限](#page-2216-0)。

- 2. 在 Amazon Connect 导航菜单上,选择分析和优化、容量规划。
- 3. 在容量规划选项卡上,选择计划。
- 4. 在容量规划的详细信息页面上,选择操作、下载容量规划。

# <span id="page-2253-0"></span>发布容量规划

如果您对容量规划的输出感到满意,请选择发布计划以最终确定您的计划。

### **a** Note

计划发布后,您无法对其进行编辑。

您的登录名和发布日期显示在容量规划的列表视图中。例如,下图显示了一个计划,该计划最初是在 2022 年 1 月 11 日创建的,然后由管理员于 2022 年 1 月 20 日发布。

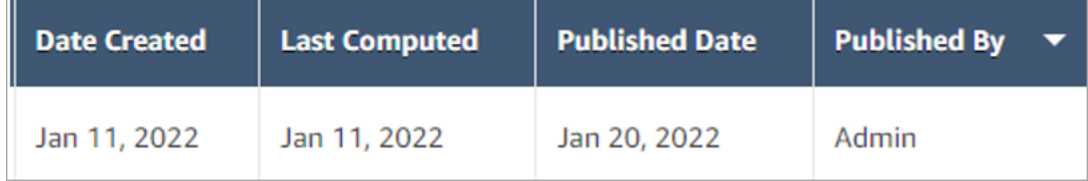

# 在 Amazon Connect 中调度

联络中心调度员或经理需要为 day-to-day工作负载创建灵活且符合业务和合规要求的座席日程安 排。Amazon Connect 可帮助您创建高效的计划,可针对每个渠道的服务级别或平均应答速度目标进行 优化。您可以根据以下内容生成和管理座席计划:

- 短期发布的预测
- 轮班配置文件(每周轮班模板)
- 人员配置组(可以处理来自特定预测组的特定类型联系人的座席)
- 人力资源和业务规范

**a** Note

Amazon Connect 调度并不是为了确保遵守任何特定法律而设计的。您有责任确保您的行为和 调度的使用符合任何适用的法律,包括就业法规。您应该与您的法律顾问协商以确定您的义 务。

# 开始使用

以下是创建计划并将其发布以便主管和座席查看的步骤顺序。

- 1. 在 Amazon Connect 实例中 [添加用户](#page-496-0)。
- 2. 与您的 Amazon Connect 管理员再次确认用户是否具有访问调度功能所需的安全配置文件权限[。此](#page-2216-0) [处](#page-2216-0)说明了所需的权限。
- 3. [为调度制定员工细则](#page-2255-0)
- 4. [创建轮班活动](#page-2258-0)
- 5. [创建轮班配置文件](#page-2259-0)
- 6. [创建人员配置组和规则](#page-2262-0)
- 7. [使用计划管理器生成、查看和发布计划](#page-2264-0)

要了解主管和座席如何查看计划,请参阅[主管如何查看已发布的计划](#page-2269-0)和[座席如何查看他们的计划](#page-2493-0)。

调度角色:谁做什么

在联系中心,可能创建和管理计划的人员有各种各样的角色,例如:

- 1. Amazon Connect 管理员 维护用户配置文件、授予安全配置文件权限、为联系中心设置节假日时 间。
- 2. 调度员 创建管理人员配置组、创建人员配置规则、配置轮班组件(例如创建轮班活动和配置文 件)、生成计划、修订和发布计划。

调度员发布计划后,主管和座席会在用户界面中收到一条通知,告知他们计划已发布,他们可以查 看该计划。

- 3. 主管 管理座席和计划、更新计划,管理休假、加班 (OT) 和自愿休假 (VTO) 请求。
- 4. 座席 接听联系人、查看生成的计划,管理休假、加班 (OT) 和自愿休假 (VTO) 请求。

Amazon Connect 提供安全配置文件权限,您可以将这些权限分配给每个角色,这使您可以按角色管理 对特定功能的访问权限。有关更多信息,请参阅 [用于预测、容量规划和调度的安全配置文件权限](#page-2216-0)。

## 调度术语

#### 计划草稿

该计划适用于一组人员配置组中所有座席的计划的集合。

只有调度员才能查看和调整计划草稿。在发布这些计划之前,座席或其主管无法查看这些计划。

### 加班 / 休假 / 自愿休假

- 要求座席加班可以让您的联系中心在不雇用更多员工的情况下处理联系人激增或座席短缺的问题。
- 要求座席休假可以让您的企业在向员工支付工资的同时处理联系人。
- 要求座席自愿休假可以让您的企业在不向空闲员工支付工资的情况下处理联系人。

### 发布计划

调度员为使座席计划正式化并在座席和主管"计划"日历(它们是单独的用户界面)中可见而采取的操 作。

## 计划

特定座席的开始和结束日期之间有多个轮班。

#### 计划调整

在计划向主管或座席发布内容之前,调度员或具有权限的人员可以添加、编辑、删除、替换座席活动, 或者编辑和移除轮班,以编排供应(即座席和轮班活动的数量)与需求(联系人数量)的关系。

计划生成

能够为"预测组 - 员工组"组合生成和发布特定日期范围的轮班计划。

#### 轮班活动

座席在轮班期间的日常活动。例如,会议、培训和午餐。

#### 轮班配置文件

轮班的基本结构,计划窗口,进入其中的每日轮班活动。

### 人员配置组

一组或一队擅长处理特定类型联系人的座席。例如,您可以创建一个名为"一般查询"的人员配置组和另 一个名为"第 2 层支持"的人员配置组。

## <span id="page-2255-0"></span>为调度制定员工细则

使用员工细则为各个座席和主管指定可选的详细信息,例如他们的本地时区、开始和结束日期以及合同 详细信息。

• 在生成计划时,您在此处指定的个人员工细则优先于任何人员配置组规则。

例如,您可以将人员配置组设置为生成每个人每周工作 40 小时的计划。在员工细则中,您可以选择特 定的员工,安排每周工作 20 个小时。

#### 内容

- [为个人制定员工细则](#page-2256-0)
- [为个人导入休假余额](#page-2257-0)

<span id="page-2256-0"></span>为个人制定员工细则

1. 使用具有日程安排、日程安排 Amazon Connect 管理器-编辑的安全配置文件权限的帐户登录管 理网站。

有关更多信息,请参阅 [分配权限](#page-2216-0)。

- 2. 在 Amazon Connect 导航菜单上,选择分析和优化、调度。
- 3. 在调度页面上,选择员工细则选项卡,然后搜索并从列表中选择一名或多名员工。每次选择员工, 员工人数都会显示在应用到员工按钮中。
- 4. 指定可选的详细信息,例如:
	- 时区:按座席的本地时区渲染计划。
	- 轮班开始和结束日期:根据开始或结束日期计划特定的座席轮班。
	- 工作小时数和分钟数:定义每天和每周的最短和最长工作时间。工作时间应包括无成效时间,例 如休息和用餐。

例如·

- 如果要生成每天 8 小时 30 分钟的座席计划,请在最短和最长工作时间字段中指定 8 小时和 30 分钟。
- 如果要允许系统生成更有效的计划,则可以提供最短和最长工作时间窗口。系统将根据预测和 座席可用性生成最优的计划持续时间。
- 连续工作天数或休息天数:根据允许的连续工作天数或休息天数范围计划轮班。
- 与轮班配置文件关联:您可以为单个座席分配轮班配置文件。例如,当您的兼职座席与您的全职 座席处于同一个人员配置组,而他们需要自己的轮班配置时,这样做很有用。

下图显示了员工细则选项卡上与轮班配置文件关联下拉菜单的位置。

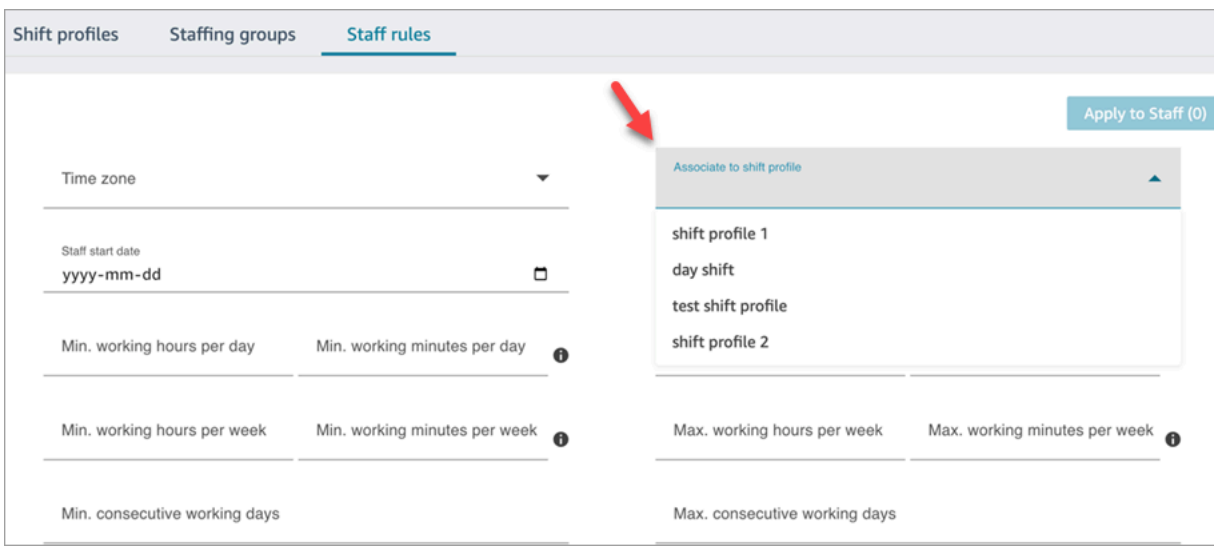

5. 选择应用到员工。这样可以保存规则,并确保它们在下一个调度周期中得到应用。

# <span id="page-2257-0"></span>为个人导入休假余额

有关您可以上传的最大文件大小,请参阅[预测、容量规划和调度功能规范](#page-87-0)中的每次上传的座席休假数据 文件大小。

1. 使用具有日程安排、日程安排 Amazon Connect 管理器-编辑的安全配置文件权限的帐户登录管 理网站。

有关更多信息,请参阅 [分配权限](#page-2216-0)。

- 2. 在 Amazon Connect 导航菜单上,选择分析和优化、调度。
- 3. 在调度页面上,选择员工细则选项卡。
- 4. 选择下载模板并将 .csv 文件存储到桌面。它类似于下图。

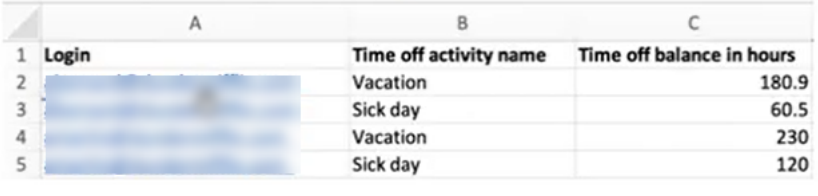

- 5. 根据需要添加数据或更改 .csv 文件,然后使用新文件名保存到桌面。
- 6. 选择上传数据以上传 .csv 文件。Amazon Connect 将执行以下操作:
	- 验证数据并在出现错误时提供详细信息。
	- 提示您确认是否要上传数据。

• 上传文件并在完成后显示确认消息。

成功上传 .csv 文件后,Amazon Connect 会在提交休假请求时检查可用的剩余休假时间。如果有足够 的休息时间,它就会批准该请求。否则,请求将被拒绝。

• 请求休假类型的休假余额必须等于或大于请求的休假时间。

## <span id="page-2258-0"></span>创建轮班活动

轮班活动是员工(座席)在轮班期间进行的日常活动。例如:

- 成效:座席在工作中进行的被视为富有成效的工作,例如回复联系人。
- 无成效:座席在工作中进行的不算作成效的工作,例如休息和团队会议。
- 休假:缺勤。他们在座席应用程序中的状态为离线。

您可以创建多个轮班活动,将其作为员工轮班的一部分。

1. 使用具有日程安排、日程安排 Amazon Connect 管理器-编辑的安全配置文件权限的帐户登录管 理网站。

有关更多信息,请参阅 [用于预测、容量规划和调度的安全配置文件权限](#page-2216-0)。

- 2. 在 Amazon Connect 导航菜单上,选择分析和优化、调度。
- 3. 在调度页面上,选择轮班活动选项卡,然后选择添加轮班活动。填写详细信息并选择保存。

您可以添加多个活动,也可以添加和移除活动。

4. 下次在调度周期中创建计划时,将应用轮班活动。

### **G** Tip

创建轮班配置文件以确保轮班活动的顺序符合预期。例如,安排座席在午餐前两小时休息。有 关说明,请参阅[创建轮班配置文件](#page-2259-0)。

# 轮班活动说明

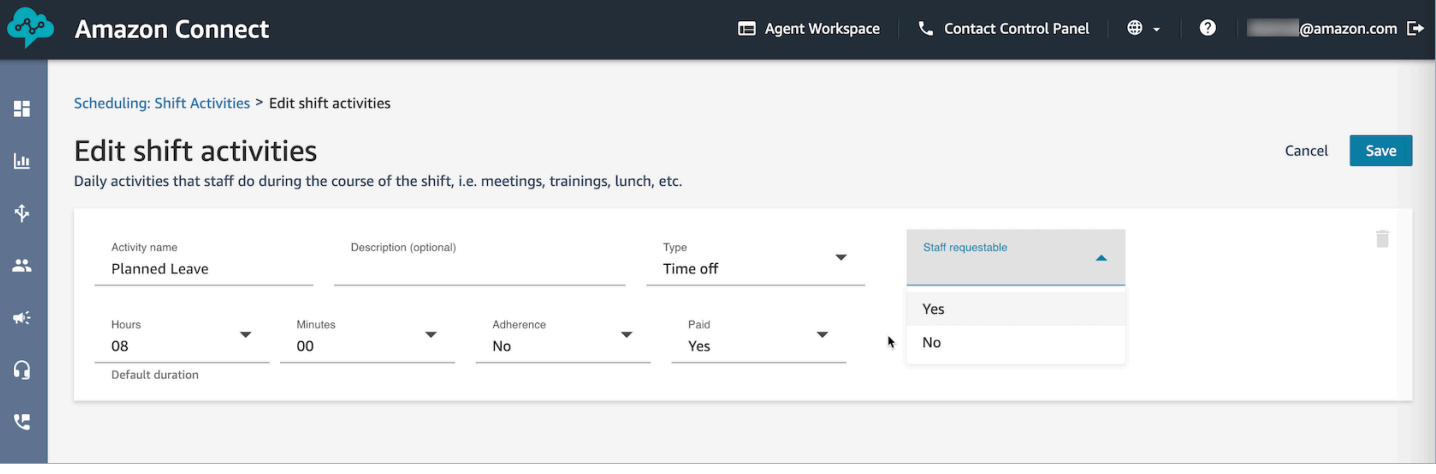

- 活动名称:活动的名称
- 描述 (可选): 有关活动的其他信息
- 子类型
	- 如果是无成效:休息或用餐:将此子类型设置为休息、午餐或用餐活动。该选项仅适用于无成效 活动类型。此设置允许在员工轮班中增加或移除休假或加班时,自动调整休息或用餐时间,以符 合"人员配置组"和"轮班配置文件"中配置的休息规则。
	- 休假:员工可请求:将此选项设置为是,将允许座席在休假创建期间查看和选择相应的休假活动。 对于只能由主管代表座席请求的休假活动,请将此选项设置为"否"。
- 小时和分钟:默认时长
- 准点:是/否
- 已交付:是/否

# <span id="page-2259-0"></span>创建轮班配置文件

使用轮班配置文件为每周轮班创建模板。该模板包括每周的工作天数、员工可以安排的最早开始时间和 最晚的结束时间、他们在轮班期间将要做的活动以及各种角色。

1. 使用具有日程安排、日程安排 Amazon Connect 管理器-编辑的安全配置文件权限的帐户登录管 理网站。

有关更多信息,请参阅 [用于预测、容量规划和调度的安全配置文件权限](#page-2216-0)。

- 2. 在 Amazon Connect 导航菜单上,选择分析和优化、调度。
- 3. 选择轮班配置文件选项卡,然后选择添加轮班配置文件。
- 4. 为此轮班配置文件选择一个时区。这种时区配置将根据夏令时的变化自动调整代理班次。例如,美 国/太平洋时区的上午 8 点至下午 5 点(8:00-17:00)轮班配置会自动从太平洋标准时间上午 8 点 至下午 5 点(8:00-17:00)切换到上午 8 点至下午 5 点(8:00-17:00)太平洋夏令时。
- 5. 在计划窗口部分,按以下步骤完成该部分:
	- 有关工作状态,请选择以下一种选项:
		- 工作中:这意味着,当 Amazon Connect 生成计划时,它必须计划员工在指定的时间(小时 和分钟)内工作。
		- 灵活:这意味着,如果 Amazon Connect 预测有大量的联系人,需要对座席进行调度,它可 能会计划他们在指定的时间(小时和分钟)内工作。

#### 下图显示了添加轮班配置文件页面的计划窗口部分。

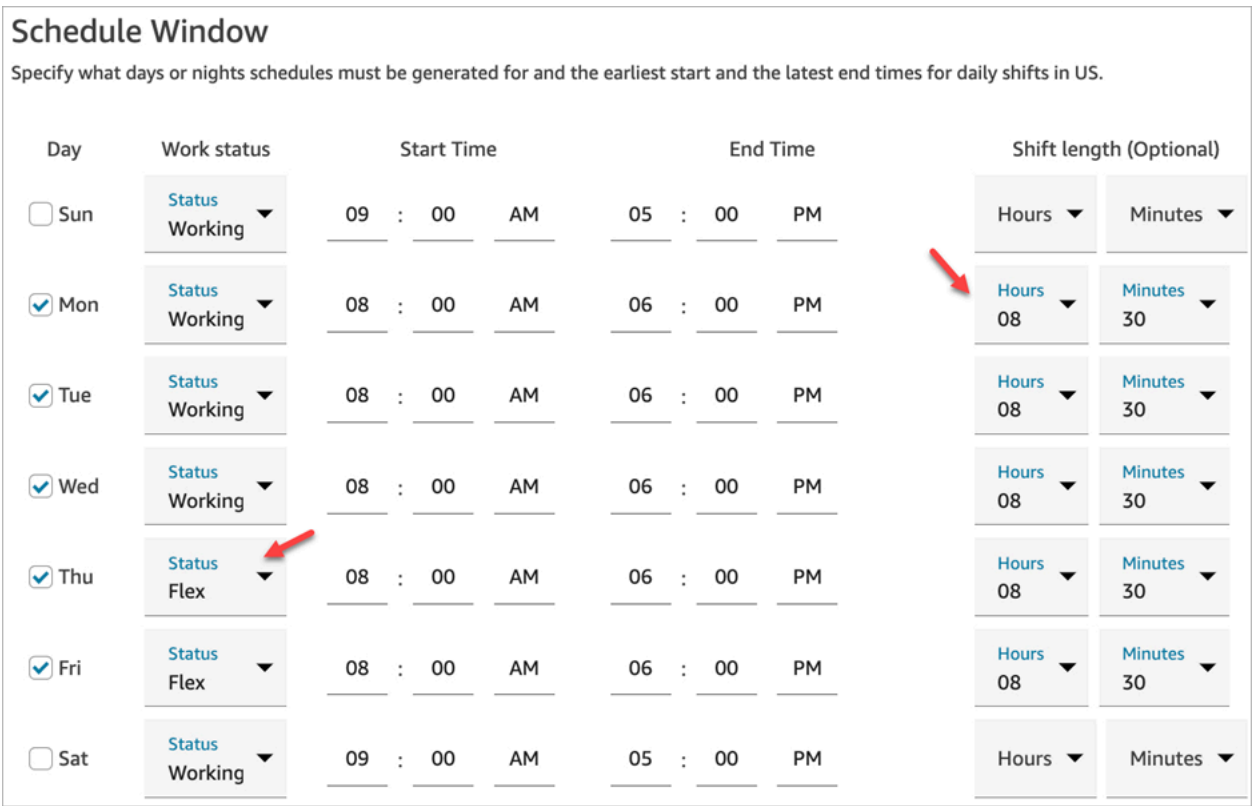

- 开始时间和结束时间:指定所选时区中每天的最早开始时间和最晚结束时间。
- 轮班时长(可选):指定座席在特定日期可以计划的最大轮班时长。如果您的联系中心长时间开 放(例如 24 小时),但每个轮班都比该时间短(例如 8 小时),则此选项特别有用。

根据对联系人需求模式的预测,Amazon Connect 会确定轮班的最佳开始和结束时间,同时遵守每 天和每周的最短和最长工作时间。

- 6. 选择添加轮班活动。选择员工在轮班期间要做的轮班活动。(您可以[创建列表中显示的轮班活动](#page-2258-0), 例如"成效"、"休假"和"无成效"。)
- 7. 为每项活动设置放置规则。规则中包含:
	- 从轮班开始到结束需要进行活动的持续时间。
	- Amazon Connect 会选择最佳位置的时间窗口,以最大限度地提高生成计划的效率,从而实现目 标,例如服务水平百分比 (SL%) 目标。
- 8. 或者,按如下方式填写规则部分:

**A** Important 这些规则会覆盖计划窗口部分中的设置。

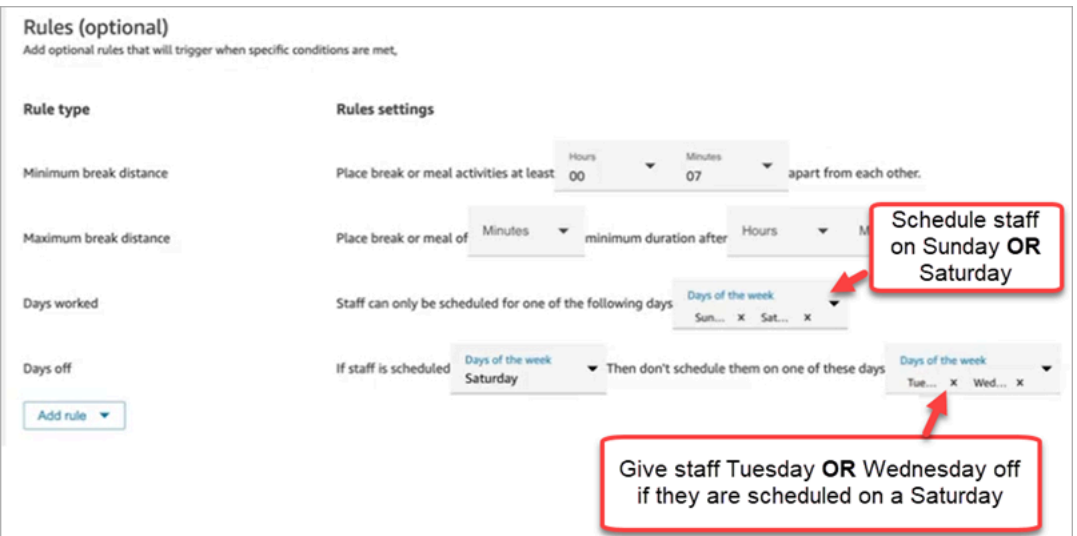

选择添加规则下拉框并从以下选项中进行选择:

- 最小中断距离
- 最大中断距离
- 工作天数:如果您列出多个天数,则以"OR"分隔。
- 休息天数:如果您列出多个天数,则以"OR"分隔。
- 9. 在每日轮班活动部分中,填写默认轮班活动组部分,以指定在轮班期间何时安排午休和培训等活 动。轮班活动适用于轮班中的每个人。在下图中,座席计划在开始轮班后的 6 到 7 小时内休息。

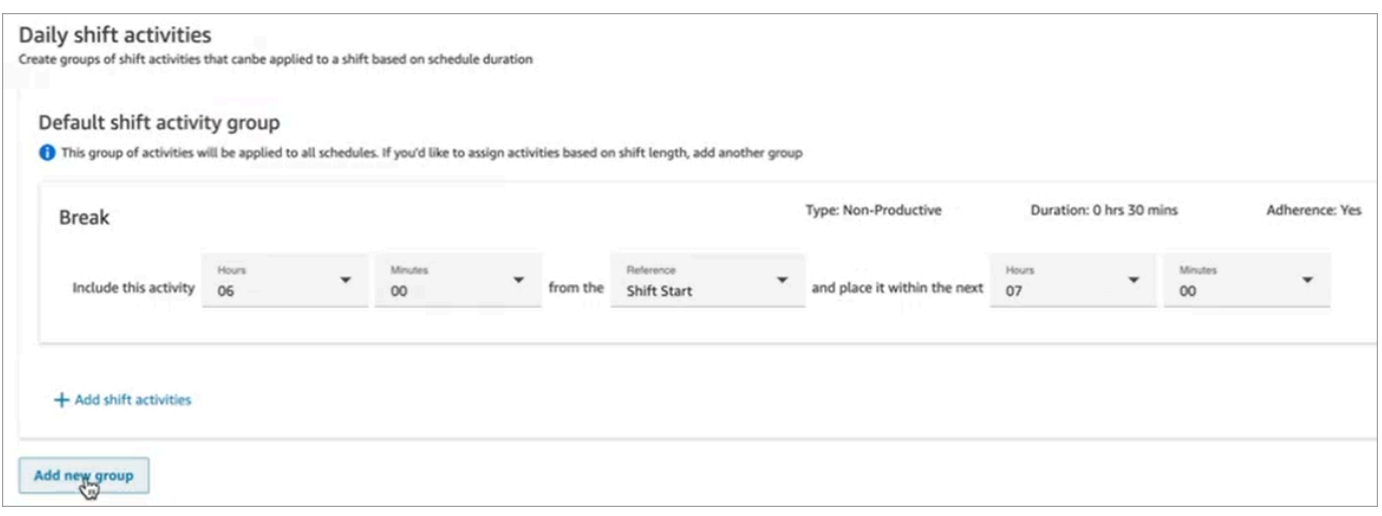

或者,选择添加新组以添加座席子组并为他们指定轮班活动。在下图中,轮班为 2 小时,未指定 任何活动。这意味着轮班活动组 2 中的座席无法休息。

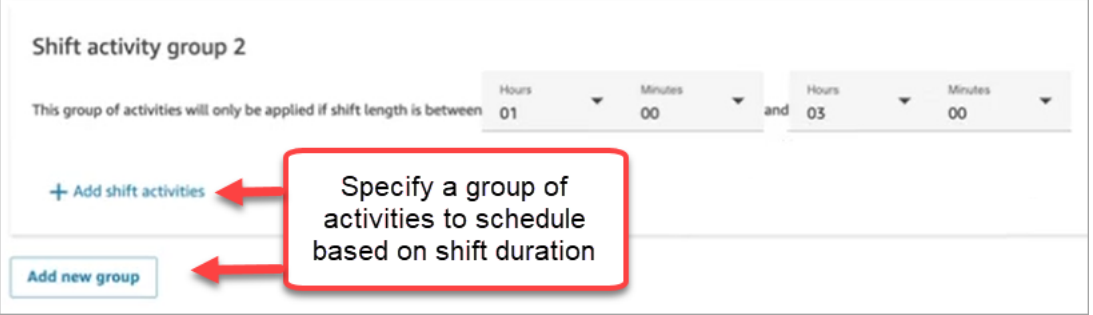

10. 保存轮班配置文件后,您可以对其进行编辑或将其从列表视图中移除。

例如,如果您将休息时间设置为在轮班开始后 6 小时开始,将午餐设置为在轮班开始后 3 小时开始, 则午餐计划将排在第一位。

## <span id="page-2262-0"></span>创建人员配置组和规则

人员配置组一组或一队擅长处理特定类型联系人的座席。您可以添加需要为其生成计划的座席以及管理 座席计划的主管。您还可以添加适用于人员配置组级别的规则,例如所需的最低员工人数以及该组每天 或每周的最低工作时间。如果用户需要从已发布日历视图中查看已发布的座席计划,则必须将该用户添 加为特定人员配置组中的主管。

例如,假设您的联系中心在上午 9 点开放,但预测显示上午 9 点至 9:30 之间没有联系人访问。您可以 添加一条规则,规定无论预测如何,在这段时间内至少应该有一名座席。

如果您没有轮班开始时间规则,则使用预测中的预测来制定计划。

有关人员配置组限制的列表,请参阅[预测、容量规划和调度功能规范](#page-87-0)。

### 示例

例如,您可以创建一个名为"一般查询"的人员配置组和另一个名为"第 2 层支持"的人员配置组。由于您 要将一个或多个人员配置组映射到预测组,因此在本案例中创建人员配置组的方法如下:

1. 将所有"一般查询"队列分组到"一般查询"预测组。

2. 将"一般查询"预测组映射到多个人员配置组,这些小组的座席可以接听一般查询联系人。

### 创建群组并添加员工

1. 使用具有日程安排、日程安排 Amazon Connect 管理器-编辑的安全配置文件权限的帐户登录管 理网站。

有关更多信息,请参阅 [用于预测、容量规划和调度的安全配置文件权限](#page-2216-0)。

- 2. 在 Amazon Connect 导航菜单上,选择分析和优化、调度。
- 3. 选择人员配置组选项卡,然后选择创建人员配置组。
- 4. 在创建人员配置组页面的关联到预测组下,使用下拉列表选择要与此人员配置组关联的预测组。

在以下示例中,来自 Forecast\_Group\_20220124 队列的联系人将路由到该人员配置组中的座席。

5. 选择添加员工,将座席和主管添加到该人员配置组。只有 Amazon Connect 用户的姓名才会出现 在员工列表中。下图显示了 Jane Doe 这个名字,可以将其添加到座席列表中。

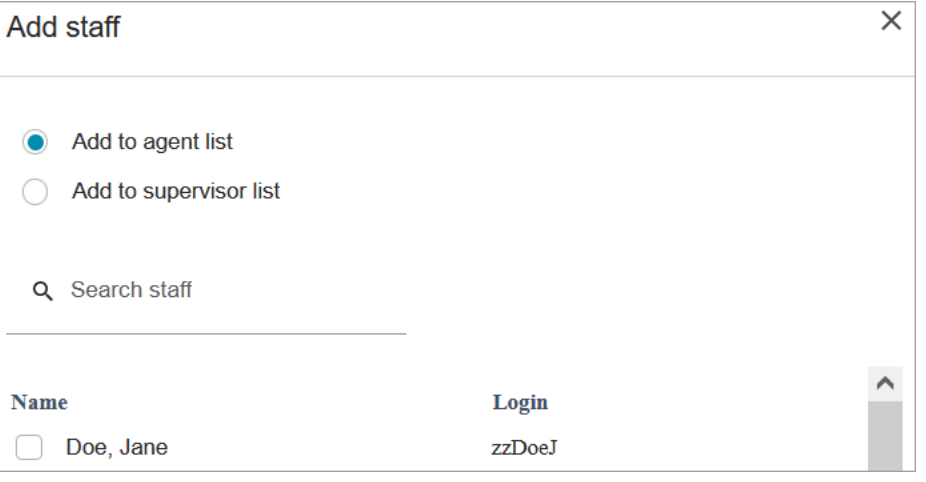

**1** Tip

每个座席都必须加入人员配置组,才能为他们生成计划。您可以在计划周期之间添加和移 除座席,也可以手动添加轮班。

即使在座席加入人员配置组之后,您也可以使用员工细则选项卡为他们分配自己的轮班配 置文件。座席级别的轮班配置文件优先于在人员配置组级别设置的配置文件。有关更多信 息,请参阅 [为调度制定员工细则](#page-2255-0)。

添加规则

为了生成计划,Amazon Connect 会使用预测组中的信息,这些信息反映了联系中心的历史需求模式。 人员配置规则使您能够指定计划中必须考虑的条件,无论预测结果如何。

例如,您的联系中心在上午 9 点开放,但预测显示上午 9 点至上午 9:30 之间没有联系人访问。您可以 添加一条规则,即尽管预测是根据历史需求预测的,但在这段时间内也至少应有一个座席。这会迫使 Amazon Connect 在上午 9 点至 9 点 30 分的计划中保留一名座席。此外,您还可以添加一条规则, 将工作时间设置为从上午 9 点开始,尽管预测将在上午 9:30 开始。

添加规则

- 在规则部分,选择 +,然后使用下拉列表选择要为人员配置组创建的规则类型。例如,您可以指 定:
	- 最低员工需求:指定可用的最少座席数,无论预测显示了什么。例如,如果预测显示您在联系中 心开放的前半小时内不需要配备任何座席,您可以确保在这段时间内至少有一名座席。
	- 轮班开始时间:相同的开始时间:这将为所有座席创建具有相同轮班开始时间的计划。
	- 工作时间:指定小组每天或每周的最少和最多工作时间。此设置适用于人员配置组中的所有员 工。您可以为个别员工改写此设置。有关说明,请参阅[为调度制定员工细则](#page-2255-0)。

<span id="page-2264-0"></span>使用计划管理器生成、查看和发布计划

Amazon Connect 旨在根据预测的需求模式和配置的约束条件为座席生成最少的轮班次数,以实现优化 目标。

在创建轮班活动、轮班配置文件、人员配置组和人员配置组规则后,您可以生成计划。

1. 使用具有日程安排、日程安排 Amazon Connect 管理器-编辑的安全配置文件权限的帐户登录管 理网站。

有关更多信息,请参阅 [用于预测、容量规划和调度的安全配置文件权限](#page-2216-0)。

- 2. 在 Amazon Connect 导航菜单上,选择分析和优化、调度。
- 3. 选择计划管理器选项卡,然后选择生成计划。
- 4. 输入计划的名称和描述。
- 5. 在计划输入部分,从下拉菜单中选择预测组。

目前,您无法计划多个预测组。

- 6. 指定计划的持续时间 开始和结束日期。您最多可以计划 18 周的假期。
- 7. 在优化计划下,选择服务级别或平均应答速度。
- 8. 平均应答速度 (ASA) 是使用服务级别百分比目标的替代方案。例如,下图显示 ASA 设置为 30 秒。容量规划和调度系统将优化员工人数/计划,以确保实现目标。

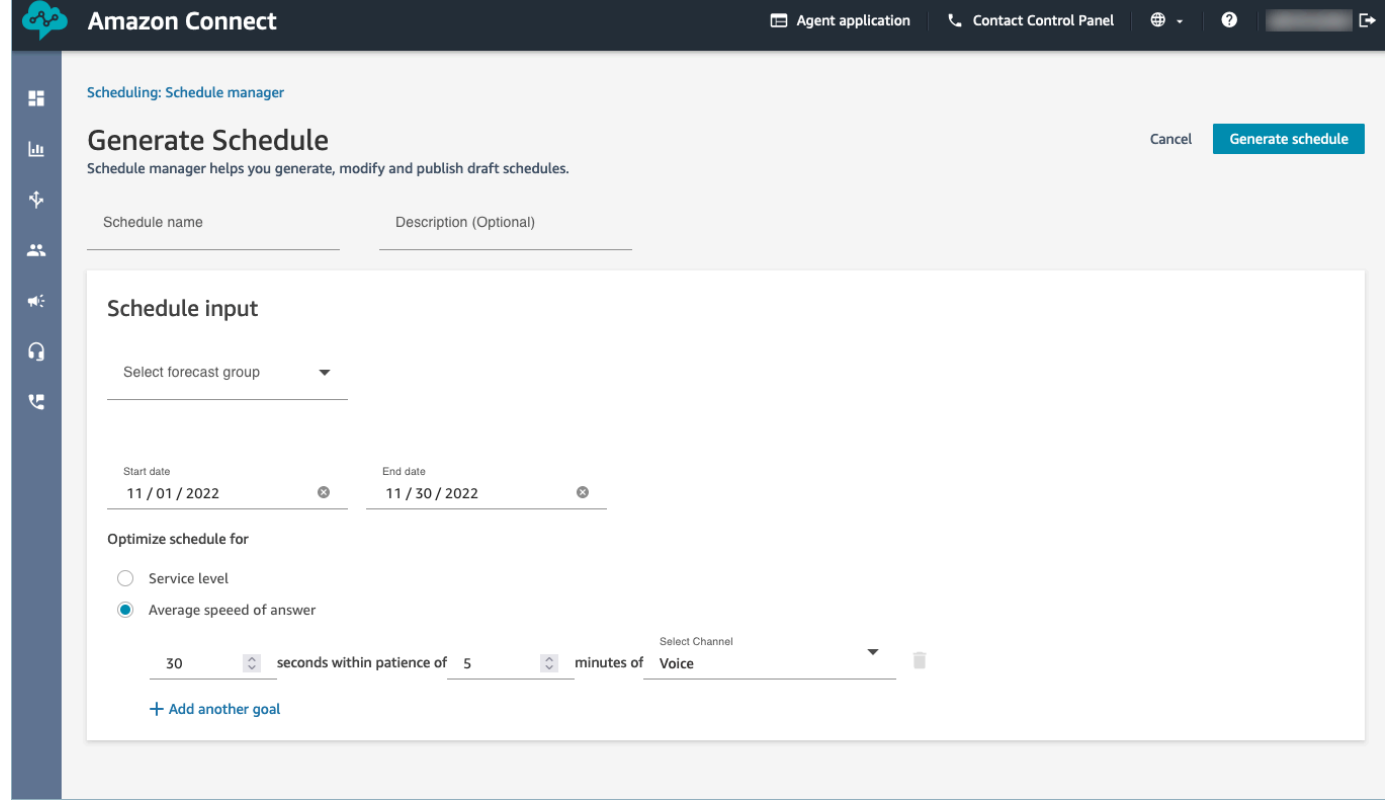

9. 选择生成计划。

### **a** Note

Amazon Connect 会生成一份计划草稿。在发布之前,座席或主管不会看到它。

- 10. 在计划列表中,您创建的计划状态显示为进行中。生成需要 5-30 分钟,具体取决于座席数量、配 置的规则数量、计划持续时间等。生成计划后,其状态为完成或失败。
- 11. 要查看任何警告、违反规则或违反约束,请选择警告图标,如下图所示。此时将显示有关警告的更 多信息。

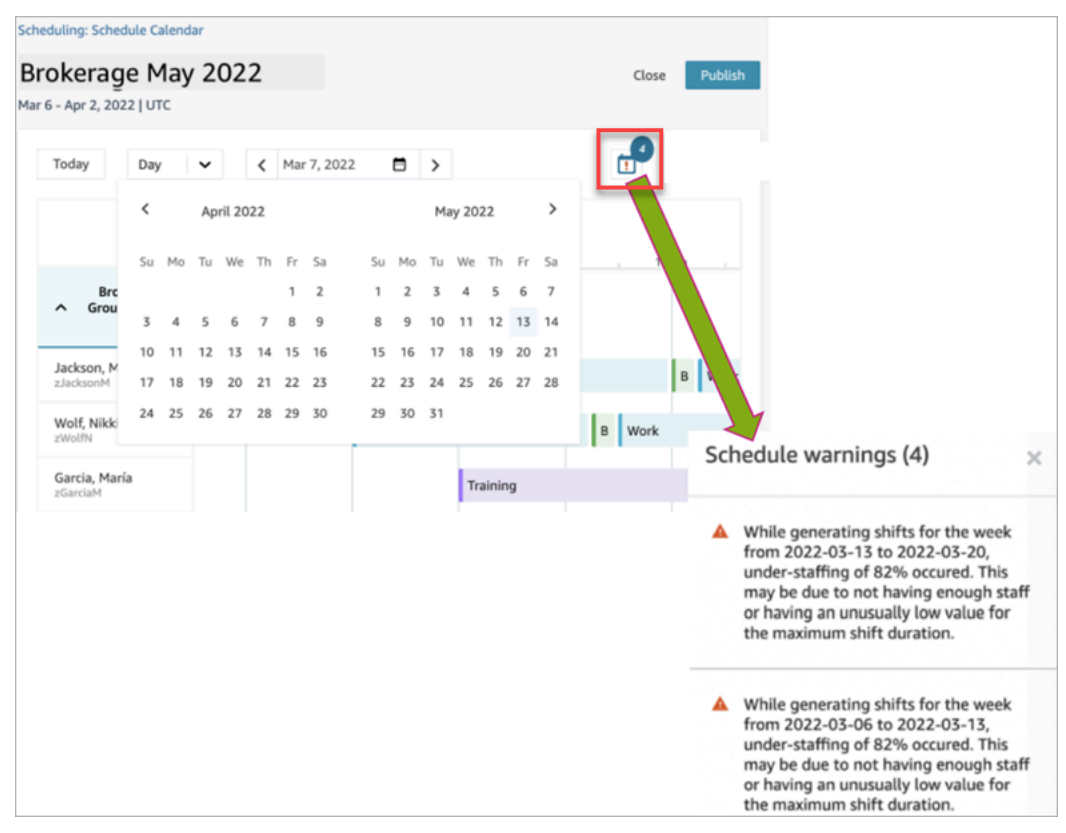

12. 当状态为完成时,选择计划草稿进行查看。下图显示 10 个座席一天的计划示例。

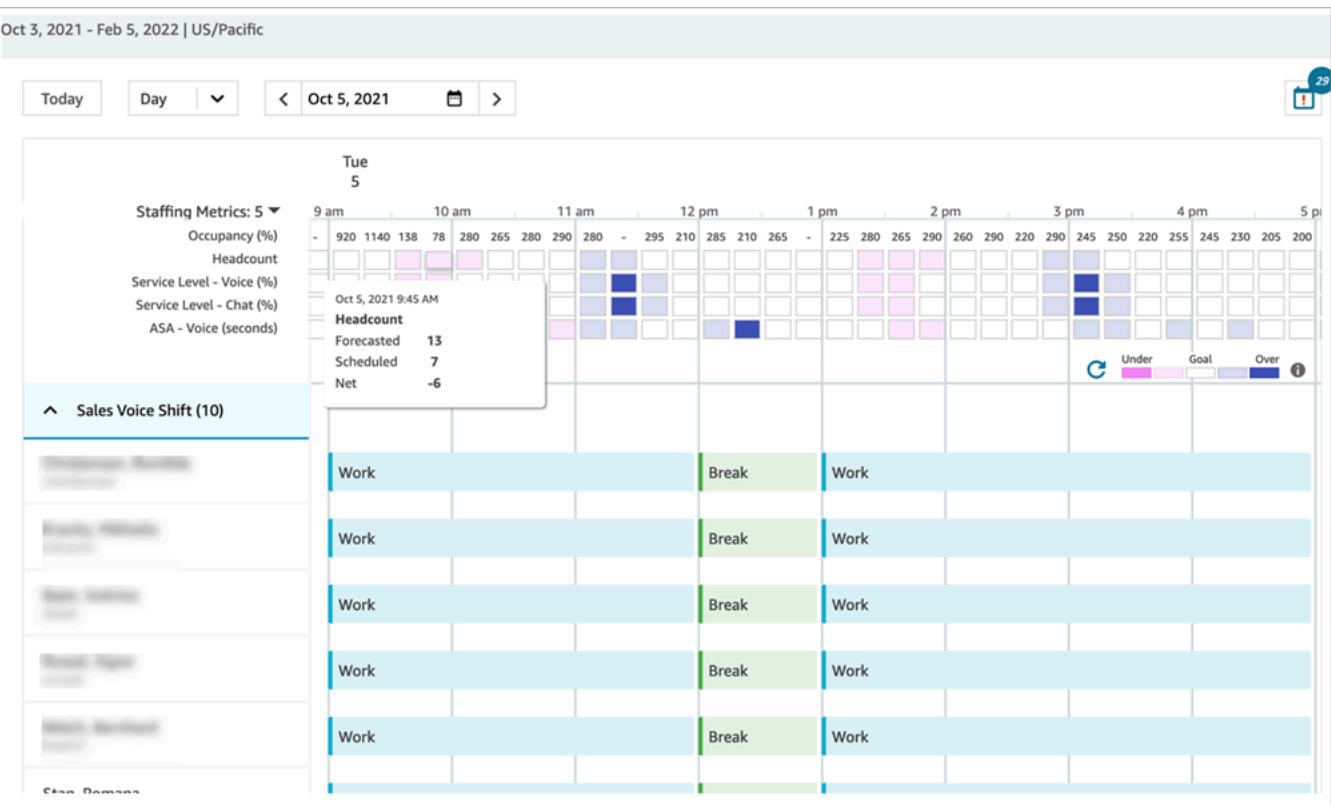

调度员可以:

- 查看所有座席的计划。
- 选择日期以查看特定的轮班。
- 返回今天的日期。
- 查看失败的规则和目标。
- 13. 如果对计划满意,请选择发布。您会看到一个确认页面。选择继续将计划正式公布!

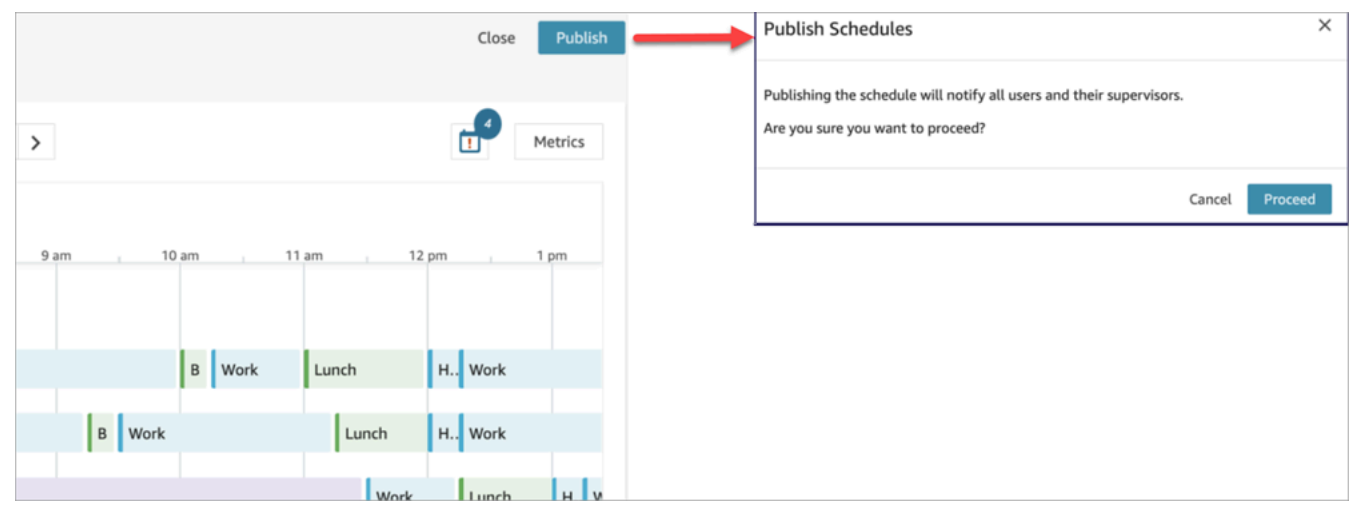
在人员配置组中指定的员工(座席)和主管现在可以查看计划。有关他们的体验的信息,请参阅以 下主题:

- [主管如何查看已发布的计划](#page-2269-0)
- [座席如何查看他们的计划](#page-2272-0)

### 编辑计划

在发布计划之前,您可能需要对其进行编辑。例如,如果您注意到所有座席都计划在同一时间休息,并 且没有计划任何人处理联系人。

您可以:

- 变更座席轮班的开始和/或结束时间、持续时间。
- 变更活动轮班的开始和/或结束时间、持续时间。
- 向一个或多个座席轮班添加活动。
- 从座席轮班中移除或替换活动。
- 将整个轮班从一个座席复制到另一个座席。
- 重新计算指标,确保计划调整可以提高服务水平 (SL%) 或占用率。

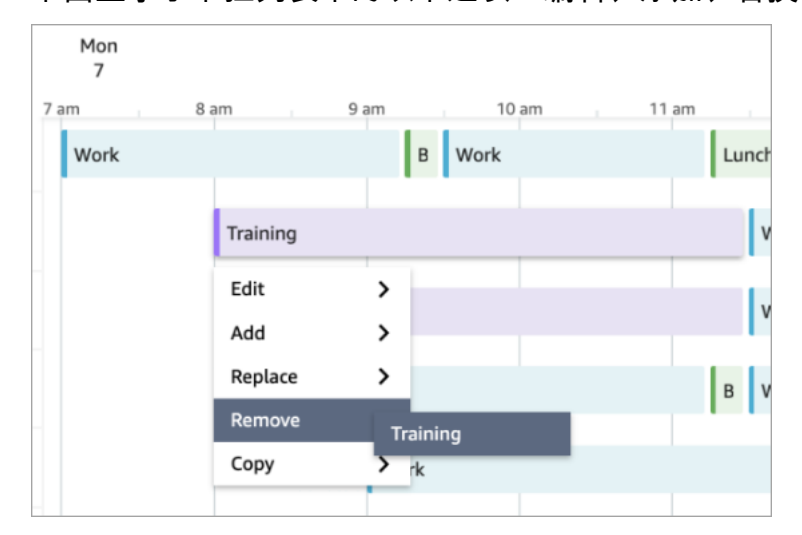

下图显示了下拉列表中的以下选项:编辑、添加、替换、删除、复制。

## 重新生成计划

在更改计划配置后,经理和主管可以为最多六个不同的预测组重新生成座席计划。

1. 要编辑计划,请选择计划,选择操作,然后选择编辑计划。进行更改,然后选择保存。

2. 要重新生成一个或多个计划,请选择要重新生成的计划,选择操作,然后选择重新生成计划。

搜索和排序计划

经理和主管可以在计划管理器中搜索和排序计划。调度员可以使用部分关键字搜索计划名称,也可以根 据开始日期、结束日期、创建日期或更新日期对计划列表进行排序。

下图显示了调度页面上的搜索框。输入 mar 会返回名称中包含三月的计划。

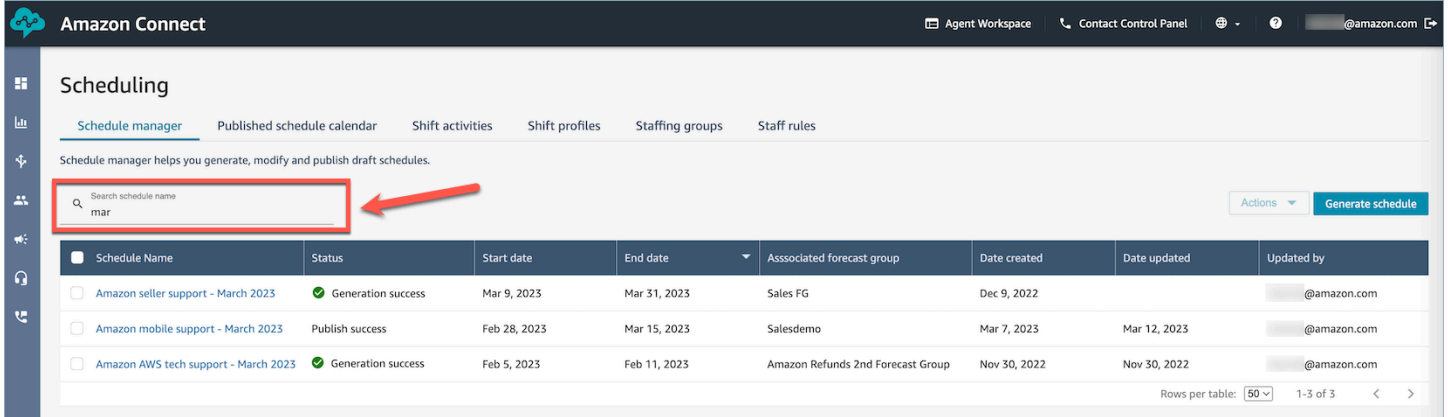

## <span id="page-2269-0"></span>主管如何查看已发布的计划

调度员发布计划后,计划就会正式生效。现在,座席可以使用其座席应用程序查看自己的调度。主管还 可以使用 Amazon Connect 管理员网站查看其代理日程安排。

在其安全配置文件中拥有调度、计划管理器 - 编辑权限的主管可以编辑座席计划。

#### **A** Important

当主管编辑座席计划并将其发布时,该更改会立即显示给座席。他们无需刷新浏览器即可让座 席应用程序反映所做的更改。

下图显示了主管团队的计划示例。

#### Amazon Connect

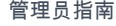

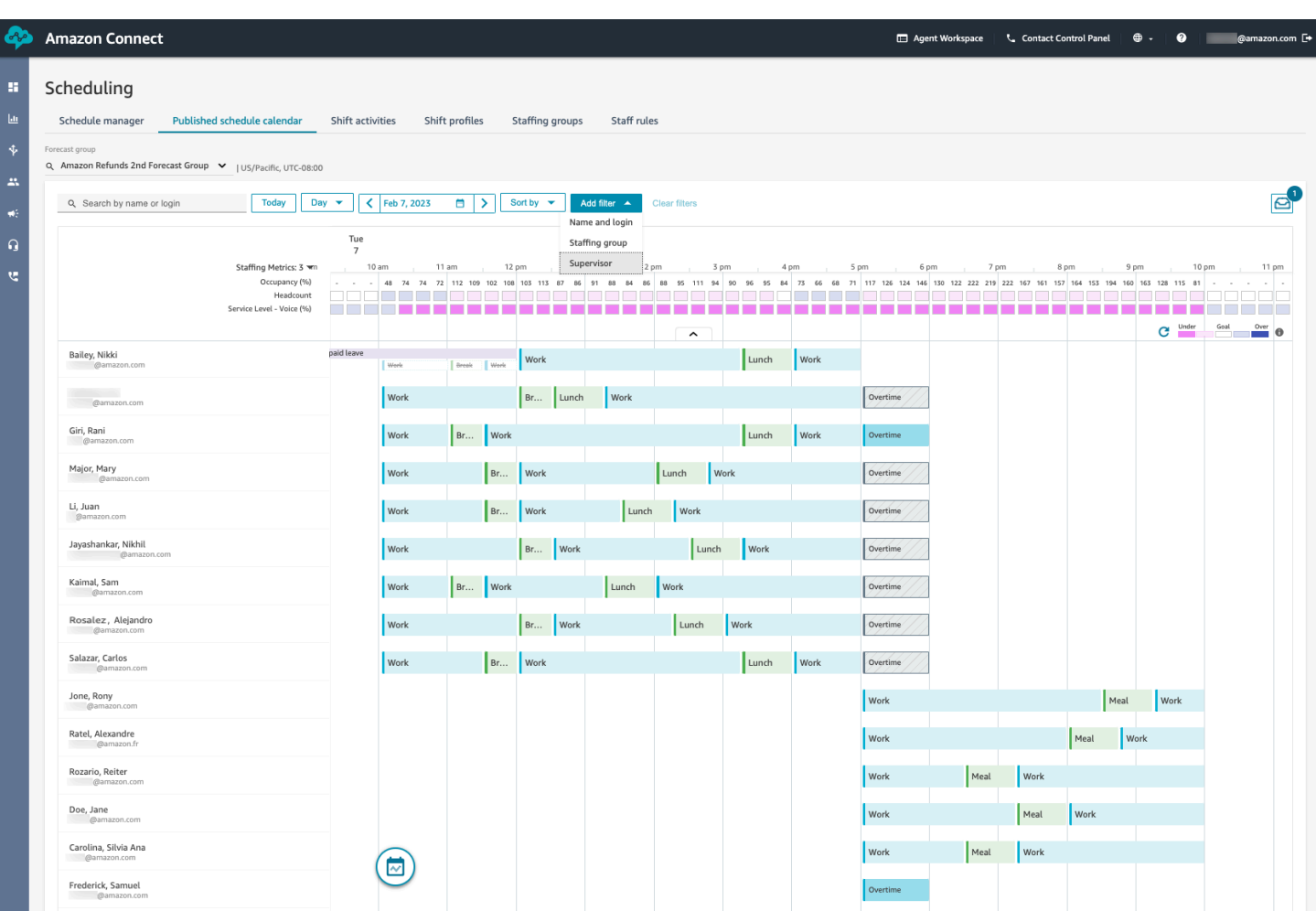

经理和主管可以根据以下标准对计划进行排序或筛选。

• 根据最早的轮班开始时间对计划进行排序。例如,首先登录以接听客户联系的座席将显示在顶部。以 下示例显示了按名字、姓氏或登录 ID(字符串为 sal)搜索座席的经理或主管,并按其轮班开始时 间排序。

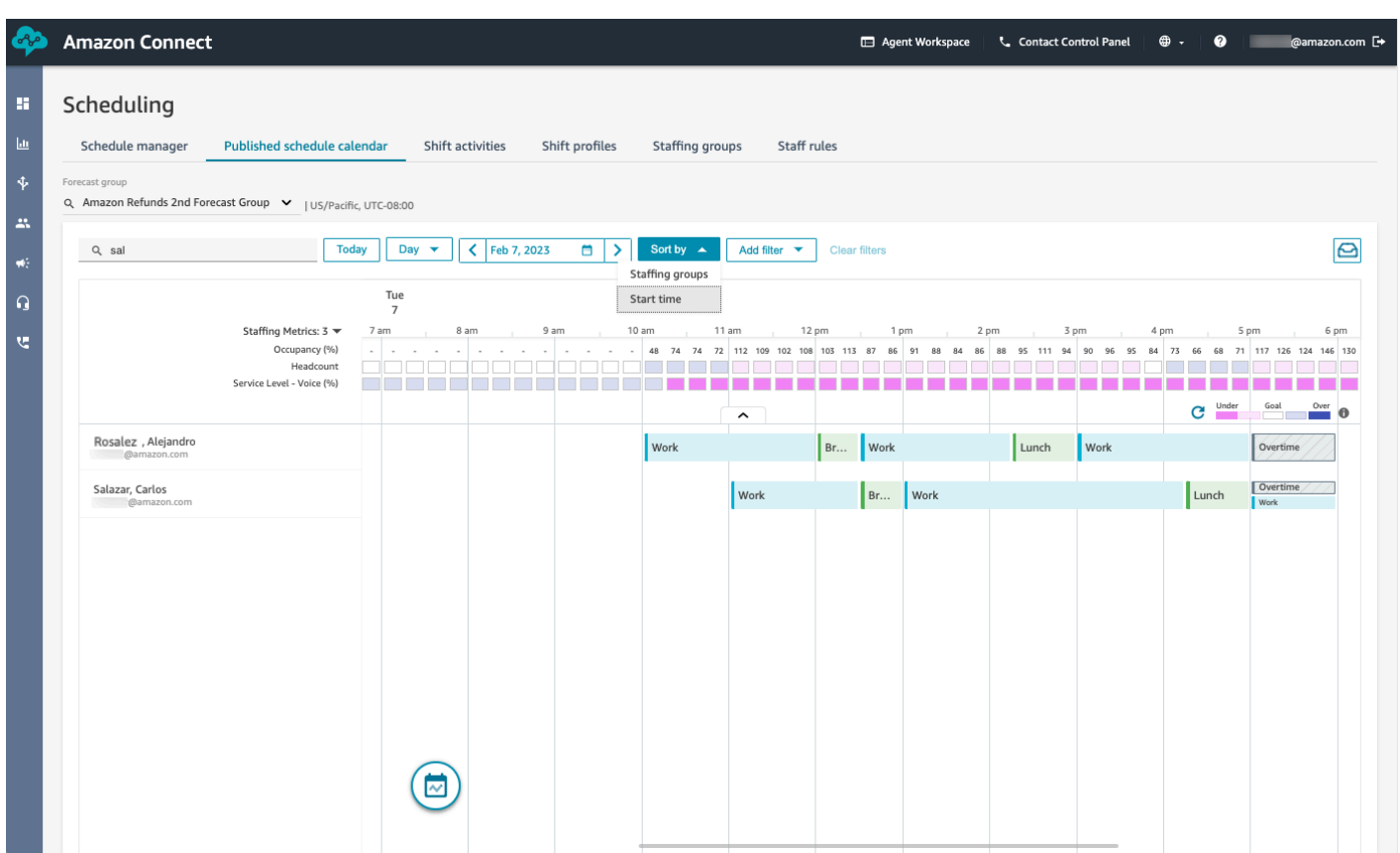

• 根据座席名称或座席 ID、人员配置组或主管名称筛选计划。

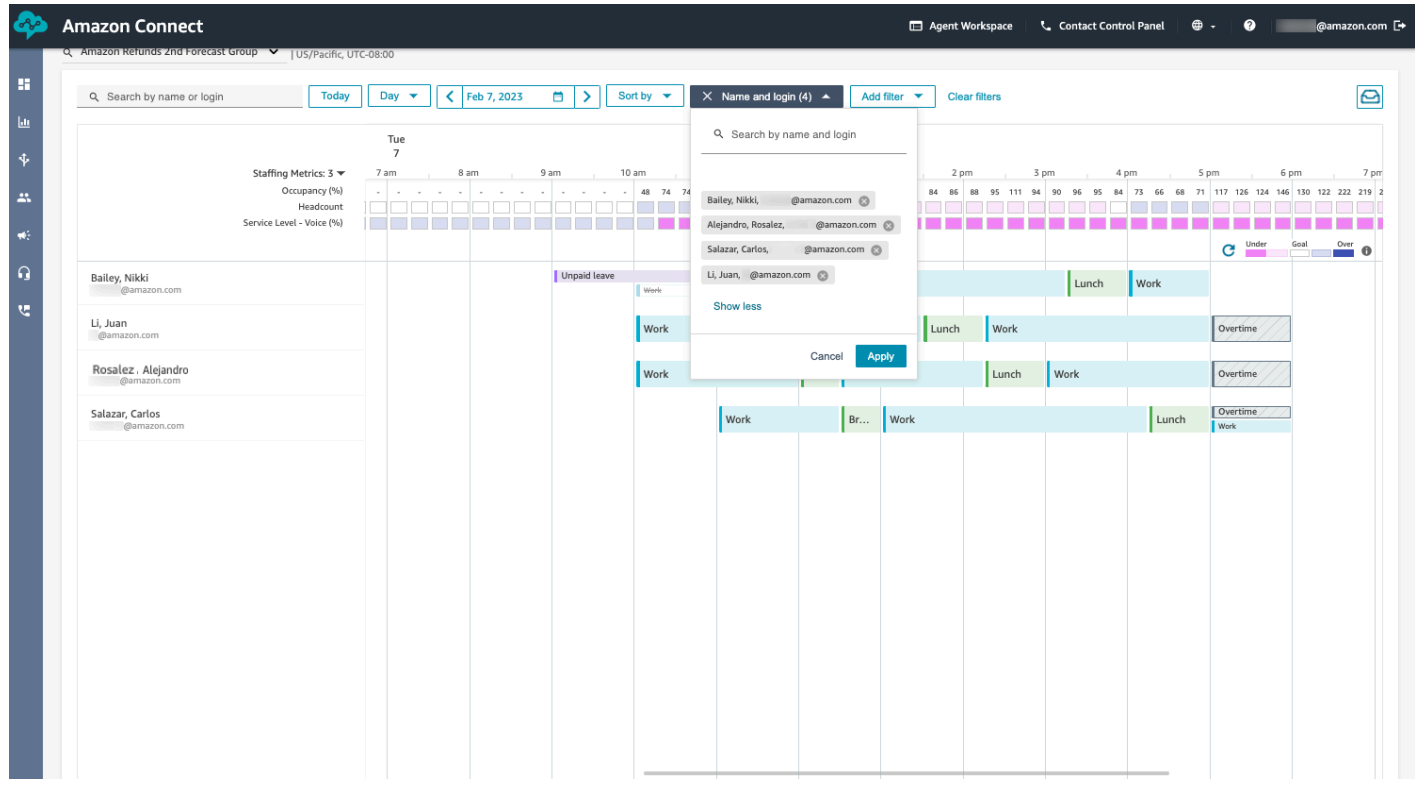

## <span id="page-2272-0"></span>座席如何查看他们的计划

座席可以通过两种方式访问他们的计划:

- 如果您的组织使用 Amazon Connect 座席应用程序,则座席可以通过在浏览器中输入 https://*instance name*/connect/agent-app-v2/,然后选择日历图标来访问他们的计划。
- 如果您的组织使用联系人控制面板(CCPv1 或 CCPv2)、Salesforce CTI 或定制的座席桌面,则 座席可以通过在浏览器中输入 https://*instance name*/connect/agent-app-v2/scheduling,登录到 Amazon Connect,然后选择日历图标来访问其计划。

以下是座席用于在座席应用程序中查看其计划的步骤。

- 1. 使用管理员提供给您的 URL 登录座席应用程序。
- 2. 选择应用程序导航栏上的日历图标以启动员工计划管理器查看器。否则,员工计划管理器查看器将 自动启动。

### 下图显示了座席应用程序中的计划示例。

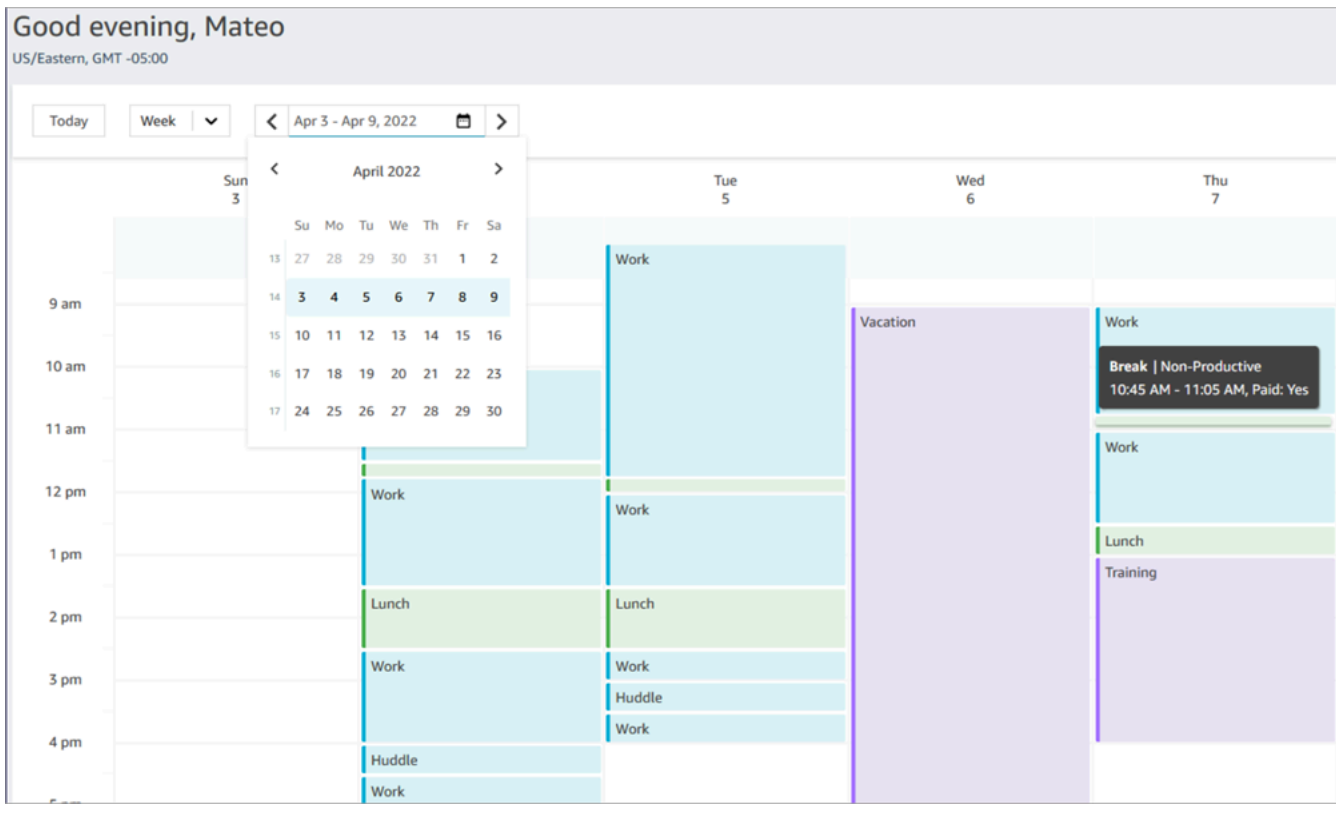

您可以查看计划的每日或每周视图。

## 在草稿或已发布的计划中添加轮班活动

Amazon Connect 调度允许联系中心经理、主管和调度员将活动插入座席计划,包括草稿和已发布的计 划。例如,可以将团队会议、1:1 辅导课程和培训等活动添加到座席的计划中。

### 添加轮班活动

- 1. 通过选中座席名称旁边的复选框来选择希望包含在活动中的座席。
- 2. 选择操作下拉列表并选择添加轮班活动。此操作将弹出添加轮班活动屏幕,其中包含您在上一步中 选择的所有座席。
	- 访问添加轮班活动屏幕的另一种方法如下:选择任意座席的轮班,然后选择添加,再选择活 动。这将打开添加轮班活动弹出屏幕,显示了您最初选择的座席轮班。要在活动中包括其他座 席,请选择编辑员工。

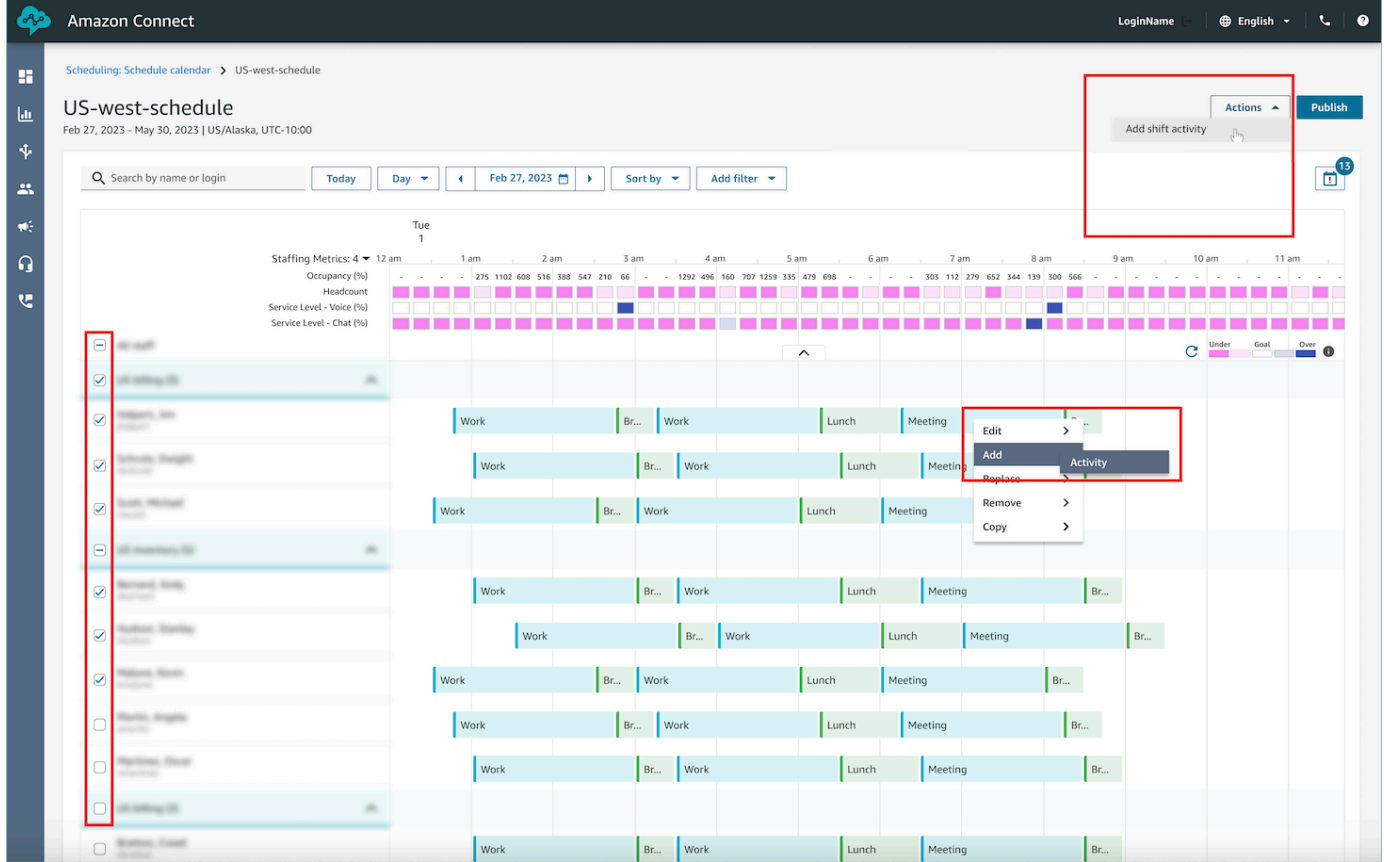

- 3. 从下拉列表中,选择轮班活动。
- 4. 选择共享或个人活动类型:
- a. 共享活动:所有参与的座席共享一个活动。对活动所做的任何修改,例如对日期或时间的调 整,都将同时应用于所有座席。
- b. 个人活动:将为每个座席创建单独的活动实例。对活动所做的任何修改,例如对日期或时间的 调整,将应用于单个座席。
- 5. 选择活动的日期和时间。
- 6. 如果您希望系统忽略超出最短和最长工作时间等规则,请选择覆盖规则检查。如果未选中,则任何 因添加此活动而违反规则的座席都将被排除在活动之外。您可以在操作日志中查看不符合标准的座 席列表以及将其排除在外的具体原因。
- 7. 在提供的注释文本框中输入任意注释。
- 8. 选择应用将活动添加到座席计划中。
- 9. 使用针对休息或用餐优化轮班选项将活动添加到座席计划中可能需要几分钟时间处理。您可以在操 作日志中监控进度,其中状态将从进行中转换为完成。

#### **a** Note

操作日志旨在跟踪长时间运行操作的状态,例如添加经过优化的轮班活动。操作日志不会跟踪 对计划所做的所有更改。

#### 编辑轮班活动

- 1. 在座席的轮班中,选择活动,选择编辑,然后选择活动名称以打开编辑活动屏幕。
- 2. 如果将活动添加为共享活动,则添加到该活动的所有座席都将列在员工下。
	- a. 在这里,您可以添加或移除座席、更改活动的日期或时间、应用覆盖规则检查、根据需要再次 应用针对休息或用餐优化轮班,以及添加或更新评论。
	- b. 选择应用以提交更改。
- 3. 如果将活动添加为个人活动,则只有您选择的轮班座席才会列在员工下。
	- a. 在这里,您可以:更改活动的日期或时间、应用覆盖规则检查、根据需要再次应用针对休息或 用餐优化轮班,以及添加或更新评论。
	- b. 选择应用以提交更改。

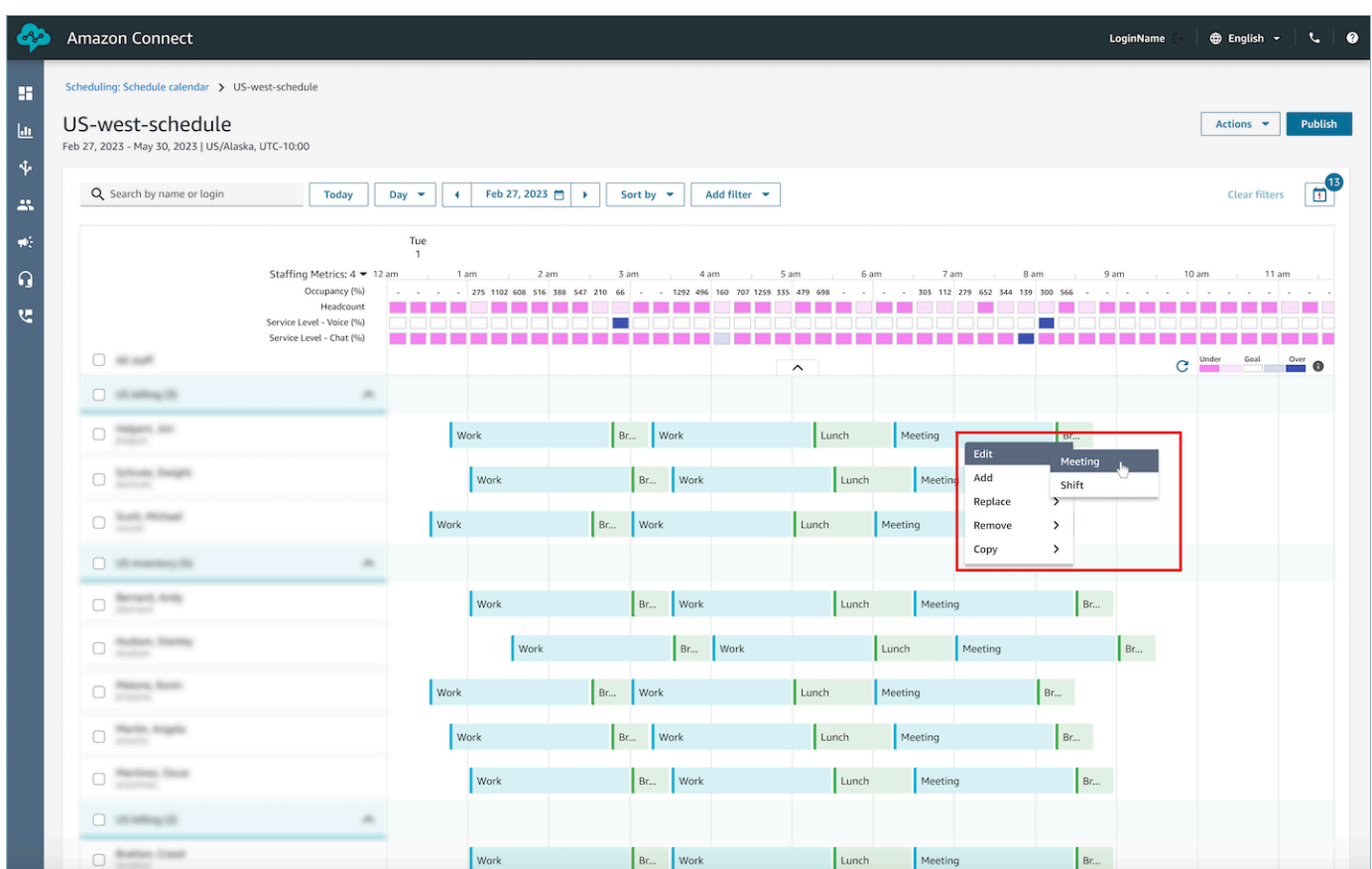

### 移除轮班活动

- 1. 在座席的轮班中,选择活动,选择移除,然后选择活动名称以打开移除活动屏幕。
- 2. 根据需要选择覆盖规则检查或针对休息和用餐优化轮班选项。
- 3. 选择移除以移除活动。

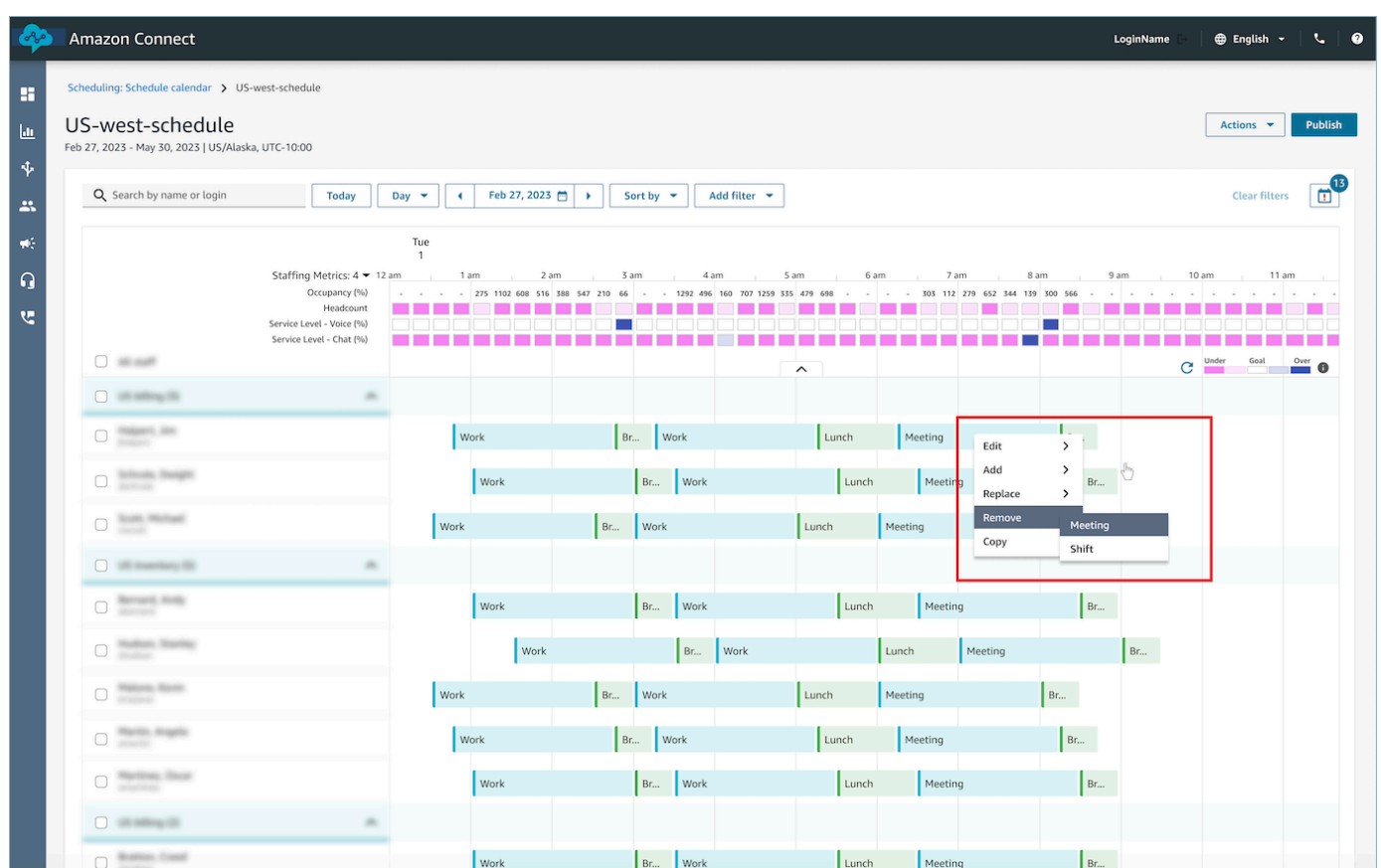

## 休假管理

Amazon Connect 休假管理功能使客户能够管理符合预先配置的区域劳动和业务规则的座席休假请求。 具有正确安全配置文件权限的管理员或经理将能够配置各种休假设置。系统将根据配置的休假规则和每 天允许的最大休假时间,自动批准或拒绝请求。

拥有权限的主管或经理将能够查看座席休假请求,并且可以改写自动批准或拒绝的休假。

内容

- [启用休假](#page-2277-0)
- [设定团队休假限额](#page-2278-0)
- [创建休假请求](#page-2281-0)
- [将座席的休假余额导入 .csv 文件](#page-2282-0)
- [经理和座席查看请求抽屉](#page-2285-0)
- [更新/取消](#page-2286-0)

## <span id="page-2277-0"></span>启用休假

通过选中特定人员配置组的为该人员配置组启用休假请求复选框来启用休假。这是"人员配置组用户界 面"中的一张名为请求管理的卡片。选择此选项后,主管将在已发布的计划日历用户界面中看到提出请 求按钮。

下图显示了人员配置组页面的请求管理部分。

- 为该人员配置组启用休假请求:此选项可为该组座席和主管启用休假管理功能。根据[休假限额](#page-2278-0)的可用 性,自动批准或拒绝休假。
- 需要主管批准:如果启用,则允许主管手动批准或拒绝座席的休假请求。

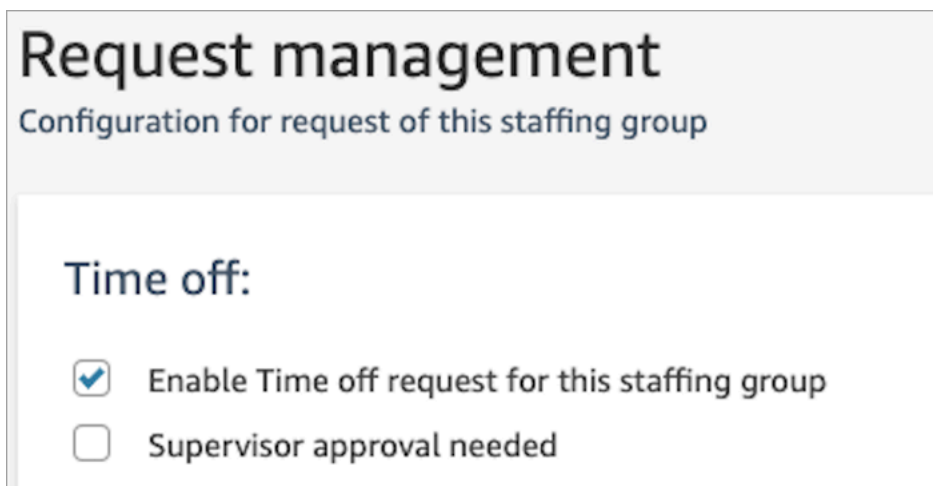

下图显示了已发布的计划日历和提出请求选项的位置。

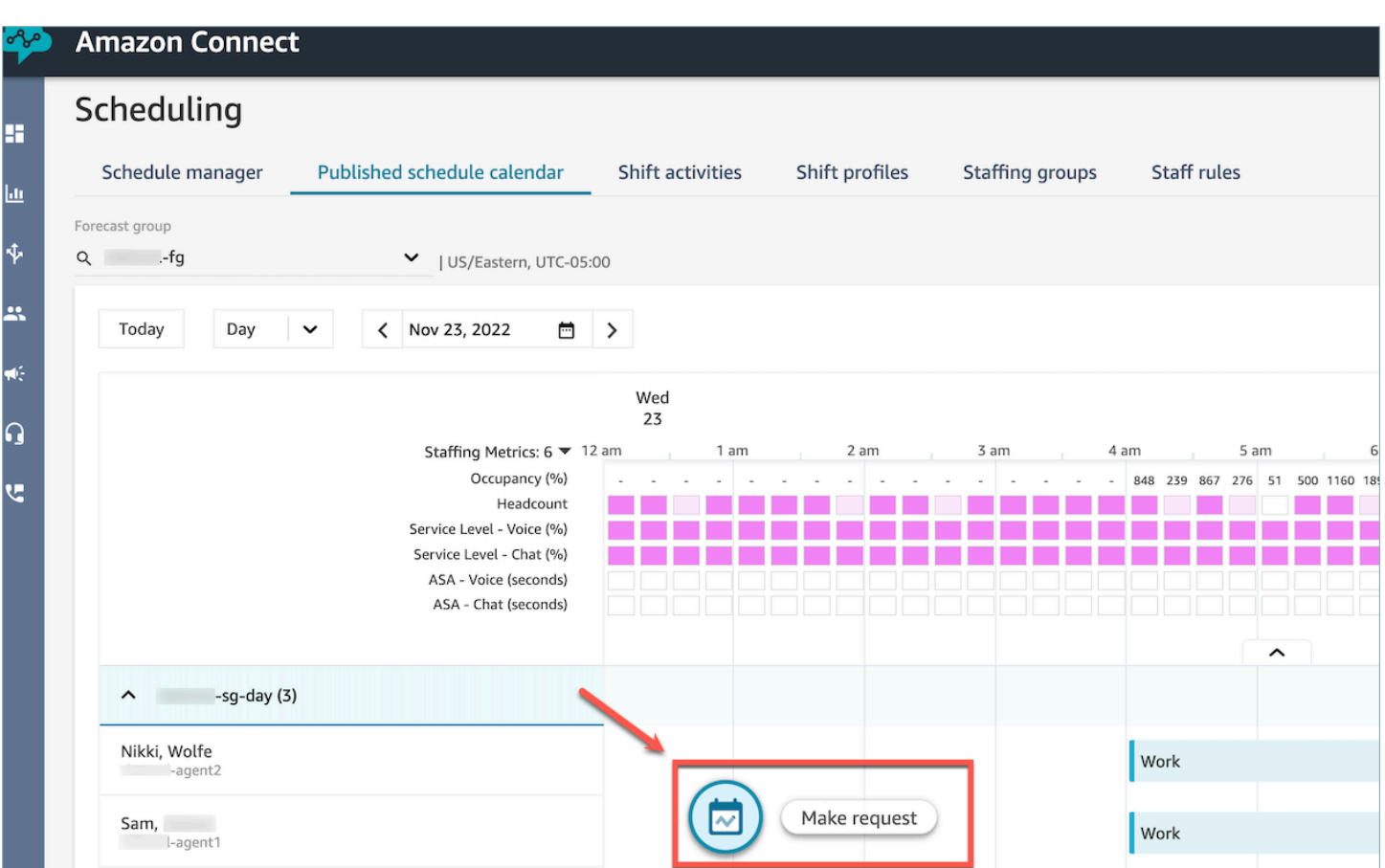

### <span id="page-2278-0"></span>设定团队休假限额

经理可以在"预测"组中设置座席合并后可以使用的最长休假时间:按小时、按每个日历日、按特定休假 活动。

您可以使用 .cvs 文件快速指定每小时的休假限额,最长 13 个月。例如,您可以指定"假期"、"个人休 假"、"事假"及您在[创建轮班活动时](#page-2258-0)指定的其他休假类型。

**1** Tip

IT 管理员:要了解要添加到座席例外列表中以实现此功能的端点,请参阅[允许在日程安排中](#page-826-0)  [Amazon Connect 上传休假余额和津贴](#page-826-0)。

内容

- [下载休假 .csv 模板](#page-2279-0)
- [下载预测组的休假](#page-2279-1)
- [导入团队限额 .csv 文件](#page-2280-0)
- [使用休假限额功能的示例](#page-2281-1)

<span id="page-2279-0"></span>下载休假 .csv 模板

- 1. 在调度页面上,选择休假选项卡。
- 2. 在下载下拉菜单上,选择下载模板。

下图显示了包含有效数据的 .csv 模板示例。

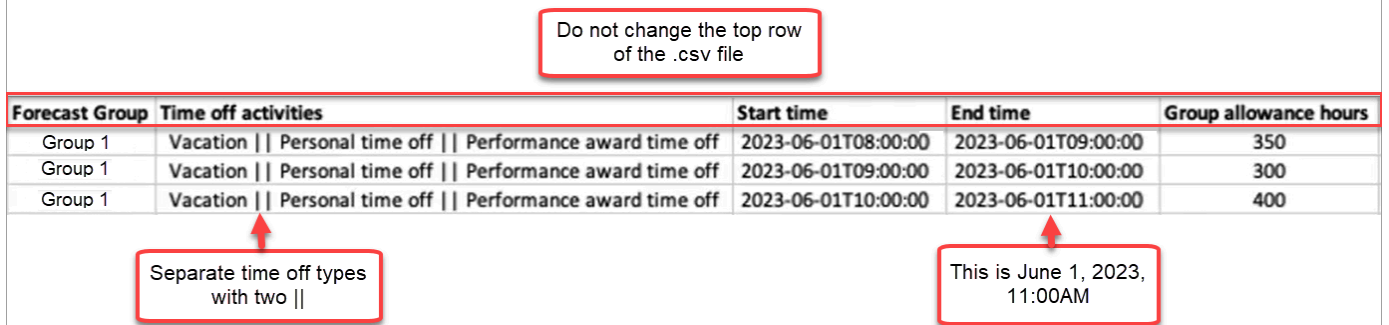

- 3. 将休假数据添加到模板时,请注意以下几点:
	- 请勿更改 .csv 文件模板的第一行。
	- 在休假活动列中,用双竖线 || 分隔多个活动。
	- 开始时间和结束时间的持续时间必须为 1 小时,并设置为 15 分钟的倍数。如果它们不符合这 些标准,则当您尝试上传 .csv 文件时,验证将失败。下面的示例显示了您可能会遇到的错误消 息:

Column START\_TIME value [2023-08-15T05:01:00] is not a multiple of 15 minutes from top of the hour, such as HH:00, HH:15, HH:30 and HH:45

#### <span id="page-2279-1"></span>下载预测组的休假

- 1. 在调度页面上,选择休假选项卡。
- 2. 在下载的 csv 文件中选择您想要的一个或多个预测组。
- 3. 在下载下拉菜单中,选择当前团队限额余额,如下图所示。

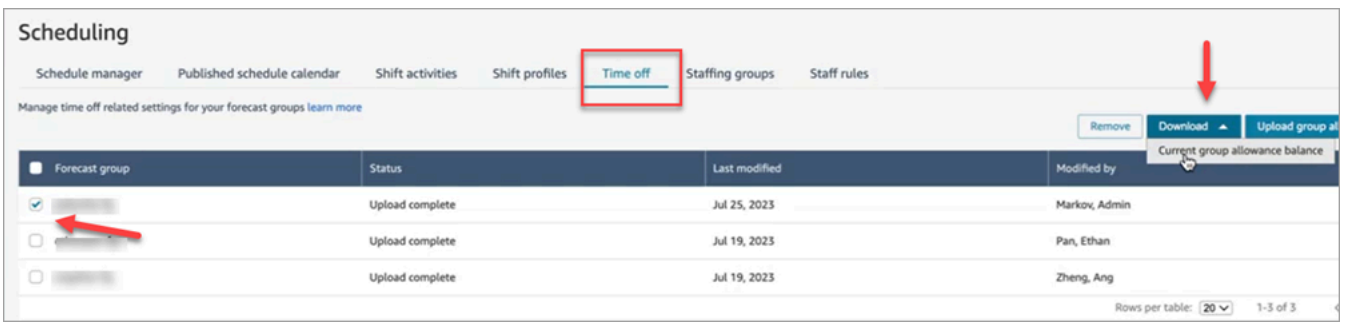

.csv 文件包含上次上传到 Amazon Connect 的数据。例如,下图显示了已下载的休假限额 .csv 文 件。

- LAST UPLOADED GROUP ALLOWANCE IN HOURS: 第 1 组的最后一次上传显示假期还 有 4.4 小时。
- GROUP\_ALLOWANCE\_IN\_HOURS 显示他们的限额还剩 2.4 小时,他们已经使用了 2 个小 时。

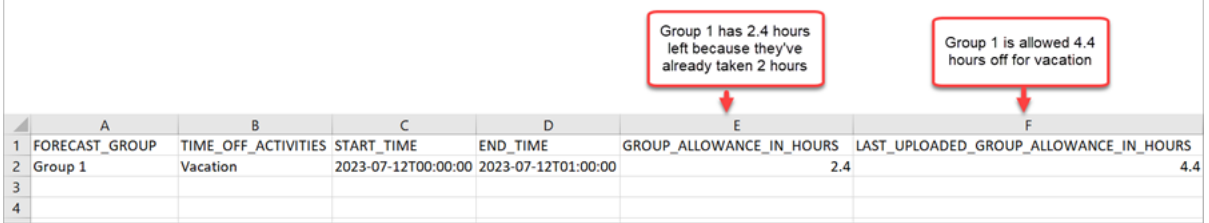

<span id="page-2280-0"></span>导入团队限额 .csv 文件

当您上传包含预测组休假限额的 .csv 文件时,它会覆盖 Amazon Connect 中已有的数据。例如,如果 您有 100 个座席,主管上传了 20 个座席的数据,则这 20 个座席的数据将被覆盖。

有关您可以上传的最大文件大小,请参阅[预测、容量规划和调度功能规范](#page-87-0)中的每次上传休假组限额数据 的文件大小。

- 1. 在调度页面上,选择休假选项卡。
- 2. 选择适用于团队限额的"预测"组,然后选择"上传团队限额"。Amazon Connect 将执行以下操作:
	- 验证数据并在出现错误时提供详细信息。
	- 提示您确认是否要上传数据。
	- 上传文件并在完成后显示确认消息。

#### <span id="page-2281-1"></span>使用休假限额功能的示例

例如,您的公司在 12 月提供休假。您可以通过以下方式使用休假限额功能:

- 经理可以允许一组座席在 12 月 20 日上午 9 点至晚上 9 点休事假和正常 P.T.O,总共最多 12 个小 时。
- 他们可以在 12 月 22 日通过给出 0(零小时)的值自动拒绝这些类型的休假请求。
- 添加值 0 允许他们指定阻止日期。如果未指定任何值,Amazon Connect 将忽略团队限额检查。

<span id="page-2281-0"></span>这可使员工经理在座席的个人休假需求和业务人员需求之间取得平衡。

#### 创建休假请求

主管或经理发起了休假请求

1. 主管或经理可以进入已发布的计划日历视图,选择左下角的浮动图标并创建休假请求。请求抽屉在 右侧打开。

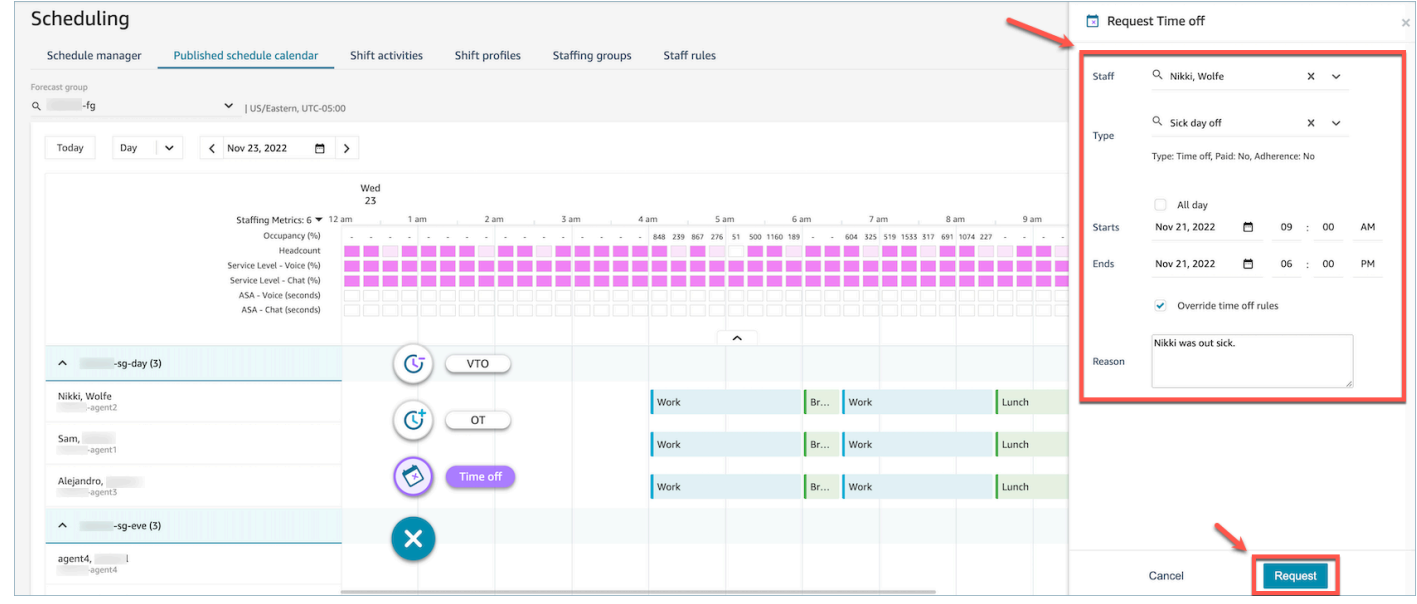

- 2. 选择员工和休假类型。要选择休假范围,您可以选择全天,也可以选择特定的开始和结束日期时 间。如果您想覆盖系统并允许休假,同时取消团队限额和员工、人员配置组或轮班配置文件规则中 指定的其他规则,请选择覆盖休假规则。输入原因,然后选择请求。
- 3. 该请求将进入待处理状态,以允许系统分析现有规则(即使规则检查已被覆盖),并显示所有规则 失败的列表。
- 4. 座席将在其计划用户界面中看到待处理的请求,并在请求图标旁边收到应用内通知,该图标显示为 指标视图右上方的收件箱图标。这允许座席在休假选项卡下查看请求的详细信息。

5. 规则验证完成后,座席和主管视图中的休假请求状态将显示为已批准或已拒绝。

#### **G** Tip

当 Amazon Connect 评估休假请求时,它会[将预测组的休假限额和个人座席的休假限额](#page-2278-0)(如 果已指定)考虑在内。

#### 座席发起了休假请求

座席可以进入计划日历视图,然后选择浮动图标来创建休假请求。请求抽屉将打开,并允许座席输入与 其休假请求相关的详细信息。

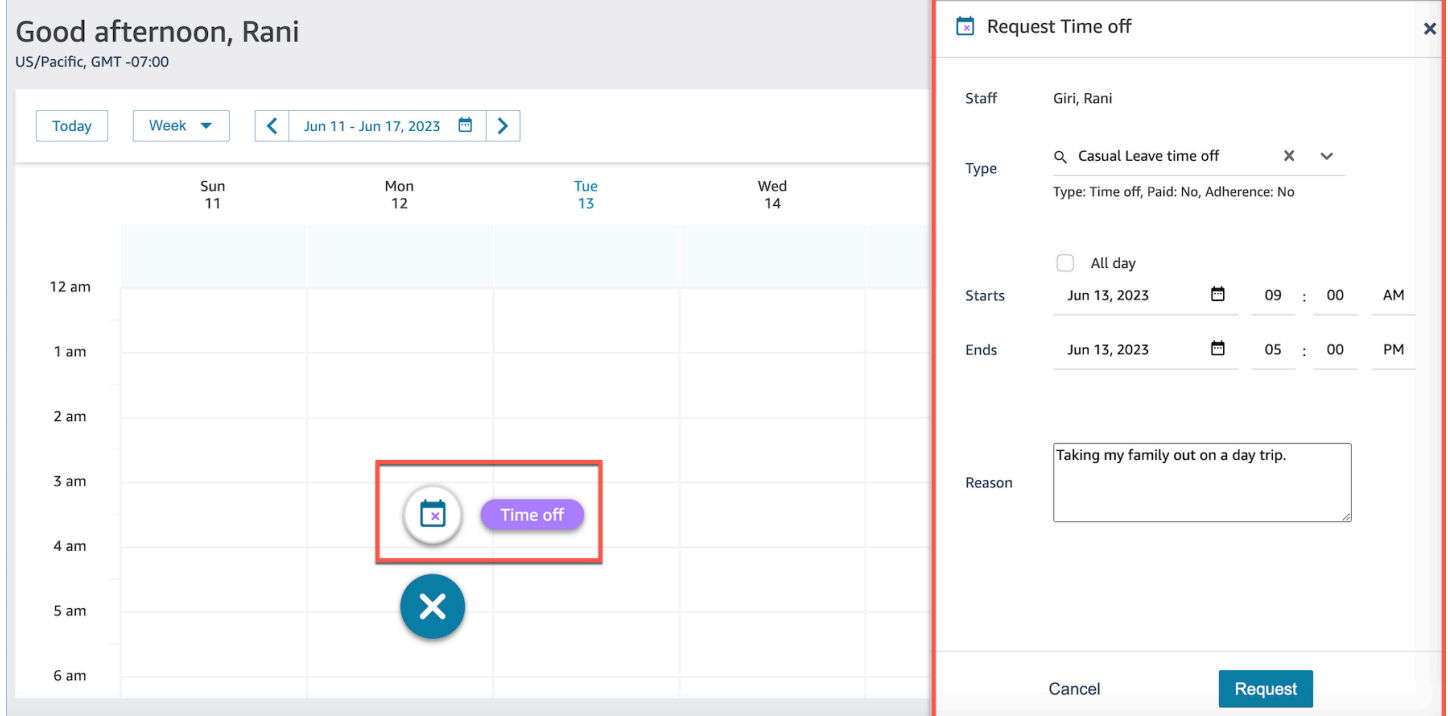

<span id="page-2282-0"></span>将座席的休假余额导入 .csv 文件

您可以导入或导出座席休假余额的 .csv 文件。例如,您可以从人力资源系统下载休假余额,然后将其 上传到 Amazon Connect。

Amazon Connect 会使用休假余额根据座席的可用净余额自动批准或拒绝休假请求。

有关您可以上传的最大文件大小,请参阅[预测、容量规划和调度功能规范](#page-87-0)中的每次上传的座席休假数据 文件大小。

#### **G** Tip

IT 管理员:要了解要添加到座席例外列表中以实现此功能的端点,请参阅[允许在日程安排中](#page-826-0)  [Amazon Connect 上传休假余额和津贴](#page-826-0)。

1. 使用具有日程安排、日程安排 Amazon Connect 管理器-编辑的安全配置文件权限的帐户登录管 理网站。

有关更多信息,请参阅 [分配权限](#page-2216-0)。

- 2. 在 Amazon Connect 导航菜单上,选择分析和优化、调度。
- 3. 在调度页面上,选择员工细则选项卡。
- 4. 选择下载模板并将 .csv 文件存储到桌面。它类似于下图。

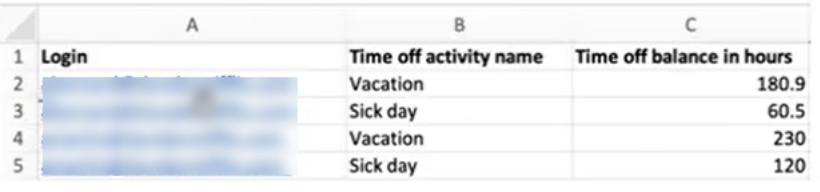

- 5. 根据需要添加数据或更改 .csv 文件,然后使用新文件名保存到桌面。
- 6. 选择上传数据以上传 .csv 文件。Amazon Connect 将执行以下操作:
	- 验证数据并在出现错误时提供详细信息。
	- 提示您确认是否要上传数据。
	- 上传文件并在完成后显示确认消息。

成功上传 .csv 文件后,Amazon Connect 会在提交休假请求时检查可用的剩余休假时间。如果有足够 的休息时间,它就会批准该请求。否则,请求将被拒绝。

• 请求休假类型的休假余额必须等于或大于请求的休假时间。

#### 下载快照

选择下载快照可下载最新上传的完整休假余额和截至下载时的净休假余额。

#### 系统如何计算休假扣除

批准员工的休假后,将使用以下逻辑来计算要从员工的休假余额和团队限额余额中扣除多少小时:

- 如果批准的休假期与一个或多个员工轮班重叠,那么:
	- 系统会通过计算重叠的总时数,减去将从休假余额中扣除设置为是的轮班活动的持续时间,得出可 扣除的休假时间。
- 如果由于该时间段的计划尚未公布,批准的休假期没有员工轮班重叠,那么:
	- 系统将根据轮班配置文件日期(复选框)设置检查员工是否计划在当天工作。
		- 如果未计划员工在这一天工作,或者如果批准的休假不在配置的轮班时间窗口内,则不会扣除任 何休假时间。
		- 如果员工计划在该特定日期工作,则系统会根据配置的轮班配置文件确定有效的轮班时间。如果 在配置文件中没有明确设置轮班时长,则系统将默认为员工细则中为该员工定义的最长工作时间 与轮班配置文件中规定的轮班窗口时间之间的最小值,从而有效设置有效的轮班时长。如果没有 为员工定义最长工作时间,则系统将使用在员工特定轮班配置中分配的轮班窗口时间。
		- 根据此有效轮班持续时间,系统将确定用于安排轮班的轮班活动组,然后减去该组中所有将从休 假余额中扣除设置为是的轮班活动的持续时间。

休假扣除逻辑示例

员工经理和主管可以指定除默认工作活动外,哪些轮班活动将计入其座席的休假余额。以下重点介绍此 功能的示例:

配置了两个休假时间:

- 假期时间 活动名称:VACAY\_SK
- 病假时间 活动名称:SICK\_SK

座席 1 的假期 (VACAY\_SK) 余额为 30 小时。

座席 2 的病假 (SICK\_SK) 余额为 12 小时。

座席 3 的假期 (VACAY\_SK) 余额为 15 小时。

座席 1、2 和 3 的轮班时间为 6 小时。在这些轮班中,有一个 30 分钟的休息活动,其中从休假余额中 扣除设置为否。

#### 场景

• 座席 1 请求全天休假 (VACAY\_SK)。休假获得批准后,系统将从当前的 30 小时休假余额中扣除 5 小时 30 分钟。由于从休假余额中扣除的轮班活动标志设置为否,因此休息活动的 30 分钟不会被扣 除。扣除休假后的净余额将变为 44 小时 30 分钟。

- 座席 2 要求在轮班时间以外(上午 9:15 至上午 10:15 之间)休假。在这种情况下,鉴于请求不在规 划的计划内,系统将不会从座席的休假余额中扣除。
- 座席 3 要求在凌晨 2 点至凌晨 4 点之间休假,部分在轮班之外,部分与轮班重叠。从休假余额中扣 除休息活动在休假请求范围内。在这种情况下,系统将在凌晨 2:45 到凌晨 4:00 之间扣除 1 小时 15 分钟。现在,座席 3 的假期余额为 13 小时 45 分钟。

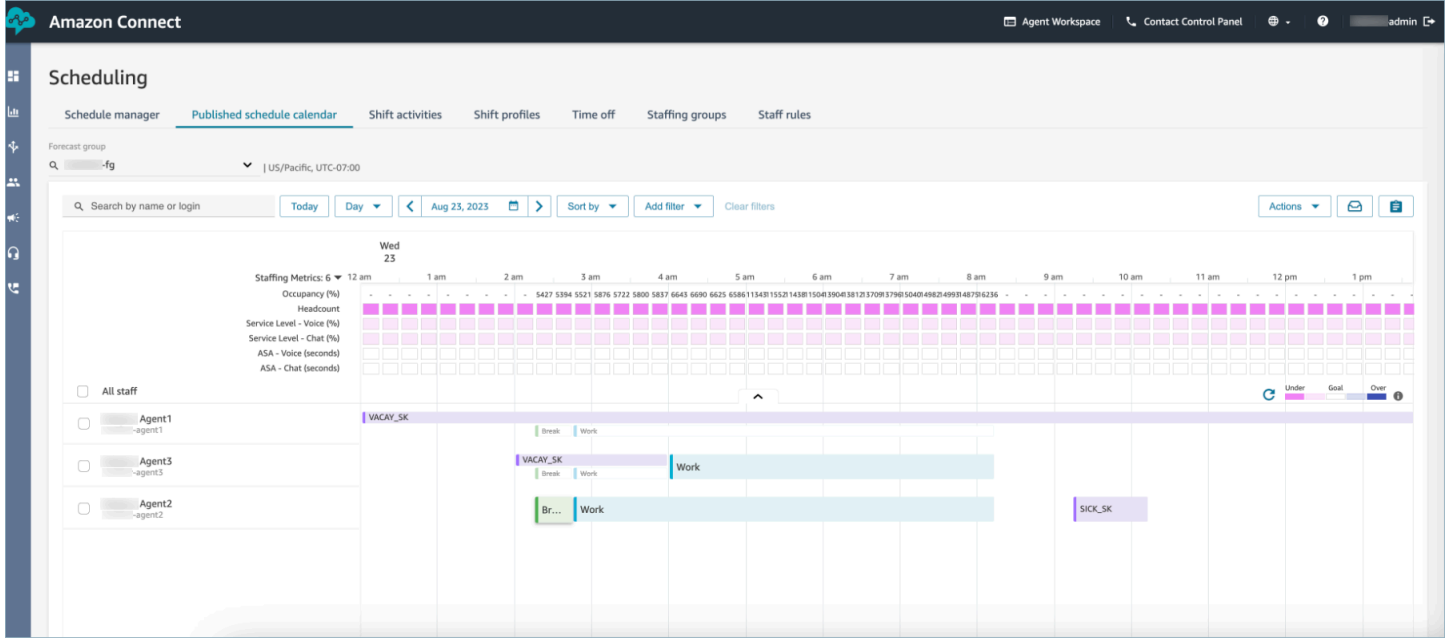

### <span id="page-2285-0"></span>经理和座席查看请求抽屉

主管可以随时进入休假选项卡下的请求抽屉,按名字、姓氏或登录 ID 搜索座席,以查看特定座席的所 有休假请求。

Amazon Connect 管理员指南

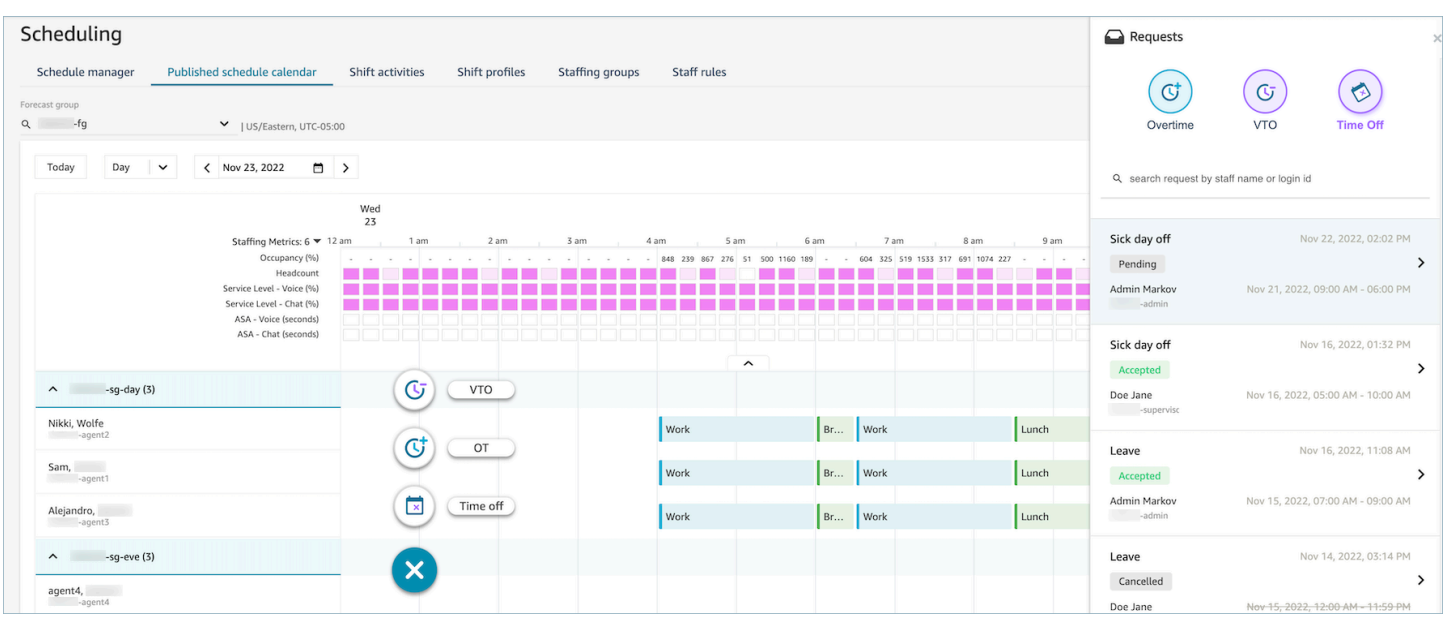

## <span id="page-2286-0"></span>更新/取消

主管可以通过选择在请求抽屉窗口底部的取消请求或编辑请求按钮来取消或编辑休假请求。下图显示了 Nikki Wolfe 的休假请求。

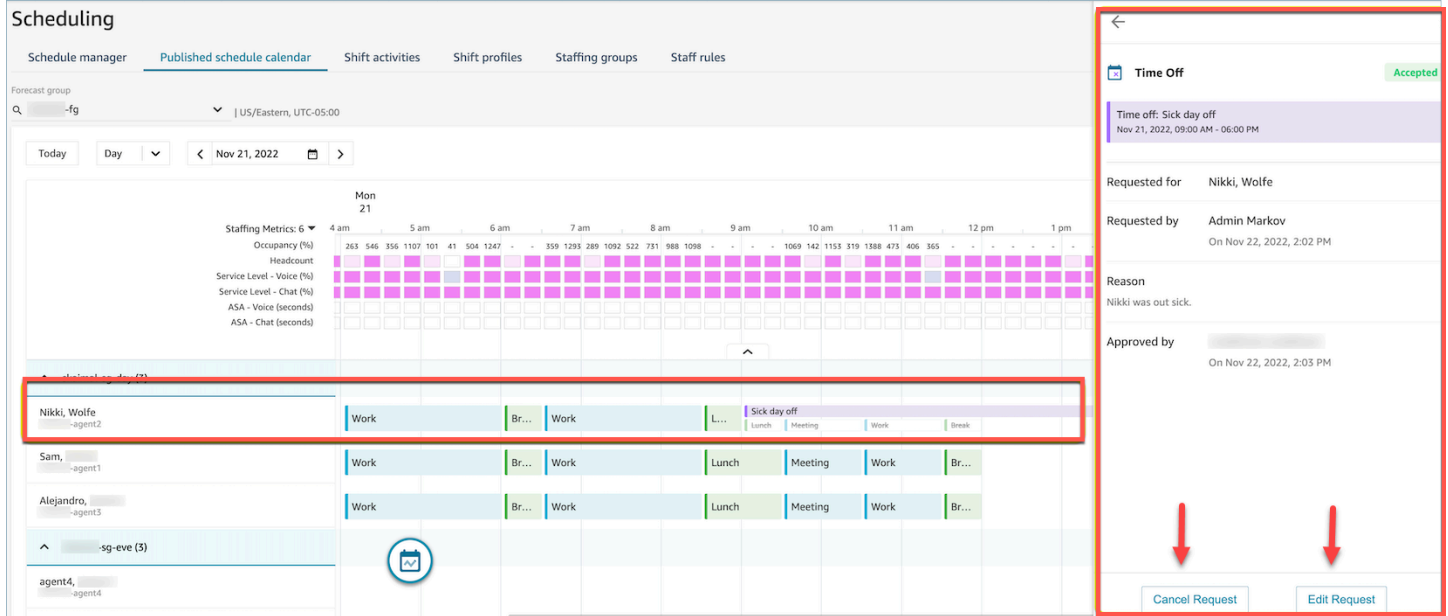

座席将在其日历和请求抽屉中看到更新的休假状态。下图显示了 Nikki Wolfe 的休假请求状态。她请病 假的请求被接受了。

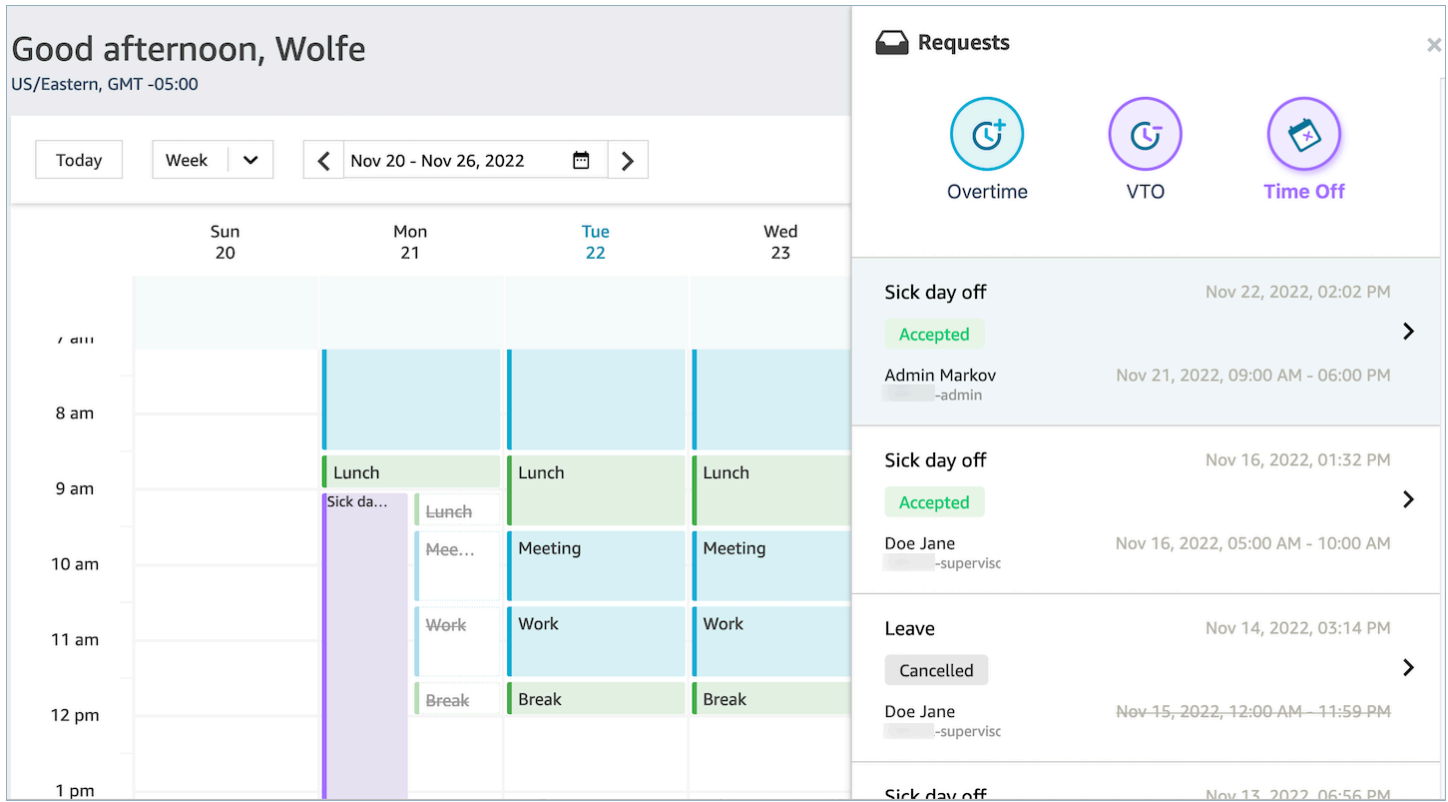

### 加班管理

要同时实现服务级别 (SL)、平均应答速度 (ASA) 和成本目标,就需要匹配的供应(座席数量)和需求 (联系人数量 \* 处理时间)。加班 (OT) 和自愿休假 (VTO) 是联系中心管理团队可以部署的两种机制, 以实现这两个目标。OT 允许在无需雇用更多员工的情况下处理联系人激增或座席短缺的问题,而 VTO 则允许在无需支付处于空闲状态的员工工资的情况下度过联系人数量较少的时期。

#### 内容

- [创建加班时段](#page-2287-0)
- [座席接受或拒绝](#page-2288-0)
- [主管覆盖](#page-2289-0)

### <span id="page-2287-0"></span>创建加班时段

- 1. 在已发布的计划日历用户界面中选择提出请求按钮,然后选择 OT。
- 2. 主管或经理输入加班的日期和时间范围。
- 3. 从"活动"列表中选择成效活动。
- 4. 按"人员配置组"或"员工细则"进行选择。
- "人员配置组"会向所有座席发送有关加班时段可用性的通知。座席采用先到先得的模式获得批准。
- "员工细则"允许主管选择特定的座席向其发送加班通知。
- 5. 选择所需的加时段数。
- 6. 在原因文本框中提供请求加班的原因。在接受或拒绝加班请求之前,座席将能够查看原因。

7. 选择请求。

### <span id="page-2288-0"></span>座席接受或拒绝

下图显示了座席日历中待处理的"加班"请求。经理和座席可以看到加班请求。

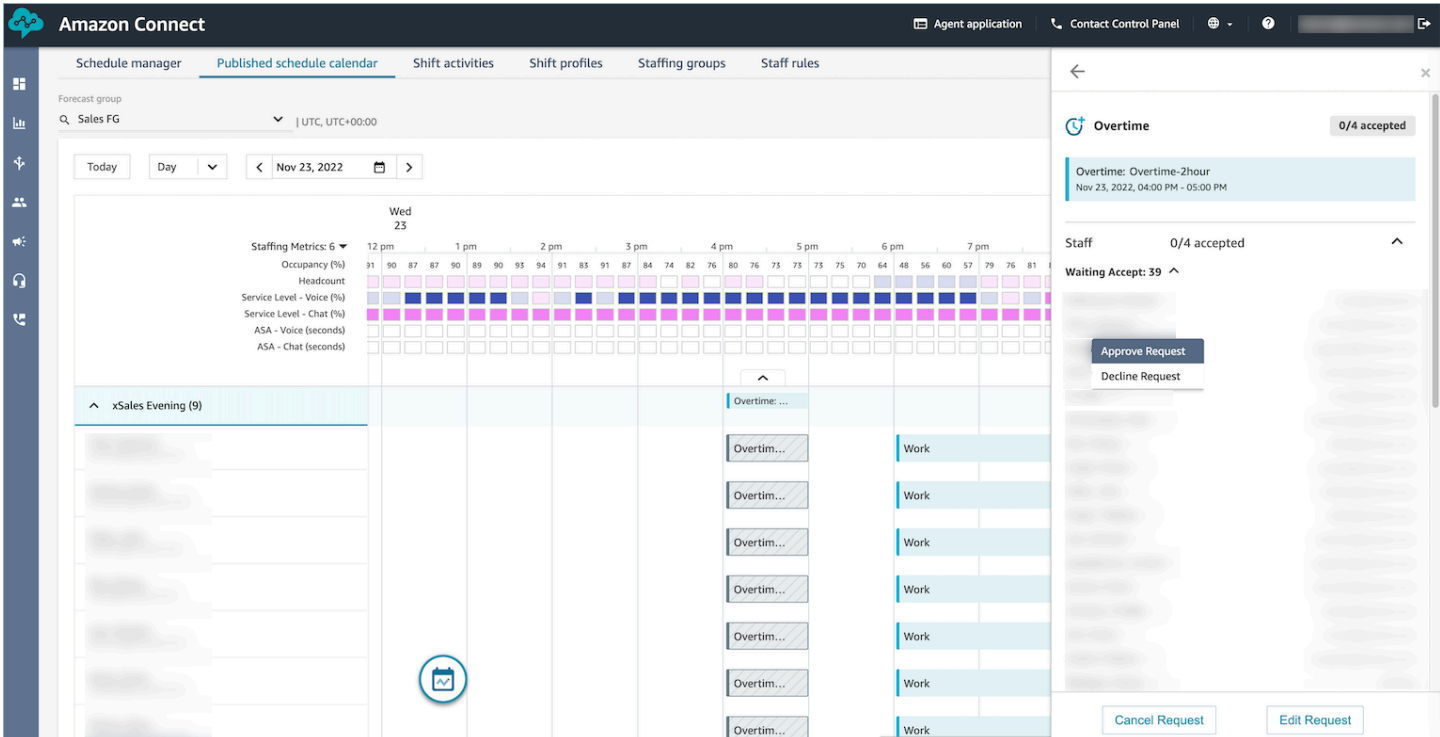

座席可以在座席应用程序计划日历中接受或拒绝加班。

#### 所需的安全配置文件权限

要接受或拒绝请求,座席必须在其安全配置文件中拥有座席应用程序计划日历 - 编辑权限。下图显示了 安全配置文件页面上的座席应用程序权限。

### Agent Applications <sup>O</sup>

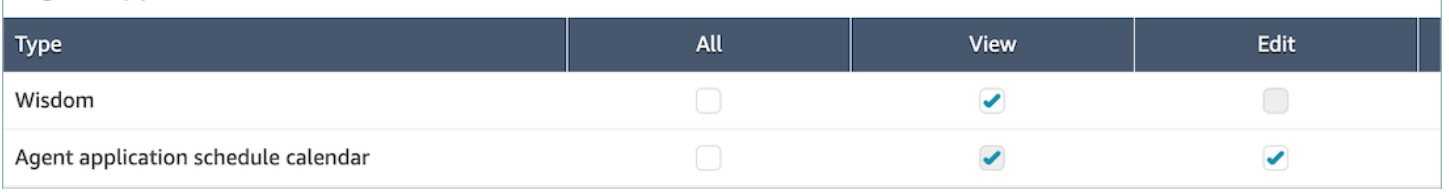

### 座席的"接受"和"拒绝"加班按钮

### 下图显示了座席应用程序上的"接受"和"拒绝"按钮。

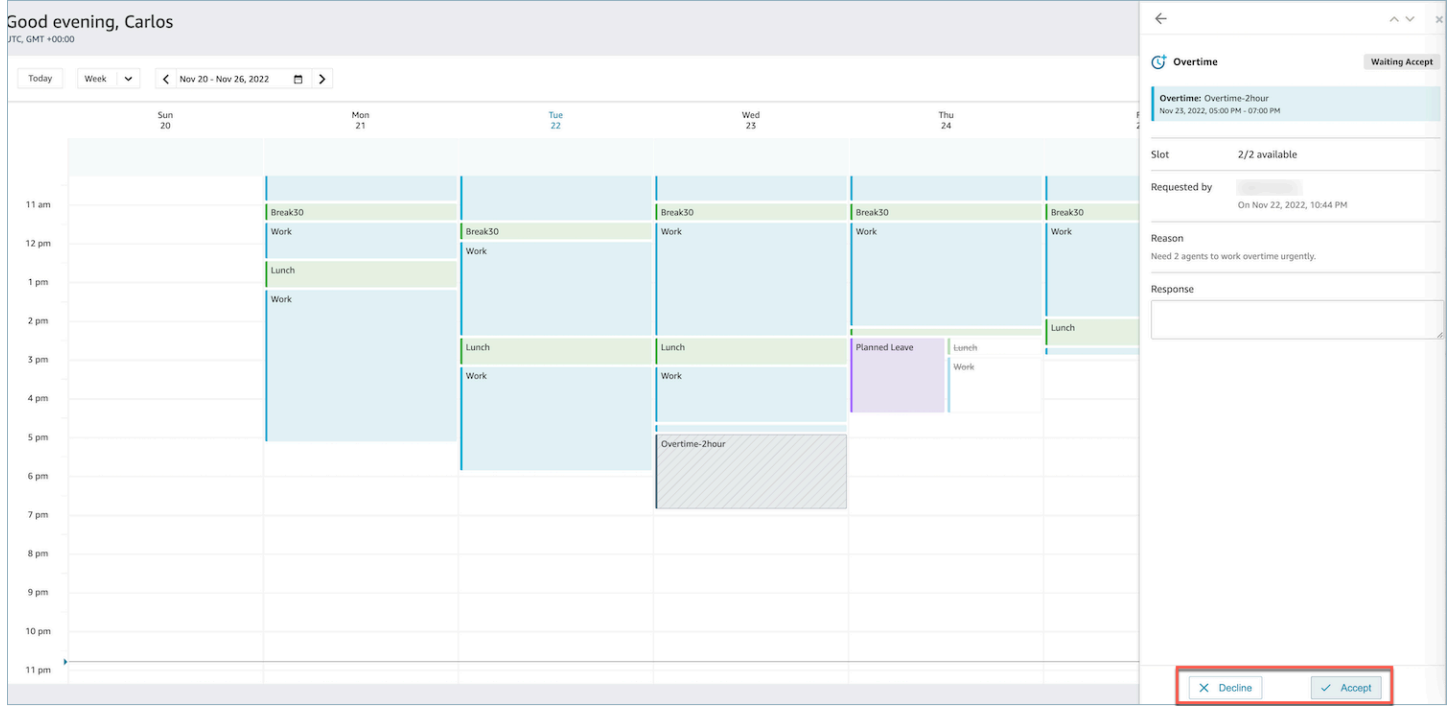

## <span id="page-2289-0"></span>主管覆盖

经理可以通过单击座席名称旁边的垂直省略号来覆盖系统对 OT/VTO 的批准,并强制拒绝请求。此选 项如下图加班窗格中所示。

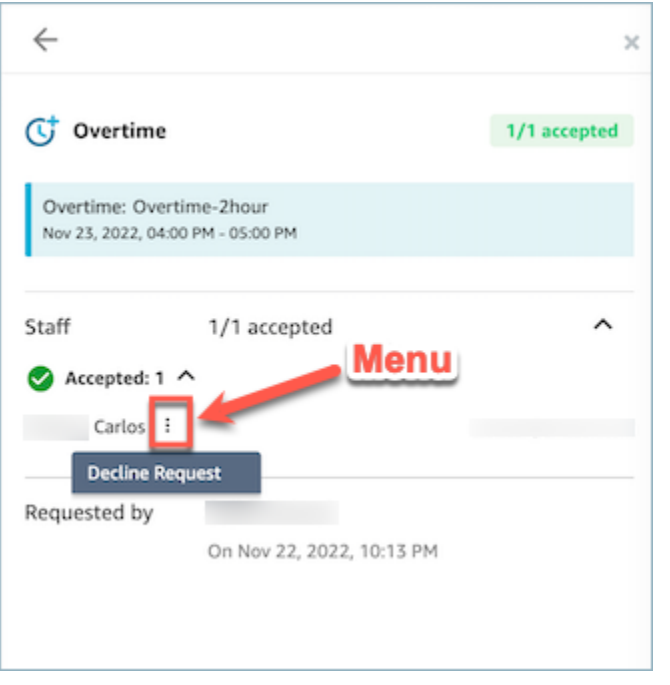

## 自愿休假管理

要同时实现服务级别 (SL)、平均应答速度 (ASA) 和成本目标,就需要匹配的供应(座席数量)和需求 (联系人数量 \* 处理时间)。加班 (OT) 和自愿休假 (VTO) 是联系中心管理团队可以部署的两种机制, 以实现这两个目标。OT 允许在无需雇用更多员工的情况下处理联系人激增或座席短缺的问题,而 VTO 则允许在无需支付处于空闲状态的员工工资的情况下度过联系人数量较少的时期。

#### 内容

- [创建自愿休假时段](#page-2290-0)
- [座席接受或拒绝](#page-2291-0)
- [主管覆盖](#page-2292-0)

### <span id="page-2290-0"></span>创建自愿休假时段

- 1. 在"已发布的计划日历"用户界面中选择提出请求按钮,然后选择 VTO。
- 2. 主管或经理输入自愿休假的日期和时间范围。
- 3. 从"活动"列表中选择成效活动。
- 4. 按"人员配置组"或"员工细则"进行选择。
	- "人员配置组"会向所有座席发送有关加班时段可用性的通知。座席采用先到先得的模式获得批准。
	- "员工细则"允许主管选择特定的座席向其发送加班通知。

5. 选择所需的自愿休假时段数量。

6. 在原因文本框中提供请求自愿休假的原因。在接受或拒绝加班请求之前,座席将能够查看原因。 7. 选择请求。

### <span id="page-2291-0"></span>座席接受或拒绝

联系中心经理和座席将在座席日历中看到待处理的自愿休假请求。

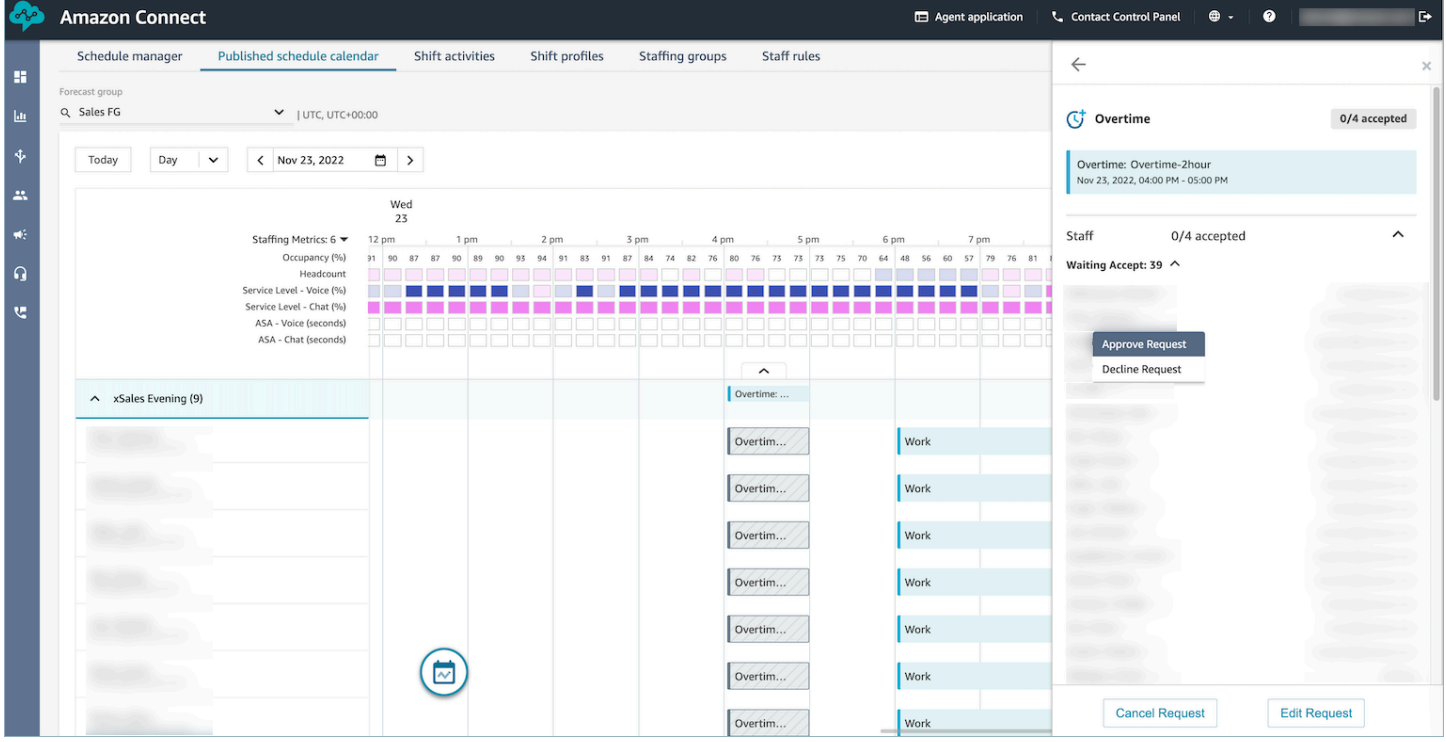

座席可以在座席应用程序计划日历中接受或拒绝自愿休假 (VTO)。要接受或拒绝请求,座席需要具有编 辑安全配置文件权限。有关安全配置文件权限的更多信息,请参阅[更新安全配置文件](https://docs.aws.amazon.com/connect/latest/adminguide/update-security-profiles.html)。

### 所需的安全配置文件权限

要接受或拒绝请求,座席必须在其安全配置文件中拥有座席应用程序计划日历 - 编辑权限。下图显示了 安全配置文件页面上的座席应用程序权限。

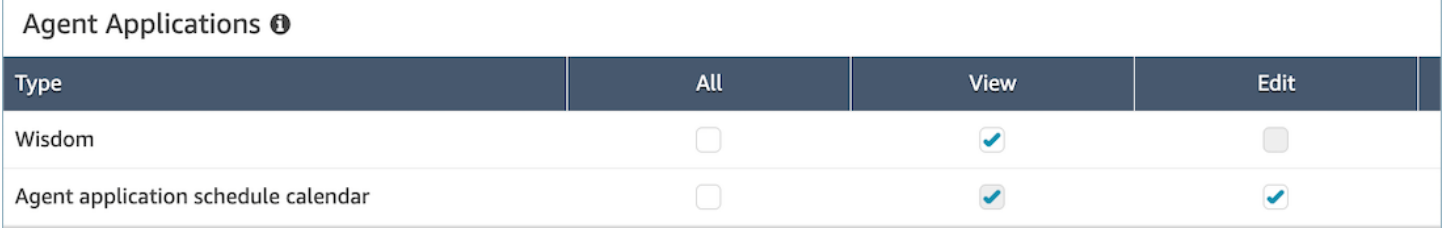

#### 座席的"接受"和"拒绝"按钮

### 下图显示了座席应用程序上的"接受"和"拒绝"按钮。

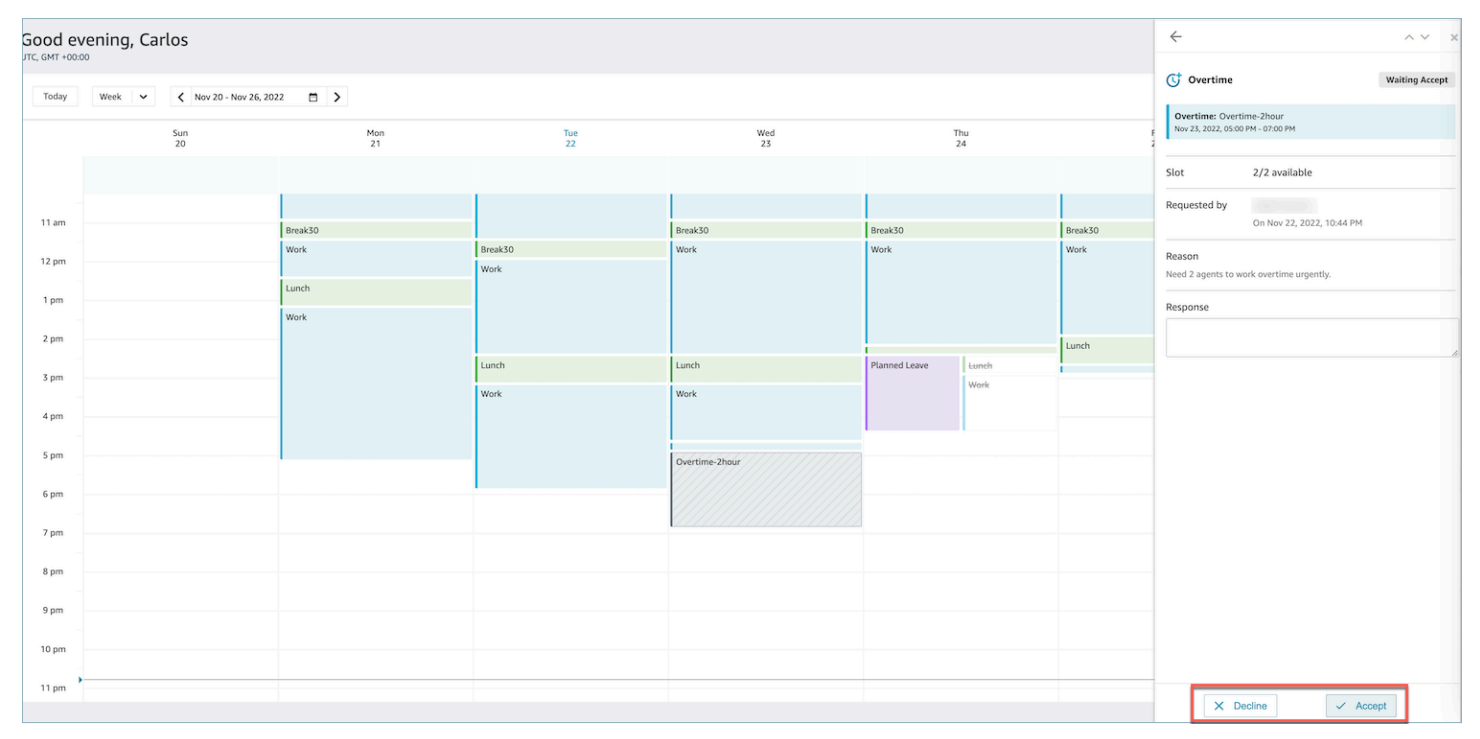

## <span id="page-2292-0"></span>主管覆盖

经理可以通过单击座席名称旁边的垂直省略号来覆盖系统对 OT/VTO 的批准,并强制拒绝请求。此选 项如下图加班窗格中所示。

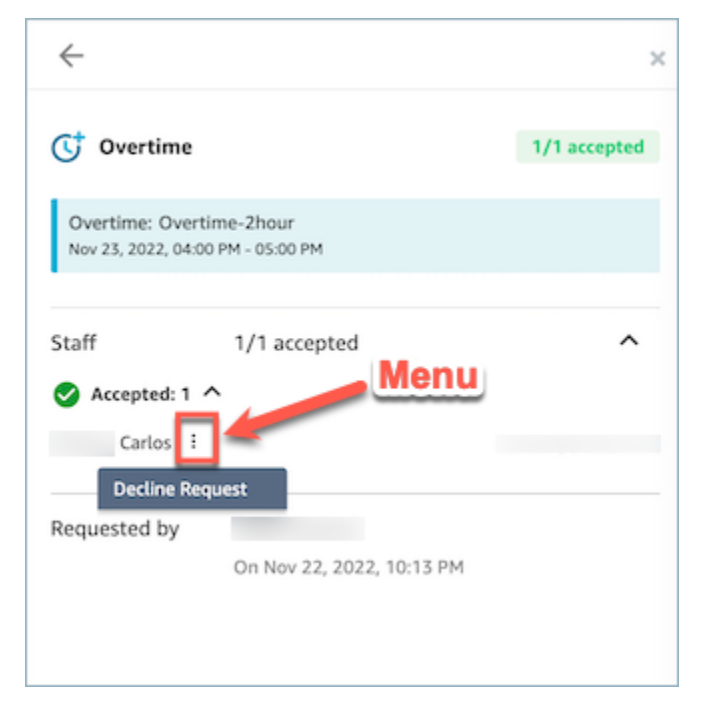

## <span id="page-2293-0"></span>计划遵循情况

联系中心主管或经理会跟踪计划遵循情况,以了解座席何时执行了您创建的日程安排。这有助于确保您 实现服务级别目标,同时提高座席的工作效率和客户满意度。

一旦发布的包含轮班活动 (Adherence = yes) 的计划启动,Amazon Connect 就会自动开始生成计 划准点率。

您可以在历史指标和实时指标页面上查看"计划准点率"指标。"计划准点率"指标为:

- 准点时间
- 准点率
- 计划时间
- 非准点时间。

下图显示了在历史指标报告中选择"计划准点率"指标的示例。

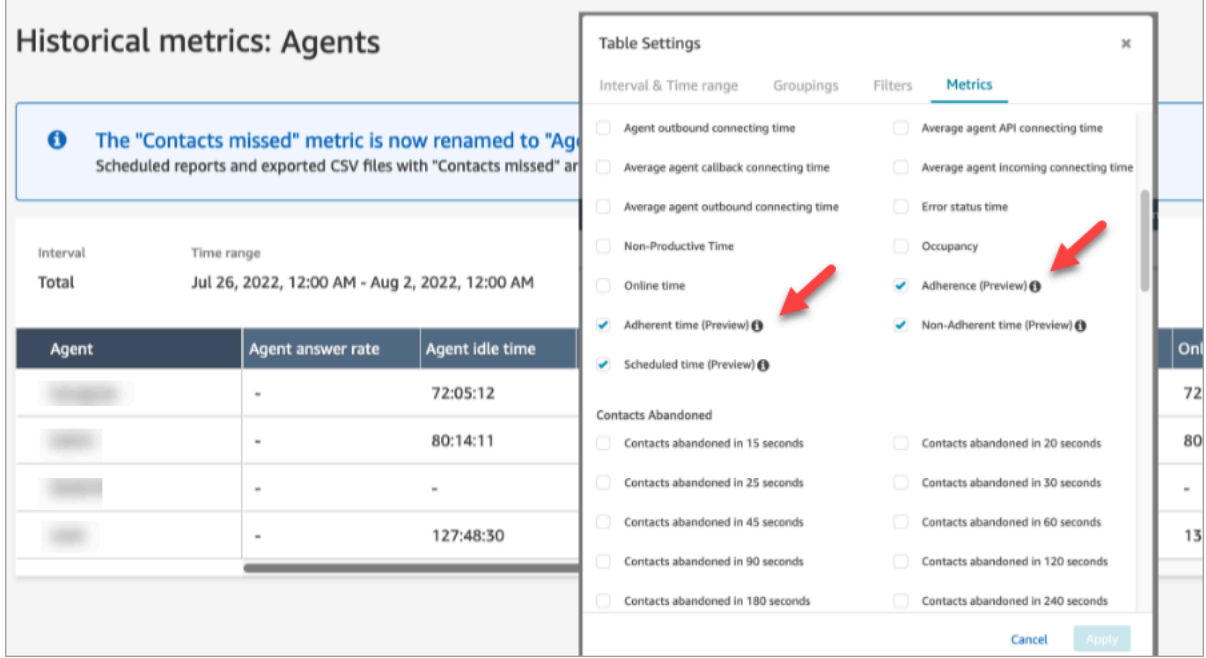

开始使用:

- 1. "计划准点率"要求创建和发布计划。有关更多信息,请参阅 [在 Amazon Connect 中调度](#page-2253-0)。
- 2. 确保您拥有访问指标和计划信息的适当权限。有关所需权限的更多信息,请参[阅用于预测、容量规](https://docs.aws.amazon.com/connect/latest/adminguide/required-optimization-permissions.html) [划和调度的安全配置文件权限](https://docs.aws.amazon.com/connect/latest/adminguide/required-optimization-permissions.html)。

### <span id="page-2294-0"></span>历史计划准点率

本节介绍了在计算"历史计划准点率"时使用的值。

#### 准点率

座席正确遵循其计划的时间百分比。这是通过跟踪座席在应处于成效状态时是否处于可用座席状态来衡 量的。该百分比是使用以下方法计算的:

准点率 % =((总准点时间)/总计划准点时间)

如果轮班活动为"成效"时座席处于可用状态,或轮班活动为"无成效"时座席处于"无成效"状态(例如,自 定义状态),则该座席被视为准点。该座席被视为非准点。这意味着,如果一个轮班活动命名 为午餐,但被标记为"成效",那么处于可用座席状态的座席将被视为准点。

- 类型:字符串
- 最小值:0.00%
- 最大值:100.00%
- 类别:座席活动驱动的指标
	- **a** Note

每当您更改日程安排时,如果计划发生了更改,系统都会重新计算从当前日期(不是计划日 期)起的过去 30 天内的计划准点情况。

准点时间

在轮班活动为"成效"时座席处于可用状态的总时间,或者当轮班活动为"无成效"时座席处于"无成效"状态 的总时间。

- 类型:字符串 (hh:mm:ss)
- 类别:座席活动驱动的指标

非准点时间

在轮班活动为"成效"时座席未处于可用状态的总时间,或者当轮班活动为"无成效"时座席未处于"无成 效"状态的总时间。

- 类型:字符串 (hh:mm:ss)
- 类别:座席活动驱动的指标

#### 计划时间

计划座席的总时间(无论是成效时间还是无成效时间),并将这些轮班的准点率设置为 Yes。

- 类型: 字符串 (hh:mm:ss)
- 类别:座席活动驱动的指标

### 实时计划准点率

实时座席准点率可在名为座席计划准点率的表格中找到。您可以从实时指标登录页面或现有报告中选择 此表。此表具有与现有座席表相同的功能,还增加了以下内容

#### **a** Note

实时准点率数据最多可能需要 3 分钟才能刷新,但它将捕捉准点或非准点的完整持续时间。

#### 实时座席准点率状态

• 这将近乎实时地表明座席是否准点。有关计划准点率的定义,请参阅[计划遵循情况](#page-2293-0)。

计划状态

• 这将表明座席是计划在成效时间还是无成效时间。如果为计划座席,它将显示为空白。

座席准点持续时间

• 座席当前准点或非准点的时间量。当座席在非准点或准点之间切换时,该值将重置,因为它代表当前 的时间量。

座席准点率百分比

• 座席遵守计划的时间百分比。有关座席准点率百分比的定义,请参阅[历史计划准点率](#page-2294-0)。

### 计划准点率使用示例

#### 跟踪轮班活动的准点率

任何标记为 Adherence = Yes 的轮班活动。如果将轮班标记为 Adherence = No, 则不计算该轮 班的准点率。

如何确定每个活动中座席应处于哪个座席状态

如果某个活动被标记为"成效",则座席必须处于可用座席状态。工作效率取决于座席是否处于可用状 态,如果座席没有实时联系人,工作效率不会受到影响。要跟踪座席处理了多少联系人,请参阅占用率 指标。

如果某个活动被标记为"无成效",则座席必须处于无成效自定义状态。座席无需处于特定的自定义状 态即可被视为准点。例如,如果轮班活动为午餐,但座席将其状态切换为休息,则由于这两个状态都 是"无成效"状态,因此该座席仍将被视为准点。

如果…

• 座席在计划开始之前就开始工作

如果座席没有计划,我们就不会跟踪该时间的准点率。这意味着,如果座席比计划提前 5 分钟或推 迟 5 分钟开始工作,也不会影响他们的准点率。但是,如果他们因为提前 5 分钟开始工作而决定提 前 5 分钟下班,则在这 5 分钟内,他们将被视为非准点。

• 当座席本应处于无成效状态时,却转入了离线状态

由于座席状态处于离线状态,而不是无成效状态,因此将被视为非准点。

• 由于联系人数量多,座席离开培训去接听联系人

在这种情况下,座席将被标记为非准点。但是,如果您打算退出培训,则可以追溯调整计划,并根据 新的轮班重新计算准点率。

• 历史计划已更改

如果座席的计划在自当前日期(不是计划日期)起的最近 30 天内发生了变化,则将使用新的计划重 新计算准点率。这允许对座席的轮班进行实时调整,并正确评估他们的准点率。

计算座席准点和非准点时间

示例

示例 1:

座席 A 计划在 8:00 到 11:00 之间工作。

他们从 7:30 开始工作,然后从 10:30 到 11:00 休息了一下。从 7:30 到 8:00,由于没有计划,座席既 不是准点,也不是非准点。

从 8:00 到 10:30,座席是准点,从 10:30 到 11:00,座席是非准点,因为他们处于"无成效时间",而那 时他们本应处于"成效"状态。

这意味着座席 A 的准点率为 83%。(总准点时间为 150 分钟/总计划时间 180 分钟)

示例 2:

座席 B 计划在 9:00 到 10:30 之间工作。

他们在 10:30 到 11:00 之间休息,然后从 11:00 到 12:00 举行了团队会议。他们从 9:00 开始工作,最 后一直工作到 10:45。然后从 10:45 开始选择了休息自定义"无成效时间"状态。他们忘记将自己的状态 切换到团队会议,并将休息一直保持到了 12:00。

从 9:00 到 10:30,座席是准点,但从 10:30 到 10:45,座席是非准点,因为他们处于成效状态,而那 时他们本应处于无成效状态。从 10:45 到 12:00,他们之所以还是准点,是因为他们一直处于无成效状 态。

这意味着座席 B 的准点率为 92%(总准点时间:165 分钟/总计划时间:180 分钟)

## 私有优化 API

Amazon Connect 预测、容量规划和调度在其 IAM 策略中使用了以下私有 API 资源作为操作:

- connect:BatchAssociateAnalyticsDataSet。 授予访问权限并将指定 Amazon Connect 实 例的指定数据集与指定 AWS 账户关联起来。
- connect:BatchDisassociateAnalyticsDataSet。 撤消访问权限并取消指定 Amazon Connect 实例的指定数据集与指定 AWS 账户的关联。

如果您从预览角色策略中删除这些操作,预测、容量规划和调度功能将无法使用。

# 结合使用实时呼叫方身份验证和 Voice ID

Amazon Connect Voice ID 提供实时呼叫方身份验证和欺诈风险检测,使联系中心的语音交互更加安全 和高效。Voice ID 使用机器学习,通过分析呼叫方的独特语音特征来验证客户的真实身份。这允许联 系中心使用额外的安全层,呼叫方无需回答多个安全问题,并且可以轻松注册和验证客户,无需改变对 话的自然流程。Voice ID 还可实时检测经常以您的联系中心为目标的欺诈者,从而减少因欺诈造成的 损失。

借助 Amazon Connect Voice ID, 您可以:

- 让注册客户被动地进行语音身份验证,无需他们重复特定的单词或短语。
- 通过批量注册客户将其迁移到 Voice ID。
- 通过分析注册客户的独特语音特征来验证他们的身份。
- 从您创建的监视列表中检测欺诈者。
- 检测语音欺骗。

## Voice ID 的工作原理

### 客户注册

- 1. 当客户第一次呼叫时,座席会使用现有的安全措施来确认呼叫方的身份,例如询问母亲的娘家姓或 通过短信发送的一次性密码 (OTP)。这样可以确保只有真正的客户才能注册 Voice ID。
- 2. 在联系人遇到已启用 Voice ID [的设置 Voice ID](#page-1028-0) 数据块后,Voice ID 就会开始监听客户的语 音。Voice ID 会监听呼叫,直到发生以下情况之一:
	- 它获得的音频足以对呼叫方进行身份验证、欺诈行为评估,以及对呼叫方进行注册(如果需 要)。时长 30 秒的客户语音,不包括沉默。
	- 通话结束。
- 3. 然后,Voice ID 会创建注册声纹。声纹是一种数学表示法,它能够隐式捕捉个人声音的独特方面, 例如语速、音高、语调和响度。

呼叫方无需说出或重复任何特定短语即可注册 Voice ID。

### 客户身份验证

1. 当注册的客户回电时,将通过他们与 IVR 的交互或与座席的交互对其进行验证。

默认情况下,Voice ID 配置为需要 10 秒的呼叫方语音才能进行身份验证,这可以作为 IVR 中(或 与座席)典型客户交互的一部分(例如"您的名字和姓氏是什么?"和"您需要什么帮助?")。您可以 使[用设置 Voice ID](#page-1028-0) 数据块中[的身份验证响应时间](#page-1030-0)属性调整所需的语音量。

2. Voice ID 使用音频生成呼叫方的声纹,并将其与声明身份对应的已注册声纹进行比较,然后返回身 份验证结果。

有关座席体验的更多信息,请参阅[使用 Voice ID。](#page-2564-0)

## 注册和身份验证需要多少时间的语音

- 注册:30 秒的客户网络语音(不包括任何沉默的语音),用于创建声纹和注册客户。
- 验证:默认情况下,10 秒的客户净语音即可验证语音是否匹配声明的身份。语音可以来自与 IVR 或 座席的交互。您可以使用[设置 Voice ID](#page-1028-0) 中的[身份验证响应时间属](#page-1030-0)性调整所需的语音量。

## 批量注册

您可以通过批量注册已经同意使用生物识别的客户来快速开始使用生物识别技术。使用存储在 S3 存储 桶中的录音,并提供呼叫方标识符和录音链接的 JSON 输入文件,您可以调用 Voice ID 批处理 API。

有关更多信息,请参阅 [使用先前通话中的音频数据进行批量注册](#page-2314-0)。

## 已知欺诈者检测

设置对欺诈者的实时检测有几个步骤:

- 1. [创建新的监视列表](https://docs.aws.amazon.com/voiceid/latest/APIReference/API_CreateWatchlist.html),以存储已知的欺诈者。或者,使用启用 Voice ID 时创建的默认监视列表。
- 2. [将欺诈者注册](#page-2318-0)到新的监视列表或默认监视列表。
- 3. [在设置 Voice ID](#page-1028-0) 数据块中,指定要使用哪个监视列表。

当流中指定的监视列表中的一名欺诈者致电您的联系中心时,Voice ID 会分析通话音频以返回风险评 分和结果。该分数表示了呼叫方的声纹与监视列表中欺诈者声纹的匹配程度。Voice ID 需要 10 秒钟的 音频来评估通话音频是否存在来自已知欺诈者的欺诈风险。

## 默认监视列表

创建 Voice ID 域后,Voice ID 会为该域创建默认的欺诈者监视列表。默认欺诈者监视列表的名称和描 述使用域中提供并保存在 Voice ID 中的 KMS 密钥进行加密。

如果您不提供欺诈者 WatchListID 用于欺诈检测或欺诈者注册,Voice ID 将使用默认的欺诈者监视列 表。

您无法更新默认欺诈者监视列表的元数据,但可以将欺诈者与之关联或取消关联。

#### **a** Note

如果您的 Voice ID 域是在 2023 年 3 月欺诈者监视列表启动之前创建的:系统会创建默认监视 列表,并且将所有现有的欺诈者都放入其中。

## 语音欺骗检测

- 1. 当潜在的欺诈者试图使用音频回放或合成语音来冒充呼叫方的音频时,Voice ID 会返回风险评分和 结果,以表明该语音为欺骗语音的可能性。
- 2. 只有当您在联系流中启用欺诈检测功能时,才会启用语音欺骗。仅启用扬声器身份验证时,不会返 回语音欺骗分数。
- 3. Voice ID 需要 10 秒钟的音频来评估通话音频是否存在来自语音欺骗的欺诈风险。

## 存储了哪些数据?

Voice ID 存储呼叫方的声音、声纹和呼叫方标识符的音频文件。这些数据使用您提供的 KMS 密钥进行 加密。

如果您在监视列表中启用对欺诈者的检测,Voice ID 还会存储欺诈者的音频和声纹。有关更多信息, 请参阅 [Amazon Connect 处理的数据。](#page-2332-0)

## Voice ID 域

启用 Amazon Connect Voice ID 时,您将创建一个语音 ID 域:一个容器,用于存放所有 Voice ID 数 据,例如呼叫方标识符(用作客户标识符)、声纹、用于创建注册声纹的客户音频以及与呼叫方标识符 关联的注册状态(已注册、选择退出等)。为了检测监视列表中的欺诈者,Voice ID 域存储了用于创 建声纹的欺诈者标识符、声纹和音频。

以下是创建 Voice ID 域的指南:

- 每个 Amazon Connect 实例只能与一个 Voice ID 域关联。
- 每个 Voice ID 域可以与多个 Amazon Connect 实例关联。这样,您就可以在多个 Amazon Connect 实例中使用相同的存储客户数据。
- 您可以创建多个域,但它们之间不会共享客户数据。
- 在以下情况下,建议创建一个新的 Voice ID 域以与 Amazon Connect 实例关联:
	- 您首次在某个 AWS 区域的账户上启用 Voice ID 功能。
	- 您需要确保隔离用于测试和生产环境的 Voice ID 域。
- 建议在以下情况下使用现有的 Voice ID 域:
	- 您想在不同的 Amazon Connect 实例(可能属于不同的客户服务团队)中使用同一组已注册的呼 叫方和欺诈者
	- 您想在不同的测试 Amazon Connect 实例中使用相同的测试环境。

**a** Note

只有您的 Amazon Connect 账户中同一区域的现有 Voice ID 域才能在该区域的 Amazon Connect 实例之间进行共享。

- 通过选择其他域,您可以随时将 Amazon Connect 实例的关联从当前域更改为新域。
- 要删除语音 ID 域,请使用[DeleteDomain语](https://docs.aws.amazon.com/voiceid/latest/APIReference/API_DeleteDomain.html)音 ID API。 DeleteDomain软删除该域。Amazon Connect 等待 30 天后才会完全删除域数据。在此期间,所有与之关联的 Amazon Connect 实例都 将禁用 Voice ID。要在此时段内恢复域名,请提交 AWS Support 工单并提供域名 ID。您可以在 Amazon Connect 控制台的 Voice ID 部分查找域 ID,如以下示例所示:

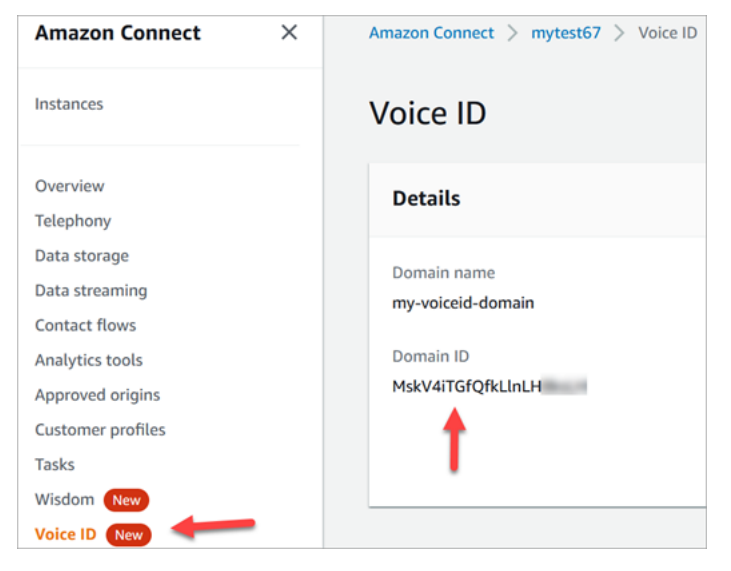

删除 Voice ID 域会删除所有存储的客户数据,例如录音、声纹和呼叫方标识符,以及您管理的所有 欺诈者监视列表。

## 注册状态

Voice ID 会存储呼叫方的三种不同注册状态:ENROLLED、 OPTED\_OUT 和 EXPIRED。您可以使用 [Amazon Connect Voice ID API](https://docs.aws.amazon.com/voiceid/latest/APIReference/) 并使用联系流数据块来调用这些呼叫方状态,以采取适当的措施。

- ENROLLED:当您将新呼叫方注册到 Voice ID 时,Voice ID 会创建新的声纹,并将呼叫方状态设置 为 ENROLLED。即使您将同一个呼叫方重新注册到 Voice ID 中,状态也会保持为 ENROLLED。
- OPTED\_OUT:如果呼叫方不同意注册生物识别技术,您可以选择退出呼叫方(在"联系人控 制面板"中)或使用 API。Voice ID 会为该呼叫方创建一个新条目并将呼叫方的状态设置为 OPTED\_OUT。Voice ID 不会为呼叫方生成任何声纹或存储任何录音。除非删除该呼叫方的条目,否 则其未来注册申请将被拒绝。
- EXPIRED:如果呼叫方的声纹已有 3 年未被访问或刷新,则 Voice ID 会将状态更改为 EXPIRED, 您将无法再为该呼叫方执行身份验证。您可以重新注册呼叫方或从 Voice ID 中删除呼叫方。

## 已过期的说话方

为了符合 BIPA 要求,Voice ID 会让三年内未访问以进行注册、重新注册或成功进行身份验证的呼叫方 自动过期。

要查看呼叫方的最近访问记录,请查看 DescribeSpeaker 和 ListSpeakers API 返回的 lastAccessedAt 属性。

如果您尝试使用 EvaluateSesssion API 对已过期的呼叫方进行身份验证,会返回 SPEAKER\_EXPIRED 身份验证决定。

要再次使用已过期的呼叫方,必须重新注册。

### 呼叫方和欺诈者标识符

Voice ID 使用呼叫方标识符来引用和检索 Voice ID 域中的声纹。建议您使用标识符中不包含个人身份 信息 (PII) 的标识符。

Voice ID 会创建两个字段来指代呼叫方:

- CustomerSpeakerId:客户提供的标识符。它可以介于 1-256 个字符之间,并且只能包含:az、A-Z、0-9、- 和 \_
- GeneratedSpeakerId:一个 22 个字符的唯一字母数字字符串,由 Voice ID 创建并在呼叫方注册 时返回。

[Amazon Connect Voice ID speaker API](https://docs.aws.amazon.com/voiceid/latest/APIReference/Welcome.html) 接受任何一种形式的呼叫方标识符,但只会在 Voice ID 事件 流和联系记录中发出 GeneratedSpeakerId。如果您想重新录制呼叫方音频以重做声纹,则可以使 用相同的 CustomerSpeakerId 注册呼叫方。

同样,Voice ID 会为您添加到域中监视列表中的每个欺诈者创建名为 GeneratedFraudsterID 的 唯一欺诈者标识符。如果在进行欺诈风险检测时在通话中检测到欺诈者,Voice ID 会返回欺诈者标识 符。

# 启用 Voice ID

## 开始前的准备工作

在开始使用之前,请完成以下任务。

#### 任务

- [授予所需的权限](#page-2303-0)
- [决定如何命名您的 Voice ID 域](#page-2303-1)
- [创建 AWS KMS key 用于加密存储在域中的数据](#page-2304-0)

### <span id="page-2303-0"></span>授予所需的权限

您必须要为用户、组或角色授予所需的权限。有关更多信息,请参阅 [AmazonConnectVoiceID](#page-2425-0)  [FullAccess。](#page-2425-0)

<span id="page-2303-1"></span>默认情况下,使用联系人控制面板(CCP)访问 Voice ID API 的功能处于禁用状态。

### 决定如何命名您的 Voice ID 域

启用语音识别后,系统会提示您提供一个对您有意义的友好域名,例如您的组织名称,例如语音 ID-ExampleCorp。
#### 创建 AWS KMS key 用于加密存储在域中的数据

启用 Voice ID 后,系统会提示您创建或提供 [AWS KMS key。](https://docs.aws.amazon.com/kms/latest/developerguide/concepts.html#kms_keys)它对 Voice ID 存储的客户数据(例如音 频文件、声纹和呼叫方标识符)进行加密。

中提供了创建这些 KMS 密钥的tep-by-step 说明[第 2 步:创建新的 Voice ID 域和加密密钥](#page-2305-0)。

静态数据(特别是您提供的自由格式字段以及音频文件/声纹)使用您选择的 KMS 密钥进行加密。您的 客户托管密钥由您创建、拥有和管理。您可以完全控制 KMS 密钥(AWS KMS 收费)。

当调用除 CreateDomain 或 UpdateDomain 以外的任何 Voice ID 时,进行调用的用户需要获得与该 域关联的密钥的 kms:Decrypt 权限。当调用 CreateDomain 或 UpdateDomain 时,用户还需要密 钥的 kms:DescribeKey 和 kms:CreateGrant 权限。当您创建(或更新)Voice ID 域时,它会在 KMS 密钥上创建授权,以便 Voice ID 异步进程(例如呼叫方注册)和 Amazon Connect 服务相关角色 在流中使用该密钥。该授权包括一个加密上下文,用于指定与密钥关联的域。有关授权的更多信息,请 参阅《 AWS Key Management Service 开发人员指南》中的[使用授权。](https://docs.aws.amazon.com/kms/latest/developerguide/grants.html)

如果您创建了一个域并将其与一个密钥关联,再存储一些数据,然后将 KMS 密钥更改为其他密钥,则 会触发一个异步进程,使用新的 KMS 密钥重新加密旧数据。此过程完成后,您的所有域的数据都将使 用新的 KMS 密钥进行加密,您可以放心地停用旧密钥。有关更多信息,请参阅[UpdateDomain。](https://docs.aws.amazon.com/voiceid/latest/APIReference/API_UpdateDomain)

**b** Tip

您可以创建 KMS 密钥或以编程方式提供现有 KMS 密钥。有关更多信息,请参阅 Amazon [Connect Voice ID API。](https://docs.aws.amazon.com/voiceid/latest/APIReference/)

### 第 1 步: 阅读 BIPA 同意确认书

要启用 Voice ID,必须阅读《生物识别隐私法案》(BIPA) 同意确认书。您需要在所有区域为每个账 户执行一次此操作。您不能使用 API 来执行此步骤。有关 BIPA 的更多信息,请参阅这篇维基百科文 章:[《生物识别信息隐私法案》](https://en.wikipedia.org/wiki/Biometric_Information_Privacy_Act)。

- 1. 打开 Amazon Connect 控制台,网址为 [https://console.aws.amazon.com/connect/。](https://console.aws.amazon.com/connect/)
- 2. 在"实例"页面上,选择实例别名。实例别名也是您的实例名称,该名称显示在您的 Amazon Connect URL 中。下图显示了 Amazon Connect 虚拟联系中心实例页面,其中,实例别名周围有 一个方框。

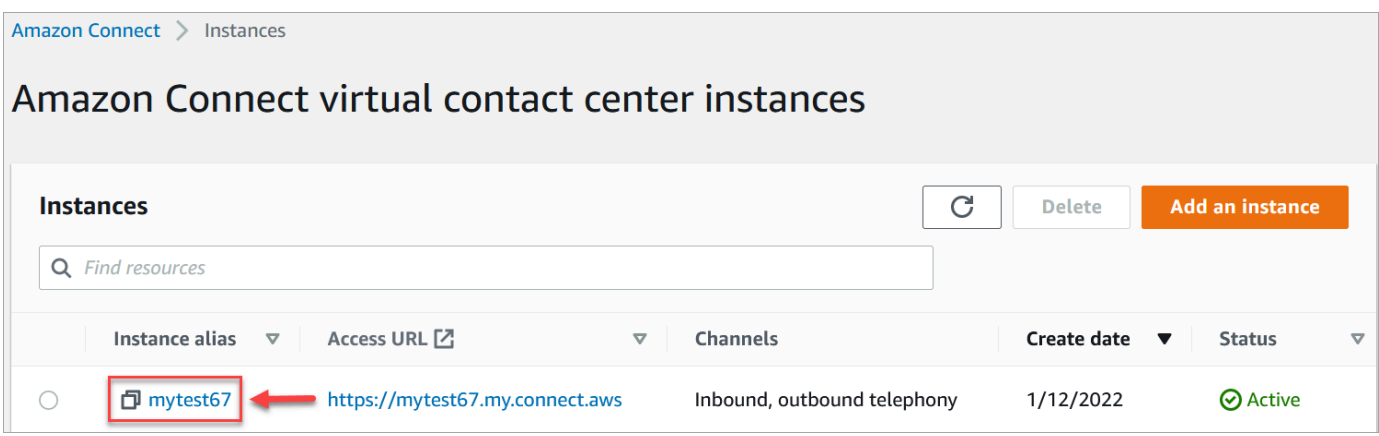

3. 在导航窗格中,选择 Voice ID。阅读 BIPA 同意确认书,如果您同意,请选择接受。

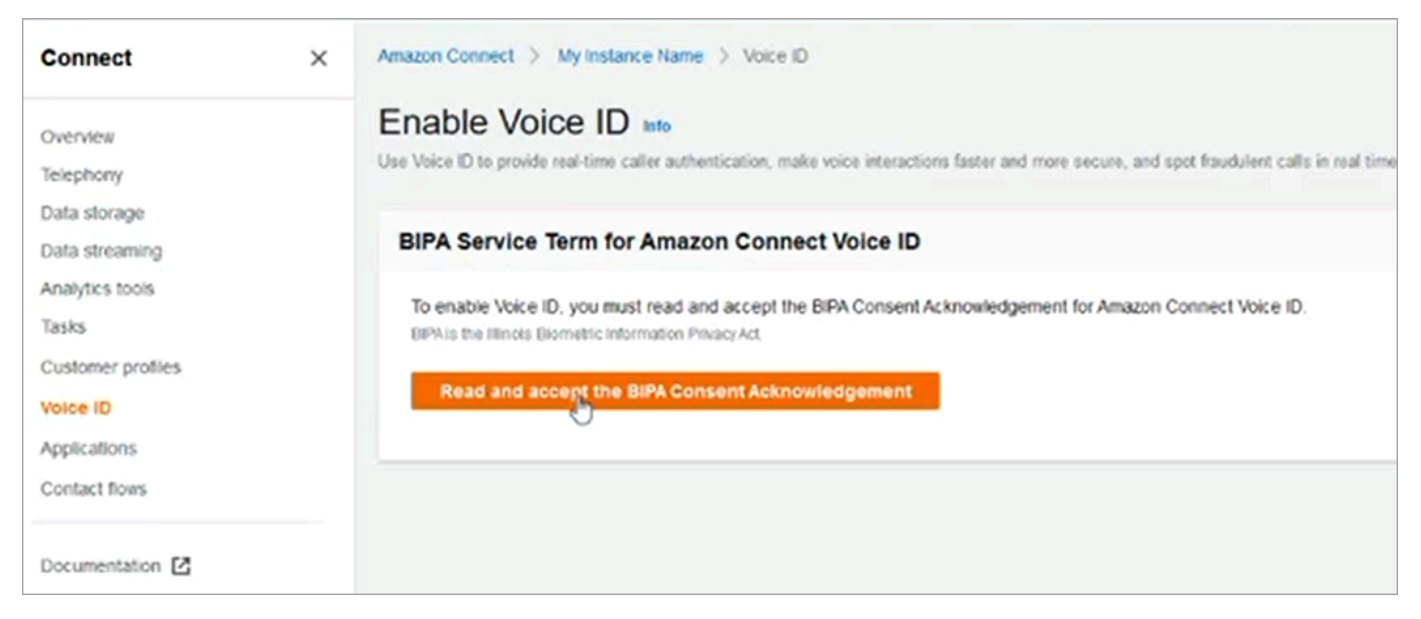

## <span id="page-2305-0"></span>第 2 步:创建新的 Voice ID 域和加密密钥

您可以使用 Amazon Connect 控制台或通过使用 Amazon Connect 和 Voice ID API 执行此步骤。

Amazon Connect console instructions

1. 在域设置部分,选择创建新域。

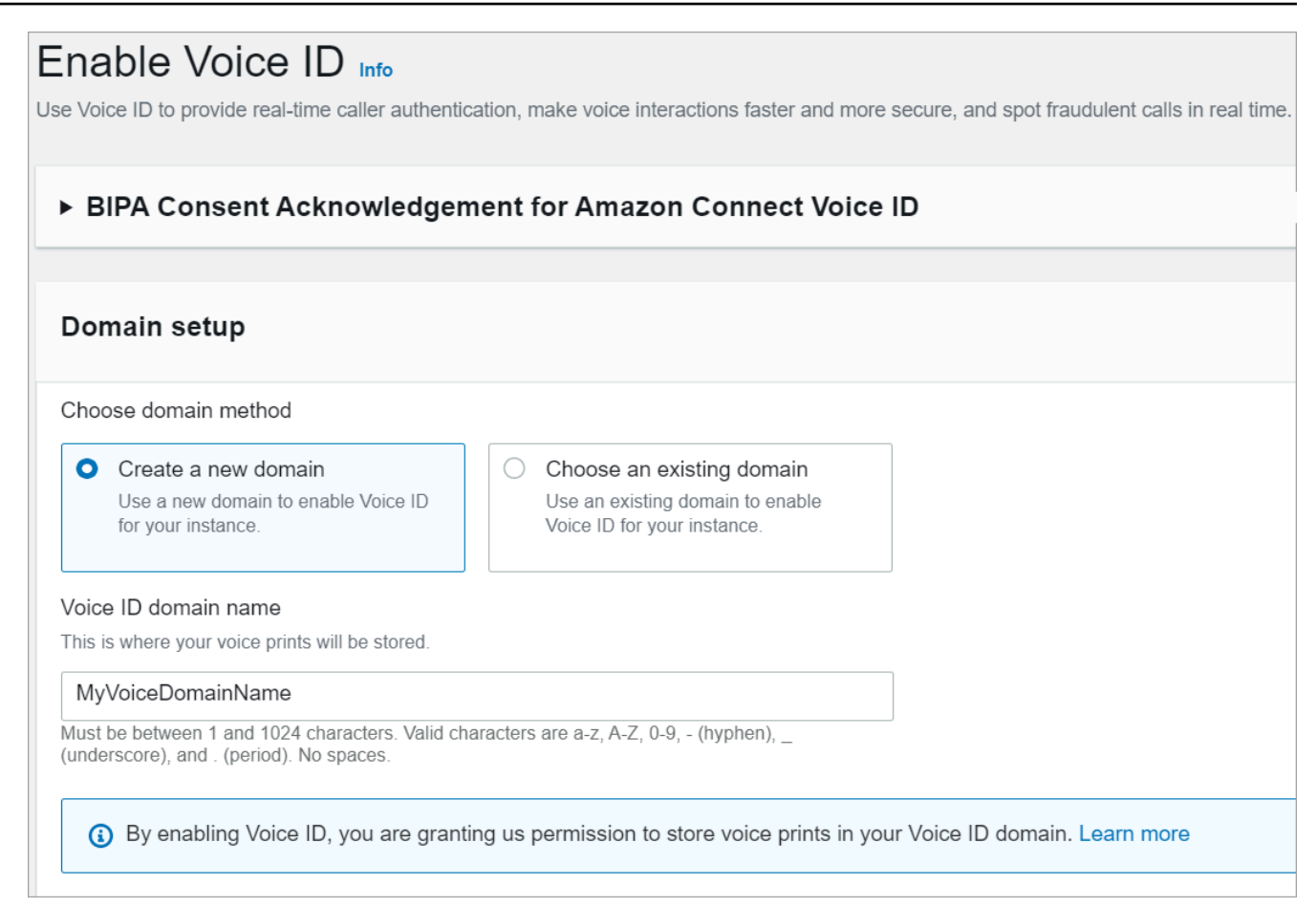

- 2. 在域名框中,输入对您有意义的友好名称,例如您的组织名称,例如 VoiceID-。ExampleCorp
- 3. 在 "加密" 下,创建或输入您自己的 AWS KMS key 域名来加密您的语音 ID 域。以下是创建 KMS 密钥的步骤:
	- 1. 选择创建 KMS 密钥。

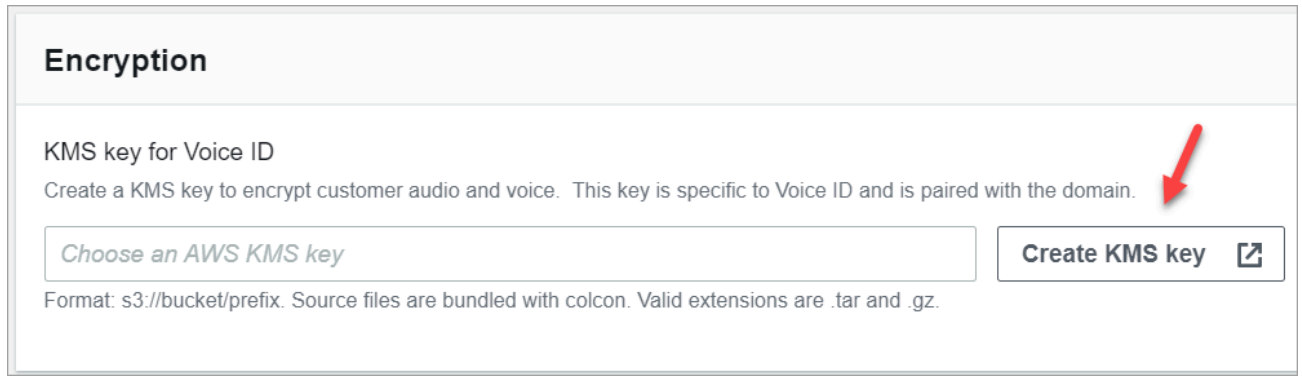

2. 浏览器中将打开一个显示"密钥管理服务 (KMS) 控制台"的新选项卡。在配置密钥页面上,选 择对称,然后选择下一步。

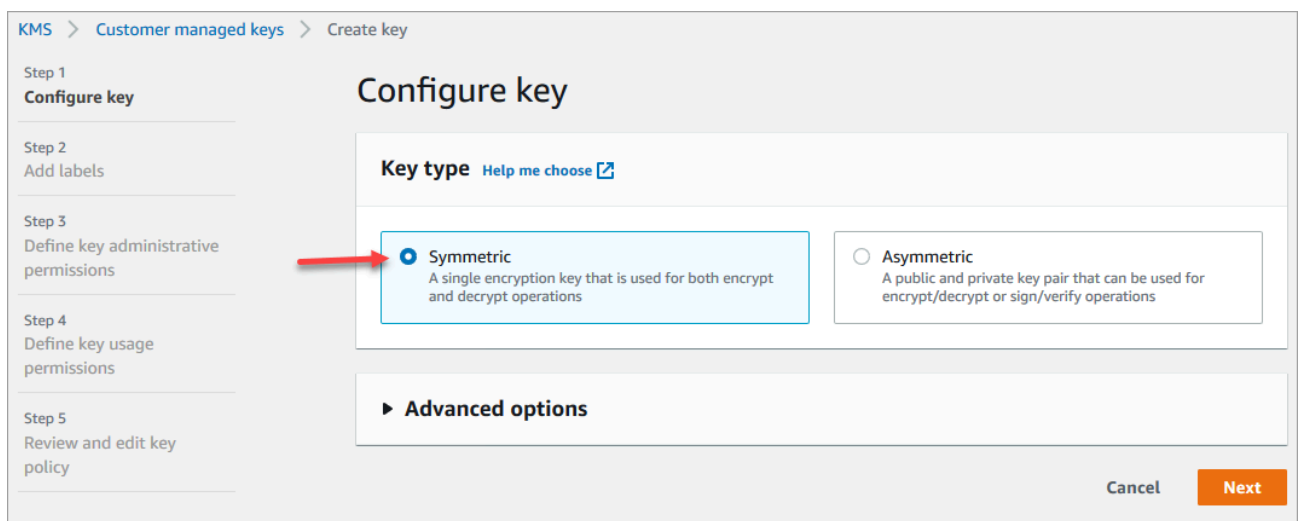

- 3. 在添加标签页面上,为 KMS 密钥添加名称和描述,然后选择下一步。
- 4. 在定义密钥管理权限页面上,选择下一步。
- 5. 在定义密钥使用权限页面上,选择下一步。
- 6. 在审核和编辑密钥策略页面上,选择完成。
- 7. 返回到浏览器中显示 Amazon Connect 控制台的选项卡,Voice ID 页面。在 AWS KMS key 中单击或轻触,以使您创建的密钥显示在下拉列表中。选择您创建的密钥。
- 4. 选择启用 Voice ID。

#### API instructions

- 1. 调用 [CreateDomainA](https://docs.aws.amazon.com/voiceid/latest/APIReference/API_CreateDomain.html)PI 创建新的语音 ID 域。
- 2. 调用[CreateIntegration协会](https://docs.aws.amazon.com/connect/latest/APIReference/API_CreateIntegrationAssociation.html) API 将语音 ID 域与 Amazon Connect 实例关联起来。
	- 将刚刚创建的 Voice ID 域的 ARN 传递到 IntegrationArn 参数中。对于 IntegrationType,请使用 VOICE\_ID。

您已经为自己的实例启用了 Voice ID。以下内容已创建:

- 您的 Voice ID 域和默认的欺诈者监视列表,用于控制您的欺诈者。
- 您账户中的亚马逊托管 EventBridge 规则。此规则用于收录 Voice ID 事件,以创建与 Voice ID 相 关的联系记录。此外,Amazon Connect 还为 Amazon Connect 的服务相关角色增加了 [Voice ID 权](#page-2445-0) [限](#page-2445-0)。

接下来,在第 3 步中,配置您希望 Voice ID 在流中的工作方式。

## 第 3 步:在联系流中配置 Voice ID

在此步骤中,您将所需的数据块添加到流中,并配置您希望 Voice ID 的工作方式。

- [播放提示](#page-986-0):在[设置 Voice ID](#page-1028-0) 数据块之前添加此数据块以正确流式传输音频。您可以对其进行编辑, 使其包含一条简单的消息,例如"欢迎"。
- [设置 Voice ID:](#page-1028-0)在[播放提示数](#page-986-0)据块之后,添加[设置 Voice ID](#page-1028-0) 数据块。应该设置在通话开始时。一旦 呼叫连接到流,即使用此数据块开始将音频流式传输到 Amazon Connect Voice ID,以验证呼叫方的 身份。

在设置 Voice ID 数据块中,您可以配置用于检测已知欺诈者的身份验证阈值、响应时间、欺诈阈值 和欺诈者监视列表。

• [设置联系人属性](#page-1004-0):用于将 CustomerId 属性传递给 Voice ID。例如,CustomerId 可能是您 的 CRM 中的客户编号。您可创建 Lambda 函数,从您的 CRM 系统中提取呼叫方的唯一客户 ID。Voice ID 将使用此属性作为呼叫方的 CustomerSpeakerId。

**a** Note

CustomerId 可以是字母数字值。它仅支持 \_ 和 -(下划线和连字符)两个特殊字符。它不 需要是 UUID。由于语音识别存储每位发言者的生物识别信息,因此我们强烈建议您在现场 使用不包含 PII 的 CustomerSpeakerId 标识符。有关更多信息,请参阅 [Speaker](https://docs.aws.amazon.com/voiceid/latest/APIReference/API_Speaker.html) 数据类型中 的 CustomerSpeakerId。

• [检查 Voice ID:](#page-912-0)用于检查来自 Voice ID 的注册状态、语音身份验证和欺诈检测的响应,然后根据返 回的状态之一进行分支。

Voice ID 流示例

呼叫方未注册

- 1. 当客户第一次呼叫时,他们的 CustomerId 会通过 [设置联系人属性](#page-1004-0) 数据块传递到 Voice ID。
- 2. Voice ID 会在数据库中查找 CustomerId。由于它不存在,因此会发送未注册结果消息[。检查](#page-912-0) [Voice ID](#page-912-0) 数据块会根据这个结果进行分支,您可以决定下一步应该做什么。例如,您可能希望座席 为客户注册语音身份验证。
- 3. 在联系人遇到已启用 Voice ID [的设置 Voice ID](#page-1028-0) 数据块后,Voice ID 就会开始监听客户的语音。它会 一直监听,直到积累 30 秒的净语音或通话结束,以先发生者为准。

#### 呼叫方已注册

- 1. 客户下次呼叫时,Voice ID 会在数据库中找到他们的 CustomerId。
- 2. Voice ID 开始监听音频以创建声纹。此次创建的声纹用于身份验证目的,这样 Voice ID 就可以通过 比较确定呼叫方之前是否已注册。
- 3. 它将呼叫方的当前声纹与声明身份相关的存储声纹进行比较。它根据您[在设置 Voice ID](#page-1028-0) 数据块中配 置的身份验证阈值属性返回结果。
- 4. 评估语音后,如果声纹相似,它会返回已验证消息。或者返回其他状态之一。
- 5. 然后,通[过检查 Voice ID](#page-912-0) 数据块将联系人路由到相应的分支。

## Voice ID 的安全配置文件权限

- 要使用户能够按 Voice ID 状态搜索联系人,请为其安全配置文件分配以下分析和优化权限;
	- Voice ID 属性和搜索:允许用户在联系详细信息页面上搜索和查看 Voice ID 结果。
- 要授予座席访问联系人控制面板中 Voice ID 的权限,请在联系人控制面板组中分配以下权限:
	- Voice ID 访问:启用联系人控制面板中的控件,以便座席:
		- 查看身份验证结果。
		- 选择退出或重新验证呼叫方的身份。
		- 更新 SpeakerID
		- 查看欺诈检测结果,重新进行欺诈分析(欺诈检测决策、欺诈类型和得分)。

**a** Note

输入或更新 SpeakerID 的功能在 CCP 中的默认 Voice ID 小组件中不可用。要包含更 新 SpeakerID 的选项,请在自定义 CCP 中实现 updateVoiceIdSpeakerId [Amazon](https://github.com/aws/amazon-connect-streams) [Connect Streams](https://github.com/aws/amazon-connect-streams) API。

下图显示了 CCP 上这些控件的示例:

Amazon Connect 管理员指南

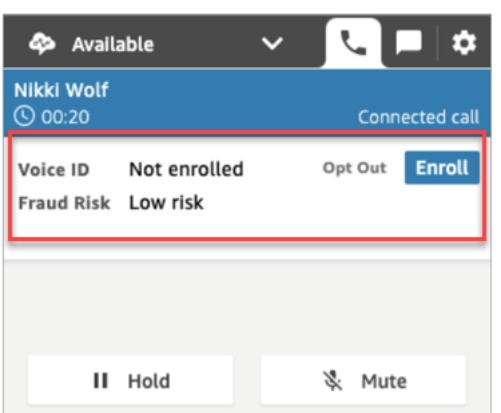

有关如何为现有安全配置文件添加更多权限的信息,请参阅[更新安全配置文件](#page-542-0)。

默认情况下,管理员安全配置文件已具有执行所有 Voice ID 活动的权限。

## 搜索和查看 Voice ID 结果

使用[联系搜索](#page-1959-0)页面在监视列表中搜索和查看注册状态、语音身份验证和欺诈者检测结果。有了所需的[安](#page-1962-0) [全配置文件权限](#page-1962-0)(分析和优化 - Voice ID - 属性和搜索 - 查看),您可以使用以下过滤条件搜索 Voice ID 结果:

- 呼叫方操作:使用此过滤条件搜索呼叫方已注册 Voice ID 或选择完全退出 Voice ID 的联系人。
- 身份验证结果:使用此过滤条件搜索 Voice ID 身份验证返回以下结果的联系人:
	- 已通过身份验证
	- 未通过身份验证
	- 已选择退出
	- 尚无定论
	- 未注册

例如,如果您要搜索身份验证状态返回为未通过身份验证已选择退出的所有联系人,请同时选择这两 个选项并选择应用。

- 欺诈检测结果:使用此筛选条件搜索 Voice ID 欺诈分析返回以下结果的联系人:
	- 高欺诈风险
	- 低欺诈风险
	- 尚无定论

• 欺诈检测原因:使用此过滤条件搜索检测到特定欺诈风险机制的联系人:

- 已知欺诈者:呼叫方的声音与您创建的欺诈者监视列表中的欺诈者相匹配。
- 语音欺骗:呼叫方正在修改自己的声音或正在使用合成语音来欺骗座席。

## 联系记录中的 Voice ID 结果

搜索联系人后,您可以选择一个 ID 来查看他们的联系记录。下图显示了联系记录 Voice ID 部分的字段 示例:

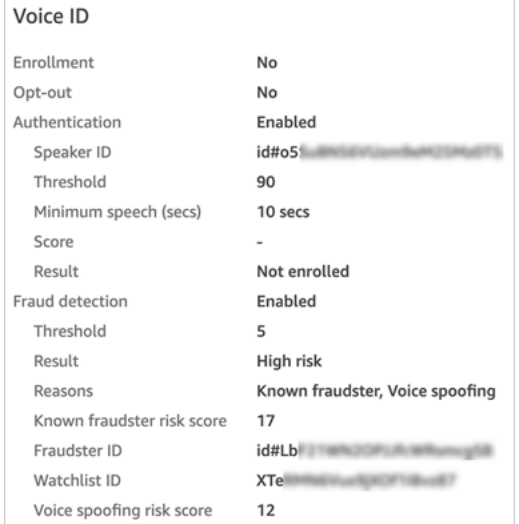

# 使用 Voice ID API

要以编程方式管理 Voice ID,请参阅 [Amazon Connect Voice ID API](https://docs.aws.amazon.com/voiceid/latest/APIReference/)。

本节介绍了如何使用 Voice ID API 执行常见方案。

内容

- [Voice ID 域操作](#page-2312-0)
- [Voice ID 和 Amazon Connect Integration Association API](#page-2312-1)
- [Voice ID 呼叫方、监视列表和欺诈者管理 API](#page-2313-0)
- [使用先前通话中的音频数据进行批量注册](#page-2314-0)
- [呼叫方注册工作的输入和输出文件架构](#page-2316-0)
- [创建和编辑欺诈者监视列表](#page-2318-0)
- [欺诈者注册工作的输入和输出文件架构](#page-2320-0)
- [Amazon Connect Streams Voice ID API](#page-2322-0)

## <span id="page-2312-0"></span>Voice ID 域操作

Amazon Connect Voice ID 为您管理 Voice ID 域提供了 API。您可以在控制台中找到 "创建"、"描 述"、"列出" 和 "更新" 的 AWS 等效项。

1. [CreateDomain:](https://docs.aws.amazon.com/voiceid/latest/APIReference/API_CreateDomain.html)要创建新的语音 ID 域,请使用CreateDoma<code>in语音</code> ID API。创建 Voice ID 域后, 会同时创建一个默认的欺诈者监视列表来控制您的欺诈者。

使用 CreateDomain API 时, 请注意以下指导原则:

- 只有在 AWS 控制台中确认 BIPA 同意后,您才能为自己的账户调用此功能。
- 您还必须在创建 Voice ID 域时为其指定 KMS 密钥。
- 创建 Voice ID 域后,使用 [Amazon Connect 关联 API](https://docs.aws.amazon.com/connect/latest/APIReference/) 将其与 Amazon Connect 实例关联。
- 2. [DeleteDomain](https://docs.aws.amazon.com/voiceid/latest/APIReference/API_DeleteDomain.html): 要删除语音 ID 域, 您必须调用DeleteDomain语音 ID API 并提供域 ID。如果此 域与 Amazon Connect 实例关联,则 Voice ID API 调用和 Voice ID 流数据块将返回运行时错误。删 除 Voice ID 域会删除所有存储的客户数据,例如录音、声纹和呼叫方标识符,以及您管理的欺诈者 列表。
- 3. [DescribeDomain](https://docs.aws.amazon.com/voiceid/latest/APIReference/API_DescribeDomain.html):使用此 API 返回由其标识的现有域名的名称、描述和加密配置DomainID。
- 4. [ListDomains](https://docs.aws.amazon.com/voiceid/latest/APIReference/API_ListDomains.html):使用此 API 列出您的账户在该地区拥有的所有语音 ID 域名。
- 5. [UpdateDomain](https://docs.aws.amazon.com/voiceid/latest/APIReference/API_UpdateDomain.html):要更新域名的名称和加密配置,您可以使用UpdateDomain语音 ID API。此 API 会破坏现有属性,您必须同时提供这两个字段。

当您更改与 Voice ID 域关联的 KMS 密钥时,调用 UpdateDomain 后,域的现有数据 将在新的 KMS 密钥下进行异步重新加密。您可以使用 DescribeDomain API 从域的 ServerSideEncryptionUpdateDetails 属性中查看此流程的状态。在此更新流程进行期间, 您必须保持旧 KMS 密钥处于可访问状态,否则此流程可能会失败。此流程完成后,就可以安全地停 用旧 KMS 密钥了。

## <span id="page-2312-1"></span>Voice ID 和 Amazon Connect Integration Association API

您可以使用以下 API 来管理与 Amazon Connect 实例的关联。您也可以在 AWS 控制台上执行这些操 作。

1. [CreateIntegration关联](https://docs.aws.amazon.com/connect/latest/APIReference/API_CreateIntegrationAssociation.html):要在 Amazon Connect 实例上启用语音身份验证,您需要使

用CreateIntegrationAssociation请求将语音 ID 域与 Amazon Connect 实例关联起来。一个 Amazon Connect 实例只能与一个 Voice ID 域关联。如果实例已与某个域关联,则 API 会返回以下 错误:

#### DuplicateResourceException (409) - 请求正在尝试创建重复的资源。

### **a** Note

当您为 Amazon Connect 实例启用语音识别时(通过使用 Amazon Connect 控制台 [或CreateIntegration协会](https://docs.aws.amazon.com/connect/latest/APIReference/API_CreateIntegrationAssociation.html) API),Amazon Connect 会在您的账户中创建亚马逊托管 EventBridge 规则。此规则用于收录 Voice ID 事件,以创建与 Voice ID 相关的联系记录。 此外,Amazon Connect 还为 Amazon Connect 的服务相关角色增加了 [Voice ID 权限](#page-2445-0)。

- 2. [DeleteIntegration关联:](https://docs.aws.amazon.com/connect/latest/APIReference/API_DeleteIntegrationAssociation.html)要删除 Amazon Connect 实例和语音识别域之间的现有关联,您 需要调用 DeleteIntegrationAssociation API,同时调用 Amazon Connect 实例 ID 和IntegrationAssociationID返回的。CreateIntegrationAssociation如果您想将不同 的 Voice ID 域关联到此 Amazon Connect 实例,则必须执行此步骤。不建议在生产设置中删除关 联,因为这可能会导致您的 Amazon Connect 实例中的 Voice ID 出现不可预测的行为。
- 3. [ListIntegration关联:](https://docs.aws.amazon.com/connect/latest/APIReference/API_ListIntegrationAssociations.html)要列出您在该区域的账户的 Amazon Connect 实例和语音 ID 域之间的所有关 联,您可以调用 ListIntegrationAssociations API。

## <span id="page-2313-0"></span>Voice ID 呼叫方、监视列表和欺诈者管理 API

Amazon Connect Voice ID 包括用于管理注册到 Voice ID 域的呼叫方和在该域中注册的欺 诈者的 API。除 ListSpeakers 外,所有呼叫方 API 都接受 CustomerSpeakerId 或 GeneratedSpeakerId。

### 呼叫方管理 API

- 1. [DescribeSpeaker](https://docs.aws.amazon.com/voiceid/latest/APIReference/API_DescribeSpeaker.html):描述演讲者[在域中的状态\(已注册、OPTED\\_OUT、EXPIRED\),](#page-2302-0)然后将 a 映 射GeneratedSpeakerId到 aCustomerSpeakerId,反之亦然。
- 2. [DeleteSpeaker:](https://docs.aws.amazon.com/voiceid/latest/APIReference/API_DeleteSpeaker.html)从语音 ID 域中完全删除来电者/发言人的所有记录。所有声纹和注册状态将立即删 除,关联的录音将在 24 小时内删除。
- 3. [ListSpeakers:](https://docs.aws.amazon.com/voiceid/latest/APIReference/API_ListSpeakers.html)列出其条目出现在语音识别域中的所有发言者。此 API 会同时返回呼叫方的 CustomerSpeakerId 和 GeneratedSpeakerId。它会按照 API 请求中规定的页面大小返回分页 输出。
- 4. [OptOut扬声器](https://docs.aws.amazon.com/voiceid/latest/APIReference/API_OptOutSpeaker.html):从语音 ID 域中退出来电者。此 API 不要求呼叫方出现在 Voice ID 中。使用此 API 可以选择退出不存在的呼叫方,Voice ID 会保持选择退出状态,并拒绝未来对该呼叫方的注册请 求。选择退出还会删除该呼叫方的声纹和所有存储的录音。

### 监视列表管理 API

- 1. [CreateWatchlist](https://docs.aws.amazon.com/voiceid/latest/APIReference/API_CreateWatchlist.html): 创建欺诈者可以参与的监视名单。
- 2. [DeleteWatchlist:](https://docs.aws.amazon.com/voiceid/latest/APIReference/API_DeleteWatchlist.html) 从 Voice ID 域中移除自定义欺诈者监视列表。要删除监视列表,该列表 必须为空。也就是说,它不得有任何与之相关的欺诈者。您可以使[用DeleteFraudster](https://docs.aws.amazon.com/voiceid/latest/APIReference/API_DeleteFraudster.html)或 [DisassociateFraudsterA](https://docs.aws.amazon.com/voiceid/latest/APIReference/API_DisassociateFraudster.html)PI 将所有欺诈者从监视列表中移除。

您不能从 Voice ID 域中删除默认监视列表。

- 3. [DescribeWatchlist](https://docs.aws.amazon.com/voiceid/latest/APIReference/API_DescribeWatchlist.html):确定它是默认的欺诈者监视列表,还是您创建的自定义监视列表,并获取监视 列表详细信息。
- 4. [ListWatchlists:](https://docs.aws.amazon.com/voiceid/latest/APIReference/API_ListWatchlists.html) 列出语音 ID 域中的所有关注列表。
- 5. [UpdateWatchlist:](https://docs.aws.amazon.com/voiceid/latest/APIReference/API_UpdateWatchlist.html)更新自定义欺诈者监视列表的名称和描述。您无法修改默认监视列表的详细信 息,因为它由 Voice ID 管理。

### 欺诈者管理 API

- 1. [AssociateFraudster:](https://docs.aws.amazon.com/voiceid/latest/APIReference/API_AssociateFraudster.html) 将欺诈者关联到同一域中的监视列表。您可以将欺诈者关联到一个域中的多个 监视列表。
- 2. [DeleteFraudster](https://docs.aws.amazon.com/voiceid/latest/APIReference/API_DeleteFraudster.html): 从语音 ID 域中删除欺诈者。删除欺诈者会将该欺诈者从其所属的所有监视列表中 删除。还会在 24 小时内删除所有声纹和相关的录音。
- 3. [DescribeFraudster](https://docs.aws.amazon.com/voiceid/latest/APIReference/API_DescribeFraudster.html): 描述欺诈者在语音 ID 域中的状态。
- 4. [DisassociateFraudster:](https://docs.aws.amazon.com/voiceid/latest/APIReference/API_DisassociateFraudster.html) 取消欺诈者与指定监视名单的关联。请注意,欺诈者必须至少与一个欺诈者 监视列表相关联;如果您尝试取消欺诈者与其唯一监视列表的关联,则会引发异常。

要完全移除欺诈者,请使用 DeleteFraudster。

5. [ListFraudsters](https://docs.aws.amazon.com/voiceid/latest/APIReference/API_ListFraudsters.html): 列出某个域名或特定监视列表中的所有欺诈者。此 API 还会返回欺诈者所属的监视 名单。它会按照 API 请求中规定的页面大小返回分页输出。

### <span id="page-2314-0"></span>使用先前通话中的音频数据进行批量注册

您可以通过批量注册已经同意使用生物识别的客户来快速开始使用生物识别技术。使用存储在 S3 存储 桶中的录音,并提供呼叫方标识符和录音链接的 JSON 输入文件,您可以调用 [Voice ID 批处理](https://docs.aws.amazon.com/voiceid/latest/APIReference/API_StartSpeakerEnrollmentJob.html) API。

要以编程方式注册客户,请将以下数据传递给 API:

1. 域 ID,用于指定要与录音关联的域。

2. 输出文件的位置。

3. 包含呼叫方列表的输入文件。请参阅 [呼叫方注册工作的输入和输出文件架构。](#page-2316-0)

每位呼叫方的文件必须包括:

- 以 8KHz 采样率和 PCM-16 编码的 .wav 文件格式提供的通话录音链接。
- 客户对应的 CustomerSpeakerId。
- 录音中呼叫方的渠道。如果音频有多个渠道,则只能选择一个。
- 4. 写入输出时要使用的 KMS 密钥。
- 5. Voice ID 可以代入的角色。它必须有权访问存储音频文件的 S3 存储桶。此角色必须有权访问用于 加密文件的任何 KMS 密钥。它还必须能够写入指定的输出位置并使用请求的 KMS 密钥写入输出。 具体而言,必须拥有以下权限:
	- 在输入存储桶上的 s3:GetObject。
	- 在输出存储桶上的 s3:PutObject。
	- 用于输入存储桶默认加密的 KMS 密钥上的 kms:Decrypt。
	- 输入中提供的 KMS 密钥上的 kms:Decrypt 和 kms:GenerateDataKey,用于将输出文件写入 输出存储桶。

在调用和提供 dataAccessRole 时,您必须拥有 iam:PassRole 权限。要为 dataAccessRole 启用混淆座席保护,请参阅 [Amazon Connect Voice ID 跨服务混淆座席问题防范。](#page-2476-0)

- 6. (可选)如果您想在注册音频中跳过欺诈和语音欺骗检查,则可以选择欺诈检查跳过标志。
- 7. (可选)指定要对其进行欺诈检查的欺诈者监视列表。如果未指定监视列表,Voice ID 将使用该域 的默认欺诈者监视列表。
- 8. (可选)欺诈阈值,您可以提高或降低风险。
- 9. (可选)用于重新注册已注册客户的标志。如果您想刷新录音,这很有用,因为默认设置是忽略之 前注册的客户。

批量注册会返回每个条目的 CustomerSpeakerId、GeneratedSpeakerId 和关联的状态。它将这 些数据存储在您在 API 中指定的输出路径的 JSON 文件中。

**a** Note

您需要为此注册呼叫方支付费用。有关更多信息,请参阅 [Amazon Connect Voice ID 定价](https://aws.amazon.com/connect/pricing/)。

## <span id="page-2316-0"></span>呼叫方注册工作的输入和输出文件架构

### 输入文件架构

以下是呼叫方注册工作的输入清单文件架构:

```
{ 
   "Version": "string", 
   "SpeakerEnrollmentRequests": [ 
       { 
           "RequestId": "string", 
           "SpeakerId": "string", 
           "AudioSpecifications": [ 
\overline{a} "S3Uri": "string", 
                   "ChannelId": number 
 } 
 ] 
       } 
    ]
}
```
**a** Note

架构中的所有字段均为必填项。

以下是对输入架构每个属性的描述。

- Version:输入架构文档的版本。目前,它应该为 1.0。
- SpeakerEnrollmentRequests:作为工作的一部分要完成的呼叫方注册请求列表。
	- RequestId:该呼叫方注册请求的标识符。它在输入文件中必须唯一。它用于映射和识别输出文 件中的条目。
	- SpeakerId:客户端提供的需要注册的呼叫方标识符。您必须在此字段中传递 CustomerSpeakerId。目前不支持 GeneratedSpeakerId。
	- AudioSpecifications:Voice ID 可用于注册该呼叫方的音频文件列表。Voice ID 使用这些音 频文件来收集注册所需的语音量。目前,注册请求允许的最大音频文件数为 10。每个文件可以是 最大为 20MB 的 .wav 文件,其中包含采样率为 8KHz 和 PCM-16 编码的音频。
		- S3URI:用于注册呼叫方的 .wav 格式音频文件的 Amazon S3 位置。

• ChannelId:用于将呼叫方注册到多渠道音频文件中的音频渠道。Voice ID 支持最多包含两个 渠道的音频文件,因此此值限制为 0 或 1。

输出文件架构

以下是呼叫方注册工作生成的输出文件架构:

```
{ 
   "Version": "string", 
   "Errors": [ 
         { 
             "RequestId": "string", 
            "ErrorCode": number, 
             "ErrorMessage": "string" 
         } 
    ], 
    "SuccessfulEnrollments": [ 
         { 
             "RequestId": "string", 
             "GeneratedSpeakerId": "string", 
             "CustomerSpeakerId": "string", 
             "EnrollmentStatus": "DUPLICATE_SKIPPED" | "NEW_ENROLLMENT" | 
  "ENROLLMENT_OVERWRITE" 
         } 
   \mathbf{I}}
```
以下是对输出架构每个属性的描述。

- Version:输出架构文档的版本。目前,它应该为 1.0。
- Errors:注册期间某一时刻失败的呼叫方注册请求的错误列表。
- • RequestId:与此请求关联的请求标识符。这与该请求的输入文件中指定的 RequestId 相同。
	- ErrorCode:代表错误类型的 HTTP 错误代码。以下是一些错误场景示例。

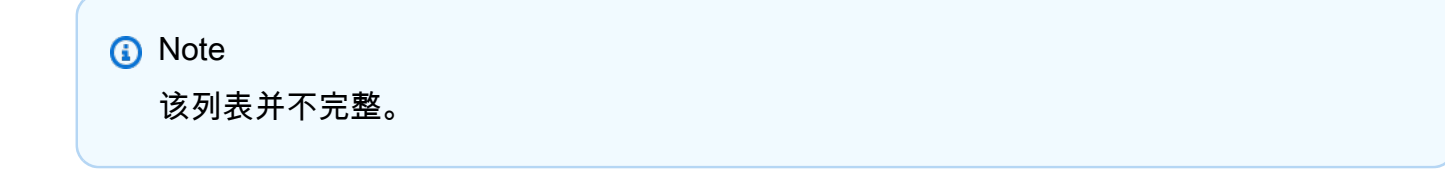

• 400(错误请求异常):

- 输入 JSON 文件格式错误,无法解析。
- 提供的音频文件没有足够的语音进行注册。
- 对给定呼叫方的欺诈验证检查失败。
- 402 (ServiceQuotaLimitExceeded例外):
	- 超出呼叫方限制。
- 409(冲突异常):
	- 操作冲突:您不能为已选择退出的呼叫方申请注册。
- 500(内部故障):
	- 内部服务器错误(服务端出现意外错误)。
- ErrorMessage:描述注册失败原因的消息。
- SuccessfulEnrollments:成功注册的请求列表。
	- RequestId:与此请求关联的请求标识符。这与该请求的输入文件中指定的 RequestId 相同。
	- CustomerSpeakerId:客户端提供的注册呼叫方的标识符。
	- GeneratedSpeakerId:注册呼叫方的服务生成的标识符。
	- EnrollmentStatus:成功注册呼叫方的状态
		- DUPLICATE SKIPPED:呼叫方已注册,已跳过注册阶段。
		- NEW\_ENROLLMENT:呼叫方是新注册到该系统的。
		- ENROLLMENT OVERWRITE:呼叫方已注册,但已使用新音频重新注册/覆盖。

### <span id="page-2318-0"></span>创建和编辑欺诈者监视列表

使用以下 API 创建欺诈者监视列表并注册欺诈者:

- 1. 使用 [CreateWatchlist](https://docs.aws.amazon.com/voiceid/latest/APIReference/API_CreateWatchlist.html)API 创建新的欺诈者监视列表。
- 2. 使用 [StartFraudsterRegistrationJobA](https://docs.aws.amazon.com/voiceid/latest/APIReference/API_StartFraudsterRegistrationJob.html)PI 进行批量注册。您可以将新的欺诈者注册到新的监视列表 中,也可以将他们注册到与 Voice ID 域关联的默认监视列表中。

在注册新的欺诈者时,Voice ID 会将声纹与 Voice ID 域中所有注册的欺诈者进行比较,以确定其是否 与现有欺诈者重复。

要将欺诈者添加到指定的欺诈者监视列表中,请将以下数据传递给 API:

2. 包含欺诈者列表的输入文件。请参阅 [欺诈者注册工作的输入和输出文件架构。](#page-2320-0)

- 3. 输出文件的位置。
- 4. 写入输出时要使用的 KMS 密钥。
- 5. Voice ID 可以代入的角色。它必须有权访问存储音频文件的 S3 存储桶。此角色必须有权访问用于 加密文件的任何 KMS 密钥。它还必须能够写入指定的输出位置并使用请求的 KMS 密钥写入输出。 具体而言,必须拥有以下权限:
	- 在输入存储桶上的 s3:GetObject。
	- 在输出存储桶上的 s3:PutObject。
	- 用于输入存储桶默认加密的 KMS 密钥上的 kms:Decrypt。
	- 输入中提供的 KMS 密钥上的 kms:Decrypt 和 kms:GenerateDataKey,用于将输出文件写入 输出存储桶。

在调用和提供 dataAccessRole 时,您必须拥有 iam:PassRole 权限。要为 dataAccessRole 启用混淆座席保护,请参阅 [Amazon Connect Voice ID 跨服务混淆座席问题防范。](#page-2476-0)

- 6. 用于注册欺诈者的 WatchlistId。如果未指定 WatchlistId,欺诈者将注册到该 Voice ID 域的默认监视 列表中。
- 7. 确定欺诈者重复状态的阈值。
- 8. 忽略欺诈者重复的标志。

Voice ID 会根据成功添加的信息来更新欺诈者列表,并将与条目关联的 GeneratedFraudsterID 返回到相同的 S3 位置。如果发现重复,Voice ID 将返回条目的"重复"状态并提供最匹配 的 GeneratedFraudsterId。成功注册欺诈者后,您可以使用 API 将识别的该欺诈者关 联GeneratedFraudsterID到新的监视列表中。[AssociateFraudster](https://docs.aws.amazon.com/voiceid/latest/APIReference/API_AssociateFraudster.html)

在创建欺诈者列表之前,Voice ID 无法检测监视列表中的欺诈者。

有关欺诈者列表的限额,请参阅 [Amazon Connect 服务配额。](#page-69-0)

**a** Note

您会因为添加到欺诈者列表而被收费。有关更多信息,请参阅 [Amazon Connect Voice ID 定](https://aws.amazon.com/connect/voice-id/) [价](https://aws.amazon.com/connect/voice-id/)。

### <span id="page-2320-0"></span>欺诈者注册工作的输入和输出文件架构

### 输入文件架构

以下是欺诈者注册工作的输入清单文件架构:

```
{ 
  "Version": "string", 
     "FraudsterRegistrationRequests": [ 
        { 
            "RequestId": "string", 
            "AudioSpecifications": [ 
\overline{a} "S3Uri": "string", 
                    "ChannelId": number 
 } 
 ] 
        } 
    \mathbf{I}}
```
**a** Note

架构中的所有字段均为必填项。

以下是对输入架构每个属性的描述。

- Version:架构文档的版本。目前,它应该为 1.0。
- FraudsterRegistrationRequests:作为工作的一部分,要完成的欺诈者注册请求列表。
	- RequestId:此欺诈者注册请求的标识符。它在输入文件中必须唯一。它用于映射和识别输出文 件中的条目。
	- AudioSpecifications:Voice ID 可用于注册该欺诈者的音频文件列表。Voice ID 使用这些音 频文件来收集注册所需的语音量。目前,注册请求允许的最大音频文件数为 10。每个文件可以是 最大为 20MB 的 .wav 文件,其中包含采样率为 8KHz 和 PCM-16 编码的音频。
		- S3URI:用于注册欺诈者的 .wav 格式音频文件的 Amazon S3 位置。
		- ChannelId:用于将欺诈者注册到多渠道音频文件中的音频渠道。Voice ID 支持最多包含两个 渠道的音频文件,因此此值限制为 0 或 1。

### 输出文件架构

以下是欺诈者注册工作的输出清单文件架构:

```
{ 
  "Version": "string", 
    "Errors": [ 
         { 
            "RequestId": "string", 
            "ErrorCode": number, 
            "ErrorMessage": "string" 
         } 
    ], 
    "SuccessfulRegistrations": [ 
         { 
            "RequestId": "string", 
            "GeneratedFraudsterId": "string", 
            "RegistrationStatus": "DUPLICATE_SKIPPED" | "NEW_REGISTRATION", 
            "FraudsterSimilarityScore": number 
         } 
    ] 
}
```
以下是对输出架构每个属性的描述。

- Version:输出架构文档的版本。目前,它应该为 1.0。
- Errors:注册期间某一时刻失败的欺诈者注册请求的错误列表。
- • RequestId:与此请求关联的请求标识符。这与该请求的输入文件中指定的 RequestId 相同。
	- ErrorCode:代表错误类型的 HTTP 错误代码。以下是一些错误场景示例。

**a** Note

该列表并不完整。

- 400(错误请求异常):
	- 输入 JSON 文件格式错误,无法解析。
	- 提供的音频文件没有足够的语音进行注册。
- 402 (ServiceQuotaLimitExceeded例外):
- 超出欺诈者限制。
- 500(内部故障):
	- 内部服务器错误(服务端出现意外错误)。
- ErrorMessage:描述欺诈者注册失败原因的消息。
- SuccessfulRegistrations:成功注册的请求列表。
	- RequestId:与此请求关联的请求标识符。这与该请求的输入文件中指定的 RequestId 相同。
	- RegistrationStatus:成功注册欺诈者的状态。
		- DUPLICATE\_SKIPPED:欺诈者被认定为重复,因此跳过注册阶段。
		- NEW\_FRAUDSTER:欺诈者是新注册到该系统的。
	- GeneratedFraudsterId:已注册欺诈者的服务生成的标识符。如果 RegistrationStatus 是 DUPLICATE\_SKIPPED,则这是与给定欺诈者最接近的域中已存在欺诈者的标识符。
	- FraudsterSimilarityScore:一个可选字段,当欺诈者注册由于重复而被跳过时,填充该字 段。这表示给定的欺诈者与域中已存在的最接近的匹配欺诈者的相似程度。

### <span id="page-2322-0"></span>Amazon Connect Streams Voice ID API

使用以下 [Amazon Connect Streams](https://github.com/aws/amazon-connect-streams) API 将 Voice ID 集成到您现有的座席网络应用程序中。

- enrollSpeakerInVoiceId:在征得客户同意后,为其注册 Voice ID。
- evaluateSpeakerWithVoiceId:检查客户的 Voice ID 身份验证状态,并检测欺诈者。
- optOutVoiceIdSpeaker:从 Voice ID 中选择退出客户。
- getVoiceIdSpeakerStatus:描述客户的注册状态。
- getVoiceIdSpeakerId:为客户获取 SpeakerID。
- updateVoiceIdSpeakerId:为客户更新 SpeakerID。

如果您不想构建自定义座席界面,也可以使用联系人控制面板(CCP)中的 Voice ID 小部件。有关 CCP 中 Voice ID 的更多信息,请参阅[使用 Voice ID](#page-2564-0)。

## Voice ID 事件架构

Voice ID 会为每个事务生成事件:注册、身份验证或在监视列表中检测欺诈者。事件被发送到 EventBridge 默认事件总线。

您可以使用监控语音 ID 事件,为语音 ID 身份验证结果和监视列表中欺诈者的检测创建分析管道。 EventBridge 使用本主题中提供的架构,您可以配置 EventBridge 规则来侦听和筛选相关的语音 ID 事 件,然后通过 Amazon Data Firehose 处理这些事件,将其存储在您选择的数据仓库中。

例如,您可能需要近乎实时地跟踪 Voice ID 分析。为此,您可以提取所有 Evaluate-Session 事 件,并获取 authenticationResult 和 fraudDetectionResult。

[尽最大努力](https://docs.aws.amazon.com/eventbridge/latest/userguide/eb-service-event.html)发出事件。

### 事件中的常用字段

- version 事件数据的版本。
- id-由生成的事件的唯一标识符 EventBridge
- detail-type 事件的详细信息标识符。
- source 事件的源。这始终为 aws.voiceid。
- account- AWS 账号。
- timestamp 事件以 UTC 格式发布的日期和时间。
- region-发出 API 调用的 AWS 区域。
- resources API 调用使用的资源。
- detail 有关事件的详细信息:
	- detail.sourceId 由 Voice ID 生成的唯一 ID,可用于重复数据删除。
	- detail.action 类似于正在调用的 API。
	- detail.status 指定操作的状态 · 成功或失败。
	- detail.errorInfo 在 Voice ID 中出现指定操作错误时填充。

以下是发出事件的架构。

### 开启会话操作

在流开始(设置后)、流结束和失败时发出事件。

```
{...commonfields 
     "detail-type": "VoiceId Start Session Action", 
     "detail": { 
         "sourceId": String, 
         "action": "START_SESSION", 
         "status": String,
```

```
 "domainId": String, 
     "session": { 
          "sessionId": String, 
          "sessionName": String, 
          "authenticationConfiguration": { 
              "acceptanceThreshold":Integer 
         }, 
          "fraudDetectionConfiguration": { 
              "riskThreshold":Integer, 
              "watchlistId": String 
         }, 
          "streamingConfiguration": { 
              "authenticationMinimumSpeechInSeconds": Integer 
         }, 
          "enrollmentAudioProgress": { 
              "audioAggregationStatus": String, 
              "audioAggregationStartedAt": "Timestamp", 
              "audioAggregationEndedAt": "Timestamp" 
         }, 
          "authenticationAudioProgress": { 
              "audioAggregationStartedAt": "Timestamp", 
              "audioAggregationEndedAt": "Timestamp" 
         }, 
          "fraudDetectionAudioProgress": { 
              "audioAggregationStartedAt": "Timestamp", 
              "audioAggregationEndedAt": "Timestamp" 
         }, 
          "generatedSpeakerId": String 
     }, 
     "errorInfo": { 
          "errorMessage": String, 
          "errorType": String, 
          "errorCode": Integer 
    } 
 }
```
## 更新会话操作

内部会话更新成功或失败时发出事件。

```
{...commonfields
"detail-type": "VoiceId Update Session Action",
```
}

Amazon Connect 管理员指南

```
"detail": { 
     "sourceId": String, 
     "action": "UPDATE_SESSION", 
     "status": String, 
     "domainId": String, 
     "session": { 
          "sessionId": String, 
          "sessionName": String, 
          "authenticationConfiguration": { 
              "acceptanceThreshold": Integer 
          }, 
          "fraudDetectionConfiguration": { 
              "riskThreshold": Integer, 
              "watchlistId": String 
          }, 
          "streamingConfiguration": { 
              "authenticationMinimumSpeechInSeconds": Integer 
          }, 
          "generatedSpeakerId": String 
     }, 
     "errorInfo": { 
          "errorMessage": String, 
          "errorType": String, 
          "errorCode": Integer 
     }
}
}
```
评估会话操作

会话评估成功或失败时发出事件。原因可能是 KNOWN\_FRAUDSTER 或 VOICE\_SPOOFING。

```
{...commonfields
"detail-type": "VoiceId Evaluate Session Action",
"detail": { 
     "sourceId": String, 
     "action": "EVALUATE_SESSION", 
     "status": String, 
     "domainId": String, 
     "session": { 
         "sessionId": String, 
         "sessionName": String, 
         "generatedSpeakerId": String,
```

```
 "streamingStatus": String, 
         "authenticationResult": { 
             "authenticationResultId": String, 
             "decision": String, 
             "score": Integer, 
             "audioAggregationStartedAt": "Timestamp", 
             "audioAggregationEndedAt": "Timestamp", 
             "configuration": { 
                  "acceptanceThreshold": Integer 
 } 
         }, 
         "fraudDetectionResult": { 
             "fraudDetectionResultId": String, 
             "decision": String, 
             "reasons": [String], 
             "audioAggregationStartedAt": "Timestamp", 
             "audioAggregationEndedAt": "Timestamp", 
             "configuration": { 
                     "riskThreshold": Integer 
             }, 
             "riskDetails": { 
                   "knownFraudsterRisk": { 
                            "generatedFraudsterId": String, 
                            "riskScore": Integer, 
                            "watchlistId": String 
, and the state \mathbb{R} , the state \mathbb{R} "voiceSpoofingRisk": { 
                          "riskScore": Integer 
 } 
 } 
 } 
      }, 
      "errorInfo": { 
         "errorMessage": String, 
         "errorType": String, 
         "errorCode": Integer 
     }
```
### 呼叫方操作

在选择退出呼叫方、删除呼叫方或注册呼叫方成功或失败时发出事件。

} }

```
{...commonfields
"detail-type": "VoiceId Speaker Action",
"detail": { 
     "sourceId": String, 
     "domainID": String, 
     "action": String, 
     "status": String, 
     "generatedSpeakerId": String, 
     "data": { 
          "enrollmentSource": String, 
          "enrollmentSourceId": String, 
          "enrollmentStatus": String 
         }, 
     "errorInfo": { 
          "errorMessage": String, 
          "errorType": String, 
         "errorCode": Integer 
      }
}
}
```
## 欺诈者操作

成功注册或删除欺诈者时发出事件。

当欺诈者与监视列表关联或取消关联时,不会发出事件。

```
{...commonfields
"detail-type": "VoiceId Fraudster Action",
"detail": { 
     "sourceId": String, 
     "domainID": String, 
     "action": String, 
     "status": String, 
     "generatedFraudsterId": String, 
     "watchlistIds": [String], 
     "data": { 
         "registrationSource": String, 
         "registrationSourceId": String, 
         "registrationStatus": String 
     }, 
     "errorInfo": { 
         "errorMessage": String,
```
} }

```
 "errorType": String, 
     "errorCode": Integer 
 }
```
## EnrollBy会话

提交注册请求时发出此事件。当实际注册成功或失败时,会发出 Speaker 事件。

```
{...commonfields
"detail-type": "VoiceId Session Speaker Enrollment Action",
"detail": { 
     "sourceId": String, 
     "domainId": String, 
     "action": "SESSION_ENROLLMENT_REQUEST", 
     "status": String, 
     "sessionId": String, 
     "sessionName": String, 
     "errorInfo": { 
          "errorMessage": String, 
          "errorType": String, 
          "errorCode": Integer 
     }
}
}
```
## StartSpeakerEnrollmentJob

在批量注册请求提交、成功或失败时发出此事件。将为每位发言者发出一个 Speaker 事件,以指示相 应的注册是成功还是失败。

```
{...commonfields
"detail-type": "VoiceID Batch Speaker Enrollment Action",
"detail": { 
     "sourceId": String, 
     "domainId": String, 
     "action": "BATCH_ENROLLMENT_REQUEST", 
     "status": String, 
     "batchJobId": String, 
     "data": { 
         "dataAccessRoleArn": String,
```

```
 "enrollmentConfig": { 
              "existingEnrollmentAction": String, 
              "fraudDetectionConfig": { 
              "fraudDetectionAction": String, 
              "riskThreshold": Integer, 
              "watchlistIds": [String], 
 } 
          }, 
          "inputDataConfig": { 
              "s3Uri": String 
           }, 
          "outputDataConfig": { 
              "s3Uri": String, 
              "kmsKeyId": String 
          } 
     }, 
     "errorInfo": { 
          "errorMessage": String, 
          "errorType": String, 
          "errorCode": Integer 
     }
}
}
```
## **StartFraudsterRegistrationJob**

在批量注册请求提交、成功或失败时发出此事件。将为每位欺诈者发出一个 Fraudster 事件,以指示 相应的注册是成功还是失败。

```
{...commonfields
"detail-type": "VoiceId Batch Fraudster Registration Action",
"detail": { 
     "sourceId": String, 
     "domainId": String, 
     "action": "BATCH_REGISTRATION_REQUEST", 
     "status": String, 
     "batchJobId": String, 
     "data": { 
         "dataAccessRoleArn": String, 
         "registrationConfig": { 
              "duplicateRegistrationAction": String, 
              "fraudsterSimilarityThreshold": Integer, 
              "watchlistIds": [String],
```

```
 } 
          "inputDataConfig": { 
               "s3Uri": String 
          }, 
          "outputDataConfig": { 
               "s3Uri": String, 
               "kmsKeyId": String 
          } 
     }, 
      "errorInfo": { 
          "errorMessage": String, 
          "errorType": String, 
          "errorCode": Integer 
      }
}
}
```
# Amazon Connect 中的安全性

云安全 AWS 是重中之重。作为 AWS 客户,您可以受益于专为满足大多数安全敏感型组织的要求而构 建的数据中心和网络架构。

安全是双方共同承担 AWS 的责任。[责任共担模式将](https://aws.amazon.com/compliance/shared-responsibility-model/)其描述为云的 安全性和云中 的安全性:

- 云安全 AWS 负责保护在 AWS 云中运行 AWS 服务的基础架构。 AWS 还为您提供可以安全使用 的服务。作为 [AWS 合规性计划的](https://aws.amazon.com/compliance/programs/)一部分,第三方审核人员将定期测试和验证安全性的有效性。要了 解适用于 Amazon Connect 的合规性计划,请参阅[合规性计划范围内的AWS 服务](https://aws.amazon.com/compliance/services-in-scope/)。
- 云端安全-您的责任由您使用的 AWS 服务决定。您还需要对其他因素负责,包括您的数据的敏感 性、您公司的要求以及适用的法律法规。

该文档将帮助您了解如何在使用 Amazon Connect 时应用责任共担模式。以下主题说明如何配置 Amazon Connect 以实现您的安全性和合规性目标。您还将学习如何使用其他 AWS 服务来帮助您监控 和保护您的 Amazon Connect 资源。

内容

- [Amazon Connect 中的数据保护](#page-2331-0)
- [适用于 Amazon Connect 的 Identity and Access Management](#page-2353-0)
- [记录和监控 Amazon Connect](#page-2465-0)
- [在 Amazon Connect 中标记资源](#page-2466-0)
- [Amazon Connect 中的合规性验证](#page-2469-0)
- [Amazon Connect 中的恢复能力](#page-2471-0)
- [Amazon Connect 中的基础设施安全性](#page-2472-0)
- [防止跨服务混淆座席](#page-2473-0)
- [Amazon Connect 的安全最佳实践](#page-2477-0)

## <span id="page-2331-0"></span>Amazon Connect 中的数据保护

责任 AWS [共担模式分担责任模型适](https://aws.amazon.com/compliance/shared-responsibility-model/)用于 Amazon Connect 中的数据保护。如本模型所述 AWS ,负责 保护运行所有内容的全球基础架构 AWS Cloud。您负责维护对托管在此基础设施上的内容的控制。您 还负责您所使用的 AWS 服务 的安全配置和管理任务。有关数据隐私的更多信息,请参[阅数据隐私常](https://aws.amazon.com/compliance/data-privacy-faq)

[见问题](https://aws.amazon.com/compliance/data-privacy-faq)。有关欧洲数据保护的信息,请参阅 AWS 安全性博客 上的 [AWS 责任共担模式和 GDPR](https://aws.amazon.com/blogs/security/the-aws-shared-responsibility-model-and-gdpr/) 博客 文章。

出于数据保护目的,我们建议您保护 AWS 账户 凭证并使用 AWS IAM Identity Center 或 AWS Identity and Access Management (IAM) 设置个人用户。这样,每个用户只获得履行其工作职责所需的权限。 我们还建议您通过以下方式保护数据:

- 对每个账户使用多重身份验证 (MFA)。
- 使用 SSL/TLS 与资源通信。 AWS 我们要求使用 TLS 1.2,建议使用 TLS 1.3。
- 使用设置 API 和用户活动日志 AWS CloudTrail。
- 使用 AWS 加密解决方案以及其中的所有默认安全控件 AWS 服务。
- 使用高级托管安全服务(例如 Amazon Macie),它有助于发现和保护存储在 Amazon S3 中的敏感 数据。
- 如果您在 AWS 通过命令行界面或 API 进行访问时需要经过 FIPS 140-2 验证的加密模块,请使用 FIPS 端点。有关可用的 FIPS 端点的更多信息,请参[阅《美国联邦信息处理标准\(FIPS\)第 140-2](https://aws.amazon.com/compliance/fips/)  [版》](https://aws.amazon.com/compliance/fips/)。

我们强烈建议您切勿将机密信息或敏感信息(如您客户的电子邮件地址)放入标签或自由格式文本字段 (如名称字段)。这包括您使用控制台、API 或软件开发工具包 AWS 服务 使用 Amazon Connect 或 其他 AWS 软件开发工具包的情况。 AWS CLI在用于名称的标签或自由格式文本字段中输入的任何数 据都可能会用于计费或诊断日志。如果您向外部服务器提供网址,强烈建议您不要在网址中包含凭证信 息来验证对该服务器的请求。

#### 内容

- [Amazon Connect 处理的数据](#page-2332-0)
- [静态加密](#page-2337-0)
- [传输中加密](#page-2349-0)
- [密钥管理](#page-2349-1)
- [Amazon Connect 和接口 VPC 端点 \(AWS PrivateLink\)](#page-2350-0)
- [选择不使用您的数据来改善服务](#page-2352-0)

## <span id="page-2332-0"></span>Amazon Connect 处理的数据

Amazon Connect 中保存的数据由 AWS 账户 ID 和 Amazon Connect 实例 ID 隔开。这样可确保数据 只能由特定 Amazon Connect 实例的授权用户访问。

Amazon Connect 处理与联系中心相关的各种数据,包括但不限于以下类别。

- 资源和配置 这包括队列、流、用户、路由配置文件和任务模板。
- 联系人元数据 这包括连接时间、处理时间、来源号码(ANI)、目标号码(DNIS)和用户定义的 联系人属性。
- 与座席相关的绩效数据 这包括登录时间、状态更改和处理的联系人。
- 电话通话音频流 启用后,这还包括通话录音。
- 聊天转录 仅在流中启用时包括。
- 屏幕录制 仅在流中启用时包括。
- 附件 仅在实例级别启用时包括。
- 集成配置 当创建与外部应用程序的集成时,包括用户定义的名称、描述和元数据。
- 知识文档 其中包括座席用来处理联系事宜的文档。
- 声纹 启用 Amazon Connect Voice ID 后,将根据客户的语音创建声纹以供将来进行身份验证。同 样,声纹是在 Voice ID 系统中注册欺诈者时创建的,以备将来的欺诈检测。
- 发言者和欺诈者音频 启用 Amazon Connect Voice ID 后,将存储用于登记发言者和注册欺诈者的 音频,以便语音 ID 可以在将来需要时重新登记和重新注册他们。
- 预测、容量规划和调度 仅在启用和创建时包括。

Amazon Connect 存储以下与您客户相关的个人身份信息 (PII) 数据:

- 客户的电话号码:用于入站呼叫的 ANI,用于出站呼叫或转接的 DNIS。
- 如果您使用的是 Amazon Connect Customer Profiles,则所有这些数据都可能是 PⅡ。此数据始终 使用客户托管密钥或 AWS 拥有的密钥进行静态加密。Amazon Connect Customer Profiles 数据按 AWS 账户 ID 和域隔离。多个 Amazon Connect 实例可以共享单个 Customer Profiles 域。
- 为了出站活动,Amazon Pinpoint 会将客户的电话号码和相关属性传递给 Amazon Connect。在 Amazon Connect 端,始终使用客户托管密钥或 AWS 拥有的密钥对其进行静态加密。出站活动数据 按 Amazon Connect 实例 ID 进行隔离,并使用特定于实例的密钥对其进行加密。

#### 外部应用程序数据

Amazon AppIntegrations 使您能够与外部应用程序集成。它存储对其他 AWS 资源的引用和客户服务 指定的元数据。除了在处理过程中偶然存储的数据外,不会存储任何数据。定期与 Amazon Connect 服务同步数据时,会使用客户托管密钥对数据进行加密,并临时存储一个月。

### 电话通话媒体

对于该服务处理的通话,Amazon Connect 位于音频路径中。因此,它负责在参与者之间中继通话的媒 体流。这可以包括客户与流/IVR 之间的音频,客户与座席之间的音频,或者混合在电话会议或转接过 程中的多方音频。有两种类型的电话通话:

- PSTN 呼叫。如果在联系人控制面板 (CCP) 中启用了此选项,这包括入站客户呼叫、座席向客户发 出的出站呼叫以及对座席物理电话的呼叫。
- 软件电话呼叫转接到座席的浏览器。

PSTN 呼叫通过 Amazon Connect 与我们提供商之间维护的专用线路或现有 AWS Internet 连接,在 Amazon Connect 与各种电信运营商之间进行连接。对于通过公共 Internet 路由的 PSTN 呼叫,信令 通过 TLS 加密,音频媒体通过 SRTP 加密。

软件电话呼叫通过使用 TLS 的加密 WebSocket连接与代理的浏览器建立。传输到浏览器的音频媒体流 量在传输中使用 DTLS-SRTP 进行加密。

#### 通话录音和屏幕录制

在实例级别,默认情况下,当为通话录音和屏幕录制功能创建 Amazon S3 存储桶时,这些功能才可 用。您可以通过在流中指定联系人来确定记录哪些联系人。这样有助于更详细地控制要记录哪些联系 人。

请注意通话录音的以下行为**:** 

- 通话录音功能可以选择仅记录座席、仅记录客户或者记录座席和客户的对话。
- 仅当联系人连接到座席时才会记录对话。在联系人连接到流之前,不会记录该联系人。
- 当代理不在通话时,音频不会传输到 Amazon Connect,也不会录制音频。2023 年 11 月 9 日,Amazon Connect 部署了一项优化方案,以提高客服人员的工作效率,在联系人到达之前预先配 置代理浏览器的麦克风媒体流。这样可以缩短来电和去电的设置时间。因此,即使代理不在通话中, 代理浏览器中的麦克风图标也显示为开启。
- 启用通话录音时,录音在通话连接到座席时开始,在座席断开连接时停止。
- 当客户处于等待接听状态时,仍会对座席进行记录。
- 座席之间的转接对话会被录音。
- 座席离开通话后,不会对任何转接到外部号码的通话录音。
- 例如,如果座席将自己的麦克风静音以咨询坐在他们旁边的同事,则不会录制其侧栏对话。由于客户 的麦克风尚未静音,因此仍会对客户进行录音。

• 要在客户未连接到座席时对其进行记录,例如,如果他们所有的交互都是与 Lex 自动程序进行的, 请使用媒体流式传输。

仅当联系人启用屏幕录制功能时,屏幕录制才会录制座席的屏幕。屏幕录制从座席接受联系人呼叫时开 始,以座席完成联系后续工作结束。屏幕录制支持语音、聊天和任务通道。

您可以基于用户权限来限制对通话录音和屏幕录制的访问权限。可以在 Amazon Connect 管理员网站 中搜索和播放录音。

通话录音和屏幕录制存储

通话录音和屏幕录制分两个阶段存储:

- 在联系过程中以及联系之后,但在传输之前,录音/录制临时存储在 Amazon Connect 中。
- 录音/录制传输到您的 Amazon S3 存储桶中。

存储在您 Amazon S3 存储桶中的录音/录制使用在创建实例时配置的 KMS 密钥进行保护。

在任何时候,您都可以完全控制发送到 Amazon S3 存储桶的通话录音的安全性。

访问通话录音和屏幕录制

您可以在 Amazon Connect 中搜索和收听通话录音或查看屏幕录制。要确定哪些用户可以执行此操 作,请在其安全配置文件中为他们分配相应的权限。如果启用, AWS CloudTrail 则会捕获 Amazon Connect 用户对特定录音的访问权限 CloudTrail。

Amazon S3 和 IAM 的功能使您可以完全控制谁有权访问通话录音数据。 AWS KMS

#### 联系元数据

Amazon Connect 存储与流经系统的联系相关的元数据,并允许授权用户访问此信息。联系搜索功能允 许您搜索和查看联系数据,如发起电话号码或由流设置的其他属性,这些属性与联系人相关联,用于诊 断或报告目的。

由 Amazon Connect 存储的归类为 PII 的联系数据使用特定于 Amazon Connect 实例的时间限制密钥 进行静态加密。具体而言,使用特定于实例的密钥以加密方式对客户发起电话号码进行哈希处理,以便 在联系搜索中使用。对于联系搜索,加密密钥对时间不具有时效性。

由 Amazon Connect 存储的以下数据被视为敏感数据:

- 发起电话号码
- 出站电话号码
- 座席拨打进行转接的外部号码
- 通过流转接的外部号码
- 联系人姓名
- 控制描述
- 所有联系人属性
- 所有联系人参考信息

Contact Lens 实时处理

由 Contact Lens 实时处理的内容在静态和传输过程中进行加密。数据使用由 Contact Lens 拥有的密钥 进行加密。

### 声纹和 Voice ID 录音

当您启用 Amazon Connect Voice ID 时,它会计算出客户语音中的声纹,以便将来对他们进行身份验 证,并存储数据。同样,当您启用欺诈检测时,它会存储在 Voice ID 中注册的每个欺诈者的声纹。

在将客户注册到 Voice ID 以进行身份验证和欺诈检测时,您必须为他们指定 CustomerSpeakerId。 由于 Voice ID 会存储每位发言者的生物识别信息,因此强烈建议您在 CustomerSpeakerId 字段中 使用不包含 PII 的标识符。

### 发言者和欺诈者音频

当您启用 Amazon Connect Voice ID 时,它会存储在登记发言者或注册欺诈者时汇总的音频(称为言 语)的压缩版本。将来,每当需要重新生成发言者和欺诈者的声纹时,都会使用此音频。在发言者/欺 诈者被删除前,会一直保留该数据。用于注册或评估的原始音频将在 24 小时的保留期后删除。

在发言者/欺诈者被删除或选择退出前,会一直保留该数据。

#### 出站活动

为了出站活动,Amazon Pinpoint 会将客户的电话号码和相关属性传递给 Amazon Connect。在 Amazon Connect 上,它们始终使用客户托管密钥或 AWS 拥有的密钥进行静态加密。出站活动数据按 Amazon Connect 实例 ID 进行隔离,并使用特定于实例的密钥进行加密。

### 任务模板

Amazon Connect 中对任务模板资源的任何处理都是在静态和传输过程中进行加密的。数据使用加密 AWS KMS key。

### 预测、容量规划和调度

在生成预测、容量规划和调度时,它们始终在静态和传输过程中进行加密。数据使用加密 AWS KMS key。

### <span id="page-2337-0"></span>静态加密

归类为 PII 的联系人数据,或代表由 Amazon Connect 存储的客户内容的数据,使用所拥有的加密密 钥进行静 AWS KMS 态加密(即在放置、存储或保存到磁盘之前)。 AWS有关 AWS KMS 密钥的信 息,请参阅[什么是 AWS Key Management Service?](https://docs.aws.amazon.com/kms/latest/developerguide/overview.html) 在《AWS Key Management Service 开发人员指 南》中。对非临时存储中的联系数据进行加密,以便从 KMS 密钥生成的数据加密密钥不会在 Amazon Connect 实例之间共享。

Amazon S3 服务器端加密用于加密对话录音(语音和聊天)。通话录音、屏幕录制和转录分两个阶段 存储:

• 在联系过程中以及联系之后,但在传输之前,录音/录制临时存储在 Amazon Connect 中。

• 录音/录制传输到您的 Amazon S3 存储桶中。

存储在您 Amazon S3 存储桶中的录音/录制和聊天转录使用在创建实例时配置的 KMS 密钥进行保护。

内容

- [Amazon 静态 AppIntegrations 数据加密](#page-2338-0)
- [Amazon Connect Cases 静态加密](#page-2338-1)
- [Amazon Connect Customer Profiles 静态加密](#page-2338-2)
- [Amazon Q in Connect 静态加密](#page-2339-0)
- [Amazon Connect Voice ID 静态加密](#page-2339-1)
- [出站活动](#page-2348-0)
- [预测、容量规划和调度](#page-2349-2)

### <span id="page-2338-0"></span>Amazon 静态 AppIntegrations 数据加密

当您创建使用客户托管密钥 DataIntegration 加密的时,Amazon AppIntegrations 会通过向发 送CreateGrant请求来代表您创建授权 AWS KMS。中的授权 AWS KMS 用于让 Amazon AppIntegrations 访问您账户中的 KMS 密钥。

您可以随时撤销对授予的访问权限,或者取消亚马逊 AppIntegrations 对客户托管密钥的访问权限。如 果您这样做,Amazon 将 AppIntegrations 无法访问由客户托管密钥加密的任何数据,这会影响依赖该 数据的操作。

Amazon AppIntegrations 处理的外部应用程序数据使用您在配置期间提供的客户托管密钥在 S3 存储桶 中进行静态加密。使用有时间限制且特定于用户账户的密钥对集成配置数据进行静态加密。

Amazon AppIntegrations 需要获得授权,才能使用客户托管密钥进行以下内部操作:

- 发送GenerateDataKeyRequest AWS KMS 至,生成由您的客户托管密钥加密的数据密钥。
- 向发送解密加密数据密钥的Decrypt请求,以便这些密钥可用于加密您的数据。 AWS KMS

### <span id="page-2338-1"></span>Amazon Connect Cases 静态加密

Amazon Connect 案例存储的案例字段、案例评论、字段描述和模板中的所有客户提供的数据均使用存 储在 AWS Key Management Service (AWS KMS) 中的加密密钥进行静态加密。

Amazon Connect Cases 服务拥有、管理、监控和轮换加密密钥(即 AWS 拥有的密钥),以满足高安 全标准。案例事件流的有效负载会暂时(通常为几秒钟)存储在 Amazon 中, EventBridge 然后通过 客户账户中的默认总线提供。 EventBridge 还使用 AWS 拥有的密钥对整个静态有效载荷进行加密。

### <span id="page-2338-2"></span>Amazon Connect Customer Profiles 静态加密

Amazon Connect Customer Profiles 中存储的所有用户数据均进行静态加密。Amazon Connect 客户 档案静态加密使用存储在 AWS Key Management Service (AWS KMS) 中的加密密钥对所有静态数据 进行加密,从而增强安全性。此功能减少保护敏感数据时涉及的操作负担和复杂性。利用静态加密,可 以构建符合严格加密合规性和法规要求的安全敏感型应用程序。

组织政策、行业或政府法规以及合规性需求通常要求使用静态加密增强数据安全性。与客户档案集成 AWS KMS ,以启用其静态加密策略。有关更多信息,请参阅《 AWS Key Management Service 开发 人员指南》中的 [AWS Key Management Service 概念。](https://docs.aws.amazon.com/kms/latest/developerguide/concepts.html)

创建新域时,您必须提供 [KMS 密钥,](https://docs.aws.amazon.com/kms/latest/developerguide/concepts.html#kms_keys)服务将使用该密钥对传输中的数据和静态数据进行加密。客户托 管密钥由您创建、拥有和管理。您可以完全控制客户管理的密钥(AWS KMS 收费)。

通过使用 AWS 命令行界面 (AWS CLI) 或 Amazon Connect Customer Profiles 加密 API,您可以在创 建新域或配置文件对象类型时指定加密密钥,也可以切换现有资源的加密密钥。当您选择客户托管密钥 时,Amazon Connect Customer Profiles 将创建对客户托管密钥的授权,以授予其对客户托管密钥的 访问权限。

<span id="page-2339-0"></span>AWS KMS 客户管理的密钥需要付费。有关定价的更多信息,请参阅 [AWS KMS 定价](https://aws.amazon.com/kms/pricing/)。

#### Amazon Q in Connect 静态加密

存储在 Amazon Q in Connect 中的所有用户数据均使用 AWS Key Management Service中存储的加 密密钥进行静态加密。如果您选择提供客户托管密钥,Amazon Q in Connect 会使用它对静态存储于 Amazon Q in Connect 搜索索引之外的知识内容进行加密。Amazon Q in Connect 使用每位客户的 专用搜索索引,并使用 AWS 拥有的密钥 存储在中对这些索引进行静态加密 AWS Key Management Service。此外,您还可以使用 CloudTrail Amazon Q in Connect API 来审核任何数据访问权限。

<span id="page-2339-1"></span>AWS KMS 使用您提供的密钥时会收取费用。有关定价的更多信息,请参阅 [AWS KMS 定价](https://aws.amazon.com/kms/pricing/)。

#### Amazon Connect Voice ID 静态加密

Amazon Connect Voice ID 存储的客户声纹无法通过逆向工程来获取注册客户的语音或识别客 户。Amazon Connect Voice ID 中存储的所有用户数据均进行静态加密。创建新 Voice ID 域时,您必 须提供客户托管密钥,此服务将使用该密钥对您的静态数据进行加密。客户托管密钥由您创建、拥有和 管理。您对该密钥拥有完全控制权。

您可以使用命令行界面 (AWS CLI) 中的update-domain AWS 命令或语音 ID API 更 新[UpdateDomain](https://docs.aws.amazon.com/voiceid/latest/APIReference/API_UpdateDomain.html)语音 ID 域中的 KMS 密钥。

当您更改 KMS 密钥时,将触发一个异步过程,以使用新的 KMS 密钥重新加密旧数据。此过程完成 后,您的所有域的数据都将使用新的 KMS 密钥进行加密,您可以放心地停用旧密钥。有关更多信息, 请参阅[UpdateDomain](https://docs.aws.amazon.com/voiceid/latest/APIReference/API_UpdateDomain.html)。

Voice ID 会创建对客户托管密钥的授权,以授予其对该密钥的访问权限。有关更多信息,请参阅 [Amazon Connect Voice ID 如何使用 AWS KMS中的授权。](#page-2340-0)

以下是使用客户托管密钥进行静态加密的数据的列表:

- 声纹:当在系统中登记发言者和注册欺诈者时生成的声纹。
- 发言者和欺诈者音频:用于登记发言者和注册欺诈者的音频数据。
- CustomerSpeakerID:客户在注册语音 ID SpeakerId 时提供的信息。
• 客户提供的元数据:其中包括自由格式的字符串,例如 Domain Description、Domain Name、Job Name 等。

AWS KMS 客户管理的密钥需要付费。有关定价的更多信息,请参阅 [AWS KMS 定价](https://aws.amazon.com/kms/pricing/)。

Amazon Connect Voice ID 如何使用 AWS KMS中的授权

Amazon Connect Voice ID 需要授权,才能使用客户托管密钥。创建域名时,Voice ID 会通过向发送 查看[CreateGrant请](https://docs.aws.amazon.com/kms/latest/APIReference/API_CreateGrant.html)求来代表您创建授权 AWS KMS。需要该授权才能将客户托管密钥用于以下内部操 作:

- 向发送[DescribeKey](https://docs.aws.amazon.com/kms/latest/APIReference/API_DescribeKey.html)请求 AWS KMS 以验证提供的对称客户托管密钥 ID 是否有效。
- 向 KMS 密[GenerateData钥发](https://docs.aws.amazon.com/kms/latest/APIReference/API_GenerateDataKey.html)送密钥请求以创建用于加密对象的数据密钥。
- 将 [Decrypt](https://docs.aws.amazon.com/kms/latest/APIReference/API_Decrypt.html) 请求发送 AWS KMS 到以解密加密的数据密钥,以便它们可用于加密您的数据。
- 在更新密钥 AWS KMS 时向发[送ReEncrypt](https://docs.aws.amazon.com/kms/latest/APIReference/API_ReEncrypt.html)请求,以便使用新密钥对有限的数据集进行重新加密。
- 使用 AWS KMS 密钥将文件存储在 S3 中以加密数据。

您可以随时撤销授予访问权限,或删除服务对客户托管密钥的访问权限。如果您这样做,Voice ID 将 无法访问由客户托管密钥加密的任何数据,这样会影响依赖于该数据的所有操作,从而导致异步工作流 中出现 AccessDeniedException 错误和故障。

适用于 Voice ID 的客户托管密钥策略

密钥策略控制对客户托管密钥的访问。每个客户托管密钥必须只有一个密钥策略,其中包含确定谁可以 使用该密钥以及如何使用该密钥的声明。创建客户托管密钥时,可以指定密钥策略。有关更多信息,请 参阅《AWS Key Management Service 开发人员指南》中[的管理对 KMS 密钥的访问。](https://docs.aws.amazon.com/kms/latest/developerguide/control-access-overview.html#managing-access)

以下是一个密钥策略示例,该策略为用户提供了使用客户托管密钥调用所有 Voice ID API 所需的权 限:

```
{ 
     "Version": "2012-10-17", 
     "Statement": [ 
          { 
              "Sid": "Allow key access to Amazon Connect VoiceID.", 
              "Effect": "Allow", 
              "Principal": { 
                   "AWS": "your_user_or_role_ARN" 
              },
```

```
 "Action": [ 
                                 "kms:CreateGrant", 
                                "kms:Decrypt", 
                                "kms:DescribeKey" 
                        ], 
                         "Resource": "*", 
                         "Condition": { 
                                "StringEquals": { 
                                        "kms:ViaService": [ 
                                                "voiceid.region.amazonaws.com" 
\sim 100 \sim 100 \sim 100 \sim 100 \sim 100 \sim 100 \sim 100 \sim 100 \sim 100 \sim 100 \sim 100 \sim 100 \sim 100 \sim 100 \sim 100 \sim 100 \sim 100 \sim 100 \sim 100 \sim 100 \sim 100 \sim 100 \sim 100 \sim 100 \sim 
 } 
 } 
                 } 
        \mathbf{I}}
```
有关在策略中指定权限的信息,请参阅 AWS Key Management Service 开发人员指南[中的在 IAM 策略](https://docs.aws.amazon.com/kms/latest/developerguide/cmks-in-iam-policies.html) [声明中指定 KMS 密钥。](https://docs.aws.amazon.com/kms/latest/developerguide/cmks-in-iam-policies.html)

有关密钥访问疑难解答的信息,请参阅《 AWS Key Management Service 开发人员指南》中的[密钥访](https://docs.aws.amazon.com/kms/latest/developerguide/policy-evaluation.html) [问疑难解答](https://docs.aws.amazon.com/kms/latest/developerguide/policy-evaluation.html)。

Voice ID 加密上下文

[加密上下文](https://docs.aws.amazon.com/kms/latest/developerguide/concepts.html#encrypt_context)是一组可选的键值对,其中包含有关数据的其他上下文信息。 AWS KMS 使用加密上下文 作为[其他经过身份验证的数据](https://docs.aws.amazon.com/crypto/latest/userguide/cryptography-concepts.html#term-aad)来支持经过[身份验证的加密](https://docs.aws.amazon.com/crypto/latest/userguide/cryptography-concepts.html#define-authenticated-encryption)。

在请求中包含加密上下文以加密数据时, AWS KMS 将加密上下文绑定到加密的数据。要解密数据, 您必须在请求中包含相同的加密上下文。

语音 ID 在所有 AWS KMS 加密操作中使用相同的加密上下文,其中密钥 为aws:voiceid:domain:arn , 值为资源亚马逊资源名称 (ARN) [Amazon](https://docs.aws.amazon.com/general/latest/gr/aws-arns-and-namespaces.html) 资源名称 (ARN) Amazon [资源名称 \(AR](https://docs.aws.amazon.com/general/latest/gr/aws-arns-and-namespaces.html) N)。

```
"encryptionContext": { 
    "aws:voiceid:domain:arn": "arn:aws:voiceid:us-west-2:111122223333:domain/
sampleDomainId"
}
```
您还可以在审核记录和日志中使用加密上下文来确定客户托管密钥的使用情况。加密上下文还会显示在 CloudTrail 或 Amazon Logs 生成的 CloudWatch 日志中。

使用加密上下文控制对客户托管密钥的访问

您可以使用密钥策略和 IAM 策略中的加密上下文作为条件来控制对您的对称客户托管密钥的访问。您 也可以在授予中使用加密上下文约束。

Amazon Connect Voice ID 在授权中使用加密上下文约束来控制对您账户或区域中客户托管密钥的访 问。授权约束要求授权允许的操作使用指定的加密上下文。

以下是密钥策略声明示例,用于授予对特定加密上下文的客户托管密钥的访问权限。此策略语句中的条 件要求授权具有指定加密上下文的加密上下文约束。

```
{ 
     "Sid": "Enable DescribeKey", 
     "Effect": "Allow", 
     "Principal": { 
         "AWS": "arn:aws:iam::111122223333:role/ExampleReadOnlyRole" 
      }, 
      "Action": "kms:DescribeKey", 
      "Resource": "*"
},
{ 
      "Sid": "Enable CreateGrant", 
      "Effect": "Allow", 
      "Principal": { 
          "AWS": "arn:aws:iam::111122223333:role/ExampleReadOnlyRole" 
      }, 
      "Action": "kms:CreateGrant", 
      "Resource": "*", 
      "Condition": { 
          "StringEquals": { 
               "kms:EncryptionContext:"aws:voiceid:domain:arn": "arn:aws:voiceid:us-
west-2:111122223333:domain/sampleDomainId"" 
 } 
      }
}
```
监控 Voice ID 的加密密钥

当您将 AWS KMS 客户托管密钥与语音 ID 一起使用时,您可以使用[AWS CloudTrail](https://docs.aws.amazon.com/awscloudtrail/latest/userguide/cloudtrail-user-guide.html)或 [Amazon](https://docs.aws.amazon.com/AmazonCloudWatch/latest/logs/WhatIsCloudWatchLogs.html) [CloudWatch Logs](https://docs.aws.amazon.com/AmazonCloudWatch/latest/logs/WhatIsCloudWatchLogs.html) 来跟踪语音 ID 发送到的请求 AWS KMS。

以下示例是 Voice ID 为访问由客户托管密钥加密的数据而调用的CreateGrant操作的示例 AWS CloudTrail 事件:

#### **CreateGrant**

```
{ 
     "eventVersion": "1.08", 
     "userIdentity": { 
         "type": "AssumedRole", 
         "principalId": "AROA5STZEFPSZEOW7NP3X:SampleUser1", 
         "arn": "arn:aws:sts::111122223333:assumed-role/SampleRole/SampleUser", 
         "accountId": "111122223333", 
         "accessKeyId": "AAAAAAA1111111EXAMPLE", 
         "sessionContext": { 
              "sessionIssuer": { 
                  "type": "Role", 
                  "principalId": "AROA5STZEFPSZEOW7NP3X", 
                  "arn": "arn:aws:iam::111122223333:role/SampleRole", 
                  "accountId": "111122223333", 
                  "userName": "SampleUser" 
             }, 
             "webIdFederationData": {}, 
             "attributes": { 
                  "creationDate": "2021-09-14T23:02:23Z", 
                  "mfaAuthenticated": "false" 
 } 
         }, 
         "invokedBy": "voiceid.amazonaws.com" 
     }, 
     "eventTime": "2021-09-14T23:02:50Z", 
     "eventSource": "kms.amazonaws.com", 
     "eventName": "CreateGrant", 
     "awsRegion": "us-west-2", 
     "sourceIPAddress": "SampleIpAddress", 
     "userAgent": "Example Desktop/1.0 (V1; OS)", 
     "requestParameters": { 
         "constraints": { 
              "encryptionContextSubset": { 
                  "aws:voiceid:domain:arn": "arn:aws:voiceid:us-
west-2:111122223333:domain/sampleDomainId" 
 } 
         }, 
         "retiringPrincipal": "voiceid.amazonaws.com", 
         "keyId": "arn:aws:kms:us-west-2:111122223333:key/44444444-3333-2222-1111-
EXAMPLE11111", 
         "operations": [
```

```
 "CreateGrant",
```

```
 "Decrypt", 
              "DescribeKey", 
              "GenerateDataKey", 
              "GenerateDataKeyPair", 
              "GenerateDataKeyPairWithoutPlaintext", 
              "GenerateDataKeyWithoutPlaintext", 
              "ReEncryptFrom", 
              "ReEncryptTo" 
         ], 
          "granteePrincipal": "voiceid.amazonaws.com " 
     }, 
     "responseElements": { 
          "grantId": 
  "00000000000000000000000000000cce47be074a8c379ed39f22b155c6e86af82" 
     }, 
     "requestID": "ed0fe4ab-305b-4388-8adf-7e8e3a4e80fe", 
     "eventID": "31d0d7c6-ce5b-4caf-901f-025bf71241f6", 
     "readOnly": false, 
     "resources": [ 
          { 
              "accountId": "111122223333", 
             "type": "AWS::KMS::Key",
              "ARN": "arn:aws:kms:us-
west-2:111122223333:key/00000000-1111-2222-3333-9999999999999" 
         } 
     ], 
     "eventType": "AwsApiCall", 
     "managementEvent": true, 
     "recipientAccountId": "111122223333", 
     "eventCategory": "Management"
}
```
#### **DescribeKey**

```
{ 
     "eventVersion": "1.08", 
     "userIdentity": { 
       "type": "AWSService", 
       "invokedBy": "voiceid.amazonaws.com" 
     }, 
     "eventTime": "2021-10-13T15:12:39Z", 
     "eventSource": "kms.amazonaws.com", 
     "eventName": "DescribeKey",
```

```
 "awsRegion": "us-west-2", 
     "sourceIPAddress": "voiceid.amazonaws.com", 
     "userAgent": "voiceid.amazonaws.com", 
     "requestParameters": { 
         "keyId": "alias/sample-key-alias" 
     }, 
     "responseElements": null, 
     "requestID": "ed0fe4ab-305b-4388-8adf-7e8e3a4e80fe", 
     "eventID": "31d0d7c6-ce5b-4caf-901f-025bf71241f6", 
     "readOnly": true, 
     "resources": [{ 
         "accountId": "111122223333", 
        "type": "AWS::KMS::Key",
          "ARN": "arn:aws:kms:us-
west-2:111122223333:key/00000000-1111-2222-3333-9999999999999" 
     }], 
     "eventType": "AwsApiCall", 
     "managementEvent": true, 
     "recipientAccountId": "111122223333", 
     "eventCategory": "Management"
}
```
#### Decrypt

```
{ 
     "eventVersion": "1.08", 
     "userIdentity": { 
         "type": "AWSService", 
         "invokedBy": "voiceid.amazonaws.com" 
     }, 
     "eventTime": "2021-10-12T23:59:34Z", 
     "eventSource": "kms.amazonaws.com", 
     "eventName": "Decrypt", 
     "awsRegion": "us-west-2", 
     "sourceIPAddress": "voiceid.amazonaws.com", 
     "userAgent": "voiceid.amazonaws.com", 
     "requestParameters": { 
         "encryptionContext": { 
              "keyId": "arn:aws:kms:us-
west-2:111122223333:key/44444444-3333-2222-1111-EXAMPLE11111", 
              "encryptionContext": { 
                  "aws:voiceid:domain:arn": "arn:aws:voiceid:us-
west-2:111122223333:domain/sampleDomainId"
```

```
 }, 
              "encryptionAlgorithm": "SYMMETRIC_DEFAULT" 
         }, 
         "responseElements": null, 
         "requestID": "ed0fe4ab-305b-4388-8adf-7e8e3a4e80fe", 
         "eventID": "31d0d7c6-ce5b-4caf-901f-025bf71241f6", 
          "readOnly": true, 
          "resources": [{ 
              "accountId": "111122223333", 
             "type": "AWS::KMS::Key",
              "ARN": "arn:aws:kms:us-
west-2:111122223333:key/00000000-1111-2222-3333-9999999999999" 
         }], 
          "eventType": "AwsApiCall", 
          "managementEvent": true, 
          "recipientAccountId": "111122223333", 
          "sharedEventID": "35d58aa1-26b2-427a-908f-025bf71241f6", 
          "eventCategory": "Management" 
     }
```
#### GenerateDataKeyWithoutPlaintext

```
{ 
     "eventVersion": "1.08", 
     "userIdentity": { 
         "type": "AWSService", 
         "invokedBy": "voiceid.amazonaws.com" 
     }, 
     "eventTime": "2021-10-13T00:26:41Z", 
     "eventSource": "kms.amazonaws.com", 
     "eventName": "GenerateDataKeyWithoutPlaintext", 
     "awsRegion": "us-west-2", 
     "sourceIPAddress": "voiceid.amazonaws.com", 
     "userAgent": "voiceid.amazonaws.com", 
     "requestParameters": { 
          "keyId": "arn:aws:kms:us-west-2:111122223333:key/44444444-3333-2222-1111-
EXAMPLE11111", 
         "encryptionContext": { 
              "aws:voiceid:domain:arn": "arn:aws:voiceid:us-
west-2:111122223333:domain/sampleDomainId" 
         }, 
         "keySpec": "AES_256" 
     },
```

```
 "responseElements": null, 
     "requestID": "ed0fe4ab-305b-4388-8adf-7e8e3a4e80fe", 
     "eventID": "31d0d7c6-ce5b-4caf-901f-025bf71241f6", 
     "readOnly": true, 
     "resources": [{ 
         "accountId": "111122223333", 
        "type": "AWS::KMS::Key",
         "ARN": "arn:aws:kms:us-
west-2:111122223333:key/00000000-1111-2222-3333-9999999999999" 
     }], 
     "eventType": "AwsApiCall", 
     "managementEvent": true, 
     "recipientAccountId": "111122223333", 
     "sharedEventID": "35d58aa1-26b2-427a-908f-025bf71241f6", 
     "eventCategory": "Management"
}
```
ReEncrypt

```
{ 
     "eventVersion": "1.08", 
     "userIdentity": { 
         "type": "AWSService", 
         "invokedBy": "voiceid.amazonaws.com" 
     }, 
     "eventTime": "2021-10-13T00:59:05Z", 
     "eventSource": "kms.amazonaws.com", 
     "eventName": "ReEncrypt", 
     "awsRegion": "us-west-2", 
     "sourceIPAddress": "voiceid.amazonaws.com", 
     "userAgent": "voiceid.amazonaws.com", 
     "requestParameters": { 
         "destinationEncryptionContext": { 
              "aws:voiceid:domain:arn": "arn:aws:voiceid:us-
west-2:111122223333:domain/sampleDomainId" 
         }, 
         "destinationKeyId": "arn:aws:kms:us-
west-2:111122223333:key/44444444-3333-2222-1111-EXAMPLE11111", 
         "sourceEncryptionAlgorithm": "SYMMETRIC_DEFAULT", 
         "sourceAAD": "SampleSourceAAAD+JXBmH+ZJNM73BfHE/dwQALXp7Sf44VwvoJOrLj", 
         "destinationAAD": "SampleDestinationAAAD+JXBmH+ZJNM73BfHE/
dwQALXp7Sf44VwvoJOrLj", 
         "sourceEncryptionContext": {
```

```
 "aws:voiceid:domain:arn": "arn:aws:voiceid:us-
west-2:111122223333:domain/sampleDomainId" 
         }, 
         "destinationEncryptionAlgorithm": "SYMMETRIC_DEFAULT", 
         "sourceKeyId": "arn:aws:kms:us-
west-2:111122223333:key/55555555-3333-2222-1111-EXAMPLE22222" 
     }, 
     "responseElements": null, 
     "requestID": "ed0fe4ab-305b-4388-8adf-7e8e3a4e80fe", 
     "eventID": "31d0d7c6-ce5b-4caf-901f-025bf71241f6", 
     "readOnly": true, 
     "resources": [{ 
             "accountId": "111122223333", 
            "type": "AWS::KMS::Key",
              "ARN": "arn:aws:kms:us-
west-2:111122223333:key/00000000-1111-2222-3333-9999999999999" 
         }, 
         { 
              "accountId": "111122223333", 
            "type": "AWS::KMS::Key",
              "ARN": "arn:aws:kms:us-
west-2:111122223333:key/00000000-1111-2222-3333-7777777777777" 
         } 
     ], 
     "eventType": "AwsApiCall", 
     "managementEvent": true, 
     "recipientAccountId": "111122223333", 
     "sharedEventID": "35d58aa1-26b2-427a-908f-025bf71241f6", 
     "eventCategory": "Management"
}
```
## 出站活动

为了出站活动,Amazon Pinpoint 会将客户的电话号码和相关属性传递给 Amazon Connect。在 Amazon Connect 上,它们始终使用客户托管密钥或 AWS 拥有的密钥进行静态加密。出站活动数据按 Amazon Connect 实例 ID 进行隔离,并使用特定于实例的密钥进行加密。

当您加入出站活动时,您可以提供自己的客户托管密钥。

该服务使用此客户托管密钥对敏感数据进行静态加密。客户托管密钥由您创建、拥有和管理。您对客户 托管密钥拥有全部控制权

如果您不提供自己的客户托管密钥,则出站活动会使用 AWS 拥有的密钥 特定于您的 Amazon Connect 实例的静态敏感数据进行加密。

AWS KMS 客户管理的密钥需要付费。有关定价的更多信息,请参阅 [AWS KMS 定价](https://aws.amazon.com/kms/pricing/)。

预测、容量规划和调度

在创建预测、容量计划和计划时,所有数据都使用存储在中的 AWS 拥有的密钥 加密密钥进行静态加 密 AWS Key Management Service。

# 传输中加密

与 Amazon Connect 交换的所有数据在用户的 Web 浏览器与 Amazon Connect 之间传输时均使用行 业标准 TLS 加密进行保护。[哪个版本的 TLS?](#page-2473-0)

外部数据在由 AWS KMS处理时会额外加密。

当 Amazon Connect 与 Amazon Kinesis 或 Amazon Polly 等 AWS AWS Lambda服务集成时,传输中 的数据始终使用 TLS 进行加密。

当事件数据从外部应用程序转发到 Amazon Connect 时,在传输过程中始终使用 TLS 对其进行加密。

# 密钥管理

您可以指定 AWS KMS 密钥,包括自带密钥 (BYOK),用于对 Amazon S3 输入/输出存储桶进行信封加 密。这也适用于存储在 Amazon Connect Customer Profiles 中的所使用数据。

Amazon Q in Connect 使用 BYOK 或服务拥有的密钥将静态加密的知识文档存储在 S3 中。知识文 档在 Amazon OpenSearch 服务中使用服务拥有的密钥进行静态加密。Amazon Q in Connect 使用 BYOK 或服务拥有的密钥存储座席查询和通话转录。

Amazon AppIntegrations 不支持 BYOK 对配置数据进行加密。当同步外部应用程序数据时,需要定期 执行 BYOK。Amazon AppIntegrations 需要获得授权才能使用您的客户托管密钥。当您创建数据集成 时,Amazon AppIntegrations 会代表您向发送CreateGrant请求。 AWS KMS 您可以随时撤销授予 访问权限,或删除服务对客户托管密钥的访问权限。如果您这样做,亚马逊将 AppIntegrations 无法访 问由客户托管密钥加密的任何数据,这会影响依赖该数据的Amazon Connect服务。

Amazon Q 在 Connect 中使用的知识文档由 AWS KMS 密钥加密。

要使用 Amazon Connect Voice ID,在创建 Amazon Connect Voice ID 域时必须提供客户托管密钥 KMS 密钥(BYOK),该密钥用于静态加密所有客户数据。

出站活动使用 AWS 拥有的密钥 或客户托管密钥对所有敏感数据进行加密。由于客户托管密钥由您创 建、拥有和管理,因此您可以完全控制客户托管密钥(AWS KMS 收费)。

有关 AWS KMS 密钥的信息,请参[阅什么是 AWS Key Management Service?](https://docs.aws.amazon.com/kms/latest/developerguide/overview.html) 在《AWS 密钥管理服 务开发人员指南》中。

Amazon Connect 和接口 VPC 端点 (AWS PrivateLink)

您可以通过创建接口 VPC 端点 在 VPC 和 Amazon Connect 中的端点子集之间建立私有连接。以下为 受支持的端点:

- Amazon AppIntegrations
- Customer Profiles
- Outbound campaigns
- Voice ID
- Amazon Q in Connect

核心 Amazon Connect 服务 AWS PrivateLink 不支持 VPC 终端节点。

接口终端节点由一项技术提供支持 [AWS PrivateLink](https://aws.amazon.com/privatelink),该技术使您无需互联网网关、NAT 设备、VPN 连接或 AWS Direct Connect 连接即可私密访问 Amazon Connect API。VPC 中的实例即使没有公有 IP 地址也可与集成了 AWS PrivateLink的 Amazon Connect API 进行通信。

有关更多信息,请参阅 [AWS PrivateLink 指南。](https://docs.aws.amazon.com/vpc/latest/privatelink/)

为 Amazon Connect 创建接口 VPC 端点

您可以使用 Amazon VPC 控制台或 AWS Command Line Interface (AWS CLI) 创建接口端点。有关更 多信息,请参阅《AWS PrivateLink 指南》中[的创建接口端点](https://docs.aws.amazon.com/vpc/latest/privatelink/create-interface-endpoint.html)。

Amazon Connect 支持以下服务名称:

- com.amazonaws.*region*.app-integrations
- com.amazonaws.*region*.cases
- com.amazonaws.*region*.profile
- com.amazonaws.*region*.connect-campaigns
- com.amazonaws.*region*.voiceid
- com.amazonaws.*region*.wisdom

如果为接口端点启用私有 DNS,则可使用区域的默认 DNS 名称向 Amazon Connect 发出 API 请求。 例如:voiceid.us-east-1.amazonaws.com。有关更多信息,请参阅《AWS PrivateLink 指南》中的 [DNS 主机名。](https://docs.aws.amazon.com/vpc/latest/privatelink/privatelink-access-aws-services.html#interface-endpoint-dns-hostnames)

## 创建 VPC 端点策略

您可以为 VPC 端点附加控制访问权限的端点策略。该策略指定以下信息:

- 可执行操作的主体。
- 可执行的操作。
- 可对其执行操作的资源。

有关更多信息,请参阅《AWS PrivateLink 指南》中[的使用端点策略控制对服务的访问](https://docs.aws.amazon.com/vpc/latest/privatelink/vpc-endpoints-access.html)。

示例:VPC 端点策略

以下 VPC 端点策略会向所有资源上的所有主体授予对列出的 Amazon Connect Voice ID 操作的访问权 限。

```
{ 
      "Statement":[ 
           { 
                "Effect":"Allow", 
                "Action":[ 
                     "voiceid:CreateDomain", 
                     "voiceid:EvaluateSession", 
                     "voiceid:ListSpeakers" 
                ], 
                "Resource":"*", 
                "Principal":"*" 
           } 
     \mathbf{I}}
```
以下为另一个示例。在本示例中,VPC 端点策略会向所有资源上的所有主体授予对列出的出站活动操 作的访问权限。

```
{ 
      "Statement":[ 
           { 
                "Effect":"Allow",
```

```
 "Action":[ 
                     "connect-campaigns:CreateCampaign", 
                    "connect-campaigns:DeleteCampaign", 
                    "connect-campaigns:ListCampaigns" 
               ], 
               "Resource":"*", 
               "Principal":"*" 
          } 
     \mathbf{I}}
```
选择不使用您的数据来改善服务

启用以下 Amazon Connect 服务后,它们会使用您提供的客户内容来训练模型,并持续改善您的体 验:

- Amazon Connect 隐形眼镜:您的客户的内容存储在 DataHub。此数据不用于训练机器学习模型。
- Amazon Connect Customer Profiles:您的客户内容用于训练机器学习模型。
- Amazon Connect 预测、容量规划和调度:您的客户内容用于维护和改进由机器学习支持的预测模 型。
- 启用应答机的出站活动:您的客户内容用于维护和改进由机器学习支持的应答机检测模型。
- Amazon Q in Connect: 语音和消息交互以及您的知识内容用于训练机器学习模型。

这些数据还可用于提高这些 Amazon Connect 服务的质量。只有 Amazon 员工才能访问这些数据。您 的信任、隐私和内容安全是我们的首要任务,并可以确保我们对数据的使用符合对您的承诺。有关更多 信息,请参阅[数据隐私常见问题](https://aws.amazon.com/compliance/data-privacy-faq/)。

您可以使用退出政策选择不使用您的数据来开发和改进 Amazon Connec AWS Organizations t。有关 如何选择退出的信息,请参阅《AWS Organizations 用户指南》中的 [AI 服务选择退出策略。](https://docs.aws.amazon.com/organizations/latest/userguide/orgs_manage_policies_ai-opt-out.html)

**a** Note

要使用选择退出政策,您的 AWS 账户必须由集中管理。 AWS Organizations如果您尚未为自 己的 AWS 账户创建组织,请参阅AWS Organizations 用户指南中的[创建和管理组织。](https://docs.aws.amazon.com/organizations/latest/userguide/orgs_manage_org)

选择退出会导致:

• 不使用您的数据 AWS 进行开发和改进。

# 适用于 Amazon Connect 的 Identity and Access Management

AWS Identity and Access Management (IAM) AWS 服务 可帮助管理员安全地控制对 AWS 资源的访问 权限。IAM 管理员控制谁可以通过身份验证(登录)和授权(具有权限)来使用 Amazon Connect 资 源。您可以使用 IAM AWS 服务 ,无需支付额外费用。

#### 主题

- [受众](#page-2353-0)
- [使用身份进行身份验证](#page-2354-0)
- [使用策略管理访问](#page-2356-0)
- [使用自定义 IAM 策略管理 Amazon Connect 管理网站访问权限所需的权限](#page-2358-0)
- [限制可以与 Amazon Connect 关联的 AWS 资源](#page-2388-0)
- [Amazon Connect 如何与 IAM 配合使用](#page-2392-0)
- [Amazon Connect 基于身份的策略示例](#page-2396-0)
- [Amazon Connect 资源级策略示例](#page-2406-0)
- [AWS Amazon Connect 的托管策略](#page-2415-0)
- [Amazon Connect 身份和访问故障排除](#page-2444-0)
- [将服务相关角色用于 Amazon Connect](#page-2445-0)
- [将服务相关角色用于出站活动](#page-2451-0)
- [使用适用于 Amazon 的服务相关角色 AppIntegrations](#page-2452-0)
- [对 Amazon Connect Customer Profiles 使用服务相关角色](#page-2458-0)
- [将服务相关角色用于 Amazon Connect 托管式同步](#page-2461-0)

# <span id="page-2353-0"></span>受众

您的使用方式 AWS Identity and Access Management (IAM) 会有所不同,具体取决于您在 Amazon Connect 中所做的工作。

服务用户 – 如果您使用 Amazon Connect 服务来完成任务,则您的管理员会为您提供所需的凭证和权 限。当您使用更多 Amazon Connect 功能来完成工作时,您可能需要更多权限。了解如何管理访问权 限有助于您向管理员请求适合的权限。如果您无法访问 [Amazon](#page-2444-0) Connect 中的功能,请参阅Amazon [Connect 身份和访问故障排除](#page-2444-0)。

服务管理员 – 如果您在公司负责管理 Amazon Connect 资源,则您可能具有 Amazon Connect 的完 全访问权限。您有责任确定您的服务用户应访问哪些 Amazon Connect 功能和资源。然后,您必须向 IAM 管理员提交请求以更改服务用户的权限。请查看该页面上的信息以了解 IAM 的基本概念。要了解 有关您的公司如何将 IAM 与 Amazon Connect 结合使用的更多信息,请参阅[Amazon Connect 如何与](#page-2392-0)  [IAM 配合使用。](#page-2392-0)

IAM 管理员-如果您是 IAM 管理员,您可能希望了解有关如何编写策略以管理对 Amazon Connect 的访问权限的详细信息。要查看您可在 IAM 中使用的 Amazon Connect 基于身份的策略示例,请参 阅[Amazon Connect 基于身份的策略示例](#page-2396-0)。

## <span id="page-2354-0"></span>使用身份进行身份验证

身份验证是您 AWS 使用身份凭证登录的方式。您必须以 IAM 用户身份或通过担 AWS 账户根用户任 IAM 角色进行身份验证(登录 AWS)。

您可以使用通过身份源提供的凭据以 AWS 联合身份登录。 AWS IAM Identity Center (IAM Identity Center)用户、贵公司的单点登录身份验证以及您的 Google 或 Facebook 凭据就是联合身份的示例。 当您以联合身份登录时,您的管理员以前使用 IAM 角色设置了身份联合验证。当你使用联合访问 AWS 时,你就是在间接扮演一个角色。

根据您的用户类型,您可以登录 AWS Management Console 或 AWS 访问门户。有关登录的更多信息 AWS,请参阅《AWS 登录 用户指南[》中的如何登录到您 AWS 账户](https://docs.aws.amazon.com/signin/latest/userguide/how-to-sign-in.html)的。

如果您 AWS 以编程方式访问,则会 AWS 提供软件开发套件 (SDK) 和命令行接口 (CLI),以便使用您 的凭据对请求进行加密签名。如果您不使用 AWS 工具,则必须自己签署请求。有关使用推荐的方法自 行签署请求的更多信息,请参阅 IAM 用户指南中的[签署 AWS API 请求。](https://docs.aws.amazon.com/IAM/latest/UserGuide/reference_aws-signing.html)

无论使用何种身份验证方法,您可能需要提供其他安全信息。例如, AWS 建议您使用多重身份验证 (MFA) 来提高账户的安全性。要了解更多信息,请参阅《AWS IAM Identity Center 用户指南》中[的多](https://docs.aws.amazon.com/singlesignon/latest/userguide/enable-mfa.html) [重身份验证](https://docs.aws.amazon.com/singlesignon/latest/userguide/enable-mfa.html)和《IAM 用户指南》中的[在 AWS中使用多重身份验证\(MFA\)。](https://docs.aws.amazon.com/IAM/latest/UserGuide/id_credentials_mfa.html)

AWS 账户 root 用户

创建时 AWS 账户,首先要有一个登录身份,该身份可以完全访问账户中的所有资源 AWS 服务 和资 源。此身份被称为 AWS 账户 root 用户,使用您创建帐户时使用的电子邮件地址和密码登录即可访问 该身份。强烈建议您不要使用根用户对任务。保护好根用户凭证,并使用这些凭证来执行仅根 用户可以执行的任务。有关要求您以根用户身份登录的任务的完整列表,请参阅《IAM 用户指南》中 的[需要根用户凭证的任务](https://docs.aws.amazon.com/IAM/latest/UserGuide/root-user-tasks.html)。

#### 用户和组

I [AM 用户是](https://docs.aws.amazon.com/IAM/latest/UserGuide/id_users.html)您 AWS 账户 内部对个人或应用程序具有特定权限的身份。在可能的情况下,我们建议使 用临时凭证,而不是创建具有长期凭证(如密码和访问密钥)的 IAM 用户。但是,如果您有一些特定

的使用场景需要长期凭证以及 IAM 用户,建议您轮换访问密钥。有关更多信息,请参阅《IAM 用户指 南》中的[对于需要长期凭证的使用场景定期轮换访问密钥](https://docs.aws.amazon.com/IAM/latest/UserGuide/best-practices.html#rotate-credentials)。

[IAM 组是](https://docs.aws.amazon.com/IAM/latest/UserGuide/id_groups.html)一个指定一组 IAM 用户的身份。您不能使用组的身份登录。您可以使用组来一次性为多个 用户指定权限。如果有大量用户,使用组可以更轻松地管理用户权限。例如,您可能具有一个名为 IAMAdmins 的组,并为该组授予权限以管理 IAM 资源。

用户与角色不同。用户唯一地与某个人员或应用程序关联,而角色旨在让需要它的任何人代入。用户具 有永久的长期凭证,而角色提供临时凭证。要了解更多信息,请参阅《IAM 用户指南》中的[何时创建](https://docs.aws.amazon.com/IAM/latest/UserGuide/id.html#id_which-to-choose)  [IAM 用户\(而不是角色\)。](https://docs.aws.amazon.com/IAM/latest/UserGuide/id.html#id_which-to-choose)

#### IAM 角色

I [AM 角色是](https://docs.aws.amazon.com/IAM/latest/UserGuide/id_roles.html)您内部具有特定权限 AWS 账户 的身份。它类似于 IAM 用户,但与特定人员不关联。您可 以 AWS Management Console 通过[切换角色在中临时担任 IAM 角色。](https://docs.aws.amazon.com/IAM/latest/UserGuide/id_roles_use_switch-role-console.html)您可以通过调用 AWS CLI 或 AWS API 操作或使用自定义 URL 来代入角色。有关使用角色的方法的更多信息,请参阅《IAM 用户 指南》中的 [使用 IAM 角色](https://docs.aws.amazon.com/IAM/latest/UserGuide/id_roles_use.html)。

具有临时凭证的 IAM 角色在以下情况下很有用:

- 联合用户访问 要向联合身份分配权限,请创建角色并为角色定义权限。当联合身份进行身份验证 时,该身份将与角色相关联并被授予由此角色定义的权限。有关联合身份验证的角色的信息,请参阅 《IAM 用户指南》中的 [为第三方身份提供商创建角色。](https://docs.aws.amazon.com/IAM/latest/UserGuide/id_roles_create_for-idp.html)如果您使用 IAM Identity Center,则需要配 置权限集。为控制您的身份在进行身份验证后可以访问的内容,IAM Identity Center 将权限集与 IAM 中的角色相关联。有关权限集的信息,请参阅《AWS IAM Identity Center 用户指南》中的[权限集。](https://docs.aws.amazon.com/singlesignon/latest/userguide/permissionsetsconcept.html)
- 临时 IAM 用户权限 IAM 用户可代入 IAM 用户或角色,以暂时获得针对特定任务的不同权限。
- 跨账户存取 您可以使用 IAM 角色以允许不同账户中的某个人(可信主体)访问您的账户中的资 源。角色是授予跨账户访问权限的主要方式。但是,对于某些资源 AWS 服务,您可以将策略直接附 加到资源(而不是使用角色作为代理)。要了解用于跨账户访问的角色和基于资源的策略之间的差 别,请参阅《IAM 用户指南》中的 [IAM 角色与基于资源的策略有何不同。](https://docs.aws.amazon.com/IAM/latest/UserGuide/id_roles_compare-resource-policies.html)
- 跨服务访问 有些 AWS 服务 使用其他 AWS 服务服务中的功能。例如,当您在某个服务中进行调 用时,该服务通常会在 Amazon EC2 中运行应用程序或在 Amazon S3 中存储对象。服务可能会使 用发出调用的主体的权限、使用服务角色或使用服务相关角色来执行此操作。
	- 转发访问会话 (FAS) 当您使用 IAM 用户或角色在中执行操作时 AWS,您被视为委托人。使用 某些服务时,您可能会执行一个操作,然后此操作在其他服务中启动另一个操作。FAS 使用调用 委托人的权限以及 AWS 服务 向下游服务发出请求的请求。 AWS 服务只有当服务收到需要与其他 AWS 服务 或资源交互才能完成的请求时,才会发出 FAS 请求。在这种情况下,您必须具有执行 这两个操作的权限。有关发出 FAS 请求时的策略详情,请参阅[转发访问会话。](https://docs.aws.amazon.com/IAM/latest/UserGuide/access_forward_access_sessions.html)
- 服务角色 服务角色是服务代表您在您的账户中执行操作而分派的 [IAM 角色。](https://docs.aws.amazon.com/IAM/latest/UserGuide/id_roles.html)IAM 管理员可以在 IAM 中创建、修改和删除服务角色。有关更多信息,请参阅《IAM 用户指南》中[的创建向 AWS 服](https://docs.aws.amazon.com/IAM/latest/UserGuide/id_roles_create_for-service.html) [务委派权限的角色](https://docs.aws.amazon.com/IAM/latest/UserGuide/id_roles_create_for-service.html)。
- 服务相关角色-服务相关角色是一种与服务相关联的服务角色。 AWS 服务服务可以代入代表您执 行操作的角色。服务相关角色出现在您的中 AWS 账户 ,并且归服务所有。IAM 管理员可以查看 但不能编辑服务相关角色的权限。
- 在 A@@ mazon EC2 上运行的应用程序 您可以使用 IAM 角色管理在 EC2 实例上运行并发出 AWS CLI 或 AWS API 请求的应用程序的临时证书。这优先于在 EC2 实例中存储访问密钥。要向 EC2 实例分配 AWS 角色并使其可供其所有应用程序使用,您需要创建附加到该实例的实例配置文 件。实例配置文件包含角色,并使 EC2 实例上运行的程序能够获得临时凭证。有关更多信息,请参 阅《IAM 用户指南》中的 [使用 IAM 角色为 Amazon EC2 实例上运行的应用程序授予权限](https://docs.aws.amazon.com/IAM/latest/UserGuide/id_roles_use_switch-role-ec2.html)。

要了解是使用 IAM 角色还是 IAM 用户,请参阅《IAM 用户指南》中的[何时创建 IAM 角色\(而不是用](https://docs.aws.amazon.com/IAM/latest/UserGuide/id.html#id_which-to-choose_role) [户\)](https://docs.aws.amazon.com/IAM/latest/UserGuide/id.html#id_which-to-choose_role)。

# <span id="page-2356-0"></span>使用策略管理访问

您可以 AWS 通过创建策略并将其附加到 AWS 身份或资源来控制中的访问权限。策略是其中的一个 对象 AWS ,当与身份或资源关联时,它会定义其权限。 AWS 在委托人(用户、root 用户或角色会 话)发出请求时评估这些策略。策略中的权限确定是允许还是拒绝请求。大多数策略都以 JSON 文档 的 AWS 形式存储在中。有关 JSON 策略文档的结构和内容的更多信息,请参阅《IAM 用户指南》中 的 [JSON 策略概览。](https://docs.aws.amazon.com/IAM/latest/UserGuide/access_policies.html#access_policies-json)

管理员可以使用 AWS JSON 策略来指定谁有权访问什么。也就是说,哪个主体 可以对什么资源执 行操作,以及在什么条件下执行。

默认情况下,用户和角色没有权限。要授予用户对所需资源执行操作的权限,IAM 管理员可以创建 IAM 策略。管理员随后可以向角色添加 IAM 策略,用户可以代入角色。

IAM 策略定义操作的权限,无关乎您使用哪种方法执行操作。例如,假设您有一个允许 iam:GetRole 操作的策略。拥有该策略的用户可以从 AWS Management Console AWS CLI、或 AWS API 获取角色 信息。

#### 基于身份的策略

基于身份的策略是可附加到身份(如 IAM 用户、用户组或角色)的 JSON 权限策略文档。这些策略 控制用户和角色可在何种条件下对哪些资源执行哪些操作。要了解如何创建基于身份的策略,请参阅 《IAM 用户指南》中的[创建 IAM 策略。](https://docs.aws.amazon.com/IAM/latest/UserGuide/access_policies_create.html)

基于身份的策略可以进一步归类为内联策略或托管式策略。内联策略直接嵌入单个用户、组或角色 中。托管策略是独立的策略,您可以将其附加到中的多个用户、群组和角色 AWS 账户。托管策略包括 AWS 托管策略和客户托管策略。要了解如何在托管式策略和内联策略之间进行选择,请参阅《IAM 用 户指南》中的[在托管式策略与内联策略之间进行选择](https://docs.aws.amazon.com/IAM/latest/UserGuide/access_policies_managed-vs-inline.html#choosing-managed-or-inline)。

#### 基于资源的策略

基于资源的策略是附加到资源的 JSON 策略文档。基于资源的策略的示例包括 IAM 角色信任策略和 Simple Storage Service(Amazon S3)存储桶策略。在支持基于资源的策略的服务中,服务管理员可 以使用它们来控制对特定资源的访问。对于在其中附加策略的资源,策略定义指定主体可以对该资源执 行哪些操作以及在什么条件下执行。您必须在基于资源的策略中[指定主体](https://docs.aws.amazon.com/IAM/latest/UserGuide/reference_policies_elements_principal.html)。委托人可以包括账户、用 户、角色、联合用户或 AWS 服务。

基于资源的策略是位于该服务中的内联策略。您不能在基于资源的策略中使用 IAM 中的 AWS 托管策 略。

#### 其他策略类型

AWS 支持其他不太常见的策略类型。这些策略类型可以设置更常用的策略类型向您授予的最大权限。

- 权限边界 权限边界是一个高级功能,用于设置基于身份的策略可以为 IAM 实体(IAM 用户或角 色)授予的最大权限。您可为实体设置权限边界。这些结果权限是实体基于身份的策略及其权限边 界的交集。在 Principal 中指定用户或角色的基于资源的策略不受权限边界限制。任一项策略中的 显式拒绝将覆盖允许。有关权限边界的更多信息,请参阅《IAM 用户指南》中的 [IAM 实体的权限边](https://docs.aws.amazon.com/IAM/latest/UserGuide/access_policies_boundaries.html) [界](https://docs.aws.amazon.com/IAM/latest/UserGuide/access_policies_boundaries.html)。
- 服务控制策略 (SCP)-SCP 是 JSON 策略,用于指定组织或组织单位 (OU) 的最大权限。 AWS Organizations AWS Organizations 是一项用于对您的企业拥有的多 AWS 账户 项进行分组和集中管 理的服务。如果在组织内启用了所有功能,则可对任意或全部账户应用服务控制策略 (SCP)。SCP 限制成员账户中的实体(包括每个 AWS 账户根用户实体)的权限。有关 Organizations 和 SCP 的 更多信息,请参阅《AWS Organizations 用户指南》中的 [SCP 的工作原理](https://docs.aws.amazon.com/organizations/latest/userguide/orgs_manage_policies_about-scps.html)。
- 会话策略 会话策略是当您以编程方式为角色或联合用户创建临时会话时作为参数传递的高级策 略。结果会话的权限是用户或角色的基于身份的策略和会话策略的交集。权限也可以来自基于资源的 策略。任一项策略中的显式拒绝将覆盖允许。有关更多信息,请参阅《IAM 用户指南》中的[会话策](https://docs.aws.amazon.com/IAM/latest/UserGuide/access_policies.html#policies_session) [略](https://docs.aws.amazon.com/IAM/latest/UserGuide/access_policies.html#policies_session)。

# 多个策略类型

当多个类型的策略应用于一个请求时,生成的权限更加复杂和难以理解。要了解在涉及多种策略类型时 如何 AWS 确定是否允许请求,请参阅 IAM 用户指南中的[策略评估逻辑。](https://docs.aws.amazon.com/IAM/latest/UserGuide/reference_policies_evaluation-logic.html)

# <span id="page-2358-0"></span>使用自定义 IAM 策略管理 Amazon Connect 管理网站访问权限所需的权限

如果您使用自定义 [IAM](https://docs.aws.amazon.com/IAM/latest/UserGuide/introduction.html) 策略来管理 Amazon Connect 管理网站的访问权限,则您的用户需要本文中列 出的部分或全部权限,具体取决于他们需要执行的任务。

**a** Note

在自定义 IAM 策略中使用 connect:\* 可以向您的用户授予本文中列出的所有 Amazon Connect 权限。

**a** Note

Amazon Connect 管理网站上的某些页面(例如 "[任务"](#page-2380-0) 和 ["客户档案](#page-2374-0)")要求您为内联政策添加 权限。

内容

- [AmazonConnect\\_ FullAccess 政策](#page-2359-0)
- [AmazonConnectReadOnly访问政策](#page-2359-1)
- [Amazon Connect 管理网站主页](#page-2360-0)
- [详细的实例页面](#page-2362-0)
- ["概述"页面](#page-2363-0)
- ["电话"页面](#page-2364-0)
- ["数据存储"页面](#page-2366-0)
- ["数据流式处理"页面](#page-2370-0)
- ["流"页面](#page-2372-0)
- ["应用程序集成"页面](#page-2374-1)
- ["客户资料"页面](#page-2374-0)
- ["任务"页面](#page-2380-0)
- ["案例"页面](#page-2382-0)
- ["Amazon Q in Connect"页面](#page-2383-0)
- ["Voice ID"页面](#page-2387-0)
- ["预测、容量规划和调度"页面](#page-2388-1)
- [联合身份验证](#page-2388-2)

<span id="page-2359-0"></span>AmazonConnect\_ FullAccess 政策

要允许对 Amazon Connect 进行完整的读/写访问,您必须为用户、群组或角色附加两项策略。附加 AmazonConnect FullAccess 策略和包含以下内容的自定义策略:

```
{ 
     "Version": "2012-10-17", 
     "Statement": [ 
         { 
              "Sid": "AttachAnyPolicyToAmazonConnectRole", 
              "Effect": "Allow", 
              "Action": "iam:PutRolePolicy", 
              "Resource": "arn:aws:iam::*:role/aws-service-role/connect.amazonaws.com/
AWSServiceRoleForAmazonConnect*" 
 } 
     ] 
}
```
要允许用户创建实例,请确保他们拥有 AmazonConnect \_ FullAccess 策略授予的权限。

使用 AmazonConnect \_ FullAccess 策略时,请注意以下几点:

- 要使用您选择的名称创建 Amazon S3 存储桶,或者在 Amazon Connect 管理网站上创建或更新实例 时使用现有存储桶,则需要额外的权限。如果您为通话录音、聊天记录、通话记录和其他数据选择默 认存储位置,则系统会在这些对象前面加上 "amazon-connect-"。
- aws/connect KMS 密钥可用作默认加密选项。要使用自定义加密密钥,请为用户分配其他 KMS 权 限。
- 为用户分配额外权限,以便将 Amazon Polly、直播媒体流、数据流和 Lex 机器人等其他 AWS 资源 附加到他们的 Amazon Connect 实例。

<span id="page-2359-1"></span>AmazonConnectReadOnly访问政策

要允许只读访问,您只需要附加AmazonConnectReadOnly访问策略。

# <span id="page-2360-0"></span>Amazon Connect 管理网站主页

# 下图显示了 Amazon Connect 管理网站主页的示例,其中有一个指向实例别名的箭头。选择实例别名 可导航到详细的实例页面。

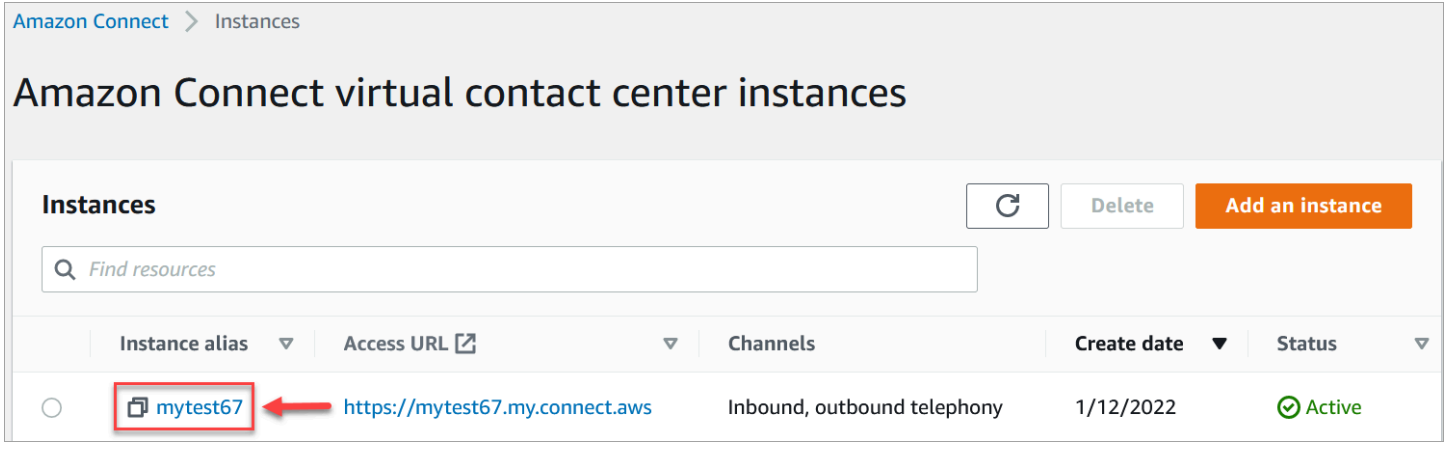

使用下表中列出的权限来管理对此页面的访问。

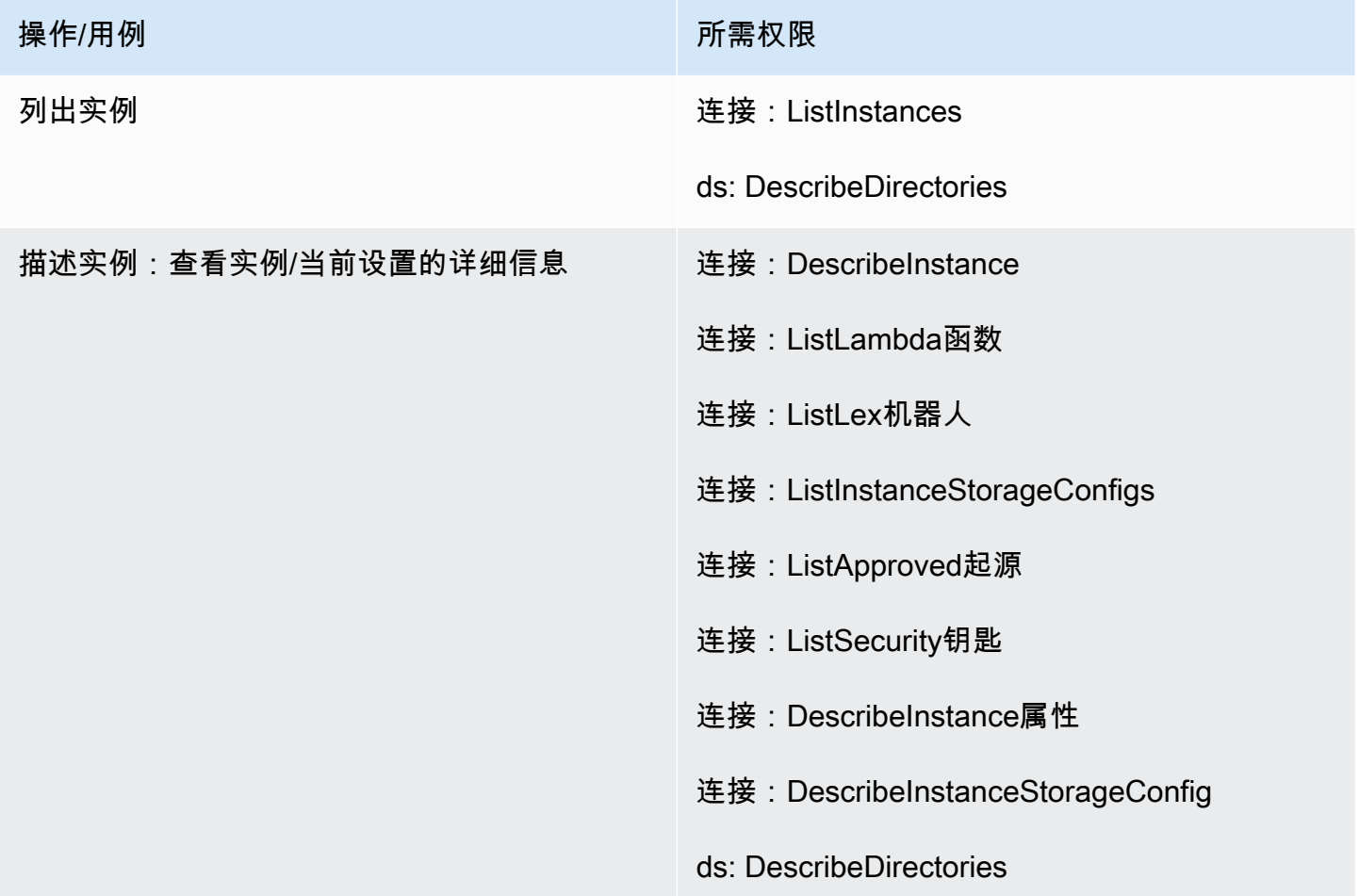

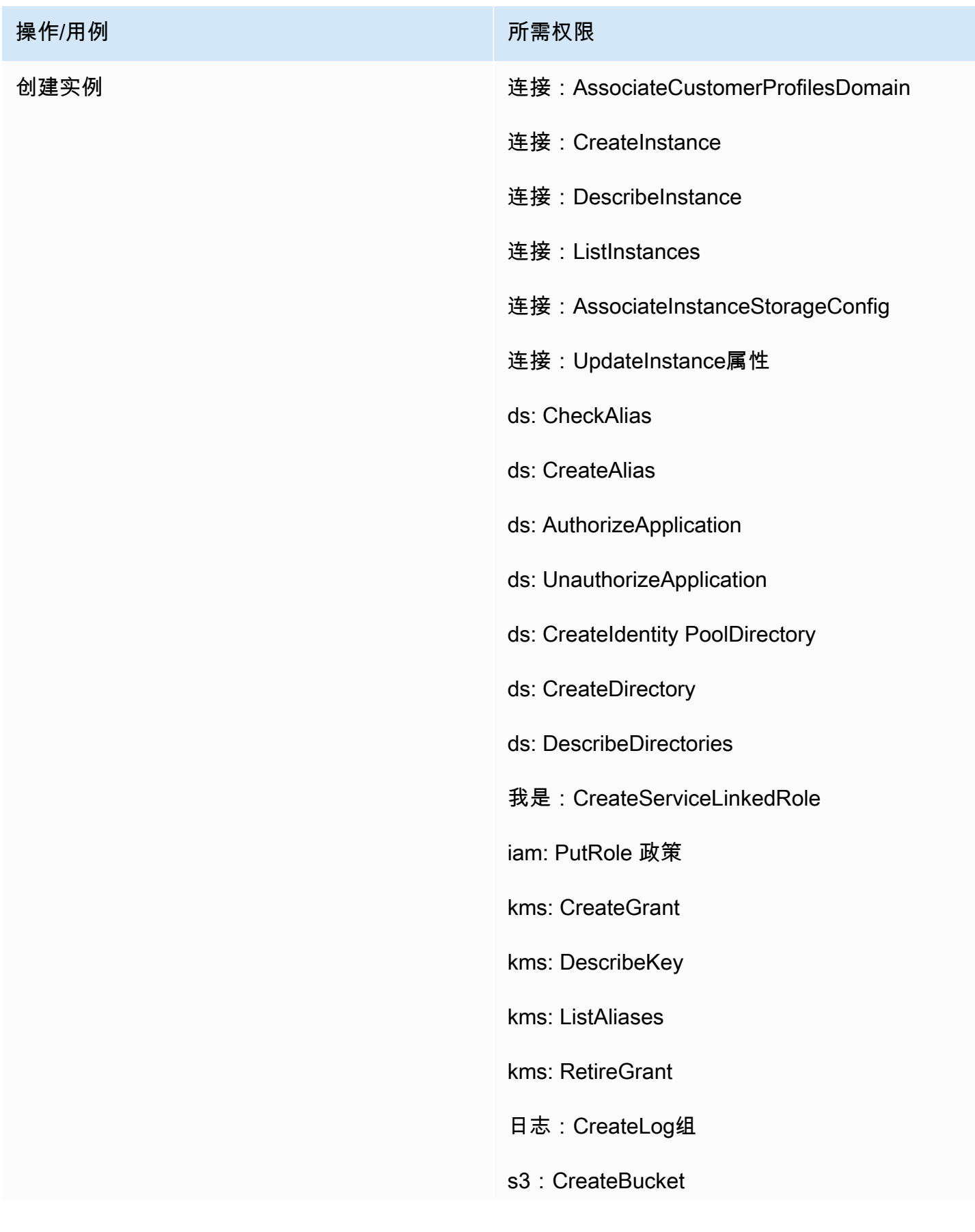

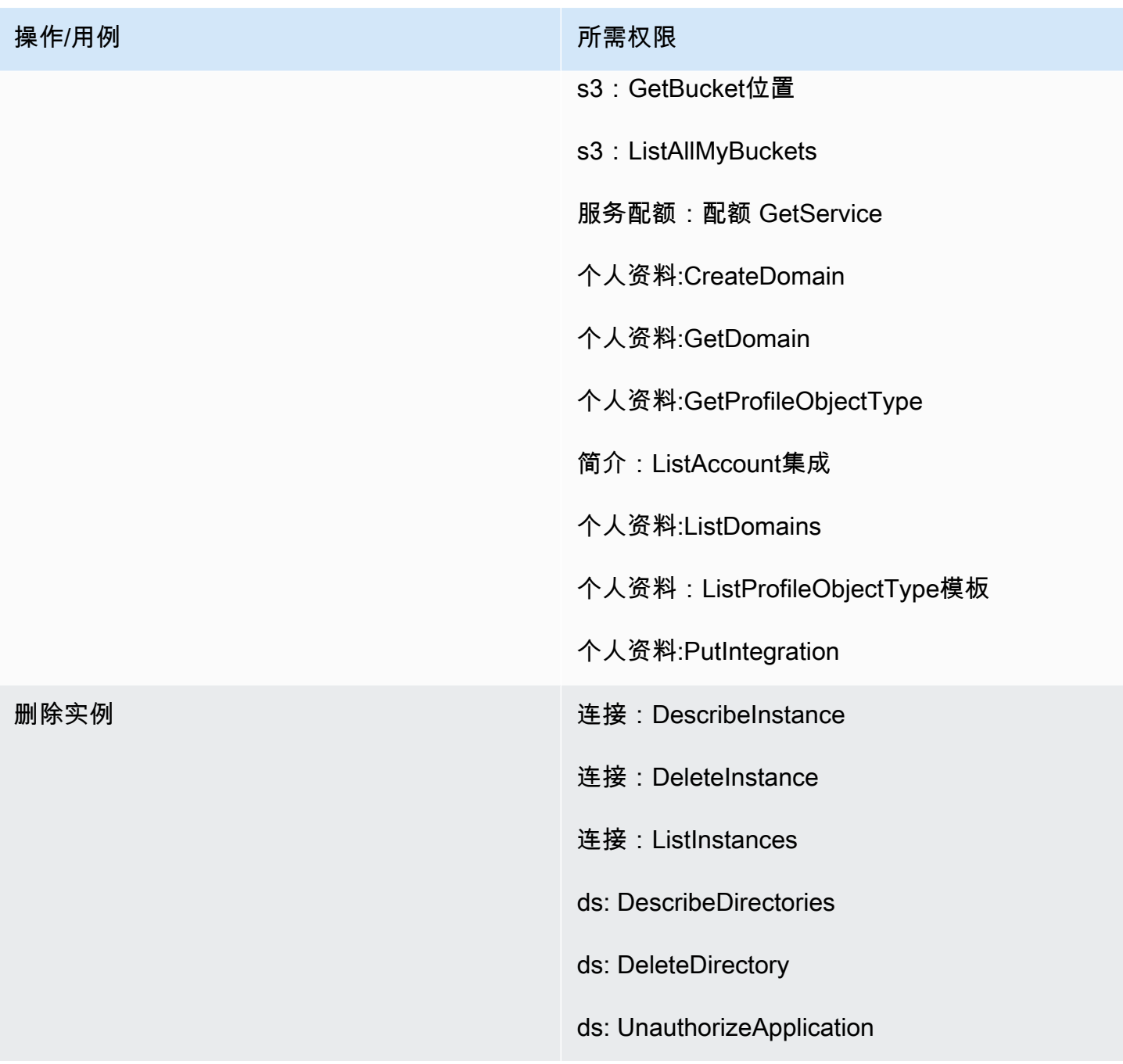

# <span id="page-2362-0"></span>详细的实例页面

下图显示了您用于访问每个详细实例页面的导航菜单。

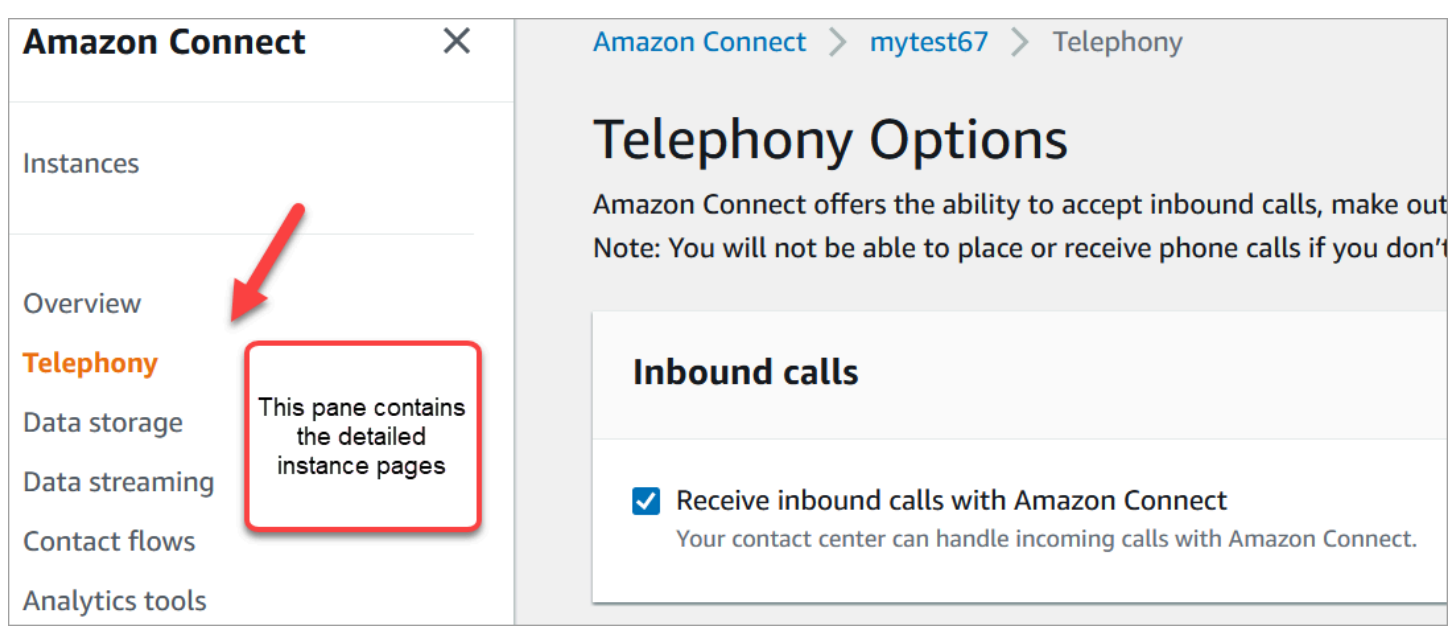

要访问详细的实例页面,您需要访问 Amazon Connect 管理网站主页(描述/列表)的权限。或者,使 用AmazonConnectReadOnly访问策略。

下表列出了每个详细实例页面的精细权限。

**a** Note

要执行编辑操作,用户还需要列出和描述权限。

<span id="page-2363-0"></span>"概述"页面

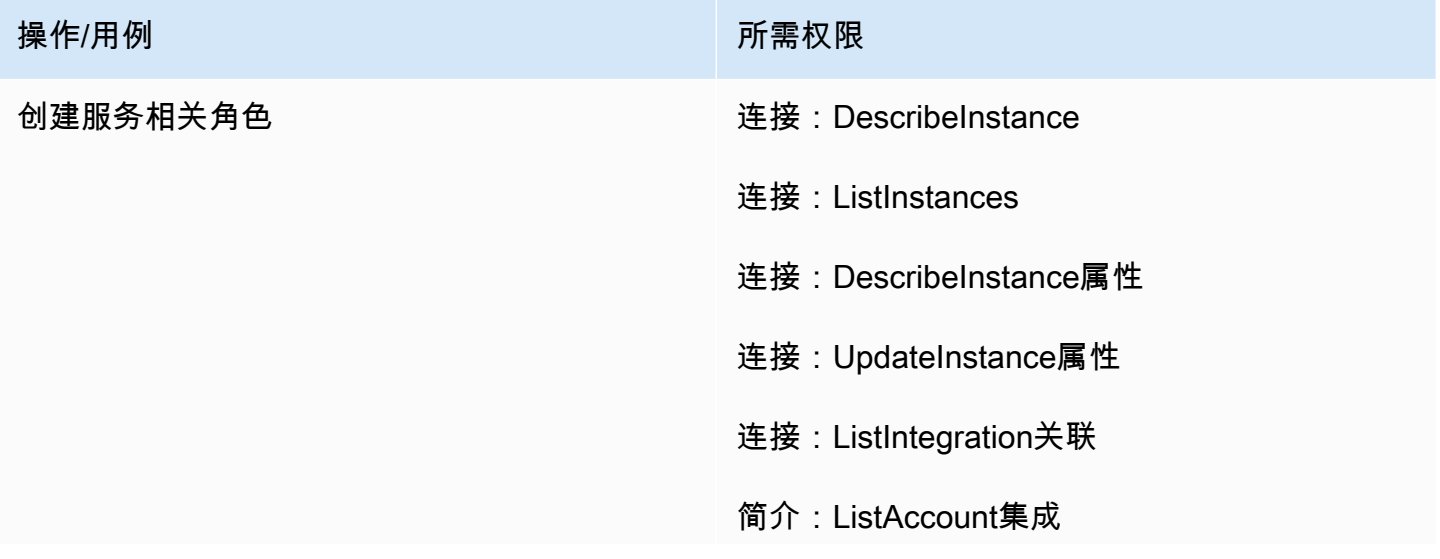

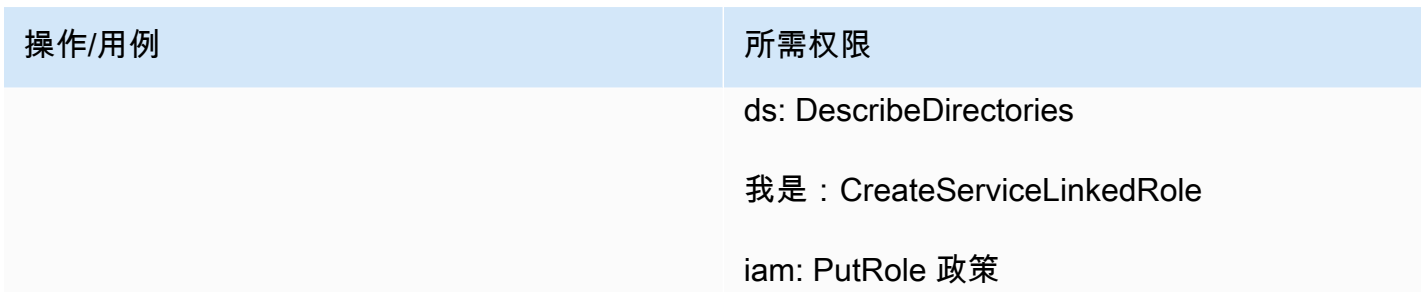

# <span id="page-2364-0"></span>"电话"页面

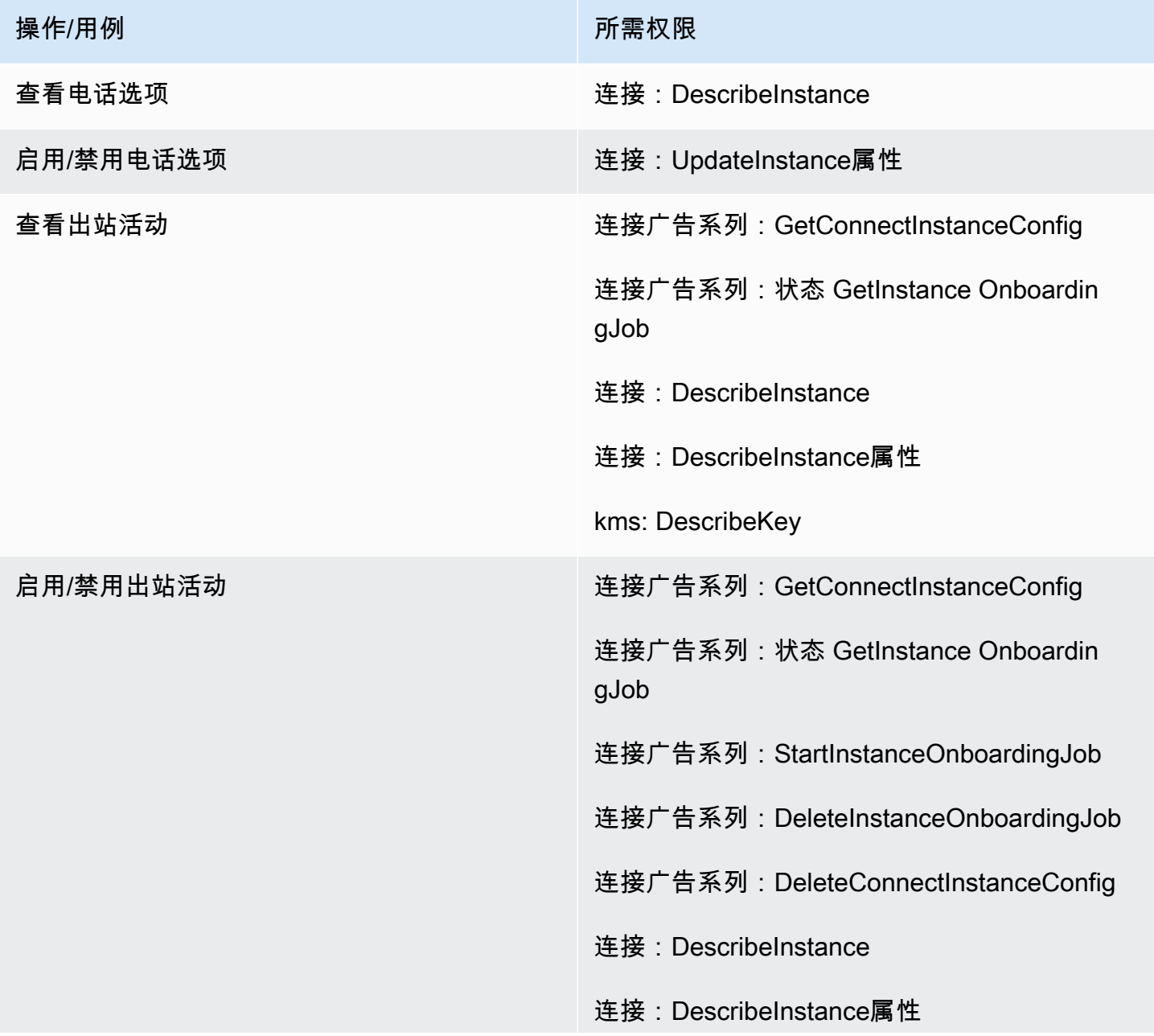

## 操作/用例 またま あいしん かんしゃ かいしん 所需权限

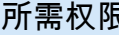

- 连接:UpdateInstance属性
- 我是:CreateServiceLinkedRole
- 我是:DeleteServiceLinkedRole
- iam: AttachRole 政策
- iam: PutRole 政策
- iam: DeleteRole 政策
- 事件:PutRule
- 事件:PutTargets
- 事件:DeleteRule
- 事件:RemoveTargets
- 事件:DescribeRule
- 事件:ListTargetsByRule
- ds: DescribeDirectories
- kms: DescribeKey
- kms: ListKeys
- kms: CreateGrant
- kms: RetireGrant

# <span id="page-2366-0"></span>"数据存储"页面

"通话录音"部分

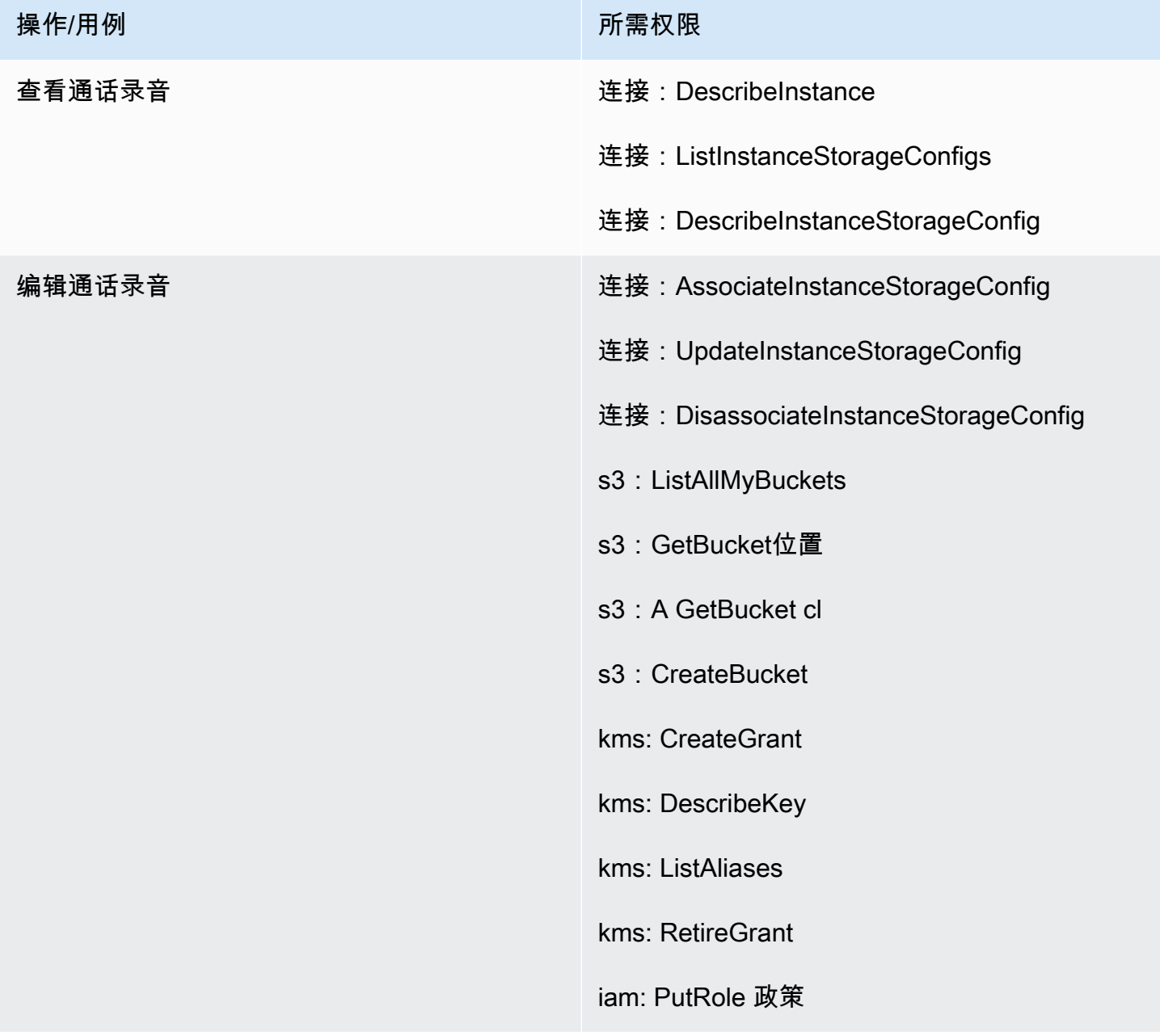

# "屏幕录制"部分

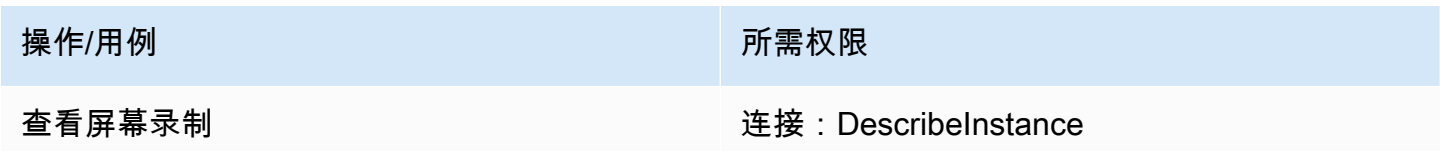

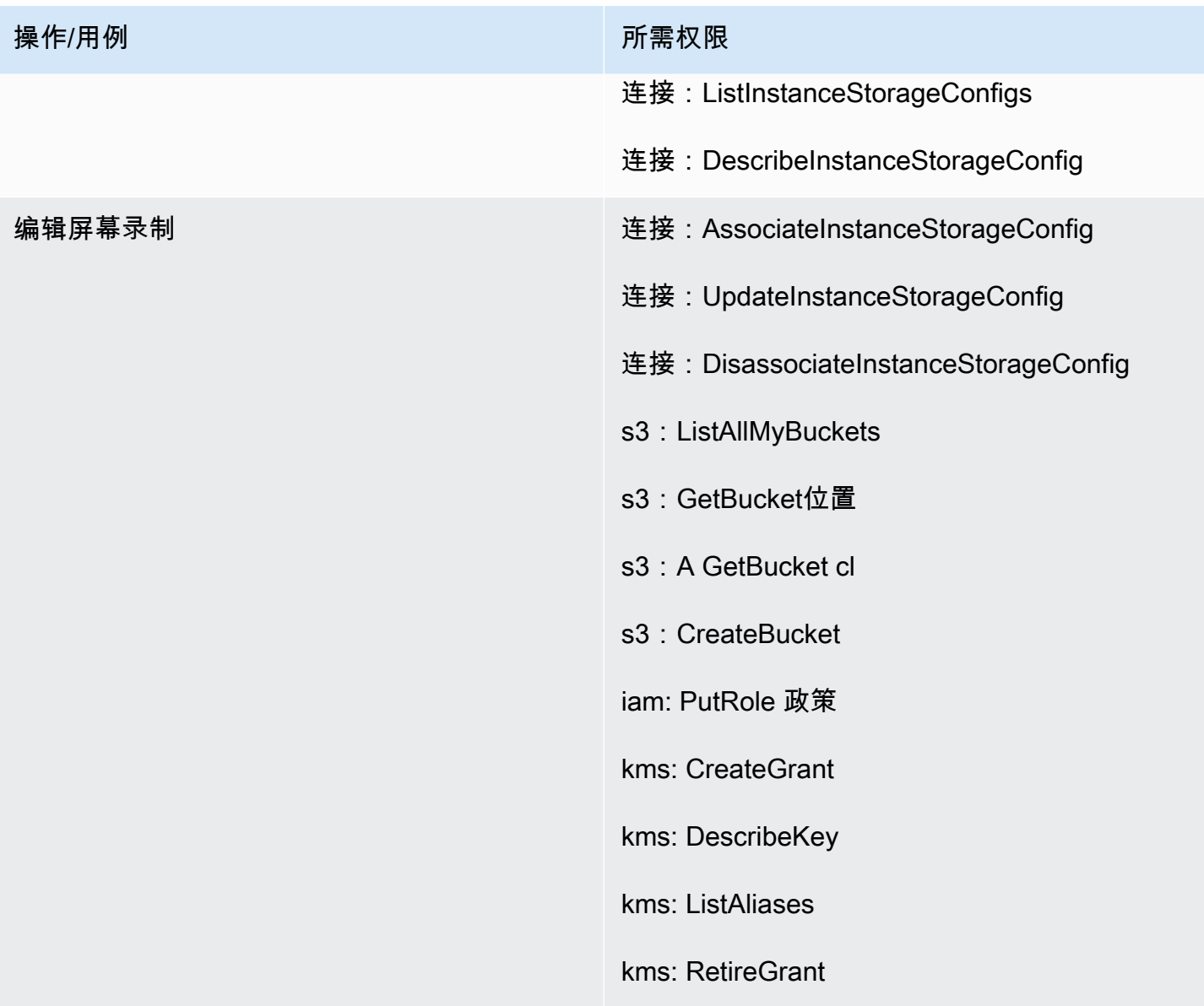

## "聊天转录"部分

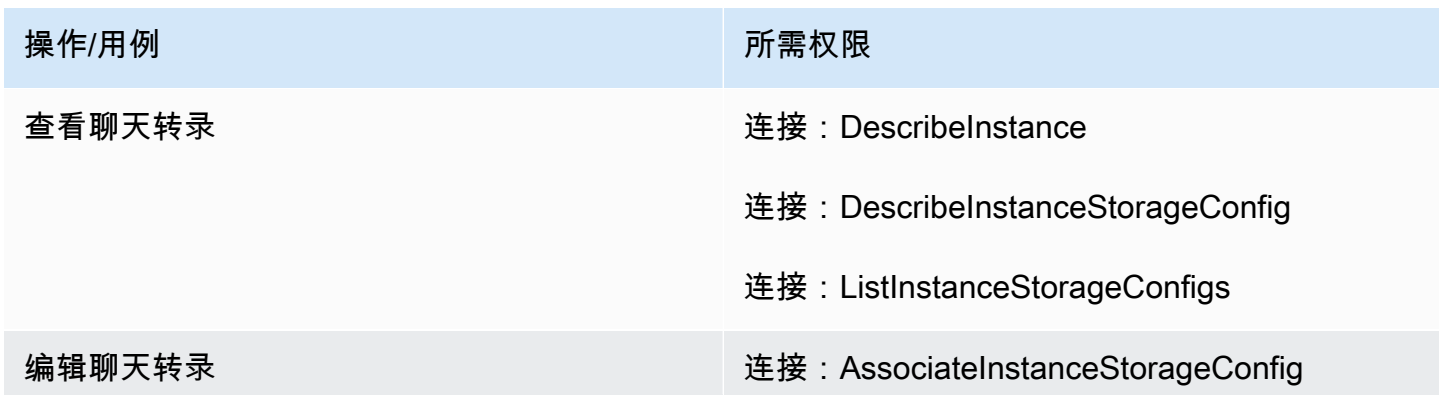

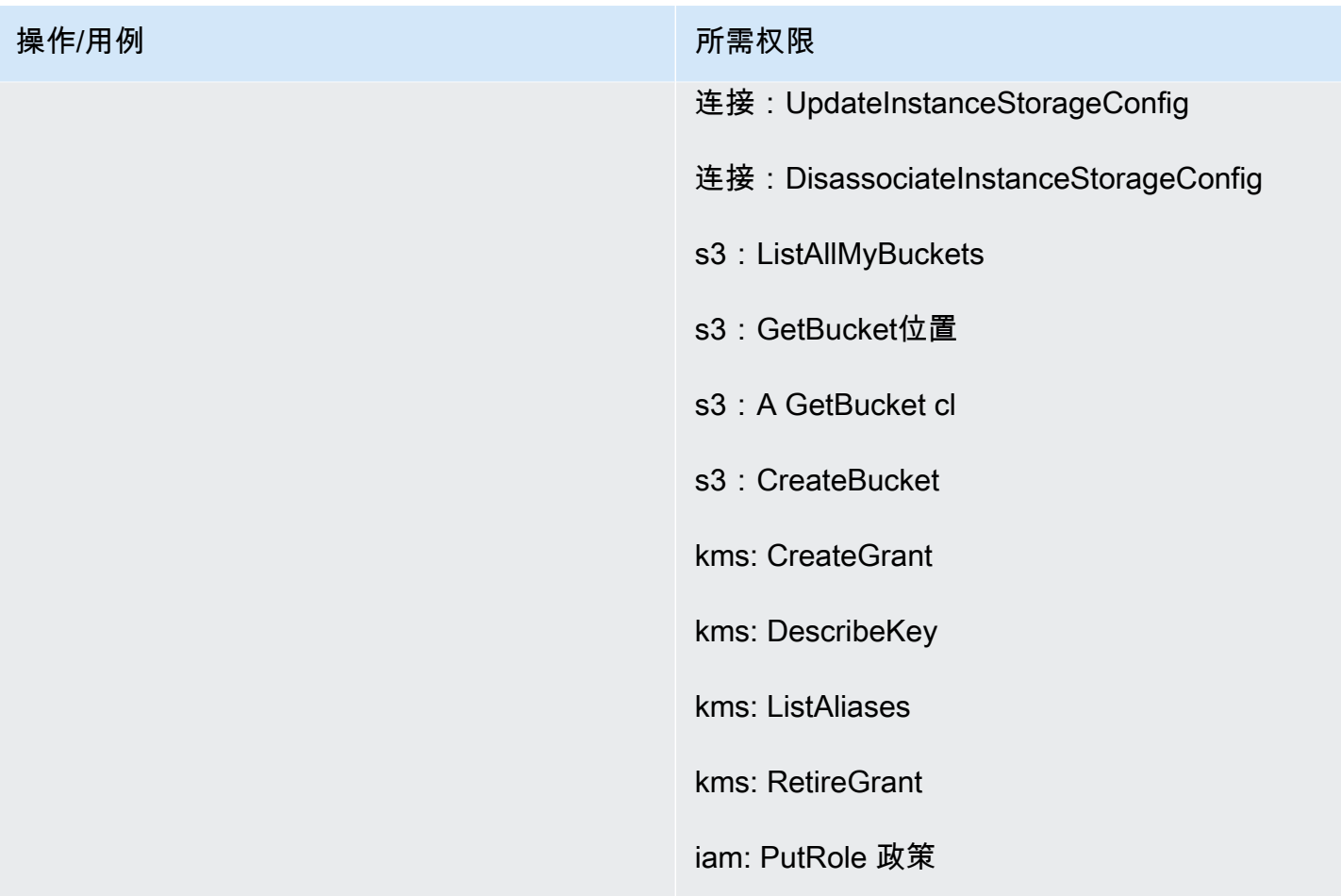

## "附件"部分

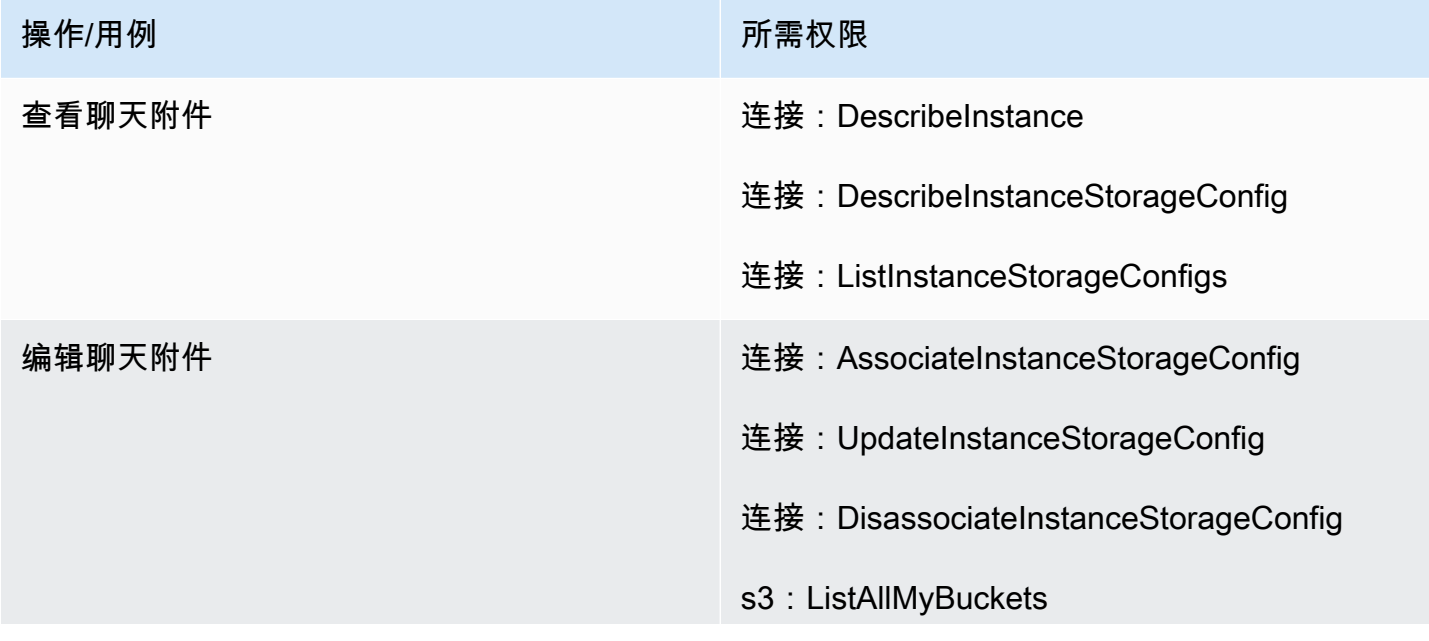

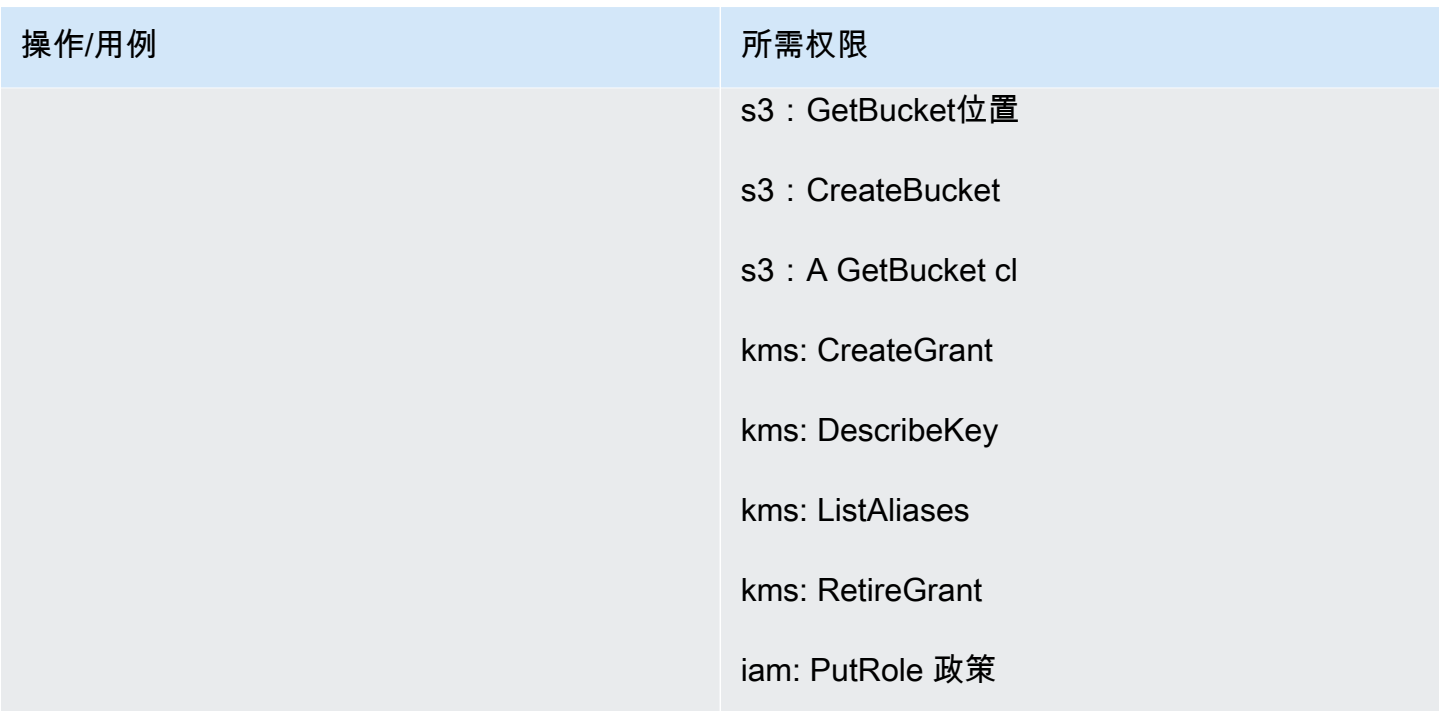

# "实时媒体流式传输"部分

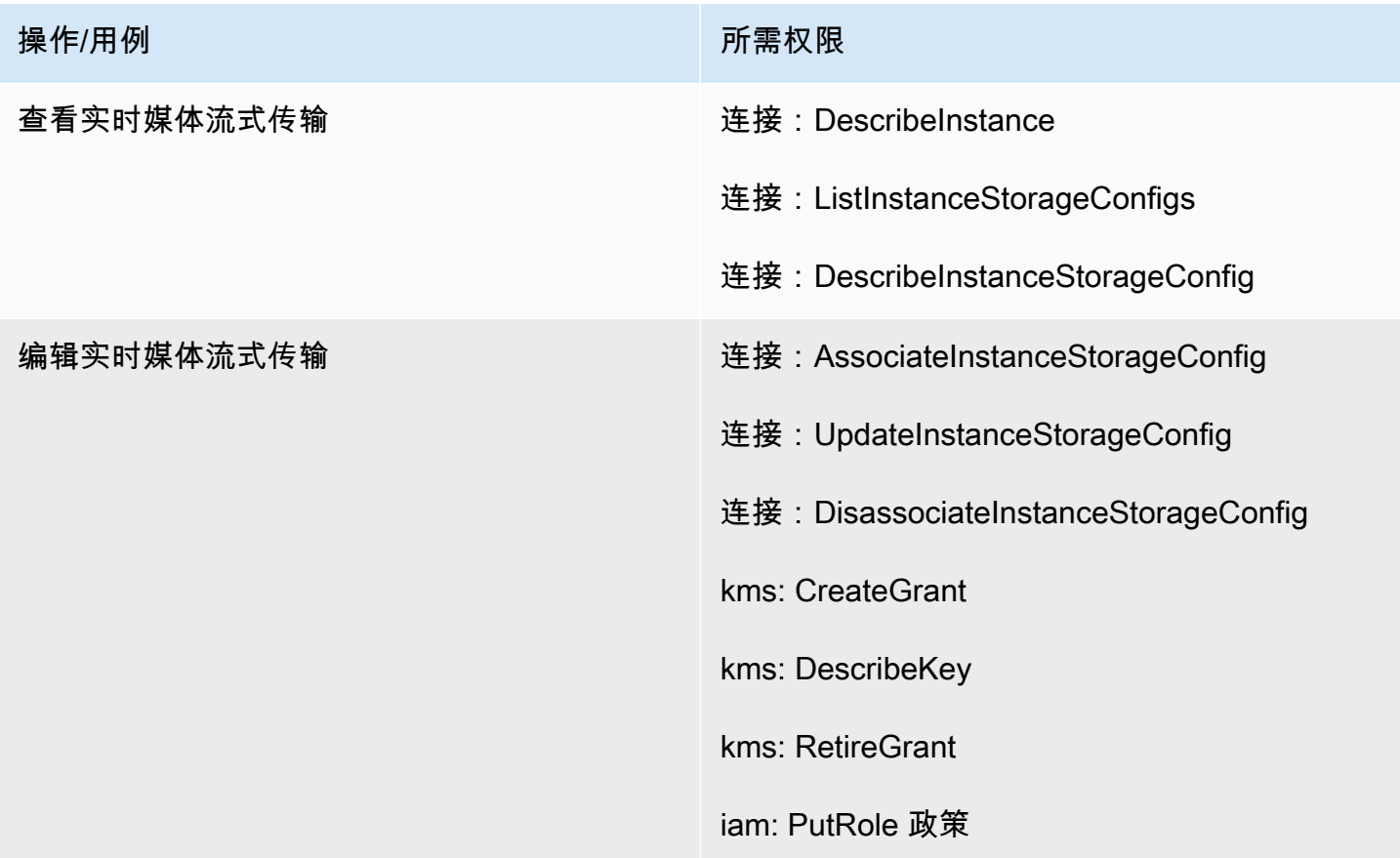

## "导出的报告"部分

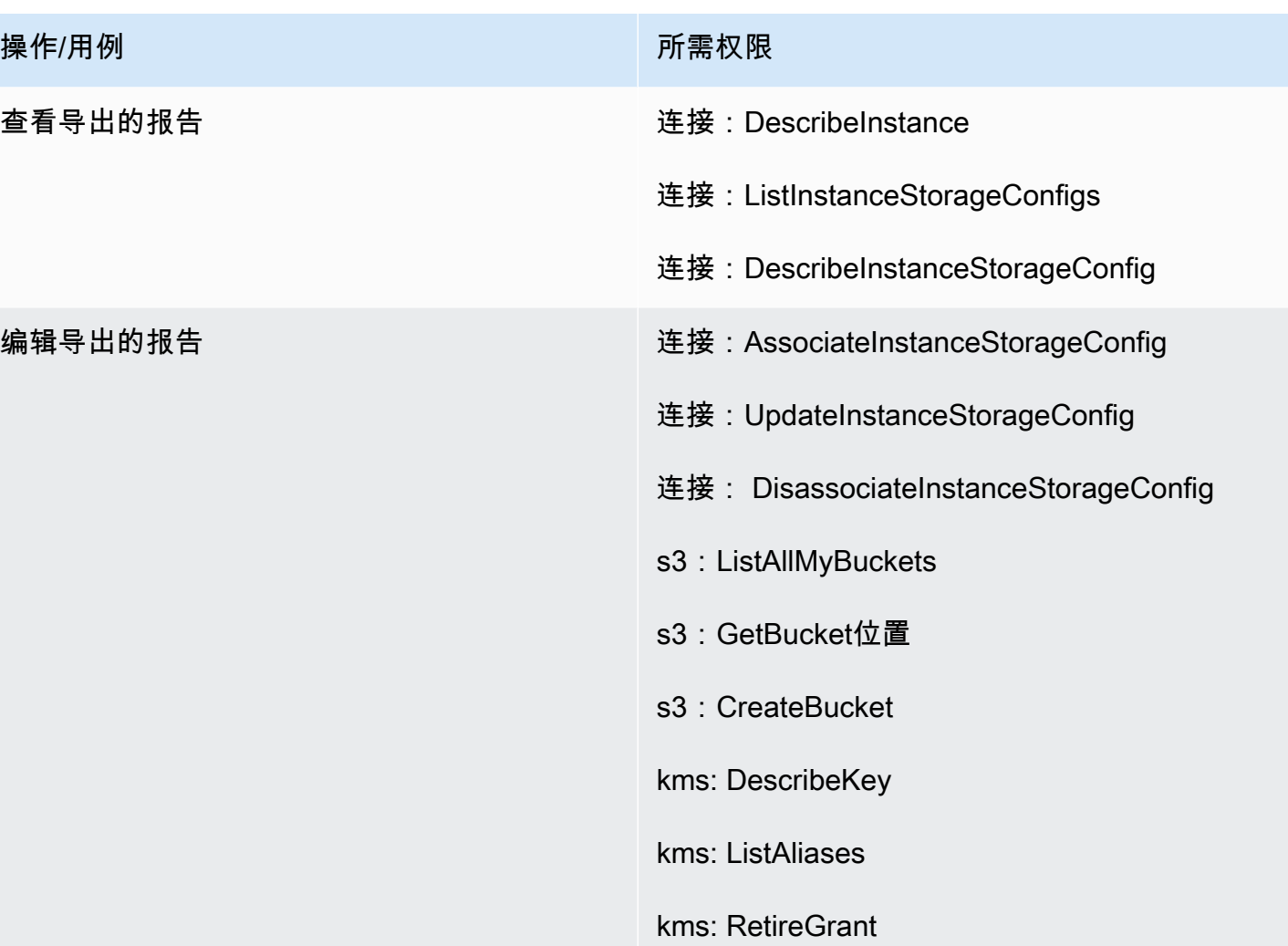

# <span id="page-2370-0"></span>"数据流式处理"页面

"联系记录"部分

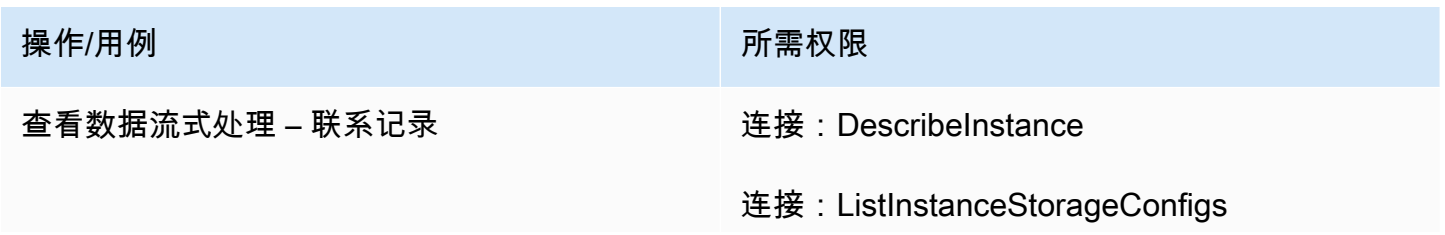

kms: CreateGrant

iam: PutRole 政策

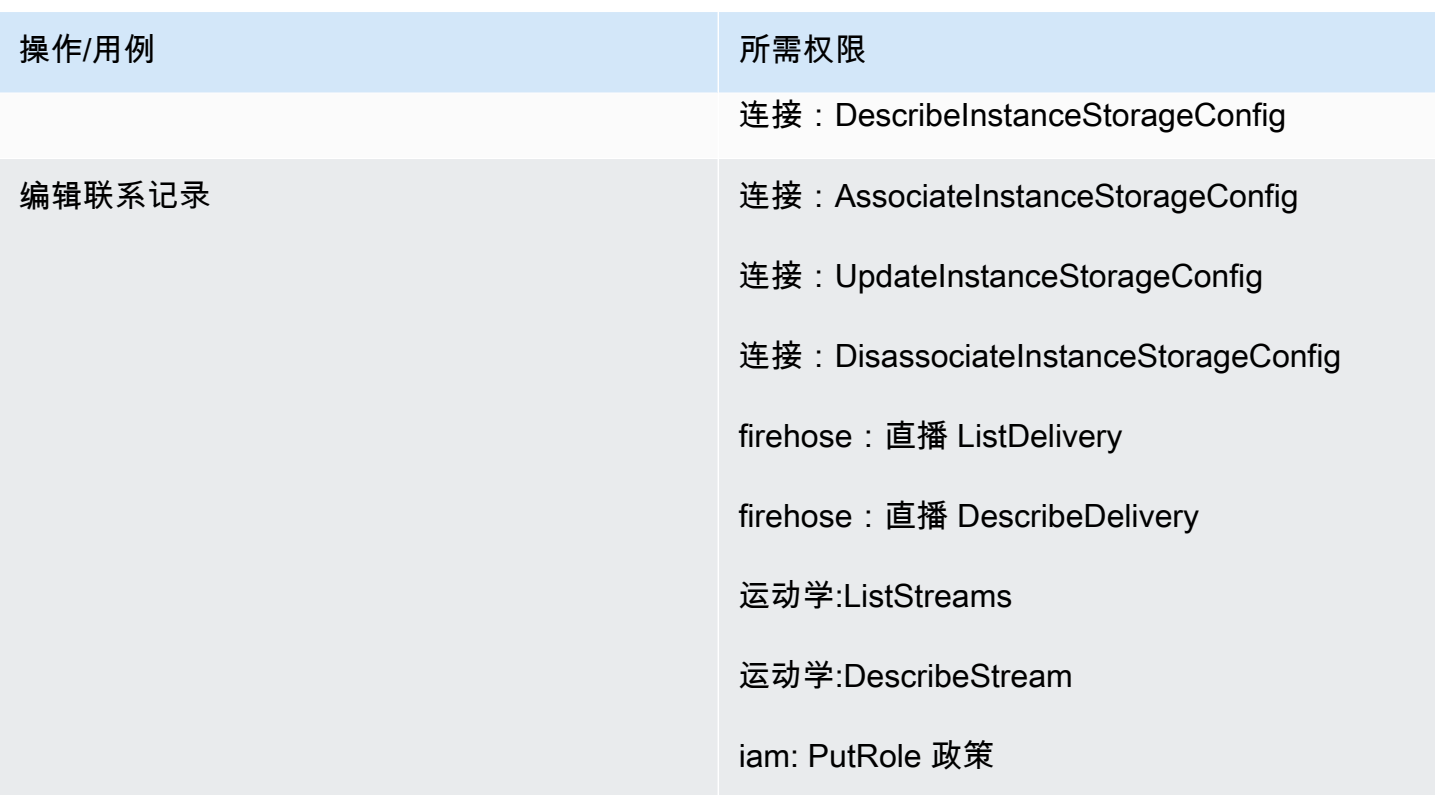

#### "座席事件"部分

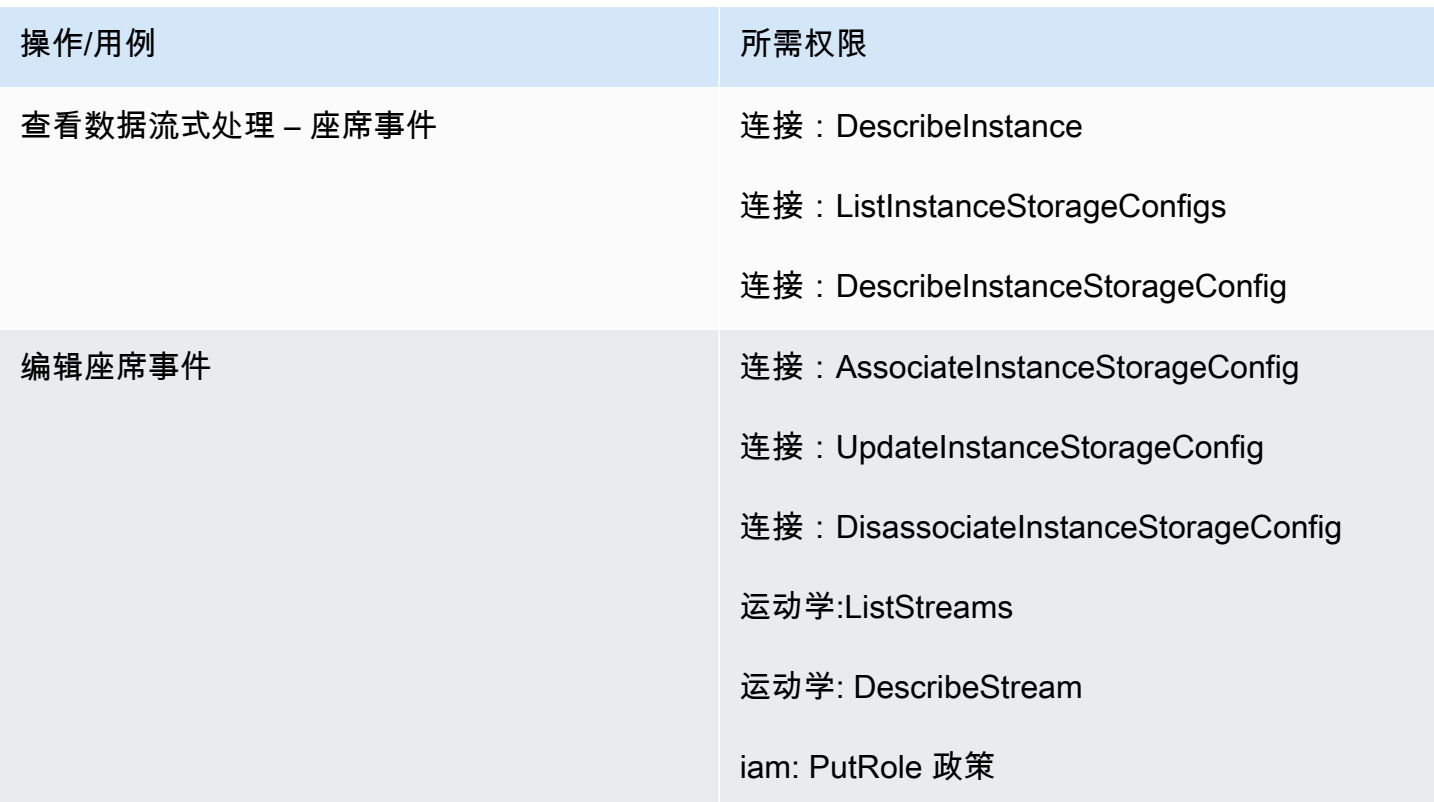

# <span id="page-2372-0"></span>"流"页面

"流安全密钥"部分

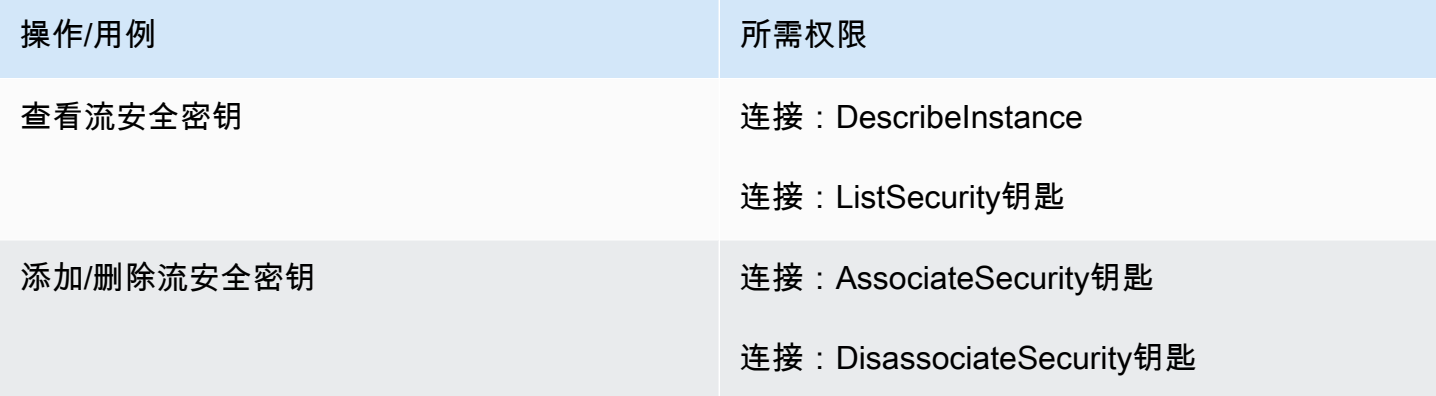

## "Lex 自动程序"部分

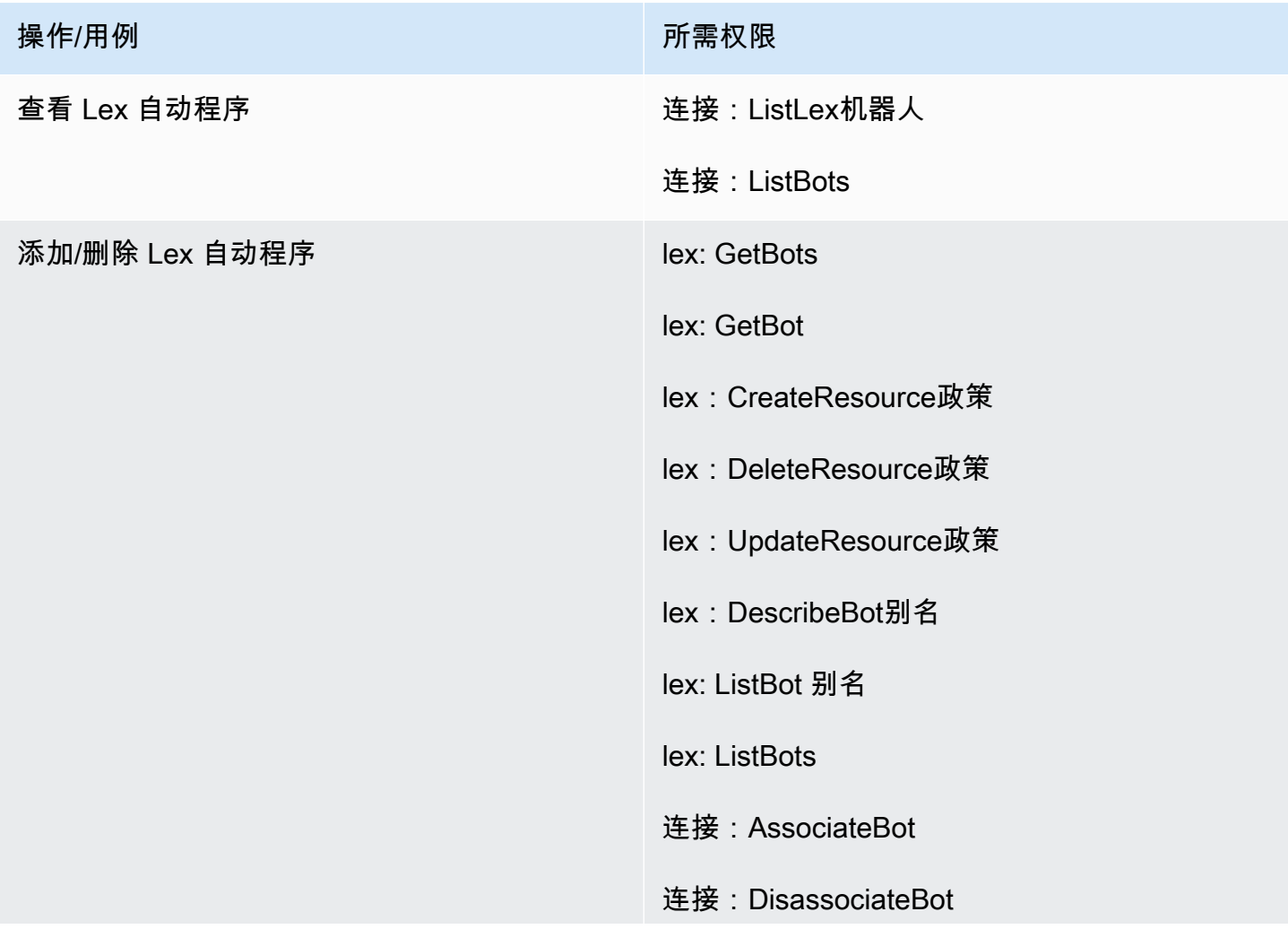

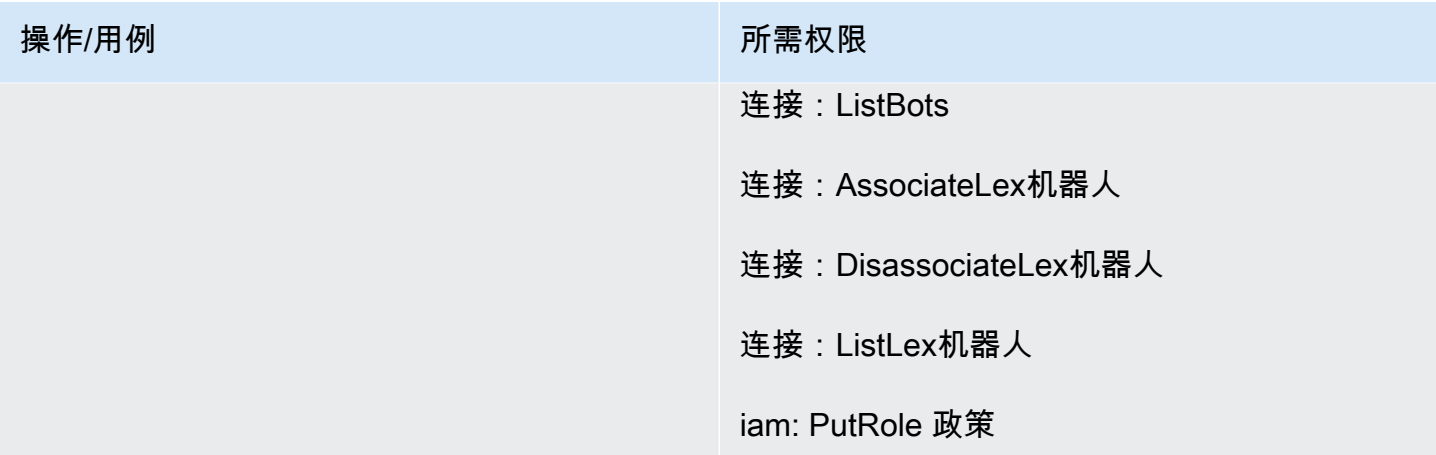

## "Lambda 函数"部分

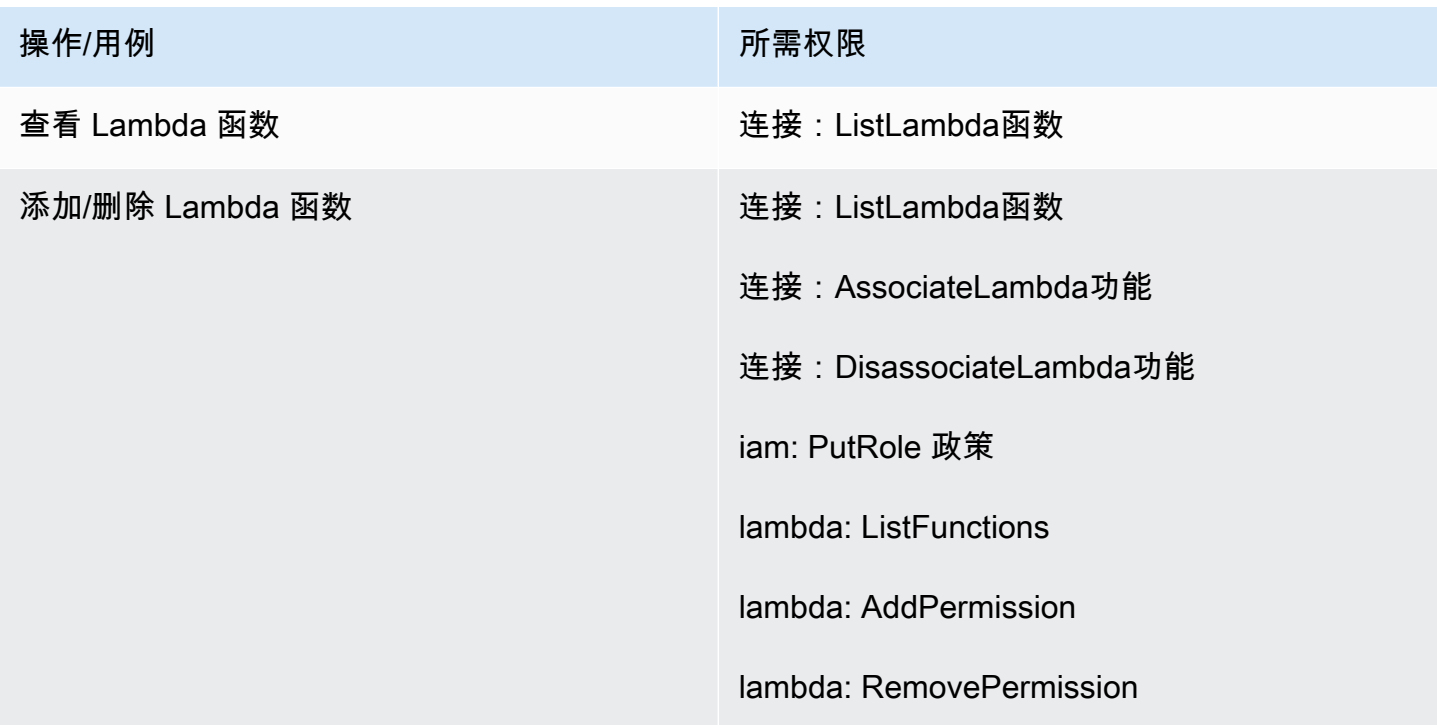

# "流日志"部分

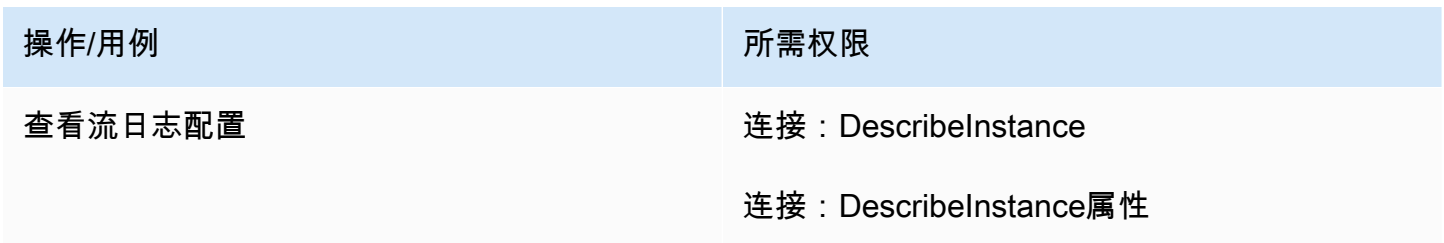

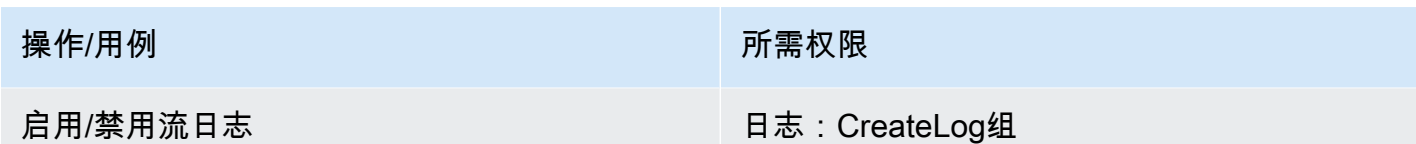

"Amazon Polly"部分

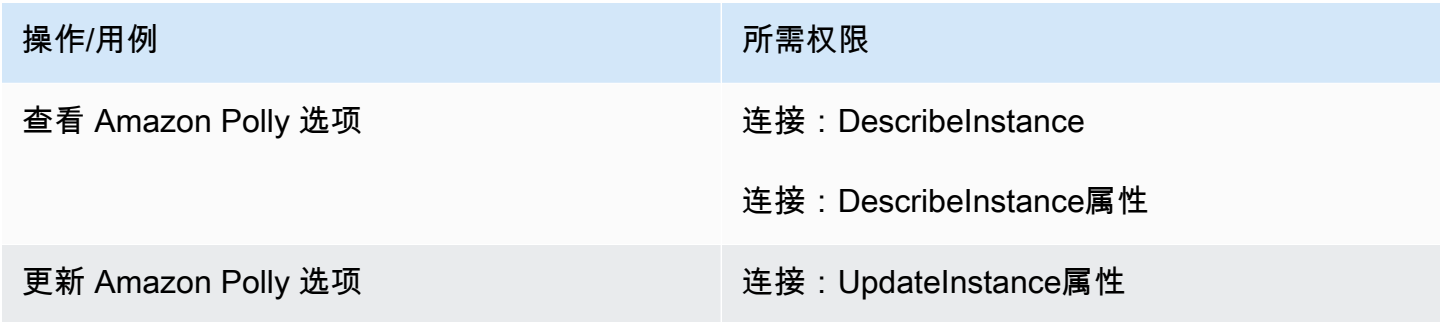

# <span id="page-2374-1"></span>"应用程序集成"页面

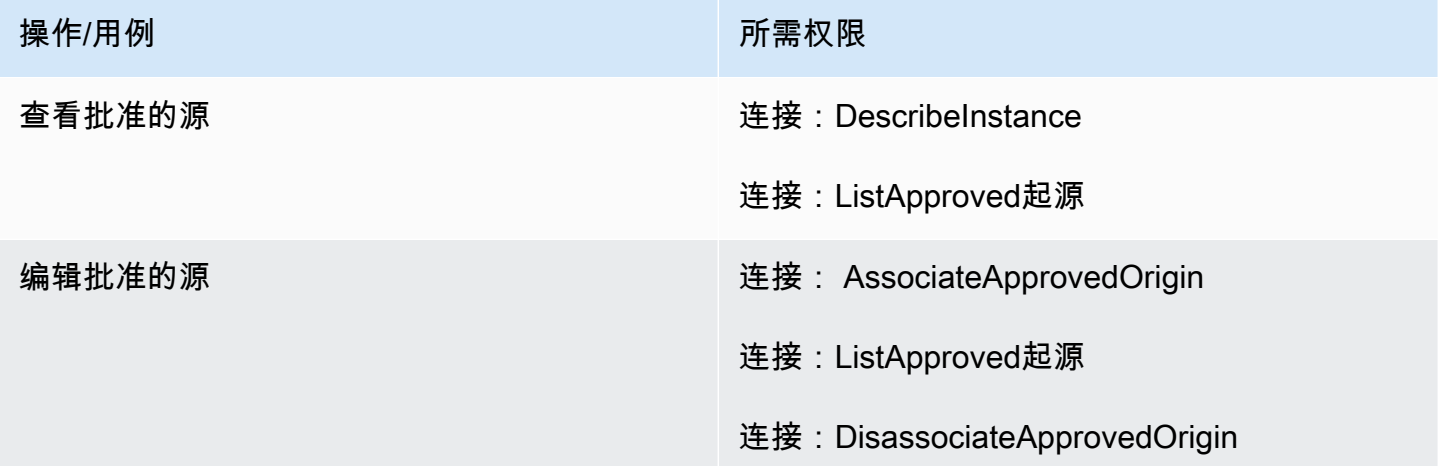

# <span id="page-2374-0"></span>"客户资料"页面

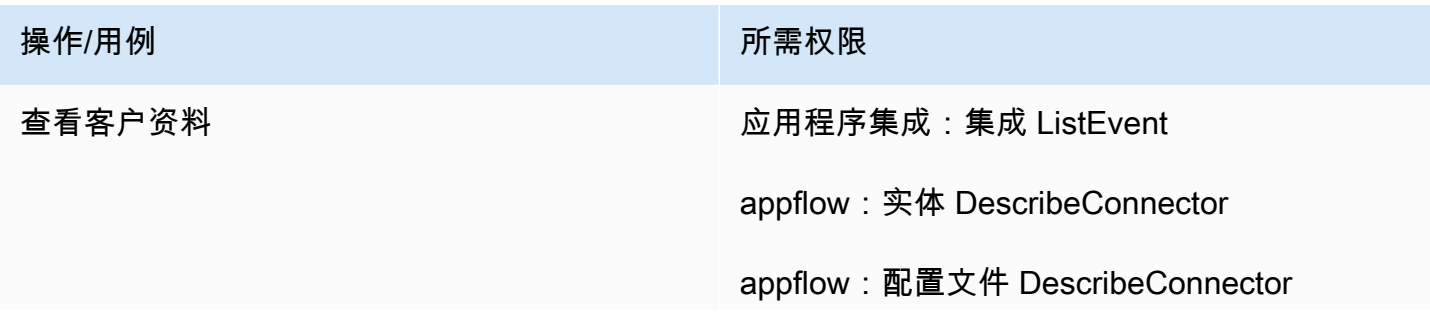

#### 操作/用例 みんじょう かんじょう かいしん 所需权限

- appflow:DescribeFlow
- appflow: ListFlows
- appflow:实体 ListConnector
- appflow:配置文件 ListConnector
- 云观察:数据 GetMetric
- 连接:DescribeInstance
- 连接:ListInstances
- ds: DescribeDirectories
- 我是:ListRoles
- kinesis:摘要 DescribeStream
- kms: DescribeKey
- kms: ListKeys
- 个人资料:GetCalculatedAttributeDefinition
- 个人资料:GetDomain
- 个人资料:GetEvent直播
- 个人资料:GetIdentityResolutionJob
- 个人资料:GetIntegration
- 个人资料:GetProfileObjectType
- 个人资料:GetProfileObjectType模板
- 个人资料:GetWorkflow
- 简介:ListAccount集成
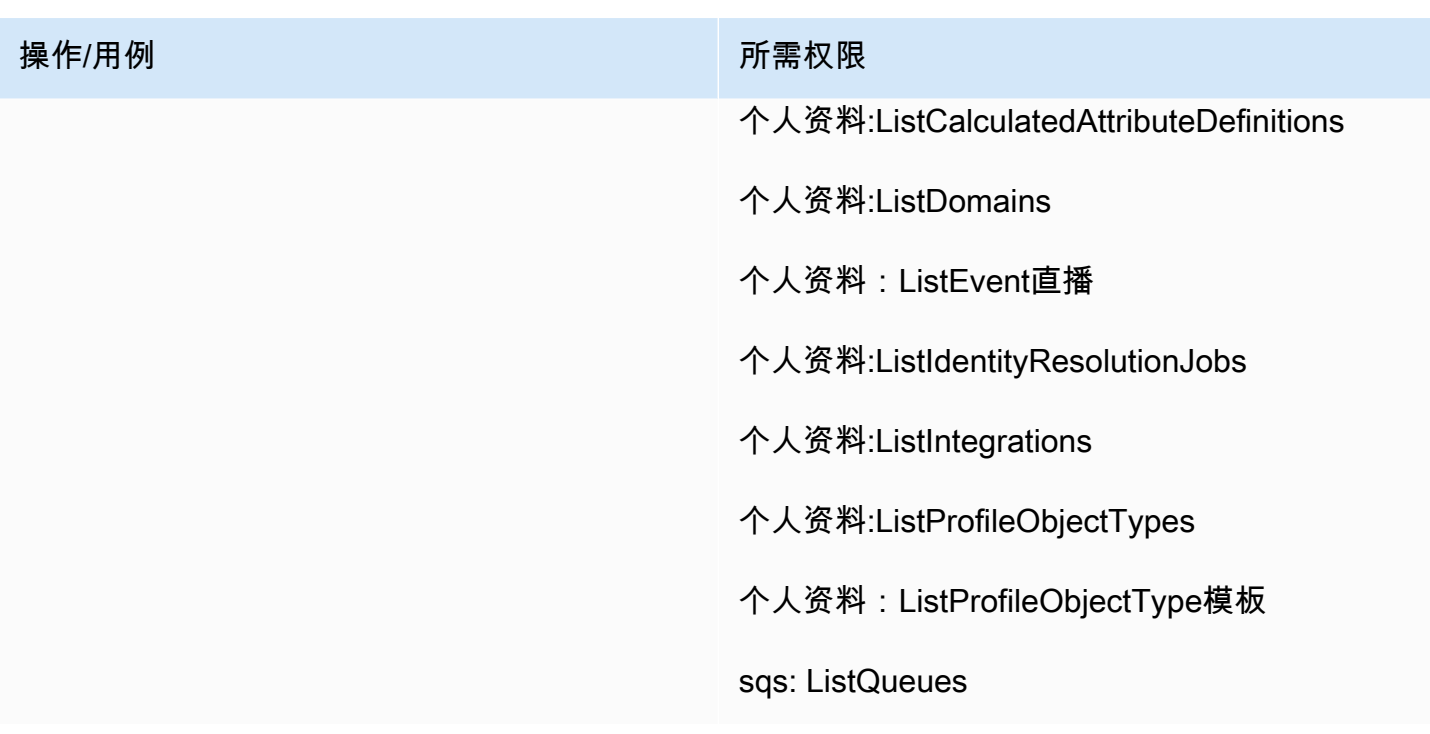

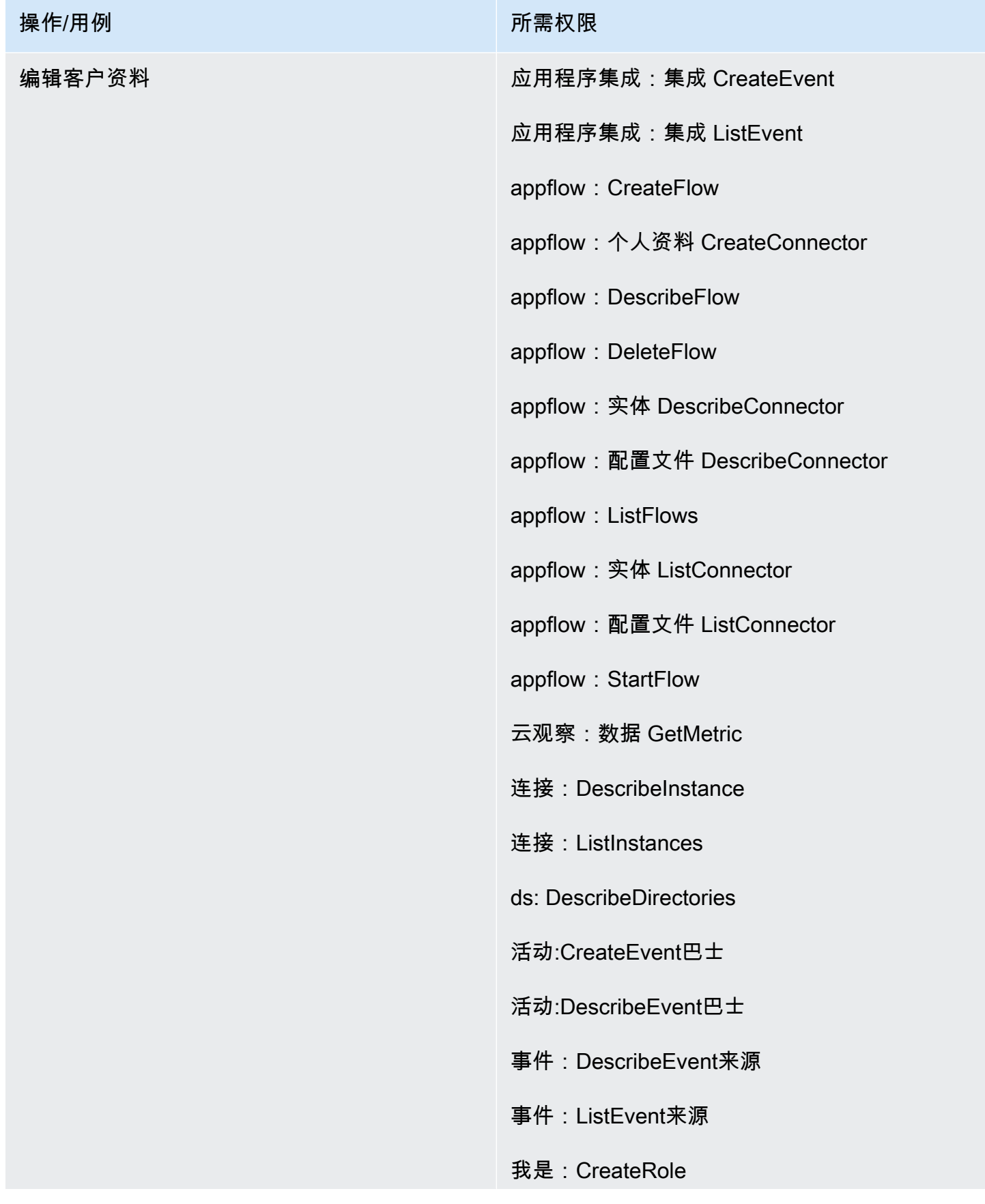

### 操作/用例 みんじょう かんじょう かいしん アクセス 所需权限

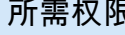

- 我是:CreatePolicy
- iam: AttachRole 政策
- 我是:ListRoles
- iam: PutRole 政策
- kinesis:摘要 DescribeStream
- 运动学:ListStreams
- kms: CreateGrant
- kms: DescribeKey
- kms: ListAliases
- kms: ListKeys
- kms: ListGrants
- 个人资料:CreateDomain
- 个人资料:CreateEvent直播
- 配置文件:CreateIntegration工作流程
- 个人资料:DeleteEvent直播
- 个人资料:DeleteIntegration
- 个人资料:DeleteDomain
- 个人资料:DeleteProfileObjectType
- 个人资料:DetectProfileObjectType
- 个人资料:GetCalculatedAttributeDefinition
- 个人资料:GetDomain

## 操作/用例

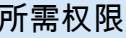

- 个人资料:GetEvent直播
- 个人资料:GetIdentityResolutionJob
- 个人资料:GetIntegration
- 个人资料:GetProfileObjectType
- 个人资料:GetProfileObjectType模板
- 个人资料:GetWorkflow
- 简介:ListAccount集成
- 个人资料:ListCalculatedAttributeDefinitions
- 个人资料:ListDomains
- 个人资料:ListEvent直播
- 个人资料:ListIdentityResolutionJobs
- 个人资料:ListIntegrations
- 个人资料:ListProfileObjectTypes
- 个人资料:ListProfileObjectType模板
- 个人资料:PutIntegration
- 个人资料:PutProfileObjectType
- 个人资料:TagResource
- 个人资料:UntagResource
- 个人资料:UpdateDomain
- s3:GetBucket位置
- s3:GetBucket政策

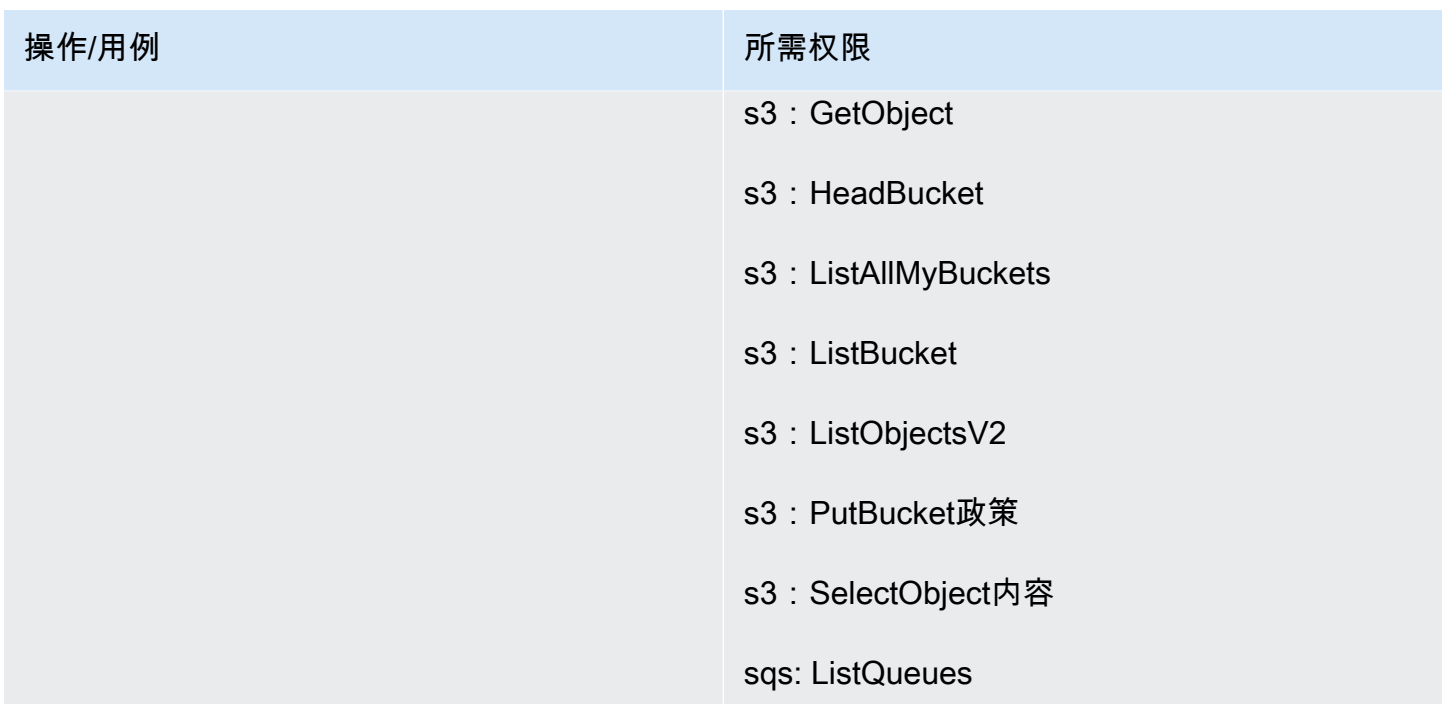

# "任务"页面

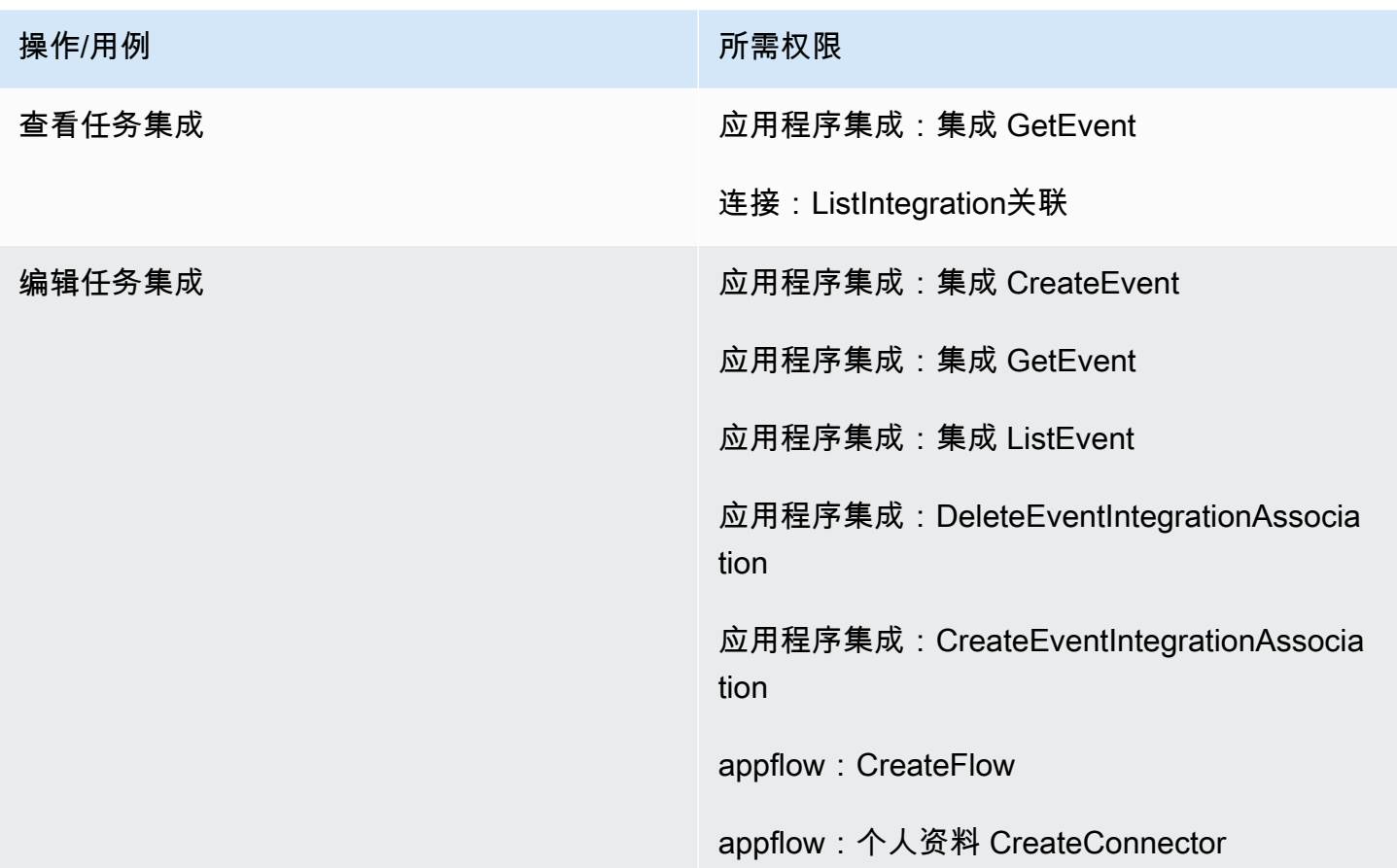

#### 操作/用例 みんじょう かんじょう かいしん 所需权限

- appflow: DescribeFlow
- appflow:DeleteFlow
- appflow:个人资料 DeleteConnector
- appflow:实体 DescribeConnector
- appflow: ListFlows
- appflow:实体 ListConnector
- appflow:StartFlow
- 连接:ListIntegration关联
- 连接:DeleteIntegration协会
- 连接:ListUse案例
- 连接:DeleteUse保护壳
- 事件:ActivateEvent来源
- 活动:CreateEvent巴士
- 活动:DescribeEvent巴士
- 事件:DescribeEvent来源
- 事件:ListEvent来源
- 事件:ListTargetsByRule
- 事件:PutRule
- 事件:PutTargets
- 事件:DeleteRule
- 事件:RemoveTargets

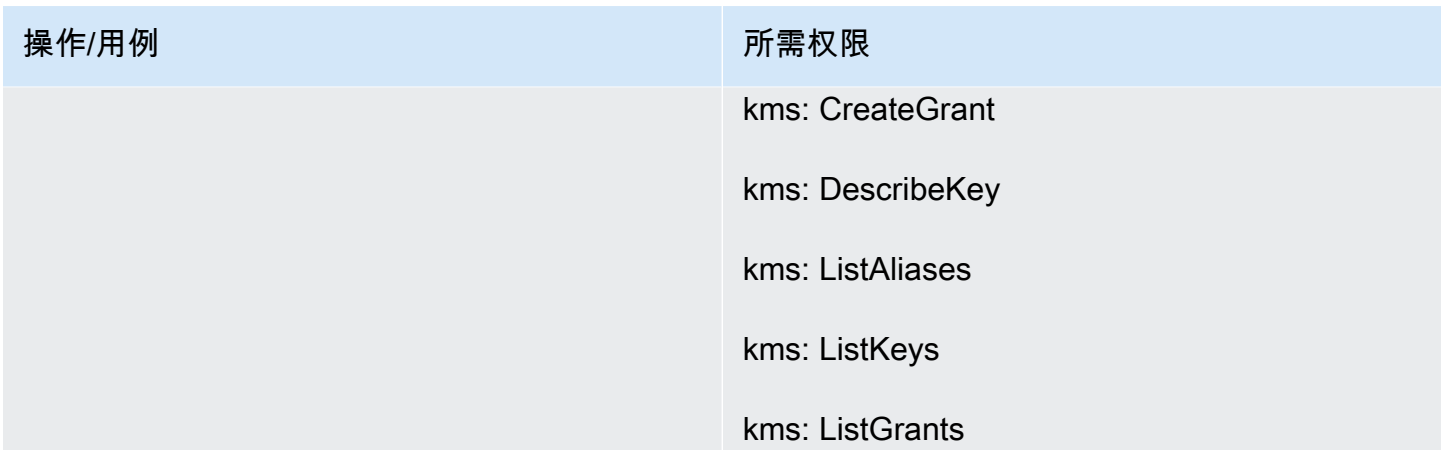

# "案例"页面

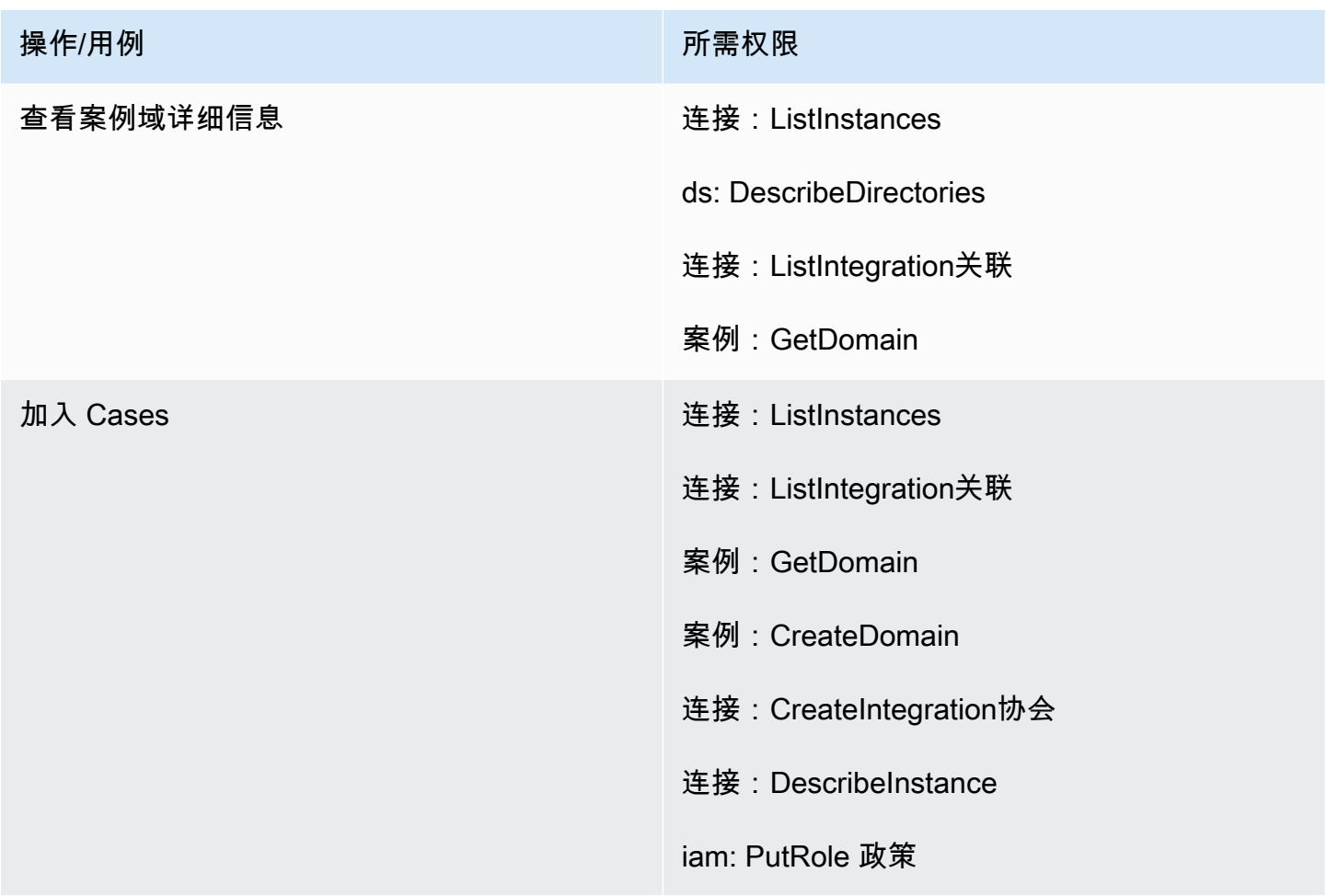

# "Amazon Q in Connect"页面

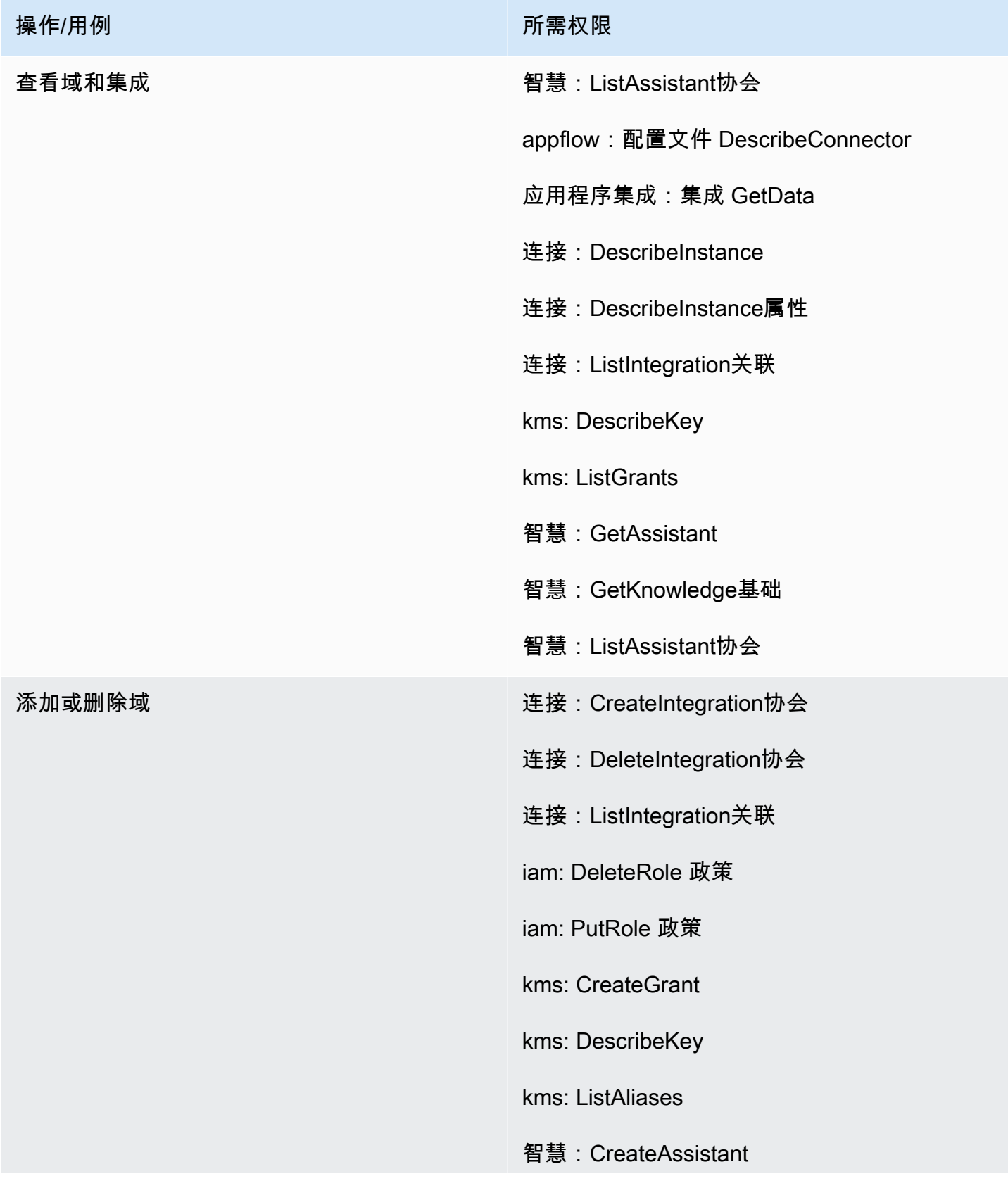

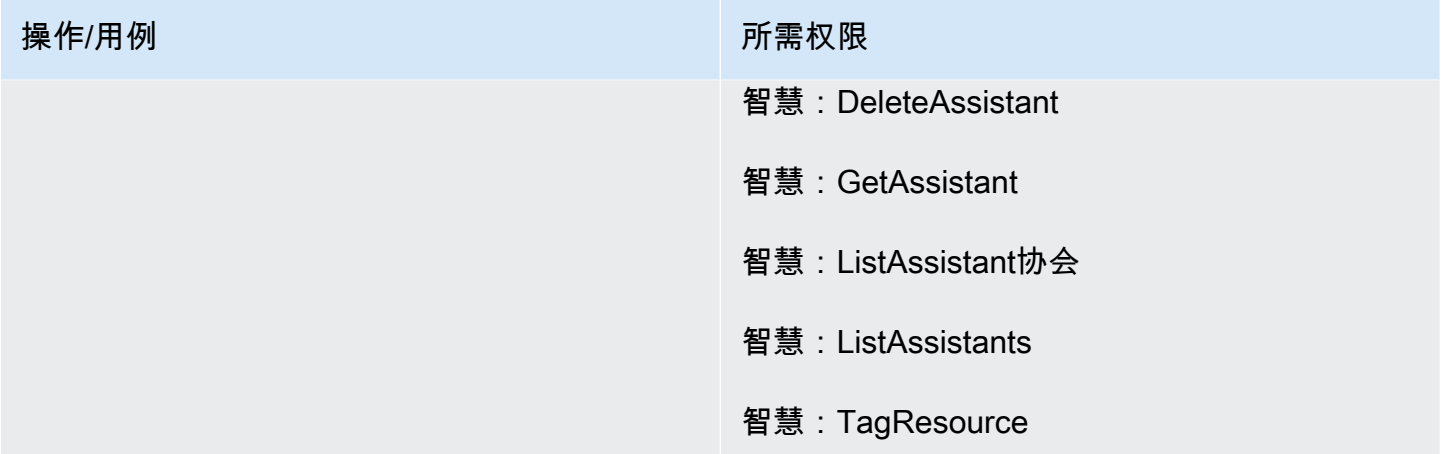

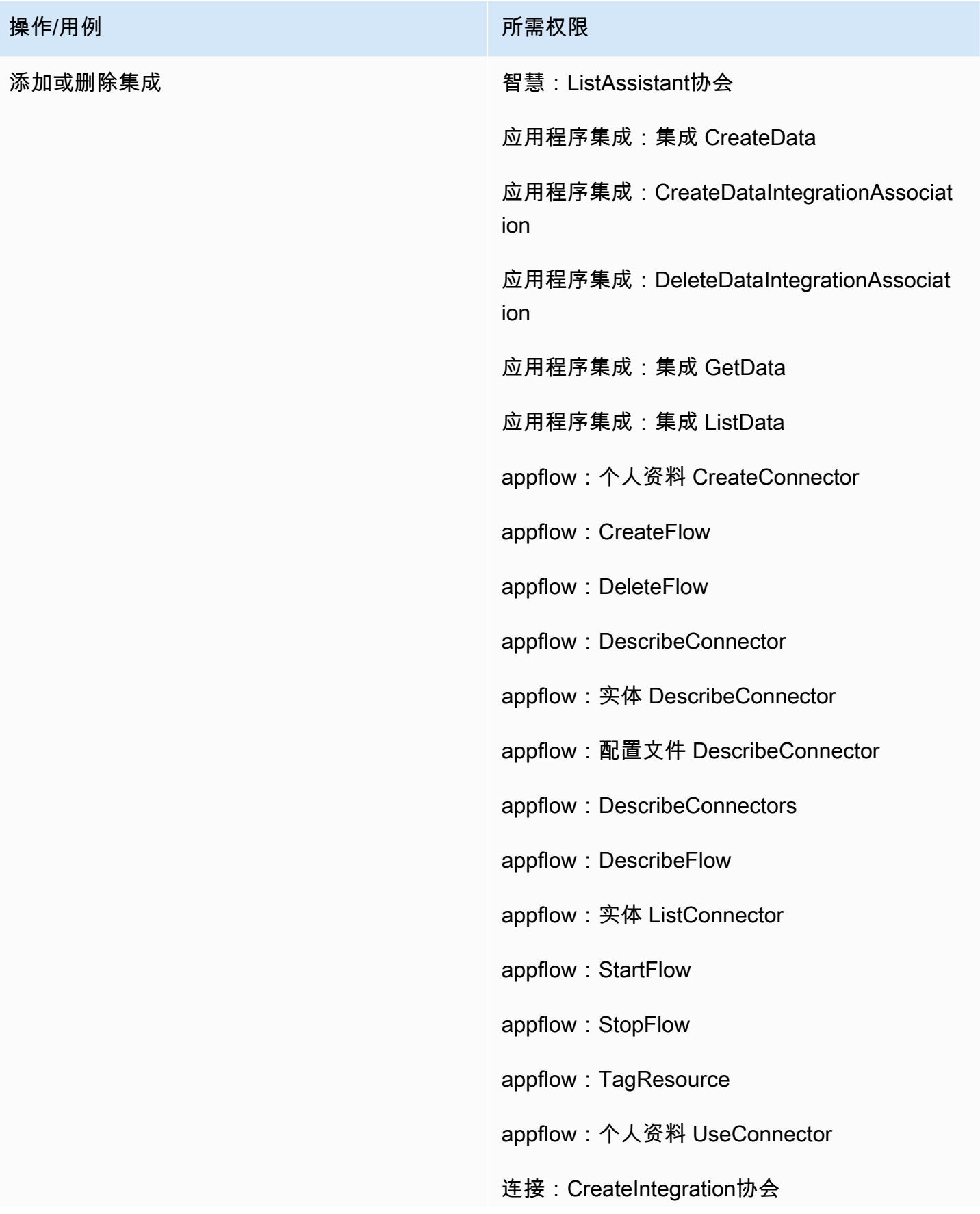

### 操作/用例 みんじょう かんじょう かいしん アクセス 所需权限

- 
- 连接:DeleteIntegration协会
- 连接:ListIntegration关联
- iam: DeleteRole 政策
- iam: PutRole 政策
- kms: CreateGrant
- kms:Decrypt
- kms: DescribeKey
- kms: GenerateData 密钥
- kms: ListAliases
- kms: ListGrants
- 秘密管理器:CreateSecret
- secretsmanager: 政策 PutResource
- 智慧:CreateAssistant协会
- 智慧:CreateKnowledge基础
- 智慧:DeleteAssistant协会
- 智慧:DeleteKnowledge基础
- 智慧:GetAssistant
- 智慧:GetKnowledge基础
- 智慧:ListAssistant协会
- 智慧:ListKnowledge基地
- 智慧:TagResource

# "Voice ID"页面

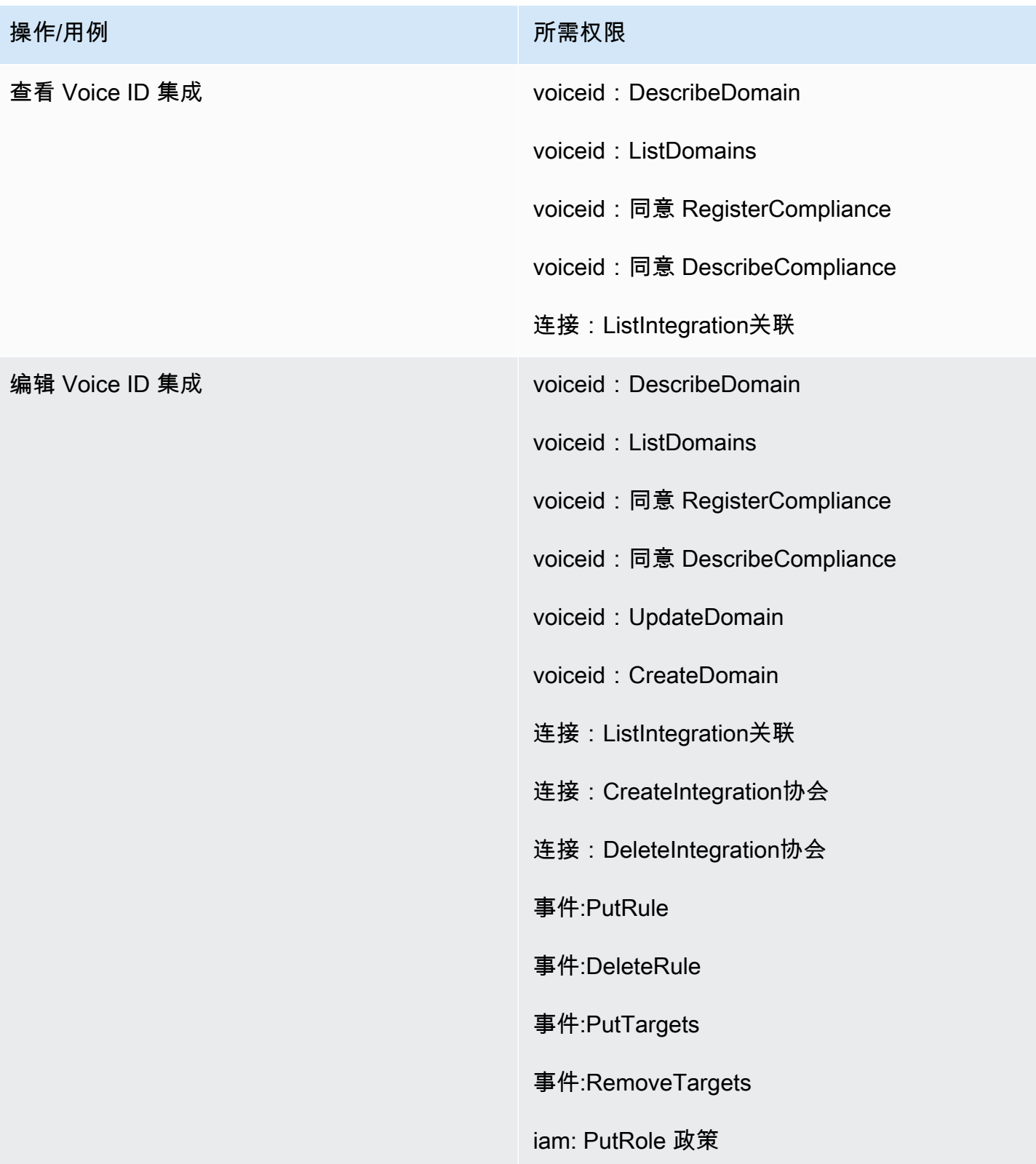

## "预测、容量规划和调度"页面

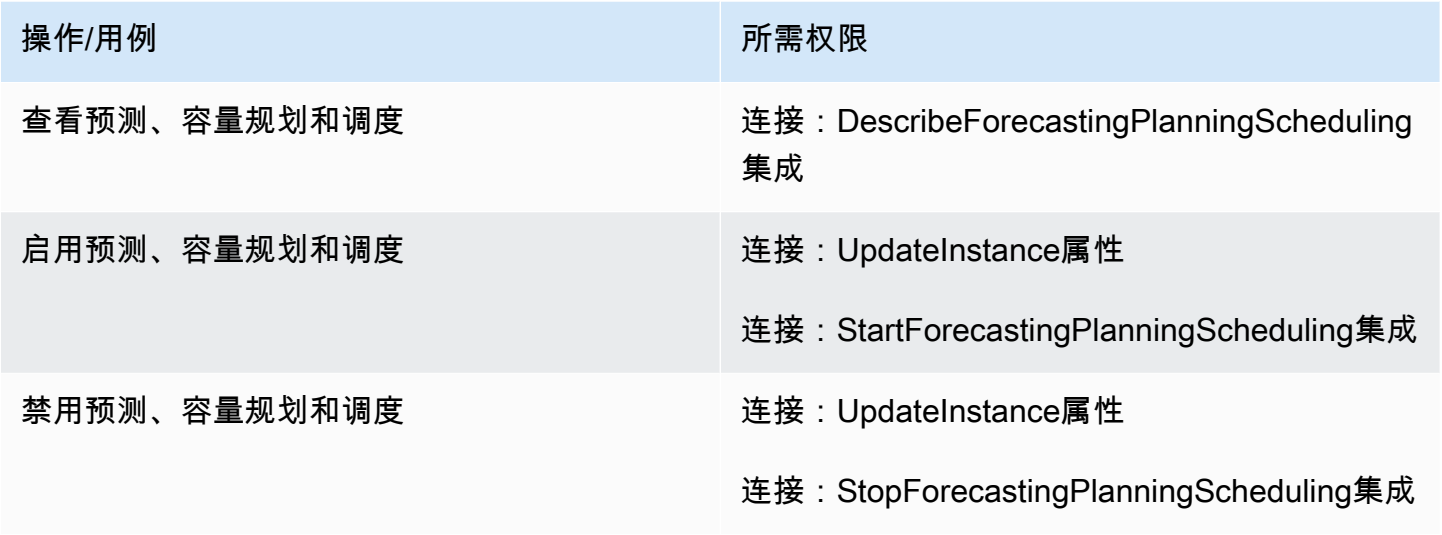

## 联合身份验证

SAML 联合身份验证

操作/用例 あいかん あいしん かいしん かいしん 所需权限 SAML 联合身份验证 The Context of Life of Life of Life of Life of Life of Life of Life of Life of Life of Life of Lif

管理员/紧急联合身份验证

操作/用例 あいかん あいしん かいしん かいしん 所需权限 管理员/紧急联合身份验证 连接:GetFederation代币

## 限制可以与 Amazon Connect 关联的 AWS 资源

每个 Amazon Connect 实例在创建时均与一个 IAM [服务相关角色相](https://docs.aws.amazon.com/IAM/latest/UserGuide/id_roles_terms-and-concepts.html#iam-term-service-linked-role)关联。Amazon Connect 可以与其 他 AWS 服务集成,以用于诸如通话录音存储(Amazon S3 存储桶)、自然语言自动程序(Amazon Lex 自动程序)和数据流式处理 (Amazon Kinesis Data Streams) 等应用场景。Amazon Connect 代 入服务相关角色以与这些其他服务进行交互。该策略首先作为 Amazon Connect 服务上相应 API(由

AWS 管理网站调用)的一部分添加到服务相关角色中。例如,如果您想在您的 Amazon Connect 实例 中使用某个 Amazon S3 存储桶,则必须将该存储桶传递给 [AssociateInstanceStorageConfig](https://docs.aws.amazon.com/connect/latest/APIReference/API_AssociateInstanceStorageConfig.html)API。

有关 Amazon Connect 定义的一组 IAM 操作,请参阅 [Amazon Connect 定义的操作](https://docs.aws.amazon.com/service-authorization/latest/reference/list_amazonconnect.html#amazonconnect-actions-as-permissions)。

以下是一些示例,介绍如何限制对可能与 Amazon Connect 实例相关联的其他资源的访问权限。它们 应应用于与 Amazon Connect API 或 Amazon Connect 管理网站进行交互的用户或角色。

**a** Note

在这些示例中,具有显式 Deny 的策略将覆盖 Allow 策略。

有关哪些资源、条件键和相关 API 可用于限制访问的更多信息,请参阅 [Amazon Connect 的操作、资](https://docs.aws.amazon.com/service-authorization/latest/reference/list_amazonconnect.html) [源和条件键](https://docs.aws.amazon.com/service-authorization/latest/reference/list_amazonconnect.html)。

示例 1:限制哪些 Amazon S3 存储桶可以与 Amazon Connect 实例相关联

```
{ 
   "Version": "2012-10-17", 
   "Statement": [ 
     { 
        "Sid": "VisualEditor0", 
        "Effect": "Allow", 
        "Action": [ 
          "connect:UpdateInstanceStorageConfig", 
          "connect:AssociateInstanceStorageConfig" 
       ], 
        "Resource": "arn:aws:connect:region:account-id:instance/instance-id", 
        "Condition": { 
          "StringEquals": { 
            "connect:StorageResourceType": "CALL_RECORDINGS" 
          } 
       } 
     }, 
     { 
        "Sid": "VisualEditor1", 
        "Effect": "Allow", 
        "Action": [ 
          "iam:PutRolePolicy", 
          "s3:GetBucketAcl", 
          "s3:GetBucketLocation"
```

```
 ], 
        "Resource": [ 
          "arn:aws:iam::account-id:role/aws-service-role/connect.amazonaws.com/*", 
          "arn:aws:s3:::s3-bucket-name" 
       ] 
     }, 
     { 
        "Sid": "VisualEditor2", 
        "Effect": "Allow", 
        "Action": "s3:ListAllMyBuckets", 
        "Resource": "*" 
     } 
   ]
}
```
此示例允许 IAM 主体关联用于给定 Amazon Connect 实例 ARN 通话录音的 Amazon S3 存储桶,以 及名为 my-connect-recording-bucket 的特定 Amazon S3 存储桶。AttachRolePolicy 和 PutRolePolicy 操作的范围限定为 Amazon Connect 服务相关角色(在本示例中使用通配符,但如 果需要,您可以为实例提供角色 ARN)。

**a** Note 要使用密 AWS KMS 钥加密此存储桶中的录音,需要额外的策略。

示例 2:限制哪些 AWS Lambda 函数可以与 Amazon Connect 实例相关联

AWS Lambda 函数与 Amazon Connect 实例关联,但是 Amazon Connect 服务相关角色不用于调用它 们,因此不会被修改。相反,会通过 lambda:AddPermission API 向该函数添加策略,以允许给定 的 Amazon Connect 实例调用该函数。

要限制哪些函数可以与 Amazon Connect 实例相关联,您可以指定用户可以用来调用 lambda:AddPermission 的 Lambda 函数 ARN:

```
{ 
     "Version": "2012-10-17", 
     "Statement": [ 
          { 
               "Sid": "VisualEditor0", 
               "Effect": "Allow", 
               "Action": [
```
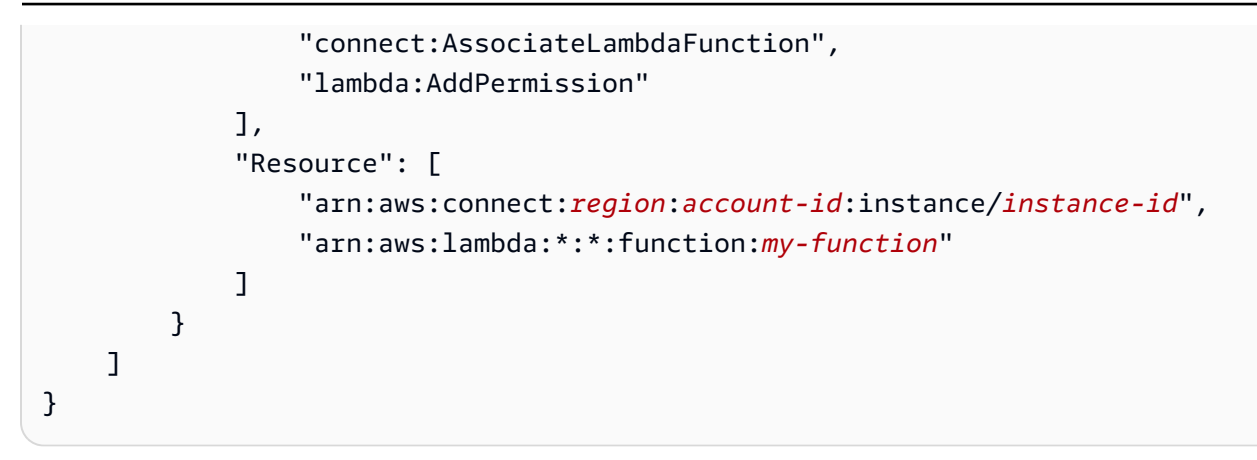

## 示例 3: 限制哪些 Amazon Kinesis Data Streams 可以与 Amazon Connect 实例相关联

此示例遵循与 Amazon S3 示例类似的模型。它限制了哪些特定的 Kinesis Data Streams 可以与给定的 Amazon Connect 实例关联以提供联系记录。

```
{ 
     "Version": "2012-10-17", 
     "Statement": [ 
         { 
              "Sid": "VisualEditor0", 
              "Effect": "Allow", 
              "Action": [ 
                  "connect:UpdateInstanceStorageConfig", 
                  "connect:AssociateInstanceStorageConfig" 
              ], 
              "Resource": "arn:aws:connect:region:account-id:instance/instance-id", 
              "Condition": { 
                  "StringEquals": { 
                       "connect:StorageResourceType": "CONTACT_TRACE_RECORDS" 
 } 
              } 
         }, 
         { 
              "Sid": "VisualEditor1", 
              "Effect": "Allow", 
              "Action": [ 
                  "kinesis:DescribeStream", 
                  "iam:PutRolePolicy" 
              ], 
              "Resource": [ 
                  "arn:aws:iam::account-id:role/aws-service-role/connect.amazonaws.com/
*",
```

```
 "arn:aws:kinesis:*:account-id:stream/stream-name" 
 ] 
         }, 
         { 
              "Sid": "VisualEditor2", 
              "Effect": "Allow", 
              "Action": "kinesis:ListStreams", 
              "Resource": "*" 
         } 
     ]
}
```
# Amazon Connect 如何与 IAM 配合使用

在使用 IAM 管理对 Amazon Connect 的访问权限之前,您应该了解哪些 IAM 功能可用于 Amazon Connect。要全面了解 Amazon Connect 和其他 AWS 服务如何与 IAM 配合使用,请参阅 I [AM 用户指](https://docs.aws.amazon.com/IAM/latest/UserGuide/reference_aws-services-that-work-with-iam.html) [南中的与 IAM 配合使用的AWS 服务。](https://docs.aws.amazon.com/IAM/latest/UserGuide/reference_aws-services-that-work-with-iam.html)

#### 主题

- [Amazon Connect 基于身份的策略](#page-2392-0)
- [基于 Amazon Connect 标签的授权](#page-2395-0)
- [Amazon Connect IAM 角色](#page-2396-0)

### <span id="page-2392-0"></span>Amazon Connect 基于身份的策略

通过使用 IAM 基于身份的策略,您可以指定允许或拒绝的操作和资源以及允许或拒绝操作的条 件。Amazon Connect 支持特定的操作、资源和条件键。要了解在 JSON 策略中使用的所有元素,请 参阅《IAM 用户指南》 中的 [IAM JSON 策略元素参考](https://docs.aws.amazon.com/IAM/latest/UserGuide/reference_policies_elements.html)。

#### 操作

管理员可以使用 AWS JSON 策略来指定谁有权访问什么。也就是说,哪个主体 可以对什么资源 执 行操作,以及在什么 条件 下执行。

JSON 策略的 Action 元素描述可用于在策略中允许或拒绝访问的操作。策略操作通常与关联的 AWS API 操作同名。有一些例外情况,例如没有匹配 API 操作的仅限权限 操作。还有一些操作需要在策略 中执行多个操作。这些附加操作称为相关操作。

在策略中包含操作以授予执行关联操作的权限。

Amazon Connect 中的策略操作在操作前使用以下前缀:connect:。策略语句必须包含 Action 或 NotAction 元素。Amazon Connect 定义了一组自己的操作,以描述您可以使用该服务执行的任务。

要在单个语句中指定多项操作,请使用逗号将它们隔开,如下所示:

```
"Action": [ 
       "connect:action1", 
       "connect:action2"
```
您也可以使用通配符 (\*) 指定多个操作。例如,要指定以单词 Describe 开头的所有操作,包括以下 操作:

"Action": "connect:Describe\*"

要查看 Amazon Connect 操作的列表,请参阅 [Amazon Connect 的操作、资源和条件键](https://docs.aws.amazon.com/service-authorization/latest/reference/list_amazonconnect.html)。

#### 资源

Amazon Connect 支持资源级权限(在 IAM 策略中指定资源 ARN)。以下是 Amazon Connect 资源列 表:

- 实例
- 联系人
- 用户
- 路由配置文件
- 安全配置文件
- 层次结构组
- 队列
- 文件
- 流
- 操作小时数
- 电话号码
- 任务模板
- 客户资料域
- 客户资料对象类型

• 出站活动

管理员可以使用 AWS JSON 策略来指定谁有权访问什么。也就是说,哪个主体 可以对什么资源 执 行操作,以及在什么条件 下执行。

Resource JSON 策略元素指定要向其应用操作的一个或多个对象。语句必须包含 Resource 或 NotResource 元素。作为最佳实践,请使用其 [Amazon 资源名称\(ARN\)](https://docs.aws.amazon.com/general/latest/gr/aws-arns-and-namespaces.html)指定资源。对于支持特定 资源类型(称为资源级权限)的操作,您可以执行此操作。

对于不支持资源级权限的操作(如列出操作),请使用通配符 (\*) 指示语句应用于所有资源。

"Resource": "\*"

Amazon Connect 实例资源具有以下 ARN ·

arn:\${Partition}:connect:\${Region}:\${Account}:instance/\${InstanceId}

有关 ARN 格式的更多信息,请参阅 A [mazon 资源名称 \(ARN\) 和 AWS 服务命](https://docs.aws.amazon.com/general/latest/gr/aws-arns-and-namespaces.html)名空间。

例如,要在语句中指定 i-1234567890abcdef0 实例,请使用以下 ARN:

"Resource": "arn:aws:connect:us-east-1:123456789012:instance/i-1234567890abcdef0"

要指定属于特定账户的所有实例,请使用通配符 (\*):

"Resource": "arn:aws:connect:us-east-1:123456789012:instance/\*"

无法对特定资源执行某些 Amazon Connect 操作,例如,用于创建资源的操作。在这些情况下,您必 须使用通配符 (\*)。

"Resource": "\*"

许多 Amazon Connect API 操作涉及多种资源。例如,

要在单个语句中指定多个资源,请使用逗号分隔 ARN。

```
"Resource": [ 
        "resource1",
```
"*resource2*"

查看 Amazon Connect 资源类型及其 ARN 的列表,请参阅 [Amazon Connect 的操作、资源和条件](https://docs.aws.amazon.com/service-authorization/latest/reference/list_amazonconnect.html) [键](https://docs.aws.amazon.com/service-authorization/latest/reference/list_amazonconnect.html)。同一篇文章介绍了您可以使用哪些操作指定每个资源的 ARN。

条件键

管理员可以使用 AWS JSON 策略来指定谁有权访问什么。也就是说,哪个主体可以对什么资源执行操 作,以及在什么条件下执行。

在 Condition 元素(或 Condition 块)中,可以指定语句生效的条件。Condition 元素是可选 的。您可以创建使用[条件运算符](https://docs.aws.amazon.com/IAM/latest/UserGuide/reference_policies_elements_condition_operators.html)(例如,等于或小于)的条件表达式,以使策略中的条件与请求中的值 相匹配。

如果您在一个语句中指定多个 Condition 元素,或在单个 Condition 元素中指定多个键,则 AWS 使用逻辑 AND 运算评估它们。如果您为单个条件键指定多个值,则使用逻辑OR运算来 AWS 评估条 件。在授予语句的权限之前必须满足所有的条件。

在指定条件时,您也可以使用占位符变量。例如,只有在使用 IAM 用户名标记 IAM 用户时,您才能为 其授予访问资源的权限。有关更多信息,请参阅《IAM 用户指南》中的 [IAM 策略元素:变量和标签。](https://docs.aws.amazon.com/IAM/latest/UserGuide/reference_policies_variables.html)

AWS 支持全局条件密钥和特定于服务的条件密钥。要查看所有 AWS 全局条件键,请参阅 IAM 用户指 南中的[AWS 全局条件上下文密钥。](https://docs.aws.amazon.com/IAM/latest/UserGuide/reference_policies_condition-keys.html)

Amazon Connect 定义了一组自己的条件键,还支持使用一些全局条件键。要查看所有 AWS 全局条件 键,请参阅 IAM 用户指南中的[AWS 全局条件上下文密钥。](https://docs.aws.amazon.com/IAM/latest/UserGuide/reference_policies_condition-keys.html)

所有 Amazon EC2 操作都支持 aws:RequestedRegion 和 ec2:Region 条件键。有关更多信息,请 参阅[示例:限制对特定区域的访问](https://docs.aws.amazon.com/AWSEC2/latest/UserGuide/ExamplePolicies_EC2.html#iam-example-region)。

要查看 Amazon Connect 条件键的列表,请参阅 [Amazon Connect 的操作、资源和条件键](https://docs.aws.amazon.com/service-authorization/latest/reference/list_amazonconnect.html)。

示例

要查看 Amazon Connect 基于身份的策略的示例,请参阅[Amazon Connect 基于身份的策略示例。](#page-2396-1)

<span id="page-2395-0"></span>基于 Amazon Connect 标签的授权

您可以将标签附加到 Amazon Connect 资源,或者在请求中将标签传递给 Amazon Connect。要基于 标签控制访问,您需要使用 connect:ResourceTag/*key-name*、aws:RequestTag/*key-name* 或 aws:TagKeys 条件键在策略的[条件元素中](https://docs.aws.amazon.com/IAM/latest/UserGuide/reference_policies_elements_condition.html)提供标签信息。

要查看基于身份的策略(用于根据资源上的标签来限制对该资源的访问)的示例,请参阅[基于标签描述](#page-2400-0) [和更新 Amazon Connect 用户。](#page-2400-0)

<span id="page-2396-0"></span>Amazon Connect IAM 角色

I [AM 角色是](https://docs.aws.amazon.com/IAM/latest/UserGuide/id_roles.html)您的 AWS 账户中具有特定权限的实体。

将临时凭证用于 Amazon Connect

可以使用临时凭证进行联合身份验证登录,分派 IAM 角色或分派跨账户角色。您可以通过调用 AWS STS API 操作(例[如AssumeRole](https://docs.aws.amazon.com/STS/latest/APIReference/API_AssumeRole.html)[或GetFederation令牌\)](https://docs.aws.amazon.com/STS/latest/APIReference/API_GetFederationToken.html)来获取临时安全证书。

Amazon Connect 支持使用临时凭证。

#### 服务相关角色

[服务相关角色](https://docs.aws.amazon.com/IAM/latest/UserGuide/id_roles_terms-and-concepts.html#iam-term-service-linked-role)允许 AWS 服务访问其他服务中的资源以代表您完成操作。服务相关角色显示在 IAM 账 户中,并归该服务所有。IAM 管理员可以查看但不能编辑服务相关角色的权限。

Amazon Connect 支持服务相关角色。有关创建或管理 Amazon Connect 服务相关角色的详细信息, 请参阅[将服务相关角色用于 Amazon Connect](#page-2445-0)。

在 Amazon Connect 中选择 IAM 角色

在 Amazon Connect 中创建资源时,您必须选择一个角色以允许 Amazon Connect 代表您访问 Amazon EC2。如果您之前已经创建了一个服务角色或服务相关角色,则 Amazon Connect 会为您提 供一个角色列表供您选择。选择一个允许访问以启动和停止 Amazon EC2 实例的角色很重要。

## <span id="page-2396-1"></span>Amazon Connect 基于身份的策略示例

默认情况下,IAM 实体没有创建或修改 Amazon Connect 资源的权限。他们也无法使用 AWS Management Console AWS CLI、或 AWS API 执行任务。IAM 管理员必须创建 IAM 策略,以便为 IAM 实体授予权限,从而对其所需的指定资源执行特定的 API 操作。然后,IAM 管理员必须将这些策 略附加到需要这些权限的 IAM 实体。

要了解如何使用这些示例 JSON 策略文档创建 IAM 基于身份的策略,请参阅《IAM 用户指南》中[的在](https://docs.aws.amazon.com/IAM/latest/UserGuide/access_policies_create.html#access_policies_create-json-editor) [JSON 选项卡上创建策略](https://docs.aws.amazon.com/IAM/latest/UserGuide/access_policies_create.html#access_policies_create-json-editor)。

#### 主题

#### • [策略最佳实践](#page-2397-0)

- [允许 IAM 用户查看他们自己的权限](#page-2398-0)
- [授予"查看用户"权限](#page-2398-1)
- [允许用户与外部应用程序集成](#page-2399-0)
- [基于标签描述和更新 Amazon Connect 用户](#page-2400-0)
- [基于标签创建 Amazon Connect 用户](#page-2401-0)
- [创建和查看 Amazon AppIntegrations 资源](#page-2401-1)
- [创建和查看 Amazon Q in Connect 助理](#page-2402-0)
- [管理出站活动资源](#page-2403-0)

#### <span id="page-2397-0"></span>策略最佳实践

基于身份的策略确定某个人是否可以创建、访问或删除您账户中的 Amazon Connect 资源。这些操作 可能会使 AWS 账户产生成本。创建或编辑基于身份的策略时,请遵循以下准则和建议:

- 开始使用 AWS 托管策略并转向最低权限权限 要开始向用户和工作负载授予权限,请使用为许多 常见用例授予权限的AWS 托管策略。它们在你的版本中可用 AWS 账户。我们建议您通过定义针对 您的用例的 AWS 客户托管策略来进一步减少权限。有关更多信息,请参阅《IAM 用户指南》中的 [AWS 托管策略或](https://docs.aws.amazon.com/IAM/latest/UserGuide/access_policies_managed-vs-inline.html#aws-managed-policies)[工作职能的AWS 托管策略](https://docs.aws.amazon.com/IAM/latest/UserGuide/access_policies_job-functions.html)。
- 应用最低权限 在使用 IAM 策略设置权限时,请仅授予执行任务所需的权限。为此,您可以定义 在特定条件下可以对特定资源执行的操作,也称为最低权限许可。有关使用 IAM 应用权限的更多信 息,请参阅《IAM 用户指南》中的 [IAM 中的策略和权限。](https://docs.aws.amazon.com/IAM/latest/UserGuide/access_policies.html)
- 使用 IAM 策略中的条件进一步限制访问权限 您可以向策略添加条件来限制对操作和资源的访问。 例如,您可以编写策略条件来指定必须使用 SSL 发送所有请求。如果服务操作是通过特定的方式使 用的,则也可以使用条件来授予对服务操作的访问权限 AWS 服务,例如 AWS CloudFormation。有 关更多信息,请参阅《IAM 用户指南》中的 [IAM JSON 策略元素:条件。](https://docs.aws.amazon.com/IAM/latest/UserGuide/reference_policies_elements_condition.html)
- 使用 IAM Access Analyzer 验证您的 IAM 策略,以确保权限的安全性和功能性 IAM Access Analyzer 会验证新策略和现有策略,以确保策略符合 IAM 策略语言 (JSON) 和 IAM 最佳实践。IAM Access Analyzer 提供 100 多项策略检查和可操作的建议,以帮助您制定安全且功能性强的策略。有 关更多信息,请参阅《IAM 用户指南》中的 [IAM Acess Analyzer 策略验证。](https://docs.aws.amazon.com/IAM/latest/UserGuide/access-analyzer-policy-validation.html)
- 需要多重身份验证 (MFA)-如果 AWS 账户您的场景需要 IAM 用户或根用户,请启用 MFA 以提高安 全性。若要在调用 API 操作时需要 MFA,请将 MFA 条件添加到您的策略中。有关更多信息,请参 阅《IAM 用户指南》中的 [配置受 MFA 保护的 API 访问。](https://docs.aws.amazon.com/IAM/latest/UserGuide/id_credentials_mfa_configure-api-require.html)

有关 IAM 中的最佳实操的更多信息,请参阅《IAM 用户指南》中的 [IAM 中的安全最佳实操。](https://docs.aws.amazon.com/IAM/latest/UserGuide/best-practices.html)

## <span id="page-2398-0"></span>允许 IAM 用户查看他们自己的权限

该示例说明了您如何创建策略,以允许 IAM 用户查看附加到其用户身份的内联和托管策略。此策略包 括在控制台上或使用 AWS CLI 或 AWS API 以编程方式完成此操作的权限。

```
{ 
     "Version": "2012-10-17", 
     "Statement": [ 
          { 
               "Sid": "ViewOwnUserInfo", 
               "Effect": "Allow", 
               "Action": [ 
                   "iam:GetUserPolicy", 
                   "iam:ListGroupsForUser", 
                   "iam:ListAttachedUserPolicies", 
                   "iam:ListUserPolicies", 
                   "iam:GetUser" 
              ], 
               "Resource": ["arn:aws:iam::*:user/${aws:username}"] 
          }, 
          { 
               "Sid": "NavigateInConsole", 
               "Effect": "Allow", 
               "Action": [ 
                   "iam:GetGroupPolicy", 
                   "iam:GetPolicyVersion", 
                   "iam:GetPolicy", 
                   "iam:ListAttachedGroupPolicies", 
                   "iam:ListGroupPolicies", 
                   "iam:ListPolicyVersions", 
                   "iam:ListPolicies", 
                   "iam:ListUsers" 
              ], 
               "Resource": "*" 
          } 
     ]
}
```
## <span id="page-2398-1"></span>授予"查看用户"权限

在 AWS 账户中创建用户或[群组时](https://docs.aws.amazon.com/IAM/latest/UserGuide/id.html#id_iam-groups),您可以将 IAM 策略与该群组或用户关联,该策略指定您要授予的 权限。

例如,假设您有一个入门级开发人员组。您可以创建名为 Junior application developers 的 IAM 组,并包括所有入门级开发人员。然后,将策略与该组关联,授予其查看 Amazon Connect 用户 的权限。在这种情况下,您可能有一个类似下面示例的策略。

```
{ 
      "Version": "2012-10-17", 
      "Statement": [ 
           { 
                "Effect": "Allow", 
                "Action": [ 
                    "connect:DescribeUser", 
                    "connect:ListUsers" 
               ], 
                "Resource": "*" 
          } 
      ]
}
```
该示例策略授予 Action 元素中列出的 API 操作的权限。

**a** Note

如果语句中未指定用户 ARN 或 ID,则还必须对 Resource 元素使用 \* 通配符向该操作授予使 用所有资源的权限。

### <span id="page-2399-0"></span>允许用户与外部应用程序集成

此示例说明了如何创建允许用户与其外部应用程序集成进行交互的策略。

```
{ 
     "Version": "2012-10-17", 
     "Statement": [ 
         { 
             "Sid": "AllowAllAppIntegrationsActions",
              "Effect": "Allow", 
              "Action": [ 
                  "app-integrations:ListEventIntegrations", 
                  "app-integrations:CreateEventIntegration", 
                  "app-integrations:GetEventIntegration", 
                  "app-integrations:UpdateEventIntegration", 
                  "app-integartions:DeleteEventIntegration",
```

```
 "app-integrations:ListDataIntegrations", 
                  "app-integrations:CreateDataIntegration", 
                  "app-integrations:GetDataIntegration", 
                  "app-integrations:UpdateDataIntegration", 
                  "app-integartions:DeleteDataIntegration" 
              ], 
              "Resource": "*" 
 } 
  ]
}
```
## <span id="page-2400-0"></span>基于标签描述和更新 Amazon Connect 用户

在 IAM 策略中,您可以指定控制策略何时生效的条件。例如,您可以定义一个策略,允许用户仅更新 在测试环境中工作的 Amazon Connect 用户。

您可以定义一些特定于 Amazon Connect 的条件,也可以定义适用于所有条件的其他条件 AWS。有关 AWS 范围条件列表的更多信息,请参阅《IAM 用户指南》中 [IAM JSON 策略元素参考中](https://docs.aws.amazon.com/IAM/latest/UserGuide/reference_policies_elements.html#Condition)的"条件"。

以下策略示例允许具有特定标签的用户执行"描述"和"更新"操作。

```
{ 
     "Version": "2012-10-17", 
     "Statement": [ 
          { 
              "Effect": "Allow", 
              "Action": [ 
                  "connect:DescribeUser", 
                  "connect:UpdateUser*" 
              ], 
              "Resource": "*", 
              "Condition": { 
                  "StringEquals": { 
                       "aws:ResourceTag/Department": "Test" 
 } 
              } 
         } 
     ]
}
```
此策略允许"描述用户"和"更新用户",但仅适用于具有"Department: Test"标签的 Amazon Connect 用 户,其中"Department"是标签键,"Test"是标签值。

## <span id="page-2401-0"></span>基于标签创建 Amazon Connect 用户

以下策略示例允许具有特定请求标签的用户执行"创建"操作

```
{ 
     "Version": "2012-10-17", 
     "Statement": [ 
          { 
              "Effect": "Allow", 
              "Action": [ 
                  "connect:CreateUser", 
                  "connect:TagResource" 
              ], 
              "Resource": "*", 
              "Condition": { 
                  "StringEquals": { 
                       "aws:RequestTag/Owner": "TeamA" 
 } 
 } 
         } 
    \mathbf{I}}
```
此策略允许"创建用户"和"标记资源",但请求中必须存在标签"Owner: TeamA"。

<span id="page-2401-1"></span>创建和查看 Amazon AppIntegrations 资源

以下策略示例允许创建、列出和获取事件集成。

```
{ 
     "Version": "2012-10-17", 
     "Statement": [ 
          { 
               "Effect": "Allow", 
               "Action": [ 
                   "app-integrations:CreateEventIntegration", 
                   "app-integrations:GetEventIntegration", 
                   "app-integrations::ListEventIntegrations", 
              ], 
               "Resource": "*" 
          } 
     ]
}
```
## <span id="page-2402-0"></span>创建和查看 Amazon Q in Connect 助理

以下策略示例允许创建、列出、获取和删除 Amazon Q in Connect 助理。

```
{
"Version": "2012-10-17", 
     "Statement": [ 
         { 
              "Effect": "Allow", 
              "Action": [ 
               "wisdom:CreateContent", 
              "wisdom:DeleteContent", 
              "wisdom:CreateKnowledgeBase", 
              "wisdom:GetAssistant", 
              "wisdom:GetKnowledgeBase", 
              "wisdom:GetContent", 
              "wisdom:GetRecommendations", 
              "wisdom:GetSession", 
              "wisdom:NotifyRecommendationsReceived", 
              "wisdom:QueryAssistant", 
              "wisdom:StartContentUpload", 
              "wisdom:UpdateContent", 
              "wisdom:UntagResource", 
              "wisdom:TagResource", 
              "wisdom:CreateSession" 
              ], 
              "Resource": "*", 
              "Condition": { 
                  "StringEquals": { 
                       "aws:ResourceTag/AmazonConnectEnabled": "True" 
 } 
              } 
         }, 
         { 
              "Action": [ 
                  "wisdom:ListAssistants", 
                  "wisdom:ListKnowledgeBases" 
              ], 
              "Effect": "Allow", 
              "Resource": "*" 
         }
```
 $\mathbf{I}$ 

}

## <span id="page-2403-0"></span>管理出站活动资源

引导权限:以下策略示例允许将 Amazon Connect 实例引导到出站活动。

```
"Sid": "VisualEditor0", 
                "Effect": "Allow", 
                "Action": [ 
                     "kms:DescribeKey", 
                     "kms:CreateGrant" 
                ], 
                "Resource": [ 
                     "arn:aws:kms:region:account-id:key/key-id" 
\sim 100 \sim 100 \sim 100 \sim 100 \sim 100 \sim 100 \sim }, 
          { 
                "Sid": "VisualEditor1", 
                "Effect": "Allow", 
                "Action": [ 
                     "connect:DescribeInstance" 
                ], 
                "Resource": [ 
                     "arn:aws:connect:region:account-id:instance/instance-id" 
\sim 100 \sim 100 \sim 100 \sim 100 \sim }, 
          { 
                "Sid": "VisualEditor2", 
                "Effect": "Allow", 
                "Action": [ 
                     "events:PutTargets", 
                     "events:PutRule", 
                     "iam:CreateServiceLinkedRole", 
                     "iam:AttachRolePolicy", 
                     "iam:PutRolePolicy", 
                     "ds:DescribeDirectories", 
                     "connect-campaigns:StartInstanceOnboardingJob", 
                     "connect-campaigns:GetConnectInstanceConfig", 
                     "connect-campaigns:GetInstanceOnboardingJobStatus", 
                     "connect-campaigns:DeleteInstanceOnboardingJob", 
                     "connect:DescribeInstanceAttribute",
```

```
 "connect:UpdateInstanceAttribute", 
           "connect:ListInstances", 
           "kms:ListAliases" 
       ], 
       "Resource": "*" 
 }
```
要禁用实例的出站活动,请添加以下权限:

```
{ 
     "Version": "2012-10-17", 
     "Statement": [ 
          { 
               "Sid": "VisualEditor0", 
               "Effect": "Allow", 
               "Action": [ 
                   "kms:DescribeKey", 
                   "kms:RetireGrant" 
              ], 
               "Resource": [ 
                     "arn:aws:kms:region:account-id:key/key-id" 
              ] 
          }, 
          { 
               "Sid": "VisualEditor1", 
               "Effect": "Allow", 
               "Action": [ 
                   "events:DeleteRule", 
                   "events:RemoveTargets", 
                   "events:DescribeRule", 
                   "iam:DeleteRolePolicy", 
                   "events:ListTargetsByRule", 
                   "iam:DeleteServiceLinkedRole", 
                   "connect-campaigns:DeleteConnectInstanceConfig" 
              ], 
               "Resource": "*" 
          } 
    \mathbf{I}
```
管理权限:以下策略示例允许对出站活动进行所有读写操作。

"Sid": "AllowConnectCampaignsOperations",

{

```
 "Effect": "Allow", 
     "Action": [ 
         "connect-campaigns:CreateCampaign", 
         "connect-campaigns:DeleteCampaign", 
         "connect-campaigns:DescribeCampaign", 
         "connect-campaigns:UpdateCampaignName", 
         "connect-campaigns:GetCampaignState" 
         "connect-campaigns:UpdateOutboundCallConfig", 
         "connect-campaigns:UpdateDialerConfig", 
         "connect-campaigns:PauseCampaign", 
         "connect-campaigns:ResumeCampaign", 
         "connect-campaigns:StopCampaign", 
         "connect-campaigns:GetCampaignStateBatch", 
         "connect-campaigns:ListCampaigns" 
     ], 
     "Resource": "*"
}
```
ReadOnly 权限:以下示例策略允许对广告系列进行只读访问。

```
{ 
     "Sid": "AllowConnectCampaignsReadOnlyOperations", 
     "Effect": "Allow", 
     "Action": [ 
          "connect-campaigns:DescribeCampaign", 
          "connect-campaigns:GetCampaignState", 
          "connect-campaigns:GetCampaignStateBatch", 
          "connect-campaigns:ListCampaigns" 
      ], 
     "Resource": "*",
}
```
基于标签的权限:以下策略示例使用标签限制对与特定 Amazon Connect 实例集成的营销宣传的访问 权限。可以根据应用场景添加更多权限。

```
{ 
     "Sid": "AllowConnectCampaignsOperations", 
     "Effect": "Allow", 
     "Action": [ 
          "connect-campaigns:DescribeCampaign", 
          "connect-campaigns:GetCampaignState" 
     ], 
     "Resource": "*",
```

```
 "Condition": { 
         "StringEquals": { 
              "aws:ResourceTag/owner": 
  "arn:aws:connect:region:customer_account_id:instance/connect_instance_id" 
 } 
     }
}
```
#### **a** Note

```
connect-campaigns:ListCampaigns 和 connect-
campaigns:GetCampaignStateBatch 操作不能受标签限制。
```
# Amazon Connect 资源级策略示例

Amazon Connect 支持用户的资源级权限,因此您可以针对实例指定他们的操作,如以下策略所示。

### 内容

- [拒绝"删除"和"更新"操作](#page-2406-0)
- [允许对具有特定名称的集成执行操作](#page-2407-0)
- [允许"创建用户",但如果您被分配到特定的安全配置文件则拒绝该操作](#page-2408-0)
- [允许录制对联系人的操作](#page-2408-1)
- [允许或拒绝对副本区域中的电话号码执行队列 API 操作](#page-2410-0)
- [查看特定的亚马逊 AppIntegrations资源](#page-2411-0)
- [授予对 Amazon Connect Customer Profiles 的访问权限](#page-2412-0)
- [授予对 Customer Profiles 数据的只读访问权限](#page-2412-1)
- [仅查询 Amazon Q in Connect 的特定助理](#page-2413-0)
- [授予对 Amazon Connect Voice ID 的完全访问权限](#page-2413-1)
- [授予对 Amazon Connect 出站活动资源的访问权限](#page-2414-0)
- [限制搜索由 Amazon Connect Contact Lens 分析的转录的权限](#page-2414-1)

## <span id="page-2406-0"></span>拒绝"删除"和"更新"操作

以下策略示例拒绝一个 Amazon Connect 实例中的用户执行"删除"和"更新"操作。 该策略在 Amazon Connect 用户 ARN 末尾使用通配符,以便在整个用户 ARN 上拒

绝"删除用户"和"更新用户"(即,提供的实例中的所有 Amazon Connect 用户,例如 arn:aws:connect:us-east-1:123456789012:instance/00fbeee1-123e-111e-93e3-11111bfbfcc1/ agent/00dtcddd1-123e-111e-93e3-11111bfbfcc1)。

```
{ 
     "Version": "2012-10-17", 
     "Statement": [ 
          { 
              "Effect": "Deny", 
              "Action": [ 
                   "connect:DeleteUser", 
                   "connect:UpdateUser*" 
              ], 
               "Resource": "arn:aws:connect:us-
east-1:123456789012:instance/00fbeee1-123e-111e-93e3-11111bfbfcc1/agent/*" 
          } 
     ]
}
```
## <span id="page-2407-0"></span>允许对具有特定名称的集成执行操作

```
{ 
     "Version": "2012-10-17", 
     "Statement": [ 
         { 
              "Sid": "AllowAllAppIntegrationsActions", 
              "Effect": "Allow", 
              "Action": [ 
                  "app-integrations:ListEventIntegrations", 
                  "app-integrations:CreateEventIntegration", 
                  "app-integrations:GetEventIntegration", 
                  "app-integrations:UpdateEventIntegration", 
                  "app-integartions:DeleteEventIntegration" 
              ],
"Resource":"arn:aws:appintegrations:*:*:event-integration/MyNamePrefix-*" 
 } 
     ]
}
```
### <span id="page-2408-0"></span>允许"创建用户",但如果您被分配到特定的安全配置文件则拒绝该操作

以下示例策略允许 "创建用户",但明确拒绝使用 arn: aws: connect: uswest-2:123456789012:instance/00fbeee1-123e-111e-93e3-11111bfbfcc1/securityprofile/11dtcgg1-123e-111e-111e-111bfbfcc17 作为请求中安全配置文件的参数[。CreateUser](https://docs.aws.amazon.com/connect/latest/APIReference/API_CreateUser.html#API_CreateUser_RequestBody)

```
{ 
     "Version": "2012-10-17", 
     "Statement": [ 
          { 
              "Effect": "Allow", 
              "Action": [ 
                   "connect:CreateUser" 
               ], 
              "Resource": "*", 
          }, 
          { 
              "Effect": "Deny", 
              "Action": [ 
                   "connect:CreateUser" 
               ], 
              "Resource": "arn:aws:connect:us-
west-2:123456789012:instance/00fbeee1-123e-111e-93e3-11111bfbfcc17/security-
profile/11dtcggg1-123e-111e-93e3-11111bfbfcc17", 
          } 
     ]
}
```
## <span id="page-2408-1"></span>允许录制对联系人的操作

以下策略示例允许在特定实例中对联系人"开始联系录音"。由于 contactID 是动态的,因此使用 \*。

```
{ 
   "Version": "2012-10-17", 
   "Statement": [ 
     { 
       "Action": [ 
            "connect:StartContactRecording" 
       ], 
       "Resource": "arn:aws:connect:us-west-2:accountID:instance/instanceId/contact/*", 
       "Effect": "Allow" 
     }
```
}

]

设置与 accountID 的信任关系。

为录音 API 定义以下操作:

- "连接:StartContact录音"
- "连接:StopContact录音"
- "连接:SuspendContact录音"
- "连接:ResumeContact录音"

允许在同一个角色中执行更多联系人操作

如果使用相同的角色调用其他联系人 API,则可以列出以下联系人操作:

- GetContact属性
- ListContact流量
- StartChat联系我们
- StartOutboundVoiceContact
- StopContact
- UpdateContact属性

或者使用通配符允许所有联系人操作,例如:"connect:\*"

#### 允许更多资源

您还可以使用通配符来允许更多资源。例如,以下是允许对所有联系人资源执行所有连接操作的方法:

```
{ 
     "Version": "2012-10-17", 
     "Statement": [ 
          { 
               "Action": [ 
                   "connect:*" 
               ], 
               "Resource": "arn:aws:connect:us-west-2:accountID:instance/*/contact/*", 
               "Effect": "Allow" 
          }
```
 $\mathbf{I}$ 

}

## <span id="page-2410-0"></span>允许或拒绝对副本区域中的电话号码执行队列 API 操作

[CreateQueue](https://docs.aws.amazon.com/connect/latest/APIReference/API_CreateQueue.html)和 [UpdateQueueOutboundCallerConfig](https://docs.aws.amazon.com/connect/latest/APIReference/API_UpdateQueueOutboundCallerConfig.html) API 包含一个名为的输入字 段OutboundCallerIdNumberId。此字段表示可以向流量分配组申请的电话号码资源。[它既支](https://docs.aws.amazon.com/connect/latest/APIReference/API_ListPhoneNumbersV2.html) [持 Numbers 返回的电话号码 V1 ARN 格式,也支持 Nu](https://docs.aws.amazon.com/connect/latest/APIReference/API_ListPhoneNumbersV2.html) [ListPhonem](https://docs.aws.amazon.com/connect/latest/APIReference/API_ListPhoneNumbers.html) [bersV2 返回的 V2 ARN 格](https://docs.aws.amazon.com/connect/latest/APIReference/API_ListPhoneNumbersV2.html) [式。ListPhone](https://docs.aws.amazon.com/connect/latest/APIReference/API_ListPhoneNumbersV2.html)

以下是 OutboundCallerIdNumberId 支持的 V1 和 V2 ARN 格式:

- V1 ARN 格式:arn:aws:connect:*your-region*:*youraccount\_id*:instance/*instance\_id*/phone-number/*resource\_id*
- V2 ARN 格式:arn:aws:connect:*your-region*:*your-account\_id*:phonenumber/*resource\_id*

**a** Note

建议使用 V2 ARN 格式。V1 ARN 格式将来会被弃用。

为副本区域中的电话号码资源提供两种 ARN 格式

如果向流量分配组申请了电话号码,则在副本区域中操作时,要正确允许/拒绝访问电话号码资源的队 列 API 操作,您必须同时提供 V1 和 V2 ARN 格式的电话号码资源。如果您仅以一种 ARN 格式提供电 话号码资源,则在副本区域中操作时,它不会导致正确的允许/拒绝行为。

示例 1:拒绝访问 CreateQueue

例如,您使用账户 123456789012 和实例 aaaaaaaa-bbbb-cccc-dddd-0123456789012 在副 本区域 us-west-2 中运行。当OutboundCallerIdNumberId值为向具有资源 ID 的流量分配组声明的 电话号码时,您想拒绝访问 [CreateQueue](https://docs.aws.amazon.com/connect/latest/APIReference/API_CreateQueue.html)API aaaaaaaa-eeee-ffff-gggg-0123456789012。在 此情况下,您必须使用以下策略:

```
{ 
     "Version": "2012-10-17", 
     "Statement": [ 
          {
```

```
 "Sid": "DenyCreateQueueForSpecificNumber", 
             "Effect": "Deny", 
             "Action": "connect:CreateQueue", 
             "Resource": [ 
                  "arn:aws:connect:us-east-1:123456789012:phone-number/aaaaaaaa-eeee-
ffff-gggg-0123456789012", 
                 "arn:aws:connect:us-west-2:123456789012:instance/aaaaaaaa-bbbb-cccc-
dddd-0123456789012/phone-number/aaaaaaaa-eeee-ffff-gggg-0123456789012" 
 ] 
         } 
    \mathbf{I}}
```
其中 us-west-2 是提出请求的区域。

示例 2: 仅允许访问 UpdateQueueOutboundCallerConfig

例如,您使用账户 123456789012 和实例 aaaaaaaa-bbbb-cccc-dddd-0123456789012 在副本 区域 us-west-2 中运行。只有当该OutboundCallerIdNumberId值是向具有资源 ID 的流量分配组 声明的电话号码时,您才希望允许访问 Confi [UpdateQueueOutboundCallerg](https://docs.aws.amazon.com/connect/latest/APIReference/API_UpdateQueueOutboundCallerConfig.html) API aaaaaaaaa-eeeeffff-gggg-0123456789012。在此情况下,您必须使用以下策略:

```
{ 
     "Version": "2012-10-17", 
     "Statement": [ 
         { 
             "Sid": "OnlyAllowUpdateQueueOutboundCallerConfigForSpecificNumber", 
             "Effect": "Allow", 
             "Action": "connect:UpdateQueueOutboundCallerConfig", 
             "Resource": [ 
                 "arn:aws:connect:us-east-1:123456789012:phone-number/aaaaaaaa-eeee-
ffff-gggg-0123456789012", 
                 "arn:aws:connect:us-west-2:123456789012:instance/aaaaaaaa-bbbb-cccc-
dddd-0123456789012/phone-number/aaaaaaaa-eeee-ffff-gggg-0123456789012" 
 ] 
         } 
     ]
}
```
<span id="page-2411-0"></span>查看特定的亚马逊 AppIntegrations资源

以下策略示例允许获取特定的事件集成。
```
{ 
     "Version": "2012-10-17", 
     "Statement": [ 
          { 
              "Effect": "Allow", 
              "Action": [ 
                   "app-integrations:GetEventIntegration" 
              ], 
              "Resource": "arn:aws:app-integrations:us-west-2:accountID:event-
integration/Name" 
          } 
     ]
}
```
## 授予对 Amazon Connect Customer Profiles 的访问权限

Amazon Connect Customer Profiles 使用 profile (而不是 connect)作为操作的前缀。以下策略 授予对 Amazon Connect Customer Profiles 中特定域的完全访问权限。

```
{ 
   "Version": "2012-10-17", 
   "Statement": [ 
     { 
        "Action": [ 
             "profile:*" 
        ], 
        "Resource": "arn:aws:profile:us-west-2:accountID:domains/domainName", 
        "Effect": "Allow" 
     } 
   ]
}
```
设置 accountID 与域 domainName 的信任关系。

授予对 Customer Profiles 数据的只读访问权限

以下是授予对 Amazon Connect Customer Profiles 中数据的读取访问权限的示例。

```
{ 
      "Version": "2012-10-17", 
      "Statement": [ 
           {
```

```
 "Action": [ 
                   "profile:SearchProfiles", 
                   "profile:ListObjects" 
              ], 
              "Resource": "arn:aws:profile:us-west-2:accountID:domains/domainName", 
              "Effect": "Allow" 
          } 
     ]
}
```
仅查询 Amazon Q in Connect 的特定助理

以下策略示例仅允许查询特定助手。

```
{ 
     "Version": "2012-10-17", 
     "Statement": [ 
          { 
               "Effect": "Allow", 
              "Action": [ 
                   "wisdom:QueryAssistant " 
              ], 
               "Resource": "arn:aws:wisdom:us-west-2:accountID:assistant/assistantID" 
          } 
     ]
}
```
### 授予对 Amazon Connect Voice ID 的完全访问权限

Amazon Connect Voice ID 使用 voiceid(而不是 connect)作为操作的前缀。以下策略授予对 Amazon Connect Voice ID 中特定域的完全访问权限:

```
{ 
   "Version": "2012-10-17", 
   "Statement": [ 
     { 
        "Action": [ 
            "voiceid:*" 
        ], 
        "Resource": "arn:aws:voiceid:us-west-2:accountID:domain/domainName", 
        "Effect": "Allow" 
     } 
  \mathbf{I}
```
}

设置 accountID 与域 domainName 的信任关系。

#### 授予对 Amazon Connect 出站活动资源的访问权限

出站活动使用 connect-campaign(而不是 connect)作为操作的前缀。以下策略授予对特定出站 活动的完全访问权限。

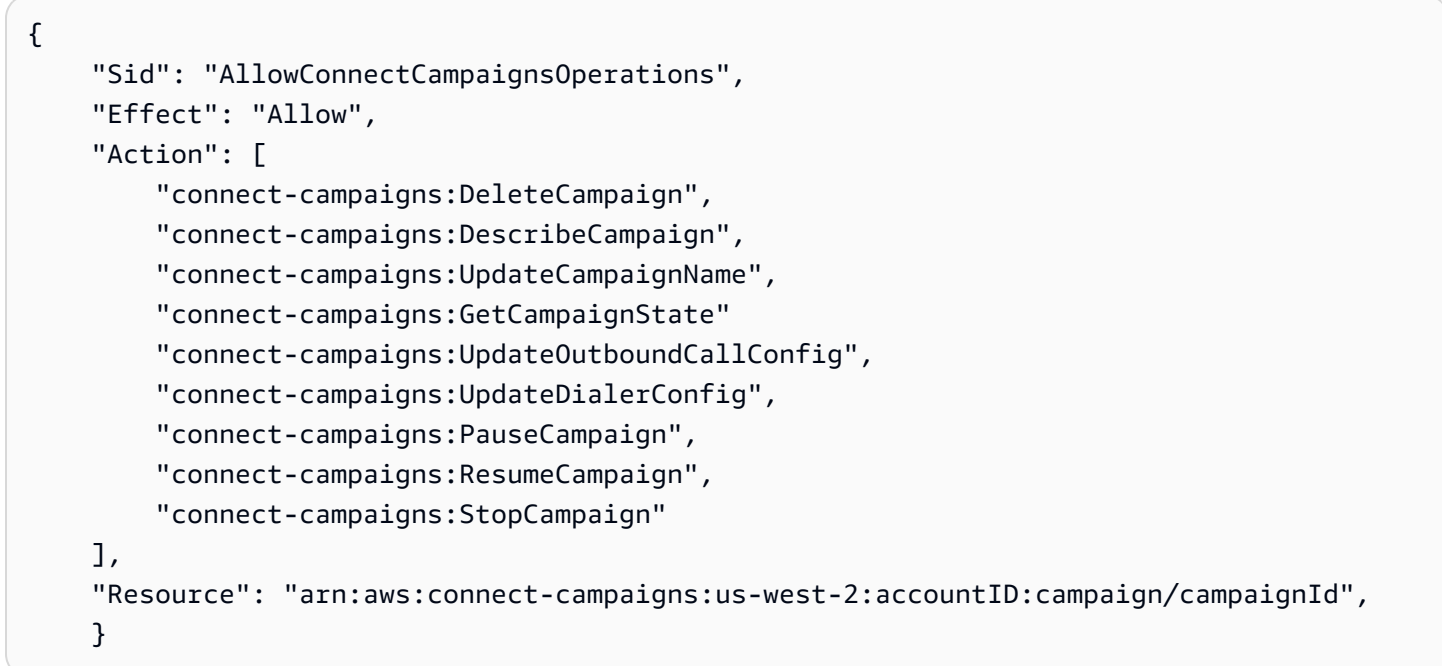

## 限制搜索由 Amazon Connect Contact Lens 分析的转录的权限

以下策略允许搜索和描述联系人,但拒绝使用由 Amazon Connect Contact Lens 分析的转录搜索联系 人。

```
{ 
     "Version": "2012-10-17", 
     "Statement": [ 
          { 
              "Sid": "VisualEditor0", 
              "Effect": "Allow", 
              "Action": [ 
                   "connect:DescribeContact" 
              ], 
              "Resource": "arn:aws:connect:region:account-id:instance/instance-id/
contact/*" 
          },
```

```
 { 
                    "Sid": "VisualEditor1", 
                    "Effect": "Allow", 
                    "Action": [ 
                          "connect:SearchContacts" 
                   ], 
                    "Resource": "arn:aws:connect:region:account-id:instance/instance-id" 
             }, 
            \mathcal{L} "Sid": "VisualEditor2", 
                    "Effect": "Deny", 
                   "Action": [ 
                          "connect:SearchContacts" 
                   ], 
                    "Resource": "arn:aws:connect:region:account-id:instance/instance-id", 
                    "Condition": { 
                          "ForAnyValue:StringEquals": { 
                                "connect:SearchContactsByContactAnalysis": [ 
                                       "Transcript" 
\sim 100 \sim 100 \sim 100 \sim 100 \sim 100 \sim 100 \sim 100 \sim 100 \sim 100 \sim 100 \sim 100 \sim 100 \sim 100 \sim 100 \sim 100 \sim 100 \sim 100 \sim 100 \sim 100 \sim 100 \sim 100 \sim 100 \sim 100 \sim 100 \sim 
 } 
                   } 
             } 
      \mathbf{I}}
```
### AWS Amazon Connect 的托管策略

要向用户、组和角色添加权限,与自己编写策略相比,使用 AWS 托管策略更为有效。[创建 IAM 客](https://docs.aws.amazon.com/IAM/latest/UserGuide/access_policies_create-console.html) [户托管策略](https://docs.aws.amazon.com/IAM/latest/UserGuide/access_policies_create-console.html)需要时间和专业知识,这些策略仅为您的团队提供所需的权限。要快速入门,您可以使用 AWS 托管策略。这些政策涵盖常见用例,可在您的 AWS 账户中使用。有关 AWS 托管策略的更多信 息,请参阅《IAM 用户指南》中的[AWS 托管策略](https://docs.aws.amazon.com/IAM/latest/UserGuide/security-iam-awsmanpol.html)。

AWS 服务维护和更新 AWS 托管策略。您无法更改 AWS 托管策略中的权限。服务偶尔会向 AWS 托 管策略添加其他权限以支持新功能。此类更新会影响附加策略的所有身份(用户、组和角色)。当推 出新功能或有新操作可用时,服务最有可能更新 AWS 托管策略。服务不会从 AWS 托管策略中移除权 限,因此策略更新不会破坏您的现有权限。

此外,还 AWS 支持跨多个服务的工作职能的托管策略。例如, ReadOnlyAccess AWS 托管策略提供 对所有 AWS 服务和资源的只读访问权限。当服务启动一项新功能时, AWS 会为新操作和资源添加只 读权限。有关工作职能策略的列表和说明,请参阅《IAM 用户指南》中的[适用于工作职能的 AWS 托管](https://docs.aws.amazon.com/IAM/latest/UserGuide/access_policies_job-functions.html) [策略](https://docs.aws.amazon.com/IAM/latest/UserGuide/access_policies_job-functions.html)。

# <span id="page-2416-0"></span>AWS 托管策略: AmazonConnect\_ FullAccess

要允许对 Amazon Connect 进行完整的读/写访问,您必须为 IAM 用户、组或角色附加两项策略。附加 AmazonConnect FullAccess 策略和包含以下内容的自定义策略:

#### 自定义策略

```
{ 
     "Version": "2012-10-17", 
     "Statement": [ 
          { 
              "Sid": "AttachAnyPolicyToAmazonConnectRole", 
              "Effect": "Allow", 
              "Action": "iam:PutRolePolicy", 
              "Resource": "arn:aws:iam::*:role/aws-service-role/connect.amazonaws.com/
AWSServiceRoleForAmazonConnect*" 
          } 
     ] 
}
```
#### AmazonConnect\_ FullAccess 政策

```
{ 
     "Version": "2012-10-17", 
     "Statement": [ 
          { 
              "Effect": "Allow", 
              "Action": [ 
                   "connect:*", 
                   "ds:CreateAlias", 
                   "ds:AuthorizeApplication", 
                   "ds:CreateIdentityPoolDirectory", 
                   "ds:DeleteDirectory", 
                   "ds:DescribeDirectories", 
                   "ds:UnauthorizeApplication", 
                   "firehose:DescribeDeliveryStream", 
                   "firehose:ListDeliveryStreams", 
                   "kinesis:DescribeStream", 
                   "kinesis:ListStreams", 
                   "kms:DescribeKey", 
                   "kms:ListAliases", 
                   "lex:GetBots", 
                   "lex:ListBots",
```

```
 "lex:ListBotAliases", 
         "logs:CreateLogGroup", 
         "s3:GetBucketLocation", 
         "s3:ListAllMyBuckets", 
         "lambda:ListFunctions", 
         "ds:CheckAlias", 
         "profile:ListAccountIntegrations", 
         "profile:GetDomain", 
         "profile:ListDomains", 
         "profile:GetProfileObjectType", 
         "profile:ListProfileObjectTypeTemplates" 
     ], 
     "Resource": "*" 
 }, 
 { 
     "Effect": "Allow", 
     "Action": [ 
         "profile:AddProfileKey", 
         "profile:CreateDomain", 
         "profile:CreateProfile", 
         "profile:DeleteDomain", 
         "profile:DeleteIntegration", 
         "profile:DeleteProfile", 
         "profile:DeleteProfileKey", 
         "profile:DeleteProfileObject", 
         "profile:DeleteProfileObjectType", 
         "profile:GetIntegration", 
         "profile:GetMatches", 
         "profile:GetProfileObjectType", 
         "profile:ListIntegrations", 
         "profile:ListProfileObjects", 
         "profile:ListProfileObjectTypes", 
         "profile:ListTagsForResource", 
         "profile:MergeProfiles", 
         "profile:PutIntegration", 
         "profile:PutProfileObject", 
         "profile:PutProfileObjectType", 
         "profile:SearchProfiles", 
         "profile:TagResource", 
         "profile:UntagResource", 
         "profile:UpdateDomain", 
         "profile:UpdateProfile" 
     ], 
     "Resource": "arn:aws:profile:*:*:domains/amazon-connect-*"
```

```
 }, 
         { 
              "Effect": "Allow", 
              "Action": [ 
                  "s3:CreateBucket", 
                  "s3:GetBucketAcl" 
             ], 
              "Resource": "arn:aws:s3:::amazon-connect-*" 
         }, 
         { 
              "Effect": "Allow", 
              "Action": [ 
                  "servicequotas:GetServiceQuota" 
             ], 
              "Resource": "arn:aws:servicequotas:*:*:connect/*" 
         }, 
         { 
              "Effect": "Allow", 
              "Action": "iam:CreateServiceLinkedRole", 
              "Resource": "*", 
              "Condition": { 
                  "StringEquals": { 
                      "iam:AWSServiceName": "connect.amazonaws.com" 
 } 
 } 
         }, 
         { 
              "Effect": "Allow", 
              "Action": "iam:DeleteServiceLinkedRole", 
              "Resource": "arn:aws:iam::*:role/aws-service-role/connect.amazonaws.com/
AWSServiceRoleForAmazonConnect*" 
         }, 
         { 
              "Effect": "Allow", 
              "Action": "iam:CreateServiceLinkedRole", 
              "Resource": "arn:aws:iam::*:role/aws-service-role/profile.amazonaws.com/*", 
              "Condition": { 
                  "StringEquals": { 
                      "iam:AWSServiceName": "profile.amazonaws.com" 
 } 
             } 
         } 
    \overline{1}
```
}

要允许用户创建实例,请确保他们具有 AmazonConnect\_FullAccess 策略授予的权限。

当您使用 AmazonConnect\_FullAccess 策略时,请注意以下几点:

- iam:PutRolePolicy 允许获得该策略的用户将账户中的任何资源配置为使用 Amazon Connect 实例。由于它授予非常广泛的权限,因此仅在必要时才进行分配。相反,创建具有 必要资源访问权限的服务相关角色,并允许用户将服务相关角色传递给 Amazon Connect(由 AmazonConnect\_FullAccess 策略授予)。
- 要使用您选择的名称创建 Amazon S3 存储桶,或者在 Amazon Connect 管理网站上创建或更新实例 时使用现有存储桶,则需要额外的权限。如果您为通话录音、聊天记录、通话记录和其他数据选择默 认存储位置,则系统会在这些对象的名称前面加上 "amazon-connect-"。
- aws/connect KMS 密钥可用作默认加密选项。要使用自定义加密密钥,请为用户分配其他 KMS 权 限。
- 为用户分配额外权限,以便将 Amazon Polly、直播媒体流、数据流和 Lex 机器人等其他 AWS 资源 附加到他们的 Amazon Connect 实例。

有关更多信息和详细权限,请参阅[使用自定义 IAM 策略管理 Amazon Connect 管理网站访问权限所需](#page-2358-0) [的权限](#page-2358-0)。

AWS 托管策略: AmazonConnectReadOnlyAccess

要允许只读访问,您只需附加 AmazonConnectReadOnlyAccess 策略。

<span id="page-2419-0"></span>AWS 托管策略: AmazonConnectServiceLinkedRolePolicy

AmazonConnectServiceLinkedRolePolicy 角色权限策略允许 Amazon Connect 对指定的资源完成以下操作。当您在中启用其他功能 Amazon Connect时,将 为[AWSServiceRoleForAmazonConnect服](https://docs.aws.amazon.com/connect/latest/adminguide/connect-slr.html#slr-permissions)务相关角色添加访问与这些功能关联的资源的额外权限:

```
{ 
     "Version": "2012-10-17", 
     "Statement": [ 
          { 
               "Sid": "AllowConnectActions", 
               "Effect": "Allow", 
               "Action": [ 
                    "connect:*"
```

```
 ], 
               "Resource": [ 
\mathbf{u} \star \mathbf{u} ] 
          }, 
          { 
               "Sid": "AllowDeleteSLR", 
               "Effect": "Allow", 
               "Action": [ 
                   "iam:DeleteRole" 
              ], 
               "Resource": "arn:aws:iam::*:role/aws-service-role/connect.amazonaws.com/
AWSServiceRoleForAmazonConnect_*" 
          }, 
          { 
               "Sid": "AllowS3ObjectForConnectBucket", 
               "Effect": "Allow", 
               "Action": [ 
                   "s3:GetObject", 
                   "s3:GetObjectAcl", 
                   "s3:PutObject", 
                   "s3:PutObjectAcl", 
                   "s3:DeleteObject" 
              ], 
               "Resource": [ 
                   "arn:aws:s3:::amazon-connect-*/*" 
              ] 
          }, 
          { 
               "Sid": "AllowGetBucketMetadataForConnectBucket", 
               "Effect": "Allow", 
               "Action": [ 
                   "s3:GetBucketLocation", 
                   "s3:GetBucketAcl" 
              ], 
               "Resource": [ 
                   "arn:aws:s3:::amazon-connect-*" 
             \mathbf{I} }, 
          { 
               "Sid": "AllowConnectLogGroupAccess", 
               "Effect": "Allow", 
               "Action": [ 
                   "logs:CreateLogStream",
```

```
 "logs:DescribeLogStreams", 
               "logs:PutLogEvents" 
           ], 
           "Resource": [ 
               "arn:aws:logs:*:*:log-group:/aws/connect/*:*" 
           ] 
      }, 
      { 
           "Sid": "AllowListLexBotAccess", 
           "Effect": "Allow", 
           "Action": [ 
               "lex:ListBots", 
               "lex:ListBotAliases" 
           ], 
           "Resource": "*" 
      }, 
      { 
 "Sid": "AllowCustomerProfilesForConnectDomain", 
 "Effect": "Allow", 
 "Action": [ 
  "profile:SearchProfiles", 
  "profile:CreateProfile", 
  "profile:UpdateProfile", 
  "profile:AddProfileKey", 
  "profile:ListProfileObjectTypes", 
  "profile:ListCalculatedAttributeDefinitions", 
  "profile:ListCalculatedAttributesForProfile", 
  "profile:GetDomain", 
  "profile:ListIntegrations" 
 ], 
 "Resource": "arn:aws:profile:*:*:domains/amazon-connect-*" 
 }, 
      { 
           "Sid": "AllowReadPermissionForCustomerProfileObjects", 
           "Effect": "Allow", 
           "Action": [ 
               "profile:ListProfileObjects", 
               "profile:GetProfileObjectType" 
           ], 
           "Resource": [ 
               "arn:aws:profile:*:*:domains/amazon-connect-*/object-types/*" 
           ] 
      }, 
      {
```

```
 "Sid": "AllowListIntegrationForCustomerProfile", 
     "Effect": "Allow", 
     "Action": [ 
          "profile:ListAccountIntegrations" 
     ], 
     "Resource": "*" 
 }, 
 { 
     "Sid": "AllowReadForCustomerProfileObjectTemplates", 
     "Effect": "Allow", 
     "Action": [ 
          "profile:ListProfileObjectTypeTemplates", 
         "profile:GetProfileObjectTypeTemplate" 
     ], 
     "Resource": "arn:aws:profile:*:*:/templates*" 
 }, 
 { 
     "Sid": "AllowWisdomForConnectEnabledTaggedResources", 
     "Effect": "Allow", 
     "Action": [ 
          "wisdom:CreateContent", 
         "wisdom:DeleteContent", 
         "wisdom:CreateKnowledgeBase", 
         "wisdom:GetAssistant", 
         "wisdom:GetKnowledgeBase", 
         "wisdom:GetContent", 
         "wisdom:GetRecommendations", 
         "wisdom:GetSession", 
         "wisdom:NotifyRecommendationsReceived", 
         "wisdom:QueryAssistant", 
         "wisdom:StartContentUpload", 
         "wisdom:UpdateContent", 
         "wisdom:UntagResource", 
         "wisdom:TagResource", 
         "wisdom:CreateSession", 
         "wisdom:CreateQuickResponse", 
         "wisdom:GetQuickResponse", 
         "wisdom:SearchQuickResponses", 
         "wisdom:StartImportJob", 
          "wisdom:GetImportJob", 
         "wisdom:ListImportJobs", 
          "wisdom:ListQuickResponses", 
          "wisdom:UpdateQuickResponse", 
         "wisdom:DeleteQuickResponse",
```

```
 "wisdom:PutFeedback", 
                 "wisdom:ListContentAssociations" 
             ], 
             "Resource": "*", 
             "Condition": { 
                 "StringEquals": { 
                     "aws:ResourceTag/AmazonConnectEnabled": "True" 
 } 
 } 
         }, 
         { 
             "Sid": "AllowListOperationForWisdom", 
             "Effect": "Allow", 
             "Action": [ 
                 "wisdom:ListAssistants", 
                 "wisdom:ListKnowledgeBases" 
             ], 
             "Resource": "*" 
         }, 
         { 
             "Sid": "AllowCustomerProfilesCalculatedAttributesForConnectDomain", 
             "Effect": "Allow", 
             "Action": [ 
                 "profile:GetCalculatedAttributeForProfile", 
                 "profile:CreateCalculatedAttributeDefinition", 
                 "profile:DeleteCalculatedAttributeDefinition", 
                 "profile:GetCalculatedAttributeDefinition", 
                 "profile:UpdateCalculatedAttributeDefinition" 
             ], 
             "Resource": [ 
                 "arn:aws:profile:*:*:domains/amazon-connect-*/calculated-attributes/*" 
 ] 
         }, 
\overline{a} "Sid": "AllowPutMetricsForConnectNamespace", 
             "Effect": "Allow", 
             "Action": "cloudwatch:PutMetricData", 
             "Resource": "*", 
             "Condition": { 
                 "StringEquals": { 
                     "cloudwatch:namespace": "AWS/Connect" 
 } 
             } 
         },
```

```
Amazon Connect 管理员指南
```

```
 { 
                "Sid": "AllowSMSVoiceOperationsForConnect", 
                "Effect": "Allow", 
                "Action": [ 
                       "sms-voice:SendTextMessage", 
                       "sms-voice:DescribePhoneNumbers" 
                ], 
                "Resource": "arn:aws:sms-voice:*:*:phone-number/*", 
                "Condition": { 
                        "StringEquals": { 
                               "aws:ResourceAccount": "${aws:PrincipalAccount}" 
 } 
 } 
            }, 
            { 
                "Sid": "AllowCognitoForConnectEnabledTaggedResources", 
                "Effect": "Allow", 
                "Action": [ 
                        "cognito-idp:DescribeUserPool", 
                        "cognito-idp:ListUserPoolClients" 
                ], 
                "Resource": "arn:aws:cognito-idp:*:*:userpool/*", 
                "Condition": { 
                        "StringEquals": { 
                               "aws:ResourceTag/AmazonConnectEnabled": "True" 
 } 
 } 
            }, 
            { 
                "Sid": "AllowWritePermissionForCustomerProfileObjects", 
                "Effect": "Allow", 
                "Action": [ 
                        "profile:PutProfileObject" 
                 ], 
                "Resource": [ 
                        "arn:aws:profile:*:*:domains/amazon-connect-*/object-types/*" 
\sim 100 \sim 100 \sim 100 \sim 100 \sim 100 \sim 100 \sim 100 \sim 100 \sim 100 \sim 100 \sim 100 \sim 100 \sim 100 \sim 100 \sim 100 \sim 100 \sim 100 \sim 100 \sim 100 \sim 100 \sim 100 \sim 100 \sim 100 \sim 100 \sim 
            } 
      ]
}
```
## AWS 托管策略: AmazonConnectCampaignsServiceLinkedRolePolicy

AmazonConnectCampaignsServiceLinkedRolePolicy角色权限策略允许 Amazon Connect 出 站活动在指定资源上完成以下操作。

```
{ 
      "Version": "2012-10-17", 
      "Statement": [ 
          { 
               "Effect": "Allow", 
               "Action": [ 
                    "connect-campaigns:ListCampaigns" 
               ], 
               "Resource" : "*" 
          }, 
          { 
               "Effect": "Allow", 
               "Action": [ 
                    "connect:BatchPutContact", 
                    "connect:StopContact" 
               ], 
               "Resource": "arn:aws:connect:*:*:instance/*" 
    \mathbf{I}}
```
### <span id="page-2425-0"></span>AWS 托管策略: AmazonConnectVoiceID FullAccess

要允许针对 Amazon Connect Voice ID 的完全访问权限,您必须为用户、组或角色附加两项策略。 请附上该AmazonConnectVoiceIDFullAccess政策及以下自定义政策内容,以便通过 Amazon Connect 管理网站访问语音 ID:

```
{ 
     "Version": "2012-10-17", 
     "Statement": [ 
         { 
              "Sid": "AttachAnyPolicyToAmazonConnectRole", 
              "Effect": "Allow", 
              "Action": "iam:PutRolePolicy", 
              "Resource": "arn:aws:iam::*:role/aws-service-role/connect.amazonaws.com/
AWSServiceRoleForAmazonConnect*"
```

```
 }, 
          { 
              "Effect": "Allow", 
               "Action": [ 
                   "connect:CreateIntegrationAssociation", 
                   "connect:DeleteIntegrationAssociation", 
                   "connect:ListIntegrationAssociations" 
              ], 
              "Resource": "*" 
          }, 
          { 
              "Effect": "Allow", 
              "Action": [ 
                   "events:DeleteRule", 
                   "events:PutRule", 
                   "events:PutTargets", 
                   "events:RemoveTargets" 
              ], 
              "Resource": "*", 
               "Condition": { 
                   "StringEquals": { 
                       "events:ManagedBy": "connect.amazonaws.com" 
 } 
              } 
          } 
     ] 
}
```
手动策略配置以下内容:

- iam:PutRolePolicy 允许获得该策略的用户将账户中的任何资源配置为使用 Amazon Connect 实 例。由于它授予非常广泛的权限,因此仅在必要时才进行分配。
- 要将语音识别域与 Amazon Connect 实例关联,您需要额外的 Amazon Connect 和亚马逊 EventBridge 权限。您需要权限才能调用 Amazon Connect API 来创建、删除和列出集成关联。您需 要 EventBridge 权限才能创建和删除用于提供与语音 ID 相关的联系人记录的 EventBridge 规则。

由于没有默认加密选项,因此要将您的客户托管密钥与 Amazon Connect Voice ID 结合使用,密钥策 略中必须允许以下 API 操作。此外,还必须在相关密钥上添加这些权限。它们未包含在托管策略中。

• kms:Decrypt 用于访问或存储加密数据。

- kms:CreateGrant 当创建或更新域时,用于为 Voice ID 域创建对客户托管密钥的授权。该授权 控制对指定 KMS 密钥的访问,该密钥允许访问 Amazon Connect Voice ID 所需的[授权操作。](https://docs.aws.amazon.com/kms/latest/developerguide/grants.html#terms-grant-operations)有关使 用授权的更多信息,请参阅《AWS Key Management Service 开发人员指南》中[的使用授权](https://docs.aws.amazon.com/kms/latest/developerguide/grants.html)。
- kms:DescribeKey 当创建或更新域时,允许确定您所提供的 KMS 密钥的 ARN。

<span id="page-2427-0"></span>有关创建域和 KMS 密钥的更多信息,请参阅[启用 Voice ID](#page-2303-0) 和[静态加密。](#page-2337-0)

AWS 托管策略: CustomerProfilesServiceLinkedRolePolicy

要允许 Amazon Connect 客户档案向您的 AWS 账户发布 CloudWatch 指标,您必须附 上CustomerProfilesServiceLinkedRolePolicy托管政策:

```
{ 
     "Version": "2012-10-17", 
     "Statement": [ 
         { 
              "Effect": "Allow", 
              "Action": [ 
                  "cloudwatch:PutMetricData" 
              ], 
              "Resource": "", 
              "Condition": { 
                  "StringEquals": { 
                       "cloudwatch:namespace": "AWS/CustomerProfiles" 
 } 
 } 
         }, 
        \mathcal{L} "Effect": "Allow", 
              "Action": [ 
                  "iam:DeleteRole" 
              ], 
              "Resource": "arn:aws:iam:::role/aws-service-role/profile.amazonaws.com/
AWSServiceRoleForProfile_*" 
         } 
     ]
}
```
#### <span id="page-2428-0"></span>AWS 托管策略: AmazonConnectSynchronizationServiceRolePolicy

AmazonConnectSynchronizationServiceRolePolicy权限策略允许 Amazon Connect 托管同步对指定资源完成以下读取、写入、更新和删除操作。随着为更多资源启用资源同 步,[AWSServiceRoleForAmazonConnectSynchronization服](#page-2462-0)务相关角色将获得访问这些资源的额外权 限。

AmazonConnectSynchronizationServiceRolePolicy 权限策略分组为以下权限集。

- connect 用于同步 Connect 配置和资源的 Connect 权限。
- cloudwatch— 发布您账户中某个实例的 Amazon Connect 使用指标的 CloudWatch 权限。

```
{ 
      "Version": "2012-10-17", 
      "Statement": [ 
       { 
        "Sid": "AllowConnectActions", 
        "Effect": "Allow", 
        "Action": [ 
          "connect:CreateUser*", 
          "connect:UpdateUser*", 
          "connect:DeleteUser*", 
          "connect:DescribeUser*", 
          "connect:ListUser*", 
          "connect:CreateRoutingProfile", 
          "connect:UpdateRoutingProfile*", 
          "connect:DeleteRoutingProfile", 
          "connect:DescribeRoutingProfile", 
          "connect:ListRoutingProfile*", 
          "connect:CreateAgentStatus", 
          "connect:UpdateAgentStatus", 
          "connect:DescribeAgentStatus", 
          "connect:ListAgentStatuses", 
          "connect:CreateQuickConnect", 
          "connect:UpdateQuickConnect*", 
          "connect:DeleteQuickConnect", 
          "connect:DescribeQuickConnect", 
          "connect:ListQuickConnects", 
          "connect:CreateHoursOfOperation", 
          "connect:UpdateHoursOfOperation", 
          "connect:DeleteHoursOfOperation",
```
 "connect:DescribeHoursOfOperation", "connect:ListHoursOfOperations", "connect:CreateQueue", "connect:UpdateQueue\*", "connect:DeleteQueue", "connect:DescribeQueue", "connect:ListQueue\*", "connect:CreatePrompt", "connect:UpdatePrompt", "connect:DeletePrompt", "connect:DescribePrompt", "connect:ListPrompts", "connect:GetPromptFile", "connect:CreateSecurityProfile", "connect:UpdateSecurityProfile", "connect:DeleteSecurityProfile", "connect:DescribeSecurityProfile", "connect:ListSecurityProfile\*", "connect:CreateContactFlow\*", "connect:UpdateContactFlow\*", "connect:DeleteContactFlow\*", "connect:DescribeContactFlow\*", "connect:ListContactFlow\*", "connect:BatchGetFlowAssociation", "connect:CreatePredefinedAttribute", "connect:UpdatePredefinedAttribute", "connect:DeletePredefinedAttribute", "connect:DescribePredefinedAttribute", "connect:ListPredefinedAttributes", "connect:ListTagsForResource", "connect:TagResource", "connect:UntagResource", "connect:ListTrafficDistributionGroups", "connect:ListPhoneNumbersV2", "connect:UpdatePhoneNumber", "connect:DescribePhoneNumber", "connect:Associate\*", "connect:Disassociate\*" ], "Resource": "\*" }, { "Sid": "AllowPutMetricsForConnectNamespace", "Effect": "Allow",

```
 "Action": "cloudwatch:PutMetricData", 
         "Resource": "*", 
         "Condition": { 
          "StringEquals": { 
           "cloudwatch:namespace": "AWS/Connect" 
          } 
         } 
        } 
      \mathbf{I}}
```
# Amazon Connect 更新 AWS 了托管策略

查看自该服务开始跟踪这些更改以来,Amazon Connect AWS 托管政策更新的详细信息。要获得有关 此页面更改的自动提示,请订阅 [Amazon Connect 文档历史记录](#page-2680-0) 页面上的 RSS 源。

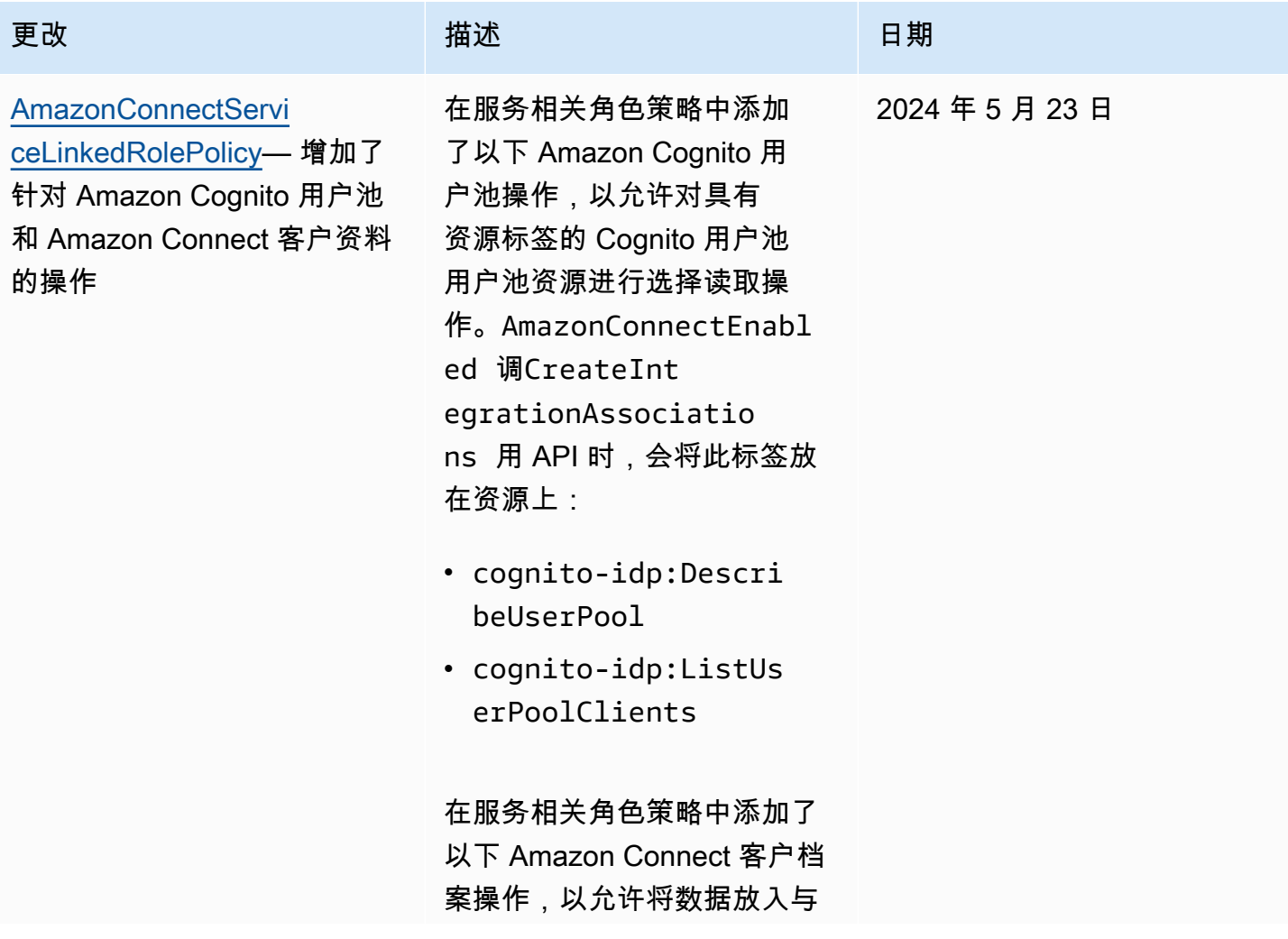

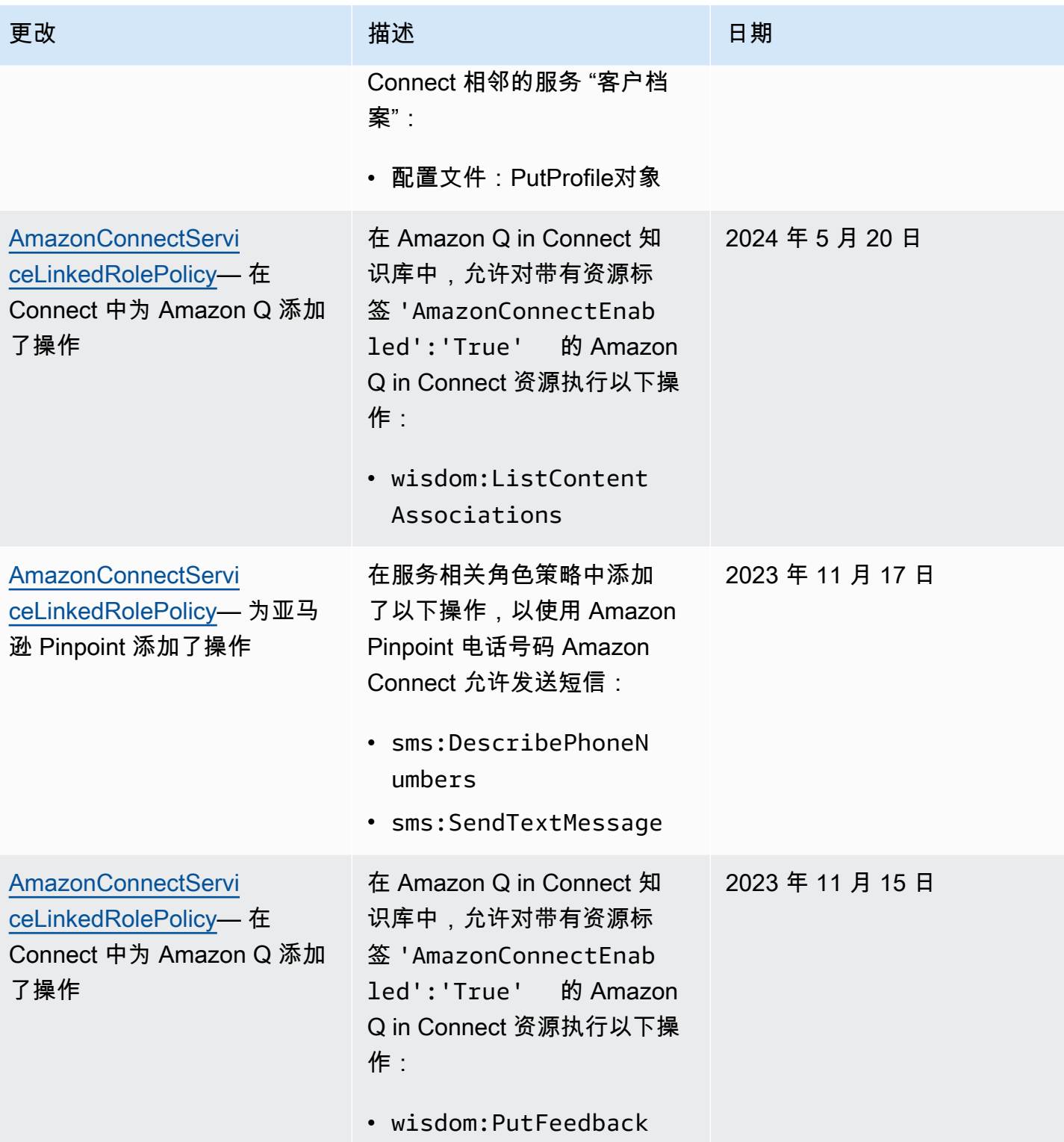

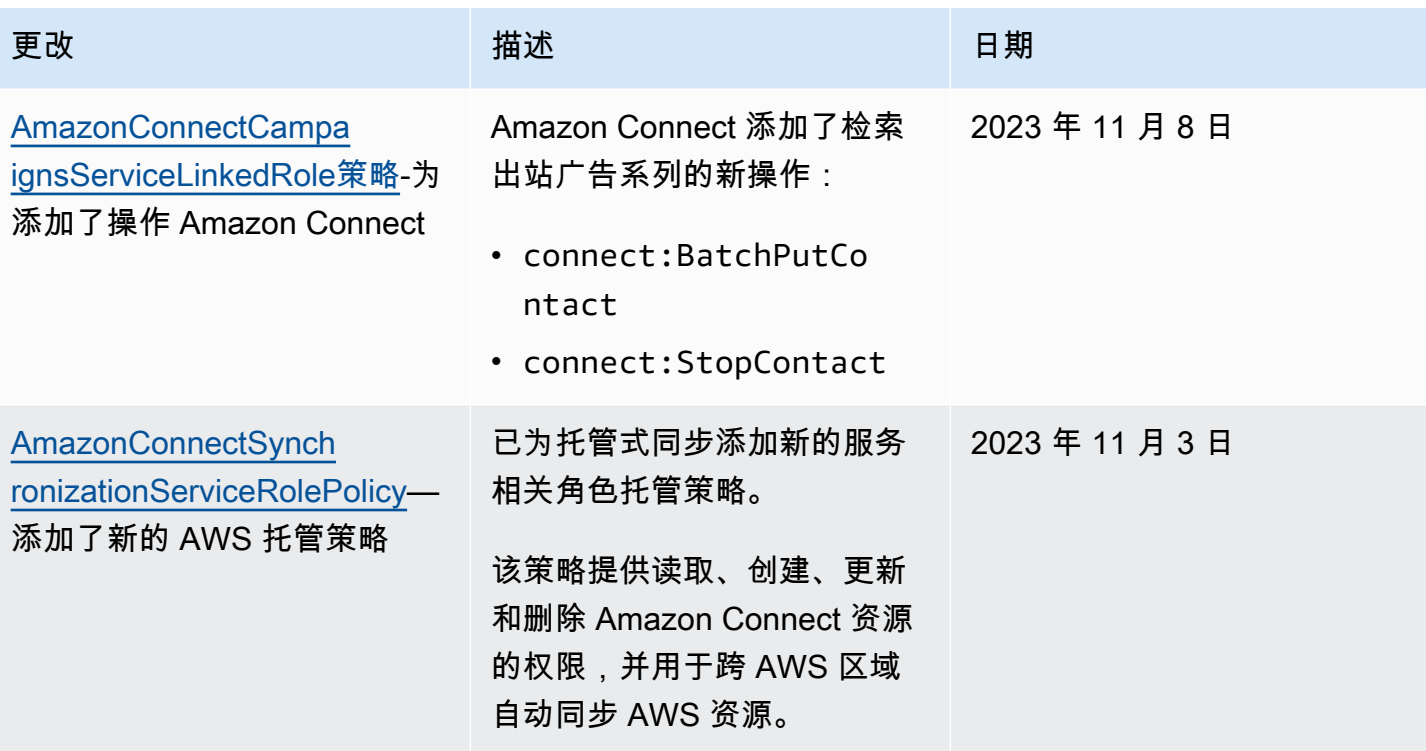

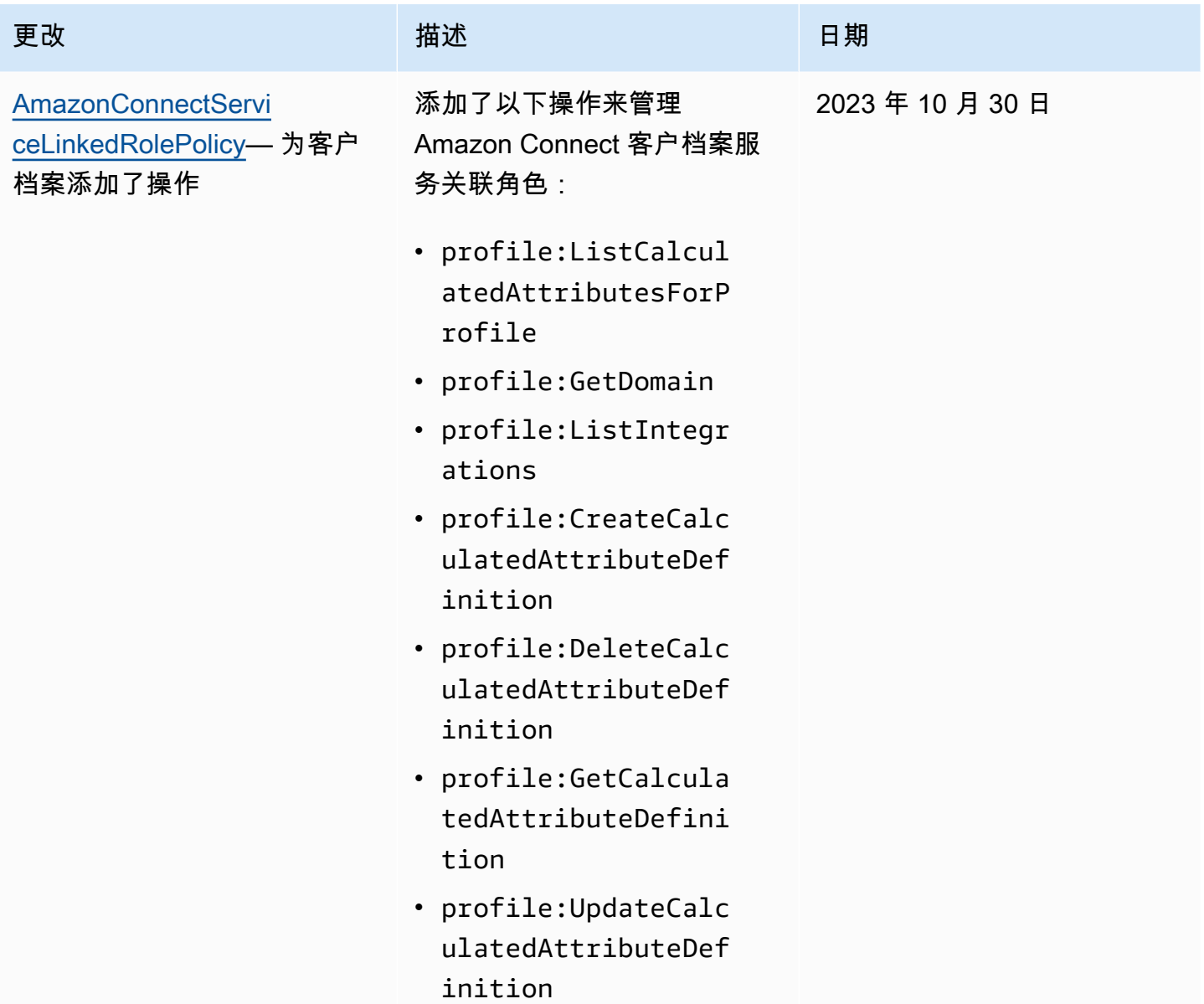

Amazon Connect 管理员指南

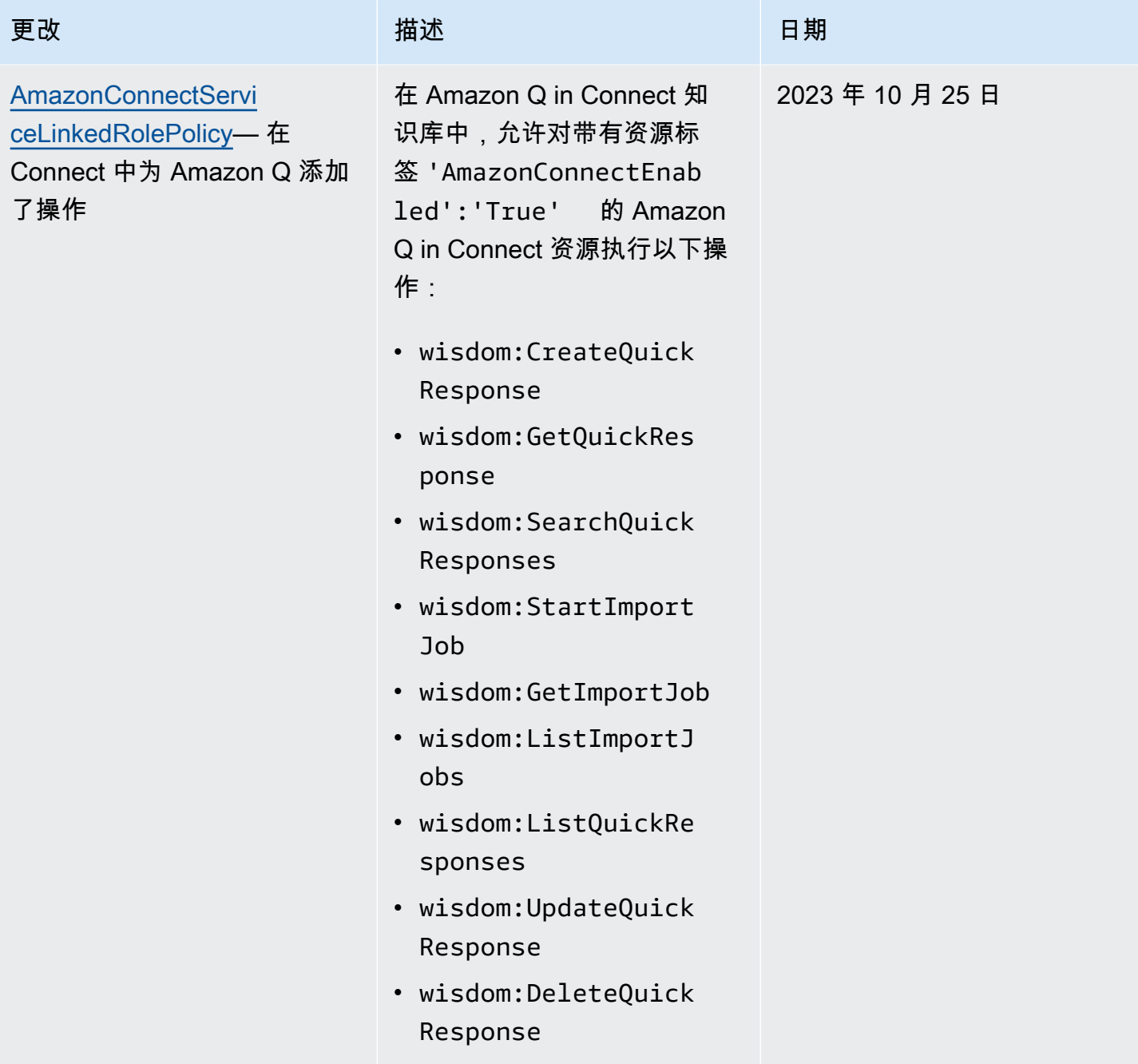

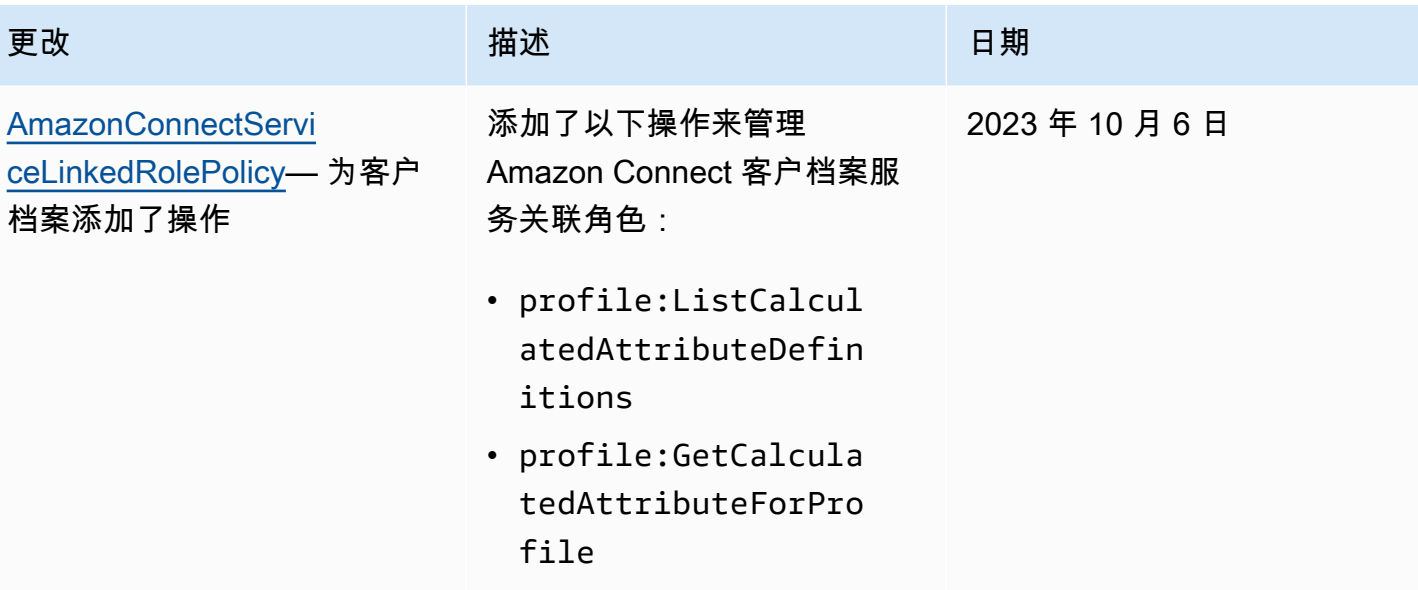

Amazon Connect 管理员指南

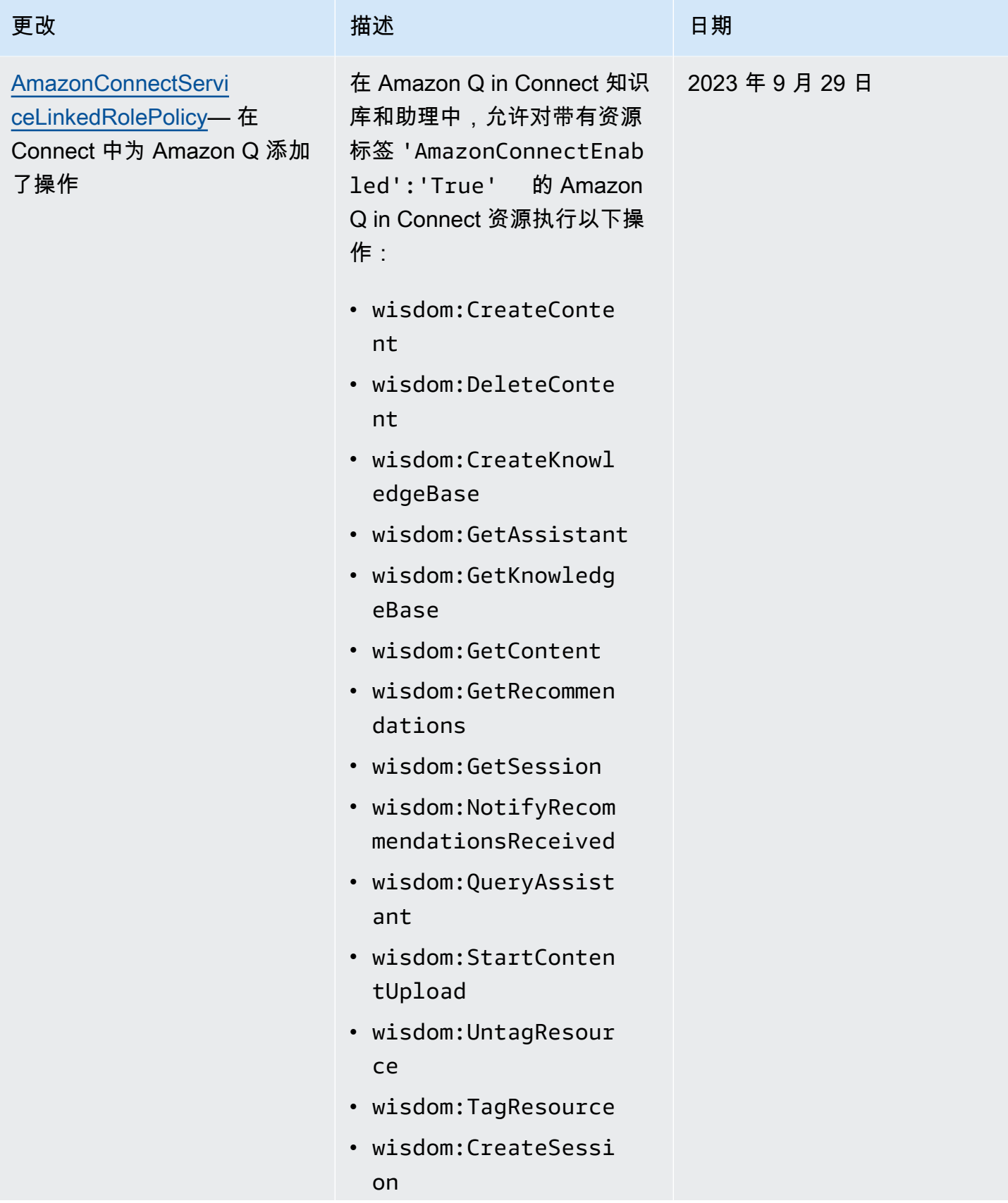

Amazon Connect 管理员指南

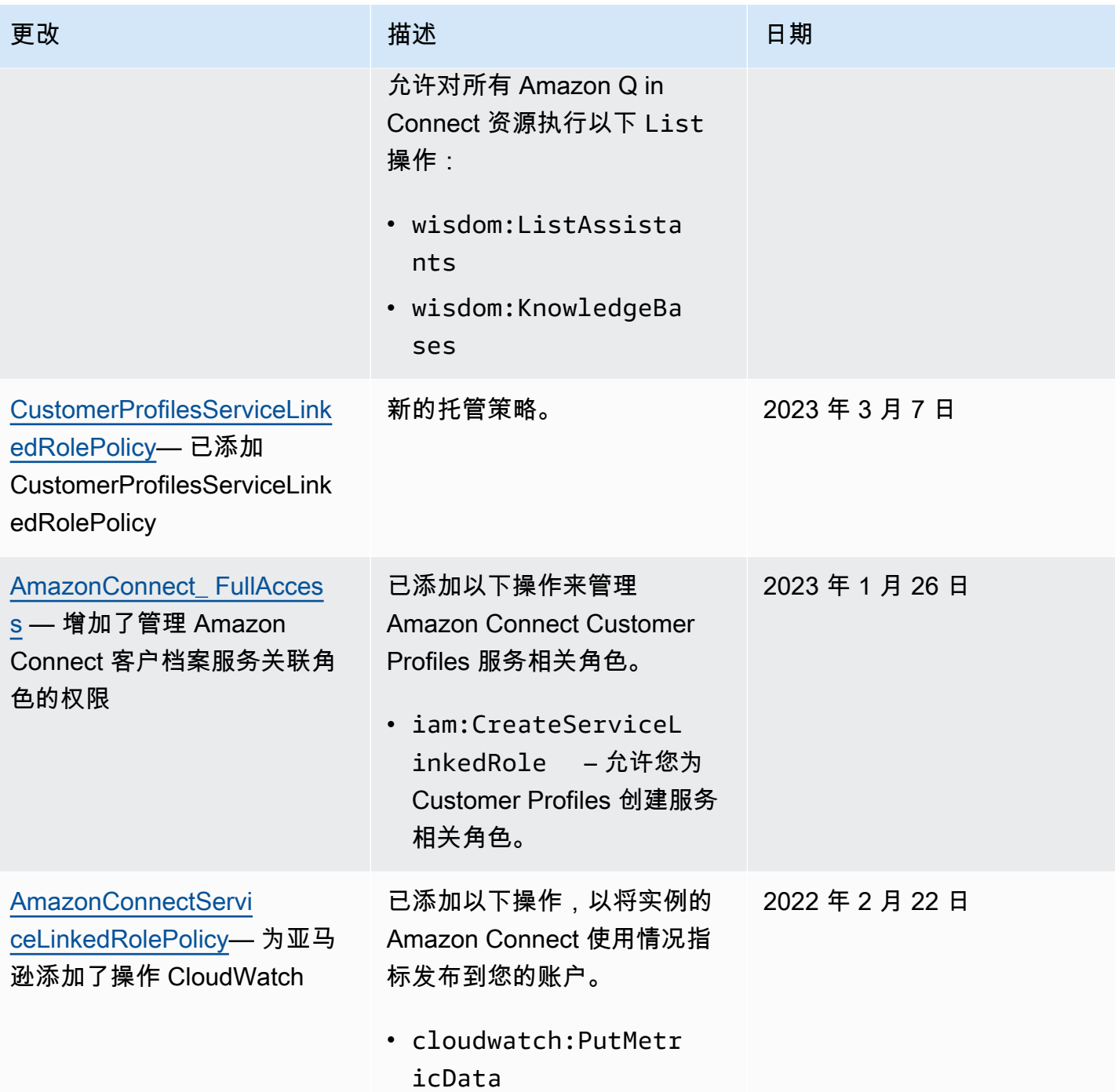

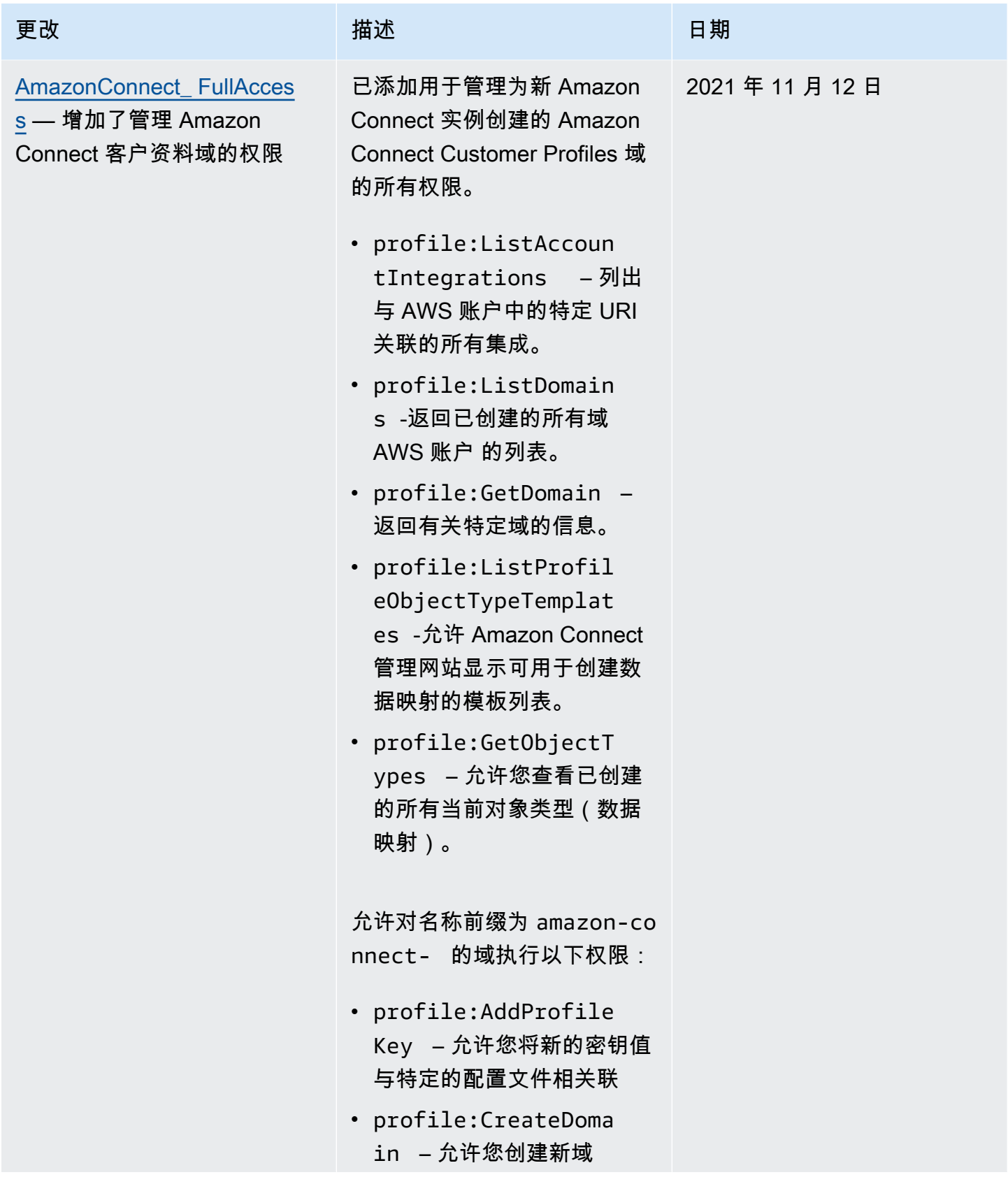

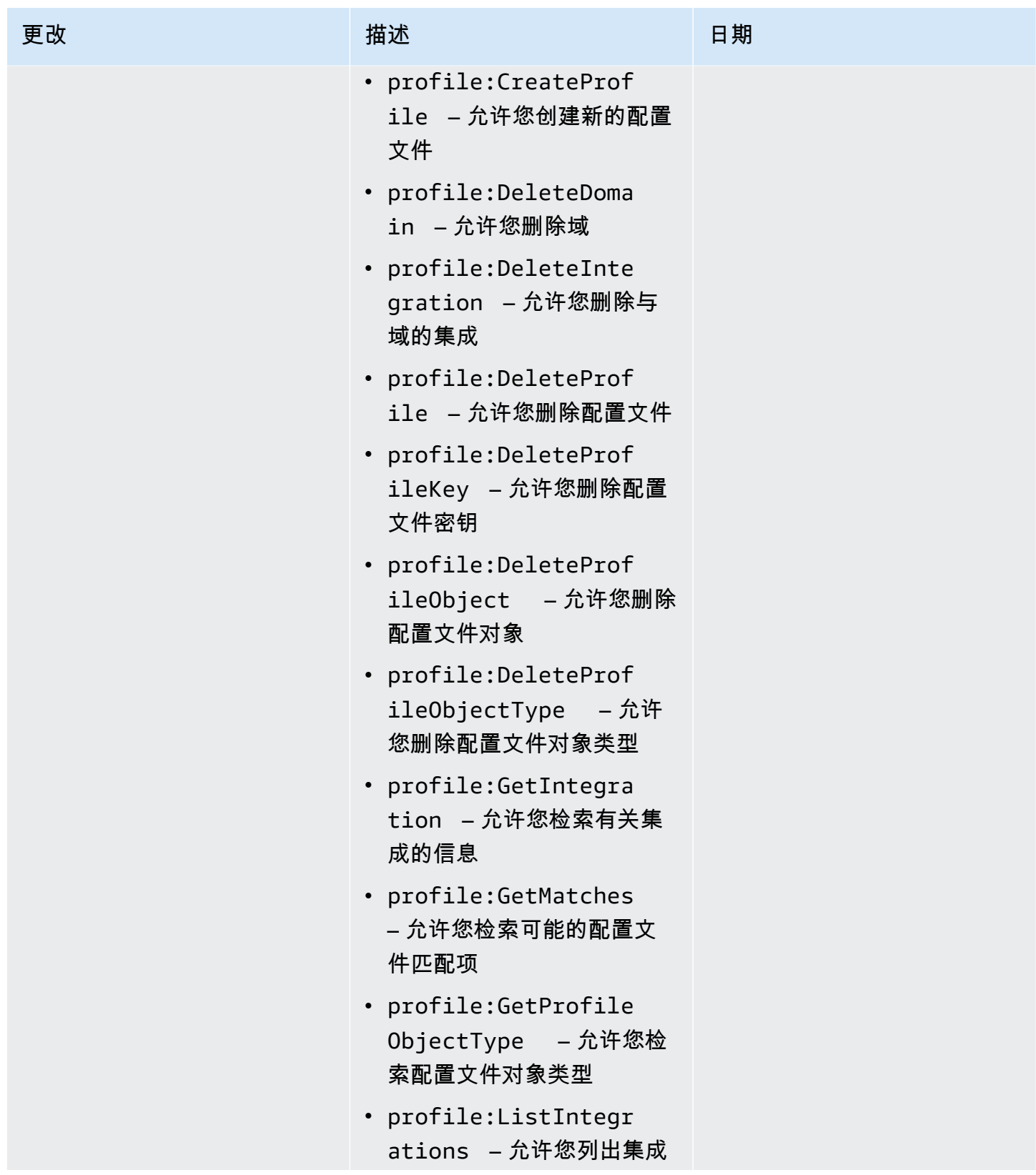

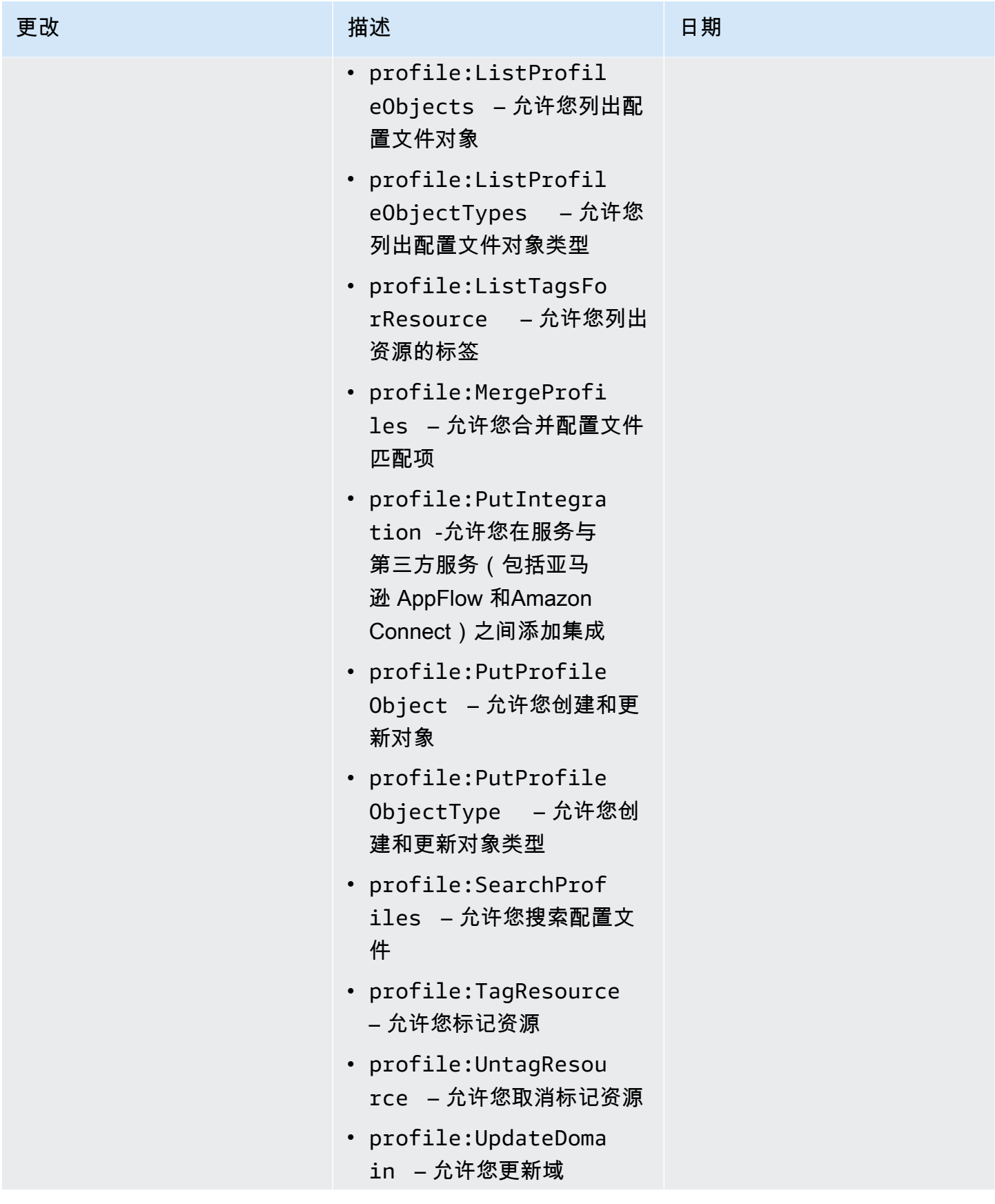

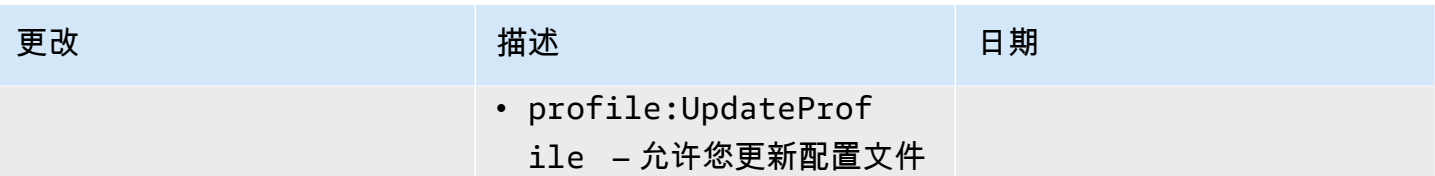

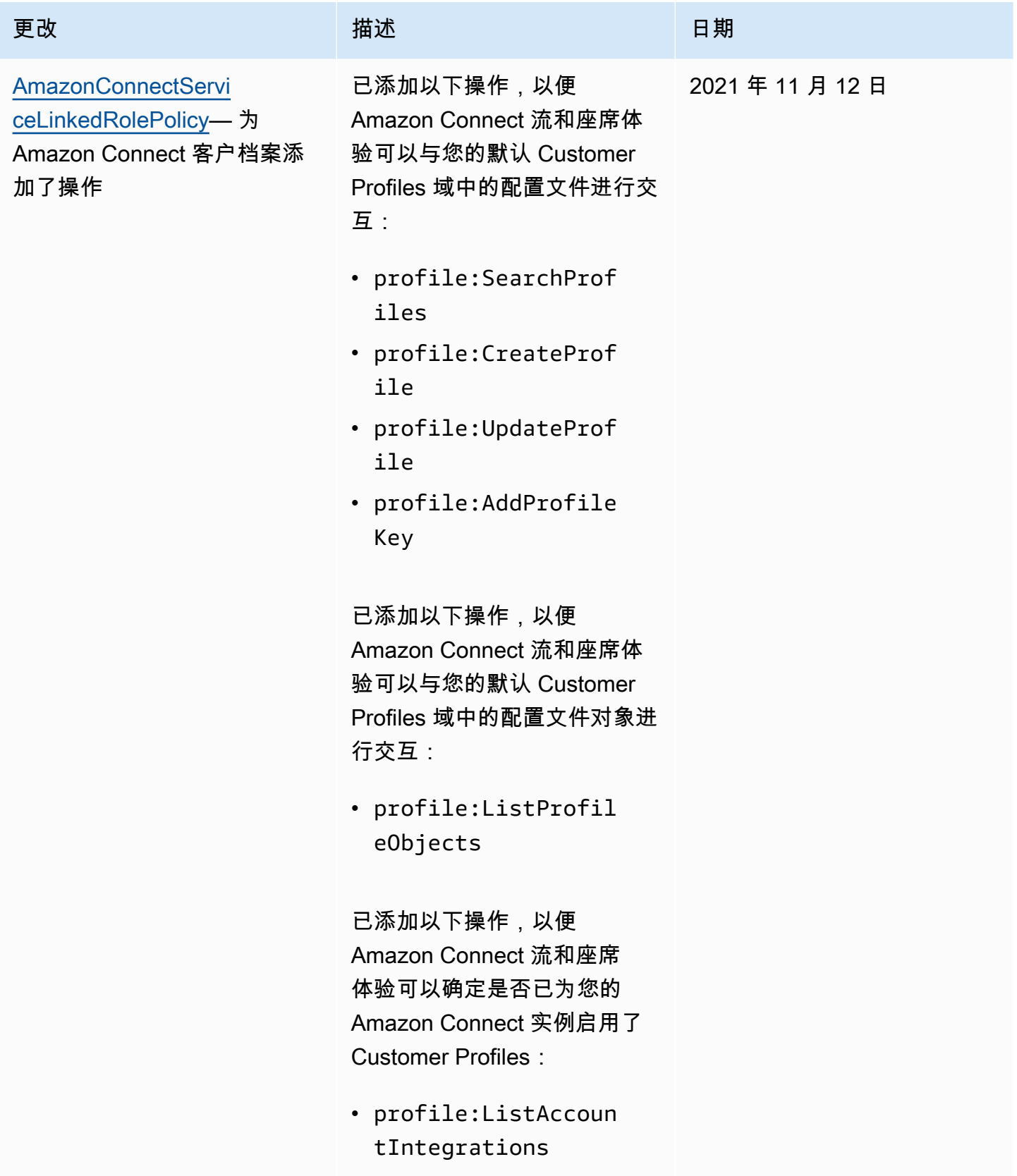

Amazon Connect 管理员指南

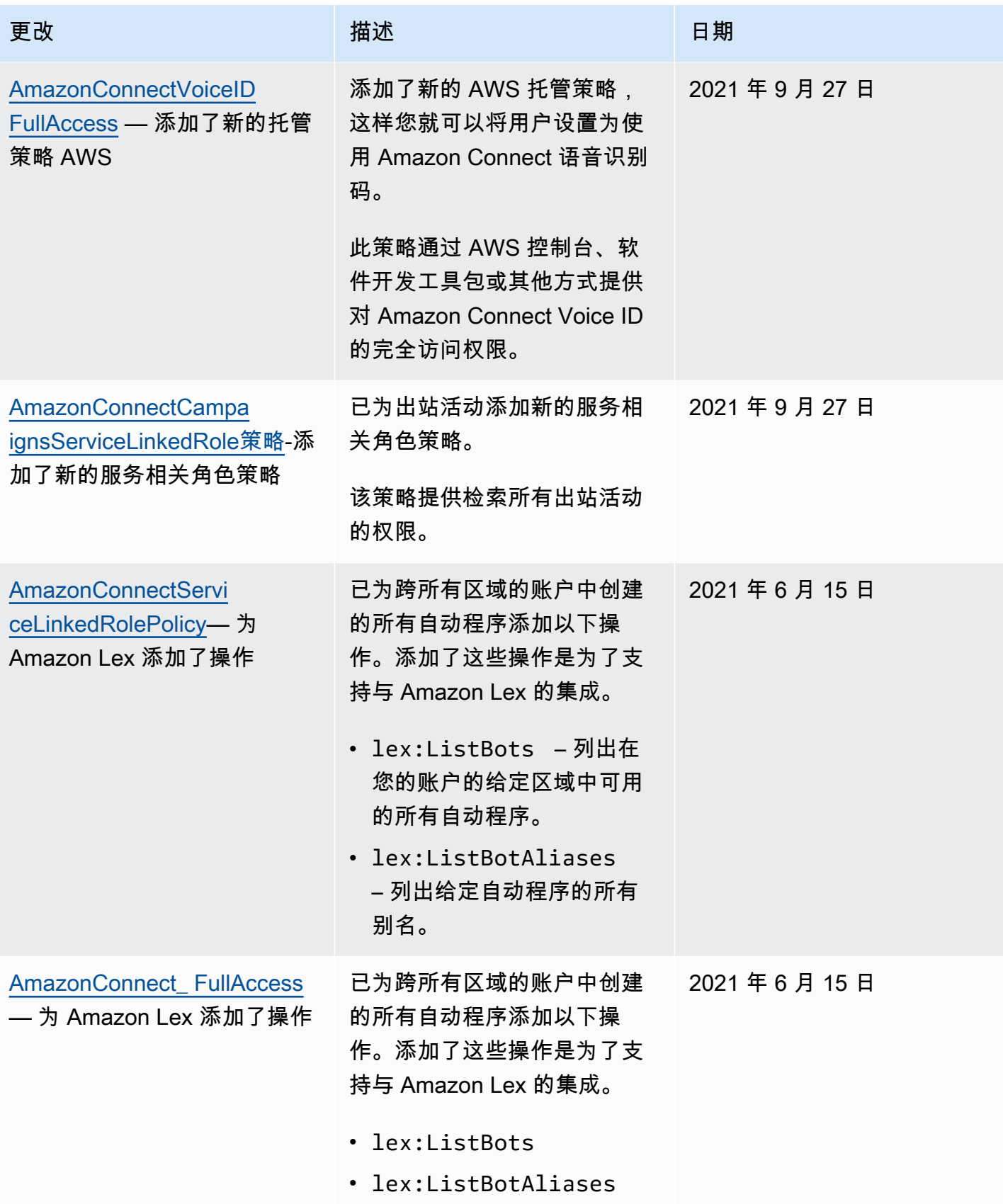

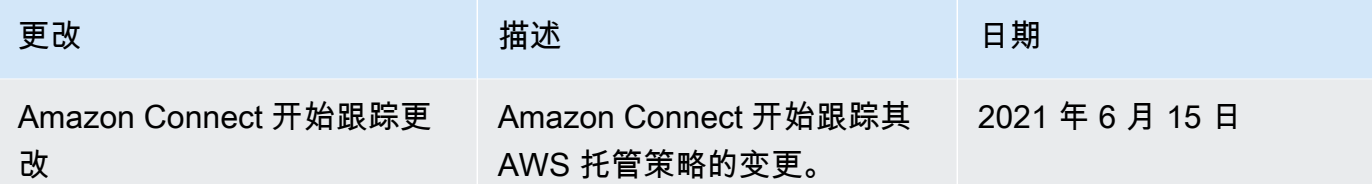

#### Amazon Connect 身份和访问故障排除

使用以下信息帮助您诊断和修复在使用 Amazon Connect 和 IAM 时可能遇到的常见问题。

主题

- [我无权执行 iam:PassRole](#page-2444-0)
- [我想允许 AWS 账户以外的用户访问我的 Amazon Connect 资源](#page-2444-1)

<span id="page-2444-0"></span>我无权执行 iam:PassRole

如果您收到一个错误,表明您无权执行 i.am:PassRole 操作,则必须更新策略以允许您将角色传递给 Amazon Connect。

有些 AWS 服务 允许您将现有角色传递给该服务,而不是创建新的服务角色或服务相关角色。为此, 您必须具有将角色传递到服务的权限。

当名为 marymajor 的 IAM 用户尝试使用控制台在 Amazon Connect 中执行操作时,会发生以下示例 错误。但是,服务必须具有服务角色所授予的权限才可执行此操作。Mary 不具有将角色传递到服务的 权限。

User: arn:aws:iam::123456789012:user/marymajor is not authorized to perform: iam:PassRole

在这种情况下,必须更新 Mary 的策略以允许她执行 iam:PassRole 操作。

如果您需要帮助,请联系您的 AWS 管理员。您的管理员是提供登录凭证的人。

<span id="page-2444-1"></span>我想允许 AWS 账户以外的用户访问我的 Amazon Connect 资源

您可以创建一个角色,以便其他账户中的用户或您组织外的人员可以使用该角色来访问您的资源。您可 以指定谁值得信赖,可以担任角色。对于支持基于资源的策略或访问控制列表(ACL)的服务,您可以 使用这些策略向人员授予对您的资源的访问权。

要了解更多信息,请参阅以下内容:

- 要了解 Amazon Connect 是否支持这些功能,请参阅[Amazon Connect 如何与 IAM 配合使用。](#page-2392-0)
- 要了解如何提供对您拥有的资源的访问权限 AWS 账户 ,请参阅 [IAM 用户指南中的向您拥有 AWS](https://docs.aws.amazon.com/IAM/latest/UserGuide/id_roles_common-scenarios_aws-accounts.html)  [账户 的另一个 IAM 用户提供访问](https://docs.aws.amazon.com/IAM/latest/UserGuide/id_roles_common-scenarios_aws-accounts.html)权限。
- 要了解如何向第三方提供对您的资源的访问[权限 AWS 账户,请参阅 IAM 用户指南中的向第三方提](https://docs.aws.amazon.com/IAM/latest/UserGuide/id_roles_common-scenarios_third-party.html) [供](https://docs.aws.amazon.com/IAM/latest/UserGuide/id_roles_common-scenarios_third-party.html)访问权限。 AWS 账户
- 要了解如何通过身份联合验证提供访问权限,请参阅《IAM 用户指南》中的[为经过外部身份验证的](https://docs.aws.amazon.com/IAM/latest/UserGuide/id_roles_common-scenarios_federated-users.html) [用户\(身份联合验证\)提供访问权限](https://docs.aws.amazon.com/IAM/latest/UserGuide/id_roles_common-scenarios_federated-users.html)。
- 要了解使用角色和基于资源的策略进行跨账户存取之间的差别,请参阅《IAM 用户指南》中的 [IAM](https://docs.aws.amazon.com/IAM/latest/UserGuide/id_roles_compare-resource-policies.html) [角色与基于资源的策略有何不同](https://docs.aws.amazon.com/IAM/latest/UserGuide/id_roles_compare-resource-policies.html)。

### <span id="page-2445-0"></span>将服务相关角色用于 Amazon Connect

什么是服务相关角色 (SLR) 以及为什么它们非常重要?

Amazon Connect 使用 AWS Identity and Access Management (IAM) [服务相关角色。](https://docs.aws.amazon.com/IAM/latest/UserGuide/id_roles_terms-and-concepts.html#iam-term-service-linked-role)服务相关角色是 一种独特类型的 IAM 角色,它与 Amazon Connect 实例直接相关。

服务相关角色由 Amazon Connect 预定义,包括 Amazon Connect 代表您调用其他 AWS 服务所[需的](#page-2445-1) [所有权限](#page-2445-1)。

您需要启用服务相关角色才能使用 Amazon Connect 中的新功能,例如标签支持、用户管理和路由配 置文件中的新用户界面以及支持队列。 CloudTrail

有关支持服务相关角色的其他服务的信息,请参阅[可与 IAM 搭配使用的AWS 服务,](https://docs.aws.amazon.com/IAM/latest/UserGuide/reference_aws-services-that-work-with-iam.html)并查找服务相关角 色列中为是的服务。选择是和链接,查看该服务的服务相关角色文档。

#### <span id="page-2445-1"></span>Amazon Connect 的服务相关角色权限

Amazon Connect 使用带有前缀 AWSServiceRoleForAmazonConnect\_ uni *que-id* 的服务相关角色 — 授予 Amazon Connect 代表您访问 AWS 资源的权限。

带 AWSServiceRoleForAmazonConnect 前缀的服务相关角色信任以下服务来代入该角色:

• connect.amazonaws.com

[AmazonConnectServiceLinkedRolePolicy角](https://docs.aws.amazon.com/connect/latest/adminguide/security_iam_awsmanpol.html#amazonconnectservicelinkedrolepolicy)色权限策略允许 Amazon Connect 对指定资源完成以下操 作:

- 操作:对所有 Amazon Connect 资源执行的所有 Amazon Connect 操作,即 connect:\*。
- 操作:IAM iam:DeleteRole 允许删除服务相关角色。
- 操作:Amazon S3 s3:GetObject、s3:DeleteObject、s3:GetBucketLocation 和 GetBucketAcl,适用于为记录的对话指定的 S3 存储桶。

对于为导出报告指定的存储桶,它还授予 s3:PutObject、s3:PutObjectAcl 和 s3:GetObjectAcl。

- 操作 : Amazon CloudWatch Logs logs:CreateLogStreamlogs:DescribeLogStreams , 然后 发送logs:PutLogEvents到为流 CloudWatch 日志指定的日志组。
- 操作:Amazon Lex lex:ListBots、lex:ListBotAliases,适用于在跨所有区域的账户中创建 的所有自动程序。
- 操作:Amazon Connect Customer Profiles
	- profile:SearchProfiles
	- profile:CreateProfile
	- profile:UpdateProfile
	- profile:AddProfileKey
	- profile:ListProfileObjects
	- profile:ListAccountIntegrations
	- profile:ListProfileObjectTypeTemplates
	- profile:GetProfileObjectTypeTemplate
	- profile:ListProfileObjectTypes
	- profile:GetProfileObjectType
	- profile:ListCalculatedAttributeDefinitions
	- profile:GetCalculatedAttributeForProfile
	- profile:ListCalculatedAttributesForProfile
	- profile:GetDomain
	- profile:ListIntegrations
	- profile:CreateCalculatedAttributeDefinition
	- profile:DeleteCalculatedAttributeDefinition
	- profile:GetCalculatedAttributeDefinition
	- profile:UpdateCalculatedAttributeDefinition
	- profile:PutProfileObject

将您的默认 Customer Profiles 域(包括域中的配置文件和所有对象类型)与 Amazon Connect 流和 座席体验应用程序配合使用。

- 操作:Amazon Connect Amazon Q in Connect
	- wisdom:CreateContent
	- wisdom:DeleteContent
	- wisdom:CreateKnowledgeBase
	- wisdom:GetAssistant
	- wisdom:GetKnowledgeBase
	- wisdom:GetContent
	- wisdom:GetRecommendations
	- wisdom:GetSession
	- wisdom:NotifyRecommendationsReceived
	- wisdom:QueryAssistant
	- wisdom:StartContentUpload
	- wisdom:UntagResource
	- wisdom:TagResource
	- wisdom:CreateSession
	- wisdom:CreateQuickResponse
	- wisdom:GetQuickResponse
	- wisdom:SearchQuickResponses
	- wisdom:StartImportJob
	- wisdom:GetImportJob
	- wisdom:ListImportJobs
	- wisdom:ListQuickResponses
	- wisdom:UpdateQuickResponse
	- wisdom:DeleteQuickResponse
	- wisdom:PutFeedback
	- wisdom:ListContentAssociations
- <sub>使l</sub>痲氛終餡Amazon Connect 实例相关联的所有 Amazon Connect Amazon Q in Connect 资源上使<sub>困。</sub> 资源标签 'AmazonConnectEnabled':'True'。
- wisdom:ListAssistants
- wisdom:KnowledgeBases

在所有 Amazon Connect Amazon Q in Connect 资源上。

- 操作:用于将实例的 A CloudWatch mazon Connect 使用指标发布到您的账户的亚马逊指 标。cloudwatch:PutMetricData
- 操作:Amazon Pinpoint sms:DescribePhoneNumbers 和 sms:SendTextMessage 允许 Amazon Connect 发送短信。
- 操作:Amazon Cognito 用户池,cognito-idp:DescribeUserPool并cognitoidp:ListUserPoolClients允许 Amazon Connect 访问带有资源标签的 Amazon Cognito 用户池 资源的精选读取操作。AmazonConnectEnabled

在 Amazon Connect 中启用其他功能时,会为服务相关角色添加以下权限,以便使用内联策略访问与 这些功能关联的资源:

- 操作:Amazon Data Firehose firehose:DescribeDeliveryStream 和firehose:PutRecord,以及firehose:PutRecordBatch为代理事件流和联系人记录定义的 传输流。
- 操作:Amazon Kinesis Data Streams kinesis:PutRecord、kinesis:PutRecords 和 kinesis:DescribeStream,适用于为座席事件流和联系记录定义的流。
- 操作:Amazon Lex lex:PostContent,适用于添加到实例中的自动程序。
- 操作:Amazon Connect Voice-ID voiceid:\*,适用于与您的实例相关联的 Voice ID 域。
- 操作: EventBridge events:PutRule以及events:PutTargets用于发布关联语音 ID 域的点击 率记录的 Amazon Connect 托管 EventBridge 规则。
- 操作:出站活动
	- connect-campaigns:CreateCampaign
	- connect-campaigns:DeleteCampaign
	- connect-campaigns:DescribeCampaign
	- connect-campaigns:UpdateCampaignName
	- connect-campaigns:GetCampaignState
	- connect-campaigns:GetCampaignStateBatch
	- connect-campaigns:ListCampaigns
	- connect-campaigns:UpdateOutboundCallConfig
- connect-campaigns:UpdateDialerConfig
- connect-campaigns:PauseCampaign
- connect-campaigns:ResumeCampaign
- connect-campaigns:StopCampaign

用于与出站活动相关的所有操作。

您必须配置权限,允许 IAM 实体(如用户、组或角色)创建、编辑或删除服务相关角色。有关更多信 息,请参阅《IAM 用户指南》中的[服务相关角色权限。](https://docs.aws.amazon.com/IAM/latest/UserGuide/using-service-linked-roles.html#service-linked-role-permissions)

#### 创建适用于 Amazon Connect 的服务相关角色

您无需手动创建服务相关角色。当您在的 Amazon Connect 中创建新实例时 AWS Management Console,Amazon Connect 会为您创建与服务相关的角色。

如果您删除该服务相关角色,然后需要再次创建,您可以使用相同流程在账户中重新创建此角色。当您 在 Amazon Connect 中创建新实例时,Amazon Connect 将再次为您创建服务相关角色。

您也可以使用 IAM 控制台为 Amazon Connect – 完全访问权限应用场景创建服务相关角色。在 IAM CLI 或 IAM API 中,用 connect . amazonaws . com 服务名称创建一个服务相关角色。有关更多信 息,请参阅《IAM 用户指南》中的[创建服务相关角色。](https://docs.aws.amazon.com/IAM/latest/UserGuide/using-service-linked-roles.html#create-service-linked-role)如果您删除了此服务相关角色,可以使用同样 的过程再次创建角色。

适用于 2018 年 10 月之前创建的实例

**G** Tip

登录管理 AWS 账户时遇到问题? 不知道谁管理你的 AWS 账户? 如需帮助,请参阅[AWS 账](https://docs.aws.amazon.com/signin/latest/userguide/troubleshooting-sign-in-issues.html) [户登录问题疑难解答](https://docs.aws.amazon.com/signin/latest/userguide/troubleshooting-sign-in-issues.html)。

如果您的 Amazon Connect 实例是在 2018 年 10 月之前创建的,则您尚未设置服务相关角色。要创建 服务相关角色,请在账户概览页面上,选择创建服务相关角色,如下图所示。

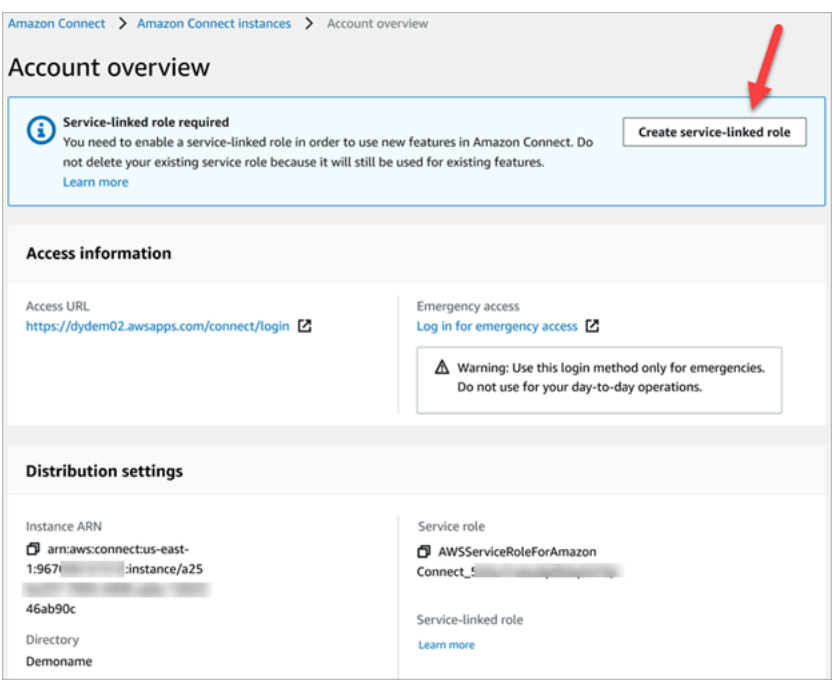

有关创建服务相关角色所需的 IAM 权限的列表,请参阅[使用自定义 IAM 策略管理 Amazon Connect 管](#page-2358-0) [理网站访问权限所需的权限](#page-2358-0)主题中的["概述"页面。](#page-2363-0)

#### 编辑适用于 Amazon Connect 的服务相关角色

Amazon Connect 不允许您编辑带有 AWSServiceRoleForAmazonConnect 前缀的服务相关角色。创 建服务相关角色后,您将无法更改角色的名称,因为可能有多种实体引用该角色。但是可以使用 IAM 编辑角色描述。有关更多信息,请参阅《IAM 用户指南》中的[编辑服务相关角色。](https://docs.aws.amazon.com/IAM/latest/UserGuide/using-service-linked-roles.html#edit-service-linked-role)

#### 检查服务相关角色对 Amazon Lex 是否具有权限

- 1. 在 IAM 控制台的导航窗格中,选择角色。
- 2. 以下代码示例显示如何将 IAM 策略附加到用户。

#### 删除适用于 Amazon Connect 的服务相关角色

您无需手动删除带 AWSServiceRoleForAmazonConnect 前缀的角色。当您在中删除您的 Amazon Connect 实例时 AWS Management Console,Amazon Connect 会为您清理资源并删除服务相关角 色。

#### Amazon Connect 服务相关角色支持的区域

Amazon Connect 支持在已推出该服务的所有区域中使用服务相关角色。有关更多信息,请参[阅AWS](https://docs.aws.amazon.com/general/latest/gr/rande.html#connect_region)  [区域和端点](https://docs.aws.amazon.com/general/latest/gr/rande.html#connect_region)。

#### 将服务相关角色用于出站活动

Amazon Connect 出站活动使用 AWS Identity and Access Management 与服务相关的角色。当 Amazon Connect 实例能够使用出站活动时,它会创建一个唯一的服务相关角色,从而允许它对 Amazon Connect 实例执行操作。

使用服务相关角色可以更轻松地设置出站活动,因为您不必手动添加所需的权限。出站活动定义其服务 相关角色的权限,除非另外定义,否则只有出站活动可以代入该角色。定义的权限包括信任策略和权限 策略,而且权限策略不能附加到任何其它 IAM 实体。

有关支持服务相关角色的其他服务的信息,请参阅《IAM 用户指南》中的[与 IAM 配合使用的AWS 服](https://docs.aws.amazon.com/IAM/latest/UserGuide/reference_aws-services-that-work-with-iam.html) [务](https://docs.aws.amazon.com/IAM/latest/UserGuide/reference_aws-services-that-work-with-iam.html)。查找在服务相关角色列中具有是值的服务。选择 Yes(是)与查看该服务的服务相关角色文档的链 接。

适用于出站活动的服务相关角色权限

出站广告系列使用服务相关角色为前缀 AWSServiceRoleForConnectCampaigns — 授予出站广告 系列代表您访问 AWS 资源的权限。

AWSServiceRoleForConnectCampaigns 服务相关角色信任以下服务代入该角色:

• connect-campaigns.amazonaws.com

P [AmazonConnectCampaignsServiceLinkedRoleol](#page-2425-0) icy 角色权限策略允许出站活动在指定资源上完成 以下操作。为服务相关角色添加了访问资源的额外权限:

- 操作: AWS 账户的出站活动 connect-campaigns:ListCampaigns。
- 操作:Amazon Connect connect:BatchPutContact 和 connect:StopContact,适用于所有 Amazon Connect 实例。
- 操作:Amazon Connect connect:StartOutboundVoiceContact connect:GetMetricData 和 connect:GetCurrentMetricData,适用于指定的 Amazon Connect 实例。

您必须配置权限,允许 IAM 实体(如用户、组或角色)创建、编辑或删除服务相关角色。有关更多信 息,请参阅《IAM 用户指南》中的[服务相关角色权限。](https://docs.aws.amazon.com/IAM/latest/UserGuide/using-service-linked-roles.html#service-linked-role-permissions)

#### 为出站活动创建服务相关角色

您无需手动创建服务相关角色。当您通过调用 StartInstanceOnboardingJob API 将 Amazon Connect 实例与出站活动相关联时,出站活动将为您创建服务相关角色。

如果您删除该服务相关角色,然后需要再次创建,您可以使用相同流程在账户中重新创建此角色。当 您将新的 Amazon Connect 实例与出站活动相关联时,Amazon Connect 会再次为您创建服务相关角 色。

#### 为出站活动编辑服务相关角色

出站活动不允许您编辑 AWSServiceRoleForConnectCampaigns 服务相关角色。创建服务相关 角色后,您将无法更改角色的名称,因为可能有多种实体引用该角色。但是可以使用 IAM 编辑角色描 述。有关更多信息,请参阅《IAM 用户指南》中的[编辑服务相关角色。](https://docs.aws.amazon.com/IAM/latest/UserGuide/using-service-linked-roles.html#edit-service-linked-role)

为出站活动删除服务相关角色

如果您不再需要出站活动,建议您删除关联的服务相关角色。这样就没有未被主动监控或维护的未使用 实体。但是,必须先清除服务相关角色的资源,然后才能手动删除它。

#### 删除由 **AWSServiceRoleForConnectCampaigns** 使用的出站活动资源

• 删除该 AWS 账号的所有广告活动设置。

使用 IAM 手动删除服务相关角色

• 使用 IAM 控制台、 AWS CLI 或 AWS API 删除AWSServiceRoleForConnectCampaigns服务 相关角色。有关更多信息,请参阅《IAM 用户指南》中的[删除服务相关角色。](https://docs.aws.amazon.com/IAM/latest/UserGuide/using-service-linked-roles.html#delete-service-linked-role)

#### 出站活动服务相关角色的受支持区域

出站活动支持在服务可用的所有区域中使用服务相关角色。有关更多信息,请参阅 [AWS 区域和端点。](https://docs.aws.amazon.com/general/latest/gr/rande.html#connect_region)

### 使用适用于 Amazon 的服务相关角色 AppIntegrations

亚马逊 AppIntegrations 使用 AWS Identity and Access Management (IAM) [服务相关角色。](https://docs.aws.amazon.com/IAM/latest/UserGuide/id_roles_terms-and-concepts.html#iam-term-service-linked-role)服务相 关角色是一种与 Amazon AppIntegrations 直接关联的独特的 IAM 角色。服务相关角色由 Amazon AppIntegrations 预定义,包括该服务代表您调用其他 AWS 服务所需的所有权限。

服务相关角色使设置 Amazon AppIntegrations 变得更加容易,因为您不必手动添加必要的权限。亚马 逊 AppIntegrations 定义了其服务相关角色的权限,除非另有定义,否则只有亚马逊 AppIntegrations 可以担任其角色。定义的权限包括信任策略和权限策略,以及不能附加到任何其他 IAM 实体的权限策 略。

只有在首先删除相关资源后,您才能删除服务相关角色。这样可以保护您的 Amazon AppIntegrations 资源,因为您不会无意中删除访问这些资源的权限。

有关支持服务相关角色的其他服务的信息,请参阅[与 IAM 配合使用的AWS 服务,](https://docs.aws.amazon.com/IAM/latest/UserGuide/reference_aws-services-that-work-with-iam.html)并查找服务相关角 色列中显示为是的服务。选择是和链接,查看该服务的服务相关角色文档。

Amazon 的服务相关角色权限 AppIntegrations

Amazon AppIntegrations 使用名为的服务相关角色 AWSServiceRoleForAppIntegrations,该角色 AppIntegrations 允许您代表您访问 AWS 服务和资源。

AWSServiceRoleForAppIntegrations 服务相关角色信任以下服务来代入该角色:

• app-integrations.amazonaws.com

名为的角色权限策略 AppIntegrationsServiceLinkedRolePolicy 允许 Amazon AppIntegrations 对指定 资源完成以下操作:

```
 { 
     "Version": "2012-10-17", 
     "Statement": [ 
         { 
             "Effect": "Allow", 
             "Action": [ 
                  "cloudwatch:PutMetricData" 
             ], 
             "Resource": "*", 
             "Condition": { 
                 "StringEquals": { 
                      "cloudwatch:namespace": "AWS/AppIntegrations" 
 } 
 } 
         }, 
         { 
             "Effect": "Allow", 
             "Action": [
```

```
 "appflow:DescribeConnectorEntity", 
                      "appflow:ListConnectorEntities" 
                ], 
                "Resource": "*" 
           }, 
           { 
                "Effect": "Allow", 
                "Action": [ 
                      "appflow:DescribeConnectorProfiles", 
                      "appflow:UseConnectorProfile" 
                ], 
                "Resource": "arn:aws:appflow:*:*:connector-profile/*" 
           }, 
           { 
                "Effect": "Allow", 
                "Action": [ 
                      "appflow:DeleteFlow", 
                      "appflow:DescribeFlow", 
                      "appflow:DescribeFlowExecutionRecords", 
                      "appflow:StartFlow", 
                      "appflow:StopFlow", 
                      "appflow:UpdateFlow" 
                ], 
                "Condition": { 
                      "StringEquals": { 
                           "aws:ResourceTag/AppIntegrationsManaged": "true" 
 } 
                }, 
                "Resource": "arn:aws:appflow:*:*:flow/FlowCreatedByAppIntegrations-*" 
           }, 
           { 
                "Effect": "Allow", 
                "Action": [ 
                      "appflow:TagResource" 
                ], 
                "Condition": { 
                      "ForAllValues:StringEquals": { 
                           "aws:TagKeys": [ 
                                "AppIntegrationsManaged" 
\sim 100 \sim 100 \sim 100 \sim 100 \sim 100 \sim 100 \sim 100 \sim 100 \sim 100 \sim 100 \sim 100 \sim 100 \sim 100 \sim 100 \sim 100 \sim 100 \sim 100 \sim 100 \sim 100 \sim 100 \sim 100 \sim 100 \sim 100 \sim 100 \sim 
 } 
                }, 
                "Resource": "arn:aws:appflow:*:*:flow/FlowCreatedByAppIntegrations-*" 
           }
```
 $\mathbf{I}$ 

# }

- 操作:使用 StringEquals 条件 "cloudwatch:namespace": "AWS/AppIntegrations" 对 "\*" 进行 cloudwatch:PutMetricData。
- 操作:"\*" 上的 appflow:DescribeConnectorEntity 和 appflow:ListConnectorEntities。
- 操作: arn:aws:appflow:\*:\*:connector-profile/\* 上的 appflow:DescribeConnectorProfiles 和 appflow:UseConnectorProfile。
- 操作:在 arn:aws:appflow:\*:\*:flow/FlowCreatedByAppIntegrations-\* 上使用 StringEquals 条件 "aws:ResourceTag/AppIntegrationsManaged": "true" 进行 appflow:DeleteFlow、appflow:DescribeFlow、appflow:DescribeFlowExecutionRecords、 和 appflow:UpdateFlow。
- 操作:使用 ForAllValues:StringEquals aws:TagKeys 条件 AppIntegrationsManaged 对 arn:aws:appflow:\*:\*:flow/FlowCreatedByAppIntegrations-\* 进行 appflow:TagResource。

您必须配置权限,允许 IAM 实体(如用户、组或角色)创建、编辑或删除服务相关角色。有关更多信 息,请参阅《IAM 用户指南》中的[服务相关角色权限。](https://docs.aws.amazon.com/IAM/latest/UserGuide/using-service-linked-roles.html#service-linked-role-permissions)

#### 为 Amazon 创建服务相关角色 AppIntegrations

您无需手动创建服务相关角色。当您使用 Amazon Q in Connect、客户资料或 AWS API 中的 Amazon Q in Connect、" AWS Management Console客户档案" 或 " AWS CLI任务" 小部件创建数据或事件集成 时,亚马逊 AppIntegrations会为您创建服务相关角色。

#### **A** Important

如果您在其他使用此角色支持的功能的服务中完成某个操作,此服务相关角色可以出现在 您的账户中。此外,如果您在 2022 年 9 月 30 日亚马逊开始支持服务相关角色之后创建了 任何新的亚马逊 AppIntegrations 资源,则亚马逊会在您的账户中 AppIntegrations 创建该 AWSServiceRoleForAppIntegrations 角色。要了解更多信息,请参[阅我的 IAM 账户中出现新](https://docs.aws.amazon.com/IAM/latest/UserGuide/troubleshoot_roles.html#troubleshoot_roles_new-role-appeared) [角色](https://docs.aws.amazon.com/IAM/latest/UserGuide/troubleshoot_roles.html#troubleshoot_roles_new-role-appeared)。

如果您删除该服务相关角色,然后需要再次创建,您可以使用相同流程在账户中重新创建此角色。当您 使用 Amazon Q in Connect、客户档案或 Amazon Connect 中的任务小部件创建数据或事件集成时, 亚马逊 AppIntegrations 会再次为您创建服务相关角色。

您还可以使用 IAM 控制台创建包含该AppIntegrations用例的服务相关角色。在 AWS CLI 或 AWS API 中,使用服务名称创建服务相关角色。app-integrations.amazonaws.com有关更多信息,请参阅 IAM 用户指南 中的[创建服务相关角色。](https://docs.aws.amazon.com/IAM/latest/UserGuide/using-service-linked-roles.html#create-service-linked-role)如果您删除了此服务相关角色,可以使用同样的过程再次创建 角色。

#### 编辑 Amazon 的服务相关角色 AppIntegrations

Amazon AppIntegrations 不允许您编辑 AWSServiceRoleForAppIntegrations 服务相关角色。创建服务 相关角色后,您将无法更改角色的名称,因为可能有多种实体引用该角色。但是可以使用 IAM 编辑角 色描述。有关更多信息,请参阅《IAM 用户指南》中的[编辑服务相关角色。](https://docs.aws.amazon.com/IAM/latest/UserGuide/using-service-linked-roles.html#edit-service-linked-role)

#### 删除 Amazon 的服务相关角色 AppIntegrations

如果不再需要使用某个需要服务相关角色的功能或服务,我们建议您删除该角色。这样就没有未被主动 监控或维护的未使用实体。但是,必须先清除服务相关角色的资源,然后才能手动删除它。您必须先在 AWS 控制台中删除您的数据和事件集成关联,然后使用删除您的数据和事件集成。 AWS CLI

**a** Note

如果您尝试删除资源时,Amazon AppIntegrations 服务正在使用该角色,则删除可能会失败。 如果发生这种情况,请等待几分钟后重试。

删除 AWS 控制台 AWSServiceRoleForAppIntegrations 中使用的数据集成关联

- 1. 转至 Amazon Connect 控制台的"Amazon Q in Connect"部分,然后选择要删除的数据集成关联的 名称。
- 2. 选择集成详细信息部分右侧的删除。
- 3. 在弹出框中,输入集成的名称进行确认,然后选择删除。

要删除使用的数据集成,请 AWSServiceRoleForAppIntegrations 使用 AWS CLI

1. 列出您的数据集成,以便查看现有集成的名称。

aws appintegrations list-data-integrations

2. 使用数据集成名称删除每个集成。

```
aws appintegrations delete-data-integration --data-integration-
identifier DATA_INTEGRATION_NAME
```
删除 AWS 控制台 AWSServiceRoleForAppIntegrations 中使用的事件集成关联

- 1. 转至 Amazon Connect 控制台的"Customer Profiles"或"Tasks"部分,然后选择要删除的事件集成 关联的名称。
- 2. 在"Tasks"部分选择事件集成后,将出现一个弹出窗口。选择删除连接按钮并输入单词 remove,以 删除您的事件集成关联。

要删除使用的事件集成,请 AWSServiceRoleForAppIntegrations 使用 AWS CLI

1. 列出您的事件集成,以便查看现有集成的名称。

aws appintegrations list-event-integrations

2. 使用数据集成名称删除每个集成。

aws appintegrations delete-event-integration --name *EVENT\_INTEGRATION\_NAME*

使用 IAM 手动删除服务相关角色

使用 IAM 控制台 AWS CLI、或 AWS API 删除 AWSServiceRoleForAppIntegrations服务相关角色。有 关更多信息,请参阅《IAM 用户指南》中的[删除服务相关角色。](https://docs.aws.amazon.com/IAM/latest/UserGuide/using-service-linked-roles.html#delete-service-linked-role)

Amazon AppIntegrations 服务相关角色支持的区域

Amazon AppIntegrations 支持在提供服务的所有地区使用服务相关角色。有关更多信息,请参阅 [AWS](https://docs.aws.amazon.com/general/latest/gr/rande.html) [区域和端点](https://docs.aws.amazon.com/general/latest/gr/rande.html)。

您可以在以下区域使用该 AWSServiceRoleForAppIntegrations 角色。

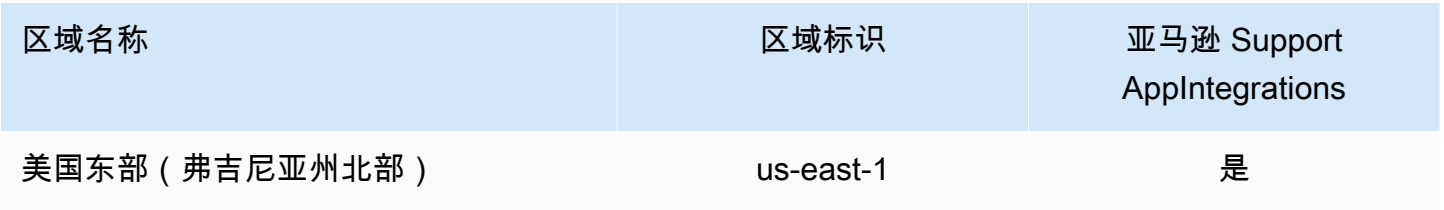

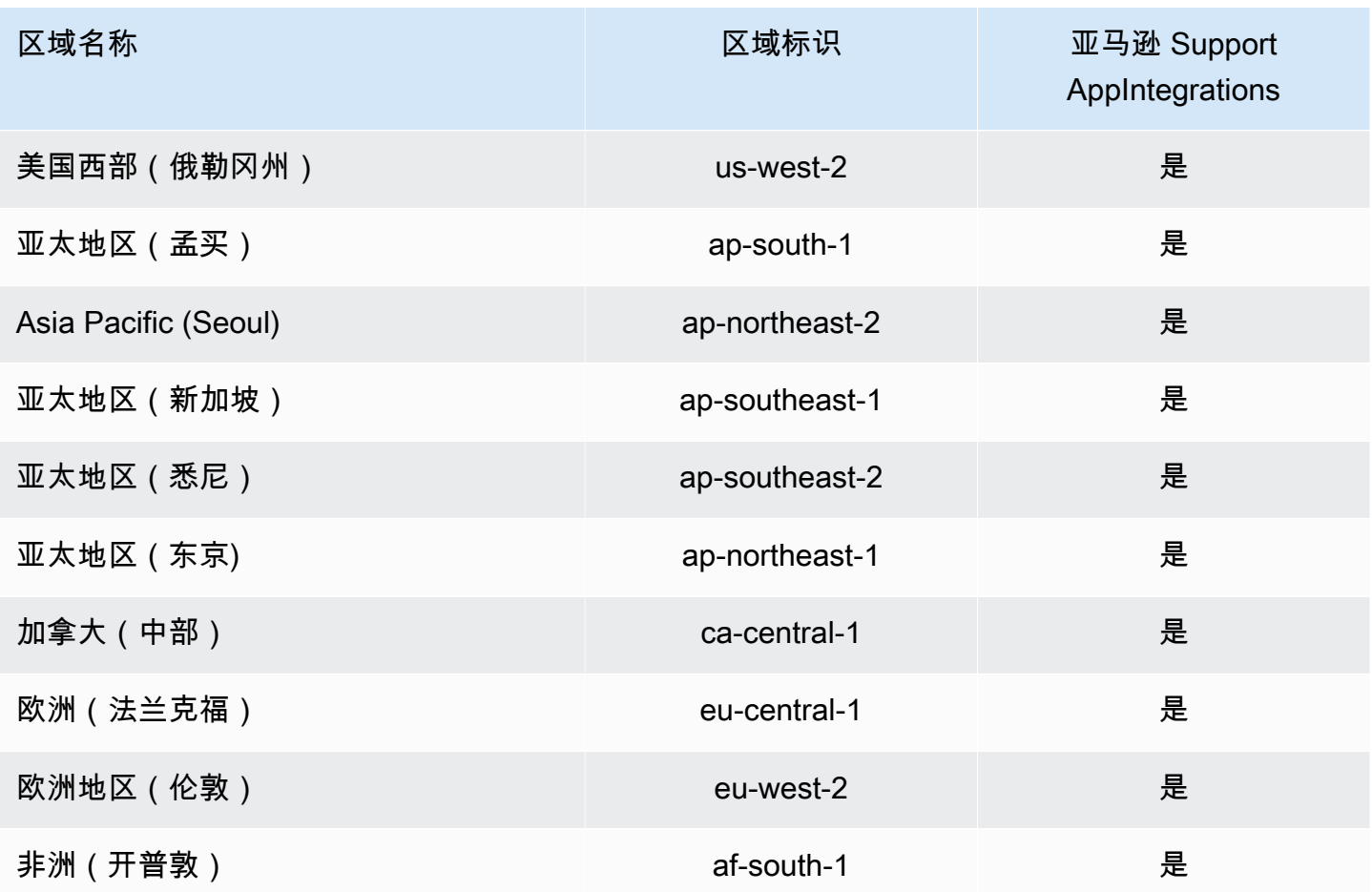

## 对 Amazon Connect Customer Profiles 使用服务相关角色

Amazon Connect 客户档案使用 AWS Identity and Access Management (IAM) [服务相关角色。](https://docs.aws.amazon.com/IAM/latest/UserGuide/id_roles_terms-and-concepts.html#iam-term-service-linked-role)服务相 关角色是一种独特类型的 IAM 角色,它与 Customer Profiles 直接相关。服务相关角色由客户档案预定 义,包括该服务代表您调用其他 AWS 服务所需的所有权限。

服务相关角色可让您更轻松地设置 Amazon Connect Customer Profiles,因为您不必手动添加必要的 权限。Amazon Connect Customer Profiles 定义其服务相关角色的权限,除非另外定义,否则只有 Amazon Connect Customer Profiles 可以代入该角色。定义的权限包括信任策略和权限策略,而且权 限策略不能附加到任何其它 IAM 实体。

有关支持服务相关角色的其他服务的信息,请参阅[与 IAM 配合使用的AWS 服务,](https://docs.aws.amazon.com/IAM/latest/UserGuide/reference_aws-services-that-work-with-iam.html)并查找服务相关角 色列中显示为是的服务。选择是和链接,查看该服务的服务相关角色文档。

#### Amazon Connect Customer Profiles 的服务相关角色权限

Amazon Connect 客户档案使用名为 AWSServiceRoleForProfile\_ uni *que-id* 的服务相关角色,该角 色允许 Amazon Connect 客户档案代表您访问 AWS 服务和资源。

带AWSServiceRoleForProfile前缀的服务相关角色信任以下服务来代入该角色:

• profile.amazonaws.com

名为的角色权限策略 CustomerProfilesServiceLinkedRolePolicy 允许 Amazon Connect 客户档案对指 定资源完成以下操作:

- 操作:用于将实例的 A CloudWatch mazon Connect 使用指标发布到您的账户的亚马逊指 标。cloudwatch:PutMetricData
- 操作:IAM iam:DeleteRole 将在关联的 Amazon Connect 客户档案域被删除时删除 带AWSServiceRoleForProfile前缀的服务相关角色本身。

您必须配置权限,允许 IAM 实体(如用户、组或角色)创建、编辑或删除服务相关角色。有关更多信 息,请参阅《IAM 用户指南》中的[服务相关角色权限。](https://docs.aws.amazon.com/IAM/latest/UserGuide/using-service-linked-roles.html#service-linked-role-permissions)

创建适用于 Amazon Connect Customer Profiles 的服务相关角色

您无需手动创建服务相关角色。当您在 AWS Management Console、或 AWS API 中创建您的第一 个 Amazon Connect 客户档案域时,客户档案会为您创建服务相关角色。 AWS CLI请注意,每个 Amazon Connect Customer Profiles 域都需要一个专用 SLR,才能让 Amazon Connect Customer Profiles 为您执行相应操作。

#### **A** Important

如果您在其他使用此角色支持的功能的服务中完成某个操作,此服务相关角色可以出 现在您的账户中。此外,如果您在 2023 年 6 月 8 日开始支持服务相关角色之前使用 Amazon Connect 客户档案服务,那么 Amazon Connect 客户档案会在您的账户中创 建AWSServiceRoleForProfile前缀角色。要了解更多信息,请参阅[我的 IAM 账户中出现新角](https://docs.aws.amazon.com/IAM/latest/UserGuide/troubleshoot_roles.html#troubleshoot_roles_new-role-appeared) [色](https://docs.aws.amazon.com/IAM/latest/UserGuide/troubleshoot_roles.html#troubleshoot_roles_new-role-appeared)。

如果您删除该服务相关角色,然后需要再次创建,您可以使用相同流程在账户中重新创建此角色。当创 建您的第一个 Amazon Connect Customer Profiles 域时,Customer Profiles 会再次为您创建服务相关 角色。

编辑适用于 Amazon Connect Customer Profiles 的服务相关角色

Amazon Connect 客户档案不允许您编辑带AWSServiceRoleForProfile前缀的服务相关角色。创建服务 相关角色后,您将无法更改角色的名称,因为可能有多种实体引用该角色。但是可以使用 IAM 编辑角 色描述。有关更多信息,请参阅《IAM 用户指南》中的[编辑服务相关角色。](https://docs.aws.amazon.com/IAM/latest/UserGuide/using-service-linked-roles.html#edit-service-linked-role)

删除适用于 Amazon Connect Customer Profiles 的服务相关角色

您无需手动删除带AWSServiceRoleForProfile前缀的角色。当您在 AWS Management Console、或 AWS API 中删除 Amazon Connect 客户档案域时,客户档案会清理资源并为您删除服务相关角色。 AWS CLI

您也可以使用 AWS CLI 或 AWS API 手动删除服务相关角色。为此,必须先手动清除服务相关角色的 资源,然后才能手动删除。

**a** Note

如果在您尝试删除资源时,Amazon Connect Customer Profiles 服务正在使用该角色,则删除 操作可能会失败。如果发生这种情况,请等待几分钟后重试。

删除 AWSServiceRoleForProfile 前缀服务相关角色使用的 Amazon Connect 客户档案资源

• 删除 AWS Management Console、或 AWS API 中的 Amazon Connect 客户资料域。 AWS CLI

使用 IAM 手动删除服务相关角色

使用 AWS CLI 或 AWS API 删除AWSServiceRoleForProfile前缀的服务相关角色。有关更多信息,请 参阅《IAM 用户指南》中的[删除服务相关角色。](https://docs.aws.amazon.com/IAM/latest/UserGuide/using-service-linked-roles.html#delete-service-linked-role)

Amazon Connect Customer Profiles 服务相关角色支持的区域

Amazon Connect Customer Profiles 支持在已推出该服务的所有区域中使用服务相关角色。有关更多 信息,请参阅 [AWS 区域和端点。](https://docs.aws.amazon.com/general/latest/gr/rande.html)

对 Amazon Connect Customer Profiles 使用服务相关角色 2422

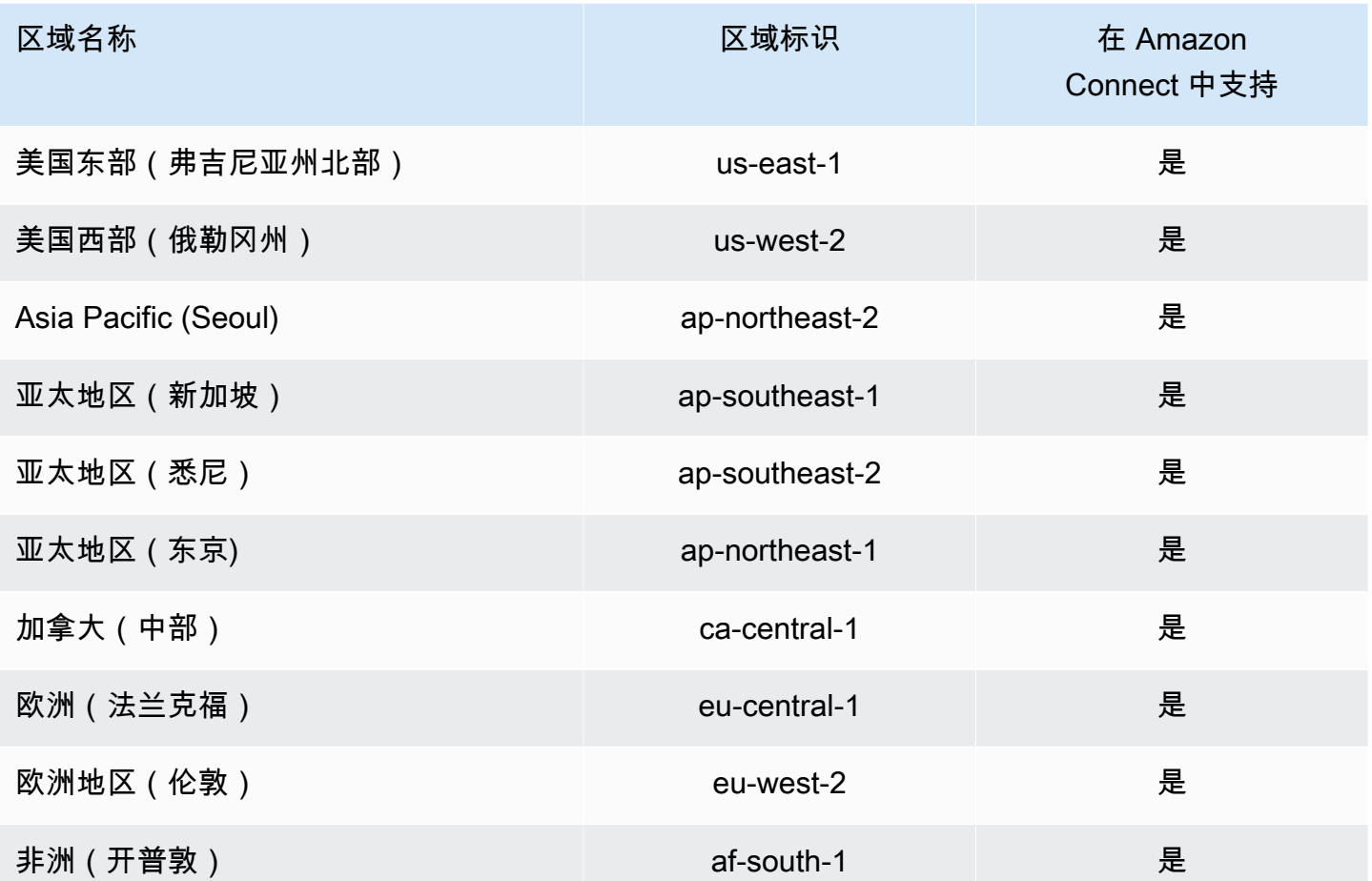

### 将服务相关角色用于 Amazon Connect 托管式同步

Amazon Connect 托管同步使用 AWS Identity and Access Management (IAM) [服务相关角色。](https://docs.aws.amazon.com/IAM/latest/UserGuide/id_roles_terms-and-concepts.html#iam-term-service-linked-role)服务相 关角色是一种与托管式同步直接相关的独特类型的 IAM 角色。服务相关角色由托管同步预定义,包括 该服务代表您调用其他 AWS 服务所需的所有权限。

服务相关角色可让您更轻松地设置托管式同步,因为您不必手动添加必要的权限。托管式同步定义其服 务相关角色的权限,除非另外定义,否则只有托管式同步可以代入该角色。定义的权限包括信任策略和 权限策略,以及不能附加到任何其他 IAM 实体的权限策略。

只有在首先删除相关资源后,您才能删除服务相关角色。这将保护您的托管式同步资源,因为您不会无 意中删除对资源的访问权限。

有关支持服务相关角色的其他服务的信息,请参阅[与 IAM 配合使用的AWS 服务,](https://docs.aws.amazon.com/IAM/latest/UserGuide/reference_aws-services-that-work-with-iam.html)并查找服务相关角 色列中显示为是的服务。选择是和链接,查看该服务的服务相关角色文档。

#### 托管式同步的服务相关角色权限

托管同步使用以服务为前缀AWSServiceRoleForAmazonConnectSynchronization的角色授予 Amazon Connect 托管同步代表您访问 AWS 资源的读取、写入、更新和删除权限。您账户中角色的完整名称将 包含前缀和一个与以下内容相似的唯一 ID:

#### **AWSServiceRoleForAmazonConnectSynchronization***\_unique-id*

带AWSServiceRoleForAmazonConnectSynchronization前缀的服务相关角色信任以下服务来代入该角 色:

• synchronization.connect.amazonaws.com

名为的角色权限策略[AmazonConnectSynchronizationServiceRolePolicy允](#page-2428-0)许托管同步对指定资源完成 以下操作:

- 操作:Amazon Connect 适用于所有 Amazon Connect 资源
	- connect:DescribeUser\*
	- connect:ListUser\*
	- connect:CreateUser\*
	- connect:DeleteUser\*
	- connect:UpdateUser\*
	- connect:Associate\*
	- connect:Disassociate\*
	- connect:DescribePredefinedAttribute
	- connect:ListPredefinedAttributes
	- connect:CreatePredefinedAttribute
	- connect:DeletePredefinedAttribute
	- connect:UpdatePredefinedAttribute
	- connect:BatchGetFlowAssociation
	- connect:DescribePhoneNumber
	- connect:UpdatePhoneNumber
	- connect:ListPhoneNumbersV2
- connect:DescribeRoutingProfile
- connect:ListRoutingProfile\*
- connect:CreateRoutingProfile
- connect:DeleteRoutingProfile
- connect:UpdateRoutingProfile\*
- connect:CreateAgentStatus
- connect:DescribeAgentStatus
- connect:ListAgentStatuses
- connect:UpdateAgentStatus
- connect:CreateQuickConnect
- connect:DeleteQuickConnect
- connect:DescribeQuickConnect
- connect:ListQuickConnects
- connect:UpdateQuickConnect\*
- connect:CreateHoursOfOperation
- connect:DeleteHoursOfOperation
- connect:DescribeHoursOfOperation
- connect:ListHoursOfOperations
- connect:UpdateHoursOfOperation
- connect:DescribeQueue
- connect:ListQueue\*
- connect:CreateQueue
- connect:DeleteQueue
- connect:UpdateQueue\*
- connect:CreatePrompt
- connect:ListPrompts
- connect:UpdatePrompt
- connect:DeletePrompt

#### • connect:DescribePrompt 将服务相关角色用于 Amazon Connect 托管式同步 2425

• connect:GetPromptFile

- connect:CreateSecurityProfile
- connect:DeleteSecurityProfile
- connect:DescribeSecurityProfile
- connect:ListSecurityProfile\*
- connect:UpdateSecurityProfile
- connect:CreateContactFlow\*
- connect:DeleteContactFlow\*
- connect:DescribeContactFlow\*
- connect:ListContactFlow\*
- connect:UpdateContactFlow\*
- connect:ListTagsForResource
- connect:TagResource
- connect:UntagResource
- 操作:用于将实例的 A CloudWatch mazon Connect 使用指标发布到您的账户的亚马逊指 标。cloudwatch:PutMetricData

您必须配置允许用户、组或角色创建、编辑或删除服务相关角色的权限。有关更多信息,请参阅《IAM 用户指南》中的[服务相关角色权限](https://docs.aws.amazon.com/IAM/latest/UserGuide/using-service-linked-roles.html#service-linked-role-permissions)。

#### 为托管式同步创建服务相关角色

您无需手动创建服务相关角色。当您通过调用 ReplicateInstance API 复制 Amazon Connect 实例 时,托管式同步将为您创建服务相关角色。

如果您删除该服务相关角色,然后需要再次创建,您可以使用相同流程在账户中重新创建此角色。当您 再次复制 Amazon Connect 实例时,托管式同步会再次为您创建服务相关角色。

#### 为托管式同步编辑服务相关角色

托管同步不允许您编辑带 AWSServiceRoleForAmazonConnectSynchronization 前缀的服务相关角 色。创建服务相关角色后,您将无法更改角色的名称,因为可能有多种实体引用该角色。但是可以使用 IAM 编辑角色描述。有关更多信息,请参阅《IAM 用户指南》中[的编辑服务相关角色](https://docs.aws.amazon.com/IAM/latest/UserGuide/using-service-linked-roles.html#edit-service-linked-role)。

#### 为托管式同步删除服务相关角色

如果不再需要使用某个需要服务相关角色的特征或服务,建议您删除该角色。这样就没有未被主动监控 或维护的未使用实体。但是,必须先清除服务相关角色的资源,然后才能手动删除它。

#### **a** Note

如果在您试图删除资源时托管式同步服务正在使用该角色,则删除操作可能会失败。如果发生 这种情况,请等待几分钟后重试。

删除 AWSServiceRoleForAmazonConnectSynchronization 前缀角色使用的托管同步资源

• 删除源实例的所有副本 Amazon Connect 实例。

使用 IAM 手动删除服务相关角色

使用 IAM 控制台 AWS CLI、或 AWS API 删除 AWSServiceRoleForAmazonConnectSynchronization 前缀的服务相关角色。有关更多信息,请参阅《IAM 用户指南》中的[删除服务相关角色。](https://docs.aws.amazon.com/IAM/latest/UserGuide/using-service-linked-roles.html#delete-service-linked-role)

#### 托管式同步服务相关角色的受支持区域

托管式同步支持在 Amazon Connect Global Resiliency 可用的所有区域中使用服务相关角色。有关更 多信息,请参阅 [设置 Amazon Connect Global Resiliency。](#page-785-0)

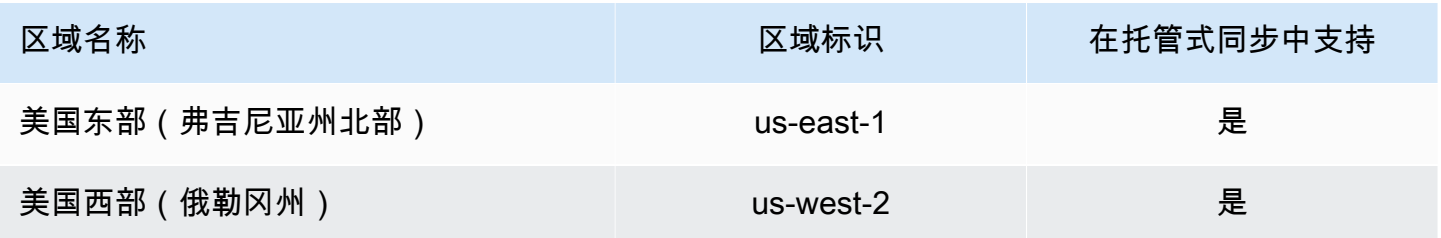

## 记录和监控 Amazon Connect

要维护联系中心的可靠性、可用性和性能,实施监控非常重要。

您应该从 AWS 解决方案的所有部分收集监控数据,以便在出现多点故障时可以更轻松地进行调试。在 开始监控 Amazon Connect 之前,您应创建一个监控计划,以解决以下问题:

- 监控目的是什么?
- 您将监控有关 Amazon Connect 实例的哪些数据?
- 您监控实例的频率如何?
- 您将使用哪些监控工具?
- 谁负责执行监控任务?
- 出现错误时应通知谁?

请参阅以下主题,了解如何使用亚马逊 CloudWatch 日志和监控 Amazon Connect,并介绍发送 AWS CloudTrail 到的 Amazon Connect 指标 CloudWatch:

- [使用监控您的实例 CloudWatch](#page-1517-0)
- [使用 AWS CloudTrail记录 Amazon Connect API 调用](#page-1537-0)

## 在 Amazon Connect 中标记资源

标签是一种自定义元数据标签,您可以将其添加到资源中,以便更轻松地在搜索中识别、整理和查找。 标签由两个独立部分组成:标签键和标签值。这被称为键值对。

标签键通常表示较大的类别,而标签值则表示该类别的子集。例如,您可能拥有标签键=颜色和标签值 =蓝色,这样将生成键值对 Color:Blue。请注意,您可以将标签的值设为空的字符串,但是不能将其 设为空值。省略标签值与使用空字符串效果相同。

标签键的长度最大可以为 128 个字符,标签值的长度最大可以为 256 个字符;两者均区分大小写。有 关更多信息,请参阅:

- [Amazon Connect TagResource](https://docs.aws.amazon.com/connect/latest/APIReference/API_TagResource.html)
- [Amazon Connect Customer Profiles TagResource](https://docs.aws.amazon.com/customerprofiles/latest/APIReference/API_TagResource.html)
- [Amazon Connect 语音 ID TagResource:](https://docs.aws.amazon.com/voiceid/latest/APIReference/API_TagResource.html)您可以向语音识别域添加标签。
- [亚马逊 AppIntegrations TagResource](https://docs.aws.amazon.com/appintegrations/latest/APIReference/API_TagResource.html)

Amazon Connect 服务每个资源最多支持 50 个标签。对于给定资源,每个标签键必须是唯一的,只有 一个值。

#### **a** Note

您的标签不能以开头,aws:因为系统生成的标签 AWS 保留了此前缀。您无法添加、修改或删 除aws:\*标签,它们也不会计入您的 tags-per-resource 限制。

下表描述了可以使用 AWS CLI 或 AWS 软件开发工具包标记的 Amazon Connect 资源。

#### Amazon Connect 资源的标记支持

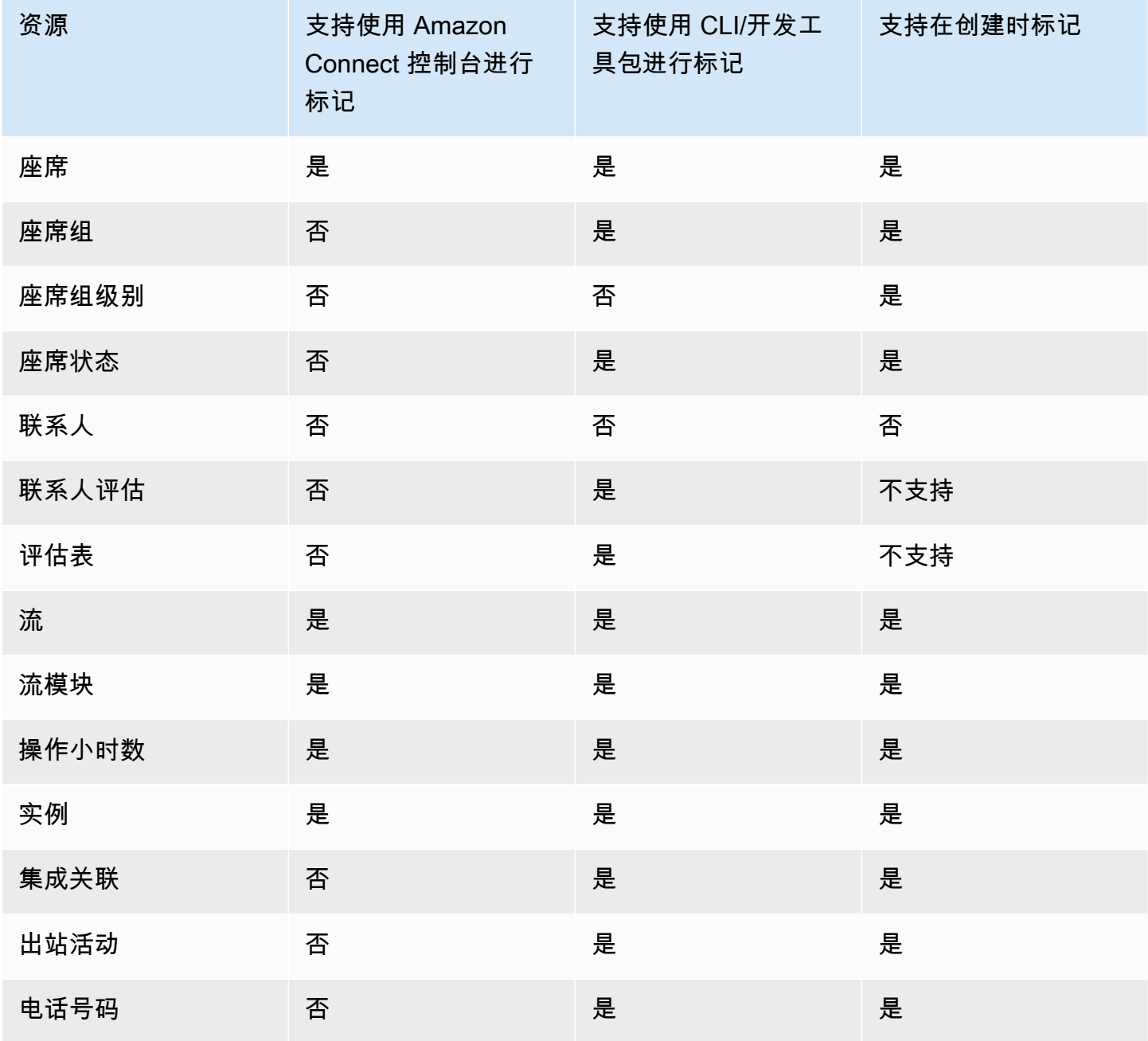

Amazon Connect 管理员指南

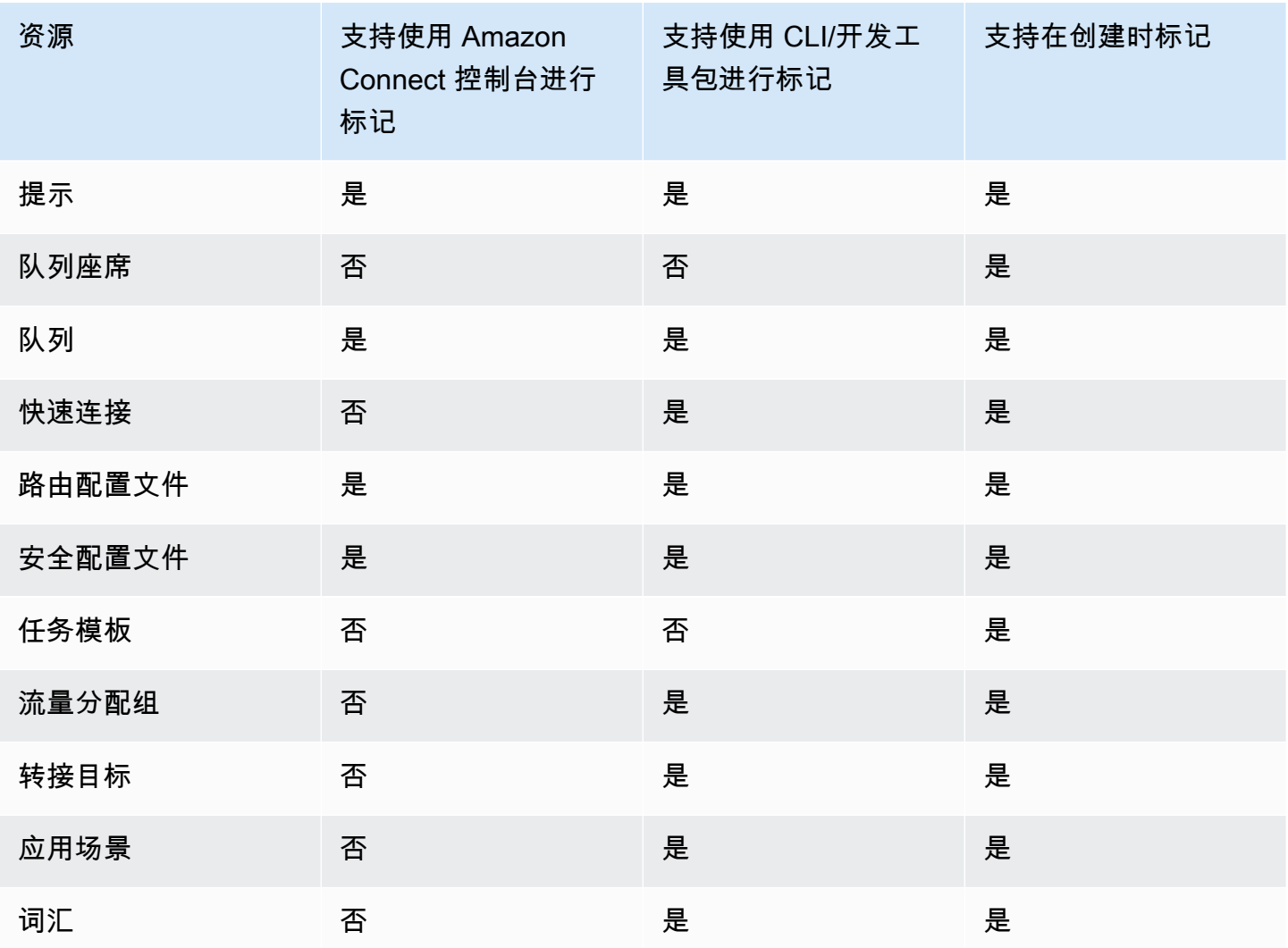

要了解有关标签的更多信息,包括最佳实践,请参阅《AWS 一般参考》中的[标记 AWS 资源。](https://docs.aws.amazon.com/general/latest/gr/aws_tagging.html)

#### 基于标签的访问控制

要使用标签控制对 AWS 账户内资源的访问权限,您需要在 IAM 策略的条件元素中提供标签 信息。例如,要根据您分配给 Voice ID 域的标签来控制对 Voice ID 域的访问权限,请使用 aws:ResourceTag/key-name 条件键指定必须将哪个标签键值对附加到该域,以便允许对其执行给 定操作。

有关 Amazon Connect 控制台中基于标签的访问控制的更多详细信息,请参阅[基于标签的访问控制。](#page-543-0)

有关 IAM 中基于标签的访问控制的更多详细信息,请参阅 IA M 用户指南中[的使用标签控制对 AWS 资](https://docs.aws.amazon.com/IAM/latest/UserGuide/access_tags.html) [源的访问权限](https://docs.aws.amazon.com/IAM/latest/UserGuide/access_tags.html)

## Amazon Connect 中的合规性验证

要了解是否属于特定合规计划的范围,请参阅AWS 服务 "[按合规计划划分的范围"](https://aws.amazon.com/compliance/services-in-scope/) ",然后选择您感兴 趣的合规计划。 AWS 服务 有关一般信息,请参[阅AWS 合规计划AWS](https://aws.amazon.com/compliance/programs/)。

您可以使用下载第三方审计报告 AWS Artifact。有关更多信息,请参阅中的 "[下载报告" 中的 " AWS](https://docs.aws.amazon.com/artifact/latest/ug/downloading-documents.html)  [Artifact](https://docs.aws.amazon.com/artifact/latest/ug/downloading-documents.html)。

您在使用 AWS 服务 时的合规责任取决于您的数据的敏感性、贵公司的合规目标以及适用的法律和法 规。 AWS 提供了以下资源来帮助实现合规性:

- [安全与合规性快速入门指南](https://aws.amazon.com/quickstart/?awsf.filter-tech-category=tech-category%23security-identity-compliance) 这些部署指南讨论了架构注意事项,并提供了部署以安全性和合规性 为重点 AWS 的基准环境的步骤。
- 在 A@@ [mazon Web Services 上构建 HIPAA 安全与合规性](https://docs.aws.amazon.com/whitepapers/latest/architecting-hipaa-security-and-compliance-on-aws/welcome.html) 本白皮书描述了各公司如何使用 AWS 来创建符合 HIPAA 资格的应用程序。

**a** Note

并非所有 AWS 服务 人都符合 HIPAA 资格。有关更多信息,请参阅[符合 HIPAA 要求的服务](https://aws.amazon.com/compliance/hipaa-eligible-services-reference/) [参考](https://aws.amazon.com/compliance/hipaa-eligible-services-reference/)。

- [AWS 合AWS 规资源](https://aws.amazon.com/compliance/resources/) 此工作簿和指南集合可能适用于您的行业和所在地区。
- [AWS 客户合规指南](https://d1.awsstatic.com/whitepapers/compliance/AWS_Customer_Compliance_Guides.pdf)  从合规角度了解责任共担模式。这些指南总结了保护的最佳实践, AWS 服务 并将指南映射到跨多个框架(包括美国国家标准与技术研究院 (NIST)、支付卡行业安全标准委员会 (PCI) 和国际标准化组织 (ISO))的安全控制。
- [使用AWS Config 开发人员指南中的规则评估资源](https://docs.aws.amazon.com/config/latest/developerguide/evaluate-config.html)  该 AWS Config 服务评估您的资源配置在多大 程度上符合内部实践、行业准则和法规。
- [AWS Security Hub](https://docs.aws.amazon.com/securityhub/latest/userguide/what-is-securityhub.html) 这 AWS 服务 提供了您内部安全状态的全面视图 AWS。Security Hub 通过安 全控件评估您的 AWS 资源并检查其是否符合安全行业标准和最佳实践。有关受支持服务及控件的列 表,请参阅 [Security Hub 控件参考](https://docs.aws.amazon.com/securityhub/latest/userguide/securityhub-controls-reference.html)。
- [Amazon GuardDuty](https://docs.aws.amazon.com/guardduty/latest/ug/what-is-guardduty.html) 它通过监控您的 AWS 账户环境中是否存在可疑和恶意活动,来 AWS 服务 检测您的工作负载、容器和数据面临的潜在威胁。 GuardDuty 通过满足某些合规性框架规定的入侵 检测要求,可以帮助您满足各种合规性要求,例如 PCI DSS。
- [AWS Audit Manager—](https://docs.aws.amazon.com/audit-manager/latest/userguide/what-is.html) 这 AWS 服务 可以帮助您持续审计 AWS 使用情况,从而简化风险管理以及 对法规和行业标准的合规性。

### Amazon Connect 中的 PII 合规性最佳实践

遵循此最佳实践列表可帮助您确保 Amazon Connect 联系中心符合 PII(个人身份信息)要求。

- 对联系中心以及任何第三方集成点使用的所有服务进行合规资格审计。
- AWS Key Management Service (KMS) 在对象级别对 Amazon S3 的内容进行加密,默认情况下涵 盖了 Amazon S3 的录音、日志和保存的报告。确保对下游或第三方应用程序应用传输中和静态加密 规则。
- 在存储客户输入数据块中为敏感 DTMF 信息使用加密。
- 当在 Amazon Connect Customer Profile 域中提取数据时,请使用您自己的 KMS 密钥。
- 请勿将包含客户 PII 的内容上传到 Amazon Q in Connect。
- 使用 Amazon Connect Voice ID 时,请勿在 CustomerSpeakerId 中使用 PII。
- 与任何 AWS 服务一样,我们强烈建议您不要使用敏感信息来命名资源。
- 在 Amazon Connect 实例中使用预定义的属性时,请勿在其名称和值中使用敏感信息。

## Amazon Connect 中的 PCI 合规性最佳实践

遵循此最佳实践列表可帮助您确保 Amazon Connect 联系中心符合 PCI 要求。

- 对联系中心以及任何第三方集成点使用的所有服务进行合规资格审计。
- 支付卡信息 (PCI) 应使用加密 DTMF 收集。
- 如果在通话录音中捕获到 PCI,则必须从录音中清除 PCI 数据,并在任何日志或转录中进行模糊处 理。如果您需要帮助,建议您与 Amazon 解决方案架构师合作。
- 对任何下游集成点使用传输中和静态加密。
- 由于 Amazon Connect 是公共端点,因此为对 PCI 的任何访问启用多重身份验证 (MFA)。
- 有关解释如何加密 PCI 的详细演练,请参阅[使用 Amazon Connect 创建安全的 IVR 解决方案。](https://aws.amazon.com/blogs/contact-center/creating-a-secure-ivr-solution-with-amazon-connect/)
- AWS Key Management Service (KMS) 在对象级别对 Amazon S3 的内容进行加密,默认情况下涵 盖了 Amazon S3 的录音、日志和保存的报告。确保对下游或第三方应用程序应用传输中和静态加密 规则。
- 在存储客户输入数据块中为敏感 DTMF 信息使用加密。
- 当在 Amazon Connect Customer Profiles 域中提取数据时,请使用您自己的 KMS 密钥。
- 有关更多信息,请参阅 [https://www.pcisecuritystandards.org。](https://www.pcisecuritystandards.org)

#### Amazon Connect 中的 HIPAA 合规性最佳实践

遵循此最佳实践列表可帮助您确保 Amazon Connect 联系中心符合 HIPAA 要求。

- 对联系中心以及任何第三方集成点使用的所有服务进行合规资格审计。
- AWS Key Management Service (KMS) 在对象级别对 Amazon S3 的内容进行加密,默认情况下涵 盖了 Amazon S3 的录音、日志和保存的报告。确保对下游或第三方应用程序应用传输中和静态加密 规则。
- 在存储客户输入数据块中为敏感 DTMF 信息使用加密。
- 有关 HIPAA 合规性的更多信息,请参阅 <https://www.hipaacompliance.org/>。

## Amazon Connect 中的恢复能力

AWS 全球基础设施围绕 AWS 区域 可用区 (AZ) 构建。 AWS 区域 提供多个物理分离和隔离的可用 区,这些可用区通过低延迟、高吞吐量和高度冗余的网络连接。这些可用区在物理上相隔许多英里,但 距离仍然足够近(60 英里或更短),可以用作单个逻辑数据中心。

每个可用区都有一个或多个离散数据中心,每个数据中心位于自己的设施中,具有冗余电源、网络和连 接。这些措施可起到保障作用,可最大限度地减少停电或地震等问题影响多个数据中心或多个可用区的 可能性。

与传统的单个或多个数据中心基础设施相比,可用区具有更高的可用性、容错性和可扩展性。

有关 AWS 区域 和可用区的更多信息,请参[阅AWS 全球基础设施。](https://aws.amazon.com/about-aws/global-infrastructure/)

Amazon Connect 在 AWS 经验证的基础设施上运行,该基础设施在全球各个地理区域的多个可用区中 运营。这使得 Amazon Connect 比从单个数据中心运行联系中心解决方案时更具可用性、容错性和可 扩展性。

AWS 区域 您可以在每个实例中创建一个 Amazon Connect 实例, 其中至少有 3 个可用区。当您创建 Amazon Connect 实例时,该实例将在配置中跨这些可用区传播。 active-active-active 如果一个可用区 出现故障,则该节点将在不影响生产的情况下退出轮换。这种架构使您无需任何停机即可执行维护、发 布新功能和扩展基础设施。

#### 单区域电话和软电话架构

Amazon Connect 与多个电话提供商集成,这些提供商的冗余专用网络路径可通往当今提供服务的每个 AWS 区域 地方的三个或更多可用区。如果特定组件、数据中心或整个可用区出现故障,则受影响的端 点将自动退出轮换。这使您可以继续为客户提供一致的优质体验。

Amazon Connect 中的入站(美国免费电话)和出站呼叫通过多家电信运营商处理。每个运营商均在主 动-主动配置中连接到多个可用区。这样可以确保网络路径或整个可用区的损害不会影响您的最终客户 体验。它还可确保入站美国免费电话和出站呼叫将通过多家运营商拨打,因此运营商层面的损害不会影 响客户的体验。

下图阐明了此过程:

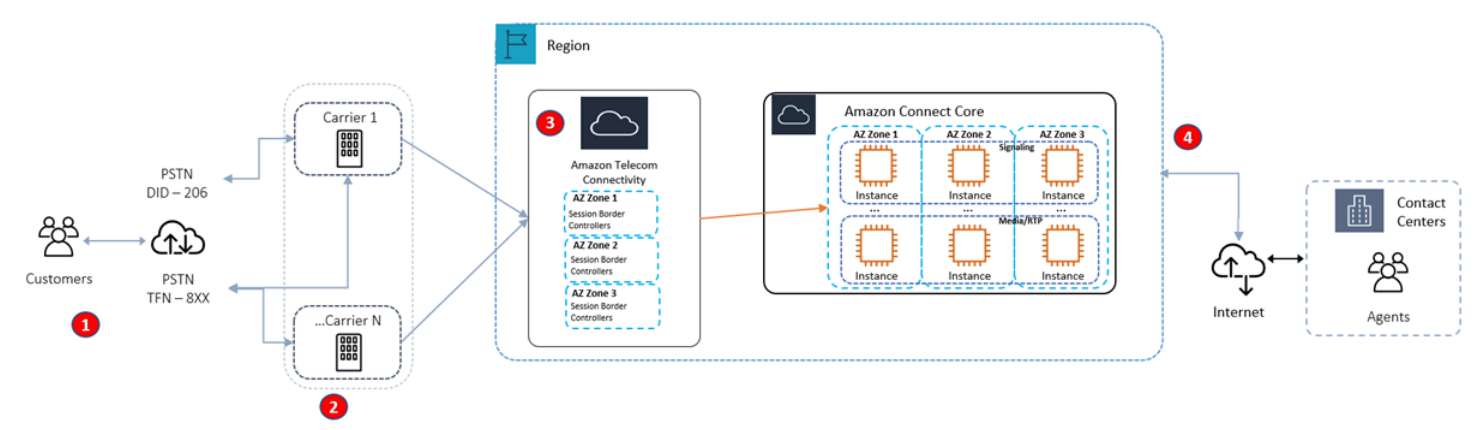

1. 呼叫者使用始终在多个可用区运营的运营商联系您的联系中心。

2. [RespOrg](https://en.wikipedia.org/wiki/RespOrg)以主动-活跃的方式将美国免费电话流量路由到多个运营商。

3. 出站呼叫在多个电话提供商之间实现负载均衡。

4. 座席的浏览器根据可访问性从跨多个可用区的至少两台服务器中进行选择。

### 更多资源

要了解有关 Amazon Connect 弹性的更多信息,强烈推荐使用工作 AWS 室工作室提供的以下资源:

- [Amazon Connect Global Resiliency 最佳实践](https://catalog.workshops.aws/amazon-connect-global-resiliency/en-US/connectbestpractices)
- [Amazon Connect 全球弹性和 AWS 服务多区域最佳实践](https://catalog.workshops.aws/amazon-connect-global-resiliency/en-US/awsservicesbestpractices)

## Amazon Connect 中的基础设施安全性

作为一项托管服务,Amazon Connect 受安[全、身份和合规最佳实践页面上描述的 AWS 全球网络安](https://aws.amazon.com/architecture/security-identity-compliance/) [全](https://aws.amazon.com/architecture/security-identity-compliance/)程序的保护。

您可以使用 AWS 已发布的 API 调用通过网络访问 Amazon Connect。

## 支持的 TLS 版本

客户端必须支持传输层安全性协议(TLS)1.2 或更高版本。

Amazon Connect 提供了一种新的网站访问模式,该模式具有仅支持 TLS 1.2 或更新版本的新域 (instance name.my.connect.aws)。默认情况下,它适用于 2021 年 3 月之后创建的实例。现有客户可 以采用以下方法选择使用新域:

- 对于非 SAML Amazon Connect 实例,请将您的访问 URL 从 .awsapps.com/connect 更改为 .my.connect.aws,然后重新登录。
- 对于启用 SAML 的实例,请在中继状态 URL 中指定一个额外的查询参数 new\_domain=true,然后 重新登录。有关更多信息,请参阅 [在中继状态 URL 中使用目的地。](#page-250-0)

### 其他要求

客户端必须支持具有完全向前保密(PFS)的密码套件,例如 Ephemeral Diffie-Hellman (DHE) 或 Elliptic Curve Ephemeral Diffie-Hellman (ECDHE)。大多数现代系统 ( 如 Java 7 及更高版本) 都支持 这些模式。

此外,必须使用访问密钥 ID 和与 IAM 委托人关联的秘密访问密钥来对请求进行签名。或者,您可以使 用 [AWS Security Token Service](https://docs.aws.amazon.com/STS/latest/APIReference/Welcome.html)(AWS STS)生成临时安全凭证来对请求进行签名。

您可以从任何网络位置调用这些 API 操作,但 Amazon Connect 不支持基于资源的访问策略,其中可 以包含基于源 IP 地址的限制。

## 防止跨服务混淆座席

混淆代理问题是一个安全性问题,即不具有操作执行权限的实体可能会迫使具有更高权限的实体执行 该操作。在中 AWS,跨服务模仿可能会导致混乱的副手问题。一个服务(呼叫服务)调用另一项服务 (所谓的服务)时,可能会发生跨服务模拟。可以操纵调用服务以使用其权限对另一个客户的资源进行 操作,否则该服务不应有访问权限。为了防止这种情况,我们 AWS 提供了一些工具,帮助您保护所有 服务的数据,这些服务委托人已被授予对您账户中资源的访问权限。

建议在资源策略中使用 aws : Sour ceArn 和 aws : Sour ceAccount 全局条件上下文键,以限制 Amazon Connect 为其他服务提供的资源访问权限。如果使用两个全局条件上下文键,在同一策略语句 中使用时,aws:SourceAccount 值和 aws:SourceArn 值中的账户必须使用相同的账户 ID。

防止混淆座席问题的有效方法是使用要允许的资源的确切 Amazon 资源名称 (ARN)。如果不知道资源 的完整 ARN,或者正在指定多个资源,请针对 ARN 未知部分使用带有通配符 (\*) 的 aws : SourceArn 全局上下文条件键。例如,arn:aws:*servicename*::*region-name*::*your AWS account ID*:\*。

#### Amazon Connect Customer Profiles 跨服务混淆座席问题防范

以下示例显示了适用于将其他人设置为 Amazon Connect Customer Profiles 管理员的情形的策略。使 用这些策略可防范混淆座席问题。

用于创建 Customer Profiles 域的 Amazon Connect Customer Profiles 示例策略

```
{ 
   "Version": "2012-10-17", 
   "Statement": { 
     "Sid": "ConfusedDeputyPreventionExamplePolicy", 
     "Effect": "Allow", 
     "Principal": { 
       "Service": "profile.amazonaws.com" 
     }, 
     "Action": ["kms:GenerateDataKey", "kms:CreateGrant", "kms:Decrypt"], 
     "Resource": [ 
       "arn:aws:kms:your region-name:your AWS account ID:key/your key ARN" 
     ], 
     "Condition": { 
       "ArnEquals": { 
          "aws:SourceArn": "arn:aws:profile:your region name:your AWS account 
  ID:domains/your Customer Profiles domain name" 
       }, 
       "StringEquals": { 
          "aws:SourceAccount": "your AWS account ID" 
       } 
     } 
   }
}
```
用于创建 Customer Profiles 对象类型的 Amazon Connect Customer Profiles 示例策略

```
{ 
   "Version": "2012-10-17", 
   "Statement": { 
     "Sid": "ConfusedDeputyPreventionExamplePolicy", 
     "Effect": "Allow", 
     "Principal": {
```

```
 "Service": "profile.amazonaws.com" 
     }, 
     "Action": ["kms:GenerateDataKey", "kms:CreateGrant", "kms:Decrypt"], 
     "Resource": [ 
       "arn:aws:kms:your Region:your AWS account ID:key/your key ARN" 
     ], 
     "Condition": { 
       " ArnEquals": { 
         "aws:SourceArn": "arn:aws:profile:your region name:your AWS account 
  ID:domains/your Customer Profiles domain name/objects/your object type" 
       }, 
       "StringEquals": { 
         "aws:SourceAccount": "your AWS account ID" 
       } 
     } 
   }
}
```
用于创建和更新死信队列的 Amazon Connect Customer Profiles 示例策略

```
{ 
   "Version": "2012-10-17", 
   "Statement": [ 
     { 
       "Sid": "Allow Amazon Connect Customer Profiles to publish messages to your 
  queue", 
       "Effect": "Allow", 
       "Principal": { 
         "Service": "profile.amazonaws.com" 
       }, 
       "Action": "sqs:SendMessage", 
       "Resource": "your dead-letter queue ARN", 
       "Condition": { 
         "StringEquals": { 
            "aws:SourceAccount": "your AWS account ID", 
            "aws:SourceArn": "arn:aws:profile:your region name:your AWS account 
  ID:domains/your Customer Profiles domain name" 
 } 
       } 
     } 
   ]
}
```
#### 用于在身份解析过程中保护所使用的 Amazon S3 存储桶的 Amazon Connect Customer Profiles 示例 策略

```
{ 
     "Sid": "Allow Amazon Connect Customer Profiles to put S3 objects to your bucket", 
     "Effect": "Allow", 
     "Principal": { 
          "Service": "profile.amazonaws.com" 
     }, 
     "Action": "s3:PutObject", 
     "Resource": "arn:aws:s3:::your S3 bucket name/*", 
     "Condition": { 
          "StringEquals": { 
              "aws:SourceAccount": "your AWS account ID" 
         }, 
          "ArnEquals": { 
              "aws:SourceArn": "arn:aws:profile:your region name:your AWS account 
  ID:domains/*" 
          } 
     }
}
```
#### Amazon Connect Voice ID 跨服务混淆座席问题防范

以下 Voice ID 示例显示了要应用的资源策略,以防范混淆座席问题。

```
{ 
   "Version": "2012-10-17", 
   "Statement": { 
     "Sid": "ConfusedDeputyPreventionExamplePolicy", 
     "Effect": "Allow", 
     "Principal": { 
       "Service": "voiceid.amazonaws.com" 
     }, 
     "Action": "sts:AssumeRole", 
     "Condition": { 
       "ArnEquals": { 
          "aws:SourceArn": "arn:aws:voiceid:your region name:your AWS account 
  ID:domain/your Voice ID domain name" 
       }, 
       "StringEquals": { 
          "aws:SourceAccount": "your AWS account ID" 
       }
```
}

 } }

## Amazon Connect 聊天消息流跨服务混淆座席问题防范

以下 Amazon Connect 示例显示了要应用的资源策略,以防范混淆座席问题。

```
{ 
    "Version":"2012-10-17", 
    "Statement":[ 
       { 
           "Effect":"Allow", 
           "Principal":{ 
              "Service":"connect.amazonaws.com" 
          }, 
           "Action":"sns:Publish", 
           "Resource":"your SNS topic ARN", 
           "Condition":{ 
              "StringEquals":{ 
                 "aws:SourceAccount":"your AWS account ID" 
              }, 
              "ArnEquals":{ 
                 "aws:SourceArn":"your Amazon Connect instance ARN" 
 } 
 } 
       } 
    ]
}
```
## Amazon Connect 的安全最佳实践

Amazon Connect 提供了在您开发和实施自己的安全策略时需要考虑的大量安全功能。以下最佳实操是 一般准则,并不代表完整的安全解决方案。这些最佳实操可能不适合您的环境边不满足您的环境要求, 请将其视为有用的考虑因素而不是惯例。

#### 内容

- [Amazon Connect 预防性安全最佳实践](#page-2478-0)
- [Amazon Connect 侦探安全最佳实践](#page-2479-0)
- [Amazon Connect Chat 安全最佳实践](#page-2479-1)

#### <span id="page-2478-0"></span>Amazon Connect 预防性安全最佳实践

- 确保所有配置文件权限的限制性都尽可能高。仅允许访问用户角色绝对需要的那些资源。例如,不要 授予座席在 Amazon Connect 中创建、读取或更新用户的权限。
- 确保通过 SAML 2.0 身份提供商或 Radius 服务器(如果这更适用于您的应用场景)设置多重身份验 证 (MFA)。设置 MFA 后,Amazon Connect 登录页面上会显示第三个文本框以提供第二个因素。
- 如果您使用现有目录 AWS Directory Service 或基于 SAML 的身份验证进行身份管理,请确保遵守适 用于您的用例的所有安全要求。
- 仅在紧急情况下使用 AWS 控制台实例页面上的登录紧急访问网址,而不是日常使用。有关更多信 息,请参阅 [紧急管理员登录](#page-278-0)。

使用服务控制策略 (SCP)

服务控制策略 (SCP) 是一种组织策略,可用于管理组织中的权限。SCP 为账户管理员可以委派给受 影响账户中的用户和角色的操作定义防护机制或设置限制。您可以使用 SCP 来保护与您的 Amazon Connect 工作负载相关联的关键资源。

设置服务控制策略以防止删除关键资源

如果您使用基于 SAML 2.0 的身份验证并删除用于对 Amazon Connect 用户进行身份验证的 AWS IAM 角色,则用户将无法登录 Amazon Connect 实例。您将需要删除并重新创建用户才能与新角色相关 联。这样会导致删除与这些用户相关联的所有数据。

为了防止意外删除关键资源并保护 Amazon Connect 实例的可用性,您可以将[服务控制策略](https://docs.aws.amazon.com/organizations/latest/userguide/orgs_manage_policies_scps.html) (SCP) 设 置为额外的控制。

以下是 SCP 示例,可以应用于 AWS 账户、组织单位或组织根目录,以防止删除 Amazon Connect 实 例和相关角色:

```
{ 
   "Version": "2012-10-17", 
   "Statement": [ 
    \{ "Sid": "AmazonConnectRoleDenyDeletion", 
        "Effect": "Deny", 
        "Action": [ 
          "iam:DeleteRole" 
        ], 
        "Resource": [
```

```
 "arn:aws:iam::*:role/Amazon Connect user role" 
        ] 
     }, 
     { 
        "Sid": "AmazonConnectInstanceDenyDeletion", 
        "Effect": "Deny", 
        "Action": [ 
          "connect:DeleteInstance" 
        ], 
        "Resource": [ 
          "Amazon Connect instance ARN" 
        ] 
     } 
   ]
}
```
### <span id="page-2479-0"></span>Amazon Connect 侦探安全最佳实践

日志记录和监控对于联系中心的可用性、可靠性和性能非常重要。您应该记录来 CloudWatch 自 Amazon Connect 流的相关信息,并基于这些信息创建警报和通知。

尽早定义日志保留要求和生命周期策略,并计划尽快将日志文件移至经济高效的存储位置。Amazon Connect 公共 API 登录到 CloudTrail。根据 CloudTrail 日志查看并自动执行操作。

建议采用 Amazon S3 对日志数据进行长期保留和存档,特别是对于具有合规性计划的组织更是如此, 这些组织要求以本机格式对日志数据进行审计。将日志数据存入 Amazon S3 存储桶后,定义生命周期 规则以自动强制执行保留策略,并将这些对象移动到其他经济实惠的存储类别,例如 Amazon S3 标 准-不频繁访问(标准-IA)或 Amazon S3 Glacier。

AWS 云提供了灵活的基础架构和工具,以支持复杂的合作伙伴产品和自我管理的集中式日志解决方 案。这包括诸如亚马逊 OpenSearch 服务和亚马逊 CloudWatch 日志之类的解决方案。

您可以根据自己的要求自定义 Amazon Connect 流,从而对传入联系人实施欺诈检测和防范。例如, 您可以在 Dynamo DB 中对照之前的联系人活动来检查传入联系人,然后采取措施,例如断开拒绝列表 上的联系人的连接。

### <span id="page-2479-1"></span>Amazon Connect Chat 安全最佳实践

当您直接与 Amazon Connect 参与者服务(或使用 Amazon Connect Chat Java 脚本库)集成,并使 用终端节点 WebSocket 或流式传输终端节点接收前端应用程序或网站的消息时,必须保护您的应用程 序免受基于 DOM 的 XSS(跨站点脚本)攻击。

以下安全建议可以帮助防御 XSS 攻击:

- 实现正确的输出编码以帮助防止恶意脚本执行。
- 不要直接对 DOM 进行变异。例如,不要使用innerHTML来呈现聊天回复内容。它可能包含可能导 致 XSS 攻击的恶意 Javascript 代码。使用像 React 这样的前端库来逃避和清理聊天响应中包含的任 何可执行代码。
- 实施内容安全策略 (CSP),以限制您的应用程序可以从中加载脚本、样式和其他资源的来源。这增加 了额外的保护层。

## 有关 CCP 和 Agent Workspace 的座席培训指南

Agent workspace

通过 Agent Workspace,您可以在单个应用程序中访问所有 Amazon Connect 功能。您可以:

- 使用联系人控制面板 (CCP) 与客户联系人进行互动。
- [使用 Customer Profiles](#page-2533-0) 查看客户信息。
- [应用场景](#page-2548-0)创建、编辑和解析客户案例。
- [使用 Amazon Q in Connect](#page-2560-0) 从公司知识库中获取所需的信息。

要访问 Agent Workspace,请使用以下 URL:

• https://*instance name*.my.connect.aws/agent-app-v2/

其中,*instance name* 由您的 IT 部门或为您的企业设置 Amazon Connect 的人员提供。

下图显示了包含 CCP、Customer Profiles、Cases 和 Amazon Q in Connect 的 Agent Workspace。

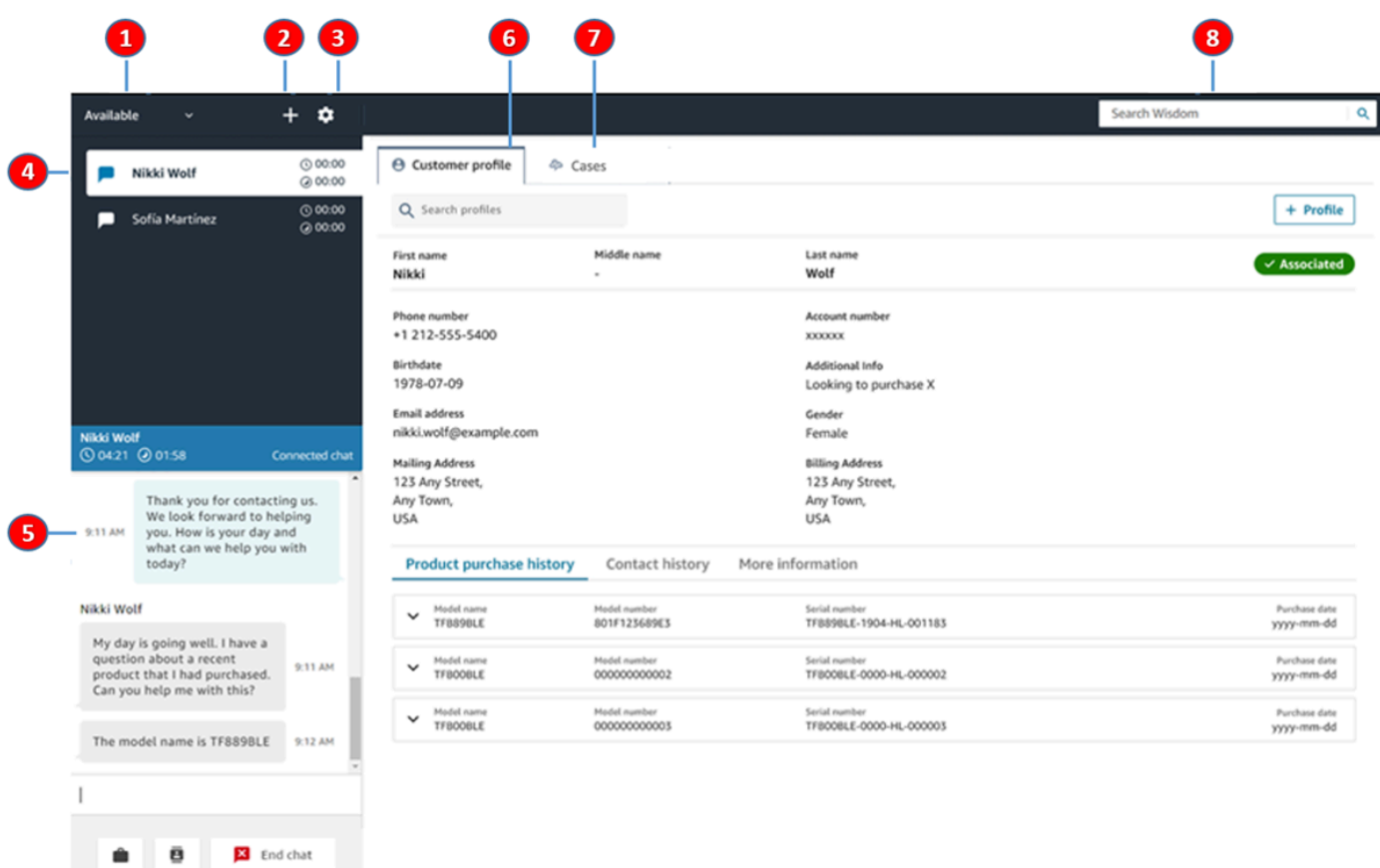

- 1. 设置您的状态。
- 2. 访问数字键盘、快速连接和任务创建。
- 3. 登录和退出。设置您的语言偏好、设备设置(如果启用)和电话类型。
- 4. 包含入站呼叫、聊天和任务的收件箱。
- 5. 根据收件箱中焦点联系人的通道,此处会显示相应的内容;例如,选择聊天后,会显示聊天界 面。
- 6. 查看收件箱中焦点联系人的客户信息。
- 7. 搜索和查看案例。
- 8. 搜索知识文章以解决客户问题。

**CCP** 

您可以使用 Amazon Connect 联系人控制面板 (CCP) 与客户联系人进行互动。这是您接听电话、 与联系人聊天、将联系人转接到其他座席、将联系人置于保持状态以及执行其他关键任务的方式。

用于启动 CCP 的 URL 为:

下图显示了 CCP。

• https://*instance name*.my.connect.aws/ccp-v2/

其中,*instance name* 由您的 IT 部门或为您的企业设置 Amazon Connect 的人员提供。

大型企业通常选择自定义其 CCP。例如,他们可能希望将它与 CRM 集成。但是,本节介绍 CCP 在自定义之前的工作原理。

П 2 ά **Available** 自 8 Welcome Jane O **B** Quick connects 6 : Number pad G)

- 1. 设置您的状态。
- 2. 为您的座席路由配置文件启用的通道。
- 3. 登录和退出。设置您的语言偏好、设备设置(如果启用)和电话类型。
- 4. 当前已登录的座席的名称。
- 5. 选择预定义目标来转接联系人。或者拨打外部号码。
6. 拨打号码或在 IVR 菜单中输入数字。

# 培训视频:如何使用 CCP

以下视频向您介绍了联系人控制面板 (CCP)。视频说明了如何执行常见任务,例如登录和设置、接受 来电、拨打电话、转接呼叫、接受聊天等。

[Amazon Connect](www.youtube.com/embed/BVa6QZyAVsA)

启动 CCP

用于启动 CCP 的 URL 为:

• https://*instance name*.my.connect.aws/ccp-v2/

其中,*instance name* 由您的 IT 部门或为您的企业设置 Amazon Connect 的任何人员提供。下图显 示了一个 CCP URL 示例。

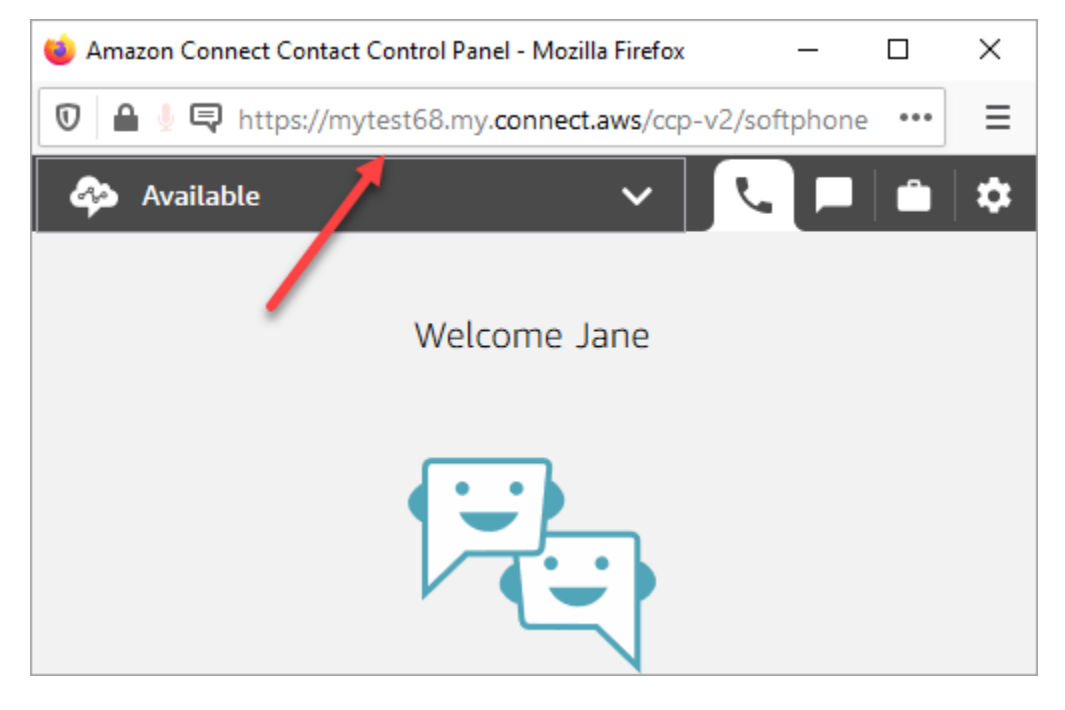

使用此更新的 CCP,您的座席可以从此单个界面管理语音、聊天和任务。

作为管理员,您也可以直接从 Amazon Connect 控制台启动 CCP。只需选择右上角的电话图标。

为了让座席能够从桌面启动 CCP 并开始处理联系人,您需要执行以下几项操作:

• 将座席作为用户添加到实例。有关更多信息,请参阅 [在中管理用户 Amazon Connect。](#page-496-0)

- 配置座席的权限。默认情况下,分配给座席安全配置文件的座席可以访问 CCP 并外拨电话。但是, 您可以创建自定义的安全配置文件,并添加额外的权限。有关更多信息,请参阅 [安全配置文件](#page-511-0)。
- 为座席提供 CCP 的 URL。
- 为座席提供用户名和密码,以便他们可以登录 CCP。

建议您让座席将 CCP 的 URL 保存为书签,以便更方便地访问。

座席可以将 CCP 与计算机上的软电话或桌面电话一起使用。如果他们使用的是软电话,则必须使用 Chrome、Edge 或 Firefox 作为其 Web 浏览器。有关更多信息,请参阅 [在 Chrome、Firefox 或 Edge](#page-779-0) [中授予麦克风访问权限](#page-779-0)。

#### **a** Note

如果您在登录时看到会话已过期消息,则可能只需要刷新会话令牌即可。访问您的身份提供商 并登录。刷新 Amazon Connect 页面。如果您仍然收到此消息,请联系您的 IT 团队。

# 登录和退出 Amazon Connect CCP

您的管理员必须向您提供以下信息,您才能登录到联系人控制面板 (CCP):

- 用于启动 CCP 的 URL:
	- https://*instance name*.my.connect.aws/ccp-v2/

其中,*instance name* 由您的 IT 部门或为您的企业设置 Amazon Connect 的任何人员提供。

- 您的座席 ID。
- 您的座席密码。

#### 登录

在您具有这些信息后,下面介绍如何登录并开始使用。

- 1. 确保 USB 耳机已牢固地连接到您的计算机。
- 2. 使用 Chrome 或 Firefox,通过您从管理员那里收到的 URL 打开 CCP。
- 3. 输入您的座席 ID 和密码,然后选择 Sign In (登录)。

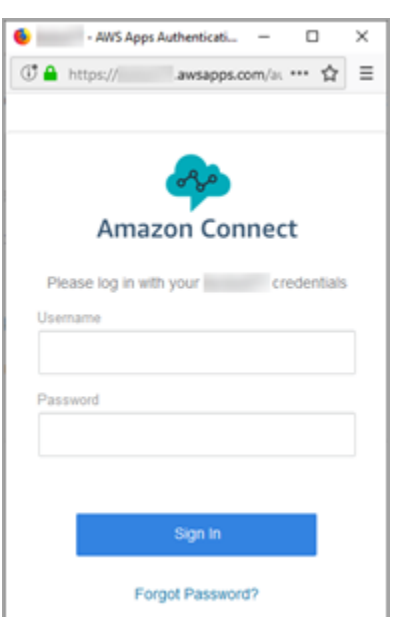

4. 如果系统提示您允许访问 Cookie,请选择授予访问权限,然后选择允许。

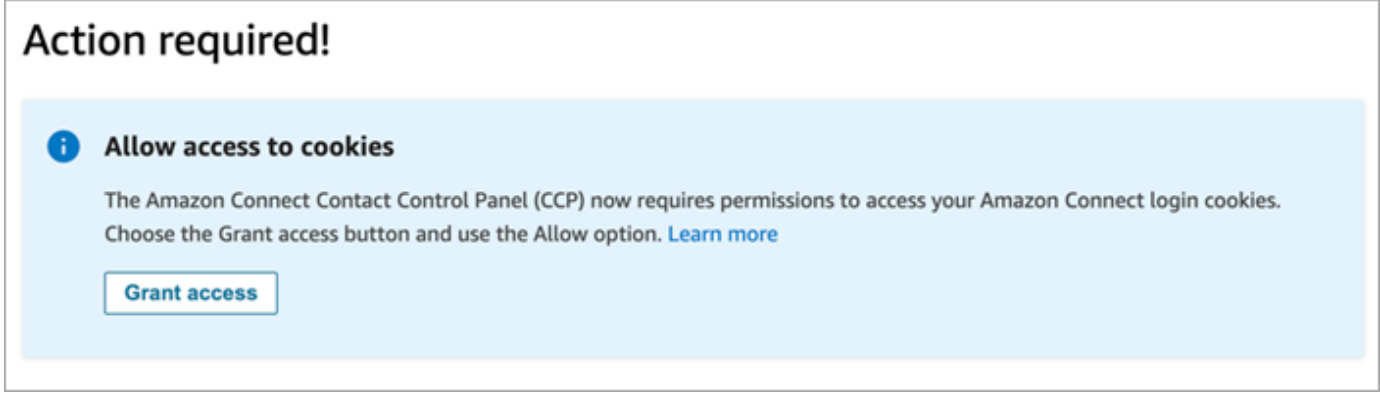

#### 或

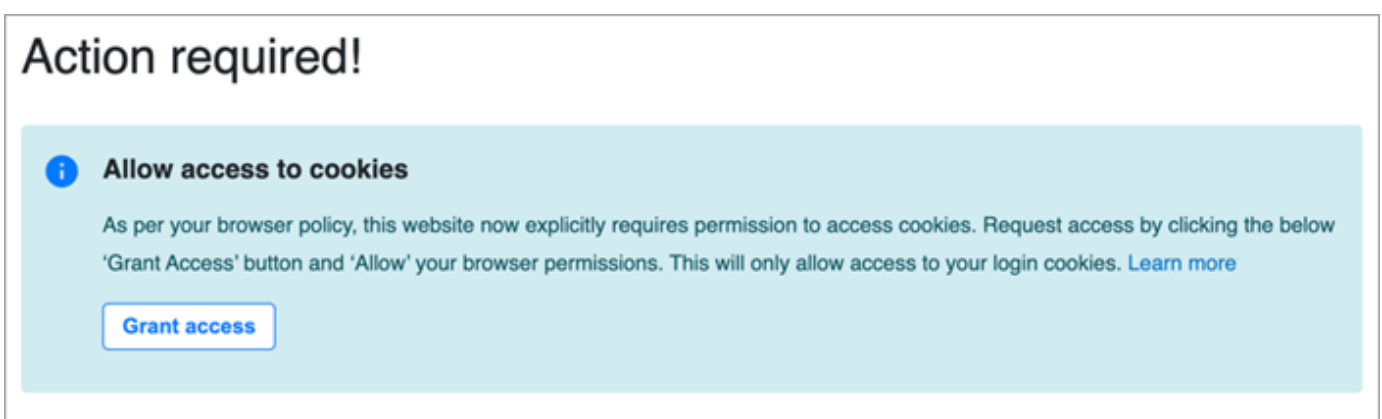

Amazon Connect 使用 Cookie 进行身份验证。Google Chrome 要求您授权使用 Amazon Connect Cookie。

# **1** Tip IT 管理员:有关更多信息,请参阅[使用第三方 Cookie 的 Amazon Connect](#page-783-0)。

5. 如果系统提示您允许访问麦克风和扬声器,请选择允许。

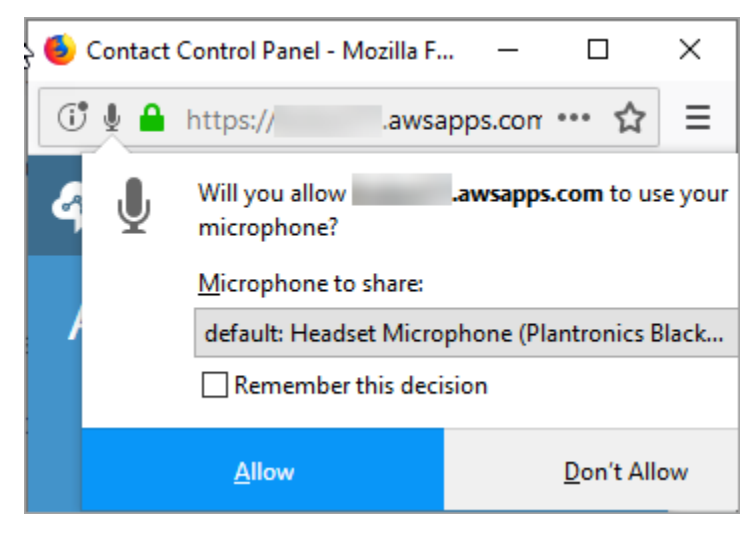

您已准备就绪!

登录时遇到问题?

如果您在登录 CCP 时遇到问题,请联系您的经理寻求帮助,或联系您组织的 IT 部门寻求帮助。

**a** Note

如果您在登录时看到会话已过期消息,则可能只需要刷新会话令牌即可。访问您的身份提供商 并登录。刷新 Amazon Connect 页面。如果您仍然收到此消息,请联系您的 IT 团队。

# 退出 Amazon Connect CCP

#### **A** Important

关闭 CCP 不会自动注销座席。Amazon Connect 仍会尝试将联系人路由到他们。要更改此行 为,可以让开发人员为您的联系中心自定义 CCP。有关说明,请参阅[CCPv1:当座席关闭他](#page-588-0) [们的 CCP 时自动注销这些座席。](#page-588-0)

### 1. 在 CCP 的顶部,选择设置。

2. 选择退出。

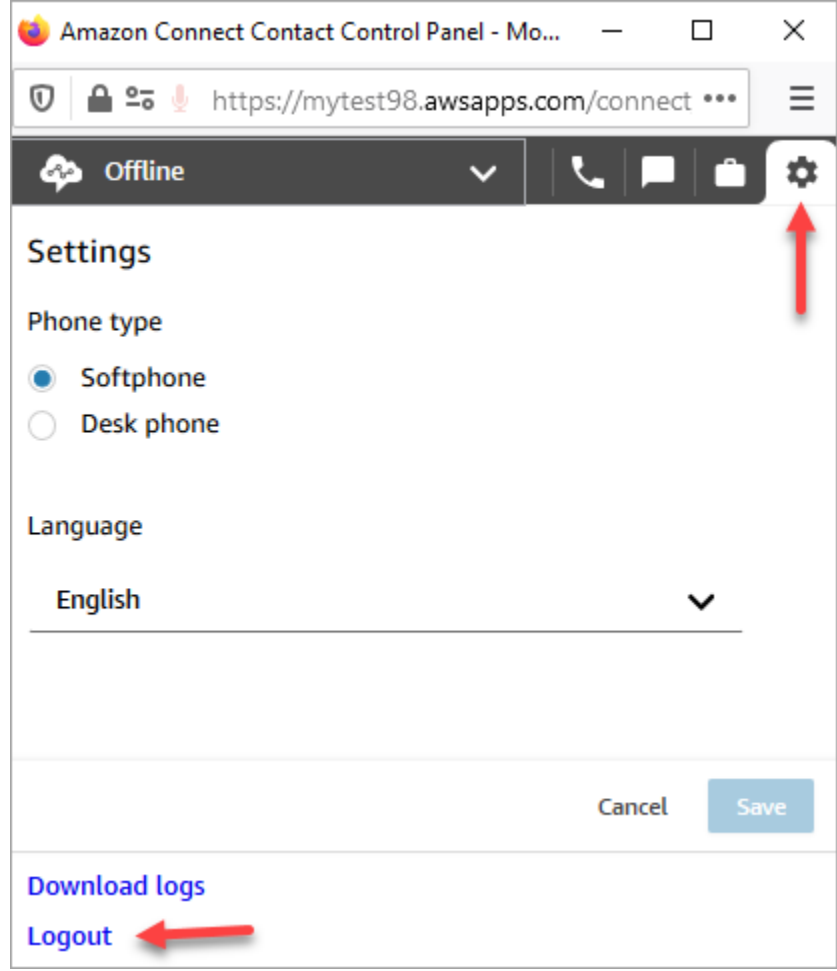

# 使用 CCP:允许访问 Cookie

登录 CCP 时,您可能会看到以下横幅之一:

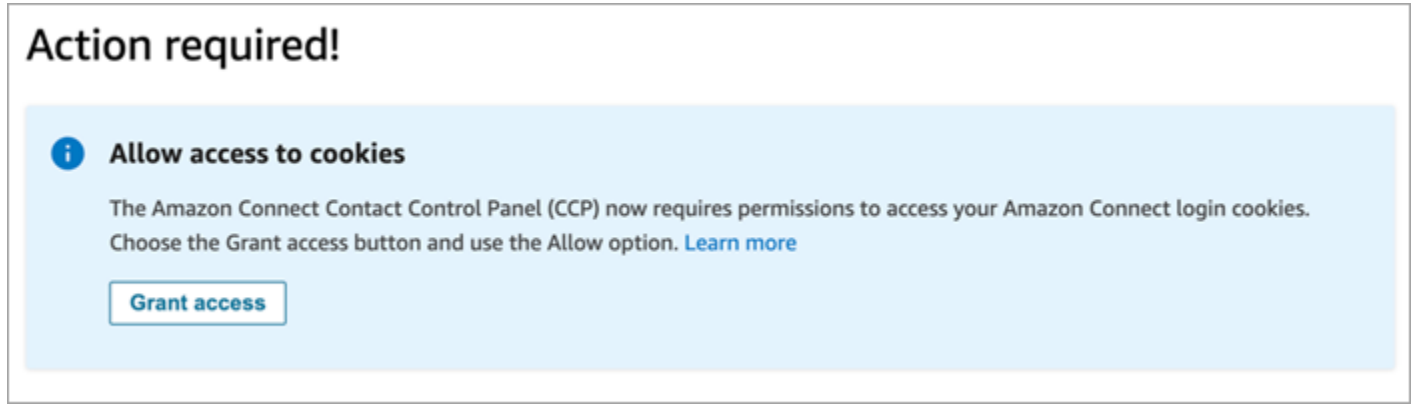

或

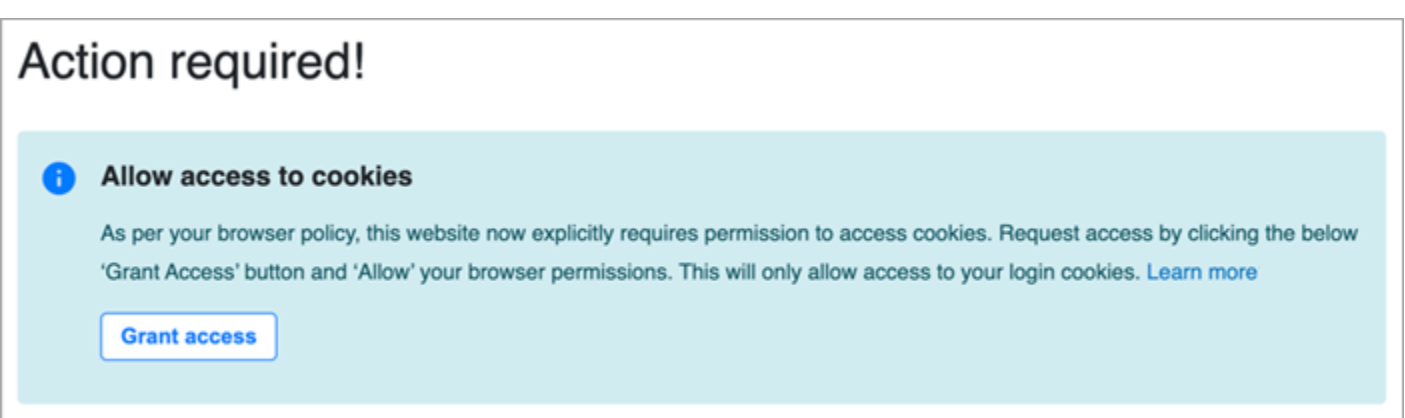

Amazon Connect 使用 Cookie 进行身份验证。Google Chrome 要求您授权使用 Amazon Connect Cookie。

- 1. 登录 CCP 时,在允许访问 Cookie 横幅上选择授予访问权限。
- 2. 出现下一个提示时,选择允许。

您可能需要定期重复这些步骤,比如,您的组织要求每 30 天重复一次这些步骤。

### 如果在系统出现提示时没有选择"授予访问权限",会怎样呢?

如果系统提示时不选择授予访问权限,则将无法登录 CCP。要在登录工作流之外启用访问权限,请执 行以下步骤:

- 1. 导航到 chrome://settings/content/storageAccess。
- 2. 在左侧导航菜单中,选择隐私和安全。
- 3. 选择第三方 Cookie。
- 4. 在您已阻止这些站点使用其保存的关于您的信息下,删除与 awsapps.com 或 connect.aws 相关 联的所有条目,如下图所示。

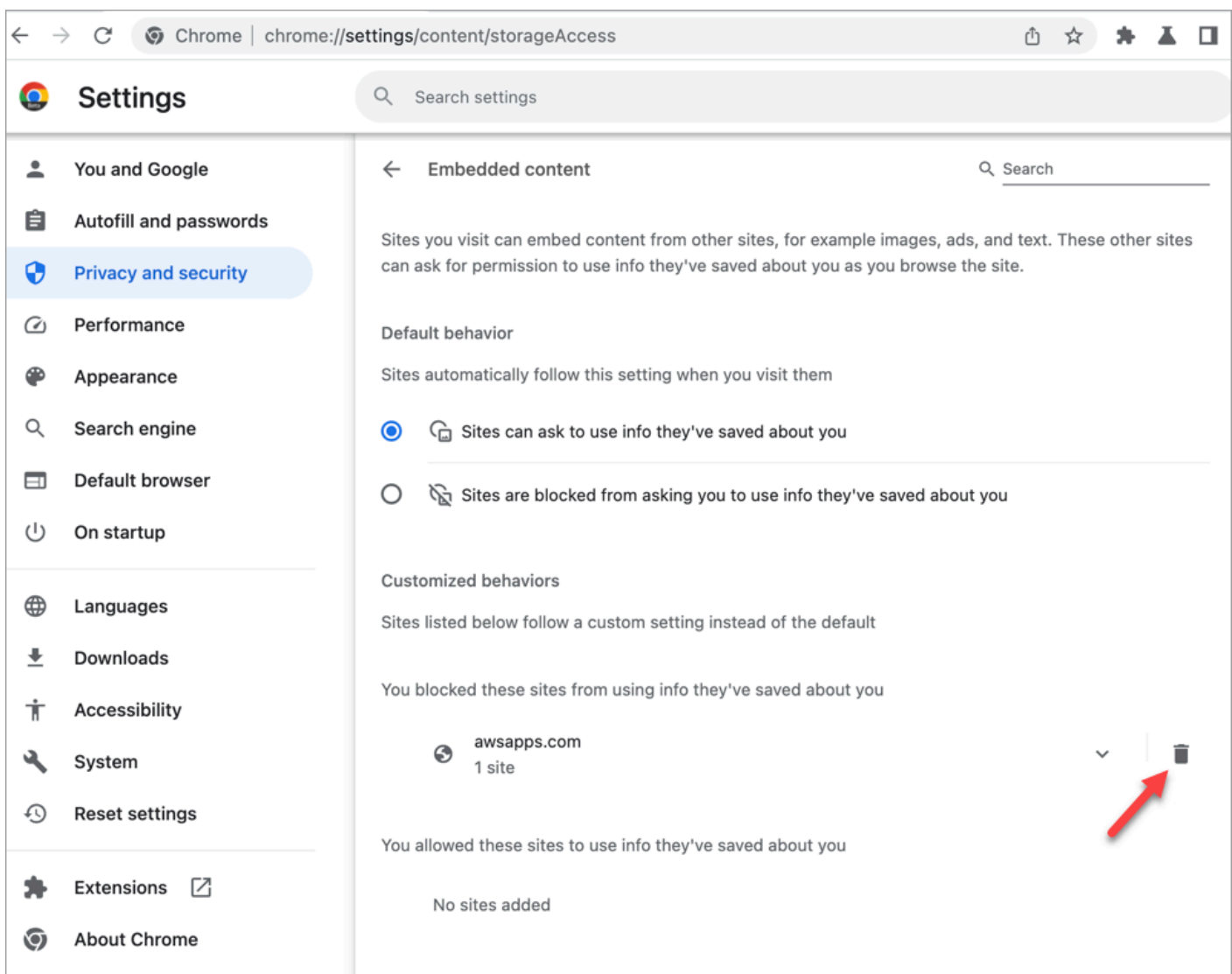

5. 您可以关闭该浏览器的实例。

6. 打开 CCP。当系统提示时,选择授予访问权限,然后选择允许。

# 如何使用 CCP 或 Agent Workspace 更改您的音频设备设置

在使用 CCP 或 Agent Workspace 时,您可以为音频、麦克风和响铃选择首选设备。例如,这使您可 以通过台式机/笔记本电脑扬声器(而不是耳机)发出音频通知。

**a** Tip

• IT 管理员:座席需要在其安全配置文件中具有联系人控制面板 (CCP) – 音频设备设置权限才 能访问此功能。

• 开发人员:如果您要将 CCP 嵌入到 CRM 或自定义桌面,则可以使用音频设备设置安全配置 文件权限或 [Amazon Connect Streams 传](https://github.com/aws/amazon-connect-streams)递 enableAudioDeviceSettings 参数,以在 初始化时启用音频设备设置。如果其中任何一个标记为真,则音频设备设置用户界面将显示 在 CCP 上的设置中。

要获得精细权限,建议使用安全配置文件权限。为了实现向后兼容性,支持流标志。

### 在 CCP 中更改音频设备设置

1. 在 CCP 或 Agent Workspace 中,选择设置。将出现设置对话框,类似于下图。

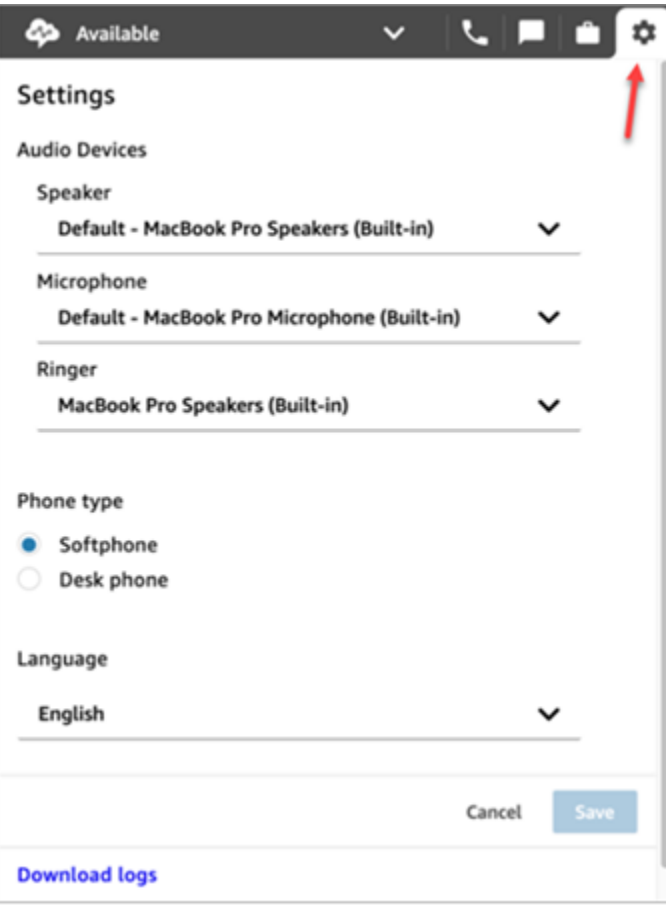

2. 在音频设备下,使用下拉列表选择扬声器、麦克风和响铃。

先决条件:允许您的浏览器访问您的麦克风

在 CCP 中可更改音频设备设置之前,您需要确保已授予浏览器访问麦克风的权限。这样将填充 CCP 中的设备列表。

#### 如果您还没有这样做,请查看您的浏览器说明。

- [Chrome](https://support.google.com/chrome/answer/2693767)
- [Edge](https://support.microsoft.com/en-us/windows/windows-camera-microphone-and-privacy-a83257bc-e990-d54a-d212-b5e41beba857)
- [Firefox](https://support.mozilla.org/en-US/kb/how-manage-your-camera-and-microphone-permissions#w_change-microphone-permissions)

### Firefox 限制

如果您的浏览器使用 Firefox,则使用 CCP 只能更改麦克风设置。由于此浏览器的限制,您无法在 CCP 中更改扬声器和响铃设置。利用操作系统的声音设备设置,您可以更改设备的音频输出,但是, 扬声器和响铃音频将来自同一设备。建议使用其他支持的浏览器来实现此功能。

### 当您的音频设备无法按预期工作时要检查什么

以下是解决音频设备问题的重要提示。

- 检查您的耳机是否已正确连接到桌面。
- 确保未启用 Windows 独占模式。有关适用于您的设备的说明,请在互联网上搜索关闭音频设备的 Windows 独占模式。
- 确保在操作系统设置中未将设备静音或禁用。以下是针对 Windows 计算机的说明:
	- 1. 按 Windows + I 打开设置。
	- 2. 单击系统,然后在左侧导航窗格上单击声音。
	- 3. 向下滚动页面,然后单击麦克风隐私设置。
	- 4. 在允许应用程序访问您的麦克风下,将切换设置为打开。

## 将呼叫转发到移动设备(iPhone、Android)

您可以在移动设备上接听通话的音频部分,同时使用计算机访问联系人控制面板。本主题介绍了如何将 呼叫转发到您的移动设备。

- 1. 在联系人控制面板 (CCP) 中,打开"设置"。
- 2. 在电话类型下,选择桌面电话。
- 3. 输入移动设备的电话号码,然后选择保存。

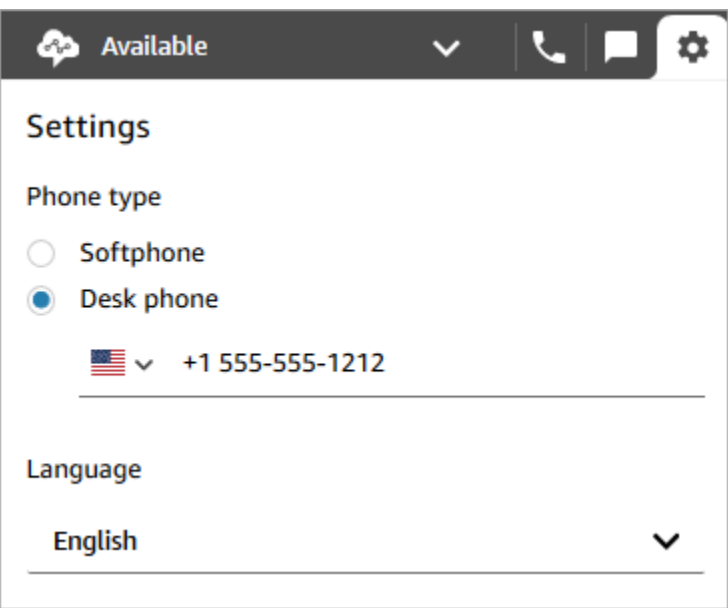

当联系人来电时,通话的音频部分会转到您的移动设备。同时,在您的计算机上,您可以使用 CCP 管理呼叫。

# 在 Agent Workspace 中查看您的计划

如果您的组织使用 Amazon Connect 的预测、容量规划和调度功能,则可以在 Agent Workspace、联 系人控制面板(CCPv1 或 CCPv2)、Salesforce CTI 或定制的座席桌面中查看您的计划。

以下是用于在 Agent Workspace 中查看计划的步骤。

- 1. 使用管理员提供给您的 URL(例如 https://[instance name].my.connect.aws/ccp-v2/)登录 Agent Workspace。
- 2. 选择应用程序导航栏上的日历图标以启动员工计划管理器查看器。否则,员工计划管理器查看器将 自动启动。

下图显示了 Agent Workspace 中的示例计划。

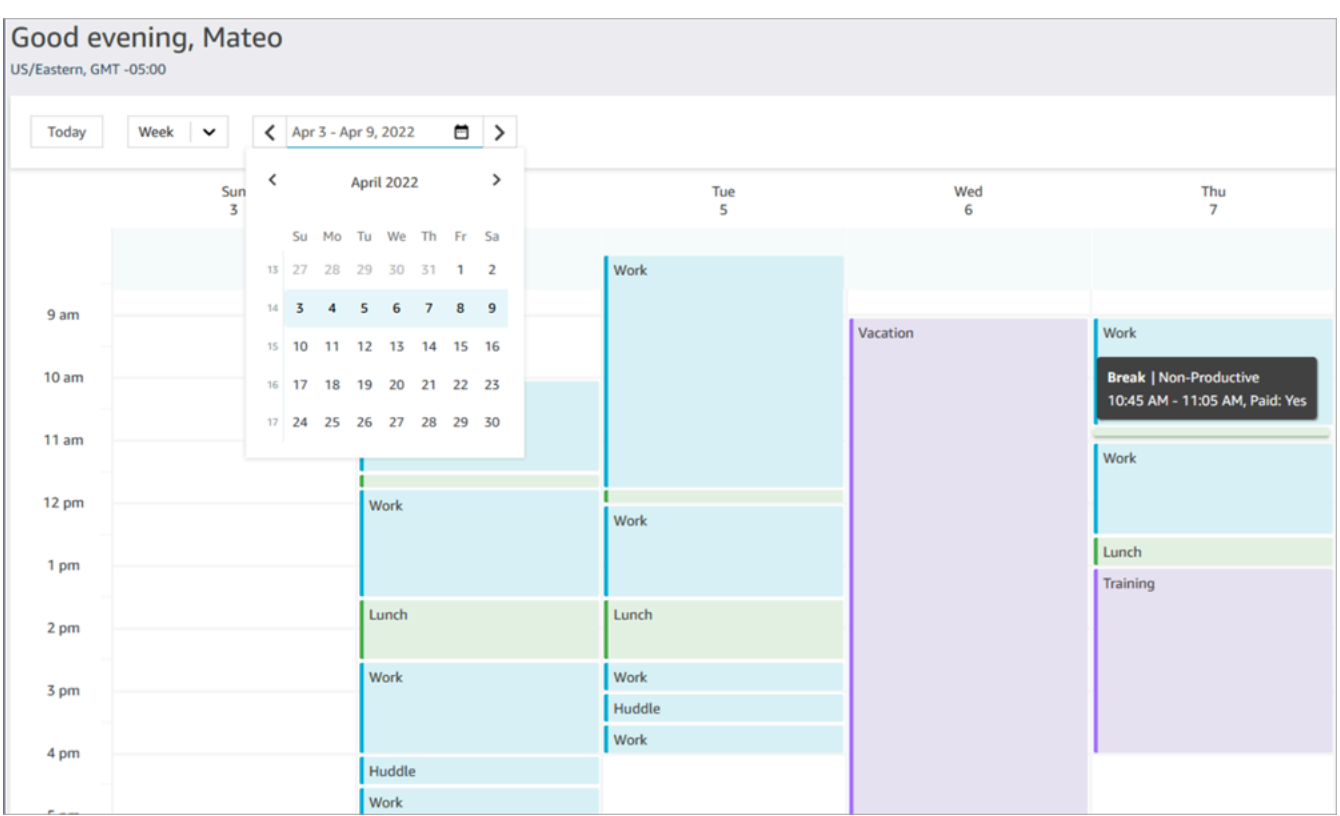

您可以查看计划的每日或每周视图。

# 在 CCP 中将您的状态设置为"空闲"

当座席准备好处理呼叫或聊天时,他们需要在 CCP 中将其状态设置为可用。这将告知 Amazon Connect 他们已准备好处理联系人。

Amazon Connect 使用座席[的路由配置文件](#page-563-0)中的信息来确定要将哪些联系人路由到他们。

有关座席状态的更多信息,请参阅[关于座席状态](#page-1498-0)。有关 Amazon Connect 如何计算实时指标报告中"空 闲"状态的信息,请参阅[可用。](#page-1334-0)

# 在 CCP 中设置您的"下一个状态"

**a** Note

"下一个状态"仅适用于使用最新联系人控制面板 (CCP) 的客户。最新 CCP 的 URL 以 ccp-v2 结尾。

IT 管理员:有关下一个状态功能的更多信息,例如对座席事件流的更改,请参阅《发行说 明》中的[2021 年 7 月更新](#page-2638-0)。

使用下一个状态功能,在您完成当前联系时暂停路由给您的新联系人。当您的所有槽均清除 后,Amazon Connect 会自动将您的 CCP 设置为下一个状态,例如午餐。

**Co** Lunch  $\vee$  G  $\Box$   $\phi$  . Available **Available**  $\sim$   $\vert$   $\sim$   $\vert$  $\blacksquare$ Next status: Lunch v  $\mathbf{C}$   $\mathbf{P}$   $\mathbf{\hat{v}}$  $(206)$  $(206)$ Lunch Offline Welcome [username]! II Hold ※ Mute II Hold **&** Mute II Hold ্∜ Mute Quick connects **El** Quick connects **El** Quick connects : Number pad **iii** Number pad : Number pad **D** Quick connects **iii** Number pad ※ End call  $\mathbf{H}$  End call ※ End call

以下联系人控制面板 (CCP) 的图像显示了如何使用此功能。

- 1. 空闲:座席正在联系中。
- 2. 座席选择其下一个状态,例如午餐。他们只能选择自定义 ([NPT\)](#page-1341-0) 状态或离线。
- 3. 座席处于下一个状态: 午餐中。他们仍在联系中。无法将新的联系人路由给他们。
- 4. 联系结束。座席完成联系后续工作 (ACW),然后选择清除联系人。他们的 CCP 不会返回到空闲状 态,而是会自动设置为午餐状态。

如何取消"下一个状态"

您可以从下一个状态轻松切换回空闲。例如,如果您意外选择了下一个状态: 午餐,或者在 Amazon Connect 自动设置为该状态之前决定不去午餐,则切换状态的功能非常有用。

下图显示了该工作流。

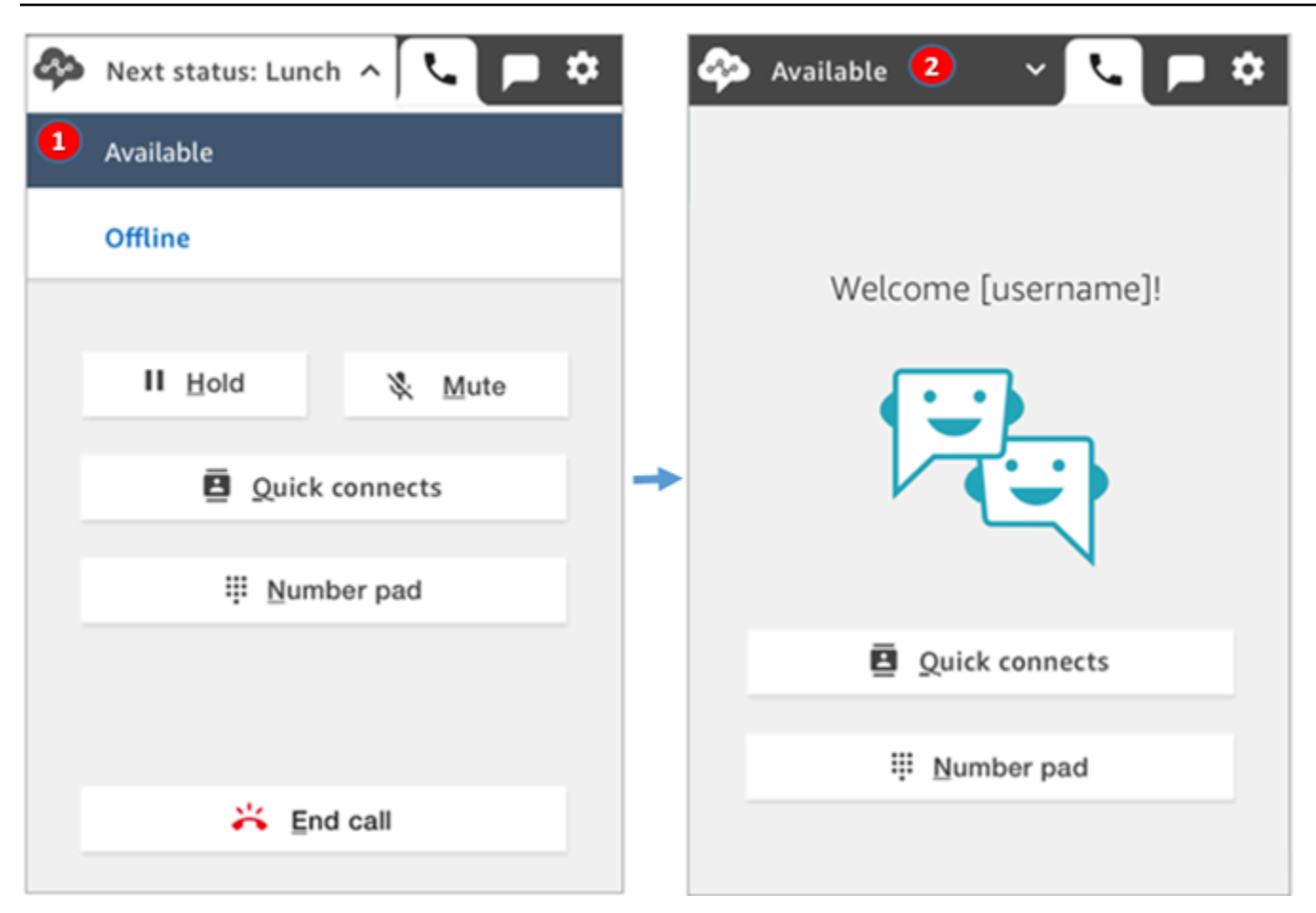

1. 处理同一个联系人时,座席取消了下一个状态: 午餐,然后返回到空闲。

2. 联系结束,座席仍处于空闲状态,这样可将新联系人路由给他们。

示例 1: 在仅处理 ACW 联系人时设置"下一个状态"

假设座席正在完成一个或多个联系人的联系后续工作 (ACW),例如一个语音联系人或多个聊天。他们 没有与任何人联系。

他们没有在座席完成 ACW 时选择清除联系人,而是选择午餐。这样会将他们置于下一个状态: 午餐状 态(仅短时)。

以下是在此方案中会发生的情况:

- 1. 座席完成 ACW 并选择午餐,而不是清除联系人。
- 2. Amazon Connect 会停止将新联系人路由给他们。
- 3. 其所有槽均会被清除。这样座席不必选择清除联系人即可结束 ACW。
- 4. 由于所有 ACW 均已清除,Amazon Connect 会立即开始自动过渡,将座席的状态设置为午餐。

座席被置于下一个状态 – 午餐状态(仅短时)(毫秒!)。如果他们看得足够快的话,他们甚至可 能会在 CCP 中看到该状态。

此事件顺序反映了座席在处理 ACW 的同时更改其状态时 CCP 的工作方式。例如,座席正在完成 ACW,他们将其状态设置为午餐。接下来将发生以下情况:

1. Amazon Connect 会停止将新联系人路由给他们。

2. 会为座席清除 ACW 槽,因此他们不必选择清除联系人。

3. 会将座席设置为午餐状态。

示例 2:在 ACW 中管理部分联系人聊天和其他聊天时设置"下一个状态"

让我们假设座席正在管理两个聊天:

- 客户 1 正在 ACW 中。
- 客户 2 正在联系中。

当座席仍处于联系状态时,座席将其状态设置为离线。这样会将他们置于下一个状态: 离线状态。

以下是在此方案中会发生的情况:

1. 座席将其状态设置为离线。

- 2. Amazon Connect 会停止将新联系人路由给他们。
- 3. 处在 ACW 中的联系人被清除,因此座席不必选择清除联系人。仅保留已连接的聊天。
- 4. 座席的状态为下一个状态: 离线,他们将继续处理其已连接的聊天。
- 5. 在座席完成针对相应联系人的工作后,座席选择清除联系人来结束 ACW。
- 6. Amazon Connect 会自动将座席的状态设置为离线。

### 处理 CCP 中的呼叫

此部分中的主题介绍了如何使用 Amazon Connect 联系人控制面板来管理客户来电。

#### 内容

• [如何使用 CCP 接听来电](#page-2498-0)

- [将呼叫转接到快速连接或外部电话号码](#page-2499-0)
- [多方通话:在正在进行的通话中添加其他参与者](#page-2505-0)
- [如何使用 CCP 进行出站呼叫](#page-2510-0)
- [在 ACW 期间查看通话转录](#page-2511-0)

### <span id="page-2498-0"></span>如何使用 CCP 接听来电

1. 每当您在 CCP 中将您的状态设置为空闲时,Amazon Connect 会根据您[的路由配置文件](#page-563-0)中的设置 向您传送呼叫。

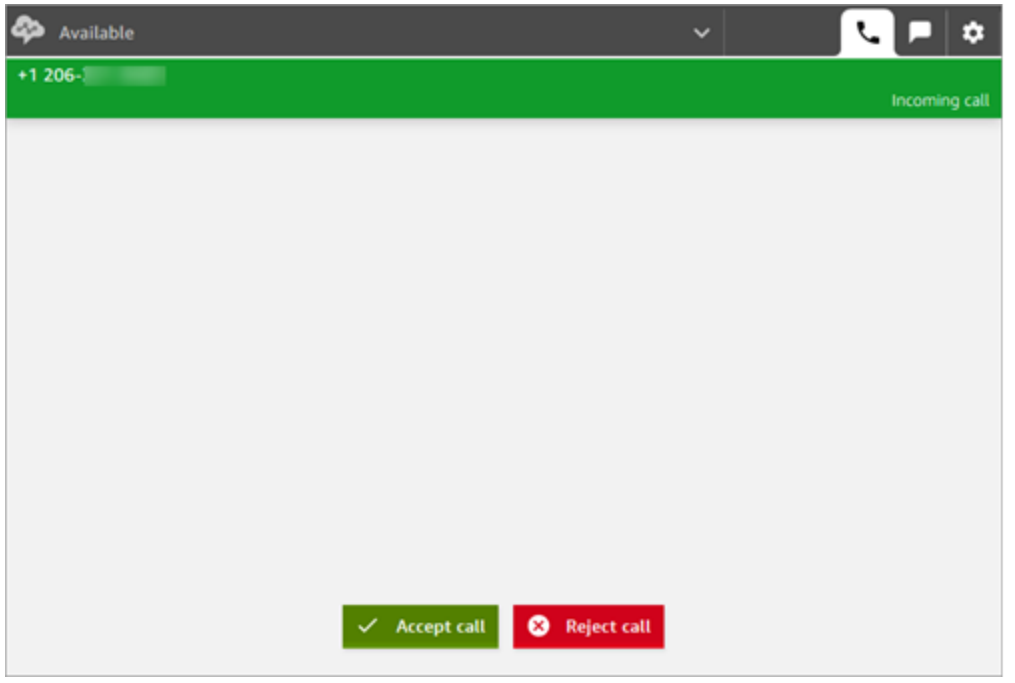

2. 当呼叫到达时,选择接受呼叫按钮。

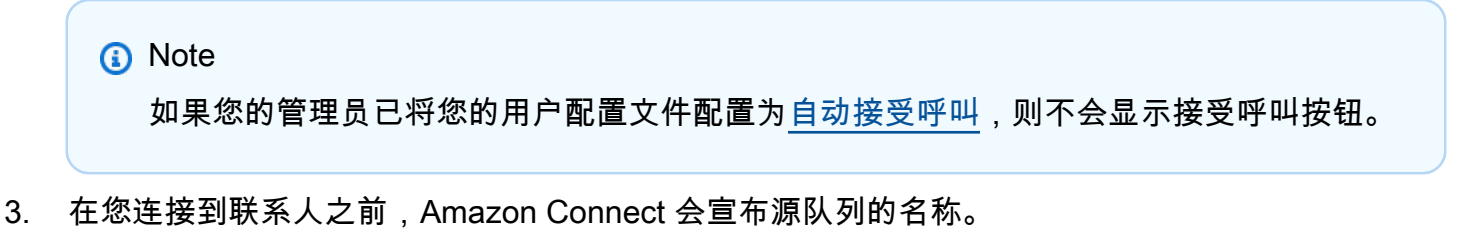

- 4. 您现在正在与联系人交谈。
- 5. 您有 20 秒的时间来接受或拒绝联系人。如果您错过了一个呼叫,将如下图所示。选择清除联系 人,以便您接受其他呼叫。

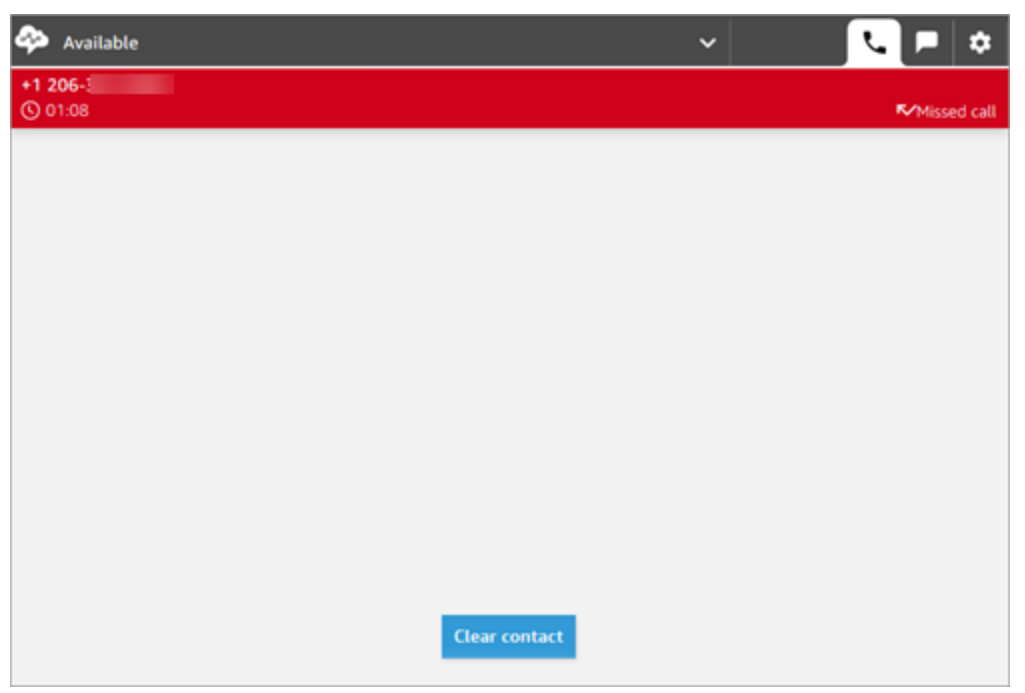

## <span id="page-2499-0"></span>将呼叫转接到快速连接或外部电话号码

您可以将呼叫转接到预定义列表中的人,这称为快速连接。您还可以将呼叫转接到您拨打的外部电话号 码。

#### 转接到快速连接或外部号码

1. 当您连接到相应联系人时,在 CCP 上选择快速连接。

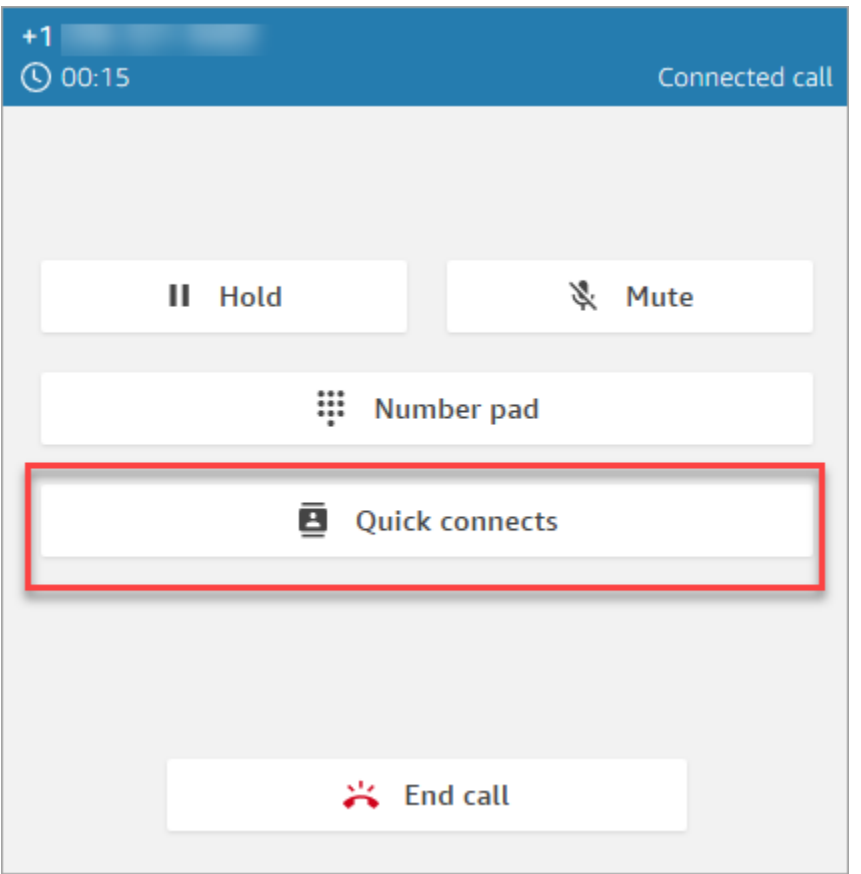

2. 从快速连接列表中,选择要将呼叫转接到的其他座席的姓名。(您的 Amazon Connect 管理员会 将座席的姓名添加到快速连接列表中。)

**1** Tip

座席在其路由配置文件中查看队列的快速连接,包括默认出站队列。

或者,要拨打外部号码,请选择数字键盘,输入要拨打的号码,然后选择呼叫。

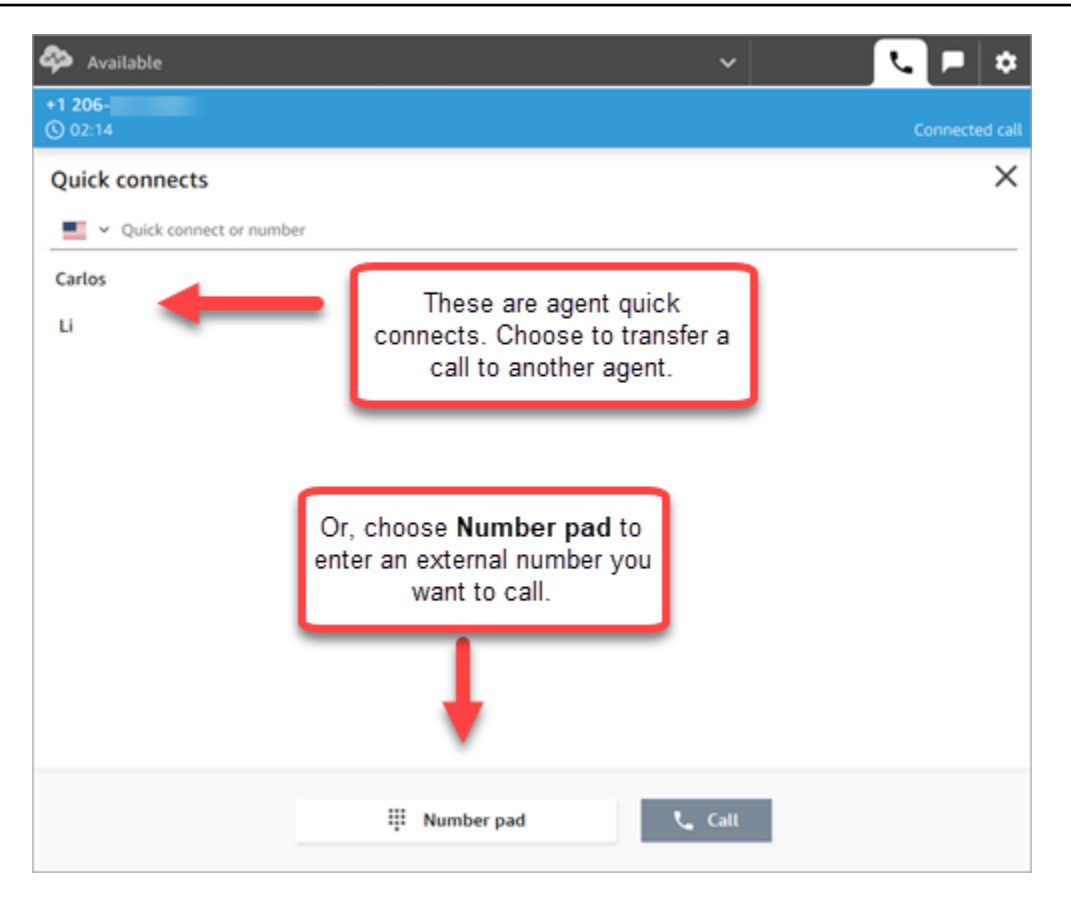

3. 呼叫连接到转接目标后,您可以选择加入,以便呼叫方、转接目标和您处于电话会议中。

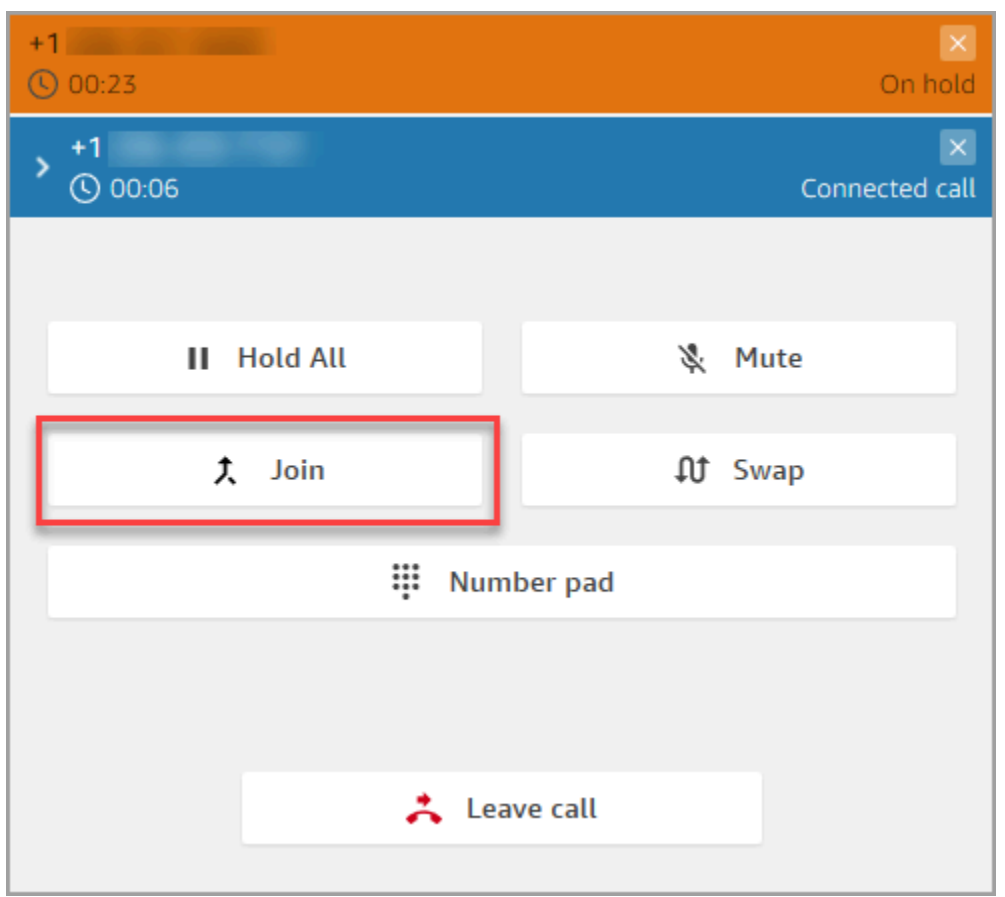

4. 加入通话后,您们三个可以通话。选择离开,以完成转接并退出呼叫。

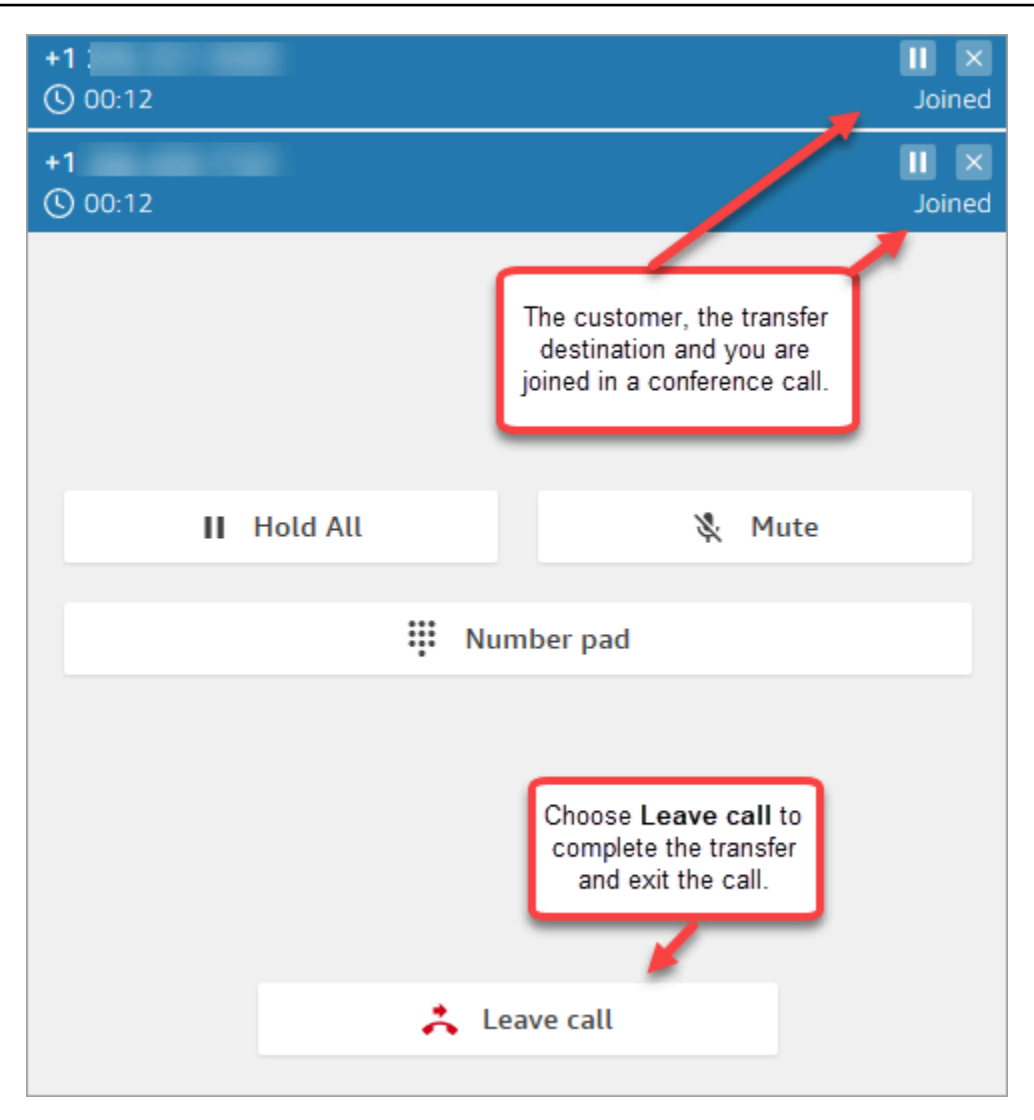

5. 完成联系后续工作,然后选择清除联系人。

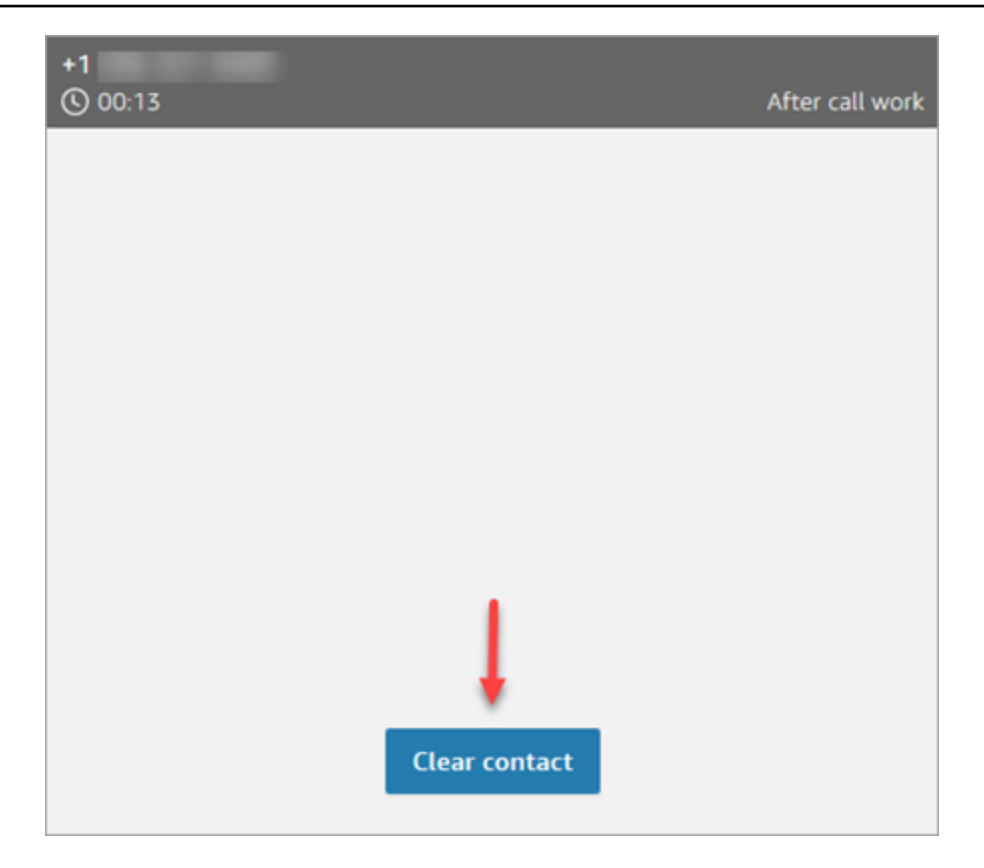

### 管理转接呼叫

启动转接后,会将客户置于保持状态,您将连接到转接目标。下图显示了此时您可以执行的操作。

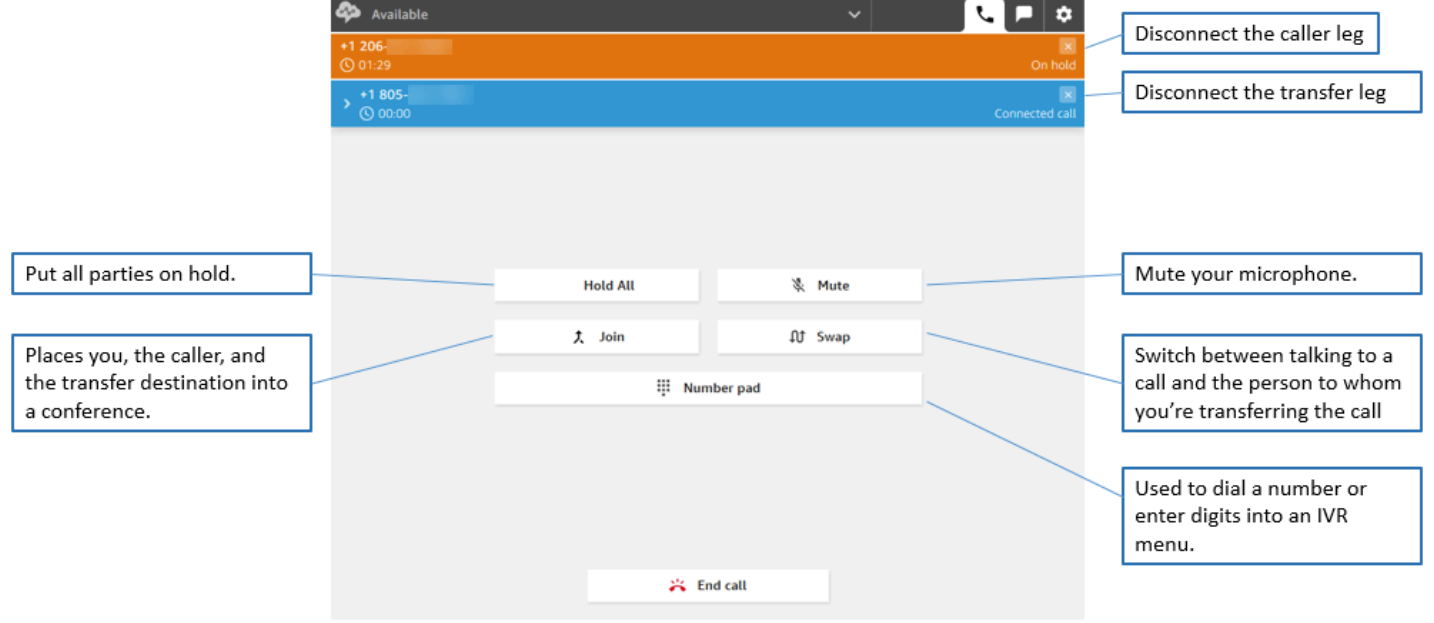

#### 转接创建多个联系人记录

当客户连接到您的联系中心时,会为他们打开联系记录。当与流或座席的交互结束时(也就是说,座席 已完成 ACW 并清除联系人),联系记录即告完成。这意味着客户可以拥有多个联系记录。

下图显示了何时为联系人创建联系记录。它显示了联系人的三条联系记录:

- 第一条记录是在联系人连接到座席 1 时创建的。
- 第二个记录是在联系人转接到座席 2 时创建的。
- 第三个记录是在回拨期间联系人连接到座席 3 时创建的。

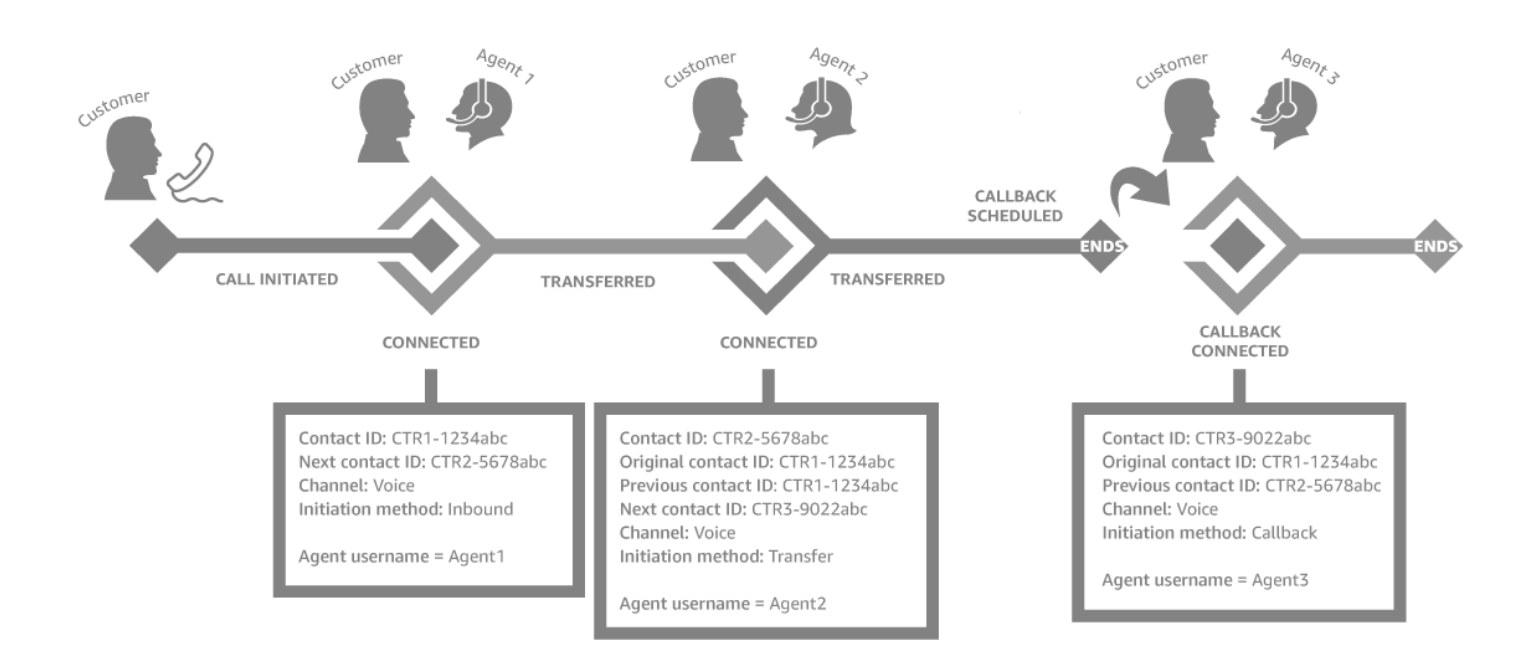

每次联系人连接到座席时,都会创建一个新的联系记录。联系人的联系记录通过 contactId 字段链接在 一起:初始、下一个和上一个。

有关更多信息,请参阅 [关于联系人状态](#page-1500-0)。

<span id="page-2505-0"></span>多方通话:在正在进行的通话中添加其他参与者

在正在进行的客户服务呼叫中,您最多可以再添加 4 个参与者,总共 6 个参与者。

通过使用快速连接或数字键盘,您可以添加其他座席、主管或外部参与者。

例如,为了帮助完成抵押贷款交易,金融服务公司的座席可以在通话中添加抵押贷款经纪人、客户的配 偶、翻译和主管,以帮助快速解决任何问题。

有关多方通话与默认三方通话有何区别的信息,请参阅[对比:三方通话和多方通话](#page-2631-0)。

#### 需要了解的重要事项

- 此功能仅在使用 Amazon Connect Streams.js 的 CCPv2 和自定义 CCP 中可用。
	- IT 管理员:
		- 在启用多方通话功能之前,如果您正在使用 Contact Lens 或计划将来使用,请参[阅多方通话](#page-1726-0) [和 Contact Lens。](#page-1726-0)隐形眼镜最多支持 2 名参与者的通话。对于预计有 3 个及更多参与者的联系 人,我们建议您在[设置录音和分析行为](#page-1018-0)区块中禁用隐形眼镜。
		- 默认情况下,一个呼叫中可以有三个参与者(例如,两个座席和一个来电者,或者一个座席、一 个来电者和一个外部方)。在启用多方通话之前,请参阅[对比:三方通话和多方通话](#page-2631-0)。要使座席 能够在一次呼叫中连接多达六方,请参阅[更新电话选项](#page-265-0)。
	- 开发人员:在自定义 CCP 中,使用更新的 Amazon Connect Streams API 启用多方通话,最多六 方。请参阅上的 [Amazon Connect Streams](https://github.com/amazon-connect/amazon-connect-streams/blob/master/Documentation.md#connectcoreinitccp) 文档 GitHub。在启用多方通话之前,请参[阅对比:三](#page-2631-0) [方通话和多方通话](#page-2631-0)。
- AWS GovCloud (美国西部):您无法使用控制台用户界面启用此功能。相反,请使 用[UpdateInstance属性](https://docs.aws.amazon.com/connect/latest/APIReference/API_UpdateInstanceAttribute.html) API 或联系方式 AWS Support。

#### 如何将参与者添加到多方通话中

1. 下图显示联系人和您(座席)正在通话中。客户始终显示在顶部。

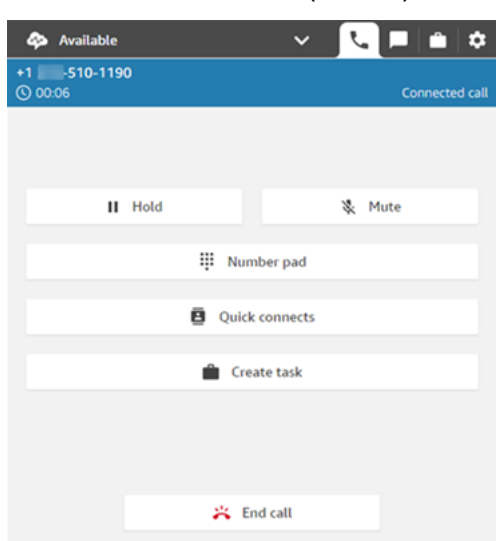

2. 当您连接到联系人时,请选择快速连接以添加其他座席,或选择数字键盘以进行外部呼叫。在您执 行此操作时,来电者会置于保持状态。

3. 当您将第三位参与者添加到通话中时,可以在将他们添加到通话中之前与他们打招呼和交谈(例 如,告诉他们为什么要将他们添加到通话中)。

下图显示了在通话中添加第三个参与者时 CCP 的样子。联系人处于保持状态,您正在与第三方通 话。选择加入可取消所有各方的保持状态。或者,选择交换以在处于保持状态的各方与您刚才呼叫 的一方之间切换。

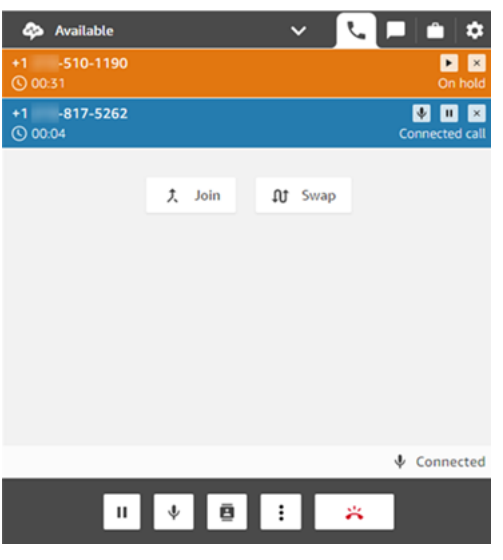

**a** Note

仅当通话中有三方(例如,您、来电者以及另一个座席或外部方)时,交换功能才可用。 当通话中有三个以上的当事方时,它不可用。

4. 当通话中有多个座席(例如,三个座席和一个来电者)时,通话中的所有座席均可以查看所有各 方,并可以选择将任何参与者或其他座席置于保持状态、静音以及断开参与者与通话的连接。

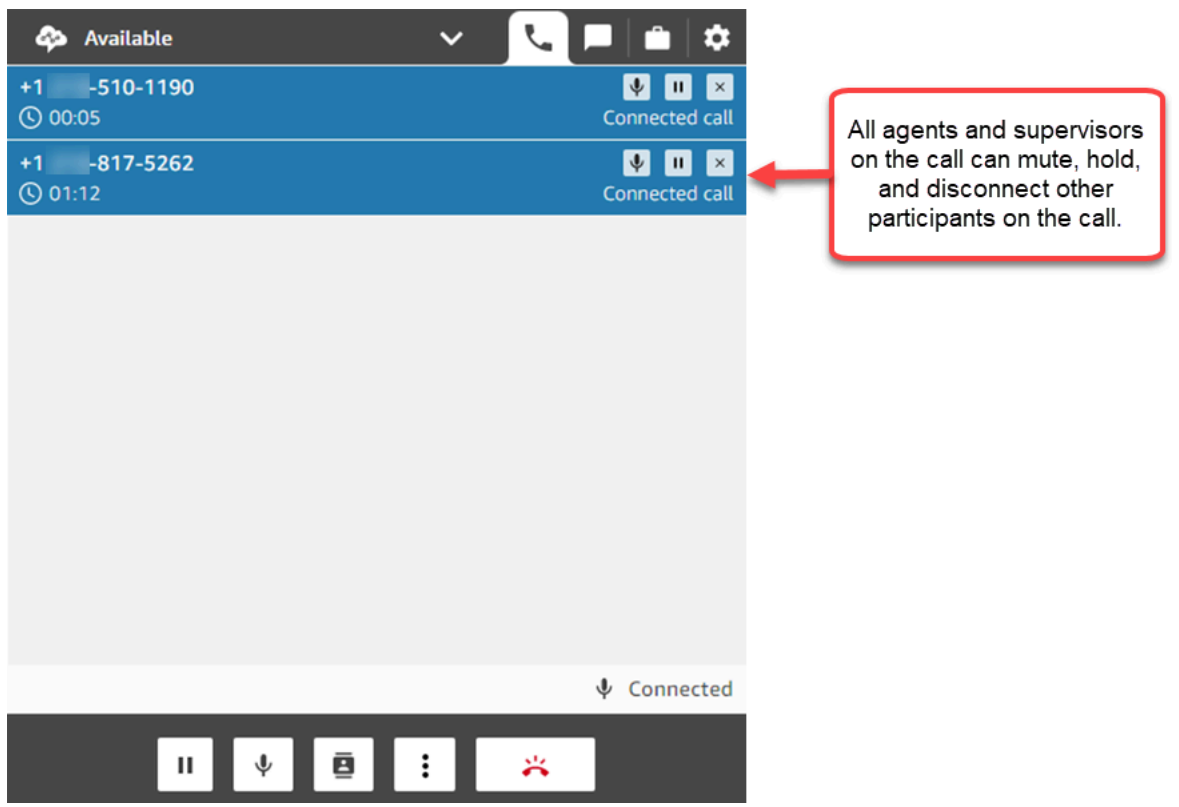

5. 每次在通话中添加新参与者时,系统都会提示您先向他们打招呼并与其交谈,然后再将他们添加到 通话中。选择加入可取消所有各方的保持状态。

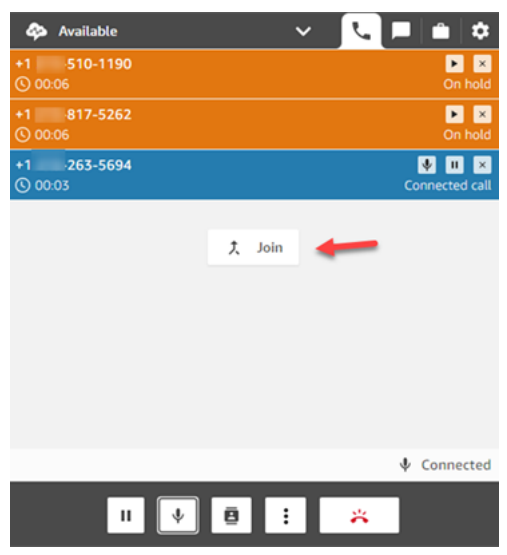

### 如何管理参与者

通话中的每个座席均可以访问每个参与者号码旁边的控件,以将单个参与者静音、置于保持状态或断开 其连接。

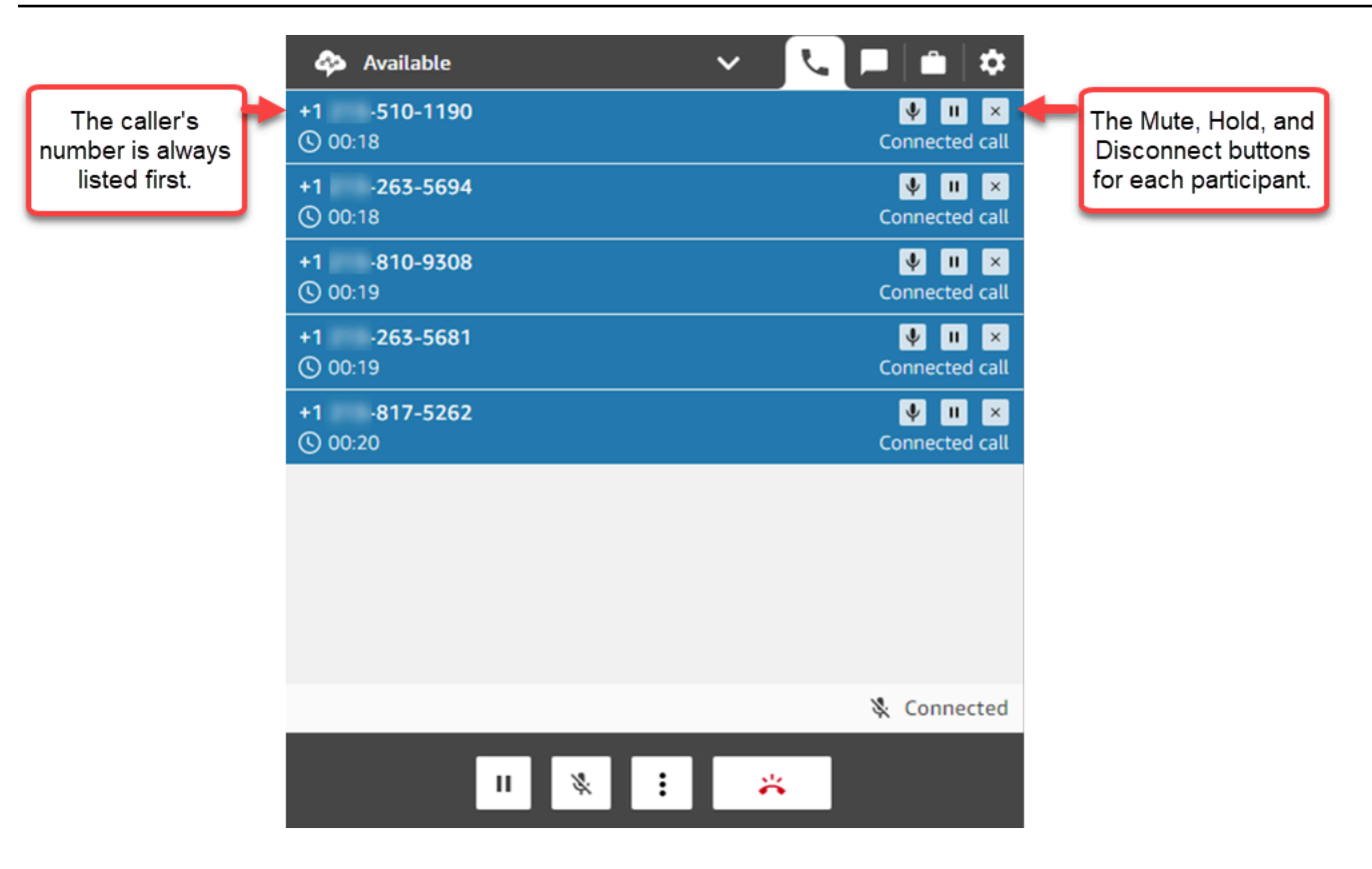

您可以将多方通话转接给其他座席,也可以断开与正在进行的通话的连接。

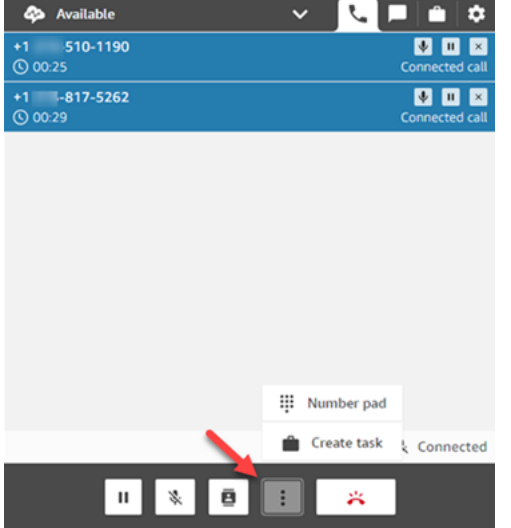

选择更多按钮以打开数字键盘并创建任务:

多方通话何时结束?

只要来电者或座席正在通话中,多方通话就会保持启动状态。例如,在通话中添加外部方,然后断开连 接。来电者和外部方会继续通话。

如果只剩下第三方,则联系即告终止。但是,作为座席,您可以选择断开连接,只允许来电者和第三方 参与者继续通话。

### <span id="page-2510-0"></span>如何使用 CCP 进行出站呼叫

必须先将联系中心设置为允许座席拨打电话,然后才能进行出站呼叫。有关更多信息,请参阅[创建](#page-259-0) [Amazon Connect 实例](#page-259-0)中[的第 3 步:设置电话。](#page-260-0)

有关进行出站呼叫时显示的呼叫方 ID 的信息,请参阅[设置出站呼叫方 ID。](#page-450-0)

**a** Note

IT 管理员:有关根据您的实例所在区域可供出站呼叫的国家/地区列表,请参阅 [Amazon](https://aws.amazon.com/connect/pricing/)  [Connect 定价](https://aws.amazon.com/connect/pricing/)。如果您的下拉菜单中没有某个国家/地区,请打开工单将其添加到您的允许列表 中。有关更多信息,请参阅 [默认情况下您可以呼叫的国家/地区。](#page-91-0)

#### 进行出站呼叫

- 1. 在您的联系人控制面板中,选择数字键盘。
- 2. 使用下拉菜单选择相应国家/地区,然后输入数字。

Amazon Connect 管理员指南

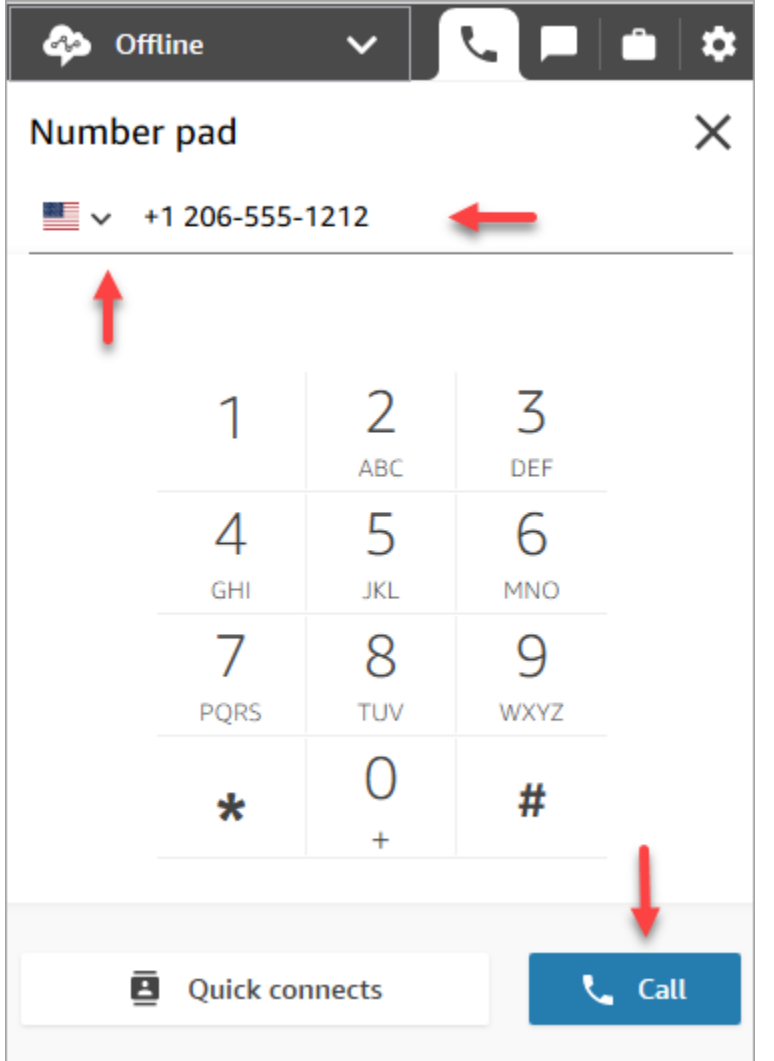

3. 选择呼叫。

# <span id="page-2511-0"></span>在 ACW 期间查看通话转录

通话结束时,您可以在 CCP 或 Agent Workspace 中查看未加密的对话转录。您可以查看完整的转录 以供参考,并将任何有用的文本复制到您的记录中。

通话转录会显示由 Contact Lens 标识的所[有类别](#page-1740-0)。例如,在下图中,在 22 秒钟时发现了一个问题。

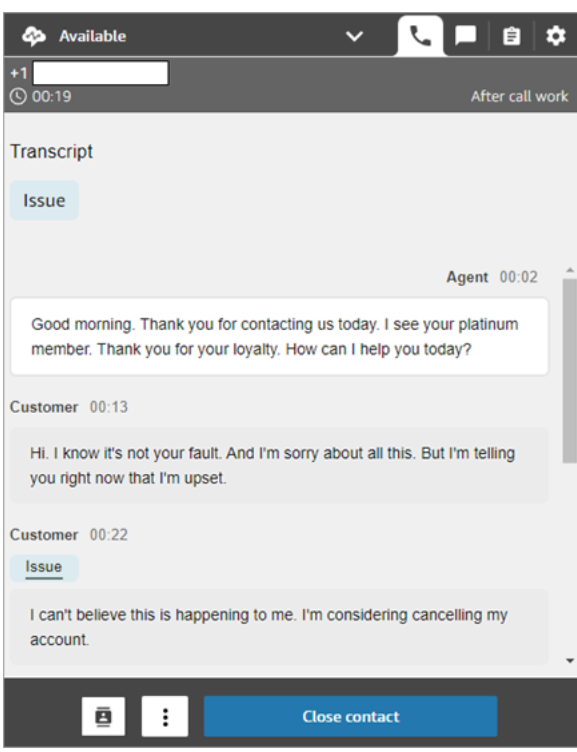

如果其他座席将电话转接给您,您将会看到他们与客户对话的未加密转录。

客户情绪得分不包含在 CCP 或 Agent Workspace 中。

**a** Note

IT 管理员: 此功能在 CCP 和 Agent Workspace 中可用。向座席提供此功能:

- 1. 对 Amazon Connect 实例执[行启用 Contact Lens](#page-1715-0)。
- 2. 将以下权限添加到座席的安全配置文件中:
	- 分析和优化 Contact Lens 记录的对话 未加密(访问)
	- 联系人控制面板(CCP) Contact Lens 数据

# 如何使用 CCP 来管理聊天

此部分中的主题介绍了如何使用联系人控制面板 (CCP) 来管理聊天。

内容

- [如何使用 CCP 与联系人聊天](#page-2513-0)
- [在 CCP 中搜索快速响应](#page-2518-0)
- [将聊天转接到另一个队列](#page-2519-0)
- [如何在聊天时使用 CCP 拨打电话](#page-2521-0)

### <span id="page-2513-0"></span>如何使用 CCP 与联系人聊天

当您在 CCP 中将您的状态设置为空闲时,Amazon Connect 会根据您[的路由配置文件](#page-563-0)中的设置向您传 送呼叫或聊天。管理员可以指定最多可以同时将 10 个聊天对话路由给您。

您无法从 CCP 启动聊天对话。

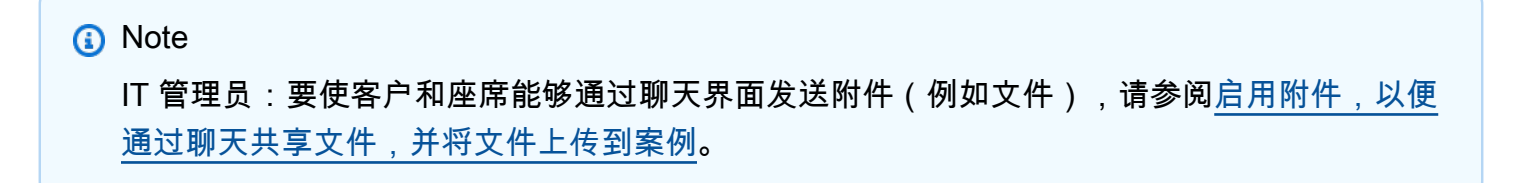

当聊天联系人到达时,通过以下方式通知您:

1. 如果您在浏览器中启用了通知,则会在屏幕底部收到弹出通知,如下所示:

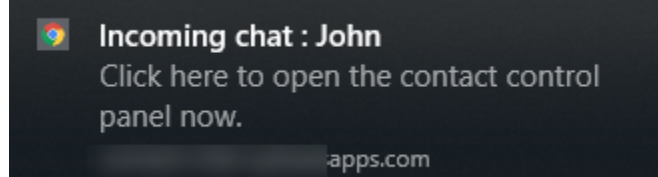

2. 如果您在聊天选项卡上,则页面会显示联系人的姓名和供您连接到聊天的按钮。

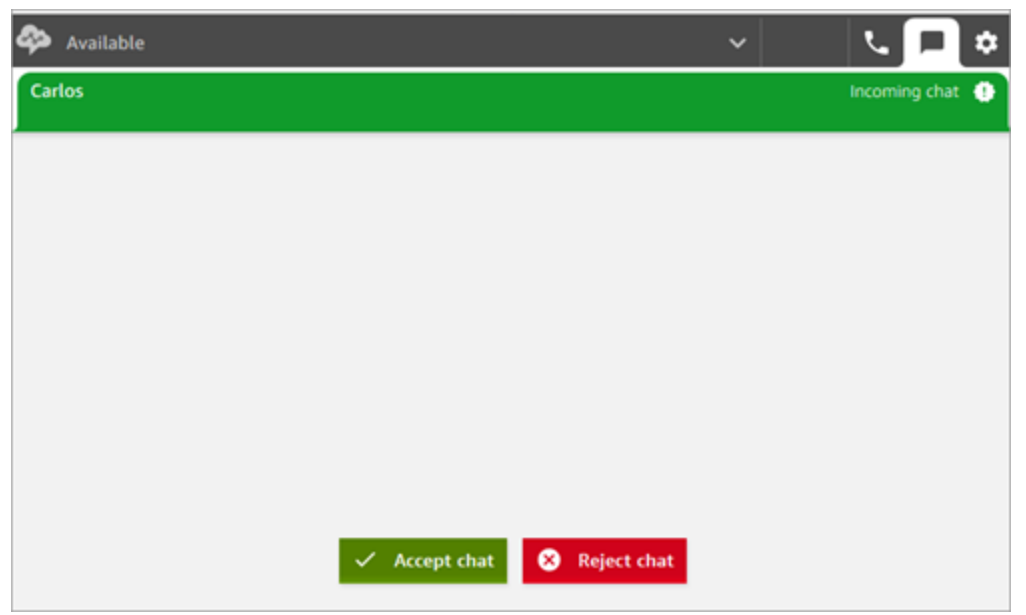

3. 如果您在电话选项卡上,则横幅会显示联系人的姓名和供您连接到聊天的按钮。

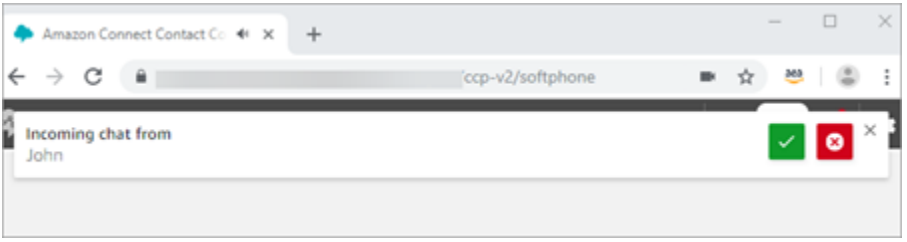

4. 您有 20 秒的时间来接受或拒绝联系人。如果您正在进行聊天,而另一个聊天进来但您未接受,则 会出现一个选项卡来指示错过了该聊天。

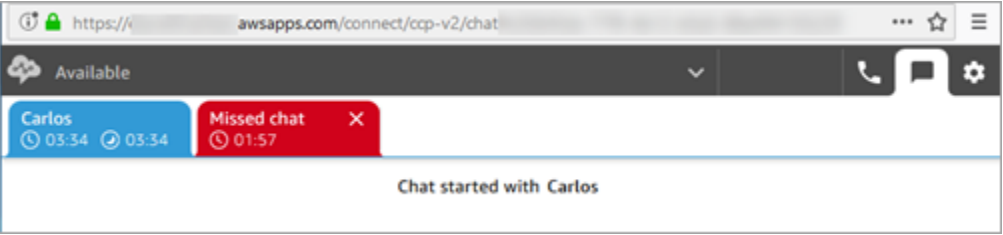

5. 选择接受聊天以连接到联系人。

**a** Note

必须手动接受聊天对话。这些对话没有自动接受。

6. 您将看到联系人已键入内容的完整脚本。如果适用,您还将看到自动程序或其他座席输入的内容。 在下图中,John 是客户的姓名,BOT 是 Amazon Lex 自动程序,Jane 是座席的姓名。

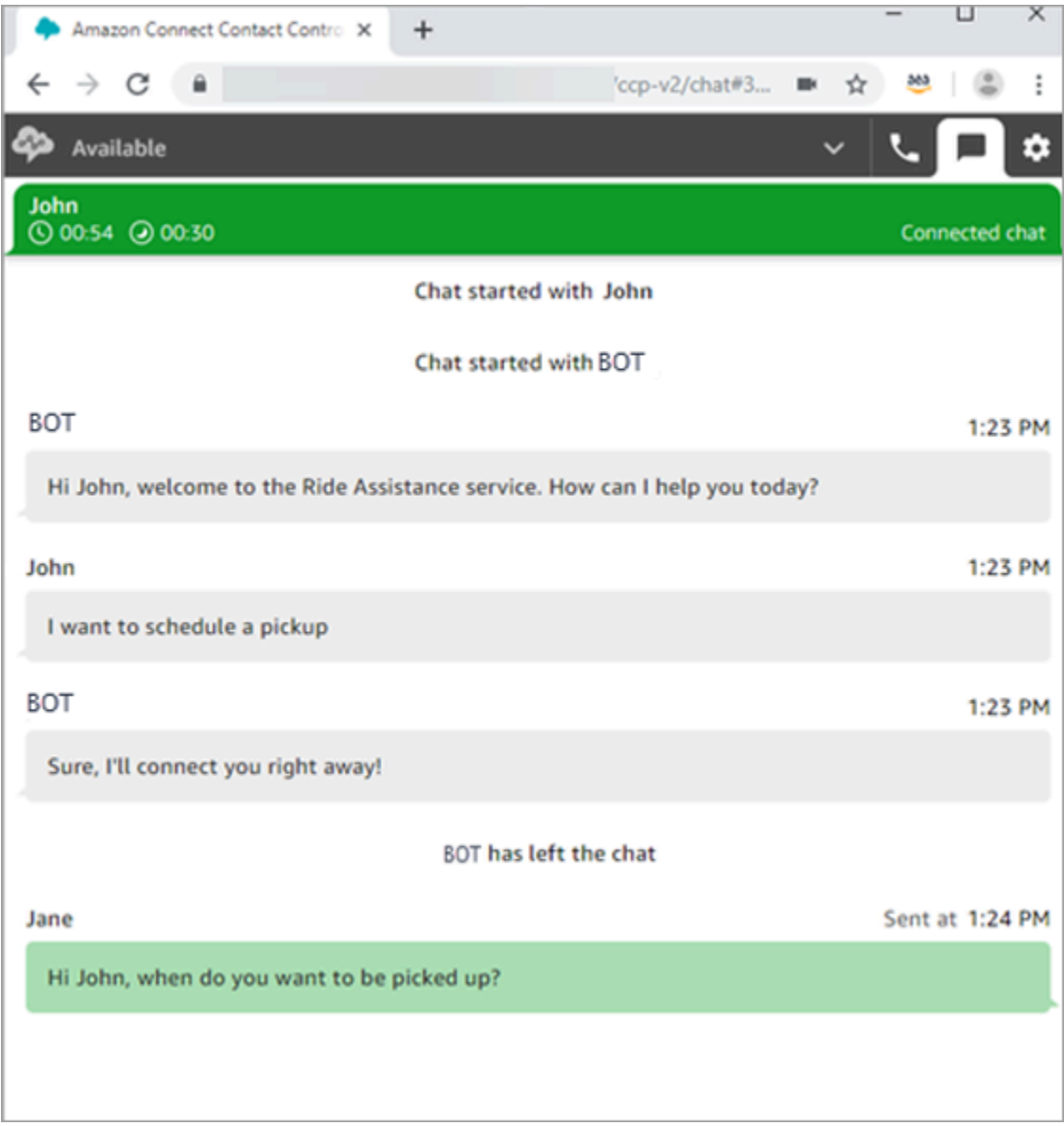

### 聊天选项卡顶部的计时器表示什么?

当您与联系人进行聊天对话时,将在聊天选项卡顶部看到两个计时器。这些计时器告诉您:

- 联系人已连接到您的联系中心的时间。这包括与自动程序所花的时间(如果您使用了自动程序)。
- 多久之前发送的最后文本。这可以是从客户到座席,也可以是从座席到客户。这两者之间发送文本消 息后会重置相应计时器。参与者每发送一条连续文本消息后,它不会被重置。

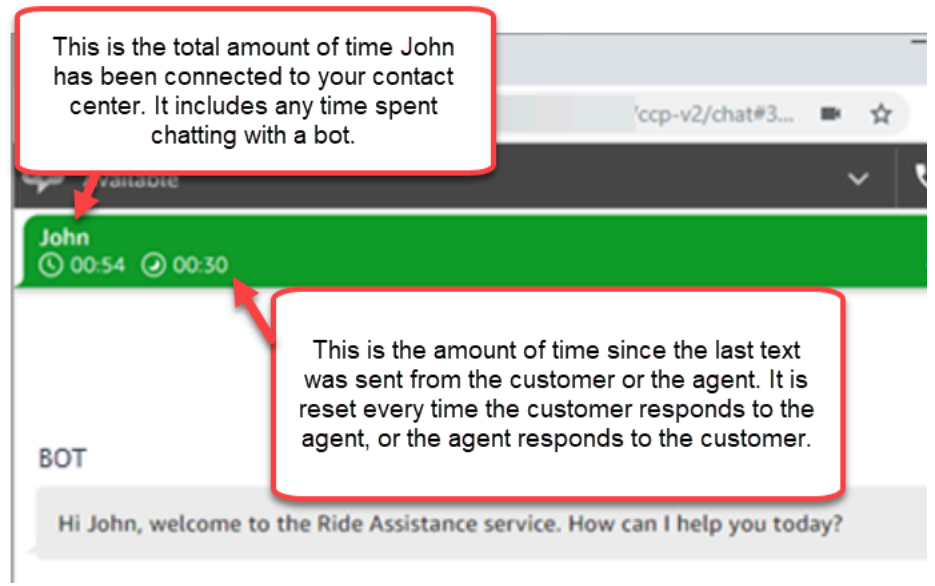

如果您打开了多个聊天选项卡,则会出现沙漏,让您知道哪些联系人处于联系后续工作 (ACW) 状态。 该计时器指示联系人已处于 ACW 状态的时间。

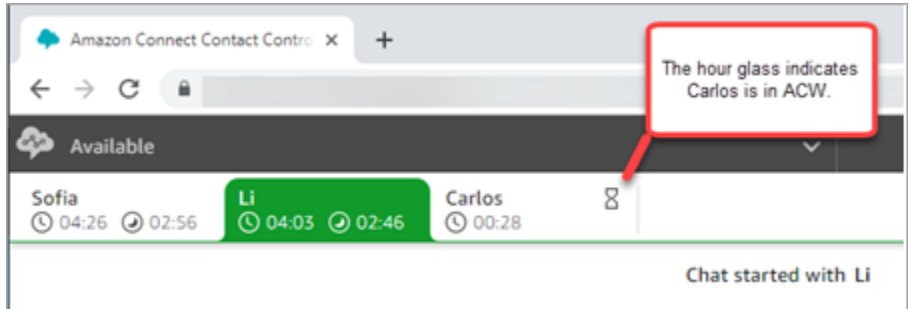

错过的聊天会发生什么情况?

假设您休息一下,但忘记在 CCP 中将状态从空闲更改为休息。Amazon Connect 会尝试将聊天路由到 您 20 秒。请记住,您的管理员无法配置此时间。

20 秒后,在实时指标报告和历史指标报告中将该联系人视为[座席未响应。](#page-1333-0)

当您从休息回来并选择聊天选项卡时,会看到错过的联系人以及他们在那里呆了多久。每个联系人占用 一个槽。由于您的所有槽均被占用,Amazon Connect 不会再向您路由任何其他联系人。您必须清除错 过的联系人,这样才能将更多联系人路由给您。

#### **A** Important

如果您已设置为在其他通道(例如语音、聊天和任务)上处理联系人,则仍必须先清除错过的 联系人,然后才能将任何其他通道上的任何其他联系人路由给您。

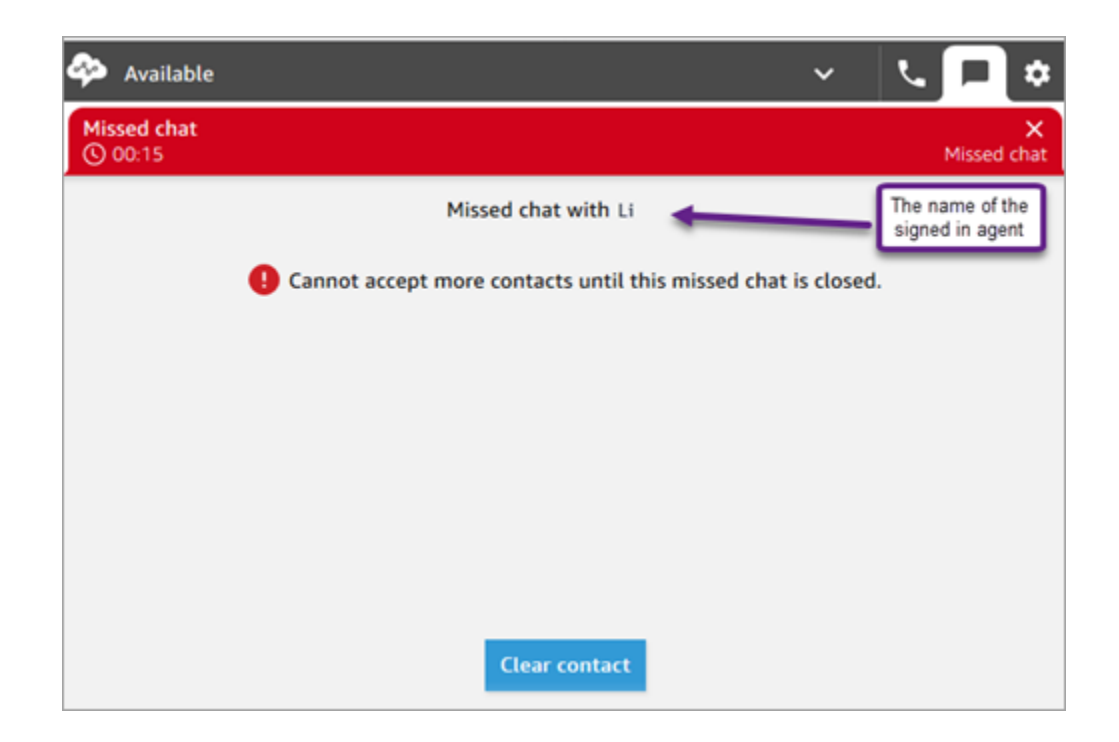

您可以清除槽,以便可以再次将聊天路由到您。对于每个错过的联系人,选择横幅,然后选择清除联系 人。

如何设置消息格式

在撰写聊天消息时,您可以设置消息的格式。这使您能够为支持消息增添结构和清晰度。您可以添加以 下格式:

- 粗体
- 斜体
- 项目符号列表
- 编号列表
- 超链接
- 表情符号
- 附件

### 首先,请突出显示要设置格式的文本,然后从聊天窗口底部的工具栏中选择格式选项。在发送消息之 前,您可以确切地看到消息的样子。

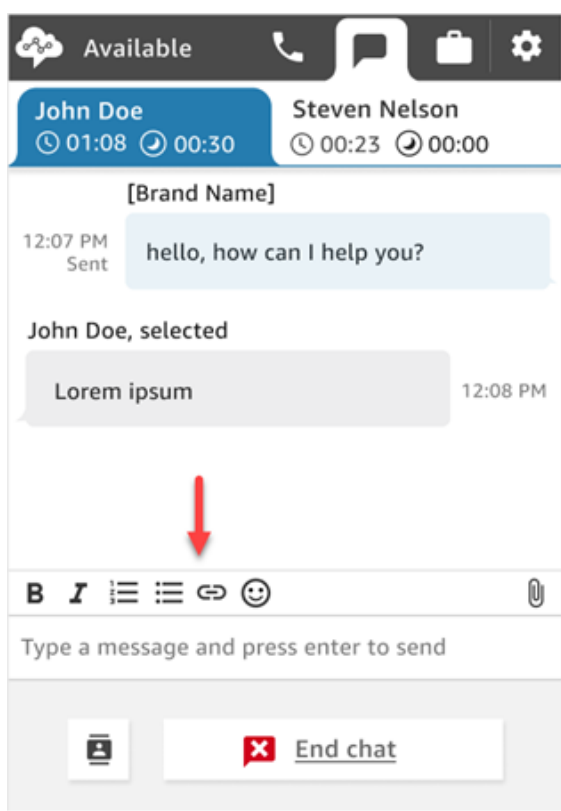

**1** Tip

开发人员:从聊天用户界面启用此功能。有关说明,请参阅[为客户的聊天体验启用文本格式](#page-701-0) [化](#page-701-0)。

<span id="page-2518-0"></span>在 CCP 中搜索快速响应

请使用以下任何一种方法来搜索快速响应:

• 在富文本工具栏中选择星形

 $($   $\blacksquare$ 图标。

• 在用于撰写消息的框中输入 **/#**。

#### **a** Note

- 星形图标仅在开始联系时出现。
- 要查看 CCP 中的星形图标,您必须至少激活一个与当前座席路由配置文件关联的快速响 应。
- 下图显示了在座席应用程序中输入快捷方式(**/#G1**)后得到的快速响应。

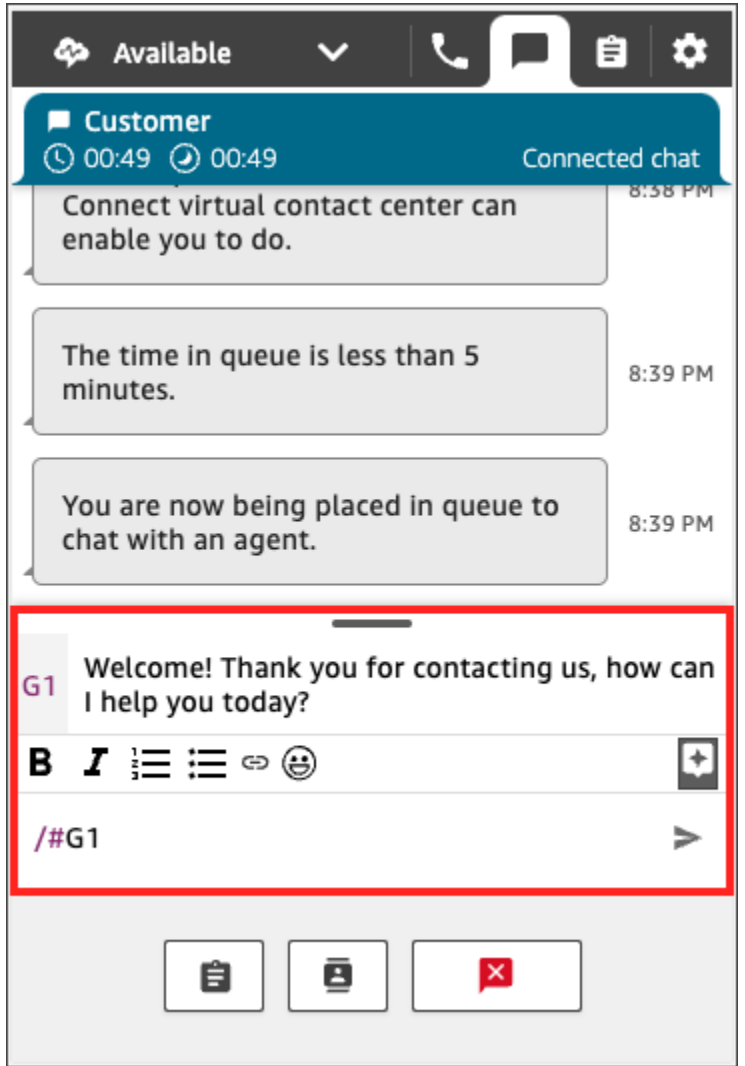

## <span id="page-2519-0"></span>将聊天转接到另一个队列

当聊天从自动程序转接到座席或从一个座席转接到另一个队列时,所有上下文都会保留。此上下文让下 一个座席读取该联系人以前的所有消息。
à.

#### 将客户转接到另一个队列

#### 1. 选择 CCP 页面底部的快速连接按钮。

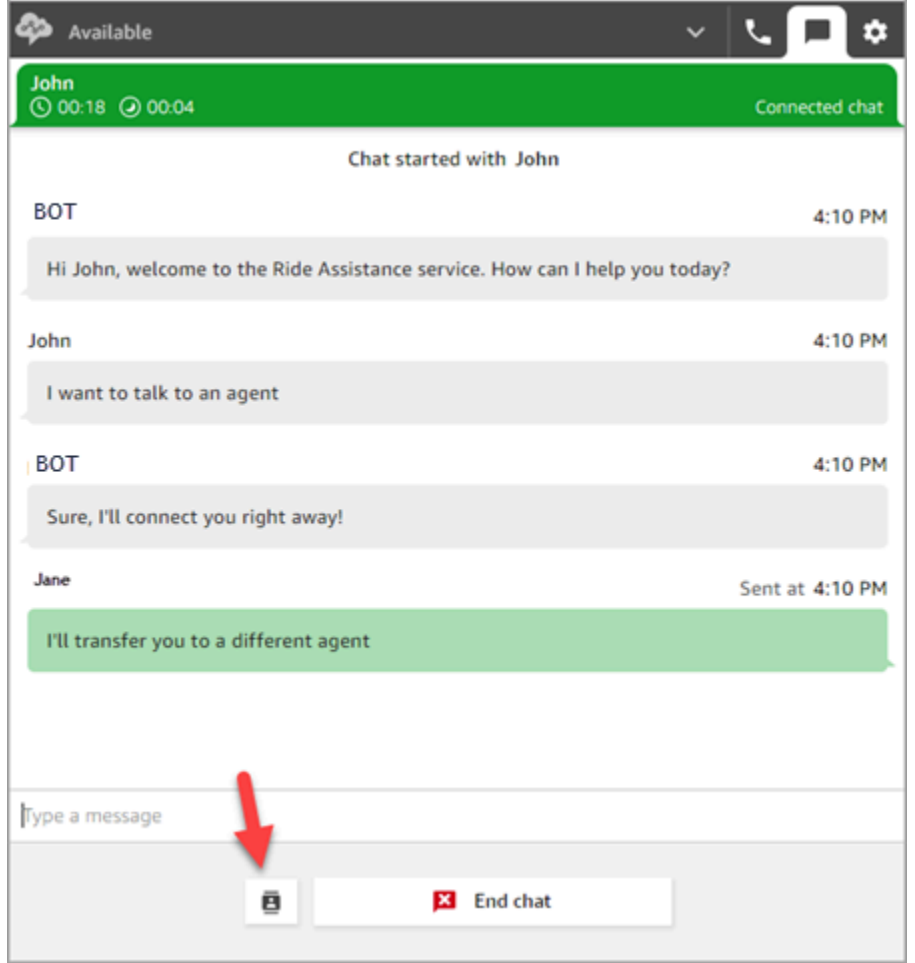

- 2. 选择或搜索要转接到的队列,然后选择转接按钮。
- 3. 您将看到一条确认消息:聊天已转接。您现在正在为客户执行联系后续工作 (ACW)。选择关闭以 结束联系。

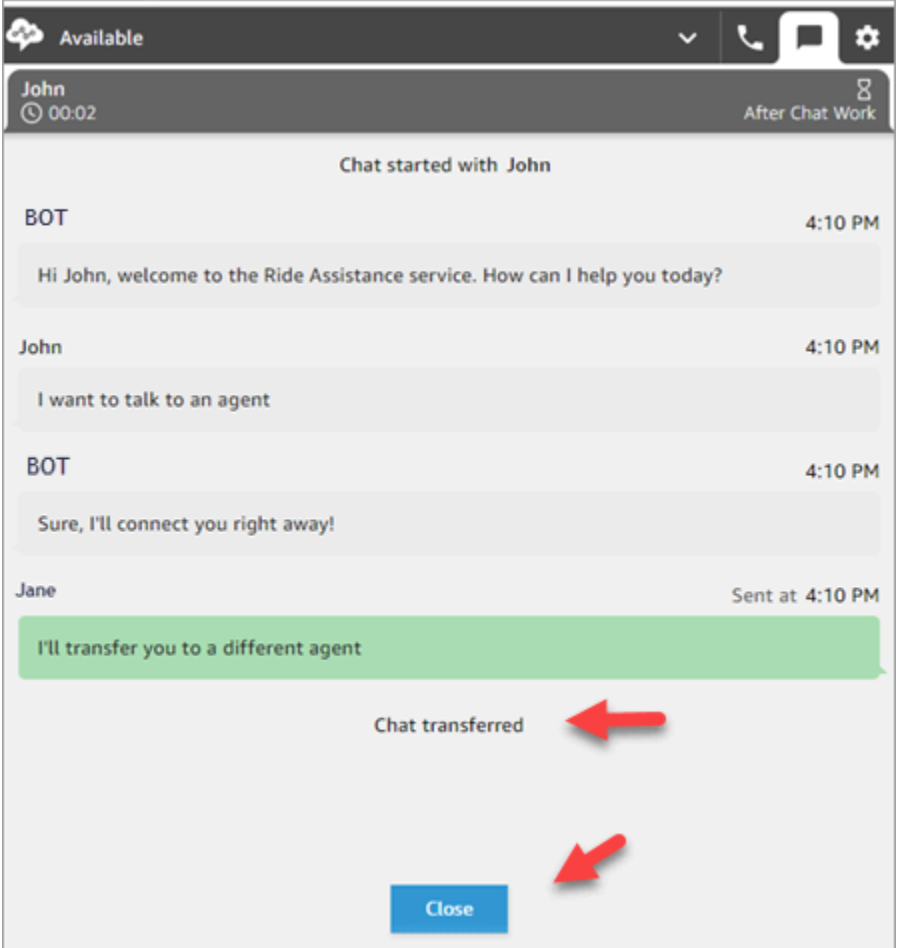

### 如何在聊天时使用 CCP 拨打电话

假设您正在与联系人聊天,并希望咨询其他座席。当您在聊天时,可以使用更新的 CCP,通过数字键 盘和[电话号码快速连接](#page-1125-0)进行出站呼叫。

请注意以下限制:

- 聊天时,您无法访问座席的快速连接。
- 只有当座席被分配到允许[跨通道并发](#page-563-0)的路由配置文件时,他们才能在聊天中接听电话。

在聊天时进行外部呼叫

1. 在 CCP 中,选择电话选项卡。

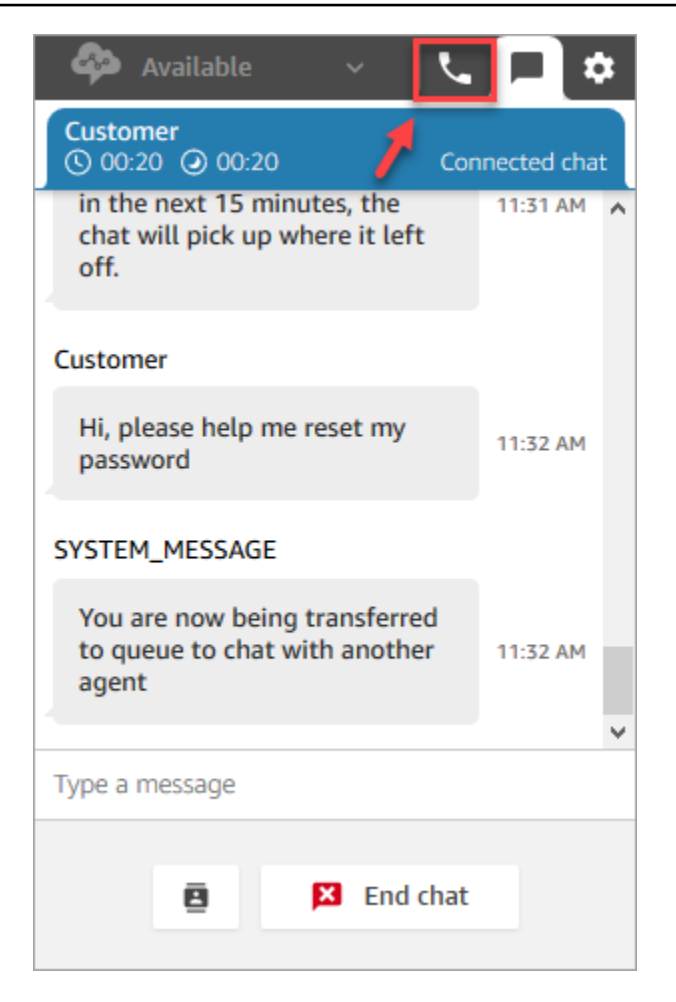

2. 选择数字键盘。

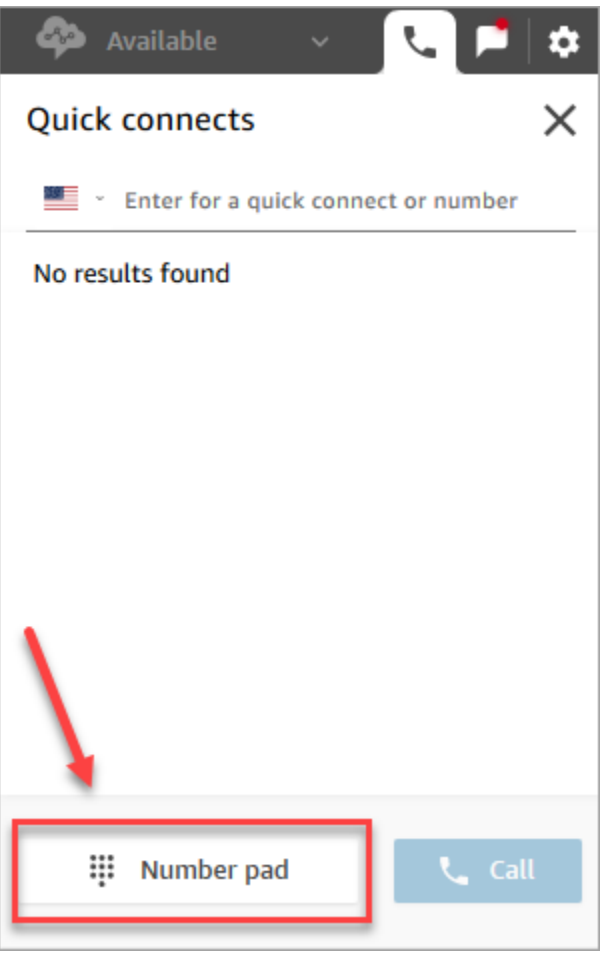

3. 输入您要拨打的外部号码,然后选择呼叫。

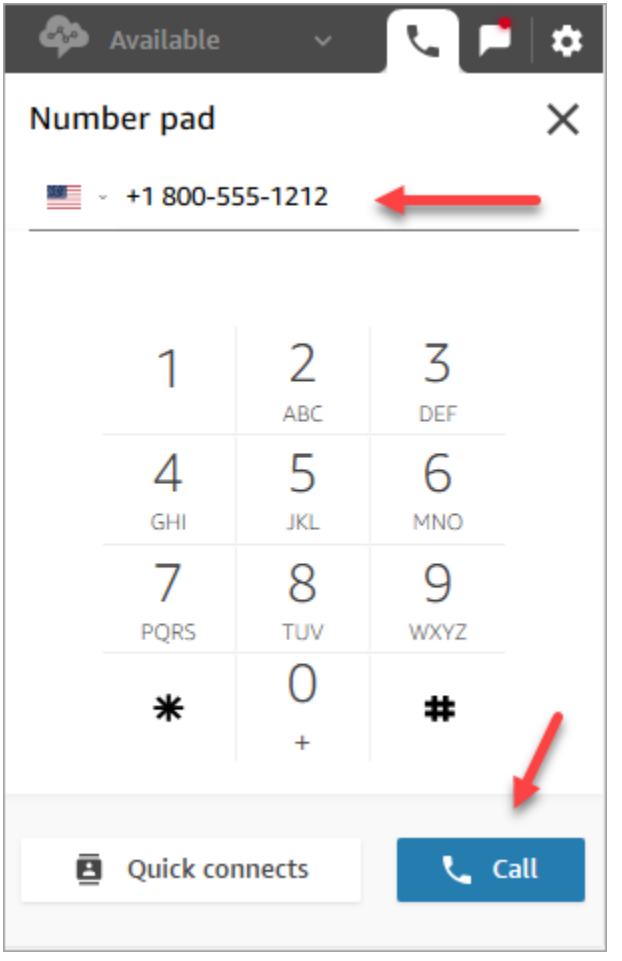

4. 在聊天仍在进行的同时,您将连接到呼叫,如下图所示。

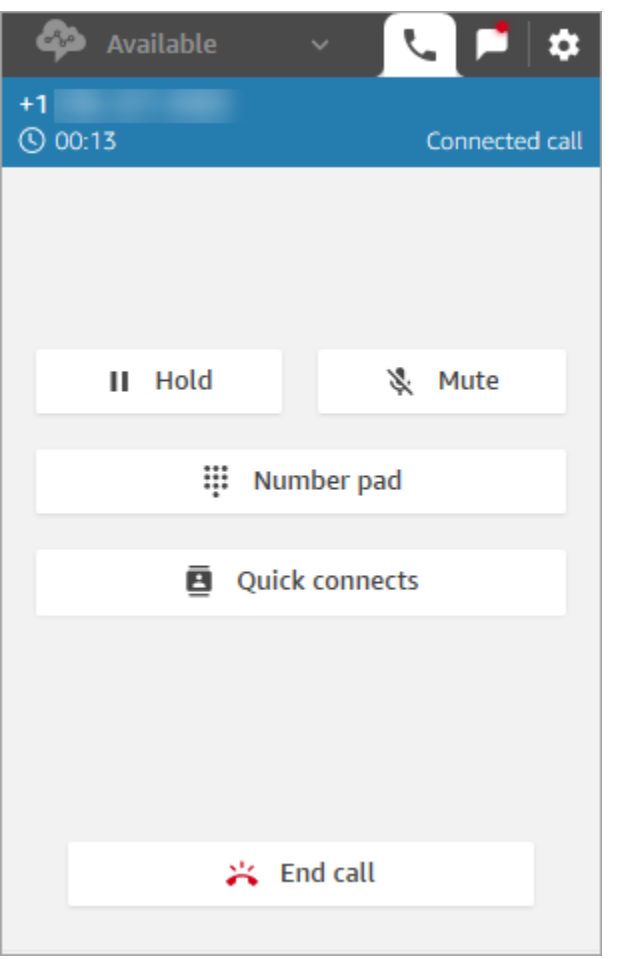

- 5. 要在通话时进入聊天对话,请选择聊天选项卡。
- 6. 要结束电话交谈,请选择电话选项卡,选择结束呼叫,然后选择清除联系人。您仍然可以连接到聊 天对话。

无法对其他座席进行出站呼叫

如果您在聊天中无法向其他座席进行出站呼叫,则可能是因为该座席的路由配置文件未设置为允许他们 在聊天或进行任务联系时接听电话。需要将它们分配给允许[跨通道并发](#page-563-0)的路由配置文件。

在 CCP 中看不到电话号码快速连接

聊天时,[座席快速连接](#page-1125-1)在 CCP 中不可见。

如果您在 CCP 中看不到[电话号码快速连接,](#page-1125-0)请检查电话号码快速连接是否已添加到队列中(如[第 2](#page-1126-0)  [步:使座席能够查看快速连接](#page-1126-0)中所述)。

#### 在聊天期间为呼叫启用座席快速连接

为了使座席能够在聊天时通过电话相互咨询,您的 Amazon Connect 管理员需要设置一个路由到座席 的直接拨叫号码 (DID)。此配置会产生额外成本。

## 如何使用 CCP 来处理任务

此部分中的主题介绍了如何使用 Amazon Connect 联系人控制面板来管理任务。

内容

- [接受任务](#page-2526-0)
- [创建新任务](#page-2528-0)
- [转接任务](#page-2531-0)

### <span id="page-2526-0"></span>接受任务

1. 每当您在 CCP 中将您的状态设置为空闲时,Amazon Connect 会根据您[的路由配置文件](#page-563-0)中的设置 向您传送任务。

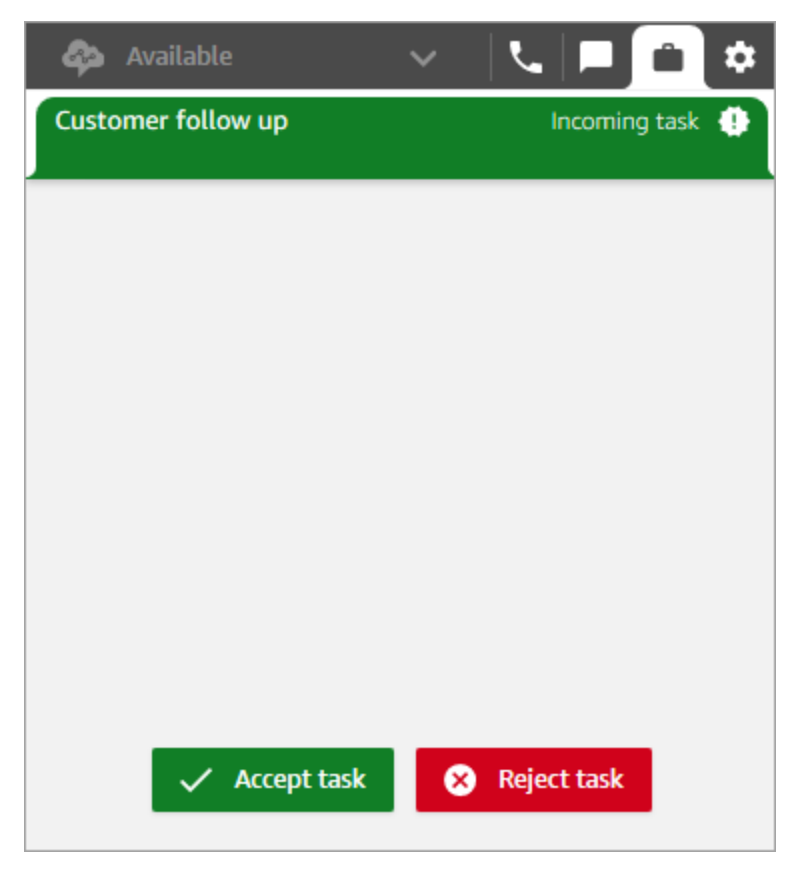

- 2. 任务到达后,选择接受任务。您最多有 30 秒的时间接受任务(比接听电话或聊天多 10 秒)。
- 3. 查看任务描述,然后根据需要选择完成任务的链接。

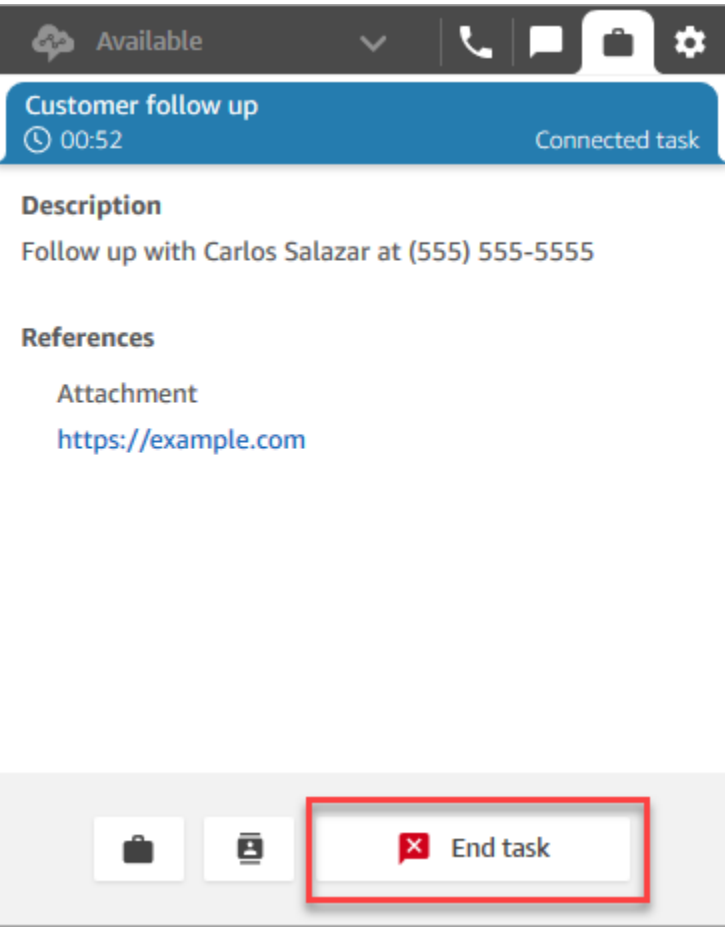

- 4. 完成任务后,选择结束任务。
- 5. 然后将进入 ACW。完成后,选择关闭联系人。

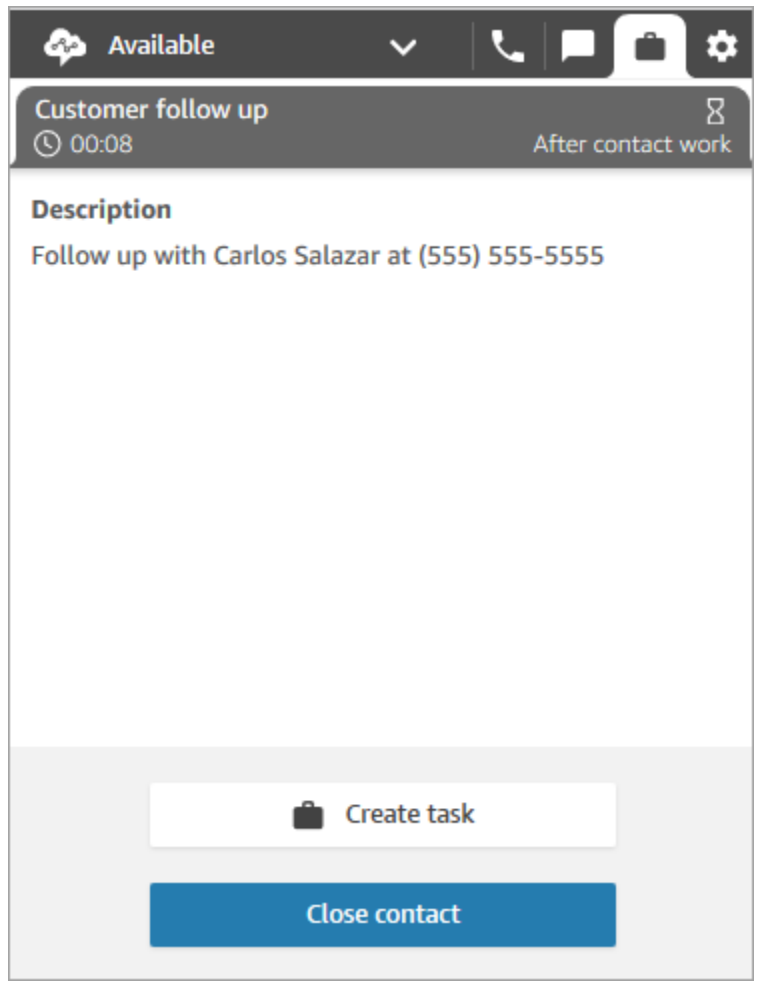

<span id="page-2528-0"></span>创建新任务

即使您的状态为"离线",您也可以随时创建任务。而且,您可以将任务分配给任何有快速连接能力的 人,包括您自己。

您可以创建一个任务,该任务会立即启动。或者,您可以将任务安排在将来的日期和时间开始。

1. 打开 CCP。选择任务选项卡,然后选择创建任务。

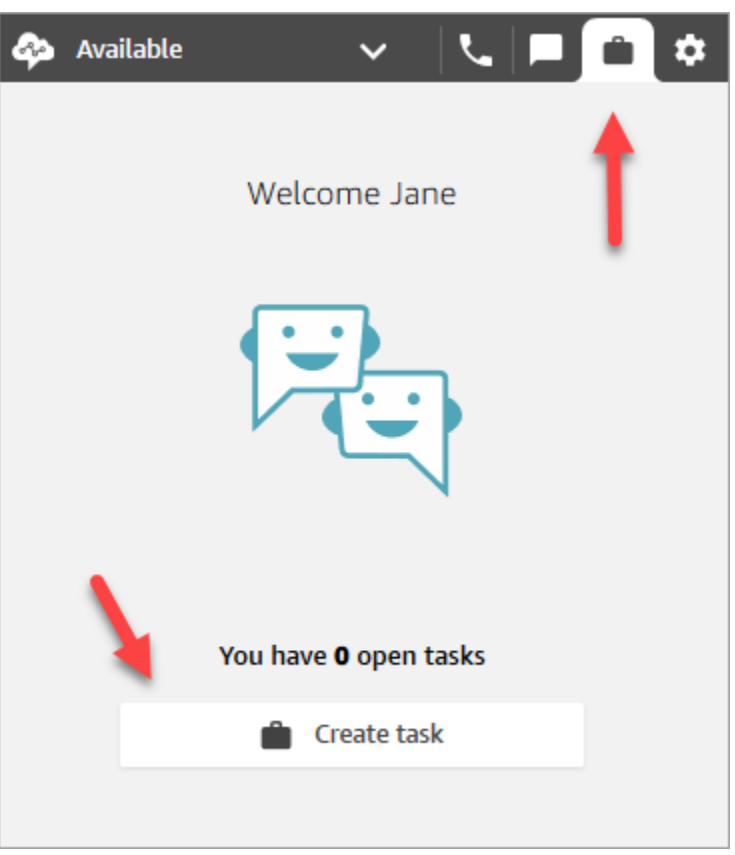

2. 完成创建任务页面。选择分配至时,只能将任务分配给具有快速连接能力的人员或队列。

选择创建。

CCP only

下图显示了在 CCP 中创建任务的选项。

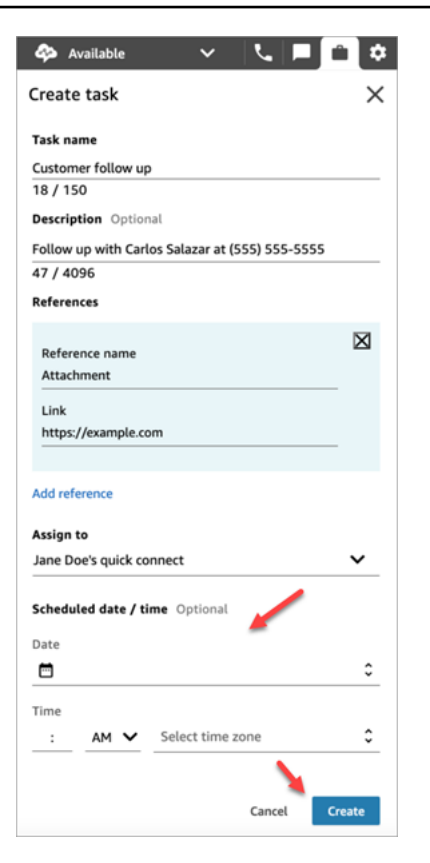

3. 如果您选择了自己,则任务将路由给您。选择接受任务。

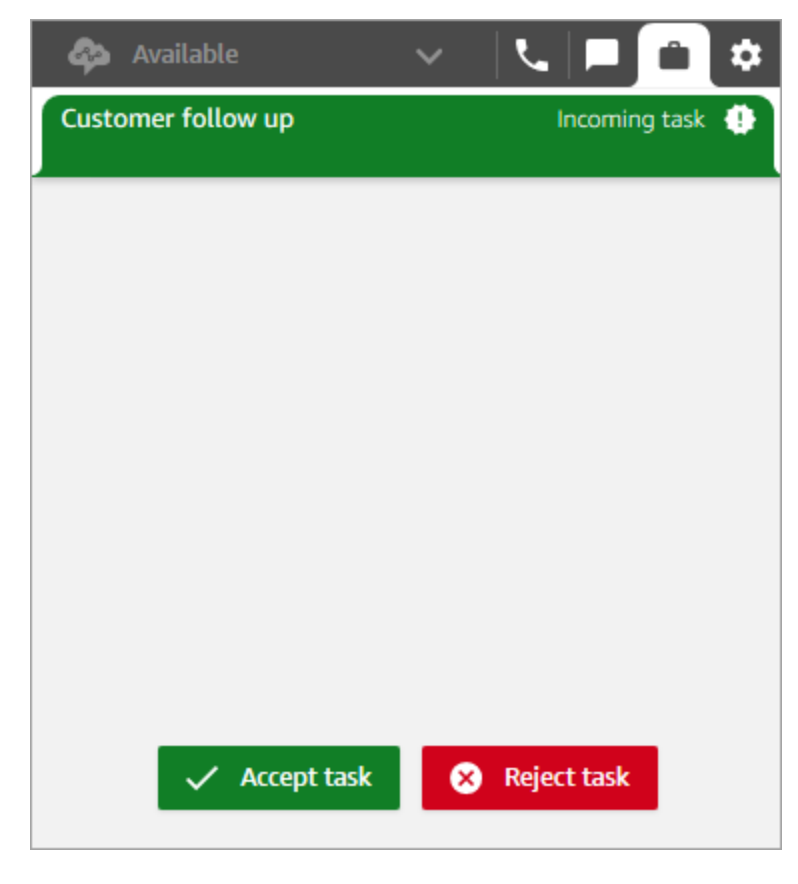

### 创建计划任务

您可以将任务安排在将来的日期和时间开始。

- 1. 完成创建任务的步骤。例如,添加任务名称并分配至快速连接。
- 2. 在预定日期/时间部分中,选择一个未来日期和时间,并指定相应的时区。您最多可以计划未来 6 天内的任务。
- 3. 如果要清除预定日期/时间部分中的所有值并重新开始,请选择清除预定日期/时间。

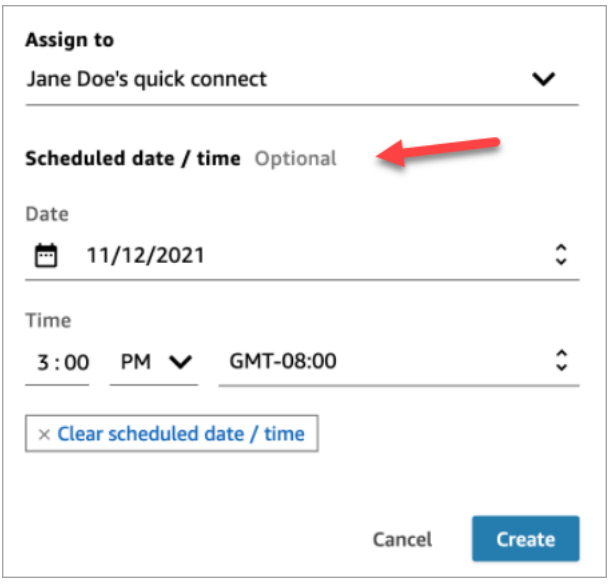

## <span id="page-2531-0"></span>转接任务

您可以将分配给您的任务转接到其他座席或队列。

1. 打开要转接的任务,然后选择"快速连接"图标。

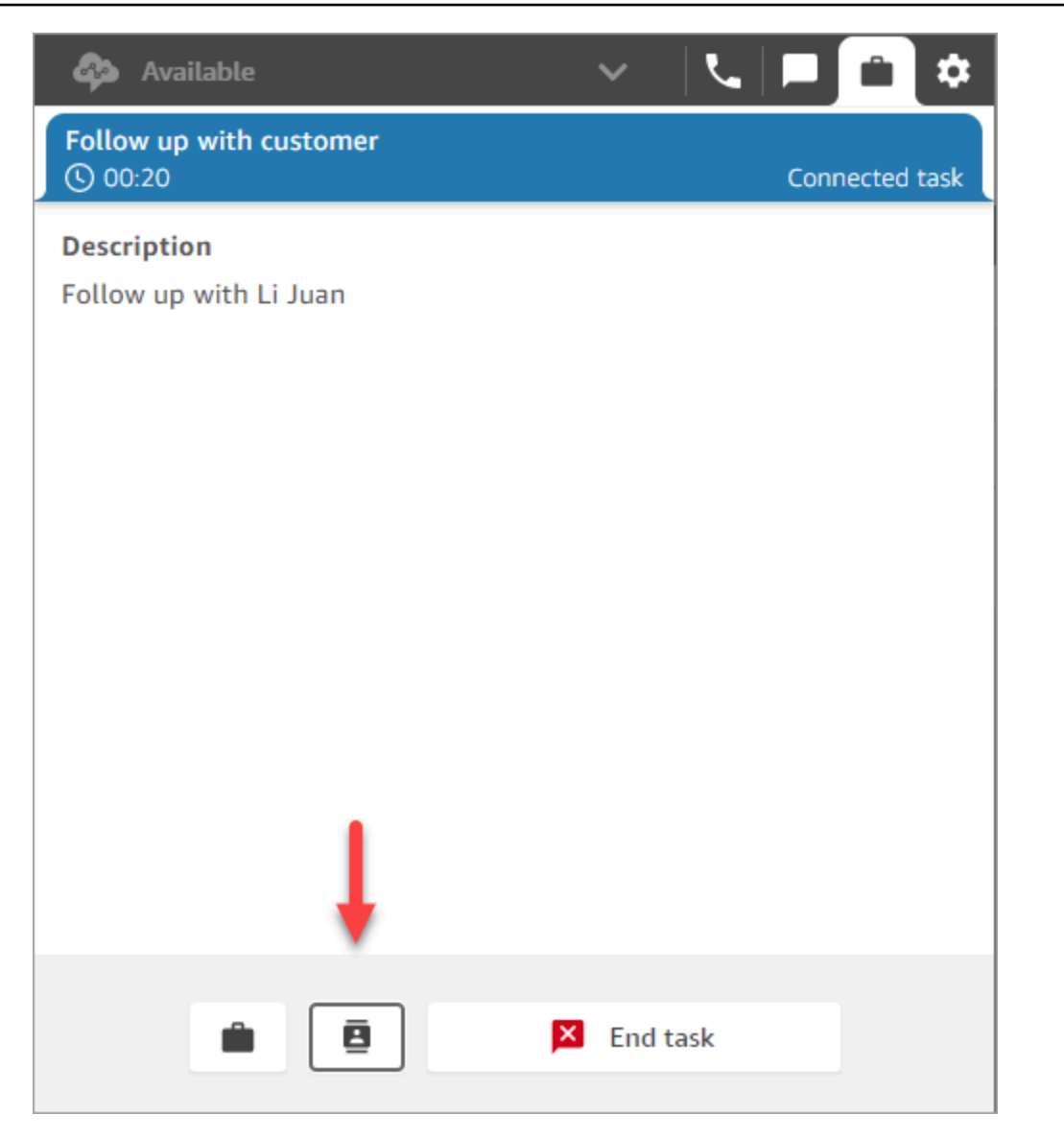

2. 从快速连接下方列出的人员或目标列表中进行选择,然后选择"转接"图标。

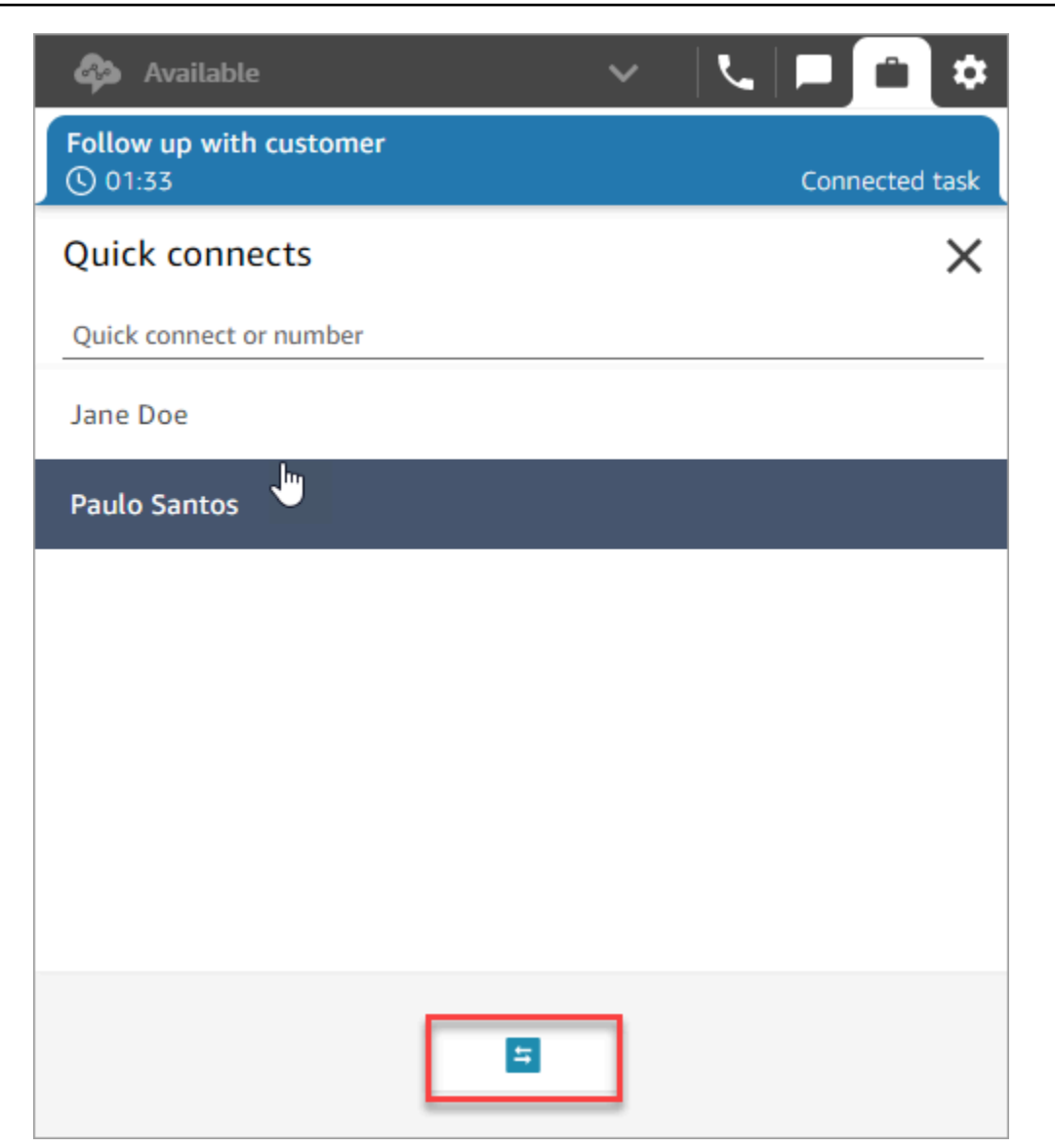

# 在 Agent Workspace 中使用 Customer Profiles

为了帮助客服人员提供更高效、更个性化的客户服务,Amazon Connect 允许您将来自外部应用程序 (例如 Salesforce、Zendesk 或其他客户关系管理 (CRM) 产品)的信息与来自的联系历史记录相结 合。 ServiceNow Amazon Connect这样会创建一份客户资料,该客户资料将座席在客户互动期间所需 的全部信息集中在一个位置。

通过客户信息(包括其产品、案例和联系人历史记录)的单一视图,座席可以快速确认客户的身份并确 定呼叫或聊天的原因。

目前,Amazon Connect Customer Profiles 的使用符合 [GDPR](https://aws.amazon.com/compliance/gdpr-center) 要求,并且正在等待由 Amazon Connect 持有的其他认证。

下图显示了代理工作区;就本文档而言,本文档中有一张 Amazon Connect 客户档案图片。Agent Workspace 专为实现高效的多任务处理而设计,可同时处理呼叫、聊天和任务,同时允许在同一个浏 览器窗口中快速访问客户资料信息。

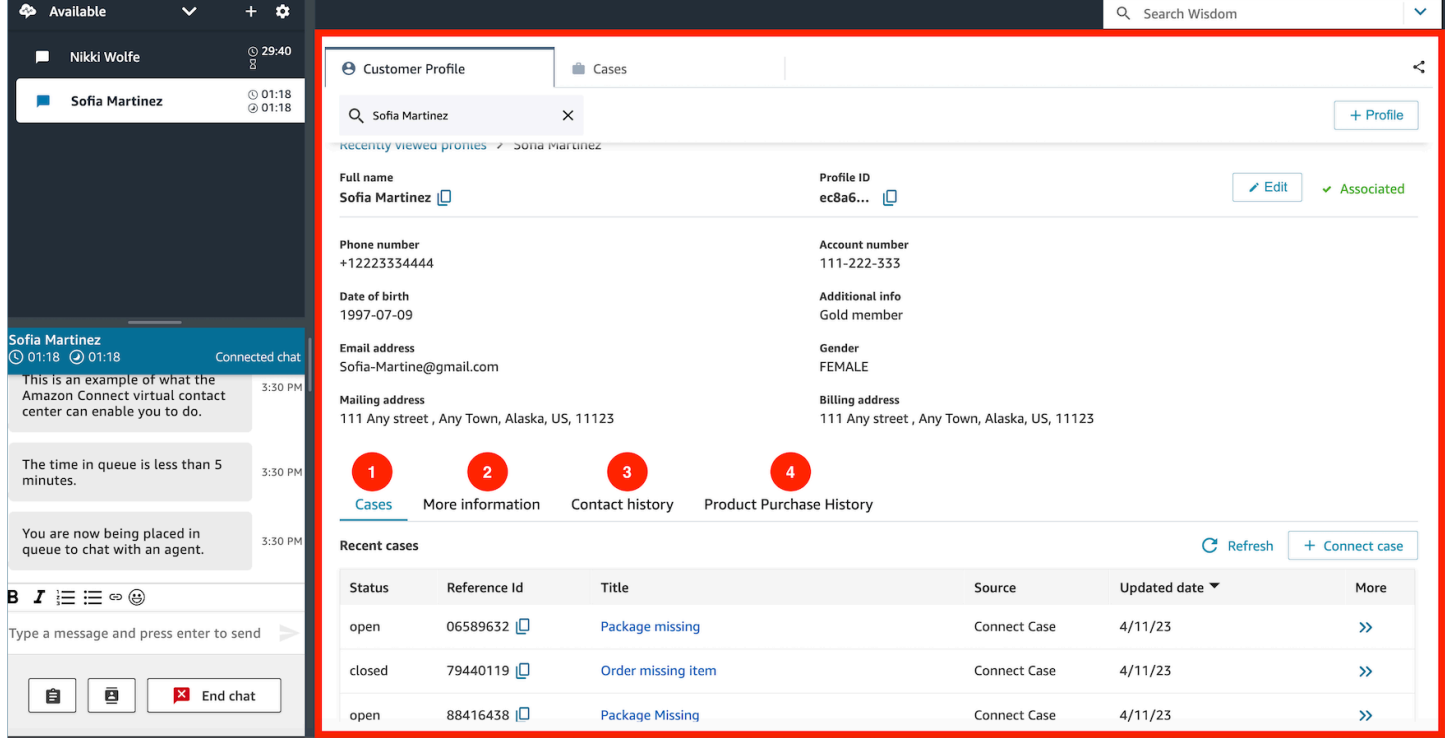

- 1. 案例:状态、参考编号、标题、来源、更新日期,以及与从 Zendesk 等第三方应用程序提取的案例 以及 ServiceNow使用案例创建和管理的案例相关的更多信息。 Amazon Connect
- 2. 更多信息:客户定义[的资料](https://docs.aws.amazon.com/connect/latest/adminguide/standard-profile-definition.html)的属性字段中包含的其他信息,以及额外资料信息,例如手机号码和配 送地址。这些信息将按字母顺序排序,以帮助座席快速找到所需的信息。
- 3. 联系人历史记录:该客户过去联系您的联系中心的日期、时间和时长。
- 4. 产品购买历史:可以在此处填写客户购买的所有资产。这些数据是从您已与 Customer Profiles [集成](#page-2053-0) [的](#page-2053-0)外部应用程序(例如 Salesforce 或 Zendesk)中提取的。

内容

- [通过 Customer Profiles 接受传入联系人](#page-2535-0)
- [在 Agent Workspace 中创建新的客户资料](#page-2543-0)
- [在 Agent Workspace 中搜索客户资料](#page-2546-0)

## <span id="page-2535-0"></span>通过 Customer Profiles 接受传入联系人

当呼叫或聊天连接到您的联系人控制面板 (CCP) 时,Amazon Connect Customer Profiles 会在同一浏 览器窗口中自动填充客户资料,该资料可能与语音互动的呼入电话号码和聊天互动的姓名相匹配。

**b** Tip 如果您愿意,可以改变自动填充行为。有关更多信息,请参阅[使用联系人属性自动填充客户资](https://docs.aws.amazon.com/connect/latest/adminguide/auto-pop-customer-profile.html) [料](https://docs.aws.amazon.com/connect/latest/adminguide/auto-pop-customer-profile.html)。

在座席可以访问客户资料之前,Amazon Connect 管理员必须启用 Customer Profiles 功能,授予座席 适当的权限,并将 Customer Profiles 集成到您的 Agent Workspace 中。有关更多信息,请参阅 [为您](#page-2003-0) [的实例启用 Customer Profiles。](#page-2003-0)

#### 内容

- [示例 1:自动填充客户资料](#page-2535-1)
- [示例 2:接受传入联系人,未找到客户资料](#page-2538-0)
- [示例 3:未联系时进行搜索](#page-2540-0)
- [示例 4:在找到的多个资料中自动填充结果](#page-2541-0)

<span id="page-2535-1"></span>示例 1:自动填充客户资料

一旦 Amazon Connect 客户档案将电话号码(语音)或客户姓名(聊天)与现有客户资料相匹配,即 使您可能尚未接受联系,它也会自动显示个人资料。

下图显示了存在传入聊天时联系人控制面板 (CCP) 的外观。已找到与客户匹配的客户资料,Amazon Connect 正在加载相应数据。

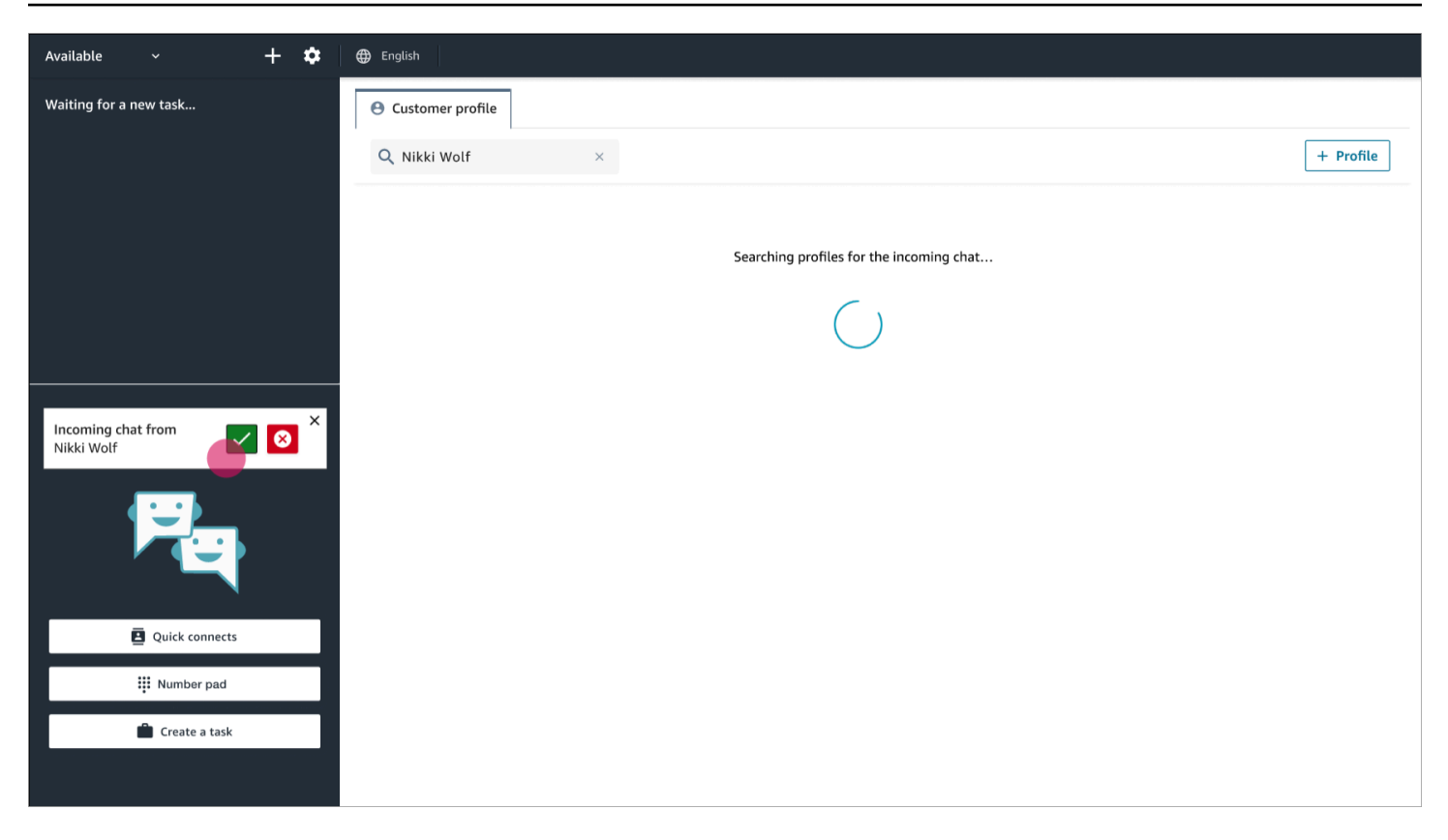

下一个示例显示了您接受并加入聊天后其可能的外观,Amazon Connect 会显示客户的资料。在本例 中,Amazon Connect 根据客户的电子邮件地址找到了客户的资料。如果这是语音通话,则默认情况 下,Amazon Connect 会根据客户的电话号码匹配客户的资料。您的 IT 部门可以[自定义此](#page-2019-0)行为,以便 根据有关联系人的其他信息搜索资料。

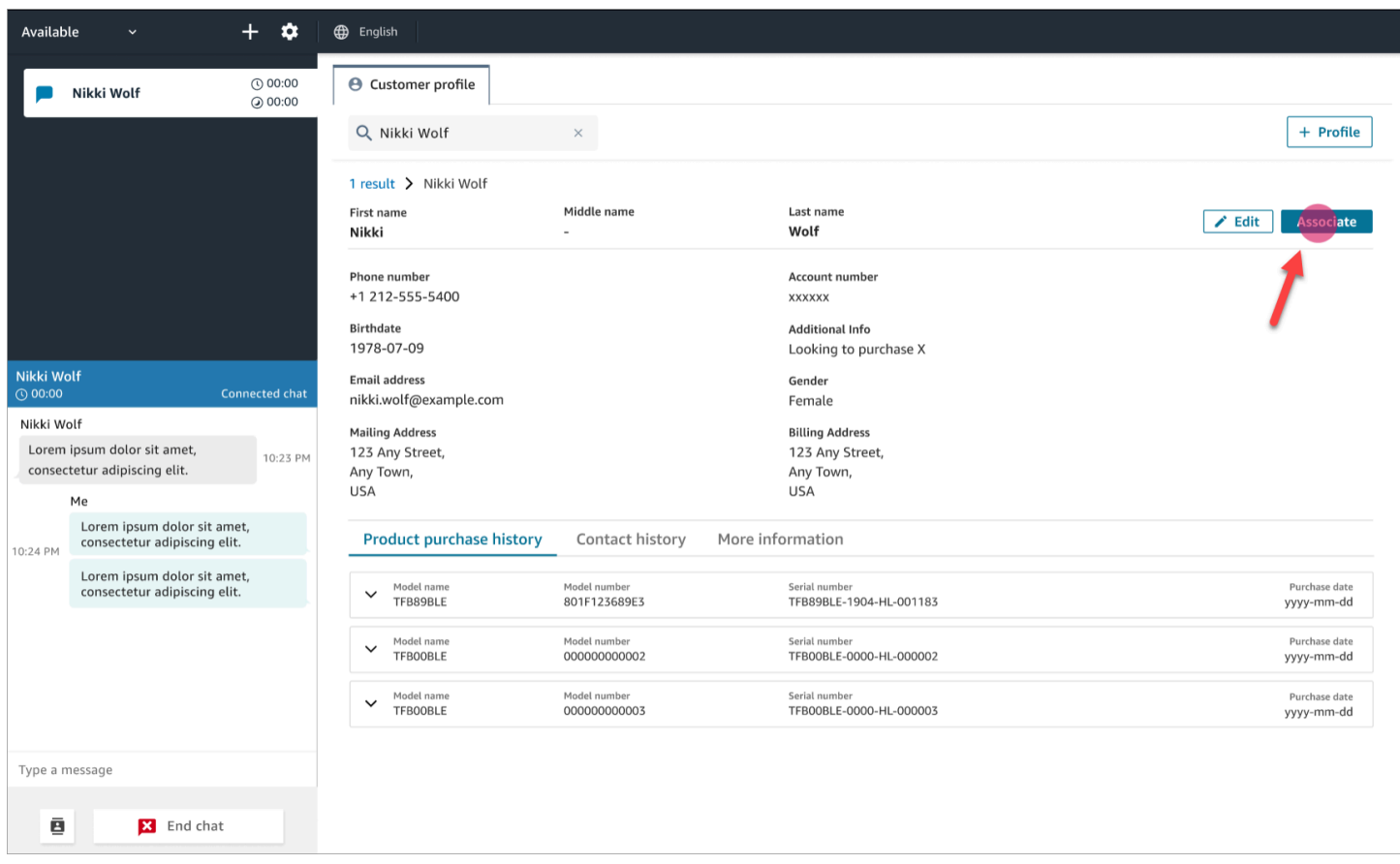

• 选择关联,将当前联系人的联系记录与客户资料相关联,然后选择确认。

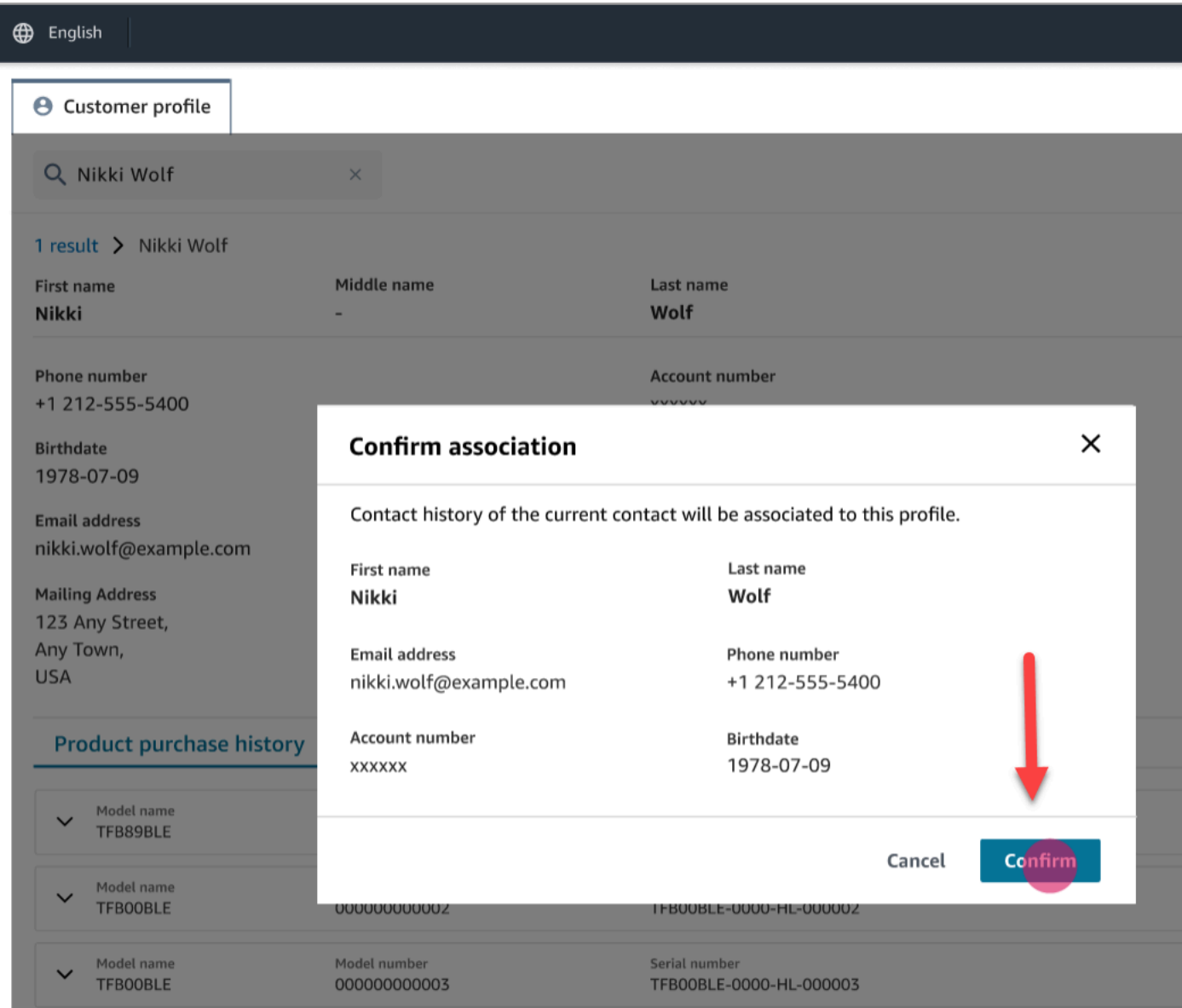

• 如果您错误地选择了"关联",则可以继续浏览其他客户资料,并将该联系人与其他客户资料相关联。 或者,如果您已被[分配创建权限](#page-2021-0),则可以创建新的资料。

在交互过程中,包括在联系后续工作 (ACW) 期间,您可以多次将联系人与客户资料相关联。在您清 除联系人之前,只会保留最新的关联。

<span id="page-2538-0"></span>示例 2:接受传入联系人,未找到客户资料

如果来电或聊天时未返回任何结果,请执行以下操作:

1. 使用搜索下拉菜单中提供的任何搜索键搜索客户的资料。例如:电话、姓名、电子邮件、账户 ID 或您指定的任何[自定义搜索词](https://docs.aws.amazon.com/connect/latest/adminguide/create-object-type-mapping.html#step2-how-to-map-attributes)。例如,如果您将社会安全号码 (SSN) 定义为标识符之一,则 SSN 将自动作为搜索词提供,以供座席在 Agent Workspace 中使用。

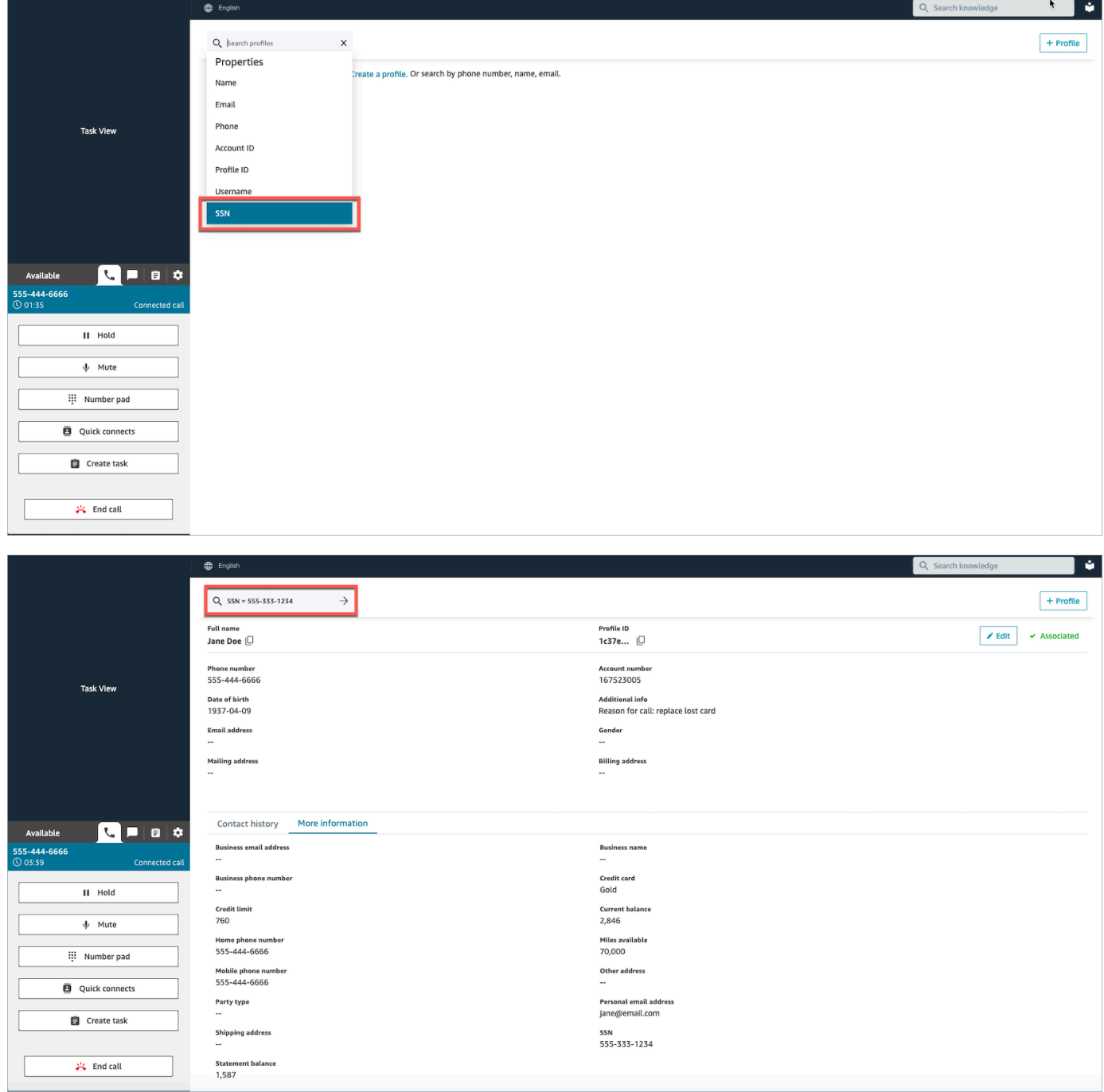

2. 如果找不到客户资料,请为该联系人[创建新的资料](#page-2543-0)。唯一需要的信息是名字。

在下图中,座席搜索了 John Doe。未找到匹配项,因此他们选择了创建用户资料。

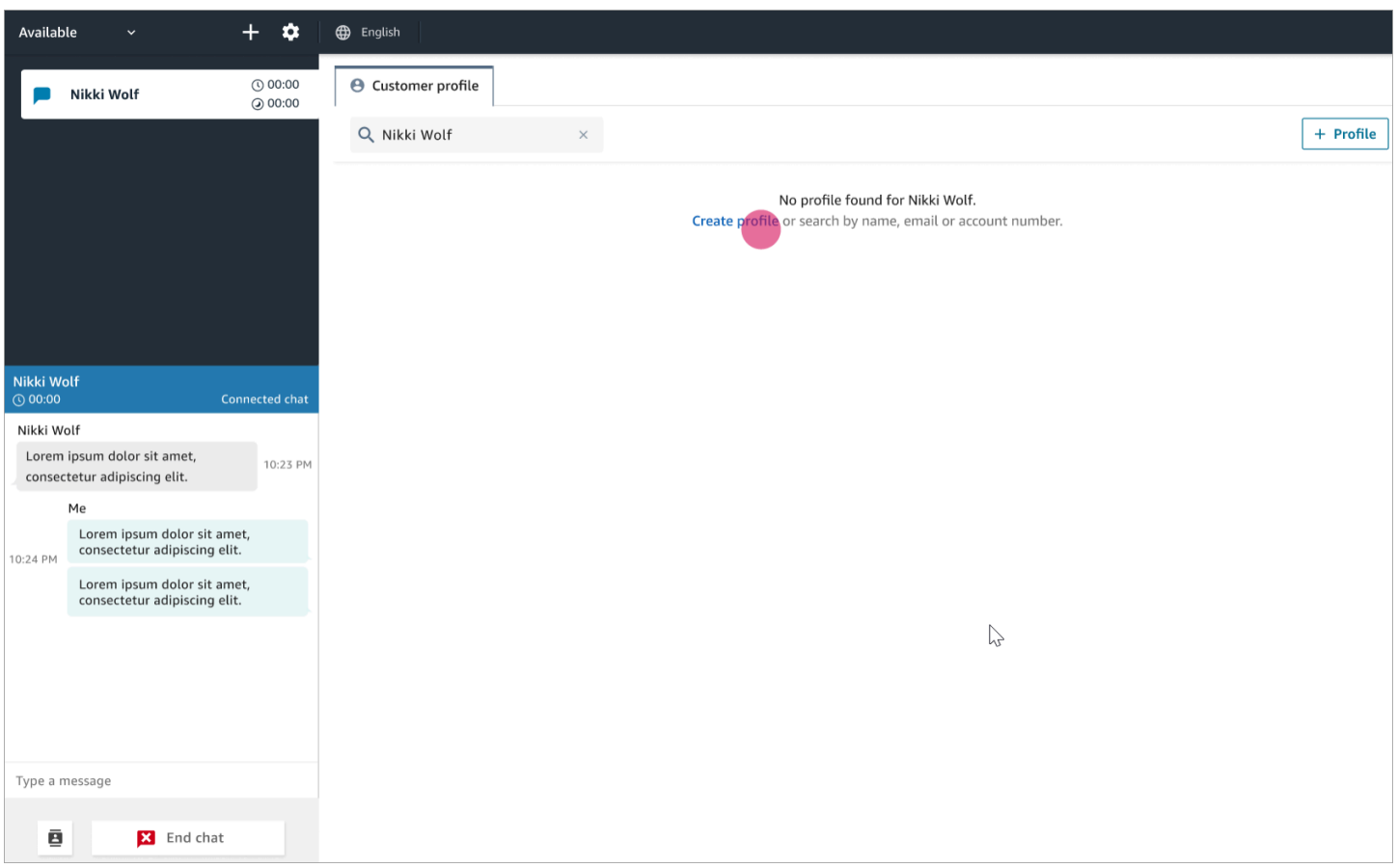

### <span id="page-2540-0"></span>示例 3:未联系时进行搜索

当没有传入联系人时,您可以使用搜索下拉菜单中的任何搜索键来搜索客户资料。例如,电话、姓名、 电子邮件或账户 ID。例如,您可能想要利用这段时间搜索以前的联系人,或者填写资料。

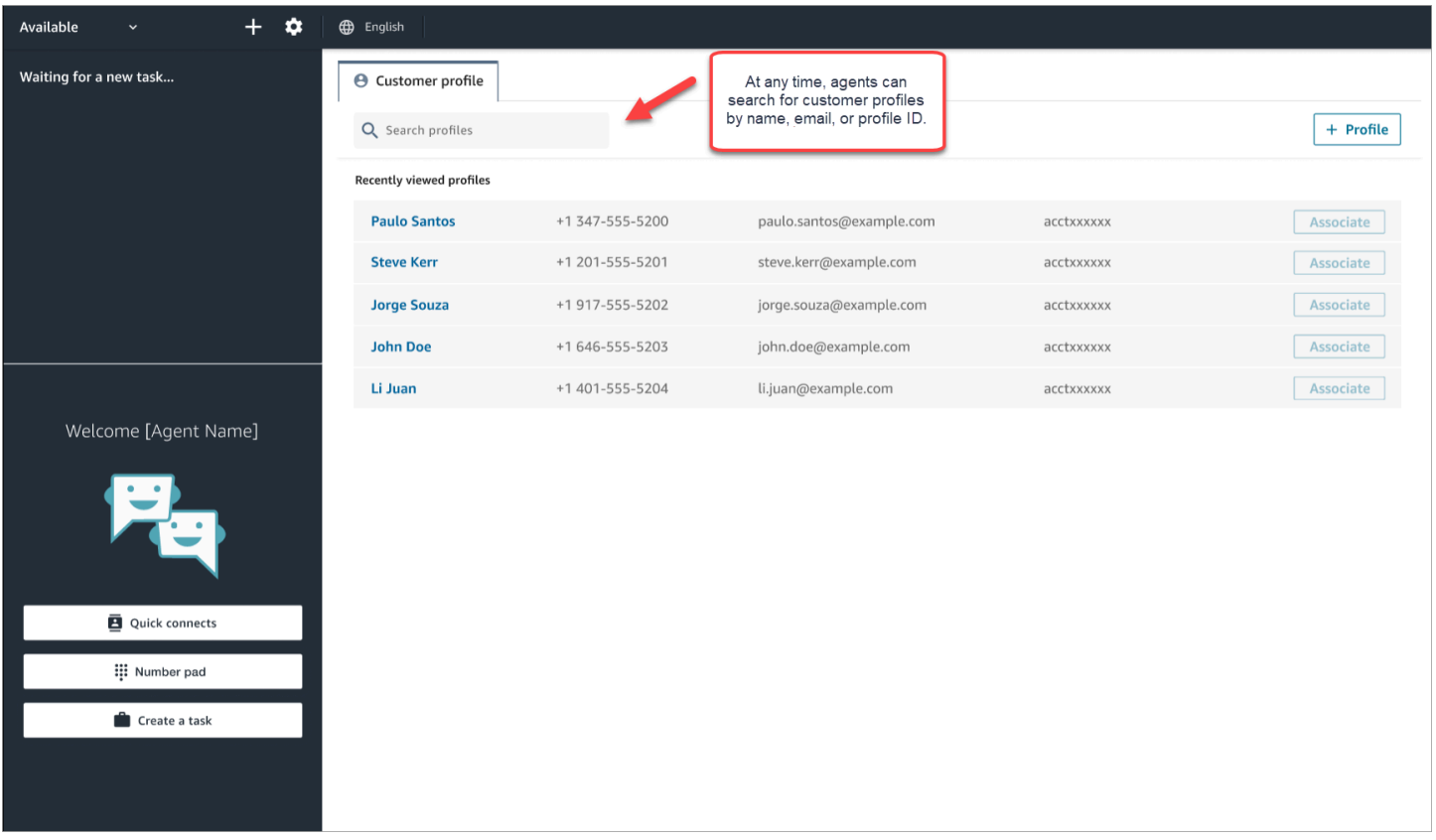

#### <span id="page-2541-0"></span>示例 4:在找到的多个资料中自动填充结果

在某些情况下,同一通话或聊天可能会返回多个资料。使用资料信息来验证客户的身份。例如,要求客 户验证其电子邮件地址或账号,然后将相应联系人与正确的客户资料相关联。座席还可以要求客户提供 他们可以在搜索中使用的其他信息,并确定正确的资料,以便将其与交互相关联。

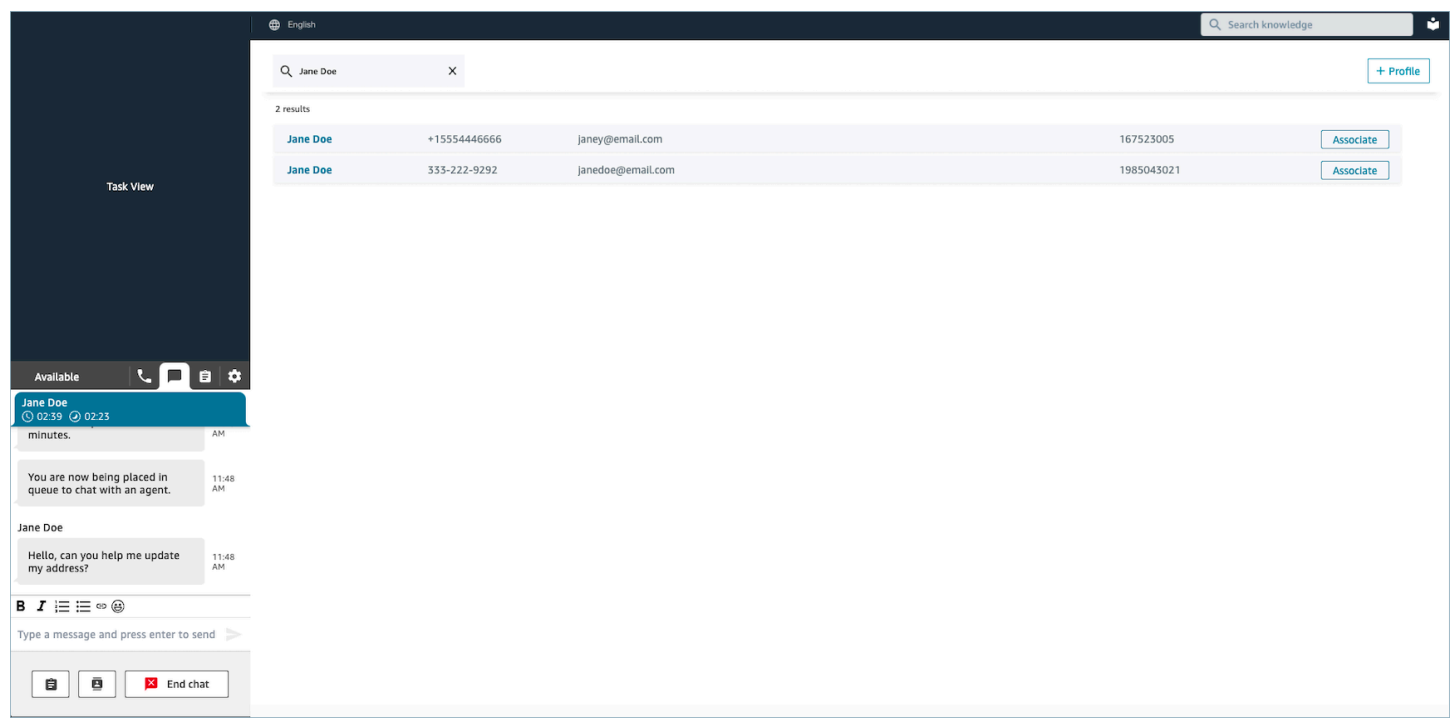

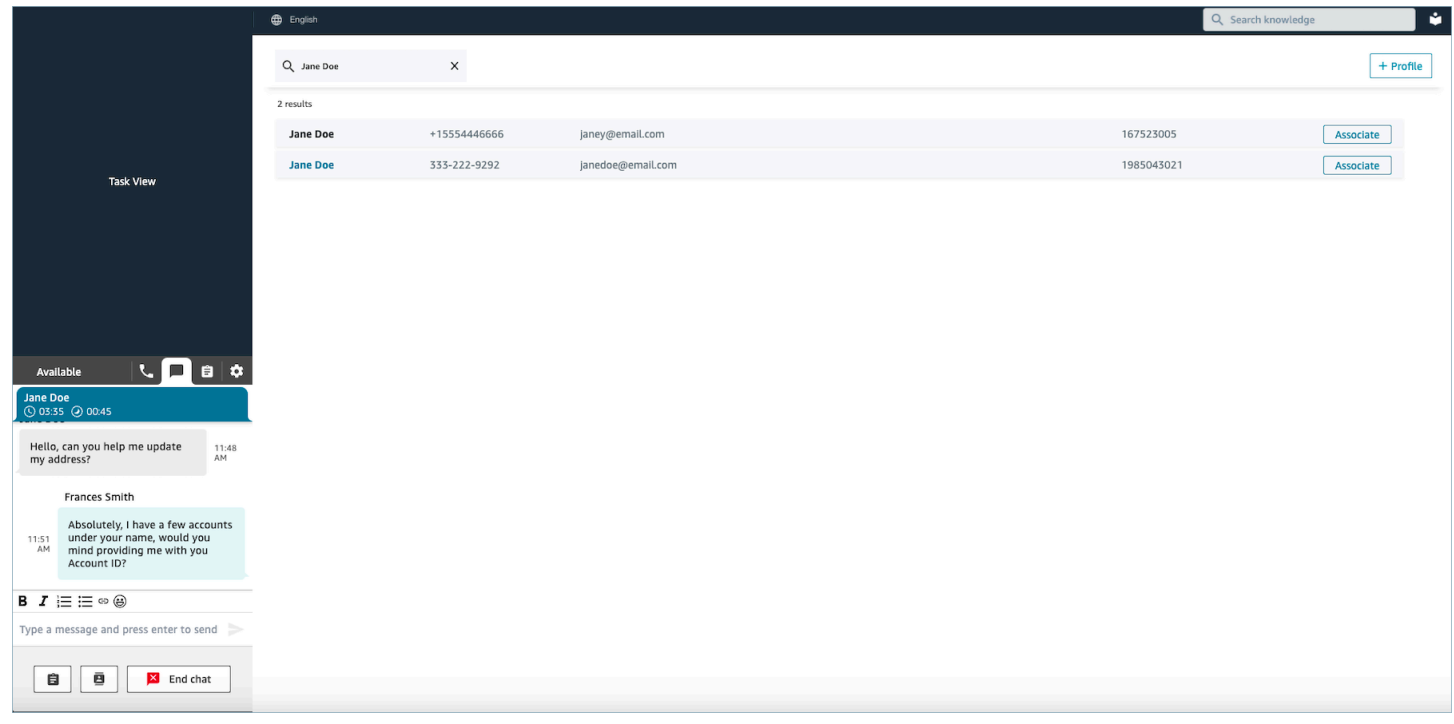

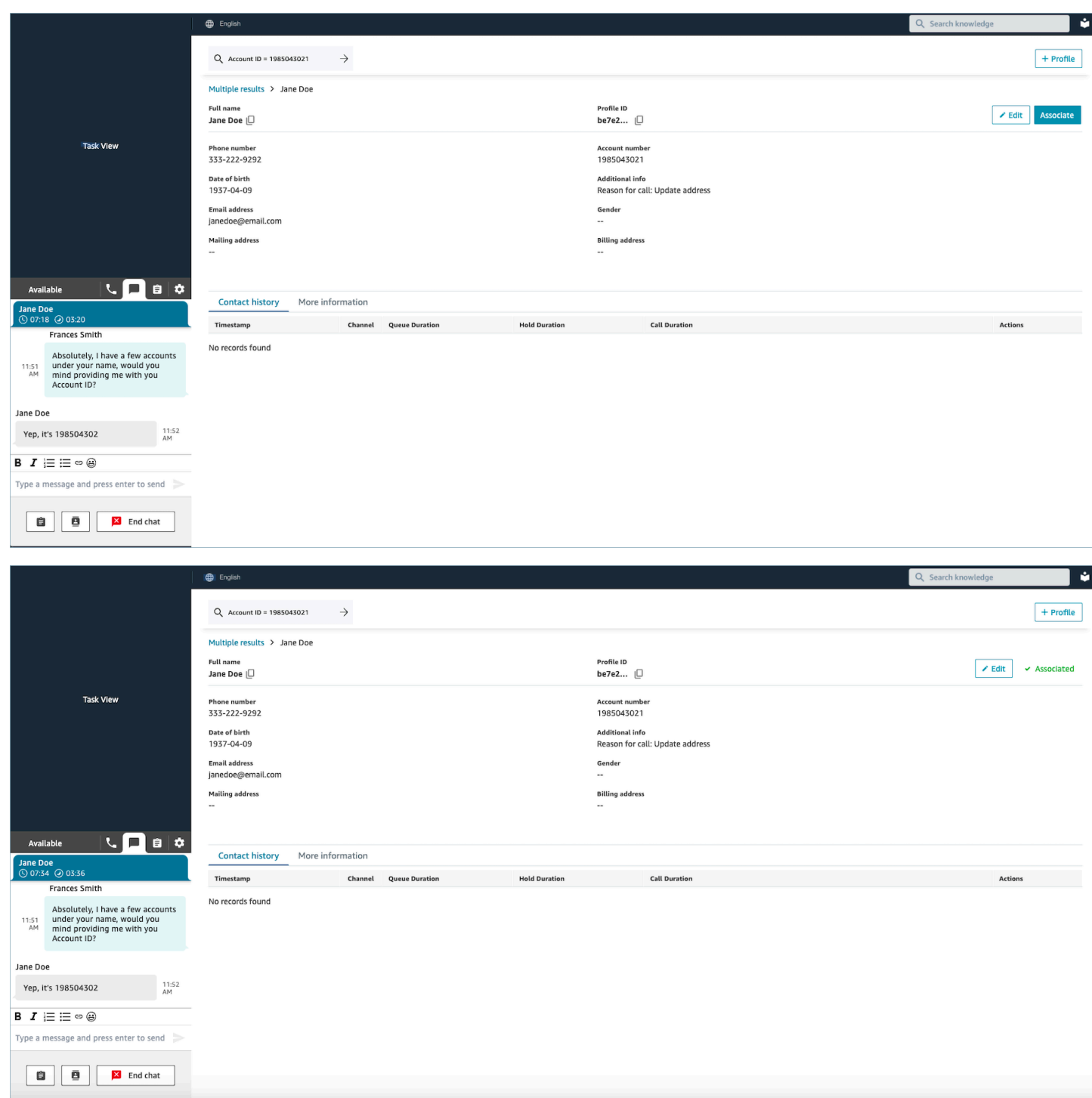

# <span id="page-2543-0"></span>在 Agent Workspace 中创建新的客户资料

假设您正在聊天,但没有该联系人的客户资料。您可以为他们创建新的客户资料。

1. 选择创建配置文件。

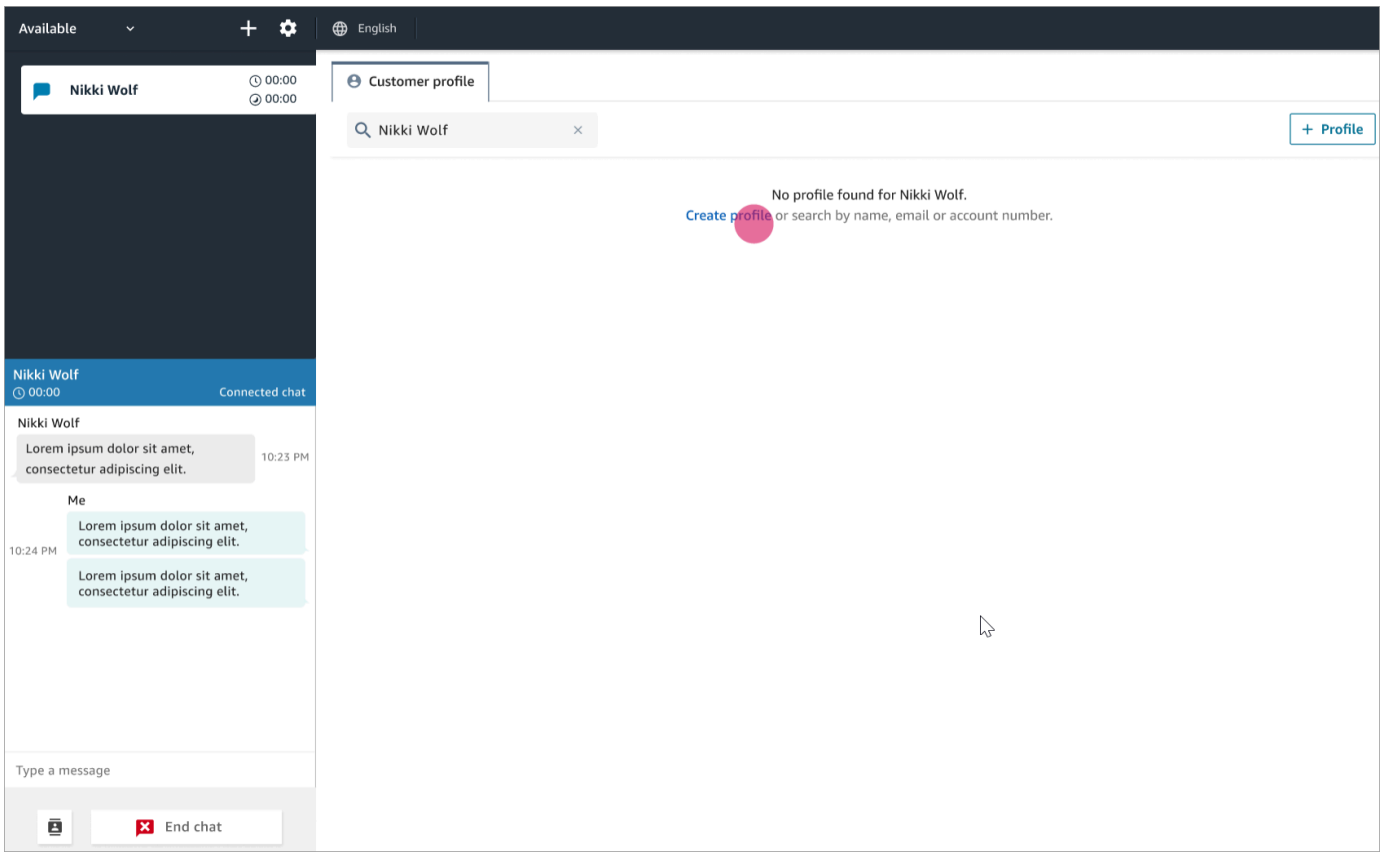

2. 选择这是当前连接的客户。这样会告知 Amazon Connect 将客户资料与当前客户的联系人 ID 关联 起来。

如果不选中此复选框,则资料不会与当前联系人相关联。当联系人使用他人的号码呼叫时,这一点 非常有用。

在必填框中输入信息,然后选择保存。

**1** Tip

座席可以在 Agent Workspace 中使用这些客户标识符中的任何一个,以在交互中找到属于 该客户的资料。

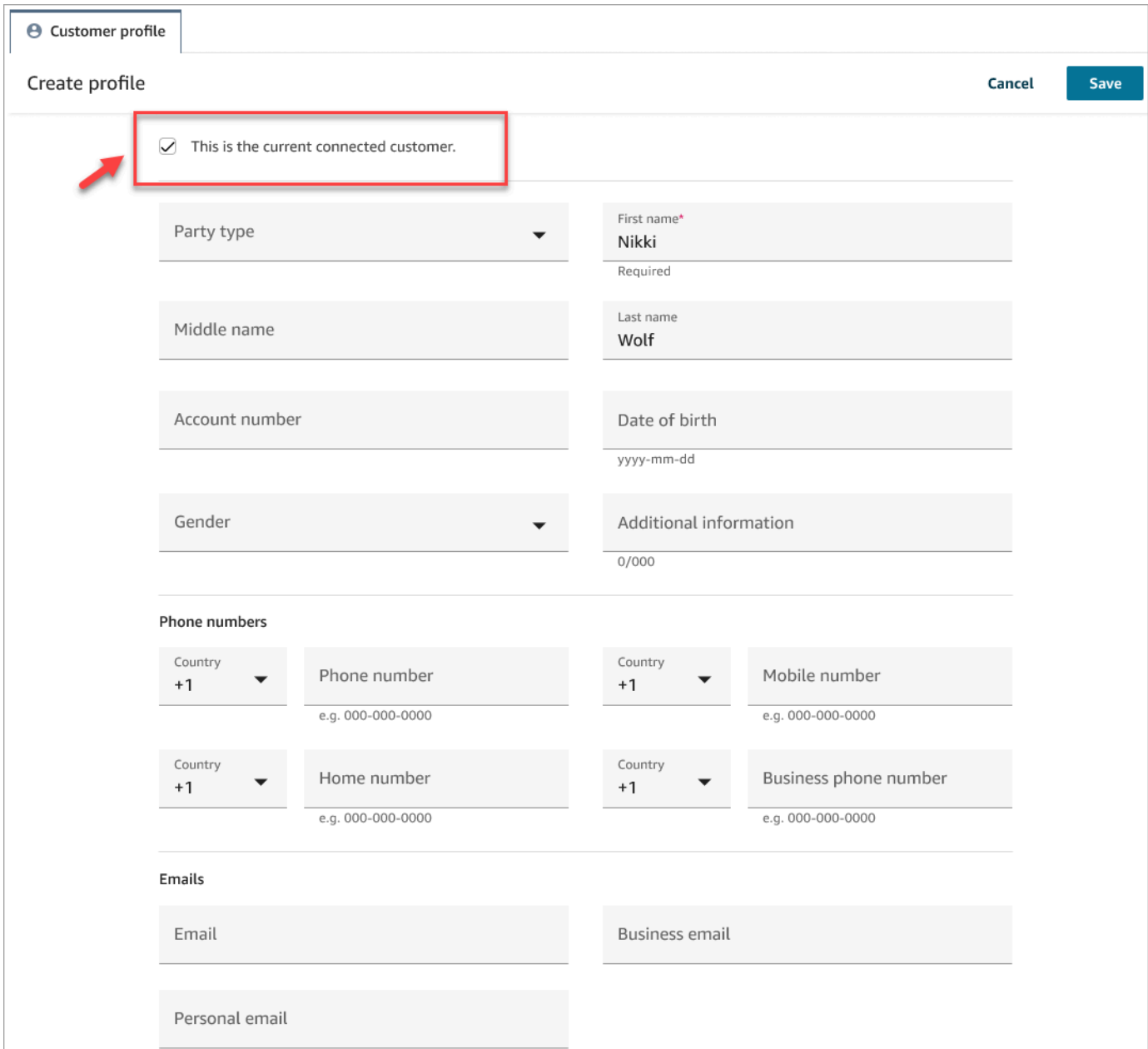

3. 您将会收到一个验证页面,表明已创建相应联系人。

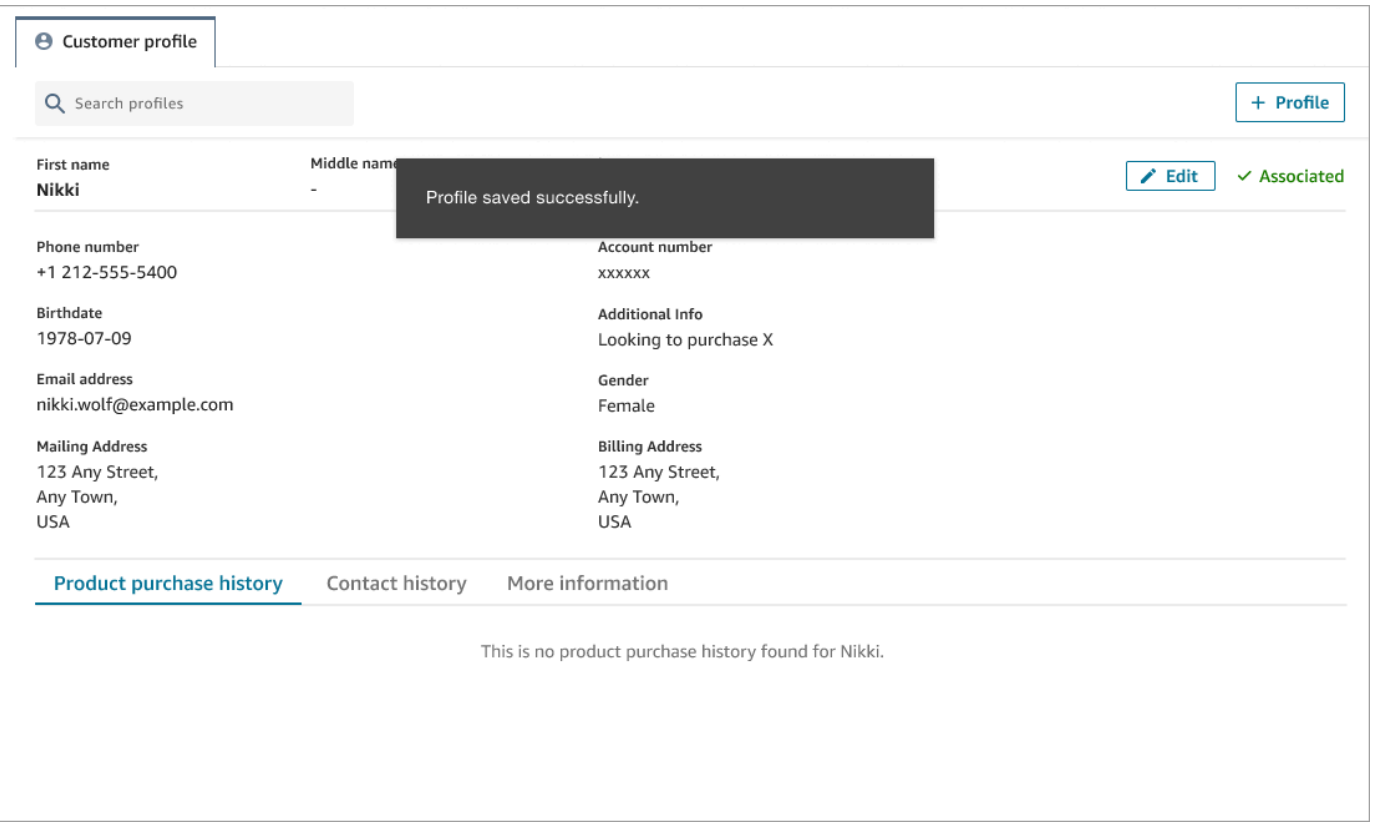

4. 您可以继续与客户对话。

### <span id="page-2546-0"></span>在 Agent Workspace 中搜索客户资料

即使您未在进行联系,也可以搜索客户资料。例如,当您希望返回到客户资料时,这一点会很有用。

1. 在搜索框中,选择要用于搜索资料的键,然后输入要搜索的值。例如,您可以从下拉菜单中选择电 话,然后在输入字段中输入 206-555-2322 进行搜索。

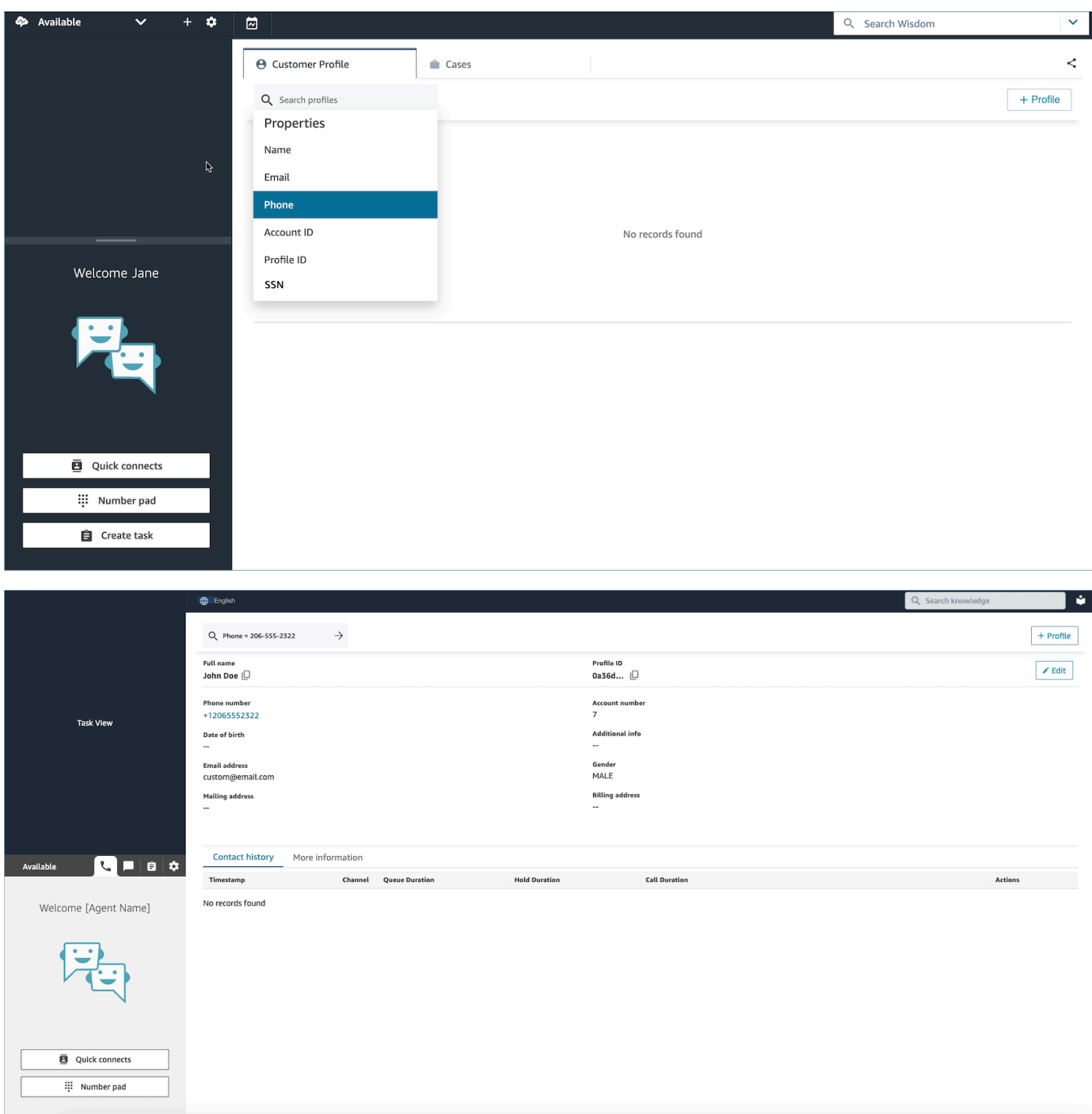

2. 如果返回多个结果,则可以查看资料信息以确定所需的联系人。

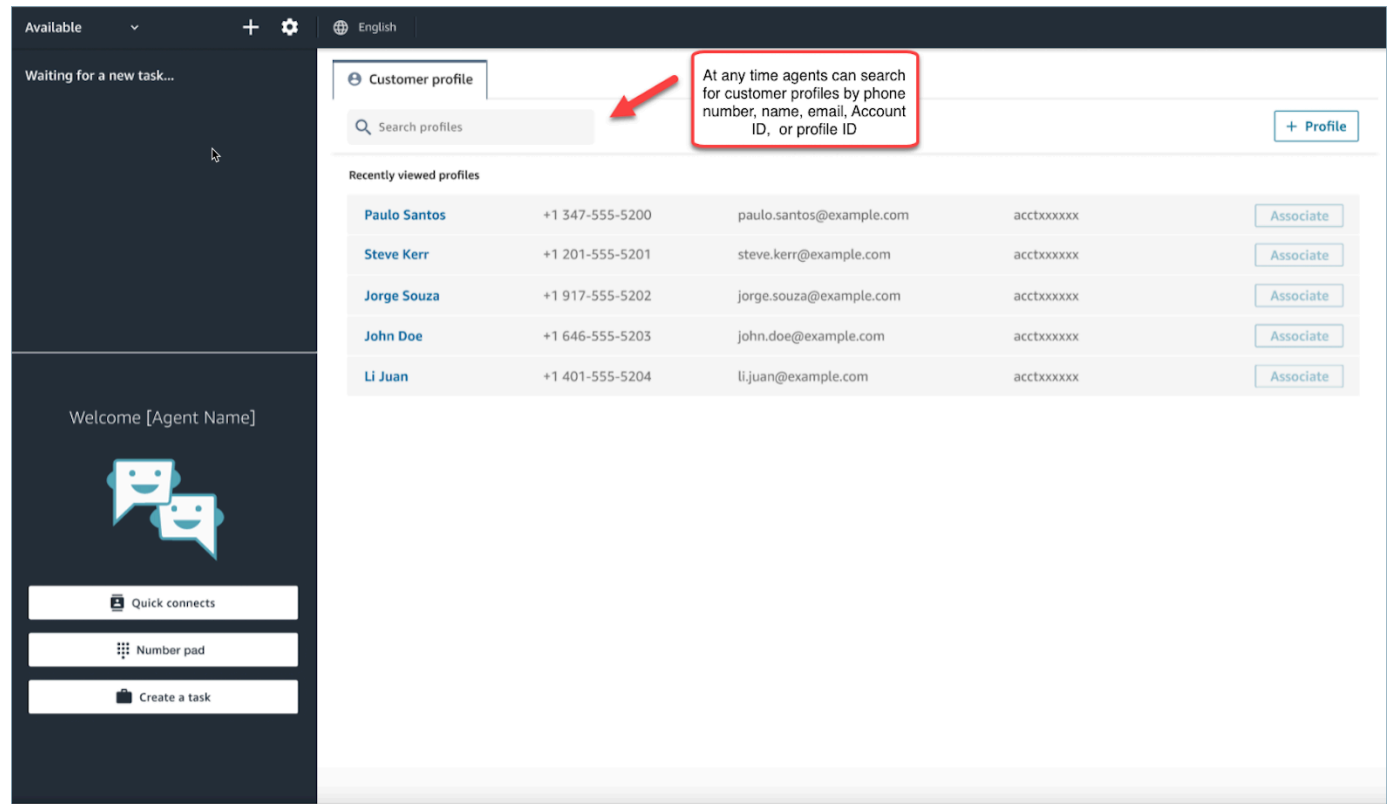

**a** Tip

- 您可以输入搜索词,而不必选择电话号码、姓名、电子邮件、账户 ID 或资料 ID 的属 性。Agent Workspace 将自动检测值类型并对匹配的资料运行搜索。
- 在 Agent Workspace 中搜索资料将返回与您的确切搜索值相匹配的资料。

## 应用场景

案例代表客户的问题。创建案例是为了记录客户的问题、为解决客户的问题而采取的步骤和互动以及结 果。

如果您有权限查看案例,则将会在 Amazon Connect Agent Workspace 中看到案例选项卡。下图显示 了 Agent Workspace 中的示例案例选项卡。

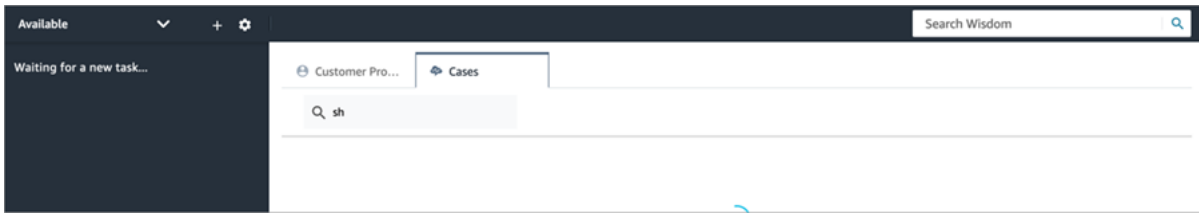

内容

- [搜索和查看案例](#page-2549-0)
- [向案例添加评论](#page-2551-0)
- [创建案例](#page-2552-0)
- [将联系人与案例相关联](#page-2557-0)
- [编辑案例](#page-2558-0)
- [根据案例创建任务](#page-2559-0)

### <span id="page-2549-0"></span>搜索和查看案例

您可以使用关键字匹配项来搜索案例。Amazon Connect 在所有系统和自定义字段中搜索数据。结果将 按从最近更新的案例到最早更新的案例的顺序进行排序。

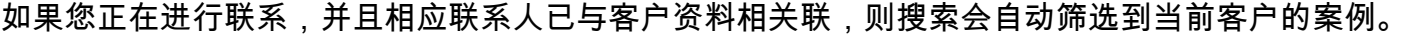

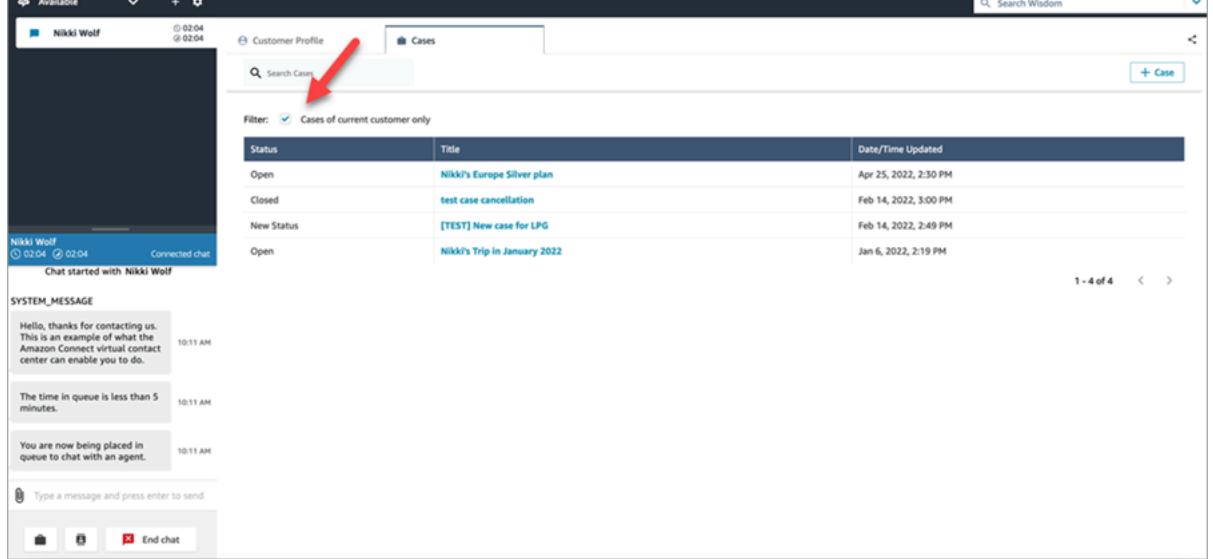

无论您是否正在进行联系,都可以选择进行常规搜索。如果您正在进行联系并希望在当前客户之外进行 搜索,请清除仅限当前客户的案例选项。

### 查看案例

当您在搜索结果中选择任何案例来查看相应案例时,系统会打开一个新选项卡。这样您就能够同时打开 多个案例。

如果将 [案例](#page-886-0) 块添加到流中,并在启用将联系人关联到案例的情况下对其进行配置,则当座席接受相应 联系人时,案例将自动打开。

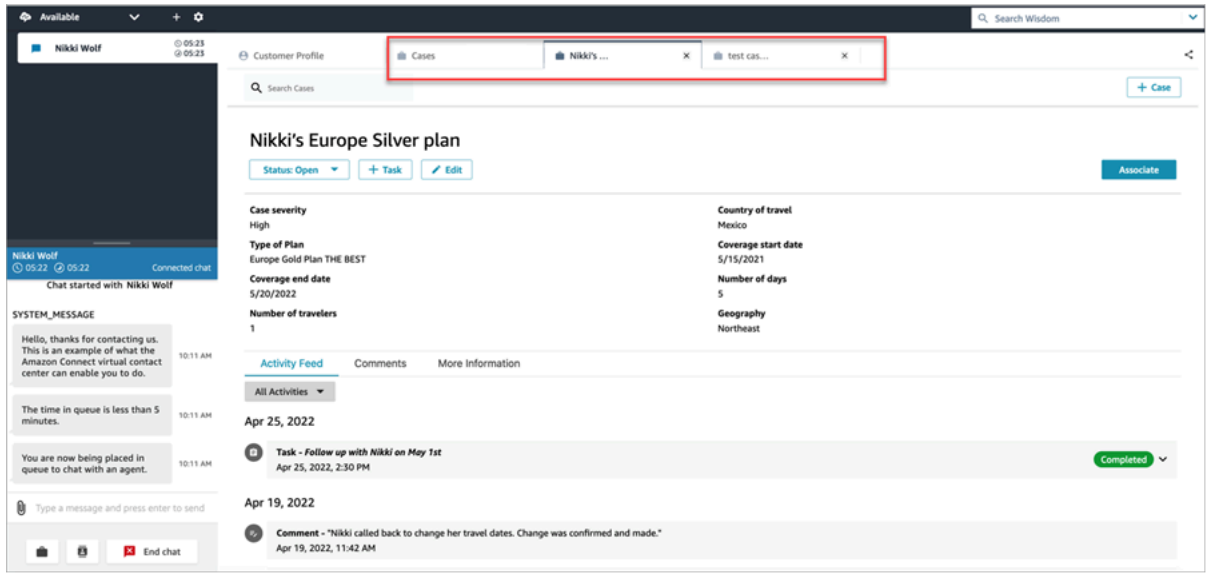

#### 活动源

活动源显示从最近到最早启动数据的呼叫、聊天、任务和注释。

联系人将具有状态为"正在进行"或"已完成"的指示符。如果联系已完成,将显示一个"已完成/已终止"日 期/时间,以及一个指向联系详细信息的链接,该链接会将用户直接引导至联系详细信息页面。

只有有权访问此页面的用户才能看到给定联系人的联系详细信息。即使在此页面中,也有更精细的权 限,因此不同的用户可能会看到不同的信息。信息可能包括:基本的联系详细信息/联系附件、带有 Contact Lens 类别的转录和录音、情绪和摘要、录音/录制等。

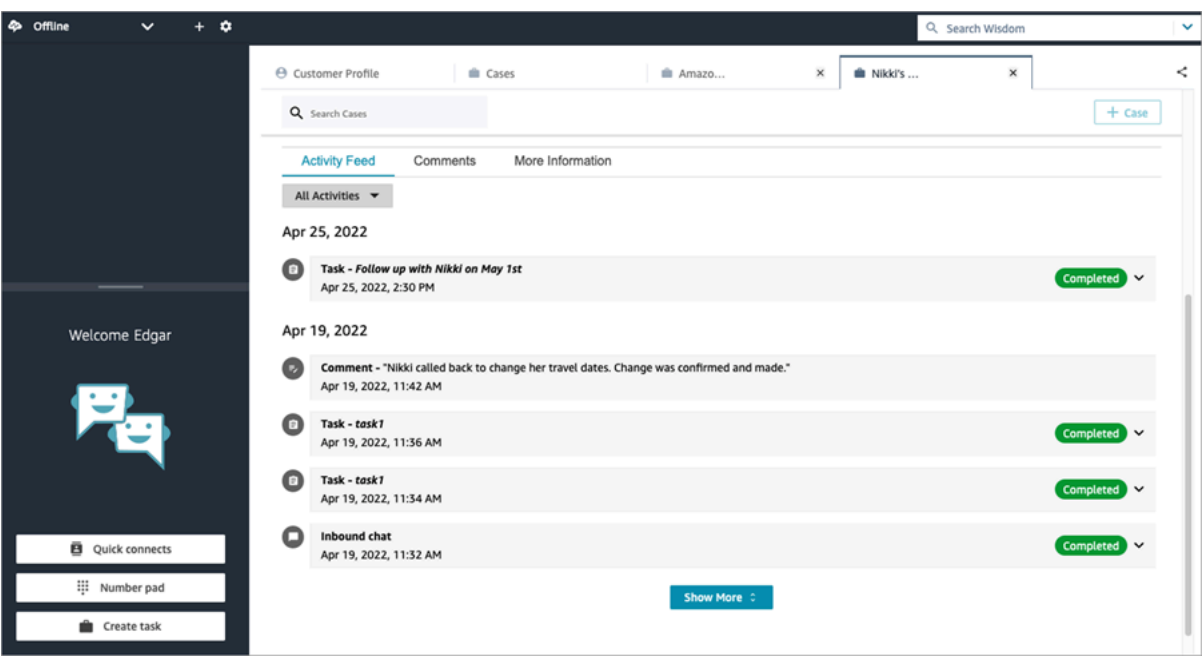

更多信息

根据案例模板的设计,更多信息选项卡上可能会有可供座席查看和填充的其他信息。

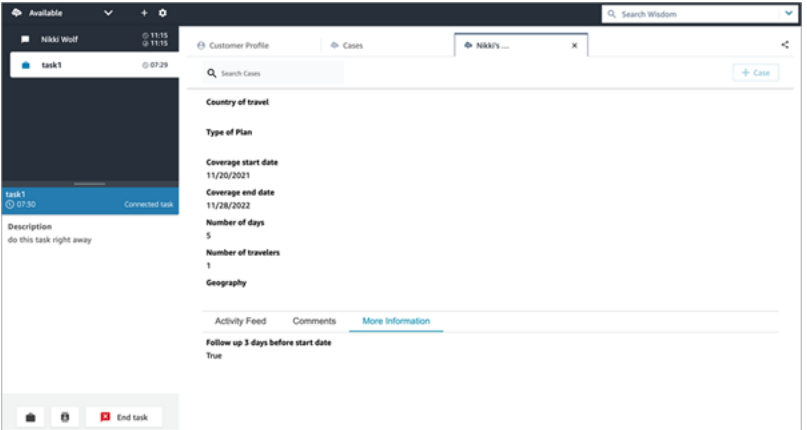

<span id="page-2551-0"></span>向案例添加评论

座席可以查看评论并将其添加到案例中。

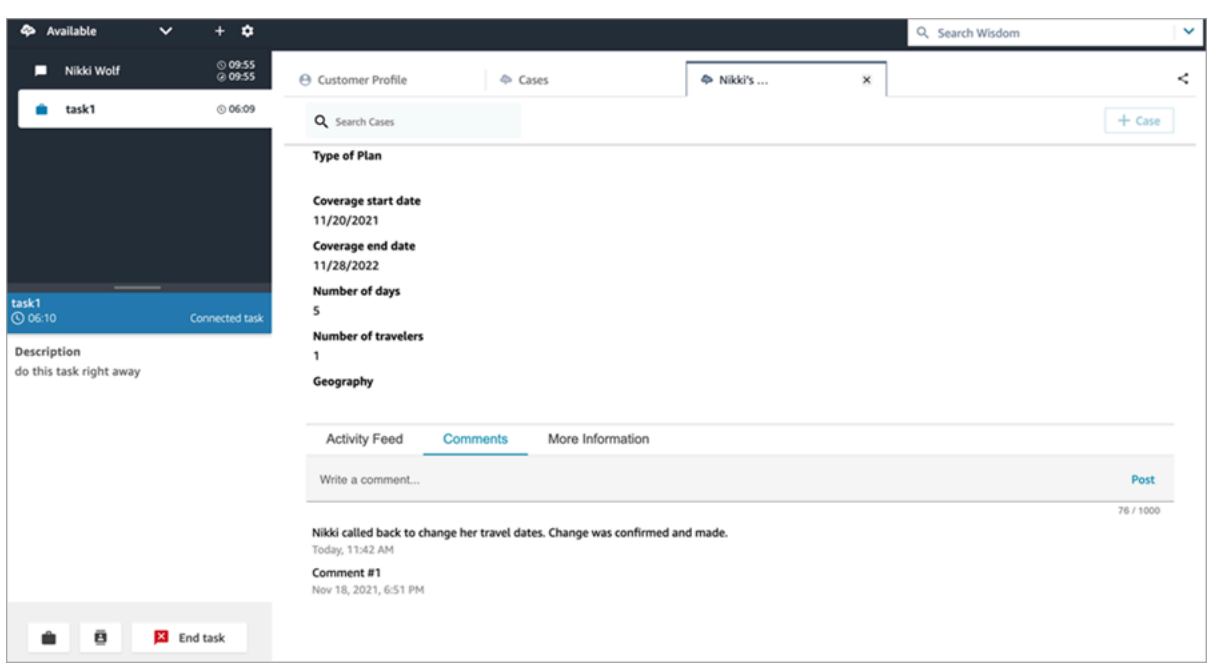

### <span id="page-2552-0"></span>创建案例

您可以通过选择案例页面上的 + 案例或直接从客户配置文件中选择 + Connect 案例来创建案例。如果 您未处于活动联系状态,您仍然可以直接从客户配置文件中创建案例。

在客户配置文件页面上创建案例

1. 选择 + 配置文件来创建客户配置文件,如下图所示。

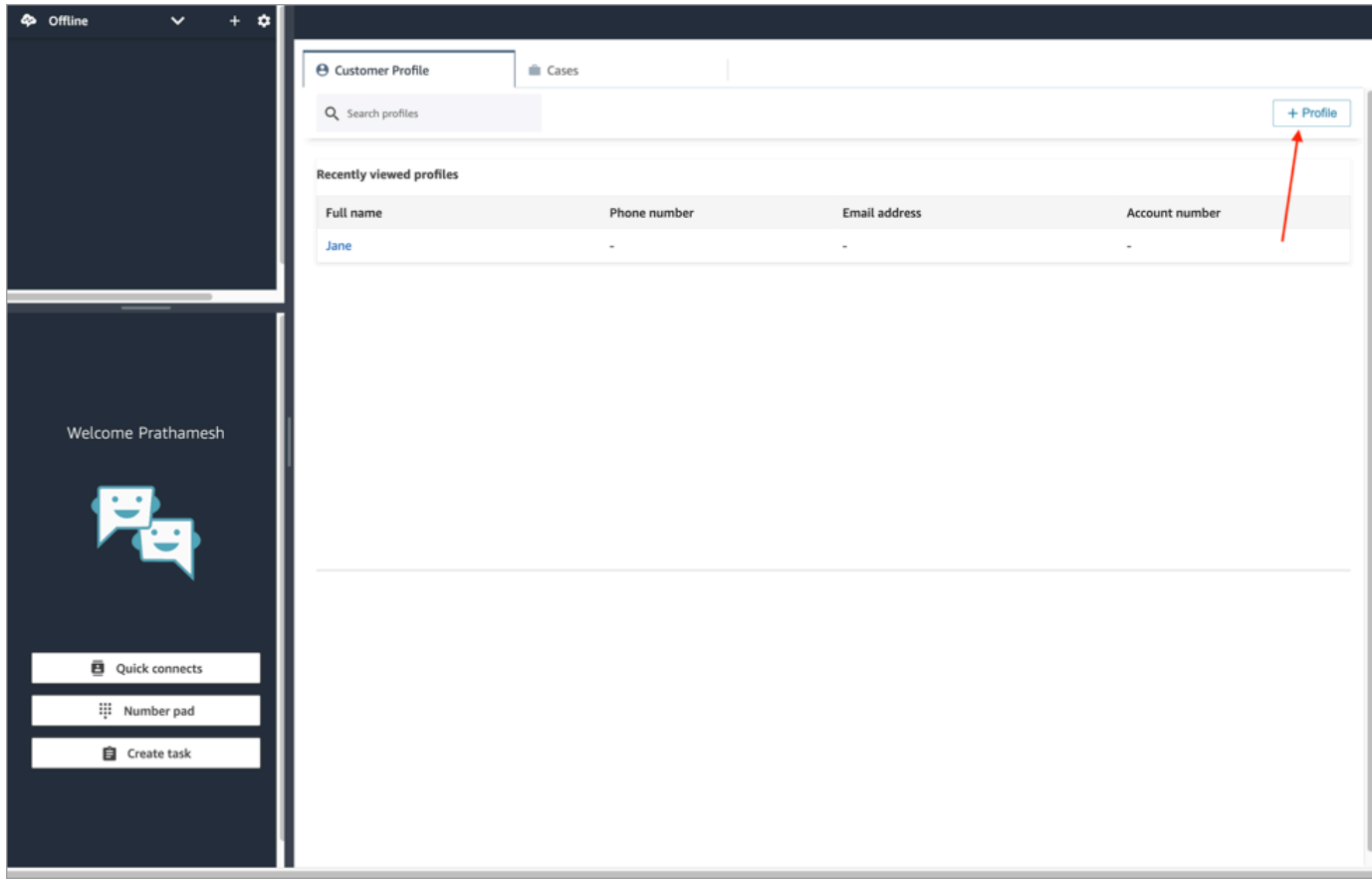

2. 选择 + Connect 案例来创建案例,如下图所示。

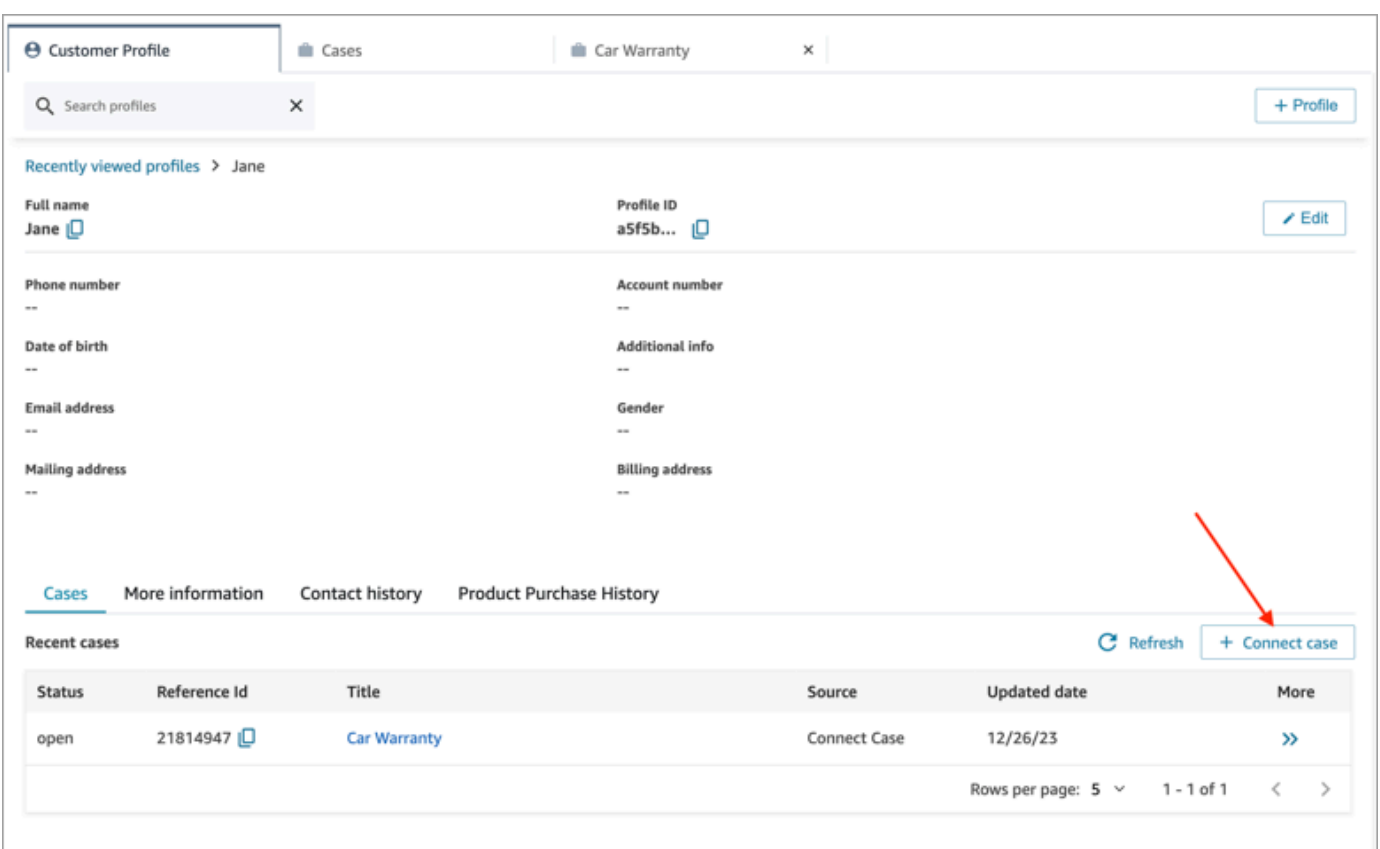

3. 填写案例所需的信息,然后选择保存。已为客户创建案例,如下图所示。

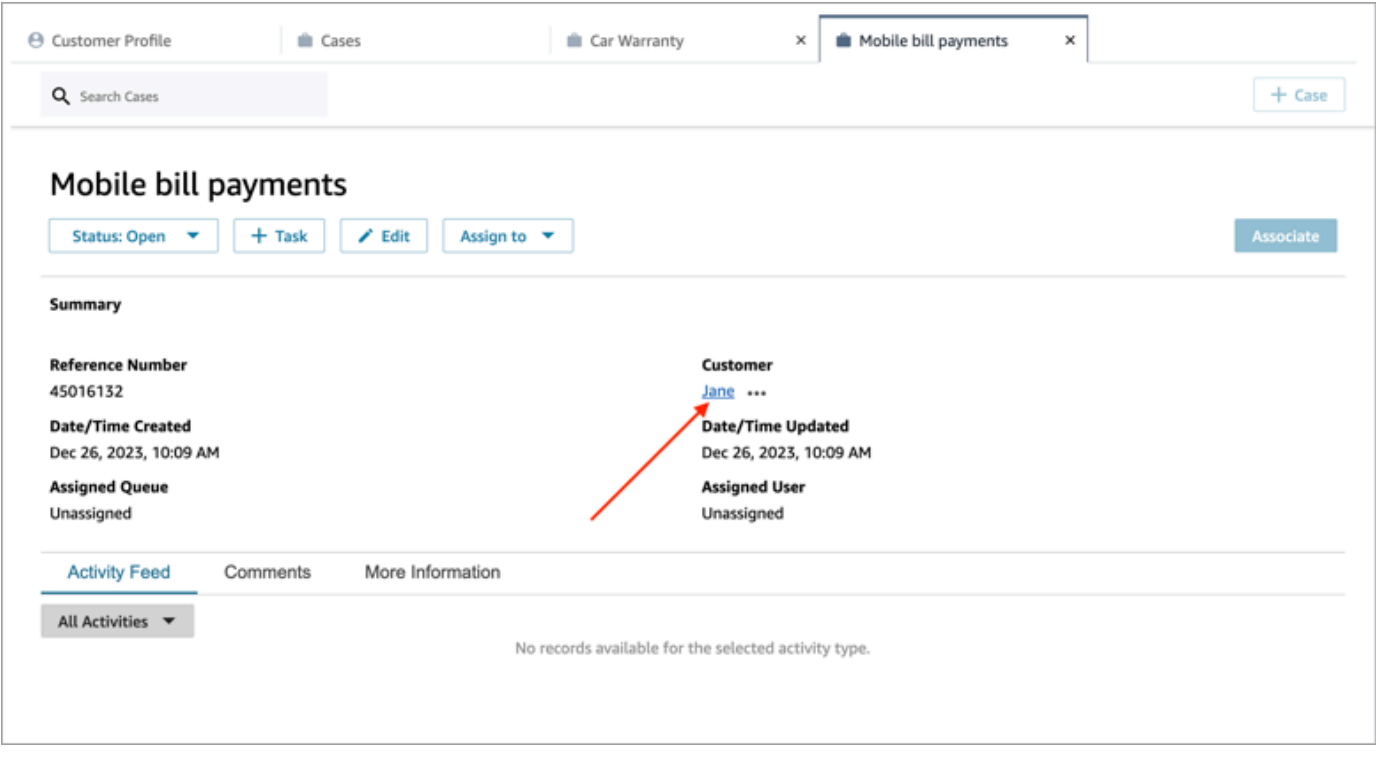

#### 在案例页面上创建案例

1. 您必须正在进行联系(通话、聊天或任务),并已将相应联系人与客户配置文件相关联,如下图所 示。

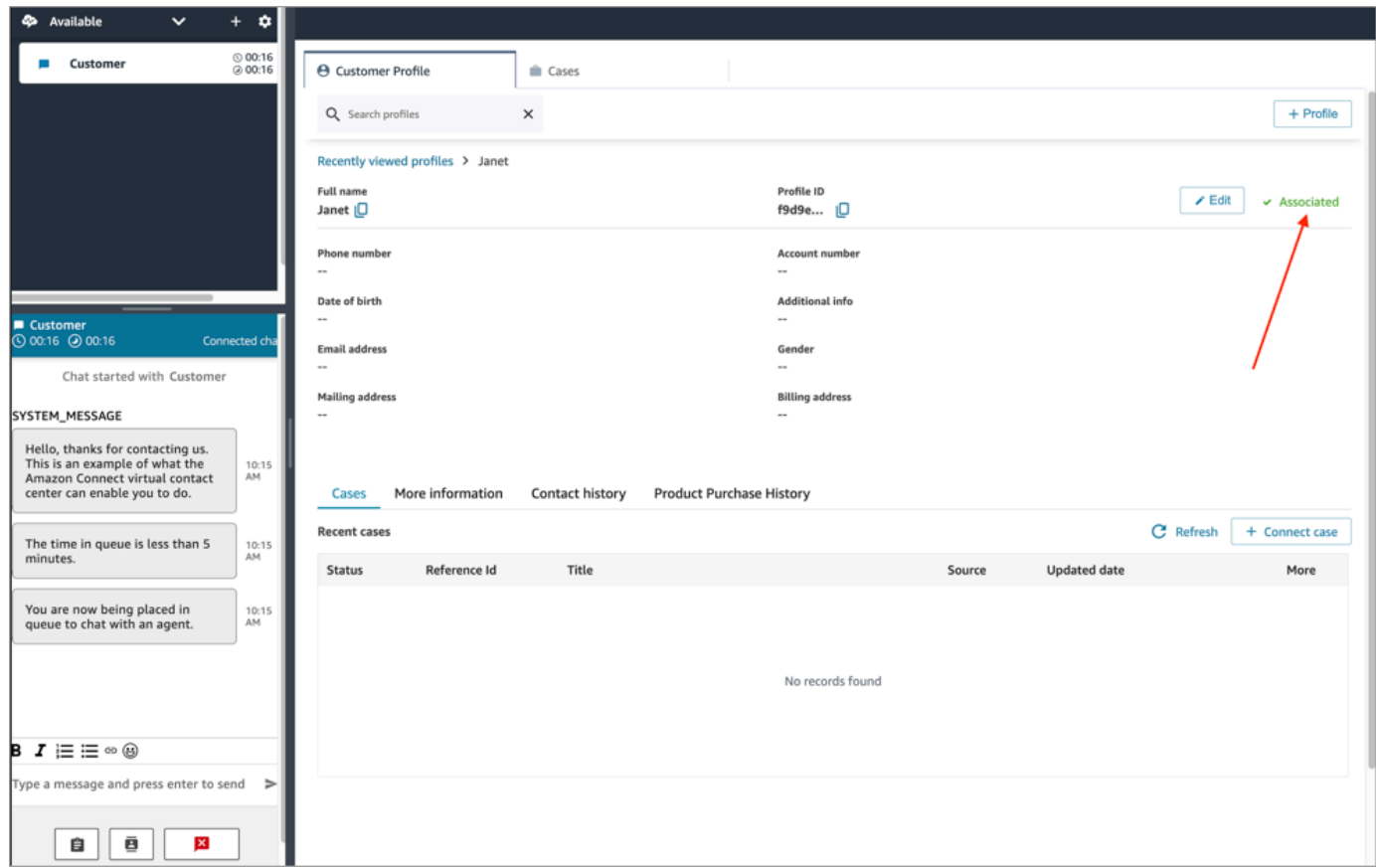

2. 选择案例选项卡,然后选择 + 案例,如下图所示。
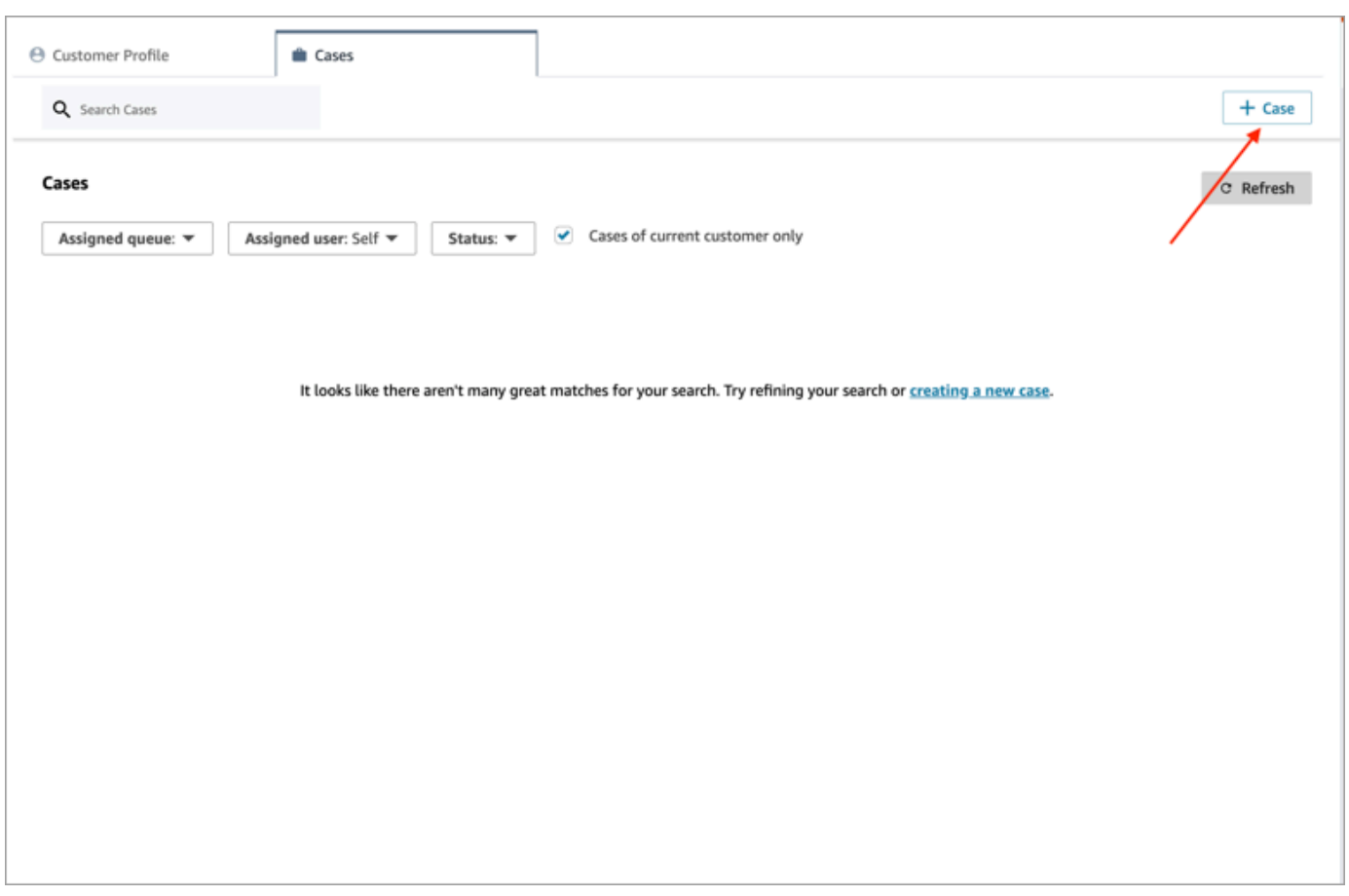

3. 填写案例所需的信息,然后选择保存。已为客户创建了一个案例。

#### 客户名称

创建的每个案例均与您的 Amazon Connect 实例中的客户资料相关联。在查看案例详细信息页面时, 座席可以单击或点击客户的姓名,在不同的选项卡中打开相关联的客户资料。或者,座席可以选择更多 (...),将客户姓名或资料 ID 复制到剪贴板。在新案例模板上,客户名称默认会显示在案例详细信息页 面上。您可以在案例模板上重排此字段,甚至可以将其完全删除。

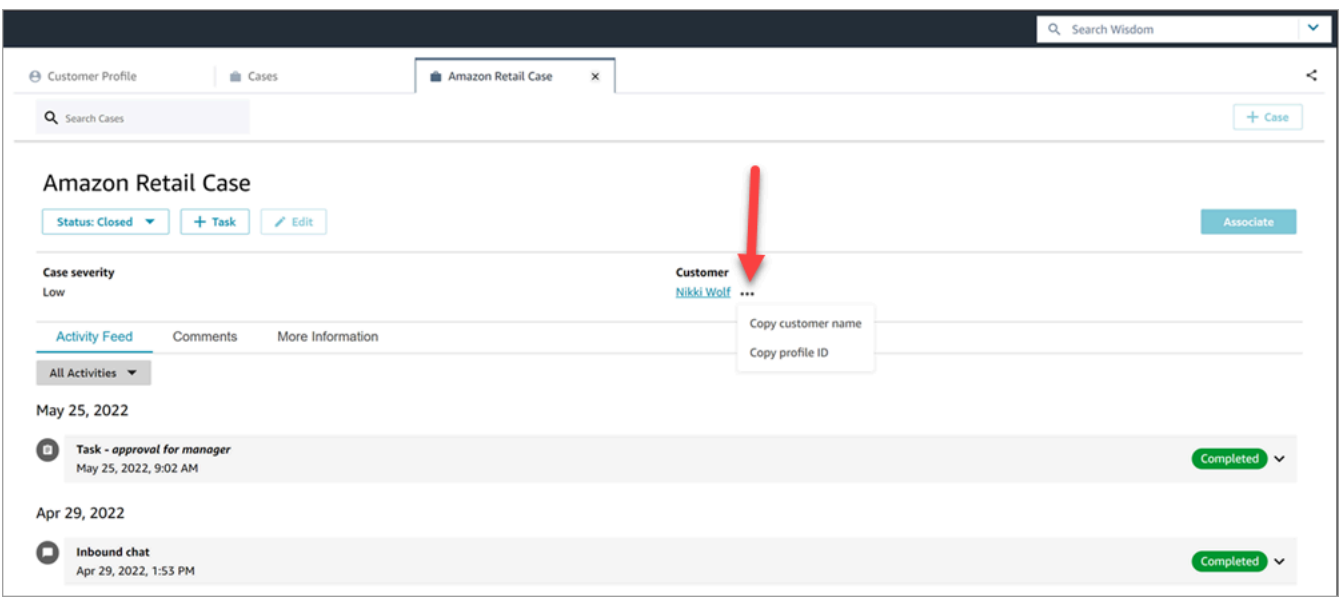

# 将联系人与案例相关联

您可以将联系人与现有案例相关联,以便该联系人将显示在指示符为正在进行的案例的活动源上。

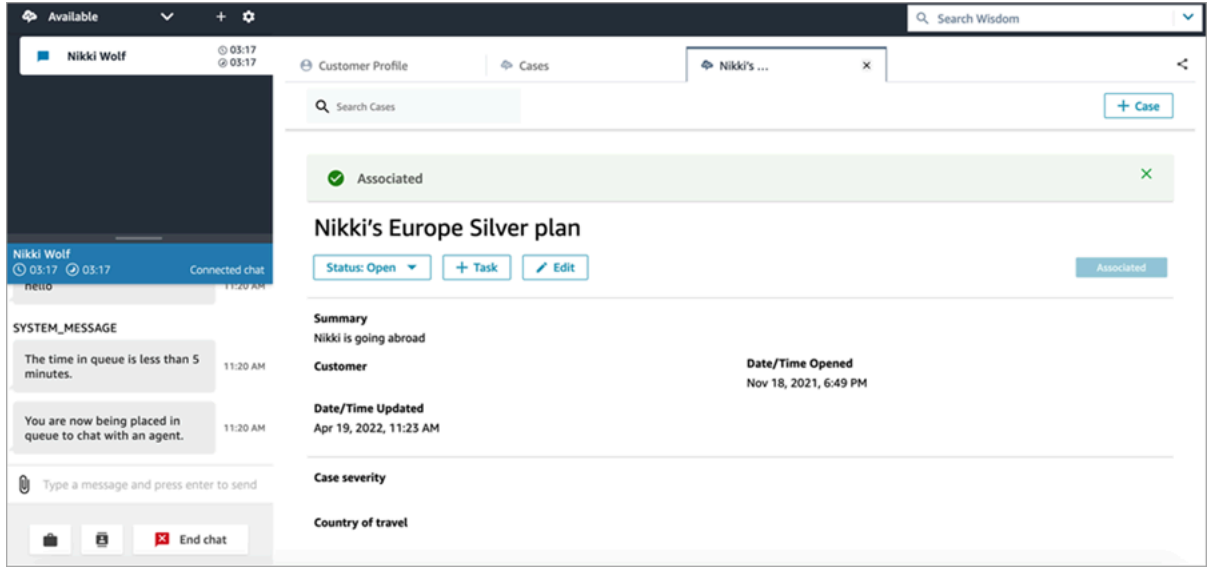

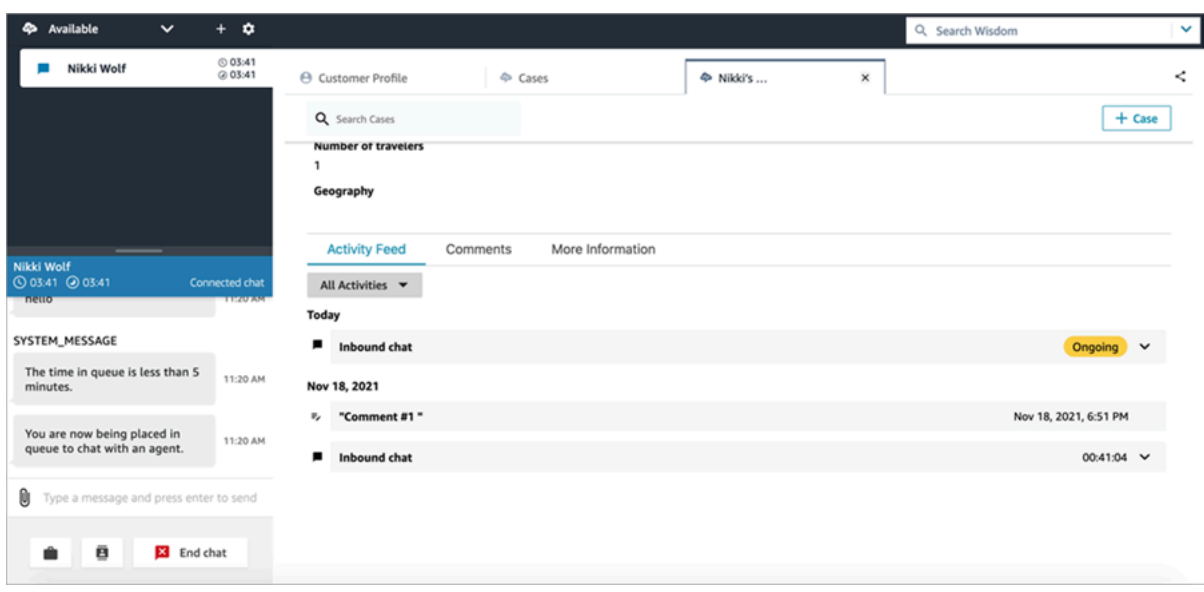

## 编辑案例

要编辑案例,座席选择编辑和保存,以保存所有更改。

只有当案例未处于已关闭状态时,您才能对案例进行编辑。如果案例为已关闭,则必须更新该状态,然 后选择编辑进行更改。

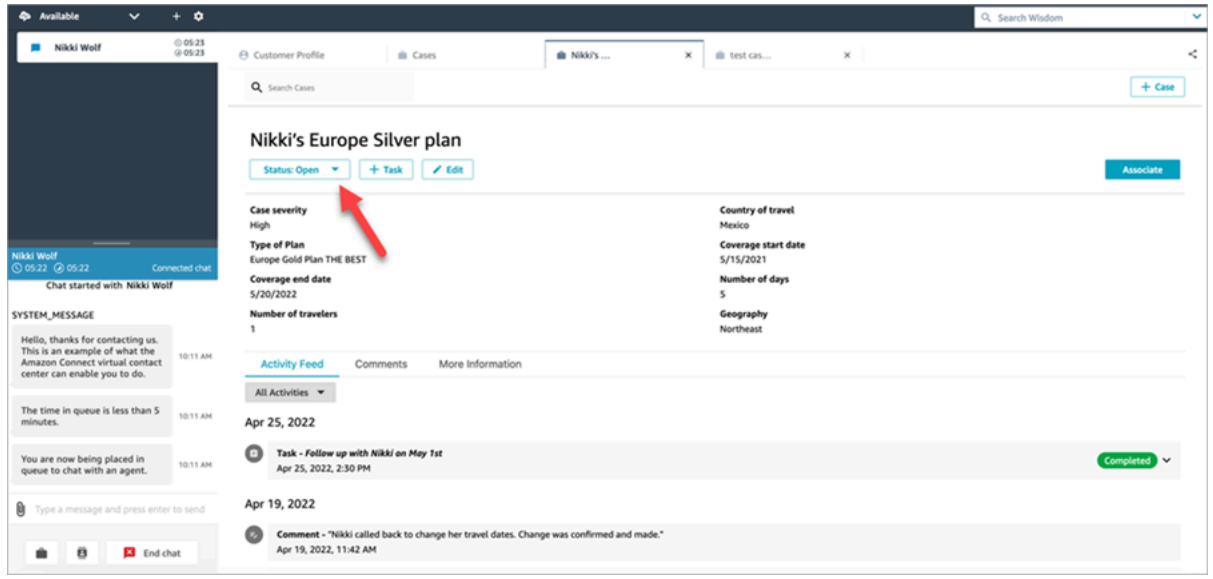

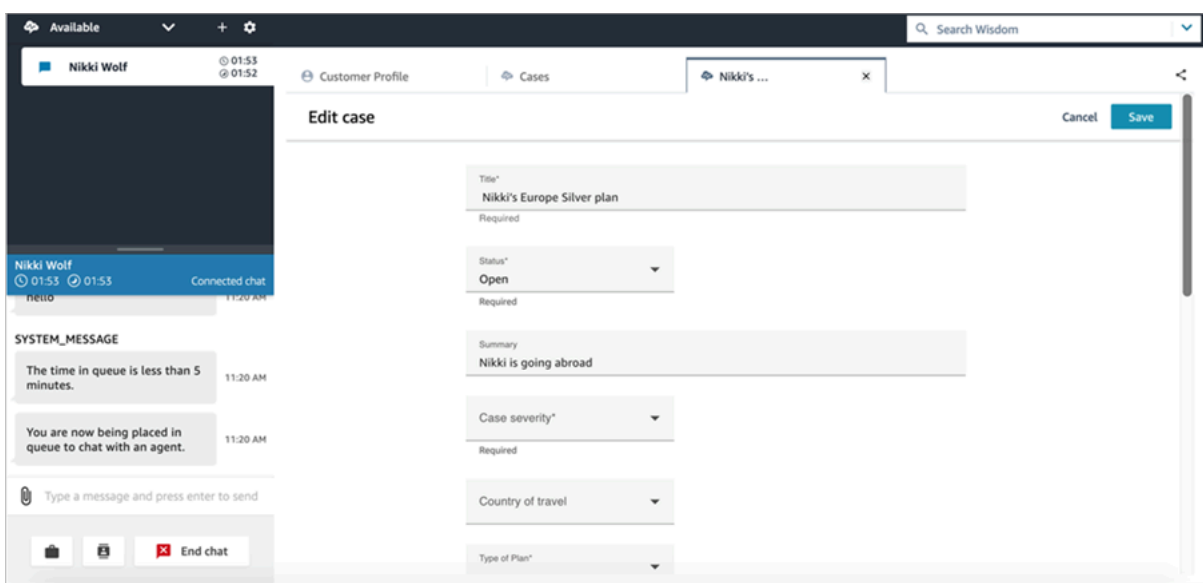

# 根据案例创建任务

在 Agent Workspace 中,您可以从案例中添加任务。在联系人控制面板 (CCP) 中,他们将会看到任务 创建表单。

当您根据案例创建任务时,该任务会自动与案例关联并显示在活动源中。

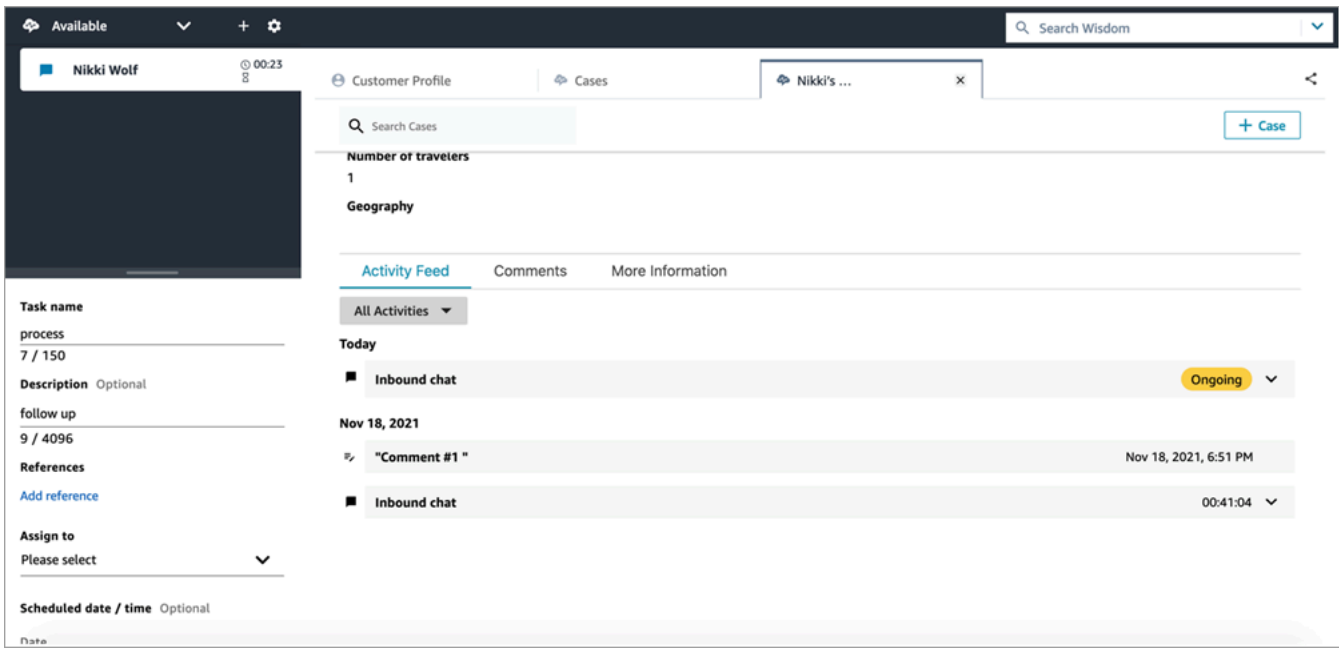

# 在 Agent Workspace 中使用 Amazon Q in Connect

#### **a** Note

由 Amazon Bedrock 提供支持: AWS 实现[自动滥用检测。](https://docs.aws.amazon.com/bedrock/latest/userguide/abuse-detection.html)由于 Amazon Q in Connect 基于 Amazon Bedrock 构建,因此用户可以充分利用 Amazon Bedrock 中实施的控制措施,以便安 全、负责任地使用人工智能(AI)。

Amazon Q in Connect 是一个生成式人工智能客户服务助理。它是 Amazon Connect Wisdom 的 LLM 增强版,可提供实时建议,帮助联系中心座席快速准确地解决客户问题。

Amazon Q in Connect 使用对话分析和自然语言理解(NLU)在通话和聊天期间自动检测客户意图。 然后,它会为座席提供即时、实时的生成式响应和建议的操作。它还会提供相关文档和文章的链接。

除了收到自动推荐外,座席还可以使用自然语言或关键词直接查询 Amazon Q,以回复客户的请 求。Amazon Q 直接在 Amazon Connect 代理工作区内运行。

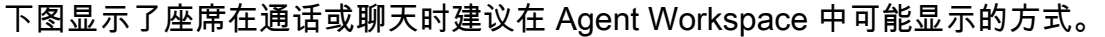

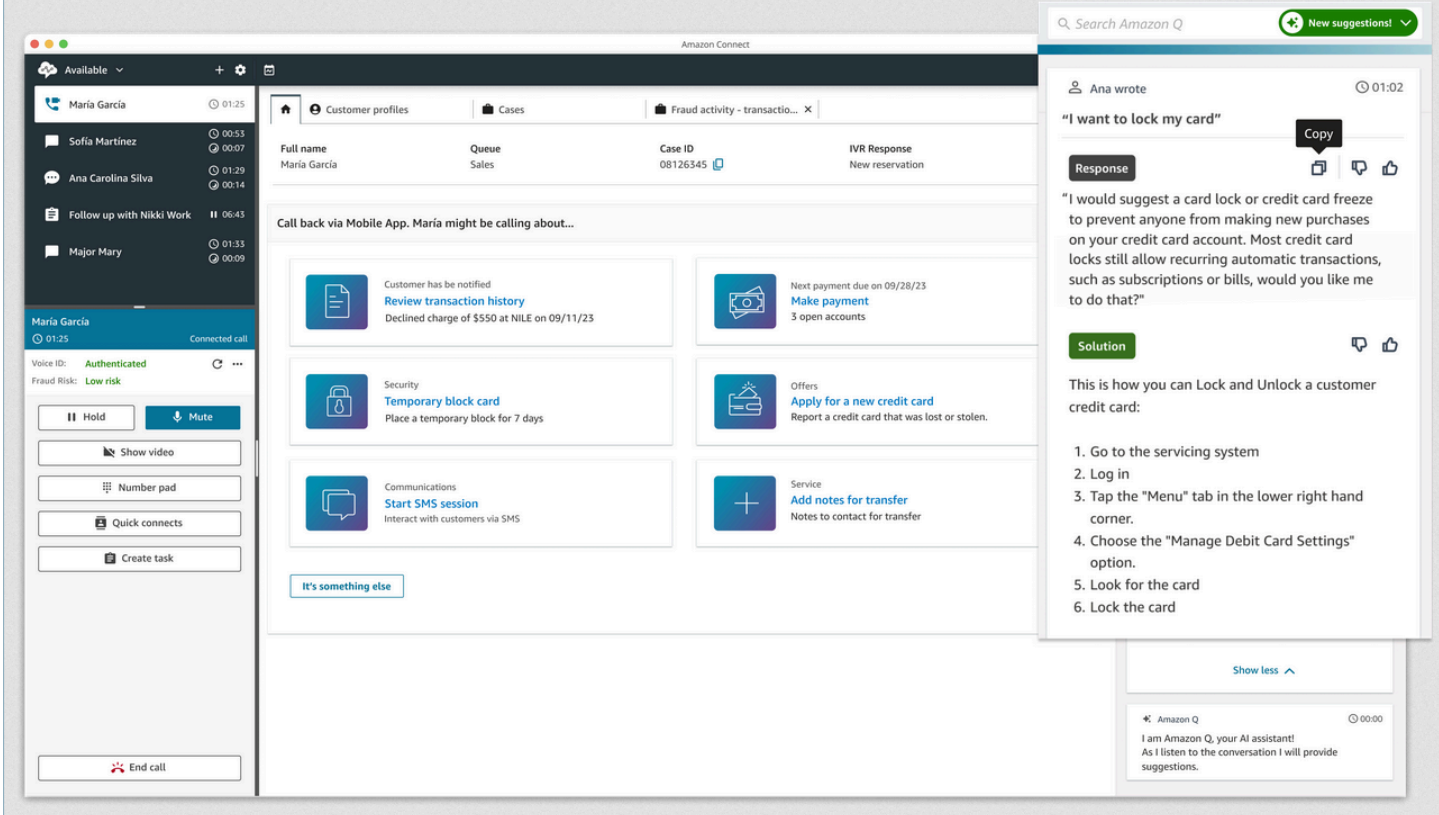

1. 座席正在通话中。

- 2. 座席可以通过自然语言提出问题。
- 3. Amazon Q in Connect 提供了座席可以直接与客户共享的响应。例如,他们可以将响应复制并粘贴 到聊天中,或者在通话中阅读响应。
- 4. Amazon Q in Connect 为座席提供了更多信息,例如,解决方案的摘要或他们应采取的后续步骤的 摘要。
- 5. Amazon Q in Connect 提供了指向特定文章的链接。

#### 内容

- [使用 Amazon Q in Connect 搜索内容](#page-2561-0)
- [使用来自 Amazon Q in Connect 的实时建议](#page-2563-0)

#### <span id="page-2561-0"></span>使用 Amazon Q in Connect 搜索内容

借助 Amazon Q in Connect,座席可以使用自然语言在关联的知识源之间进行搜索,以接收生成式建 议,比如要采取的操作和指向更多信息的链接。

例如,您可以在搜索框中键入问题或短语(例如,"购买手提包后多久可以进行更换?"),而不必猜测 哪些关键字会起作用。Amazon Q in Connect 会搜索关联的源,并返回根据您的知识内容生成的特定 解决方案以及相关信息的链接。

您可以随时搜索内容:在进行联系时、在联系后续工作中或在不同联系之间。

#### 搜索内容

1. 在搜索框中,用自然语言键入单词或短语。

下图显示了一个自然语言查询示例和所示解决方案。

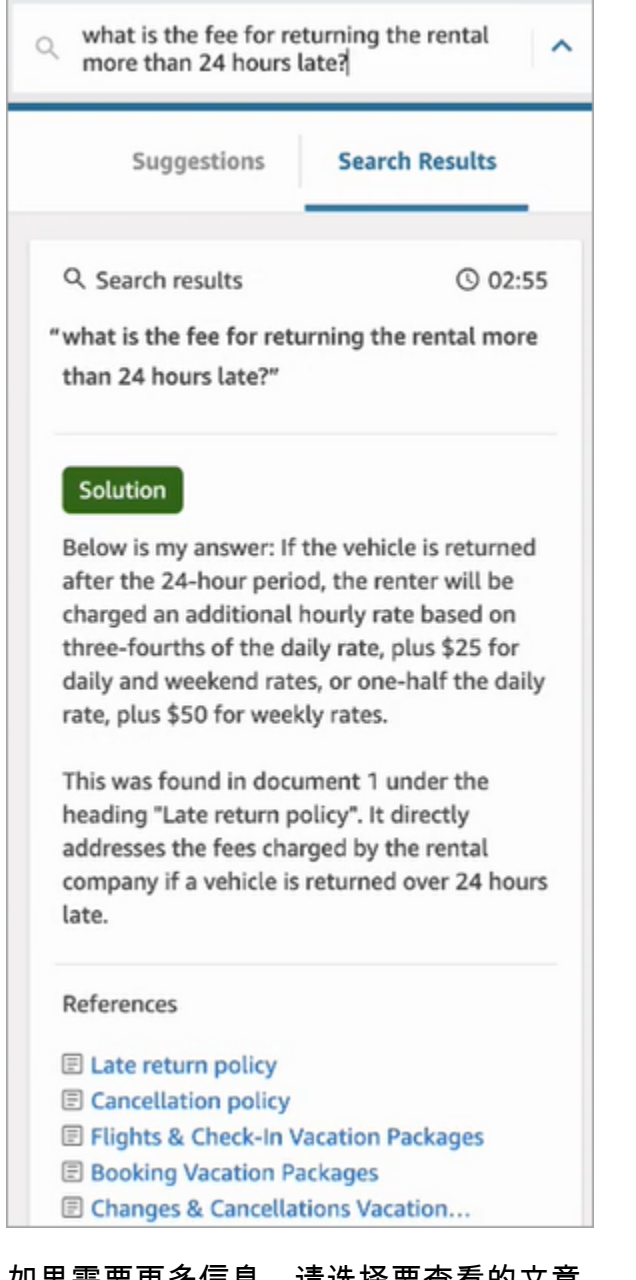

- 2. 如果需要更多信息,请选择要查看的文章。
- 3. 该文章会显示在新选项卡中。例如,下图显示了"取消策略"一文。

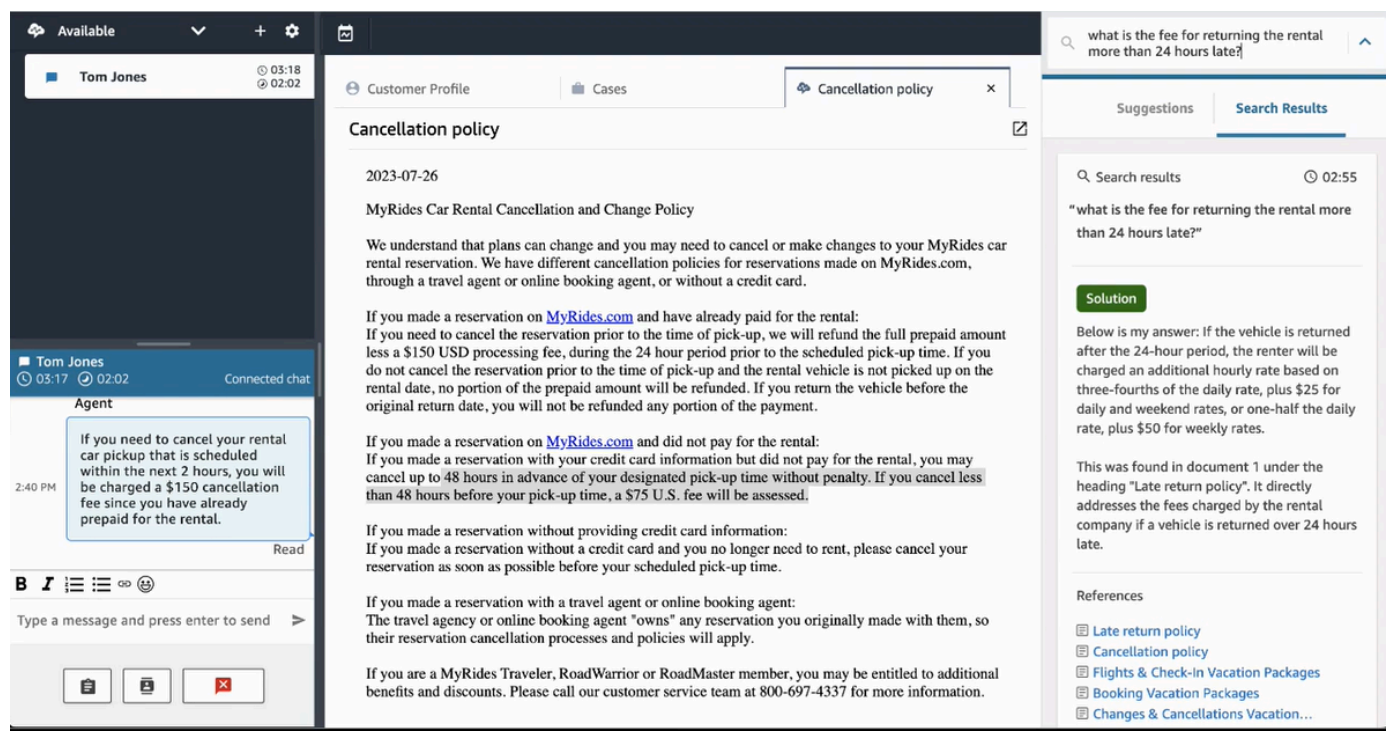

4. 只有在您完成 ACW 并选择清除联系人或选择搜索框旁边的关闭图标后,搜索结果列表才会被清 除。

## <span id="page-2563-0"></span>使用来自 Amazon Q in Connect 的实时建议

本主题介绍了在 Agent Workspace 中使用 Amazon Q in Connect 的座席如何与为聊天生成的实时建议 进行交互。如果启用了 Contact Lens,则还会显示通话建议。

这些建议将为您提供与当前与客户的对话相关的信息。

下图显示了您在通话时文章在 Agent Workspace 中可能显示的方式。

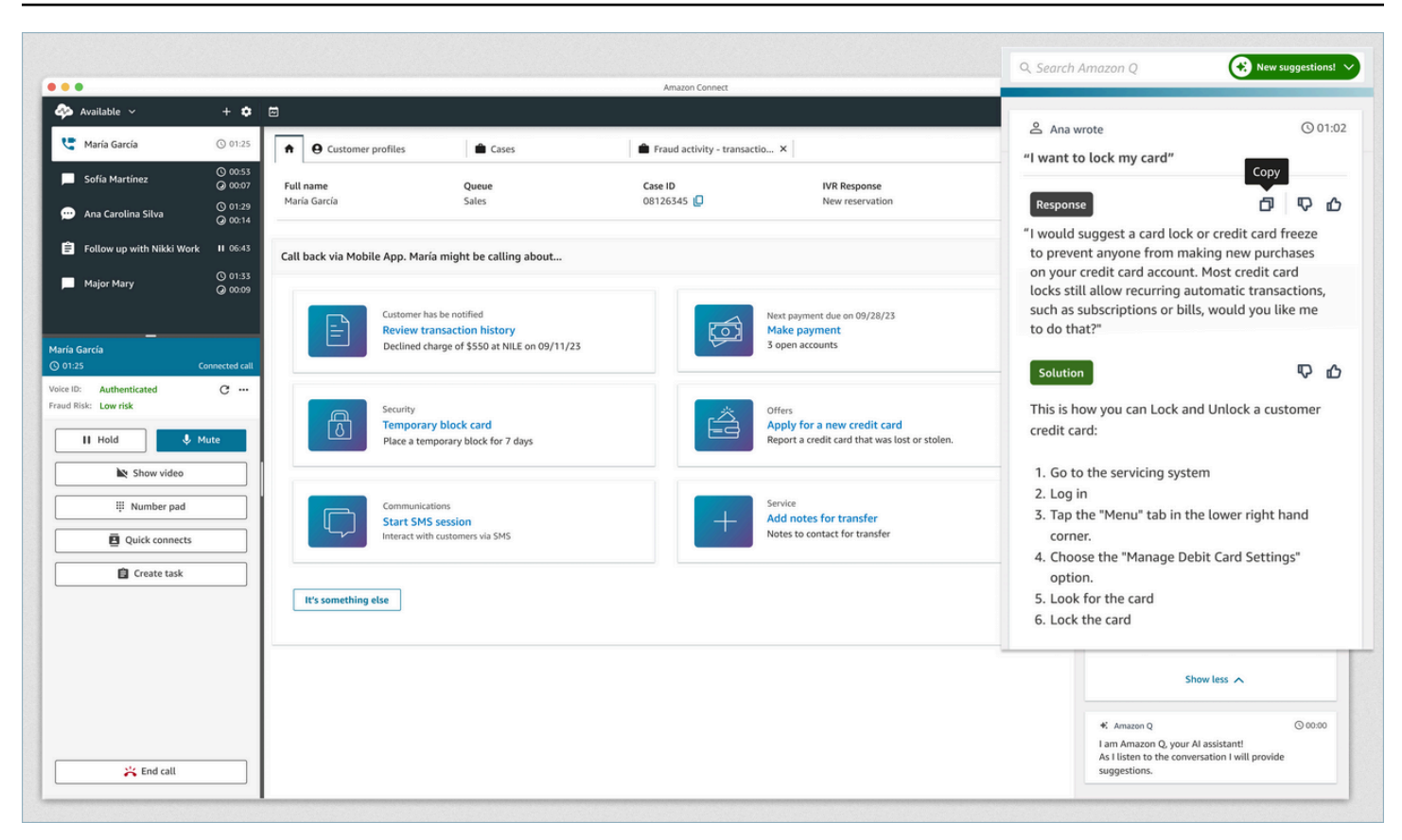

- 1. 座席正在通话中。
- 2. 座席可以通过自然语言提出问题。
- 3. Amazon Q in Connect 提供了座席可以直接与客户共享的响应。例如,他们可以将响应复制并粘贴 到聊天中,或者在通话中阅读响应。
- 4. Amazon Q in Connect 为座席提供了更多信息,例如,解决方案的摘要或他们应采取的后续步骤的 摘要。
- 5. Amazon Q in Connect 提供了指向特定文章的链接。

# 使用 Voice ID

本主题介绍了 Voice ID 功能在联系人控制面板 (CCP) 中的显示方式。

# 在 Voice ID 中注册来电者

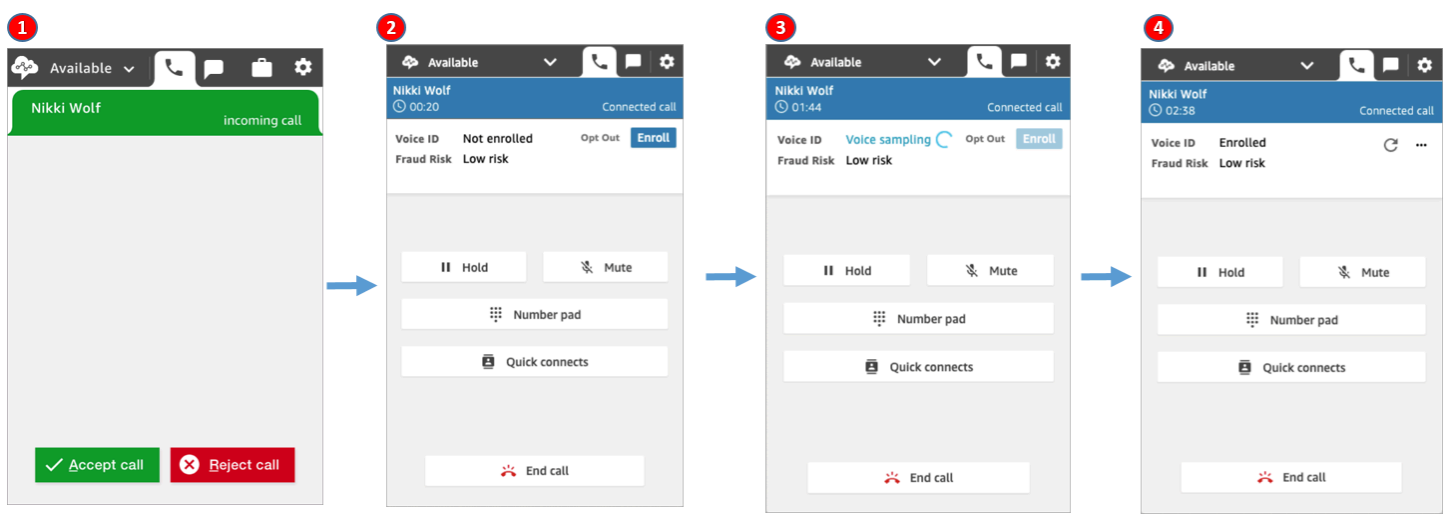

- 1. 您收到入站呼叫。
- 2. 来电者尚未在 Voice ID 中注册,因此您选择注册。
- 3. 将显示一条消息,说明 Voice ID 正在对来电者的语音进行采样。它需要 30 秒的语音(不包括沉默 的时间)。
- 4. 来电者现已在 Voice ID 中注册。此示例还显示来电者的欺诈风险低于阈值。

## 验证已注册的来电者

客户在 Voice ID 中注册后,当他们再次呼叫您的联系中心时,您可以验证他们是否为其所声称的身 份。

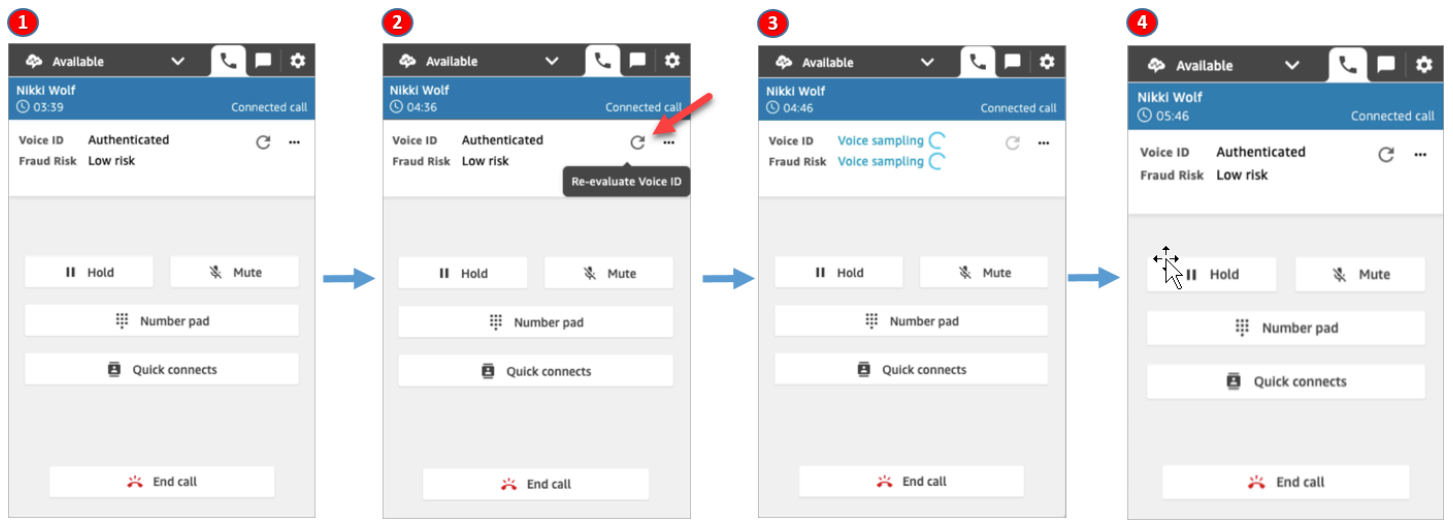

#### 1. 您收到入站呼叫。

- 2. 来电者已在 Voice ID 中注册,其状态为已进行身份验证。您可以选择使用 Voice ID 重新评估身份验 证。
- 3. 将显示一条消息,说明 Voice ID 正在对来电者的语音进行评估。它需要 5-10 秒的语音,其中不包 括沉默的时间。
- 4. 来电者已通过 Voice ID 进行身份验证。此示例还显示来电者的欺诈风险低于阈值。

#### 来电者已选择退出

下图显示了当来电者选择退出 Voice ID 时,CCP 中显示的内容。

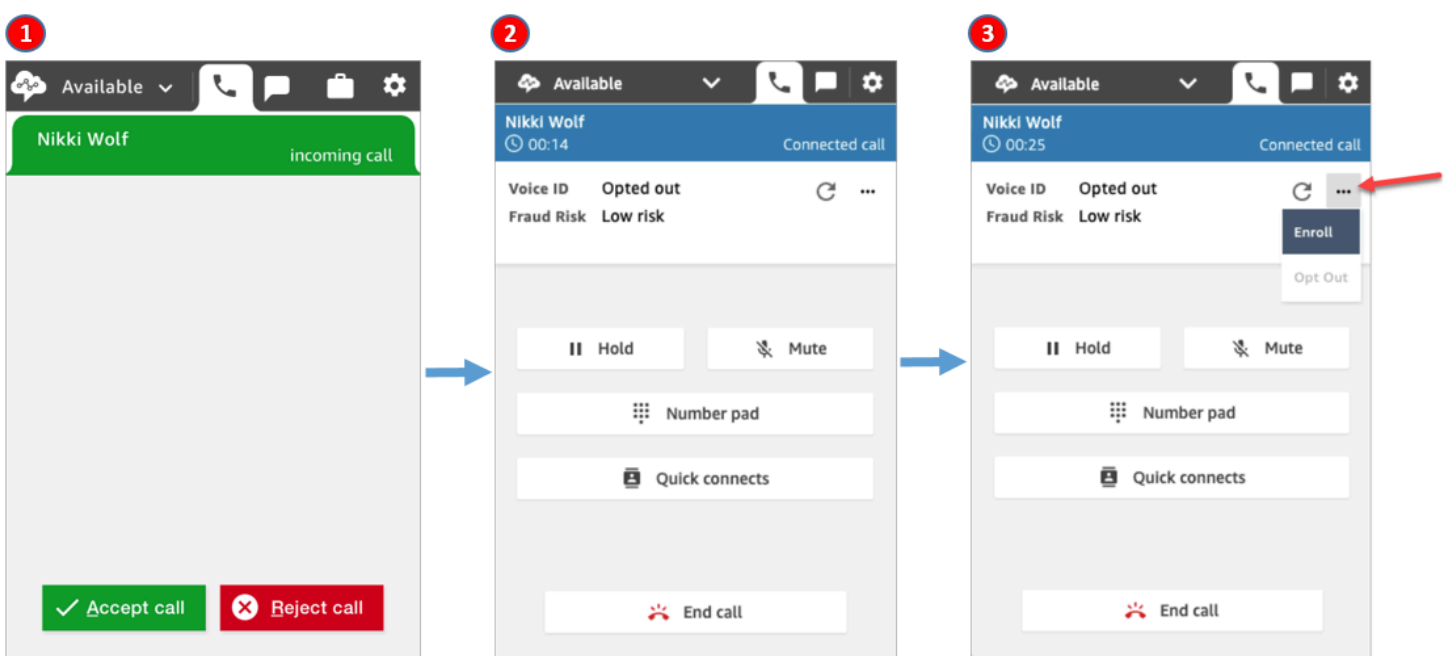

1. 您收到入站呼叫。

2. 来电者之前已选择退出 Voice ID。

3. 您可以选择对他们进行注册。

#### 身份验证状态 = 未进行身份验证

当已注册的来电者呼叫您的联系中心时,Voice ID 可能会返回未进行身份验证的结果。这意味着 Voice ID 无法对来电者的语音进行身份验证。来电者的身份验证得分低于配置的阈值。

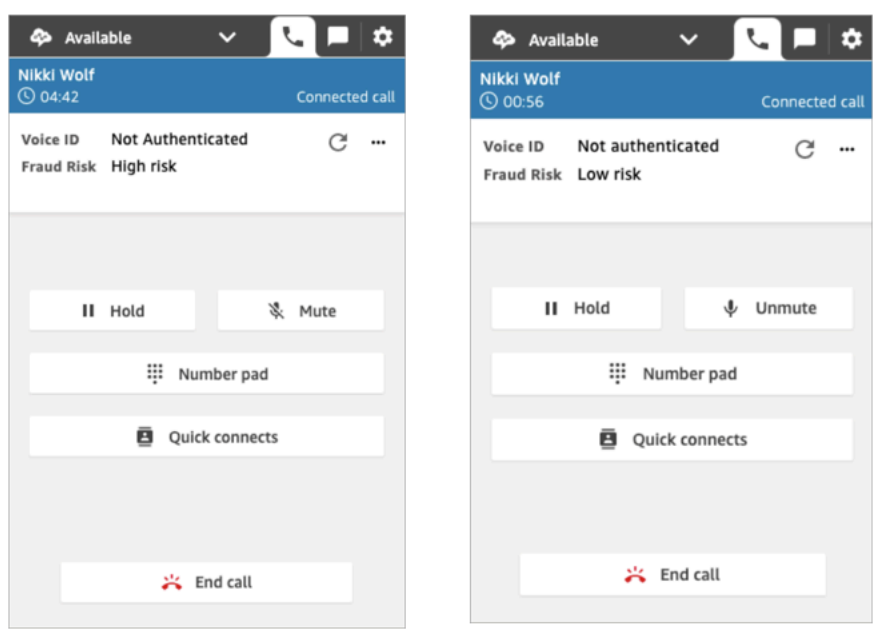

前面的图显示,无论来电者是否已通过身份验证,欺诈风险均可能为高或低。

# 身份验证状态:不确定

当已注册的客户呼叫您的联系中心时,Voice ID 可能会返回不确定的结果:Voice ID 无法分析来电者 的语音以进行身份验证。这通常是因为 Voice ID 没有达到提供验证结果所需的 10 秒钟时间要求。

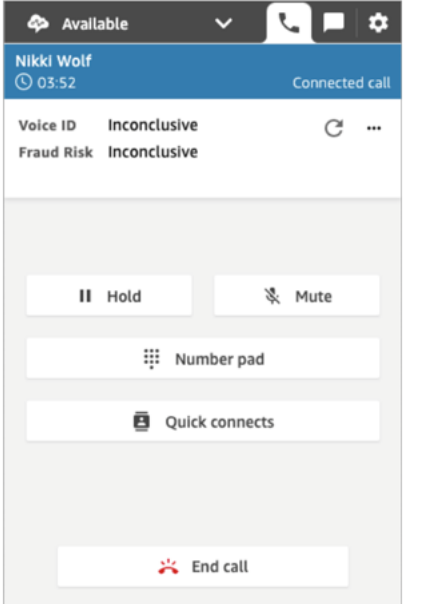

# 排查使用联系人控制面板(CCP)时出现的问题

排查联系人控制面板(CCP)方面的问题需要您的网络操作员、系统管理员和虚拟桌面(VDI)解决方 案团队提供支持,收集适量信息以确定根本原因并找出解决方案。为帮助确定需要参与的适当资源,必 须将问题分解为具有相似症状的那些问题。以下指导信息可以帮助 Amazon Connect 客户同他们的操 作支持团队一起解决 CCP 问题。

内容

- [使用端点测试实用程序](#page-2568-0)
- [常见的联系人控制面板 \(CCP\) 问题](#page-2569-0)
- [下载 CCP 日志](#page-2570-0)
- [故障排除工具和信息](#page-2571-0)
- [不支持手机\(iPhone、安卓\)和 iPad](#page-2576-0)
- [使用 CCP 时出现问题:座席无法进行出站呼叫](#page-2576-1)
- [内部防火墙禁止访问聊天或案例附件](#page-2577-0)
- [耳机中的嗡嗡声:验证耳机和浏览器的采样率](#page-2577-1)
- [来自客户的单向音频?](#page-2580-0)

# <span id="page-2568-0"></span>使用端点测试实用程序

要验证与 Amazon Connect 的连接,或者在您的座席在联系人控制面板 (CCP) 中遇到问题时,建议使 用 [Amazon Connect 端点测试实用程序。](https://tools.connect.aws/endpoint-test/)

Amazon Connect 端点测试实用程序会执行以下检查:

- 验证所使用的浏览器是否支持 WebRTC。
- 确定浏览器是否可以适当访问媒体设备(麦克风、扬声器等)。
- 对所有活动的 Amazon Connect 区域执行延迟测试。
- 对特定的 Amazon Connect 实例(如果提供)执行延迟测试。
- 验证媒体流所需端口之间的网络连接。

完整结果以 JSON 文件格式提供下载。您可以将结果复制到支持工单中。您也可以通过选择加载以前 的结果选项将结果文件加载到工具中。此选项可直观地显示文件内容,便于分析结果。此外,您还可以 下载专门用于所提供实例的书签,以便今后更轻松地运行测试。

## 用于自定义端点测试实用程序的参数

您可以按原样使用端点测试实用程序,无需进行任何自定义。但是,如果您想对其进行自定义,请使用 以下 URL 参数:

- lng:更改工具的语言。目前支持的语言为英语、西班牙语和法语。它接受以下值:
	- en(默认)
	- es
	- fr
- autoRun:自动运行该工具。它接受以下值:
	- true
	- false(默认)
- connectInstanceUrl: 默认情况下不使用。您可以在 URL 中指定 Amazon Connect 实例。它必须以 https 开头。
- regions:要测试的 AWS 区域的区域代码列表,以逗号分隔。例如 regions=us-east-1,uswest-2。

自定义 URL 示例:

https://tools.connect.aws/endpoint-test/? lng=es&autoRun=true&connectInstanceUrl=https:// myinstance.awsapps.com&regions=us-east-1,us-west-2

# <span id="page-2569-0"></span>常见的联系人控制面板 (CCP) 问题

以下是使用 Amazon Connect CCP 时会遇到的常见问题。

- CCP 无法初始化/连接 最常见的原因是缺少端口/IP 允许列表条目,导致浏览器无法访问麦克风, 或者无法应答您的外部设备。请确保您已经将本指南的 [设置网络](#page-814-0) 部分中的所有 IP 添加到允许列 表,并且在提示时,允许您的麦克风访问浏览器。
- 初次登录时显示会话已过期消息

如果您在登录时看到会话已过期消息,则可能只需要刷新会话令牌即可。访问您的身份提供商并登 录。刷新 Amazon Connect 页面。如果您仍然收到此消息,请联系您的 IT 团队。

• 定期连接错误 - 最常见的原因是网络争用,或者 ipranges.json 已更新,而新条目尚未添加到允许列 表。有关更多信息,请参见本指南的 [设置网络](#page-814-0)部分。

• 错过的呼叫、状态更改延迟和 CCP 不响应 - 在大多数情况下,这是断续出现的问题,且与座席工作 站和/或网络的资源争用直接相关。如果 AWS 资源与私有 WAN/LAN 和公共 WAN 之间的连接质量 差、不稳定或受限,或者本地工作站存在资源争用,都可能导致以上问题更为严重或直接导致出现以 上问题。

以下是使用 CCP 时会遇到的常见呼叫质量问题。引起呼叫质量问题的可能原因非常多,最好的方法是 首先确定遇到的问题类型。

- 延迟/交叉干扰 在语音连接中,表现为一方说话到另一方听到之间的延迟。某些使用案例需要大量 对话,高延迟可能导致双方无法理解对方意图的情况。在这种情况下,需要计算 PSTN(公共交换 电话网络)和座席延迟,以确定相关因素并采取措施来缩短 PSTN 延迟和/或座席延迟。有关更多信 息,请参见本文档中的 PSTN 和座席连接延迟部分。
- 单向音频 是指座席听不到呼叫方说话或呼叫方听不到座席说话。这通常说明座席的工作站硬件、网 络、资源之一或全部存在问题。另外,也可能与浏览器的麦克风权限或耳机问题有关。有关更多信 息,请参见本指南的 [如何确定工作站是否是问题的根源](#page-781-0)部分。
- 音量提高或降低 可能在开始呼叫时或呼叫期间断续发生,必须区分这两种情况才能达到排除故障的 目的。通常情况下,这与将呼叫转发到 Amazon Connect 或从中转发呼叫有关,是由于第三方转接 导致的此问题。
- 音频不连贯、中断、回声、混响或其他信号噪声 也可能表现为机器音或其他失真,导致座席、呼叫 方或双方都难以理解对方的话。这通常说明座席的工作站硬件、网络、资源之一或全部存在问题。有 关更多信息,请参见本指南的 [如何确定工作站是否是问题的根源](#page-781-0)部分。
- 颤音 是指媒体编码对音频的影响,表现为将音频速度放缓或加快以消除严重抖动或延迟的影响。这 通常说明座席的工作站硬件、网络、资源之一或全部存在问题。有关更多信息,请参见本指南的 [如](#page-781-0) [何确定工作站是否是问题的根源](#page-781-0)部分。
- 断开连接 呼叫的任何时刻都可能发生。请务必注意在呼叫过程中断开的时间以确定模式。例如, 在将呼叫转接到特定外部号码时断开通常与将呼叫转发到 Amazon Connect 或从中转发呼叫有关, 是由于第三方转接导致的问题。另外,它们可能与循环转接有关,也就是将呼叫转接到 Amazon Connect 以外之后再转接回同一呼叫。

# <span id="page-2570-0"></span>下载 CCP 日志

联系人控制面板日志用于存储座席操作和计时。

下载 CCP 日志

1. 在座席桌面上的 CCP 中,选择设置,下载日志。

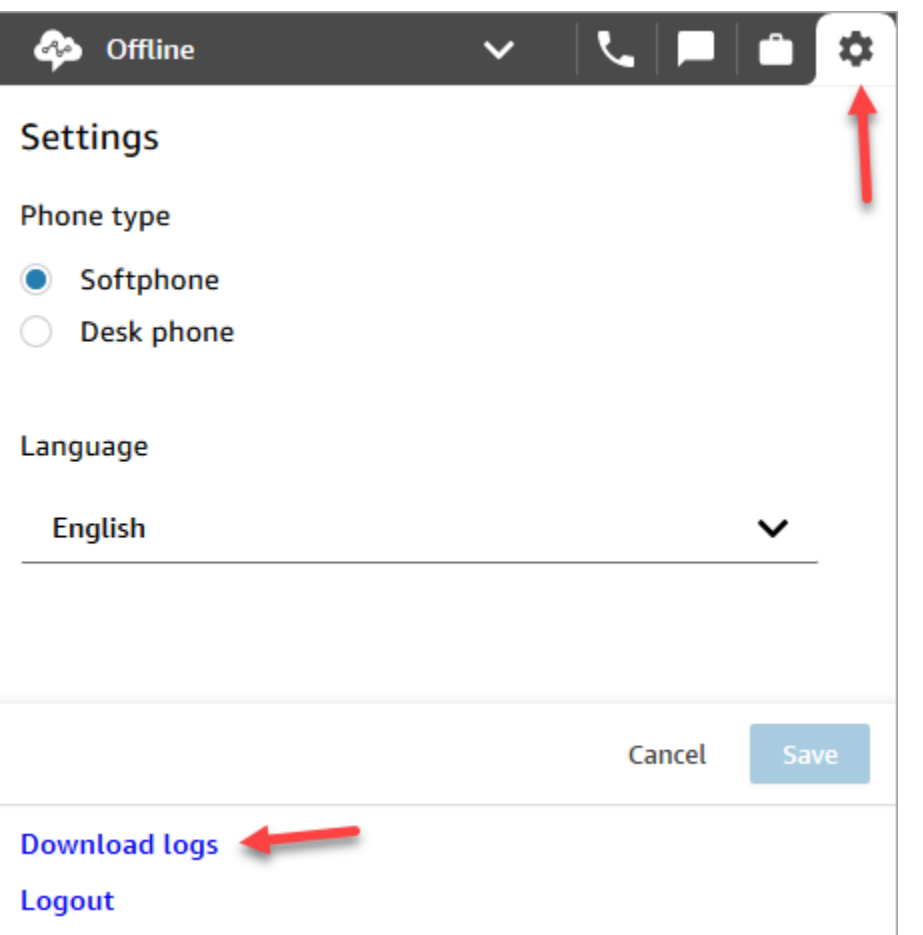

2. 该 agent-log.txt 文件将保存到浏览器的默认目录中。下载文件后,您可以像重命名计算机上 任何其他文件一样更改文件名。在下载文件之前,您无法自定义文件名。

# <span id="page-2571-0"></span>故障排除工具和信息

以下工具和信息可帮助排除 Amazon Connect 的问题。

- 实例 ARN 与 AWS Support 联系时提供您的实例 ARN(亚马逊实例名称),以便他们可以查看您 的 Amazon Connect 实例中的活动。您可以在 Amazon Connect 控制台中选择实例的别名,然后 在"概述"页面上找到您实例的 ARN。
- 通话录音 这非常有用,不仅可展示并确定报告的行为,还可以排除座席端的音频问题。Amazon Connect 中的录音在对话的实例端完成,在这之前,音频会遍历座席的连接。由此,您能够确定音频 问题是仅在通话的座席端存在,还是在座席收到的音频中存在。您可以在联系搜索报告中找到与联系 人关联的通话录音。
- 联系记录中的联系人 ID 在联系 AWS 支持时提供。
- 座席桌面性能/处理日志 可帮助排除本地资源/网络争用。
- 联系人控制面板 (CCP) 日志 用于跟踪座席操作和计时。要下载 CCP 日志,在 CCP 中选择设置齿 轮,然后选择下载日志。日志会保存到浏览器的默认下载目录中。
- 网络使用率日志记录/监控 专用于与座席位于同一网络分段中时的延迟和丢包。
- 私有 WAN/LAN 网络图 概述边缘路由器到 AWS 的连接路径以说明网络遍历。
- 防火墙允许列表访问 用于验证该 IP/端口范围已添加到允许列表中,如 [设置网络](#page-814-0) 中所述。
- 音频捕获和分析工具 在座席的工作站上计算延迟。
- AWS 区域延迟测试工具 使[用端点测试实用程序工具](#page-2568-0)。

## 使用 Streams API 收集有用信息

如果希望全面地跟踪并排除问题,建议收集有关整体通话质量的数据。无论在何时遇到通话质量差的问 题,座席都可以使用下表中所示的处置项表,记录当前时间和对应的处置代码。您也可以使用 Streams API 将您自己的报告和问题功能纳入自定义的 CCP 中,将这些处置连同对应的呼叫信息写入 Amazon DynamoDB 等数据库。有关 Amazon Connect Streams API 的更多信息,请访问 GitHub存储库,[网址](https://github.com/aws/amazon-connect-streams) [为 https://github.com/aws/ amazon-connect-streams。](https://github.com/aws/amazon-connect-streams)

#### 座席问题报告处置示例

以下示例中的处置项按症状、场景和严重性列出。

#### 症状

- S 软电话错误
- M 错过的呼叫
- L 延迟导致质量差
- P 开始时正常,一段时间后逐渐变差
- D 断开的呼叫
- W 单向音频:例如,座席可听见客户说话,但客户听不到座席说话
- V 音量太低或太高
- C 断断续续/间歇中断

#### 场景

• O - 出站呼叫

- I 入站呼叫
- T 三方通话

#### 严重性

- 1- 影响不明显,但可以有效地使用 CCP
- 2 中等影响,难以交流,但仍然可以进行通话
- 3 严重影响,不能使用 CCP 进行通话

#### 示例

- 5:45PM agentName LT2(三方通话中存在延迟,中等影响)。
- 6:05PM agentName DO3(因严重影响导致出站呼叫断开连接)。
- 6:34PM agentName MI3(因严重影响错过入站呼叫)。

### 分析数据

下列准则可帮助您分析数据以确保您的环境中存在的问题。

- 使用联系记录 / 联系人搜索报告,来识别发生呼叫质量问题期间的联系人的联系人 ID。联系记录包 括一个指向关联通话录音的链接,还提供其他详细信息,供您用于确认症状以提供给您的 AWS 支持 代表。
- 使用座席名称和联系记录中的时间戳,根据座席、症状、场景和一段时间后的严重程度确定您遇到的 问题的类型和比例。由此可以了解问题是在相同时间发生、因特定事件发生还是仅与特定座席或座席 操作相关。另外,如果您需要向支持人员求助,您可以轻松地找出并访问相关通话录音和关联的联系 人 ID。
- 将数据源,例如客户端工作站上的操作系统中的本地网络日志、CPU/磁盘/内存利用率和进程监控日 志关联起来。由此可以按座席将一段时间的事件相关联,以排除本地资源争用的原因或因素。
- 根据每分钟或每小时报告的症状或场景分析数据,按类型和严重性为一段时间内一位座席的问题创建 热图。这样做对于排除环境故障特别有用,因为您会发现因安排备份或大型文件传输等活动而导致的 综合影响。
- 如果您找不到任何本地资源争用的证据或得出任何值得注意的相关性,可以使用收集到的联系人 ID 打开一个支持案例。如果遇到的问题是间歇性的,则它们很可能与座席的工作站和/或网络连接的问 题有关。

### 验证测试

语音质量问题可能是多个原因造成的。务必运行受控测试,并监控与报告问题的环境或工作站相同的环 境或工作站,从而再现相同的使用案例。请考虑以下一般性测试建议,测量并收集数据以调查语音质量 问题。

#### <span id="page-2574-0"></span>PSTN 和座席连接延迟

要排除交叉干扰的故障,您需要区分并测量座席和原始 PSTN 延迟的影响,因为它们需要不同的补救 措施。

- [overall\_latency] 是呼叫方和座席之间经历的总延迟。可如下所示计算此延迟:[overall\_latency] = [agent\_latency] + [pstn\_latency]。
- [pstn\_latency] 是 Amazon Connect 端点与呼叫方之间的延迟。可如下所示计算此延迟: [pstn\_latency] = [overall\_latency] - [agent\_connection\_latency]。可以通过使用不同的 Amazon Connect 区域位置或避免与地理位置较远的端点位置进行外部转接和循环转接来缩短该延迟。
- [agent\_latency] 是 Amazon Connect 端点与座席之间的延迟。可如下所示计算此延迟: [agent latency] = [overall latency] - [recording latency]。可以通过为本地座席使用 AWS Direct Connect、避免使用 VPN 连接、提高专有 WAN/LAN 性能/持久性或使用与您的座席更接近的 Amazon Connect 区域位置来缩短该延迟。根据您的使用案例,选择不同的区域也可能增加 [pstn\_latency]。

Amazon Connect 利用连接功能 CloudFront 。并非所有 CloudFront 范围都进行了AWS Direct Connect广告宣传。这意味着并非 Amazon Connect 生成的所有 URL 均可通过共有虚拟接口访问。

- [redirect\_latency] 是将音频重定向到外部设备导致的延迟。可以在进行重定向时测量一次 [overall\_latency],再在不进行重定向时测量一次,获得两者的差以计算该延迟。
- [forward\_latency] 是将呼叫转发到 Amazon Connect 或从中转发呼叫导致的延迟。可以在进行转发 时测量一次 [overall\_latency],再在不进行转发时测量一次,获得两者的差以计算该延迟。

#### 测量延迟

- 再现您的使用案例。需要测量所有偏差并将它们考虑在内,因为它们会导致测试结果偏移。
- 尽可能匹配工作控制和环境。使用相同的流程、电话号码和端点位置。
- 记录呼叫方的地理位置、座席和外部转接目标(如果适用)。如果您要为多个国家/地区提供服务, 应单独测试每个国家/地区,以提供您的座席在工作时遇到的相同测试范围。
- 记录在测试过程中使用的移动线路和地下线路。移动网络会增加延迟,需要进行测量并为客户、座席 和转接端点(如果适用)考虑在内。
- 复制业务的使用案例。如果座席使用会议和转接,请务必测试这些场景。如果发生循环转接(不建议 这样做),也请务必测试这些场景。
- 包括位于同一网络分段的工作站环境并使用您的座席将使用的设备,来再现座席的环境。

测试延迟的要求

要有效地测试延迟,需要满足以下条件:

- 启用通话录音以捕获 [agent\_latency]。如果没有通话录音,只能计算 [overall\_latency]。
- 客户的电话来源。进行测试时,确认与客户的实际通话的通话质量。
- 座席的电话,如果将音频重定向到外部设备。您必须能够录制此设备的输入和输出。
- 第三方转接端点(如果适用)。最好对实际通话或在从第三方转接时进行测试。
- 已安装录音或分析软件的座席工作站。
- 可再现的使用案例。如果不能再现问题,故障排除可能非常困难。
- NTP 或同步时间戳的其他方法有助于识别特定的联系人和出现问题的时间,尤其是在活动跨多个时 区进行的情况下。

使用软件电话测试入站呼叫

此进程让您能够在大约 15 秒内完成延迟测试场景。每个录音大约需要 1-2 分钟来分析结果和标记时间 戳。

1. 在安静位置进行。

- 2. 将座席工作站配置为通过外部扬声器播放音频,并确保打开扬声器。
- 3. 使用座席工作站登录到 CCP。
- 4. 开始使用座席工作站上的音频捕获工具进行录音。
- 5. 从客户的电话来源使用扬声器电话拨打您的 Amazon Connect 实例的呼入号码。实际上,这可以是 能够模拟客户呼叫的任意外部电话来源。
- 6. 使用座席工作站上的软件电话应答入站呼叫。

7. 确保客户电话未静音。

- 8. 在客户端使用一个物体或用手用力敲桌面或台面,然后立即将客户电话静音。
- 9. 等待 3 秒或更长时间。重复步骤 7-8 至少 3 次。

10.在座席工作站上停止录音。

- 11.在您的音频分析工具中打开录音。您应该能够同时听到您最初敲桌面发出的声音,以及另一端的座 席线路中的敲击声音。获得 [overall\_latency] 的三个增量和平均值。
- 12.也可以在您的音频分析工具中打开关联的 Amazon Connect 通话录音,来计算 [agent\_latency]。您 应该能够同时听到最初的敲击声音,以及到达另一端的座席的敲击声音。获得 [recording\_latency] 的三个增量和平均值。[agent\_latency] = [overall\_latency] - [recording\_latency]。根据需要重复上述 步骤。

必要时修改测试计划,以适合您的使用案例。当步骤发生变化时,录音和分析音频的过程是相同的。如 果您需要测试会议和转接,正常进行测量,然后在会议进行过程中,在第三方转接端点获得另一个测量 值。

解释测试结果

增加 [overall\_latency] 的影响在大约 300ms 时变得明显,并在 500ms 以后造成交叉干扰。被视为可接 受的影响和延迟程度取决于您的使用案例。有关可缩短延迟的建议补救措施,请参见 [PSTN 和座席连](#page-2574-0) [接延迟](#page-2574-0)。

# <span id="page-2576-0"></span>不支持手机(iPhone、安卓)和 iPad

联系人控制面板 (CCP) 的默认版本不适用于 iPhone 和 iPad 等移动设备。

您可以将 CCP 设置为将呼叫的音频部分转发到您的移动设备。有关说明,请参阅[将呼叫转发到移动设](#page-2492-0) [备\(iPhone、Android\)。](#page-2492-0)

### <span id="page-2576-1"></span>使用 CCP 时出现问题:座席无法进行出站呼叫

大多数座席无法从 CCP 进行出站呼叫的首要原因是,他们的 Amazon Connect 实例尚未设置为进行出 站呼叫。

使座席能够进行出站呼叫

- 1. 打开 Amazon Connect 控制台,网址为 [https://console.aws.amazon.com/connect/。](https://console.aws.amazon.com/connect/)
- 2. 在"实例"页面上,选择实例别名。实例别名也是您的实例名称,该名称显示在您的 Amazon Connect URL 中。下图显示了 Amazon Connect 虚拟联络中心实例页面,其中,实例别名周围有 一个方框。

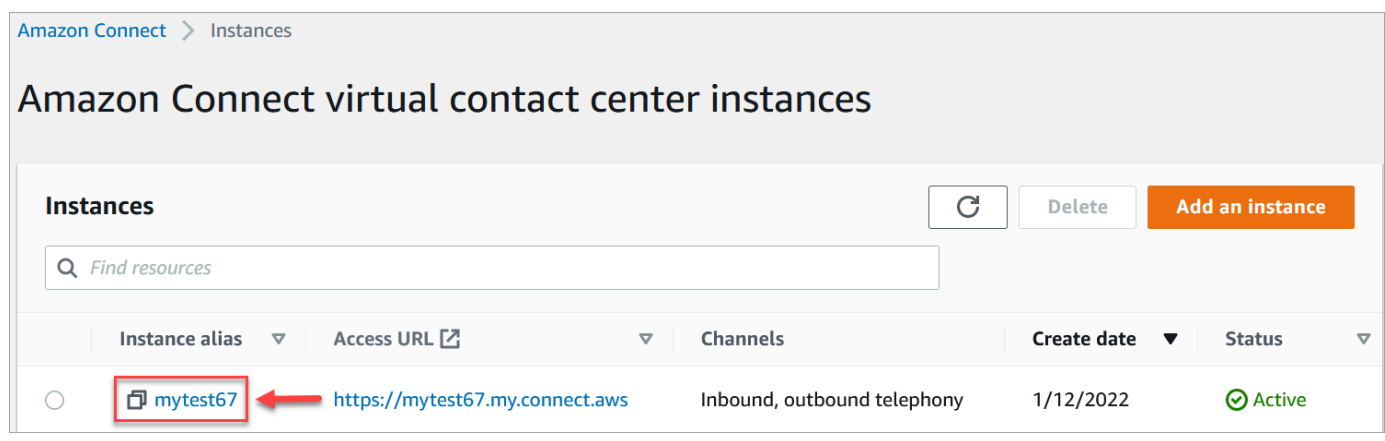

- 3. 在导航窗格中,选择电话。
- 4. 要允许从联络中心进行出站呼叫,请选择我想使用 Amazon Connect 进行出站呼叫。
- 5. 选择保存。

# <span id="page-2577-0"></span>内部防火墙禁止访问聊天或案例附件

本主题适用于需要调查在 Amazon Connect 聊天频道中使用附件或使用附件将文件上传到案例时可能 出现的问题的开发人员。

以下问题可能会导致无法向使用 Amazon Connect 聊天或 Amazon Connect Cases 的座席显示附件。

内部防火墙设置阻止访问

检查防火墙是否阻止座席访问 Amazon S3 存储桶中的文件。您可能需要将存储文件的 Amazon S3 存 储桶添加到域允许列表中。有关更多信息,请参阅[设置网络](#page-814-0)。

### 附件太大、太多或不符合文件类型要求

检查附件是否符合大小、数量和文件类型要求。有关更多信息,请参阅[Amazon Connect 功能规格](#page-82-0)。

<span id="page-2577-1"></span>要计算附件的大小(artifactSizeIn字节),请使用第三方工具,例如 [File.](https://developer.mozilla.org/en-US/docs/Web/API/File/size) Size。

### 耳机中的嗡嗡声:验证耳机和浏览器的采样率

如果座席的音频设备不支持高达 48kHz 的采样率,而浏览器又宣称采样率为 48kHz,那么座席的输出 音频中就可能出现音频问题,如嗡嗡声。这种情况在 Firefox 中出现过,在 Chrome 中还没有出现过。

执行以下步骤以验证您的耳机和浏览器的采样率。

# 验证 Firefox 的采样率

- 1. 在中打开代理的 CCP FireFox,并将其状态设置为 "可用"。
- 2. 接受呼叫。
- 3. 打开第二个 Firefox 选项卡,然后在搜索框中键入 about:support 。
- 4. 向下滚动页面至媒体。
- 5. 验证输入和输出设备的采样率是否为 48000,如下图所示。

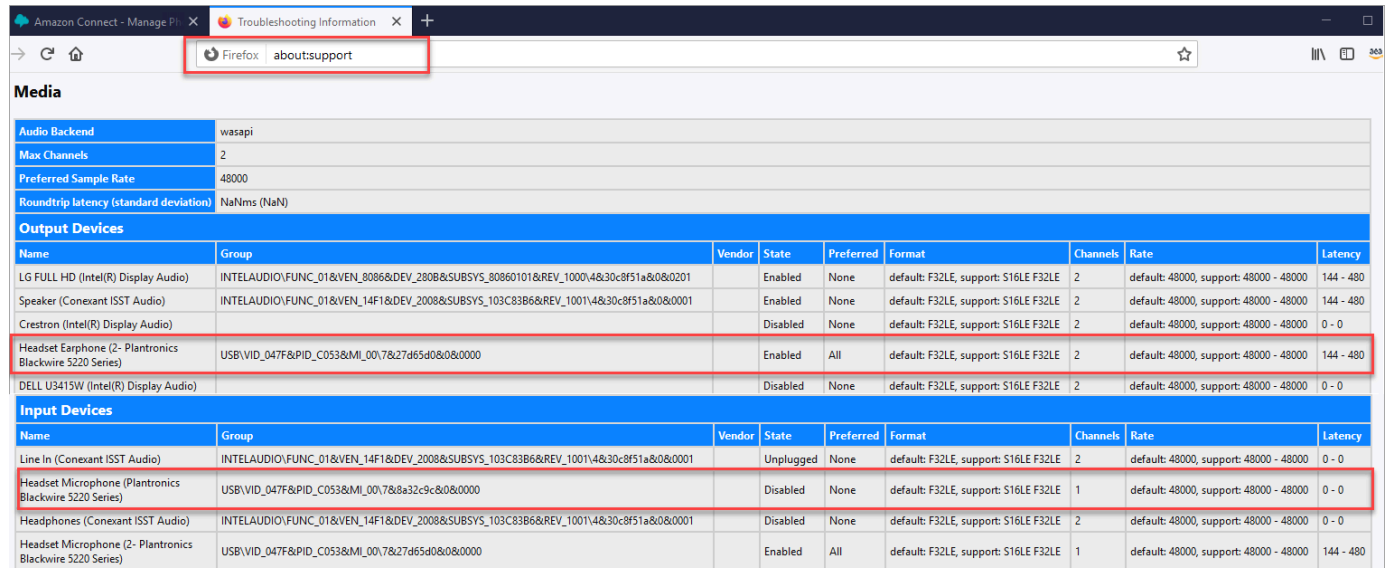

# 验证 Chrome 的采样率

- 1. 在 Chrome 中打开座席的 CCP,并将其状态设置为可用"。
- 2. 接受呼叫。
- 3. 打开第二个 Chrome 选项卡,然后在搜索框中键入 chrome://about 。
- 4. 向下滚动页面并选择 chrome://media-internals。
- 5. 在音频选项卡上,选择输入控制器并验证采样率是否为 48000。然后验证输出控制器的采样率。

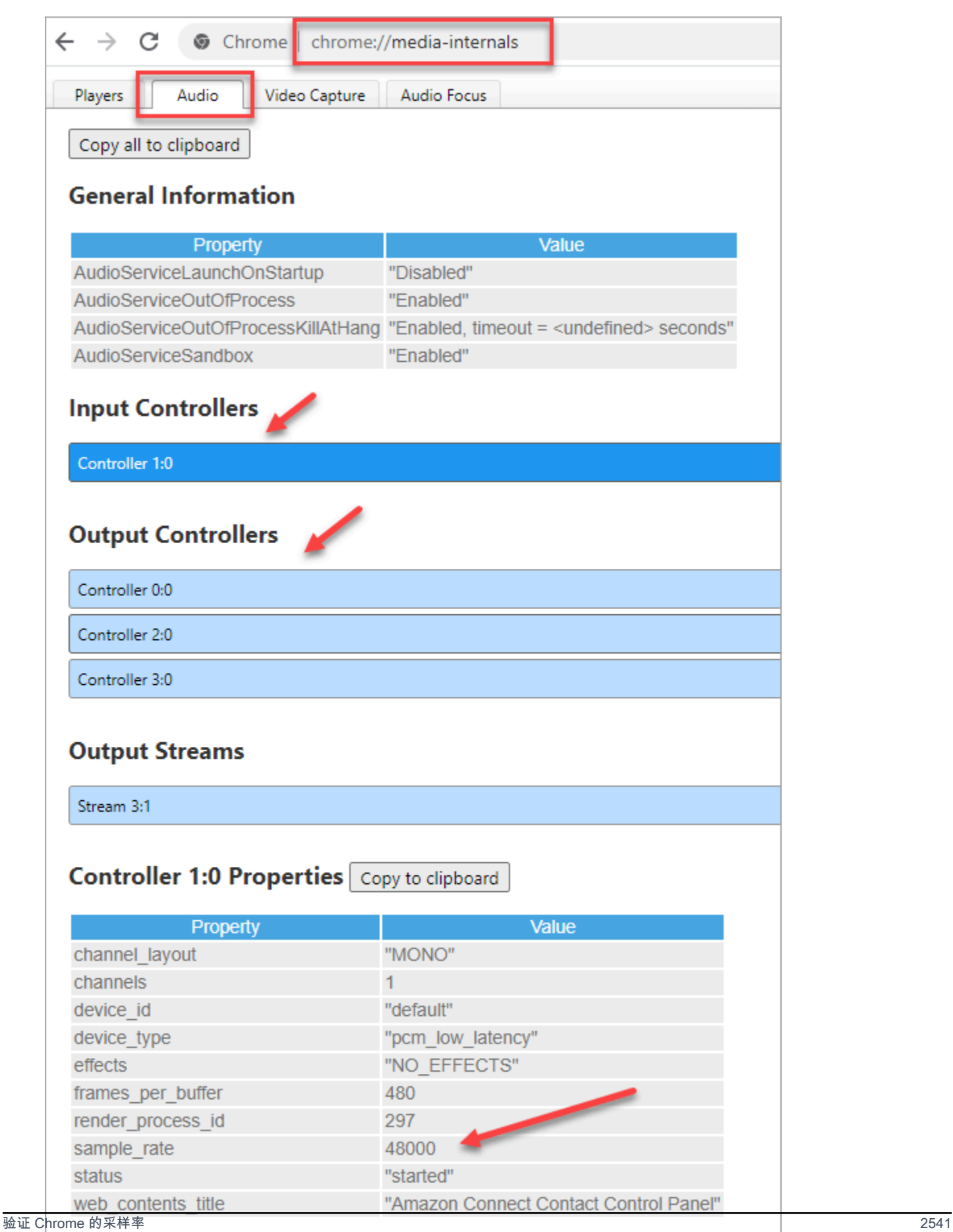

# <span id="page-2580-0"></span>来自客户的单向音频?

如果座席可以听到客户的声音,但客户听不到座席的声音,可能是因为应用程序独占了座席的麦克风/ 扬声器。

您可以在互联网上搜索相关文章,了解如何关闭 Windows 音频播放设备的独占模式。例如[,在](https://answers.microsoft.com/en-us/windows/forum/all/turning-off-exclusive-mode-in-windows-10-home/b724e917-aeec-4be4-b1aa-5ef655d85ded) [Windows 10 家庭版中关闭独占模式。](https://answers.microsoft.com/en-us/windows/forum/all/turning-off-exclusive-mode-in-windows-10-home/b724e917-aeec-4be4-b1aa-5ef655d85ded)

要修复 Mac 上的声音问题,请参[阅在 Mac 上更改声音输入设置。](https://support.apple.com/guide/mac-help/change-the-sound-input-settings-mchlp2567/mac)

# Amazon Connect 发布说明

建议您订阅 RSS 源,以便将这些说明的更新发送到您的收件箱。单击 RSS 链接(在主题标题发行说 明下)进行订阅。

## 2024 年 6 月更新

#### 更新了 Amazon Connect 代理工作区的外观和感觉

Amazon Connect 代理工作区采用更新的用户界面,可提高代理的工作效率和注意力。更新的用户界面 旨在更加直观和响应速度快,它提高了各功能的视觉一致性。它为您的代理提供了更简化的用户体验。

通过此次发布,您还可以使用 Cloudscape Design System 组件轻松构建和嵌入与代理工作区外观一致 的第三方应用程序。有关更多信息,请参阅 [访问 Agent Workspace 中的第三方应用程序。](#page-1653-0)

# 2024 年 5 月更新

#### Amazon Connect 支持 Apple 企业信息中的多种功能

作为 Apple 企业信息集成的一部分,Amazon Connect 支持发送附件、使用 Apple 表单、利用 Apple Pay、访问 iMessage 应用程序和提供身份验证支持。有关如何启用 Apple 企业版消息的更多信息,请 参阅[启用 Apple Messages for Business](#page-719-0)。

#### 设置预测时区

您可以在业务运营所在时区生成、查看和下载预测。Amazon Connect 会自动调整预报以考虑夏令时的 变化。例如,如果您的联络中心在美国东部时间上午8点至晚上8点收到来电,那么预测将自动从美国 东部夏令时间(EDT)上午8点至晚上8点切换到美国东部标准时间(EST)的上午8点至晚上8点。

预测中的时区支持简化了经理的 day-to-day 体验。有关更多信息,请参[阅设置预测时区](https://docs.aws.amazon.com/connect/latest/adminguide/set-forecast-timezone.html)。

# 更新了 **AmazonConnectServiceLinkedRolePolicy** 服务相关角色托管 策略

使用 Amazon Q in Connect API 操作wisdom:ListContentAssociations更新了服务相关角色托 管策略。有关其他操作的描述,请参阅 [Amazon Connect 对 AWS 托管策略的更新。](https://docs.aws.amazon.com/connect/latest/adminguide/security_iam_awsmanpol.html#security-iam-awsmanpol-updates)

## 新的流量和流量模块分析

您可以使用以下流程和流程模块的历史指标来识别紧急问题,监控使用模式,并衡量配置更改对客户体 验或内部体验的影响:

- [平均流动时间](#page-1382-0)
- [流程已启动](#page-1400-0)
- [Flows 结果](#page-1399-0)
- [流量结果百分比](#page-1399-1)
- [最大流动时间](#page-1400-1)
- [最小流动时间](#page-1400-2)

这些指标可在 Amazon Connect 管理员网站上找到。您也可以使用 [GetMetricDataV](https://docs.aws.amazon.com/connect/latest/APIReference/API_GetMetricDataV2.html) 2 API 以编程方式 访问它们。

您可以使用[流量仪表板](#page-1318-0),使用自定义的时间段(例如,一周比)、图表和表格来查看和比较实时和历史 汇总的绩效、趋势和见解。流量控制面板可以帮助您回答诸如 "有多少联系人在进入队列之前从我的联 络中心退出?" 之类的问题 或者 "联系人需要多长时间才能浏览我的自助服务语音流程?"

### 创建监控流量指标的规则

您可以配置规则,以便在流量或流量模块指标违反您定义的阈值时自动创建任务、发送电子邮件或生 成 Amazon EventBridge 事件。例如,您可以创建一个规则,在过去 4 小时内,每当您的来电欢迎流 的掉线率(即从流量中掉线的联系人百分比)超过 10% 时,将任务分配给联络中心管理员。有关更多 信息,请参阅 [创建实时指标提醒](#page-1796-0)。

## 全新 Amazon Connect 案例 API

Amazon Connect 案例提供附件 API,可轻松上传附件、查看附件详情和从案例中删除附件。有关启用 和使用附件的更多信息,请参阅[启用附件](#page-268-0)和[上传附](https://docs.aws.amazon.com/connect/latest/APIReference/working-with-acps-api.html#uploading-attachments-connect-service)件。要查看附加文件 API,请参阅[文件操作。](https://docs.aws.amazon.com/connect/latest/APIReference/files-api.html)

Amazon Connect 隐形眼镜提供人工智能驱动的生成式代理性能评估(预览 版)

Amazon Connect Connect Connect Contact Lens 为经理提供人工智能驱动的生成建议,帮助他们解 答代理评估表中的问题,使他们能够更快、更准确地进行评估。有关更多信息,请参阅 [使用生成式 AI](#page-1926-0)  [评估性能\(预览版\)](#page-1926-0)。

# 历史指标页面上提供了新的指标

Amazon Connect 管理员网站的 "历史指标" 页面上提供了以下指标。有关每个指标的描述,请参阅[历](#page-1368-0) [史指标定义](#page-1368-0)。

- 放弃率
- 没有客户放弃的座席无响应
- 平均联系持续时间
- 平均对话持续时间
- 所有联系人的平均客户等待时间
- 客服人员平均问候时间
- 代理平均中断次数
- 平均等待
- 代理平均中断时间
- 平均非通话时间
- 平均解决时间
- 平均通话时间
- 代理平均通话时间
- 客户平均通话时间
- 代理通话时间百分比
- 客户通话时间百分比
- 通话时间百分比
- 非通话时间百分比
- 已处理的联系人(已连接到代理时间戳)
- 已排队的联系人(入队时间戳)
- 回拨尝试
- X 中已放弃的联系人
- X 中已回复的联系人
- X 内已解决的联系人

# 2024 年 4 月更新

## NextContactId 和的新定义 PreviousContactId

NextContactId并PreviousContactID有新的定义。有关更多信息,请参阅 [ContactTraceRecord。](#page-1476-0)

#### 使用屏幕录制功能,让多个代理连接到环境中的同一个桌面

如果您的 VDI 环境配置为允许多个代理同时连接到同一 Windows 实例(多会话 VDI),则可以启用代 理屏幕录制。这样,在多会话 VDI 环境中使用 Amazon Connect 时,您可以更轻松、更具成本效益地 帮助代理提高性能。

要使用此更新,请下载最新版本的屏幕录制客户端应用程序。有关下载位置,请参阅[Amazon Connect](#page-1947-0) [客户端应用程序](#page-1947-0)。

#### 代理拒绝的语音联系人的状态为 **REJECTED**

座席拒绝的语音联系人过去在座席事件流中的联系状态ERROR为。现在他们的状态为REJECTED,与聊 天和任务联系人相同。这也反映在代理的实时指标上。

# 2024 年 3 月更新

#### 隐形眼镜可让您自动填写和提交评估报告

Contact Lens 使您能够使用对话分析中的见解和指标,自动填写和提交评估。有关创建提交自动评估 的规则的更多信息,请参阅[创建提交自动评估的规则](#page-1775-0)。

# Amazon Connect 允许您使用 step-by-step 指南为客户创建丰富的交互式聊 天体验

Amazon Connect 允许您使用 step-by-step 指南为客户创建丰富的交互式聊天体验,这有助于更快地解 决问题并改善客户体验。有关更多信息,请参阅 [如何在聊天中部署 step-by-step 指南。](#page-1639-0)

#### Amazon Connect 代理工作区支持正式发布的第三方应用程序

Amazon Connect 代理工作区现在支持正式发布的第三方应用程序。代理可以在统一的代理工作区中使 用 Amazon Connect 的原生代理应用程序(Q in Connect、案例、客户档案和分步指南)以及内部或

定制的代理应用程序。有关更多信息,请参阅[代理工作区开发者指南](https://docs.aws.amazon.com/agentworkspace/latest/devguide/what-is-service.html)[在代理工作区中集成第三方应用程](#page-1643-0) [序\(3p 应用程序\)](#page-1643-0)[屏](https://docs.aws.amazon.com/agentworkspace/latest/devguide/what-is-service.html)[幕弹出应用程序、](#page-1634-0)[Amazon Connect API 参考指南和](https://docs.aws.amazon.com/connect/latest/APIReference/API_CreateSecurityProfile.html)[亚马逊 AppIntegrations API](https://docs.aws.amazon.com/appintegrations/latest/APIReference/API_CreateApplication.html)  [参考](https://docs.aws.amazon.com/appintegrations/latest/APIReference/API_CreateApplication.html)。

#### GA 用于生成式 AI 驱动的接触后摘要

发布了由人工智能驱动的生成式接触后摘要,以供正式发布。此功能将长时间的客户对话汇总为简洁、 连贯且情境丰富的联系摘要。例如,摘要可能会显示 "客户没有收到最后一刻航班取消的赔偿,代理也 没有按照 SOP 提供部分赔偿。" 使用这些摘要可以帮助主管改善客户体验,方法是在审查联系人时更 快地获得见解,节省质量和合规审查时间,更快地发现提高代理绩效的机会。

有关更多信息,请参阅 [查看人工智能驱动的生成式联系后摘要](#page-1815-0)。

#### 基于层次结构的访问控制(预览)

除标签外,您还可以通过在 Amazon Connect 管理网站中[配置代理层](#page-575-0)次结构,为用户启用精细的访问 控制。为用户分配层次结构允许您定义用户所属的组织组,并且可以通过配置精细权限来限制用户访问 其层次结构之外的其他人。例如,您可以为 BPO(例如 Acme Corp)配置层次结构组和级别,只有分 配给 Acme Corp 下层次结构组的用户才能看到或编辑这些用户。要了解有关使用代理层次结构对用户 实施精细访问控制的更多信息,请参阅。[层次结构访问控制\(预览\)](#page-546-0)

# 2024 年 2 月更新

#### Amazon Connect 提供案例管理指标

Amazon Connect 案例为案例管理提供了以下指标:

- [平均案例解决时间](#page-1380-0)
- [每个案例的平均联系人数](#page-1380-1)
- [已创建的案例](#page-1386-0)
- [案件已重新审理](#page-1386-1)
- [已解决的案例](#page-1387-0)
- [首次联系时已解决的案例](#page-1387-1)
- [目前的案例](#page-1397-0)

这些指标可让您深入了解案例数量和绩效。您可以使用 Amazon Connect 管理网站中的历史指标仪表 板查看新报告,根据时间点快照或特定时间间隔分析案例解决绩效。

### Amazon Connect 案例提供案例的审计历史记录

Amazon Connect 案例提供案例审计历史记录,允许您查看哪些用户处理了案例、他们做了哪些更改 以及这些更改的发生顺序。此次发布使联络中心代理和经理可以更轻松地了解案例中发生的情况, 从而改善协作、质量保证和合规性。有关如何为用户启用该功能的信息,请参阅[分配权限](#page-1680-0)。另请参 阅[GetCaseAuditEvents](https://docs.aws.amazon.com/cases/latest/APIReference/API_GetCaseAuditEvents.html)《Amazon Connect API 参考》。

# 2024 年 1 月更新

### Amazon Connect 出站活动语音拨号 API 正式版

已发布,[PutDialRequestBatch以](https://docs.aws.amazon.com/connect-outbound/latest/APIReference/API_PutDialRequestBatch.html)供正式上市。此 API 使您能够使用自己的列表管理功能来设置联系策 略(例如,活动开始和结束时间、时间、最大联系尝试次数), do-not-call 同时以编程方式使用带有 机器学习 (ML) 支持的答录机检测功能的 Amazon Connect 预测拨号器。这有助于增加实时通话连接 数。

### 插入聊天:经理可以加入座席和客户之间正在进行的聊天

经理可以加入并参与座席和客户之间正在进行的聊天,从而确保即使是最复杂的客户问题也能快速 准确地得到解决。有关更多信息,请参阅 [插入实时语音和聊天对话](#page-1976-0)。另请参[阅MonitorContact和](https://docs.aws.amazon.com/connect/latest/APIReference/API_MonitorContact.html) [SendEventA](https://docs.aws.amazon.com/connect-participant/latest/APIReference/API_SendEvent.html)PI 的更新。

GetRecommendations 而且 QueryAssistant API 将从 2024 年 6 月 1 日起停 产

Connect 中的两个 Amazon Q API [QueryAssistant](https://docs.aws.amazon.com/amazon-q-connect/latest/APIReference/API_QueryAssistant.html)— [GetRecommendations和](https://docs.aws.amazon.com/amazon-q-connect/latest/APIReference/API_GetRecommendations.html) — 将从 2024 年 6 月 1 日起停产。要在 2024 年 3 月 1 日之后收到生成响应,你需要在 Amazon Connect 控制台中创建一个 新的 Assistant,然后将 Amazon Q in Connect JavaScript 库(amazon-q-connectis)集成到你的应用 程序中。

为使用 Citrix 虚拟桌面基础架构(VDI)环境的座席提供高质量的语音体验。

Amazon Connect 允许您在座席使用 Citrix 虚拟桌面基础设施(VDI)环境时提供高质量的语音体验。 您的座席可以利用 Citrix 远程桌面应用程序将音频处理负载分流到座席的本地设备,并自动将音频重定 向到 Amazon Connect,从而在具有挑战性的网络中简化座席体验并提高音频质量。有关更多信息,请 参阅 [Citrix VDI 与 Amazon Connect 音频优化。](#page-206-0)

### 使用资源标签对历史指标报告进行精细访问控制

您可以对历史指标报告中包含的资源指标应用精细权限。有关更多信息,请参阅 [应用针对历史指标报](#page-1405-0) [告的基于标签的访问控制](#page-1405-0)。

# 2023 年 12 月更新

#### 第三方应用程序预览版更新

增加了对第三方应用程序(预览版)的支持,以监听 Amazon Connect 联系人和座席事件。

扩展了支持 AWS 区域:美国东部(弗吉尼亚北部)、美国西部(俄勒冈)、非洲(开普敦)、亚太地 区(首尔)、亚太地区(新加坡)、亚太地区(悉尼)、亚太地区(东京)、加拿大(中部)、欧洲 (法兰克福)和欧洲(伦敦)。

# Amazon Connect 使用为运行时间配置的资源标签以及 Amazon Connect 管 理网站中的提示来提供精细的访问控制

使用为运行时间配置的资源标签以及 Amazon Connect 管理员网站中的提示,提供精细的访问控制。 例如,您可以使用 Division:HumanResources 标记操作小时数,然后只允许 HR 管理员查看和编 辑这些工作时间。

提示是音频文件(例如待机音乐),通过对其进行自定义和配置,使其在呼叫流中播放。例如,您可以 使用 Department:Insurance 标记名人提示,然后只允许您的保险业务线的管理员访问这些提示。

#### Amazon Connect 提供了一个 API,用于以编程方式更新联系的优先级

除了现有的[更改路由优先级/龄期](#page-898-0)流数据块外,还可通过编程方式更新联系的优先级,例如语音通话、 回拨、聊天和任务。使用此 API,您可以直接从自定义监控仪表板更新联系人或客户在队列中的位置。 有关更多信息,请参阅 [UpdateContactRoutingData](https://docs.aws.amazon.com/connect/latest/APIReference/API_UpdateContactRoutingData.html)API。

#### 根据座席熟练度路由联系人

您可以创建并使用座席熟练度,将联系人路由到队列中可用的最合适座席。每种熟练度都表示座席在预 定义的属性方面的专业水平,例如语言流利程度、技能组合或他们可以帮助解决的客户问题类型。有关 更多信息,请参阅 [通过座席熟练度进行路由](#page-568-0)。

#### 增加了 Amazon Connect Cloudformation 资源

添加了 [AWS::Connect::User UserProficiency](https://docs.aws.amazon.com/AWSCloudFormation/latest/UserGuide/aws-properties-connect-user-userproficiency.html)Cloudformation [AWS::Connect::PredefinedAttribute和](https://docs.aws.amazon.com/AWSCloudFormation/latest/UserGuide/aws-resource-connect-predefinedattribute.html)

# Amazon Connect Contact Lens 提供了一个 API, 用于以编程方式搜索联系 人

使用诸如联系人属性(时间范围、座席、通道、队列等)和对话中的关键字之类的过滤器,能够以编程 方式搜索联系人。使用此 API,您可以构建自定义用户界面,使经理和座席能够搜索已完成或正在处理 的联系人。有关更多信息,请参阅 [SearchContactsA](https://docs.aws.amazon.com/connect/latest/APIReference/API_SearchContacts.html)PI。

#### 暂停和恢复任务

您可以暂停和恢复所有未过期、未断开连接或计划在以后执行的任务。这使座席能够腾出活动时段,以 便在当前任务因缺少批准或等待外部输入而停滞不前时,他们可以接收更关键的任务。有关更多信息, 请参阅[概念:暂停和恢复任务](https://docs.aws.amazon.com/connect/latest/adminguide/concepts-pause-and-resume-tasks.html)。另请参阅[PauseContact](https://docs.aws.amazon.com/connect/latest/APIReference/API_PauseContact.html)和 [ResumeContactA](https://docs.aws.amazon.com/connect/latest/APIReference/API_ResumeContact.html)PI。

使用 Amazon Connect 用户界面中的规则设计器管理您的案例并设置上报工 作流

您可以创建规则,以便在创建或更新案例时自动创建任务、更新案例或向经理发送电子邮件提醒。此 外,您还可以利用 Connect Contact Lens 创建规则,自动为对话后的跟进行动创建案例,例如在对话 中检测到负面客户情绪或特定关键词时。

有关更多信息,请参阅 [监控和更新案例](#page-1800-0)[、Amazon Connect Cases - 规则集成入门](#page-1793-0)[、创建用于创建案例](#page-1769-0) [的规则](#page-1769-0)、[创建结束案例中关联任务的规则](#page-1767-0)和[创建用于更新案例的规则](#page-1773-0)。

#### 更精细地查看您的 Amazon Connect 账单和使用情况

您可以使用成本分配标签(键:值对)聚合数据,在 AWS 成本 AWS Cost Explorer 和使用情况报告中 获取详细的账单报告。您可以更深入地了解您的 Amazon Connect 账单,并按业务/部门(例如支持、 银行、销售、索赔)、问题类型、电话号码、环境等更好地整理账单。

有关更多信息,请参阅 [设置精细账单,详细了解您的 Amazon Connect 使用情况。](#page-288-0)另请参阅 Amazon Connect API 参考[UntagContact中](https://docs.aws.amazon.com/connect/latest/APIReference/API_UntagContact.html)的[TagContact和](https://docs.aws.amazon.com/connect/latest/APIReference/API_TagContact.html)。

#### Customer Profiles 计算的属性可将客户数据转化为切实可行的见解

借助 Amazon Connect Customer Profiles,联系中心经理能够创建经过计算的属性,从而将客户行为 数据(联系人、订单、网络访问)转化为切实可行的客户见解(例如客户的首选渠道),以推动动态路 由、个性化 IVR,并为座席提供更相关的客户背景。有关更多信息,请参[阅Amazon Connect 管理员网](#page-2202-0) [站](#page-2202-0) 文档。

## X 内已应答/放弃的联系人

在实时指标页面上,您可以为[在 X 内放弃的联系人和](#page-1340-0)[X 中已回复的联系人定](#page-1340-1)义自定义阈值,其中 X 是 您指定的时间范围。

# 2023 年 11 月更新

#### Customer Profiles 提供生成式人工智能支持的客户数据映射功能

Customer Profiles 提供了由生成式人工智能支持的客户数据映射功能,从而显著缩短了创建统一配置 文件所需的时间,使您能够更高效地创建更加个性化的客户体验。有关更多信息,请参阅 [生成式人工](#page-2165-0) [智能支持的数据映射](#page-2165-0)。

### 用于指南的无代码 UI 生成器 step-by-step

此功能允许您创建和管理 step-by-step指南中向代理显示的用户界面页面。使用 drag-and-drop 界面, 您可以为代理的用户界面定义静态和动态内容。这包括布局、样式和动态数据,可让您控制座席体验的 外观和感觉。借助此功能,您可以定义在 step-bv-step 引导式体验期间代理用户界面中显示的内容。 有关更多信息,请参阅[无代码 UI 构建器](#page-1615-0) 文档。

#### 增加了 Amazon Q in Connect

Amazon Q in Connect 是一个生成式人工智能客户服务助理。它是 Amazon Connect Wisdom 的 LLM 增强版,可提供实时建议,帮助联系中心座席快速准确地解决客户问题。

Amazon Q in Connect 使用对话分析和自然语言理解(NLU)在通话和聊天期间自动检测客户意图。 然后,它会为座席提供即时、实时的生成式响应和建议的操作。它还会提供相关文档和文章的链接。

有关更多信息,请参阅[使用 Amazon Q in Connect 实时获得生成式人工智能支持的座席协助和](#page-1658-0) [Amazon Q in Connect API Reference。](https://docs.aws.amazon.com/amazon-q-connect/latest/APIReference/Welcome.html)

#### Amazon Connect Contact Lens 为聊天提供实时对话分析

Contact Lens 为聊天提供实时对话分析,将机器学习驱动的联系后分析(例如,情绪分析、自动联系 分类等)扩展到实时联系场景。这些功能使联系中心经理能够在进行聊天联系的过程中帮助检测客户问 题,并帮助他们更快地解决客户问题。例如,当客户对聊天联系的情绪变为负面时,经理可以收到实时 电子邮件提醒,这样他们就可以加入正在进行的联系,并帮助解决客户问题。

有关更多信息,请参阅 [使用对话分析来分析对话](#page-1709-0)。此外,请参阅《Amazon Connect API 参考》中的 [ListRealtimeContactAnalysisSegmentSv2](https://docs.aws.amazon.com/connect/latest/APIReference/API_ListRealtimeContactAnalysisSegmentsV2.html) 操作。

### Amazon Connect 隐形眼镜提供人工智能驱动的生成式接触后摘要(预览)

Contact Lens提供基于人工智能的生成式联系后摘要,使联络中心经理能够更有效地监控并帮助改善联 系质量和座席绩效。

Contact Lens 已经将部分联系记录标记为问题、结果和行动项目。通过此次发布,ContactLens将长时 间的客户对话浓缩成一个简洁而连贯的摘要(例如,客户没有因为最后一刻取消航班而获得赔偿,代 理也没有根据SOP提供部分报销)。这使经理能够帮助缩短在评估联系质量和座席绩效上花费的总时 间,因为他们不再需要阅读冗长的联系记录或收听通话录音。

有关更多信息,请参阅 [查看人工智能驱动的生成式联系后摘要](#page-1815-0)。

#### Amazon Connect 支持应用程序内通话、网络通话和视频通话

借助 Amazon Connect 应用程序内、网络和视频通话功能,您的客户无需离开您的网络或移动应用程 序即可与您联系。您可以使用这些功能将上下文信息传递给 Amazon Connect。这使您能够根据客户的 配置文件或其他信息(例如先前在应用程序中执行的操作)等属性,对客户体验进行个性化设置。

有关更多信息,请参阅 [设置应用内通话、网络通话和视频通话功能](#page-619-0)。此外,请参阅《Amazon StartWeb Connect API [参考》中的 rtcC](https://docs.aws.amazon.com/connect/latest/APIReference/API_StartWebRTCContact.html) ontact 操作。

#### Amazon Connect 支持双向短信

Amazon Connect 现在支持双向短信服务(SMS)功能,使您可以通过短信轻松解决客户问题。SMS 为客户提供了一个无处不在的便捷渠道来获取帮助,同时使您能够以更低的成本提供个性化体验。

首先,请从 Amazon Pinpoint 短信中申领您的双向短信号码,并将该号码与您的 Amazon Connect 实 例相关联。Amazon Connect SMS 使用与通话和聊天相同的自动化、路由、配置、分析和座席体验, 可轻松提供无缝的全渠道客户体验。

有关更多信息,请参阅 [设置 SMS 消息收发。](#page-755-0)此外,请参阅 [Amazon Connect API Reference](https://docs.aws.amazon.com/connect/latest/APIReference/Welcome.html) 中的以下 新操作。

- AssociateFlow
- DisassociateFlow
- GetFlowAssociation
- ImportPhoneNumber
- ListFlowAssociations

#### • SendChatIntegrationEvent

## 分析数据湖(预览版)

您可以使用分析数据湖作为中心位置,从 Amazon Connect 中查询各种类型的数据。这些数据包括联 系人记录和 Contact Lens 对话分析。数据大约每 24 小时刷新一次。您可以使用分析数据湖来创建自 定义报告或运行 SQL 查询。

有关更多信息,请参阅 [访问数据湖](#page-1542-0)。此外,请参阅《Amazon Connect API Reference》中 [Analytics](https://docs.aws.amazon.com/connect/latest/APIReference/analyticsdataset-api.html)  [data lake actions](https://docs.aws.amazon.com/connect/latest/APIReference/analyticsdataset-api.html) 主题中的新操作。

## 在 **GetMetricDataV2** 操作中添加了指标

在 [GetMetricDataV2](https://docs.aws.amazon.com/connect/latest/APIReference/API_GetMetricDataV2.html) 操作中添加了以下代理和联系人绩效指标:

- [联系后续工作时间](#page-1370-0)
- [座席交互和等待时间](#page-1372-0)
- [座席交互时间](#page-1373-0)
- [联系流时间](#page-1388-0)
- [联系人处理时间](#page-1388-1)
- [联系人等待座席断开连接](#page-1392-0)
- [联系人等待客户断开连接](#page-1392-1)
- [联系人置于等待状态](#page-1393-0)
- [客户等待时间](#page-1398-0)
- [外部转出的联系人](#page-1397-1)
- [从内部转出的联系人](#page-1397-2)
- [座席应答率](#page-1370-1)
- [座席空闲时间](#page-1372-1)
- [错误状态时间](#page-1398-1)
- [无成效时间](#page-1401-0)
- [在线时间](#page-1403-0)
- [座席传出连接时间](#page-1374-0)
- [座席联系时间](#page-1374-1)
• [非准点时间](#page-1401-0):此指标适用于提供预测、容量规划和调度的 AWS 区域。

## Customer Profiles 数据块增强功能

您可以通过 Customer Profiles 流数据块访问更多客户信息,包括订单、案例、资产、自定义属性和计 算的属性。有关更多信息,请参阅 [流数据块:客户资料](#page-928-0)。

#### 使用服务配额查看和管理已应用的 Amazon Connect AWS 服务配额

通过服务限额功能,您可以查看每个 Amazon Connect 实例所用资源的默认和已应用的限额值。在请 求增加限额时,您可以使用服务限额功能指明 Amazon Connect 限额和所需值。对于支持资源级别可 调整性的限额,您还可以指定您的 [Amazon Connect](#page-69-0) 实例。有关更多信息,请参阅 Amazon Connect [服务配额](#page-69-0)。

# 向 **AmazonConnectServiceLinkedRolePolicy** 中添加了操作

使用 Amazon Q in Connect 操作更新了 AmazonConnectServiceLinkedRolePolicy。有关其他 操作的说明,请参阅[Amazon Connect 更新 AWS 了托管策略](#page-2430-0)。

## Amazon Connect 提供了 Contact Lens 对话分析控制面板

Amazon Connect 提供了预构建的 Contact Lens 对话分析控制面板,使客户能够了解客户联系的原 因、一段时间内联系驱动因素的发展趋势以及每个呼叫驱动因素的表现(例如,呼叫驱动因素"我的东 西在哪里?"的平均处理时间)。有关更多信息,请参阅 [Contact Lens 对话分析控制面板](https://docs.aws.amazon.com/connect/latest/adminguide/contact-lens-conversational-analytics-dashboard.html)。

## Amazon Connect 提供了一个预构建的队列性能控制面板

Amazon Connect 提供了一个预构建的队列性能控制面板,可帮助联系中心经理分析、跟踪和改善联系 中心绩效。此控制面板使管理员能够使用自定义的时间段(例如,每周比较)、摘要图表和时间序列图 来查看和比较实时及历史汇总队列性能。有关更多信息,请参阅[队列性能控制面板](https://docs.aws.amazon.com/connect/latest/adminguide/queue-performance-dashboard.html)。

## Amazon Connect 提示配置页面提供 CloudTrail覆盖范围

提示配置用户界面已更新,使您可以更高效地管理提示。此外,当您在 Amazon Connect 管理网站上 添加、更新或删除提示时,中 AWS CloudTrail 会有该活动的记录可供查看、报告和合规性。例如, 您可能会注意到客户在拨打您的支持热线时听到的 IVR 提示中存在差异。要进行调查,你可以利用它 AWS CloudTrail 来回答诸如 "谁保存了这段录音?" 之类的问题 以及"这个提示是什么时候改变的?"之 类的问题。有关新提示页面的更多信息,请参阅[创建提示](#page-1111-0)。

## Amazon Connect 支持与您的首选文件扫描应用程序集成以检测恶意软件

您可以将 Amazon Connect 与您的首选文件扫描应用程序集成,以检测附件中的恶意软件或其他不需 要的内容,然后在聊天中共享该附件或将其上传到案例。此功能可防止共享和下载恶意文件,从而为您 的客户和组织提供额外的保护。有关更多信息,请参阅 [设置附件扫描](#page-272-0)。

## Amazon Connect 出站广告语音拨号 API

您可以使用 Contact API 为所有高容量语音外联创建[BatchPut联系人](https://docs.aws.amazon.com/connect/latest/APIReference/API_BatchPutContact.html)。通过此 API,您可以更轻松地使 用 Amazon Connect [联系记录来](#page-1476-0)跟踪所有活动呼叫的结果。

#### Amazon Connect 案例支持评论中的作者姓名

您可以使用项目和[CreateRelated](https://docs.aws.amazon.com/cases/latest/APIReference/API_CreateRelatedItem.html)[SearchRelated项目](https://docs.aws.amazon.com/cases/latest/APIReference/API_SearchRelatedItems.html) API 以编程方式添加和查看作者评论。

# 更新了 **AmazonConnectCampaignsServiceLinkedRolePolicy** 服务相 关角色托管策略

已针对出站活动更新了服务相关角色托管策略。有关其他操作的说明,请参阅 [AWS 托管策略的](#page-2430-0)  [Amazon Connect 更新](#page-2430-0)。

#### 新增创建永久聊天关联流程区块和 CreatePersistentContactAssociation API

您可以在最初创建聊天会话时或聊天生命周期内的任何时间将聊天设置为持续聊天。要在聊天会话开始 后设置持续聊天,请使用新[CreatePersistentContactAssociation的](https://docs.aws.amazon.com/connect/latest/APIReference/API_CreatePersistentContactAssociation.html) API 或在流程中加入新[创建持续联](#page-921-0) [系人关联](#page-921-0)区块。

## 优化 CCP 检测和处理陈旧连接的 WebSocket 方式

当代理初始化 CCP 时,会打开一个 WebSocket 连接,并在随后的联系处理中使用该连接。如果该 座席的网络条件较差,则可能会导致座席无法访问,而后端却检测不到。在此版本中,这些代理的 WebSocket 连接会被检测为陈旧,并在 1-2 分钟内清理干净。

Amazon Connect 可以在大约 2 分钟内识别出聊天客户和代理正在进行聊天联系的情况,并且代理无 法访问(例如,由于断开 wifi 或本地计算机断电),从而允许后端运行聊天断开连接流程。在此优化之 前,运行任何聊天断开连接流最多可能需要 10 分钟。

# 增加了新的服务相关角色策略和服务相关角色

为托管同步增加了 AmazonConnectSynchronizationServiceRolePolicy 服务相关角色策略 和 AWSServiceRoleForAmazonConnectSynchronization 服务相关角色。该策略和角色提供读 取、创建、更新和删除 Amazon Connect 资源的权限,并用于自动同步跨 AWS 区域的 AWS 资源。有 关更多信息,请参阅 [AWS 托管策略: AmazonConnectSynchronizationServiceRolePolicy](#page-2428-0) 和 [将服务](#page-2461-0) [相关角色用于 Amazon Connect 托管式同步。](#page-2461-0)

# 在 GetMetricData V2 API 中添加了隐形眼镜对话分析指标

您可以使用 [GetMetricDat](https://docs.aws.amazon.com/connect/latest/APIReference/API_GetMetricDataV2.html) aV2 中的 Contact Lens 对话分析指标来分析代理和联系人的聚合表现。增加 了以下新指标:非通话时间百分比、通话时间百分比、座席通话时间百分比和客户通话时间百分比。有 关这些指标的说明,请参阅 [历史指标定义](#page-1368-0)。

# AWS 区域 为 Amazon Connect 全球弹性客户添加了配置管理

Amazon Connect Global Resiliency 客户可以使用 [ReplicateInstanceA](https://docs.aws.amazon.com/connect/latest/APIReference/API_ReplicateInstance.html)PI 复制用户、路由配置文件、 队列和流 AWS 区域向等资源的配置信息。 AWS 区域 作为复制过程的一部分,API 还会自动匹配这些 资源的服务配额。有关更多信息,请参阅 [创建现有 Amazon Connect 实例的副本。](#page-788-0)

添加了 [BatchGetFlowAssociationA](https://docs.aws.amazon.com/connect/latest/APIReference/API_BatchGetFlowAssociation.html)PI。使用此 API 获取 API 请求中提供的资源标识符的流关联列表。 例如,您可以列出哪些电话号码与 Amazon Connect 实例中的哪些流关联。

# 2023 年 10 月更新

# 向 **AmazonConnectServiceLinkedRolePolicy** 中添加了操作

使用 Amazon Connect Customer Profiles 的操作更新了 AmazonConnectServiceLinkedRolePolicy。有关其他操作的说明,请参阅 [Amazon Connect 更](#page-2430-0) [新 AWS 了托管策略。](#page-2430-0)

# 第三方应用程序预览版

您可以将第三方应用程序集成到 Agent Workspace 中。有关更多信息,请参阅 [在代理工作区中集成第](#page-1643-0) [三方应用程序\(3p 应用程序\)和](#page-1643-0) [Amazon Connect Agent Workspace 第三方开发人员指南](https://docs.aws.amazon.com/agentworkspace/latest/devguide/what-is-service.html)。

# 向 **AmazonConnectServiceLinkedRolePolicy** 中添加了操作

#### **a** Note

2023 年 11 月,我们发布了 Amazon Q。它包括前身为 Amazon Connect Wisdom 的实时座席 辅助功能,以及由生成式人工智能支持的推荐响应、操作和指向更多信息的链接。

使用 Amazon Connect Wisdom 的操作更新了 AmazonConnectServiceLinkedRolePolicy。有关 其他操作的说明,请参阅 [Amazon Connect 更新 AWS 了托管策略。](#page-2430-0)

## 添加了 UpdatePhoneNumberMetadata API

[UpdatePhoneNumberMetadata](https://docs.aws.amazon.com/connect/latest/APIReference/API_UpdatePhoneNumberMetadata.html)使用更新电话号码的元数据,例如电话号码描述。

## 向单个安全配置文件增加多达四个访问控制标签

增加额外的访问控制标签将使给定的安全配置文件更具限制性。例如,如果您添加四个访问控制标签 (例如 BPO:AcmeCorp、Specialty:Claims、Department:Billing 和 City:NewYork),则 用户只能看到包含所有四个标签的资源。有关更多信息,请参阅 [基于标签的访问控制](#page-543-0)。

# 向 **AmazonConnectServiceLinkedRolePolicy** 中添加了操作

使用 Amazon Connect Customer Profiles 的操作更新了 AmazonConnectServiceLinkedRolePolicy。有关其他操作的说明,请参阅 [Amazon Connect 更](#page-2430-0) [新 AWS 了托管策略。](#page-2430-0)

# 针对第三方 Cookie 的 CTI Adapter 升级

此次升级可防止阻止第三方 Cookie 时对 Chrome 和所有受支持浏览器上的 Amazon Connect 产生 影响。有关更多信息,请参阅 [Amazon Connect CTI Adapter for Salesforce](https://amazon-connect.github.io/amazon-connect-salesforce-cti/docs/lightning/release-notes/) 发行说明和[使用第三方](#page-783-0)  [Cookie 的 Amazon Connect。](#page-783-0)

# 创建和自定义多达 15 个通信小部件

您可以为每个 Amazon Connect 实例最多创建和自定义 15 个通信小部件。有关更多信息,请参阅 [为](#page-638-0) [您的网站添加聊天用户界面](#page-638-0)。

# 访问过去 90 天的历史座席和联系人指标

您可以使用 [GetMetricDataV](https://docs.aws.amazon.com/connect/latest/APIReference/API_GetMetricDataV2.html) 2 API 访问过去 90 天的代理和联系人历史指标(例如[服务等级 X,](#page-1403-0)[平均处](#page-1382-0) [理时间](#page-1382-0))。您还可以使用按可自定义的时间间隔(例如 15 分钟、每小时或每周)对数据进行分类,提 出长达 35 天的请求。

此外,在 GetMetricData V2 API 中添加了以下指标。这些指标在 Amazon Connect 管理员网站上不可 用。

- [放弃率](#page-1369-0)
- [没有客户放弃的座席无响应](#page-1374-0)
- [所有联系人的平均客户等待时间](#page-1381-0)
- [平均解决时间](#page-1385-0)
- [X 中已解决的联系人](#page-1394-0)

# 向 **AmazonConnectServiceLinkedRolePolicy** 中添加了操作

**a** Note

2023 年 11 月,我们发布了 Amazon Q。它包括前身为 Amazon Connect Wisdom 的实时座席 辅助功能,以及由生成式人工智能支持的推荐响应、操作和指向更多信息的链接。

使用 Amazon Connect Wisdom 的操作更新了 AmazonConnectServiceLinkedRolePolicy。有关 其他操作的说明,请参阅 [Amazon Connect 更新 AWS 了托管策略。](#page-2430-0)

# 2023 年 9 月更新

### 发布了 Amazon Connect 客户端应用程序 v1.0.2.38

发布了 Amazon Connect 客户端应用程序 v1.0.2.38。此版本包含一些小的修复和改进。有关更多信 息,请参阅 [Amazon Connect 客户端应用程序。](#page-1947-0)

## 增加了"查看我的联系人"权限

增加了新的安全配置文件权限:查看我的联系人。在联系搜索页面上,拥有此权限的座席可以访问他们 已处理的联系人。如果您使用 Contact Lens,座席还可以查看分析后的联系人录音和转录。有关更多 信息,请参阅 [Contact Lens 的安全配置文件权限](#page-1726-0)。

## 第三方 Cookie 的 Streams API 升级

此次升级可防止阻止第三方 Cookie 时对 Chrome 和所有受支持浏览器上的 Amazon Connect 产生影 响。有关更多信息,请参阅 [使用第三方 Cookie 的 Amazon Connect。](#page-783-0)

#### 创建实时指标提醒

您可以创建规则,以根据实时指标的值自动向经理发送电子邮件或任务。这使您能够提醒经理注意可能 影响最终客户体验的联系中心运营情况。

有关更多信息,请参阅 [创建实时指标提醒](#page-1796-0)。

#### "队列中的最大联系人数"包括所有渠道

如果您的队列包含多个渠道,并且您为队列中的最大联系人数设置了自定义值,则无论联系人的分布如 何,队列都会在达到该数字后停止接受新的联系人。例如,如果您将该值设置为 50,并且前 50 个联 系人为聊天,则语音呼叫不会路由到此队列。

有关更多信息,请参阅 [设置"队列中的最大联系人数"限制](#page-555-0)。

#### 从"联系详细信息"页面管理联系人

在正在进行中的联系的联系详细信息页面上,您可以通过转接、重新安排或结束联系来管理该联系。有 关更多信息,请参阅 [从"联系详细信息"页面管理联系人](#page-1995-0)。

#### 将文件附件上传到案例

座席可以将文件附件上传到案例。有关更多信息,请参阅 [启用附件,以便通过聊天共享文件,并将文](#page-268-0) [件上传到案例](#page-268-0)。有关受支持类型的文件列表,请参阅[Amazon Connect 功能规格](#page-82-0)。

此外,当代理人对案例发表评论时,会包括他们的姓名。

#### 搜索正在进行中的联系

您可以在联系搜索页面上搜索正在进行中的联系。有关更多信息,请参阅 [搜索正在进行中的联系](#page-1965-0)。

# 在联系人事件流中订阅"联系人数据更新"事件

您可以订阅名为 CONTACT\_DATA\_UPDATED 的事件类型。该 Contact 对象包括一 个 UpdatedProperties 字段。这使您可以监控任务计划时间戳的更改以及联系 记录上用户定义属性的更改。此外,AgentInfo 对象中的层次结构组信息还包括 CONTACT DATA UPDATED、CONNECTED TO AGENT 和 DISCONNECTED 事件类型。有关更多信息, 请参阅 [联络事件数据模型](#page-1451-0)。

## 用于在指南中以编程方式配置视图的 step-by-step API

Amazon Connect 提供了 API,用于以编程方式创建和管理 step-by-step 指南中使用的视图资源。查看 资源定义了在 step-by-step 指导期间代理用户界面中显示的内容。有关更多信息,请参阅[视图资源文](#page-1590-0) 档。

# 在 60 多个国家/地区为 UIFN 提供支持

Amazon Connect 支持在国际电信联盟注册的 60 多个国家/地区的全球统一国际免费号码 (UIFN),该 组织支持 UIFN 服务的管理。Amazon Connect 允许您根据需要在尽可能多的国家/地区(至少 5 个国 家/地区)启用 UIFN。有关更多信息,请参阅 [UIFN 服务-仅限入站](#page-336-0)。

# 2023 年 8 月更新

出站活动的语音拨号,无需座席

您无需座席即可使用 Amazon Connect 出站活动进行大批量外联。借助一种名为"Agentless"(无座 席)的新拨号器类型,您可以更轻松地与客户主动沟通,以应对个性化语音通知和预约提醒等应用场 景。有关更多信息,请参阅[创建出站广告系列](https://docs.aws.amazon.com/connect/latest/adminguide/how-to-create-campaigns.html)和 [CreateCampaign](https://docs.aws.amazon.com/connect-outbound/latest/APIReference/API_CreateCampaign.html)API。

# Amazon Connect Cases 支持另外九种语言

Amazon Connect Cases 支持另外九种语言。无论您所在的 AWS 地区在哪里,您都可以使用 Amazon Connect 支持的任何语言查看 Amazon Connect 案例用户界面。有关更多信息,请参阅 [Amazon](#page-64-0)  [Connect Cases](#page-64-0)。

## 使用资源标签对座席活动审计报告进行精细的访问控制

您可以使用资源标签和基于标签的访问控制,在 Amazon Connect 历史指标用户界面中对座席活动审 计报告应用精细权限。有关更多信息,请参阅 [座席活动审计基于标签的访问控制](#page-1418-0) 和 [基于标签的访问控](#page-543-0) [制](#page-543-0)。

# 增强了用户批量编辑功能

您最多可以在 Amazon Connect 管理网站上更新 100 条用户记录,所需时间不到以前批量更新所需时 间的一半。当您可能需要更改许多座席的路由配置文件时,此增强功能在联系激增期间特别有用。有关 更多信息,请参阅 [批量编辑用户](#page-501-0)。

#### Amazon Connect 计划支持座席组活动

Amazon Connect 计划允许联系中心经理更高效地为座席组创建和管理活动。有关更多信息,请参阅 [在草稿或已发布的计划中添加轮班活动](#page-2273-0)。

#### 全球登录和座席分发功能正式版

发布了以下 Amazon Connect Global Resiliency 正式版功能:跨 Amazon Connect 区域进行全球登录 和座席分发。此版本包括:

- 一个全球登录端点,使座席能够一次登录多个 AWS 区域。这样就无需分别注销/重新登录到任一区 域了
- API 操作,用于提供"全局"座席,在两个区域都可用。
- 一个 API 操作,用于按百分比在这些 AWS 地区分配代理,增量为 10%(例如,美国东部(弗吉尼 亚北部)为 100%,美国西部(俄勒冈)为 0%,或每个区域为 50%)。这样,您就可以灵活地在各 个区域之间缓慢转接座席或同时转接所有座席。
- 自定义和嵌入式联系人控制面板增强功能,使座席能够处理来自其当前活动区域的联系人,而无需知 道哪个区域在任何给定时间处于活动状态。

有关更多信息,请参阅 [通过 Amazon Connect Global Resiliency 构建您的座席体验。](#page-799-0)另请参阅以下新 API:

- [AssociateTrafficDistributionGroup用户](https://docs.aws.amazon.com/connect/latest/APIReference/API_AssociateTrafficDistributionGroupUser.html)
- [DisassociateTrafficDistributionGroup用户](https://docs.aws.amazon.com/connect/latest/APIReference/API_DisassociateTrafficDistributionGroupUser.html)
- [ListTrafficDistributionGroup用户](https://docs.aws.amazon.com/connect/latest/APIReference/API_ListTrafficDistributionGroupUsers.html)

使用SignInConfig和AgentConfig参数更新了[UpdateTraffic发行版。](https://docs.aws.amazon.com/connect/latest/APIReference/API_UpdateTrafficDistribution.html)

要为流量分配组创建 CloudFormation 模板,请参阅以下主题:

• [AWS::Connect::TrafficDistribution组](https://docs.aws.amazon.com/AWSCloudFormation/latest/UserGuide/aws-resource-connect-trafficdistributiongroup.html)

# 实时指标表上有 100 行

现在,您可以在实时指标页面的实时指标表中查看最多 100 行。之前最多只能查看 50 行。有关实时指 标的更多信息,请参阅[实时指标报告](#page-1330-0)。

#### 对列标题名称进行排序

现在,您可以通过选择列标题进行排序,而不是选择标题文本旁边的小箭头。有关实时指标的更多信 息,请参阅[实时指标报告](#page-1330-0)。

## 基于自上次入站联系以来的时间进行路由

增加了一个选项,用于指定具有此路由配置文件的选定座席的路由顺序不会受到出站联系的影响。有关 更多信息,请参阅 [创建路由配置文件](#page-563-0)。

# 2023 年 7 月更新

## 自定义流数据块的名称

为了帮助您区分流中的数据块,您可以自定义数据块的名称。例如,您可以将播放提示流数据块重命名 为欢迎消息,或者将获取客户输入流数据块重命名为酒店预订 Lex 自动程序。以下 GIF 显示了如何自 定义流数据块的名称。

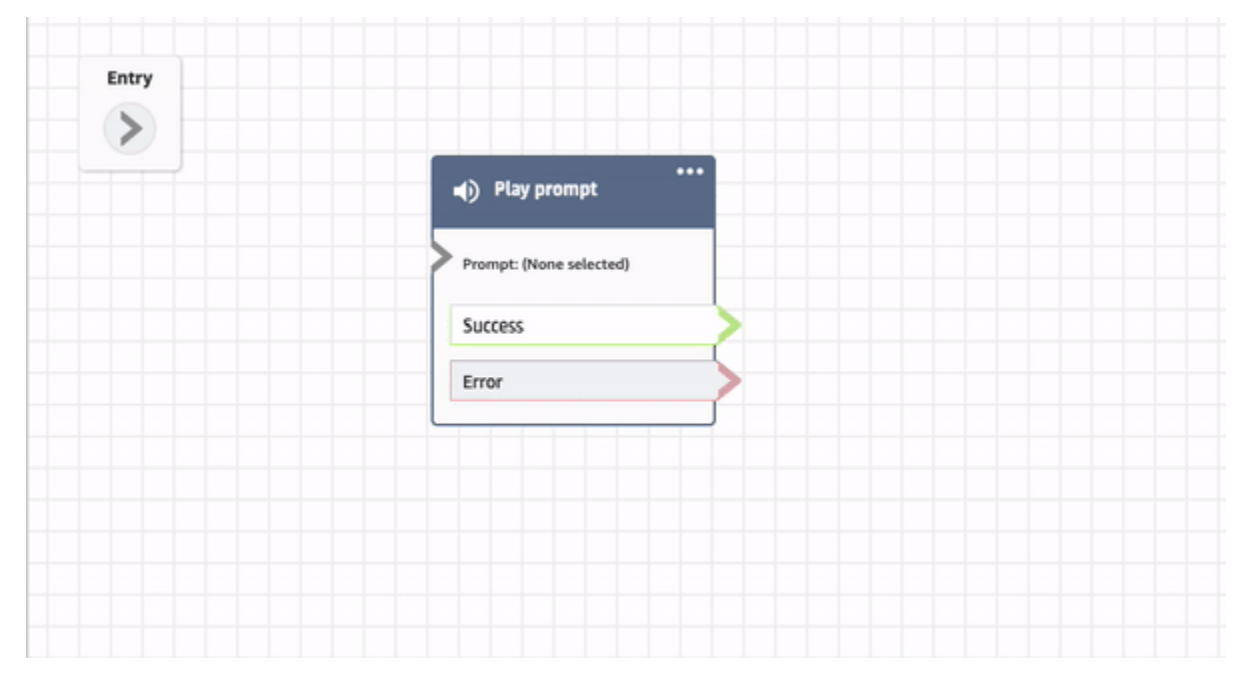

#### 有关更多信息,请参阅 [自定义数据块的名称](#page-1092-0)。

## 存档、恢复和删除流和模块

您可以使用 Amazon Connect 管理员网站存档、恢复和删除流和模块。这样可以更轻松地管理未使用 或不再需要的流和模块。例如,仅在一年中特定时间使用的流可以在不使用时存档,然后在需要时取消 存档。当流或模块被存档后,您可以将其永久删除,使其不再出现在您的流和模块列表中。有关更多信 息,请参阅 [存档、删除和恢复流](#page-1098-0)。

#### 在流设计器中撤消和重做操作

您可以在流设计器中撤消和重做操作。在工具栏上选择撤消和重做项目。或者,将光标放在流设计器 画布上,使用快捷键:Ctrl+Z 撤消,Ctrl+Y 重做。有关更多信息,请参阅 [在流设计器中撤消和重做操](#page-1094-0) [作](#page-1094-0)。

#### 在流数据块中添加注释

要向数据块添加注释,请在工具栏上选择"批注"。或者,将光标放在流设计器画布上,使用快捷键: Ctrl + Alt +N。打开一个黄色方框供您键入最多 1000 个字符。这使您可以留下其他人可以查看的注 释。有关更多信息,请参阅 [在数据块中添加注释](#page-1095-0)。

以下 GIF 显示了如何在流设计器中移动注释并将其附加到数据块上。

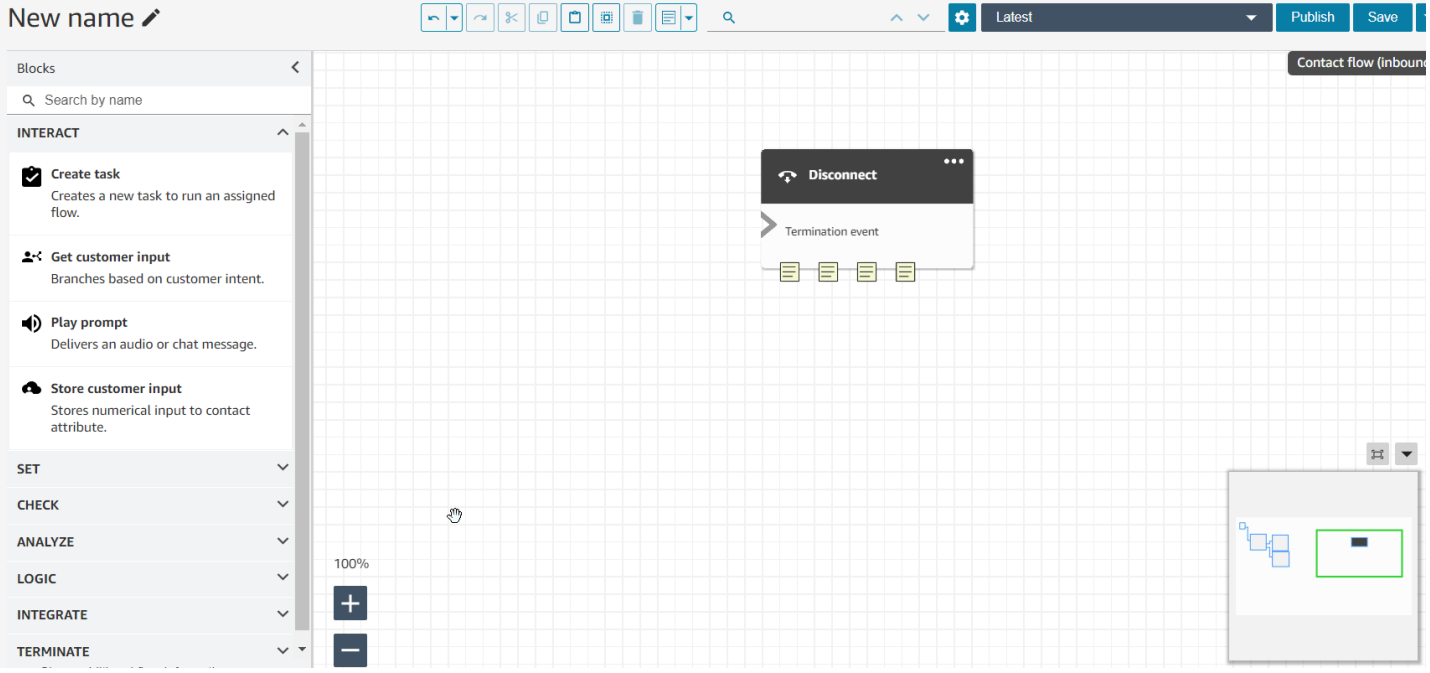

## 使用迷您地图导航流

在流设计器上,迷您地图视图可帮助您轻松浏览流。 drag-to-move 迷你地图具有视觉亮点,可让您快 速移动到流程中的任何点。有关更多信息,请参阅 [使用迷您地图导航流](#page-1091-0)。

#### 以下 GIF 显示了一个示例,说明如何使用迷您地图在大型流中导航。

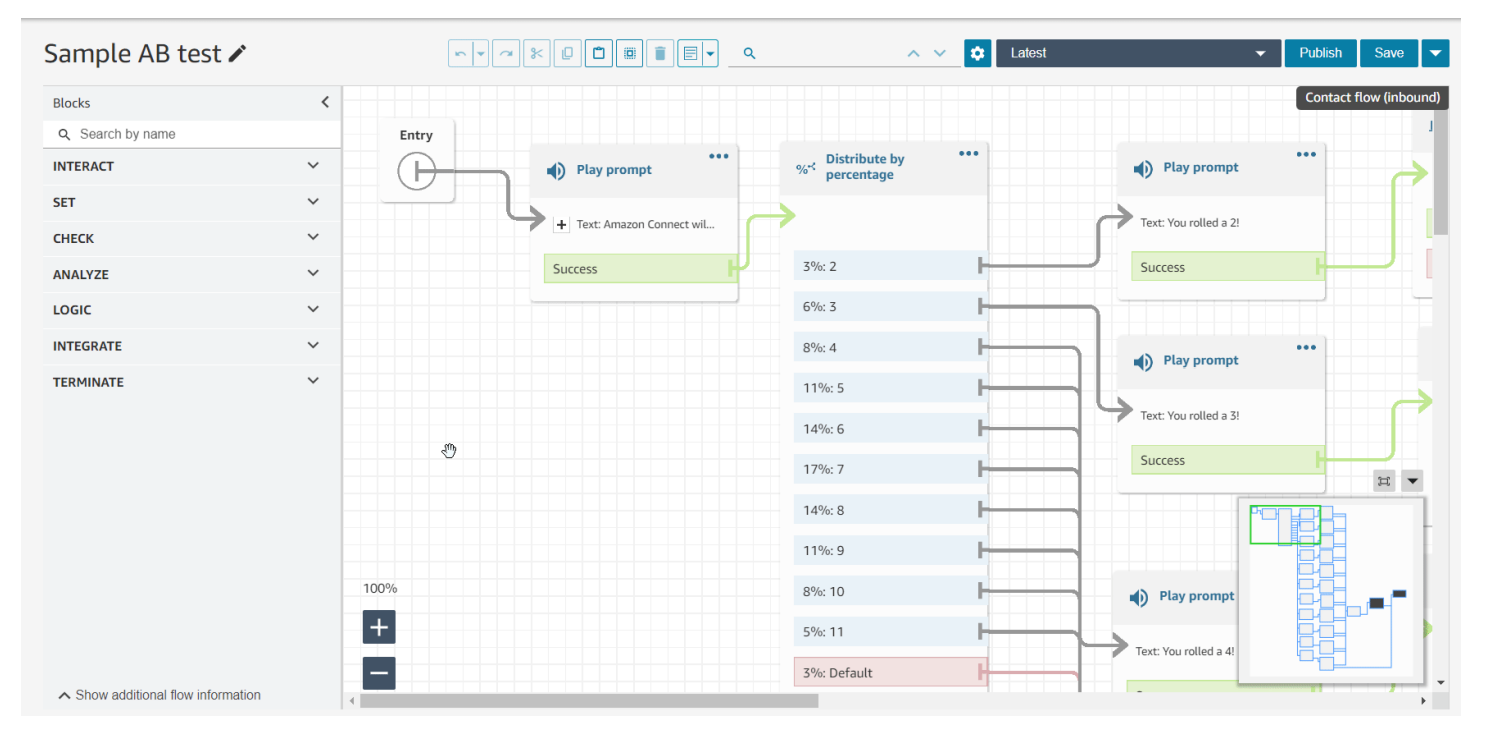

## 将属性限制为特定的流

发布了一种名为流属性的新属性。流属性仅限于配置这些属性的流。如果您不想在整个联系过程中保 留数据,例如需要使用敏感信息(例如客户的信用卡号)来进行 Lambda 数据提取时,它们会非常有 用。有关更多信息,请参阅 [流属性](#page-1278-0)。

## 导入剩余休假

您可以为用户导入剩余休假。您还可以为每个日历日按小时为特定的休假活动设置团体休假限 额。Amazon Connect 使用剩余休假根据座席的可用净余额和团体休假限额自动批准或拒绝休假申请。 有关更多信息,请参阅 [将座席的休假余额导入 .csv 文件](#page-2282-0) 和 [设定团队休假限额。](#page-2278-0)

## 根据轮班时间安排灵活的工作日和轮班活动

以下日程安排功能已经发布:

- 根据轮班持续时间,您可以生成包含适当数量的活动(例如休息或用餐)的座席日程表。所需的休息 和用餐次数会自动安排在符合各种国家/地区劳动法的时间表中。
- 您可以生成包含灵活日期的座席计划,也就是说,如果需要,可以选择安排日期。Amazon Connect 可以自动生成符合座席合同和国家/地区劳动法的灵活日程安排,为调度员节省时间。

有关更多信息,请参阅 [创建轮班配置文件](#page-2259-0)。

#### Amazon Connect Customer Profiles 支持基于规则的匹配和合并

Amazon Connect Customer Profiles 支持基于规则的解析,以匹配相似的资料并将其合并成统一的档 案。这使您能够通过授予座席和自动化系统访问相关客户信息的权限,以增强客户服务。因此,与客户 的交互变得更快、更个性化。有关更多信息,请参阅 [使用身份解析合并相似的配置文件](#page-2026-0)。

#### 已发布 Amazon Connect 客户端应用程序 v1.0.1.33

Amazon Connect 客户端应用程序用[于记录代理屏幕](#page-1945-0)。使用此新版本,安装客户端应用程序后,您不再 需要重新启动桌面。有关下载位置,请参阅 [Amazon Connect 客户端应用程序](#page-1947-0) 主题。

#### Amazon Connect Cases 提供案例分配

案例分配可以清楚地跟踪案例活动和解决方案所有权,从而帮助组织缩短解决客户问题的时间。座席可 以将案例与队列或单个座席关联以进行解决。座席可以查看和筛选分配给其队列的案例,经理可以直接 将案例分配给各个座席。有关更多信息,请参阅 [设置案例分配](#page-1696-0)。

## API 中的 Contact Lens 对话分析指标

您可以使用 [GetMetricDataV](https://docs.aws.amazon.com/connect/latest/APIReference/API_GetMetricDataV2.html) 2 API 中的隐形眼镜对话分析指标来分析代理和联系人的聚合表现。指标 列表包括平均联系时长、平均对话持续时间、座席平均问候时间、平均等待时间、座席平均中断、座席 平均中断时间、平均非通话时间、平均通话时间、座席平均通话时间和客户平均通话时间。有关更多信 息,请参阅[历史指标定义](#page-1368-0)和 [GetMetricDataV2](https://docs.aws.amazon.com/connect/latest/APIReference/API_GetMetricDataV2.html)。

## Amazon Connect Wisdom 支持聊天对话的实时推荐

**a** Note

2023 年 11 月,我们发布了 Amazon Q。它包括前身为 Amazon Connect Wisdom 的实时座席 辅助功能,以及由生成式人工智能支持的推荐响应、操作和指向更多信息的链接。

Amazon Connect Wisdom 提供基于机器学习的实时推荐信息,以帮助聊天座席快速解决客户需求。

## 以编程方式删除队列和路由配置文件

您可以以编程方式删除队列和路由配置文件。有关更多信息,请参阅以下主题:

- [DeleteQueue行](https://docs.aws.amazon.com/connect/latest/APIReference/API_DeleteQueue.html)动
- [删除队列 CLI](https://docs.aws.amazon.com/cli/latest/reference/connect/delete-queue.html) AWS
- [DeleteRouting个人资料](https://docs.aws.amazon.com/connect/latest/APIReference/API_DeleteRoutingProfile.html)操作
- [delete-routing-profile](https://docs.aws.amazon.com/cli/latest/reference/connect/delete-routing-profile.html) AWS CLI

要为队列和路由配置文件创建 AWS CloudFormation 模板,请参阅以下主题:

- [AWS::Connect::Queue](https://docs.aws.amazon.com/AWSCloudFormation/latest/UserGuide/aws-resource-connect-queue.html)
- [AWS::Connect::RoutingProfile](https://docs.aws.amazon.com/AWSCloudFormation/latest/UserGuide/aws-resource-connect-routingprofile.html)

# 2023 年 6 月更新

# 座席可以在 CCP 和 Agent Workspace 中更改其音频设备设置

您可以配置联系人控制面板(CCP)或 Agent Workspace,使座席能够为麦克风输入和音频输出选择 首选设备,例如语音媒体和新联系人通知。有关更多信息,请参阅[如何使用 CCP 更改音频设备设置。](https://docs.aws.amazon.com/connect/latest/adminguide/audio-device-settings.html)

## Amazon Connect 聊天: 新的交互式消息类型

Amazon Connect 聊天支持新的交互式消息类型:快速回复和轮播。通过快速回复,客户会看到一个响 应选项列表(例如,是、否),他们可以轻松点击这些选项进行回复。轮播以水平滚动的格式呈现一组 交互式消息。您的客户可以滚动浏览它们并选择最佳选项。有关更多信息,请参阅 [在聊天中添加交互](#page-1175-0) [式消息](#page-1175-0)。

## GetMetricDataV2 API:区域可用性和新功能

[GetMetricDataV2](https://docs.aws.amazon.com/connect/latest/APIReference/API_GetMetricDataV2.html) API 已在 AWS GovCloud (美国西部)区域推出。 GetMetricDataV2 现已在所有提 供 Amazon Connect 该版本的 AWS 地区发布。此 API 使您能够使用可自定义的筛选条件和分组来访 问过去 35 天的座席和联系人历史指标(例如,服务级别、平均处理时间)。

您可以使用 GetMetricData V2 构建自定义仪表板,以衡量队列和座席在一段时间内的表现。例如, 您可以识别由座席断开连接的联系人数与因客户挂断而断开连接的联系人数。有关更多信息,请参阅 [GetMetricDataV2。](https://docs.aws.amazon.com/connect/latest/APIReference/API_GetMetricDataV2.html)

# 在 Amazon Connect 实例中搜索现有标签

Amazon Connect 提供了通过 API 和用户界面以编程方式搜索实例内现有标签的功能。为资源添 加标签时,可以在创建新的键值对之前从已存在的键值对中进行搜索。有关更多信息,请参阅 [SearchResourceTags](https://docs.aws.amazon.com/connect/latest/APIReference/API_SearchResourceTags.html)API。

# 为 Contact Lens 增加了屏幕录制功能

Amazon Connect Contact Lens 提供屏幕录制功能,使您可以轻松地帮助座席提高绩效。借助屏幕录 制,您不仅可以收听客户电话或查看聊天记录,还可以在座席处理联系时查看他们的行为,从而确定需 要进行座席指导的领域(例如,长时间联系处理时间或不遵守业务流程)。有关更多信息,请参阅 [设](#page-1945-0) [置和查看座席屏幕录制](#page-1945-0)。

# Amazon Connect 计划允许座席管理休假请求

Amazon Connect 计划允许联系中心座席自助管理其休假请求。有关更多信息,请参阅 [创建休假请](#page-2281-0) [求](#page-2281-0)。

## 将统一的客户资料数据实时导出到 Amazon Kinesis Data Streams

Amazon Connect Customer Profiles 支持将统一的客户资料数据实时导出到 Amazon Kinesis Data Streams。公司可以启用数据流式传输,并自动将新配置文件和现有配置文件更新的数据接收到 Amazon Kinesis Data Streams 中。有关更多信息,请参阅 [设置实时导出](#page-2170-0)。

# 2023 月 5 月更新

为 Contact Lens 增加了主题检测

Contact Lens 为企业提供了基于机器学习的功能,可通过将客户对话分组为主题来帮助识别最重要的 联系驱动因素。有关更多信息,请参阅 [使用主题检测来发现问题](#page-1820-0)。

# 用于管理提示的新 API

您可以使用 API 以编程方式创建和管理提示,例如,提取存储在您的 Amazon S3 存储桶中的提示 Amazon Connect 并将其添加到您的 Amazon S3 存储桶中。 AWS CloudTrail AWS CloudFormation、 和支持标记。有关更多信息,请参阅《Amazon Connect API 参考指南》中的[提示操作。](https://docs.aws.amazon.com/connect/latest/APIReference/prompts-api.html)另请参 阅[AWS::Connect::Prompt《](https://docs.aws.amazon.com/AWSCloudFormation/latest/UserGuide/aws-resource-connect-prompt.html)AWS CloudFormation 用户指南》。

# 增加了有关座席绩效的主管警报

Amazon Connect Contact Lens 会向主管提供有关座席绩效的警报。这使您能够确定哪些联系人(例 如,评估分数低于 50% 的联系人)需要主管对其团队中的座席进行跟进。有关更多信息,请参阅 [创建](#page-1931-0) [有关座席绩效的主管警报](#page-1931-0)。

## 交互式消息:丰富的聊天标题和字幕格式

您可以为聊天消息的标题和副标题添加丰富的格式。例如,您可以添加链接、斜体、粗体、编号列表和 项目符号列表。您可以使用 [markdown](https://commonmark.org/help/) 设置文本格式。有关更多信息,请参阅《向聊天添加交互式消 息》主题中的[丰富的标题和字幕格式](https://docs.aws.amazon.com/connect/latest/adminguide/interactive-messages.html#rich-link-formatting)。

# 2023 年 4 月更新

#### Amazon Connect 正式版评估功能

发布了 Amazon Connect 正式版评估功能。使用这些功能来:

- [创建评估表](#page-1914-0)
- [评估座席绩效](#page-1912-0)
- 根据评估结果[创建规则](#page-1931-0)以触发操作(例如发送电子邮件或任务)
- [搜索评估表和评估](#page-1934-0)

要以编程方式管理评估表,请参阅《Amazon Connect API 参考》中的[评估操](https://docs.aws.amazon.com/connect/latest/APIReference/evaluation-api.html)作。要为评估表创建共享 模板,请参阅《AWS CloudFormation 用户指南》中的 AWS::Connect::EvaluationForm 资源。

# 新 API:使用 **CreateParticipant** 自定义聊天流体验

添加了可用于自定义聊天流程体验的 [CreateParticipantA](https://docs.aws.amazon.com/connect/latest/APIReference/API_CreateParticipant.html)PI。您可以用它来整合自定义参与者。有关更 多信息,请参阅 [通过集成自定义参与者,自定义聊天流体验](#page-752-0)。

## Customer Profiles 在 Agent Workspace 中显示案例信息

使用 Amazon Connect 客服工作区内的客户档案,客服可以查看来自第三方案例管理解决方案的 Amazon Connect 案例和特定客户档案中的案例。有关更多信息,请参阅 [使用 Customer Profiles](#page-2002-0) 和 [在](#page-2016-0)  [Agent Workspace 中访问 Customer Profiles。](#page-2016-0)

## 增加了跨通道并发

您可以将座席的路由配置文件配置为同时接收来自多个渠道的联系人。例如,当座席处于语音联系状态 时,可以向他们提供来自路由配置文件中启用的任何其他渠道的联系人,例如聊天和任务。

有关更多信息,请参阅 [创建路由配置文件](#page-563-0)。另请参[阅CrossChannel行为](https://docs.aws.amazon.com/connect/latest/APIReference/API_CrossChannelBehavior.html) API。

设置 Voice ID 数据块以支持欺诈监视列表 ID

更新了[设置 Voice ID 数据块,](https://docs.aws.amazon.com/connect/latest/adminguide/set-voice-id.html)使其支持用于欺诈检测的欺诈监视列表 ID。

搜索、排序和筛选已发布的座席计划

调度员可以在已发布的日程表日历中快速搜索、排序和筛选座席日程安排。有关更多信息,请参阅 [主](#page-2269-0) [管如何查看已发布的计划](#page-2269-0)。

# 2023 月 3 月更新

为微软 SharePoint在线版添加了 Wisdom 支持

**a** Note

2023 年 11 月,我们发布了 Amazon Q。它包括前身为 Amazon Connect Wisdom 的实时座席 辅助功能,以及由生成式人工智能支持的推荐响应、操作和指向更多信息的链接。

你可以选择 Microsoft O SharePoint nline 作为 Wisdom 文章的知识库。有关更多信息,请参阅 [为您的](#page-1659-0) [实例启用 Amazon Q in Connect。](#page-1659-0)另请参阅 Amazon Q in Connect API 参考中[的AppIntegrations配置](https://docs.aws.amazon.com/amazon-q-connect/latest/APIReference/API_AppIntegrationsConfiguration.html) API。

## 为您的代理创建 step-by-step 指南

在客服 out-of-the-box Amazon Connect 工作区内,您可以创建工作流程,引导客服浏览自定义用户界 面页面,这些页面会建议在客户互动期间的给定时刻要做什么。您可以创建指南,帮助座席识别客户问 题并建议后续操作,还可以创建用于提交事务和处置代码的屏幕弹出窗口和表单。有关更多信息,请参 阅 [S tep-by-step 指南。](#page-1588-0)

## 在"调用 AWS Lambda 函数"流数据块中增加了对嵌套 JSON 的支持

调用 AWS Lambda 函数流程块支持 JSON 响应。有关更多信息,请参阅 [流数据块:调用 AWS](#page-977-0) [Lambda 函数。](#page-977-0)

#### 增加了"显示视图"流数据块

此数据块用于配置基于用户界面的工作流,以便在前端应用程序中向用户展示。有关更多信息,请参阅 [流数据块:显示视图](#page-1041-0)。

#### 增加了员工等级轮班配置文件

您可以为单个座席分配轮班配置文件。例如,当您的兼职座席与您的全职座席处于同一个人员配置组, 而他们需要自己的轮班配置时,这样做很有用。有关更多信息,请参阅[为调度制定员工细则](#page-2255-0)中描述的关 联到轮班配置文件选项。

#### 增加了对多个欺诈者监视列表的支持

每个域都有一个默认的监视列表,默认情况下,所有现有的欺诈者都会被放置在该列表中。您可以创建 和管理自定义监视列表,以便根据已知的欺诈者检测进行评估。有关更多信息,请参阅[已知的欺诈者检](https://docs.aws.amazon.com/connect/latest/adminguide/voice-id.html#fraud-detection) [测](https://docs.aws.amazon.com/connect/latest/adminguide/voice-id.html#fraud-detection),并查看 [Amazon Connect Voice ID API 参考中](https://docs.aws.amazon.com/voiceid/latest/APIReference/Welcome.html)的新操作。

#### 在日程安排管理器中搜索和排序计划

调度员可以使用部分关键字快速搜索计划名称,也可以根据开始日期、结束日期、创建日期或更新日期 对计划列表进行排序。有关更多信息,请参阅 [搜索和排序计划](#page-2269-1)。

#### 增加了在使用 SAML 2.0 时配置可分配给单个用户的多个 IAM 角色的功能

使用 SAML 2.0 时,您可以配置可分配给单个用户的多个 IAM 角色,这使您可以同时支持来自多个身 份提供商的用户访问。例如,如果您要迁移身份提供商,则可以配置与单个用户关联的多个 IAM 角 色,该用户将能够从任一提供商访问 Amazon Connect。要了解有关在 Amazon Connect 中为 SAML 2.0 配置 IAM 角色的更多信息,请参阅[使用 IAM 为 Amazon Connect 配置 SAML文](#page-243-0)档。

#### 为交互式聊天消息增加了面板模板

使用面板模板,您可以在聊天消息中的一个问题下向客户提供最多 10 个选项。有关更多信息,请参阅 [在聊天中添加交互式消息](#page-1175-0)。

# 增加了 **GetMetricDataV2** API

在 [GetMetricAmazon Connect API 参考指南中添加了 DataV2](https://docs.aws.amazon.com/connect/latest/APIReference/API_GetMetricDataV2.html) API。此 API 使您能够以编程方式访问 过去 14 天的历史座席和联系人指标数据。它扩展了 [GetMetricDat](https://docs.aws.amazon.com/connect/latest/APIReference/API_GetMetricData.html) a API 的功能,提供了新的[历史指](https://docs.aws.amazon.com/connect/latest/adminguide/historical-metrics-definitions.html) [标](https://docs.aws.amazon.com/connect/latest/adminguide/historical-metrics-definitions.html)(例如,[断开连接的联系](https://docs.aws.amazon.com/connect/latest/adminguide/historical-metrics-definitions.html#contact-disconnected-historical)人数和[回拨尝试次](https://docs.aws.amazon.com/connect/latest/adminguide/historical-metrics-definitions.html#callback-attempts-historical)数),并能够更精细地筛选指标。

# 2023 年 2 月更新

# 增加了新的属性类型 **ENHANCED\_CONTACT\_MONITORING** 来描述、列出和 更新实例属性 API

此版本更新了 API: DescribeInstanceAttribute ListInstanceAttributes、和 UpdateInstanceAttribute。 您可以使用它在指定的 Amazon Connect 实例上使用属性类型 ENHANCED\_CONTACT\_MONITORING 以 编程方式启用/禁用增强型联系人监控。有关更多信息,请参[阅DescribeInstanceListInstance属性](https://docs.aws.amazon.com/connect/latest/APIReference/API_DescribeInstanceAttribute.html)[、属](https://docs.aws.amazon.com/connect/latest/APIReference/API_ListInstanceAttributes.html) [性和UpdateInstance](https://docs.aws.amazon.com/connect/latest/APIReference/API_ListInstanceAttributes.html)[属性](https://docs.aws.amazon.com/connect/latest/APIReference/API_UpdateInstanceAttribute.html)。

# 为案例增加了 **DeleteDomain** API

有关更多信息,请参阅 Amazon Connect 案例 API 参考指南中的 API[。DeleteDomain](https://docs.aws.amazon.com/cases/latest/APIReference/API_DeleteDomain.html)

# 在 **StartTaskContact** API 中增加了 **RelatedContactId**

您可以使用 StartTaskContact API 中支持的 RelatedContactID 参数将无限数量的任务 联系人链接在一起。[有关更多信息,请参阅 Amazon Connect API 参考指南中的](https://docs.aws.amazon.com/connect/latest/APIReference/API_StartTaskContact.html)[关联任](https://docs.aws.amazon.com/connect/latest/adminguide/tasks.html#linked-tasks)[务和联系](https://docs.aws.amazon.com/connect/latest/APIReference/API_StartTaskContact.html) [API。StartTask](https://docs.aws.amazon.com/connect/latest/APIReference/API_StartTaskContact.html)

Amazon Connect 手机壳与 AWS PrivateLink

有关更多信息,请参阅 [为 Amazon Connect 创建接口 VPC 端点](#page-2350-0)。

增加了对更精细的访问控制(使用资源标签)的支持,以查看座席、队列和 路由配置文件的实时指标

您可以通过在 Amazon Connect 管理员网站的安全配置文件中配置资源标签和访问控制标签,为实时 指标启用更精细的访问控制。有关更多信息,请参阅[基于标签的实时访问控制](https://docs.aws.amazon.com/connect/latest/adminguide/rtm-tag-based-access-control.html)和 [Amazon Connect 中](https://docs.aws.amazon.com/connect/latest/adminguide/tag-based-access-control.html) [基于标签的访问控制](https://docs.aws.amazon.com/connect/latest/adminguide/tag-based-access-control.html)。

# 增加了对指标报告提供更精细权限的支持,包括实时指标、历史指标和座席 活动审计的新权限

您可以在 Amazon Connect 管理员网站的安全配置文件中为指标和报告配置更精细的权限。有关更多 信息,请参阅[查看实时指标报告所需的权限](https://docs.aws.amazon.com/connect/latest/adminguide/rtm-permissions.html)和[座席活动审计权限](https://docs.aws.amazon.com/connect/latest/adminguide/agent-activity-audit-permissions.html)。

## 增加了对座席下一步活动的可见性的支持

您可以使用公共 API 在 Amazon Connect 实时指标用户界面的实时指标座席表中查看座席的下一次活 动。有关更多信息,请参阅 [NextStatusAPI 参考。](https://docs.aws.amazon.com/connect/latest/APIReference/API_UserData.html#connect-Type-UserData-NextStatus)

# 为通话录音存储桶应用 S3 对象锁定

您可以将 Amazon S3 Object Lock 与通话录音存储桶结合使用,以帮助防止在固定时间内或无限期地 删除或覆盖通话录音。有关更多信息,请参阅[如何为不可变的通话录音设置 S3 对象锁定](https://docs.aws.amazon.com/connect/latest/adminguide/set-up-recordings.html#s3-object-lock-call-recordings)。

## CloudFormation 实例管理模板

您可以使用 CloudFormation 模板以安全、高效 Amazon Connect 和可重复的方式管理关联 Amazon Lex 和 Lex V2 机器人、 Lambda 函数、安全密钥和经批准的来源以及 AWS 基础设施的其余部分。有 关更多信息,请参阅《AWS CloudFormation 用户指南》中的 [Amazon Connect 资源类型参考。](https://docs.aws.amazon.com/AWSCloudFormation/latest/UserGuide/AWS_Connect.html)

# 2023 年 1 月更新

# 增加了持久、持续的聊天体验

Amazon Connect 使您可以更轻松地为客户提供持久、持续的聊天体验。持续聊天使客户能够恢复之前 的对话,同时保留上下文、元数据和记录,从而使客户无需重复自己的内容,并允许座席提供访问整个 对话历史记录的个性化服务。要设置持续聊天体验,请在调用 Contact API 创建新的聊天[StartChat联](https://docs.aws.amazon.com/connect/latest/APIReference/API_StartChatContact.html) [系人](https://docs.aws.amazon.com/connect/latest/APIReference/API_StartChatContact.html)时提供以前的联系人 ID。

有关更多信息,请参阅[启用持续聊天](https://docs.aws.amazon.com/connect/latest/adminguide/chat-persistence.html)。另请参阅 Amazon Connect API 参考指南中[对StartChat联](https://docs.aws.amazon.com/connect/latest/APIReference/API_StartChatContact.html) [系](https://docs.aws.amazon.com/connect/latest/APIReference/API_StartChatContact.html)人的更改,并在《Amazon Connect 参与者服务 [GetTranscript](https://docs.aws.amazon.com/connect-participant/latest/APIReference/API_GetTranscript.html)API 参考指南》中查看 API 中的 新RelatedContactId参数。

# 2022 年 12 月更新

# 为聊天消息增加了消息回执功能

消息回执功能允许客户在发送聊天消息后接收消息已送达和已读回执。有关更多信息,请参阅[在聊天](https://docs.aws.amazon.com/connect/latest/adminguide/message-receipts.html) [用户界面启用消息已送达和已读回执](https://docs.aws.amazon.com/connect/latest/adminguide/message-receipts.html)。另请参阅《Amazon Connect 参与者服务 API 参考指南》中 的[SendEvent操](https://docs.aws.amazon.com/connect-participant/latest/APIReference/API_SendEvent.html)作[MessageMetadata](https://docs.aws.amazon.com/connect-participant/latest/APIReference/API_MessageMetadata.html)[、项目](https://docs.aws.amazon.com/connect-participant/latest/APIReference/API_Item.html)[和收据](https://docs.aws.amazon.com/connect-participant/latest/APIReference/API_Receipt.html)数据类型。

## GetCurrentMetricData 和的更新 GetCurrentUserData

对于 [GetCurrentMetricDataA](https://docs.aws.amazon.com/connect/latest/APIReference/API_GetCurrentMetricData.html)PI,增加了对路由配置文件筛选、排序标准和按路由配置文件分组的支 持。对于 [GetCurrentUserData](https://docs.aws.amazon.com/connect/latest/APIReference/API_GetCurrentUserData.html)API,增加了对路由配置文件、用户层次结构组和代理作为过滤器的支 持,以及下一个状态和座席状态名称。对于这两个 API,均已添加 ApproximateTotalCount。

## 为聊天参与者增加了聊天超时

当座席和客户之间的聊天对话在一段时间内处于非活动状态(未发送任何消息)时,您可能希望将聊天 参与者视为空闲状态,甚至可能希望自动断开座席与聊天的连接。要设置聊天超时计时器,请参阅[为聊](https://docs.aws.amazon.com/connect/latest/adminguide/setup-chat-timeouts.html) [天参与者设置聊天超时](https://docs.aws.amazon.com/connect/latest/adminguide/setup-chat-timeouts.html)。

## Microsoft Edge Chromium 支持

Amazon Connect 现在支持微软 Edge Chromium。有关支持的浏览器的更多信息,请参[阅支持的浏览](https://docs.aws.amazon.com/connect/latest/adminguide/connect-supported-browsers.html) [器 Amazon Connect。](https://docs.aws.amazon.com/connect/latest/adminguide/connect-supported-browsers.html)

## Amazon Connect 支持 JSON 作为聊天消息的内容类型

通过支持 JSON 作为内容类型, Amazon Connect 您可以通过聊天传递其他信息,从而提供丰富的 个性化体验。例如,呈现自定义 UI 的更新、客户构建的交互式消息、语言翻译功能以及将客户元数 据传递给第三方自动程序。有关更多信息,请参阅《Amazon Connect API 参考指南》和《Amazon Connect 参与者服务 API 参考指南》[SendMessage中](https://docs.aws.amazon.com/connect-participant/latest/APIReference/API_SendMessage.html)的 "[StartChat联系信](https://docs.aws.amazon.com/connect/latest/APIReference/API_StartChatContact.html)息"。

## 添加了有关按地区划分的 Amazon Connect 可用性的主题

有关更多信息,请参阅[按地区划分的 Amazon Connect 服务可用性。](https://docs.aws.amazon.com/connect/latest/adminguide/regions.html)

#### Contact Lens 精细数据加密

在设置 Contact Lens 敏感数据加密时,可以选择要对哪些实体进行加密,以及如何在转录中显示加密 内容。有关更多信息,请参阅[允许对敏感数据进行加密](https://docs.aws.amazon.com/connect/latest/adminguide/enable-analytics.html#enable-redaction)。

# 其他 Contact Lens 语言支持和区域可用性

Contact Lens 现在[支持以下语言:](https://docs.aws.amazon.com/connect/latest/adminguide/supported-languages.html#supported-languages-contact-lens)英语 - 新西兰、英语 - 南非。它还在以下区域可用:非[洲https://](https://docs.aws.amazon.com/connect/latest/adminguide/enable-analytics.html#regions-contactlens) [docs.aws.amazon.com/connect/latest/adminguide/enable-analytics.html#regions-contactlens](https://docs.aws.amazon.com/connect/latest/adminguide/enable-analytics.html#regions-contactlens)(开普 敦)、亚太地区(首尔)、亚太地区(新加坡)。

#### 发布了"插入"功能,允许联系中心经理加入正在进行的通话

"插入"允许经理加入和参与联系中心座席与客户之间正在进行的客户服务通话。加入通话后,经理可以 与客户交谈、添加参与者,甚至可以根据需要选择移除座席。有关更多信息,请参阅[插入实时对话](https://docs.aws.amazon.com/connect/latest/adminguide/monitor-barge.html)。

## 为批量用户上传增加了用户层次结构

批量添加用户时,可以在 .csv 文件中分配用户层次结构。有关更多信息,请参阅[批量添加用户。](https://docs.aws.amazon.com/connect/latest/adminguide/user-management.html)

# 使用用户、安全配置文件、路由配置文件和队列的资源标签进行精细的访问 控制

现在,您可以通过在 Amazon Connect 控制台中配置资源标签,为安全配置文件、用户、路由配置文 件和队列启用更精细的访问控制。您可以添加资源标签以逻辑方式筛选和组织这些资源,并在安全配 置文件中配置访问控制标签以执行精细的权限。有关更多信息,请参阅 [Amazon Connect 中的标签资](https://docs.aws.amazon.com/connect/latest/adminguide/tagging.html) [源](https://docs.aws.amazon.com/connect/latest/adminguide/tagging.html)和 [Amazon Connect 中基于标签的访问控制。](https://docs.aws.amazon.com/connect/latest/adminguide/tag-based-access-control.html)

## 批量用户导入现在包括座席层次结构和标签

Amazon Connect 现在允许您为用户批量配置层次结构和资源标签。现在,您可以使用用户管理页面上 提供的 CSV 批量上传模板为每个座席分配座席层次结构和资源标签。有关更多信息,请参阅 Amazon [Connect 中的标记资源。](https://docs.aws.amazon.com/connect/latest/adminguide/user-management.html)

# 发布了"规则函数"语言

"规则函数"语言是基于 JSON 的一系列规则条件的表示。使用它以编程方式向规则添加条件。有关更多 信息,请参阅《Amazon Connect API 参考指南》中的 [Amazon Connect"规则函数"语言](https://docs.aws.amazon.com/connect/latest/APIReference/connect-rules-language.html)。

#### 规则 API 正式版

发布了一组规则 API,使您能够以编程方式创建和管理规则。有关更多信息,请参阅《Amazon Connect API 参考》中的[规则操作。](https://docs.aws.amazon.com/connect/latest/APIReference/rules-api.html)

# 按代理人的名字或姓氏搜索联系人可在中找到 AWS GovCloud

# 2022 年 11 月更新

# 为您的代理创建 step-by-step 指南

在 out-of-the-box Connect 客服工作区内,您现在可以创建工作流程,引导客服浏览自定义用户界面页 面,这些页面会建议在客户互动期间的给定时刻要做什么。您可以创建指南,帮助座席识别客户问题并 建议后续操作,还可以创建用于提交事务和处置代码的屏幕弹出窗口和表单。有关更多信息,请参阅 [Agent Workspace 指导体验。](https://docs.aws.amazon.com/connect/latest/adminguide/step-by-step-guided-experiences.html)

## "预测、容量规划和调度"正式版

Amazon Connect 提供了一组由机器学习提供支持的服务,通过提供以下服务来帮助您优化联系中心:

- 预测。根据历史数据分析和预测联系人数量。
- 计划。为灵活 day-to-day 的工作负载生成代理计划,同时满足业务和合规性要求。
- 容量规划。预测您的联系中心将需要多少座席。

#### 有关更多信息,请参阅[预测、容量规划和调度](https://docs.aws.amazon.com/connect/latest/adminguide/forecasting-capacity-planning-scheduling.html)。

## 发布了 Contact Lens 评估表预览

您可以创建评估表单,然后将其提供给经理,以便查看对话以及联系详细信息、录音、转录和摘要,而 无需切换应用程序。对话分析会自动预填充评估分数,以衡量记录的遵守情况、敏感数据收集情况和客 户问候等标准。有关更多信息,请参阅[评估绩效\(预览版\)](https://docs.aws.amazon.com/connect/latest/adminguide/evaluations.html)。

## 发布了用于 Amazon Connect 聊天的 Contact Lens 对话分析功能

Amazon Connect Contact Lens 为 Amazon Connect 聊天提供了对话分析功能,扩展了基于机器学 习的分析功能,可以更好地评估聊天联系人。有关更多信息,请参阅使用 Amazon Connect Contact [Lens 分析对话](https://docs.aws.amazon.com/connect/latest/adminguide/analyze-conversations.html)。

## 在聊天中增加了可配置的 Lex 超时

您可以配置在会话到期之前等待聊天自动程序对话中客户响应的时间。有关更多信息,请参阅[获取客户](https://docs.aws.amazon.com/connect/latest/adminguide/get-customer-input.html) [输入](https://docs.aws.amazon.com/connect/latest/adminguide/get-customer-input.html)主题中的可配置的聊天输入超时。

## 创建用于发送电子邮件通知的规则

您可以创建 Contact Lens 规则,以便向组织中的人员发送电子邮件通知。有关更多信息,请参[阅创建](https://docs.aws.amazon.com/connect/latest/adminguide/contact-lens-rules-email.html) [用于发送电子邮件通知的 Contact Lens 规则](https://docs.aws.amazon.com/connect/latest/adminguide/contact-lens-rules-email.html)。

#### 添加了 MonitorContact API

增加了一个新的 API,用于以编程方式启动对进行中联系人的监控。有关更多信息,请参阅 [MonitorContact API。](https://docs.aws.amazon.com/connect/latest/APIReference/API_MonitorContact.html)

## 管理保存的报告(管理员)

您可以查看和删除您的实例中所有已保存的报告,包括不是由您创建或当前未发布的报告。有关更多信 息,请参阅[管理已保存的报告\(管理员\)](https://docs.aws.amazon.com/connect/latest/adminguide/manage-saved-reports-admin.html)。

#### 使用多个搜索键搜索配置文件

除了使用单个搜索键(即键值对)搜索配置文件外, SearchProfiles API 还得到了增强,支持使用多个 键和逻辑运算符搜索配置文件。这项新功能允许您使用 1 到 5 个带有 AND 或 OR 逻辑的搜索键来查找 属性与搜索条件相匹配的配置文件。有关更多信息,请参阅 [SearchProfiles API 参考](https://docs.aws.amazon.com/customerprofiles/latest/APIReference/API_SearchProfiles.html)。

### 使用 Amazon Connect 控制台删除快速连接

除了以编程方式删除快速连接外,您现在还可以使用 Amazon Connect 控制台将其删除。有关更多信 息,请参阅[删除快速连接](https://docs.aws.amazon.com/connect/latest/adminguide/quick-connects-delete.html)。

## 添加了 DismissUserContact API

增加了一个新的 API,用于以编程方式清除座席在错过或拒绝联系人后收到的通知,从而使他们有资格 被路由到新的联系人。当座席在接受联系时遇到错误或正在处理联系后续工作时,此 API 还可用于清 除类似的通知。有关更多信息,请参阅 [DismissUserContact API 参考。](https://docs.aws.amazon.com/connect/latest/APIReference/API_DismissUserContact.html)

# 2022 年 10 月更新

向用户账户添加了辅助电子邮件地址和手机号码

有关更多信息,请参阅[将用户添加到 Amazon Connect](https://docs.aws.amazon.com/connect/latest/adminguide/user-management.html)。

# 聊天消息的表情符号

为客户的聊天体验增加了对表情符号的支持。现在,座席和客户可以在编辑聊天消息时发送表情符号, 使他们能够在聊天对话中直观地传达情感或重点。有关更多信息,请参阅[为客户的聊天体验启用文本格](https://docs.aws.amazon.com/connect/latest/adminguide/enable-text-formatting-chat.html) [式](https://docs.aws.amazon.com/connect/latest/adminguide/enable-text-formatting-chat.html)。

## 发布了对增强版 911 (E911) 的支持

增强型 911 (E911) 允许在拨打 911 呼叫时向 911 调度发送位置信息。除了将用户与 911 紧急服务联 系起来外,美国的客户还可以构建 E911 功能,自动向 911 调度员提供呼叫方的地址信息。有关更多 信息,请参阅[在 Amazon Connect 中设置美国紧急呼叫。](https://docs.aws.amazon.com/connect/latest/adminguide/setup-us-emergency-calling.html)

# Amazon Connect Global Resiliency 正式版

发布了 Amazon Connect Global Resiliency 正式版。Global Resiliency 使您在满足国际监管要求的 同时,还能以出色的可靠性、性能和效率在世界任何地方提供客户服务。有关更多信息,请参阅[设置](https://docs.aws.amazon.com/connect/latest/adminguide/setup-connect-global-resiliency.html) [Amazon Connect Global Resiliency。](https://docs.aws.amazon.com/connect/latest/adminguide/setup-connect-global-resiliency.html)

为搜索流数据块标题和元数据增加了 Ctrl+Shift+F

按 Ctrl+Shift+F 在流设计器中显示搜索框,然后搜索数据块标题和元数据。要隐藏搜索框,请前往设 置、工具栏,然后设置切换开关。

以下 GIF 显示了如何使用搜索框查找标题中包含属性的流数据块。它还显示了如何使用切换开关显示 或隐藏搜索框。

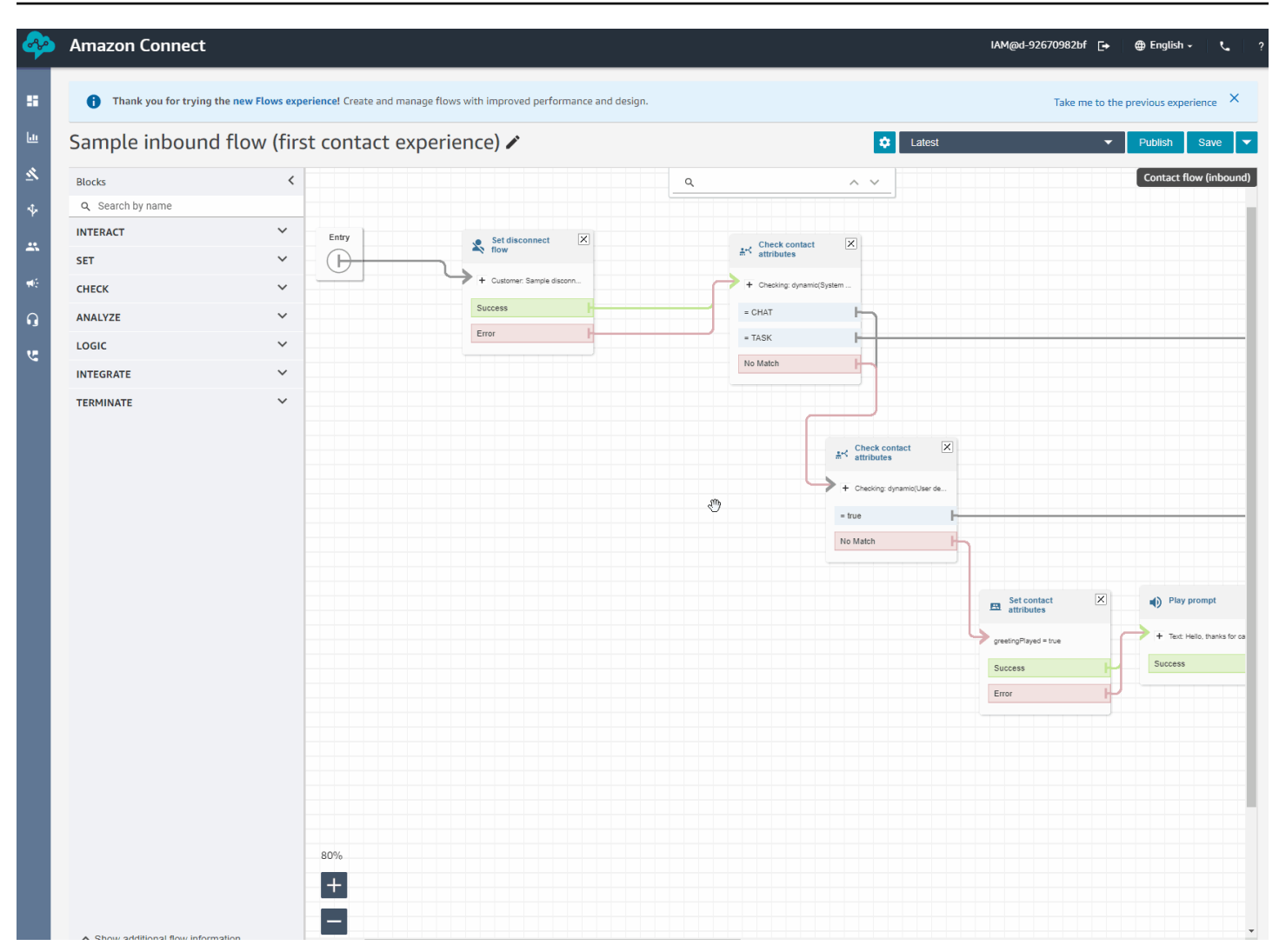

# 发布了 Amazon Connect Cases 正式版

Amazon Connect Cases 允许您的座席快速跟踪和管理需要多次交互、后续任务和联系中心团队的客 户问题。有关更多信息,请参阅 [Amazon Connect Cases](https://docs.aws.amazon.com/connect/latest/adminguide/cases.html) 和 [Amazon Connect Cases API 参考。](https://docs.aws.amazon.com/cases/latest/APIReference/Welcome.html)

# 2022 年 9 月更新

搜索联系人? 从类别列表中选择

搜索联系人并按 Contact Lens 类别筛选结果时,您可以从类别列表中进行选择,而不必手动键入类别 的名称。

## 更新了流设计器

我们发布了对流设计器体验的多项改进,使构建和编辑流变得更加容易。

#### • 更新了数据块区、数据块和流设计器画布的外观。

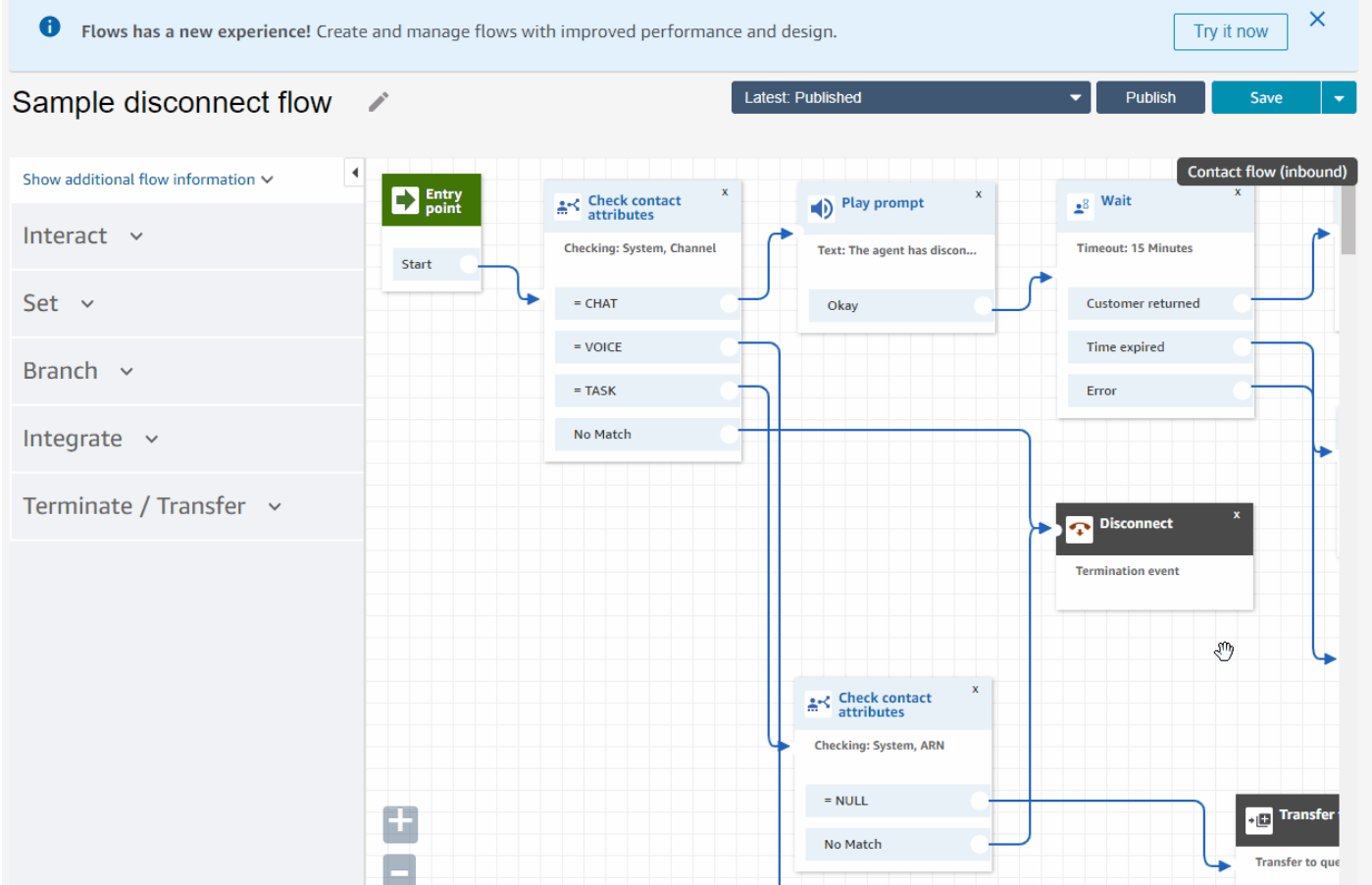

• 导入/导出功能使用标准流语言,因此您可以在 API 或用户界面中互换地构建流。

#### **A** Important

要在更新的流设计器中复制和粘贴流和数据块,流必须使用新的流语言。要将旧流转换为新 格式,您有两种选择:

- 选项 1:在流设计器用户界面中,选择使用更新的流设计器。您的旧流会自动转换。
- 选项 2:使用更新的流设计器手动[导入旧](#page-1154-0)流。

此选项对于以 JSON 格式离线存储流的场景最为有用。例如,对于配置控制,您可以在离 线数据存储中进行流配置。要复制该流的一部分并将其粘贴到更新的流设计器中,您需要 将其导入到更新的流设计器中。导入过程会将其转换为新的流语言。之后,您就可以在更 新的流设计器中将其复制并粘贴。如果您想继续使用离线数据存储作为事实来源,请使用 新格式更新流。

• 您可以使用搜索来筛选数据块区中的数据块。

# Test Flow **/**

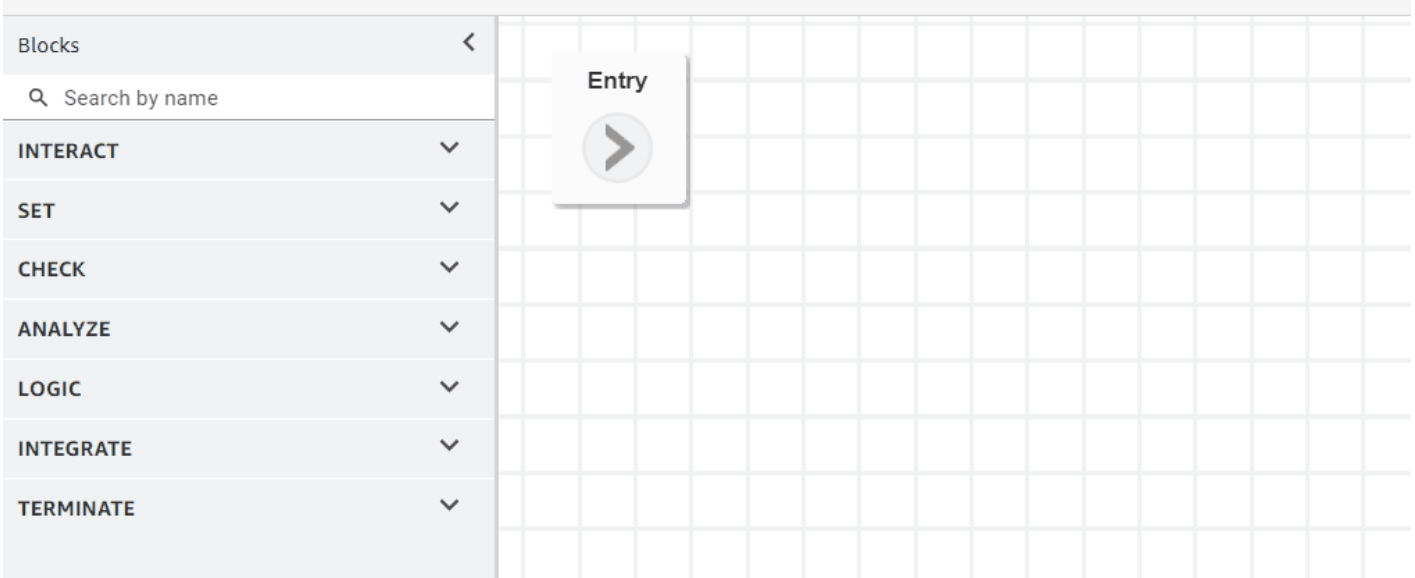

#### • 多行数据块元数据允许您单击和展开以查看数据块配置。

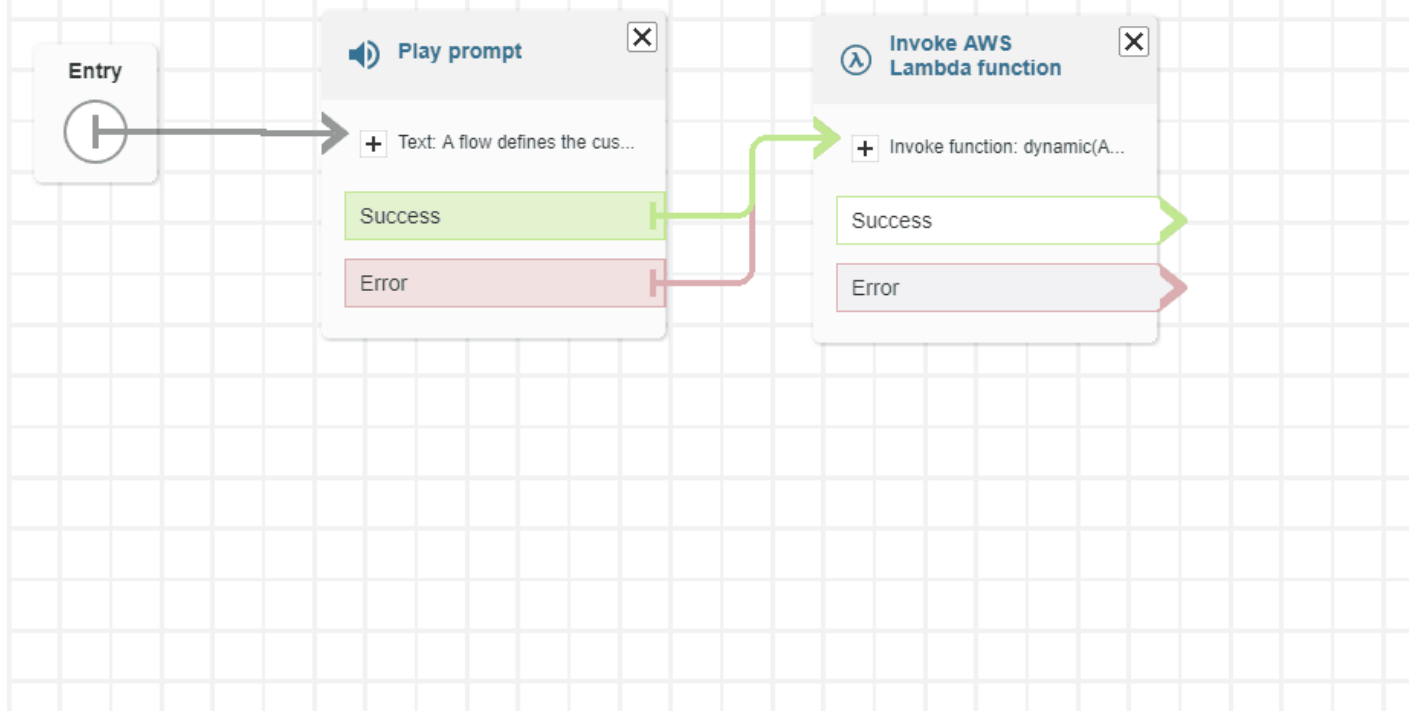

#### • 颜色编码的分支和连接器可帮助您区分路径。

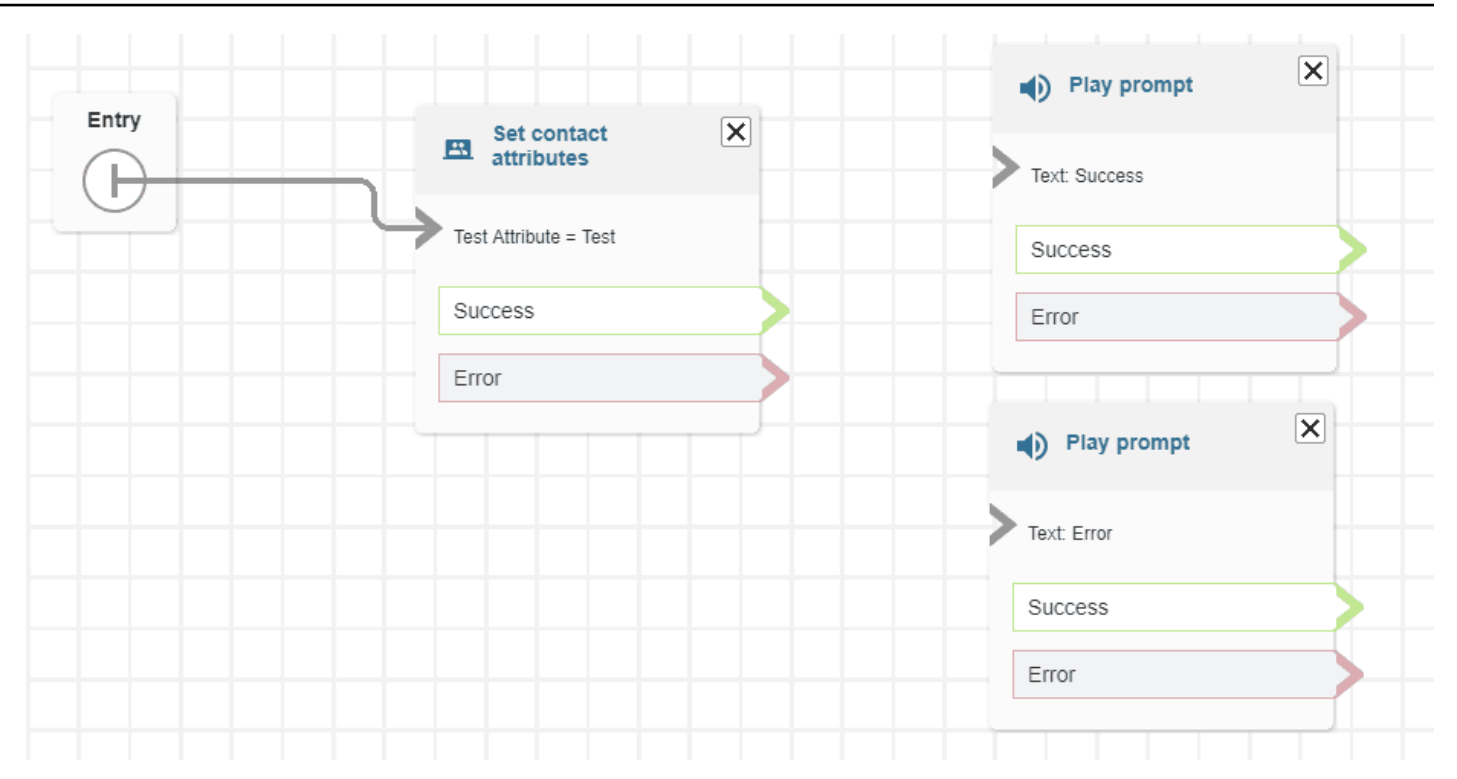

#### • 改进了缩放。

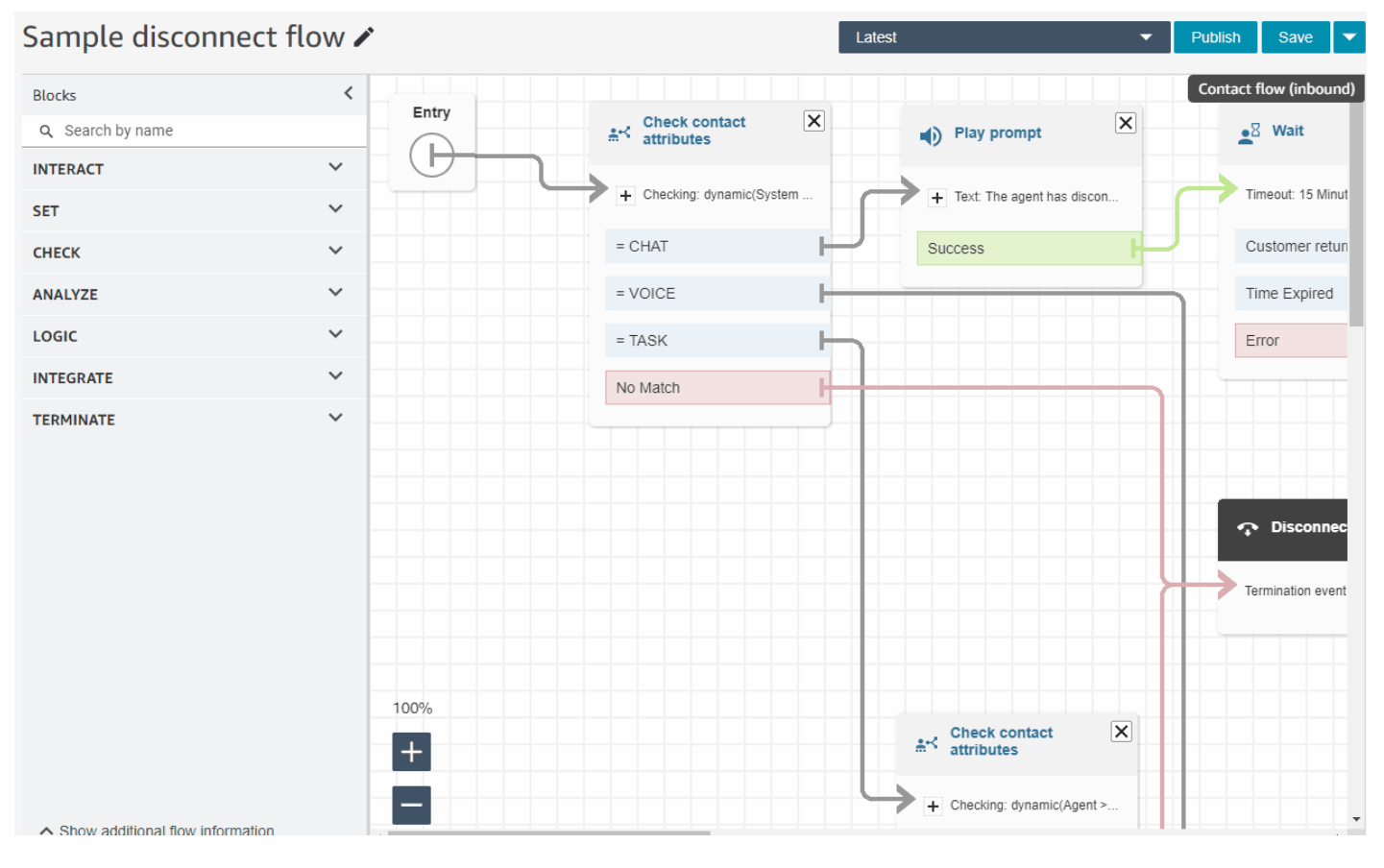

#### • 流/模块元数据显示在数据块区底部。

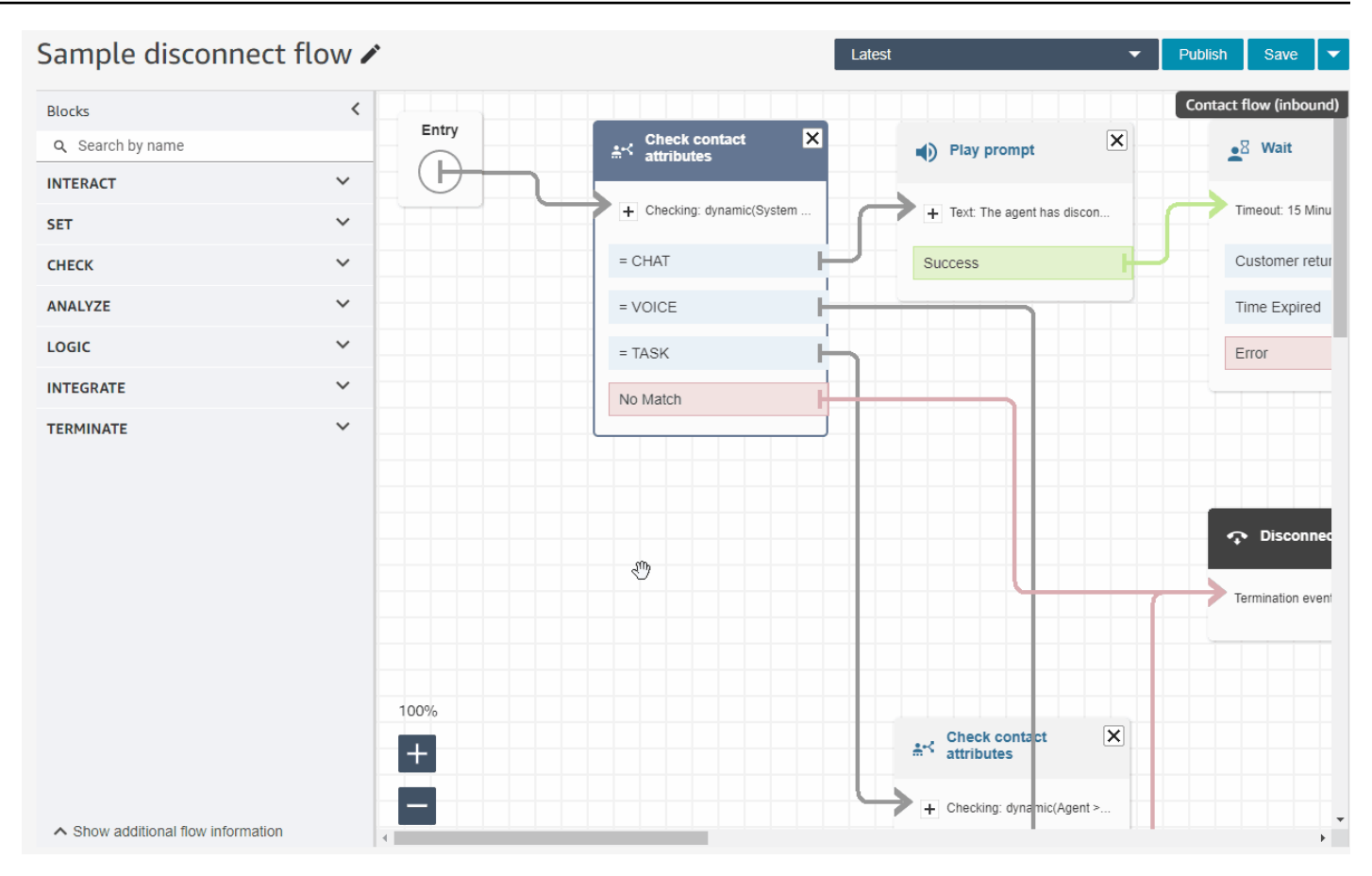

• 新的、更直观的类别(检查、分析和逻辑),可以更轻松地找到您要找的数据块。

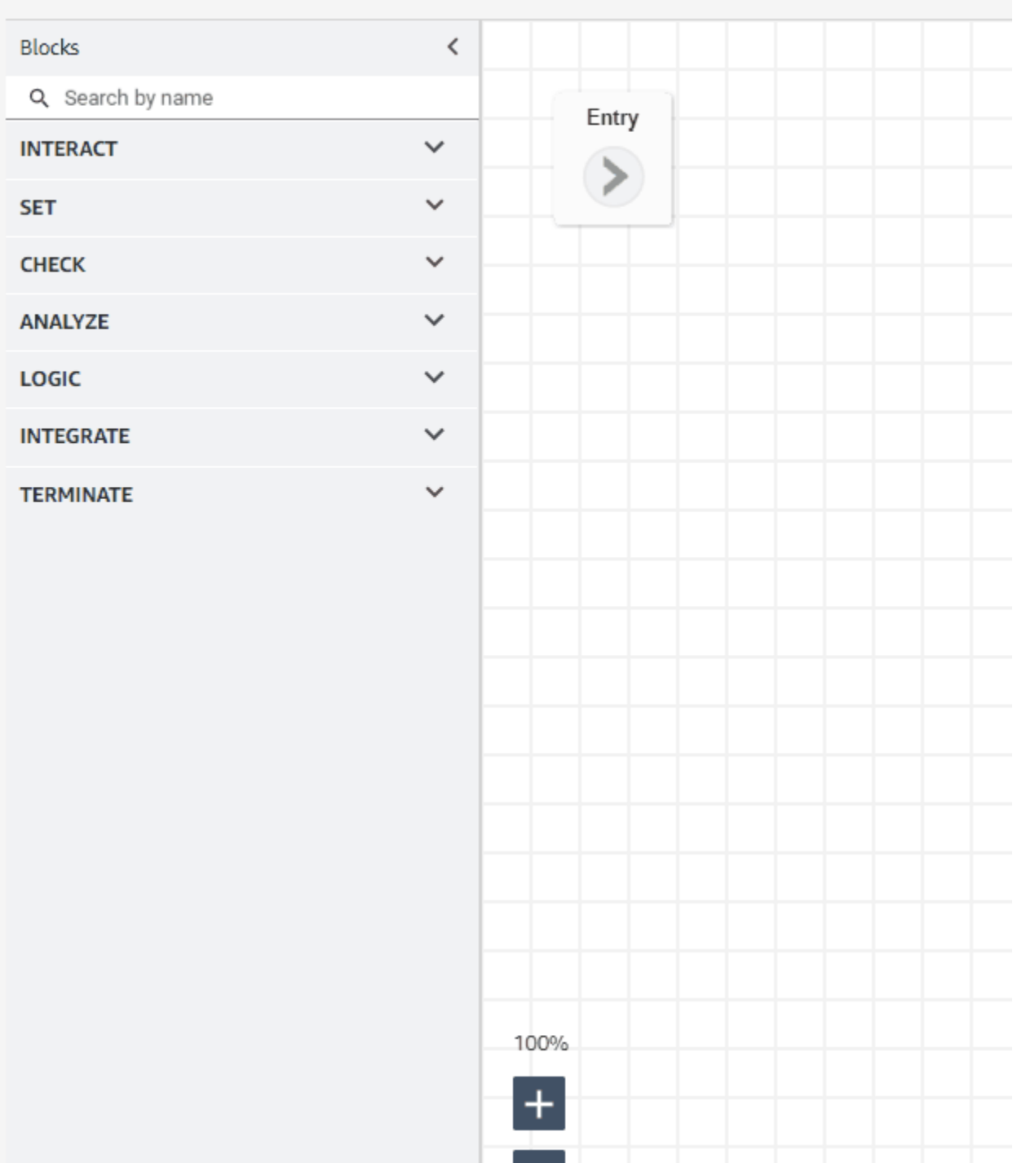

• 更新了数据块属性页面中的用户界面。

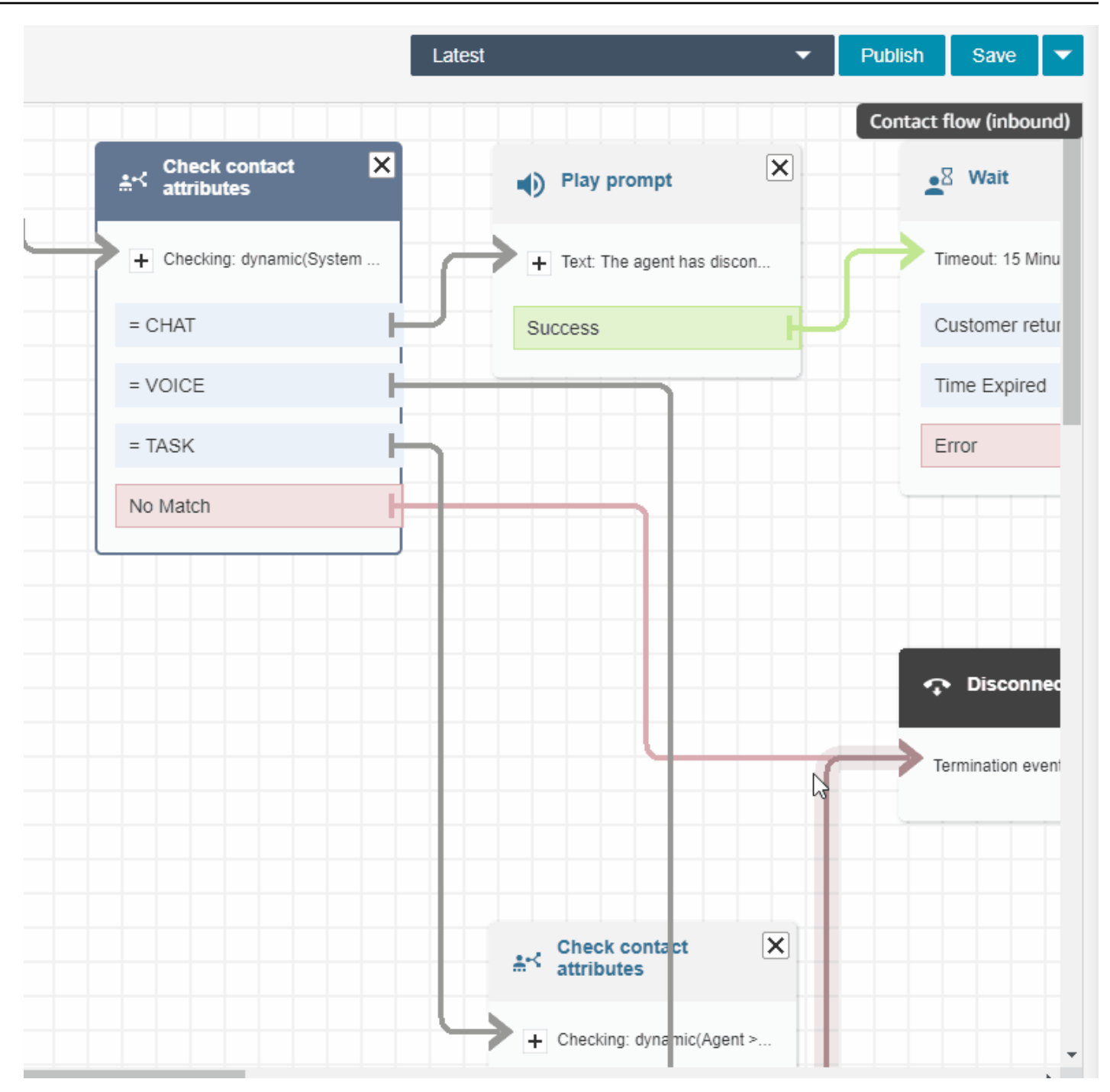

# 按名字、姓氏、登录名等搜索 Amazon Connect 用户

您可以按名字、姓氏、用户登录、座席层次结构、安全配置文件和路由配置文件搜索 Amazon Connect 用户。例如,您可以搜索所有名字为"Jane"的 Amazon Connect 用户。

### 队列控制面板

您可以使用时间序列图可视化历史队列数据,以帮助识别模式、趋势和异常值,特别是服务级别、已排 队的联系人和平均处理时间。有关更多信息,请参阅[可视化:队列控制面板](https://docs.aws.amazon.com/connect/latest/adminguide/visualize-queue-dashboard.html)。

# 2022 年 8 月更新

# 联系搜索:将"任意匹配"或"全部匹配"应用于 Contact Lens 类别搜索

搜索联系人并按 Contact Lens 类别筛选时,可以将任意匹配或全部匹配应用于搜索。例如,您可以搜 索同时具有"类别 A"和"类别 B"的联系人,也可以搜索具有两个类别中任何一个的联系人。

#### 评估呼叫是否存在语音欺骗

使用 Voice ID 评估呼叫是否存在语音欺骗。有关更多信息,请参阅[语音欺骗检测和](https://docs.aws.amazon.com/connect/latest/adminguide/voice-id.html#voice-spoofing-detection) [Amazon Connect](https://docs.aws.amazon.com/voiceid/latest/APIReference/Welcome.html) [Voice ID API 参考](https://docs.aws.amazon.com/voiceid/latest/APIReference/Welcome.html)。

#### 添加了 SearchSecurityProfiles API

增加了用于以编程方式搜索安全配置文件的新 API。有关更多信息,请参阅 [https://](https://docs.aws.amazon.com/connect/latest/APIReference/API_SearchSecurityProfiles.html)  [docs.aws.amazon.com/connect/latest/APIReference/API\\_SearchSecurityProfiles.html](https://docs.aws.amazon.com/connect/latest/APIReference/API_SearchSecurityProfiles.html)。

发布了计划遵循情况(预览版)

联系中心主管或经理会跟踪计划遵循情况,以了解座席何时执行了您创建的日程安排。这有助于确保您 实现服务级别目标,同时提高座席的工作效率和客户满意度。有关更多信息,请参阅[计划遵循情况](https://docs.aws.amazon.com/connect/latest/adminguide/schedule-adherence.html)。

# 2022 年 7 月更新

使用座席的名字或姓氏搜索联系人

您可以使用座席的名字或姓氏搜索联系人。过滤条件名称为座席。

#### 按座席的名字或姓氏搜索联系人

下图显示了座席筛选条件以及按名称选择座席的选项。

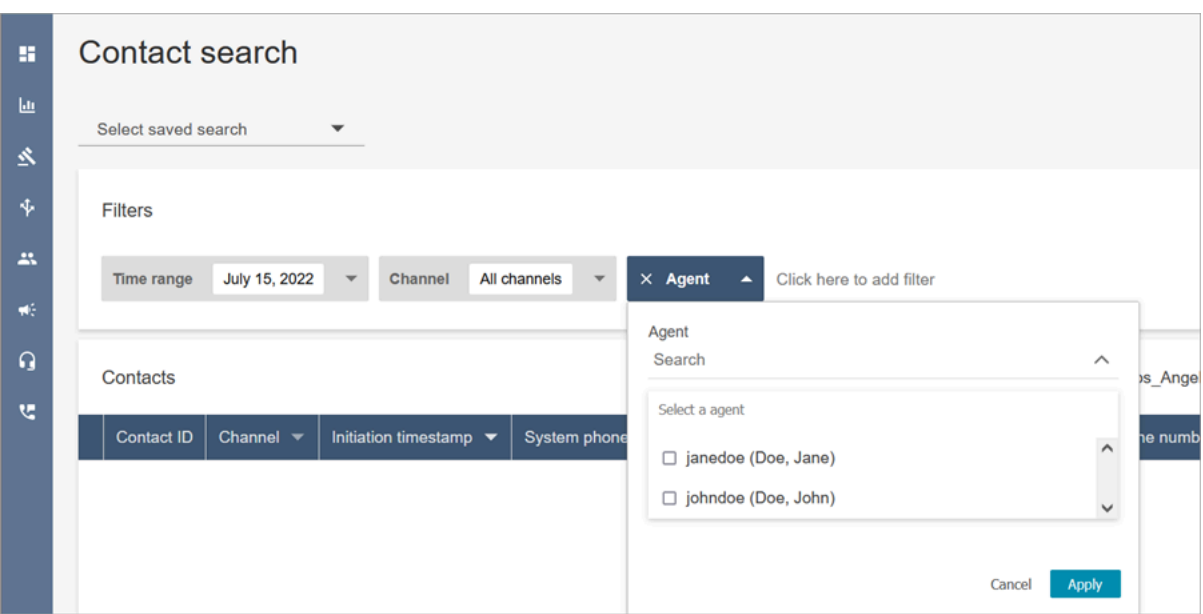

"座席"搜索筛选条件所需的权限

要使用联系搜索页面上的座席筛选条件,您必须在 Amazon Connect 安全配置文件中拥有用户 - 查 看权限,如下图所示:

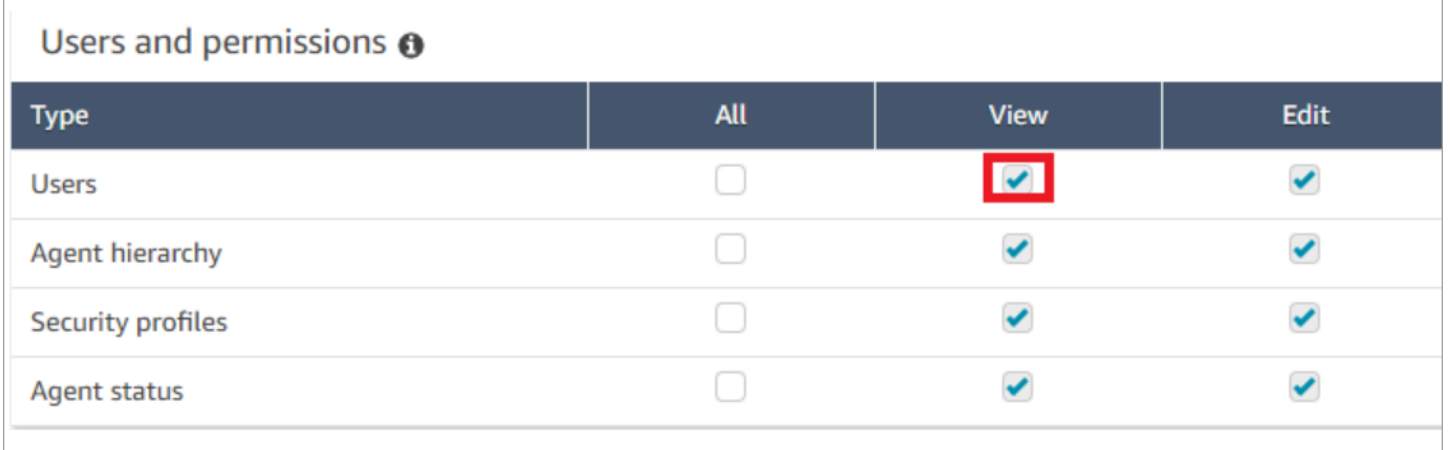

当您拥有用户 - 查看权限时,联系搜索页面上会出现座席筛选条件,如下图所示:

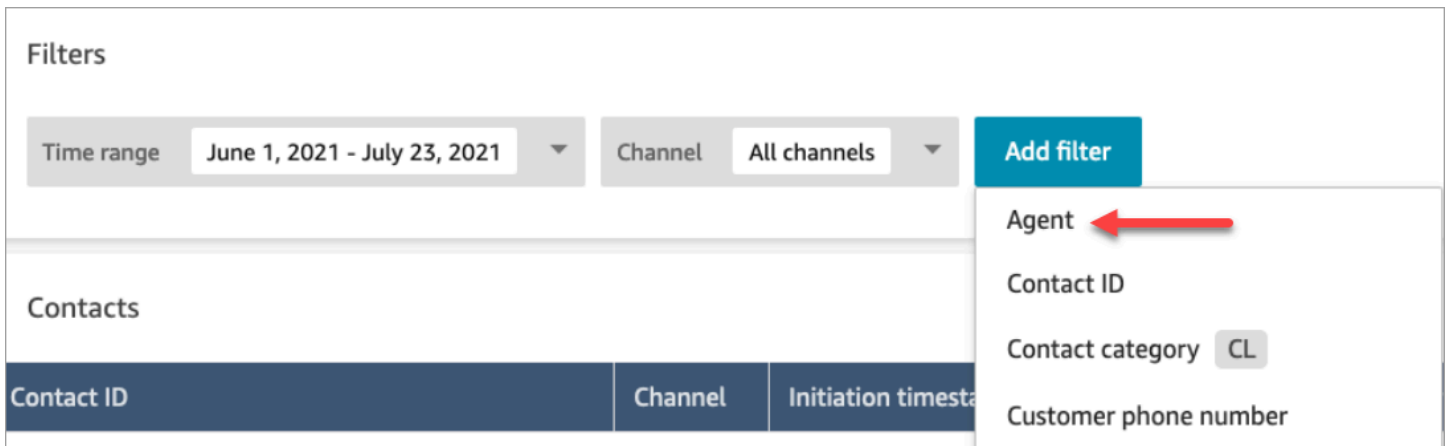

#### 如果没有用户 - 查看权限,座席筛选条件将不可见,也不支持通过座席登录搜索联系人,如下图所示:

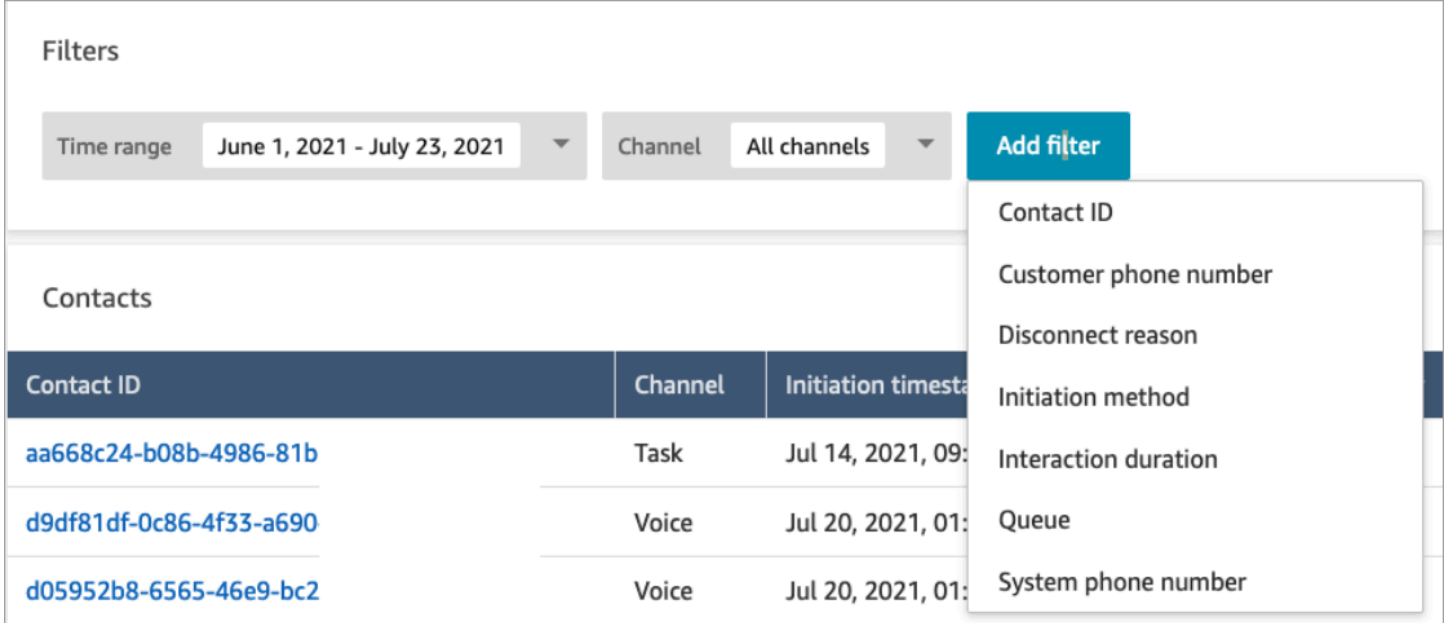

# 发布了富文本格式渲染更新

在联系搜索和联系详细信息页面上,您现在可以查看采用富文本格式的聊天记录,例如粗体或斜体字 体、要点、编号列表和超链接。有关开始使用 Amazon Connect Chat 的更多信息,请参[阅设置客户的](https://docs.aws.amazon.com/connect/latest/adminguide/enable-chat-in-app.html) [聊天体验](https://docs.aws.amazon.com/connect/latest/adminguide/enable-chat-in-app.html)。

## 使用 CCP 或座席应用程序查看通话记录

座席可以在 CCP 和座席应用程序中查看未经编辑的通话记录。有关更多信息,请参阅[在 ACW 期间查](https://docs.aws.amazon.com/connect/latest/adminguide/view-call-transcript-ccp.html) [看通话记录](https://docs.aws.amazon.com/connect/latest/adminguide/view-call-transcript-ccp.html)。

# 2022 年 6 月更新

## 支持 Lex 意图置信度得分和情绪分析

您可以将 Amazon Lex 意图置信度得分和情绪分析作为流中的一个分支,进一步个性化自动自助服务 客户体验。有关更多信息,请参阅[获取客户输入](https://docs.aws.amazon.com/connect/latest/adminguide/get-customer-input.html)数据块。有关新的联系人属性列表,请参阅 [Amazon](https://docs.aws.amazon.com/connect/latest/adminguide/connect-attrib-list.html#attribs-lex-table) [Lex 联系人属性。](https://docs.aws.amazon.com/connect/latest/adminguide/connect-attrib-list.html#attribs-lex-table)

#### 指标更新

2022 年 6 月发布了以下更新:

15 分钟计划报告

现在,您可以将历史指标计划为每 15 分钟刷新一次。要选择 15 分钟的计划,请选择每 0.25 小时生成 一次报告(是第二个下拉列表中最上面的选项),以生成前 0.25 小时的报告。下图显示了您需要选择 的值。

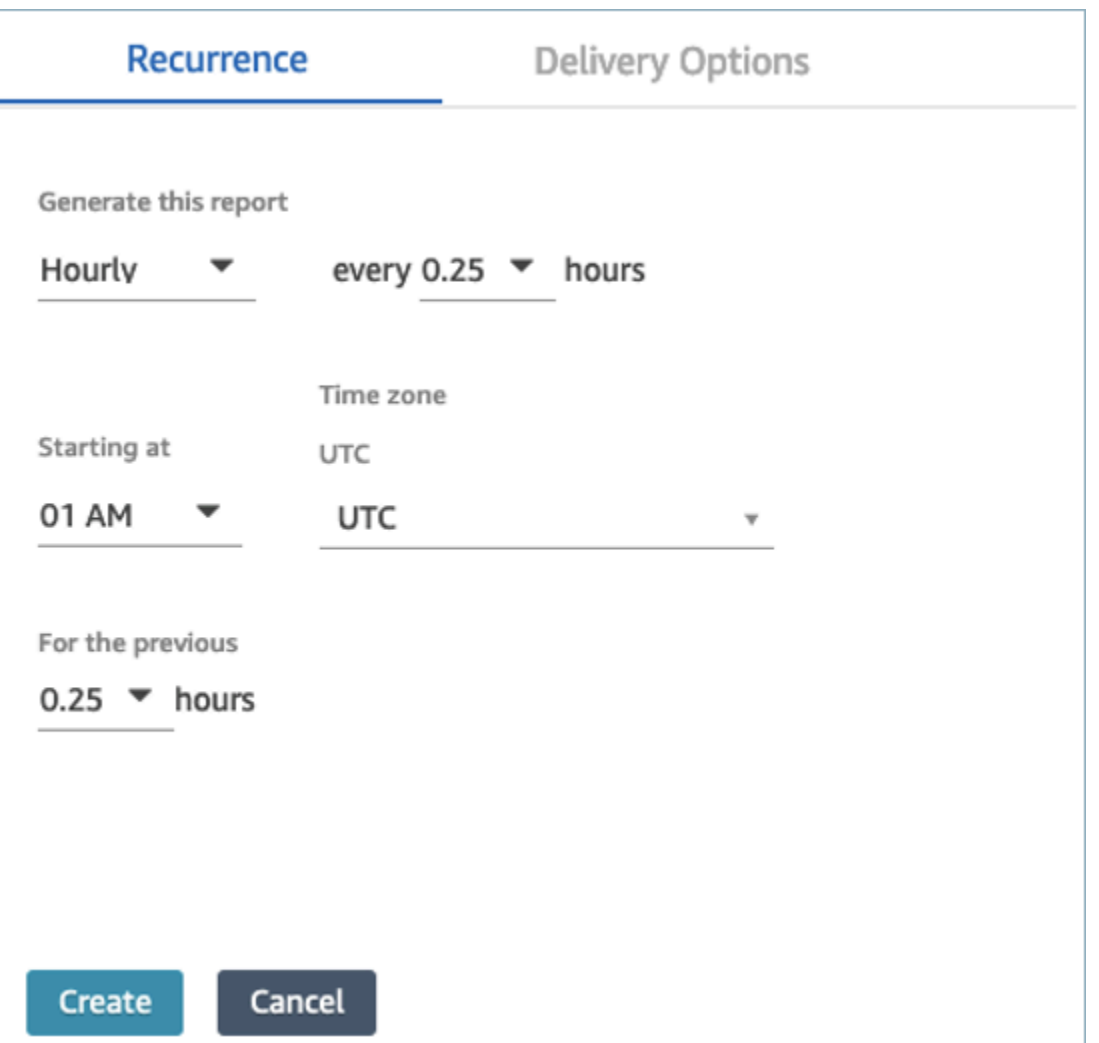

按座席筛选实时指标座席表

现在,您可以按座席筛选实时指标页面上的座席表。此筛选条件的功能与现有队列、路由配置文件和座 席层次结构筛选条件相同。
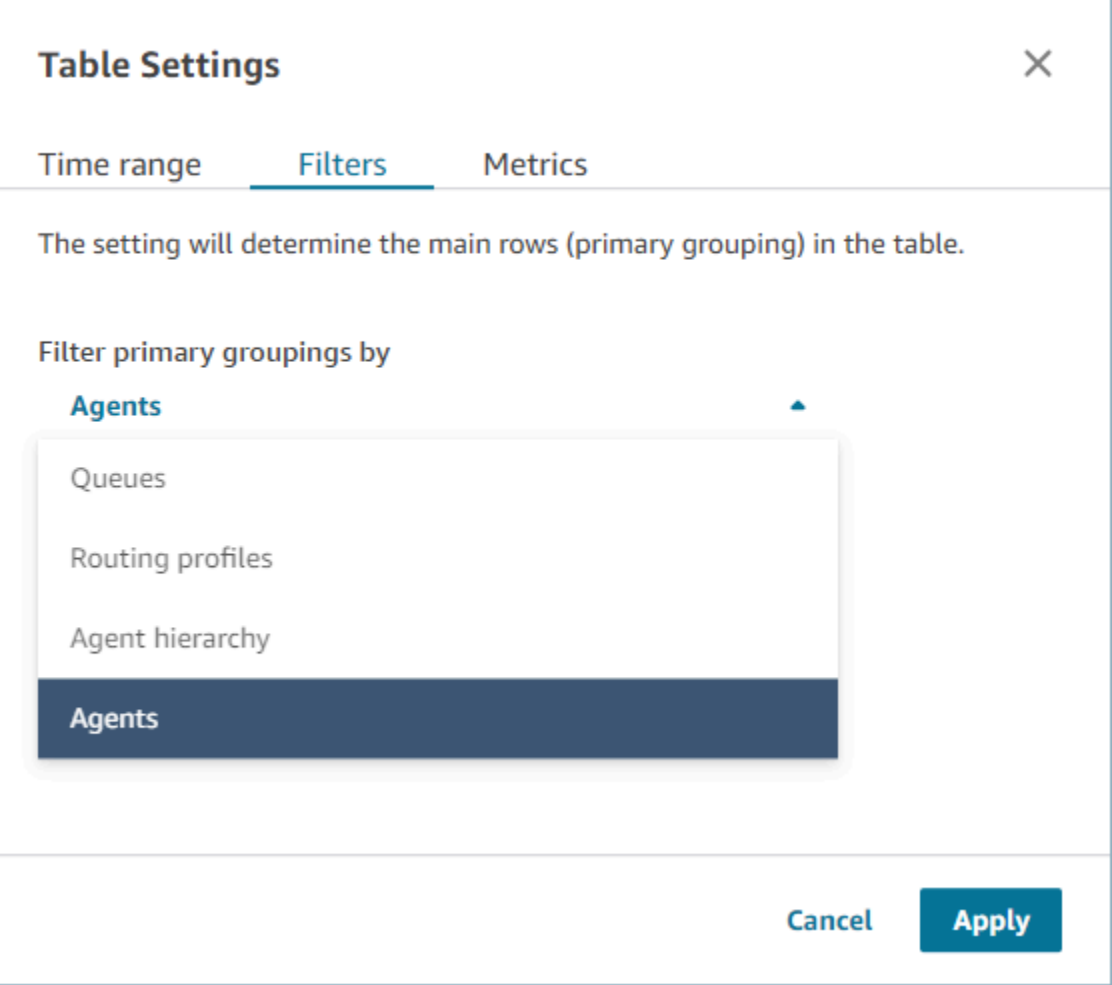

### 新联系人转接的相关指标

我们正在升级现有指标[转入的联系人](#page-1395-0)和[转出的联系人](#page-1396-0)历史指标,使其拥有一致的定义。我们正在添加[座](#page-1395-1) [席转入的联系人](#page-1395-1)和[座席转出的联系人](#page-1396-1)以获得更精细的联系人转接相关指标。

### 对实时指标座席表的更改

我们正在推出一项新服务,以保持您期望从 Amazon Connect获得的指标的高可用性。由于此更改,座 席表会按[座席状态](#page-1498-0)排序,而不是按座席登录名排序。

此外,队列和路由配置文件表会按在线座席排序,而不是按队列或路由配置文件名称排序。

### 缩短了实时指标页面的加载时间

我们正在升级实时指标页面的性能,让加载时间更快。该页面将具有与现有实时指标页面相同的功能和 用户体验。

# 发布了 Amazon Connect Cases(预览版)

Amazon Connect Cases(预览版)允许您的座席快速跟踪和管理需要多次交互、后续任务和联系中 心团队的客户问题。有关更多信息,请参阅 [Amazon Connect Cases\(预览版\)和](https://docs.aws.amazon.com/connect/latest/adminguide/cases.html) [Amazon Connect](https://docs.aws.amazon.com/cases/latest/APIReference/Welcome.html)  [Cases API 参考\(预览版\)。](https://docs.aws.amazon.com/cases/latest/APIReference/Welcome.html)

### Amazon Connect Outbound Campaigns 正式版

发布了 Amazon Connect Outbound Campaigns,以前称为大批量出站通信。此版本包括一组 API, 用于创建和管理出站活动。有关更多信息,请参阅[启用 Amazon Connect Outbound Campaigns](https://docs.aws.amazon.com/connect/latest/adminguide/outbound-campaigns.html) 和 [Amazon Connect Outbound Campaigns API 参考。](https://docs.aws.amazon.com/connect-outbound/latest/APIReference/Welcome.html.html)

# 已发布 GetCurrentUserData API

已发布 [GetCurrentUserData](https://docs.aws.amazon.com/connect/latest/APIReference/API_GetCurrentUserData.html)API。它使您能够从指定的 Amazon Connect 实例返回实时活动用户数 据。

# 发布了任务模板

现在,您可以创建自定义任务模板,让座席可以轻松一致地捕获创建或完成任务所需的相关信息。有 关更多信息,请参阅[创建任务模板](https://docs.aws.amazon.com/connect/latest/adminguide/task-templates.html)。有关使用 API 以编程方式创建和管理任务模板的信息,请参阅 《AWS CloudFormation 用户指南》中的 [Amazon Connect API 参考和](https://docs.aws.amazon.com/connect/latest/APIReference/Welcome.html) [Amazon Connect 资源类型参](https://docs.aws.amazon.com/AWSCloudFormation/latest/UserGuide/AWS_Connect.html) [考](https://docs.aws.amazon.com/AWSCloudFormation/latest/UserGuide/AWS_Connect.html)。

# 用于转接联系人的新 API

增加了一个新 API,您可以在创建联系人后随时使用该 API 将联系人从一个座席或队列转接到另一个 座席或队列。您可以通过提供将联系人编排到目标队列的流来将联系人转接到另一个队列。这使您可以 更好地控制联系人处理,并帮助您遵守向客户保证的服务级别协议 (SLA)。

有关信息,请参阅[TransferContact《](https://docs.aws.amazon.com/connect/latest/APIReference/API_TransferContact.html)Amazon Connect API 参考》。

# 2022 月 5 月更新

## 更新了出站活动的工作流

更新了使用 Amazon Connect 和 Amazon Pinpoint 用户界面加入出站活动的工作流。有关更多信息, 请参阅[启用出站活动](https://docs.aws.amazon.com/connect/latest/adminguide/outbound-campaigns.html)。

### Voice ID 过期说话者

为了符合 BIPA 要求,Amazon Connect Voice ID 会自动过期三年内未访问以进行注册、重 新注册或成功身份验证的说话者。您可以通过查看[DescribeSpeaker](https://docs.aws.amazon.com/voiceid/latest/APIReference/API_DescribeSpeaker.html)和 [ListSpeakersA](https://docs.aws.amazon.com/voiceid/latest/APIReference/API_ListSpeakers.html)PI 返回 的lastAccessedAt属性来查看发言者的上次访问时间。

有关更多信息,请参阅[使用 Voice ID 进行实时呼叫方身份验证主](https://docs.aws.amazon.com/connect/latest/adminguide/voice-id.html)题中的[存储了哪些数据?。](https://docs.aws.amazon.com/connect/latest/adminguide/voice-id.html#voice-id-data-storage)

# 2022 年 4 月更新

### 用于更改座席当前状态的新 API

Amazon Connect 提供了一个 API,用于以编程方式更改座席的当前状态。[座席状态用](#page-1498-0)于确定座席何 时在 Amazon Connect 中可用,以路由联系人,以及何时被设置为离线或自定义状态(例如午餐或休 息),不路由联系人。有关更多信息,请参阅《[Amazon Connect API 参考》](https://docs.aws.amazon.com/connect/latest/APIReference/Welcome.html)中的 ["PutUser状态"](https://docs.aws.amazon.com/connect/latest/APIReference/API_PutUserStatus.html)。

### 用于按姓名、座席层次结构和标签搜索用户的新 API

增加了 API,用于在您的 Amazon Connect 实例中搜索用户记录。这个新 API 提供了一种灵活的编程 方式,可以按名字、姓氏、用户名、路由配置文件、安全配置文件、座席层次结构或标签搜索用户。 例如,您现在可以使用此 API 搜索所有带有"部门:键值对"标签的用户。您还可以快速找到分配了特 定安全配置文件、路由配置文件或座席层次结构的所有用户的列表。有关更多信息,请参阅 [Amazon](https://docs.aws.amazon.com/connect/latest/APIReference/Welcome.html) [Connect API 参考。](https://docs.aws.amazon.com/connect/latest/APIReference/Welcome.html)

### 用于申领和配置电话号码的新 API

增加了新 API,用于申领新的电话号码并以编程方式对其进行配置。使用这些 API,您可以通过编程方 式搜索和申领可用的电话号码、将电话号码与流关联,或者释放不再需要的电话号码。此外,电话号 码 API 还支持 AWS CloudFormation。有关更多信息,请参阅《AWS CloudFormation 用户指南》中 的 [Amazon Connect API 参考](https://docs.aws.amazon.com/connect/latest/APIReference/Welcome.html)和 [Amazon Connect 资源类型参考。](https://docs.aws.amazon.com/AWSCloudFormation/latest/UserGuide/AWS_Connect.html)

### 电话:多方通话

您可以启用 Amazon Connect,允许最多六方通话:座席、呼叫方和另外四个参与者。(默认情况 下,Amazon Connect 允许座席在通话中最多有三方:座席、呼叫方和另一位参与者。) 有关更多信 息,请参阅[更新实例设置](https://docs.aws.amazon.com/connect/latest/adminguide/update-instance-settings.html)。有关更多信息,请参阅 [主持多方通话](#page-2505-0)。

有关 Amazon Connect 流中现有连接和联系 API 的新功能的信息,请参阅 [Amazon Connect 流自述文](https://github.com/amazon-connect/amazon-connect-streams/blob/master/README.md) [件](https://github.com/amazon-connect/amazon-connect-streams/blob/master/README.md)。

以下各节介绍了管理多方通话与管理三方通话的不同。

#### 内容

- [多方通话的新行为](#page-2631-0)
- [对比:三方通话和多方通话](#page-2631-1)

### <span id="page-2631-0"></span>多方通话的新行为

- 所有座席都能看到通话中的所有连接。
- 所有座席都具有与通话中的任何其他座席完全相同的功能。这将在座席接受加入通话邀请的那一刻起 生效。
- 在热转接完成之前,座席可以开始与呼叫方通话,也可以断开呼叫中的任何其他座席的连接。

<span id="page-2631-1"></span>对比:三方通话和多方通话

下表汇总了座席使用联系人控制面板(CCP)进行三方通话和多方通话体验之间的差异。

- 主座席:通话中的第一个座席。
- 辅助座席:除通话中的第一个座席以外的任何座席。

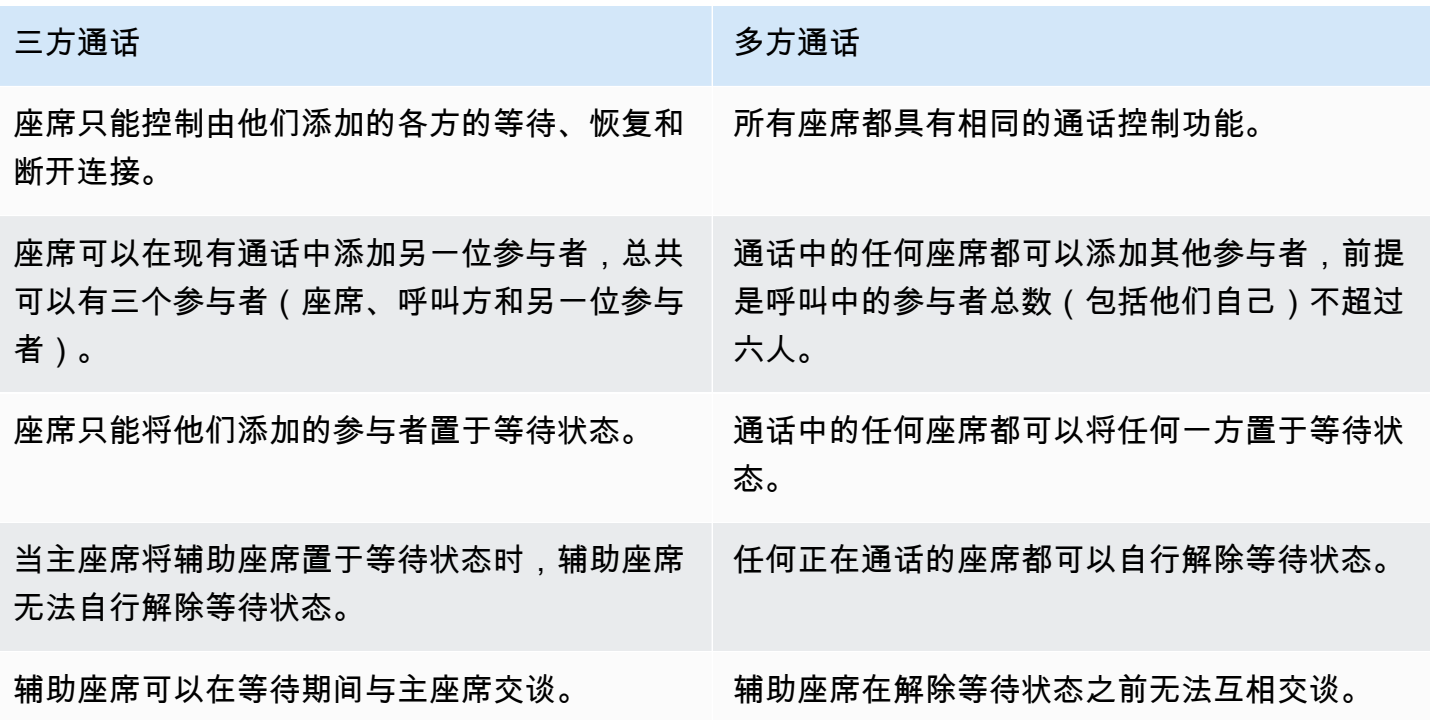

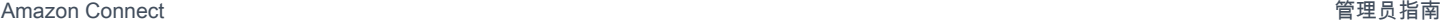

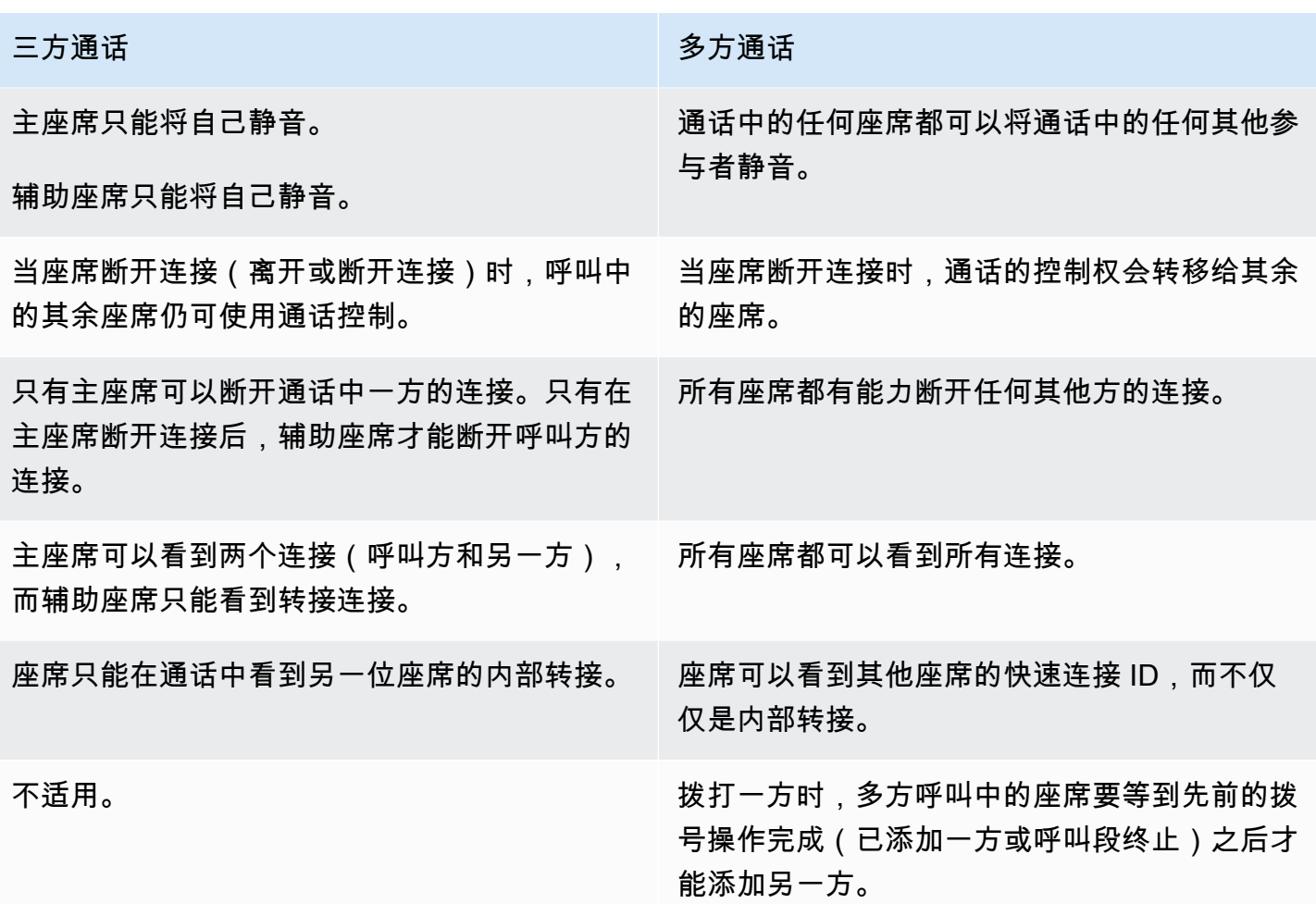

### 从 Amazon S3 存储桶中播放提示

增加了从 Amazon S3 存储桶中获取提示的功能。您可以根据需要在 Amazon S3 中存储任意数量的 语音提示,并使用以下播放提示的联系数据块中的联系人属性实时访问它们:[获取客户输入](#page-955-0)、[循环提](#page-983-0) [示](#page-983-0)、[播放提示](#page-986-0)和[存储客户输入](#page-1059-0)。

有关更多信息,请参阅[播放提示](#page-986-0)数据块。有关 Amazon Connect 访问 Amazon S3 存储桶所需的策略的 信息,请参阅[设置在 S3 存储桶中播放的提示](#page-1119-0)。

### CloudTrail 支持队列和路由配置文件

Amazon Connect 将对用户、路由配置文件和队列所做的所有更改记录为 AWS CloudTrail中的事件。 例如,您可以确定谁采取了哪些操作、对哪些资源执行了操作以及何时发生了事件。有关更多信息,请 参阅 [the section called "记录服务 API 调用"](#page-1537-0)。

# 2022 年 3 月更新

### 丰富的聊天消息

为客户的聊天体验增加了对丰富消息的支持。座席客户可以使用粗体、斜体、项目符号列表、编号列 表、超链接和附件。有关更多信息,请参阅[为客户的聊天体验启用文本格式](https://docs.aws.amazon.com/connect/latest/adminguide/enable-text-formatting-chat.html)。

### 客户资料:对象类型映射用户界面

增加了用于使用 Amazon Connect 管理员控制台创建对象类型映射的用户界面。有关更多信息,请参 阅[创建对象类型映射](https://docs.aws.amazon.com/connect/latest/adminguide/create-object-type-mapping.html)。

# 2022 年 2 月更新

### 为 Customer Profiles 增加了数据批量提取功能

增加了对批量提取 Customer Profiles 数据的支持。有关更多信息,请参阅 "为 Sal esforce、[Marketo](https://docs.aws.amazon.com/connect/latest/adminguide/integrate-customer-profiles-appflow.html)  [或 Zendesk 设置集成" 主题 ServiceNow](https://docs.aws.amazon.com/connect/latest/adminguide/integrate-customer-profiles-appflow.html)中的批量提取数据。

### 聊天的新 CloudWatch 指标

为聊天添加了以下 Amazon CloudWatch 指标:ConcurrentActive聊 天ConcurrentActiveChatsPercentage、、ChatBreachingActiveChat配 额和SuccessfulChatsPerInterval。有关更多信息,请参阅 [使用监控您的实例 CloudWatch](#page-1517-0)。

# 2022 年 1 月更新

### 将最长聊天时长配置为 7 天

您可以将最长聊天时长配置为最长 7 天。有关更多信息,请参阅 Cont [StartChatac](https://docs.aws.amazon.com/connect/latest/APIReference/API_StartChatContact.html) t API 中 的ChatDurationInMinutes参数。

### 为 Contact Lens 添加自定义词汇表

通过扩展和定制 ContactLens 中 speech-to-text引擎的词汇量,提高产品名称、品牌名称和特定领域术 语的语音识别准确性。有关更多信息,请参阅 [添加自定义词汇](#page-1732-0)。

# 早期更新

### 2021 年 12 月更新

#### 通信小部件支持浏览器通知

通信小部件支持桌面设备的浏览器通知。有关更多信息,请参阅 [浏览器通知](#page-667-0)。

将数据从细分市场和 Shopify 提取到 Customer Profiles 中

有关更多信息,请参阅[为细分市场设置集成](https://docs.aws.amazon.com/connect/latest/adminguide/integrate-customer-profiles-segment.html)和[为 Shopify 设置集成。](https://docs.aws.amazon.com/connect/latest/adminguide/integrate-customer-profiles-shopify.html)

### 2021 年 11 月更新

发布了统一的座席应用程序

Amazon Connect 发布了统一的座席应用程序,以改善座席体验和客户交互。有关更多信息,请参[阅座](https://docs.aws.amazon.com/connect/latest/adminguide/agent-user-guide.html) [席培训指南](https://docs.aws.amazon.com/connect/latest/adminguide/agent-user-guide.html)。

#### 发布了主要亮点

Amazon Connect Contact Lens 为您提供了查看主要亮点的选项。这些亮点仅显示 Contact Lens 在转 录中发现问题、结果或操作项的那些行。有关更多信息,请参阅 [查看主要亮点](#page-1819-0)。

#### 发布了身份解析以整合相似的配置文件

Amazon Connect Customer Profiles 提供了身份解析功能,旨在通过比较姓名、电子邮件地址、电话 号码、出生日期和地址来自动检测相似的客户资料。例如,使用集群和匹配机器学习 (ML) 算法,可以 将两个或多个存在拼写错误的配置文件(例如"John Doe"和"Jhn Doe")检测为属于同一个客户"John Doe"。一旦检测到一组配置文件相似,管理员就可以使用 [Amazon Connect 管理员控制台或](https://docs.aws.amazon.com/connect/latest/adminguide/use-identity-resolution.html) [Amazon](https://docs.aws.amazon.com/customerprofiles/latest/APIReference/Welcome.html)  [Connect Customer Profiles API](https://docs.aws.amazon.com/customerprofiles/latest/APIReference/Welcome.html) 来设置整合规则,从而配置合并配置文件的方式。

#### Amazon Connect Customer Profiles 免费存储联系人历史记录

Amazon Connect Customer Profiles 现在免费在统一的客户资料中提供联系人历史记录和客户信息, 帮助联系中心经理提供个性化的联系中心体验。在新实例中,默认启用 Customer Profiles。有关更多 信息,请参阅《创建 Amazon Connect 实例》主题中的[步骤 4:数据存储。](https://docs.aws.amazon.com/connect/latest/adminguide/amazon-connect-instances.html#get-started-data-storage)

#### 增加了模块化流以帮助您创建常用函数

流模块是流中可重复使用的部分。您可以创建它们以在流中提取可重复的逻辑,创建常用函数。有关更 多信息,请参阅[适用于可重用函数的流模块](https://docs.aws.amazon.com/connect/latest/adminguide/contact-flow-modules.html)。

用于存档/取消存档和删除联系流的新 API

增加了新的 API,提供了一种可编程且灵活的方式来大规模管理您的流库。例如,仅在一年中特定时间 使用的流可以在不使用时存档,然后在需要时取消存档。现在,您还可以删除流,使其不再可用。有关 更多信息,请参阅 [Amazon Connect API 参考](https://docs.aws.amazon.com/connect/latest/APIReference/Welcome.html)。

按自定义联系人属性搜索联系人

增加了对通过自定义联系人属性(也称为用户定义的属性)搜索联系人的支持。有关更多信息,请参 阅[按自定义联系人属性搜索](https://docs.aws.amazon.com/connect/latest/adminguide/search-custom-attributes)。

增加了客户资料数据块

增加了[客户资料](https://docs.aws.amazon.com/connect/latest/adminguide/customer-profiles-block)数据块。它使您能够检索、创建和更新客户资料。

发布了联系人 API

增加了 API,以便您通过编程方式获取和更新联系详细信息。例如,您可以描述联系详细信息 (例如队列信息、聊天附件、任务参考),并更新联系人信息(例如任务名称)。有关更多信息 [DescribeContact,](https://docs.aws.amazon.com/connect/latest/APIReference/API_DescribeContact.html)请参阅《Amazon Connect API 参考》[ListReferences中](https://docs.aws.amazon.com/connect/latest/APIReference/API_ListReferences.html)的[UpdateContact、](https://docs.aws.amazon.com/connect/latest/APIReference/API_UpdateContact.html)和。

发布了计划任务

增加了计划最多未来 6 天内任务的功能,以便在承诺的时间内跟进客户的问题。您也可以使用 日[UpdateContact程安排](https://docs.aws.amazon.com/connect/latest/APIReference/API_UpdateContactSchedule.html) API 更新预定的日期和时间。有关更多信息,请参阅《座席培训指南》中的[创](https://docs.aws.amazon.com/connect/latest/adminguide/create-task-block.html) [建任务](https://docs.aws.amazon.com/connect/latest/adminguide/create-task-block.html)数据块和[创建任务](https://docs.aws.amazon.com/connect/latest/adminguide/create-task.html)主题。

发布了安全配置文件 API

增加了 API,以便您可以通过编程方式创建和管理安全配置文件。安全配置文件可帮助您管理哪些人可 以访问 Amazon Connect 控制面板和联系人控制面板 (CCP),哪些人可以执行特定任务。有关更多信 息,请参阅 [Amazon Connect API 参考](https://docs.aws.amazon.com/connect/latest/APIReference/Welcome.html)。

对实时指标座席表的更改

我们正在推出一项新服务,以保持您期望从 Amazon Connect 获得的指标的高可用性。由于此更改, 座席表会按[座席状态](#page-1498-0)排序,而不是按座席登录名排序。

此外,队列和路由配置文件表会按在线座席排序,而不是按队列或路由配置文件名称排序。

#### 增加了新的指标

增加了以下新的历史指标:座席转入的联系人和座席转出的联系人。增加了新的实时指标:座席转 入和座席转出。有关更多信息,请参阅[历史指标定义](https://docs.aws.amazon.com/connect/latest/adminguide/historical-metrics-definitions.html)和[实时指标定义](https://docs.aws.amazon.com/connect/latest/adminguide/real-time-metrics-definitions.html)。

### 2021 年 10 月更新

发布了实时聊天消息流

您可以订阅聊天消息的实时流。有关更多信息,请参阅[启用实时聊天消息流](https://docs.aws.amazon.com/connect/latest/adminguide/chat-message-streaming.html)。

#### 发布了 **HoursOfOperation** API 正式版

发布了 Amazon Connect HoursOfOperation API 正式版 (GA)。还推出了对用户、用户层次结构和 操作时间的 AWS CloudFormation 支持。有关更多信息,请参阅 [Amazon Connect API 参考和](https://docs.aws.amazon.com/connect/latest/APIReference/Welcome.html) [AWS](https://docs.aws.amazon.com/AWSCloudFormation/latest/UserGuide/AWS_Connect.html)  [CloudFormation 用户指南。](https://docs.aws.amazon.com/AWSCloudFormation/latest/UserGuide/AWS_Connect.html)

### 2021 年 9 月更新

发布了 Amazon Connect Wisdom 正式版

**a** Note

2023 年 11 月,我们发布了 Amazon Q。它包括前身为 Amazon Connect Wisdom 的实时座席 辅助功能,以及由生成式人工智能支持的推荐响应、操作和指向更多信息的链接。

有关更多信息,请参阅[使用 Amazon Q in Connect 实时获得生成式人工智能支持的座席协助和](#page-1658-0) [Amazon Q in Connect API Reference。](https://docs.aws.amazon.com/amazon-q-connect/latest/APIReference/Welcome.html)

Amazon Connect Voice ID - 正式版

有关更多信息,请参阅[使用 Voice ID 进行实时呼叫方身份验证和](https://docs.aws.amazon.com/connect/latest/adminguide/voice-id.html) [Amazon Connect Voice ID API 参](https://docs.aws.amazon.com/voiceid/latest/APIReference/Welcome.html) [考](https://docs.aws.amazon.com/voiceid/latest/APIReference/Welcome.html)。

Amazon Connect Outbound Campaigns 预览版

增加了 Outbound Campaigns 预览版的相关内容。通过使用 Amazon Pinpoint Journeys 和 Amazon Connect,您现在可以为语音、短信和电子邮件创建出站活动。有关更多信息,请参阅[启用出站活动。](https://docs.aws.amazon.com/connect/latest/adminguide/outbound-campaigns.html)

### 新的亚马逊 AppIntegrations 服务 API

#### 亚马逊 AppIntegrations 服务的新 DataIntegration

API: CreateDataIntegration、DeleteDataIntegration、GetDataIntegration、ListDataInt

有关更多信息,请参阅[亚马逊 AppIntegrations 服务 API 参考。](https://docs.aws.amazon.com/appintegrations/latest/APIReference/Welcome.html)

#### 在聊天中显示名称和联系人属性

现在,您可以对聊天体验进行个性化设置,您可以指定使用聊天用户界面进行交互的客户名称。您还可 以安全地传递联系人属性以捕获有关联系人的信息,这些信息可以在流中用于进一步个性化体验。有关 更多信息,请参阅[聊天初始化时传递客户显示名称](https://docs.aws.amazon.com/connect/latest/adminguide/pass-display-name-chat.html)和[聊天初始化时传递联系人属性](https://docs.aws.amazon.com/connect/latest/adminguide/pass-contact-attributes-chat.html)。

#### 座席应用程序预览

为座席应用程序预览启动了更新的用户界面,该用户界面结合了 Customer Profiles 和联系人控制面板 (CCP)。有关更多信息,请参[阅在座席应用程序中访问 Customer Profiles。](https://docs.aws.amazon.com/connect/latest/adminguide/customer-profile-access.html)

#### 增加了"创建任务"数据块

增加了创建任务数据块。它可以创建新任务、设置任务属性,并启动流以启动任务。有关更多信息,请 参阅[流数据块:创建任务](https://docs.aws.amazon.com/connect/latest/adminguide/create-task-block.html)。

### 2021 年 8 月更新

改进了 Amazon Connect 控制台的用户界面

发布了重新设计和改进的 Amazon Connect 控制台用户界面,使管理 Amazon Connect 实例变得更加 轻松快捷。有关更多信息,请参阅 [创建 Amazon Connect 实例。](#page-259-0)

操作时间和座席状态的 API(预览版)

发布了用于管理操作时间和座席状态的未封闭预览版新 API。有关更多信息,请参阅 [Amazon Connect](https://docs.aws.amazon.com/connect/latest/APIReference/Welcome.html)  [Service API 参考。](https://docs.aws.amazon.com/connect/latest/APIReference/Welcome.html)

隐形眼镜:制定生成任务和 EventBridge事件的规则

隐形眼镜规则现在允许您根据所说的关键字、情绪分数、客户属性和其他标准自动生成任务和 EventBridge 事件。有关更多信息,请参阅 [使用 Contact Lens 创建规则](#page-1735-0)。

#### 联网:允许 AWS 全球加速器

使用 SAML 登录您的 Amazon Connect 实例时,您现在需要将 AWS 全局加速器域 \*. awsglobalaccelerator.com 添加到允许列表中。有关更多信息,请参阅 [设置网络](#page-814-0)。

### 2021 年 7 月更新

CCP 的"下一个状态"功能

在繁忙的联系中心,当联系人被快速路由到座席时,他们可能很难休息或离线。为了帮助座席管理时 间,我们发布了一项功能,允许座席在完成当前联系时,暂停向他们路由新联系人。当他们所有槽均清 除后,Amazon Connect 会自动将座席的 CCP 设置为下一个状态,例如午餐。

有关座席如何使用此功能的详细信息,请参阅[在 CCP 中设置您的"下一个状态"。](#page-2494-0)

指标:由于"下一个状态"而没有更改

当座席处于下一个状态时,其指标与其状态为可用时的指标相同。

例如,座席正在处理一个联系人并选择了下一个状态。以下是您将在实时指标报告中看到的内容:

- 座席活动状态 = 联系中
- 座席 工作中 = 1

当座席处于下一个状态时,无成效时间 (NPT) 不会增加,因为该座席仍处于可用状态。只有当座席真 的进入无成效状态(例如午餐)时,NPT 才会增加。

代理事件流有新 NextAgentStatus字段

当座席将其状态设置为下一个状态时,Amazon Connect 会使用座席选择的下一个状态填充新的 NextAgentStatus 字段。

同时,AgentStatus 字段继续显示为 Available。

以下代码片段显示了座席将 CCP 设置为下一个状态:午餐时座席事件流的样子。

```
"CurrentAgentSnapshot": 
{
```
"AgentStatus": {

```
 "ARN": "example-ARN", 
              "Name": "Available", 
              "StartTimestamp": "2019-08-13T20:52:30.704Z" 
          }, 
      "NextAgentStatus": { 
              "Name": "Lunch", 
              "ARN": "example-ARN2", 
              "EnqueueTimestamp": "2019-08-13T20:58:00.004Z", 
          }
}
```
当座席未选择下一个状态时,该字段为 nu11,如以下片段所示:

```
"CurrentAgentSnapshot": { 
     "AgentStatus": { 
              "ARN": "example-ARN", 
              "Name": "Available", 
              "StartTimestamp": "2019-08-13T20:52:30.704Z" 
          }, 
      "NextAgentStatus": null
}
```
Amazon Connect Streams API 和"下一个状态"

该功能有以下效果 :

- 如果您与 Amazon Connect Streams API 集成,并且您的座席直接与原生 CCP 用户界面进行交互, 您的座席将可以立即开始使用这项新功能。
- 如果您与 Amazon Connect Streams API 集成,但您的座席不直接与原生 CCP 用户界面交互,那么 在调用 agent.setState() 时,您的联系中心将继续保持先前的行为:座席在与至少一个联系人连接时 将无法选择 NPT 或离线状态。

如果您要自己处理 Amazon Connect Streams 中的状态更改逻辑,则需要进行 [Amazon Connect](https://github.com/amazon-connect/amazon-connect-streams/blob/master/README.md)  [Streams 自述文件中](https://github.com/amazon-connect/amazon-connect-streams/blob/master/README.md)说明的其他更改。

联系搜索:要通过座席登录搜索联系人,您的安全配置文件中需要拥有"用户 - 查看"权 限。

要使用联系搜索页面上的座席筛选条件,您必须在 Amazon Connect 安全配置文件中拥有用户 - 查 看权限,如下图所示:

Г

#### Users and permissions @ **Type** All **View** Edit  $\blacktriangledown$  $\Box$  $\blacktriangledown$ **Users**  $\Box$ ✔ ✔ **Agent hierarchy** □ ✔ ✔ **Security profiles** ∩ ✔ ✔ Agent status

#### 当您拥有用户 - 查看权限时,联系搜索页面上会出现座席筛选条件,如下图所示:

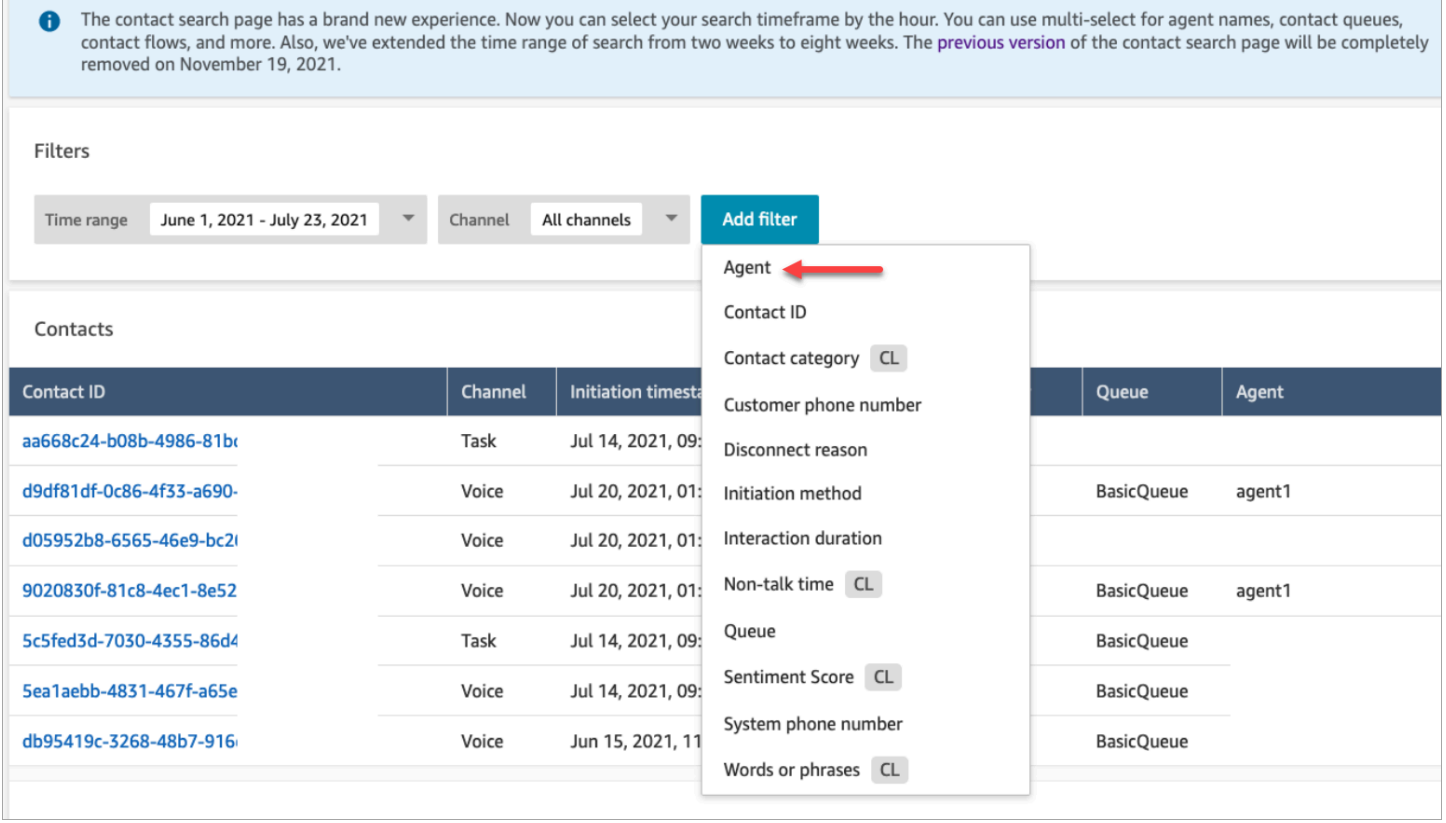

#### 如果没有用户 - 查看权限,座席筛选条件将不可见,也不支持通过座席登录搜索联系人,如下图所示:

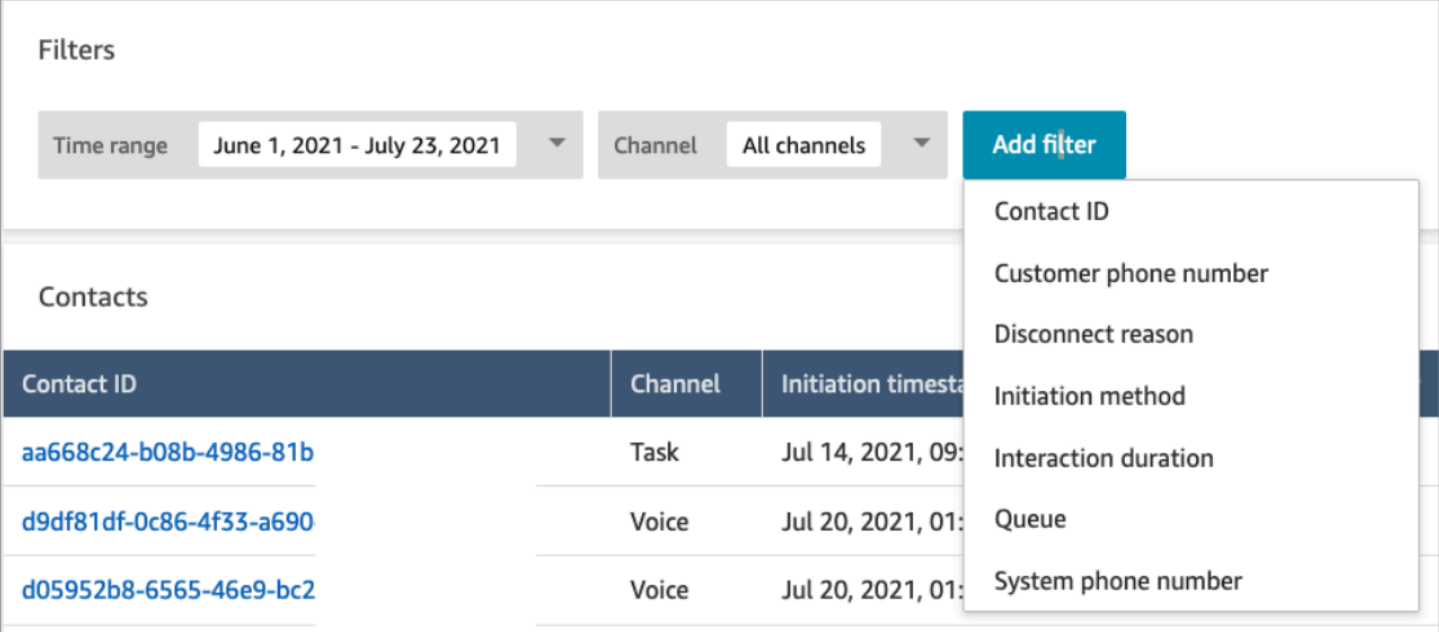

## 2021 年 6 月更新

#### Apple Messages for Business 正式版

发布了 Apple Message for Business 正式版 (GA)。有关更多信息,请参阅 [启用 Apple Messages for](#page-719-0)  [Business。](#page-719-0)

#### 快速连接管理 API 正式版

发布了 Amazon Connect 快速连接管理 API 正式版 (GA)。有关更多信息,请参阅 [Amazon Connect](https://docs.aws.amazon.com/connect/latest/APIReference/Welcome.html)  [Service API 参考。](https://docs.aws.amazon.com/connect/latest/APIReference/Welcome.html)快速连接 API 同样支持 AWS CloudFormation。有关更多信息,请参阅 AWS CloudFormation 用户指南中的 [Amazon Connect 资源类型参考](https://docs.aws.amazon.com/AWSCloudFormation/latest/UserGuide/AWS_Connect.html)。

### 对 Amazon Lex V2 控制台和 API 的支持

有关在 Amazon Connect 上使用 Amazon Lex V2 控制台的更多信息,请参阅[添加 Amazon Lex 自动程](https://docs.aws.amazon.com/connect/latest/adminguide/amazon-lex) [序](https://docs.aws.amazon.com/connect/latest/adminguide/amazon-lex)。添加了以下三个 API: AssociateLexBot DisassociateLexBot、和 ListLexBots。请参阅 [Amazon](https://docs.aws.amazon.com/connect/latest/APIReference/Welcome.html)  [Connect Service API 参考。](https://docs.aws.amazon.com/connect/latest/APIReference/Welcome.html)

#### 聊天:增加聊天座席并发

聊天座席现在最多可以处理 10 个并发聊天联系人。有关更多信息,请参阅[创建路由配置文件。](https://docs.aws.amazon.com/connect/latest/adminguide/routing-profiles)

### 2021 月 5 月更新

#### 增加了联系人事件

在 Amazon Connect 联系中心订阅近乎实时的联络事件(例如,已排队的呼叫)流。有关更多信息, 请参阅 [Amazon Connect 联络事件。](#page-1447-0)

#### 联系搜索

针对联系搜索发布了以下更改:

- 下载量增加:您可以将 3,000 行搜索结果下载到 CSV 文件中,而不是 1,000 行。这一增长适用于 2020 年 12 月 1 日之后发生的联系。
- 联系搜索支持"断开连接原因"作为联系搜索页面上的新筛选条件。

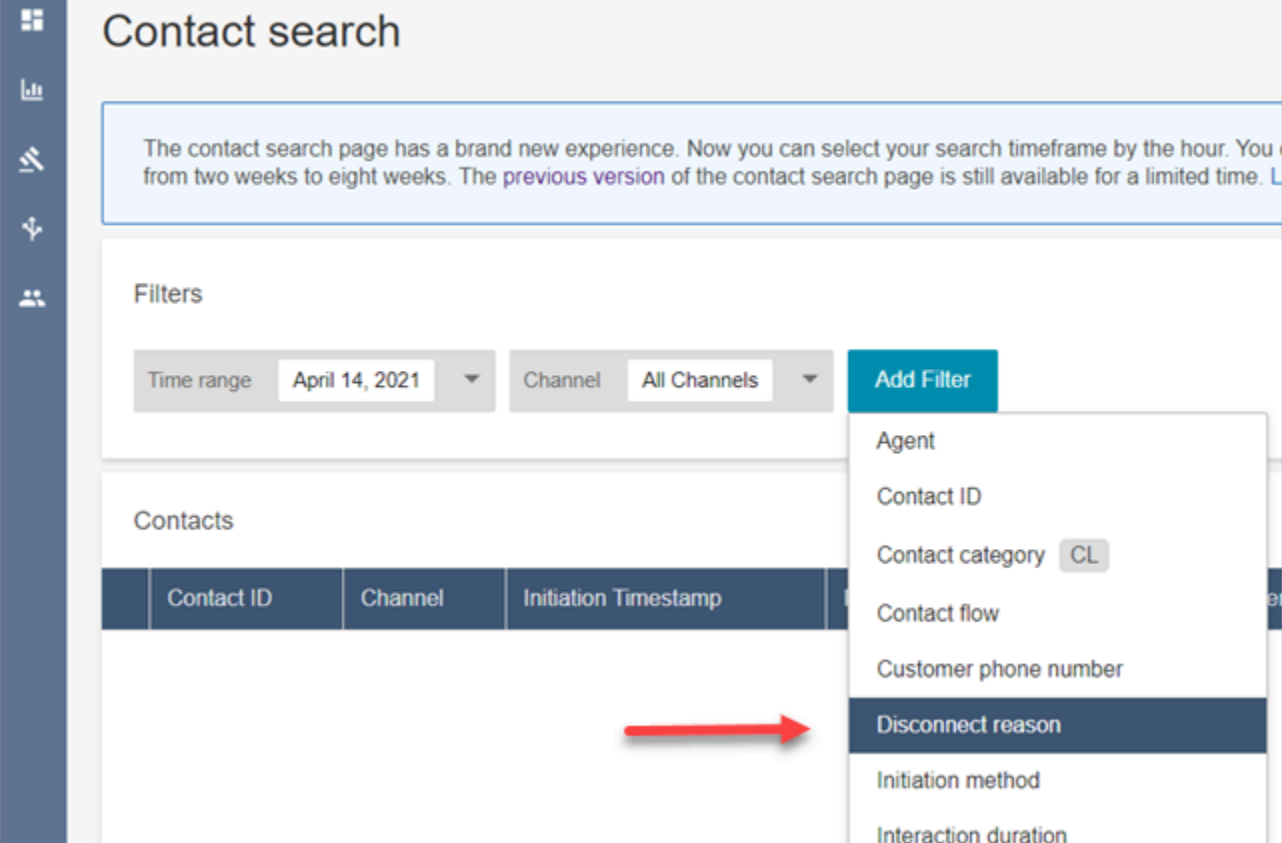

下图显示了断开连接原因如何作为筛选条件出现在用户界面中。

下图显示了如何按断开连接原因的类型进行筛选。有关每个断开连接原因的定义,请参阅《联系记录 数据模型》主题的 [ContactTraceRecord](#page-1476-0) 部分。

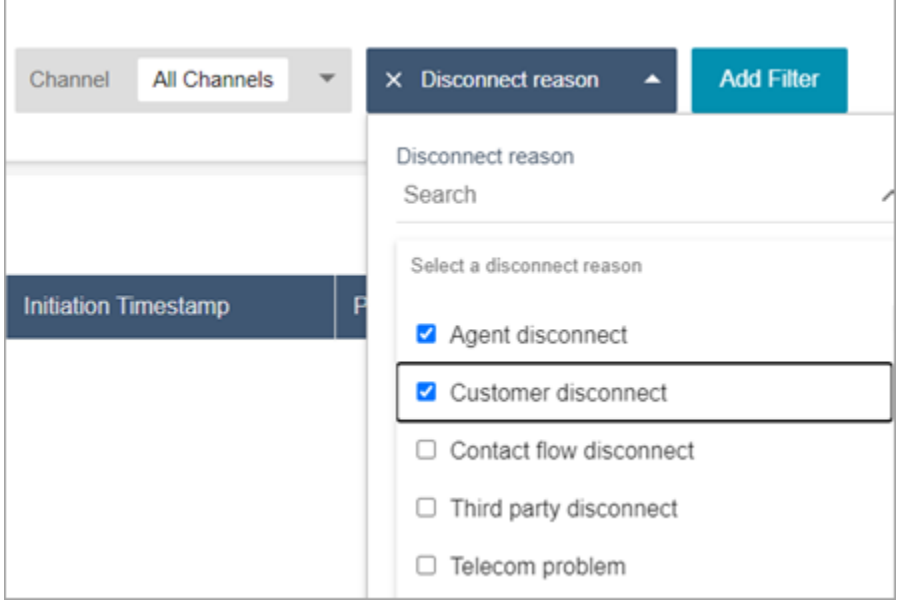

#### 下图显示了如何将断开连接原因作为列添加到搜索结果中。

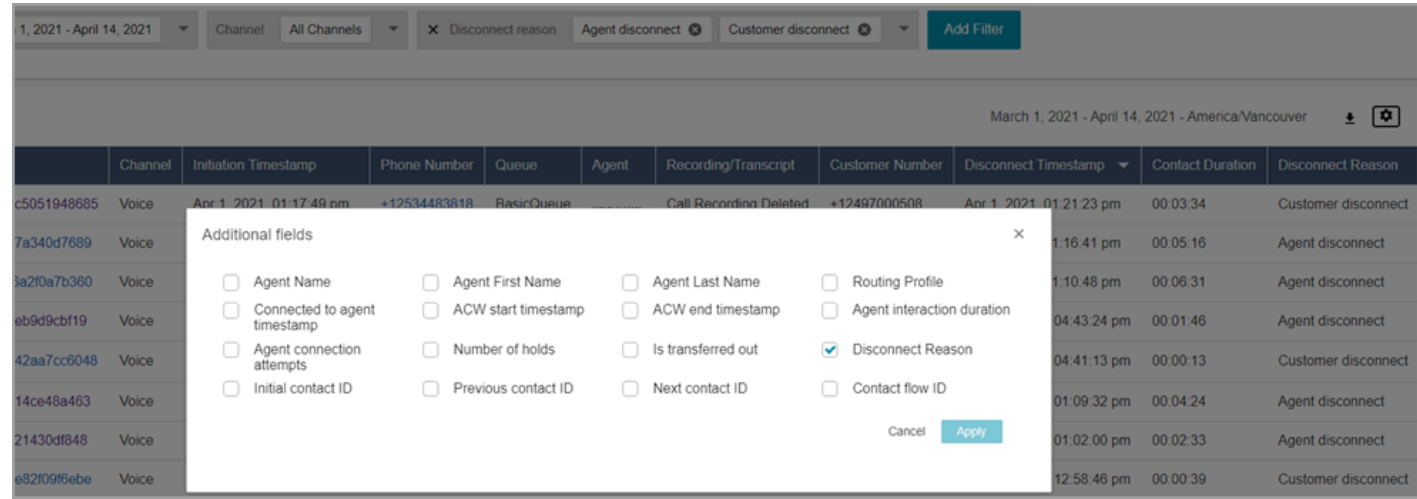

# 2021 年 4 月更新

Customer Profiles:身份解析

在 Customer Profiles 中增加了身份解析 API。有关更多信息,请参阅 Amazon Connect 客户档案 API 参考中的[GetMatchesM](https://docs.aws.amazon.com/customerprofiles/latest/APIReference/API_GetMatches.html)[ergeProfiles和](https://docs.aws.amazon.com/customerprofiles/latest/APIReference/API_MergeProfiles.html) API。

Contact Lens:使用类别标签浏览记录

有关更多信息,请参阅 [点击或单击类别标签以浏览转录](#page-1815-0)。

#### 修复了聊天指标的问题

我们针对聊天指标中发现的以下问题发布了修复程序:

- 在断开连接流中创建的聊天联系人被Amazon Connect 错误地报告为是在转接流中创建的。
- 修复这些问题后,Amazon Connect 会在联系记录和座席事件流中正确反映出这些聊天联系人是在断 开连接流中创建的。

对语音或任务联系人没有影响。

通过断开连接流创建的聊天联系人不再增加以下指标:

- [联系流时间](#page-1388-0)
- [呼入的联系人](#page-1393-0)
- [处理为入站的联系人](#page-1391-0)
- [转入的联系人](#page-1395-0)

此外,请注意以下针对联系记录和聊天联系人的座席事件流的修复:

- 联系记录:聊天联系记录的"属性"部分存在问题,其中断开连接和转接联系人的启动方法都是 API。 通过此修复,启动方法可以正确反映断开连接和转接。
- 座席事件流:通过断开连接流创建的聊天联系人现在会将断开连接作为启动方法。

### 2021 年 3 月更新

Amazon Connect 现已在加拿大(中部)区域可用

Amazon Connect 现已在加拿大(中部)区域可用。您可以向加拿大电话供应商申领免费电话号码和本 地电话号码。有关支持加拿大(中部)区域的国家/地区列表,请参[阅电话号码的区域要求](https://docs.aws.amazon.com/connect/latest/adminguide/phone-number-requirements.html)。有关加拿 大(中部)区域可用的 Contact Lens 功能列表,请参[阅各地区 Contact Lens 功能的可用性。](https://docs.aws.amazon.com/connect/latest/adminguide/enable-analytics.html#regions-contactlens)

新 Amazon Connect 实例的域名是"my.connect.aws"

Amazon Connect 访问 URL 的域已更改为 my.connect.aws。

例如:

- 当前域名: https://[instance name].awsapps.com/connect/
- 新域名: https://[instance name].my.connect.aws/

此更改对登录 Amazon Connect 有何影响?

当前访问 URL 继续适用于在 my.connect.aws 域发布之前创建的 Amazon Connect 实例。发布后创建 的任何 Amazon Connect 实例都会自动使用新域名。

此外,如果您在新域名发布后创建了新的 Amazon Connect 实例,则必须将新域添加到许可列表中。 这些域是当前所需域的补充。

当前所需的域名已添加到您的允许列表中:

- {我的InstanceName} .awsapps.com/connect/ccp-v2
- {我的InstanceName} .awsapps.com/connect/api
- \*.cloudfront.net

要添加到许可列表的其他新增域:

- {我的InstanceName} .my.connect.aws/ccp-v2
- {我的InstanceName} .my.connect.aws/api
- \*.static.connect.aws

有关更多信息,请参阅 [设置网络](#page-814-0)。

域名变更计划表

该变更已在所有区域推出。

2021 年 3 月

2021 年 3 月发布了以下更新。

自定义历史指标报告时,除了当前的间隔 30 分钟选项外,您还可以选择间隔 15 分钟。

15 分钟间隔与 30 分钟间隔相同。例如,对于过去 35 天,您一次最多可以查询三天的数据。

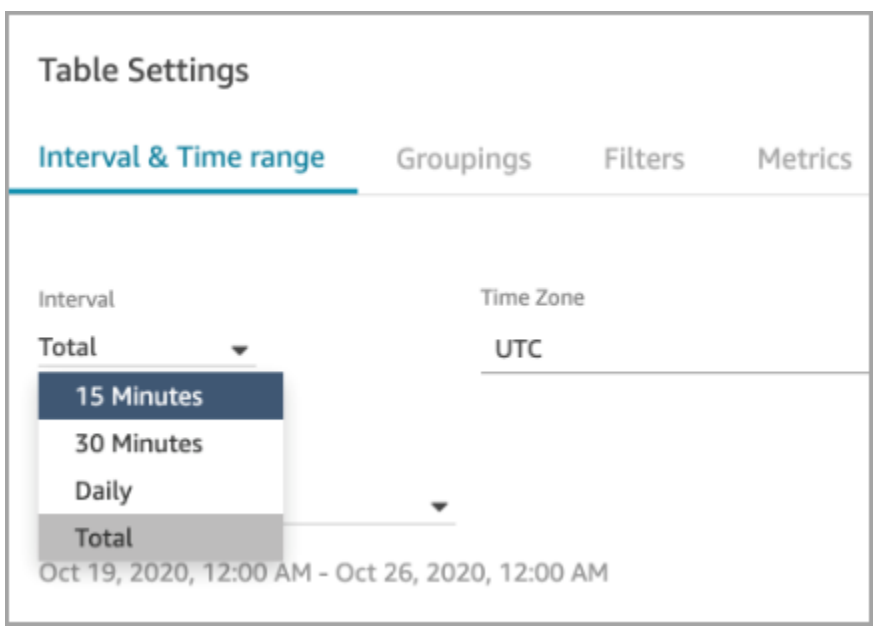

#### 聊天:为您的网站添加了聊天用户界面

增加了一个通信小部件,您可以对其进行自定义和保护,使其只能从您的小部件启动。有关更多信息, 请参阅 [设置客户的聊天体验](#page-637-0)。

提供了一个开源示例。有关更多信息,请参阅 [下载并自定义我们的开源示例](#page-666-0)。

Amazon Connect 端点测试实用程序

为了帮助您验证与 Amazon Connect 的连接,或者在您的座席在联系人控制面板(CCP)中遇到问题 时进行故障排除,我们增加了 Amazon Connect 端点测试实用程序。有关更多信息,请参阅 [使用端点](#page-2568-0) [测试实用程序](#page-2568-0)。

### 2021 年 2 月更新

Contact Lens:提供实时分析

Content Lens 实时分析功能适用于欧洲地区(伦敦)、欧洲地区(法兰克福)和亚洲地区(东京)。 有关更多信息,请参阅 [不同区域的 Contact Lens 功能。](#page-53-0)

使用 Amazon S3 将数据提取到 Customer Profiles 中

增加了从 Amazon S3 创建和提取数据的功能。有关更多信息,请参阅 [使用 Amazon S3 创建客户数据](#page-2170-0) [并将其摄取到 Customer Profile 中。](#page-2170-0)

#### 联系记录流中的断开连接原因

Amazon Connect 联系人记录流现在包括语音通话和任务DisconnectReason的联系人记录 流。DisconnectReason表示座席或客户是否断开了呼叫,或者电信或网络问题是否导致呼叫中断。 您还可以确定任务是由座席完成的,还是由自动流完成的,还是任务已过期。有关更多信息,请参阅 [ContactTraceRecord。](#page-1476-0)

自定义服务级别

增加了创建自定义服务级别的功能。有关更多信息,请参阅 [新的指标分组和类别](#page-2647-0)。

指标更新

<span id="page-2647-0"></span>2021 年 2 月发布了以下更新:

新的指标分组和类别

随着[自定义服务级别指标](#page-2650-0)的发布,我们还进行了以下更改:

- 在表设置页面上,预设和[自定义服务级别指标](#page-2650-0)位于一个名为联系服务级别的新组中。
- 表设置页面上的历史指标按类别分组。
- 更改了历史指标报告中指标列的顺序,以匹配表设置页面上指标的顺序。

以下是有关这些更改的更多信息。

实时指标:新的联系服务级别类别

表设置页面上会出现一个新的指标类别:联系服务级别。

下图显示了表设置页面上的新类别,在一个可扩展组中。选择要查看的组旁边的箭头,然后选择要添加 到报告中的指标。

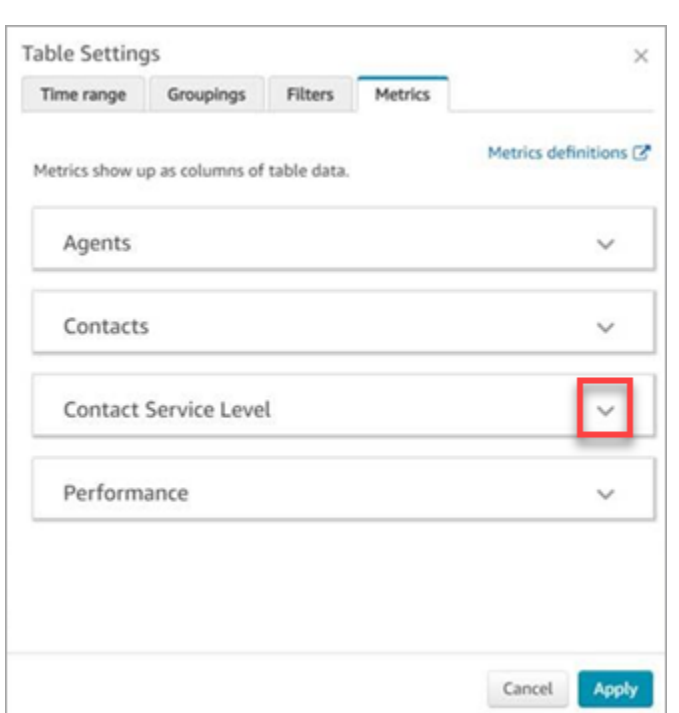

使用联系服务级别类别来选择预设的服务级别指标,并创建自定义服务级别指标。

下图显示了用于创建自定义服务级别指标的用户界面。

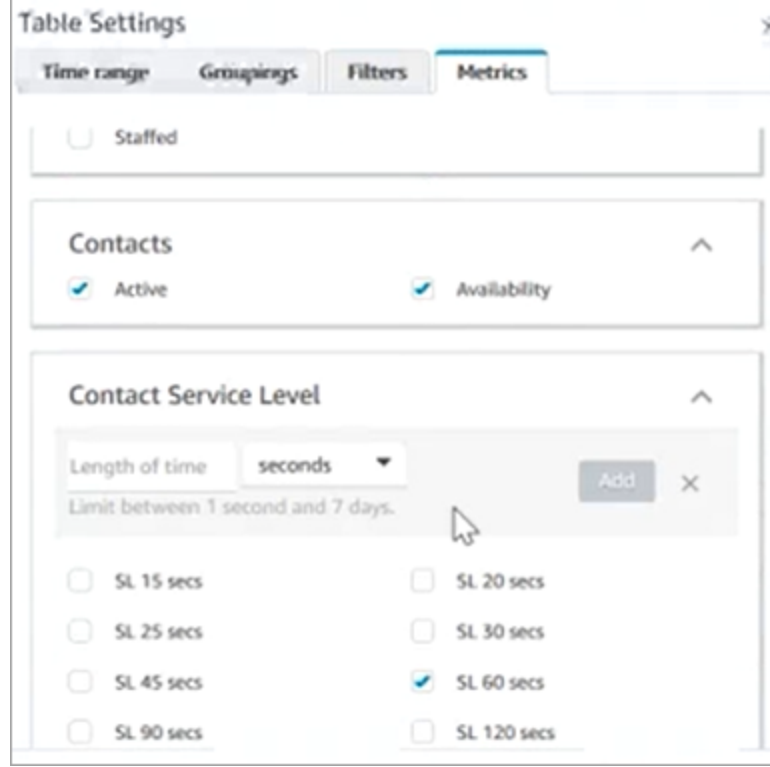

#### 历史指标:新的指标类别

为了更轻松地找到要添加到报告中的历史指标,表设置页面上的指标分为以下类别:

- 座席
- 放弃的联系人
- 联系服务级别:此组包含预设和自定义服务级别。
- 已回复的联系人
- Performance

选择添加自定义 SL,将自定义服务级别添加到您的历史指标报告中。

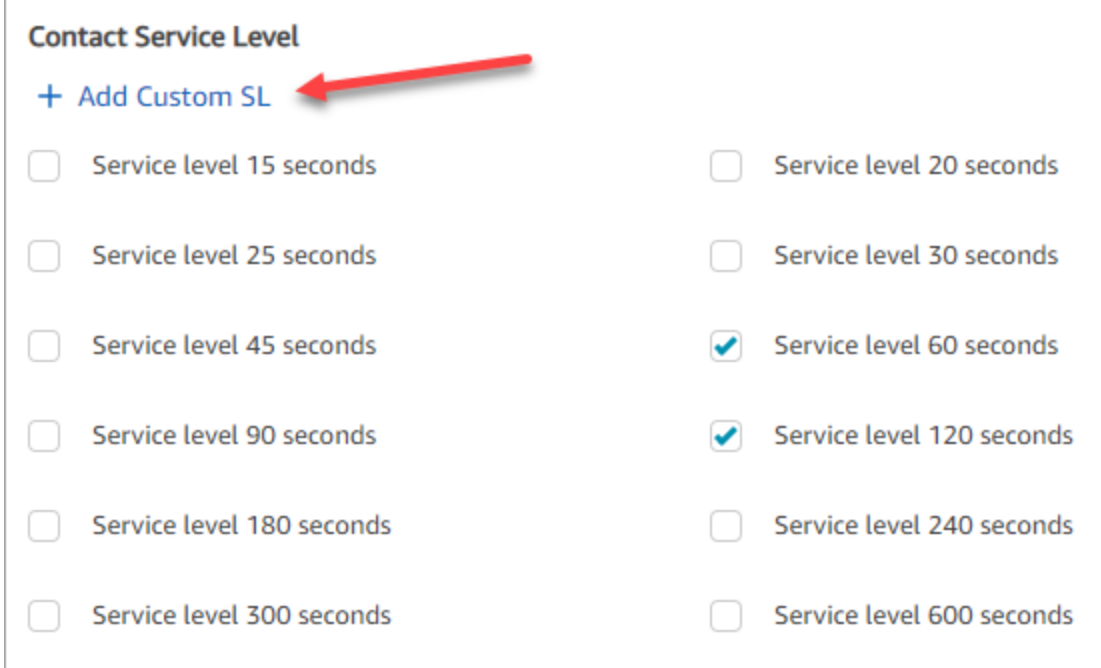

#### 历史指标报告中指标列的顺序已更改

历史指标报告中指标列的顺序与表设置页面上更新的分组方案和指标顺序一致。

此更改支持添加[自定义服务级别指标](#page-2650-0)。它还允许我们在未来改进报告,例如在实时指标页面和历史指 标页面(而不是表设置页面)上控制报告的外观。

请注意指标列现在在报告上的显示方式:

• 当您打开实时指标页面时,性能组的末尾会显示自定义服务级别。

- 现有计划报告(送达您的 Amazon S3 存储桶的已处理文档)的指标不会自动重新排序。但是,如果 您更新现有报告,则会根据表设置页面上的顺序对指标进行重新排序。
- 服务级别指标:
	- 实时指标报告:服务级别指标始终按升序添加到性能组的末尾。
	- 历史指标报告:添加自定义服务级别指标时,这些指标将按创建顺序添加到报告的末尾。

#### <span id="page-2650-0"></span>自定义服务级别指标

您可以添加自定义服务级别指标。您还可以选择其他持续时间(例如分钟、小时或天等)。

#### 自定义服务级别的最长持续时间为 7 天。那是因为 Amazon Connect 你的联系时间不能超过 7 天。

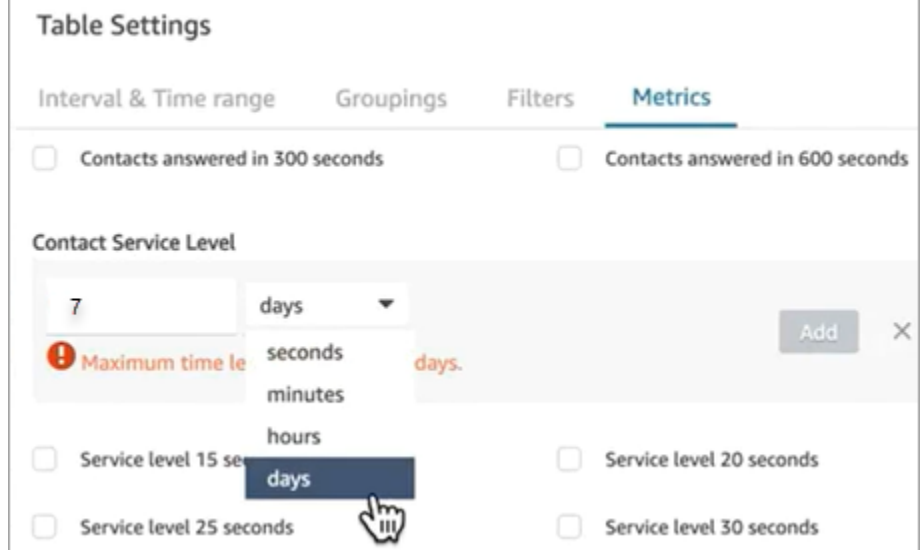

#### 在历史指标报告上按渠道进行分组

在历史指标报告上按渠道进行分组

- 1. 在导航菜单上,选择分析和优化、历史指标,然后选择报告。
- 2. 选择设置。
- 3. 在表设置页面上,选择分组选项卡。添加渠道,然后选择应用。

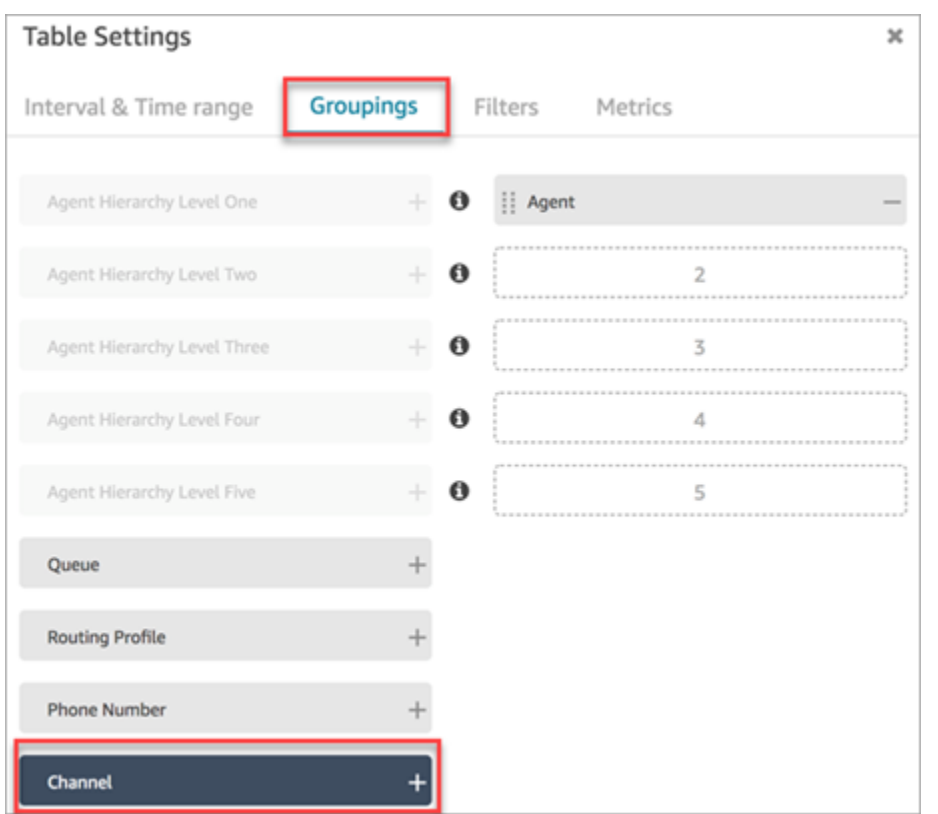

#### 4. 该表将显示渠道列,如下图所示。

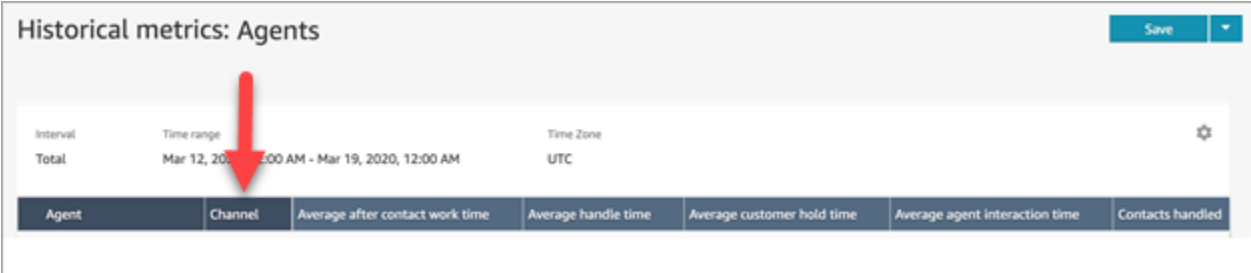

2021 年 1 月更新

CCP:更改您的音频设置

增加了从联系人控制面板(CCP)更改音频设置的功能。这适用于使用自定义 CCP 的组织。有关更多 信息,请参阅 [如何使用 CCP 或 Agent Workspace 更改您的音频设备设置。](#page-2490-0)

队列 API(预览版)

增加了 API,以便您可以通过编程方式创建和管理队列。有关更多信息,请参阅 [Amazon Connect](https://docs.aws.amazon.com/connect/latest/APIReference/Welcome.html)  [Service API 参考。](https://docs.aws.amazon.com/connect/latest/APIReference/Welcome.html)

亚马逊 AppIntegrations API-GA

已发布亚马逊 AppIntegrations API 以供正式上市 (GA)。有关更多信息,请参阅[亚马逊](https://docs.aws.amazon.com/appintegrations/latest/APIReference/Welcome.html)  [AppIntegrations 服务 API 参考](https://docs.aws.amazon.com/appintegrations/latest/APIReference/Welcome.html)。

### 2020 年 12 月更新

Quick Connect API(预览版)

增加了 API,以便您可以通过编程方式创建和管理快速连接。有关更多信息,请参阅 [Amazon Connect](https://docs.aws.amazon.com/connect/latest/APIReference/Welcome.html)  [Service API 参考。](https://docs.aws.amazon.com/connect/latest/APIReference/Welcome.html)

#### 聊天:支持附件

增加了对聊天附件的支持。有关更多信息,请参阅 [启用附件,以便通过聊天共享文件,并将文件上传](#page-268-0) [到案例](#page-268-0)。

增加了以下 API:

- [CompleteAttachment上传](https://docs.aws.amazon.com/connect-participant/latest/APIReference/API_CompleteAttachmentUpload.html)
- [GetAttachment](https://docs.aws.amazon.com/connect-participant/latest/APIReference/API_GetAttachment.html)
- [StartAttachment上传](https://docs.aws.amazon.com/connect-participant/latest/APIReference/API_StartAttachmentUpload.html)

可配置 Lex 自动程序的 DTMF 超时

有关更多信息,请参阅 [DTMF 输入的可配置字段。](#page-965-0)

#### 任务

增加了对任务的支持,允许您使用座席为客户提供支持的不同工具对任务进行优先排序、分配、跟踪甚 至自动化。有关更多信息,请参阅 [概念:Amazon Connect 中的任务。](#page-110-0)

Amazon Connect API

增加了能够创建任务 (StartTaskContact) 的 Amazon Connect API 和一组预览版 API。

预览版 API:

• CreateIntegrationAssociation

- DeleteIntegrationAssociation
- ListIntegrationAssociations
- CreateUseCase
- DeleteUseCase
- ListUseCases

亚马逊 AppIntegrations API(预览版)

添加了 Amazon AppIntegrations API(预览版),使您能够配置和重复使用与外部应用程序的连接。 有关更多信息,请参阅[亚马逊 AppIntegrations 服务 API 参考\(预览版\)。](https://docs.aws.amazon.com/appintegrations/latest/APIReference/Welcome.html)

#### Customer Profiles

增加了 Amazon Connect Customer Profiles,使座席能够为每位新来的联系人创建客户资料。您还 可以与提供客户资料数据的外部应用程序集成。有关更多信息,请参阅[使用 Customer Profiles和](#page-2002-0) [Amazon Connect Customer Profiles API 参考。](https://docs.aws.amazon.com/customerprofiles/latest/APIReference/Welcome.html)

使用 Contact Lens 进行实时分析

为 Contact Lens 增加了实时分析,您可以在进行通话时更主动地检测和解决客户问题。有关更多信 息,请参阅[使用对话分析来分析对话](#page-1709-0)和 [Amazon Connect Contact Lens API 参考](https://docs.aws.amazon.com/contact-lens/latest/APIReference/Welcome.html)。

Amazon Connect Voice ID (预览版)

增加了 Amazon Connect Voice ID(预览版),它提供了实时呼叫方身份验证。有关更多信息,请参阅 [结合使用实时呼叫方身份验证和 Voice ID。](#page-2298-0)

Amazon Connect Wisdom(预览版)

**a** Note

2023 年 11 月,我们发布了 Amazon Q。它包括前身为 Amazon Connect Wisdom 的实时座席 辅助功能,以及由生成式人工智能支持的推荐响应、操作和指向更多信息的链接。

添加了 Amazon Connect Wisdom(预览版),它使代理能够在多个存储库中搜索和查找内容,例如常 见问题解答 (FAQ)、Wiki、文章和处理不同客户问题的 step-by-step 说明。

Amazon Connect 与 Apple Messages for Business(预览版)

增加了对将 Amazon Connect 与 Apple Messages for Business 配合使用的支持。有关更多信息,请参 阅 [启用 Apple Messages for Business。](#page-719-0)

2020 年 11 月更新

电话呼叫元数据属性

• 增加了呼叫属性以改善欺诈检测和路由。有关更多信息,请参阅 [电话呼叫元数据属性\(呼叫属](#page-1270-0) [性\)](#page-1270-0)。

#### 查看历史更改

- 伦敦地区现在可以在资源配置页面上查看历史变更。在将更改推广到其他地区时,会出现以下差异。
	- 结果总数:查看历史变更搜索页面中的数字功能和页码会被上一页和下一页图标取代。
	- 用户名过滤条件需要完整的登录名。

#### 聊天

• 增加了交互式消息模板。有关更多信息,请参阅 [在聊天中添加交互式消息](#page-1175-0)。

#### API

- 增加了 API,以便您通过编程方式管理座席层次结构和座席组。有关更多信息,请参阅 [Amazon](https://docs.aws.amazon.com/connect/latest/APIReference/Welcome.html)  [Connect Service API 参考。](https://docs.aws.amazon.com/connect/latest/APIReference/Welcome.html)
- 增加了以下 API(在未封闭的预览版中):
	- CreateInstance
	- DescribeInstance
	- ListInstances
	- DeleteInstance
	- UpdateInstance属性
	- UpdateInstanceStorageConfig

### 2020 年 10 月更新

2020 年 10 月发布了以下更新:

流

• 为私密消息流增加了聊天支持。有关更多信息,请参阅 [流数据块:设置私密消息流](#page-1036-0)。

#### 指标

- 发布了以下实时指标:
	- [平均回拨连接时间](#page-1335-0)
	- [平均传入连接时间](#page-1336-0)
	- [平均传出连接时间](#page-1338-0)

发布了以下历史指标:

- [座席 API 连接时间](#page-1371-0)
- [座席回拨连接时间](#page-1371-1)
- [座席传入连接时间](#page-1372-0)
- [座席传出连接时间](#page-1374-0)
- [平均座席 API 连接时间](#page-1377-0)
- [平均座席回拨连接时间](#page-1377-1)
- [平均座席传入连接时间](#page-1378-0)
- [平均座席出站连接时间](#page-1379-0)
- 在实时指标报告中,增加了一键式向下钻取功能。它们允许您一键深入了解队列和路由配置文件数 据。有关更多信息,请参阅 [对"路由配置文件"和"队列"表使用一键式向下钻取功能](#page-1352-0)。
- 增加了限制联系人访问权限,使您能够根据用户的座席层次结构组管理其对联系搜索页面上结果的访 问权限。有关更多信息,请参阅 [搜索联系人](#page-1959-0)。
- 添加ContactDetails了联系人记录的参考文献。有关更多信息,请参阅 [联系记录数据模型](#page-1470-0)。

### 2020 年 9 月更新

#### 2020 年 9 月发布了以下更新:

#### 服务限额

- 更新了以下 Amazon Connect Participant Service API 的服务限额:
	- [CreateParticipant连接](#page-100-0)
	- [DisconnectParticipant](#page-100-0)
	- [GetTranscript](#page-100-0)

### 流

• 增加了 Amazon Connect 流语言,这是一系列流操作的基于 JSON 的表示形式,以及在它们之间移 动的标准。有关更多信息,请参阅[流语言](https://docs.aws.amazon.com/connect/latest/APIReference/flow-language.html)。

### API

为流增加了以下 API:

- [CreateContact流量](https://docs.aws.amazon.com/connect/latest/APIReference/API_CreateContactFlow.html)
- [DescribeContact流量](https://docs.aws.amazon.com/connect/latest/APIReference/API_DescribeContactFlow.html)
- [UpdateContactFlowContent](https://docs.aws.amazon.com/connect/latest/APIReference/API_UpdateContactFlowContent.html)
- [UpdateContactFlowName](https://docs.aws.amazon.com/connect/latest/APIReference/API_UpdateContactFlowName.html)

增加了以下 API 来列出提示:

• [ListPrompts](https://docs.aws.amazon.com/connect/latest/APIReference/API_ListPrompts.html)

为路由配置文件增加了以下 API:

- [AssociateRoutingProfileQueues](https://docs.aws.amazon.com/connect/latest/APIReference/API_AssociateRoutingProfileQueues.html)
- [CreateRouting个人资料](https://docs.aws.amazon.com/connect/latest/APIReference/API_CreateRoutingProfile.html)
- [DescribeRouting个人资料](https://docs.aws.amazon.com/connect/latest/APIReference/API_DescribeRoutingProfile.html)
- [DisassociateRoutingProfileQueues](https://docs.aws.amazon.com/connect/latest/APIReference/API_DisassociateRoutingProfileQueues.html)
- [ListRoutingProfileQueues](https://docs.aws.amazon.com/connect/latest/APIReference/API_ListRoutingProfileQueues.html)
- [UpdateRoutingProfileConcurrency](https://docs.aws.amazon.com/connect/latest/APIReference/API_UpdateRoutingProfileConcurrency.html)
- [UpdateRoutingProfileName](https://docs.aws.amazon.com/connect/latest/APIReference/API_UpdateRoutingProfileName.html)

#### • [UpdateRoutingProfileQueues](https://docs.aws.amazon.com/connect/latest/APIReference/API_UpdateRoutingProfileQueues.html)

### 2020 年 8 月更新

2020 年 8 月发布了以下更新:

流

- 添加了自动使用 Amazon Pol text-to-speech ly 提供的最佳声音的功能。有关更多信息,请参阅 [Amazon Polly 最佳发声语音。](#page-1114-0)
- 增加了选择、剪切、复制和粘贴流的功能。有关更多信息,请参阅 [复制和粘贴流](#page-1097-0)。

#### 通话

• 增加了所有客户启用/禁用对出站电话的媒体支持的功能。有关更多信息,请参[阅创建 Amazon](#page-259-0)  [Connect 实例](#page-259-0)主题中的 [第 3 步:设置电话。](#page-260-0)

#### 监控

• 添加了对 Amazon Connect 参与者服务通话的记录 AWS CloudTrail。有关更多信息,请参阅 [使用](#page-1537-0)  [AWS CloudTrail记录 Amazon Connect API 调用。](#page-1537-0)

Contact Lens for Amazon Connect

• 更新了加密功能的安全配置文件权限。有关更多信息,请参阅 [Contact Lens 的安全配置文件权限](#page-1726-0)。

### 2020 年 7 月更新

2020 年 7 月发布了以下更新:

#### 流

• Set 语音块支持使用神经 text-to-speech (TTS) 语音的说话风格。有关更多信息,请参阅 [流数据块:](#page-1033-0) [设置语音](#page-1033-0)。

### API

• [在 Amazon Connect 服务 API 中添加StartContact了](https://docs.aws.amazon.com/connect/latest/APIReference/API_SuspendContactRecording.html)[ResumeContact录音、录音、录音、录](https://docs.aws.amazon.com/connect/latest/APIReference/API_ResumeContactRecording.html) [音](https://docs.aws.amazon.com/connect/latest/APIReference/API_ResumeContactRecording.html)[。StopContact SuspendContact](https://docs.aws.amazon.com/connect/latest/APIReference/API_SuspendContactRecording.html)

Contact Lens for Amazon Connect

• 更新了 Contact Lens for Amazon Connect 正式版。该功能可让您使用语音记录、自然语言处理和智 能搜索功能来分析客户与座席对话。有关更多信息,请参阅 [使用对话分析来分析对话](#page-1709-0)。

### 指标

- 修复了 2020 年 6 月添加的座席闲置时间、座席联系中时间和占用率已被弃用的内容。这是不正确 的。相反,它们不再仅适用于队列分组。
- 更正了占用率的计算方式。正确的计算方法是:

(座席联系时间(挂钟时间)/(座席联系时间(挂钟时间)+ 座席空闲时间))

### 2020 年 6 月更新

2020 年 6 月发布了以下更新:

<span id="page-2658-0"></span>2020 年 6 月:全渠道支持的更改

按渠道分组

在实时指标报告中,按照渠道对队列或路由配置文件进行分组

1. 在导航菜单上,选择分析和优化、实时指标,然后选择队列或路由配置文件。

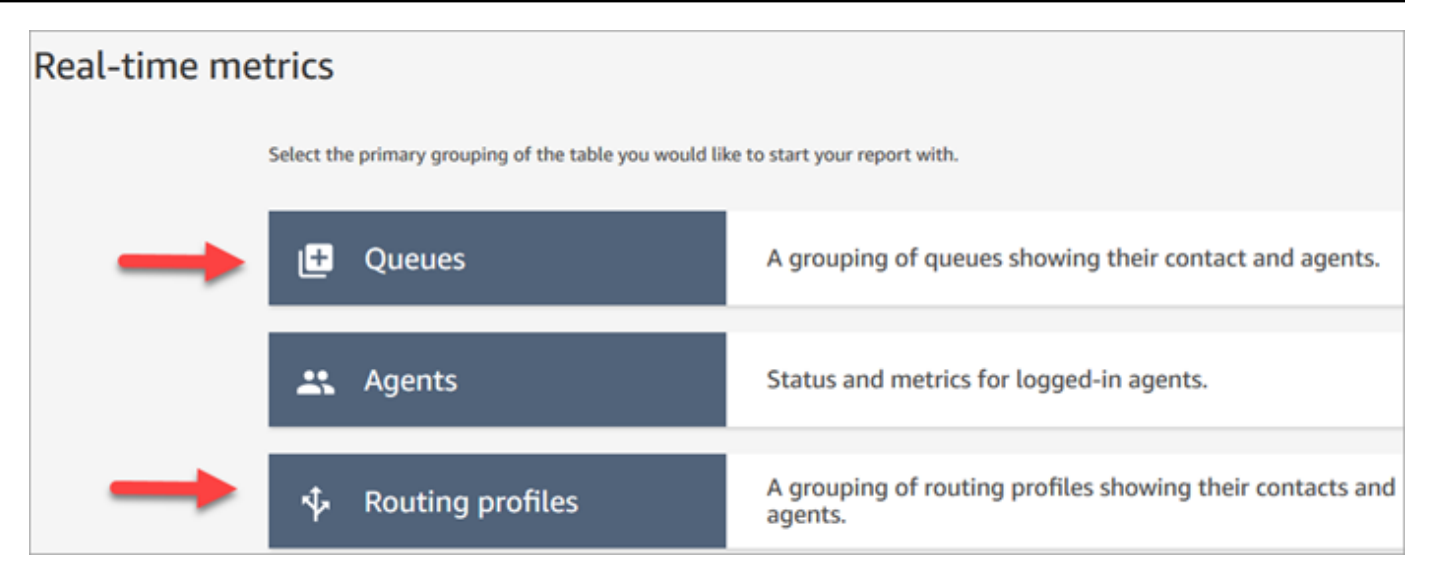

#### 2. 选择设置。

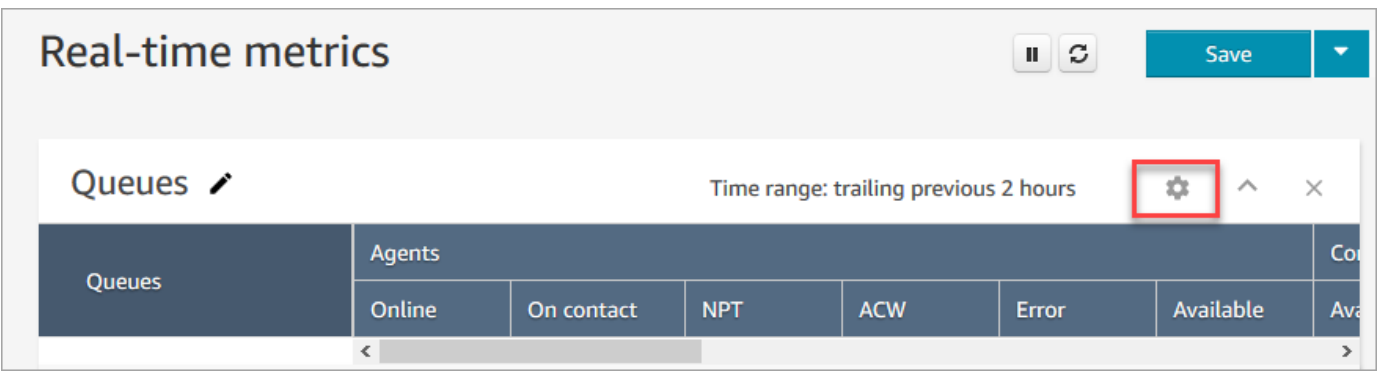

3. 在表设置页面上,选择分组选项卡,然后选择按渠道分组的队列。或者,如果要设置路由配置文 件报告,请选择按渠道分组的路由配置文件。

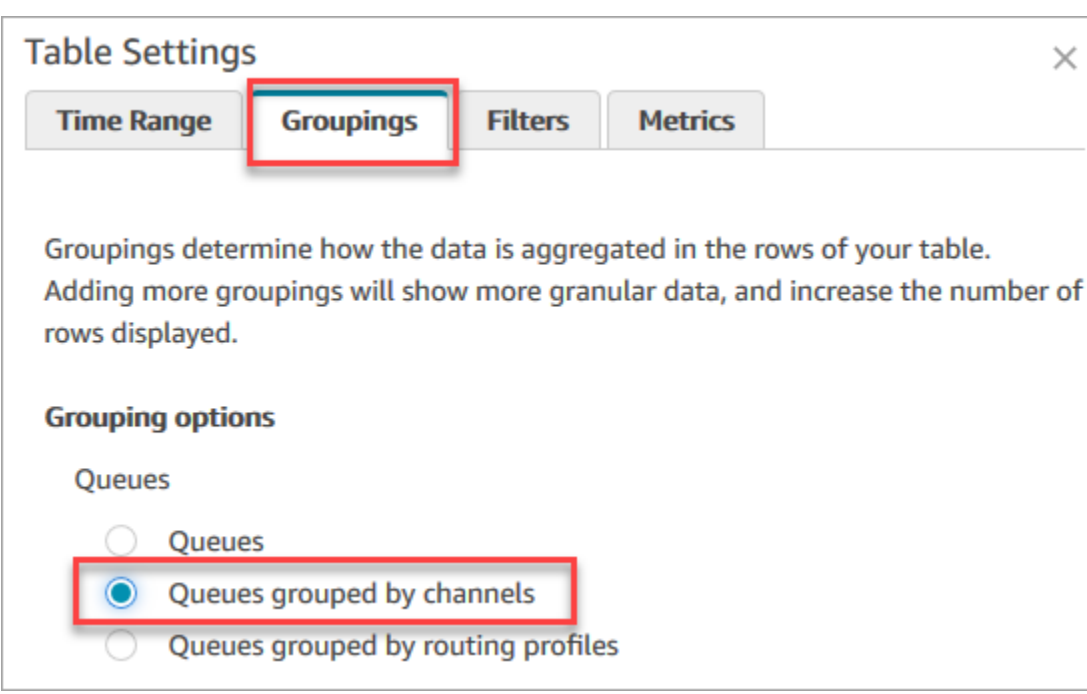

- 4. 选择 应用。
- 5. 该表将显示渠道列。

在历史指标报告中按队列分组

在历史指标报告中,当您按队列对指标进行分组或筛选时,以下指标的结果不准确:

- 座席空闲时间(自 2020 年 6 月起,不支持队列分组)
- 座席联系时间(自 2020 年 6 月起,不支持队列分组)
- 占用率(自 2020 年 6 月起,不支持队列分组)

因此,在表设置页面的指标选项卡上,这些指标处于非活动状态,如下图所示:

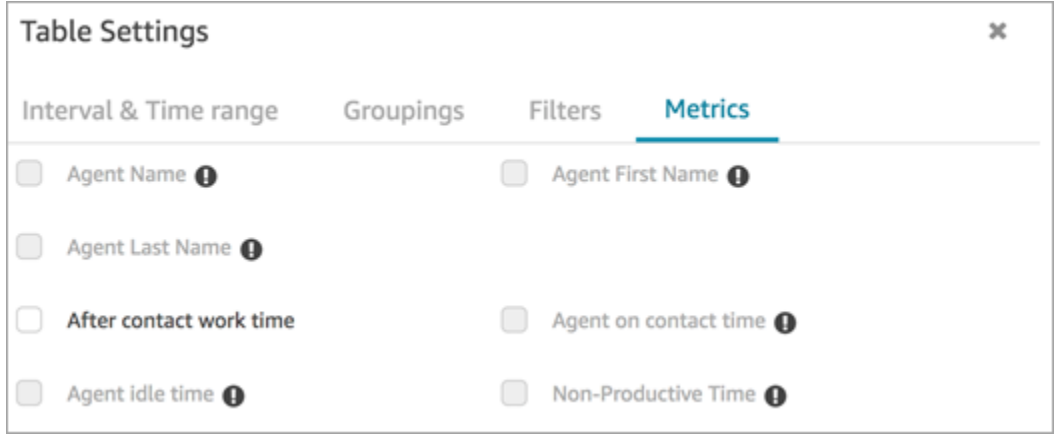

此外,在历史指标报告中, Amazon Connect 显示连字符 (-) 来代替这些指标的结果,并且单元格处于 非活动状态(灰色)。

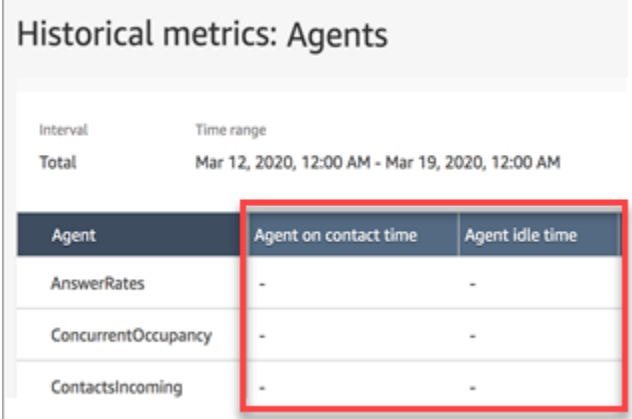

队列分组对已保存报告和已计划报告的影响

如果在以下报告中使用队列分组或筛选条件,请注意以下影响:

- 仪表板和报告。按队列分组时,这些指标的列将不会显示在保存的报告中。但是,当保存的报告按队 列筛选时,会显示"-"。
- 已计划的报告。这些报告继续成功运行,但不会为这些指标返回任何结果。

座席联系时间(自 2020 年 6 月起,不支持队列分组)

在座席同时处理多个聊天的历史指标报告中,座席联系时间显示挂钟时间:聊天所花费的时间。但是<u>,</u> 没有一个指标可显示座席与每个联系人聊天所花费的时间。

此外,当您将队列分组或筛选器与座席联系时间一起使用时,不会返回任何结果。

座席空闲时间(自 2020 年 6 月起,不支持队列分组)

座席空闲时间指标将空闲时间划分到与座席关联的每个队列。但是,当按队列对联系人进行分组或筛选 时, Amazon Connect 无法准确了解代理的工作方式。因此,当您对报告应用队列分组或筛选器时, Amazon Connect 不会显示代理空闲时间。

占用率(自 2020 年 6 月起,不支持队列分组)

随着聊天的增加,占用率指标现在定义为座席正在接待联系人的时间百分比。该百分比是使用以下方法 计算的:

• (座席联系时间(挂钟时间)/(座席联系时间(挂钟时间)+ 座席空闲时间))

由于在按队列对联系人进行分组或筛选时,座席空闲时间不准确,因此占用率指标也不准确。因此,当 联系人按队列进行分组或筛选时,报告中不会显示占用。

占用不再显示在控制面板页面上。

联系人控制面板 (CCP)

- 发布了以下改进:
	- DTMF 输入传递到三方通话中的所有线路。任何一方都可以输入 DTMF 输入。
	- 解决了座席在会话期间使用快速连接和/或数字键盘时 DTMF 音调降低的问题。
	- 解决了即使在座席刷新之后,快速连接有时也不会在页面上显示的问题。
	- 改进了经理"监听"多个聊天对话时的体验。更新了 CCP 上的未读邮件计数,以便包括客户发送的 邮件和座席发送的邮件。以前,未读邮件计数仅包括客户发送的邮件。
- 发布了升级到最新 CCP 的说明。有关更多信息,请参阅 [升级到最新的 CCP。](#page-763-0)
- 发布了培训视频,说明如何使用 CCP。有关更多信息,请参阅 [培训视频:如何使用 CCP。](#page-2484-0)

流

- 设置断开连接流数据块支持语音对话。有关更多信息,请参阅 [流数据块:设置断开连接流](#page-1010-0)。
- 设置语音数据块支持 Amazon Polly 神经文本到语音转换 (NTTS) 语音。有关更多信息,请参阅 [流数](#page-1033-0) [据块:设置语音](#page-1033-0)。
- 获取队列指标数据块可以按通道返回指标,例如,按语音或聊天返回指标。有关更多信息,请参阅 [流数据块:获取队列指标](#page-971-0)。

### 2020 年 5 月更新

2020 年 5 月发布了以下更新:

流

• 增加了同时选择多个数据块的功能,并可在流内将它们重新排列为一个组。有关更多信息,请参阅 [创建入站流](#page-1086-0)。

### 2020 年 4 月更新

2020 年 4 月发布了以下更新:

#### 通话

- 增加了对外拨电话的早期媒体支持。默认启用后,座席可通过耳机或音频设备听到电话公司播放的 铃声和音频信息,例如忙音、连接失败错误或其他信息性消息。有关更多信息,请参阅[创建 Amazon](#page-259-0) [Connect 实例](#page-259-0)主题中的 [第 3 步:设置电话。](#page-260-0)
- 已将 barge-in-enabled 会话属性添加到 [获取客户输入](#page-955-0) 数据块中,以便客户可以使用语音中断 Amazon Lex 自动程序。

### 2020 年 3 月更新

2020 年 3 月发布了以下更新:

#### 流

• 更新了 [存储客户输入](#page-1059-0) 数据块,以便允许您指定自定义终止按键。

#### 指标

• 公布了 [2020 年 6 月:全渠道支持的更改。](#page-2658-0)

#### 联网

• 更新了 [设置网络](#page-814-0) 中的软件电话要求。

### 2020 年 2 月更新

2020 年 2 月发布了以下更新:

### 服务限额

• 调整了新账户的 [Amazon Connect 服务配额。](#page-69-0)

### 流

更新了以下数据块,以便您设置联系人属性:

• [设置客户队列流](#page-1008-0)
- [设置保持流](#page-1015-0)
- [设置私密消息流](#page-1036-0)

# 2020 年 1 月更新

2020 年 1 月发布了以下更新:

联系人控制面板 (CCP)

对更新后的联系人控制面板 (ccp-v2) 进行了以下更新:

- 座席现在可以通过双击快速连接来转接联系人。有关更多信息,请参阅 [将呼叫转接到快速连接或外](#page-2499-0) [部电话号码](#page-2499-0)。
- 现在,数字键盘将保留之前选择的国家/地区标记,因此座席无需每次都选择它。
- CCP 用户界面中的所有字符串现在都以可用语言进行了本地化。
- 解决了一个问题,即在电话会议期间,当呼叫处于"已加入"状态时,呼叫状态栏的颜色错误地显示为 绿色。现在显示为蓝色。
- 解决了一个问题,即错误消息中显示了错过聊天的座席姓名,而不是客户姓名。

#### 联网

• 更新了 [设置网络](#page-814-0) 以包括更新后联系人控制面板 (ccp-v2) 的要求。

# 2019 年 12 月更新

2019 年 12 月发布了以下更新:

#### 监控

- 增加了预览版 Contact Lens for Amazon Connect。通过此功能,您可以在对话中搜索关键字、情绪 分数和非说话时间。有关更多信息,请参阅 [使用对话分析来分析对话](#page-1709-0)。
- 添加了对 Amazon Connect API 调用的记录 AWS CloudTrail。有关更多信息,请参阅 [使用 AWS](#page-1537-0)  [CloudTrail记录 Amazon Connect API 调用。](#page-1537-0)

# 2019 年 11 月更新

2019 年 11 月发布了以下更新:

#### 全渠道支持

• 增加了对聊天通信的支持。有关更多信息,请参阅 [概念](#page-103-0)。

2019 年 11 月

"已错过"、"座席状态"和"待命"的名称发生更改

以下实时指标已重命名:

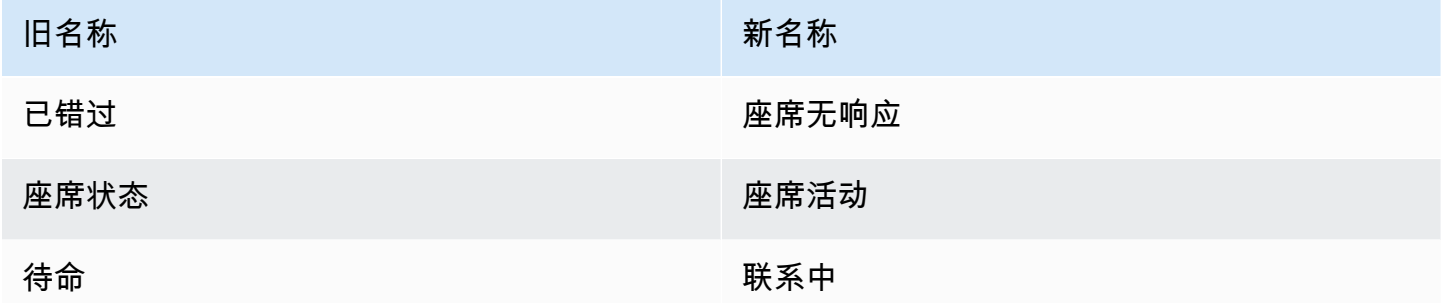

对于每个指标,已保存的现有报告将自动开始显示新名称;您无需执行任何操作,即可在报告中显示新 名称。

包含这些指标之一的已保存报告的列顺序将保持不变。例如,如果您之前保存了报告,其中座席状态是 第三个指标,那么现在,当您打开保存的报告时,第三个指标的名称变为座席活动。

对于已错过,只更改指标的名称;底层计算保持不变。我们将此指标的名称更改为座席无响应,以便更 好地反映其定义:

• 只要向座席提供联系人,而座席出于任何原因未响应联系人,座席无响应指标就会递增。

例如,座席可能故意让时间用完,或者座席可能忘记在"联系人控制面板"中授予麦克风访问权限,因 此根本没有听到响铃。在这些情况下, Amazon Connect 不会中断联系。相反,路由引擎会将其提 供给另一个可用座席,而客户继续在队列中等待。这意味着在有座席响应和处理联系人之前,单个联 系人可能会导致多个座席无响应。

对于待命,名称更改为联系中,这仅适用于实时指标 UI。您可以继续将 AGENTS\_ON\_CALL 与 GetCurrentMetricData API 结合使用来检索此指标的数据。

"座席活动"和"联系状态"的标签更新

标签是报告中返回的值。例如,在下图中,可用和基本路由配置文件是标签。

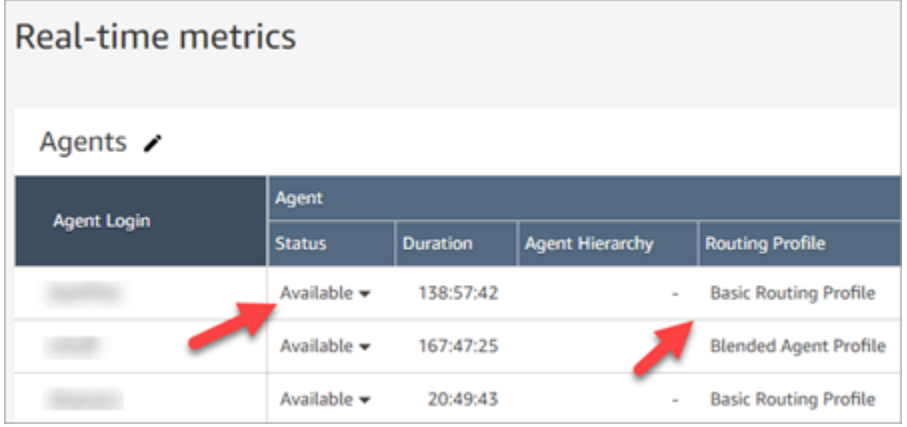

对于座席活动和联系状态,我们重命名了一些标签,这些标签描述座席的当前活动是什么,以及他们当 前正在处理的联系人会发生什么。这样一来,实时指标报告中的标签将与座席在联系人控制面板中看到 的标签更加一致。它们还与在其他部分返回的有关这些不同状态的数据保持一致 Amazon Connect。

当座席状态名称更改为座席活动时,以下标签也将更改:

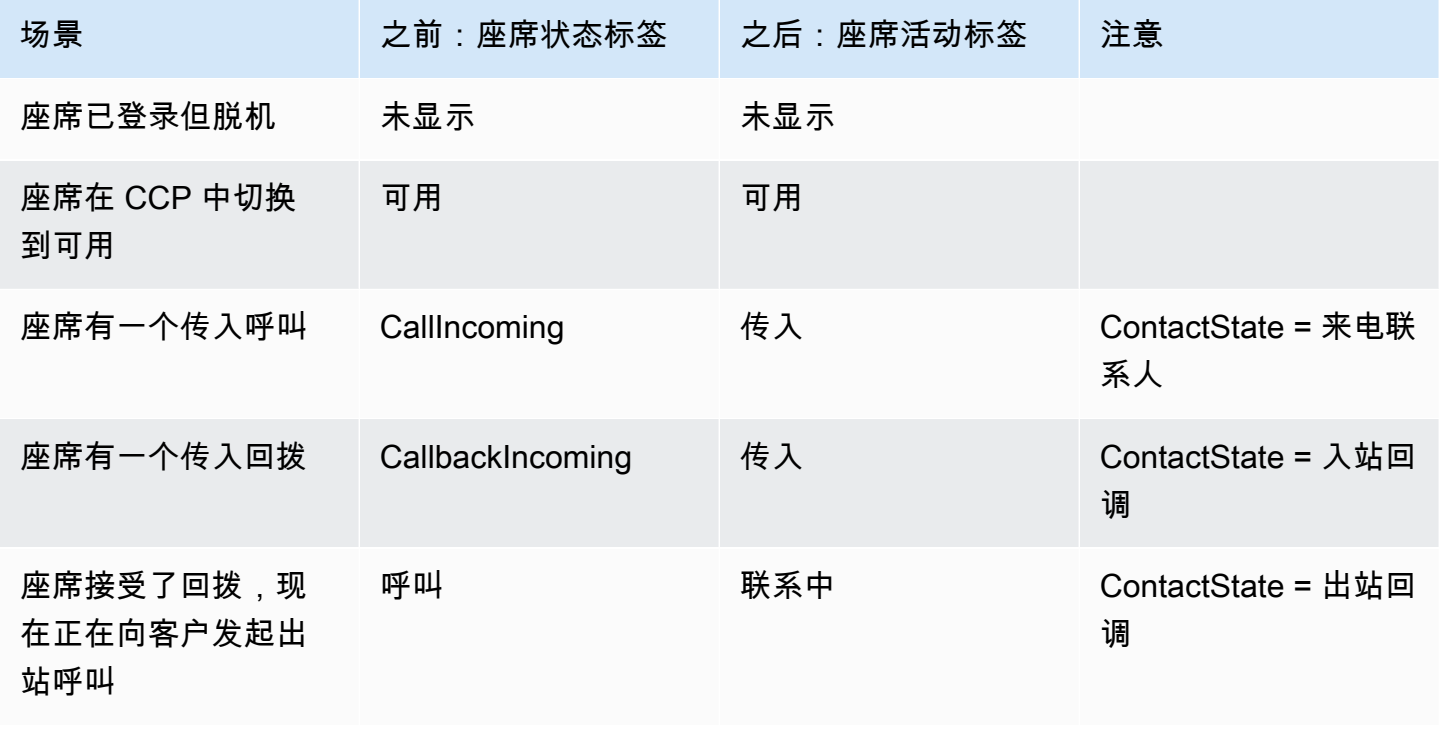

场景 之前:座席状态标签 之后:座席活动标签 注意 座席发起出站呼叫( 无论座席在 CCP 中选 择的状态如何) 呼叫 联系中 ContactState = 出站联 系人 由于计时器过期,座 席未接到电话 MissedCall代理人 已错过 座席正通过电话与客 户交互(无论座席在 CCP 中选择的状态如 何) **待命 いんじょう 联系中** 座席将通话中的客户 置于保持状态(无论 座席在 CCP 中选择的 状态如何) きゅうしゃ 待命 しんじん かいりょう 联系中 しゅうかん 座席挂断电话后 呼叫后续工作 联系后续工作 座席正在吃午餐(自 定义状态) より 年餐 こうしょう 年餐 こうしょう こうしょう かいしゃく 主管的活动状态,如 果他们正在监控某个 座席 いちゃく たいしん おおし やくしゃ おおし とうしゃ おおところ おおおお くちょう おおおお はなし おおおお しょうしゃ はんじょう はんしゃ はんしゃ はんしゃ はんしゃ はんしゃ 座席的活动状态,如 果他们已连接到客户 ,同时被主管监控 きゅうしゃ 持ち 持命 しんじん かいりょう 联系中 しゅうかん

下表显示了联系状态的标签如何更改。

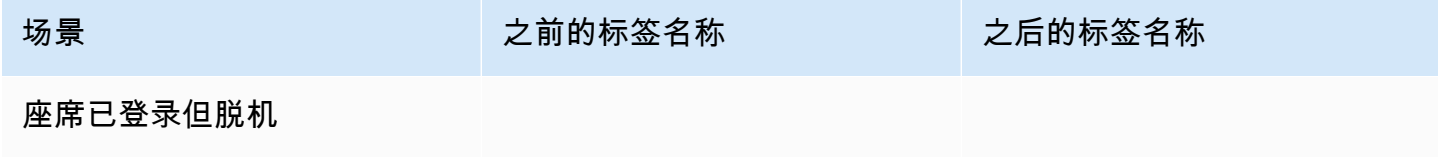

Amazon Connect 管理员指南

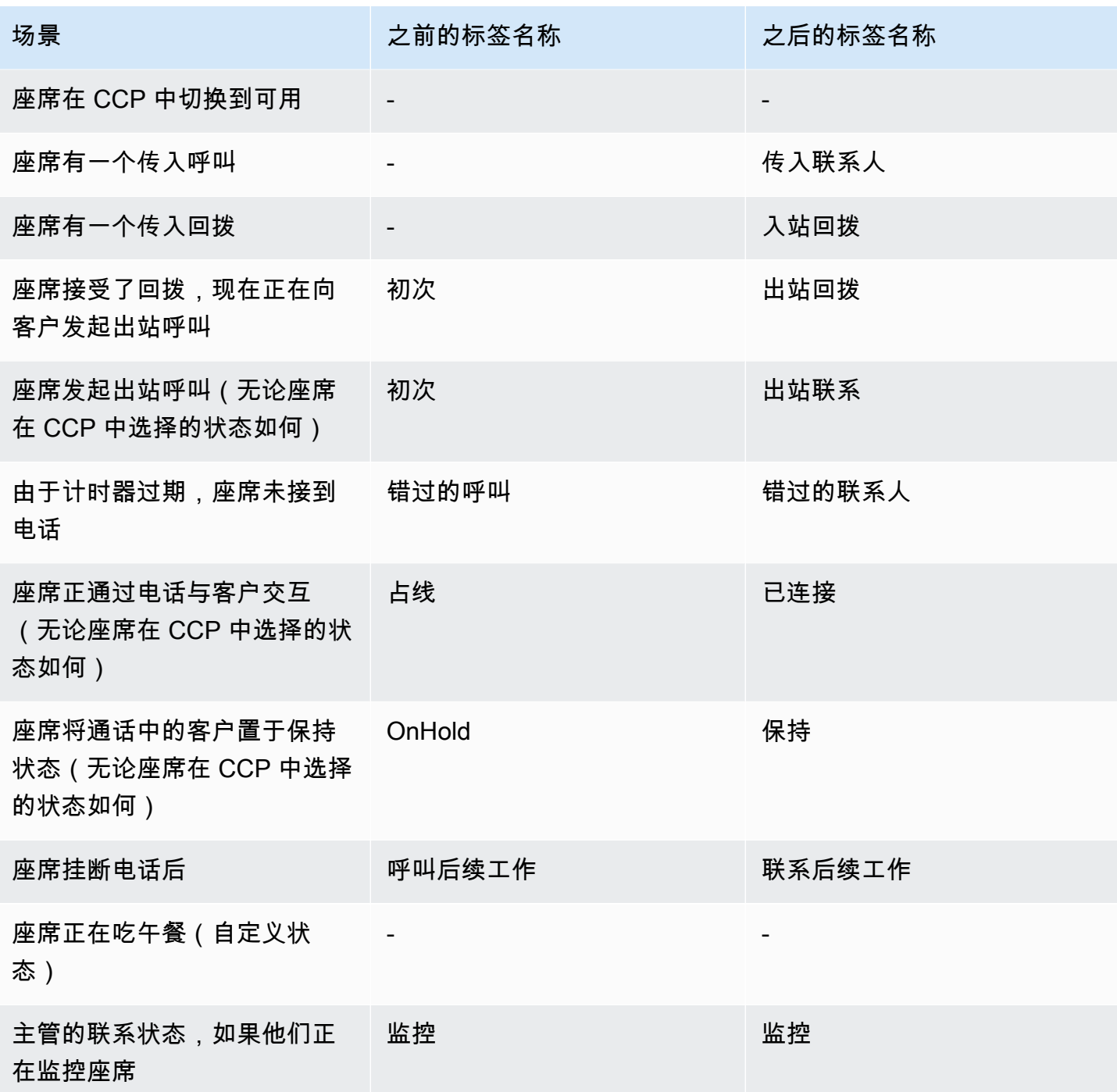

# 流

•

•

增加了以下流数据块:

#### 为聊天更新了以下流数据块:

- •
- 
- •
- •
- •

## 用户管理

• 此外,您可以将 AWS 身份和访问管理 (IAM) 与 Amazon Connect 配合使用。有关更多信息,请参 阅 [适用于 Amazon Connect 的 Identity and Access Management。](#page-2353-0)

## 实时媒体流式传输

• 增加了您可以捕获与联系中心的全部交互的客户音频。有关更多信息,请参阅 [设置客户音频的实时](#page-1243-0) [媒体流式传输](#page-1243-0)。

### API

- 在 Amazon Connect 服务 API 中添加了 Cont [StartChatac](https://docs.aws.amazon.com/connect/latest/APIReference/API_StartChatContact.html) t [TagResource](https://docs.aws.amazon.com/connect/latest/APIReference/API_TagResource.html)[、UntagResource](https://docs.aws.amazon.com/connect/latest/APIReference/API_UntagResource.html)、、[。ListTagsForResource](https://docs.aws.amazon.com/connect/latest/APIReference/API_ListTagsForResource.html)
- 增加了 [Amazon Connect 参与者服务](https://docs.aws.amazon.com/connect-participant/latest/APIReference/Welcome.html) API。这些 API 用于聊天参与者,例如座席和客户。

### 联系人控制面板 (CCP)

• 更新了 CCP,以便支持聊天。有关更多信息,请参阅 [有关 CCP 和 Agent Workspace 的座席培训指](#page-2481-0) [南](#page-2481-0)。

# 2019 年 10 月更新

2019 年 10 月发布了以下更新:

#### 指标

• 现在,每当座席正在处理已连接的联系人、处于保持状态、正地进行"联系后续工作"或座席退出与客 户的对话时,实时指标待命都会递增。

此指标在实时指标页面的"队列"表和"路由配置文件"表中提供。它也由 GetCurrentMetricData API 作为 AGENTS\_ON\_CALL 返回。

# 2019 年 6 月更新

2019 年 6 月发布了以下更新:

#### 流

• 增加了流版本控制,您可以在回滚时选择已保存或已发布的版本。

# 2019 年 5 月更新

2019 年 5 月发布了以下更新:

### 指标和报告

- 改进了在创建、编辑或删除计划报告时可能遇到的错误消息。
- 在历史指标报告 UI 中,将错过的联系人更改为座席无响应。该指标在计划的报告和导出的 CSV 文 件中显示为未接听的联系人。
- 在座席事件流中,修复了时间戳毫秒的格式,以便您可以更好地对数据进行排序和分析。要了解更多 信息,请参阅[Amazon Connect 座席事件流](#page-1425-0)。

### 联系人控制面板

• 解决了一个问题,即使用 [Amazon Connect Streams API](https://github.com/aws/amazon-connect-streams/blob/master/Documentation.md) 调用销毁操作(例如

connection.destroy)会导致不同的行为,具体取决于调用的是对话的哪一部分:座席还是客 户。现在调用销毁动作会导致两者的行为相同:忙碌的会话被移动到"呼叫后续工作"(ACW) 并且清除 任何其他状态的会话。如果您使用本机联系人控制面板而不是 Amazon Connect Streams API,则不 会受此问题的影响。

# 2019 年 4 月更新

2019 年 4 月发布了以下更新:

### 联系人控制面板

- 解决了在这种情况下等待流未运行的问题:
	- 座席错过了呼叫,然后将自己设置回可用。
	- 然后他们被重新路由了同一个呼叫。
	- 座席在处理呼叫时将该客户置于等待状态。

然而,取消客户等待符合预期,没有产生其他影响。

• 解决了 [Amazon Connect Streams API](https://github.com/aws/amazon-connect-streams/blob/master/Documentation.md) 返回 softphoneAutoAccept = FALSE 的问题,即使为座 席启用了自动接受呼叫也是如此。

# 2019 年 3 月更新

2019 年 3 月发布了以下更新:

#### 指标和报告

• 改进了运行实时指标报告时可能遇到的错误消息。例如,如果您手动配置实时指标报告以包含超过 100 个队列,我们将显示以下消息:"您已达到 100 个队列的最大限制。请将您的报告重新配置为包 含不超过 100 个队列。" 要了解更多信息,请参阅 [队列报告中没有指标或行数太少?](#page-1360-0)。

### 联系人控制面板

• 解决了以下问题:在极少数情况下,已经处理出站呼叫的座席可能错误地显示了额外的排队回呼,即 使它们一次只允许处理一个联系人。由于座席已经处于联系状态而非空闲状态,因此座席无法接受排 队的回呼。

在这些情况下,出站呼叫没有受到影响;座席不会注意到 CCP 的任何差异。回呼被呈现给另一个座 席而不是被删除。

# 2019 年 2 月更新

2019 年 2 月发布了以下更新:

#### 更新(按类别)

• [联系人路由](#page-2672-0)

- [流](#page-2672-1)
- [指标和报告](#page-2672-2)
- [联系人控制面板 \(CCP\)](#page-2672-3)

## <span id="page-2672-0"></span>联系人路由

- 解决了一个问题,即在极少数情况下,某些联系人未被路由到可用时间最长的座席。
- 解决了用户界面中的一个问题,即路由配置文件页面上基本路由配置文件的已配备座席数的值显示不 正确。路由配置文件的正确座席数显示在了用户管理页面上。

### <span id="page-2672-1"></span>流

- 解决了在 Chrome 中添加目的时流编辑器的问题。
- 解决了一个问题,即未保存已排队回拨的路由优先级/龄期。
- 解决了一个问题,即未保存出站私密消息流的联系人属性。

# <span id="page-2672-2"></span>指标和报告

- 在回拨联系人的联系人记录中DequeueTimestamp添加EnqueueTimestamp了 "持续时间" 和。
- 解决了回InitiationTimestamp拨联系人与创建回拨的时间不匹配的问题。
- 解决了一个问题,即当用户无权编辑报告时向其提供了错误的消息。

### <span id="page-2672-3"></span>联系人控制面板 (CCP)

• 解决了一个问题,即回拨在 CCP 中未响铃。

# 2019 年 1 月更新

2019 年 1 月发布了以下更新:

#### 更新(按类别)

- [联系人路由](#page-2673-0)
- [流](#page-2673-1)
- [指标和报告](#page-2673-2)

## <span id="page-2673-0"></span>联系人路由

• 解决了一个问题,即在极少数情况下座席转接失败。

#### <span id="page-2673-1"></span>流

- 解决了一个问题,即座席转接失败。
- 解决了一个问题,此问题导致了发布流日志时发生定期延迟。

### <span id="page-2673-2"></span>指标和报告

- 解决了实时指标报告中的一个问题,即页面显示了平均队列应答时间的错误计算。
- 解决了一个问题,即座席事件流中缺少某些事件。

# 2018 年 12 月更新

2018 年 12 月发布了以下更新:

- 更新(按类别)
- [指标和报告](#page-2673-3)
- [联系人控制面板 \(CCP\)](#page-2673-4)

### <span id="page-2673-3"></span>指标和报告

- 解决了一个问题,即登录和注销事件期间座席事件流缺少座席快照。
- 解决了一个问题,即联系记录详细信息页面使用的是在搜索页面上选择的时区显示时间戳。
- 解决了 AfterContactWork 状态被覆盖的问题。
- 解决了一个问题,即如果正在让客户等待接听时客户意外断开连接,则时间戳错误。

### <span id="page-2673-4"></span>联系人控制面板 (CCP)

- 解决了客户配置已损坏或为 null 时初始化的间歇性问题。
- 解决了一个问题,即按 Enter 进行转移呼叫不起作用。

# 2018 年 11 月更新

2018 年 11 月发布了以下更新:

#### 更新(按类别)

- [常规](#page-2674-0)
- [流](#page-2674-1)
- [指标和报告](#page-2674-2)

#### <span id="page-2674-0"></span>常规

- 解决了审计问题。
- 解决了一个问题,如果联系人尝试连接到座席时断开连接,此问题有时会导致将座席置于默认状态。
- 解决了一个问题,如果在创建用户账户后立即尝试登录,此问题有时会导致新创建的座席无法正确地 登录。

### <span id="page-2674-1"></span>流

• 已添加新的"循环"数据块,这允许您循环访问流的各个片段,例如,如果未输入有效的数据,则更多 次请求客户信息。

### <span id="page-2674-2"></span>指标和报告

- 解决了一个问题:已处理的回拨通话包括在历史报告中的入站联系人数中,但不计入计划的报告中。 已处理的回拨通话不再包括在历史报告中的已处理入站联系人数中。
- 对于实例中具有大量队列和座席的报告,改进了报告生成性能。
- 解决了一个问题:如何报告 ACW 以及 ACW 如何回填客户实例中的数据,以更正 9 月、10 月和 11 月的 ACW 数据。

# 2018 年 10 月更新

2018 年 10 月发布了以下更新:

#### 更新(按类别)

• [常规](#page-2675-0)

- [指标和报告](#page-2675-1)
- [API](#page-2675-2)

### <span id="page-2675-0"></span>常规

• 已解决一个问题,此问题有时会导致媒体会话停滞。

### <span id="page-2675-1"></span>指标和报告

- 解决了一个问题,此问题有时会导致座席名称未正确显示在历史报告中。
- 解决了一个问题,此问题有时会导致未正确地覆盖与座席辅助状态相关的数据。

### <span id="page-2675-2"></span>API

• 解决了一个问题: GetCurrentMetrics 操作以毫秒 ( 而不是秒 ) 返回了指标 OLDEST\_CONTACT\_AGE。

# 2018 年 9 月更新

2018 年 9 月发布了以下更新:

更新(按类别)

- [常规](#page-2675-3)
- [API](#page-2675-4)

### <span id="page-2675-3"></span>常规

- 缩短了用户管理页面的页面加载时间。
- 解决了当存在与一个队列关联的大量快速连接时,有时会导致加载队列页面出现问题的问题。

### <span id="page-2675-4"></span>API

• 已发布 Amazon Connect API [的UpdateContact属性](https://docs.aws.amazon.com/connect/latest/APIReference/API_UpdateContactAttributes.html)操作。

# 2018 年 8 月更新

2018 年 8 月发布了以下更新:

#### 更新(按类别)

- [常规](#page-2676-0)
- [联系人路由](#page-2676-1)
- [指标和报告](#page-2676-2)

### <span id="page-2676-0"></span>常规

- 针对在实例创建过程中创建的管理员账户,增加了 64 个字符的密码长度限制。
- 解决了如下问题:如果没有为保存的"操作小时数"配置选择天数,则操作小时数页面无法加载。

## <span id="page-2676-1"></span>联系人路由

• 针对出站回拨和已排队回拨,将私密消息的超时延长至 2 分钟,以便座席有更充分的时间为来电做 准备。

## <span id="page-2676-2"></span>指标和报告

• 修改了放弃的联系人指标值的计算方式,以便转为回拨的呼叫不会算作放弃的联系人。

# 2018 年 7 月更新

2018 年 7 月发布了以下更新:

更新(按类别)

- [新功能](#page-2677-0)
- [常规](#page-2677-1)
- [指标和报告](#page-2677-2)
- [流](#page-2677-3)

## <span id="page-2677-0"></span>新功能

- [出站呼叫方 ID 号码](#page-453-0)
- [将 Amazon Lex 自动程序添加到 Amazon Connect](#page-1156-0)
- [用户管理 API](https://docs.aws.amazon.com/connect/latest/APIReference/)
- [管理队列中的联系人](#page-1136-0)

### <span id="page-2677-1"></span>常规

- 增加了一条错误消息:在创建实例过程中,尝试使用"Administrator"作为用户名称来创建管理员用 户。"Administrator"用户名称保留供内部使用,不能用于在 Amazon Connect 中创建用户账户。
- 增加了对包含连续短划线的目录用户名称的支持。
- 在显示实例中的安全配置文件时增加了分页,以便可以显示至少 25 个安全配置文件。
- 优化了性能,以减少在使用 StartOutboundVoiceContact API 时的延迟。

# <span id="page-2677-2"></span>指标和报告

• 解决了实时指标报告中的一个问题:如果还应用了其他筛选条件,则设置页面中不显示应用的筛选条 件。现在设置页面可正确显示应用的筛选条件。

### <span id="page-2677-3"></span>流

• 为联系人属性增加了下拉菜单,以便在流中更方便地引用属性。

# 2018 年 6 月更新

2018 年 6 月发布了以下更新:

更新(按类别)

- [常规](#page-2678-0)
- [通话和语音](#page-2678-1)
- [流](#page-2678-2)
- [指标和报告](#page-2678-3)
- [联系人控制面板 \(CCP\)](#page-2678-4)

#### <span id="page-2678-0"></span>常规

• 将 UI 中的字体更改为 Amazon Ember 以提高可读性。

#### <span id="page-2678-1"></span>通话和语音

- 引入了对在美国西部(俄勒冈州)区域将 Amazon Lex 自动程序用于 Amazon Connect 的支持。
- 修复了一个漏洞,如果在电话连线到座席的同时发生循环提示,该漏洞在某些情况下会造成通话掉 线。

<span id="page-2678-2"></span>流

- 将设置队列数据块重命名为设置工作队列。
- 在流的 ARN 旁增加了一个复制到剪贴板按钮,以便轻松复制 ARN。在设计器中,在流名称下方选 择显示其他流信息,以显示 ARN。
- 新增了呼叫电话号码数据块,以便您从实例中选择要在出站私密消息流中显示为呼叫方 ID 的电话号 码。有关更多信息,请参阅 [出站呼叫方 ID 号码。](#page-453-0)
- 发布了系统指标的联系人属性,包括流中一个新的获取指标数据块。有关更多信息,请参阅 [基于队](#page-1298-0) [列中的联系人数量进行路由](#page-1298-0)。

<span id="page-2678-3"></span>指标和报告

- 修复了一个问题,该问题会导致搜索字段在某些历史指标报告的筛选条件设置中的渲染不正确。
- 修复了下载的报告中的一个问题:在列出回拨的呼叫电话号码时,电话号码显示为空白。
- 登录/注销报告现在支持每次报告生成 20000 行,之前为 10000 行。

<span id="page-2678-4"></span>联系人控制面板 (CCP)

• 在 CCP 上增加了静音按钮,为 Streams API 增加了静音功能,以便座席可以对活动呼叫静音或取消 静音。

# 2018 年 4 月和 5 月更新

2018 年 4 月和 5 月发布了以下更新:

### 更新(按类别)

- [常规](#page-2679-0)
- [通话和语音](#page-2679-1)
- [流](#page-2679-2)
- [指标和报告](#page-2680-0)
- [联系人控制面板 \(CCP\)](#page-2680-1)

#### <span id="page-2679-0"></span>常规

- 现在新的 [Amazon Polly 语音在](https://docs.aws.amazon.com/polly/latest/dg/voicelist.html) Amazon Connect 中一经启动便自动可用。您可以在流中使用新的语 音,如 Matthew 和 Léa。
- 更新了 Amazon Connect 用户账户的密码实施,以便与在创建实例过程中创建的 Amazon Connect 管理员账户的要求相匹配。
- 解决了一个问题,在更新现有用户账户时,该问题有时会导致电子邮件地址无法保存。

### <span id="page-2679-1"></span>通话和语音

- 优化了服务,以减少延迟并改进日语通话的呼叫方 ID。
- 客户现在可以在峡岛中拨打泽西岛和格恩西的电话。
- 增加了对在 Amazon Connect 联系流中使用 Amazon Lex 自动程序时采用小键盘数字输入的支持。 有关更多信息,请参阅 [Amazon Connect 现在支持与 Amazon Lex 聊天自动程序的小键盘输入。](https://aws.amazon.com/about-aws/whats-new/2018/05/amazon-connect-now-supports-keypad-input-with-an-amazon-lex-chat/)
- 减少了联系人控制面板的延迟,从而改善座席用户体验。

#### <span id="page-2679-2"></span>流

- 解决了在以下情况下出现的发布流问题,即在流中使用 AWS Lambda 函数数据块,并且参数的输入 类型已从带有系统属性的发送属性更改为发送文本。这些流现在可成功发布。
- 现在,座席和客户私密消息通过排队的回拨进行维护。
- 通过排队的回拨,属性现在可正确保留。
- 现在,联系人属性可在队列流中使用循环提示数据块时进行维护。

## <span id="page-2680-0"></span>指标和报告

- 现在,计划的报告的数据已延迟 15 分钟,以便将最近的数据纳入报告中。以前,在某些情况下,计 划的报告间隔内最后 15 分钟的报告数据未包含在计划的报告中。这适用于所有报告类型。
- 在指标计算中,如果座席在来电之前处于空闲状态,则来电响铃的时间会算作空闲时间。
- 现在,座席联系时间指标包括座席在辅助繁忙状态下耗费的时间。
- 发布了有关指标的新文档。

## <span id="page-2680-1"></span>联系人控制面板 (CCP)

- 在 CCP 的设置菜单中增加了保存按钮,以供座席在使用桌面电话时使用。保存按钮用于保存会话之 间的桌面电话配置。
- 现在,座席用户名可作为 [Amazon Connect Streams API](https://github.com/aws/amazon-connect-streams/blob/master/Documentation.md) 中座席配置数据的一部分。
- 现在,在将 streams.js(流 API)用于排队的回拨后的弹出屏幕时,可使用联系人属性。
- 解决了如下问题:对于某些自动接受呼叫,座席在接受并加入呼叫后仍继续听到电话铃声。

# <span id="page-2680-2"></span>Amazon Connect 文档历史记录

下表介绍了《Amazon Connect 管理员指南》的每个版本中的重要更改。如需有关文档更新的通知,您 可以订阅 RSS 源。

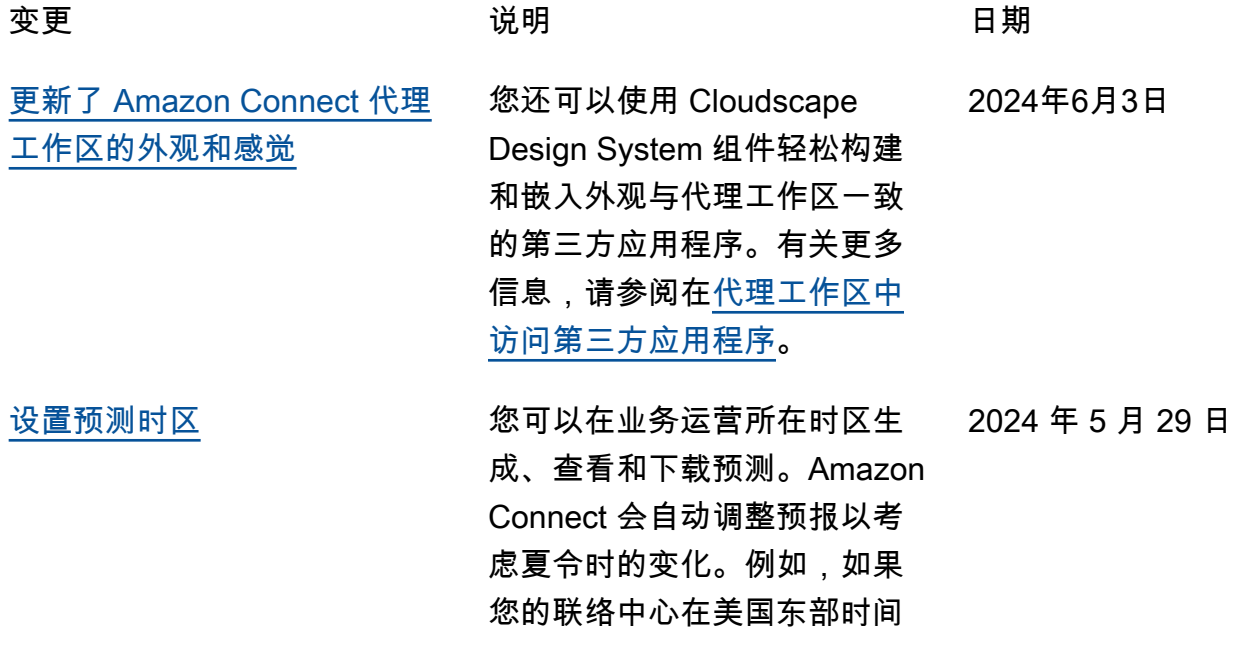

上午8点至晚上8点收到来电, 那么预测将自动从美国东部夏 令时间(EDT)上午8点至晚 上8点切换到美国东部标准时 间(EST)的上午8点至晚上8 点。预测中的时区支持简化了 经理的 day-to-day 体验。有关 更多信息,请参阅[设置预测时](https://docs.aws.amazon.com/connect/latest/adminguide/set-forecast-timezone.html) [区。](https://docs.aws.amazon.com/connect/latest/adminguide/set-forecast-timezone.html)

更新了服务相关角色托管策 略,新增了 Amazon Cognito 用户池权限以使用选定读取操 作,Amazon Connect 客户档 案权限用于将数据存入客户 档案。有关其他操作的描述, 请参阅 [Amazon Connect 对](https://docs.aws.amazon.com/connect/latest/adminguide/security_iam_awsmanpol.html#security-iam-awsmanpol-updates) [AWS 托管策略的更新](https://docs.aws.amazon.com/connect/latest/adminguide/security_iam_awsmanpol.html#security-iam-awsmanpol-updates)。

使用 Amazon Q in Connect API 操作wisdom:Li stContentAssociati ons 更新了服务相关角色托管 策略。有关其他操作的描述, 请参阅 [Amazon Connect 对](https://docs.aws.amazon.com/connect/latest/adminguide/security_iam_awsmanpol.html#security-iam-awsmanpol-updates) [AWS 托管策略的更新](https://docs.aws.amazon.com/connect/latest/adminguide/security_iam_awsmanpol.html#security-iam-awsmanpol-updates)。

历史指标:平均流时间、启动 流量、流程结果、流程结果百 分比、最大流量时间和最小流 时间。有关每个指标的描述, 请参阅[历史指标定义。](https://docs.aws.amazon.com/connect/latest/adminguide/historical-metrics-definitions.html)添加了 流程仪表板。增加了在流程或 流程模块违反您定义的规则时 创建规则的功能。

2024 年 5 月 23 日

2024 年 5 月 20 日

2024 年 5 月 15 日

更新了 [AmazonCon](#page-2680-2)  [nectServiceLinkedR](#page-2680-2)  olePolicy [服务相关角色](#page-2680-2) [托管策略](#page-2680-2)

更新了 [AmazonCon](#page-2680-2)  [nectServiceLinkedR](#page-2680-2)  olePolicy [服务相关角色](#page-2680-2) [托管策略](#page-2680-2)

[新的流量和流量模块分析](#page-2680-2) 为流程和流程模块添加了以下

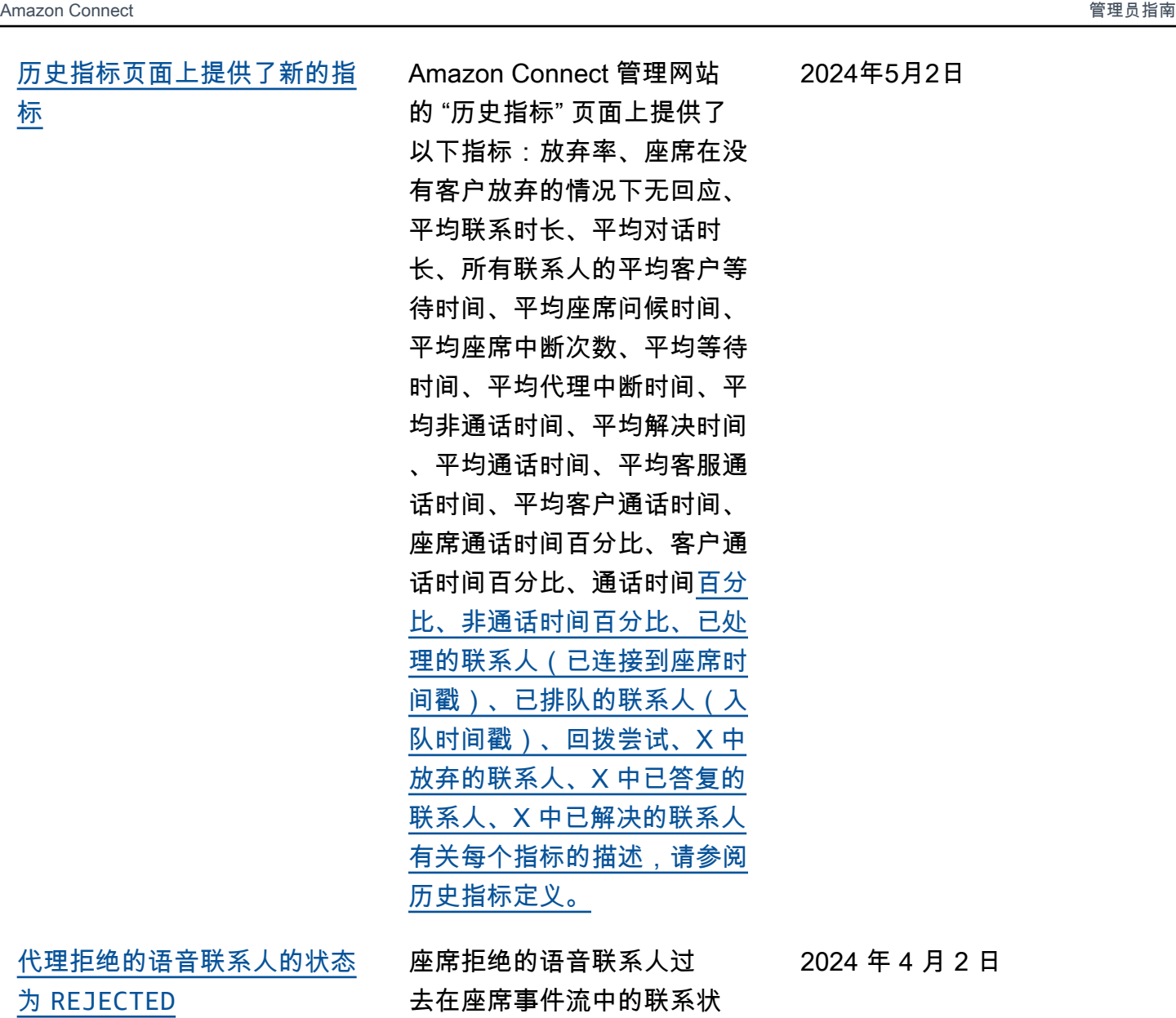

态ERROR为。现在他们的状态 为REJECTED,与聊天和任务 联系人相同。这也反映在代理

的实时指标上。

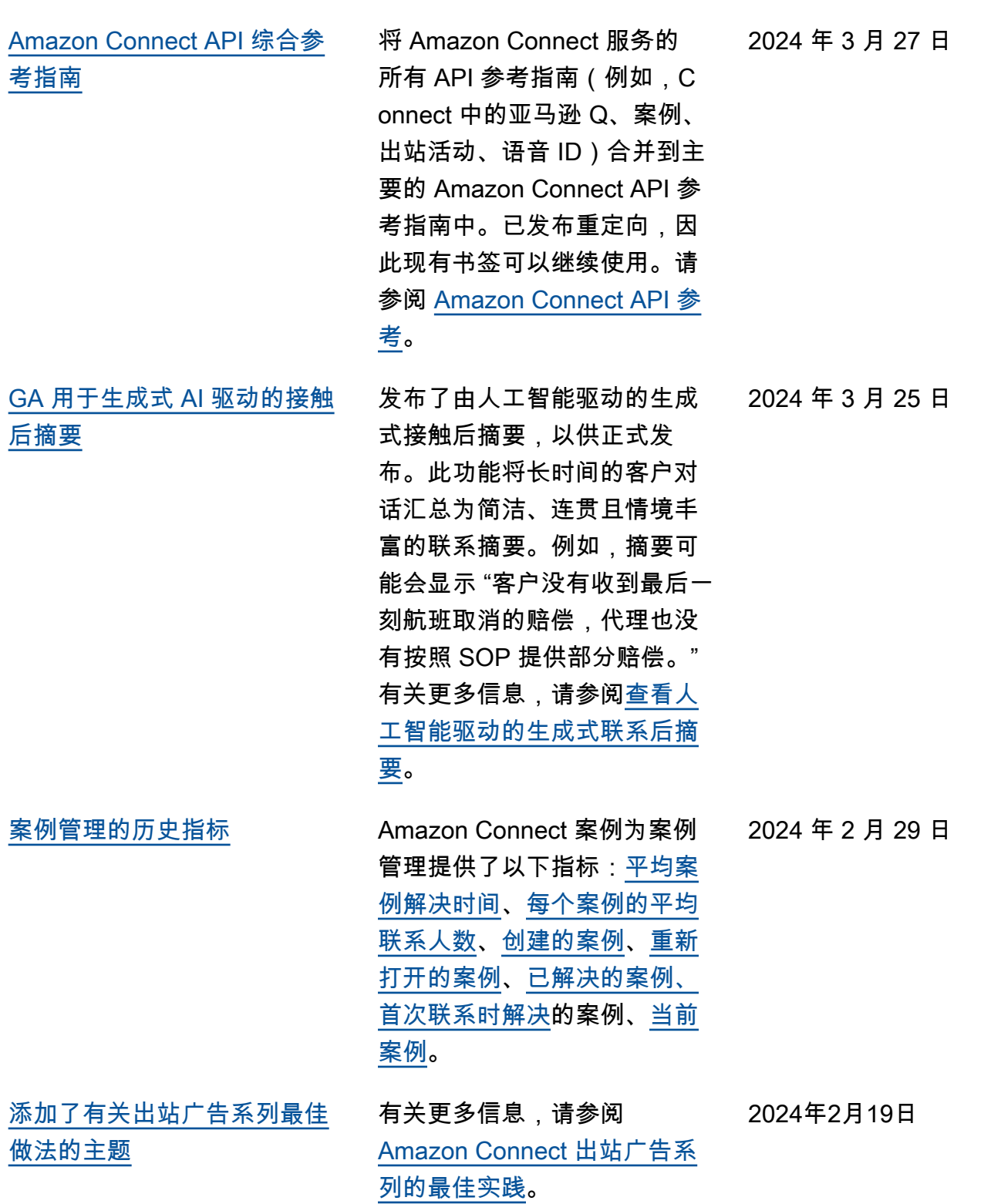

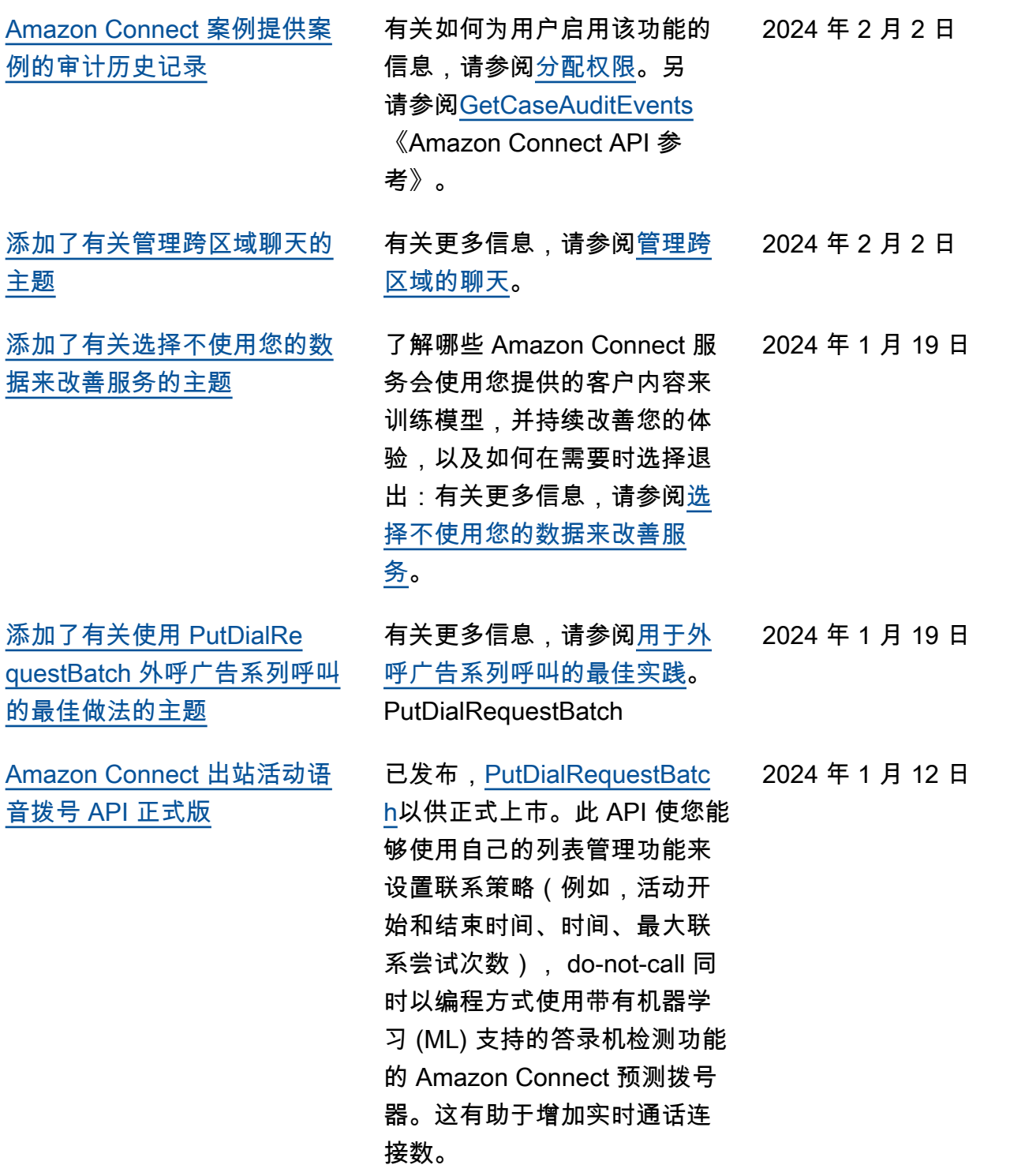

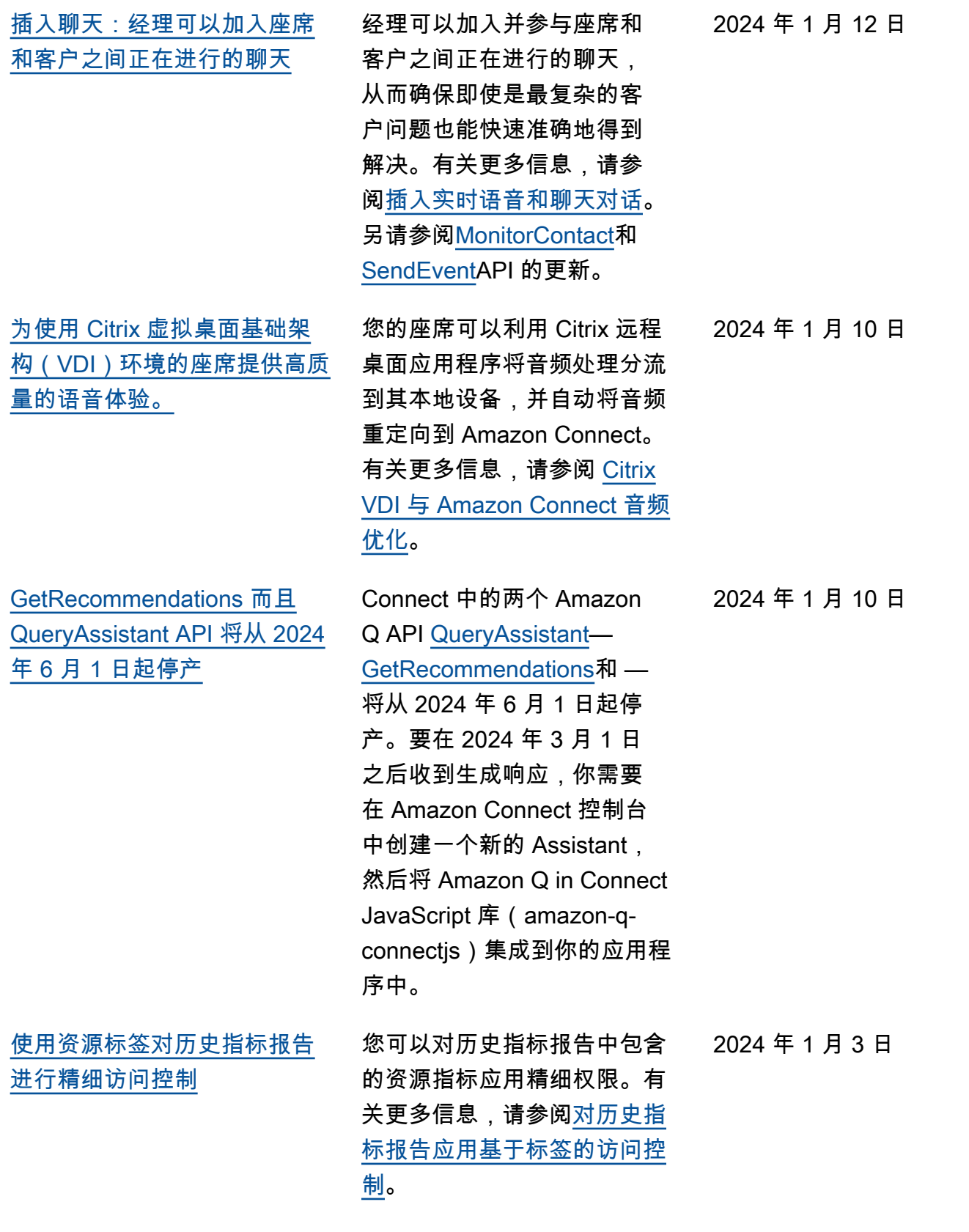

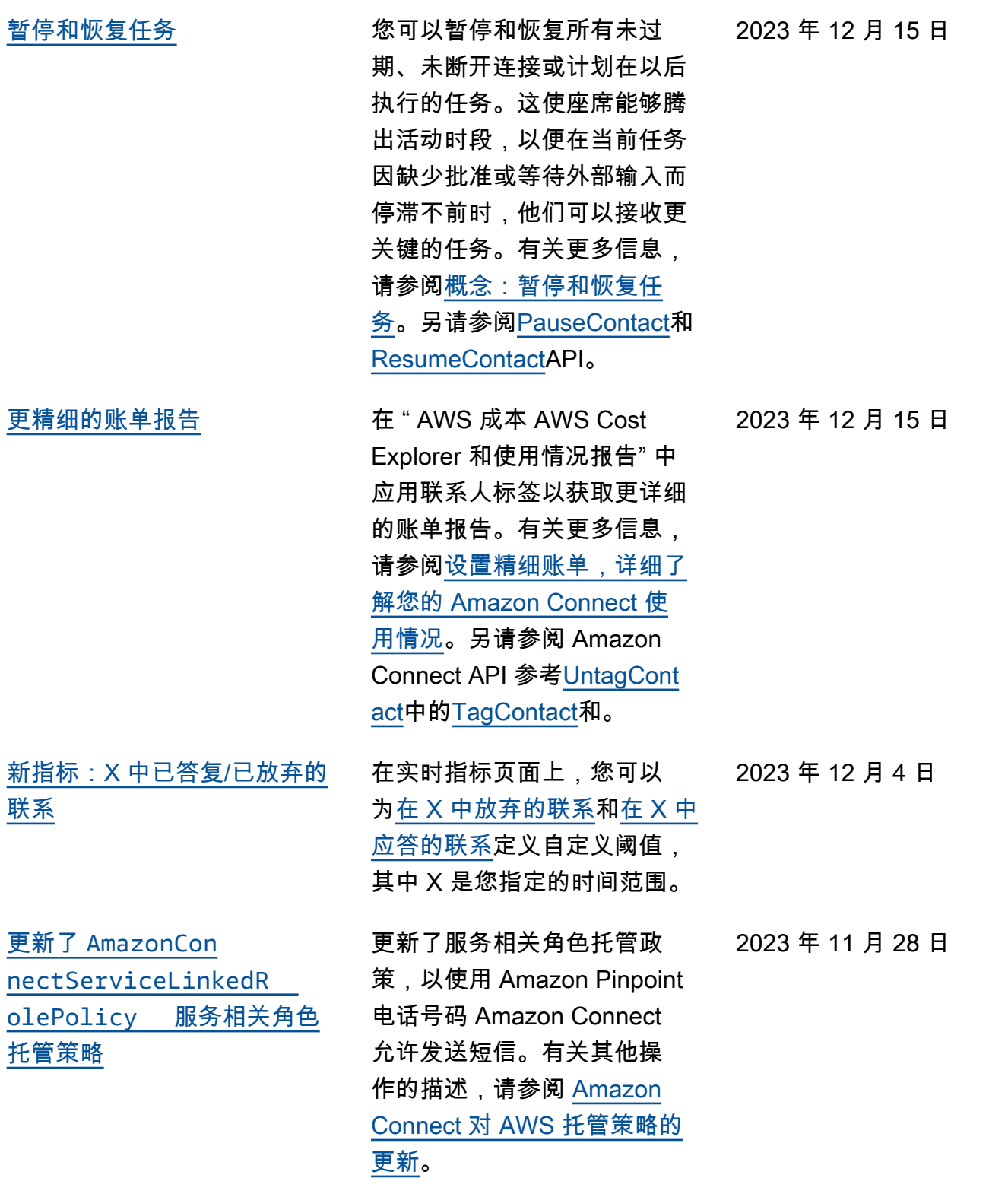

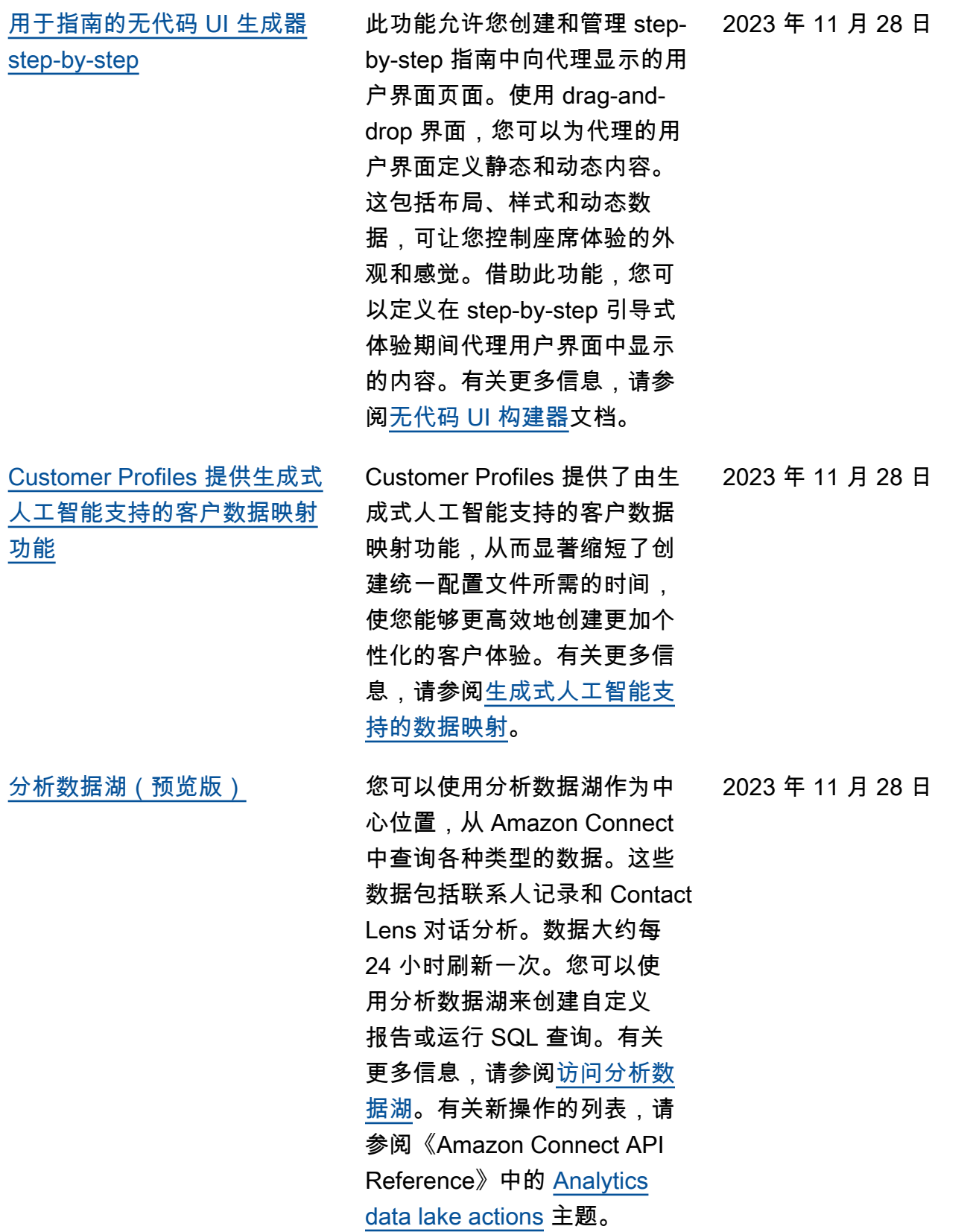

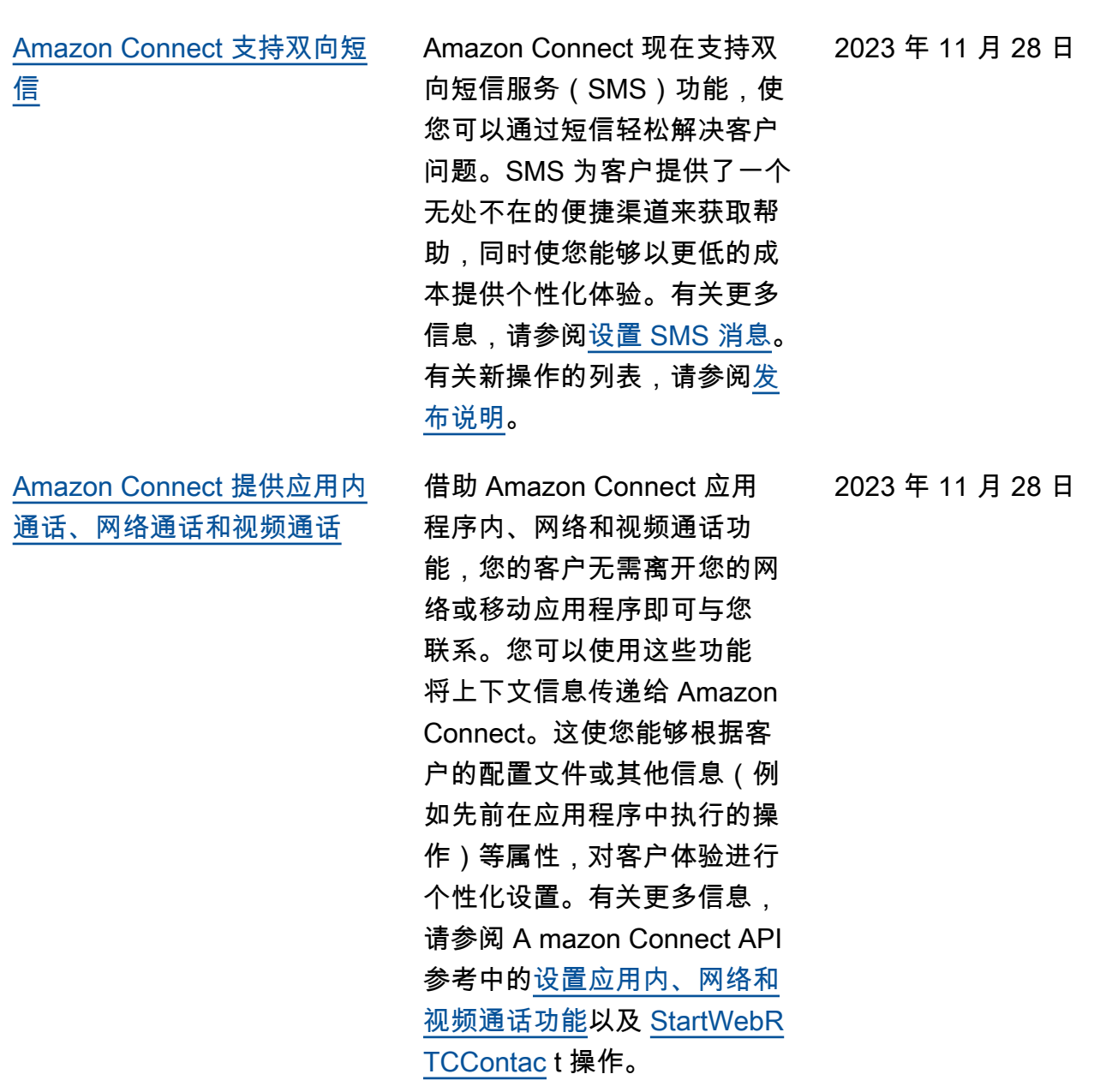

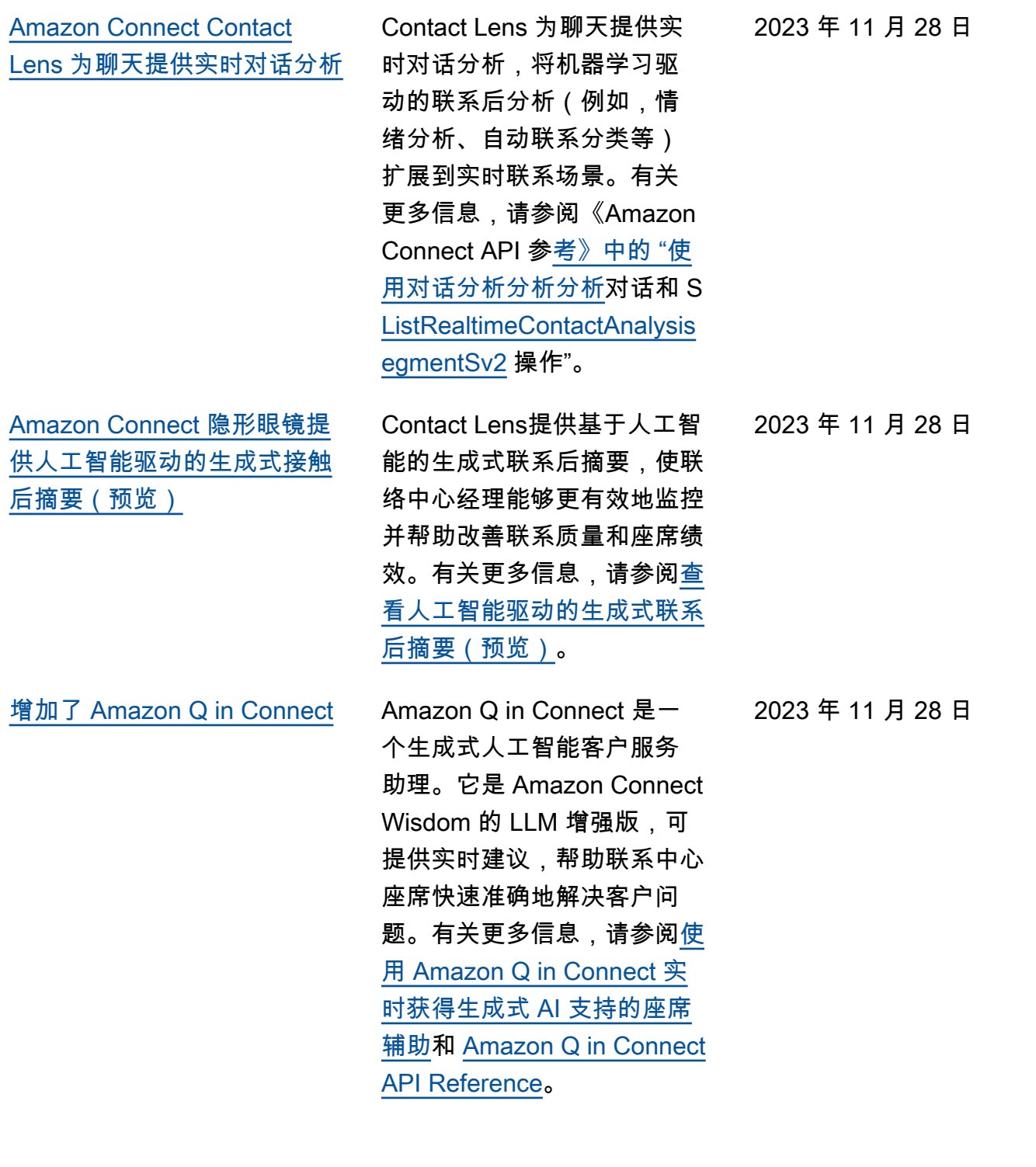

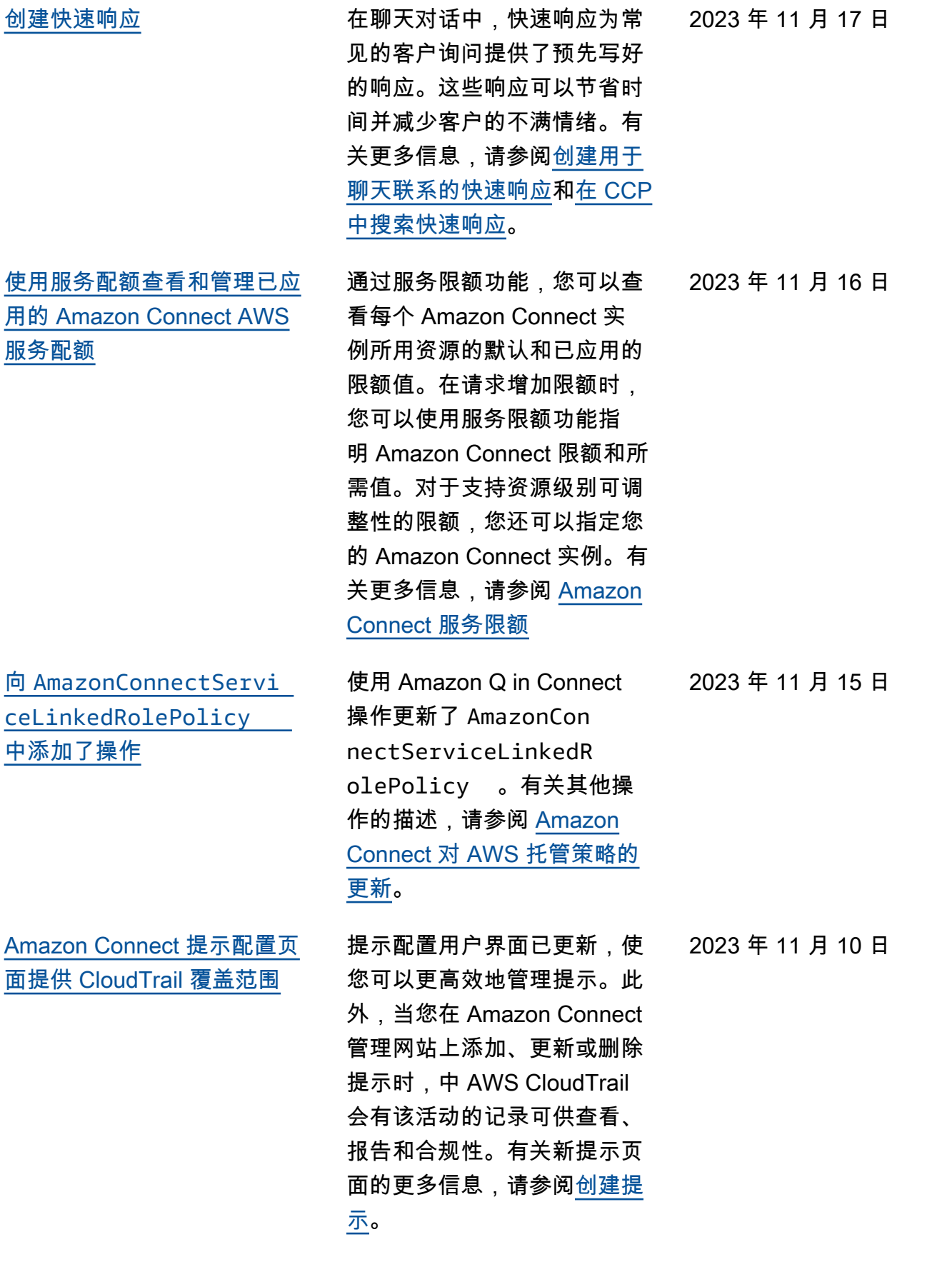

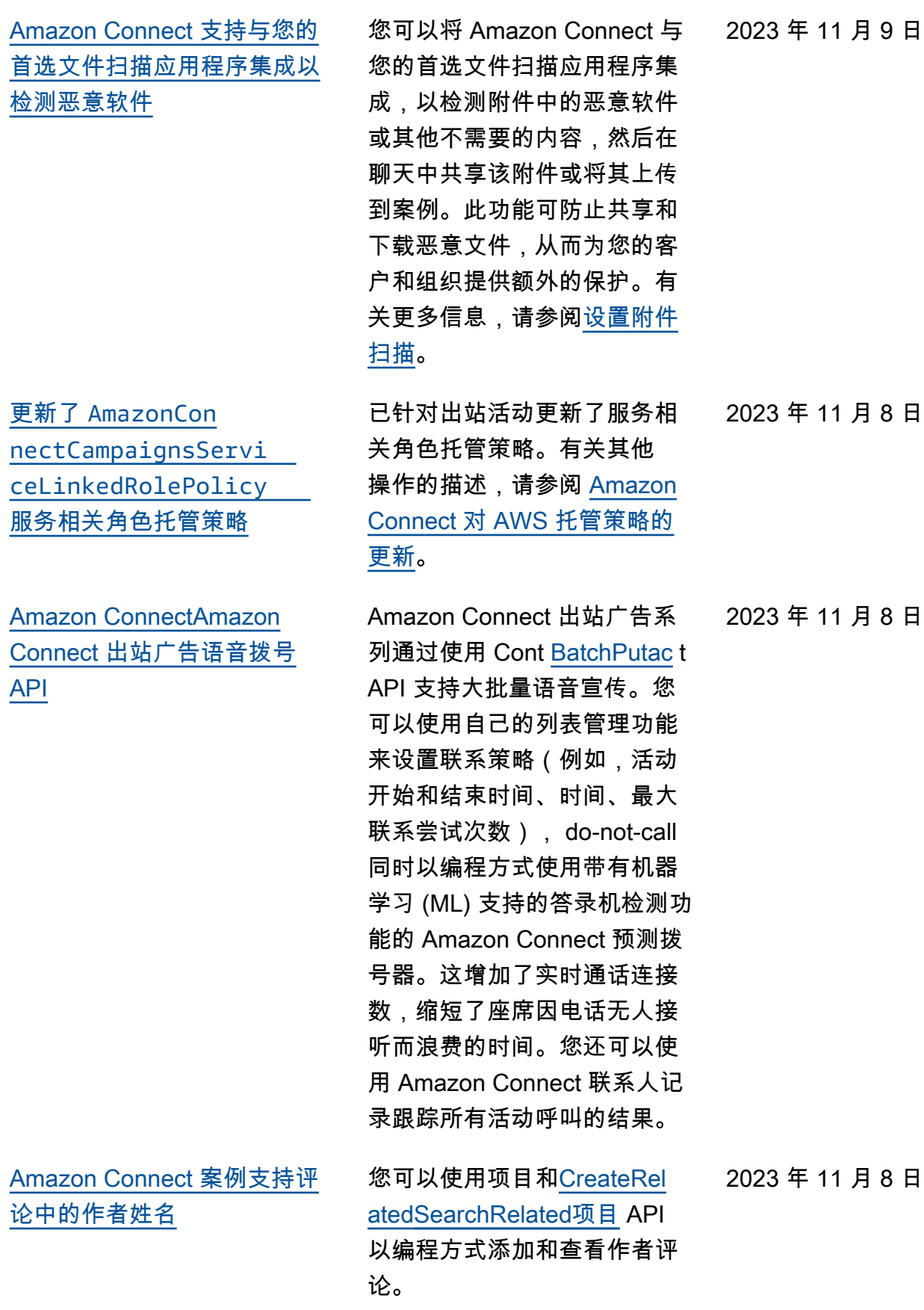

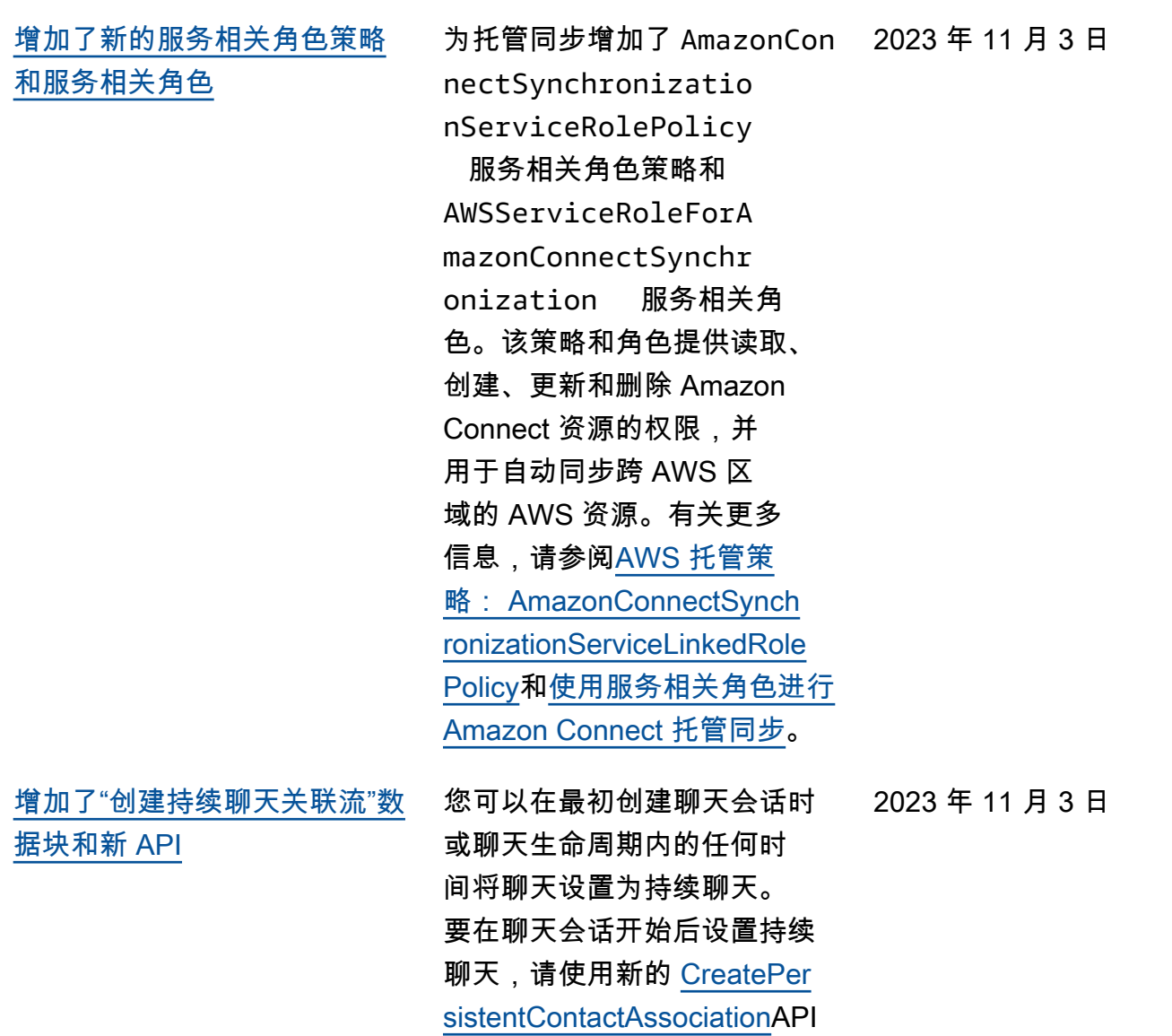

或在流程中加入新的[创建永久](https://docs.aws.amazon.com/connect/latest/adminguide/create-persistent-contact-association-block.html) [联系人关联区](https://docs.aws.amazon.com/connect/latest/adminguide/create-persistent-contact-association-block.html)块。

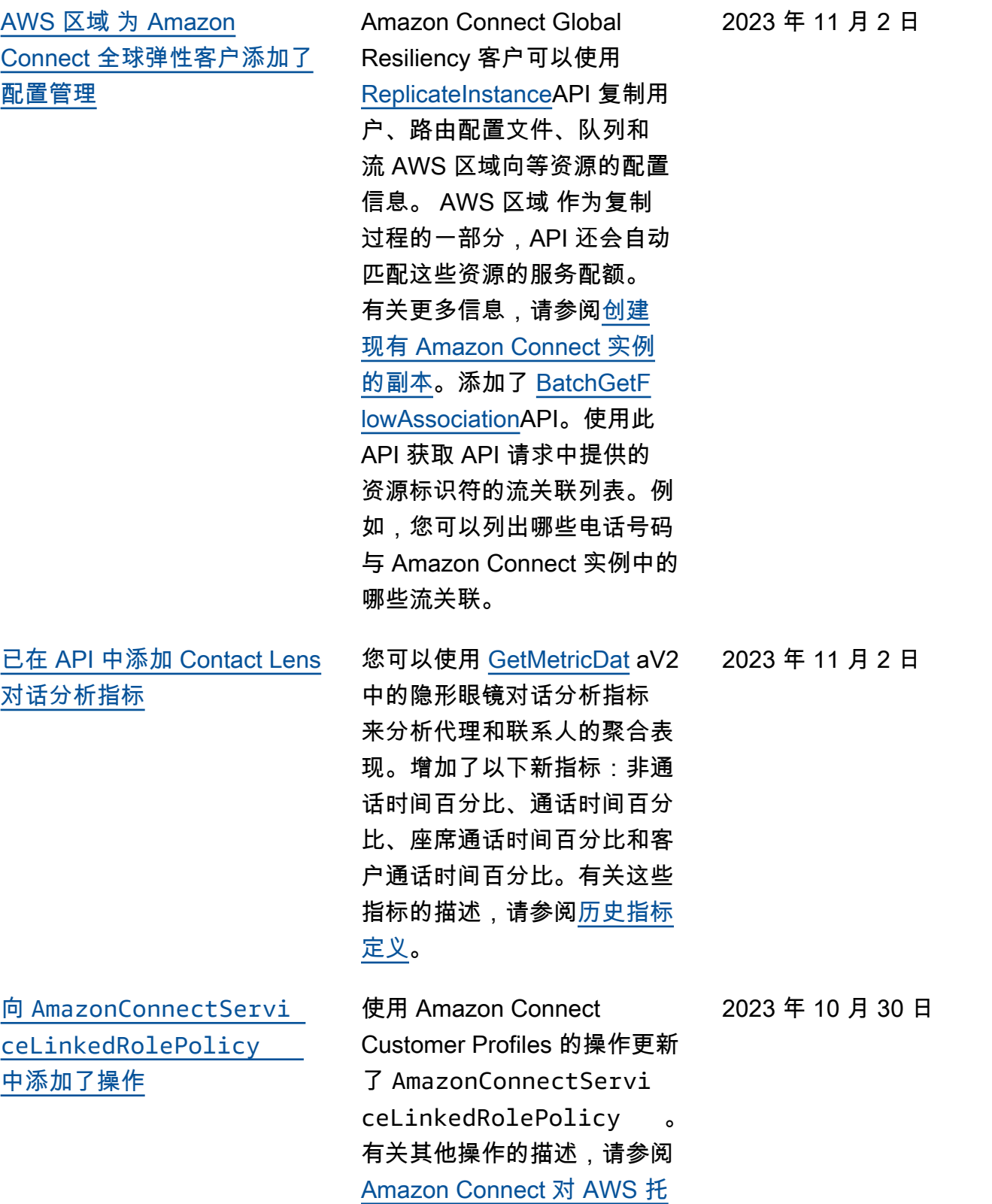

[管策略的更新。](https://docs.aws.amazon.com/connect/latest/adminguide/security_iam_awsmanpol.html#security-iam-awsmanpol-updates)

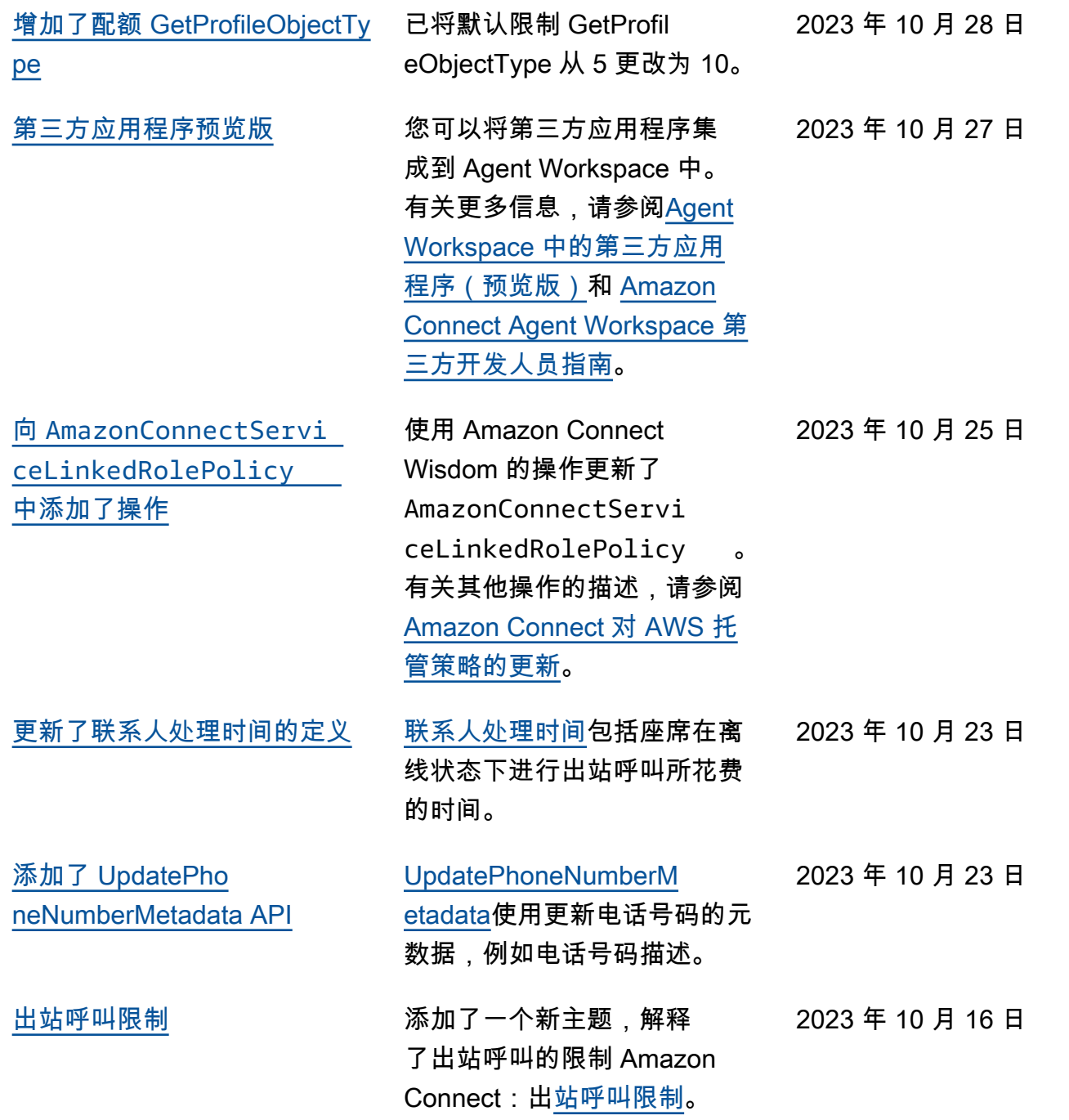

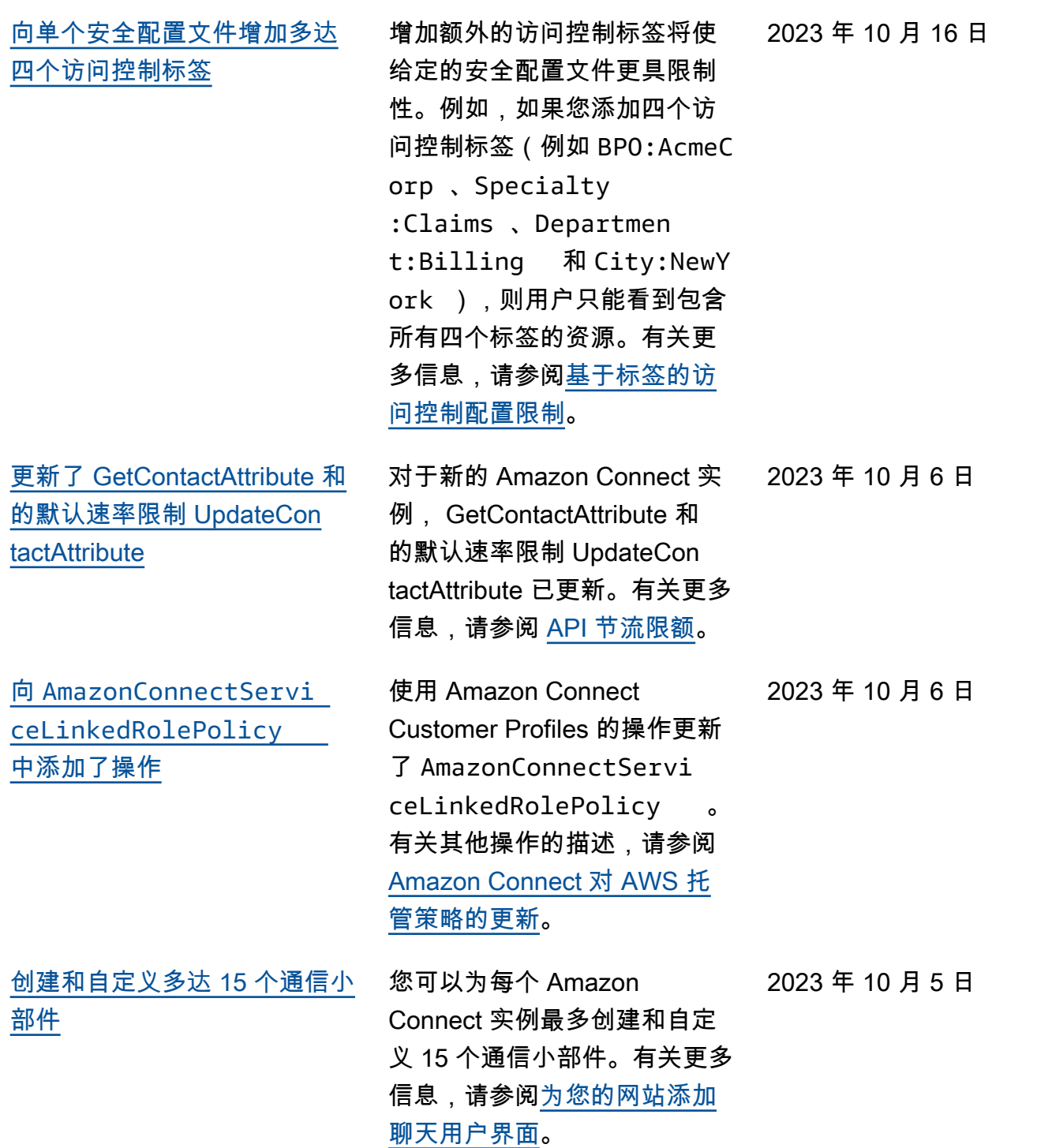

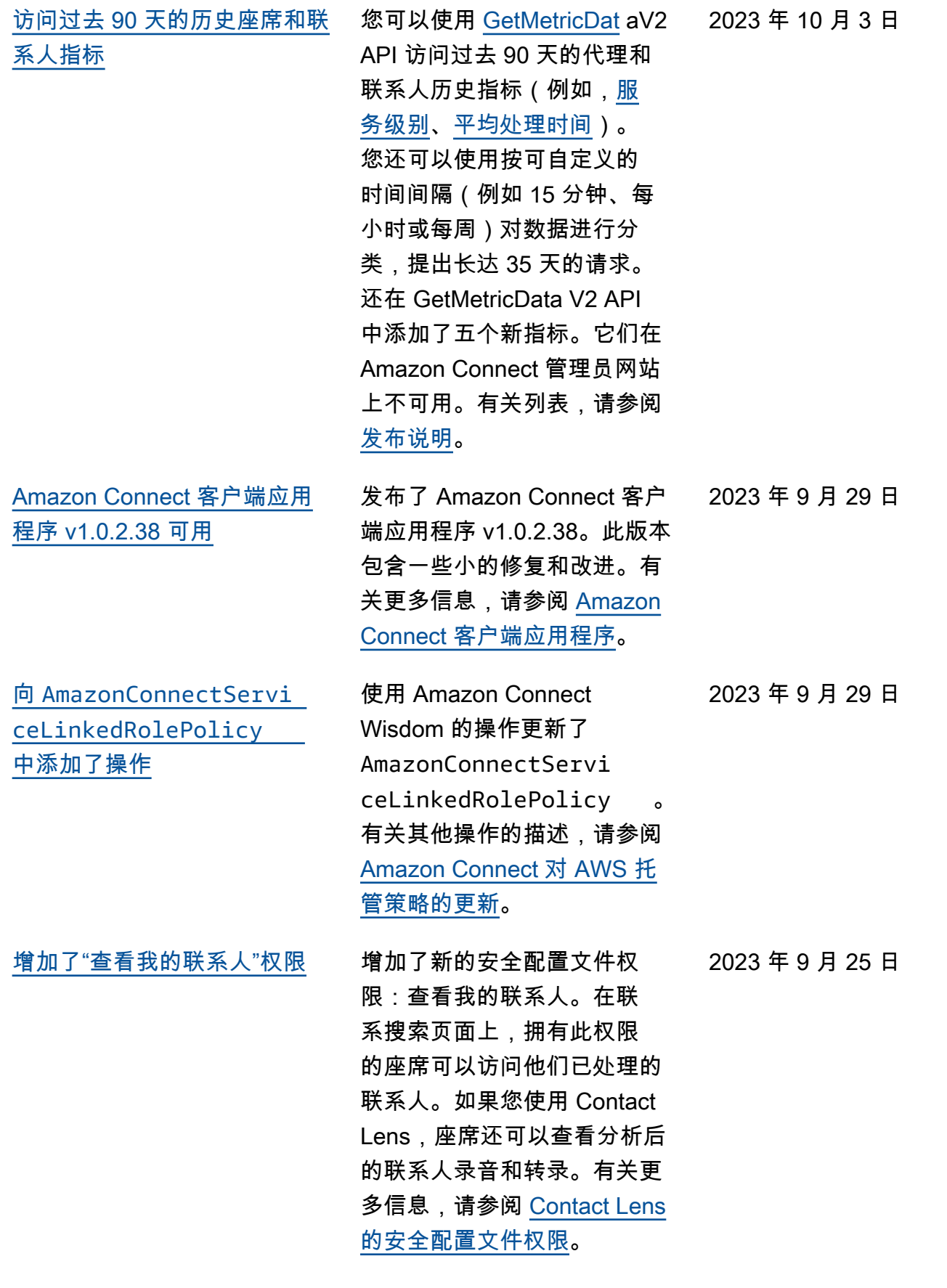

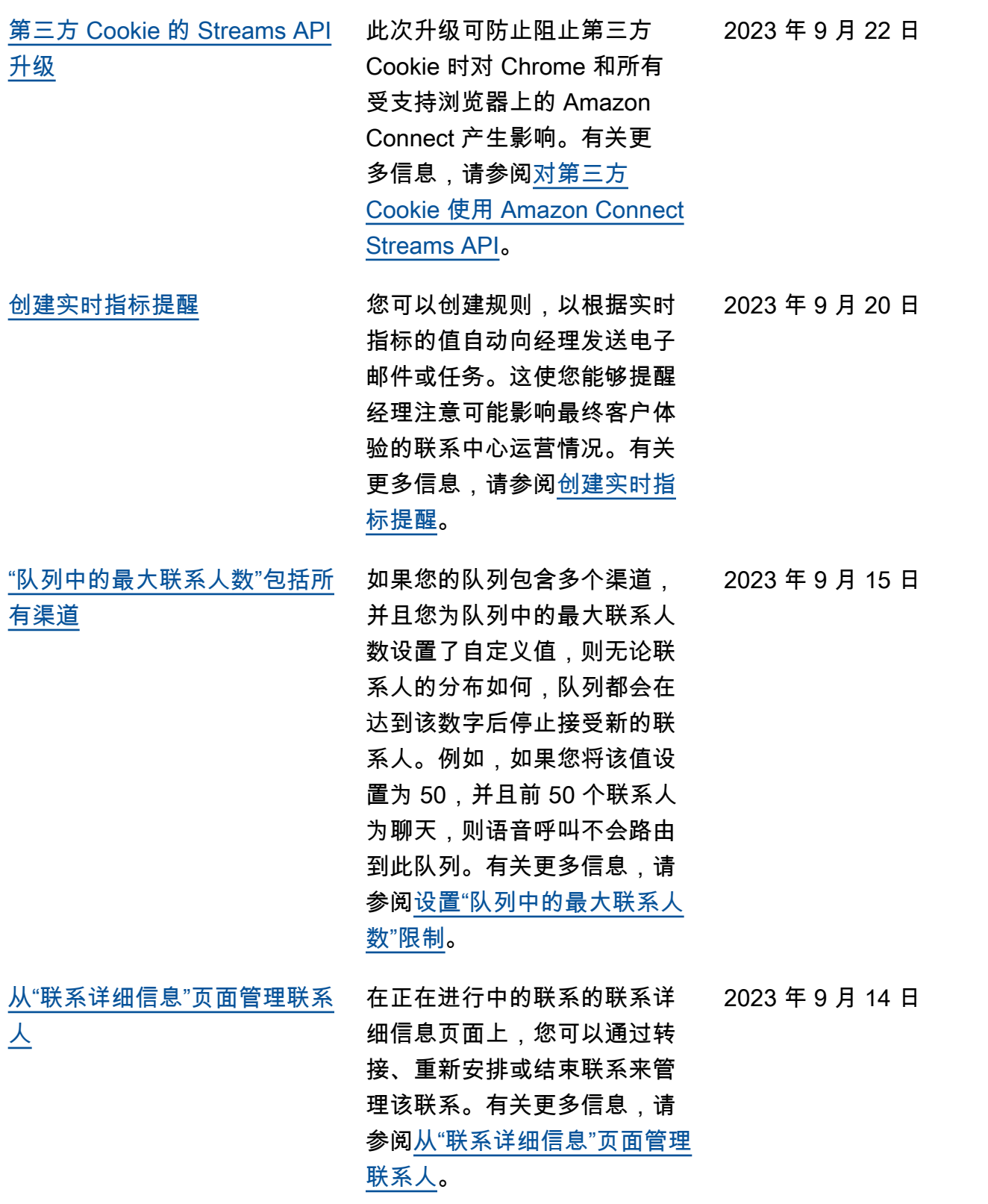

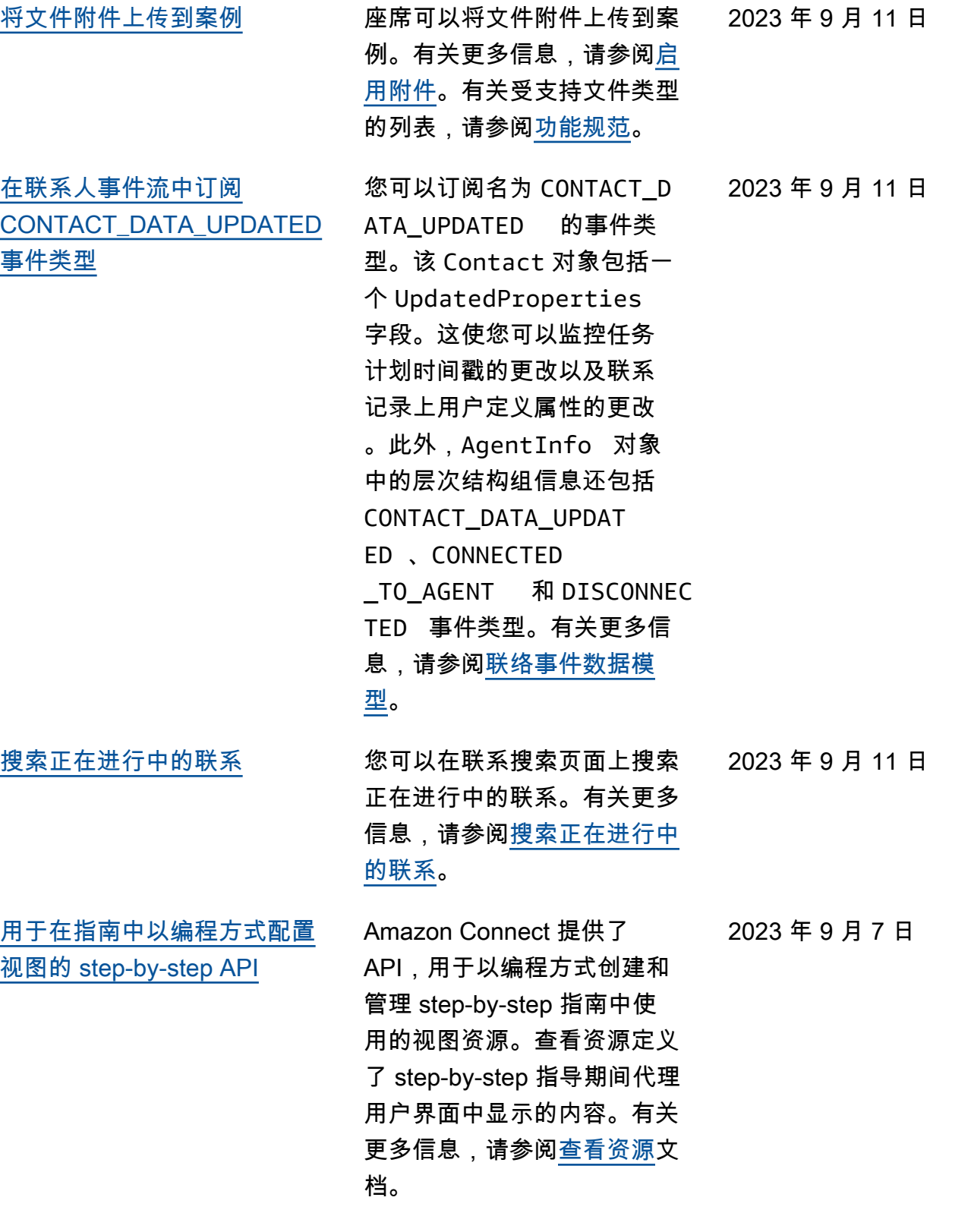

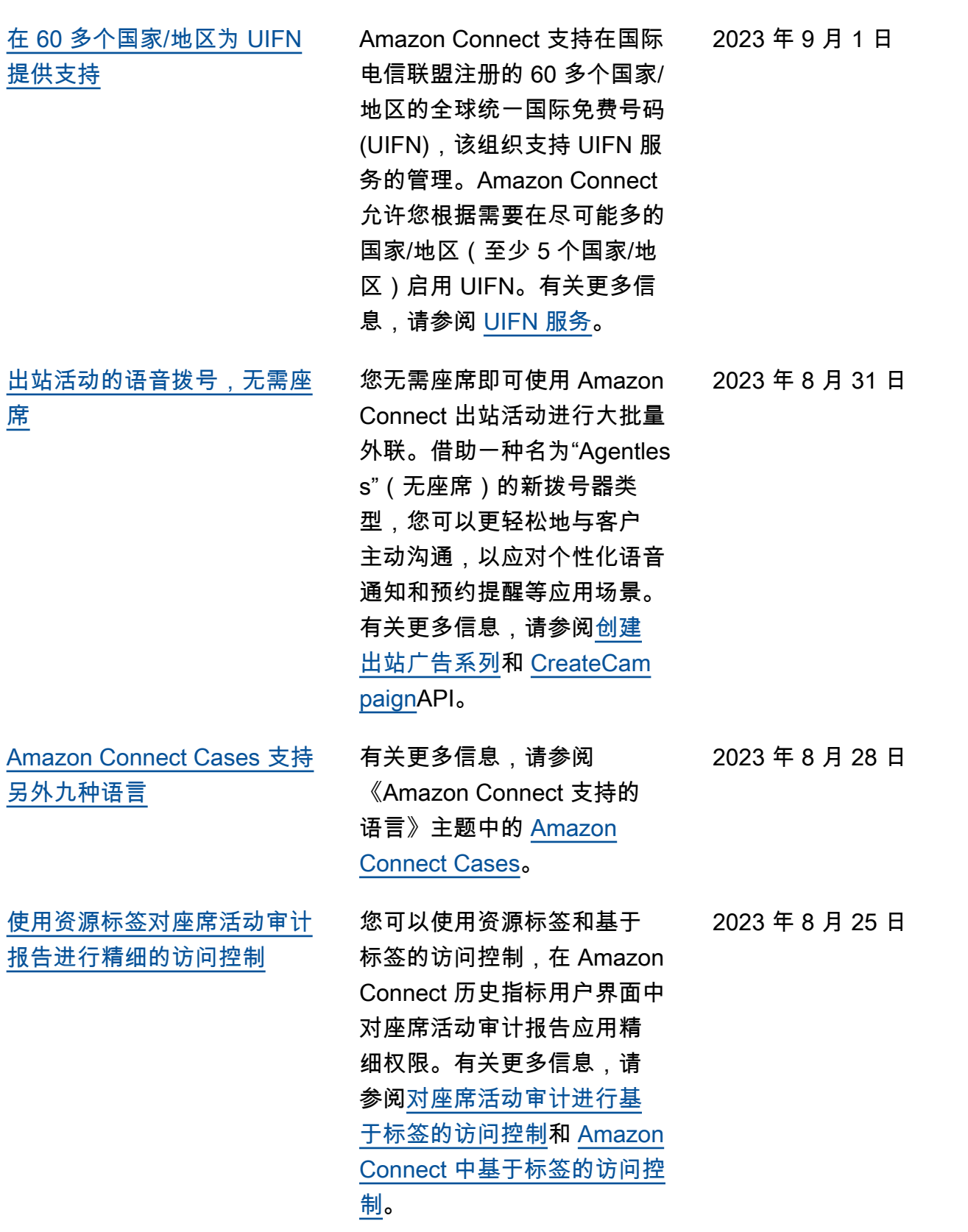
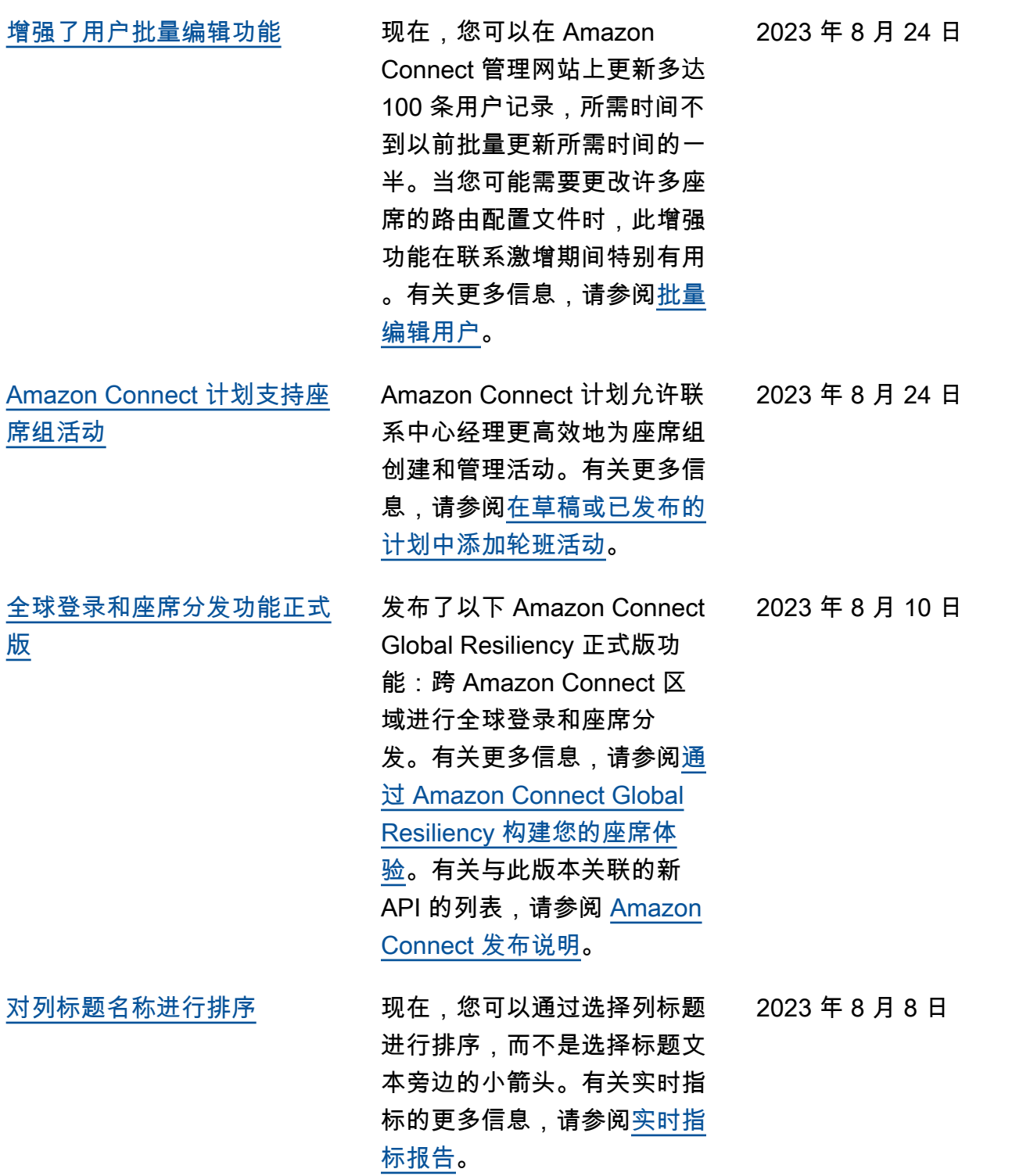

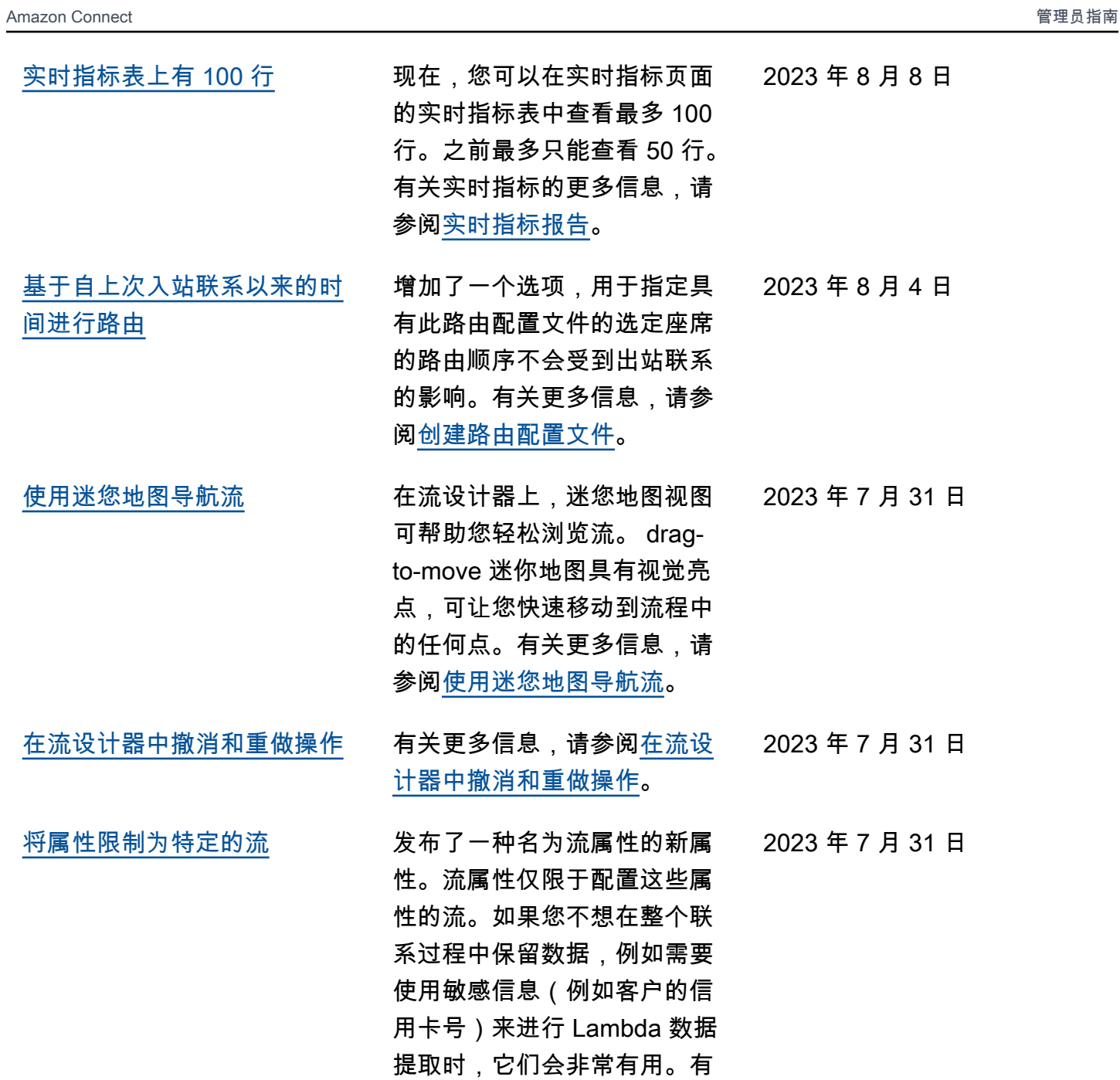

关更多信息,请参阅<u>流属性</u>。

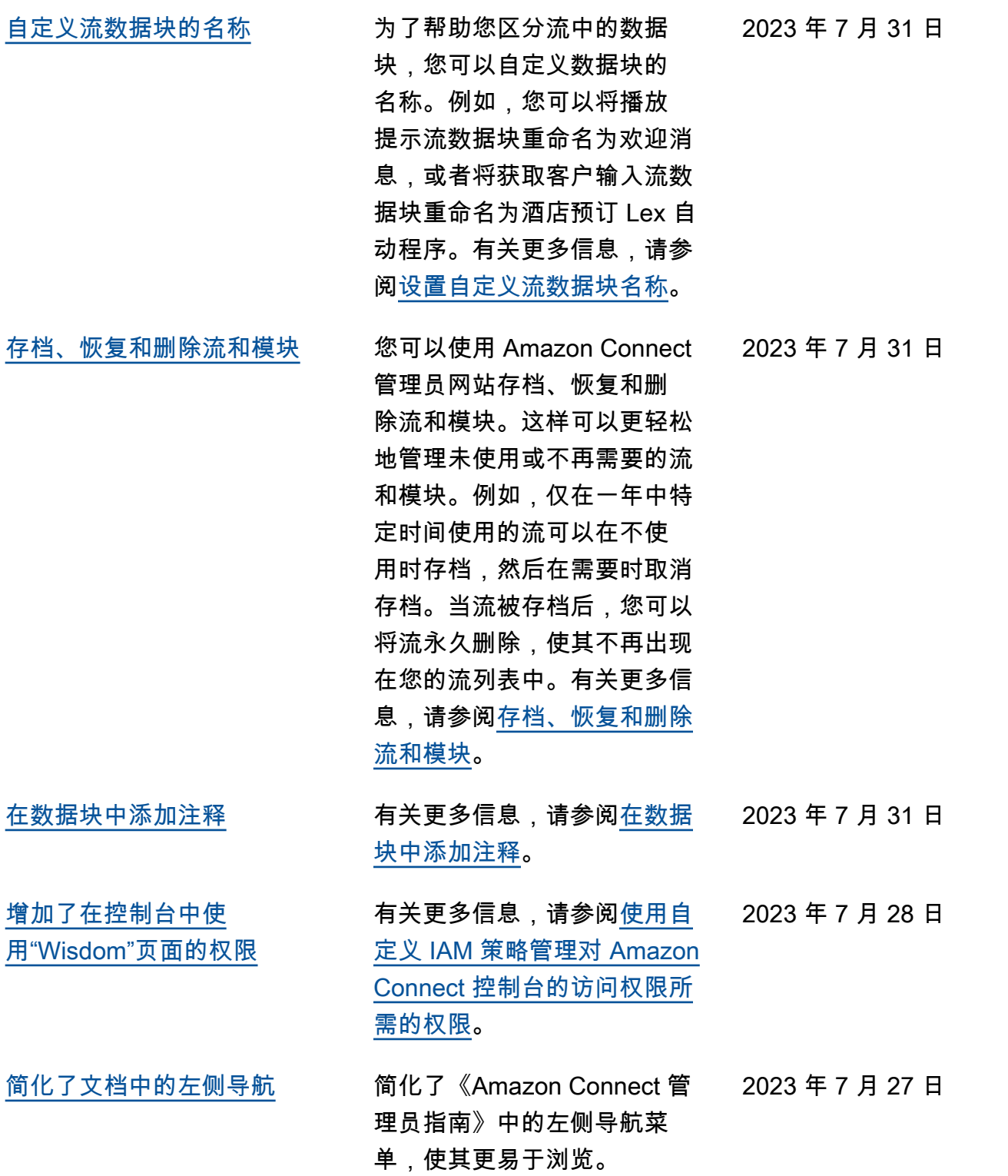

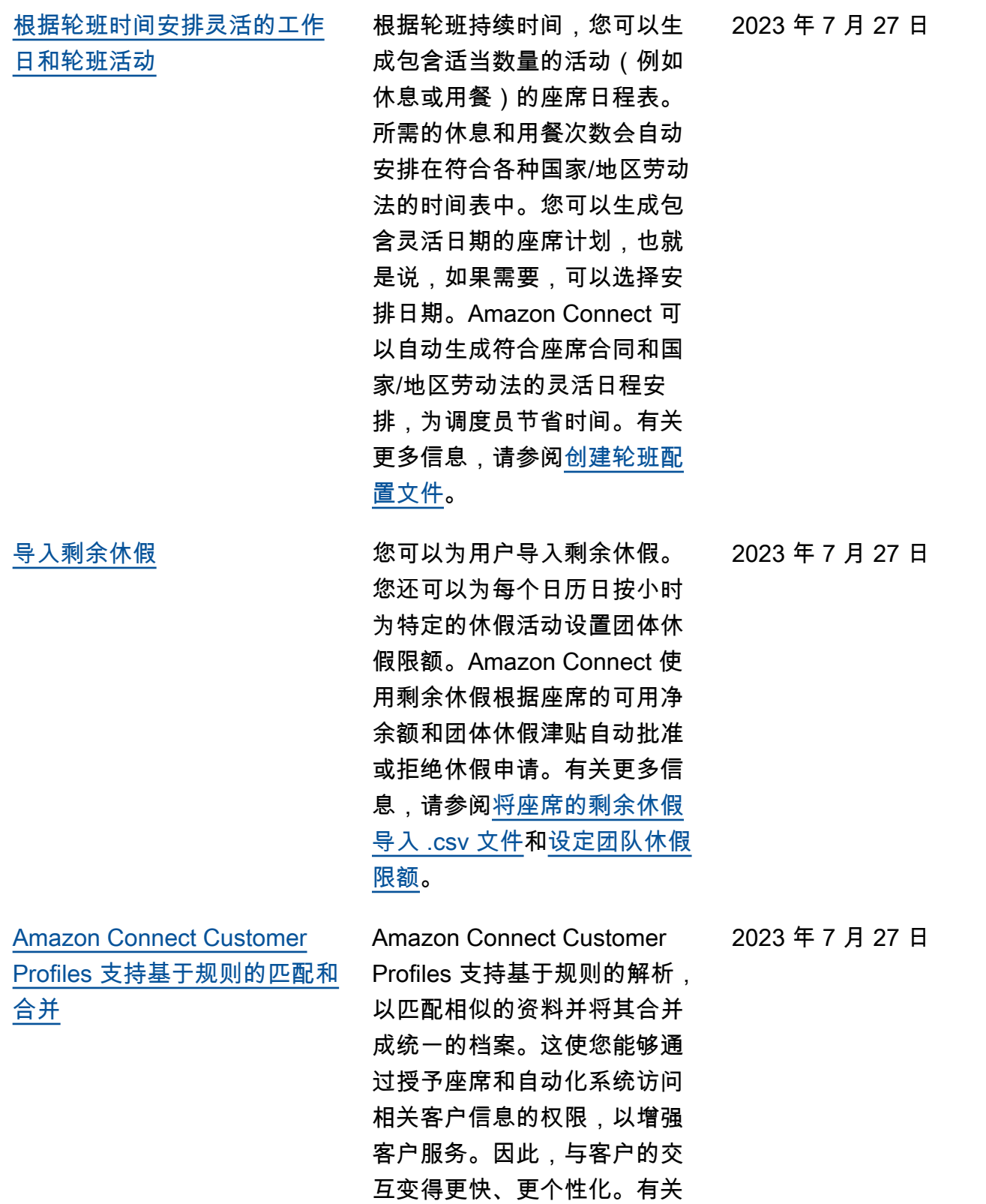

更多信息,请参阅<u>[使用身份解](https://docs.aws.amazon.com/connect/latest/adminguide/use-identity-resolution.html)</u>

[析合并相似的资料。](https://docs.aws.amazon.com/connect/latest/adminguide/use-identity-resolution.html)

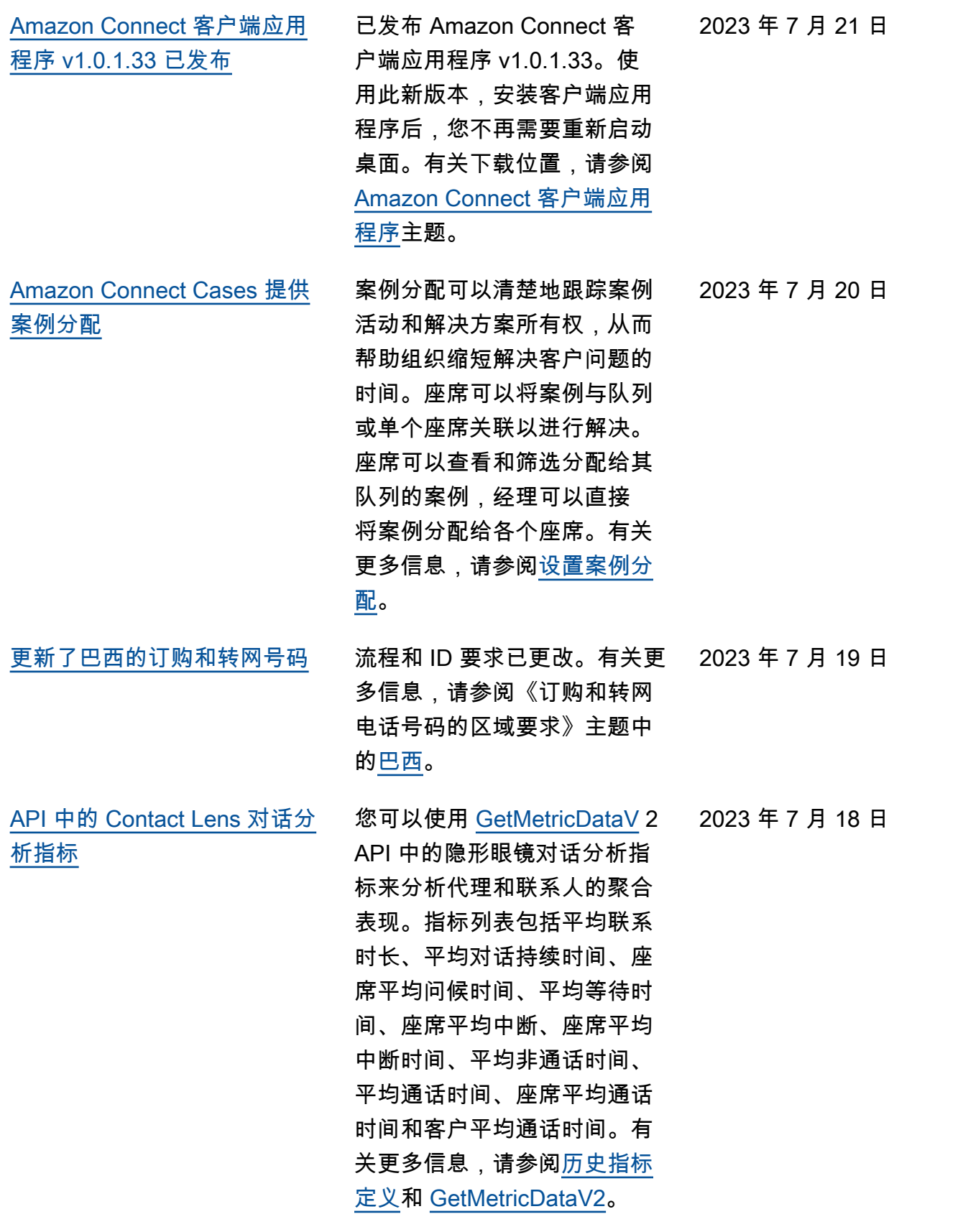

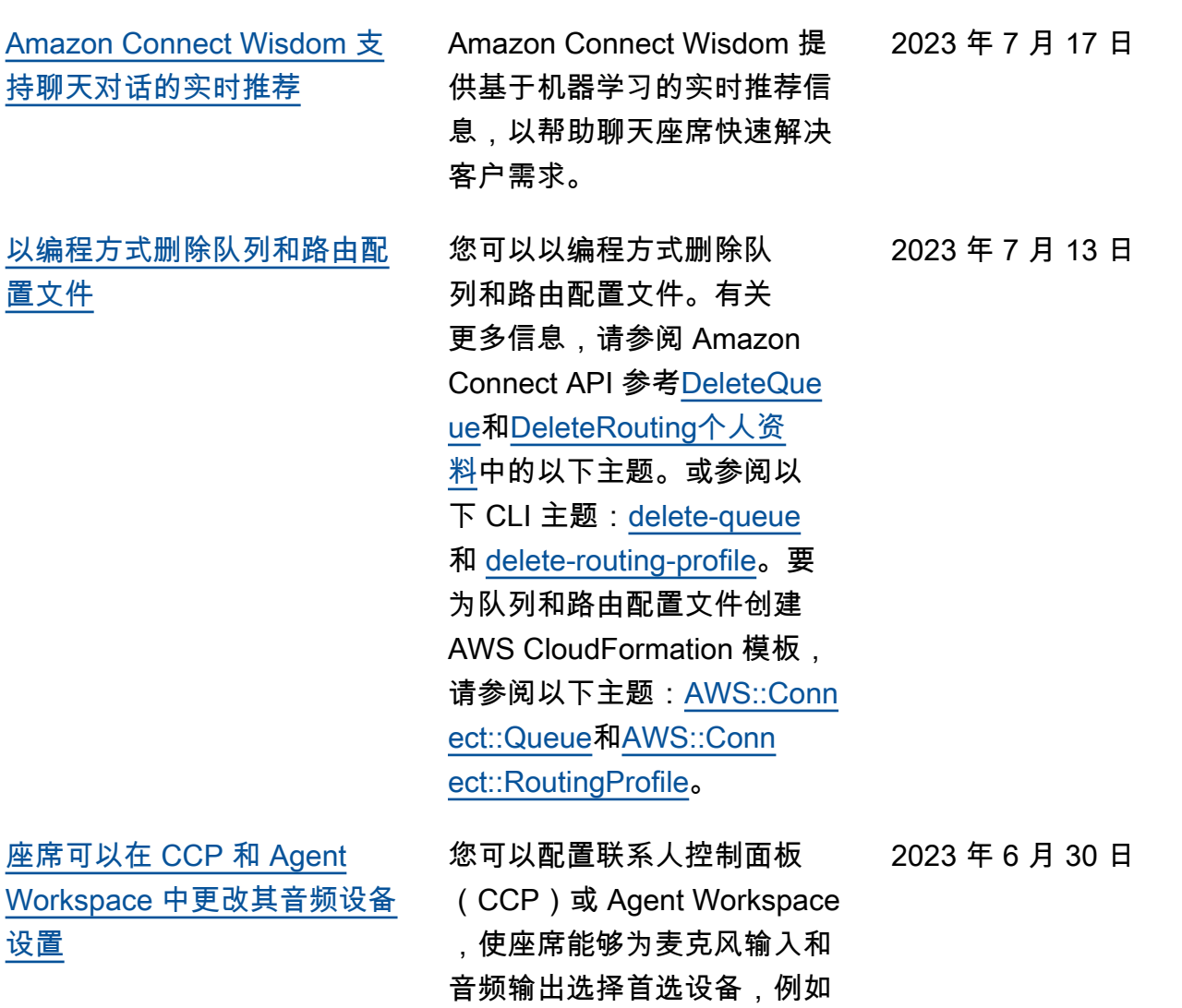

语音媒体和新联系人通知。有 关更多信息,请参阅<u>如何使用</u>

[CCP 更改音频设备设置](https://docs.aws.amazon.com/connect/latest/adminguide/audio-device-settings.html)。

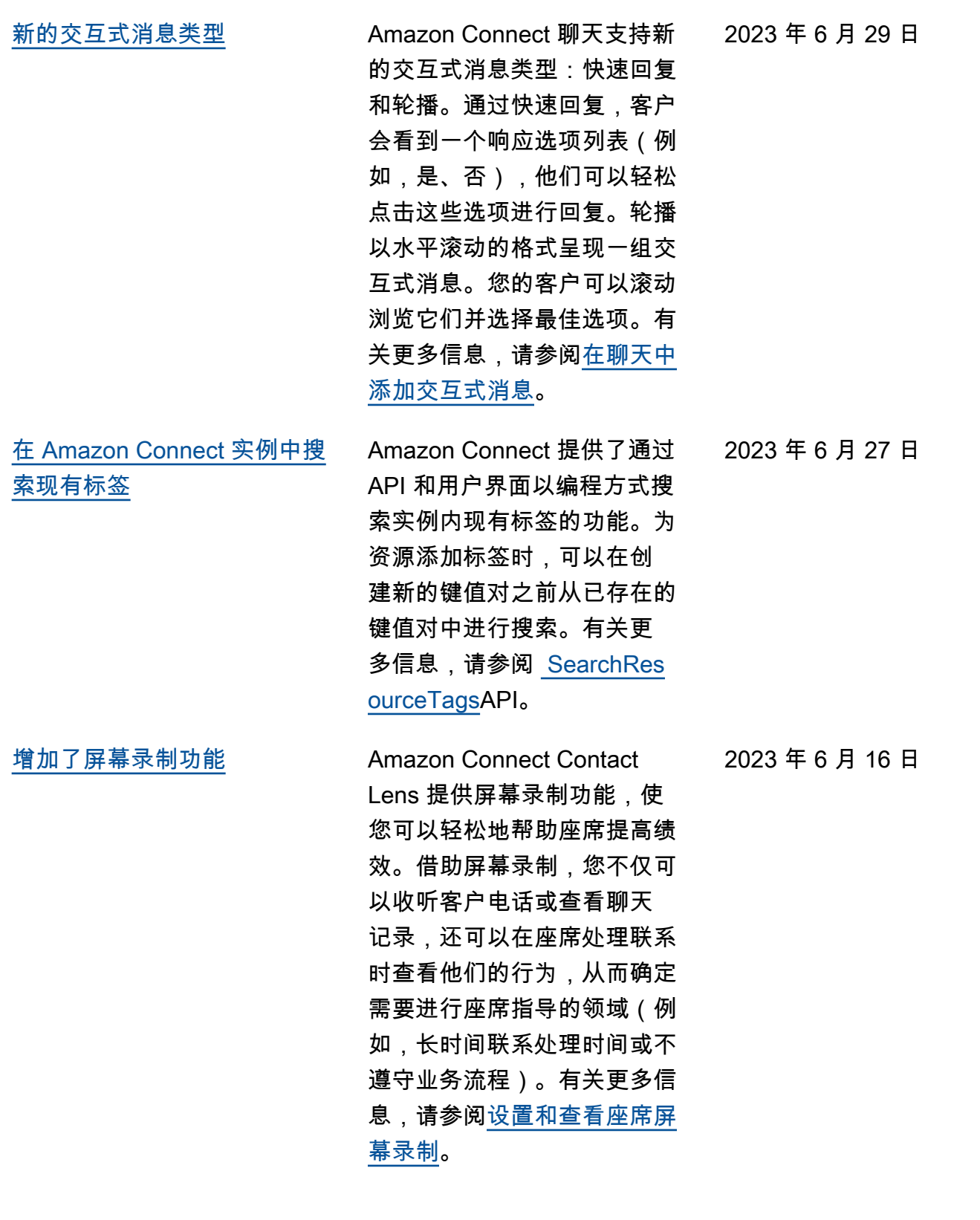

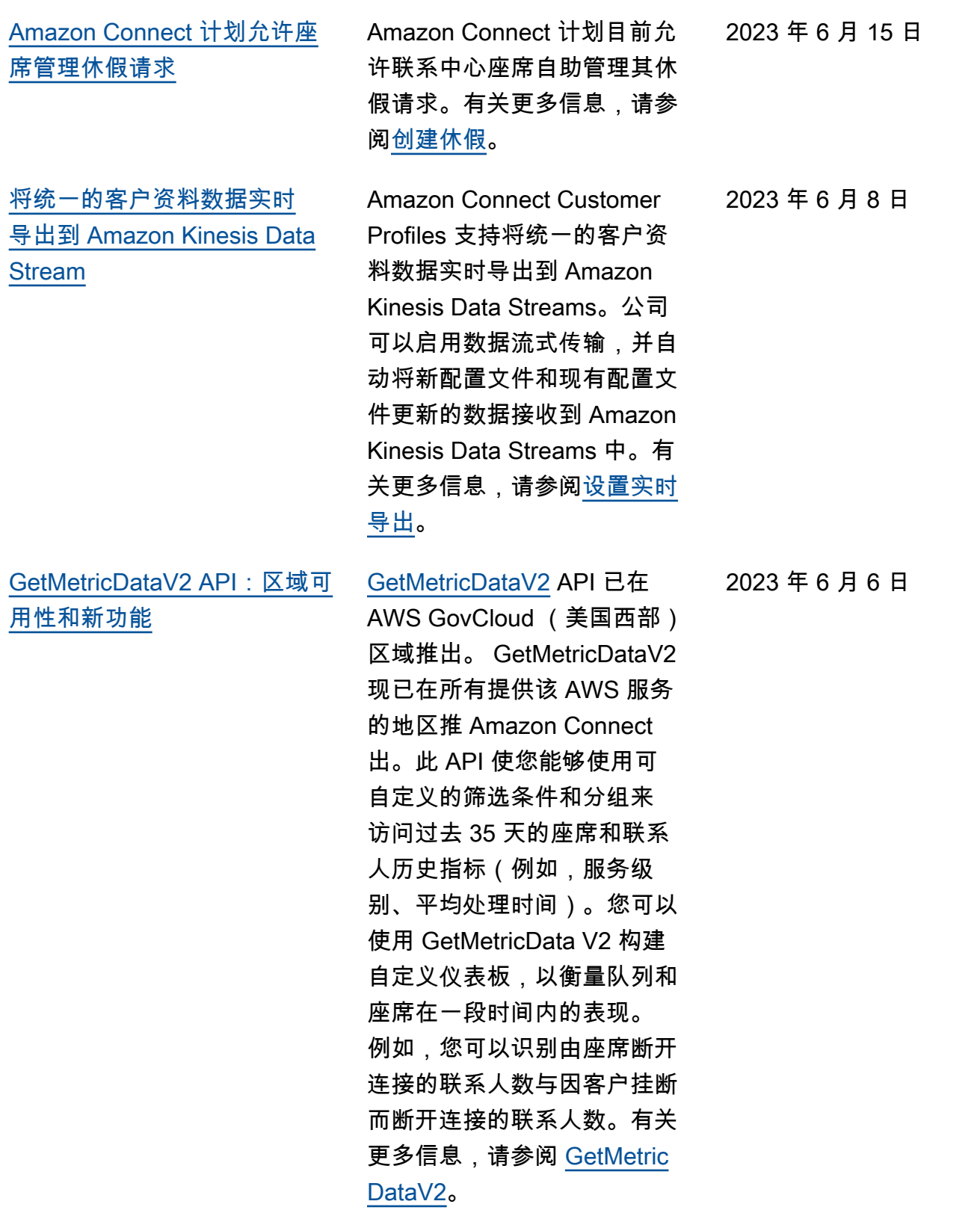

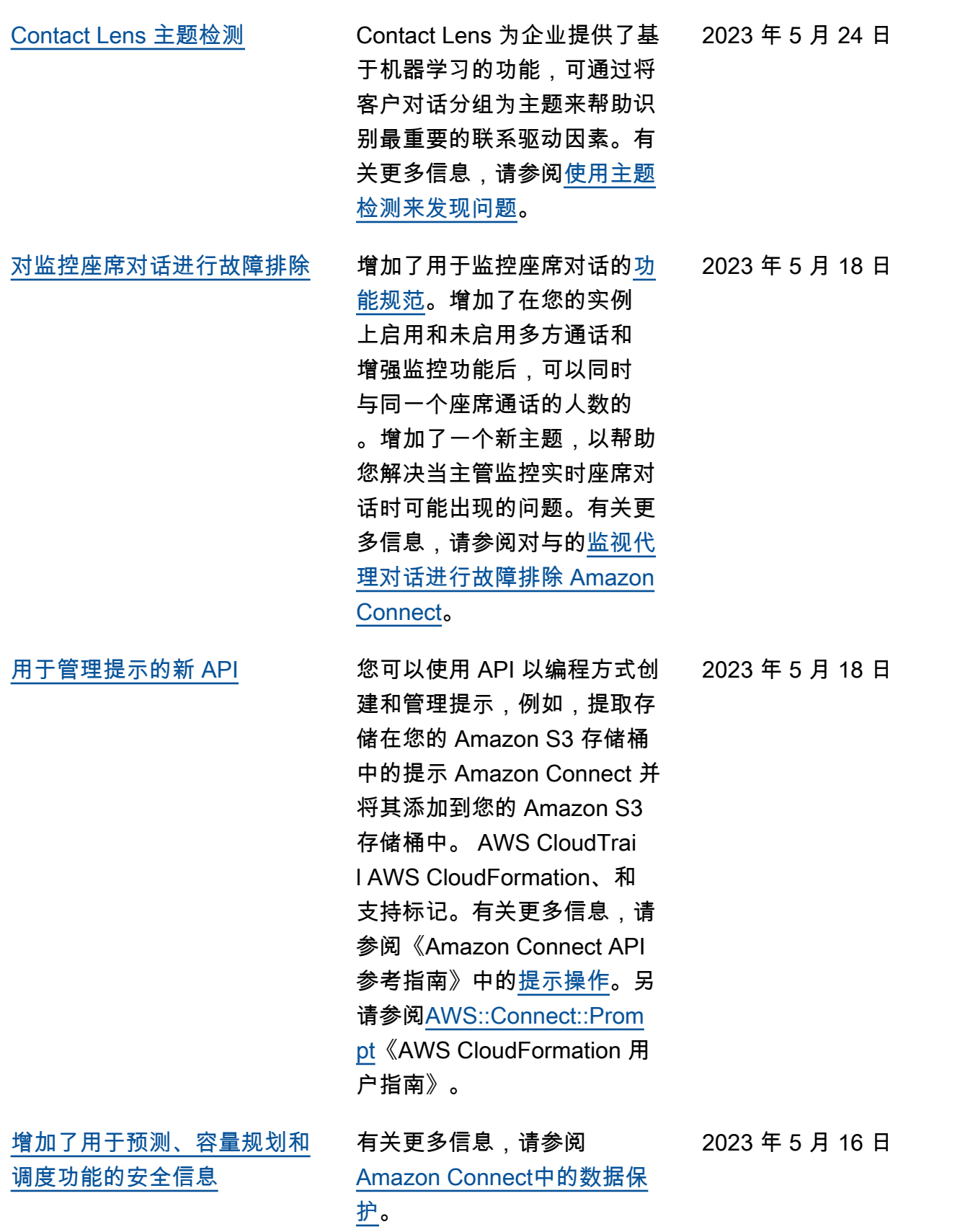

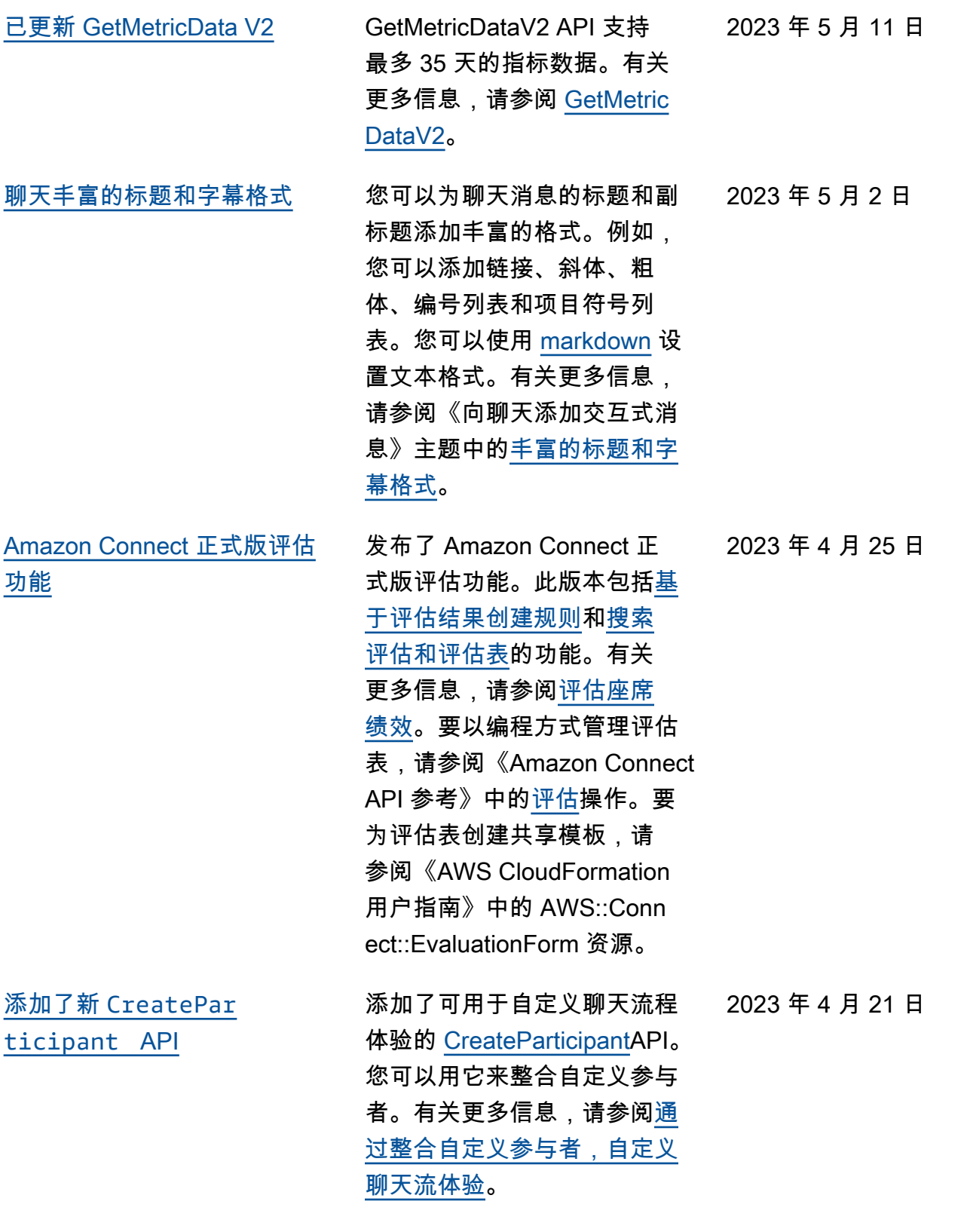

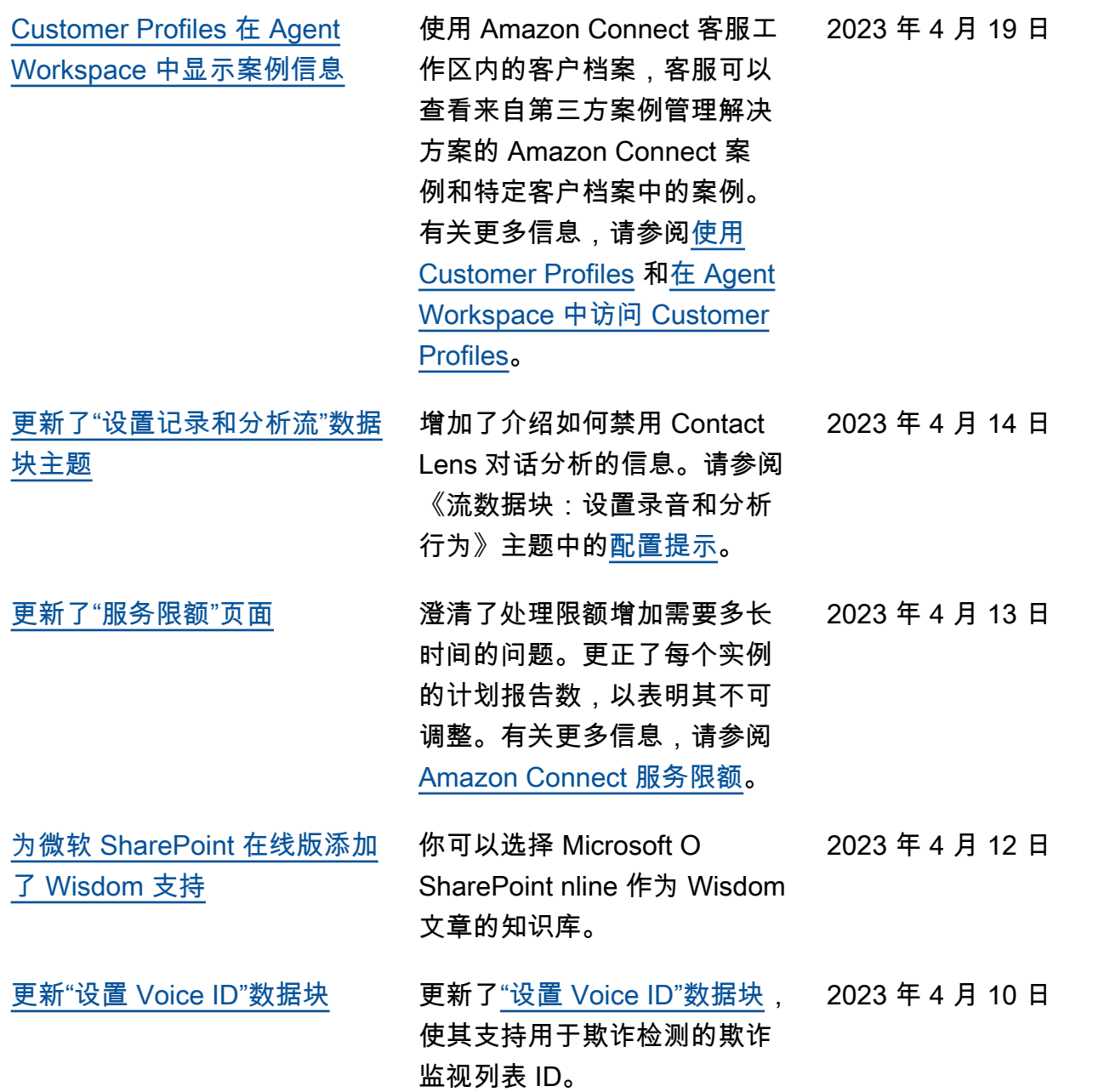

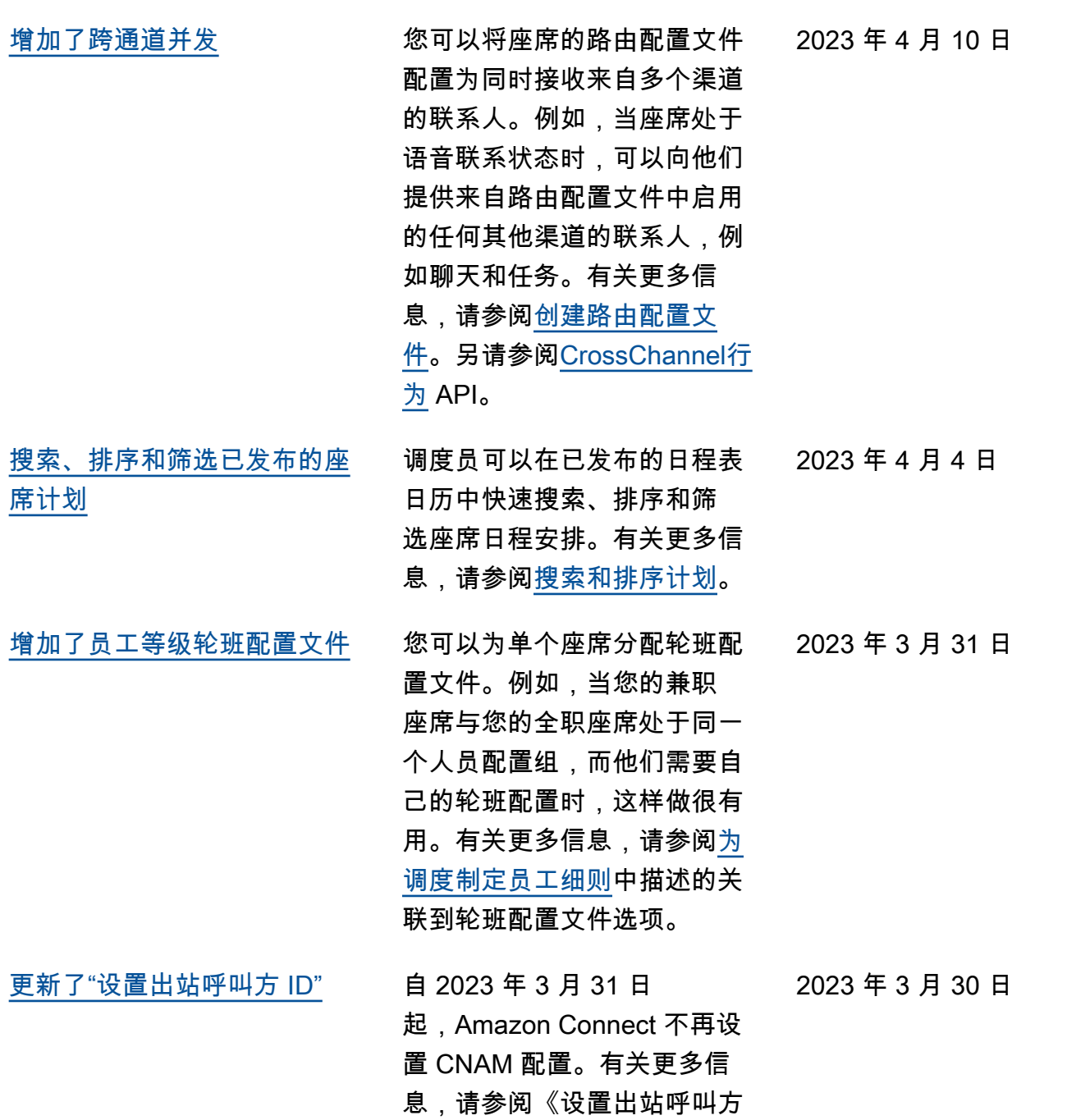

ID》主题中的 [CNAM](https://docs.aws.amazon.com/connect/latest/adminguide/queues-callerid.html#CNAM)。

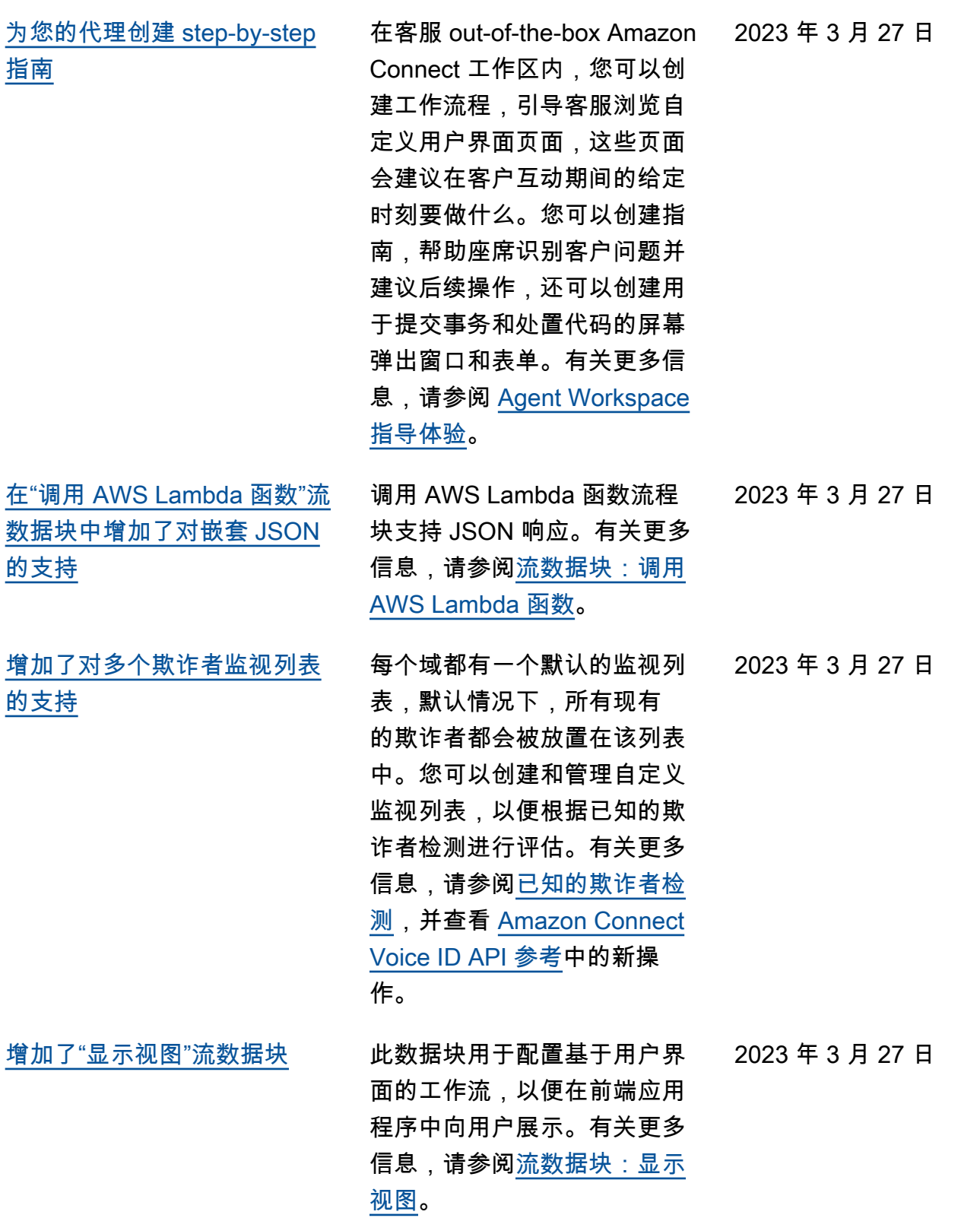

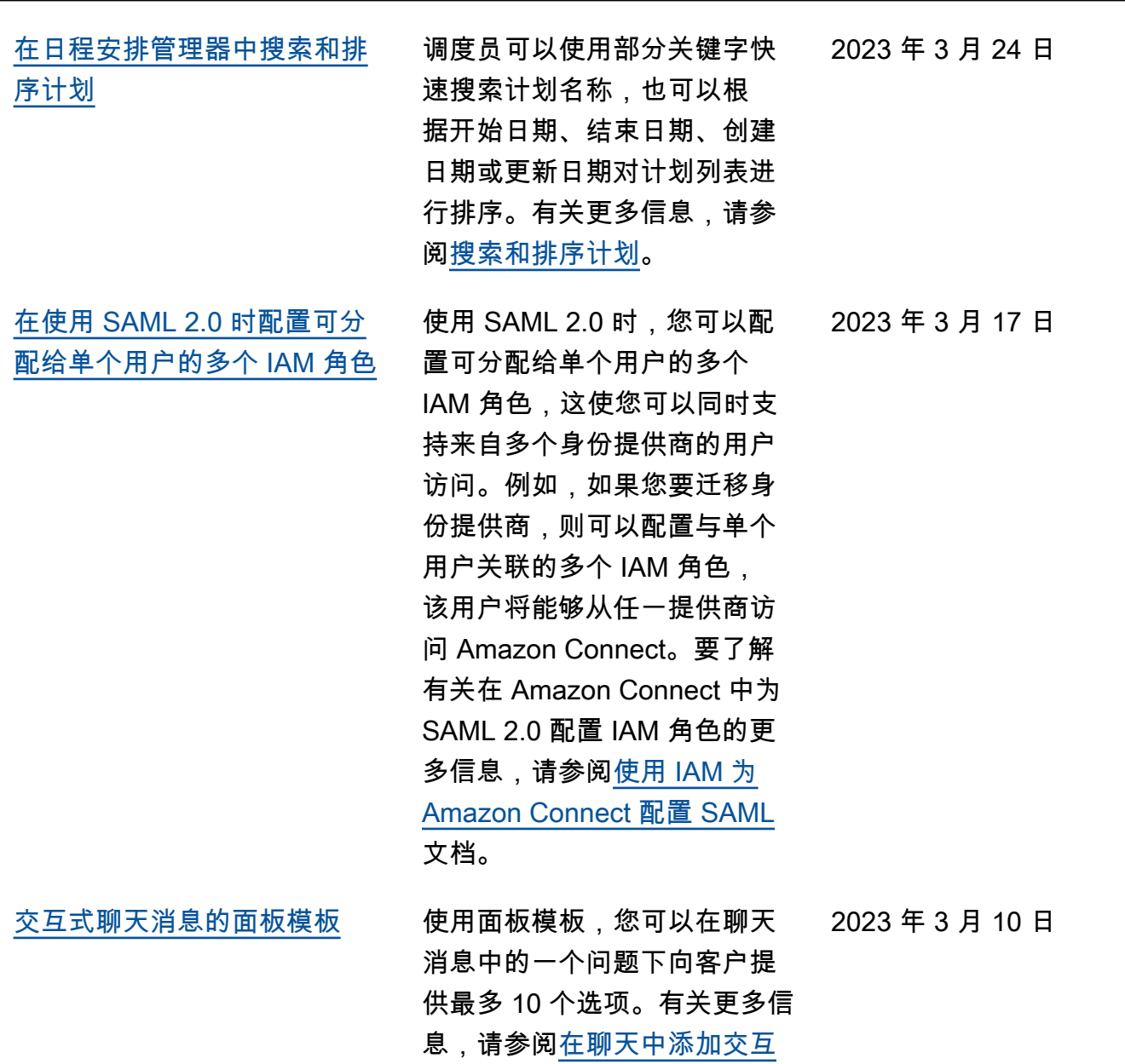

[式消息。](https://docs.aws.amazon.com/connect/latest/adminguide/interactive-messages.html)

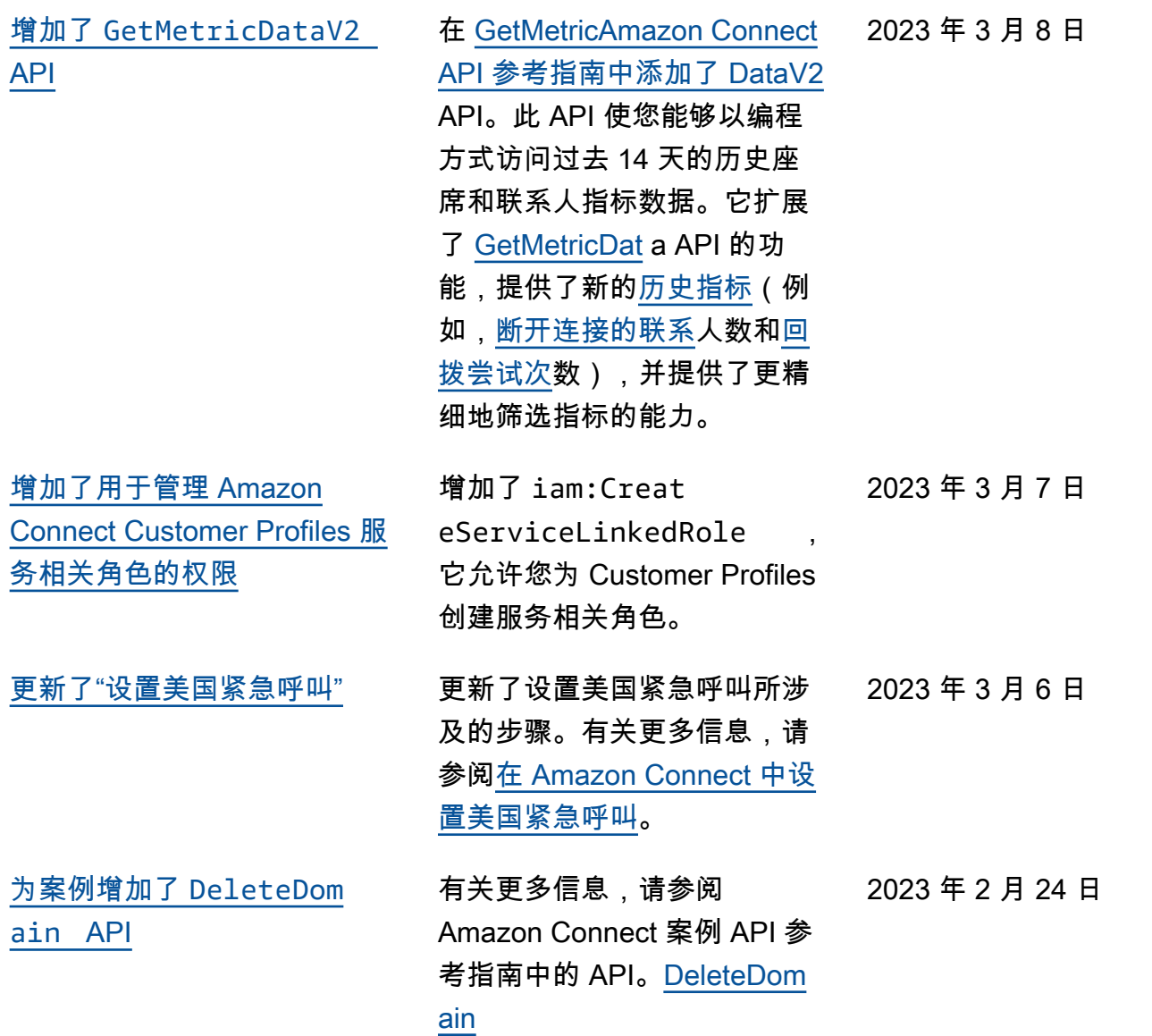

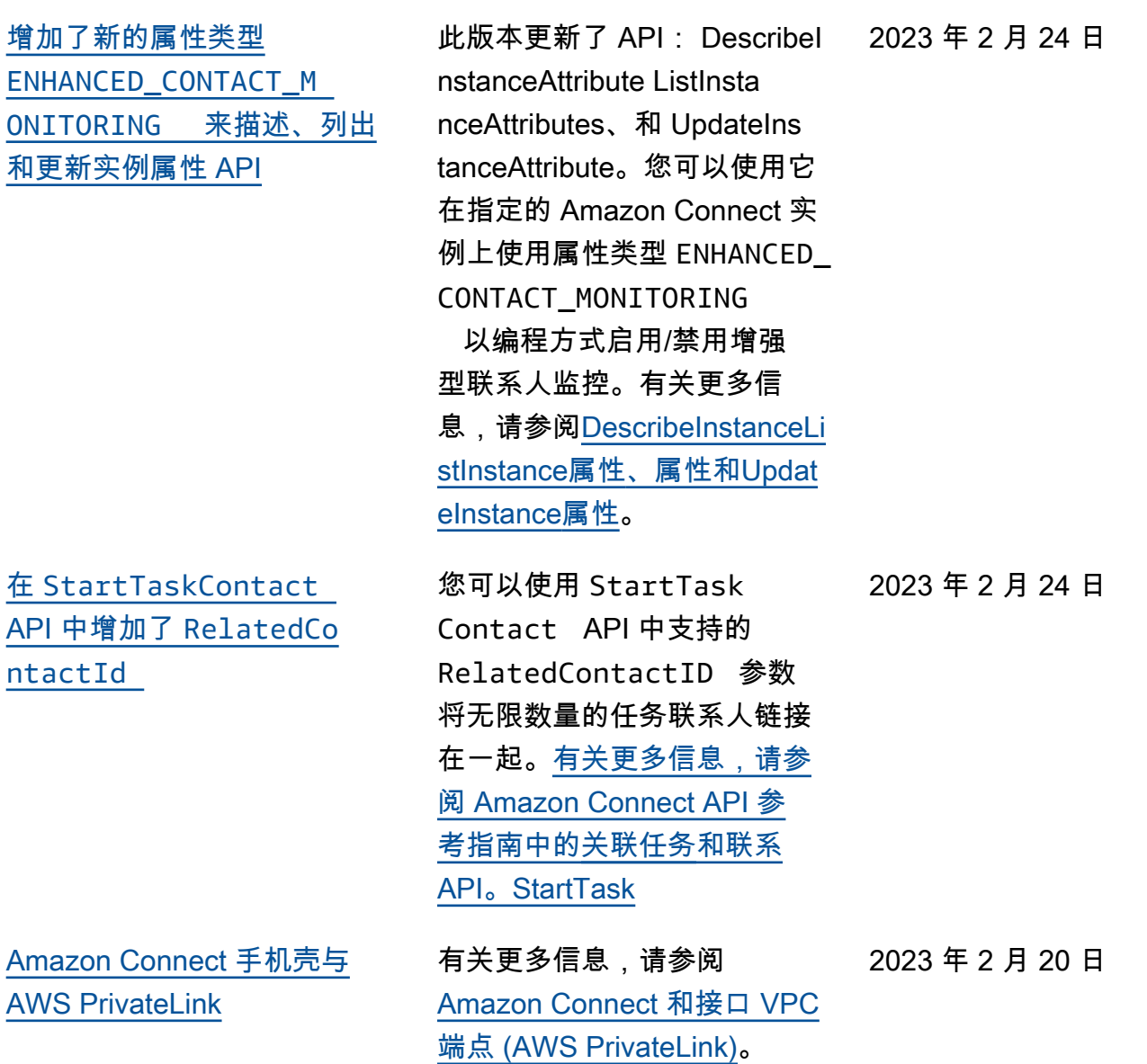

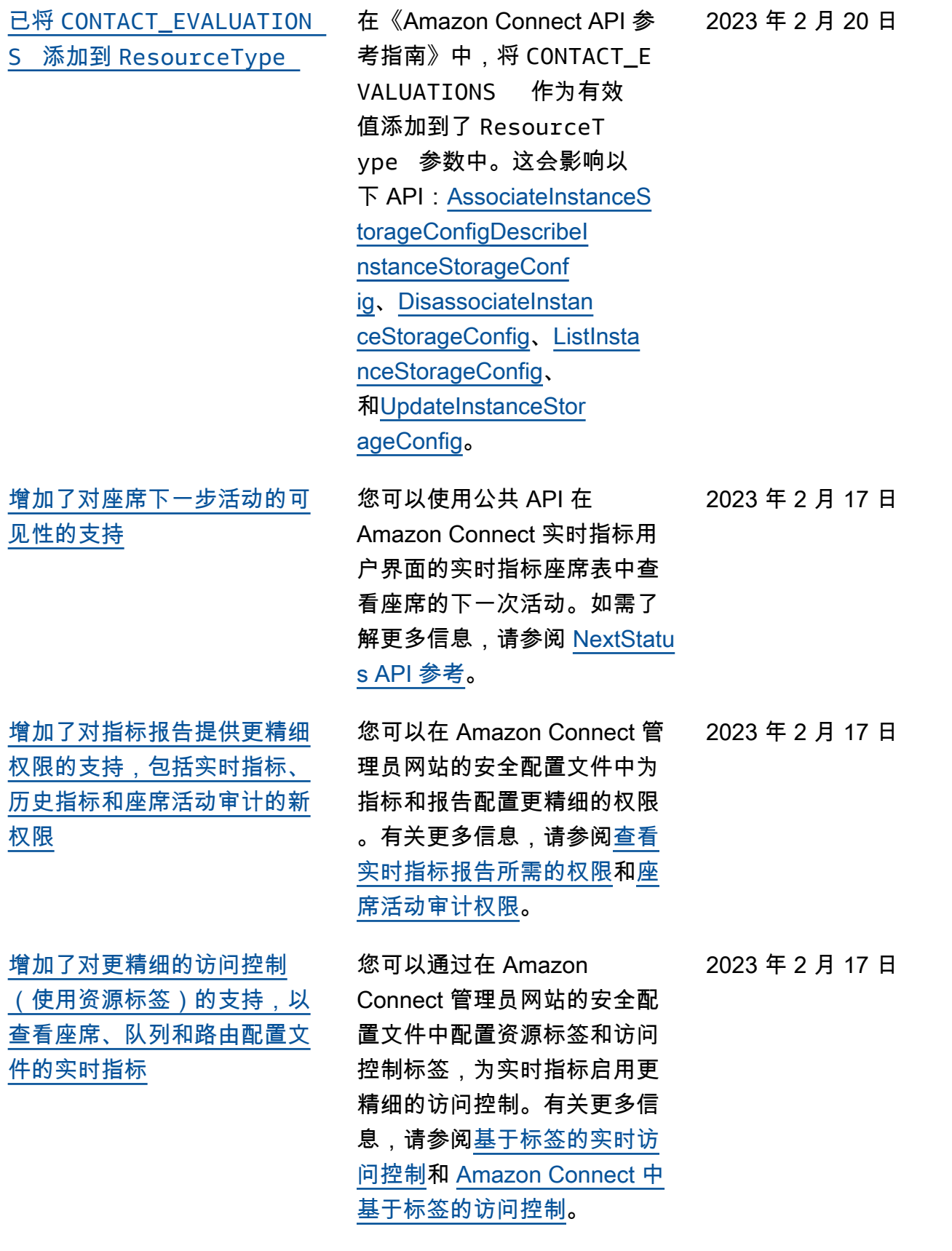

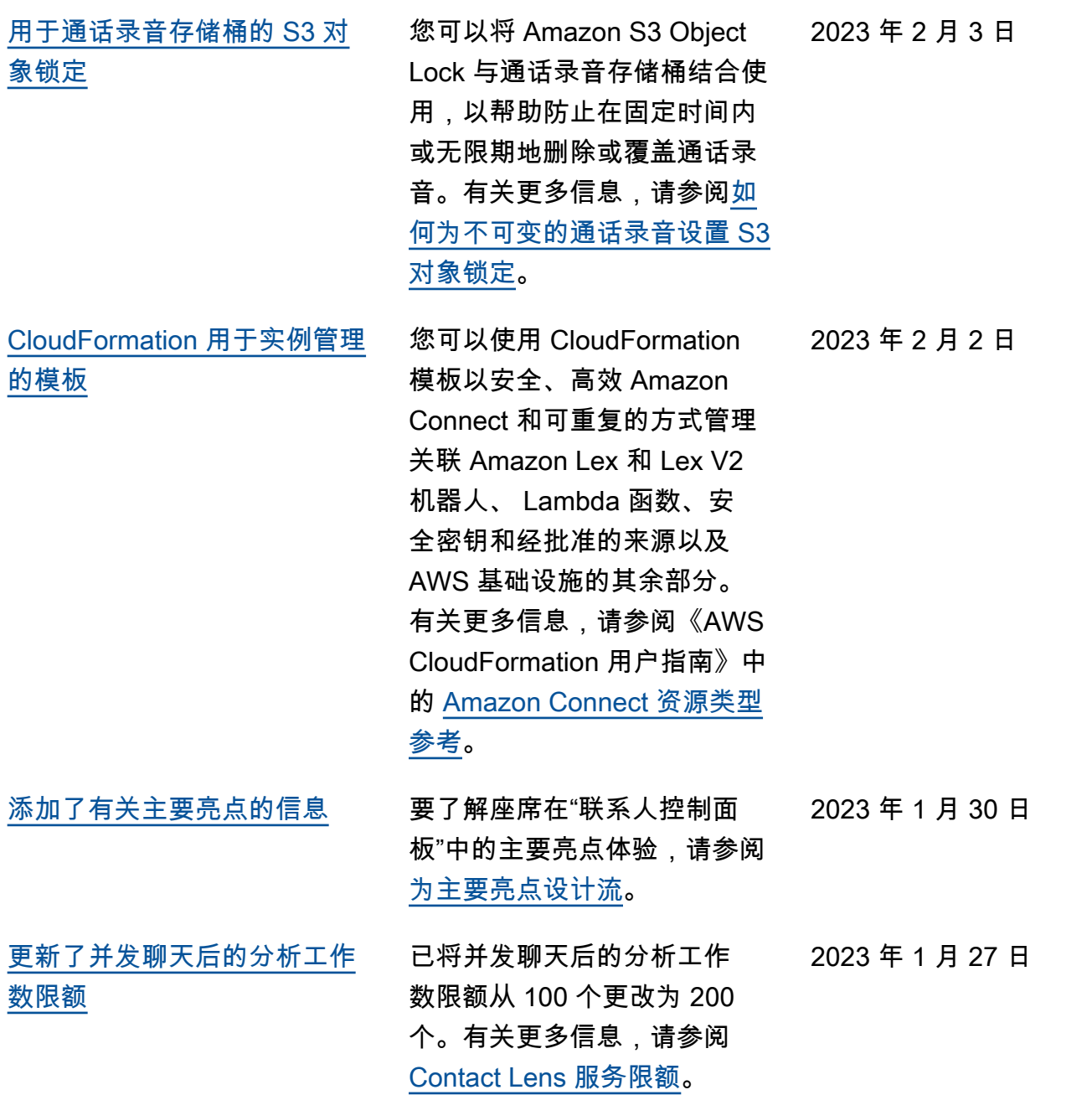

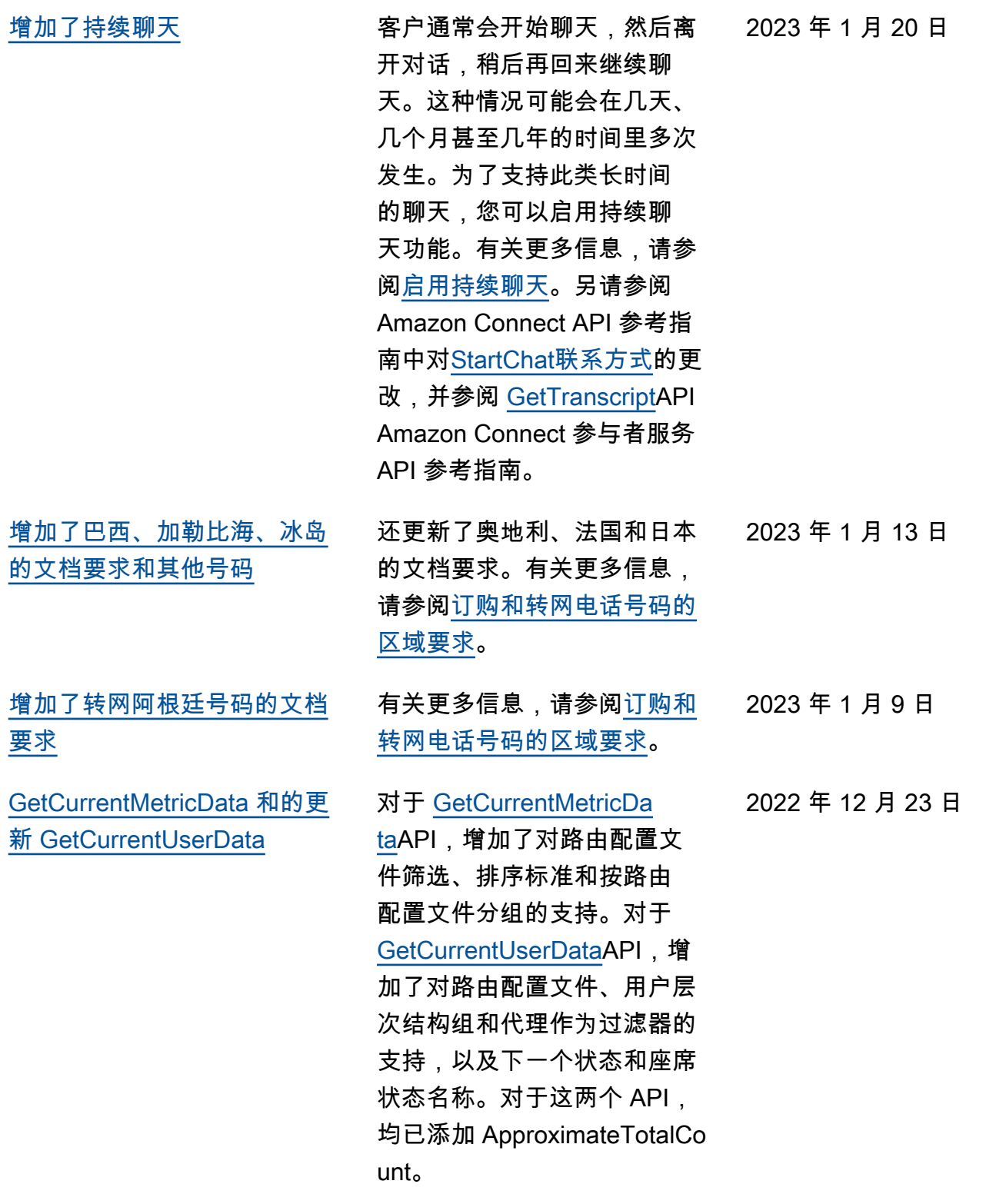

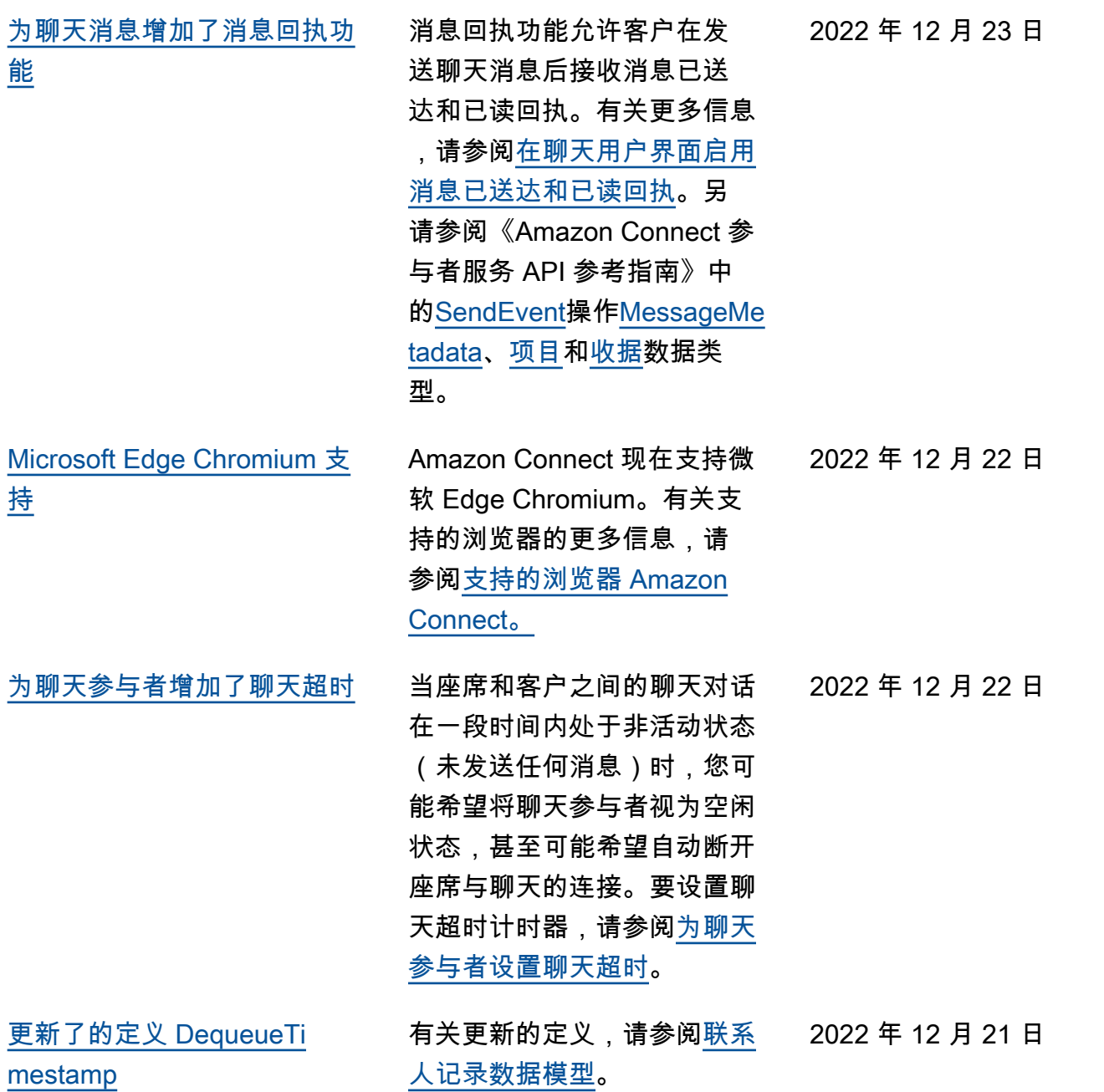

[mestamp](#page-2680-0)

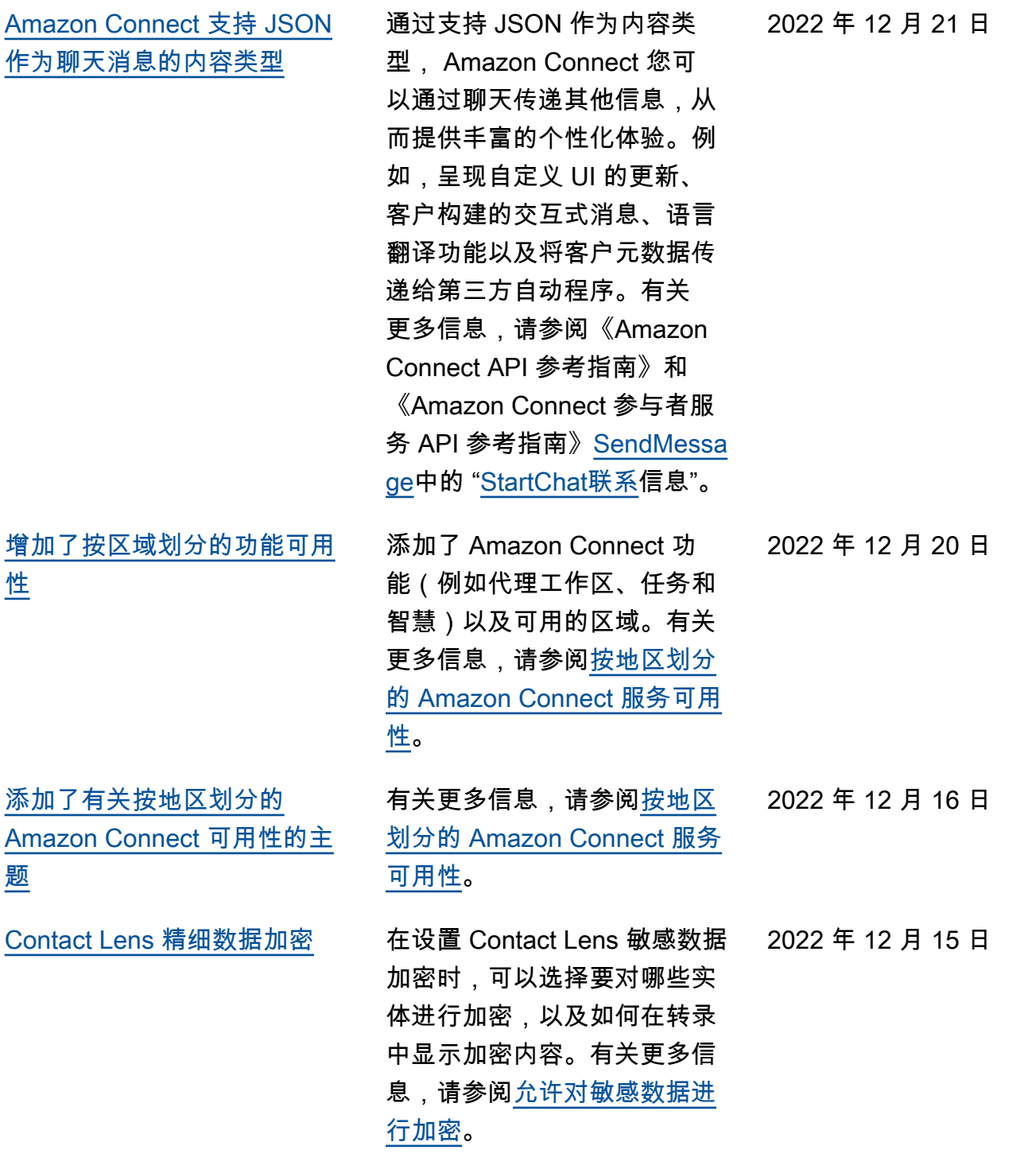

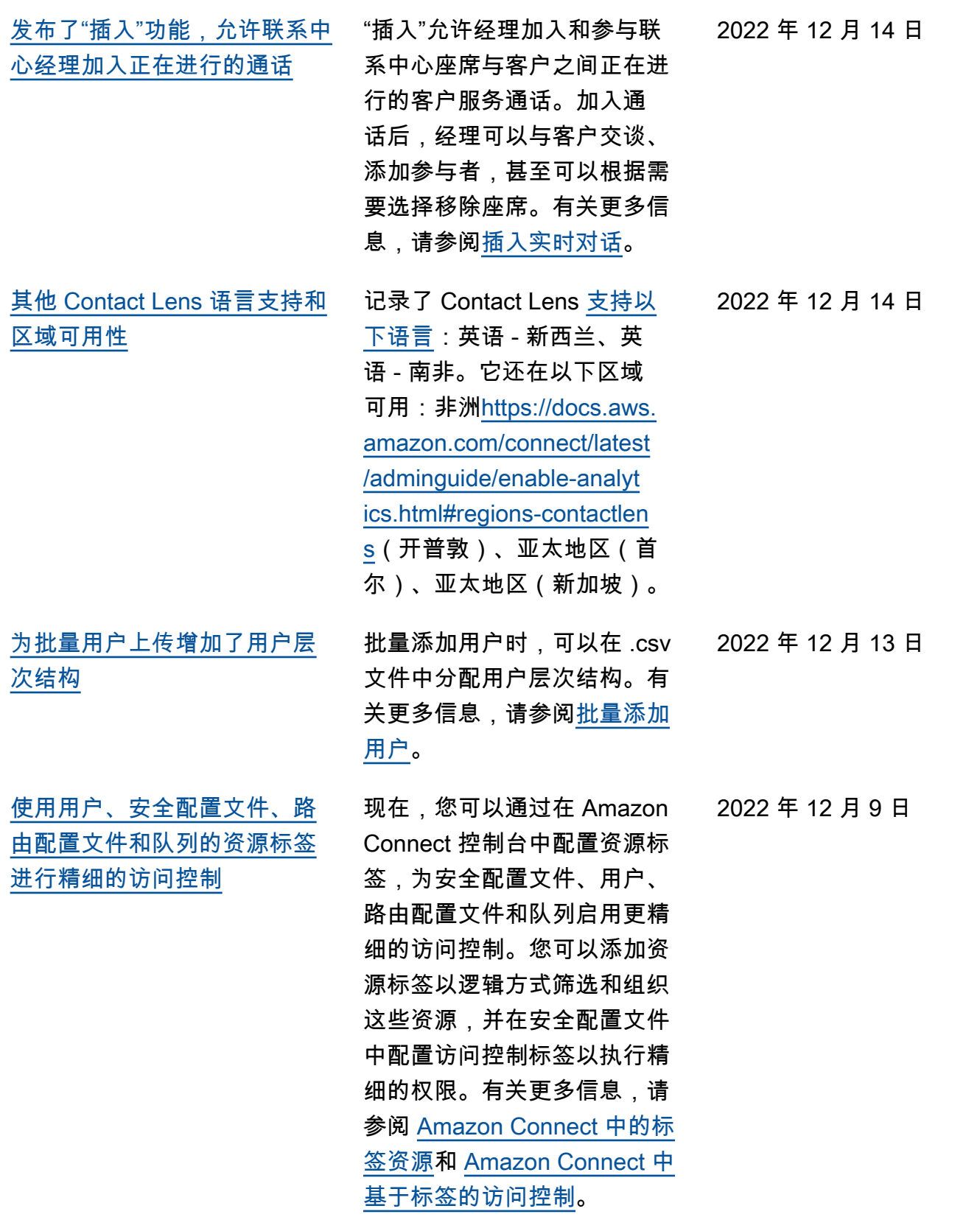

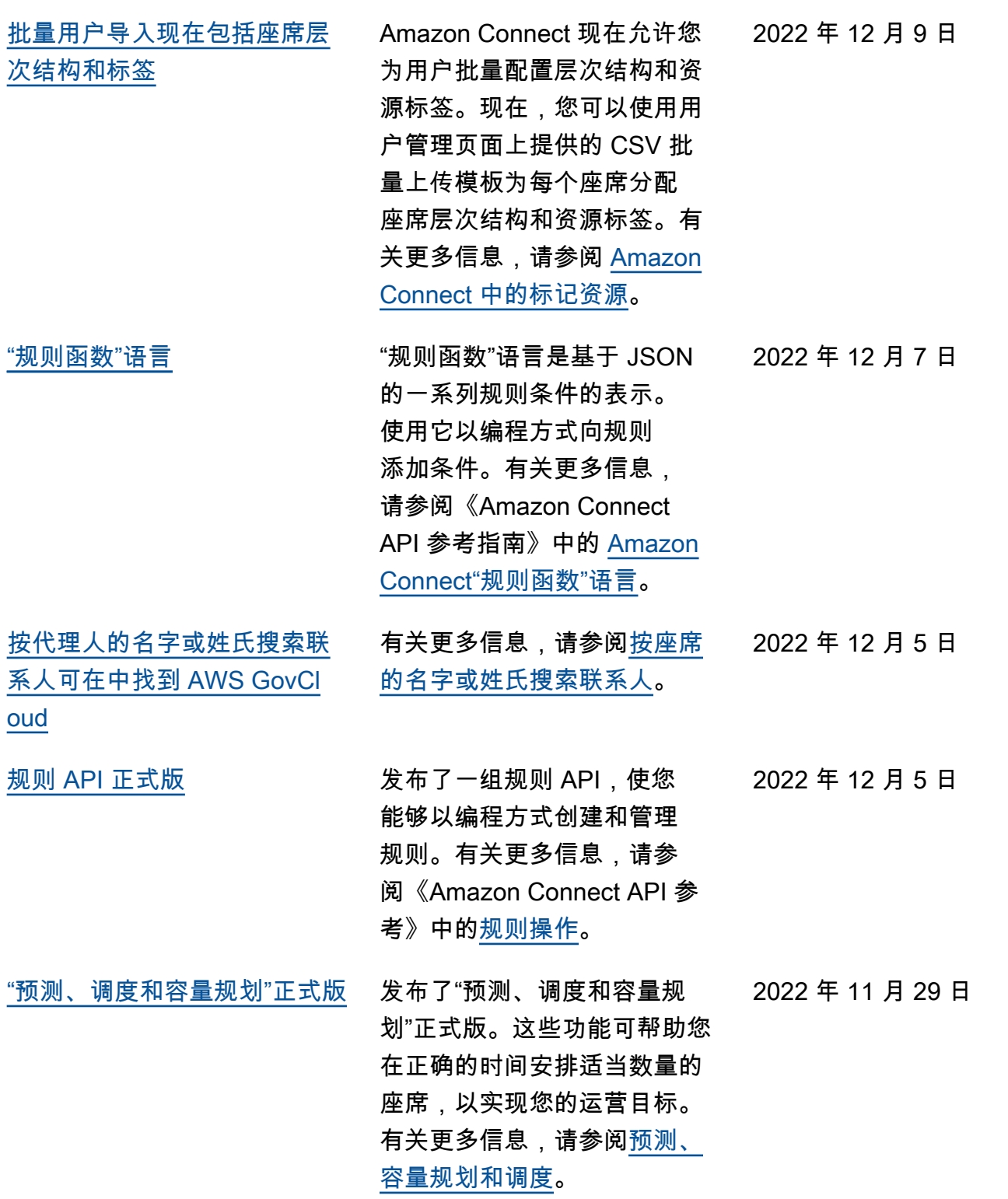

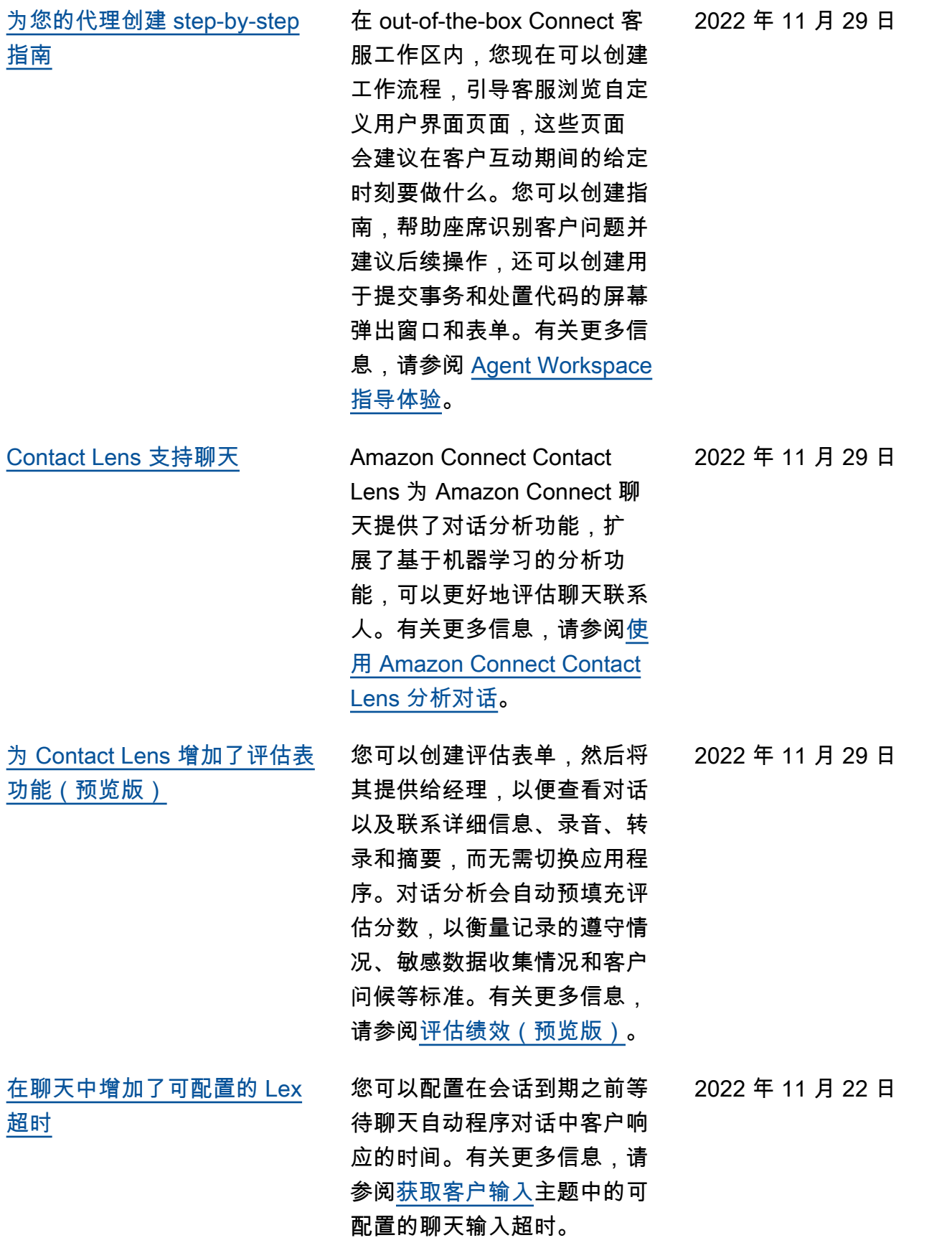

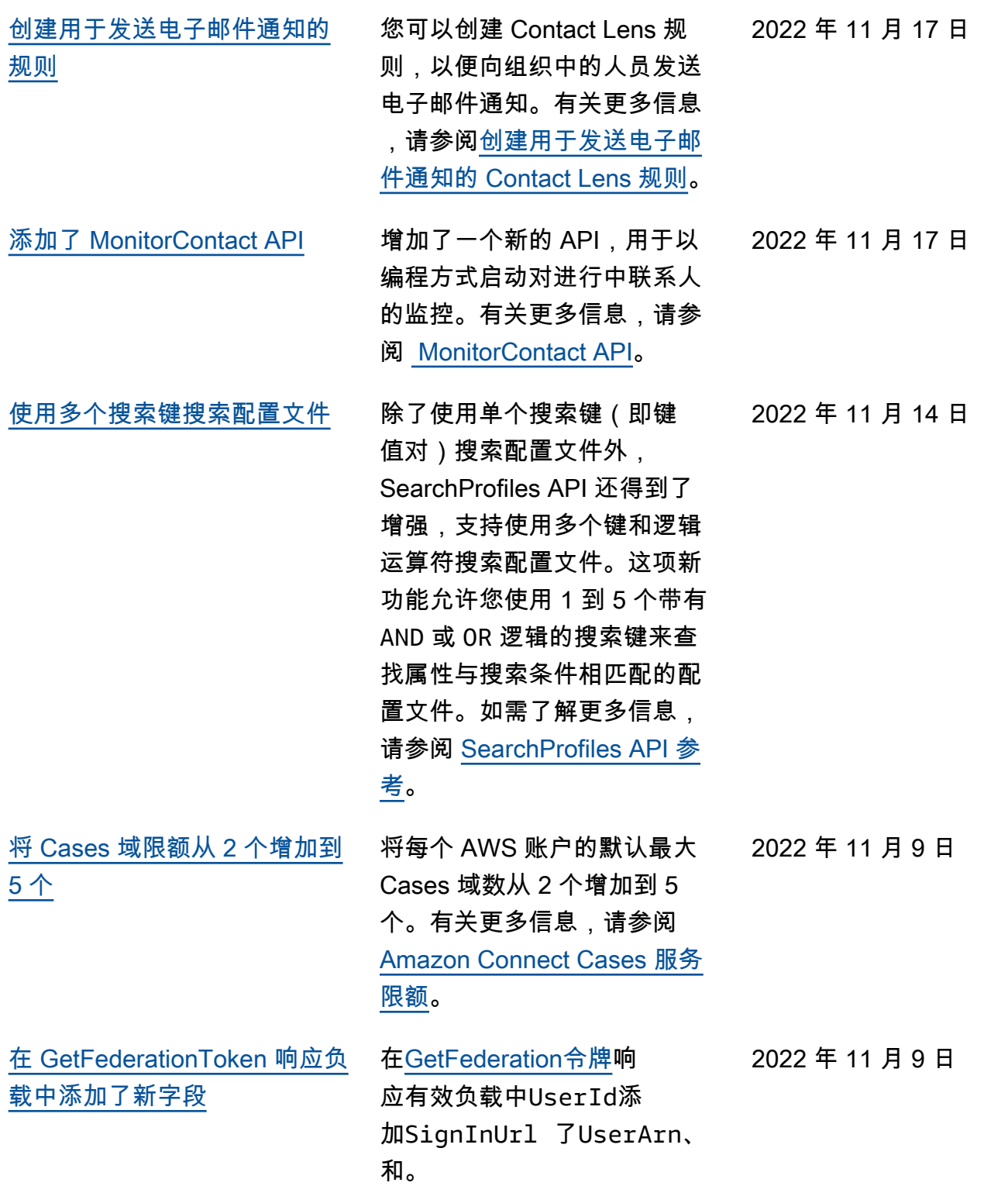

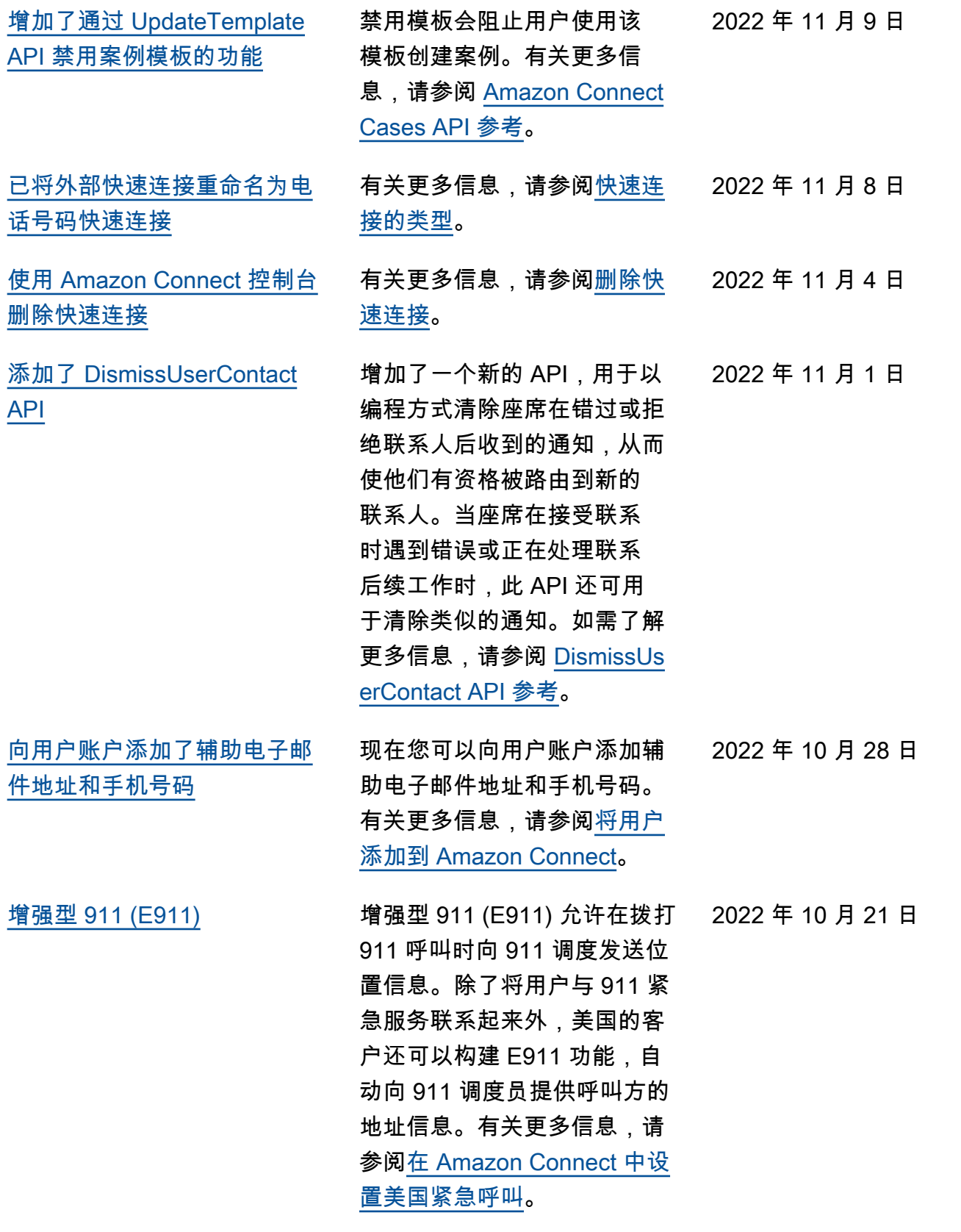

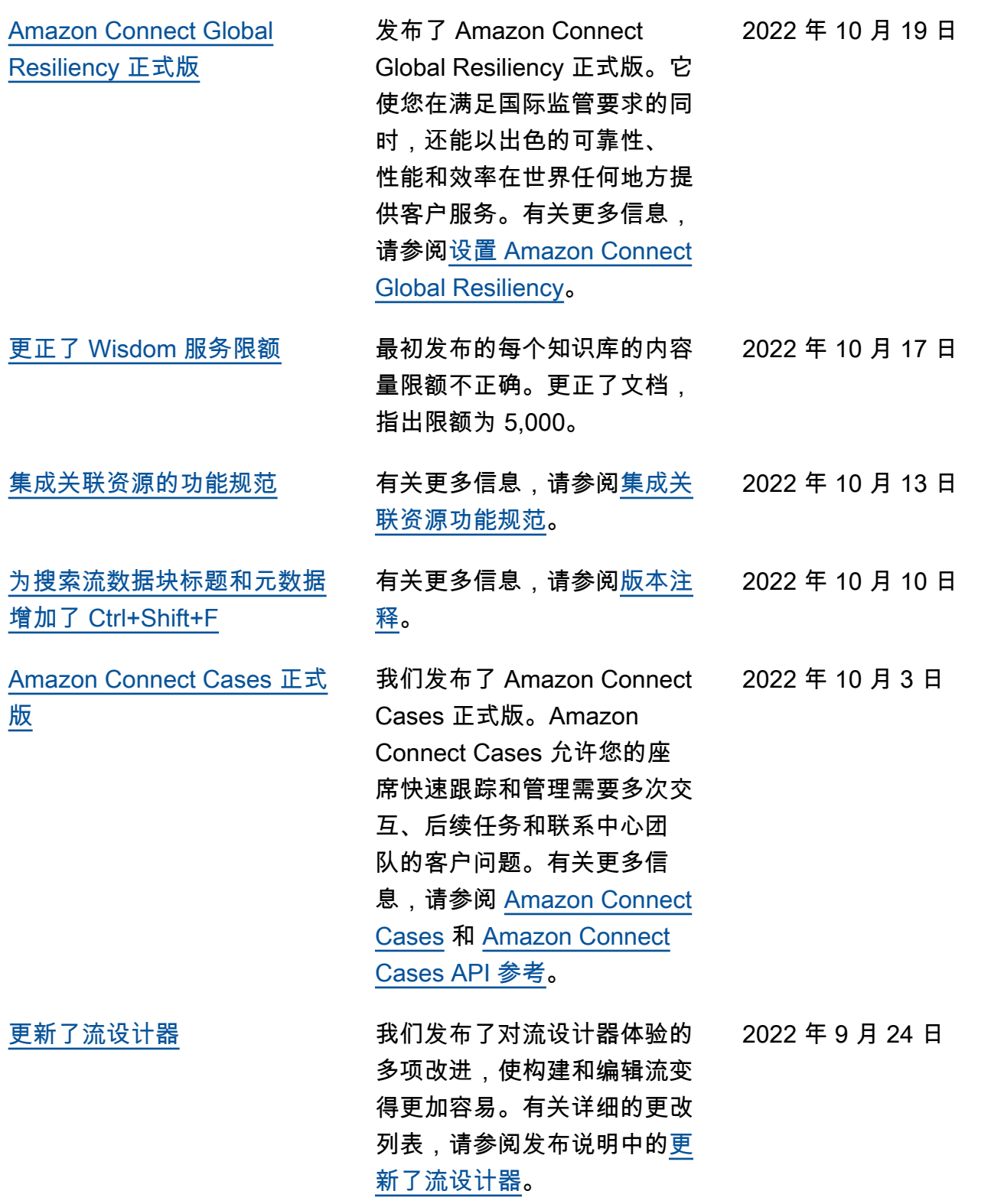

![](_page_2727_Picture_160.jpeg)

![](_page_2728_Picture_182.jpeg)

![](_page_2729_Picture_131.jpeg)

![](_page_2730_Picture_165.jpeg)

![](_page_2731_Picture_153.jpeg)

![](_page_2732_Picture_179.jpeg)

![](_page_2733_Picture_191.jpeg)

![](_page_2734_Picture_167.jpeg)

![](_page_2735_Picture_162.jpeg)
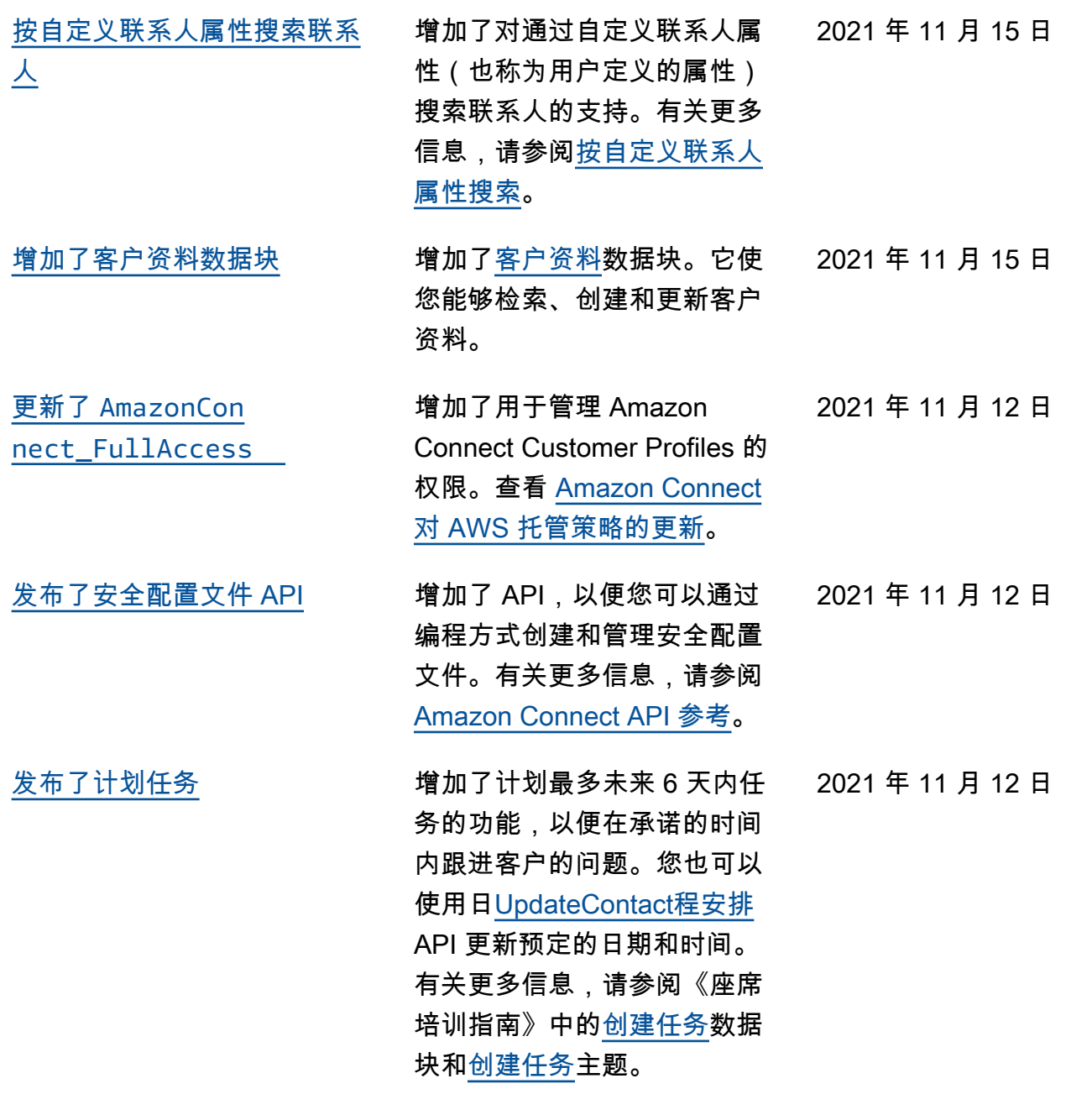

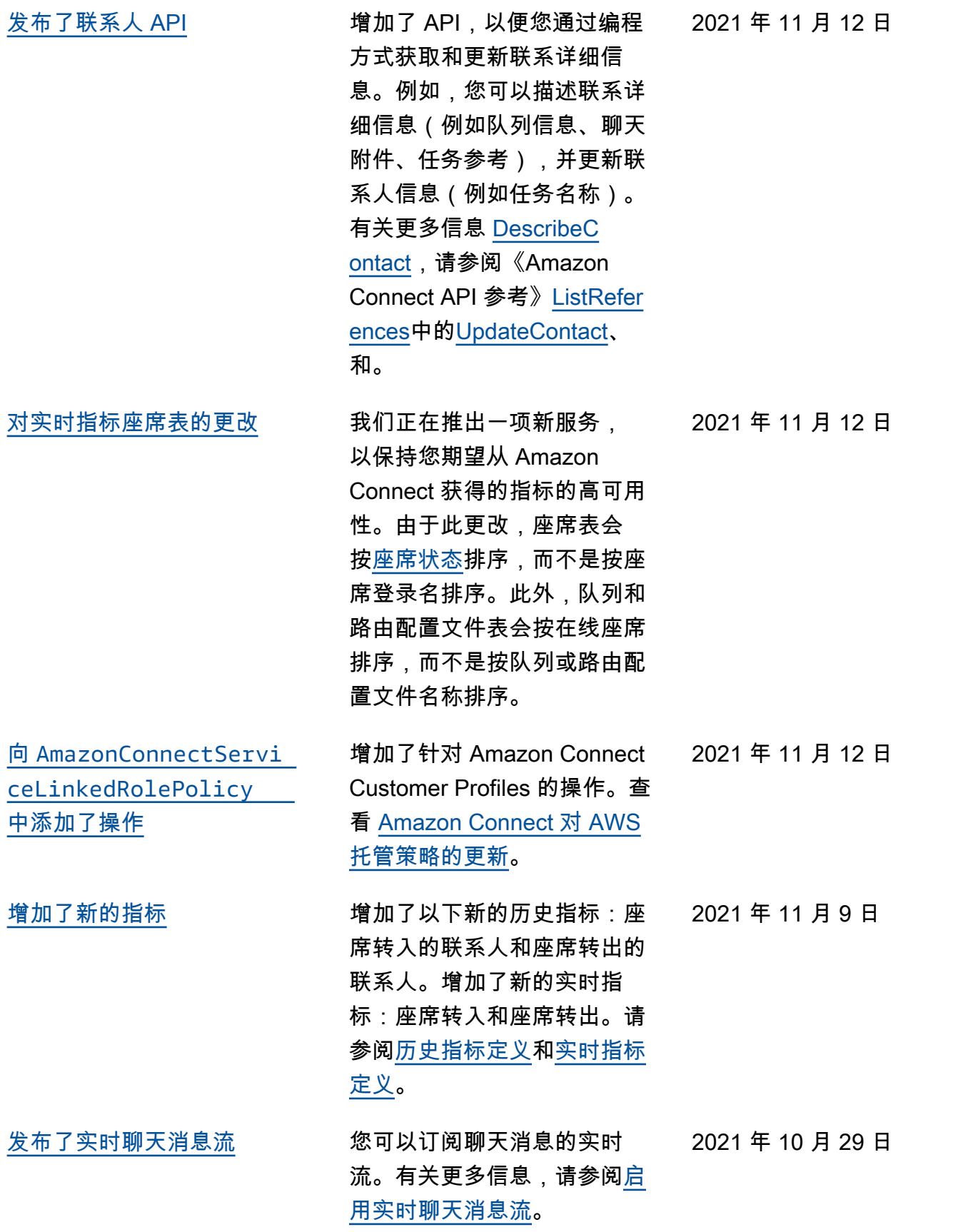

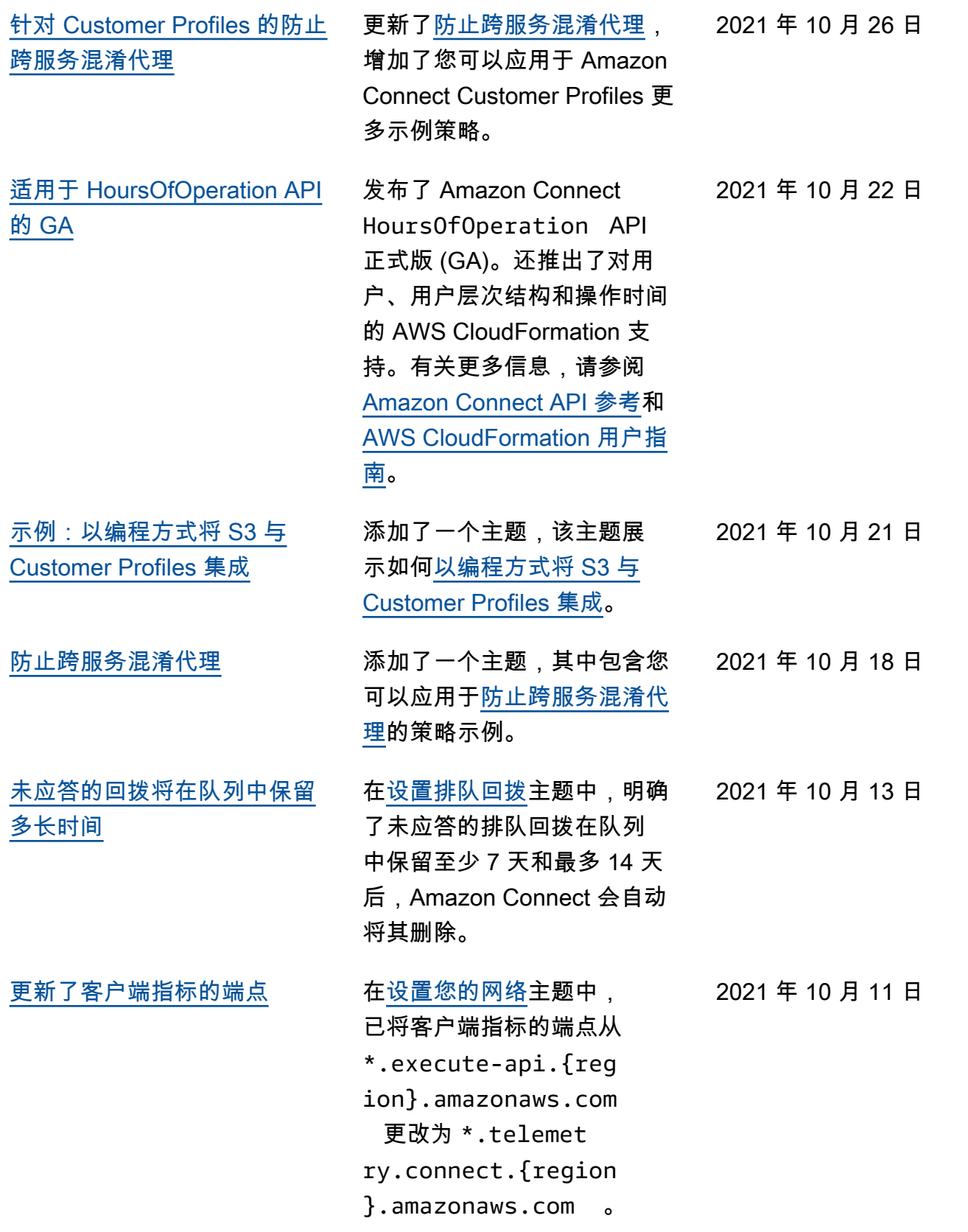

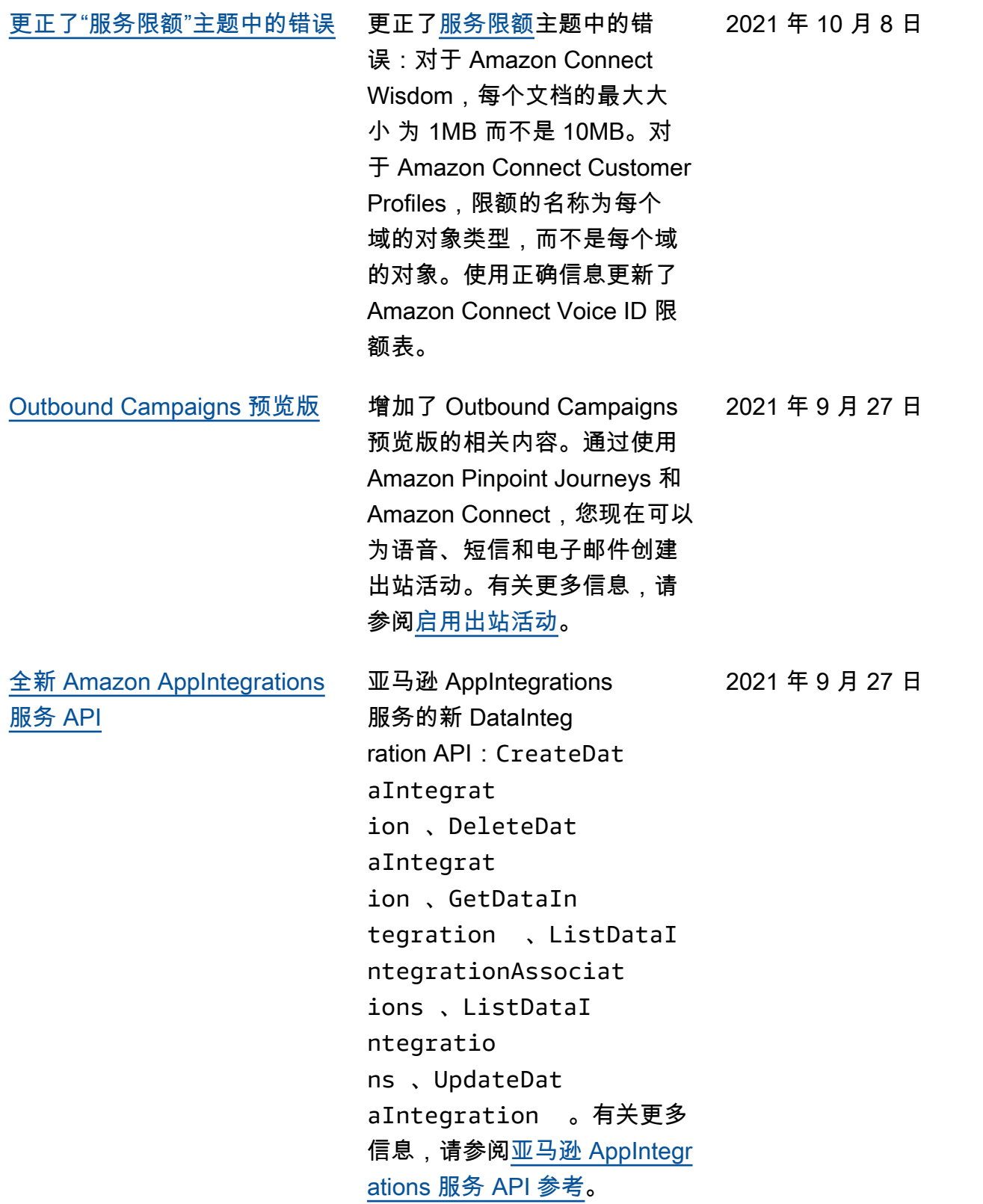

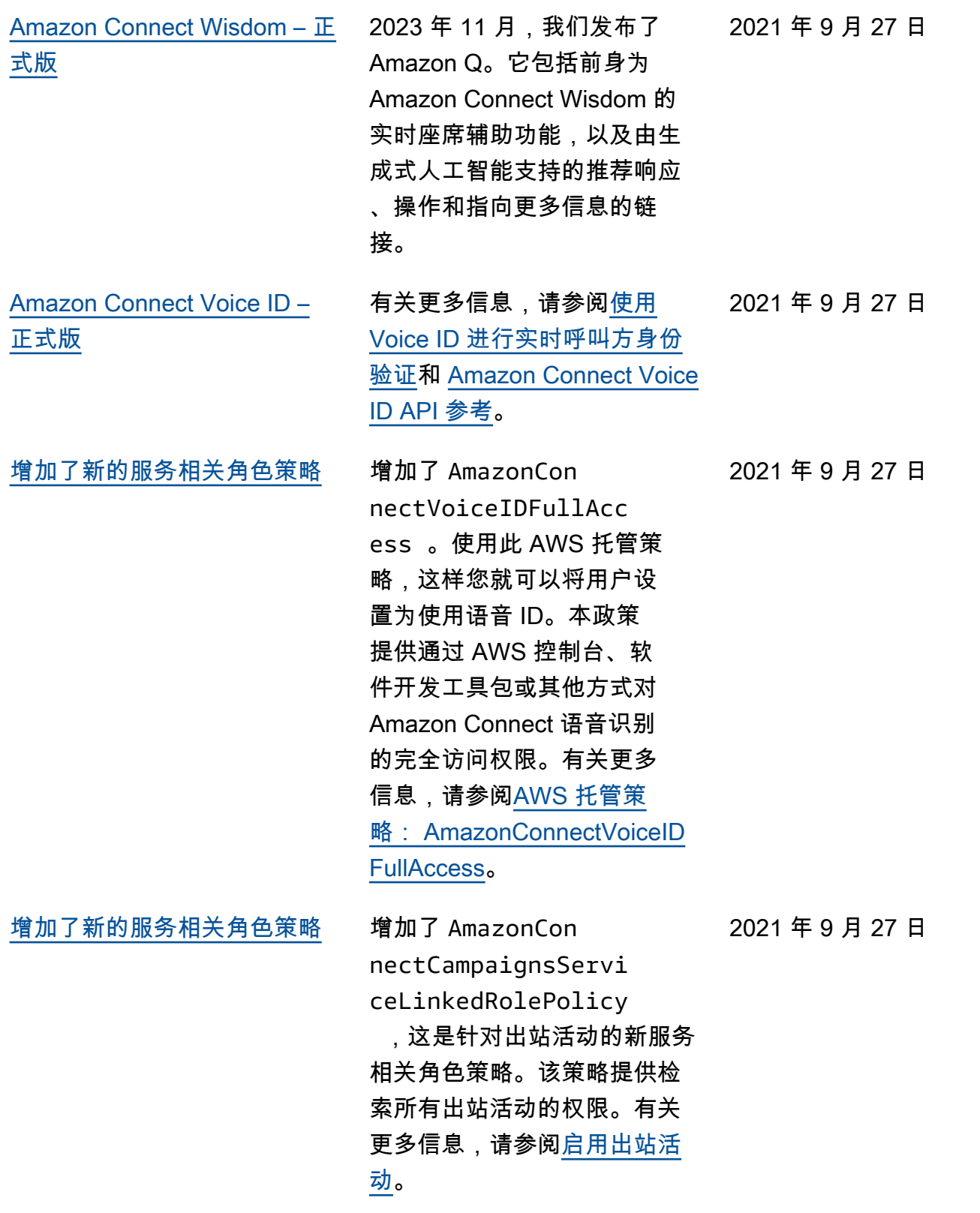

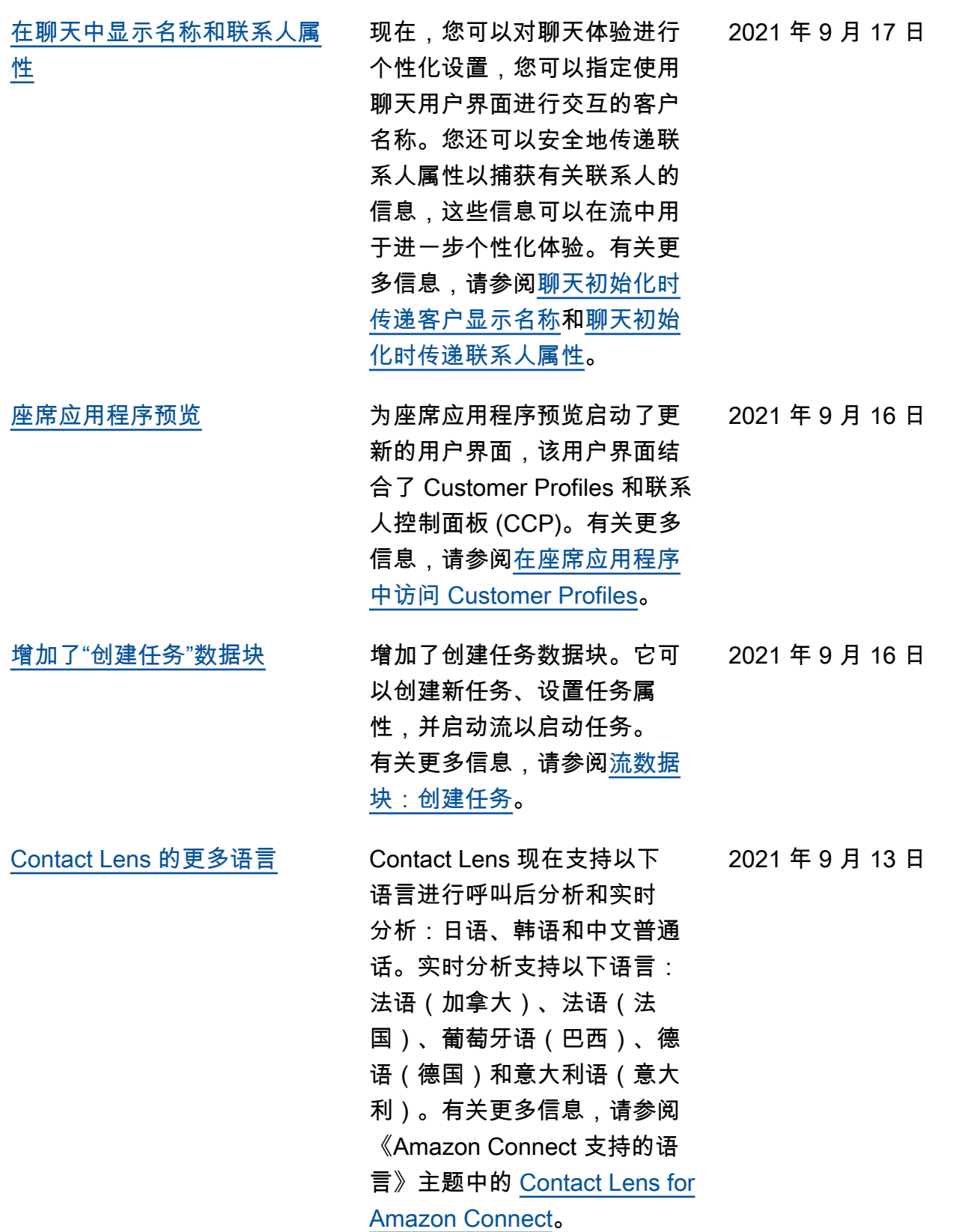

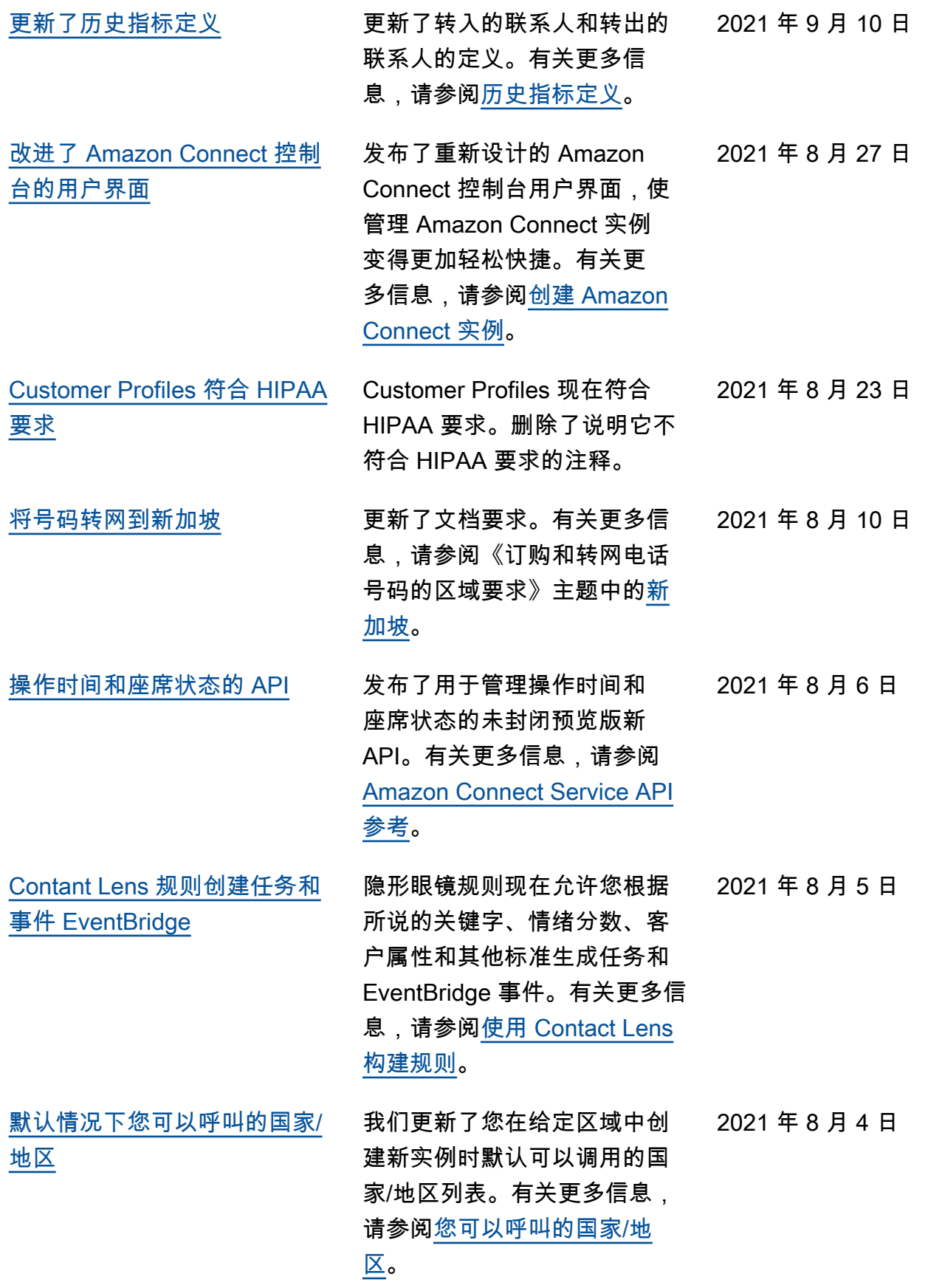

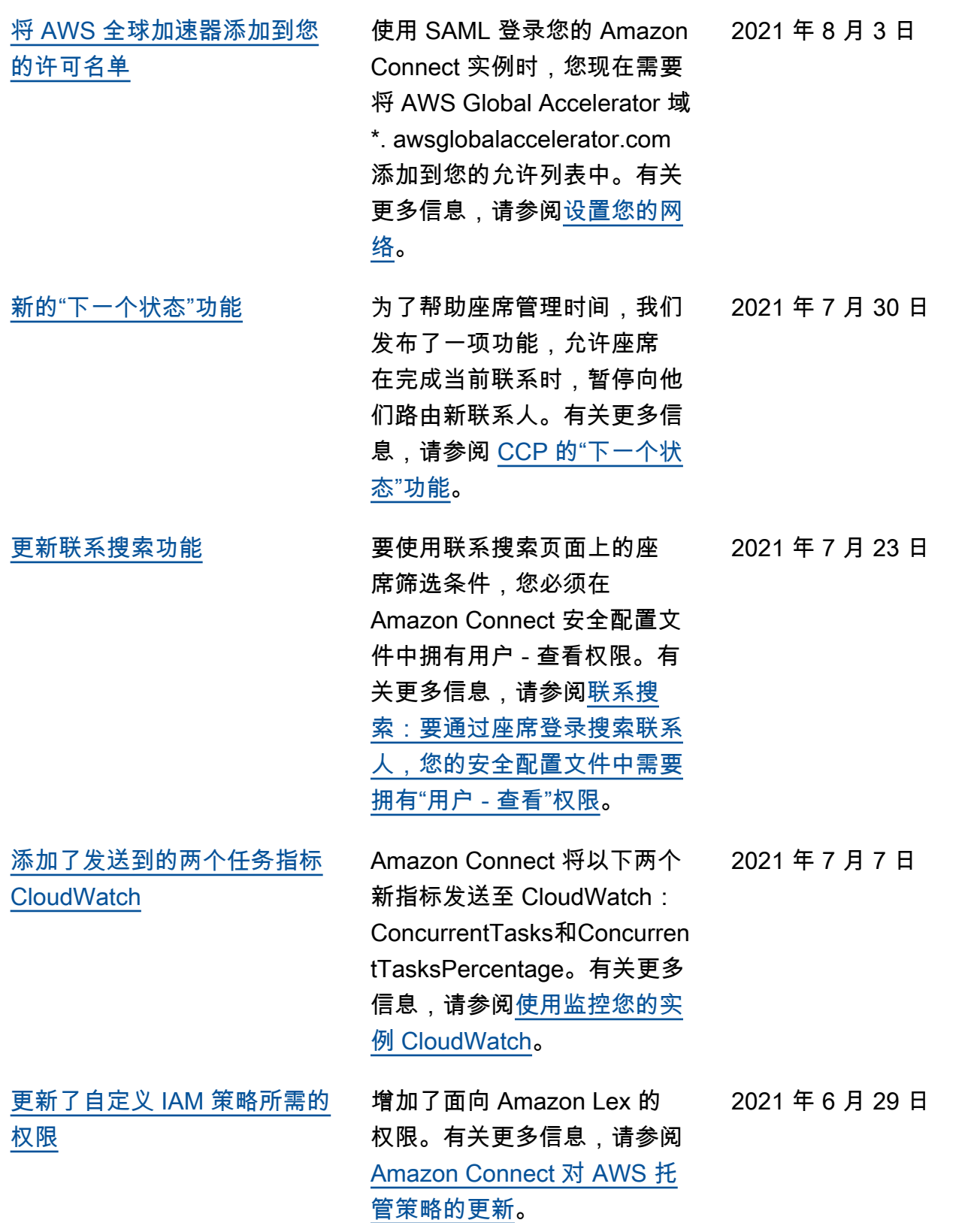

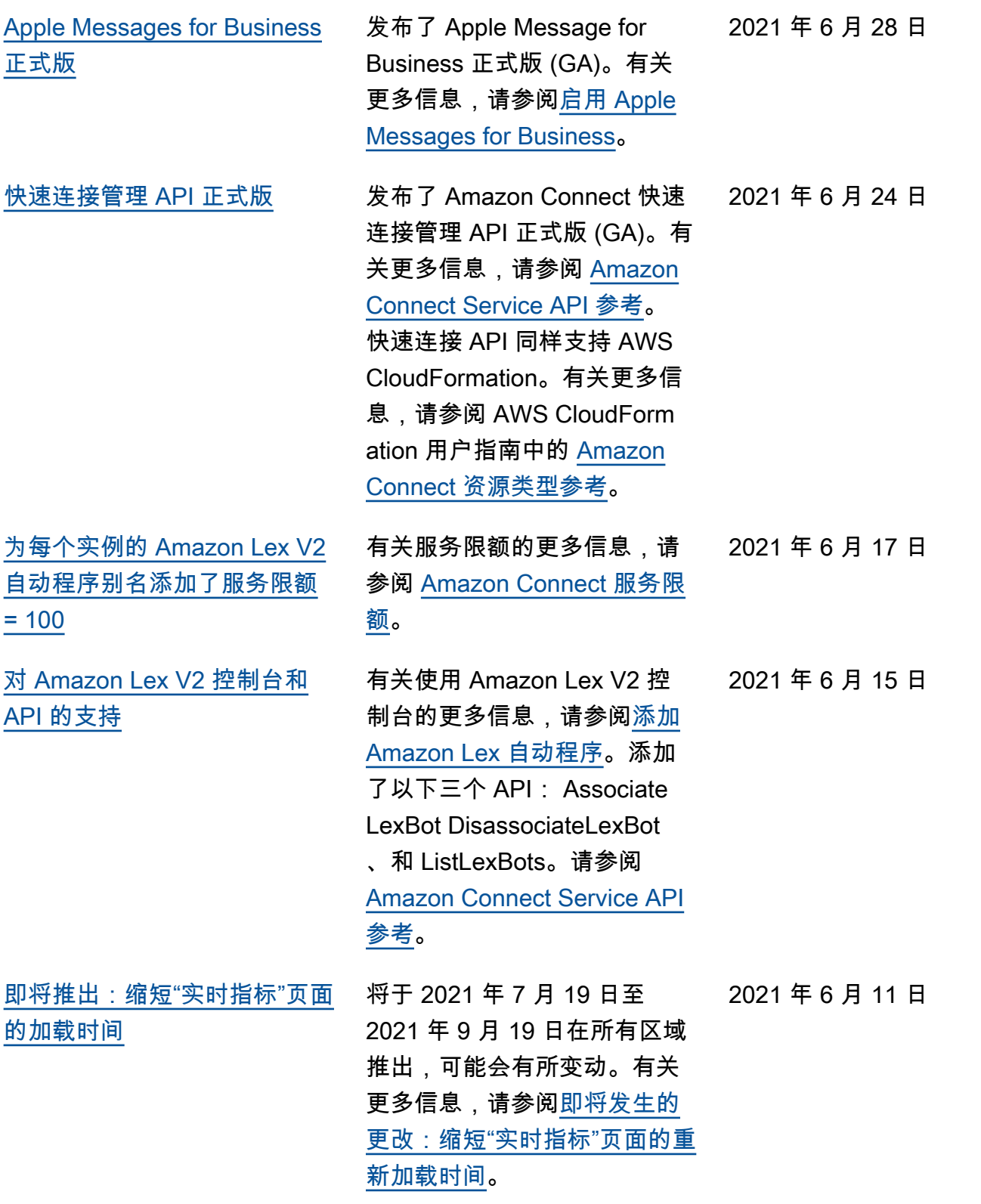

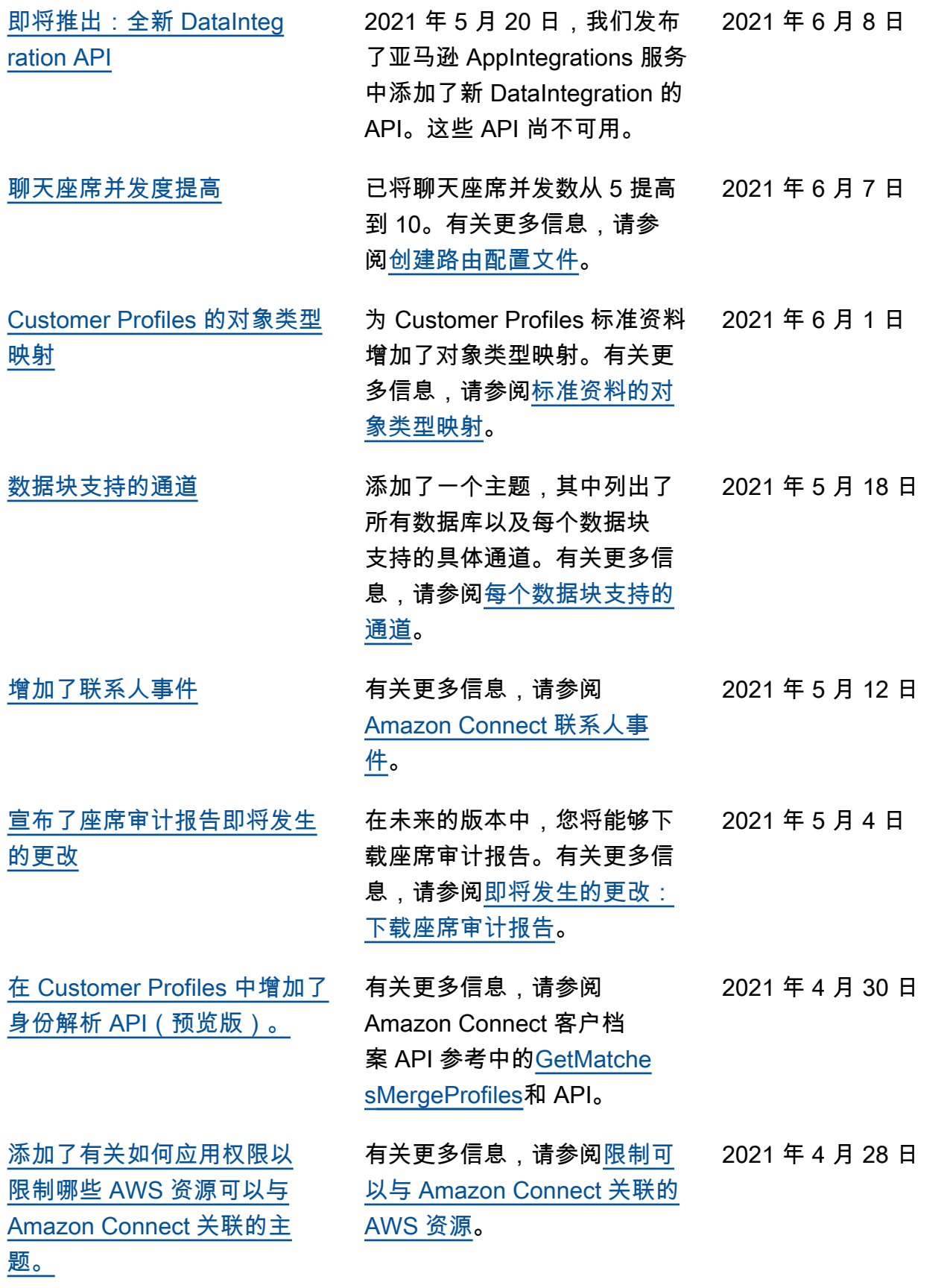

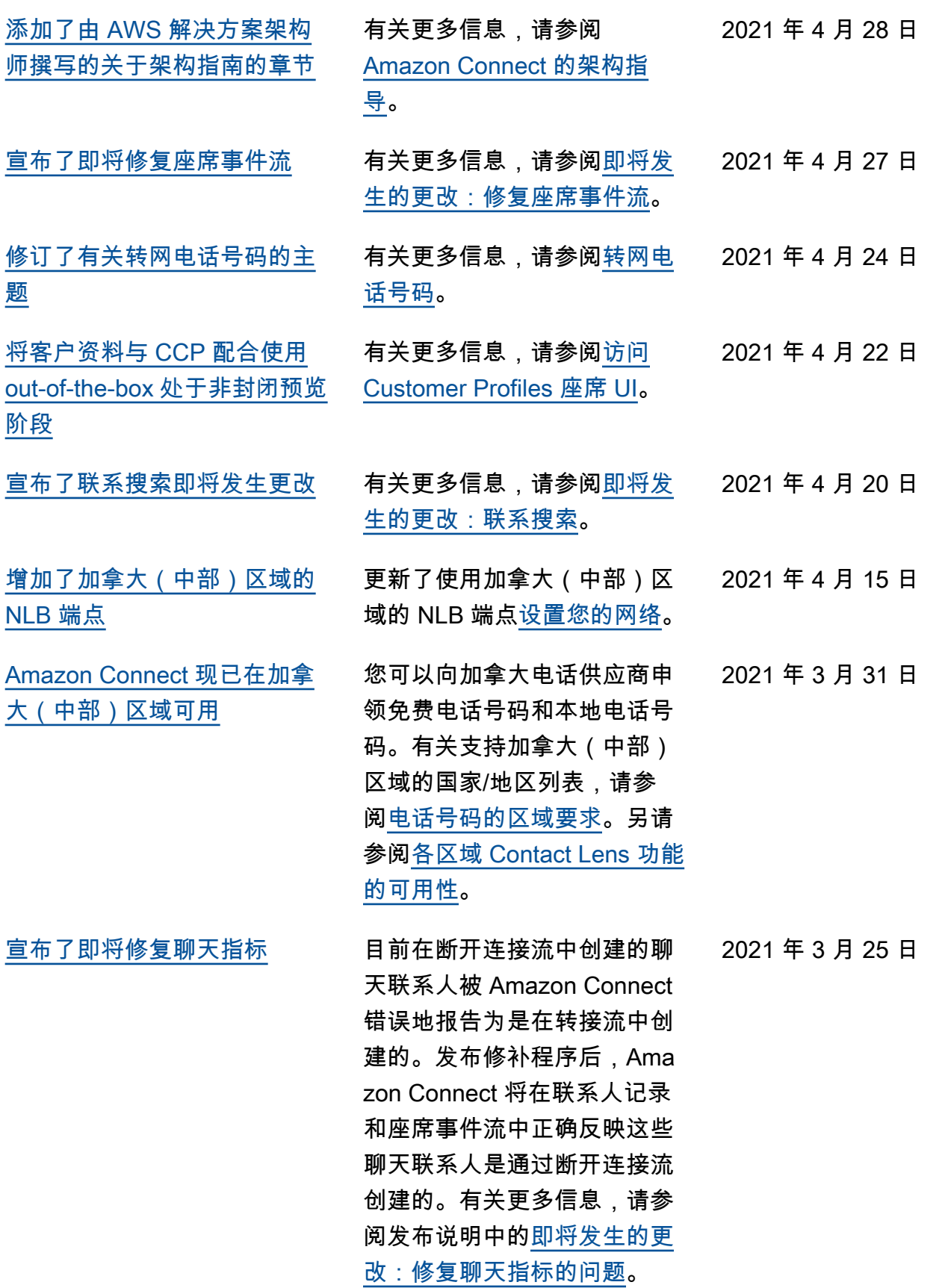

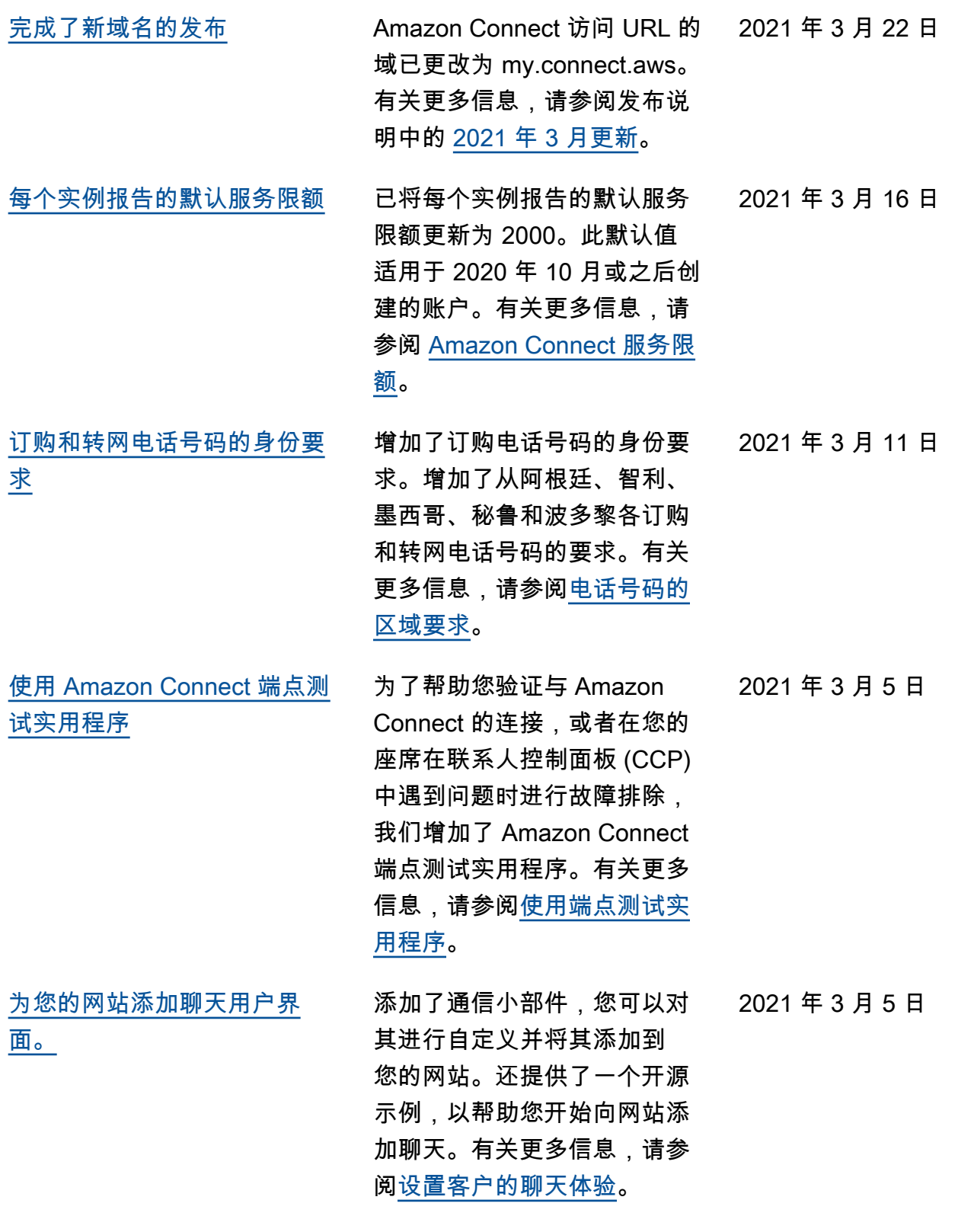

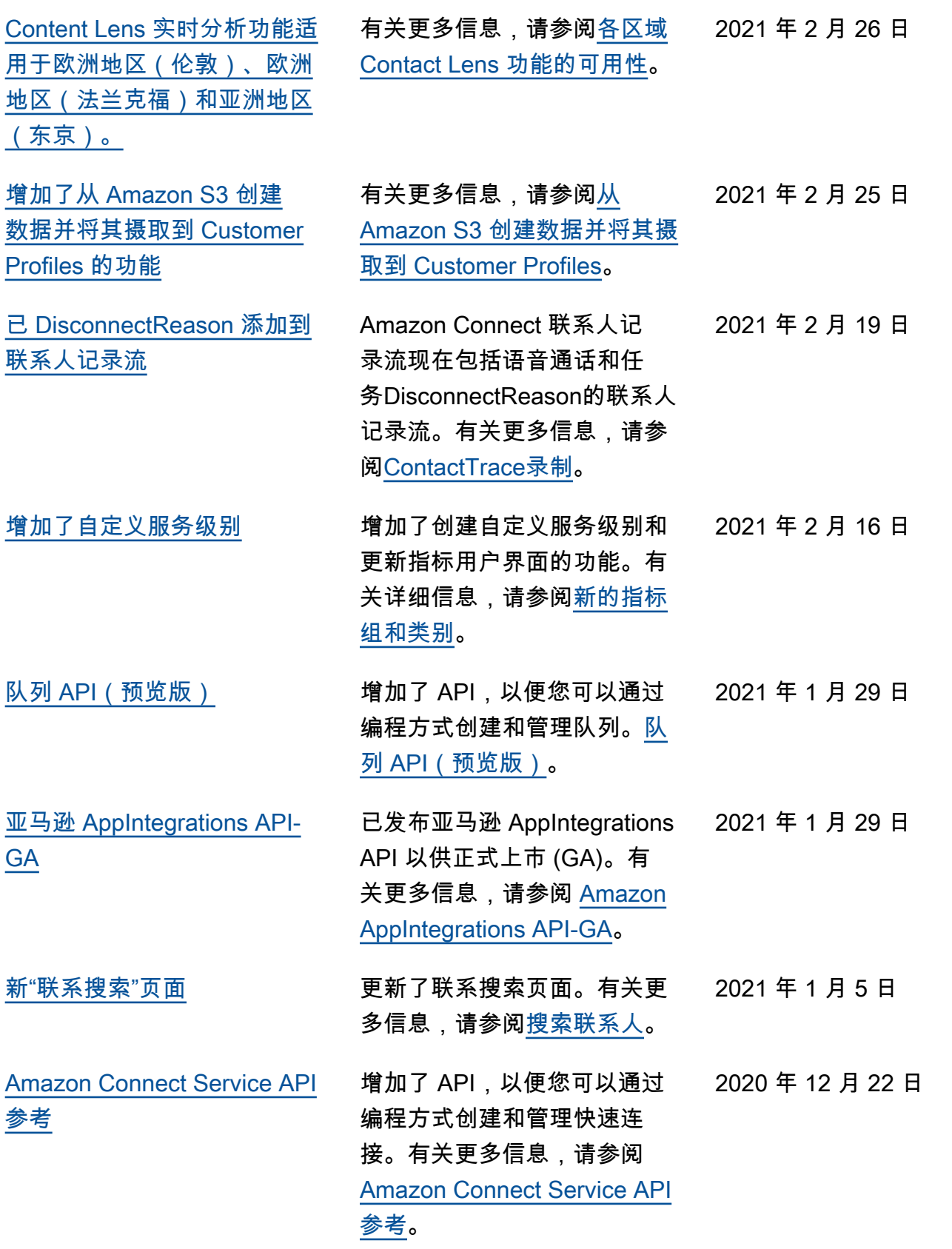

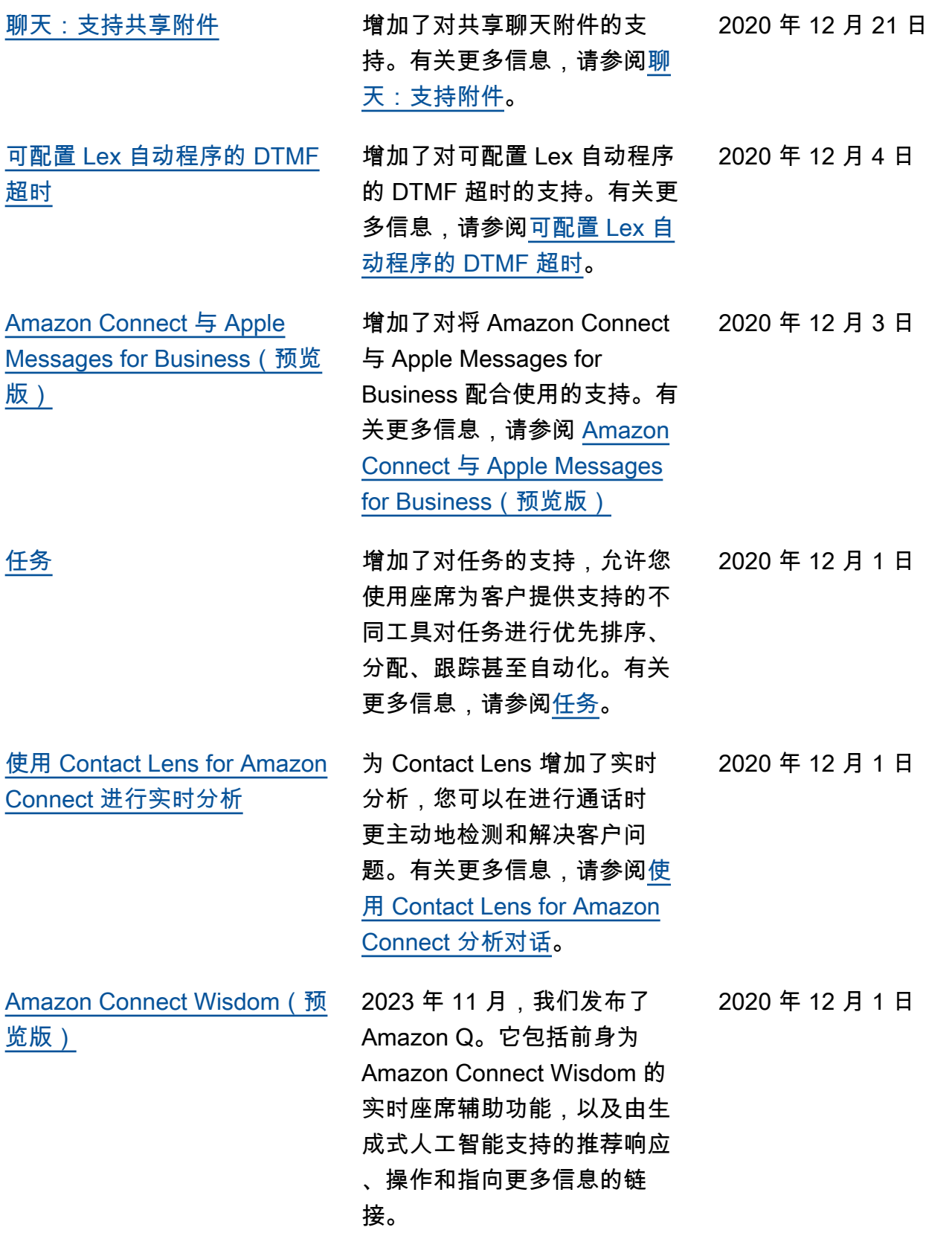

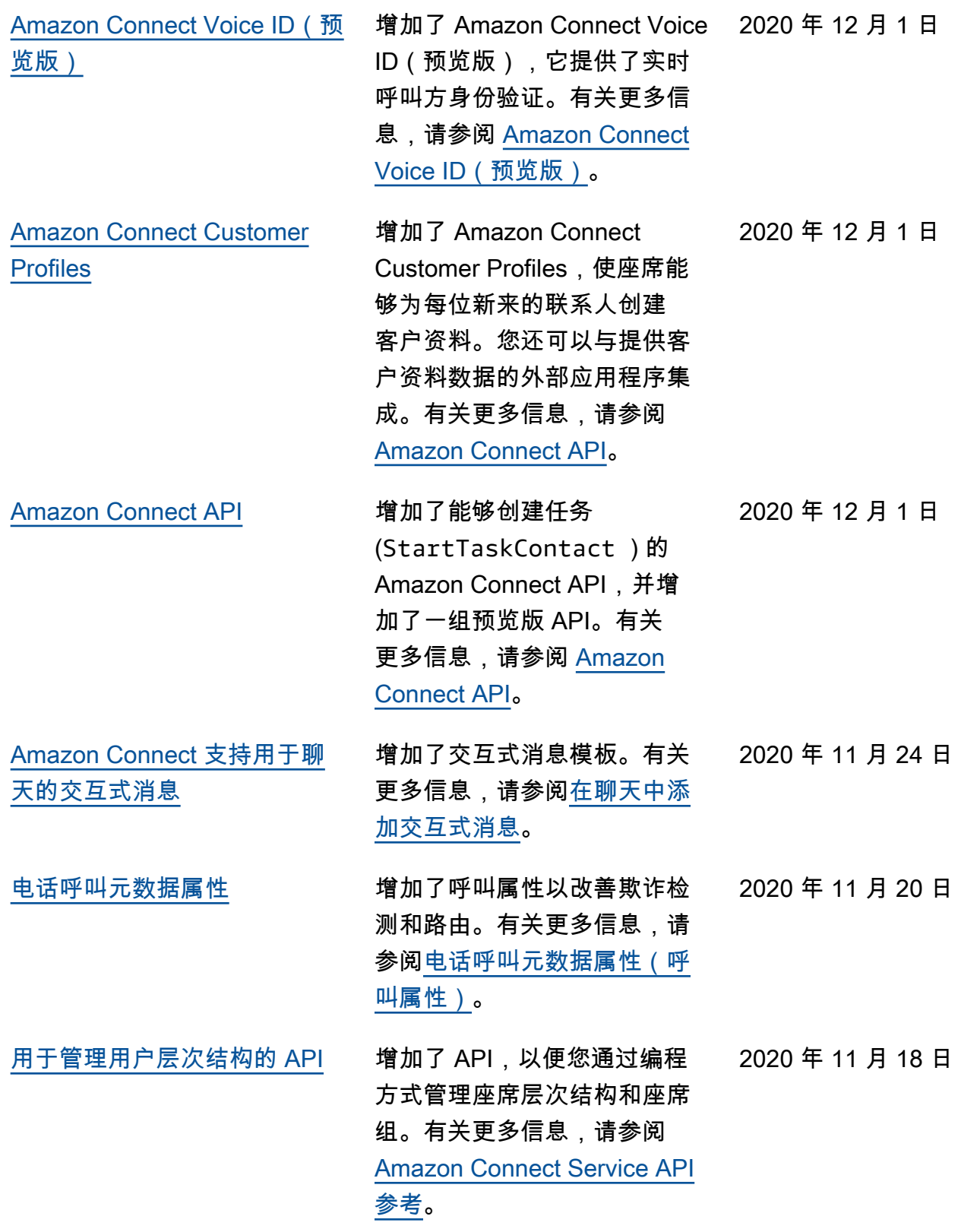

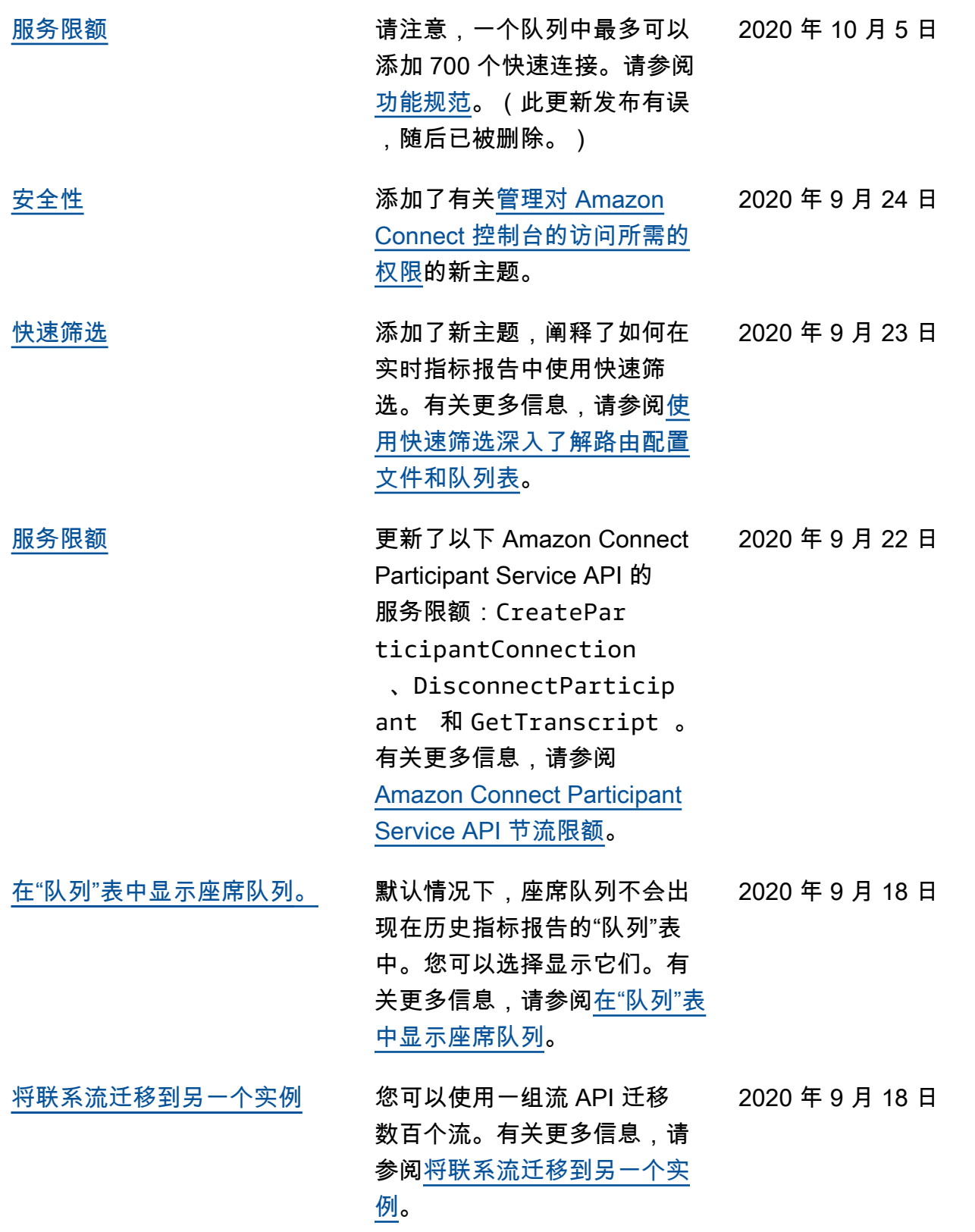

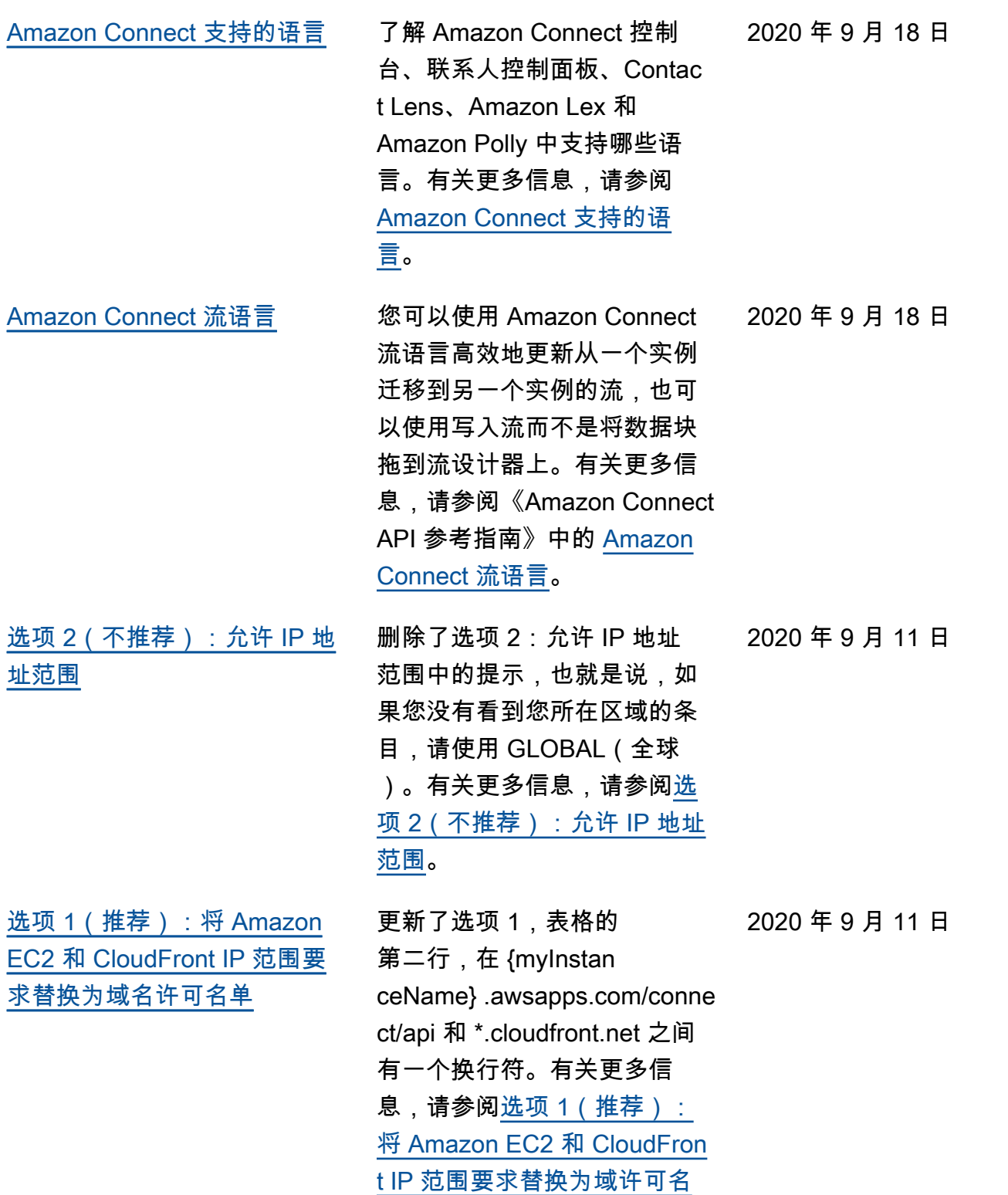

[单。](https://docs.aws.amazon.com/connect/latest/adminguide/ccp-networking.html#option1)

[Amazon Connect 资源级策略](https://docs.aws.amazon.com/connect/latest/adminguide/security_iam_resource-level-policy-examples.html) [示例](https://docs.aws.amazon.com/connect/latest/adminguide/security_iam_resource-level-policy-examples.html) 已将"Amazon Connect 基于资 源的策略示例"主题的标题更改 为"Amazon Connect 资源级策 略示例"。有关更多信息,请参 阅 [Amazon Connect 资源级策](https://docs.aws.amazon.com/connect/latest/adminguide/security_iam_resource-level-policy-examples.html) [略示例。](https://docs.aws.amazon.com/connect/latest/adminguide/security_iam_resource-level-policy-examples.html) 2020 年 9 月 8 日

### 早期更新

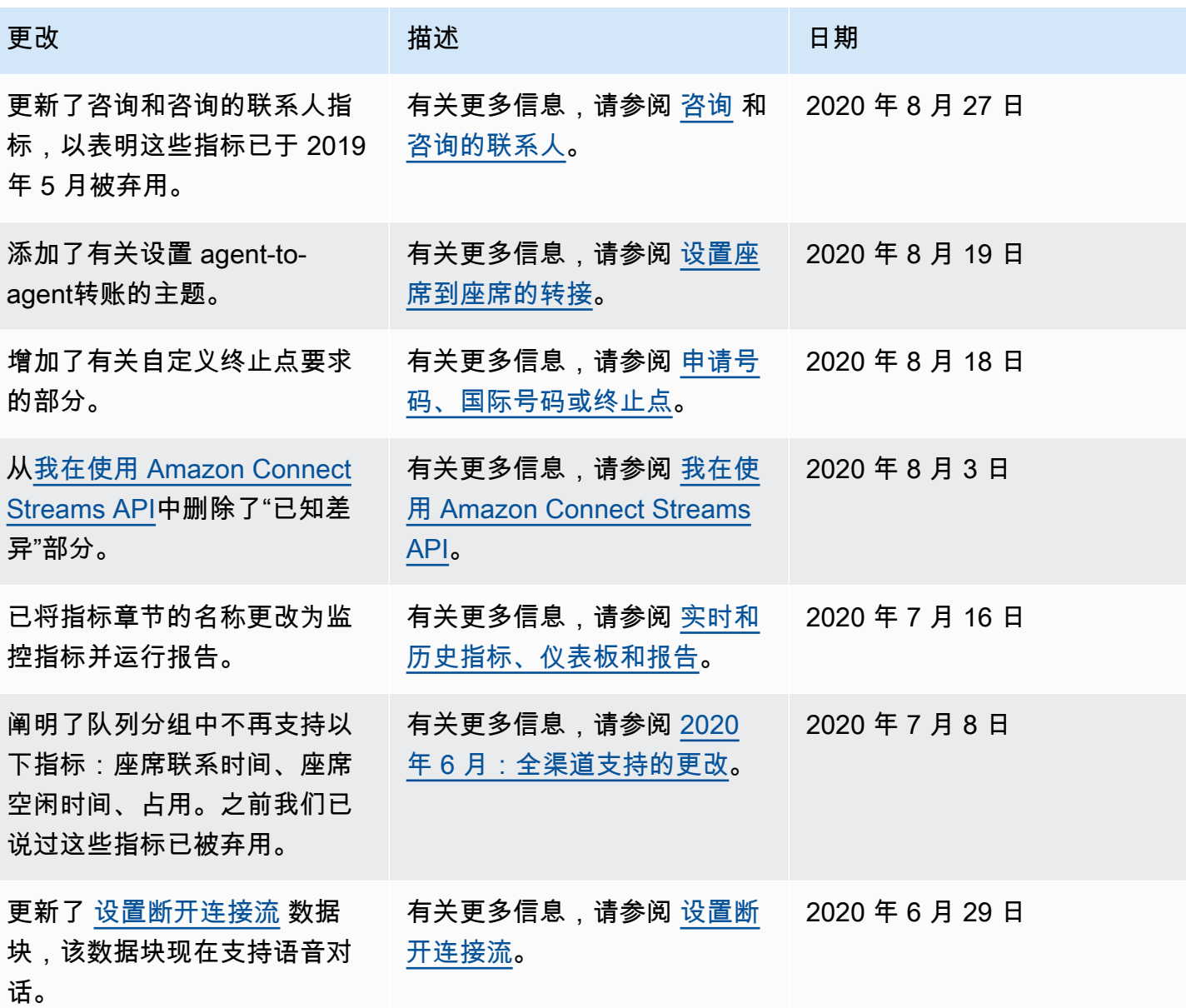

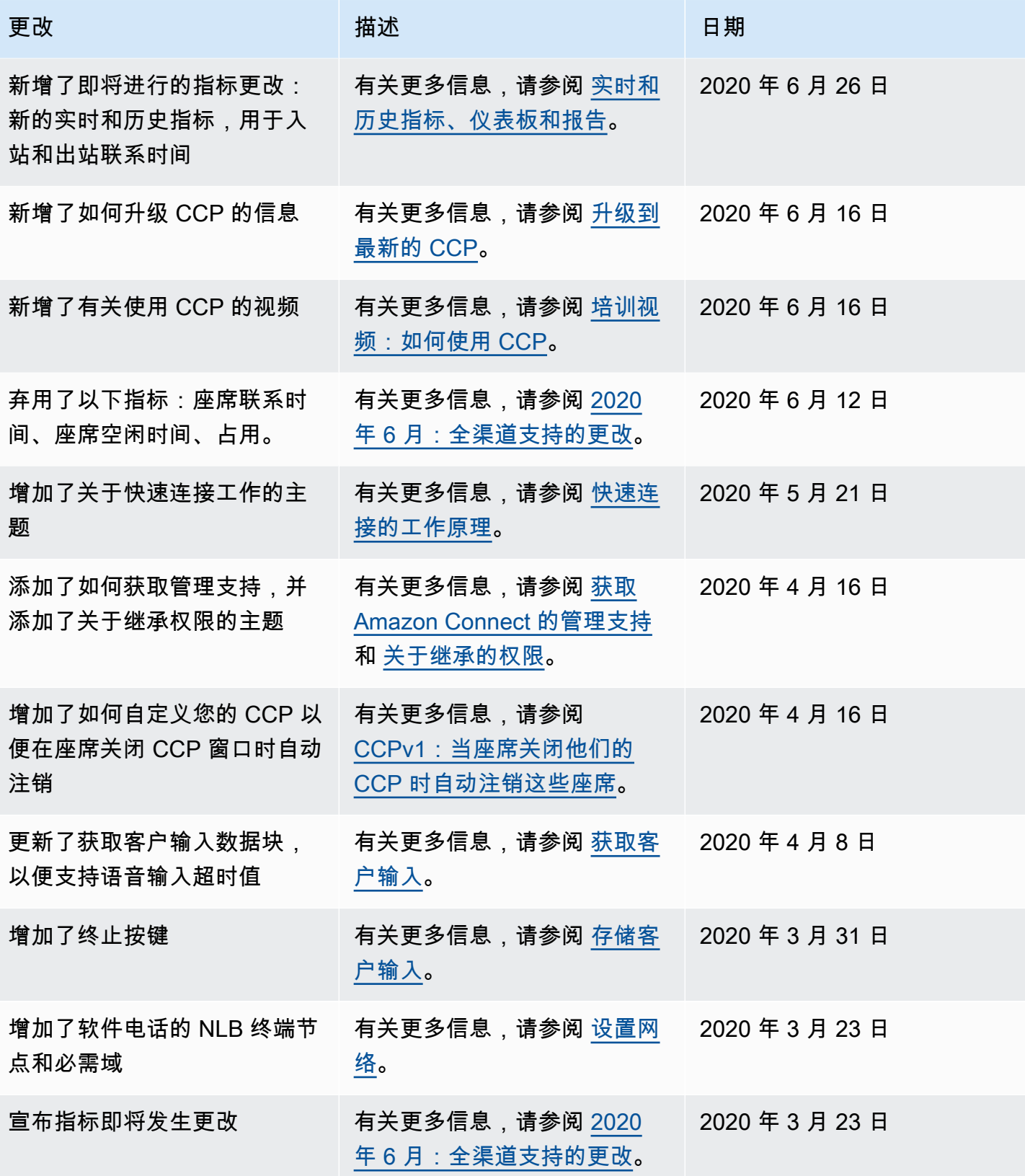

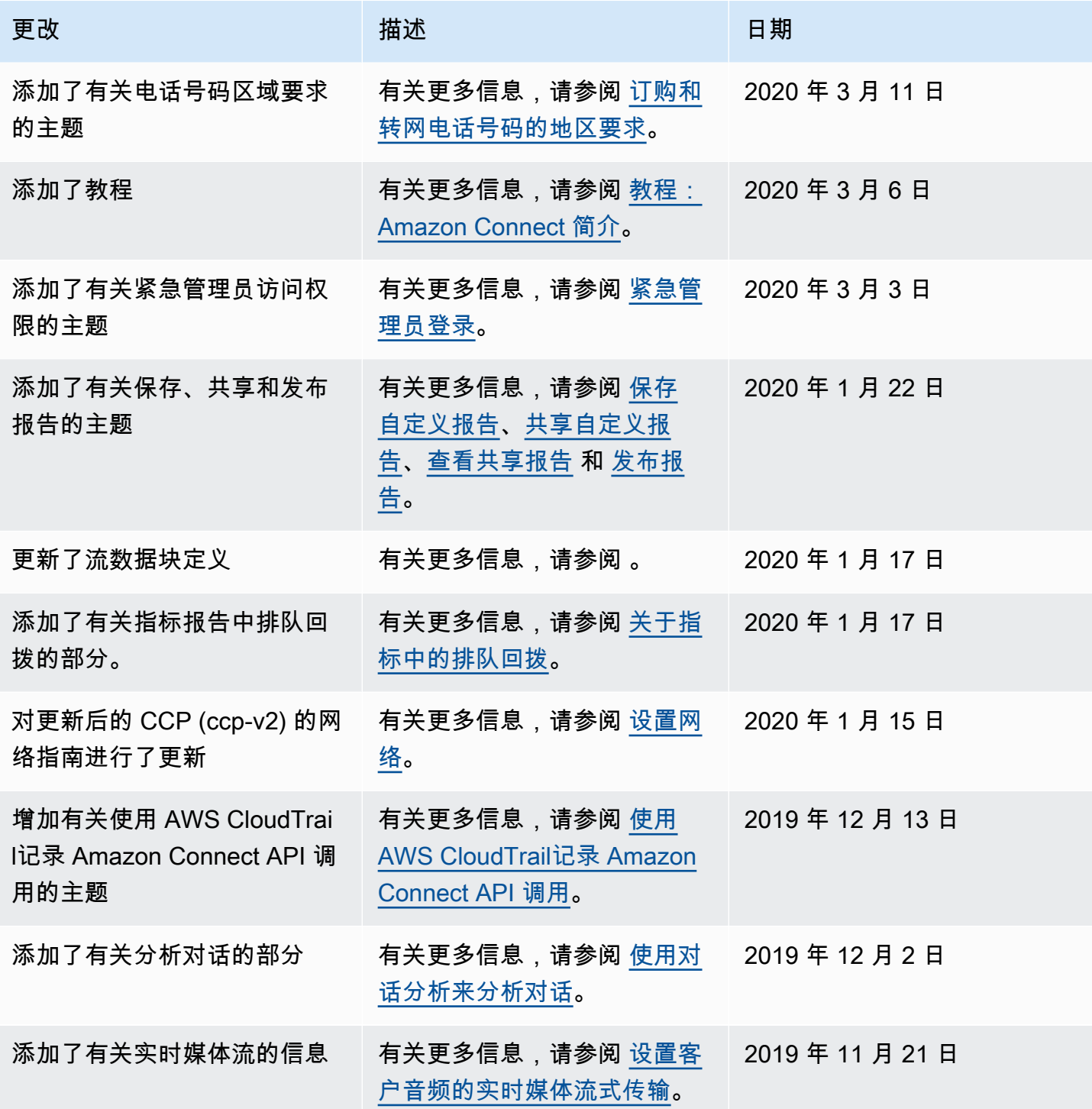

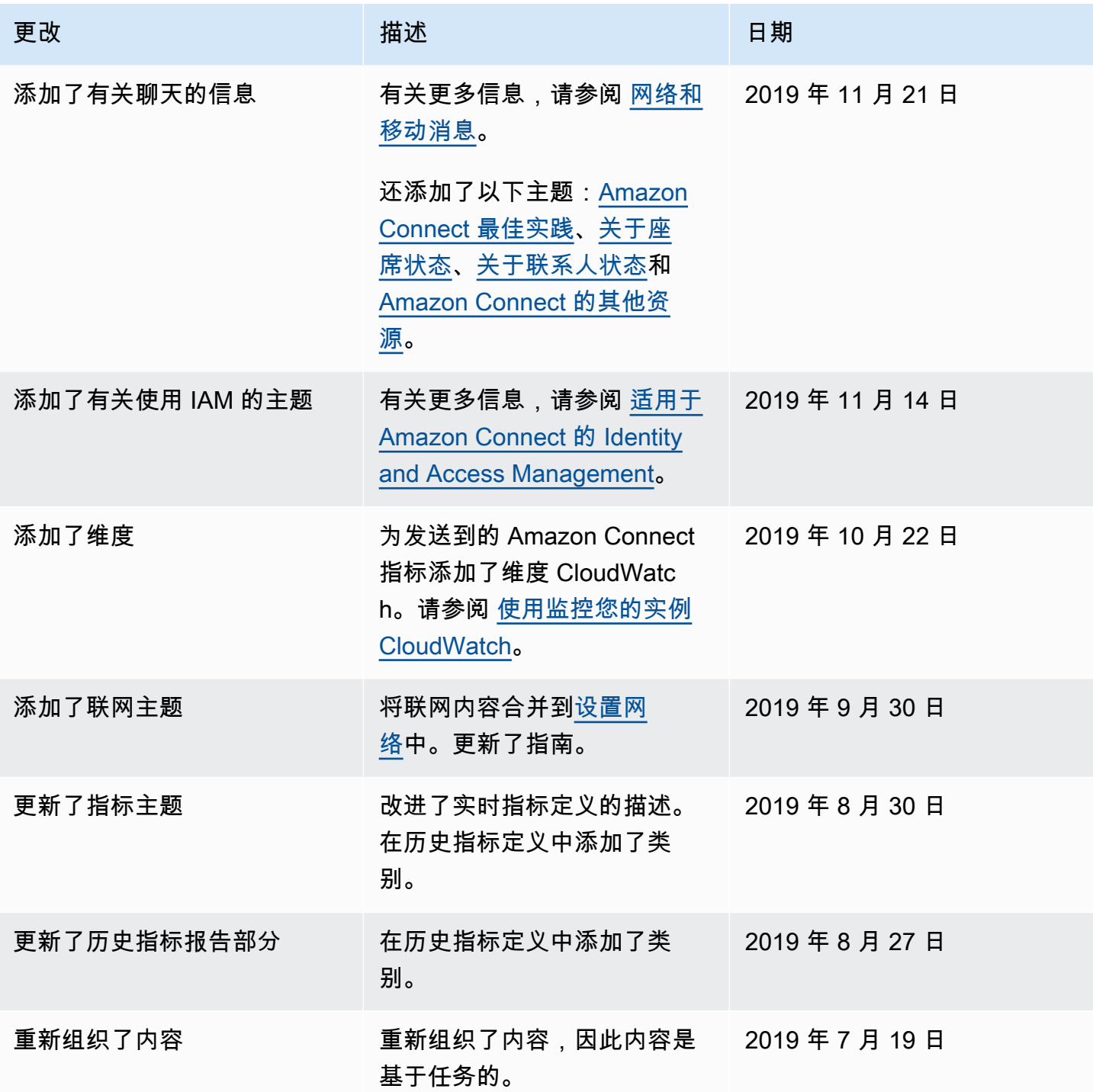

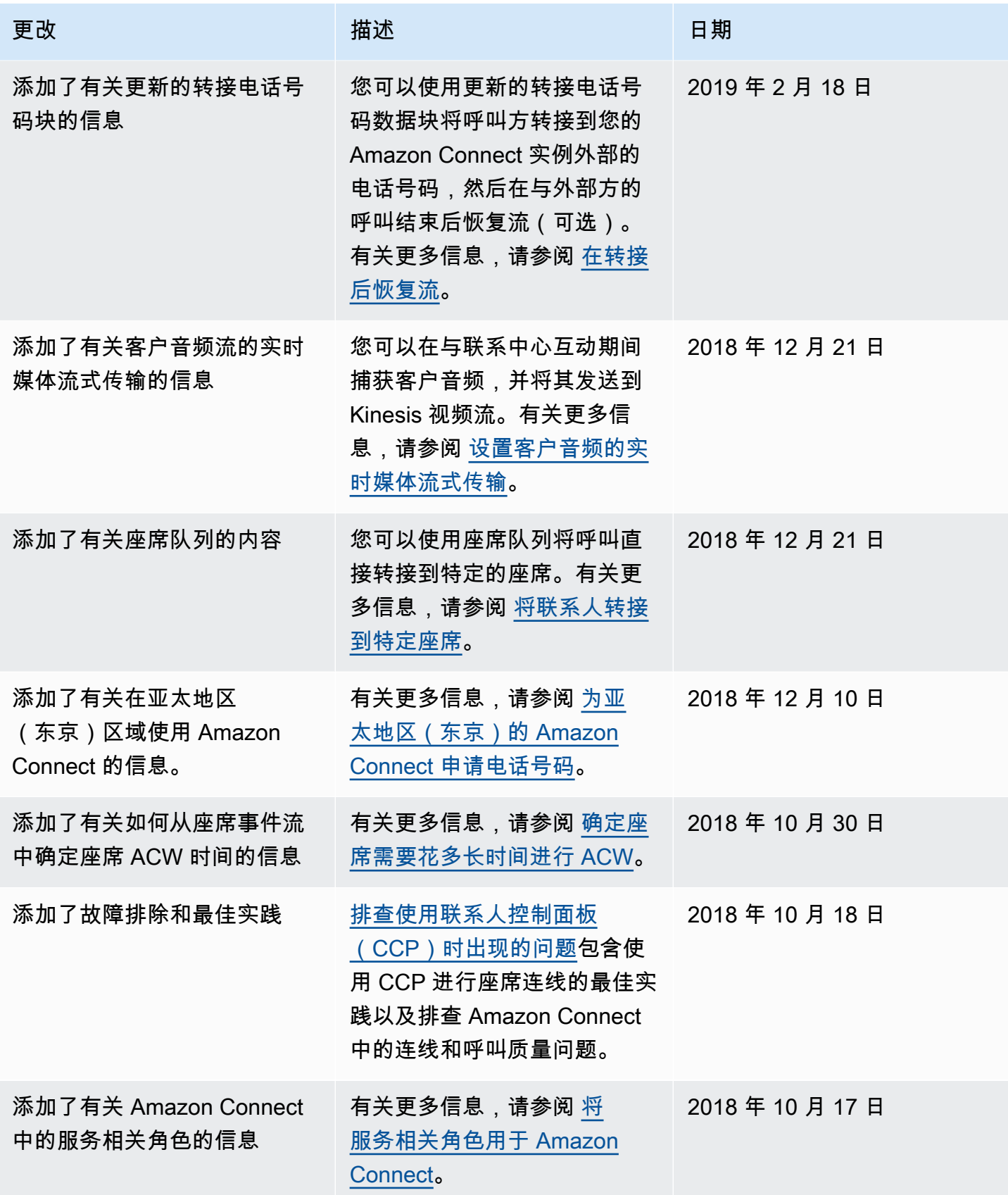

Amazon Connect 管理员指南

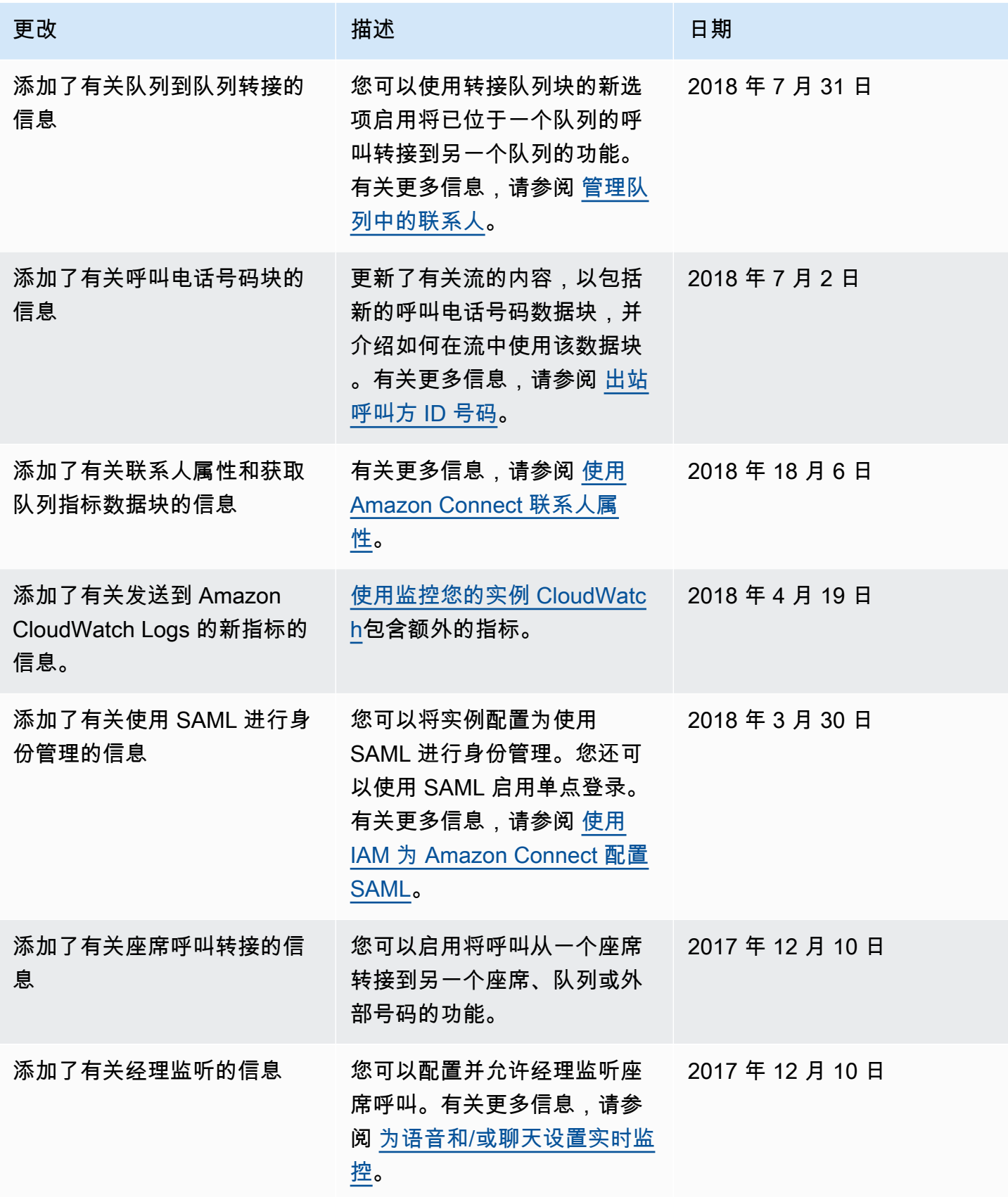

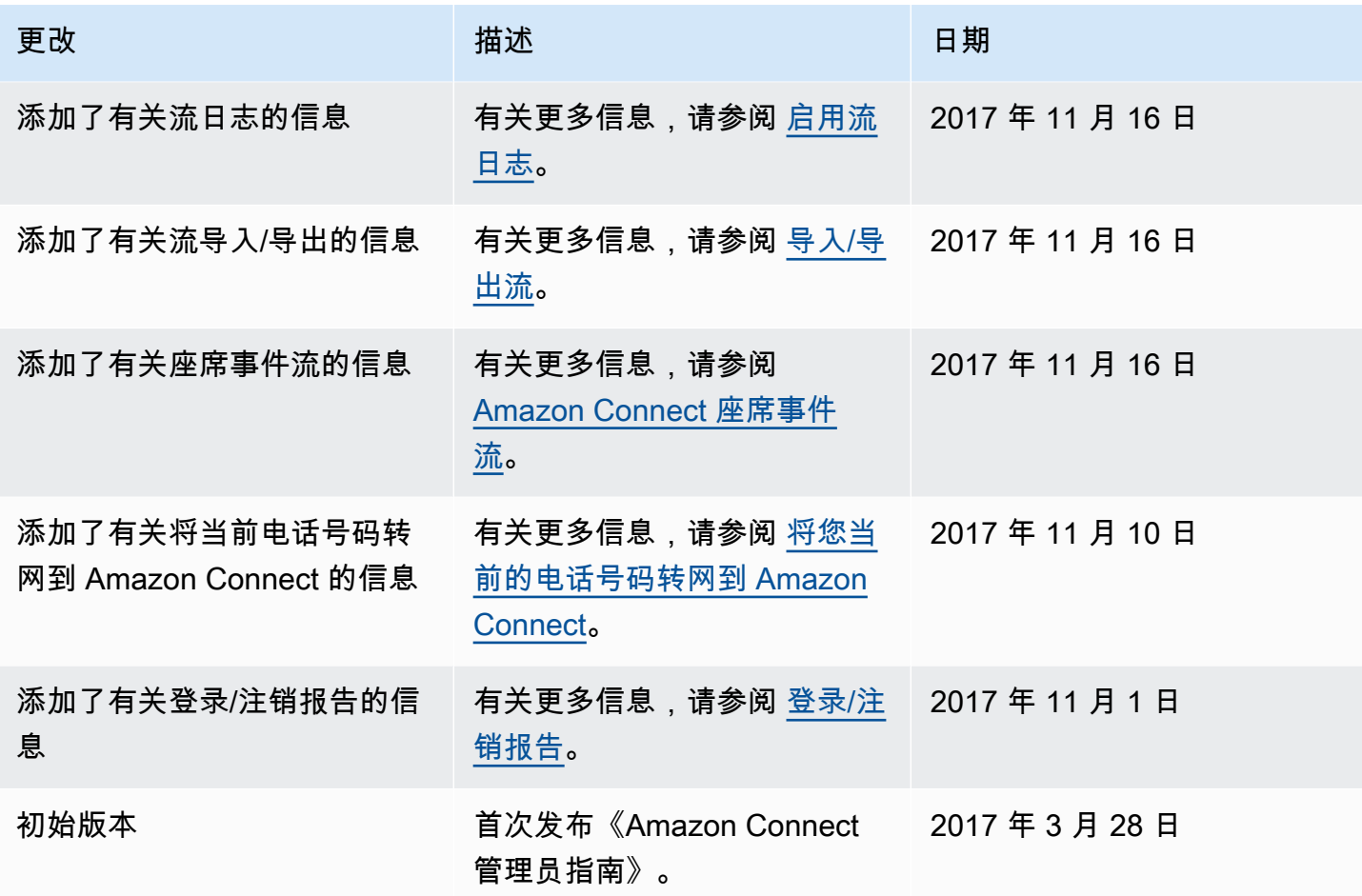

# Amazon Connect 术语表

#### 渠道

客户如何联系您的企业:语音(电话)、聊天(网站或应用程序)和任务。

## 联系人属性

一段有关联系人的数据。您可以使用这些数据来个性化客户体验,在联系人通过您的联络中心时对其做 出路由决策,或者检索有关联络中心队列和座席的实时指标,以便根据队列和座席的可用性动态路由联 系人。

#### 流

联系流定义了客户在与联络中心交互时的体验。它们在概念上类似于交互式语音应答 (IVR)。流由数据 块组成,每个数据块都定义联络中心的一个步骤或交互。例如,有一些数据块可以播放提示、获取客户 输入、根据客户输入进行分支,或调用 Lambda 函数或 Amazon Lex 自动程序。

#### 实例

虚拟联络中心。它完全基于云,可扩展以支持任何规模的企业。Amazon Connect 实例与 EC2 实例或 任何其他硬件概念都不一样。

### 授权书

授权书 (LOA) 是一份法律文件,您可以在其中向 Amazon Connect 运营商声明,您有权将电话号码从 当前运营商转网到 Amazon Connect 运营商。传统上,这是一份需要实际签名的纸质文档。

#### 前运营商

也就是客户当前的运营商。是目前拥有该电话号码的运营商。前运营商会审查授权书 (LOA) 上提供的 所有信息,并验证这些信息是否与他们为客户存档的信息相符。

#### 双方商定的日期和时间

在 LOA 获得前运营商的批准后,前运营商和新运营商将会商定转网的日期和时间。

# 全渠道

跨多通信渠道(例如语音和聊天)提供统一的联络体验。管理员只需创建一次体验,即可启用语音和聊 天功能。经理可以从一个控制面板监控和调整队列。座席可以从一个界面处理所有客户。

## 携号转网

携号转网允许电话客户将其号码转移到其他运营商。运营商和国家/地区可能有独特的流程和程序。

队列

是指保留联系人以待座席接听的等待区域。

## 新运营商

也就是 Amazon Connect 运营商。这是电话号码将要入网的运营商,转网完成后该电话号码将归其所 有。

本文属于机器翻译版本。若本译文内容与英语原文存在差异,则一律以英文原文为准。